# **MuPAD®** Reference

**R2012b**

# **MATLAB®**

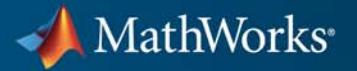

#### **How to Contact MathWorks**

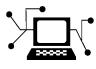

 $\varpi$ 

www.mathworks.com Web comp.soft-sys.matlab Newsgroup www.mathworks.com/contact\_TS.html Technical Support

bugs@mathworks.com Bug reports

suggest@mathworks.com Product enhancement suggestions doc@mathworks.com Documentation error reports service@mathworks.com Order status, license renewals, passcodes info@mathworks.com Sales, pricing, and general information

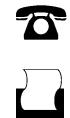

 $\mathbf{\infty}$ 

508-647-7001 (Fax)

508-647-7000 (Phone)

The MathWorks, Inc. 3 Apple Hill Drive Natick, MA 01760-2098

For contact information about worldwide offices, see the MathWorks Web site.

*MuPAD® Reference*

© COPYRIGHT 1993–2012 by SciFace Software GmbH & Co. KG.

The software described in this document is furnished under a license agreement. The software may be used or copied only under the terms of the license agreement. No part of this manual may be photocopied or reproduced in any form without prior written consent from The MathWorks, Inc.

FEDERAL ACQUISITION: This provision applies to all acquisitions of the Program and Documentation by, for, or through the federal government of the United States. By accepting delivery of the Program or Documentation, the government hereby agrees that this software or documentation qualifies as commercial computer software or commercial computer software documentation as such terms are used or defined in FAR 12.212, DFARS Part 227.72, and DFARS 252.227-7014. Accordingly, the terms and conditions of this Agreement and only those rights specified in this Agreement, shall pertain to and govern the use, modification, reproduction, release, performance, display, and disclosure of the Program and Documentation by the federal government (or other entity acquiring for or through the federal government) and shall supersede any conflicting contractual terms or conditions. If this License fails to meet the government's needs or is inconsistent in any respect with federal procurement law, the government agrees to return the Program and Documentation, unused, to The MathWorks, Inc.

#### **Trademarks**

MuPAD is a registered trademark of SciFace Software GmbH & Co. KG. MATLAB and Simulink are registered trademarks of The MathWorks, Inc. See [www.mathworks.com/trademarks](http://www.mathworks.com/trademarks) for a list of additional trademarks. Other product or brand names may be trademarks or registered trademarks of their respective holders.

#### **Patents**

MathWorks products are protected by one or more U.S. patents. Please see [www.mathworks.com/patents](http://www.mathworks.com/patents) for more information.

#### **Revision History**

September 2012 Online only New for Version 5.9 (Release 2012b)

# The Standard Library

**1**

[%if](#page-80-0) [euler](#page-587-0) [expr](#page-633-0) [ground](#page-795-0) **[HISTORY](#page-819-0)** [history](#page-821-0) [LEVEL](#page-1073-0) [level](#page-1078-0) [normal](#page-1264-0) [simplify](#page-1662-0) [Simplify](#page-1667-0)

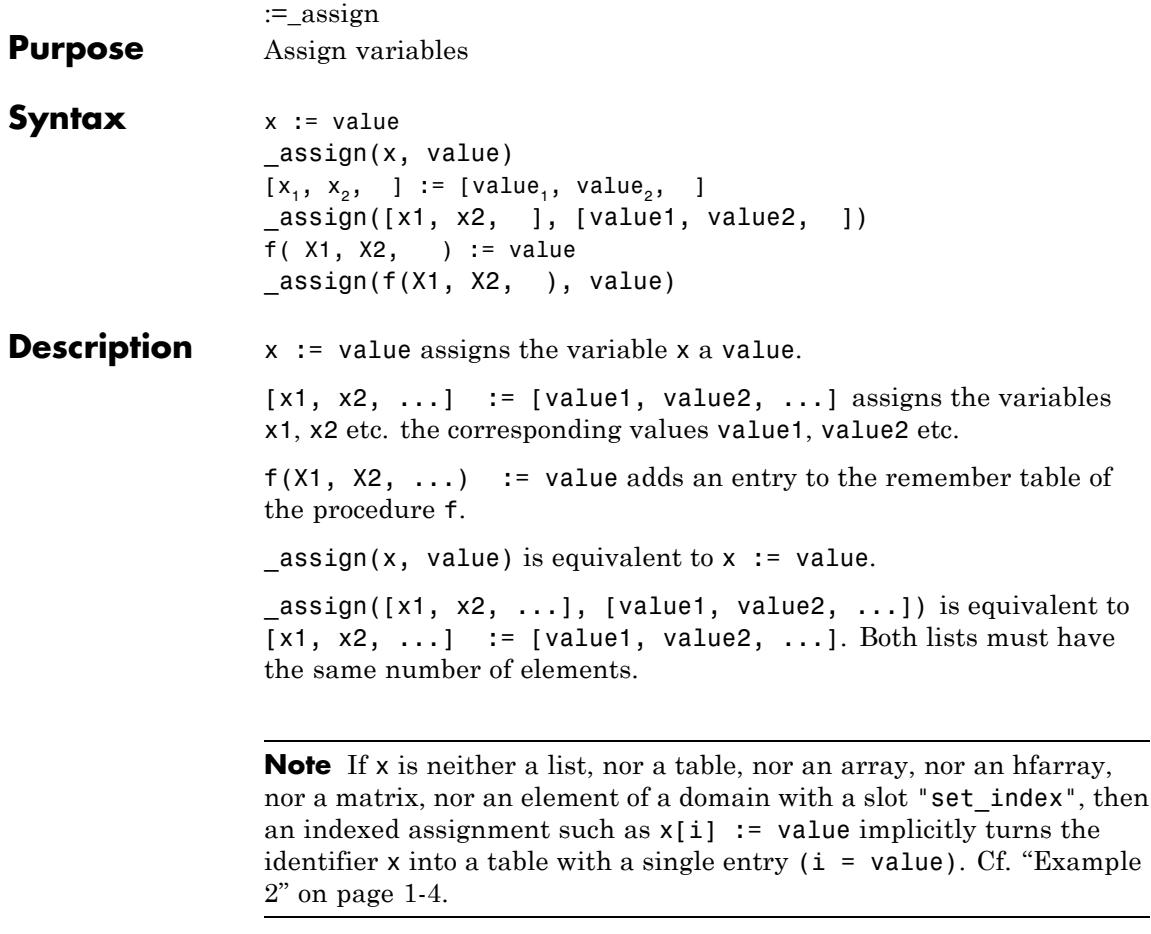

The assignment  $f(X1, X2, ...)$  := value adds an entry to the [remember table](#page-5732-0) of the procedure f.

 $\mathsf{l}$ 

**Note** If f is neither [procedure](#page-1790-0) nor a [function environment](#page-1447-0), then f is implicitly turned into a (trivial) procedure with a single entry (X1, X2,  $\ldots$ ) = value in its remember table. Cf. ["Example 4" on page 1-5.](#page-6-0)

Identifiers on the left hand side of an assignment are not evaluated (use evalassign if this is not desired). I.e., in  $x :=$  value, the previous value of x, if any, is deleted and replaced by the new value. Note, however, that the index of an indexed identifier is evaluated. I.e., in  $x[i]$  := value, the index i is replaced by its current value before the corresponding entry of x is assigned the value. Cf. ["Example 5" on page](#page-7-0) [1-6](#page-7-0).

### **Examples Example 1**

The assignment operator := can be applied to a single identifier as well as to a list of identifiers:  $x := 42: [x1, x2, x3] := [43, 44, 45]: x, x1, x2, x342, 43, 44, 45]$ 

#### 42, 43, 44, 45

In case of lists, all variables of the left-hand side are assigned their values *simultaneously*:  $[x1, x2] := [3, 4]$ :  $[x1, x2] := [x2, x1]$ :  $x1, x24, 3$ 

#### 4, 3

The functional equivalent of the assign operator := is the function \_assign:  $2$ assign(x, 13):  $2$ assign([x1, x2], [14, 15]): x, x1, x213, 14, 15

#### 13, 14, 15

Assigned values are deleted via the keyword delete: delete x, x1, x2: x, x1, x2x, x1, x2

#### <span id="page-5-0"></span> $x, x1, x2$

#### **Example 2**

Assigning a value to an indexed identifier, a corresponding table (table, DOM\_TABLE) is generated implicitly, if the identifier was not assigned a [list](#page-2146-0), a [table](#page-1868-0), an [array](#page-2115-0), an [hfarray](#page-2133-0), or a [matrix](#page-1820-0) before: delete x:  $x[1] := 7: xtable(1 = 7)$ 

#### $1\overline{7}$

If x is a list, a table, an array, an hfarray, or a matrix, then an indexed assignment adds a further entry or changes an existing entry:  $x[abc] := 8: xtable(abc = 8, 1 = 7)$ 

$$
\frac{1}{a b x} \frac{z}{z} [a, b, c, d]; x[3] := new: x[a, b, new, d]
$$

 $[a, b, new, d]$  $x := array(1..2, 1..2): x[2, 1] := value: xarray(1..2, 1..2, (2, 1) = value)$ 

#### NIL NIL value NIL/

#### **Example 3**

For efficient use of indexed assignments (see "Example 2" on page 1-4 for an overview), programmers should note the following rules:

MuPAD® uses *reference counting* and thereby allows multiple references to identical data structures. Changing one of these logically distinct values means that the internal structure must be copied, which takes time:

 $n := 10^4$ : L := [0\$n]: time((for i from 1 to n do L\_old := L: L[i] := i: end for))19310

#### <span id="page-6-0"></span>19310

Compare this with the situation where only one variable or identifier refers to the internal structure:

 $n := 10^4$ : L := [0\$n]: time((for i from 1 to n do L[i] := i: end for))60

#### 60

For [lists,](#page-2146-0) there is another situation that requires copying the list structure: Changing the length of thelist. The most frequently encountered example is appending to a list with concat (.) or append:  $n := 10^4$ : L := []: time((for i from 1 to n do L := L . [i]: end for))13180

#### 13180

A loop written as above takes running time roughly proportional to the *square of the number of elements.* It is advisable to rewrite such loops. In the case where you know the length of the final list in advance, you can construct such a list and replace its entries inside the loop:  $n := 10^4$ : L := [NIL\$n]: time((for i from 1 to n do L[i] := i: end\_for))60

#### 60

If you don't know the final length, you can gain linear running time by first collecting the elements into a [table:](#page-1868-0)

 $n := 10^4$ : T := table() time((for i from 1 to n do T[nops(T)+1] := i; end for; L :=  $[T[i] \$ i = 1..nops(T)]))190

#### 190

#### **Example 4**

Consider a simple procedure:  $f := x \rightarrow \sin(x)/x$ :  $f(0)$  Error: Division by zero. Evaluating: f

The following assignment adds an entry to the remember table:  $f(0) := 1: f(0)1$ 

<span id="page-7-0"></span> $\mathbf{1}$ 

If f does not evaluate to a function, then a trivial procedure with a remember table is created implicitly:

delete f:  $f(x) := x^2$ : expose(f) proc() name f; option remember; beging procname(args()) end\_proc

Note that the remember table only provides a result for the input x: f(x), f(1.0\*x), f(y)x^2, f(1.0\*x), f(y)

 $x^2$ ,  $f(1.0 x)$ ,  $f(y)$ <br>delete f:

#### **Example 5**

The left hand side of an assignment is not evaluated. In the following, x := 3 assigns a new value to x, not to y:  $x := y: x := 3: x, y3, y$ 

#### $3, y$

Consequently, the following is not a multiple assignment to the identifiers in the list, but a single assignment to the list L: L := [x1, x2]: L := [21, 22]: L, x1, x2[21, 22], x1, x2

#### $[21, 22], x1, x2$

However, indices are evaluated in indexed assignments:  $i := 2$ :  $x[i] := value$ :  $xtable(2 = value)$ 

**E**  $\frac{1}{6}$  **for** i from 1 to 3 do x[i] := i^2; end\_for: xtable(3 = 9, 2 = 4, 1 = 1)

delete x, L, i:

#### **Example 6**

Since an assignment has a return value (the assigned value), the following command assigns values to several identifiers simultaneously:  $a := b := c := 42: a, b, c42, 42, 42$ 

#### 42, 42, 42

For syntactical reasons, the inner assignment has to be enclosed by additional brackets in the following command:  $a := sin((b := 3))$ : a,  $bsin(3)$ , 3

#### $sin(3)$ , 3

delete a, b, c:

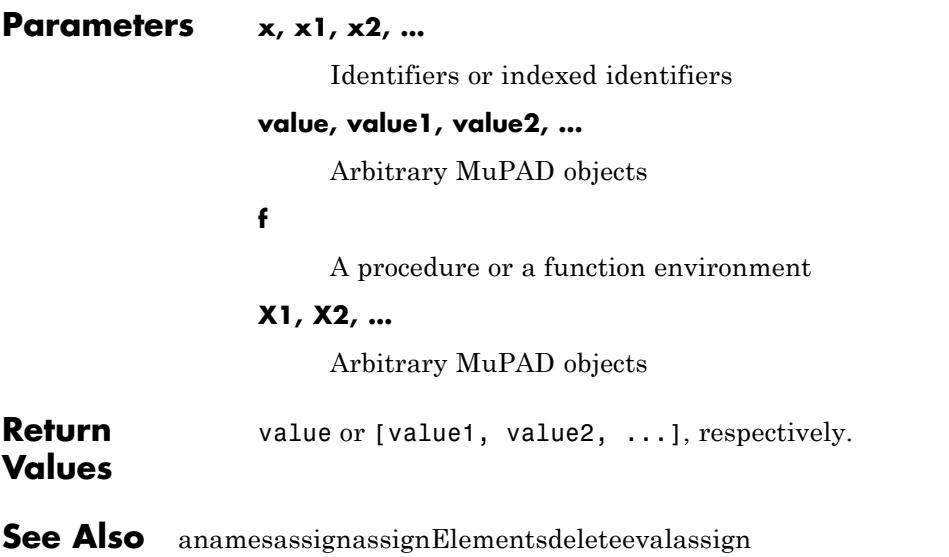

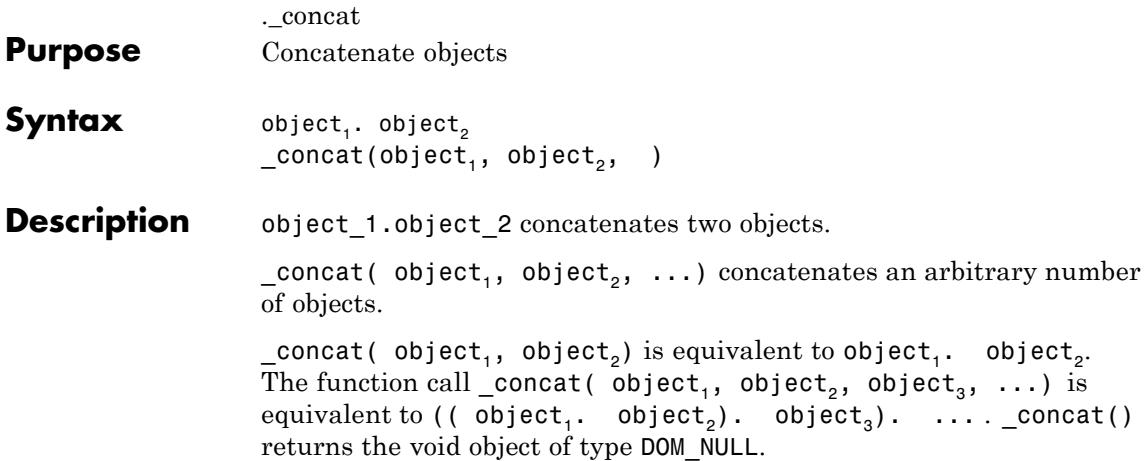

The following combinations are possible:

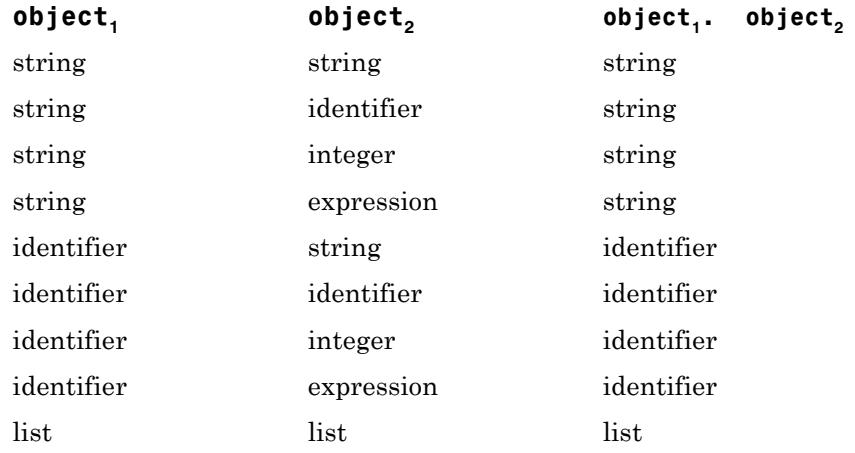

E.g., x.1 creates the identifier x1.

Note that the objects to be concatenated are evaluated before concatenation. Thus, if  $x := y$ ,  $i := 1$ , the concatenation  $x \cdot i$  produces the identifier y1. However, the resulting identifier y1 is *not* fully evaluated. Cf. "Example 2" on page 1-9.

### **Examples Example 1**

We demonstrate all possible combinations of types that can be concatenated. Strings are produced if the first object is a string: "x"."1", "x".y, "x".1, "x".f(a)"x1", "xy", "x1", "xf(a)"

#### "x1", "xy", "x1", "xf(a)"

Identifiers are produced if the first object is an identifier:  $x''1''$ ,  $x.y$ ,  $x.1$ ,  $x.f(a)x1$ ,  $xy$ ,  $x1$ ,  $xf(a)'$ 

#### $x1$ , xy,  $x1$ ,  $xf(a)$

The concatenation operator . also serves for concatenating lists:  $[1, 2]$ .  $[3, 4]$  $[1, 2, 3, 4]$ 

 $[1, 2, 3, 4]$ 

L :=  $[]:$  for i from 1 to 10 do L := L . [x.i] end\_for: L[x1, x2, x3, x4, x5, x6, x7, x8, x9, x10]

 $[x1, x2, x3, x4, x5, x6, x7, x8, x9, x10]$ <br>delete L:

#### **Example 2**

We demonstrate the evaluation strategy of concatenation. Before concatenation, the objects are evaluated:  $x := "Val": i := ue: x.i"Value"$ 

#### "Value"

 $ue := 1: x.i''Val1''$ 

#### "Val1"

An identifier produced via concatenation is not fully evaluated: delete x:  $x1 := 17: x.1$ ,  $eval(x.1)x1, 17$ 

#### x1, 17

The . operator can be used to create variables dynamically. They can be assigned values immediately: delete x: for i from 1 to 5 do x.i :=  $i^2$  end for:

Again, the result of the concatenation is not fully evaluated: x.i \$ i= 1..5x1, x2, x3, x4, x5

```
x1. x2. x3. x4. x5eval(%)1, 4, 9, 16, 25
```
1, 4, 9, 16, 25 delete i, ue: (delete x.i)  $\hat{s}$  i = 1..5:

#### **Example 3**

The function concat can be used to concatenate an arbitrary number of objects:

\_concat("an", " ", "ex", "am", "ple")"an example"

#### "an example"

 $\text{\textendash}$   $\text{\textendash}$  = 0.15)"0 1 2 3 4 5 6 7 8 9 10 11 12 13 14 15"

#### "0 1 2 3 4 5 6 7 8 9 10 11 12 13 14 15"

 $\text{concat}([], [x,i] \$ \$ i = 1..10)[x1, x2, x3, x4, x5, x6, x7, x8, x9, x10]

 $[x1, x2, x3, x4, x5, x6, x7, x8, x9, x10]$ 

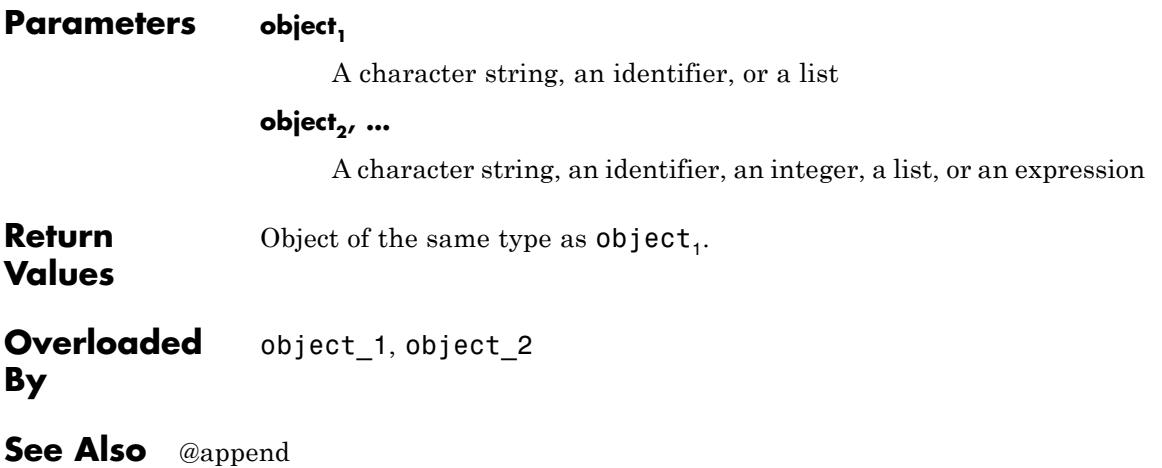

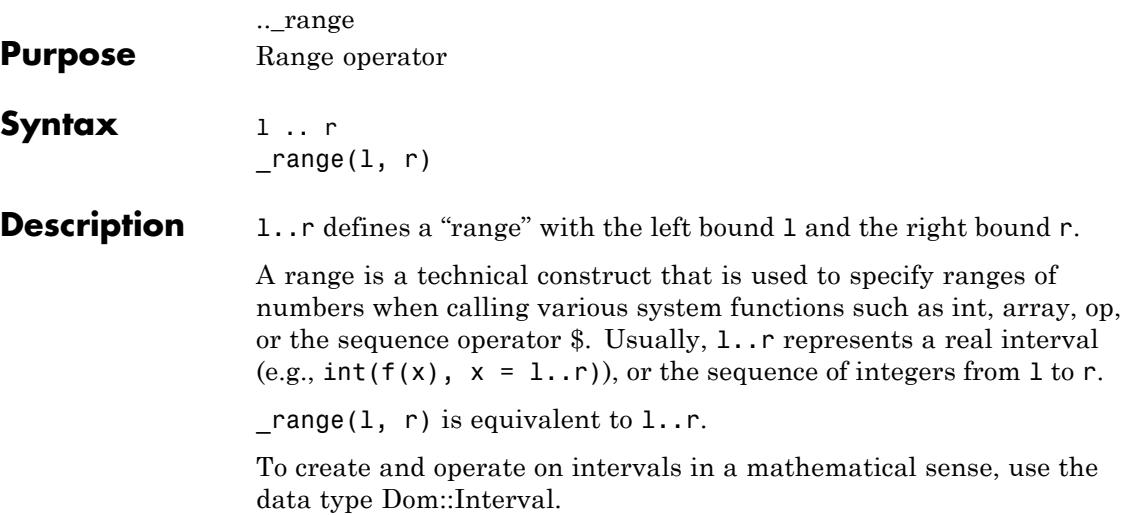

## **Examples Example 1**

A range can be defined with the .. operator as well as with a call to the function range: \_range(1, 42), 1..421..42, 1..42

#### $1..42, 1..42$

In the following call, the range represents an interval: int(x, x = l..r) $r^2/2 - 1^2/2$ 

 $\frac{r^2}{2} - \frac{r^2}{2}$ <br>Ranges can be used for accessing the operands of expressions or to define the size of arrays and hfarrays: op(f(a, b, c, d, e), 2..4)b, c, d

### $b, c, d$

array(1..3, [a1, a2,a3])array(1..3, [a1, a2, a3])

 $(al$   $a2$   $a3)$ hfarray(1..3, 1..2)hfarray(1..3, 1..2, [0.0, 0.0, 0.0, 0.0, 0.0, 0.0])

 $\begin{array}{c} 0.0 & 0.0 \\ 0.0 & 0.0 \\ \end{array}$ <br> $\begin{array}{c} 0.0 & 0.0 \\ \end{array}$  Ranges can also be used for creating expression sequences:  $i^3$  \$ i = 1..51, 8, 27, 64, 125

#### 1, 8, 27, 64, 125

#### **Example 2**

The range operator .. is a technical device that does not check its parameters with respect to their semantics. It just creates a range which is interpreted in the context in which it is used later. Any bounds are accepted:

float(PI) ..  $\sqrt{9}$ -sqrt(2)/33.141592654..  $\sqrt{9}$ -sqrt(2)/3

3.141592654.. –  $\frac{\sqrt{2}}{3}$ 

**Parameters l**

**r**

Arbitrary MuPAD objects

**Return Values** Expression of type "\_range".

## **Overloaded By**

 $\mathbf{I}$ 

See Also Dom::Interval\$

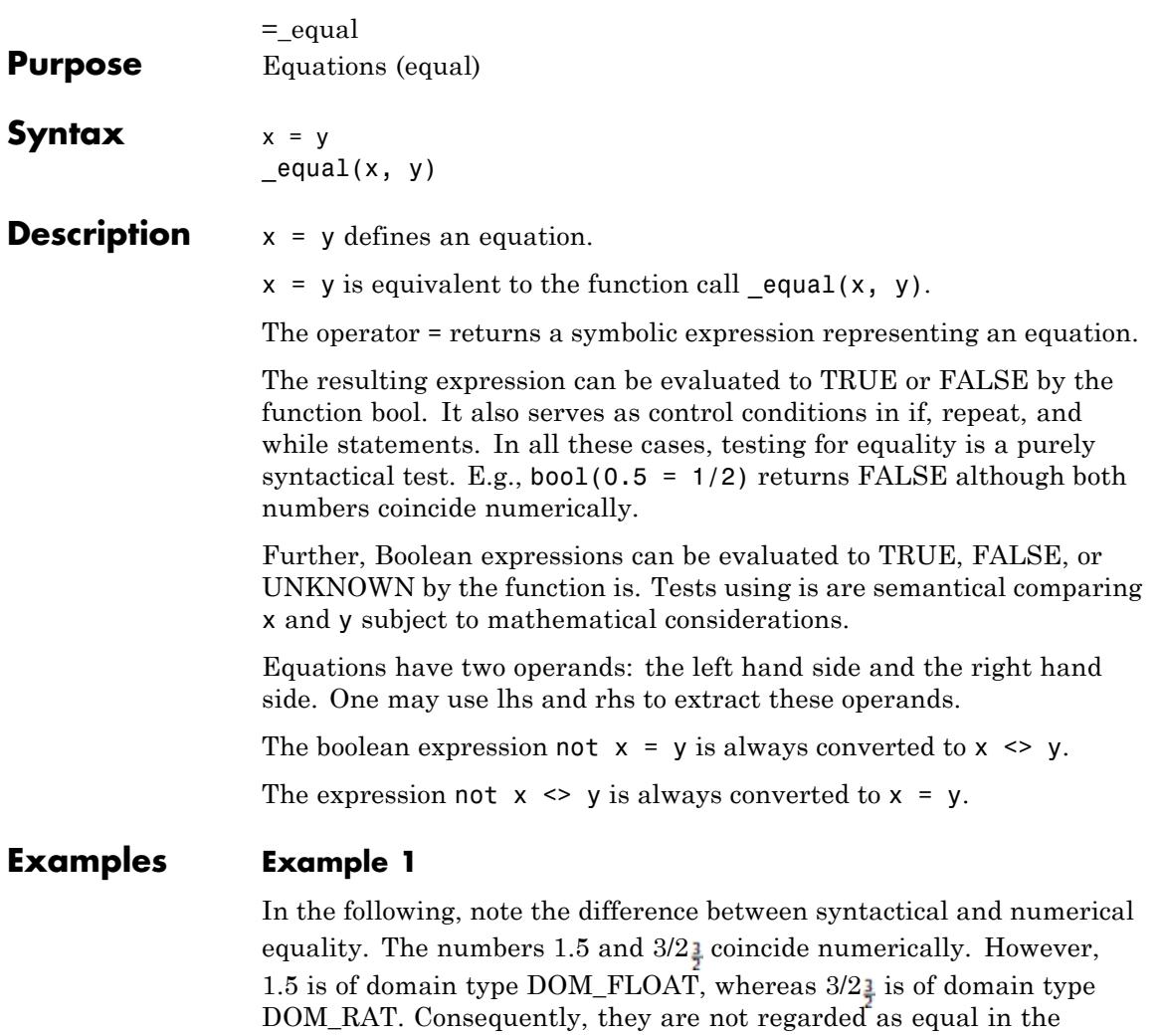

following syntactical test:  $1.5 = 3/2$ ; bool(%) $1.5 = 3/2$ 

 $1.5 - \frac{3}{2}$ 

#### FALSE

#### **FALSE**

If floating-point numbers are involved, one should rather use the operator ~= instead of =. The functions bool and is test whether the floating-point approximations coincide up to the relative precision given by DIGITS:

1.5  $\sim$  = 3/2; bool(1.5  $\sim$  = 3/2); is(1.5  $\sim$  = 3/2); 1.5  $\sim$  = 3/2

# $1.5 - \frac{3}{\text{TRUE}}$

#### **TRUE**

TRUE

#### **TRUE**

The following expressions coincide syntactically: \_equal(1/x, diff(ln(x),x)); bool(%)1/x =  $1/x$ 

# $\frac{1}{x} - \frac{1}{TRUE}$

#### **TRUE**

The Boolean operator not converts equalities and inequalities: not  $a = b$ , not  $a \leq ba \leq b$ ,  $a = b$ 

#### $a \neq b$ ,  $a = b$

#### **Example 2**

The examples below demonstrate how = and <> deal with non-mathematical objects and data structures: if "text" = "t"."e"."x"."t" then "yes" else "no" end"yes"

#### "yes"

 $bool(table(a = PI) \leq table(a = sqrt(2)))TRUE$ 

#### **TRUE**

### **Example 3**

We demonstrate the difference between the syntactical test via bool and the semantical test via testeq:

bool(1 =  $x/(x + y) + y/(x + y)$ ), testeq(1 =  $x/(x + y) + y/(x + y)$ )FALSE, TRUE

#### **FALSE, TRUE**

#### **Example 4**

Equations and inequalities are typical input objects for system functions such as solve: solve( $x^2 - 2*x = -1$ ,  $x$ ){1}

 $\begin{array}{c} \{1\} \\ \text{solve}(x^2 - 2*x \leq -1, x)C \text{ minus } \{1\} \end{array}$ 

#### $\mathbb{C}\setminus\{1\}$

- **Parameters x**
	- **y**

Arbitrary MuPAD objects

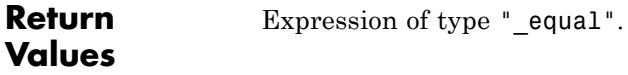

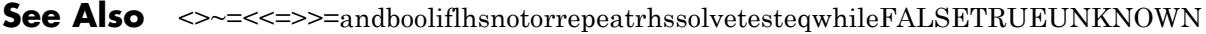

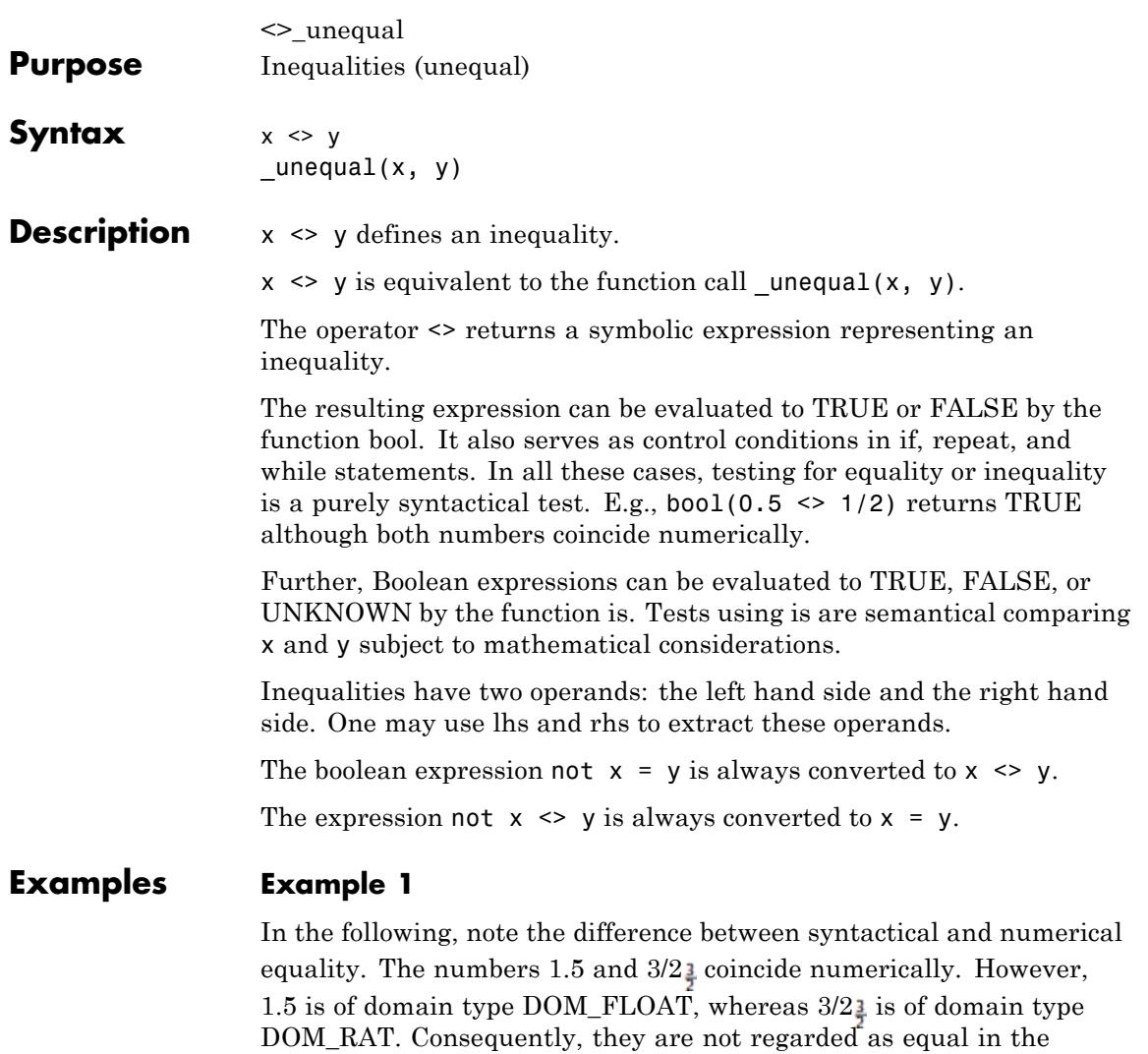

following syntactical test:  $1.5 = 3/2$ ; bool(%) $1.5 = 3/2$ 

# $1.5 - \frac{3}{\overline{F}} \times \overline{A}$ <sub>SE</sub>

#### **FALSE**

If floating-point numbers are involved, one should rather use the operator ~= instead of =. The functions bool and is test whether the floating-point approximations coincide up to the relative precision given by DIGITS:

1.5  $\approx$  3/2; bool(1.5  $\approx$  3/2); is(1.5  $\approx$  3/2); 1.5  $\approx$  3/2

# $1.5 \frac{3}{\text{TRUE}}$

#### **TRUE**

**TRUE** 

#### **TRUE**

The following expressions coincide syntactically: \_equal(1/x, diff(ln(x),x)); bool(%)1/x =  $1/x$ 

# $\frac{1}{x} - \frac{1}{TRUE}$

#### **TRUE**

The Boolean operator not converts equalities and inequalities: not a = b, not a  $\langle$  ba $\langle$  ba $\rangle$  b, a = b

#### $a \neq b$ ,  $a - b$

#### **Example 2**

The examples below demonstrate how = and <> deal with non-mathematical objects and data structures: if "text" = "t"."e"."x"."t" then "yes" else "no" end"yes"

#### "yes"

 $bool(table(a = PI) \leq table(a = sqrt(2)))TRUE$ 

#### **TRUE**

### **Example 3**

We demonstrate the difference between the syntactical test via bool and the semantical test via testeq:

bool(1 =  $x/(x + y) + y/(x + y)$ ), testeq(1 =  $x/(x + y) + y/(x + y)$ )FALSE, TRUE

#### **FALSE, TRUE**

#### **Example 4**

Equations and inequalities are typical input objects for system functions such as solve: solve( $x^2 - 2*x = -1$ ,  $x$ ){1}

 $\begin{array}{c} \{1\} \\ \text{solve}(x^2 - 2*x \leq -1, x)C \text{ minus } \{1\} \end{array}$ 

#### $\mathbb{C}\setminus\{1\}$

- **Parameters x**
	- **y**

Arbitrary MuPAD objects

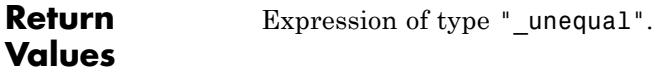

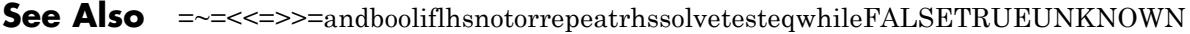

 $\mathbf l$ 

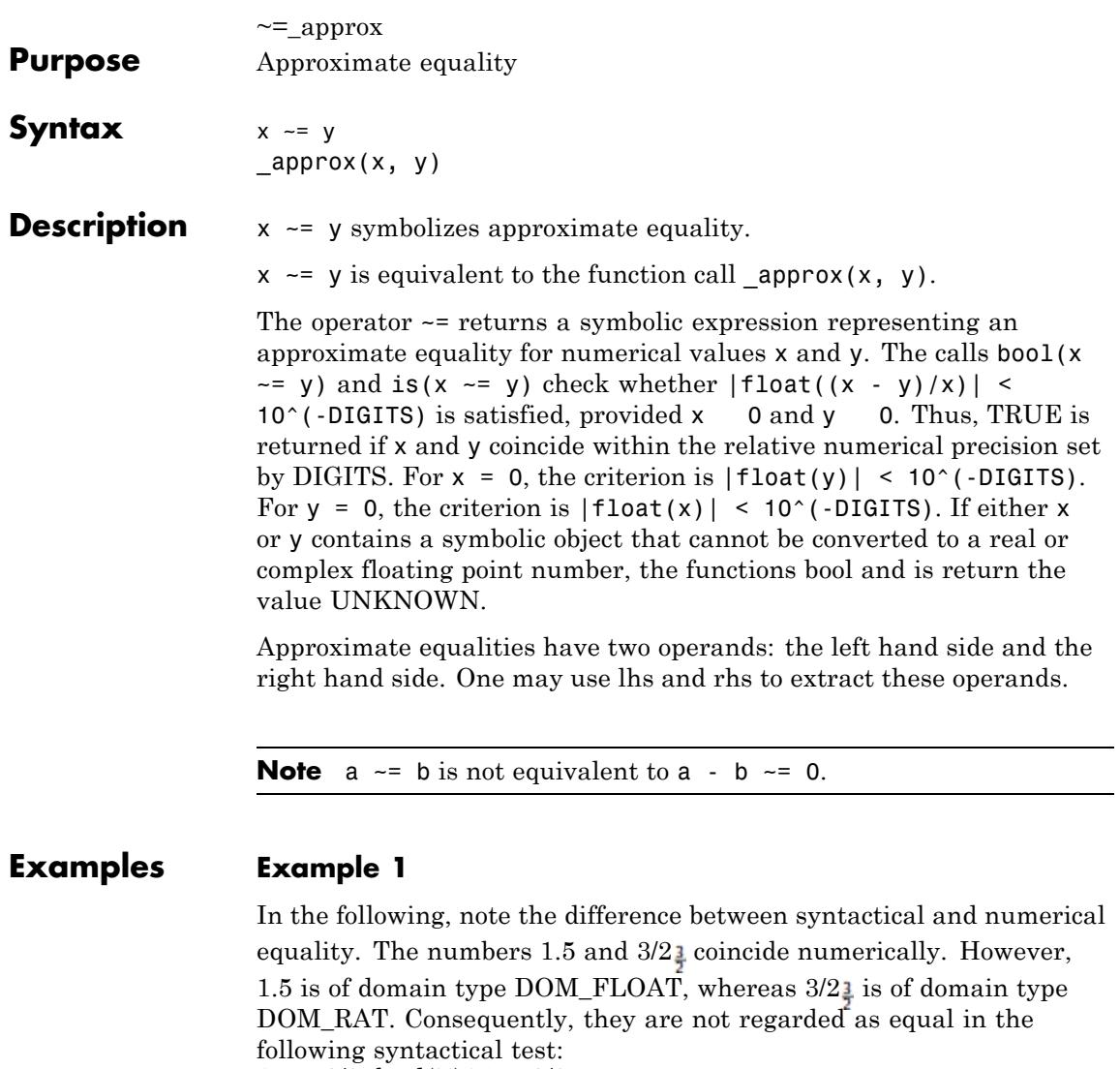

 $1.5 = 3/2$ ; bool(%) $1.5 = 3/2$ 

# $1.5 - \frac{3}{\overline{F}} \times \overline{A}$ <sub>SE</sub>

#### **FALSE**

If floating-point numbers are involved, one should rather use the operator ~= instead of =. The functions bool and is test whether the floating-point approximations coincide up to the relative precision given by DIGITS:

1.5  $\approx$  3/2; bool(1.5  $\approx$  3/2); is(1.5  $\approx$  3/2); 1.5  $\approx$  3/2

# $1.5 \frac{3}{\text{TRUE}}$

#### **TRUE**

**TRUE** 

#### **TRUE**

The following expressions coincide syntactically: \_equal(1/x, diff(ln(x),x)); bool(%)1/x =  $1/x$ 

# $\frac{1}{x} - \frac{1}{TRUE}$

#### **TRUE**

The Boolean operator not converts equalities and inequalities: not a = b, not a  $\langle$  ba $\langle$  ba $\rangle$  b, a = b

### $a \neq b$ ,  $a - b$

#### **Example 2**

The examples below demonstrate how = and <> deal with non-mathematical objects and data structures: if "text" = "t"."e"."x"."t" then "yes" else "no" end"yes"

#### "yes"

 $bool(table(a = PI) \leq table(a = sqrt(2)))TRUE$ 

#### **TRUE**

### **Example 3**

We demonstrate the difference between the syntactical test via bool and the semantical test via testeq:

bool(1 =  $x/(x + y) + y/(x + y)$ ), testeq(1 =  $x/(x + y) + y/(x + y)$ )FALSE, TRUE

#### **FALSE, TRUE**

#### **Example 4**

Equations and inequalities are typical input objects for system functions such as solve: solve( $x^2 - 2*x = -1$ ,  $x$ ){1}

 $\begin{array}{c} \{1\} \\ \text{solve}(x^2 - 2*x \leq -1, x)C \text{ minus } \{1\} \end{array}$ 

#### $\mathbb{C}\setminus\{1\}$

- **Parameters x**
	- **y**

Arbitrary MuPAD objects

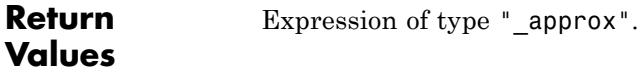

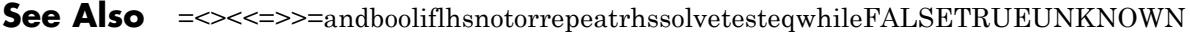

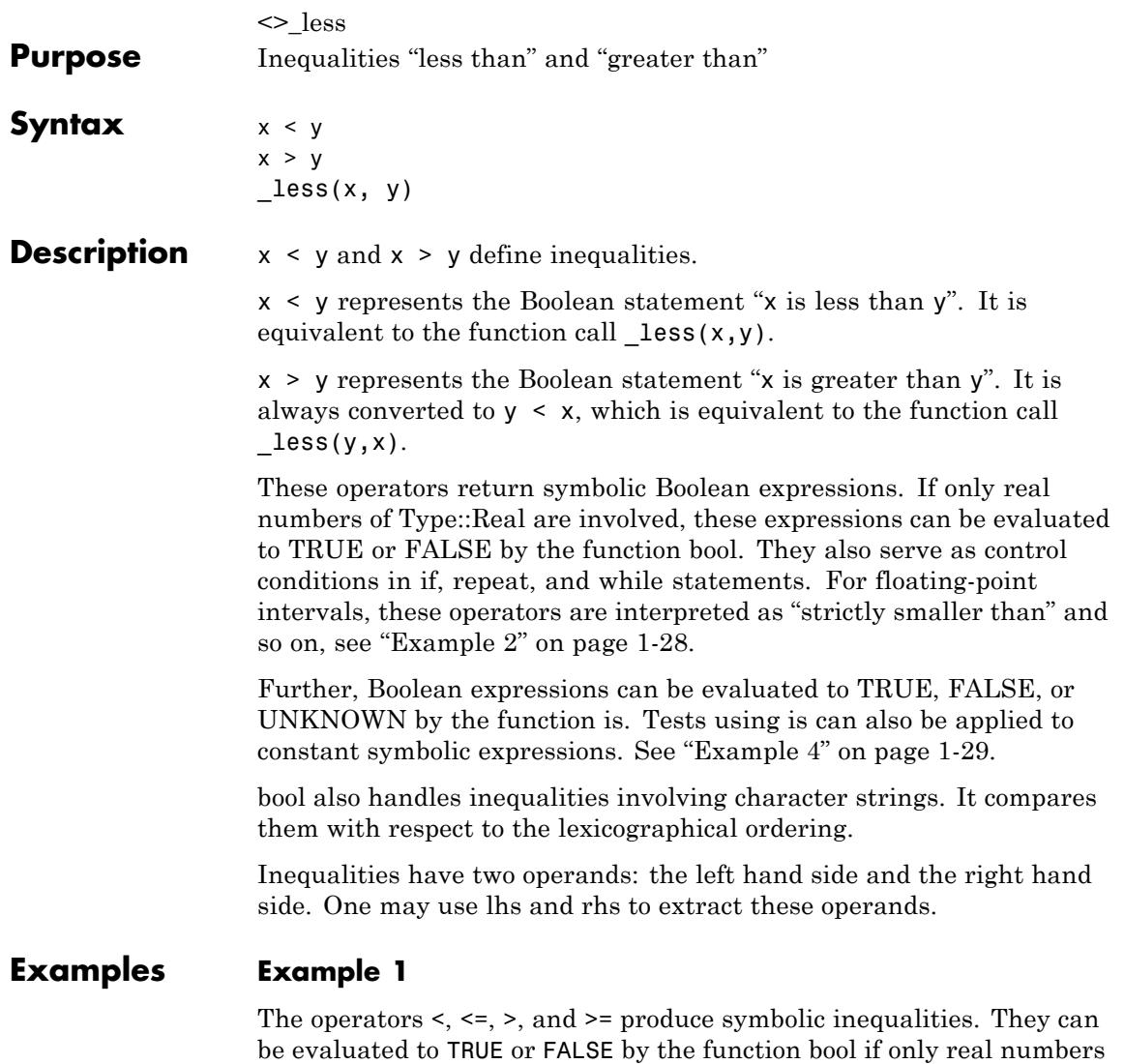

of type Type::Real (integers, rationals, and floats) are involved:

 $1.5 \leq 3/2$ ; bool(%) $1.5 \leq 3/2$ 

# <span id="page-29-0"></span> $\frac{3}{1.5}$  $\frac{3}{1.5}$

#### **TRUE**

Note that bool may fail to handle Boolean expressions that involve exact expressions, even if they represent real numbers:  $\text{less}(PI, \text{sqrt}(2) + 17/10)$ ; bool(%)PI < sqrt(2) + 17/10

# $\pi < \sqrt{2} + \frac{17}{\text{FALSE}}$

#### **FALSE**

bool(sqrt(6)  $\leq$  sqrt(2)\* sqrt(3)) Error: Cannot evaluate to Boolean. [less]

#### **Example 2**

Comparison of intervals is interpreted as "strict", that is, all combinations of numbers in the intervals must fulfill the relation: bool(0...1 < 2...3), bool(0...2 < 1...3), bool(0...1 < 1...2)TRUE, FALSE, FALSE

#### TRUE, FALSE, FALSE

bool(0...1 <= 2...3), bool(0...2 <= 1...3), bool(0...1 <= 1...2)TRUE, FALSE, TRUE

#### TRUE, FALSE, TRUE

#### **Example 3**

This examples demonstrates how character strings can be compared: if "text" < "t"."e"."x"."t"."book" then "yes" else "no" end"yes"

"yes"

<span id="page-30-0"></span> $bool("a" >= "b") FALSE$ 

#### **FALSE**

#### **Example 4**

Note that bool does not perform symbolic simplification and therefore cannot handle some combinations of symbolic expressions; the function is does perform symbolic simplification:

bool(sqrt(6)  $\leq$  sqrt(2)\* sqrt(3)) Error: Cannot evaluate to Boolean. [less]  $is(sqrt(6) < sqrt(2)*sqrt(3))FALSE$ 

#### **FALSE**

#### **Example 5**

Inequalities are valid input objects for the system function solve: solve( $x^2 - 2*x < 3$ , x)Dom::Interval(-1, 3) union Dom::ImageSet(1 +  $v^*I, v, R$ )

#### $(-1, 3) \cup \{1 + yi \mid y \in \mathbb{R}\}\$

solve( $x^2 - 2^x = 3$ , x)Dom::Interval(-infinity, [-1]) union Dom::Interval([3], infinity)

#### $(-\infty, -1] \cup [3, \infty)$

#### **Example 6**

The operators < and <= can be overloaded by user-defined domains: myDom :=  $newDomain("myDom")$ : myDom:: $print := x$  ->  $ext{exp}(x)$ :

Without overloading less or leequal, elements of this domain cannot be compared:

 $x := new(myDom, PI): y := new(myDom, sqrt(10)): bool(x < y) Error:$ Cannot evaluate to Boolean. [ less]

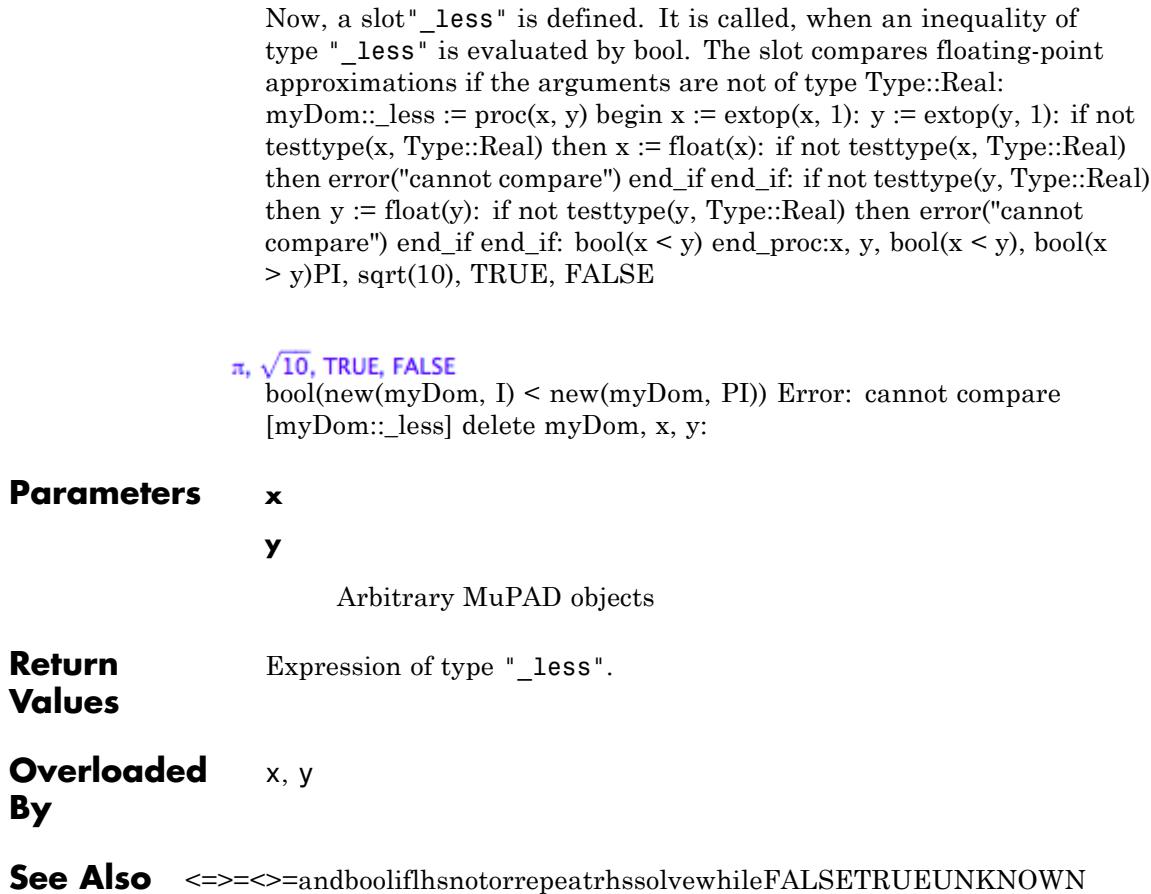

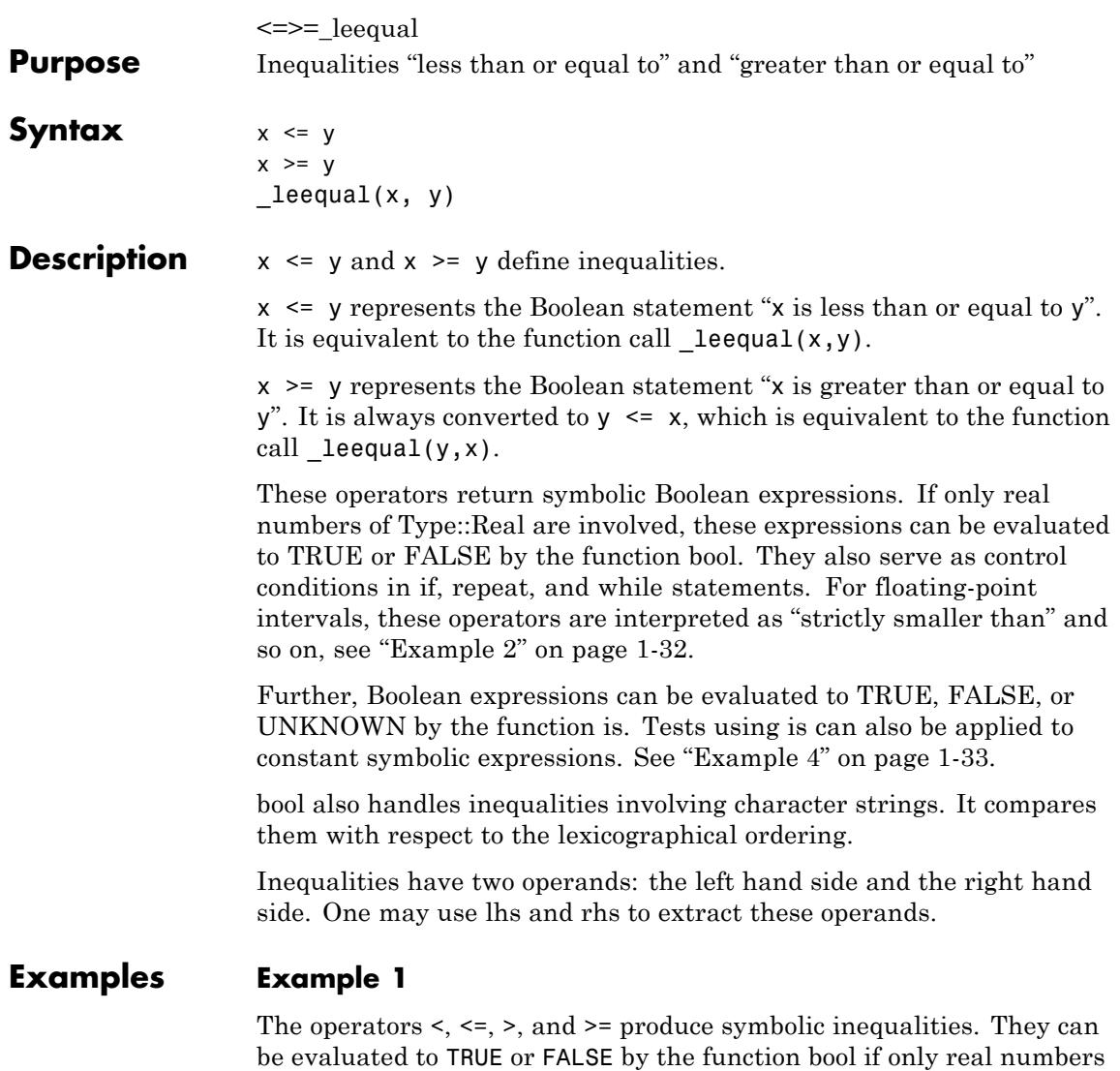

of type Type::Real (integers, rationals, and floats) are involved:

 $1.5 \leq 3/2$ ; bool(%) $1.5 \leq 3/2$ 

# <span id="page-33-0"></span> $\frac{3}{1.5}$  $\frac{3}{1.5}$

#### **TRUE**

Note that bool may fail to handle Boolean expressions that involve exact expressions, even if they represent real numbers:  $\text{less}(PI, \text{sqrt}(2) + 17/10)$ ; bool(%)PI < sqrt(2) + 17/10

# $\pi < \sqrt{2} + \frac{17}{\text{FALSE}}$

#### **FALSE**

bool(sqrt(6)  $\leq$  sqrt(2)\* sqrt(3)) Error: Cannot evaluate to Boolean. [less]

#### **Example 2**

Comparison of intervals is interpreted as "strict", that is, all combinations of numbers in the intervals must fulfill the relation: bool(0...1 < 2...3), bool(0...2 < 1...3), bool(0...1 < 1...2)TRUE, FALSE, FALSE

#### TRUE, FALSE, FALSE

bool(0...1 <= 2...3), bool(0...2 <= 1...3), bool(0...1 <= 1...2)TRUE, FALSE, TRUE

#### TRUE, FALSE, TRUE

#### **Example 3**

This examples demonstrates how character strings can be compared: if "text" < "t"."e"."x"."t"."book" then "yes" else "no" end"yes"

"yes"

<span id="page-34-0"></span> $bool("a" >= "b") FALSE$ 

#### **FALSE**

#### **Example 4**

Note that bool does not perform symbolic simplification and therefore cannot handle some combinations of symbolic expressions; the function is does perform symbolic simplification:

bool(sqrt(6)  $\leq$  sqrt(2)\* sqrt(3)) Error: Cannot evaluate to Boolean. [less]  $is(sqrt(6) < sqrt(2)*sqrt(3))FALSE$ 

#### **FALSE**

#### **Example 5**

Inequalities are valid input objects for the system function solve: solve( $x^2 - 2*x < 3$ , x)Dom::Interval(-1, 3) union Dom::ImageSet(1 +  $v^*I, v, R$ )

#### $(-1, 3) \cup \{1 + yi \mid y \in \mathbb{R}\}\$

solve( $x^2 - 2^x = 3$ , x)Dom::Interval(-infinity, [-1]) union Dom::Interval([3], infinity)

#### $(-\infty, -1] \cup [3, \infty)$

#### **Example 6**

The operators < and <= can be overloaded by user-defined domains: myDom :=  $newDomain("myDom")$ : myDom:: $print := x$  ->  $ext{exp}(x)$ :

Without overloading less or leequal, elements of this domain cannot be compared:

 $x := new(myDom, PI): y := new(myDom, sqrt(10)): bool(x < y) Error:$ Cannot evaluate to Boolean. [ less]

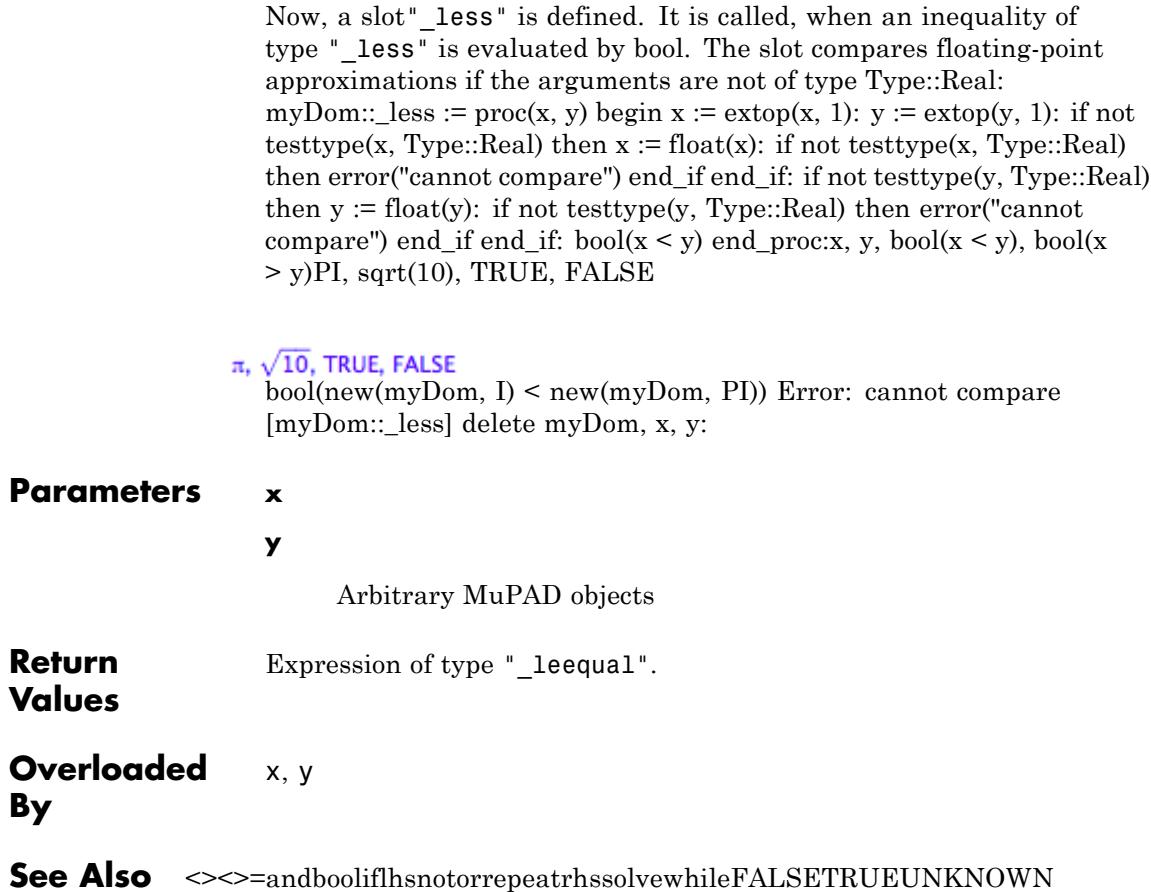
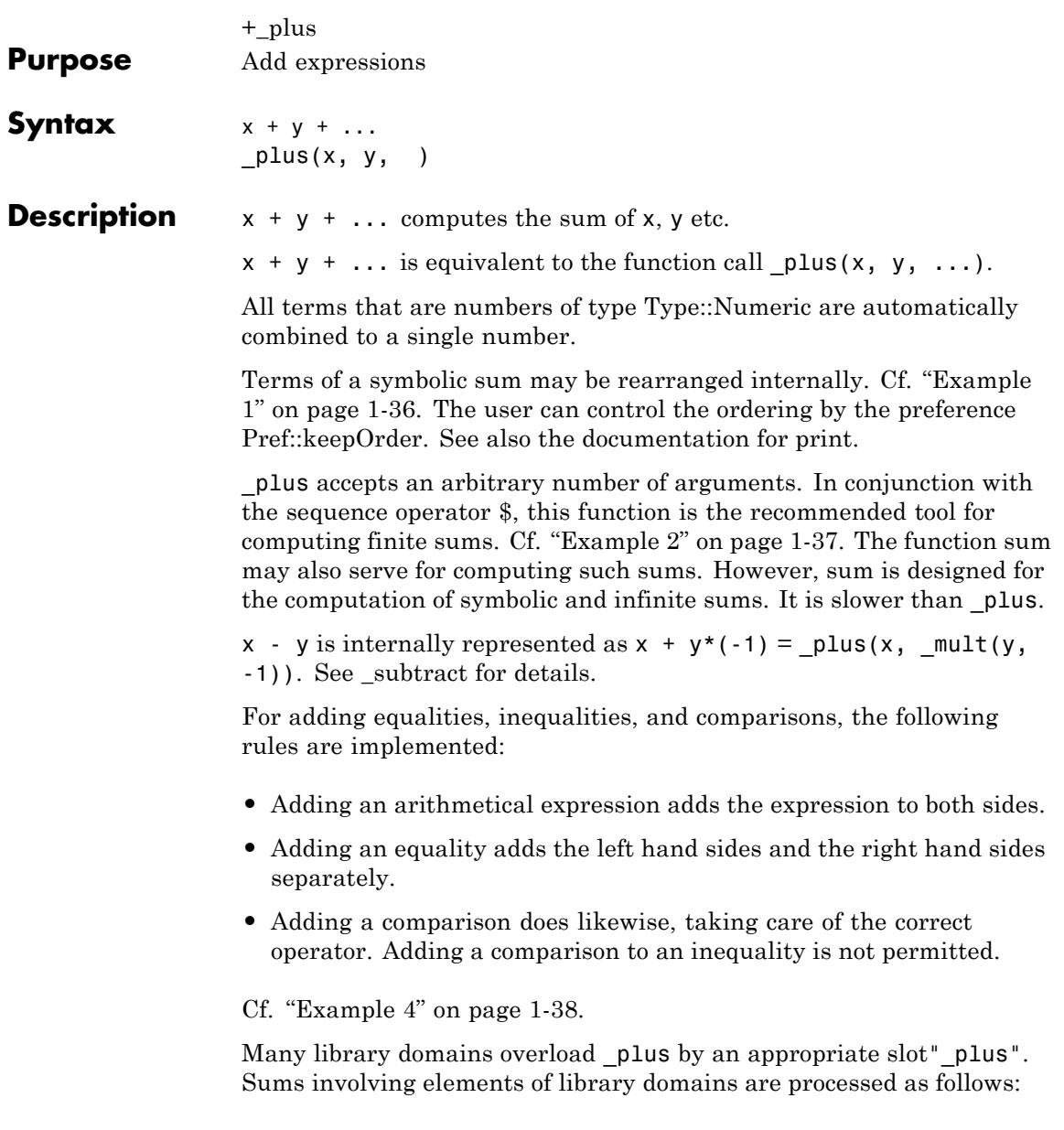

<span id="page-37-0"></span>A sum  $x + y + \ldots$  is searched for elements of library domains from left to right. Let z be the first term that is not of one of the basic types provided by the kernel (numbers, expressions, etc.). If the domain  $d = z$ :: dom = domtype(z) has a [slot](#page-1759-0)"\_plus", it is called in the form  $d::_plus(x, y, ...)$ . The result returned by  $d::_plus$  is the result of  $x + y + \ldots$ 

Users should implement the slot d::\_plus of their domains d according to the following convention:

- **•** If all terms are elements of d, an appropriate sum of type d should be returned.
- **•** If at least one term cannot be converted to an element of d, the slot should return FAIL.
- **•** Care must be taken if there are terms that are not of type d, but can be converted to type d. Such terms should be converted only if the mathematical semantics is obvious to any user who uses this domain as a 'black box' (e.g., integers may be regarded as rational numbers because of the natural mathematical embedding). If in doubt, the "\_plus" method should return FAIL instead of using implicit conversions. If implicit conversions are used, they must be well-documented.
- Cf. ["Example 6" on page 1-39](#page-40-0) and ["Example 7" on page 1-40](#page-41-0).

Most of the library domains in the MuPAD standard installation comply with this convention.

\_plus() returns the number 0.

Polynomials of type DOM\_POLY are added by +, if they have the same indeterminates and the same coefficient ring.

For finite sets X, Y, the sum  $X + Y$  is the set ImageSet(x+y, x in X, y in  $Y$  $(x + y | x \in X, y \in Y)$ .

# **Examples Example 1**

Numerical terms are simplified automatically:

<span id="page-38-0"></span> $3 + x + y + 2*x + 5*x - 1/2 - sin(4) + 17/48*x + y - sin(4) + 27/4$ 

# $8x + y - \sin(4) + \frac{27}{4}$

The ordering of the terms of a sum is not necessarily the same as on input:

 $x + y + z + a + b + ca + b + c + x + y + z$ 

### $a + b + c + x + y + z$

 $1 + x + x^2 + x^10x^10 + x^2 + x + 1$ 

# $x^{10}$  +  $x^2$  +  $x$  + 1

Internally, this sum is a symbolic call of \_plus: op(%, 0), type(%)\_plus, "\_plus"

\_plus, "\_plus"

# **Example 2**

The functional equivalent plus of the operator  $+$  is a handy tool for computing finite sums. In the following, the terms are generated via the sequence operator \$:

 $_{\text{plus}}(i \land 2 \text{ $i = 1..100})338350$ 

#### 338350

E.g., it is easy to add up all elements in a set:  $S := \{a, b, 1, 2, 27\}$ : \_plus(op(S)) $a + b + 30$ 

#### $a + b + 30$

The following command ["zips"](#page-2005-0) two lists by adding corresponding elements:

L1 := [a, b, c]: L2 := [1, 2, 3]:  $zip(L1, L2, \_plus [as])$ [a + 1, b + 2, c + 3]

<span id="page-39-0"></span> $[a+1, b+2, c+3]$ <br>delete S, L1, L2:

# **Example 3**

Polynomials of type DOM\_POLY are added by +, if they have the same indeterminates and the same coefficient ring:

poly(x^2 + 1, [x]) + poly(x^2 + x - 1, [x])poly(2\*x^2 + x, [x])

# poly  $(2 x<sup>2</sup> + x, [x])$

If the indeterminates or the coefficient rings do not match, \_plus returns an error:

poly(x, [x]) + poly(x, [x, y]) Error: The argument is invalid. [\_plus]  $poly(x, [x]) + poly(x, [x], Dom::Integer)$  Error: The argument is invalid. [\_plus]

# **Example 4**

Adding a constant to an equality, an inequality, or a comparison amounts to adding it to both sides:

 $(a = b) + c$ ,  $(a \le b) + c$ ,  $(a \le b) + c$ ,  $(a \le b) + c$ ,  $(a \le b) + ca + c = b + c$ ,  $a + c \le b$  $b + c$ ,  $a + c \le b + c$ ,  $a + c \le b + c$ 

#### $a + c = b + c$ ,  $a + c \ne b + c$ ,  $a + c \le b + c$ ,  $a + c < b + c$

Adding an equality is performed by adding the left hand sides and the right hand sides separately:

 $(a = b) + (c = d), (a < b) + (c = d), (a < b) + (c = d), (a < b) + (c = d)a + c$  $= b + d$ ,  $a + c \le b + d$ ,  $a + c \le b + d$ ,  $a + c \le b + d$ 

# $a + c = b + d$ ,  $a + c \ne b + d$ ,  $a + c \le b + d$ ,  $a + c \le b + d$

Inequalities can only be added to equalities:  $(a = b) + (c \leq d), (a \leq b) + (c \leq d), (a \leq b) + (c \leq b) + (c \leq d), (a \leq b) + (c \leq b)$  $d$ )a + c  $\leq$  b + d, FAIL, FAIL, FAIL

<span id="page-40-0"></span> $a + c \neq b + d$ , FAIL, FAIL, FAIL

The addition of comparisons takes of the difference between < and <= into account. Note that MuPAD uses only these two comparison operators;  $a > b$  and  $a \geq b$  are automatically rewritten:  $(a = b) + (c \le d)$ ,  $(a \le b) + (c \le d)$ ,  $(a \le b) + (c \le d)$ ,  $(a \le b) + (c \le d)$ d);  $a + c \leq b + d$ , FAIL,  $a + c \leq b + d$ ,  $a + c \leq b + d$ 

$$
a + c \le b + d, \text{ FAIL, } a + c \le b + d, \ a + c < b + d
$$
\n
$$
(a = b) + (c < d), \ (a < b) + (c < d), \ (a < = b) + (c < d), \ (a < b) + (c < d); \ a + c < b + d, \ a + c < b + d
$$

 $a + c < b + d$ , FAIL,  $a + c < b + d$ ,  $a + c < b + d$  $(a = b) + (c \ge d)$ ,  $(a \le b) + (c \ge d)$ ,  $(a \le b) + (c \ge d)$ ,  $(a \le b) + (c \ge d)$ d);  $a + d \le b + c$ , FAIL,  $a + d \le b + c$ ,  $a + d \le b + c$ 

 $a + d \le b + c$ , FAIL,  $a + d \le b + c$ ,  $a + d < b + c$  $(a = b) + (c > d), (a < b) + (c > d), (a < b) + (c > d), (a < b) + (c > d);$  $+ d < b + c$ , FAIL,  $a + d < b + c$ ,  $a + d < b + c$ 

 $a+d < b + c$ , FAIL,  $a+d < b + c$ ,  $a+d < b + c$ 

### **Example 5**

For finite sets X, Y, the sum  $X + Y$  is the set ImageSet(x+y, x in X, y in  $Y$  $(x + y \mid x \in X, y \in Y)$ .  ${a, b, c}$  +  ${1, 2}$  ${a + 1, a + 2, b + 1, b + 2, c + 1, c + 2}$ 

 $\{a+1, a+2, b+1, b+2, c+1, c+2\}$ 

# **Example 6**

Various library domains such as [matrix](#page-2333-0) domains overload \_plus:  $x := Dom::Matrix(Dom::Integer)([1, 2]): y :=$ Dom::Matrix(Dom::Rational)([2, 3]):  $x + y$ ,

<span id="page-41-0"></span>y + xDom::Matrix(Dom::Integer)([[3], [5]]), Dom::Matrix(Dom::Rational)([[3], [5]])

# $(\frac{3}{5}), (\frac{3}{5})$

If the terms in a sum  $x + y$  are of different type, the first term x tries to convert y to the data type of x. If successful, the sum is of the same type as x. In the previous example, x and y have different types (both are matrices, but the component domains differ). Hence the sums x +  $y$  and  $y + x$  differ syntactically, because they inherit their type from the first term:

 $bool(x + y = y + x) FALSE$ 

#### **FALSE**

 $domtype(x + y)$ ,  $domtype(y + x)$ Dom::Matrix(Dom::Integer), Dom::Matrix(Dom::Rational)

#### Dom::Matrix(Dom::Integer), Dom::Matrix(Dom::Rational)

If x does not succeed to convert y, then FAIL is returned. In the following call, the component 2/3 cannot be converted to an integer:  $y := Dom::Matrix(Dom::Rational)([2/3, 3]): x + yFAIL$ 

#### **FAIL**

delete x, y:

# **Example 7**

This example demonstrates how to implement a [slot](#page-1759-0)" plus" for a domain. The following domain myString is to represent character strings. The sum of such strings is to be the concatenation of the strings.

The "new" method uses expr2text to convert any MuPAD object to a string. This string is the internal representation of elements of myString. The "print" method turns this string into the screen output: myString := newDomain("myString"): myString::new :=  $proc(x)$  begin if  $args(0) = 0$  then  $x :=$  "": end\_if; case domtype(x) of myString do return(x); of DOM\_STRING do return(new(dom, x)); otherwise return(new(dom,  $\text{expr2text(x)}$ ; end\_case end\_proc: myString::print := x -> extop(x, 1):

Without a " plus" method, the system function plus handles elements of this domain like any symbolic object:  $y := \text{myString}(y)$ :  $z := \text{myString}(z)$ :  $1 + x + y + z + 3/2x + y + z + 5/2$ 

# $x + y + z + \frac{5}{2}$

Now, we implement the "\_plus" method. It checks all arguments. Arguments are converted, if they are not of type myString. Generally, such an implicit conversion should be avoided. In this case, however, any object has a corresponding string representation via expr2text and an implicit conversion is implemented. Finally, the sum of myString objects is defined as the concatenation of the internal strings: myString:: plus := proc() local n, Arguments, i; begin userinfo(10, "myString:: plus called with the arguments:",  $args()$ :  $n := args(0)$ : Arguments :=  $[args()]$ ; for i from 1 to n do if domtype(Arguments $[i]$ )  $\leq$  myString then // convert the i-th term to myString Arguments[i]  $:=$  myString::new(Arguments[i]): end if; end for: myString::new(\_concat(extop(Arguments[i], 1)  $\$ i = 1..n)) end\_proc: setuserinfo(myString::\_plus, 10):

Now, myString objects can be added: myString("This ") + myString("is ") + myString("a string")Info: myString::\_plus called with the arguments:, This , is , a string 'This is a string'

#### This is a string

In the following sum, y and z are elements of myString. The term y is the first term that is an element of a library domain. Its "\_plus" method is called and concatenates all terms to a string of type myString:  $1 + x + y + z + 3/2$ ; Info: myString::\_plus called with the arguments:, 1, x, y, z, 3/2 '1xyz3/2'

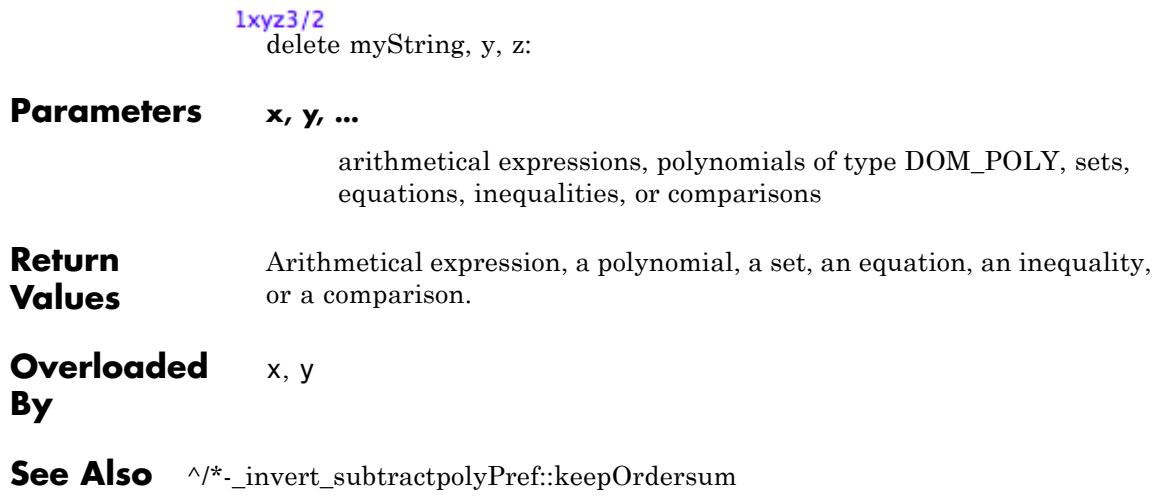

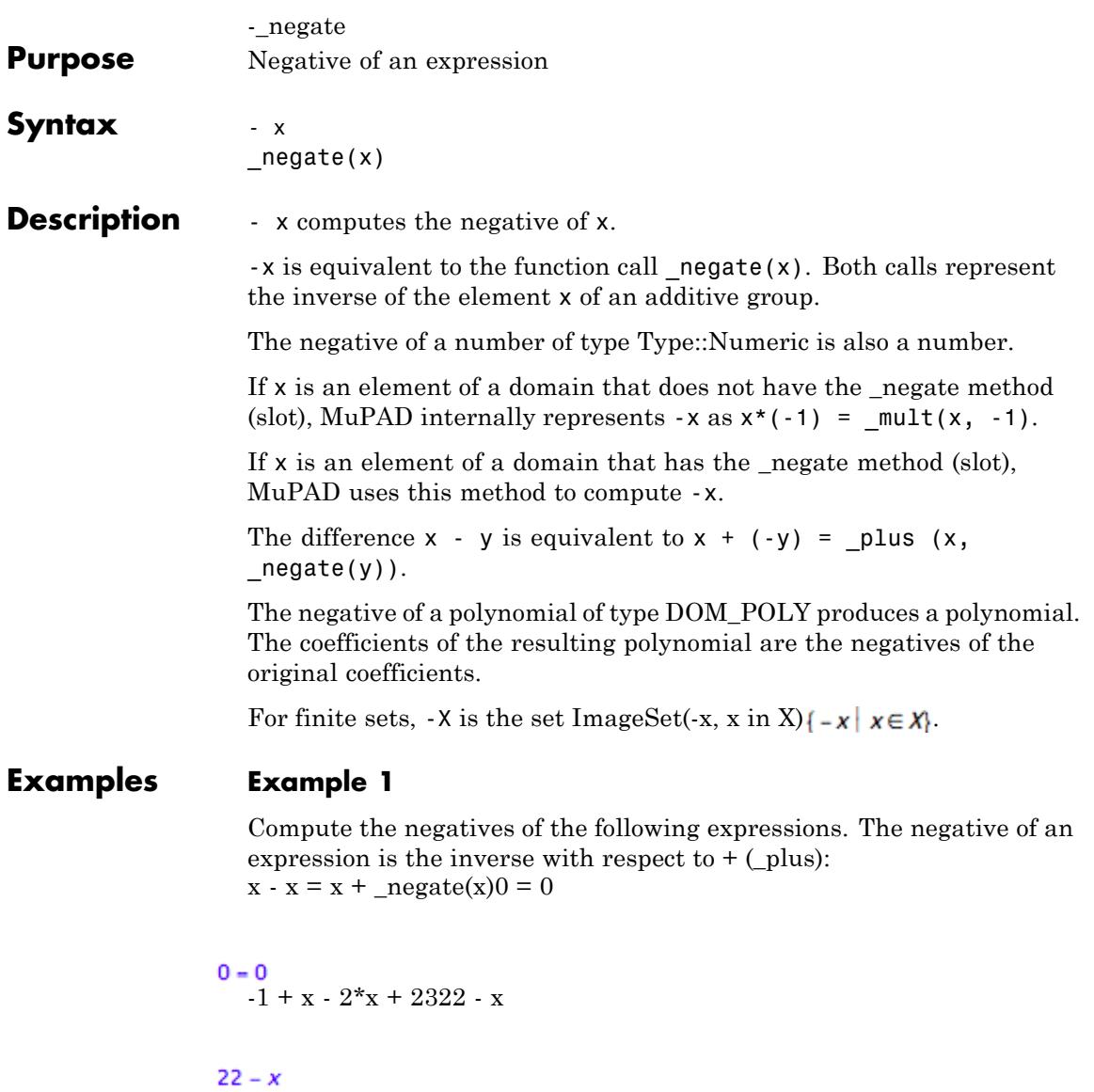

# **Example 2**

Internally, MuPAD represents  $-x$  as  $mu(x, -1)$ : type(-x), op(-x, 0), op(-x, 1), op(-x, 2)"\_mult", \_mult, x, -1

#### " mult", mult,  $x<sub>i</sub> - 1$

# **Example 3**

Compute the negative of a polynomial. The result is a polynomial with the coefficients that are the negatives of the coefficients of the original polynomial:

 $-poly(x^2 + x - 1, [x])poly(-x^2 - x + 1, [x])$ 

```
poly(-x^2 - x + 1, [x])<br>-poly(x, [x], Dom::Integer)poly(-x, [x], Dom::Integer)
```
 $poly(-x, [x], Dom::integer)$ 

# **Example 4**

Compute the negative of a finite set. For finite sets, -X is the set ImageSet(-x, x in X) $\left(-x \mid x \in X\right)$ :  $-{a, b, c} {-a, -b, -c}$ 

# $\{-a, -b, -c\}$

# **Example 5**

Various library domains such as [matrix](#page-2333-0) domains or [residue class](#page-2302-0) domains overload negate:

 $x := Dom::Matrix(Dom::IntegerMod(7))([2, 10]): x,$  $-x$ ,  $x + (-x)$ Dom::Matrix(Dom::IntegerMod(7))([[2], [3]]), Dom::Matrix(Dom::IntegerMod(7))([[-2], [-3]]), Dom::Matrix(Dom::IntegerMod(7))([[0], [0]])

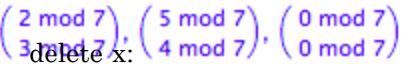

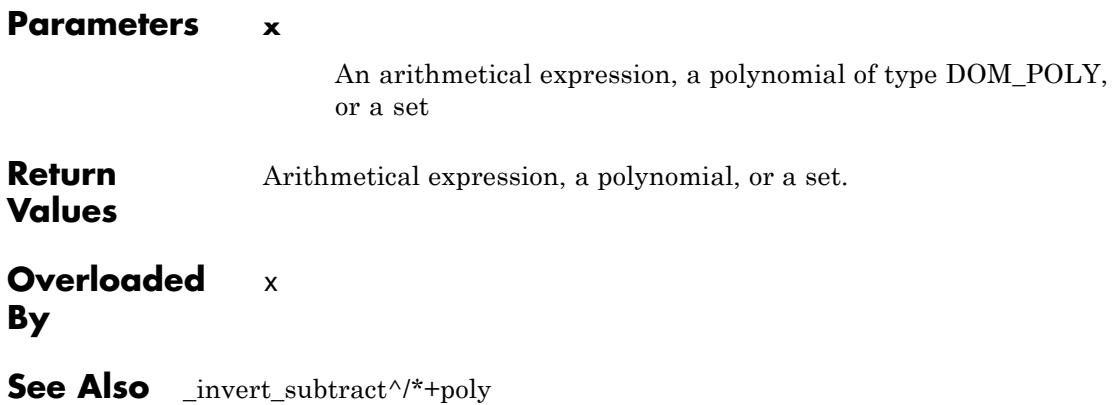

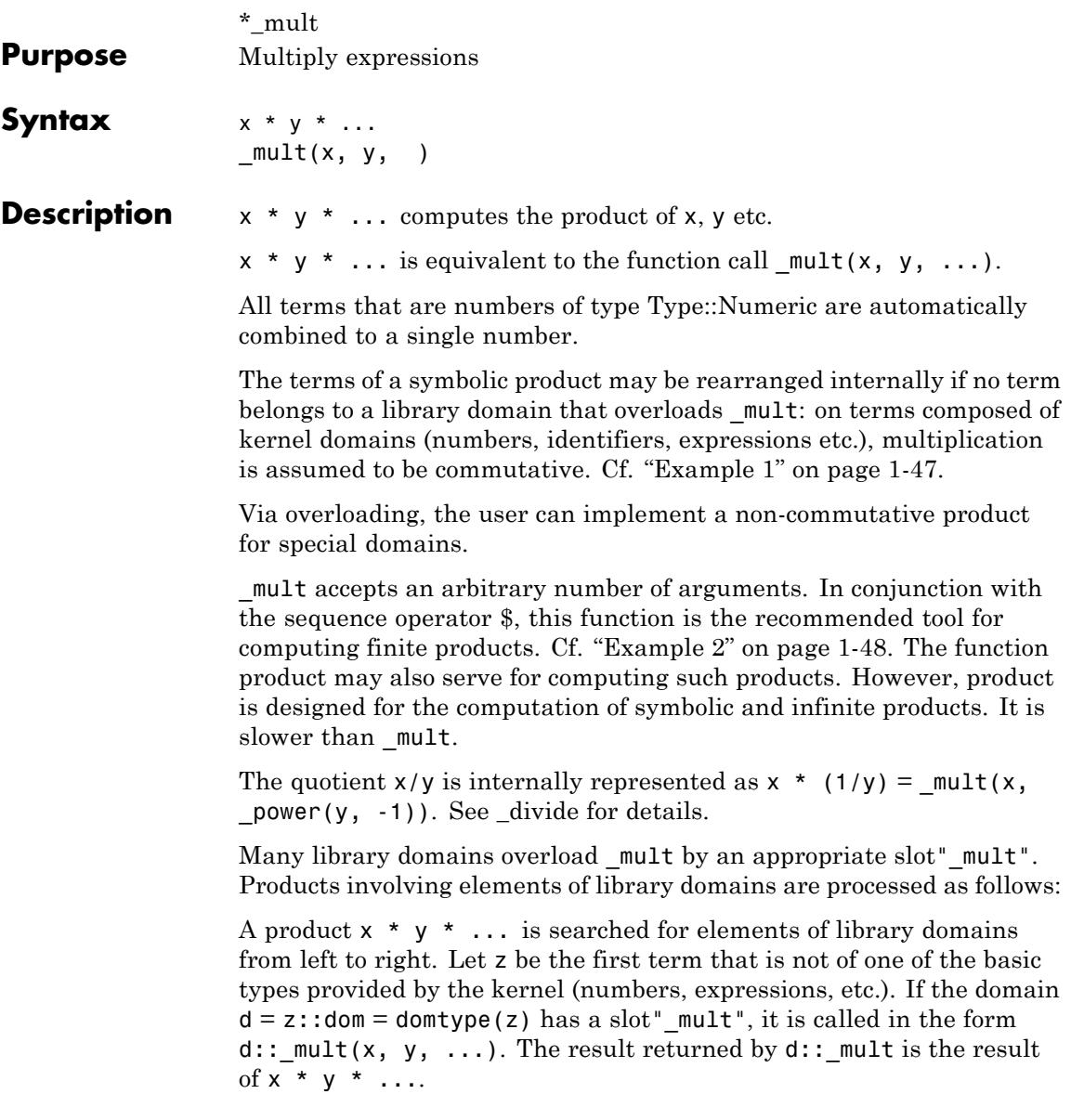

<span id="page-48-0"></span>Cf. ["Example 6" on page 1-51](#page-52-0) and ["Example 7" on page 1-52](#page-53-0).

\_mult() returns the number 1.

Polynomials of type DOM\_POLY are multiplied by \*, if they have the same indeterminates and the same coefficient ring. Use multcoeffs to multiply polynomials with scalar factors.

For finite sets X, Y, the product  $X * Y$  is the set ImageSet( $x * y$ , x in X, y in Y)  $\{xy \mid x \in X, y \in Y\}$ 

[Equalities](#page-16-0), [inequalities,](#page-20-0) and [comparisons](#page-28-0) can be multiplied with one another or with arithmetical expressions. The results of such combinations are demonstrated in ["Example 5" on page 1-50](#page-51-0).

# **Examples Example 1**

Numerical terms are simplified automatically:  $3 * x * y * (1/18) * sin(4) * 4(2*x*y*sin(4))/3$ 

### $2xysin(4)$

The ordering of the terms of a product is not necessarily the same as on input:

 $x * v * 3 * z * a * b * c3* a * b * c * x * v * z$ 

#### 3abcxyz

Internally, this product is a symbolic call of \_mult: op(%, 0), type(%)\_mult, "\_mult"

#### \_mult, "\_mult"

Note that the screen output does not necessarily reflect the internal order of the terms in a product: op(%2)a, b, c, x, y, z, 3

### <span id="page-49-0"></span> $a, b, c, x, y, z, 3$

In particular, a numerical factor is internally stored as the last [operand.](#page-1312-0) On the screen, a numerical factor is displayed in front of the remaining terms:

 $3 * x * y * 412 * x * y$ 

 $12xy$ op(%)x, y, 12

#### x, y, 12

# **Example 2**

The functional equivalent  $mu$  to the operator  $*$  is a handy tool for computing finite products. In the following, the terms are generated via the sequence operator \$:

 $\_mult(i$  \$ i = 1..20)2432902008176640000

#### 2432902008176640000

E.g., it is easy to multiply all elements in a set:  $S := \{a, b, 1, 2, 27\}$ : \_mult(op(S))54\*a\*b

#### $54ab$

The following command ["zips"](#page-2005-0) two lists by multiplying corresponding elements:

L1 := [1, 2, 3]: L2 := [a, b, c]: zip(L1, L2, \_mult)[a,  $2 * b$ ,  $3 * c$ ]

 $[a, 2, b, 3, c]$ <br>delete S, L1, L2:

# **Example 3**

Polynomials of type DOM\_POLY are multiplied by \*, if they have the same indeterminates and the same coefficient ring: poly(x^2 + 1, [x]) \* poly(x^2 + x - 1, [x])poly(x^4 + x^3 + x - 1, [x])

 $poly(x^4 + x^3 + x - 1, [x])$ 

If the indeterminates or the coefficient rings do not match, mult returns an error:

poly(x, [x]) \* poly(x, [x, y]) Error: The argument is invalid. [\_mult]  $poly(x, [x]) * poly(x, [x], Dom::Integer)$  Error: The argument is invalid. [\_mult]

Using  $\star$ , you can multiply polynomials by scalar factors:  $2 * y * poly(x, [x]) poly((2*y)*x, [x])$ 

### poly $((2 y) x, [x])$

Use multcoeffs instead: multcoeffs(poly(x^2 - 2, [x]), 2\*y)poly((2\*y)\*x^2 - 4\*y, [x])

poly((2 y)  $x^2 - 4y$ , [x])

# **Example 4**

For finite sets X, Y, the product  $X * Y$  is the set ImageSet(x\*y, x in X, y in Y)  $\{xy \mid x \in X, y \in Y\}$ :  ${a, b, c} * {1, 2}$  ${a, b, c, 2^*a, 2^*b, 2^*c}$ 

# ${a, b, c, 2 a, 2 b, 2 c}$

Note that complex numbers of type DOM\_INT, DOM\_RAT, DOM\_COMPLEX, DOM\_FLOAT, and identifiers are implicitly converted to one-element sets:  $2 * \{a, b, c\}$  $2 * a, 2 * b, 2 * c\}$ 

<span id="page-51-0"></span>
$$
\begin{array}{c}\n\textbf{(2 a, 2 b, 2 c)}\\
\textbf{a * } \{b, c\}, \textbf{PI * } \{3, 4\} \{a^*b, a^*c\}, \{3^*P\}, \, 4^*P\}\n\end{array}
$$

# ${a b, a c}, {3 \pi, 4 \pi}$

### **Example 5**

Multiplying by a constant expression is performed on both sides of an equation:  $(a = b) * ca * c = b * c$ 

#### $ac-bc$

For inequalities, this step is only performed if the constant is known to be non-zero:

assume(d <> 0): (a <> b) \* c, (a <> b) \* d; delete d:(a <> b)\*c, a\*d <> b\*d

#### $(a * b) c, a d * b d$

The multiplication of a comparison with a constant is only defined for real numbers. Even for these, the result depends on the sign of the constant, since multiplication with a negative constant changes the direction of the comparison:

 $(a < b) * 2$ ,  $(a < b) * (-3)2^*a < 2^*b$ ,  $-3^*b < -3^*a$ 

# $2a < 2b, -3b < -3a$

 $(a < b)$  \* I Error: Inequalities must not be multiplied by complex numbers. [\_less::\_mult]  $(a < b) * c$ ,  $(a < = b) *$  cpiecewise( $[0 < c$ ,  $a * c < b * c]$ ,  $[c < 0, b^*c < a^*c]$ , piecewise( $[0 \leq c, a^*c \leq b^*c]$ ,  $[c \leq 0, b^*c \leq a^*c]$ )

 $\begin{cases} \textit{ac} < \textit{bc} \text{ if } 0 < \textit{c} \text{ } \int \textit{ac} \textit{s} \textit{bc} \textit{if } 0 \textit{s} \textit{c} \\ \textit{bc} < \textit{ac} \text{ if } c < 0' \text{ } \bigcup \textit{bc} \textit{s} \textit{ac} \text{ if } c \textit{s} \textit{0} \\ \textit{Multiplication of two equalities is performed by multiplying the left} \end{cases}$ hand sides and the right hand sides separately:

<span id="page-52-0"></span> $(a = b) * (c = d)a * c = b * d$ 

### $ac-bd$

Inequalities cannot be multiplied with one another or with comparisons; multiplication with equalities is, however, defined, if at least one operand of the equation is known to be non-zero: assume(d  $\langle 0 \rangle$ : (a  $\langle 0 \rangle$ ) \* (c = d); delete d:a\*c  $\langle 0 \rangle$  b\*d

#### $ac \neq bd$

In other cases, the product is not expanded: delete c, d:  $(a \le b) * (c = d)(a \le b) * (c = d)$ 

#### $(a \star b)$   $(c - d)$

Multiplication of comparisons with equalities and comparisons is performed similar to the cases above: assume(c > 0):  $(a < b) * (c = d)$ ; delete c: $a * c < b * d$ 

#### $ac < b$  d

 $(a \leq b)$ <sup>\*</sup>  $(c \leq d)$  piecewise( $[0 \leq c$  and  $0 \leq d$ ,  $a$ <sup>\*</sup> $c \leq b$ <sup>\*</sup> $d$ ],  $[c \leq 0$  and  $d \leq 0, b^*d \leq a^*c$ 

#### ∫acsbd if Osc∧Osd  $\big\backslash$   $b \, d \, s \, a \, c$  if  $cs \, 0 \wedge d \, s \, 0$ **Example 6**

Various library domains such as [matrix](#page-2333-0) domains overload \_mult. The multiplication is not commutative:

 $x := Dom::Matrix(Dom::Integer)([[1, 2], [3, 4]]): y :=$ Dom::Matrix(Dom::Rational)([[10, 11], [12, 13]]): x \* y, y \* xDom::Matrix(Dom::Integer)([[34, 37], [78, 85]]), Dom::Matrix(Dom::Rational)([[43, 64], [51, 76]])

# <span id="page-53-0"></span> $\binom{34}{78}\frac{37}{85}$ ,  $\binom{43}{51}\frac{64}{76}$

If the terms in  $x * y$  are of different type, the first term x tries to convert y to the data type of x. If successful, the product is of the same type as x. In the previous example, x and y have different types (both are matrices, but the component domains differ). Hence  $x * y$  and  $y * z$ x have different types that is inherited from the first term:  $domtype(x * y)$ ,  $domtype(y * x)$ Dom::Matrix(Dom::Integer), Dom::Matrix(Dom::Rational)

#### Dom::Matrix(Dom::Integer), Dom::Matrix(Dom::Rational)

If x does not succeed to convert y, then y tries to convert x. In the following call, the component 27/2 cannot be converted to an integer. Consequently, in  $x * y$ , the term y converts x and produces a result that coincides with the domain type of y: y := Dom::Matrix(Dom::Rational)([[10, 11], [12, 27/2]]): x \* y, y \* xDom::Matrix(Dom::Rational)([[34, 38], [78, 87]]), Dom::Matrix(Dom::Rational)([[43, 64], [105/2, 78]])

 $\frac{34}{700}$   $\frac{38}{100}$   $\left(\frac{43}{2^2}$   $\frac{54}{3}$ , domtype(y \* x)Dom::Matrix(Dom::Rational), Dom::Matrix(Dom::Rational)

Dom::Matrix(Dom::Rational), Dom::Matrix(Dom::Rational) delete x, y:

### **Example 7**

This example demonstrates how to implement a [slot](#page-1759-0)"\_mult" for a domain. The following domain myString is to represent character strings. Via overloading of mult, integer multiples of such strings should produce the concatenation of an appropriate number of copies of the string.

The "new" method uses expr2text to convert any MuPAD object to a string. This string is the internal representation of elements of myString. The "print" method turns this string into the screen output: myString := newDomain("myString"): myString::new :=  $proc(x)$  begin if  $args(0) = 0$  then  $x :=$  "": end\_if; case domtype(x) of myString do return(x); of DOM\_STRING do return(new(dom, x)); otherwise return(new(dom,  $\text{expr2text(x)}$ ; end\_case end\_proc: myString::print := x -> extop(x, 1):

Without a " mult" method, the system function mult handles elements of this domain like any symbolic object:  $y := \text{myString}(y)$ :  $z := \text{myString}(z)$ :  $4 * x * y * z * 3/26*x*y*z$ 

#### $6xyz$

Now, we implement the " mult" method. It uses split to pick out all integer terms in its argument list and multiplies them. The result is an integer n. If there is exactly one other term left (this must be a string of type myString), it is copied n times. The concatenation of the copies is returned:

myString:: mult:= proc() local Arguments, intfactors, others, dummy, n; begin userinfo $(10, \text{ "myString::}$  mult called with the arguments:",  $\arg($ ); Arguments := [ $\arg($ ]; //  $\text{split}$  the argument list into integers and other factors: [intfactors, others, dummy] := split(Arguments, testtype, DOM\_INT); // multiply all integer factors:  $n := \text{mult}(op(intfactors));$  if nops(others)  $\leq 1$  then return(FAIL) end if; myString::new( $concat(extop(others[1], 1)$  \$ n)) end proc: setuserinfo(myString::\_mult, 10):

Now, integer multiples of myString objects can be constructed via the \* operator:

 $2 * myString("string") * 3Info: myString::$  mult called with the arguments:, 2, string, 3 stringstringstringstringstringstring

#### stringstringstringstringstringstring

Only products of integers and myString objects are allowed:

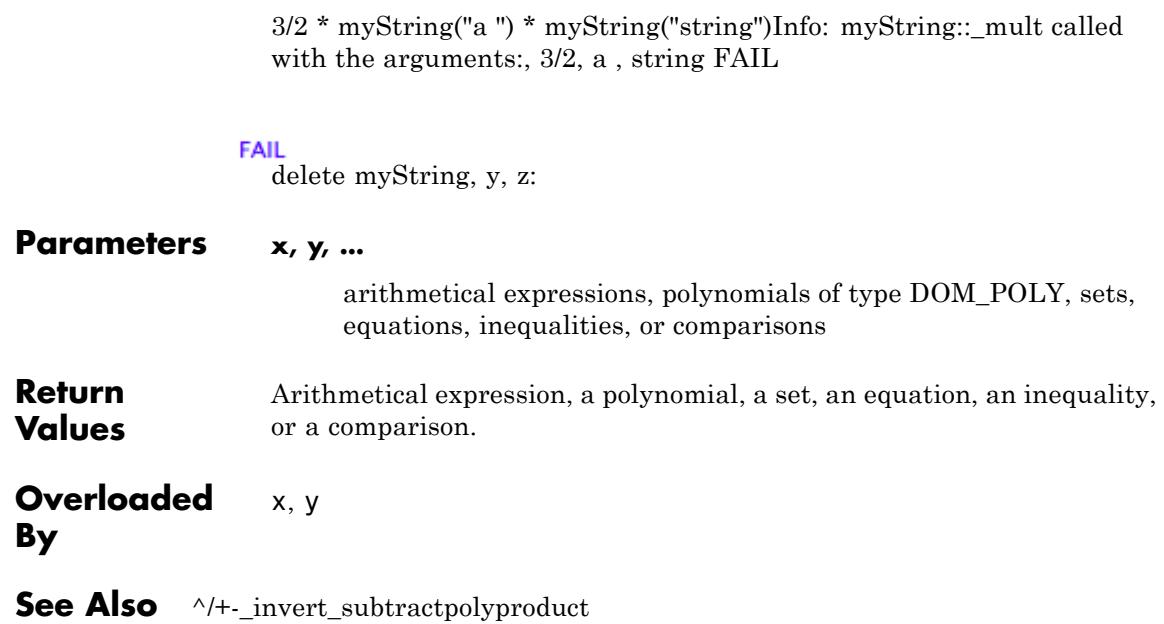

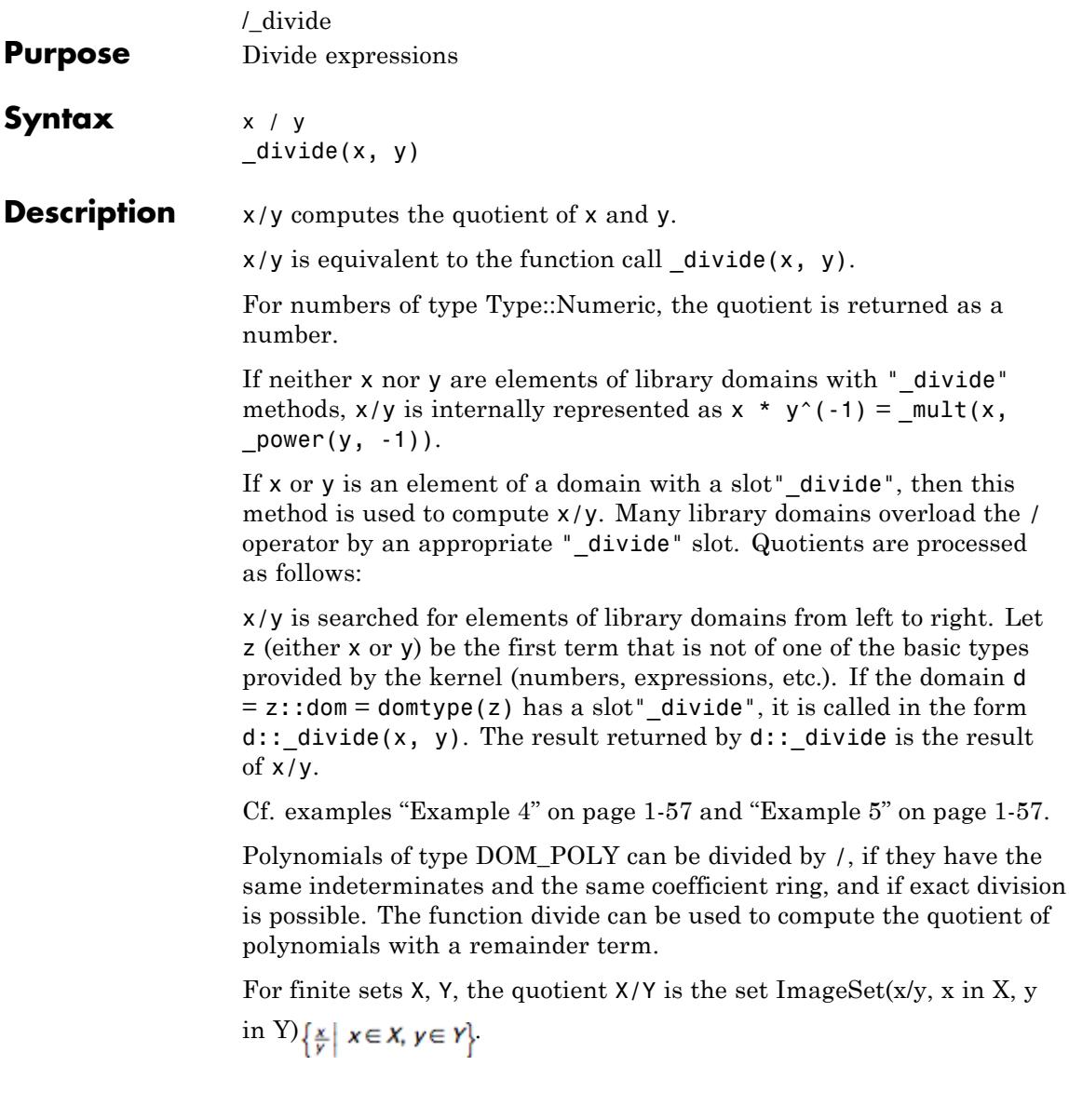

# **Examples Example 1**

The quotient of numbers is simplified to a number: 1234/234, 7.5/7, 6\*I/2617/117, 1.071428571, 3\*I

# $\frac{617}{117}$ , 1.071428571, 3 i

Internally, a symbolic quotient  $x/y$  is represented as the product  $x *$  $y^(-1)$ : type(x/y),  $op(x/y, 0)$ ,  $op(x/y, 1)$ ,  $op(x/y, 2)$ "\_mult", \_mult, x, 1/y

" mult", mult, x,  $\frac{1}{2}$ <br>op(op(x/y, 2), 0), op(op(x/y, 2), 1), op(op(x/y, 2), 2)\_power, y, -1

power,  $y<sub>i</sub> - 1$ 

# **Example 2**

For finite sets  $X$ ,  $Y$ , the quotient  $X/Y$  is the set ImageSet( $x/y$ ,  $x$  in  $X$ ,  $y$ 

in Y)  $x \in x$ ,  $y \in Y$  $\{a, b, c\}$  /  $\{2, 3\}$  $\{a/2, a/3, b/2, b/3, c/2, c/3\}$ 

# $\{\frac{a}{2}, \frac{a}{3}, \frac{b}{2}, \frac{b}{3}, \frac{c}{2}, \frac{c}{3}\}$

# **Example 3**

Polynomials of type DOM\_POLY can be divided by / if they have the same indeterminates, the same coefficient ring, and if exact division is possible:

poly(x^2 - 1, [x]) / poly(x - 1, [x])poly(x + 1, [x])

 $poly(x+1, [x])$ <br>poly(x^2 - 1, [x]) / poly(x - 2, [x])FAIL

#### <span id="page-58-0"></span>**FAIL**

The function divide provides division with a remainder: divide(poly(x^2 - 1, [x]), poly(x - 2, [x]))poly(x + 2, [x]), poly(3, [x])

### $poly(x + 2, [x]), poly(3, [x])$

The polynomials must have the same indeterminates and the same coefficient ring:

poly( $x^2 - 1$ , [x, y]) / poly( $x - 1$ , [x]) Error: The argument is invalid. [divide]

# **Example 4**

Various library domains such as [matrix](#page-2333-0) domains overload \_divide. The matrix domain defines  $x/y$  as  $x * (1/y)$ , where  $1/y$  is the inverse of y:  $x := Dom::Matrix(Dom::Integer)([[1, 2], [3, 4]]): y$ 

:= Dom::Matrix(Dom::Rational)([[10, 11], [12, 13]]):

x/yDom::Matrix(Dom::Rational)([[11/2, -9/2], [9/2, -7/2]])

# ′ ᆓ - 륏

The inverse of x has rational entries. Therefore,  $1/x$  returns FAIL, because the component ring of x is Dom::Integer. Consequently, also y/x returns FAIL: y/xFAIL

#### **FAIL**

delete x, y:

# **Example 5**

This example demonstrates the behavior of divide on user-defined domains. In the first case below, the user-defined domain does not have a " divide"[slot.](#page-1759-0) Thus  $x/y$  is transformed to  $x * (1/y)$ :

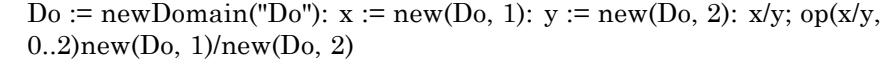

 $new(Do, 1)$  $newmult, new(Do, 1), 1/new(Do, 2)$ 

After the [slot](#page-1759-0)"\_divide" is defined in the domain Do, this method is used to divide elements: Do::\_divide := proc() begin "The Result" end: x/y"The Result"

#### "The Result"

delete Do, x, y:

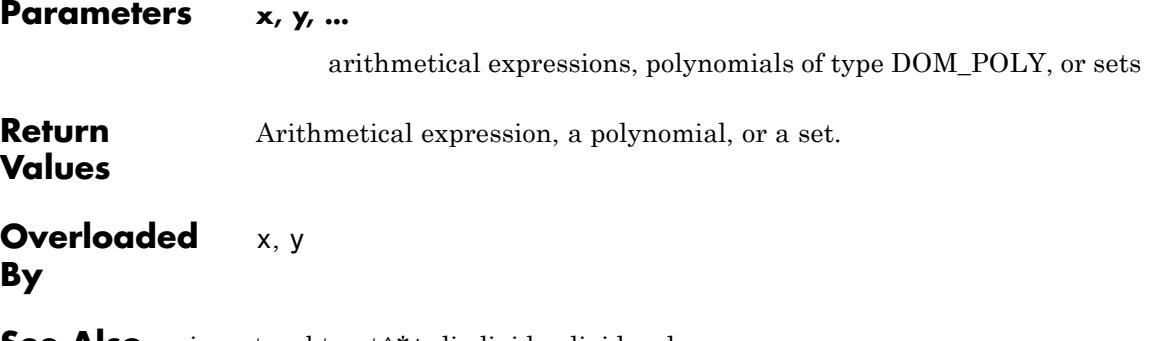

**See Also** \_invert\_subtract<sup>^\*+</sup>-divdividepdividepoly

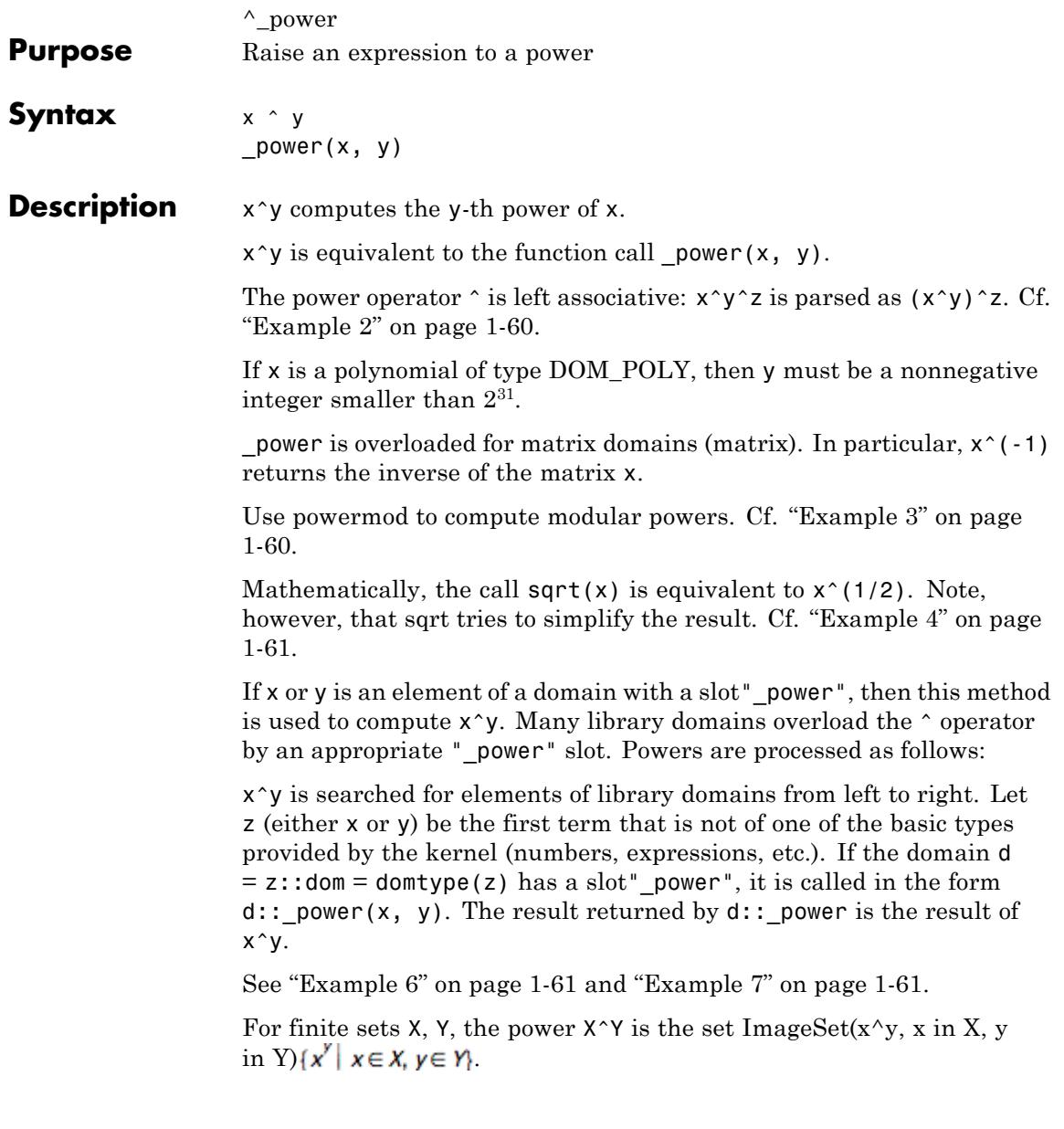

# <span id="page-61-0"></span>**Examples Example 1**

Some powers are computed:  $2^{\wedge}10$ ,  $I^{\wedge}(-5)$ ,  $0.3^{\wedge}(1/3)$ ,  $x^{\wedge}(1/2) + y^{\wedge}(-1/2)$ ,  $(x^{\wedge}(-10) + 1)^{\wedge}21024$ , -I, 0.6694329501, sqrt(x) + 1/sqrt(y),  $(1/x^10 + 1)^2$ 

1024, -i, 0.6694329501,  $\sqrt{x} + \frac{1}{\sqrt{y}}$ ,  $\left(\frac{1}{x^{10}} + 1\right)^2$ <br>Use expand to "expand" powers of sums:  $(x + y)^2 = \exp(\frac{(x + y)^2}{x + y})^2 = x^2 + 2*x*y + y^2$ 

# $(x + y)^2 = x^2 + 2xy + y^2$

Note that identities such as  $(x*y)^z = x^z \cdot y^z$  only hold in certain areas of the complex plane:  $((-1)^*(-1))^{\wedge}(1/2) \leq (-1)^{\wedge}(1/2)^*(-1)^{\wedge}(1/2)1 \leq -1$ 

#### $1 \neq -1$

Consequently, the following expand command does not expand its argument:  $expand((x*y)^(1/2))sqrt(x*y)$ 

# $\sqrt{xy}$

# **Example 2**

The power operator  $\hat{\ }$  is left associative:  $2^{\wedge}3^{\wedge}4 = (2^{\wedge}3)^{\wedge}4$ ,  $x^{\wedge}y^{\wedge}z4096 = 4096$ ,  $(x^{\wedge}y)^{\wedge}z$ 

# 4096 = 4096,  $(x^{y})^2$

# **Example 3**

Modular powers can be computed directly using  $\hat{ }$  and mod. However, powermod is more efficient:

<span id="page-62-0"></span> $123^{\text{4}}12345 \text{ mod } 17 = \text{powermod}(123, 12345, 17)4 = 4$ 

### $4 - 4$

# **Example 4**

The function sqrt produces simpler results than power: sqrt $(4*x*y)$ ,  $(4*x*y)^(1/2)2*sqrt(x*y)$ , sqrt $(4*x*y)$ 

# $2\sqrt{xy}$ ,  $\sqrt{4xy}$

# **Example 5**

For finite sets,  $X^{\wedge}Y$  is the set ImageSet( $x^{\wedge}y$ , x in X, y in  $Y$  $\{x^{\prime} \mid x \in X, y \in Y\}$  ${a, b, c}^{\wedge 2}$ ,  ${a, b, c}^{\wedge}(q, r, s)}$   ${a^2, b^2, c^2}$ ,  ${a^2, a^r, b^q, a^s, b^r}$ .  $c^{\wedge}q$ ,  $b^{\wedge}s$ ,  $c^{\wedge}r$ ,  $c^{\wedge}s$ }

# $\{a^2, b^2, c^2\}, \{a^q, a^r, b^q, a^s, b^r, c^q, b^s, c^r, c^s\}$

# **Example 6**

Various library domains such as [matrix](#page-2333-0) domains or [residue class](#page-2302-0) domains overload power:

 $x := Dom::Matrix(Dom::IntegerMod(7))([2, 3], [3, 4])$ :  $x^2$ ,  $x^{\wedge}(-1), x^{\wedge}3 * x^{\wedge}(-3)Dom::Matrix(Dom::IntegerMod(7))([[ -1, -3],$ [-3, -3]]), Dom::Matrix(Dom::IntegerMod(7))([[3, 3], [3, -2]]), Dom::Matrix(Dom::IntegerMod(7))([[1, 0], [0, 1]])

```
6 \mod 7 4 mod 7), \binom{3 \mod 7}{3 \mod 7} and \binom{1 \mod 7}{0 \mod 7}<br>4delete \binom{3}{4} mod 7), \binom{1 \mod 7}{0 \mod 7}
```
# **Example 7**

This example demonstrates the behavior of power on user-defined domains. Without a "power"[slot](#page-1759-0), powers of domain elements are handled like any other symbolic powers:

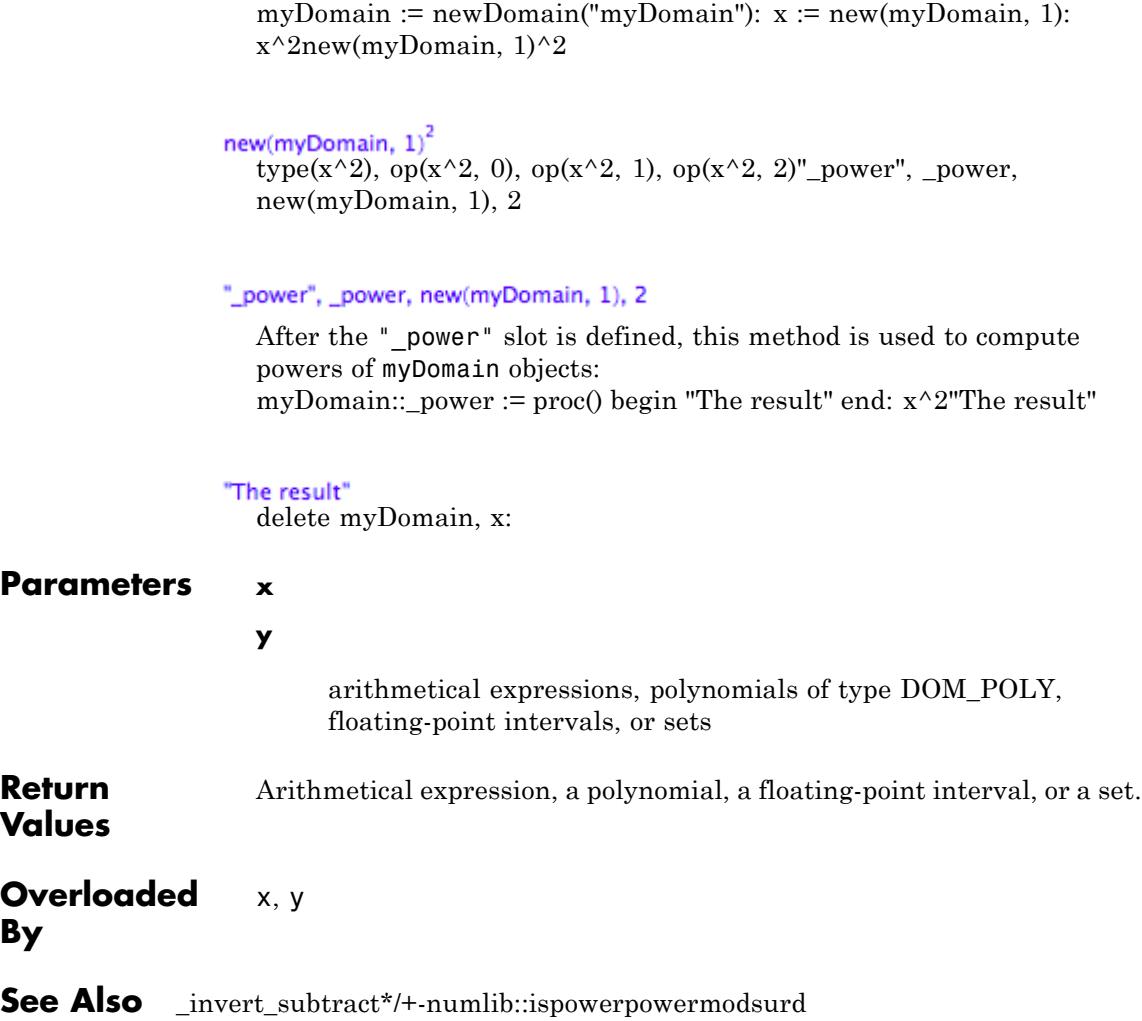

Π

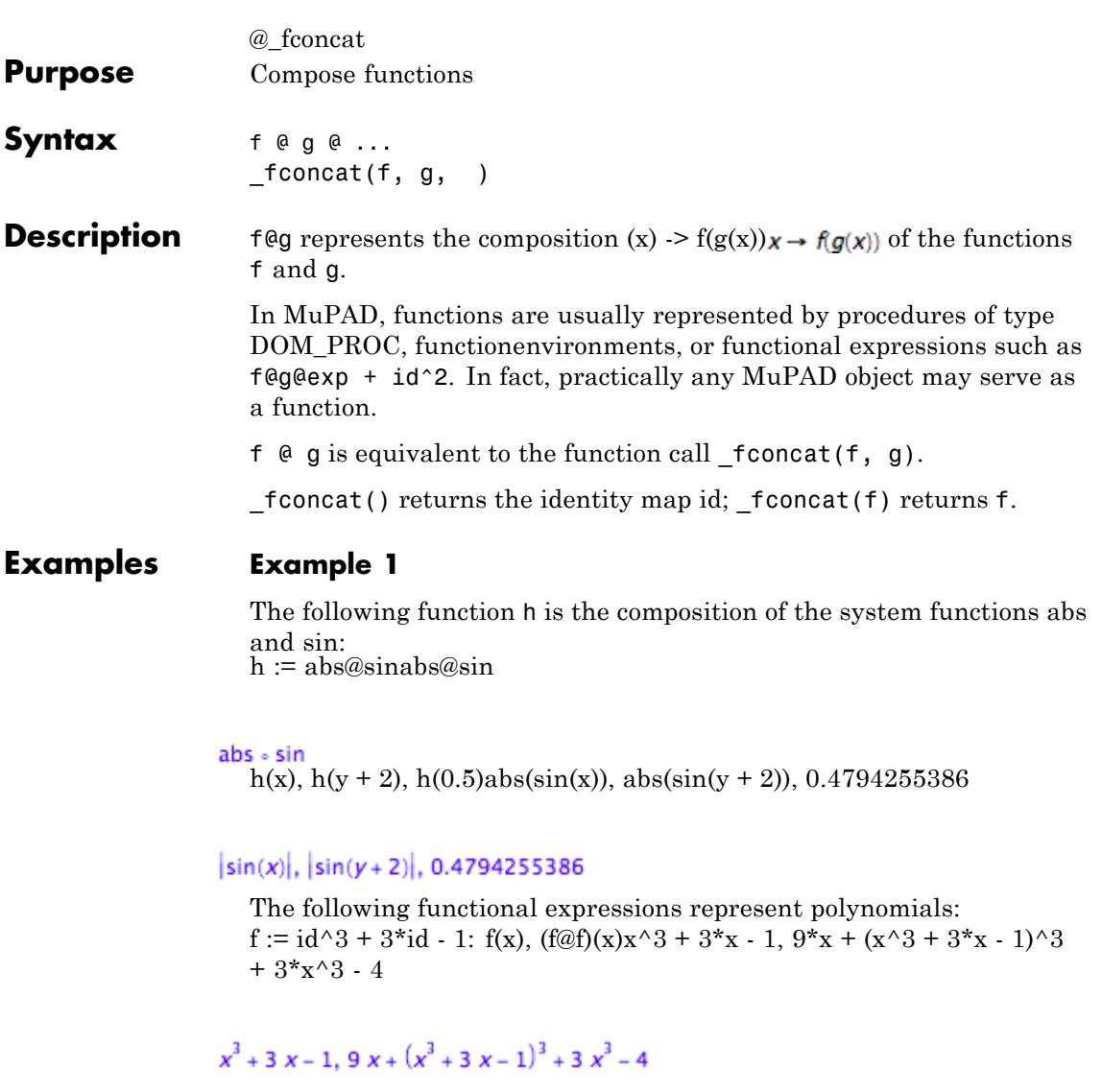

The random generator random produces nonnegative integers with 12 digits. The following composition of float and random produces random floating-point numbers between 0.0 and 1.0: rand := float@random/10^12: rand()  $\frac{1}{8}$  k = 1..120.4274196691, 0.3211106933, 0.3436330737, 0.4742561436, 0.558458719, 0.7467538305, 0.03206222209, 0.7229741218, 0.6043056139, 0.7455800374, 0.2598119527, 0.3100754872

```
0.4274196691, 0.3211106933, 0.3436330737, 0.4742561436, 0.558458719, 0.7467538305, 0.0320
  In conjunction with the function map, the composition operator \mathfrak{g} is
 0a handy tool to apply composed functions to the operands of a data
  structure:
  map([1, 2, 3, 4], (PI + id^2)@sin), map({1, 2, 3, 4}, cos@float)[PI +
  \sin(1)^{2}, PI + \sin(2)^{2}, PI + \sin(3)^{2}, PI + \sin(4)^{2}, {-0.9899924966,
  -0.6536436209, -0.4161468365, 0.5403023059}
```
 $\left[\pi + \sin(1)^2, \pi + \sin(2)^2, \pi + \sin(3)^2, \pi + \sin(4)^2\right]$ , {-0.9899924966, -0.6536436209, -0.4161468365, delete h, f, rand:

### **Example 2**

Some simplifications of functional expressions are possible via simplify: exp@ln + cos@arccos = simplify(cos@arccos + exp@ln)cos@arccos +  $exp@ln = 2*id$ 

#### $cos \cdot arccos + exp \cdot ln - 2$  id

```
Parameters f, g, …
```
functions

**Return Values** Expression of type " fconcat".

**Overloaded** f, g **By**

**See Also** @@

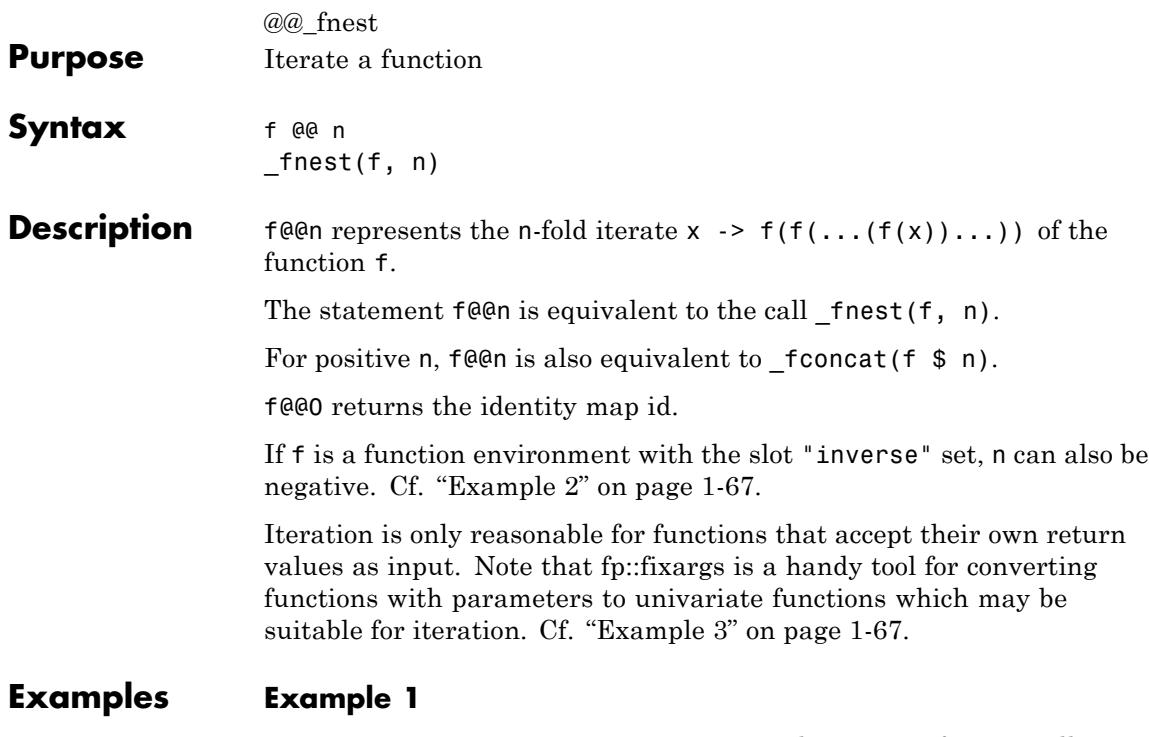

For a nonnegative integer n, f@@n is equivalent to an \_fconcat call:  $f@@4, (f@@4)(x)f@f@f@f, f(f(f(f(x))))$ 

# $f \circ f \circ f \circ f$ ,  $f(f(f(f(x))))$

@@ simplifies the composition of symbolic iterates:  $(f@@n)@@mf@@(m*n)$ 

### $f@@(m n)$

The iterate may be called like any other MuPAD function. If f evaluates to a procedure and n to an integer, a corresponding value is computed:  $f := x \rightarrow x^2$ : (f@@n)(x)  $\gamma = 0.10x, x^2, x^4, x^8, x^16, x^32, x^64$ , x^128, x^256, x^512, x^1024

<span id="page-68-0"></span>
$$
x, x^2, x^4, x^8, x^{16}, x^{32}, x^{64}, x^{128}, x^{256}, x^{512}, x^{1024}
$$
delete f:

# **Example 2**

For functions with a known inverse function, n may be negative. The function f must have been declared as a [function environment](#page-2132-0) with the "inverse" slot. Examples of such functions include the trigonometric functions which are implemented as function environments in MuPAD: sin::"inverse", sin@@-3, (sin@@(-3))(x)"arcsin", arcsin@arcsin@arcsin, arcsin(arcsin(arcsin(x)))

"arcsin", arcsin  $\circ$  arcsin  $\circ$  arcsin, arcsin(arcsin(arcsin(x)))

# **Example 3**

@@ can only be used for functions that accept their own output domain as an input, i.e.,  $f:M > M$  for some set M. If you want to use  $\mathbb{Q} \mathbb{Q}$  with a function which needs additional parameters, fp::fixargs is a handy tool to generate a corresponding univariate function. In the following call, the function  $f: x \rightarrow g(x, p)$  is iterated:  $g := (x, y)$  ->  $x^2 + y$ : f := fp::fixargs(g, 1, p): (f@@4)(x)p + (p + (p + (x^2 +  $p)$ ^2)^2)^2

$$
\frac{\rho + (\rho + (\rho + (x^2 + \rho)^2)^2)}{\text{delete g, f:}}
$$

# **Parameters f**

A function

**n**

An [integer](#page-2137-0) or a symbolic name

**Return Values** Function

See Also @fp::fixargsfp::nestfp::nestvalsfp::fold

 $\mathbf{I}$ 

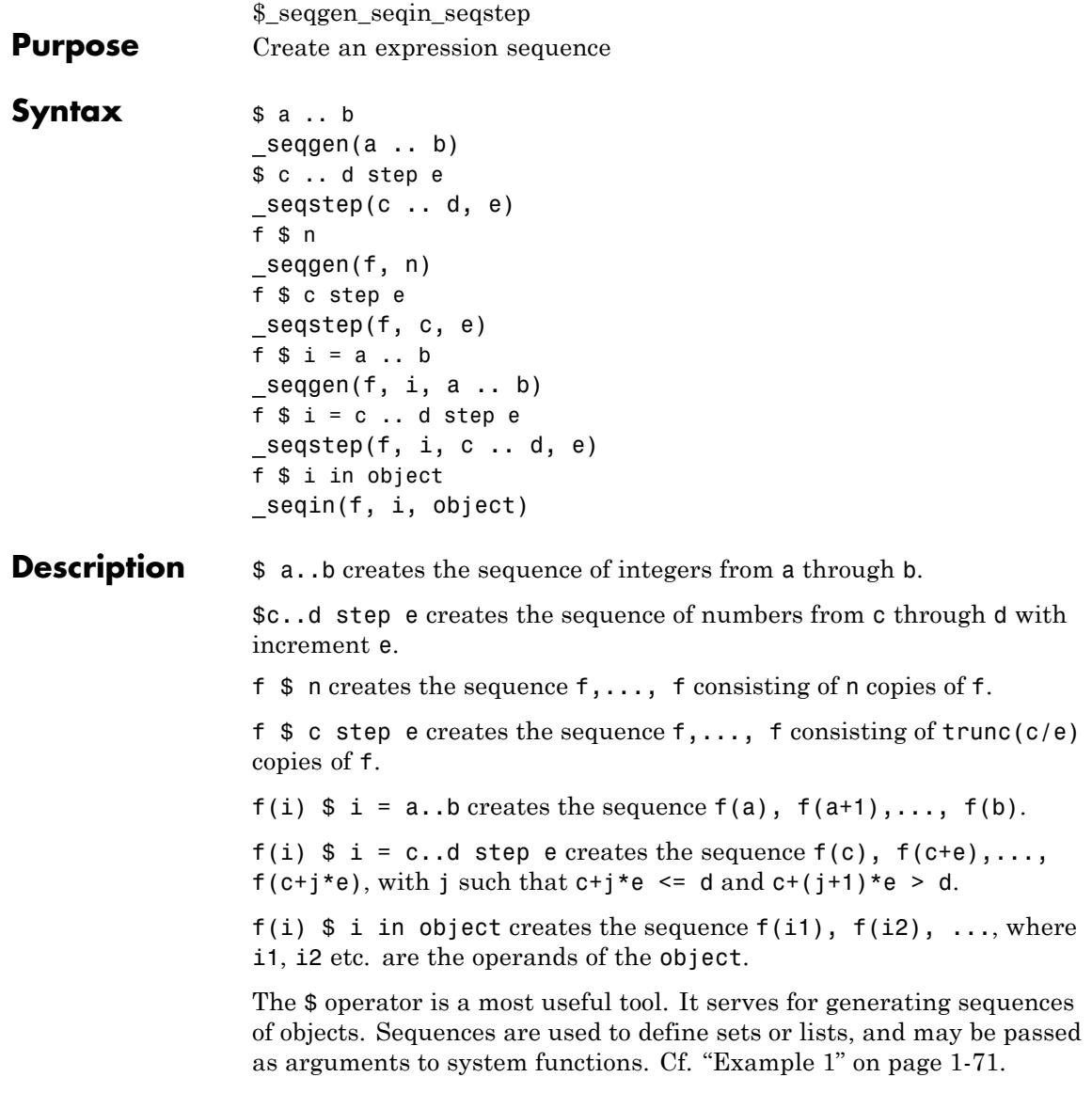

\$ a..b and the equivalent function call \_seqgen(a..b) produce the sequence of integers  $a, a + 1, \ldots$ , b. The void object of type  $DOM$  NULL is produced if  $a > b$ .

\$ c..d step e and the equivalent function call \_seqstep(c..d, e) produce the sequence of numbers  $c, c + e, \ldots$ ,  $c + j^*e$ , with j such that  $c + j *e \leq d$  and  $c + (j + 1) *e > d$ . The void object of type  $DOM\_NULL$  is produced if  $c > d$ .

f  $$$  n and the equivalent function call seqgen(f, n) produce a sequence of n copies of the object f. Note that f is evaluated only once, before the sequence is created. The empty sequence of type DOM\_NULL is produced if n is not positive.

f \$ c step e and the equivalent function call \_seqstep(f, c, e) produce a sequence of trunc(c/e) copies of the object f. Note that f is evaluated only once, before the sequence is created. The empty sequence of type DOM\_NULL is produced if  $true(c/e)$  is not positive.

 $f$   $\hat{s}$  i = a..b and the equivalent function call sequen(f, i, a..b) successively set  $i := a$  through  $i := b$  and evaluate f with these values. After this (or in case of an error, earlier), the previous value of i is restored.

Note that f is not evaluated before the first assignment. The void object of type  $DOM\_NULL$  is produced if  $a > b$ .

f  $\$$  i = c..d step e and the equivalent function call seqstep(f, i, c..d, e) successively set i := c, i := c + e, ... until the value of i exceeds d and evaluate f with these values. After this (or in case of an error, earlier), the previous value of i is restored.

Note that f is not evaluated before the first assignment. The void object of type  $DOM\_NULL$  is produced if  $c > d$ .

f \$ i in object and the equivalent function call \_seqin(f, i, object) successively assign the operands of the object to i: they set i :=  $op(object, 1)$  through  $i := op(object, n)$  and evaluate f with these values, returning the result.  $(n = nops(object)$  is the number of operands.)
Note that f is not evaluated before the assignments. The empty sequence of type DOM\_NULL is produced if the object has no operands.

The "loop variable" i in  $f$   $\hat{s}$  i = a..b and  $f$   $\hat{s}$  i in object may have a value. This value is restored after the \$ statement returns.

#### **Examples Example 1**

The following sequence can be passed as arguments to the function \_plus, which adds up its arguments:  $i^2$  \$ i = 1..51, 4, 9, 16, 25

1, 4, 9, 16, 25  $plus(i^2 \$  $i = 1..5)55$ 

#### 55

The 5-th derivative of the expression  $exp(x^2)$  is: diff(exp(x^2), x  $$ 5)120*x*exp(x^2) + 160*x^3*exp(x^2) +$  $32*x^{\wedge}5*exp(x^{\wedge}2)$ 

$$
120 \times e^{x^2} + 160 \times^3 e^{x^2} + 32 \times^5 e^{x^2}
$$

We compute the first derivatives of  $sin(x)$ : diff(sin(x), x  $\frac{1}{2}$  i)  $\frac{1}{2}$  i = 0..5sin(x), cos(x), -sin(x), -cos(x), sin(x), cos(x)

 $sin(x)$ ,  $cos(x)$ ,  $-sin(x)$ ,  $-cos(x)$ ,  $sin(x)$ ,  $cos(x)$ 

We use ithprime to compute the first 10 prime numbers: ithprime(i)  $\frac{1}{2}$  i = 1..102, 3, 5, 7, 11, 13, 17, 19, 23, 29

#### 2, 3, 5, 7, 11, 13, 17, 19, 23, 29

We [select](#page-1611-0) all [primes](#page-973-0) from the set of integers between 1990 and 2010: select({\$ 1990..2010}, isprime){1993, 1997, 1999, 2003}

 ${1993, 1997, 1999, 2003}$ 

The 3 3[matrix](#page-1820-0) with entries  $A_{ij} = ij$  is generated:  $n := 3:$  matrix( $[[i^*j \; \$ j = 1..n] \; \$ i = 1..n]$ )matrix( $[[1, 2, 3], [2, 4, 6], [3, 6,$ 9]])

## $\begin{pmatrix} 1 & 2 & 3 \\ 2 & 4 & 6 \\ 3 & 6 & 7 \end{pmatrix}$  n:

#### **Example 2**

In  $f$   $\phi$  n, the object  $f$  is evaluated only once. The result is copied n times. Consequently, the following call produces copies of one single [random number:](#page-5482-0)

random() \$ 3427419669081, 427419669081, 427419669081

#### 427419669081, 427419669081, 427419669081

The following call evaluates random for each value of of i: random() \$ i = 1..3321110693270, 343633073697, 474256143563

#### 321110693270, 343633073697, 474256143563

#### **Example 3**

In the following call, i runs through the list: i^2 \$ i in [3, 2, 1]9, 4, 1

#### $9, 4, 1$

Note that the screen output of sets does not necessarily coincide with the internal ordering:

set :=  $\{i \in \{1 \cdot 2 \} : i = 1..19\}$ : set;  $[op(set)]\{1, 4, 9, 16, 25, 36, 49, 64, 81, 100,$ 121, 144, 169, 196, 225, 256, 289, 324, 361}

 $\{1, 4, 9, 16, 25, 36, 49, 64, 81, 100, 121, 144, 169, 196, 225, 256, 289, 324, 361\}$ [1, 4, 361, 9, 16, 25, 36, 49, 64, 81, 100, 121, 144, 169, 196, 225, 256, 289, 324]

 $[1, 4, 361, 9, 16, 25, 36, 49, 64, 81, 100, 121, 144, 169, 196, 225, 256, 289, 324]$ 

The \$ operator respects the internal ordering: i^2 \$ i in set1, 16, 130321, 81, 256, 625, 1296, 2401, 4096, 6561, 10000, 14641, 20736, 28561, 38416, 50625, 65536, 83521, 104976

1, 16, 130321, 81, 256, 625, 1296, 2401, 4096, 6561, 10000, 14641, 20736, 28561, 38416, 506 delete set:

#### **Example 4**

Arbitrary objects f are allowed in  $f$   $\hat{I}$  = a..b. In the following call, f is an assignment (it has to be enclosed in brackets). The sequence computes a table  $f[i] = i!$ : f[0] := 1: (f[i] := i\*f[i - 1])  $\frac{1}{9}$  i = 1..4: ftable(4 = 24, 3 = 6, 2 = 2, 1 = 1, 0 = 1)

o  $\frac{1}{2}$  delete f:<br> $\frac{3}{4}$   $\frac{6}{12}$  cmn **Example 5**

> Apart from the usual sequence generator with the step size 1, sequestep allows arbitrary integer, rational, or real numbers as step sizes: 1 \$ 2 step 0.51, 1, 1, 1

 $\begin{array}{c} \textbf{1, 1, 1} \\ \textbf{\$ 1..2 step .21, 1.2, 1.4, 1.6, 1.8, 2.0} \end{array}$ 

**1, 1.2, 1.4, 1.6, 1.8, 2.0**<br>f(i)  $\frac{1}{9}$  i = 1..2 step 1/2f(1), f(3/2), f(2)

### $f(1), f(\frac{3}{2}), f(2)$

Like in a for-loop, the step size can be negative: f(i)  $\ i = 5.1$  step -2f(5), f(3), f(1)

#### $f(5), f(3), f(1)$

In contrast to \_seqgen the range bounds in \_seqstep can be rational or floating-point numbers: 1 \$ 5/2 step 0.51, 1, 1, 1, 1

1, 1, 1, 1, 1 \$ 1.1..2.1 step .21.1, 1.3, 1.5, 1.7, 1.9, 2.1

1.1, 1.3, 1.5, 1.7, 1.9, 2.1<br>f(i)  $\frac{1}{9}$  i = 1/2..5/2 step 1/2f(1/2), f(1), f(3/2), f(2), f(5/2)

# $f(\frac{1}{2}), f(1), f(\frac{3}{2}), f(2), f(\frac{5}{2})$ <br>**Example 6**

the \$-expression returns symbolically, if the given range is symbolic:  $x$  \$ n, \$ a.b,  $f(i)$  \$ i = a.bx \$ n, \$ a.b,  $f(i)$  \$ i = a.b

#### $x \,$ \$ n, \$ a., b,  $f(i)$  \$  $i = a..b$

#### **Parameters f**

#### **object**

Arbitrary MuPAD objects

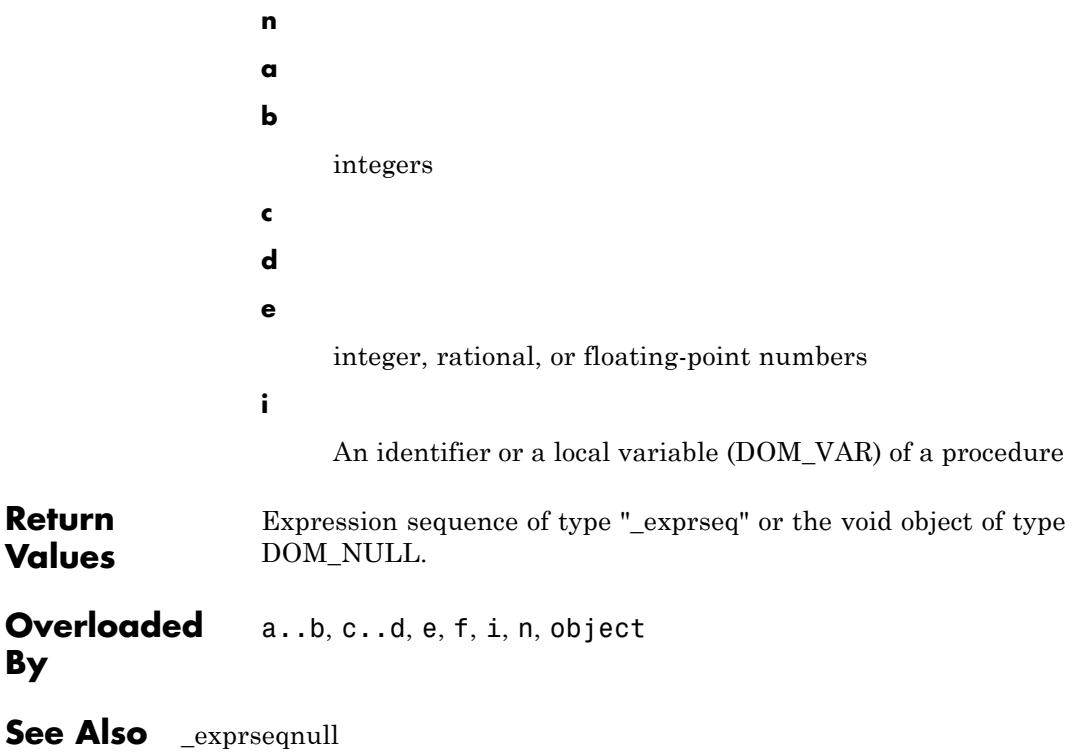

<span id="page-77-0"></span>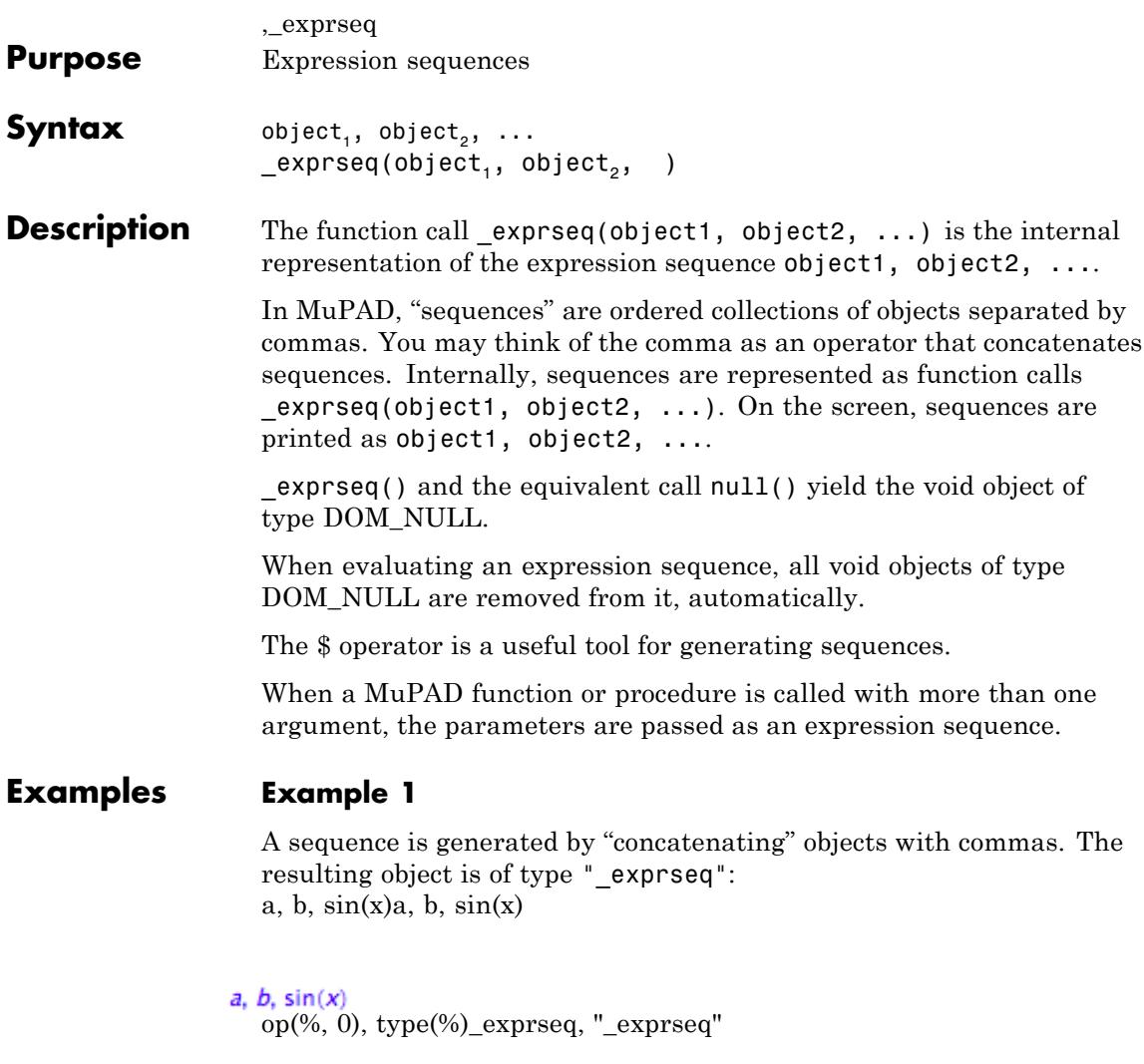

#### \_exprseq, "\_exprseq"

On the screen, \_exprseq just returns its argument sequence:

 $\text{expression} (1, 2, x^2 + 5) = (1, 2, x^2 + 5)(1, 2, x^2 + 5) = (1, 2, x^2 + 5)$ 

### $(1, 2, x<sup>2</sup> + 5) - (1, 2, x<sup>2</sup> + 5)$

#### **Example 2**

The object of domain DOM NULL (the "empty sequence") is automatically removed from expression sequences:

1, 2, null(), 31, 2, 3

#### $1, 2, 3$

Expression sequences are flattened. The following sequence does not have 2 operands, where the second operand is a sequence. Instead, it is flattened to a sequence with 3 operands:

 $x := 1: y := 2, 3: x, y1, 2, 3$ 

#### $1, 2, 3$

delete x, y:

#### **Example 3**

Sequences are used to build [sets](#page-2154-0) and [lists](#page-2146-0). Sequences can also be passed to functions that accept several arguments:

 $s := 1, 2, 3$ : {s}, [s],  $f(s)$ {1, 2, 3}, [1, 2, 3],  $f(1, 2, 3)$ 

 $\{1, 2, 3\}, [1, 2, 3], f(1, 2, 3)$ <br>delete s:

**Parameters object**<sub>1</sub>, **object**<sub>2</sub>, ... Arbitrary MuPAD objects **Return Values** Expression of type "\_exprseq" or the void object of type DOM\_NULL. See Also \_stmtseqnull

 $\mathbf{I}$ 

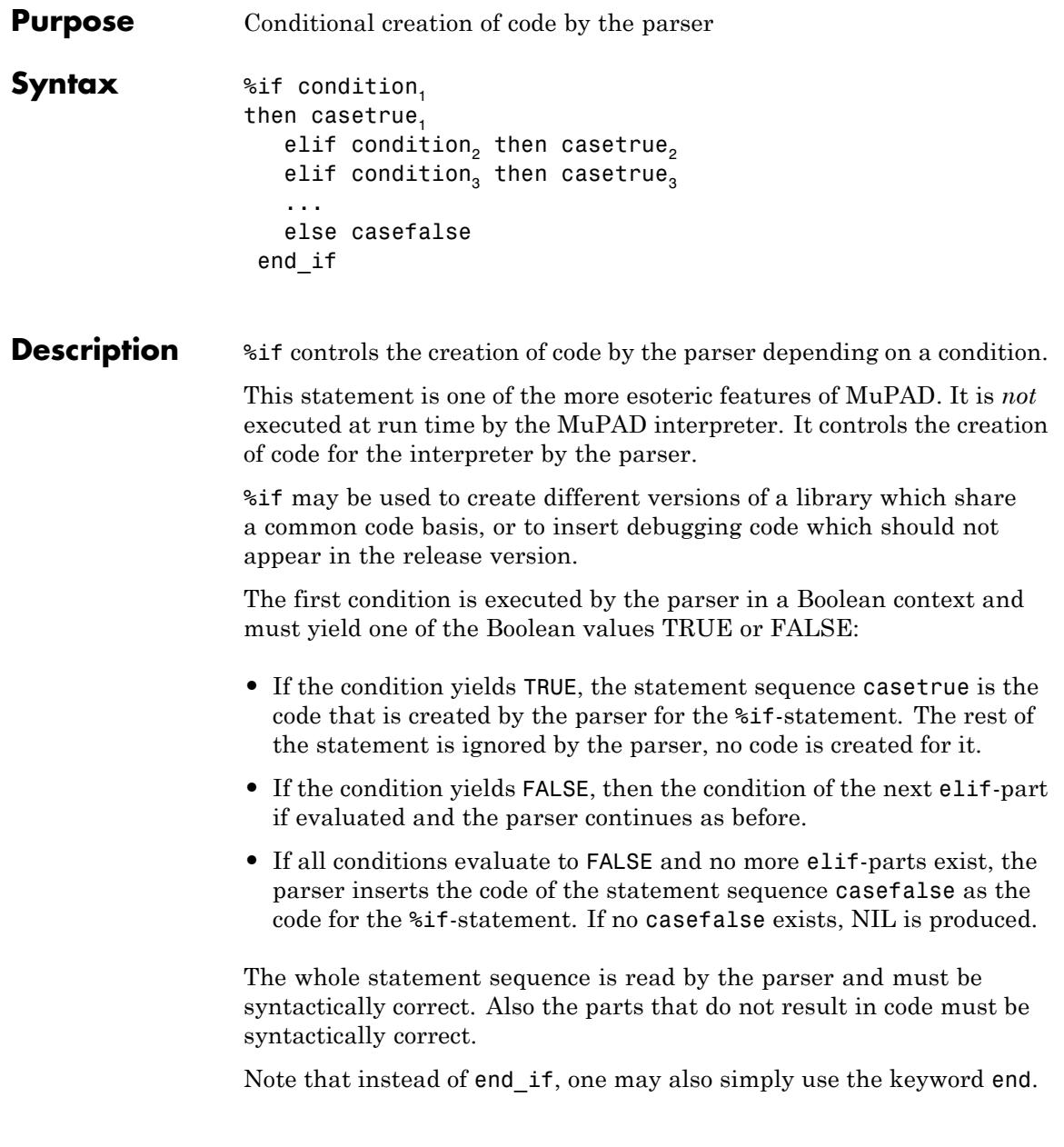

In case of an empty statement sequence, the parser creates NIL as code.

**Note** The conditions are parsed in the lexical context where they occur, but are *evaluated by the parser in the context where the parser is executed*. This is the case because the environment where the conditions are exically bound simply does not exist during parsing. Thus, one must ensure that names in the conditions do not conflict with names of local variables or arguments in the surrounding lexical context. The parser does not check this!

No function exists in the interpreter which can execute the %if-statement. The reason is that the statement is implemented by the parser, not by the interpreter.

#### **Examples Example 1**

In the following example, we create debugging code in a procedure depending on the value of the global identifier DEBUG.

Note that this example is somewhat academic, as the function prog::trace is a much more elegant way to trace a procedure during debugging.

DEBUG := TRUE:  $p := proc(x)$  begin %if DEBUG = TRUE then print("entering p") end;  $x^2$  end proc: p(2)"entering p"

```
"entering p"
   4
```

```
4
```
When we look at  $p$ , we see that only the print command was inserted by the parser:

expose(p) proc(x) name p; begin print("entering p");  $x^2$  end proc

Now we set DEBUG to FALSE and parse the procedure again to create the release version. No debug output is printed:

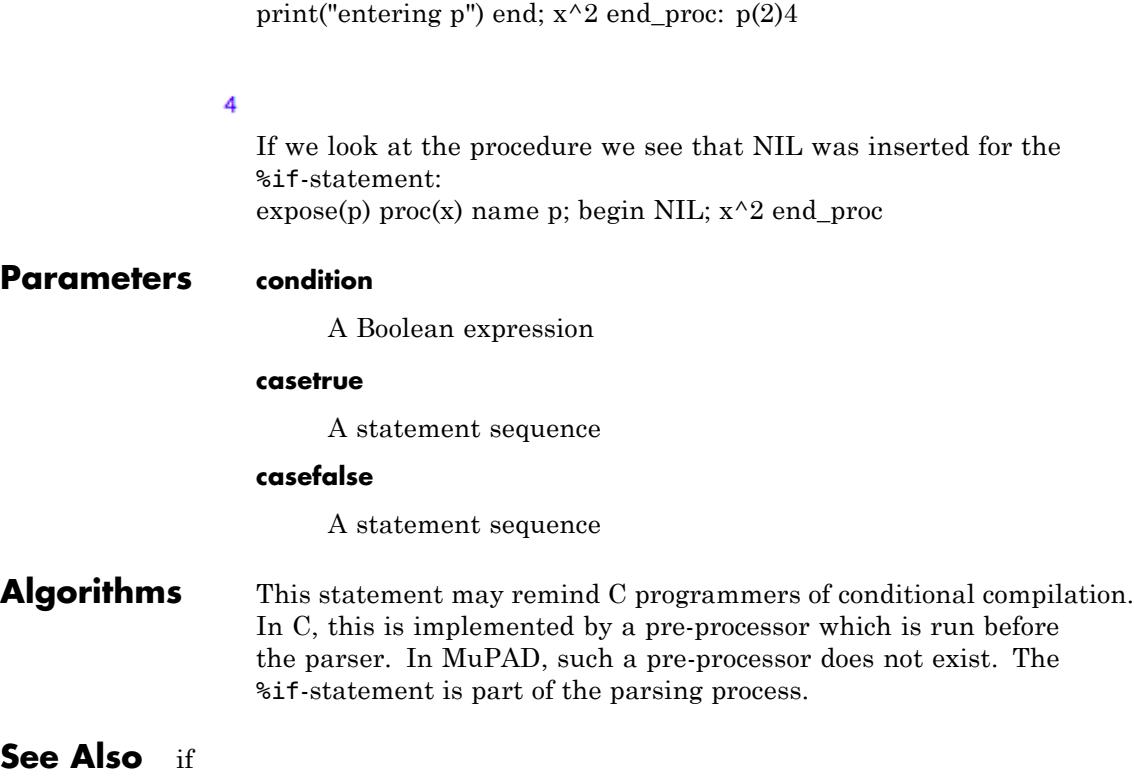

DEBUG := FALSE:  $p := proc(x)$  begin %if DEBUG = TRUE then

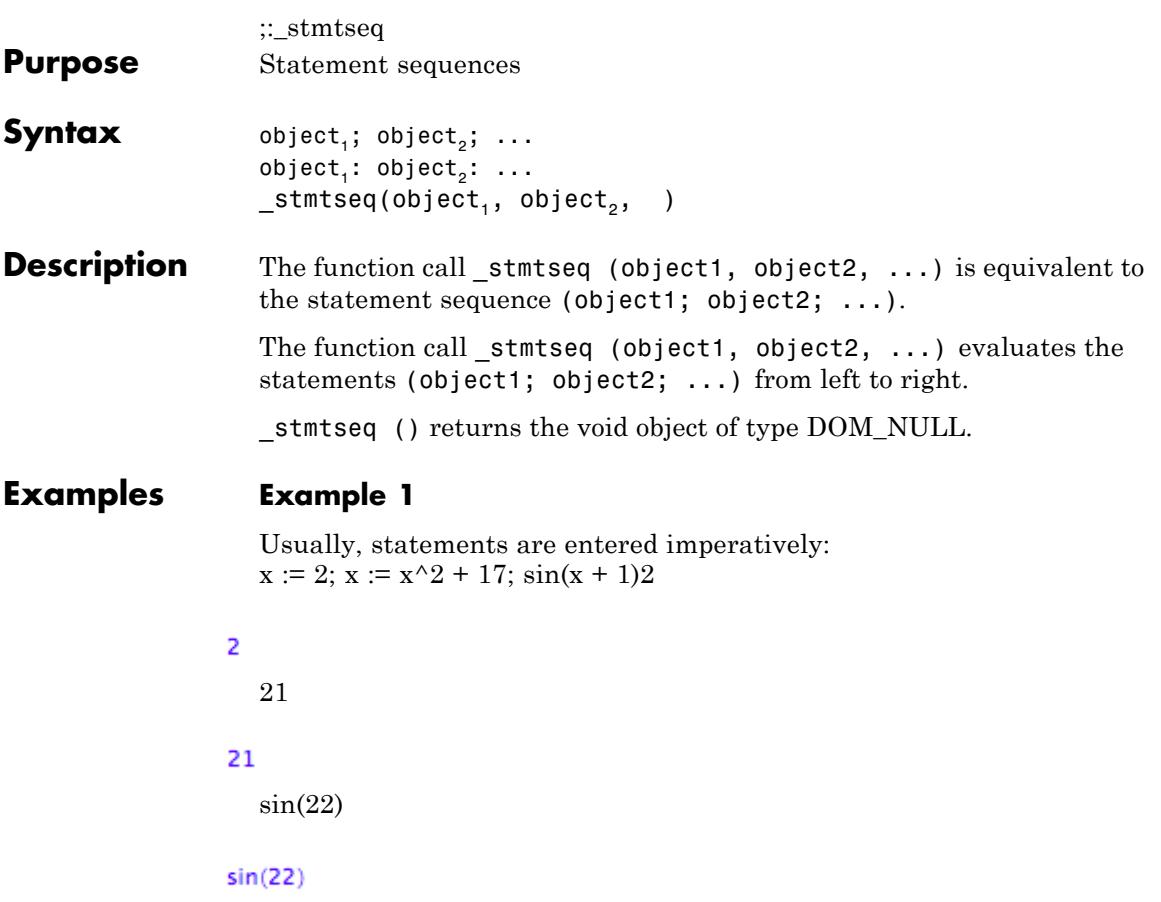

This sequence of statements is turned into a single command (a "statement sequence") by enclosing it in brackets. Now, only the result of the "statement sequence" is printed. It is the result of the last statement inside the sequence:

 $(x := 2; x := x^2 + 17; \sin(x + 1))\sin(22)$ 

 $sin(22)$ 

Alternatively, the statement sequence can be entered via \_stmtseq. For syntactical reasons, the assignments have to be enclosed in brackets when using them as arguments for \_stmtseq. Only the return value of the statement sequence (the return value of the last statement) is printed:

 $_ \text{stmtseq}((x := 2), (x := x^2 + 17), \sin(x + 1))\sin(22)$ 

#### $sin(22)$

Statement sequences can be iterated:  $x := 1$ :  $(x := x + 1; x := x^2; print(i, x)) \$   $i = 1..41, 4$ 

#### $1, 4$

2, 25

#### 2, 25

3, 676

#### 3,676

4, 458329

#### 4,458329

delete x:

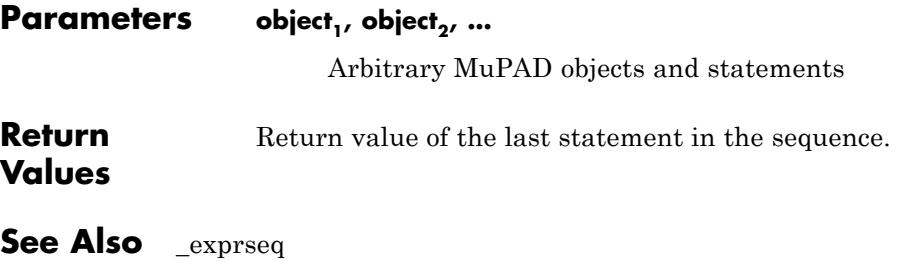

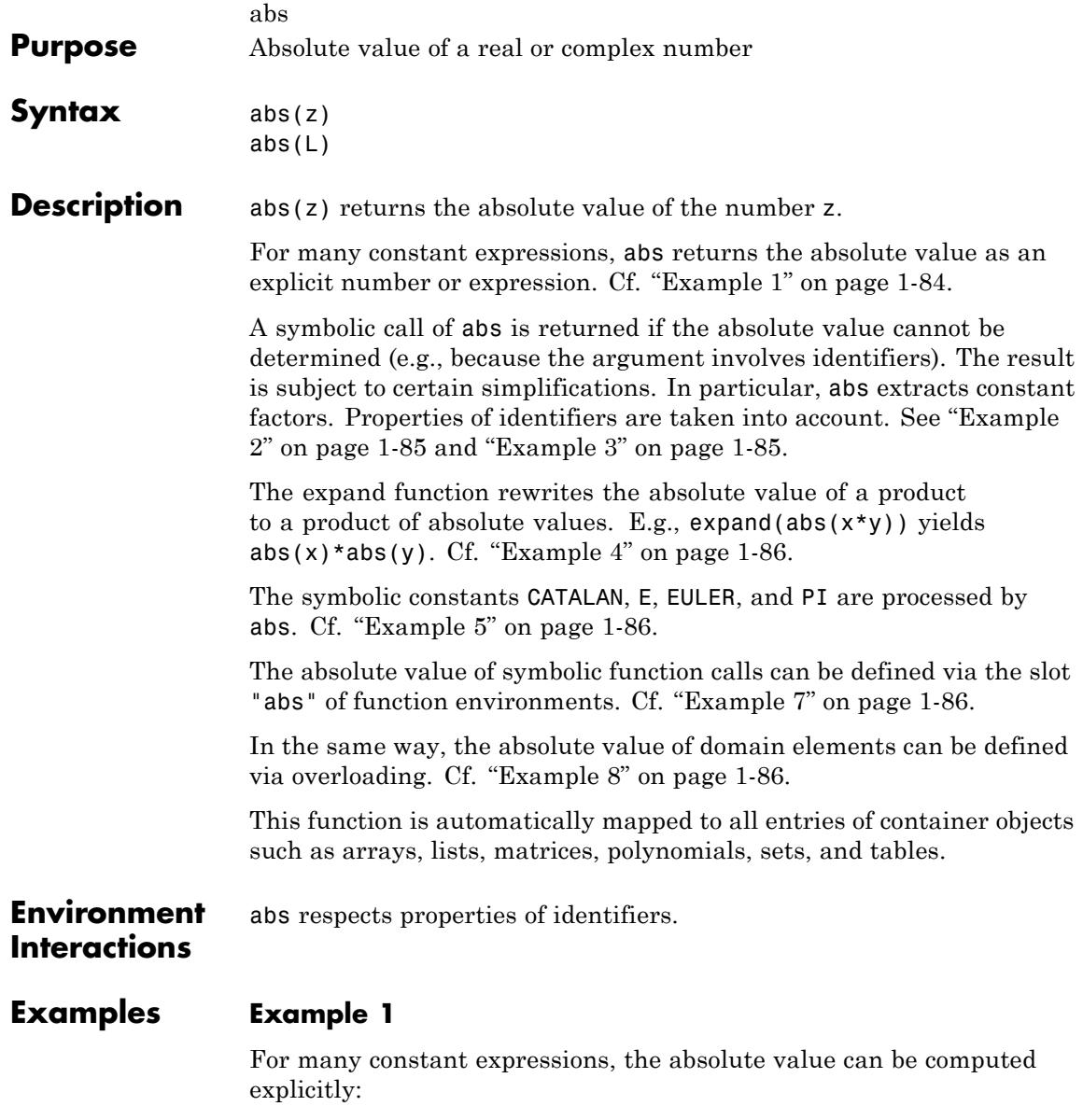

<span id="page-86-0"></span>abs(1.2), abs(-8/3), abs(3 + I), abs(sqrt(-3))1.2, 8/3, sqrt(10), sqrt(3)

1.2,  $\frac{8}{3}$ ,  $\sqrt{10}$ ,  $\sqrt{3}$ <br>abs(sin(42)), abs(PI^2 - 10), abs(exp(3) - tan(157/100))-sin(42), 10 -PI^2,  $tan(157/100) - exp(3)$ 

 $-\sin(42)$ ,  $10 - \pi^2$ ,  $\tan(\frac{157}{2}) - e^3$ <br>abs(exp(3 + I) - sqrt(2))sqrt(exp(6)\*sin(1)^2 + (cos(1)\*exp(3) - sqrt(2))^2)

$$
\sqrt{e^6 \sin(1)^2 + (\cos(1) e^3 - \sqrt{2})^2}
$$

#### **Example 2**

Symbolic calls are returned if the argument contains identifiers without properties:

abs(x), abs(x + 1), abs(sin(x + y))abs(x), abs(x + 1), abs(sin(x + y))

#### $|x|, |x + 1|, |\sin(x + y)|$

The result is subject to some simplifications. In particular, abs splits off constant factors in products: abs( $PI*xy$ , abs( $(1 + I)*x$ ), abs( $sin(4)*x + sqrt(3))$ ) $PI*abs(x*xy)$ ,  $sqrt(2)*abs(x), -sin(4)*abs(x + sqrt(3))$ 

 $\pi |x y|$ ,  $\sqrt{2} |x|$ ,  $-\sin(4) |x + \sqrt{3}|$ 

#### **Example 3**

abs is sensitive to properties of identifiers: assume(x < 0): abs(3\*x), abs(PI - x), abs( $I^*x$ )-3\*x, PI - x, -x

 $-3x, \pi - x, -x$ unassume(x):

#### <span id="page-87-0"></span>**Example 4**

The expand function produces products of abs calls: abs( $x*(y + 1)$ ), expand(abs( $x*(y + 1)$ ))abs( $x*(y + 1)$ ), abs( $y + 1$ )\*abs(x)

#### $|x(y+1)|, |y+1| |x|$

#### **Example 5**

The absolute value of the symbolic constants PI, EULER, etc. are known: abs(PI), abs(EULER + CATALAN^2)PI, EULER + CATALAN^2

#### $\pi$ . EULER + CATALAN<sup>2</sup>

#### **Example 6**

Expressions containing abs can be differentiated: diff(abs(x), x), diff(abs(x), x, x)sign(x),  $2*dirac(x)$ 

#### sign(x),  $2 \delta(x)$

#### **Example 7**

The [slot](#page-1759-0) "abs" of a function environment f defines the absolute value of symbolic calls of f:  $abs(f(x))abs(f(x))$ 

 $\frac{|f(x)|}{f}$ := funcenv(f): f::abs := x -> f(x)/sign(f(x)): abs(f(x))f(x)/sign(f(x))

### $f(x)$

sigdefate f:

#### **Example 8**

The [slot](#page-1759-0) "abs" of a domain d defines the absolute value of its elements:

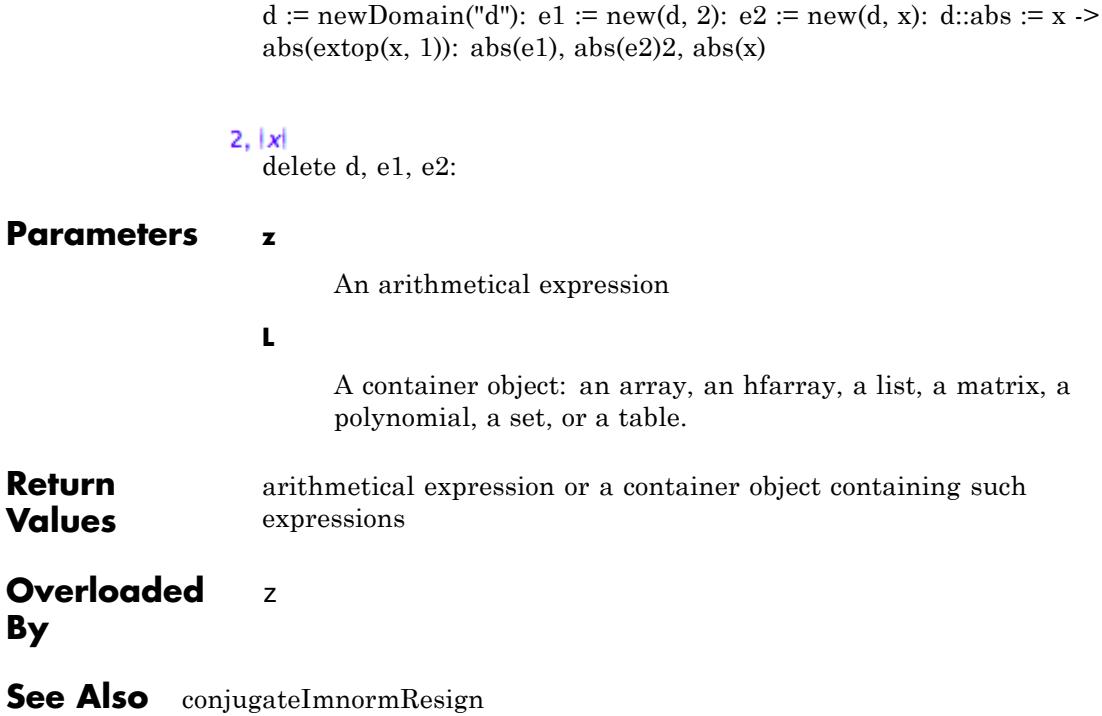

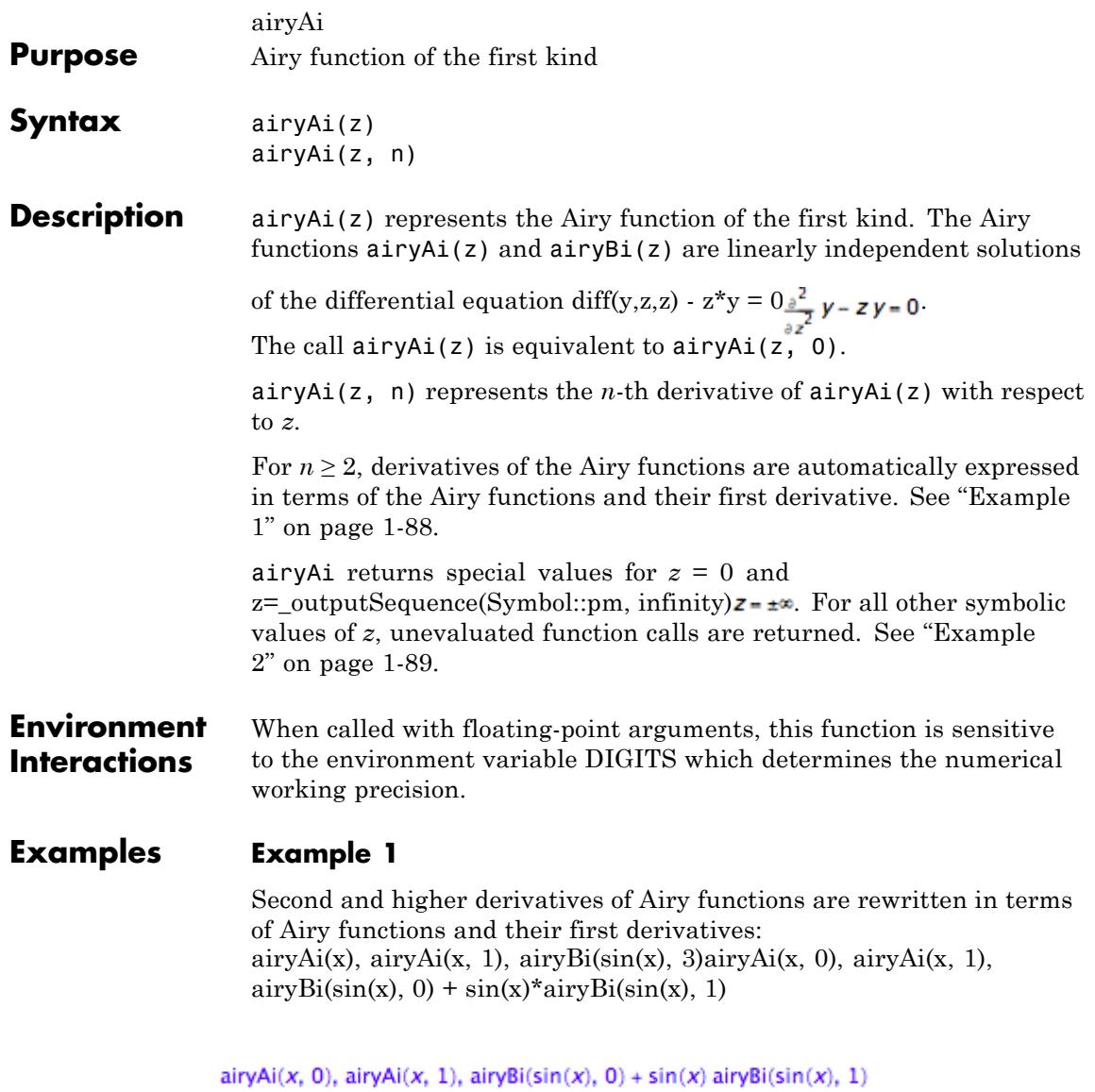

#### <span id="page-90-0"></span>**Example 2**

For *z* = 0, special values are returned: airyAi(0), airyBi(0, 1), airyAi(0, 27)3 $\text{A}(1/3)/(3*gamma(2/3))$ ,  $(3^(2/3)*gamma(2/3))/(2*PI)$ ,  $(608608000*3^(1/3))/(3*gamma(2/3))$ 

 $\frac{3^{1/3}}{2.5^{(2)}}$ ,  $\frac{3^{2/3} \Gamma(\frac{2}{3})}{2.5^{(2)}}$ ,  $\frac{6086080003^{1/3}}{2.5^{(2)}}$ 

 $\frac{3 \text{ F}_{\text{D}}^2}{\text{F}_{\text{D}}^2 n} = 0$ , 1 and any symbolic z<>0, \_outputSequence(z, Symbol::ne, Symbol::pm, infinity) $z \neq 0$ ,  $z \neq \pm \infty$ , a symbolic call is returned: airyAi(-1), airyBi $(x, 1)$ airyAi(-1, 0), airyBi $(x, 1)$ 

 $airyAi(-1, 0)$ ,  $airyBi(x, 1)$ 

floating-point values are returned for floating-point arguments: airyBi(0.0), airyAi(-3.24819, 1), airyBi(-3.45 + 2.75\*I);0.6149266274,  $0.00001031967672, -16.85910551 + (-32.61659997 * I)$ 

#### 0.6149266274, 0.00001031967672, -16.85910551 - 32.61659997i

#### **Example 3**

The functions diff, float, limit, and series handle expressions involving the Airy functions diff(airyBi(x^2), x), float(airyAi(PI))2\*x\*airyBi(x^2, 1), 0.00508935348

2 x airvBi $(x^2, 1)$ , 0.00508935348  $\text{limit}(airv\text{Ai}(-x), x = \text{infinity})$ , series $\text{(airvBi}(x, 1), x$  $=$  infinity, 4)0,  $(x^{\wedge}(1/4)^*exp(x^{\wedge}(3/2))^{\wedge}(2/3))/sqrt(PI)$ -  $(7*exp(x(3/2))^{(2/3)})/(48*sqrt(PI)*x(5/4))$  - $(455*exp(x^(3/2))^(2/3))/(4608*sqrt(PI)*x^(11/4)) +$  $O(\exp(x^{\wedge}(3/2))^{\wedge}(2/3)/x^{\wedge}(15/4))$ 

Π

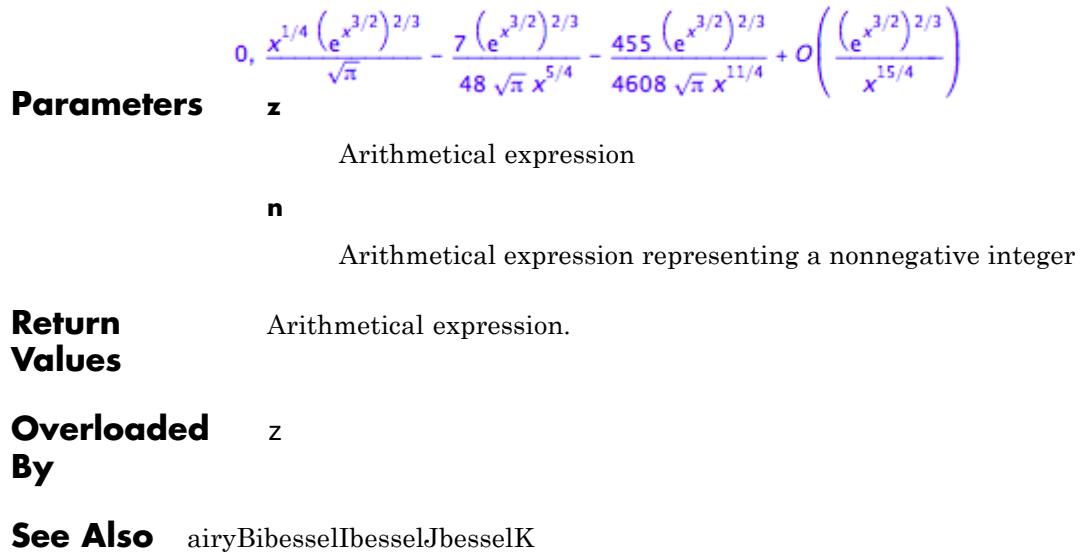

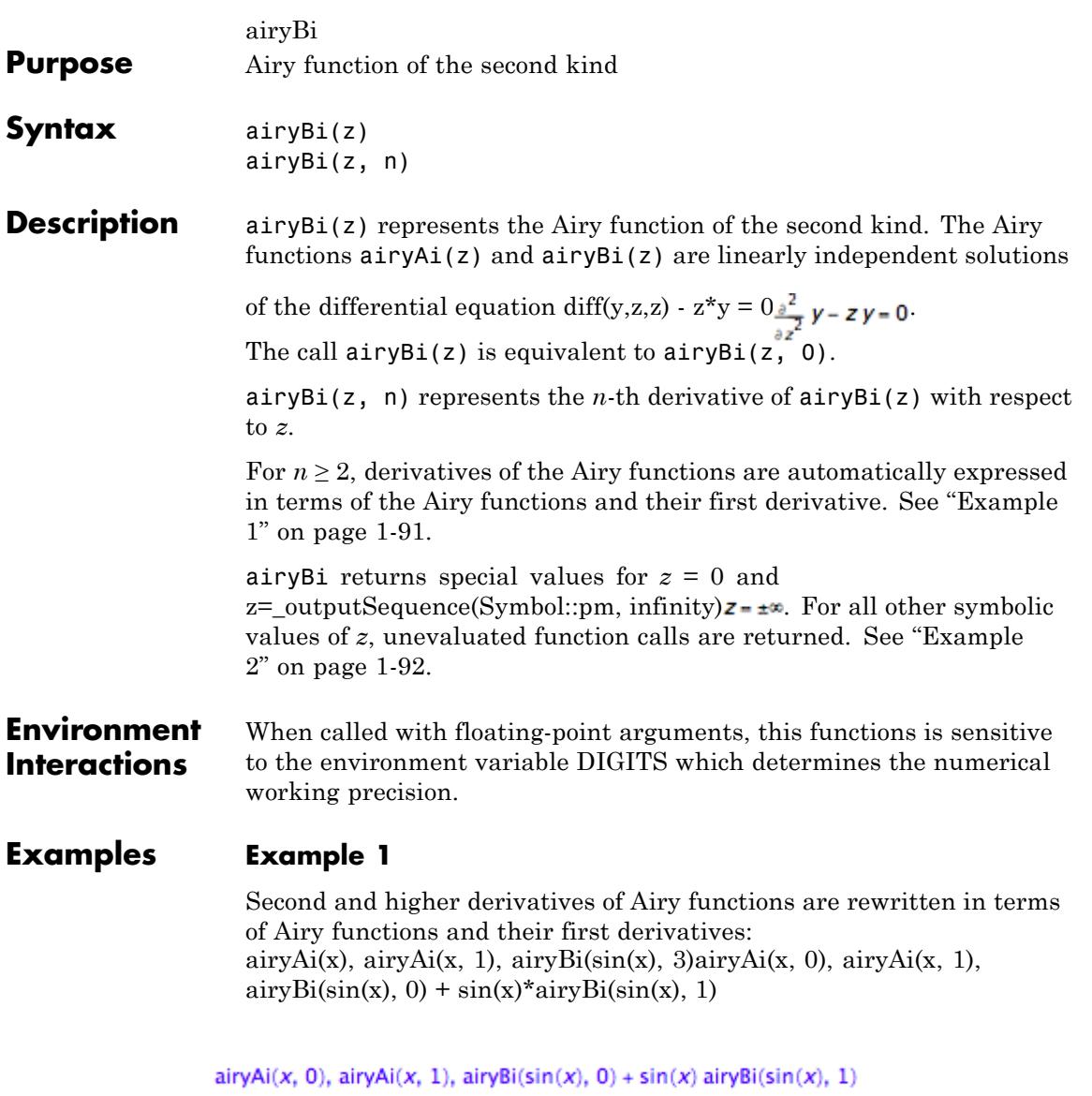

#### <span id="page-93-0"></span>**Example 2**

For *z* = 0, special values are returned: airyAi(0), airyBi(0, 1), airyAi(0, 27)3 $\text{A}(1/3)/(3*gamma(2/3))$ ,  $(3^(2/3)*gamma(2/3))/(2*PI)$ ,  $(608608000*3^(1/3))/(3*gamma(2/3))$ 

## $\frac{3^{1/3}}{1}$ ,  $\frac{3^{2/3} \Gamma(\frac{2}{3})}{1}$ , 608608000  $3^{1/3}$

 $\frac{3 \text{ F}_{\text{For } n=0, 1 \text{ and a}}^3 \text{ F}_{\text{symbolic } z \leq 0, \text{ outputSequence}(z, \text{ Symbol::ne,})}$ Symbol::pm, infinity) $z \neq 0$ ,  $z \neq \infty$ , a symbolic call is returned: airyAi(-1), airyBi(x, 1)airyAi(-1, 0), airyBi(x, 1)

#### $airyAi(-1, 0)$ ,  $airyBi(x, 1)$

floating-point values are returned for floating-point arguments: airyBi(0.0), airyAi(-3.24819, 1), airyBi(-3.45 + 2.75\*I);0.6149266274,  $0.00001031967672. - 16.85910551 + (-32.61659997 * I)$ 

#### 0.6149266274, 0.00001031967672, -16.85910551 - 32.61659997i

#### **Example 3**

The functions diff, float, limit, and series handle expressions involving the Airy functions diff(airyBi(x^2), x), float(airyAi(PI))2\*x\*airyBi(x^2, 1), 0.00508935348

#### 2 x airvBi $(x^2, 1)$ , 0.00508935348

 $limit(airyAi(-x), x = infinity), series(airyBi(x, 1), x)$  $=$  infinity, 4)0,  $(x^{\wedge}(1/4)^*exp(x^{\wedge}(3/2))^{\wedge}(2/3))/sqrt(PI)$ -  $(7*exp(x(3/2))^{(2/3)})/(48*sqrt(PI)*x(5/4))$  - $(455*exp(x^(3/2))^(2/3))/(4608*sqrt(PI)*x^(11/4)) +$  $O(\exp(x^{(3/2)})^{(2/3)}x^{(15/4)})$ 

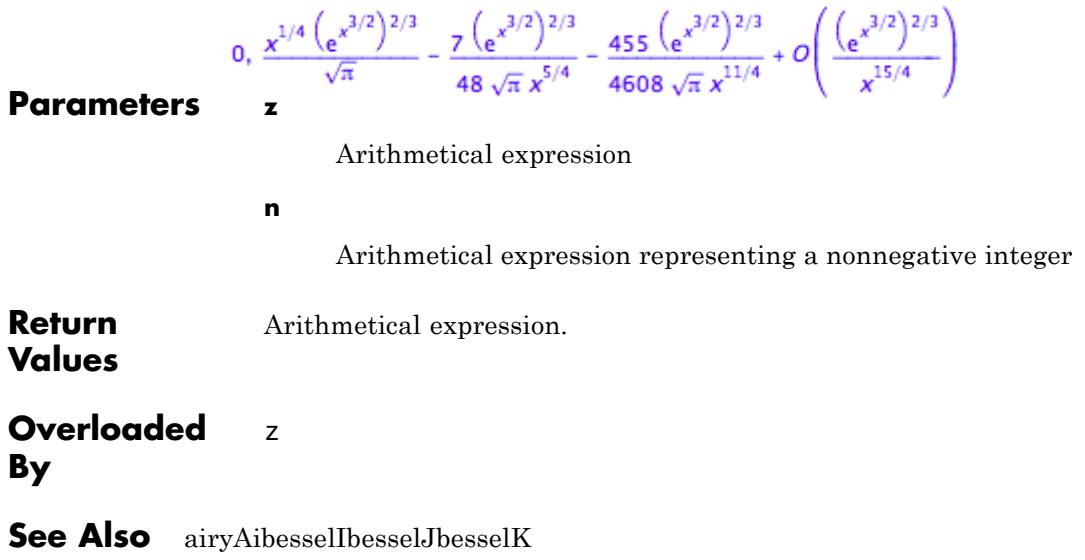

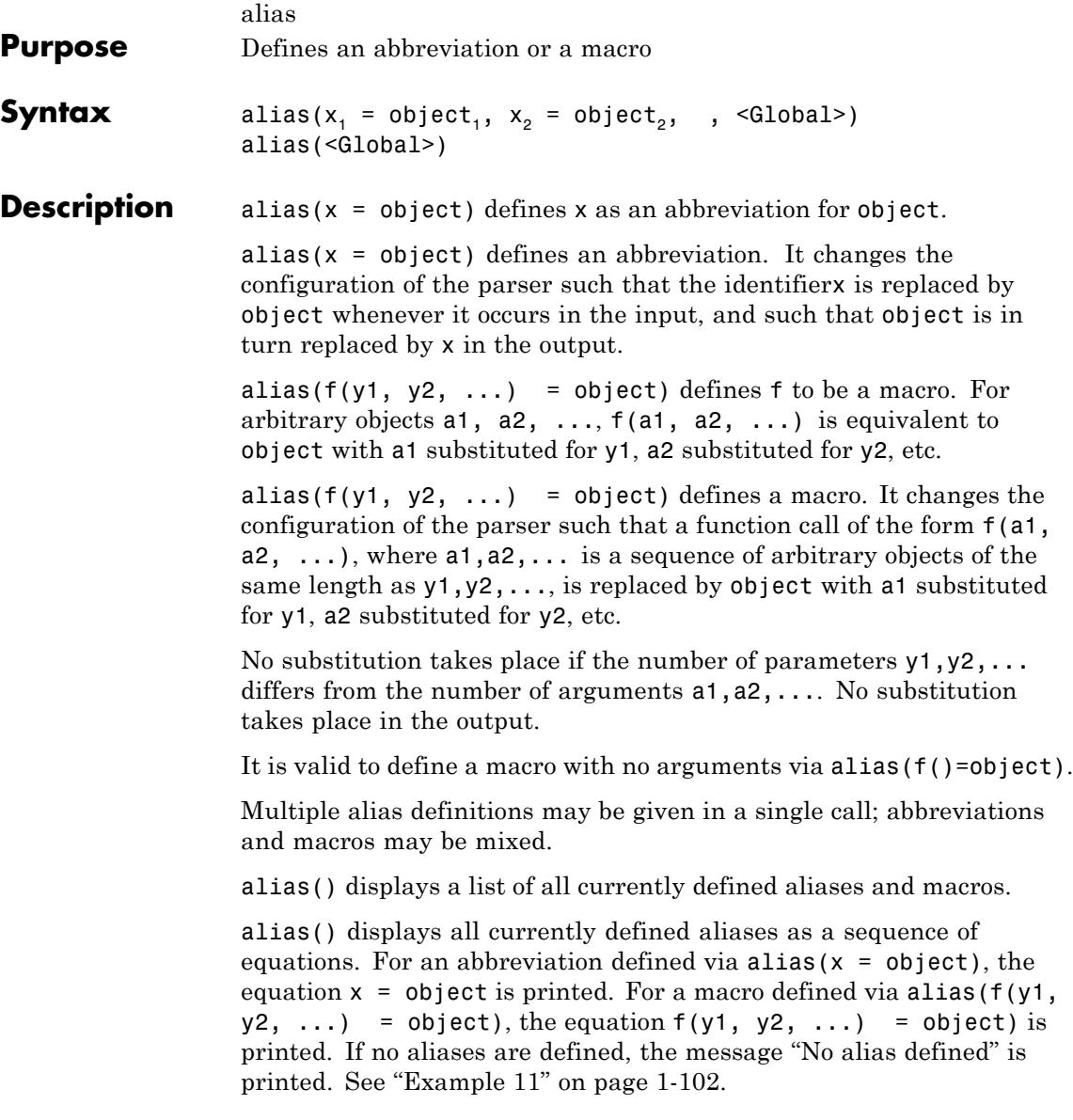

alias does not evaluate its arguments. Hence it has no effect if the aliased identifier has a value, and alias creates an alias for the right hand side of the alias definition and not for its evaluation. Cf. ["Example](#page-98-0) [2" on page 1-97.](#page-98-0)

alias does not flatten its arguments. Thus an [expression sequence](#page-77-0) is a valid right hand side of an alias definition. See ["Example 5" on page](#page-100-0) [1-99.](#page-100-0)

An alias definition causes a substitution similar to the effect of subs, not just a textual replacement. Cf. ["Example 3" on page 1-98](#page-99-0).

Each identifier may be aliased to only one object. Each object may be abbreviated in only one way; otherwise alias aborts with an error.

An alias is in effect from the time when the call to alias has been evaluated. It affects exactly those inputs that are *parsed* after that moment. Cf. ["Example 9" on page 1-101.](#page-102-0) In particular, an alias definition inside a [procedure](#page-2149-0) does not affect the rest of the procedure.

By default, back-substitution of aliases in the output happens only for abbreviations and not for macros. After a command of the form alias(x = object), both the unevaluated object object and its evaluation are replaced by the unevaluated identifier x in the output. Cf. ["Example](#page-98-0) [2" on page 1-97.](#page-98-0)

The user can control the behavior of the back-substitution in the output with the function Pref::alias; see the corresponding help page for details.

Substitutions in the output only happen for the results of computations at interactive level. The behavior of the functions fprint, print, expr2text, or write is not affected.

Alias substitutions are performed in parallel, both in the input and in the output. Thus it is not possible to define nested aliases. See ["Example 10" on page 1-101](#page-102-0).

If an identifier is used as an abbreviation, it is not possible to enter this identifier in its literal meaning any longer.

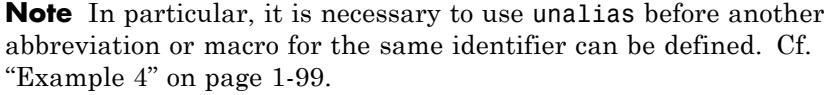

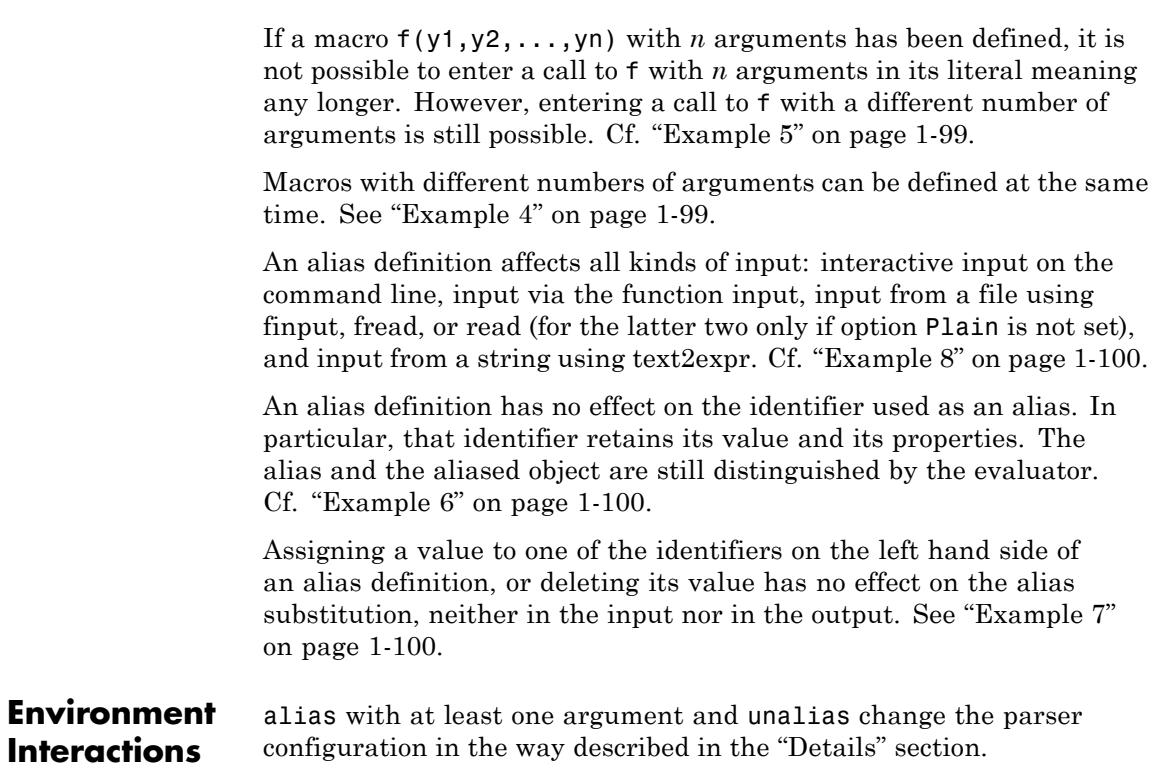

### **Examples Example 1**

We define d as a shortcut for diff: delete f, g, x, y: alias(d = diff):  $d(sin(x), x) = diff(sin(x), x)$ ;  $d(f(x, y), x) =$  $diff(f(x, y), x)cos(x) = cos(x)$ 

<span id="page-98-0"></span> $\begin{array}{c}\n\cos(x) - \cos(x) \\
d(f(x, y), x) = d(f(x, y), x)\n\end{array}$ 

 $d(f(x, y), x) = d(f(x, y), x)$ 

We define a macro  $Dx(f)$  for  $diff(f(x), x)$ . Note that hold does not prevent alias substitution:

alias( $Dx(f) = diff(f(x), x)$ ):  $Dx(sin)$ ;  $Dx(f + g)$ ; hold( $Dx(f + g)$ )cos(x)

 $cos(x)$  $d(f(x), x) + d(g(x), x)$ 

 $d(f(x), x) + d(g(x), x)$ <br> $d((f + g)(x), x)$ 

 $d(f(x) + g(x), x)$ 

After the call unalias(d, Dx), no alias substitutions happen any longer:

unalias(d, Dx):  $d(sin(x), x)$ ,  $diff(sin(x), x)$ ,  $d(f(x, y), x)$ ,  $diff(f(x, y), x)$ ; Dx(sin), Dx(f + g)d(sin(x), x), cos(x), d(f(x, y), x), diff(f(x, y), x)

 $d(\sin(x), x)$ ,  $\cos(x)$ ,  $d(f(x, y), x)$ ,  $\frac{\partial}{\partial x} f(x, y)$ <br>Dx(sin), Dx(f + g)

#### $Dx(sin)$ ,  $Dx(f+g)$

#### **Example 2**

Suppose we want to avoid typing longhardtotypeident and therefore define an abbreviation a for it:

 $longhardtotypeident := 10; alias(a = longhardttypeiden t): 10$ 

#### <span id="page-99-0"></span>10

Since alias does not evaluate its arguments, a is now an abbreviation for longhardtotypeident and not for the number 10: type(a), type(hold(a))DOM\_INT, DOM\_IDENT

#### DOM INT, DOM IDENT

 $a + 1$ , hold(a) + 1, eval(hold(a) + 1)11, a + 1, 11

#### $11. a + 1. 11$

longhardtotypeident := 2:  $a + 1$ , hold $(a) + 1$ , eval(hold $(a) + 1$ )3,  $a + 1$ , 3

#### $3, a+1, 3$

However, by default alias back-substitution in the output happens for both the identifier and its current value:

2, 10, longhardtotypeident, hold(longhardtotypeident)a, 10, a, a

#### a, 10, a, a

The command Pref::alias(FALSE) switches alias resubstitution off:  $p := Pref::alias(FALSE): a, hold(a), 2, longhardt of type$ hold(longhardtotypeident); Pref::alias(p): unalias(a):2, longhardtotypeident, 2, 2, longhardtotypeident

#### 2, longhardtotypeident, 2, 2, longhardtotypeident

#### **Example 3**

Aliases are substituted and not just replaced textually. In the following example,  $3*succ(u)$  is replaced by  $3*(u+1)$ , and not by  $3*u+1$ , which a search-and-replace function in a text editor would produce: alias(succ(x) = x + 1):  $3*succ(u)$ ; unalias(succ): $3*u + 3$ 

#### <span id="page-100-0"></span> $3u + 3$

#### **Example 4**

We define a to be an abbreviation for b. Then the next alias definition is really an alias definition for b: delete a, b: alias( $a = b$ ): alias( $a = 2$ ): type( $a$ ), type( $b$ ); unalias(b):DOM\_IDENT, DOM\_INT

#### DOM\_IDENT, DOM\_INT

Use unalias first before defining another alias for the identifier a: unalias(a): alias( $a = 2$ ): type(a), type(b); unalias(a):DOM INT, DOM\_IDENT

#### DOM\_INT, DOM\_IDENT

A macro definition, however, can be added if the newly defined macro has a different number of arguments. unalias (a) removes all macros defined for a:

alias(a(x)=sin(x^2)): a(y); alias(a(x)=cos(x^2)):sin(y^2)

#### $sin(y^2)$

Error: The operand is invalid. [\_power] Evaluating: alias alias $(a(x, y) =$  $sin(x + y)$ :  $a(u, v)$ ; alias(): unalias(a): $sin(u + v)$ 

 $sin(u + v)$  $a(x) = sin(x^2)a(x, y) = sin(x + y)$ 

#### **Example 5**

A macro definition has no effect when called with the wrong number of arguments, and the sequence of arguments is not flattened: alias(plus(x, y) = x + y): plus(1), plus(3, 2), plus((3, 2)); unalias( $plus$ ): $plus(1)$ , 5,  $plus(3, 2)$ 

#### <span id="page-101-0"></span>plus(1), 5, plus(3, 2)

Expression sequences may appear on the right hand side of an alias definition, but they have to be enclosed in parenthesis: alias(x = (1, 2)):  $f = 0$ , 1, 2, x; nops(f); unalias(x):0, 1, 2, 1, 2

### $0, 1, 2, 1, 2$

5

#### **Example 6**

An identifier used as an abbreviation may still exist in its literal meaning inside expressions that were entered before the alias definition: delete x:  $f := [x, 1]$ : alias(x = 1): f; map(f, type); unalias(x):[x, x]

 $\frac{[x,\;x]}{[DOM\_IDENT, \;DOM\_INT]}$ 

#### [DOM\_IDENT, DOM\_INT]

#### **Example 7**

It does not matter whether the identifier used as an alias has a value: a := 5: alias( $a = 7$ ): 7, 5; print(a); unalias(a):a, 5

### $a, 5$

#### 7

delete a:

#### **Example 8**

Alias definitions also apply to input from files or strings:

#### <span id="page-102-0"></span>alias( $a = 3$ ): type(text2expr("a")); unalias(a)DOM\_INT

#### **DOM\_INT**

#### **Example 9**

An alias is valid for all input that is *parsed* after executing alias. A statement in a command line is not parsed before the previous commands in that command line have been executed. In the following example, the alias is already in effect for the second statement: alias( $a = 3$ ): type(a); unalias(a)DOM INT

#### DOM\_INT

This can be changed by entering additional parentheses:  $(alias(a = 3)$ : type $(a)$ ); unalias $(a)$ DOM IDENT

#### **DOM\_IDENT**

#### **Example 10**

We define **b** to be an alias for **c**, which in turn is defined to be an alias for 2. It is recommended to avoid such chains of alias definitions beacuse of some probably unwanted effects. alias( $b=c$ ): alias( $c=2$ ):

Now each b in the input is replaced by c, but no additional substitution step is taken to replace this again by 2: print(b)c

#### Ċ

On the other hand, the number 2 is replaced by c in every output and that c is then replaced by b: 2b

Ь

<span id="page-103-0"></span>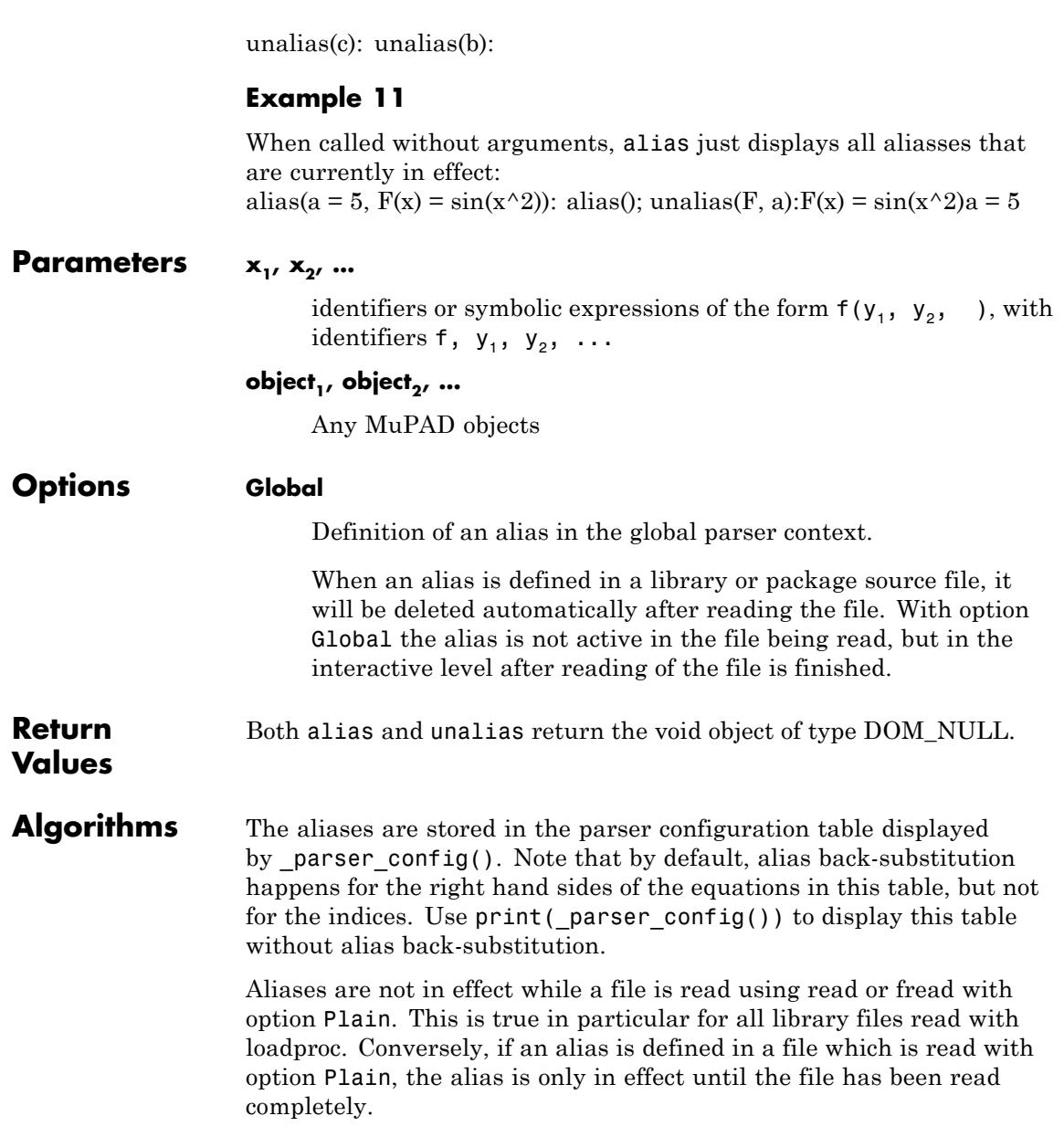

**See Also** unalias:=finputfprintfreadinputPref::aliasprintprocreadsubstext2exprwrite

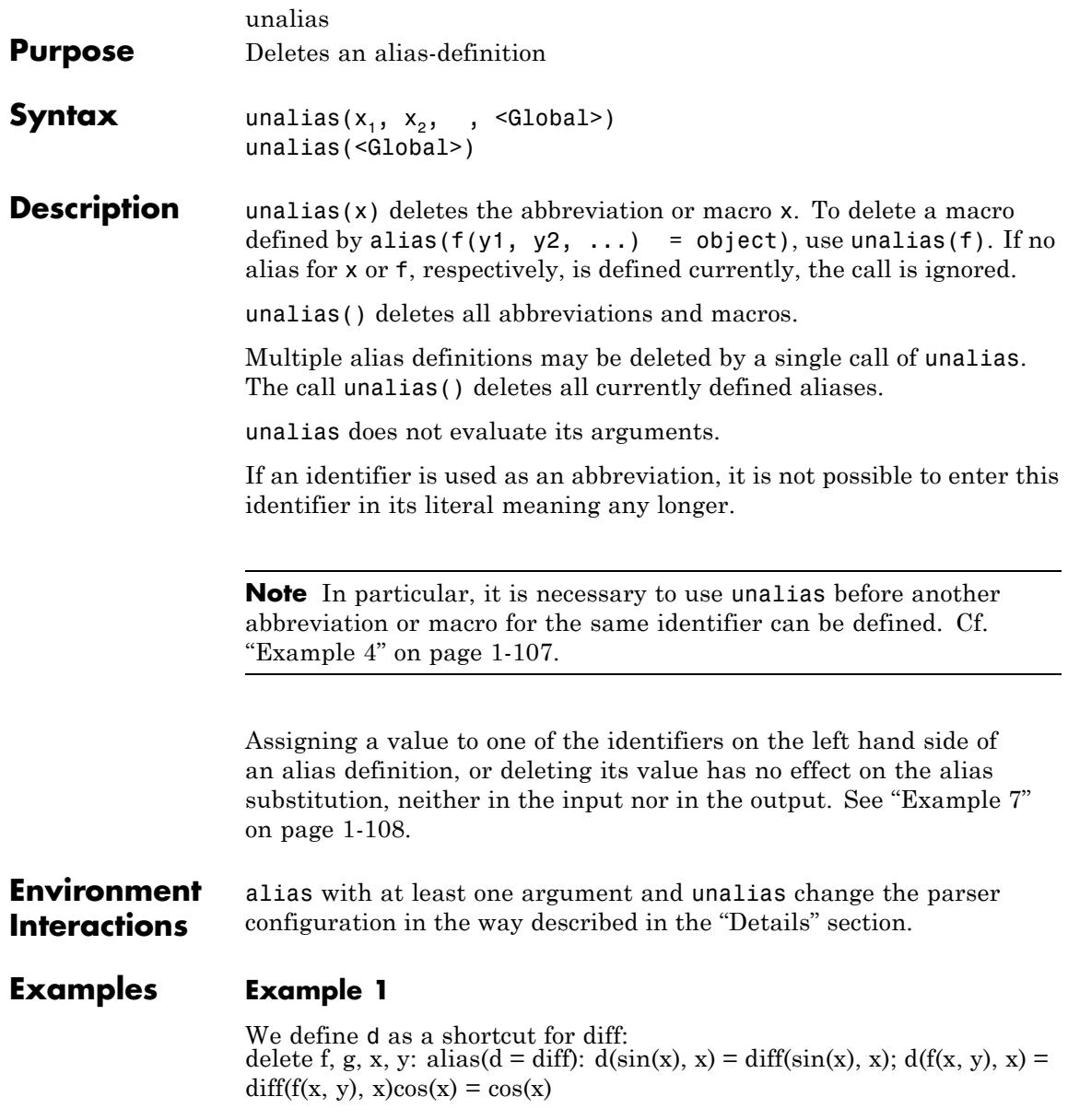

 $cos(x) = cos(x)$ <br>d(f(x, y), x) = d(f(x, y), x)

 $d(f(x, y), x) = d(f(x, y), x)$ 

We define a macro  $Dx(f)$  for  $diff(f(x), x)$ . Note that hold does not prevent alias substitution:

alias( $Dx(f) = diff(f(x), x)$ ):  $Dx(sin)$ ;  $Dx(f + g)$ ; hold( $Dx(f + g)$ )cos(x)

 $cos(x)$  $d(f(x), x) + d(g(x), x)$ 

 $d(f(x), x) + d(g(x), x)$ <br> $d((f + g)(x), x)$ 

 $d(f(x) + g(x), x)$ 

After the call unalias(d, Dx), no alias substitutions happen any longer:

unalias(d, Dx):  $d(sin(x), x)$ ,  $diff(sin(x), x)$ ,  $d(f(x, y), x)$ ,  $diff(f(x, y), x)$ ; Dx(sin), Dx(f + g) $d(sin(x), x), cos(x), d(f(x, y), x), diff(f(x, y), x)$ 

 $d(\sin(x), x)$ ,  $\cos(x)$ ,  $d(f(x, y), x)$ ,  $\frac{\partial}{\partial x} f(x, y)$ <br>Dx(sin), Dx(f + g)

#### $Dx(sin)$ ,  $Dx(f+g)$

#### **Example 2**

Suppose we want to avoid typing longhardtotypeident and therefore define an abbreviation a for it:

 $longhardtotypeident := 10; alias(a = longhardttypeiden t): 10$ 

#### 10

Since alias does not evaluate its arguments, a is now an abbreviation for longhardtotypeident and not for the number 10: type(a), type(hold(a))DOM\_INT, DOM\_IDENT

#### DOM INT, DOM IDENT

 $a + 1$ , hold(a) + 1, eval(hold(a) + 1)11, a + 1, 11

#### $11. a + 1. 11$

longhardtotypeident := 2:  $a + 1$ , hold $(a) + 1$ , eval(hold $(a) + 1$ )3,  $a + 1$ , 3

#### $3, a+1, 3$

However, by default alias back-substitution in the output happens for both the identifier and its current value:

2, 10, longhardtotypeident, hold(longhardtotypeident)a, 10, a, a

#### a, 10, a, a

The command Pref::alias(FALSE) switches alias resubstitution off:  $p := Pref::alias(FALSE): a, hold(a), 2, longhardt of type$ hold(longhardtotypeident); Pref::alias(p): unalias(a):2, longhardtotypeident, 2, 2, longhardtotypeident

#### 2, longhardtotypeident, 2, 2, longhardtotypeident

#### **Example 3**

Aliases are substituted and not just replaced textually. In the following example,  $3*succ(u)$  is replaced by  $3*(u+1)$ , and not by  $3*u+1$ , which a search-and-replace function in a text editor would produce: alias(succ(x) = x + 1):  $3*succ(u)$ ; unalias(succ): $3*u + 3$
## $3u + 3$

# **Example 4**

We define a to be an abbreviation for b. Then the next alias definition is really an alias definition for b: delete a, b: alias( $a = b$ ): alias( $a = 2$ ): type( $a$ ), type( $b$ ); unalias(b):DOM\_IDENT, DOM\_INT

# DOM\_IDENT, DOM\_INT

Use unalias first before defining another alias for the identifier a: unalias(a): alias( $a = 2$ ): type(a), type(b); unalias(a):DOM INT, DOM\_IDENT

# DOM\_INT, DOM\_IDENT

A macro definition, however, can be added if the newly defined macro has a different number of arguments. unalias (a) removes all macros defined for a:

alias(a(x)=sin(x^2)): a(y); alias(a(x)=cos(x^2)):sin(y^2)

# $sin(y^2)$

Error: The operand is invalid. [\_power] Evaluating: alias alias $(a(x, y) =$  $sin(x + y)$ :  $a(u, v)$ ; alias(): unalias(a): $sin(u + v)$ 

 $sin(u + v)$  $a(x) = sin(x^2)a(x, y) = sin(x + y)$ 

# **Example 5**

A macro definition has no effect when called with the wrong number of arguments, and the sequence of arguments is not flattened: alias(plus(x, y) = x + y): plus(1), plus(3, 2), plus((3, 2)); unalias( $plus$ ): $plus(1)$ , 5,  $plus(3, 2)$ 

# plus(1), 5, plus(3, 2)

Expression sequences may appear on the right hand side of an alias definition, but they have to be enclosed in parenthesis: alias(x = (1, 2)):  $f = 0$ , 1, 2, x; nops(f); unalias(x):0, 1, 2, 1, 2

# $0, 1, 2, 1, 2$

5

# **Example 6**

An identifier used as an abbreviation may still exist in its literal meaning inside expressions that were entered before the alias definition: delete x:  $f := [x, 1]$ : alias(x = 1): f; map(f, type); unalias(x):[x, x]

 $\frac{[x,\;x]}{[DOM\_IDENT, \;DOM\_INT]}$ 

# [DOM\_IDENT, DOM\_INT]

# **Example 7**

It does not matter whether the identifier used as an alias has a value: a := 5: alias( $a = 7$ ): 7, 5; print(a); unalias(a):a, 5

# $a, 5$

# 7

delete a:

# **Example 8**

Alias definitions also apply to input from files or strings:

# alias( $a = 3$ ): type(text2expr("a")); unalias(a)DOM\_INT

# **DOM\_INT**

# **Example 9**

An alias is valid for all input that is *parsed* after executing alias. A statement in a command line is not parsed before the previous commands in that command line have been executed. In the following example, the alias is already in effect for the second statement: alias( $a = 3$ ): type(a); unalias(a)DOM INT

# DOM\_INT

This can be changed by entering additional parentheses:  $(alias(a = 3)$ : type $(a)$ ); unalias $(a)$ DOM IDENT

### **DOM\_IDENT**

# **Example 10**

We define **b** to be an alias for **c**, which in turn is defined to be an alias for 2. It is recommended to avoid such chains of alias definitions beacuse of some probably unwanted effects. alias( $b=c$ ): alias( $c=2$ ):

Now each b in the input is replaced by c, but no additional substitution step is taken to replace this again by 2: print(b)c

### Ċ

On the other hand, the number 2 is replaced by c in every output and that c is then replaced by b: 2b

Ь

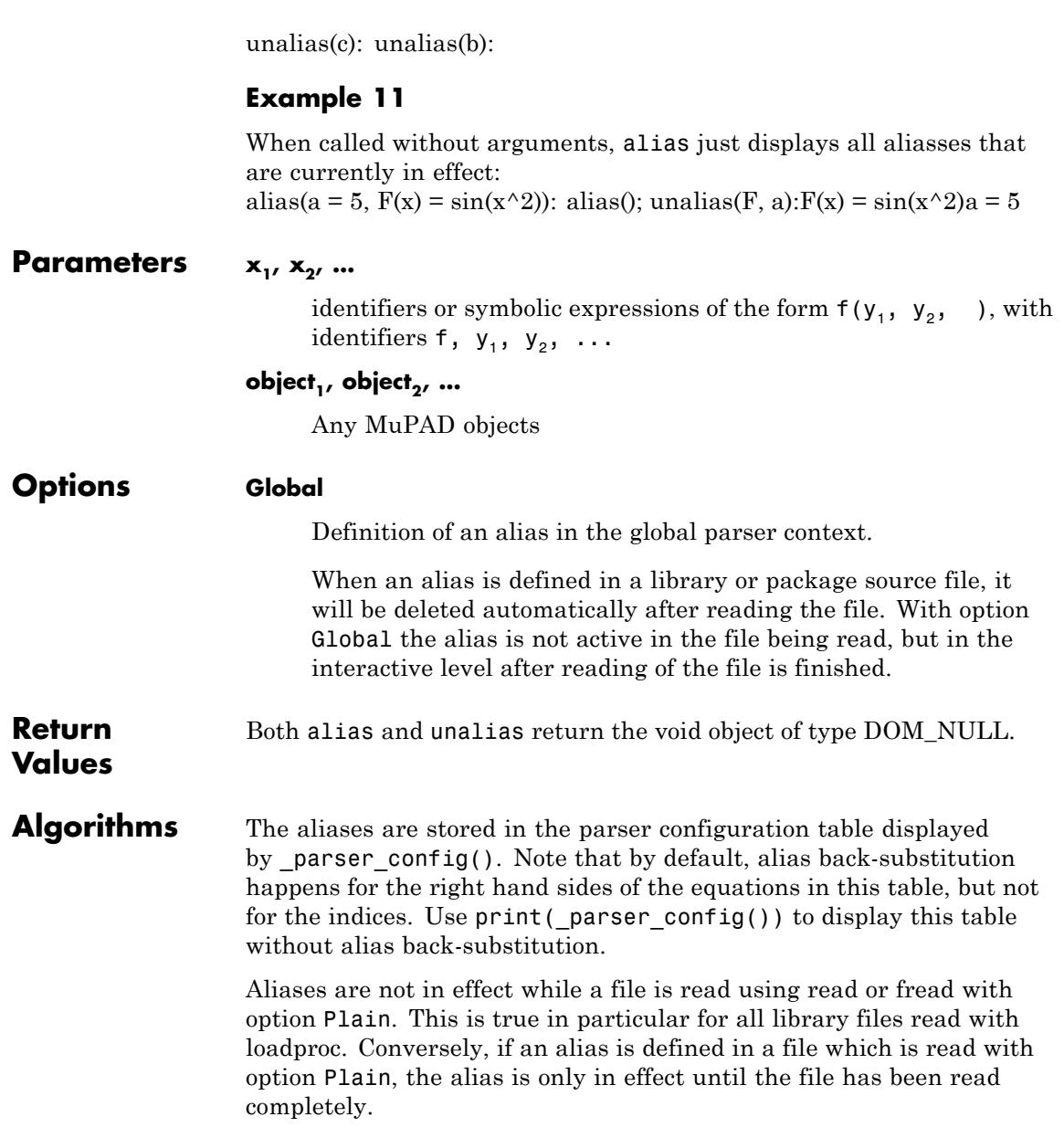

**See Also** alias:=finputfprintfreadinputPref::aliasprintprocreadsubstext2exprwrite

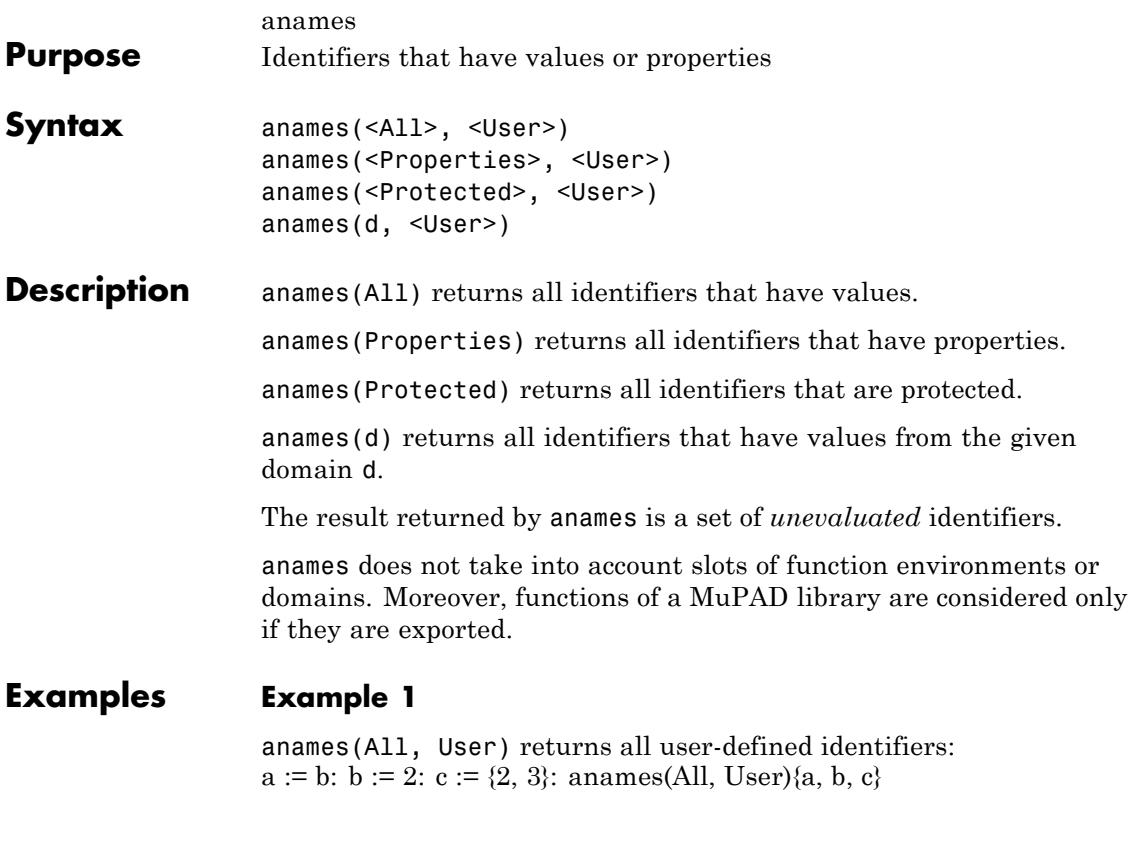

# ${a, b, c}$

If the first argument is a domain, only identifiers with *values* from that domain are returned. These may differ from the identifiers whose *evaluation* belongs to the domain:

a, b; anames(DOM\_IDENT, User); anames(DOM\_INT, User)2, 2

# ${2, 2}$ <br>{a}

 ${a}$ <sub>{b}</sub>

 $\{b\}$ 

# **Example 2**

anames(Properties) returns all identifiers that have been attached properties via assume:

assume(x > y): anames(Properties) $\{x, y\}$ 

# $\{x, y\}$

# **Example 3**

anames(Protected) returns all identifiers that are protected via protect; since all system functions are protected, we use anames(Protected, User): protect(a): anames(Protected, User){a}

# ${a}$

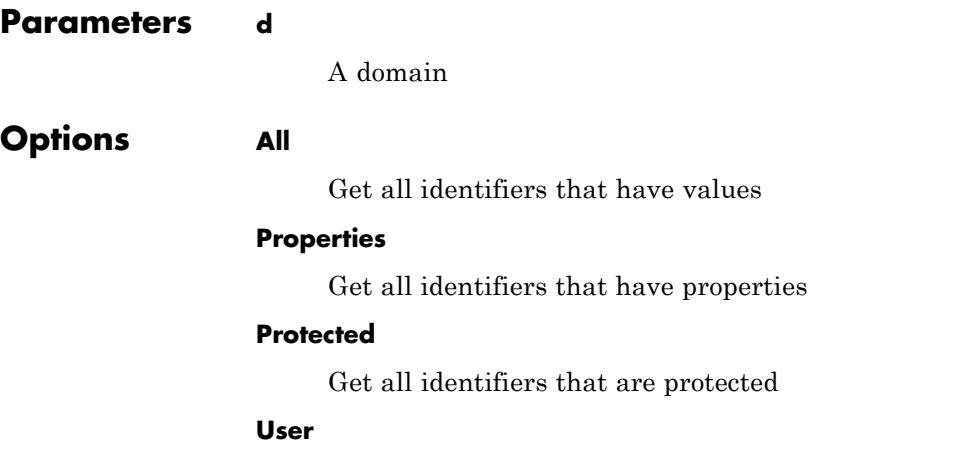

Exclude all system variables

If the option User is given, only those identifiers are returned that have been assigned a value or a property, respectively, by the user.

**Return Values** set of [identifiers.](#page-2135-0)

**See Also** DOM\_IDENT:=\_assignassume

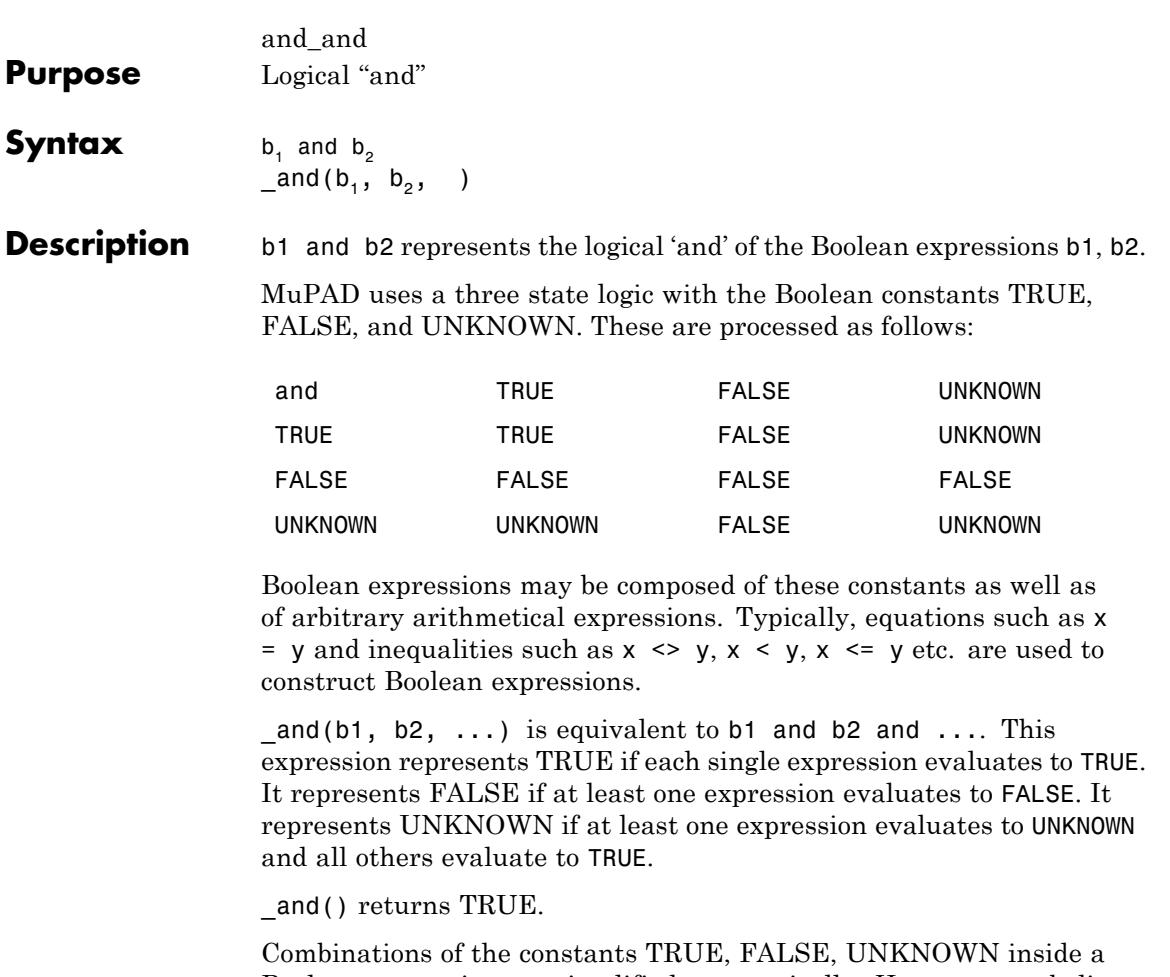

Boolean expression are simplified automatically. However, symbolic Boolean subexpressions, equalities, and inequalities are not evaluated and simplified by logical operators. Use bool to evaluate such expressions to one of the Boolean constants. Note, however, that bool can evaluate inequalities  $x < y$ ,  $x \le y$  etc. only if they are composed of numbers of type Type::Real. Cf. ["Example 2" on page 1-117.](#page-118-0)

Use simplify with the option logic to simplify expressions involving symbolic Boolean subexpressions. Cf. ["Example 3" on page 1-118](#page-119-0).

The precedences of the logical operators are as follows: The operator not is stronger binding than and, i.e, not  $b1$  and  $b2 = (not b1)$  and b2. The operator and is stronger binding than xor, i.e., b1 and b2 or  $b3 = (b1$  and  $b2)$  xor b3. The operator xor is stronger binding than or, i.e., b1 xor b2 or b3 = (b1 xor b2) or b3. The operator or is stronger binding than  $==$ >, i.e., b1 or b2  $==$ > b3 = (b1 or b2)  $==$ > b3. The operator  $==$  is stronger binding than  $<=$ , i.e., b1  $==$  b2  $<=$  $b3 = (b1 == b2) \leq b3$ .

If in doubt, use brackets to make sure that the expression is parsed as desired.

In the conditional context of if, repeat, and while statements, Boolean expressions are evaluated via "lazy evaluation" (see \_lazy\_and, \_lazy\_or). In any other context, all operands are evaluated.

# **Examples Example 1**

Combinations of the Boolean constants TRUE, FALSE, and UNKNOWN are simplified automatically to one of these constants: TRUE and not (FALSE or TRUE)FALSE

### **FALSE**

FALSE and UNKNOWN, TRUE and UNKNOWNFALSE, UNKNOWN

**FALSE, UNKNOWN** FALSE or UNKNOWN, TRUE or UNKNOWNUNKNOWN, TRUE

UNKNOWN, TRUE not UNKNOWNUNKNOWN

**UNKNOWN** 

<span id="page-118-0"></span>Logical operators simplify subexpressions that evaluate to the constants TRUE, FALSE, UNKNOWN. b1 or b2 and TRUEb1 or b2

# $b1 v b2$

FALSE or ((not b1) and TRUE)not b1

# $\neg$  b<sub>1</sub>

b1 and (b2 or FALSE) and UNKNOWNUNKNOWN and b1 and b2

# UNKNOWN A b1 A b2

FALSE or (b1 and UNKNOWN) or  $x < 1$ UNKNOWN and b1 or  $x < 1$ 

# (UNKNOWN  $\wedge$  b1) v  $x < 1$

TRUE and ((b1 and FALSE) or (b1 and TRUE))b1

# $b1$

However, equalities and inequalities are not evaluated:  $(x = x)$  and  $(1 < 2)$  and  $(2 < 3)$  and  $(3 < 4)x = x$  and  $1 < 2$  and  $2 < 3$  and  $3 < 4$ 

# $x = x \land 1 < 2 \land 2 < 3 \land 3 < 4$

Boolean evaluation is enforced via bool: bool(%)TRUE

# **TRUE**

<span id="page-119-0"></span>Expressions involving symbolic Boolean subexpressions are not simplified by and, or, not. Simplification has to be requested explicitly via the function simplify:

(b1 and b2) or (b1 and (not b2)) and  $(1 < 2)$ b1 and b2 or b1 and not b2 and  $1 < 2$ 

```
(b1 \wedge b2) v (b1 \wedge \neg b2 \wedge 1 < 2)simplify(%, logic)b1
```
### $b1$

# **Example 4**

The Boolean functions \_and and \_or accept arbitrary sequences of Boolean expressions. The following call uses isprime to check whether *all* elements of the given set are prime: set :=  $\{1987, 1993, 1997, 1999, 2001\}$ : \_and(isprime(i)  $\$ i in set)FALSE

### **FALSE**

The following call checks whether *at least one* of the numbers is prime: \_or(isprime(i) \$ i in set)TRUE

**TRUE** 

delete set:

# **Parameters b**<sub>1</sub>, **b**<sub>2</sub>, ...

Boolean expressions

**Return Values** Boolean expression. **Overloaded By** b, b\_1, b\_2

**See Also** ornotxor==><=>\_lazy\_and\_lazy\_orboolisFALSETRUEUNKNOWN

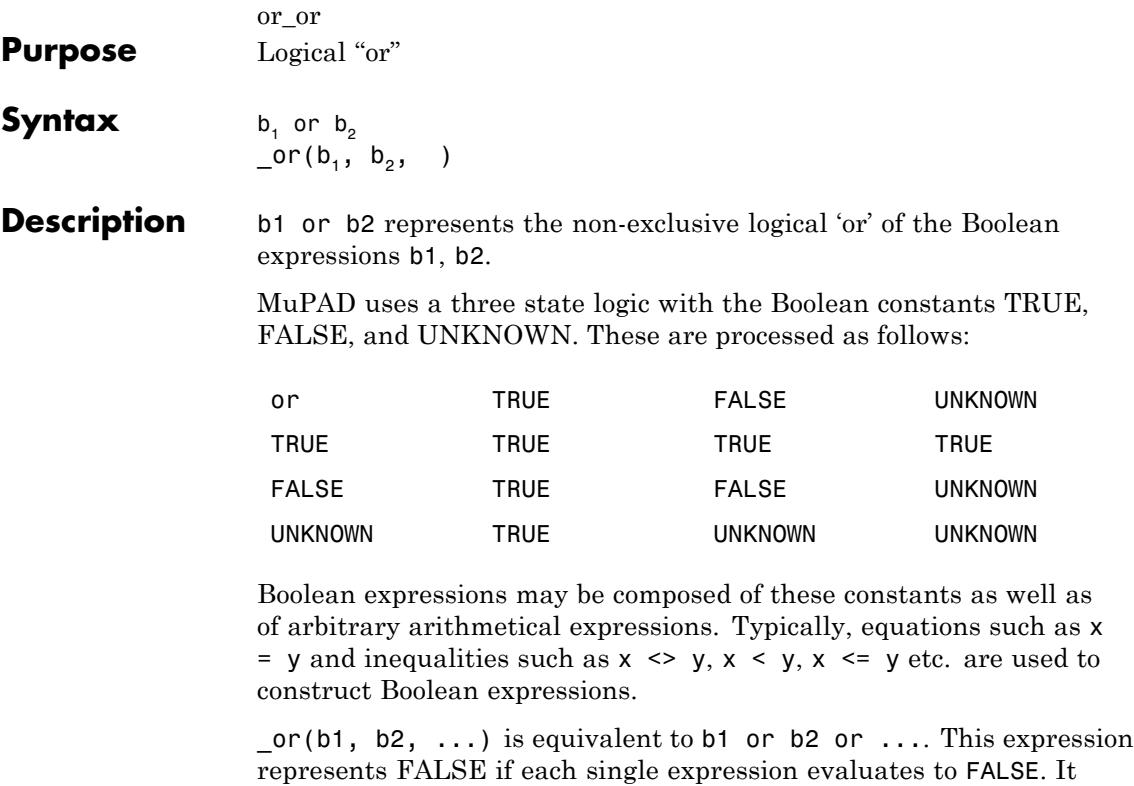

represents TRUE if at least one expression evaluates to TRUE. It represents UNKNOWN if at least one expression evaluates to UNKNOWN and all others evaluate to FALSE.

\_or() returns FALSE.

Combinations of the constants TRUE, FALSE, UNKNOWN inside a Boolean expression are simplified automatically. However, symbolic Boolean subexpressions, equalities, and inequalities are not evaluated and simplified by logical operators. Use bool to evaluate such expressions to one of the Boolean constants. Note, however, that bool can evaluate inequalities  $x < y$ ,  $x \le y$  etc. only if they are composed of numbers of type Type::Real. Cf. ["Example 2" on page 1-122.](#page-123-0)

Use simplify with the option logic to simplify expressions involving symbolic Boolean subexpressions. Cf. ["Example 3" on page 1-123](#page-124-0).

The precedences of the logical operators are as follows: The operator not is stronger binding than and, i.e, not  $b1$  and  $b2 = (not b1)$  and b2. The operator and is stronger binding than xor, i.e., b1 and b2 or  $b3 = (b1$  and  $b2)$  xor b3. The operator xor is stronger binding than or, i.e., b1 xor b2 or b3 = (b1 xor b2) or b3. The operator or is stronger binding than ==>, i.e., b1 or b2 ==> b3 = (b1 or b2) ==> b3. The operator  $==$  is stronger binding than  $<=$ , i.e., b1  $==$  b2  $<=$  $b3 = (b1 == b2) \leq b3$ .

If in doubt, use brackets to make sure that the expression is parsed as desired.

In the conditional context of if, repeat, and while statements, Boolean expressions are evaluated via "lazy evaluation" (see \_lazy\_and, \_lazy\_or). In any other context, all operands are evaluated.

# **Examples Example 1**

Combinations of the Boolean constants TRUE, FALSE, and UNKNOWN are simplified automatically to one of these constants: TRUE and not (FALSE or TRUE)FALSE

# **FALSE**

FALSE and UNKNOWN, TRUE and UNKNOWNFALSE, UNKNOWN

**FALSE, UNKNOWN** FALSE or UNKNOWN, TRUE or UNKNOWNUNKNOWN, TRUE

**UNKNOWN, TRUE** not UNKNOWNUNKNOWN

**UNKNOWN** 

<span id="page-123-0"></span>Logical operators simplify subexpressions that evaluate to the constants TRUE, FALSE, UNKNOWN. b1 or b2 and TRUEb1 or b2

### $b1 v b2$

FALSE or ((not b1) and TRUE)not b1

### $\neg$  b1

b1 and (b2 or FALSE) and UNKNOWNUNKNOWN and b1 and b2

### UNKNOWN A b1 A b2

FALSE or (b1 and UNKNOWN) or  $x < 1$ UNKNOWN and b1 or  $x < 1$ 

### (UNKNOWN  $\wedge$  b1) v  $x < 1$

TRUE and ((b1 and FALSE) or (b1 and TRUE))b1

# $b1$

However, equalities and inequalities are not evaluated:  $(x = x)$  and  $(1 < 2)$  and  $(2 < 3)$  and  $(3 < 4)x = x$  and  $1 < 2$  and  $2 < 3$  and  $3 < 4$ 

### $x = x \land 1 < 2 \land 2 < 3 \land 3 < 4$

Boolean evaluation is enforced via bool: bool(%)TRUE

**TRUE** 

<span id="page-124-0"></span>Expressions involving symbolic Boolean subexpressions are not simplified by and, or, not. Simplification has to be requested explicitly via the function simplify:

(b1 and b2) or (b1 and (not b2)) and  $(1 < 2)$ b1 and b2 or b1 and not b2 and  $1 < 2$ 

```
(b1 \wedge b2) v (b1 \wedge \neg b2 \wedge 1 < 2)simplify(%, logic)b1
```
# b1

# **Example 4**

The Boolean functions \_and and \_or accept arbitrary sequences of Boolean expressions. The following call uses isprime to check whether *all* elements of the given set are prime:

set :=  $\{1987, 1993, 1997, 1999, 2001\}$ : \_and(isprime(i)  $\$ i in set)FALSE

# **FALSE**

The following call checks whether *at least one* of the numbers is prime: \_or(isprime(i) \$ i in set)TRUE

### **TRUE**

delete set:

# **Parameters b**<sub>1</sub>, **b**<sub>2</sub>, ...

Boolean expressions

- **Return Values**
- Boolean expression.

**1-123**

 $\mathbf{I}$ 

**Overloaded By** b, b\_1, b\_2

**See Also** andnotxor==><=>\_lazy\_and\_lazy\_orboolisFALSETRUEUNKNOWN

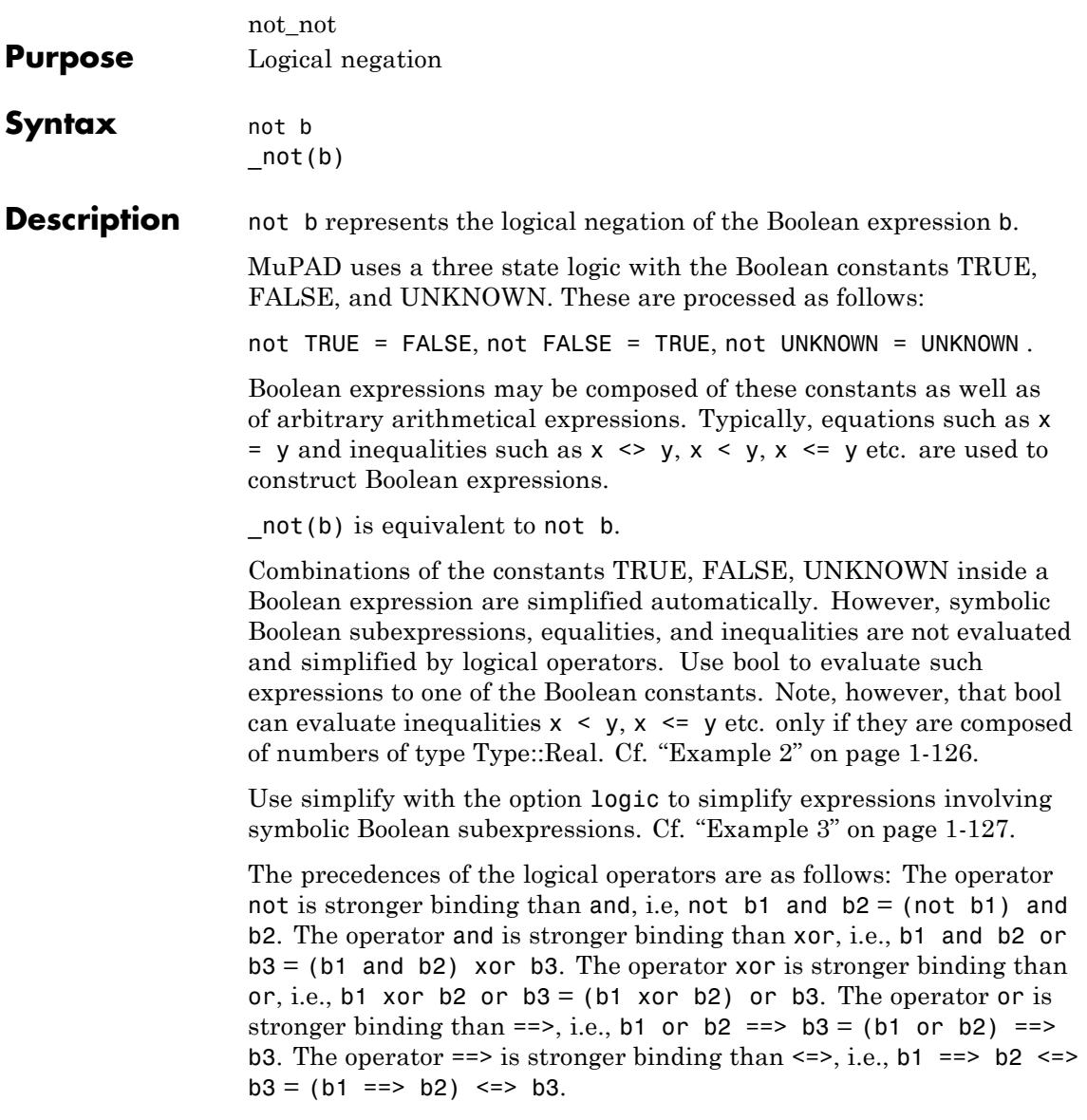

<span id="page-127-0"></span>If in doubt, use brackets to make sure that the expression is parsed as desired.

In the conditional context of if, repeat, and while statements, Boolean expressions are evaluated via "lazy evaluation" (see \_lazy\_and, \_lazy\_or). In any other context, all operands are evaluated.

# **Examples Example 1**

Combinations of the Boolean constants TRUE, FALSE, and UNKNOWN are simplified automatically to one of these constants: TRUE and not (FALSE or TRUE)FALSE

## **FALSE**

FALSE and UNKNOWN, TRUE and UNKNOWNFALSE, UNKNOWN

## **FALSE, UNKNOWN**

FALSE or UNKNOWN, TRUE or UNKNOWNUNKNOWN, TRUE

### **UNKNOWN, TRUE** not UNKNOWNUNKNOWN

# **UNKNOWN**

# **Example 2**

Logical operators simplify subexpressions that evaluate to the constants TRUE, FALSE, UNKNOWN. b1 or b2 and TRUEb1 or b2

# $b1 v b2$

FALSE or ((not b1) and TRUE)not b1

# $\neg$  b<sub>1</sub>

b1 and (b2 or FALSE) and UNKNOWNUNKNOWN and b1 and b2

```
UNKNOWN A b1 A b2
FALSE or (b1 and UNKNOWN) or x < 1UNKNOWN and b1 or x < 1
```
## (UNKNOWN  $\wedge$  b1) v  $x < 1$

TRUE and ((b1 and FALSE) or (b1 and TRUE))b1

### b1

However, equalities and inequalities are not evaluated:  $(x = x)$  and  $(1 < 2)$  and  $(2 < 3)$  and  $(3 < 4)x = x$  and  $1 < 2$  and  $2 < 3$  and  $3 < 4$ 

### $x = x \land 1 < 2 \land 2 < 3 \land 3 < 4$

Boolean evaluation is enforced via bool: bool(%)TRUE

# **TRUE**

# **Example 3**

Expressions involving symbolic Boolean subexpressions are not simplified by and, or, not. Simplification has to be requested explicitly via the function simplify:

(b1 and b2) or (b1 and (not b2)) and  $(1 < 2)$ b1 and b2 or b1 and not b2 and  $1 < 2$ 

 $(b1 \wedge b2)$  v  $(b1 \wedge \neg b2 \wedge 1 < 2)$ simplify(%, logic)b1

 $b1$ 

The Boolean functions \_and and \_or accept arbitrary sequences of Boolean expressions. The following call uses isprime to check whether *all* elements of the given set are prime: set := {1987, 1993, 1997, 1999, 2001}: \_and(isprime(i) \$ i in set)FALSE

## **FALSE**

The following call checks whether *at least one* of the numbers is prime: \_or(isprime(i) \$ i in set)TRUE

### **TRUE**

delete set:

# **Parameters b**

Boolean expressions

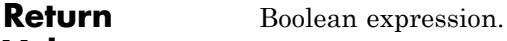

# **Values**

#### **Overloaded By** b, b\_1, b\_2

**See Also** andorxor==><=>\_lazy\_and\_lazy\_orboolisFALSETRUEUNKNOWN

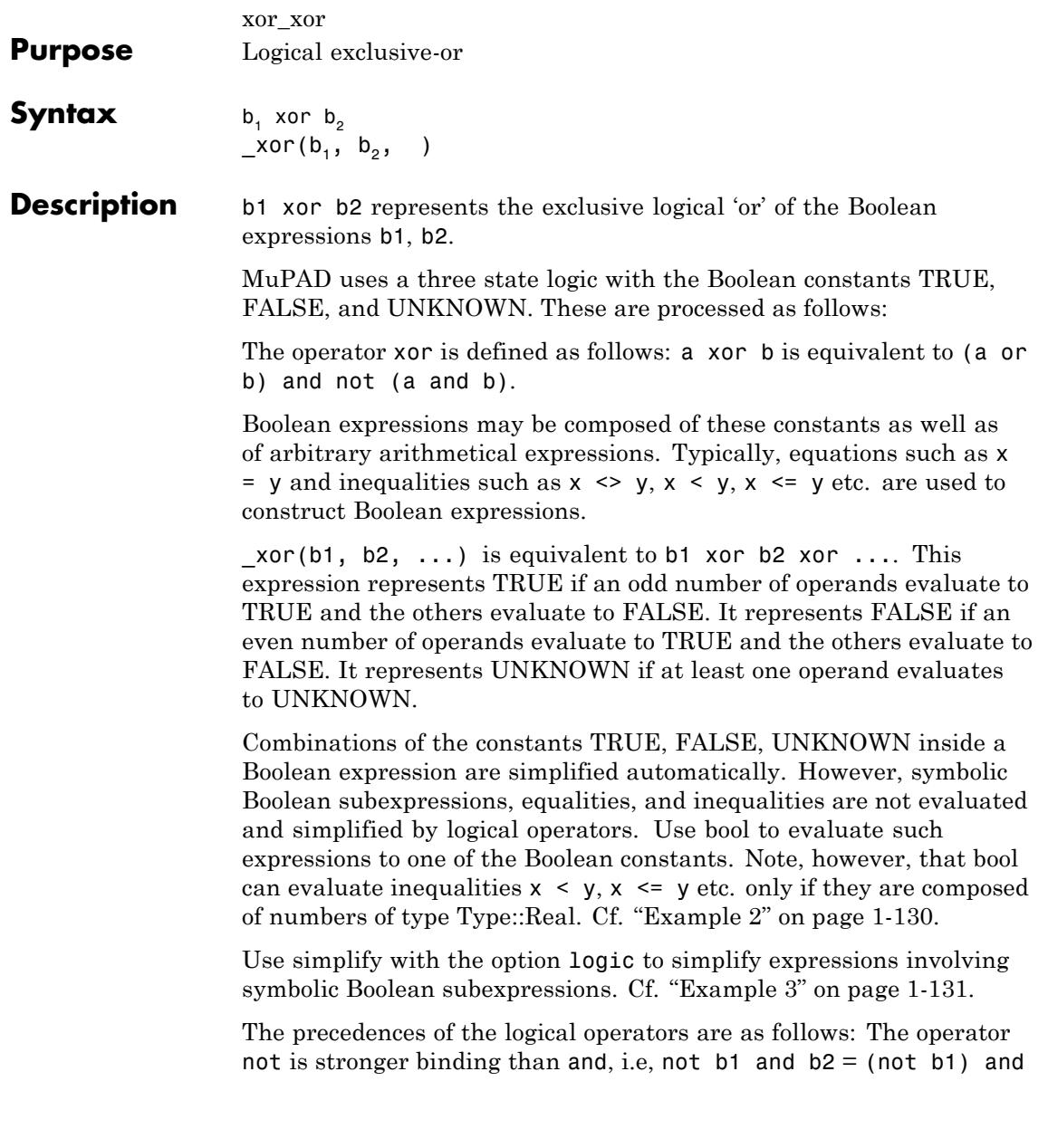

<span id="page-131-0"></span>b2. The operator and is stronger binding than xor, i.e., b1 and b2 or  $b3 = (b1$  and  $b2)$  xor b3. The operator xor is stronger binding than or, i.e., b1 xor b2 or b3 = (b1 xor b2) or b3. The operator or is stronger binding than  $==$ >, i.e., b1 or b2  $==$ > b3 = (b1 or b2)  $==$ > b3. The operator  $==$  is stronger binding than  $<=$ , i.e., b1  $==$  b2  $<=$  $b3 = (b1 == b2) \leq b3$ .

If in doubt, use brackets to make sure that the expression is parsed as desired.

In the conditional context of if, repeat, and while statements, Boolean expressions are evaluated via "lazy evaluation" (see \_lazy\_and, \_lazy\_or). In any other context, all operands are evaluated.

# **Examples Example 1**

Combinations of the Boolean constants TRUE, FALSE, and UNKNOWN are simplified automatically to one of these constants: TRUE and not (FALSE or TRUE)FALSE

### **FALSE**

FALSE and UNKNOWN, TRUE and UNKNOWNFALSE, UNKNOWN

**FALSE, UNKNOWN** FALSE or UNKNOWN, TRUE or UNKNOWNUNKNOWN, TRUE

UNKNOWN, TRUE not UNKNOWNUNKNOWN

### **UNKNOWN**

# **Example 2**

Logical operators simplify subexpressions that evaluate to the constants TRUE, FALSE, UNKNOWN. b1 or b2 and TRUEb1 or b2

```
b1 v b2
```
FALSE or ((not b1) and TRUE)not b1

# - b1

b1 and (b2 or FALSE) and UNKNOWNUNKNOWN and b1 and b2

# UNKNOWN A b1 A b2

FALSE or (b1 and UNKNOWN) or x < 1UNKNOWN and b1 or x < 1

# (UNKNOWN  $\wedge$  b1) v  $x < 1$

TRUE and ((b1 and FALSE) or (b1 and TRUE))b1

# $b1$

However, equalities and inequalities are not evaluated:  $(x = x)$  and  $(1 < 2)$  and  $(2 < 3)$  and  $(3 < 4)x = x$  and  $1 < 2$  and  $2 < 3$  and  $3 < 4$ 

# $x = x \land 1 < 2 \land 2 < 3 \land 3 < 4$

Boolean evaluation is enforced via bool: bool(%)TRUE

# **TRUE**

# **Example 3**

Expressions involving symbolic Boolean subexpressions are not simplified by and, or, not. Simplification has to be requested explicitly via the function simplify:

(b1 and b2) or (b1 and (not b2)) and  $(1 < 2)$ b1 and b2 or b1 and not b2 and  $1 < 2$ 

 $(b1 \wedge b2)$  v  $(b1 \wedge \neg b2 \wedge 1 < 2)$ 

simplify(%, logic)b1

### $b1$

# **Example 4**

The Boolean functions \_and and \_or accept arbitrary sequences of Boolean expressions. The following call uses isprime to check whether *all* elements of the given set are prime: set := {1987, 1993, 1997, 1999, 2001}: \_and(isprime(i) \$ i in set)FALSE

## **FALSE**

The following call checks whether *at least one* of the numbers is prime: \_or(isprime(i) \$ i in set)TRUE

### **TRUE**

delete set:

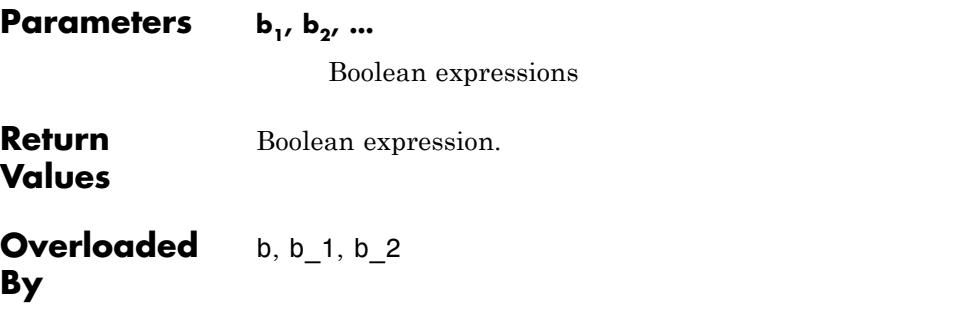

**See Also** andornot==><=>\_lazy\_and\_lazy\_orboolisFALSETRUEUNKNOWN

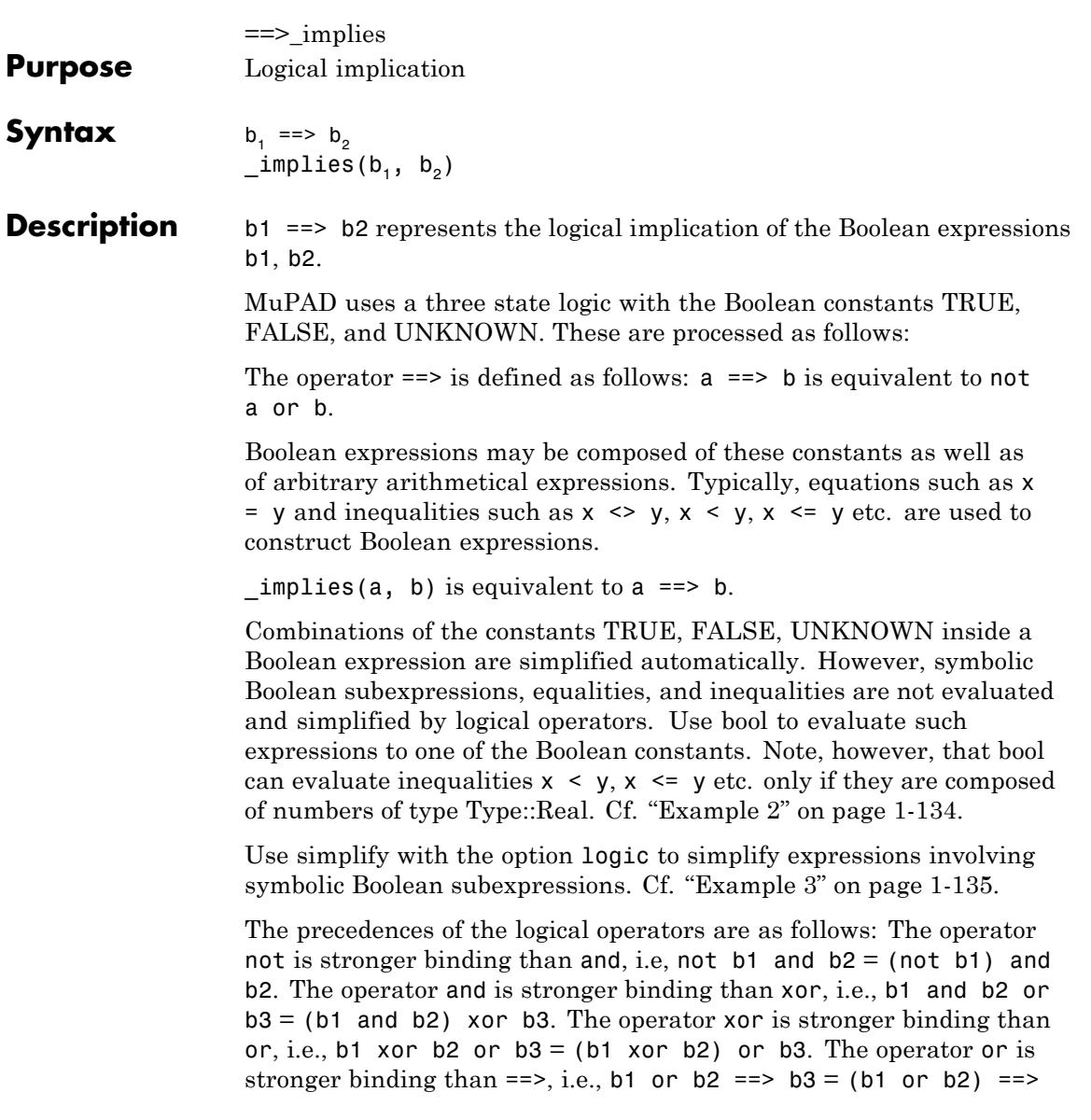

<span id="page-135-0"></span>b3. The operator  $==$  is stronger binding than  $<=$ , i.e., b1  $==$  b2  $<=$  $b3 = (b1 == b2) \leq b3$ .

If in doubt, use brackets to make sure that the expression is parsed as desired.

In the conditional context of if, repeat, and while statements, Boolean expressions are evaluated via "lazy evaluation" (see \_lazy\_and, \_lazy\_or). In any other context, all operands are evaluated.

# **Examples Example 1**

Combinations of the Boolean constants TRUE, FALSE, and UNKNOWN are simplified automatically to one of these constants: TRUE and not (FALSE or TRUE)FALSE

# **FALSE**

FALSE and UNKNOWN, TRUE and UNKNOWNFALSE, UNKNOWN

**FALSE, UNKNOWN** FALSE or UNKNOWN, TRUE or UNKNOWNUNKNOWN, TRUE

### **UNKNOWN, TRUE** not UNKNOWNUNKNOWN

### **UNKNOWN**

# **Example 2**

Logical operators simplify subexpressions that evaluate to the constants TRUE, FALSE, UNKNOWN. b1 or b2 and TRUEb1 or b2

### $b1 v b2$

FALSE or ((not b1) and TRUE)not b1

# <span id="page-136-0"></span> $\neg$  b<sub>1</sub>

b1 and (b2 or FALSE) and UNKNOWNUNKNOWN and b1 and b2

### UNKNOWN A b1 A b2

FALSE or (b1 and UNKNOWN) or x < 1UNKNOWN and b1 or x < 1

### (UNKNOWN  $\wedge$  b1)  $\vee$   $x$  < 1

TRUE and ((b1 and FALSE) or (b1 and TRUE))b1

## $b1$

However, equalities and inequalities are not evaluated:  $(x = x)$  and  $(1 < 2)$  and  $(2 < 3)$  and  $(3 < 4)x = x$  and  $1 < 2$  and  $2 < 3$  and  $3 < 4$ 

### $x = x \land 1 < 2 \land 2 < 3 \land 3 < 4$

Boolean evaluation is enforced via bool: bool(%)TRUE

# **TRUE**

# **Example 3**

Expressions involving symbolic Boolean subexpressions are not simplified by and, or, not. Simplification has to be requested explicitly via the function simplify:

(b1 and b2) or (b1 and (not b2)) and  $(1 < 2)$ b1 and b2 or b1 and not b2 and  $1 < 2$ 

```
(b1 \wedge b2) v (b1 \wedge \neg b2 \wedge 1 < 2)simplify(%, logic)b1
```
The Boolean functions \_and and \_or accept arbitrary sequences of Boolean expressions. The following call uses isprime to check whether *all* elements of the given set are prime: set := {1987, 1993, 1997, 1999, 2001}: \_and(isprime(i)  $\frac{1}{9}$  i in set)FALSE

## **FALSE**

The following call checks whether *at least one* of the numbers is prime: \_or(isprime(i) \$ i in set)TRUE

### **TRUE**

delete set:

# **Parameters b**<sub>1</sub>, **b**<sub>2</sub>, ...

Boolean expressions

**Return** Boolean expression.

# **Values**

**Overloaded By** b, b\_1, b\_2

**See Also** andornotxor<=>\_lazy\_and\_lazy\_orboolisFALSETRUEUNKNOWN

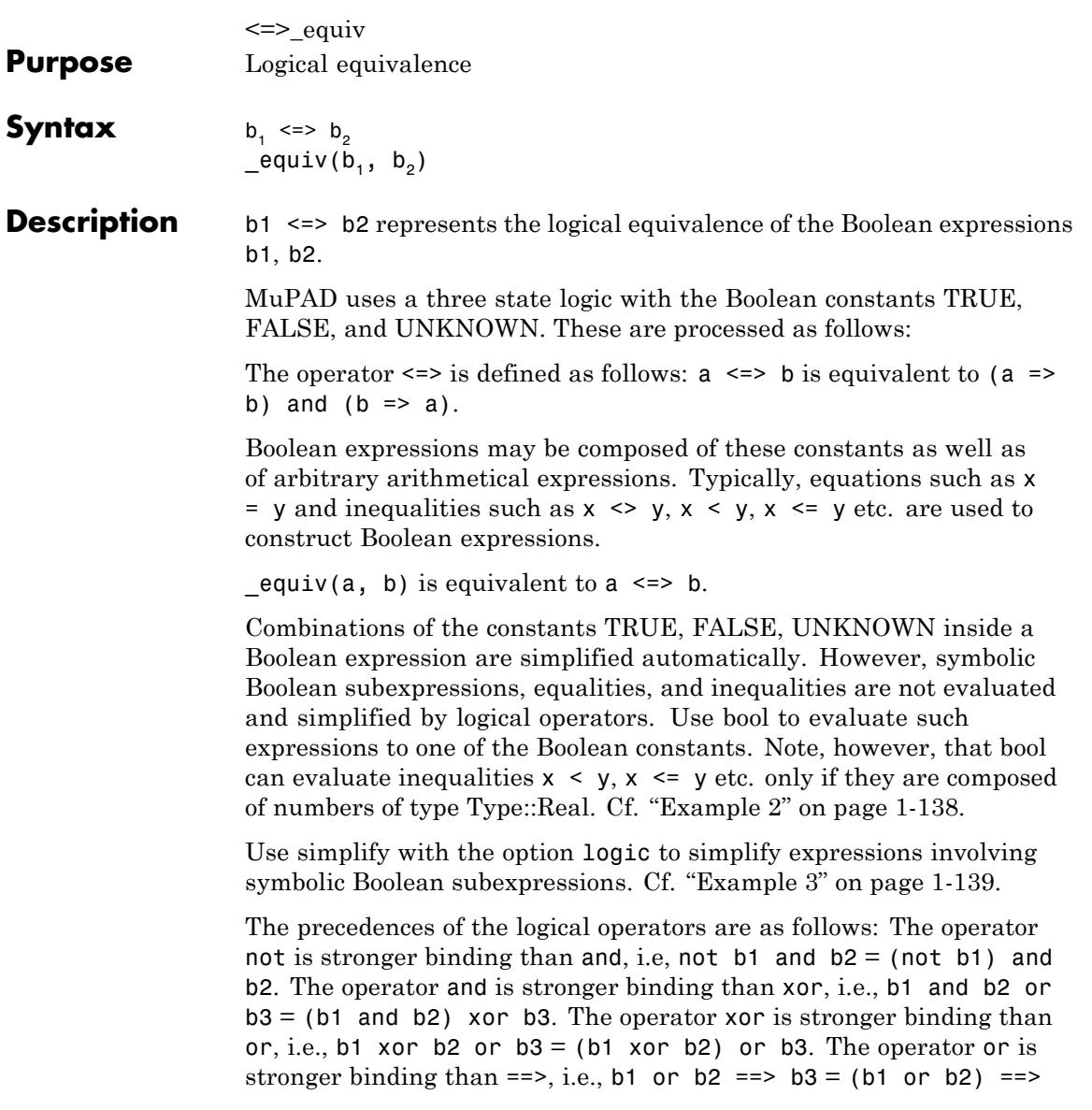

<span id="page-139-0"></span>b3. The operator  $==$  is stronger binding than  $<=$ , i.e., b1  $==$  b2  $<=$  $b3 = (b1 == b2) \leq b3$ .

If in doubt, use brackets to make sure that the expression is parsed as desired.

In the conditional context of if, repeat, and while statements, Boolean expressions are evaluated via "lazy evaluation" (see \_lazy\_and, \_lazy\_or). In any other context, all operands are evaluated.

# **Examples Example 1**

Combinations of the Boolean constants TRUE, FALSE, and UNKNOWN are simplified automatically to one of these constants: TRUE and not (FALSE or TRUE)FALSE

# **FALSE**

FALSE and UNKNOWN, TRUE and UNKNOWNFALSE, UNKNOWN

**FALSE, UNKNOWN** FALSE or UNKNOWN, TRUE or UNKNOWNUNKNOWN, TRUE

### **UNKNOWN, TRUE** not UNKNOWNUNKNOWN

### **UNKNOWN**

# **Example 2**

Logical operators simplify subexpressions that evaluate to the constants TRUE, FALSE, UNKNOWN. b1 or b2 and TRUEb1 or b2

### $b1 v b2$

FALSE or ((not b1) and TRUE)not b1

# <span id="page-140-0"></span> $\neg$  b<sub>1</sub>

b1 and (b2 or FALSE) and UNKNOWNUNKNOWN and b1 and b2

### UNKNOWN A b1 A b2

FALSE or (b1 and UNKNOWN) or x < 1UNKNOWN and b1 or x < 1

### (UNKNOWN  $\wedge$  b1)  $\vee$   $x$  < 1

TRUE and ((b1 and FALSE) or (b1 and TRUE))b1

## $b1$

However, equalities and inequalities are not evaluated:  $(x = x)$  and  $(1 < 2)$  and  $(2 < 3)$  and  $(3 < 4)x = x$  and  $1 < 2$  and  $2 < 3$  and  $3 < 4$ 

## $x = x \land 1 < 2 \land 2 < 3 \land 3 < 4$

Boolean evaluation is enforced via bool: bool(%)TRUE

# **TRUE**

# **Example 3**

Expressions involving symbolic Boolean subexpressions are not simplified by and, or, not. Simplification has to be requested explicitly via the function simplify:

(b1 and b2) or (b1 and (not b2)) and  $(1 < 2)$ b1 and b2 or b1 and not b2 and  $1 < 2$ 

```
(b1 \wedge b2) v (b1 \wedge \neg b2 \wedge 1 < 2)simplify(%, logic)b1
```
The Boolean functions \_and and \_or accept arbitrary sequences of Boolean expressions. The following call uses isprime to check whether *all* elements of the given set are prime: set := {1987, 1993, 1997, 1999, 2001}: \_and(isprime(i)  $\frac{1}{9}$  i in set)FALSE

## **FALSE**

The following call checks whether *at least one* of the numbers is prime: \_or(isprime(i) \$ i in set)TRUE

### **TRUE**

delete set:

# **Parameters b**<sub>1</sub>, **b**<sub>2</sub>, ...

Boolean expressions

**Return** Boolean expression.

# **Values**

**Overloaded By** b, b\_1, b\_2

**See Also** andornotxor==>\_lazy\_and\_lazy\_orboolisFALSETRUEUNKNOWN

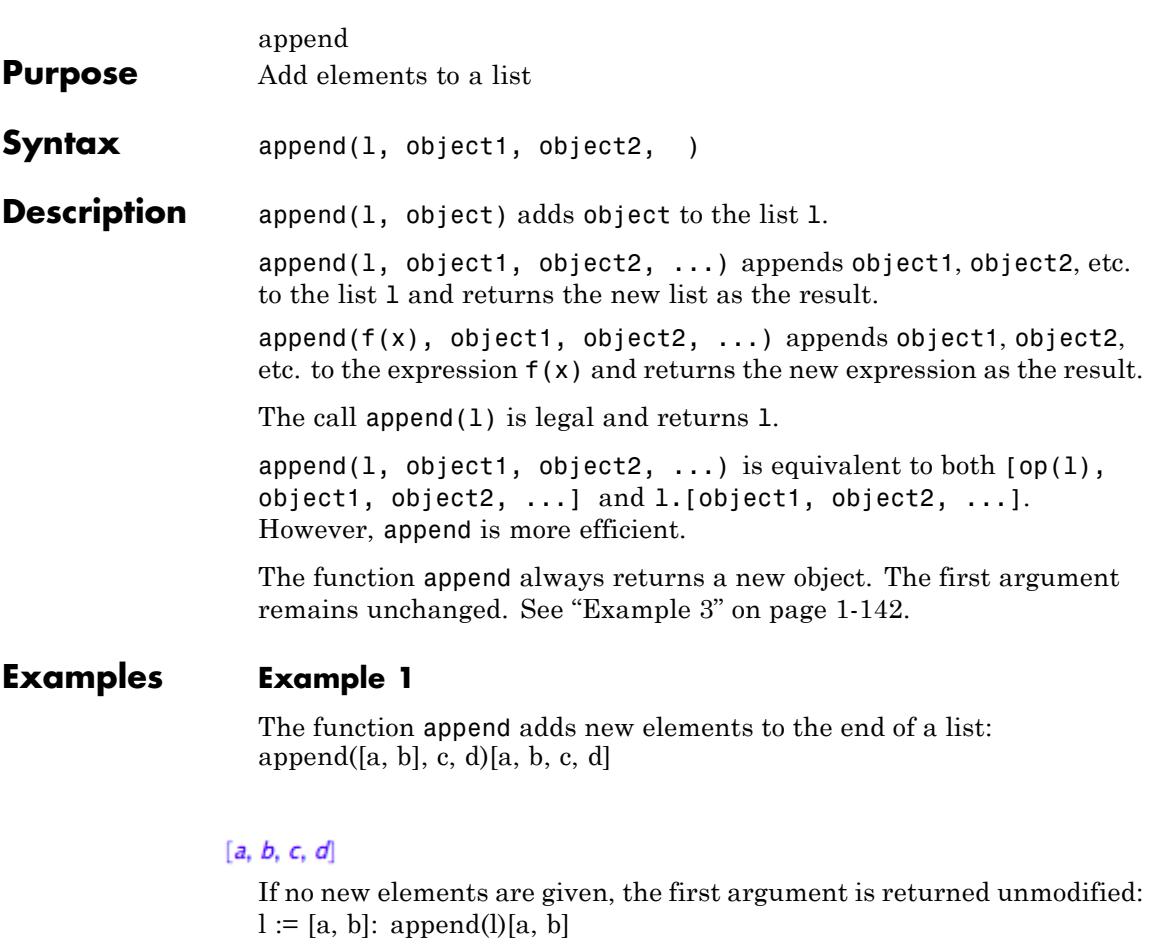

# $[a, b]$

The first argument may be an empty list: append $([$ ], c) $[c]$ 

# $\left[\mathbf{c}\right] % &=& \mathbf{c} \begin{bmatrix} \mathbf{c} \mathbf{c} \mathbf$

<span id="page-143-0"></span>The function append adds new elements to the end of an expression: append $(f(a, b), c, d)f(a, b, c, d)$ 

# $f(a, b, c, d)$

Expressions can be written in operator notation:  $append(a + b, c)a + b + c$ 

### $a+b+c$

# **Example 3**

The function append always returns a new object. The first argument remains unchanged:

 $l := [a, b]$ : append $(l, c, d)$ ,  $l[a, b, c, d]$ ,  $[a, b]$ 

# $[a, b, c, d], [a, b]$

# **Example 4**

Users can overload append for their own domains. For illustration, we create a new domain T and supply it with an "append" slot, which simply adds the remaining arguments to the internal operands of its first argument:

 $T := newDomain("T")$ : T::append := x -> new(T, extop(x), args(2..args(0))):

If we now call append with an object of domain type T, the slot routine T::append is invoked:

 $e := new(T, 1, 2)$ : append $(e, 3)$ new $(T, 1, 2, 3)$ 

### $new(T, 1, 2, 3)$

# **Parameters l**

A [list](#page-2146-0) or an [expression](#page-2128-0)
# **object1, object2, …**

Arbitrary MuPAD objects

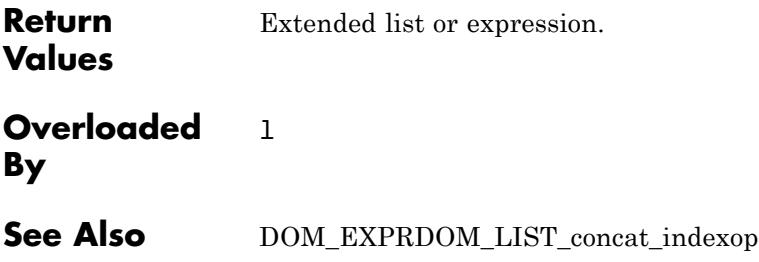

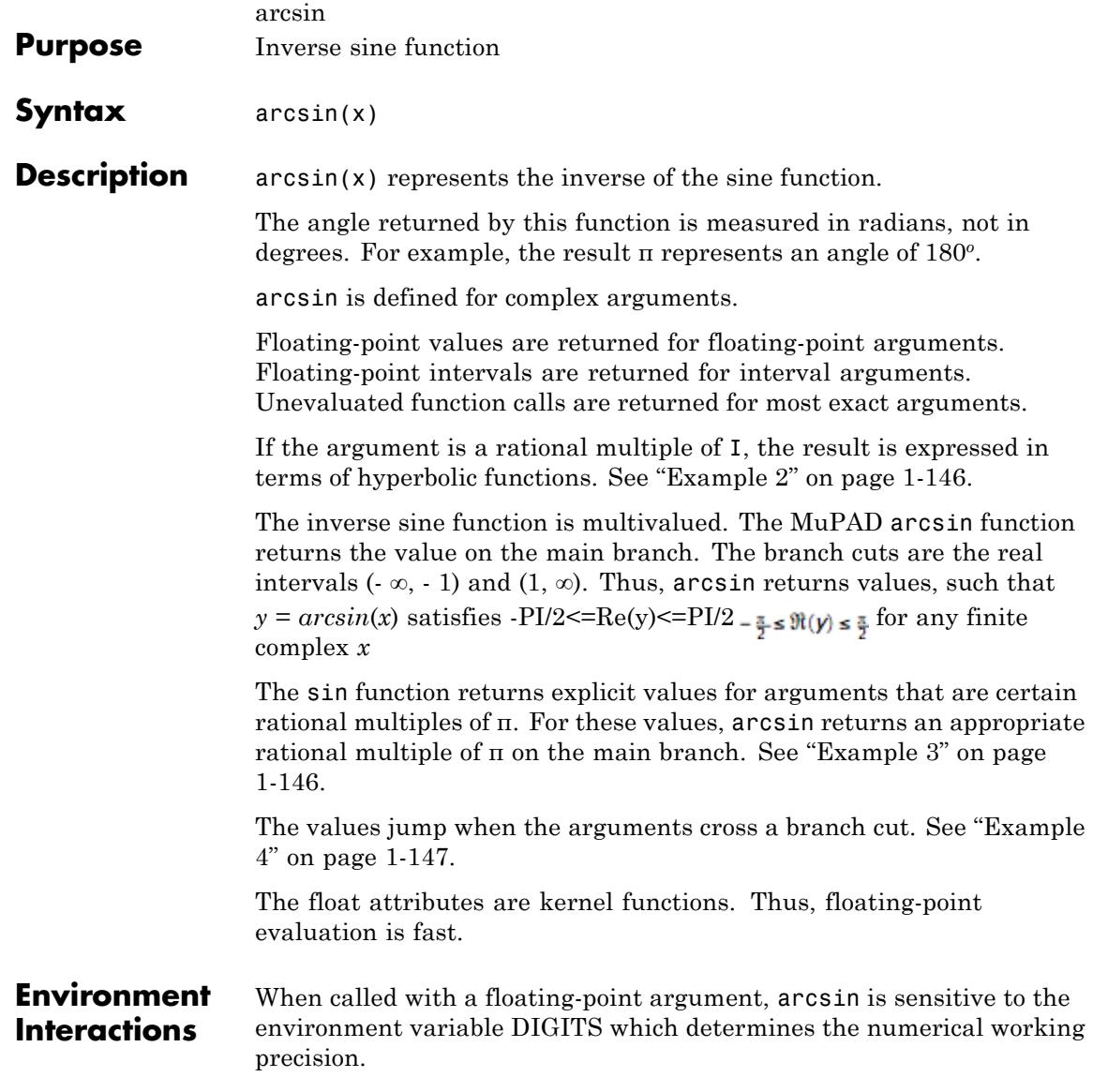

# **Examples Example 1**

We demonstrate some calls with exact and symbolic input data:  $arcsin(1)$ ,  $arccos(1/sqrt(2))$ ,  $arctan(5 + I)$ ,  $arcsc(1/3)$ ,  $arcsec(I)$ ,  $arccot(1)PI/2$ , PI/4,  $arctan(5 + I)$ ,  $arcsin(3)$ , PI/2 +  $arcsinh(1)$ <sup>\*</sup>I, PI/4

 $\frac{\pi}{2}$ ,  $\frac{\pi}{4}$ , arctan(5 + i), arcsin(3),  $\frac{\pi}{2}$  + arcsinh(1) i,  $\frac{\pi}{2}$ <br>arcsin(-x), arccos(x + 1), arctan(1/x)-arcsin(x), arccos(x + 1), arctan(1/x)

 $-\arcsin(x)$ ,  $\arccos(x + 1)$ ,  $\arctan(\frac{1}{x})$ 

Floating-point values are computed for floating-point arguments:  $arcsin(0.1234)$ ,  $arccos(5.6 + 7.8*1)$ ,  $arccot(1.0/10^20)0.1237153458$ ,  $0.950687977 + (-2.956002937*I), 1.570796327$ 

#### 0.1237153458, 0.950687977 - 2.956002937 i, 1.570796327

On input of floating-point intervals, these functions compute floating-point intervals containing the image sets: arcsin(0...1), arccos(0...1)hull(0.0, 1.570796327), hull(-6.938893904e-18, 1.570796327)

 $0.0...$  1.570796327, -6.938893904  $10^{-18}...$  1.570796327 arcsin(2...3)hull(1.570796326, 1.570796327) + hull(-1.762747175, -1.316957896)\*I

#### 1.570796326 ... 1.570796327 + -1.762747175 ... -1.316957896 i

Note that certain types of input lead to severe overestimation, sometimes returning the whole image set of the function in question: arccsc(-2...2); csc(arccsc(-2...2))hull(-3.141592654, 2.382564905e-323228497) + hull(-0.6931471806, RD\_INF)\*I union hull(-2.382564905e-323228497, 3.141592654) + hull(RD\_NINF, 0.6931471806)\*I

# <span id="page-147-0"></span>-3hdH@RD\_NINF,3RD\_0NPS + 0-323228497 NHNF9RD\_INFS\*I RD\_INFi

U-2.382564905 10<sup>-323228497</sup> ... 3.141592654 + RD\_NINF ... 0.6931471806 i RD\_NINF ... RD\_INF + RD\_NINF ... RD\_INF i

#### **Example 2**

Arguments that are rational multiples of I are rewritten in terms of hyperbolic functions:  $arcsin(5*I)$ ,  $arccos(5/4*I)$ ,  $arctan(-3*I)arcsinh(5)*I$ ,  $PI/2$  -  $arcsinh(5/4)*I$ , -arctanh(3)\*I

# $arcsinh(5)$  i,  $\frac{\pi}{2}$  –  $arcsinh(\frac{5}{4})$  i, –  $arctanh(3)$  i

For other complex arguments unevaluated function calls without simplifications are returned:  $arcsin(1/2^{(1/2)} + I)$ ,  $arccos(1 - 3^{*}I)arcsin(sqrt(2)/2 + I)$ ,  $arccos(1 + (-3^{*}I))$ 

 $\arcsin\left(\frac{\sqrt{2}}{2}+i\right)$ ,  $\arccos(1-3i)$ 

# **Example 3**

Some special values are implemented: arcsin(1/sqrt(2)), arccos((5^(1/2) - 1)/4), arctan(3^(1/2) - 2)PI/4, (2\*PI)/5, -PI/12

 $\frac{\pi}{4}$ ,  $\frac{2\pi}{5}$ ,  $-\frac{\pi}{12}$ <br>Such simplifications occur for arguments that are trigonometric images of rational multiples of π:  $\sin(9/10*PI)$ ,  $\arcsin(\sin(9/10*PI))$  sqrt $(5)/4$  - 1/4, PI/10

<span id="page-148-0"></span> $\frac{4 \cos(\frac{\pi}{8})}{\sin(\frac{\pi}{8})}\sin(\frac{\pi}{8})$ , arctan(cos(PI/8)/sin(PI/8))sqrt(sqrt(2) + 2)/sqrt(2 sqrt(2)), (3\*PI)/8

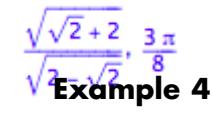

The values jump when crossing a branch cut:  $arcsin(2.0 + I/10^{\wedge}10)$ ,  $arcsin(2.0 - I/10^{\wedge}10)1.570796327 + 1.316957897*I$ 1.570796327 + (- 1.316957897\*I)

#### 1.570796327 + 1.316957897 i, 1.570796327 - 1.316957897 i

On the branch cut, the values of arcsin coincide with the limit "from below" for real arguments  $x > 1$ . The values coincide with the limit "from above" for real *x* < - 1:  $arcsin(1.2)$ ,  $arcsin(1.2 \cdot I/10^{\lambda}10)$ ,  $arcsin(1.2 + I/10^{\lambda}10)1.570796327 +$  (- $0.6223625037*$ I),  $1.570796327 + (-0.6223625037*$ I),  $1.570796327 +$ 0.6223625037\*I

```
1.570796327 - 0.6223625037 i, 1.570796327 - 0.6223625037 i, 1.570796327 + 0.6223625037 i
  arcsin(-1.2), arcsin(-1.2 + I/10^{\text{A}}10), arcsin(-1.2 - I/10^{\text{A}}10)- 1.570796327
  + 0.6223625037*I, - 1.570796327 + 0.6223625037*I, - 1.570796327 +(- 0.6223625037*I)
```

```
-1.570796327 + 0.6223625037 i, -1.570796327 + 0.6223625037 i, -1.570796327 - 0.6223625
```
### **Example 5**

The inverse trigonometric functions can be rewritten in terms of the logarithm function with complex arguments:

rewrite( $arcsin(x)$ , ln), rewrite( $arctan(x)$ , ln)-ln( $sqrt(1 - x^2) + x^*I$ )\*I,  $(\ln(1 - x^*)^*)/2 - (\ln(1 + x^*)^*)/2$ 

$$
-\ln\!\left(\sqrt{1-x^2}+x\, \mathrm{i}\right) \, \mathrm{i}, \, \frac{\ln(1-x\, \mathrm{i}) \, \mathrm{i}}{2} - \frac{\ln(1+x\, \mathrm{i}) \, \mathrm{i}}{2}
$$

### **Example 6**

Various system functions such as diff, float, limit, or series handle expressions involving the inverse trigonometric functions: diff(arcsin(x^2), x), float(arccos(3)\*arctan(5 + I))(2\*x)/sqrt(1 - x^4), - $0.06540673615 + 2.433548516*$ 

```
\frac{2.2}{\pi}limit(arcsin(x^2)/arctan(x^2), x = 0)1
```
 $\mathbf{1}$ series( $arctan(sin(x))$  -  $arcsin(tan(x))$ ,  $x = 0$ , 10)- $x^3$  -  $(83*x^7)/120$  - $(4*x\gamma9)/189 - (22831*x\gamma11)/28800 + O(x\gamma13)$ 

 $s = x^3 - \frac{83 x^7}{8} - \frac{4 x^9}{x^8} - \frac{22831 x^{11}}{x^7} + O(x^{13})$ <br>series(arccos(2) - (sqrt(3)\*x\*signIm(x  $+ 2$ <sup>\*</sup>I)/3 + (sqrt(3)<sup>\*</sup>x^2\*signIm(x + 2)<sup>\*</sup>I)/9 + O(x^3)

$$
-\text{signlm}(x+2)\arccos(2)-\frac{\sqrt{3}x\,\text{signlm}(x+2)\,\text{i}}{3}+\frac{\sqrt{3}x^2\,\text{signlm}(x+2)\,\text{i}}{9}+O(x^3)
$$

#### **Example 7**

When you call arctan with two arguments, MuPAD calls the arg function and computes the polar angle of a complex number:  $arctan(y, x)arg(x + y^*I)$ 

# $arg(x + y i)$

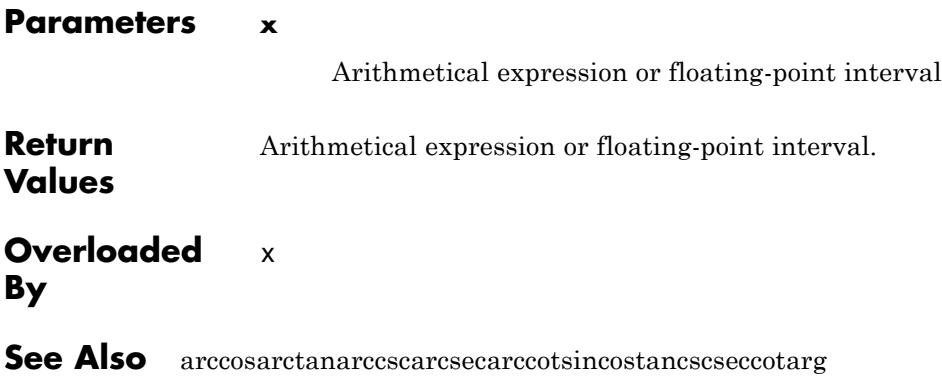

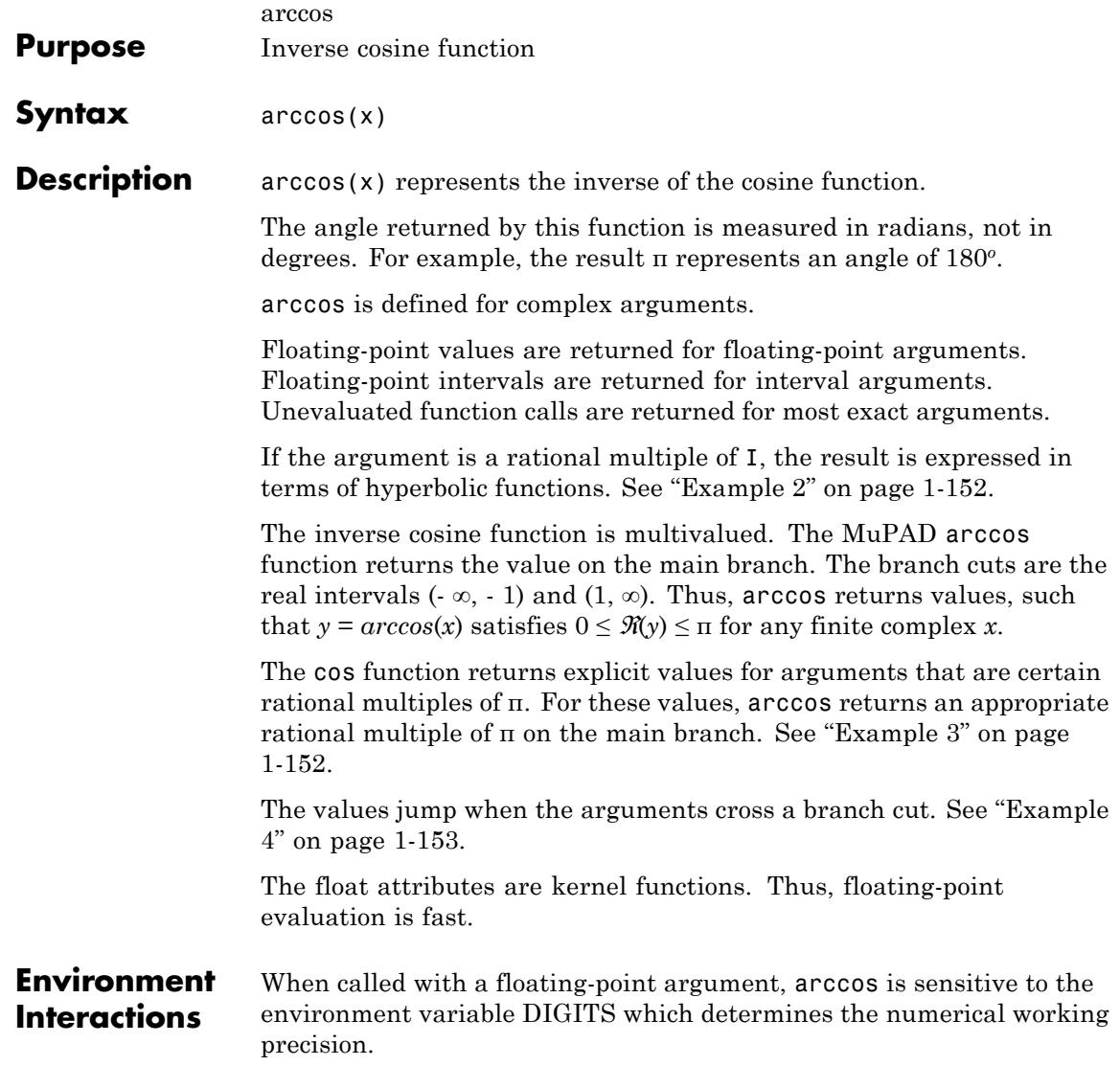

# **Examples Example 1**

We demonstrate some calls with exact and symbolic input data:

 $arcsin(1)$ ,  $arccos(1/sqrt(2))$ ,  $arctan(5 + I)$ ,  $arcsc(1/3)$ ,  $arcsec(I)$ ,  $arccot(1)$ PI/2, PI/4,  $arctan(5 + I)$ ,  $arcsin(3)$ , PI/2 +  $arcsinh(1)$ <sup>\*</sup>I, PI/4

 $\frac{\pi}{2}$ ,  $\frac{\pi}{4}$ , arctan(5 + i), arcsin(3),  $\frac{\pi}{2}$  + arcsinh(1) i,  $\frac{\pi}{2}$ <br>arcsin(-x), arccos(x + 1), arctan(1/x)-arcsin(x), arccos(x + 1), arctan(1/x)

 $-\arcsin(x)$ ,  $\arccos(x + 1)$ ,  $\arctan(\frac{1}{x})$ 

Floating-point values are computed for floating-point arguments:  $arcsin(0.1234)$ ,  $arccos(5.6 + 7.8*1)$ ,  $arccot(1.0/10^20)0.1237153458$ ,  $0.950687977 + (-2.956002937*I), 1.570796327$ 

#### 0.1237153458, 0.950687977 - 2.956002937 i, 1.570796327

On input of floating-point intervals, these functions compute floating-point intervals containing the image sets: arcsin(0...1), arccos(0...1)hull(0.0, 1.570796327), hull(-6.938893904e-18, 1.570796327)

 $0.0...$  1.570796327, -6.938893904  $10^{-18}...$  1.570796327 arcsin(2...3)hull(1.570796326, 1.570796327) + hull(-1.762747175, -1.316957896)\*I

#### 1.570796326 ... 1.570796327 + -1.762747175 ... -1.316957896 i

Note that certain types of input lead to severe overestimation, sometimes returning the whole image set of the function in question: arccsc(-2...2); csc(arccsc(-2...2))hull(-3.141592654, 2.382564905e-323228497) + hull(-0.6931471806, RD\_INF)\*I union hull(-2.382564905e-323228497, 3.141592654) + hull(RD\_NINF, 0.6931471806)\*I

# <span id="page-153-0"></span>-3hdH@RD\_NINF,3RD\_0NPS + 0-323228497 NHNF9RD\_INFS\*I RD\_INFi

U-2.382564905 10<sup>-323228497</sup> ... 3.141592654 + RD\_NINF ... 0.6931471806 i RD\_NINF ... RD\_INF + RD\_NINF ... RD\_INF i

#### **Example 2**

Arguments that are rational multiples of I are rewritten in terms of hyperbolic functions:  $arcsin(5*I)$ ,  $arccos(5/4*I)$ ,  $arctan(-3*I)arcsinh(5)*I$ ,  $PI/2$  -  $arcsinh(5/4)*I$ , -arctanh(3)\*I

# $arcsinh(5)$  i,  $\frac{\pi}{2}$  –  $arcsinh(\frac{5}{4})$  i, –  $arctanh(3)$  i

For other complex arguments unevaluated function calls without simplifications are returned:  $arcsin(1/2^{(1/2)} + I)$ ,  $arccos(1 - 3^{*}I)arcsin(sqrt(2)/2 + I)$ ,  $arccos(1 + (-3^{*}I))$ 

 $\arcsin\left(\frac{\sqrt{2}}{2}+i\right)$ ,  $\arccos(1-3i)$ 

# **Example 3**

Some special values are implemented: arcsin(1/sqrt(2)), arccos((5^(1/2) - 1)/4), arctan(3^(1/2) - 2)PI/4, (2\*PI)/5, -PI/12

 $\frac{\pi}{4}$ ,  $\frac{2\pi}{5}$ ,  $-\frac{\pi}{12}$ <br>Such simplifications occur for arguments that are trigonometric images of rational multiples of π:  $\sin(9/10*PI)$ ,  $\arcsin(\sin(9/10*PI))$  sqrt $(5)/4$  - 1/4, PI/10

<span id="page-154-0"></span> $\frac{4 \cos(\frac{\pi}{8})}{\sin(\frac{\pi}{8})}\sin(\frac{\pi}{8})$ , arctan(cos(PI/8)/sin(PI/8))sqrt(sqrt(2) + 2)/sqrt(2 sqrt(2)), (3\*PI)/8

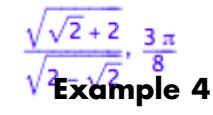

The values jump when crossing a branch cut:  $arcsin(2.0 + I/10^{\wedge}10)$ ,  $arcsin(2.0 - I/10^{\wedge}10)1.570796327 + 1.316957897*I$ 1.570796327 + (- 1.316957897\*I)

#### 1.570796327 + 1.316957897 i, 1.570796327 - 1.316957897 i

On the branch cut, the values of arcsin coincide with the limit "from below" for real arguments  $x > 1$ . The values coincide with the limit "from above" for real *x* < - 1:  $arcsin(1.2)$ ,  $arcsin(1.2 \cdot I/10^{\lambda}10)$ ,  $arcsin(1.2 + I/10^{\lambda}10)1.570796327 +$  (- $0.6223625037*$ I),  $1.570796327 + (-0.6223625037*$ I),  $1.570796327 +$ 0.6223625037\*I

```
1.570796327 - 0.6223625037 i, 1.570796327 - 0.6223625037 i, 1.570796327 + 0.6223625037 i
  arcsin(-1.2), arcsin(-1.2 + I/10^{\text{A}}10), arcsin(-1.2 - I/10^{\text{A}}10)- 1.570796327
  + 0.6223625037*I, - 1.570796327 + 0.6223625037*I, - 1.570796327 +(- 0.6223625037*I)
```

```
-1.570796327 + 0.6223625037 i, -1.570796327 + 0.6223625037 i, -1.570796327 - 0.6223625
```
### **Example 5**

The inverse trigonometric functions can be rewritten in terms of the logarithm function with complex arguments:

rewrite( $arcsin(x)$ , ln), rewrite( $arctan(x)$ , ln)-ln( $sqrt(1 - x^2) + x^*I$ )\*I,  $(\ln(1 - x^*)^*)/2 - (\ln(1 + x^*)^*)/2$ 

$$
-\ln\!\left(\sqrt{1-x^2}+x\, \mathrm{i}\right) \, \mathrm{i}, \, \frac{\ln(1-x\, \mathrm{i}) \, \mathrm{i}}{2} - \frac{\ln(1+x\, \mathrm{i}) \, \mathrm{i}}{2}
$$

### **Example 6**

Various system functions such as diff, float, limit, or series handle expressions involving the inverse trigonometric functions: diff(arcsin(x^2), x), float(arccos(3)\*arctan(5 + I))(2\*x)/sqrt(1 - x^4), - $0.06540673615 + 2.433548516*$ 

```
\frac{2.2}{\pi}limit(arcsin(x^2)/arctan(x^2), x = 0)1
```
 $\mathbf{1}$ series( $arctan(sin(x))$  -  $arcsin(tan(x))$ ,  $x = 0$ , 10)- $x^3$  -  $(83*x^7)/120$  - $(4*x\gamma9)/189 - (22831*x\gamma11)/28800 + O(x\gamma13)$ 

 $s = x^3 - \frac{83 x^7}{8} - \frac{4 x^9}{x^8} - \frac{22831 x^{11}}{x^7} + O(x^{13})$ <br>series(arccos(2) - (sqrt(3)\*x\*signIm(x  $+ 2$ <sup>\*</sup>I)/3 + (sqrt(3)<sup>\*</sup>x^2\*signIm(x + 2)<sup>\*</sup>I)/9 + O(x^3)

$$
-\text{signlm}(x+2)\arccos(2)-\frac{\sqrt{3}x\,\text{signlm}(x+2)\,\text{i}}{3}+\frac{\sqrt{3}x^2\,\text{signlm}(x+2)\,\text{i}}{9}+O(x^3)
$$

#### **Example 7**

When you call arctan with two arguments, MuPAD calls the arg function and computes the polar angle of a complex number:  $arctan(y, x)arg(x + y^*I)$ 

# $arg(x + y i)$

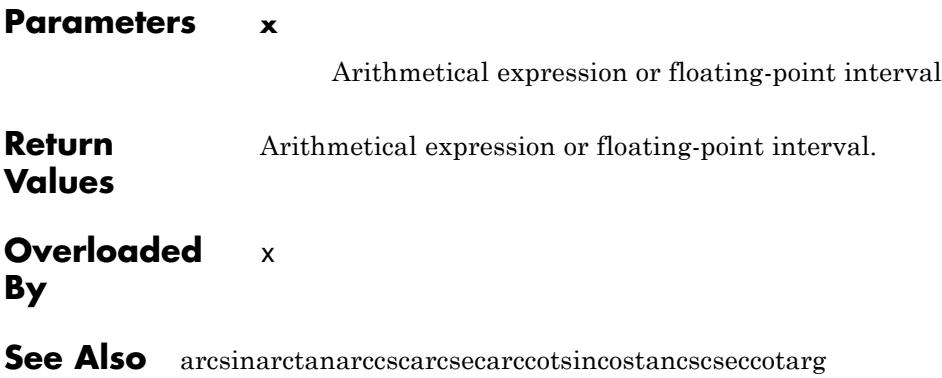

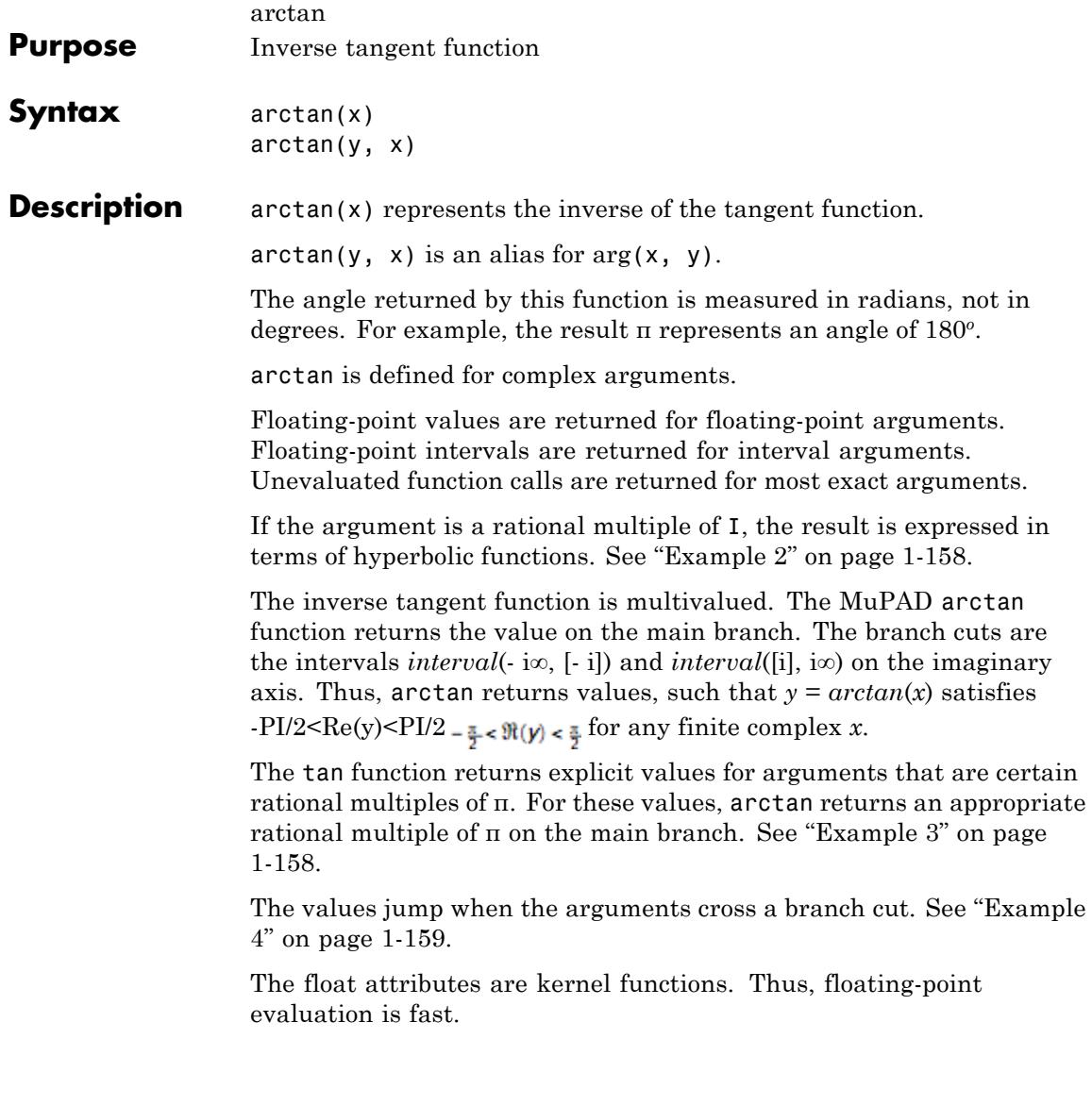

If you call arctan with two arguments, y and x, MuPAD calls the arg function that computes the polar angle of a complex number  $x + I^*y$ . See ["Example 7" on page 1-161](#page-162-0) and the arg help page.

#### **Environment Interactions** When called with a floating-point argument, arctan is sensitive to the environment variable DIGITS which determines the numerical working precision.

#### **Examples Example 1**

We demonstrate some calls with exact and symbolic input data:  $arcsin(1)$ ,  $arccos(1/sqrt(2))$ ,  $arctan(5 + 1)$ ,  $arccsc(1/3)$ ,  $arcsec(I)$ ,  $arccot(1)PI/2$ , PI/4,  $arctan(5 + I)$ ,  $arcsin(3)$ , PI/2 +  $arcsinh(1)*I$ , PI/4

 $\frac{\pi}{2}$ ,  $\frac{\pi}{4}$ , arctan(5 + i), arcsin(3),  $\frac{\pi}{2}$  + arcsinh(1) i,  $\frac{\pi}{2}$ <br>arcsin(-x), arccos(x + 1), arctan(1/x)-arcsin(x), arccos(x + 1), arctan(1/x)

 $-\arcsin(x)$ ,  $\arccos(x + 1)$ ,  $\arctan(\frac{1}{x})$ 

Floating-point values are computed for floating-point arguments:  $arcsin(0.1234)$ ,  $arccos(5.6 + 7.8*I)$ ,  $arccot(1.0/10^20)0.1237153458$ ,  $0.950687977 + (-2.956002937*I), 1.570796327$ 

#### 0.1237153458, 0.950687977 - 2.956002937 i, 1.570796327

On input of floating-point intervals, these functions compute floating-point intervals containing the image sets: arcsin(0...1), arccos(0...1)hull(0.0, 1.570796327), hull(-6.938893904e-18, 1.570796327)

 $0.0...$  1.570796327, -6.938893904  $10^{-18}...$  1.570796327 arcsin(2...3)hull(1.570796326, 1.570796327) + hull(-1.762747175, -1.316957896)\*I

#### <span id="page-159-0"></span>1.570796326 ... 1.570796327 + -1.762747175 ... -1.316957896 i

Note that certain types of input lead to severe overestimation, sometimes returning the whole image set of the function in question: arccsc(-2...2); csc(arccsc(-2...2))hull(-3.141592654, 2.382564905e-323228497) + hull(-0.6931471806, RD\_INF)\*I union hull(-2.382564905e-323228497, 3.141592654) + hull(RD\_NINF, 0.6931471806)\*I

# -3h4HARD5MINF, AD5ANF) + 0-323228497 NHNF9RD37INF9\*I RD\_INF i

U-2.382564905 10<sup>-323228497</sup> ... 3.141592654 + RD\_NINF ... 0.6931471806 i RD\_NINF ... RD\_INF + RD\_NINF ... RD\_INF i

#### **Example 2**

Arguments that are rational multiples of I are rewritten in terms of hyperbolic functions:  $arcsin(5*), arccos(5/4*), arctan(-3*)arcsinh(5)*, PI/2 - arcsinh(5/4)*I$ , -arctanh(3)\*I

 $arcsinh(5)$  i,  $\frac{\pi}{2}$  –  $arcsinh(\frac{5}{4})$  i, –  $arctanh(3)$  i

For other complex arguments unevaluated function calls without simplifications are returned:  $arcsin(1/2^(1/2) + I)$ ,  $arccos(1 - 3*I)arcsin(sqrt(2)/2 + I)$ ,  $arccos(1 + (-3*I))$ 

 $\arcsin\left(\frac{\sqrt{2}}{2} + i\right)$ ,  $\arccos(1 - 3 i)$ 

# **Example 3**

Some special values are implemented:

<span id="page-160-0"></span>arcsin(1/sqrt(2)), arccos((5^(1/2) - 1)/4), arctan(3^(1/2) - 2)PI/4, (2\*PI)/5, -PI/12

 $\frac{\pi}{4}$ ,  $\frac{2\pi}{5}$ ,  $-\frac{\pi}{12}$ <br>Such simplifications occur for arguments that are trigonometric images of rational multiples of π: sin(9/10\*PI), arcsin(sin(9/10\*PI))sqrt(5)/4 - 1/4, PI/10

 $\frac{\sqrt{5}}{4}\frac{1}{\cos(\frac{\pi}{2})}\frac{\pi}{\sin(\frac{\pi}{2})}\sin(\frac{\pi}{2})$ , arctan(cos(PI/8)/sin(PI/8))sqrt(sqrt(2) + 2)/sqrt(2 sqrt $(2)$ ),  $(3*PI)/8$ 

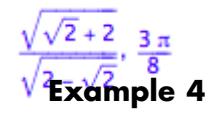

The values jump when crossing a branch cut:  $arcsin(2.0 + I/10^{\land}10)$ ,  $arcsin(2.0 - I/10^{\land}10)1.570796327 + 1.316957897*$ I, 1.570796327 + (- 1.316957897\*I)

#### 1.570796327 + 1.316957897 i. 1.570796327 - 1.316957897 i

On the branch cut, the values of arcsin coincide with the limit "from below" for real arguments  $x > 1$ . The values coincide with the limit "from above" for real *x* < - 1:  $arcsin(1.2)$ ,  $arcsin(1.2 \cdot I/10^{\lambda}10)$ ,  $arcsin(1.2 + I/10^{\lambda}10)1.570796327 +$  (- $0.6223625037*$ I),  $1.570796327 + (-0.6223625037*$ I),  $1.570796327 +$ 0.6223625037\*I

1.570796327 - 0.6223625037 i, 1.570796327 - 0.6223625037 i, 1.570796327 + 0.6223625037 i

```
arcsin(-1.2), arcsin(-1.2 + I/10^10), arcsin(-1.2 - I/10^10)- 1.570796327
+ 0.6223625037*I, - 1.570796327 + 0.6223625037*I, - 1.570796327 +
(- 0.6223625037*I)
```
#### - 1.570796327 + 0.6223625037 i, - 1.570796327 + 0.6223625037 i, - 1.570796327 - 0.6223625037

#### **Example 5**

The inverse trigonometric functions can be rewritten in terms of the logarithm function with complex arguments: rewrite( $arcsin(x)$ , ln), rewrite( $arctan(x)$ , ln) $-\ln(\sqrt{2} + x^2) + x^2$ )\*I,  $(\ln(1 - x^*I)^*I)/2 - (\ln(1 + x^*I)^*I)/2$ 

$$
-\ln\left(\sqrt{1-x^2}+x\, \mathrm{i}\right) \, \mathrm{i}, \, \frac{\ln(1-x\, \mathrm{i}) \, \mathrm{i}}{2} - \frac{\ln(1+x\, \mathrm{i}) \, \mathrm{i}}{2}
$$

### **Example 6**

Various system functions such as diff, float, limit, or series handle expressions involving the inverse trigonometric functions: diff(arcsin(x^2), x), float(arccos(3)\*arctan(5 + I))(2\*x)/sqrt(1 - x^4), - $0.06540673615 + 2.433548516*$ 

```
\frac{2 \times 1}{1 \text{ min.}} (arcsin(x^2)/arctan(x^2), x = 0)1
```
 $\mathbf{1}$ 

series( $arctan(sin(x))$  -  $arcsin(tan(x))$ ,  $x = 0$ , 10)- $x^3 - (83*x^7)/120$  - $(4*x\textsuperscript{\wedge}9)/189 - (22831*x\textsuperscript{\wedge}11)/28800 + O(x\textsuperscript{\wedge}13)$ 

 $-x^3 - \frac{83 x^7}{\text{series}} - 4 \frac{x^9}{x^9} - \frac{22831 x^{11}}{x^9} + O(x^{13})$ <br>series(arccos(2) - (sqrt(3)\*x\*signIm(x  $+ 2$ <sup>\*</sup>I)/3 + (sqrt(3)\*x^2\*signIm(x + 2)\*I)/9 + O(x^3)

# <span id="page-162-0"></span> $-$  signlm(x+2) arccos(2)  $\frac{\sqrt{3} x \text{ signIm}(x+2) \text{ i}}{3} + \frac{\sqrt{3} x^2 \text{ signIm}(x+2) \text{ i}}{9} + O(x^3)$

# **Example 7**

When you call arctan with two arguments, MuPAD calls the arg function and computes the polar angle of a complex number:  $arctan(y, x)arg(x + y^*I)$ 

```
arg(x + yi)
```
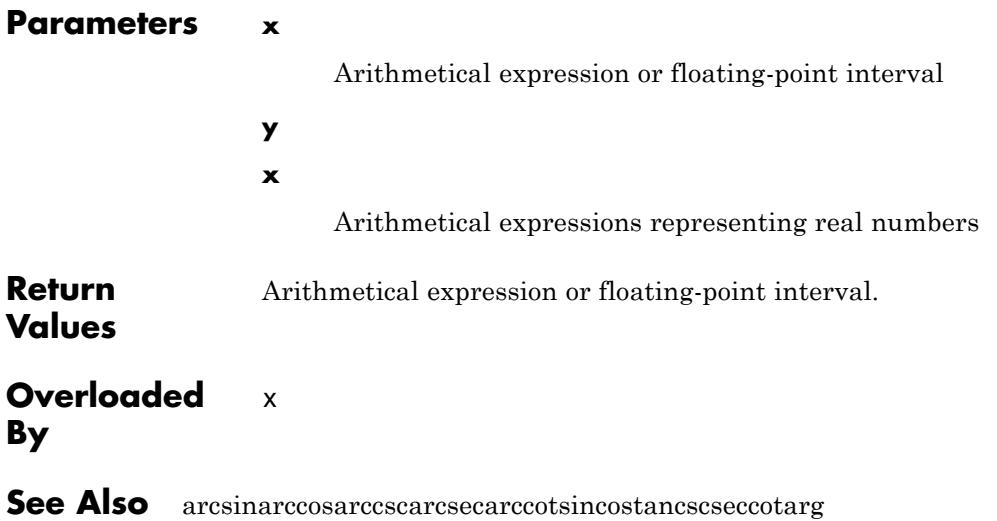

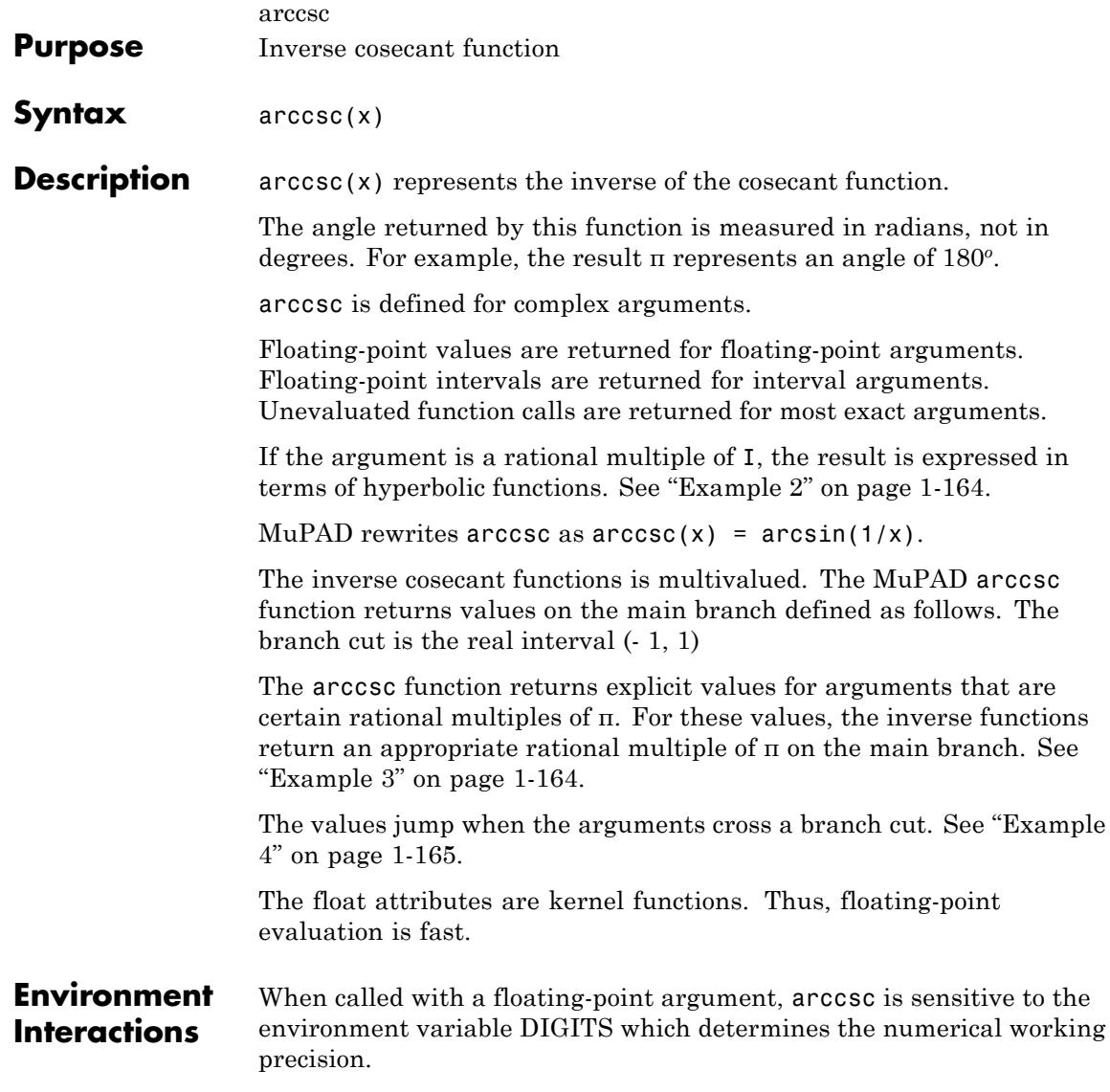

# **Examples Example 1**

We demonstrate some calls with exact and symbolic input data:  $arcsin(1)$ ,  $arccos(1/sqrt(2))$ ,  $arctan(5 + I)$ ,  $arcsc(1/3)$ ,  $arcsec(I)$ ,  $arccot(1)PI/2$ , PI/4,  $arctan(5 + I)$ ,  $arcsin(3)$ , PI/2 +  $arcsinh(1)$ <sup>\*</sup>I, PI/4

 $\frac{\pi}{2}$ ,  $\frac{\pi}{4}$ , arctan(5 + i), arcsin(3),  $\frac{\pi}{2}$  + arcsinh(1) i,  $\frac{\pi}{2}$ <br>arcsin(-x), arccos(x + 1), arctan(1/x)-arcsin(x), arccos(x + 1), arctan(1/x)

 $-\arcsin(x)$ ,  $\arccos(x + 1)$ ,  $\arctan(\frac{1}{x})$ 

Floating-point values are computed for floating-point arguments:  $arcsin(0.1234)$ ,  $arccos(5.6 + 7.8*1)$ ,  $arccot(1.0/10^20)0.1237153458$ ,  $0.950687977 + (-2.956002937*I), 1.570796327$ 

#### 0.1237153458, 0.950687977 - 2.956002937 i, 1.570796327

On input of floating-point intervals, these functions compute floating-point intervals containing the image sets: arcsin(0...1), arccos(0...1)hull(0.0, 1.570796327), hull(-6.938893904e-18, 1.570796327)

 $0.0...$  1.570796327, -6.938893904  $10^{-18}...$  1.570796327 arcsin(2...3)hull(1.570796326, 1.570796327) + hull(-1.762747175, -1.316957896)\*I

#### 1.570796326 ... 1.570796327 + -1.762747175 ... -1.316957896 i

Note that certain types of input lead to severe overestimation, sometimes returning the whole image set of the function in question: arccsc(-2...2); csc(arccsc(-2...2))hull(-3.141592654, 2.382564905e-323228497) + hull(-0.6931471806, RD\_INF)\*I union hull(-2.382564905e-323228497, 3.141592654) + hull(RD\_NINF, 0.6931471806)\*I

# <span id="page-165-0"></span>-3hdH@RD\_NINF,3RD\_0NPS + 0-323228497 NHNF9RD\_INFS\*I RD\_INFi

U-2.382564905 10<sup>-323228497</sup> ... 3.141592654 + RD\_NINF ... 0.6931471806 i RD\_NINF ... RD\_INF + RD\_NINF ... RD\_INF i

#### **Example 2**

Arguments that are rational multiples of I are rewritten in terms of [hyperbolic](#page-1729-0) functions:  $arcsin(5*I)$ ,  $arccos(5/4*I)$ ,  $arctan(-3*I)arcsinh(5)*I$ ,  $PI/2$  -  $arcsinh(5/4)*I$ , -arctanh(3)\*I

# $arcsinh(5)$  i,  $\frac{\pi}{2}$  –  $arcsinh(\frac{5}{4})$  i, –  $arctanh(3)$  i

For other complex arguments unevaluated function calls without simplifications are returned:  $arcsin(1/2^{(1/2)} + I)$ ,  $arccos(1 - 3^{*}I)arcsin(sqrt(2)/2 + I)$ ,  $arccos(1 + (-3^{*}I))$ 

 $\arcsin\left(\frac{\sqrt{2}}{2}+i\right)$ ,  $\arccos(1-3i)$ 

# **Example 3**

Some special values are implemented: arcsin(1/sqrt(2)), arccos((5^(1/2) - 1)/4), arctan(3^(1/2) - 2)PI/4, (2\*PI)/5, -PI/12

 $\frac{\pi}{4}$ ,  $\frac{2\pi}{5}$ ,  $-\frac{\pi}{12}$ <br>Such simplifications occur for arguments that are trigonometric images of rational multiples of π:  $\sin(9/10*PI)$ ,  $\arcsin(\sin(9/10*PI))$  sqrt $(5)/4$  - 1/4, PI/10

<span id="page-166-0"></span> $\frac{4 \cos(\frac{\pi}{8})}{\sin(\frac{\pi}{8})}\sin(\frac{\pi}{8})$ , arctan(cos(PI/8)/sin(PI/8))sqrt(sqrt(2) + 2)/sqrt(2 sqrt $(2)$ ),  $(3*PI)/8$ 

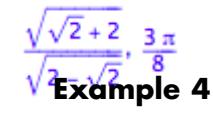

The values jump when crossing a branch cut:  $arcsin(2.0 + I/10^{\wedge}10)$ ,  $arcsin(2.0 - I/10^{\wedge}10)1.570796327 + 1.316957897*I$ 1.570796327 + (- 1.316957897\*I)

#### 1.570796327 + 1.316957897 i, 1.570796327 - 1.316957897 i

On the branch cut, the values of arcsin coincide with the limit "from below" for real arguments  $x > 1$ . The values coincide with the limit "from above" for real *x* < - 1:  $arcsin(1.2)$ ,  $arcsin(1.2 \cdot I/10^{\lambda}10)$ ,  $arcsin(1.2 + I/10^{\lambda}10)1.570796327 +$  (- $0.6223625037*$ I),  $1.570796327 + (-0.6223625037*$ I),  $1.570796327 +$ 0.6223625037\*I

```
1.570796327 - 0.6223625037 i, 1.570796327 - 0.6223625037 i, 1.570796327 + 0.6223625037 i
  arcsin(-1.2), arcsin(-1.2 + I/10^{\text{A}}10), arcsin(-1.2 - I/10^{\text{A}}10)- 1.570796327
  + 0.6223625037*I, - 1.570796327 + 0.6223625037*I, - 1.570796327 +(- 0.6223625037*I)
```

```
-1.570796327 + 0.6223625037 i, -1.570796327 + 0.6223625037 i, -1.570796327 - 0.6223625
```
### **Example 5**

The inverse trigonometric functions can be rewritten in terms of the logarithm function with complex arguments:

rewrite( $arcsin(x)$ , ln), rewrite( $arctan(x)$ , ln) $-\ln(\sqrt{2} + x^2) + x^2$ )\*I,  $(\ln(1 - x^*)^*)/2 - (\ln(1 + x^*)^*)/2$ 

$$
-\ln\!\left(\sqrt{1-x^2}+x\, \mathrm{i}\right) \, \mathrm{i}, \, \frac{\ln(1-x\, \mathrm{i}) \, \mathrm{i}}{2} - \frac{\ln(1+x\, \mathrm{i}) \, \mathrm{i}}{2}
$$

### **Example 6**

Various system functions such as diff, float, limit, or series handle expressions involving the inverse trigonometric functions: diff(arcsin(x^2), x), float(arccos(3)\*arctan(5 + I))(2\*x)/sqrt(1 - x^4), - $0.06540673615 + 2.433548516*$ 

```
\frac{2.2}{\pi}limit(arcsin(x^2)/arctan(x^2), x = 0)1
```
 $\mathbf{1}$ series( $arctan(sin(x))$  -  $arcsin(tan(x))$ ,  $x = 0$ , 10)- $x^3$  -  $(83*x^7)/120$  - $(4*x\gamma9)/189 - (22831*x\gamma11)/28800 + O(x\gamma13)$ 

 $s = x^3 - \frac{83 x^7}{8} - \frac{4 x^9}{x^8} - \frac{22831 x^{11}}{x^7} + O(x^{13})$ <br>series(arccos(2) - (sqrt(3)\*x\*signIm(x  $+ 2$ <sup>\*</sup>I)/3 + (sqrt(3)<sup>\*</sup>x^2\*signIm(x + 2)<sup>\*</sup>I)/9 + O(x^3)

$$
-\text{signlm}(x+2)\arccos(2)-\frac{\sqrt{3}x\,\text{signlm}(x+2)\,\text{i}}{3}+\frac{\sqrt{3}x^2\,\text{signlm}(x+2)\,\text{i}}{9}+O(x^3)
$$

#### **Example 7**

When you call arctan with two arguments, MuPAD calls the arg function and computes the polar angle of a complex number:  $arctan(y, x)arg(x + y^*I)$ 

# $arg(x + y i)$

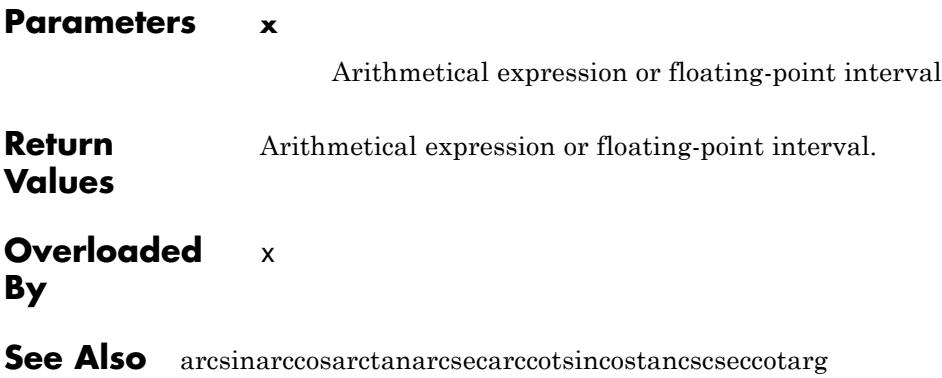

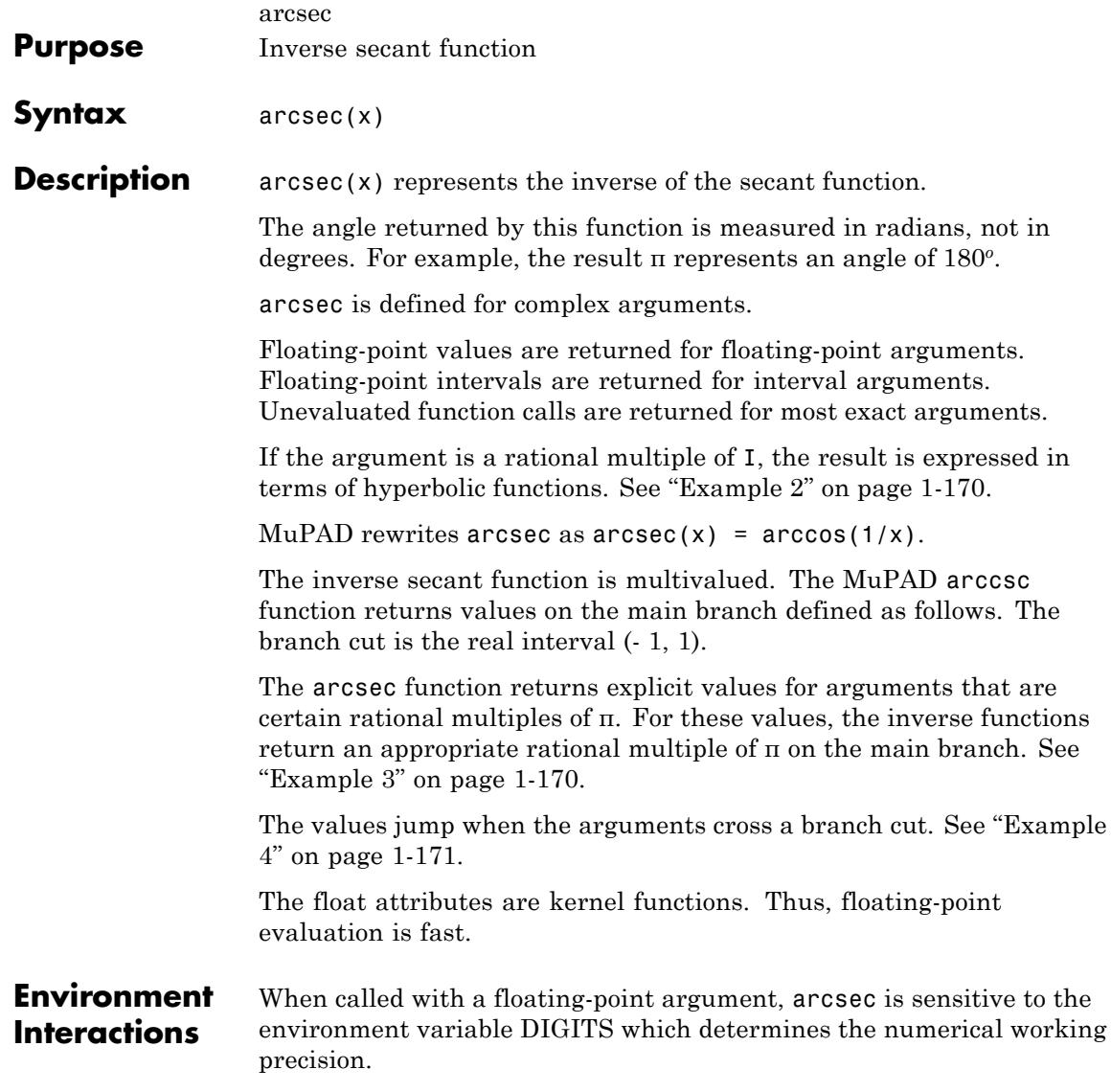

# **Examples Example 1**

We demonstrate some calls with exact and symbolic input data:  $arcsin(1)$ ,  $arccos(1/sqrt(2))$ ,  $arctan(5 + I)$ ,  $arcsc(1/3)$ ,  $arcsec(I)$ ,  $arccot(1)PI/2$ , PI/4,  $arctan(5 + I)$ ,  $arcsin(3)$ , PI/2 +  $arcsinh(1)$ <sup>\*</sup>I, PI/4

 $\frac{\pi}{2}$ ,  $\frac{\pi}{4}$ , arctan(5 + i), arcsin(3),  $\frac{\pi}{2}$  + arcsinh(1) i,  $\frac{\pi}{2}$ <br>arcsin(-x), arccos(x + 1), arctan(1/x)-arcsin(x), arccos(x + 1), arctan(1/x)

 $-\arcsin(x)$ ,  $\arccos(x + 1)$ ,  $\arctan(\frac{1}{x})$ 

Floating-point values are computed for floating-point arguments:  $arcsin(0.1234)$ ,  $arccos(5.6 + 7.8*1)$ ,  $arccot(1.0/10^20)0.1237153458$ ,  $0.950687977 + (-2.956002937*I), 1.570796327$ 

#### 0.1237153458, 0.950687977 - 2.956002937 i, 1.570796327

On input of floating-point intervals, these functions compute floating-point intervals containing the image sets: arcsin(0...1), arccos(0...1)hull(0.0, 1.570796327), hull(-6.938893904e-18, 1.570796327)

 $0.0...$  1.570796327, -6.938893904  $10^{-18}...$  1.570796327 arcsin(2...3)hull(1.570796326, 1.570796327) + hull(-1.762747175, -1.316957896)\*I

#### 1.570796326 ... 1.570796327 + -1.762747175 ... -1.316957896 i

Note that certain types of input lead to severe overestimation, sometimes returning the whole image set of the function in question: arccsc(-2...2); csc(arccsc(-2...2))hull(-3.141592654, 2.382564905e-323228497) + hull(-0.6931471806, RD\_INF)\*I union hull(-2.382564905e-323228497, 3.141592654) + hull(RD\_NINF, 0.6931471806)\*I

# <span id="page-171-0"></span>-3hdH@RD\_NINF,3RD\_0NPS + 0-323228497 NHNF9RD\_INFS\*I RD\_INFi

U-2.382564905 10<sup>-323228497</sup> ... 3.141592654 + RD\_NINF ... 0.6931471806 i RD\_NINF ... RD\_INF + RD\_NINF ... RD\_INF i

#### **Example 2**

Arguments that are rational multiples of I are rewritten in terms of [hyperbolic](#page-1729-0) functions:  $arcsin(5*I)$ ,  $arccos(5/4*I)$ ,  $arctan(-3*I)arcsinh(5)*I$ ,  $PI/2$  -  $arcsinh(5/4)*I$ , -arctanh(3)\*I

# $arcsinh(5)$  i,  $\frac{\pi}{2}$  –  $arcsinh(\frac{5}{4})$  i, –  $arctanh(3)$  i

For other complex arguments unevaluated function calls without simplifications are returned:  $arcsin(1/2^{(1/2)} + I)$ ,  $arccos(1 - 3^{*}I)arcsin(sqrt(2)/2 + I)$ ,  $arccos(1 + (-3^{*}I))$ 

 $\arcsin\left(\frac{\sqrt{2}}{2}+i\right)$ ,  $\arccos(1-3i)$ 

# **Example 3**

Some special values are implemented: arcsin(1/sqrt(2)), arccos((5^(1/2) - 1)/4), arctan(3^(1/2) - 2)PI/4, (2\*PI)/5, -PI/12

 $\frac{\pi}{4}$ ,  $\frac{2\pi}{5}$ ,  $-\frac{\pi}{12}$ <br>Such simplifications occur for arguments that are trigonometric images of rational multiples of π:  $\sin(9/10*PI)$ ,  $\arcsin(\sin(9/10*PI))$  sqrt $(5)/4$  - 1/4, PI/10

<span id="page-172-0"></span> $\frac{4 \cos(\frac{\pi}{8})}{\sin(\frac{\pi}{8})}\sin(\frac{\pi}{8})$ , arctan(cos(PI/8)/sin(PI/8))sqrt(sqrt(2) + 2)/sqrt(2 sqrt(2)), (3\*PI)/8

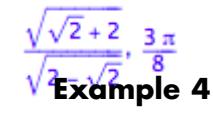

The values jump when crossing a branch cut:  $arcsin(2.0 + I/10^{\wedge}10)$ ,  $arcsin(2.0 - I/10^{\wedge}10)1.570796327 + 1.316957897*I$ 1.570796327 + (- 1.316957897\*I)

#### 1.570796327 + 1.316957897 i, 1.570796327 - 1.316957897 i

On the branch cut, the values of arcsin coincide with the limit "from below" for real arguments  $x > 1$ . The values coincide with the limit "from above" for real *x* < - 1:  $arcsin(1.2)$ ,  $arcsin(1.2 \cdot I/10^{\lambda}10)$ ,  $arcsin(1.2 + I/10^{\lambda}10)1.570796327 +$  (- $0.6223625037*$ I),  $1.570796327 + (-0.6223625037*$ I),  $1.570796327 +$ 0.6223625037\*I

```
1.570796327 - 0.6223625037 i, 1.570796327 - 0.6223625037 i, 1.570796327 + 0.6223625037 i
  arcsin(-1.2), arcsin(-1.2 + I/10^{\text{A}}10), arcsin(-1.2 - I/10^{\text{A}}10)- 1.570796327
  + 0.6223625037*I, - 1.570796327 + 0.6223625037*I, - 1.570796327 +(- 0.6223625037*I)
```

```
-1.570796327 + 0.6223625037 i, -1.570796327 + 0.6223625037 i, -1.570796327 - 0.6223625
```
### **Example 5**

The inverse trigonometric functions can be rewritten in terms of the logarithm function with complex arguments:

rewrite( $arcsin(x)$ , ln), rewrite( $arctan(x)$ , ln) $-\ln(\sqrt{2} + x^2) + x^2$ )\*I,  $(\ln(1 - x^*)^*)/2 - (\ln(1 + x^*)^*)/2$ 

$$
-\ln\!\left(\sqrt{1-x^2}+x\, \mathrm{i}\right) \, \mathrm{i}, \, \frac{\ln(1-x\, \mathrm{i}) \, \mathrm{i}}{2} - \frac{\ln(1+x\, \mathrm{i}) \, \mathrm{i}}{2}
$$

### **Example 6**

Various system functions such as diff, float, limit, or series handle expressions involving the inverse trigonometric functions: diff(arcsin(x^2), x), float(arccos(3)\*arctan(5 + I))(2\*x)/sqrt(1 - x^4), - $0.06540673615 + 2.433548516*$ 

```
\frac{2.2}{\pi}limit(arcsin(x^2)/arctan(x^2), x = 0)1
```
 $\mathbf{1}$ series( $arctan(sin(x))$  -  $arcsin(tan(x))$ ,  $x = 0$ , 10)- $x^3$  -  $(83*x^7)/120$  - $(4*x\gamma9)/189 - (22831*x\gamma11)/28800 + O(x\gamma13)$ 

 $s = x^3 - \frac{83 x^7}{8} - \frac{4 x^9}{x^8} - \frac{22831 x^{11}}{x^7} + O(x^{13})$ <br>series(arccos(2) - (sqrt(3)\*x\*signIm(x  $+ 2$ <sup>\*</sup>I)/3 + (sqrt(3)<sup>\*</sup>x^2\*signIm(x + 2)<sup>\*</sup>I)/9 + O(x^3)

$$
-\text{signlm}(x+2)\arccos(2)-\frac{\sqrt{3}x\,\text{signlm}(x+2)\,\text{i}}{3}+\frac{\sqrt{3}x^2\,\text{signlm}(x+2)\,\text{i}}{9}+O(x^3)
$$

#### **Example 7**

When you call arctan with two arguments, MuPAD calls the arg function and computes the polar angle of a complex number:  $arctan(y, x)arg(x + y^*I)$ 

# $arg(x + y i)$

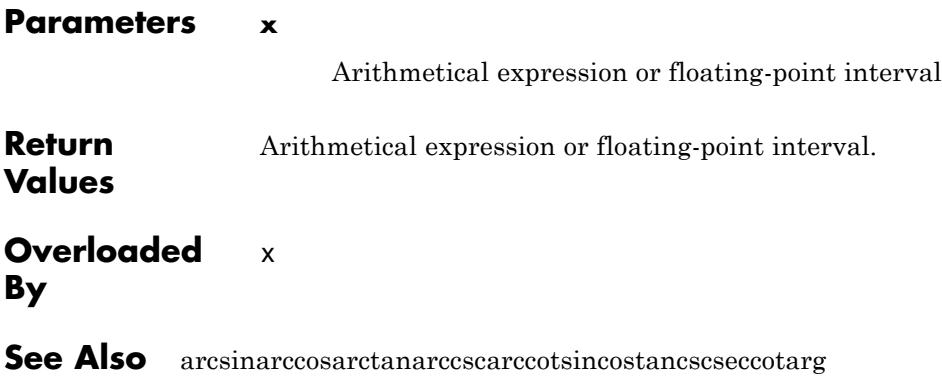

Ш

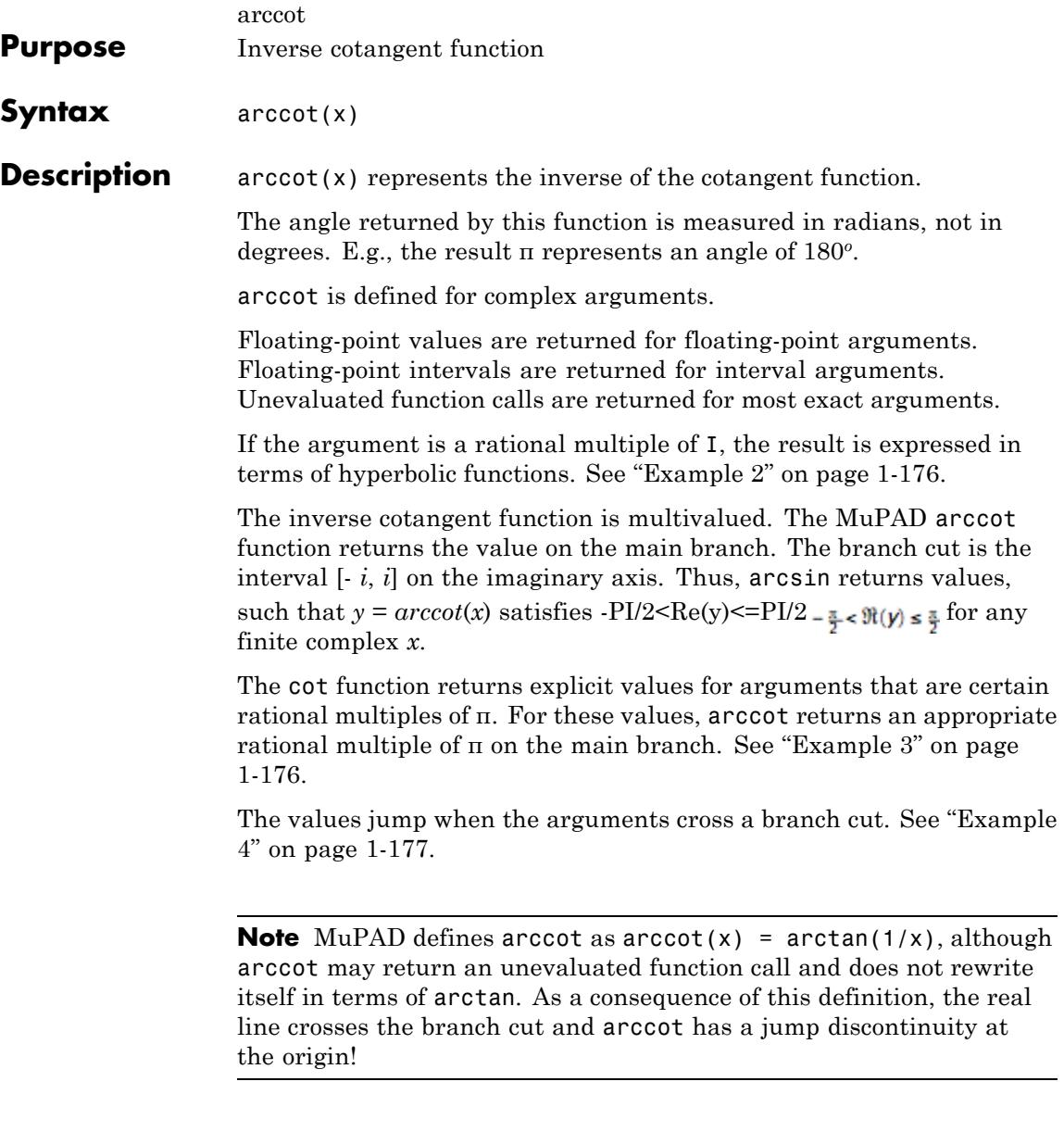

The float attributes are kernel functions. Thus, floating-point evaluation is fast.

# **Environment Interactions**

When called with a floating-point argument, arccot is sensitive to the environment variable DIGITS which determines the numerical working precision.

# **Examples Example 1**

We demonstrate some calls with exact and symbolic input data:  $arcsin(1)$ ,  $arccos(1/sqrt(2))$ ,  $arctan(5 + I)$ ,  $arccsc(1/3)$ ,  $arcsec(I)$ ,  $arccot(1)$ PI/2, PI/4,  $arctan(5 + I)$ ,  $arcsin(3)$ , PI/2 +  $arcsinh(1)$ <sup>\*</sup>I, PI/4

 $\frac{\pi}{2}$ ,  $\frac{\pi}{4}$ , arctan(5 + i), arcsin(3),  $\frac{\pi}{2}$  + arcsinh(1) i,  $\frac{\pi}{2}$ <br>arcsin(-x), arccos(x + 1), arctan(1/x)-arcsin(x), arccos(x + 1), arctan(1/x)

 $-\arcsin(x)$ ,  $\arccos(x + 1)$ ,  $\arctan(\frac{1}{x})$ 

Floating-point values are computed for floating-point arguments:  $arcsin(0.1234)$ ,  $arccos(5.6 + 7.8*I)$ ,  $arccot(1.0/10^20)0.1237153458$ ,  $0.950687977 + (-2.956002937*I), 1.570796327$ 

#### 0.1237153458, 0.950687977 - 2.956002937 i, 1.570796327

On input of floating-point intervals, these functions compute floating-point intervals containing the image sets: arcsin(0...1), arccos(0...1)hull(0.0, 1.570796327), hull(-6.938893904e-18, 1.570796327)

```
0.0... 1.570796327, -6.938893904 10<sup>-18</sup> ... 1.570796327
   arcsin(2...3)hull(1.570796326, 1.570796327) + hull(-1.762747175,
   -1.316957896)*I
```
#### <span id="page-177-0"></span>1.570796326 ... 1.570796327 + -1.762747175 ... -1.316957896 i

Note that certain types of input lead to severe overestimation, sometimes returning the whole image set of the function in question: arccsc(-2...2); csc(arccsc(-2...2))hull(-3.141592654, 2.382564905e-323228497) + hull(-0.6931471806, RD\_INF)\*I union hull(-2.382564905e-323228497, 3.141592654) + hull(RD\_NINF, 0.6931471806)\*I

# -3h4HARD5MINF, AD5ANF) + 0-323228497 NHNF9RD37INF9\*I RD\_INF i

U-2.382564905 10<sup>-323228497</sup> ... 3.141592654 + RD\_NINF ... 0.6931471806 i RD\_NINF ... RD\_INF + RD\_NINF ... RD\_INF i

#### **Example 2**

Arguments that are rational multiples of I are rewritten in terms of hyperbolic functions:  $arcsin(5*), arccos(5/4*), arctan(-3*)arcsinh(5)*, PI/2 - arcsinh(5/4)*I$ , -arctanh(3)\*I

 $arcsinh(5)$  i,  $\frac{\pi}{2}$  –  $arcsinh(\frac{5}{4})$  i, –  $arctanh(3)$  i

For other complex arguments unevaluated function calls without simplifications are returned:  $arcsin(1/2^(1/2) + I)$ ,  $arccos(1 - 3*I)arcsin(sqrt(2)/2 + I)$ ,  $arccos(1 + (-3*I))$ 

 $\arcsin\left(\frac{\sqrt{2}}{2} + i\right)$ ,  $\arccos(1 - 3 i)$ 

# **Example 3**

Some special values are implemented:

<span id="page-178-0"></span>arcsin(1/sqrt(2)), arccos((5^(1/2) - 1)/4), arctan(3^(1/2) - 2)PI/4, (2\*PI)/5, -PI/12

 $\frac{\pi}{4}$ ,  $\frac{2\pi}{5}$ ,  $-\frac{\pi}{12}$ <br>Such simplifications occur for arguments that are trigonometric images of rational multiples of π:

sin(9/10\*PI), arcsin(sin(9/10\*PI))sqrt(5)/4 - 1/4, PI/10

 $\frac{\sqrt{5}}{4}\frac{1}{\cos(\frac{\pi}{2})}\frac{\pi}{\sin(\frac{\pi}{2})}\sin(\frac{\pi}{2})$ , arctan(cos(PI/8)/sin(PI/8))sqrt(sqrt(2) + 2)/sqrt(2 sqrt $(2)$ ),  $(3*PI)/8$ 

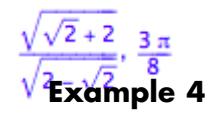

The values jump when crossing a branch cut:  $arcsin(2.0 + I/10^{\land}10)$ ,  $arcsin(2.0 - I/10^{\land}10)1.570796327 + 1.316957897*$ I, 1.570796327 + (- 1.316957897\*I)

#### 1.570796327 + 1.316957897 i, 1.570796327 - 1.316957897 i

On the branch cut, the values of arcsin coincide with the limit "from below" for real arguments  $x > 1$ . The values coincide with the limit "from above" for real *x* < - 1:  $arcsin(1.2)$ ,  $arcsin(1.2 \cdot I/10^{\wedge}10)$ ,  $arcsin(1.2 \cdot I/10^{\wedge}10)1.570796327 +$  (- $0.6223625037*$ I),  $1.570796327 + (-0.6223625037*$ I),  $1.570796327 +$ 0.6223625037\*I

1.570796327 - 0.6223625037 i, 1.570796327 - 0.6223625037 i, 1.570796327 + 0.6223625037 i

```
arcsin(-1.2), arcsin(-1.2 + I/10^10), arcsin(-1.2 - I/10^10)- 1.570796327
+ 0.6223625037*I, - 1.570796327 + 0.6223625037*I, - 1.570796327 +
(- 0.6223625037*I)
```
#### - 1.570796327 + 0.6223625037 i, - 1.570796327 + 0.6223625037 i, - 1.570796327 - 0.6223625037

#### **Example 5**

The inverse trigonometric functions can be rewritten in terms of the logarithm function with complex arguments: rewrite( $arcsin(x)$ , ln), rewrite( $arctan(x)$ , ln) $-\ln(\sqrt{2} + x^2) + x^2$ )\*I,  $(\ln(1 - x^*I)^*I)/2 - (\ln(1 + x^*I)^*I)/2$ 

$$
-\ln\left(\sqrt{1-x^2}+x\, \mathrm{i}\right) \, \mathrm{i}, \, \frac{\ln(1-x\, \mathrm{i}) \, \mathrm{i}}{2} - \frac{\ln(1+x\, \mathrm{i}) \, \mathrm{i}}{2}
$$

### **Example 6**

Various system functions such as diff, float, limit, or series handle expressions involving the inverse trigonometric functions: diff(arcsin(x^2), x), float(arccos(3)\*arctan(5 + I))(2\*x)/sqrt(1 - x^4), - $0.06540673615 + 2.433548516*$ 

```
\frac{2 \times 1}{1 \text{ min.}} (arcsin(x^2)/arctan(x^2), x = 0)1
```
 $\mathbf{1}$ 

series( $arctan(sin(x))$  -  $arcsin(tan(x))$ ,  $x = 0$ , 10)- $x^3 - (83*x^7)/120$  - $(4*x\textsuperscript{\wedge}9)/189 - (22831*x\textsuperscript{\wedge}11)/28800 + O(x\textsuperscript{\wedge}13)$ 

 $-x^3 - \frac{83 x^7}{\text{series}} - 4 \frac{x^9}{x^9} - \frac{22831 x^{11}}{x^9} + O(x^{13})$ <br>series(arccos(2) - (sqrt(3)\*x\*signIm(x  $+ 2$ <sup>\*</sup>I)/3 + (sqrt(3)\*x^2\*signIm(x + 2)\*I)/9 + O(x^3)
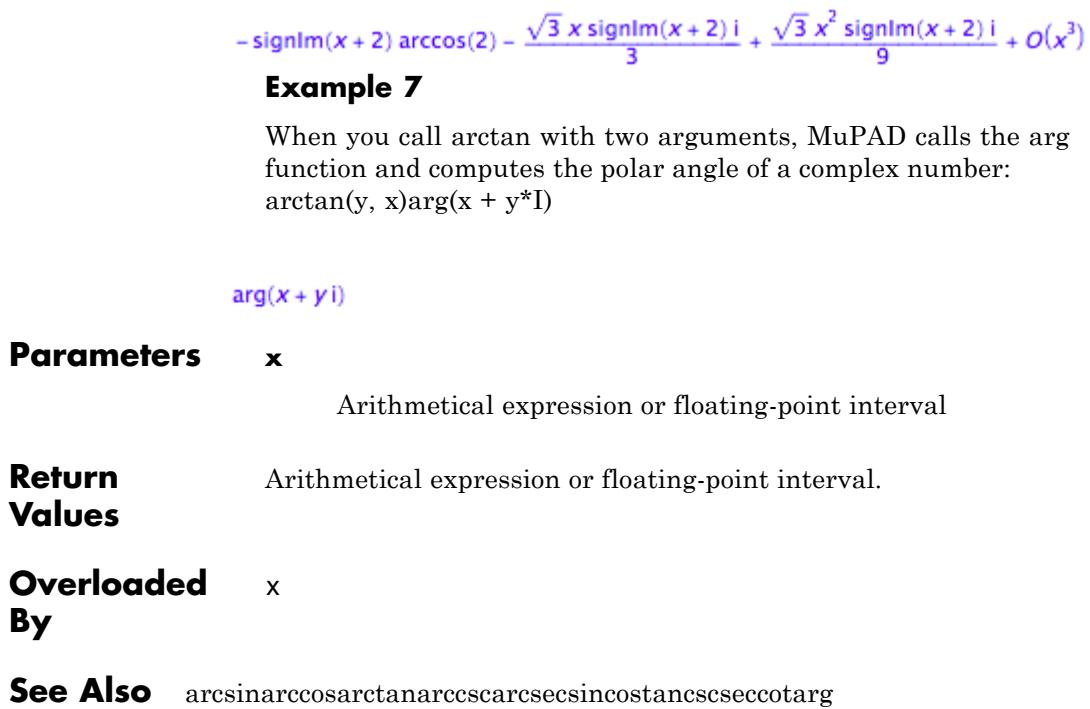

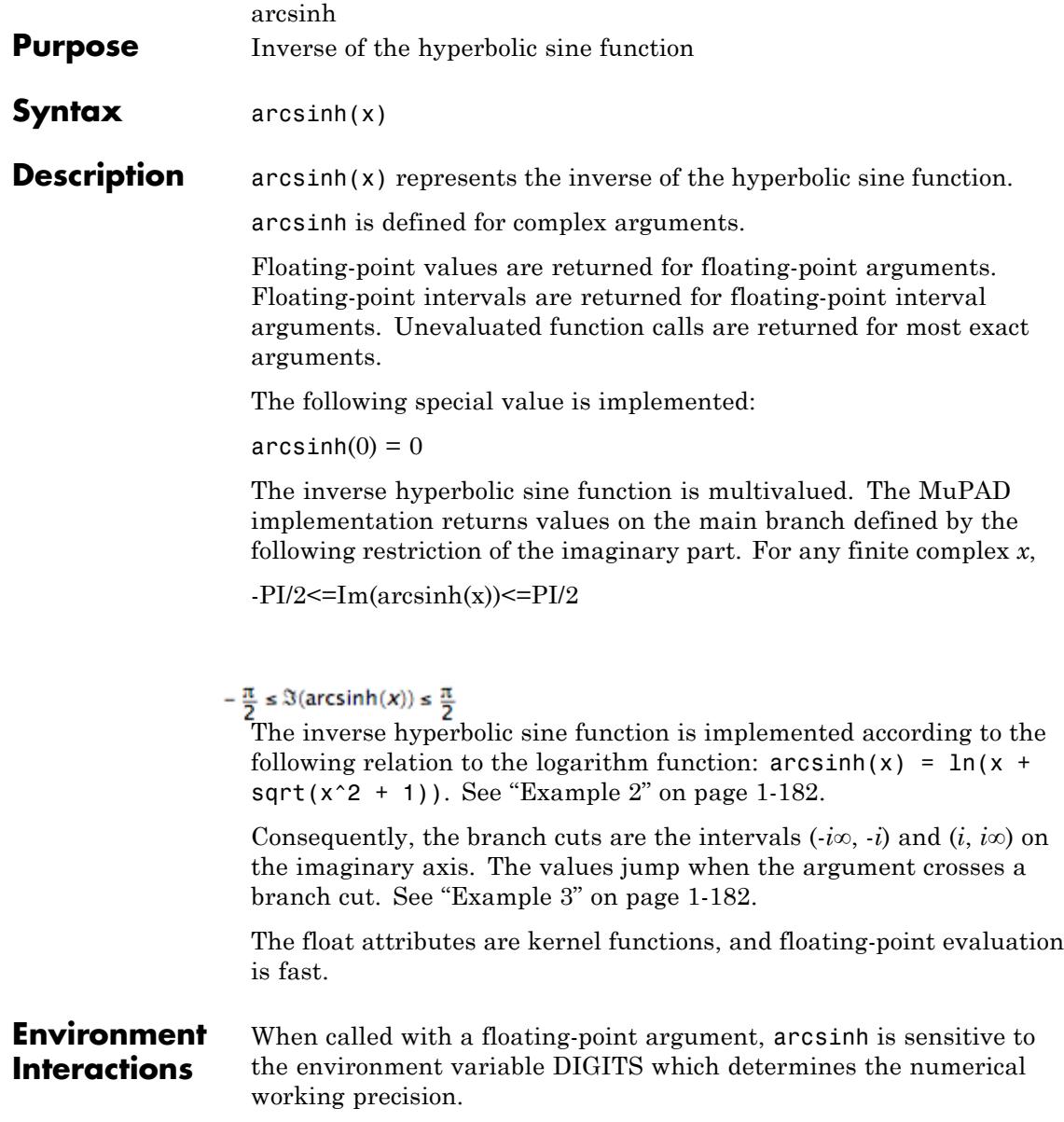

# **Examples Example 1**

We demonstrate some calls with exact and symbolic input data:  $arcsinh(1)$ ,  $arccosh(1/sqrt(3))$ ,  $arctanh(5 + I)$ ,  $arccsch(1/3)$ ,  $arcsech(I)$ ,  $arccoth(2)arcsinh(1)$ ,  $arccosh(sqrt(3)/3)$ ,  $arctanh(5 + I)$ ,  $arcsinh(3)$ , arccosh(-I), arccoth(2)

 $\arcsinh(1)$ ,  $\arccosh(\frac{\sqrt{3}}{2})$ ,  $\arctanh(5 + i)$ ,  $\arcsinh(3)$ ,  $\arccosh(-i)$ ,  $\arccoth(2)$  arcsinh(x),  $\arccosh(x + 1)$ ,  $\arctanh(1/x)$ - $\arcsinh(x)$ ,  $\arccosh(x + 1)$ ,  $arctanh(1/x)$ 

# $-\arcsinh(x)$ ,  $\arccosh(x+1)$ ,  $\arctanh\left(\frac{1}{x}\right)$

Floating-point values are computed for floating-point arguments:  $arcsinh(0.1234)$ ,  $arccosh(5.6 + 7.8*I)$ ,  $arccoth(1.0/10^20)0.1230889466$ , 2.956002937 + 0.950687977\*I, -1.570796327\*I

### 0.1230889466, 2.956002937 + 0.950687977 i, -1.570796327 i

Floating-point intervals are returned for arguments of this type: arccoth(0.5 ... 1.5), arcsinh(0.1234...0.12345)hull(0.2554128118, RD\_INF) + hull(-1.570796327, -1.570796326)\*I union hull(0.8047189562, RD\_INF), hull(0.1230889466, 0.1231385701)

### 0.2554128118 ... RD\_INF + -1.570796327 ... -1.570796326 i∪0.8047189562 ... RD\_INF, 0.1230

The inverse of the hyperbolic tangent function has real values only in the interval  $(-1, 1)$ : arctanh(-1/2...0), arctanh(2...3)hull(-0.5493061444, 0.0), hull(0.202732554, 0.6931471806) + hull(-1.570796327, -1.570796326)\*I

 $-0.5493061444...0.0, 0.202732554...0.6931471806+ -1.570796327... -1.570796326$ 

<span id="page-183-0"></span>The inverse hyperbolic functions can be rewritten in terms of the logarithm function:

rewrite( $arcsinh(x)$ , ln), rewrite( $arctanh(x)$ , ln)ln( $x + sqrt(x^2 + 1)$ ), ln(x  $+ 1)/2 - ln(1 - x)/2$ 

$$
\ln\left(x+\sqrt{x^2+1}\right),\,\frac{\ln(x+1)}{2}-\frac{\ln(1-x)}{2}
$$

# **Example 3**

The values jump when crossing a branch cut:  $arctanh(2.0 + I/10^{\land}10)$ ,  $arctanh(2.0 - I/10^{\land}10)0.5493061443 +$ 1.570796327\*I, 0.5493061443 + (- 1.570796327\*I)

### 0.5493061443 + 1.570796327 i. 0.5493061443 - 1.570796327 i

On the branch cut, the values of arctanh coincide with the limit "from below" for real arguments  $x > 1$ . The values coincide with the limit "from above" for real *x* < - 1:

arctanh(1.2), arctanh(1.2 - I/10^10), arctanh(1.2 + I/10^10)1.198947636  $+$  (- 1.570796327\*I), 1.198947636 + (- 1.570796327\*I), 1.198947636 + 1.570796327\*I

1.198947636 - 1.570796327 i. 1.198947636 - 1.570796327 i. 1.198947636 + 1.570796327 i arctanh(-1.2), arctanh(-1.2 + I/10^10), arctanh(-1.2 - I/10^10)- $1.198947636 + 1.570796327*$ I,  $-1.198947636 + 1.570796327*$ I,  $1.198947636 + (-1.570796327)$ 

- 1.198947636 + 1.570796327 i, - 1.198947636 + 1.570796327 i, - 1.198947636 - 1.570796327 i

### **Example 4**

Various system functions such as diff, float, limit, or series handle expressions involving the inverse hyperbolic functions:

```
diff(arcsinh(x^2), x), float(arccosh(3)*arctanh(5 + I))(2*x)/sqrt(x^4 +
                        1), 0.3427241326 + 2.698556745*I
                      \frac{2 x}{\sqrt{\lim_{x \to 1}}}(arcsinh(x)/arctanh(x), x = 0)<sup>1</sup>
                     1
                        series(arctanh(sinh(x)) - arcsinh(tanh(x)), x = 0, 10)x^3 + (83*x^7)/120 -
                        (4*x\text{A}9)/189 + (22831*x\text{A}1)/28800 + O(x\text{A}13)x^3 + \frac{83 x^7}{120} - \frac{4 x^9}{189} + \frac{22831 x^{11}}{28800} + O(x^{13})Parameters x
                              Arithmetical expression or floating-point interval
Return
                        Arithmetical expression or floating-point interval
Values
Overloaded
                        x
See Also arccosharctanharccscharcsecharccothsinhcoshtanhcschsechcoth
```
**By**

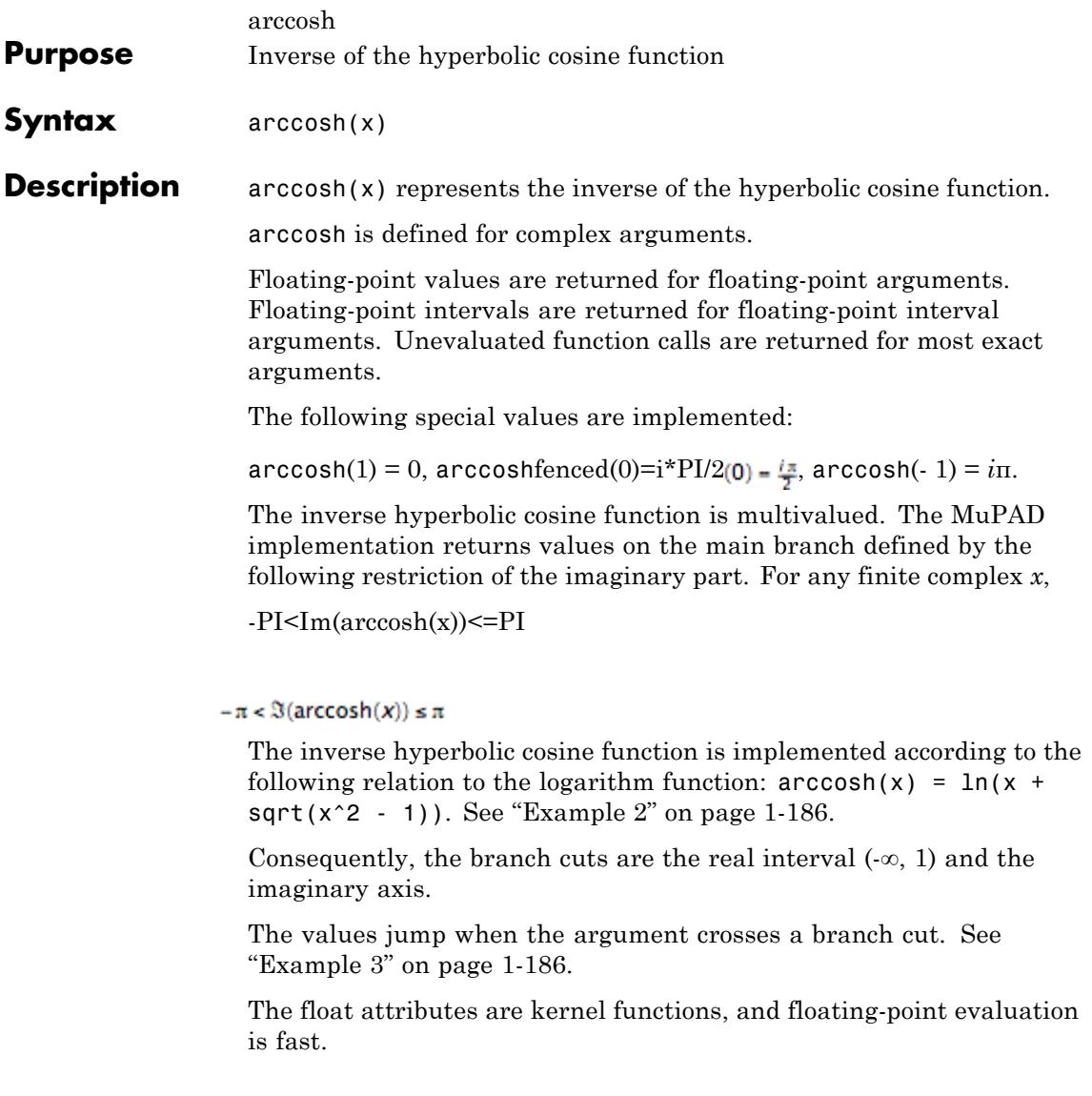

# **Environment Interactions**

When called with a floating-point argument, arccosh is sensitive to the environment variable DIGITS which determines the numerical working precision.

# **Examples Example 1**

We demonstrate some calls with exact and symbolic input data:  $arcsinh(1)$ ,  $arccosh(1/sqrt(3))$ ,  $arctanh(5 + I)$ ,  $arccsch(1/3)$ ,  $arcsech(I)$ ,  $arccoth(2)arcsinh(1)$ ,  $arccosh(sqrt(3)/3)$ ,  $arctanh(5 + I)$ ,  $arcsinh(3)$ , arccosh(-I), arccoth(2)

 $arcsinh(1)$ ,  $arccosh(\frac{\sqrt{3}}{2})$ ,  $arctanh(5 + i)$ ,  $arcsinh(3)$ ,  $arccosh(-i)$ ,  $arccoth(2)$ <br> $arcsinh(-x)$ ,  $arccosh(x + 1)$ ,  $arctanh(1/x)$ - $arcsinh(x)$ ,  $arccosh(x + 1)$ , arctanh(1/x)

 $\frac{-\arcsinh(x)}{\arcsinh(x)}$ ,  $\arccosh(x+1)$ ,  $\arctanh\left(\frac{1}{x}\right)$ <br>Floating-point values are computed for floating-point arguments:  $arcsinh(0.1234)$ ,  $arccosh(5.6 + 7.8*I)$ ,  $arccoth(1.0/10^2000.1230889466)$ 2.956002937 + 0.950687977\*I, -1.570796327\*I

### 0.1230889466, 2.956002937 + 0.950687977 i, -1.570796327 i

Floating-point intervals are returned for arguments of this type: arccoth(0.5 ... 1.5), arcsinh(0.1234...0.12345)hull(0.2554128118, RD\_INF) + hull(-1.570796327, -1.570796326)\*I union hull(0.8047189562, RD\_INF), hull(0.1230889466, 0.1231385701)

### 0.2554128118 ... RD\_INF + -1.570796327 ... -1.570796326 i∪0.8047189562 ... RD\_INF, 0.1230

The inverse of the hyperbolic tangent function has real values only in the interval (- 1, 1): arctanh(-1/2...0), arctanh(2...3)hull(-0.5493061444, 0.0), hull(0.202732554, 0.6931471806) + hull(-1.570796327, -1.570796326)\*I

### <span id="page-187-0"></span> $-0.5493061444...0.0, 0.202732554...0.6931471806 + -1.570796327... -1.570796326i$

## **Example 2**

The inverse hyperbolic functions can be rewritten in terms of the logarithm function: rewrite( $arcsinh(x)$ , ln), rewrite( $arctanh(x)$ , ln)ln( $x + sqrt(x^2 + 1)$ ), ln(x

 $+ 1)/2 - ln(1 - x)/2$ 

$$
\ln\left(x+\sqrt{x^2+1}\right),\,\frac{\ln(x+1)}{2}-\frac{\ln(1-x)}{2}
$$

# **Example 3**

The values jump when crossing a branch cut:  $arctanh(2.0 + I/10^{\text{A}}10)$ ,  $arctanh(2.0 - I/10^{\text{A}}10)0.5493061443 +$ 1.570796327\*I, 0.5493061443 + (- 1.570796327\*I)

### 0.5493061443 + 1.570796327 i. 0.5493061443 - 1.570796327 i

On the branch cut, the values of arctanh coincide with the limit "from below" for real arguments  $x > 1$ . The values coincide with the limit "from above" for real *x* < - 1: arctanh(1.2), arctanh(1.2 - I/10^10), arctanh(1.2 + I/10^10)1.198947636  $+$  (- 1.570796327\*I), 1.198947636 + (- 1.570796327\*I), 1.198947636 + 1.570796327\*I

1.198947636 - 1.570796327 i. 1.198947636 - 1.570796327 i. 1.198947636 + 1.570796327 i arctanh(-1.2), arctanh(-1.2 + I/10^10), arctanh(-1.2 - I/10^10)-1.198947636 + 1.570796327\*I, - 1.198947636 + 1.570796327\*I, - 1.198947636 + (- 1.570796327\*I)

- 1.198947636 + 1.570796327 i, - 1.198947636 + 1.570796327 i, - 1.198947636 - 1.570796327 i

Various system functions such as diff, float, limit, or series handle expressions involving the inverse hyperbolic functions: diff(arcsinh(x^2), x), float(arccosh(3)\*arctanh(5 + I))(2\*x)/sqrt(x^4 + 1), 0.3427241326 + 2.698556745\*I

 $\frac{2 \times 10.3427241326 + 2.698556745}{\text{limit}}$ <br> $\left(\arcsinh(x)/\arctanh(x), x = 0\right)1$ 1 series(arctanh(sinh(x)) - arcsinh(tanh(x)),  $x = 0$ ,  $10x^3 + (83*x^7)/120$  - $(4*x\gamma9)/189 + (22831*x\gamma11)/28800 + O(x\gamma13)$ 

$$
x^3 + \frac{83 x^7}{120} - \frac{4 x^9}{189} + \frac{22831 x^{11}}{28800} + O(x^{13})
$$

**Parameters x** Arithmetical expression or [floating-point interval](#page-2138-0) **Return Values** Arithmetical expression or floating-point interval **Overloaded By** x

# **See Also** arcsinharctanharccscharcsecharccothsinhcoshtanhcschsechcoth

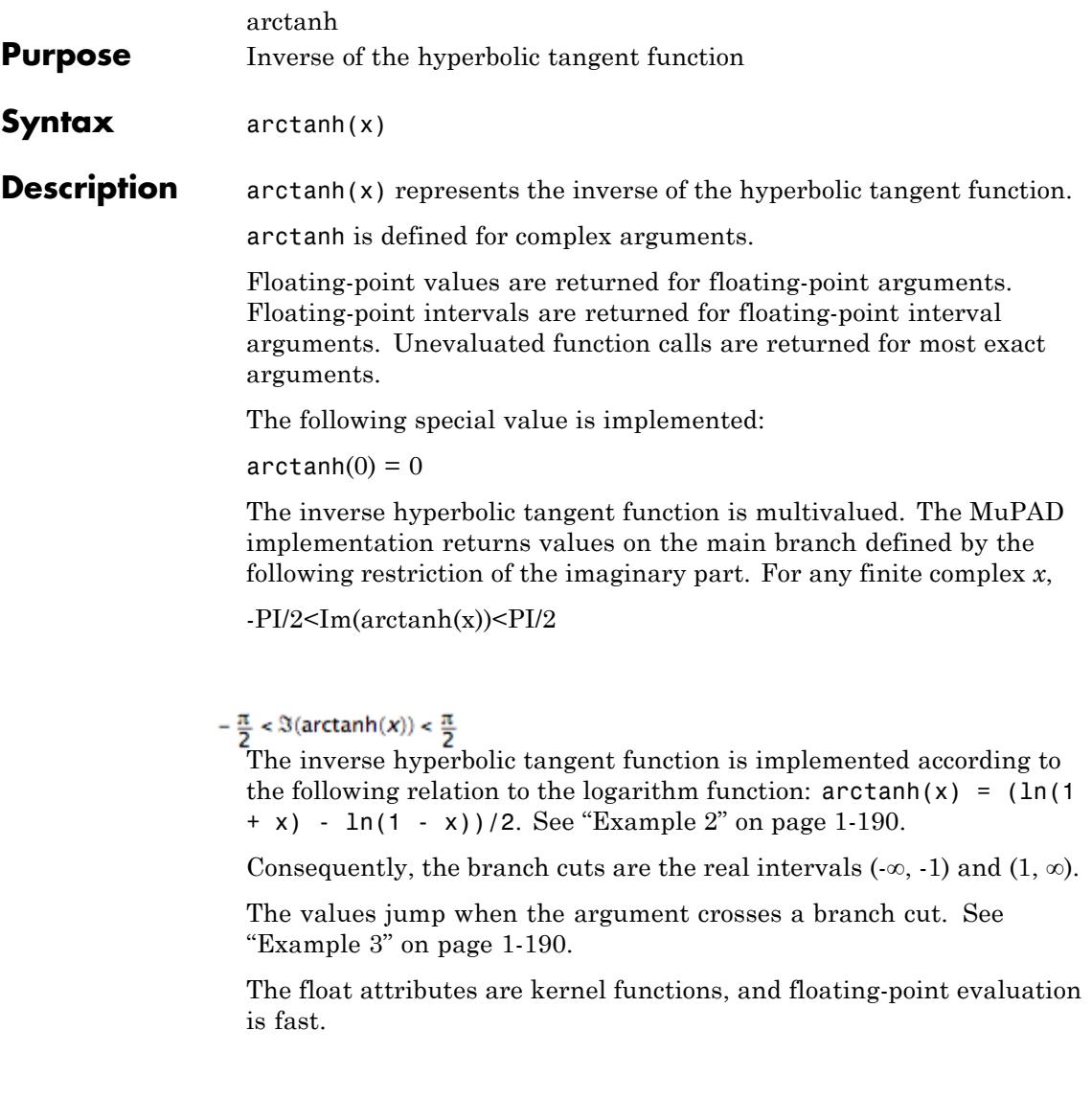

# **Environment Interactions**

When called with a floating-point argument, arctanh is sensitive to the environment variable DIGITS which determines the numerical working precision.

# **Examples Example 1**

We demonstrate some calls with exact and symbolic input data:  $arcsinh(1)$ ,  $arccosh(1/sqrt(3))$ ,  $arctanh(5 + I)$ ,  $arccsch(1/3)$ ,  $arcsech(I)$ ,  $arccoth(2)arcsinh(1)$ ,  $arccosh(sqrt(3)/3)$ ,  $arctanh(5 + I)$ ,  $arcsinh(3)$ , arccosh(-I), arccoth(2)

 $arcsinh(1)$ ,  $arccosh(\frac{\sqrt{3}}{2})$ ,  $arctanh(5 + i)$ ,  $arcsinh(3)$ ,  $arccosh(-i)$ ,  $arccoth(2)$ <br> $arcsinh(-x)$ ,  $arccosh(x + 1)$ ,  $arctanh(1/x)$ - $arcsinh(x)$ ,  $arccosh(x + 1)$ , arctanh(1/x)

 $\frac{-\arcsinh(x)}{\arcsinh(x)}$ ,  $\arccosh(x+1)$ ,  $\arctanh\left(\frac{1}{x}\right)$ <br>Floating-point values are computed for floating-point arguments:  $arcsinh(0.1234)$ ,  $arccosh(5.6 + 7.8*I)$ ,  $arccoth(1.0/10^2000.1230889466)$ 2.956002937 + 0.950687977\*I, -1.570796327\*I

### 0.1230889466, 2.956002937 + 0.950687977 i, -1.570796327 i

Floating-point intervals are returned for arguments of this type: arccoth(0.5 ... 1.5), arcsinh(0.1234...0.12345)hull(0.2554128118, RD\_INF) + hull(-1.570796327, -1.570796326)\*I union hull(0.8047189562, RD\_INF), hull(0.1230889466, 0.1231385701)

### 0.2554128118 ... RD\_INF + -1.570796327 ... -1.570796326 i∪0.8047189562 ... RD\_INF, 0.1230

The inverse of the hyperbolic tangent function has real values only in the interval (- 1, 1): arctanh(-1/2...0), arctanh(2...3)hull(-0.5493061444, 0.0), hull(0.202732554, 0.6931471806) + hull(-1.570796327, -1.570796326)\*I

### <span id="page-191-0"></span> $-0.5493061444...0.0, 0.202732554...0.6931471806 + -1.570796327... -1.570796326i$

## **Example 2**

The inverse hyperbolic functions can be rewritten in terms of the logarithm function: rewrite( $arcsinh(x)$ , ln), rewrite( $arctanh(x)$ , ln)ln( $x + sqrt(x^2 + 1)$ ), ln(x

 $+ 1)/2 - ln(1 - x)/2$ 

$$
\ln(x+\sqrt{x^2+1}), \frac{\ln(x+1)}{2}-\frac{\ln(1-x)}{2}
$$

# **Example 3**

The values jump when crossing a branch cut:  $arctanh(2.0 + I/10^{\text{A}}10)$ ,  $arctanh(2.0 - I/10^{\text{A}}10)0.5493061443 +$ 1.570796327\*I, 0.5493061443 + (- 1.570796327\*I)

### 0.5493061443 + 1.570796327 i. 0.5493061443 - 1.570796327 i

On the branch cut, the values of arctanh coincide with the limit "from below" for real arguments  $x > 1$ . The values coincide with the limit "from above" for real *x* < - 1: arctanh(1.2), arctanh(1.2 - I/10^10), arctanh(1.2 + I/10^10)1.198947636  $+$  (- 1.570796327\*I), 1.198947636 + (- 1.570796327\*I), 1.198947636 + 1.570796327\*I

1.198947636 - 1.570796327 i. 1.198947636 - 1.570796327 i. 1.198947636 + 1.570796327 i arctanh(-1.2), arctanh(-1.2 + I/10^10), arctanh(-1.2 - I/10^10)-1.198947636 + 1.570796327\*I, - 1.198947636 + 1.570796327\*I, - 1.198947636 + (- 1.570796327\*I)

- 1.198947636 + 1.570796327 i, - 1.198947636 + 1.570796327 i, - 1.198947636 - 1.570796327 i

Various system functions such as diff, float, limit, or series handle expressions involving the inverse hyperbolic functions: diff(arcsinh(x^2), x), float(arccosh(3)\*arctanh(5 + I))(2\*x)/sqrt(x^4 + 1), 0.3427241326 + 2.698556745\*I

 $\frac{2 \times 10.3427241326 + 2.698556745}{\text{limit}}$ <br> $\left(\arcsinh(x)/\arctanh(x), x = 0\right)1$ 1 series(arctanh(sinh(x)) - arcsinh(tanh(x)),  $x = 0$ ,  $10x^3 + (83*x^7)/120$  - $(4*x\gamma9)/189 + (22831*x\gamma11)/28800 + O(x\gamma13)$ 

$$
x^3 + \frac{83 x^7}{120} - \frac{4 x^9}{189} + \frac{22831 x^{11}}{28800} + O(x^{13})
$$

**Parameters x** Arithmetical expression or [floating-point interval](#page-2138-0) **Return Values** Arithmetical expression or floating-point interval **Overloaded By** x

# **See Also** arcsinharccosharccscharcsecharccothsinhcoshtanhcschsechcoth

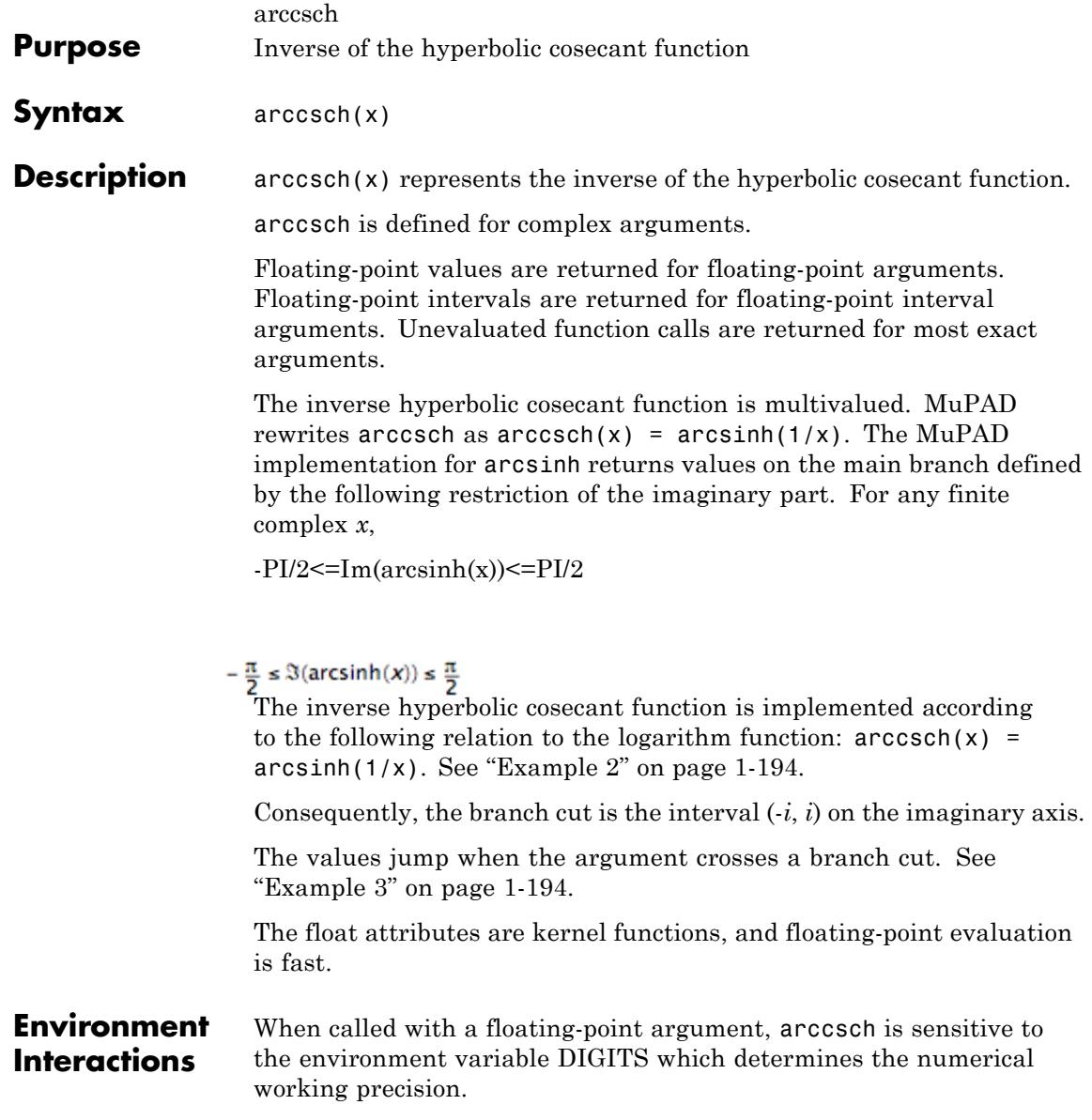

# **Examples Example 1**

We demonstrate some calls with exact and symbolic input data:  $arcsinh(1)$ ,  $arccosh(1/sqrt(3))$ ,  $arctanh(5 + I)$ ,  $arccsch(1/3)$ ,  $arcsech(I)$ ,  $arccoth(2)arcsinh(1)$ ,  $arccosh(sqrt(3)/3)$ ,  $arctanh(5 + I)$ ,  $arcsinh(3)$ , arccosh(-I), arccoth(2)

 $\arcsinh(1)$ ,  $\arccosh(\frac{\sqrt{3}}{2})$ ,  $\arctanh(5 + i)$ ,  $\arcsinh(3)$ ,  $\arccosh(-i)$ ,  $\arccoth(2)$  arcsinh(x),  $\arccosh(x + 1)$ ,  $\arctanh(1/x)$ - $\arcsinh(x)$ ,  $\arccosh(x + 1)$ ,  $arctanh(1/x)$ 

# $-\arcsinh(x)$ ,  $\arccosh(x+1)$ ,  $\arctanh\left(\frac{1}{x}\right)$

Floating-point values are computed for floating-point arguments:  $arcsinh(0.1234)$ ,  $arccosh(5.6 + 7.8*I)$ ,  $arccoth(1.0/10^20)0.1230889466$ , 2.956002937 + 0.950687977\*I, -1.570796327\*I

### 0.1230889466, 2.956002937 + 0.950687977 i, -1.570796327 i

Floating-point intervals are returned for arguments of this type: arccoth(0.5 ... 1.5), arcsinh(0.1234...0.12345)hull(0.2554128118, RD\_INF) + hull(-1.570796327, -1.570796326)\*I union hull(0.8047189562, RD\_INF), hull(0.1230889466, 0.1231385701)

### 0.2554128118 ... RD\_INF + -1.570796327 ... -1.570796326 i∪0.8047189562 ... RD\_INF, 0.1230

The inverse of the hyperbolic tangent function has real values only in the interval  $(-1, 1)$ : arctanh(-1/2...0), arctanh(2...3)hull(-0.5493061444, 0.0), hull(0.202732554, 0.6931471806) + hull(-1.570796327, -1.570796326)\*I

 $-0.5493061444...0.0, 0.202732554...0.6931471806+ -1.570796327... -1.570796326$ 

<span id="page-195-0"></span>The inverse hyperbolic functions can be rewritten in terms of the logarithm function:

rewrite( $arcsinh(x)$ , ln), rewrite( $arctanh(x)$ , ln)ln( $x + sqrt(x^2 + 1)$ ), ln(x  $+ 1)/2 - ln(1 - x)/2$ 

$$
\ln\left(x+\sqrt{x^2+1}\right),\,\frac{\ln(x+1)}{2}-\frac{\ln(1-x)}{2}
$$

# **Example 3**

The values jump when crossing a branch cut:  $arctanh(2.0 + I/10^{\land}10)$ ,  $arctanh(2.0 - I/10^{\land}10)0.5493061443 +$ 1.570796327\*I, 0.5493061443 + (- 1.570796327\*I)

### 0.5493061443 + 1.570796327 i. 0.5493061443 - 1.570796327 i

On the branch cut, the values of arctanh coincide with the limit "from below" for real arguments  $x > 1$ . The values coincide with the limit "from above" for real *x* < - 1:

arctanh(1.2), arctanh(1.2 - I/10^10), arctanh(1.2 + I/10^10)1.198947636  $+$  (- 1.570796327\*I), 1.198947636 + (- 1.570796327\*I), 1.198947636 + 1.570796327\*I

1.198947636 - 1.570796327 i. 1.198947636 - 1.570796327 i. 1.198947636 + 1.570796327 i arctanh(-1.2), arctanh(-1.2 + I/10^10), arctanh(-1.2 - I/10^10)- $1.198947636 + 1.570796327*$ I,  $-1.198947636 + 1.570796327*$ I,  $1.198947636 + (-1.570796327)$ 

- 1.198947636 + 1.570796327 i, - 1.198947636 + 1.570796327 i, - 1.198947636 - 1.570796327 i

### **Example 4**

Various system functions such as diff, float, limit, or series handle expressions involving the inverse hyperbolic functions:

```
diff(arcsinh(x^2), x), float(arccosh(3)*arctanh(5 + I))(2*x)/sqrt(x^4 +
                        1), 0.3427241326 + 2.698556745*I
                      \frac{2 \times 1}{\sqrt{x^2+1}}(arcsinh(x)/arctanh(x), x = 0)<sup>1</sup>
                     1
                        series(arctanh(sinh(x)) - arcsinh(tanh(x)), x = 0, 10)x^3 + (83*x^7)/120 -
                        (4*x\text{A}9)/189 + (22831*x\text{A}1)/28800 + O(x\text{A}13)x^3 + \frac{83 x^7}{120} - \frac{4 x^9}{189} + \frac{22831 x^{11}}{28800} + O(x^{13})Parameters x
                              Arithmetical expression or floating-point interval
Return
                        Arithmetical expression or floating-point interval
Values
Overloaded
                        x
See Also arcsinharccosharctanharcsecharccothsinhcoshtanhcschsechcoth
```
**By**

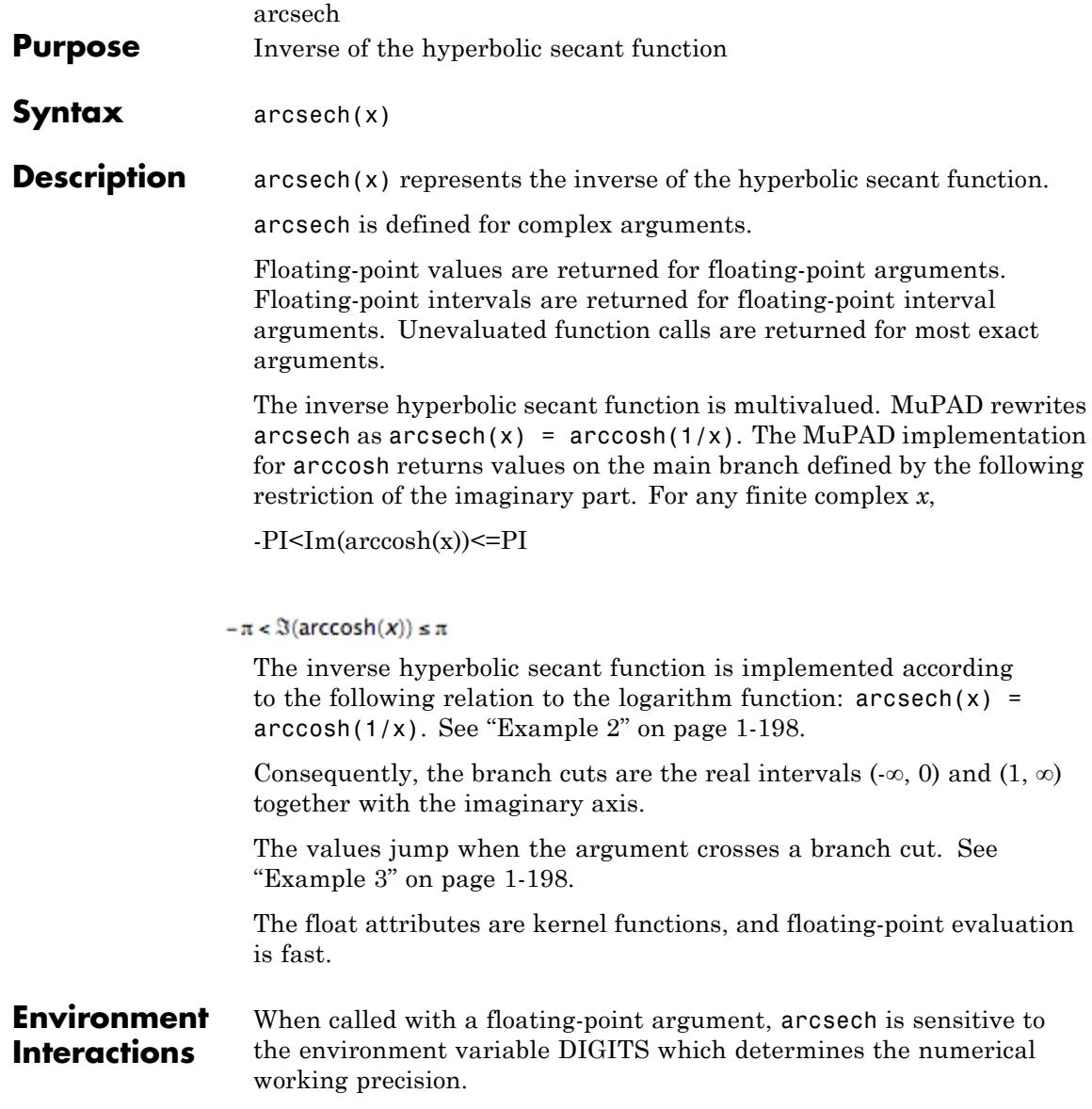

# **Examples Example 1**

We demonstrate some calls with exact and symbolic input data:  $arcsinh(1)$ ,  $arccosh(1/sqrt(3))$ ,  $arctanh(5 + I)$ ,  $arccsch(1/3)$ ,  $arcsech(I)$ ,  $arccoth(2)arcsinh(1)$ ,  $arccosh(sqrt(3)/3)$ ,  $arctanh(5 + I)$ ,  $arcsinh(3)$ , arccosh(-I), arccoth(2)

 $\arcsinh(1)$ ,  $\arccosh(\frac{\sqrt{3}}{2})$ ,  $\arctanh(5 + i)$ ,  $\arcsinh(3)$ ,  $\arccosh(-i)$ ,  $\arccoth(2)$  arcsinh(x),  $\arccosh(x + 1)$ ,  $\arctanh(1/x)$ - $\arcsinh(x)$ ,  $\arccosh(x + 1)$ ,  $arctanh(1/x)$ 

# $-\arcsinh(x)$ ,  $\arccosh(x+1)$ ,  $\arctanh\left(\frac{1}{x}\right)$

Floating-point values are computed for floating-point arguments:  $arcsinh(0.1234)$ ,  $arccosh(5.6 + 7.8*I)$ ,  $arccoth(1.0/10^20)0.1230889466$ , 2.956002937 + 0.950687977\*I, -1.570796327\*I

### 0.1230889466, 2.956002937 + 0.950687977 i, -1.570796327 i

Floating-point intervals are returned for arguments of this type: arccoth(0.5 ... 1.5), arcsinh(0.1234...0.12345)hull(0.2554128118, RD\_INF) + hull(-1.570796327, -1.570796326)\*I union hull(0.8047189562, RD\_INF), hull(0.1230889466, 0.1231385701)

### 0.2554128118 ... RD\_INF + -1.570796327 ... -1.570796326 i∪0.8047189562 ... RD\_INF, 0.1230

The inverse of the hyperbolic tangent function has real values only in the interval  $(-1, 1)$ : arctanh(-1/2...0), arctanh(2...3)hull(-0.5493061444, 0.0), hull(0.202732554, 0.6931471806) + hull(-1.570796327, -1.570796326)\*I

 $-0.5493061444...0.0, 0.202732554...0.6931471806+ -1.570796327... -1.570796326$ 

<span id="page-199-0"></span>The inverse hyperbolic functions can be rewritten in terms of the logarithm function:

rewrite( $arcsinh(x)$ , ln), rewrite( $arctanh(x)$ , ln)ln( $x + sqrt(x^2 + 1)$ ), ln(x  $+ 1)/2 - ln(1 - x)/2$ 

$$
\ln\left(x+\sqrt{x^2+1}\right),\,\frac{\ln(x+1)}{2}-\frac{\ln(1-x)}{2}
$$

# **Example 3**

The values jump when crossing a branch cut:  $arctanh(2.0 + I/10^{\land}10)$ ,  $arctanh(2.0 - I/10^{\land}10)0.5493061443 +$ 1.570796327\*I, 0.5493061443 + (- 1.570796327\*I)

### 0.5493061443 + 1.570796327 i. 0.5493061443 - 1.570796327 i

On the branch cut, the values of arctanh coincide with the limit "from below" for real arguments  $x > 1$ . The values coincide with the limit "from above" for real *x* < - 1:

arctanh(1.2), arctanh(1.2 - I/10^10), arctanh(1.2 + I/10^10)1.198947636  $+$  (- 1.570796327\*I), 1.198947636 + (- 1.570796327\*I), 1.198947636 + 1.570796327\*I

1.198947636 - 1.570796327 i. 1.198947636 - 1.570796327 i. 1.198947636 + 1.570796327 i arctanh(-1.2), arctanh(-1.2 + I/10^10), arctanh(-1.2 - I/10^10)- $1.198947636 + 1.570796327*$ I,  $-1.198947636 + 1.570796327*$ I,  $1.198947636 + (-1.570796327)$ 

- 1.198947636 + 1.570796327 i, - 1.198947636 + 1.570796327 i, - 1.198947636 - 1.570796327 i

### **Example 4**

Various system functions such as diff, float, limit, or series handle expressions involving the inverse hyperbolic functions:

```
diff(arcsinh(x^2), x), float(arccosh(3)*arctanh(5 + I))(2*x)/sqrt(x^4 +
                        1), 0.3427241326 + 2.698556745*I
                      \frac{2 \times 1}{\sqrt{x^2+1}}(arcsinh(x)/arctanh(x), x = 0)<sup>1</sup>
                     1
                        series(arctanh(sinh(x)) - arcsinh(tanh(x)), x = 0, 10)x^3 + (83*x^7)/120 -
                        (4*x\text{A}9)/189 + (22831*x\text{A}1)/28800 + O(x\text{A}13)x^3 + \frac{83 x^7}{120} - \frac{4 x^9}{189} + \frac{22831 x^{11}}{28800} + O(x^{13})Parameters x
                              Arithmetical expression or floating-point interval
Return
                        Arithmetical expression or floating-point interval
Values
Overloaded
                        x
See Also arcsinharccosharctanharccscharccothsinhcoshtanhcschsechcoth
```
**By**

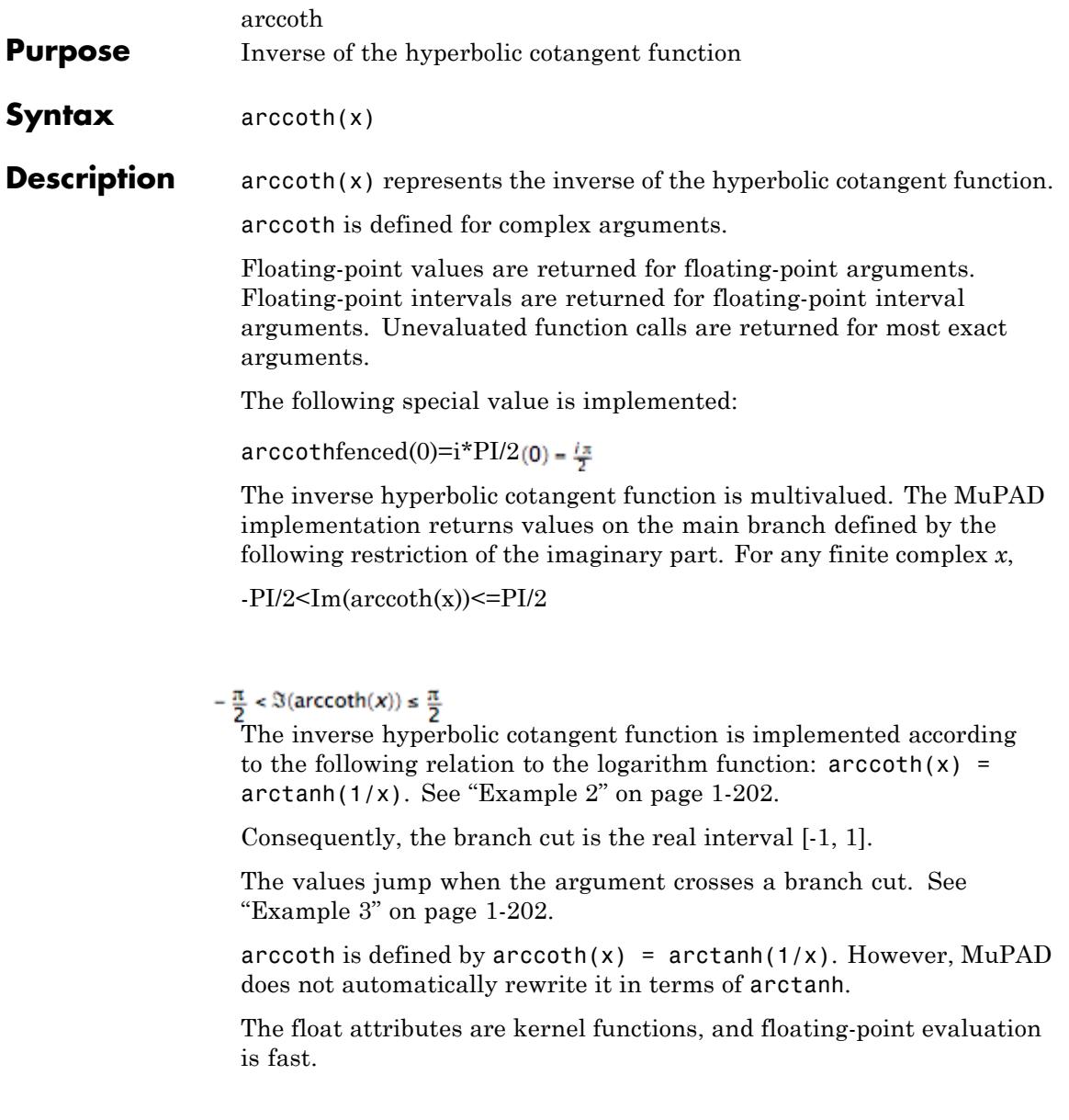

# **Environment Interactions**

When called with a floating-point argument, arccoth is sensitive to the environment variable DIGITS which determines the numerical working precision.

# **Examples Example 1**

We demonstrate some calls with exact and symbolic input data:  $arcsinh(1)$ ,  $arccosh(1/sqrt(3))$ ,  $arctanh(5 + I)$ ,  $arccsch(1/3)$ ,  $arcsech(I)$ ,  $arccoth(2)arcsinh(1)$ ,  $arccosh(sqrt(3)/3)$ ,  $arctanh(5 + I)$ ,  $arcsinh(3)$ , arccosh(-I), arccoth(2)

 $arcsinh(1)$ ,  $arccosh(\frac{\sqrt{3}}{2})$ ,  $arctanh(5 + i)$ ,  $arcsinh(3)$ ,  $arccosh(-i)$ ,  $arccoth(2)$ <br> $arcsinh(-x)$ ,  $arccosh(x + 1)$ ,  $arctanh(1/x)$ - $arcsinh(x)$ ,  $arccosh(x + 1)$ , arctanh(1/x)

 $\frac{-\arcsinh(x)}{\arcsinh(x)}$ ,  $\arccosh(x+1)$ ,  $\arctanh\left(\frac{1}{x}\right)$ <br>Floating-point values are computed for floating-point arguments:  $arcsinh(0.1234)$ ,  $arccosh(5.6 + 7.8*I)$ ,  $arccoth(1.0/10^2000.1230889466)$ 2.956002937 + 0.950687977\*I, -1.570796327\*I

### 0.1230889466, 2.956002937 + 0.950687977 i, -1.570796327 i

Floating-point intervals are returned for arguments of this type: arccoth(0.5 ... 1.5), arcsinh(0.1234...0.12345)hull(0.2554128118, RD\_INF) + hull(-1.570796327, -1.570796326)\*I union hull(0.8047189562, RD\_INF), hull(0.1230889466, 0.1231385701)

### 0.2554128118 ... RD\_INF + -1.570796327 ... -1.570796326 i∪0.8047189562 ... RD\_INF, 0.1230

The inverse of the hyperbolic tangent function has real values only in the interval (- 1, 1): arctanh(-1/2...0), arctanh(2...3)hull(-0.5493061444, 0.0), hull(0.202732554, 0.6931471806) + hull(-1.570796327, -1.570796326)\*I

### <span id="page-203-0"></span> $-0.5493061444...0.0, 0.202732554...0.6931471806 + -1.570796327... -1.570796326i$

# **Example 2**

The inverse hyperbolic functions can be rewritten in terms of the logarithm function: rewrite( $arcsinh(x)$ , ln), rewrite( $arctanh(x)$ , ln)ln( $x + sqrt(x^2 + 1)$ ), ln(x

 $+ 1)/2 - ln(1 - x)/2$ 

$$
\ln(x+\sqrt{x^2+1}), \frac{\ln(x+1)}{2}-\frac{\ln(1-x)}{2}
$$

# **Example 3**

The values jump when crossing a branch cut:  $arctanh(2.0 + I/10^{\text{A}}10)$ ,  $arctanh(2.0 - I/10^{\text{A}}10)0.5493061443 +$ 1.570796327\*I, 0.5493061443 + (- 1.570796327\*I)

### 0.5493061443 + 1.570796327 i. 0.5493061443 - 1.570796327 i

On the branch cut, the values of arctanh coincide with the limit "from below" for real arguments  $x > 1$ . The values coincide with the limit "from above" for real *x* < - 1: arctanh(1.2), arctanh(1.2 - I/10^10), arctanh(1.2 + I/10^10)1.198947636  $+$  (- 1.570796327\*I), 1.198947636 + (- 1.570796327\*I), 1.198947636 + 1.570796327\*I

1.198947636 - 1.570796327 i. 1.198947636 - 1.570796327 i. 1.198947636 + 1.570796327 i arctanh(-1.2), arctanh(-1.2 + I/10^10), arctanh(-1.2 - I/10^10)-1.198947636 + 1.570796327\*I, - 1.198947636 + 1.570796327\*I, - 1.198947636 + (- 1.570796327\*I)

- 1.198947636 + 1.570796327 i, - 1.198947636 + 1.570796327 i, - 1.198947636 - 1.570796327 i

Various system functions such as diff, float, limit, or series handle expressions involving the inverse hyperbolic functions: diff(arcsinh(x^2), x), float(arccosh(3)\*arctanh(5 + I))(2\*x)/sqrt(x^4 + 1), 0.3427241326 + 2.698556745\*I

 $\frac{2 \times 10.3427241326 + 2.698556745}{\text{limit}}$ <br> $\left(\arcsinh(x)/\arctanh(x), x = 0\right)1$ 1 series(arctanh(sinh(x)) - arcsinh(tanh(x)),  $x = 0$ ,  $10x^3 + (83*x^7)/120$  - $(4*x\gamma9)/189 + (22831*x\gamma11)/28800 + O(x\gamma13)$ 

$$
x^3 + \frac{83 x^7}{120} - \frac{4 x^9}{189} + \frac{22831 x^{11}}{28800} + O(x^{13})
$$

**Parameters x** Arithmetical expression or [floating-point interval](#page-2138-0) **Return Values** Arithmetical expression or floating-point interval **Overloaded By** x

# **See Also** arcsinharccosharctanharccscharcsechsinhcoshtanhcschsechcoth

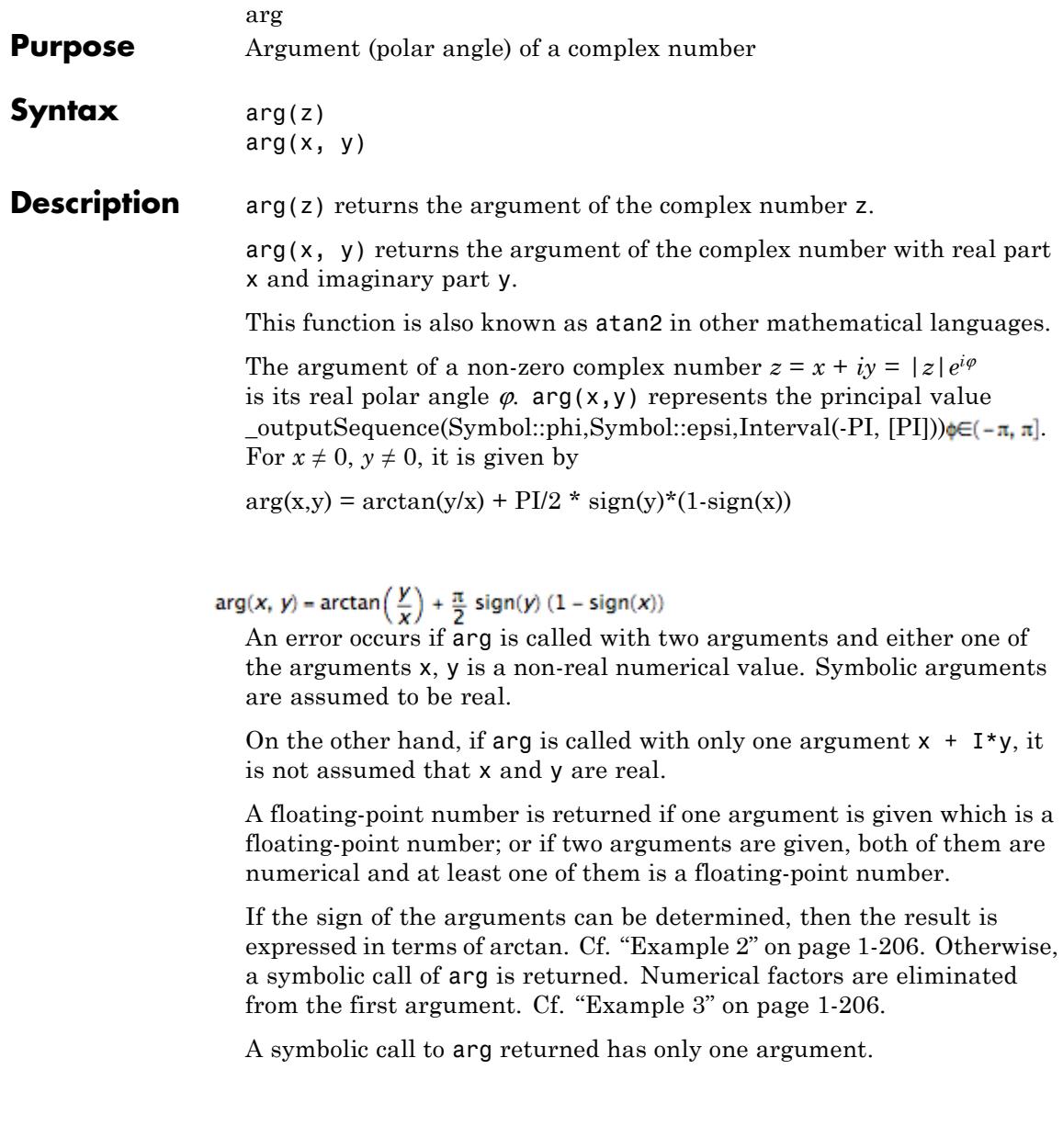

The call arg(0,0), or equivalently arg(0), returns 0.

An alternative representation is  $arg(x,y) = \frac{1}{\hbar}ln(z/abs(z)) =$ 

 $\text{-}I^* \ln(\text{sign}(z))_{\text{arg}(x, y)} = -i \ln(\frac{z}{|z|}) = -i \ln(\text{sign}(z))$ . Cf. ["Example 4" on page](#page-207-0) [1-206](#page-207-0).

# **Environment Interactions**

When called with floating-point arguments, the function is sensitive to the environment variable DIGITS which determines the numerical working precision. Properties of identifiers are taken into account.

# **Examples Example 1**

We demonstrate some calls with exact and symbolic input data:  $arg(2, 3)$ ,  $arg(x, 4)$ ,  $arg(4, y)$ ,  $arg(x, y)$ ,  $arg(10, y + PI)arctan(3/2)$ ,  $arg(x +$ 4<sup>\*</sup>I),  $\arctan(y/4)$ ,  $\arctan(x + y^*I)$ ,  $\arctan(PI/10 + y/10)$ 

 $arctan\left(\frac{3}{2}\right)$ ,  $arg(x + 4 i)$ ,  $arctan\left(\frac{y}{4}\right)$ ,  $arg(x + yi)$ ,  $arctan\left(\frac{\pi}{10} + \frac{y}{10}\right)$ 

If arg is called with two arguments, the arguments are implicitly assumed to be real, which allows some additional simplifications compared to a call with only one argument:  $arg(1, y)$ ,  $arg(1 + I^*y)arctan(y)$ ,  $arg(1 + y^*I)$ 

```
arctan(y), arg(1 + yi)
```
 $arg(x, infinity), arg(-infinity, 3), arg(-infinity, -3)$  $PI/2, PI, -PI$ 

# $\frac{\pi}{2}$ ,  $\pi$ ,  $-\pi$

Floating point values are computed for floating-point arguments:  $arg(2.0, 3)$ ,  $arg(2, 3.0)$ ,  $arg(10.0^{\wedge}100, 10.0^{\wedge}(-100))0.9827937232$ 0.9827937232, 1.0e-200

0.9827937232, 0.9827937232, 1.0 10<sup>-200</sup>

<span id="page-207-0"></span>arg reacts to properties of identifiers set via assume:  $assume(x > 0)$ :  $assume(y < 0)$ :  $arg(x, y)arctan(y/x)$ 

 $\frac{\text{arctan}(\underline{Y})}{\text{assum}(x < 0)}$ : assume(y > 0):  $\arg(x, y)$ PI +  $\arctan(y/x)$ 

 $\frac{\pi + \arctan\left(\frac{y}{x}\right)}{\text{assume}(x)} \iff 0$ : arg(x, 3)arctan(3/x) - (PI\*(sign(x) - 1))/2

 $\arctan\left(\frac{3}{2}\right) - \frac{\pi(\text{sign}(x) - 1)}{\text{massume}(x), \text{massume}(y)}$ :

# **Example 3**

Certain simplifications may occur in unevaluated calls. In particular, numerical factors are eliminated from the first argument: arg( $3*x$ ,  $9*y$ ), arg( $-12*sqrt(2)*x$ ,  $12*y)arg(x + 3*y*I)$ , arg( $-sqrt(2)*x +$ y\*I)

 $arg(x+3 yi)$ ,  $arg(-\sqrt{2}x+yi)$ 

# **Example 4**

Use rewrite to convert symbolic calls of arg to the logarithmic representation: rewrite( $arg(x, y)$ , ln)-ln( $(x + y^*I)/abs(x + y^*I)$ )\*I

$$
-\ln\left(\frac{x+y\,i}{|x+y\,i|}\right)i
$$

System functions such as float, limit, or series handle expressions involving arg:  $limit(arg(x, x^2/(1+x)), x = infinity)$ PI/4

 $\frac{\pi}{4}$ series(arg(x, x^2), x = 1, 4, Real)PI/4 + (x - 1)/2 - (x - 1)^2/4 + (x - 1)^3/12  $+ O((x - 1)^{4})$ 

$$
\frac{\tau}{4} + \frac{x-1}{2} - \frac{(x-1)^2}{4} + \frac{(x-1)^3}{12} + O((x-1)^4)
$$

**Parameters z**

arithmetical expression

- **x**
- **y**

arithmetical expressions representing real numbers

- **Return Values** Arithmetical expression.
- **Overloaded By** x, z

**See Also** arctanImRerectform

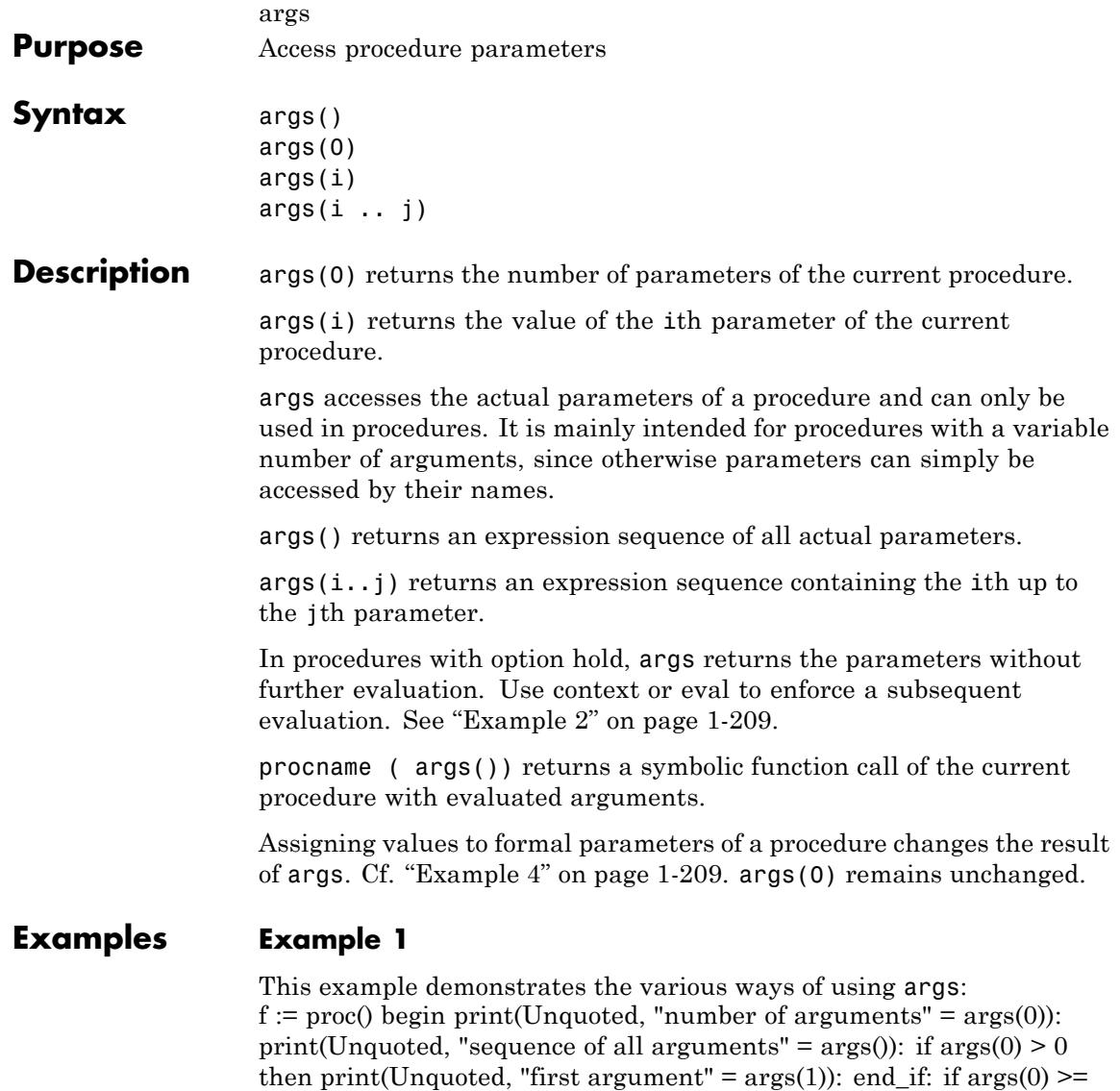

3 then print(Unquoted, "second, third argument" =  $\arg s(2..3)$ ): end\_if:

<span id="page-210-0"></span>end\_proc:f(): number of arguments  $= 0$  sequence of all arguments  $=$ null()  $f(42)$ : number of arguments = 1 sequence of all arguments =  $42$ first argument =  $42 f(a, b, c, d)$ : number of arguments =  $4$  sequence of all  $arguments = (a, b, c, d) first argument = a second, third argument = (b, c)$ 

# **Example 2**

args does not evaluate the returned parameters in procedures with the option hold. Use context to achieve this:

 $f := \text{proc}()$  option hold; begin args(1), context( $\arg(1)$ ) end proc:delete x, y:  $x := y$ :  $y := 2$ :  $f(x)x$ , 2

# $x, 2$

# **Example 3**

We use args to access parameters of a procedure with an arbitrary number of arguments:

 $f := \text{proc}()$  begin  $\arg(s(1) * \text{plus}(\arg(s(2, \arg(s(0))))$  end\_proc:  $f(2, 3), f(2, 3, \arg(s(1)))$ 4)6, 14

# 6.14

# **Example 4**

Assigning values to formal parameters affects the behavior of args. In the following example, args returns the value 4, which is assigned inside the procedure, and not the value 1, which is the argument of the procedure call:

 $f := \text{proc}(a)$  begin  $a := 4$ ; args() end proc:  $f(1)4$ 

# 4 **Parameters i**

**j**

Positive [integers](#page-2137-0)

 $\mathsf{l}$ 

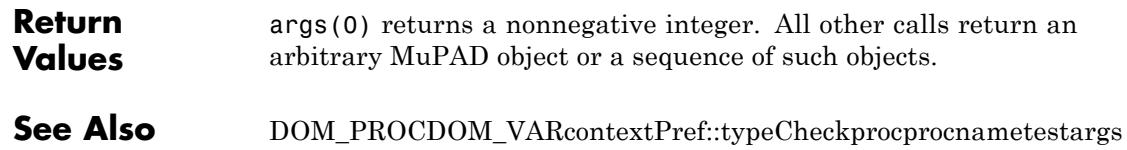

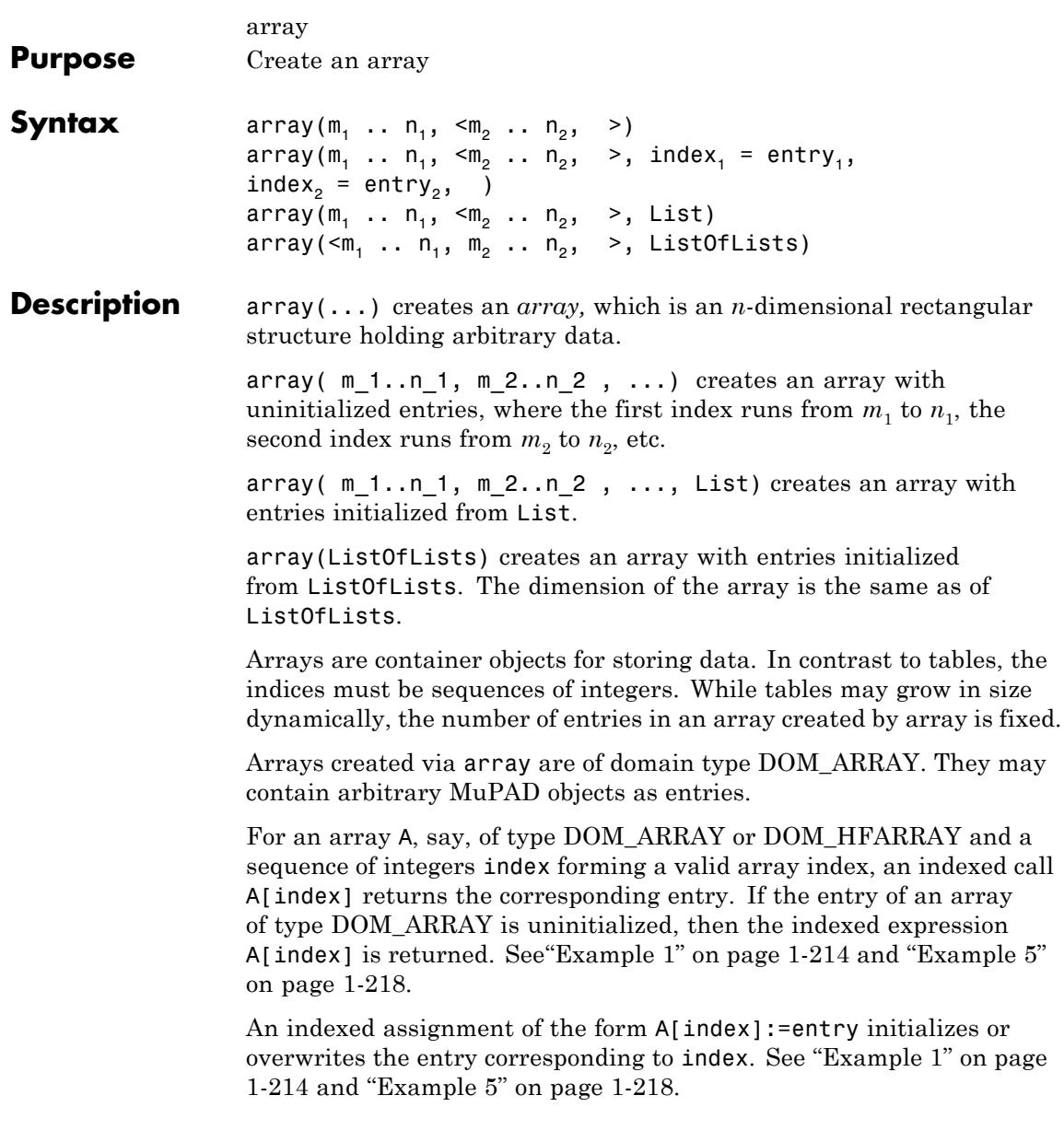

The index boundaries must satisfy  $m_1 \leq n_1$ ,  $m_2 \leq n_2$ , etc. The dimension of the resulting array is the number of given range arguments; at least one range argument must be specified. The total number of entries of the resulting array is  $(n_1 - m_1 + 1)(n_2 - m_2 + 1)...$ 

If only index range arguments are given to array, then an array with uninitialized entries is created. Hardware float arrays created via hfarray cannot have uninitialized entries. Entries are automatically set to 0.0 if no values are specified. Cf. ["Example 1" on page 1-214](#page-215-0).

If [equations](#page-16-0) of the form index=entry are present, then the array entry corresponding to index is initialized with entry. This is useful for selectively initializing some particular array entries.

Each index must be a valid array index of the form  $i_1$  for 1-dimensional arrays and  $(i_1, i_2, )$  for higher-dimensional arrays, where  $i_1, i_2, j_3$ are integers within the valid boundaries, satisfying  $m_1 \le i_1 \le n_1$ ,  $m_2 \le$  $i_2 \leq n_2$ , etc., and the number of integers in **index** matches the dimension of the array.

If the argument List is present, then the resulting array is initialized with the entries from List. This is useful for initializing all array entries at once. The list must have  $(n_1 \cdot m_1 + 1)(n_2 \cdot m_2 + 1) \dots$  elements, each becoming an operand of the array to be created. In case of 2-dimensional arrays, regarded as a matrix, the list contains the entries row after row.

The argument ListOfLists must be a nested [list](#page-2146-0) matching the structure of the array exactly. The nesting depth of the list must be greater or equal to the dimension of the array. The number of list entries at the *k*-th nesting level must be equal to the size of the *k*-th index range, i.e.,  $n_k$  -  $m_k$  + 1. Cf. ["Example 7" on page 1-220.](#page-221-0)

A call of the form delete A[index] deletes the entry corresponding to index, so that it becomes uninitialized. For arrays of domain type DOM\_HFARRAY this means that the corresponding entry is set to 0.0. Cf. ["Example 5" on page 1-218.](#page-219-0)

**Note** Internally, uninitialized entries of an array of domain type DOM\_ARRAY have the value NIL. Thus assigning NIL to an array entry has the same effect as deleting it via delete. Afterwards, an indexed call of the form A[index] returns the symbolic expression A[index], and not NIL, as one might expect. Cf. ["Example 5" on page](#page-219-0) [1-218](#page-219-0).

A 1-dimensional array is printed as a row vector. The index corresponds to the column number.

A 2-dimensional array is printed as a matrix. The first index corresponds to the row number and the second index corresponds to the column number.

A 1- or 2-dimensional array that is so big that it would exceed the maximal output width TEXTWIDTH is printed in the form array( m\_1..n\_1, m\_2..n\_2, dots, index\_1 = entry\_1, index\_2 = entry\_2, dots ) or hfarray( m\_1..n\_1, m\_2..n\_2, dots, index\_1 = entry 1, index  $2$  = entry 2, dots ), respectively. Cf. ["Example](#page-223-0) [10" on page 1-222](#page-223-0). The same is true for arrays of dimension greater than two. See ["Example 6" on page 1-219](#page-220-0) and ["Example 7" on page 1-220.](#page-221-0)

Arithmetic operations are not defined for arrays of domain type DOM\_ARRAY. Use matrix to create 1-dimensional vectors or 2-dimensional matrices in the mathematical sense.

Arithmetic operations are defined for arrays of domain type DOM\_HFARRAY!

E.g., linear combination of arrays A, B can be computed via  $a*A + b*B$ if A, B have the same format and if the scalar factors a, b are numbers (floats, integers or rationals).

2-dimensional hfarrays A, B are processed like matrices: Operations such as A\*B (matrix multiplication), A^n (matrix powers), or 1/A (matrix inversion) are possible wherever this is meaningful mathematically.

Cf. ["Example 8" on page 1-220.](#page-221-0)

<span id="page-215-0"></span>Note the following special feature of arrays of domain type DOM\_ARRAY:

**Note** If an array is evaluated, it is only returned. The evaluation does not map recursively on the array entries! This is due to performance reasons. You have to map the function eval explicitly on the array in order to fully evaluate its entries.

Cf. ["Example 9" on page 1-222.](#page-223-0)

# **Examples Example 1**

We create an uninitialized 1-dimensional array with indices ranging from 2 to 4:  $A := array(2..4)array(2..4, [NIL, NIL, NIL])$ 

### (NIL NIL NIL)

The NILs in the output indicate that the array entries are not initialized. We set the middle entry to 5 and last entry to "MuPAD":  $A[3] := 5: A[4] := "MuPAD": Aarray(2..4, [NIL, 5, "MuPAD"])$ 

### (NIL 5 "MuPAD")

You can access array entries via indexed calls. Since the entry A[2] is not initialized, the symbolic expression A[2] is returned: A[2], A[3], A[4]A[2], 5, "MuPAD"

### A<sub>2</sub>, 5, "MuPAD"

We can initialize an array already when creating it by passing initialization equations to array:  $A := array(2..4, 3=5, 4 = "MuPAD") array(2..4, [NIL, 5, "MuPAD"])$
#### (NIL 5 "MuPAD")

We can initialize all entries of an array when creating it by passing a list of initial values to array: array(2..4, [PI, 5, "MuPAD"])array(2..4, [PI, 5, "MuPAD"])

#### $(\pi 5$  "MuPAD")

Hardware float arrays do not have uninitialized entries. If no initialization value is given, the corrsponding entry is set to 0.0: hfarray(-1..5)hfarray(-1..5, [0.0, 0.0, 0.0, 0.0, 0.0, 0.0, 0.0])

#### $(0.0 0.0 0.0 0.0 0.0 0.0 0.0)$

hfarray(-1..5, 2 = PI,  $4 = \sqrt{(2)*\exp(2)}\hbar$ farray(-1..5, [0.0, 0.0, 0.0, 3.141592654, 0.0, 10.44970335, 0.0])

#### $(0.0 0.0 0.0 3.141592654 0.0 10.44970335 0.0)$

hfarray(-1..5, [frandom()  $\frac{1}{2}$  i = -1..5])hfarray(-1..5, [0.2703581656, 0.8310371787, 0.153156516, 0.9948127808, 0.2662729021, 0.1801642277, 0.452083055])

#### (0.2703581656 0.8310371787 0.153156516 0.9948127808 0.2662729021 0.1801642277 0.4 hfarray(1..2, 1..3, [[1, 2, 3], [4, 5, 6]])hfarray(1..2, 1..3, [1.0, 2.0, 3.0, 4.0, 5.0, 6.0])

 $1.02.03.0$  $^{4}$ hfa $^{1}_{2}$ r $^{1}_{2}$ ,  $^{6}_{2}$ ( $^{1}_{2}$ , 1..3, [1, 2, 3, 4, 5, 6])hfarray(1..2, 1..3, [1.0, 2.0, 3.0, 4.0, 5.0, 6.0])

 $(\begin{smallmatrix} 1.0 & 2.0 & 3.0 \\ 4.0 & 5.0 & 6.0 \end{smallmatrix})$ 

#### **Example 2**

Array boundaries may be negative integers as well:  $A := array(-1..1, [2, sin(x), FAIL]) array(-1..1, [2, sin(x), FAIL])$ 

```
(2 \sin(x) FAIL)
  A[-1], A[0], A[1]2, sin(x), FAIL
```

```
2, \sin(x), FAIL
```
A := hfarray(-1..2, -3., 1, [[-1, -1, -1],  $[0, 0, 0]$ ,  $[1, 1, 1]$ ,  $[2, 2, 1]$ 2]])hfarray(-1..2, -3..-1, [-1.0, -1.0, -1.0, 0.0, 0.0, 0.0, 1.0, 1.0, 1.0, 2.0, 2.0, 2.0])

```
\begin{bmatrix} -1.0 & -1.0 & -1.0 \\ 0.0 & 0.0 & 0.0 \\ A & 1. & 20 \\ 2.0 & 2.0 & 2.0 \end{bmatrix}, A[2, -3]-1.0, 0.0, 2.0
```
 $-1.0, 0.0, 2.0$ delete A:

#### **Example 3**

If the dimension and size of the array or hfarray are not specified explicitly then both values are taken from the given list: hfarray( $[1.0,2.0,3.0,4.0,5.0]$ ) = hfarray( $1..5$ ,  $[1.0,2.0,3.0,4.0,5.0]$ ); bool(%)hfarray(1..5, [1.0, 2.0, 3.0, 4.0, 5.0]) = hfarray(1..5, [1.0, 2.0, 3.0, 4.0, 5.0])

 $(1.0 2.0 3.0 4.0 5.0) = (1.0 2.0 3.0 4.0 5.0)$ TRUE

**TRUE** 

 $array([[1,2],[3,4],[5,6]]) = array(1..3, 1..2, [[1,2],[3,4],[5,6]]);$ bool(%)array(1..3, 1..2, [[1, 2], [3, 4], [5, 6]]) = array(1..3, 1..2, [[1, 2], [3, 4], [5, 6]])

# $\begin{pmatrix} 1 & 2 \\ \frac{3}{5} & 4 \\ \frac{1}{5} & 8 \end{pmatrix} \overline{E} \begin{pmatrix} 1 & 2 \\ \frac{3}{5} & 4 \\ 5 & 6 \end{pmatrix}$

#### **TRUE**

Note that all subfields of one dimension must have the same size and dimension. Therefore, the following input leads to an error:  $array([[1],[3,4],[5,6]])$  Error: The argument is invalid. [array]

#### **Example 4**

The \$ operator may be used to create a sequence of initialization equations:

 $array(1..8, i = i^2 % i = 1..8) array(1..8, [1, 4, 9, 16, 25, 36, 49, 64])$ 

#### $(1491625364964)$

hfarray(1..4, 1..4, (i, i) = 1  $\frac{1}{9}$  i = 1..4)hfarray(1..4, 1..4, [1.0, 0.0, 0.0, 0.0, 0.0, 0.0, 1.0, 0.0, 0.0, 0.0, 0.0, 1.0, 0.0, 0.0, 0.0, 0.0, 1.0])

 $1.0 0.0 0.0 0.0$  $0.0$  1.0 0.0 0.0

a.0 0.0 1.0 0.0 |<br>Equivalently, you can use the \$ operator to create an initialization list: array(1..8,  $[i^2 \$  i = 1..8])array(1..8, [1, 4, 9, 16, 25, 36, 49, 64])

 $(1491625364964)$ hfarray(1..8,  $[i*PI$  \$ i = 1..8])hfarray(1..8, [3.141592654, 6.283185307, 9.424777961, 12.56637061, 15.70796327, 18.84955592, 21.99114858, 25.13274123])

#### (3.141592654 6.283185307 9.424777961 12.56637061 15.70796327 18.84955592 21.99114858

#### **Example 5**

We create a 2 2 matrix as a 2-dimensional array: A :=  $array(1..2, 1..2, (1, 2) = 42, (2, 1) = 1 + I\right)array(1..2, 1..2, (1, 2)$  $= 42, (2, 1) = 1 + I$ 

#### NIL 42  $1 + i$  NIL

Internally, array entries are stored in a linearized form. They can be accessed in this form via op. Uninitialized entries internally have the value NIL:

op(A, 1), op(A, 2), op(A, 3), op(A, 4)NIL,  $42$ ,  $1 + I$ , NIL

#### NIL, 42, 1 + i, NIL

Note the difference to the indexed access: A[1, 1], A[1, 2], A[2, 1], A[2, 2]A[1, 1], 42, 1 + I, A[2, 2]

#### $A_{1,1}$ , 42, 1 + i,  $A_{2,2}$

We can modify an array entry by an indexed assignment: A[1, 1] := 0: A[1, 2] := 5: Aarray(1..2, 1..2, (1, 1) = 0, (1, 2) = 5, (2, 1)  $= 1 + I$ 

 $\begin{pmatrix} 0 & 5 \\ 1+i & \text{NIL} \\ \text{You can delete the value of an array entry via delete. Afterwards, it is} \end{pmatrix}$ uninitialized again:

delete A[2, 1]: A[2, 1], op(A, 3)A[2, 1], NIL

 $A_{2,1}$ , NIL

Assigning NIL to an array entry has the same effect as deleting it:  $A[1, 2] := \text{NIL}: A[1, 2], op(A, 2)A[1, 2], \text{NIL}$ 

#### $A_{1,2}$ , NIL

Apart from initialization and deleting entries via NIL assignments, hfarrays behave similarly:

A := hfarray(1..2, 1..2, (1, 1) = 1.0, (2, 2) = 1.0)hfarray(1..2, 1..2, [1.0, 0.0, 0.0, 1.0])

 $1.0 0.0$  $\left(\begin{array}{c} 0.0 \ 0.0 \end{array}\right)$  (A, 2), op(A, 3), op(A, 4)1.0, 0.0, 0.0, 1.0

1.0, 0.0, 0.0, 1.0 A[1, 1], A[1, 2], A[2, 1], A[2, 2]1.0, 0.0, 0.0, 1.0

 $1.0.0.0.0.0.1.0$  $A[2, 2] := PI: A[2, 2]3.141592654$ 

#### 3.141592654

delete A[2, 2]: Error: The argument is invalid. [delete] Ahfarray(1..2, 1..2, [1.0, 0.0, 0.0, 3.141592654])

 $\begin{pmatrix} 1.0 & 0.0 \\ 0 & 3.14 \\ 0 & 0.0 \end{pmatrix}$ 

#### **Example 6**

We define a three-dimensional array with index values between 1 and 8 in each of the three dimensions and initialize two of the entries via initialization equations:

 $A := \text{array}(1..8, 1..8, 1..8, (1, 1, 1) = 111, (8, 8, 8) = 888) \text{ array}(1..8, 1..8, 1...8)$ 1..8,  $(1, 1, 1) = 111$ ,  $(8, 8, 8) = 888$   $(A[1, 1, 1], A[1, 1, 2]$  111,  $A[1, 1, 2]$ 

#### 111,  $A_{1,1,2}$

We create a 3-dimensional hfarray: A := hfarray(1..2, 2..3, 3..4, (1, 2, 3) = 123, (2, 3, 4) = 234) hfarray(1..2, 2..3, 3..4, [123.0, 0.0, 0.0, 0.0, 0.0, 0.0, 0.0, 234.0]) delete A, B:

#### **Example 7**

A nested list may be used to initialize a 2-dimensional array. The inner lists are the rows of the created matrix:

array(1..2, 1..3, [[1, 2, 3], [4, 5, 6]])array(1..2, 1..3, (1, 1) = 1, (1, 2) = 2,  $(1, 3) = 3, (2, 1) = 4, (2, 2) = 5, (2, 3) = 6$ 

### $\binom{1}{4}$ ,  $\binom{2}{5}$

We create a three-dimensional array and initialize it from a nested list of depth three. The outer list has two entries for the first dimension. Each of these entries is a list with three entries for the second dimension. Finally, the innermost lists each have one entry for the third dimension: array(2..3, 1..3, 1..1, [ [ [1], [2], [3] ], [ [4], [5], [6] ] ]) array(2..3, 1..3, 1..1,  $(2, 1, 1) = 1, (2, 2, 1) = 2, (2, 3, 1) = 3, (3, 1, 1) = 4, (3, 2, 1) = 5, (3, 3, 1) =$ 6 ) hfarray(2..3, 1..3, 1..1, [ [ [1], [2], [3] ], [ [4], [5], [6] ] ]) hfarray(2..3, 1..3, 1..1, [1.0, 2.0, 3.0, 4.0, 5.0, 6.0])

#### **Example 8**

Basic arithmetic is available for arrays of domain type DOM\_HFARRAY: A := hfarray(1..5, [1, 2, 3, 4, 5]): B := hfarray(1..5, [5, 4, 3, 2, 1]): A + Bhfarray(1..5, [6.0, 6.0, 6.0, 6.0, 6.0])

 $(6.0 6.0 6.0 6.0 6.0)$  $2*A$ hfarray $(1..5, 2.0, 4.0, 6.0, 8.0, 10.0])$ 

 $(2.0 4.0 6.0 8.0 10.0)$ 2\*A - 3\* Bhfarray(1..5, [-13.0, -8.0, -3.0, 2.0, 7.0])

#### $(-13.0 - 8.0 - 3.0 2.0 7.0)$

2-dimensional arrays of type DOM\_ARRAY are regarded as matrices. They can be multiplied accordingly:

A := hfarray(1..3, 1..3, [frandom()  $\$$  i = 1..9]): B := hfarray(1..3,

1..2, [frandom()  $\$$  i = 1..6]): A, B, A  $*$  B, A $\wedge$ 10  $*$  Bhfarray(1..3,

1..3, [0.6787819563, 0.3549849261, 0.6818588132, 0.7219186551,

0.4738297742, 0.7889814922, 0.2115258358, 0.8556871754,

0.04489739417]), hfarray(1..3, 1..2, [0.8791601269, 0.9193848479,

0.7350574234, 0.7875450269, 0.9371484273, 0.2953238727]),

hfarray(1..3, 1..2, [1.49669525, 1.104997644, 1.722366954, 1.269888425,

0.8570198134, 0.8816251003]), hfarray(1..3, 1..2, [104.6209923,

83.25909538, 121.6963323, 96.84792749, 80.3865413, 63.97259571])

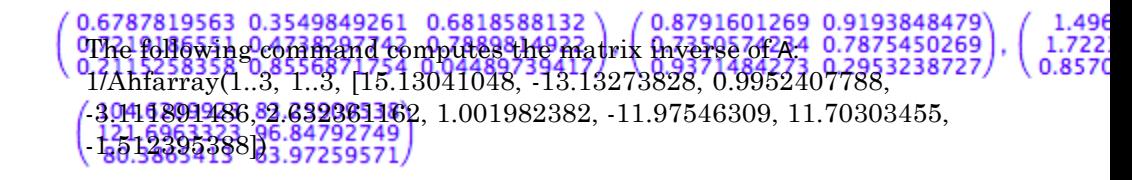

15.13041048 -13.13273828 0.9952407788  $-3.111891486$  2.632361162 1.001982382 Some functions such as norm act on hfarrays: norm(A)1.984729921

1.984729921

#### **Example 9**

If an array is evaluated, it is only returned. The evaluation does not map recursively on the array entries. Here, the entries a and b are not evaluated:

A :=  $array(1..2, [a, b])$ :  $a := 1: b := 2: A$ ,  $eval(A)array(1..2, 1 = a, 2 = a)$ b),  $array(1..2, 1 = a, 2 = b)$ 

#### $(a, b), (a, b)$

Due to the special evaluation of arrays the index operator evaluates array entries after extracting them from the array: A[1], A[2]1, 2

#### $1, 2$

You have to map the function eval explicitly on the array in order to fully evaluate its entries:

map(A, eval)array(1..2,  $1 = 1$ ,  $2 = 2$ )

#### $(1 2)$

#### **Example 10**

A 2-dimensional array is usually printed in matrix form: A :=  $array(1..4, 1..4, 1..4, 1, 1) = 11, (4, 4) = 44$ ) $array(1..4, 1..4, 1, 1) = 11,$  $(4, 4) = 44$ 

11 NIL NIL NIL' NIL NIL NIL NIL  $\mathbf{B}$ :  $\mathbf{N}$ hfarray(1.2, 1.3, (1, 1) = 11, (2, 3) = 23)hfarray(1.2, 1.3, [11.0, 0.0,  $^{60.0}$  0.0,  $^{64.2}$  3.0])

$$
\left( \begin{array}{ccc} 11.0 & 0.0 & 0.0 \\ 0.0 & 0.0 & 23.0 \end{array} \right)
$$

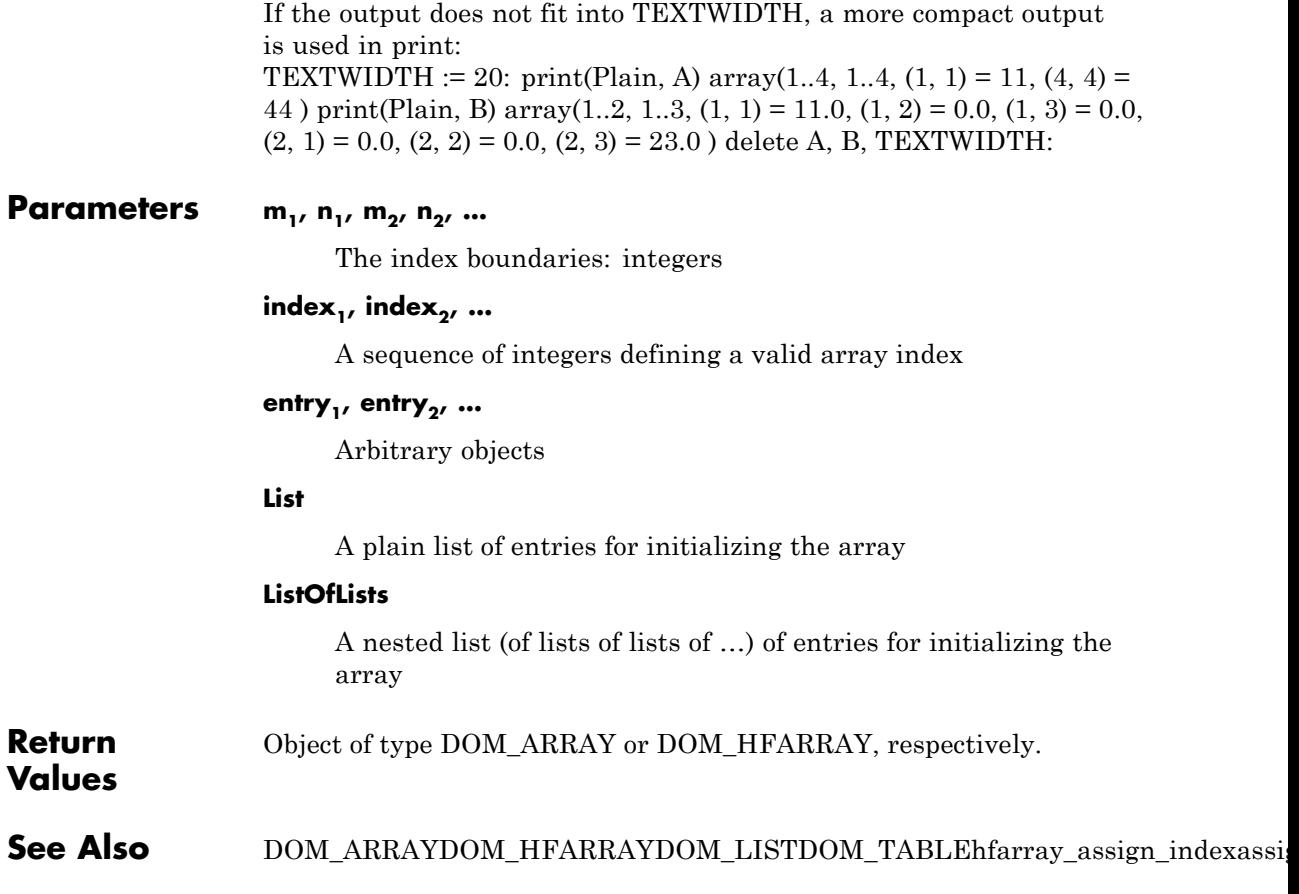

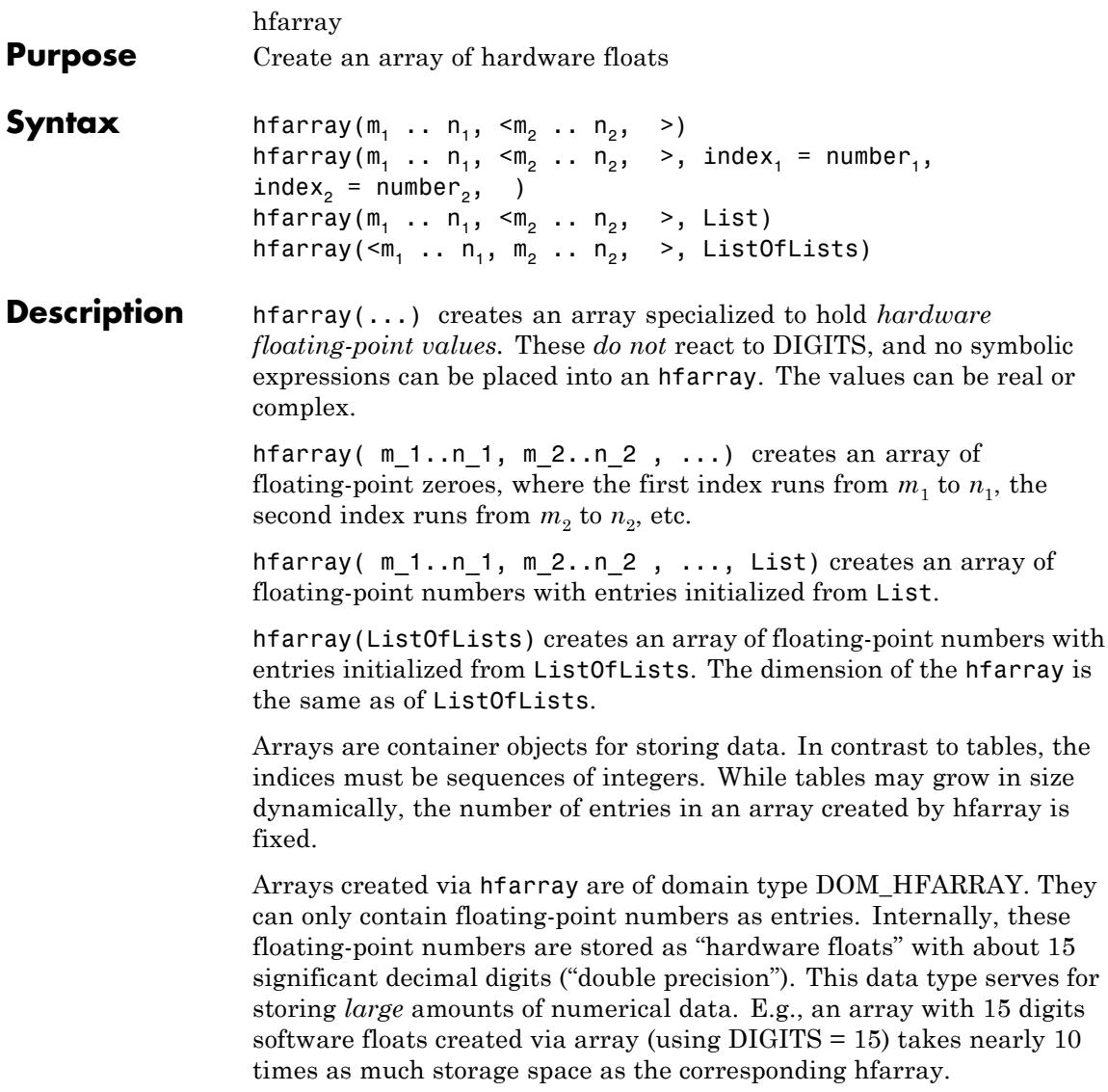

On input, the entries passed to hfarray may be MuPAD floating-point numbers, integers or rational numbers, or exact numerical expressions such as  $PI + sin(sqrt(2))$  that can be converted to floating-point numbers. Exact input data are automatically converted to hardware floats of double precision. This conversion does not depend on the present value of DIGITS!

**Note** Entries of absolute value smaller than about 10<sup>-308</sup> are stored as 0.0 by hfarray!

An error is thrown if symbolic objects are passed to hfarray.

For an array A, say, of type DOM\_ARRAY or DOM\_HFARRAY and a sequence of integers index forming a valid array index, an [indexed](#page-899-0) call A[index] returns the corresponding entry. If the entry of an array of type DOM\_ARRAY is uninitialized, then the indexed expression A[index] is returned. See ["Example 1" on page 1-228](#page-229-0) and ["Example 5"](#page-232-0) [on page 1-231.](#page-232-0)

An indexed [assignment](#page-241-0) of the form A[index]:=entry initializes or overwrites the entry corresponding to index. See ["Example 1" on page](#page-229-0) [1-228](#page-229-0) and ["Example 5" on page 1-231.](#page-232-0)

The index boundaries must satisfy  $m_1 \leq n_1$ ,  $m_2 \leq n_2$ , etc. The dimension of the resulting array is the number of given range arguments; at least one range argument must be specified. The total number of entries of the resulting array is  $(n_1 - m_1 + 1)(n_2 - m_2 + 1)...$ 

If only index range arguments are given to array, then an array with uninitialized entries is created. Hardware float arrays created via hfarray cannot have uninitialized entries. Entries are automatically set to 0.0 if no values are specified. Cf. ["Example 1" on page 1-228](#page-229-0).

If [equations](#page-16-0) of the form index=entry are present, then the array entry corresponding to index is initialized with entry. This is useful for selectively initializing some particular array entries.

Each index must be a valid array index of the form  $i<sub>1</sub>$  for 1-dimensional arrays and  $(i_1, i_2, ...)$  for higher-dimensional arrays, where  $i_1, i_2, ...$ 

are integers within the valid boundaries, satisfying  $m_1 \le i_1 \le n_1$ ,  $m_2 \le$  $i_2 \leq n_2$ , etc., and the number of integers in **index** matches the dimension of the array.

If the argument List is present, then the resulting array is initialized with the entries from List. This is useful for initializing all array entries at once. The list must have  $(n_1 - m_1 + 1)(n_2 - m_2 + 1)$ ... elements, each becoming an operand of the array to be created. In case of 2-dimensional arrays, regarded as a matrix, the list contains the entries row after row.

The argument ListOfLists must be a nested [list](#page-2146-0) matching the structure of the array exactly. The nesting depth of the list must be greater or equal to the dimension of the array. The number of list entries at the *k*-th nesting level must be equal to the size of the *k*-th index range, i.e.,  $n_k$  -  $m_k$  + 1. Cf. ["Example 7" on page 1-233.](#page-234-0)

A call of the form delete A[index] deletes the entry corresponding to index, so that it becomes uninitialized. For arrays of domain type DOM\_HFARRAY this means that the corresponding entry is set to 0.0. Cf. ["Example 5" on page 1-231.](#page-232-0)

**Note** Internally, uninitialized entries of an array of domain type DOM\_ARRAY have the value NIL. Thus assigning NIL to an array entry has the same effect as deleting it via delete. Afterwards, an indexed call of the form A[index] returns the symbolic expression A[index], and not NIL, as one might expect. Cf. ["Example 5" on page](#page-232-0) [1-231](#page-232-0).

A 1-dimensional array is printed as a row vector. The index corresponds to the column number.

A 2-dimensional array is printed as a matrix. The first index corresponds to the row number and the second index corresponds to the column number.

A 1- or 2-dimensional array that is so big that it would exceed the maximal output width TEXTWIDTH is printed in the form array( m\_1..n\_1, m\_2..n\_2, dots, index\_1 = entry\_1, index\_2 = entry\_2, dots ) or hfarray( m\_1..n\_1, m\_2..n\_2, dots, index\_1 = entry\_1, index\_2 = entry\_2, dots ), respectively. Cf. ["Example](#page-237-0) [10" on page 1-236](#page-237-0). The same is true for arrays of dimension greater than two. See ["Example 6" on page 1-233](#page-234-0) and ["Example 7" on page 1-233.](#page-234-0)

Arithmetic operations are not defined for arrays of domain type DOM\_ARRAY. Use matrix to create 1-dimensional vectors or 2-dimensional matrices in the mathematical sense.

Arithmetic operations are defined for arrays of domain type DOM\_HFARRAY!

E.g., linear combination of arrays A, B can be computed via  $a*A + b*B$ if A, B have the same format and if the scalar factors a, b are numbers (floats, integers or rationals).

2-dimensional hfarrays A, B are processed like matrices: Operations such as A\*B (matrix multiplication), A^n (matrix powers), or 1/A (matrix inversion) are possible wherever this is meaningful mathematically.

Cf. ["Example 8" on page 1-234.](#page-235-0)

Note the following special feature of arrays of domain type DOM\_ARRAY:

**Note** If an array is evaluated, it is only returned. The evaluation does not map recursively on the array entries! This is due to performance reasons. You have to map the function eval explicitly on the array in order to fully evaluate its entries.

Cf. ["Example 9" on page 1-235.](#page-236-0)

### <span id="page-229-0"></span>**Examples Example 1**

We create an uninitialized 1-dimensional array with indices ranging from 2 to 4:  $A := array(2..4)array(2..4, [NIL, NIL, NIL])$ 

#### (NIL NIL NIL)

The NILs in the output indicate that the array entries are not initialized. We set the middle entry to 5 and last entry to "MuPAD":  $A[3] := 5: A[4] := "MuPAD": Aarray(2..4, [NIL, 5, "MuPAD"])$ 

#### (NIL 5 "MuPAD")

You can access array entries via indexed calls. Since the entry A[2] is not initialized, the symbolic expression A[2] is returned: A[2], A[3], A[4]A[2], 5, "MuPAD"

#### A<sub>2</sub>, 5, "MuPAD"

We can initialize an array already when creating it by passing initialization equations to array:  $A := array(2..4, 3=5, 4 = "MuPAD") array(2..4, [NIL, 5, "MuPAD"])$ 

#### (NIL 5 "MuPAD")

We can initialize all entries of an array when creating it by passing a list of initial values to array: array(2..4, [PI, 5, "MuPAD"])array(2..4, [PI, 5, "MuPAD"])

#### $(\pi 5$  "MuPAD")

Hardware float arrays do not have uninitialized entries. If no initialization value is given, the corrsponding entry is set to 0.0: hfarray(-1..5)hfarray(-1..5, [0.0, 0.0, 0.0, 0.0, 0.0, 0.0, 0.0])

```
(0.0 0.0 0.0 0.0 0.0 0.0 0.0)hfarray(-1..5, 2 = PI, 4 = \sqrt{(2)*\exp(2)}\hbarfarray(-1..5, [0.0, 0.0, 0.0,
   3.141592654, 0.0, 10.44970335, 0.0])
```

```
(0.0 0.0 0.0 3.141592654 0.0 10.44970335 0.0)
```

```
hfarray(-1..5, [frandom() \frac{1}{9} i = -1..5])hfarray(-1..5, [0.2703581656,
0.8310371787, 0.153156516, 0.9948127808, 0.2662729021,
0.1801642277, 0.452083055])
```

```
(0.2703581656 0.8310371787 0.153156516 0.9948127808 0.2662729021 0.1801642277 0.4
  hfarray(1..2, 1..3, [[1, 2, 3], [4, 5, 6]])hfarray(1..2, 1..3, [1.0, 2.0, 3.0,
  4.0, 5.0, 6.0])
```
1.0 2.0 3.0)  ${}^{4}$ hfarray(1..2, 1..3, [1, 2, 3, 4, 5, 6])hfarray(1..2, 1..3, [1.0, 2.0, 3.0, 4.0, 5.0, 6.0])

## $\left( \begin{smallmatrix} 1.0 & 2.0 & 3.0 \\ 4.0 & 5.0 & 6.0 \end{smallmatrix} \right)$

#### **Example 2**

Array boundaries may be negative integers as well:  $A := array(-1..1, [2, sin(x), FAIL]) array(-1..1, [2, sin(x), FAIL])$ 

#### $(2 \sin(x)$  FAIL)

A[-1], A[0], A[1]2, sin(x), FAIL

#### $2. sin(x)$ , FAIL

A := hfarray(-1..2, -3..-1, [[-1, -1, -1],  $[0, 0, 0]$ ,  $[1, 1, 1]$ ,  $[2, 2, 1]$ 2]])hfarray(-1..2, -3..-1, [-1.0, -1.0, -1.0, 0.0, 0.0, 0.0, 1.0, 1.0, 1.0, 2.0, 2.0, 2.0])

```
-1.0 - 1.0-1.0\begin{bmatrix} 1, & 0 & 0.0 & 0.0 \\ 0.0 & 0.0 & 0.0 & 0.0 \\ 2.0 & 2.0 & 2.0 & 3 \end{bmatrix}, A[2, -3]-1.0, 0.0, 2.0
```
 $-1.0, 0.0, 2.0$ delete A:

### **Example 3**

If the dimension and size of the array or hfarray are not specified explicitly then both values are taken from the given list: hfarray( $[1.0,2.0,3.0,4.0,5.0]$ ) = hfarray( $1..5$ ,  $[1.0,2.0,3.0,4.0,5.0]$ ); bool(%)hfarray(1..5, [1.0, 2.0, 3.0, 4.0, 5.0]) = hfarray(1..5, [1.0, 2.0, 3.0, 4.0, 5.0])

#### $(1.0 2.0 3.0 4.0 5.0) = (1.0 2.0 3.0 4.0 5.0)$ TRUE

**TRUE** 

 $array([[1,2],[3,4],[5,6]]) = array(1..3, 1..2, [[1,2],[3,4],[5,6]]);$ bool(%)array(1..3, 1..2, [[1, 2], [3, 4], [5, 6]]) = array(1..3, 1..2, [[1, 2], [3, 4], [5, 6]])

```
\begin{pmatrix} 1 & 2 \\ 3 & 4 \\ 5 & 6 \end{pmatrix}
```
**TRUE** 

Note that all subfields of one dimension must have the same size and dimension. Therefore, the following input leads to an error:  $array([[1],[3,4],[5,6]])$  Error: The argument is invalid. [array]

#### <span id="page-232-0"></span>**Example 4**

The \$ operator may be used to create a sequence of initialization equations:

 $array(1..8, i = i^2 % i = 1..8) array(1..8, [1, 4, 9, 16, 25, 36, 49, 64])$ 

#### $(1491625364964)$

hfarray(1..4, 1..4, (i, i) = 1  $\frac{1}{9}$  i = 1..4)hfarray(1..4, 1..4, [1.0, 0.0, 0.0, 0.0, 0.0, 0.0, 1.0, 0.0, 0.0, 0.0, 0.0, 1.0, 0.0, 0.0, 0.0, 0.0, 1.0])

 $1.0$  0.0 0.0 0.0  $0.0$  1.0 0.0 0.0 0.0 0.0 1.0 0.0 <br>**Equivalently,** you can use the \$ operator to create an initialization list: array(1..8,  $[i^2 $ i = 1..8]$ )array(1..8, [1, 4, 9, 16, 25, 36, 49, 64])

 $(1491625364964)$ hfarray(1..8, [i\*PI \$ i = 1..8])hfarray(1..8, [3.141592654, 6.283185307, 9.424777961, 12.56637061, 15.70796327, 18.84955592, 21.99114858, 25.13274123])

#### (3.141592654 6.283185307 9.424777961 12.56637061 15.70796327 18.84955592 21.99114

#### **Example 5**

We create a 2 2 matrix as a 2-dimensional array: A :=  $array(1..2, 1..2, (1, 2) = 42, (2, 1) = 1 + I\right)array(1..2, 1..2, (1, 2)$  $= 42, (2, 1) = 1 + I$ 

NIL 42  $1 + i$  NIL

Internally, array entries are stored in a linearized form. They can be accessed in this form via op. Uninitialized entries internally have the value NIL:

op(A, 1), op(A, 2), op(A, 3), op(A, 4)NIL,  $42$ ,  $1 + I$ , NIL

#### NIL, 42, 1 + i, NIL

Note the difference to the indexed access: A[1, 1], A[1, 2], A[2, 1], A[2, 2]A[1, 1], 42, 1 + I, A[2, 2]

#### $A_{1,1}$ , 42, 1 + i,  $A_{2,2}$

We can modify an array entry by an indexed assignment: A[1, 1] := 0: A[1, 2] := 5: Aarray(1..2, 1..2, (1, 1) = 0, (1, 2) = 5, (2, 1)  $= 1 + I$ 

 $\binom{0}{1+i}$  NIL<br>You can delete the value of an array entry via delete. Afterwards, it is uninitialized again: delete A[2, 1]: A[2, 1], op(A, 3)A[2, 1], NIL

#### $A_{2,1}$ , NIL

Assigning NIL to an array entry has the same effect as deleting it:  $A[1, 2] := \text{NIL: } A[1, 2], op(A, 2)A[1, 2], \text{NIL}$ 

#### $A_{1,2}$ , NIL

Apart from initialization and deleting entries via NIL assignments, hfarrays behave similarly:

A := hfarray(1..2, 1..2, (1, 1) = 1.0, (2, 2) = 1.0)hfarray(1..2, 1..2, [1.0, 0.0, 0.0, 1.0])

 $\left(\begin{array}{cc} 1.0 & 0.0 \\ 0.0 & 1.0 \\ 0.0 & (A, 1) \end{array}\right)$ , op(A, 2), op(A, 3), op(A, 4)1.0, 0.0, 0.0, 1.0

```
1.0, 0.0, 0.0, 1.0
  A[1, 1], A[1, 2], A[2, 1], A[2, 2]1.0, 0.0, 0.0, 1.0
```
1.0, 0.0, 0.0, 1.0  $A[2, 2] := PI: A[2, 2]3.141592654$ 

#### 3.141592654

delete A[2, 2]: Error: The argument is invalid. [delete] Ahfarray(1..2, 1..2, [1.0, 0.0, 0.0, 3.141592654])

$$
\left(\begin{smallmatrix} 1.0 & 0.0 \\ 0.0 & 3.14 \\ \text{delete A:} \end{smallmatrix}\right)
$$

#### **Example 6**

We define a three-dimensional array with index values between 1 and 8 in each of the three dimensions and initialize two of the entries via initialization equations:

A :=  $array(1..8, 1..8, 1..8, (1, 1, 1) = 111, (8, 8, 8) = 888$  array(1..8, 1..8, 1..8,  $(1, 1, 1) = 111, (8, 8, 8) = 888$   $\big)$  A[1, 1, 1], A[1, 1, 2]111, A[1, 1, 2]

#### 111,  $A_{1,1,2}$

We create a 3-dimensional hfarray: A := hfarray(1..2, 2..3, 3..4, (1, 2, 3) = 123, (2, 3, 4) = 234) hfarray(1..2, 2..3, 3..4, [123.0, 0.0, 0.0, 0.0, 0.0, 0.0, 0.0, 234.0]) delete A, B:

#### **Example 7**

A nested list may be used to initialize a 2-dimensional array. The inner lists are the rows of the created matrix:

array(1..2, 1..3, [[1, 2, 3], [4, 5, 6]])array(1..2, 1..3, (1, 1) = 1, (1, 2) = 2,  $(1, 3) = 3, (2, 1) = 4, (2, 2) = 5, (2, 3) = 6$ 

### <span id="page-235-0"></span> $\binom{1}{4}$ ,  $\binom{2}{5}$

We create a three-dimensional array and initialize it from a nested list of depth three. The outer list has two entries for the first dimension. Each of these entries is a list with three entries for the second dimension. Finally, the innermost lists each have one entry for the third dimension: array $(2..3, 1..3, 1..1, \lceil \lceil \lceil 1 \rceil, \lceil 2 \rceil, \lceil 3 \rceil, \lceil 4 \rceil, \lceil 5 \rceil, \lceil 6 \rceil \rceil) \text{ array}(2..3, 1..3, 1..1,$  $(2, 1, 1) = 1$ ,  $(2, 2, 1) = 2$ ,  $(2, 3, 1) = 3$ ,  $(3, 1, 1) = 4$ ,  $(3, 2, 1) = 5$ ,  $(3, 3, 1) =$ 6 ) hfarray(2..3, 1..3, 1..1, [ [ [1], [2], [3] ], [ [4], [5], [6] ] ]) hfarray(2..3, 1..3, 1..1, [1.0, 2.0, 3.0, 4.0, 5.0, 6.0])

#### **Example 8**

Basic arithmetic is available for arrays of domain type DOM\_HFARRAY: A := hfarray(1..5, [1, 2, 3, 4, 5]): B := hfarray(1..5, [5, 4, 3, 2, 1]): A + Bhfarray(1..5, [6.0, 6.0, 6.0, 6.0, 6.0])

 $(6.0 6.0 6.0 6.0 6.0)$  $2*A$ hfarray $(1..5, 2.0, 4.0, 6.0, 8.0, 10.0])$ 

 $(2.0 4.0 6.0 8.0 10.0)$  $2*A - 3* Bhfarray(1..5, [-13.0, -8.0, -3.0, 2.0, 7.0])$ 

#### $(-13.0 - 8.0 - 3.0 2.0 7.0)$

2-dimensional arrays of type DOM\_ARRAY are regarded as matrices. They can be multiplied accordingly: A := hfarray(1..3, 1..3, [frandom()  $\$$  i = 1..9]): B := hfarray(1..3, 1..2, [frandom()  $\$$  i = 1..6]): A, B, A  $*$  B, A^10  $*$  Bhfarray(1..3, 1..3, [0.6787819563, 0.3549849261, 0.6818588132, 0.7219186551, 0.4738297742, 0.7889814922, 0.2115258358, 0.8556871754, 0.04489739417]), hfarray(1..3, 1..2, [0.8791601269, 0.9193848479, 0.7350574234, 0.7875450269, 0.9371484273, 0.2953238727]), hfarray(1..3, 1..2, [1.49669525, 1.104997644, 1.722366954, 1.269888425, 0.8570198134, 0.8816251003]), hfarray(1..3, 1..2, [104.6209923, 83.25909538, 121.6963323, 96.84792749, 80.3865413, 63.97259571])

<span id="page-236-0"></span>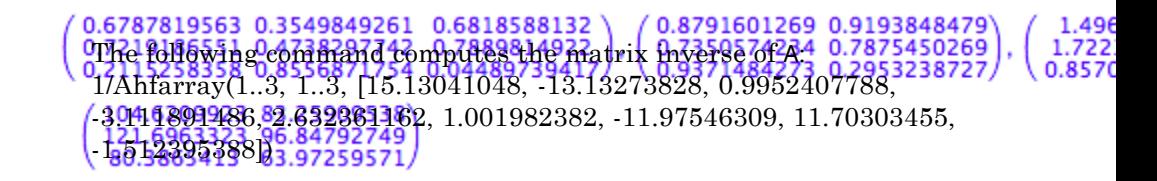

```
15.13041048 -13.13273828 0.9952407788
-3.111891486 2.632361162 1.001982382<br>Some functions such as norm act on Harrays:
norm(A)1.984729921
```
#### 1.984729921

#### **Example 9**

If an array is evaluated, it is only returned. The evaluation does not map recursively on the array entries. Here, the entries a and b are not evaluated:

A :=  $array(1..2, [a, b])$ :  $a := 1$ :  $b := 2$ : A,  $eval(A)array(1..2, 1 = a, 2 = a)$ b),  $array(1..2, 1 = a, 2 = b)$ 

 $(a, b), (a, b)$ 

Due to the special evaluation of arrays the index operator evaluates array entries after extracting them from the array: A[1], A[2]1, 2

 $1, 2$ 

<span id="page-237-0"></span>You have to map the function eval explicitly on the array in order to fully evaluate its entries: map(A, eval)array(1..2,  $1 = 1$ ,  $2 = 2$ )

#### $(12)$

#### **Example 10**

A 2-dimensional array is usually printed in matrix form: A :=  $array(1..4, 1..4, 1..4, 1, 1) = 11, (4, 4) = 44)array(1..4, 1..4, 1, 1) = 11,$  $(4, 4) = 44$ 

11 NIL NIL NILY NIL NIL NIL NIL  $B$ :  $\blacktriangleleft$  hfarray(1.2, 1.3, (1, 1) = 11, (2, 3) = 23)hfarray(1.2, 1.3, [11.0, 0.0,  $^{60.0}$   $^{61.0}$   $^{60.01}$   $^{64.2}$  3.01)

## $\left( \begin{array}{ccc} 11.0 & 0.0 & 0.0 \\ 0.0 & 0.0 & 23.0 \end{array} \right)$

If the output does not fit into TEXTWIDTH, a more compact output is used in print: TEXTWIDTH := 20: print(Plain, A) array(1..4, 1..4, (1, 1) = 11, (4, 4) = 44) print(Plain, B) array(1..2, 1..3, (1, 1) = 11.0, (1, 2) = 0.0, (1, 3) = 0.0,  $(2, 1) = 0.0, (2, 2) = 0.0, (2, 3) = 23.0$  ) delete A, B, TEXTWIDTH:

#### **Parameters m**<sub>1</sub>, **n**<sub>1</sub>, **m**<sub>2</sub>, **m**<sub>2</sub>, …

The index boundaries: [integers](#page-2137-0)

#### index<sub>1</sub>, index<sub>2</sub>, ...

A sequence of [integers](#page-2137-0) defining a valid array index

#### number<sub>1</sub>, number<sub>2</sub>, ...

Real or complex floating-point numbers or numerical expressions that can be converted to real or complex floating-point numbers

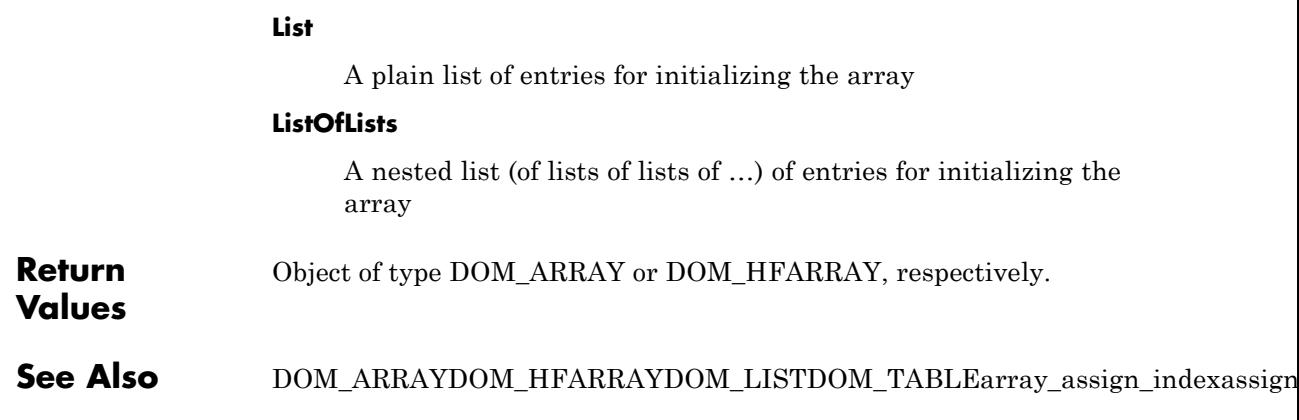

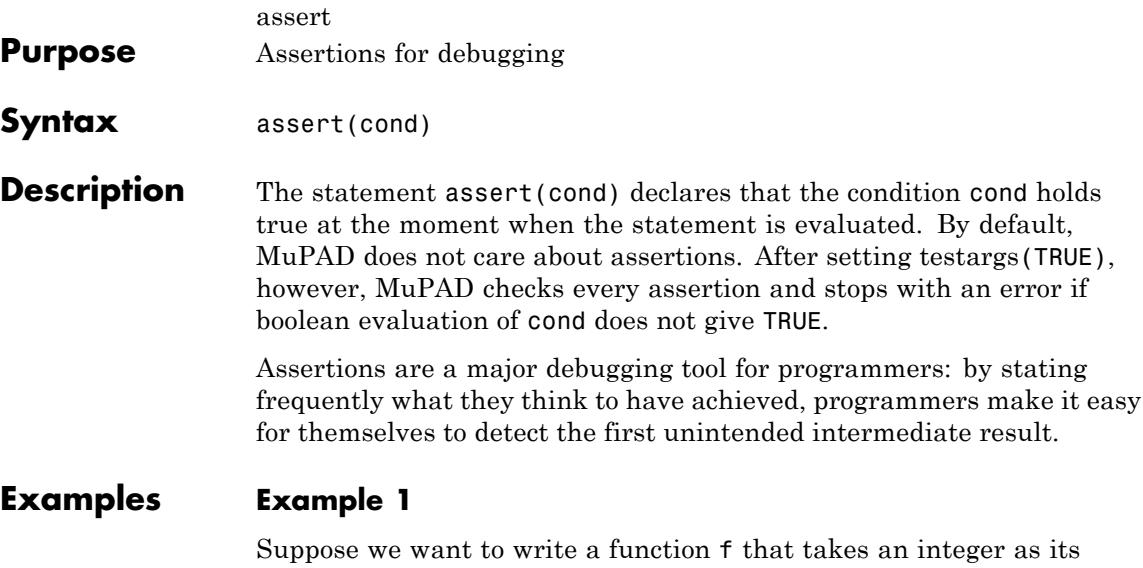

argument and returns 0 if that integer is a multiple of 3, and 1 otherwise. One idea how to code this could be the following: given an integer *n*, *n* modulo 3 must be equal to one of  $-1$ , 1, or 0. In any case, abs(n mod 3) should do what we want:

f := proc(n: DOM\_INT): DOM\_INT local k: DOM\_INT; begin  $k := n \mod 1$ 3; assert( $k = 1$  or  $k = -1$  or  $k = 0$ ); abs( $k$ ) end\_proc'proc f(n) ... end'

#### proc f(n) ... end

Checking assertions is switched on or off using testargs: oldtestargs := testargs $()$ : testargs $(FALSE)$ :  $f(5)2$ 

#### $\overline{2}$

The result does not equal 1. For debugging purposes, we switch on assertion checking: testargs(TRUE): f(5) Error: Assertion  $k = 1$  or  $k = -1$  or  $k = 0$  has failed. [f]

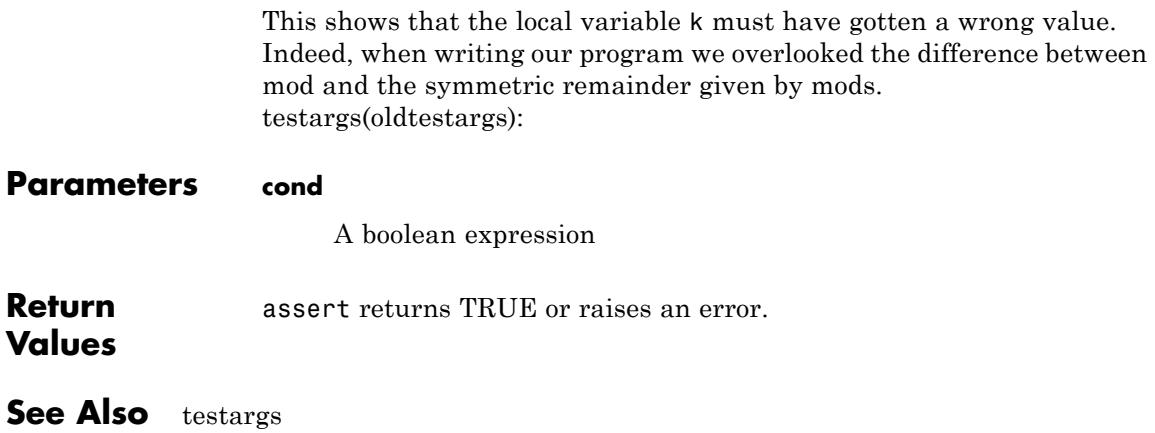

<span id="page-241-0"></span>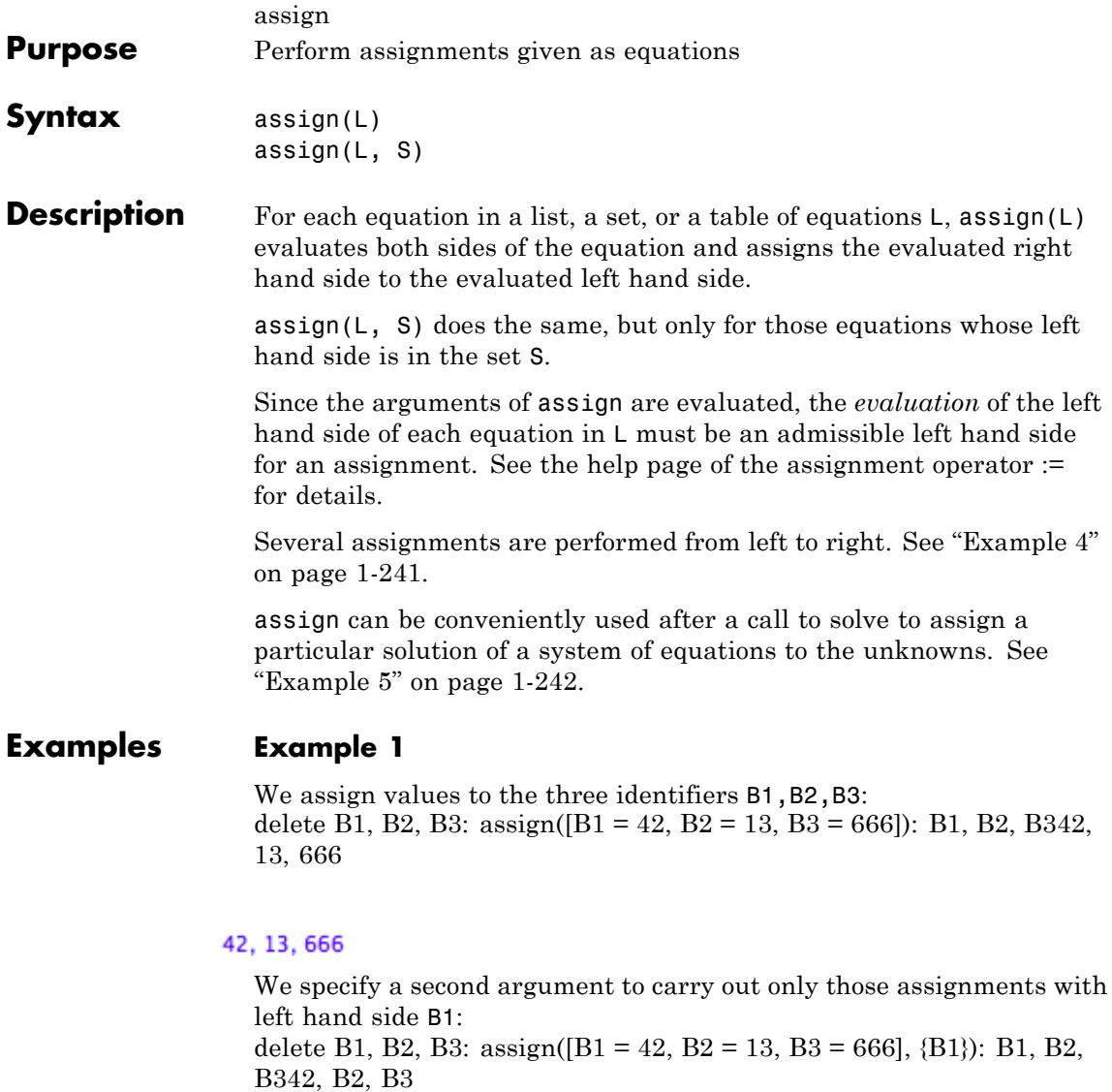

#### <span id="page-242-0"></span>42, B2, B3

The first argument may also be a table of equations: delete B1, B2, B3: assign(table(B1 = 42, B2 = 13, B3 = 666)): B1, B2, B342, 13, 666

#### 42, 13, 666

#### **Example 2**

Unlike \_assign, assign evaluates the left hand sides: delete a, b:  $a := b$ :  $assign({a = 3})$ :  $a, b3, 3$ 

#### $3, 3$

delete a, b:  $a := b$ :  $a := 3$ :  $a, b3, b$ 

#### $3, b$

#### **Example 3**

The object assigned may also be a sequence:  $\text{assign}([X=(2,7)])[X=(2,7)]$ 

 $[X - (2, 7)]$ X2, 7

#### $2, 7$

#### **Example 4**

The assignments are carried out one after another, from left to right. Since the right hand side is evaluated, the identifier C gets the value 3 in the following example:

 $\text{assign}([B=3, C=B])[B=3, C=B]$ 

<span id="page-243-0"></span> $\begin{bmatrix} B-3, C-B \\ \text{level}(C,1)3 \end{bmatrix}$ 

3

#### **Example 5**

When called for an algebraic system, solve often returns a set of lists of assignments. assign can then be used to assign the solutions to the variables of the system:

sys:={ $x^2+y^2=2$ ,  $x+y=5$ }: S:= solve(sys){[ $x = 5/2$  - (sqrt(21)\*I)/2,  $y = 5/2$ +  $\left(\sqrt{21} \cdot \frac{1}{2}\right)$ ,  $\left[x = \frac{5}{2} + \frac{5}{21} \cdot \frac{5}{2}$ ,  $\sqrt{21} \cdot \frac{5}{21} \cdot \frac{5}{21}$ 

 $\left\{ \left[ x - \frac{5}{2} - \frac{\sqrt{21}i}{2}, y - \frac{5}{2} + \frac{\sqrt{21}i}{2} \right], \left[ x - \frac{5}{2} + \frac{\sqrt{21}i}{2}, y - \frac{5}{2} - \frac{\sqrt{21}i}{2} \right] \right\}$ <br>We want to check whether the first solution is really a solution:

assign(S[1]): sys{5 = 5,  $(-5/2 + (sqrt(21)^*1)/2)^2 + (5/2 + (sqrt(21)^*1)/2)^2)$  $= 2$ }

$$
\left\{5-5, \left(-\frac{5}{2}+\frac{\sqrt{21}i}{2}\right)^2+\left(\frac{5}{2}+\frac{\sqrt{21}i}{2}\right)^2-2\right\}
$$

Things become clearer if we use floating-point evaluation: float(sys) $\{2.0 = 2.0, 5.0 = 5.0\}$ 

 ${2.0 - 2.0, 5.0 - 5.0}$ 

#### **Parameters L**

A [list,](#page-2146-0) a [set,](#page-2154-0) or a [table](#page-1868-0) of [equations](#page-16-0)

**S**

A [set](#page-2154-0)

**Return Values** L.

See Also :=\_assignassignElementsdeleteevalassign

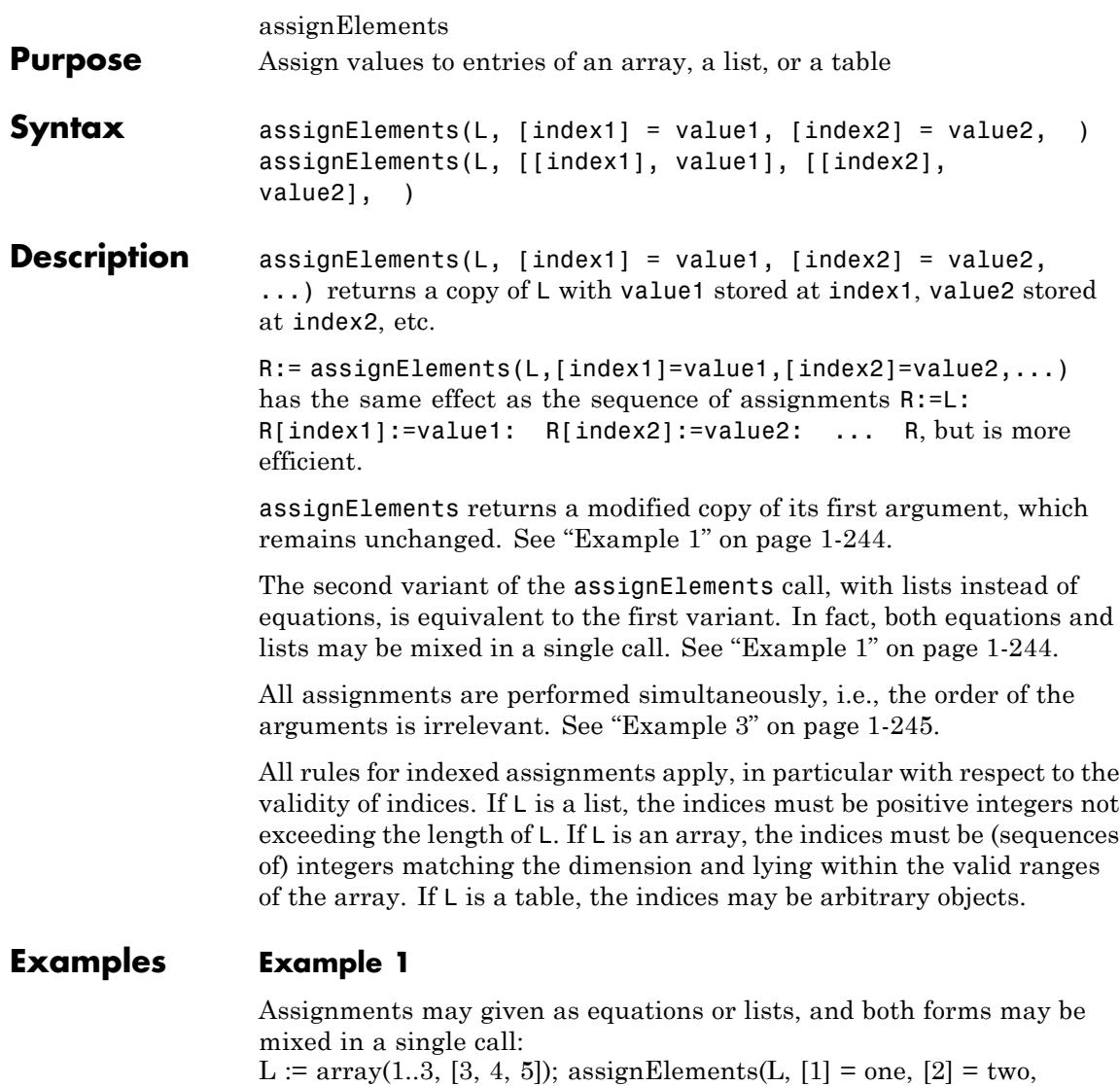

 $[3] =$  three); assignElements(L,  $[[1],$  one],  $[[2],$  two],  $[[3],$  three]);

assignElements(L, [1] = one, [[2], two], [3] = three); $array(1..3, 3, 4, 5]$ )

```
(345)array(1..3, [one, two, three])
```

```
(one two three)
  array(1..3, [one, two, three])
```

```
(one two three)
  array(1..3, [one, two, three])
```

```
(one two three)
```
The array L itself is not modified by assignElements: Larray(1..3, [3, 4, 5])

#### $(345)$

#### **Example 2**

Sequences, too, may be assigned as values to array elements, but they must be put in parentheses:

R := assignElements(array(1..2), [1] = (1, 7), [2] = PI); [R[1]],  $[R[2]]\text{array}(1..2, [\text{fenced}(1, 7), PI])$ 

 $((1, 7) \pi)$ [1, 7], [PI]

#### $[1, 7], [\pi]$

#### **Example 3**

The sequence generator \$ is useful to create sequences of assignments: L := [i  $\frac{1}{2}$  i = 1..10]; assignElements(L, [i] = L[i] + L[i + 1]  $\frac{1}{2}$  i = 1..9)[1, 2, 3, 4, 5, 6, 7, 8, 9, 10]

 $[1, 2, 3, 4, 5, 6, 7, 8, 9, 10]$ <br> $[3, 5, 7, 9, 11, 13, 15, 17, 19, 10]$ 

#### $[3, 5, 7, 9, 11, 13, 15, 17, 19, 10]$

The order of the arguments is irrelevant: assignElements(L,  $[10 - i] = L[10 - i] + L[11 - i]$  \$ i = 1..9)[3, 5, 7, 9, 11, 13, 15, 17, 19, 10]

#### $[3, 5, 7, 9, 11, 13, 15, 17, 19, 10]$

#### **Example 4**

The indices of a table may be arbitrary objects, for example, strings: assignElements(table(),  $[expr2text(i)] = i^2 3$  i = 1..4)table("4" = 16, "3"  $= 9,$  " $2" = 4,$  " $1" = 1$ )

# **Example 5**

 $\begin{pmatrix} 2 & 3 & 4 \\ 3 & 4 & 5 \\ 4 & 5 & 6 \end{pmatrix}$ 

For arrays of dimension greater than one, the indices are sequences of as many integers as determined by the dimension of the array: assignElements(array(1..3, 1..3), ([i, j] = i + j  $\frac{1}{9}$  i = 1..3)  $\frac{1}{9}$  j = 1..3)array(1..3, 1..3, [[2, 3, 4], [3, 4, 5], [4, 5, 6]])

### **Parameters L**

An [array](#page-2115-0), an [hfarray,](#page-2133-0) a [list](#page-2146-0), or a [table](#page-1868-0)

**index1, index2, …**

Valid indices for L

#### **value1, value2, …**

Any MuPAD objects

**Return** Object of the same type as L.

**Values**

**See Also** DOM\_ARRAYDOM\_HFARRAYDOM\_LISTDOM\_TABLE:=\_assign\_indexarrayassig

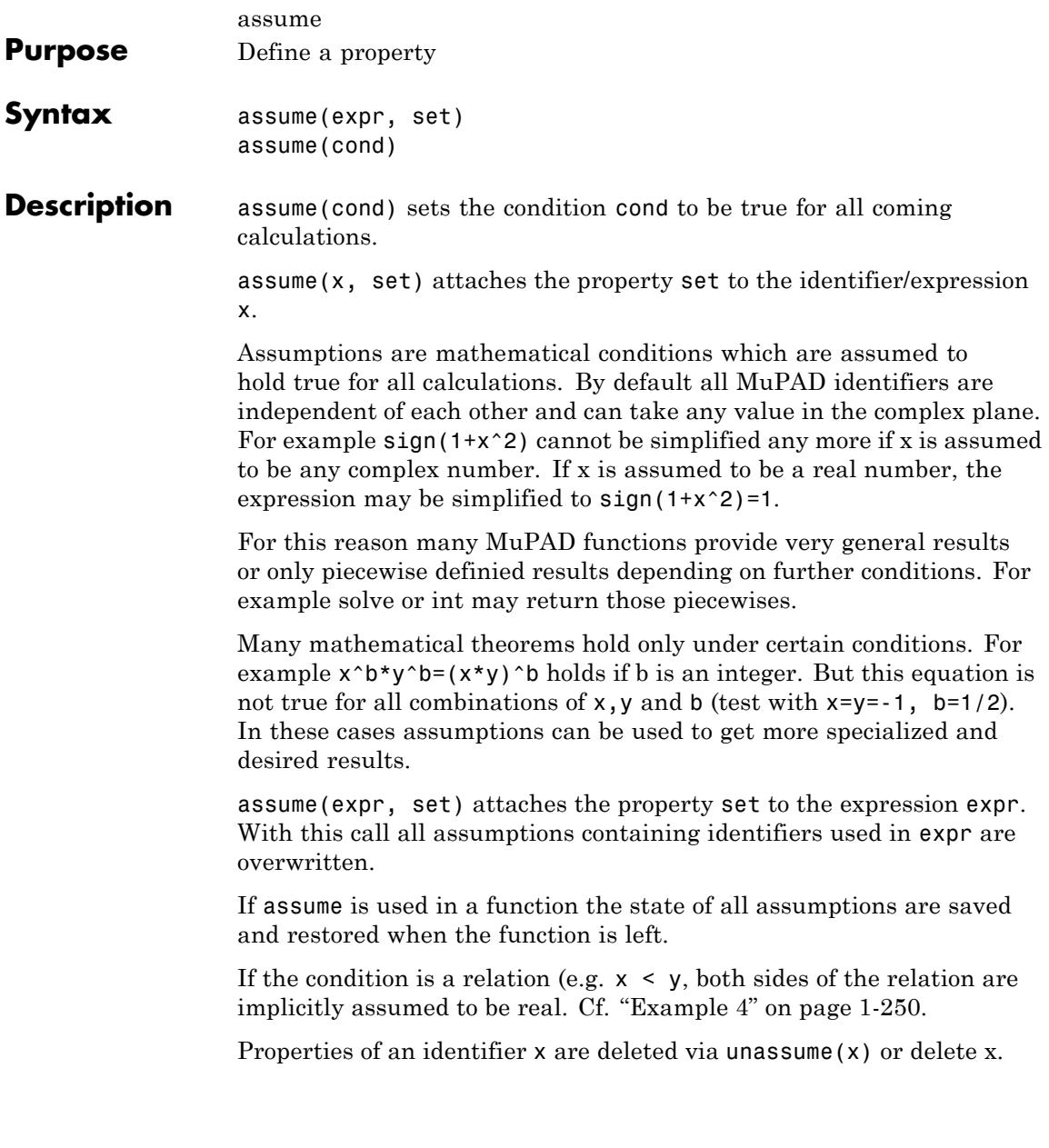

When assigning a value to an identifier with properties, the assigned value needs not be consistent in any way with previously assigned properties. Properties are overwritten by an assignment. Cf. ["Example](#page-252-0) [5" on page 1-251](#page-252-0).

assume accepts any condition and bool combinations of conditions. Cf. ["Example 7" on page 1-252.](#page-253-0)

#### **Examples Example 1**

The following command marks the identifier n as an integer. Both calls are equivalent: assume(n, Type::Integer): assume(n in Z\_): getprop(n);Z\_

#### z

MuPAD can now derive that  $n^2$  is a nonnegative integer: is(n^2, Type::NonNegInt)TRUE

#### **TRUE**

Also other system functions react to this property: abs( $n^2 + 1$ ); simplify(sin(2\*n\*PI))n^2 + 1

### $n^2 + 1$

0

#### $\Omega$

delete n:

### **Example 2**

Using assumeAlso, existing properties are not deleted, but combined with new properties: assume(n, Type::Integer): getprop(n);Z\_

<span id="page-251-0"></span>z

assumeAlso(n, Type::Positive): getprop(n);Z\_ intersect Dom::Interval([1], infinity)

## $\mathbb{Z} \cap [1, \infty)$ <br>delete n:

Alternatively, you can set multiple assumptions in one function call: assume(n, Type::Integer and Type::Positive): getprop(n);Z\_ intersect Dom::Interval([1], infinity)

#### $\mathbb{Z}\cap [1,\infty)$

delete n:

#### **Example 3**

Properties of the real and the imaginary part of an identifier can be defined separately:

assume( $Re(z) > 0$ ); assumeAlso(Im(z) < 0):abs( $Re(z)$ ); sign(Im(z)) $Re(z)$ 

## $\frac{\Re(z)}{1}$

- 1

is(z, Type::Real), is(z > 0)FALSE, FALSE

#### **FALSE, FALSE**

delete z:

#### **Example 4**

Assuming relations such as  $x > y$  affects the properties of both identifiers:

 $assume(x > y)$ 

Properties can be queried by getprop. Both x and y have properties:
$getprop(x); getprop(y); Dom::Interval(y, infinity)$ 

### $(y, \infty)$

Dom::Interval(-infinity, x)

#### $(-\infty, x)$

In the next command, assumeAlso is used to prevent that the previous property of y is deleted: y is assumed to be greater than 0 *and* less than x: assumeAlso(y > 0)is(x^2 >= y^2)TRUE

**TRUE** 

Relations such as  $x > y$  imply that the involved identifiers are [real](#page-6405-0): is(x, Type::Real), is(y, Type::Real)TRUE, TRUE

#### **TRUE, TRUE**

delete x, y:

In the following example, one side of the given relation is not an identifier but an expression:

 $assume(x > 1/y)getprop(x); getprop(y)Dom::Interval(1/y, infinity)$ 

 $\left(\frac{1}{y}e^x\right)$ 

#### **R**

delete x:

### **Example 5**

\_assign and := do not check the properties of an identifier. All properties are overwritten: assume(a > 0): a := -2: a, getprop(a)-2,  $\{-2\}$ 

 $-2, (-2)$ <br>delete a:

#### **Example 6**

Some system functions take properties of identifiers into account: assume(x > 0): abs(x), sign(x),  $Re(x)$ , Im(x)x, 1, x, 0

#### $x, 1, x, 0$

The equation  $ln(21*z) = ln(21) + ln(22)$  does not hold for arbitrary z1, z2 in the complex plane:  $expand(ln(z1*z2))ln(z1*z2)$ 

#### $ln(z1 z2)$

However, this identity holds if at least one of the numbers is real and positive:

assume(z1 > 0): expand(ln(z1\*z2))ln(z1) + ln(z2)

#### $ln(z1) + ln(z2)$

 $unassume(x): unassume(z1):$ 

### **Example 7**

assume accepts almost any conditions: assume(a>0 and a in Z\_): is( $a = 0$ ); is( $a = 1/2$ ); is( $a = 2$ ); FALSE

### **FALSE**

FALSE

**FALSE** UNKNOWN

**UNKNOWN** 

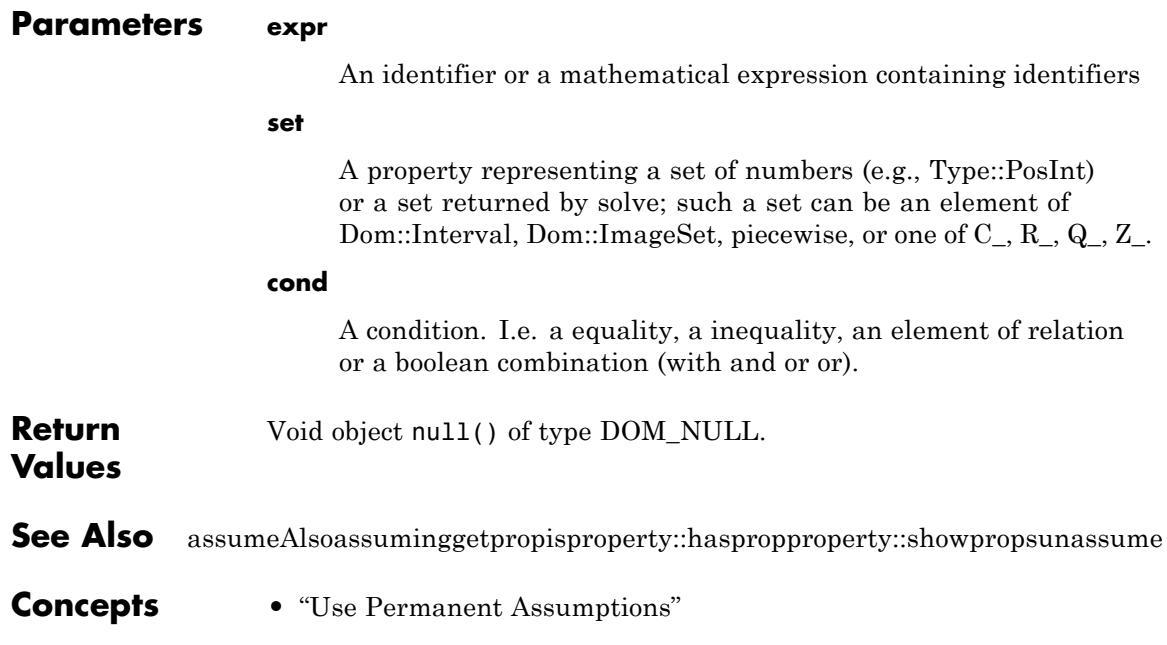

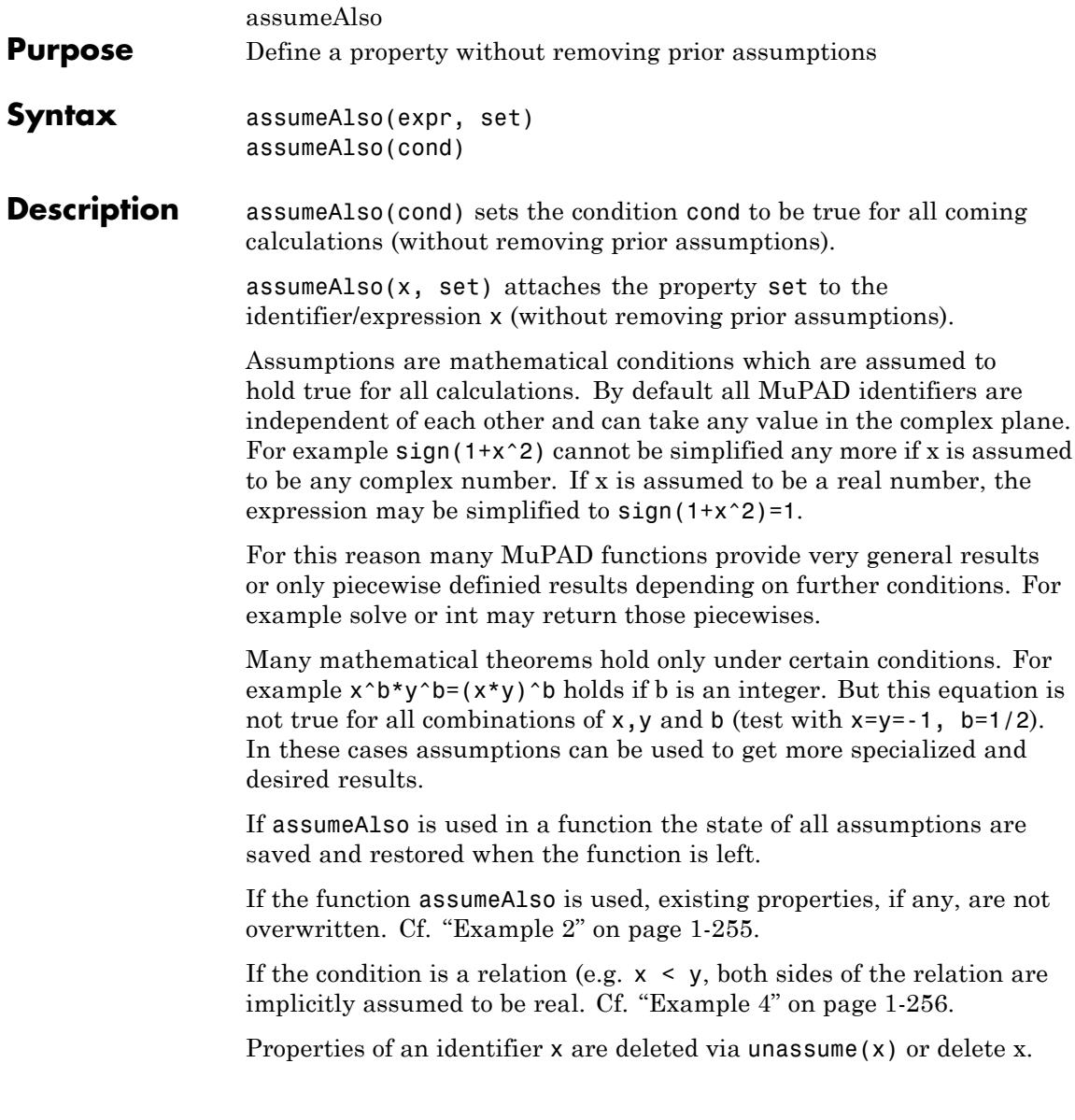

<span id="page-256-0"></span>When assigning a value to an identifier with properties, the assigned value needs not be consistent in any way with previously assigned properties. Properties are overwritten by an assignment. Cf. ["Example](#page-258-0) [5" on page 1-257](#page-258-0).

assumeAlso accepts any condition and bool combinations of conditions. Cf. ["Example 7" on page 1-258.](#page-259-0)

### **Examples Example 1**

The following command marks the identifier n as an integer. Both calls are equivalent: assume(n, Type::Integer): assume(n in Z\_): getprop(n);Z\_

#### z

MuPAD can now derive that  $n^2$  is a nonnegative integer: is(n^2, Type::NonNegInt)TRUE

#### **TRUE**

Also other system functions react to this property: abs( $n^2 + 1$ ); simplify(sin(2\*n\*PI))n^2 + 1

## $n^2 + 1$

0

#### $\Omega$

delete n:

### **Example 2**

Using assumeAlso, existing properties are not deleted, but combined with new properties: assume(n, Type::Integer): getprop(n);Z\_

<span id="page-257-0"></span>z

assumeAlso(n, Type::Positive): getprop(n);Z\_ intersect Dom::Interval([1], infinity)

# $\mathbb{Z} \cap [1, \infty)$ <br>delete n:

Alternatively, you can set multiple assumptions in one function call: assume(n, Type::Integer and Type::Positive): getprop(n);Z\_ intersect Dom::Interval([1], infinity)

#### $\mathbb{Z}\cap [1,\infty)$

delete n:

### **Example 3**

Properties of the real and the imaginary part of an identifier can be defined separately:

assume( $Re(z) > 0$ ); assumeAlso(Im(z) < 0):abs( $Re(z)$ ); sign(Im(z)) $Re(z)$ 

# $\frac{\Re(z)}{1}$

- 1

is(z, Type::Real), is(z > 0)FALSE, FALSE

#### **FALSE, FALSE**

delete z:

#### **Example 4**

Assuming relations such as  $x > y$  affects the properties of both identifiers:

 $assume(x > y)$ 

Properties can be queried by getprop. Both x and y have properties:

<span id="page-258-0"></span>getprop(x); getprop(y);Dom::Interval(y, infinity)

### $(y, \infty)$

Dom::Interval(-infinity, x)

#### $(-\infty, x)$

In the next command, assumeAlso is used to prevent that the previous property of y is deleted: y is assumed to be greater than 0 *and* less than x: assumeAlso(y > 0)is(x^2 >= y^2)TRUE

**TRUE** 

Relations such as  $x > y$  imply that the involved identifiers are [real](#page-6405-0): is(x, Type::Real), is(y, Type::Real)TRUE, TRUE

#### **TRUE, TRUE**

delete x, y:

In the following example, one side of the given relation is not an identifier but an expression:

 $assume(x > 1/y)getprop(x); getprop(y)Dom::Interval(1/y, infinity)$ 

 $\left(\frac{1}{y}e^x\right)$ 

#### **R**

delete x:

### **Example 5**

\_assign and := do not check the properties of an identifier. All properties are overwritten: assume(a > 0): a := -2: a, getprop(a)-2,  $\{-2\}$ 

<span id="page-259-0"></span> $-2, (-2)$ <br>delete a:

#### **Example 6**

Some system functions take properties of identifiers into account: assume(x > 0): abs(x), sign(x),  $Re(x)$ , Im(x)x, 1, x, 0

#### $x, 1, x, 0$

The equation  $ln(21*z) = ln(21) + ln(22)$  does not hold for arbitrary z1, z2 in the complex plane:  $expand(ln(z1*z2))ln(z1*z2)$ 

#### $ln(z1 z2)$

However, this identity holds if at least one of the numbers is real and positive:

assume(z1 > 0): expand(ln(z1\*z2))ln(z1) + ln(z2)

#### $ln(z1) + ln(z2)$

 $unassume(x): unassume(z1):$ 

### **Example 7**

assume accepts almost any conditions: assume(a>0 and a in Z\_): is( $a = 0$ ); is( $a = 1/2$ ); is( $a = 2$ ); FALSE

### **FALSE**

FALSE

**FALSE** UNKNOWN

**UNKNOWN** 

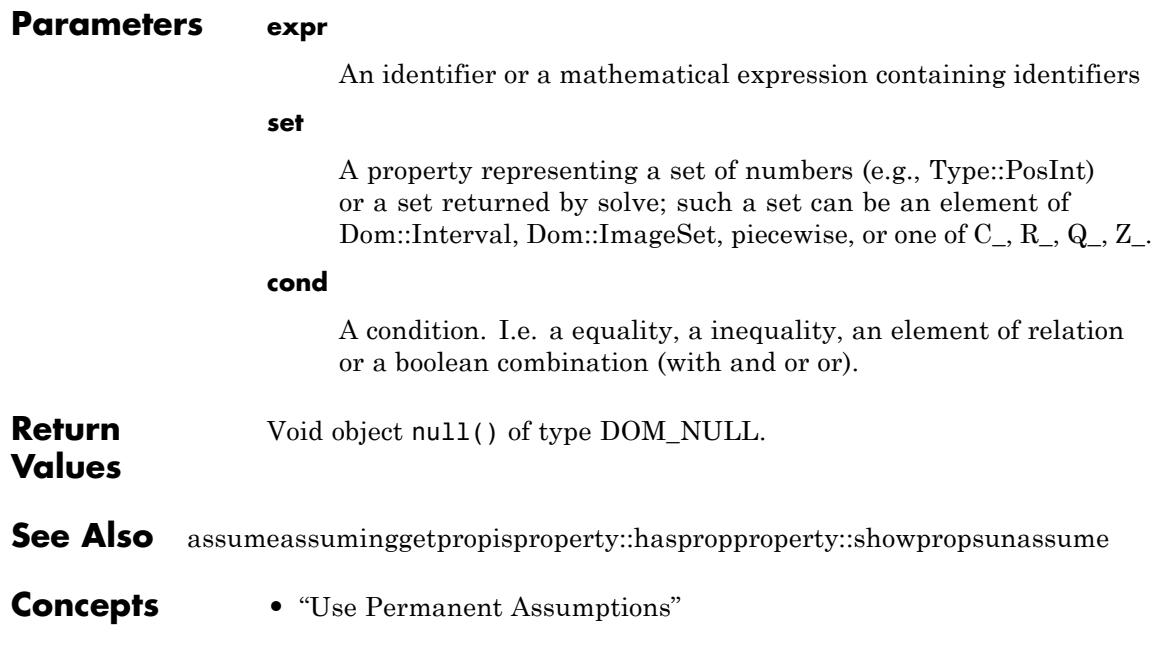

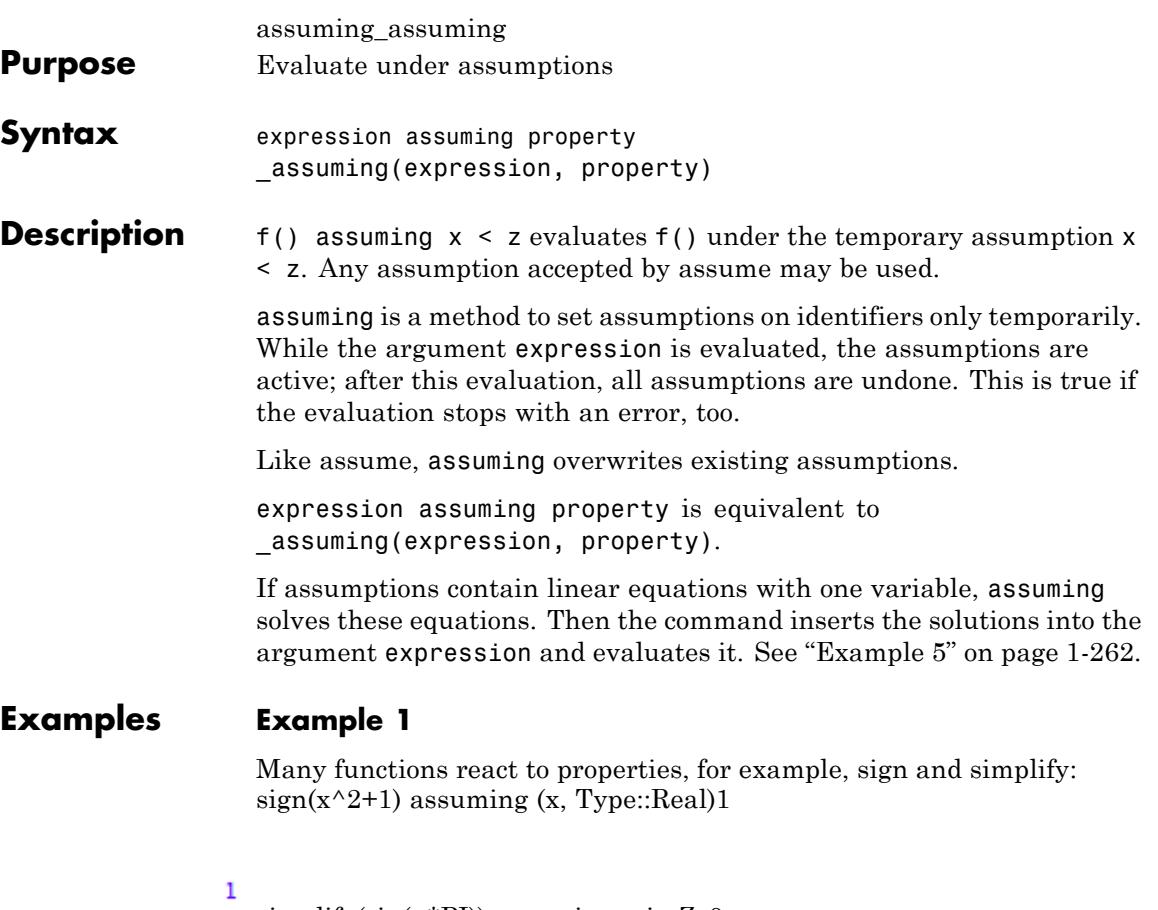

simplify(sin(n\*PI)) assuming n in Z\_0

#### 0

### **Example 2**

Sometimes, simplifications can be made only under additional assumptions. For example, the right-sided limit of *xp* depends on the sign of *p*:

```
limit(x^p, x = 0, Right)piecewise([p = 0, 1], [p < 0, infinity], [0 < Re(p),
0], [Re(p) < 0 and not p \le 0, \lim_{x \to 0}, x = 0, \lim_{x \to 0}
```

```
\left\{\begin{array}{cl} 1 & \text{if }\rho\text{ = 0}\\ \min(\mathbf{x}^{\wedge}\mathbf{p},\, \mathbf{x}=0,\, \text{Right}) \text{ assuming } \mathbf{p}<0\text{ infinity}\\ 0 & \text{if }\, 0<\Re(\rho)\\ \lim_{x\to 0^+} x^\rho & \text{if }\,\Re(\rho)<0\,\wedge\, \neg\,\rho\leq 0 \end{array}\right.\text{limit}(x \wedge p, x = 0, \text{Right}) assuming p > 00
```
 $\mathbf 0$ 

 $limit(x^p, x = 0, Right)$  assuming  $p = 01$ 

#### $\mathbf{1}$

### **Example 3**

The big difference between assume and assuming is that assumptions made by assuming are not permanent: getprop(a); getprop(a) assuming a > 0; getprop(a) $C_{-}$ 

¢ Dom::Interval(0, infinity)

 $\overset{(0, \infty)}{\overset{\sim}{C_{-}}}$ 

¢

### <span id="page-263-0"></span>**Example 4**

If you already use a permanent assumption and want to add a temporary assumption on the same object, use the assumingAlso function: assume(x in Z\_): solve(x^3 - (44\*x^2)/3 + (148\*x)/3 - 80/3 = 0, x) assuming Also  $x < 5\{4\}$ 

### ${4}$

#### **Example 5**

If assumptions contain linear equations with one variable, assuming solves the equations, inserts the solutions into the expression, and then evaluates the expression:

 $a^2 + 1$  assuming  $a - 2 = 1;10$ 

#### 10

assume does not solve equations: assume(a - 2 = 1) ;  $a^2 + 1a^2 + 1$ 

### $a^{2}+1$

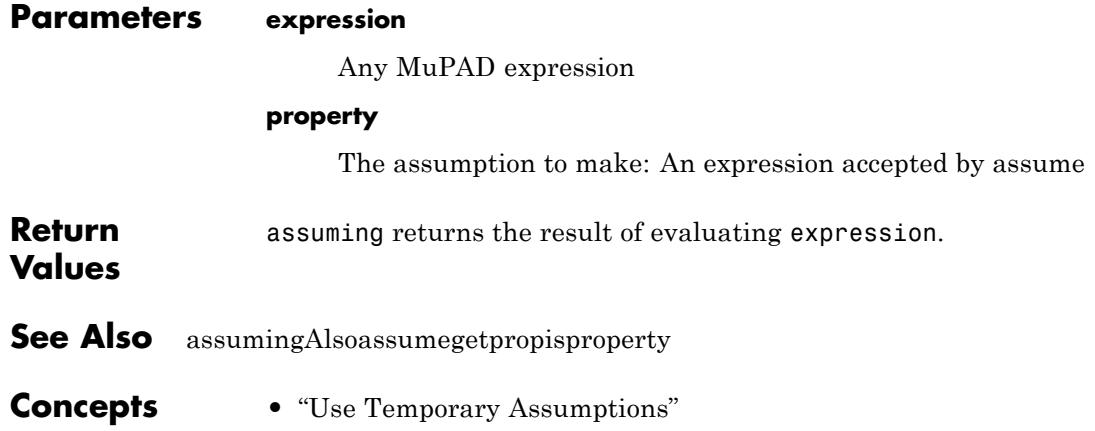

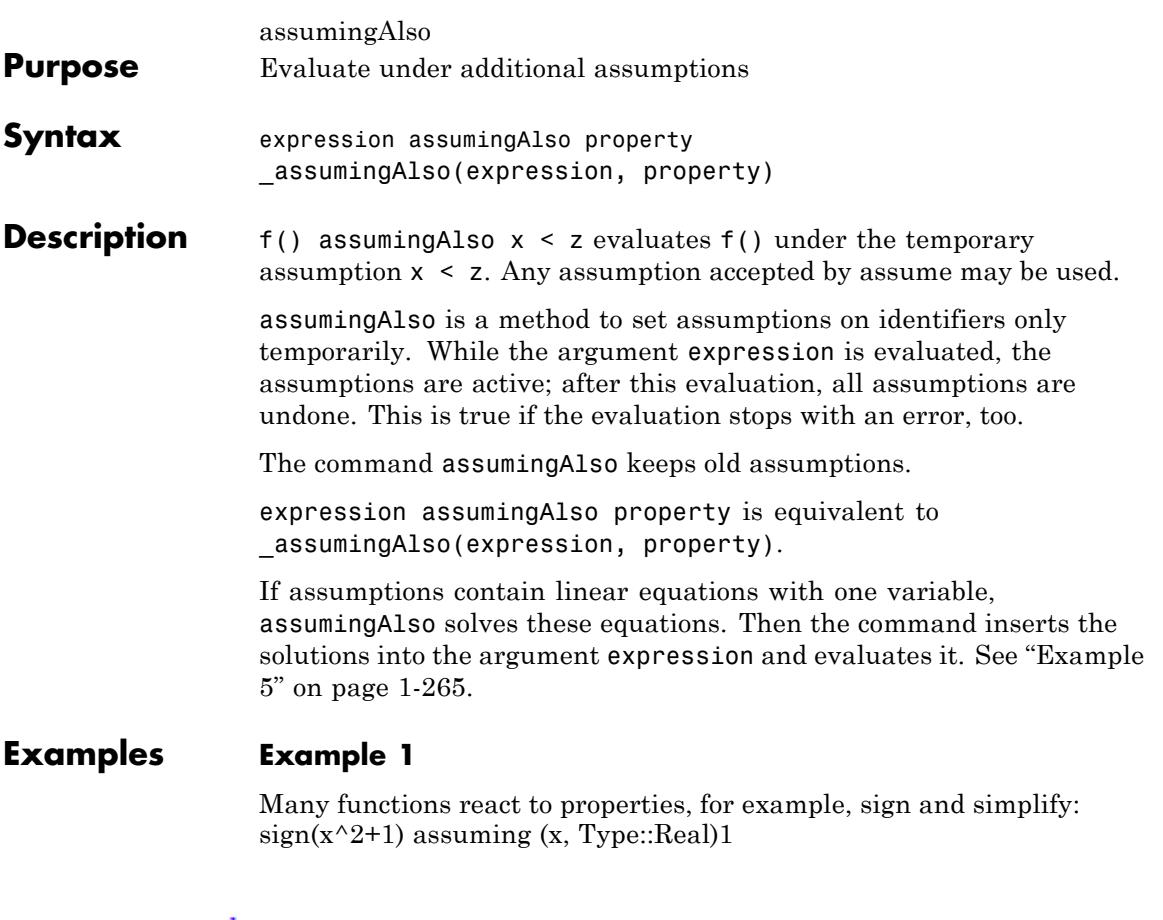

 $\mathbf{1}$ 

 $\text{simplify}(\sin(n^{\star}PI))$  assuming n in Z\_0

 $\pmb{\mathsf{o}}$ 

### **Example 2**

Sometimes, simplifications can be made only under additional assumptions. For example, the right-sided limit of *xp* depends on the sign of *p*: limit(x^p, x = 0, Right)piecewise([p = 0, 1], [p < 0, infinity], [0 < Re(p), 0],  $[Re(p) < 0$  and not  $p \le 0$ ,  $\lim_{x \to 0}$ ,  $x = 0$ ,  $\lim_{x \to 0}$ 

```
if p = 0\begin{cases}\n\lim_{\delta \to 0} \frac{\int_{0}^{\delta} \rho < 0}{\int_{0}^{\delta} \rho = 0, \text{ Right}} \text{ assuming } p < 0 \text{ infinity} \\
\lim_{\delta \to 0} \frac{\int_{0}^{\delta} \rho = 0}{\int_{0}^{\delta} \rho = 0}\n\end{cases}\lim_{x\to 0^+} x^p if \Re(p) < 0 \land -p \le 0\text{limit}(x \wedge p, x = 0, \text{Right}) assuming p > 00
```
0

 $limit(x<sup>0</sup>, x = 0, Right) assuming p = 01$ 

#### $\mathbf{1}$

#### **Example 3**

The big difference between assume and assuming is that assumptions made by assuming are not permanent: getprop(a); getprop(a) assuming  $a > 0$ ; getprop(a) $C_$ 

#### ¢

Dom::Interval(0, infinity)

# $\sum_{C_{-}}^{(0, \infty)}$

#### <span id="page-266-0"></span>¢

### **Example 4**

If you already use a permanent assumption and want to add a temporary assumption on the same object, use the assumingAlso function: assume(x in Z\_): solve(x^3 - (44\*x^2)/3 + (148\*x)/3 - 80/3 = 0, x) assuming Also  $x < 5\{4\}$ 

#### ${4}$

### **Example 5**

If assumptions contain linear equations with one variable, assuming solves the equations, inserts the solutions into the expression, and then evaluates the expression:

 $a^2 + 1$  assuming  $a - 2 = 1;10$ 

#### 10

assume does not solve equations: assume(a - 2 = 1) ;  $a^2 + 1a^2 + 1$ 

### $a^{2} + 1$

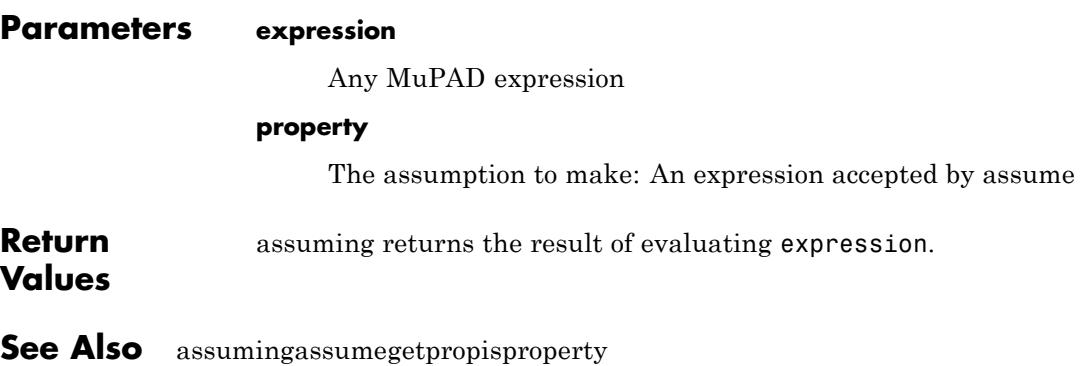

 $\mathsf{l}$ 

**Concepts •** "Use Temporary Assumptions"

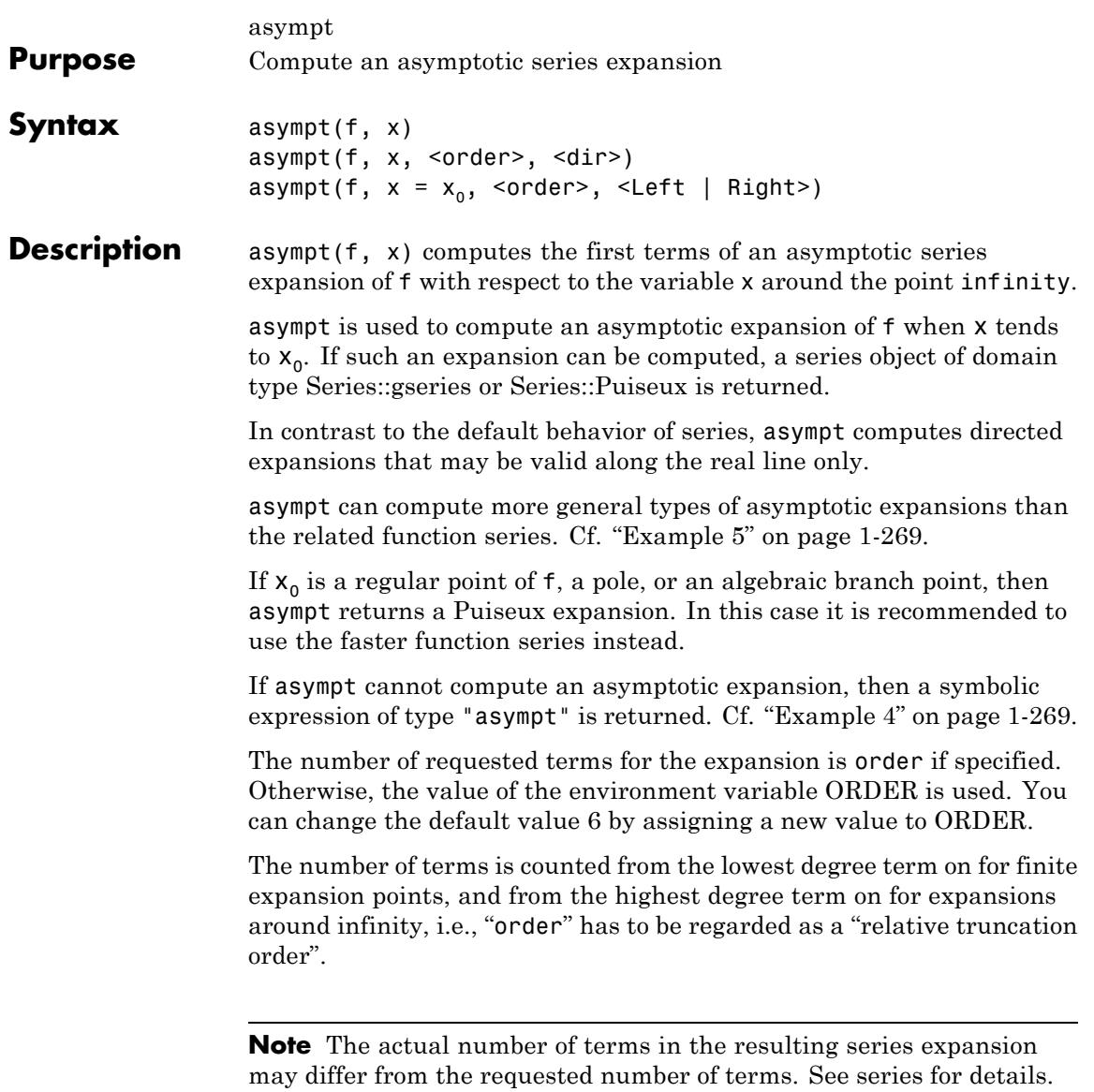

The function asympt returns an object of domain type Series::gseries or Series::Puiseux. It can be manipulated via the standard arithmetic operations and various system functions. For example, coeff returns the coefficients; expr converts the series to an expression, removing the error term; lmonomial returns the leading monomial; lterm returns the leading term; lcoeff returns the leading coefficient; map applies a function to the coefficients; nthcoeff returns the *n*-th coefficient, nthterm the *n*-th term, and nthmonomial the *n*-th monomial.

### **Environment Interactions**

The function is sensitive to the environment variable ORDER, which determines the default number of terms in series computations.

### **Examples Example 1**

We compute an asymptotic expansion for  $(x)$  > infinity  $x \rightarrow \infty$ : s := asympt(sin(1/x + exp(-x)) - sin(1/x), x)exp(-x) - exp(-x)/(2\*x^2) +  $\exp(-x)/(24*x^{4}) - \exp(-x)/(720*x^{6}) + \exp(-x)/(40320*x^{8})$ .  $\exp(-x)/(3628800^*x^10) + O(\exp(-x)/x^11)$ 

 $e^{-x} - \frac{e^{-x}}{2} + \frac{e^{-x}}{2} - \frac{e^{-x}}{2} + \frac{e^{-x}}{2} + \frac{e^{-x}}{2} - \frac{e^{-x}}{2} - \frac{e^{-x}}{2} + o\left(\frac{e^{-x}}{x^{11}}\right)$ <br>The leading term 2 and the the term are term at a set of  $x^{11}$ lmonomial(s), nthterm(s, 3)exp(-x),  $\exp(-x)/x^4$ 

 $e^{-x}, \frac{e^{-x}}{4}$ In the following call, only 2 terms of the expansion are requested: asympt(  $\exp(\sin(1/x + \exp(-\exp(x)))) - \exp(\sin(1/x))$ , x, 2  $)\exp(\exp(x))$  +  $\exp(-\exp(x))/x + O(\exp(-\exp(x))/x^2)$ 

 $e^{-e^{x}} + \frac{e^{-e^{x}}}{\text{deleffé s:}} + O\left(\frac{e^{-e^{x}}}{x^{2}}\right)$ 

### <span id="page-270-0"></span>**Example 2**

We compute a expansion around a finite real point. By default, the expansion is valid "to the right" of the expansion point: asympt(abs(x/(1+x)),  $x = 0$ )x -  $x^2 + x^3 - x^4 + x^5 - x^6 + O(x^7)$ 

### $x-x^2+x^3-x^4+x^5-x^6+O(x^7)$

A different expansion is valid "to the left" of the expansion point: asympt(abs(x)/(1 + x), x = 0, Left)- x + x^2 - x^3 + x^4 - x^5 + x^6 +  $O(-x^{\wedge}7)$ 

### $-x+x^2-x^3+x^4-x^5+x^6+O(-x^7)$

### **Example 3**

The following expansion is exact. Therefore, it has no "error term":  $asympt(exp(x), x = infinity)exp(x)$ 

## $e^{X}$

### **Example 4**

Here is an example where asympt cannot compute an asymptotic series expansion:

 $asympt(cos(x*s)/s, x = infinity)$  asympt $(cos(s*x)/s, x = infinity)$ 

$$
asympt\bigg(\frac{\cos(s\ x)}{s},\ x=\infty
$$

### **Example 5**

If we apply the function series to the following expression, it essentially returns the expression itself:

series((ln(ln(x)+ln(ln(x))) - ln(ln(x))) / ln(ln(x)+ln(ln(ln(x))))\*ln(x), x =  $\infinity)(\ln(x)*(ln(\ln(\ln(x)) + \ln(x)) - \ln(\ln(x))))/ln(\ln(\ln(\ln(x))) + \ln(x))$  $+ O(1/x^6)$ 

 $\frac{\ln(x)\left(\ln(\ln(n/x))+\ln(x)\right)-\ln(\ln(x))}{\ln\frac{\ln(\ln(\ln(n/x)))}{\ln\frac{x}{\ln(x)}}}+O\left(\frac{1}{\frac{6}{\sqrt{6}}}\right)$ asympt $(\ln(\ln(x)+\ln(\ln(x))) - \ln(\ln(x))) / \ln(\ln(x)+\ln(\ln(\ln(x)))^* \ln(x)$ ,  $x = \infty$  infinity)1 -  $\ln(\ln(x)/(2^x \ln(x)) - \ln(\ln(\ln(x)))/( \ln(\ln(x))^x \ln(x))$ +  $\ln(\ln(x))^2/(3\pi\ln(x)^2)$  +  $\ln(\ln(\ln(x)))/(2\pi\ln(x)^2)$  +  $\ln(\ln(\ln(x)))^2/(2*\ln(\ln(x))^* \ln(x)^2) + O(1/(\ln(\ln(x))^2*\ln(x)^2))$ 

 $1 - \frac{\ln(\ln(x))}{2 \ln(x)} - \frac{\ln(\ln(\ln(x)))}{\ln(\ln(x)) \ln(x)} + \frac{\ln(\ln(x))^{2}}{3 \ln(x)^{2}} + \frac{\ln(\ln(\ln(x)))}{2 \ln(x)^{2}} + \frac{\ln(\ln(\ln(x)))^{2}}{2 \ln(\ln(x)) \ln(x)^{2}} + O\left(\frac{1}{\ln(\ln(x))^{2} \ln(x)^{2}}\right)$ 

### **Parameters f**

An arithmetical expression representing a function in x

**x**

An [identifier](#page-2135-0)

#### $x<sub>0</sub>$

The expansion point: an arithmetical expression; if not specified, the default expansion point infinity is used

#### **order**

The number of terms to be computed: a nonnegative integer; the default order is given by the environment variable ORDER (default value 6)

### **Options Left**

#### **Right**

With Left, the expansion is valid for real  $x < x_0$ ; with Right, it is valid for  $x > x_0$ . For finite expansion points  $x_0$ , the default is Right.

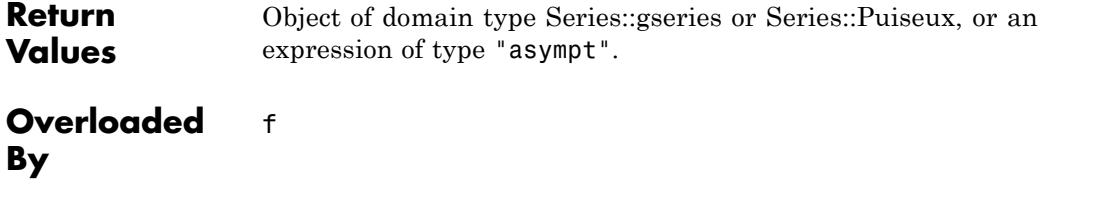

See Also limitmtaylorOORDERseriesSeries::gseriesSeries::PuiseuxtaylorType::Series

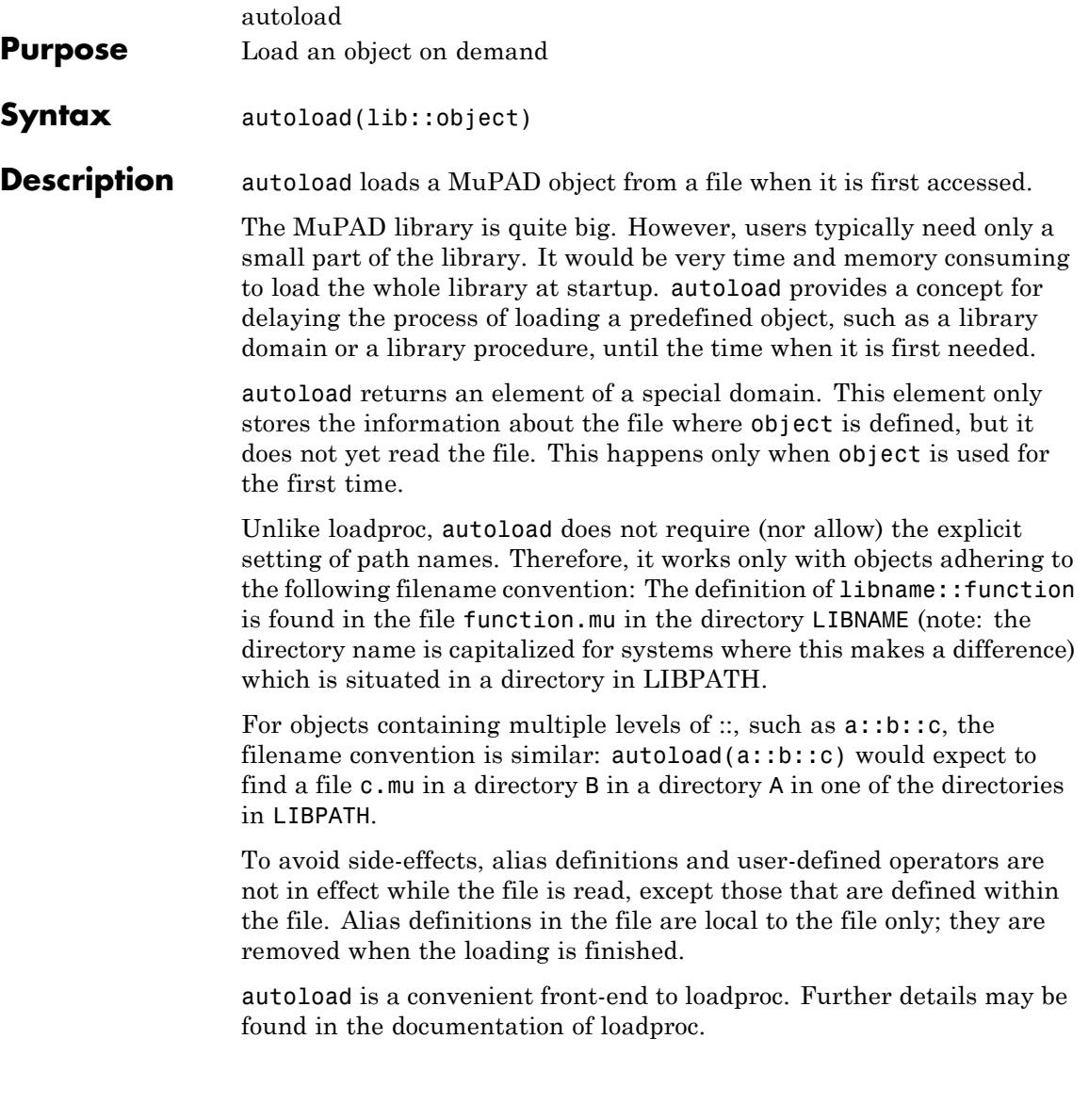

### **Examples Example 1**

A new library, most likely inside a [package,](#page-1330-0) is defined via newDomain:  $myLib := newDomain("myLib").$ The functions, domains, etc. in this library will usually be placed in separate files. Assuming that all of these files adhere to the name convention outlined above, it is easy to arrange for load-on-demand of the definitions: autoload(myLib::someFunction): Usually, this command would be placed in LIBFILES/myLib.mu and be ended with a colon (:) to suppress the output. When looking at the output, we can see that the definition would be sought in a file someFunction in the directory MYLIB. This would happen transparently to the user, if the file existed, but since it does not, we get an error: myLib::someFunction(2) Error: Cannot read file

'MYLIB/someFunction.mu'. [loadproc]

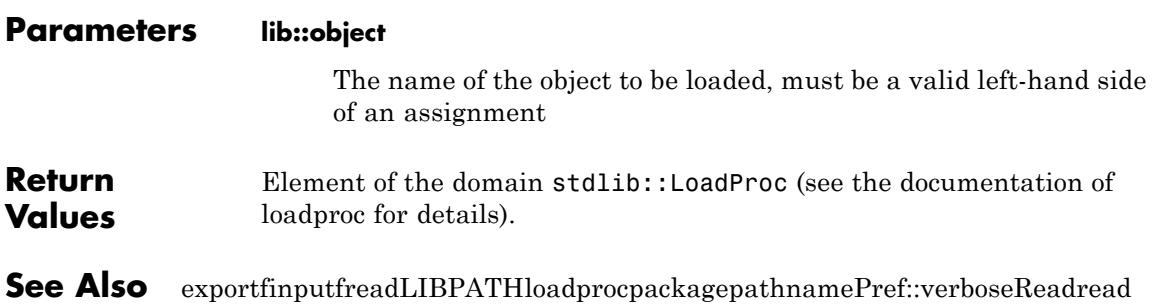

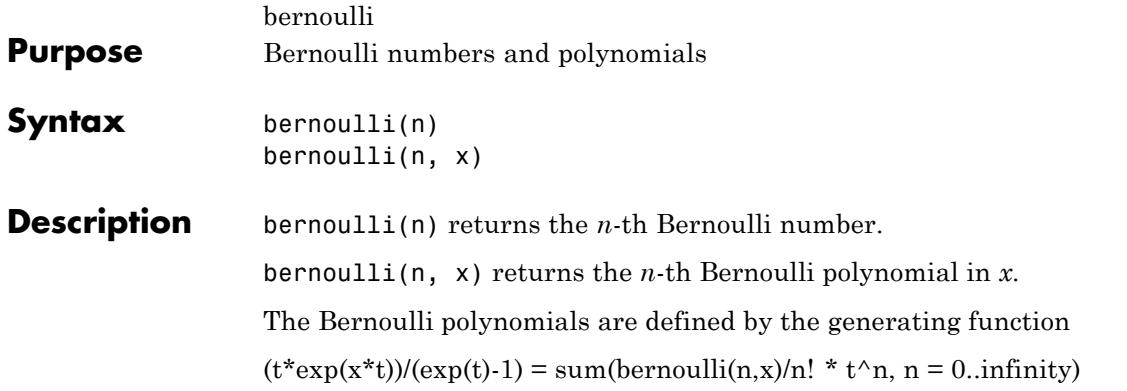

 $\frac{te^{xt}}{e^t} = \sum_{n=0}^{\infty} \frac{\text{bernoulli}(n, x)}{n!} t^n$  for The Bernoull?humbers are defined by bernoulli(n) = bernoulli(n,0).

An error occurs if n is a numerical value not representing a nonnegative integer.

If n is an integer larger than the value returned by Pref::autoExpansionLimit(), then the call bernoulli(n) is returned symbolically. Use  $\epsilon$ xpand(bernoulli(n)) to get an explicit numerical result for large integers n.

If n contains non-numerical symbolic identifiers, then the call bernoulli(n) is returned symbolically. In most cases, the same holds true for calls bernoulli(n, x). Some simplifications are implemented for special numerical values such as  $x = 0$ ,  $x = 1/2$ ,  $x = 1$  etc. for symbolic n. Cf. ["Example 3" on page 1-276](#page-277-0).

**Note** Note that floating-point evaluation for high degree polynomials may be numerically unstable. Cf. ["Example 4" on page 1-277](#page-278-0).

The floating-point evaluation on the standard interval *x* [0, 1] is numerically stable for arbitrary n.

### **Environment Interactions**

When called with a floating-point value x, the function is sensitive to the environment variable DIGITS which determines the numerical working precision.

### **Examples Example 1**

The first Bernoulli numbers are: bernoulli(n)  $\text{\$n = 0..111, -1/2, 1/6, 0, -1/30, 0, 1/42, 0, -1/30, 0, 5/66, 0\]}$ 

1,  $-\frac{1}{2}$ ,  $\frac{1}{6}$ , 0,  $-\frac{1}{30}$ , 0,  $\frac{1}{42}$ , 0,  $-\frac{1}{30}$ , 0,  $\frac{5}{66}$ , 0<br>The first Bernoulli polynomials:

bernoulli(n, x)  $\pi = 0.41$ , x - 1/2, x^2 - x + 1/6, x^3 -  $(3*x^2)/2 + x/2$ , x^4  $-2*x^3 + x^2 - 1/30$ 

1,  $x - \frac{1}{2}$ ,  $x^2 - x + \frac{1}{6}$ ,  $x^3 - \frac{3x^2}{2} + \frac{x}{2}$ ,  $x^4 - 2x^3 + x^2 - \frac{1}{30}$ If n is symbolic, then a symbolic call is returned:

bernoulli(n, x), bernoulli(n + 3/2, x), bernoulli(n +  $5*$ I, x)bernoulli(n, x), bernoulli(n + 3/2, x), bernoulli(n +  $5*$ I, x)

bernoulli(n, x), bernoulli( $n + \frac{3}{2}$ , x), bernoulli(n + 5 i, x)

### **Example 2**

If x is not an indeterminate, then the evaluation of the Bernoulli polynomial at the point x is returned:

bernoulli(50, 1 + I)132549963452557267373179389125/66 + 25\*I

132549963452557267373179389125 + 25 i

<span id="page-277-0"></span>bernoulli(3, 1 - y), expand(bernoulli(3, 1 - y)) $1/2$  -  $(3*(y - 1)^{2})/2$  - (y - $1)^3$  - y/2, - y^3 +  $(3*y^2)/2$  - y/2

$$
\frac{1}{2}-\frac{3 (y-1)^2}{2}-(y-1)^3-\frac{y}{2},\;-y^3+\frac{3 y^2}{2}-\frac{y}{2}
$$

#### **Example 3**

Certain simplifications occur for some special numerical values of x, even if n is symbolic:

bernoulli(n, 0), bernoulli(n, 1/2), bernoulli(n, 1)bernoulli(n), bernoulli(n)\* $(2^{(1 - n)} \cdot 1)$ ,  $(-1)^n$ \*bernoulli(n)

bernoulli(n), bernoulli(n)  $(2^{1-n}-1)$ ,  $(-1)^n$  bernoulli(n)

Calls with numerical arguments between  $1/2$ <sup>1</sup> and 1 are automatically rewritten in terms of calls with arguments between 0 and  $1/2\frac{1}{2}$ : bernoulli(n, 2/3), bernoulli(n, 0.7) $(-1)^n$ \*bernoulli(n, 1/3),  $(-1)^n$ \*bernoulli(n, 0.3)

 $(-1)^n$  bernoulli $\left(n, \frac{1}{3}\right)$ ,  $(-1)^n$  bernoulli $(n, 0.3)$ 

Calls with negative numerical arguments are automatially rewritten in terms of calls with positive arguments: bernoulli(n, -2)(-1)^n\*bernoulli(n, 2) + (-1)^n\*2^(n - 1)\*n

 $(-1)^n$  bernoulli $(n, 2) + (-1)^n 2^{n-1} n$ bernoulli(n,  $-12.345$ )( $-1$ )^n\*bernoulli(n,  $12.345$ ) +  $(-1)$ ^n\*12.345^(n - $1)*n$ 

 $(-1)^n$  bernoulli(n, 12.345) +  $(-1)^n$  12.345<sup>n-1</sup> n

### <span id="page-278-0"></span>**Example 4**

Float evaluation of high degree polynomials may be numerically unstable:

exact := bernoulli(50,  $1 + I$ ): float(exact);2.00833278e27 + 25.0\*I

```
2.00833278 10^{27} + 25.0 i
```
bernoulli(50, float(1 + I))2.00833278e27 + (- 10835184500.0\*I)

```
2.00833278 10^{27} - 10835184500.0 i<br>DIGITS := 40: bernoulli(50, float(1 +
  I))2008332779584201020805748320.075757575758 +
   24.99999999999999999999916700020247471852*I
```

```
2.008332779584201020805748320075757575758 10^{27} + 24.9999999999999999999999167000
  delete exact, DIGITS:
```
### **Example 5**

Some system functions such as diff or expand handle symbolic calls of bernoulli:

Some system functions such as diff or expand handle symbolic calls of bernoulli: diff(bernoulli(n,  $f(x)$ ),  $x$ )n\*bernoulli(n - 1,  $f(x)$ )\*diff(f(x), x)

**n** bernoulli(n- 1,  $f(x)$ )  $\frac{\partial}{\partial x}$   $f(x)$ <br>expand(bernoulli(n, x) + (n<sup>\*</sup>(x + 1)^n)/(x + 1) +  $(n*x\land n)/x$ 

 $\frac{\text{bernoulli}(n, x) + \frac{n (x + 1)^n}{(x + 1)^n} + n^x}{\text{expand}( \text{bernoulli}(n, -x)) (x + 1)^n}$ 

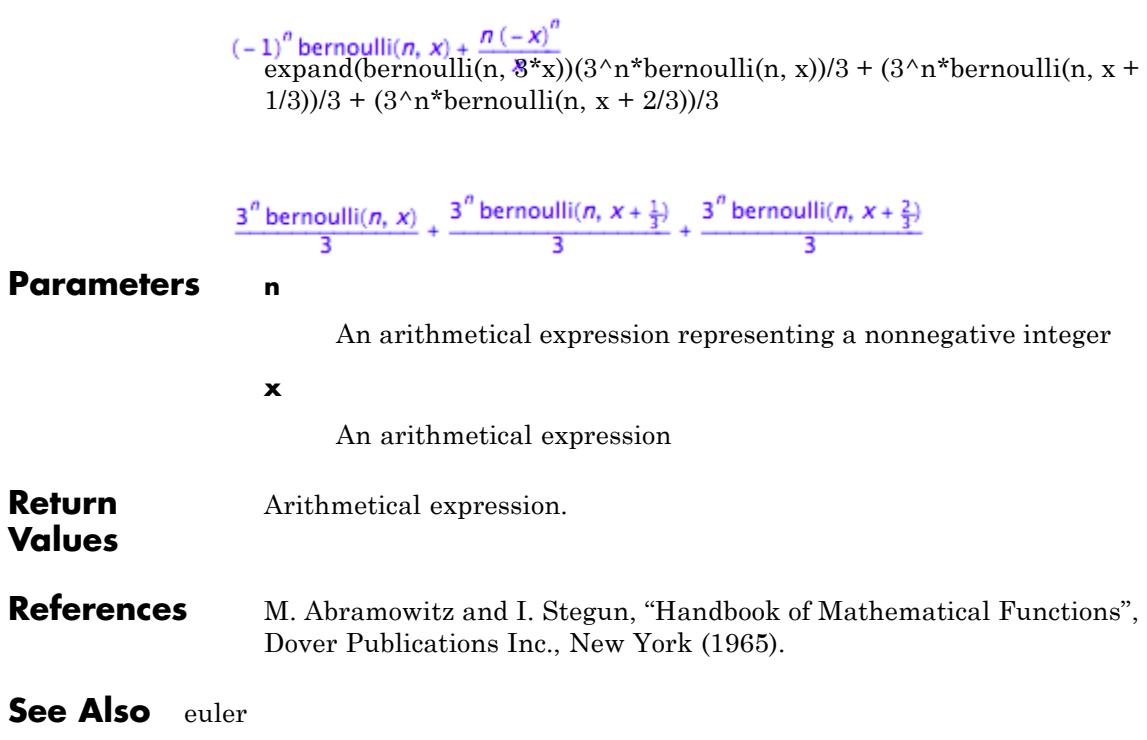

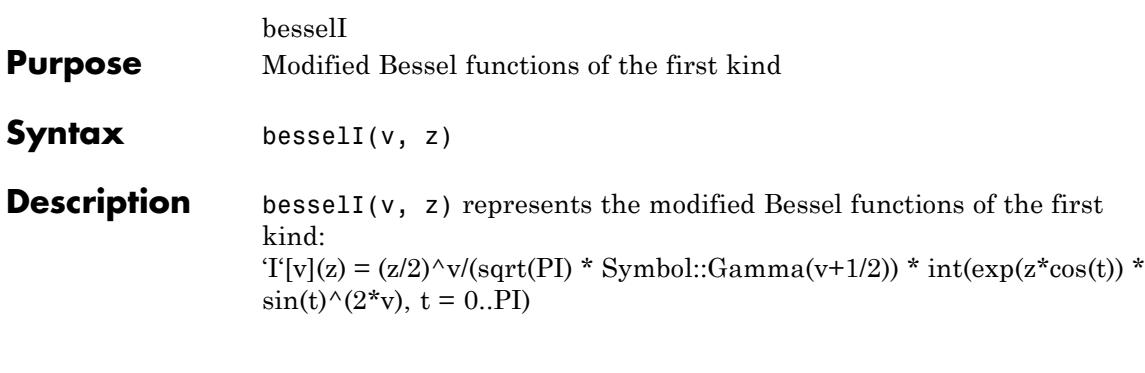

$$
I_v(z) = \frac{\left(\frac{z}{z}\right)^v}{\sqrt{2\pi}} \int_0^{\frac{\pi}{2} \cos(t)} \sin(t)^{2v} dt
$$
  
The  $\sqrt{\frac{2}{3}} \sin(\frac{t}{z})$  into this area defined for complex arguments  $v$  and  $z$ .

A floating-point value is returned if either of the arguments is a floating-point number and the other argument is numerical. For most exact arguments the Bessel functions return an unevaluated function call. Special values at index  $v = 0$  and/or argument  $z = 0$  are implemented. Explicit symbolic expressions are returned, when the index *v* is a half integer. See ["Example 2" on page 1-280.](#page-281-0)

For nonnegative integer indices *v* some of the Bessel functions have a branch cut along the negative real axis. A jump occurs when crossing this cut. See ["Example 3" on page 1-280](#page-281-0).

If floating-point approximations are desired for arguments that are exact numerical expressions, then we recommend to use bessell (v,  $f$ loat(x)) rather than float(besselI(v, x)). In particular, for half integer indices the symbolic result bessel  $I(v, x)$  is costly to compute. Further, floating-point evaluation of the resulting symbolic expression can be numerically unstable. See ["Example 4" on page 1-281](#page-282-0).

### **Environment Interactions**

When called with floating-point arguments, these functions are sensitive to the environment variable DIGITS which determines the numerical working precision.

### <span id="page-281-0"></span>**Examples Example 1**

Unevaluated calls are returned for exact or symbolic arguments: besselJ $(2, 1 + I)$ , besselK $(0, x)$ , besselY $(x, x)$ besselJ $(2, 1 + I)$ , besselK $(0,$  $x)$ , bessel $Y(y, x)$ 

#### $J_2(1 + i)$ ,  $K_0(x)$ ,  $Y_v(x)$

Floating point values are returned for floating-point arguments: besselI(2, 5.0), besselK(3.2 + I, 10000.0)17.50561497, 1.423757712e-4345 + 4.555796986e-4349\*I

17.50561497, 1.423757712 10<sup>-4345</sup> + 4.555796986 10<sup>-4349</sup> i

### **Example 2**

Bessel functions can be expressed in terms of elementary functions if the index is an odd integer multiple of  $1/2$  : besselJ(1/2, x), besselY(3/2, x)(sqrt(2)\*sin(x))/(sqrt(PI)\*sqrt(x)),  $-(sqrt(2)*(sin(x) + cos(x)/x))/(sqrt(PI)*sqrt(x))$ 

 $\sqrt{2} \sin(x)$   $\sqrt{2} (\sin(x) + \frac{\cos(x)}{x})$ 

 $\frac{1}{\text{be} \cdot \text{se} \cdot \text{se}$ cosh(x)\*(15/x^2 + 1)))/(sqrt(PI)\*sqrt(x)), (sqrt(2)\*sqrt(PI)\*exp(-x)\*(6/x +  $15/x^2 + 15/x^3 + 1)/(2*sqrt(x))$ 

$$
-\frac{\sqrt{2} \left(\sinh(x) \left(\frac{6}{x} + \frac{15}{x^3}\right) - \cosh(x) \left(\frac{15}{x^2} + 1\right)\right)}{\text{Example 3}}, \frac{\sqrt{2} \sqrt{\pi} e^{-x} \left(\frac{6}{x} + \frac{15}{x^2} + \frac{15}{x^3} + 1\right)}{2 \sqrt{x}}
$$

The negative real axis is a branch cut of the Bessel functions for non-integer indices *v*. A jump occurs when crossing this cut:

```
besselI(-3/4, -1.2), besselI(-3/4, -1.2 + 1/10^2), besselI(-3/4, -1.2- I/10^10)- 0.76061492 + (- 0.76061492*I), - 0.76061492 + (-0.7606149199*I), -0.76061492 + 0.7606149199*I
```
 $-0.76061492 - 0.76061492$  i,  $-0.76061492 - 0.7606149199$  i,  $-0.76061492 + 0.7606149199$  i

#### **Example 4**

The symbolic expressions returned by Bessel functions with half integer indices may be unsuitable for floating-point evaluation:  $y := \text{besselJ}(51/2, PI)(\text{sqrt}(2) * (450675225/PI^4))$  $-52650/PI^2 - 1466947857375/PI^6 +$ 2365139074047750/PI^8 - 2126522820799377000/PI^10 + 1126573794382579042500/PI^12 - 357767649273210458782500/PI^14 + 67230504092590798712878125/PI^16 - 7142252375954057792673993750/PI^18 + 390756386568644372393927184375/PI^20 - 9143022811270661613805958578125/PI^22 + 58435841445947272053455474390625/PI^24 + 1))/PI

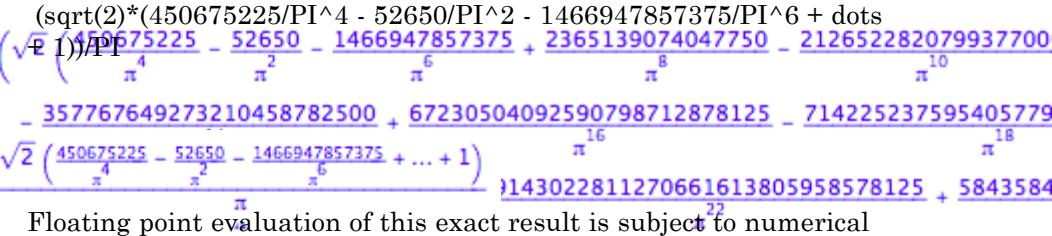

cancellation. The following result is dominated by round-off: float(y)-57.62024423

#### $-57.62024423$

The numerical working precision has to be increased to obtain a more accurate result:  $DIGITS: = 39:$ float(y)0.00000000000000000000116012957421211164937710323507482182361

### 1.16012957421211164937710323507482182361 10<sup>-21</sup>

Direct floating-point evaluation via the Bessel function yields a correct result within working precision:  $\text{DIGITS} := 5$ : besselJ $(51/2, \text{float(PI)})$ 1.1601e-21

### $1.1601 10^{-21}$

delete y, DIGITS:

#### **Example 5**

The functions diff, float, limit, and series handle expressions involving the Bessel functions: diff(besselJ(0, x), x, x), float(ln(3 + besselJ(17, sqrt(PI))))besselJ(1, x)/x besselJ(0, x), 1.098612289

# $\frac{J_1(x)}{M_1}$  –  $J_0(x)$ , 1.098612289<br>Mimit(besselJ(2, x^2 + 1)\*sqrt(x), x = infinity)0

#### 0

series(besselY(3, x)/x, x = infinity, 3)(sqrt(2)\*sin(x  $-(7*PI)/4)/(\sqrt{(1+Y^2)(3/2)}) + (35*sqrt(2)*cos(x (7*PI)/4)/(8*sqrt(PI)*x^(5/2))$  -  $(945*sqrt(2)*sin(x (7*P1)/4)/(128*sqrt(PI)*x^(7/2)) + O(1/x^(9/2))$ 

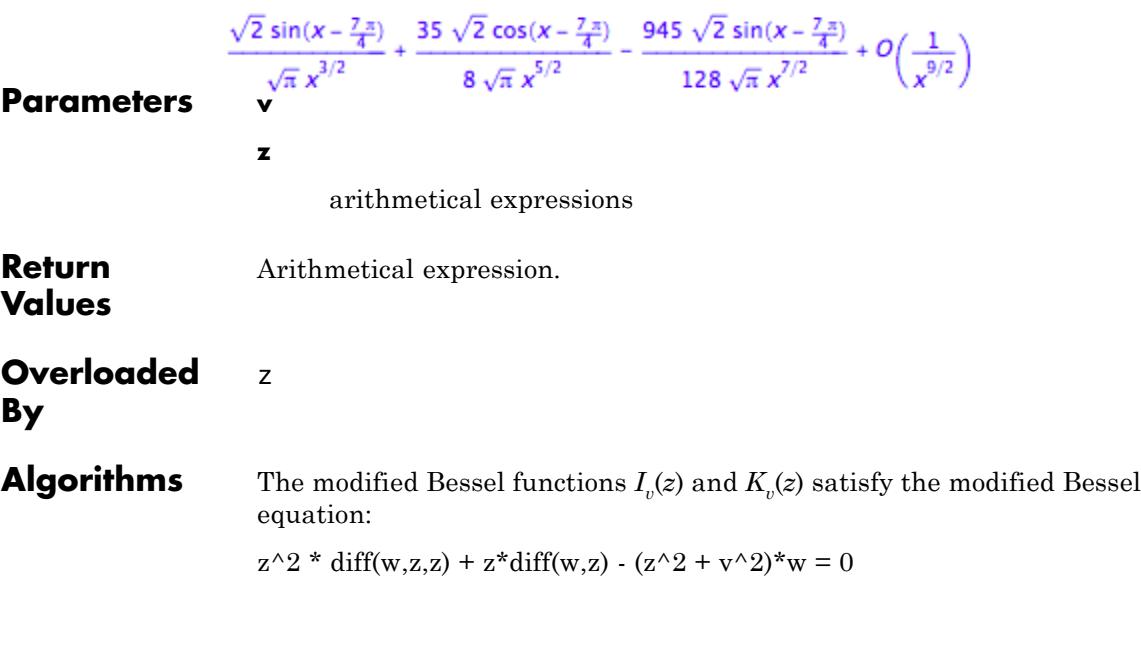

 $z^2 \frac{\partial^2}{\partial x^2} w + z \frac{\partial}{\partial y} w - \left(z^2 + v^2\right) w = 0$  <br> When the index  $v$  is an integer, the modified Bessel functions of the first kind are governed by reflection formulas:

 $T[-v](z) = T[v](z)$ 

 $I_{-\sqrt{z}}(z)=I_{\sqrt{z}}(z)$ 

**See Also** besselJbesselKbesselY

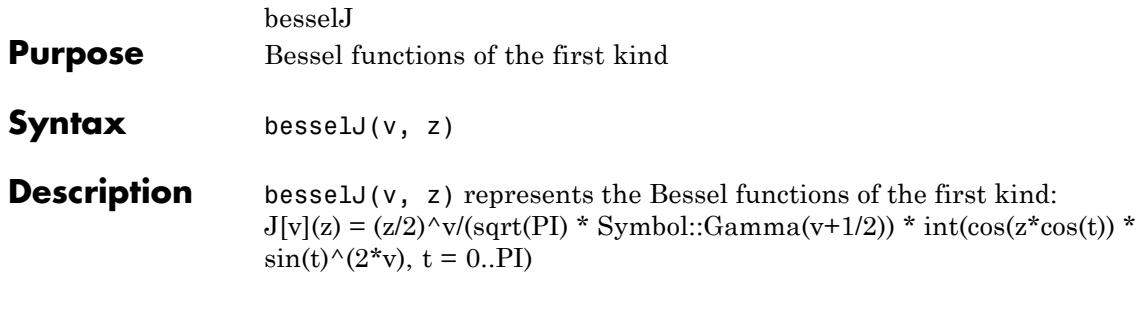

$$
J_{\nu}(z) = \frac{(\frac{z}{z})^{\nu}}{\text{The } \sqrt{\frac{1}{2} \text{c}} \text{ln}(z)} \int_{0}^{z} \cos(z \cos(t)) \sin(t)^{2 \nu} dt
$$
  
The  $\sqrt{\frac{1}{2} \text{c}} \text{ln}(z) = \frac{1}{2} \text{ln}(z)$ 

A floating-point value is returned if either of the arguments is a floating-point number and the other argument is numerical. For most exact arguments the Bessel functions return an unevaluated function call. Special values at index  $v = 0$  and/or argument  $z = 0$  are implemented. Explicit symbolic expressions are returned, when the index *v* is a half integer. See ["Example 2" on page 1-285.](#page-286-0)

For nonnegative integer indices *v* some of the Bessel functions have a branch cut along the negative real axis. A jump occurs when crossing this cut. See ["Example 3" on page 1-285](#page-286-0).

If floating-point approximations are desired for arguments that are exact numerical expressions, then we recommend to use bessel U(v,  $float(x)$ ) rather than  $float(besselJ(v, x))$ . In particular, for half integer indices the symbolic result bessel  $J(v,x)$  is costly to compute. Further, floating-point evaluation of the resulting symbolic expression may be numerically unstable. Cf. ["Example 4" on page 1-286](#page-287-0).

### **Environment Interactions**

When called with floating-point arguments, these functions are sensitive to the environment variable DIGITS which determines the numerical working precision.

### <span id="page-286-0"></span>**Examples Example 1**

Unevaluated calls are returned for exact or symbolic arguments: besselJ $(2, 1 + I)$ , besselK $(0, x)$ , besselY $(x, x)$ besselJ $(2, 1 + I)$ , besselK $(0,$  $x)$ , bessel $Y(v, x)$ 

 $J_2(1 + i)$ ,  $K_0(x)$ ,  $Y_v(x)$ 

Floating point values are returned for floating-point arguments: besselI(2, 5.0), besselK(3.2 + I, 10000.0)17.50561497, 1.423757712e-4345 + 4.555796986e-4349\*I

17.50561497, 1.423757712  $10^{-4345}$  + 4.555796986  $10^{-4349}$  i

### **Example 2**

Bessel functions can be expressed in terms of elementary functions if the index is an odd integer multiple of  $1/2$ . besselJ(1/2, x), besselY(3/2, x)(sqrt(2)\*sin(x))/(sqrt(PI)\*sqrt(x)),  $-(sqrt(2)*(sin(x) + cos(x)/x))/(sqrt(PI)*sqrt(x))$ 

 $\sqrt{2} \sin(x)$   $\sqrt{2} (\sin(x) + \frac{\cos(x)}{x})$  $\frac{1}{\text{be}}\left(\frac{7}{2}, x\right), \frac{\text{be}}{11}(\frac{7}{2}, x) - \left(\frac{\text{sqrt}(2)}{\text{sinh}(x)}\right) - \left(\frac{\text{sqrt}(x) + 15}{x^2}\right)$ .  $\cosh(x) * (15/x^2 + 1))$ /(sqrt(PI)\*sqrt(x)), (sqrt(2)\*sqrt(PI)\*exp(-x)\*(6/x +  $15/x^2 + 15/x^3 + 1)/(2*sqrt(x))$ 

$$
-\frac{\sqrt{2}\left(\sinh(x)\left(\frac{6}{x}+\frac{15}{x^3}\right)-\cosh(x)\left(\frac{15}{x^2}+1\right)\right)}{\text{Example 3}}\times\frac{\sqrt{2}\sqrt{\pi}e^{-x}\left(\frac{6}{x}+\frac{15}{x^2}+\frac{15}{x^3}+1\right)}{2\sqrt{x}}
$$

The negative real axis is a branch cut of the Bessel functions for non-integer indices *v*. A jump occurs when crossing this cut:

```
besselI(-3/4, -1.2), besselI(-3/4, -1.2 + I/10^10), besselI(-3/4, -1.2
- I/10^10)- 0.76061492 + (- 0.76061492*I), - 0.76061492 + (-0.7606149199*I), 0.76061492 + 0.7606149199*I
```
-0.76061492 - 0.76061492 i, -0.76061492 - 0.7606149199 i, -0.76061492 + 0.7606149199 i

#### **Example 4**

The symbolic expressions returned by Bessel functions with half integer indices may be unsuitable for floating-point evaluation:  $y := \text{besselJ}(51/2, PI)(\text{sqrt}(2) * (450675225/PI^4))$  $-52650/PI^2 - 1466947857375/PI^6 +$ 2365139074047750/PI^8 - 2126522820799377000/PI^10 + 1126573794382579042500/PI^12 - 357767649273210458782500/PI^14 + 67230504092590798712878125/PI^16 - 7142252375954057792673993750/PI^18 + 390756386568644372393927184375/PI^20 - 9143022811270661613805958578125/PI^22 + 58435841445947272053455474390625/PI^24 + 1))/PI

 $(sqrt(2)*(450675225/PI^4 - 52650/PI^2 - 1466947857375/PI^6 + dots)$  $\sqrt{2}$   $\sqrt{\frac{1}{2}}$  $\frac{1}{2}$  $\frac{52650}{\pi^4}$  -  $\frac{52650}{\pi^2}$  -  $\frac{1466947857375}{\pi^6}$  +  $\frac{2365139074047750}{\pi^8}$  -  $\frac{2126522820799377000}{\pi^{10}}$  $\frac{1}{\pi}$ <sup>10</sup> \_357767649273210458782500 <sub>+</sub>67230504092590798712878125 \_714225237595405779267  $\frac{\sqrt{2}\left(\frac{450675225}{4}-\frac{52650}{4}-\frac{1466947857375}{4}+\ldots+1\right)}{\pi}$  1143022811270661613805958578125 + 5843584144<br>Floating point evaluation of this exact result is subject<sup>2</sup>to numerical

cancellation. The following result is dominated by round-off: float(y)-57.62024423
#### $-57.62024423$

The numerical working precision has to be increased to obtain a more accurate result:  $DIGITS: = 39:$ float(y)0.00000000000000000000116012957421211164937710323507482182361

### 1.16012957421211164937710323507482182361 10<sup>-21</sup>

Direct floating-point evaluation via the Bessel function yields a correct result within working precision:  $DIGITS := 5: \text{besselJ}(51/2, \text{float}(PI))1.1601e-21$ 

1.1601  $10^{-21}$ <br>delete y, DIGITS:

### **Example 5**

The functions diff, float, limit, and series handle expressions involving the Bessel functions:

diff(besselJ(0, x), x, x), float(ln(3 + besselJ(17, sqrt(PI))))besselJ(1, x)/x besselJ(0, x), 1.098612289

 $\frac{J_1(x)}{M_1}$  –  $J_0(x)$ , 1.098612289<br>Mimit(besselJ(2, x^2 + 1)\*sqrt(x), x = infinity)0

#### $\mathbf 0$

series(besselY(3, x)/x, x = infinity, 3)(sqrt(2)\*sin(x  $-(7*PI)/4)/(sqrt(PI)*x^(3/2)) + (35*sqrt(2)*cos(x (7*PI)/4)/(8*sqrt(PI)*x^(5/2))$  -  $(945*sqrt(2)*sin(x (7*PI)/4)/(128*sqrt(PI)*x^(7/2)) + O(1/x^(9/2))$ 

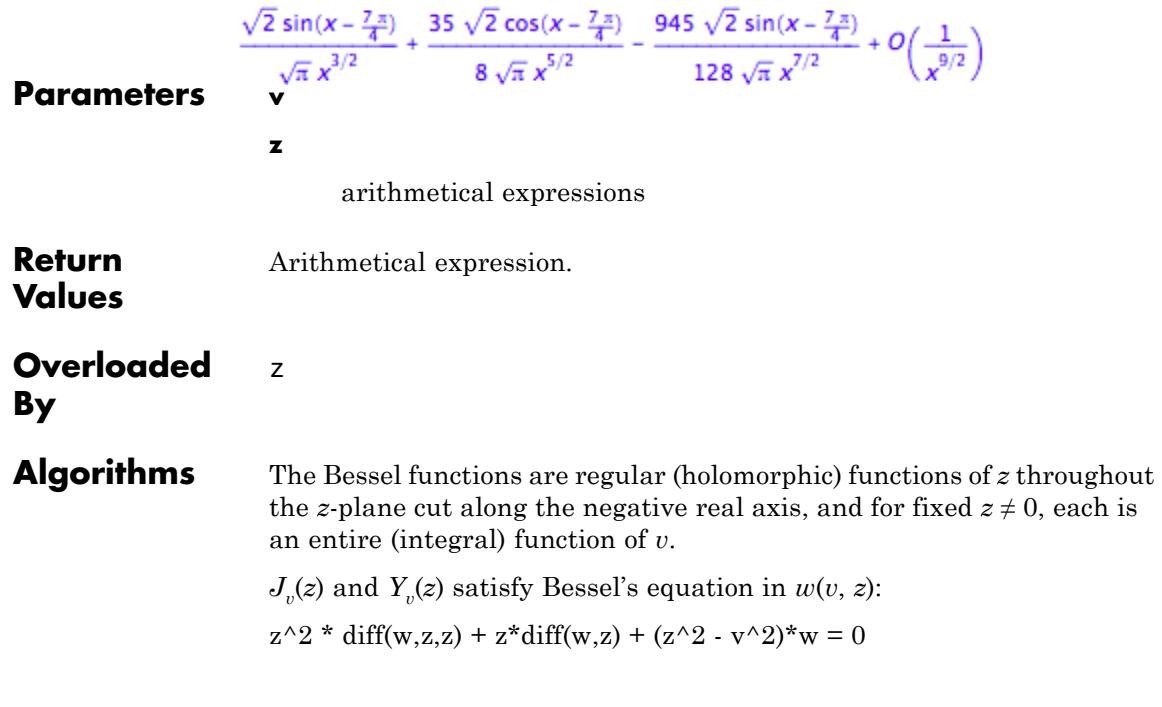

 $\label{eq:z} z^2 \, \frac{\partial^2}{\partial \theta^2} \, w + z \, \frac{\partial}{\partial \theta} \, w + \left( z^2 - v^2 \right) \, w - 0$  <br> When the index  $v$  is an integer, the Bessel functions of the first kind are governed by reflection formulas:

 $J[\cdot v](z) = (-1)^{\wedge} v * J[v](z)$ 

 $J_{-}$ , $(z) = (-1)^{V} J_{V}(z)$ 

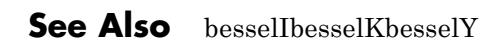

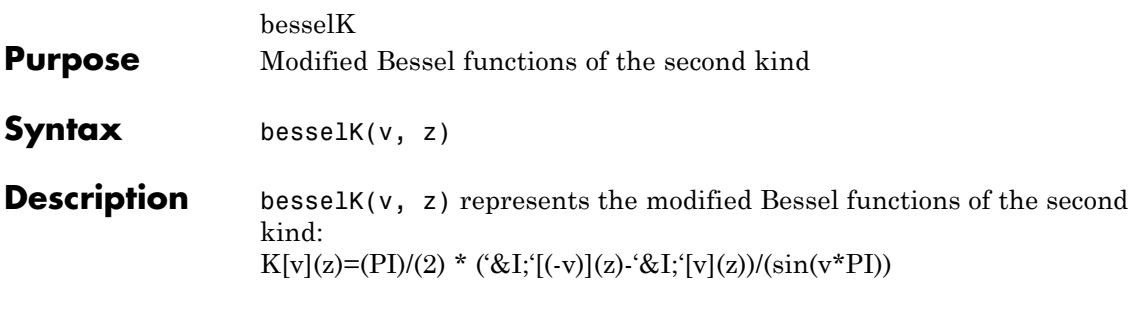

 $K_v(z) = \frac{\frac{\pi}{2} (I_v(z) - I_v(z))}{\frac{\pi}{2} (I_v(z) - I_v(z))}$ 

Here  $I_{\mathcal{X}}^{\mathsf{sign}}(\mathbf{z}|\mathbf{z})$  the modified Bessel functions of the first kind:  $T'[v](z) = (z/2)^{\wedge} v/(sqrt(PI) * Symbol::Gamma(v+1/2)) * int(exp(z * cos(t)) *$  $sin(t)$ <sup> $\wedge$ </sup> $(2*$ v), t = 0..PI)

 $I_{\nu}(z)=\frac{(\frac{z}{2})^{\nu}}{\text{The }\sqrt{\frac{8}{5}}\text{b}\text{b}\text{b}\text{c}}\text{b}\text{d}z^{\frac{2}{5}\cos(t)}\text{sin(t)}^{2\nu}\text{d}t\text{d}t\text{d}t\text{d}t\text{d}t\text{d}t\text{d}t\text{d}t\text{d}t\text{d}t\text{d}t\text{d}t\text{d}t\text{d}t\text{d}t\text{d}t\text{d}t\text{d}t\text{d}t\text{d}t\text{d}t\text{d}t\text{d}t$ 

A floating-point value is returned if either of the arguments is a floating-point number and the other argument is numerical. For most exact arguments the Bessel functions return an unevaluated function call. Special values at index  $v = 0$  and/or argument  $z = 0$  are implemented. Explicit symbolic expressions are returned, when the index *v* is a half integer. See ["Example 2" on page 1-290.](#page-291-0)

For nonnegative integer indices *v* some of the Bessel functions have a branch cut along the negative real axis. A jump occurs when crossing this cut. See ["Example 3" on page 1-291](#page-292-0).

If floating-point approximations are desired for arguments that are exact numerical expressions, then we recommend to use besselK(v,  $float(x)$ ) rather than  $float(besselK(v, x))$ . In particular, for half integer indices the symbolic result bessel $K(v, x)$  is costly to compute.

Further, floating-point evaluation of the resulting symbolic expression may be numerically unstable. See ["Example 4" on page 1-291](#page-292-0).

#### <span id="page-291-0"></span>**Environment Interactions** When called with floating-point arguments, these functions are sensitive to the environment variable DIGITS which determines the numerical working precision.

### **Examples Example 1**

Unevaluated calls are returned for exact or symbolic arguments: besselJ $(2, 1 + I)$ , besselK $(0, x)$ , besselY $(v, x)$ besselJ $(2, 1 + I)$ , besselK $(0,$  $x)$ , bessel $Y(y, x)$ 

#### $J_2(1 + i)$ ,  $K_0(x)$ ,  $Y_v(x)$

Floating point values are returned for floating-point arguments: besselI(2, 5.0), besselK(3.2 + I, 10000.0)17.50561497, 1.423757712e-4345 + 4.555796986e-4349\*I

## 17.50561497, 1.423757712  $10^{-4345}$  + 4.555796986  $10^{-4349}$  i

### **Example 2**

Bessel functions can be expressed in terms of elementary functions if the index is an odd integer multiple of  $1/2$ : besselJ(1/2, x), besselY(3/2, x)(sqrt(2)\*sin(x))/(sqrt(PI)\*sqrt(x)),  $-(\sqrt{\sqrt{2}x} - (\sqrt{\sqrt{2}x}) + \cos(\sqrt{x})/\sqrt{x})/(\sqrt{\sqrt{2}x} - \sqrt{\sqrt{2}x})$ 

 $\sqrt{2}$  (sin(x) +  $\frac{\cos(x)}{x}$ )  $\sqrt{2}$  sin(x)

```
\frac{1}{\text{be} \cdot \text{se} \cdot \text{se}\cosh(x)<sup>*</sup>(15/x<sup>^2</sup> + 1)))/(sqrt(PI)*sqrt(x)), (sqrt(2)*sqrt(PI)*exp(-x)*(6/x +
    15/x^2 + 15/x^3 + 1)/(2*sqrt(x))
```
<span id="page-292-0"></span>
$$
\cdot\frac{\sqrt{2}\left(\sinh(x)\left(\frac{6}{x}+\frac{15}{x^3}\right)-\cosh(x)\left(\frac{15}{x^2}+1\right)\right)}{\sqrt{\pi}\,\sqrt{x}},\frac{\sqrt{2}\,\sqrt{\pi}\;e^{-x}\left(\frac{6}{x}+\frac{15}{x^2}+\frac{15}{x^3}+1\right)}{2\,\sqrt{x}}
$$

The negative real axis is a branch cut of the Bessel functions for non-integer indices *v*. A jump occurs when crossing this cut: besselI(-3/4, -1.2), besselI(-3/4, -1.2 + I/10^10), besselI(-3/4, -1.2  $-$  I/10^10) $-$  0.76061492 + ( $-$  0.76061492\*I),  $-$  0.76061492 + ( $0.7606149199*$ ,  $-0.76061492 + 0.7606149199*$ 

#### $-0.76061492 - 0.76061492$  i,  $-0.76061492 - 0.7606149199$  i,  $-0.76061492 + 0.7606149199$  i

#### **Example 4**

The symbolic expressions returned by Bessel functions with half integer indices may be unsuitable for floating-point evaluation:  $y := \text{besselJ}(51/2, PI)(\text{sqrt}(2) * (450675225/PI^4))$  $-$  52650/PI^2  $-$  1466947857375/PI^6 + 2365139074047750/PI^8 - 2126522820799377000/PI^10 + 1126573794382579042500/PI^12 - 357767649273210458782500/PI^14 + 67230504092590798712878125/PI^16 - 7142252375954057792673993750/PI^18 + 390756386568644372393927184375/PI^20 - 9143022811270661613805958578125/PI^22 + 58435841445947272053455474390625/PI^24 + 1))/PI

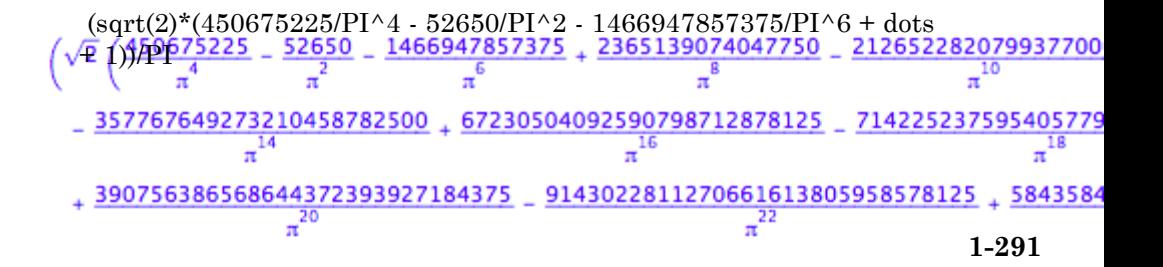

 $\frac{\sqrt{2}\left(\frac{450675225}{4}-\frac{52650}{2}-\frac{1466947857375}{4}+\ldots+1\right)}{2}$ 

Floating point evaluation of this exact result is subject to numerical cancellation. The following result is dominated by round-off: float(y)-57.62024423

#### $-57.62024423$

The numerical working precision has to be increased to obtain a more accurate result:  $DIGITS:= 39:$ float(y)0.00000000000000000000116012957421211164937710323507482182361

### 1.16012957421211164937710323507482182361 10<sup>-21</sup>

Direct floating-point evaluation via the Bessel function yields a correct result within working precision:

 $DIGITS := 5: \text{besselJ}(51/2, \text{float}(PI))1.1601e-21$ 

#### $1.1601 10^{-21}$

delete y, DIGITS:

#### **Example 5**

The functions diff, float, limit, and series handle expressions involving the Bessel functions: diff(besselJ(0, x), x, x), float(ln(3 + besselJ(17, sqrt(PI))))besselJ(1, x)/x besselJ(0, x), 1.098612289

 $\frac{J_1(x)}{M_1}$  -  $J_0(x)$ , 1.098612289<br>Mimit(besselJ(2, x^2 + 1)\*sqrt(x), x = infinity)0

0

series(besselY(3, x)/x, x = infinity, 3)(sqrt(2)\*sin(x  $-(7*PI)/4)/(sqrt(PI)*x^(3/2)) + (35*sqrt(2)*cos(x (7*P1)/4)/(8*sqrt(P1)*x^(5/2))$  -  $(945*sqrt(2)*sin(x (7*PI)/4)/(128*sqrt(PI)*x^(7/2)) + O(1/x^(9/2))$ 

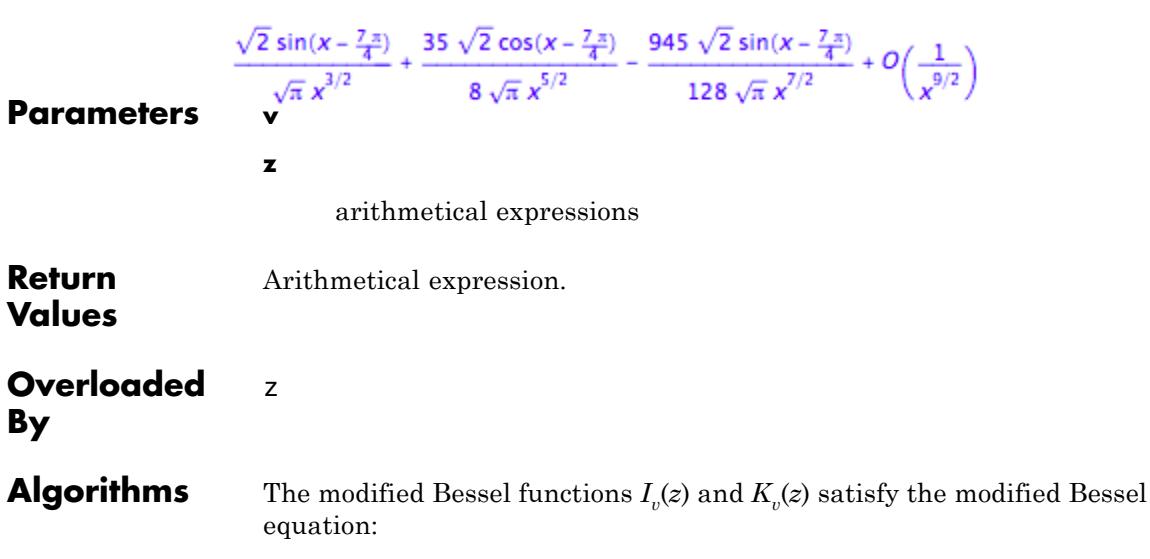

 $z^2$  \* diff(w,z,z) +  $z^*$ diff(w,z) -  $(z^2 + y^2)^*w = 0$ 

 $z^{2}$   $\frac{\partial^{2}}{\partial y}$   $w + z$   $\frac{\partial}{\partial z}$   $w - (z^{2} + v^{2})$   $w = 0$ 

When the index  $v$  is an integer, the modified Bessel functions of the second kind are governed by reflection formula:

 $K[-v](z) = K[v](z)$ 

 $K_{-1}(z) - K_1(z)$ 

 $\mathsf{l}$ 

See Also besselIbesselJbesselY

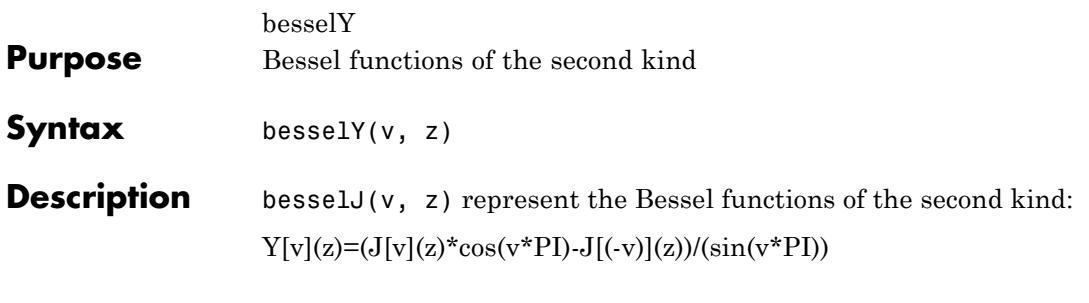

 $Y_v(z) = \frac{J_v(z) \cos(v \pi) - J_{-v}(z)}{2}$ 

Here  $J_{\nu}(z)$  are the Bessel functions of the first kind:  $J[v](z) = (z/2)^{\wedge} v/(sqrt(PI) * Symbol::Gamma(v+1/2)) * int(cos(z * cos(t)) *$  $sin(t)$   $(2 * v)$ ,  $t = 0$ . PI)

 $J_{\!\nu}(z) = \frac{(\frac{z}{2})^{\nu}}{\text{The } z \in \mathbb{R}} \int\limits_{0}^{z} \cos(z \cos(t)) \sin(t)^{2\nu} \mathrm{d}\; t \label{eq:Jnu}$ 

A floating-point value is returned if either of the arguments is a floating-point number and the other argument is numerical. For most exact arguments the Bessel functions return an unevaluated function call. Special values at index  $v = 0$  and/or argument  $z = 0$  are implemented. Explicit symbolic expressions are returned, when the index *v* is a half integer. See ["Example 2" on page 1-296.](#page-297-0)

For nonnegative integer indices *v* some of the Bessel functions have a branch cut along the negative real axis. A jump occurs when crossing this cut. See ["Example 3" on page 1-297](#page-298-0).

If floating-point approximations are desired for arguments that are exact numerical expressions, then we recommend to use besselY(v,  $float(x)$ ) rather than float(besselY(v, x)). In particular, for half integer indices the symbolic result besselY( $v, x$ ) is costly to compute.

Further, floating-point evaluation of the resulting symbolic expression may be numerically unstable. See ["Example 4" on page 1-297](#page-298-0).

#### <span id="page-297-0"></span>**Environment Interactions** When called with floating-point arguments, these functions are sensitive to the environment variable DIGITS which determines the numerical working precision.

### **Examples Example 1**

Unevaluated calls are returned for exact or symbolic arguments: besselJ $(2, 1 + I)$ , besselK $(0, x)$ , besselY $(v, x)$ besselJ $(2, 1 + I)$ , besselK $(0,$  $x)$ , bessel $Y(y, x)$ 

#### $J_2(1 + i)$ ,  $K_0(x)$ ,  $Y_v(x)$

Floating point values are returned for floating-point arguments: besselI(2, 5.0), besselK(3.2 + I, 10000.0)17.50561497, 1.423757712e-4345 + 4.555796986e-4349\*I

## 17.50561497, 1.423757712  $10^{-4345}$  + 4.555796986  $10^{-4349}$  i

### **Example 2**

Bessel functions can be expressed in terms of elementary functions if the index is an odd integer multiple of  $1/2$ : besselJ(1/2, x), besselY(3/2, x)(sqrt(2)\*sin(x))/(sqrt(PI)\*sqrt(x)),  $-(\sqrt{\sqrt{2}x} - (\sqrt{\sqrt{2}x}) + \cos(\sqrt{x})/\sqrt{x})/(\sqrt{\sqrt{2}x} - \sqrt{\sqrt{2}x})$ 

 $\sqrt{2}$  (sin(x) +  $\frac{\cos(x)}{x}$ )  $\sqrt{2}$  sin(x)

```
\frac{1}{\text{be} \cdot \text{se} \cdot \text{se}\cosh(x)<sup>*</sup>(15/x<sup>^2</sup> + 1)))/(sqrt(PI)*sqrt(x)), (sqrt(2)*sqrt(PI)*exp(-x)*(6/x +
    15/x^2 + 15/x^3 + 1)/(2*sqrt(x))
```
<span id="page-298-0"></span>
$$
\cdot\frac{\sqrt{2}\left(\sinh(x)\left(\frac{6}{x}+\frac{15}{x^3}\right)-\cosh(x)\left(\frac{15}{x^2}+1\right)\right)}{\sqrt{\pi}\,\sqrt{x}},\,\frac{\sqrt{2}\,\sqrt{\pi}\;e^{-x}\left(\frac{6}{x}+\frac{15}{x^2}+\frac{15}{x^3}+1\right)}{2\,\sqrt{x}}
$$

The negative real axis is a branch cut of the Bessel functions for non-integer indices *v*. A jump occurs when crossing this cut: besselI(-3/4, -1.2), besselI(-3/4, -1.2 + I/10^10), besselI(-3/4, -1.2  $-$  I/10^10) $-$  0.76061492 + ( $-$  0.76061492\*I),  $-$  0.76061492 + ( $0.7606149199*$ ,  $-0.76061492 + 0.7606149199*$ 

#### $-0.76061492 - 0.76061492$  i,  $-0.76061492 - 0.7606149199$  i,  $-0.76061492 + 0.7606149199$  i

#### **Example 4**

The symbolic expressions returned by Bessel functions with half integer indices may be unsuitable for floating-point evaluation:  $y := \text{besselJ}(51/2, PI)(\text{sqrt}(2) * (450675225/PI^4))$  $-$  52650/PI^2  $-$  1466947857375/PI^6 + 2365139074047750/PI^8 - 2126522820799377000/PI^10 + 1126573794382579042500/PI^12 - 357767649273210458782500/PI^14 + 67230504092590798712878125/PI^16 - 7142252375954057792673993750/PI^18 + 390756386568644372393927184375/PI^20 - 9143022811270661613805958578125/PI^22 + 58435841445947272053455474390625/PI^24 + 1))/PI

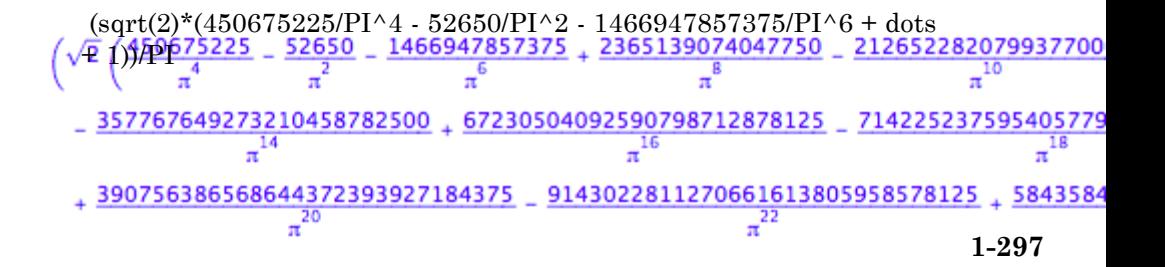

 $\frac{\sqrt{2}\left(\frac{450675225}{4}-\frac{52650}{2}-\frac{1466947857375}{4}+\ldots+1\right)}{2}$ 

Floating point evaluation of this exact result is subject to numerical cancellation. The following result is dominated by round-off: float(y)-57.62024423

#### $-57.62024423$

The numerical working precision has to be increased to obtain a more accurate result:  $DIGITS:= 39:$ float(y)0.00000000000000000000116012957421211164937710323507482182361

### 1.16012957421211164937710323507482182361 10<sup>-21</sup>

Direct floating-point evaluation via the Bessel function yields a correct result within working precision:

 $DIGITS := 5: \text{besselJ}(51/2, \text{float}(PI))1.1601e-21$ 

#### $1.1601 10^{-21}$

delete y, DIGITS:

#### **Example 5**

The functions diff, float, limit, and series handle expressions involving the Bessel functions: diff(besselJ(0, x), x, x), float(ln(3 + besselJ(17, sqrt(PI))))besselJ(1, x)/x besselJ(0, x), 1.098612289

 $\frac{J_1(x)}{M_1}$  -  $J_0(x)$ , 1.098612289<br>Mimit(besselJ(2, x^2 + 1)\*sqrt(x), x = infinity)0

0

```
series(besselY(3, x)/x, x = infinity, 3)(sqrt(2)*sin(x
- (7*PI)/4)/(sqrt(PI)*x^(3/2)) + (35*sqrt(2)*cos(x -
(7*PI)/4)/(8*sqrt(PI)*x^(5/2)) - (945*sqrt(2)*sin(x -(7*PI)/4)/(128*sqrt(PI)*x^(7/2)) + O(1/x^(9/2))
```
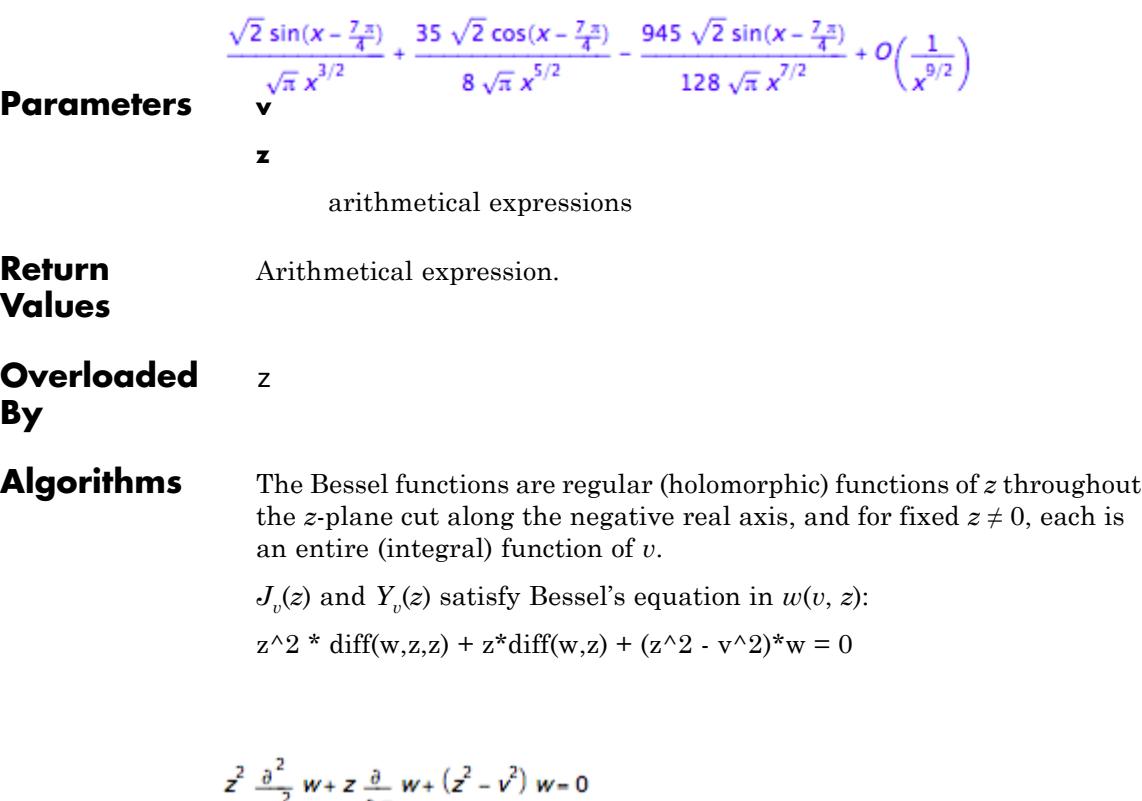

When the  $\frac{1}{2}$  m is an integer, the Bessel functions of the second kind are governed by reflection formulas:

 $Y[-v](z) = (-1)^{v} v * Y[v](z)$ 

 $\mathsf{l}$ 

 $Y_{-\sqrt{z}}(z)=\left( -1\right) ^{\nu }Y_{\sqrt{z}})$ 

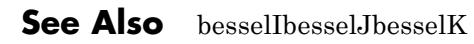

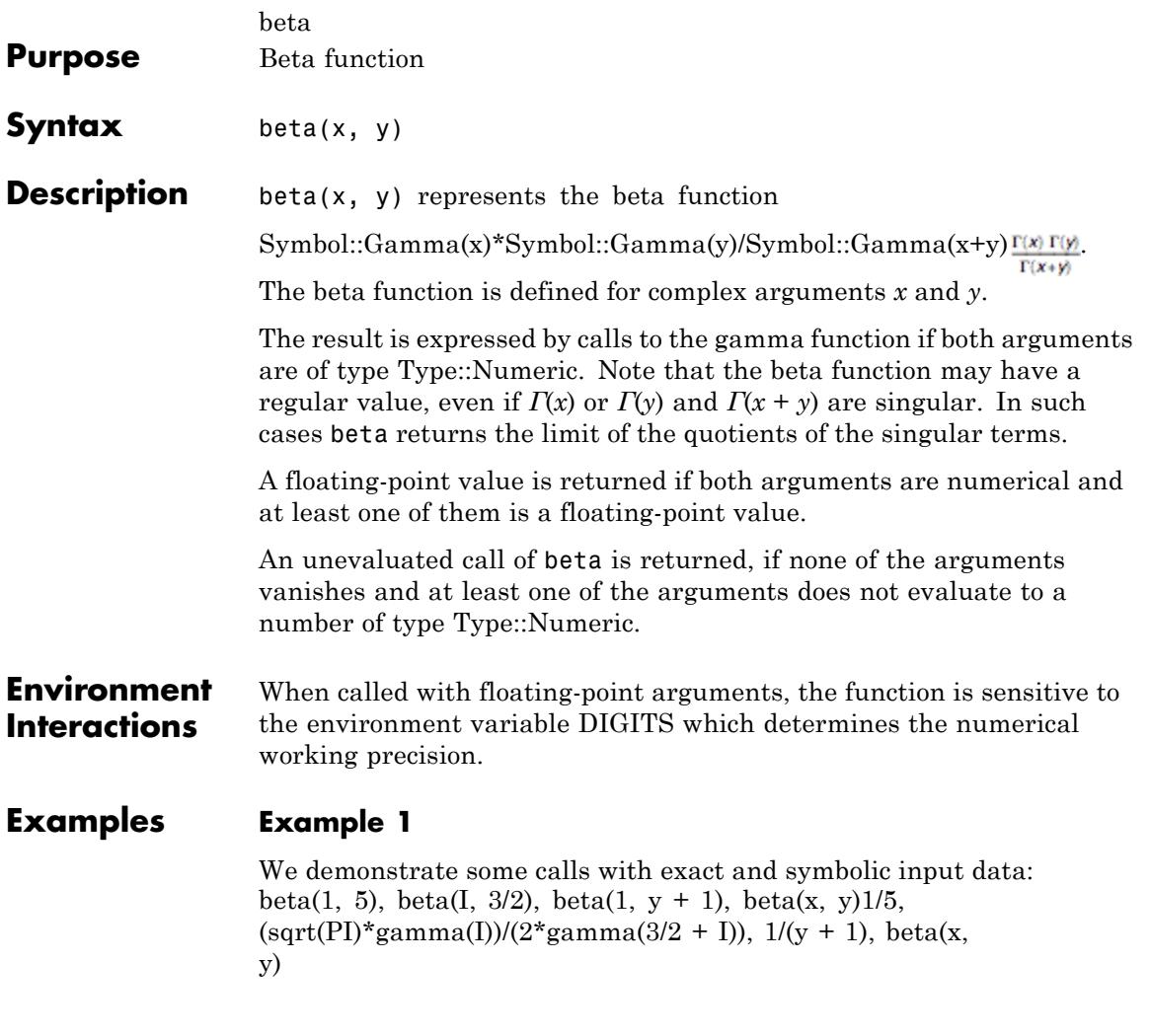

 $\frac{1}{5}, \frac{\sqrt{\pi} \Gamma(i)}{\sqrt{\pi} \delta(\frac{3}{4} + i)}$ ,  $\frac{1}{\beta}$ ,  $\beta(x, y)$ <br>Floating point arguments:

```
beta(3.5, sqrt(2)), beta(sqrt(2), 2.0 + 10.0*I)0.1395855454, -
0.01112350756 + (-0.03108193098*)
```
#### 0.1395855454, -0.01112350756 - 0.03108193098 i

#### **Example 2**

The gamma function is singular if its argument is a nonpositive integer. Nevertheless, beta has a regular value for the following arguments: beta(-3, 2)1/6

## $\frac{1}{6}$ **Example 3**

The functions diff, expand and float handle expressions involving beta: diff(beta(x^2, x), x)beta(x, x^2)\*(psi(x) + 2\*x\*psi(x^2) - psi(x^2 + x)\*(2\*x  $+ 1)$ 

 $\frac{\beta(x,\,x^2)\,\left(\psi(x)+2\,\,x\,\psi\,\left(x^2\right)-\psi\,\left(x^2+x\right)\,\left(2\,\,x+1\right)\right)}{\text{expand(beta(x - 1, \,y + 1))}\cdot\left(y^*\text{gamma(a)}\right)\text{gamma(y)}\text{gamma(y)})/(gamma(x + y)$  $x*gamma(x + y)$ 

 $\gamma \Gamma(x) \Gamma(y)$ float(beta(100, 1000))7.730325902e-147

### 7.730325902 10<sup>-147</sup>

#### **Example 4**

The functions diff and series can handle beta: diff(beta(x, y), x); diff(beta(x, y), y); beta(x, y)\*(psi(x + y) - psi(x))  $-\beta(x, y) (\psi(x + y) - \psi(x))$ <br>beta(x, y)\*(psi(x + y) - psi(y))

 $-\beta(x,\,y)\,(\psi(x+y)-\psi(y))$  normal(series(beta(x, y), y = 0, 3))1/y - EULER - psi(x) + y\*(psi(x)^2/2 + EULER\*psi(x) + EULER^2/2 + PI^2/12 - psi(x, 1)/2) + O(y^2)

 $\frac{1}{\gamma}$  = EULER –  $\psi(x)$  +  $\psi(x)$ <br> $\frac{\psi(x)^2}{x^2}$  + EULER  $\psi(x)$  +  $\frac{EULER^2}{(1/4)^\wedge x^*s^2t^2t(PI)}$  +  $O(\gamma^2)$ <br> $\psi(x)$  +  $O(\gamma^2)$  +  $O(\gamma^2)$  +  $\frac{1}{\gamma^2}$  = infinity, 4)(2\*(1/4)^x\*s $\frac{1}{\gamma^2}$  +  $\frac{\psi'(x)}{t(PI)}$ )/sqrt(x)  $((1/4)^{\lambda} x^*sqrt(PI))/(4^*x^{\lambda}(3/2)) + ((1/4)^{\lambda} x^*sqrt(PI))/(64^*x^{\lambda}(5/2)) +$  $O((1/4)^{\wedge} x/x^{\wedge} (7/2))$ 

$$
\frac{2\left(\frac{1}{4}\right)^x\sqrt{\pi}}{\sqrt{x}} + \frac{\left(\frac{1}{4}\right)^x\sqrt{\pi}}{4\ x^{3/2}} + \frac{\left(\frac{1}{4}\right)^x\sqrt{\pi}}{64\ x^{5/2}} + O\left(\frac{\left(\frac{1}{4}\right)^x}{x^{7/2}}\right)
$$

**Parameters x**

**y**

arithmetical expressions or [floating-point intervals](#page-2138-0)

**Return** Arithmetical expression or a floating-point interval.

# **Values**

#### **Overloaded By** x

**See Also** binomialfactgammapsi

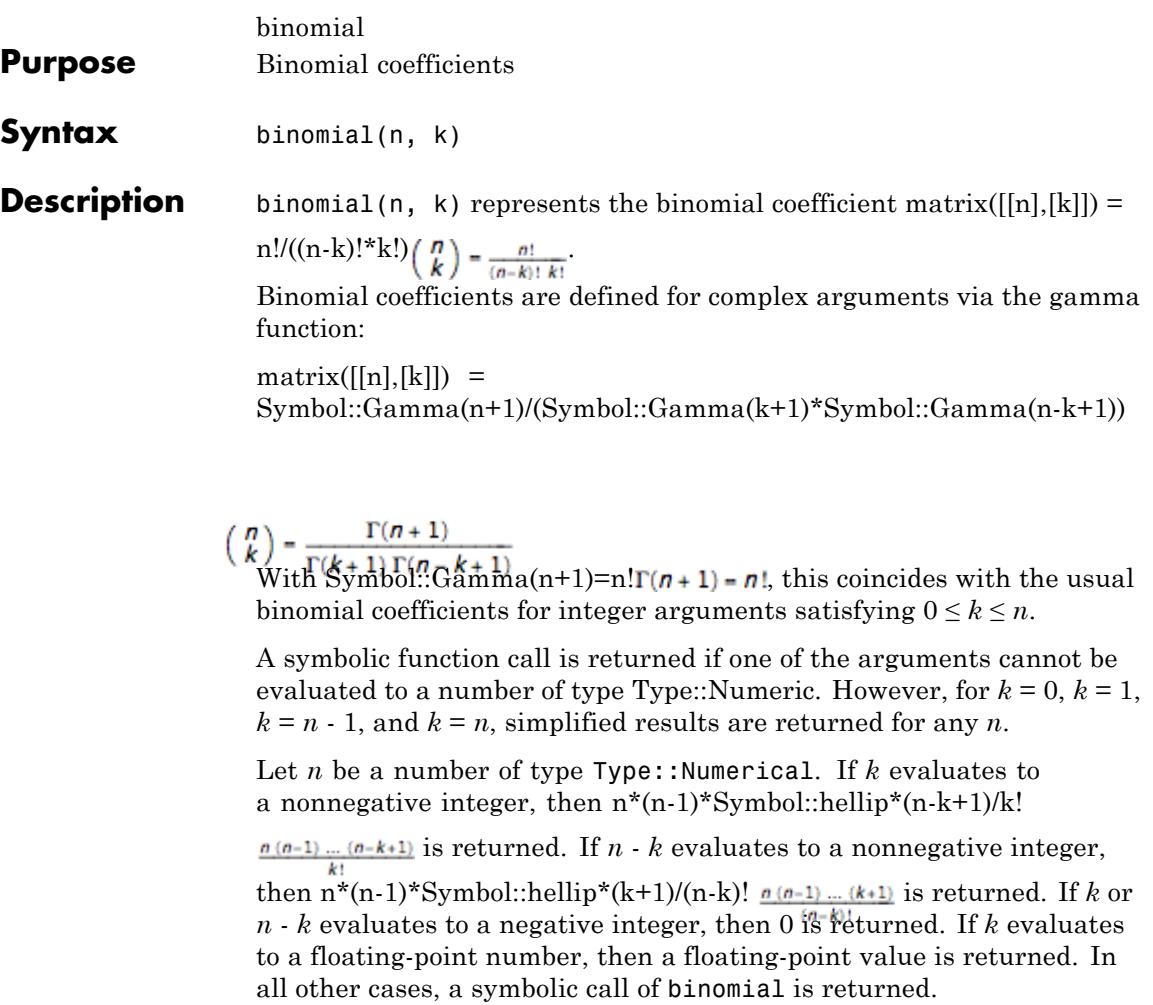

A floating-point value is returned if both arguments are numerical and at least one of them is a floating-point value.

## **Environment Interactions**

When called with floating-point arguments, the function is sensitive to the environment variable DIGITS which determines the numerical working precision.

### **Examples Example 1**

We demonstrate some calls with exact and symbolic input data: binomial(10, k) \$ k=-2..120, 0, 1, 10, 45, 120, 210, 252, 210, 120, 45, 10, 1, 0, 0

```
0, 0, 1, 10, 45, 120, 210, 252, 210, 120, 45, 10, 1, 0, 0
  binomial(-23/12, 3), binomial(1 + I, 3)-37835/10368, -(1/3)*I
```
37835 \_ i  $\frac{16566}{100}$ ial $\ell$ n, k), binomial(n, 1), binomial(n, 4)binomial(n, k), n, binomial(n, 4)

 $\binom{n}{k}$ , n,  $\binom{n}{4}$ Floating point values are computed for floating-point arguments: binomial(-235/123, 3.0), binomial(3.0, 1 + I)-3.624343742, 4.411293492 + 2.205646746\*I

 $-3.624343742, 4.411293492 + 2.205646746i$ 

### **Example 2**

The expand function handles expressions involving binomial: binomial(n, 3) = expand(binomial(n, 3))binomial(n, 3) =  $n^3/6 - n^2/2$  $+ n/3$ 

 $n^{c}$   $\pm$  n  $\left(\frac{n}{3}\right) = \frac{n}{2} - \frac{n}{6} + \frac{n}{6} =$ expand(binomial(2, k))binomial(2, k) =  $(2*\sin(PI^*k))/(PI^*k^*(k-1)*(k-2))$ 

 $\left(\frac{1}{n}\right)^{2} = \frac{2 \sin(\pi k)}{\pi k (k-1)(k-2)}$  The float attribute handles binomial if all arguments can be converted to floating-point numbers: binomial(sin(3), 5/4), float(binomial(sin(3), 5/4))binomial(sin(3), 5/4), -0.08360571366

#### $\frac{\sin(3)}{5}$  $, -0.08360571366$ **Example 3**

The functions diff and series can handle binomial: diff(binomial(n, k), n); diff(binomial(n, k), k);  $(psi(n - k + 1) - psi(n +$  $1)$ <sup>\*</sup>binomial(n, k)

 $-(\frac{\psi(n-k+1)-\psi(n+1))}{\psi(n-k+1)-\psi(n+1))}$  psi $(k+1)$ )\*binomial(n, k)

 $(\psi(n-k+1)-\psi(k+1))$   $\binom{n}{k}$ <br>normal(series(binomial(n, k), k = 0, 3))1 + k\*(EULER + psi(n + 1)) +  $k^2*(psi(n + 1)^2/2 + EULER*psi(n + 1) - psi(n + 1, 1)/2 + EULER^2/2$  $- PI^2/12$  + O(k^3)

 $\frac{1 + k \left( \text{EULER} + \psi(n+1) \right) + k^2 \left( \frac{\psi(n+1)^2}{n} + \text{EULER}\psi(n+1) - \frac{\psi'(n+1)}{n} + \frac{\text{EULER}^2}{n} - \frac{\pi^2}{12} \right) + O(k^3)}{\text{series(binomial}(2^*n, n), n \ge \text{infinity}, 4)^4 \wedge n / (\text{sqrt}(P\bar{P})^* \text{sqrt}(n) \} }$  $4^{\wedge}n/(8*sqrt(PI)*n^{\wedge}(3/2)) + 4^{\wedge}n/(128*sqrt(PI)*n^{\wedge}(5/2)) + O(4^{\wedge}n/n^{\wedge}(7/2))$ 

$$
\frac{4^n}{\sqrt{\pi} \sqrt{n}} - \frac{4^n}{8 \sqrt{\pi} n^{3/2}} + \frac{4^n}{128 \sqrt{\pi} n^{5/2}} + O\left(\frac{4^n}{n^{7/2}}\right)
$$

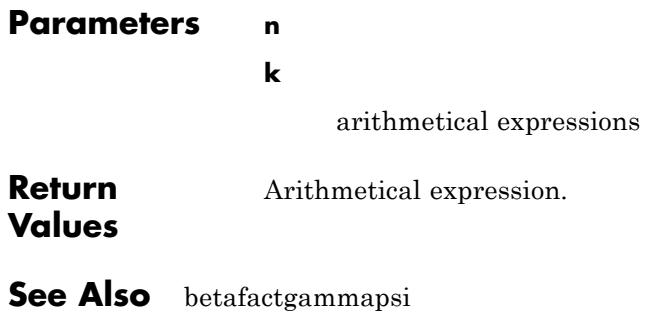

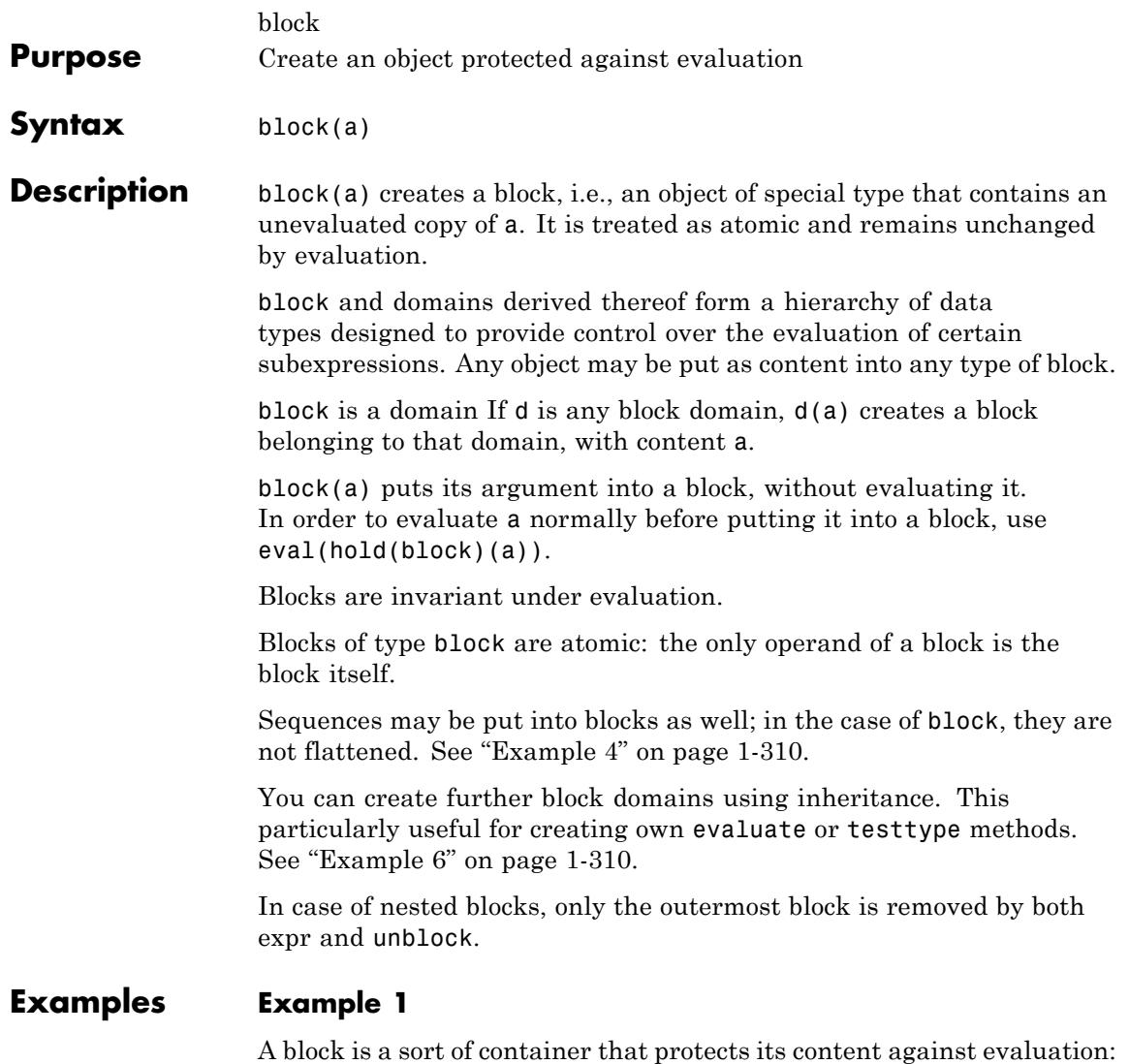

 $y:= 1: bl:= block(1+y)1 + y$ 

#### $1 + y$

Blocks are atomic; thus y and 1 are not visible as operands: op(bl),  $nops(bl)1 + y$ , 1

### $1 + y, 1$

Although blocks are not arithmetical expressions, some basic arithmetical operations are defined for them: collect(x+bl+x\*bl, bl); delete y, bl: $(x + 1)*(1 + y) + x$ 

### $(x + 1) (1 + y) + x$

### **Example 2**

Transparent blocks protect against evaluation, too: y:= 2: bl:=blockTransparent(x+y+z)x + y + z

#### $x + y + z$

However, a transparent block allows access to the operands of its content: op(bl, 1), subs(bl, hold(y) = y)x,  $x + 2 + z$ 

 $x, x + 2 + z$ delete bl, y:

### **Example 3**

With a third kind of block, suppressing evaluation may be limited to certain identifiers:

```
x:= 3: y:=1: \text{blockIdents}(\text{hold}(x))((x+y)x + 1)
```

```
x + 1
```
delete x, y:

<span id="page-311-0"></span>A block may also contain a sequence; flattening is suppressed: block $((x, y), z)(x, y)$ , z

#### $x, y, z$

#### **Example 5**

The content of a block may be extracted and evaluated using unblock:  $y:= 1: unblock(block(y));$  delete  $y:1$ 

#### $\mathbf{1}$

### **Example 6**

We want to create blocks that represent arithmetical expressions. To do this, we need our own block domain that overloads testtype: domain myblock inherits block; category Cat::BaseCategory; testtype:= (bl, T)  $\rightarrow$  if T = Type::Arithmetical or T = dom then TRUE else block::testtype(bl, T) end\_if; end\_domain:

This allows us to make the number zero invisible for the evaluator by enclosing it into a block, but to retain the option to plug it into special functions:

 $f := \sin(x+myblock(0))\sin(x + 0)$ 

#### $sin(x+0)$

We can now manipulate this expression, without being disturbed by automatic simplification:  $expand(f)cos(0)*sin(x) + cos(x)*sin(0)$ 

```
cos(0) sin(x) + cos(x) sin(0)eval(unblock(\%))\sin(x)
```
 $sin(x)$ 

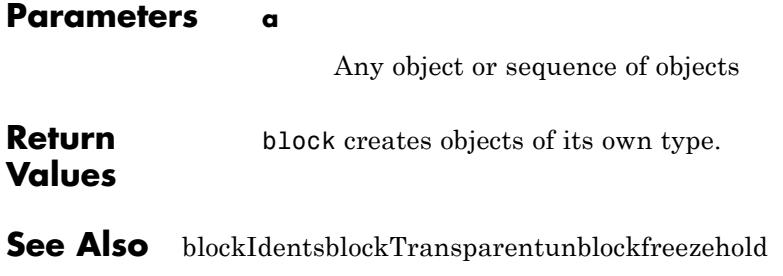

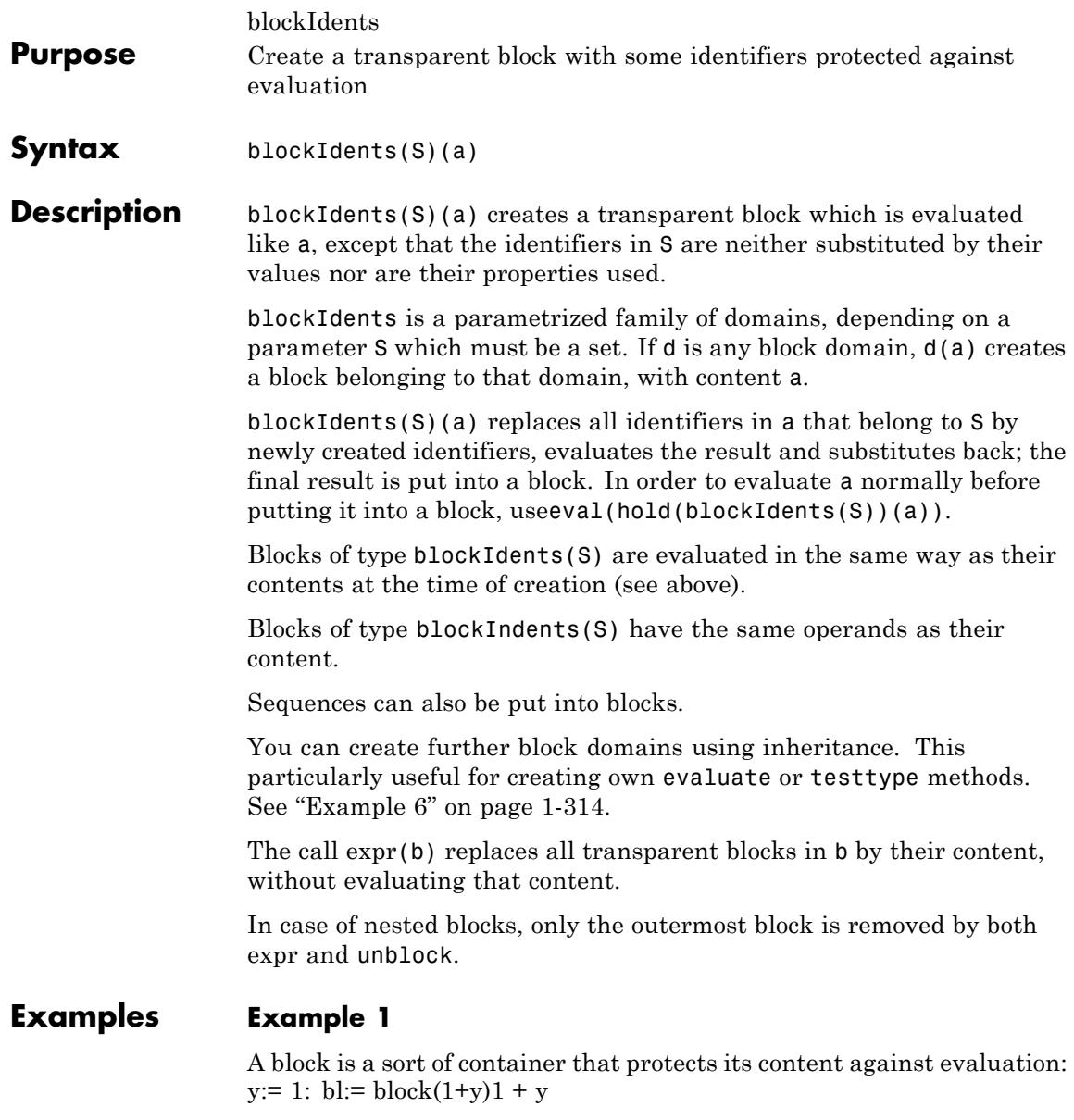

#### $1 + y$

Blocks are atomic; thus y and 1 are not visible as operands: op(bl),  $nops(bl)1 + y$ , 1

### $1 + y, 1$

Although blocks are not arithmetical expressions, some basic arithmetical operations are defined for them: collect(x+bl+x\*bl, bl); delete y, bl: $(x + 1)*(1 + y) + x$ 

### $(x + 1) (1 + y) + x$

### **Example 2**

Transparent blocks protect against evaluation, too: y:= 2: bl:=blockTransparent(x+y+z)x + y + z

#### $x + y + z$

However, a transparent block allows access to the operands of its content: op(bl, 1), subs(bl, hold(y) = y)x,  $x + 2 + z$ 

 $x, x + 2 + z$ delete bl, y:

### **Example 3**

With a third kind of block, suppressing evaluation may be limited to certain identifiers:

```
x:= 3: y:=1: \text{blockIdents}(\text{hold}(x))((x+y)x + 1)
```
 $x + 1$ 

delete x, y:

<span id="page-315-0"></span>A block may also contain a sequence; flattening is suppressed: block $((x, y), z)(x, y)$ , z

#### $x, y, z$

#### **Example 5**

The content of a block may be extracted and evaluated using unblock:  $y:= 1: unblock(block(y));$  delete  $y:1$ 

#### $\mathbf{1}$

### **Example 6**

We want to create blocks that represent arithmetical expressions. To do this, we need our own block domain that overloads testtype: domain myblock inherits block; category Cat::BaseCategory; testtype:= (bl, T)  $\rightarrow$  if T = Type::Arithmetical or T = dom then TRUE else block::testtype(bl, T) end\_if; end\_domain:

This allows us to make the number zero invisible for the evaluator by enclosing it into a block, but to retain the option to plug it into special functions:

 $f := \sin(x+myblock(0))\sin(x + 0)$ 

#### $sin(x+0)$

We can now manipulate this expression, without being disturbed by automatic simplification:  $expand(f)cos(0)*sin(x) + cos(x)*sin(0)$ 

```
cos(0) sin(x) + cos(x) sin(0)eval(unblock(\%))\sin(x)
```
 $sin(x)$ 

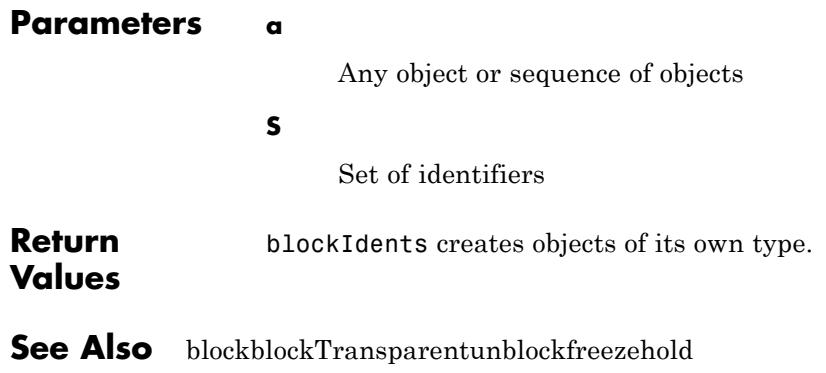

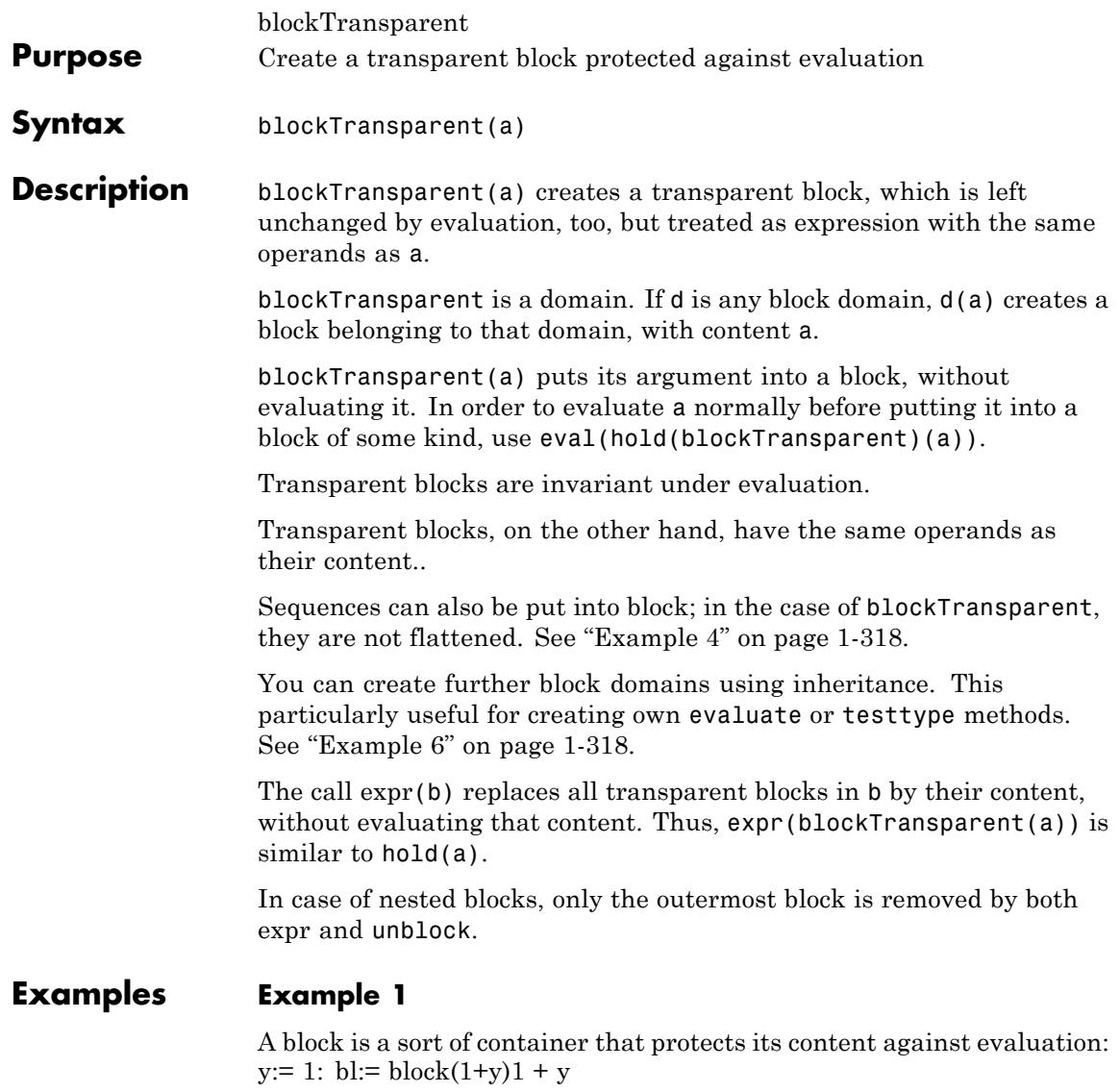

#### $1 + y$

Blocks are atomic; thus y and 1 are not visible as operands: op(bl),  $nops(bl)1 + y$ , 1

### $1 + y, 1$

Although blocks are not arithmetical expressions, some basic arithmetical operations are defined for them: collect(x+bl+x\*bl, bl); delete y, bl: $(x + 1)*(1 + y) + x$ 

### $(x + 1) (1 + y) + x$

### **Example 2**

Transparent blocks protect against evaluation, too: y:= 2: bl:=blockTransparent(x+y+z)x + y + z

#### $x + y + z$

However, a transparent block allows access to the operands of its content: op(bl, 1), subs(bl, hold(y) = y)x,  $x + 2 + z$ 

 $x, x + 2 + z$ delete bl, y:

### **Example 3**

With a third kind of block, suppressing evaluation may be limited to certain identifiers:

```
x:= 3: y:=1: \text{blockIdents}(\text{hold}(x))\text{ and } (x+y)x + 1
```
 $x + 1$ 

delete x, y:

<span id="page-319-0"></span>A block may also contain a sequence; flattening is suppressed: block $((x, y), z)(x, y)$ , z

#### $x, y, z$

#### **Example 5**

The content of a block may be extracted and evaluated using unblock:  $y:= 1: unblock(block(y));$  delete  $y:1$ 

#### $\mathbf{1}$

### **Example 6**

We want to create blocks that represent arithmetical expressions. To do this, we need our own block domain that overloads testtype: domain myblock inherits block; category Cat::BaseCategory; testtype:= (bl, T)  $\rightarrow$  if T = Type::Arithmetical or T = dom then TRUE else block::testtype(bl, T) end\_if; end\_domain:

This allows us to make the number zero invisible for the evaluator by enclosing it into a block, but to retain the option to plug it into special functions:

 $f := \sin(x+myblock(0))\sin(x + 0)$ 

#### $sin(x+0)$

We can now manipulate this expression, without being disturbed by automatic simplification:  $expand(f)cos(0)*sin(x) + cos(x)*sin(0)$ 

```
cos(0) sin(x) + cos(x) sin(0)eval(unblock(\%))\sin(x)
```
 $sin(x)$ 

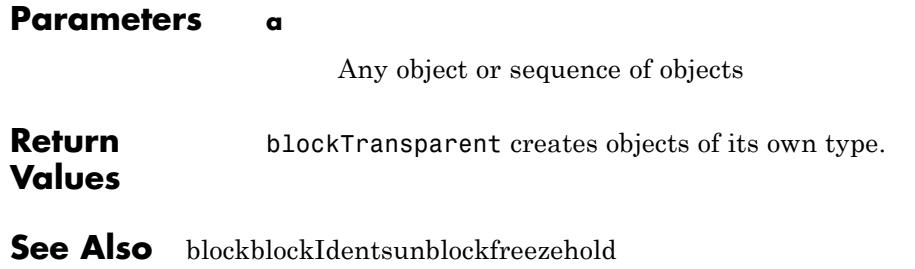

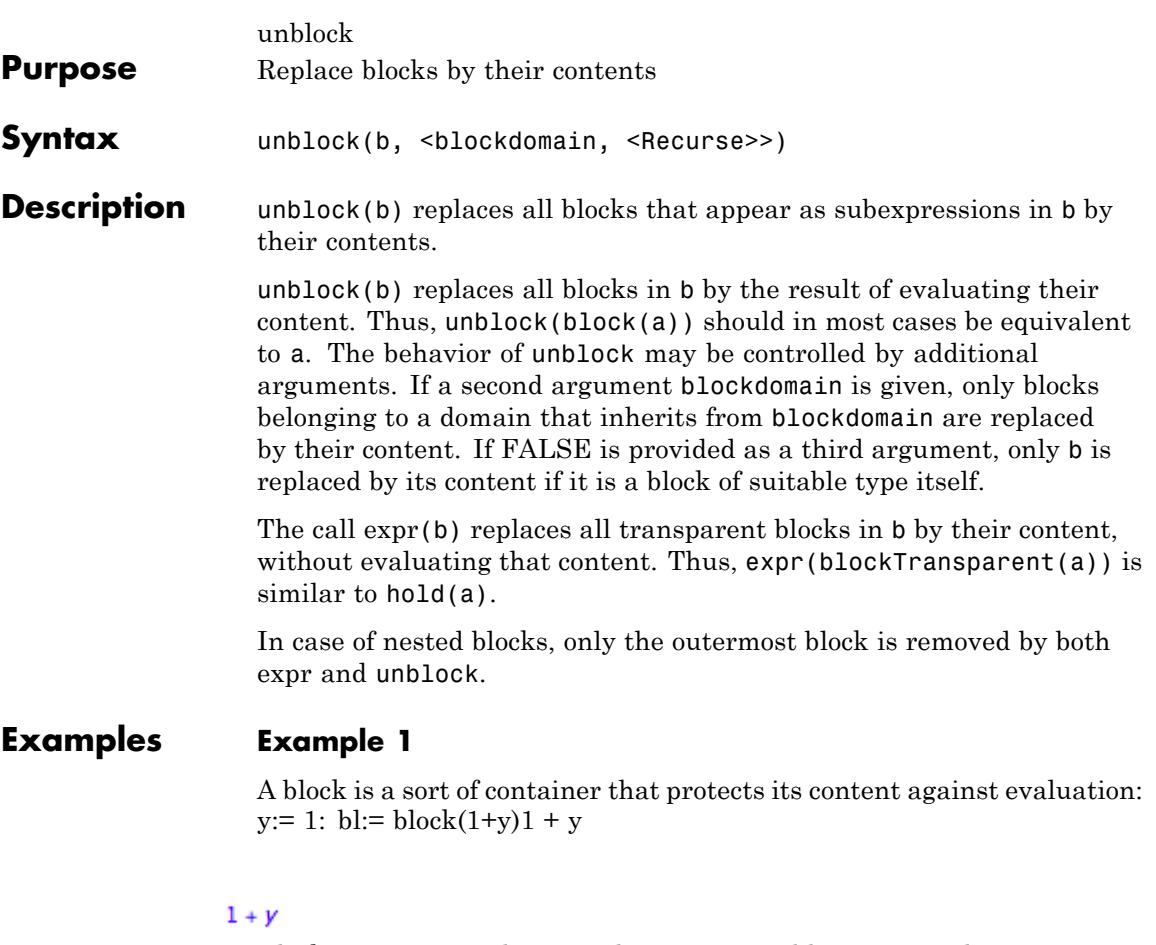

Blocks are atomic; thus y and 1 are not visible as operands:  $op(bl), nops(bl)1 + y, 1$ 

### $1 + y, 1$

Although blocks are not arithmetical expressions, some basic arithmetical operations are defined for them: collect(x+bl+x\*bl, bl); delete y, bl: $(x + 1)*(1 + y) + x$ 

# **%if**

#### $(x + 1) (1 + y) + x$

### **Example 2**

Transparent blocks protect against evaluation, too: y:= 2: bl:=blockTransparent(x+y+z)x + y + z

#### $x + y + z$

However, a transparent block allows access to the operands of its content: op(bl, 1), subs(bl, hold(y) = y)x,  $x + 2 + z$ 

 $x, x + 2 + z$ 

delete bl, y:

### **Example 3**

With a third kind of block, suppressing evaluation may be limited to certain identifiers:  $x:= 3: y:=1: \text{blockIdents}(\text{hold}(x))((x+y)x + 1)$ 

#### $x + 1$

delete x, y:

### **Example 4**

A block may also contain a sequence; flattening is suppressed:  $block((x, y), z)(x, y), z$ 

#### $x, y, z$

### **Example 5**

The content of a block may be extracted and evaluated using unblock:  $y:= 1: unblock(block(y));$  delete  $y:1$ 

 $\mathbf{1}$ 

We want to create blocks that represent arithmetical expressions. To do this, we need our own block domain that overloads testtype: domain myblock inherits block; category Cat::BaseCategory; testtype:= (bl, T)  $\rightarrow$  if T = Type::Arithmetical or T = dom then TRUE else block::testtype(bl, T) end\_if; end\_domain:

This allows us to make the number zero invisible for the evaluator by enclosing it into a block, but to retain the option to plug it into special functions:

 $f := \sin(x+myblock(0))\sin(x + 0)$ 

#### $sin(x+0)$

We can now manipulate this expression, without being disturbed by automatic simplification:  $expand(f)cos(0)*sin(x) + cos(x)*sin(0)$ 

```
cos(0) sin(x) + cos(x) sin(0)eval(unblock(%))sin(x)
```
#### $sin(x)$

### **Parameters b**

Any object

#### **blockdomain**

Any domain that inherits from block

#### **Recurse**

TRUE or FALSE
**Return Values** In most cases, the object b.

See Also blockblockIdentsblockTransparentfreezehold

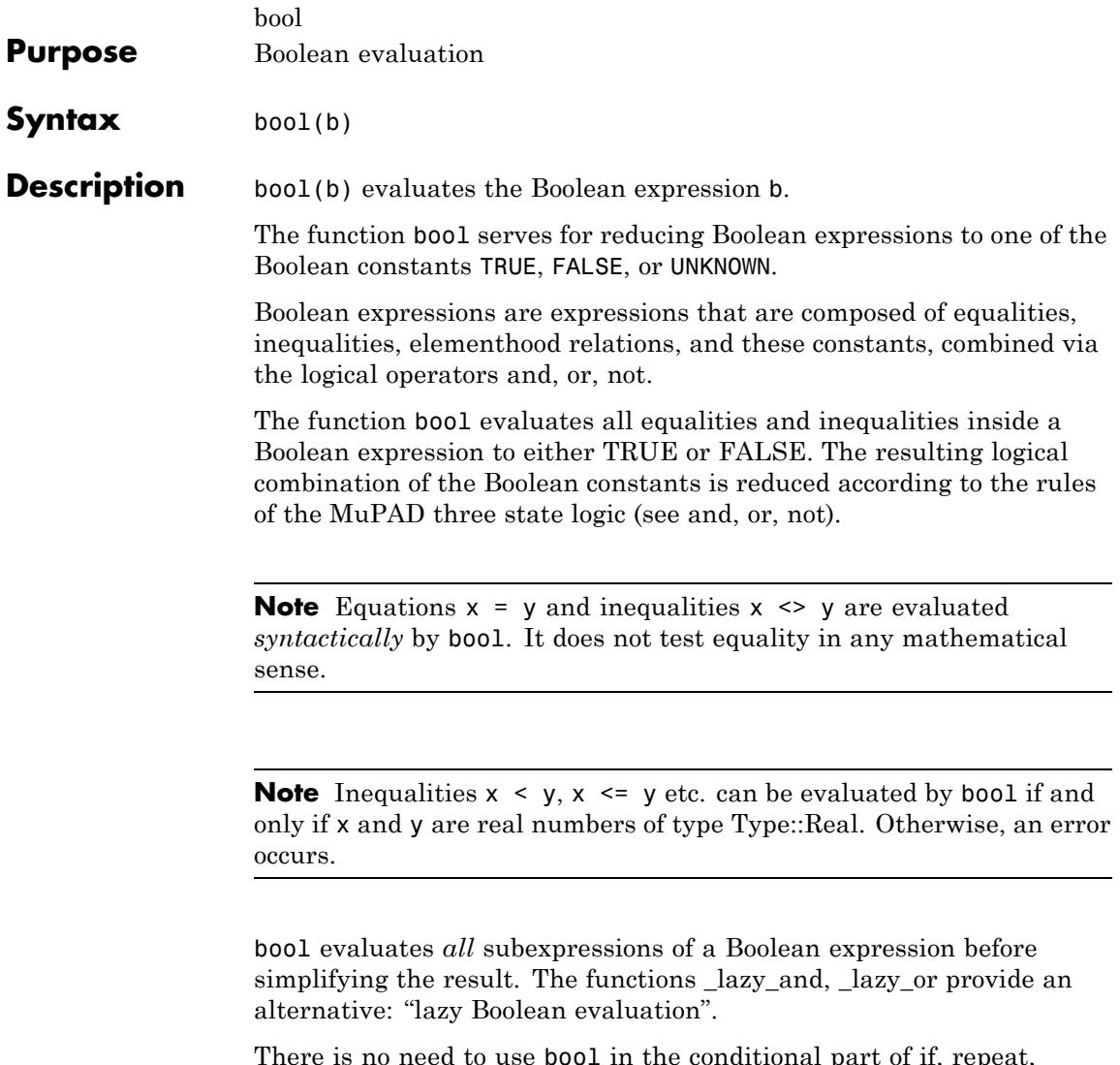

There is no need to use bool in the conditional part of if, repeat, and while statements. Internally, these statements enforce Boolean evaluation by \_lazy\_and and \_lazy\_or. Cf. ["Example 5" on page 1-326](#page-327-0). Use simplify with the option logic to simplify expressions involving symbolic Boolean subexpressions. Cf. ["Example 7" on page 1-328](#page-329-0).

bool is overloadable not only for domains, but also for [function](#page-2132-0) [environments](#page-2132-0). This means that, if f evaluates to a function environment, then  $bool(f(x1, xn))$  returns  $f::bool(x1, xn)$ ), or an error if no slot f::bool exists.

The call bool( $x \leq y$ ) serves for comparing numerical values x and y. If both x and y can be converted to non-zero real or complex floating-point numbers, it is checked whether  $float((x - y)/x)$  | <  $10^{\circ}$  (-DIGITS) is satisfied. Thus, TRUE is returned if x and y coincide within the relative numerical precision set by DIGITS. For  $x = 0$ , the criterion is  $|float(y)| < 10^{\degree}$  (-DIGITS). For y = 0, the criterion is  $|float(x)| < 10^{\degree}$  (-DIGITS). If either x or y contains a symbolic object that cannot be converted to a real or complex floating point number, the function bool returns the value UNKNOWN.

# **Examples Example 1**

MuPAD realizes that 1 is less than 2:  $1 < 2 = \text{bool}(1 < 2)(1 < 2) = \text{TRUE}$ 

### $1 < 2$  = TRUE

Note that bool can fail to compare real numbers expressed symbolically: bool(sqrt(14)  $\leq$  sqrt(2)\*sqrt(7)) Error: Cannot evaluate to Boolean. [\_leequal]

You can compare floating-point approximations. Alternatively, you can use is: bool(float(sqrt(14))  $\leq$  float(sqrt(2)\*sqrt(7))), is(sqrt(14)  $\leq$ 

sqrt(2)\*sqrt(7))TRUE, TRUE

#### **TRUE, TRUE**

# <span id="page-327-0"></span>**Example 2**

The Boolean operators and, or, not do not evaluate equations and inequalities logically, and return a symbolic Boolean expression. Boolean evaluation and simplification is enforced by bool:  $a = a$  and  $3 < 4a = a$  and  $3 < 4$ 

```
a = a \wedge 3 < 4bool(a = a and 3 < 4)TRUE
```
#### **TRUE**

#### **Example 3**

bool handles the special Boolean constant UNKNOWN: bool(UNKNOWN and  $1 < 2$ ), bool(UNKNOWN or  $1 < 2$ ), bool(UNKNOWN and  $1 > 2$ ), bool(UNKNOWN or  $1 > 2$ )UNKNOWN, TRUE, FALSE, UNKNOWN

#### UNKNOWN, TRUE, FALSE, UNKNOWN

#### **Example 4**

bool must be able to reduce all parts of a composite Boolean expression to one of the Boolean constants. No symbolic Boolean subexpressions may be involved:

b := b1 and b2 or b3: bool(b) Error: Cannot evaluate to Boolean. [bool]  $b1 := 1 < 2$ :  $b2 := x = x$ :  $b3 :=$  FALSE: bool(b)TRUE

#### **TRUE**

delete b, b1, b2, b3:

#### **Example 5**

There is no need to use bool explicitly in the conditional parts of if, repeat, and while statements. Note, however, that these structures internally use "lazy evaluation" via \_lazy\_and and \_lazy\_or rather than "complete Boolean evaluation" via bool:

 $x := 0$ : if  $x \le 0$  and  $sin(1/x) = 0$  then 1 else 2 end2

#### $\overline{2}$

In contrast to "lazy evaluation", bool evaluates *all* conditions. Consequently, a division by zero occurs in the evaluation of  $sin(1/x)$  $= 0$ :

bool(x  $\leq 0$  and  $\sin(1/x) = 0$ ) Error: Division by zero. [invert] delete x:

# **Example 6**

Note that bool does not operate recursively. The following calls are completely different, the first one comparing the expression TRUE = TRUE and the constant TRUE (syntactically), the second one comparing the result of another bool-call with TRUE:  $bool((TRUE = TRUE) = TRUE); bool(bool(TRUE = TRUE) =$ 

TRUE)FALSE

#### **FALSE**

**TRUE** 

#### **TRUE**

Since if, while and similar constructs use the same Boolean evaluation internally, this also effects conditions in such clauses: if (is(a  $\le$  b) = TRUE) or (3 = 3) then YES else NO end; if (is(a  $\le$  b) or (3 = 3)) = TRUE then YES else NO endYES

### **YES**

NO

**NO** 

# <span id="page-329-0"></span>**Example 7**

Expressions involving symbolic Boolean subexpressions cannot be processed by bool. However, simplify with the option logic can be used for simplification:

(b1 and b2) or (b1 and (not b2)) and  $(1 < 2)$ b1 and b2 or b1 and not b2 and  $1 < 2$ 

```
(b1 \land b2) v (b1 \land - b2 \land 1 < 2)<br>simplify(%, logic)b1
```
#### $b1$

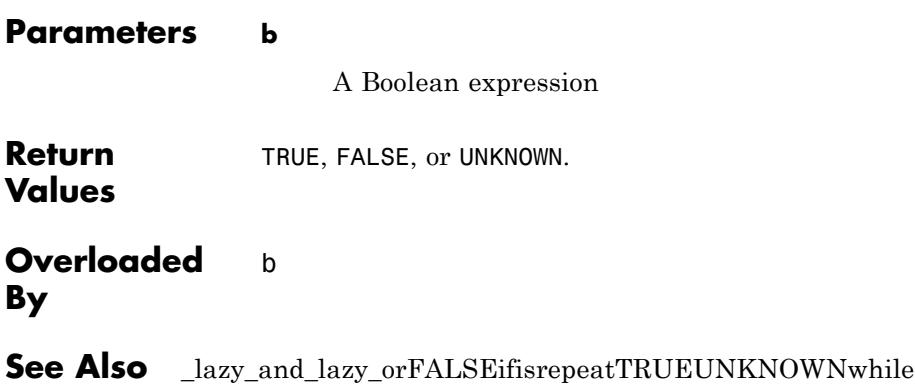

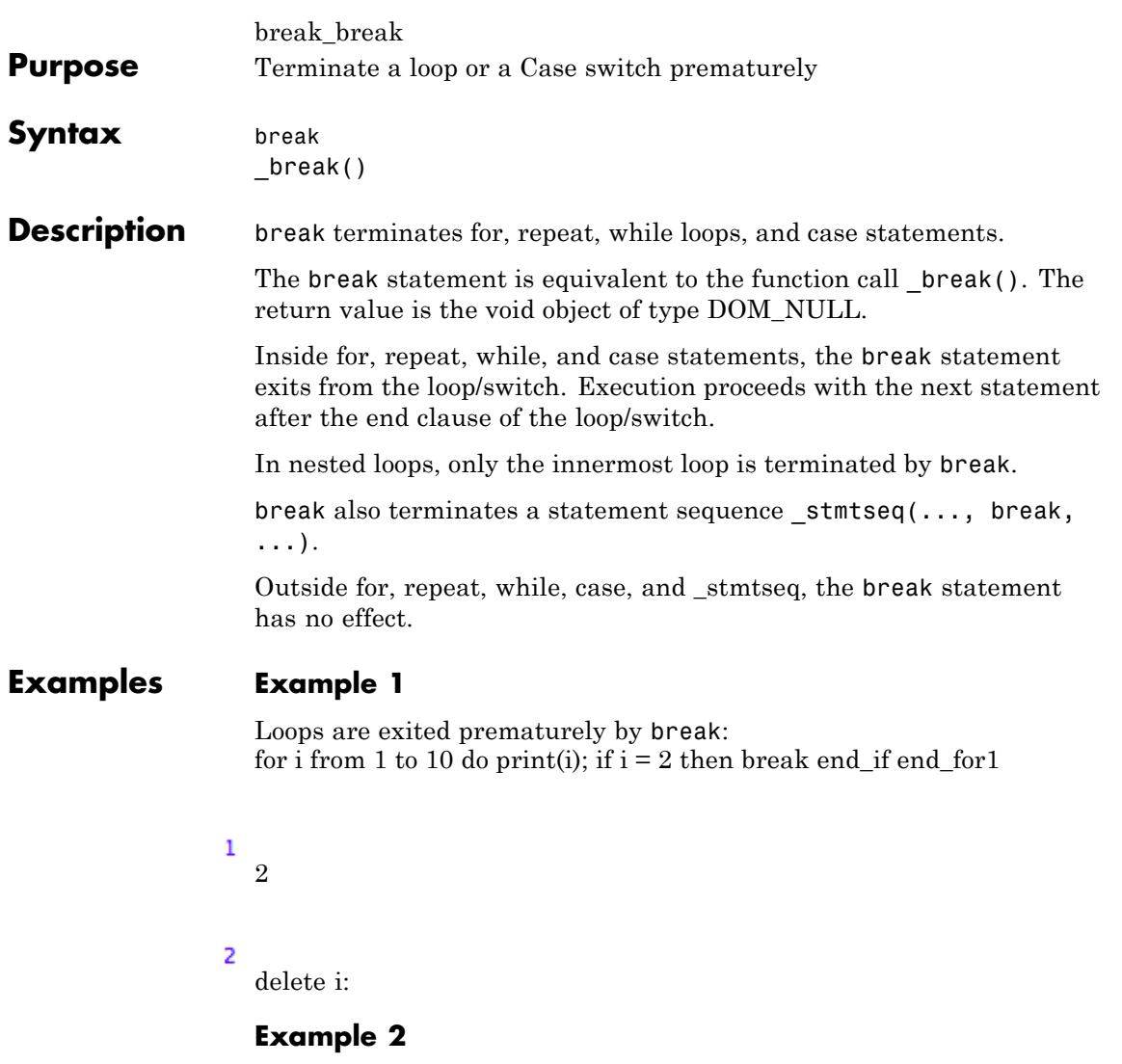

In a case statement, all commands starting with the first matching branch are executed:

 $x := 2$ : case x of 1 do print(1);  $x^2$ ; of 2 do print(2);  $x^2$ ; of 3 do print(3); x^2; otherwise print(UNKNOWN) end\_case:2

 $\overline{\mathbf{c}}$ 3

3 UNKNOWN

#### **UNKNOWN**

In the next version, break ensures that only the statements in the matching branch are evaluated: case x of 1 do print(1);  $x^2$ ; break; of 2 do print(2);  $x^2$ ; break; of 3 do print(3); x^2; break; otherwise print(UNKNOWN) end\_case:2

 $\overline{\mathbf{c}}$ 

delete x:

**See Also** casefornextquitrepeatreturnwhile

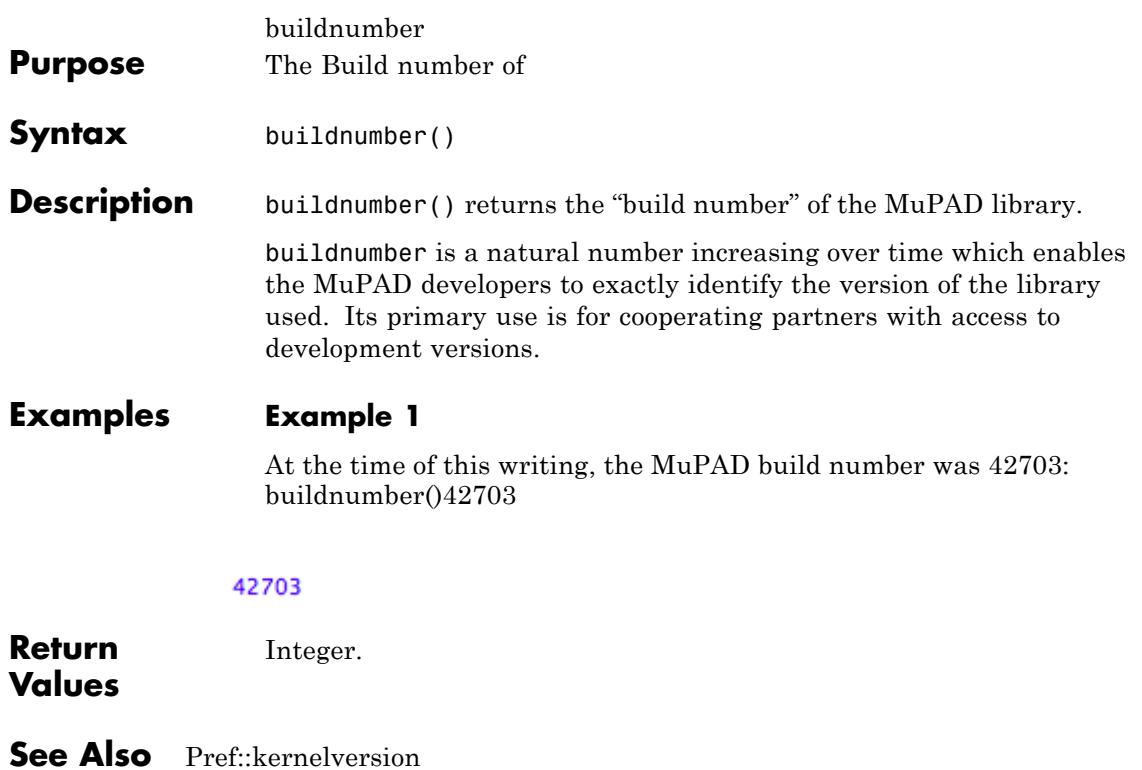

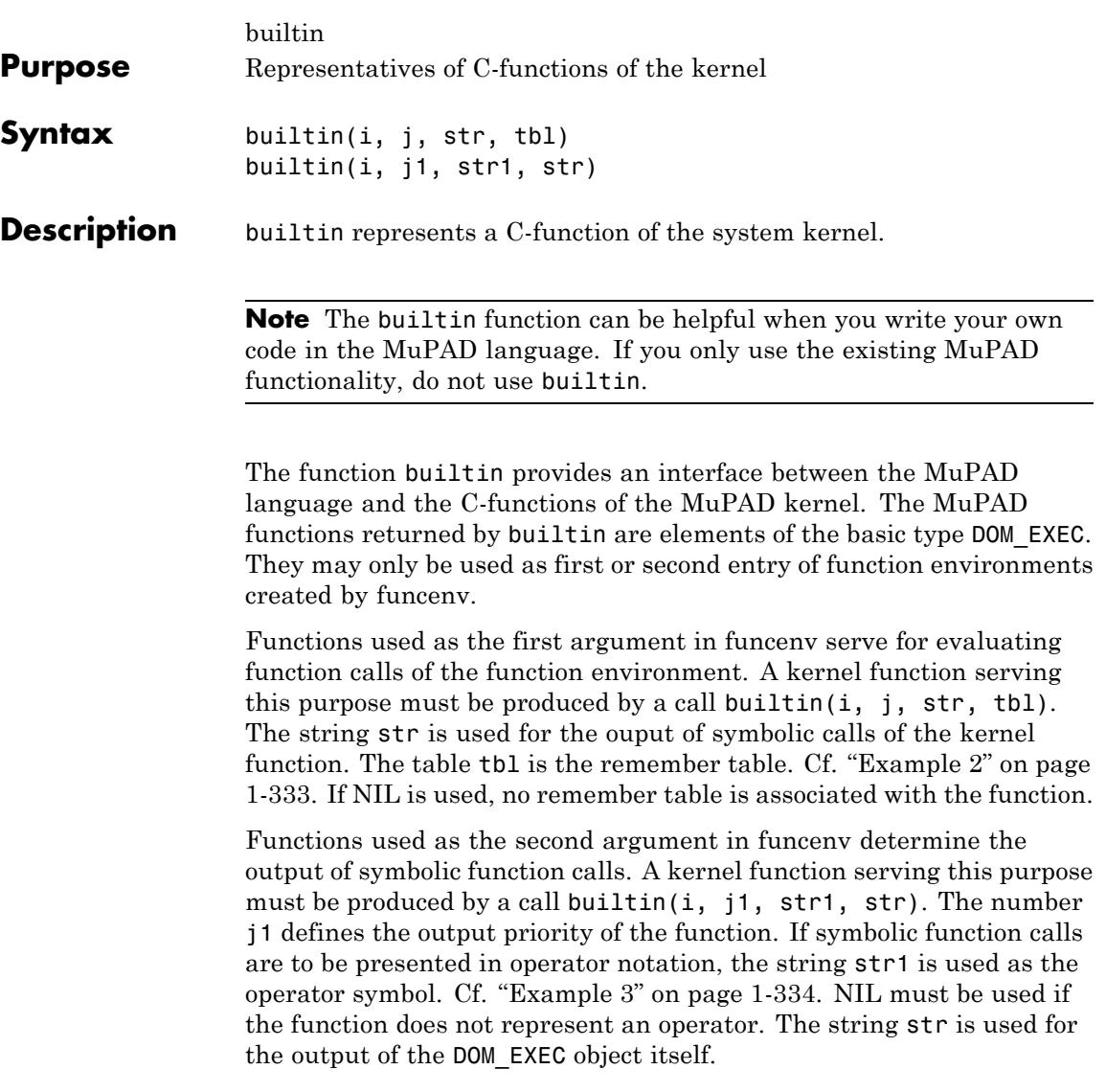

# <span id="page-334-0"></span>**Examples Example 1**

The operands of a [function environment](#page-1447-0) such as \_mult can be viewed by expose. The following two kernel functions are in charge of evaluating products and displaying the result on the screen, respectively: expose(op(\_mult, 1)), expose(op(\_mult, 2))builtin(815, NIL, "\_mult", NIL), builtin(1100, 1100, "\*", "\_mult")

```
builtin(815, NIL, "_mult", NIL), builtin(1100, 1100, "*", "_mult")<br>_mult(a, b) = builtin(815, NIL, "_mult", NIL)(a, b)a*b = a*b
```
#### $ab - ab$

# **Example 2**

We demonstrate that it is possible to manipulate the remember table of kernel functions. The function environment isprime uses a C-function of the kernel to evaluate its argument: expose(isprime)builtin(1805, NIL, "isprime", NIL)

#### builtin(1805, NIL, "isprime", NIL)

It does not regard 1 as a prime number: isprime(1)FALSE

### **FALSE**

We unprotect the system function and associate the value TRUE with the call isprime(1): unprotect(isprime):  $isprime(1) := TRUE$ :

The value is stored in the remember table. This is the fourth entry of the builtin function evaluating the arguments of isprime:  $\alpha$  expose(isprime)builtin(1805, NIL, "isprime", table(1 = TRUE))

builtin $(1805, \text{ NIL}, "isprime", \frac{}{117RUE})$ 

<span id="page-335-0"></span>After this modification, isprime regards 1 as a prime number: isprime(1)TRUE

#### **TRUE**

We restore the original behavior of isprime by substituting the original value NIL of the remember table:

isprime := subsop(isprime,  $[1, 4] = \text{NIL}$ ): protect(isprime):isprime(1)FALSE

#### **FALSE**

#### **Example 3**

We demonstrate how the output symbol of the kernel function power can be changed. This function is in charge of representing powers: op( $a^b$ , 0), power(a, b) power,  $a^b$ 

# power,  $a^b$

The second operand of the function environment power is the builtin function that determines the output:  $expose(op(power,2))$ builtin(1097, 1200, "^", "\_power")

#### builtin(1097, 1200, "^", "\_power")

The third operand of this object is the symbol that is used for representing symbolic powers. We want to replace it by \*\*. However, since the system function power is protected, we have to apply unprotect before we can modify the function environment: unprotect(\_power): \_power := subsop(\_power,  $[2, 3] =$  "\*\*"):print(Plain, expose(op(\_power,2)),  $a^b$ ) builtin(1097, 1200, "\*\*", "\_power"),  $a^{**}b$ 

We restore the original behavior of power: power := subsop(\_power,  $[2, 3] =$ "^"): protect(\_power):

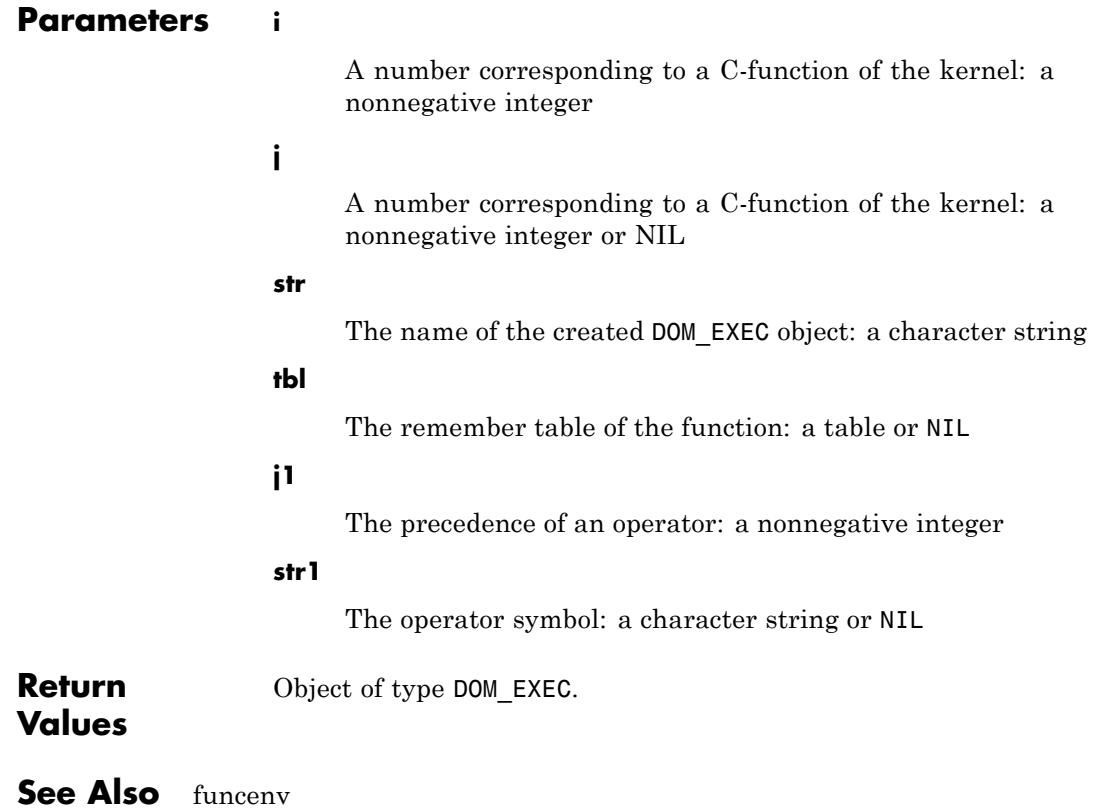

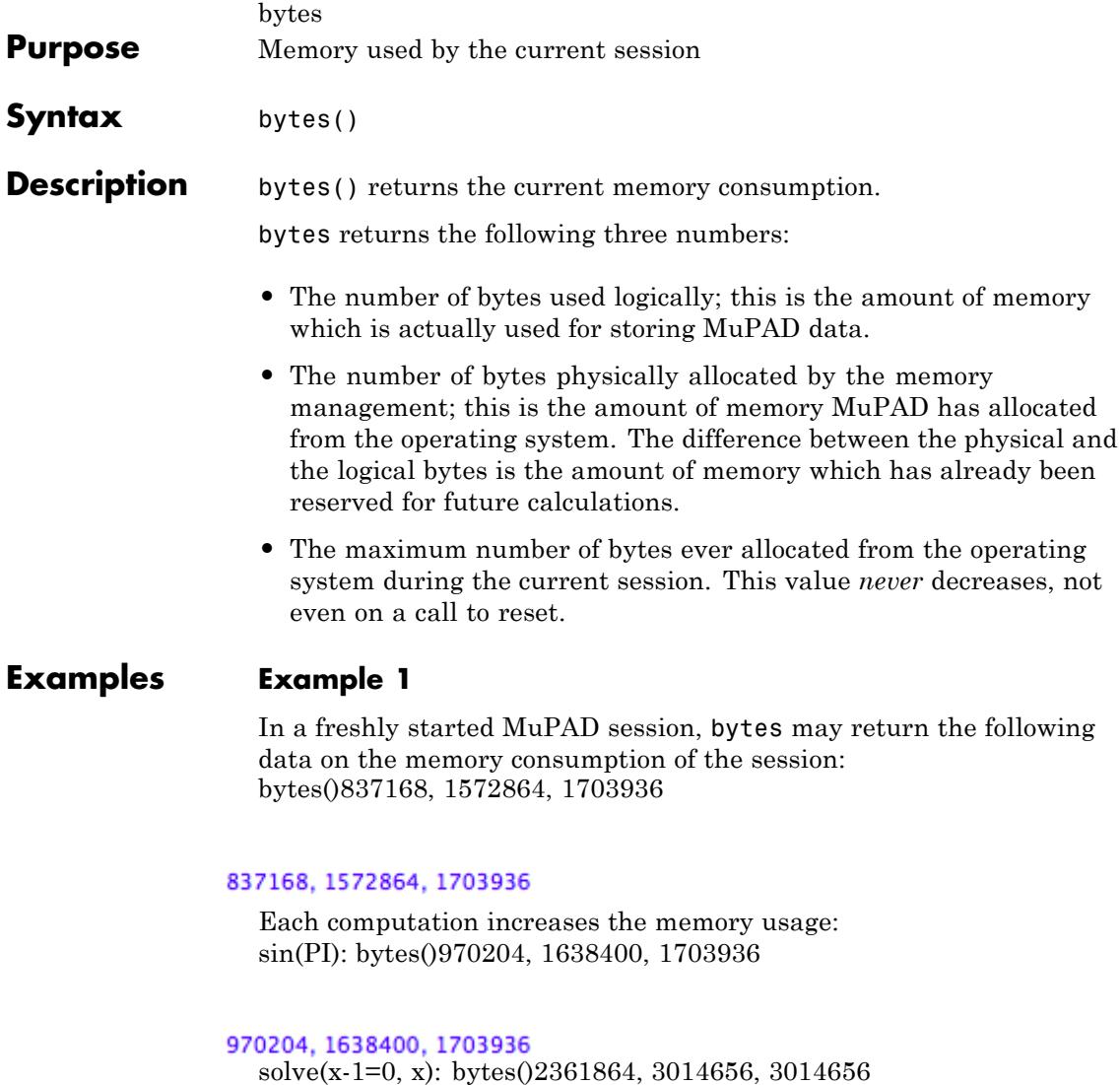

# 2361864, 3014656, 3014656

**Return Values** Sequence of three integers.

**See Also** rtimesharetime

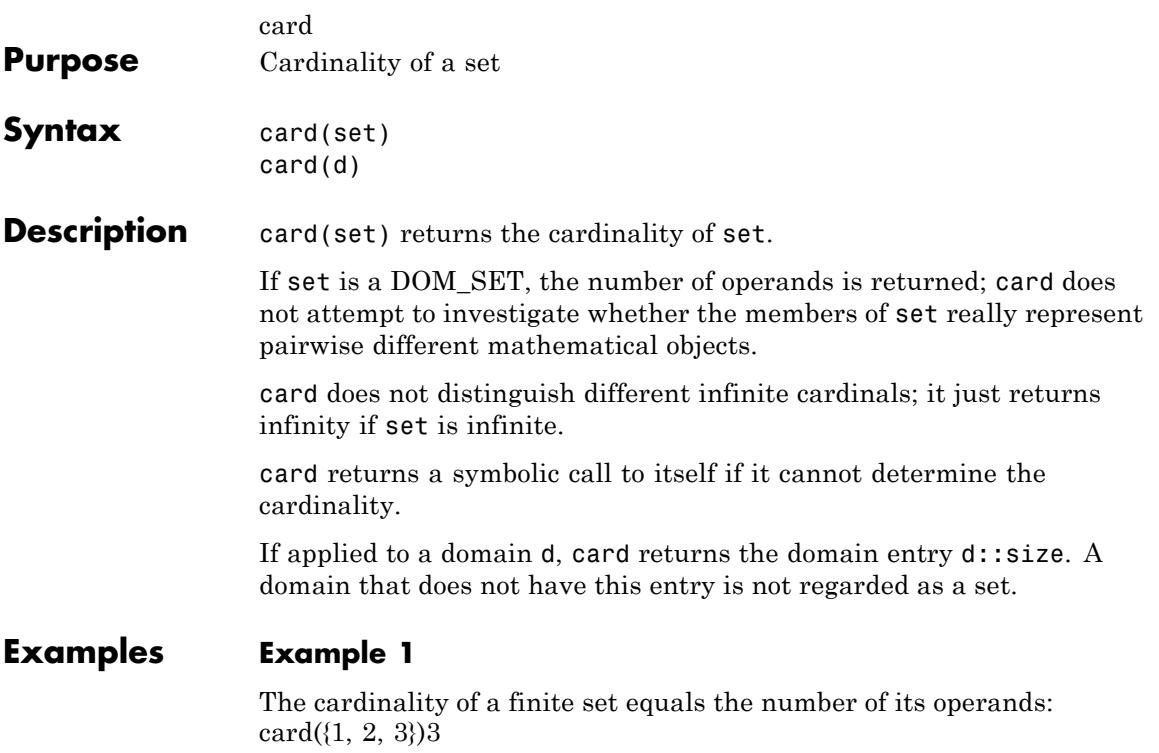

# 3

This holds true even if there exist two operands of the set that represent the same mathematical object: card({1, 1.0})2

#### $\overline{2}$

# **Example 2**

card does not distinguish different sizes of infinite sets: card(R\_), card(Z\_)infinity, infinity

#### $\infty$ ,  $\infty$

# **Example 3**

Set-theoretic expressions containing symbols are legal input, but usually card will not be able to determine their cardinality: card(S union {3})card({3} union S)

# $(3)$  US

# **Example 4**

Domains that have a "size" entry are regarded as sets: card(Dom::IntegerMod(7))7

#### 7

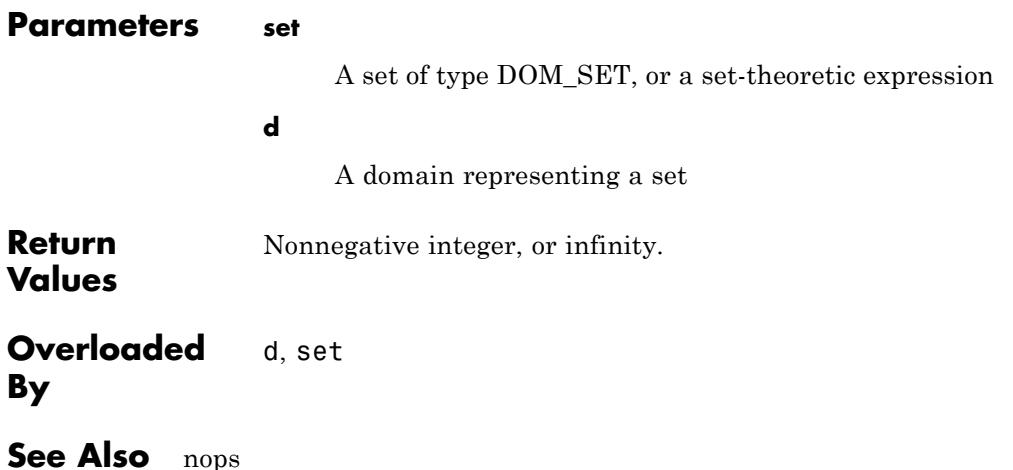

```
caseofotherwiseend_case_case
Purpose Switch statement
Syntax case x
                   of match1 do
                     statements1
                   of match2 do
                     statements2
                    ...
                    otherwise
                     otherstatements
                 end_case
                 case x
                   of match1 do
                     statements1
                   of match2 do
                     statements2
                    ...
                 end_case
                 _case(x, match1, statements1, match2, statements2,
                  , , <otherstatements>)
Description A case-end case statement allows to switch between various branches
                 in a program.
                 The case statement is a control structure that extends the functionality
```
of the if statement. In a case statement, an object is compared with a number of given values and one or more statement sequences are executed.

If the value of x equals one of the values match1, match2 etc., the first matching branch *and all its following branches (including otherwise)* are executed, until the execution is terminated by a break or a return statement, or the end\_case.

If the value of x does not equal any of the values match1, match2, ..., only the otherwise branch is executed. If no otherwise branch exists, the case statement terminates and returns the void object of type DOM\_NULL.

The keyword end\_case may be replaced by the keyword end.

# **Examples Example 1**

All statements after the first match are executed:  $x := 2$ : case x of 1 do print(1) of 2 do print(4) of 3 do print(9) otherwise print("otherwise") end\_case:4

#### 4

9

#### 9

"otherwise"

#### "otherwise"

break may be used to ensure that only one matching branch is executed: case x of 1 do print(1); 1; break of 2 do print(4); 4; break of 3 do print(9); 9; break otherwise print("otherwise") end\_case:4

#### 4

delete x:

# **Example 2**

The functionality of the case statement allows to share code that is to be used in several branches. The following function uses the statement  $print(x, "is a real number")$  for the three branches that correspond to real MuPAD numbers:

isReal :=  $proc(x)$  begin case domtype $(x)$  of DOM\_INT do of DOM\_RAT do of DOM\_FLOAT do print(x, "is a real number"); break of DOM\_COMPLEX do print $(x, "is not a real number")$ ; break otherwise print(x, "cannot decide"); end\_case end\_proc: isReal(3), isReal(3/7), isReal $(1.23)$ , isReal $(3 + I)$ , isReal $(z)$ 3, "is a real number"

3. "is a real number"

3/7, "is a real number"

 $\frac{3}{7}$ , "is a real number"<br> $\frac{1.23}{7}$ , "is a real number"

1.23. "is a real number"  $3 + I$ , "is not a real number"

 $3 + i$ , "is not a real number" z, "cannot decide"

z. "cannot decide" delete isReal:

### **Example 3**

The correspondence between the functional and the imperative form of the case statement is demonstrated: hold( $case(x, match1, (1; break), match2, (4; break), print("otherwise"))$ ) case x of match1 do 1; break of match2 do 4; break otherwise print("otherwise") end\_case hold(\_case(x, match1, (1; break), match2, (4; break))) case x of match1 do 1; break of match2 do 4; break end\_case

**Parameters x, match1, match2, …**

Arbitrary MuPAD objects

#### **statements1, otherstatements, …**

Arbitrary sequences of statements

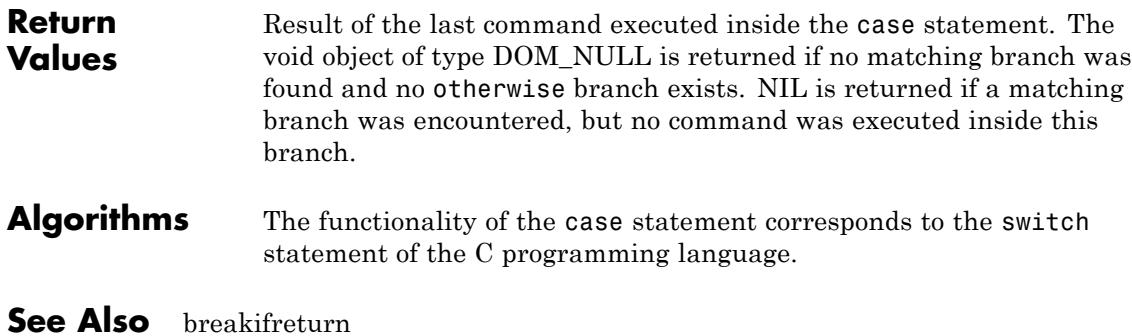

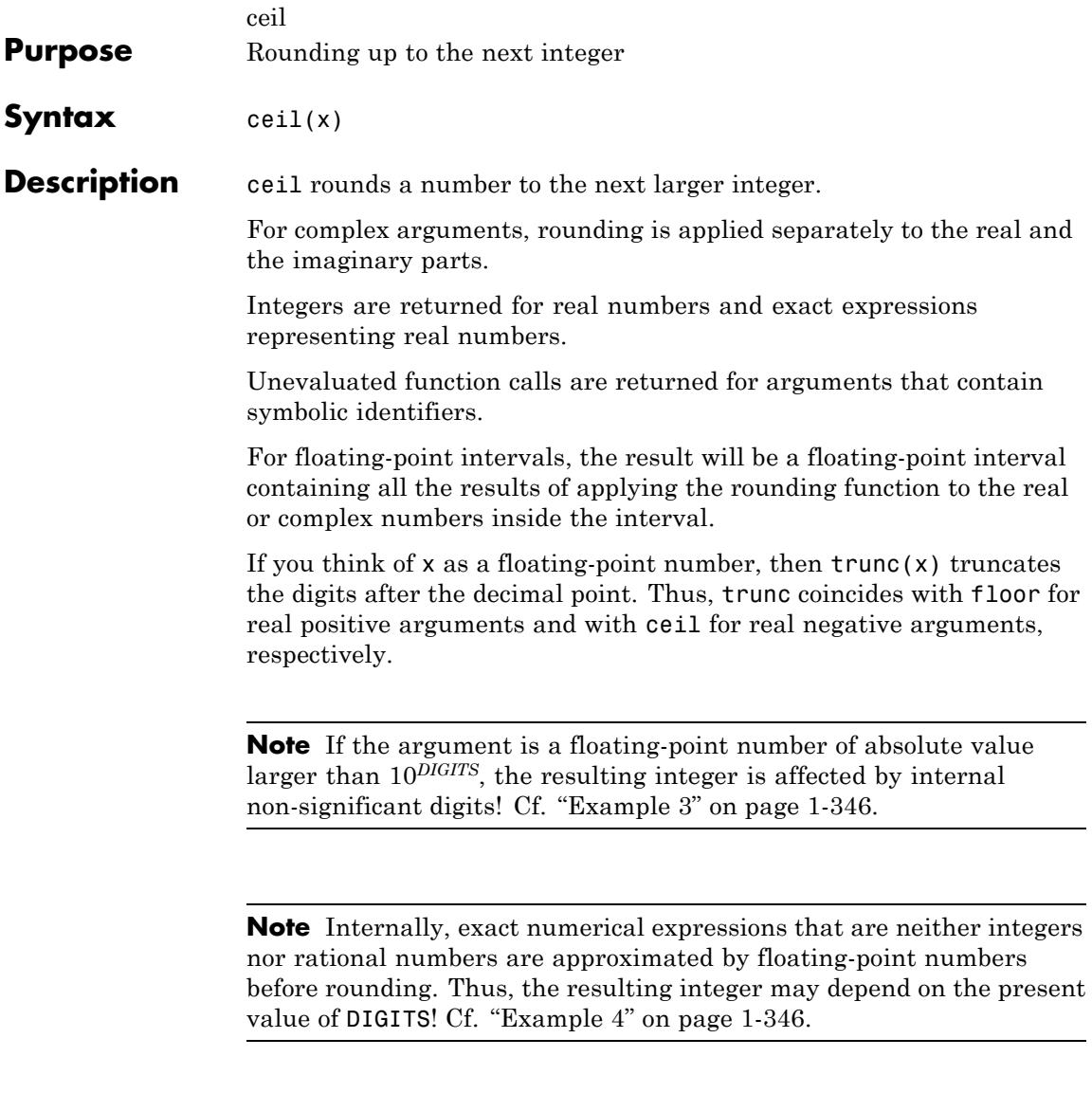

# **Environment Interactions**

The functions are sensitive to the environment variable DIGITS which determines the numerical working precision.

# **Examples Example 1**

We demonstrate the rounding of real and complex numbers:  $ceil(3.5)$ , floor $(3.5)$ , round $(3.5)$ , trunc $(3.5)4$ , 3, 4, 3

#### 4, 3, 4, 3

ceil(-7/2), floor(-7/2), round(-7/2), trunc(-7/2)-3, -4, -3, -3

 $-3, -4, -3, -3$ ceil(3 +  $5/2$ <sup>\*</sup>I), floor(4.3 + 7<sup>\*</sup>I), round(I/2), trunc(I/2)3 + 3<sup>\*</sup>I, 4 + 7<sup>\*</sup>I, I, 0

#### $3 + 3i$ ,  $4 + 7i$ , i, 0

Also symbolic expressions representing numbers can be rounded:  $x := P I^*I + 7^*sin(exp(2))$ : ceil(x), floor(x), round(x), trunc(x)7 + 4\*I, 6 +  $3*I, 6+3*I, 6+3*I$ 

#### $7 + 4i$ ,  $6 + 3i$ ,  $6 + 3i$ ,  $6 + 3i$

Rounding of expressions with symbolic identifiers produces unevaluated function calls:

delete x: ceil(x), floor(x - 1), round(x + 1), trunc(x^2 + 3)ceil(x), floor(x - 1), round(x + 1), trunc(x^2 + 3)

 $[x]$ ,  $[x-1]$ , round $(x+1)$ , trunc $(x^2+3)$ 

# **Example 2**

The call round( $x$ , n) serves for rounding the n-th decimal digit of the floating-point representation of x:

round(123.456, 1), round(123.456, 2), round(123.456, 3), round(123.456, 4), round(123.456, 5)123.5, 123.46, 123.456, 123.456, 123.456

```
123.5, 123.46, 123.456, 123.456, 123.456
  float(exp(5)*PI), round(exp(5)*PI, 3)466.2536903, 466.254
```
#### 466.2536903, 466.254

The second argument may also be negative, leading to rounding of the digits to the left of the decimal point: round(123.45, 1), round(123.45, 0), round(123.45, -1), round(123.45, -2), round(123.45, -3)123.4, 123.0, 120.0, 100.0, 0.0

#### 123.4, 123.0, 120.0, 100.0, 0.0

#### **Example 3**

Care should be taken when rounding floating-point numbers of large absolute value:

 $x := 10^{\text{A}}30/3.03.3333333333829$ 

# 3.333333333 10<sup>29</sup>

Note that only the first 10 decimal digits are "significant". Further digits are subject to round-off effects caused by the internal binary representation. These "insignificant" digits are part of the integer produced by rounding:

floor(x), ceil(x)333333333333333332997967970304, 333333333333333332997967970304

#### 333333333333333332997967970304, 33333333333333332997967970304 delete x:

#### **Example 4**

Exact numerical expressions are internally converted to floating point numbers before rounding. Consequently, the present setting of DIGITS can affect the result:

x := 10^30 - exp(30)^ln(10)1000000000000000000000000000000  $exp(30)$ <sup>^</sup>ln(10)

# $1000000000000000000000000000000000 - (e^{30})^{\ln(10)}$

Note that the exact value of this number is 0. Floating point evaluation is subject to severe cancellations: DIGITS := 10: float(x), floor(x), ceil(x)-6.157265116e13, 671088640, 671088640

# $-6.15726511610^{13}$ , 671088640, 671088640

The floating-point result is more accurate when a higher precision is used. The rounded values change accordingly: DIGITS := 20: float(x), floor(x), ceil(x)  $5504.0$ ,  $5504$ ,  $5504$ 

#### 5504.0.5504.5504

DIGITS := 30: float(x), floor(x), ceil(x)0.00000031292438507080078125, 0, 1

#### 0.00000031292438507080078125, 0, 1 delete x, DIGITS:

# **Example 5**

On floating-point intervals, ceil and floor behave as expected: ceil(3.5...6.7); floor(3.5...6.7)hull(4.0, 7.0)

#### $4.0...7.0$

hull(3.0, 6.0)

#### $3.0...6.0$

These intervals, as easily seen, contain the results of  $ceil(x)$  and floor(x) for all x in  $3.5...6.7x \in 3.5...6.7$ , respectively.

Because there are finite numbers represented as RD\_INF and RD\_NINF, respectively, ceil and floor return very small or large representable numbers in certain cases: ceil(RD\_NINF...RD\_NINF)hull(RD\_NINF, -2.098578716e323228496)

# RD\_NINF ... -2.098578716 10<sup>323228496</sup>

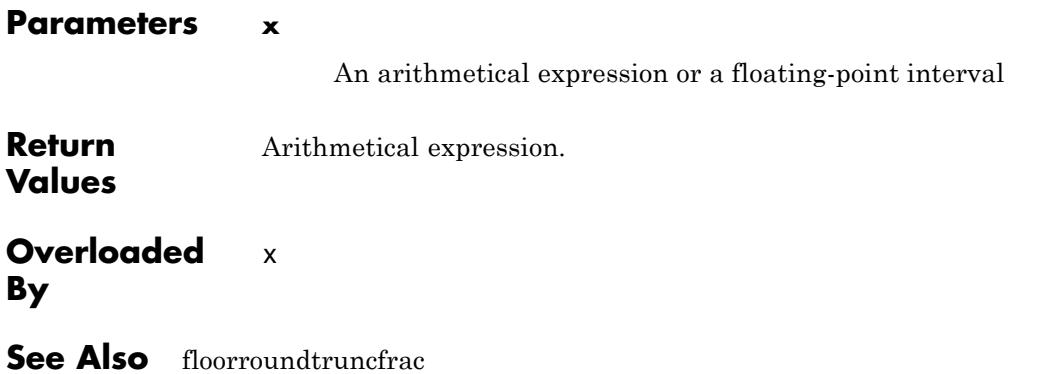

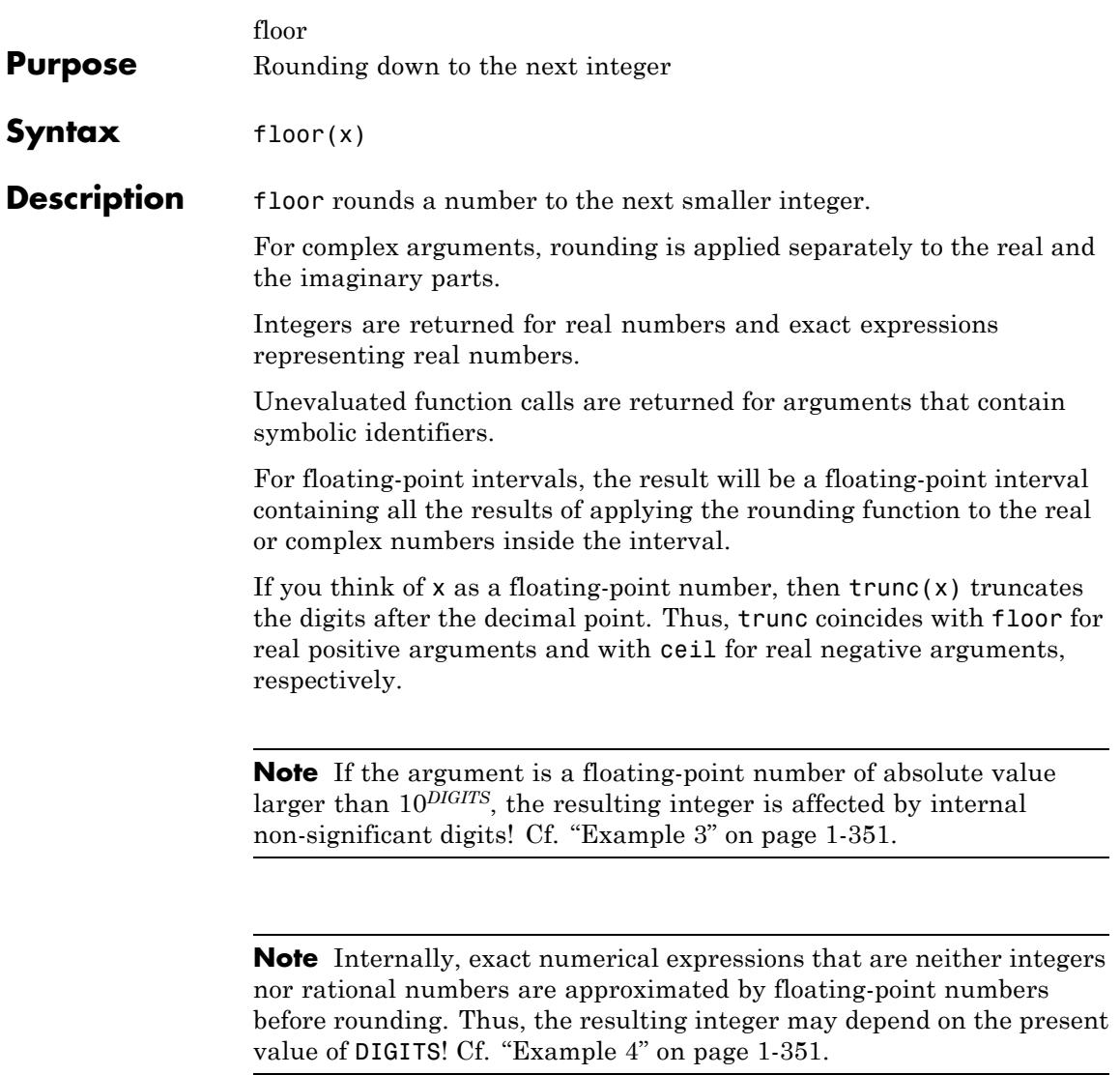

#### **Environment Interactions** The functions are sensitive to the environment variable DIGITS which determines the numerical working precision.

# **Examples Example 1**

We demonstrate the rounding of real and complex numbers: ceil(3.5), floor(3.5), round(3.5), trunc(3.5)4, 3, 4, 3

4, 3, 4, 3

ceil(-7/2), floor(-7/2), round(-7/2), trunc(-7/2)-3, -4, -3, -3

 $-3, -4, -3, -3$ ceil(3 +  $5/2$ <sup>\*</sup>I), floor(4.3 + 7<sup>\*</sup>I), round(I/2), trunc(I/2)3 + 3<sup>\*</sup>I, 4 + 7<sup>\*</sup>I, I, 0

#### $3 + 3i$ ,  $4 + 7i$ , i, 0

Also symbolic expressions representing numbers can be rounded:  $x := P1^*I + 7^*sin(exp(2))$ : ceil(x), floor(x), round(x), trunc(x)7 + 4<sup>\*</sup>I, 6 +  $3*I, 6+3*I, 6+3*I$ 

#### $7 + 4i$ ,  $6 + 3i$ ,  $6 + 3i$ ,  $6 + 3i$

Rounding of expressions with symbolic identifiers produces unevaluated function calls:

delete x: ceil(x), floor(x - 1), round(x + 1), trunc(x^2 + 3)ceil(x), floor(x - 1), round(x + 1), trunc(x^2 + 3)

 $[x]$ ,  $[x-1]$ , round $(x+1)$ , trunc $(x^2+3)$ 

#### **Example 2**

The call round( $x$ , n) serves for rounding the n-th decimal digit of the floating-point representation of x:

round(123.456, 1), round(123.456, 2), round(123.456, 3), round(123.456, 4), round(123.456, 5)123.5, 123.46, 123.456, 123.456, 123.456

#### <span id="page-352-0"></span>123.5, 123.46, 123.456, 123.456, 123.456 float(exp(5)\*PI), round(exp(5)\*PI, 3)466.2536903, 466.254

#### 466.2536903, 466.254

The second argument may also be negative, leading to rounding of the digits to the left of the decimal point: round(123.45, 1), round(123.45, 0), round(123.45, -1), round(123.45, -2), round(123.45, -3)123.4, 123.0, 120.0, 100.0, 0.0

### 123.4, 123.0, 120.0, 100.0, 0.0

# **Example 3**

Care should be taken when rounding floating-point numbers of large absolute value:

 $x := 10^{\text{A}}30/3.03.3333333333829$ 

# 3.333333333 10<sup>29</sup>

Note that only the first 10 decimal digits are "significant". Further digits are subject to round-off effects caused by the internal binary representation. These "insignificant" digits are part of the integer produced by rounding:

floor(x), ceil(x)333333333333333332997967970304, 333333333333333332997967970304

#### 333333333333333332997967970304, 33333333333333332997967970304 delete x:

# **Example 4**

Exact numerical expressions are internally converted to floating point numbers before rounding. Consequently, the present setting of DIGITS can affect the result:

x := 10^30 - exp(30)^ln(10)1000000000000000000000000000000 -  $\exp(30)$ <sup>^</sup>ln(10)

# $100000000000000000000000000000000 - (e^{30})^{\ln(10)}$

Note that the exact value of this number is 0. Floating point evaluation is subject to severe cancellations: DIGITS := 10: float(x), floor(x), ceil(x)-6.157265116e13, 671088640, 671088640

# $-6.15726511610^{13}$ , 671088640, 671088640

The floating-point result is more accurate when a higher precision is used. The rounded values change accordingly: DIGITS := 20: float(x), floor(x), ceil(x)  $5504.0, 5504, 5504$ 

#### 5504.0.5504.5504

DIGITS := 30: float(x), floor(x), ceil(x)0.00000031292438507080078125, 0, 1

#### 0.00000031292438507080078125, 0, 1 delete x, DIGITS:

#### **Example 5**

On floating-point intervals, ceil and floor behave as expected: ceil(3.5...6.7); floor(3.5...6.7)hull(4.0, 7.0)

#### $4.0...7.0$

hull(3.0, 6.0)

#### $3.0...6.0$

These intervals, as easily seen, contain the results of  $ceil(x)$  and floor(x) for all x in  $3.5...6.7x \in 3.5...6.7$ , respectively.

Because there are finite numbers represented as RD\_INF and RD\_NINF, respectively, ceil and floor return very small or large representable numbers in certain cases: ceil(RD\_NINF...RD\_NINF)hull(RD\_NINF, -2.098578716e323228496)

# RD\_NINF ... -2.098578716 10<sup>323228496</sup>

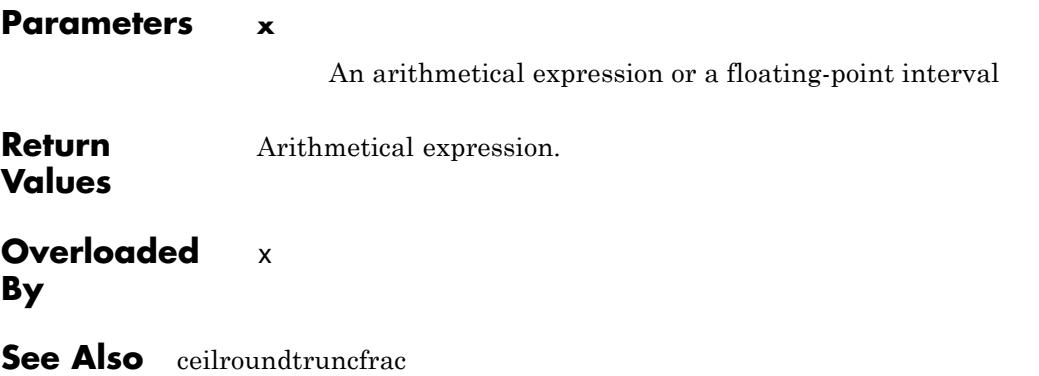

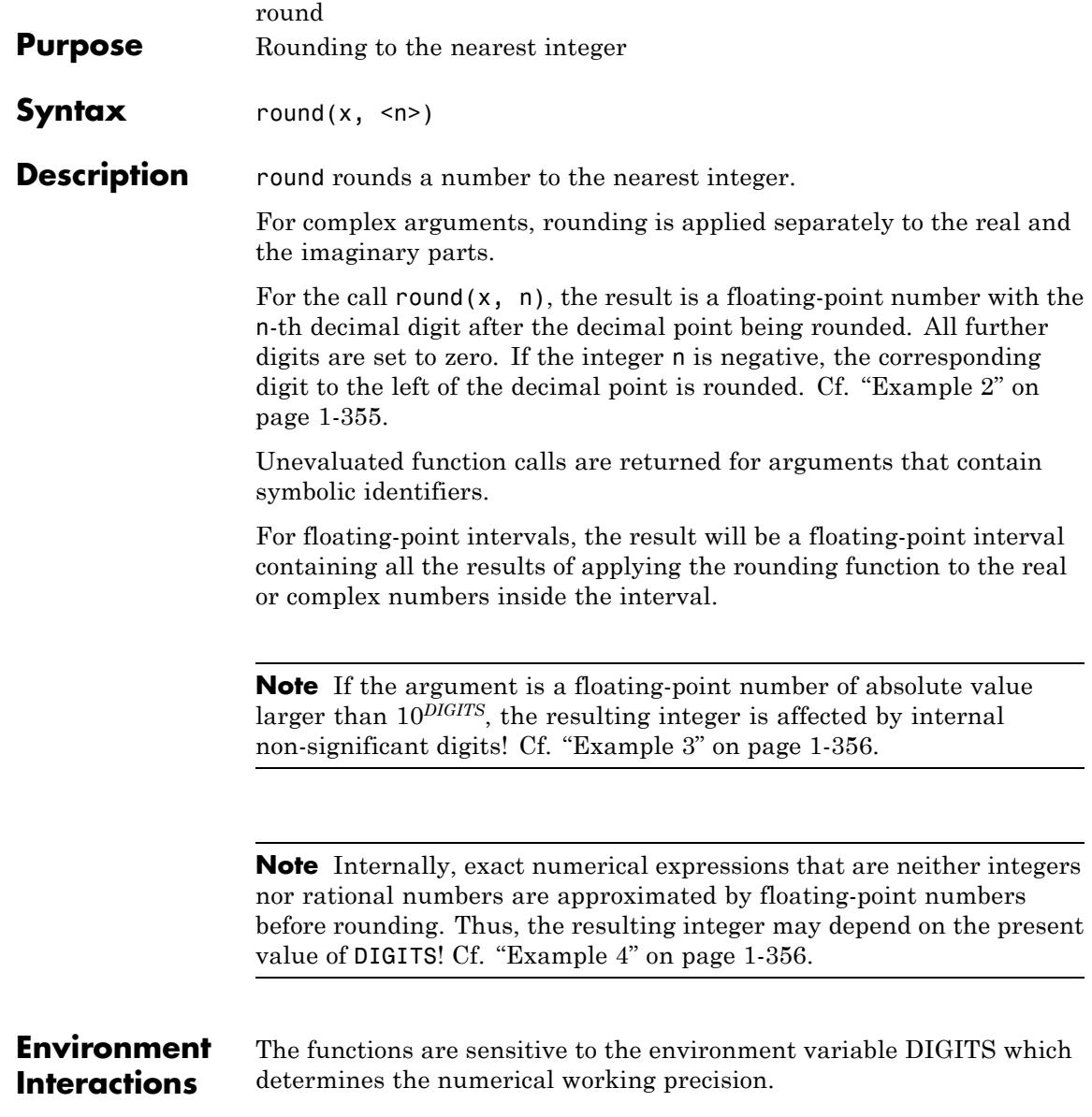

# <span id="page-356-0"></span>**Examples Example 1**

We demonstrate the rounding of real and complex numbers: ceil(3.5), floor(3.5), round(3.5), trunc(3.5)4, 3, 4, 3

#### 4, 3, 4, 3

ceil(-7/2), floor(-7/2), round(-7/2), trunc(-7/2)-3, -4, -3, -3

 $-3, -4, -3, -3$ ceil(3 +  $5/2$ <sup>\*</sup>I), floor(4.3 + 7<sup>\*</sup>I), round(I/2), trunc(I/2)3 + 3<sup>\*</sup>I, 4 + 7<sup>\*</sup>I, I, 0

#### $3 + 3i$ ,  $4 + 7i$ , i, 0

Also symbolic expressions representing numbers can be rounded:  $x := PI^*I + 7^*\sin(\exp(2))$ : ceil(x), floor(x), round(x), trunc(x)7 + 4<sup>\*</sup>I, 6 +  $3*$ I,  $6+3*$ I,  $6+3*$ I

#### $7 + 4i$ ,  $6 + 3i$ ,  $6 + 3i$ ,  $6 + 3i$

Rounding of expressions with symbolic identifiers produces unevaluated function calls:

delete x: ceil(x), floor(x - 1), round(x + 1), trunc(x^2 + 3)ceil(x), floor(x  $- 1$ ), round(x + 1), trunc(x^2 + 3)

 $[x]$ ,  $|x-1|$ , round $(x+1)$ , trunc $(x^2+3)$ 

# **Example 2**

The call round( $x$ , n) serves for rounding the n-th decimal digit of the floating-point representation of x:

round(123.456, 1), round(123.456, 2), round(123.456, 3), round(123.456, 4), round(123.456, 5)123.5, 123.46, 123.456, 123.456, 123.456

123.5, 123.46, 123.456, 123.456, 123.456 float(exp(5)\*PI), round(exp(5)\*PI, 3)466.2536903, 466.254

#### <span id="page-357-0"></span>466.2536903, 466.254

The second argument may also be negative, leading to rounding of the digits to the left of the decimal point: round(123.45, 1), round(123.45, 0), round(123.45, -1), round(123.45, -2), round(123.45, -3)123.4, 123.0, 120.0, 100.0, 0.0

#### 123.4, 123.0, 120.0, 100.0, 0.0

#### **Example 3**

Care should be taken when rounding floating-point numbers of large absolute value:

 $x := 10^{\text{A}}30/3.03.3333333333829$ 

# 3.33333333310<sup>29</sup>

Note that only the first 10 decimal digits are "significant". Further digits are subject to round-off effects caused by the internal binary representation. These "insignificant" digits are part of the integer produced by rounding:

floor(x), ceil(x)333333333333333332997967970304, 333333333333333332997967970304

#### 333333333333333332997967970304, 33333333333333332997967970304 delete x:

#### **Example 4**

Exact numerical expressions are internally converted to floating point numbers before rounding. Consequently, the present setting of DIGITS can affect the result:

x := 10^30 - exp(30)^ln(10)1000000000000000000000000000000 -  $\exp(30)$ <sup>^</sup>ln(10)

 $1000000000000000000000000000000000 - (e^{30})^{\ln(10)}$ 

Note that the exact value of this number is 0. Floating point evaluation is subject to severe cancellations:

DIGITS := 10: float(x), floor(x), ceil(x)-6.157265116e13, 671088640, 671088640

# $-6.15726511610^{13}$ , 671088640, 671088640

The floating-point result is more accurate when a higher precision is used. The rounded values change accordingly: DIGITS := 20: float(x), floor(x), ceil(x) 5504.0, 5504, 5504

#### 5504.0.5504.5504

DIGITS := 30: float(x), floor(x), ceil(x)0.00000031292438507080078125, 0, 1

#### 0.00000031292438507080078125, 0, 1

delete x, DIGITS:

# **Example 5**

On floating-point intervals, ceil and floor behave as expected: ceil(3.5...6.7); floor(3.5...6.7)hull(4.0, 7.0)

#### $4.0...7.0$

hull(3.0, 6.0)

#### $3.0...6.0$

These intervals, as easily seen, contain the results of  $ceil(x)$  and floor(x) for all x in  $3.5...6.7x \in 3.5...6.7$ , respectively.

Because there are finite numbers represented as RD\_INF and RD\_NINF, respectively, ceil and floor return very small or large representable numbers in certain cases:

ceil(RD\_NINF...RD\_NINF)hull(RD\_NINF, -2.098578716e323228496)

# RD\_NINF ... -2.098578716 10<sup>323228496</sup>

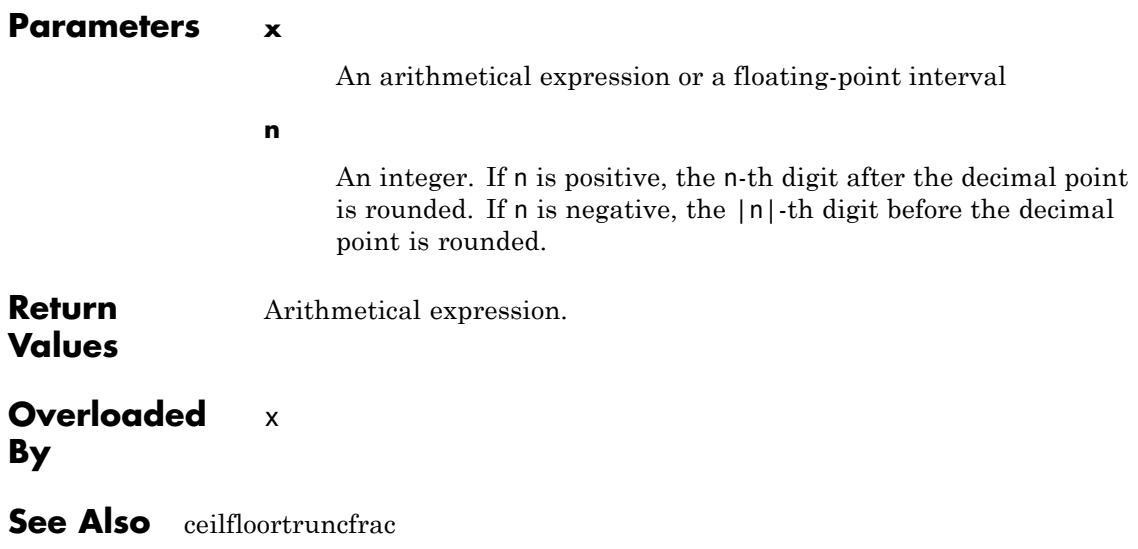
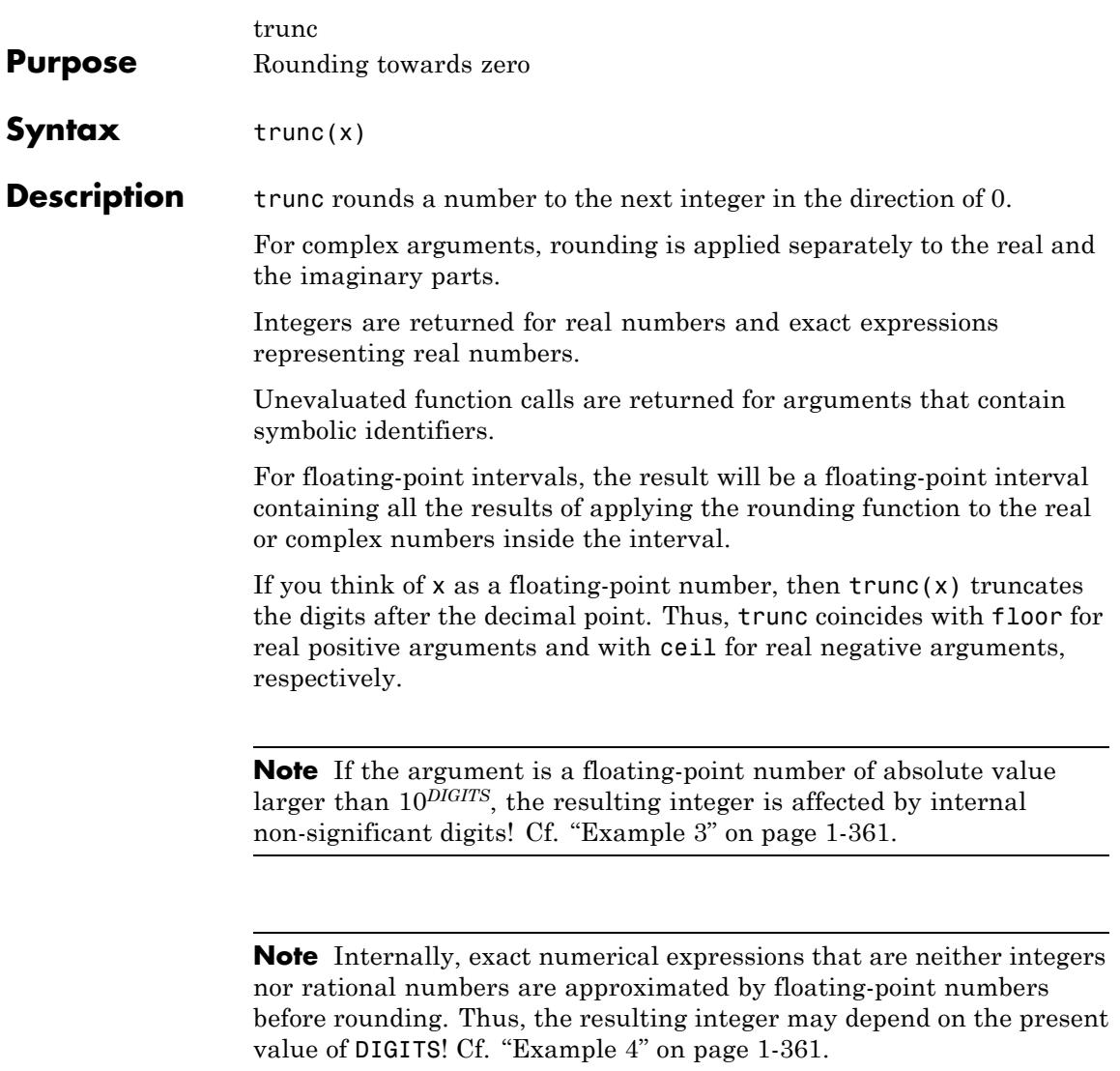

#### **Environment Interactions** The functions are sensitive to the environment variable DIGITS which determines the numerical working precision.

## **Examples Example 1**

We demonstrate the rounding of real and complex numbers: ceil(3.5), floor(3.5), round(3.5), trunc(3.5)4, 3, 4, 3

4, 3, 4, 3

ceil(-7/2), floor(-7/2), round(-7/2), trunc(-7/2)-3, -4, -3, -3

 $-3, -4, -3, -3$ ceil(3 +  $5/2$ <sup>\*</sup>I), floor(4.3 + 7<sup>\*</sup>I), round(I/2), trunc(I/2)3 + 3<sup>\*</sup>I, 4 + 7<sup>\*</sup>I, I, 0

#### $3 + 3i$ ,  $4 + 7i$ , i, 0

Also symbolic expressions representing numbers can be rounded:  $x := P1^*I + 7^*sin(exp(2))$ : ceil(x), floor(x), round(x), trunc(x)7 + 4<sup>\*</sup>I, 6 +  $3*I, 6+3*I, 6+3*I$ 

#### $7 + 4i$ ,  $6 + 3i$ ,  $6 + 3i$ ,  $6 + 3i$

Rounding of expressions with symbolic identifiers produces unevaluated function calls:

delete x: ceil(x), floor(x - 1), round(x + 1), trunc(x^2 + 3)ceil(x), floor(x - 1), round(x + 1), trunc(x^2 + 3)

 $[x]$ ,  $[x-1]$ , round $(x+1)$ , trunc $(x^2+3)$ 

#### **Example 2**

The call round( $x$ , n) serves for rounding the n-th decimal digit of the floating-point representation of x:

round(123.456, 1), round(123.456, 2), round(123.456, 3), round(123.456, 4), round(123.456, 5)123.5, 123.46, 123.456, 123.456, 123.456

#### <span id="page-362-0"></span>123.5, 123.46, 123.456, 123.456, 123.456 float(exp(5)\*PI), round(exp(5)\*PI, 3)466.2536903, 466.254

#### 466.2536903, 466.254

The second argument may also be negative, leading to rounding of the digits to the left of the decimal point: round(123.45, 1), round(123.45, 0), round(123.45, -1), round(123.45, -2), round(123.45, -3)123.4, 123.0, 120.0, 100.0, 0.0

#### 123.4, 123.0, 120.0, 100.0, 0.0

#### **Example 3**

Care should be taken when rounding floating-point numbers of large absolute value:

 $x := 10^{\text{A}}30/3.03.3333333333829$ 

## 3.33333333310<sup>29</sup>

Note that only the first 10 decimal digits are "significant". Further digits are subject to round-off effects caused by the internal binary representation. These "insignificant" digits are part of the integer produced by rounding:

floor(x), ceil(x)333333333333333332997967970304, 333333333333333332997967970304

#### 333333333333333332997967970304, 33333333333333332997967970304 delete x:

#### **Example 4**

Exact numerical expressions are internally converted to floating point numbers before rounding. Consequently, the present setting of DIGITS can affect the result:

x := 10^30 - exp(30)^ln(10)1000000000000000000000000000000 -  $\exp(30)$ <sup>^</sup>ln(10)

# $100000000000000000000000000000000 - (e^{30})^{\ln(10)}$

Note that the exact value of this number is 0. Floating point evaluation is subject to severe cancellations: DIGITS := 10: float(x), floor(x), ceil(x)-6.157265116e13, 671088640, 671088640

## $-6.15726511610^{13}$ , 671088640, 671088640

The floating-point result is more accurate when a higher precision is used. The rounded values change accordingly: DIGITS := 20: float(x), floor(x), ceil(x)  $5504.0, 5504, 5504$ 

#### 5504.0.5504.5504

DIGITS := 30: float(x), floor(x), ceil(x)0.00000031292438507080078125, 0, 1

#### 0.00000031292438507080078125, 0, 1 delete x, DIGITS:

#### **Example 5**

On floating-point intervals, ceil and floor behave as expected: ceil(3.5...6.7); floor(3.5...6.7)hull(4.0, 7.0)

#### $4.0...7.0$

hull(3.0, 6.0)

#### $3.0...6.0$

These intervals, as easily seen, contain the results of  $ceil(x)$  and floor(x) for all x in  $3.5...6.7x \in 3.5...6.7$ , respectively.

Because there are finite numbers represented as RD\_INF and RD\_NINF, respectively, ceil and floor return very small or large representable numbers in certain cases: ceil(RD\_NINF...RD\_NINF)hull(RD\_NINF, -2.098578716e323228496)

# RD\_NINF ... -2.098578716 10<sup>323228496</sup>

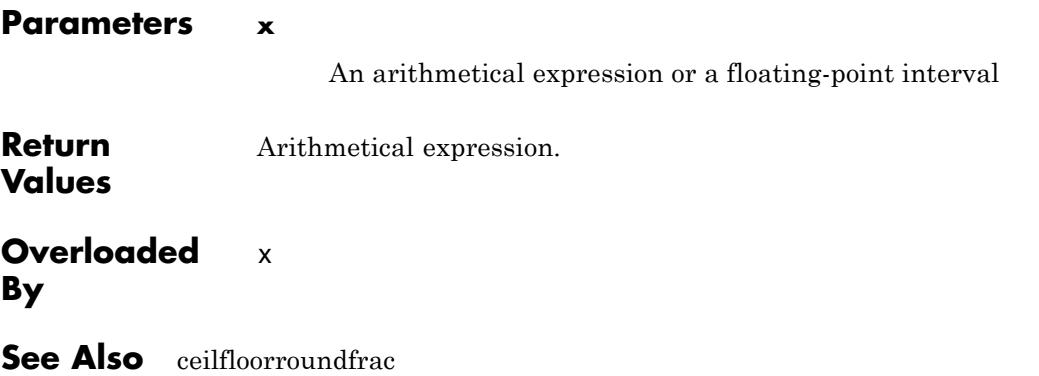

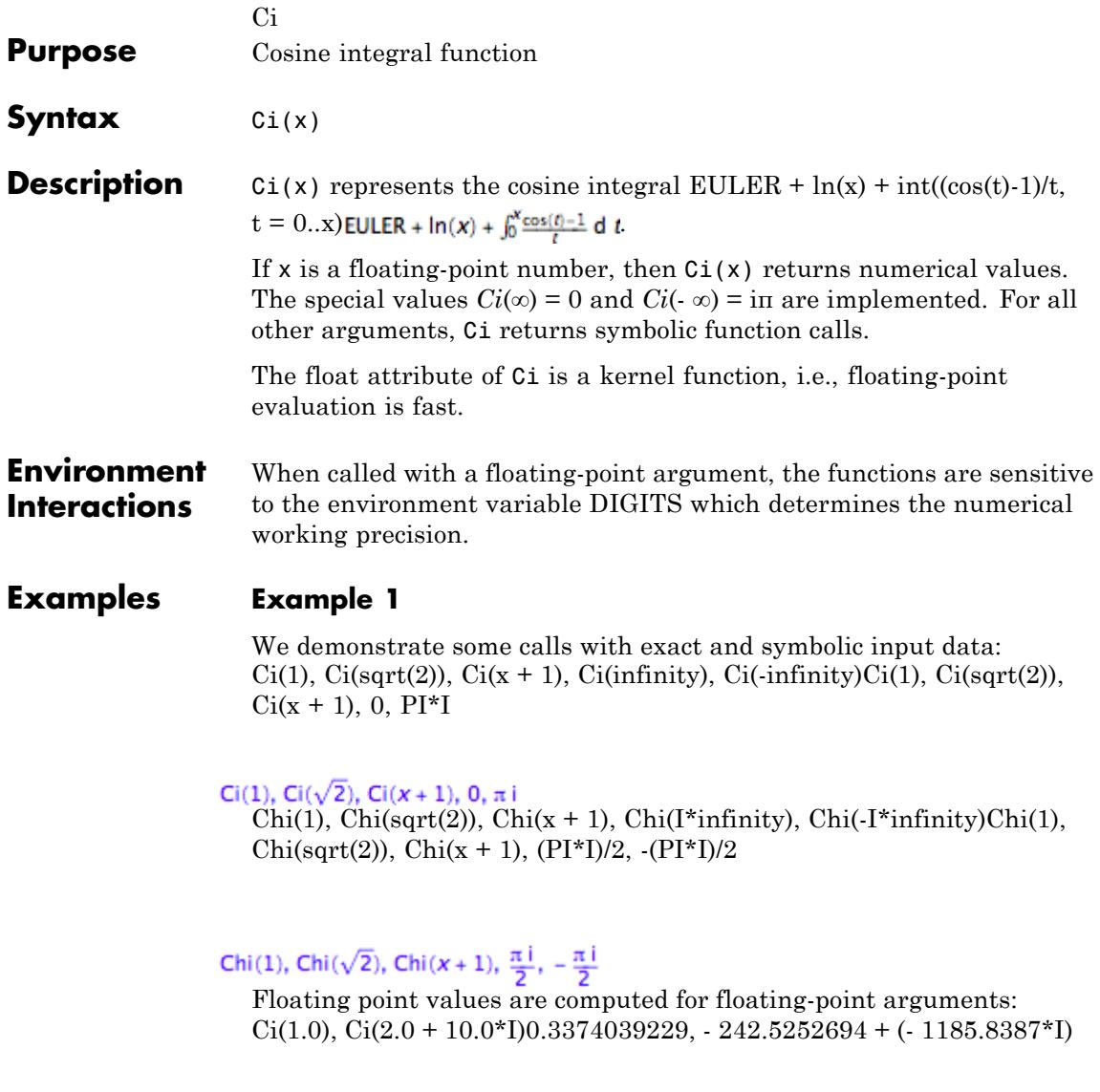

0.3374039229, -242.5252694 - 1185.8387 i

 $Chi(1.0), Chi(2.0 + 10.0*I)0.837866941, -0.229320148 + 1.848954746*I$ 

#### $0.837866941, -0.229320148 + 1.848954746i$

#### **Example 2**

Ci and Chi are singular at the origin: Ci(0) Error: Singularity. [Ci] Chi(0) Error: Singularity. [Chi]

The negative real axis is a branch cut of Ci and Chi. A jump of height 2π*i* occurs when crossing this cut: Ci(-1.0), Ci(-1.0 + 10^(-10)\*I), Ci(-1.0 - 10^(-10)\*I)0.3374039229 +  $3.141592654*$ I,  $0.3374039229 + 3.141592654*$ I,  $0.3374039229 +$ 3.141592654\*I)

#### 0.3374039229 + 3.141592654 i. 0.3374039229 + 3.141592654 i. 0.3374039229 - 3.141592654 i Chi(-1.0), Chi(-1.0 + 10^(-10)\*I), Chi(-1.0 - 10^(-10)\*I)0.837866941  $+ 3.141592654*$ I, 0.837866941 + 3.141592653 $*$ I, 0.837866941 + (-3.141592653\*I)

#### 0.837866941+3.141592654i,0.837866941+3.141592653i,0.837866941-3.141592653i

#### **Example 3**

The functions diff, float, and series handle expressions involving Ci and Chi: diff(Ci(x), x, x, x), float(ln(3 + Ci(sqrt(PI))))(2\*cos(x))/x^3 - cos(x)/x +  $(2 \cdot \sin(x))/x^2$ , 1.241299561

 $2 \cos(x) \cos(x)$ ,  $2 \sin(x)$  $\frac{\cos(x)}{\frac{d}{dx}} = \frac{\cos(x)}{\cos(x)} + \frac{2 \sin(x)}{\sin(x)} \cdot 1,241299561$ <br> $\frac{d}{dx} = \frac{\cos(x)}{\cos(x)} + \frac{2 \sin(x)}{\cos(x)} \cdot 1,241299561$ <br> $\frac{\cos(x)}{\cos(x)} = \frac{\cos(x)}{\cos(x)} + \frac{2 \sin(x)}{\cos(x)} \cdot 1,241299561$  $-(2 \cdot \sinh(x))/x^2$ , 1.618452185

$$
\frac{\cosh(x)}{x} + \frac{2 \cosh(x)}{x^3} - \frac{2 \sinh(x)}{x^2}, 1.618452185
$$

series(Ci(x), x = 0)EULER + ln(x) - x^2/4 + x^4/96 + O(x^6)

EULER + ln(x) - 
$$
\frac{x^2}{9}
$$
 +  $\frac{x^4}{90}$  +  $O(x^6)$   
series(Chi(x), x 960)EULER + ln(x) + x<sup>2</sup>/4 + x<sup>4</sup>/96 + O(x<sup>6</sup>)

EULER +  $\ln(x)$  +  $\frac{x^2}{x}$  +  $\frac{x^4}{x^5}$  +  $O(x^6)$ <br>series(Ci(x),  $\frac{4}{3}$  x  $\frac{9}{2}$ mfinity, 5)sin(x)/x - cos(x)/x^2 - (2\*sin(x))/x^3 +  $(6*cos(x))/x^4 + (24*sin(x))/x^5 + O(1/x^6)$ 

 $\frac{\sin(x)}{\text{Series}(Qhi(x), x} = \frac{\cos(x)}{x} + \frac{2 \sin(x)}{\sin(\sin(x))} + \frac{24 \sin(x)}{\sqrt{x}} + \frac{24 \sin(x)}{\sqrt{x}} + \frac{6 \cos(x)}{\sqrt{x}} + \frac{1}{\sqrt{x}}$ +  $(3*exp(x))/x^4 + O(exp(x)/x^5)$ 

$$
\frac{e^{x}}{2 x} + \frac{e^{x}}{2 x^{2}} + \frac{e^{x}}{x^{3}} + \frac{3 e^{x}}{x^{4}} + O\left(\frac{e^{x}}{x^{5}}\right)
$$

#### **Parameters x**

An arithmetical expression

**Return Values** Arithmetical expression.

x

# **Overloaded By**

**Algorithms** The functions Ci(x)-ln(x) and Chi(x)-ln(x) are entire functions. Thus, Ci and Chi have a logarithmic singularity at the origin and a branch cut along the negative real axis. The values on the negative real axis coincide with the limit "from above":

 $Ci(x) = limit(Ci(x+Symbol::epsiv*I), Symbol::epsiv = 0, Right), Chi(x) =$ limit(Chi(x+Symbol::epsiv\*I), Symbol::epsiv = 0, Right)

 $Ci(x) = lim$   $Ci(x + \varepsilon i)$ ,  $Chi(x) = lim$   $Chi(x + \varepsilon i)$  $\epsilon \rightarrow 0^+$ for real  $x < 0$ .

Ci and Chi are related by  $Ci(x)$  -  $ln(x) = Chi(ix)$  -  $ln(ix)$  for all *x* in the complex plane.

- **References** [1] Abramowitz, M. and I. Stegun, "Handbook of Mathematical Functions", Dover Publications Inc., New York (1965).
- **See Also** ChiEiintShiSiSsicos

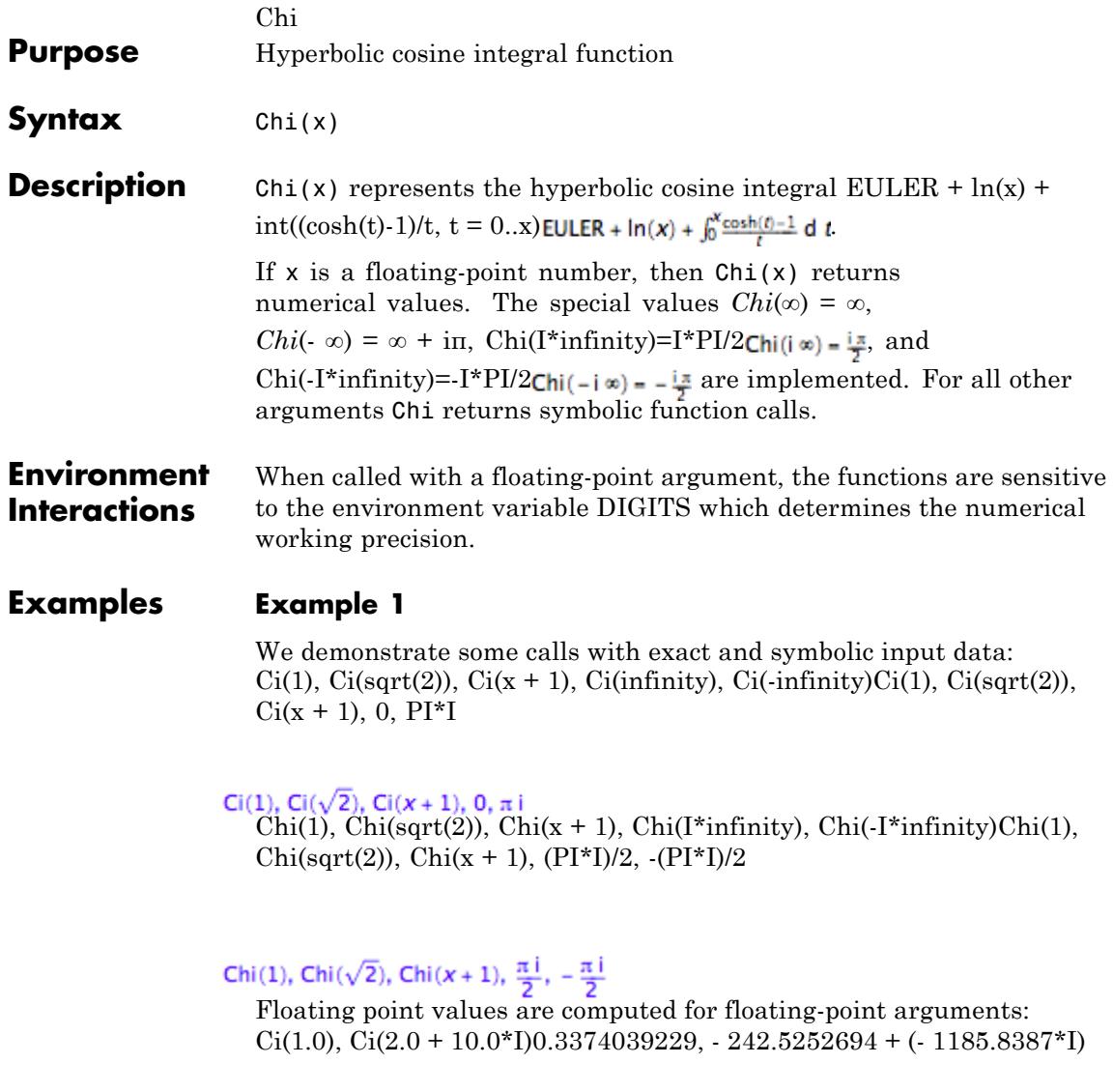

0.3374039229, -242.5252694 - 1185.8387 i

 $Chi(1.0), Chi(2.0 + 10.0*I)0.837866941, -0.229320148 + 1.848954746*I$ 

#### $0.837866941, -0.229320148 + 1.848954746i$

#### **Example 2**

Ci and Chi are singular at the origin: Ci(0) Error: Singularity. [Ci] Chi(0) Error: Singularity. [Chi]

The negative real axis is a branch cut of Ci and Chi. A jump of height 2π*i* occurs when crossing this cut: Ci(-1.0), Ci(-1.0 + 10^(-10)\*I), Ci(-1.0 - 10^(-10)\*I)0.3374039229 +  $3.141592654*$ I,  $0.3374039229 + 3.141592654*$ I,  $0.3374039229 +$ 3.141592654\*I)

#### 0.3374039229 + 3.141592654 i. 0.3374039229 + 3.141592654 i. 0.3374039229 - 3.141592654 i Chi(-1.0), Chi(-1.0 + 10^(-10)\*I), Chi(-1.0 - 10^(-10)\*I)0.837866941  $+ 3.141592654*$ I, 0.837866941 + 3.141592653 $*$ I, 0.837866941 + (-3.141592653\*I)

#### 0.837866941+3.141592654i,0.837866941+3.141592653i,0.837866941-3.141592653i

#### **Example 3**

The functions diff, float, and series handle expressions involving Ci and Chi: diff(Ci(x), x, x, x), float(ln(3 + Ci(sqrt(PI))))(2\*cos(x))/x^3 - cos(x)/x +  $(2 \cdot \sin(x))/x^2$ , 1.241299561

 $2 \cos(x) \cos(x)$ ,  $2 \sin(x)$  $\frac{\cos(x)}{\frac{d}{dx}} = \frac{\cos(x)}{\cos(x)} + \frac{2 \sin(x)}{\sin(x)} \cdot 1,241299561$ <br> $\frac{d}{dx} = \frac{\cos(x)}{\cos(x)} + \frac{2 \sin(x)}{\cos(x)} \cdot 1,241299561$ <br> $\frac{\cos(x)}{\cos(x)} = \frac{\cos(x)}{\cos(x)} + \frac{2 \sin(x)}{\cos(x)} \cdot 1,241299561$  $-(2 \cdot \sinh(x))/x^2$ , 1.618452185

$$
\frac{\cosh(x)}{x} + \frac{2 \cosh(x)}{x^3} - \frac{2 \sinh(x)}{x^2}, 1.618452185
$$

series(Ci(x), x = 0)EULER + ln(x) - x^2/4 + x^4/96 + O(x^6)

EULER + ln(x) - 
$$
\frac{x^2}{9}
$$
 +  $\frac{x^4}{90}$  +  $O(x^6)$   
series(Chi(x), x 960)EULER + ln(x) + x<sup>2</sup>/4 + x<sup>4</sup>/96 + O(x<sup>6</sup>)

EULER +  $\ln(x)$  +  $\frac{x^2}{2}$  +  $\frac{x^4}{2h}$  +  $O(x^6)$ <br>series(Ci(x),  $\frac{4}{3}$  x  $\frac{9}{2h}$ finity, 5)sin(x)/x - cos(x)/x^2 - (2\*sin(x))/x^3 +  $(6*cos(x))/x^4 + (24*sin(x))/x^5 + O(1/x^6)$ 

 $\frac{\sin(x)}{\text{Series}(Qhi(x), x} = \frac{\cos(x)}{x} + \frac{2 \sin(x)}{\sin(\sin(x))} + \frac{24 \sin(x)}{\sqrt{x}} + \frac{24 \sin(x)}{\sqrt{x}} + \frac{6 \cos(x)}{\sqrt{x}} + \frac{1}{\sqrt{x}}$ +  $(3*exp(x))/x^4 + O(exp(x)/x^5)$ 

$$
\frac{e^{x}}{2 x} + \frac{e^{x}}{2 x^{2}} + \frac{e^{x}}{x^{3}} + \frac{3 e^{x}}{x^{4}} + O\left(\frac{e^{x}}{x^{5}}\right)
$$

#### **Parameters x**

An arithmetical expression

**Return Values** Arithmetical expression.

x

# **Overloaded By**

**Algorithms** The functions Ci(x)-ln(x) and Chi(x)-ln(x) are entire functions. Thus, Ci and Chi have a logarithmic singularity at the origin and a branch cut along the negative real axis. The values on the negative real axis coincide with the limit "from above":

 $Ci(x) = limit(Ci(x+Symbol::epsiv*I), Symbol::epsiv = 0, Right), Chi(x) =$ limit(Chi(x+Symbol::epsiv\*I), Symbol::epsiv = 0, Right)

 $Ci(x) = lim$   $Ci(x + \varepsilon i)$ ,  $Chi(x) = lim$   $Chi(x + \varepsilon i)$  $\epsilon \rightarrow 0^+$ for real  $x < 0$ .

Ci and Chi are related by  $Ci(x)$   $\cdot$   $ln(x) = Chi(ix) \cdot ln(ix)$  for all *x* in the complex plane.

- **References** [1] Abramowitz, M. and I. Stegun, "Handbook of Mathematical Functions", Dover Publications Inc., New York (1965).
- **See Also** CiEiintShiSiSsicos

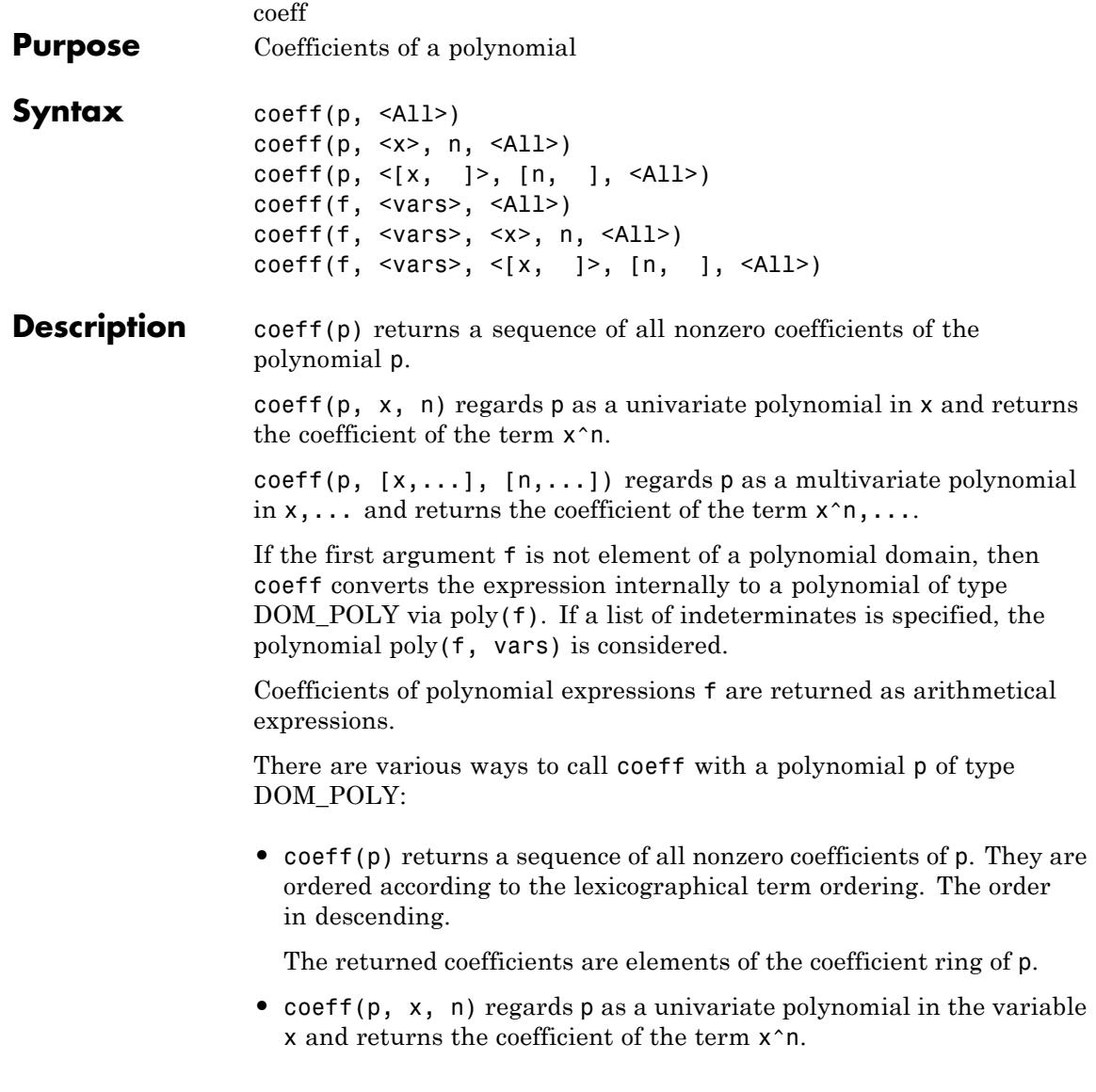

For univariate polynomials, the returned coefficients are elements of the coefficient ring of p.

For multivariate polynomials, the coefficients are returned as polynomials of type DOM\_POLY in the "remaining" variables.

- **•** coeff(p, n) is equivalent to coeff(p, x, n), where x is the "main variable" of p. This variable is the first element of the list of indeterminates op(p, 2).
- **•** coeff(p, [x1,x2,...], [n1,n2,...]) regards p as a multivariate polynomial in the variables  $x1, x2, \ldots$  and returns the coefficient of the term x1^n1\*x2^n2.... Variable and exponent lists must have the same length.

The returned coefficients are either elements of the coefficient ring of p or polynomials of type DOM\_POLY in the "remaining" variables.

- **•** coeff(p, [n1,n2,...]) is equivalent to coeff(p, [x1,x2,...],  $[n1, n2, \ldots]$ , where the variables  $x1, x2, \ldots$  are the "main" variables" of p, i.e., the leading elements of the list of indeterminates op(p, 2).
- coeff(p, All) returns a sequence of coefficients of p including those equal to zero. The function returns the result in ascending lexicographical order. For univariate polynomial p, the call coeff(p, All) is equivalent to coeff(p, i)  $\hat{s}$  i = 0.. degree(p).

coeff returns 0 or a zero polynomial if the polynomial does not contain a term corresponding to the specified powers. In particular, this happens for a univariate polynomial if n is larger than the degree of the polynomial.

coeff returns FAIL if an expression cannot be regarded as a polynomial.

The result of coeff is not fully evaluated. Evaluation can be enforced by the function eval. See ["Example 5" on page 1-376](#page-377-0).

# **Examples Example 1**

coeff(f) returns a sequence of all non-zero coefficients:

 $f := 10^*x^10 + 5^*x^5 + 2^*x^2$ : coeff(f)10, 5, 2

#### $10, 5, 2$

 $coeff(f, i)$  returns a single coefficient: coeff(f, i) \$ i = 0..150, 0, 2, 0, 0, 5, 0, 0, 0, 0, 10, 0, 0, 0, 0, 0

0, 0, 2, 0, 0, 5, 0, 0, 0, 0, 10, 0, 0, 0, 0, 0 delete f:

#### **Example 2**

We demonstrate how the indeterminates influence the result:  $f := 3*x^3 + x^2*x^2 + 17*x + 23*x + 23*x^3 + x^2*x^2 + 17*x + 23*x + 2$ 

**3**  $x^3 + x^2y^2 + 17x + 23y + 2$ <br>coeff(f); coeff(f, [x, y]); coeff(f, [y, x])3, 1, 17, 23, 2

3, 1, 17, 23, 2 3, 1, 17, 23, 2

3, 1, 17, 23, 2 1, 23, 3, 17, 2

1, 23, 3, 17, 2<br>delete f:

#### **Example 3**

The coefficients of f are selected with respect to the main variable x which is the first entry of the list of indeterminates:  $f := 3*x^3 + x^2y^2 + 2$ : coeff(f, [x, y], i)  $i = 0..32, 0, y^2, 3$ 

2, 0,  $y^2$ , 3

The coefficients of f can be selected with respect to another main variable (in this case, y): coeff(f, [y, x], i)  $\frac{1}{9}$  i = 0..23\*x^3 + 2, 0, x^2

# $3x^3 + 2, 0, x^2$

Alternatively: coeff(f, y, i)  $\frac{1}{9}$  i = 0..23\*x^3 + 2, 0, x^2

# $3x^3 + 2, 0, x^2$

The coefficients of f can also be selected with respect to a multivariate term: coeff(f, [x,y], [3,0]), coeff(f, [x,y], [2,2]), coeff(f, [x,y], [0,0])3, 1, 2

# $3, 1, 2$ <br>delete f:

## **Example 4**

In the same way, coeff can be applied to polynomials of type DOM\_POLY:  $p := poly(3*x^3 + x, [x], Dom::IntegerMod(7))$ : coeff(p)3 mod 7, 1 mod 7

#### 3 mod 7, 1 mod 7

 $coeff(p, i)$  \$ i = 0..30 mod 7, 1 mod 7, 0 mod 7, 3 mod 7

#### 0 mod 7, 1 mod 7, 0 mod 7, 3 mod 7

For multivariate polynomials, the coefficients with respect to an indeterminate are polynomials in the other indeterminates:  $p := poly(3*x^3 + x^2*y^2 + 2, [x, y])$ :coeff(p, y, 0), coeff(p, y, 1), coeff(p, y, 2); poly(3\*x^3 + 2, [x]), poly(0, [x]), poly(x^2, [x])

poly(3  $x^3$  + 2, [x]), poly(0, [x]), poly( $x^2$ , [x])

<span id="page-377-0"></span>coeff(p, x, 0), coeff(p, x, 1), coeff(p, x, 2)poly(2, [y]), poly(0, [y]), poly(y^2,  $[y]$ 

# poly(2, [y]), poly(0, [y]), poly $(y^2, [y])$

Note that the indeterminates passed to coeff will be used, even if the polynomial provides different indeterminates : coeff(p, z, 0), coeff(p, z, 1), coeff(p, z, 2)poly( $3*x^3 + x^2*x^2 + 2$ , [x, y]),  $poly(0, [x, y])$ ,  $poly(0, [x, y])$ 

poly(3  $x^3 + x^2y^2 + 2$ , [x, y]), poly(0, [x, y]), poly(0, [x, y])<br>delete p:

#### **Example 5**

The result of coeff is not fully evaluated:  $p := poly(27*x^2 + a*x, [x])$ :  $a := 5$ : coeff(p, x, 1), eval(coeff(p, x, 1))a, 5

 $\frac{a}{b}$  delete p, a:

#### **Example 6**

To return all coefficients of a polynomial, use the All option:  $p := poly(a*x^3 + b*x^2 + c*x + d, [x, y])$ : coefficients := coeff(p, All)d, c, b, a

#### $d, c, b, a$

To revert the order of the resulting sequence, use the revert function. This function does not operate on sequences. To convert a sequence to a list, call revert for this list, and convert the result back to a sequence: op(revert([coefficients]))a, b, c, d

#### $a, b, c, d$

The All option also works for polynomial expressions:

#### <span id="page-378-0"></span> $p_{\text{ex}} := 2 \cdot x^5 + 5 \cdot x^2 + 10 \cdot x + 3$ : coeff(p\_expr, All)3, 10, 5, 0, 0, 2

#### 3, 10, 5, 0, 0, 2

You can use the coeff function with the All option to compute scalar products of polynomials. For example, the following procedure computes a scalar product of two polynomials in an orthonormal basis. The coeff function extracts the coefficients of the polynomials and returns two lists of coefficients. The zip function multiplies the entries of these lists pairwise and returns a list. The op function accesses the entries of that list. Finally, the plus function computes the sum of all products: scalarProduct := proc(p, q) local lp, lq; begin lp :=  $[coeff(p, All)]$ ; lq :=  $[coeff(conjugate(q), All)]; plus (op(zip(lp, lq, mult)))$ ; end proc:

The following polynomials are orthogonal:  $scalarProduct(poly(x^2 + 2), poly(x^3 + 2*x^2 - 1))0$ 

#### 0

#### **Example 7**

coeff(p, All) also works for multivariate polynomials and polynomial expressions:

 $p := poly(2*x^2*y + PI*x + y^2 - 2, [x, y])$ : coeff(p, All)-2, 0, 1, PI, 0, 0, 0, 2, 0

#### $-2, 0, 1, \pi, 0, 0, 0, 2, 0$

For a multivariate polynomial or polynomial expression, the order in which coeff returns the coefficients is such that the coefficient of the exponent vector  $[e_1, e_2, \ldots]$  appears at position  $e_1d_1 + e_2d_2 + \ldots + 1$ . For example, represent the coefficients returned for bivariate polynomial as a matrix:

A := matrix(degree(p, x) + 1, degree(p, y) + 1, [coeff(p, All)])matrix([[-2, 0, 1], [PI, 0, 0], [0, 2, 0]])

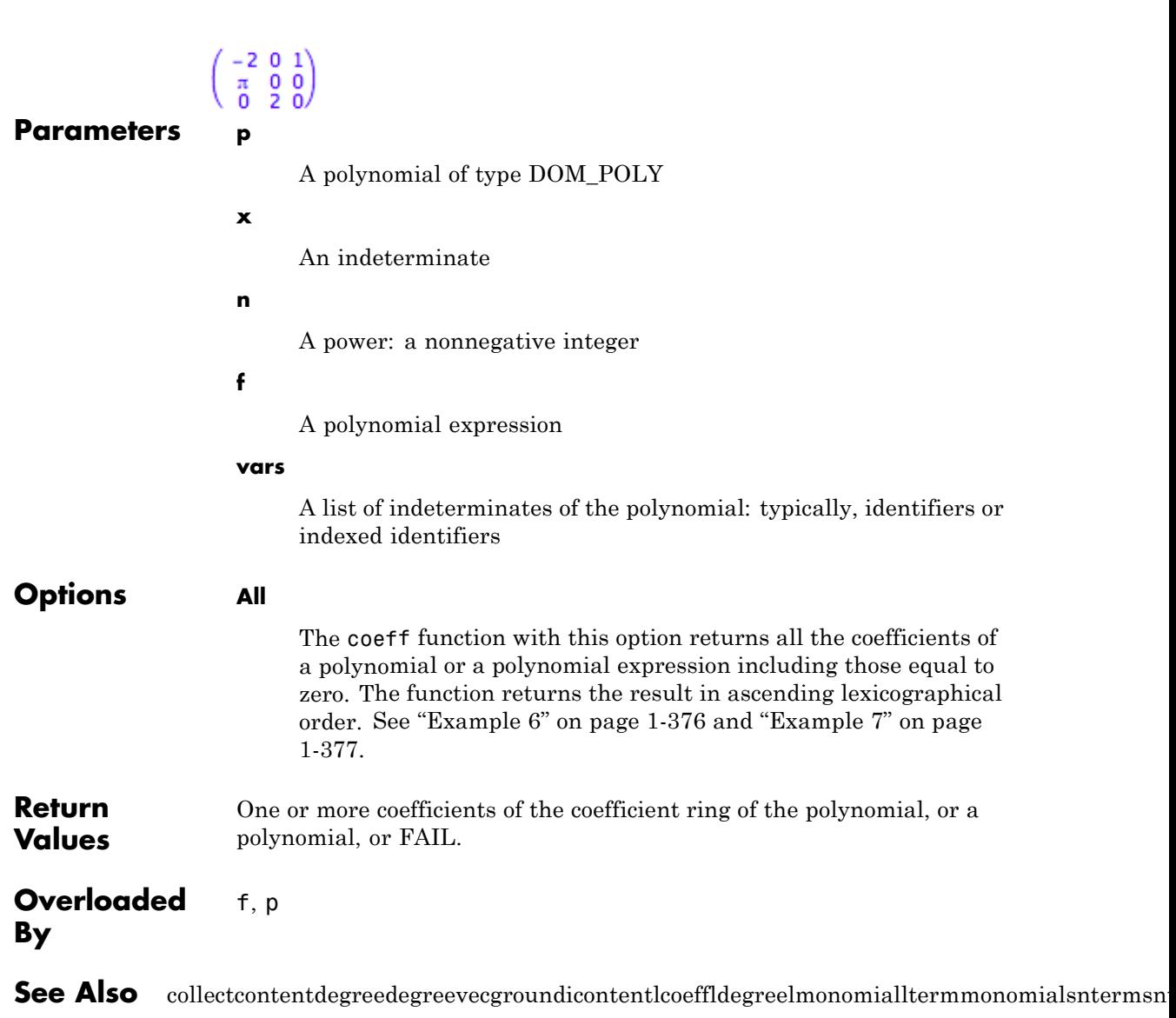

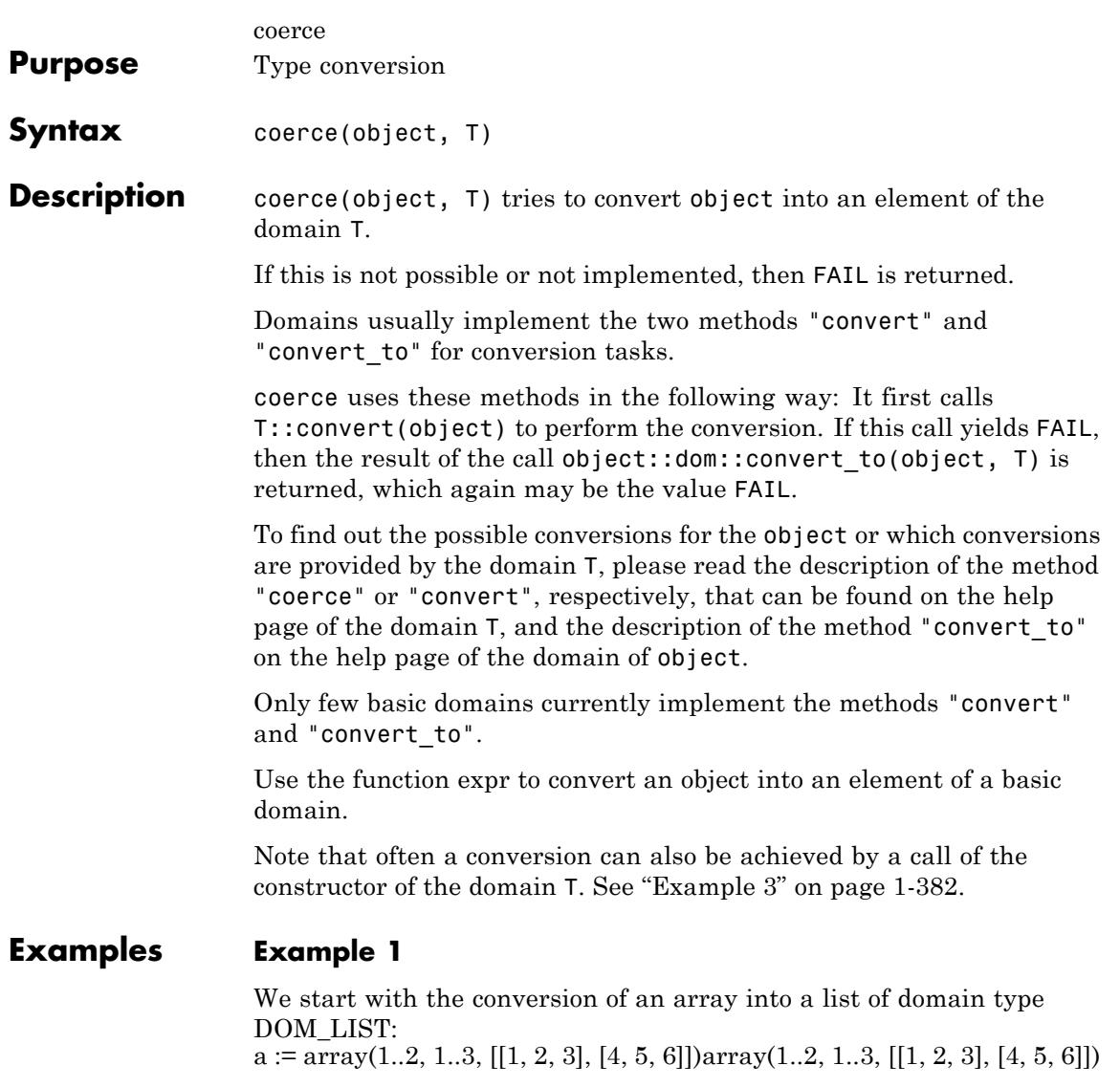

 $\left(\frac{1}{4}\frac{2}{5}\frac{3}{6}\right)$ <br>coerce(a, DOM\_LIST)[1, 2, 3, 4, 5, 6]

#### $[1, 2, 3, 4, 5, 6]$

We convert the array into an hfarray of type DOM HFARRAY: coerce(a, DOM\_HFARRAY)hfarray(1..2, 1..3, [1.0, 2.0, 3.0, 4.0, 5.0, 6.0])

 $(1.0, 2.0, 3.0)$ <br>The conversion of an array into a polynomial is not implemented, and thus coerce returns FAIL: coerce(a, DOM\_POLY)FAIL

#### **FAIL**

One can convert a one- or two-dimensional array into a [matrix](#page-1820-0), and vice versa. An example:

A := coerce(a, matrix); domtype(A)matrix( $[[1, 2, 3], [4, 5, 6]])$ 

 $\left(\frac{1}{4}\right)^{2}_{\text{Dom}::\text{Matrix}}$ 

#### Dom::Matrix()

The conversion of a matrix into a list is also possible. The result is then a list of inner lists, where the inner lists represent the rows of the matrix: coerce(A, DOM\_LIST)[[1, 2, 3], [4, 5, 6]]

 $[[1, 2, 3], [4, 5, 6]]$ <br>coerce $([1, 2, 3, 2], DOM\_SET)\{1, 2, 3\}$ 

#### $\{1, 2, 3\}$

Any MuPAD object can be converted into a [string,](#page-2156-0) such as the arithmetical expression  $2*x + sin(x^2)$ : coerce( $2*x + sin(x^2)$ , DOM STRING)" $2*x + sin(x^2)$ "

#### " $2*x + sin(x^2)$ "

## **Example 2**

The function factor computes a factorization of a polynomial expression and returns an object of the library domain Factored: f := factor(x^2 + 2\*x + 1); domtype(f)(x + 1)^2

#### $(x + 1)^2$

Factored

#### **Factored**

This domain implements the conversion routine "convert to", which we can call directly to convert the factorization into a list (see factor for details):

Factored::convert\_to(f,  $DOM_LIST$ )[1,  $x + 1$ , 2]

#### $[1, x+1, 2]$

However, it is more convenient to use coerce, which internally calls the slot routine Factored:: convert\_to: coerce(f,  $DOM_LIST$ )[1,  $x + 1$ , 2]

 $[1, x+1, 2]$ 

#### <span id="page-383-0"></span>**Example 3**

Note that often a conversion can also be achieved by a call of the constructor of a domain T. For example, the following call converts an array into a matrix of the domain type Dom::Matrix(Dom::Rational): a := array(1..2, 1..2, [[1, 2], [3, 4]]): MatQ := Dom::Matrix(Dom::Rational):MatQ(a)Dom::Matrix(Dom::Rational)([[1, 2], [3, 4]])

# $\left(\begin{array}{cc} 1 & 2 \\ 3 & 4 \end{array}\right)$

The call MatQ(a) implies the call of the method "new" of the domain MatQ, which in fact calls the method "convert" of the domain MatQ to convert the array into a matrix.

Here, the same can be achieved with the use of coerce:  $A := \text{coerce}(a, MatQ); \text{domtype}(A) \text{Dom::Matrix}(Dom::Rational)([1, 2],$ [3, 4]])

 $\left(\frac{1}{3}\frac{2}{D^0} \right)$  ::Matrix(Dom::Rational)

#### Dom::Matrix(Dom::Rational)

Note that the constructor of a domain T is supposed to *create* objects, not to convert objects of other domains into the domain type T. The constructor often allows more than one argument which allows to implement various user-friendly ways to create the objects (e.g., see the several possibilities for creating matrices offered by matrix).

#### **Parameters object**

Any object

**T**

Any domain

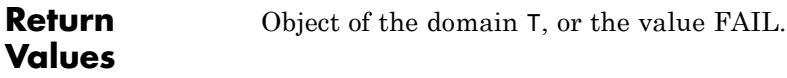

#### **Overloaded By** T

See Also domtypeexprtesttypetype

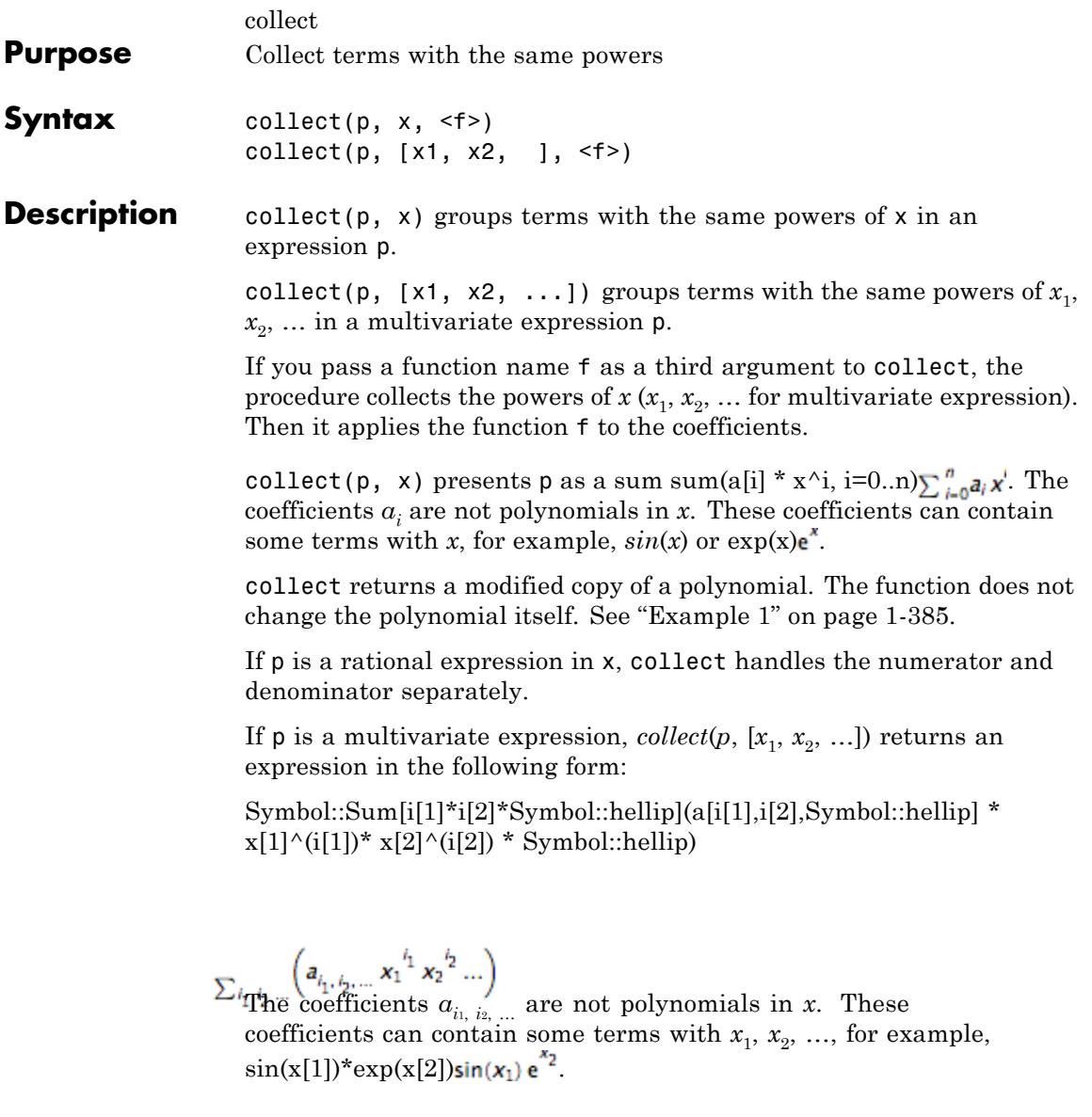

<span id="page-386-0"></span>If  $p$  is a rational expression in  $x_1, x_2, \ldots$ , the collect command handles the numerator and denominator separately.

For polynomial expressions, collect internally calls two functions: poly and then expr. The function poly converts an expression p into a [polynomial](#page-1410-0) in the given unknowns. This function returns a polynomial with the terms collected by the same powers. Then expr converts this polynomial into a polynomial expression. See poly for more information and examples. When applied to a rational expression, collect handles the numerator and denominator separately.

You can use arbitrary expressions as indeterminates. See ["Example 2"](#page-387-0) [on page 1-386.](#page-387-0)

You can specify a function name instead of a variable. In this case, collect treats all calls of the function with different arguments as different variables. See ["Example 4" on page 1-387.](#page-388-0)

collect does not recursively collect the operands of nonpolynomial subexpressions of p. See ["Example 2" on page 1-386](#page-387-0).

If p is not a polynomial expression, collect can return the unchanged expression p. See ["Example 5" on page 1-388](#page-389-0).

#### **Examples Example 1**

You can define a polynomial expression p and collect terms with the same powers of x and y:  $p := x^*y + z^*x^*y + y^*x^2 - z^*y^*x^2 + x + z^*x$ ; collect(p, [x, y]) $x + x^*y$ +  $x^*z + x^2^*y - x^2^*y^*z + x^*y^*z$ 

 $x + xy + x z + x<sup>2</sup> y - x<sup>2</sup> y z + xyz$ <br>(1 - z)\*x^2\*y + (z + 1)\*x\*y + (z + 1)\*x

 $(1-z)x^2y+(z+1)xy+(z+1)x$ 

collect does not modify the original expression:  $px + x*y + x*z + x^2y - x^2*y - x^2*y^z + x*vy^z$ 

# <span id="page-387-0"></span> $x + x y + x z + x<sup>2</sup> y - x<sup>2</sup> y z + x y z$

You can collect terms with same powers of  $x$ : collect(p, [x])(y - y\*z)\*x^2 + (y + z + y\*z + 1)\*x

# $(y - y z) x<sup>2</sup> + (y + z + y z + 1) x$

If an expression contains only one indeterminate, you can omit the square brackets in the second argument of the function call: collect(p, x)(y - y\*z)\*x^2 + (y + z + y\*z + 1)\*x

# $(y - y z) x<sup>2</sup> + (y + z + y z + 1) x$

To factor coefficients in a resulting expression, pass factor as a third argument to collect: collect(p, x, factor)- (y\*(z - 1))\*x^2 + ((z + 1)\*(y + 1))\*x

 $\label{eq:2} \begin{array}{l} -\left(y\left(z-1\right)\right) x^2 + \left(\left(z+1\right)\left(y+1\right)\right) x \\ \text { delete p: } \end{array}$ 

#### **Example 2**

collect does not modify nonpolynomial subexpressions even if they contain a given indeterminate. In particular, collect does not recursively handle the operands of a nonpolynomial subexpression: collect(sin((x + 1)^2)\*(x + 1) + 5\*sin((x + 1)^2) + x, x)(sin((x + 1)^2) + 1)\*x + 6\*sin((x + 1)^2)

 $\left(\sin((x+1)^2)+1\right)x+6\sin((x+1)^2)$ 

collect accepts nonpolynomial subexpressions as indeterminates: collect(sin((x + 1)^2)\*(x + 1) + 5\*sin((x + 1)^2) + x, sin((x + 1)^2))(x + 6)\*sin((x + 1)^2) + x

 $(x+6) \sin((x+1)^2) + x$ 

#### <span id="page-388-0"></span>**Example 3**

collect normalizes a rational expression, and then handles the numerator and denominator separately:

collect(z/(x+y) + 3\*z/(x+z), z)(z^2 + (4\*x + 3\*y)\*z)/((x + y)\*z + x^2 + y\*x)

# $\frac{z^2 + (4x + 3y)z}{(x+y)z + x^2 + yx}$

If you specify the name of a function as an indeterminate, collect handles functions calls with different arguments as different indeterminates:

collect(a\*f(1) + c\*f(1) + f(2) + d\*f(2), f)(a + c)\*f(1) + (d + 1)\*f(2)

#### $(a + c) f(1) + (d + 1) f(2)$

 $collect(a * sin(x) + b * sin(x) + c * sin(y) + d * sin(y), sin)(a + b) * sin(x) + (c$  $+ d$ <sup>\*</sup> $\sin(y)$ 

#### $(a + b) \sin(x) + (c + d) \sin(y)$

 $p:=diff(besselJ(0, x), x $ 4); collect(p, bessel J); collect(p, bessel J)$ expand); $(2*)$ esselJ $(1, x)/x^3$  - besselJ $(1, x)/x$  + (besselJ $(1, x)/x^2$  besselJ(1, x) + (besselJ(1, x)/x - besselJ(0, x))/x)/x + besselJ(0, x) +  $(2*(besselJ(1, x)/x - besselJ(0, x)))/x^2$ 

$$
\frac{2 J_1(x)}{\sqrt{4}} \frac{J_1(x)}{3/x^{3/2}} + \frac{\frac{J_1(x)}{x^2} - J_1(x) + \frac{J_1(x)}{x} - J_0(x)}{3/x^{3/2}} + \frac{J_1(x)}{3/x^{2}} + \frac{J_1(x)}{3/x^{2}} + \frac{J_1
$$

$$
\left(1-\frac{3}{x^2}\right)J_0(x)+\left(\frac{\frac{2}{x^2}-1}{x}-\frac{1}{x}+\frac{4}{x^3}\right)J_1(x)
$$

```
(1 - 3/x^2)*besselJ(0, x) + (6/x^3 - 2/x)*besselJ(1, x)
```

$$
\left(1\frac{3}{\text{de}\lambda\text{e}\lambda}J_0(x)+\left(\frac{6}{x^3}-\frac{2}{x}\right)J_1(x)\right.
$$

## **Example 5**

If p is not a polynomial expression, collect can return the unchanged expression p:

 $p := y^2 * sin(x) + y * sin(x) + y^2 * cos(x) + y * cos(x);$  collect(p, x)y^2\*cos(x)  $+ y^2*\sin(x) + y*\cos(x) + y*\sin(x)$ 

```
y^2 \cos(x) + y^2 \sin(x) + y \cos(x) + y \sin(x)<br>
y^2 \cos(x) + y^2 \sin(x) + y^* \cos(x) + y^* \sin(x)
```
# $y^2 \cos(x) + y^2 \sin(x) + y \cos(x) + y \sin(x)$

The expression p is a polynomial expression in y. You can group the terms with the same powers in this variable: collect(p, y)(cos(x) + sin(x))\*y^2 + (cos(x) + sin(x))\*y

 $(\cos(x) + \sin(x)) y^{2} + (\cos(x) + \sin(x)) y$ 

#### **Parameters p**

An arithmetical expression.

#### **x, x1, x2, …**

The indeterminates: typically, [identifiers](#page-2135-0) or indexed identifiers.

**f**

A function.

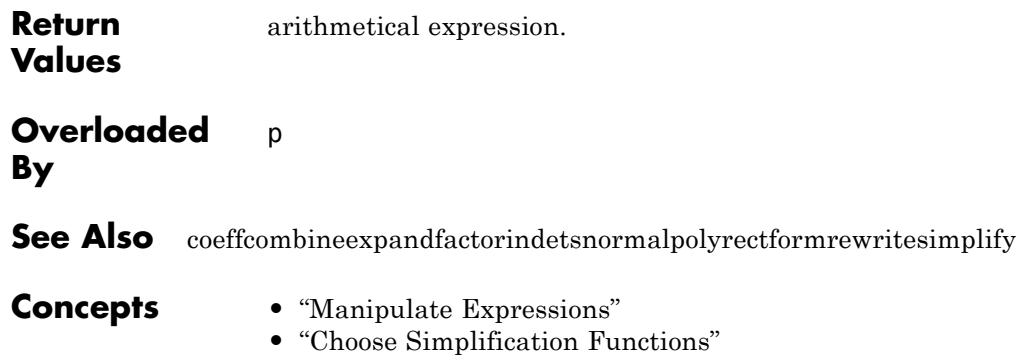

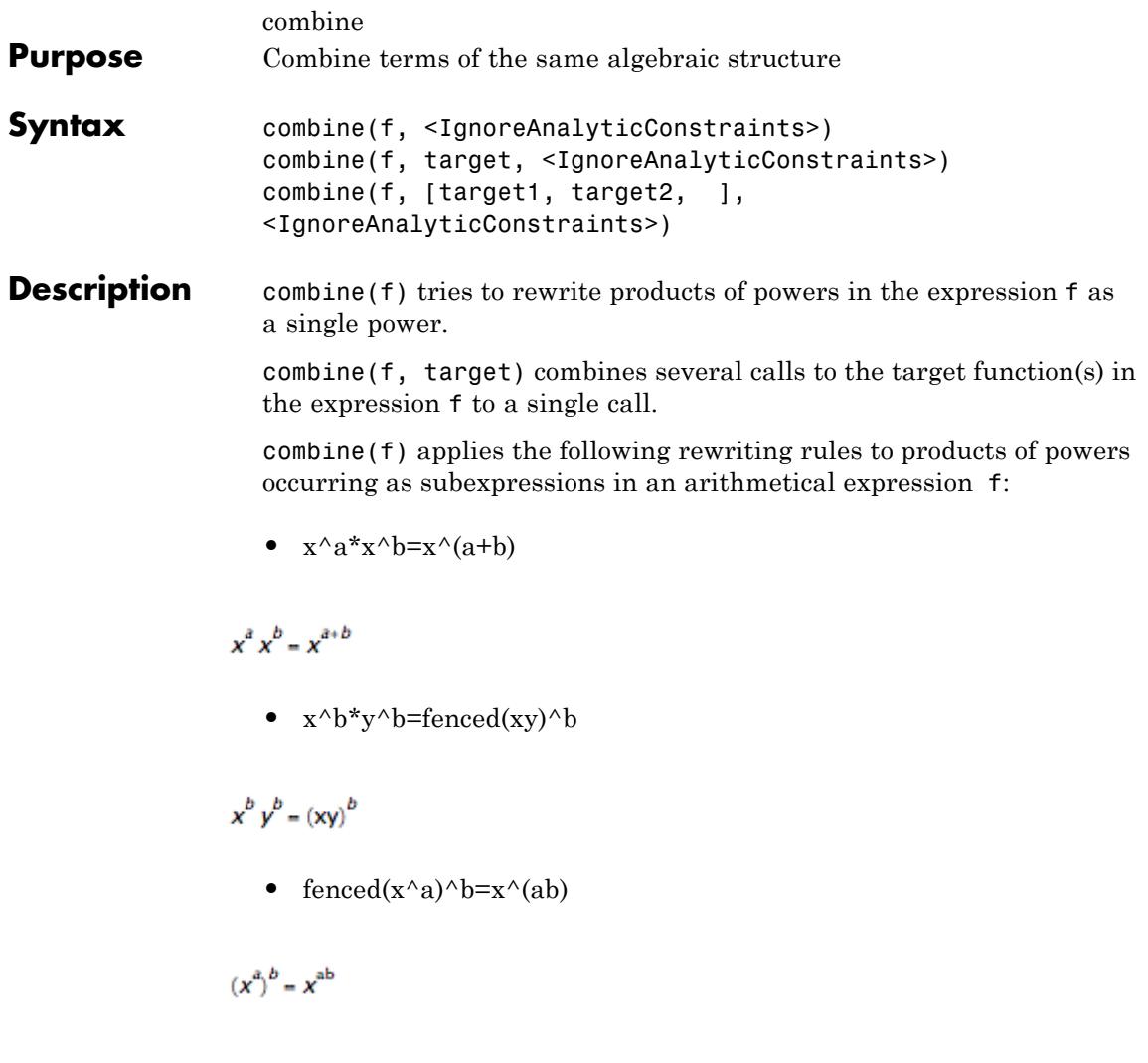

The last two rules are only valid under certain additional restrictions, e.g., when *b* is an integer. Except for the third rule, this behavior of combine is the inverse functionality of expand. See ["Example 1" on](#page-395-0) [page 1-394](#page-395-0).

**Note** Since the MuPAD internal simplifier automatically applies the above rules in the reverse direction in certain cases, combine sometimes has no effect. See ["Example 2" on page 1-395](#page-396-0).

combine(f, target) applies rewriting rules applicable to the target function(s) to an arithmetical expression f. Some of the rules are only valid under certain additional restrictions. With respect to most of the rules, combine implements the inverse functionality of expand. Here is a list of the rewriting rules for the various targets:

**•** target = arctan:

 $arctan(x) + arctan(y) = arctan((x + y)/(1-xy))$ 

 $arctan(x) + arctan(y) = arctan\left(\frac{x+y}{1-x^2y}\right) < 1.$ 

- **•** target = exp (see ["Example 4" on page 1-395\)](#page-396-0):
	- $\bullet$  exp(a)  $*$  exp(b)=exp(a+b)

 $e^a e^b = e^{a+b}$ 

 $\bullet$  exp(a)^b=exp(ab)

# $(e^{\tilde{a}})^b - e^{ab}$

(where valid, reacting to properties).

- **•** target = gamma (see ["Example 5" on page 1-396](#page-397-0)):
	- **-** a\*gamma(a)=gamma(a+1)

 $a \Gamma(a) - \Gamma(a+1)$ 

**-** gamma(a+1)/gamma(a)=a

$$
\frac{\Gamma(a+1)}{\Gamma(a)} = a
$$
  
gamma(1-a)\*gamma(a)=PI/sin(PI\*a)

$$
\Gamma(1-a)\,\Gamma(a)=\frac{\pi}{\sin(\pi\,a)}
$$

**-** gamma(-a)\*gamma(a)= -PI / (a \* sin(PI\*a))

$$
\Gamma(-a)\,\Gamma(a)=-\,\frac{\pi}{a\sin(\pi\,a)}
$$

 $\blacksquare$  gamma(a+n)\*gamma(a)= gamma(a)^2 \* product(a+i, i=0..n-1)

$$
\Gamma(a+n)\,\Gamma(a)-\Gamma(a)^2\begin{pmatrix}n-1\\ \prod(a+i)\\ \text{for positive}\text{integers}\\ \end{pmatrix}
$$

- **•** target = ln (see ["Example 6" on page 1-396](#page-397-0)):
	- **-** ln(a)+ln(b)=ln(ab)

$$
\ln(a) + \ln(b) - \ln(ab)
$$

 $\bullet$  b \* ln(a)=ln(a^b)

 $b \ln(a) - \ln(a^b)$ 

if the number of digits in *b* is less than N. By default,  $N = 1000$ . You can change the number N using the Pref::autoExpansionLimit command. See ["Example 7" on page 1-397](#page-398-0).

The rules do not hold for arbitrary complex values of a, b. Specify appropriate [properties](#page-249-0) for a or b to enable these rewriting rules. These rules are only applied to *natural* logarithms.

- **•** target = log (see ["Example 6" on page 1-396\)](#page-397-0):
	- $\blacksquare$  log(c, a)+log(c, b)=log(c, a\*b)

 $log_{c}(a) + log_{c}(b) - log_{c}(a b)$ 

 $\blacksquare$  b\*log(c, a)=log(c, a^b)

 $b \log_{6}(a) - \log_{6}(a^{b})$ 

if the number of digits in *b* is less than N. By default,  $N = 1000$ . You can change the number N using the Pref::autoExpansionLimit command. See ["Example 7" on page 1-397](#page-398-0).

The rules do not hold for arbitrary complex values of a, b. Specify appropriate [properties](#page-249-0) for a or b to enable these rewriting rules. These rules are applied to [logarithms](#page-1133-0) to any base c. The target log also triggers rewriting of the natural logarithm ln.

- **•** target = sincos (see ["Example 3" on page 1-395\)](#page-396-0):
	- $\sin(x)$ <sup>\*</sup>sin(y) = 1/2 \* cos(x y) 1/2 \* cos(x + y)

 $sin(x) sin(y) = \frac{cos(x - y)}{2} - \frac{cos(x + y)}{2}$ <br>similar rules for  $sin(x)cos(y)$  and  $cos(x)cos(y)$ .

<span id="page-395-0"></span>The rules above are applied recursively to powers of *sin* and *cos* with positive integral exponents.

- **•** target = sinhcosh:
	- $\sinh(x) * \sinh(y) = 1/2 * \cosh(x + y) 1/2 * \cosh(x y)$

- $\sinh(x) \sinh(y) = \frac{\cosh(x+y)}{2} \frac{\cosh(x-y)}{2}$ <br>
<br> **-** similar rules for  $\sinh(x)\cosh(y)$  and  $\cosh(x)\cosh(y)$ .
	- **-** The rules above are applied recursively to powers of *sinh* and *cosh* with positive integral exponents.

combine works recursively on the subexpressions of f.

If the second argument is a list of targets, then combine is applied to f subsequently for each of the targets in the list. See ["Example 9" on](#page-399-0) [page 1-398](#page-399-0).

If f is an [array](#page-2115-0), a [list](#page-2146-0), or a [set,](#page-2154-0) combine is applied to all entries of f. See ["Example 10" on page 1-399](#page-400-0). If f is a polynomial or a series expansion, of type Series::Puiseux or Series::gseries, combine is applied to each coefficient. See ["Example 11" on page 1-399](#page-400-0).

**Environment** combine reacts to properties of identifiers appearing in the input.

# **Interactions**

#### **Examples Example 1**

Without a second argument, combine combines powers of the same base: combine(sin(x) +  $x^*y^*x^{\wedge}(\exp(1))$ )sin(x) +  $x^{\wedge}(\exp(1) + 1)^*y$ 

# $sin(x) + x^{e+1} v$

Moreover, combine also combines powers with the same exponent in certain cases:  $combine(sqrt(2)*sqrt(3))sqrt(6)$
## $\sqrt{6}$

## **Example 2**

In most cases, however, combine does not combine powers with the same exponent: combine(y^5\*x^5)x^5\*y^5

 $x^5$   $y^5$ 

## **Example 3**

With the second argument sincos, combine rewrites products of sines and cosines as a sum of sines and cosines with more complicated arguments:

combine(sin(a)\*cos(b) + sin(b)^2, sincos)sin(a + b)/2 - cos(2\*b)/2 + sin(a  $-b)/2 + 1/2$ 

 $\frac{\sin(a+b)}{2} - \frac{\cos(2 b)}{2} + \frac{\sin(a-b)}{2} + \frac{1}{2}$ <br>Note that powers of sines or cosines with negative integer exponents are not rewritten:

combine(sin(b) $\text{^(-2)}$ , sincos)1/sin(b) $\text{^+2}$ 

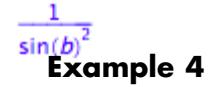

With the second argument exp, the well-known rules for the exponential function are applied: combine $(\exp(3)^* \exp(2), \exp(\exp(5))$ 

```
e^5combine(exp(a)^2, exp(exp(2^*a))
```
## $e^{2a}$

#### **Example 5**

With the second argument gamma, several calls to gamma are combined into one or even none. In particular, quotients of gammas are simplified to rational expressions:

combine(gamma(n+3)\*gamma(n+4/3) / gamma(n+1) / gamma(n+10/3), gamma)(n^2 + 3\*n + 2)/(n^2 + (11\*n)/3 + 28/9)

## $n^2$  + 3  $n$  + 2  $\frac{11}{6} \frac{n}{29}$   $\frac{28}{29}$  **6**

This example shows the application of rules for the logarithm, and at the same time the dependence on properties of the identifiers appearing in the input. In the complex plane, the logarithm of a product does not always equal the sum of the logarithms of its factors. For real positive numbers, however, this rule may be applied: combine(ln(a) + ln(b), ln)ln(a) + ln(b)

#### $ln(a) + ln(b)$

 $assume(a > 0)$ :  $assume(b > 0)$ :  $combine(ln(a) + ln(b), ln)ln(a * b)$ 

#### $ln(a b)$

The target ln applies combination rules to the *natural* logarithm only. For [logarithms](#page-1133-0) to a different base, use the target log: combine $(3 * log(b, 5) - log(b, 5<sup>2</sup>))$ , log)log(b, 5)

#### $log_b(5)$

The target log includes rewriting of natural logarithms: combine( $3*ln(5)$  -  $ln(5^2)$ ,  $log(ln(5))$ 

```
ln(5)
```
unassume(a): unassume(b):

## **Example 7**

If *a* and *b* are integer or rational numbers and *b* has less than 1000 digits, combine returns logarithms as follows: combine( $3*ln(2)$ , ln); combine( $2*log(3, 4)$ , log)ln(8)

#### $ln(8)$

log(3, 16)

#### $log_3(16)$

If *b* has more than 1000 digits, combine returns results as  $b^*$ log(c, a)  $b \log_{c}(a)$ combine(1234\*ln(5), ln); combine(1234\*log(15, 5), log)1234\*ln(5)

 $1234 \ln(5)$  $1234*log(15, 5)$ 

#### 1234  $log_{15}(5)$

You can change the limit on the number of digits for *b* by using the Pref::autoExpansionLimit function. For example, when you use the default value  $N = 1000$ , combine returns the following results for these logarithms:

combine(12\*ln(12), ln); combine(12\*log(15, 12), log)ln(8916100448256)

ln(8916100448256) log(15, 8916100448256)

log<sub>15</sub>(8916100448256)

If you set the value of Pref::autoExpansionLimit to 10, combine returns these logarithms in their original form: Pref::autoExpansionLimit(10): combine(12\*ln(12), ln); combine( $12*log(15, 12)$ ,  $log(12*ln(12))$ 

 $12 ln(12)$ 12\*log(15, 12)

#### 12  $log_{15}(12)$

For further computations, restore the default value of Pref::autoExpansionLimit: Pref::autoExpansionLimit(NIL):

#### **Example 8**

The IgnoreAnalyticConstraints option applies a set of purely algebraic simplifications including the equality of sum of logarithms and a logarithm of a product. Using the IgnoreAnalyticConstraints option, you get a simpler result, but one that might be incorrect for some of the values of a:

combine( $\ln(a^{\wedge}5)$  -  $\ln(a^{\wedge}4)$ , ln, IgnoreAnalyticConstraints)ln(a)

#### $ln(a)$

Without using this option, you get a mathematically correct, but long result:

combine(ln(a^5) - ln(a^4), ln)ln(a^5) - ln(a^4)

## $\ln(a^5) - \ln(a^4)$

#### **Example 9**

The second argument may also be a list of targets. Then the rewriting rules for each of the targets in the list are applied: combine(ln(2) + ln(3) + sin(a)\*cos(a), [ln, sincos])sin(2\*a)/2 + ln(6)

# $\frac{\sin(2 a)}{2} + \ln(6)$

## **Example 10**

combine maps to sets: combine({sqrt(2)\*sqrt(5), sqrt(2)\*sqrt(11)}){sqrt(10), sqrt(22)}

## $\{\sqrt{10}, \sqrt{22}\}\$

## **Example 11**

combine maps to the coefficients of polynomials: combine(poly(sin(x)\*cos(x)\*y, [y]), sincos)poly((sin(2\*x)/2)\*y, [y])

 $\frac{\text{poly}\left(\frac{\sin(2x)}{2}y,[y]\right)}{\text{However, it does not touch the polynomial's indeterminates:}}$ combine(poly( $sin(x)*cos(x)$ ),  $sincos(bx)(cos(x)*sin(x), [cos(x), sin(x)])$ 

 $poly(cos(x) sin(x), [cos(x), sin(x)])$ 

## **Parameters f**

An arithmetical expression, an [array](#page-2115-0), a [list,](#page-2146-0) a polynomial, or a [set](#page-2154-0)

#### **target**

One of the identifiers arctan, exp, gamma, ln, log, sincos, or sinhcosh

## **Options IgnoreAnalyticConstraints**

This option applies purely algebraic simplifications to an expression. For more information see the options for the Simplify command.

H

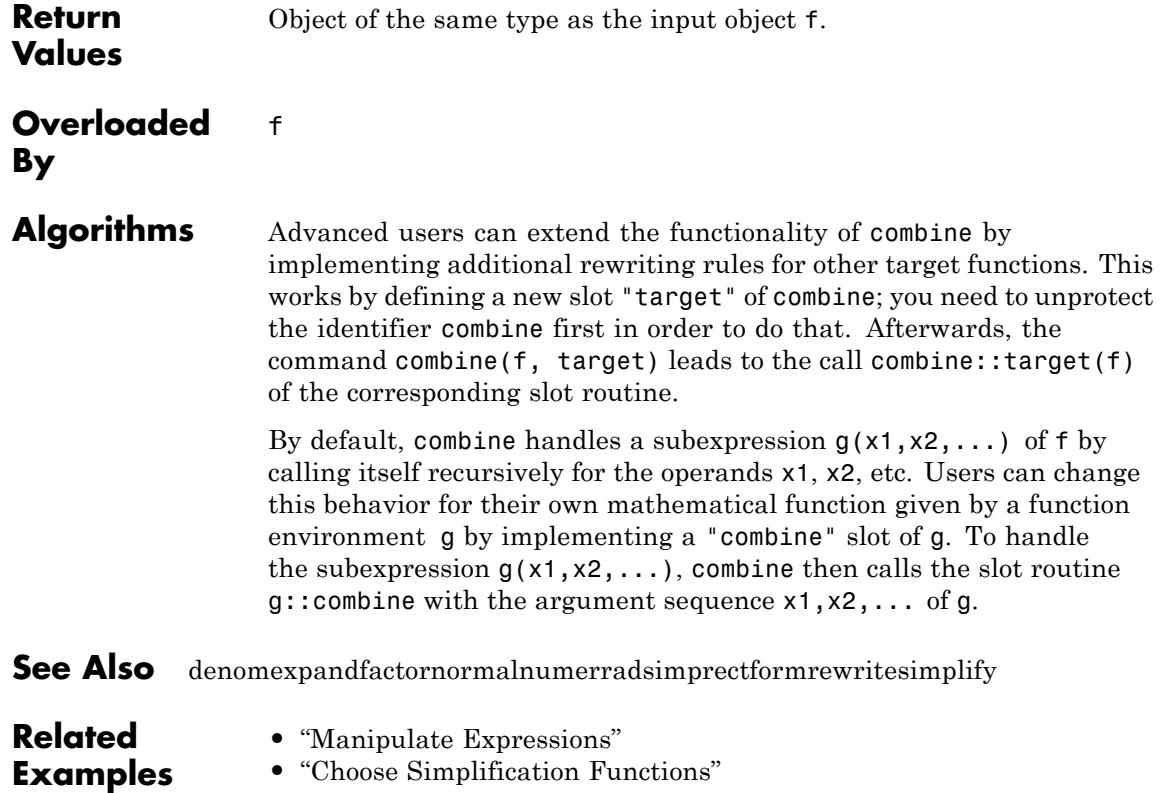

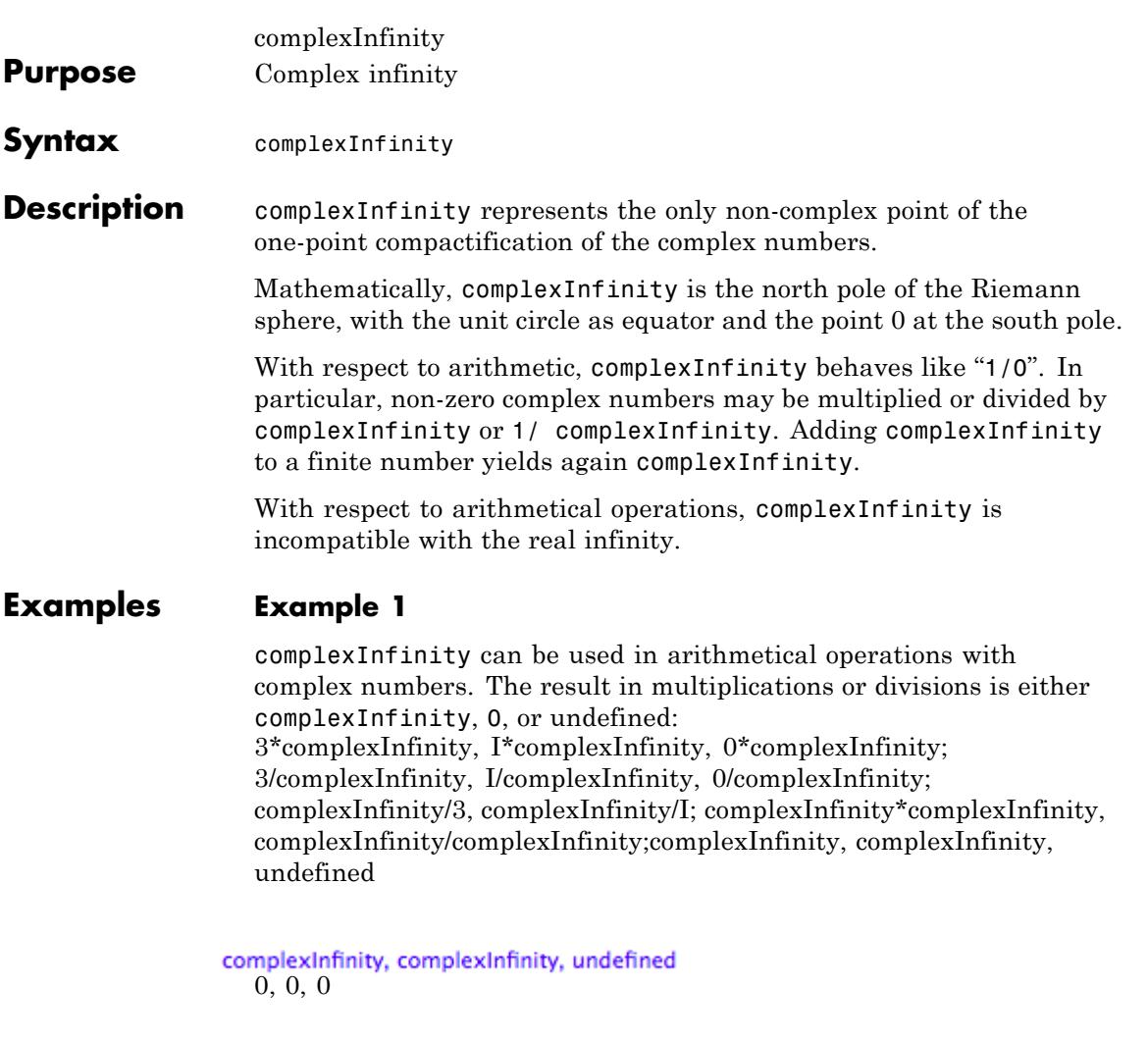

complexInfinity, complexInfinity

complexInfinity, complexInfinity complexInfinity, undefined

#### complexInfinity, undefined

The result in additions is undefined if one of the operands is infinite, and complexInfinity otherwise:

complexInfinity + complexInfinity, infinity + complexInfinity;  $3 +$  $complexInfinity, I + complexInfinity, PI + complexInfinity,$ undefined

#### undefined, undefined

complexInfinity, complexInfinity, complexInfinity

#### complexInfinity, complexInfinity, complexInfinity

Symbolic expressions in arithmetical operations involving complexInfinity are implicitly assumed to be different from both 0 and complexInfinity: delete x:  $x^*$ complexInfinity,  $x$ /complexInfinity, complexInfinity/x,  $x +$ complexInfinitycomplexInfinity, 0, complexInfinity, complexInfinity

complexInfinity, 0, complexInfinity, complexInfinity

**Algorithms** complexInfinity is the only element of the domain stdlib::CInfinity.

**See Also** infinity

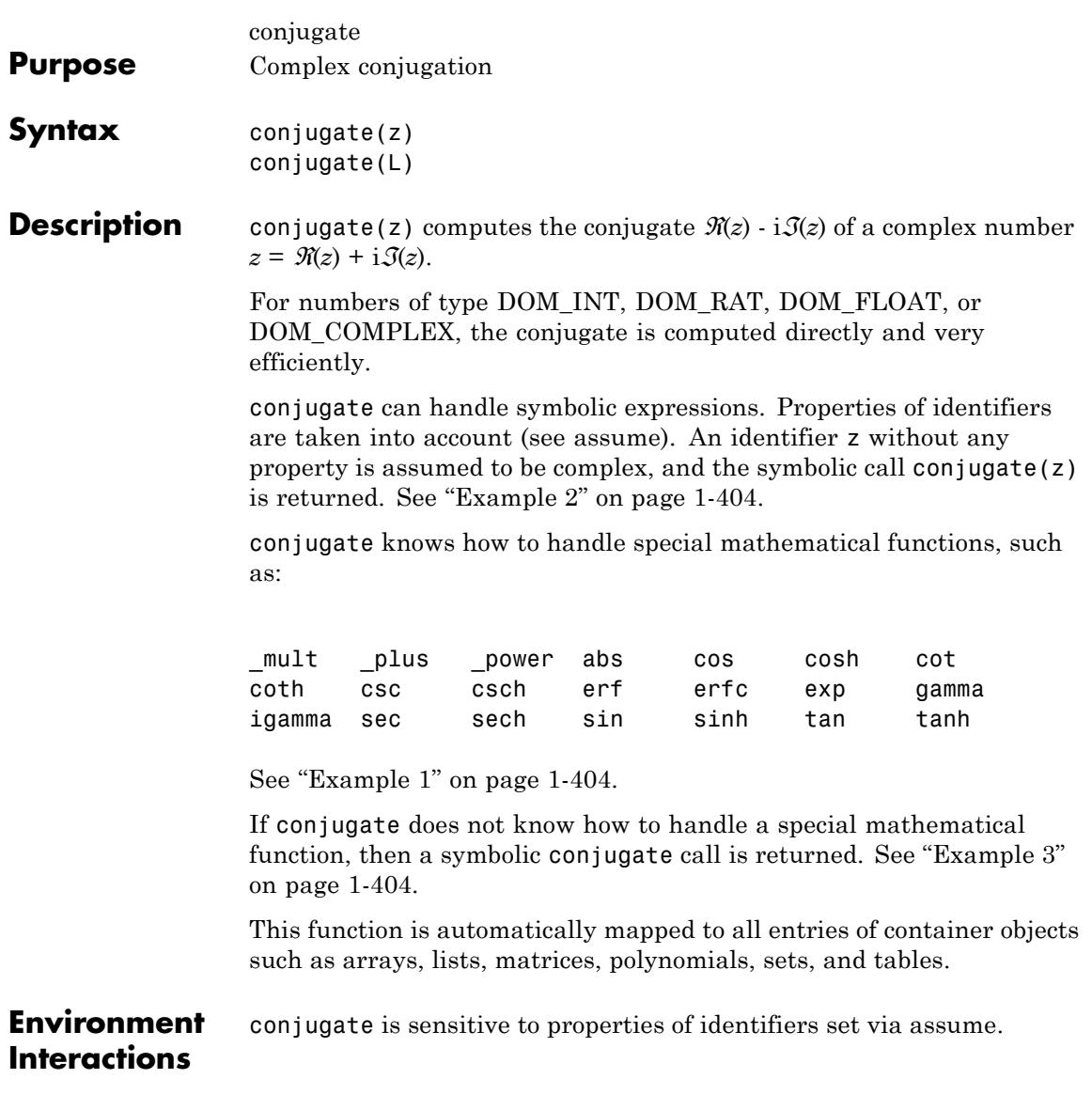

## <span id="page-405-0"></span>**Examples Example 1**

conjugate knows how to handle sums, products, the exponential function and the sine function: conjugate((1 + I)\*exp(2 - 3\*I))exp(2 + 3\*I)\*(1 - I)

 $e^{2+3i}(1-i)$ 

delete z: conjugate $(z + 2 \cdot \sin(3 \cdot 5 \cdot I))2 \cdot \sin(3 \cdot 5 \cdot I) + \text{conjugate}(z)$ 

#### $2 \sin(3 + 5i) + \overline{z}$

#### **Example 2**

conjugate reacts to properties of identifiers: delete x, y:  $assume(x, Type::Real): conjugate(x), conjugate(y)x,$ conjugate(y)

#### $x, \bar{y}$

#### **Example 3**

If the input contains a function that the system does not know, then a symbolic conjugate call is returned: delete f, z: conjugate $(f(z) + I)$ conjugate $(f(z)) - I$ 

## $f(z) - i$

Now suppose that f is some user-defined mathematical function, and that 'f(z)‾'=f('z‾')  $f(z) = f(z)$  holds for all complex numbers *z*. To extend the functionality of conjugate to f, we embed it into a [function environment](#page-2132-0) and suitably define its "conjugate" slot: f := funcenv(f): f::conjugate := u -> f(conjugate(u)):

Now, whenever conjugate is called with an argument of the form  $f(u)$ , it calls  $f: :$ conjugate(u), which in turn returns  $f($ conjugate(u)): conjugate( $f(z) + I$ ), conjugate( $f(I)$ ) $f(conjugate(z)) - I$ ,  $f(-I)$ 

## $f(\overline{z})-i,\;f(-i)$

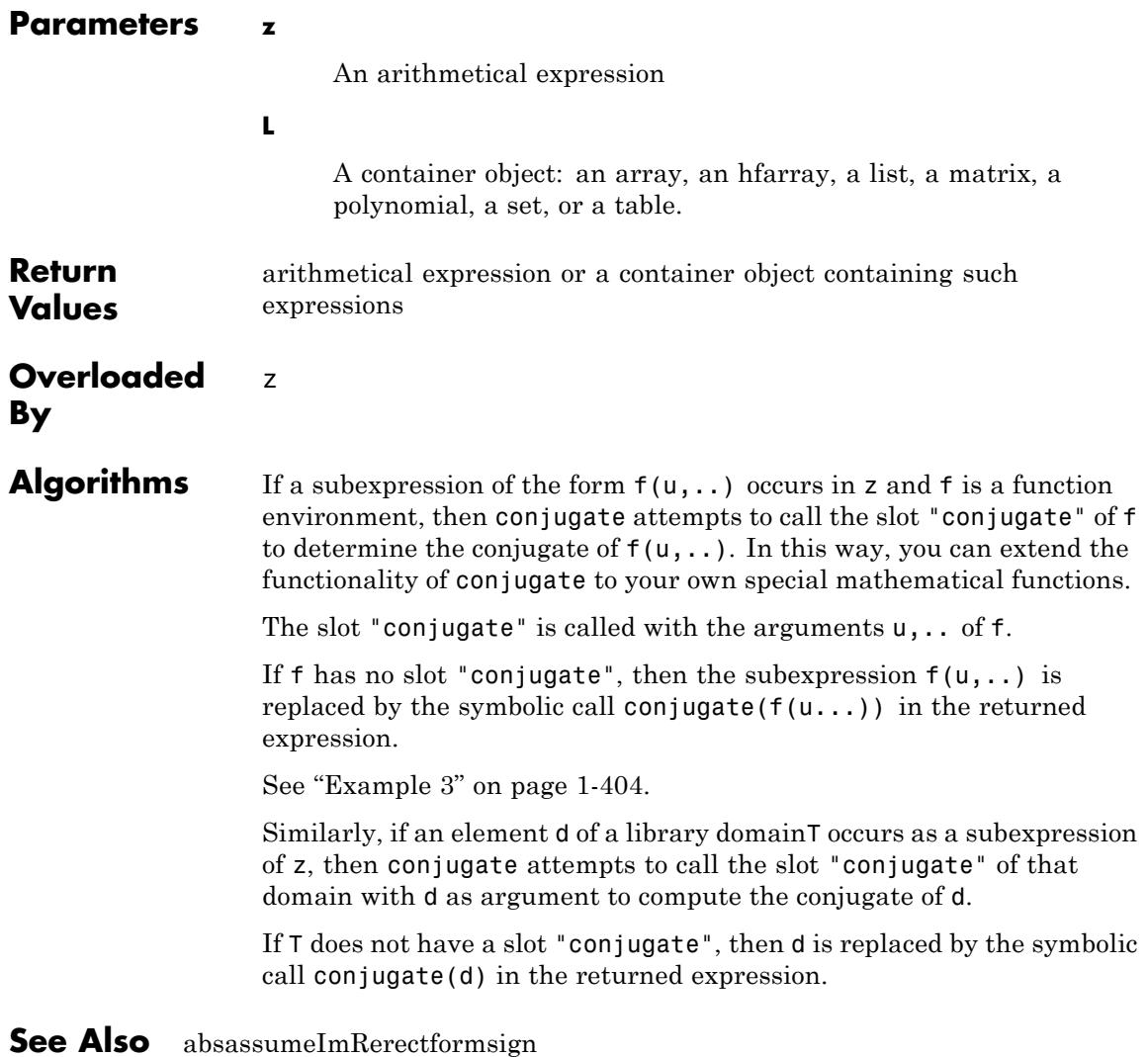

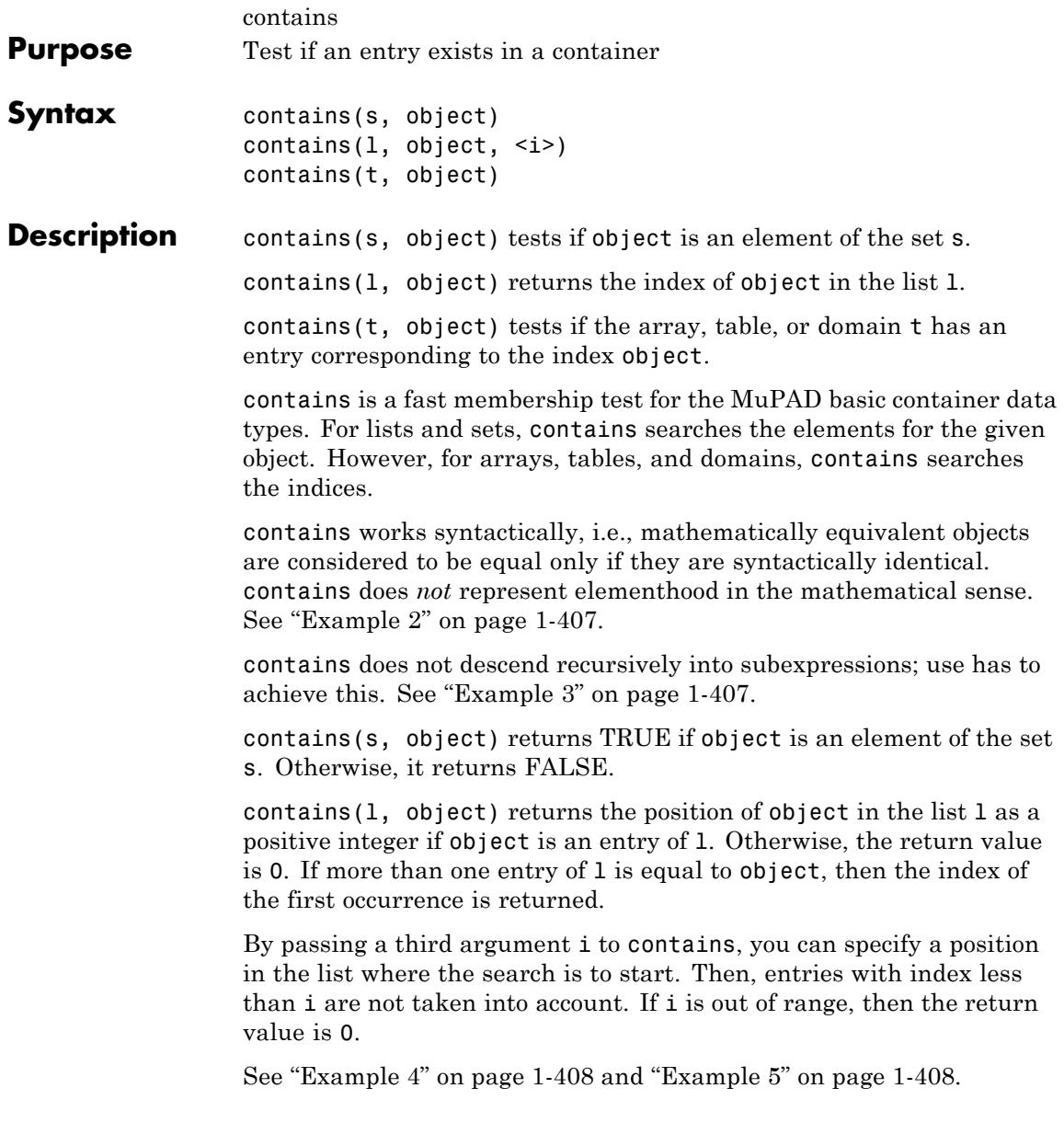

contains(t, object) returns TRUE if the [array,](#page-2115-0) [table,](#page-1868-0) or domain t has an entry corresponding to the index object. Otherwise, it returns FALSE. Cf. ["Example 6" on page 1-409](#page-410-0).

## <span id="page-408-0"></span>**Examples Example 1**

contains may be used to test if a [set](#page-2154-0) contains a given element: contains( $\{a, b, c\}$ , a), contains( $\{a, b, c\}$ , 2)TRUE, FALSE

#### **TRUE, FALSE**

#### **Example 2**

contains works syntactically, i.e., mathematically equivalent objects are considered to be equal only if they are syntactically identical. In this example contains returns FALSE since  $y^*(x + 1)$  and  $y^*x + y$  are different representations of the same mathematical expression: contains $({y^*(x + 1)}$ ,  $y^*x + y)$ FALSE

#### **FALSE**

Elementhood in the mathematical sense is represented by the operator in:

simplify(y<sup>\*</sup>x + y in {y<sup>\*</sup>(x+1)}, condition)TRUE

#### **TRUE**

#### **Example 3**

contains does not descend recursively into the operands of its first argument. In the following example, c is not an element of the set, and therefore FALSE is returned: contains $(\{a, b, c + d\}, c)$ FALSE

#### **FALSE**

If you want to test whether a given expression is contained *somewhere inside* a complex expression, please use has:

<span id="page-409-0"></span>has( $\{a, b, c + d\}$ , c)TRUE

#### **TRUE**

#### **Example 4**

contains applied to a list returns the position of the specified object in the list:  $contains([a, b, c], b)2$ 

#### $\overline{2}$

If the list does not contain the object, 0 is returned: contains( $[a, b, c]$ ,  $d$ ) $0$ 

#### 0

#### **Example 5**

contains returns the position of the first occurrence of the given object in the list if it occurs more than once:  $l := [a, b, a, b]$ : contains(l, b)2

#### $\overline{2}$

A starting position for the search may be given as optional third argument: contains(l, b, 1), contains(l, b, 2), contains(l, b, 3), contains(l, b, 4)2, 2, 4, 4

#### $2, 2, 4, 4$

If the third argument is out of range, then the return value is 0: contains(l, b, -1), contains(l, b, 0), contains(l, b, 5)0, 0, 0

#### $0, 0, 0$

## <span id="page-410-0"></span>**Example 6**

For [tables,](#page-1868-0) contains returns TRUE if the second argument is a valid index in the table. The entries stored in the table are not considered:  $t :=$  table(13 = value): contains(t, 13), contains(t, value)TRUE, FALSE

#### **TRUE, FALSE**

Similarly, contains tests if an array has a value for a given index. The array a has a value corresponding to the index (1, 1), but none for the index (1, 2):

a := array(1..3, 1..2, (1, 1) = x, (2, 1) = PI): contains(a, (1, 1)), contains(a, (1, 2))TRUE, FALSE

#### **TRUE, FALSE**

contains is not intended for testing if an array contains a given value: contains(a, PI) Error: Index dimension mismatch. [array]

Even if the dimensions match, the index must not be out of range: contains(a, (4, 4)) Error: The argument is invalid. [array]

## **Example 7**

contains may be used to test, whether a domain has the specified slot:  $T := newDomain("T")$ : T::index := value: contains(T, index), contains(T, value)FALSE, FALSE

#### **FALSE, FALSE**

There is no entry corresponding to the slot index in T. Please keep in mind that the syntax  $T$ :: index is equivalent to  $slot(T, "index")$ : contains(T, "index")TRUE

#### **TRUE**

#### **Example 8**

Users can overloadcontains for their own domains. For illustration, we create a new domain T and supply it with an "contains" slot, which tests is the set of entries of an element contains the given value idx:  $T := newDomain("T")$ : T::contains := (e, idx) -> contains({extop(e)}, idx):

If we now call contains with an object of domain type T, the slot routine T::contains is invoked:

 $e := new(T, 1, 2)$ : contains(e, 2), contains(e, 3)TRUE, FALSE

#### **TRUE, FALSE**

## **Parameters s** A [set](#page-2154-0) **l** A [list](#page-2146-0) **t** An [array](#page-2115-0) of type DOM\_ARRAY, a [table,](#page-1868-0) or a domain **object** An arbitrary MuPAD object **i** An [integer](#page-2137-0) **Return Values** For sets, arrays, tables, or domains, contains returns one of the Boolean values TRUE or FALSE. For lists, the return value is a nonnegative [integer.](#page-2137-0) **Overloaded By** l, s, t **See Also** \_in\_indexhasopslot

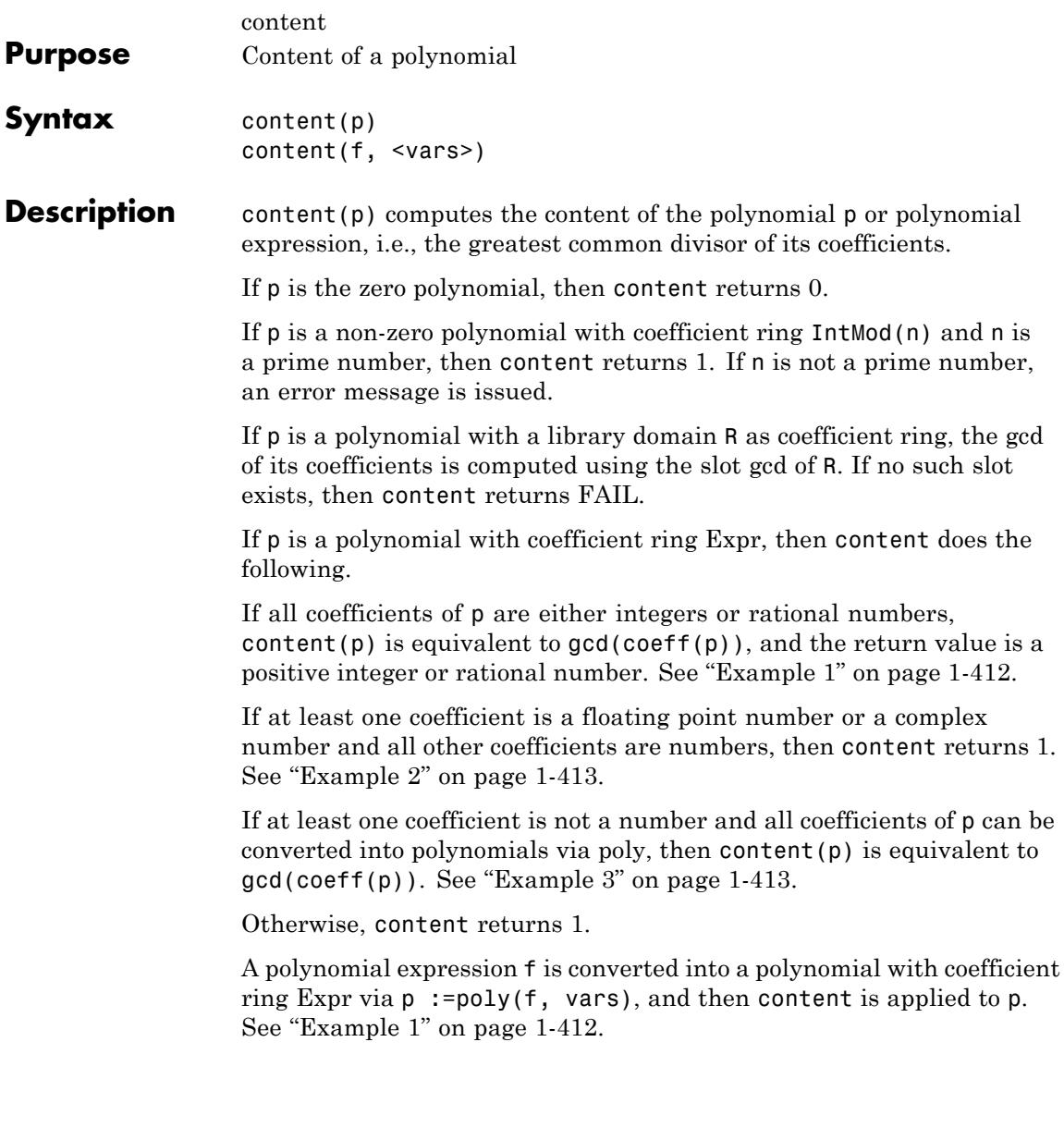

Use icontent for polynomials that are known to have integer or rational coefficients, since it is much faster than content.

Dividing the coefficients of p by its content gives its primitive part. This one can also be obtained directly using polylib::primpart.

## <span id="page-413-0"></span>**Examples Example 1**

If p is a polynomial with integer or rational coefficients, the result is the same as for icontent: content(poly(6\*x^3\*y + 3\*x\*y + 9\*y, [x, y]))3

#### 3

The following call, where the first argument is a polynomial expression and not a polynomial, is equivalent to the one above: content(6\*x^3\*y + 3\*x\*y + 9\*y, [x, y])3

#### 3

If no list of indeterminates is specified, then poly converts the expression into a polynomial with respect to all occurring indeterminates, and we obtain yet another equivalent call: content(6\*x^3\*y + 3\*x\*y + 9\*y)3

#### 3

Above, we considered the polynomial as a bivariate polynomial with integer coefficients. We can also consider the same expression as a univariate polynomial in x, whose coefficients contain a parameter y. Then the coefficients and their gcd—the content—are polynomial expressions in y:

content(poly(6\*x^3\*y + 3\*x\*y + 9\*y, [x]))3\*y

3 y

<span id="page-414-0"></span>Here is another example where the coefficients and the content are again polynomial expressions:  $content(poly(4*x*y + 6*x^3 + 6*x*y^2 + 9*x^33*y, [x]))3*y + 2$ 

#### $3y + 2$

```
The following call is equivalent to the previous one:
content(4*x*y + 6*x^3 + 6*x*y^2 + 9*x^3*y, [x])3*y + 2
```
#### $3y + 2$

#### **Example 2**

If a polynomial or polynomial expression has numeric coefficients and at least one floating-point number is among them, its content is 1:  $content(2.0*x+2.0)1$ 

#### $\mathbf{1}$

#### **Example 3**

If not all of the coefficients are numbers, the gcd of the coefficients is returned: content(poly( $x^2*y+x$ , [y]))x

#### x

### **Parameters p**

A polynomial of type DOM\_POLY

#### **f**

A polynomial expression

#### **vars**

A [list](#page-2146-0) of indeterminates of the polynomial: typically, [identifiers](#page-2135-0) or [indexed identifiers](#page-899-0)

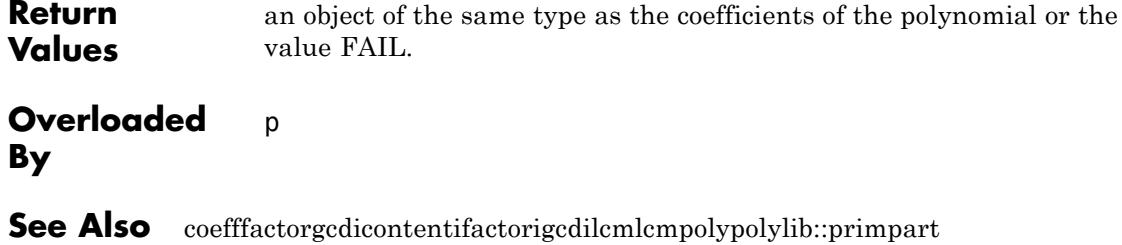

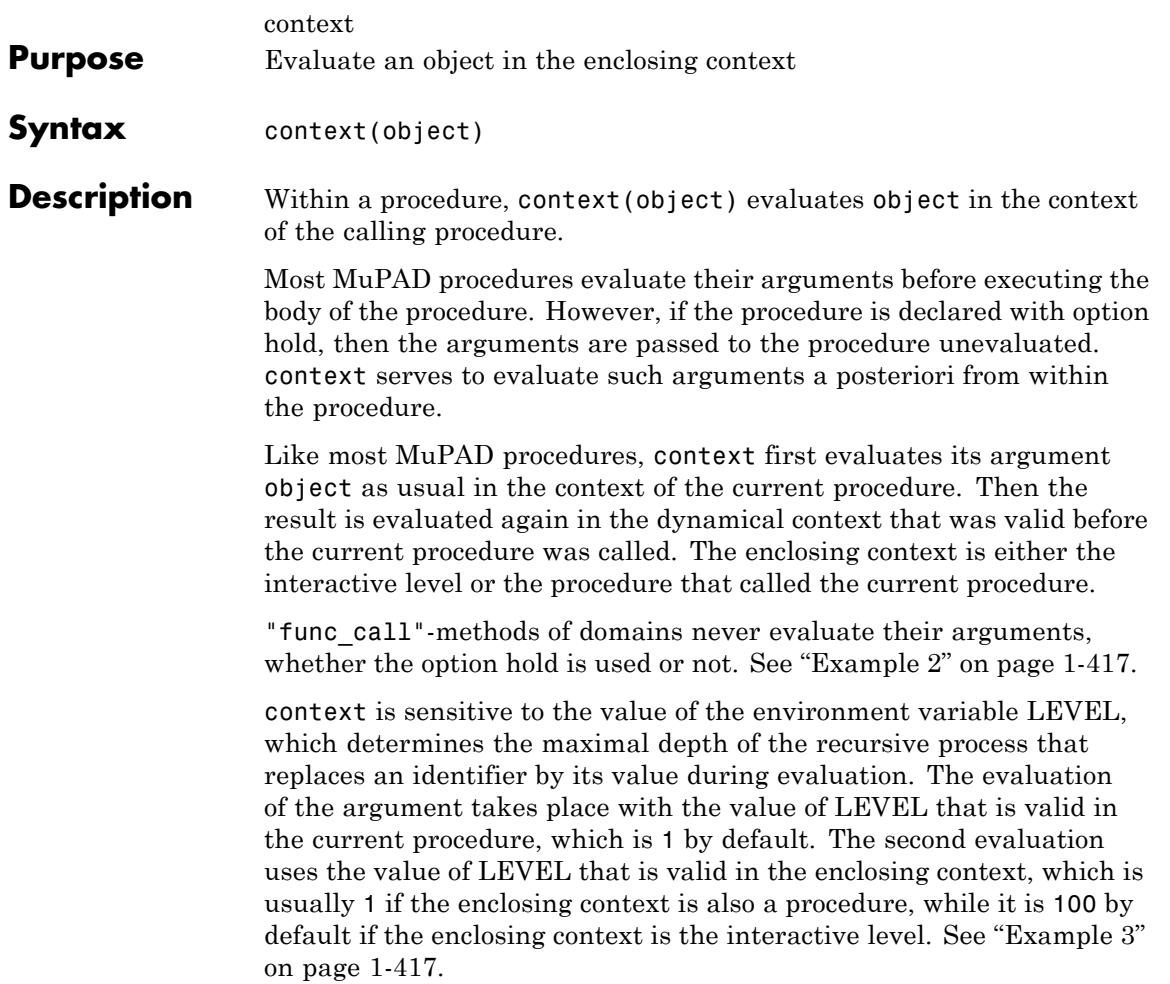

**Note** The function context must not be called at interactive level, and context calls must not be nested. Thus it is not possible to evaluate an object in higher levels of the dynamical call stack. See ["Example 4"](#page-419-0) [on page 1-418.](#page-419-0)

#### **Environment Interactions** context is sensitive to the value of the environment variable LEVEL, which determines the maximal substitution depth for identifiers.

## **Examples Example 1**

We define a procedure f with option hold. If this procedure is called with an identifier as argument, such as a below, the identifier itself is the actual argument inside of f. context may be used to get the value of a in the outer context:

 $a := 2$ : f := proc(i) option hold; begin print(i, context(i),  $i^2 + 2$ , context( $i^2 + 2$ ); end proc: f(a):a, 2, a<sup> $2 + 2$ </sup>, 6

## a. 2.  $a^2$  + 2. 6

If a procedure with option hold is called from another procedure you will see strange effects if the procedure with option hold does not evaluate its formal parameters with context. Here, the value of the formal parameter j in g is the variable i which is defined in the context of procedure f and not its value 4. When you want to access the value of this variable you have to use context, otherwise you see the output DOM VAR( $0,2$ ) which is the variable i of f which has lost its scope:  $f := \text{proc}(i)$  local i; begin i := 4:  $g(i)$ ; end\_proc:  $g := \text{proc}(i)$  option hold; begin print(j, eval(j), context(j)); print(j + 1) end proc: f()DOM\_VAR(0, 2), DOM\_VAR(0, 2), 4

DOM\_VAR(0, 2), DOM\_VAR(0, 2), 4  $DOM_VAR(0, 2) + 1$ 

#### <span id="page-418-0"></span> $DOM_VAR(0, 2) + 1$

## **Example 2**

The "func call" method of a domain is implicitly declared with option hold. We define a "func\_call" method for the domain DOM\_STRING of MuPAD strings. The slot routine converts its remaining arguments into strings and appends them to the first argument, which coincides with the string that is the 0th operand of the function call: unprotect(DOM\_STRING): DOM\_STRING::func\_call := string ->  $\text{concat}(string, map(args(2,args(0)), expr2text))$ : a := 1: "abc"(1, a, x)"abc1ax"

#### "abclax"

You see that the identifier a was added to the string, and not its value 1. Use context to access the value that a has before the "func\_call" method is invoked: DOM STRING::func\_call := string  $\geq$  \_concat(string,  $map(constext(args(2, args(0)))$ ,  $expr2text$ ): "abc"(1, a, x); delete DOM\_STRING::func\_call: protect(DOM\_STRING, Error):"abc11x"

#### "abc11x"

## **Example 3**

This example shows the influence of the environment variable LEVEL on the evaluation of context and the differences to the functions eval and level. p is a function with option hold. x is a formal parameter of this procedure. When evaluating their arguments context, eval and level all replace x first by its value a. Then eval evaluates a in the current context with LEVEL = 1 and yields the value b. context evaluates a in the enclosing context (which is the interactive level) with LEVEL = 100 and yields c. level always returns the result of the first evaluation step, which is a.

<span id="page-419-0"></span>When the LEVEL of the interactive level is 1, context returns b like eval since the second evaluation is performed with LEVEL  $= 1$  like in eval.

The local variable b of p does not influence the evaluation in context, eval and level since it is only a locally declared variable of type DOM\_VAR which has nothing to do with the identifier b, which is the value of a: delete a, b, c:  $a := b$ :  $b := c$ :  $p := proc(x)$  option hold; local b; begin b :=

2; eval(x), context(x), level(x), level(x,2); end:  $p(a)$ ; LEVEL := 1:  $p(a)$ ; delete LEVEL:b, c, a, a

#### b, c, a, a b, b, a, a

#### $b, b, a, a$

#### **Example 4**

The function context must not be called at interactive level: context(x) Error: The function call is not allowed on the interactive level. [context] Error: Function call not allowed on interactive level. [context]

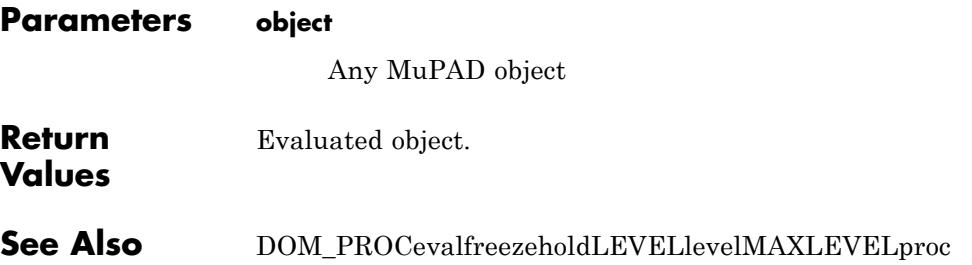

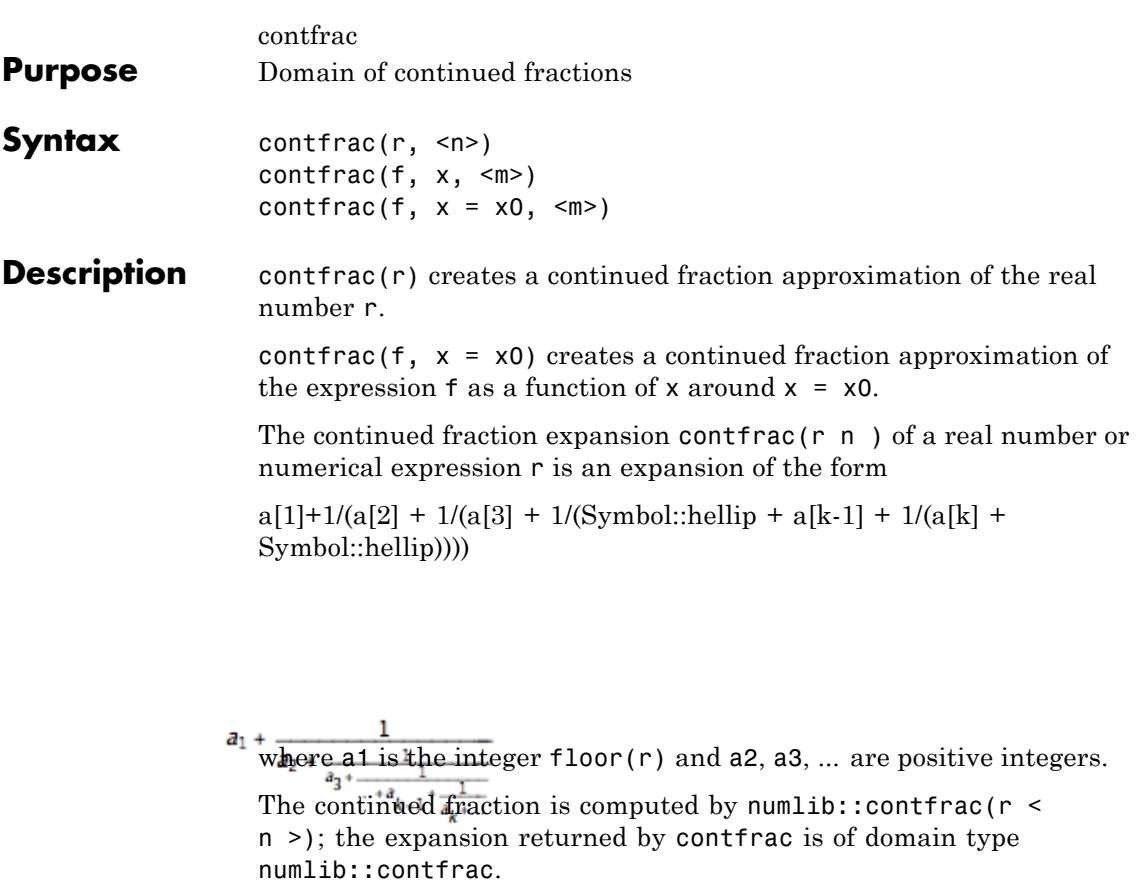

See the documentation of numlib::contfrac for further details.

A continued fraction expansion continuation  $(x, x = x0)$  of a symbolic expression f in the indeterminate x is an expansion of the form

 $a[1]+(x-x[0])\text{A}(e[1])/(a[2] + (x-x[0])\text{A}(e[2])/(a[3] +$  $(x-x[0])^(e[3])/(Symbol::hello + a[k-1] + (x-x[0])^(e[k-1])/(a[k] +$  $O((x-x[0])^(e[k])))))$ 

where

- $\bullet$   $a_1$ , ...,  $a_k$  are arithmetical expressions not containing powers of *x x*<sub>0</sub>. The coefficients  $a_2$ ,  $a_{k-1}$ ,  $a_k$  are non-zero.
- $e_1$  is a rational number and  $e_2$ , ...,  $e_k$  are positive rational numbers. If  $a_1 \neq 0$ , then  $\hat{e}_1$  is positive as well.

If  $x[0] = \text{outputSequence}(Symbol::pm, infinity)$ <sub> $x_0 = \pm x$ </sub> or  $x0 =$ 

complexInfinity, the terms  $(x - x_0)^e$  have to be replaced by  $x^{\wedge}(-e[i])$ .

For symbolic expressions f, contfrac(f,  $x = x0$ ) returns an expansion of domain type contfrac.

One may also call contfrac(f) without specifying an identifier x. In this case, contfrac extracts the indeterminates in f automatically via indets. FAIL is returned if more than one indeterminate is found.

If m is not specified, the default value m = ORDER is used.

contfrac uses the function Series::Puiseux::contfrac to compute the continued fraction in the symbolic case. If f is a rational function with respect to the expansion variable x, and the ['truncation order'](#page-6252-0)  $m$ is not specified, then contfrac returns an exact continued fraction expansion of f. Cf. ["Example 3" on page 1-422.](#page-423-0)

## **Environment Interactions**

When called with an irrational numerical value r, the function is sensitive to the environment variable DIGITS which determines the numerical working precision. For symbolic expressions f, the function is sensitive to the environment variable ORDER which determines the number of terms in truncated series expansions.

## **Examples Example 1**

We compute some continued fraction expansions of real numbers: contfrac(27/31), contfrac(PI, 5) $1/(1 + 1/(6 + 1/(1 + 1/(3 + 8dots)))$ , 3  $+ 1/(7 + 1/(15 + 1/(1 + \&dots)))$ 

 $\frac{1}{1 + \text{They can also be computed by direct calls to numlib::conffrac.}}$ numlib::contfrac(27/31), numlib::contfrac(PI, 5)1/(1 + 1/(6 + 1/(1 + 1/(3 +  $\mathscr{B}(\text{dots};\mathscr{C}))$ , 3 +  $1/(7 + 1/(15 + 1/(1 + \mathscr{B}(\text{dots};\mathscr{C})))$ 

 $\frac{1}{1 + \frac{1}{2 \cdot \frac{1}{2}} \cdot \frac{3}{15 + \frac{1}{15 + \frac{1$ 

We compute symbolic continued fractions of functions: contfrac(exp(x),  $x = 0$ ), contfrac(exp(-3\*x^2),  $x = 0$ )1 + x/(1 + x/(- 2 + x/(- $3 + x/(2 + x/(5 + O(x))))$ ),  $1 + x^2/(-1/3 + x^2/(-2 + x^2/(1 + O(x^2))))$ 

<sup>1</sup> <sup>I</sup>f no expansion variable is specified, the symbolic expression to be expanded must be univariate:  $x^2$ contfrac( $\exp(\mathbf{x}^* \mathbf{y})$ ) Error: The first argument must be a univariate expression. [contfrac::function]

Symbolic parameters are accepted if the expansion variable is specified: contfrac(exp(x\*y), x)1 + x/(y^'-1' + x/(- 2 + x/(- 3\*y^'-1' + x/(2 + x/(5\*y^'-1'  $+ O(x))))$ 

<span id="page-423-0"></span><sup>1</sup> <sup>t</sup>In the next call, we specify the expansion point  $x = 1$  and request a specific 'number of terms' by the third argument: contfrac( $\exp(x\frac{1}{2}y)$ ,  $\frac{x}{2}$  = 1, 3); $\exp(y)$  + (x - 1)/( $y^{\wedge}$ -1'\* $\exp(-y)$  + (x - 1)/(- $2*exp(y) + O(x - 5)y$ 

# $e^{y}$  +  $\frac{x-1}{\sum_{r=1}^{n} x^{r}}$

For rational functions, exact representations are returned when no specific 'number of terms' is requested. The method "rational" returns the rational expression equivalent to the continued fraction: cf := contfrac((x - y)/(x^3 + y^3), x, 2): cf, contfrac::rational(cf);- y^'-2' +  $x/(y^3 + O(x))$ ,  $(x - y)/y^3$ 

cf := contfrac((x<sup>1</sup> y)/(x^3 + y^3), x): cf, contfrac::rational(cf);- y^'-2' +  $x/(y^{3} + x^{2})/(-y^{3} + x^{2}) - (y^{2} + x^{2}) + x^{2} + x^{2})$  $y^{\wedge}3)$ 

$$
-y^{-2} + \frac{x}{y^{3} + \frac{x^{2}}{-y^{-1} + \frac{x}{-y^{2} + \frac{x}{2}}}} + \frac{x-y}{x^{3} + y^{3}}
$$

## **Example 4**

The coefficients and expansion terms of a continued fraction can be accessed by the functions nthcoeff and nthterm: cf := contfrac(sin(1/x), x = infinity, 4)x^'-1'/(1 + x^'-2'/(6 + O(x^'-2')))

 $\frac{x_1}{1+\frac{1}{6}x_0\sqrt{x^{-2}}}$  (cf, 1), nthcoeff(cf, 2), nthcoeff(cf, 3), nthcoeff(cf, 4);0, 1, 6, FAIL

#### 0, 1, 6, FAIL

nthterm(cf, 1), nthterm(cf, 2), nthterm(cf, 3) $1/x$ ,  $1/x^2$ , FAIL

# $\frac{1}{x}$ ,  $\frac{1}{d}$ , FAIL<br> $\frac{1}{d}$

## **Example 5**

We can compute a series expansion of a continued fraction via series: cf := contfrac(sin(x)/(x - PI) - 1, x = PI)- 2 + (PI - x)^2/(6 + (PI - x)^2/(10/3 +  $O((PI - x)^{2}))$ 

 $\frac{1}{2}$   $\frac{1}{\pi} \frac{(\pi - x)^2}{\sin^2(\pi - x)}$  If no further arguments are given in series, the default expansion variable is  $\mathfrak{op}(cf, 3)$ ; the default expansion point is  $\mathfrak{op}(cf, 4)$ : op(cf, 3), op(cf, 4) $x$ , PI

$$
x,\pi
$$

series(cf)- 2 + (PI - x)^2/6 - (PI - x)^4/120 + O((PI - x)^6)

```
-2 + \frac{(\pi - x)^2}{6} - \frac{(\pi - x)^4}{120} + O((\pi - x)^6)<br>Both the series variable as well as the expansion point may be passed
```
explicitly to series.

series(cf, x = PI)- 2 + (PI - x)^2/6 - (PI - x)^4/120 + O((PI - x)^6)

# $-2 + \frac{(\pi - x)^2}{6} - \frac{(\pi - x)^4}{120} + O((\pi - x)^6)$

However, the values must coincide with the values used to compute the continued fraction: In the following call, the default expansion point x  $= 0$  is used by series. This clashes with the expansion point  $x = PI$ of the continued fraction:

series(cf, x) Error: The expansion point 'PI' of the continued fraction does not coincide with the requested expansion point '0' of the series. [contfrac::series] delete cf:

#### **Parameters r**

A real number or a numerical expression that can be converted to a real floating-point number

#### **n**

The number of significant decimal digits: a positive integer. The  $default value$  is  $n = DIGITS$ .

**f**

An arithmetical expression interpreted as a function of *x*

**x**

An identifier

#### **x0**

The expansion point: an arithmetical expression, outputSequence(Symbol::pm, infinity) $\pm \infty$  or complexInfinity. The default value is 0.

**m**

The 'number of terms': a positive integer. The default value is m  $=$  ORDER.

**Return Values** Call contfrac( $r \nvert n$ ) with a numerical value  $r$  returns an object of type numlib::contfrac. The call contfrac(f,  $x = x0$  m) with a symbolic expression f returns an object of type contfrac. FAIL is returned if no series expansion of f around x0 could be computed.

## **Methods Mathematical Methods**

seriesSerie of a continued fraction

series(cf, <m>) series(cf, <x>, <m>) series(cf,  $\langle x \rangle = x0$ ,  $\langle m \rangle$ )

If x is not specified, the default series variable is  $op(cf, 3)$ . If  $x0$  is not specified, the default expansion point is  $op(cf, 4)$ . If no 'number of terms'  $m$  is specified,  $m = \text{ORDER}$  is used.

This method overloads the function series. **Access Methods** opOperand of the continued fraction

 $op(cf, <sub>n></sub>)$ 

**See Also** numlib::contfracseriesSeries::Puiseux::contfrac

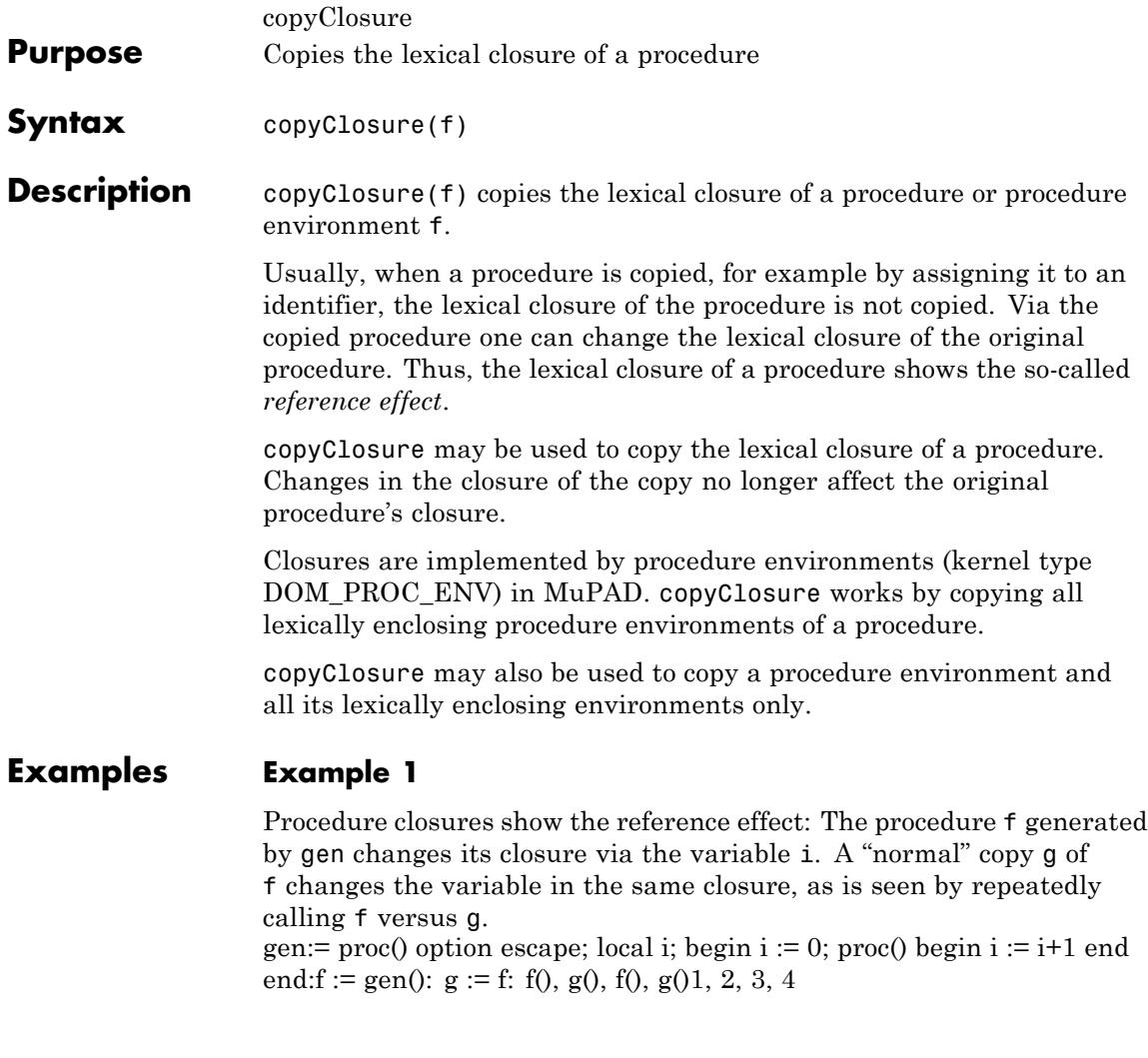

## $1, 2, 3, 4$

If one now generates f again by calling gen, but copies g by calling copyClosure, then g has its own closure and now longer changes the variable i in the closure of f.

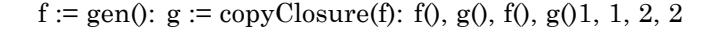

## $1, 1, 2, 2$

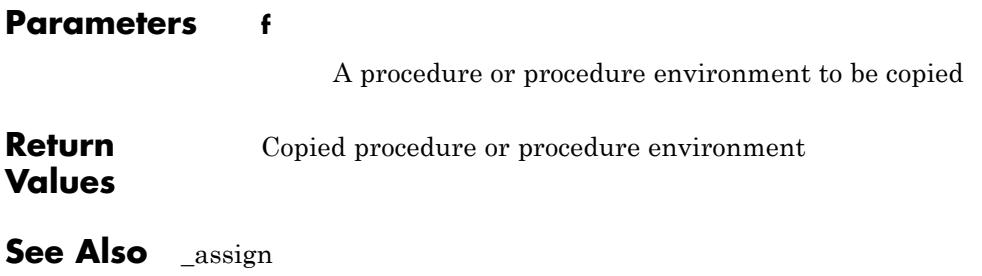

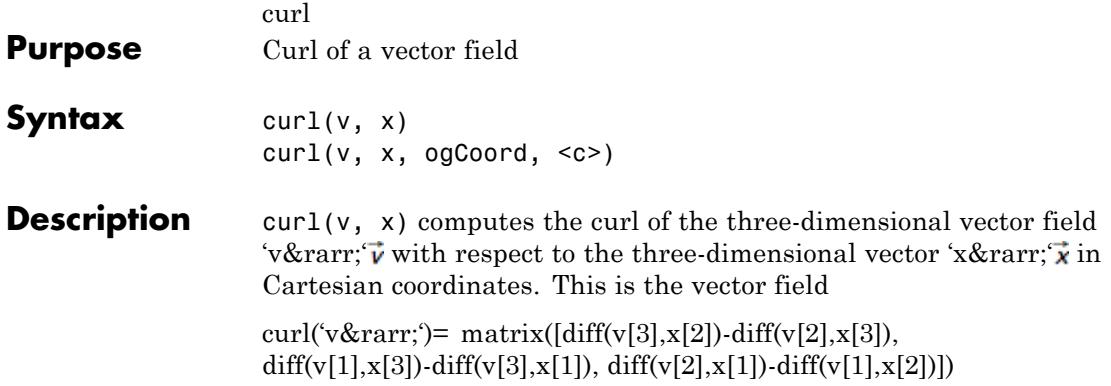

curl( $\vec{v}$ )  $\vec{v}$   $\vec{v}$ orthogonally curvilinear coordinate system specified by ogCoord. The scaling factors of the specified coordinate system must be the value of the index ogCoord of the tablelinalg::ogCoordTab (see ["Example 2"](#page-430-0)

[on page](#page-430-0) 1-[429\)](#page-430-0).

If ogCoord is given as a list then the curl of v is computed in the orthogonal curvilinear coordinates, whose scaling factors are given in ogCoord (see example ["Example 3" on page 1-429](#page-430-0)).

If v is a vector then the component ring of v must be a field (i.e., a domain of category Cat::Field) for which differentiation with respect to x is defined.

curl returns a vector of the domain Dom::Matrix() if v is given as a list of arithmetical expressions.

curl and linalg::curl are equivalent.

## <span id="page-430-0"></span>**Examples Example 1**

We compute the curl of the vector field 'v→'(x, y, z)=fenced(x\*y, 2 \* y, z) $\vec{v}(x, y, z) = (xy, 2y, z)$  in Cartesian coordinates: delete x, y, z: curl( $[x^*y, 2^*y, z]$ ,  $[x, y, z]$ )matrix( $[[0], [0], [-x]]$ )

## Ō. **Example 2**

We compute the curl of the vector field 'v→'(r, Symbol::phi, z)=fenced(r, cos(Symbol::phi), z) $\vec{v}(r, \phi, z) = (r, \cos(\phi), z)$ ,  $(0 \le \phi \le 2\pi)$  in cylindrical coordinates: delete r, phi, z:  $V := matrix([r, cos(\phi h i), z]) : curl(V, [r, phi, z],$ Cylindrical)matrix $([0], [0], [\cos(\phi h i)/r]])$ 

**O**<br>The following relations between Cartesian and cylindrical coordinates hold:

```
x=r * cos(Symbol::phi); y=r * sin(Symbol::phi); z=z
```
#### $x = r \cos(\phi)$ ,  $y = r \sin(\phi)$ ,  $z = z$

Other predefined orthogonal coordinate systems can be found in the table linalg::ogCoordTab.

## **Example 3**

We compute the curl of a vector field in spherical coordinates  $r, \varphi$ , *θ* given by

```
'x→' = matrix([x, y, z]) =
matrix([r*cos(Symbol::phi)*sin(Symbol::theta),
r*sin(Symbol::phi)*sin(Symbol::theta), r*cos(Symbol::theta)])
```

$$
\vec{x} = \begin{pmatrix} x \\ y \\ \tilde{y} \\ \tilde{y} \\ \tilde
$$

form an orthogonal system of unit vectors corresponding to the spherical coordinates. The scaling factors of the coordinate transformation (see linalg::ogCoordTab) are abs(diff('x→', r))=1  $\frac{1}{x}$  , 1, abs(diff('x→', Symbol::phi))=r \* sin(Symbol::theta) +  $\vec{x}$  +  $\vec{r}$  sin(0), abs(diff('x→', Symbol::theta))=r  $\frac{1}{x}$ , which we use in the following example to compute the curl of the vector field 'v→'(r, Symbol::phi, Symbol::theta) $\vec{v}(r, \phi, \theta) = r^2 *$  'e→'[Symbol::phi] $r^2 \vec{e}_\phi$  $=(0, r^2, 0)$ : delete r, phi, Theta: curl( $[0, r^2, 0]$ ,  $[r, phi, Theta]$ ,  $[1, r^*sin(Theta),$ r])matrix( $[[-(r*\cos(Theta))/\sin(Theta)], [0], [3*r]]$
sin(Theta)  $\mathbf 0$ 

These are the coefficients of the curl of 'v→ $\vec{v}$  in the bases given by the vectors 'e→'[r] $\vec{e}_t$ , 'e→'[Symbol::phi] $\vec{e}_t$ , 'e→'[Symbol::theta] $\vec{e}_0$ , i.e., the curl of 'v→' $\vec{v}$  is given by the vector field -r\*cos(Symbol::theta)/sin(Symbol::theta)\* 'e→'[r] +

 $3^*r^*{\rm `e\→'}[{\rm Symbol::theta}]$  ...  $\frac{r\cos(\theta)}{sin(\theta)}$   $\vec{\dot{e}}_r+3$   $r$   $\vec{\dot{e}}_\theta$ 

Note that the spherical coordinates are already defined in linalg::ogCoordTab, i.e., the last result can also be achieved with the input curl([0, r^2, 0], [r, phi, Theta], Spherical). curl( $[0, r^2, 0]$ ,  $[r, phi, Theta]$ , Spherical)matrix([[-(r\*cos(Theta))/sin(Theta)], [0], [3\*r]])

### **Parameters v**

A list of three arithmetical expressions, or a 3-dimensional vector (i.e., a 3 1 or 1 3 matrix of a domain of category Cat::Matrix)

#### **x**

A list of three (indexed) identifiers

#### **ogCoord**

 $-\frac{r\cos(\text{Theta})}{\sin(\text{Theta})}$ <br>0

The name of a 3 dimensional orthogonal coordinate system predefined in the table linalg::ogCoordTab, or a list of algebraic expressions representing the "scale parameters" of an orthogonal coordinate system.

**c**

The parameter of the coordinate systems [EllipticCylindrical](#page-2997-0) and [Torus,](#page-2997-0) respectively: an arithmetical expression. The default value is  $c = 1$ .

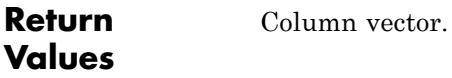

**See Also** divergencegradientlaplacianlinalg::ogCoordTabpotentialvectorPotential

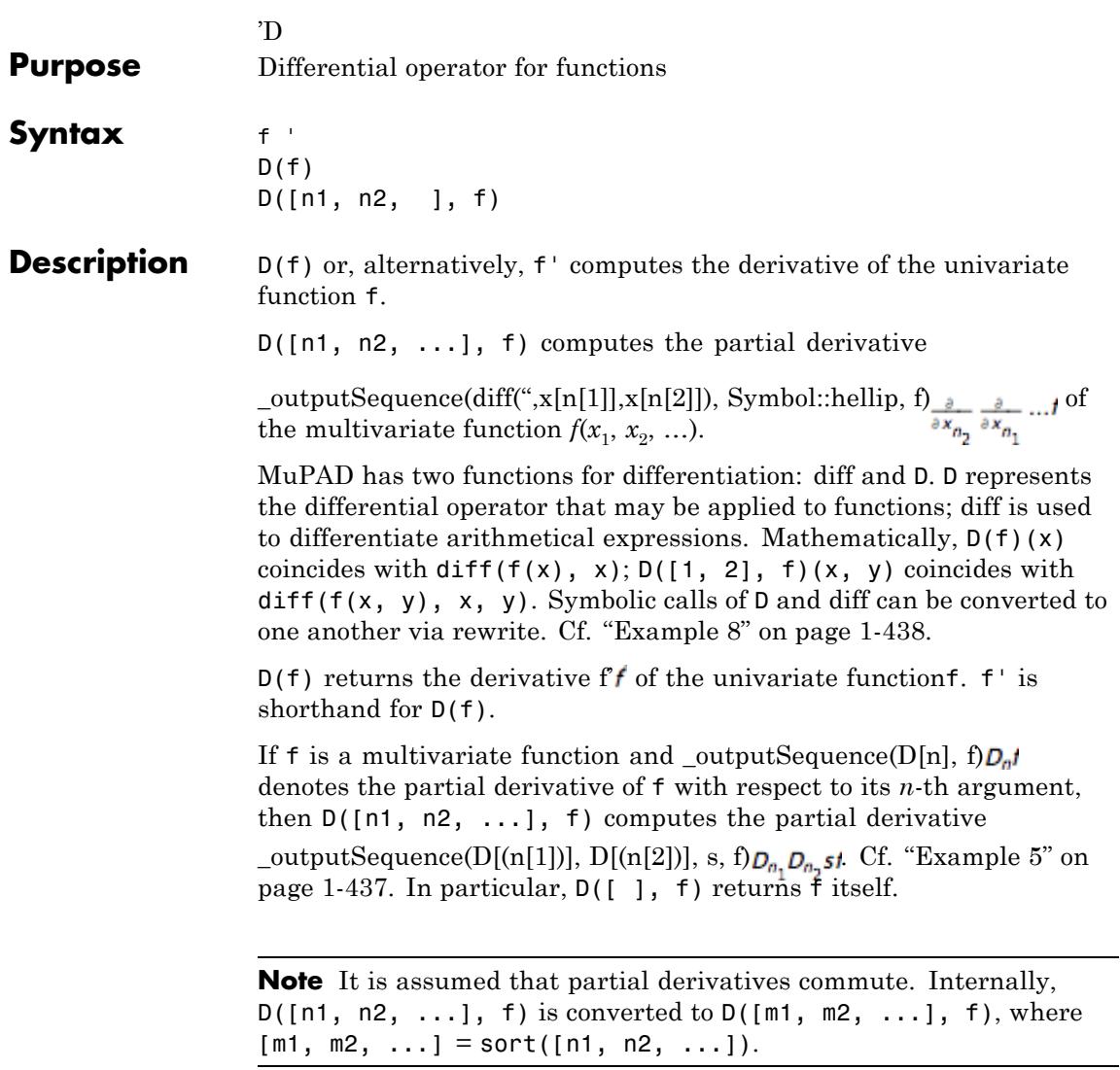

f may be any object which can represent a function. In particular, f may be a functional expression built from simple functions by means of arithmetic operators  $(+, -, *, /, \land, \mathcal{Q}, \mathcal{Q}\mathcal{Q})$ . Any identifier different from CATALAN, EULER, and PI is regarded as an "unknown" function; the same holds for elements of kernel domains not explicitly mentioned on this page. Cf. ["Example 1" on page 1-435.](#page-436-0) Any number and each of the three constant identifiers above is regarded as a constant function. Cf. ["Example 2" on page 1-435.](#page-436-0)

If f is a [list](#page-2146-0), a [set](#page-2154-0), a [table,](#page-1868-0) or an [array](#page-2115-0), then D is applied to each entry of f. Cf. ["Example 3" on page 1-436.](#page-437-0)

A polynomial f of type DOM\_POLY is regarded as polynomial function, the indeterminates being the arguments of the function. Cf. ["Example](#page-438-0) [6" on page 1-437](#page-438-0).

If f is a [function environment](#page-2132-0), a [procedure](#page-2149-0), or a [builtin](#page-333-0) kernel function, then D can compute the derivative in some cases; see the "Background" section below. If this is not possible, a symbolic D call is returned.

Higher partial derivatives D([n1], D([n2], f)) are simplified to D([n1, n2], f). Cf. ["Example 7" on page 1-438](#page-439-0).

The derivative of a univariate function  $f$ —denoted by  $D(f)$ — is syntactically distinguished from the partial derivative D([1], f) with respect to the first variable, even if *f* represents a univariate function.

The usual rules of differentiation are implemented:

- $D(f + q) = D(f) + D(q)$ ,
- $D(f * g) = f * D(g) + g * D(f),$
- $D(1/f) = -D(f) / f^2$ ,
- $D(f \ @g) = D(f) \ @g * D(g)$ .

Note that the composition of functions is written as f@g and *not* as f(g).

In order to express the *n*-th derivative of a univariate function for symbolic *n*, you can use the "repeated composition operator" @@. Cf. ["Example 9" on page 1-439.](#page-440-0)

#### <span id="page-436-0"></span>**Environment Interactions** D uses option remember.

#### **Examples Example 1**

D(f) computes the derivative of the function f: D(sin),  $D(x > x^2)$ ,  $D(id)cos, x > 2*x, 1$ 

#### $cos, (x \rightarrow 2 x), 1$

D also works for more complex functional expressions: D(sin @ exp + 2\*(x -> x\*ln(x)) + id^2)cos@exp\*exp + 2\*(x -> ln(x) + 1) + 2\*id

#### $cos \cdot exp exp + 2 (x \rightarrow ln(x) + 1) + 2 id$

If f is an identifier without a value, a symbolic D call is returned: delete f:  $D(f + sin)D(f) + cos$ 

#### $f + \cos$

The same holds for objects of kernel type that cannot be regarded as functions: D(NIL)D(NIL)

#### $NIL'$

```
f' is shorthand for D(f):
(f + \sin)', (x \rightarrow x^2)', \mathrm{id}^{\prime}D(f) + \cos(x) > 2*x, 1
```
#### $f + \cos(x) \rightarrow 2x$ , 1

#### **Example 2**

Constants are regarded as constant functions: PI', 3', (1/2)'0, 0, 0

#### <span id="page-437-0"></span> $0, 0, 0$

#### **Example 3**

The usual rules of differentiation are implemented. Note that lists and sets may also be taken as input; in this case, D is applied to each element of the list or set:

delete f, g:  $D([f+g, f * g])$ ;  $D({1/f, f@g})[D(f) + D(g), D(f) * g + f * D(g)]$ 

```
\frac{[f+g',\,f\,g+f g']}{\{ \mathbf{D}(\mathbf{g})^*\mathbf{D}(\mathbf{f})@ \mathbf{g},\, \cdot\mathbf{D}(\mathbf{f})/\mathbf{f}^{\wedge}2\}}
```
 $\left\{ g' f \circ g, -\frac{f}{f} \right\}$ **Example 4**

The derivatives of most special functions of the library can be computed. Again, id denotes the identity function: D(tan); D(sin\*cos); D(1/sin); D(sin@cos); D(2\*sin + ln)tan^2 + 1

 $tan<sup>2</sup> + 1$  $\cos^2 2 - \sin^2 2$ 

 $cos<sup>2</sup> - sin<sup>2</sup>$ -cos/sin^2

 $-\frac{\cos}{\sin 6\theta}$ s@cos\*sin

 $-cos \circ cos sin$  $1/\mathrm{id} + 2\mathrm{*} \cos$ 

# <span id="page-438-0"></span> $\frac{1}{\text{id}}$  + 2 cos **Example 5**

D can also compute derivatives of procedures:  $f := x \rightarrow x^2$ :  $g := \text{proc}(x)$  begin tan(ln(x)) end: D(f), D(g)x  $\geq 2*x$ ,  $(tan@ln^2 + 1)/id$ 

 $(x \rightarrow 2 x)$ ,  $\frac{\tan \frac{1}{2} + 1}{\text{id}}$ <br>We differentiate a function of two arguments by passing a list of indices as first argument to D. In the example below, we first differentiate with respect to the second argument and then differentiate the result with respect to the first argument:

 $D([1, 2], (x, y) \rightarrow \sin(x^*y))(x, y) > \cos(x^*y) - x^*y^* \sin(x^*y)$ 

#### $(x, y) \rightarrow cos(xy) - xy sin(xy)$

The order of the partial derivatives is not relevant:  $D([2, 1], (x, y) \rightarrow \sin(x^*y))(x, y) \rightarrow \cos(x^*y) \cdot x^*y^* \sin(x^*y)$ 

 $(x, y) \rightarrow \cos(x y) - xy \sin(x y)$ <br>delete f, g:

#### **Example 6**

A polynomial is regarded as a polynomial function:  $D(poly(x^2 + 3*x + 2, [x]))poly(2*x + 3, [x])$ 

#### poly(2  $x + 3$ , [x])

We differentiate the following bivariate polynomial f twice with respect to its second variable y and once with respect to its first variable x:  $f := poly(x^3 * y^3, [x, y])$ : D([1, 2, 2],  $f$ ) = diff(f, y, y, x)poly(18\*x^2\*y, [x,  $y$ ) = poly $(18*x^2*y, [x, y])$ 

```
\frac{\text{poly}\left(18\ x^2\ y,\ [x,\ y]\right) }{\text{delete f:}} = \text{poly}\left(18\ x^2\ y,\ [x,\ y]\right)
```
#### **Example 7**

Nested calls to D are flattened:  $D([1], D([2], f))D([1, 2], f)$ 

#### $D_{1,2}(f)$

However, this does not hold for calls with only one argument, since D(f) and D([1], f) are not considered to be the same:  $D(D(f))(D@@2)(f)$ 

#### ₽

#### **Example 8**

D may only be applied to functions whereas diff makes only sense for expressions:  $D(\sin)$ , diff( $\sin(x)$ , x)cos,  $\cos(x)$ 

#### $cos, cos(x)$

Applying D to expressions and diff to functions makes no sense:  $D(\sin(x))$ , diff(sin, x) $D(\sin(x))$ , 0

#### $(\sin(x))', 0$

rewrite allows to rewrite expressions with D into diff-expression: rewrite( $D(f)(y)$ , diff), rewrite( $D(D(f))(y)$ , diff)diff(f(y), y), diff(f(y), y, y)

$$
\frac{\partial}{\partial y} f(y), \frac{\partial^2}{\partial y^2} f(y)
$$
  
where  $\frac{\partial}{\partial y}$ 

<span id="page-440-0"></span>map(%, rewrite,  $D(D(f)(y), (D@@2)(f)(y))$ 

### $f(y), f'(y)$

#### **Example 9**

Sometimes you may need the *n*-th derivative of a function, where *n* is unknown. This can be achieved using the repeated composition operator. For example, let us write a function that computes the *k*-th Taylor polynomial of a function *f* at a point  $x_0$  and uses *x* as variable for that polynomial:

kthtaylorpoly:= (f, k, x, x0) -> \_plus(((D@@n)(f)(x0) \* (x - x0)^n / n!)  $\$ n  $= 0..k$ : kthtaylorpoly(sin, 7, x, 0)- x^7/5040 + x^5/120 - x^3/6 + x

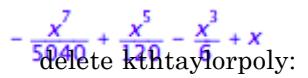

### **Example 10**

Advanced users can extend D to their own special mathematical functions (see "Background" section below). To this end, embed your mathematical function *f*, say, into a [function environment](#page-2132-0)f and implement the behavior of D for this function as the "D" slot of the function environment. The slot must handle two cases: it may be either called with only one argument which equals f, or with two arguments where the second one equals f. In the latter case, the first argument is a list of arbitrary many indices; that is, the slot must be able to handle higher partial derivatives also.

Suppose, for example, that we are given a function  $f(t, x, y)$ , and that we do not know anything about *f* except that it is differentiable infinitely often and satisfies the partial differential equation diff(f,t) = diff(f,x,x) +

diff(f,y,y) . To make MuPAD eliminate derivatives with respect to t, we can do the following:

f := funceny(f): f:: $D := proc(indexlist, ff) local n : DOM INT, // Number$ of t-derivatives. list\_2\_3 : DOM\_LIST; // List of indices of 2's and 3's.

// These remain unchanged. begin if  $\arg(0)$   $\leq$  2 then error("Wrong") number of arguments") end\_if;  $n := nops(self(\text{select}(\text{indexlist}, \text{equal}, 1));$ list\_2\_3 := select(indexlist, \_unequal, 1); // rewrite  $(d/dt)^n = (d^2/dx^2)^2$ +  $d^2/dy^2$ <sup>^</sup>n \_plus(binomial(n, k) \* hold(D)(sort([2 \,  $\frac{1}{2}$  2<sup>\*</sup>(n-k), 3 \,  $2*k$ .list\_2\_3), ff)  $k = 0..n$  end\_proc:

Now, partial derivatives with respect to the first argument *t* are rewritten by derivatives with respect to the second and third argument: D([1],  $f^{\wedge}2$ )(t, x, y)2\*(D([2, 2], f)(t, x, y) + D([3, 3], f)(t, x, y))\*f(t, x, y)

$$
\begin{array}{c}\n\text{2 (D2,2(f)(t, x, y) + D3,3(f)(t, x, y)) f(t, x, y)} \\
D([1, 2, 1], f)D([2, 2, 2, 2, 2], f) + 2 * D([2, 2, 2, 3, 3], f) + D([2, 3, 3, 3, 3], f)\n\end{array}
$$

D<sub>2,2,2,2,2</sub> (
$$
f
$$
) + 2 D<sub>2,2,2,3,3</sub> ( $f$ ) + D<sub>2,3,3,3,3</sub> ( $f$ )  
delete f:

#### **Parameters f** A function or a functional expression, an [array,](#page-2115-0) a [list](#page-2146-0), a polynomial, a [set](#page-2154-0), or a [table](#page-1868-0) **n1, n2, …** Indices: positive integers **Return Values** function or a functional expression. If f is an array or a list etc., a corresponding object containing the derivatives of the entries is returned. **Overloaded By** f **Algorithms** If f is a domain or a function [environment](#page-2132-0) with a [slot](#page-1759-0)"D", this slot is called to compute the derivative. The slot procedure has the same calling syntax as  $D$ . In particular —and in contrast to the [slot](#page-1759-0) "diff" the slot must be able to compute higher partial derivatives because

the list of indices may have length greater than one. Cf. ["Example](#page-440-0) [10" on page 1-439.](#page-440-0)

If f is a [procedure](#page-2149-0), a function [environment](#page-2132-0) without a "D" slot, or a [builtin](#page-333-0) kernel function (an "executable object"), then f is called with auxiliary identifiers as arguments. The result of the call is then differentiated using the function diff. If the result of diff yields an expression which can be regarded as function in the auxiliary identifers, then this function is returned, otherwise an unevaluated call of D is returned.

Let us take the [function environments](#page-2132-0)in as an example. It has no "D" slot, thus the procedure op(sin, 1), which is responsible for evaluating the sine function, is used to compute  $D(\sin)$ , as follows. This procedure is applied to an auxiliary identifier, say x, and differentiated with respect to this identifier via diff. The result is  $diff(sin(x), x)$  $= \cos(x)$ . Via fp::expr\_unapply and fp::unapply, the function cos is computed as the derivative of sin.

#### **See Also** diffintpoly

#### **Related Examples**

- **•** "Choose Differentiation Function"
- **•** "Differentiate Expressions"
- **•** "Differentiate Functions"

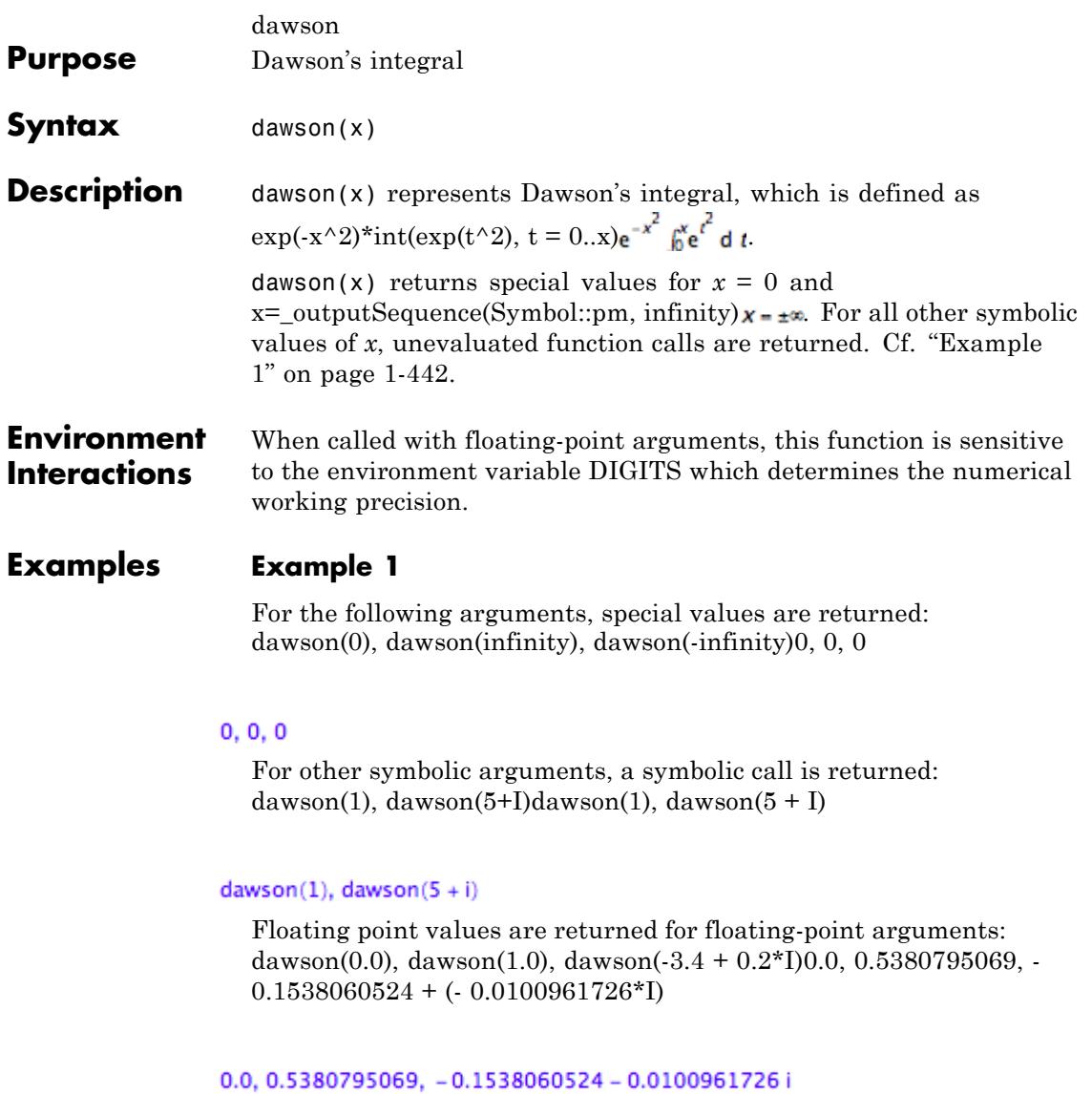

#### **Example 2**

The functions diff, float, limit, and series handle expressions involving the dawson function: diff(dawson(x^2), x), float(dawson(7))-2\*x\*(2\*x^2\*dawson(x^2) - 1), 0.07218097466

-2 x (2  $x^2$  dawson( $x^2$ ) - 1), 0.07218097466<br>limit(x\*dawson(x), x = infinity)1/2

 $\frac{1}{2}$ series(dawson(x), x = infinity, 4)1/(2\*x) + 1/(4\*x^3) + O(1/x^5)

$$
\frac{1}{2 x} + \frac{1}{4 x^3} + O\left(\frac{1}{x^5}\right)
$$

#### **Parameters x**

An arithmetical expression

**Return Values** Arithmetical expression.

**Overloaded By** x

**See Also** erferfc

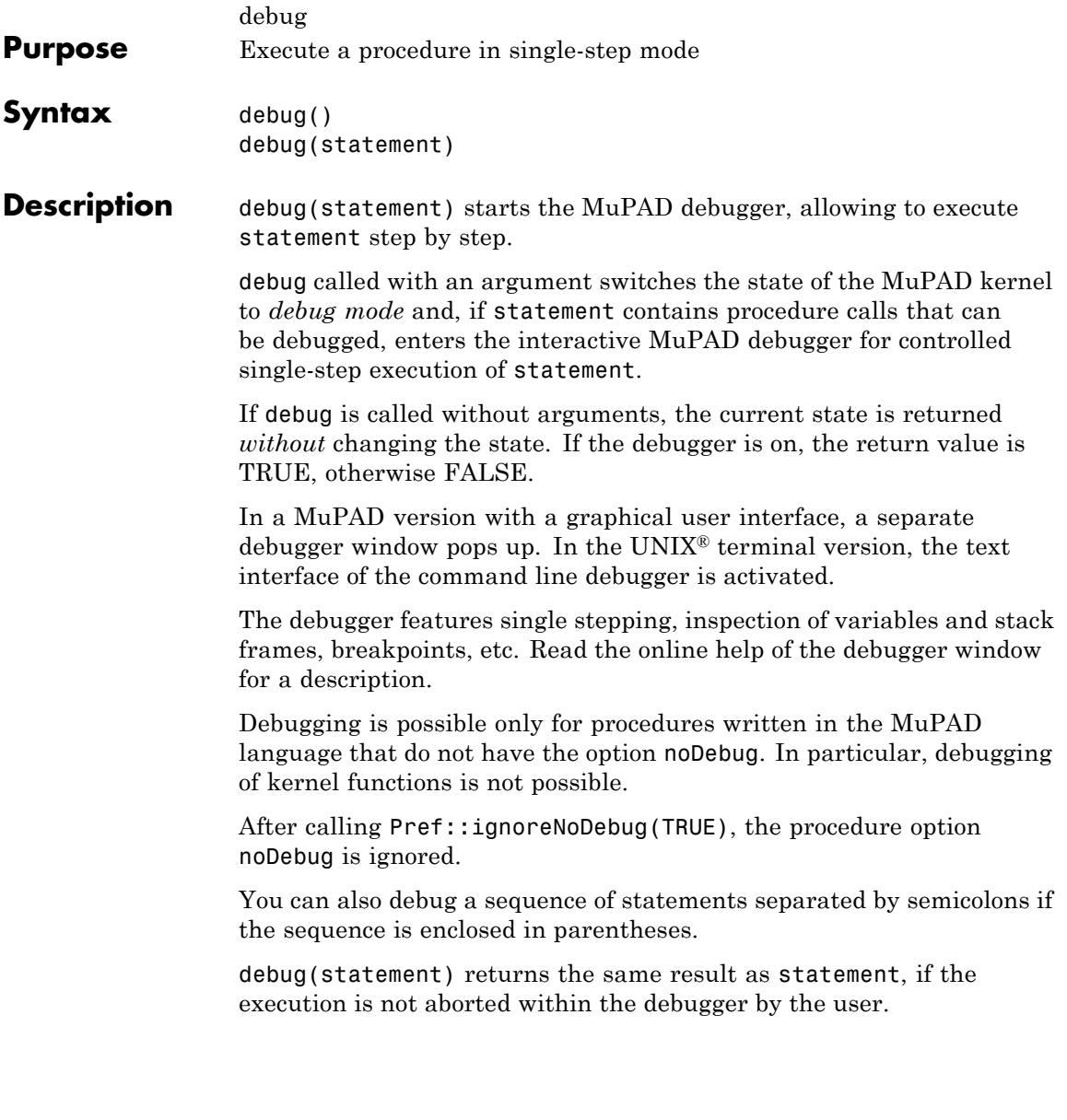

### **Examples Example 1**

debug() is called to check whether the kernel is in debug mode: debug() FALSE

To switch on the debugger mode, debug(1) is called: debug(1) Activating debugger... For those library functions which are already loaded, the format of the source code displayed by the debugger may differ from that of the original source code file. To avoid this, restart the kernel in debug mode. Execution completed. 1 debug()TRUE

#### **TRUE**

#### **Example 2**

We start the debugger for stepwise execution of the statement  $int(cos(x),x)$ , which integrates the cosine function:  $debug(int(cos(x), x))$ :

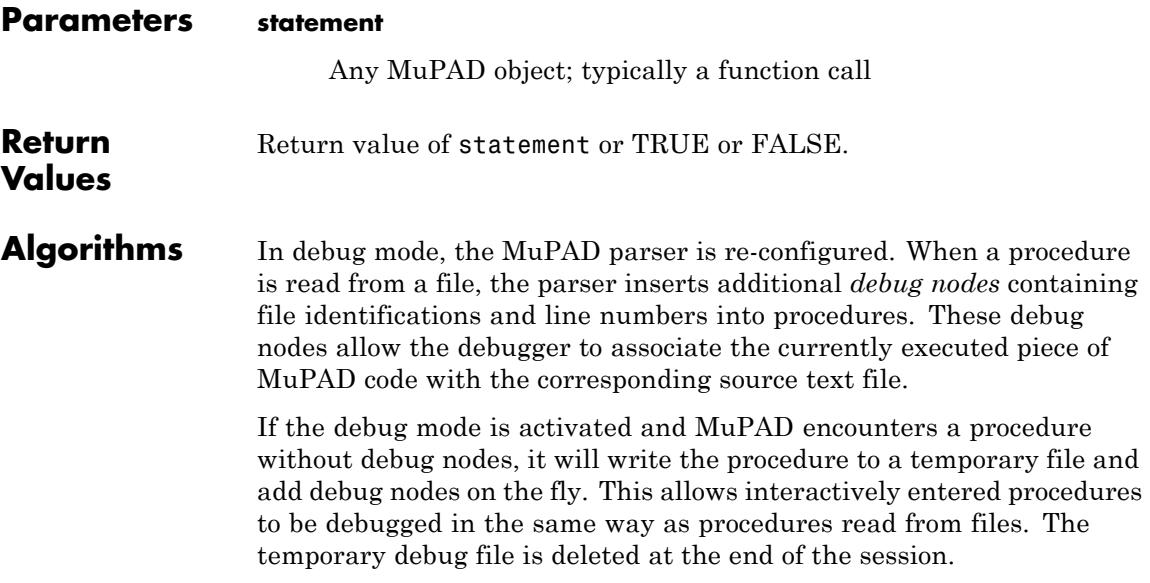

Since this also applies to procedures that were read before debug mode was switched on, it is recommended to start the kernel in debug mode (see below) when bigger applications are to be debugged.

If the MuPAD kernel was not started in debug mode, this mode is turned on at the first execution of debug. It remains activated until the end of the session.

It is possible to start the kernel in debug mode. In the MuPAD notebook interface, this can be configured by choosing "Configure …" in the "View" menu ("Preferences…" on the Apple Macintosh) and then clicking on "Kernel". Enter "-g" in the text field "Arguments:".

**See Also** noDebugPref::dbgAutoListPref::ignoreNoDebugprog::checkprog::profileprog::trace

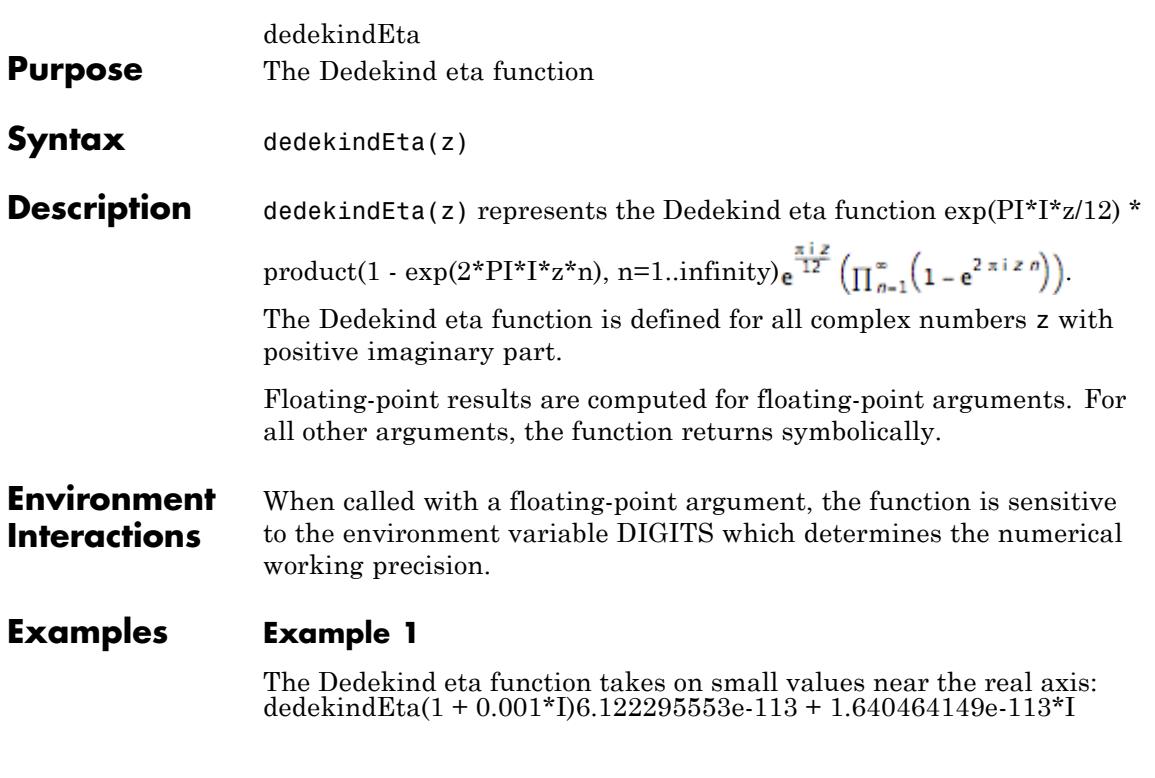

# 6.122295553  $10^{-113}$  + 1.640464149  $10^{-113}$  i

#### **Example 2**

A symbolic call is returned if the argument is not a floating-point number:  $dedekindEta(I), dedekindEta(x)dedekindEta(I), dedekindEta(x)$ 

#### dedekindEta(i), dedekindEta(x)

**Parameters z**

An arithmetical expression

 $\mathbf{I}$ 

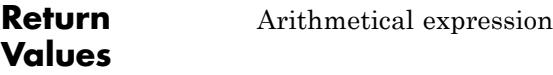

**See Also** theta

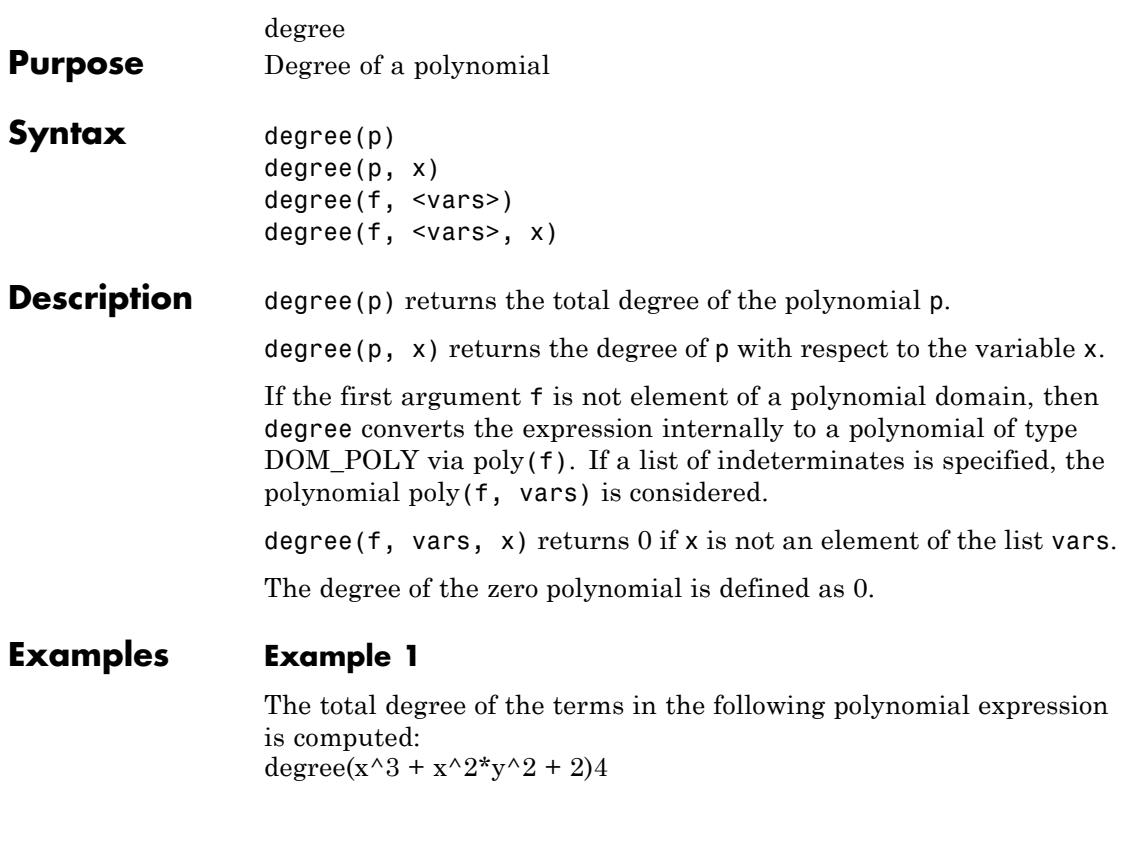

#### 4

#### **Example 2**

degree may be applied to polynomials of type DOM\_POLY: degree(poly( $x^2^*z + x^*z^3 + 1$ ,  $[x, z])$ )4

4

#### **Example 3**

The next expression is regarded as a bi-variate polynomial in x and z. The degree with respect to z is computed: degree( $x^2^*z + x^*z^3 + 1$ , [x, z], z)3

#### 3

#### **Example 4**

The degree of the zero polynomial is defined as 0: degree(0, [x, y])0

#### $\mathbf 0$

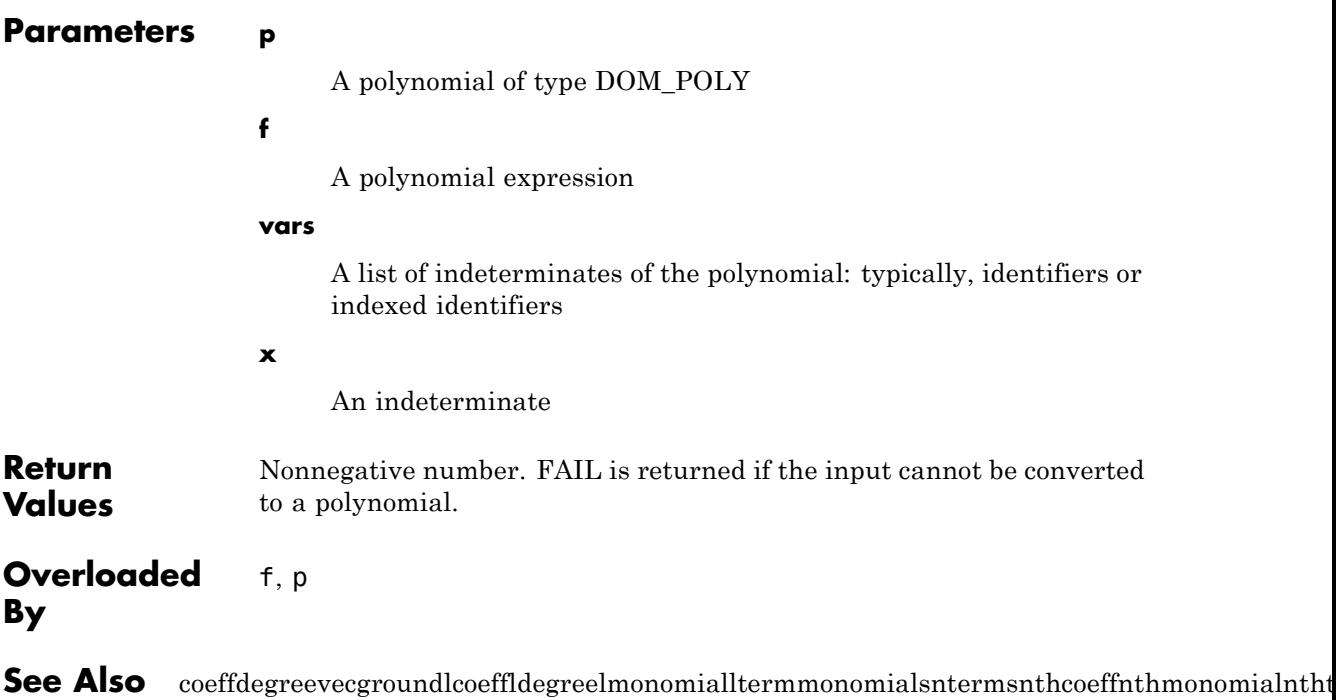

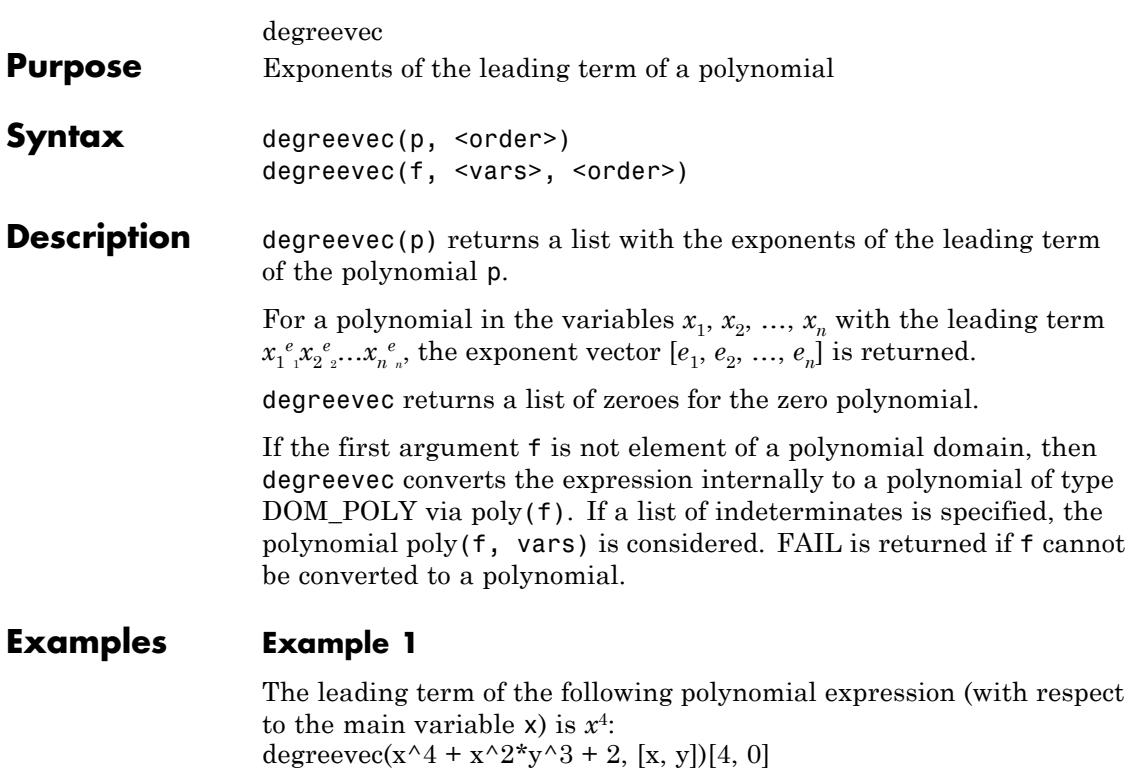

 $[4, 0]$ 

With the main variable y, the leading term is  $x^2y^3$ : degreevec( $x^4 + x^2^*y^3 + 2$ , [y, x])[3, 2]

#### $[3, 2]$

For polynomials of type DOM\_POLY, the indeterminates are an integral part of the data type: degreevec(poly(x^4 + x^2\*y^3 + 2, [x, y])), degreevec(poly(x^4 +  $x^{\wedge}2*y^{\wedge}3+2$ , [y, x]))[4, 0], [3, 2]

#### $[4, 0], [3, 2]$

#### **Example 2**

For a univariate polynomial, the standard term orderings regard the same term as "leading":

degreevec(poly( $x^2^*z + x^*z^3 + 1$ , [x]), LexOrder), degreevec(poly( $x^2^*z$  $+x*x^2+1$ , [x]), DegreeOrder), degreevec(poly( $x^2+z*x^2+1$ , [x]), DegInvLexOrder)[2], [2], [2]

#### $[2], [2], [2]$

In the multivariate case, different polynomial orderings may yield different leading exponent vectors:

degreevec(poly(x^2\*z + x\*z^3 + 1, [x, z])), degreevec(poly(x^2\*z + x\*z^3 + 1, [x, z]), DegreeOrder)[2, 1], [1, 3]

#### $[2, 1], [1, 3]$

degreevec( $x^3 + x^2y^2^2 - 5^2y^4$ , [x, y, z], LexOrder), degreevec( $x^3 + y^2$  $x*y^2z - 5*y^4$ , [x, y, z], DegreeOrder), degreevec( $x^3 + x*y^2z - 1$  $5*y^4$ , [x, y, z], DegInvLexOrder)[3, 0, 0], [1, 2, 1], [0, 4, 0]

#### $[3, 0, 0], [1, 2, 1], [0, 4, 0]$

#### **Example 3**

The exponent vector of the zero polynomial is a list of zeroes: degreevec $(0, [x, y, z])[0, 0, 0]$ 

#### $[0, 0, 0]$

**Parameters p**

A polynomial of type DOM\_POLY

**f**

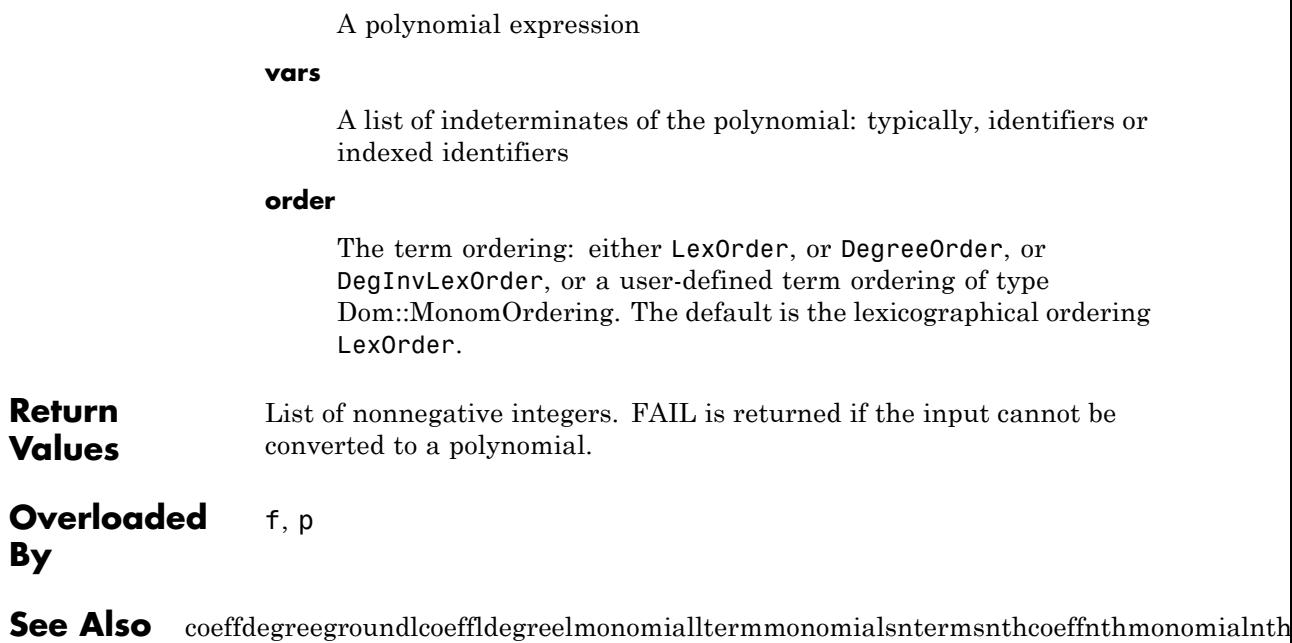

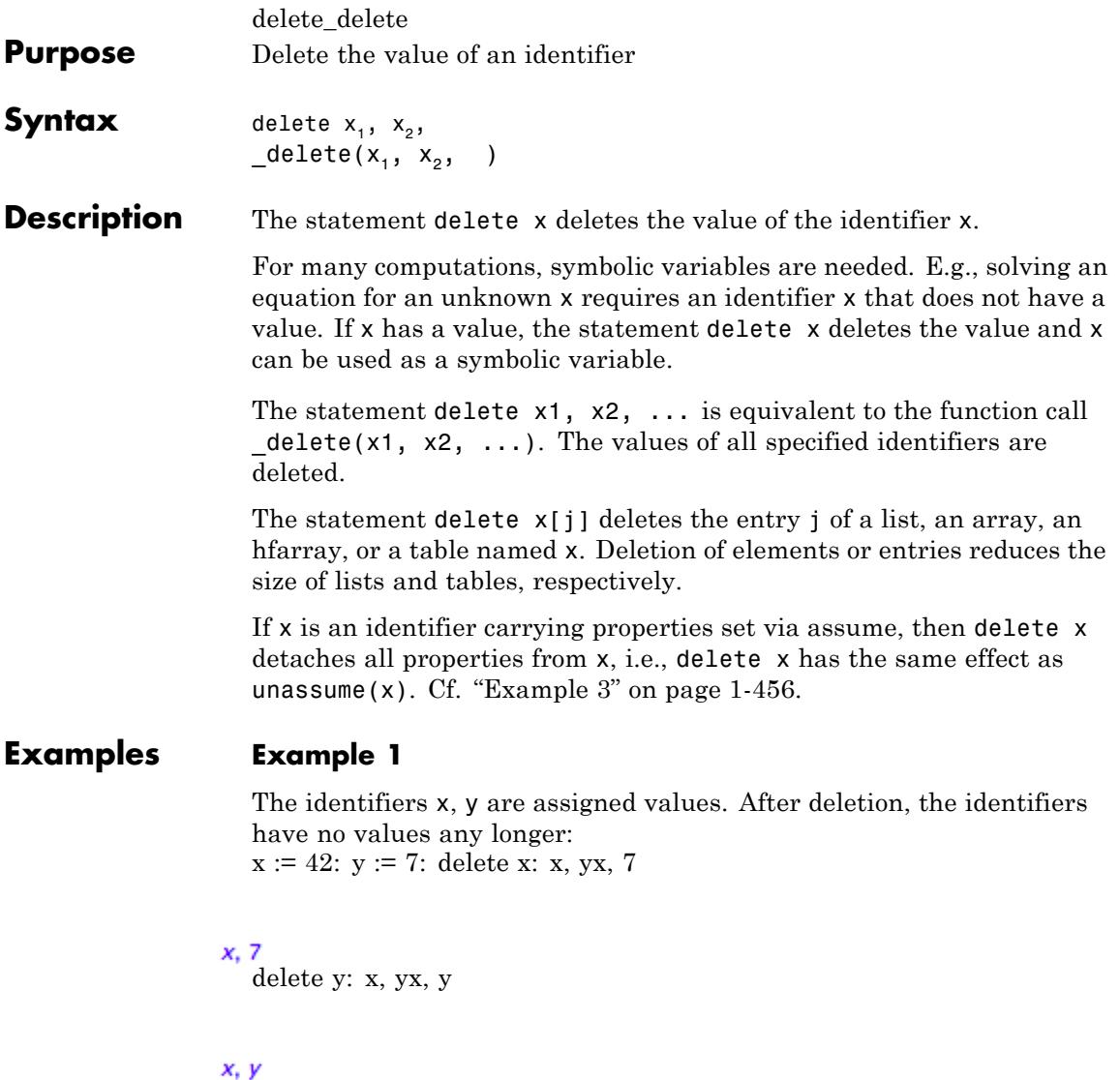

More than one identifier can be deleted by one call:  $a := b := c := 42: a, b, c42, 42, 42$ 

42.42.42 delete a, b, c: a, b, ca, b, c

#### $a, b, c$

#### **Example 2**

delete can also be used to delete specific elements of [lists,](#page-2146-0) [arrays,](#page-2115-0) [hfarrays](#page-2133-0), and [tables:](#page-1868-0)  $L := [7, 13, 42][7, 13, 42]$ 

 $[7, 13, 42]$ delete L[2]: L[7, 42]

#### $[7, 42]$ A :=  $array(1..3, [7, 13, 42])array(1..3, [7, 13, 42])$

 $(71342)$ delete A[2]: A, A[2]array(1..3, [7, NIL, 42]), A[2]

 $(7$  NIL 42),  $A_2$  $T := \text{table}(1 = 7, 2 = 13, 3 = 42) \text{table}(3 = 42, 2 = 13, 1 = 7)$ 

 $\frac{1}{2}$ <br> $\frac{2}{3}$ <br> $\frac{3}{4}$ <br> $\frac{3}{4}$ <br> $\frac{3}{4}$ <br> $\frac{1}{4}$ <br> $\frac{3}{4}$ <br> $\frac{3}{4}$ <br>

Note that delete does not evaluate the objects that are to be deleted. In the following, an element of the list U is deleted. The original value of U (the list L) is not changed:

<span id="page-457-0"></span>U := L: delete U[1]: U, L[42], [7, 42]

#### $[42], [7, 42]$

Finally, all assigned values are deleted: delete U, L, A, T: U, L, A, TU, L, A, T

#### $U, L, A, T$

#### **Example 3**

delete can also be used to delete properties of identifiers set via assume. With the assumption " $x > 1$ ", the expression  $ln(x)$  hat the property " $ln(x) > 0$ ", i.e., its sign is 1:  $assume(x > 1)$ :  $sign(ln(x))1$ 

#### $\mathbf 1$

Without a property of x, the function sign cannot determine the sign of  $ln(x)$ : delete x:  $sign(ln(x))sign(ln(x))$ 

#### $sign(ln(x))$

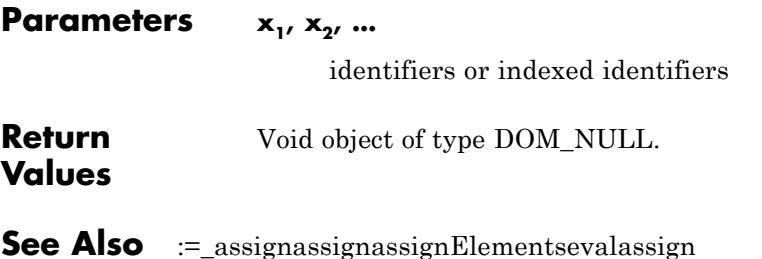

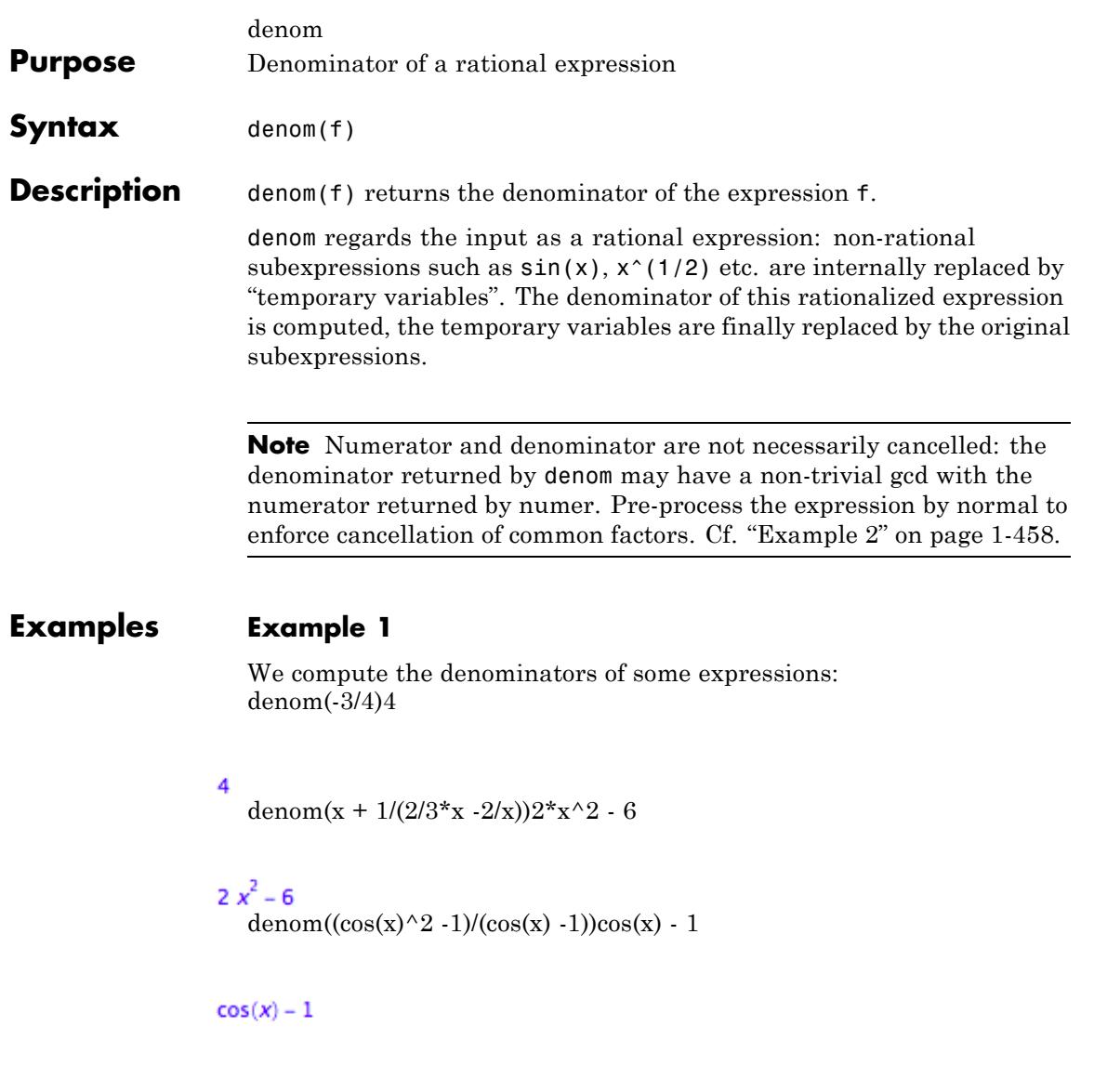

#### <span id="page-459-0"></span>**Example 2**

denom performs no cancellations if the rational expression is of the form "numerator/denominator":

 $r := (x^2 - 1)/(x^3 - x^2 + x - 1)$ : denom(r) $x^3 - x^2 + x - 1$ 

# $x^3 - x^2 + x - 1$

This denominator has a common factor with the numerator of r; normal enforces cancellation of common factors:  $denom(normal(r))x^2 + 1$ 

### $x^2 + 1$

However, automatic normalization occurs if the input expression is a sum: denom(r + x/(x + 1) +  $1/(x + 1) - 1)x^2 + 1$ 

#### $x^2 + 1$

delete r:

#### **Parameters f**

An arithmetical expression

**Return** Arithmetical expression.

f

# **Values**

**Overloaded By**

**See Also** gcdfactornormalnumer

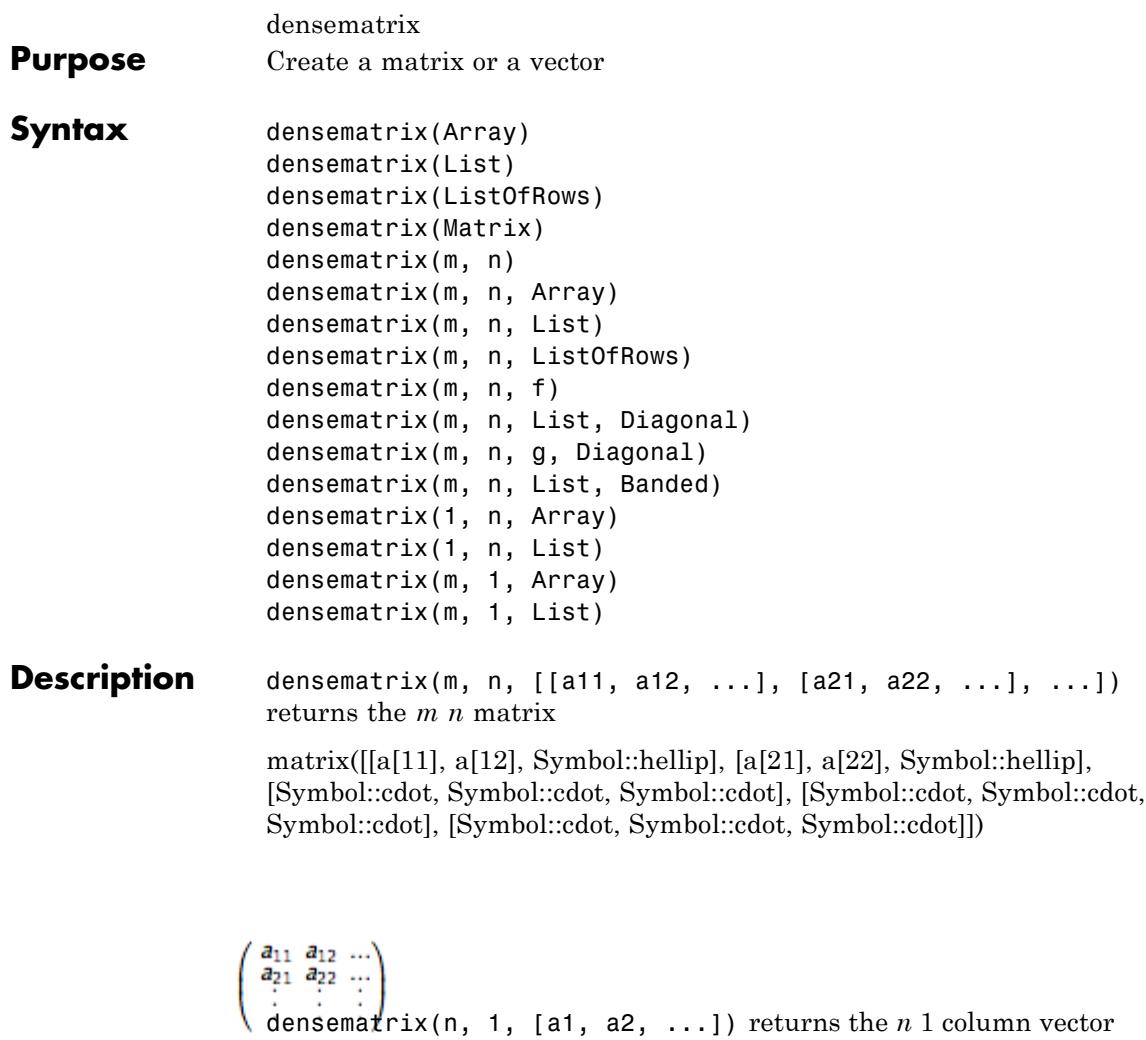

matrix([[a[11]], [a[21]], [Symbol::cdot], [Symbol::cdot], [Symbol::cdot]])

 $\begin{pmatrix} a_{11} \\ a_{21} \\ \vdots \end{pmatrix}$ <br>densematrix(1, n, [a1, a2, ...]) returns the 1 *n* row vector matrix([[a[11],a[21],Symbol::hellip]])

#### $(a_{11} a_{21} ...)$

densematrix creates matrices and vectors. A vector with *n* entries is either an *n* 1 matrix (a column vector) or a 1 *n* matrix (a row vector).

Matrix and vector components must be arithmetical expressions. For specific component domains, refer to the help page of Dom::DenseMatrix.

Arithmetical operations with matrices can be performed by using the standard arithmetical operators of MuPAD.

E.g., if A and B are two matrices defined by densematrix, then  $A + B$ computes the sum and  $A * B$  computes the product of the two matrices, provided that the dimensions are correct.

Similarly,  $A^{\wedge}$  (-1) or 1/A computes the inverse of a square matrix A if it exists. Otherwise, FAIL is returned.

See ["Example 1" on page 1-463](#page-464-0).

Many system functions accept matrices as input, such as map, subs, has, zip, conjugate to compute the complex conjugate of a matrix, norm to compute matrix norms, or even exp to compute the exponential of a matrix. See ["Example 4" on page 1-466.](#page-467-0)

Most of the functions in the MuPAD linear algebra package linalg work with matrices. For example, to compute the determinant of a square matrix A generated by densematrix, call linalg::det(A). The command linalg::gaussJordan(A) performs Gauss-Jordan elimination on A to transform A to its reduced row echelon form. Cf. ["Example 2" on page 1-465.](#page-466-0)

See the help page of linalg for a list of available functions of this package.

densematrix is an abbreviation for the domain Dom::DenseMatrix(). You find more information about this data type for matrices on the corresponding help page.

Matrix components can be extracted by the usual index operator [ ], which also works for [lists](#page-2146-0), [arrays](#page-2115-0), [hfarrays](#page-2133-0), and [tables](#page-1868-0). The call  $A[i, j]$ j] extracts the matrix component in the *i*th row and the *j*th column.

[Assignments](#page-241-0) to matrix components are performed similarly. The call A[i, j] := c replaces the matrix component in the *i*th row and the *j*th column of *A* by c.

If one of the indices is not in its valid range, then an error message is issued.

The index operator also extracts submatrices. The call  $A[n1..r2]$ , c1..c2] creates the submatrix of *A* comprising the rows with the indices  $r_1, r_1 + 1, ..., r_2$  and the columns with the indices  $c_1, c_1 + 1, ..., c_2$  of *A*.

See ["Example 3" on page 1-465](#page-466-0) and ["Example 5" on page 1-468.](#page-469-0)

densematrix(Array) or densematrix(Matrix) create a new matrix with the same dimension and the components of Array or Matrix, respectively. The [array](#page-2115-0) must not contain any uninitialized entries. If Array is one-dimensional, then the result is a column vector. Cf. ["Example 7" on page 1-471.](#page-472-0)

densematrix(List) creates an *m* 1 column vector with components taken from the nonempty [list,](#page-2146-0) where *m* is the number of entries of List. See ["Example 5" on page 1-468](#page-469-0).

densematrix(ListOfRows) creates an *m n* matrix with components taken from the nested [list](#page-2146-0)ListOfRows, where *m* is the number of inner lists of ListOfRows, and *n* is the maximal number of elements of an inner list. Each inner list corresponds to a row of the matrix. Both *m* and *n* must be non-zero.

If an inner list has less than *n* entries, then the remaining components in the corresponding row of the matrix are set to zero. See ["Example 6"](#page-471-0) [on page 1-470.](#page-471-0)

It might be a good idea first to create a two-dimensional [array](#page-2115-0) from that list before calling densematrix. This is due to the fact that creating a matrix from an array is the fastest way one can achieve. However, in this case the sublists must have the same number of elements.

The call densematrix(m, n) returns the *m n* zero matrix.

The call densematrix(m, n, Array) creates an *m n* matrix with components taken from Array, which must be an [array](#page-2115-0) or an [hfarray](#page-2133-0). Array must have *mn* operands. The first *m* operands define the first row, the next *m* operands define the second row, etc. The formatting of the array is irrelevant. E.g., any array with 6 elements can be used to create matrices of dimension 1 6, or 2 3, or 3 2, or 6 1.

densematrix(m, n, List) creates an *m n* matrix with components taken row after row from the non-empty [list.](#page-2146-0) The list must contain *mn* entries. Cf. ["Example 6" on page 1-470.](#page-471-0)

densematrix(m, n, ListOfRows) creates an *m n* matrix with components taken from the [list](#page-2146-0) ListOfRows.

If  $m \geq 2$  and  $n \geq 2$ , then ListOfRows must consist of at most m inner lists, each having at most n entries. The inner lists correspond to the rows of the returned matrix.

If an inner list has less than n entries, then the remaining components of the corresponding row of the matrix are set to zero. If there are less than m inner lists, then the remaining lower rows of the matrix are filled with zeroes. See ["Example 6" on page 1-470.](#page-471-0)

densematrix(m, n, f) returns the matrix whose  $(i, j)$ th component is  $f(i, j)$ . The row index *i* runs from 1 to *m* and the column index *j* from 1 to *n*. See ["Example 8" on page 1-472.](#page-473-0)

densematrix(m, 1, Array) returns the *m* 1 column vector with components taken from Array. The array or hfarray Array must have m entries.

<span id="page-464-0"></span>densematrix(m, 1, List) returns the *m* 1 column vector with components taken from List. The list List must have at most m entries. If there are fewer entries, then the remaining vector components are set to zero. See ["Example 5" on page 1-468](#page-469-0).

densematrix(1, n, Array) returns the 1 *n* row vector with components taken from Array. The array or hfarray Array must have n entries.

densematrix(1, n, List) returns the 1 *n* row vector with components taken from List. The list List must have at most n entries. If there are fewer entries, then the remaining vector components are set to zero. See ["Example 5" on page 1-468](#page-469-0).

**Note** The components of a matrix are no longer evaluated after the creation of the matrix, i.e., if they contain free identifiers they will not be replaced by their values.

#### **Examples Example 1**

We create the 2 2 matrix  $matrix([[1, 5], [2, 3]])$ 

# $\left(\begin{array}{cc} 1 & 5 \\ 2 & 3 \end{array}\right)$

by passing a list of two rows to densematrix, where each row is a list of two elements, as follows:

A := densematrix( $[[1, 5], [2, 3]]$ )densematrix( $[[1, 5], [2, 3]]$ )

# $\left(\frac{1}{2}\right)$

In the same way, we generate the following 2 3 matrix: B := densematrix( $[[-1, 5/2, 3], [1/3, 0, 2/5]]$ )densematrix( $[[-1, 5/2, 3],$  $[1/3, 0, 2/5]$ 

 $\begin{pmatrix} -1 & \frac{5}{2} & 3 \\ \hat{\mathbf{W}} \mathbf{e} \cdot \hat{\mathbf{e}} \cdot \hat{\mathbf{e}} \end{pmatrix}$  do matrix arithmetic using the standard arithmetical operators of MuPAD. For example, the matrix product *AB*, the 4th power of *A*, and the scalar multiplication of  $A$  by  $(1)/(3)$ <sup>1</sup> are given by: A \* B, A^4,  $1/3$  \* Adensematrix([[2/3, 5/2, 5], [-1, 5, 36/5]]), densematrix([[281, 600], [240, 521]]), densematrix([[1/3, 5/3], [2/3, 1]])

 $\begin{pmatrix} \frac{2}{3} & \frac{5}{2} & 5 \\ \frac{240}{3} & \frac{521}{3} & \frac{521}{3} \\ \frac{240}{3} & \frac{521}{3} & \frac{521}{3} \end{pmatrix}$  matrices *A* and *B* differ, the sum of *A* and *B* is not defined and MuPAD returns an error message: A + B Error: The dimensions do not match. [(Dom::DenseMatrix(Dom::ExpressionField()))::\_plus]

To compute the inverse of *A*, enter: 1/Adensematrix([[-3/7, 5/7], [2/7, -1/7]])

If a matrix is not invertible, then the result of this operation is FAIL:  $C :=$  densematrix([[2, 0], [0, 0]])densematrix([[2, 0], [0, 0]])

 $\begin{pmatrix} 2 & 0 \\ 0 & 1 \end{pmatrix}$  (  $\begin{pmatrix} 1 \\ 1 \end{pmatrix}$ FAIL

**FAIL** 

#### <span id="page-466-0"></span>**Example 2**

In addition to standard matrix arithmetic, the library linalg offers a lot of functions handling matrices. For example, the function linalg::rank determines the rank of a matrix:

A := densematrix( $[[1, 5], [2, 3]]$ )densematrix( $[[1, 5], [2, 3]]$ )

 $\left(\frac{1}{2}\right)$ <br>linalg::rank(A)2

#### 2

The function linalg::eigenvectors computes the eigenvalues and the eigenvectors of A:

linalg::eigenvectors $(A)$ [[2 - sqrt(11), 1, [densematrix([[- sqrt(11)/2 - 1/2], [1]])]],  $[sqrt(11) + 2, 1, [density([[sqrt(11)/2 - 1/2], [1]])]$ 

# $\left[\left[2-\sqrt{11}, 1, \left[\left(\frac{-\frac{\sqrt{11}}{2}-\frac{1}{2}}{\left(\sqrt{11}+2}, 1, \left[\left(\frac{\sqrt{11}}{2}-\frac{1}{2}\right)\right]\right]\right], \left[\sqrt{11}+2, 1, \left[\left(\frac{\sqrt{11}}{2}-\frac{1}{2}\right)\right]\right]\right]\right]$ <br>To determine the dimension of a matrix use the function linalg::matdim:

linalg::matdim $(A)[2, 2]$ 

#### $[2, 2]$

The result is a list of two positive integers, the row and column number of the matrix.

Use info(linalg) to obtain a list of available functions, or enter ?linalg for details about this library.

#### **Example 3**

Matrix entries can be accessed with the index operator [ ]: A := densematrix( $[[1, 2, 3, 4], [2, 0, 4, 1], [-1, 0, 5, 2]]$ )densematrix( $[[1,$ 2, 3, 4], [2, 0, 4, 1], [-1, 0, 5, 2]])

```
\begin{pmatrix} 1 & 2 & 3 & 4 \\ 2 & 0 & 4 & 1 \\ A_1 2_0 & 1 & 2 \end{pmatrix} A[1, 2] - A[3, 1] * A[1, 3]7
```
#### $\overline{7}$

You can redefine a matrix entry by assigning a value to it: A[1, 2] :=  $a^2$ : Adensematrix([[1,  $a^2$ , 3, 4], [2, 0, 4, 1], [-1, 0, 5, 2]])

 $\begin{pmatrix} 1 & a^2 & 3 & 4 \\ 2 & 0 & 4 & 1 \\ \end{pmatrix}$ <br>The index operator can also be used to extract submatrices. The following call creates a copy of the submatrix of *A* comprising the second and the third row and the first three columns of *A*: A[2..3, 1..3]densematrix([[2, 0, 4], [-1, 0, 5]])

 $\begin{pmatrix} 2 & 0 & 4 \\ -1 & 0 & 5 \end{pmatrix}$ <br>The index operator does *not* allow to replace a submatrix of a given matrix by another matrix. Use linalg::substitute to achieve this.

#### **Example 4**

Some system functions can be applied to matrices. For example, if you have a matrix with symbolic entries and want to have all entries in expanded form, simply apply the function expand:

delete a, b: A := densematrix( $[(a - b)^2, a^2 + b^2], [a^2 + b^2, (a - b)^2]$ b)\*(a + b)] ])densematrix( $[(a - b)^2, a^2 + b^2, (a - b)^2, (a + b)^2, (a + b)^2, (a + b)^2, (a + b)^2]$ b)]])
$$
\begin{pmatrix}\n(a - b)^2 & a^2 + b^2 \\
\frac{a^2}{2} & \frac{b^2}{2} \\
(a^2 - b^2)^2\n\end{pmatrix}
$$
trix([[a<sup>2</sup> - 2<sup>\*</sup>a<sup>\*</sup>b + b<sup>2</sup>, a<sup>2</sup> + b<sup>2</sup>], [a<sup>2</sup> + b<sup>2</sup>],

 $\begin{pmatrix} a^2 - 2 & a & b + b^2 & a^2 + b^2 \\ \text{Yo}\frac{a^2}{2} & \text{d}\frac{b^2}{2} & \text{d}\frac{b^2}{2} \\ 0 & \text{d}\frac{b^2}{2} & \text{d}\frac{b^2}{2} \end{pmatrix}$  and  $\begin{pmatrix} a & b \\ c & d \end{pmatrix}$  and  $\begin{pmatrix} a & b \\ c & d \end{pmatrix}$  are  $\begin{pmatrix} a & b \\ c & d \end{pmatrix}$  and  $\begin{pmatrix} a & b \\ d & d \end{pmatrix}$  are  $\$ indeterminate: diff(A, a)densematrix( $[[2^*a - 2^*b, 2^*a], [2^*a, 2^*a]]$ )

 $\begin{pmatrix} 2 & a-2 & b & 2 & a \\ 2 & a & 2 & a \end{pmatrix}$ <br>The following command evaluates all matrix components at a given point:

 $subs(A, a = 1, b = -1)$ densematrix([[4, 2], [2, 0]])

### $\binom{4}{2}$ <sup>2</sup>

Note that the function subs does not evaluate the result of the substitution. For example, we define the following matrix: A := densematrix( $[[sin(x), x], [x, cos(x)]]$ )densematrix( $[[sin(x), x], [x,$  $cos(x)$ ]

#### $sin(x)$  x

Then  $We$  substitute  $x = 0$  in each matrix component:

 $B := \text{subs}(A, x = 0)$ densematrix([[sin(0), 0], [0, cos(0)]])

#### $sin(0)$  0

You see that the matrix components are not evaluated completely: for example, if you enter sin(0) directly, it evaluates to zero.

The function eval can be used to evaluate the result of the function subs. However, eval does not operate on matrices directly, and you must use the function map to apply the function eval to each matrix component:  $map(B, eval)$ densematrix $([0, 0], [0, 1]])$ 

### $\left(\begin{smallmatrix} 0 & 0 \\ 0 & 1 \end{smallmatrix}\right)$

The function zip can be applied to matrices. The following call combines two matrices *A* and *B* by dividing each component of *A* by the corresponding component of *B*:

A := densematrix( $[[4, 2], [9, 3]]$ ): B := densematrix( $[[2, 1], [3, -1]]$ ): zip(A, B, '/')densematrix([[2, 2], [3, -3]])

### $\begin{pmatrix} 2 & 2 \\ 3 & -3 \end{pmatrix}$ **Example 5**

A vector is either an *m* 1 matrix (a column vector) or a 1 *n* matrix (a row vector). To create a vector with densematrix, pass the dimension of the vector and a list of vector components as argument to densematrix: row vector := densematrix(1, 3, [1, 2, 3]); column vector := densematrix $(3, 1, [1, 2, 3])$ densematrix $([1, 2, 3])$ 

#### $(123)$

densematrix([[1], [2], [3]])

# $\binom{1}{3}$

If the only argument of densematrix is a non-nested list or a one-dimensional array, then the result is a column vector: densematrix $([1, 2, 3])$ densematrix $([1], [2], [3])$ 

 $\frac{1}{2}$  $\frac{3\mathbf{F}}{2}$  or a row vector r, the calls r[1, i] and r[i] both return the *i*th vector component of r. Similarly, for a column vector c, the calls  $c[i, 1]$  and c[i] both return the *i*th vector component of c.

For example, to extract the second component of the vectors row\_vector and column vector, we enter: row vector[2], column vector[2]2, 2

#### $2, 2$

Use the function linalg::vecdim to determine the number of components of a vector:

linalg::vecdim(row\_vector), linalg::vecdim(column\_vector)3, 3

#### $3, 3$

The number of components of a vector can also be determined directly by the call nops(vector).

The dimension of a vector can be determined as described above in the case of matrices:

linalg::matdim(row\_vector), linalg::matdim(column\_vector)[1, 3], [3, 1]

#### $[1, 3], [3, 1]$

See the linalg package for functions working with vectors, and the help page of norm for computing vector norms.

In the following examples, we illustrate various calls of densematrix as described above. We start by passing a nested list to densematrix, where each inner list corresponds to a row of the matrix: densematrix([[1, 2], [2]])densematrix([[1, 2], [2, 0]])

### $(\frac{1}{2}$   $\frac{2}{0})$

The number of rows of the created matrix is the number of inner lists, namely  $m = 2$ . The number of columns is determined by the maximal number of entries of an inner list. In the example above, the first list is the longest one, and hence  $n = 2$ . The second list has only one element, and therefore the second entry in the second row of the returned matrix was set to zero.

In the following call, we use the same nested list, but in addition pass two dimension parameters to create a 4 4 matrix: densematrix(4, 4, [[1, 2], [2]])densematrix([[1, 2, 0, 0], [2, 0, 0, 0], [0, 0, 0, 0], [0, 0, 0, 0]])

 $\begin{pmatrix} 1 & 2 & 0 & 0 \\ 2 & 0 & 0 & 0 \\ 0 & 0 & 0 & 0 \\ \hline \end{pmatrix}$ <br>anthis case, the dimension of the matrix is given by the dimension parameters. As before, missing entries in an inner list correspond to zero, and in addition missing rows are treated as zero rows.

If the dimension *m n* of the matrix is stated explicitly, the entries may also be specified by a plain list with *mn* elements. The matrix is filled with these elements row by row:

densematrix $(2, 3, [1, 2, 3, 4, 5, 6])$ densematrix $([1, 2, 3], [4, 5, 6]])$ 

 $\left(\frac{1}{45}\right)^2$ <br>densematrix(3, 2, [1, 2, 3, 4, 5, 6])densematrix([[1, 2], [3, 4], [5, 6]])

# $\begin{pmatrix} 1 & 2 \\ 3 & 4 \\ 5 & 6 \end{pmatrix}$ **Example 7**

A one- or two-dimensional array of arithmetical expressions, such as: a := array(1..3, 2..4, [[ 1, 1/3, 0 ], [ 2, 3/5, 1/2], [ 3/2, 0, -1 ]])array(1..3, 2..4, [[1, 1/3, 0], [-2, 3/5, 1/2], [-3/2, 0, -1]])

can be converted into a matrix as follows: A: **J** densematrix(a)densematrix([[1, 1/3, 0], [-2, 3/5, 1/2], [-3/2, 0, -1]])

 $\begin{pmatrix} 1 & \frac{1}{3} & 0 \\ -2 & \frac{3}{5} & \frac{1}{5} \\ Arrays & s$ erve, for example, as an efficient structured data type for programming. However, arrays do not have any algebraic meaning, and no mathematical operations are defined for them. If you convert an array into a matrix, you can use the full functionality defined for matrices as described above. For example, let us compute the matrix 2*A* - *A*<sup>2</sup> and the Frobenius norm of *A*:

2\*A - A^2, norm(A, Frobenius)densematrix([[5/3, 2/15, -1/6], [-1/20, 113/75, 6/5], [-3, 1/2, -3]]), (sqrt(450)\*sqrt(4037))/450

$$
\begin{pmatrix} \frac{5}{3} & \frac{2}{15} & -\frac{1}{6} \\ -\frac{1}{20} & \frac{113}{75} & \frac{6}{5} \\ -3 & \frac{1}{2} & -3 \end{pmatrix}, \frac{\sqrt{450} \sqrt{4037}}{450}
$$

Note that an array may contain uninitialized entries:  $b := \text{array}(1..4): b[1] := 2: b[4] := 0: \text{barray}(1..4, [2, NIL, NIL, 0])$ 

#### (2 NIL NIL 0)

densematrix cannot handle arrays that have uninitialized entries, and responds with an error message: densematrix(b) Error: Cannot define a matrix over 'Dom::ExpressionField()'. [(Dom::DenseMatrix(Dom::ExpressionField()))::new]

We initialize the remaining entries of the array b and convert it into a matrix, or more precisely, into a column vector:  $b[2] := 0: b[3] := -1:$  densematrix(b)densematrix([[2], [0], [-1], [0]])

# **Example 8**

We show how to create a matrix whose components are defined by a function of the row and the column index. The entry in the *i*th row and the *j*th column of a Hilbert matrix (see also linalg::hilbert) is

1/fenced(i+j-1) $\frac{1}{(i+j-1)}$ . Thus the following command creates a 2 2 Hilbert matrix:

densematrix $(2, 2, (i, j) > 1/(i + j - 1))$ densematrix $([1, 1/2], [1/2, 1/3]])$ 

 $\Delta$  The following two calls produce different results. In the first call,  $x$  is regarded as an unknown function, while it is a constant in the second call:

```
delete x: densematrix(2, 2, x), densematrix(2, 2, (i, j) >
x)densematrix([[x(1, 1), x(1, 2)], [x(2, 1), x(2, 2)]]), densematrix([[x, x],[x, x]]
```

```
\begin{pmatrix} x(1, 1) & x(1, 2) \\ x(2, 1) & x(2, 2) \\ \end{pmatrix}, \begin{pmatrix} x & x \\ x & x \end{pmatrix}<br>Example 9
```
Diagonal matrices can be created by passing the option Diagonal and a list of diagonal entries:

densematrix(3, 4, [1, 2, 3], Diagonal)densematrix([[1, 0, 0, 0], [0, 2, 0, 0], [0, 0, 3, 0]])

 $\begin{pmatrix} 1 & 0 & 0 & 0 \\ 0 & 2 & 0 & 0 \\ 0 & 0 & 3 & 0 \end{pmatrix}$ <br>Hence, you can generate the 3 3 identity matrix as follows: densematrix(3, 3, [1 \$ 3], Diagonal)densematrix([[1, 0, 0], [0, 1, 0], [0, 0, 1]])

 $\begin{pmatrix} 1 & 0 & 0 \\ 0 & 1 & 0 \\ \mathbb{C}\mathbb{Q} & 1 \end{pmatrix}$ <br> $\begin{pmatrix} 0 & 1 \\ \mathbb{C}\mathbb{Q} & 1 \end{pmatrix}$  ( $\begin{pmatrix} 0 & 1 \\ \mathbb{C}\mathbb{Q} & 1 \end{pmatrix}$ ) and  $\begin{pmatrix} 0 & 0 \\ \mathbb{C}\mathbb{Q} & 1 \end{pmatrix}$ densematrix $(3, 3, i \geq 1, Diagonal)$ densematrix $([1, 0, 0], [0, 1, 0], [0, 0,$ 1]])

# $\begin{array}{c} 1 & 0 & 0 \\ 0 & 1 & 0 \end{array}$

 $\frac{1}{3}$ Since the integer 1 also represents a constant function, the following shorter call creates the same matrix:

densematrix(3, 3, 1, Diagonal)densematrix([[1, 0, 0], [0, 1, 0], [0, 0, 1]])

### <span id="page-475-0"></span>100  $\begin{pmatrix} 1 & 0 & 0 \\ 0 & 1 & 0 \\ 0 & 0 & 1 \end{pmatrix}$ **Example 10**

Banded Toeplitz matrices (see above) can be created with the option Banded. The following command creates a matrix of bandwidth 3 with all main diagonal entries equal to 2 and all entries on the first sub- and superdiagonal equal to - 1:

densematrix(4, 4, [-1, 2, -1], Banded)densematrix([[2, -1, 0, 0], [-1, 2, -1, 0], [0, -1, 2, -1], [0, 0, -1, 2]])

# **Parameters**  $\begin{pmatrix} 2 & -1 & 0 & 0 \\ -1 & 2 & -1 & 0 \\ 0 & -1 & 2 & -1 \\ 0 & -1 & 2 & -1 \end{pmatrix}$

A one- or two-dimensional [array](#page-2115-0) of type DOM\_ARRAY or DOM\_HFARRAY

#### **List**

A [list](#page-2146-0) of arithmetical expressions

#### **ListOfRows**

A nested [list](#page-2146-0) of rows, each row being a list of arithmetical expressions

#### **Matrix**

A matrix, i.e., an object of a data type of category Cat::Matrix

#### **m**

The number of rows: a positive [integer](#page-2137-0)

#### **n**

The number of columns: a positive [integer](#page-2137-0)

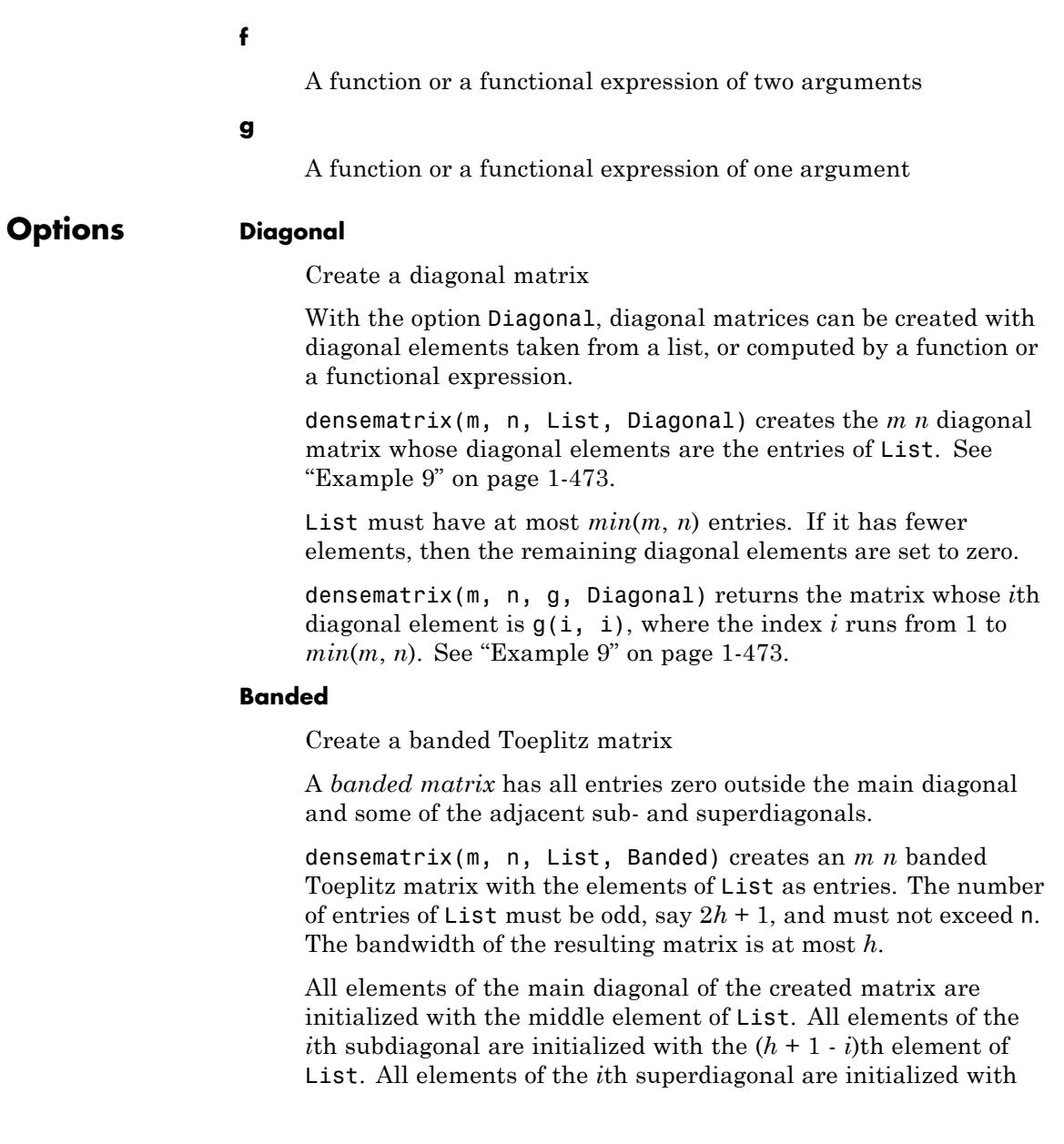

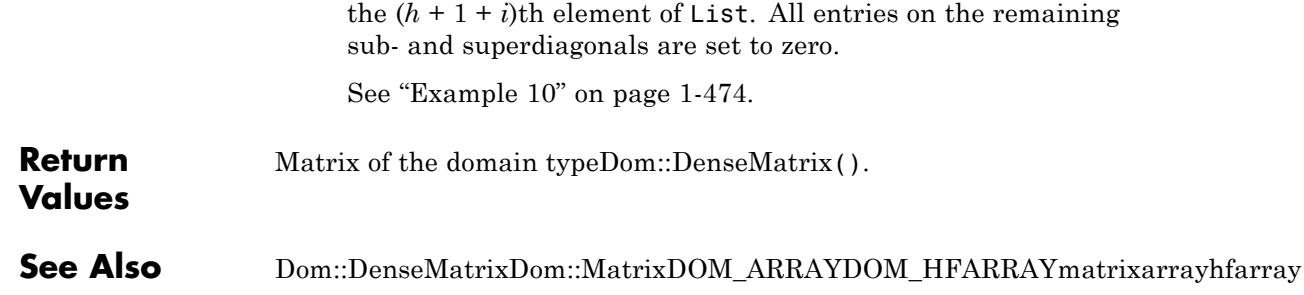

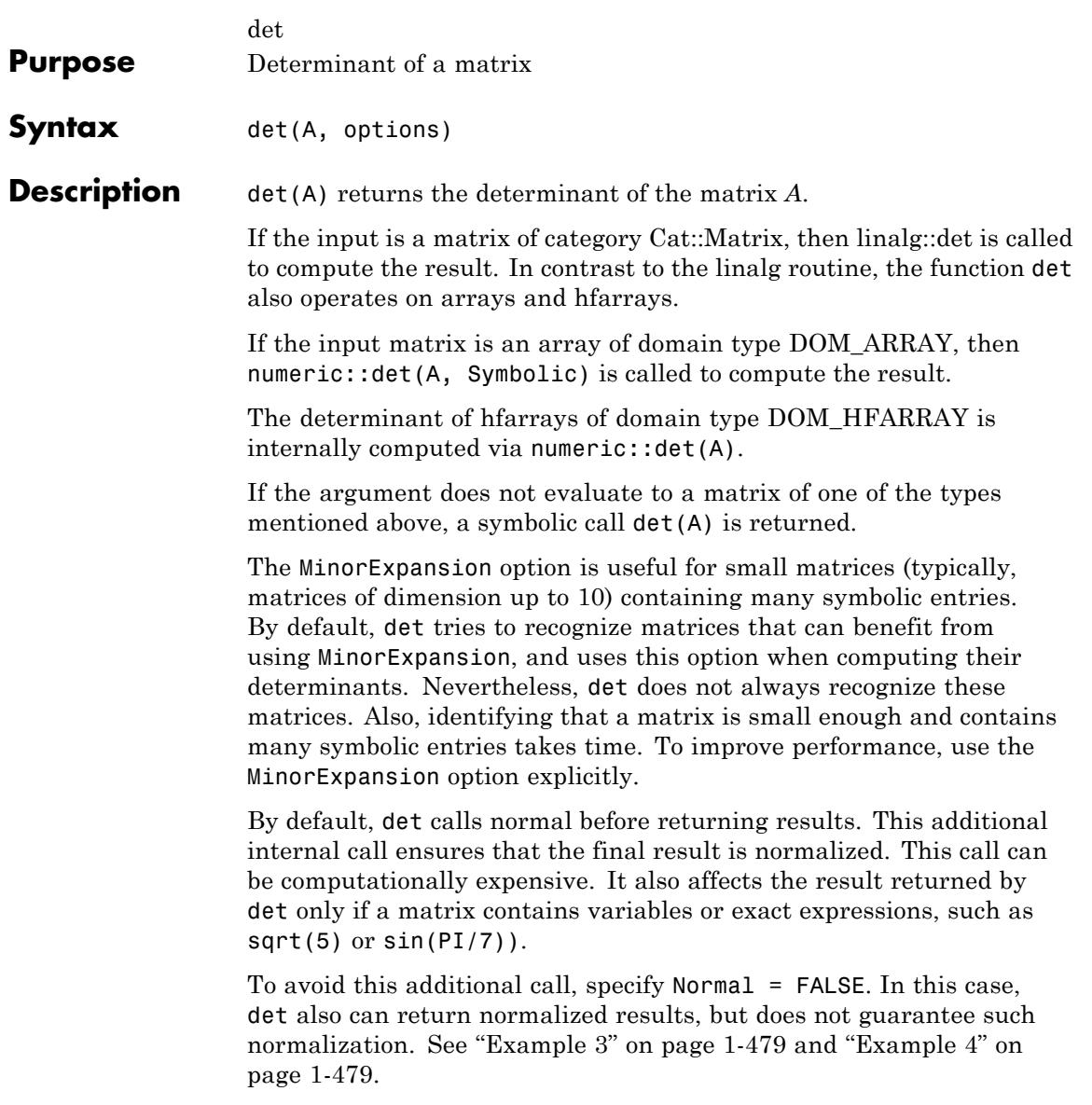

#### **Examples Example 1**

We compute the determinant of a matrix given by various data types:  $A := array(1..2, 1..2, [[1, 2], [3, PI]])$ ; det(A)array(1..2, 1..2, [[1, 2], [3, PI]])

## $\left(\frac{1}{3} \frac{2}{5} \right) 6$

```
\pi - 6
```
B := hfarray(1..2, 1..2, [[1, 2], [3, PI]]); det(B)hfarray(1..2, 1..2, [1.0, 2.0, 3.0, 3.141592654])

```
(\frac{1.0}{3.9}\frac{2.0}{8584073464})
```
 $-2.858407346$ 

 $C := matrix(2, 2, [[1, 2], [3, PI]])$ ; det(C)matrix([[1, 2], [3, PI]])

### $\left(\frac{1}{3}$   $\frac{2}{5}$   $\right)$  6

 $\pi - 6$ delete A, B, C:

#### **Example 2**

If the input does not evaluate to a matrix, then symbolic calls are returned: delete A, B:  $det(A + 2*B)det(A + 2*B)$ 

det  $(A + 2 B)$ 

<span id="page-480-0"></span>If you use the Normal option, det calls the normal function for final results. This call ensures that det returns results in normalized form: det(matrix([[x, x^2], [x/(x + 2), 1/x]]))( $\cdot$  x^3 + x + 2)/(x + 2)

### $-x^3 + x + 2$

If  $\frac{1}{2}$  specify Normal = FALSE, det does not call normal for the final result:

det(matrix([[x, x^2], [x/(x + 2), 1/x]]), Normal = FALSE)1 - x^3/(x + 2)

### $1-\frac{x^3}{x+2}$ **Example 4**

Using Normal can significantly decrease performance of det. For example, computing the determinant of this matrix takes a long time:  $n := 5$ : det5 := det(matrix( $[[(x[i^*j]^{\wedge}(i + j) + x[i+j]^{\wedge}j)/(i + j)$  \$ j = 1..n] \$ i  $= 1..n]$ ):

For better performance, specify Normal = FALSE: n := 5: det5 := det(matrix( $[[(x[i*j]^(i + j) + x[i+j]^(j)]/(i + j)$  \$ j = 1.n] \$ i =  $1..n$ ]), Normal = FALSE):

#### **Parameters A**

Square matrix: either a two-dimensional array, a two-dimensional hfarray, or an object of the category Cat::Matrix

#### **Options MinorExpansion**

Compute the determinant by a recursive minor expansion along the first column.

#### **Normal**

Option, specified as Normal = b

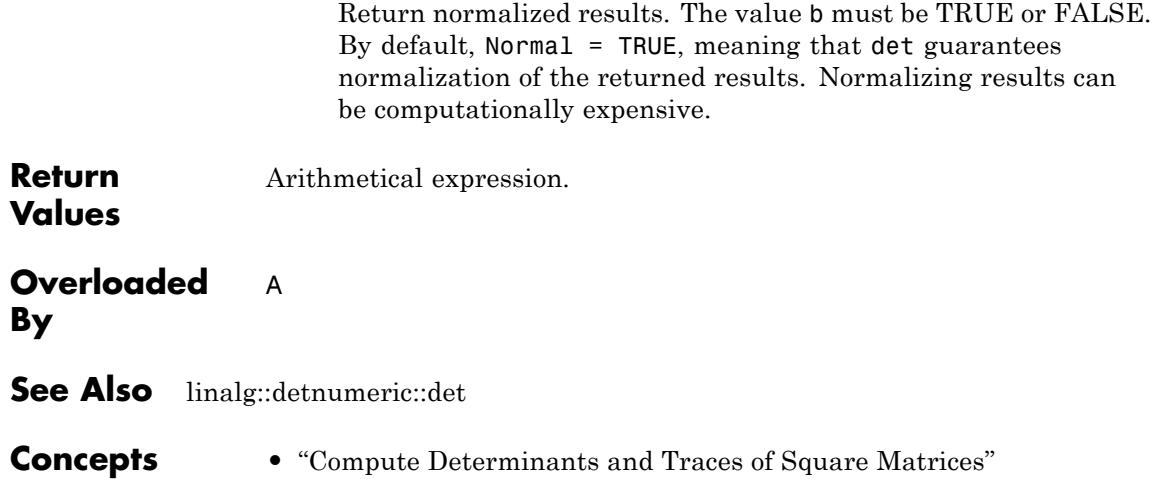

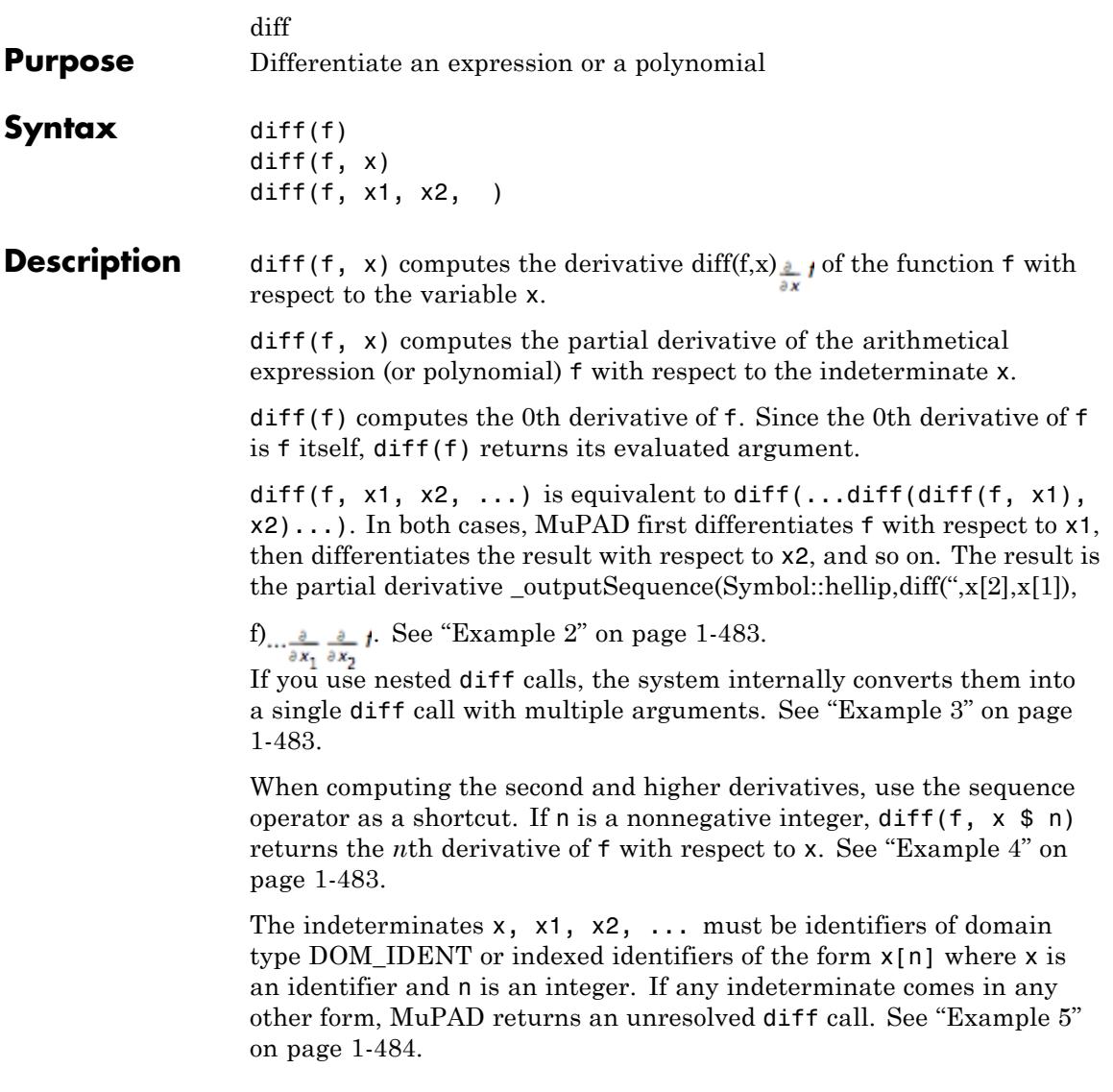

If f is an arithmetical expression, diff returns an arithmetical expression. If f is a polynomial, diff returns a polynomial. See ["Example 6" on page 1-484.](#page-485-0)

If the system cannot compute the derivative, it returns an unresolved diff call. See ["Example 7" on page 1-484.](#page-485-0)

MuPAD assumes that partial derivatives with respect to different indeterminates commute. The function calls diff(f, x1, x2) and diff(f,  $x2$ ,  $x1$ ) produce the same result diff(f,  $y1$ ,  $y2$ ). Here  $[y1, y2] = sort([x1, x2])$ . See ["Example 8" on page 1-485](#page-486-0).

MuPAD provides two functions, diff and D, for computing derivatives. Use the differential operator D to compute the derivatives of functions. Use the diff function to compute the derivatives of arithmetical expressions. Mathematically,  $D(f)(x)$  coincides with diff(f(x), x) and  $D([1, 2], f)(x, y)$  coincides with diff(f(x, y), x, y). You can convert symbolic calls of D to the calls of diff and vice versa by using rewrite. See ["Example 10" on page 1-485](#page-486-0).

You can extend the functionality of diff for your own special mathematical functions via overloading. This approach works by turning the corresponding function into a [function environment](#page-2132-0) and implementing the differentiation rule for the function as the "diff" slot of the function environment.

If a subexpression of the form  $g(.)$  occurs in f, and g is a [function](#page-2132-0) [environment,](#page-2132-0) then  $diff(f, x)$  attempts to call the "diff" slot of g to determine the derivative of  $g(\ldots)$ .

The system calls the "diff" slot with the arguments  $g(..)$ , x.

If g does not have a "diff" slot, then the system function diff returns the symbolic expression  $diff(g(.))$ , x) for the derivative of the subexpression.

The system always calls the "diff" slot with exactly two arguments. If you call the diff function with more indeterminates (for example, if you compute a higher derivative), then MuPAD calls the "diff" slot several times. Each call computes the derivative with respect to one indeterminate. The system caches the results of the calls of "diff"

<span id="page-484-0"></span>slots in diff in order to prevent redundant function calls. See ["Example](#page-487-0) [11" on page 1-486.](#page-487-0)

Similarly, if an element d of a library domain T occurs as a subexpression of f, then  $diff(f, x)$  calls the slot  $T:diff(d, x)$  to compute the derivative of d.

If the domain T does not have a "diff" slot, then diff considers this object as a constant and returns 0 for the corresponding subexpression.

#### **Examples Example 1**

Compute the derivative of  $x^2$  with respect to x: diff( $x^2$ ,  $x$ ) $2*x$ 

#### $2x$

#### **Example 2**

You can differentiate with respect to multiple variables within a single diff call. For example, differentiate this expression with respect to x, and then with differentiate the result with respect to y: diff(x^2\*sin(y), x, y) = diff(diff(x^2\*sin(y), x), y)2\*x\*cos(y) =  $2*x*cos(y)$ 

#### $2 x cos(y) = 2 x cos(y)$

#### **Example 3**

MuPAD internally converts nested diff calls into a single diff call with multiple arguments:  $diff(df(f(x, y), x), y)diff(df(f(x, y), x), y)$ 

# $\frac{\partial}{\partial y}$   $\frac{\partial}{\partial x}$   $f(x, y)$ <br>**Example 4**

Use the sequence operator \$ as a shortcut to compute the third derivative of this expression with respect to x:

```
diff(sin(x)*cos(x), x $3)4*sin(x)^2 - 4*cos(x)^2
```
#### $4 \sin(x)^{2} - 4 \cos(x)^{2}$

#### **Example 5**

You can differentiate with respect to an indexed identifier. For example, differentiate this expression with respect to  $x[1]$ : diff(x[1]\*y + x[1]\*x[r], x[1])y + x[r] + kroneckerDelta(r - 1, 0)\*x[1]

#### $y + x_r + \delta_{r-1,0} x_1$

#### **Example 6**

You can differentiate polynomials with respect to the polynomial indeterminates or the parameters in the coefficients. For example, differentiate this polynomial with respect to the indeterminate x: diff(poly(sin(a)\*x^3 + 2\*x, [x]), x)poly((3\*sin(a))\*x^2 + 2, [x])

#### poly ((3 sin(a))  $x^2 + 2$ , [x])

Now differentiate the same polynomial with respect to its symbolic parameter a: diff(poly(sin(a)\*x^3 + 2\*x, [x]), a)poly(cos(a)\*x^3, [x])

poly $(\cos(a) x^3, [x])$ 

#### **Example 7**

MuPAD returns the derivative of an unknown function as an unresolved diff call:  $diff(f(x) + x, x)diff(f(x), x) + 1$ 

 $\frac{\partial}{\partial x}$   $f(x) + 1$ 

<span id="page-486-0"></span>MuPAD assumes that all partial derivatives with respect to different indeterminates commute. Therefore, the system can change the order of indeterminates:

 $diff(f(x, y), x, y) = diff(f(x, y), y, x); diff(df(f(x, y), x), y) = diff(df(f(x, y), y, y))$ y), x), y)

# $\frac{\partial}{\partial y}\frac{\partial}{\partial x}f(x, y) = \frac{\partial}{\partial y}\frac{\partial}{\partial x}f(x, y)$ <br>**Example 9**

You can use diff to differentiate symbolic integrals. For example, compute the second derivative of this indefinite integral:  $F1 := int(f(x), x)$ : diff(F1, x, x)diff(f(x), x)

 $\frac{\partial}{\partial x}$  f(x)  $\partial^{\alpha}$ Now compute the derivative of the definite integral:  $F2 := int(f(t, x), t = x, x^2): diff(F2, x)intdiff(f(t, x), x), t = x, x^2] - f(x, x)$  $+ 2*x * f(x^2, x)$ 

$$
\int_{x}^{x^2} \frac{\partial}{\partial x} f(t, x) dt - f(x, x) + 2 x f(x^2, x)
$$
  
**Example 10**

Use the operator D to compute the derivatives of functions. Use the diff function to compute the derivatives of expressions:  $D(\sin)$ , diff( $\sin(x)$ , x)cos,  $\cos(x)$ 

 $cos, cos(x)$ 

Applying D to expressions and diff to functions makes no sense:  $D(\sin(x))$ , diff(sin, x) $D(\sin(x))$ , 0

#### <span id="page-487-0"></span> $(\sin(x))', 0$

Use the rewrite function to rewrite an expression replacing the operator D with the diff function:

rewrite( $D(f)(x)$ , diff), rewrite( $D(D(f))(x)$ , diff)diff(f(x), x), diff(f(x), x, x)

 $\frac{\partial}{\partial x} f(x)$ ,  $\frac{\partial^2}{\partial x^2} f(x)$ <br> $\frac{\partial^2}{\partial x^2} f(x)$  where rewrite to rewrite an expression replacing diff with D:  $diff(f(x, x), x) = rewrite(dff(f(x, x), x), D)diff(f(x, x), x) = D([1], f)(x, x)$  $+ D([2], f)(x, x)$ 

# $\frac{\partial}{\partial x}$   $f(x, x) = D_1(f(x, x) + D_2(f(x, x)))$ <br>**Example 11**

You can extend diff to your own special functions. To do so, embed your function, f, into a [function environment,](#page-2132-0) g, and implement the behavior of diff for this function as the "diff" [slot](#page-1759-0) of the function environment.

If a subexpression of the form  $g(.)$  occurs in an expression f, then diff(f, x) calls  $g$ ::diff( $g(..)$ , x) to determine the derivative of the subexpression  $g(\ldots)$ .

This example demonstrates extending diff to the exponential function. Since the function environment exp already has a "diff" slot, call the new function environment Exp to avoid overwriting the existing system function exp.

Here, the "diff" slot implements the chain rule for the exponential function. The derivative is the product of the original function call and the derivative of the argument:

Exp := funcenv(Exp): Exp::diff := proc(f, x) begin //  $f = Exp(something)$ , i.e., something =  $op(f, 1)$  f\*diff(op(f, 1), x): end\_proc: diff(Exp(x^2),  $x)2*x*Exp(x^2)$ 

#### $2 \times Exp(x^2)$

The report created by prog::trace shows one call to  $Exp:$ :diff with two arguments. Instead of calling Exp::diff twice, the system reads the required result of the second call from an internal cache for intermediate results in diff: prog::trace(Exp::diff): diff(Exp(x^2), x, x)enter Exp::diff(Exp(x^2), x) computed  $2*x*Exp(x^2)$   $2*Exp(x^2) + 4*x^2*Exp(x^2)$ 

#### $2 \text{Exp}(x^2) + 4 x^2 \text{Exp}(x^2)$

prog::untrace(Exp::diff): delete f, Exp:

#### **Parameters f**

An arithmetical expression or a polynomial of type DOM\_POLY

#### **x, x1, x2, …**

Indeterminates: [identifiers](#page-2135-0) or [indexed identifiers](#page-899-0)

**Return Values** arithmetical expression or a polynomial

#### **Overloaded By** f

**See Also** Dintlimitpolytaylor

- **Related**
- **•** "Choose Differentiation Function"
- **Examples**
- **•** "Differentiate Expressions"
- **•** "Differentiate Functions"

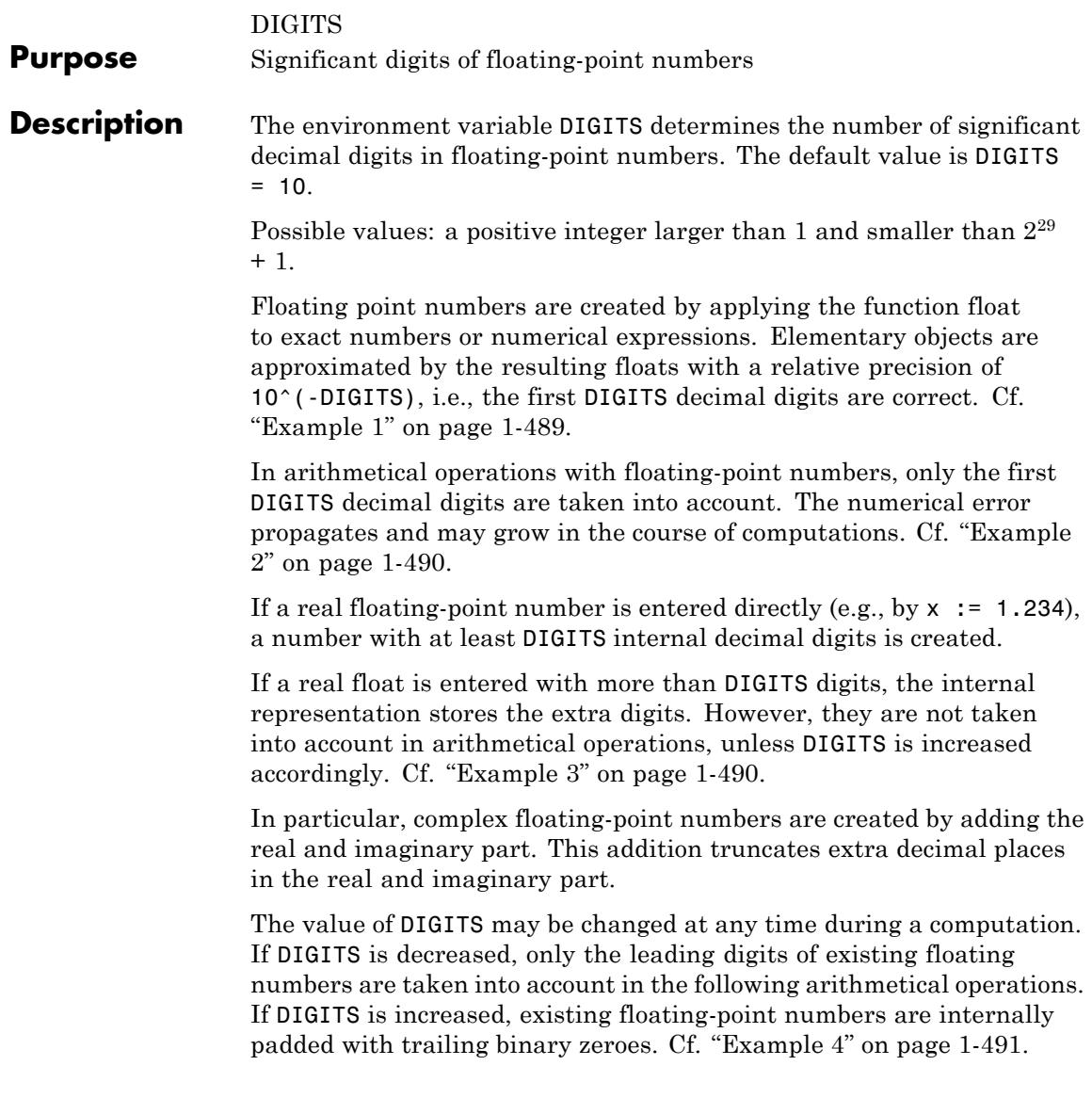

<span id="page-490-0"></span>Depending on DIGITS, certain functions such as the trigonometric functions may give wrong results if floats as arguments are too inaccurate. Cf. ["Example 5" on page 1-492](#page-493-0).

Depending on DIGITS, only significant digits of floating-point numbers are displayed on the screen. The preferences Pref::floatFormat and Pref::trailingZeroes can be used to modify the screen output. Cf. ["Example 4" on page 1-491.](#page-492-0)

At least one digit after the decimal point is displayed; if it is insignificant, it is replaced by zero. Cf. ["Example 6" on page 1-492.](#page-493-0)

Internally, floating-point numbers are created and stored with some extra "guard digits." These are also taken into account by the basic arithmetical operations.

For example, for  $DIGITS = 10$ , the function float converts exact numbers to floats with some more decimal digits. The number of guard digits depends on DIGITS.

At least 2 internal guard digits are available for any value of DIGITS.

See ["Example 4" on page 1-491](#page-492-0) and ["Example 7" on page 1-492.](#page-493-0)

Environment variables such as DIGITS are global variables. Upon return from a procedure that changes DIGITS, the new value is valid outside the context of the procedure as well! Use save DIGITS to restrict the modified value of DIGITS to the procedure. See ["Example 8"](#page-494-0) [on page 1-493.](#page-494-0)

The default value of DIGITS is 10; DIGITS has this value after starting or resetting the system via reset. Also the command delete DIGITS; restores the default value.

See the helppage of float for further information.

#### **Examples Example 1**

We convert some exact numbers and numerical expressions to floating point approximations:

<span id="page-491-0"></span>DIGITS := 10: float(PI), float(1/7), float(sqrt(2) +  $\exp(3)$ ), float(exp(-20))3.141592654, 0.1428571429, 21.49975049, 0.000000002061153622

#### 3.141592654, 0.1428571429, 21.49975049, 0.000000002061153622

DIGITS := 20: float(PI), float(1/7), float(sqrt(2) +  $\exp(3)$ ), float(exp(-20))3.1415926535897932385, 0.14285714285714285714, 21.49975048556076279, 0.000000002061153622438557828

#### 3.1415926535897932385, 0.14285714285714285714, 21.49975048556076279, 0.0000000020611! delete DIGITS:

#### **Example 2**

We illustrate error propagation in numerical computations. The following rational number approximates exp(2) to 17 decimal digits: r := 738905609893065023/100000000000000000:

The following float call converts  $exp(2)$  and r to floating point approximations. The approximation errors propagate and are amplified in the following numerical expression: DIGITS := 6: float $(10^{\wedge}20^{\star}(r - \exp(2)))1.67772e7$ 

#### 16777200.0

None of the digits in this result is correct. A better result is obtained by increasing DIGITS: DIGITS := 20: float $(10^{\text{A}}20^*(r - exp(2)))276.95725393295288086$ 

276.95725393295288086 delete r, DIGITS:

#### **Example 3**

In the following, only 10 of the entered 30 digits are regarded as significant. The extra digits are stored internally, anyway:

```
DIGITS := 10: a := 1.23456789666666666666666666666666; b :=1.234567894444444444444444444441.234567897
```
1.234567897 1.234567894

#### 1.234567894

We increase DIGITS. Because the internal representation of a and b is correct to 30 decimal place, the difference can be computed correctly to 20 decimal places:

DIGITS := 30: a - b0.00000000222222222222222222222000000001

#### 

delete a, b, DIGITS:

#### **Example 4**

We compute a floating-point number with a precision of 10 digits. Internally, this number is stored with some guard digits. Increasing DIGITS to 30, the correct guard digits become visible. With the the call Pref::trailingZeroes(TRUE), trailing zeroes of the decimal representation become visible: DIGITS := 10: a := float(1/9)0.1111111111

#### 0.1111111111

Pref::trailingZeroes(TRUE): DIGITS := 100: a0.1111111111111111110147375846679551614215597510337829589843750000000

#### 0.1111111111111111111014737584667955161421559751033782958984375

Pref::trailingZeroes(TRUE): DIGITS := 100:

a0.1111111111111111110147375846679551614215597510337829589843750000000 delete a, DIGITS:

<span id="page-493-0"></span>For the float evaluation of the sine function, the argument is reduced to the standard interval  $[0, 2\pi]$ . For this reduction, the argument must be known to some digits after the decimal point. For small DIGITS, the digits after the decimal point are pure round-off if the argument is a large floating-point number:

 $\text{DIGITS} := 10: \sin(\text{float}(2*10^30)) - 0.6054240282$ 

#### $-0.6054240282$

Increasing DIGITS to 50, the argument of the the sine function has about 30 correct digits after the decimal point. The first 30 digits of the following result are reliable:

DIGITS  $\coloneqq 50$ :

sin(float(2\*10^30))0.17950046751493908795061771231643809505098047699633

#### 0.17950046751493908795061771231643809505098047699633 delete DIGITS:

#### **Example 6**

At least one digit after the decimal point is always displayed. In the following example, the number 39.9 is displayed as 40.0 because "40." would not be a valid MuPAD input: DIGITS := 2: float( $10*PI$ ), 39.9, -30.231.0, 40.0, -30.0

#### $31.0, 40.0, -30.0$

delete DIGITS:

#### **Example 7**

We compute float(10^40\*8/9) with various values of DIGITS. Rounding takes into account all guard digits, i.e., the resulting integer makes all guard digits visible: for DIGITS in [7, 8, 9, 17, 18, 19, 26, 27, 28] do print("DIGITS"  $=$  DIGITS, round(float(10^40\*8/9))) end\_for:"DIGITS" = 7, 8888888888888888084320185610999548608512

<span id="page-494-0"></span>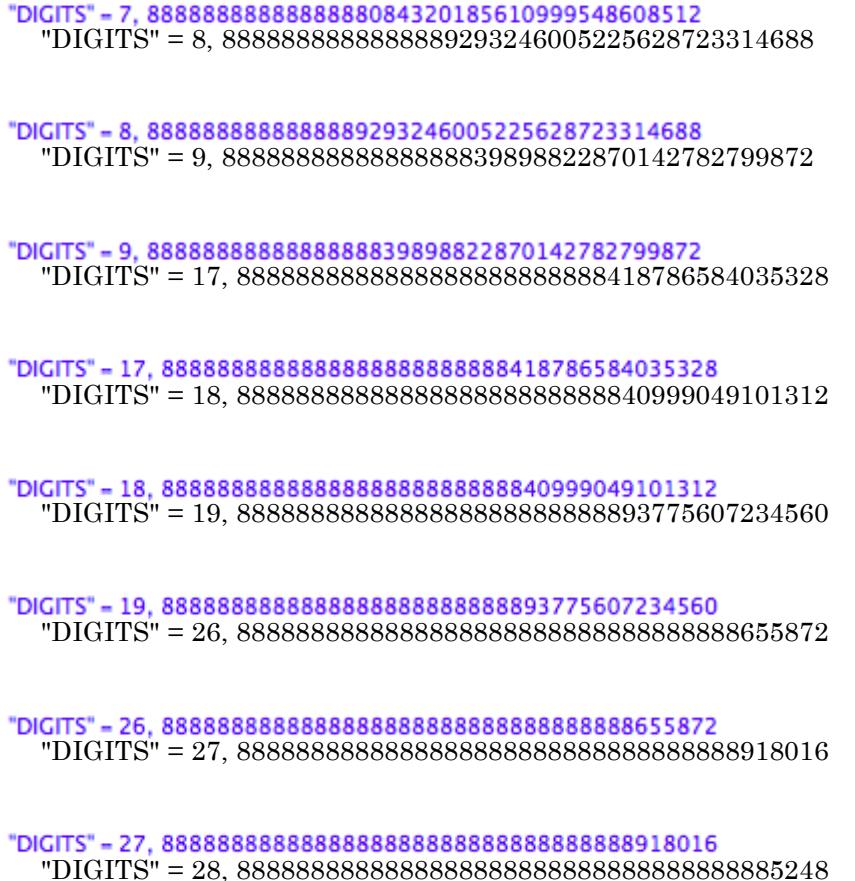

#### 

#### **Example 8**

The following procedure allows to compute numerical approximations with a specified precision without changing DIGITS as a global variable. Internally, DIGITS is set to the desired precision and the float

approximation is computed. Because of save DIGITS, the value of DIGITS is not changed outside the procedure: myfloat :=  $proc(x, digits)$  save DIGITS; begin DIGITS := digits: float(x);

The float approximation of the following value x suffers from numerical cancellation. The procedure myloat is used to approximate x with 30 digits. The result is displayed with only 7 digits because of the value DIGITS = 7 valid outside the procedure. However, all displayed digits are correct:

 $x := PI \nightharpoonup 7$  -  $exp(8013109200945801/100000000000000)$ : DIGITS := 7: float(x), myfloat(x, 30)5.09317e-11, 6.614563e-13

5.09317  $10^{-11}$ , 6.614563  $10^{-13}$ delete myfloat, x, DIGITS:

end\_proc:

**Algorithms** If a floating-point number x has been created with high precision, and the computation is to continue at a lower precision, the easiest method to get rid of memory-consuming insignificant digits is  $x := x + 0.0$ .

**See Also** floatPref::floatFormatPref::trailingZeroesPref::outputDigits

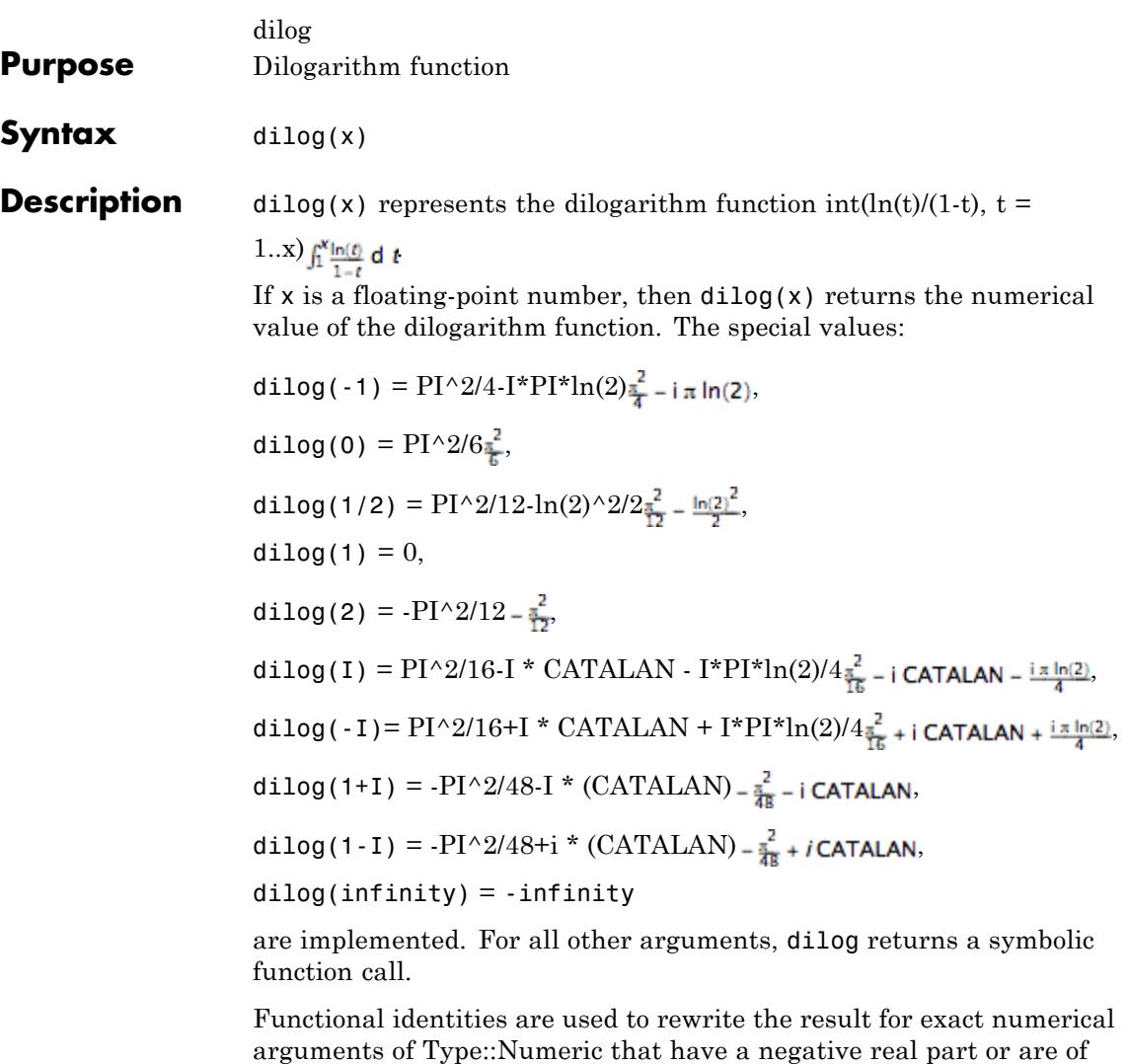

dilog(x) coincides with polylog(2, 1-x).

absolute value larger than 1. Cf. ["Example 2" on page 1-496.](#page-497-0)

#### <span id="page-497-0"></span>**Environment Interactions**

When called with a floating-point argument, the function is sensitive to the environment variable DIGITS which determines the numerical working precision.

#### **Examples Example 1**

We demonstrate some calls with exact and symbolic input data: dilog(0), dilog(2/3), dilog(sqrt(2)), dilog(1 + I), dilog(x) $PI^2/6$ , dilog(2/3),  $dilog(sqrt(2))$ ,  $PI^2/48$  - CATALAN\*I,  $dilog(x)$ 

 $rac{\pi^2}{6}$ , Li<sub>2</sub> $\left(\frac{2}{3}\right)$ , Li<sub>2</sub> $(\sqrt{2})$ ,  $-\frac{\pi^2}{48}$  – CATALAN i, Li<sub>2</sub>(x) Floating point values are computed for floating-point arguments: dilog(-1.2), dilog(3.4 - 5.6\*I)2.458586602 + (- 2.477011851\*I), -

2.529187195 + 2.25273709\*I

#### 2.458586602 - 2.477011851 i, -2.529187195 + 2.25273709 i

#### **Example 2**

Arguments built from integers and rational numbers are rewritten, if they lie in the left half of the complex plane or are of absolute value larger than 1. The following arguments have a negative real part: dilog(-400/3), dilog(-1/2 + I)dilog(3/403) - ln(403/3)\*(ln(400/3) + PI\*I) +  $P1^2/6$  + ln(403/3)^2/2, dilog(6/13 + (4/13)\*I) - ln(- 1/2 + I)\*ln(3/2 - I) +  $PI^2/6$  +  $ln(3/2 - I)^2/2$ 

 $\text{Li}_2\left(\frac{3}{403}\right) - \ln\left(\frac{403}{3}\right) \left(\ln\left(\frac{400}{3}\right) + \pi i\right) + \frac{\pi^2}{6} + \frac{\ln\left(\frac{403}{3}\right)^2}{2}$ ,  $\text{Li}_2\left(\frac{6}{13} + \frac{4i}{13}\right) - \ln\left(-\frac{1}{2} + i\right) \ln\left(\frac{3}{2} - i\right) + \frac{\pi^2}{6} + \frac{\ln\left(\frac{403}{3}\right)}{2}$ .<br>The following arguments have dilog(31/30), dilog(1 + 2/3\*I)- dilog(30/31) - ln(31/30)^2/2, - dilog(9/13 - $(6/13)^*$ I) - ln(1 +  $(2/3)^*$ I)^2/2

$$
-Li_2\Big(\frac{30}{31}\Big)-\frac{ln(\frac{31}{30})^2}{2},\;-Li_2\Big(\frac{9}{13}-\frac{6}{13}\Big)-\frac{ln(1+\frac{2}{3})^2}{2}
$$

The negative real axis is a branch cut of dilog. A jump of height 2π*iln*(1 - *x*) occurs when crossing this cut at the real point *x* < 0: dilog(-1.2), dilog(-1.2 + I/10^100), dilog(-1.2 - I/10^100)2.458586602  $+$  (- 2.477011851\*I), 2.458586602 + (- 2.477011851\*I), 2.458586602 + 2.477011851\*I

#### 2.458586602 - 2.477011851 i, 2.458586602 - 2.477011851 i, 2.458586602 + 2.477011851 i

#### **Example 4**

The functions diff, float, limit, and series handle expressions involving dilog: diff(dilog(x), x, x, x), float(ln(3 + dilog(sqrt(PI))))2/(x<sup>\*</sup>(x - 1)^2) +  $1/(x^2*(x - 1)) - (2*ln(x))/(x - 1)^3, 0.8503829845)$ 

 $\frac{2}{x(\frac{1}{x^2}, \frac{1}{x^2})^2} + \frac{2 \ln(x)}{(\frac{1}{x^2}, \frac{1}{x^2})^2} = \frac{0.8503829845}{\ln(\ln(x))}$ 

0

series(dilog(x + 1/x)/x, x = -infinity, 3)- (PI^2/6 + (ln(-x) + PI\*I)^2/2)/x +  $(\ln(-x) + 1 + P\psi I)/x^2 - (\ln(-x)/2 - 1/4 + (P\psi I)/2)/x^3 + O(1/x^4)$ 

$$
\frac{\frac{\frac{2}{\alpha}+\frac{(\ln(-x)+\pi\,i)^2}{2}}{x}+\frac{\ln(-x)+1+\pi\,i}{x^2}-\frac{\frac{\ln(-x)}{2}-\frac{1}{4}+\frac{\pi\,i}{2}}{x^3}+O\bigg(\frac{1}{x^4}\bigg)}{x^3}
$$

**Parameters x**

An arithmetical expression

**Return Values** Arithmetical expression.  $\mathsf{l}$ 

#### **Overloaded** x **By**

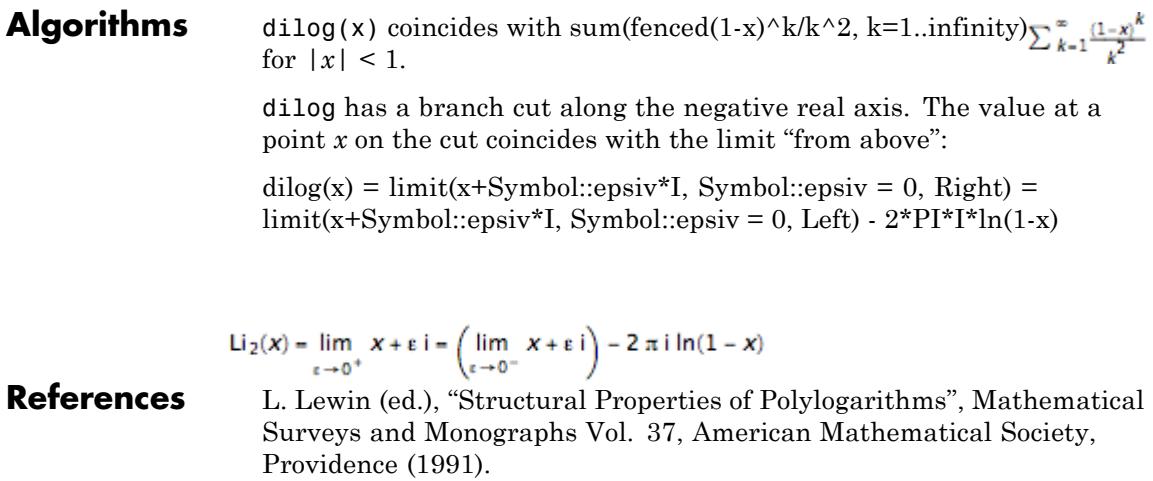

**See Also** lnpolylog

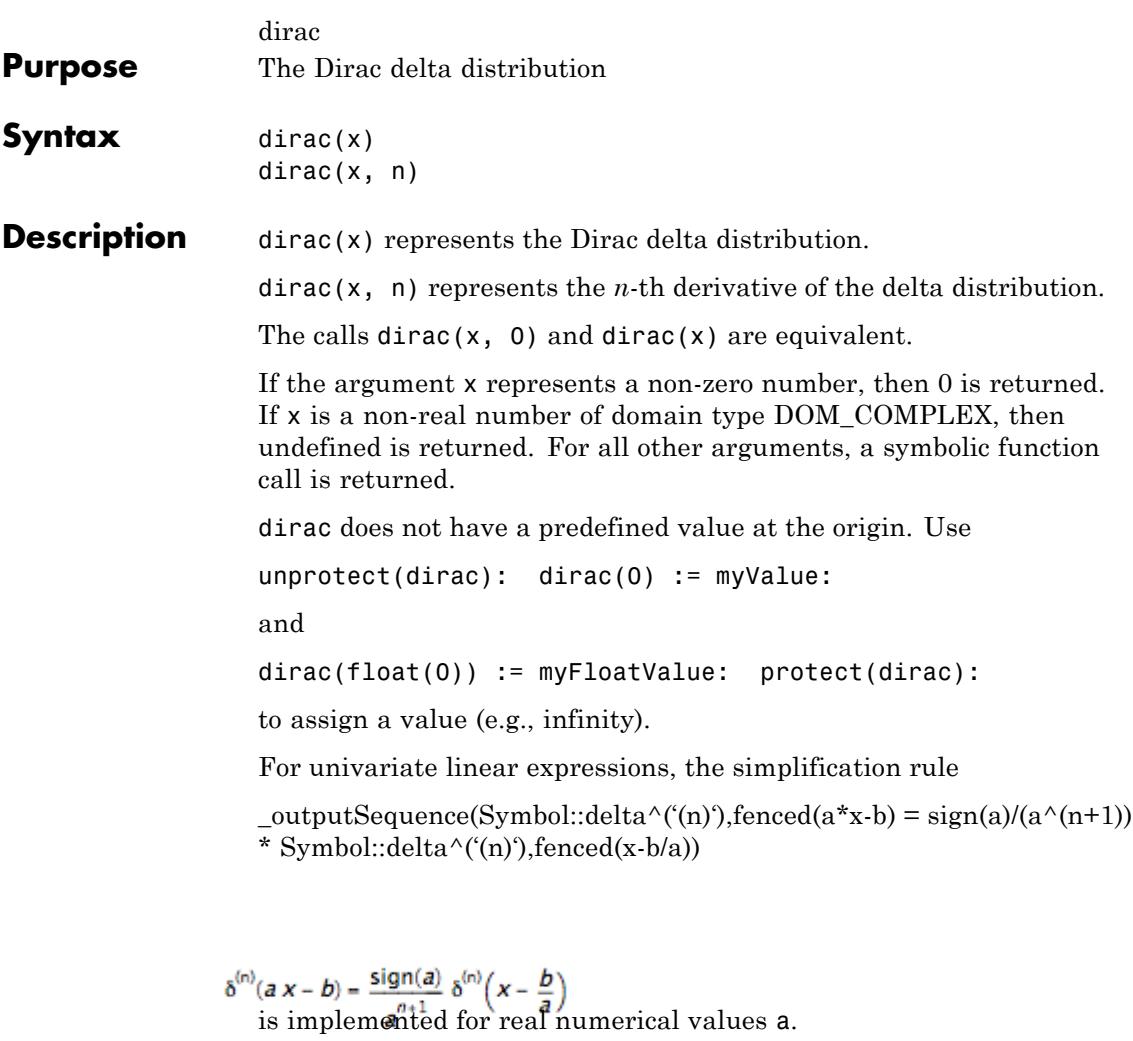

The integration function int treats dirac as the usual delta distribution. Cf. ["Example 3" on page 1-501.](#page-502-0)

#### **Environment Interactions** dirac reacts to properties of identifiers.

#### **Examples Example 1**

dirac returns 0 for arguments representing non-zero real numbers: dirac(-3), dirac(3/2), dirac(2.1, 1), dirac(3\*PI), dirac(sqrt(3), 3)0, 0, 0.0, 0, 0

#### $0, 0, 0.0, 0, 0$

Arguments of domain type DOM\_COMPLEX yield undefined: dirac(1 + I), dirac(2/3 + 7\*I), dirac(0.1\*I, 1), dirac(ln(-5))undefined, undefined, undefined, undefined

#### undefined, undefined, undefined, undefined

A symbolic call is returned for other arguments:  $\text{dirac}(0), \text{dirac}(x), \text{dirac}(x + I, 2), \text{dirac}(x, n)\text{dirac}(0), \text{dirac}(x)$ , dirac(x + I, 2), dirac $(x, n)$ 

 $\frac{\delta(0), \delta(x), \delta''(x + i), \delta^{(n)}(x)}{\text{dirac}(2^*x - 1, n)(1/2^(n + 1))^* \text{dirac}(x - 1/2, n)}$ 

### $\frac{1}{2^{n+1}} \delta^{(n)}(x-\frac{1}{2})$ <br> $2^{n+1}$  natural value for dirac(0) is infinity: unprotect(dirac):  $dirac(0) := infinity$ : dirac(0)infinity

delete dirac(0): protect(dirac): dirac(0)dirac(0)

 $\delta(0)$ 

œ

<span id="page-502-0"></span>dirac reacts to assumptions set by assume:  $assume(x < 0)$ : dirac(x)0

#### $\mathbf 0$

```
assume(x, Type::Real): assume(x \le 0, and): dirac(x)0
```
#### $\mathbf 0$

unassume(x):

#### **Example 3**

The symbolic integration function int treats dirac as the delta distribution:  $int(f(x)*dirac(x - y^2), x = -infinity..infinity)f(y^2)$ 

#### $f(v^2)$

int(int(f(x, y)\*dirac(x - y^2), x = -infinity..infinity), y = -1..1)int(f(y^2,  $y)$ ,  $y = -1..1$ 

 $\int_{1} f(y^2, y) dy$ <br>The indefinite integral of dirac involves the step function heaviside:  $int(f(x)*dirac(x), x), int(f(x)*dirac(x, 1), x)f(0)*heaviside(x), f(0)*dirac(x)$  $-D(f)(0)$ \*heaviside(x)

#### $f(0)$  heaviside(x),  $f(0)$   $\delta(x)$  –  $f'(0)$  heaviside(x)

For delta peaks on the boundary of the integration region, we use the convention that heaviside(0) equals  $1/2$ .  $int(f(x)*dirac(x - 3), x = -1..3)f(3)/2$ 

Note that int can handle the distribution only if the argument of dirac is linear in the integration variable:

int(f(x)\*dirac(2\*x - 3), x = -10..10), int(f(x)\*dirac(x^2), x = -10..10)f(3/2)/2,  $int(drac(x^2)*f(x), x = -10..10)$ 

 $\frac{f(\frac{3}{2})}{2}$ ,  $\int_{\text{Also}_0}^{10} \delta(x^2) f(x) dx$ <br>Also note that dirac should not be used for numerical integration, since the numerical algorithm will typically fail to detect the delta peak: numeric::int(dirac(x - 3), x = -10..10)0.0

#### $0.0$

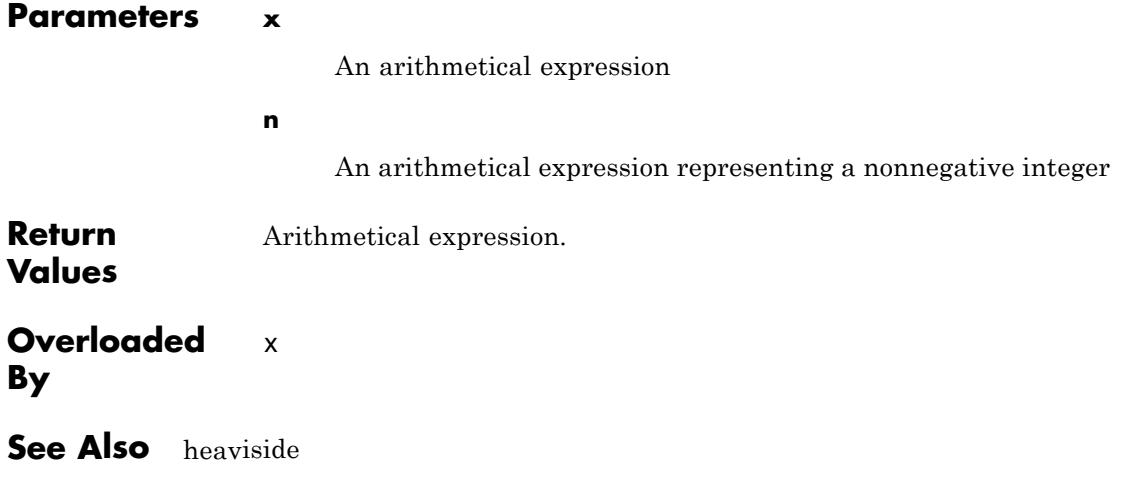
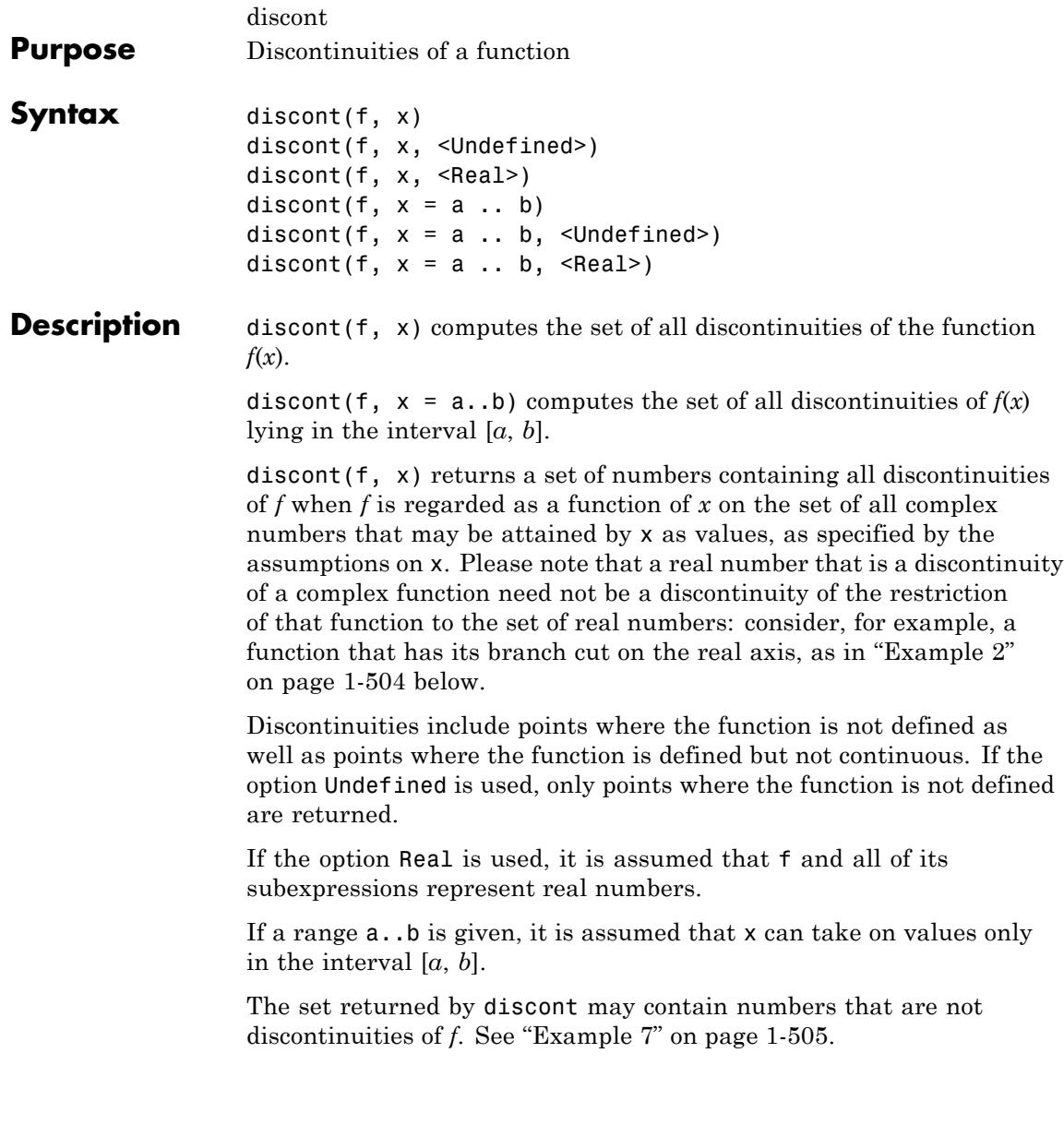

<span id="page-505-0"></span>If discont is unable to compute the discontinuities, then a symbolic discont call is returned; see ["Example 8" on page 1-506.](#page-507-0)

discont can be extended to user-defined mathematical functions via overloading. To this end, embed the mathematical function in a [function environment](#page-2132-0) and assign the set of real discontinuities to its "realDiscont" slot, the set of its complex discontinuities to its "complexDiscont" slot, and the set of points where the function is not defined to its "undefined" slot. See solve for an overview of the various types of sets. See also ["Example 8" on page 1-506](#page-507-0) below.

#### **Environment Interactions** discont reacts to properties of free parameters both in f as well as in a and b. discont sometimes reacts to properties of x.

#### **Examples Example 1**

The gamma function has poles at all integers less or equal to zero. Hence  $x \rightarrow$  gamma $(x/2)$  has poles at all even integers less or equal to zero: discont(gamma(x/2), x)Dom::Interval(-infinity, [0]) intersect Dom::ImageSet $(2*k, k, Z)$ 

#### $(-\infty, 0] \cap \{2k \mid k \in \mathbb{Z}\}\$

#### **Example 2**

The logarithm has a branch cut on the negative real axis; hence, it is not continuous there. However, its restriction to the real numbers is continuous at every point except zero:

 $discont(ln(x), x)$ ,  $discont(ln(x), x, Real)Dom::Interval(-infinity, [0]), \{0\}$ 

#### $(-\infty, 0], \{0\}$

#### **Example 3**

The function sign is defined everywhere; it is not continous at zero: discont(sign(x), x), discont(sign(x), x, Undefined) $\{0\}$ ,  $\{$ 

#### <span id="page-506-0"></span> $\{0\}, \varnothing$

#### **Example 4**

If a range is given, only the discontinuities in that range are returned. discont( $1/x/(x - 1)$ ,  $x = 0..1/2$ ){0}

#### $\{0\}$

#### **Example 5**

A range may have arbitrary arithmetical expressions as boundaries. discont implicitly assumes that the right boundary is greater or equal to the left boundary:

discont(1/x, x = a.,b)piecewise([a <= 0 and 0 <= b, {0}], [0 < a or b < 0, {}])

# ${0}$  if  $a \le 0 \wedge 0 \le b$ <br>**Example 6**

As can be seen from the previous example, discont reacts to properties of free parameters (because piecewise does). The result also depends on the properties of x: it may omit values that x cannot take on anyway because of its properties. assume(x > 0): discont(1/x, x){}

ø

delete x:

### **Example 7**

Sometimes, discont returns a proper superset of the set of discontinuities: discont(piecewise([x<>0, x\*sin(1/x)], [x=0, 0]), x){0}

#### <span id="page-507-0"></span>**Example 8**

A symbolic discont call is returned if the system does not know how to determine the discontinuities of a given function: delete f: discont $(f(x), x)$ discont $(f(x), x)$ 

#### discont $(f(x), x)$

You can provide the necessary information by adding slots to f. For example, assume that f is not continuous at 1 but everywhere else; and that also its restriction to the real numbers remains discontinuous at 1. After adding the corresponding slots, discont takes care to handle f correctly also if it appears in a more complicated expression: f:= funcenv(x->procname(x)): f::realDiscont:= {1}: f::complexDiscont:=  $\{1\}$ : discont(f(sin(x)), x=-4..34) $\{PI/2, (5*PI)/2, (9*PI)/2, (13*PI)/2,$ (17\*PI)/2, (21\*PI)/2}

# $\left\{\frac{\pi}{2}, \frac{5\pi}{2}, \frac{9\pi}{2}, \frac{13\pi}{2}, \frac{17\pi}{2}, \frac{21\pi}{2}\right\}$ **Example 9**

We define a function that implements the logarithm to base 2. For simplicity, we let it always return the unevaluated function call. The logarithm has a branch cut on the negative real axis; its restriction to the reals is continuous everywhere except at zero: binlog := funcenv(x -> procname(x)): binlog::realDiscont :=  $\{0\}$ : binlog::undefined :=  $\{0\}$ : binlog::complexDiscont := Dom::Interval(-infinity, [0]): discont(binlog(x), x); discont(binlog(x),  $x=2..2$ , Real); discont(binlog(x),  $x=2..2$ , Undefined)Dom::Interval(-infinity, [0])

 $(-\infty, 0]$  $\{0\}$ 

 $\{0\}$ 

{0}  ${0}$ **Parameters f** An arithmetical expression representing a function in x **x** An [identifier](#page-2135-0) **a b** Interval boundaries: arithmetical expressions **Options Undefined** Return only those points where f is not defined (and not just discontinous). **Real** Assume that all subexpressions of f are real. **Return** Set—see the help page for solve for an overview of all types of sets—or a **Values** symbolic discont call. **Overloaded** f **By See Also** limitsolve

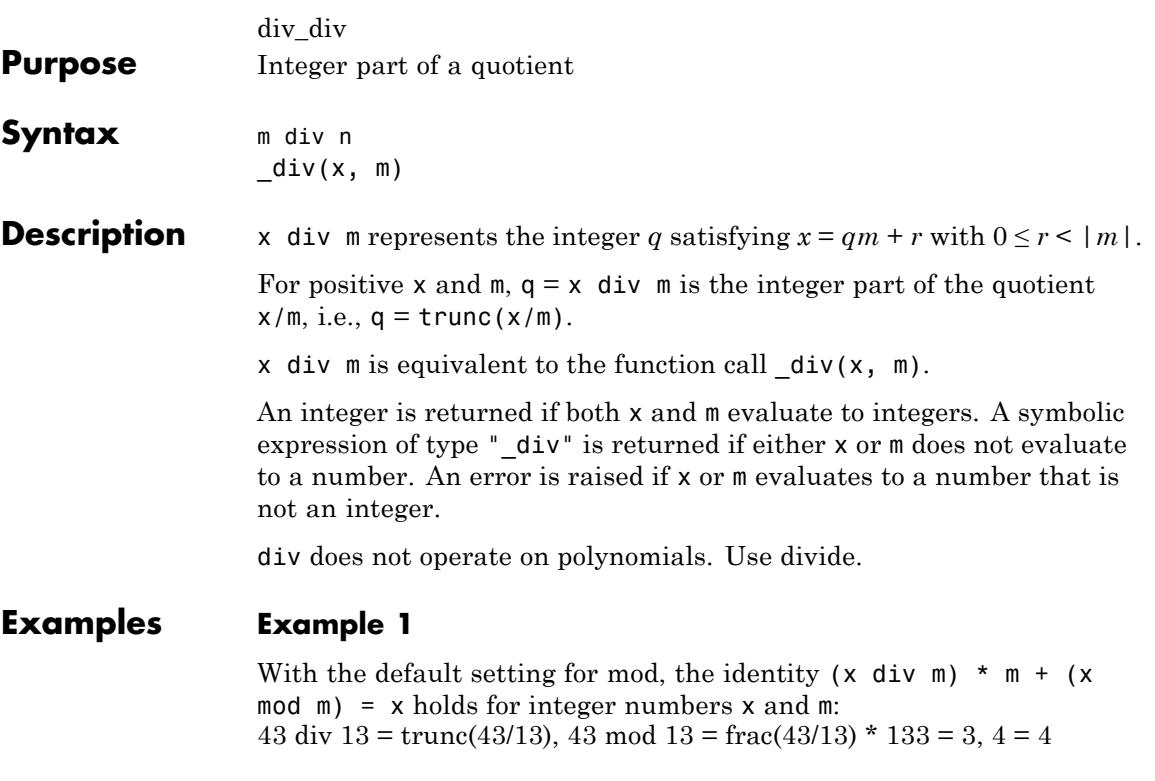

 $3 - 3, 4 - 4$  $(43 \div 13) * 13 + (43 \mod 13) = 4343 = 43$ 

#### $43 - 43$

#### **Example 2**

Symbolic expressions of type "\_div" are returned, if either x or m does not evaluate to a number:

43 div m, x div 13, x div m43 div m, x div 13, x div m

43 div  $m$ ,  $x$  div 13,  $x$  div  $m$ 

type(x div m)"\_div" "\_div" If x or m are numbers, they must be integer numbers: 1/2 div 2 Error: The argument is invalid. [div] x div 2.0 Error: The operand is invalid. [\_mod] **Parameters x m** Integers or symbolic arithmetical expressions; m must not be zero. **Return** Integer or an arithmetical expression of type "\_div". **Values Overloaded** m, x **By See Also** mod/dividemodmodpmods

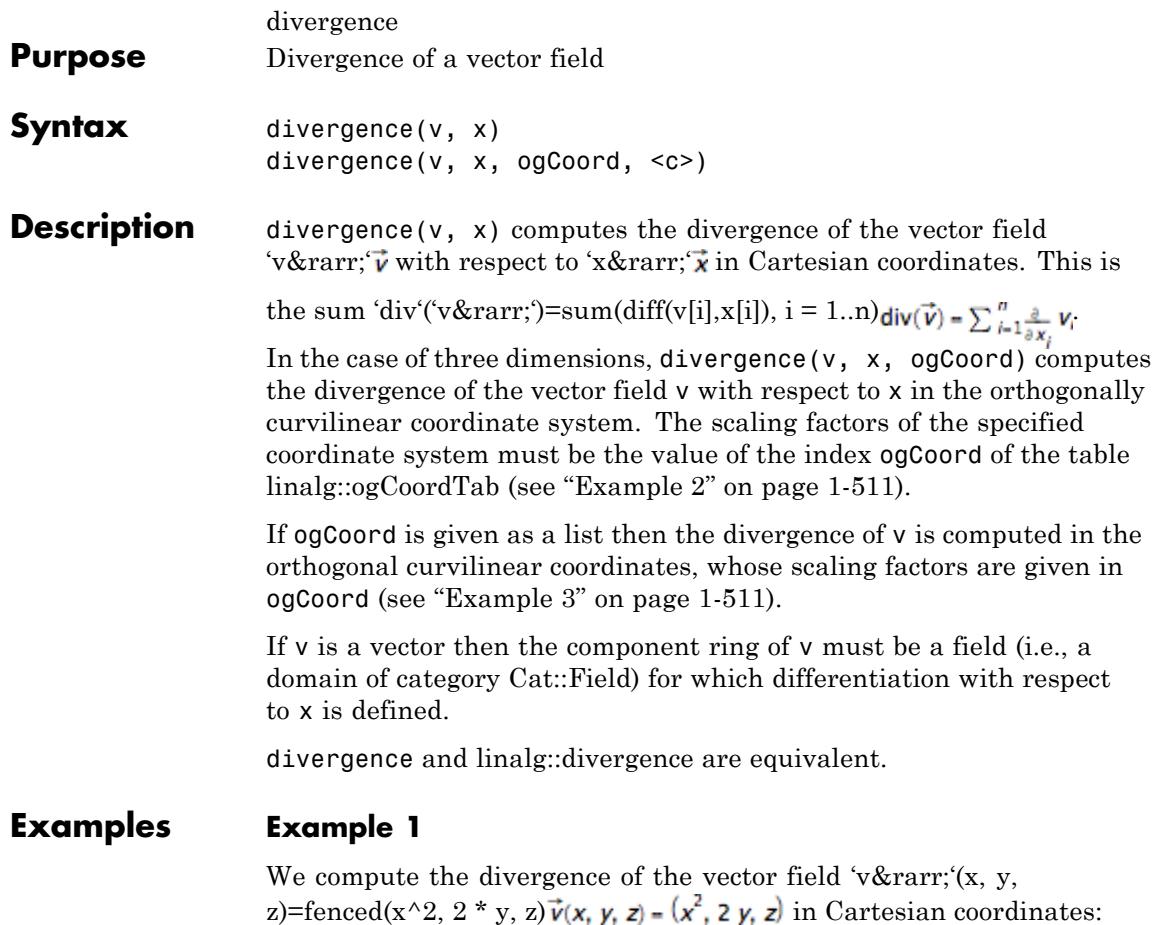

delete x, y, z:  $v := matrix([x^2, 2^*y, z]) matrix([[x^2], [2^*y], [z]])$ 

 $\begin{pmatrix} x^2 \\ 2y \\ dy \end{pmatrix}$ ergence(v, [x, y, z])2\*x + 3

#### <span id="page-512-0"></span> $2x + 3$

### **Example 2**

We compute the divergence of the vector field 'v→ '(r, Symbol::phi, z)=fenced(r, cos(Symbol::phi), z) $\vec{v}$ (r,  $\phi$ , z) = (r, cos( $\phi$ ), z) ( $0 \le \theta \le 2\pi$ ) in cylindrical coordinates:

delete r, phi, z: divergence( $[r, \sin(\phi h), z]$ ,  $[r, \phi h, z]$ , Cylindrical) $(3\pi r)$  $+\cos(\phi h i)/r$ 

#### $3r + cos(\pi h i)$

The following relations between Cartesian and cylindrical coordinates hold:

x=r \* cos(Symbol::phi), y=r \* sin(Symbol::phi), z=z

#### $x = r \cos(\phi)$ ,  $y = r \sin(\phi)$ ,  $z = z$

Other predefined orthogonal coordinate systems can be found in the table linalg::ogCoordTab.

### **Example 3**

We compute the divergence of a vector field in spherical coordinates *r*,  $\varphi$ ,  $\theta$  given by

```
x\&\text{rarr}; = matrix([x, y, z]) =
matrix([r*cos(Symbol::phi)*sin(Symbol::theta),
r*sin(Symbol::phi)*sin(Symbol::theta), r*cos(Symbol::theta)])
```

$$
\vec{x} = \begin{pmatrix} x \\ y \\ w \end{pmatrix} = \begin{pmatrix} r\cos(\phi)\sin(\theta) \\ r\sin(\phi)\sin(\theta) \\ \varphi \leq 2\pi, 0 \leq \theta \leq \pi. \text{ The vectors } \end{pmatrix}
$$

'e→'[r]= diff('x→', r) / abs(diff('x→', r)) =matrix([[sin(Symbol::theta) \* cos(Symbol::phi)], [sin(Symbol::theta) \* sin(Symbol::phi)], [cos(Symbol::theta)]]), 'e→'[Symbol::phi] =diff('x→', Symbol::phi) /abs(diff('x→', Symbol::phi)) =matrix([[-sin(Symbol::phi)], [cos(Symbol::phi)], [0]] ), 'e→'[Symbol::theta] =diff('x→', Symbol::theta) /abs(diff('x→', Symbol::theta)) =matrix([[cos(Symbol::theta) \* cos(Symbol::phi)], [cos(Symbol::theta) \* sin(Symbol::phi)], [-sin(Symbol::theta)]])

form an orthogonal system of unit vectors corresponding to the spherical coordinates. The scaling factors of the coordinate transformation (see linalg::ogCoordTab) are abs(diff('x→', r))=1  $\frac{\partial}{\partial r} \vec{x}\Big| = 1,$ abs(diff('x→', Symbol::phi))=r \* sin(Symbol::theta) +  $\vec{x}$  -  $\vec{r}$  sin( $\theta$ ), abs(diff('x→', Symbol::theta))=r |  $\vec{x}$ | - , which we use in the following example to compute the divergence of the vector field 'v→'(r, Symbol::phi, Symbol::theta) $\vec{v}(r, \phi, \theta) = r^2 * \text{`e\→'}[r]_r^2 \vec{e}$ ,  $=(r^2, 0, 0)$ : delete r, phi, Theta: divergence( $[r^2, 0, 0]$ ,  $[r, phi, Theta]$ , [1,  $r^*sin(Theta), r$ ) $4^*r$ 

#### $4r$

Note that the spherical coordinates are already defined in linalg::ogCoordTab, i.e., the last result can also be achieved with the input divergence([r^2, 0, 0], [r, phi, Theta], Spherical): divergence( $[r^2, 0, 0]$ ,  $[r, phi, theta]$ , Spherical) $4\pi r$ 

 $4r$ 

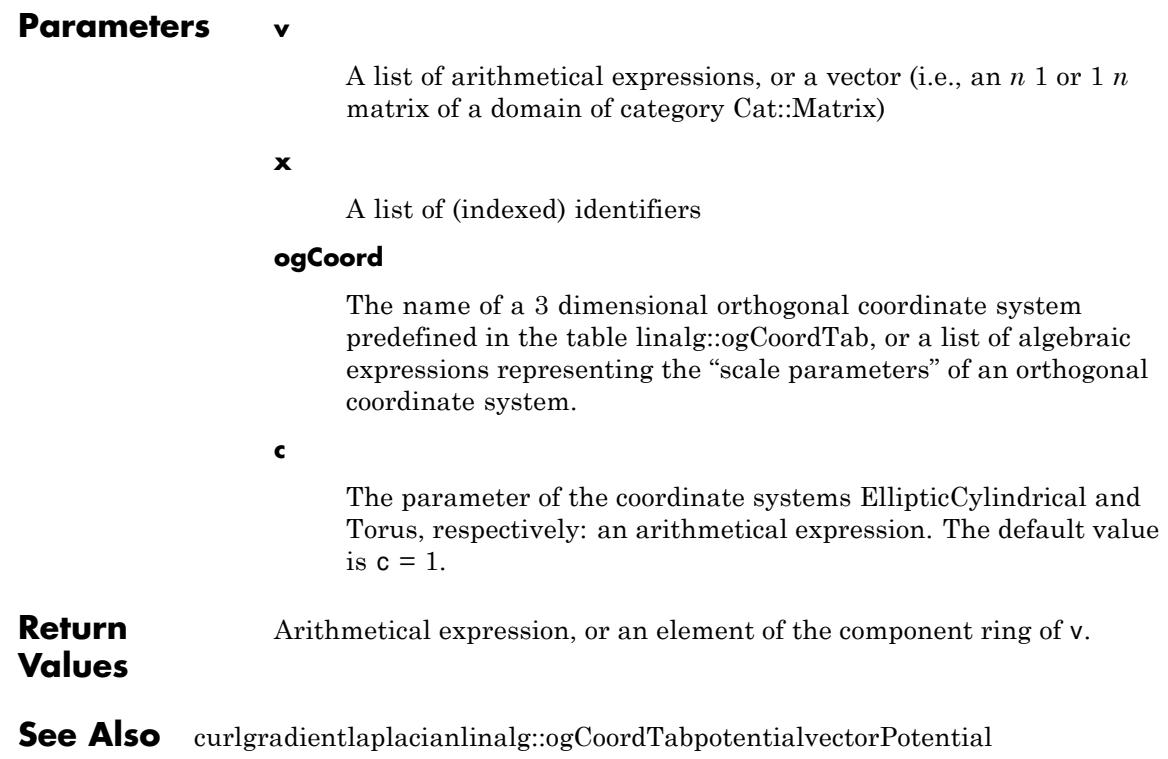

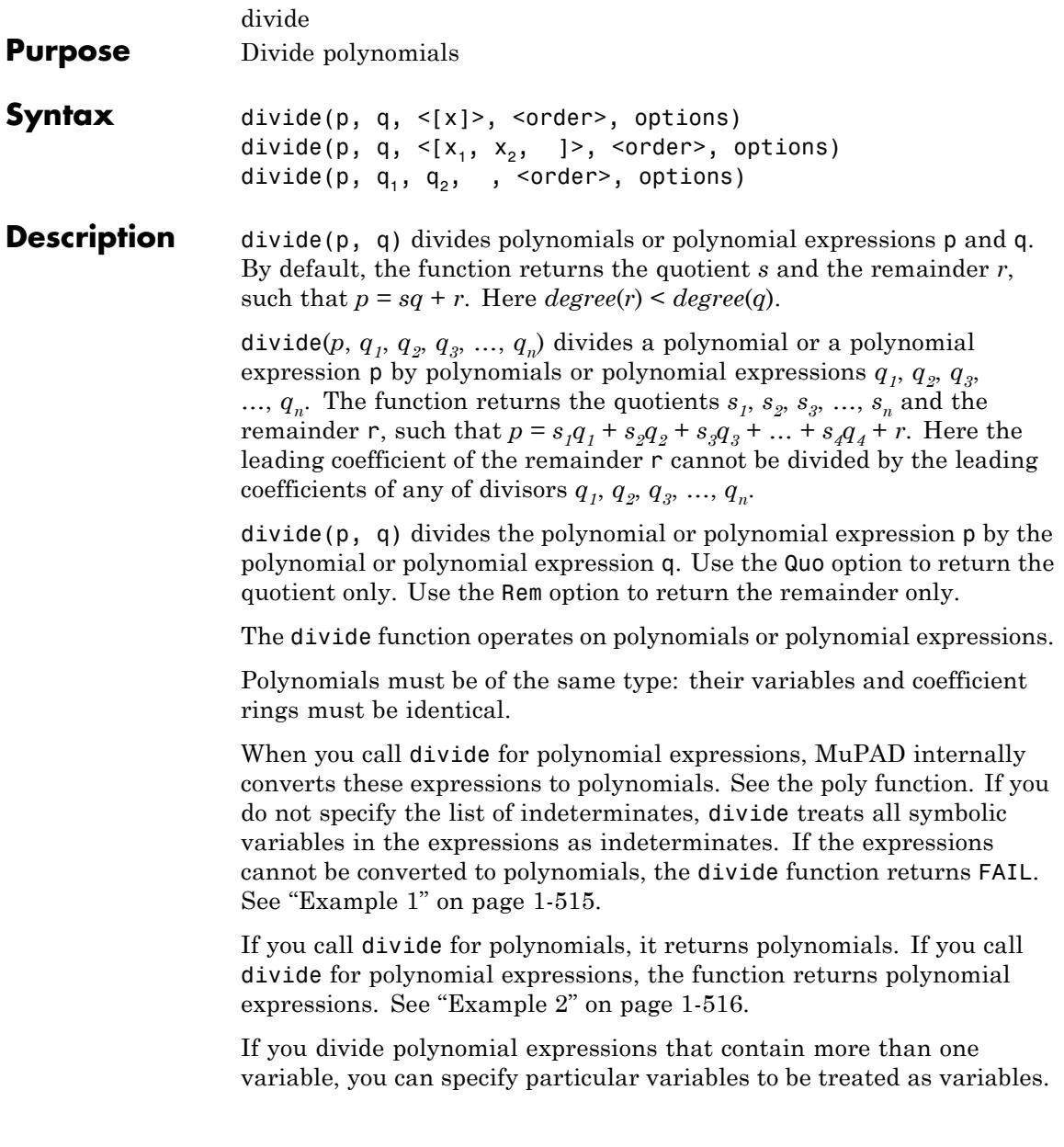

<span id="page-516-0"></span>The divide function treats all other variables as symbolic parameters. By default, divide assumes that all variables in polynomial expressions are variables, and none of them is a symbolic parameter. See ["Example](#page-517-0) [3" on page 1-516](#page-517-0).

divide(*p*,  $q_1$ ,  $q_2$ ,  $q_3$ , ...,  $q_n$ ) divides a polynomial or a polynomial expression **p** by polynomials or polynomial expressions  $q_1, q_2, q_3, ..., q_n$ . The function returns quotients  $s_1$ ,  $s_2$ ,  $s_3$ , ...,  $s_n$  and remainder r, such that  $p = s_1q_1 + s_2q_2 + s_3q_3 + ... + s_4q_4 + r$ . Here the leading coefficient of the remainder r cannot be divided by the leading coefficients of any of the divisors  $q_1, q_2, q_3, ..., q_n$ . See ["Example 6" on page 1-518.](#page-519-0)

When dividing a polynomial by one or more polynomials, you can select the term ordering. The ordering accepts the following values:

- **•** LexOrder sets the lexicographical ordering.
- **•** DegreeOrder sets the total degree ordering. When using this ordering, MuPAD sorts the terms of a polynomial according to the total degree of each term (the sum of the exponents of the variables).
- **•** DegInvLexOrder sets the total degree inverse lexicographic ordering. When using this ordering, MuPAD sorts the terms of a polynomial according to the total degree of each term (the sum of the exponents of the variables). If the several terms have equal total degrees, MuPAD sorts them using the inverse lexicographic ordering.
- **•** your custom term ordering of type Dom::MonomOrdering.

The coefficient ring of the polynomials must implement the " divide" [method](#page-1759-0). MuPAD uses this method internally to divide coefficients. If the coefficients cannot be divided, this method must return FAIL.

#### **Examples Example 1**

For polynomial expressions, divide internally calls the poly function, which converts an expression to a polynomial. If you do not specify the indeterminate of an expression, MuPAD assumes that all variables are indeterminates. For example, The divide function cannot divide the

<span id="page-517-0"></span>following polynomial expressions because it assumes that both x and y are indeterminates: divide(x/y, x)FAIL

#### **FAIL**

If you specify that only x is an indeterminate, the result is:  $divide(x/y, x, [x])1/y, 0$ 

## $\frac{1}{y}$ , 0 **Example 2**

The divide divides polynomials or polynomial expressions. When you divide polynomials, the function returns polynomials:

divide(poly(x^3 + x + 1, [x]), poly(x^2 + x + 1, [x]))poly(x - 1, [x]), poly(x  $+ 2, [x]$ 

 $poly(x - 1, [x]), poly(x + 2, [x])$ 

When you divide polynomial expressions, MuPAD internally converts these expressions to polynomials, divides these polynomials, and then converts the result of division to polynomial expressions: divide( $x^3 + x + 1$ ,  $x^2 + x + 1$ )x - 1,  $x + 2$ 

#### $x - 1, x + 2$

#### **Example 3**

When dividing multivariate polynomials, you can specify the list of variables. The divide function assumes all other variables are symbolic parameters. For example, divide the following two polynomial expressions specifying that both x and y are variables: divide(x^2 - 2\*x - y, y\*x - 1, [x, y])0, x^2 - 2\*x - y

 $0. x<sup>2</sup> - 2x - y$ 

Divide the same polynomial expressions specifying that only x is a variable. MuPAD assumes that y is a symbolic parameter: divide(x^2 - 2\*x - y, y\*x - 1, [x])(1/y - 2)/y + x/y, (1/y - 2)/y - y

 $rac{\frac{1}{y} - 2}{y} + \frac{x}{y}, \frac{\frac{1}{y} - 2}{y} - y$ <br>Now, divide these expressions specifying that only y is a variable. MuPAD assumes that x is a symbolic parameter: divide(x^2 - 2\*x - y, y\*x - 1, [y])-1/x, x^2 - 1/x - 2\*x

# $-\frac{1}{x}$ ,  $x^2 - \frac{1}{x} - 2x$

By default, the divide function treats polynomial expressions with more than one variable as multivariate polynomial expressions. The function does not assume that any of the variables are symbolic parameters: divide( $x^2 - 2*x - y$ ,  $y*x - 1)0$ ,  $x^2 - 2*x - y$ 

# $0. x<sup>2</sup> - 2x - y$

#### **Example 4**

By default, divide returns the quotient and the remainder of the division of polynomials:

divide( $x^3 + x + 1$ ,  $x^2 + x + 1$ )x - 1,  $x + 2$ 

#### $x - 1, x + 2$

To return the quotient only, use the Quo option: divide( $x^3 + x + 1$ ,  $x^2 + x + 1$ , Quo)x - 1

#### $x - 1$

To return the remainder only, use the Rem option: divide( $x^3 + x + 1$ ,  $x^2 + x + 1$ , Rem)x + 2

#### <span id="page-519-0"></span> $x + 2$

#### **Example 5**

Suppose, you want to get the result of the division only when the exact division is possible. To return the quotient s of the exact division of polynomials or polynomial expressions, use the Exact option: divide( $x^4 + 12x^3 + 28x^2 + 204x + 187$ ,  $x + 11$ , Exact) $x^3 + x^2$  $+ 17x + 17$ 

# $x^3 + x^2 + 17x + 17$

When exact division without remainder is impossible, the divide function with the Exact option returns FAIL: divide(x^4 +  $12*x^3 + 28*x^2 + 204*x + 187$ , x + 12, Exact)FAIL

#### **FAIL**

#### **Example 6**

The divide function allows you to divide a polynomial (or polynomial expression) by multiple polynomials (or polynomial expressions): divide( $4*x^4 + 2*x^2 + 1$ ,  $x^3 - x + 1$ ,  $x - 1$ ) $4*x$ ,  $6*x + 2$ , 3

#### $4x.6x+2.3$

When dividing a polynomial by multiple polynomials, you can select the term ordering:  $divide(x^2+y^3+1, x-y^2, y, LexOrder)y^2 + x, y^3 + y^2, 1$ 

 $\begin{array}{c}\displaystyle y^2+x, y^3+y^2, \; 1 \\ \displaystyle \text{divide}(x^{\wedge}2+y^{\wedge}3+1, \; x\cdot y^{\wedge}2, \; y, \; \text{DegreeOrder})\cdot y, \; x, \; x^{\wedge}2 + 1 \end{array}$ 

 $-V_x$ ,  $x^2 + 1$ 

#### **Parameters p**

#### **q**

Univariate or multivariate polynomials or polynomial expressions.

**p**

#### **q1, q2, …**

Univariate or multivariate polynomials or polynomial expressions.

**x**

The indeterminate of the polynomial: typically, an [identifier](#page-2135-0) or an [indexed identifier.](#page-899-0) divide treats the expressions as univariate polynomials in the indeterminate x.

#### **x**<sub>1</sub>, **x**<sub>2</sub>, ...

The indeterminates of the polynomial: typically, [identifiers](#page-2135-0) or [indexed identifiers.](#page-899-0) divide treats multivariate expressions as multivariate polynomials in these indeterminates.

#### **order**

The term ordering when dividing one multivariate polynomial by one or more multivariate polynomials: LexOrder, DegreeOrder, DegInvLexOrder, or a custom term ordering of type Dom::MonomOrdering. The default is the lexicographical ordering LexOrder.

#### **Options Exact**

Return the quotient s of the exact division of multivariate polynomials. If no exact division without remainder is possible, return FAIL.

#### **Quo**

#### **Rem**

Return the quotient s or the remainder r. By default, the divide function returns both the quotient and the remainder.

Π

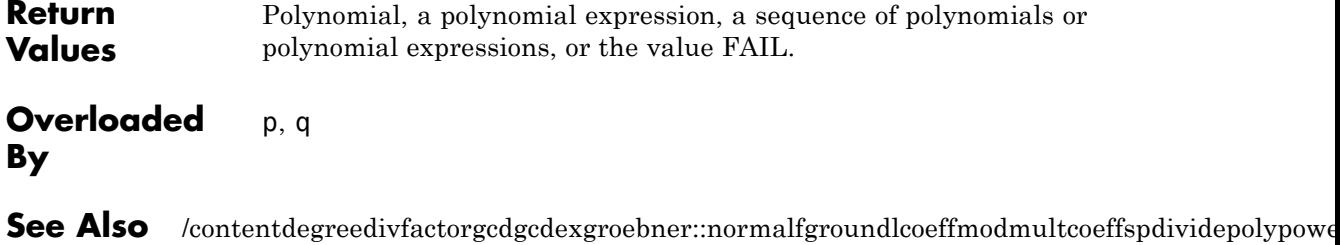

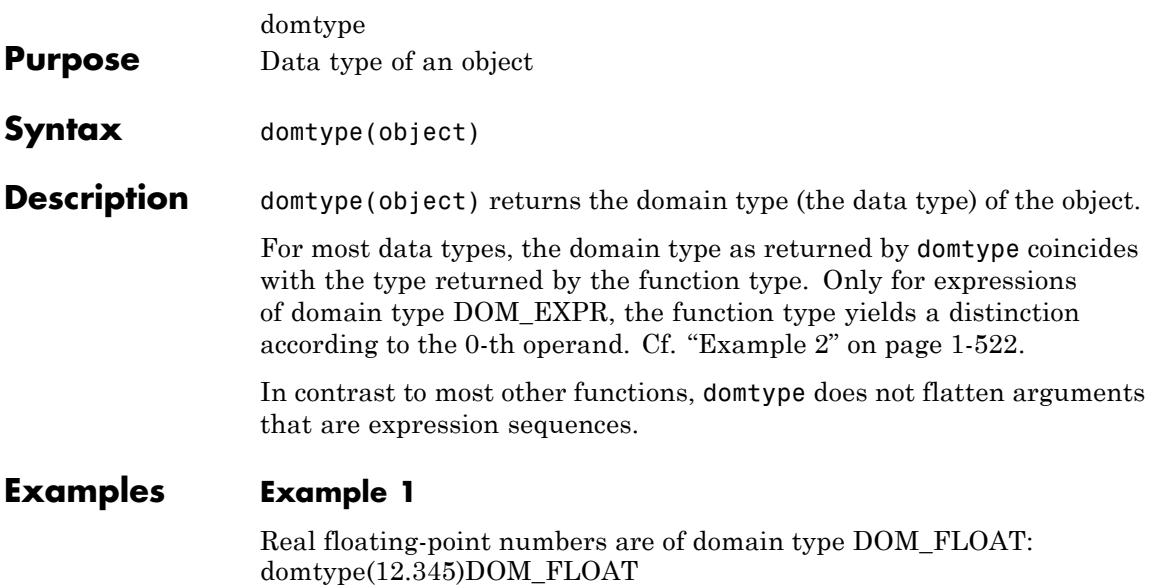

#### DOM\_FLOAT

Complex numbers are of domain type DOM\_COMPLEX. The operands may be integers (DOM\_INT), rational numbers (DOM\_RAT), or floating-point numbers (DOM\_FLOAT). The operands can be accessed via op:

domtype(1 - 2\*I), op(1 - 2\*I); domtype(1/2 - I), op(1/2 - I); domtype(2.0 -3.0\*I), op(2.0 - 3.0\*I)DOM\_COMPLEX, 1, -2

DOM\_COMPLEX, 1, -2 DOM\_COMPLEX, 1/2, -1

DOM\_COMPLEX,  $\frac{1}{2}$ ,  $\frac{1}{2}$ , 2.0, -3.0

#### <span id="page-523-0"></span>DOM\_COMPLEX, 2.0, -3.0

#### **Example 2**

Expressions are objects of the domain type DOM\_EXPR. The type of expressions can be queried further with the function type: domtype(x + y), type(x + y); domtype(x - 1.0\*I), type(x - 1.0\*I); domtype( $x^*I$ ), type( $x^*I$ ); domtype( $x^*y$ ), type( $x^*y$ ); domtype( $x[i]$ ), type(x[i])DOM\_EXPR, "\_plus"

DOM\_EXPR, "\_plus" DOM\_EXPR, "\_plus"

DOM\_EXPR, "\_plus" DOM\_EXPR, "\_mult"

DOM EXPR, " mult" DOM\_EXPR, "\_power"

DOM EXPR, " power" DOM\_EXPR, "\_index"

DOM\_EXPR, "\_index"

#### **Example 3**

domtype evaluates its argument. In this example, the assignment is first evaluated and domtype is applied to the return value of the assignment. This is the right hand side of the assignment, i.e., 5:  $domtype((a := 5))DOM_INT$ 

#### **DOM INT**

delete a:

### **Example 4**

Here the identifier a is first evaluated to the expression sequence3, 4. Its domain type is DOM\_EXPR, its type is "\_exprseq":  $a := 3, 4: domtype(a), type(a)DOM\_EXPR, "_expression"$ 

```
DOM_EXPR, "_exprseq"
  delete a:
```
# **Example 5**

factor creates objects of the domain type Factored: domtype(factor( $x^2 - x$ ))Factored

#### **Factored**

### **Example 6**

matrix creates objects of the domain type Dom::Matrix():  $domtype(matrix([[1, 2], [3, 4]]))Dom::Matrix()$ 

#### Dom::Matrix()

### **Example 7**

Domains are of the domain type DOM\_DOMAIN: domtype(DOM\_INT), domtype(DOM\_DOMAIN)DOM\_DOMAIN, DOM\_DOMAIN

#### DOM\_DOMAIN, DOM\_DOMAIN

### **Example 8**

domtype is overloadable, i.e., a domain can pretend to be of another domain type. The special slot"dom" always gives the actual domain: d := newDomain("d"): d::domtype := x -> "domain type d": e := new(d, 1): e::dom, type(e), domtype(e)d, d, "domain type d"

 $d, d$ , "domain type  $d$ "<br>delete  $d, e$ :

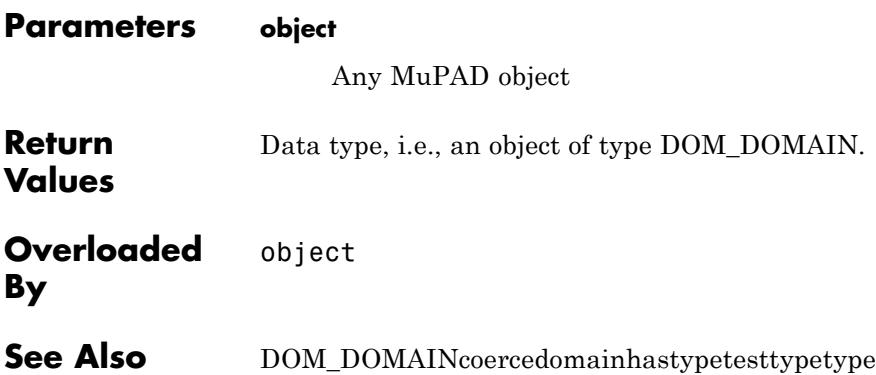

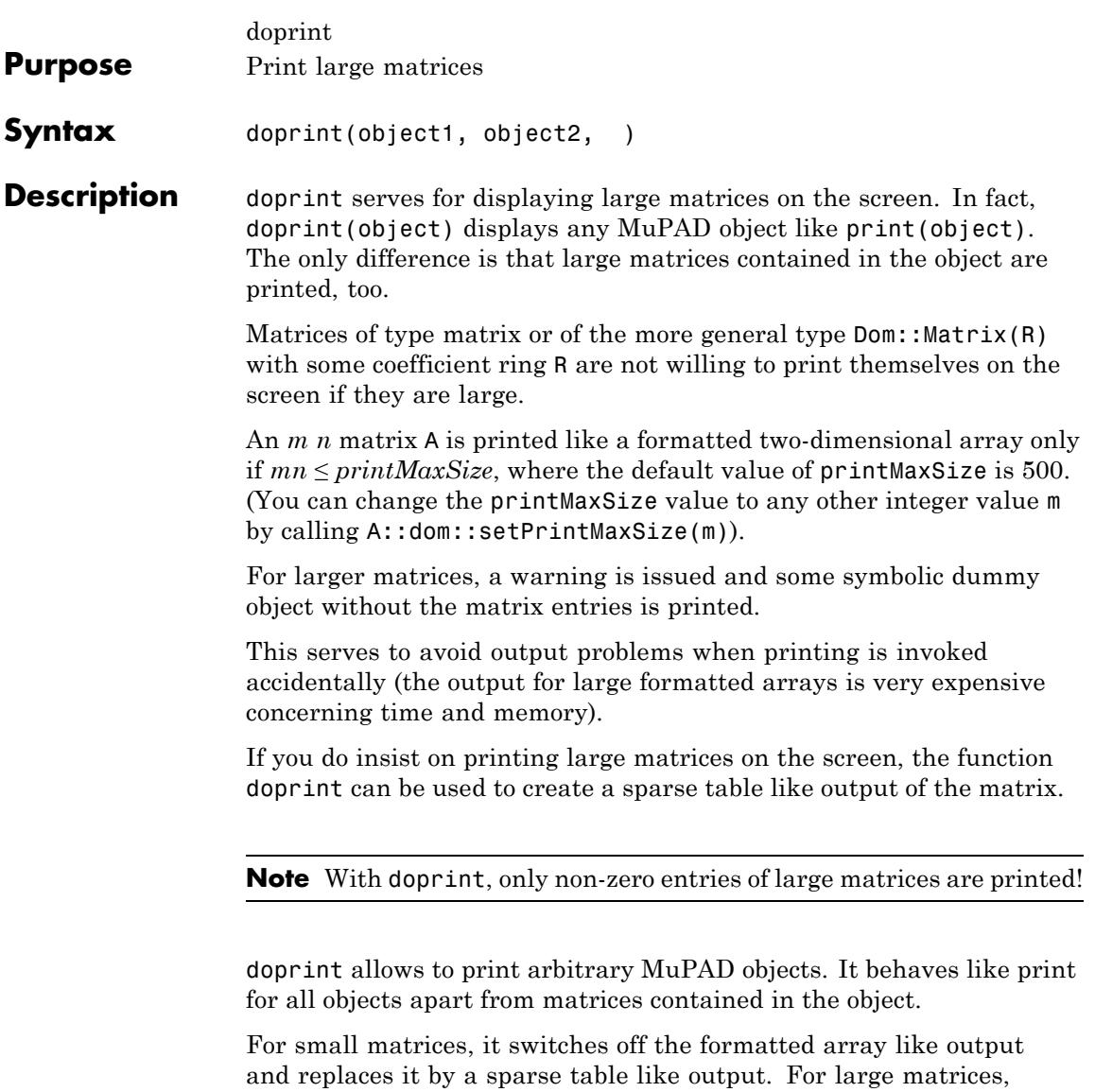

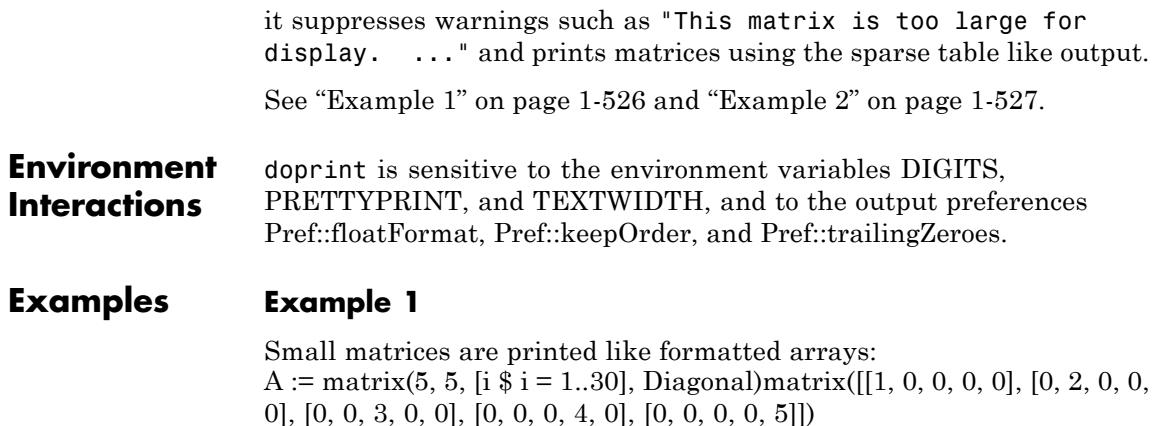

 $0000$  $0.2000$ Calling doprint, this matrix is printed in a different way: doprint(A)Dom::Matrix()(5, 5, [(1, 1) = 1, (2, 2) = 2, (3, 3) = 3, (4, 4) = 4,  $(5, 5) = 5$ ]

We create a larger diagonal matrix of dimension 30 30:  $A := \text{matrix}(30, 30, [i \, \$\, i = 1..30], \text{Diagonal})$ :

If we had not suppressed the output by the colon terminating the command above, the following warning would have been issued by the output system:

A Warning: This matrix is too large for display. To see all nonzero entries of a matrix A, use 'A::dom::doprint(A)'. [(Dom::Matrix(Dom::ExpressionField()))::print] 'Dom::Matrix()(30, 30,  $["..."]'$ 

#### <span id="page-528-0"></span>Dom::Matrix()(30, 30, ["..."])

Warning: This matrix is too large for display. If you want to see all nonzero entries of a matrix, say A, then call 'A::dom::doprint(A)'. [(Dom::Matrix(Dom::ExpressionField()))::print] Warning: This matrix is too large for display. If you want to see all nonzero entries of a matrix, say A, then call 'A::dom::doprint(A)'. [(Dom::Matrix(Dom::ExpressionField()))::print] 'Dom::Matrix()(30, 30,  $["..."]'$ 

#### Dom::Matrix()(30, 30, ["..."])

Since the matrix is extremely sparse, it does make sense to print the matrix. Calling doprint, we obtain a print output of all non-zero elements:

doprint(A)Dom::Matrix( $(30, 30, (1, 1) = 1, (2, 2) = 2, (3, 3) = 3, (4, 4) =$ 4,  $(5, 5) = 5$ ,  $(6, 6) = 6$ ,  $(7, 7) = 7$ ,  $(8, 8) = 8$ ,  $(9, 9) = 9$ ,  $(10, 10) = 10$ ,  $(11, 10) = 10$  $11$ ) = 11,  $(12, 12)$  = 12,  $(13, 13)$  = 13,  $(14, 14)$  = 14,  $(15, 15)$  = 15,  $(16, 16)$  $= 16$ ,  $(17, 17) = 17$ ,  $(18, 18) = 18$ ,  $(19, 19) = 19$ ,  $(20, 20) = 20$ ,  $(21, 21) =$  $21, (22, 22) = 22, (23, 23) = 23, (24, 24) = 24, (25, 25) = 25, (26, 26) = 26,$  $(27, 27) = 27, (28, 28) = 28, (29, 29) = 29, (30, 30) = 30$ 

# Dom::Matrix()(30, 30, ["..."])

delete A:

#### **Example 2**

We compute a numerical *QR* factorization of a zero matrix of dimension 30 30. Since the command is not terminated by a colon, the output system tries to print the list with the factors *Q* and *R*. Both matrices send a warning:

 $[Q, R] :=$  numeric::factor $QR(matrix(30, 30, []))$ :  $Q, R$  Warning: This matrix is too large for display. To see all nonzero entries of a matrix A, use 'A::dom::doprint(A)'. [(Dom::Matrix(Dom::ExpressionField()))::print] Warning: This matrix is too large for display. To see all nonzero entries of a matrix A, use 'A::dom::doprint(A)'.

[(Dom::Matrix(Dom::ExpressionField()))::print] 'Dom::Matrix()(30, 30, ["..."])', 'Dom::Matrix()(30, 30, ["..."])'

Dom::Matrix()(30, 30, ["..."]), Dom::Matrix()(30, 30, ["..."])

Warning: This matrix is too large for display. If you want to see all nonzero entries of a matrix, say A, then call 'A::dom::doprint(A)'. [(Dom::Matrix(Dom::ExpressionField()))::print] Warning: This matrix is too large for display. If you want to see all nonzero entries of a matrix, say A, then call 'A::dom::doprint(A)'. [(Dom::Matrix(Dom::ExpressionField()))::print] Warning: This matrix is too large for display. If you want to see all nonzero entries of a matrix, say A, then call 'A::dom::doprint(A)'. [(Dom::Matrix(Dom::ExpressionField()))::print] Warning: This matrix is too large for display. If you want to see all nonzero entries of a matrix, say A, then call 'A::dom::doprint(A)'. [(Dom::Matrix(Dom::ExpressionField()))::print] 'Dom::Matrix()(30, 30, ["..."])', 'Dom::Matrix()(30, 30, ["..."])'

#### Dom::Matrix()(30, 30, ["..."]), Dom::Matrix()(30, 30, ["..."])

We can enforce a sparse output via doprint. The matrix factor *Q* is the identity matrix, the matrix factor *R* is zero: doprint([Q, R])[Dom::Matrix()(30, 30, [(1, 1) = 1.0, (2, 2) = 1.0, (3, 3) = 1.0,  $(4, 4) = 1.0$ ,  $(5, 5) = 1.0$ ,  $(6, 6) = 1.0$ ,  $(7, 7) = 1.0$ ,  $(8, 8) = 1.0$ ,  $(9, 9) =$ 1.0,  $(10, 10) = 1.0$ ,  $(11, 11) = 1.0$ ,  $(12, 12) = 1.0$ ,  $(13, 13) = 1.0$ ,  $(14, 14) =$ 1.0,  $(15, 15) = 1.0$ ,  $(16, 16) = 1.0$ ,  $(17, 17) = 1.0$ ,  $(18, 18) = 1.0$ ,  $(19, 19) =$ 1.0,  $(20, 20) = 1.0$ ,  $(21, 21) = 1.0$ ,  $(22, 22) = 1.0$ ,  $(23, 23) = 1.0$ ,  $(24, 24) =$ 1.0,  $(25, 25) = 1.0$ ,  $(26, 26) = 1.0$ ,  $(27, 27) = 1.0$ ,  $(28, 28) = 1.0$ ,  $(29, 29) =$ 1.0,  $(30, 30) = 1.0$ ]), Dom::Matrix $(30, 30, 7)$ ]

[Dom::Matrix()(30, 30, ["..."]), Dom::Matrix()(30, 30, ["..."])] delete Q, R:

#### **Parameters object1, object2, …**

Any MuPAD objects

#### **Return Values** doprint returns the void object null() of type DOM\_NULL.

# **Overloaded By**

**See Also** DIGITSexposeexpr2textfprintPref::floatFormatPref::keepOrderPref::trailingZeroesPRETT

Ei **Purpose** Exponential integral function **Syntax** Ei(x)  $Ei(n, x)$ **Description** Ei(x) represents the exponential integral int( $exp(t)/t$ ,  $t = -\infty$  infinity  $\therefore$  x)  $\int_{-\infty}^{x} \frac{e^{t}}{t} dt$ . Ei(n, x) represents the exponential integral int( $exp(-x^*t)/t^n$ , t = 1 .. infinity)  $\int_1^\infty \frac{e^{-xt}}{t} dt$ If x is a floating-point number, then  $E_i(x)$  returns the numerical value of the exponential integral. The special values  $Ei(\infty) = \infty$  and  $Ei(-\infty) = 0$ are implemented. For all other arguments,  $Ei(x)$  returns a symbolic function call. If both n and x are numerical values and if at least one of them is a floating-point number, then Ei(n, x) returns a floating-point value. The special values  $Ei(n, \infty) = 0$  and  $Ei(n, -\infty) = -\infty$  are implemented for arbitrary n. If n is a non-positive integer not larger than Pref::autoExpansionLimit(), then  $Ei(n, x)$  returns an explicit expression of the form  $exp(-x) * p(1/x)$ , where p is a polynomial of degree 1 - n. E.g.: Ei(0, x) = exp(-x)/x, Ei(-1, x) = exp(-x)\*(1/x + 1/x^2), Ei(-2, x) =  $\exp(-x)^*(1/x + 2/x^2 + 2/x^3)$ Ei(0, x) =  $\frac{e^{-x}}{x}$ , Ei(-1, x) =  $e^{-x}$   $\left(\frac{1}{x} + \frac{1}{x^2}\right)$ , Ei(-2, x) =  $e^{-x}$   $\left(\frac{1}{x} + \frac{2}{x^2} + \frac{2}{x^3}\right)$ <br>Use expand if such representations are also desired for  $\left[\ln\left(\frac{1}{x}\right)\right]$  larger than Pref::autoExpansionLimit(). If x is a positive constant,  $E_i(1, x)$  returns -  $E_i(-x)$ . For a negative constant x,  $Ei(1, x)$  returns -  $Ei(-x)$  - i.

For all other arguments Ei(n, x) returns a symbolic function call.

# **Environment Interactions**

When called with a floating-point argument, the function is sensitive to the environment variable DIGITS which determines the numerical working precision.

### **Examples Example 1**

We demonstrate some calls with exact and symbolic input data: Ei(1),  $\text{Ei}(\text{sqrt}(2))$ ,  $\text{Ei}(x + 1)$ ,  $\text{Ei}(\text{infinity})$ ,  $\text{Ei}(\text{-infinity})\text{Ei}(1)$ ,  $\text{Ei}(\text{sqrt}(2))$ ,  $Ei(x + 1)$ , infinity, 0

#### Ei(1), Ei( $\sqrt{2}$ ), Ei(x + 1),  $\infty$ , 0

 $\widetilde{\text{Ei}}(\text{sqrt}(2), \text{PI}), \widetilde{\text{Ei}}(2, x + 1), \widetilde{\text{Ei}}(3, \text{infinity}), \widetilde{\text{Ei}}(1, \text{-infinity})\widetilde{\text{Ei}}(\text{sqrt}(2), \text{PI}),$  $Ei(2, x + 1), 0$ , -infinity

#### Ei( $\sqrt{2}$ ,  $\pi$ ), Ei(2,  $x + 1$ ), 0,  $-\infty$

If the first argument is a non-positive integer, an explicit expresssion is returned: Ei(-5, x)exp(-x)\*(1/x + 5/x^2 + 20/x^3 + 60/x^4 + 120/x^5 + 120/x^6)

 $e^{-x}$  $\left(\frac{1}{x} + \frac{5}{x^2} + \frac{20}{3} + \frac{60}{4} + \frac{120}{5} + \frac{120}{6}\right)$ <br>Floating point values are computed for floating-point arguments: Ei(-1000.0), Ei(1.0), Ei(12.3), Ei(2.0 + 10.0\*I)-5.07089306e-438, 1.895117816, 19643.40095, - 0.4549646329 + 3.710255582\*I

 $-5.0708930610^{-438}$ , 1.895117816, 19643.40095,  $-0.4549646329 + 3.710255582$ i Ei(3, -1000.0), Ei(1 + I, 1.0), Ei(-2, 12.3), Ei(1.0 + I, 2 + 10\*I)-1.976005087e431, 0.1866485916 + (- 0.08748205256\*I), 0.0000004351250372, 0.003718889079 + 0.01125612573\*I

```
-1.97600508710^{431}, 0.1866485916 - 0.08748205256 i, 0.0000004351250372, 0.003718889079 + (
```

```
For a positive constant x, Ei(1, x) returns - Ei(-x). For a negative
constant x, Ei(1, x) returns - Ei(-x) - i:
Ei(1, 3), Ei(1, -3)-Ei(-3), - Ei(3) - PI*I
```

```
-Ei(-3), -Ei(3) - \pi i
```
#### **Example 2**

The 1-argument function  $Ei(x)$  is singular at the origin: Ei(0) Error: Singularity. [Ei]

The negative real axis is a branch cut. A jump of height 2πi occurs when crossing this cut: Ei(-1.0), Ei(-1.0 + 10^(-10)\*I), Ei(-1.0 - 10^(-10)\*I)-0.2193839344, - $0.2193839344 + 3.141592654*$ I,  $-0.2193839344 + (-3.141592654*)$ 

#### $-0.2193839344. -0.2193839344 + 3.141592654i. -0.2193839344 - 3.141592654i$

#### **Example 3**

System functions such as diff, float, limit, expand, and series handle expressions involving Ei: diff(Ei(x), x, x, x), float(ln(3 + Ei(sqrt(PI))))exp(x)/x -  $(2*exp(x))/x^2$  +  $(2*exp(x))/x^3$ , 1.968209389

 $\frac{e^x}{x}$  =  $\frac{2e^x}{\text{diff(Ei(3, x)}, x, x, x)}$ , 1.968209389<br> $\frac{1}{x}$  diff(Ei(3, x), x, x, x), float(ln(3 + Ei(I, sqrt(PI))))-exp(-x)/x, 1.126485483 + (- 0.01132113135\*I)

 $-\frac{e^{-x}}{\text{Mmit}}$ , 1,126485483 – 0,01132113135 i<br>Mmit(Ei(2\*x^2/(1+x)), x = infinity)infinity

expand(Ei(3, x))exp(-x)/2 - (x\*exp(-x))/2 + (x^2\*Ei(1, x))/2

 $\frac{e^{-x}}{2}\frac{x e^{-x}}{\mathrm{series(}E\mathrm{i}(3,\,x)\mathrm{,}^2 x = 0, \, 3)1/2\,\cdot\,x\,\cdot\,x^\wedge 2^*(\mathrm{EULER}/2\,+\,\mathrm{ln}(x)/2\,\cdot\,3/4)\,+\,\mathrm{O}(x^\wedge 3)$ 

 $\frac{1}{2} - x - x^2 \left( \frac{\text{EULER}}{\text{series}(\text{Ei}(\overline{A2}, x), \overline{x} = \text{infinity}, 3) \exp(-x)} (x - (7 \exp(-x))/(2 \exp(-x)) +$  $(63*exp(-x))/(4*x^3) + O(exp(-x)/x^4)$ 

$$
\frac{e^{-x}}{x} - \frac{7 e^{-x}}{2 x^2} + \frac{63 e^{-x}}{4 x^3} + O\left(\frac{e^{-x}}{x^4}\right)
$$

**Parameters n**

**x**

œ

arithmetical expressions

- **Return Values** Arithmetical expression.
- **Overloaded By** n, x

**Algorithms** If n is a non-positive integer, then Ei(n, x) is an analytic function of x throughout the complex plane apart from a pole at the origin. For all other values of n, the function  $Ei(n, x)$  has a branch cut along the negative real semi axis, where the values coincide with the limit "from above":

 $Ei(x) = limit(Ei(x+Symbol::epsiv*I), Symbol::epsiv = 0, Right)$ 

 $\text{Ei}(x) = \lim_{x \to 0} \text{Ei}(x + \varepsilon)$ for  $\frac{1}{2}$   $\frac{1}{2}$   $\frac{1}{2}$   $\frac{1}{2}$   $\leq 0$ .

> The 1-argument function  $E_i(x)$  is related to the 2-argument function by  $\text{Ei}(x) = -\text{Ei}(1, -x) + (\ln(x) - \ln(1/x))/2 - \ln(-x)$

 $\text{Ei}(x) = -\text{Ei}(1, -x) + \frac{\ln(x) - \ln(\frac{1}{x})}{2} - \ln(-x)$ 

It has a logarithmic singularity at the origin and a branch cut along the negative real axis. Unlike the 2-argument function  $Ei(n, x)$  the 1-argument function  $E_i(x)$  is not continuous from either above or below along the branch cut.

The functions  $Ei(n, x)$  are related to the incomplete gamma function igamma by Ei(n, x)=x^(n-1)\*igamma(1-n, x)Ei(n, x) =  $x^{n-1}$   $\Gamma(1-n, x)$ .

The functions  $Ei(x)$  and  $Ei(n, x)$  correspond to the exponential integral functions  $Ei(x)$  and  $E<sub>n</sub>(x)$  considered in M. Abramowitz and I. Stegun, "Handbook of Mathematical Functions", Dover Publications Inc., New York (1965).

**See Also** ChiCiexpigammaintLiShiSiSsi

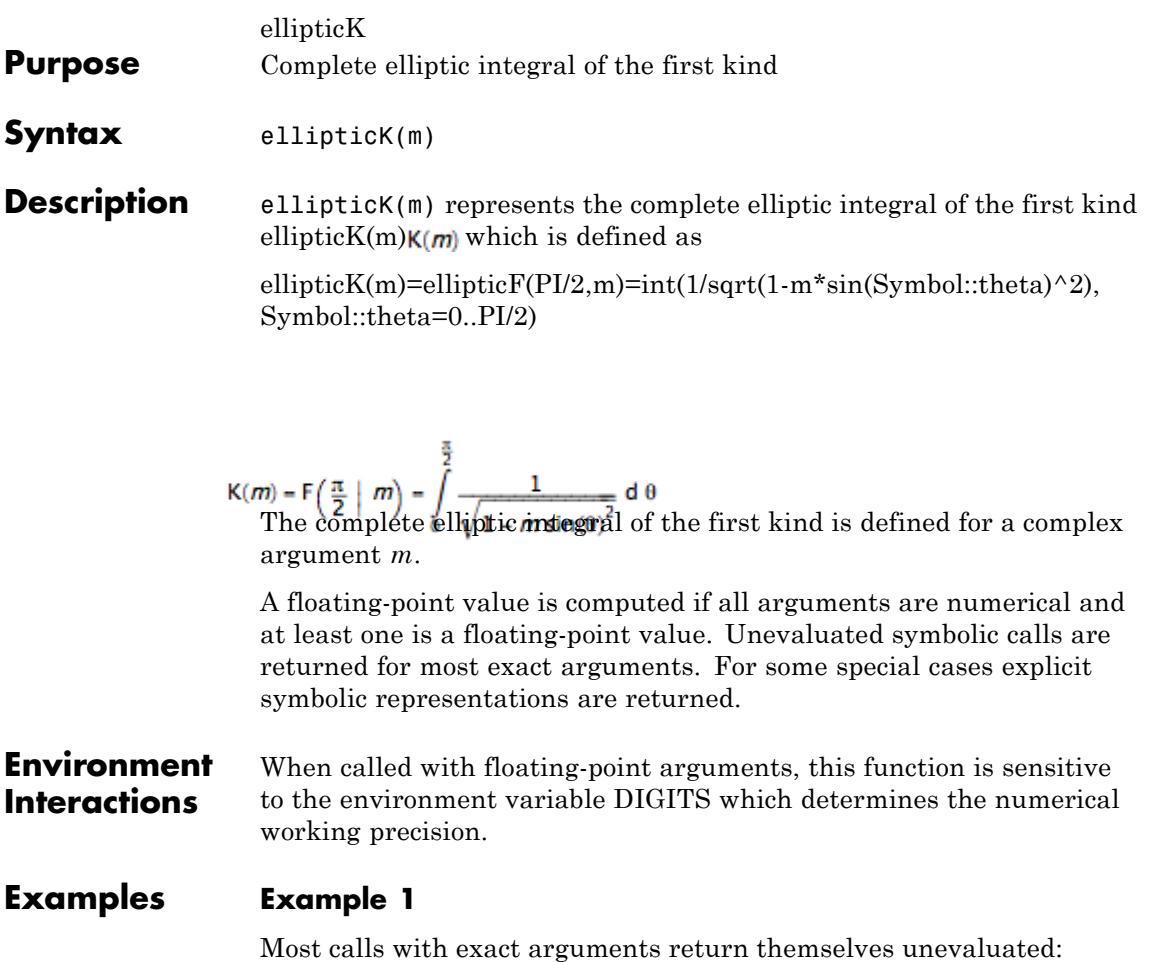

ellipticK(1/2); ellipticF(PI/4, I);ellipticK(1/2)

 $\kappa(\frac{1}{2})$ iptic $F(PI/4, I)$ 

 $\frac{F\left(\frac{\pi}{4} \mid i\right)}{\text{Some special arguments return explicit symbolic representations:}}$ ellipticF(PI/2, 1/2); ellipticF(1, 1);ellipticK(1/2)

$$
\kappa\left(\frac{1}{\bar{F}}\right)_{\text{tan}(PI/4\ +\ 1/2))}
$$

 $\ln\left(\frac{\pi}{4} + \frac{1}{2}\right)$ <br>If one argument is a floating-point value and the others can be converted to a floating-point values, then a floating-point result will be returned: ellipticPi(0.5, PI/3, 1);1.625993807

#### 1.625993807

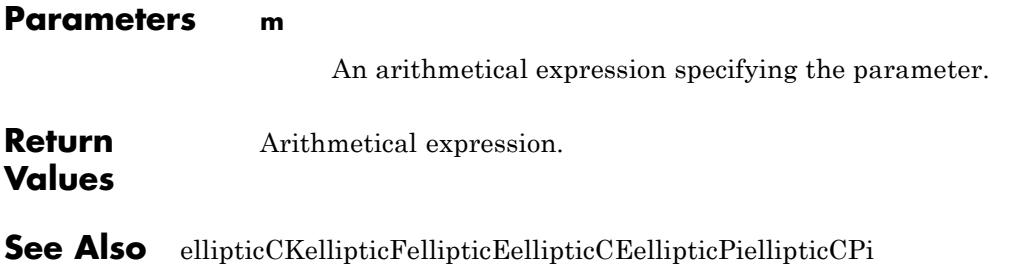

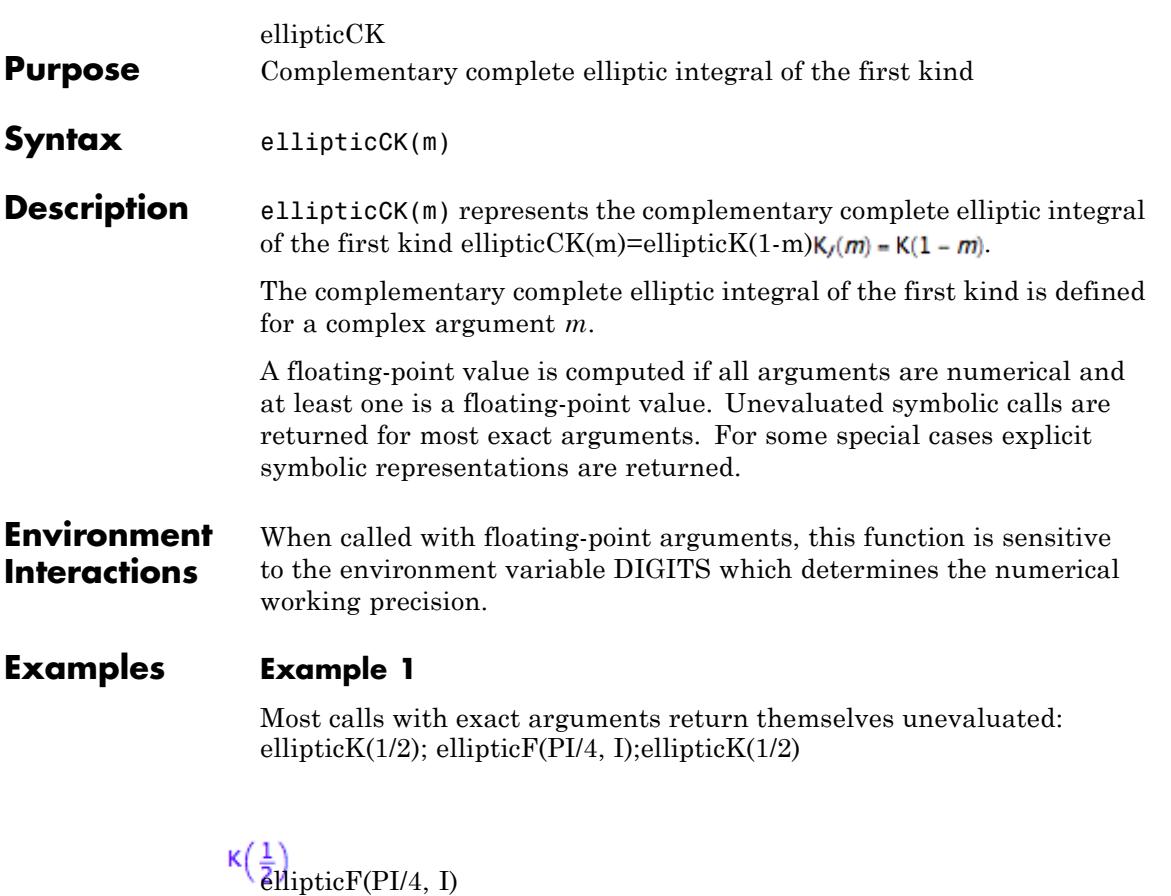

 $F\left(\frac{\pi}{4} \mid i\right)$ <br>Some special arguments return explicit symbolic representations: ellipticF(PI/2, 1/2); ellipticF(1, 1);ellipticK(1/2)

 $\frac{\kappa\left(\frac{1}{\bar{\mathbf{P}}}\right)}{\mathrm{Im}(\tan(\mathrm{PI}/4\,+\,1/2))}$ 

In  $\left(\tan\left(\frac{\pi}{4} + \frac{1}{2}\right)\right)$ <br>If one argument is a floating-point value and the others can be converted to a floating-point values, then a floating-point result will be returned: ellipticPi(0.5, PI/3, 1);1.625993807

#### 1.625993807

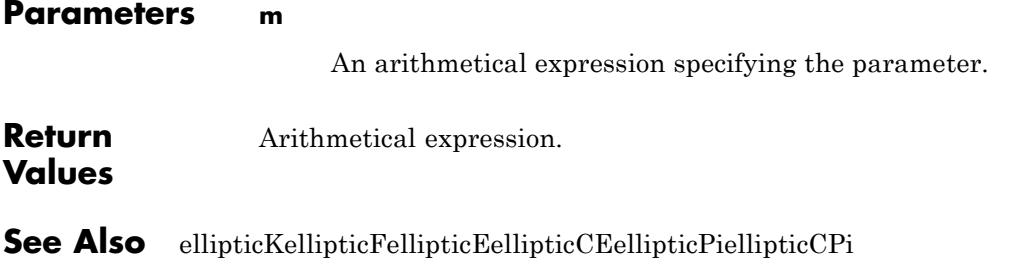
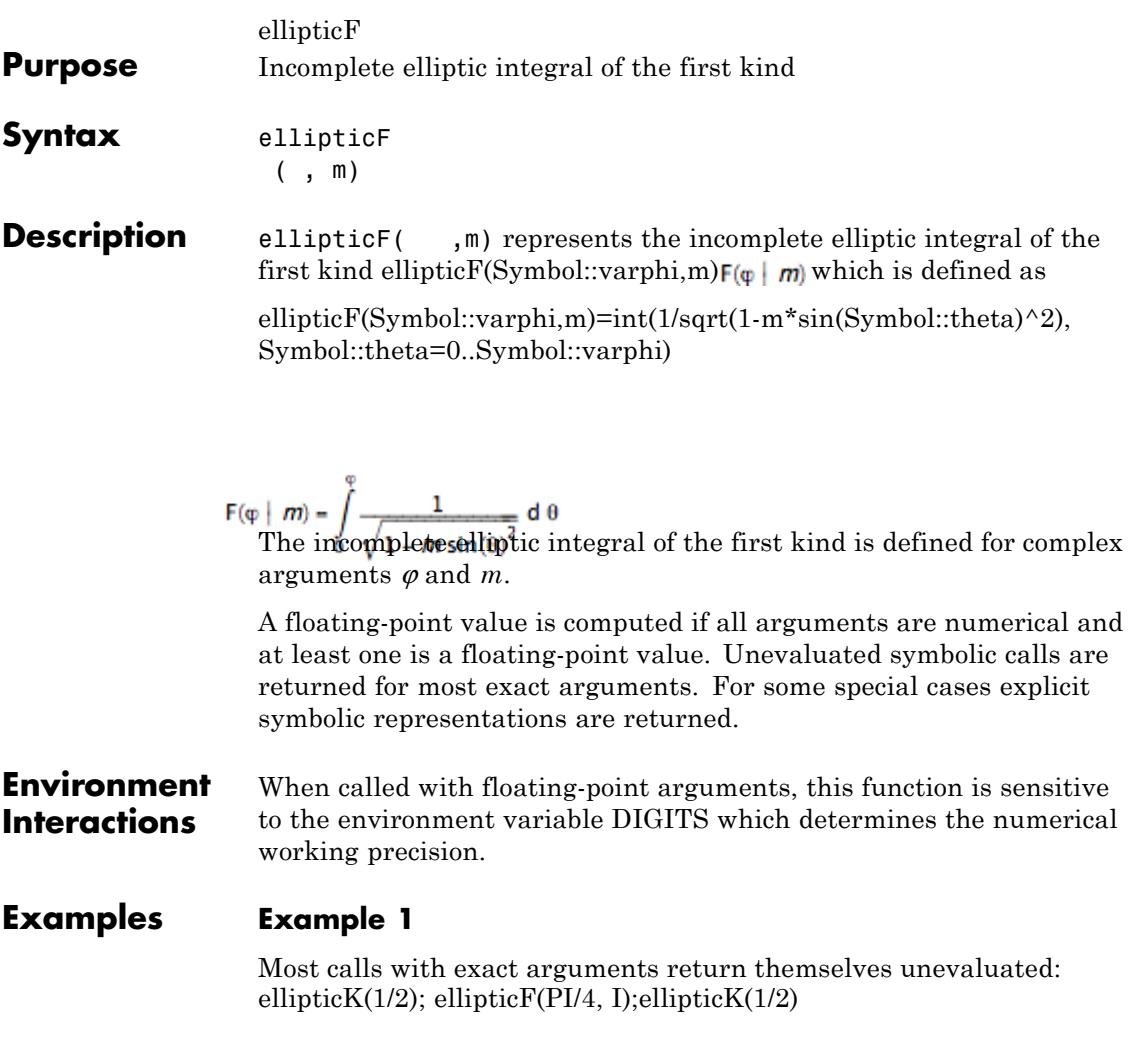

 $\kappa\left(\frac{1}{2H}\right)$ ipticF(PI/4, I)

 $\frac{F\left(\frac{\pi}{4} \mid i\right)}{\text{Some special arguments return explicit symbolic representations:}}$ elliptic $F(PI/2, 1/2)$ ; elliptic $F(1, 1)$ ; elliptic $K(1/2)$ 

```
\frac{\kappa(\frac{1}{R})}{\ln(\tan(PI/4 + 1/2))}
```
 $\ln\left(\frac{\pi}{4} + \frac{1}{2}\right)$ <br>If one argument is a floating-point value and the others can be converted to a floating-point values, then a floating-point result will be returned: ellipticPi(0.5, PI/3, 1);1.625993807

### 1.625993807

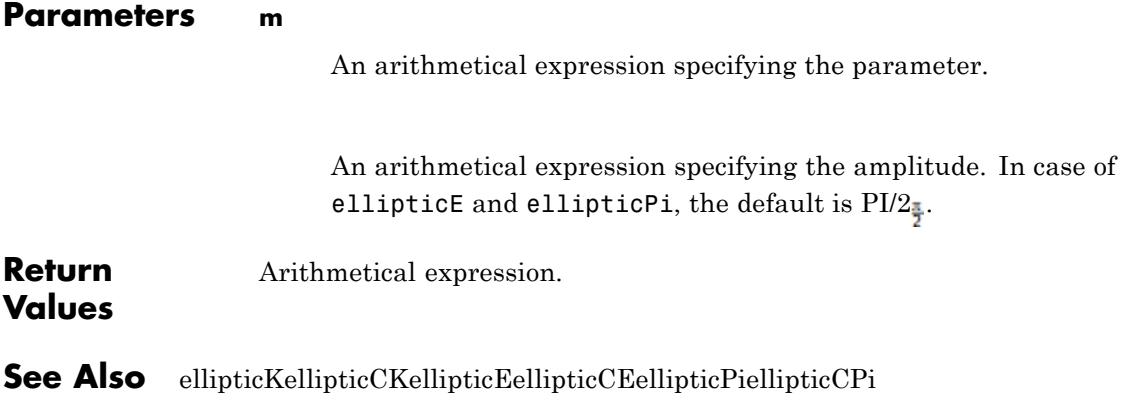

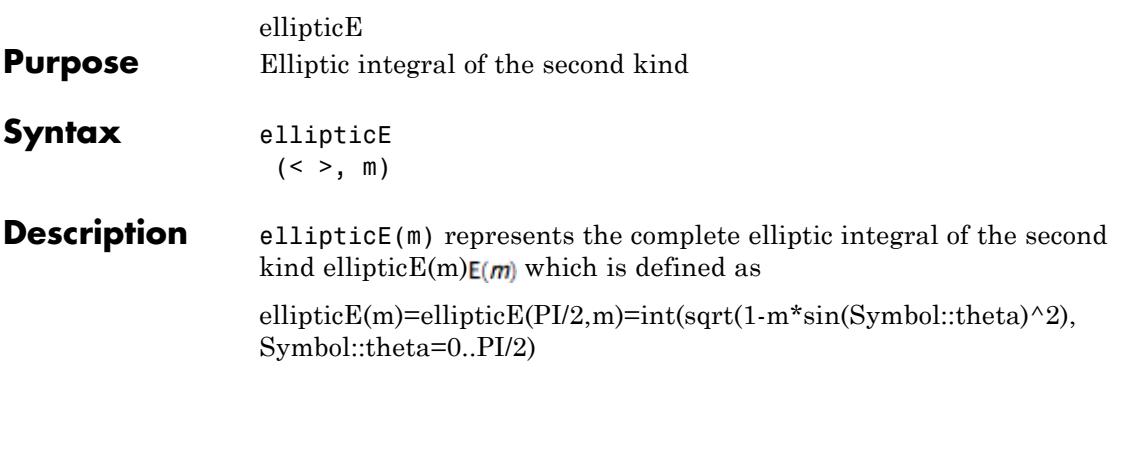

 $\begin{array}{l} \textsf{E}(m) = \textsf{E}\Big(\frac{\pi}{2} \mid m\Big) = \int\limits_{0}^{\frac{\pi}{2}} \sqrt{1 - m \sin(\theta)^2} \, \mathrm{d}\, \theta \\ \text{elliptic}( \quad \ 0 \quad , m) \text{ represents the incomplete elliptic integral of the} \end{array}$ second kind ellipticE(Symbol::varphi,m) $E(\varphi \mid m)$  which is defined as

ellipticE(Symbol::varphi,m)=int(sqrt(1-m\*sin(Symbol::theta)^2), Symbol::theta=0..Symbol::varphi)

 $E(\varphi \mid m) = \int_{0}^{\varphi} \sqrt{1 - m \sin(\theta)^2} d\theta$ 

The elliptic integrals of the second kind are defined for complex arguments  $\varphi$  and  $m$ .

A floating-point value is computed if all arguments are numerical and at least one is a floating-point value. Unevaluated symbolic calls are returned for most exact arguments. For some special cases explicit symbolic representations are returned.

# **Environment Interactions**

When called with floating-point arguments, this function is sensitive to the environment variable DIGITS which determines the numerical working precision.

# **Examples Example 1**

Most calls with exact arguments return themselves unevaluated: ellipticK $(1/2)$ ; ellipticF $(PI/4, I)$ ; ellipticK $(1/2)$ 

 $\kappa\left(\frac{1}{2}\right)$ ipticF(PI/4, I)

 $F(\frac{\pi}{4} | i)$ <br>Some special arguments return explicit symbolic representations: elliptic $F(PI/2, 1/2)$ ; elliptic $F(1, 1)$ ; elliptic $K(1/2)$ 

 $\frac{k\left(\frac{1}{R}\right)}{k\left(\tan(PI/4 + 1/2)\right)}$ 

 $\ln\left(\frac{\pi}{4} + \frac{1}{2}\right)$ <br>If one argument is a floating-point value and the others can be converted to a floating-point values, then a floating-point result will be returned: ellipticPi(0.5, PI/3, 1);1.625993807

#### 1.625993807

## **Parameters m**

An arithmetical expression specifying the parameter.

An arithmetical expression specifying the amplitude. In case of ellipticE and ellipticPi, the default is  $PI/2\frac{1}{7}$ .

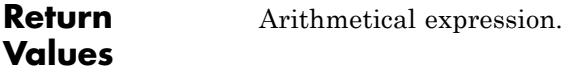

**See Also** ellipticKellipticCKellipticFellipticCEellipticPiellipticCPi

 $\mathbf{I}$ 

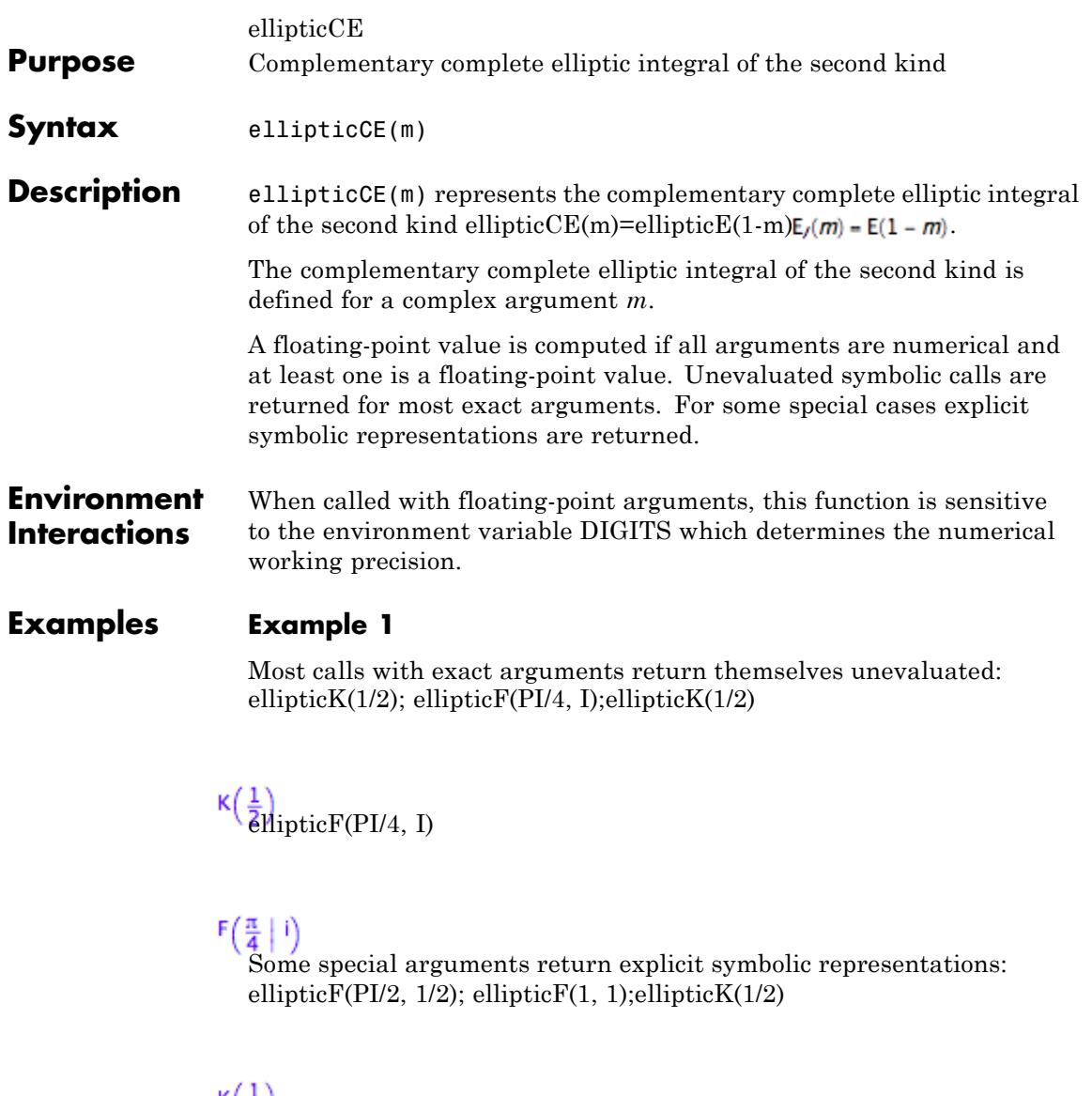

 $\frac{k(\frac{1}{2})}{\ln(\tan(PI/4 + 1/2))}$ 

 $\ln\left(\frac{\pi}{4} + \frac{1}{2}\right)$ <br>If one argument is a floating-point value and the others can be converted to a floating-point values, then a floating-point result will be returned: ellipticPi(0.5, PI/3, 1);1.625993807

### 1.625993807

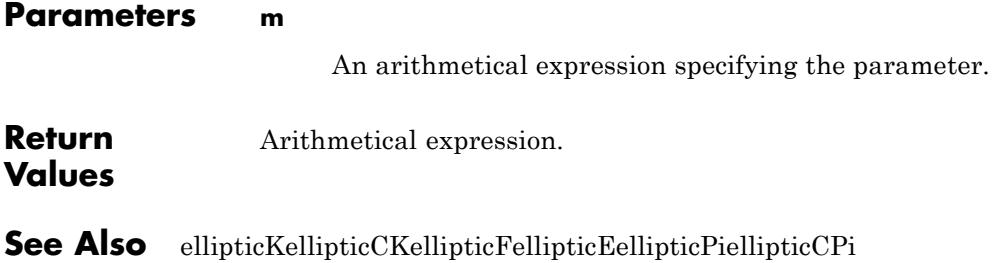

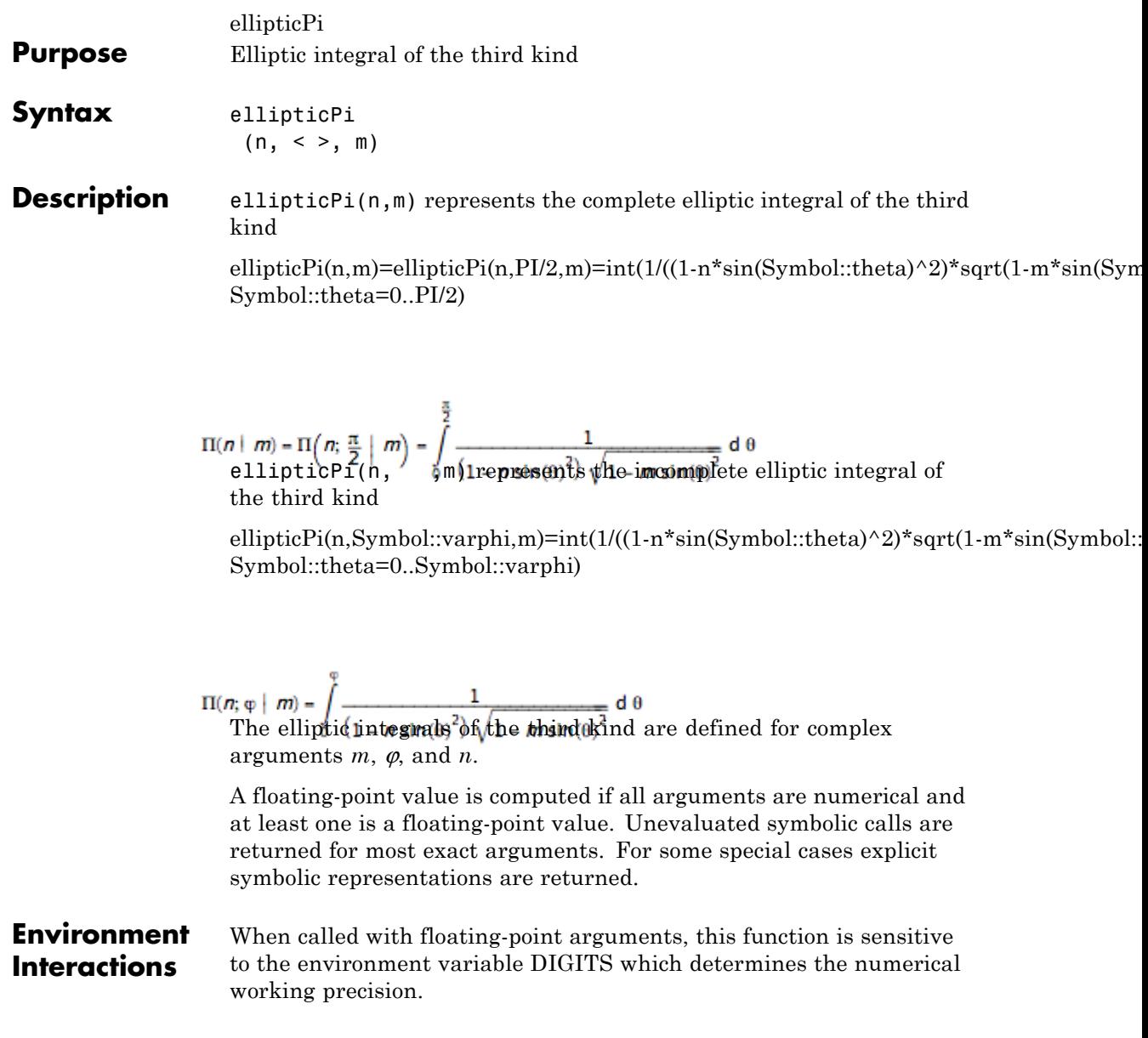

# **Examples Example 1**

Most calls with exact arguments return themselves unevaluated: ellipticK $(1/2)$ ; ellipticF $(PI/4, I)$ ; ellipticK $(1/2)$ 

 $\kappa\left(\frac{1}{2}\right)$ ipticF(PI/4, I)

 $F\left(\frac{\pi}{4} \mid i\right)$ <br>Some special arguments return explicit symbolic representations: elliptic $F(PI/2, 1/2)$ ; elliptic $F(1, 1)$ ; elliptic $K(1/2)$ 

 $\frac{k\left(\frac{1}{R}\right)}{k\left(\tan(PI/4 + 1/2)\right)}$ 

 $\ln\left(\frac{\pi}{4} + \frac{1}{2}\right)$ <br>If one argument is a floating-point value and the others can be converted to a floating-point values, then a floating-point result will be returned: ellipticPi(0.5, PI/3, 1);1.625993807

### 1.625993807

## **Parameters m**

An arithmetical expression specifying the parameter.

An arithmetical expression specifying the amplitude. In case of ellipticE and ellipticPi, the default is  $\text{PI}/2\frac{1}{7}$ .

**n**

An arithmetical expression specifying the characteristic.

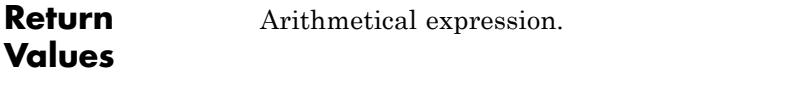

**See Also** ellipticKellipticCKellipticFellipticEellipticCEellipticCPi

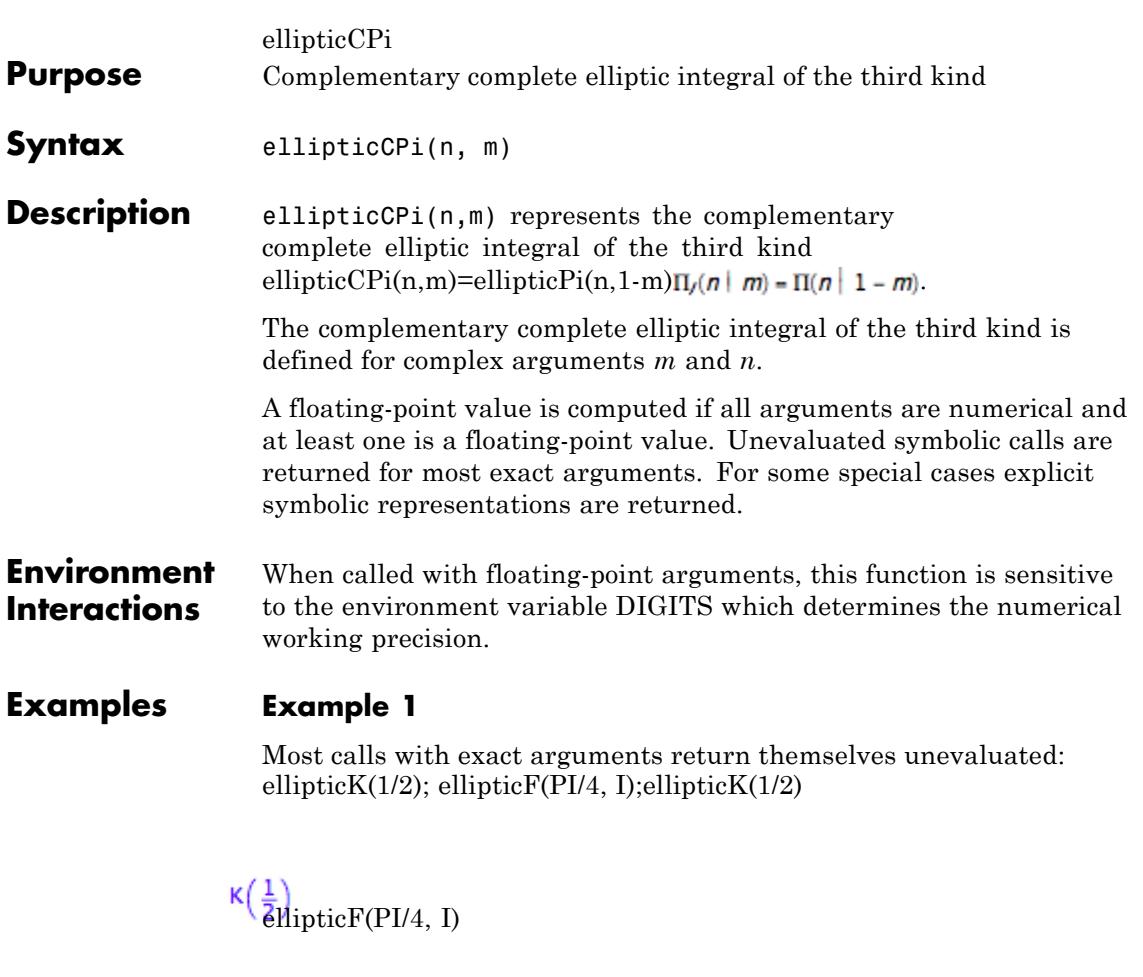

 $F\left(\frac{\pi}{4} \mid i\right)$ <br>Some special arguments return explicit symbolic representations: ellipticF(PI/2, 1/2); ellipticF(1, 1);ellipticK(1/2)

 $\mathsf{K}\!\left(\frac{1}{2}\right)$ 

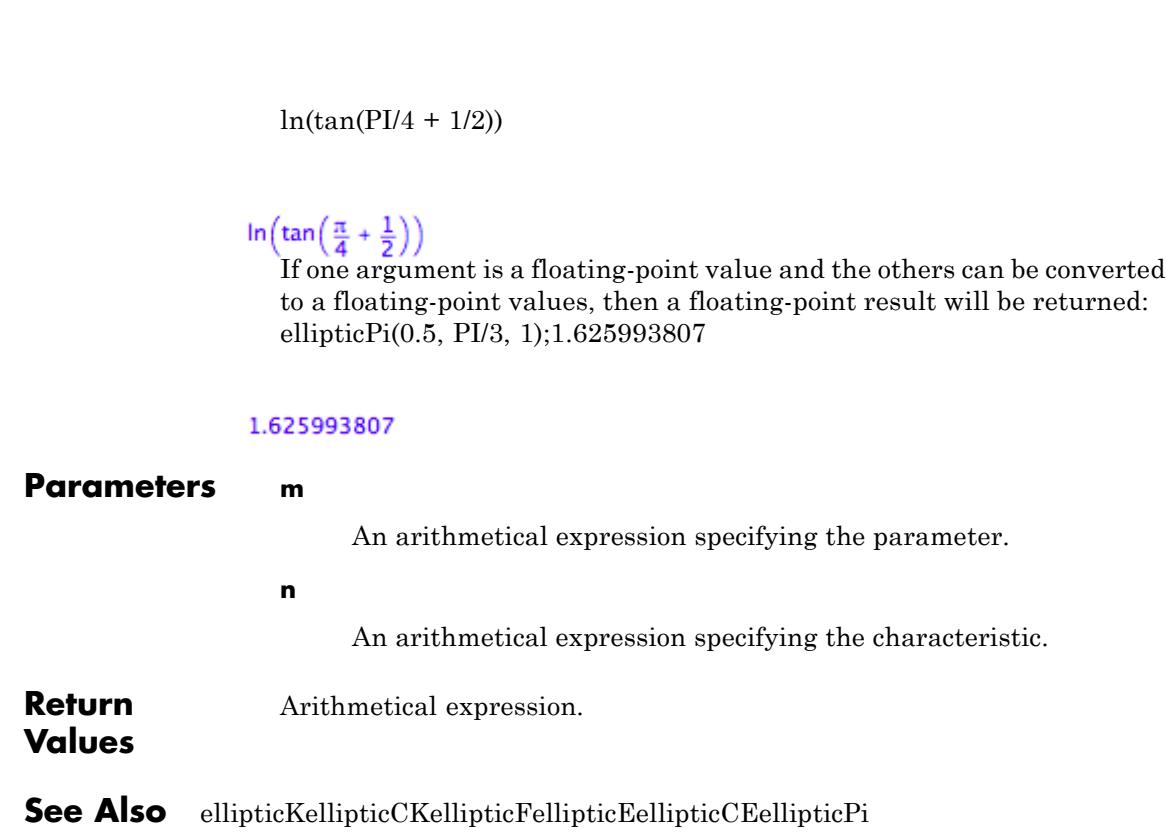

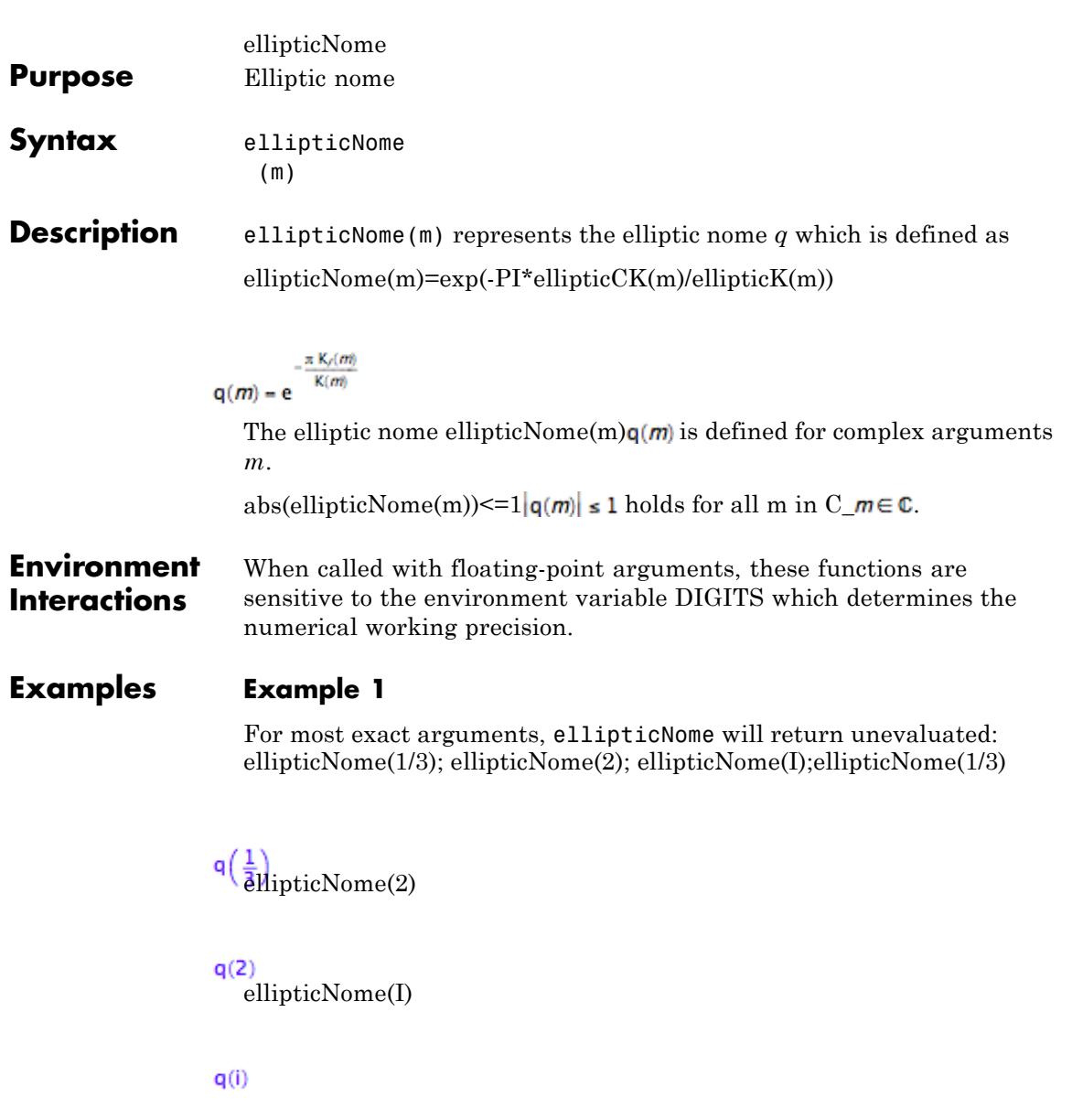

For 0,  $1/2$  and 1 an explicit result is returned: ellipticNome(0); ellipticNome(1/2); ellipticNome(1);0

# $\mathbf 0$ exp(-PI)

 $\frac{e^{-\pi}}{1}$ 

1

If the argument is a floating-point number, a floating-point result will be returned: ellipticNome(0.5)0.04321391826

#### 0.04321391826

Using float, floating-point evaluation can be enforced: float(ellipticNome(3/4))0.0857957337

### 0.0857957337

# **Parameters m** An arithmetical expression specifying the parameter. **Return Values** Arithmetical expression.

**See Also** ellipticKellipticCK

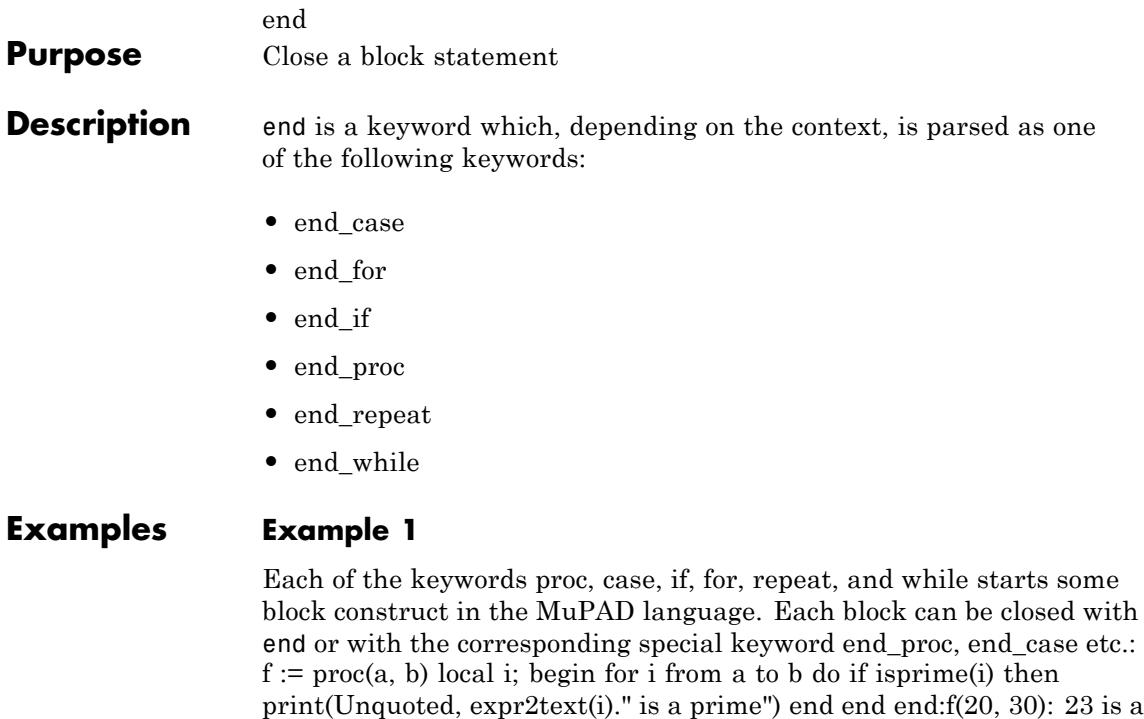

prime 29 is a prime

The parser translates end to the appropriate keyword matching the type of the block:

expose(f) proc(a, b) name f; local i; begin for i from a to b do if isprime(i) then print(Unquoted, expr2text(i)." is a prime") end\_if end\_for end\_proc delete f:

**See Also** end\_caseend\_forend\_ifend\_procend\_repeatend\_while

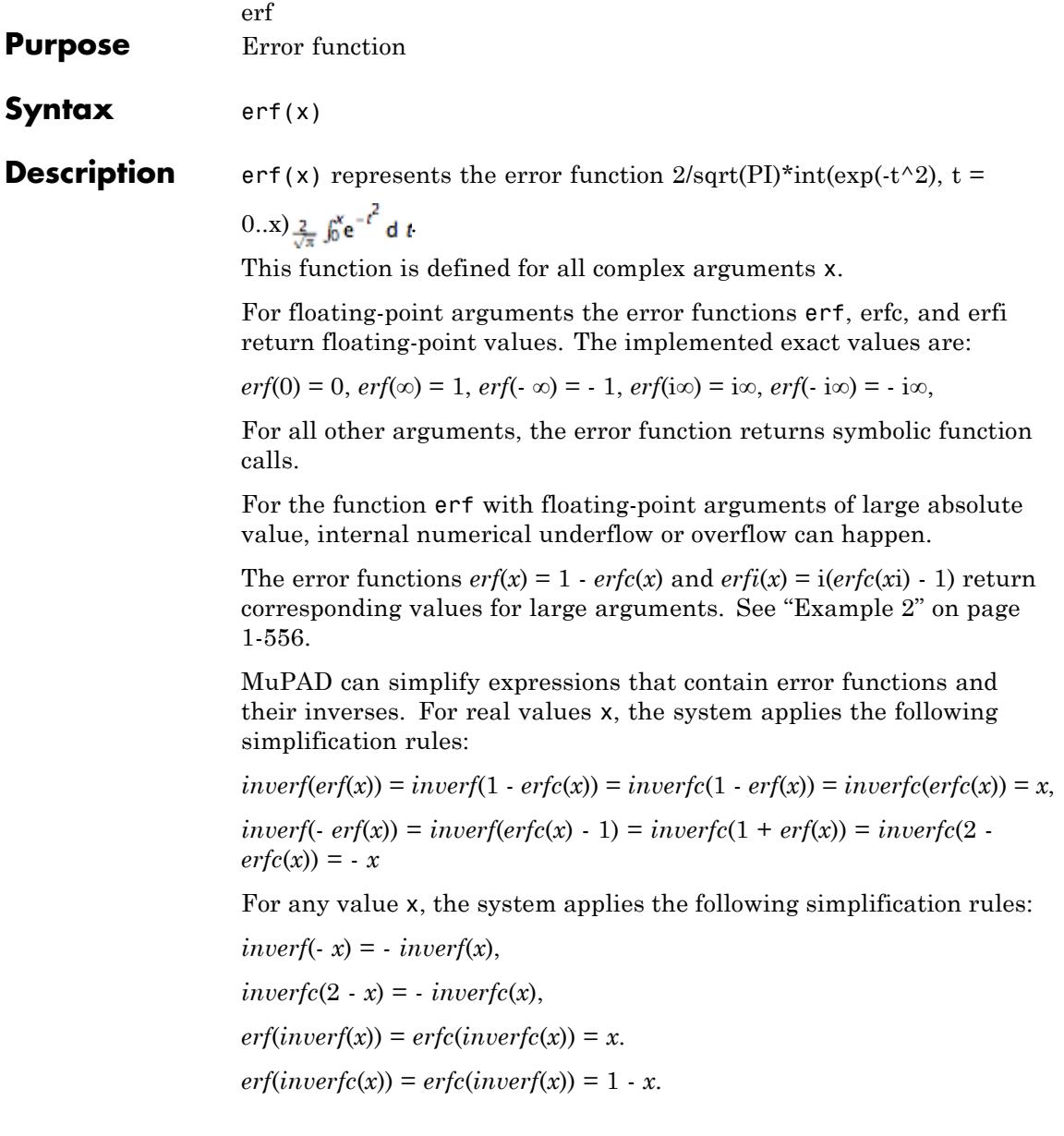

# **Environment Interactions**

When called with a floating-point argument, the functions are sensitive to the environment variable DIGITS, which determines the numerical working precision.

# **Examples Example 1**

You can call error functions with exact and symbolic arguments:  $erf(0)$ ,  $erf(3/2)$ ,  $erf(sqrt(2))$ ,  $erf(nfinity)0$ ,  $erf(3/2)$ ,  $erf(sqrt(2))$ , 1

0, erf $\left(\frac{3}{2}\right)$ , erf $\left(\sqrt{2}\right)$ , 1<br>erfc(0), erfc(x + 1), erfc(-infinity)1, erfc(x + 1), 2

```
1. erfc(x + 1), 2
erfc(0, n), erfc(x + 1, -1), erfc(-infinity, 5)1/(2^{\lambda}n^{*}gamma(n/2 + 1)),(2*exp(-(x + 1)^2))/sqrt(PI)}, infinity
```
 $\frac{1}{2^n \operatorname{erf}(\theta)}\operatorname{erf}(\overline{x+1})$ ,  $\operatorname{erf}(\overline{x+1})$ ,  $\operatorname{erf}(\sinh(t))$ ,  $\operatorname{erf}(\overline{x+1})$ , -infinity

0. erf $(x+1)$ ,  $-\infty$ inverf(-1), inverf(0), inverf(1), inverf(x + 1), inverf(1/5)-infinity, 0, infinity, inverf( $x + 1$ ), inverf( $1/5$ )

 $-\infty$ , 0,  $\infty$ , inverf(x + 1), inverf( $\frac{1}{2}$ )<br>inverfc(0), inverfc(1), inverfc(2), inverfc(15), inverfc(x/5)infinity, 0,  $\text{-}\!\text{infinity}, \text{invert}(15), \text{invert}(x/5)$ 

 $\infty$ , 0,  $-\infty$ , inverfc(15), inverfc $\left(\frac{X}{5}\right)$ 

For floating-point arguments, the error functions return floating-point values:

<span id="page-557-0"></span>erf(-7.2), erfc(2.0 + 3.5\*I), erfc(3.0, 4), erfi(5.5 + 1.0\*I)-1.0, - 420.8123327  $+$  ( $-343.6612334*$ I), 0.000000009433438115,  $-93412361266.0+$  ( 5.089108513e11\*I)

#### $-1.0, -420.8123327 - 343.6612334$  i, 0.000000009433438115, -93412361266.0 - 5.089108513 1(

For floating-point arguments x from the interval [-1, 1], inverf returns floating-point values: inverf(-0.5), inverf(0.85)-0.4769362762, 1.017902465

#### $-0.4769362762, 1.017902465$

For floating-point arguments outside of this interval, inverf returns symbolic function calls: inverf(-5.3), inverf(10.0)-inverf(5.3), inverf(10.0)

#### $-$  inverf(5.3), inverf(10.0)

For floating-point arguments x from the interval [0, 2], inverfc returns floating-point values: inverfc(0.5), inverfc(1.25)0.4769362762, -0.225312055

#### 0.4769362762, -0.225312055

For floating-point arguments outside of this interval, inverfc returns symbolic function calls:  $inverfc(-1.25)$ ,  $inverfc(2.5)$ - $inverfc(3.25)$ ,  $inverfc(2.5)$ 

#### $-$  inverfc $(3.25)$ , inverfc $(2.5)$

#### **Example 2**

For large complex arguments, the error functions can return RD\_NAN<sub>NaN</sub>:  $erf(38000.0 + 3801.0*I)$ ,  $erf(38000.0 + 3801.0*I)$ ,  $erfc(38000.0 +$ 3801.0\*I)RD\_NAN, RD\_NAN, RD\_NAN

### NaN, NaN, NaN

For large floating-point arguments with positive real parts, erfc can return values truncated to 0.0: erfc(27281.1), erfc(27281.2)4.085187475e-323227329, 0.0

# 4.085187475 10<sup>-323227329</sup>, 0.0

# **Example 3**

The functions diff, float, limit, expand, rewrite, and series handle expressions involving the error functions: diff(erf(x), x, x, x)( $8*x^2*exp(-x^2)$ )/sqrt(PI) -  $(4*exp(-x^2))/sqrt(PI)$ 

 $8x^2e^{-x^2}$   $4e^{-x^2}$  $\frac{dff(erfc(x, 3), x, x)erfc(x, 1)}{dx}$ 

 $erfc(x, 1)$ diff(inverf(x), x)(sqrt(PI)\*exp(inverf(x)^2))/2

 $\sqrt{\pi} \ e^{i n \text{verf}(x)^2}$  $f|$ o $\frac{d}{d}$ t $\frac{ln(3 + erf(sqrt(PI)^*I))}{1.150079617 + 0.3180894436^*I}$ 

1.150079617 + 0.3180894436 i  $\text{limit}(x/(1 + x) * erf(x), x = \text{infinity})$ 

 $\mathbf{1}$ 

expand(erfc(x, 3))exp(-x^2)/(6\*sqrt(PI)) - (x^3\*erfc(x))/6 - (x\*erfc(x))/4 +  $(x^2*exp(-x^2))/(6*sqrt(PI))$ 

 $\frac{e^{-x^2}}{6 \sqrt{x}} - \frac{x^3 \text{ erfc}(x)}{\sqrt{x}} - \frac{x \text{ erfc}(x)}{\sqrt{x}} + \frac{x^2 e^{-x^2}}{\sqrt{x}}$ <br> $\frac{e^{-x^2}}{2} - \frac{x^3 \text{ erfc}(x)}{\sqrt{x}} - \frac{x^2 e^{-x^2}}{\sqrt{x}}$ 

```
-\mathsf{inverf}(x-1) \\ series( \text{erf}(x),\ x=\text{infinity},\ 3) 1\ -\ \exp(-x^\wedge 2) / ( \text{sqrt}(P I)^* x) \ +\exp(-x^2)/(2^*sqrt(PI)^*x^3) + O(exp(-x^2)/x^4)
```

$$
1 - \frac{e^{-x^2}}{\text{series}(epfc(x))^{3}} \pm \frac{O\left(\frac{e^{-x^2}}{\text{infinity}}\right)}{e^{-x^2}}.
$$
  
\n
$$
exp(-x^2)/(2^*sqrt{P1})^{3}x^3) + O(exp(-x^2)/sqrt{4})
$$

$$
\frac{e^{-x^2}}{\sqrt{\pi s} \text{gries}(\text{grfj}(x), x)} = \frac{e^{-x^2}}{\sqrt{\pi s} \text{gries}(\text{grfj}(x), x)} = \frac{e^{-x^2}}{\sqrt{\pi s} \text{gris}(\text{grfj}(x))} + \exp(x^2) / (\sqrt{\pi s} \text{grt}(\text{Pl})^* x) + \exp(x^2) / (2^* \text{grt}(\text{Pl})^* x^3) + O(\exp(x^2) / x^4)
$$

$$
i + \frac{e^{x^2}}{\sqrt{\pi} x} + \frac{e^{x^2}}{2\sqrt{\pi} x^3} + O\left(\frac{e^{x^2}}{x^4}\right)
$$

**Parameters x**

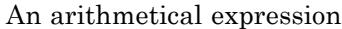

**Return Values** Arithmetical expression

Algorithms erf, erfc, and erfi are entire functions.

See Also erfcerfiinverfinverfcstats::normalQuantile

**Concepts •** "Error Functions and Fresnel Functions"

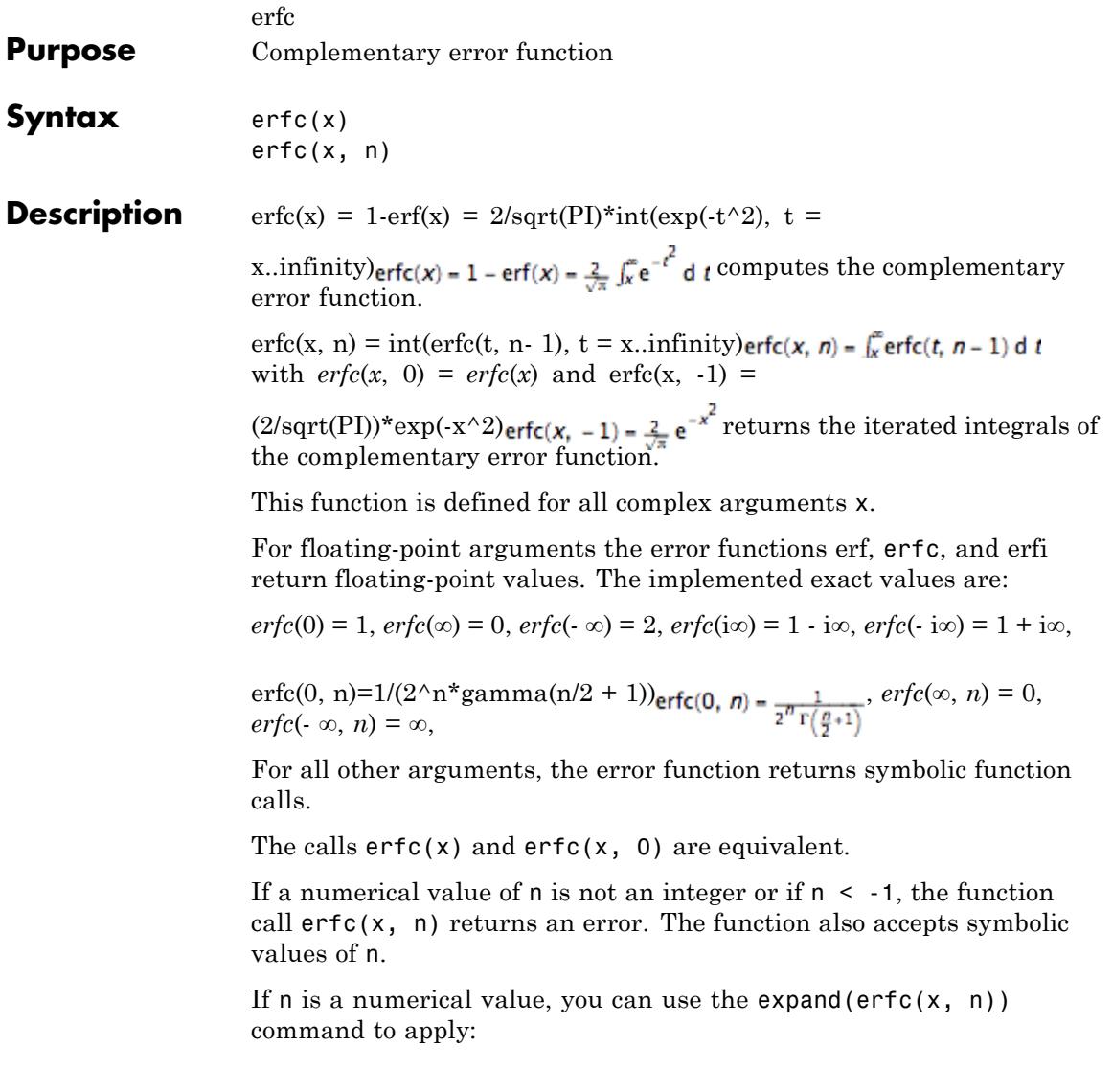

• The recurrence  $erfc(x, n) = -(x*erfc(x, n-1))/n + erfc(x, n-1)$ 

 $2)/(2^{\star}n)_{\text{erfc}(X, n)} = -\frac{x \, \text{erfc}(x, n-1)}{n} + \frac{\text{erfc}(x, n-2)}{2 \, n}$ 

• The reflection rule erfc(-x, n) =  $(-1)^{(n+1)*}$ erfc(x, n) + H(n,

 $I^*$ x)/( $I^{\wedge}n^*2^{\wedge}(n-1)^*n!$ ) erfc $(-x, n) = (-1)^{n+1}$  erfc $(x, n) + \frac{H(n, i, x)}{n^2 n^{n-1}}$ , where *H* – orthoody thermite = orthpoly::hermite

See ["Example 3" on page 1-564](#page-565-0).

For the function erfc with floating-point arguments of large absolute value, internal numerical underflow or overflow can happen. If a call to erfc causes underflow or overflow, this function returns:

- The result truncated to 0.0 if x is a large positive real number
- The result rounded to 2.0 if x is a large negative real number
- RD NAN if x is a large complex number and MuPAD cannot approximate the function value

The error functions  $erf(x) = 1$  *-*  $erfc(x)$  and  $erfi(x) = i(erfc(xi)$  - 1) return corresponding values for large arguments. See ["Example 2" on page](#page-564-0) [1-563](#page-564-0).

MuPAD can simplify expressions that contain error functions and their inverses. For real values x, the system applies the following simplification rules:

 $inver(erf(x)) = inverf(1 - erfc(x)) = inverfc(1 - erf(x)) = inverfc(erfc(x)) = x$ ,  $inverf(-erf(x)) = inverf(erfc(x) - 1) = inverfc(1 + erf(x)) = inverfc(2 - 1)$  $erfc(x) = -x$ 

For any value x, the system applies the following simplification rules:

 $inverf(-x) = -inverf(x)$ ,

 $inverfc(2 - x) = -inverfc(x)$ ,

 $erf(inverf(x)) = erfc(inverfc(x)) = x.$ 

 $erf(inverfc(x)) = erfc(inverf(x)) = 1 - x$ .

#### **Environment Interactions** When called with a floating-point argument, the functions are sensitive to the environment variable DIGITS, which determines the numerical working precision.

# **Examples Example 1**

You can call error functions with exact and symbolic arguments: erf $(0)$ , erf $(3/2)$ , erf $(sqrt(2))$ , erf $(intinity)0$ , erf $(3/2)$ , erf $(sqrt(2))$ , 1

```
0, erf\left(\frac{3}{5}\right), erf\left(\sqrt{2}, 1\right)<br>erfc(0), erfc(x + 1), erfc(-infinity)1, erfc(x + 1), 2
```
1.  $erfc(x + 1)$ , 2 erfc(0, n), erfc(x + 1, -1), erfc(-infinity, 5) $1/(2^n n^* \text{gamma}(n/2 + 1))$ ,  $(2*exp(-(x + 1)^2)/sqrt(PI))$ , infinity

 $\frac{1}{2^n \exp(\frac{\pi}{4})} \sum_{\substack{e^{-(x+1)^2} \\ e \neq \frac{\pi}{4} \\ e}} \frac{2 e^{-(x+1)^2}}{e^{-(x+1)^2}}$ 

0.  $erfi(x + 1)$ .  $-\infty$ inverf(-1), inverf(0), inverf(1), inverf(x + 1), inverf(1/5)-infinity, 0, infinity, inverf( $x + 1$ ), inverf( $1/5$ )

 $-\infty$ , 0,  $\infty$ , inverf(x + 1), inverf( $\frac{1}{2}$ )<br>inverfc(0), inverfc(1), inverfc(2), inverfc(15), inverfc(x/5)infinity, 0,  $\text{-}\!\text{infinity}, \text{invert}(15), \text{invert}(x/5)$ 

# $\infty$ , 0,  $-\infty$ , inverfc(15), inverfc $\left(\frac{X}{5}\right)$

For floating-point arguments, the error functions return floating-point values:

<span id="page-564-0"></span>erf(-7.2), erfc(2.0 + 3.5\*I), erfc(3.0, 4), erfi(5.5 + 1.0\*I)-1.0, - 420.8123327  $+$  ( $-343.6612334*$ I), 0.000000009433438115,  $-93412361266.0+$ 5.089108513e11\*I)

#### $-1.0, -420.8123327 - 343.6612334$  i, 0.000000009433438115, -93412361266.0 - 5.0891085

For floating-point arguments x from the interval  $[-1, 1]$ , inverf returns floating-point values: inverf(-0.5), inverf(0.85)-0.4769362762, 1.017902465

#### $-0.4769362762, 1.017902465$

For floating-point arguments outside of this interval, inverf returns symbolic function calls: inverf(-5.3), inverf(10.0)-inverf(5.3), inverf(10.0)

#### $-$  inverf(5.3), inverf(10.0)

For floating-point arguments x from the interval  $[0, 2]$ , inverfc returns floating-point values: inverfc(0.5), inverfc(1.25)0.4769362762, -0.225312055

#### 0.4769362762. - 0.225312055

For floating-point arguments outside of this interval, inverfc returns symbolic function calls:  $inverfc(-1.25)$ ,  $inverfc(2.5)$ - $inverfc(3.25)$ ,  $inverfc(2.5)$ 

#### $-$  inverfc(3.25), inverfc(2.5)

### **Example 2**

For large complex arguments, the error functions can return RD\_NAN<sub>NaN</sub>:  $erf(38000.0 + 3801.0*I)$ ,  $erf(38000.0 + 3801.0*I)$ ,  $erfc(38000.0 +$ 3801.0\*I)RD\_NAN, RD\_NAN, RD\_NAN

#### <span id="page-565-0"></span>NaN, NaN, NaN

For large floating-point arguments with positive real parts, erfc can return values truncated to 0.0: erfc(27281.1), erfc(27281.2)4.085187475e-323227329, 0.0

# 4.085187475 10<sup>-323227329</sup>, 0.0

### **Example 3**

The functions diff, float, limit, expand, rewrite, and series handle expressions involving the error functions: diff(erf(x), x, x, x)( $8*x^2*exp(-x^2)$ )/sqrt(PI) -  $(4*exp(-x^2))/sqrt(PI)$ 

$$
\frac{8 x^2 e^{-x^2}}{\text{diff}( \text{erfc}(x \sqrt{3}), x, x) \text{erfc}(x, 1)}
$$

 $erfc(x, 1)$ diff(inverf(x), x)(sqrt(PI)\*exp(inverf(x)^2))/2

 $\sqrt{\pi} \ e^{i n \text{verf}(x)^2}$  $f|$ o $\frac{d}{d}$ t $\frac{ln(3 + erf(sqrt(PI)^*I))}{1.150079617 + 0.3180894436^*I}$ 

1.150079617 + 0.3180894436 i  $\text{limit}(x/(1 + x) * erf(x), x = \text{infinity})$ 

1

expand(erfc(x, 3))exp(-x^2)/(6\*sqrt(PI)) - (x^3\*erfc(x))/6 - (x\*erfc(x))/4 +  $(x^2*exp(-x^2))/(6*sqrt(PI))$ 

 $\frac{e^{-x^2}}{6 \sqrt{x}} - \frac{x^3 \text{ erfc}(x)}{\sqrt{x}} - \frac{x \text{ erfc}(x)}{\sqrt{x}} + \frac{x^2 e^{-x^2}}{\sqrt{x}}$ <br> $\frac{e^{-x^2}}{6 \sqrt{x}} - 1$ 

 $-$  inverf( $x - 1$ ) series(erf(x),  $x =$  infinity, 3)1 - exp(-x^2)/(sqrt(PI)\*x) +  $\exp(-x^2)/(2^*\sqrt{(PI)^*x^3}) + O(\exp(-x^2)/x^4)$ 

$$
1 - \frac{e^{-x^2}}{\text{series}(\text{epfc}(x))^{3}x} + \mathcal{Q}\left(\frac{e^{-x^2}}{\text{inf}(x)}, 3\right) \exp(-x^2)/(sqrt(PI)^*x) - \exp(-x^2)/(2^*sqrt(PI)^*x^3) + O(\exp(-x^2)/x^4)
$$

$$
\frac{e^{-x^2}}{\sqrt{\pi s}gries(\text{grfj(x)}), x} = \frac{e^{-x^2}}{x^{\text{f*}}\text{infinity}}, 3)I + \exp(x^2)/(sqrt(PI)^*x) + \exp(x^2)/(sqrt(PI)^*x) + \exp(x^2)/(2^*sqrt(PI)^*x^3) + O(\exp(x^2)/x^4)
$$

$$
i + \frac{e^{x^2}}{\sqrt{\pi} x} + \frac{e^{x^2}}{2\sqrt{\pi} x^3} + O\left(\frac{e^{x^2}}{x^4}\right)
$$

## **Parameters x**

An arithmetical expression

#### **n**

An arithmetical expression representing an integer larger than or equal to - 1

**Return Values**

Arithmetical expression

 $\mathbf{I}$ 

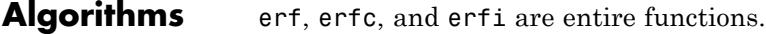

- See Also erferfiinverfinverfcstats::normalQuantile
- **Concepts •** "Error Functions and Fresnel Functions"

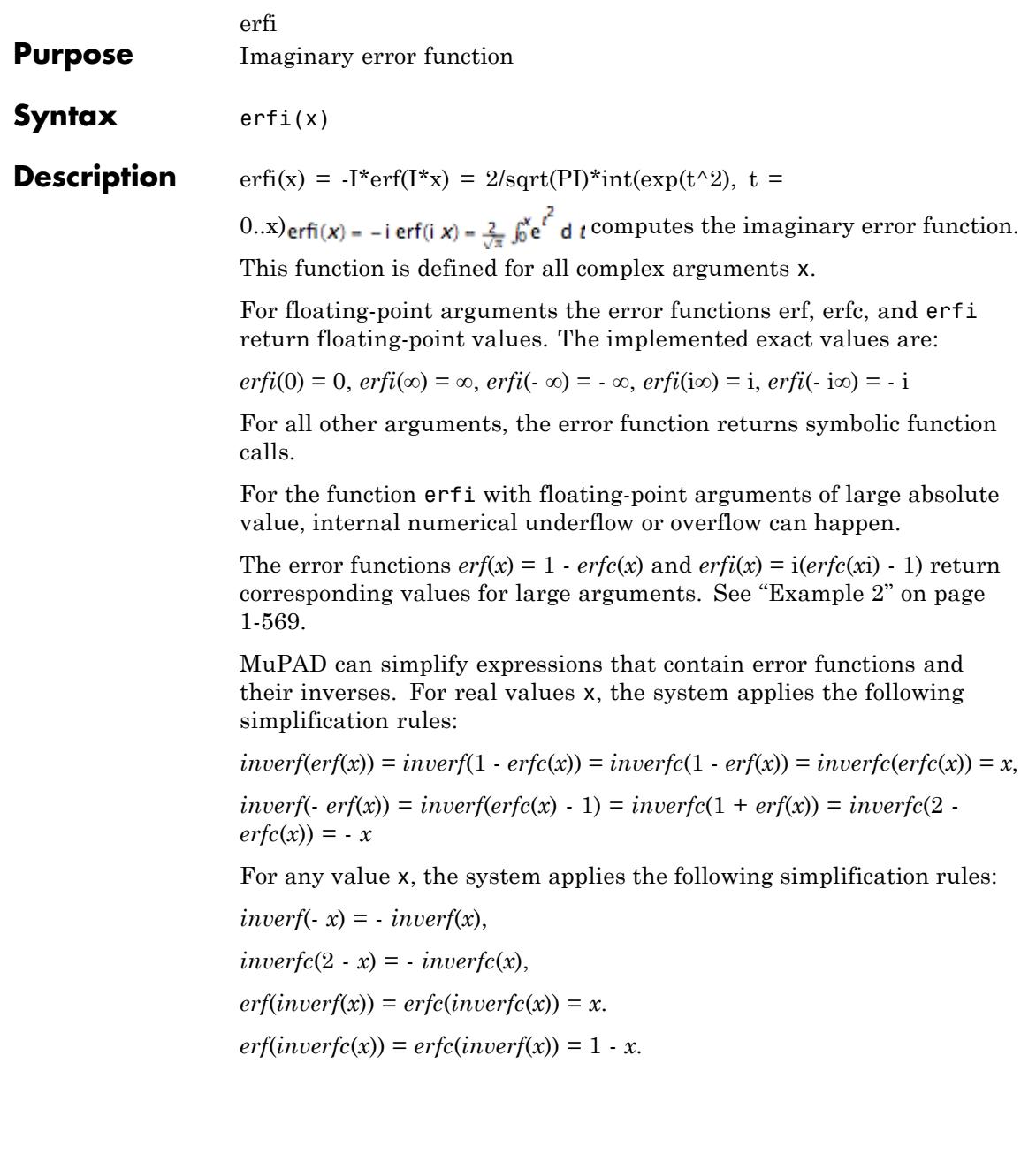

#### **Environment Interactions** When called with a floating-point argument, the functions are sensitive to the environment variable DIGITS, which determines the numerical working precision.

# **Examples Example 1**

You can call error functions with exact and symbolic arguments: erf $(0)$ , erf $(3/2)$ , erf $(sqrt(2))$ , erf $(intinity)0$ , erf $(3/2)$ , erf $(sqrt(2))$ , 1

```
0, erf\left(\frac{3}{5}\right), erf\left(\sqrt{2}, 1\right)<br>erfc(0), erfc(x + 1), erfc(-infinity)1, erfc(x + 1), 2
```
1.  $erfc(x + 1)$ , 2 erfc(0, n), erfc(x + 1, -1), erfc(-infinity, 5) $1/(2^n n^* \text{gamma}(n/2 + 1))$ ,  $(2*exp(-(x + 1)^2)/sqrt(PI))$ , infinity

 $\frac{1}{2^n \exp(\frac{\pi}{4})} \sum_{\substack{e^{-(x+1)^2} \\ e \neq \frac{\pi}{4} \\ e}} \frac{2 e^{-(x+1)^2}}{e^{-(x+1)^2}}$ 

0.  $erfi(x + 1)$ .  $-\infty$ inverf(-1), inverf(0), inverf(1), inverf(x + 1), inverf(1/5)-infinity, 0, infinity, inverf( $x + 1$ ), inverf( $1/5$ )

 $-\infty$ , 0,  $\infty$ , inverf(x + 1), inverf( $\frac{1}{2}$ )<br>inverfc(0), inverfc(1), inverfc(2), inverfc(15), inverfc(x/5)infinity, 0,  $\text{-}\!\text{infinity}, \text{invert}(15), \text{invert}(x/5)$ 

# $\infty$ , 0,  $-\infty$ , inverfc(15), inverfc $\left(\frac{X}{5}\right)$

For floating-point arguments, the error functions return floating-point values:

<span id="page-570-0"></span>erf(-7.2), erfc(2.0 + 3.5\*I), erfc(3.0, 4), erfi(5.5 + 1.0\*I)-1.0, - 420.8123327  $+$  ( $-343.6612334*$ I), 0.000000009433438115,  $-93412361266.0+$ 5.089108513e11\*I)

#### $-1.0, -420.8123327 - 343.6612334$  i, 0.000000009433438115, -93412361266.0 - 5.0891085

For floating-point arguments x from the interval  $[-1, 1]$ , inverf returns floating-point values: inverf(-0.5), inverf(0.85)-0.4769362762, 1.017902465

#### $-0.4769362762, 1.017902465$

For floating-point arguments outside of this interval, inverf returns symbolic function calls: inverf(-5.3), inverf(10.0)-inverf(5.3), inverf(10.0)

#### $-$  inverf(5.3), inverf(10.0)

For floating-point arguments x from the interval  $[0, 2]$ , inverfc returns floating-point values: inverfc(0.5), inverfc(1.25)0.4769362762, -0.225312055

#### 0.4769362762. - 0.225312055

For floating-point arguments outside of this interval, inverfc returns symbolic function calls:  $inverfc(-1.25)$ ,  $inverfc(2.5)$ - $inverfc(3.25)$ ,  $inverfc(2.5)$ 

#### $-$  inverfc(3.25), inverfc(2.5)

### **Example 2**

For large complex arguments, the error functions can return RD\_NAN<sub>NaN</sub>:  $erf(38000.0 + 3801.0*I)$ ,  $erf(38000.0 + 3801.0*I)$ ,  $erfc(38000.0 +$ 3801.0\*I)RD\_NAN, RD\_NAN, RD\_NAN

#### NaN, NaN, NaN

For large floating-point arguments with positive real parts, erfc can return values truncated to 0.0: erfc(27281.1), erfc(27281.2)4.085187475e-323227329, 0.0

# 4.085187475 10<sup>-323227329</sup>, 0.0

### **Example 3**

The functions diff, float, limit, expand, rewrite, and series handle expressions involving the error functions: diff(erf(x), x, x, x)( $8*x^2*exp(-x^2)$ )/sqrt(PI) -  $(4*exp(-x^2))/sqrt(PI)$ 

$$
\frac{8 x^2 e^{-x^2}}{\text{diff}( \text{erfc}(x \sqrt{3}), x, x) \text{erfc}(x, 1)}
$$

 $erfc(x, 1)$ diff(inverf(x), x)(sqrt(PI)\*exp(inverf(x)^2))/2

 $\sqrt{\pi} \ e^{i n \text{verf}(x)^2}$  $f|$ o $\frac{d}{d}$ t $\frac{ln(3 + erf(sqrt(PI)^*I))}{1.150079617 + 0.3180894436^*I}$ 

1.150079617 + 0.3180894436 i  $\text{limit}(x/(1 + x) * erf(x), x = \text{infinity})$ 

1

expand(erfc(x, 3))exp(-x^2)/(6\*sqrt(PI)) - (x^3\*erfc(x))/6 - (x\*erfc(x))/4 +  $(x^2*exp(-x^2))/(6*sqrt(PI))$ 

 $\frac{e^{-x^2}}{6 \sqrt{e}} - \frac{x^3 \text{ erfc}(x)}{\sqrt{e}} - \frac{x \text{ erfc}(x)}{2 \sqrt{e}} + \frac{x^2 e^{-x^2}}{2 \sqrt{e}}$ 

 $-$  inverf( $x - 1$ ) series(erf(x),  $x =$  infinity, 3)1 - exp(-x^2)/(sqrt(PI)\*x) +  $\exp(-x^2)/(2^*\sqrt{(PI)^*x^3}) + O(\exp(-x^2)/x^4)$ 

$$
1 - \frac{e^{-x^2}}{\text{series}(e\text{pfc}(x))^3} \pm \frac{O\left(\frac{e^{-x^2}}{\text{infinit}}\right)}{e^{-x^2}}.
$$
  
\n
$$
exp(-x^2)/(2^* \text{sqrt}(P1)^* x^3) + O(\exp(-x^2)/x^4).
$$

$$
\frac{e^{-x^2}}{\sqrt{\pi 8\pi i \epsilon_2}(\text{grf}(\mathbf{x}), \mathbf{x})} + \frac{O\left(\frac{e^{-x^2}}{x}\right)}{\exp(x^2)}(\text{grf}(\mathbf{x}), \mathbf{x}) - \frac{e^{-x^2}}{x^2}(\text{grf}(\mathbf{x}), \mathbf{x}) + \exp(x^2)/(\text{sqrt}(P\mathbf{I})^*x) + \exp(x^2)/2(\text{sqrt}(P\mathbf{I})^*x)
$$

**Parameters x**  $i + \frac{e^{x^2}}{\sqrt{\pi} x} + \frac{e^{x^2}}{2\sqrt{\pi} x^3} + O\left(\frac{e^{x^2}}{x^4}\right)$ 

An arithmetical expression

**Return Values**

Arithmetical expression

Algorithms erf, erfc, and erfi are entire functions.

See Also erferfcinverfinverfcstats::normalQuantile

 $\mathsf{l}$ 

**Concepts •** "Error Functions and Fresnel Functions"

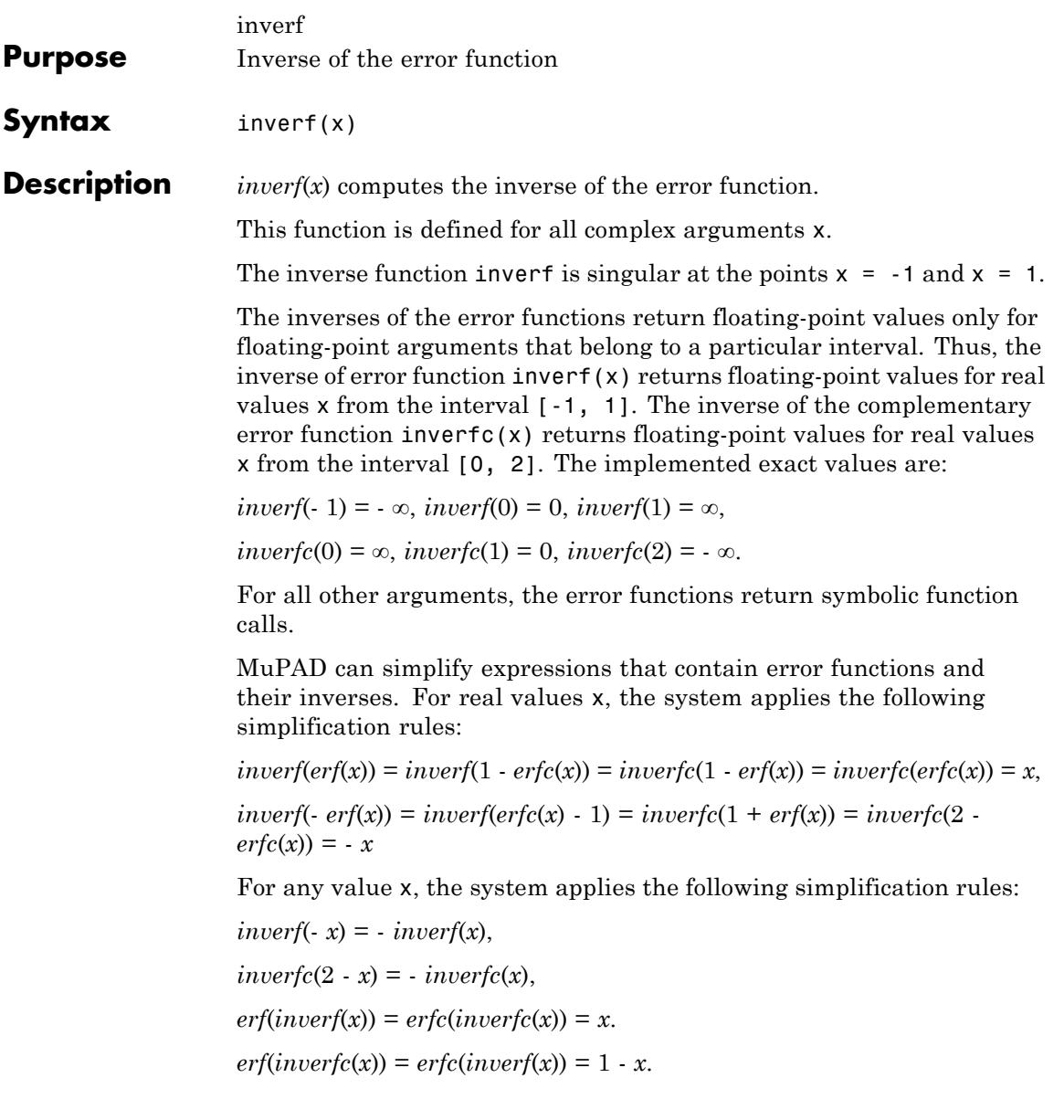

#### **Environment Interactions** When called with a floating-point argument, the functions are sensitive to the environment variable DIGITS, which determines the numerical working precision.

# **Examples Example 1**

You can call error functions with exact and symbolic arguments: erf $(0)$ , erf $(3/2)$ , erf $(sqrt(2))$ , erf $(intinity)0$ , erf $(3/2)$ , erf $(sqrt(2))$ , 1

```
0, erf\left(\frac{3}{5}\right), erf\left(\sqrt{2}\right), 1<br>erfc(0), erfc(x + 1), erfc(-infinity)1, erfc(x + 1), 2
```
1.  $erfc(x + 1)$ , 2 erfc(0, n), erfc(x + 1, -1), erfc(-infinity, 5) $1/(2^n n^* \text{gamma}(n/2 + 1))$ ,  $(2*exp(-(x + 1)^2)/sqrt(PI))$ , infinity

 $\frac{1}{2^n \exp(\frac{\pi}{4})} \sum_{\substack{e^{-(x+1)^2} \\ e \neq \frac{\pi}{4} \\ e}} \frac{2 e^{-(x+1)^2}}{e^{-(x+1)^2}}$ 

0.  $erfi(x + 1)$ .  $-\infty$ inverf(-1), inverf(0), inverf(1), inverf(x + 1), inverf(1/5)-infinity, 0, infinity, inverf( $x + 1$ ), inverf( $1/5$ )

 $-\infty$ , 0,  $\infty$ , inverf(x + 1), inverf( $\frac{1}{2}$ )<br>inverfc(0), inverfc(1), inverfc(2), inverfc(15), inverfc(x/5)infinity, 0,  $\text{-}\!\text{infinity}, \text{invert}(15), \text{invert}(x/5)$ 

# $\infty$ , 0,  $-\infty$ , inverfc(15), inverfc $\left(\frac{X}{5}\right)$

For floating-point arguments, the error functions return floating-point values:
erf(-7.2), erfc(2.0 + 3.5\*I), erfc(3.0, 4), erfi(5.5 + 1.0\*I)-1.0, - 420.8123327  $+$  ( $-343.6612334*$ I), 0.000000009433438115,  $-93412361266.0+$ 5.089108513e11\*I)

#### $-1.0, -420.8123327 - 343.6612334$  i, 0.000000009433438115, -93412361266.0 - 5.0891085

For floating-point arguments  $x$  from the interval  $[-1, 1]$ , inverf returns floating-point values: inverf(-0.5), inverf(0.85)-0.4769362762, 1.017902465

#### $-0.4769362762, 1.017902465$

For floating-point arguments outside of this interval, inverf returns symbolic function calls: inverf(-5.3), inverf(10.0)-inverf(5.3), inverf(10.0)

#### $-$  inverf(5.3), inverf(10.0)

For floating-point arguments x from the interval  $[0, 2]$ , inverfc returns floating-point values: inverfc(0.5), inverfc(1.25)0.4769362762, -0.225312055

#### 0.4769362762, -0.225312055

For floating-point arguments outside of this interval, inverfc returns symbolic function calls:  $inverfc(-1.25)$ ,  $inverfc(2.5)$ - $inverfc(3.25)$ ,  $inverfc(2.5)$ 

#### $-$  inverfc(3.25), inverfc(2.5)

#### **Example 2**

For large complex arguments, the error functions can return RD\_NAN<sub>NaN</sub>:  $erf(38000.0 + 3801.0*I)$ ,  $erf(38000.0 + 3801.0*I)$ ,  $erfc(38000.0 +$ 3801.0\*I)RD\_NAN, RD\_NAN, RD\_NAN

#### NaN, NaN, NaN

For large floating-point arguments with positive real parts, erfc can return values truncated to 0.0: erfc(27281.1), erfc(27281.2)4.085187475e-323227329, 0.0

### 4.085187475 10<sup>-323227329</sup>, 0.0

#### **Example 3**

The functions diff, float, limit, expand, rewrite, and series handle expressions involving the error functions: diff(erf(x), x, x, x)( $8*x^2*exp(-x^2)$ )/sqrt(PI) -  $(4*exp(-x^2))/sqrt(PI)$ 

$$
\frac{8 x^2 e^{-x^2}}{\text{diff}( \text{erfc}(x \sqrt{3}), x, x) \text{erfc}(x, 1)}
$$

 $erfc(x, 1)$ diff(inverf(x), x)(sqrt(PI)\*exp(inverf(x)^2))/2

 $\sqrt{\pi} \ e^{i n \text{verf}(x)^2}$  $f|$ o $\frac{dt}{ln(3 + erf(sqrt(PI)^*I))}$ 1.150079617 + 0.3180894436\*I

1.150079617 + 0.3180894436 i  $\text{limit}(x/(1 + x) * erf(x), x = \text{infinity})$ 

1

expand(erfc(x, 3))exp(-x^2)/(6\*sqrt(PI)) - (x^3\*erfc(x))/6 - (x\*erfc(x))/4 +  $(x^2*exp(-x^2))/(6*sqrt(PI))$ 

 $\frac{e^{-x^2}}{6 \sqrt{e}} - \frac{x^3 \text{ erfc}(x)}{\sqrt{e}} - \frac{x \text{ erfc}(x)}{2 \sqrt{e}} + \frac{x^2 e^{-x^2}}{2 \sqrt{e}}$ 

 $-$  inverf( $x - 1$ ) series(erf(x),  $x =$  infinity, 3)1 - exp(-x^2)/(sqrt(PI)\*x) +  $\exp(-x^2)/(2^*\sqrt{(PI)^*x^3}) + O(\exp(-x^2)/x^4)$ 

$$
1 - \frac{e^{-x^2}}{\text{series}(e\text{pfc}(x))^3} \pm \frac{O\left(\frac{e^{-x^2}}{\text{infinit}}\right)}{e^{-x^2}}.
$$
  
\n
$$
exp(-x^2)/(2^* \text{sqrt}(P1)^* x^3) + O(\exp(-x^2)/x^4).
$$

$$
\frac{e^{-x^2}}{\sqrt{\pi 8\pi i e^s}(\text{grf}(\mathbf{x}), \mathbf{x})} + \frac{e^{-x^2}}{\sqrt{\pi 8\pi i e^s}(\text{grf}(\mathbf{x}), \mathbf{x})} + \frac{e^{-x^2}}{\sqrt{\pi 8\pi i e^s}(\text{grf}(\mathbf{x}), \mathbf{x})} +
$$

**Parameters x**  $i + \frac{e^{x^2}}{\sqrt{\pi} x} + \frac{e^{x^2}}{2\sqrt{\pi} x^3} + O\left(\frac{e^{x^2}}{x^4}\right)$ 

An arithmetical expression

**Return Values**

Arithmetical expression

- 
- See Also erferfcerfiinverfcstats::normalQuantile
- **Concepts •** "Error Functions and Fresnel Functions"

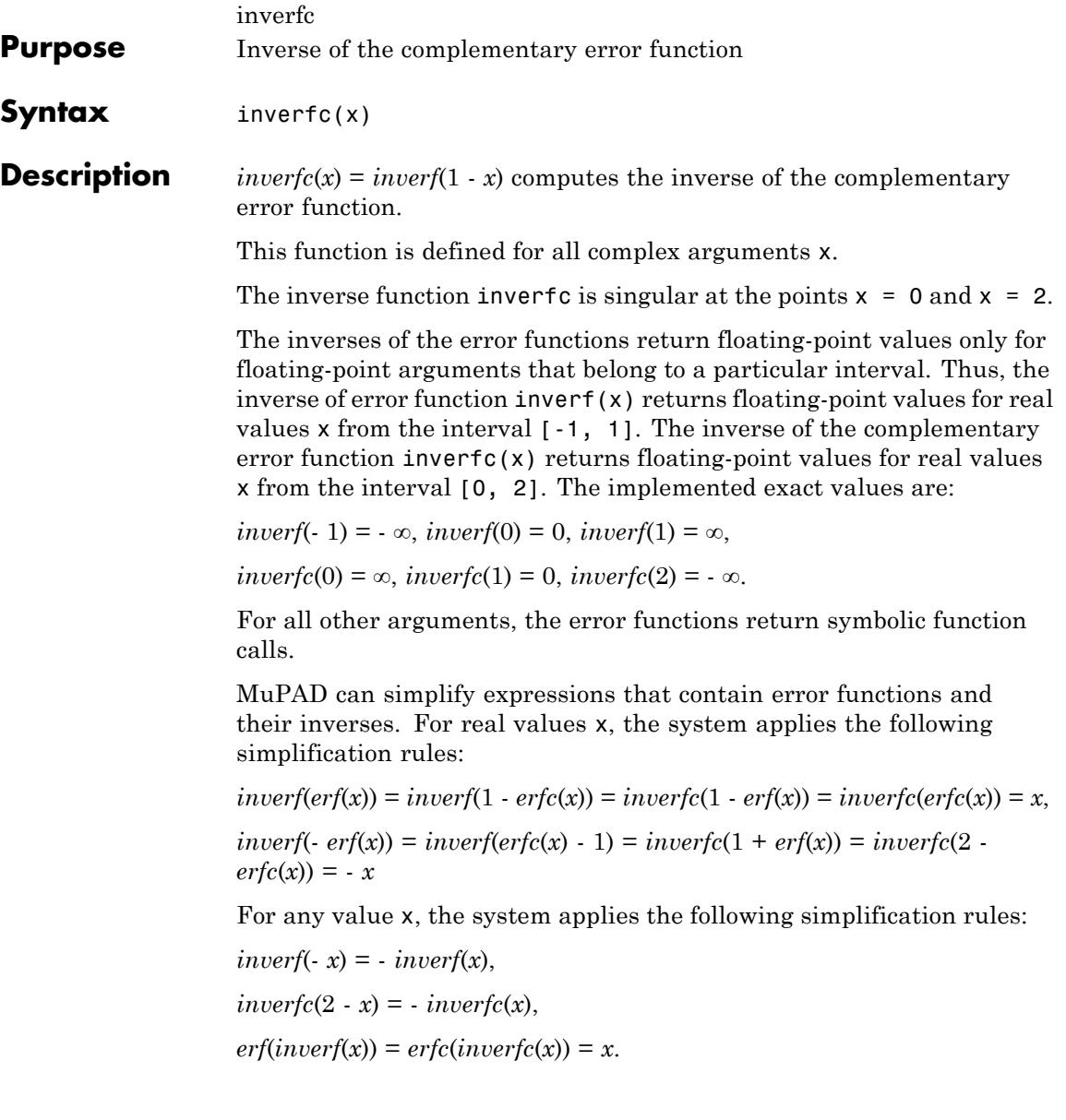

 $erf(\text{inverfc}(x)) = erfc(\text{inverf}(x)) = 1 - x.$ 

### **Environment Interactions**

When called with a floating-point argument, the functions are sensitive to the environment variable DIGITS, which determines the numerical working precision.

### **Examples Example 1**

You can call error functions with exact and symbolic arguments:  $erf(0)$ ,  $erf(3/2)$ ,  $erf(sqrt(2))$ ,  $erf(nfinity)0$ ,  $erf(3/2)$ ,  $erf(sqrt(2))$ , 1

0, erf $\left(\frac{3}{5}\right)$ , erf $\left(\sqrt{2}\right)$ , 1<br>erfc(0), erfc(x + 1), erfc(-infinity)1, erfc(x + 1), 2

1,  $erfc(x + 1)$ , 2 erfc(0, n), erfc(x + 1, -1), erfc(-infinity,  $5\frac{1}{2^n \pi^* \gamma \gamma \gamma \gamma \gamma}$  $(2*exp(-(x + 1)^2))/sqrt(PI)}$ , infinity

$$
\frac{1}{2^{n} \exp(\widehat{\mu}(0))} \cdot \frac{2 e^{-(x+1)^{2}}}{2^{n} \exp(\widehat{\mu}(0))} \cdot \frac{2 e^{-(x+1)^{2}}}{2^{n} \exp(\widehat{\mu}(0))} \cdot \frac
$$

0.  $erfi(x + 1)$ ,  $-\infty$ inverf(-1), inverf(0), inverf(1), inverf(x + 1), inverf(1/5)-infinity, 0, infinity, inverf( $x + 1$ ), inverf( $1/5$ )

 $-\infty$ ,  $0, \infty$ , inverf(x + 1), inverf( $\frac{1}{2}$ )<br>inverfc(0), inverfc(1), inverfc(2), inverfc(15), inverfc(x/5)infinity, 0, -infinity, inverfc $(15)$ , inverfc $(x/5)$ 

 $\infty$ , 0,  $-\infty$ , inverfc(15), inverfc $\left(\frac{X}{5}\right)$ 

For floating-point arguments, the error functions return floating-point values:

erf(-7.2), erfc(2.0 + 3.5\*I), erfc(3.0, 4), erfi(5.5 + 1.0\*I)-1.0, - 420.8123327  $+$  ( $-343.6612334*$ I), 0.000000009433438115,  $-93412361266.0+$ 5.089108513e11\*I)

#### $-1.0, -420.8123327 - 343.6612334$  i, 0.000000009433438115, -93412361266.0 - 5.089108513 1(

For floating-point arguments x from the interval [-1, 1], inverf returns floating-point values: inverf(-0.5), inverf(0.85)-0.4769362762, 1.017902465

#### $-0.4769362762, 1.017902465$

For floating-point arguments outside of this interval, inverf returns symbolic function calls: inverf(-5.3), inverf(10.0)-inverf(5.3), inverf(10.0)

#### $-$  inverf(5.3), inverf(10.0)

For floating-point arguments x from the interval [0, 2], inverfc returns floating-point values: inverfc(0.5), inverfc(1.25)0.4769362762, -0.225312055

#### 0.4769362762. - 0.225312055

For floating-point arguments outside of this interval, inverfc returns symbolic function calls: inverfc $(-1.25)$ , inverfc $(2.5)$ -inverfc $(3.25)$ , inverfc $(2.5)$ 

#### $-$  inverfc $(3.25)$ , inverfc $(2.5)$

#### **Example 2**

For large complex arguments, the error functions can return RD\_NAN<sub>NaN</sub>:

erf(38000.0 + 3801.0\*I), erfi(38000.0 + 3801.0\*I), erfc(38000.0 + 3801.0\*I)RD\_NAN, RD\_NAN, RD\_NAN

#### NaN, NaN, NaN

For large floating-point arguments with positive real parts, erfc can return values truncated to 0.0: erfc(27281.1), erfc(27281.2)4.085187475e-323227329, 0.0

### 4.085187475 10<sup>-323227329</sup>, 0.0

### **Example 3**

The functions diff, float, limit, expand, rewrite, and series handle expressions involving the error functions: diff(erf(x), x, x, x)( $8*x^2*exp(-x^2)$ )/sqrt(PI) -  $(4*exp(-x^2))/sqrt(PI)$ 

```
8x^2e^{-x^2} 4e^{-x^2}\overline{\text{diff}(\text{erfc}(x, 3), x, x)}erfc(x, 1)
```
 $erfc(x, 1)$ diff(inverf(x), x)(sqrt(PI)\*exp(inverf(x)^2))/2

 $\sqrt{\pi} e^{i n \text{verf}(x)^2}$  $flo<sup>2</sup>dt(ln(3 + erf<sup>i</sup>(sqrt(PI)*I)))(1.150079617 + 0.3180894436*I)$ 

1.150079617 + 0.3180894436 i  $\text{limit}(x/(1 + x) * erf(x), x = \text{infinity})$ 

1

expand(erfc(x, 3))exp(-x^2)/(6\*sqrt(PI)) - (x^3\*erfc(x))/6 - (x\*erfc(x))/4 +  $(x^2*exp(-x^2))/(6*sqrt(PI))$  $\frac{e^{-x^2}}{6}$ ,  $\frac{x^3 \text{ erfc}(x)}{x^2}$   $\frac{x \text{ erfc}(x)}{x}$  +  $\frac{x^2 e^{-x^2}}{x^2}$ <br> $\frac{e^{-x^2}}{x^2}$  + 1)  $-$  inverf( $x - 1$ ) series(erf(x),  $x = \text{infinity}, 3$ )1 -  $\exp(-x^2)/(\sqrt{9}t^2)$  +  $\exp(-x^2)/(2^*sqrt(PI)^*x^3) + O(\exp(-x^2)/x^4)$  $1 - \frac{e^{-x^2}}{\text{septes}}(\frac{e^{-x^2}}{\text{erfc}(x),^3} \pm \frac{O}{x})\left(\frac{e^{-x^2}}{\text{infin}(x)}, \frac{3\text{exp}(-x^2)}{\text{exp}(-x^2)}\right)/(\text{sqrt}(PI)^*x) \exp(-x^2)/(2^*\sqrt{(PI)^*x^3}) + O(\exp(-x^2)/x^4)$ 

 $\frac{e^{-x^2}}{\sqrt{\pi} \text{sgries}(\text{grfg(x)}, x)} = \frac{e^{-x^2}}{x^{\frac{1}{2}} \text{imfinity, 3}} I + \exp(x^2)/(\text{sqrt(PI)*x}) +$  $\exp(x^2)/(2^*sqrt(PI)^*x^3) + O(\exp(x^2)/x^4)$ 

 $1 + \frac{e^{x^2}}{\sqrt{\pi} x} + \frac{e^{x^2}}{2\sqrt{\pi} x^3} + O\left(\frac{e^{x^2}}{x^4}\right)$ 

**Parameters x**

An arithmetical expression

**Return Values** Arithmetical expression

See Also erferfcerfiinverfstats::normalQuantile

**Concepts •** "Error Functions and Fresnel Functions"

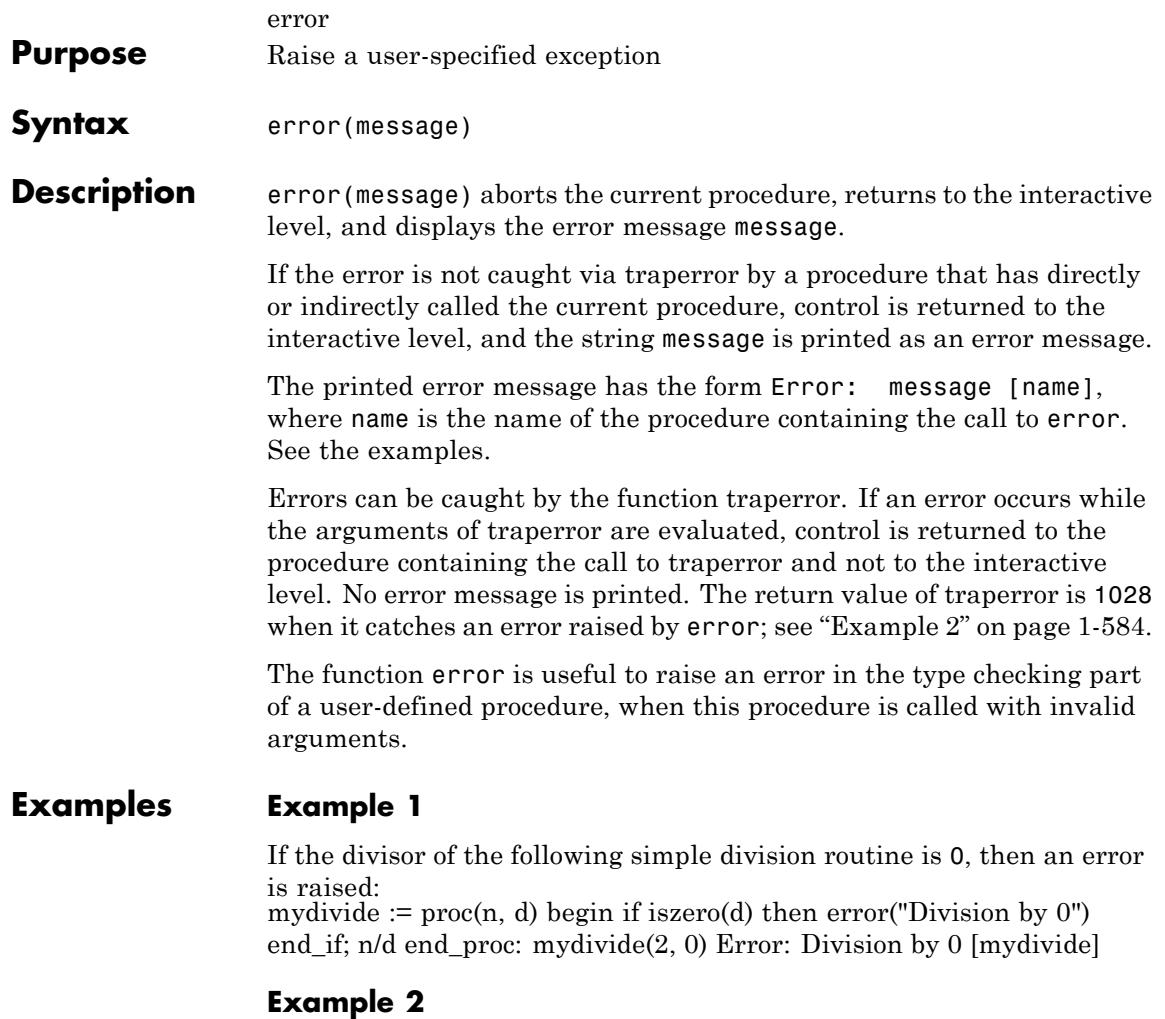

When the error is raised in the following procedure  $p$ , control is returned to the interactive level immediately. The second call to print is never executed. Note that the procedure's name is printed in the error message:

p := proc() begin print("entering procedure p"); error("oops"); print("leaving procedure p") end\_proc: p()"entering procedure p"

### "entering procedure p"

Error: oops [p]

The following procedure q calls the procedure p and catches any error that is raised within p:

 $q := \text{proc}($  begin print("entering procedure q"); print("caught error: ", traperror(p())); print("leaving procedure q") end proc:  $q()$ "entering procedure q"

"entering procedure q" "entering procedure p"

```
"entering procedure p"<br>caught error: ", 1028"
```

```
"caught error: ", 1028
  "leaving procedure q"
```
"leaving procedure q"

**Parameters message**

The error message: a [string](#page-2156-0)

**See Also** getlasterrorlasterrortraperrorwarning

## **euler**

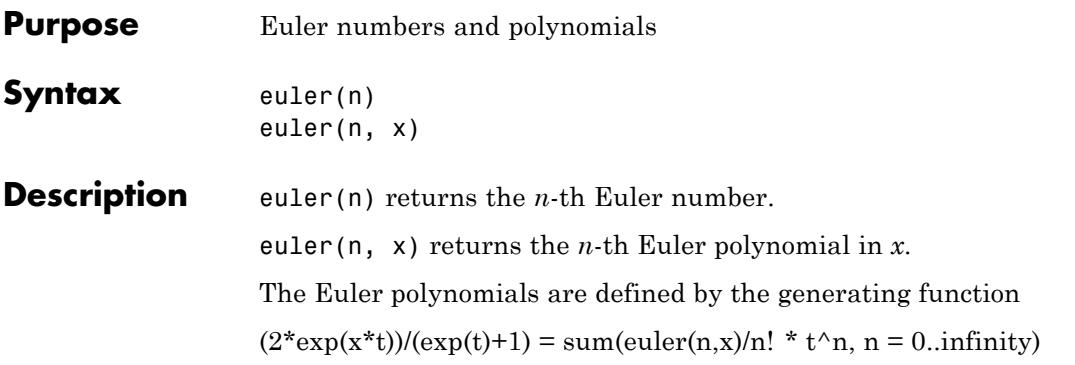

 $\frac{2e^{xt}}{e^t} = \sum_{n=0}^{\infty} \frac{e^{n\pi}}{n!}$  euler(n, x)  $t^n$ <br> $\frac{1}{e^t}$  The Euler numbers are defined by euler(n) = 2^n\*euler(n, 1/2).

An error occurs if n is a numerical value not representing a nonnegative integer.

If n is an integer larger than the value returned by Pref::autoExpansionLimit(), then the call euler(n) is returned symbolically. Use expand(euler(n)) to get an explicit numerical result for large integers n.

If n contains non-numerical symbolic identifiers, then the call  $euler(n)$ is returned symbolically. In most cases, the same holds true for calls euler(n, x). Some simplifications are implemented for special numerical values such as  $x = 0$ ,  $x = 1/2$ ,  $x = 1$  etc. for symbolic n. Cf. ["Example 3" on page 1-588.](#page-589-0)

**Note** Note that floating-point evaluation for high degree polynomials may be numerically unstable. Cf. ["Example 4" on page 1-588](#page-589-0).

The floating-point evaluation on the standard interval *x* [0, 1] is numerically stable for arbitrary n.

### **Environment Interactions**

When called with a floating-point value x, the function is sensitive to the environment variable DIGITS which determines the numerical working precision.

### **Examples Example 1**

The first Euler numbers are: euler(n) \$ n = 0..111, 0, -1, 0, 5, 0, -61, 0, 1385, 0, -50521, 0

#### 1, 0, -1, 0, 5, 0, -61, 0, 1385, 0, -50521, 0

The first Euler polynomials:

euler(n, x)  $\pi = 0.41$ , x - 1/2, x^2 - x, x^3 -  $(3*x^2)/2 + 1/4$ , x^4 -  $2*x^3$  $+ x$ 

# 1,  $x - \frac{1}{2}$ ,  $x^2 - x$ ,  $x^3 - \frac{3x^2}{2} + \frac{1}{4}$ ,  $x^4 - 2x^3 + x$

If n is symbolic, then a symbolic call is returned: euler(n, x), euler(n +  $3/2$ , x), euler(n +  $5*$ I, x)euler(n, x), euler(n +  $3/2$ , x), euler $(n + 5$ <sup>\*</sup>I, x)

### euler(n, x), euler( $n + \frac{3}{2}$ , x), euler(n + 5 i, x)

### **Example 2**

If x is not an indeterminate, then the evaluation of the Euler polynomial at the point x is returned:

euler(50, 1 + I)- 1 + 62090611395916250987641126809722842228171\*I

#### $-1+62090611395916250987641126809722842228171i$

euler(3, 1 - y) = expand(euler(3, 1 - y)) $1/4$  - (y - 1)^3 -  $(3*(y - 1)^{2})/2 =$  $y^3 + (3*y^2)/2 - 1/4$ 

$$
\frac{1}{4} - (y - 1)^3 - \frac{3 (y - 1)^2}{2} = -y^3 + \frac{3 y^2}{2} - \frac{1}{4}
$$

<span id="page-589-0"></span>Certain simplifications occur for some special numerical values of x, even if n is symbolic:

euler(n, 0), euler(n, 1/2), euler(n, 1)-(2\*bernoulli(n + 1)\*(2^(n + 1) - 1))/(n + 1), euler(n)/2^n,  $(2*bernoulli(n + 1)*(2^(n + 1) - 1))/(n + 1)$ 

 $\frac{2 \text{ bernoulli}(n+1) \left(2^{n+1}-1\right)}{\text{Calls with "numerical arguments between 1/<sup>n</sup>⁄<sub>2</sub>}} \frac{2 \text{ bernoulli}(n+1) \left(2^{n+1}-1\right)}{2^n}$ 

rewritten in terms of calls with arguments between 0 and  $1/2$  : euler(n, 2/3), euler(n, 0.7)(-1)^n\*euler(n, 1/3), (-1)^n\*euler(n, 0.3)

## $(-1)^n$  euler $\left(n, \frac{1}{3}\right)$ ,  $(-1)^n$  euler $(n, 0.3)$

Calls with negative numerical arguments are automatially rewritten in terms of calls with positive arguments: euler(n, -2)(-1)^(n + 1)\*euler(n, 2) + 2\*(-2)^n

 $(-1)^{n+1}$  euler(n, 2) + 2 (-2)<sup>n</sup><br>euler(n, -12.345)2\*(-12.345)^n + (-1)^(n + 1)\*euler(n, 12.345)

### $2(-12.345)^{n} + (-1)^{n+1}$  euler(n, 12.345)

#### **Example 4**

Float evaluation of high degree polynomials may be numerically unstable: exact := euler(50,  $1 + I$ ): float(exact);-  $1.0 + 6.20906114e40*I$ 

 $-1.0 + 6.2090611410^{40}$ i euler(50, float(1 + I))- 1.774947368e23 + 6.20906114e40\*I

```
-1.77494736810^{23} + 6.2090611410^{40}i
  DIGITS := 40: euler(50, float(1 + I))-
  0.9999999981373548507689370896315932124576 +
  62090611395916250987641126809722842228177.0*I
```

```
-0.999999981373548507689370896315932124576 + 6.209061139591625098764112680972delete exact, DIGITS:
```
Some system functions such as diff or expand handle symbolic calls of euler: diff(euler(n, f(x)), x)n\*euler(n - 1, f(x))\*diff(f(x), x)

 $n$  euler(n - 1,  $f(x)$ )  $\frac{\partial}{\partial x} f(x)$ <br>expand(euler(n,x + 2))euler(n, x) - 2\*x^n + 2\*(x + 1)^n

euler(n, x) – 2  $x''$  + 2 (x + 1)<sup>n</sup>  $\exp$ <sub>expand</sub>(euler(n, -x))<sup>2</sup>\*(-x)^n - (-1)^n\*euler(n, x)

 $2(-x)^{n} - (-1)^{n}$  euler(*n*, *x*) expand(euler(n,  $3*x$ )) $3^n$ n\*euler(n, x) -  $3^n$ n\*euler(n, x + 1/3) +  $3^{\wedge}n^*$ euler(n, x + 2/3)

$$
3^n
$$
  $\text{euler}(n, x) - 3^n$   $\text{euler}\left(n, x + \frac{1}{3}\right) + 3^n$   $\text{euler}\left(n, x + \frac{2}{3}\right)$ 

#### **Parameters n**

An arithmetical expression representing a nonnegative integer

**x**

An arithmetical expression

## **euler**

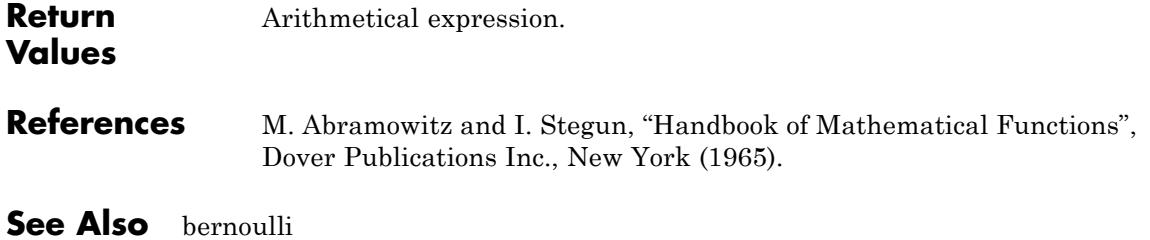

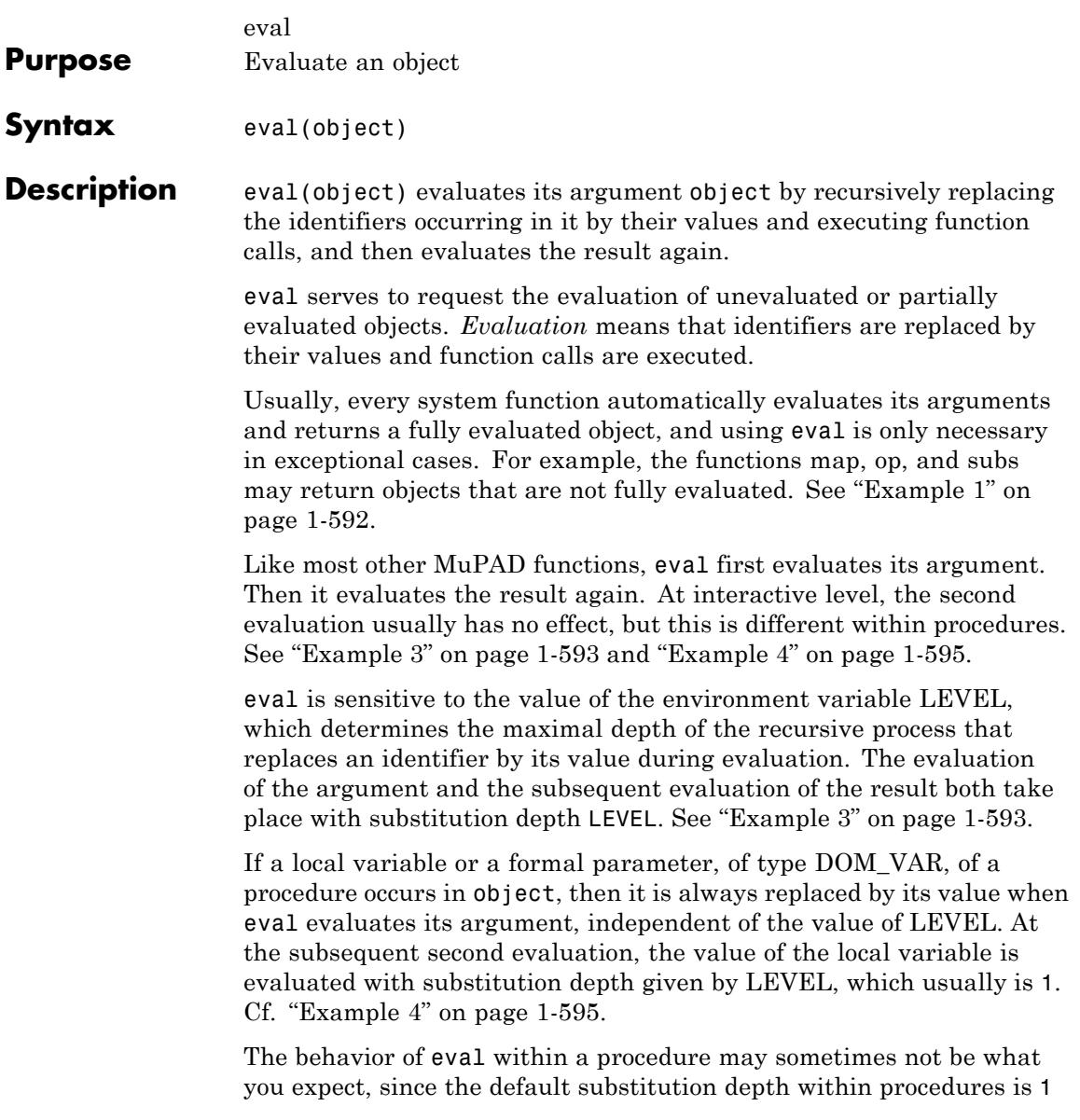

<span id="page-593-0"></span>and eval evaluates with this substitution depth. Use level to request a complete evaluation within a procedure; see the corresponding help page for details.

eval enforces the evaluation of [expressions](#page-2128-0) of the form  $hold(x)$ : eval(hold(x)) is equivalent to x. Cf. ["Example 2" on page 1-593.](#page-594-0)

eval accepts [expression sequences](#page-77-0) as arguments. See ["Example 3" on](#page-594-0) [page 1-593.](#page-594-0) In particular, the call eval() returns the empty sequence null().

eval does not recursively descend into arrays. Use the call map(object, eval) to evaluate the entries of an array. Cf. ["Example 5" on page](#page-597-0) [1-596](#page-597-0).

eval does not recursively descend into tables. Use the call map(object, eval) to evaluate the entries of a table.

However, it is not possible to evaluate the indices of a given table. If you want to do this, create a new table with the evaluated operands of the old one. Cf. ["Example 6" on page 1-596](#page-597-0).

Polynomials are not further evaluated by eval. Use evalp to substitute values for the indeterminates of a polynomial, and use the call mapcoeffs(object, eval) to evaluate all coefficients. Cf. ["Example 7"](#page-598-0) [on page 1-597.](#page-598-0)

The evaluation of elements of a user-defined domain depends on the implementation of the domain. Usually, domain elements remain unevaluated. If the domain has a slot "evaluate", the corresponding slot routine is called with the domain element as argument at each evaluation, and hence it is called twice when eval is invoked. Cf. ["Example 8" on page 1-597.](#page-598-0)

#### **Environment Interactions** eval is sensitive to the value of the environment variable LEVEL, which determines the maximal substitution depth for identifiers.

### **Examples Example 1**

subs performs a substitution, but does not evaluate the result:

<span id="page-594-0"></span> $subs(ln(x), x = 1)ln(1)$ 

### $ln(1)$

An explicit call of eval is necessary to evaluate the result:  $eval(subs(ln(x), x = 1))0$ 

#### O

text2expr does not evaluate its result either: a := c: text2expr("a + a"), eval(text2expr("a + a"))a + a,  $2$ \*c

#### $a + a$ , 2  $c$

### **Example 2**

The function hold prevents the evaluation of its argument. A later evaluation can be forced with eval: hold $(1 + 1)$ ; eval $(\%)$ 1 + 1

### $1+1$

2

#### 2

### **Example 3**

When an object is evaluated, identifiers are replaced by their values recursively. The maximal recursion depth of this process is given by the environment variable LEVEL:

delete a0, a1, a2, a3, a4: a0 := a1: a1 :=  $a2 + 2$ : a2 :=  $a3 + a4$ : a3 :=  $a4^2$ :  $a4 := 5:LEVEL := 1: a0, a0 + a2; LEVEL := 2: a0, a0 + a2; LEVEL :=$ 3: a0, a0 + a2; LEVEL := 4: a0, a0 + a2; LEVEL := 5: a0, a0 + a2; a1,  $a1 + a3 + a4$ 

 $a1, a1 + a3 + a4$ 

```
a2 + 2, a4^2 + a2 + 7a2 + 2, a4^2 + a2 + 7a3 + a4 + 2, a3 + a4 + 32a3 + a4 + 2, a3 + a4 + 32a4^2 + 7, a4^2 + 37a4^2 + 7, a4^2 + 3732, 62
```
#### 32, 62

eval first evaluates its argument and then evaluates the result again. Both evaluations happen with substitution depth given by LEVEL: LEVEL := 1: eval(a0, a0 + a2); LEVEL := 2: eval(a0, a0 + a2); LEVEL := 3: eval(a0, a0 + a2);a2 + 2, a4 $\gamma$  + a2 + 7

 $a^2 + 2$ ,  $a^4 + a^2 + 7$ <br> $a^4 + 2 + 7$ ,  $a^4 + 2 + 37$ 

 $a4^2 + 7$ ,  $a4^2 + 37$ 32, 62

#### 32, 62

Since the default value of LEVEL is 100, eval usually has no effect at interactive level:

delete LEVEL: a0, eval(a0), a0 + a2, eval(a0 + a2)32, 32, 62, 62

32, 32, 62, 62

<span id="page-596-0"></span>This example shows the difference between the evaluation of [identifiers](#page-2135-0) and [local variables.](#page-2159-0) By default, the value of LEVEL is 1 within a procedure, i.e., a global identifier is replaced by its value when evaluated, but there is no further recursive evaluation. This changes when LEVEL is assigned a bigger value inside the procedure: delete a0, a1, a2, a3: a0 := a1 + a2: a1 := a2 + a3: a2 := a3^2 - 1: a3 := 5:  $p := proc()$  save LEVEL; begin print(a0, eval(a0)): LEVEL := 2: print(a0, eval(a0)): end\_proc:p()a1 + a2, a3^2 + a3 + a2 - 1

 $a1 + a2$ ,  $a3^2 + a3 + a2 - 1$  $a3^2 + a3 + a2 - 1, 53$ 

### $a3^{2} + a3 + a2 - 1$ , 53

In contrast, evaluation of a local variable replaces it by its value, without further evaluation. When eval is applied to an object containing a local variable, then the effect is an evaluation of the value of the local variable with substitution depth LEVEL:  $q := \text{proc}()$  save LEVEL; local x; begin x := a0: print(x, eval(x)): LEVEL := 2: print(x, eval(x)): end\_proc:  $q()a1 + a2$ ,  $a3^2 + a3 + a2 - 1$ 

 $a1 + a2$ ,  $a3^2 + a3 + a2 - 1$  $a1 + a2$ ,  $a3^2 + 28$ 

### $a1 + a2$ ,  $a3^2 + 28$

The command  $x: = a0$  assigns the value of the identifier  $a0$ , namely the unevaluated expression a1+a2, to the local variable x, and x is replaced by this value every time it is evaluated, independent of the value of LEVEL:

<span id="page-597-0"></span>In contrast to [lists](#page-2146-0) and [sets,](#page-2154-0) evaluation of an [array](#page-2115-0) does not evaluate its entries. Thus eval has no effect for arrays either. Use map to evaluate all entries of an array:

delete a, b: L := [a, b]: A :=  $array(1..2, L)$ : a := 1: b := 2: L, A, eval(A), map(A, eval)[1, 2],  $\arctan(1.2, [a, b])$ ,  $\arctan(1.2, [a, b])$ ,  $\arctan(1.2, [1, 2])$ 

#### $[1, 2], (a, b), (a, b), (1, 2)$

The call map(A, gamma) does not evaluate the entries of the array A before applying the function gamma. Map the function gamma@eval to enforce the evaluation:

map(A, gamma), map(A, gamma@eval)array(1..2, [gamma(a),  $gamma(b)$ ]),  $array(1..2, [1, 1])$ 

#### $(\Gamma(a) \Gamma(b))$ ,  $(1 1)$

#### **Example 6**

Similarly, evaluation of a [table](#page-1868-0) does not evaluate its entries, and you can use map to achieve this. However, this does not affect the indices: delete a, b:  $T := \text{table}(a = b)$ :  $a := 1$ :  $b := 2$ :  $T$ ,  $eval(T)$ ,  $map(T, eval)table(a$  $=$  b), table(a  $=$  b), table(a  $=$  2)

#### $a|b$   $\overline{a|b}$   $\overline{a|2}$

If you want a table with evaluated indices as well, create a new table from the evaluated operands of the old table. Using eval is necessary here since the operand function op does not evaluate the returned operands:

op(T), table(eval(op(T)))a = b, table(1 = 2)

 $a = b, \frac{1}{1!2}$ 

<span id="page-598-0"></span>Polynomials are inert when evaluated, and also eval has no effect: delete a, x:  $p := poly(a*x, [x])$ :  $a := 2$ :  $x := 3$ :  $p$ ,  $eval(p)$ ,  $map(p,$ eval)poly( $a^*x$ , [x]), poly( $a^*x$ , [x]), poly( $a^*x$ , [x])

#### poly(a x, [x]), poly(a x, [x]), poly(a x, [x])

Use mapcoeffs to evaluate all coefficients: mapcoeffs(p, eval)poly $(2 \cdot x, [x])$ 

### poly $(2 x, [x])$

If you want to substitute a value for the indeterminate x, use evalp: delete x: evalp(p,  $x = 33^*a$ 

#### $3a$

As you can see, the result of an evalp call may contain unevaluated identifiers, and you can evaluate them by an application of eval: eval(evalp(p,  $x = 3$ ))6

#### 6

### **Example 8**

The evaluation of an element of a user-defined domains depends on the implementation of the domain. Usually, it is not evaluated further: delete a:  $T := newDomain("T"); e := new(T, a): a := 1: e, eval(e), map(e,$ eval), val(e)new(T, a), new(T, a), new(T, a), new(T, a)

#### new(T, a), new(T, a), new(T, a), new(T, a)

If the slot "evaluate" exists, the corresponding slot routine is called for a domain element each time it is evaluated. We implement the routine T::evaluate, which simply evaluates all internal operands of its argument, for our domain T. The unevaluated domain element can still be accessed via val: T::evaluate :=  $x$  -> new(T, eval(extop(x))): e, eval(e), map(e, eval),  $val(e)$ new(T, 1), new(T, 1), new(T, 1), new(T, a)

 $new(T, 1), new(T, 1), new(T, 1), new(T, a)$ 

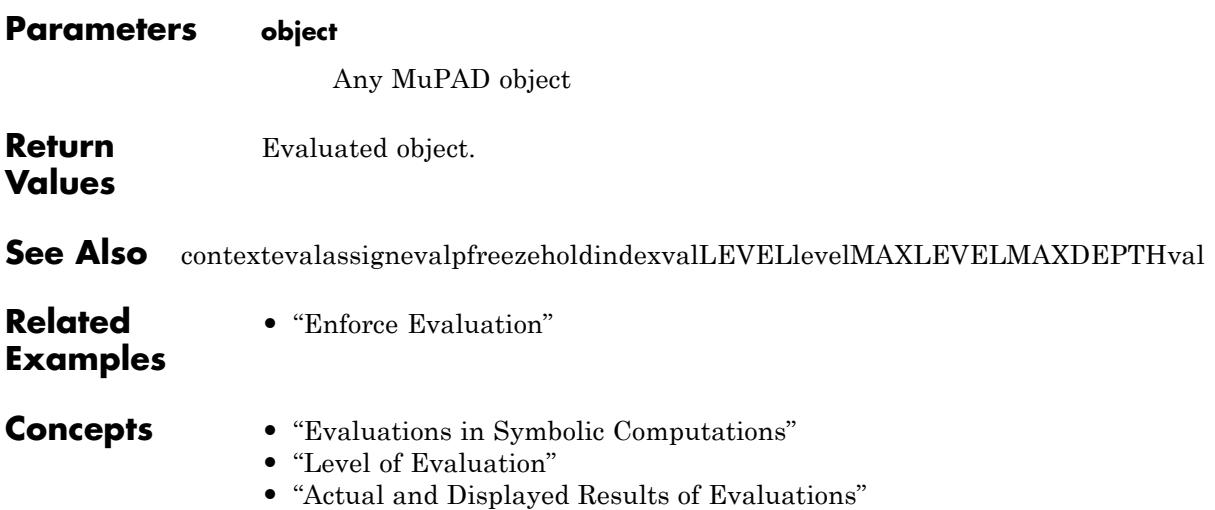

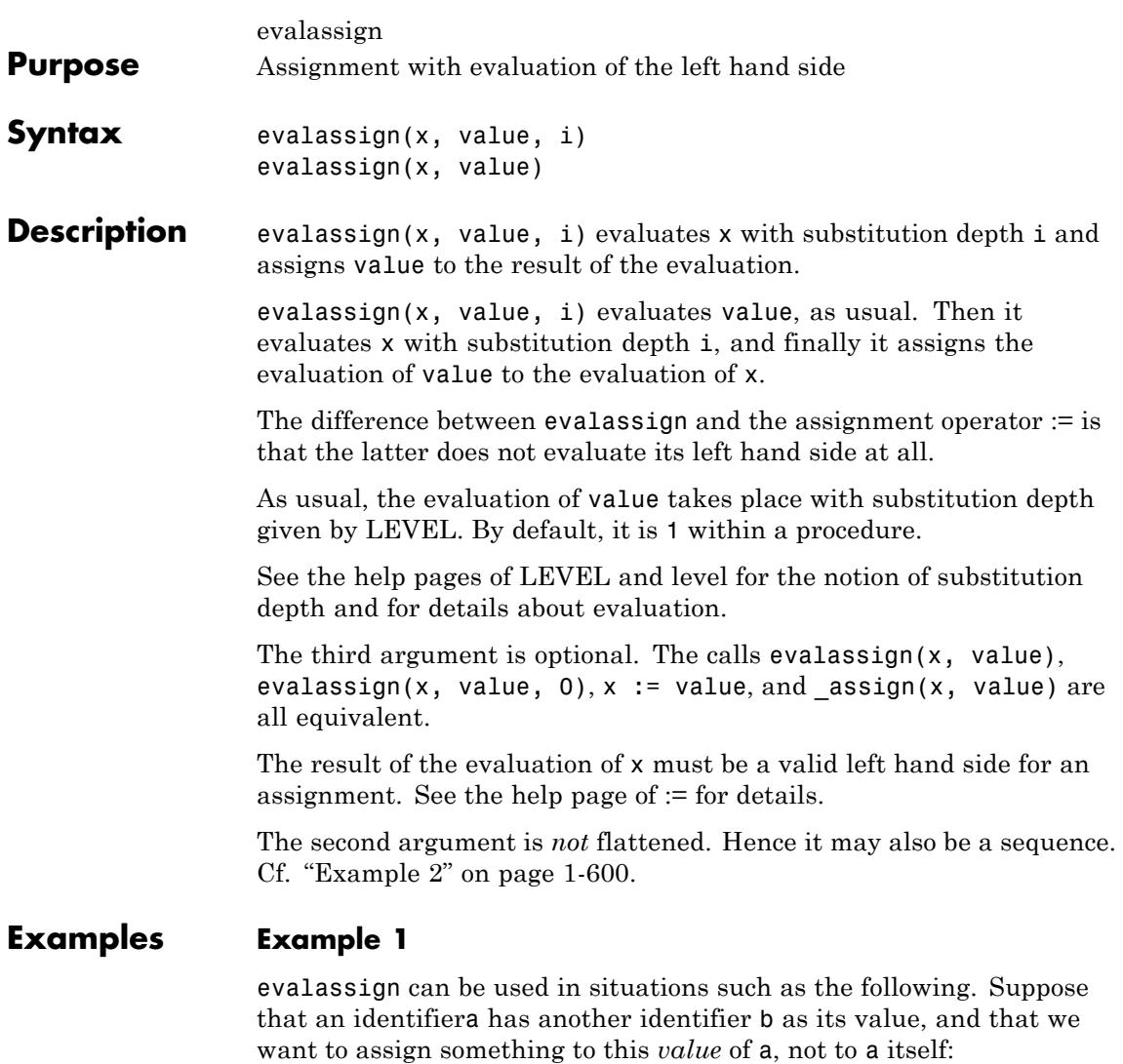

delete a, b: a := b: evalassign(a, 100, 1): level(a, 1), a, bb, 100, 100

 $b, 100, 100$ 

<span id="page-601-0"></span>This would not have worked with the assignment operator  $:=$ , which does not evaluate its left hand side: delete a, b: a := b: a := 100: level(a, 1), a, b100, 100, b

#### $100, 100, b$

### **Example 2**

The second argument may also be a sequence:  $a := b$ : evalassign(a, (3,5), 1): b3, 5

#### $3, 5$

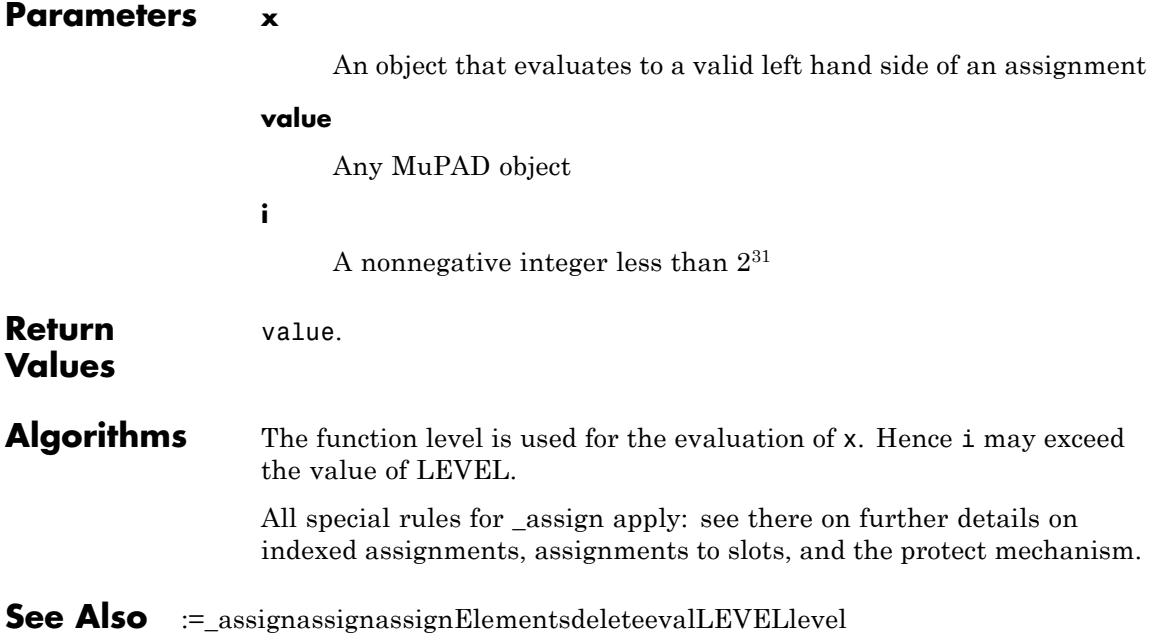

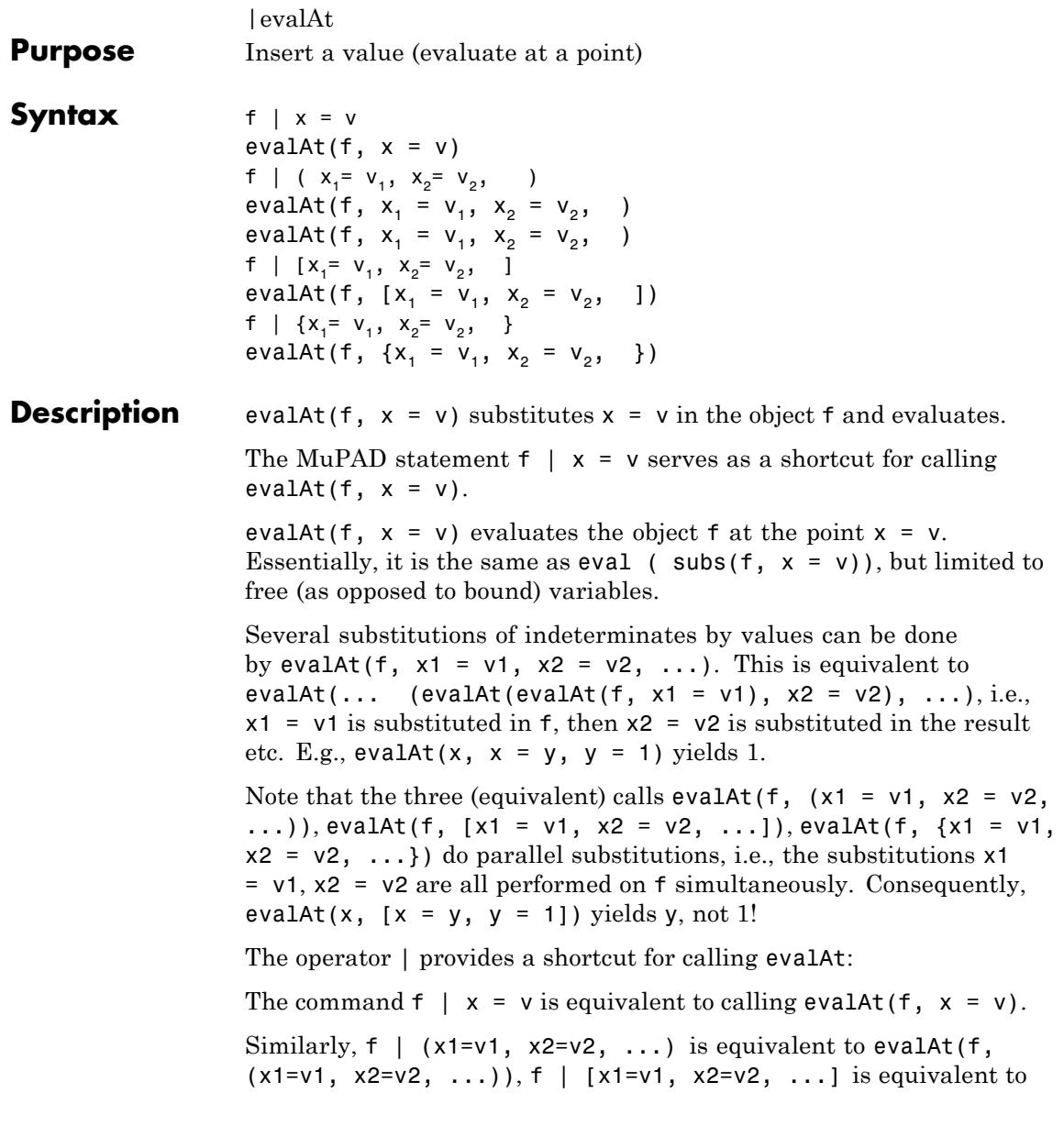

evalAt(f,  $[x1=v1, x2=v2, ...]$ ), f |  $[x1=v1, x2=v2, ...]$  is equivalent to evalAt(f,  $\{x1=v1, x2=v2, ... \}$ ).

**Note** The sequential substitution evalAt (f, x1 = v1, x2 = v2, ...) cannot be done via  $f \mid x1 = v1$ ,  $x2 = v2$ , ...: this produces the sequence evalAt(f,  $x1 = v1$ ),  $x2 = v2$ , .... Use f |  $x1 = v1$  |  $x2$ =  $v2$  | ... for sequential substitution. E.g., the statement  $x \mid x=$  $y \mid y = 1$  yields 1.

### **Examples Example 1**

Calls to evalAt and corresponding statements using the operator  $\vert$ are equivalent: evalAt( $x^2$  + sin(x),  $x = 1$ );  $x^2 + \sin(x)$  |  $x = 1\sin(1) + 1$ 

 $sin(1) + 1$  $sin(1) + 1$ 

#### $sin(1) + 1$

We use the operator | to evaluate an expression f representing a function of x at several points:

f := x + exp(x): f | x = 3; f | x = 5.0; f | x = y;exp(3) + 3

```
e^3 + 3153.4131591
153.4131591
  y + exp(y)
```
 $y + e^{y}$ 

We create a matrix with symbolic entries and evaluate the matrix with various values for the symbols:

A := matrix([[x, sin(PI\*x)], [2, y]]); A | x = a; A | [x = a, y = b]matrix([[x,  $sin(PI* x)], [2, y]])$ 

 $\left(\frac{x \sin(\pi x)}{\text{2matrix}([a, \sin(PI^*a)], [2, y]])}\right)$ 

 $\begin{pmatrix} a & \sin(\pi a) \\ \text{2} & \text{2} \end{pmatrix}$ <br>2 matrix([[a, sin(PI\*a)], [2, b]])

 $\begin{pmatrix} a & \sin(\pi a) \\ \text{delete } f, \end{pmatrix}$ A:

### **Example 2**

We do several substitutions simultaneously: f := cos(y) + sin(x) + x\*y; f | (x = 1, y = 2); f | [x = 1, y = 2]; f | {x = 1, y  $= 2$ };cos(y) + sin(x) + x\*y

 $\frac{\cos(y) + \sin(x) + xy}{\cos(2) + \sin(1) + 2}$ 

 $cos(2) + sin(1) + 2$  $cos(2) + sin(1) + 2$ 

 $cos(2) + sin(1) + 2$  $cos(2) + sin(1) + 2$   $cos(2) + sin(1) + 2$ <br>delete f:

## **Parameters f** An arbitrary MuPAD object. **x**, **x**<sub>1</sub>, **x**<sub>2</sub>, ... [indeterminates](#page-2135-0) or [indexed indeterminates](#page-899-0). **v**, **v**<sub>1</sub>, **v**<sub>2</sub>, ... The values for  $x, x_1, x_2, \ldots$

**Return Values** Copy of the input object f with replaced operands.

**Overloaded By** f

**See Also** evalpsubssubsexsubsop

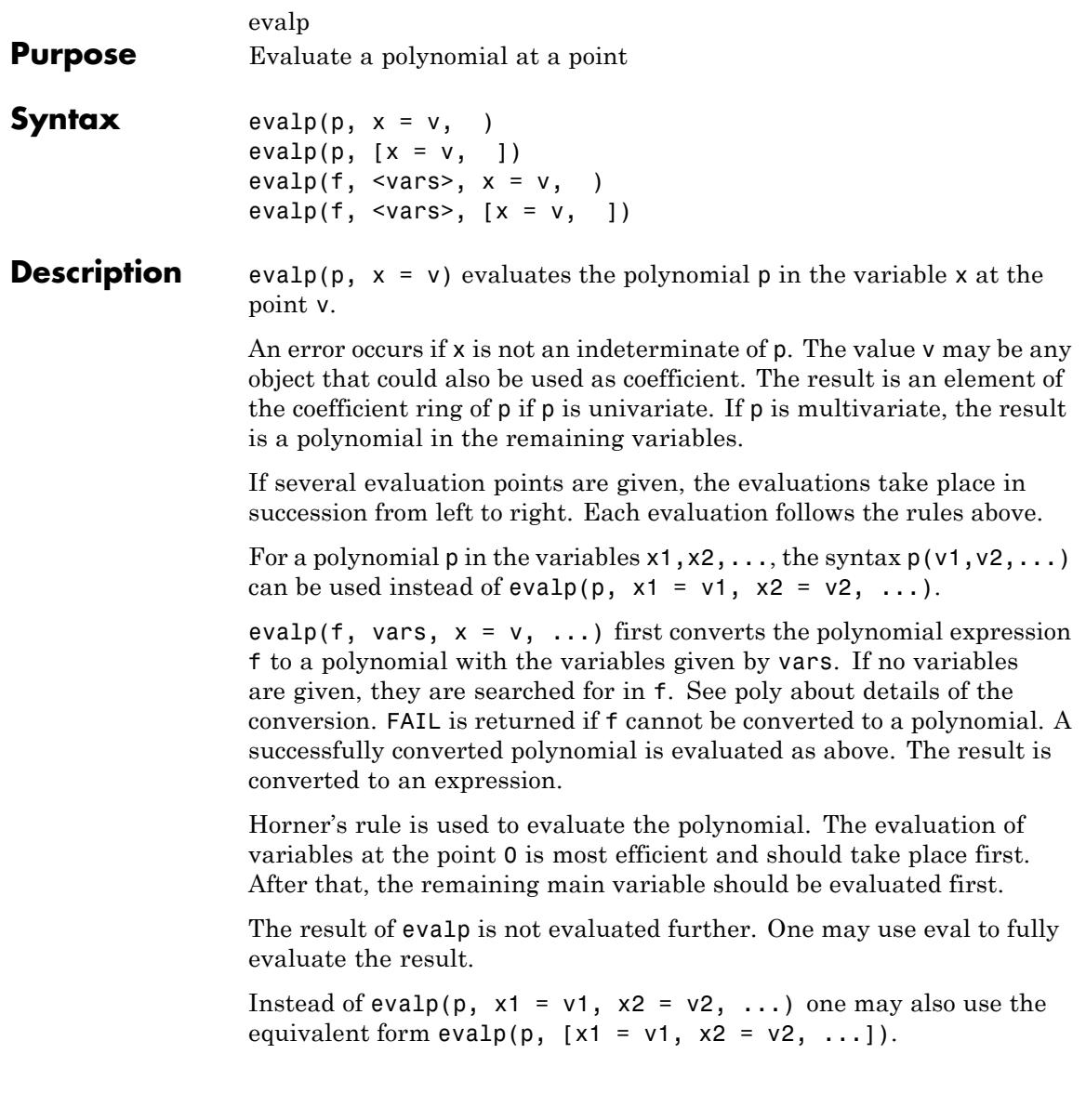

### **Examples Example 1**

evalp is used to evaluate the polynomial expression  $x^2 + 2x + 3$  at the point  $x = a + 2$ . The form of the resulting expression reflects the fact that Horner's rule was used: evalp( $x^2 + 2x + 3$ ,  $x = a + 2$ )( $a + 2$ )\*( $a + 4$ ) + 3

#### $(a+2)(a+4)+3$

### **Example 2**

evalp is used to evaluate a polynomial in the indeterminates *x* and *y* at the point  $x = 3$ . The result is a polynomial in the remaining indeterminate *y*:

 $p := poly(x^2 + x^2 + x^2 + 2, [x, y])$ : evalp(p,  $x = 3$ )poly(3<sup>\*</sup>y + 11, [y])

#### poly(3  $y + 11$ , [y])

delete p:

### **Example 3**

Polynomials may be called like functions in order to evaluate all variables:

 $p := poly(x^2 + x^2y, [x, y])$ : evalp(p,  $x = 3$ ,  $y = 2$ ) = p(3, 2)15 = 15

#### $15 - 15$

delete p:

### **Example 4**

If not all variables are replaced by values, the result is a polynomial in the remaining variables:

evalp(poly( $x^*y^*z + x^2 + y^2 + z^2$ , [x, y, z]),  $x = 1$ ,  $y = 1$ )poly( $z^2 + z$  $+ 2, [z]$ 

 $poly(z^2 + z + 2, |z|)$ 

The result of evalp is not evaluated further. We first define a polynomial p with coefficient a and then change the value of a. The change is not reflected by p, because polynomials do not evaluate their coefficients implicitly. One must map the function eval onto the coefficients in order to enforce evaluation:

 $p := poly(x^2 + a^*y + 1, [x,y])$ :  $a := 2$ :  $p$ , mapcoeffs(p, eval)poly( $x^2 + a^*y$  $+ 1$ , [x, y]), poly(x^2 + 2\*y + 1, [x, y])

### $poly(x^2 + ay + 1, [x, y])$ ,  $poly(x^2 + 2y + 1, [x, y])$

If we use evalp to evaluate p at the point  $x = 1$ , the result is not fully evaluated. One must use eval to get fully evaluated coefficients:  $r := \text{evalp}(p, x = 1)$ : r, mapcoeffs(r, eval)poly( $a^*y + 2$ , [y]), poly( $2^*y + 2$ ,  $[y]$ 

poly(a  $y + 2$ , [y]), poly(2  $y + 2$ , [y]) delete p, a, r:

### **Parameters p**

A polynomial of type DOM\_POLY

#### **x**

An indeterminate

**v**

The value for x: an element of the coefficient ring of the polynomial

#### **f**

A polynomial expression

#### **vars**

A [list](#page-2146-0) of indeterminates of the polynomial: typically, [identifiers](#page-2135-0) or [indexed identifiers](#page-899-0)

## **euler**

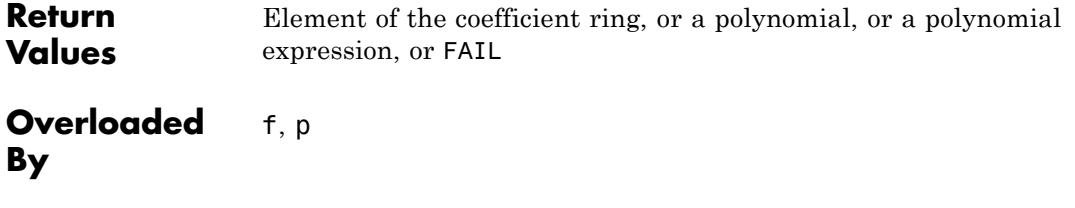

**See Also** evalevalAtpoly

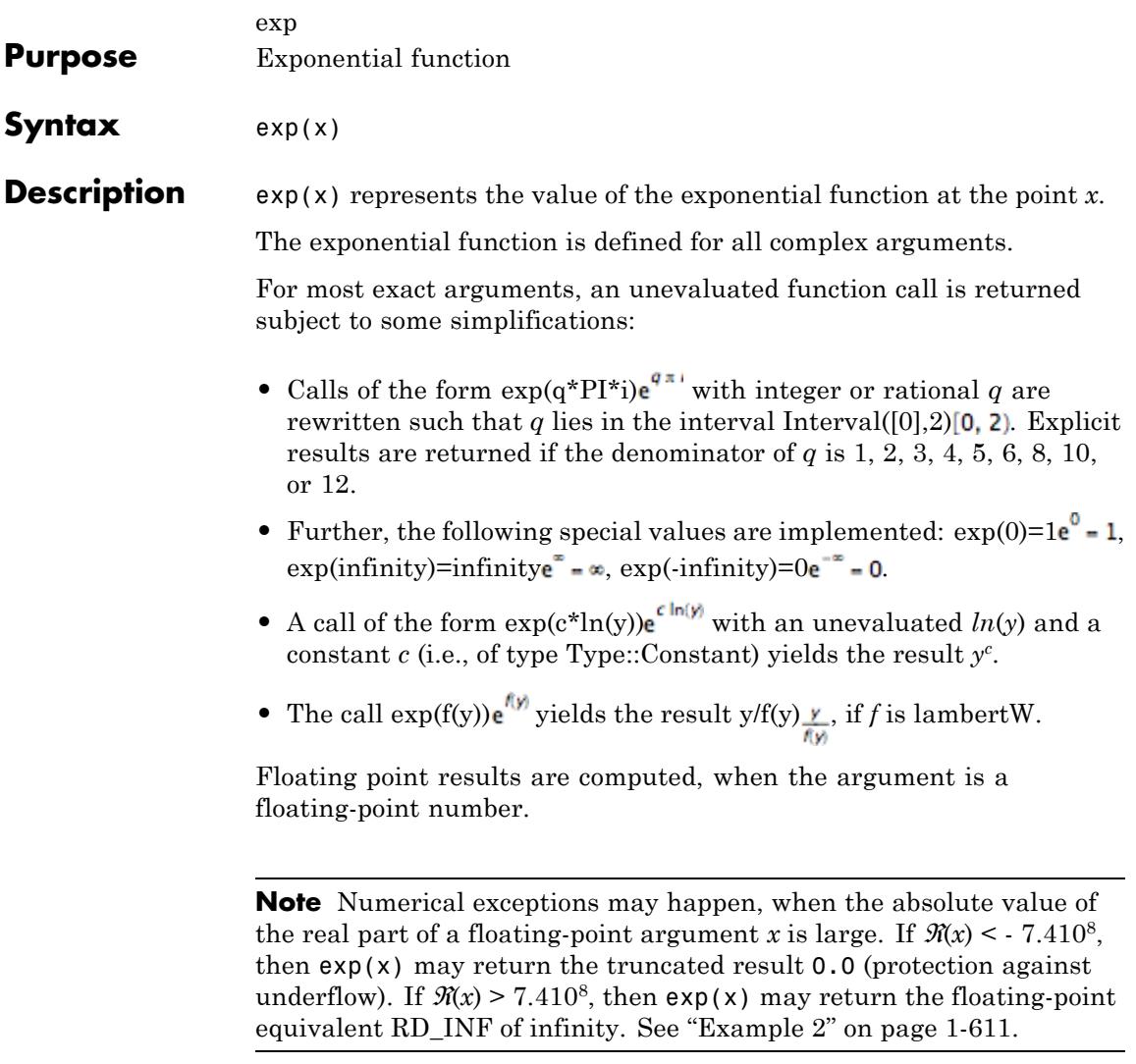

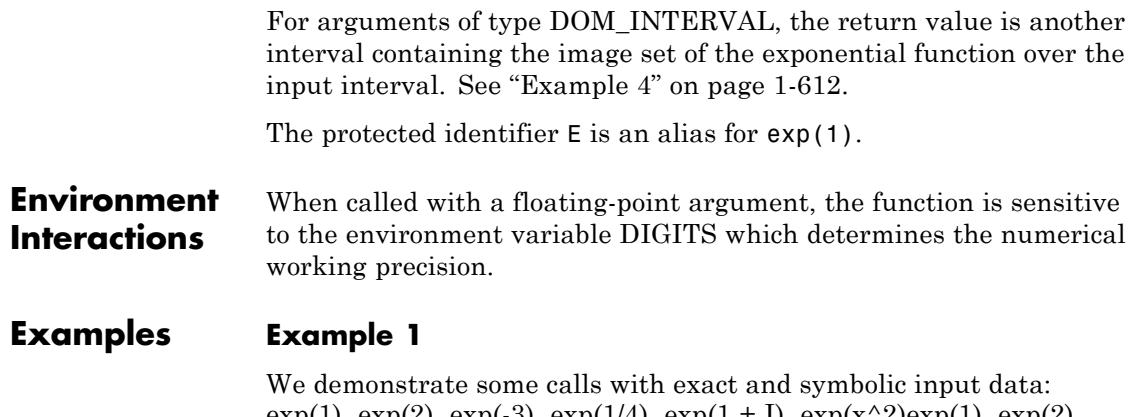

exp(1), exp(2), exp(-3), exp(1/4), exp(1 + 1), exp(x^2)exp(1), exp(2), exp(-3),  $\exp(1/4)$ ,  $\exp(1 + I)$ ,  $\exp(x^2)$ 

e, e<sup>2</sup>, e<sup>-3</sup>, e<sup>1</sup>, e<sup>1+i</sup>, e<sup>x<sup>2</sup></sup>

Floating point values are computed for floating-point arguments: exp(1.23), exp(4.5 + 6.7\*I), exp(1.0/10^20), exp(123456.7)3.421229536, 82.31014791 + 36.44342846\*I, 1.0, 3.660698702e53616

## 3.421229536, 82.31014791 + 36.44342846 i, 1.0, 3.660698702  $10^{53616}$

Some special symbolic simplifications are implemented: exp(I\*PI),  $exp(x - 22*PI*I)$ ,  $exp(3 + I*PI)$ -1,  $exp(x)$ ,  $-exp(3)$ 

-1,  $e^x$ ,  $-e^3$ <br>exp(ln(-2)), exp(ln(x)\*PI), exp(lambertW(5))-2, x^PI, 5/lambertW(0, 5)

$$
-2, x^{\pi}, \frac{5}{W_0(5)}
$$
# **Example 2**

The truncated result 0.0 may be returned for floating-point arguments with negative real parts. This prevents numerical underflow: exp(-742261118.6)1.14996558e-322359908

# 1.14996558 10<sup>-322359908</sup>

exp(-744261118.7)0.0

#### $0.0$

```
exp(-742261118.6 + 10.0^10*I), exp(-744261118.7 +
10.0^{\circ}10^{*}I)1.004057513e-322359908 + (- 5.606151488e-322359909*I),
0.0
```
### $1.00405751310^{-322359908} - 5.60615148810^{-322359909}$  i. 0.0

When internal numerical overflow occurs, the floating-point equivalent RD INF of infinity is returned: exp(744261117.2)1.972919601e323228496

1.972919601 10323228496 exp(744261117.3)RD\_INF

### **RD\_INF**

## **Example 3**

System functions such as limit, series, expand, combine etc. handle expressions involving exp:

limit(x\*exp(-x), x = infinity), series(exp(x/(x + 1)), x = 0)0, 1 + x - x^2/2 +  $x^3/6 + x^4/24 - (19*x^5)/120 + O(x^6)$ 

$$
0, 1 + x - \frac{x^2}{2} + \frac{x^3}{6} + \frac{x^4}{24} - \frac{19 x^5}{120} + O(x^6)
$$

```
expand(exp(x + y + (sqrt(2) + 5)*PI*I))-exp(PI*sqrt(2)*I)*exp(x)*exp(y)
```
 $-e^{x\sqrt{2}i}e^{x}e^{y}$ combine(%, exp)-exp(x + y +  $PI*sqrt(2)*I)$ 

# $-e^{x+y+\pi\sqrt{2}i}$

### **Example 4**

exp transforms intervals (of type DOM\_INTERVAL) to intervals: exp(-1 ... 1)hull(0.3678794411, 2.718281829)

#### 0.3678794411 ... 2.718281829

Note that the MuPAD floating-point numbers cannot be arbitrarily large. In the context of floating-point intervals, all values larger than a machine-dependent constant are regarded as "infinite": exp(1 ... 1e1000)hull(2.718281828, RD\_INF)

#### 2.718281828 ... RD INF

Finally, we would like to mention that you can also use exp on disjunct unions of intervals: exp((1 ... PI) union (10 ... 20))hull(2.718281828, 23.14069264) union hull(22026.46579, 485165195.5)

#### 2.718281828 ... 23.14069264 U22026.46579 ... 485165195.5

### **Parameters x**

An arithmetical expression or a [floating-point interval](#page-2138-0)

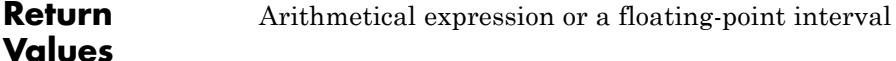

**Overloaded** x **By**

**See Also** lnlog

# **euler**

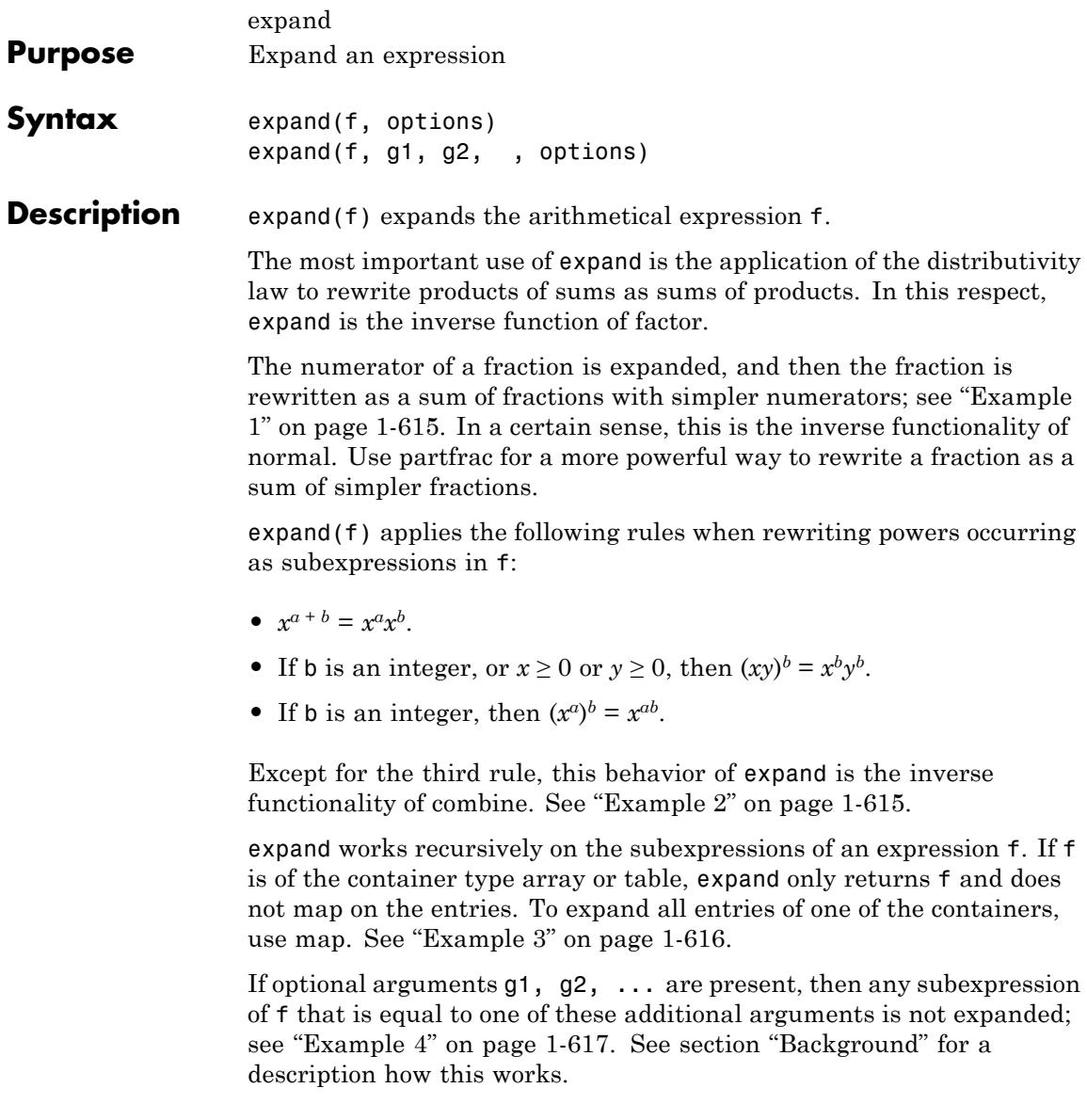

<span id="page-616-0"></span>Properties of identifiers are taken into account (see assume). Identifiers without any properties are assumed to be complex. See ["Example 9"](#page-621-0) [on page 1-620.](#page-621-0)

expand also handles various types of special mathematical functions. It rewrites a single call of a special function with a complicated argument as a sum or a product of several calls of the same function or related functions with simpler arguments. In this respect, expand is the inverse function of combine.

In particular, expand implements the functional equations of the [exponential function](#page-396-0) and the [logarithm,](#page-397-0) the [gamma function](#page-397-0) and the [polygamma function](#page-1486-0), and the addition theorems for the [trigonometric](#page-631-0) [functions](#page-631-0) and the [hyperbolic functions.](#page-1729-0) See ["Example 10" on page 1-621](#page-622-0).

#### **Environment Interactions** expand is sensitive to properties of identifiers set via assume.

### **Examples Example 1**

expand expands products of sums by multiplying out:  $\exp \left( (x + 1)^*(y + z)^{2} \right) 2^*y^*z + x^*y^2 + x^*z^2 + y^2 + z^2 + z^2 + z^2 + x^*y^*z$ 

 $2 y z + xy^{2} + x z^{2} + y^{2} + z^{2} + 2 x y z$ 

After expansion of the numerator, a fraction is rewritten as a sum of fractions:

expand((x + 1)^2\*y/(y + z)^2)y/(y^2 + 2\*y\*z + z^2) + (2\*x\*y)/(y^2 +  $2*y*z+z^2+(x^2*y)/(y^2+2*y^*z+z^2)$ 

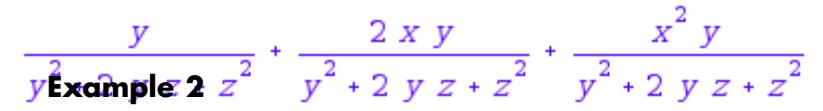

A power with a sum in the exponent is rewritten as a product of powers:

<span id="page-617-0"></span>expand(x^(y + z + 2))x^2\*x^y\*x^z

### **Example 3**

expand works in a recursive fashion. In the following example, the power  $(x + y)^{z+2}$  is first expanded into a product of two powers. Then the power  $(x + y)^2$  is expanded into a sum. Finally, the product of the latter sum and the remaining power  $(x + y)^{z}$  is multiplied out:  $\exp \{((x + y)^{2}(z + 2))x^{2}(x + y)^{2} + y^{2}(x + y)^{2}(x + y)^{2} + 2^{*}x^{*}y^{*}(x + y)^{2}\}$ 

 $x^{2}(x+y)^{z}+y^{2}(x+y)^{z}+2xy(x+y)^{z}$ 

Here is another example: expand $(2^{\wedge}((x + y)^{\wedge}2))2^{\wedge}(x^{\wedge}2)^{*}2^{\wedge}(y^{\wedge}2)^{*}2^{\wedge}(2^{*}x^{*}y)$ 

 $2x^2$   $2x^2$   $2xy$ 

expand maps on the entries of lists, sets, and matrices: expand( $[(a + b)^2, (a - b)^2]$ ); expand( ${(a + b)^2, (a - b)^2}$ ); expand(matrix( $[(a + b)^2, 0], [0, (a - b)^2]$ ])) $[a^2 + 2^*a^*b + b^2, a^2]$  $-2*a*b + b^2]$ 

 $\begin{bmatrix} a^2 + 2 & a & b + b^2 & a^2 - 2 & a & b + b^2 \\ a^2 - 2^*a^*b + b^2 & a^2 + 2^*a^*b + b^2 \end{bmatrix}$ 

 $\{a^2 - 2 a b + b^2, a^2 + 2 a b + b^2\}$ <br>matrix([[a^2 + 2\*a\*b + b^2, 0], [0, a^2 - 2\*a\*b + b^2]])

<span id="page-618-0"></span>
$$
\begin{pmatrix} a^2 + 2 a b + b^2 & 0 \end{pmatrix}
$$

expand does not map on the entries of tables or arrays: expand(table((a + b)^2=(c + 1)^2)), expand(array(1..1,  $[(a + b)$ b)^2]))table((a + b)^2 = (c + 1)^2), array(1..1, [(a + b)^2])

 $\sqrt{\left(\frac{2}{\text{Use m}}\right)^2 + \left(\frac{2}{\text{To order}}\right)^2}$ <br>(Alse map in order to expand all entries of a container: map(table((a + b)^2=(c + 1)^2), expand), map(array(1..1,  $[(a + b)^{2}]$ ), expand)table((a + b)^2 = c^2 + 2\*c + 1), array(1..1, [a^2 + 2\*a\*b + b^2])

 $\left(\frac{2}{\text{A\text{Dot}c\text{with}}\text{axis}}\right)$   $\left(\frac{a^2 + 2 a b + b^2}{a^2 + 2 a b + b^2}\right)$ the (rare) case that you want the keys expanded as well, transform the table to a list or set of equations first: T := table((a + b)^2=(c + 1)^2): table(expand([op(T)]))table(a^2 + 2\*a\*b  $+ b^2 = c^2 + 2c + 1$ 

$$
2 \mathbf{E} \mathbf{S} \mathbf{d} \mathbf{m}^{\dagger} \mathbf{p} \mathbf{B}^2 \mathbf{q}^{\dagger} b^2 | 2 c + c^2 + 1
$$

If additional arguments are provided, expand performs only a partial expansion. These additional expressions, such as  $x + 1$  in the following example, are not expanded:

 $\exp \{((x + 1)^*(y + z))y + z + x^*y + x^*z\}$ 

```
y + z + xy + x z<br>expand((x + 1)*(y + z), x + 1)y*(x + 1) + z*(x + 1)
```
# $y(x + 1) + z(x + 1)$

#### **Example 5**

By default, expand works on all subexpressions including trigonometric subexpressions:

 $e := (\sin(2^*x) + 1)^*(1 - \cos(2^*x))$ : expand(e)-  $4^* \sin(x)^* \cos(x)$ <sup>3</sup> - $2*cos(x)^2 + 4*sin(x)*cos(x) + 2$ 

# $-4 \sin(x) \cos(x)^3 - 2 \cos(x)^2 + 4 \sin(x) \cos(x) + 2$

To prevent expansion of subexpressions, use the ArithmeticOnly option:

expand(e, ArithmeticOnly) $\sin(2*x) \cdot \cos(2*x) \cdot \cos(2*x) \cdot \sin(2*x) + 1$ 

# $sin(2 x) - cos(2 x) - cos(2 x) sin(2 x) + 1$

The option does not prevent expansion of powers and roots: expand(( $\sin(2^*x) + 1$ )^3, ArithmeticOnly) $\sin(2^*x)$ ^3 + 3\*sin( $2^*x$ )^2 +  $3 \cdot \sin(2 \cdot x) + 1$ 

 $\sin(2 x)^3 + 3 \sin(2 x)^2 + 3 \sin(2 x) + 1$ 

To keep subexpressions with integer powers unexpanded, use the MaxExponent option.

#### **Example 6**

The IgnoreAnalyticConstraints option applies a set of purely algebraic simplifications including the equality of sum of logarithms and a logarithm of a product. Using the IgnoreAnalyticConstraints <span id="page-620-0"></span>option, you get a simpler result, but one that might be incorrect for some of the values of variables:

expand( $\ln(a*b*e*d)$ , IgnoreAnalyticConstraints) $\ln(a) + \ln(b) + \ln(c)$  +  $ln(d)$ 

# $ln(a) + ln(b) + ln(c) + ln(d)$

Without using this option, you get a mathematically correct result:  $expand(ln(a*b*e*d))ln(a*b*e*d)$ 

# $ln(a b c d)$

## **Example 7**

If the additional MaxExponent provided, expand performs only a partial expansion. Powers with an integer exponent larger than the given bound, are not expanded:

expand((a + b)^3, MaxExponent = 2)(a + b)^3

# $(a + b)^3$

If the exponent is smaller or equal the given bound, the power is expanded:

expand((a + b)^2, MaxExponent = 2)a^2 + 2\*a\*b + b^2

$$
a^2 + 2 a b + b^2
$$

## **Example 8**

The expand function can accept several options simultaneously. Suppose you want to expand the following expression:  $e := (\sin(2^*x) + 1)^*(x + 1)$ <sup>2</sup> $(\sin(2^*x) + 1)^*(x + 1)$ <sup>2</sup>

# <span id="page-621-0"></span> $(\sin(2 x) + 1) (x + 1)^3$

expand without any options works recursively. The function expands all subexpressions including trigonometric functions and powers:  $\exp \{ \exp(10^{3}x + 2^{*}\cos(x)^{*}\sin(x) + 3^{*}x^{2} + x^{3} + 6^{*}x^{*}\cos(x)^{*}\sin(x) + 1 \}$  $6*x^2*cos(x)*sin(x) + 2*x^3*cos(x)*sin(x) + 1$ 

# $3x + 2\cos(x)\sin(x) + 3x^{2} + x^{3} + 6x\cos(x)\sin(x) + 6x^{2}\cos(x)\sin(x)$

The ArithmeticOnly option prevents the expansion of the term sin(2x). The MaxExponent option prevents the expansion of  $(x + 1)^3$ : expand(e, ArithmeticOnly); expand(e, MaxExponent =  $2\frac{3}{x} + \sin(2\alpha x)$ +  $3*x*sin(2*x)$  +  $3*x^2*sin(2*x)$  +  $x^3*sin(2*x)$  +  $3*x^2$  +  $x^3$  + 1

 $3 x + sin(2 x) + 3 x sin(2 x) + 3 x<sup>2</sup> sin(2 x) + x<sup>3</sup> sin(2 x) + 3 x<sup>2</sup> + x<sup>3</sup> + 1$ <br>(x + 1)^3 + 2\*cos(x)\*sin(x)\*(x + 1)^3

# $(x + 1)^{3}$  + 2 cos(x) sin(x) (x + 1)<sup>3</sup>

Combining these options in one call of the expand function, you apply both restrictions for the expansion:

expand(e, MaxExponent = 2, ArithmeticOnly)(x + 1)^3 + sin(2\*x)\*(x +  $1)^{2}$ 

# $(x + 1)^3 + \sin(2x) (x + 1)^3$

### **Example 9**

The following expansions are not valid for all values a, b from the complex plane. Therefore, MuPAD does not expand these expressions: expand(ln(a^2)), expand(ln(a\*b)), expand((a\*b)^n)ln(a^2), ln(a\*b),  $(a^*b)^n$ 

```
\ln(a^2), \ln(a\;b), (a\;b)^n
```
The expansions are valid under the assumption that a is a positive real number: assume( $a > 0$ ): expand( $\ln(a^2)$ ), expand( $\ln(a^*b)$ ), expand( $(a*b)^n$ )2\*ln(a), ln(a) + ln(b),  $a^n*b^n$ n

# $2\,\ln(a),\,\ln(a)+\ln(b),\,a^{n}\,b^{n}$

Clear the assumption for further computations: unassume(a):

Alternatively, to get the expanded result for the third expression, assume that n is an integer: expand( $(a*b)$ <sup>^</sup>n) assuming n in Z  $a^h^*b^n$ 

 $a^{\frac{n}{b}}$ 

Use the IgnoreAnalyticConstraints option to expand these expressions without explicitly specified assumptions: expand( $\ln(a^2)$ , IgnoreAnalyticConstraints), expand( $\ln(a^*b)$ , IgnoreAnalyticConstraints),  $expand((a*b)^n,$ IgnoreAnalyticConstraints)2\*ln(a),  $ln(a) + ln(b)$ ,  $a^n^*b^n$ n

 $2 \ln(a), \ln(a) + \ln(b), a^{n} b^{n}$ 

## **Example 10**

The addition theorems of trigonometry are implemented by "expand"-slots of the [trigonometric functions](#page-631-0) sin and cos:  $expand(\sin(a + b))$ ,  $expand(\sin(2<sup>*</sup>a))\cos(a)<sup>*</sup>\sin(b) + \cos(b)<sup>*</sup>\sin(a)$ ,  $2*cos(a)*sin(a)$ 

# $cos(a) sin(b) + cos(b) sin(a)$ , 2  $cos(a) sin(a)$

The same is true for the [hyperbolic functions](#page-1729-0) sinh and cosh:  $expand(\cosh(a + b))$ ,  $expand(\cosh(2 * a))\sinh(a) * \sinh(b) + \cosh(a) * \cosh(b)$ ,  $2 * \cosh(a)^2 - 1$ 

# $sinh(a) sinh(b) + cosh(a) cosh(b)$ , 2 cosh $(a)^2$ -1

The [exponential function](#page-396-0) with a sum as argument is expanded via exp::expand:  $expand(exp(a + b))exp(a)*exp(b)$ 

# $e^a e^b$

Here are some more expansion examples for the functions sum, fact, abs, coth, sign, binomial, beta, gamma, log, cot, tan, exp and psi:  $sum(f(x) + g(x),x)$ ; expand(%)sum(f(x) + g(x), x)

 $\sum_{\mathbf{sym}}(f(x), \mathbf{x}) + g(x)$ 

$$
\Big(\sum_{\mathbf{x}} f(x^{\mathbf{x}}) \big) + \sum_{\mathbf{x}} f(x^{\mathbf{x}}) \big) + \sum_{\mathbf{x}} f(x^{\mathbf{x}}) \big( f(x^{\mathbf{x}}) \big) + \sum_{\mathbf{x}} f(x^{\mathbf{x}}) \big( f(x^
$$

 $\frac{(x + 1)!}{x!*(x + 1)}$ 

 $\frac{X!(X+1)}{x^{*}}$  ( $X+1$ ); expand(%)abs(a\*b)

 $\left| \begin{array}{cc} a & b \\ ab & ab \end{array} \right|$ 

 $|a||b|$  $\coth(a + b)$ ; expand(%) $\coth(a + b)$ 

 $\frac{\coth(a + b)}{(\coth(a)^* \coth(b) + 1)/(\coth(a) + \coth(b))}$ 

 $coth(a) coth(b) + 1$ coth(a\*b); expand(%)coth(a\*b)

 $\coth(a b)$ <br> $coth(a<sup>*</sup>b)$ 

 $coth(a b)$  $sign(a * b)$ ; expand(%) $sign(a * b)$ 

 $sign(a, b)$ <br>sign(a)\*sign(b)

 $sign(a) sign(b)$ <br>binomial(n, m); expand(%)binomial(n, m)

 $\left(\begin{array}{c} n \ n f(n^*)gamma(n))/(m^2*gamma(n - m)*gamma(m) - m*n*gamma(n - m))\end{array}\right)$ m)\*gamma(m))

 $n \Gamma(n)$ beta(n, m); expand(%)beta(m, n)<br> $m \prod (n-m) \prod (m) - m \prod n \prod (n-m) \prod (m)$ 

 $\frac{\beta(m, n)}{(\text{gamma}(m)^*\text{gamma}(n))/\text{gamma}(m + n)}$ 

 $\Gamma(m) \Gamma(n)$ gamma(x + 1); expand(%)gamma(x + 1)

 $\frac{\Gamma(x+1)}{x^* \text{gamma}(x)}$ 

 $X \Gamma(X)$  $log(2, 8*x)$ ; expand(%) $log(2, 8*x)$ 

 $\log_2(8 x)$ 

 $log(2, x) + 3$ 

 $\frac{\log_2(x) + 3}{\tan(a + b)}$ ; expand(%)tan(a + b)

 $\tan(a + b)$ <br>-(tan(a) + tan(b))/(tan(a)\*tan(b) - 1)

 $tan(a) + tan(b)$  $ext(a + b): expand( $\sqrt[6]{2}cot(a + b)$ )$ 

 $\cot(a + b)$ <br>(cot(a)\*cot(b) - 1)/(cot(a) + cot(b))

 $\cot(a) \cot(b) - 1$  $\frac{\exp(x+y) \exp(n \log(x+y))}{\exp(x+y) \exp(x+y)}$ 

 $e^{x+y}$ <br>exp(x)\*exp(y)

 $e^{x} e^{y}$ <br>psi(x + 2); expand(%)psi(x + 2)

<span id="page-627-0"></span> $\frac{\psi(x + 2)}{\psi(x) + 1/(x + 1)}$  + 1/x

# $w(x) + \frac{1}{x} + \frac{1}{x}$

In contrast to previous versions of MuPAD, expand does not rewrite tan in terms of sin and cos:  $expand(tan(a))tan(a)$ 

### $tan(a)$

### **Example 11**

This example illustrates how to extend the functionality of expand to user-defined mathematical functions. As an example, we consider the sine function. (Of course, the system function sin already has an "expand" slot; see ["Example 10" on page 1-621](#page-622-0).)

We first embed our function into a function environment, which we call Sin, in order not to overwrite the system function sin. Then we implement the addition theorem  $sin(x + y) = sin(x)cos(y) + sin(y)cos(x)$ in the "expand" slot of the function environment, i.e., the slot routine Sin::expand:

 $Sin := function(Sin)$ :  $Sin::expand := proc(u)$  // compute expand( $Sin(u)$ ) local x, y; begin // recursively expand the argument u u :=  $expand(op(u))$ ; if type(u) = "\_plus" then // u is a sum x := op(u, 1); // the first term y := u - x; // the remaining terms // apply the addition theorem and // expand the result again expand( $\text{Sin}(x)$ <sup>\*</sup>cos(y) + cos(x)<sup>\*</sup> $\text{Sin}(y)$ ) else  $\text{Sin}(u)$  end if end\_proc:

Now, if expand encounters a subexpression of the form Sin(u), it calls  $Sin::expand(u)$  to expand  $Sin(u)$ . The following command first expands the argument  $a*(b+c)$  via the recursive call in  $Sin::expand$ , then applies the addition theorem, and finally expand itself expands the product of the result with z:  $\exp \{(\mathbf{z}^*\sin(\mathbf{a}^*(b+c)))\mathbf{z}^*\sin(\mathbf{a}^*\mathbf{b})^*\cos(\mathbf{a}^*\mathbf{c}) + \mathbf{z}^*\sin(\mathbf{a}^*\mathbf{c})^*\cos(\mathbf{a}^*\mathbf{b})\}$ 

 $z \sin(a b) \cos(a c) + z \sin(a c) \cos(a b)$ 

The expansion after the application of the addition theorem in Sin::expand is necessary to handle the case when u is a sum with more than two terms: then y is again a sum, and  $cos(y)$  and  $sin(y)$ are expanded recursively:

 $\exp$ and(Sin(a + b + c))Sin(a)\*cos(b)\*cos(c) + Sin(b)\*cos(a)\*cos(c) +  $\text{Sin}(c) \cdot \text{cos}(a) \cdot \text{cos}(b) - \text{Sin}(a) \cdot \text{sin}(b) \cdot \text{sin}(c)$ 

 $\sin(a)\cos(b)\cos(c) + \sin(b)\cos(a)\cos(c) + \sin(c)\cos(a)\cos(b)$ 

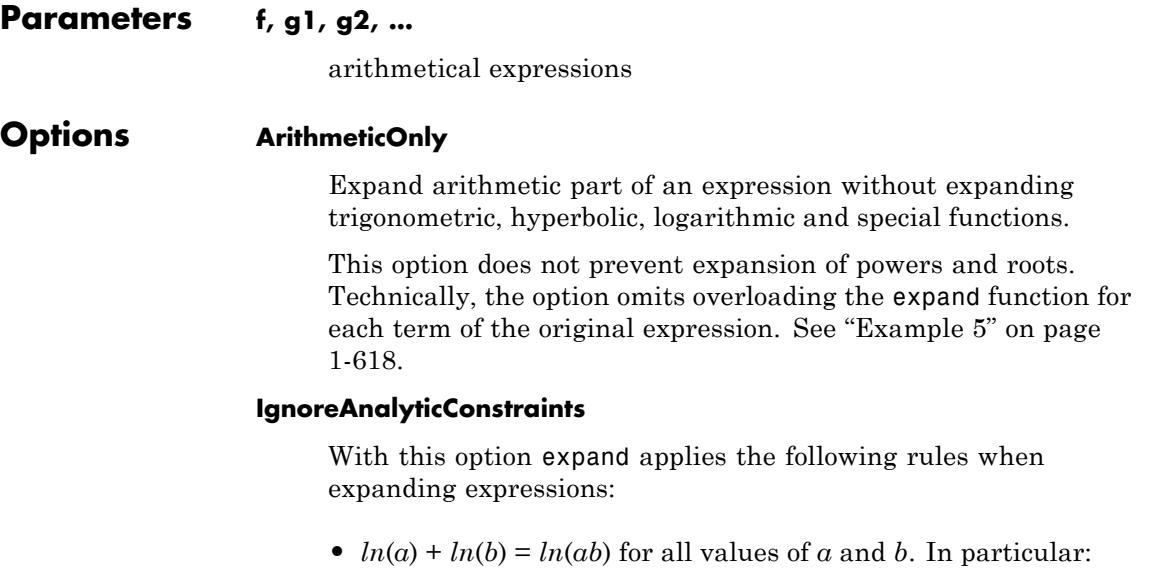

 $(a*b)^c = exp(c*ln(a*b)) = exp(c*(ln(a) + ln(b))) =$  $\mathrm{a}^{\wedge} \mathrm{c}^* \mathrm{b}^{\wedge} \mathrm{c} \big( \mathop{\mathrm{a}}\nolimits\; \mathop{\mathrm{b}}\nolimits \big)^c = \mathrm{e}^{\mathop{\mathrm{c}}\nolimits \ln (\mathop{\mathrm{a}}\nolimits \mathop{\mathrm{b}}\nolimits)} = \mathrm{e}^{\mathop{\mathrm{c}}\nolimits \, (\ln (\mathop{\mathrm{a}}\nolimits) + \ln (\mathop{\mathrm{b}}\nolimits))} = \mathop{\mathrm{a}}\nolimits^c \, \mathop{\mathrm{b}}\nolimits^c$ for all values of *a*, *b*, and *c*

•  $ln(a^b) = bln(a)$  for all values of *a* and *b*. In particular:

 $(a^{\wedge}b)^{\wedge}c = \exp(b^{\star}c^{\star}ln(a)) = \exp((ln(a))^{\wedge}(b^{\star}c)) =$  $a^{\wedge}(b^*c)(a^b)^c = e^{b^c \ln(a)} = e^{\ln(a)^b c} = a^{b^c}$  for all values of *a*, *b*, and *c*

- If *f* and *g* are standard mathematical functions and  $f(g(x)) = x$ for all small positive numbers,  $f(g(x)) = x$  is assumed to be valid for all complex *x*. In Particular:
	- **-**  $\ln(\exp(x)) = x \ln(e^{x}) = x$
	- **-** *arcsin*(*sin*(*x*)) = *<sup>x</sup>*, *arccos*(*cos*(*x*)) = *<sup>x</sup>*, *arctan*(*tan*(*x*)) = *<sup>x</sup>*
	- **-** *arcsinh*(*sinh*(*x*)) = *<sup>x</sup>*, *arccosh*(*cosh*(*x*)) = *<sup>x</sup>*, *arctanh*(*tanh*(*x*)) = *<sup>x</sup>*
	- **-** lambertW(k,  $x^*exp(x)$ ) =  $xW_k$ ( $x \in \mathbb{R}^X$ ) =  $x$  for all values of  $k$

Using the option can give you simpler results for the expressions for which the default call to expand returns complicated results. With this option the function does not guarantee the equality of the initial expression and the result for all symbolic parameters. See ["Example 6" on page 1-618](#page-619-0).

#### **MaxExponent**

Option, specified as MaxExponent = n

Do not expand powers with integer exponents larger than n.

If you call expand with this option, the function expands does not expand powers with integer exponents larger than n. See ["Example 7" on page 1-619.](#page-620-0)

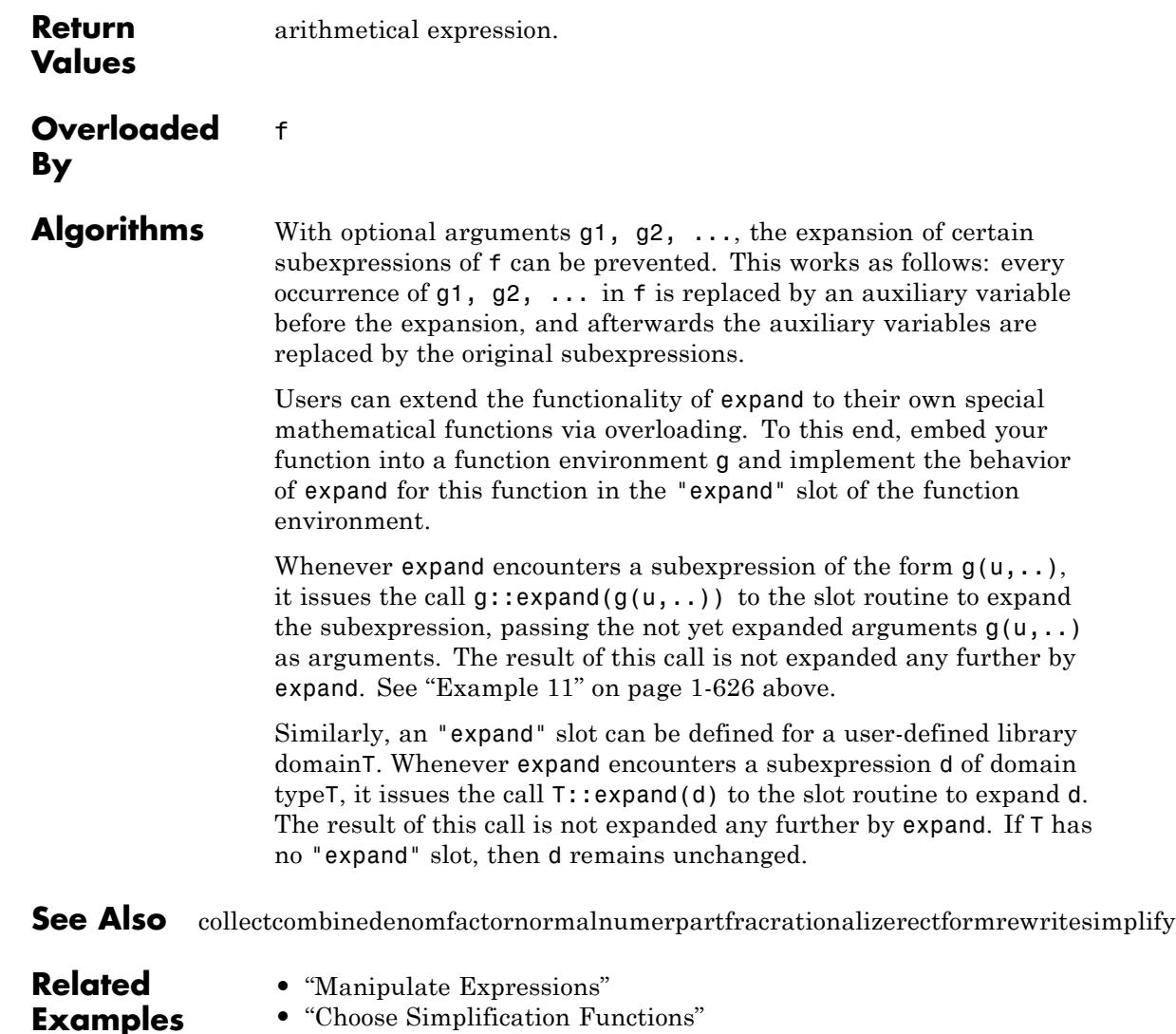

# <span id="page-631-0"></span>**euler**

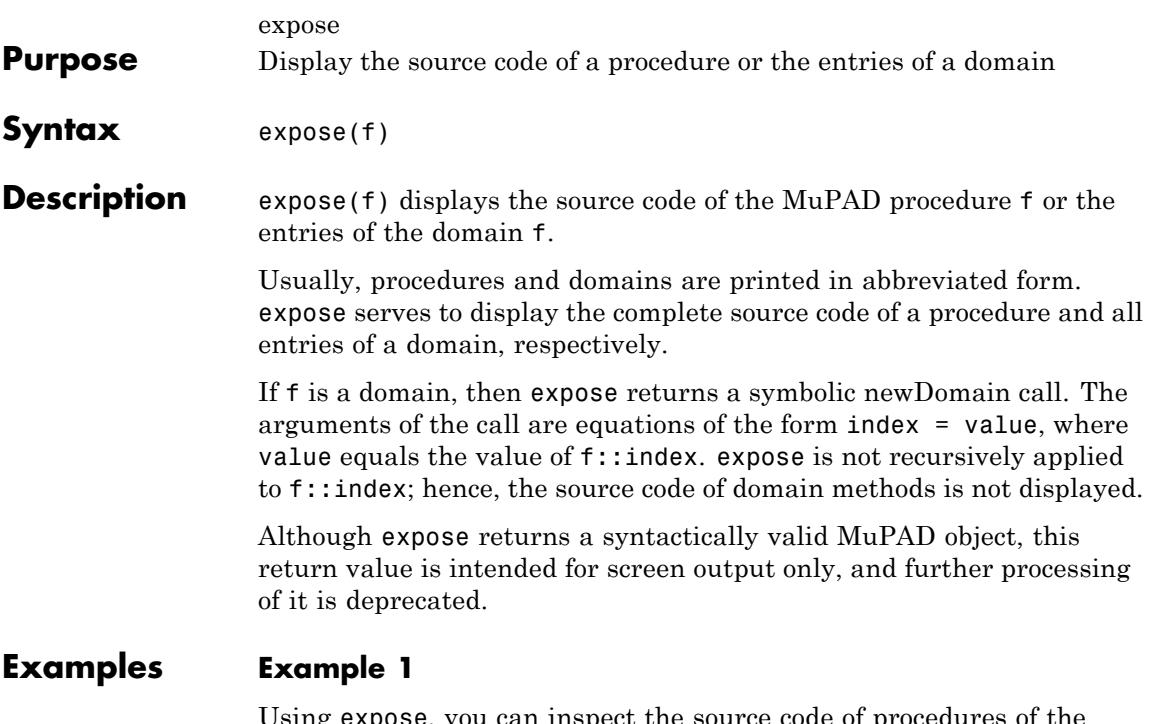

Using expose, you can inspect the source code of procedures of the MuPAD library: sinsin

#### sin

 $\exp(96) \text{proc(x)}$  name sin; local f, y; option noDebug; begin if args(0) = 0 then error("no arguments given") else ... end\_proc

# **Example 2**

On the other hand, you cannot look at the source code of kernel functions: expose(\_plus)builtin(817, NIL, "\_plus", NIL)

builtin(817, NIL, "\_plus", NIL)

# **Example 3**

When applied to a domain, expose shows the entries of that domain: expose(DOM\_NULL) domain DOM\_NULL new := proc new() ... end; new\_extelement := proc new\_extelement(d) ... end; Content := proc DOM\_NULL::Content(Out, x) ... end; end\_domain

# **Example 4**

Applying expose to other objects is legal but generally useless: expose(3)3

## 3

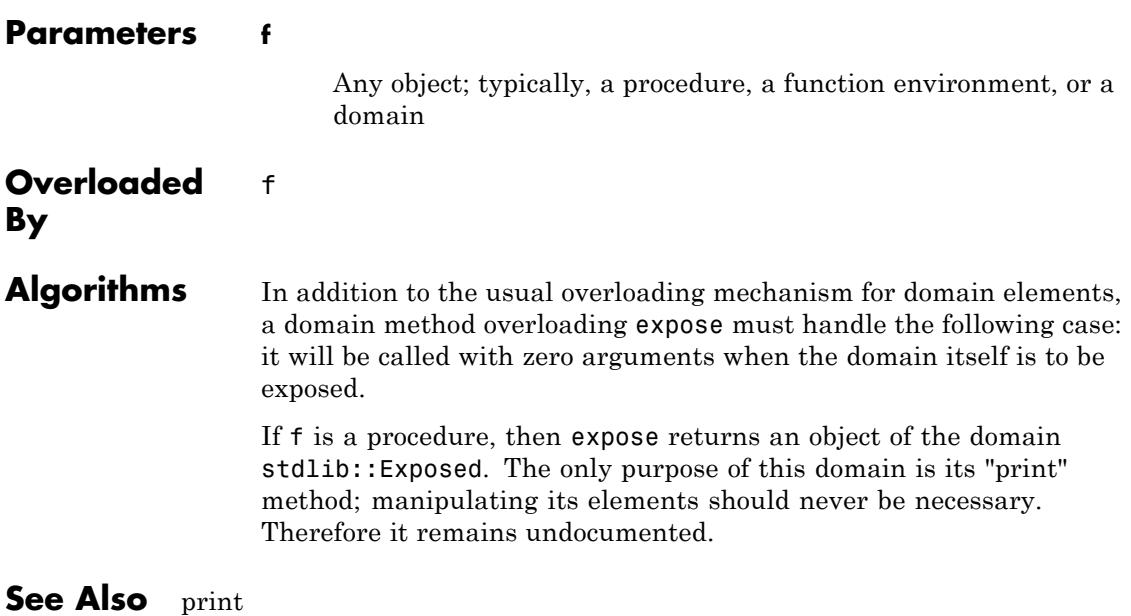

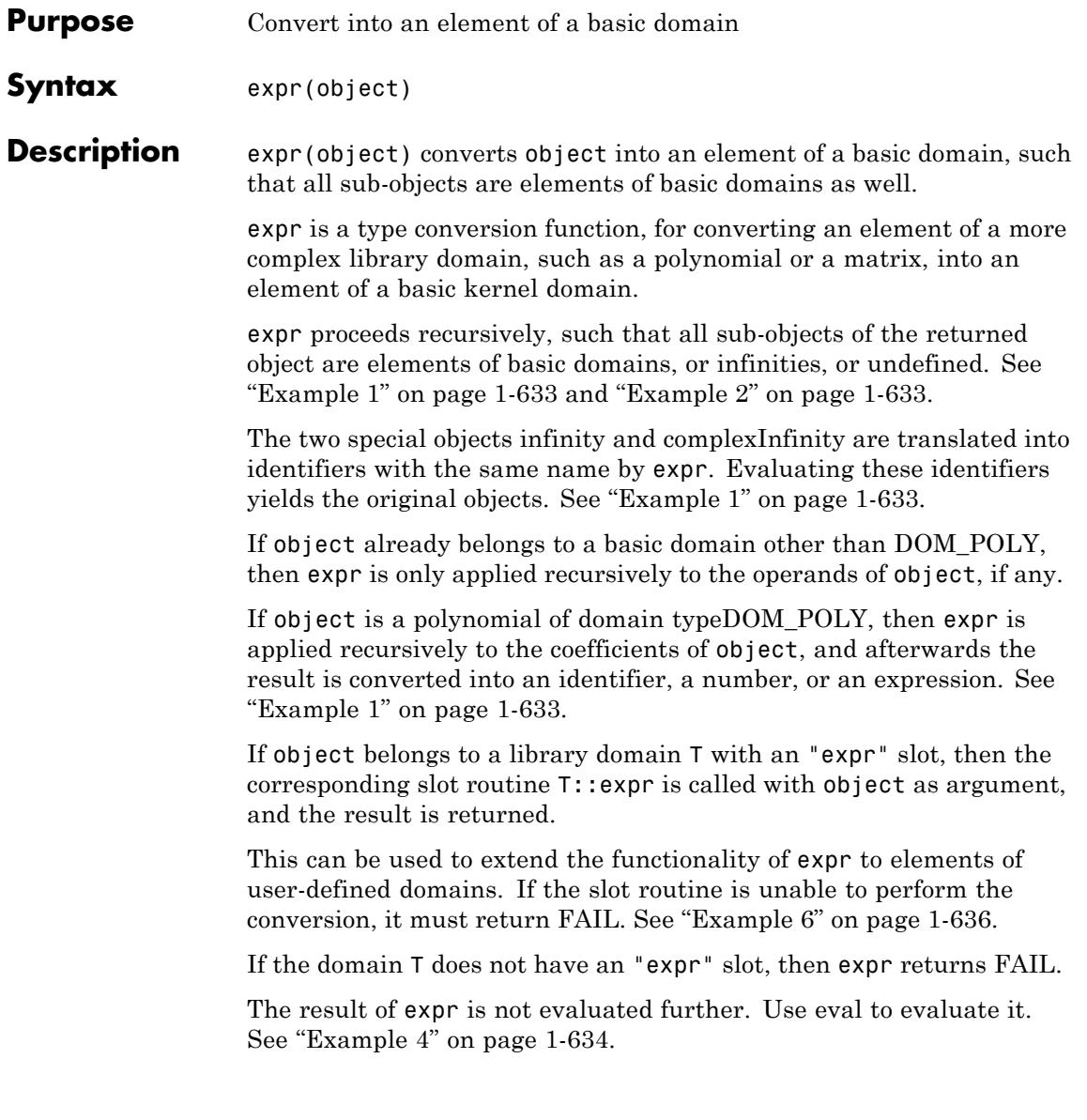

# <span id="page-634-0"></span>**Examples Example 1**

expr converts a polynomial into an expression, an identifier, or a number:  $\exp\exp(\text{poly}(x^2 + y, [x]))$ ,  $\exp\exp(\text{poly}(x))$ ,  $\exp\exp(\text{poly}(2, [x]))$ ; map(%, domtype) $x^2 + y$ , x, 2

## $x^2 + y, x, 2$ DOM\_EXPR, DOM\_IDENT, DOM\_INT

#### DOM\_EXPR, DOM\_IDENT, DOM\_INT

expr also works with the objects infinity, complexInfinity, and undefined: expr(infinity), expr(complexInfinity), expr(undefined); map(%, domtype)infinity, complexInfinity, undefined

∞, complexInfinity, undefined

'stdlib::Infinity', 'stdlib::CInfinity', 'stdlib::Undefined'

stdlib::Infinity, stdlib::CInfinity, stdlib::Undefined

## **Example 2**

This example shows that expr works recursively on expressions. All subexpressions which are domain elements are converted into expressions. The construction with hold  $($  plus) $($ ..) is necessary since  $x + i(1)$  would evaluate to FAIL:  $i := Dom::IntegerMod(7): hold(_plus)(x, i(1)); expr(%x) + (1 mod 7)$ 

```
x + (1 \mod 7)x + 1
```
 $x + 1$ 

## <span id="page-635-0"></span>**Example 3**

The function series returns an element of the domain Series::Puiseux, which is not a basic domain:

s := series(sin(x), x); domtype(s)x -  $x^3/6 + x^5/120 + O(x^7)$ 

 $x - \frac{x^3}{6} + \frac{x^5}{120} + O(x^7)$ 

#### Series::Puiseux

Use expr to convert the result into an element of domain type DOM\_EXPR:  $e := \exp(r(s))$ ; domtype(e)x^5/120 - x^3/6 + x

 $\frac{x^3}{1200} - \frac{x^2}{M} + x$ 

#### **DOM\_EXPR**

Note that the information about the order term is lost after the conversion.

### **Example 4**

expr does not evaluate its result. In this example the polynomial p has a parameter a and the global variable a has a value. expr applied on the polynomial p returns an expression containing a. If you want to insert the value of a use the function eval:

 $p := poly(a*x, [x])$ :  $a := 2$ :  $expr(p)$ ;  $eval(%a)x*x$ 

a x  $2 \times x$ 

#### $2x$

## **Example 5**

A is an element of type Dom::Matrix(Dom::Integer): A := Dom::Matrix(Dom::Integer)( $[1, 2]$ ,  $[3, 2]$ ); domtype(A)Dom::Matrix(Dom::Integer)([[1, 2], [3, 2]])

 $\left(\frac{1}{3}\right)$ <br>Dom::Matrix(Dom::Integer)

#### Dom::Matrix(Dom::Integer)

In this case, expr converts A into an element of type DOM ARRAY:  $a := \exp(r(A))$ ; domtype(a)array(1..2, 1..2, [[1, 2], [3, 2]])

 $\left(\frac{1}{3}\right)$ <sub>DOM\_ARRAY</sub>

#### **DOM\_ARRAY**

However, it is not guaranteed that the result is of type DOM\_ARRAY in future versions of MuPAD as well. For example, the internal representation of matrices might change in the future. Use coerce to request the conversion into a particular data type: coerce(A, DOM\_ARRAY)array(1..2, 1..2, [[1, 2], [3, 2]])

# $\left(\begin{array}{cc} 1 & 2 \\ 3 & 2 \end{array}\right)$

A nested list is an alternative representation for a matrix: coerce(A, DOM\_LIST)[[1, 2], [3, 2]]

 $[[1, 2], [3, 2]]$ 

## <span id="page-637-0"></span>**Example 6**

If a sub-object belongs to a domain without an "expr" slot, then expr returns FAIL:

 $T := newDomain("T")$ :  $d := new(T, 1, 2)$ ;  $expr(d)new(T, 1, 2)$ 

 $new(T, 1, 2)$ FAIL

#### **FAIL**

You can extend the functionality of expr to your own domains. We demonstrate this for the domain T by implementing an "expr" slot, which returns a list with the internal operands of its argument: T::expr :=  $x$  -> [extop(x)]:

If now expr encounters a sub-object of type T during the recursive process, it calls the slot routine T::expr with the sub-object as argument:

expr(d), expr([d, 3])[1, 2], [[1, 2], 3]

## $[1, 2], [[1, 2], 3]$

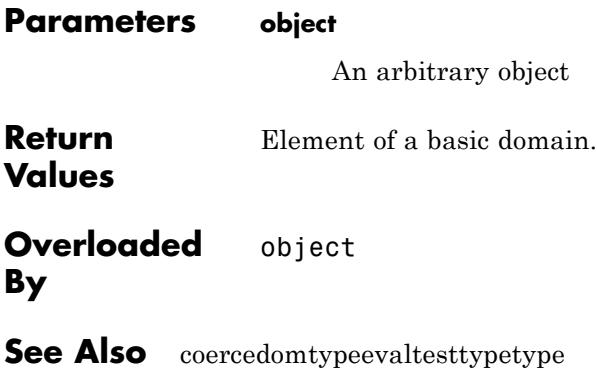

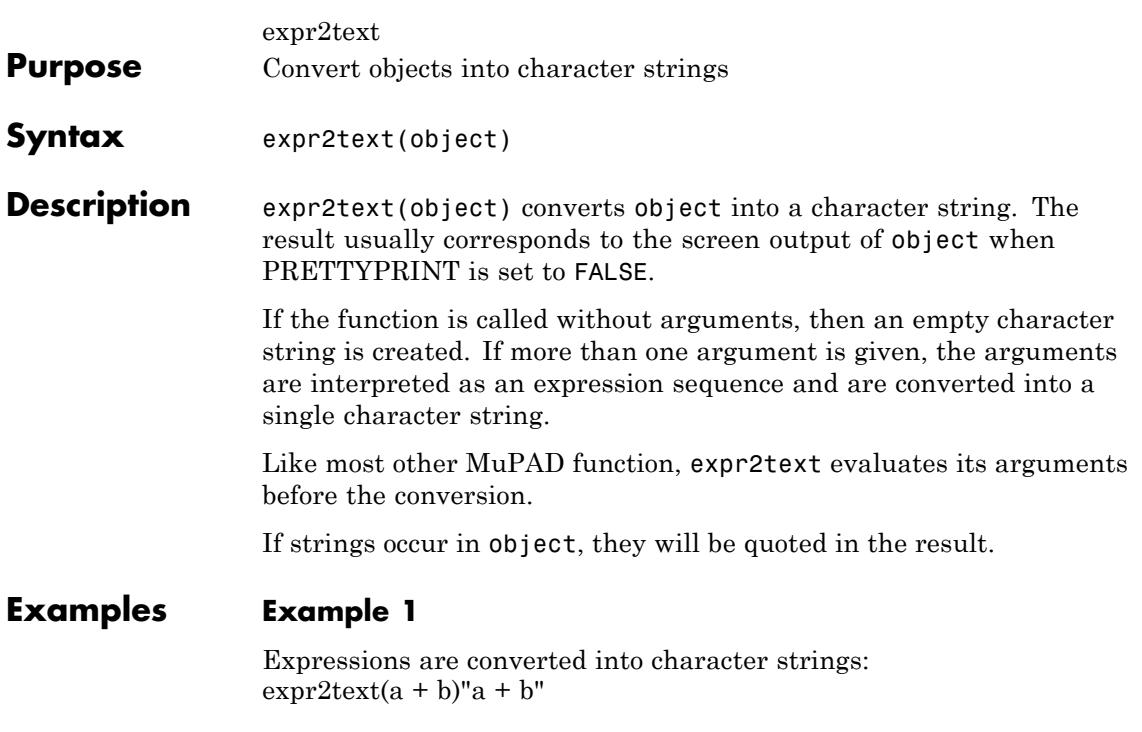

### $"a + b"$

expr2text quotes [strings.](#page-2156-0) Note that the quotation marks are preceded by a backslash when they are printed on the screen:  $\text{expr2text}([\text{"text", 2}])"[\text{"text", 2}]"$ 

## "["text", 2]"

# **Example 2**

If more than one argument is given, the arguments are treated as a single expression sequence: expr2text(a, b, c)"a, b, c"

### <span id="page-639-0"></span>"a, b, c"

If no argument is given, an empty string is generated: expr2text()""

# **Example 3**

expr2text evaluates its arguments:  $a := b$ : c := d: expr2text(a, c)"b, d"

#### "b, d"

Use hold to prevent evaluation: expr2text(hold(a, c)); delete a, c:"a, c"

#### "a, c"

Here is another example:  $\text{expr2text((a := b; c := d))};$  delete a, c:"d"

#### "d"

 $e := \text{expr2text(hold}((a := b; c := d)))''(a := b; \text{nc} := d)"$ 

#### "(a := b: c := d)"

The last string contains a newline character "\n". Use print with option Unquoted to expand this into a new line: print(Unquoted, e):  $(a := b; c := d)$ 

#### **Example 4**

expr2text is overloadable. It uses a default output for elements of a domain if the domain has neither a "print"[slot](#page-1759-0) nor an "expr2text"[slot:](#page-1759-0)  $T := newDomain("T")$ :  $e := new(T, 1)$ :  $e$ ; print(e):  $expr2text(e)new(T, 1)$ 

 $new(T, 1)$  $new(T, 1)$  $new(T, 1)$ 

"new(T, 1)"

#### " $new(T, 1)$ "

If a "print" slot exists, it will be called by expr2text to generate the output:

T::print :=  $proc(x) begin\_concat("foo:", expr2text(extop(x))) end\_proc: e;$ print(e): expr2text(e)'foo: 1'

#### foo:  $1$

'foo: 1'

#### foo:  $1$

"foo: 1"

#### "foo: 1"

If you want expr2text to generate an output differing from the usual output generated by print, you can supply an "expr2text" method: T::expr2text :=  $proc(x) begin\_concat("bar: ", expr2text(extop(x)))$ end\_proc: e; print(e): expr2text(e)'foo: 1'

#### foo:  $1$

'foo: 1'

#### foo:  $1$

"bar: 1"

## "bar:  $1$ "

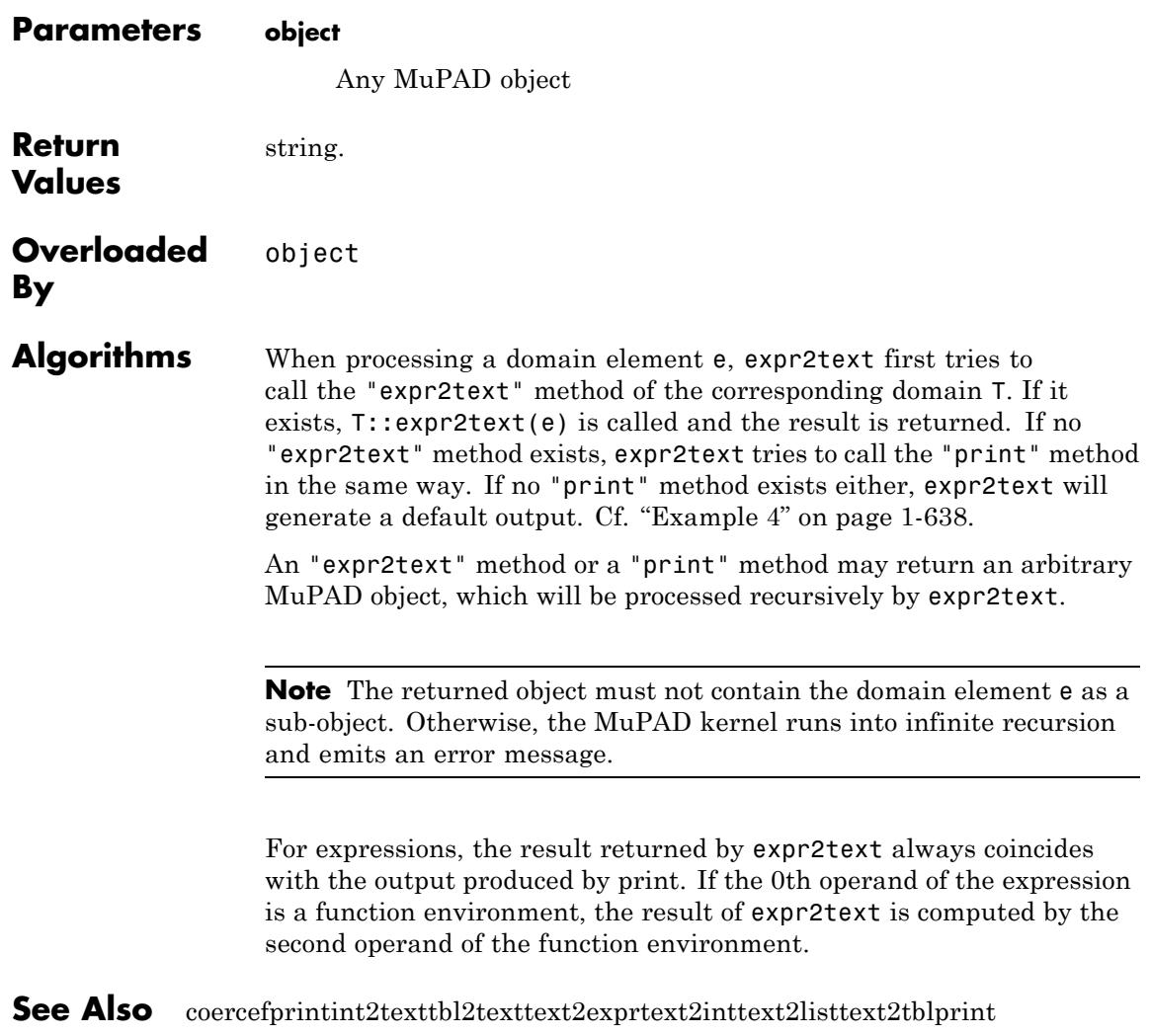

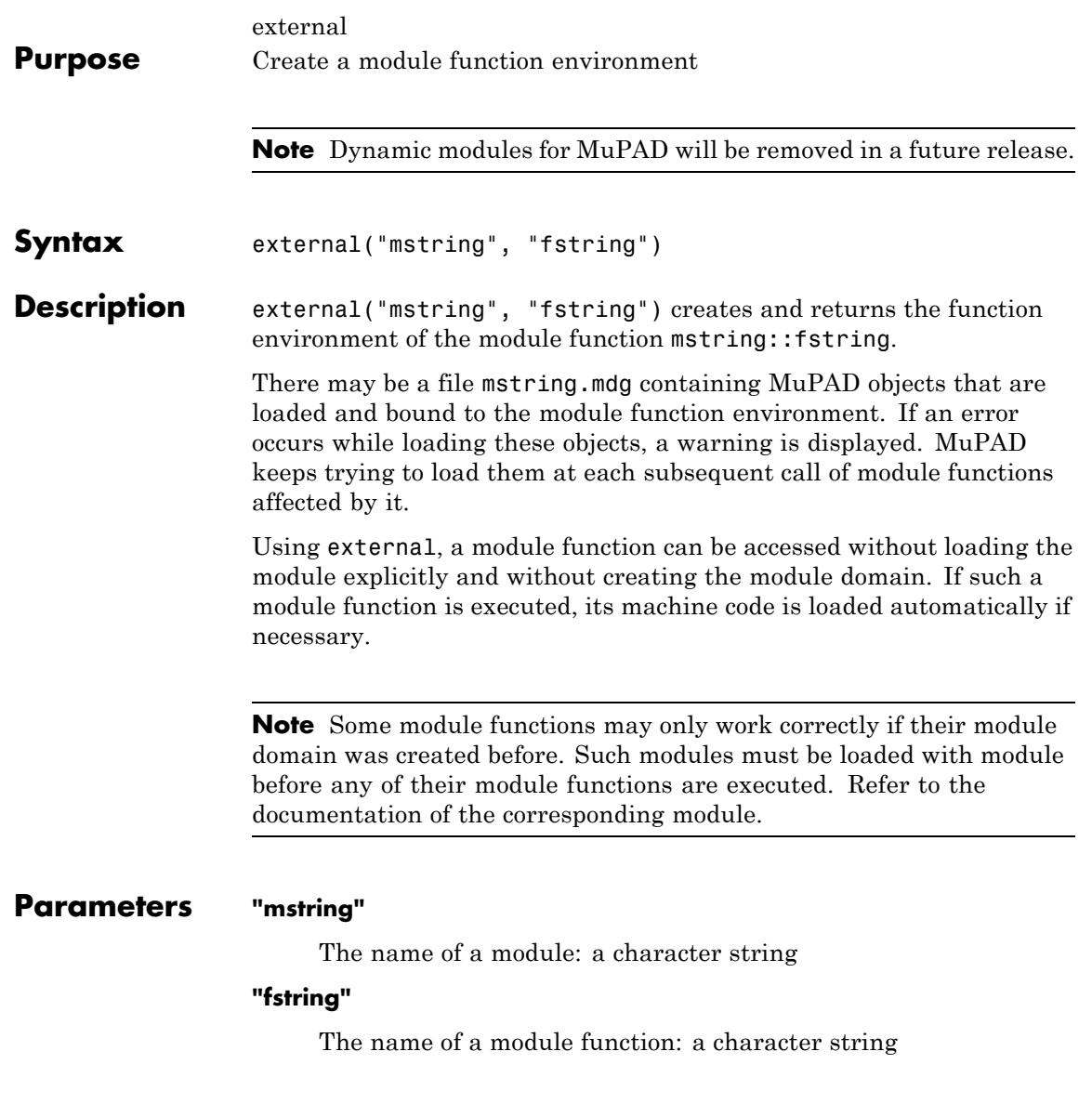

**Return Values**

[function environment](#page-1447-0) of type DOM\_FUNC\_ENV.

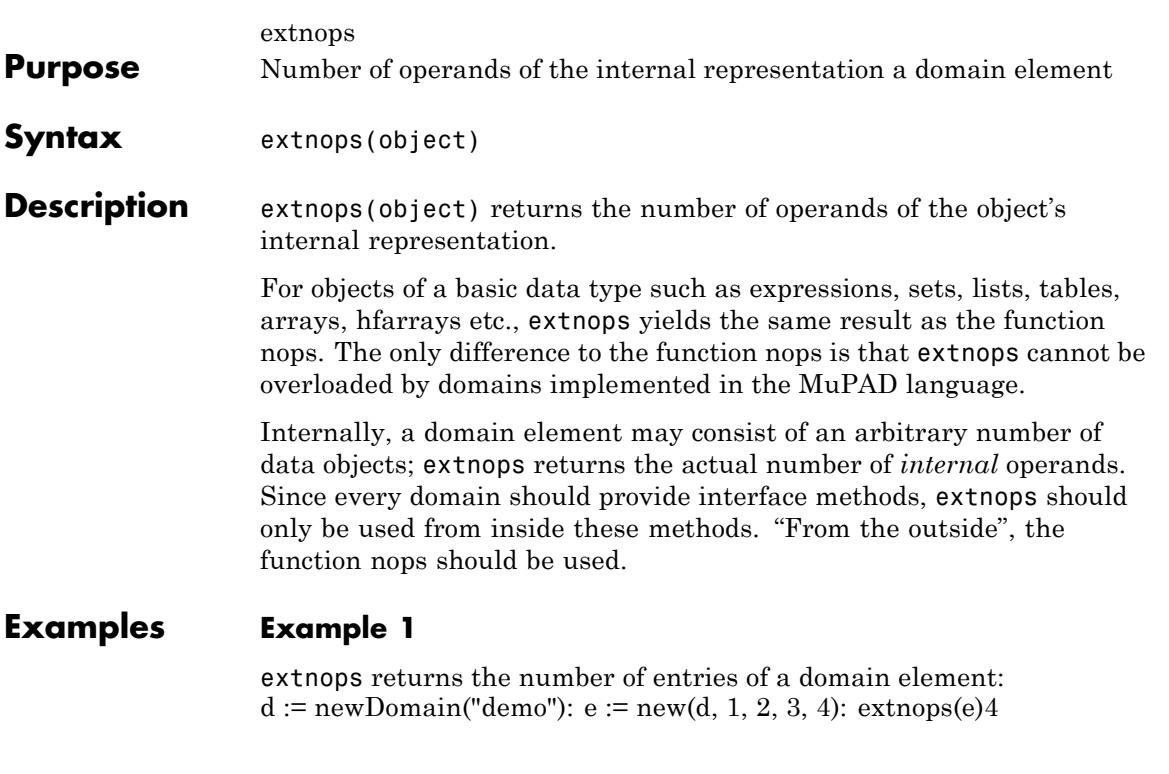

## 4

delete d, e:

# **Example 2**

For kernel domains, extnops is equivalent to nops: extnops([1, 2, 3, 4]), nops([1, 2, 3, 4])4, 4

## 4, 4

# **Example 3**

We define a domain of lists. Its internal representation is a single object (a list of kernel type DOM\_LIST):

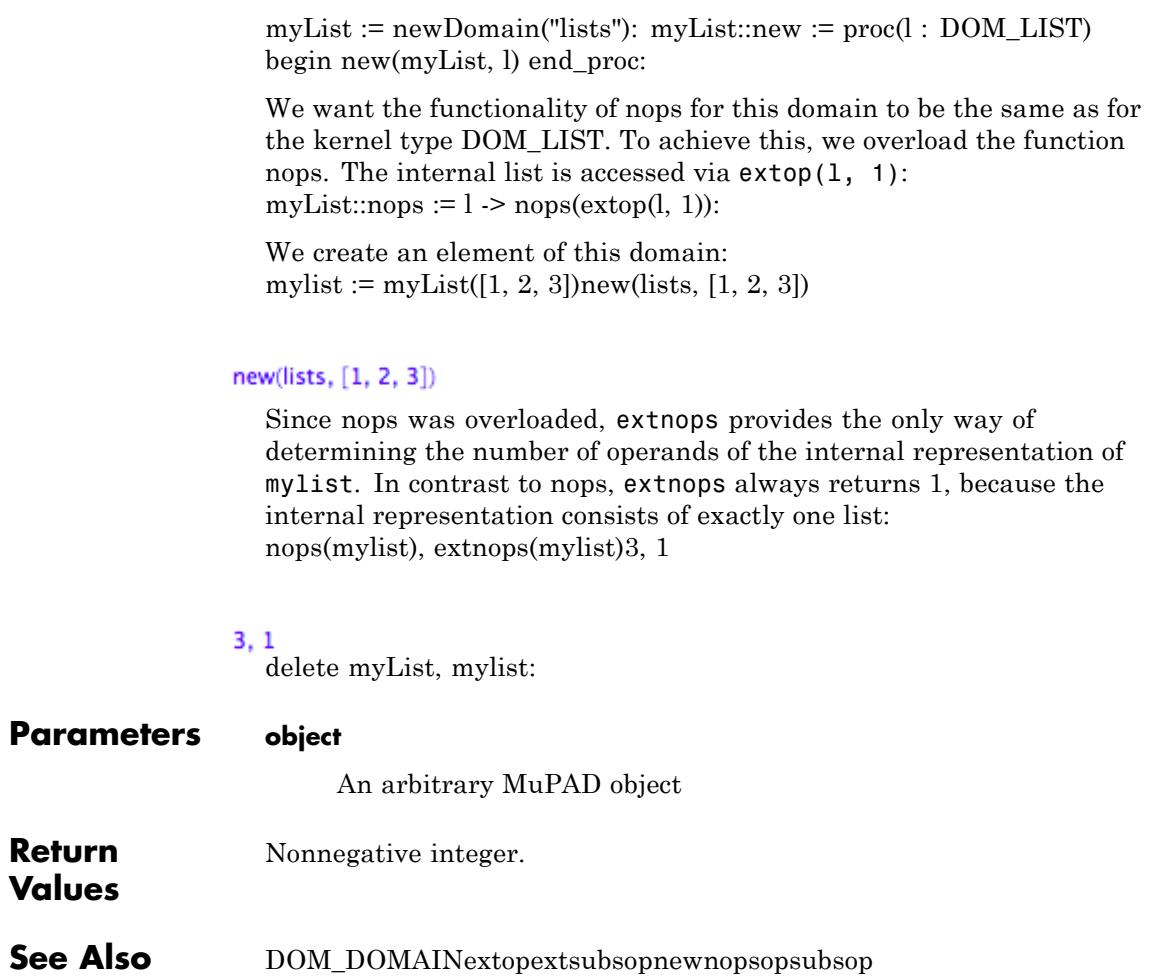

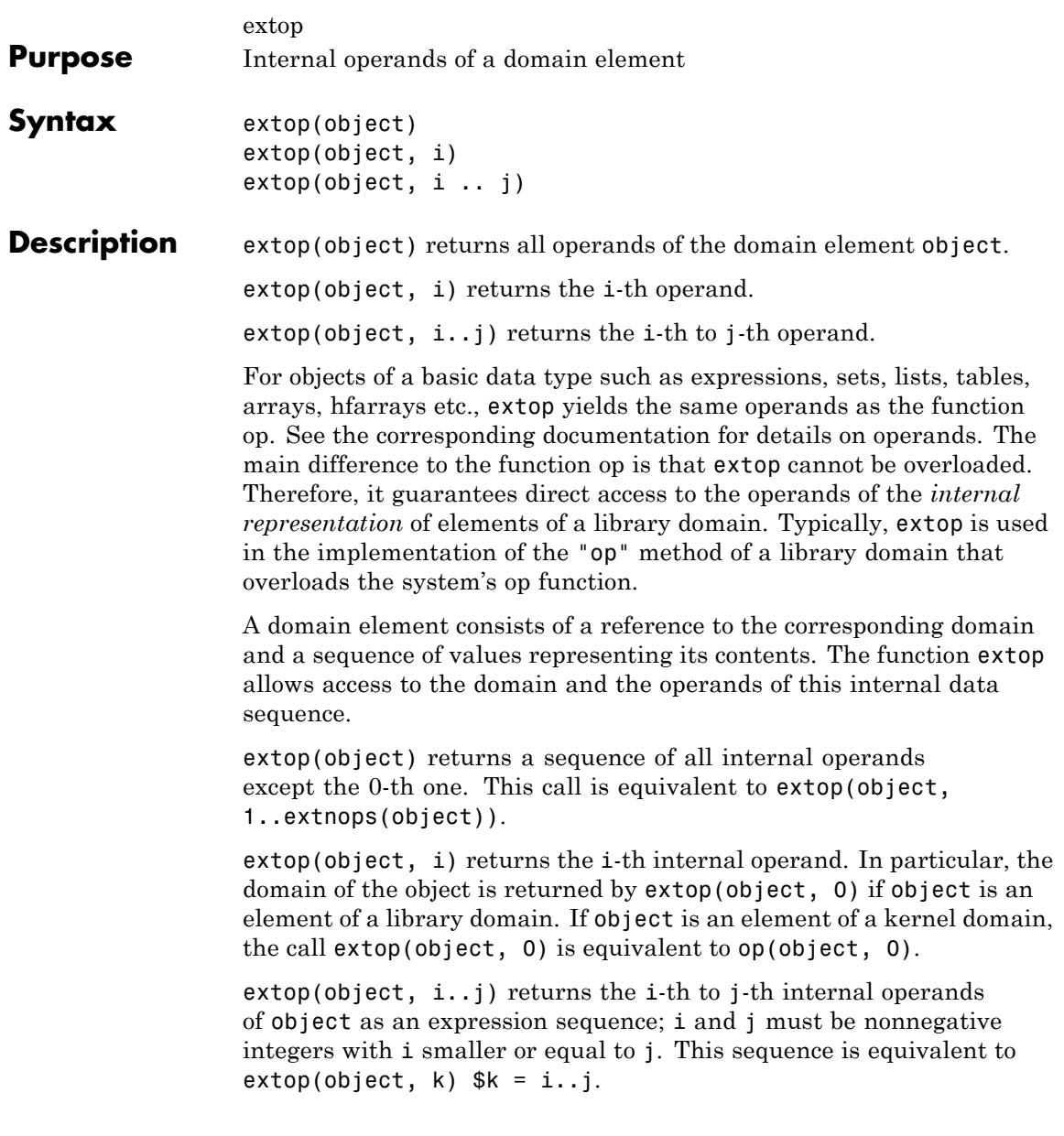

extop returns FAIL if a specified operand does not exist. Cf. ["Example](#page-649-0) [4" on page 1-648](#page-649-0).

The operands of an [expression sequence](#page-77-0) are its elements. Note that such sequences are not flattened by extop.

# **Examples Example 1**

We create a new domain d and use the function new to create an element of this type. Its internal data representation is the sequence of arguments passed to new:

 $d := newDomain("demo"); e := new(d, 1, 2, 3): extop(e)1, 2, 3$ 

#### $1, 2, 3$

Individual operands can be selected:  $extop(e, 2)2$ 

#### 2

Ranges of operands can be selected: extop(e, 1..2)1, 2

#### $1, 2$

The 0-th operand of a domain element is its domain: extop(e, 0)demo

#### demo

delete d, e:

#### **Example 2**

First, a new domain d is defined via newDomain. The "new" method serves for creating elements of this type. The internal representation of the domain is a sequence of all arguments of this "new" method:  $d := newDomain("d")$ : d::new := () -> new(dom, args()):
The system's op function is overloaded by the following "op" method of this domain. It is to return the elements of a sorted copy of the internal data sequence. In the implementation of the "op" method, the function extop is used to access the internal data:

 $d::op := proc(x, i = null()) local internalData; begin internalData :=$  $ext{op}(x)$ ;  $op(sort([internalData]), i)$  end\_proc:

Due to this overloading, op returns different operands than extop:  $e := d(3, 7, 1)$ : op(e); extop(e)1, 3, 7

 $1, 3, 7$ 3, 7, 1

 $3, 7, 1$ 

delete d, e:

## **Example 3**

For kernel data types such as sets, lists etc., extop always returns the same operands as op:  $extop([a, b, c]) = op([a, b, c])(a, b, c) = (a, b, c)$ 

## $(a, b, c) = (a, b, c)$

Expressions are of kernel data type  $DOM$  EXPR, thus  $ext{exp}(\sin(x),$ 0) is equivalent to  $op(\sin(x), 0)$ : domtype( $sin(x)$ ),  $ext{exp(sin(x), 0)} = op(sin(x), 0)$ DOM\_EXPR,  $sin = sin$ 

#### DOM\_EXPR, sin = sin

[Expression sequences](#page-77-0) are not flattened:  $extop((1, 2, 3), 0)$ ,  $extop((1, 2, 3))$ <sup>o</sup> exprseq, 1, 2, 3

 $exprseq, 1, 2, 3$ 

## **Example 4**

Non-existing operands are returned as FAIL: extop([1, 2], 4), extop([1, 2], 1..4)FAIL, FAIL

## FAIL, FAIL

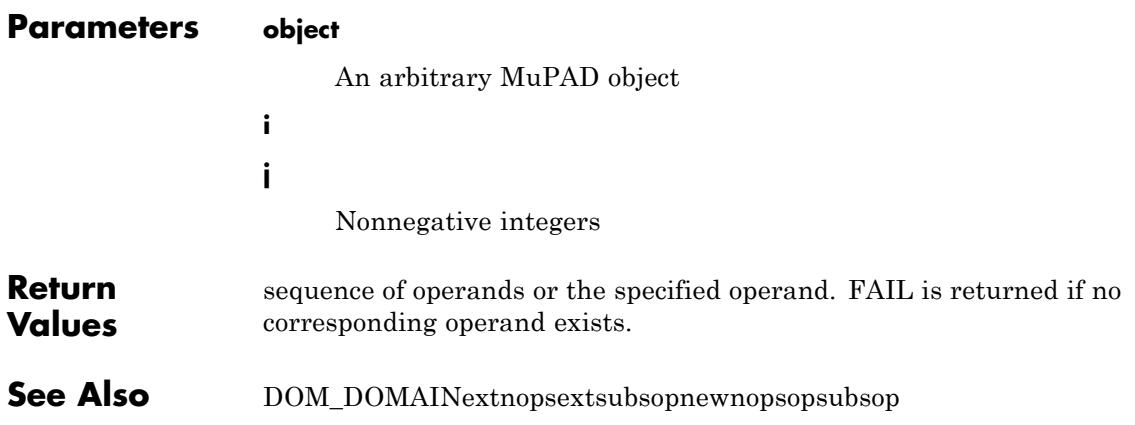

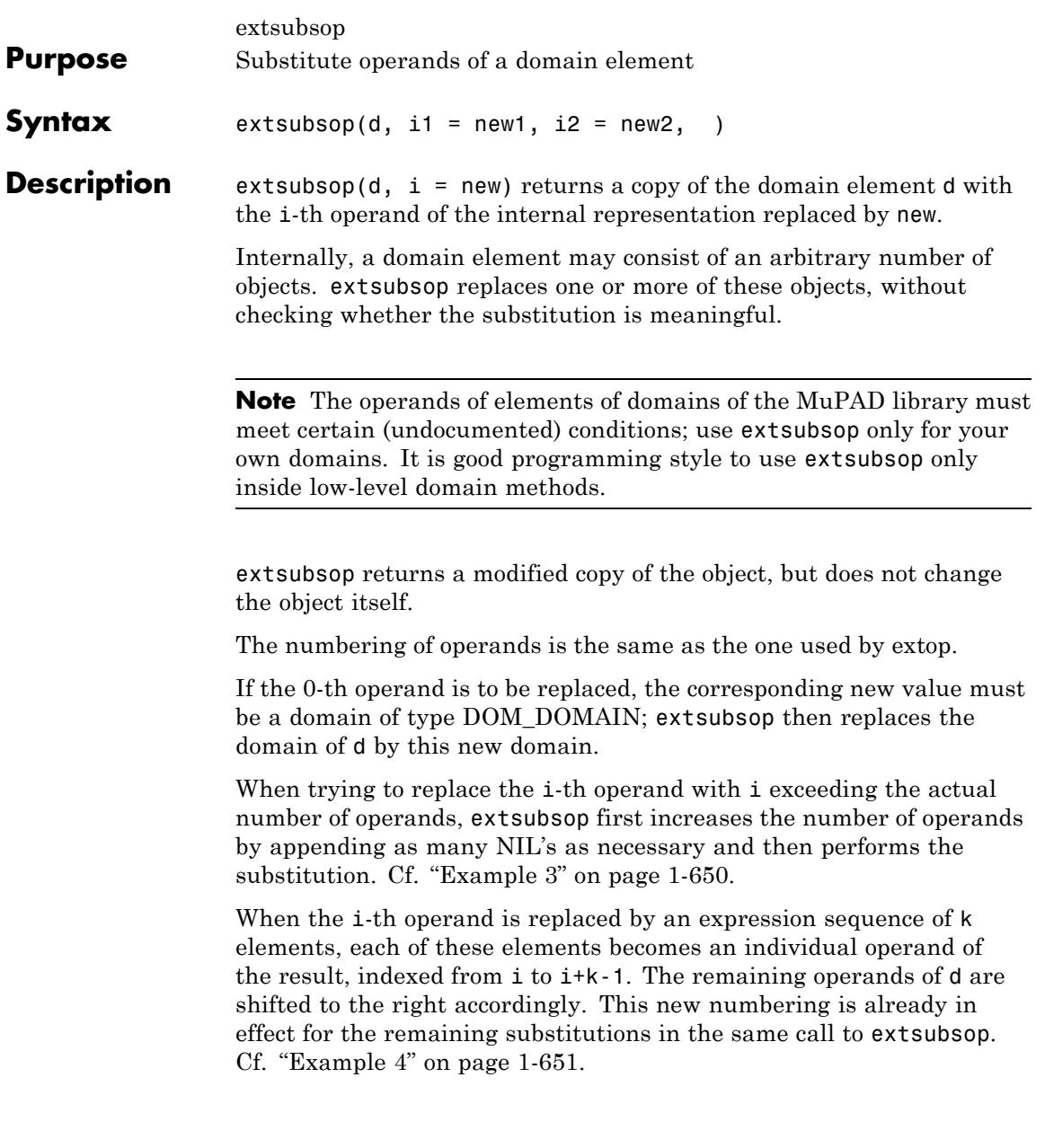

<span id="page-651-0"></span>The void object null() becomes an operand of the result when it is substituted into an object.

After performing the substitution, extsubsop does not evaluate the result once more. Cf. ["Example 5" on page 1-651.](#page-652-0)

In contrast to the function subsop, extsubsop cannot be overloaded.

Like extop and extnops, extsubsop can be applied to objects of a kernel domain. In this case extsubsop behaves like subsop.

## **Examples Example 1**

We create a domain element and then replace its first operand: d := newDomain("1st"): e := new(d, 1, 2, 3): extsubsop(e,  $1 = 5$ )new('1st', 5, 2, 3)

#### new(1st, 5, 2, 3)

This does not change the value of e: enew('1st', 1, 2, 3)

#### new(1st, 1, 2, 3) delete d, e:

#### **Example 2**

The domain type of an element can be changed by replacing its 0-th operand:

 $d := newDomain("some\_domain"): e := new(d, 2): existsubsop(e, 0 =$ Dom::IntegerMod(5))2 mod 5

#### $2 \mod 5$

delete d, e:

#### **Example 3**

We substitute the sixth operand of a domain element that has less than six operands. In such cases, an appropriate number of NIL's is inserted: <span id="page-652-0"></span>d := newDomain("example"): e := new(d, 1, 2, 3, 4): extsubsop(e,  $6 =$ 8)new(example, 1, 2, 3, 4, NIL, 8)

new(example, 1, 2, 3, 4, NIL, 8) delete d, e:

## **Example 4**

We substitute the first operand of a domain element e by a sequence with three elements. These become the first three operands of the result; the second operand of e becomes the fourth operand of the result, and so on. This new numbering is already in effect when the second substitution is carried out:

d := newDomain("example"):  $e := new(d, 1, 2, 3, 4)$ : extsubsop(e,  $1 = (11, 1)$ 13, 17), 2 = (29, 99))new(example, 11, 29, 99, 17, 2, 3, 4)

new(example, 11, 29, 99, 17, 2, 3, 4) delete d, e:

## **Example 5**

We define a domain with its own evaluation method. This method prints out its argument such that we can see whether it is called. Then we define an element of our domain.

 $d := newDomain("another Example"): d::evaluate := x ->$  $(print("Argument:", x); x): e := new(d, 3)new(anotherExample, 3)$ 

#### new(anotherExample, 3)

We can now watch all evaluations that happen: extsubsop evaluates its arguments, performs the desired substitution, but does not evaluate the result of the substitution:

extsubsop(e,  $1 = 0$ )"Argument:", new(anotherExample, 3)

```
"Argument:", new(anotherExample, 3)
  new(anotherExample, 0)
```

```
new(anotherExample, 0)<br>delete d, e:
```
## **Example 6**

extsubsop applied to an object from a kernel type yields the same result as subsop: extsubsop([1,2,3], 2=4), subsop([1,2,3], 2=4)[1, 4, 3], [1, 4, 3]

#### $[1, 4, 3], [1, 4, 3]$

## **Parameters d**

Arbitrary MuPAD object

#### **i1, i2, …**

Nonnegative integers

#### **new1, new2, …**

Arbitrary MuPAD objects

**Return Values** Input object with replaced operands.

**See Also** DOM\_DOMAINextnopsextopnewnopsopsubssubsexsubsop

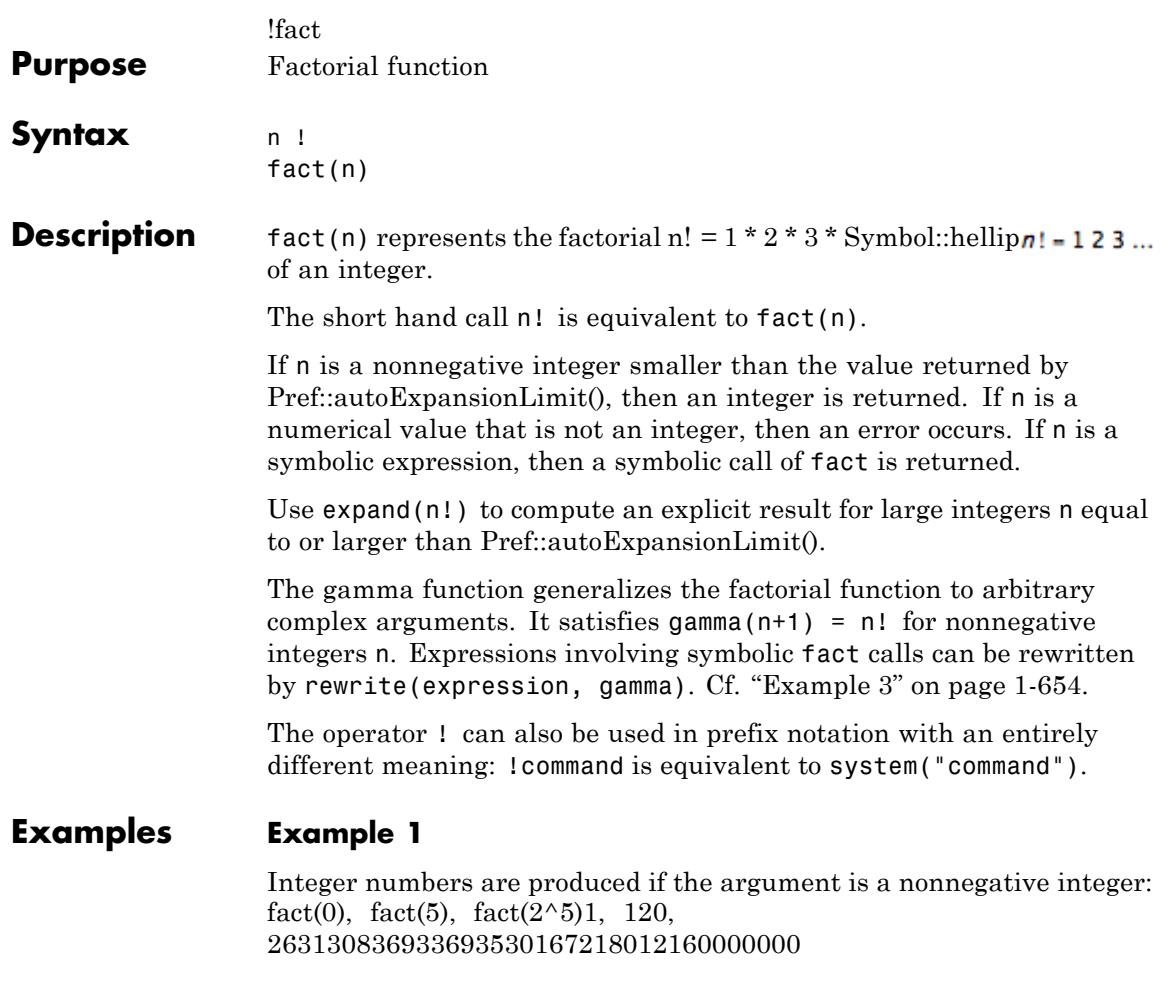

#### 1, 120, 263130836933693530167218012160000000

A symbolic call is returned if the argument is a symbolic expression: fact(n), fact(n - sin(x)), fact(3.0\*n + I)n!, (n - sin(x))!,  $(3.0*n + I)!$ 

<span id="page-655-0"></span> $n!$ ,  $(n - sin(x))!$ ,  $(3.0 n + i)!$ 

The calls fact(n) and n! are equivalent:  $5! = \text{fact}(5)$ ,  $\text{fact}(n^2 + 3)120 = 120$ ,  $(n^2 + 3)!$ 

## 120 = 120,  $(n^2 + 3)!$

#### **Example 2**

Use gamma(float(n+1)) rather than float(fact(n)) for floating-point approximations of large factorials. This avoids the costs of computing large integer numbers: float(fact(2^13)) = gamma(float(2^13 + 1))1.275885799e28503 = 1.275885799e28503

## $1.27588579910^{28503} - 1.27588579910^{28503}$

#### **Example 3**

The functions expand, limit, rewrite and series handle expressions involving fact: expand(fact(n^2 + 4))(n^2)!\*(n^2 + 1)\*(n^2 + 2)\*(n^2 + 3)\*(n^2 + 4)

 $(n^2)$  :  $(n^2 + 1) (n^2 + 2) (n^2 + 3) (n^2 + 4)$  $limit(fact(n)/exp(n), n = infinity)$ infinity

rewrite(fact(2\*n^2 + 1)/fact(n - 1), gamma)gamma(2\*n^2 + 2)/gamma(n)

## $\Gamma(2 n^2 + 2)$

œ

 $Th_e^2$  Stirling formula is obtained as an asymptotic series:

```
series(fact(n),\,n=\,infinity,\,3)(sqrt(2)*sqrt(PI)*sqrt(n)*exp(-n))/(1/n)^n+ (sqrt(2)*sqrt(PI)*exp(-n))/(12*sqrt(n)*(1/n)^n) +O(exp(-n)/(n^(3/2)*(1/n)^n))
```

$$
\frac{\sqrt{2}\sqrt{\pi}\sqrt{n} e^{-n}}{\left(\frac{1}{n}\right)^n} + \frac{\sqrt{2}\sqrt{\pi} e^{-n}}{12\sqrt{n}\left(\frac{1}{n}\right)^n} + O\left(\frac{e^{-n}}{n^{3/2}\left(\frac{1}{n}\right)^n}\right)
$$

**Parameters n**

An arithmetical expression representing a nonnegative integer

**Return Values** Arithmetical expression.

- **Overloaded By** n
- **See Also** betabinomialgammaigammapochhammerpsi

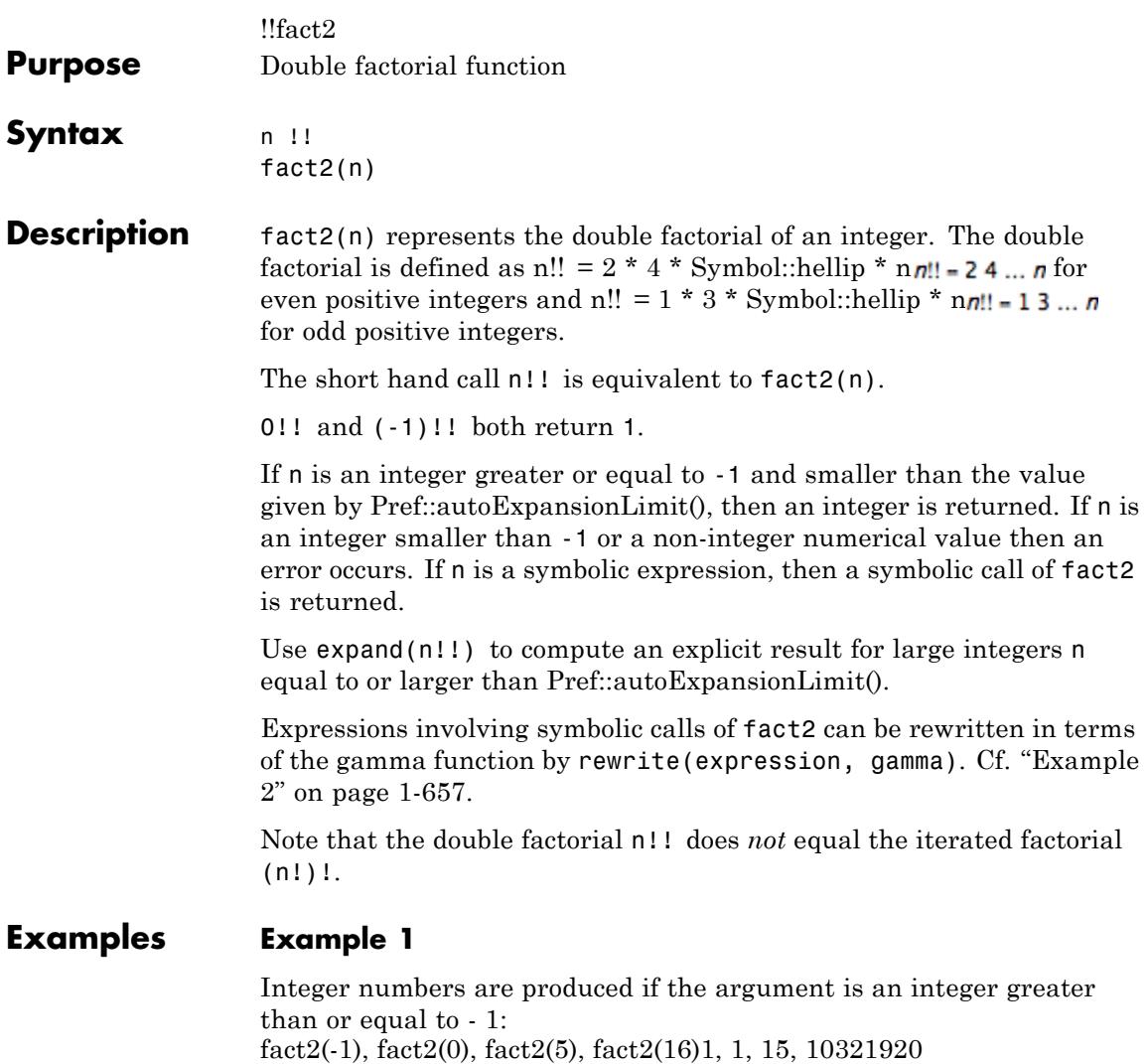

## 1, 1, 15, 10321920

A symbolic call is returned if the argument is a symbolic expression:

<span id="page-658-0"></span>fact2(n), fact2(4.7\*I\*n)n!!,  $(4.7*n*)$ !!

#### $n!!$ , (4.7  $n$  i)!!

The calls fact2(n) and n!! are equivalent:  $5!! = \text{fact2}(5), \text{fact2}(n^2 + 3)15 = 15, (n^2 + 3)!!$ 

## $15 - 15$ ,  $(n^2 + 3)$ !!

## **Example 2**

The function rewrite can be used to rewrite expressions involving fact2 in terms of the gamma function. In most cases, Simplify has to be used to obtain a simple result:

rewrite(n!!, gamma)2^(n/2 - (-1)^n/4 + 1/4)\*PI^((-1)^n/4 - $1/4$ <sup>\*</sup>gamma(n/2 + 1)

$$
2^{\frac{q}{2}-\frac{(-1)^n}{4}+\frac{1}{4}} \frac{\frac{(-1)^n}{4}-\frac{1}{4}}{\pi^{\frac{q}{4}-\frac{1}{4}}\Gamma(\frac{n}{2}+1)}
$$
rewrite(fact2(2\*n)/4+1/4)\*PI^(((-1)^(2\*n)/4 - 1/4)\*PI^(1/4 - (1)^(2\*n)/4 - 1/4)\*PI^(1/4 - (-1)^(2\*n)/4 + 1/2)\*PI^(((-1)^(2\*n)/4 - 1/4)\*PI^(1/4 - (-1)^(2\*n)/4 + 1/2)}

$$
2^{\frac{(-1)^{2 n-1}}{4} - n + \frac{1}{4}} 2^{n - \frac{(-1)^{2 n}}{4} + \frac{1}{4} \frac{(-1)^{2 n}}{n^4} - \frac{1}{4} \frac{1}{n^4} - \frac{(-1)^{2 n-1}}{4} \Gamma(n+1)}
$$

```
assume(n, Type::Integer): Simplify(%2)(2^(2*n)*n*(n -
1)!^2)/(2*gamma(2*n))
```

$$
\frac{2^{2 n} n (n-1)!^2}{2 \Gamma(2 n)}
$$

## **Example 3**

For efficiency, the double factorial should be rewritten in terms of gamma if a floating-point evaluation for large arguments is desired. The following call produces a huge exact integer that is finally converted to a float:

float(fact2(2^17))1.03441219e306922

# 1.03441219 10<sup>306922</sup>

The following call is much faster because no exact intermediate result is computed: float(subs(rewrite(fact2(n), gamma),  $n = 2^17$ )1.03441219e306922

# 1.03441219 10306922

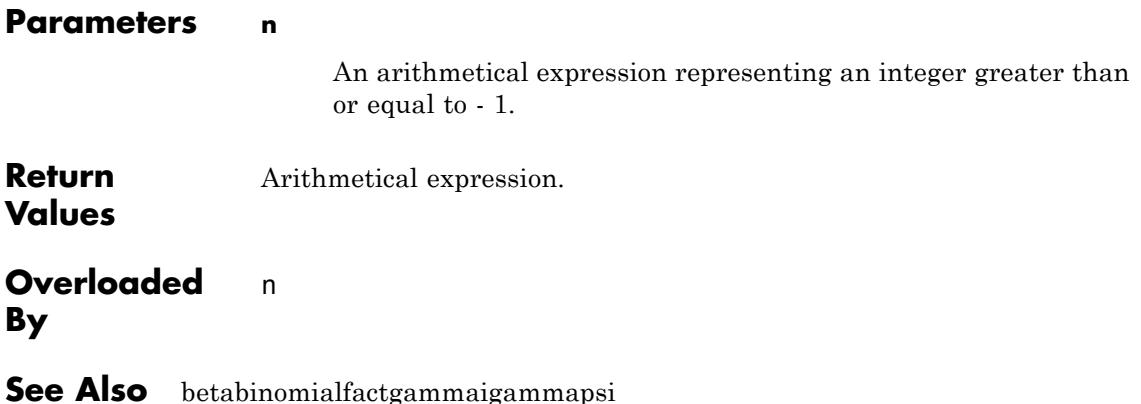

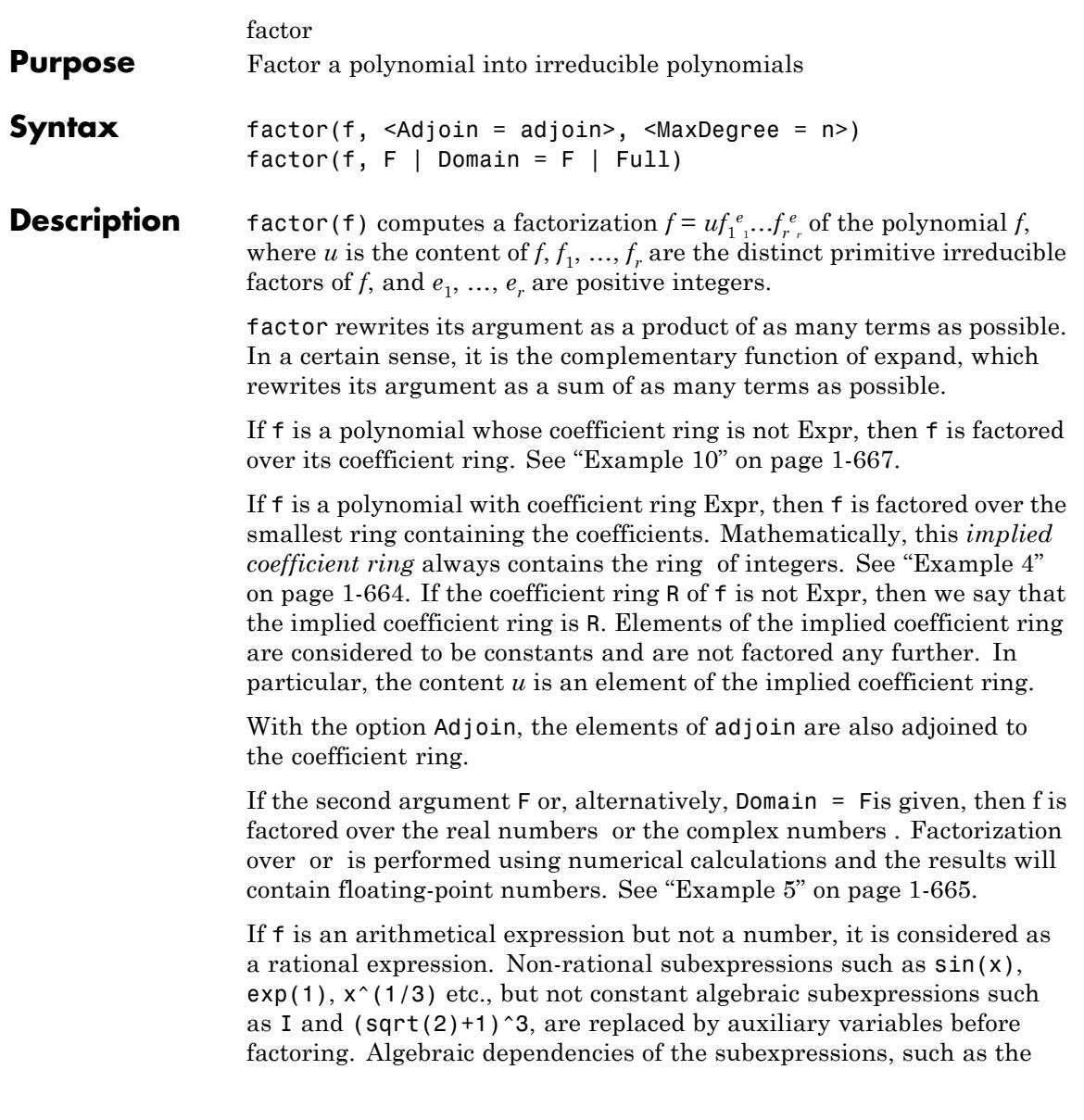

equation  $cos(x)^2 = 1 - sin(x)^2$ , are not necessarily taken into account. See ["Example 7" on page 1-666](#page-667-0).

The resulting expression is then written as a quotient of two polynomial expressions in the original and the auxiliary indeterminates. The numerator and the denominator are converted into polynomials with coefficient ring Expr via poly, and the implied coefficient ring is the smallest ring containing the coefficients of the numerator polynomial and the denominator polynomial. Usually, this is the ring of integers. Then both polynomials are factored over the implied coefficient ring, and the multiplicities *ei* corresponding to factors of the denominator are negative integers; see ["Example 3" on page 1-664.](#page-665-0) After the factorization, the auxiliary variables are replaced by the original subexpressions. See ["Example 6" on page 1-665.](#page-666-0)

If f is an [integer,](#page-2137-0) then it is decomposed into a product of primes, and the result is the same as for ifactor. If f is a [rational number,](#page-2152-0) then both the numerator and the denominator are decomposed into a product of primes. In this case, the multiplicities  $e_i$  corresponding to factors of the denominator are negative integers. See ["Example 2" on page 1-663.](#page-664-0)

If f is a [floating point number](#page-2130-0) or a [complex number](#page-2182-0), then factor returns a factorization with the single factor f.

The result of factor is an object of the domain type Factored. Let g:=factor(f) be such an object.

It is represented internally by the [list](#page-2146-0)  $[u, f1, e1, \ldots, fr, er]$  of odd length  $2r + 1$ . Here, f1 through fr are of the same type as the input (either polynomials or expressions); e1 through er are integers; and u is an arithmetical expression.

One may extract the content  $u$  and the terms  $f_{i|i}^e$  by the ordinary index operator [], i.e., g[1] = f1^e1, g[2] = e1^e2, ... if  $u = 1$  and g[1] = u, g[2] = f1^e1, g[3] = e1^e2, ..., respectively, if  $u \ne 1$ .

The call Factored::factors(g) yields the list  $[1, 1, 1, \ldots]$  of factors, the call Factored::exponents(g) returns the list [e1, e2, ...] of exponents.

The call coerce(g,DOM\_LIST) returns the internal representation of a factored object, i.e., the list  $[u, f1, e1, f2, e2, \ldots]$ .

Note that the result of factor is printed as an expression, and it is implicitly converted into an expression whenever it is processed further by other MuPAD functions. As an example, the result of q:=factor( $x^2+2*x+1$ ) is printed as  $(x+1)^2$ , which is an [expression](#page-2128-0) of type "\_power".

See "Example 1" on page 1-661 for illustrations, and the help page of Factored for details.

If f is not a number, then each of the polynomials  $p_1, ..., p_r$  is primitive, i.e., the greatest common divisor of its coefficients (see content and gcd) over the implied coefficient ring (see above for a definition) is one.

Currently, factoring polynomials is possible over the following implied coefficient rings: integers, real numbers, complex numbers and rational numbers, finite fields—represented by IntMod(n) or Dom::IntegerMod(n) for a prime number n, or by a Dom::GaloisField—, and rings obtained from these basic rings by taking polynomial rings (see Dom::DistributedPolynomial, Dom::MultivariatePolynomial, Dom::Polynomial, and Dom::UnivariatePolynomial), fields of fractions (see Dom::Fraction), and algebraic extensions (see Dom::AlgebraicExtension).

If the input f is an arithmetical expression that is not a number, all occurring floating-point numbers are replaced by continued fraction approximations. The result is sensitive to the environment variable DIGITS, see numeric::rationalize for details.

## **Examples Example 1**

To factor the polynomial  $x^3 + x$ , enter:  $g := factor(x^3+x)x^*(x^2 + 1)$ 

## $x(x^2+1)$

Usually, expressions are factored over the ring of integers, and factors with non-integral coefficients, such as  $x - I$  in the example above, are not considered.

One can access the internal representation of this factorization with the ordinary index operator:  $g[1], g[2]x, x^2 + 1$ 

## $x, x^2 + 1$

The internal representation of g, as described above, is given by the following command: coerce(g, DOM\_LIST)[1, x, 1,  $x^2 + 1$ , 1]

## $[1, x, 1, x<sup>2</sup> + 1, 1]$

The result of the factorization is an object of domain type Factored: domtype(g)Factored

#### **Factored**

Some of the functionality of this domain is described in what follows.

One may extract the factors and exponents of the factorization also in the following way: Factored::factors(g), Factored::exponents(g)[x,  $x^2 + 1$ ], [1, 1]

## $[x, x<sup>2</sup> + 1], [1, 1]$

One can ask for the type of factorization: Factored::getType(g)"irreducible"

#### "irreducible"

This output means that all *f<sub>i</sub>* are irreducible. Other possible types are "squarefree" (see polylib::sqrfree) or "unknown".

<span id="page-664-0"></span>One may multiply factored objects, which preserves the factored form:  $g2 := factor(x^2 + 2*x + 1)(x + 1)^2$ 

$$
\frac{(x+1)^2}{g * g2x^*(x^2+1)*(x+1)^2}
$$

# $x(x^2+1)(x+1)^2$

It is important to note that one can apply (almost) any function working with arithmetical expressions to an object of type Factored. However, the result is then usually not of domain type Factored: expand(g); domtype(%) $x^3 + x$ 

 $x^3 + x$ <br>DOM\_EXPR

#### DOM\_EXPR

For a detailed description of these objects, please refer to the help page of the domain Factored.

## **Example 2**

factor splits an integer into a product of prime factors: factor $(8)2^{\wedge}3$ 

## $2^3$

For rational numbers, both the numerator and the denominator are factored:

factor(10/33)2\*5\*3^(-1)\*11^(-1)

## $253^{-1}11^{-1}$

Note that, in contrast, constant polynomials are *not* factored:

<span id="page-665-0"></span> $factor(\text{poly}(8, [x]))8$ 

#### 8

#### **Example 3**

Factors of the denominator are indicated by negative multiplicities: factor( $(z^2 - 1)/z^2$ )( $(z - 1)$ <sup>\*</sup> $(z + 1)/z^2$ 

#### $(z-1)(z+1)$

Factored::factors(%), Factored::exponents(%)[z - 1, z + 1, z], [1, 1, -2]

#### $[z-1, z+1, z], [1, 1, -2]$

#### **Example 4**

If some coefficients are irrational but algebraic, the factorization takes place over the smallest field extension of the rationals that contains all of them. Hence,  $x^2+1$  is considered irreducible while its I-fold is considered reducible:

factor( $x^2 + 1$ ), factor( $I^*x^2 + I$ ) $x^2 + 1$ ,  $I^*(x - I)^*(x + I)$ 

## $x^2 + 1$ , i  $(x - i) (x + i)$

MuPAD does not automatically factor over the field of algebraic numbers; only the coefficients of the input are adjoined to the rationals: factor(sqrt(2)\*x^4 - sqrt(2)\*x^2 - sqrt(2)\*2)sqrt(2)\*(x + sqrt(2))\*(x  $sqrt(2)$ <sup>\*</sup>(x<sup>^2</sup> + 1)

 $\sqrt{2}(x+\sqrt{2})(x-\sqrt{2})(x^2+1)$ <br>factor(I\*x^4 - I\*x^2 - I\*2)I\*(x - I)\*(x + I)\*(x^2 - 2)

 $i(x - i)(x + i)(x<sup>2</sup> - 2)$ 

<span id="page-666-0"></span> $factor(sqrt(2)*I*x^4 - sqrt(2)*I*x^2 - sqrt(2)*I*2)(sqrt(2)*I)*(x +$  $sqrt(2)$ <sup>\*</sup>(x + I)<sup>\*</sup>(x - I)<sup>\*</sup>(x - sqrt(2))

# $(\sqrt{2} \; \mathsf{i}) \; (x + \sqrt{2}) \; (x + \mathsf{i}) \; (x - \mathsf{i}) \; (x - \sqrt{2})$

## **Example 5**

With the option *Adjoin*, additional elements can be adjoined to the implied coefficient ring:

 $factor(x^2 + 1, Adjoin = [I])(x - I)*(x + I)$ 

#### $(x - i)(x + i)$

factor( x^2-2, Adjoin = {sqrt(2)} )(x - sqrt(2))\*(x + sqrt(2))

## $(x - \sqrt{2})(x + \sqrt{2})$

With the option Full, a complete factorization into linear factors can be computed. factor( $x^2-2$ , Full)( $x - sqrt(2)$ <sup>\*</sup>( $x + sqrt(2)$ )

## $(x - \sqrt{2})(x + \sqrt{2})$

If the argument R or C is given, factorization is done over the real or complex numbers using numeric calculations: factor( $x^2-2$ , R  $(x + 1.414213562)$ \*(x - 1.414213562)

 $(x + 1.414213562) (x - 1.414213562)$ factor(x^2 + 1, C\_)(x + (- 1.0\*I))\*(x + 1.0\*I)

#### $(x - 1.0 i) (x + 1.0 i)$

## **Example 6**

Transcendental objects are treated as indeterminates: delete x: factor(7\*(cos(x)^2 - 1)\*sin(1)^3)7\*sin(1)^3\*(cos(x) - 1)\*(cos(x) + 1)

```
7 \sin(1)^3 (\cos(x) - 1) (\cos(x) + 1)
```
Factored::factors(%), Factored::exponents(%)[sin(1),  $cos(x) - 1$ ,  $cos(x) +$ 1], [3, 1, 1]

#### $[\sin(1), \cos(x) - 1, \cos(x) + 1], [3, 1, 1]$

#### **Example 7**

factor regards transcendental subexpressions as algebraically independent of each other. Sometimes, the dependence is recognized:  $factor(x + 2*sqrt(x) + 1)(sqrt(x) + 1)^2$ 

## $(\sqrt{x} + 1)^2$

In many cases, however, the algebraic dependence is not recognized: factor(x^2 + (2^y\*3^y + 6^y)\* x + (6^y)^2)6^(2\*y) + 6^y\*x + x^2 +  $2^{\wedge}v^*3^{\wedge}v^*x$ 

## $6^{2}$ <sup>y</sup> +  $6^{y}$  x +  $x^{2}$  +  $2^{y}$  3<sup>y</sup> x

#### **Example 8**

factor replaces floating-point numbers by continued fraction approximations, factors the resulting polynomial, and finally applies float to the coefficients of the factors: factor( $x^2 + 2.0*x - 8.0$ )( $x + 4.0$ )\*( $x - 2.0$ )

 $(x + 4.0) (x - 2.0)$ 

#### **Example 9**

factor with the option Full can use RootOf to symbolically represent the roots of a polynomial:

factor(x^5 + x^2 + 1, Full)(x - RootOf(z^5 + z^2 + 1, z)[1])\*(x - $RootOf(z^5 + z^2 + 1, z)[2])^*(x - RootOf(z^5 + z^2 + 1, z)[3])^*(x RootOf(z^5 + z^2 + 1, z)[4])^*(x - RootOf(z^5 + z^2 + 1, z)[5])$ 

# <span id="page-668-0"></span> $(x - (RootOf(z<sup>5</sup> + z<sup>2</sup> + 1, z))) (x - (RootOf(z<sup>5</sup> + z<sup>2</sup> + 1, z))) (x - (RootOf(z<sup>5</sup> + z<sup>2</sup> + 1, z))) (x - (RootOf(z<sup>5</sup> + z<sup>2</sup> + 1, z)))$ **Example**  $\frac{1}{2}$  **Example**  $\frac{1}{2}$  **Example**  $\frac{1}{2}$  **Example**  $\frac{1}{2}$  **Example**  $\frac{1}{2}$  **Example**  $\frac{1}{2}$  **Example**  $\frac{1}{2}$  **Example**  $\frac{1}{2}$  **Example**  $\frac{1}{2}$  **Example**  $\frac{1}{2}$  **Example**  $\frac{1}{2}$

Polynomials with a coefficient ring other than Expr are factored over their coefficient ring. We factor the following polynomial modulo 17:  $R := Dom::IntegerMod(17): f := poly(x \wedge 3 + x + 1, R): factor(f)poly(x + 6, [x],$ Dom::IntegerMod(17))\*poly(x^2 + 11\*x + 3, [x], Dom::IntegerMod(17))

poly(x+6, [x], Dom::lntegerMod(17)) poly( $x^2$ +11 x+3, [x], Dom::lntegerMod(17))

For every p, the expression IntMod(p) may be used instead of Dom::IntegerMod(p):

R := IntMod(17): f:=  $poly(x^3 + x + 1, R)$ : factor(f)poly(x + 6, [x],  $IntMod(17))^*poly(x^2 - 6*x + 3, [x], IntMod(17))$ 

poly(x+6, [x], lntMod(17)) poly( $x^2$  – 6 x + 3, [x], lntMod(17))

## **Example 11**

More complex domains are allowed as coefficient rings, provided they can be obtained from the rational numbers or from a finite field by iterated construction of algebraic extensions, polynomial rings, and fields of fractions. In the following example, we factor the univariate polynomial  $u^2$  -  $x^3$  in *u* over the coefficient field F=Symbol::Qopf(x,  $sqrt(x)$  =  $Q(x, \sqrt{x})$ :  $Q := Dom::Rational: QX :=$ Dom::Fraction(Dom::DistributedPolynomial([x], Q)):  $F := Dom::AlgebraicExtension(Qx, poly(z^2$ x, [z])):  $f := poly(u^2 - x^3, [u], F)poly(u^2 - x^3, [u],$ Dom::AlgebraicExtension(Dom::Fraction(Dom::DistributedPolynomial([x], Dom::Rational, LexOrder)),  $-x + z^2 = 0$ , z))

poly  $(u^2 - x^3, [u]$ , Dom::AlgebraicExtension (Dom::Fraction (Dom::DistributedPolynomial ([x], Dom::Ra

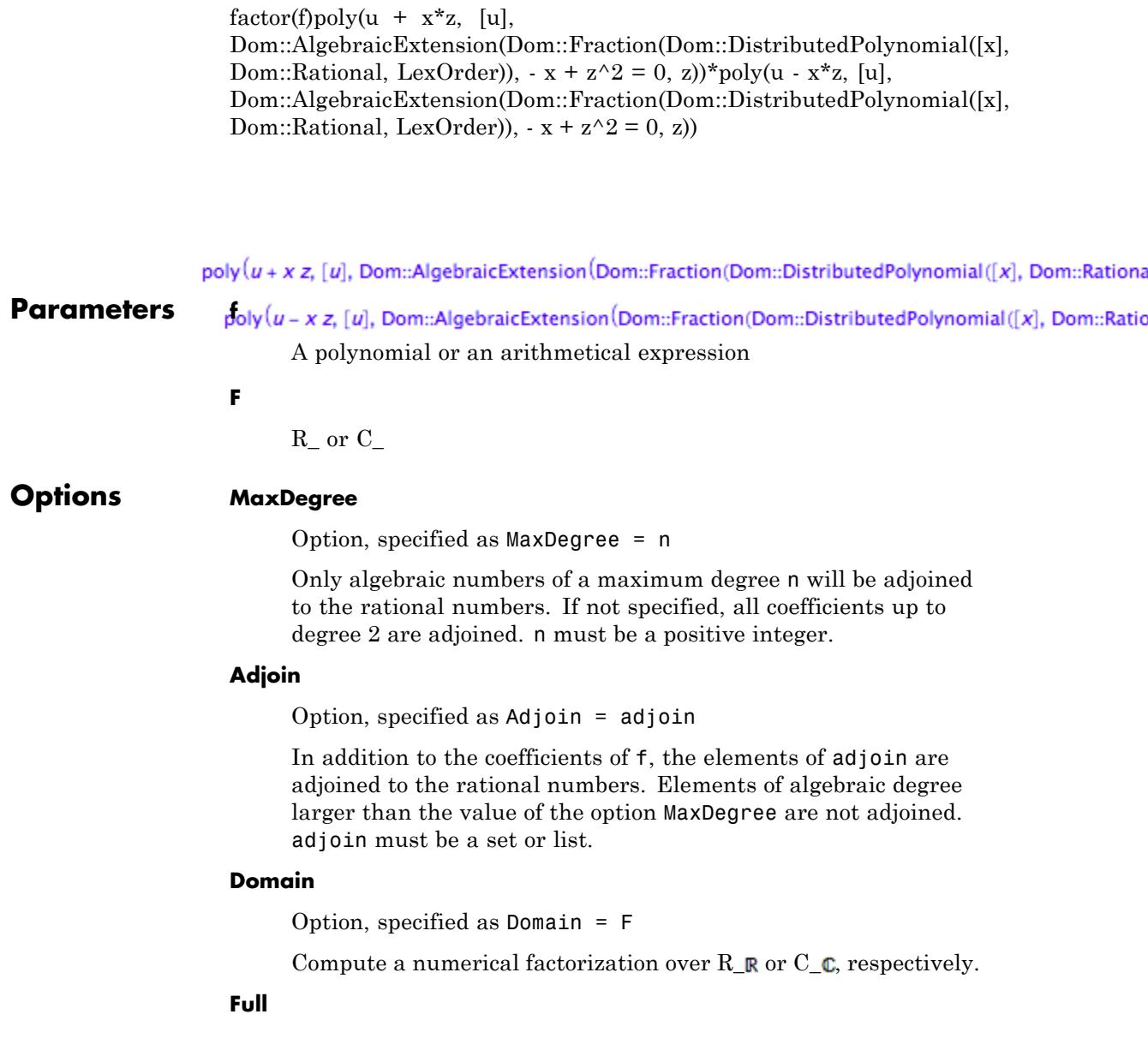

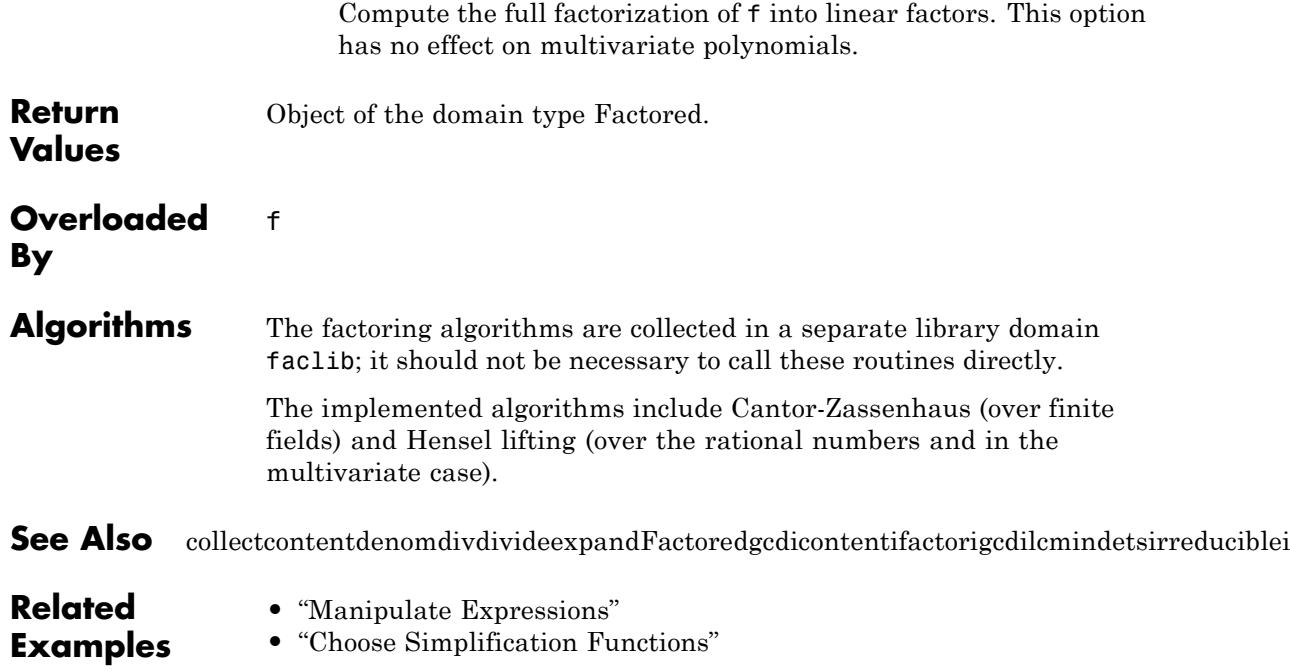

# **expr**

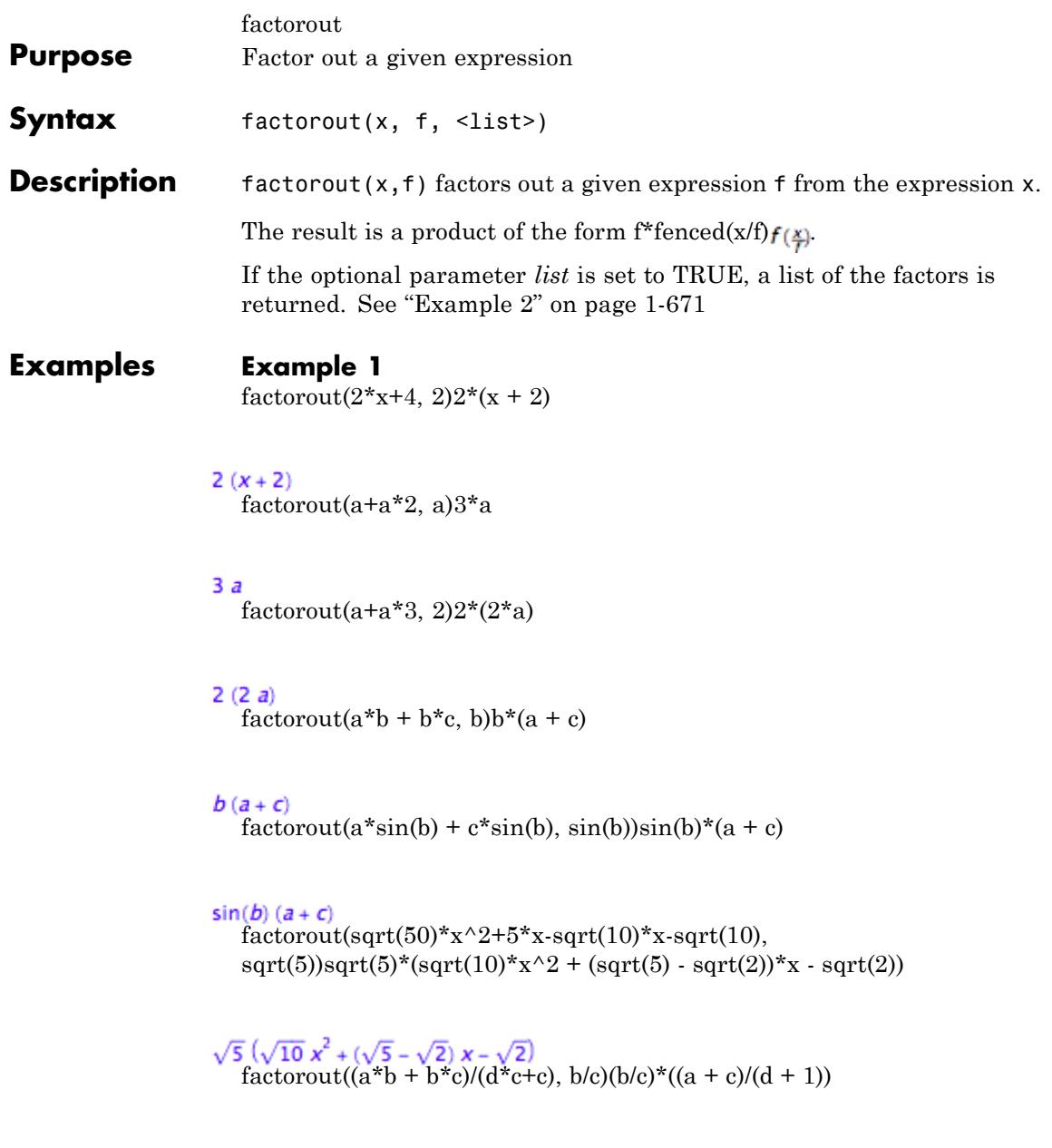

# <span id="page-672-0"></span> $rac{b}{c}$   $rac{a+c}{d+1}$ <br>**Example 2**

With the optional parameter 'list' set to true, a list of all factors is returned:  $factorout(a*b + b*c, b, TRUE)[b, a + c]$ 

#### $[b, a+c]$

## **Parameters x**

An expression.

## **f**

The expression to be factored out.

#### **list**

A boolean value. If list is TRUE, then a list is returned. By default, an expression is returned.

## **Return Values**

Expression or a list.

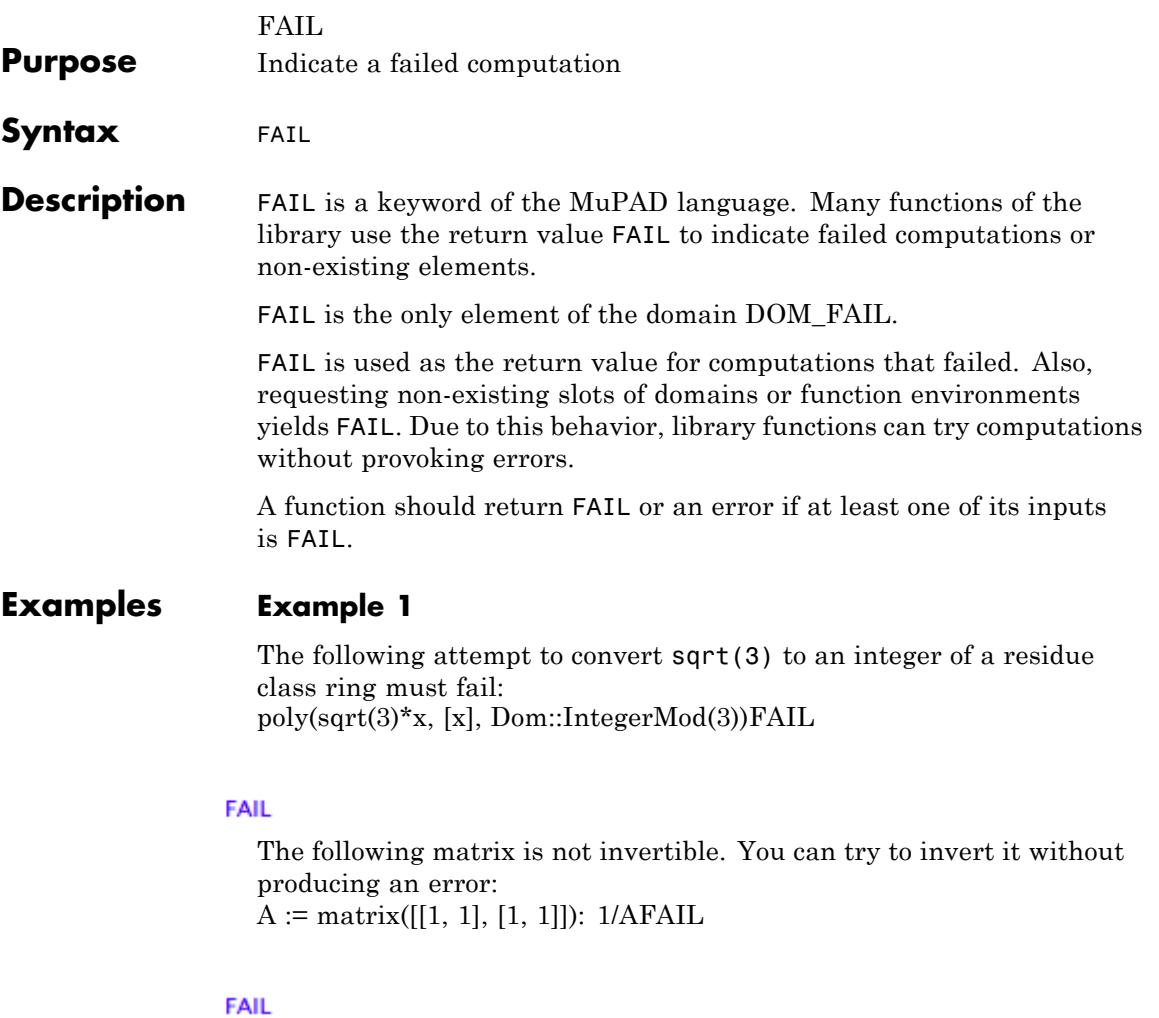

The "inverse" slot of a function environment yields the inverse of the function. The inverse of the [sine](#page-631-0) function is implemented, but MuPAD does not know the inverse of the [dilogarithm](#page-496-0) function: sin::inverse, dilog::inverse"arcsin", FAIL

"arcsin", FAIL<br>delete A:

## **Example 2**

Most functions return FAIL or an error on input of FAIL: poly(FAIL)FAIL

#### **FAIL**

sin(FAIL) Error: An arithmetical expression is expected. [sin]

## **Example 3**

FAIL evaluates to itself: FAIL, eval(FAIL), level(FAIL, 5)FAIL, FAIL, FAIL

#### FAIL, FAIL, FAIL

**See Also** errorNILnull

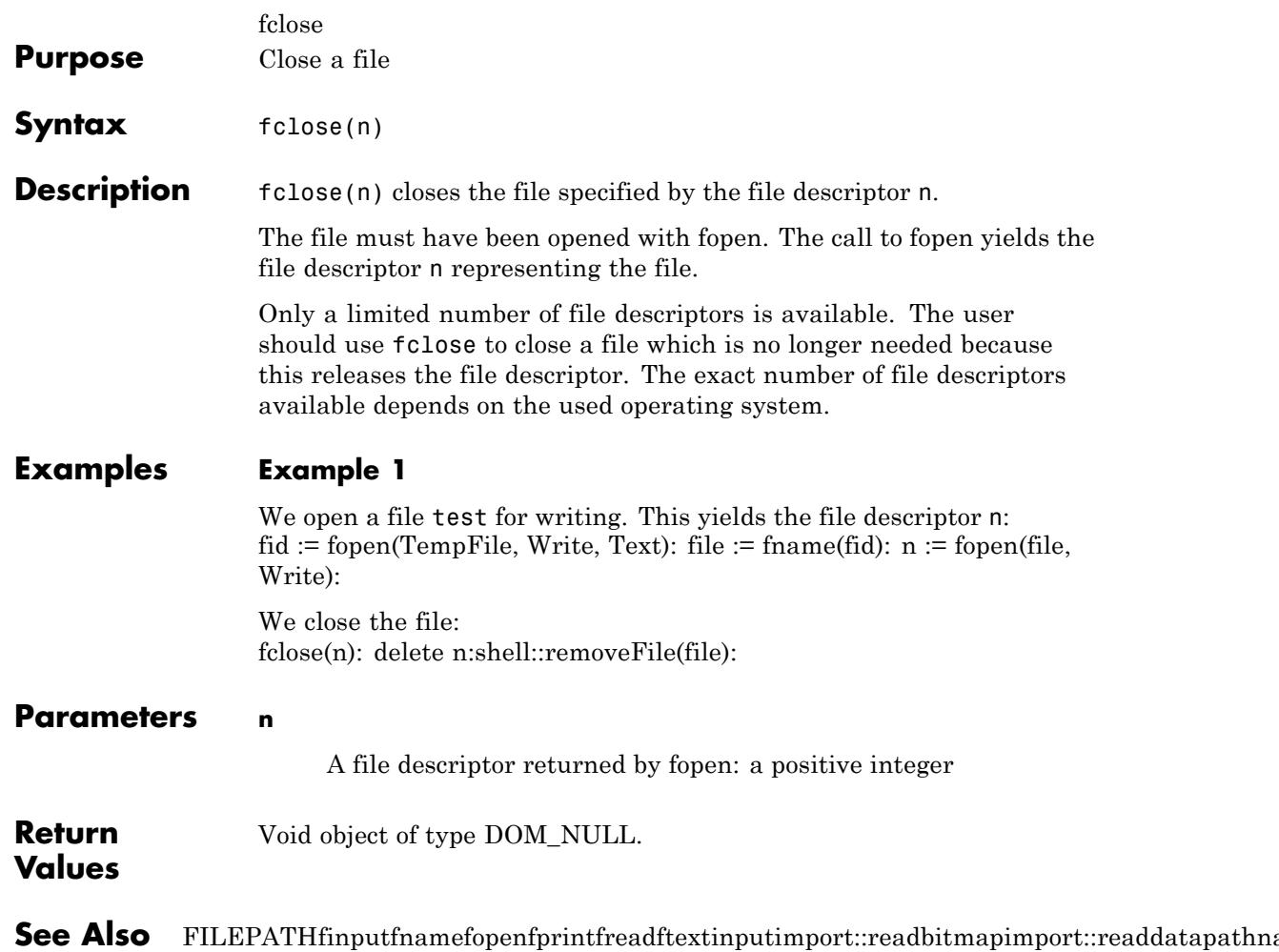

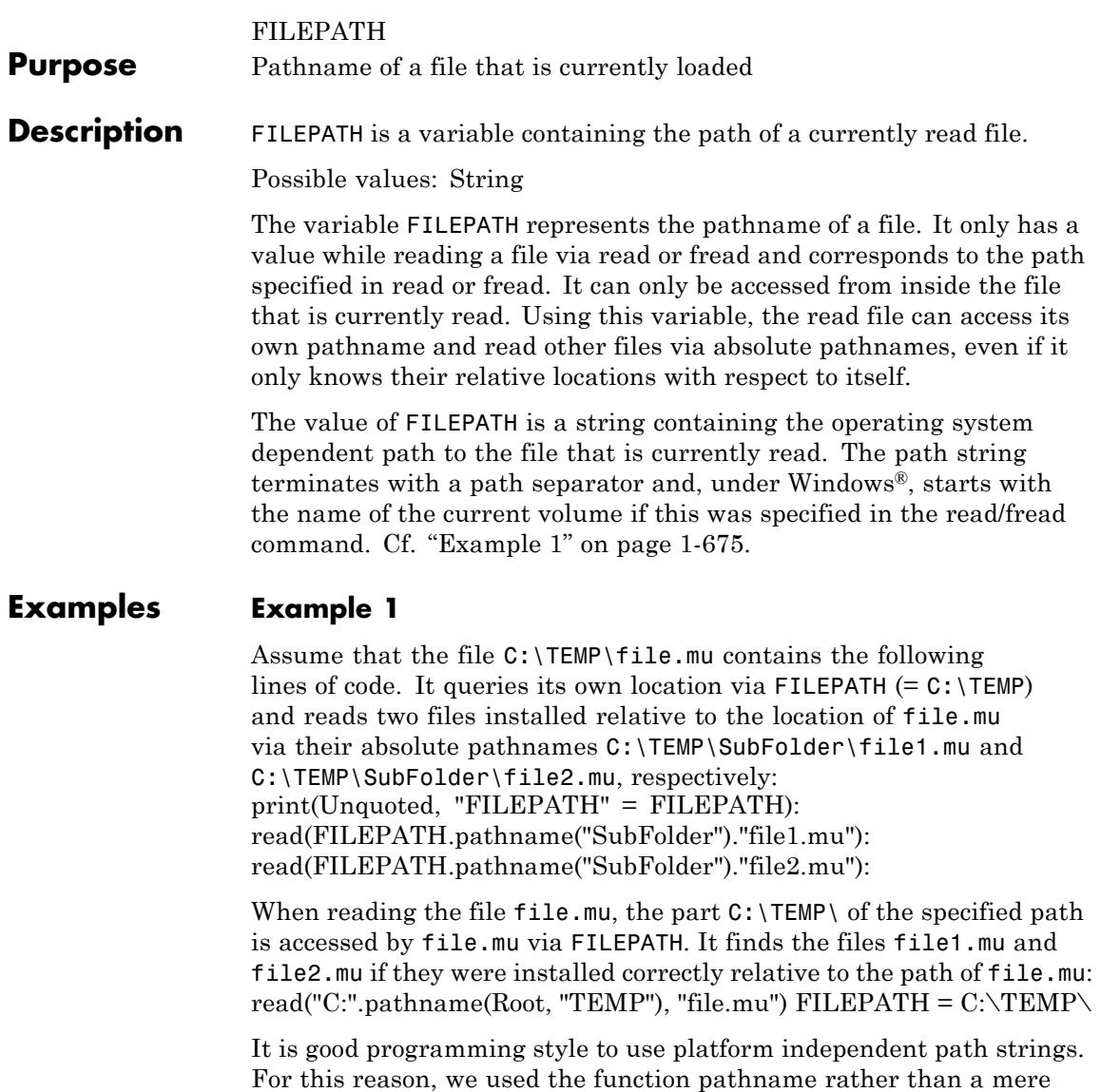

string concatenation to append appropriate path delimiters.

See Also fclosefopenfreadpackagepathnamereadREADPATH

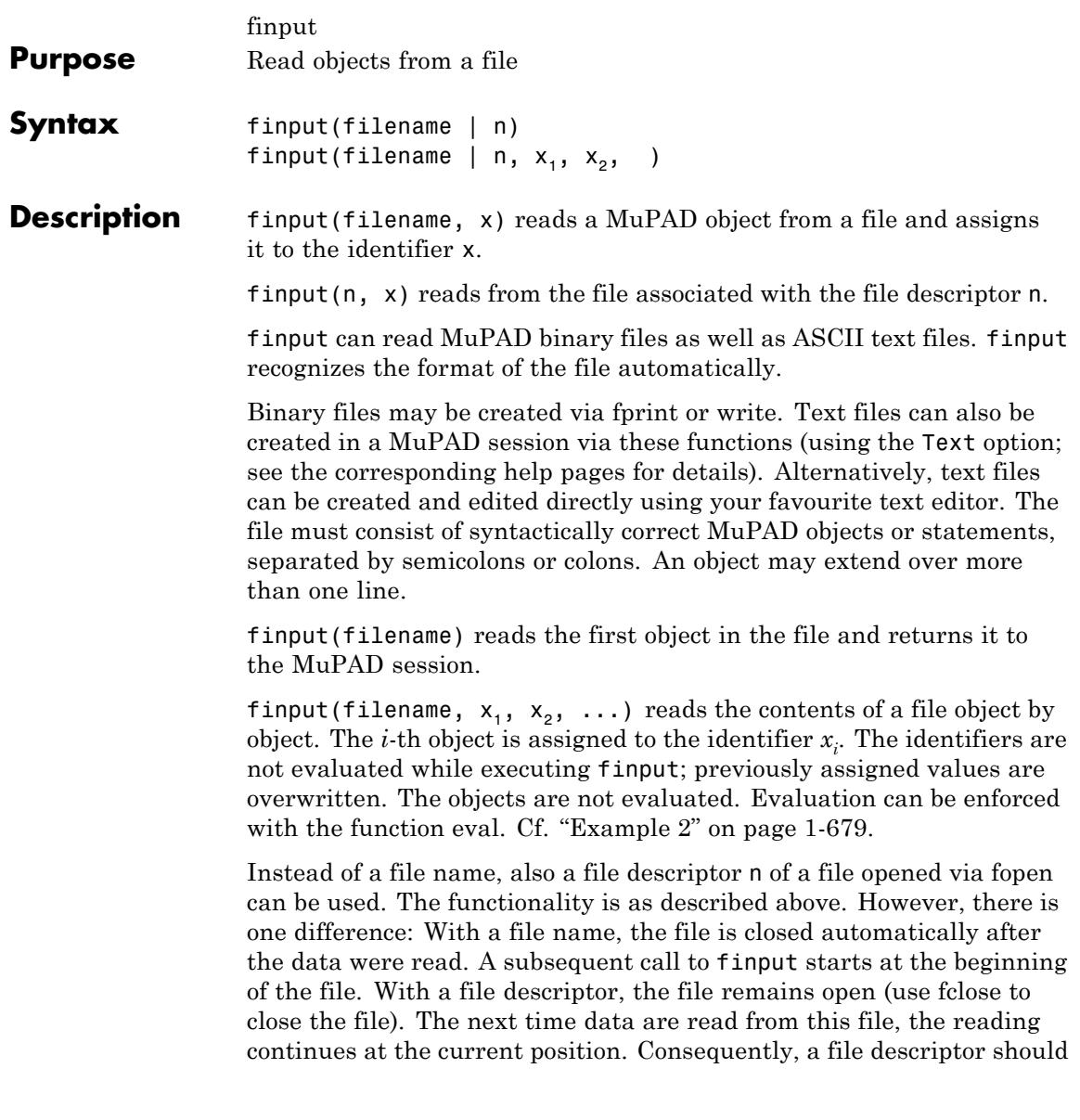

be used if the individual objects in the file are to be read via several subsequent calls of finput. Cf. ["Example 3" on page 1-679.](#page-680-0)

Files in gzip compressed format with a filename ending in ".gz" are automatically and transparently decompressed while reading.

If the number of identifiers specified in the finput call is larger than the number of objects in the file, the exceeding identifiers are not assigned any values. In such a case, finput returns the void object of type DOM\_NULL.

finput interprets the file name as a pathname relative to the "working directory."

Note that the meaning of "working directory" depends on the operating system. On Windows systems and on Mac OS X systems, the "working directory" is the folder where MuPAD is installed. On UNIX systems, it is the current working directory in which MuPAD was started; when started from a menu or desktop item, this is typically the user's home directory.

Also absolute path names are processed by finput.

[Expression sequences](#page-77-0) are not flattened by finput and cannot be used to pass several identifiers to finput. Cf. ["Example 4" on page 1-680](#page-681-0).

## **Examples Example 1**

Create a new file in the system's temporary folder. The name of the temporary folder varies for different platforms. The fopen command with the TempFile option creates a file in any system's temporary folder (if such folder exists):

fid := fopen(TempFile, Write, Text):

Write the numbers 11, 22, 33 and 44 into a file: fprint(fid, 11, 22, 33, 44):

Use fname to return the name of the temporary file you created:  $file := frame(fid):$ 

Read this file with finput: finput(file, x1, x2, x3, x4)44

#### <span id="page-680-0"></span>44

x1, x2, x3, x411, 22, 33, 44

#### 11, 22, 33, 44

If you try to read more objects than stored in the file, finput returns the void object of type DOM\_NULL:

finput(file, x1, x2, x3, x4, x5);  $domtype(\%)DOM_NULL$ 

#### **DOM NULL**

delete x1, x2, x3, x4:shell::removeFile(file):

#### **Example 2**

Objects read from a file are not evaluated: fid := fopen(TempFile, Write, Text): file := fname(fid): fprint(file, x1): x1 := 23: finput(file) $x1$ 

#### x1

eval(%)23

#### 23

delete x1:shell::removeFile(file):

#### **Example 3**

We read some data from a file using several calls of finput. We have to use a file descriptor for reading from the file. The file is opened for reading with fopen:

fid := fopen(TempFile, Write, Text): fprint(fid, 11, 22, 33, 44): file := fname(fid):  $n :=$  fopen(file):

The file descriptor returned by fopen can be passed to finput for reading the data: finput(n, x1, x2): x1, x211, 22

<span id="page-681-0"></span>11.22 finput(n, x3, x4): x3, x433, 44

#### 33, 44

Finally, we close the file and delete the identifiers: fclose(n): delete n, x1, x2, x3, x4:

Alternatively, the contents of a file can be read into a MuPAD session in the following way:

 $n :=$  fopen(file): for i from 1 to 4 do x.i := finput(n) end\_for: x1, x2, x3, x411, 22, 33, 44

#### 11, 22, 33, 44

fclose(n): delete n, i, x1, x2, x3, x4:shell::removeFile(file):

#### **Example 4**

[Expression sequences](#page-77-0) are not flattened by finput and cannot be used to pass identifiers to finput:

fid := fopen(TempFile, Write, Text): fprint(fid, 11, 22, 33): file := fname(fid): finput(file, (x1, x2), x3) Error: The argument is invalid. [finput]

The following call does not lead to an error because the identifier x12 is not evaluated. Consequently, only one object is read from the file and assigned to x12:

 $x12 := x1, x2$ : finput(file, x12): x1, x2, x12x1, x2, 11

#### x1, x2, 11

delete x12:shell::removeFile(file):

## **Parameters filename**

The name of a file: a [character string](#page-2156-0)

**n**

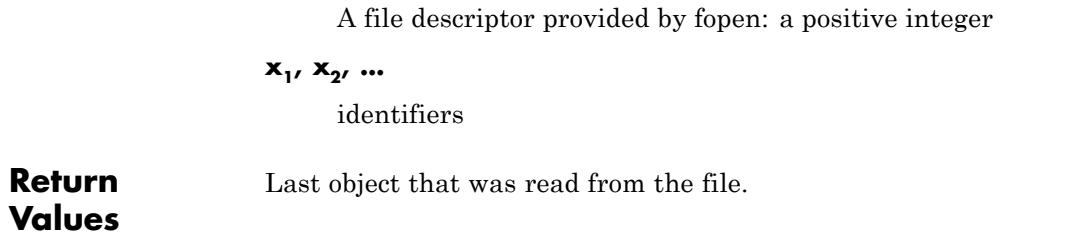

**Return**

**See Also** fclosefnamefopenfprintfreadftextinputinputloadprocpathnameprintprotocolreadREADPAT

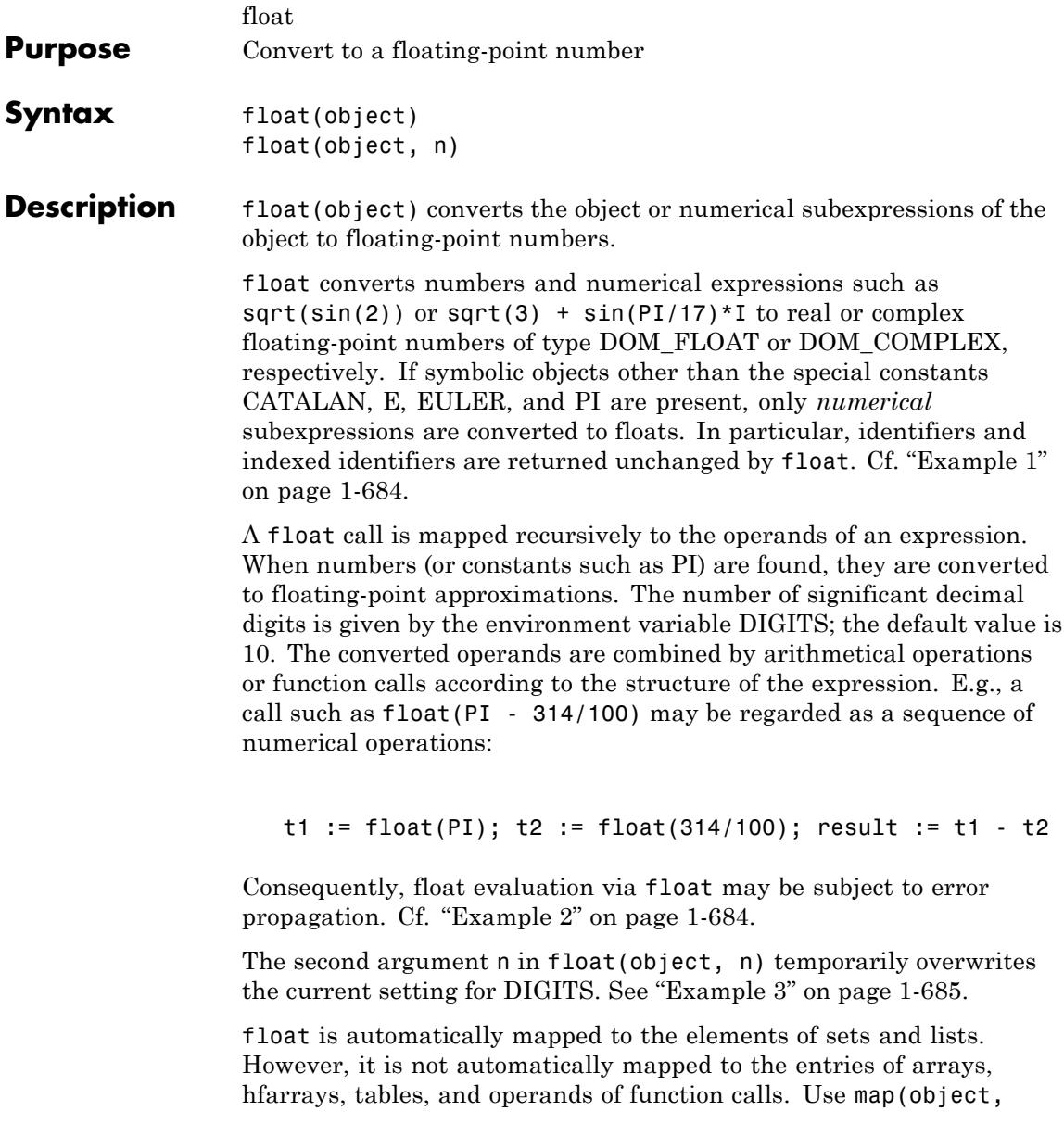
float) for a fast floating-point conversion of all entries of an array or a table. Use mapcoeffs(p, float) to convert the coefficients of a polynomial p of type DOM\_POLY. To control the behavior of float on a function call, use a [function environment](#page-1447-0) providing a "float" slot. Cf. ["Example 4" on page 1-686](#page-687-0) and ["Example 5" on page 1-687](#page-688-0).

The preferences Pref::floatFormat and Pref::trailingZeroes can be used to modify the screen output of floating-point numbers.

Rational approximations of floating-point numbers may be computed by the function numeric::rationalize.

MuPAD special functions such as sin, exp, besselJ etc. are implemented as [function environments](#page-1447-0). Via overloading, the "float" attribute [\(slot](#page-1759-0)) of a function environment f, say, is called for the float evaluation of symbolic calls  $f(x1, x2, ...)$  contained in an expression.

The user may extend the functionality of the system function float to his own functions. For this, the function f to be processed must be declared as a function environment via funcenv. A "float" attribute must be written, which is called by the system function float in the form  $f$ ::float(x1, x2, ...) whenever a symbolic call  $f(x1, x2,$ ...) inside an expression is found. The arguments passed to f::float are not converted to floats, neither is the return value of the slot subject to any further float evaluation. Thus, the float conversion of symbolic functions calls of f is entirely determined by the slot routine. Cf. ["Example 5" on page 1-687.](#page-688-0)

Also a domain d, say, written in the MuPAD language, can overload float to define the float evaluation of its elements. A [slot](#page-1759-0) d::float must be implemented. If an element x, say, of this domain is subject to a float evaluation, the slot is called in the form  $d$ : float(x). As for function environments, neither x nor the return value of the slot are subject to any further float evaluation.

If a domain does not have a "float" slot, the system function float returns its elements unchanged.

Note that MuPAD floating-point numbers are restricted in size. On 32 bit architectures, an overflow/underflow occurs if numbers of absolute

size larger/smaller than about 10.0^(\_outputSequence(Symbol::pm, 2, 525, 222)) $10.0^{2525222}$  are encountered. On 64 bit architectures, the limits are about 10.0^(\_outputSequence(Symbol::pm,  $42,366,205,509,363$ )) $10.0$ <sup>+42366205509363</sup>

See the documentation for DIGITS for further information.

**Environment Interactions** The function is sensitive to the environment variable DIGITS which determines the numerical working precision.

#### **Examples Example 1**

We convert some numbers and numerical expressions to floats: float(17), float(PI/7 + I/4), float( $4^{\wedge}(1/3)$  + sin(7))17.0, 0.4487989505 + 0.25\*I, 2.244387651

#### 17.0, 0.4487989505 + 0.25 i, 2.244387651

float is sensitive to DIGITS: DIGITS := 20: float(17), float(PI/7 + I/4), float(4 $\text{\textdegree}(1/3)$  + sin(7))17.0, 0.44879895051282760549 + 0.25\*I, 2.2443876506869885651

#### 17.0, 0.44879895051282760549+0.25 i, 2.2443876506869885651

Symbolic objects such as identifiers are returned unchanged: DIGITS := 10: float $(2*x + sin(3))2.0*x + 0.1411200081$ 

#### $2.0 x + 0.1411200081$

#### **Example 2**

We illustrate error propagation in numerical computations. The following rational number approximates exp(2) to 17 decimal digits:  $r = 738905609893065023/100000000000000000$ 

The following float call converts exp(2) and r to floating-point approximations. The approximation errors propagate and are amplified in the following numerical expression:

DIGITS := 10:  $float(10^20^*(r - exp(2)))0.0$ 

#### $0.0$

None of the digits in this result is correct! To obtain a better result, use the second argument in float to increase the number of digits for this particular function call:

float( $10^2$ <sup>\*</sup>(r - exp(2)), 20)276.9572539

#### 276.9572539

For further calculations, free the variable r: delete r:

#### **Example 3**

The second argument in float lets you temporarily overwrite the current setting for the number of significant decimal digits. For example, compute the following expression with 10 and 30 significant decimal digits. To display floating-point numbers with the number of digits that MuPAD used to compute them, set the value of Pref::outputDigits to InternalPrecision: Pref::outputDigits(InternalPrecision):

Compute the following expression with the default value of DIGITS  $= 10$ :

 $x := 10^8$ : float(sqrt(x^2 + 1) - x)0.000000004889443517

#### 0.000000004889443517

Compute the same expression with 30 significant decimal digits: float(sqrt(x^2 + 1) - x, 30)0.00000000499999999999999987500063818977

#### 0.00000000499999999999999987500063818977

After evaluating float, MuPAD restores the value of DIGITS: DIGITS10

#### <span id="page-687-0"></span>10

For further calculations, restore the output precision and free the variable x: Pref::outputDigits(UseDigits): delete x

#### **Example 4**

float is mapped to the elements of [sets](#page-2154-0) and [lists](#page-2146-0): float([PI, 1/7, [1/4, 2], {sin(1), 7/2}])[3.141592654, 0.1428571429, [0.25, 2.0], {0.8414709848, 3.5}]

#### $[3.141592654, 0.1428571429, [0.25, 2.0], [0.8414709848, 3.5\}]$

For [tables](#page-1868-0) and [arrays](#page-2115-0), the function map must be used to forward float to the entries:

 $T := table("a" = 4/3, 3 = PI): float(T), map(T, float)table("a" = 4/3, 3 = PI),$ table("a" = 1.333333333, 3 = 3.141592654)

 $\frac{3}{84}$ ,  $\frac{3}{4}$ ,  $\frac{1}{4}$ ,  $\frac{592644}{7}$ , PI]): float(A), map(A, float)array(1..2, [1/7, PI]),  $a\frac{1}{2}$ array(1..2, [0.1428571429, 3.141592654])

#### $(\frac{1}{2} \pi)$ , (0.1428571429 3.141592654)

Matrix domains overload the function float. In contrast to arrays, float works directly on a [matrix:](#page-1820-0) float(matrix(A))matrix([[0.1428571429], [3.141592654]])

0.1428571429 3.141592654

> Use mapcoeffs to apply float to the coefficients of a polynomial generated by poly:

```
p := poly(9/4*x^2 + PI, [x]): float(p), mapcoeffs(p, float)poly((9*x^2)/4 +
PI, [x]), poly(2.25 \times x^2 + 3.141592654, x)
```

```
poly\left(\frac{9 x^2}{\text{delete A}}, \frac{\pi}{T}, \frac{x}{p}\right), poly(2.25 x^2 + 3.141592654, [x])
```
#### **Example 5**

We demonstrate overloading of float by a function environment. The following function Sin is to represent the sine function. In contrast to the sin function in MuPAD, Sin measures its argument in degrees rather than in radians (i.e.,  $Sin(x) = sin(PI/180*x)$ ). The only functionality of Sin is to produce floating point values if the argument is a real float. For all other kinds of arguments, a symbolic function call is to be returned:

 $Sin := proc(x)$  begin if domtype $(x) = DOM$  FLOAT then return( $Sin::float(x)$ ); else return( $proc$ name( $args()$ )) end\_if; end\_proc:

The function is turned into a function environment via funcenv:  $Sin := function(Sin)$ :

Finally, the "float" attribute is implemented. If the argument can be converted to a real floating-point number, a floating-point result is produced. In all other cases, a symbolic call of Sin is returned:  $Sin::float := proc(x) begin x := float(x): if domtype(x) = DOM$ <sub>FLOAT</sub> then return(float( $sin(PI/180*x)$ ); else return( $Sin(x)$ ) end\_if; end\_proc:

Now, float evaluation of arbitrary expressions involving Sin is possible:  $Sin(x), Sin(x + 0.3), Sin(120)Sin(x), Sin(x + 0.3), Sin(120)$ 

#### $Sin(x), Sin(x + 0.3), Sin(120)$

 $Sin(120.0)$ , float $(Sin(120))$ , float $(Sin(x + 120))0.8660254038$ , 0.8660254038, Sin(x + 120.0)

 $0.8660254038, 0.8660254038, \text{Sin}(x + 120.0)$  $float(sqrt(2) + Sin(120 + sqrt(3)))2.264730594$  2.264730594<br>delete Sin:

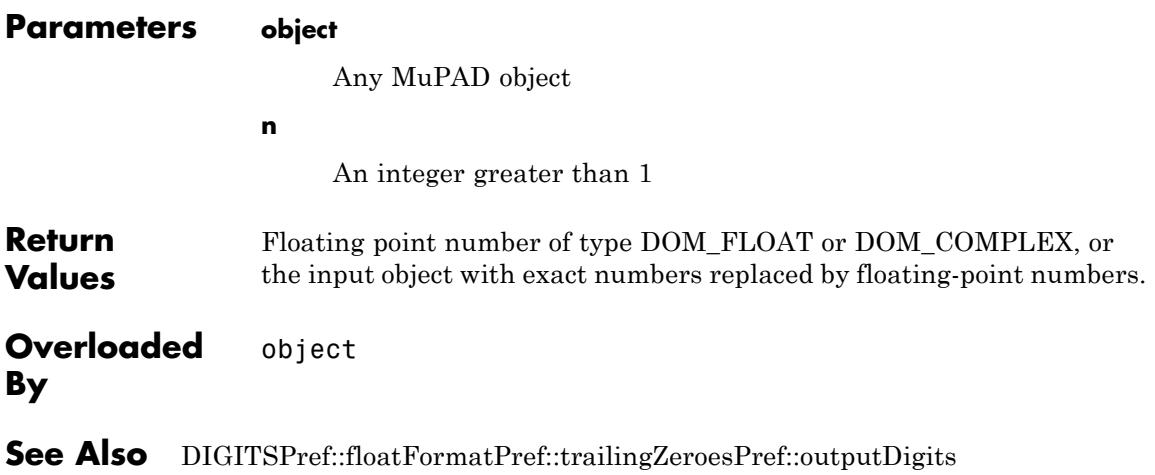

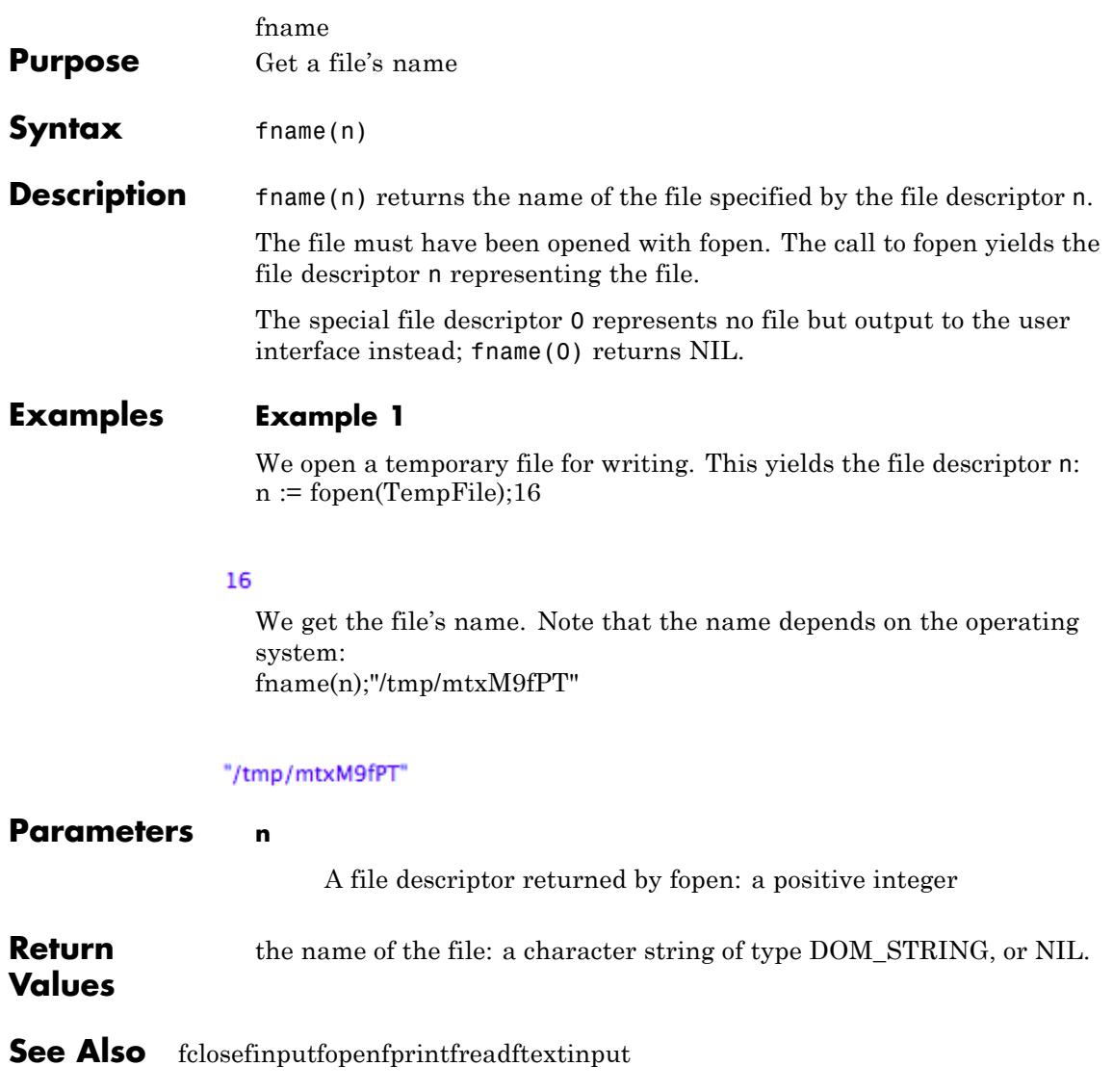

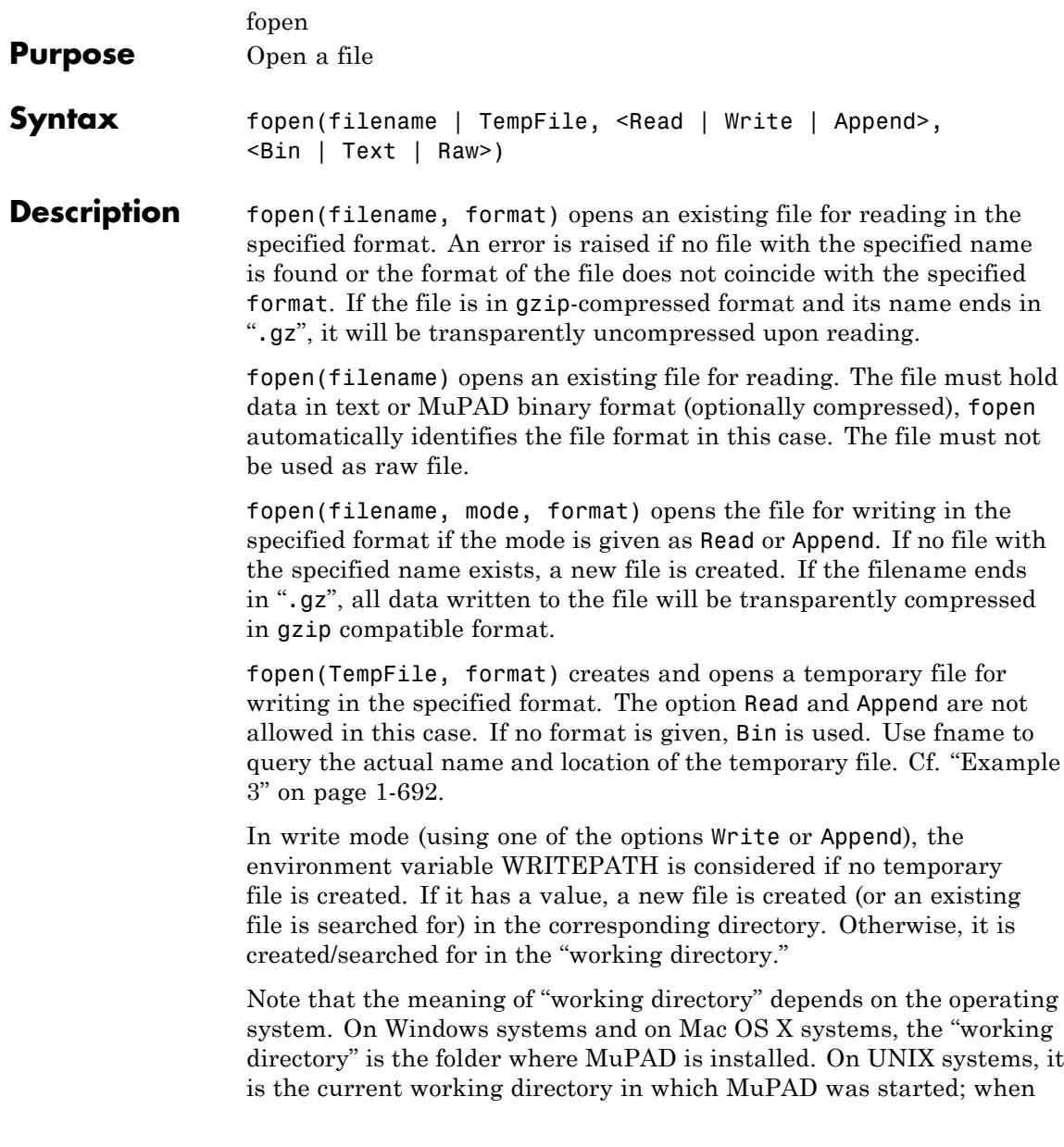

<span id="page-692-0"></span>started from a menu or desktop item, this is typically the user's home directory.

**Note** In read mode, fopen does not search for files in the directories given by READPATH and LIBPATH.

A temporary file is created in a special directory. This directory and the name of the file are system dependent.

Also absolute path names are processed by fopen.

The file descriptor returned by fopen can be used by various functions such as fname, fclose, fread, fprint, read, write etc.

A file opened by fopen should be closed by fclose after use. This holds also for temporary files.

fopen accepts its arguments in any order, not only in the order used above.

### **Environment Interactions**

The function is sensitive to the environment variable WRITEPATH when creating files that are not temporary (temporary files are created via TempFile). If WRITEPATH has a value, in write mode (using the options Write or Append), the file is created in the corresponding directory. Otherwise, the file is created in the "working directory." A temporary file is created in a special directory.

When using Write or Append, fopen creates a new file if no file under the given name exists.

#### **Examples Example 1**

We open the file test for writing. With the option Write, it is not necessary that the file test exists. By default, the file is opened as a binary file:

fid := fopen(TempFile): file := fname(fid):  $n$  := fopen(file, Write):

We write a string to the file and close it:

<span id="page-693-0"></span> $fprint(n, "a string")$ :  $fclose(n)$ :

We append another string to the file:

n := fopen(file, Append):fprint(n, "another string"): fclose(n):

The binary file cannot be opened as a text file for appending data:  $n :=$  fopen(file, Append, Text) FAIL

#### **FAIL**

However, it may be opened as a text file with the option Write. The existing binary file is overwritten with a text file:  $n := \text{fopen}(\text{file}, \text{Write}, \text{Text}) : \text{fclose}(n) : \text{delete } n$ :

#### **Example 2**

fopen fails to open non-existing files for reading. Here we assume that the file "xyz" does not exist:  $n := \text{fopen("xyz")} \text{FAIL}$ 

#### **FAIL**

We assume that the file "test" created in ["Example 1" on page 1-691](#page-692-0) exists. It can be opened for reading successfully: n := fopen(file):fclose(n): delete n:shell::removeFile(file):

#### **Example 3**

We open a temporary file, write 10 binary data bytes into it and close it. fname is used to query the name of the file:

fd := fopen(TempFile, Raw): writebytes(fd, [i  $\$ i=1..10]): fn := fname(fd): fclose(fd): fd := fopen(TempFile, Raw): writebytes(fd,  $[i \$ i = 1..10): fn := fname(fd): fclose(fd): fn"/tmp/mupad.7aYAp4"

#### "/tmp/mupad.7aYAp4"

Now, we re-open the file and read the data byte by byte: fd := fopen(fn, Read, Raw):  $l := \lceil$ : repeat r := readbytes(fd, 2);  $l := l.r$ ; until  $r = \{$ [ end: 1 $[1, 2, 3, 4, 5, 6, 7, 8, 9, 10]$ ]

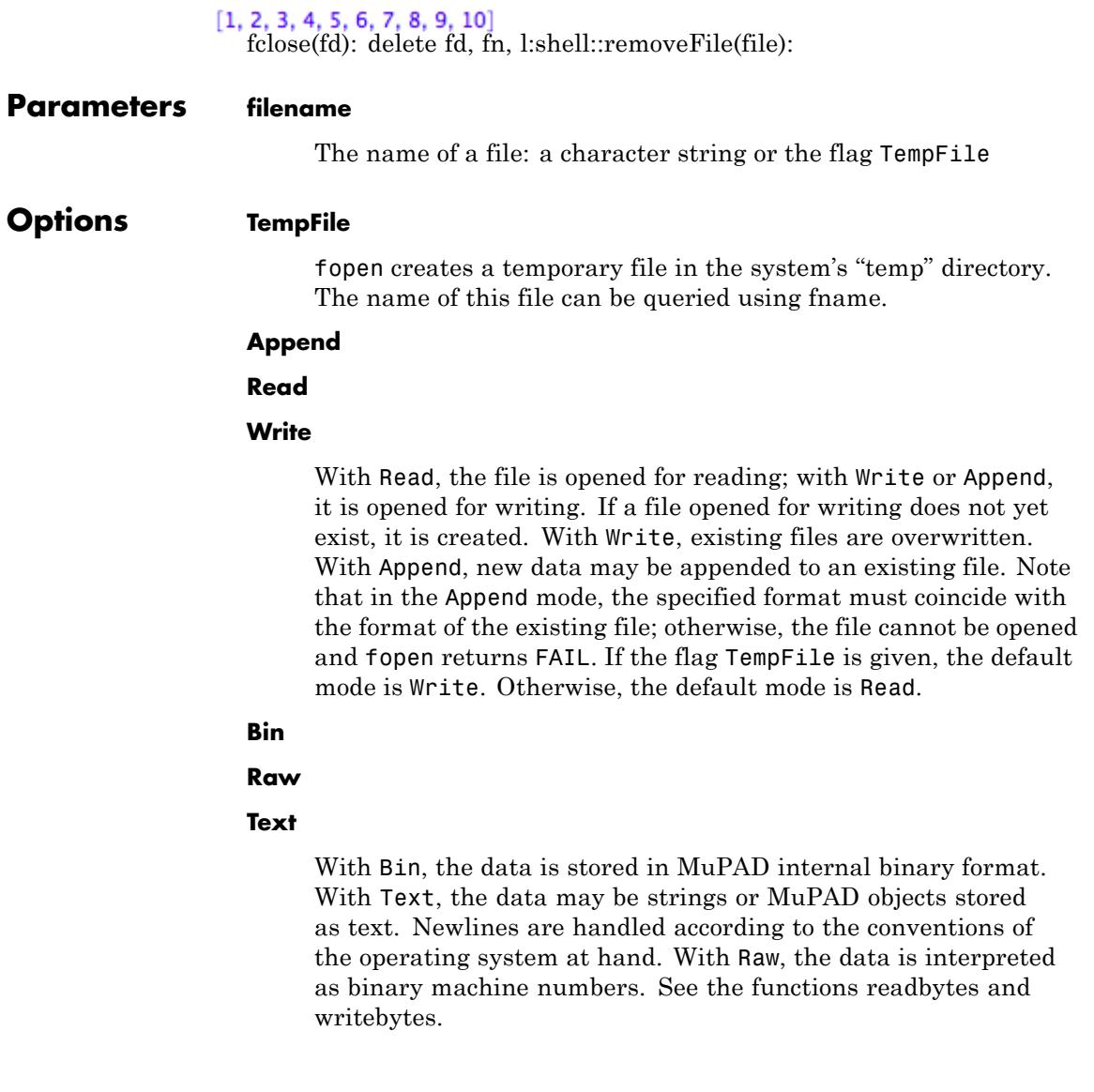

If the mode is Read or Append, the default is the format of the data in the existing file. If the mode is Write, the default is Bin.

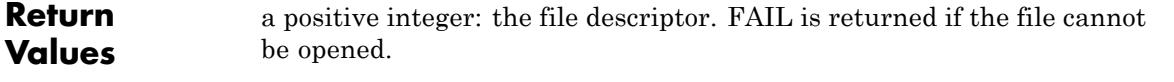

See Also fcloseFILEPATHfinputfnamefprintfreadftextinputimport::readbitmapimport::readdatapathna

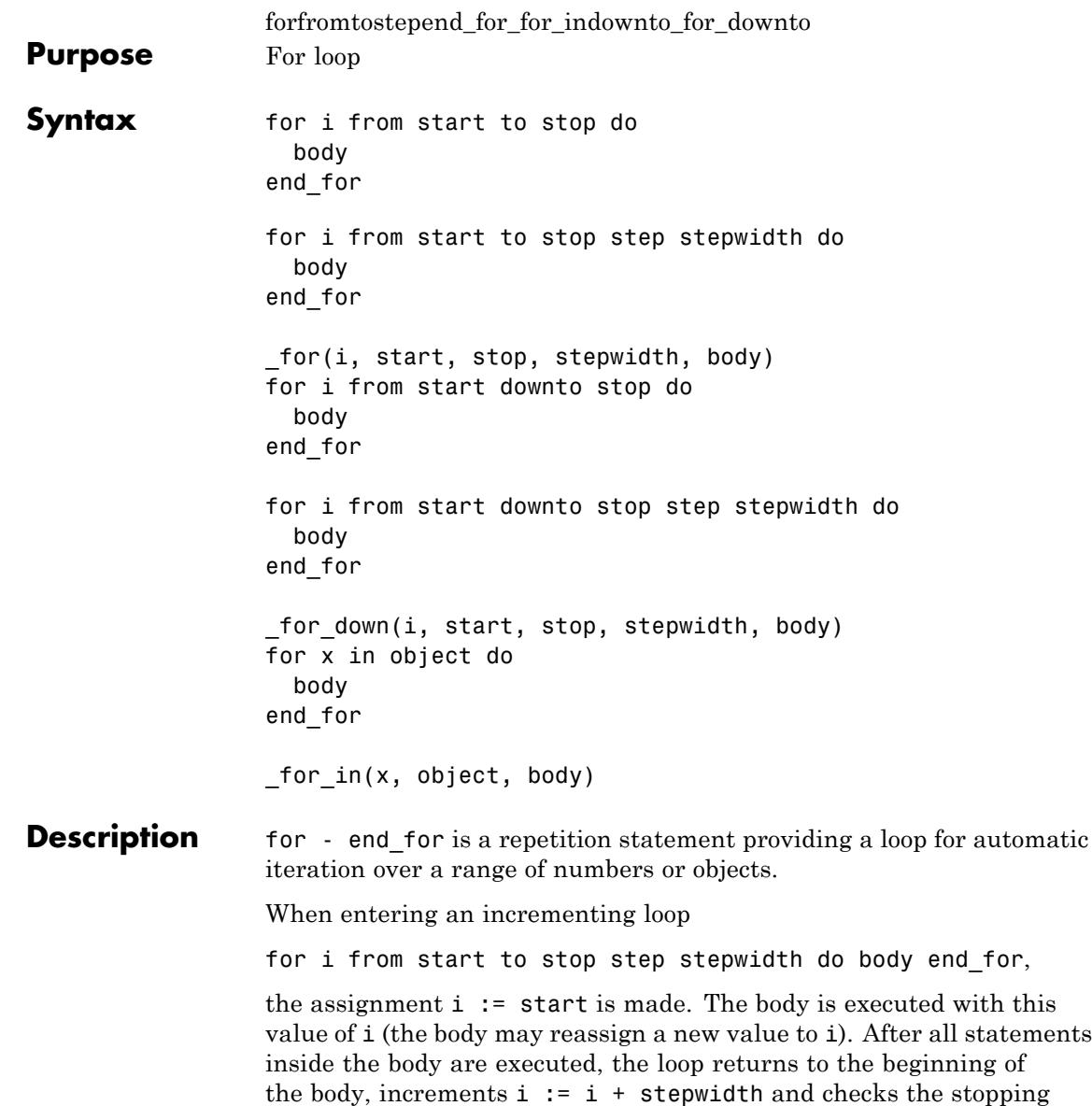

criterion  $i >$  stop. If FALSE, the body is executed again with the new value of i. If TRUE, the loop is terminated immediately without executing the body again.

The decrementing loop

for i from start downto stop step stepwidth do body end\_for

implements a corresponding behavior. The only difference is that upon return to the beginning of the body, the loop variable is decremented by i := i - stepwidth before the stopping criterion i < stop is checked.

The loop for x in object do body end for iterates x over all [operands](#page-1312-0) of the object. This loop is equivalent to for i from 1 to nops(object) do  $x := op(object, i)$ ; body end\_for

Typically, object may be a [list](#page-2146-0), an [expression sequence](#page-77-0), an [array](#page-2115-0) or an [hfarray.](#page-2133-0) Note that other container objects such as [finite sets](#page-2154-0) or [tables](#page-1868-0) do not have a natural internal ordering, i.e., care must be taken, if the loop expects a certain ordering of the iterative steps.

The body of a loop may consist of any number of statements which must be separated either by a colon : or a semicolon ;. The last evaluated result inside the body is printed on the screen as the return value of the loop. Use print inside the loop to see intermediate results.

The loop variable i, respectively x, may have a value before the loop starts. After the loop is terminated, it has the value that was assigned in the last step of the loop. Typically, in an incrementing or decrementing loop with integer values of start, stop, and stepwidth, this is  $i = stop plus or minus stepwidth.$ 

The arguments start, stop, stepwidth, and object are evaluated only once at the beginning of the loop and not after every iteration. E.g., if object is changed in a step of the loop, x still runs through all operands of the original object.

Loops can be exited prematurely using the break statement. Steps of a loop can be skipped using the next statement. Cf. ["Example 2" on](#page-699-0) [page 1-698](#page-699-0).

The keyword end for may be replaced by the keyword end. Cf. ["Example 3" on page 1-699.](#page-700-0)

Instead of the the imperative loop statements, the equivalent calls of the functions \_for, \_for\_down, or \_for\_in may be used. Cf. ["Example](#page-700-0) [4" on page 1-699](#page-700-0).

The \$-operator is often a more elegant notation for for-loops.

\_for, \_for\_down and \_for\_in are functions of the system kernel.

#### **Examples Example 1**

The body of the following loop consists of several statements. The value of the loop variable i is overwritten when the loop is entered:  $i := 20$ : for i from 1 to 3 do a := i; b := i^2; print(a, b) end\_for:1, 1

# $\frac{1}{2}$ , 4

# $\frac{2, 4}{3, 9}$

#### $3, 9$

The loop variable now has the value that satisfied the stopping criterion  $i > 3$ : i4

4

The iteration range is not restricted to integers: for i from 2.2 downto 1 step 0.5 do print(i) end\_for:2.2

# $2.2$ <sub>1.7</sub>

#### <span id="page-699-0"></span> $1.7$ 1.2

#### $1.2$

The following loop sums up all elements in a list. The return value of the loop is the final sum. It can be assigned to a variable:  $s := 0: S := for x in [c, 1, d, 2] do s := s + x end_for + d + 3$ 

#### $c + d + 3$

Note that for [sets](#page-2154-0), the internal ordering is not necessarily the same as printed on the screen:  $S := \{c, d, 1\}\{1, c, d\}$ 

#### $\{1, c, d\}$

for x in S do print(x) end\_for:c

```
c
   d
d
   1
\mathbf 1delete a, b, i, s, S, x:
```
#### **Example 2**

Loops can be exited prematurely using the break statement: for i from 1 to 3 do print(i); if  $i = 2$  then break end\_if end\_for:1

1 2

#### <span id="page-700-0"></span>2

With the next statement, the execution of commands in a step can be skipped. The evaluation continues at the beginning of the body with the incremented value of the loop variable:

a := 0: for i from 1 to 3 do a :=  $a + 1$ ; if  $i = 2$  then next end\_if; print(i, a) end\_for:1, 1

# $\frac{1}{3}$ , 3

#### $3.3$

delete i, a:

#### **Example 3**

Loops can be closed with the keyword end instead of end for. The parser recognizes the scope of end statements automatically. s:= 0: for i from 1 to 3 do for j from 1 to 3 do s := i + j; if  $i + j > 4$  then break; end end end5

#### 5

delete s, i, j:

#### **Example 4**

This example demonstrates the correspondence between the functional and the imperative form of for loops:

hold( for(i, start, stop, stepwidth, (statement1; statement2)) for i from start to stop step stepwidth do statement1; statement2 end for

The optional step clause is omitted by specifying the value NIL for the step width:

hold( for down(i, 10, 1, NIL,  $(x := i^2; x := x - 1)$ ) for i from 10 downto 1 do x := i^2; x := x - 1 end for hold( for in(x, object, body) ) for x in object do body end\_for

#### **Parameters i**

#### **x**

The loop variable: an [identifier](#page-2135-0) or a local variable (DOM\_VAR) of a [procedure](#page-1457-0)

#### **start**

The starting value for i: a real number. This may be an [integer,](#page-2137-0) a [rational number,](#page-2152-0) or a [floating point number.](#page-2130-0)

#### **stop**

The stopping value for i: a real number. This may be an [integer,](#page-2137-0) a [rational number](#page-2152-0), or a [floating point number](#page-2130-0).

#### **stepwidth**

The step width: a positive real number. This may be an [integer,](#page-2137-0) a [rational number,](#page-2152-0) or a [floating-point number](#page-2130-0). The default value is 1.

#### **object**

An arbitrary MuPAD object

#### **body**

The body of the loop: an arbitrary sequence of statements

**Return Values** Value of the last command executed in the body of the loop. If no command was executed, the value NIL is returned. If the iteration range is empty, the void object of type DOM\_NULL is returned.

**See Also** \$breaknextrepeatwhile

#### **Concepts •** "Loops"

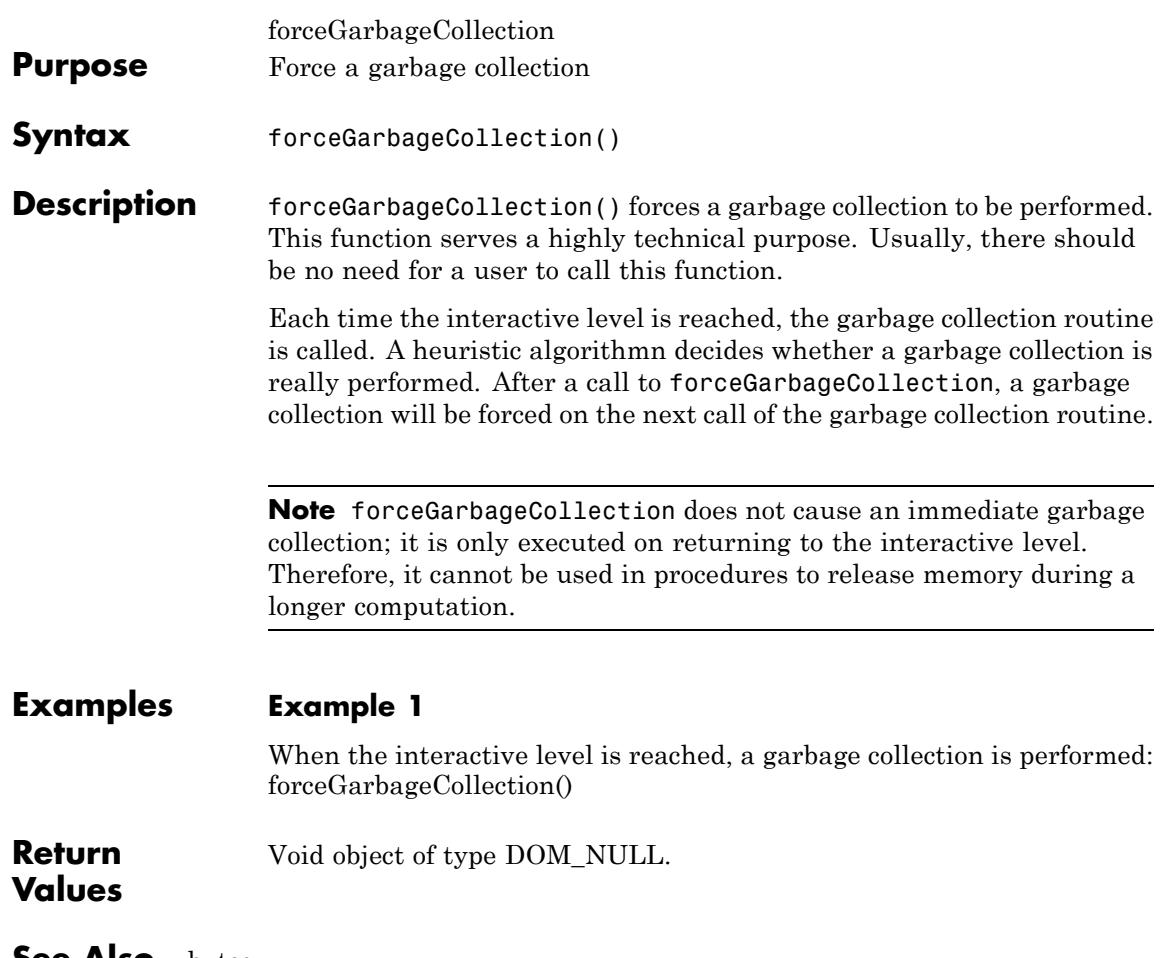

**See Also** bytes

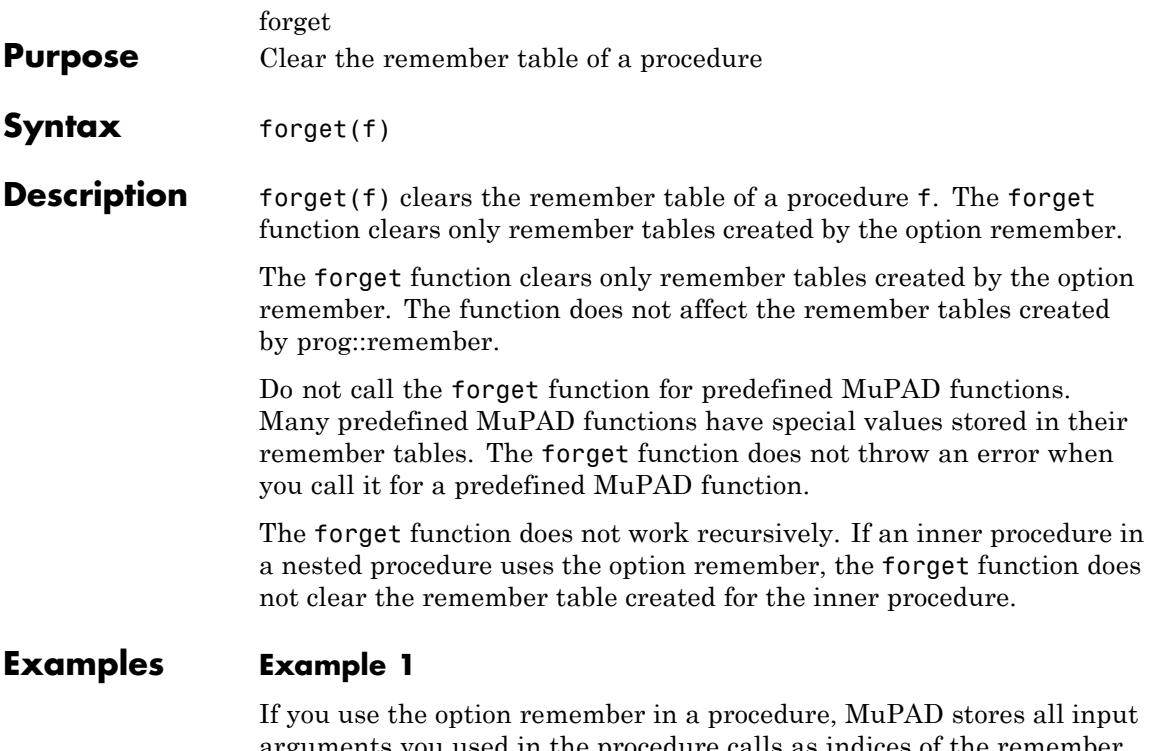

arguments you used in the procedure calls as indices of the remember table, and the corresponding results as values of these entries. For example, create the following procedure f as a wrapper for the MuPAD sign function. Use the option [remember](#page-1457-0) to enable the remember mechanism for the procedure f:

 $f := \text{proc}(x)$  option remember; begin sign(x) end:

Now compute the sign function for the values -1, 0, and 1:  $f(-1)$ ,  $f(0)$ ,  $f(1)-1$ , 0, 1

#### $-1, 0, 1$

You can define a different value for sign(0). First use the unprotect function to be able to overwrite the value of sign. Then assign the new value to sign(0):

unprotect(sign):  $sign(0) := 1/2$ :

Although you specified the new value for sign(0), MuPAD does not recalculate the result of the function call f(0). Instead, the system returns the result stored in the remember table:  $f(0)0$ 

#### 0

To clear a remember table created by the option remember, use the forget function: forget $(f)$ :  $f(0)1/2$ 

## $\frac{1}{2}$

If you assign a value to a function call, calling the forget function also clears that value:  $f(2) := 1/3: f(2)1/3$ 

# $rac{1}{3}$  forget(f): f(2)1

#### $\mathbf{1}$

For further computations, restore the sign function to its default definition. Use the protect function with the ProtectLevelError option to prevent further changes to sign. Also, delete the procedure f: sign(0):= 0: protect(sign, ProtectLevelError): delete f

### **Parameters f**

A procedure or function environment

#### **Return** Void object of domain type DOM\_NULL

#### **Values**

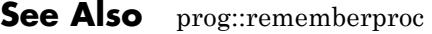

**Concepts •** "Clear Remember Tables"

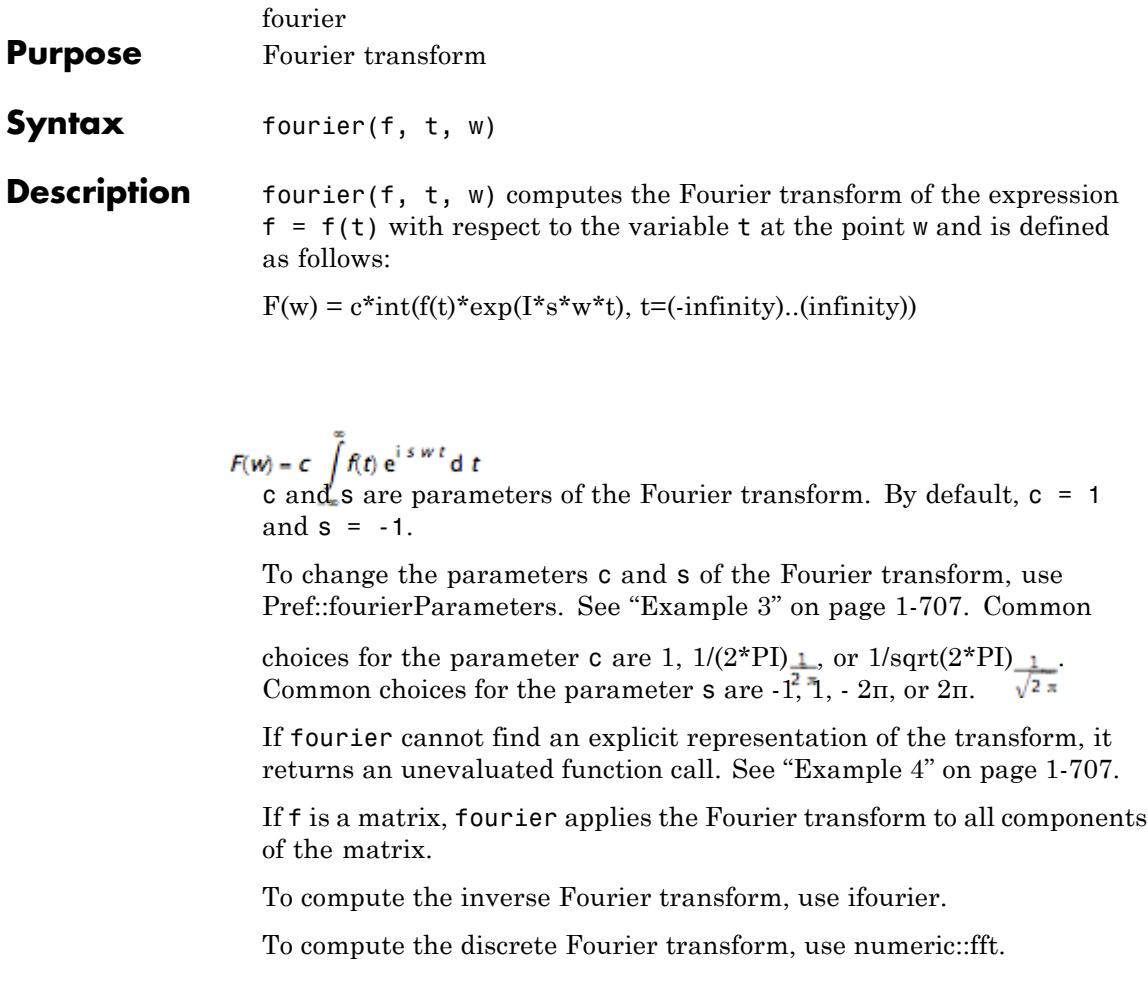

**Environment Interactions** Results returned by fourier depend on the current Pref::fourierParameters settings.

#### **Examples Example 1**

Compute the Fourier transform of this expression with respect to the variable t: fourier( $\exp(-t^2)$ , t, w)sqrt(PI)\*exp(-w^2/4)

# $\sqrt{\pi} e^{-\frac{w^2}{4}}$

#### **Example 2**

Compute the Fourier transform of this expression with respect to the variable t for positive values of the parameter  $w<sub>o</sub>$ : assume(w\_0 > 0): F := fourier( $t$ \*exp(-w\_0^2\*t^2), t, w)-(sqrt(PI)\*w\*exp(-w^2/(4\*w\_0^2))\*I)/(2\*w\_0^3)

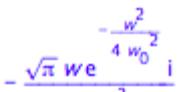

Evaluate the Fourier transform of the expression at the points  $w = 2w_0$ and  $w = 5$ . You can evaluate the resulting expression F using  $|$  (or its functional form evalAt):

 $F | w = 2*w 0-(sqrt(PI)*exp(-1)*I)/w 0^2$ 

 $-\sqrt{\pi}e^{-1}i$ 

Also, you can evaluate the Fourier transform at a particular point directly:

fourier( $t*exp(-w_0^2*t^2)$ , t, 5)- $(5*sqrt(PI)*exp(-25/(4*w_0^2))^*I)/(2*w_0^3)$ 

<span id="page-708-0"></span>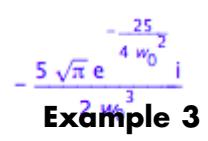

The default parameters of the Fourier transform are  $c = 1$  and  $s = -1$ . fourier( $t*exp(-t^2)$ , t, w)-(sqrt(PI)\*w\*exp(-w^2/4)\*I)/2

$$
\frac{\sqrt{\pi} we^{-\frac{w^2}{4}}i}{2}
$$

To change these parameters, use Pref::fourierParameters before calling fourier:

Pref::fourierParameters(1, 1):

Evaluate the transform of the same expression with the new parameters:

fourier( $t*exp(-t^2)$ , t, w)(sqrt(PI)\*w\*exp(-w^2/4)\*I)/2

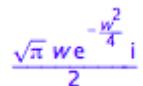

For further computations, restore the default values of the Fourier transform parameters: Pref::fourierParameters(NIL):

#### **Example 4**

If fourier cannot find an explicit representation of the transform, it returns an unevaluated call:

fourier(besselJ(1,  $1/(1 + t^2)$ ), t, w)fourier(besselJ(1,  $1/(t^2 + 1)$ ), t, w)

fourier  $\left( \frac{1}{r^2} \right)$ , t, w)<br>ifourier returns the original expression:

ifourier(%, w, t)besselJ(1,  $1/(t^2 + 1)$ )

 $J_1$  (  $\frac{1}{2}$ **Example 5**

Compute the following Fourier transforms that involve the Dirac and the Heaviside functions: fourier( $t^3$ , t, w)-2\*PI\*dirac(w, 3)\*I

```
-2πδ'''(w)i
  fourier(heaviside(t - t_0), t, w)exp(-t_0*w*I)*(PI*dirac(w) - I/w)
```
 $\mathrm{e}^{-t_0 \; w \, \mathrm{i}} \left( \pi \; \delta(w) - \frac{\mathrm{i}}{w} \right)$ **Example 6**

The Fourier transform of a function is related to the Fourier transform of its derivative: fourier(diff(f(t), t), t, w)w\*fourier(f(t), t, w)\*I

#### wfourier $(f(t), t, w)$  i

#### **Parameters f**

Arithmetical expression or unevaluated function call of type fourier. If the first argument is a matrix, the result is returned as a matrix.

#### **t**

[Identifier](#page-2135-0) or [indexed identifier](#page-899-0) representing the transformation variable

#### **w**

Arithmetical expression representing the evaluation point

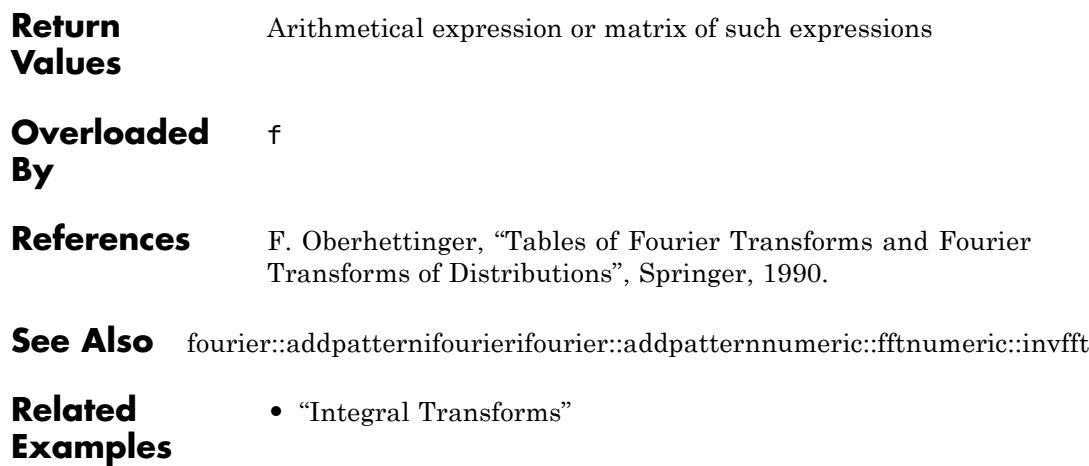

# **expr**

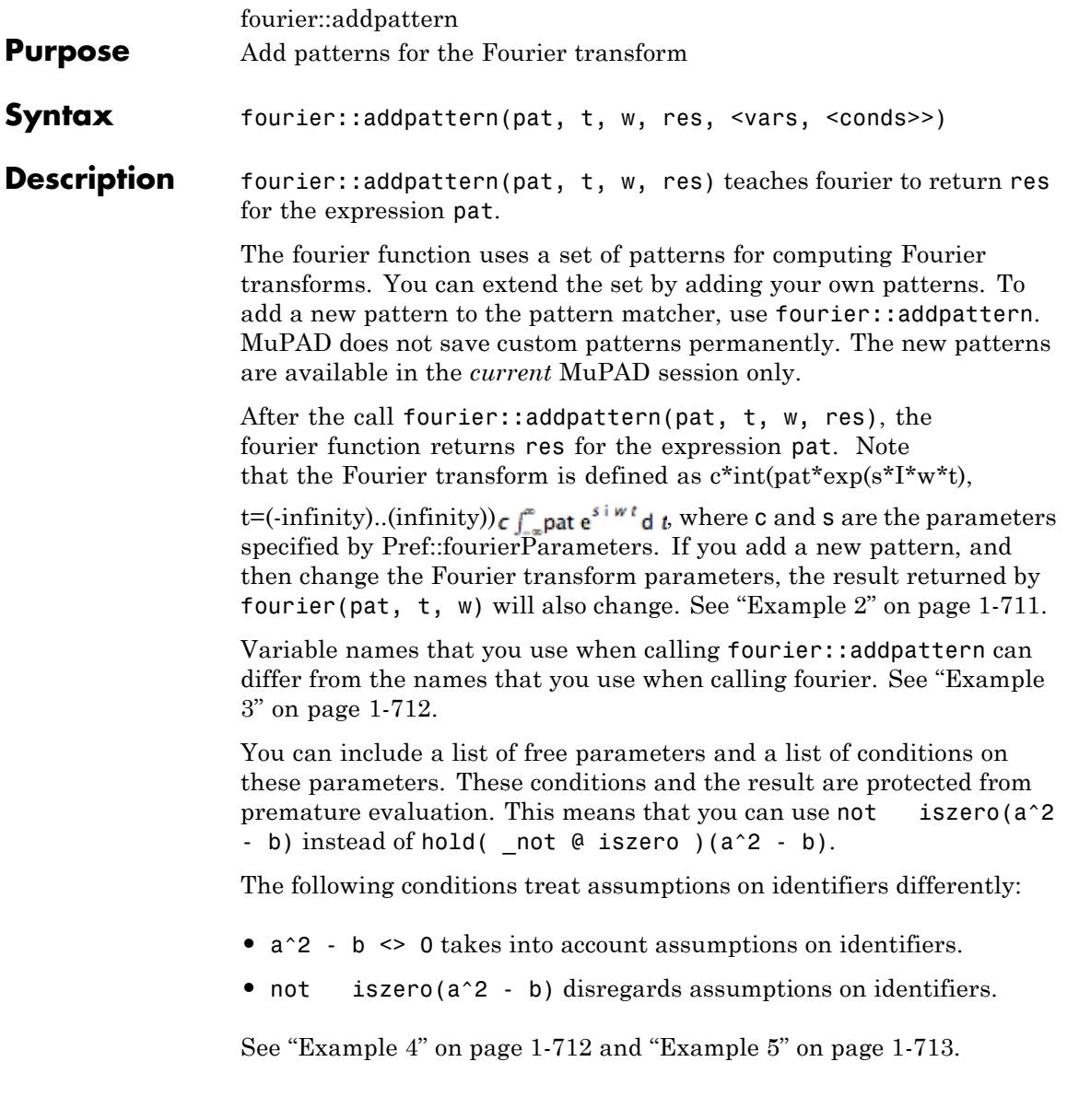

#### <span id="page-712-0"></span>**Environment Interactions**

The Fourier pair (pat, res) holds only for the current values of the Fourier transform parameters specified by Pref::fourierParameters.

Calling fourier::addpattern can change the expressions returned by future calls to fourier and ifourier in the current MuPAD session.

#### **Examples Example 1**

Compute the Fourier transform of the function foo. By default, MuPAD does not have a pattern for this function:  $fourier(foott), t, w) fourier(foott), t, w)$ 

#### fourier(foo $(t)$ , t, w)

Add a pattern for the Fourier transform of foo using fourier::addpattern:  $fourier::addpattern(foo(t), t, w, bar(w))$ :

Now fourier returns the Fourier transform of foo:  $fourier(foo(t), t, w) bar(w)$ 

#### $bar(w)$

After you add a new transform pattern, MuPAD can use that pattern indirectly: fourier(t^3 + a\*foo(2\*t - 4), t, w)(-  $2*PI*dirac(w, 3)*I$ ) +  $(a * bar(w/2) * exp(-2 * w * I))/2$ 

 $-2 \pi \delta'''(w) i + \frac{a \tan(\frac{w}{2}) e^{-2 w i}}{2}$ 

#### **Example 2**

Add this new Fourier transform pattern for the function foo: fourier::addpattern(foo(t), t, w,  $bar(w)$ ): fourier(foo(t), t, w) $bar(w)$ 

 $bar(w)$ 

<span id="page-713-0"></span>Now change the Fourier transform parameters using Pref::fourierParameters: Pref::fourierParameters(a, b):

Evaluate the transform with the new parameters: fourier(foo(t), t, w) $a^*bar(-b^*w)$ 

#### $a bar(-b w)$

For further computations, restore the default values of the Fourier transform parameters: Pref::fourierParameters(NIL):

#### **Example 3**

Define the Fourier transform of  $foo(x)$  using the variables x and y as parameters: fourier::addpattern(foo $(x)$ , x, y, bar $(y)$ ):

The fourier function recognizes the added pattern even if you use other variables as parameters:  $fourier(foott), t, w) bar(w)$ 

#### $bar(w)$

#### **Example 4**

Use assumptions when adding the following pattern for the Fourier transform:

fourier::addpattern(foo(x, t), t, w, bar(x, w), [x], [abs(x) < 1]): fourier(foo(x, t), t, w) assuming  $-1 \le x \le 1$ bar(x, w)

#### $bar(x, w)$

If  $|x| \geq 1$ , you cannot apply this pattern: fourier(foo(x, t), t, w) assuming  $x > 1$  fourier(foo(x, t), t, w)

fourier(foo $(x, t)$ , t, w)

<span id="page-714-0"></span>If MuPAD cannot determine whether the conditions are satisfied, it returns a piecewise object: fourier(foo(x, t), t, w) piecewise( $[abs(x) < 1, bar(x, w)]$ )

#### {  $bar(x, w)$  if  $|x| < 1$

#### **Example 5**

Add this pattern for the Fourier transform of f: fourier::addpattern(f(a, t), t, w,  $g(a, w)/a$ ): fourier(f(a, T), T, W) $g(a, W)/a$ 

#### $g(a, W)$

This pattern holds only when the first argument of f is the symbolic parameter a. If you use any other value of this parameter, fourier ignores the pattern:  $fourier(f(b, T), T, W); fourier(f(2, T), T, W)$ fourier $(f(b, T), T, W)$ 

fourier $(f(b, T), T, W)$ fourier $(f(2, T), T, W)$ 

fourier $(f(2, T), T, W)$ 

To use the pattern for arbitrary values of the parameter, declare the parameter a as an additional pattern variable: fourier::addpattern(f(a, t), t, w,  $g(a, w)/a$ , [a]):

Now fourier applies the specified pattern for an arbitrary value of a: fourier $(f(2, T), T, W)g(2, W)/2$ 

 $g(2, W)$ 

fourier(f(a^2 + 1, T), T, W)g(a^2 + 1, W)/(a^2 + 1)

## $g(a^2 + 1, W)$

Note that the resulting expression  $g(a, w)$  /a defining the Fourier transform of f(a, t) implicitly assumes that the value of a is not zero. A strict definition of the pattern is: fourier::addpattern(f(a, t), t, w, g(a, w)/a, [a], [a  $\leq 0$ ]):

For this particular pattern, you can omit specifying the assumption a <> 0 explicitly. If a=0, MuPAD throws an internal "Division by zero." error and ignores the pattern:  $fourier(f(0, T), T, W)$ fourier $(f(0, T), T, W)$ 

#### fourier $(f(0, T), T, W)$

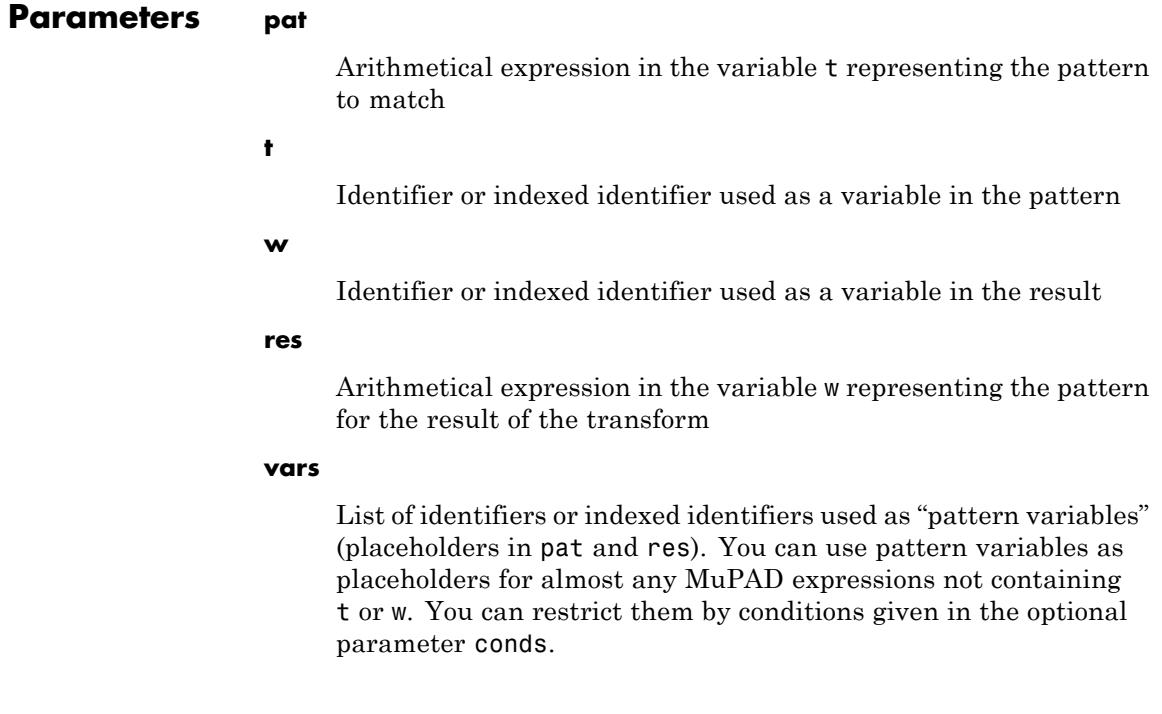

#### **conds**

List of conditions on the pattern variables

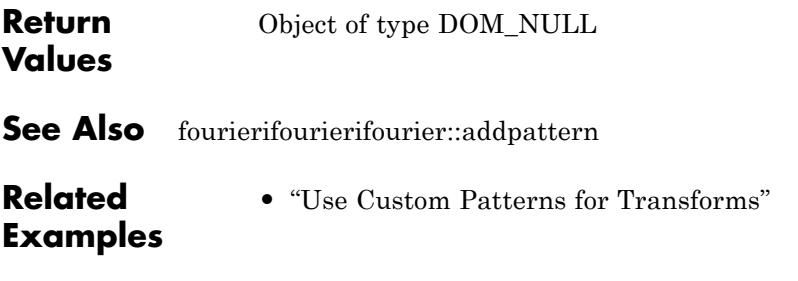

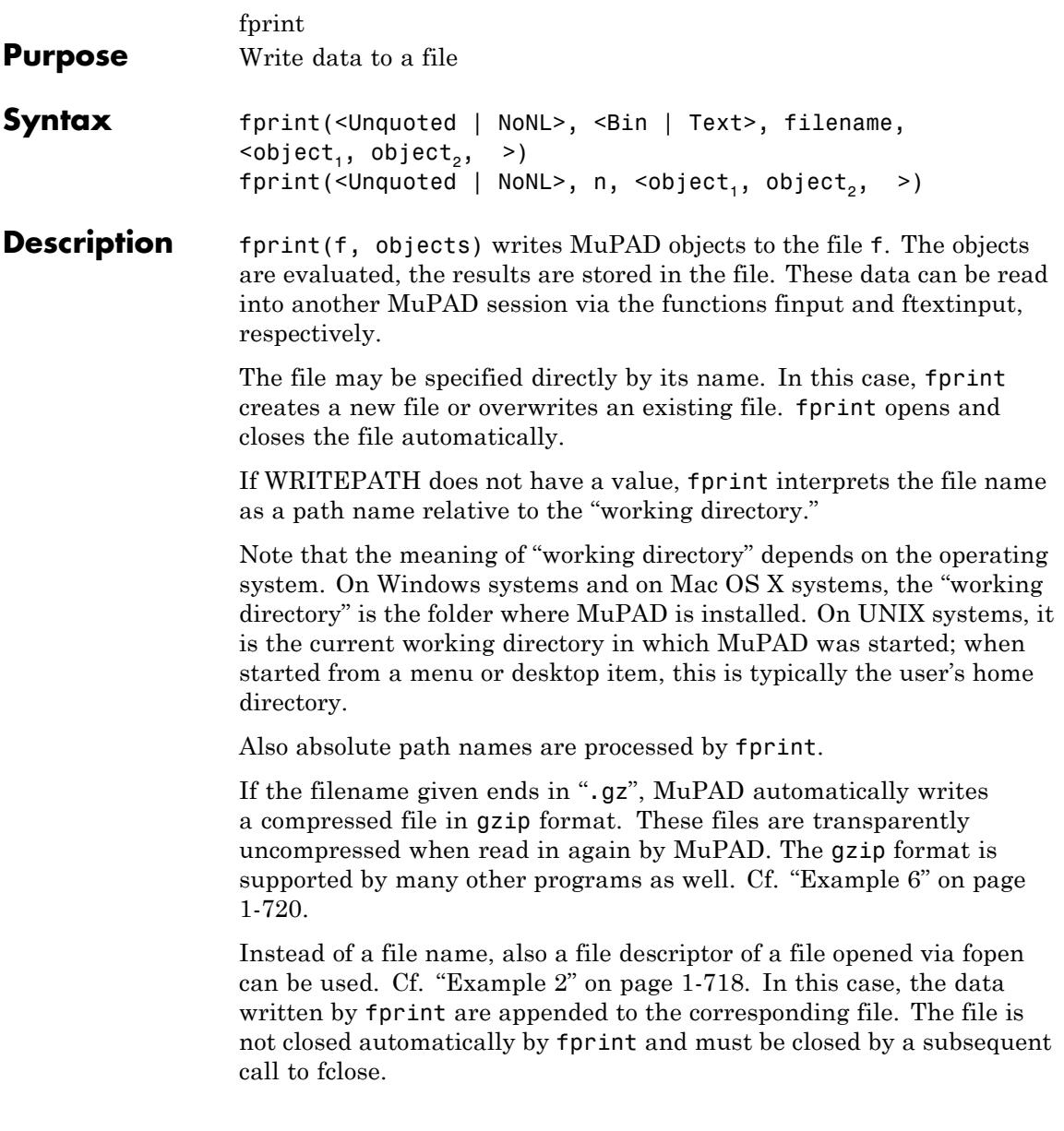

Note that fopen(filename) opens the file in read-only mode. A subsequent fprint command to this file causes an error. Use the Write or Append option of fopen to open the file for writing.

**Note** The file descriptor 0 represents the screen. See ["Example 4"](#page-720-0) [on page 1-719.](#page-720-0)

Text output occurs without the [Pretty-Printer](#page-1438-0). A call to fprint writes all specified objects into a single line of the text file. A newline character is appended to this line, unless the option NoNL is used. By default, the written objects are separated by colons without any further white space. The resulting text data consists of syntactically correct MuPAD code and can be read again using finput. With the options Unquoted and NoNL, neither white space no colons are inserted to separate the objects. The resulting text data cannot be read again using finput. Cf. ["Example 3" on page 1-718.](#page-719-0)

**Note** Note that the text version of a MuPAD object does not necessarily reflect its data structure. A domain element stored in text mode may be read as an element of a different type by finput. Use the binary mode if stored data are to be read in their original form into another MuPAD session. Cf. ["Example 5" on page 1-720.](#page-721-0)

MuPAD statements such as assignments etc. must be bracketed as in fprint("test",  $(a := 2)$ ).

#### **Environment Interactions**

The function is sensitive to the environment variable WRITEPATH. If this variable has a value, the file is created in the corresponding directory. Otherwise, the file is created in the "working directory".

### <span id="page-719-0"></span>**Examples Example 1**

We write some data to the file "test". By default, this file is created as a binary file. For syntactical reasons, the assignment d := 5 must be enclosed in additional brackets:

fid := fopen(TempFile, Write, Text): fprint(fid,  $(d := 5)$ ,  $d*3$ ): file := fname(fid): fclose(fid)

The file is read into the MuPAD session. The assignment  $d := 5$  is executed, its return value is assigned to the identifier e. The value d\*3 is assigned to the identifier f: finput(file, e, f): d, e, f;5, 5, 15

delete d, e, f:

#### **Example 2**

We use a file descriptor to access the file test. Several calls to fprint append data to the file:

 $n :=$  fopen(file, Write): fprint(n, (d := 5), d\*3): fprint(n, "more data"):

Using a file descriptor, we have to call fclose to close the file: fclose(n):

The file is read into the MuPAD session, assigning the stored values to the identifiers e, f, and g: finput(file, e, f, g): e, f, g;5, 15, "more data"

#### 5.15. "more data"

delete n, d, e, f, g:shell::removeFile(file):

#### **Example 3**

With the option Unquoted, character strings are written without quotation marks:

fid1 := fopen(TempFile): fid2 := fopen(TempFile): file1 := fname(fid1): file2 := fname(fid2): fprint(Text, file1, "Hello World!",  $MuPAD + 1$ ): fprint(Unquoted, Text, file2, "Hello World!", MuPAD + 1):
Creates temporary files have the following content:

```
"Hello World!":MuPAD + 1:
```
Hello World!MuPAD + 1

We can use finput or ftextinput to read the data from the file: finput(file1,  $a, b$ ):  $a, b$ ;"Hello World!", MuPAD + 1

```
"Hello World!", MuPAD + 1
```
ftextinput(file2, c): c"Hello World!MuPAD + 1"

```
"Hello World!MuPAD + 1"
```
delete a, b, c:shell::removeFile(file1):shell::removeFile(file2):

### **Example 4**

Typically, the print function serves for displaying objects on screen. If the object produces a line that is longer than the TEXTWIDTH setting, print breaks that line into shorter lines and inserts the line continuation characters. To avoid inserting line continuation characters, display long objects on screen by using the fprint function with the file descriptor 0. For example, convert the following expression to a TeX formatted string. When you use the print function, the resulting string contains the line continuation character  $(\cdot)$ : print(Unquoted, generate::TeX(diff( $1/\ln(1/x)$ ,  $x$4$ )))  $\frac{22}{x^4}\, {\ln}\!{\left(\frac{1}{x}\right)^3}$  -\frac{6}{x^4\, {\ln\!\left(\frac{1}{x}\right)}^2} - \frac{36}{x^\ 4\, {\ln\!\left(\frac{1}{x}\right)}^4} + \frac{24}{x^4\,  $\ln\!!\left(\frac{1}{x}\right)^5\}$ 

If you want to use the generated string in TeX, you must remove these additional characters. Also, you can generate the string without these characters by using the fprint function:  $fprint(Unquoted, 0, generate::TeX(diff(1/ln(1/x)),$  $x$ \$4)))\frac{22}{ $x^4\, \ {\ln\!!\left(\frac{1}{x}\right)\right.^3}$  -

\frac{6}{x^4\, {\ln\!\left(\frac{1}{x}\right)}^2} - \frac{36}{x^4\,  $\ln\!\left(\frac{1}{x}\right)^4$  + \frac{24}{x^4\,  ${\ln\!!\leq\!f(\frac{1}{x}\right)}^5}$ 

Another way to avoid line continuation characters is to increase the TEXTWIDTH setting:

defaultWidth :=  $TEXTWIDTH$ :  $TEXTWIDTH$  := 250: print(Unquoted, generate::TeX(diff(1/ln(1/x), x\$4))); TEXTWIDTH := defaultWidth:  $\frac{22}{x^4}\, {\ln}\l \left(\frac{1}{x}\right)^3}$ -  $\frac{6}{x^4}\, {\ln}\l \left(\frac{1}{x}\right)^2$  -\frac{36}{x^4\, {\ln\!\left(\frac{1}{x}\right)}^4} + \frac{24}{x^4\,  ${\ln\!!\leq\!f(\frac{1}{x}\right)}^5}$ 

### **Example 5**

The text version of a MuPAD object does not necessarily reflect its data structure. E.g., plot objects do not display all their attributes:  $s1 := plot::Sphere(Color = RGB::Green): fid := for[TempFile]: file :=$ fname(fid): fprint(Text, file, s1): finput(file, s2)plot::Sphere $(1, [0, 0, 0])$ 

plot::Sphere(1, [0, 0, 0]) s1::Color, s2::Color[0.0, 1.0, 0.0], FAIL

 $[0.0, 1.0, 0.0]$ , FAIL

Use the binary mode to guarantee that stored objects can be read in their original form:

fprint(file, s1): finput(file, s2): s1::Color, s2::Color[0.0, 1.0, 0.0], [0.0, 1.0, 0.0]

 $[0.0, 1.0, 0.0], [0.0, 1.0, 0.0]$ shell::removeFile(file):

### **Example 6**

When writing to a file with a name ending in ".gz", MuPAD creates a compressed file automatically. On a UNIX system, the file command can be used to verify this:

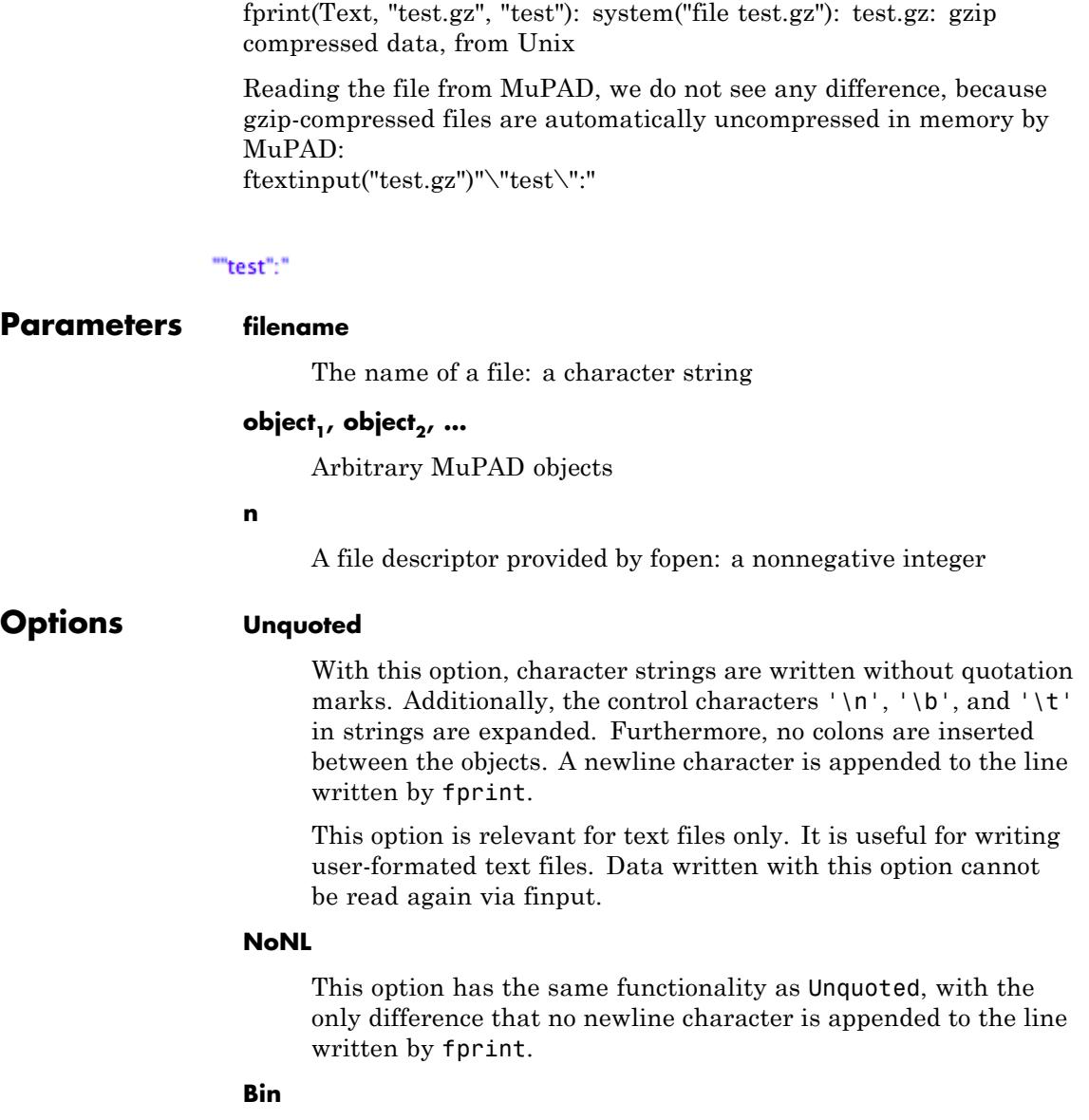

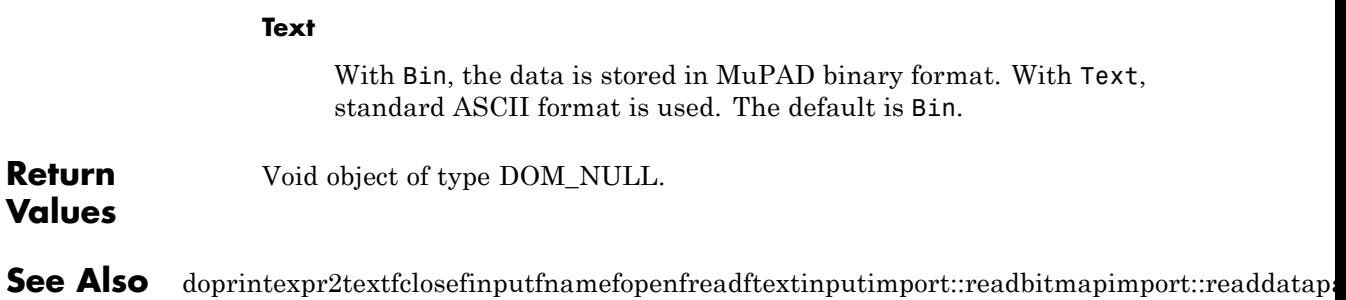

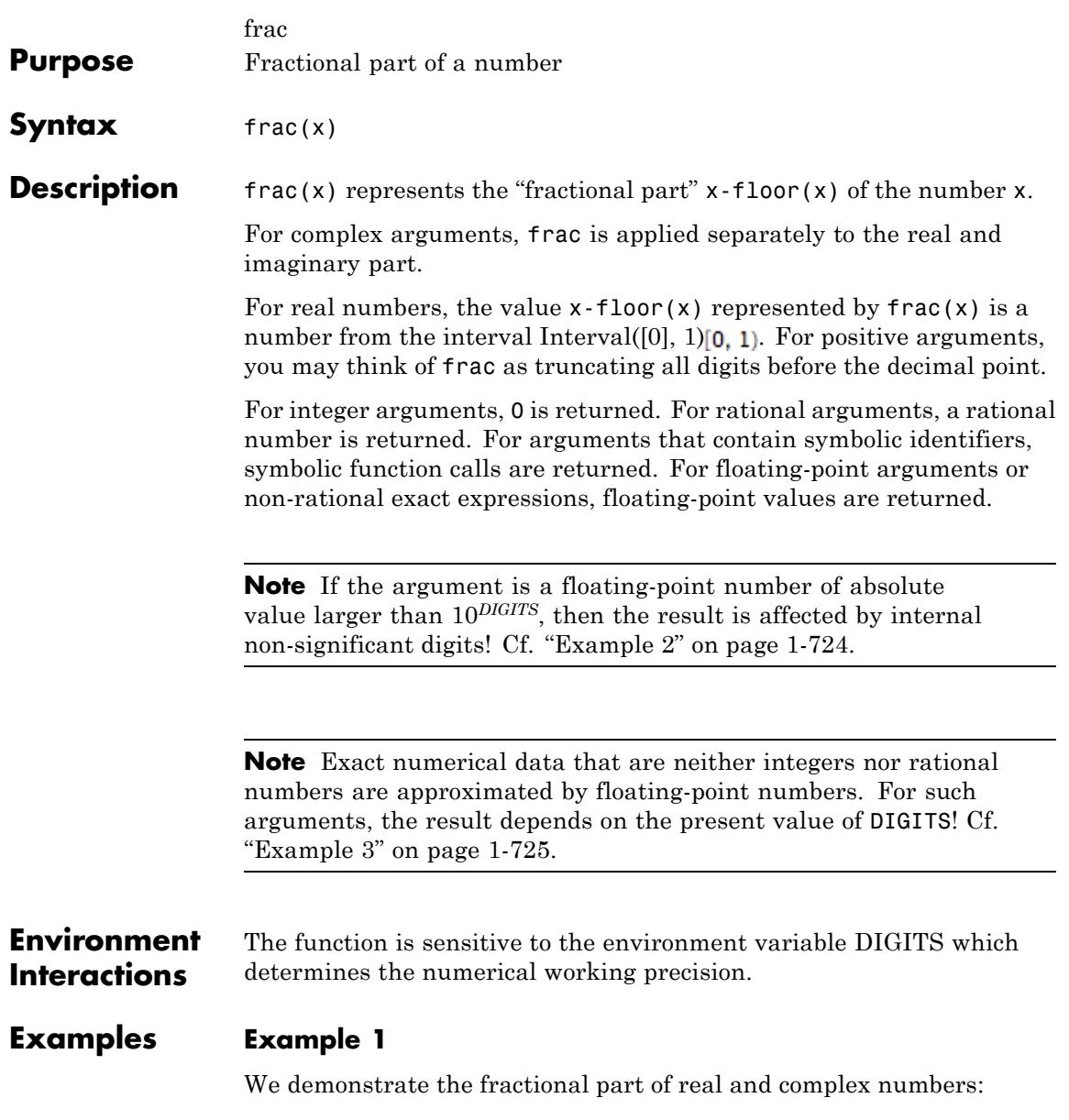

<span id="page-725-0"></span>frac(1234), frac(123/4), frac(1.234)0, 3/4, 0.234

0,  $\frac{3}{2}$ , 0.234<br>frac(-1234), frac(-123/4), frac(-1.234)0, 1/4, 0.766

**0,**  $\frac{1}{4}$ **, 0.766**<br>frac(3/2 + 7/4\*I), frac(4/3 + 1.234\*I)1/2 + (3/4)\*I, 0.33333333333 + 0.234\*I

## $\frac{1}{2}$  +  $\frac{3i}{4}$ , 0.3333333333 + 0.234 i

The fractional part of a symbolic numerical expression is returned as a floating-point value: frac(exp(123)), frac(3/4\*sin(1) + I\*tan(3))0.7502040793, 0.6311032386 + 0.8574534569\*I

### 0.7502040793, 0.6311032386 + 0.8574534569 i

Expressions with symbolic identifiers produce symbolic function calls: frac(x), frac(sin(1) + x^2), frac(exp(-x))frac(x), frac(x^2 + sin(1)),  $frac(exp(-x))$ 

```
frac(x), frac(x^2 + sin(1)), frac(e^{-x})
```
### **Example 2**

Care should be taken when computing the fractional part of floating-point numbers of large absolute value: 10^13/3.03.333333333e12

### 3.333333333 1012

Note that only the first 10 decimal digits are "significant". Further digits are subject to round-off effects caused by the internal binary

<span id="page-726-0"></span>representation. These "insignificant" digits can enter the fractional part: frac(10^13/3.0)0.3333282471

### 0.3333282471

The mantissa of the next floating-point number does not have enough digits to store "digits after the decimal point": floor(10^25/9.0), ceil(10^25/9.0), frac(10^25/9.0)1111111111111111109246976, 1111111111111111109246976, 0.0

### 11111111111111111109246976, 1111111111111111109246976, 0.0

### **Example 3**

Exact numerical expressions are converted to floating-point numbers. Consequently, the present setting of DIGITS affects the result:  $x := 10^{\circ}30 - \exp(30)^{\circ}ln(10) + 1/3300000000000000000000000000001/3$  $-$  exp(30)^ln(10)

 $\frac{30000000000000000000000000000001}{e^{30}}$ 

Note that the exact value of this number is  $1/3$ . Floating-point evaluation can be subject to severe cancellation: DIGITS := 24:  $frac(x)0.765625$ 

### 0.765625

The floating-point result is more accurate when a higher precision used: DIGITS := 30: frac(x)0.3333336412906646728515625

0.3333336412906646728515625 delete x, DIGITS:

## **expr**

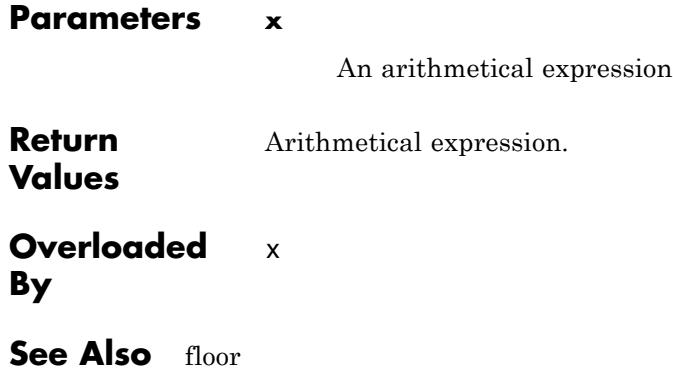

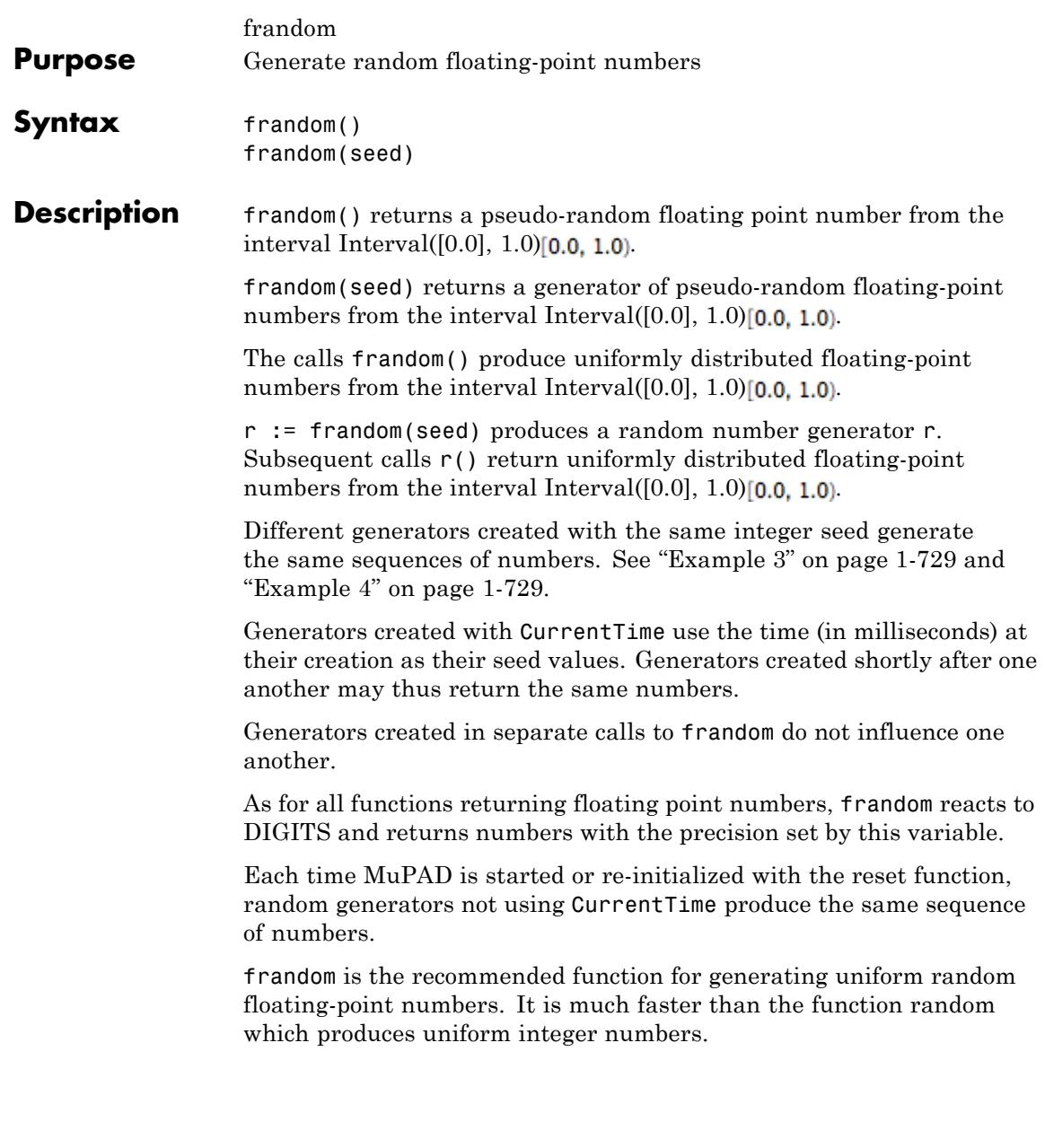

**Note** In contrast to random, frandom does not react to the environment variable SEED.

The function stats::uniformRandom allows to produce uniformly distributed floating-point numbers on arbitrary finite intervals. The stats library also provides random generators with various other distributions.

### **Environment Interactions** frandom and the procedures returned by frandom are sensitive to the environment variable DIGITS which determines the numerical working precision.

frandom changes its internal state when generating a number and will thus produce a different number on the next call.

### **Examples Example 1**

The following call produces a sequence of pseudo-random numbers. Note that an index variable i must be used in the construction of the sequence. A call such as frandom() \$8 would produce 8 copies of the same random value: frandom() \$ i = 1..80.2703581656, 0.8310371787, 0.153156516, 0.9948127808, 0.2662729021, 0.1801642277, 0.452083055, 0.6787819563

0.2703581656, 0.8310371787, 0.153156516, 0.9948127808, 0.2662729021, 0.1801642277, 0.4520

### **Example 2**

frandom reacts to DIGITS, producing numbers which are equally random in the later digits as in the beginning ones: DIGITS  $:= 200$ : frandom(), frandom()0.354984926140623643078605479709968900405470174541060488323673311 0.68185881324271781264136955162205580177776500947257768106703424236557826 <span id="page-730-0"></span>delete DIGITS:<br>0.35498492614062364307860547970996890040547017454106048832367331188029835842 **Example 3** frandom(seed), for some integer value of seed, returns a generator of 57726919763 floating-point numbers. For different generators created with the same seed, the sequences of numbers will be identical (apart from the digits cut off when producing numbers at lower settings of DIGITS): r1 := frandom(42): r2 := frandom(42): r3 := frandom(42): r1()  $\frac{1}{2}$  i=1..4; r2()  $\frac{1}{2}$  i=1..4; DIGITS := 20: r3()  $\frac{1}{2}$  i=1..4;0.9239565296, 0.7847883691, 0.1939738073, 0.8908726445

0.9239565296, 0.7847883691, 0.1939738073, 0.8908726445 0.9239565296, 0.7847883691, 0.1939738073, 0.8908726445

0.9239565296, 0.7847883691, 0.1939738073, 0.8908726445 0.92395652959956197579, 0.78478836910657330549, 0.19397380730447780085, 0.89087264450316274217

0.92395652959956197579, 0.78478836910657330549, 0.19397380730447780085, 0.8908726 delete r1, r2, r3, DIGITS:

### **Example 4**

Usually, frandom is used to generate experimental input or "random" examples. In these cases, reproducibility is a good thing. However, on occasion a "more random" sequence is desirable. The usual way to get a random seed in a program is to use the current system time, which can be done by using CurrentTime as the value of seed:

 $r :=$  frandom(CurrentTime):r(), r(), r(), r()0.794272125, 0.9179931363, 0.2210726413, 0.7790319119

### 0.794272125, 0.9179931363, 0.2210726413, 0.7790319119

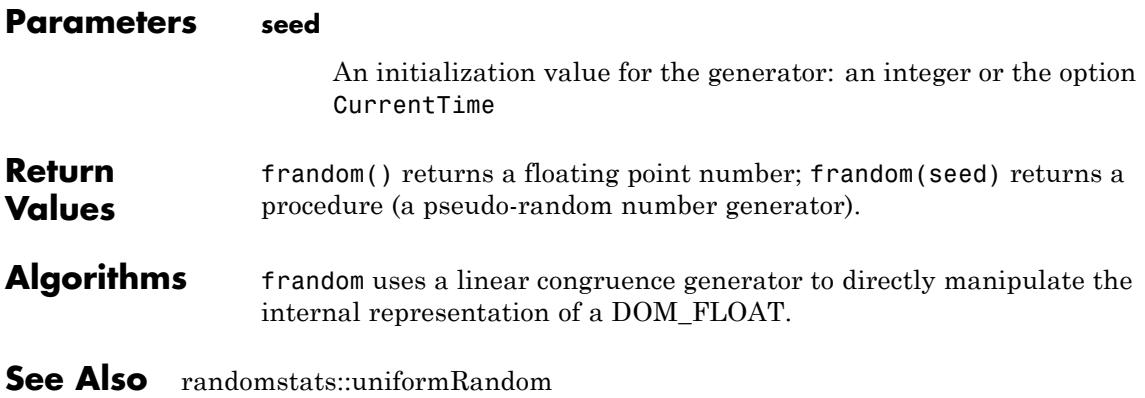

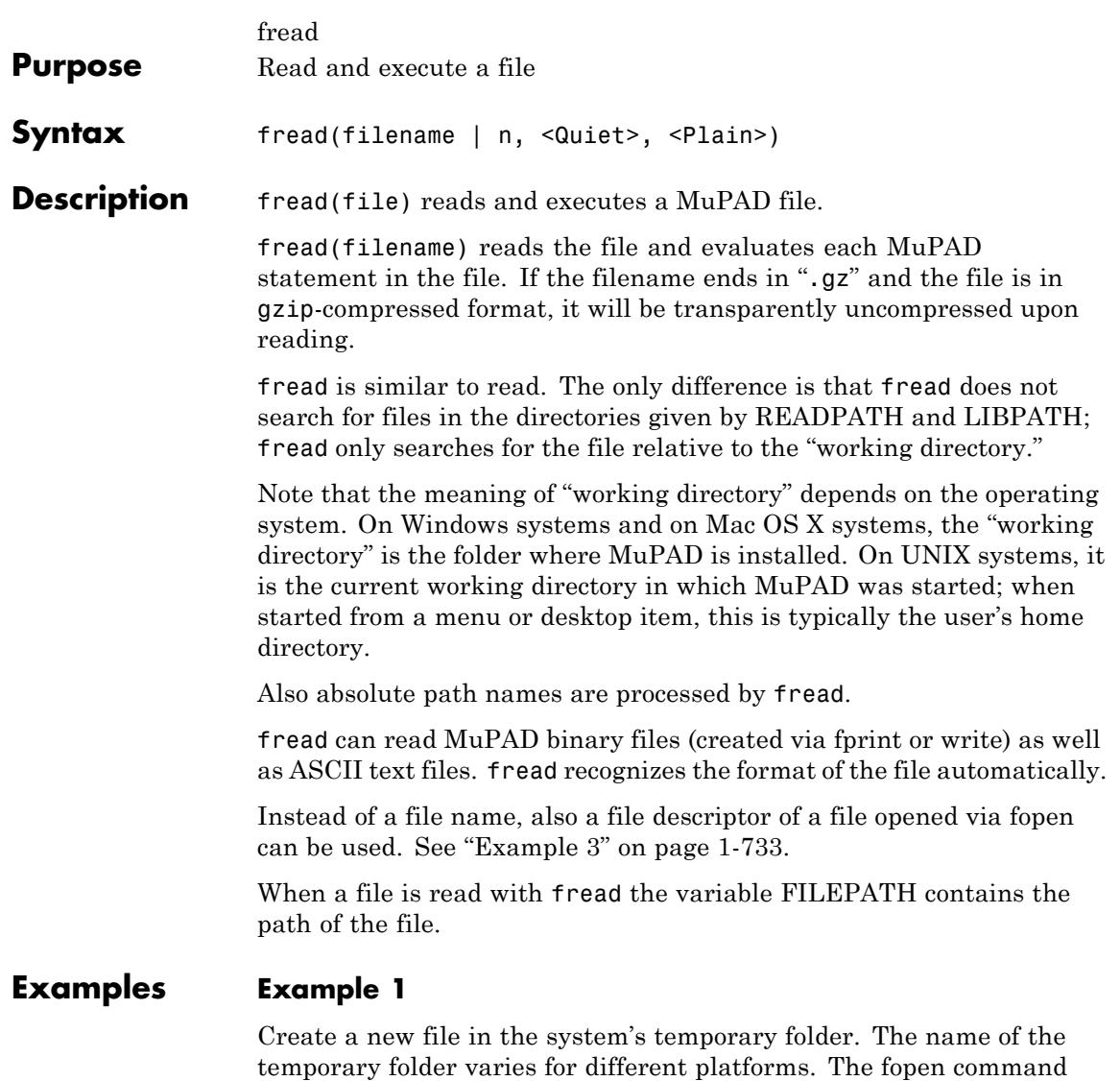

with the TempFile option creates a file in any system's temporary folder (if such folder exists):

fid := fopen(TempFile, Write, Text): fprint(Unquoted, fid, "a := 3; b := 5;  $a + b$ ;"):

Use fname to return the name of the temporary file you created. Use fclose to close the file:  $file := frame(fid): fclose(fid)$ 

When reading the file, MuPAD executes the statements. Each produces a print output. The second 8 below is the return value of fread: delete a, b: fread(file);3

8

Now, the variables a and b have the values assigned inside the file: a, b3, 5

### $3, 5$

With the option Quiet, only the return value of fread is printed: delete a, b: fread(file, Quiet)8

### 8

delete a, b:shell::removeFile(file):

### <span id="page-734-0"></span>**Example 2**

The next example demonstrates the option Plain. First, an appropriate input file is created:

fid := fopen(TempFile, Write, Text): fprint(Unquoted, fid,  $\mathbb{I}$  := proc(x) begin  $x^2$  end\_proc:", "a := f(3): b := f(4):"): file := fname(fid): fclose(fid)

We define an alias for f: alias $(f = "some text")$ :

An error occurs if we try to read the file without the option Plain. In the parser context of the MuPAD session, the alias replaces f by the corresponding string in the assignment  $f : = \ldots$ . However, strings cannot be assigned a value:

fread(file) Error: Invalid left-hand side. [\_assign] Reading File: /tmp/mupad.351omQ

With the option Plain, no such error arises: the alias for f is ignored by fread:

fread(file, Plain): a, b9, 16

### 9, 16

unalias(f): delete f, a, b:shell::removeFile(file):

### **Example 3**

We use write to save the value of the identifier a in a temporary file:  $a := PI + 1$ : fid := fopen(TempFile, Write, Text): file := fname(fid): write(file, a): delete a:

This file is opened for reading with fopen:  $n := \text{fopen(file)}$ :

The file descriptor returned by fopen can be passed to fread. Reading the file restores the value of a: fread(n):  $aPI + 1$ 

### $\pi + 1$

fclose(n): delete a:shell::removeFile(file):

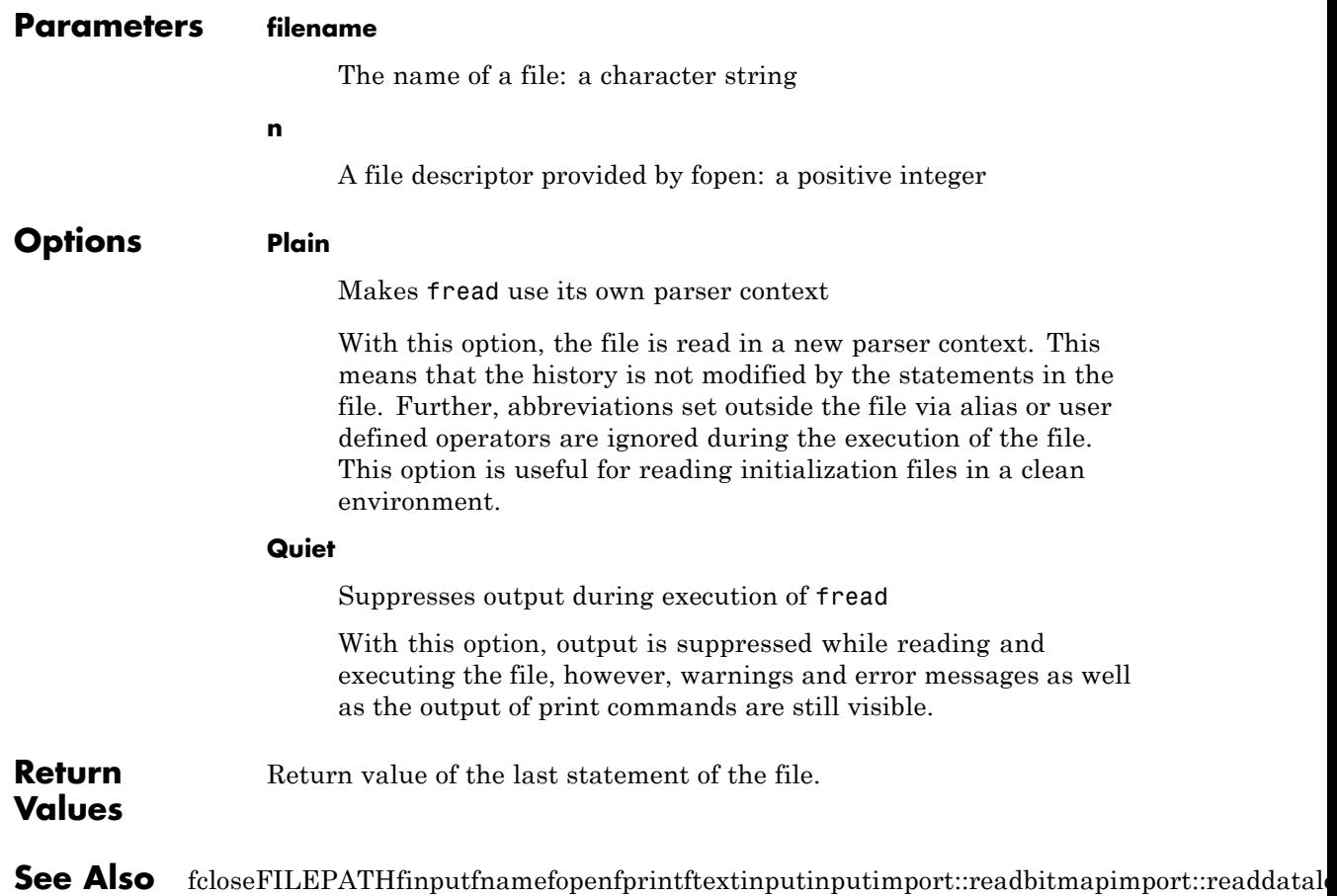

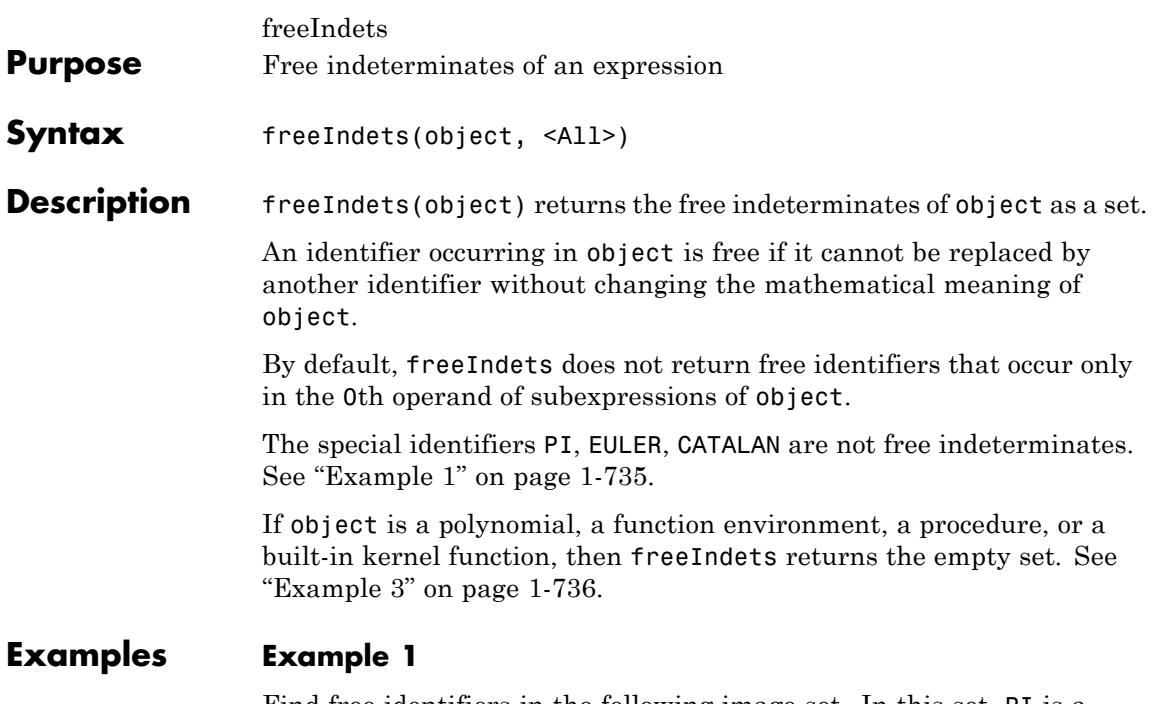

Find free identifiers in the following image set. In this set, PI is a mathematical constant; therefore, it is not a free identifier. The operand f is a 0th operand. The variable k is not a free identifier because you can replace it by any other letter like m or n without changing the mathematical meaning. Therefore, only u is a free identifier: e:= Dom::ImageSet(k\*f(u)+PI, k, Z\_)Dom::ImageSet(PI + k\*f(u), k, Z\_)

 $\frac{\pi + k f(u)}{\text{freelndets}(e)}\{u\}$ 

### $\{u\}$

To find all identifiers in the same image set, use indets: indets(e){PI, k, u}

### <span id="page-737-0"></span> $\{\pi, k, u\}$

### **Example 2**

Use the All option to return free identifiers including the 0th operands of subexpressions. For example, compare the sets of free identifiers returned by freeIndets with the All option and without this option:  $e := Dom::ImageSet(k*f(u)+PI, k, Z): freeIndex(e, All);$ freeIndets(e){\_mult, \_plus, f, u}

## ${pmult, \_plus, f, u}$ <br>{u}

 ${u}$ 

### **Example 3**

freeIndets assumes that polynomials and functions do not have free indeterminates: delete x, y: freeIndets(poly(x\*y, [x, y])), freeIndets(sin), freeIndets(x  $\Rightarrow$  x^2+1){}, {}, {}

### $\varnothing$ ,  $\varnothing$ ,  $\varnothing$

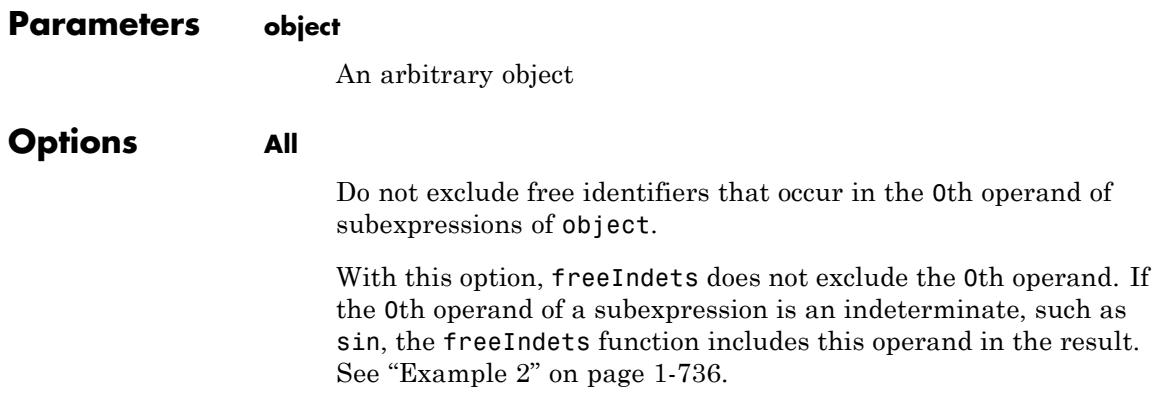

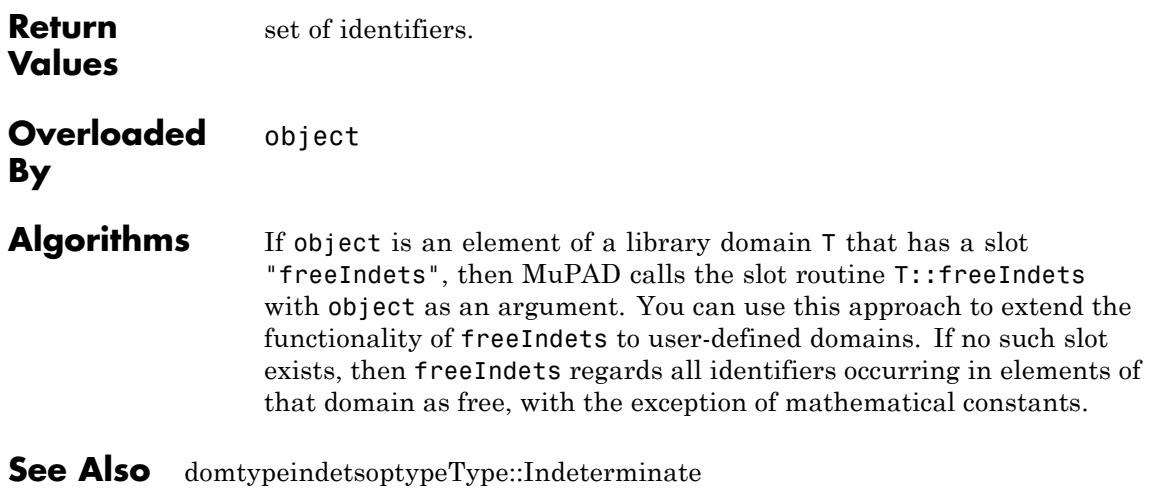

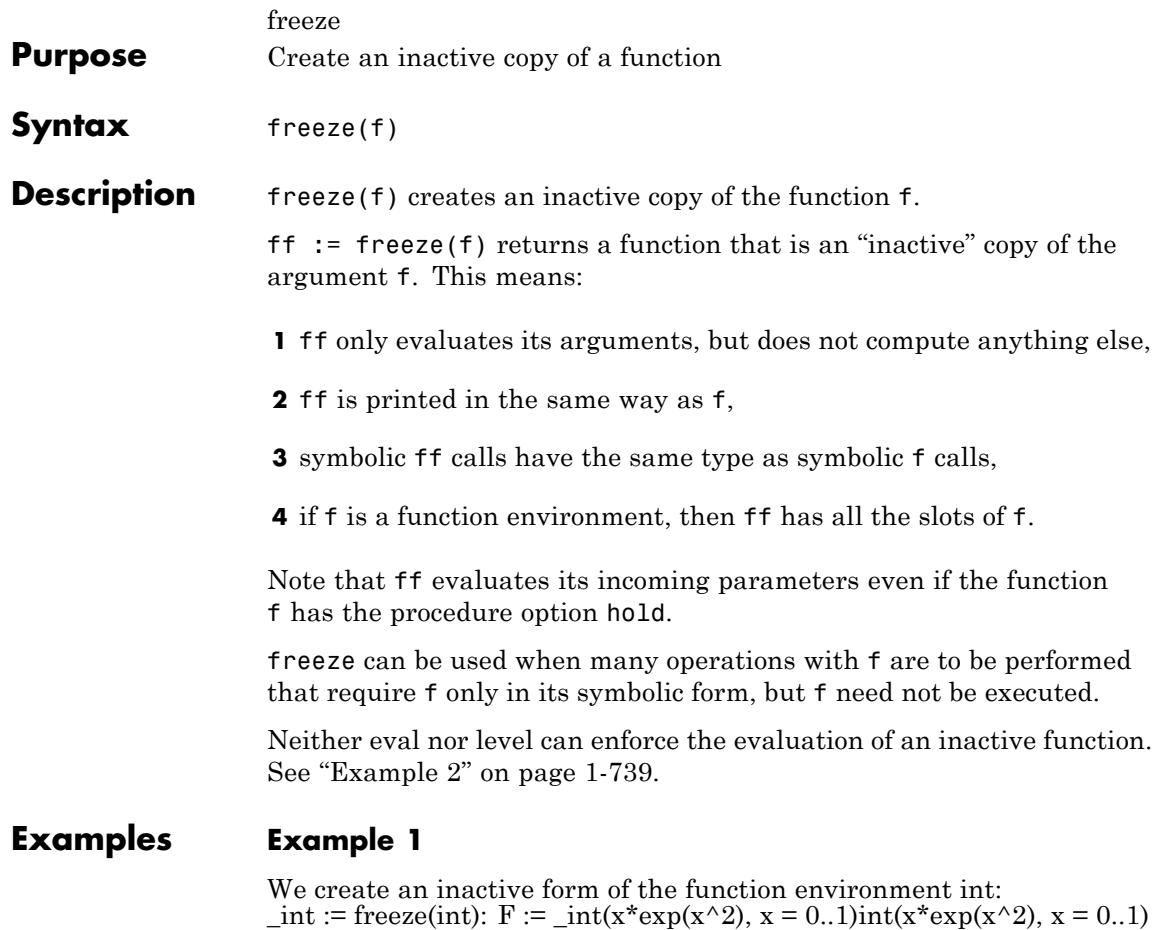

# $\int x e^{x^2} dx$

 $\delta$  The inactive form of int keeps every information that is known about the function int, e.g., the output, the type, and the "float" slot for floating-point evaluation:

<span id="page-740-0"></span>F, type(F), float(F)int(x\*exp(x^2), x = 0..1), "int", 0.8591409142

 $\int\limits_0^1 xe^{x^2} dx$ , "int", 0.8591409142<br>
The original function environment int is not modified by freeze:  $int(x^*exp(x^2), x = 0.1)exp(1)/2 - 1/2$ 

 $\frac{e}{2} - \frac{1}{2}$ <br>Use unfreeze to reactivate the inactive function \_int and evaluate the result: unfreeze(F), unfreeze(F +  $1/2$ )exp(1)/2 -  $1/2$ , exp(1)/2

## $\frac{e}{2} - \frac{1}{2}$ ,  $\frac{e}{2}$ **Example 2**

We demonstrate the difference between hold and freeze. The result of the command  $S := hold(sum)(\ldots)$  does not contain an inactive version of sum, but the unevaluated [identifier](#page-2135-0)sum:

 $S := \text{hold}(\text{sum})(1/n^2, n = 1..\text{infinity})\text{sum}(1/n^2, n = 1..\text{infinity})$ 

 $\overline{\mathbf{u}}$ -**The next time S** is evaluated, the identifier sum is replaced by its value, the [function environments](#page-2132-0)um, and the procedure computing the value of the infinite sum is invoked: SPI^2/6

# $rac{\pi^2}{6}$

In contrast, evaluation of the result of freeze does not lead to an evaluation of the inactive function:

S := freeze(sum)( $1/n^2$ , n = 1..infinity)sum( $1/n^2$ , n = 1..infinity)

```
\sum_{n=1}^{\infty} \frac{1}{n^2} Spum(1/n^2, n = 1..infinity)
```
An inactive function does not even react to eval: eval(S)sum( $1/n^2$ , n = 1..infinity)

 $\overline{P}$ -The only way to undo a freeze is to use unfreeze, which reactivates the inactive function in S and then evaluates the result: unfreeze(S)PI^2/6

# $\frac{\pi^2}{6}$

### **Example 3**

Note that freeze(f) does not change the object f but returns a copy of f in an inactive form. This means that computations with the inactive version of f may contain the original function f.

For example, if we create an inactive version of the [sine function:](#page-631-0)  $Sin := freeze(sin)$ :

and expand the term  $\sin(x+y)$ , then the result is expressed in terms of the (original) sine function sin:  $expand(Sin(x + y))cos(x)*sin(y) + cos(y)*sin(x)$ 

### $cos(x) sin(y) + cos(y) sin(x)$

### **Example 4**

The function unfreeze uses misc::maprec to operate recursively along the structure of object. For example, if object is an array containing inactive functions, such as:

a := array(1..2, [freeze(int)(sin(x),  $x = 0.2*PI$ ), freeze(sum)(k^2, k = 1.n)] )array(1..2,  $[int(sin(x), x = 0.2*PI), sum(k^2, k = 1.0)])$ 

## $\left(\int_0^{2\pi} \sin(x) dx \sum_{k=1}^n k^2\right)$

then unfreeze(a) operates on the operands of a: unfreeze(a)array(1..2, [0,  $(n*(2*n + 1)*(n + 1))/6)$ ]

### $(0 \frac{n(2n+1)(n+1)}{6})$

This means that for library domains, the effect of unfreeze is specified by the method "maprec". If the domain does not implement this method, then unfreeze does not operate on the objects of this domain. For example, we create a dummy domain and an object containing an inactive function as its operand:

dummy :=  $newDomain("dummy")$ :  $o := new(ddummy, freeze(int)(sin(x), x)$  $= 0..2*PI)$ )new(dummy, int(sin(x),  $x = 0..2*PI$ ))

**new** dummy,  $\int$  sin(x) d x <br>The function unfreeze applied to the object o has no effect:

unfreeze(o)new(dummy,  $int(sin(x), x = 0..2*PI))$ 

$$
new\left(\text{dummy}, \int\limits_{0}^{2\pi} \sin(x) \, dx\right)
$$

If we overload the function misc::maprec in order to operate on the first operand of objects of the domain dummy, then unfreeze operates on o as desired: dummy::maprec :=  $x$  > extsubsop(x, 1 = misc::maprec(extop(x,1), args(2..args(0))) ): unfreeze(o)new(dummy, 0)

### new(dummy, 0)

## **Parameters f** A [procedure](#page-2149-0) or a [function environment](#page-2132-0) **Return Values** freeze returns an object of the same type as f. unfreeze returns the evaluation of object after reactivating all inactive functions in it. **See Also** unfreezeevalholdMAXDEPTH

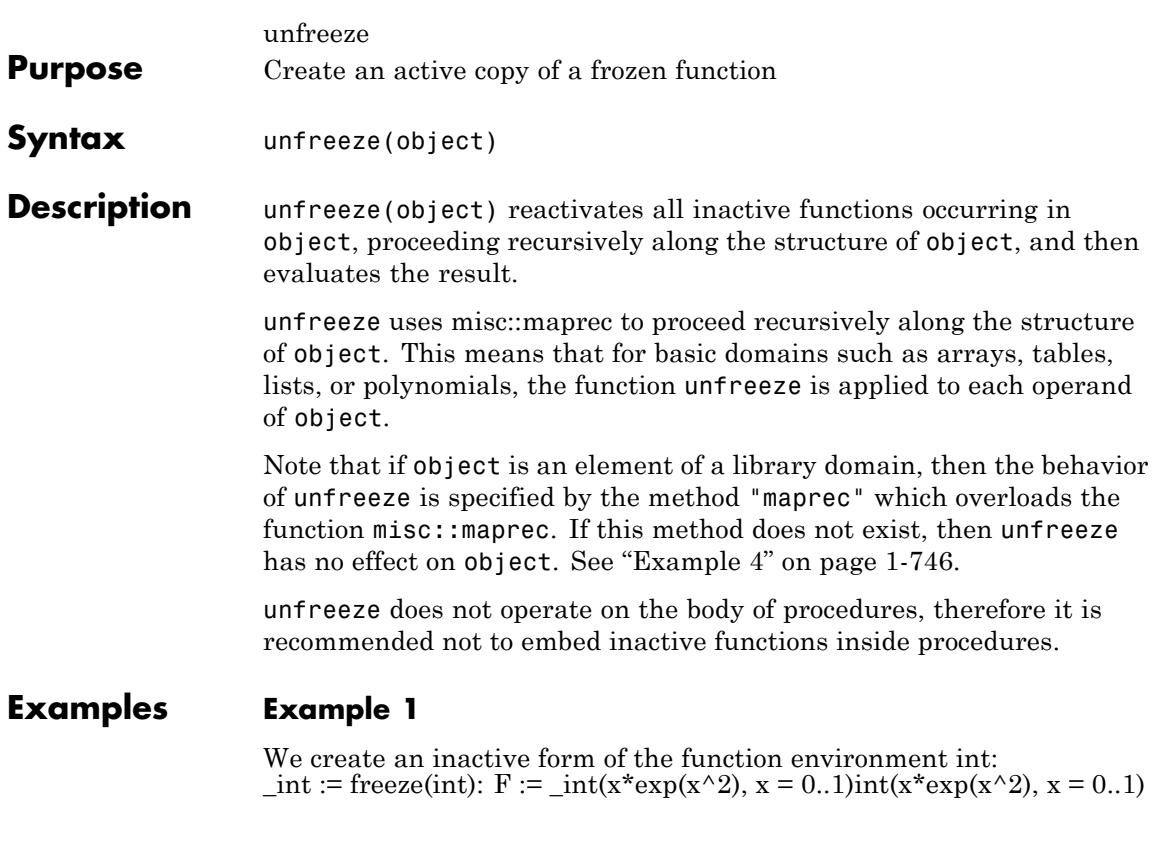

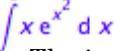

 $\int_{0}^{1} xe^{x^2} dx$ <br>The inactive form of int keeps every information that is known about<br>the sutput the type and the "float" slot for the function int, e.g., the output, the type, and the "float" slot for floating-point evaluation:

F, type(F), float(F)int(x\*exp(x^2), x = 0..1), "int", 0.8591409142

 $\int\limits_0^1 x e^{x^2} dx$ , "int", 0.8591409142<br>The original function environment int is not modified by freeze:  $int(x^*exp(x^2), x = 0.1)exp(1)/2 - 1/2$ 

## $\frac{e}{2} - \frac{1}{2}$

Use unfreeze to reactivate the inactive function  $\Delta$  int and evaluate the result:

unfreeze(F), unfreeze(F +  $1/2$ )exp(1)/2 -  $1/2$ , exp(1)/2

## $\frac{e}{2} - \frac{1}{2}$ ,  $\frac{e}{2}$ **Example 2**

We demonstrate the difference between hold and freeze. The result of the command  $S := hold(sum)(\ldots)$  does not contain an inactive version of sum, but the unevaluated [identifier](#page-2135-0)sum:

 $S := \text{hold}(\text{sum})(1/n^2, n = 1..\text{infinity})\text{sum}(1/n^2, n = 1..\text{infinity})$ 

 $\overline{n}$ -The next time S is evaluated, the identifier sum is replaced by its value, the [function environments](#page-2132-0)um, and the procedure computing the value of the infinite sum is invoked: SPI^2/6

 $\frac{\pi^2}{6}$  In contrast, evaluation of the result of freeze does not lead to an evaluation of the inactive function:

S := freeze(sum)( $1/n^2$ , n = 1..infinity)sum( $1/n^2$ , n = 1..infinity)

 $\sum_{n=1}^{\infty} \frac{1}{s^2}$  Ssum(1/n^2, n = 1..infinity)

 $\frac{1}{2}$ An inactive function does not even react to eval: eval(S)sum( $1/n^2$ , n = 1..infinity)

The only way to undo a freeze is to use unfreeze, which reactivates the inactive function in S and then evaluates the result: unfreeze(S)PI^2/6

## $\frac{\pi^2}{6}$ **Example 3**

Note that freeze(f) does not change the object f but returns a copy of f in an inactive form. This means that computations with the inactive version of f may contain the original function f.

For example, if we create an inactive version of the [sine function:](#page-631-0)  $Sin := freeze(sin)$ :

and expand the term  $Sin(x+y)$ , then the result is expressed in terms of the (original) sine function sin:

 $\exp$ and(Sin(x + y))cos(x)\*sin(y) + cos(y)\*sin(x)

 $cos(x) sin(y) + cos(y) sin(x)$ 

### <span id="page-747-0"></span>**Example 4**

The function unfreeze uses misc::maprec to operate recursively along the structure of object. For example, if object is an array containing inactive functions, such as:

a := array(1..2, [freeze(int)(sin(x),  $x = 0.2*PI$ ), freeze(sum)(k^2, k = 1.n)] )array(1..2,  $[int(sin(x), x = 0.2*PI), sum(k^2, k = 1..n)])$ 

## $\left(\int_0^{2\pi} \sin(x) dx \sum_{k=1}^n k^2\right)$

then unfreeze(a) operates on the operands of a: unfreeze(a)array(1..2, [0,  $(n*(2*n + 1)*(n + 1))/6)$ ]

### $(0 \frac{n(2n+1)(n+1)}{6})$

This means that for library domains, the effect of unfreeze is specified by the method "maprec". If the domain does not implement this method, then unfreeze does not operate on the objects of this domain. For example, we create a dummy domain and an object containing an inactive function as its operand:

dummy :=  $newDomain("dummy")$ : o :=  $new(ddummy, freeze(int)(sin(x), x)$  $= 0..2*PI$ ))new(dummy, int(sin(x),  $x = 0..2*PI$ ))

 $T_{\text{new}}\left(\text{dummy}, \int \sin(x) dx\right)$ <br>The function unfreeze applied to the object o has no effect:

unfreeze(o)new(dummy,  $int(sin(x), x = 0..2*PI))$ 

new  $\left(\text{dummy}, \int\limits_{0}^{2\pi} \sin(x) dx\right)$ 

If we overload the function misc::maprec in order to operate on the first operand of objects of the domain dummy, then unfreeze operates on o as desired: dummy::maprec :=  $x$  -> extsubsop(x, 1 = misc::maprec(extop(x,1), args(2..args(0))) ): unfreeze(o)new(dummy, 0)

### new(dummy, 0)

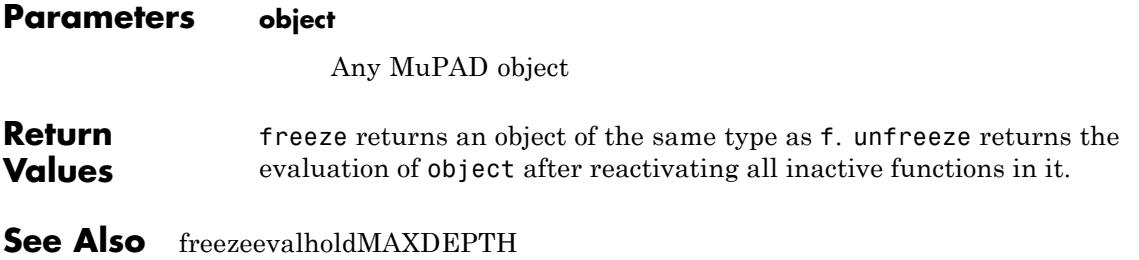

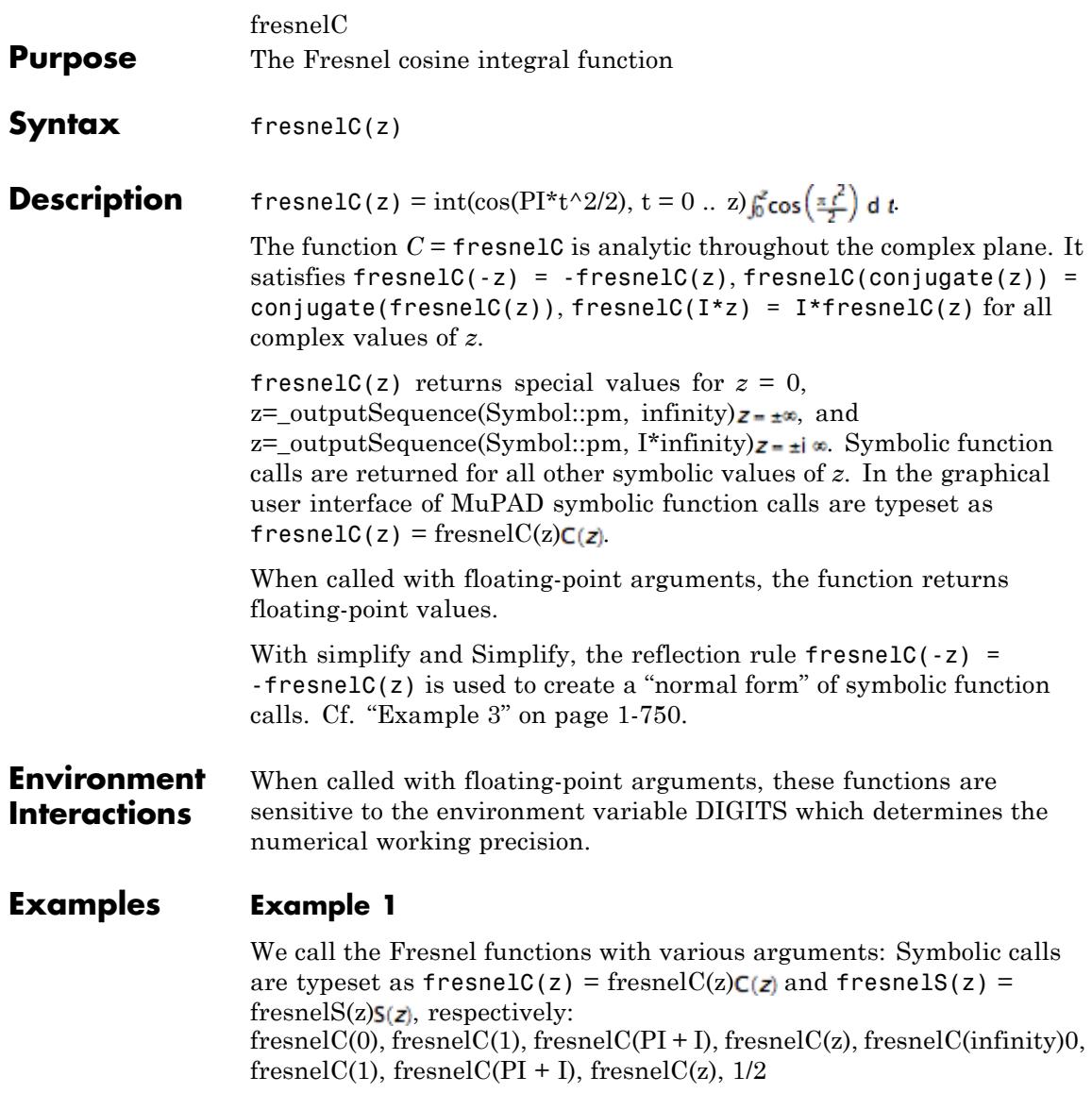

**0, C(1), C(** $\pi$  + i), **C(z)**,  $\frac{1}{2}$ , fresnelS(PI + I), fresnelS(z), fresnelS(infinity)0, fresnel $S(1)$ , fresnel $S(PI + I)$ , fresnel $S(z)$ , 1/2

### 0, S(1), S( $\pi$ +i), S(z),  $\frac{1}{2}$

Floating point values are returned for floating-point arguments: fresnelC(1.0), fresnelC(float(PI)), fresnelS( $-3.45 + 0.75$ \*I)0.7798934004,  $0.5236985437, 101.6764728 + (-115.6164932*])$ 

### 0.7798934004, 0.5236985437, 101.6764728 - 115.6164932 i

### **Example 2**

The functions diff, float, limit, and series handle expressions involving the Fresnel functions: diff(fresnelC(x), x), diff(fresnelS(x), x)cos((PI\*x^2)/2), sin((PI\*x^2)/2)

 $\frac{\cos(\pi x^2)}{\sin(\pi x)}$ ,  $\sin(\pi x^2)$ , float(fresnelS(-100))0.5236985437, -0.4968169011

### 0.5236985437, -0.4968169011

limit(fresnelC(x),  $x =$  infinity), limit(fresnelS(x),  $x =$  -infinity)1/2, -1/2

 $\frac{1}{2}$ ,  $-\frac{1}{2}$  series(fresnelC(x), x = 0), series(fresnelS(x), x = infinity, 4)x - (PI^2\*x^5)/40 + O(x^7), 1/2 - cos((PI\*x^2)/2)/(PI\*x) - $\sin((PI*x^2)/2)/(PI^2*x^3) + O(1/x^4)$ 

$$
x - \frac{\pi^2 x^5}{40} + O(x^7), \frac{1}{2} - \frac{\cos(\frac{\pi x^2}{2})}{\pi x} - \frac{\sin(\frac{\pi x^2}{2})}{\pi^2 x^3} + O(\frac{1}{x^4})
$$

### <span id="page-751-0"></span>**Example 3**

With simplify and Simplify, the reflection rules  $f$ resnel $C(-z)$  = -fresnel $C(z)$  and fresnel $S(-z)$  = -fresnel $S(z)$  are used to create a "normal form" of symbolic function calls: Simplify(fresnel $C(1 - x)$ ), Simplify(fresnel $C(x - 1)$ )-fresnel $C(x - 1)$ , fresnel $C(x - 1)$ 

```
-C(x-1), C(x-1)3*fresnelS(z) + 2*fresnelS(-z) + 3*fresnelS(z)
```
 $2 S(-z) + 3 S(z)$  $Simplify$ %)fresnel $S(z)$ 

### $S(z)$

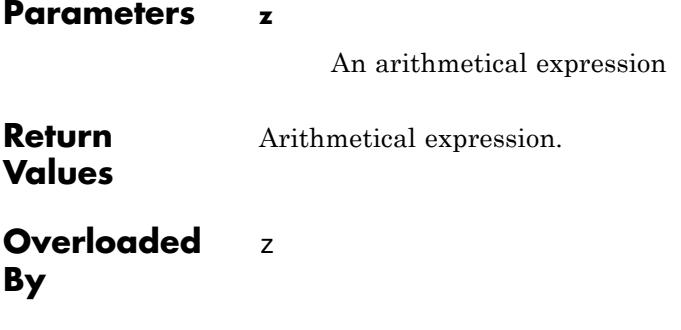

**See Also** fresnelS

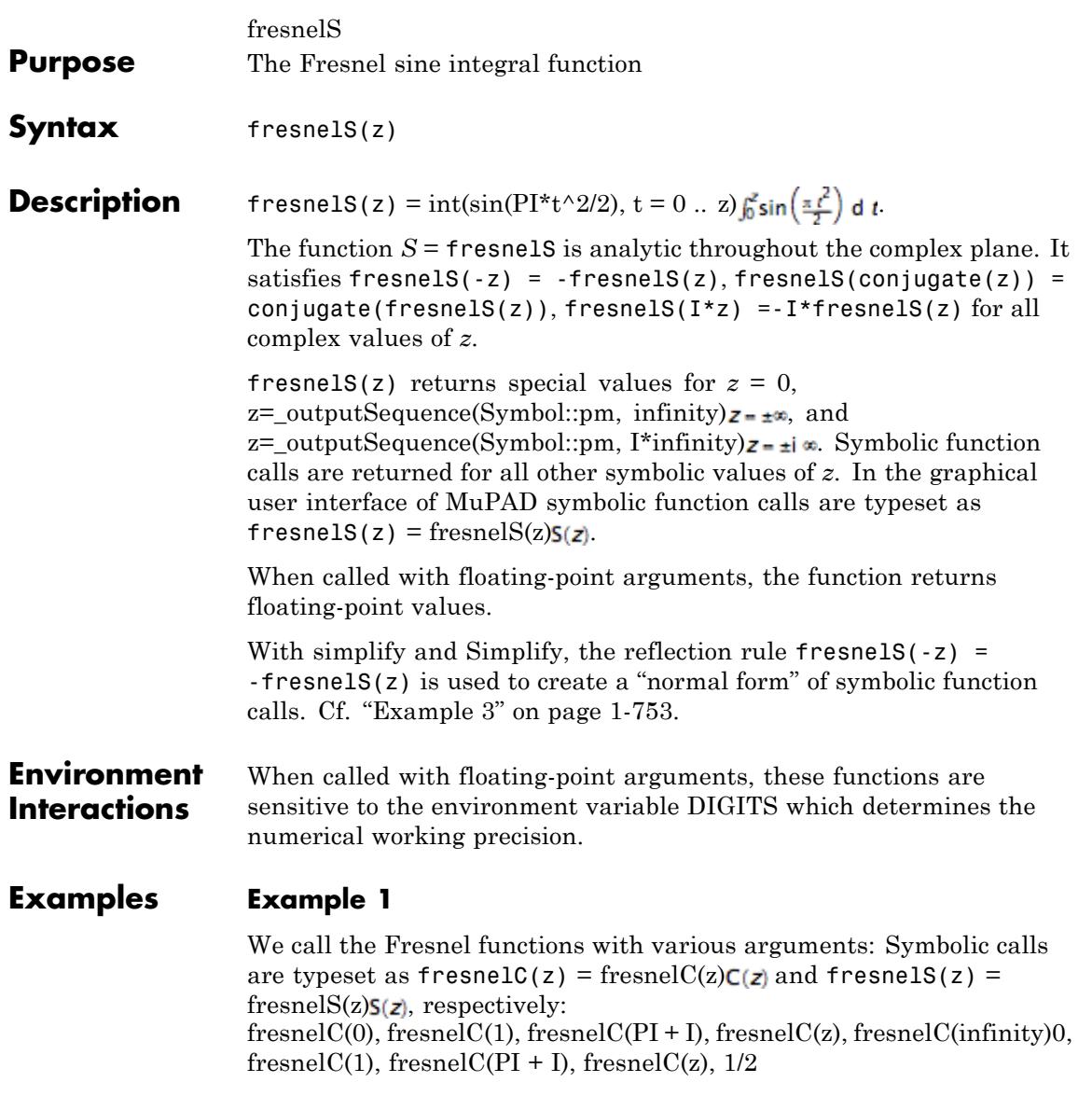

**0, C(1), C(** $\pi$  + i), **C(z)**,  $\frac{1}{2}$ , fresnelS(PI + I), fresnelS(z), fresnelS(infinity)0, fresnel $S(1)$ , fresnel $S(PI + I)$ , fresnel $S(z)$ , 1/2

### 0, S(1), S( $\pi$ +i), S(z),  $\frac{1}{2}$

Floating point values are returned for floating-point arguments: fresnelC(1.0), fresnelC(float(PI)), fresnelS( $-3.45 + 0.75$ \*I)0.7798934004,  $0.5236985437, 101.6764728 + (-115.6164932 \text{*I})$ 

### 0.7798934004, 0.5236985437, 101.6764728 - 115.6164932 i

### **Example 2**

The functions diff, float, limit, and series handle expressions involving the Fresnel functions: diff(fresnelC(x), x), diff(fresnelS(x), x) $cos((PI*x^2)/2)$ ,  $sin((PI*x^2)/2)$ 

 $\frac{\cos(\pi x^2)}{\sin(\pi \sin(\pi x))^2}$ ,  $\sin(\pi x^2)$ , float(fresnelS(-100))0.5236985437, -0.4968169011

### 0.5236985437, -0.4968169011

 $limit(fresnelC(x), x = infinity), limit(fresnelS(x), x = infinity)1/2, -1/2$ 

 $\frac{1}{2}$ ,  $-\frac{1}{2}$  series(fresnelC(x), x = 0), series(fresnelS(x), x = infinity, 4)x -  $\frac{P_1^*2^*x^5}{40}$  + O(x^7), 1/2 - cos((PI\*x^2)/2)/(PI\*x) - $\sin((PI*x^2)/2)/(PI^2*x^3) + O(1/x^4)$ 

$$
x - \frac{\pi^2 x^5}{40} + O(x^7), \frac{1}{2} - \frac{\cos(\frac{\pi x^2}{2})}{\pi x} - \frac{\sin(\frac{\pi x^2}{2})}{\pi^2 x^3} + O(\frac{1}{x^4})
$$

### <span id="page-754-0"></span>**Example 3**

With simplify and Simplify, the reflection rules fresnelC(-z) = -fresnel $C(z)$  and fresnel $S(-z)$  = -fresnel $S(z)$  are used to create a "normal form" of symbolic function calls: Simplify(fresnelC(1 - x)), Simplify(fresnelC(x - 1))-fresnelC(x - 1), fresnel $C(x - 1)$ 

```
-C(x-1), C(x-1)3*fresnelS(z) + 2*fresnelS(-z) + 3*fresnelS(z)
```
 $2 S(-z) + 3 S(z)$ Simplify(%)fresnelS(z)

### $S(z)$

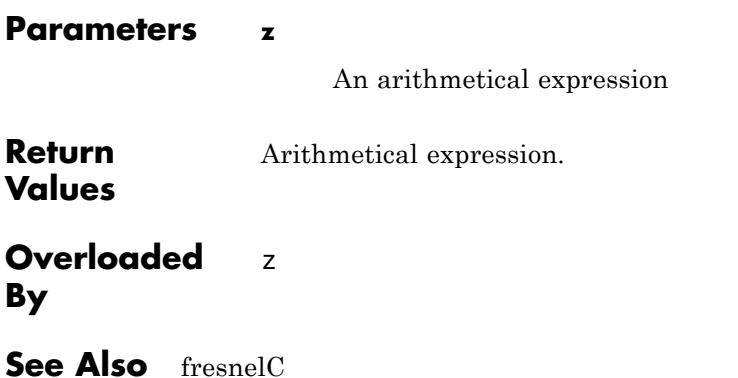

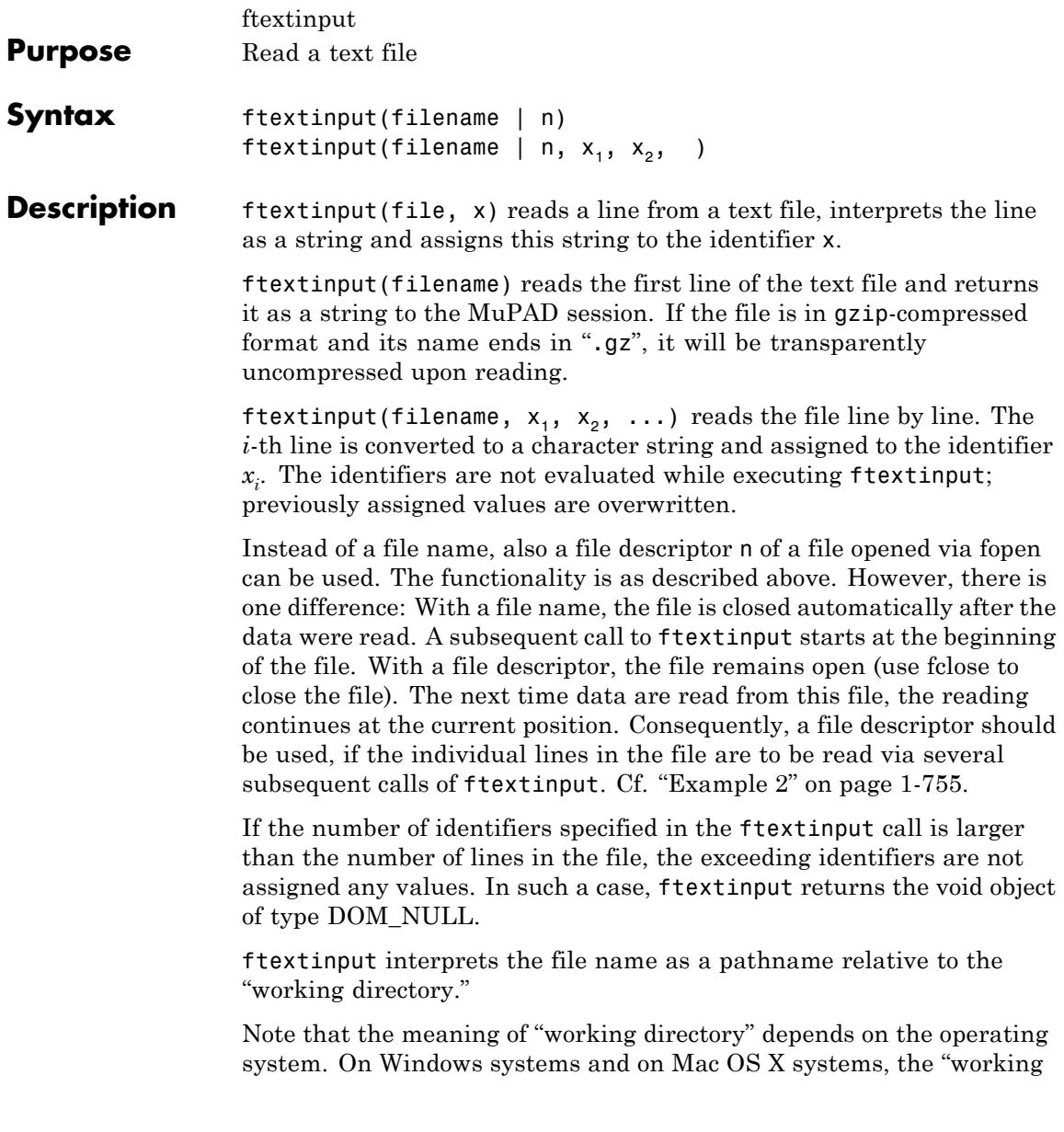
directory" is the folder where MuPAD is installed. On UNIX systems, it is the current working directory in which MuPAD was started; when started from a menu or desktop item, this is typically the user's home directory.

Also absolute path names are processed by ftextinput.

[Expression sequences](#page-77-0) are not flattened by ftextinput and cannot be used to pass several identifiers to ftextinput. Cf. ["Example 3" on](#page-757-0) [page 1-756](#page-757-0).

# **Examples Example 1**

First, we use fprint to create a text file with three lines: fid := fopen(TempFile, Write, Text): fprint(Unquoted, fid, "x + 1\n2nd line $\infty$ 3rd line"): file := fname(fid):

We read the first two lines of the file and assign the corresponding strings to the identifiers x1 and x2: ftextinput(file, x1, x2): x1, x2"x + 1", "2nd line"

#### " $x + 1$ ". "2nd line"

If we try to read beyond the last line of the file, ftextinput returns the void object of type DOM\_NULL: ftextinput(file, x1, x2, x3, x4); domtype(%)DOM\_NULL

#### **DOM NULL**

 $x1, x2, x3, x4"x + 1"$ , "2nd line", "3rd line",  $x4$ 

#### "x + 1", "2nd line", "3rd line", x4

delete x1, x2, x3:shell::removeFile(file):

# **Example 2**

We read some lines from a file using several calls of ftextinput. We have to use a file descriptor for reading from the file. The file is opened for reading with fopen:

<span id="page-757-0"></span>fid := fopen(TempFile, Write, Text): fprint(Unquoted, fid, "x + 1\nx +  $2\n3rd$  line \n4th line"): file := fname(fid):n := fopen(file):

The file descriptor returned by fopen can be passed to ftextinput for reading the data:

ftextinput(n, x1, x2): x1, x2"x + 1", "x + 2"

#### " $x + 1$ ", " $x + 2$ "

ftextinput(n, x3, x4): x3, x4"3rd line", "4th line"

#### "3rd line", "4th line"

Finally, we close the file and delete the identifiers: fclose(n): delete n, x1, x2, x3, x4:

Alternatively, the contents of a file can be read into a MuPAD session in the following way:

n := fopen(file): for i from 1 to 4 do x.i := ftextinput(n) end for: x1, x2, x3, x4"x + 1", "x + 2", "3rd line", "4th line"

#### " $x + 1$ ", " $x + 2$ ", "3rd line", "4th line"

fclose(n): delete n, i, x1, x2, x3, x4:shell::removeFile(file):

#### **Example 3**

[Expression sequences](#page-77-0) are not flattened by ftextinput and cannot be used to pass identifiers to ftextinput:

fid := fopen(TempFile, Write, Text): fprint(Unquoted, fid, "1st line\n2nd line\n3rd line"): file := fname(fid): ftextinput(file,  $(x1, x2)$ ,  $x3$ ) Error: The argument is invalid. [ftextinput]

The following call does not lead to an error because the identifier x12 is not evaluated. Consequently, only one line is read from the file and assigned to x12:

 $x12 := x1, x2$ : ftextinput(file, x12): x1, x2, x12x1, x2, "1st line"

#### x1, x2, "1st line"

delete x12:shell::removeFile(file):

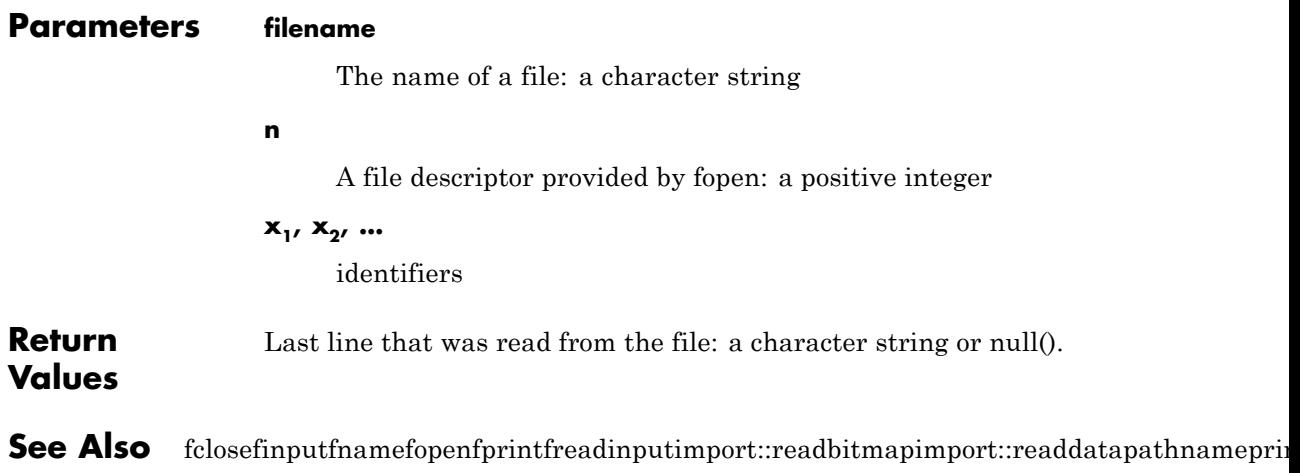

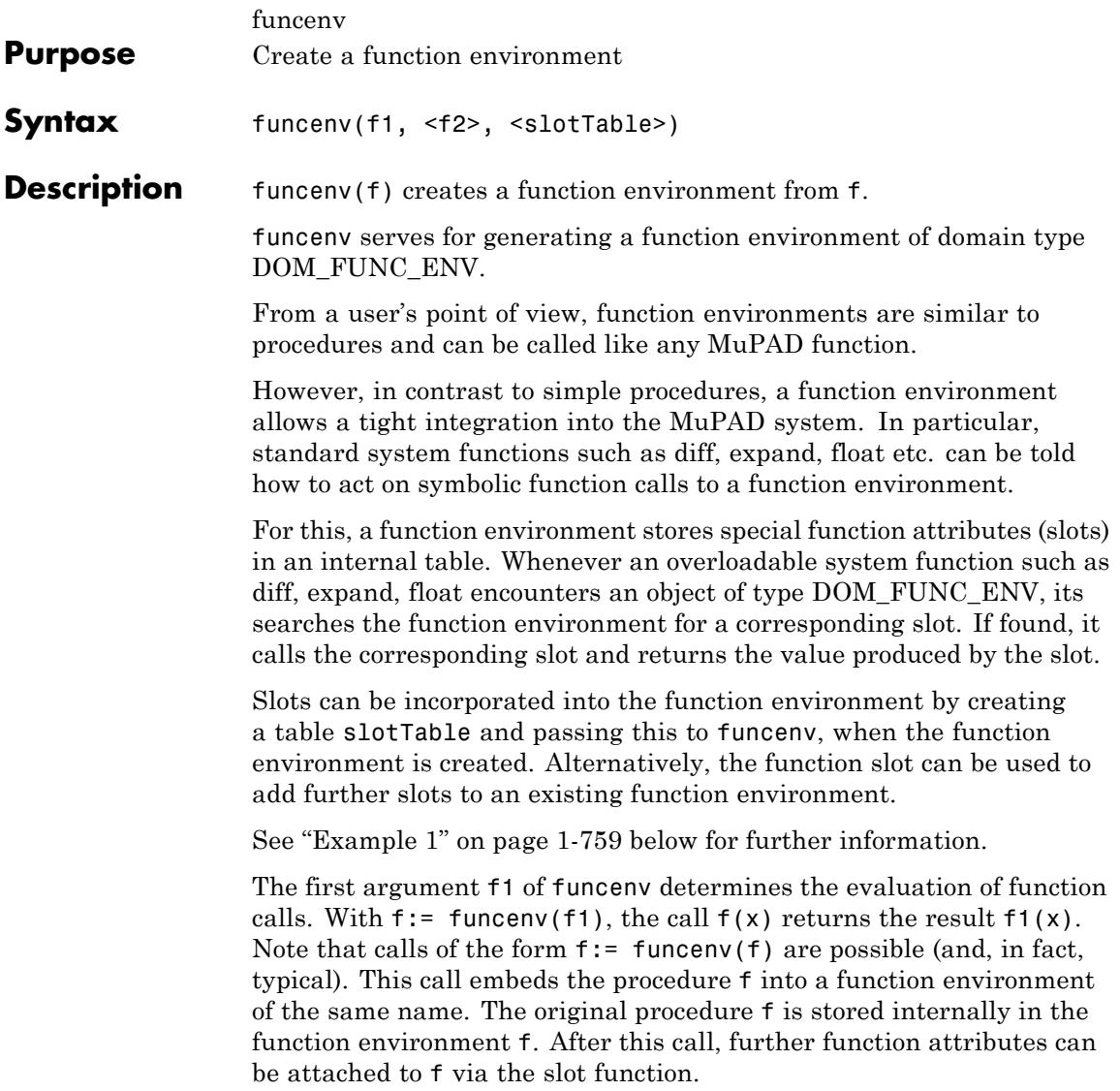

<span id="page-760-0"></span>The second argument f2 of funcenv determines the screen output of symbolic function calls. Consider f:= funcenv(f1, f2). If the call  $f(x)$  returns a symbolic function call  $f(x)$  with 0-th operand f, then f2 is called: the return value of  $f2(f(x))$  is used as the screen output of  $f(x)$ .

**Note** Beware:  $f2(f(x))$  should not produce a result containing a further symbolic call of f, because this will lead to an infinite recursion, causing an error message.

The third argument slotTable of funcenv is a [table](#page-1868-0) containing function attributes [\(slots\)](#page-1759-0). The table has to use strings as indices to address system functions. E.g., slotTable := table("diff" = mydiff, "float"  $=$  myfloat): f := funcenv(f1, f2, slotTable): attaches the slot functions mydiff and myfloat to f. They are called by the system functions diff and float, respectively, whenever they encounter a symbolic expression f(x) with 0-th operand f. The internal slot table can be changed or filled with additional function attributes via the function slot.

If the first argument f1 of funcenv is itself a function environment, then the return value is a physical copy of f1.

The documentation of float, print, and slot provides further examples involving function environments.

# **Examples Example 1**

We want to introduce a function f that represents a solution of the differential equation  $f'(x)=x+\sin(x)^*f(x)f(x) = x+\sin(x)f(x)$ . First, we define a function  $f$ , which returns any call  $f(x)$  symbolically:  $f := \text{proc}(x)$  begin procname( $\arg(s)$ ) end proc:  $f(x)$ ,  $f(3 + y)f(x)$ ,  $f(y + 3)$ 

#### $f(x)$ ,  $f(y+3)$

Because of the differential equation  $f'(x)=x+\sin(x) * f(x) f(x) = x + \sin(x) f(x)$ , derivatives of f can be rewritten in terms of f. How can we tell the

MuPAD system to differentiate symbolic functions calls such as  $f(x)$ accordingly? For this, we first have to embed the procedure f into a function environment:

 $f := \text{funcenv}(f)$ :

The function environment behaves like the original procedure: f(x),  $f(3 + y)f(x)$ ,  $f(y + 3)$ 

#### $f(x)$ ,  $f(y+3)$

System functions such as diff still treat symbolic calls of f as calls to unknown functions:

diff(f(x + 3), x)D(f)(x + 3)

#### $f(x+3)$

However, as a function environment, f can receive attributes that overload the system functions. The following slot call attaches a dummy "diff" attribute to f:

f::diff := mydiff: diff(2\*f(x^2) + x, x)2\*mydiff(f(x^2), x) + 1

# 2 mydiff $(f(x^2), x) + 1$

We attach a more meaningful "diff" attribute to f that is based on  $f'(x)=x+\sin(x)^*f(x)f'(x) = x + \sin(x)f(x)$ . Note that arbitrary calls  $diff(f(v), x1, x2, ...)$  have to be handled by this slot: fdiff := proc(fcall) local y; begin y:= op(fcall, 1);  $(y + sin(y) * f(y)) * diff(y,$  $args(2.\arg(s(0)))$  end proc:  $f := slot(f, "diff", fdiff):$ 

Now, as far as differentiation is concerned, the function f is fully integrated into MuPAD:

diff(f(x), x), diff(f(x), x, x)x + f(x)\*sin(x),  $cos(x)*f(x) + sin(x)*(x +$  $f(x)*sin(x) + 1$ 

 $x + f(x) \sin(x)$ ,  $\cos(x) f(x) + \sin(x) (x + f(x) \sin(x)) + 1$ diff(sin(x)\*f(x^2), x)f(x^2)\*cos(x) + 2\*x\*sin(x)\*(x^2 + f(x^2)\*sin(x^2))

# $f(x^2) \cos(x) + 2 x \sin(x) (x^2 + f(x^2) \sin(x^2))$

Since Taylor expansion around finite points only needs to evaluate derivatives, also Taylor expansions of f can be computed: taylor(f(x^2), x = 0, 9)f(0) + x^4\*(f(0)/2 + 1/2) + x^8\*(f(0)/12 + 1/8) +  $O(x^0)$ 

$$
f(0) + x^4 \left( \frac{f(0)}{\text{delete 1f}^2 \text{fdiff}^2} \right) + x^8 \left( \frac{f(0)}{12} + \frac{1}{8} \right) + O(x^9)
$$

# **Example 2**

Suppose that you have defined a function f that may return itself symbolically, and you want such symbolic expressions of the form  $f(x, \ldots)$  to be printed in a special way. To this end, embed your [procedure](#page-2149-0)f in a [function environment](#page-2132-0) and supply an output procedure as second argument to the corresponding funcenv call. Whenever an expression of the form  $f(x,...)$  is to be printed, the output procedure will be called with the arguments  $x$ ,... of the expression: f := funcenv(f, proc(x) begin if nops(x) = 2 then "f does strange things with its arguments ".  $\exp{2\text{text}(op(x, 1))}$ ." and ". $\exp{2\text{text}(op(x,2))}$ else FAIL end end):delete a, b: print( $f(a, b)/2$ ): print( $f(a, b, c)/2$ ): f does strange things with its arguments a and b'/2

f does strange things with its arguments a and b  $\overline{2}$  $f(a, b, c)/2$ 

# $f(a, b, c)$

delete f:

# **Example 3**

For all prefedined function environments, the second operand is a [built-in](#page-333-0) output function, of type DOM\_EXEC. In particular, this is the

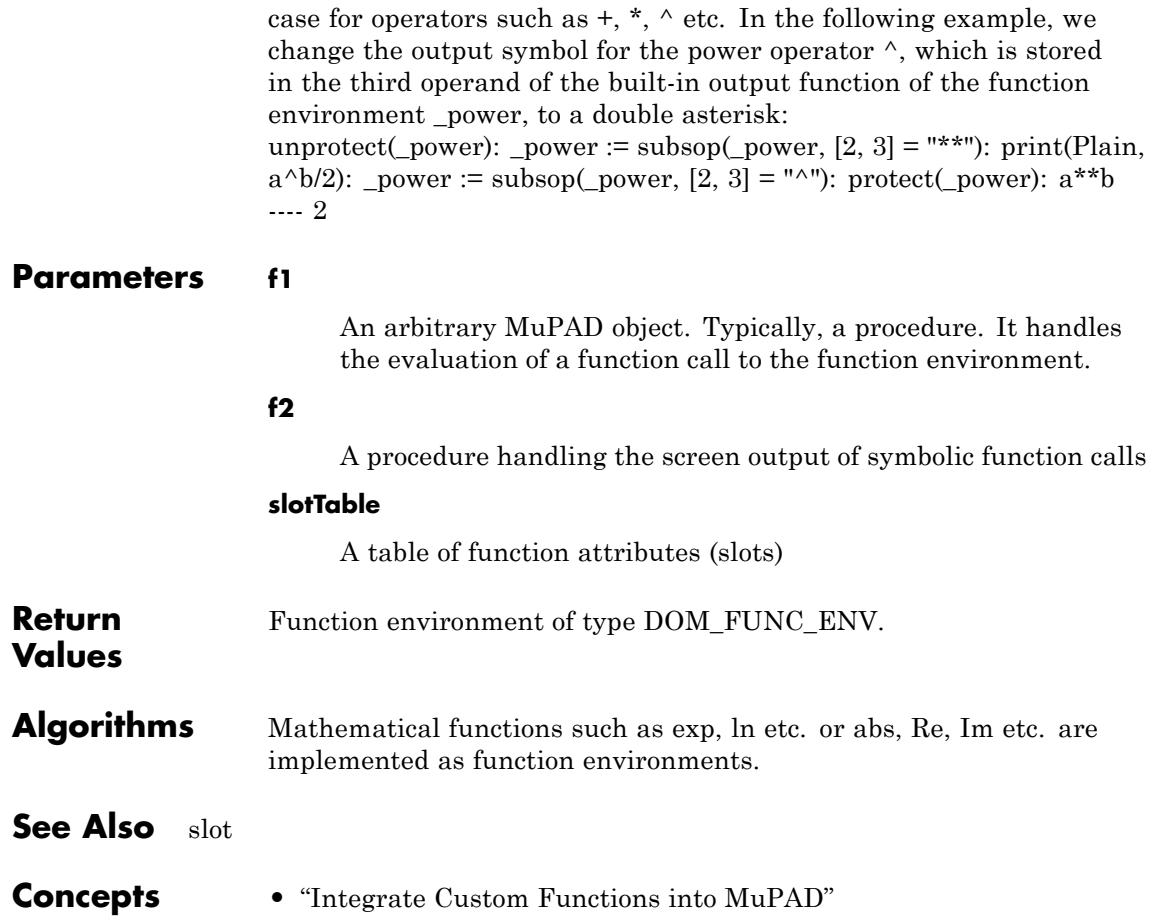

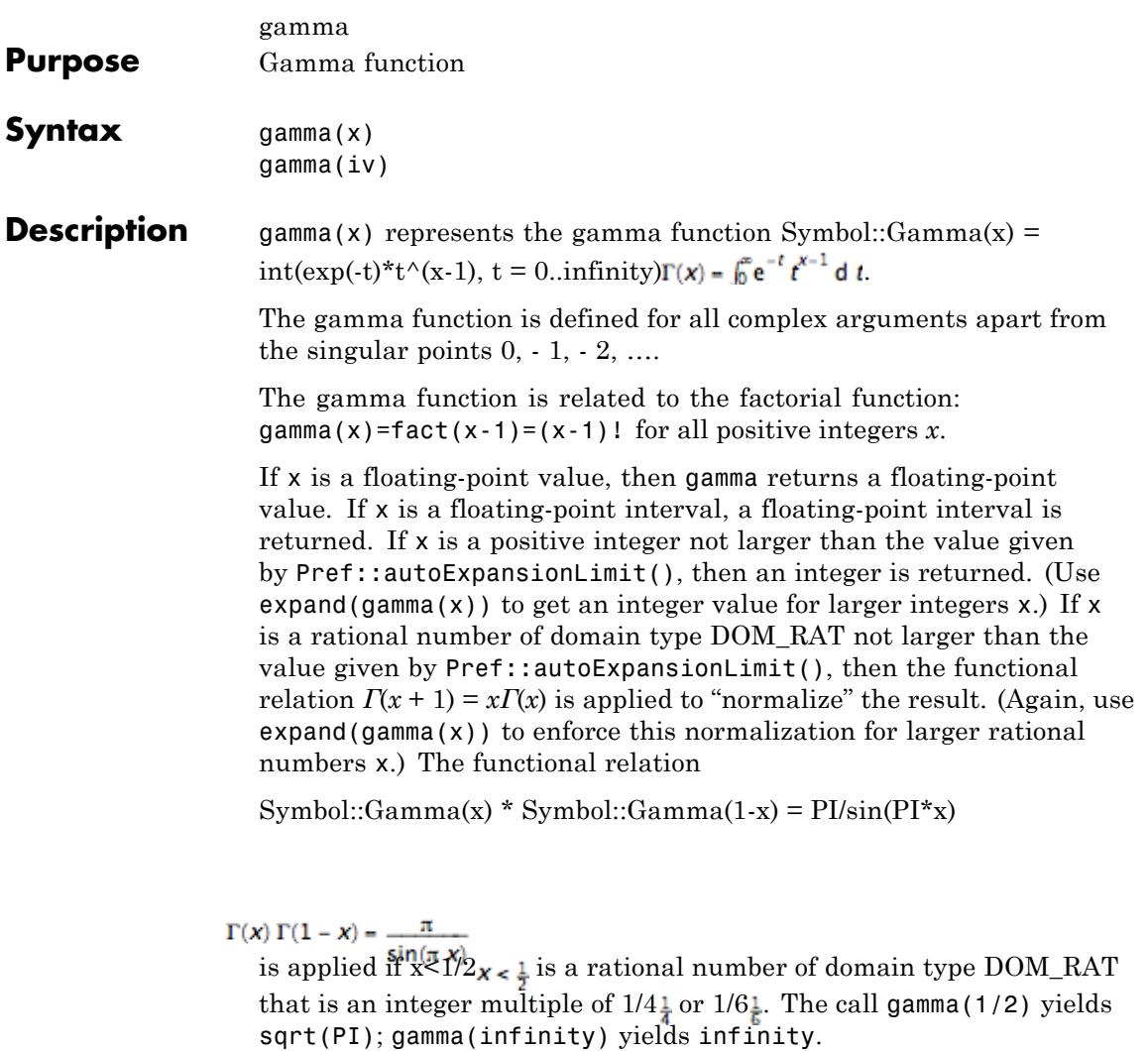

For all other arguments, a symbolic function call is returned.

The float attribute of gamma is a kernel function, i.e., floating-point evaluation is fast.

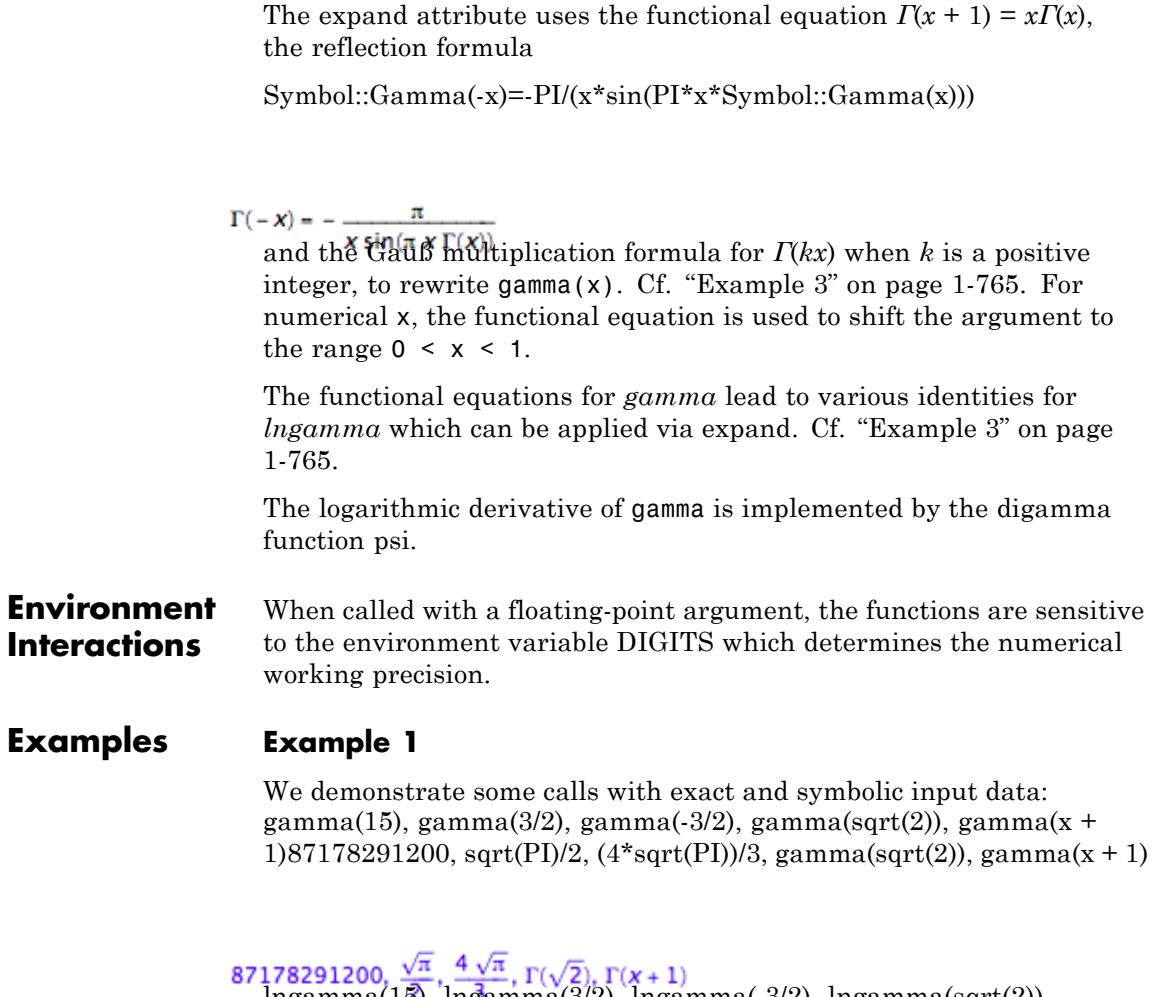

lngamma(15), lngamma(3/2), lngamma(-3/2), lngamma(sqrt(2)), lngamma(x + 1)ln(87178291200), ln(sqrt(PI)/2), lngamma(-3/2),  $logamma(sqrt(2))$ ,  $logamma(x + 1)$ 

 $\ln(87178291200), \ln\left(\frac{\sqrt{\pi}}{2}\right), \ln\Gamma\left(-\frac{3}{2}\right), \ln\Gamma(\sqrt{2}), \ln\Gamma(x+1)$ 

<span id="page-766-0"></span>Floating point values are computed for floating-point arguments: gamma(11.5), gamma(2.0 + 10.0\*I)11899423.08, - 0.00001089258677 + 0.00000504737724\*I

```
11899423.08, -0.00001089258677 +0.00000504737724 i
```

```
logamma(11.5), logamma(2.0 + 10.0*I)16.29200048, - 11.33017193 +15.27404065*I
```
#### 16.29200048, -11.33017193 + 15.27404065 i

#### **Example 2**

gamma and lngamma are singular for nonpositive integers: gamma(0) Error: Singularity. [gamma] lngamma(-2) Error: Singularity. [lngamma]

### **Example 3**

The functions diff, expand, float, limit, and series handle expressions involving gamma and lngamma: diff(gamma(x^2 + 1), x), diff(lngamma(x^2 + 1), x)2\*x\*gamma(x^2 +  $1)*$ psi(x^2 + 1),  $2*x*$ psi(x^2 + 1)

# $2 x \Gamma(x^2+1) \psi(x^2+1)$ ,  $2 x \psi(x^2+1)$

float(ln(3 + gamma(sqrt(PI)))), float(ln(3 + lngamma(sqrt(PI))))1.367203476, 1.072044865

#### 1.367203476. 1.072044865

 $\exp \{ \text{arg}(\text{gamma}(x + 2)) \}$ ,  $\exp \{ \text{arg}(\text{gamma}(x + 2)) \}$  $\exp \{ \text{arg}(\text{gamma}(x) * (x + 1)) \}$  $ln(x + 1) + ln(x) + ln2amm(a)$ 

#### $X \Gamma(x) (x + 1)$ ,  $\ln(x + 1) + \ln(x) + \ln(\Gamma(x))$

expand(gamma $(2*x)$ ), expand(lngamma $(2*x)(2^(2*x)*gamma(x +$  $1/2$ <sup>\*</sup>gamma(x))/(2<sup>\*</sup>sqrt(PI)), lngamma(x + 1/2) - ln(2) - ln(PI)/2 +  $\ln \text{gamma}(\textbf{x}) + 2 \cdot \textbf{x}^* \ln(2)$ 

 $\frac{2^{2x}\Gamma(x+\frac{1}{2})\Gamma(x)}{\exp\{(\text{gamma}_x + \frac{1}{2})\}}$ ,  $\ln\left(\frac{x}{2^x} + \frac{1}{2}\right)$ ,  $\ln(2) - \frac{\ln(\pi)}{\pi} + \ln\left(\frac{x}{2^x} + \frac{1}{2}\right)\sqrt{2} \cdot (2^x x)^*$ gamma(x +  $1/2$ <sup>\*</sup>gamma(x))/(2<sup>\*</sup>sqrt(PI)<sup>\*</sup>(2<sup>\*</sup>x - 1)), lngamma(x + 1/2) - ln(2) - ln(2<sup>\*</sup>x -1) -  $ln(PI)/2 + lngamma(x) + 2*x*ln(2)$ 

 $\frac{2^{2x}\Gamma(x+\frac{1}{2})\Gamma(x)}{2\widehat{\ln x}\widehat{\ln t}\widehat{\ln x}\widehat{\ln x},\ x=\frac{1}{2}\lim_{n\rightarrow\infty}\frac{\ln(2)-\ln(2x-1)-\frac{\ln(\pi)}{2}+\ln\Gamma(x)+2\times\ln(2)}{2\widehat{\ln x}\widehat{\ln x}\widehat{\ln x}},\ x=\frac{1}{2}\widehat{\ln x}\widehat{\ln x},$ 

#### $0.0$

 $limit(gamma(x - 4)/gamma(x - 10), x = 0), limit(lngamma(x - 4) \ln \text{gamma}(x - 10)$ ,  $x = 0.151200$ ,  $\ln(151200) + 6*PI*I$ 

#### $151200$ ,  $ln(151200) + 6\pi i$

series(gamma(x),  $x = 0$ , 3), series(lngamma(x),  $x = 0$ , 3) $1/x$  - EULER +  $x^*(EULER^2/2 + PI^2/12) + O(x^2)$ ,  $ln(x)$  - EULER\*x + (PI^2\*x^2)/12 +  $O(x^3)$ 

$$
\frac{1}{x} - \text{EULER} + x \left( \frac{\text{EULER}^2}{2} + \frac{\pi^2}{12} \right) + O(x^2), -\ln(x) - \text{EULER } x + \frac{\pi^2 x^2}{12} + O(x^3)
$$

The Stirling formula is obtained as an asymptotic series: series(gamma(x),  $x =$  infinity, 4), series(lngamma(x), x  $=$  infinity, 4)(sqrt(2)\*sqrt(PI)\*exp(-x))/(sqrt(x)\*(1/x)^x) +  $(sqrt(2)*sqrt(PI)*exp(-x))/(12*x^{(3/2)*}(1/x)^x)$  +  $(sqrt(2)*sqrt(PI)*exp(-x))/(288*x^(5/2)*(1/x)^x) +$  $O(\exp(-x)/(x^{(7/2)*}(1/x)^{x}))$ ,  $x*(ln(x) - 1) + ln(2)/2 + ln(PI)/2 - ln(x)/2 +$  $1/(12*x) + O(1/x^3)$ 

$$
\frac{\sqrt{2}\sqrt{\pi}e^{-x}}{\sqrt{x}\left(\frac{1}{x}\right)^x}+\frac{\sqrt{2}\sqrt{\pi}e^{-x}}{288\ x^{5/2}\left(\frac{1}{x}\right)^x}+\frac{\sqrt{2}\sqrt{\pi}e^{-x}}{288\ x^{5/2}\left(\frac{1}{x}\right)^x}+O\left(\frac{e^{-x}}{x^{7/2}\left(\frac{1}{x}\right)^x}\right),\ x\left(\ln(x)-1\right)+\frac{\ln(2)}{2}+\frac{\ln(\pi)}{2}-\frac{\ln(x)}{2}+\frac{\ln(x)}{12}
$$

The logarithm function ln has a branch cut along the negative real semi axis, where the values jump by 2πi when crossing the cut. In the following plot of the imaginary part of the logarithm of the gamma function the lines in the complex  $z$  plane with  $\text{Im}(\text{gamma}(z))$ =  $0 \mathfrak{F}(\Gamma(z)) = 0$  and  $\text{Re}(\text{gamma}(z)) \leq 0 \mathfrak{F}(\Gamma(z)) \leq 0$  are clearly visible as discontinuities:

plotfunc3d(Im(ln(gamma(x + I\*y))), x = -10 .. 10, y = -10 .. 10, Submesh  $=[2, 2]$ , CameraDirection = [0, -1, 1000]):

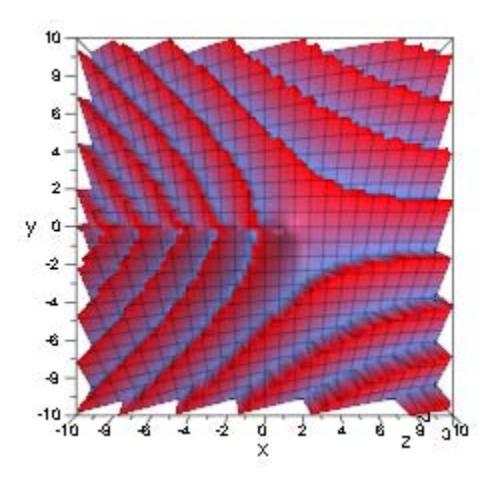

The function lngamma(z), however, adds suitable integer multiples of 2πi to ln(gamma(z)) making the function analytic throughout the complex plane with a branch cut along the negative real semi axis: plotfunc3d(Im(lngamma(x + I\*y)), x = -10 .. 10, y = -10 .. 10, Submesh =  $[2, 2]$ , CameraDirection =  $[0, -1, 1000]$ :

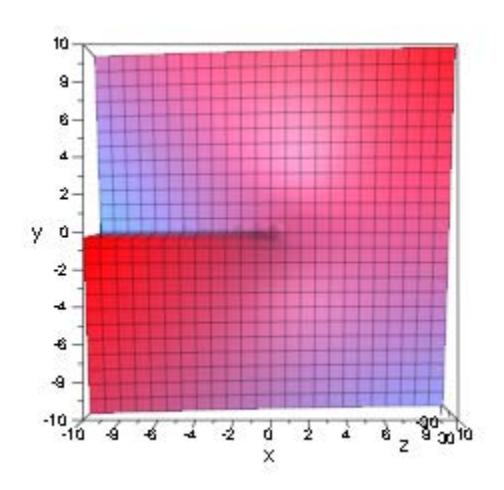

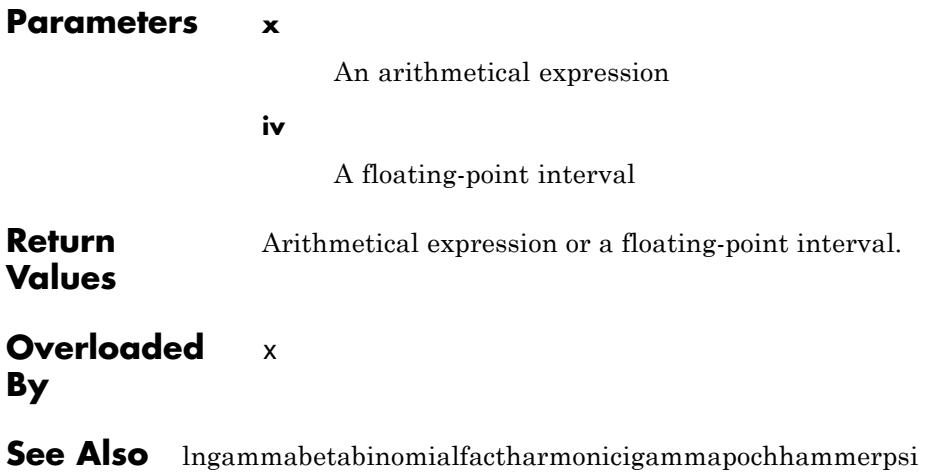

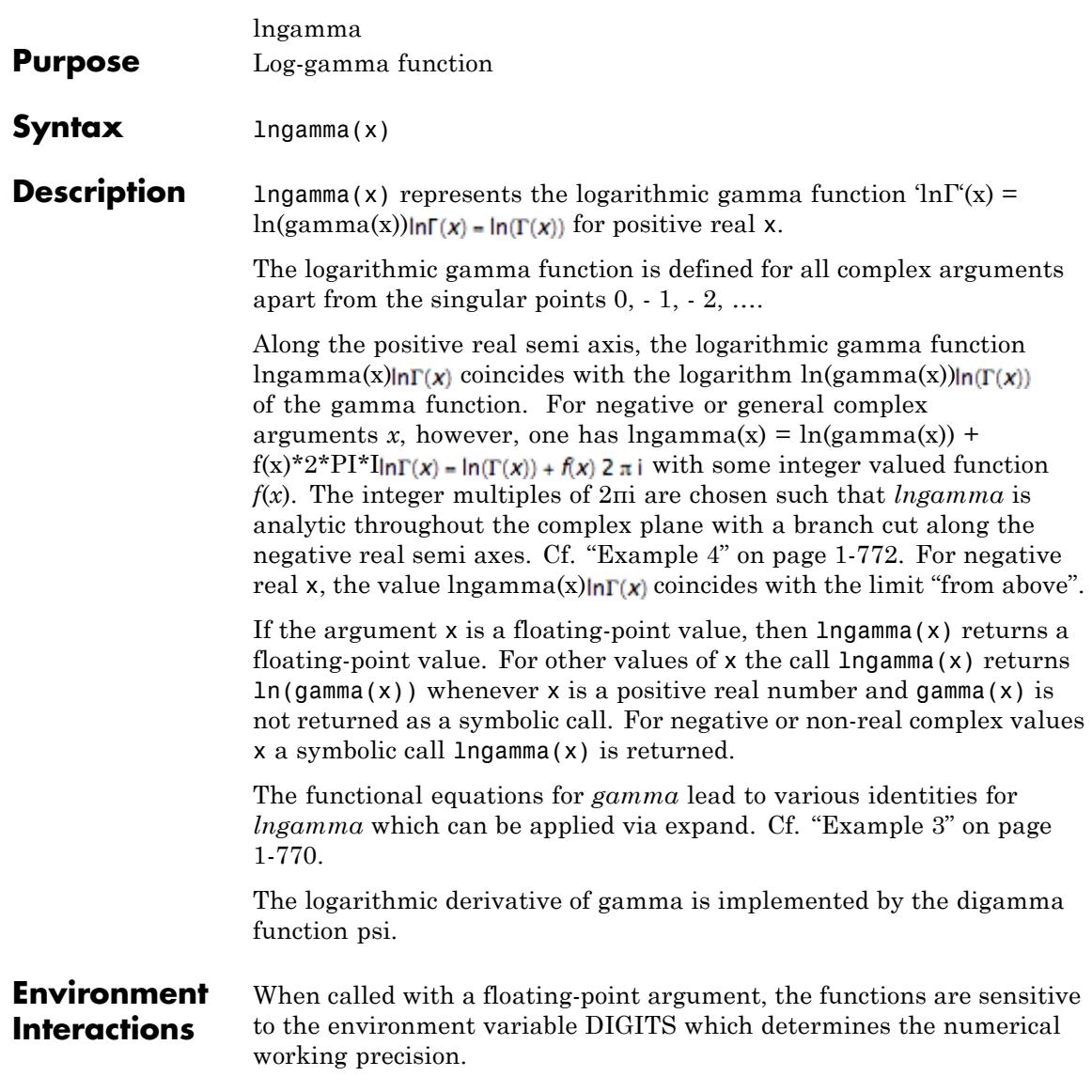

# <span id="page-771-0"></span>**Examples Example 1**

We demonstrate some calls with exact and symbolic input data: gamma(15), gamma(3/2), gamma(-3/2), gamma(sqrt(2)), gamma(x + 1)87178291200, sqrt(PI)/2,  $(4*sqrt(PI))/3$ , gamma(sqrt(2)), gamma(x + 1)

87178291200,  $\frac{\sqrt{\pi}}{\sqrt{n}}$ ,  $\frac{4\sqrt{\pi}}{\sqrt{n}}$ ,  $\Gamma(\sqrt{2})$ ,  $\Gamma(x+1)$ <br>lngamma(15), lngamma(3/2), lngamma(-3/2), lngamma(sqrt(2)),  $logamma(x + 1)ln(87178291200), ln(sqrt(PI)/2), lngamma(3/2),$  $ln \gamma$ lngamma(sqrt(2)), lngamma(x + 1)

# $\ln(87178291200)$ ,  $\ln\left(\frac{\sqrt{\pi}}{2}\right)$ ,  $\ln\Gamma\left(-\frac{3}{2}\right)$ ,  $\ln\Gamma(\sqrt{2})$ ,  $\ln\Gamma(x+1)$ <br>Floating point values are computed for floating-point arguments:

gamma(11.5), gamma(2.0 + 10.0\*I)11899423.08, - 0.00001089258677 + 0.00000504737724\*I

11899423.08, -0.00001089258677 + 0.00000504737724 i

 $logamma(11.5)$ ,  $logamma(2.0 + 10.0 * I)16.29200048$ ,  $- 11.33017193 +$ 15.27404065\*I

#### 16.29200048. - 11.33017193 + 15.27404065 i

# **Example 2**

gamma and lngamma are singular for nonpositive integers: gamma(0) Error: Singularity. [gamma] lngamma(-2) Error: Singularity. [lngamma]

# **Example 3**

The functions diff, expand, float, limit, and series handle expressions involving gamma and lngamma: diff(gamma(x^2 + 1), x), diff(lngamma(x^2 + 1), x)2\*x\*gamma(x^2 +  $1)*psi(x^2 + 1), 2*x*psi(x^2 + 1)$ 

 $2 x \Gamma(x^2+1) \psi(x^2+1)$ ,  $2 x \psi(x^2+1)$ float(ln(3 + gamma(sqrt(PI)))), float(ln(3 +

lngamma(sqrt(PI))))1.367203476, 1.072044865

#### 1.367203476.1.072044865

 $\exp \{ \text{gamma}(x + 2) \}$ ,  $\exp \{ \text{gamma}(x + 2) \}$  $\exp \{ \text{gamma}(x + 1) \}$ ,  $ln(x + 1) + ln(x) + lngamma(x)$ 

#### $X \Gamma(x) (x + 1)$ ,  $\ln(x + 1) + \ln(x) + \ln(x)$

expand(gamma(2\*x)), expand(lngamma(2\*x))(2^(2\*x)\*gamma(x +  $1/2$ <sup>\*</sup>gamma(x))/(2\*sqrt(PI)), lngamma(x + 1/2) - ln(2) - ln(PI)/2 +  $logamma(x) + 2*x*ln(2)$ 

 $\frac{2^{2 x} \Gamma(x+\frac{1}{2}) \Gamma(x)}{\exp(\frac{\pi x}{2})} \cdot \frac{\ln \Gamma(x+\frac{1}{2}) - \ln(2) - \frac{\ln(\pi)}{2} + \ln \Gamma(x)+2 \times \ln(2)}{\exp(\frac{\pi x}{2})} + \frac{\ln(\pi)}{2^{x} \Gamma(x+\frac{1}{2})^{2}} \cdot \frac{\ln(2)}{2^{x} \Gamma(x+\frac{1}{2})^{2}} \cdot \frac{\ln(2)}{\ln(2)} + \frac{\ln(2)}{2^{x} \Gamma(x+\frac{1}{2})^{2}} \cdot \frac{\ln(2)}{\ln(2)}$  $1/2$ <sup>\*</sup>gamma(x))/(2<sup>\*</sup>sqrt(PI)<sup>\*</sup>(2<sup>\*</sup>x - 1)), lngamma(x + 1/2) - ln(2) - ln(2<sup>\*</sup>x -1) -  $ln(PI)/2 + lngamma(x) + 2*x*ln(2)$ 

 $\frac{2^{2x}\Gamma(x+\frac{1}{2})\Gamma(x)}{2\liminf(y\infty)\Gamma(x)}$   $\frac{\ln\Gamma(x+\frac{1}{2})-\ln(2)-\ln(2,x-1)-\ln(\pi)}{2\liminf(1/\log\pi x)}$  +  $\ln\Gamma(x)+2 \times \ln(2)$ , 0, 0

#### $0.0$

 $limit(gamma(x - 4)/gamma(x - 10), x = 0), limit(lngamma(x - 4)$  $logamma(x - 10)$ ,  $x = 0$ )151200,  $ln(151200) + 6*PI*I$ 

#### $151200$ ,  $ln(151200) + 6 \pi i$

series(gamma(x),  $x = 0$ , 3), series(lngamma(x),  $x = 0$ , 3) $1/x$  - EULER +  $x^*(EULER^2/2 + PI^2/12) + O(x^2)$ ,  $ln(x)$  -  $EULER^*x + (PI^2^*x^2)/12$  $+ O(x^3)$ 

```
\frac{1}{x} – EULER + x \left( \frac{EULER^2}{2} + \frac{\pi^2}{12} \right) + O(x^2), - In(x) – EULER x + \frac{\pi^2 x^2}{12} + O(x^3)<br>The Stirling formula is obtained as an asymptotic series:
series(gamma(x), x = infinity, 4), series(lngamma(x), x
= infinity, 4)(sqrt(2)*sqrt(PI)*exp(-x))/(sqrt(x)*(1/x)^{x})+ (sqrt(2)*sqrt(PI)*exp(-x))/(12*x^{(3/2)*}(1/x)^x) +
(sqrt(2)*sqrt(PI)*exp(-x))/(288*x^(5/2)*(1/x)^x) +O(\exp(-x)/(x^{(7/2)*}(1/x)^{x}), x^{(1/n)}(x) - 1) + ln(2)/2 + ln(PI)/2 - ln(x)/2 +1/(12*x) + O(1/x^3)
```

$$
\frac{\sqrt{2}\,\sqrt{\pi}\,e^{-x}}{\sqrt{x}\,( \frac{1}{2})^x}+\frac{\sqrt{2}\,\sqrt{\pi}\,e^{-x}}{288\,\sqrt{x}^{5/2}\,( \frac{1}{x})^x}+\mathcal{O}\left(\frac{e^{-x}}{x^{7/2}\,( \frac{1}{x})^x}\right),\, x\,(ln(x)-1)+\frac{ln(2)}{2}+\frac{ln(\pi)}{2}-\frac{ln(x)}{2}+\frac{1}{12\,\sqrt{x}}+\frac{1}{12}\,\sqrt{x}+\frac{1}{12}\,\sqrt{x}+\
$$

The logarithm function ln has a branch cut along the negative real semi axis, where the values jump by 2πi when crossing the cut. In the following plot of the imaginary part of the logarithm of the gamma function the lines in the complex  $z$  plane with  $\text{Im}(\text{gamma}(z))$ =  $0 \mathfrak{A}(\Gamma(z))$  = 0 and  $\text{Re}(\text{gamma}(z)) \le 0$   $\mathfrak{M}(\Gamma(z)) \le 0$  are clearly visible as discontinuities:

plotfunc3d(Im(ln(gamma(x + I\*y))), x = -10 .. 10, y = -10 .. 10, Submesh  $=[2, 2]$ , CameraDirection = [0, -1, 1000]):

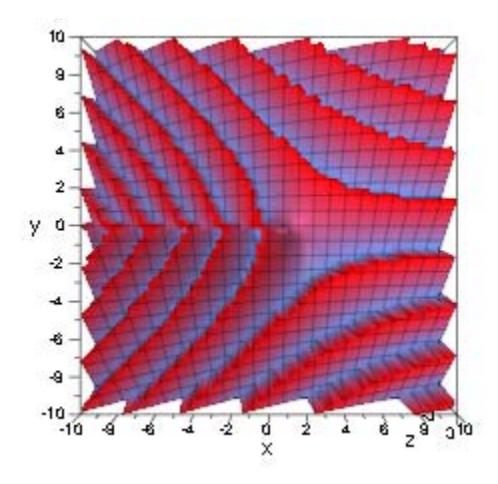

The function lngamma(z), however, adds suitable integer multiples of 2πi to ln(gamma(z)) making the function analytic throughout the complex plane with a branch cut along the negative real semi axis: plotfunc3d(Im(lngamma(x + I\*y)), x = -10 .. 10, y = -10 .. 10, Submesh = [2, 2], CameraDirection =  $[0, -1, 1000]$ :

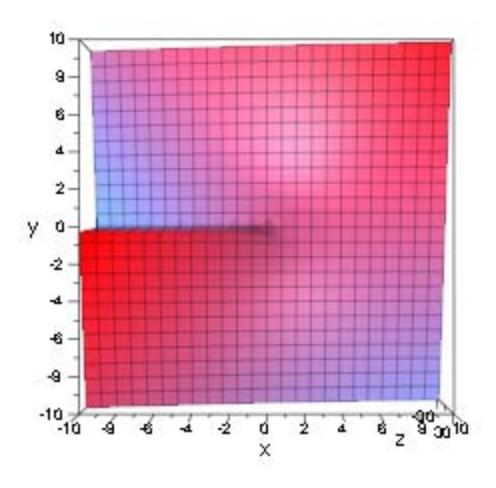

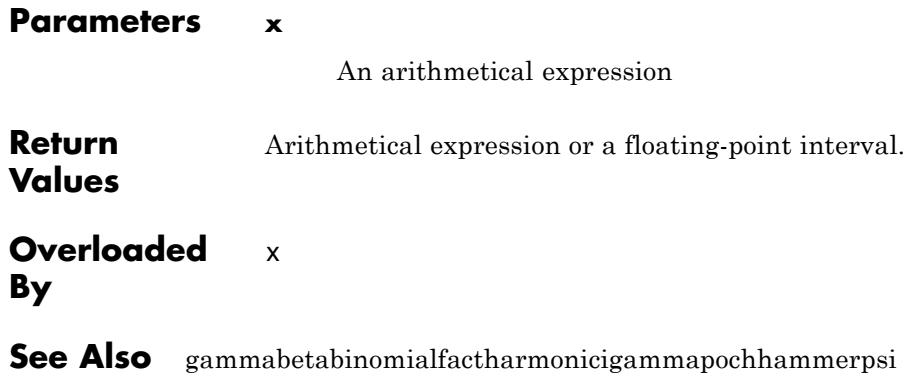

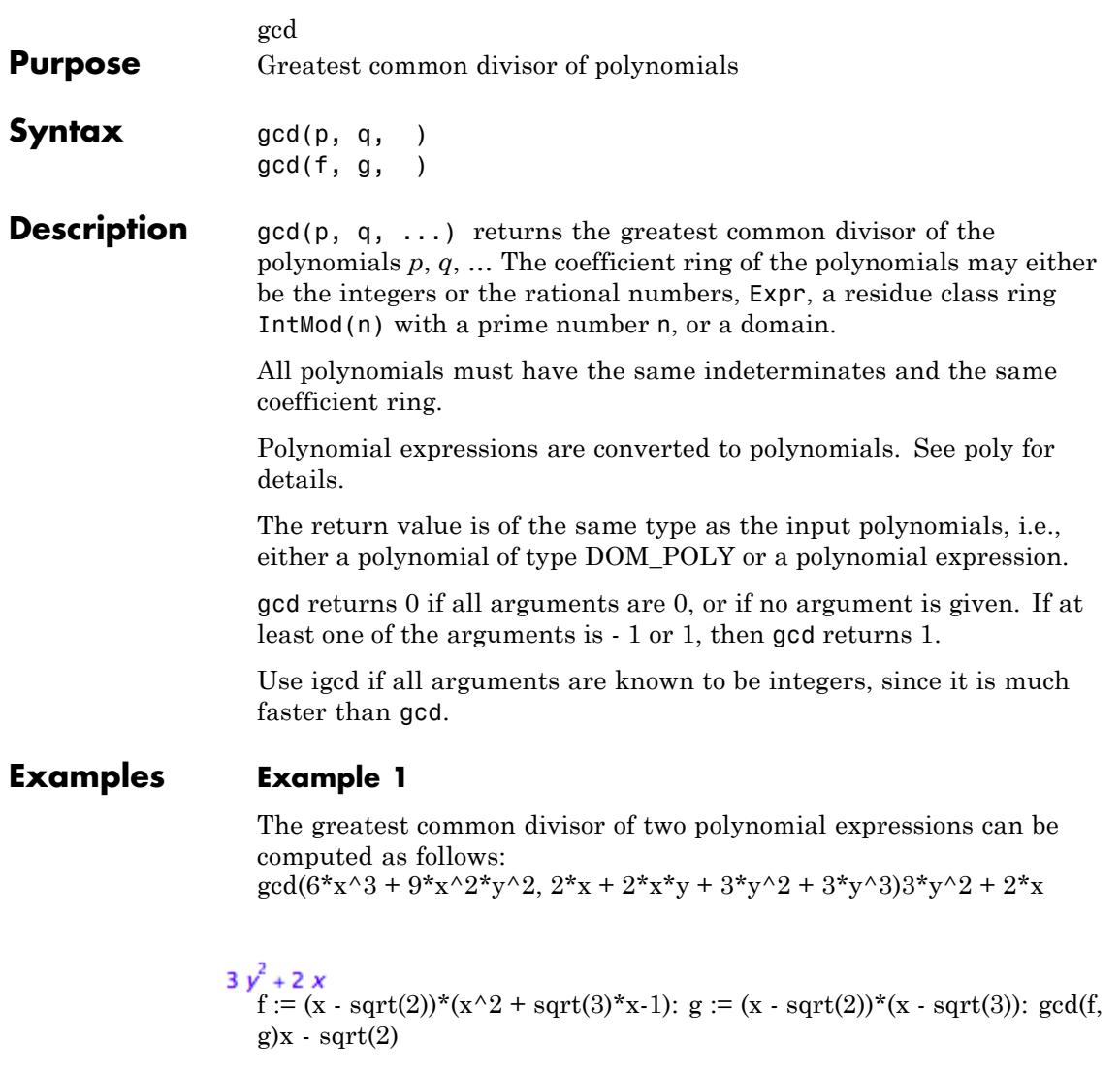

 $x-\sqrt{2}$ 

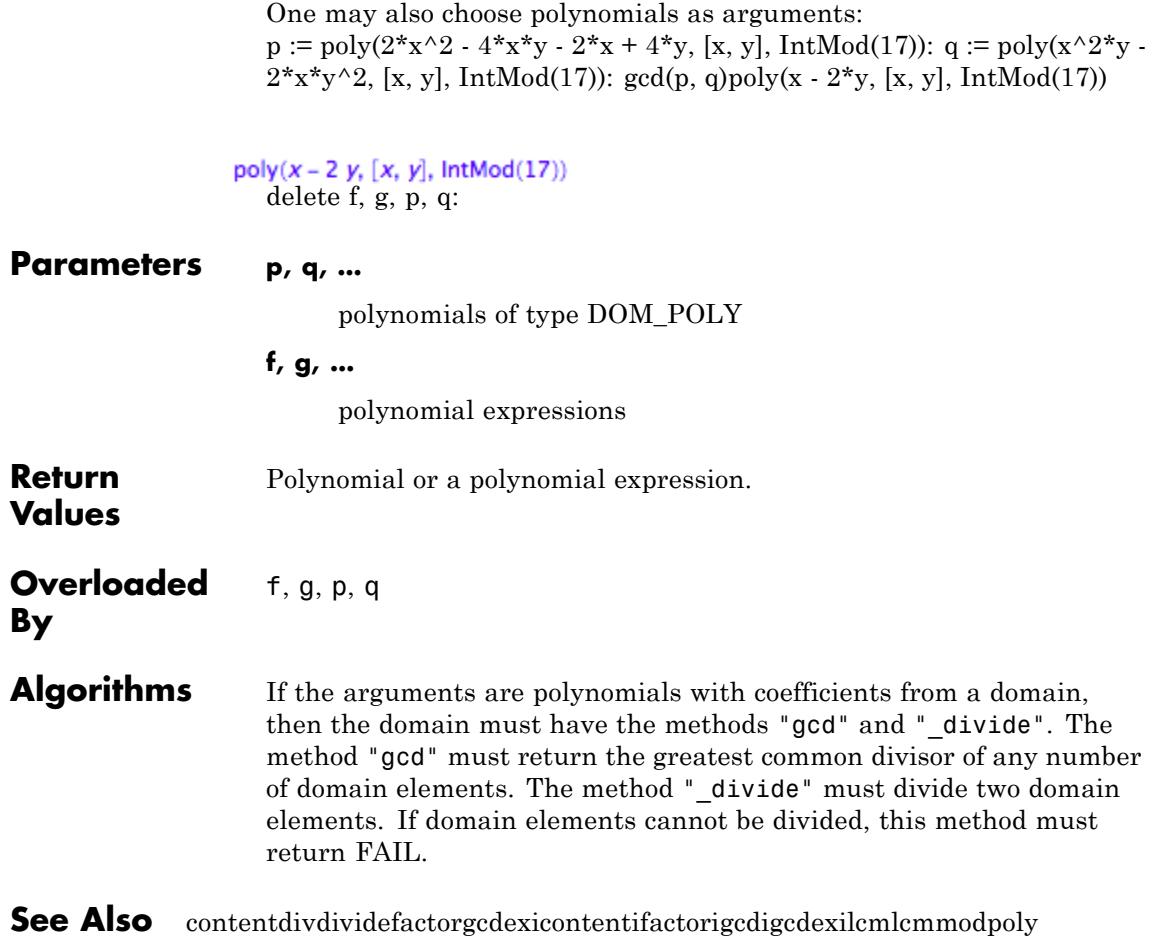

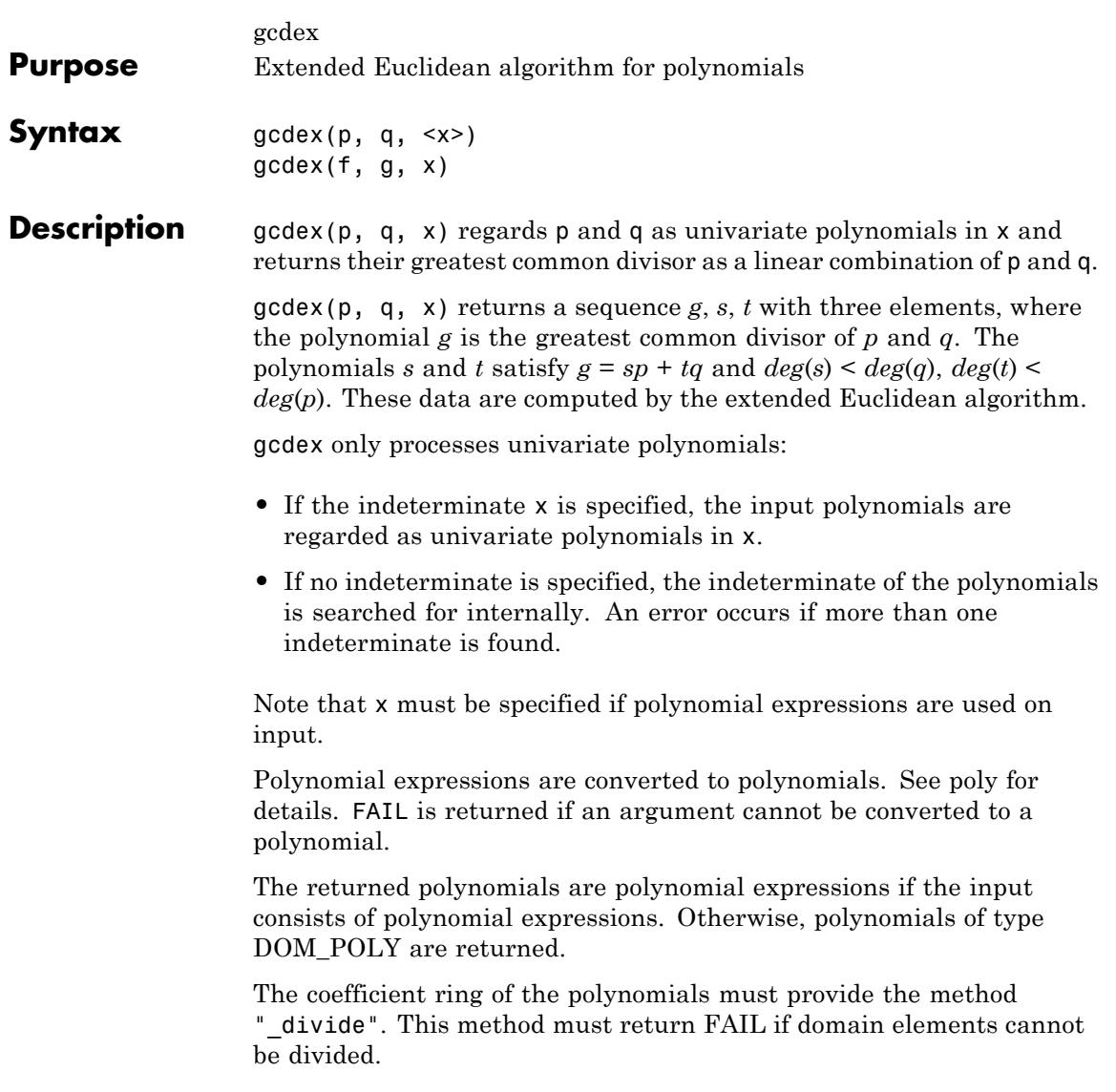

**Note** If the coefficient domain of the polynomial is not a field, then it may not be possible to represent a greatest common divisor as a linear combination of the input polynomials. In such a case, an error is raised.

# **Examples Example 1**

The greatest common divisor of two univariate polynomials in extended form can be computed as follows:  $gcdex(poly(x<sup>3</sup> + 1), poly(x<sup>2</sup> + 2<sup>*</sup>x + 1))poly(x + 1, [x]), poly(1/3, [x]),$ poly(-  $x/3 + 2/3$ , [x])

poly(x+1, [x]), poly( $\frac{1}{3}$ , [x]), poly( $-\frac{x}{3}+\frac{2}{3}$ , [x])

For multivariate polynomials, an indeterminate must be specified:  $gcdex(poly(x^2*y), poly(x + y), x)poly(1, [x]), poly(1/y^3, [x]),$  $poly((-1/y^2)*x + 1/y, [x])$ 

 $\frac{\text{poly}(1,[x]), \text{poly}\left(\frac{1}{2^*y}\right), \text{poly}\left(\left(\frac{1}{y}, \frac{1}{y}\right)\right)}{\gcd(x(\log y), \text{poly}(x+(\log y), \text{poly}(1,[y]))}, \text{poly}(-1/x^\wedge 3, [y]), \text{poly}(1/x,$  $[y]$ 

 $\frac{\text{poly}(1, [y])}{\text{gcdex}(x^2)^3 + (a, \frac{1}{x^2})^2}$   $\frac{y}{x}$ ,  $\frac{\text{poly}(\frac{1}{x}, [y])}{\text{avg}(a^2)^2 + 1}$  +  $x/(a^2 + 1)$ ,  $1/(a^2 + 1)$   $x^{\wedge}2/(a^{\wedge}2 + 1) - (a*x)/(a^{\wedge}2 + 1)$ 

1, 
$$
\frac{a}{a^2 + 1} + \frac{x}{a^2 + 1}
$$
,  $\frac{1}{a^2 + 1} - \frac{x^2}{a^2 + 1} - \frac{ax}{a^2 + 1}$ 

**Parameters p**

**q**

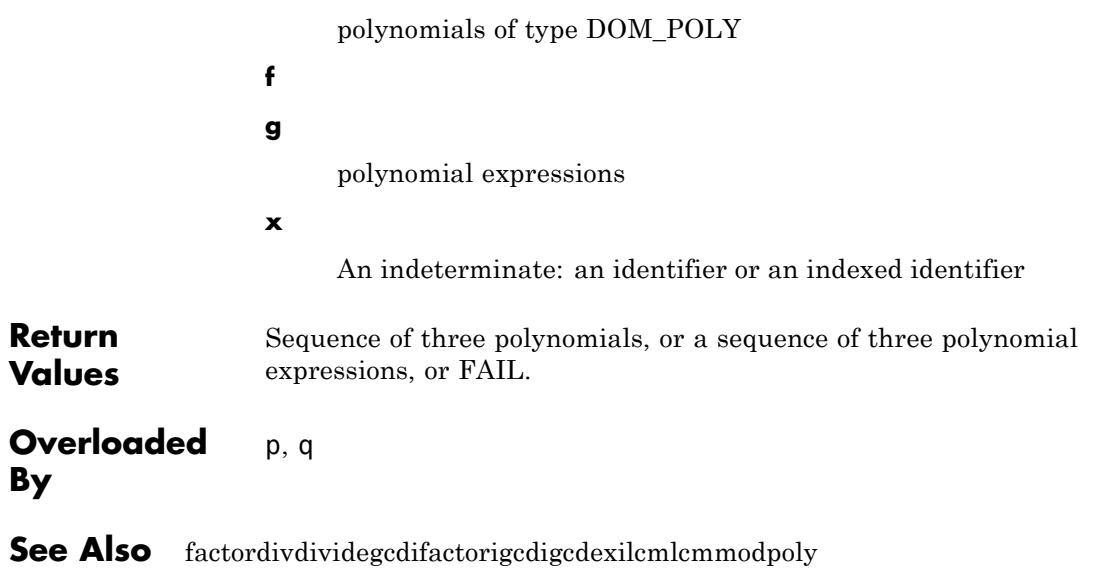

# **expr**

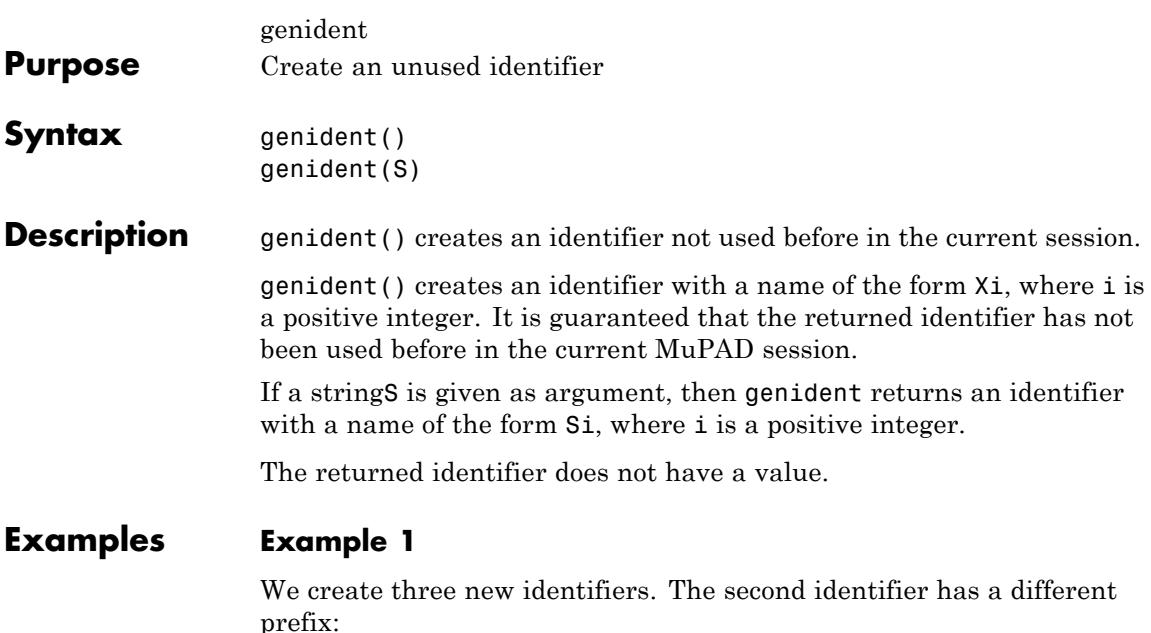

genident(), genident("Y"), genident()X1, Y1, X2

### X1, Y1, X2

In the next example, we assign a value to the identifier X4. Then the next two calls to genident skip the name X4:  $X4 := 5$ : genident(), genident()X3, X5

#### X3, X5

# **Parameters S**

A [character string](#page-2156-0)

**Return Values** [identifier.](#page-2135-0) **See Also** deletehold

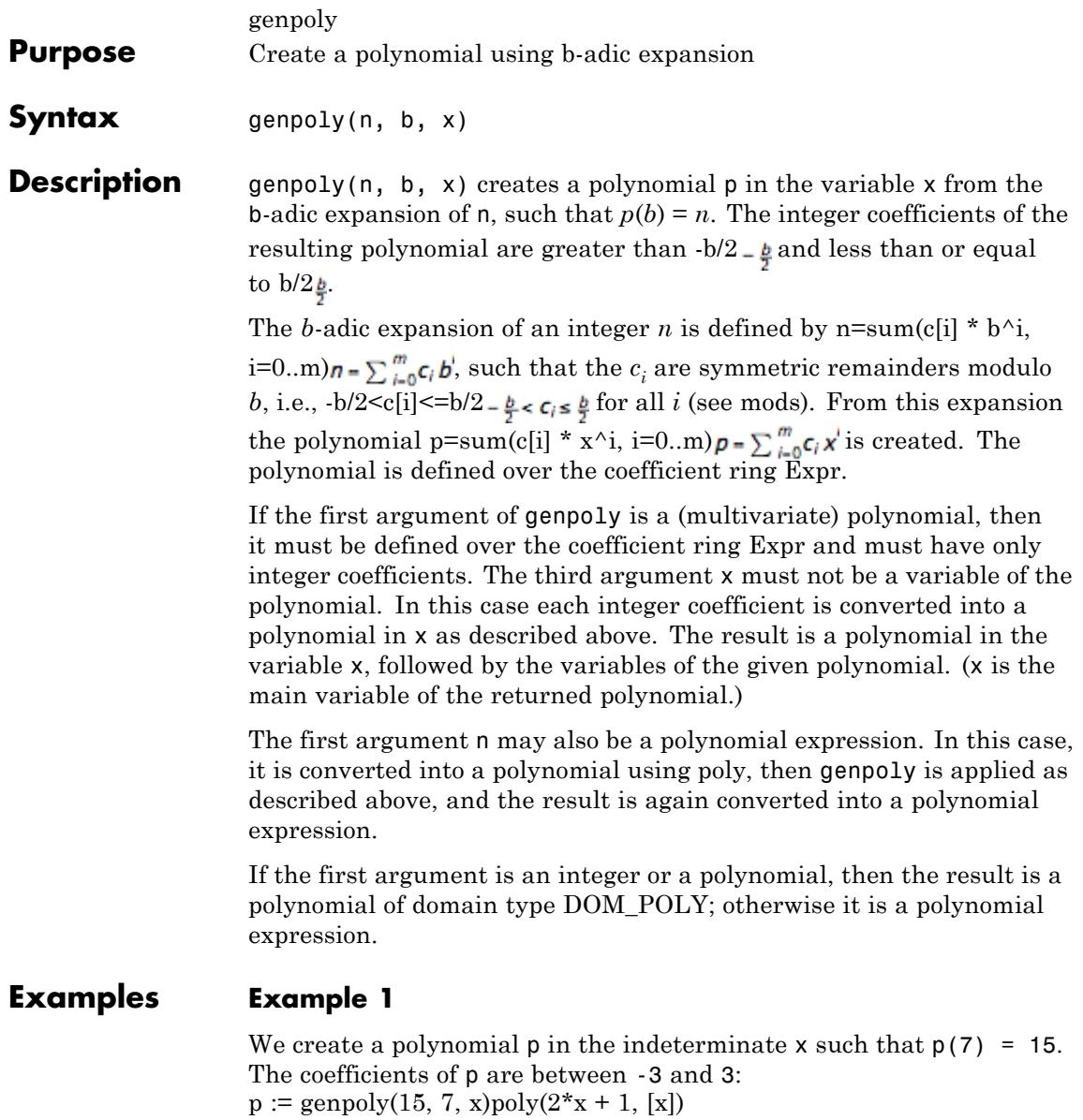

poly(2  $x + 1$ , [x])<br>p(7)15

#### 15

Here is an example with a polynomial expression as input:  $p := \text{genpoly}(15 \times y^2 - 6 \times y + 3 \times z, 7, x)y + 3 \times z - x \times y + 2 \times x \times y^2 + y^2$ 

# $v+3z-xv+2xv^2+v^2$

The return value has the same type as the first argument:  $p := \text{genpoly}(\text{poly}(15^*y^2 + 8^*z, [y, z]), 7, x)\text{poly}(2^*x^*y^2 + x^*z + y^2 + y^2))$ z, [x, y, z])

# $poly(2 x y^2 + x z + y^2 + z, [x, y, z])$

We check the result:  $p(7, y, z)15*y^2 + 8*z$ 

# $15y^2 + 8z$

# **Parameters n**

An [integer](#page-2137-0), a [polynomial](#page-1410-0) of type DOM\_POLY, or a polynomial expression

#### **b**

An [integer](#page-2137-0) greater than 1

#### **x**

The indeterminate: an [identifier](#page-2135-0)

#### **Return Values** [polynomial](#page-1410-0) if the first argument is a polynomial or an integer. Otherwise, a polynomial expression.

**See Also** genidentindetsint2textinterpolatemodsnumlib::g\_adicpolytext2int

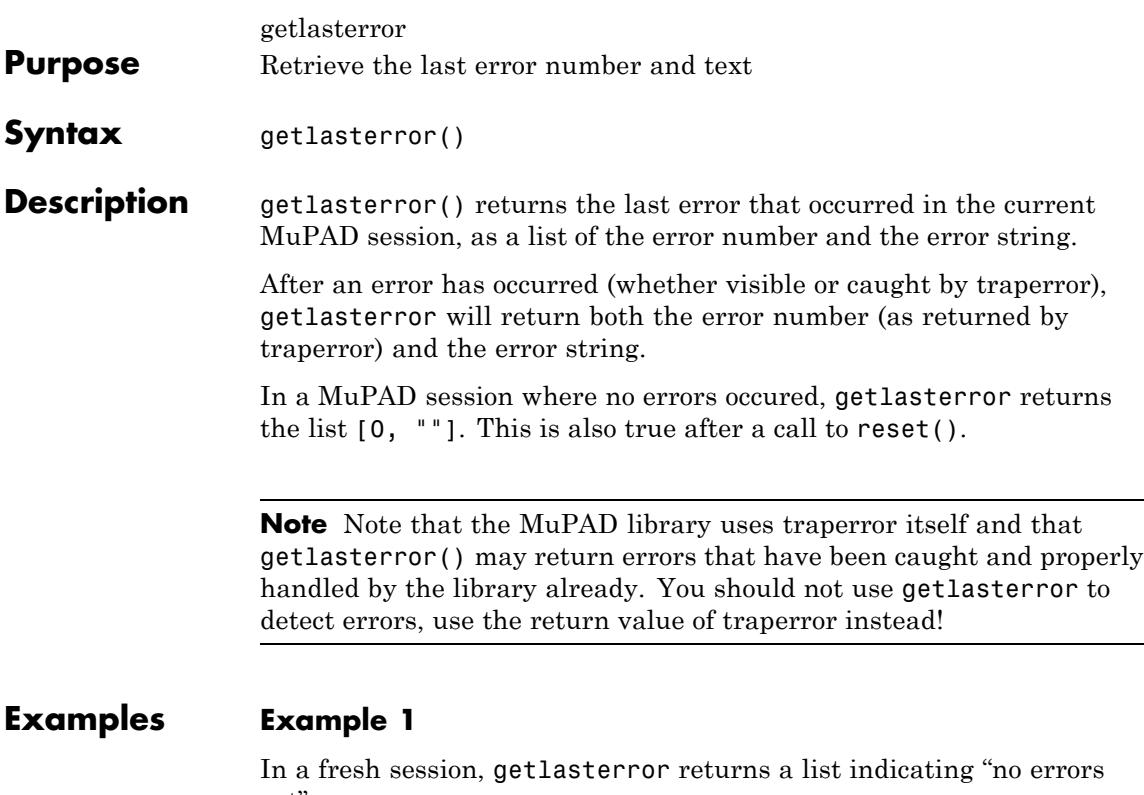

yet": getlasterror()[0, ""]

# $[0, \overline{\phantom{a}}]$

After an error has been thrown, getlasterror returns the corresponding number and string: ln(0) Error: Singularity. [ln] getlasterror()[1028, "Error: Singularity. [ln]"]

[1028, "Error: Singularity. [ln]"]

This includes errors not displayed because of traperror: traperror(solve(a, b, c))1126

#### 1126

getlasterror()[1126, "Error: The argument number 3 is invalid.\n Evaluating: solvelib::getOptions"]

[1126, "Error: The argument number 3 is invalid. Evaluating: solvelib::getOptions"]

List of an integer and a string

# **Return Values**

**See Also** errorlasterrortraperror

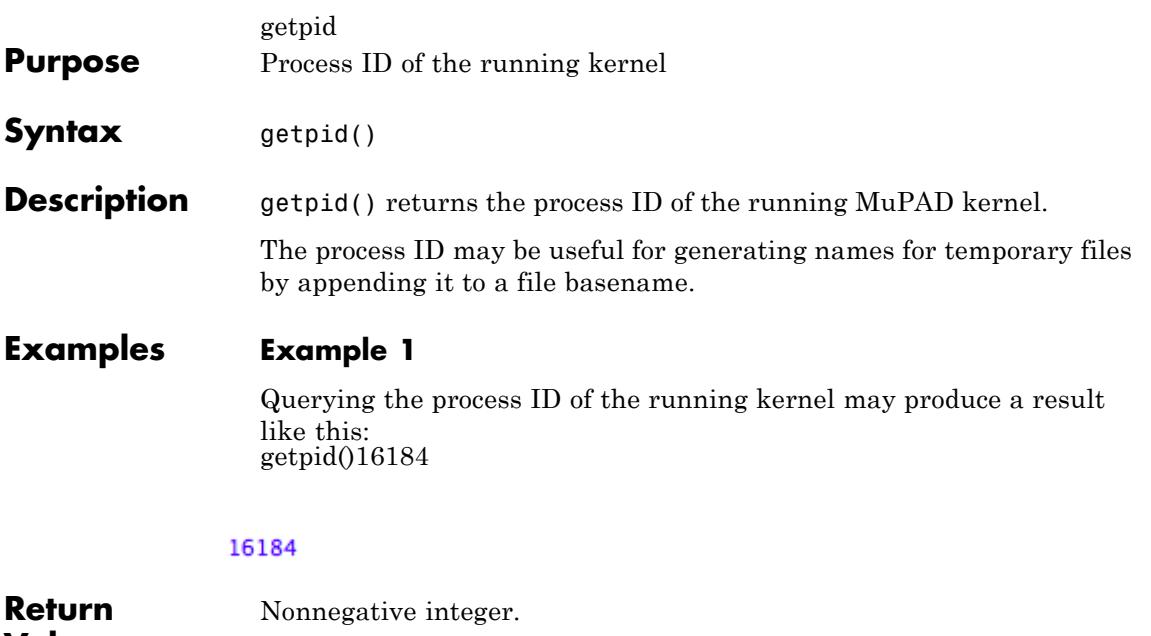

# **Values**

**See Also** sysnamesystem

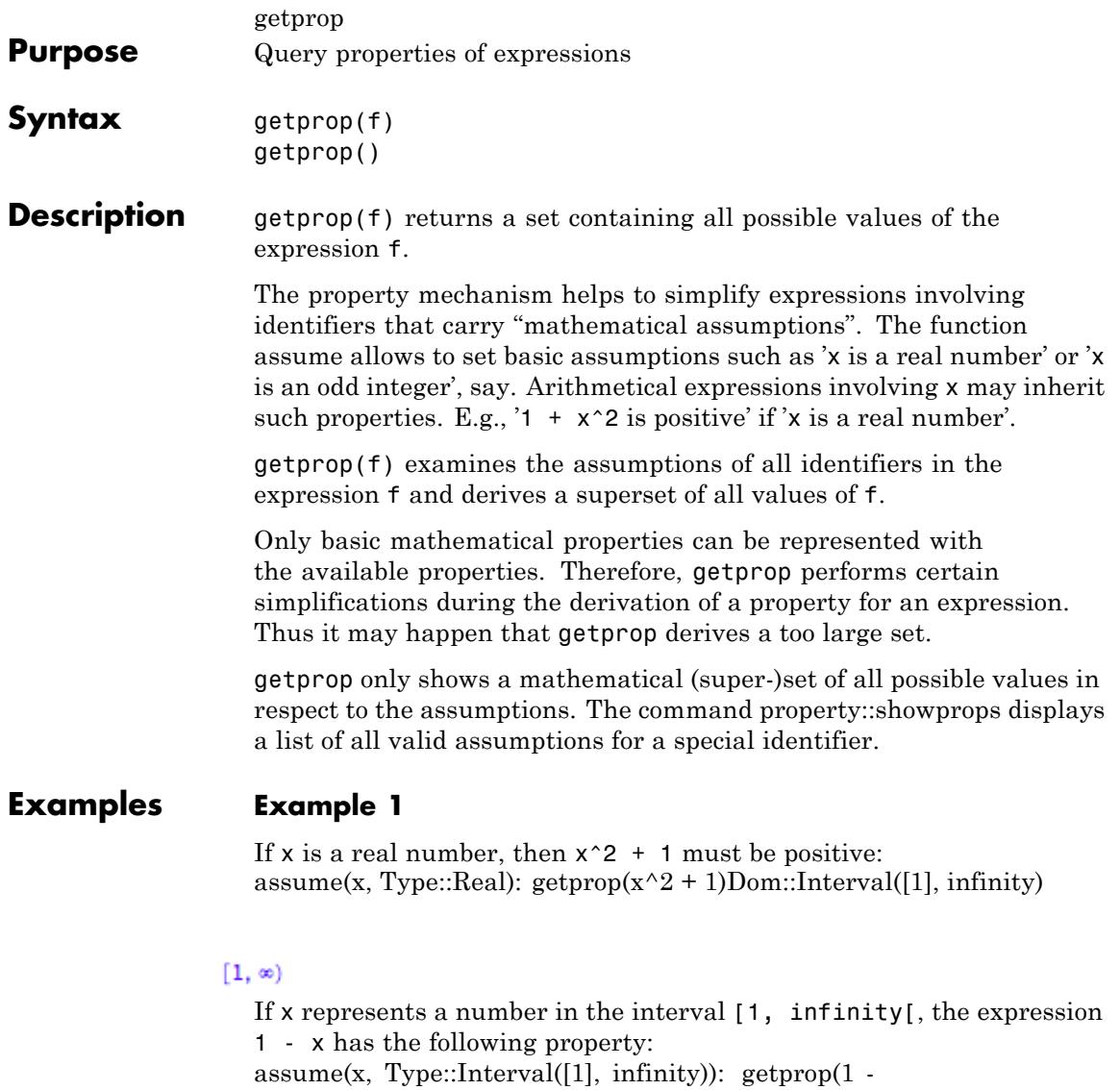

x)Dom::Interval(-infinity, [0])

 $(-\infty, 0]$ unassume(x):

# **Example 2**

An expression returns the superset C\_ or a set if it is constant, or if no properties are attached to the identifiers involved: getprop(x), getprop(x + 2\*y), getprop(sin(3))C\_, C\_, {sin(3)}

### $\mathbb{C}, \mathbb{C}, \{sin(3)\}\$

# **Example 3**

The functions abs, Re, and Im have a "minimal property": they produce real values. In fact, abs produces nonnegative real values: delete x:  $getprop(abs(x)), getprop(Re(x)),$  $getprop(Im(x))Dom::Interval([0], infinity), R, R$ 

#### $[0, \infty)$ , R, R

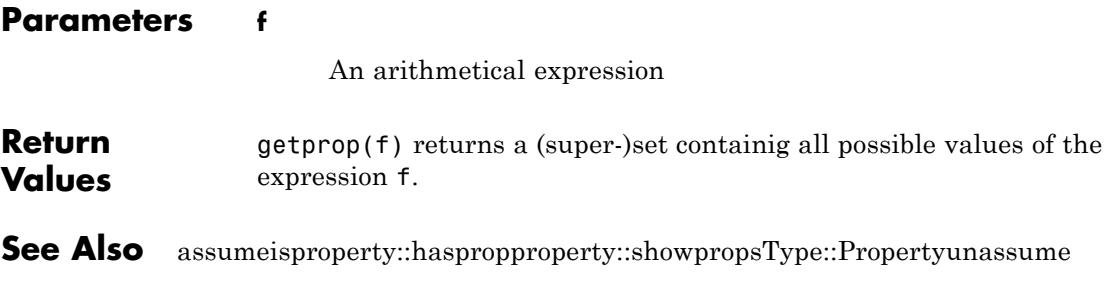

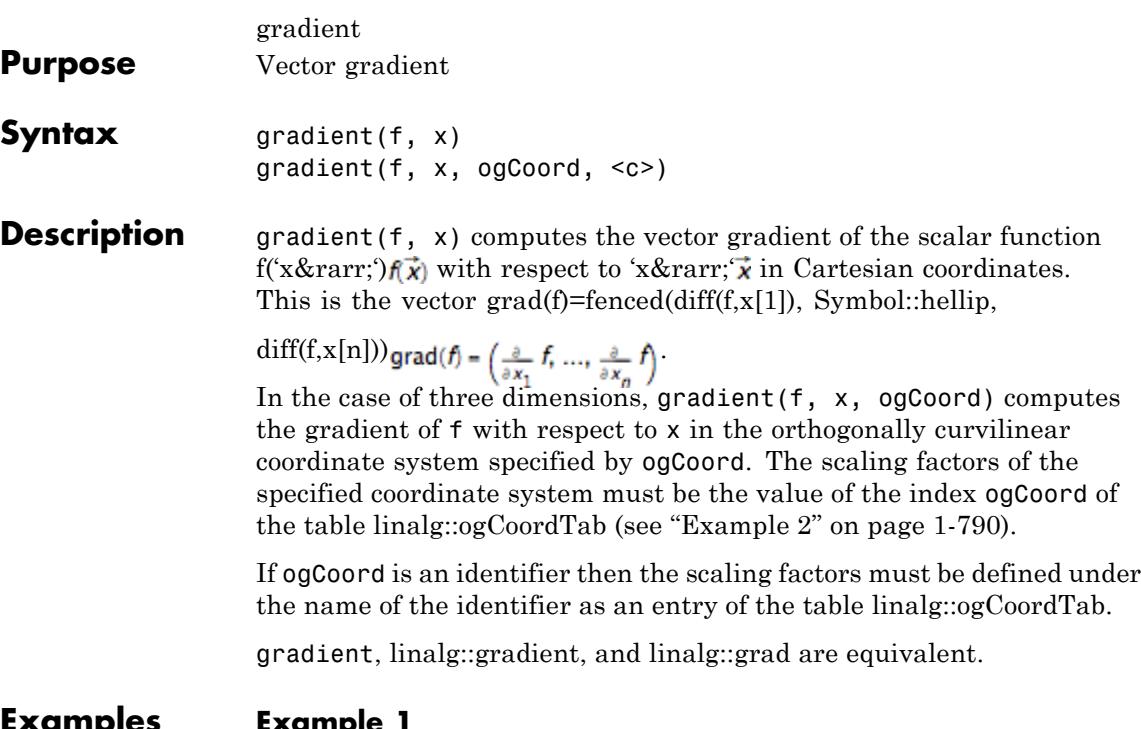

# **Examples Example 1**

We compute the vector gradient of the scalar function  $f(x, y) = x^2 + y$ in Cartesian coordinates: delete x, y: gradient( $x^2 + y$ , [x, y])matrix([[2\*x], [1]])

# $\binom{2x}{1}$

**Example 2**

We compute the gradient of the function  $f(r, \varphi, z) = r\cos(\varphi)z$  ( $0 \le \varphi \le \pi$ ) in cylindrical coordinates: delete r, z, phi:  $gradient(r * cos(\phi h)) * z$ ,  $[r, phi, z]$ , Cylindrical)matrix( $[[z^*cos(\phi h)], [-z^*sin(\phi h)], [r^*cos(\phi h)]]$
# $-z \sin(\pi h i)$ **Example 3**

We want to compute the gradient of the function  $f(r, \varphi, \theta) = r \sin(\varphi) \cos(\theta)$ in spherical coordinates given by

```
'x→' = matrix([x, y, z]) =
matrix([r*cos(Symbol::phi)*sin(Symbol::theta),
r*sin(Symbol::phi)*sin(Symbol::theta), r*cos(Symbol::theta)])
```

$$
\vec{x} = \begin{pmatrix} x \\ y \\ \text{with } 0 \end{pmatrix} = \begin{pmatrix} r\cos(\phi)\sin(\theta) \\ r\sin(\phi)\sin(\theta) \\ \varphi \leq 2\pi, 0 \leq \theta \\ \cos(\theta) \end{pmatrix} \leq \pi.
$$

The vectors

'e→'[r]= diff('x→', r) / abs(diff('x→', r)) =matrix([[cos(Symbol::phi) \* sin(Symbol::theta)], [sin(Symbol::phi) \* sin(Symbol::theta)], [cos(Symbol::theta)]]), 'e→'[Symbol::phi] =diff('x→', Symbol::phi) /abs(diff('x→', Symbol::phi)) =matrix([[-sin(Symbol::phi)], [cos(Symbol::phi)], [0]] ), 'e→'[Symbol::theta] =diff('x→', Symbol::theta) /abs(diff('x→', Symbol::theta)) =matrix([[cos(Symbol::phi) \* cos(Symbol::theta)], [sin(Symbol::phi) \* cos(Symbol::theta)], [-sin(Symbol::theta)]])

$$
\vec{e}_r = \frac{\frac{\partial}{\partial r}\vec{x}}{f(q\frac{\partial}{\partial r}\vec{w}\vec{x})\mathbf{a}} = \begin{pmatrix} \cos(\phi)\sin(\theta) \\ \sin(\phi)\sin(\theta) \\ \sin(\phi)\cos(\theta) \end{pmatrix}, \vec{e}_\phi = \frac{\frac{\partial}{\partial \phi}\vec{x}}{i|q\frac{\partial}{\phi}\vec{s}\vec{p}} = \begin{pmatrix} -\sin(\phi) \\ \cos(\phi) \\ \cos(\phi) \\ \cos(\phi) \end{pmatrix}, \vec{e}_\theta = \frac{\frac{\partial}{\partial \theta}\vec{x}}{i|q\frac{\partial}{\phi}\vec{x}} = \begin{pmatrix} \cos(\phi)\cos(\theta) \\ \sin(\phi)\cos(\theta) \\ \sin(\phi)\cos(\theta) \\ -\sin(\theta) \end{pmatrix}
$$

The scaling factors of the corresponding coordinate transformation (see linalg::ogCoordTab) are: g[1]=abs('e→'[r])=1, g[2]=abs('e→'[Symbol::phi])=r \* sin(Symbol::theta), g[3]=abs('e→'[Symbol::theta])= $rg_1 = |\vec{e}_1| = 1$ ,  $g_2 = |\vec{e}_0| = r \sin(\theta)$ ,  $g_3 = |\vec{e}_0| = r$ , which we use in the following example to compute the gradient of the function *f* in spherical coordinates: delete r, phi, Theta: gradient(r\*sin(phi)\*cos(Theta), [r, phi, Theta], [1, r\*sin(Theta), r])matrix([[cos(Theta)\*sin(phi)],  $[(\cos(Theta)*\cos(phi))/\sin(Theta)],$  [-sin(Theta)\*sin(phi)]]) Note that the spherical coordinates are already defined in linalg::ogCoordTab, i.e., the last result can also be achieved with the input gradient(r\*sin(phi)\*cos(Theta), [r, phi, Theta], Spherical):

gradient(r\*sin(phi)\*cos(Theta), [r, phi, Theta], Spherical)matrix([[cos(Theta)\*sin(phi)],  $[(\cos(Theta)*\cos(phi))/\sin(Theta)],$  [-sin(Theta)\*sin(phi)]])

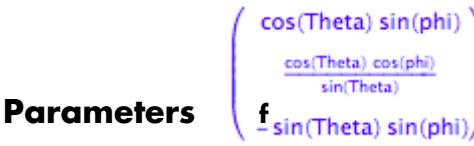

An arithmetical expression in the variables given in x

**x**

A list of (indexed) identifiers

### **ogCoord**

The name of a 3 dimensional orthogonal coordinate system predefined in the table linalg::ogCoordTab, or a list of algebraic expressions representing the "scale parameters" of an orthogonal coordinate system.

**c**

The parameter of the coordinate systems [EllipticCylindrical](#page-2997-0) and [Torus,](#page-2997-0) respectively: an arithmetical expression. The default value is  $c = 1$ .

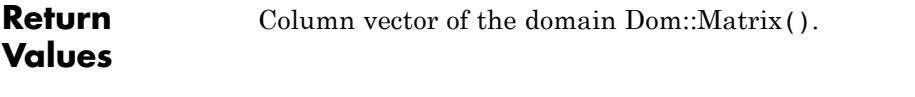

**See Also** curldivergencelaplacianlinalg::ogCoordTabpotentialvectorPotential

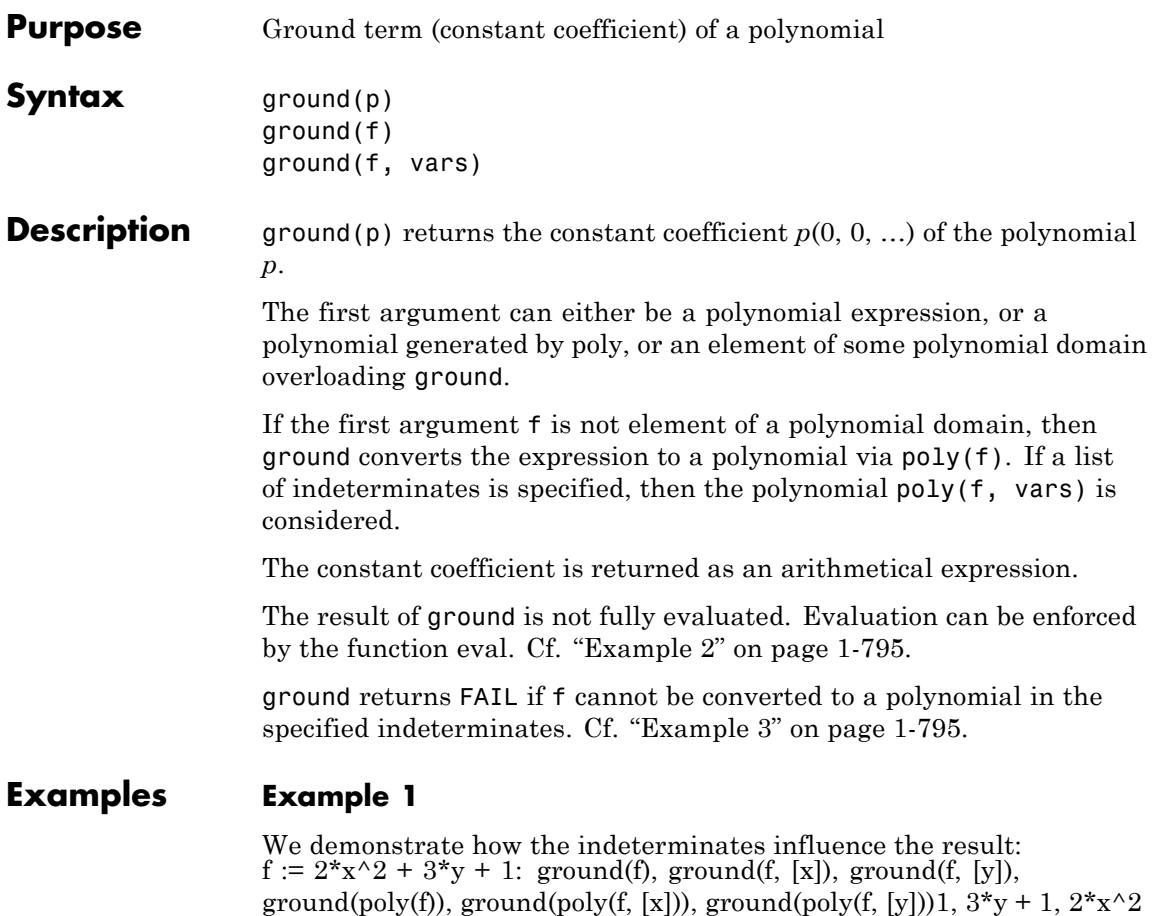

 $+ 1$ , 1,  $3*y + 1$ ,  $2*x^2 + 1$ 

# 1, 3  $y + 1$ , 2  $x^2 + 1$ , 1, 3  $y + 1$ , 2  $x^2 + 1$

The result is the evaluation at the origin: subs(f, x = 0, y = 0), subs(f, x = 0), subs(f, y = 0)1,  $3*y + 1$ ,  $2*x^2 + 1$ 

# <span id="page-796-0"></span>1.  $3v+1$ ,  $2x^2+1$

Note the difference between ground and tcoeff:  $g := 2*x^2 + 3*y$ : ground(g), ground(g, [x]); tcoeff(g), tcoeff(g, [x]);0,  $3*y$ 

0,  $3y$ <br> $3, 3*y$ 

### $3, 3y$

delete f, g:

# **Example 2**

The result of ground is not fully evaluated:  $p := poly(27*x^2 + a, [x])$ :  $a := 5$ : ground(p), eval(ground(p))a, 5

 $a.5$ 

delete p, a:

# **Example 3**

The following expression is syntactically not a polynomial expression, and ground returns FAIL:

 $f := (x^2 - 1)/(x - 1)$ : ground(f)FAIL

#### **FAIL**

After cancellation via normal, ground can compute the constant coefficient: ground(normal(f))1

#### $\mathbf{1}$

delete f:

# **Parameters p**

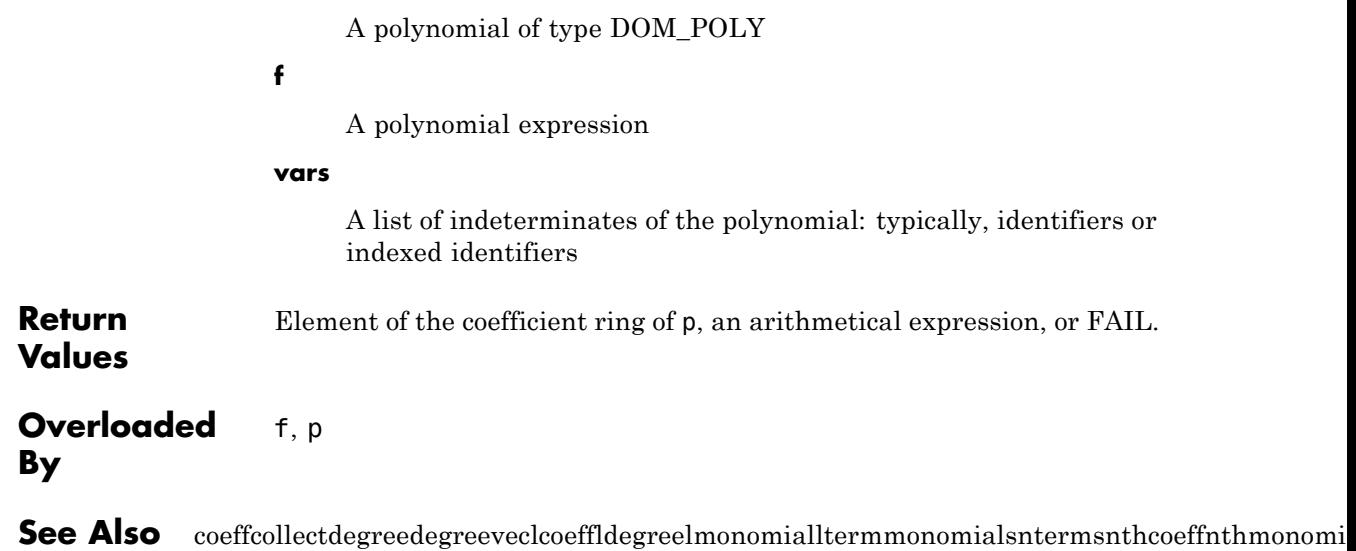

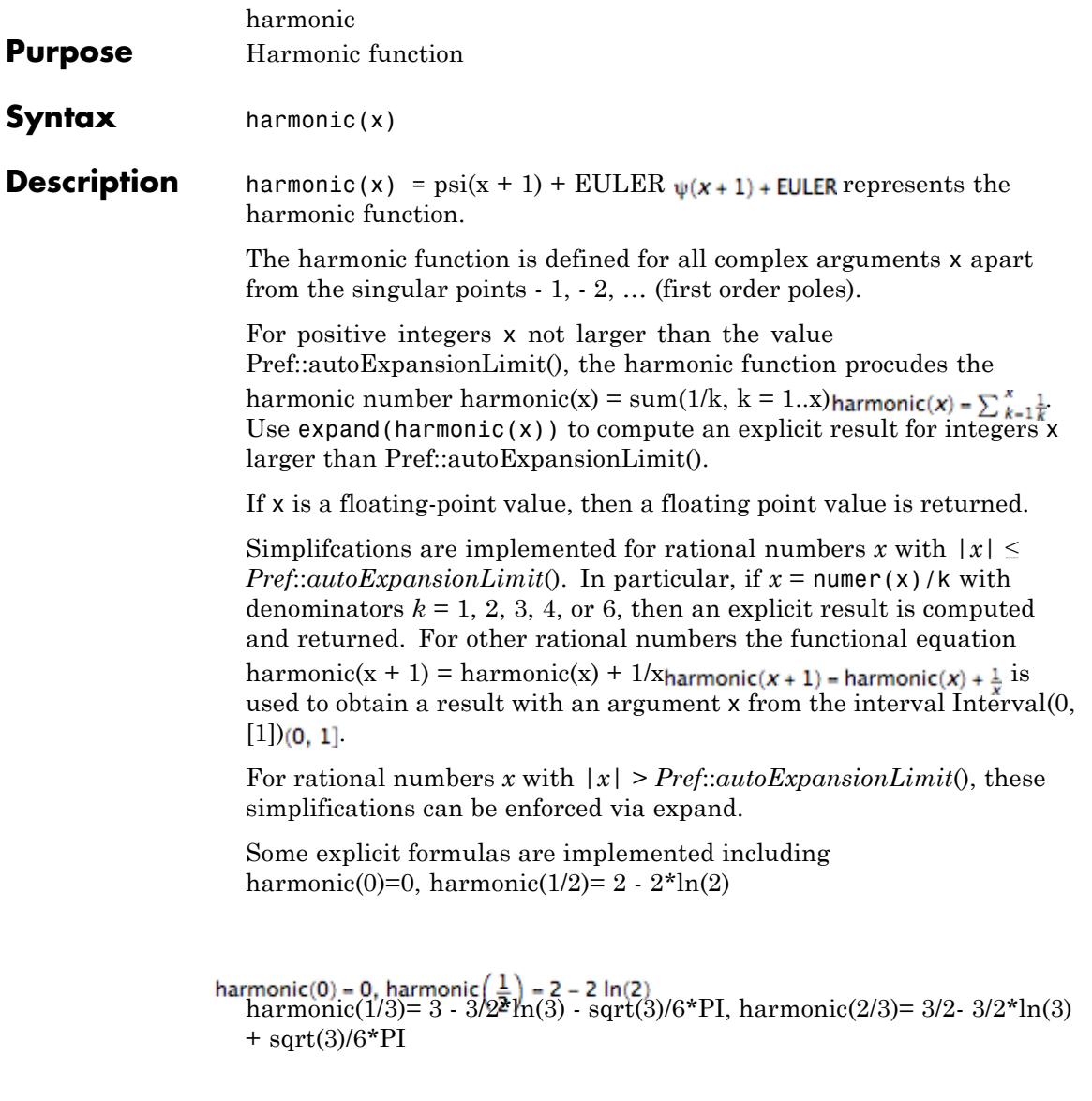

harmonic 
$$
\left(\frac{1}{2}\right) = 3 - \frac{3 \ln(3)}{4} - \frac{\sqrt{3}}{2} \pi
$$
, harmonic  $\left(\frac{2}{2}\right) = \frac{3}{4} - \frac{3 \ln(3)}{4} + \frac{\sqrt{3}}{4} \pi$   
harmonic  $\left(\frac{1}{4}\right) = 4^2 3^2 \ln(2)$ . PII/2, harmonic  $\left(\frac{2}{8}\right) = \frac{3}{4} - \frac{3 \ln(3)}{3} + \frac{\sqrt{3}}{16(2)} + \frac{\pi}{12}$ 

harmonic 
$$
\left(\frac{1}{2}\right)
$$
 = 4 - 3 ln(2) -  $\frac{\pi}{2}$ , harmonic  $\left(\frac{3}{2}\right)$  =  $\frac{4}{2}$  - 3 ln(2) +  $\frac{\pi}{2}$   
harmonic(1/6)= 6 - 2\*ln(2) - 3/2\*ln(3) -  $\frac{3}{2}$  tr(3)/2\*PI, harmonic(5/6)= 6/5-  
2\*ln(2) - 3/2\*ln(3) + sqrt(3)/2\*PI

harmonic 
$$
\left(\frac{1}{6}\right) = 6 - 2 \ln(2) - \frac{3 \ln(3)}{2} - \frac{\sqrt{3}}{2} \pi
$$
, harmonic  $\left(\frac{5}{6}\right) = \frac{6}{5} - 2 \ln(2) - \frac{3 \ln(3)}{2} + \frac{\sqrt{3}}{2} \pi$ 

 $harmonic(1) = 1$ 

The special value  $harmonic(\infty) = \infty$  is implemented.

For all other arguments, a symbolic function call of harmonic is returned.

The expand attribute uses the functional equation harmonic( $x$ ) + 1) = harmonic(x) + 1/x harmonic(x+1) = harmonic(x) +  $\frac{1}{y}$ , the reflection rule harmonic(-x) = harmonic(x) -  $1/x +$  $PI*cot(PI* x)$  harmonic(-x) = harmonic(x) -  $\frac{1}{x}$  +  $\pi$  cot( $\pi$  x) and the Gauß multiplication formula for *harmonic*(*kx*) with some integer *k* to rewrite harmonic(x). See ["Example 3" on page 1-799](#page-800-0) and ["Example 4" on](#page-801-0) [page 1-800](#page-801-0).

#### **Environment Interactions** When called with a floating-point value x, the function is sensitive to the environment variable DIGITS which determines the numerical working precision.

### **Examples Example 1**

We demonstrate some calls with exact and symbolic input data:

```
harmonic(3), harmonic(10), harmonic(3/2), harmonic(25/7)11/6,
7381/2520, 8/3 - 2*ln(2), harmonic(4/7) + 6461/4950
```
 $\frac{11}{6}$ ,  $\frac{7381}{h\alpha^2h\alpha\alpha^2}$ ,  $\frac{8}{2}$  – 2 ln(2), harmonic( $\frac{4}{h\alpha\beta}$ ) +  $\frac{6461}{h\alpha\alpha\beta}$  (x + sqrt(2)), infinity

# harmonic( $x + \sqrt{2}$ ),  $\infty$

Floating point values are computed for floating-point arguments: harmonic(-5.2), harmonic(27.0), harmonic(2.0 + 3.0\*I)6.450681124, 3.891456753, 1.939042529 + 0.8733604498\*I

#### 6.450681124, 3.891456753, 1.939042529 + 0.8733604498 i

### **Example 2**

harmonic is singular for negative integers: harmonic(-2) Error: Singularity. [harmonic]

# **Example 3**

For positive integers and rational numbers *x* with denominators 2, 3, 4 and 6, respectively, the result is expressed in terms of PI and ln, if  $|x| < 500$ : harmonic(-5/2)8/3 - 2\*ln(2)

 $\frac{8}{3}$  – 2 ln(2)<br>harmonic(13/3)8571/1820 - (PI\*sqrt(3))/6 - (3\*ln(3))/2

 $8571 - \pi\sqrt{3}$  3 ln(3)  $18h\rightarrow{4}$  harmonic(101/6)(PI\*sqrt(3))/2 - (3\*ln(3))/2 - 2\*ln(2) + 257690034865853321191998/68836669705906834284553

<span id="page-801-0"></span> $\frac{\sqrt{3}}{2}$  –  $\frac{3 \ln(3)}{2}$  – 2 ln(2) +  $\frac{257690034865853321191998}{68836669705906834284553}$ <br>For larger arguments, the expand attribute can be used to obtain such expressions: harmonic(1001)harmonic(1001)

harmonic(1001)

expand(%)5337003502582591900468511793588685081217062248903749275748142117

5337003...5042517 / 7128865...3520000

#### **Example 4**

The functions diff, expand, float, limit, and series handle expressions 000000001483646450403112370647465076820073582092972000201483646450474874023 diff(harmonic(x^2 + 1), x), float(ln(3 + harmonic(sqrt(PI))))2\*x\*psi(x^2 + 2, 1), 1.482943321 450927799573152940875500328801029641511899684412557135651507611707851448353618  $\exp$ and(harmonic(2\*x + 3))harmonic(x + 1/2)/2 + ln(2) + harmonic(x)/2  $1/(2^{2}x(x + 1/2)) + 1/(2^{2}x + 1) + 1/(2^{2}x + 2) + 1/(2^{2}x + 3)$ 145674982128236956232823794011068809262317708861979540791247754558049326475737 511370343312147817468508784534856780218880753732499219956720569320290993908916  $\frac{\text{harmonic}(x + \frac{1}{2})}{\text{limit}((x + 1)^{\frac{1}{x}}\text{harmonic}(x), x = -1)} \frac{1}{\text{limit}(\text{harmonic}(x), x = -1)} + \frac{1}{\text{limit}(\text{harmonic}(x), x = -1)} + \frac{1}{\text{limit}(\text{harmonic}(x))}$ infinity

 $-1, \infty$ series(harmonic(x),  $x = 0$ )(PI^2\*x)/6 - x^2\*zeta(3) + (PI^4\*x^3)/90  $x^4*zeta(5) + (PI^6*x^5)/945 - x^6*zeta(7) + O(x^7)$ 

$$
\frac{\pi^{2} x}{6 \text{series}(\text{harmonic}(x), x} = \text{infffff}(x, 3) \cdot \text{BULER} + \ln(x) + \frac{1}{2}(2^{*}x) - \frac{1}{2}(12^{*}x^{2})
$$
  
+ O(1/x^{3})

EULER + ln(x) + 
$$
\frac{1}{2x} - \frac{1}{12x^2} + O(\frac{1}{x^3})
$$

**Parameters x**

An arithmetical expression

**Return Values** Arithmetical expression.

**Overloaded By** x

**See Also** betabinomialfactgammalngammazeta

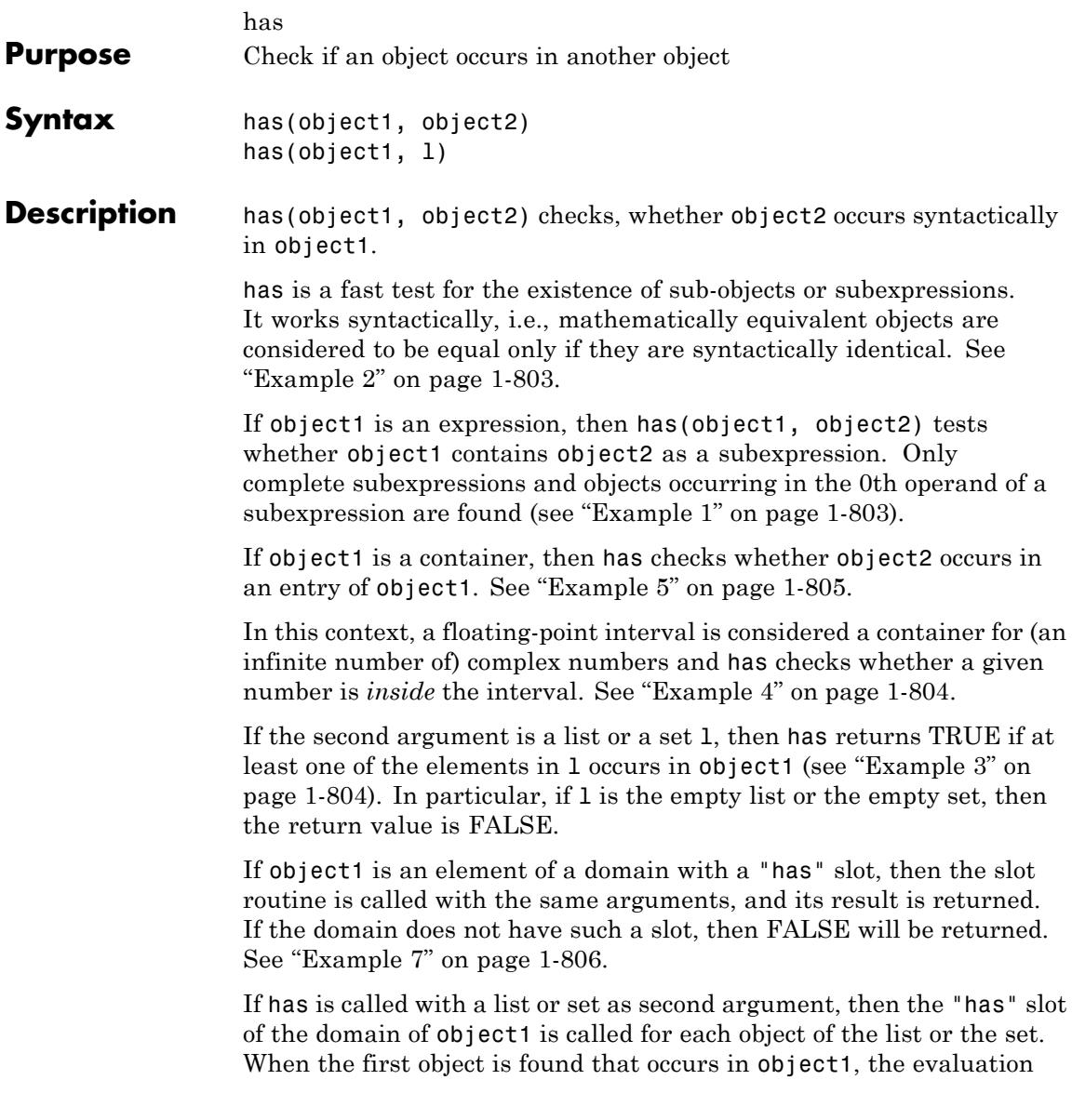

is terminated and TRUE is returned. If none of the objects occurs in object1, FALSE will be returned.

# <span id="page-804-0"></span>**Examples Example 1**

The given expression has x as an operand:  $has(x + y + z, x)$ TRUE

#### **TRUE**

Note that  $x + y$  is not a complete subexpression. Only x, y, z and  $x + y$ + z are complete subexpressions:  $has(x + y + z, x + y)$ FALSE

#### **FALSE**

However, has also finds objects in the 0th operand of a subexpression:  $has(x + sin(x), sin)$ TRUE

#### **TRUE**

Every object occurs in itself: has(x, x)TRUE

#### **TRUE**

### **Example 2**

has works in a purely syntactical fashion. Although the two expressions  $y^*(x + 1)$  and  $y^*x + y$  are mathematically equivalent, they differ syntactically: has( $\sin(y^*(x+1))$ ,  $y^*x + y$ ), has( $\sin(y^*(x+1))$ ,  $y^*(x+1)$ )FALSE, TRUE

#### **FALSE, TRUE**

[Complex numbers](#page-2182-0) are not regarded as atomic objects: has( $2 + 5$ <sup>\*</sup>I, 2), has( $2 + 5$ <sup>\*</sup>I, 5), has( $2 + 5$ <sup>\*</sup>I, I)TRUE, TRUE, TRUE

#### <span id="page-805-0"></span>TRUE, TRUE, TRUE

In contrast, [rational numbers](#page-2152-0) are considered to be atomic: has(2/3\*x, 2), has(2/3\*x, 3), has(2/3\*x, 2/3)FALSE, FALSE, TRUE

#### FALSE, FALSE, TRUE

## **Example 3**

If the second argument is a list or a set, has checks whether one of the entries occurs in the first argument: has( $(x + y)^*z$ , [x, t])TRUE

#### **TRUE**

0th operands of subexpressions are checked as well: has( $(a + b)*c$ , {\_plus, \_mult})TRUE

#### **TRUE**

### **Example 4**

On [floating-point intervals](#page-2138-0), has performs a containment check, not just testing the borders: has(1...3, 1)TRUE

#### **TRUE**

has(1...3, 2.7182), has(1...3, exp(1)), has(1...3, PI)TRUE, TRUE, FALSE

#### TRUE, TRUE, FALSE

has $(1...(3+I), [2, ln(3)])$ TRUE

#### **TRUE**

# <span id="page-806-0"></span>**Example 5**

has works for [lists](#page-2146-0), [sets](#page-2154-0), [tables,](#page-1868-0) [arrays](#page-2115-0), and [hfarrays:](#page-2133-0) has( $[sin(f(a) + 2), cos(x), 3], {f, g}$ )TRUE

#### **TRUE**

has( $\{a, b, c, d, e\}$ ,  $\{a, z\}$ )TRUE

#### **TRUE**

has(array(1..2, 1..2, [[1, 2], [3, 4]]), 2)TRUE

#### **TRUE**

For an array A, the command has(A,NIL) checks whether the array has any uninitialized entries:

has( $array(1..2, 1 = x)$ , NIL), has( $array(1..2, 12, 3]$ ), NIL)TRUE, FALSE

#### **TRUE, FALSE**

For tables, has checks indices, entries, as well as the internal operands of a table, given by equations of the form index=entry:  $T := \text{table}(a = 1, b = 2, c = 3)$ : has(T, a), has(T, 2), has(T, b = 2)TRUE, TRUE, TRUE

#### TRUE, TRUE, TRUE

#### **Example 6**

has works syntactically. Although the variable x does not occur mathematically in the constant polynomial p in the following example, the identifier x occurs syntactically in p, namely, in the second operand: delete x:  $p := poly(1, [x])$ : has(p, x)TRUE

# <span id="page-807-0"></span>**Example 7**

The second argument may be an arbitrary MuPAD object, even from a user-defined domain:

 $T := newDomain("T"): e := new(T, 1, 2); f := [e, 3]: new(T, 1, 2)$ 

 $new(T, 1, 2)$  $[new(T, 1, 2), 3]$ 

 $[new(T, 1, 2), 3]$ has(f, e), has(f, new(T, 1))TRUE, FALSE

#### **TRUE, FALSE**

If the first argument of has belongs to a domain without a "has" slot, then has always returns FALSE: has(e, 1)FALSE

#### **FALSE**

Users can overloadhas for their own domains. For illustration, we supply the domain T with a "has" slot, which puts the internal operands of its first argument in a list and calls has for the list: T::has  $:=(\text{object1}, \text{object2}) \rightarrow \text{has}([\text{extop}(\text{object1})], \text{object2})$ :

If we now call has with the object e of domain type T, the slot routine T::has is invoked: has(e, 1), has(e, 3)TRUE, FALSE

#### **TRUE, FALSE**

The slot routine is also called if an object of domain type T occurs syntactically in the first argument: has(f, 1), has(f, 3)TRUE, TRUE

# **TRUE, TRUE**

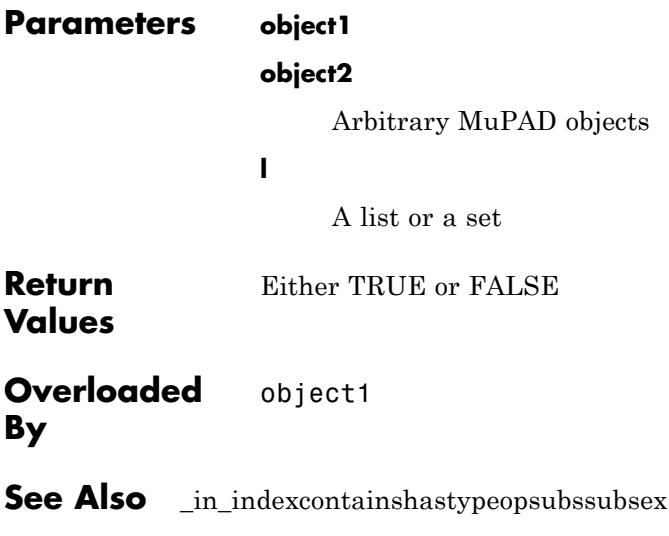

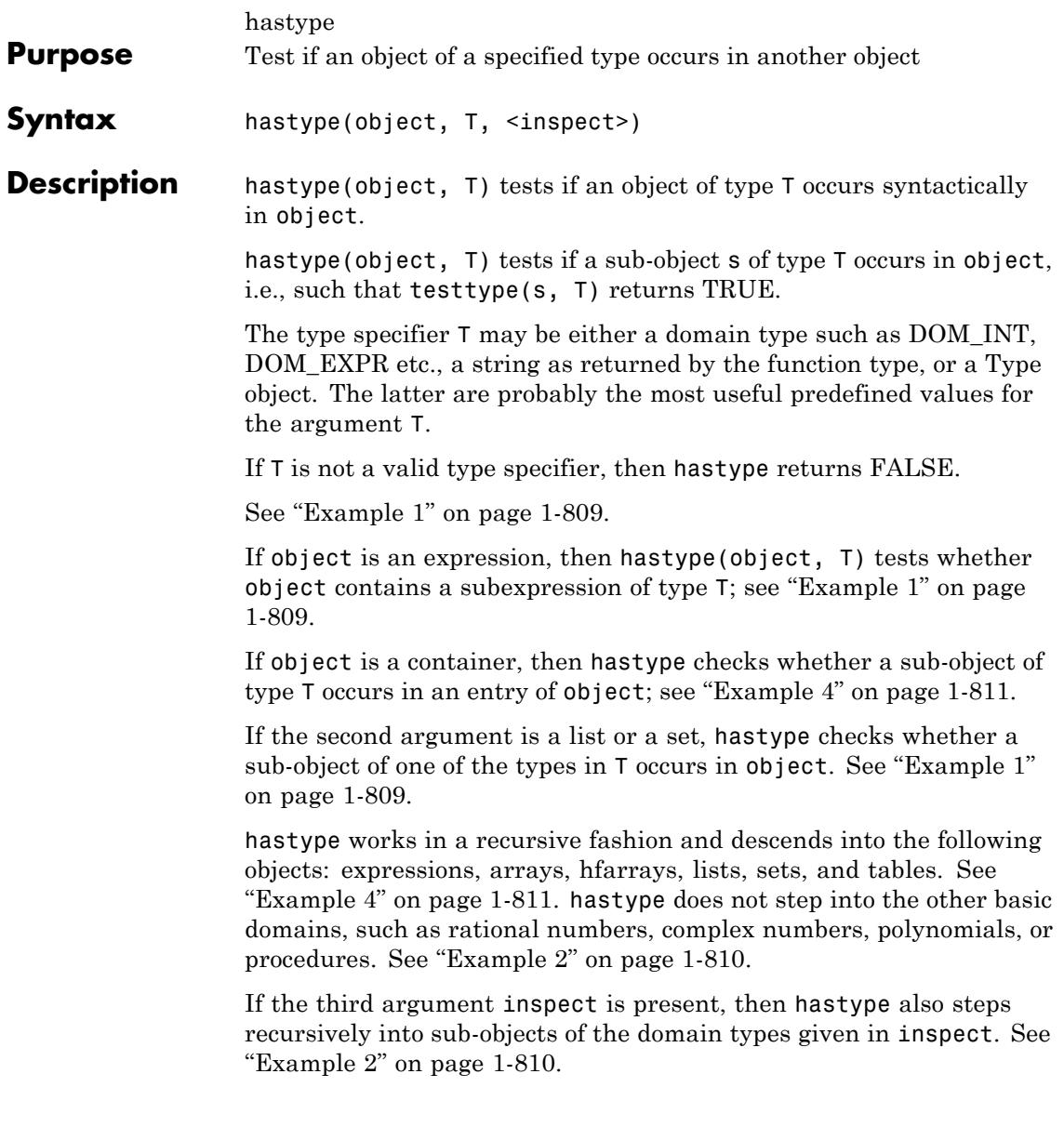

**Note** hastype looks only for sub-objects that are syntactically of type T. Properties of identifiers set via assume are not taken into account; see ["Example 4" on page 1-811.](#page-812-0)

# <span id="page-810-0"></span>**Examples Example 1**

In this example, we first test if a given expression has a subexpression of type DOM\_FLOAT: hastype(1.0 + x, DOM\_FLOAT)TRUE

#### **TRUE**

hastype $(1 + x, DOM$  FLOAT)FALSE

#### **FALSE**

We may also test if an expressions contains a subexpression of one of the two types DOM\_FLOAT or DOM\_INT: hastype $(1.0 + x, \{DOM FLOAT, DOM INT\})$ TRUE

#### **TRUE**

While the first of following two tests returns FALSE, since tan is not a valid type specifier, the second test yields TRUE, since the given expression contains a subexpression of type "tan": hastype(sin(tan(x) + 1/exp(1 - x)), tan), hastype(sin(tan(x) + 1/exp(1 x)), "tan")FALSE, TRUE

#### **FALSE, TRUE**

You can also use type specifiers from the Type library: hastype([-1, 10, -5, 2\*I], Type::PosInt)TRUE

**TRUE** 

# <span id="page-811-0"></span>**Example 2**

We demonstrate the use of the optional third argument. We want to check if a [procedure](#page-2149-0) contains a subexpression of type "float". By default, hastype does not descend recursively into a procedure:  $f := x$  > float(x) + 3.0: hastype(f, "float")FALSE

#### **FALSE**

You can use the third argument to request the inspection of procedures explicitly:

hastype(f, "float", {DOM\_PROC})TRUE

#### **TRUE**

Also, by default, hastype does not descend recursively into the basic domains DOM\_COMPLEX and DOM\_RAT: hastype( $1 + I$ , DOM INT), hastype( $2/3$ , DOM INT)FALSE, FALSE

#### **FALSE, FALSE**

In order to inspect these data types, one has to use the third argument: hastype(1 + I, DOM\_INT, {DOM\_COMPLEX}), hastype(2/3, DOM\_INT, {DOM\_RAT})TRUE, TRUE

#### **TRUE, TRUE**

#### **Example 3**

Since matrices possess a slot enableMaprec, hastype automatically inspects their entries.

 $A := matrix([[1, 1], [1, 0]])$ : hastype(A, DOM\_INT)TRUE

#### **TRUE**

<span id="page-812-0"></span>It is also possible to inspect elements of other domains using the third argument. As an example let us define a permutation and ask for a subexpression of type integer:

G:= Dom::SymmetricGroup(4): perm:=  $G([2, 4, 3, 1])$ : hastype(perm, DOM\_INT), hastype(perm, DOM\_INT, {G})FALSE, TRUE

#### **FALSE, TRUE**

### **Example 4**

We demonstrate how hastype effects on container objects. Let us first stress tables: hastype(table(1 = a), DOM INT), hastype(table(a = 1),

DOM\_INT)FALSE, TRUE

#### **FALSE, TRUE**

As shown, hastype does not inspect the indices of a table, but checks recursively whether a sub-object of a given type occurs in an entry. This is also true for arrays, hfarrays, lists and sets:

hastype( $array(1..4, [1, 2, 3, 4])$ ,  $DOM_N$ T), hastype( $hfarray(1..3, 4)$  $[1.0, 2.0, 3.0*]$ , DOM COMPLEX), hastype( $[1, 2, 3, 4]$ , DOM INT), hastype $(\{1, 2, 3, 4\},$  DOM\_INT), hastype( $[[a, [1]], b, c]$ , DOM\_INT)TRUE, TRUE, TRUE, TRUE, TRUE

#### TRUE, TRUE, TRUE, TRUE, TRUE

hastype can only work syntactically, i.e. properties are not taken into account:

assume(a,Type::Integer): hastype([a, b], Type::Integer), hastype([a, b], DOM\_INT)FALSE, FALSE

```
FALSE, FALSE
  delete a:
```
**Parameters object**

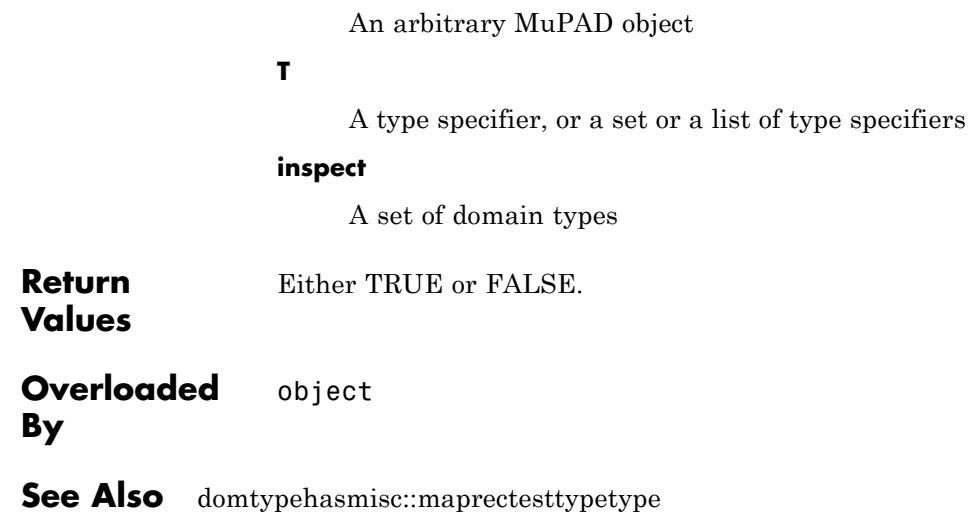

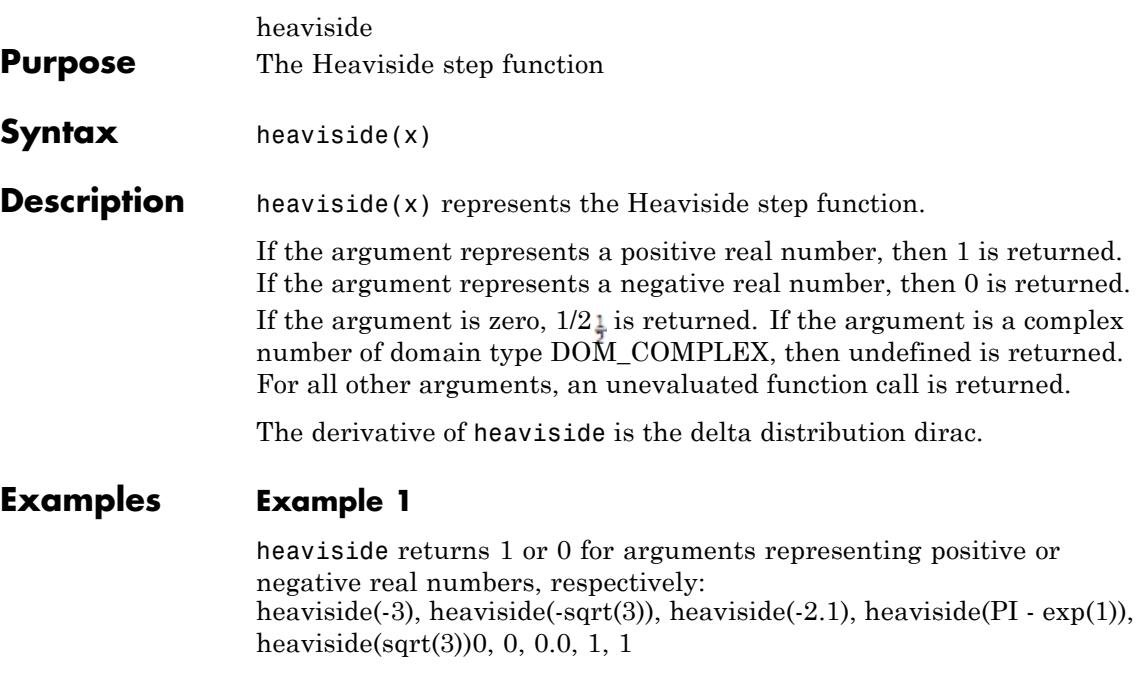

### $0, 0, 0.0, 1, 1$

heaviside returns  $1/2$  if the argument is zero: heaviside(0), heaviside(0.0)1/2, 0.5

 $\frac{1}{2}$ , 0.5<br>Arguments of domain type DOM\_COMPLEX yield undefined: heaviside(1 + I), heaviside(2/3 + 7\*I), heaviside(0.1\*I)undefined, undefined, undefined

### undefined, undefined, undefined

An unevaluated call is returned for other arguments:

heaviside(x), heaviside(ln(-5)), heaviside(x + I)heaviside(x), heaviside(ln(5) + PI\*I), heaviside(x + I)

#### heaviside(x), heaviside(ln(5) +  $\pi$  i), heaviside(x + i)

### **Example 2**

heaviside reacts to assumptions set by assume:  $assume(x > 0)$ : heaviside(x)1

#### $\mathbf{1}$

unassume(x):

## **Example 3**

The derivative of heaviside is the delta distribution dirac: diff(heaviside(x - 4), x)dirac(x - 4)

#### $\delta(x-4)$

The integrator int handles heaviside:  $int(exp(-x)*heaviside(x), x = -infinity.infinity)1$ 

#### 1

We do not recommend to use heaviside in numerical integration. It is much more efficient to split the quadrature into pieces, each of which having a smooth integrand:

DIGITS := 3: numeric::int(exp(-x)\*heaviside(x^2 - 2), x=-3..10)16.2

#### 16.2

numeric::int(exp(-x),  $x = -3...2^x(1/2)$ ) + numeric::int(exp(-x),  $x =$  $2^(1/2)...10)16.2$ 

#### 16.2

delete DIGITS:

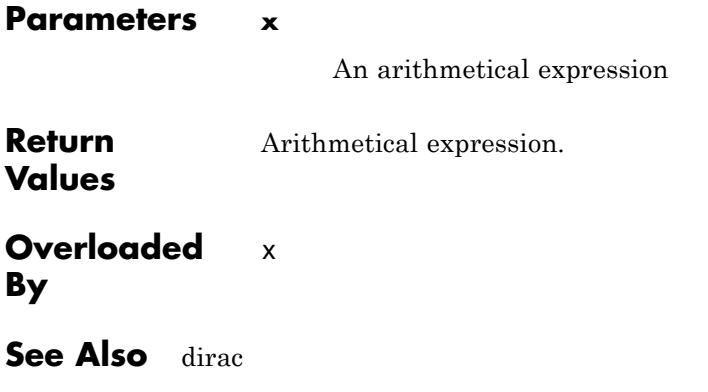

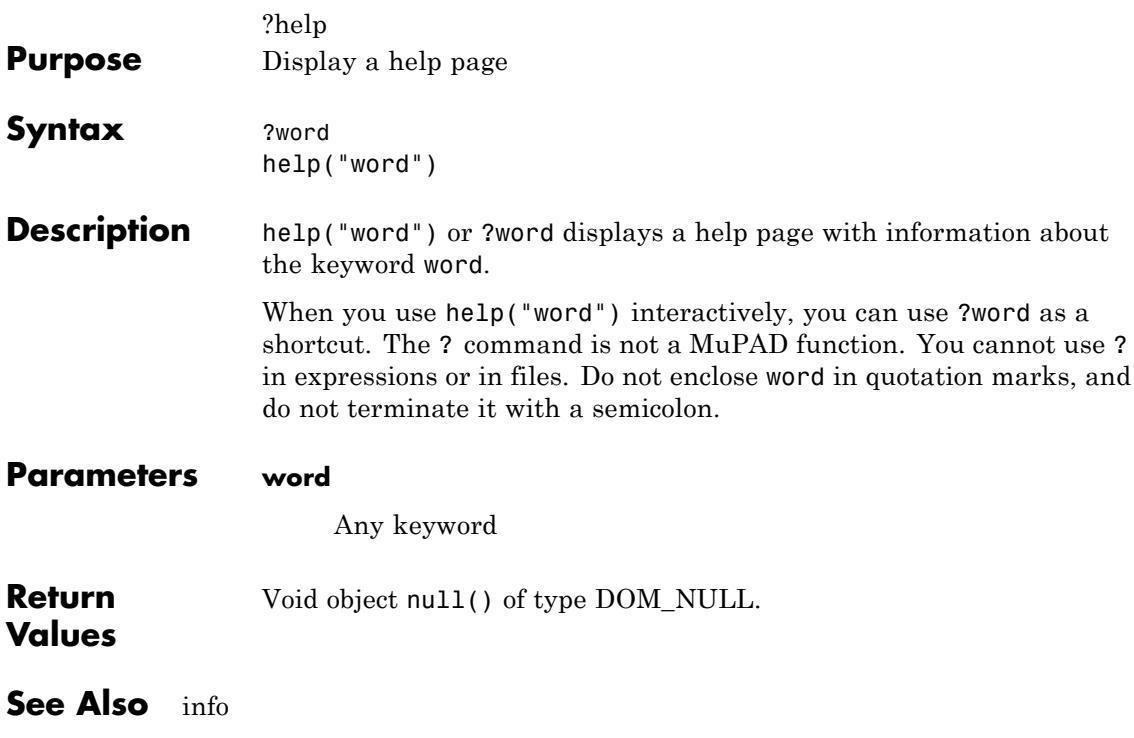

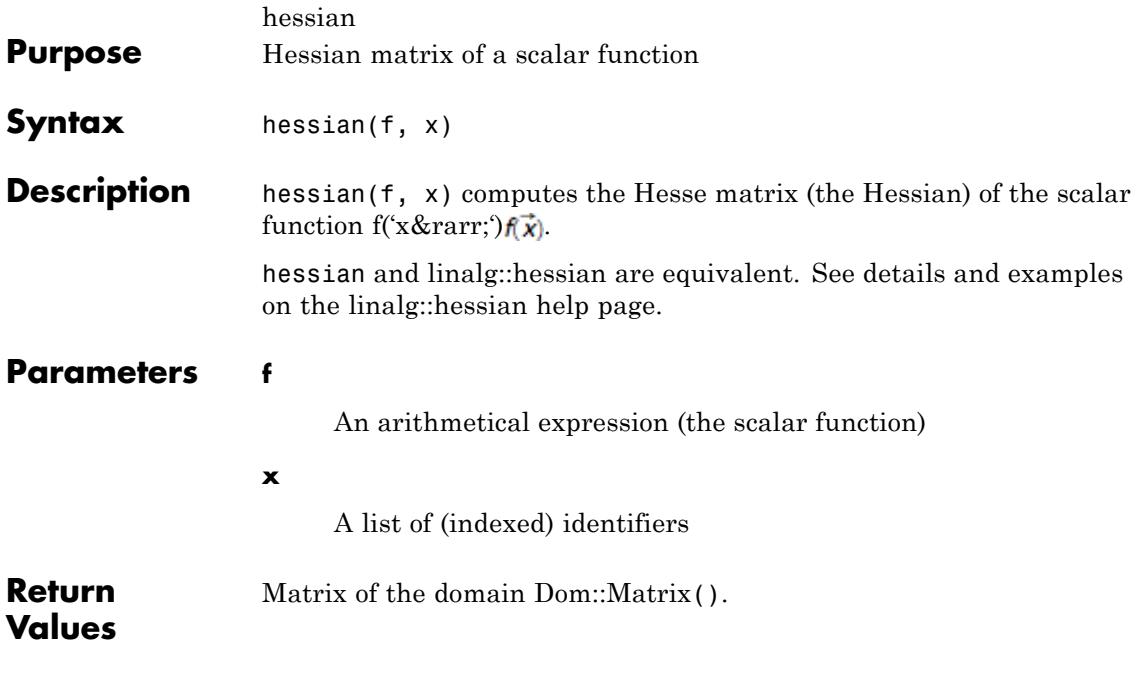

# **HISTORY**

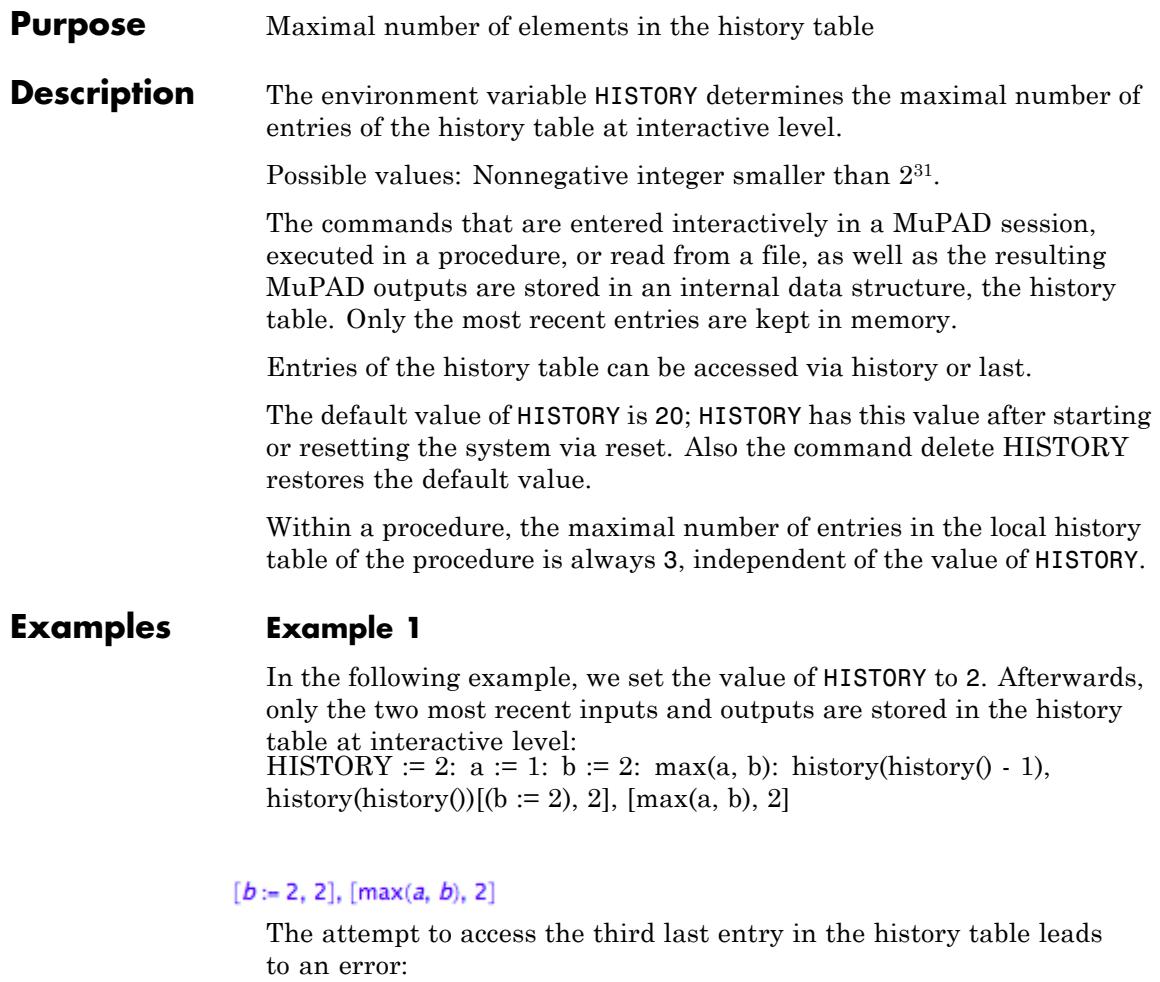

history(history() - 2) Error: The argument is invalid. [history]

We use delete to restore the default value of HISTORY: delete HISTORY: HISTORY20

# **HISTORY**

**See Also** historylast

# **history**

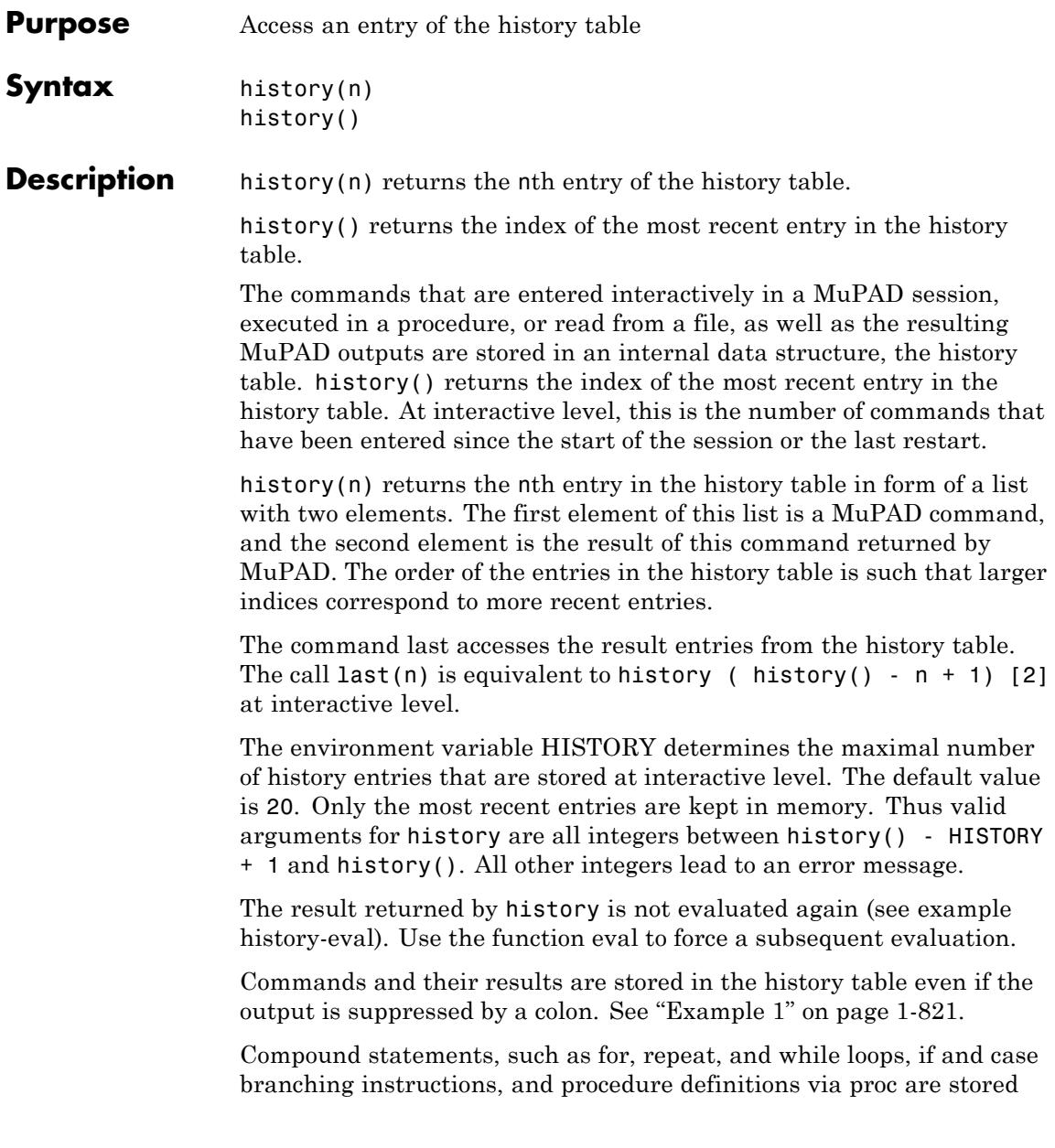

<span id="page-822-0"></span>in the history table as a whole at interactive level. See the help page of last for examples.

Commands appearing on the same input line lead to separate entries in the history table if they are separated by a colon or a semicolon. In contrast, a [statement sequence](#page-83-0) is regarded as a single command (see ["Example 3" on page 1-822\)](#page-823-0).

Commands that are read from a file via fread or read are stored in the history table, and at last the fread or read command is stored in the history table (because the fread or read command is finished foremost after reading the file). However, if the option Plain is used, then a separate history table is in effect within the file, and the commands from the file do not appear in the history table of the enclosing context.

Note that every call of history modifies the history table and possibly erases the earliest history entry.

Every [procedure](#page-2149-0) has its own local history table. However, the entries of this table cannot be accessed via history (see last). The command history always refers to the history table at interactive level.

# **Examples Example 1**

The index of the most recent entry in the history table increases by one for each entered command, also by history(). Note that every command is stored in the history table, whether its output is suppressed by a colon or not:

history(); sqrt(1764); history(): history() 3 42 6

history ( history() ) returns a list with two elements. The first element is the last command, and the second element is the result returned by MuPAD, which is equal to last(1) or %:  $int(2*x*exp(x^2), x)$ ; history(history()), last(1)exp(x^2)

```
\frac{e^x}{\ln t(2*x^*exp(x^2), x)}, exp(x^2)], exp(x^2)
```
<span id="page-823-0"></span> $\left[\int 2 x e^{x^2} dx, e^{x^2}\right], e^{x^2}$ 

The following command returns the next to last command and its result: history(history() - 1)[int( $2*x*exp(x^2)$ , x),  $exp(x^2)$ ]

# $\left[\int 2 x e^{x^2} dx, e^{x^2}\right]$

A [restart](#page-1584-0) cleans up the history table: reset(): history()4

The output of the command history() above depends on the number of commands in your MuPAD startup file userinit.mu.

# **Example 2**

First a should be 0:  $a := 0: a0$ 

#### Ō

Now 1 is assigned to a:  $a := 1: a1$ 

#### $\mathbf{1}$

The command history ( history() -2) refers to the command a after assigning 0 to a, the return value of history is not the new value of a, because the result returned by history is not [evaluated](#page-223-0) again: history(history() - 2)[a, 0]

### $[a, 0]$

### **Example 3**

The following commands create two entries in the history table. The command history ( history() -1) returns only the last command b:=a, not both commands:

 $a := 0$ :  $b := a$ : history(history() - 1)[( $a := 0$ ), 0]

### $[a := 0, 0]$

If the commands are entered as a [statement sequence](#page-83-0) (enclosed in ( )), they create one entry. history ( history() ) picks out the last command, that is, the statement sequence:  $(a := 0; b := a)$ : history(history())  $[(a := 0; b := a), 0]$ The last input

type(op(%, 1))"\_stmtseq"

### "\_stmtseq"

# **Parameters n**

A positive [integer](#page-2137-0)

- **Return Values** history(n) returns a [list](#page-2146-0) with two elements, and history() returns a nonnegative [integer.](#page-2137-0)
- **See Also** freadHISTORYlastread

# **history**

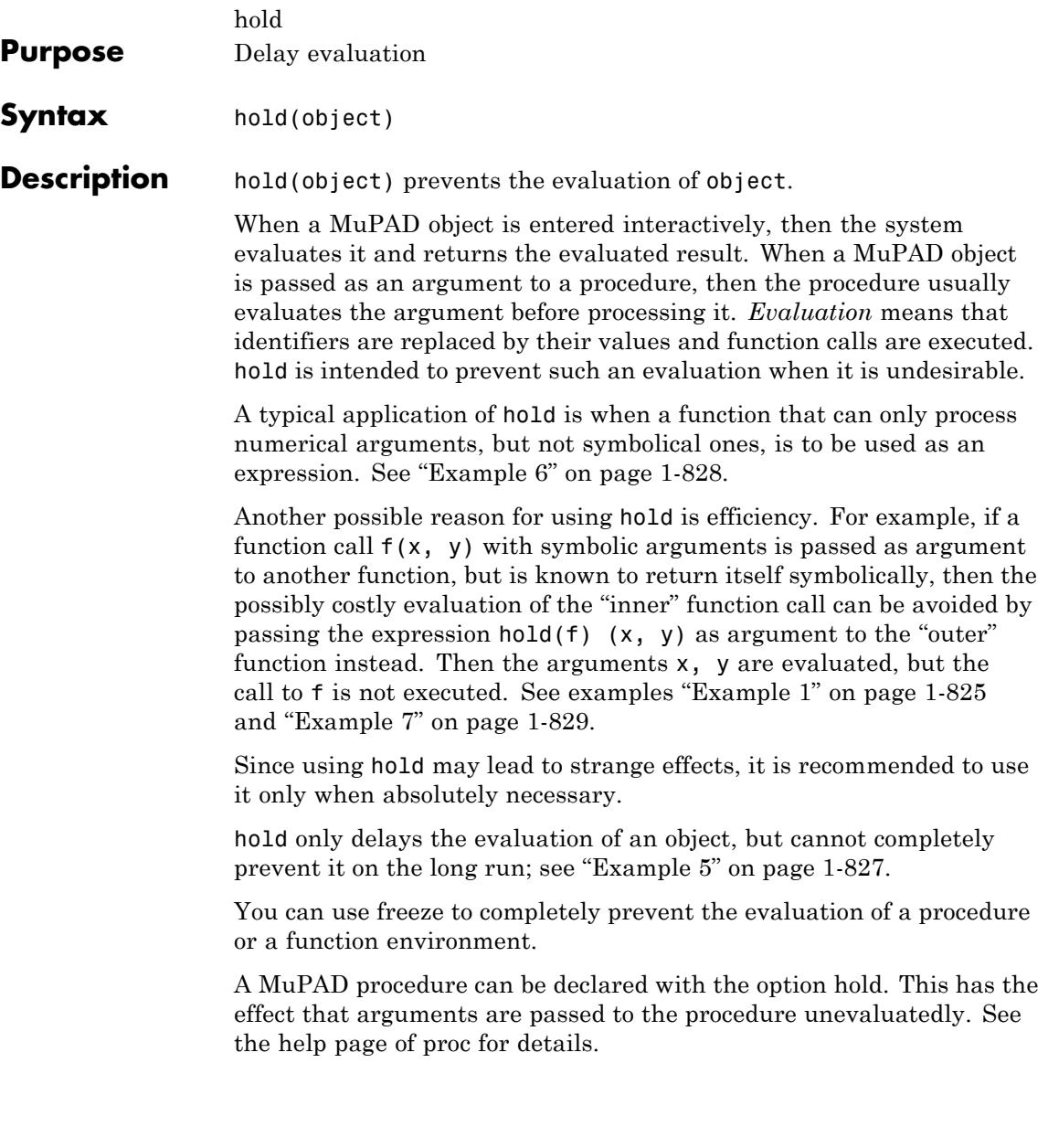

The functions eval or level can be used to force a subsequent evaluation of an unevaluated object (see example ["Example 2" on page 1-826\)](#page-827-0). In procedures with option hold, use context instead.

# <span id="page-826-0"></span>**Examples Example 1**

In the following two examples, the evaluation of a MuPAD expression is prevented using hold:

x := 2: hold(3\*0 - 1 + 2^2 + x)3\*0 - 1 + 2^2 + x

 $30 - 1 + 2^2 + x$ 

hold(error("not really an error"))error("not really an error")

#### error("not really an error")

Without hold, the results would be as follows:  $x := 2: 3*0 - 1 + 2^2 + x5$ 

#### 5

error("not really an error") Error: not really an error

The following command prevents the evaluation of the operation \_plus, but not the evaluation of the operands: hold(\_plus) $(3*0, -1, 2^2, x)0 - 1 + 4 + 2$ 

#### $0 - 1 + 4 + 2$

Note that in the preceding example, the arguments of the function call are evaluated, because hold is applied only to the function \_plus. In the following example, the argument of the function call is evaluated, despite that fact that f has the option [hold:](#page-1790-0)

f := proc(a) option hold; begin return(a + 1) end\_proc: x := 2: hold(f)(x)f(2)

 $f(2)$ 

<span id="page-827-0"></span>This happens for the following reason. When f is evaluated, the option hold prevents the evaluation of the argument x of f (see the next example). However, if the evaluation of f is prevented by hold, then the option hold has no effect, and MuPAD evaluates the operands, but not the function call.

The following example shows the expected behavior:  $f(x)$ , hold $(f(x))x + 1$ ,  $f(x)$ 

#### $x + 1$ ,  $f(x)$

The function eval undoes the effect of hold. Note that it yields quite different results, depending on how it is applied: eval(f(x)), eval(hold(f)(x)), eval(hold(f(x))), eval(hold(f))(x)3, 3, x + 1, x + 1

### $3, 3, x+1, x+1$

# **Example 2**

Several hold calls can be nested to prevent subsequent evaluations:  $x := 2$ : hold(x), hold(hold(x))x, hold(x)

#### $x$ , hold $(x)$

The result of hold  $($  hold $(x)$  ) is the unevaluated operand of the outer call of hold, that is,  $hold(x)$ . Applying evaluates the result hold(x) and yields the unevaluated identifier x: eval $(\%)$ 2, x

#### $2, x$

Another application of eval yields the value of x: eval(%)2, 2

#### $2, 2$

delete x, f:
## **Example 3**

The following command prevents the evaluation of the operation \_plus, replaces it by the operation \_mult, and then evaluates the result: eval(subsop(hold(\_plus)(2, 3),  $0 = \text{mult}$ ))6

#### 6

### **Example 4**

The function domtype evaluates its arguments:  $x := 0$ : domtype(x), domtype(sin), domtype(x + 2)DOM INT, DOM\_FUNC\_ENV, DOM\_INT

#### DOM INT, DOM FUNC ENV, DOM INT

Using hold, the domain type of the unevaluated objects can be determined: x and sin are identifiers, and  $x + 2$  is an expression:  $domtype(hold(x))$ , domtype(hold(sin)), domtype(hold(x + 2))DOM\_IDENT, DOM\_IDENT, DOM\_EXPR

#### DOM\_IDENT, DOM\_IDENT, DOM\_EXPR

### **Example 5**

hold prevents only one evaluation of an object, but it does not prevent evaluation at a later time. Thus using hold to obtain a a symbol without a value is usually not a good idea:  $x := 2$ :  $y := hold(x)$ ; yx

x 2

## 2

In this example, [deleting](#page-455-0) the value of the identifier x makes it a symbol, and using hold is not necessary:

delete x:  $y := x$ ;  $yx$ 

```
x
x
```

```
x
```
However, the best way to obtain a new symbol without a value is to use genident:

 $y :=$  genident("z");  $yz1$ 

#### $z1$

z1

z1

delete y:

### **Example 6**

Consider the piecewise defined function  $f(x)$  that is identically zero on the negative real axis and equal to  $exp(-x)e^{-x}$  on the positive real axis:  $f := x$  > if  $x < 0$  then 0 else  $exp(-x)$  end if:

This function cannot be called with a symbolic argument, because the condition  $x < 0$  cannot be decided:

f(x) Error: Cannot evaluate to Boolean. [\_less] Evaluating: f

We wish to integrate f numerically. However, the [numerical integrator](#page-3326-0) expects the function as an expression:

numeric::int(f(x),  $x = -2..2$ ) Error: Cannot evaluate to Boolean. [ less] Evaluating: f

The solution is to suppress premature evaluation of f when passing the function with a symbolic argument. Inside the numerical integrator, numerical values are substituted for *x* before the function is called and evaluated:

numeric::int(hold(f)(x),  $x = -2.2$ )0.8646647168

#### 0.8646647168

### **Example 7**

The function int is unable to compute a closed form of the following integral and returns a symbolic int call:  $int(sqrt(x)*sqrt(sqrt(x) + 1), x)int(sqrt(x)*sqrt(sqrt(x) + 1), x)$ 

## $\int \sqrt{x} \sqrt{\sqrt{x}+1} dx$

After the [change of variables](#page-2832-0)sqrt(x)=t, a closed form can be computed:  $t := time()$ :  $f := intlib::changevar(int(sqrt(x)*sort(sqrt(x) + 1), x), sqrt(x))$  $=$  y); time() - t; eval(f)int((y\*sqrt(y + 1))/sqrt(- y^2 + 1), y)

$$
\int \frac{y\sqrt{y+1}}{\sqrt{y^2+y^2+1}} \, dy
$$

9210  $-(2*(y + 2)*sqrt(-y^2 + 1))/(3*sqrt(y + 1)))$ 

 $2(y+2)\sqrt{-y^2+1}$  $f := \text{intlib::changevar(intsqrt(x)*sqrt(sqrt(x) + 1), x), sqrt(x) = y);$  $eval(f)int(2*y^2*sqrt( y + 1), y)$ 

$$
\int 2 \frac{y^2}{(4^{\nu} (y+1)^{\gamma} (3/2)^{\ast} (42^{\nu} y - 15^{\nu} (y+1)^{\gamma} 2 + 7)})/105
$$

$$
-\frac{4 (y+1)^{3/2} (42 y-15 (y+1)^2+7)}{105}
$$

Measuring computing times with time shows: Most of the time in the call to intlib::changevar is spent in re-evaluating the argument. This can be prevented by using hold:

 $t := time()$ :  $f := intlib::changevar(hold(int)(sqrt(x)*sqrt(sqrt(x) + 1), x))$ ,  $sqrt(x) = y$ ; time() - t;int((y\*sqrt(y + 1))/sqrt(- y^2 + 1), y)

$$
\int \frac{y\sqrt{y+1}}{\sqrt{20y^2+1}} \, \mathrm{d} \, y
$$

20  $f := \text{intlib::changevar(hold(int)(sqrt(x)*sqrt(sqrt(x) + 1), x), sqrt(x) =$ y); $int(2*y^2sqrt(y + 1), y)$ 

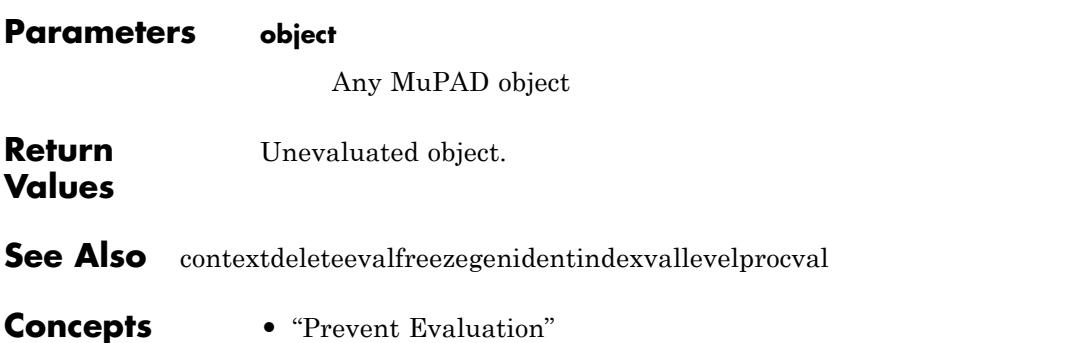

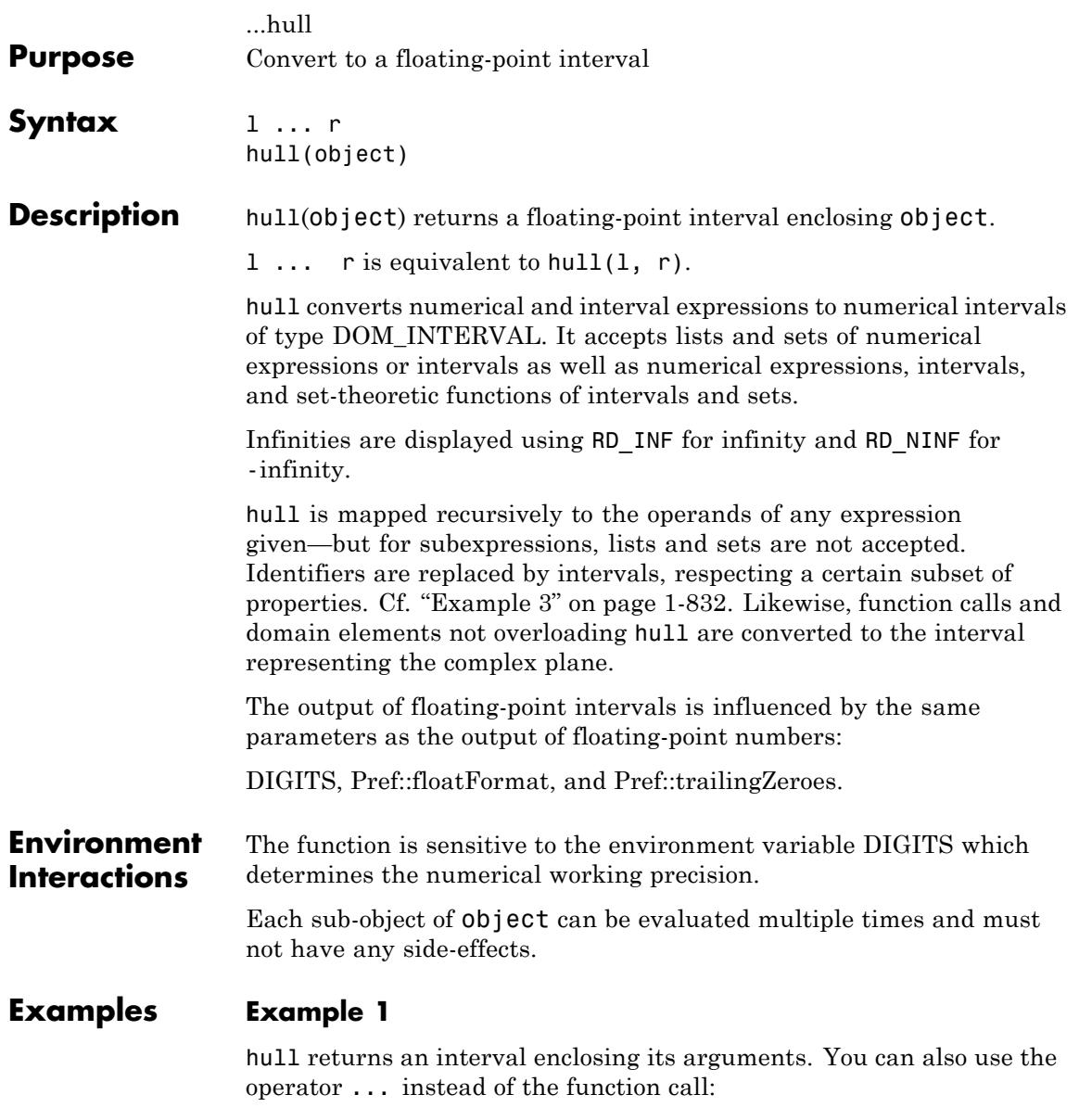

<span id="page-833-0"></span>hull(0, PI) = 0 ... PIhull(0.0, 3.141592654) = hull(0.0, 3.141592654)

#### $0.0...$  3.141592654 =  $0.0...$  3.141592654

Infinities are displayed using RD\_NINF for  $-\infty$  and RD\_INF for *infinity*: hull(-infinity, 9/7), hull({1/4, 9/7, infinity})hull(RD\_NINF, 1.285714286), hull $(0.25, RD$  INF)

#### RD\_NINF ... 1.285714286, 0.25 ... RD\_INF

Please note that any number whose absolute value is larger than MuPAD can store in a float is considered infinite: hull(0, 1e100000000)^4hull(0.0, RD\_INF)

#### 0.0 ... RD\_INF

#### **Example 2**

Inversion of intervals may lead to unions of intervals. If these are not required, you may use hull to unify them: 1/(-1 ... 1); hull(%)hull(RD\_NINF, -1.0) union hull(1.0, RD\_INF)

RD NINF ... - 1.0∪1.0 ... RD INF hull(RD\_NINF, RD\_INF)

RD NINF ... RD INF

#### **Example 3**

The application of hull to an identifier without a value returns an interval representing the complex plane: delete x: hull(x)hull(RD\_NINF, RD\_INF) + hull(RD\_NINF, RD\_INF)\*I

RD\_NINF ... RD\_INF + RD\_NINF ... RD\_INF i

Certain properties are respected during this conversion:

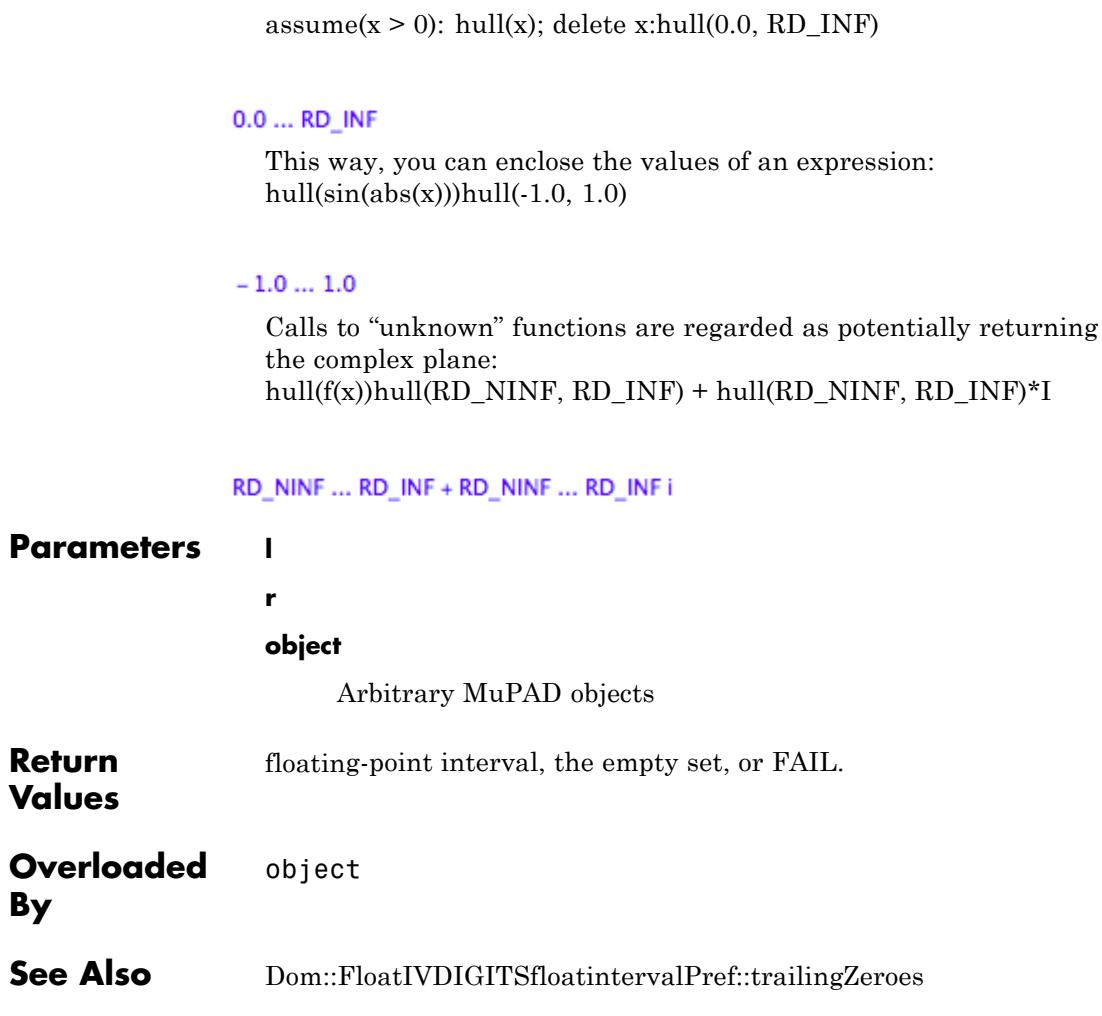

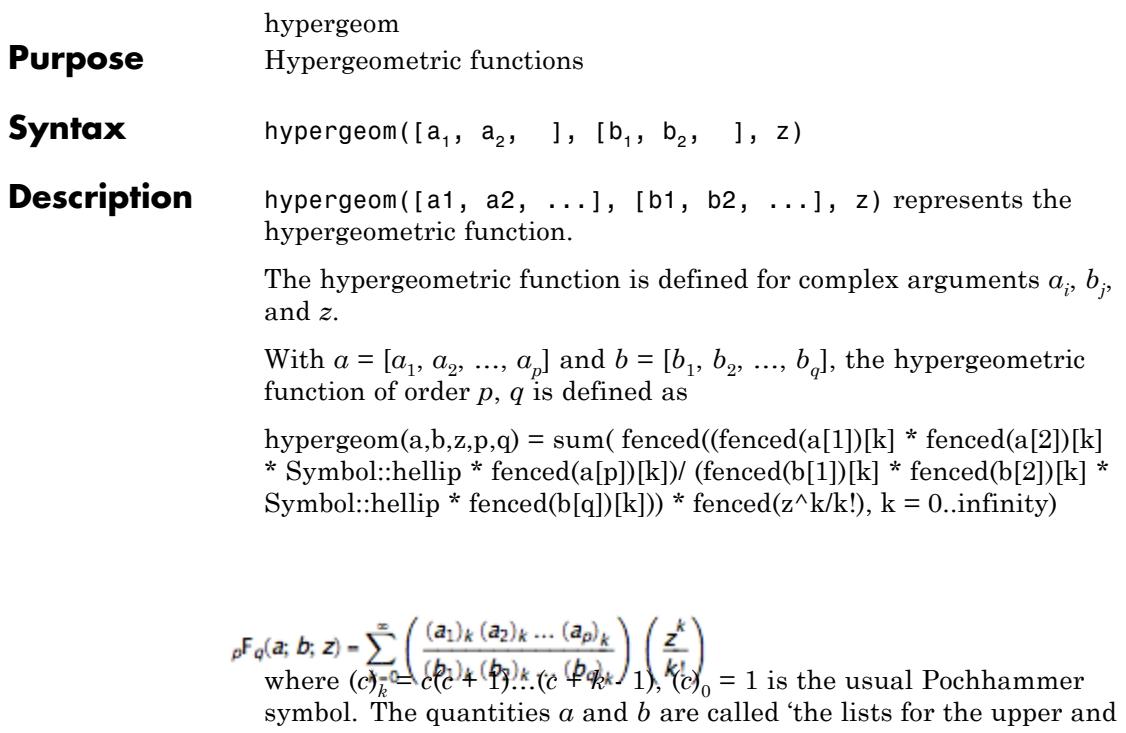

lower parameters,' respectively.

A floating-point value is returned if at least one of the arguments is a floating-point number and all other arguments can be converted to floating-point numbers.

For most exact arguments, the hypergeometric function returns a symbolic function call. If an upper parameter coincides with a lower parameter, these values cancel and are removed from the parameter lists.

The following special values are implemented:

• hypergeom $(a,a,z,p,p) =$  hypergeom $([$ "],  $[$ "], z, 0, 0) =  $\exp(z)_{p}F_{p}(a; a; z) =_{0}F_{0}(; z) = e^{z}$ 

- hypergeom(a, b, z, p, q) =  $1_{\rho}F_{q}(a; b; z)$  = 1 if the list of upper parameters a contains more zeroes than the list of lower parameters b.
- hypergeom(a, b, 0, p, q) =  $1_{a}F_{a}(a; b; 0) = 1$ .

If, after cancellation of identical parameters, the upper parameters contain a negative integer larger than the largest negative integer in the lower parameters, then hypergeom $(a,b,z,p,q)$ <sub>p</sub> $F_q(a; b; z)$  is a polynomial in z. If all upper and lower parameters as well as the argument z do not contain any symbolic identifiers, a corresponding explicit result is returned. If the parameters or z contain symbols, expansion to the polynomial representation is available via simplify. Cf. ["Example 2"](#page-837-0) [on page 1-836.](#page-837-0)

Also empty lists  $a = \prod$  or  $b = \prod$  may be passed to hypergeom. The corresponding functions are:

hypergeom( $\binom{n}{b}$ ,z, $0$ ,q) = sum(1/ (fenced(b[1])[k] \* fenced(b[2])[k] \* Symbol::hellip \* fenced(b[q])[k]) \* fenced(z^k/k!),  $k = 0$ ..infinity)

$$
\mathfrak{d}F_q(:,b;z) = \sum_{k=1}^{\infty} \frac{1}{k! \pi^k} \left( \frac{z^k}{k! \pi^k} \right)
$$
\n
$$
\text{hypergeofn}(\frac{k!}{k! \pi^k})
$$
\n
$$
\text{Invergeof}(\text{a[p])}[k] * \text{fenced}(z^k/k!), k = 0 \dots \text{infinity})
$$

$$
{}_{\rho}\mathsf{F}_0(a; ; z) = \sum_{k=0}^{\infty} (a_1)_k (a_2)_k \dots (a_p)_k \left(\frac{z^k}{k!}\right)
$$
  
hypergéofn([[", [;]2,0,0) =  $\text{shm}(z^k/k!$ , k = 0..infinity) = exp(z)

$$
{}_0F_0(;; z) = \sum_{k=0}^{\infty} \frac{z^k}{k!} = e^z
$$

#### <span id="page-837-0"></span>**Environment Interactions** When called with floating-point arguments, these functions are sensitive to the environment variable DIGITS which determines the numerical working precision.

## **Examples Example 1**

Symbolic calls are returned for exact or symbolic arguments: hypergeom([], [2], x), hypergeom([1], [2, 3], PI), hypergeom([1, 1/2], [1/3],  $x + 3$ <sup>\*</sup>I)hypergeom([], [2], x), hypergeom([1], [2, 3], PI), hypergeom([1/2, 1],  $[1/3]$ ,  $x + 3 \times I$ 

## ${}_0F_1$ (Null; 2; x),  ${}_1F_2(1; 2, 3; \pi)$ ,  ${}_2F_1(\frac{1}{2}, 1; \frac{1}{3}; x+3)$

Floating point values are returned for floating-point arguments: hypergeom([], [2], 3.0), hypergeom([1], [2.0], PI), hypergeom([PI], [2, 3, 4.0), hypergeom([1, 2], [3, 4, 5, 6], 1.0\*I), hypergeom([1 + I], [1/(2 + I)], 1.0\*I)3.468649619, 7.047601352, 5.152314068, 0.9999801588 +  $0.005555508314*I, -0.7438410785+(-0.5956994573*I)$ 

#### 3.468649619, 7.047601352, 5.152314068, 0.9999801588 + 0.005555508314 i, -0.7438410785 - 0.

### **Example 2**

hypergeom(["], ["],  $z$ ,0,0)<sub>0</sub> $F_0$ (;; z) is equal to  $exp(z)e^z$ . hypergeom( $[|, |]$ ,  $z$ ) $\exp(z)$ 

### $e^{z}$

Because identical values in *a* and *b* cancel, the same is true for hypergeom $(a,a,z,p,p)$ <sub>p</sub> $F_p(a; a; z)$ : hypergeom([a, b], [a, b],  $z$ ) $exp(z)$ 

### $e^z$

Any hypergeometric function, evaluated at 0, has the value 1: hypergeom( $[a, b]$ ,  $[c, d, e]$ ,  $(0)1$ 

1

If, after cancelling identical parameters, the list of upper parameters contains a zero, the resulting hypergeometric function is constant with the value 1:

hypergeom([0, 0, 2, 3], [a, 0, 4], z)1

 $\mathbf{1}$ 

If, after cancelling identical parameters, the upper parameters contain a negative integer larger than the largest negative integer in the lower parameters, the hypergeometric function is a polynomial. If all parameters as well as the argument z are numerical, a corresponding explicit value is returned:

hypergeom( $[-4, -2, 3]$ ,  $[-3, 1, 4]$ ,  $PI*sqrt(2)(6*PI^2)/5 - 2*PI*sqrt(2) + 1$ 

## $\frac{6 \pi^2}{5}$  – 2  $\pi \sqrt{2}$  + 1

For symbolic parameters or symbolic z, the polynomial representation may be obtained via simplify or Simplify:

hypergeom( $[-40, -5]$ ,  $[1, 4]$ , z) = simplify(hypergeom( $[-40, -5]$ ,  $[1, 4]$ , z))hypergeom([-40, -5], [1, 4], z) =  $(27417 * z^5)/280 + (45695 * z^4)/84 +$  $(2470 \times z \times 3)/3 + 390 \times z \times 2 + 50 \times z + 1$ 

 ${}_{2}F_{2}(-40, -5; 1, 4; z) = \frac{27417 z^{5}}{2} + \frac{45695 z^{4}}{2} + \frac{2470 z^{3}}{2} + 390 z^{2} + 50 z + 1$ <br>hypergeom([-3, a],  $\left[\frac{B\beta}{2}\right] = \frac{25695 z^{4}}{2}$ z))hypergeom([-3, a], [b], z) =  $(3^*a^*z^2^*(2^*a + 2))/(2^*b^*(b + 1))$  -  $(3^*a^*z)/b$  $-(a^*z^3^*(2^*a + 2)^*(a + 2))/(2^*b^*(b + 1)^*(b + 2)) + 1$ 

# $2F_1(-3, a; b; z) = \frac{3 a z^2 (2 a + 2)}{a b} - \frac{3 a z^2 (2 a + 2) (a + 2)}{b} + 1$ <br>If the largest  $\frac{2 b}{a b} (\frac{b}{b b} + b)$  integer in the high  $b \rightarrow b$  of  $b \rightarrow c$  parameters is larger

than the largest negative integer in the list of upper parameters, the

corresponding hypergeometric function is not defined (because its definition involves a division by zero): hypergeom( $[-40, 5, 3]$ ,  $[-3, 1, 4]$ , z) Error: Invalid arguments.

[hypergeom] **Example 3**

The functions float, diff, and series handle expressions involving the hypergeometric functions:

float(ln(3 + hypergeom([17], [exp(1), ln(5)], sqrt(PI))))3.488880173

#### 3.488880173

diff(hypergeom([a, b], [c, d], x), x)( $a^*b^*$ hypergeom([a + 1, b + 1], [c + 1,  $d + 1$ ], x))/( $c * d$ )

#### $a b_2 F_2(a+1, b+1; c+1, d+1; x)$

Note that differentiation of a hypergeometric function w.r.t. one of its uppper or lower parameters does not, in general, lead to hypergeometric functions. Certain peculiar cases are an exception:

diff(hypergeom([a + 1, b], [a + 2], x), a)( $b*$ x $*$ hypergeom([a + 2, a + 2, b  $+ 1$ ], [a + 3, a + 3], x))/(a + 2)^2

 $b \times_3 F_2(a+2, a+2, b+1; a+3, a+3; x)$ 

series(hypergeom([1, 2], [3], x), x)1 + (2\*x)/3 + x^2/2 + (2\*x^3)/5 + x^4/3 +  $(2*x^5)/7 + O(x^6)$ 

 $1 + \frac{2x}{3} + \frac{x^2}{2} + \frac{2x^3}{5} + \frac{x^4}{3} + \frac{2x^5}{7} + O(x^6)$ <br>Expansions about *infinity* are possible:

series(hypergeom([1/2], [1/3], x),  $x =$  infinity,  $3(2*sqrt(3)*sqrt(PI)*x^(1/6)*exp(x))/(3*gamma(2/3))$ -  $(sqrt(3)*sqrt(PI)*exp(x))/(18*x^(5/6)*gamma(2/3))$  -

```
(5*sqrt(3)*sqrt(PI)*exp(x))/(144*x^(11/6)*gamma(2/3)) +O(\exp(x)/x^{\wedge}(17/6))
```
## $\frac{2\sqrt{3}\sqrt{\pi} x^{1/6} e^x}{H\overline{\theta}\overline{\psi}\overline{\psi}^2} - \frac{\sqrt{3}\sqrt{\pi} e^x}{H\overline{\theta}\overline{\psi}} = \frac{5\sqrt{3}\sqrt{\pi} e^x}{H\overline{\psi}\overline{\psi}} + O\left(\frac{e^x}{H\overline{\psi}\overline{\psi}}\right)$

hypergeometric functions about any of its upper or lower parameters.

## **Example 4**

Often, at particular choices of parameters, the hypergeometric function reduces to simpler special functions. For example, in the case of \_outputSequence("[1],  $F[1]$ )<sub>1</sub> $F<sub>1</sub>$ , also known as the standard confluent hypergeometric function, the hypergeometric function can be reduced to a Bessel function if its (single) lower parameter is exactly twice its (single) upper parameter. This is verified numerically below: v:= 1.0 + I: z:= float(PI): hypergeom([v + 1/2], [2\*v + 1],  $2*I^*z$ ) =  $(gamma(1 + v)*exp(I*z)*(z/2)^(-v))*besselJ(v, z) - 0.2766083174 + (-15.0258999)$  $0.2537119431*$ **I**) =  $-0.2766083174 + (-0.2537119431*$ **I**)

#### $-0.2766083174 - 0.2537119431i - -0.2766083174 - 0.2537119431i$ delete v, z:

In the following example, \_outputSequence("[2],  $F[1]$ )<sub>2</sub> $F<sub>1</sub>$ , which is known as the Gauss hypergeometric function, can be reduced into a simple elementary function involving logarithms when the parameters are [1, 1], [2], as verified numerically below: eq := hypergeom([1, 1], [2], z) = -ln(1 - z)/z: float(subs(eq, z = 1/3)), float(subs(eq,  $z = 1/2$ ))1.216395324 = 1.216395324, 1.386294361 = 1.386294361

#### 1.216395324 - 1.216395324, 1.386294361 - 1.386294361 delete eq:

## **Example 5**

The interval Interval([1], infinity) $(1, \infty)$  is a branch cut for the hypergeometric function; the sign of the imaginary part changes when crossing the cut. The branch cut belongs to the lower branch: eq := hypergeom([1, 1], [2], z) = -ln(1 - z)/z: float(subs(eq, z = 2 +  $I*10^(-DIGITS))$ 7.853981634e-11 + 1.570796327\*I = 7.853981634e-11 + 1.570796327\*I

```
7.853981634 10^{-11} + 1.570796327 i = 7.853981634 10^{-11} + 1.570796327 i float(subs(eq, z = 2 - I*10^(-DIGITS)))7.853981634e-11 + (-
  1.570796327*I = 7.853981634e-11 + (- 1.570796327*I)
```

```
7.853981634 10^{-11} - 1.570796327 i - 7.853981634 10^{-11} - 1.570796327 i
float(subs(eq, z = 2))-1.570796327*I = -1.570796327*I
```
 $-1.570796327i - -1.570796327i$ 

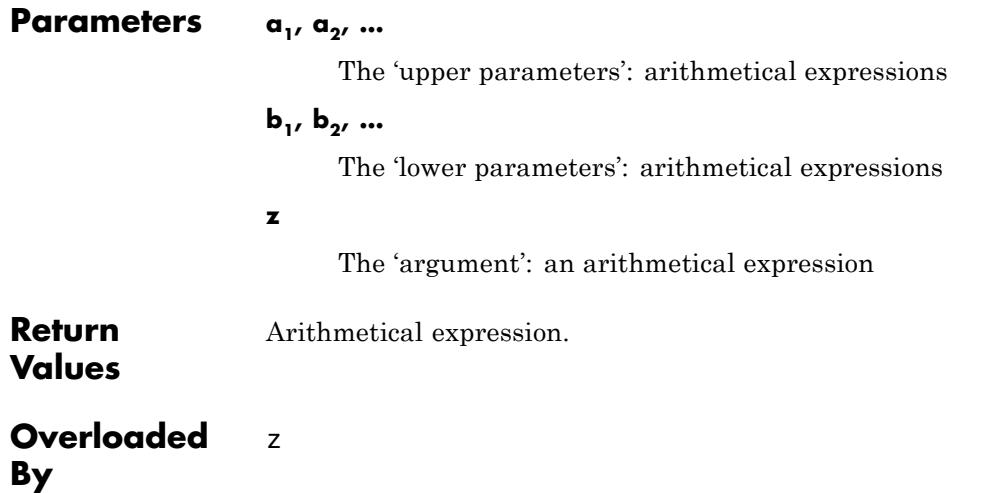

## **Algorithms** When no  $b_j$  in the list  $b$  lies in the set  $\{0, -1, -2, ...\}$ , the series

hypergeom(a,b,z,p,q) = sum( fenced((fenced(a[1])[k] \* fenced(a[2])[k] \* Symbol::hellip \* fenced(a[p])[k])/ (fenced(b[1])[k] \* fenced(b[2])[k] \* Symbol::hellip \* fenced(b[q])[k])) \* fenced(z^k/k!), k = 0..infinity)

$$
\rho F_q(a; b; z) = \sum_{\substack{0 \text{ converges of } q}}^{\infty} \left( \frac{(a_1)_k (a_2)_k \cdots (a_p)_k}{(b_1)_k (b_2)_k} \right) \left( \frac{z^k}{(b_1)_k} \right)
$$

- **1**  $p \leq q, |z| \leq \infty$ ;
- **2**  $p = q + 1, |z| < 1$ ;
- **3**  $p = q + 1$ ,  $|z| = 1$ ,  $\Re(\psi_q) > 0$ ;
- 4 p=q+1, abs(z)=1, outputSequence(z, Symbol::ne, 1),  $-1$  <  $Re(Symbol::psi[q]) \leq 0$   $p = q + 1$ ,  $|z| = 1$ ,  $z \neq 1$ ,  $-1 < \Re(\psi_q) \leq 0$ ;
- **5** *a* contains a zero or a negative integer;

where  $Symbol::psi[q]=sum(b[k]-sum(a[j], j=1..q+1),$ 

 $(k=1..q)$  $\psi_{\alpha} = \sum_{k=1}^{q} (b_k - (\sum_{i=1}^{q+1} a_i))$ . The series diverges in the remaining cases. If one of the parameters in *a* isequal to zero or a negative integer, then the series terminates, turning into what is called a hypergeometric polynomial.

The generalized hypergeometric function of order (*p*, *q*) is given by the series definition in the region of convergence, while for  $p = q + 1$ ,  $|z| \ge$ 1, it is defined as an analytic continuation of this series.

The function hypergeom(a,b,z,p,q)<sub> $\sigma$ </sub> $\mathbf{F}_{q}(\mathbf{a}; \mathbf{b}; \mathbf{z})$  is symmetric w.r.t. the parameters, i.e., it does not depend on the order of the arrangement  $a_1$ ,  $a_2, \ldots$  in *a* or  $b_1, b_2, \ldots$  in *b*.

As mentioned above, if some upper parameter is equal to  $n = 0, -1$ , - 2, …, the function turns into a polynomial of degree *n*. If we relax the condition stated above for the lower parameters *b* and there is some lower parameter equal to  $m = 0, -1, -2, \ldots$ , the function hypergeom(a,b,z,p,q)  $F_a(a; b; z)$  also reduces to a polynomial in *z* provided  $n > m$ . It is undefined if  $m > n$  or if no upper parameter is a nonpositive integer (resulting in division by zero in one of the series coefficients). The case  $m = n$  is handled by the following rule.

If for *r* values of the upper parameters, there are *r* values of the lower parameters equal to them (i.e.,  $a = [a_1, ..., a_{p-r}, c_1, ..., c_r],$  $b = [b_1, ..., b_{q+r}, c_1, ..., c_r]$ , then the order  $(p, q)$  of the function hypergeom(a,b,z,p,q)<sub> $a$ </sub> $F_a(a; b; z)$  is reduced to  $(p - r, q - r)$ :

hypergeom([a[1], dots, a[p-r], c[1], dots, c[r]], [b[1], dots, b[q-r], c[1], dots, c[r]], z, p, q) = hypergeom([a[1], dots, a[p-r]], [b[1], dots, b[q-r]], z, p-r, q-r)

 ${}_{p}F_{q}(a_1, ..., a_{p-r}, c_1, ..., c_i, b_1, ..., b_{q-r}, c_1, ..., c_i, z) = {}_{p-r}F_{q-r}(a_1, ..., a_{p-i}, b_1, ..., b_{q-i}, z)$ The above rules applies even if any of the  $c_i$  happens to be zero or a negative integer (for details, see Luke in the list of references, p. 42).

 $U(z)$ =hypergeom(a,b,z,p,q) $U(z) = {}_oF_o(a; b; z)$  satisfies a differential equation in *z*:

[Symbol::delta \* fenced(Symbol::delta+b-1)-z \*  $fenced(Symbol::delta+a)*U(z)=0, Symbol::delta=z*diff",z)$ 

## $[\delta(\delta + b - 1) - z(\delta + a)] U(z) = 0, \delta = z \frac{\partial}{\partial z}$

where  $(\delta + a)$  and  $(\delta + b)$  stand for product(fenced(Symbol::delta+a[i]),  $i=1..p)$   $\prod_{i=1}^{p}(\delta + a_i)$  and product(fenced(Symbol::delta+b[j]),  $j=1..q)\prod_{i=1}^q(\delta+b_i)$ , respectively. Thus, the order of this differential equation is  $max(p, q + 1)$  and the hypergeometric function is only one of its solutions. If  $p < q + 1$ , this differential equation has a regular singularity at  $z = 0$  and an irregular singularity at  $z = \infty$ . If  $p = q + 1$ , the points  $z = 0$ ,  $z = 1$ , and  $z = \infty$  are regular singularities, thus explaining the convergence properties of the hypergeometric series.

The analytic continuation for  $p = q + 1$ ,  $|z| \ge 1$ , is defined by selecting the principal branch of this continuation (also denoted as hypergeom(a,b,z,p,q)  $_{a}F_{a}(a; b; z)$  satisfying the condition  $|arg(1 - z)| < \pi$ , the cut  $Symbol([1], \infty)$  is drawn in the complex *z*-plane. In particular, the analytic continuation can be obtained by means of an integral representation (for details, see Prudnikov *et al.* in the references) or by the Meijer G function. **References** [1] Luke, Y.L. "The Special Functions and Their Approximations", Vol. 1, Academic Press, New York, 1969.

> [2] Prudnikov, A.P., Yu.A. Brychkov, and O.I. Marichev, "Integrals and Series", Vol. 3: More Special Functions, Gordon and Breach, 1990.

[3] Abramowitz, M. and I.A. Stegun, "Handbook of Mathematical Functions", Dover Publications, New York, 9th printing, 1970.

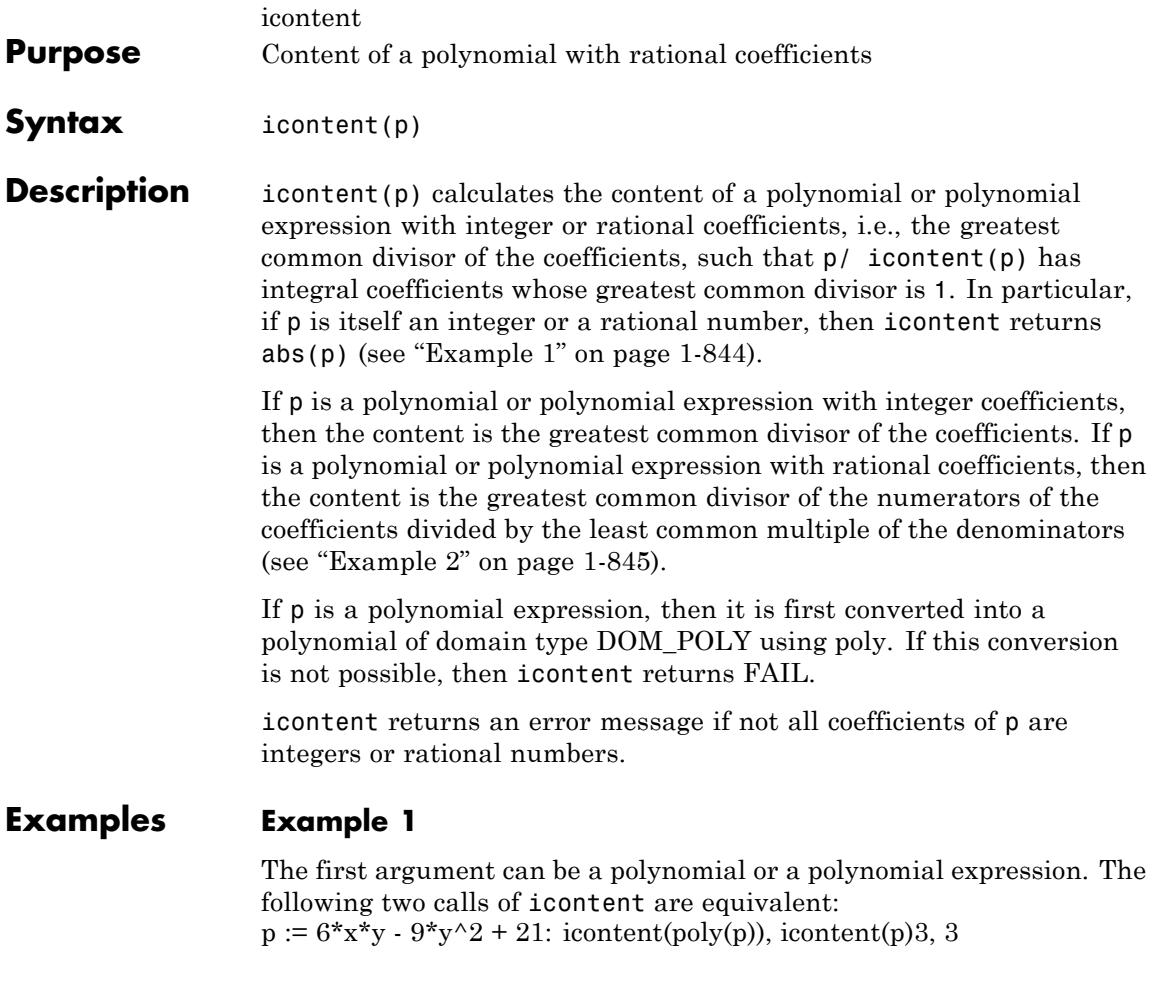

## $3, 3$

The result of icontent is always nonnegative: icontent( $2*x - 4$ ), icontent( $-2*x + 4$ )2, 2

## <span id="page-846-0"></span> $2, 2$

The content of a constant polynomial is its absolute value: icontent(0), icontent(-2), icontent(poly(-2, [x]))0, 2, 2

## $0, 2, 2$

## **Example 2**

The content of a polynomial with rational coefficients is a rational number in general: q :=  $6/7*x*y - 9/4*y + 12$ : icontent(poly(q)), icontent(q)3/28, 3/28

 $\frac{3}{28}$ ,  $\frac{3}{28}$ <br>The polynomial divided by its content has integral coefficients whose greatest common divisor is 1: q/icontent(q) $8*xy - 21*y + 112$ 

 $8xy - 21y + 112$ icontent(%)1

 $\mathbf{1}$ 

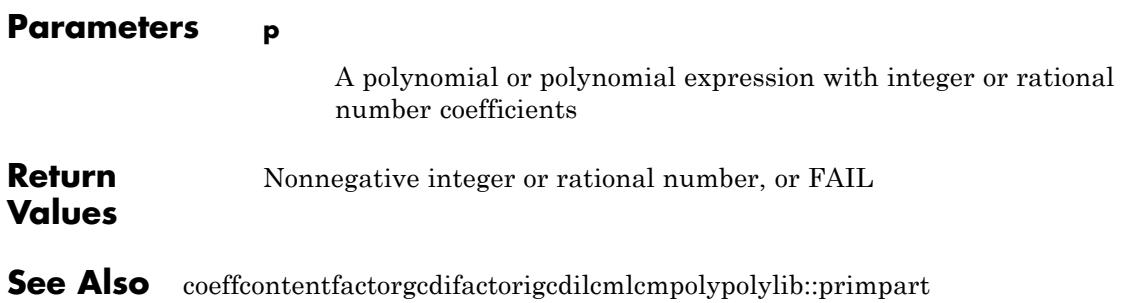

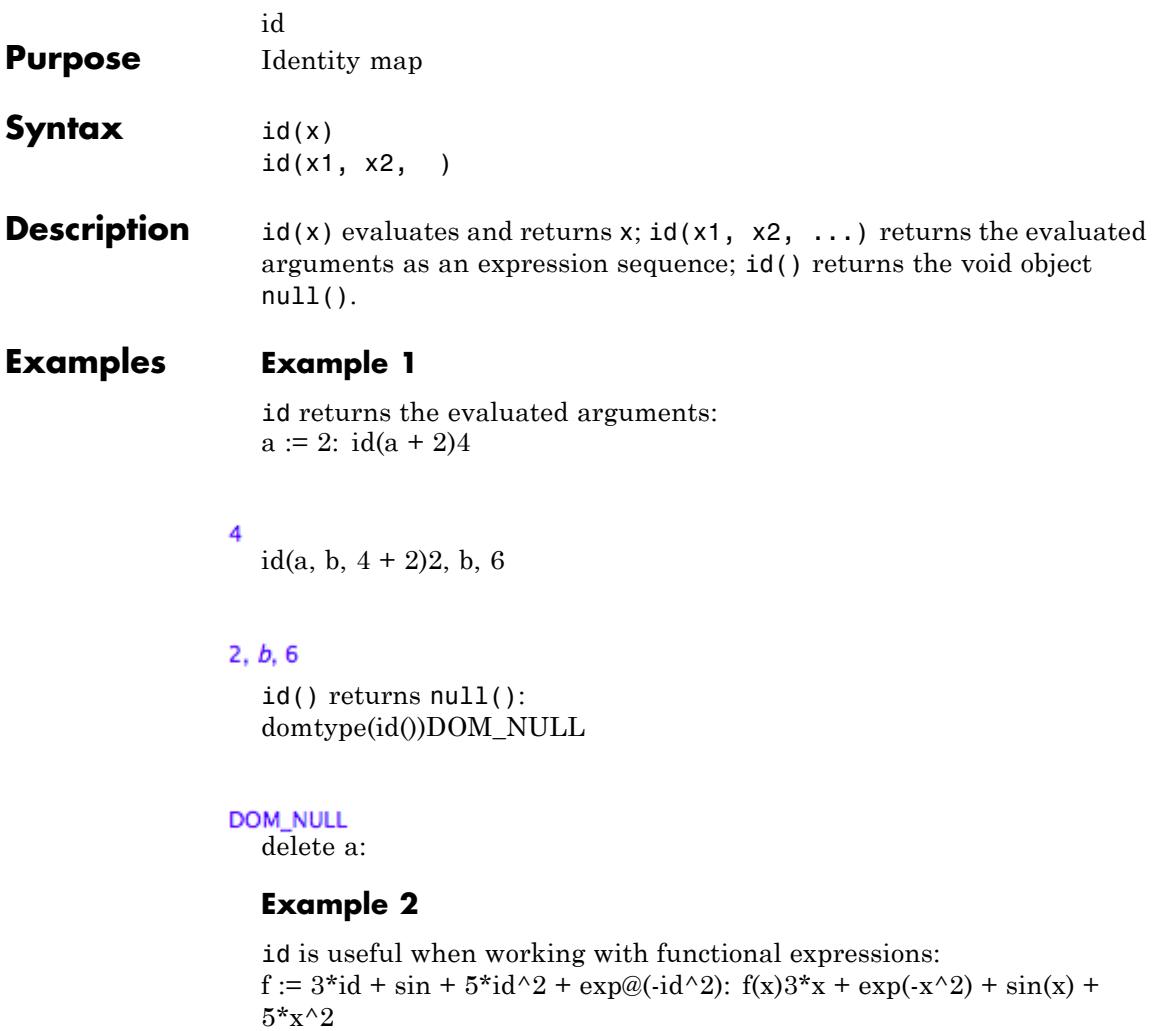

 $\frac{3 x + e^{-x^2} + \sin(x) + 5 x^2}{f'(x)10*x + \cos(x) - 2*x^* \exp(-x^2) + 3}$ 

$$
\frac{10 x + \cos(x) - 2 x e^{-x^2} + 3}{\text{delete f:}}
$$

**Parameters x, x1, x2, …**

Arbitrary MuPAD objects

**Return Values**

Sequence of the input parameters.

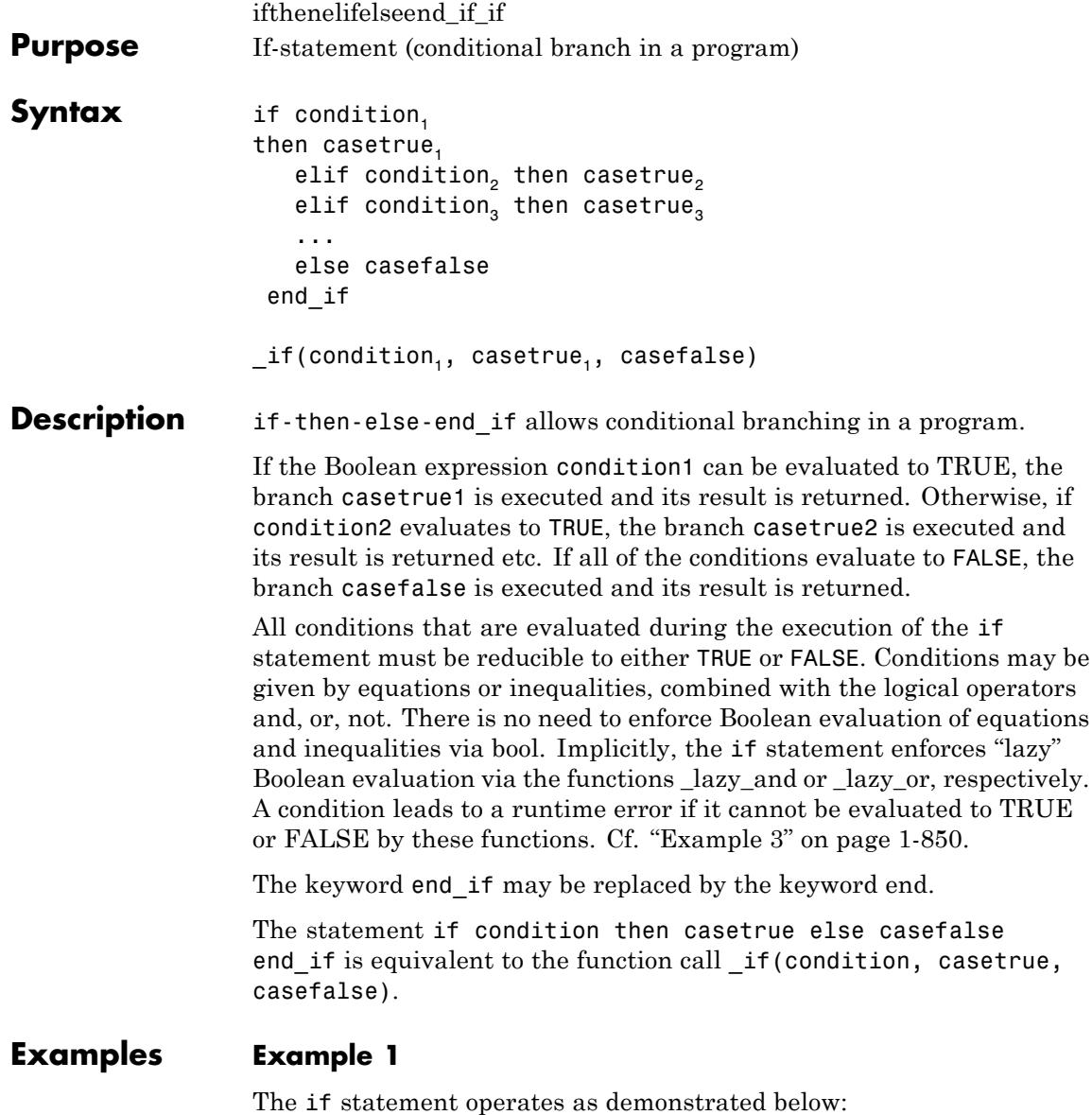

if TRUE then YES else NO end\_if, if FALSE then YES else NO end\_ifYES, NO

#### YES, NO

The else branch is optional:

if FALSE then YES end\_ifif FALSE then if TRUE then NO\_YES else NO\_NO end\_if else if FALSE then YES\_NO else YES\_YES end\_if end\_ifYES\_YES

#### YES<sub>v</sub>ES

Typically, the Boolean conditions are given by equations, inequalities or Boolean constants produced by system functions such as isprime: for i from 100 to 600 do if  $105 \le i$  and  $i^2 \le 17000$  and isprime(i) then print(expr2text(i)." is a prime") end\_if; if  $i < 128$  then if isprime( $2^i - 1$ ) then print("2^".expr2text(i)." - 1 is a prime") end\_if end\_if end\_for:"107 is a prime"

"107 is a prime"  $"2^{\wedge}107 - 1$  is a prime"

"2^107 - 1 is a prime" "109 is a prime"

"109 is a prime" "113 is a prime"

"113 is a prime" "127 is a prime"

"127 is a prime" " $2^{\wedge}127 - 1$  is a prime"

#### <span id="page-851-0"></span>"2^127 - 1 is a prime"

## **Example 2**

Instead of using nested if-then-else statements, the elif statement can make the source code more readable. However, internally the parser converts such statements into equivalent if-then-else statements: hold(if FALSE then NO elif TRUE then YES\_YES else YES\_NO end\_if) if FALSE then NO else if TRUE then YES\_YES else YES\_NO end\_if end\_if

## **Example 3**

If the condition cannot be evaluated to either TRUE or FALSE, then a runtime error is raised. In the following call,  $is(x > 0)$  produces UNKNOWN if no corresponding properties was attached to x via assume:

if is( $x > 0$ ) then 1 else 2 end if Error: Cannot evaluate to Boolean. [if]

Note that Boolean conditions using  $\lt$ ,  $\lt$  =,  $\gt$ ,  $\gt$  = may fail if they involve symbolic expressions:

if  $1 < \text{sqrt}(2)$  then print(" $1 < \text{sqrt}(2)$ "); end if" $1 < \text{sqrt}(2)$ "

#### " $1 < \text{sort}(2)$ "

if  $10812186006/7645370045 < sqrt(2)$  then print("10812186006/7645370045 < sqrt(2)"); end\_if"10812186006/7645370045 < sqrt(2)"

#### $"10812186006/7645370045 < sqrt(2)"$

if is(10812186006/7645370045 < sqrt(2)) = TRUE then print("10812186006/7645370045 < sqrt(2)"); end if"10812186006/7645370045 < sqrt(2)"

 $"10812186006/7645370045 < sqrt(2)"$ 

## **Example 4**

This example demonstrates the correspondence between the functional and the imperative use of the if statement: condition :=  $1 > 0$ : \_if(condition, casetrue, casefalse)casetrue

#### casetrue

condition :=  $1 > 2$ : \_if(condition, casetrue, casefalse)casefalse

#### casefalse

delete condition:

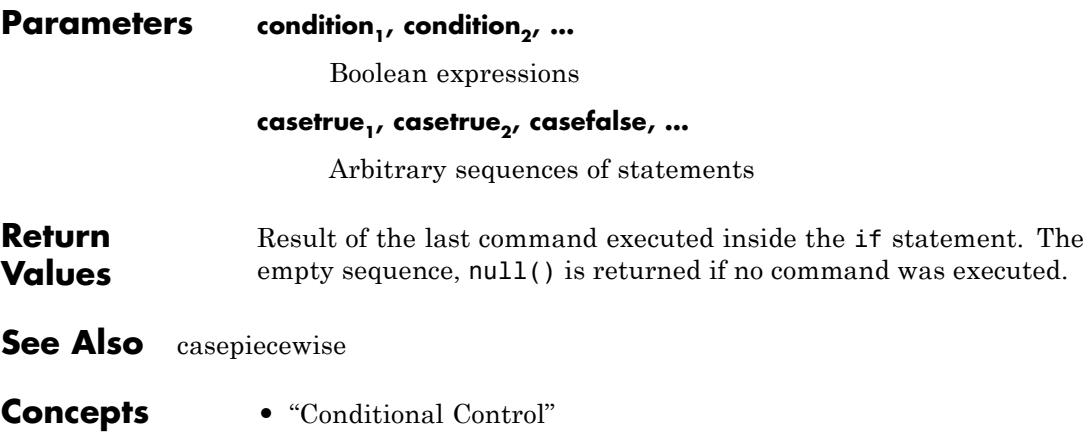

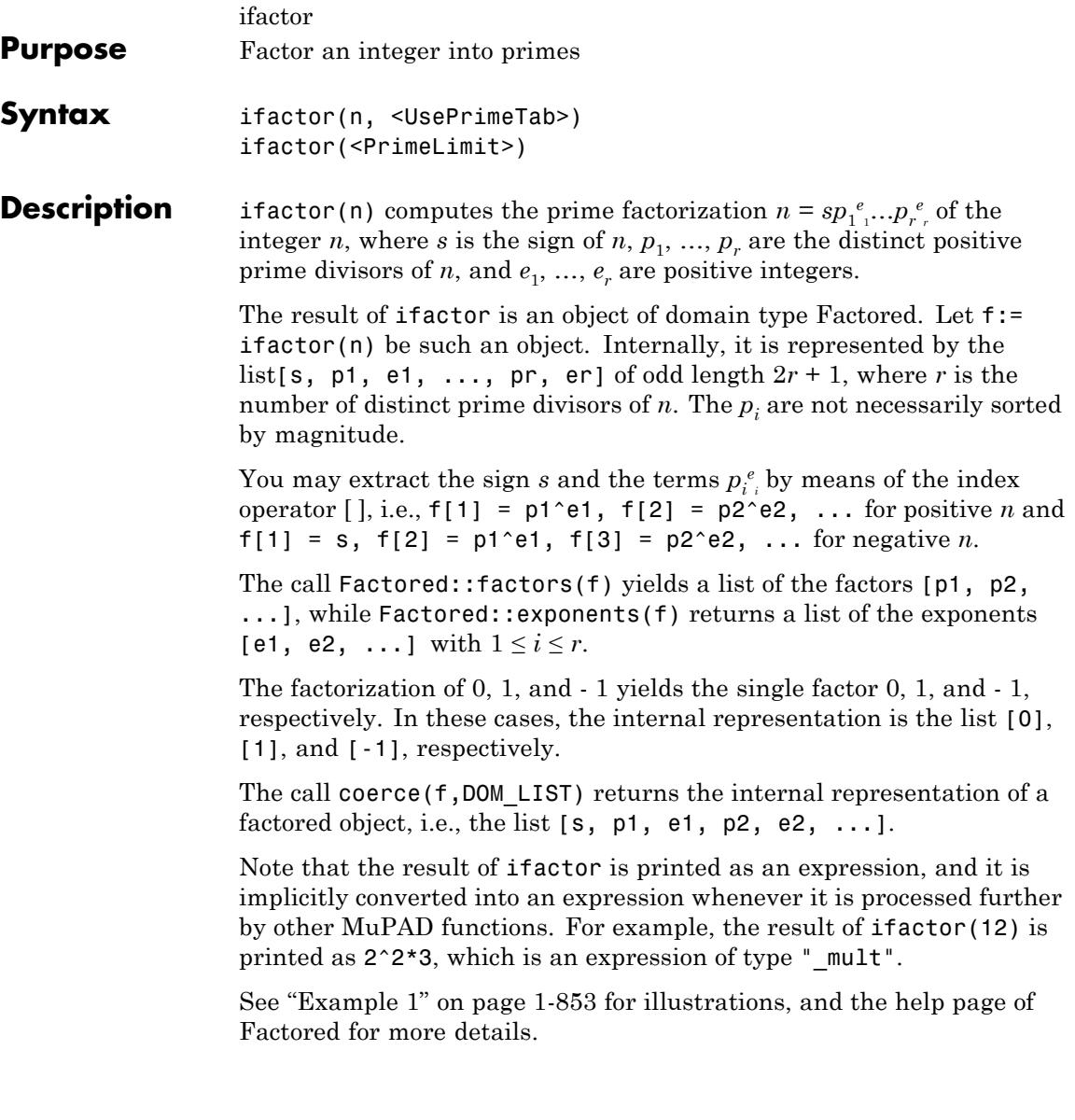

<span id="page-854-0"></span>If you do not need the prime factorization of n, but only want to know whether it is composite or prime, use isprime instead, which is much faster.

ifactor returns an error when the argument is a number but not an [integer.](#page-2137-0) A symbolic ifactor call is returned if the argument is not a number.

## **Examples Example 1**

To get the prime factorization of 120, enter: f := ifactor(120)2^3\*3\*5

## $2^3$  3 5

You can access the terms of this factorization using the index operator: f[1], f[2], f[3] $2^{\wedge}3$ , 3, 5

## $2^3$ , 3, 5

The internal representation of f, namely the list as described above, is returned by the following command: coerce(f, DOM\_LIST)[1, 2, 3, 3, 1, 5, 1]

### $[1, 2, 3, 3, 1, 5, 1]$

The result of ifactor is an object of domain type Factored: domtype(f)Factored

#### **Factored**

This domain implements some features for handling such objects. Some of them are described below.

You may extract the factors and exponents of the factorization also in the following way: Factored::factors(f), Factored::exponents(f)[2, 3, 5], [3, 1, 1]

#### <span id="page-855-0"></span> $[2, 3, 5], [3, 1, 1]$

You can ask for the type of the factorization: Factored::getType(f)"irreducible"

#### "irreducible"

This output means that all factors  $p_i$  are prime. Other possible types are "squarefree" (see polylib::sqrfree) or "unknown".

Multiplying factored objects preserves the factored form: f2 := ifactor(12)2^2\*3

### $2^2$  3 f\*f22^5\*3^2\*5

## $2^5$   $3^2$  5

It is important to note that you can apply nearly any function operating on arithmetical expressions to an object of domain type Factored. The result is usually not of this domain type: expand(f); domtype(%)120

#### 120

DOM\_INT

#### DOM\_INT

For a detailed description of these objects, please refer to the help page of the domain Factored.

### **Example 2**

The factorizations of 0, 1, and -1 each have exactly one factor: ifactor(0), ifactor(1), ifactor(-1)0, 1, -1

 $0, 1, -1$ map(%, coerce, DOM\_LIST)[0], [1], [-1]

## $[0], [1], [-1]$

The internal representation of the factorization of a prime number p is the list [1, p, 1]: coerce(ifactor(5), DOM\_LIST)[1, 5, 1]

### $[1, 5, 1]$

### **Example 3**

The bound on the prime number table is: ifactor(PrimeLimit)1000000

#### 1000000

We assign a large prime number to  $p$ :  $p :=$  nextprime(10^10); q := nextprime(10^12)10000000019

#### 10000000019 1000000000039

#### 1000000000039

Completely factoring the 36 digit number  $6 \times p \hat{ }$  as takes some time; the second output line shows the time in seconds: t := time():  $f :=$  ifactor( $p^{\wedge}3^*q^{\wedge}4$ ); (time() t)/1000.010000000019^3\*1000000000039^42.5Factored::getType(f)"irreducible"dele f

Extracting only the prime factors in the prime table is much faster, but it does not yield the complete factorization; the factor  $p<sup>3</sup>$  remains undecomposed:

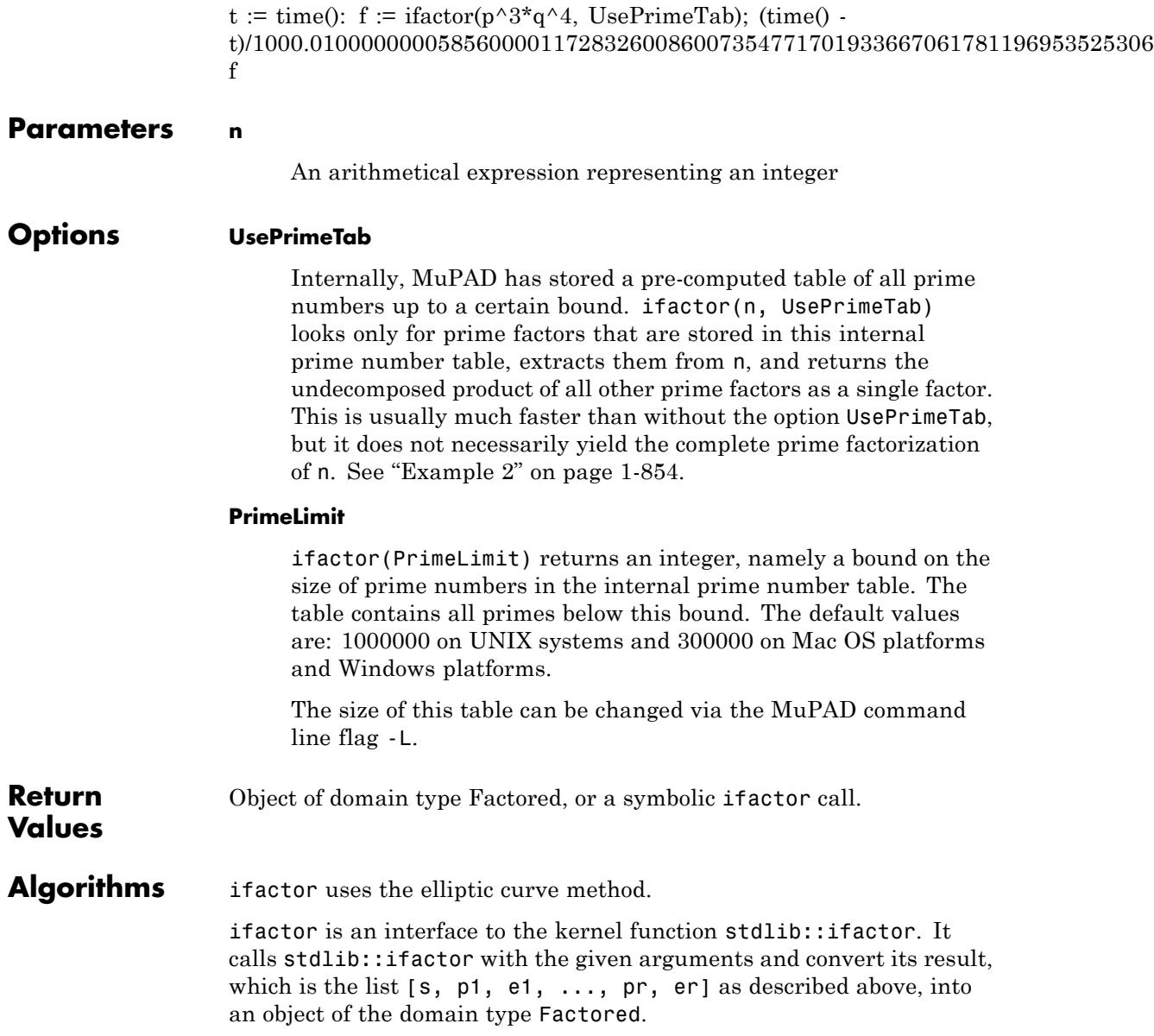

You may directly call the kernel function stdlib::ifactor inside your routines, in order to avoid this conversion and to decrease the running time.

**See Also** contentfactorFactoredicontentigcdilcmisprimeithprimenextprimeprevprimenumlib::diviso

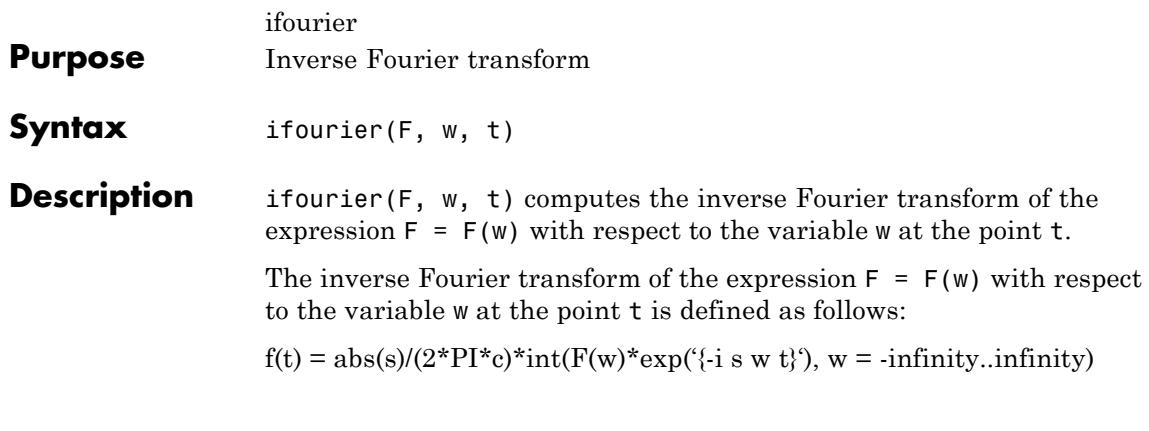

 $f(t) = \frac{|s|}{c \pi t} \int_{0}^{\infty} F(w) e^{-i \cdot swt} dw$ <br>c  $\frac{d}{dx} \int_{0}^{\infty} F(w) e^{-i \cdot swt} dw$  c  $\frac{d}{dx} \int_{0}^{\infty} F(w) e^{-i \cdot swt} dw$ and  $s = -1$ .

To change the parameters c and s of the Fourier transform, use Pref::fourierParameters. See ["Example 3" on page 1-860](#page-861-0). Common

choices for the parameter c are 1,  $1/(2*PI)$  , or  $1/\sqrt{sqrt(2*PI)}$ . Common choices for the parameter s are  $-\overline{1}$ ,  $\overline{1}$ ,  $-2\pi$ , or  $2\pi$ .  $\sqrt{2} \pi$ 

If F is a matrix, ifourier applies the inverse Fourier transform to all components of the matrix.

MuPAD computes ifourier(F, w, t) as

 $abs(s)/(2*PI*e^2)*fourier(F(w), w, -t)$ 

 $\frac{|s|}{2 \pi \mathbf{f}}$  fourier ( $F(w)$ ,  $w$ ,  $-t$ )<br>  $2 \pi \mathbf{f}$  if ourier cannot find an explicit representation of the inverse Fourier transform, it returns results in terms of the direct Fourier transform. See ["Example 4" on page 1-860](#page-861-0).

To compute the direct Fourier transform, use fourier.

To compute the inverse discrete Fourier transform, use numeric::invfft.

#### **Environment Interactions** Results returned by ifourier depend on the current Pref::fourierParameters settings.

### **Examples Example 1**

Compute the inverse Fourier transform of this expression with respect to the variable w: ifourier(sqrt(PI)\*exp(-w^2/4), w, t)exp(-t^2)

## $\mathrm{e}^{-t^2}$

## **Example 2**

Compute the inverse Fourier transform of this expression with respect to the variable w for positive values of the parameter  $t<sub>0</sub>$ : assume(t  $0 > 0$ ): f := ifourier(-(PI^(1/2)\*w\*exp(-w^2\*t\_0^2/4)\*I)\*t\_0^3/2, w, t)t\*exp(-t^2/t\_0^2)

#### $-\frac{2}{3}$  $t<sub>0</sub>$ t e

Evaluate the inverse Fourier transform of the expression at the points  $t = -2t_0$  and  $t = 1$ . You can evaluate the resulting expression f using | (or its functional form evalAt): f | t =  $-2*t_0-2*t_0*exp(-4)$ 

 $-2 t_0 e^{-4}$ 

Also, you can evaluate the inverse Fourier transform at a particular point directly:

ifourier(-(PI^(1/2)\*w\*exp(-w^2\*t\_0^2/4)\*I)\*t\_0^3/2, w, 1)exp(-1/t\_0^2)

<span id="page-861-0"></span> $\frac{1}{6}$ 

## **Example 3**

The default parameters of the Fourier and inverse Fourier transforms are  $c = 1$  and  $s = -1$ : ifourier(-(sqrt(PI)\*w\*exp(-w^2/4)\*I)/2, w, t)t\*exp(-t^2)

## $t e^{-t^2}$

To change these parameters, use Pref::fourierParameters before calling ifourier:

Pref::fourierParameters(1, 1):

Evaluate the transform of the same expression with the new parameters: ifourier(-(sqrt(PI)\*w\*exp(-w^2/4)\*I)/2, w, t)-t\*exp(-t^2)

## $-te^{-t^2}$

For further computations, restore the default values of the Fourier transform parameters: Pref::fourierParameters(NIL):

### **Example 4**

If ifourier cannot find an explicit representation of the transform, it returns results in terms of the direct Fourier transform: ifourier( $\exp(-w^4)$ , w, t)fourier( $\exp(-w^4)$ , w,  $\pm$ )/(2\*PI)

fourier  $\left(e^{-w^4}, w, -t\right)$ 

## **Example 5**

Compute the following inverse Fourier transforms that involve the Dirac and the Heaviside functions: ifourier(dirac(w), w, t)1/(2\*PI)

```
\frac{1}{2} ifourier(1/(w^2 + 1), w, t)(PI*exp(-t)*heaviside(t) +
PI*heaviside(-t)*exp(t))/(2*PI)
```
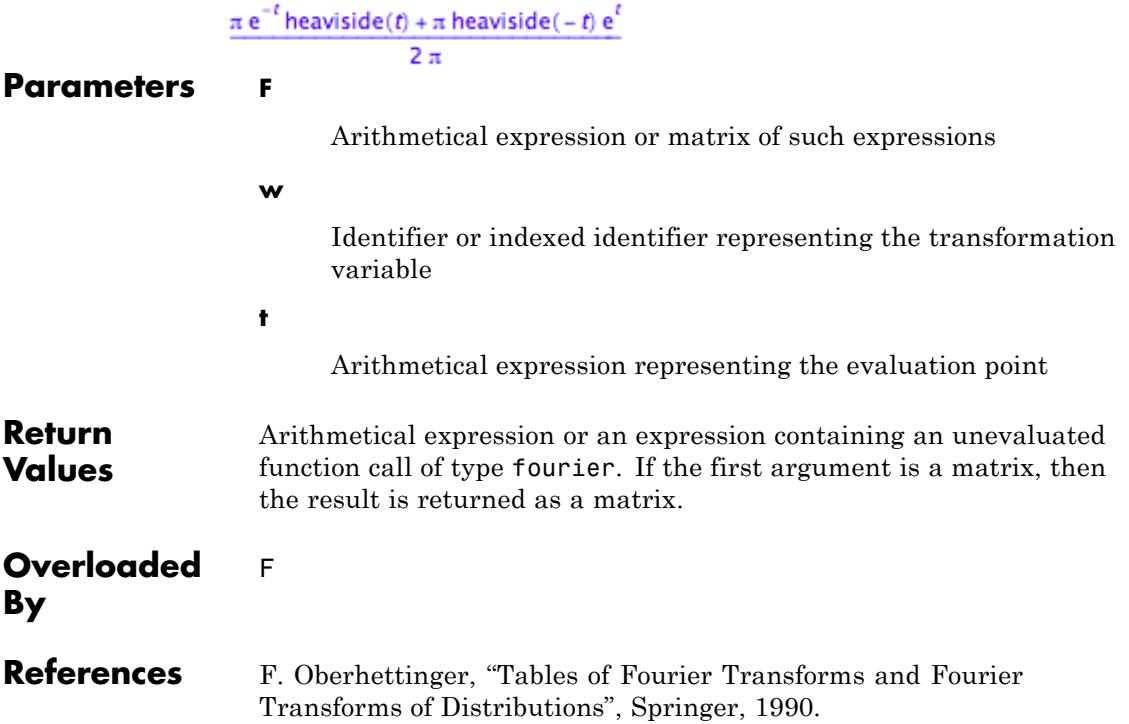

See Also numeric::fftnumeric::invfftfourierfourier::addpatternifourier::addpattern

**Related Examples •** "Integral Transforms"
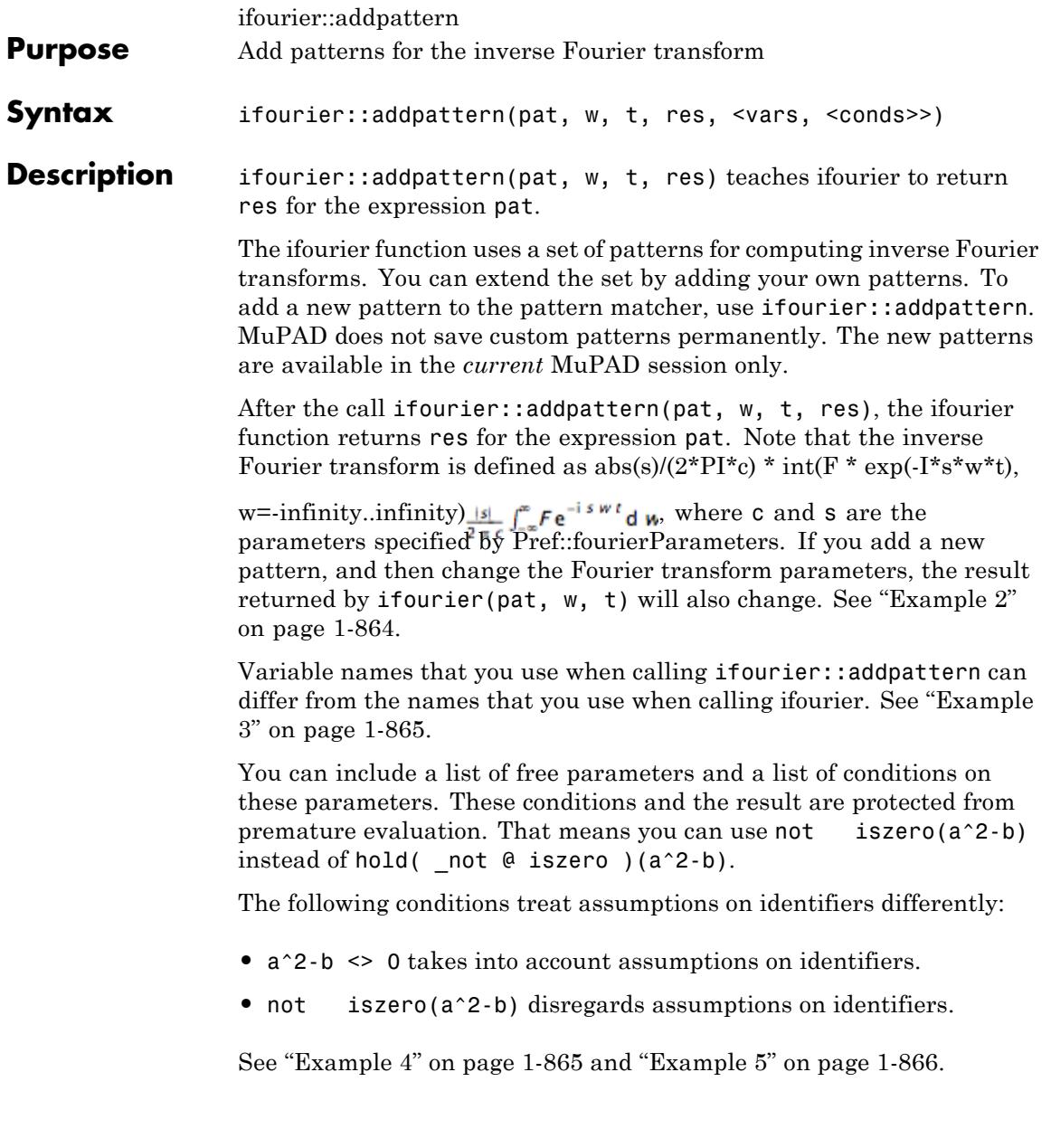

#### <span id="page-865-0"></span>**Environment Interactions** The Fourier pair (pat, res) holds only for the current values of the Fourier transform parameters specified by Pref::fourierParameters.

Calling ifourier::addpattern can change the expressions returned by future calls to fourier and ifourier in the current MuPAD session.

#### **Examples Example 1**

Compute the inverse Fourier transform of the function bar. By default, MuPAD does not have a pattern for this function: ifourier(bar(w), w, t)fourier(bar(w), w,  $-t/(2*PI)$ 

#### fourier(bar(w),  $w_i - t$ )

Add  $\alpha$   $\beta$  attern for the inverse Fourier transform of bar using ifourier::addpattern: ifourier::addpattern(bar(w), w, t, foo(t)):

Now ifourier returns the Fourier transform of bar:  $ifourier(bar(w), w, t)$ foo $(t)$ 

#### $foo(t)$

After you add a new transform pattern, MuPAD can use that pattern indirectly: ifourier(exp(-a\*I\*s)\*bar(2\*s + 10), s, t)(foo(t/2 - a/2)\*exp(5\*a\*I + (- $5*tT))/2$ 

# $rac{f}{2} - \frac{a}{2}$ ) e<sup>5</sup> a i-5 t i<br>2

#### **Example 2**

Add this pattern for the inverse Fourier transform of the function bar: ifourier::addpattern(bar(w), w, t, foo(t)): ifourier(bar(w), w, t)foo(t)

#### <span id="page-866-0"></span> $foo(t)$

Now change the Fourier transform parameters using Pref::fourierParameters: Pref::fourierParameters(a, b):

Evaluate the transform with the new parameters: ifourier(bar(w), w, t)(foo( $-b*t*abs(b)/a$ 

#### foo $(-b t)$  |b|

For further computations, restore the default values of the Fourier transform parameters: Pref::fourierParameters(NIL):

#### **Example 3**

Define the inverse Fourier transform of  $\mathsf{bar}(y)$  using variables y and x as parameters:

ifourier::addpattern(bar(y), y, x, foo(x)):

The ifourier function recognizes the added pattern even if you use other variables as parameters: ifourier(bar(w), w, t)foo(t)

#### $foo(t)$

#### **Example 4**

Use assumptions when adding the following pattern for the inverse Fourier transform:

ifourier::addpattern(bar(x, w), w, t, foo(x, t), [x], [abs(x) < 1]): ifourier(bar(x, w), w, t) assuming  $abs(x) < 1/2$ foo(x, t)

#### foo $(x, t)$

If  $|x| \geq 1$ , you cannot apply these patterns: ifourier(bar(x, w), w, t) assuming  $x < -1$  fourier(bar(x, w), w,  $-t)/(2*PI)$  <span id="page-867-0"></span>fourier(bar(x, w),  $w_i - t$ )

If MuPAD cannot determine whether the conditions are satisfied, it returns a piecewise object: ifourier(bar(x, w), w, t)piecewise( $[abs(x) < 1, f_{00}(x, t)]$ )

#### {  $f \circ \sigma(x, t)$  if  $|x| < 1$

#### **Example 5**

Add this pattern for the inverse Fourier transform of g: ifourier::addpattern(g(a, w), w, t, f(a, t)/a): ifourier(g(a, W), W, T)f(a, T)/a

#### $f(a, T)$

This pattern holds only when the first argument of g is the symbolic parameter a. If you use any other value of this parameter, ifourier ignores the pattern:

ifourier $(g(b, W), W, T)$ ; ifourier $(g(2, W), W, T)$ fourier $(g(b, W), W, T)$  $-T)/(2*PI)$ 

fourier( $g(b, W, W, -T)$ ) fourier $(g(2, W), W, -T)/(2^*P)$ 

#### fourier( $g(2, W, W, -T)$ )

To use<sup>2</sup>the pattern for arbitrary values of the parameter, declare the parameter a as an additional pattern variable: ifourier::addpattern( $g(a, w)$ , w, t,  $f(a, t)/a$ , [a]):

Now ifourier applies the specified pattern for an arbitrary value of a: ifourier $(g(2, W), W, T)f(2, T)/2$ 

 $f(2, T)$ ffourier(g(a^2 + 1, W), W, T)f(a^2 + 1, T)/(a^2 + 1)

### $f(a^{2} + 1, 7)$

Note that the resulting expression  $f(a, t)/a$  defining the Fourier transform of g(a, w) implicitly assumes that the value of a is not zero. A strict definition of the pattern is: ifourier::addpattern(g(a, w), w, t, f(a, t)/a, [a], [a  $\leq 0$ ]):

For this particular pattern, you can omit specifying the assumption a <> 0 explicitly. If a=0, MuPAD throws an internal "Division by zero." error and ignores the pattern: ifourier $(f(0, W), W, T)$ fourier $(f(0, W), W, -T)/(2^*P)$ 

#### fourier $(f(0, W), W, -T)$

#### $2\pi$

#### **Parameters pat**

Arithmetical expression in the variable w representing the pattern to match

**w**

[Identifier](#page-2135-0) or [indexed identifier](#page-899-0) used as a variable in the pattern

#### **t**

[Identifier](#page-2135-0) or [indexed identifier](#page-899-0) used as a variable in the result

#### **res**

Arithmetical expression in the variable t representing a pattern for the result

#### **vars**

List of [identifiers](#page-2135-0) or [indexed identifiers](#page-899-0) used as "pattern variables" (placeholders in pat and res). You can use pattern variables as placeholders for almost arbitrary MuPAD expressions not containing w or t. You can restrict them by conditions given in the optional parameter conds.

#### **conds**

List of conditions on the pattern variables

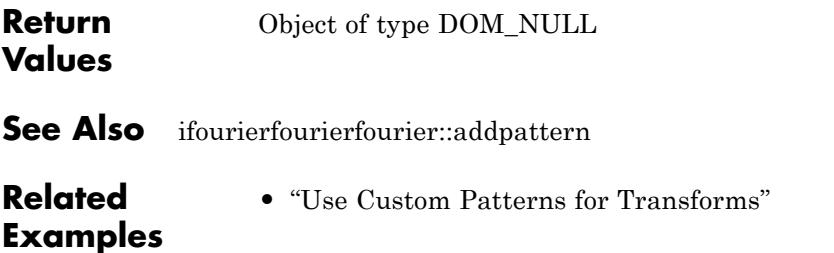

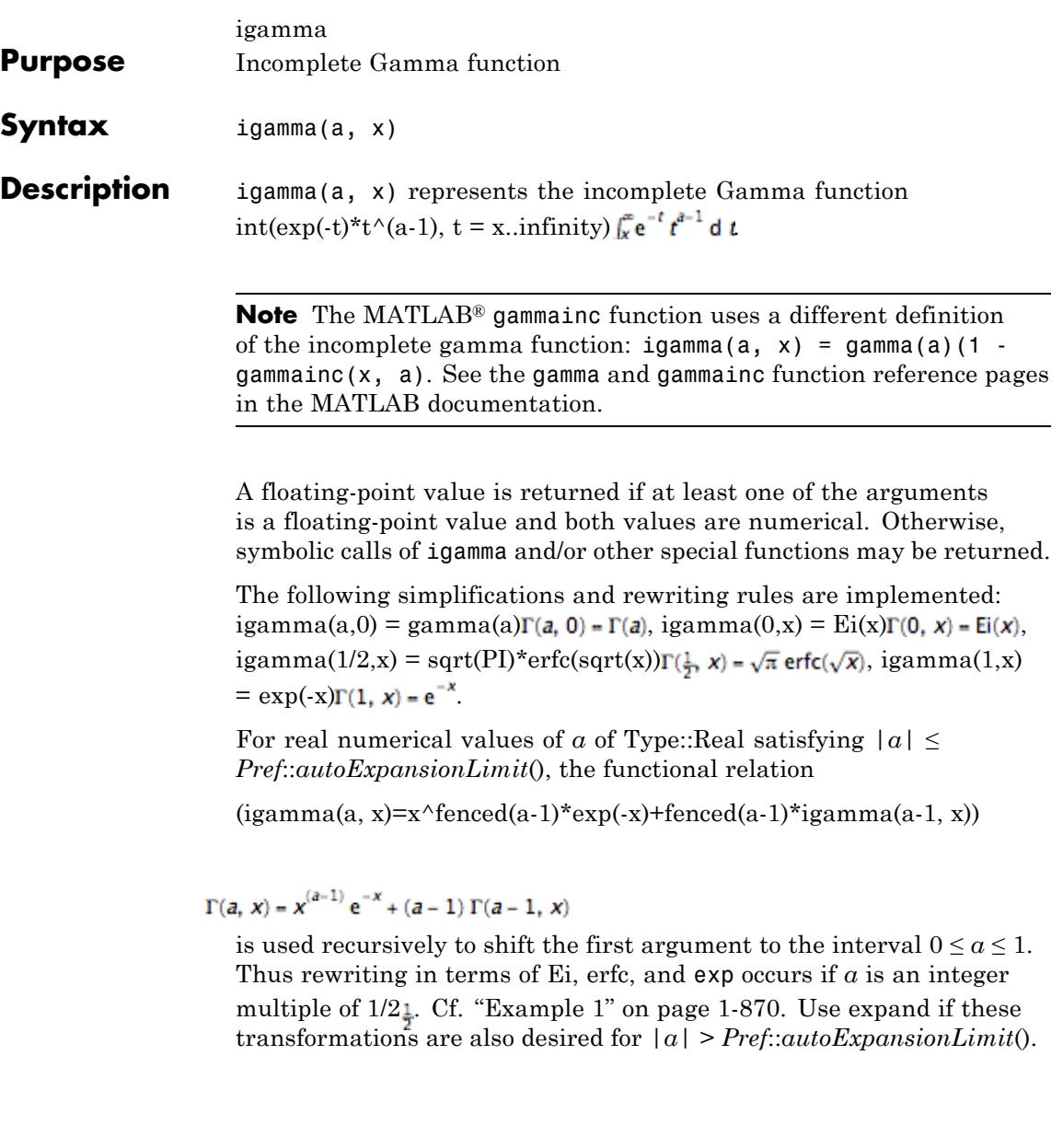

The special value igamma(a, infinity) =  $0$  for \_outputSequence(a, Symbol::ne, infinity) $a \neq \infty$  is implemented.

#### <span id="page-871-0"></span>**Environment Interactions** When called with a floating-point argument, the function is sensitive to the environment variable DIGITS which determines the numerical working precision.

#### **Examples Example 1**

We demonstrate some calls with exact and symbolic input data: igamma $(2, 3)$ , igamma $(1/7, x)$ , igamma $(\text{sqrt}(2), 3)4*e^{-(2)}$ , igamma $(1/7, x)$ x), igamma(sqrt $(2)$ , 3)

4  $e^{-3}$ ,  $\Gamma(\frac{1}{2}, x)$ ,  $\Gamma(\sqrt{2}, 3)$ <br>igamma(a, 4), igamma(1 + I, x^2 + 1), igamma(a, infinity)igamma(a, 4), igamma $(1 + I, x^2 + 1)$ , 0

#### $\Gamma(a, 4), \Gamma(1+i, x^2 + 1), 0$

If the first argument *a* is a real numerical value with  $|a| \le$ *Pref*::*autoExpansionLimit*(), the functional relations are used recursively until igamma is called with a first argument from the the interval  $0 \leq a \leq 1$ : igamma(-1/10, 1), igamma(7/4, 1)10\*exp(-1) - 10\*igamma(9/10, 1),  $exp(-1) + (3*igamma(3/4, 1))/4$ 

### 10  $e^{-1}$  – 10  $\Gamma\left(\frac{9}{10}, 1\right)$ ,  $e^{-1}$  +  $\frac{3 \Gamma(\frac{3}{4}, 1)}{4}$

If the first argument is an integer multiple of  $1/2$ , then complete rewriting in terms of Ei, erfc, and exp occurs: igamma(-3, x), igamma(-5/2, x), igamma(8, x), igamma(13/2, 4)exp(-x)\*(1/(6\*x) - 1/(6\*x^2) + 1/(3\*x^3)) - Ei(1, x)/6,  $\exp(-x)^*(8/(15*sqrt(x)) - 4/(15*x^(3/2)) + 2/(5*x^(5/2)))$  $(8*sqrt{PD}*erfc(sqrt(x)))/15, exp(-x)*(x^7 + 7*x^6 + 42*x^5 + 210*x^4$ 

```
+ 840*x^3 + 2520*x^2 + 5040*x + 5040, (210979*xp(-4))/16 +(10395*sqrt(PI)*erfc(2))/64
```

```
e^{-x} floating point values are computed for floating-point arguments:
 igamma(0.1, 4.0), igamma(7, 0.5), igamma(100, 100.0)0.004420083058,
719.9992783, 4.542198121e155<br>e^{-x}(x^7 + 7x^6 + 42x^5 + 210x^4 + 840x^3 + 2520x^2 + 5040x + 5040), \frac{210979e^{-4}}{16} + \frac{10395\sqrt{\pi} \text{ erf}}{64}
```
0.004420083058, 719.9992783, 4.542198121 10155

#### **Example 2**

The functional relation between igamma with different first arguments is used to "normalize" the returned expressions: igamma(-8, x), igamma(7/3, x)Ei(1, x)/40320 - exp(-x)\*(1/(40320\*x)  $-1/(40320*x^2) + 1/(20160*x^3) - 1/(6720*x^4) + 1/(1680*x^5)$  $1/(336*x<sup>0</sup> + 1/(56*x<sup>0</sup>) - 1/(8*x<sup>0</sup>), exp(-x)*(4*x<sup>0</sup>(1/3))/3 + x<sup>0</sup>(4/3)) +$  $(4*igamma(1/3, x))/9$ 

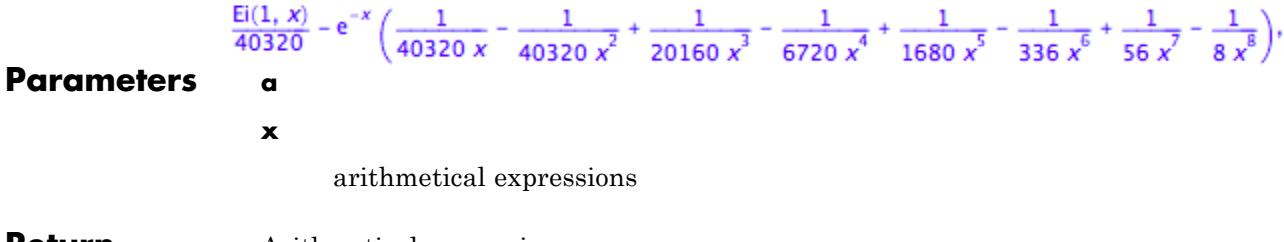

**Return Values** Arithmetical expression.

**Overloaded** a, x **By**

**See Also** Eierfcexpfactgammaint

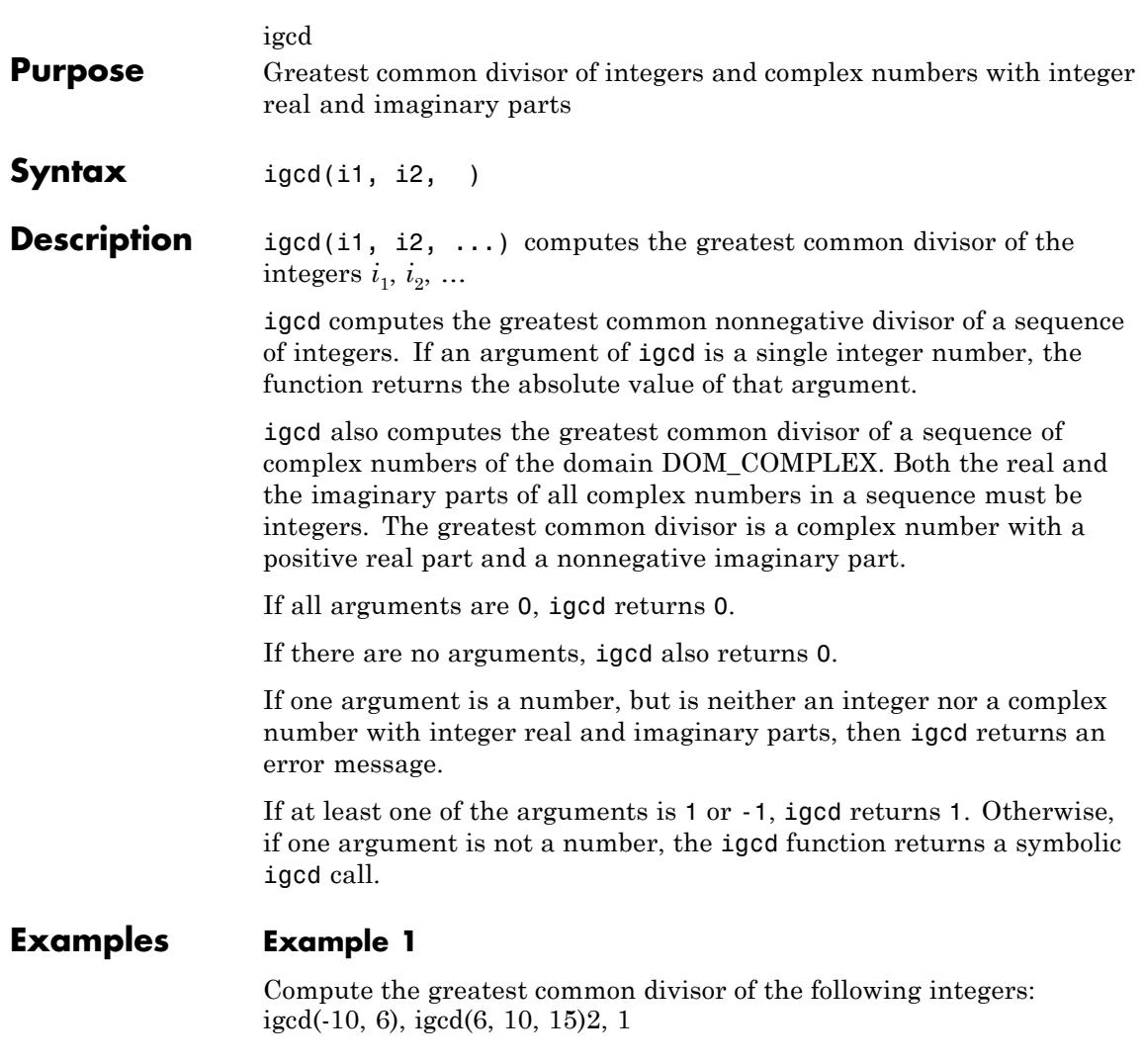

**2, 1**  $a := 4420, 128, 8984, 488$ : igcd(a), igcd(a, 64)4, 4

#### 4.4

#### **Example 2**

Compute the greatest common divisor of the following complex numbers: igcd(-10\*I, 6), igcd(10 - 5\*I, 20 - 10\*I, 30 - 15\*I)2, 5 + 10\*I

#### $2, 5 + 10i$

#### **Example 3**

The following example shows some special cases: igcd(), igcd(0), igcd(1), igcd(-1), igcd(2)0, 0, 1, 1, 2

#### $0, 0, 1, 1, 2$

#### **Example 4**

If one argument is not a number, then the result is a symbolic igcd call. However, if at least one of the arguments is 1 or -1, the greatest common divisor is always 1:

delete x: igcd(a, x), igcd(1, x), igcd(-1, x)igcd(4420, 128, 8984, 488, x), 1, 1

igcd(4420, 128, 8984, 488, x), 1, 1<br>type(igcd(a, x))"igcd"

#### "igcd"

#### **Parameters i1, i2, …**

arithmetical expressions representing integers or arithmetical expressions representing complex numbers of the domain DOM\_COMPLEX, of which both the real part and the imaginary part are integers.

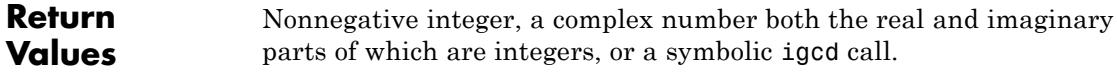

### See Also contentdivdividefactorgcdgcdexicontentifactorigcdexilcmlcmmod

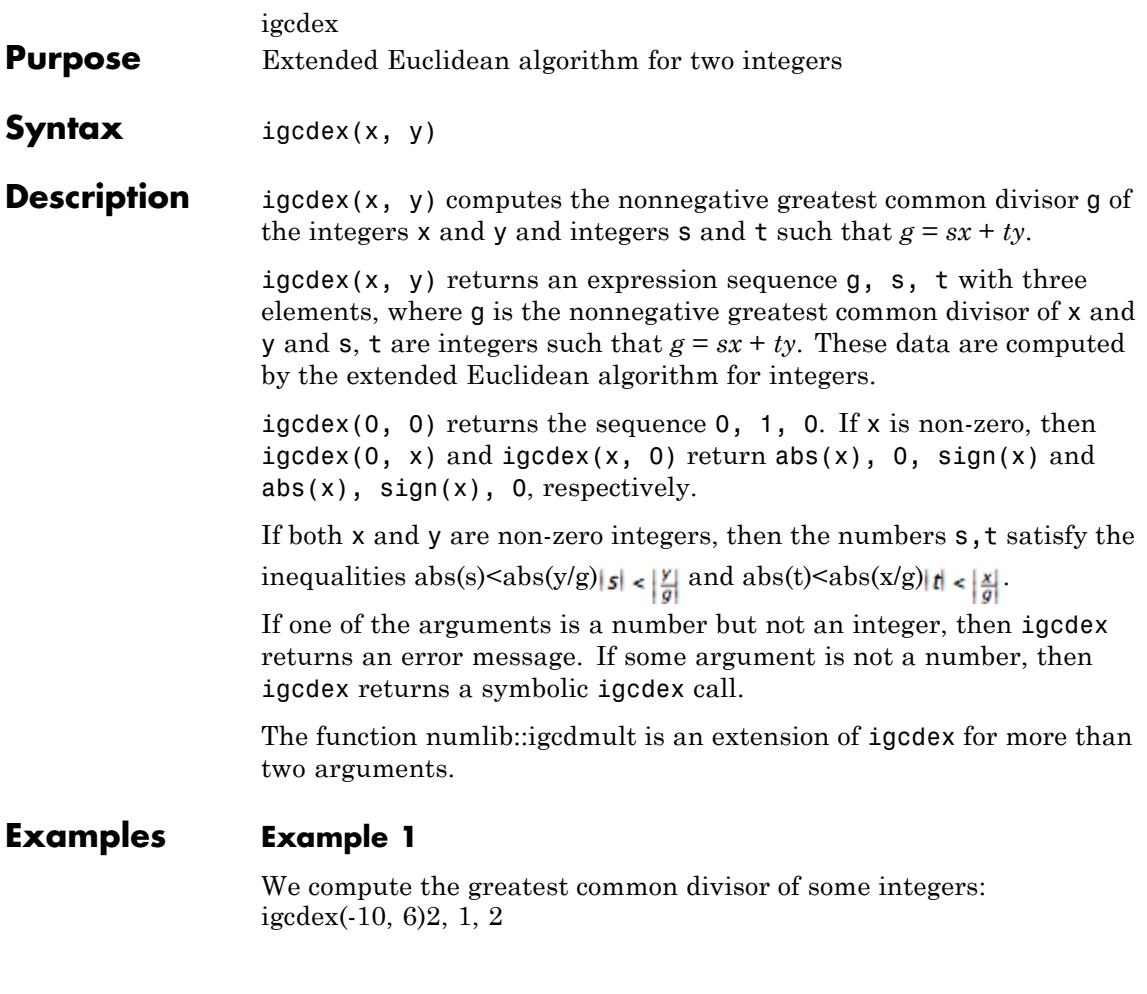

igcdex(3839882200, 654365735423132432848652680)109710920, -681651885490791809, 4

109710920, -681651885490791809, 4

The returned numbers satisfy the described equation:  $[g, s, t] := [igcdex(9, 15)]; g = s*9 + t*15[3, 2, -1]$ 

 $[3, 2, -1]$ <br> $3=3$ 

#### $3 - 3$

If one argument is not a number, the result is the a symbolic igcdex call: delete x:  $igcdex(4, x)igcdex(4, x)$ 

#### $igcdex(4, x)$

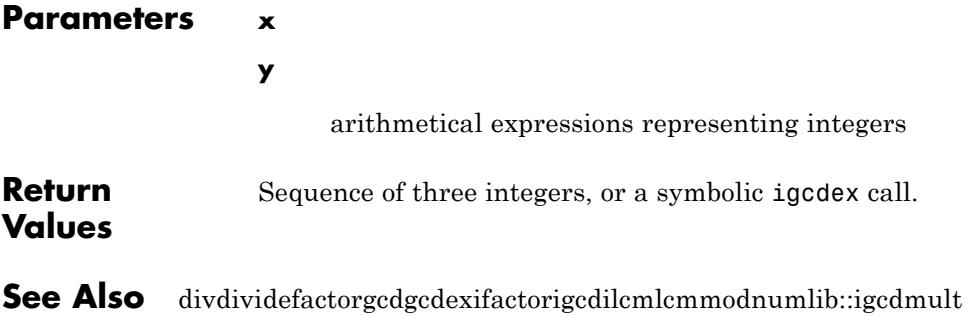

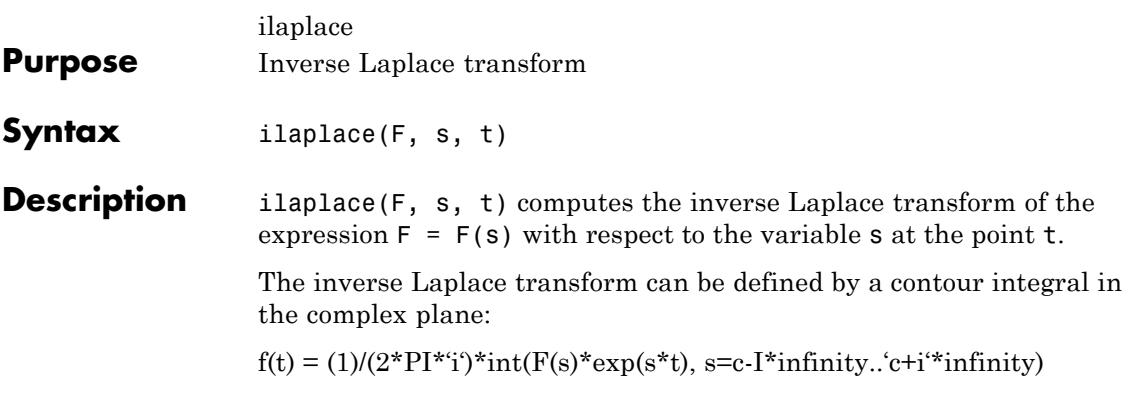

 $\label{eq:Rt} \hat{r}(t) = \frac{1}{\text{wHerf} \dot{\theta}} \int\limits_{\mathcal{E} \to \mathbb{R}}^{\mathfrak{c} + \mathfrak{i} \; \infty} F(s) \, \text{e}^{s \; t} \, \text{d} \; s$  where  $\dot{\theta}$  is a suitable complex number.

If ilaplace cannot find an explicit representation of the transform, it returns an unevaluated function call. See ["Example 3" on page 1-879.](#page-880-0)

If F is a matrix, ilaplace applies the inverse Laplace transform to all components of the matrix.

To compute the direct Laplace transform, use laplace.

#### **Examples Example 1**

Compute the inverse Laplace transforms of these expressions with respect to the variable s:  $ilaplace(1/(a + s), s, t)exp(-a*t)$ 

 $e^{-at}$ ilaplace( $1/(s^3 + s^5)$ , s, t)cos(t) + t^2/2 - 1

$$
\cos(t)+\frac{t^2}{2}-1
$$

<span id="page-880-0"></span>ilaplace(exp(-2\*s)/(s^2 + 1) + s/(s^3 + 1), s, t)heaviside(t - 2)\*sin(t - 2) - $\exp(-t)/3 + (\exp(t/2)^*(\cos((\sqrt{3}t)/2) + \sqrt{3}t)(\sin((\sqrt{3}t)/2)))/3$ 

$$
\text{heaviside}(t-2)\sin(t-2) - \frac{e^{-t}}{3} + \frac{e^{\frac{t}{2}}\left(\cos(\frac{\sqrt{3} \cdot t}{2}) + \sqrt{3} \sin(\frac{\sqrt{3} \cdot t}{2})\right)}{3}
$$

#### **Example 2**

Compute the inverse Laplace transform of this expression with respect to the variable s:

 $f := \text{ilaplace}(1/(1 + s)^2, s, t)t*exp(-t)$ 

### $t\,\mathrm{e}^{-t}$

Evaluate the inverse Laplace transform of the expression at the points  $t = -2t_0$  and  $t = 1$ . You can evaluate the resulting expression f using | (or its functional form evalAt): f | t =  $-2$ \*t\_0 $-2$ \*t\_0\*exp(2\*t\_0)

### $-2t_0e^{2t_0}$

Also, you can evaluate the inverse Laplace transform at a particular point directly:

ilaplace( $1/(1 + s)^2$ , s, 1)exp(-1)

#### $e^{-1}$

#### **Example 3**

If laplace cannot find an explicit representation of the transform, it returns an unevaluated call:

 $ilaplace(1/(1 + sqrt(t)), t, s)ilaplace(1/(sqrt(t) + 1), t, s)$ 

$$
ilaplace\left(\frac{1}{\sqrt{t}+1}, t, s\right)
$$

laplace returns the original expression: laplace(%, s, t) $1/(\text{sqrt}(t) + 1)$ 

## $\mathbf{1}$  $\frac{1}{\sqrt{t}+1}$ **Example 4**

Compute this inverse Laplace transform. The result is the Dirac function: ilaplace(1, s, t)dirac(t)

#### $\delta(t)$

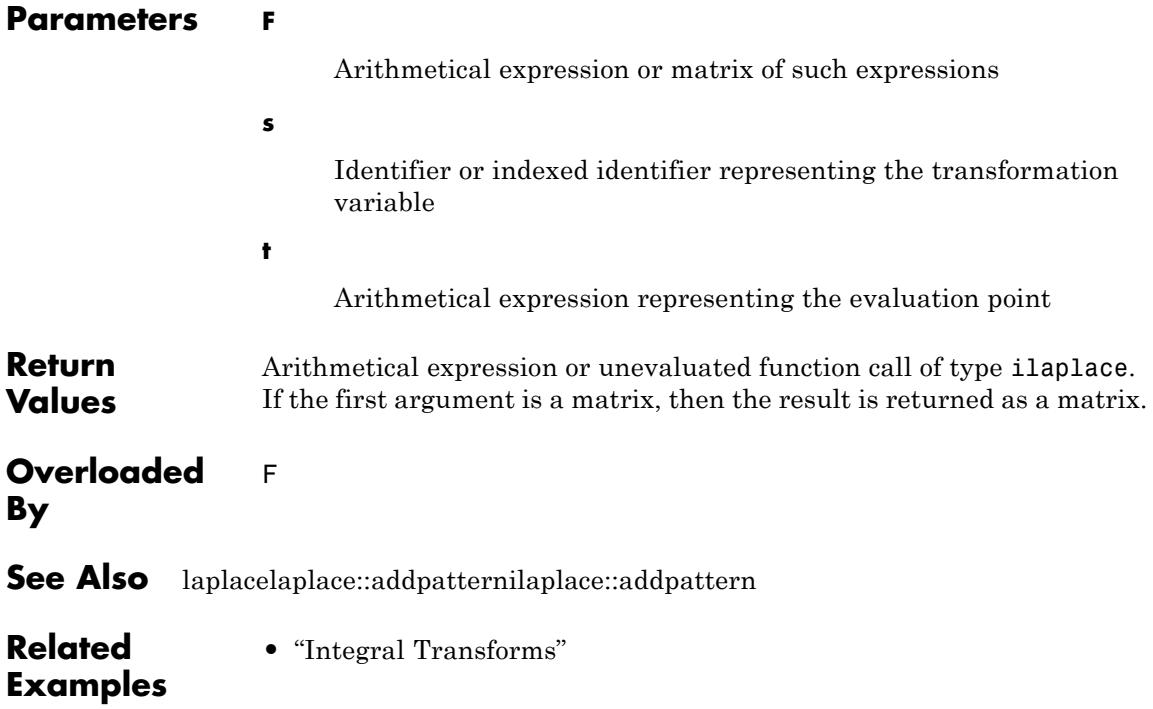

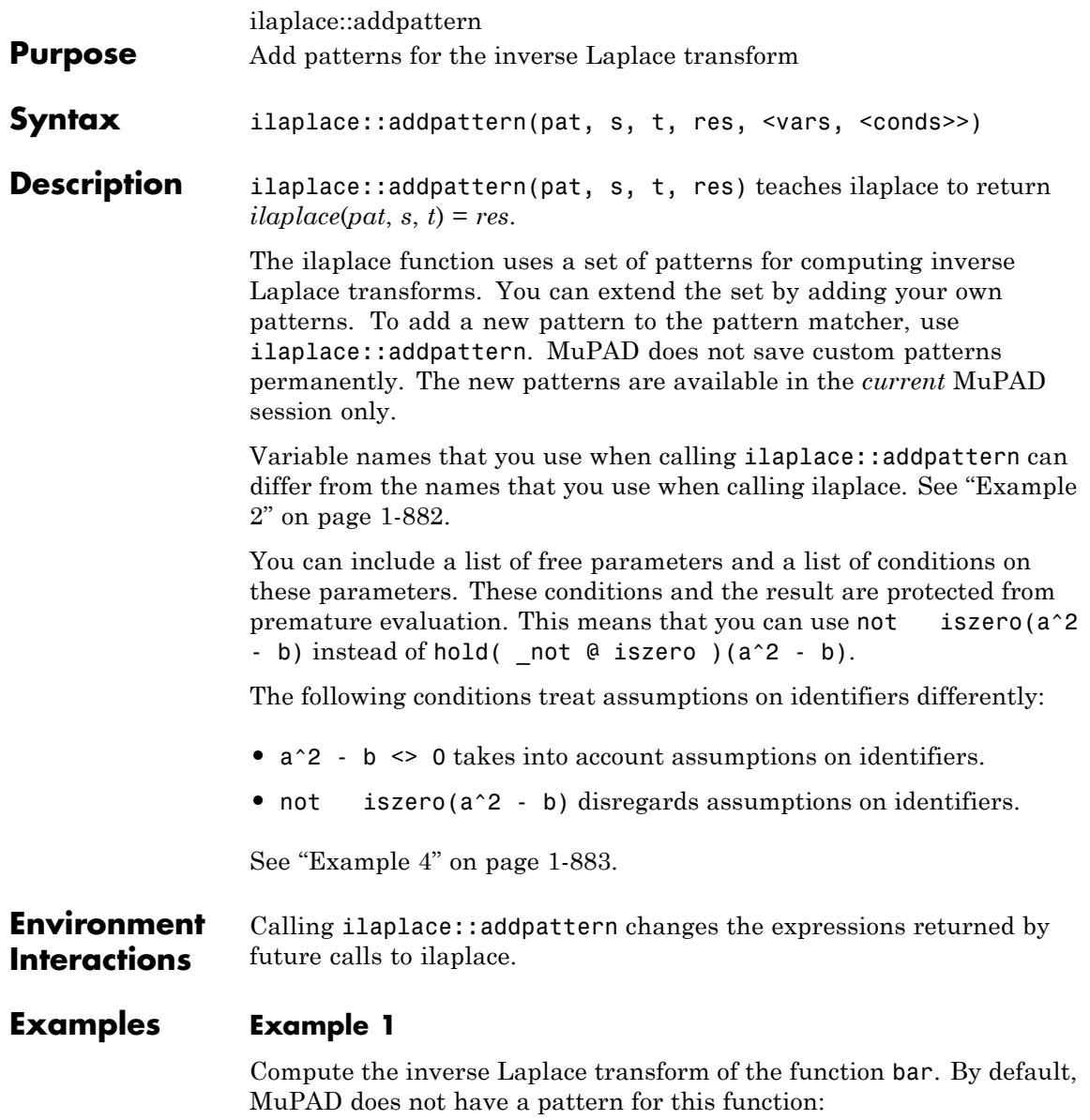

<span id="page-883-0"></span>ilaplace(bar(s), s, t)ilaplace(bar(s), s, t)

#### ilaplace(bar( $s$ ),  $s$ ,  $t$ )

Add a pattern for the inverse Laplace transform of bar using ilaplace::addpattern: ilaplace::addpattern(bar(s), s, t, foo(t)):

Now ilaplace returns the inverse Laplace transform of bar:  $ilaplace(bar(s), s, t)foot(t)$ 

#### $foo(t)$

After you add a new transform pattern, MuPAD can use that pattern indirectly:  $ilaplace(exp(-s)*bar(s), s, t)foot(-1)*heaviside(t - 1)$ 

foo $(t-1)$  heaviside $(t-1)$ 

#### **Example 2**

Define the inverse Laplace transform of  $bar(y)$  using the variables x and y as parameters: ilaplace::addpattern(bar(y), y, x,  $foo(x)$ ):

The ilaplace function recognizes the added pattern even if you use other variables as parameters: ilaplace(bar(s), s, t)foo(t)

#### $foo(t)$

#### **Example 3**

Add this pattern for the inverse Laplace transform of F: ilaplace::addpattern(F(c, S)\*G(c, S), S, T, T/(T^4 + 4\*c^4)): ilaplace(F(c, s)\*G(c, s), s, t)t/ $(4$ \*c^4 + t^4)

<span id="page-884-0"></span> $\frac{4}{\pi}$  This pattern holds only when the first argument of F is the symbolic parameter c. If you use any other value of this parameter, ilaplace ignores the pattern:

ilaplace( $F(A, s)^*G(A, s)$ , s, t)ilaplace( $F(A, s)^*G(A, s)$ , s, t)

#### ilaplace( $F(A, s) G(A, s)$ , s, t)

To use the pattern for arbitrary values of the parameter, declare the parameter c as an additional pattern variable: ilaplace::addpattern(F(c, S)\*G(c, S), S, T, T/(T^4 + 4\*c^4), [c]):

Now ilaplace applies the specified pattern for an arbitrary value of c: ilaplace( $F(C, s)^*G(C, s)$ , s, t)t/ $(4^*C^4 + t^4)$ 

 $\frac{t}{4 \int_{0}^{4} \int_{0}^{4} dx}$  also can declare several parameters as pattern variables. For example, this pattern has two pattern variables, a and b: ilaplace::addpattern(f(a\*y + b), y, x, g(x/a - b), [a, b]): ilaplace(f(2\*s + B), s, t)g( $t/2 - B$ )

### $g\left(\frac{t}{2}-\beta\right)$ **Example 4**

Use assumptions when adding this pattern for the inverse Laplace transform:

ilaplace::addpattern(BAR(x\*s), s, t,  $\sin(1/(x \cdot 1/2))^*$ FOO(t), [x], [abs(x) < 1]): ilaplace(BAR(x\*s), s, t) assuming  $-1 \le x \le \lim(1/(x - 1/2))$ \*FOO(t)

$$
\sin\left(\frac{1}{x-\frac{1}{2}}\right)
$$
 FOO(t)

If  $|x| \geq 1$ , you cannot apply this pattern: ilaplace(BAR( $x^*s$ ), s, t) assuming  $x \geq 1$ ilaplace(BAR( $s^*x$ ), s, t)

#### ilaplace(BAR( $s$  x),  $s$ , t)

If MuPAD cannot determine whether the conditions are satisfied, it returns a piecewise object:

 $ilaplace(BAR(x*s), s, t) piecewise([abs(x) < 1, sin(1/(x - 1/2)) * FOO(t)])$ 

 $\left\{\begin{array}{c}\sin\left(\frac{1}{x-\frac{1}{x}}\right) \text{FOO}(t) & \text{if } |x|<1\\ \text{Note that the resulting expression defining the inverse Laplace}\end{array}\right.$ transform of BAR(x\*s) implicitly assumes that the value of x is not 1/2. A strict definition of the pattern is:

ilaplace::addpattern( $BAR(x*t)$ , s, t,  $sin(1/(x - 1/2))$ <sup>\*</sup> $FOO(t)$ , [x], [abs(x)  $< 1, x < 1/2$ ]):

If either the conditions are not satisfied or substituting the values into the result gives an error, ilaplace ignores the pattern. For this particular pattern, you can omit specifying the assumption  $x \leq 1/2$ . If  $x = 1/2$ , MuPAD throws an internal "Division by zero." error and ignores the pattern:

ilaplace( $BAR(s/2)$ , s, t)ilaplace( $BAR(s/2)$ , s, t)

ilaplace  $\left( \text{BAR}\left(\frac{s}{2}\right), s, t \right)$ 

#### **Parameters pat**

Arithmetical expression in the variable s representing the pattern to match.

**s**

[Identifier](#page-2135-0) or [indexed identifier used as a variable in the pattern](#page-899-0)

**t**

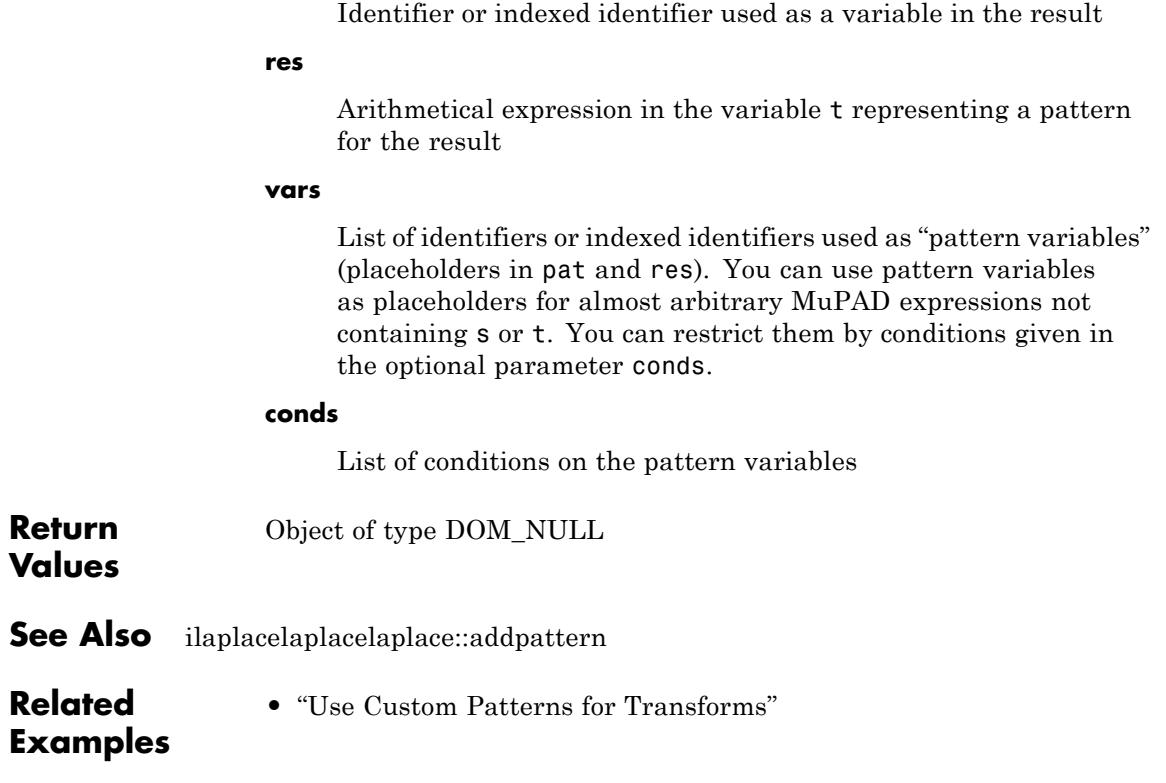

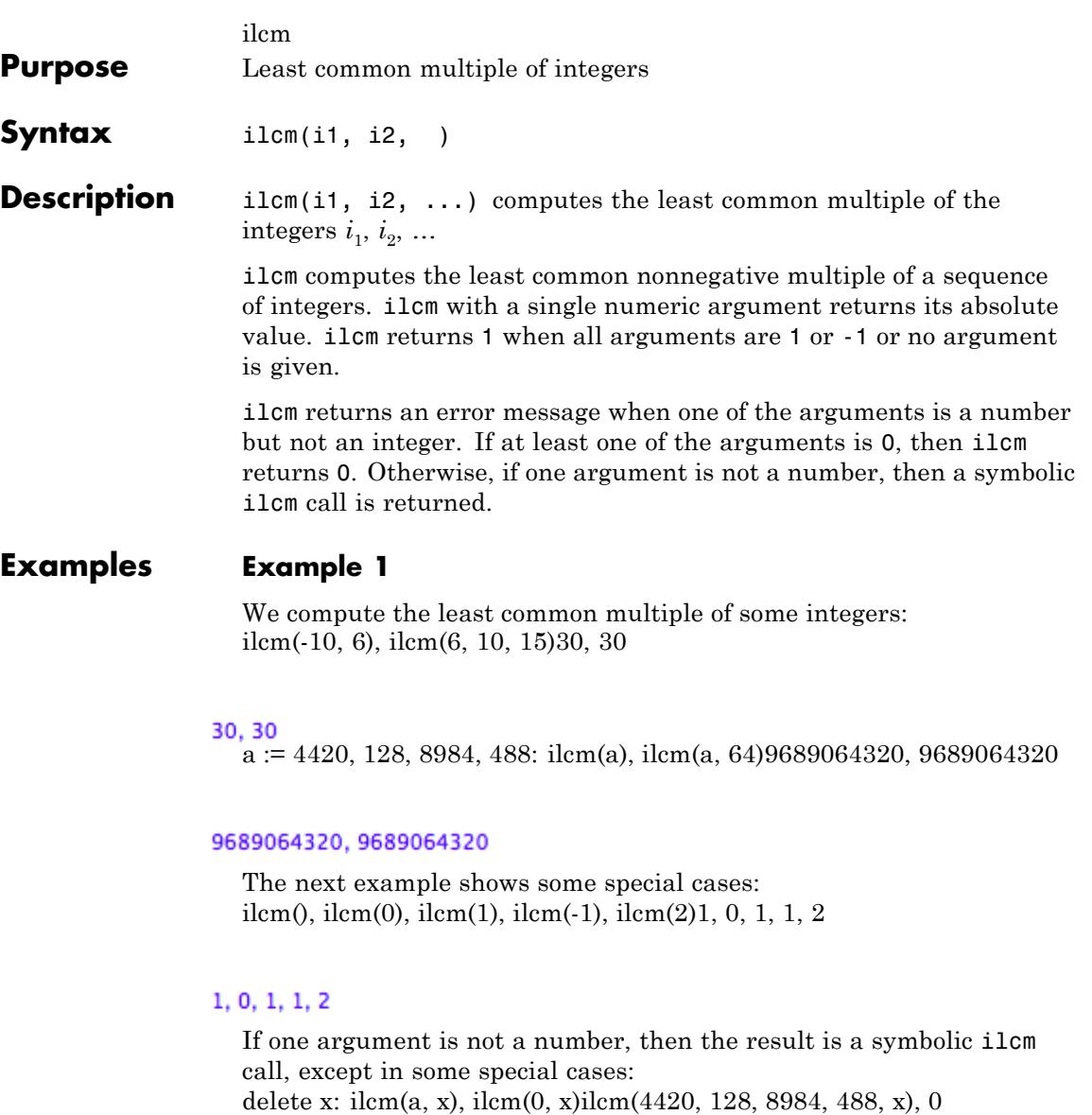

```
\lim_{(4420, 128, 8984, 488, x), 0}<br>type(ilcm(a, x))"ilcm"
```
"ilcm"

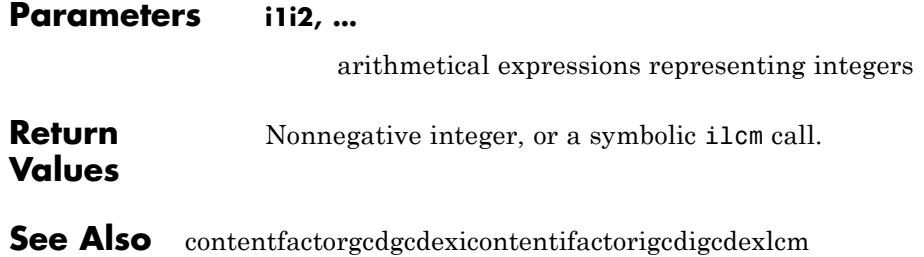

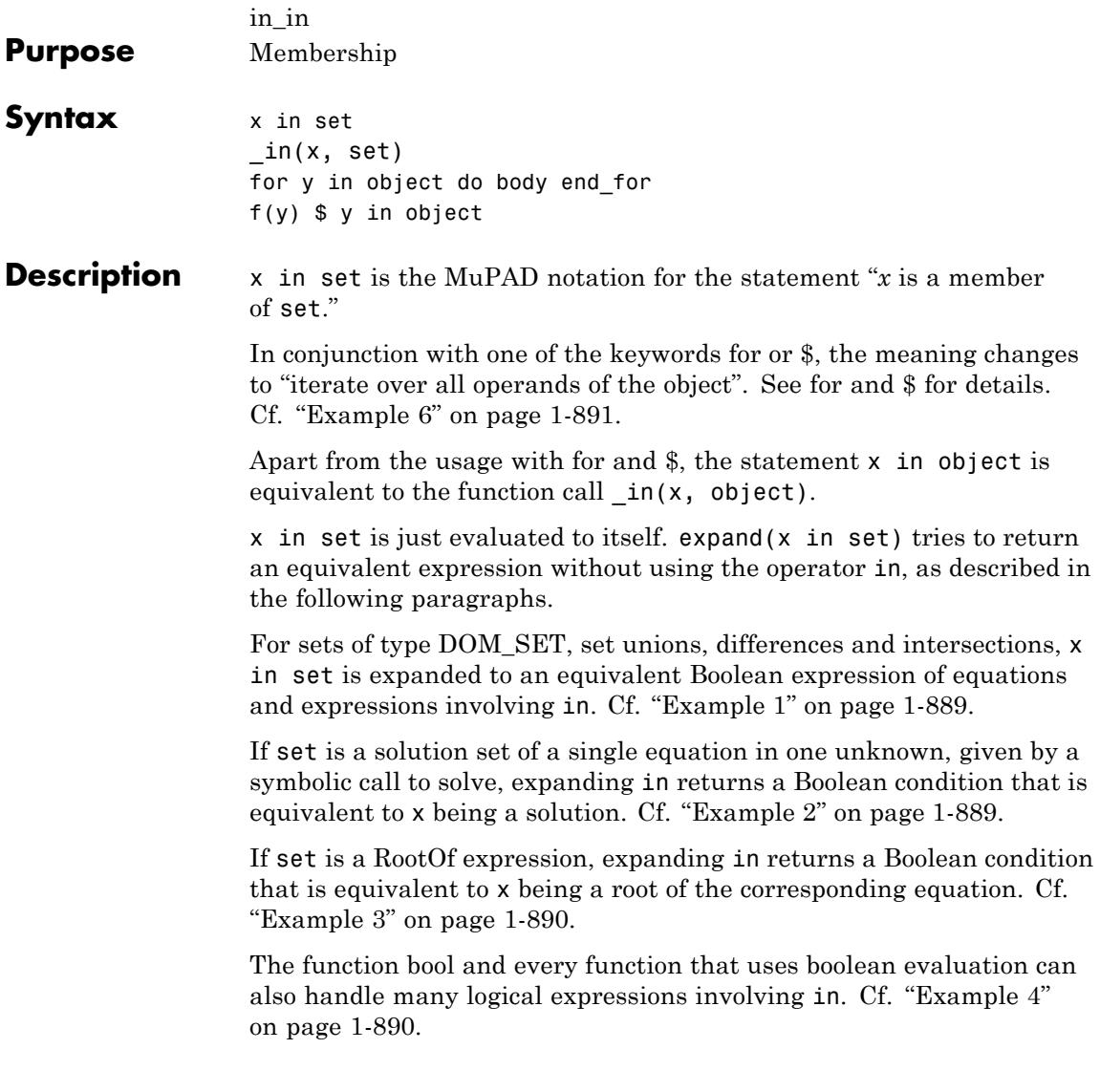

<span id="page-890-0"></span>The function is handles various logical statements involving in, including a variety of types for the parameter set which are not handled by in itself. Cf. ["Example 5" on page 1-891](#page-892-0) for a few typical cases.

Apart from the usual overloading mechanism by the first argument of an in call, in can be overloaded by its second argument, too. This argument must define the [slot](#page-1759-0)"set2expr" for this purpose. The slot will be called with the arguments set, x.

#### **Examples Example 1**

x in  $\{1, 2, 3\}$  is expanded into an equivalent statement involving = and or: expand(x in  $\{1, 2, 3\}$ )x = 1 or x = 2 or x = 3

#### $x = 1$  v  $x = 2$  v  $x = 3$

The same happens if you replace x by a number, because Boolean expressions are only evaluated inside certain functions such as bool or is:

expand(1 in {1, 2, 3}), bool(1 in {1, 2, 3}), is(1 in {1, 2, 3})1 = 1 or 1 =  $2$  or  $1 = 3$ , TRUE, TRUE

#### $1 - 1$  v  $1 - 2$  v  $1 - 3$ , TRUE, TRUE

If only some part of the expression can be simplified this way, the returned expression can contain unevaluated calls to in: expand(x in  $\{1, 2, 3\}$  union A)x in A or  $x = 1$  or  $x = 2$  or  $x = 3$ 

#### $x \in A$  v  $x = 1$  v  $x = 2$  v  $x = 3$

#### **Example 2**

For symbolic calls to solve representing the solution set of a single equation in one unknown, in can be used to check whether a particular value lies in the solution set:

 $solve(cos(x) + x = cos(2) + 2, x); expand(2 in %), bool(2 in %) solve(x +$  $cos(x) = cos(2) + 2, x$ 

<span id="page-891-0"></span>solve $(x + cos(x) - cos(2) + 2, x)$ <br>  $cos(2) + 2 = cos(2) + 2, TRUE$ 

 $cos(2) + 2 = cos(2) + 2$ , TRUE

#### **Example 3**

in can be used to check whether a value is a member of the solution set represented by a RootOf expression:

 $r := RootOf(x^2 - 1, x); expand(1 in r), bool(1 in r), expand(2 in r), bool(2$ in r)RootOf( $x^2 - 1$ , x)

RootOf $(x^2 - 1, x)$  $0 = 0$ , TRUE,  $3 = 0$ , FALSE

 $0 - 0$ , TRUE,  $3 - 0$ , FALSE expand((y - 1) in RootOf(x^2 - 1 - y^2 + 2\*y, x))2\*y + (y - 1)^2 - y^2 - 1 = 0

 $2y+(y-1)^2-y^2-1=0$ expand $(\%)0 = 0$ 

 $0 - 0$ 

delete r:

#### **Example 4**

Expressions with operator in are boolean expressions: they can be used like equations or inequalities. if 2 in {2, 3, 5} then "ok" end"ok"

"ok"

#### <span id="page-892-0"></span>**Example 5**

The MuPAD function is can investigate membership of objects in infinite sets. It respects [properties](#page-249-0) of identifiers: is(123 in Q\_), is(2/3 in Q\_)TRUE, TRUE

#### **TRUE, TRUE**

#### **Example 6**

In conjunction with for and \$, y in object iterates *y* over all operands of the object:

for y in  $[1, 2]$  do print(y) end\_for:1

1 2 2  $y^2 + 1$  \$ y in a + b\*c + d^2a^2 + 1, b^2\*c^2 + 1, d^4 + 1

$$
a^2 + 1
$$
,  $b^2 c^2 + 1$ ,  $d^4 + 1$   
delete y:

#### **Parameters x**

An arbitrary MuPAD object

#### **set**

A set or an object of set-like type

#### **y**

An identifier or a local variable (DOM\_VAR) of a procedure

#### **object**

**f(y)**

Arbitrary MuPAD objects

**Return Values** x in set just returns the input.

**Overloaded By** set, x

**See Also** \_seqinboolcontainsforhasis

<span id="page-894-0"></span>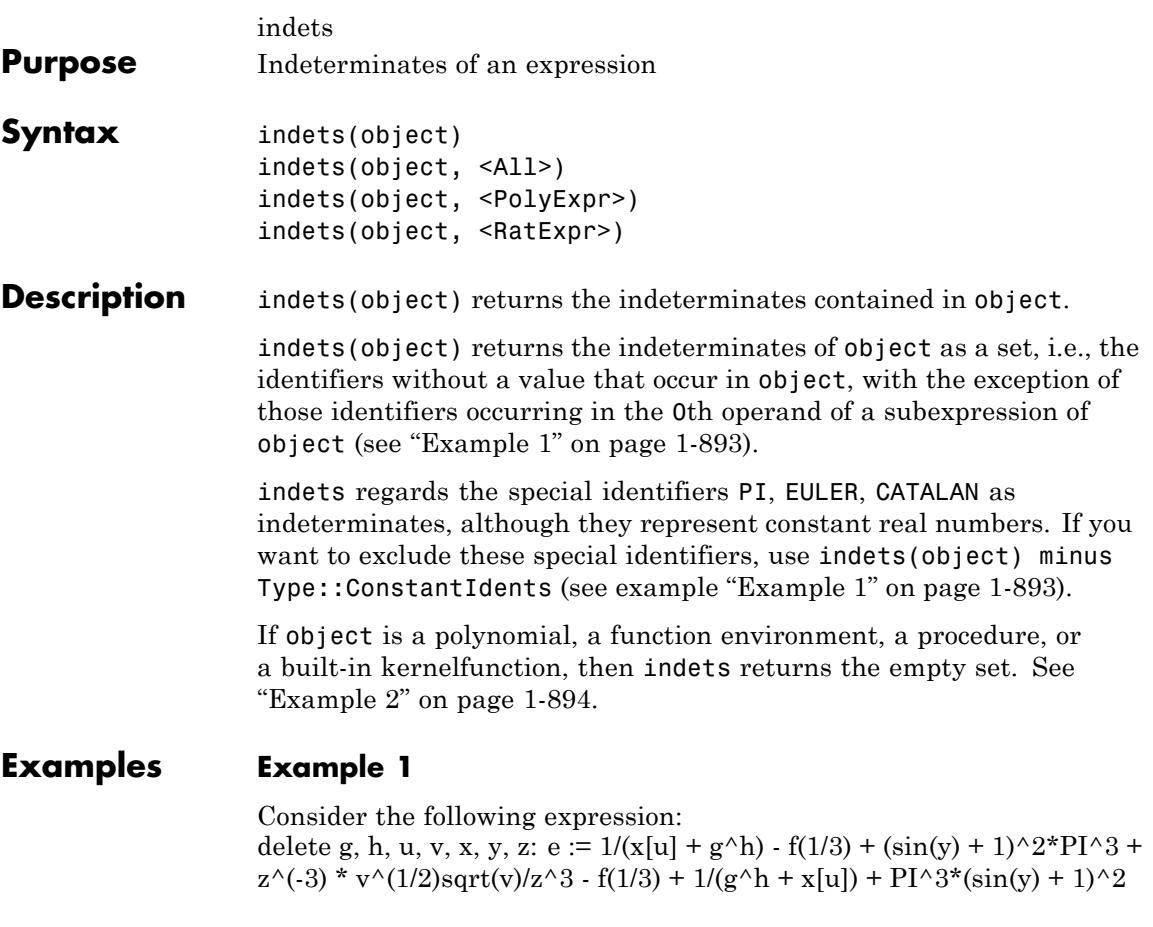

$$
\frac{\sqrt{v}}{z^{3}} - f\left(\frac{1}{2}\right) + \frac{1}{\{8\}} + \pi^{3} \left(\sin(y) + 1\right)^{2}
$$
  
andets(e) { $\{8\}1, 8, 1, 0, 0, x, y, z\}$ 

 $\{\pi, g, h, u, v, x, y, z\}$ 

<span id="page-895-0"></span>Note that the returned set contains x and u and not, as one might expect,  $x[u]$ , since internally  $x[u]$  is converted into the functional form  $index(x, u)$ . Moreover, the identifier f is not considered an indeterminate, since it is the 0th operand of the subexpression  $f(1/3)$ .

Although PI mathematically represents a constant, it is considered an indeterminate by indets. Use Type::ConstantIdents to circumvent this: indets(e) minus Type::ConstantIdents{g, h, u, v, x, y, z}

#### ${g, h, u, v, x, y, z}$

The result of indets is substantially different if one of the two options RatExpr or PolyExpr is specified: indets(e,  $RatExpr$ ){PI, z,  $sin(y)$ ,  $g^h$ h, x[u],  $sqrt(v)$ }

### $\{\pi, z, \sin(y), g^n, x_n, \sqrt{v}\}\$

Indeed, e is a rational expression in the "indeterminates" z, PI,  $sin(y)$ ,  $g^h$ ,  $x[u]$ ,  $v^(1/2)$ : e is built from these atoms and the constant expression  $f(1/3)$  by using only the rational operations  $+, \ldots, *, \ldots$ , and  $\land$  with integer exponents. Similarly, e is built from PI,sin(y),z^(-3), $1/(g^{\text{th}+x[u]})$ ,  $v^{\text{th}}(1/2)$  and the constant expression  $f(1/3)$  using only the polynomial operations  $+$ ,  $-$ ,  $*$ , and  $\hat{ }$ with nonnegative integer exponents:

indets(e, PolyExpr){PI,  $sin(y)$ ,  $1/(g^{\text{A}} + x[u])$ ,  $sqrt(y)$ ,  $1/z^{\text{A}}$ }

# $\left\{\begin{matrix} \pi, \sin(y), \frac{1}{\theta} , \sqrt{v}, \frac{1}{z^3} \\ \textbf{Example 2} \end{matrix}\right\}$

indets also works for various other data types. Polynomials and functions are considered to have no indeterminates: delete x, y: indets(poly(x\*y, [x, y])), indets(sin), indets(x  $\rightarrow$  x^2+1){}, {}, {}

#### $\varnothing$ ,  $\varnothing$ ,  $\varnothing$

<span id="page-896-0"></span>For container objects, indets returns the union of the indeterminates of all entries: indets( $[x, exp(y)]$ ), indets( $[x, exp(y)]$ , PolyExpr) $\{x, y\}$ ,  $\{x, exp(y)\}$ 

### $\{x, y\}, \{x, e^{y}\}$

For tables, only the indeterminates of the entries are returned; indeterminates in the indices are ignored: indets(table(x = 1 + sin(y), 2 = PI)){PI, y}

#### $\{\pi, y\}$

#### **Example 3**

In the previous examples we saw that the 0th operand of a subexpression is not used for finding indeterminates. With the option All this is changed:

delete x:  $e := \sin(x)$ : indets(e, All){ $\sin$ , x}

#### $\{\sin, x\}$

A more complex example: delete g, h, u, v, y, z: e :=  $1/({x[u] + g^h}) - f(1/3) + (\sin(y) + 1)^2 * P1^3 +$  $z^{\wedge}(-3) * v^{\wedge}(1/2)$ sqrt(v)/z^3 - f(1/3) + 1/(g^h + x[u]) + PI^3\*(sin(y) + 1)^2

 $\frac{\sqrt{v}}{2} - f\left(\frac{1}{2}\right) + \frac{1}{2} \cdot \frac{1}{n^3} \cdot \frac{\sin(y) + 1}{n^2}$  [blus, \_power, f, g, h, sin, u, v, x, y, z}

 $\{\pi, \text{ index}, \text{ mult}, \text{ plus}, \text{ power}, f, g, h, \sin, u, v, x, y, z\}$ delete e:

#### **Parameters object**

An arbitrary object

#### **Options All**

Identifiers occurring in the 0th operand of a subexpression of object are also included in the result.

With this option, the 0th operand of a subexpression is not excluded from the search for indeterminates of object. So if the 0th operand of a subexpression is a indeterminate e.g. like sin it is included in the result, Cf. ["Example 3" on page 1-895](#page-896-0).

#### **PolyExpr**

Return a [set](#page-2154-0) of arithmetical expressions such that object is a polynomial expression in the returned expressions

With this option, object is considered as a polynomial expression. Non-polynomial subexpressions, such as  $sin(x)$ ,  $x^(1/3)$ ,  $1/(x+1)$ , or  $f(a, b)$ , are considered as indeterminates and are included in the returned set. However, subexpressions such as f(2, 3) are considered as constants even when the identifier f has no value. The philosophy behind this is that the expression is constant because the operands are constant (see ["Example 1"](#page-894-0) [on page 1-893\)](#page-894-0).

If object is an [array](#page-2115-0), a [list](#page-2146-0), a [set,](#page-2154-0) or a [table](#page-1868-0), then indets returns a set of arithmetical expressions such that each entry of object is a polynomial expression in these expressions. See ["Example](#page-895-0) [2" on page 1-894](#page-895-0).

#### **RatExpr**

[set](#page-2154-0) of arithmetical expressions.

Return a [set](#page-2154-0) of arithmetical expressions such that object is a rational expression in the returned expressions

With this option, object is considered as a rational expression. Similar to PolyExpr, non-rational subexpressions are considered as indeterminates (see ["Example 1" on page 1-893](#page-894-0)).

**Return Values**

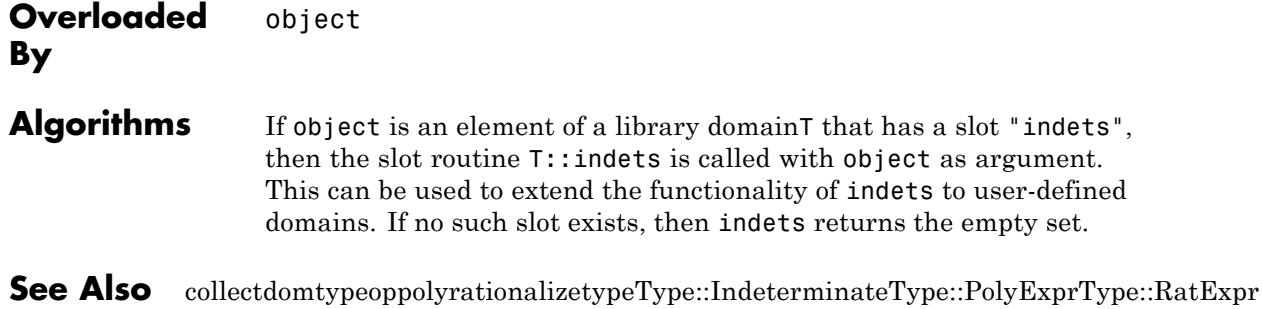

<span id="page-899-0"></span>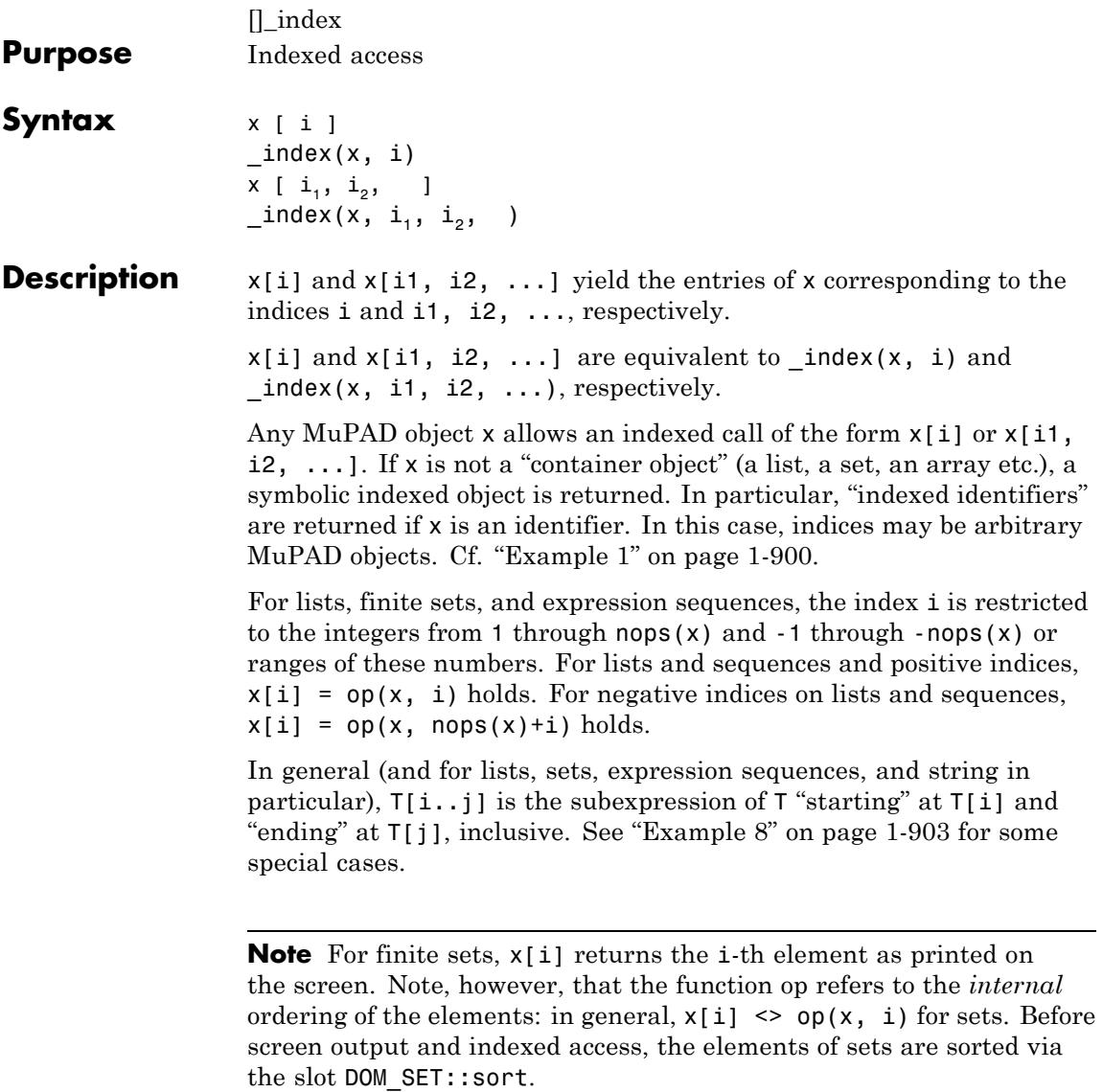
For [arrays](#page-2115-0) and [hfarrays](#page-2133-0), appropriate indices i or multi-indices i1, i2, ... from the index range defined by array or hfarray must be used. If any specified index is an integer outside the admissible range, an error occurs. If any specified index is not an integer (e.g., a symbol i), then  $x[i]$  or  $x[i1, i2,...]$  is returned symbolically. For one-dimensional arrays  $x := \arctan(1 \dots n, [-1] )$  or  $x := \text{hfarray}(1 \dots n, [-1] )$ , the entries correspond to the operands:  $x[i] = op(x, i)$ .

For [matrices,](#page-1820-0) appropriate indices i or multi-indices i1, i2, ... from the index range defined by matrix must be used. Indices outside this range or symbolic indices lead to an error. For a one-dimensional matrix representing a column vector,  $x[i] = x[i, 1] = op(x, i)$ holds. For a one-dimensional matrix representing a row vector,  $x[i]$  =  $x[1, i] = op(x, i)$  holds.

For [tables](#page-1868-0), any index may be used. If there is no corresponding entry in the table,  $x[i]$  or  $x[i1, i2, \ldots]$  is returned symbolically.

**Note** For [character strings](#page-2156-0), the index i is restricted to the integers from 1 through length(x). Note that, unline in previous versions of MuPAD, the first character of a string carries theindex 1!

The entry returned by an indexed call is fully evaluated. For arrays and tables, evaluation can be suppressed in indexed calls via indexval. Cf. ["Example 7" on page 1-903.](#page-904-0)

**Note** The indexed access to expressions and numbers is implemented via library callbacks. Do not use \_index in programs to access the operands of expressions and numbers. Use op instead for more efficiency.

**Note** Note that an indexed assignment such as  $x[i]$  := value implicitly turns x into a [table](#page-247-0) with a single entry, if x is not one of the "container" types above.

## **Examples Example 1**

Indexed identifiers are useful when solving equations in many unknowns:

 $n := 4$ : equations := {x[i-1] -  $2*x[i] + x[i+1] = 1$  \$ i = 1..n}: unknowns := {x[i] \$ i = 1..n}: linsolve(equations, unknowns)[x[1] =  $(4 \cdot x[0])/5$  +  $x[5]/5 - 2$ ,  $x[2] = (3*x[0])/5 + (2*x[5])/5 - 3$ ,  $x[3] = (2*x[0])/5 + (3*x[5])/5$ - 3,  $x[4] = x[0]/5 + (4*x[5])/5 - 2]$ 

$$
\[\begin{array}{l}\nx_1 = \frac{4x_0}{5} + \frac{x_5}{5} - 2, x_2 = \frac{3x_0}{5} + \frac{2x_5}{5} - 3, x_3 = \frac{2x_0}{5} + \frac{3x_5}{5} - 3, x_4 = \frac{x_0}{5} + \frac{4x_5}{5} - 2\end{array}\]
$$
\nSymbolic indexed objects are of type "\_index":  
\ntype(x[i])"\_index"

#### " index"

delete n, equations, unknowns:

## **Example 2**

Lists, arrays, hfarrays, and tables are typical containers allowing indexed access to their elements:

L := [1, 2, [3, 4]]: A := array(1..2, 2..3, [[a12, a13], [a22, a23]]): B := hfarray(1..2, 2..3, [[12.0, 13.0], [22.0, 23.0]]):  $T := \text{table}(1 = T1, x = Tx,$  $(1, 2) = T12$ :L[1], L[3][2], A[2, 3], B[2, 3], T[1], T[x], T[1, 2]1, 4, a23, 23.0, T1, Tx, T12

#### 1, 4, a23, 23.0, T1, Tx, T12

The entries can be changed via indexed assignments:

 $L[2]:= 22: L[3][2]:= 32: A[2, 3]:= 23: B[2, 3]:= 0: T[x]:= T12: L, A, B, T[1,$ 22, [3, 32]], array(1..2, 2..3, [[a12, a13], [a22, 23]]), hfarray(1..2, 2..3, [12.0, 13.0, 22.0, 0.0]), table((1, 2) = T12,  $x = T12$ ,  $1 = T1$ )

## delete L, A, B, T: **Example 3**

For finite sets, an indexed call  $x[i]$  returns the i-th element as printed on the screen. This element does not necessarily coincide with the i-th (internal) operand as returned by op:  $S := \{3, 2, 1\}\{1, 2, 3\}$ 

 ${1, 2, 3}$ <br>S[i] \$ i = 1..31, 2, 3

 $1, 2, 3$ op(S, i)  $i = 1...33, 2, 1$ 

 $3, 2, 1$ delete S:

## **Example 4**

The index operator also operates on character strings. The characters are enumerated starting from 1: "ABCDEF"[1], "ABCDEF"[6]"A", "F"

"A", "F"

## **Example 5**

The index operator also operates on expressions written in operator notation:

 $X := a - b + c - 2$ ;  $X[2]$ ,  $X[3, 1]$ ; delete  $X:a - b + c - 2$ 

 $a - b + c - 2$ -b, c - 2

#### $-b, c-2$

For \_plus- and \_mult-expressions, the output of \_index corresponds to the output order of the operands. If a \_mult-expression is printed as a fraction, the nominator and the denominator can be accessed via the indices 1 and 2:

 $X := ((a/2 + b) * c * 2)/(e-f)/x^2; X[1], X[2], X[1][3];$  delete  $X:(2 * c * (a/2 + b))$ b))/ $(x^2*(e - f))$ 

$$
\frac{2 c (\frac{a}{2} + b)}{x^{2} (\frac{a}{2} \mathcal{L}^{*} (a/2 + b), x^2 + (e - f), a/2 + b}
$$

## $2 c \left(\frac{a}{2} + b\right), x^2 (e - f), \frac{a}{2} + b$

Indexed expressions which are written in functional notation are returned symbolically:  $f(a, b, c)[2]f(a, b, c)[2]$ 

## $(f(a, b, c))_2$

## **Example 6**

The index operator also operates on rational and complex numbers: (2/3)[1], (2/3)[2]; (3\*I)[1], (1-I)[2]2, 3

<span id="page-904-0"></span> $2, 3$ <br>0, 1

## $0. -1$

## **Example 7**

Indexed calls evaluate the returned entry: delete a:  $x := [a, b]$ :  $a := c: x[1] = eval(x[1])c = c$ 

### $C = C$

delete a:  $x := \text{table}(1 = a, 2 = b)$ :  $a := c: x[1] = \text{eval}(x[1]), x[1]$ indexval(x, 1) $c = c$ ,  $c \le a$ 

#### $c = c, c \neq a$

delete a:  $x := \text{array}(1..2, [a, b])$ :  $a := c: x[1] = \text{eval}(x[1]), x[1]$  <> indexval $(x, 1)c = c, c \le a$ 

#### $c = c, c \neq a$

delete a:  $x := matrix([a, b])$ :  $a := c: x[1] = eval(x[1])c = c$ 

### $C = C$

delete x, a:

## **Example 8**

It is possible to use a [range](#page-13-0) as an index. For [lists,](#page-2146-0) [sets,](#page-2154-0) [expression](#page-77-0) [sequences](#page-77-0), and [strings](#page-2156-0), this operation returns a "subexpression" consisting of the elements inside the range, according to \_index: L :=  $[1, 2, 3, 4, 5]$ : S :=  $\{1, 2, 3, 4, 5\}$ : Str := "abcde":L $[3..4]$ ; S $[3..4]$ ; Str[3..4][3, 4]

 $[3, 4]$  ${3, 4}$   $\{3, 4\}$  cd"

#### "cd"

This includes ranges with negative numbers:  $L[3..1][3, 4, 5]$ 

#### $[3, 4, 5]$

For lists and strings, you can use this form of indexing for assignment, too:

 $L[2..4] := [234]$ : L; Str[3..-1] := " ??": Str;[1, 234, 5]

 $[1, 234, 5]$ <br>"ab ??"

#### "ab ??"

As seen above, this operation may change the number of elements in a list or the length of a string. If necessary, new places are filled with NIL or spaces, respectively:  $L[42..42] := [42] : L; Str[10..11] := "the end.": Str[1, 234, 5, NIL, NIL,$ 

NIL, NIL, NIL, NIL, NIL, NIL, NIL, NIL, NIL, NIL, NIL, NIL, NIL, NIL, NIL, NIL, NIL, NIL, NIL, NIL, NIL, NIL, NIL, NIL, NIL, NIL, NIL, NIL, NIL, NIL, NIL, NIL, NIL, NIL, NIL, NIL, 42]

"ab ?? the end." 

"ab ?? the end."

## **Example 9**

\_index can be overladed for those kernel domains which do not yet implement an indexed access. Indexed access to integer numbers is not implemented:

12343[3] Error: The operand is invalid. [\_index]

Here we define a method implementing the indexed access to integer numbers: unprotect( $DOM\_INT$ ):  $DOM\_INT$ ::\_index :=  $(n, i)$  -> text2expr(expr2text(n)[i]): 12343[3]; delete DOM\_INT::\_index: protect(DOM\_INT):3

### 3

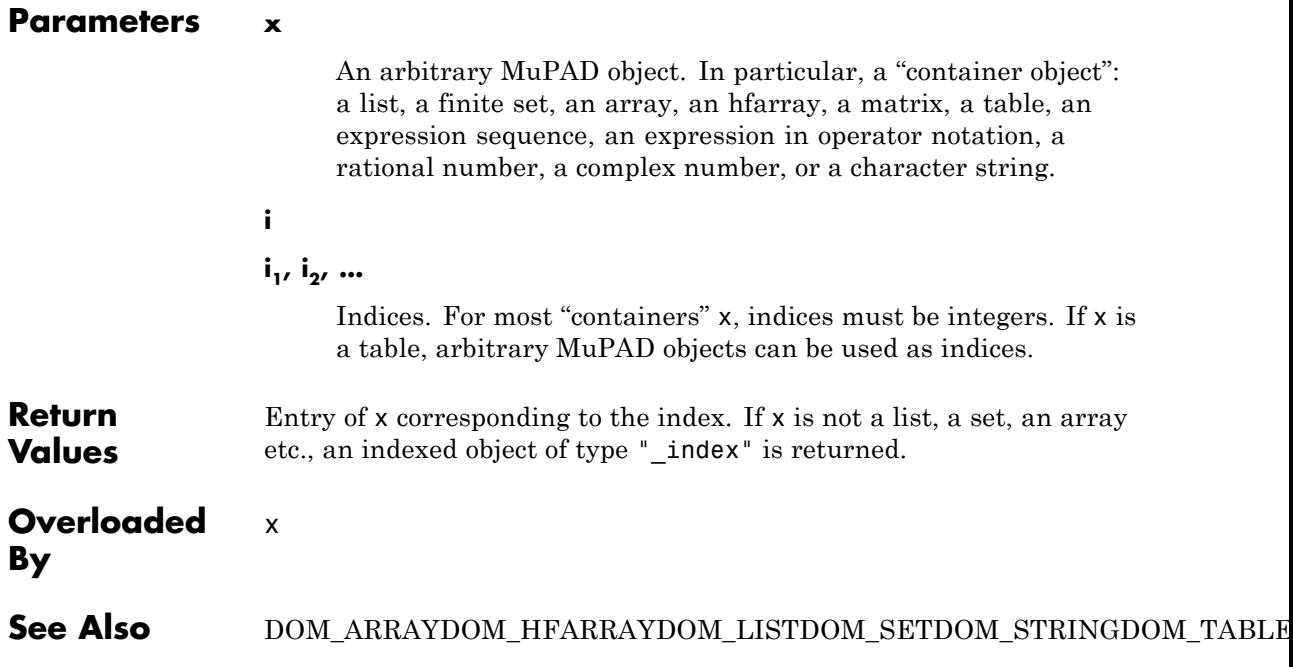

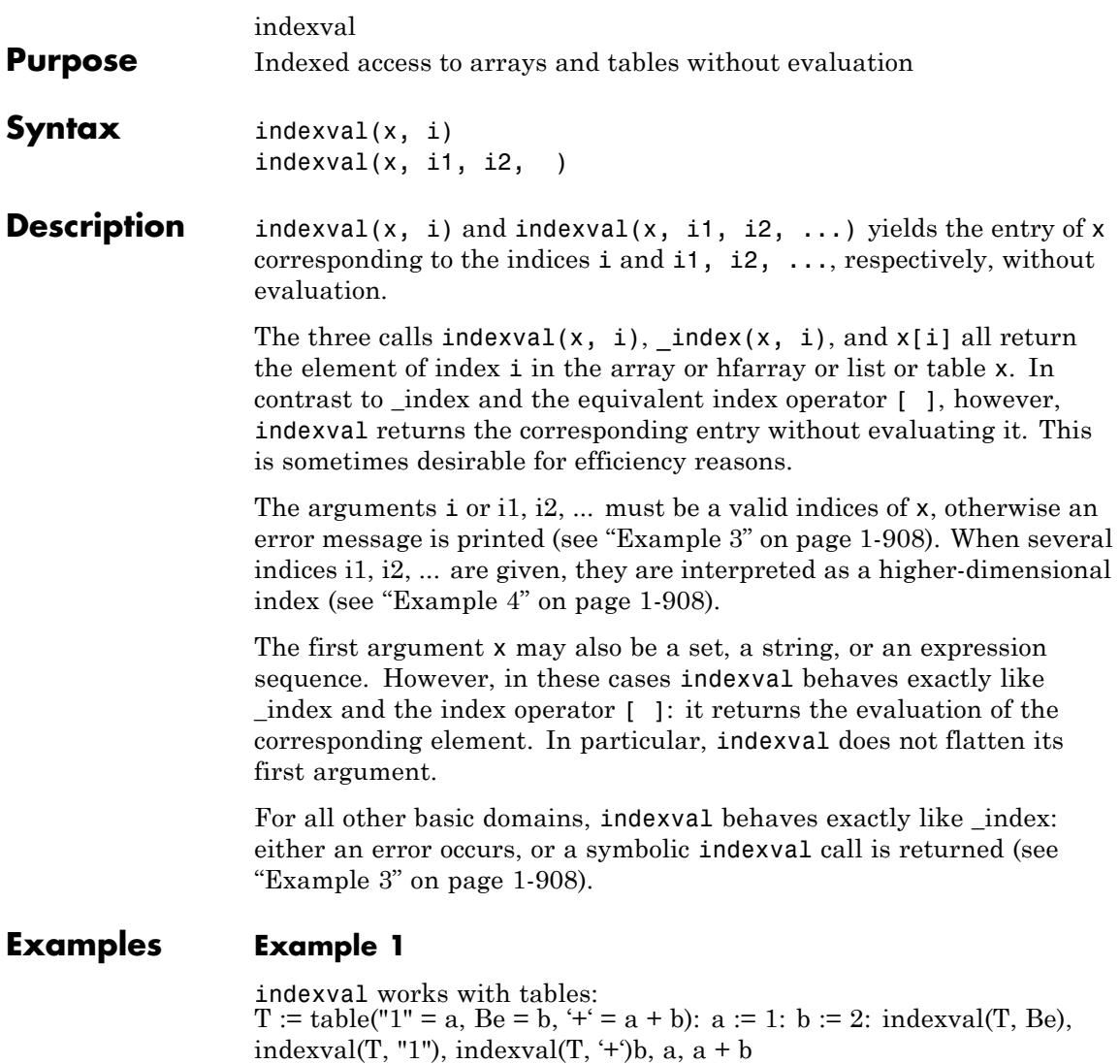

## $b, a, a+b$

In contrast \_index evaluates returned entries:  $\_index(T, Be), \_index(T, "1"), \_index(T, '+')2, 1, 3$ 

## $2, 1, 3$

The next input line has the same meaning as the last:  $T[Be]$ ,  $T[$ "1"],  $T[$ <sup>'+'</sup> $]2$ , 1, 3

## $2, 1, 3$

indexval works with arrays, too. The behavior is the same, but the indices must be positive integers:

delete a, b: A :=  $array(1..2, 1..2, [[a, a + b], [a - b, b]])$ :  $a := 1: b := 2:$ indexval $(A, 2, 2)$ , indexval $(A, 1, 1)$ , indexval $(A, 1, 2)$ b, a, a + b

### $b, a, a + b$

 $index(A, 2, 2), index(A, 1, 1), index(A, 1, 2)$ , 1, 3

 $2, 1, 3$ 

A[2, 2], A[1, 1], A[1, 2]2, 1, 3

## $2.1.3$

delete A, T, a, b:

indexval works lists, too: delete a, b: L := [a, b, 2]: b := 5: L[2], \_index(L, 2), indexval(L, 2), op(L, 2)5, 5, b, 5

## $5, 5, b, 5$

## **Example 2**

However, there is no difference between indexval and \_index for all other valid objects, e.g., sets:

<span id="page-909-0"></span>delete a, b:  $S := \{a, b, 2\}$ :  $b := 5$ :  $S[2]$ ,  $\text{index}(S, 2)$ ,  $\text{indexval}(S, 2)$ ,  $\text{op}(S,$ 2)5, 5, 5, 5

#### $5, 5, 5, 5$

Similarly, there is no difference when the first argument is an expression sequence (which is not flattened by indexval): delete a, b: S := a, b, 2: b := 5: S[2],  $index(S, 2)$ ,  $index(S, 2)$ ,  $op(S,$ 2)5, 5, 5, 5

#### $5, 5, 5, 5$

delete L, S, a, b:

### **Example 3**

If the second argument is not a valid index, an error occurs:  $A := \text{array}(1..2, 1..2, [a, b], [a, b])$ : indexval(A, 3) Error: Index dimension mismatch. [array] indexval $(A, 1, 0)$  Error: The argument is invalid. [array] indexval("12345", 6) Error: The index is invalid. [string]

However, the result of indexval can also be a symbolic indexval call:  $T := \text{table}(1 = a, 2 = b)$ : indexval(T, 3)indexval(T, 3)

 $indexval(T, 3)$ delete  $X$ , i: indexval $(X, i)$ indexval $(X, i)$ 

 $indexval(X, i)$ <br>delete A, T:

## **Example 4**

For arrays the number of indices must be equal to the number of dimensions of the array:

A :=  $array(1..2, 1..2, [[a, b], [a, b]])$ :  $a := 1: b := 2: indexval(A, 1, 2),$ indexval(A, 2, 1)b, a

### $b, a$

Otherwise an error occurs: indexval(A, 1) Error: Index dimension mismatch. [array]

Tables can have expression sequences as indices, too: delete a, b: T := table((1, 1) = a, (2, 2) = b): a := 1: b := 2: indexval(T, 1, 1), indexval(T, 2, 2)a, b

### $a, b$

delete A, T, a, b:

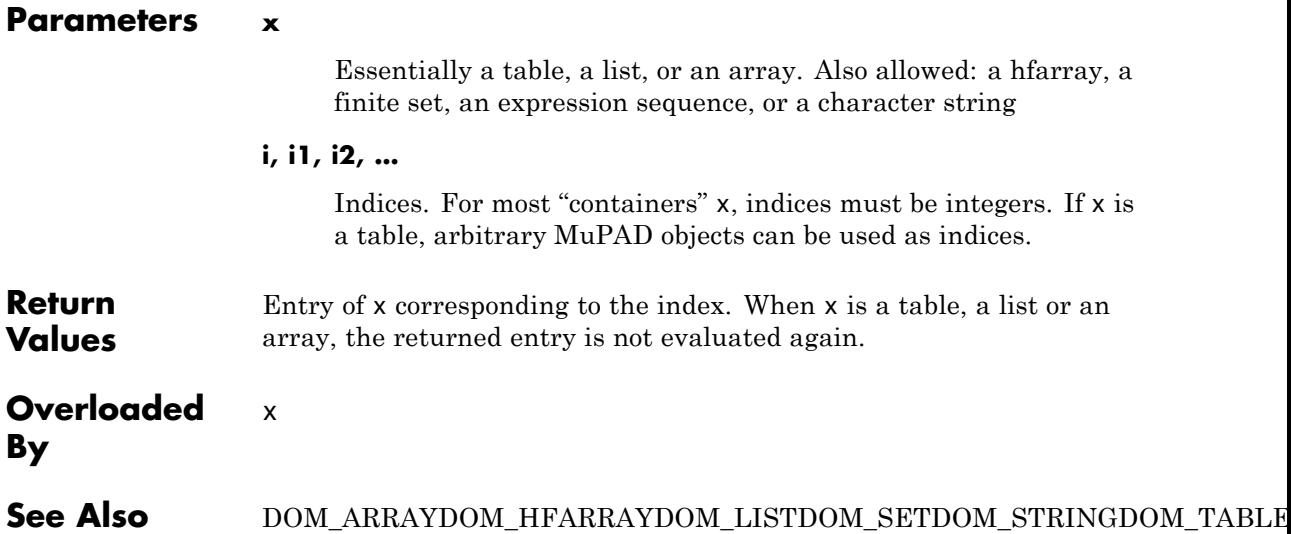

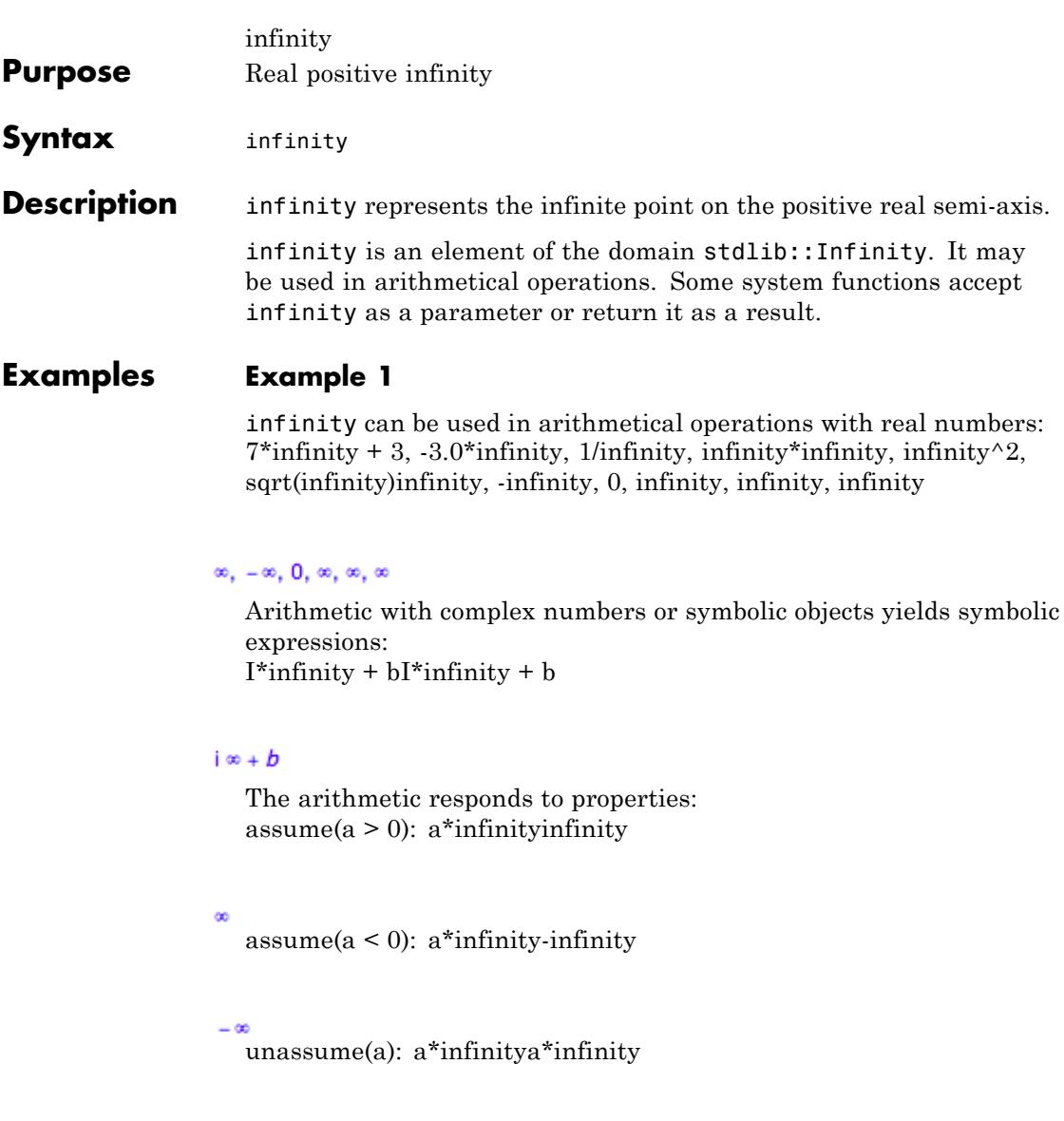

 $a \infty$ 

Cancellation of infinities yields undefined: infinity - infinity, infinity/infinityundefined, undefined

### undefined, undefined

Some system functions accept infinity as a parameter or return it as result: exp(infinity), sum(1/n, n = 1..infinity), int(exp(-x^2), x =  $\text{-infinity}$ ..infinity), limit(x, x = infinity)infinity, infinity, sqrt(PI), infinity

 $\infty, \infty, \sqrt{\pi}, \infty$ 

**See Also** complexInfinityundefined

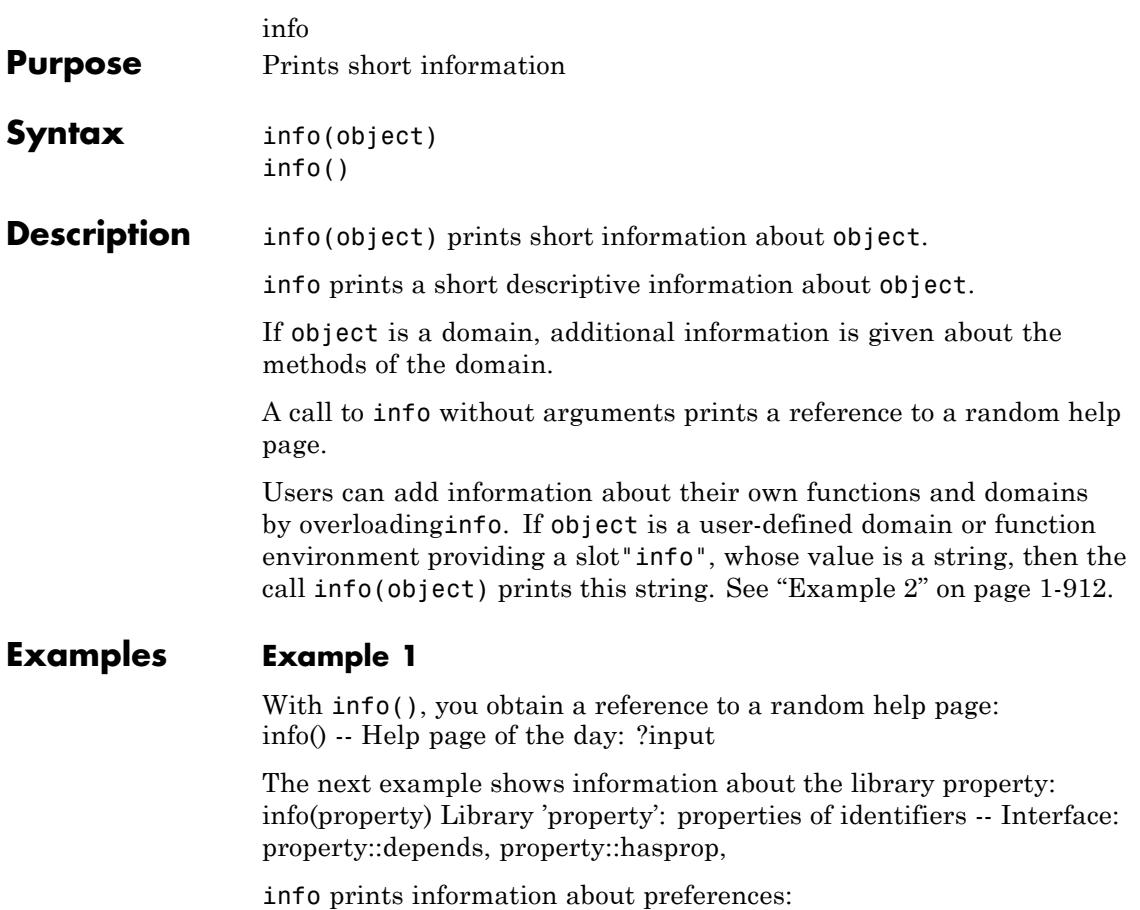

info(Pref::autoPlot) Automatically plot graphical objects instead of typesetting

If no more information is available, a short type description is given: info(a + b): info([a, b]):  $a + b - a$ n expression of type "\_plus" [a, b]  $-$  of domain type 'DOM\_LIST'

## **Example 2**

info prints information about a function environment:

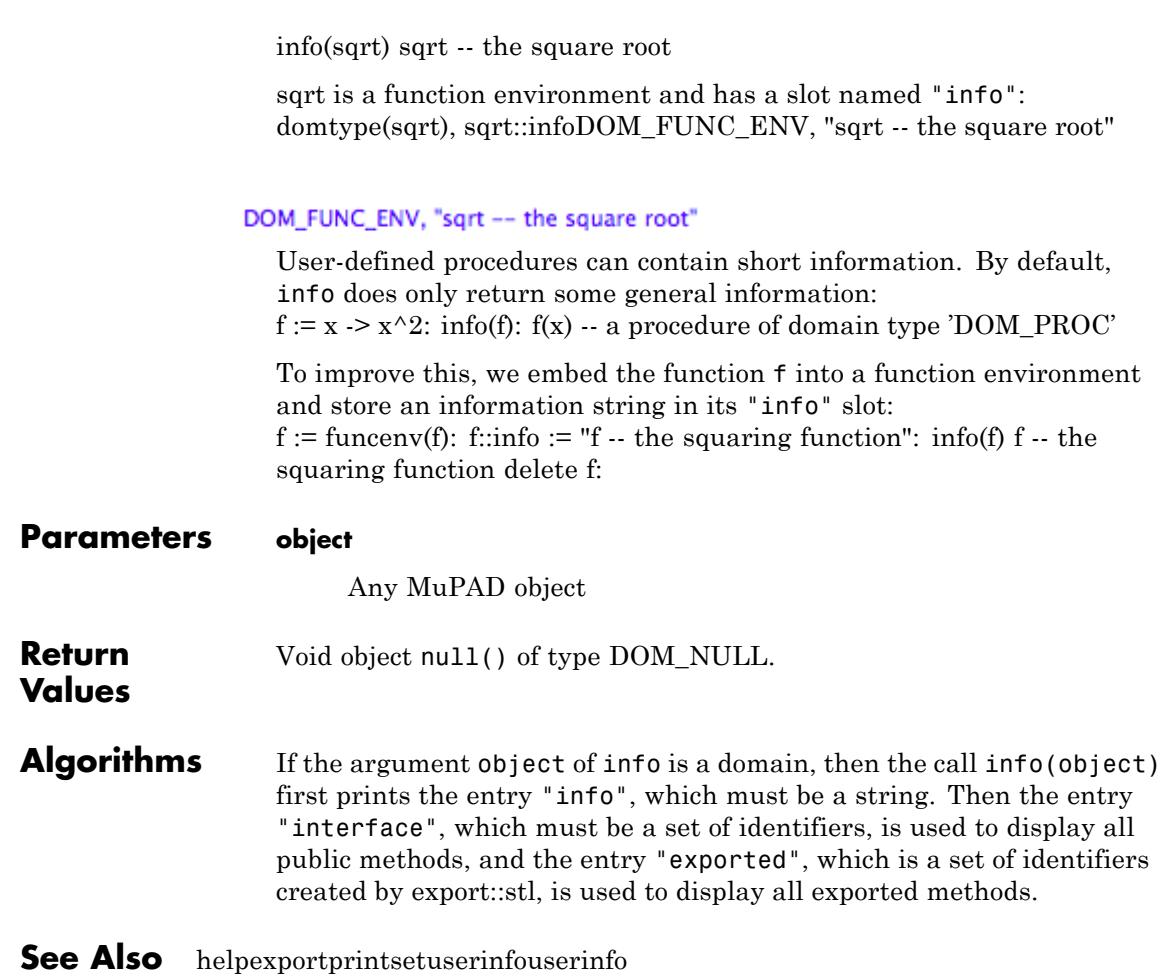

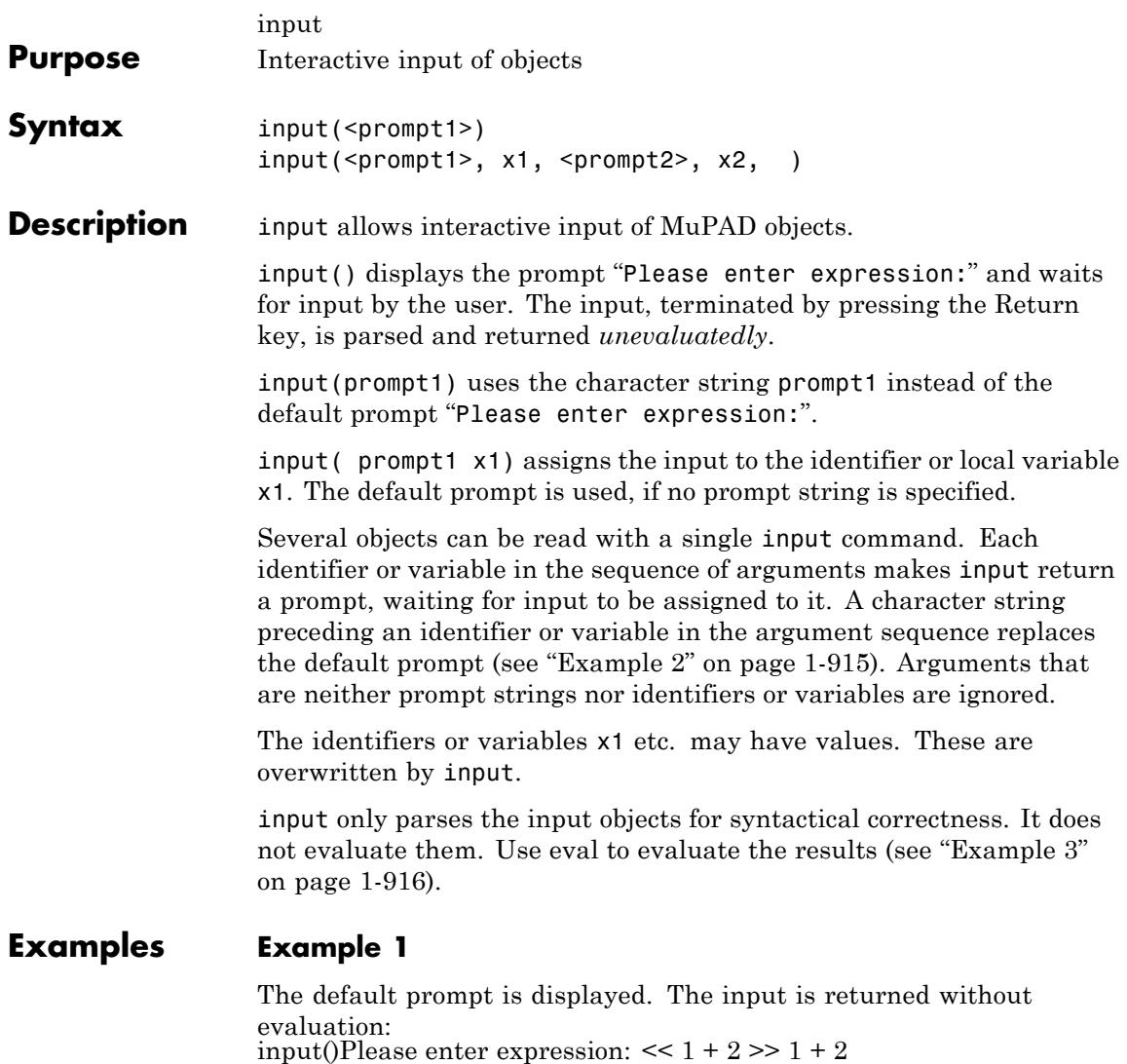

 $1\div 2$ 

<span id="page-916-0"></span>A character string is used as a prompt: input("enter a number: ")enter a number: << 5 >> 5

#### 5

The input may be assigned to an identifier: input(x)Please enter expression:  $\leq 5 \geq 5$ 

## 5

x5

#### 5

A user-defined prompt is used, the input is assigned to an identifier: input("enter a number: ", x)enter a number:  $<< 6$  >> 6

#### 6

x6

#### 6

delete x:

## **Example 2**

If several objects are to be read, for each object a separate prompt can be defined:

input("enter a matrix: ", A, "enter a vector: ", x)enter a matrix: << matrix( $[[a11, a12], [a21, a22]]) \gg$  enter a vector: << matrix( $[x1, x2] \gg$ matrix([x1, x2])A, xmatrix([[a11, a12], [a21, a22]]), matrix([x1, x2])

$$
\big(\begin{smallmatrix} a11 & a12 \\ a21 & a22 \\ d41 & d42 \end{smallmatrix}\big) \! , \! \big(\begin{smallmatrix} x1 \\ x2 \end{smallmatrix}\big)
$$

## <span id="page-917-0"></span>**Example 3**

The following procedure asks for an expression and a variable. After interactive input, the derivative of the expression with respect to the variable is computed:

interactiveDiff := proc() local f, x; begin  $f = input("enter an expression:$ ");  $x := input("enter an identifier: "); print(Unquoted, "The derivative")$ of ". expr2text(f). " with respect to ". expr2text(x). " is:"); diff(f, x) end\_proc:interactiveDiff()enter an expression:  $\langle x^2 + x^2 + x^2y^2 \rangle$  >> enter an identifier:  $<< x >>$  The derivative of  $x^2 + x^2y^3$  with respect to x is:  $2 \times x + y \times 3$ 

## $2x + v^3$

The function input does not evaluate the input. This leads to the following unexpected result:

 $f = x^2 + x^2y^3$ :  $z = x$ : interactiveDiff()enter an expression: << f >> enter an identifier:  $\langle z \rangle$  >> The derivative of f with respect to z is: 0

#### 0

The following modification enforces full evaluation via eval: interactiveDiff :=  $proc() local f, x$ ; begin  $f := eval(input("enter an$ expression: "));  $x := eval(input("enter an identifier: ")); print(Unquoted, ...))$ "The derivative of ".  $exp2text(f)$ . " with respect to ".  $exp2text(x)$ . " is:"); diff(f, x) end proc:interactiveDiff()enter an expression:  $\langle \cdot |$  >> enter an identifier:  $\langle z \rangle$  > The derivative of  $x^2 + x^2y^3$  with respect to x is:  $2*x+y^3$ 

## $2x+y^3$

delete interactiveDiff, f, z:

## **Parameters prompt1, prompt2, …**

Input prompts: [character strings](#page-2156-0)

**x1, x2, …**

[identifiers](#page-2135-0) or [local variables](#page-2159-0)

**Return Values** Last input

**See Also** finputfprintfreadftextinputimport::readbitmapimport::readdataprintreadtext2exprtextinp

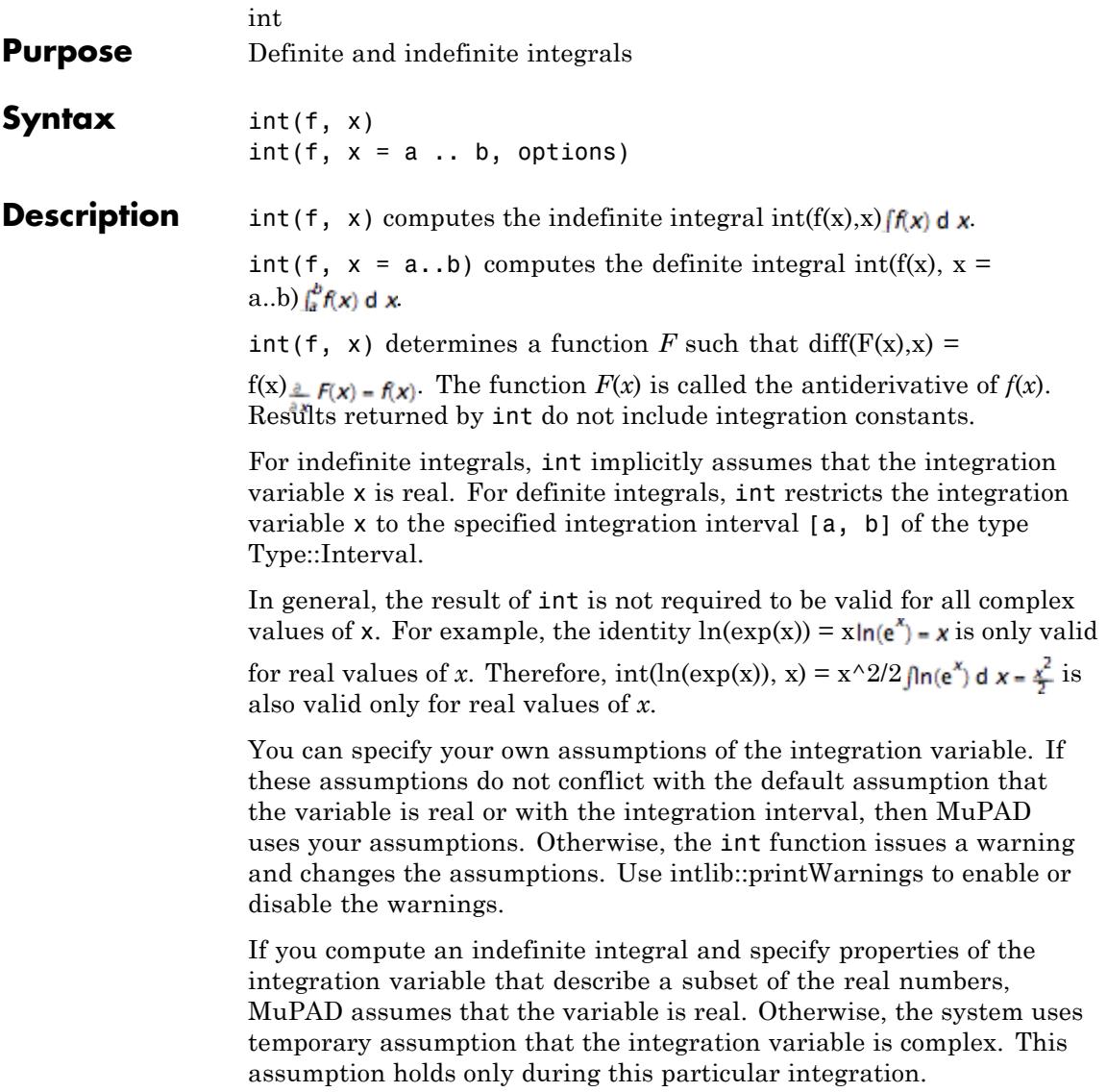

If you compute a definite integral and specify properties that conflict with the integration interval, int uses the integration interval.

int can return results with discontinuities even if the integrand is continuous.

Integration techniques, such as table lookup or Risch integration for an indefinite integral, can add new discontinuities during the integration process. These new discontinuities appear because the antiderivatives can require the introduction of complex logarithms. Complex logarithms have a jump discontinuity when the argument crosses the negative real axis, and the integration algorithms sometimes cannot find a representation where these jumps cancel.

If you compute a definite integral by first computing an indefinite integral and then substituting the integration boundaries into the result, remember that indefinite integration can produce discontinuities. If it does, you must investigate the discontinuities in the integration interval.

If MuPAD cannot find a closed-form solution for the integral and cannot prove that such form does not exist, it returns an unresolved integral. In this case, you can approximate the integral numerically or try computing a series expansion of the integral. See ["Example 2" on page](#page-922-0) [1-921](#page-922-0) and ["Example 3" on page 1-921.](#page-922-0)

You can approximate a definite integral numerically using numeric::int or float. Numeric approximation of a definite integral only works when the float function can convert the boundaries a and b of the integration interval to [floating-point numbers](#page-2130-0). See ["Example 2" on page 1-921.](#page-922-0)

int might not find a closed form of a definite integral because of singularities of the integrand in the interval of integration. If the integral does not exist in a strict mathematical sense, int returns the value undefined. In this case, try using assumptions. Alternatively, use the PrincipalValue option to compute a weaker form of a definite integral called the Cauchy principal value. This form of an integral can exist even though the standard integral value is undefined. See ["Example 6" on page 1-923.](#page-924-0)

In general, the derivative of the result coincides with *f* on a dense subset of the real numbers (or, if you use assumptions on the integration variable, the subset of real numbers specified by these assumptions).

It is not always possible to decide algorithmically if diff( $F(x)$ , $x)$ ,  $F(x)$ and *f* are equivalent. The reason is the so-called zero equivalence problem, which in general is undecidable.

**Environment Interactions** int is sensitive to properties of identifiers set by assume. See ["Example](#page-924-0) [6" on page 1-923](#page-924-0).

## **Examples Example 1**

Compute the indefinite integrals  $int(1/(x^*ln(x)),x) \int_{\frac{1}{x}ln(x)} d x$  and

 $int(1/(x^2 - 8), x) \cdot 1 \cdot dx$  $int(1/x/ln(x), x)ln(ln(x))$ 

 $ln(ln(x))$  $int(1/(x^2 - 8), x)$ -(sqrt(2)\*arctanh((sqrt(2)\*x)/4))/4

 $\frac{\sqrt{2}\operatorname{arctanh}(\frac{\sqrt{2}x}{4})}{4}$ 

Compute the definite integral fenced(x\*ln(x))^(-1)  $\frac{1}{(x \ln(x))}$  over the interval [*e*, *e*2]:  $int(1/x/\ln(x), x = exp(1).exp(2))\ln(2)$ 

### $ln(2)$

When computing definite integrals, you can use infinities as the boundaries of the integration interval:  $int(exp(-x^2), x = 0..infinite)sqrt(PI)/2$ 

<span id="page-922-0"></span> $\frac{\sqrt{\pi}}{2}$ You can compute multiple integrals. For example, compute the following definite multiple integral: int(int(i,  $z = 0$ ..c\*(1 - x/a - y/b)),  $y = 0$ .b\*(1 - x/a)),  $x = 0$ .a)( $a * b * c$ )/6

#### a b c  $\overline{6}$

## **Example 2**

Use int to compute this definite integral. Since int cannot find a closed form of this integral, it returns an unresolved integral:  $S := int(sin(cos(x)), x = 0..1)int(sin(cos(x)), x = 0..1)$ 

 $\int$  sin(cos(x)) d x

Use the float function to approximate the integral numerically: float(S)0.738642998

#### 0.738642998

Alternatively, use the numeric::int function, which is faster because it does not involve any symbolic preprocessing: numeric::int( $sin(cos(x))$ ,  $x = 0.1$ )0.738642998

#### 0.738642998

## **Example 3**

Use int to compute this indefinite integral. Since int cannot find a closed form of this integral, it returns an unresolved integral:  $int((x^2 + 1)/sqrt(sqrt(sqrt(x + 1) + 1), x))int((x^2 + 1)/sqrt(sqrt(sqrt(x + 1) + 1), x))$  <span id="page-923-0"></span> $\int \frac{x^2 + 1}{\sqrt{189 \pi}} dx$  d x<br> $\sqrt{\sqrt{189 \pi}}$  d x<br> $\sqrt{189 \pi}$  d x<br> $\sqrt{189 \pi}$  d x<br> $\sqrt{189 \pi}$  d x<br> $\sqrt{189 \pi}$  d  $\sqrt{189 \pi}$  d  $\sqrt{189 \pi}$  d  $\sqrt{189 \pi}$  d  $\sqrt{189 \pi}$  d  $\sqrt{189 \pi}$  d  $\sqrt{189 \pi}$  d  $\sqrt{189 \pi}$  d  $\sqrt{189 \pi}$  d  $\arccos(0, x = 0)(\sqrt{3}x)/2 - (\sqrt{3}x^2)/32 + (45*\sqrt{3}x^2)/256$  $-$  (161\*sqrt(2)\*x^4)/8192 + (2507\*sqrt(2)\*x^5)/327680 - $(12647*sqrt(2)*x^6)/3145728 + O(x^7)$ 

# $\frac{\sqrt{2}x}{2} - \frac{\sqrt{2}x^2}{32} + \frac{45\sqrt{2}x^3}{256} - \frac{161\sqrt{2}x^4}{8192} + \frac{2507\sqrt{2}x^5}{327680} - \frac{12647\sqrt{2}x^6}{3145728} + O(x^7)$ <br>Alternatively, compute a series expansion of the integrand, and then

integrate the result. This approach is faster because it does not try to integrate the original expression. It integrates an approximation (the series expansion) of the original expression:

 $int(series((x^2 + 1)/sqrt(sqrt(sqrt(x + 1) + 1), x = 0), x)(sqrt(2)*x)/2 (\text{sqrt}(2) * x^2)/32 + (45 * \text{sqrt}(2) * x^3)/256 - (161 * \text{sqrt}(2) * x^4)/8192 +$  $(2507*sqrt(2)*x^5)/327680 - (12647*sqrt(2)*x^6)/3145728 + O(x^7)$ 

## $\frac{\sqrt{2} \; x}{2} - \frac{\sqrt{2} \; x^2}{32} + \frac{45 \; \sqrt{2} \; x^3}{256} - \frac{161 \; \sqrt{2} \; x^4}{8192} + \frac{2507 \; \sqrt{2} \; x^5}{327680} - \frac{12647 \; \sqrt{2} \; x^6}{3145728} + O(x^7)$ **Example 4**

The IgnoreAnalyticConstraints option applies a set of purely algebraic simplifications including the equality of sum of logarithms and a logarithm of a product. Using this option, you get a simpler result, but one that might be incorrect for some of the values of the variables:  $int(ln(x) + ln(v) - ln(x * v))$ , x, IgnoreAnalyticConstraints)0

#### 0

Without using this option, you get the following result, which is valid for all values of the parameters:  $int(ln(x) + ln(y) - ln(x*y), x)x*(ln(x) - ln(x*y) + ln(y))$ 

#### <span id="page-924-0"></span> $x (ln(x) - ln(x y) + ln(y))$

The results obtained with IgnoreAnalyticConstraints might be not generally valid:  $f := \text{int}(\ln(x) + \ln(y) - \ln(x*y), x);$  g :=  $\text{int}(\ln(x) + \ln(y) - \ln(x*y), x,$ IgnoreAnalyticConstraints): simplify( $[f, g]$ ) assuming  $x = -1$  and  $y =$  $-1[-2*PI*I, 0]$ 

 $[-2 \pi i, 0]$ 

## **Example 5**

By default, int returns this integral as a piecewise object where every branch corresponds to a particular value (or a range of values) of the symbolic parameter t:

 $int(x^t, x)$ piecewise([t = -1, ln(x)], [t <> -1, x^(t + 1)/(t + 1)])

To ignore special cases of parameter values, use IgnoreSpecialCases:  $int(x^t, x, \text{IgnoreSpecialCases})x^t + 1/(t + 1)$ 

# $\frac{x^{t+1}}{t+1}$ **Example 6**

Compute this definite integral, where the integrand has a pole in the interior of the interval of integration. Mathematically, this integral is not defined:

 $int(1/(x - 1), x = 0..2)$ undefined

undefined

However, the Cauchy principal value of the integral exists. Use the PrincipalValue option to compute the Cauchy principal value of the integral:

hold(int)(1/(x - 1), x = 0..2, PrincipalValue) = int(  $1/(x - 1)$ , x = 0..2, PrincipalValue)int( $1/(x - 1)$ ,  $x = 0..2$ , PrincipalValue) = 0

## $f = \pm a x = 0$

For integrands with parameters, int might be unable to decide if the integrand has poles in the interval of integration. In this case, int returns a piecewise-defined function or an unresolved integral: int( $1/(x - a)$ ,  $x = 0.2$ ) piecewise([a in Dom::Interval([0], [2]), int( $1/(x - a)$ ,  $x = 0..2$ ], [a < 0 or 2 < a or not a in R<sub>\_</sub>, ln(2 - a) - ln(-a)])

## $\begin{cases} \int_{0}^{2} \frac{1}{x-a} dx & \text{if } a \in [0,2] \end{cases}$

lint does not call simplification functions for its results. To simplify results returned by int, use eval, simplify, or Simplify: Simplify(eval(%))piecewise([a < 0 or  $2 < a$  or not a in R ,  $\ln(2 - a)$  -  $\ln(-a)$ ])

### $\{ \ln(2 - a) - \ln(-a) \text{ if } a < 0 \vee 2 < a \vee a \notin \mathbb{R} \}$

The resulting piecewise expression has only one branch. If the parameter a does not satisfy this condition, the integral is undefined.

## **Parameters f**

The integrand: an arithmetical expression representing a function in x

**x**

The integration variable: an [identifier](#page-2135-0)

**a**

**b**

The boundaries: arithmetical expressions

## **Options IgnoreAnalyticConstraints**

When you use this option, int applies these simplifications rules to the integrand:

•  $ln(a) + ln(b) = ln(ab)$  for all values of *a* and *b*. In particular:

 $(a*b)^c = exp(c*ln(a*b)) = exp(c*(ln(a) + ln(b))) =$  $a^{\wedge}c^*b^{\wedge}c(a b)^c = e^{c \ln(a b)} = e^{c \left(\ln(a) + \ln(b)\right)} = a^c b^c$  for all values of *a*, *b*, and *c*

•  $ln(a^b) = bln(a)$  for all values of *a* and *b*. In particular:

 $(a^{\hat{ }}b)^{\hat{ }}c = \exp(b^{\star}c^{\star}ln(a)) = \exp((ln(a))^{\hat{ }}(b^{\star}c)) =$  $a^{\wedge}(b^*c) (a^b)^c = e^{b c \ln(a)} = e^{\ln(a)^{b} c} = a^{b c}$  for all values of *a*, *b*, and *c*

- If *f* and *g* are standard mathematical functions and  $f(g(x)) = x$ for all small positive numbers,  $f(g(x)) = x$  is assumed to be valid for all complex *x*. In particular:
- **•**
- $=$  ln(exp(x)) = xln(e<sup>x</sup>) = x
- **-** *arcsin*(*sin*(*x*)) = *<sup>x</sup>*, *arccos*(*cos*(*x*)) = *<sup>x</sup>*, *arctan*(*tan*(*x*)) = *<sup>x</sup>*
- **-** *arcsinh*(*sinh*(*x*)) = *<sup>x</sup>*, *arccosh*(*cosh*(*x*)) = *<sup>x</sup>*, *arctanh*(*tanh*(*x*)) = *<sup>x</sup>*
- **-** lambertW(k,  $x^*exp(x)$ ) =  $xW_k(xe^x)$  x for all values of k

Using this option, you can get simpler solutions for some integrals for which the direct call of the integrator returns complicated results. With this option the integrator does not verify the correctness and completeness of the result. See ["Example 4" on](#page-923-0) [page 1-922](#page-923-0).

### **IgnoreSpecialCases**

If integration requires case analysis, ignore cases that require one or more parameters to be elements of a comparatively small set, such as a fixed finite set or a set of integers.

With this option, int tries to reduce the number of branches in piecewise objects. MuPAD finds equations and memberships in comparatively small sets. First, MuPAD tries to prove such equations and memberships by using the property mechanism. If the property mechanism proves an equation or a membership is true, MuPAD keeps that statement. Otherwise, MuPAD can replace that statement with the value FALSE.

For example, if the property mechanism cannot prove that a denominator is equal to zero, MuPAD regards this denominator as nonzero. This option can significantly reduce the number of piecewise objects in the result.

See ["Example 5" on page 1-923](#page-924-0).

### **PrincipalValue**

Compute the Cauchy principal value of the integral.

If the interior of the integration interval contains poles of the integrand or the boundaries are  $a = -\infty$  and  $b = \infty$ , then the definite integral might not exist in a strict mathematical sense. However, if the integrand changes sign at all poles in the integration interval, you can compute a weaker form of a definite integral called the *Cauchy principal value*. In this form, the so-called infinite parts of the integral to the left and to the right of a pole cancel each other. When you use the PrincipalValue option, int computes the Cauchy principal value. If the definite integral exists in a strict mathematical sense, it coincides with the Cauchy principal value. See ["Example 6" on page 1-923.](#page-924-0)

**Return** arithmetical expression

**Values**

## **Overloaded By**

f

## **References** [1] Bronstein, M. "A Unification of Liouvillian Extension." AAECC Applicable Algebra in Engineering, Communication and Computing. 1: 5–24, 1990. [2] Bronstein, M. "The Transcendental Risch Differential Equation." Journal of Symbolic Computation. 9: 49–60, 1990. [3] Bronstein, M. "Symbolic Integration I: Transcendental Functions." Springer. 1997. [4] Epstein, H. I. and B. F. Caviness. "A Structure Theorem for the Elementary Functions and its Application to the Identity Problem." International Journal of Computer and Information Science. 8: 9–37, 1979. [5] Fakler, W. "Vereinfachen von komplexen Integralen reeller Funktionen." mathPAD 9 No. 1: 5-9, 1999. [6] Geddes, K. O., S. R. Czapor and G. Labahn. "Algorithms for Computer Algebra." 1992. **See Also** Ddiffintliblimitnumeric::intsum **Related Examples •** "Compute Indefinite Integrals" **•** "Compute Definite Integrals" **•** "Compute Multiple Integrals" **•** "Apply Standard Integration Methods Directly"

- **•** "Get Simpler Results"
- **•** "If an Integral Is Undefined"
- **•** "If MuPAD Cannot Compute an Integral"

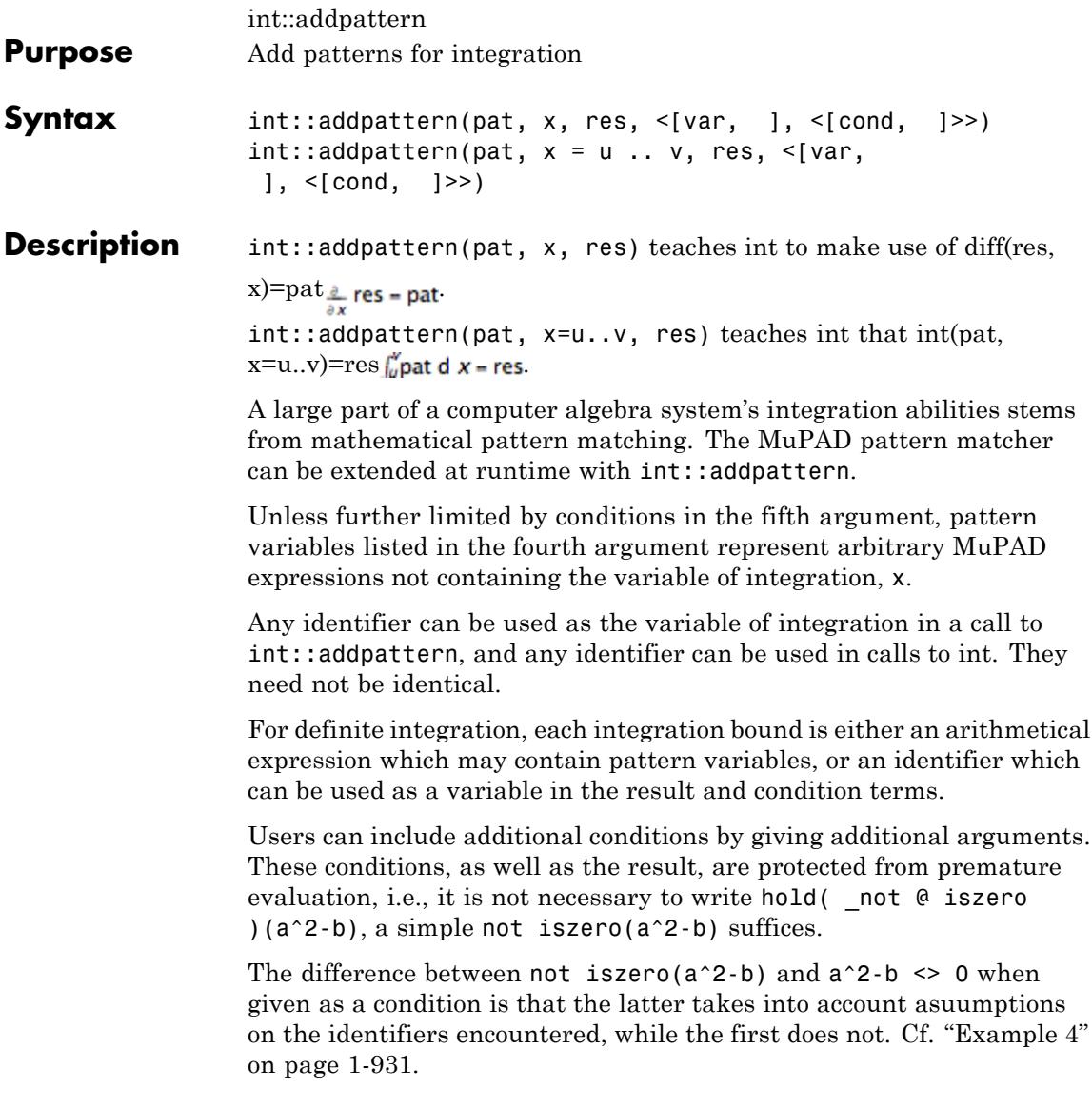

Patterns introduced by int::addpattern are also used in recursive calls of the integrator and are automatically extended to include simple applications of integration by change of variables. Cf. "Example 1" on page 1-929.

Patterns added by int::addpattern are *not* replaced by later calls, they remain active. int selects the most simple result found. There is no way to remove patterns once added. Cf. ["Example 5" on page 1-931](#page-932-0).

**Environment Interactions**

Calling int::addpattern changes the expressions returned by future calls to int. Additionally, the remembered values of previous calls to int are forgotten.

## **Examples Example 1**

Not surprisingly, MuPAD does not know how to integrate the function *foo*:  $int(foo(x), x)int(foo(x), x)$ 

## $\int$ foo $(x)$  d x

We add a pattern for this function: int::addpattern(foo(x), x, foo(x)^x)int(foo(x), x)foo(x)^x

## foo $(x)^x$

Note that this pattern is also used indirectly:  $int(x * foo(x^2), x) foo(x^2)^(x^2)$ 

## foo $(x^2)^{x^2}$

 $in$ <sup>t</sup>tlib::byparts(int(foo(x)\*sin(x), x), foo(x))foo(x)^x\*sin(x)  $int(cos(x)*foo(x) \lambda x, x)$ 

```
\text{foo}(x)^{x} \sin(x) - \int \text{cos}(x) \text{foo}(x)^{x} dx
```
## **Example 2**

Definite integrals can be added similarly. Note that the result does not depend on the integration variable:

int::addpattern(wilma(x),  $x=0.1$ , fred)int(wilma(x),  $x=0.1$ )fred

### fred

The above pattern will not match integrals with different integration bounds:

 $int(wilma(x), x=0..2)int(wilma(x), x=0..2)$ 

## wilma $(x)$  d  $x$

 $\delta$  Integration bounds may also contain variables occuring in the pattern or result:

int::addpattern(wilma(x, a),  $x=0..a$ , fred(a), [a])int(wilma(x,2),  $x=0.2$ )fred $(2)$ 

### $fred(2)$

## **Example 3**

The integration variable in the call to  $int:$  addpattern need not be the same as used in the integration call: int::addpattern $(1/(t^2*(ln(t)+1)), t,$ 

 $-E*Ei(ln(t)+1))int(cos(y)/sin(y) \Delta/ln(sin(y)) + 1), y)exp(1)*Ei(ln(sin(y))$ + 1)

 $-e Ei(ln(sin(y)) + 1)$ 

## <span id="page-932-0"></span>**Example 4**

Conditions are checked using is and therefore react to assumptions: int::addpattern( $1/(a+b*tan(x)^2)$ , x, x/(a-b) - b/( $2*(a-b)*sqrt(a+b)$ ) \*  $\ln((b^*tan(x)\cdot sqrt(-a^*b)) / (b^*tan(x)+sqrt(-a^*b)))$ , [a, b], [ $a^*b < 0$ ])int::addpattern( $1/(a+b^*tan(x)^2)$ , x,  $x/(a-b)$   $b/((a-b)*sqrt(a*b))$  \*  $arctan(b*tan(x)/sqrt(a*b))$ , [a, b],  $[a^*b > 0]$ )int(1/(3+a\*tan(x)^2), x) assuming a > 0-(3\*x  $sqrt(3)*sqrt(4)*arctan((sqrt(3)*sqrt(4)*tan(x))/3))/3*a-9)$ 

```
-\frac{3 x - \sqrt{3}\sqrt{a}\arctan(\frac{\sqrt{3}\sqrt{a}\tan(x)}{3})}{\text{int}(1/(3+a^2\tan(x)^2), x) assuming a < 0- (6*x)/(6*a - 18) - (ln((sqrt(-3*a) -
a*tan(x)/(sqrt(-3*a) + a*tan(x)))*sqrt(-3*a)/(6*a - 18)
```
 $\frac{6 x}{6 x} = \frac{\ln \left( \frac{\sqrt{-3 a} - a \tan(x)}{\sqrt{-3 a} + a \tan(x)} \right) \sqrt{-3 a}}{1}$ 

 $F \ddot{\textbf{F}}$  either the conditions are not satisfied or substituting the values into the result yields an error, the pattern is ignored. In the patterns above, the case  $a = b$  causes a division by zero. There is no need to include a condition to guard against this case, though, MuPAD simply computes the integral as usual:

 $int(1/(3+3*tan(x)^2), x)x/6 + sin(2*x)/12)$ 

## $\frac{x}{6} + \frac{\sin(2 x)}{12}$

## **Example 5**

Assume we have added the following pattern: int::addpattern(f(x), x, f(x) $\alpha$ x):

Now, *f* is a pretty generic name, so we could later regard it as a different function and attempt to redefine its antiderivative: int::addpattern(f(x), x,  $1/\sin(f(x))$ ):int(f(x), x)f(x)^x

## $f(x)^{x}$

What happened?

As it turns out, int::addpattern has simply *added* the new pattern,

and since  $f(x)^x$  is considered "simpler" than  $1/\sin(f(x)) \frac{1}{\sin(f(x))}$ , the result of the first nation added is still noturned the first pattern added is still returned.

This behavior is reasonable, since there may be multiple ways of representing an antiderivative and depending on parameter values, one or the other may be preferable:

int::addpattern(f(a, x), x,  $x*f1(a, x^a)$ , [a]): int::addpattern(f(a, x), x,  $x * f2(a, x^(1-a)), [a]):\int(f(0, x), x)x * f1(0, 1)$ 

```
x f1(0, 1)int(f(1, x), x)x*f2(1, 1)
```
 $x f2(1, 1)$ int(f(a, x), x) $x^*f1(a, x^a)$ 

## $x \in 1(a, x^d)$

## **Parameters pat**

The pattern to match: an arithmetical expression in x.

#### **x**

The variable of integration: an identifier.

#### **u .. v**

The interval of integration for a definite integral: arithmetical expressions or identifiers.

#### **res**

The antiderivative pattern: an arithmetical expression

## **[var, …]**

"pattern variables": placeholders in pat and ret, i.e., identifiers that do not represent themselves but almost arbitrary MuPAD expressions not containing x and restricted by the conditions in the fifth parameter.

## **[cond, …]**

Conditions on the pattern variables

**Return** Object of type DOM\_NULL

**Values**

**See Also** int

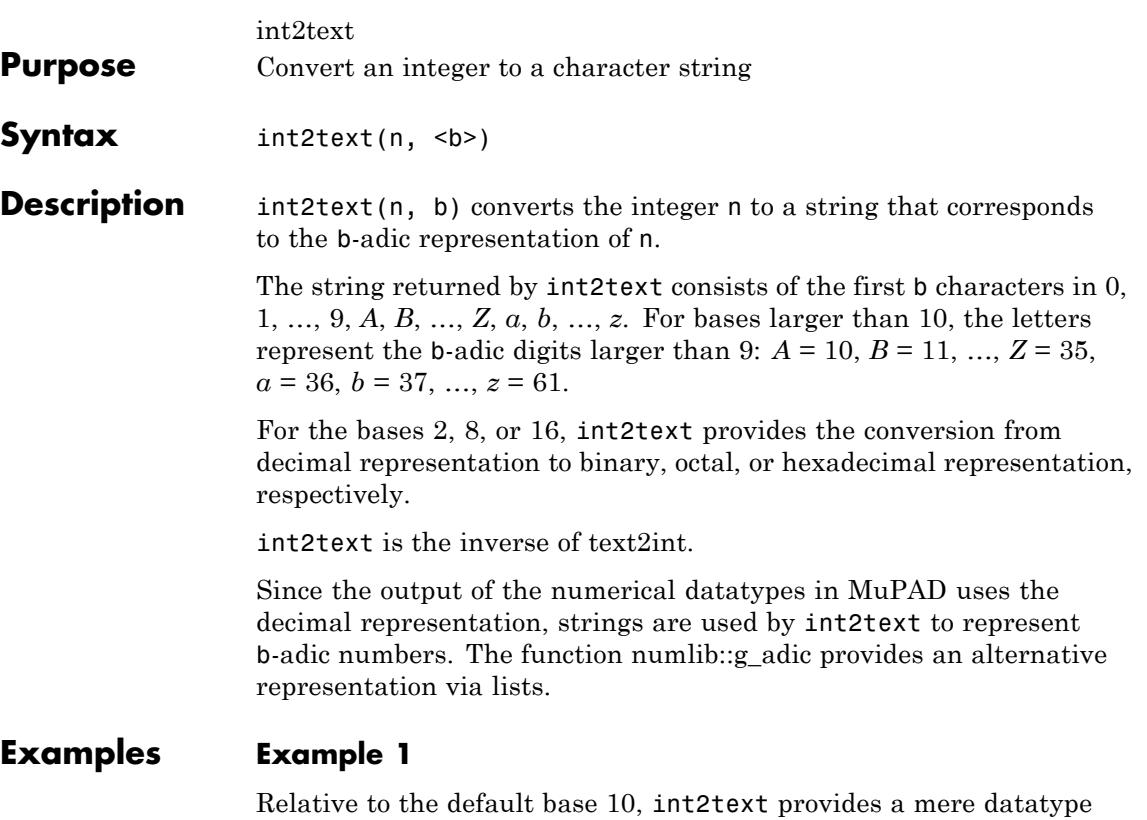

conversion from DOM\_INT to DOM\_STRING: int2text(123), int2text(-45678)"123", "-45678"

## "123", "-45678"

## **Example 2**

The decimal integer 32 has the following binary representation: int2text(32, 2)"100000"

#### "100000"
The decimal integer  $10^9$  has the following hexadecimal representation: int2text(10^9, 16)"3B9ACA00"

#### "3B9ACA00"

... and with the base 62:  $int2text(10^9, 62)$ "15ftgG"

#### "15ftgG"

# **Example 3**

Negative integers can be converted as well: int2text(-15, 8)"-17"

### $" -17"$

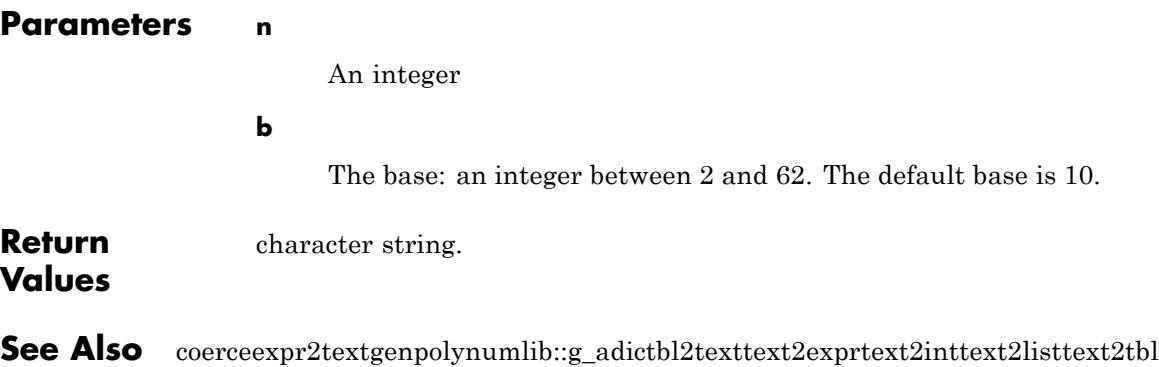

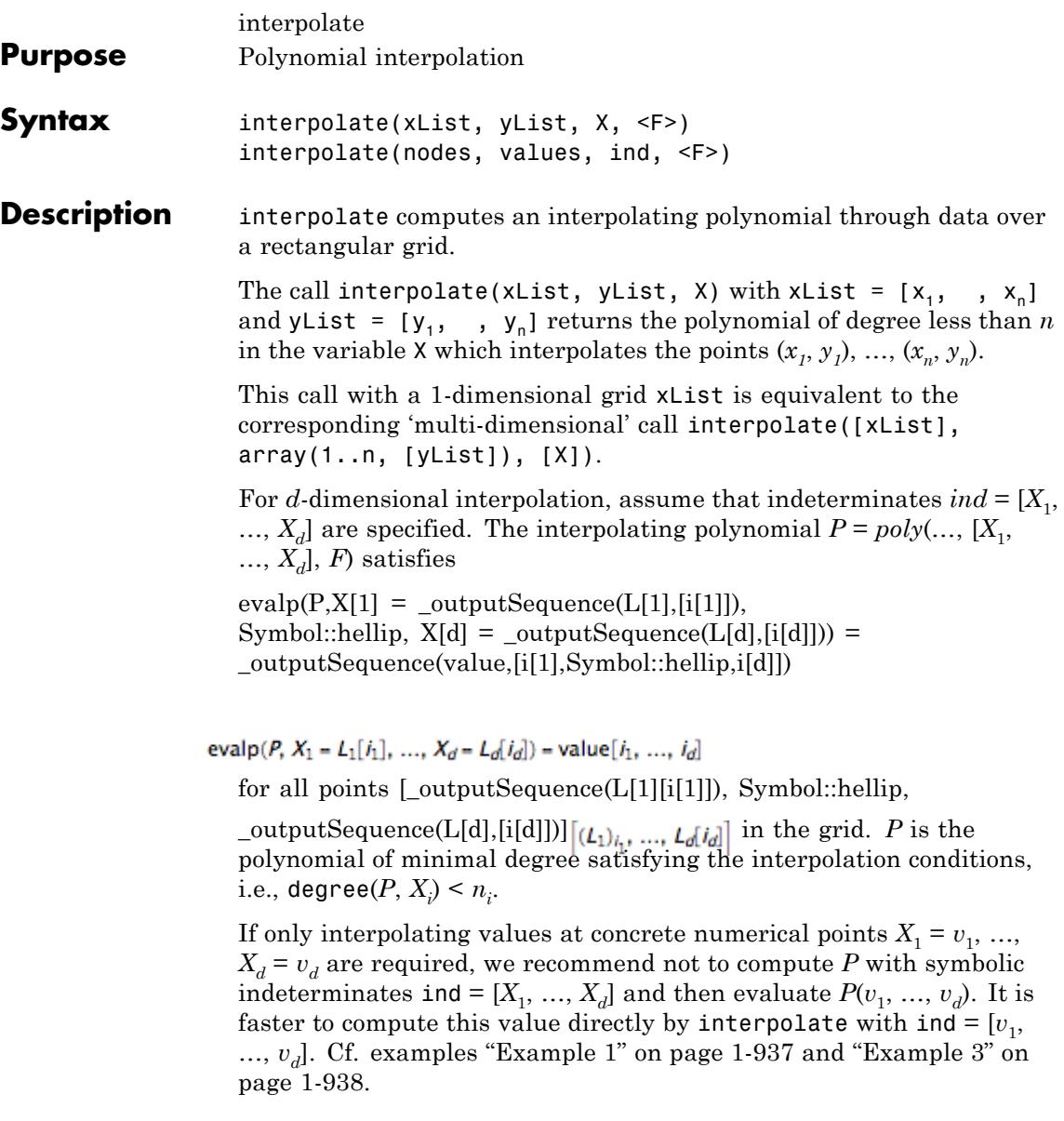

# <span id="page-938-0"></span>**Examples Example 1**

We consider a 1-dimensional interpolation problem. To each node  $x_i$ , a value  $y_i$  is associated. The interpolation polynomial  $P$  with  $P(x_i) = y_i$  is: xList :=  $[1, 2, 3]$ : yList :=  $[y1, y2, y3]$ : P := interpolate(xList, yList,  $X$ )poly((y1/2 - y2 + y3/2)\* $X^2$  + (-  $(5 \times y1)/2$  +  $4 \times y2$  -  $(3 \times y3)/2$ )\* $X + 3 \times y1$  - $3 \times y2 + y3$ , [X])

$$
\frac{\text{poly}\left(\left(\frac{y1}{2} - y2 + \frac{y3}{2}\right)\chi^2 + \left(-\frac{5y1}{2} + 4y2 - \frac{3y3}{2}\right)\chi + 3y1 - 3y2 + y3, \,[\chi]\right)}{\text{The evaluation of } P \text{ at the point } X = 5/2\chi = 5 \text{ is given by:}
$$
\n
$$
\text{evalp}(P, X = 5/2)(3^*y2)/4 - y1/8 + (3^*y3)/8^2
$$

 $\frac{3y^2}{4} - \frac{y^1}{8} + \frac{3y^3}{8}$ <br>This value can also be computed directly without the symbolic polynomial: interpolate(xList, yList, 5/2)(3\*y2)/4 - y1/8 + (3\*y3)/8

 $\frac{3 y^2}{4 \text{delete}} - \frac{y^1}{x} + \frac{3 y^3}{x \text{List}}, \text{yList}, \text{P}:$ 

# **Example 2**

We demonstrate multi-dimensional interpolation. Consider data over the following 2-dimensional 2 3 grid:

XList :=  $[1, 2]$ : YList :=  $[1, 2, 3]$ : values := array $(1..2, 1..3, [1, 2, 3], [3,$ 2, 1]]):  $P :=$  interpolate([XList, YList], values, [X, Y])poly( $-2*X*Y +$  $4^*X + 3^*Y - 4$ ,  $[X, Y]$ 

poly(-2  $XY+4X+3Y-4$ ,  $[X, Y]$ )

Next, interpolation over a 3-dimensional 2 3 2 grid is demonstrated: L1 := [1, 2]: L2 := [1, 2, 3]: L3 := [1, 2]: values :=  $array(1..2, 1..3, ...)$ 1..2, [[[1, 4], [1, 2], [3, 3]], [[1, 4], [1, 3], [4, 0]]]): interpolate([L1, L2, <span id="page-939-0"></span>L3], values,  $[X, Y, Z]$ )poly( $-3*X*Y^2*Z + (7*X*Y^2)/2 + 10*X*Y*Z - 1)$  $(23*X*Y)/2 - 7*X*Z + 8*X + (7*Y^2*Z)/2 - 3*Y^2 - (27*Y*Z)/2 + 12*Y +$ 13\*Z - 11, [X, Y, Z])

```
poly \left(-3\frac{XY^2Z}{r^2} + \frac{7XY^2}{r^2} + 10\frac{XYZ}{r^2} - \frac{23XY}{r^2} - 7\frac{XZ + 8X + \frac{7Y^2Z}{2} - 3Y^2 - \frac{27YZ}{2} + 12Y + 13Z - 11\right) [X delete XList, values, P, L1, L2, E3:
```
### **Example 3**

We interpolate data over a 2-dimensional grid: n1 := 4: L1 := [i  $\frac{6}{5}$  i = 1..n1]: n2 := 5: L2 := [i  $\frac{6}{5}$  i = 1..n2]: f := (X, Y) ->  $1/(1 + X^2 + Y^2)$ : values := array(1..n1, 1..n2, [[f(L1[i], L2[j]) \$ j=1..n2]  $$ i=1..n1$ :

First, we compute the symbolic polynomial:  $P :=$  interpolate([L1, L2], values, [X, Y])poly(- $(5563*X^3*Y^4)/23108085$ +  $(16376*X^3*Y^3)/4621617 - dots - (4401895*Y)/3081078 +$ 4199983/2567565, [X, Y])

```
poly\left(-\frac{5563 \cancel{X}^3 \cancel{Y}^4}{\text{poly}}\right. \frac{16376 \cancel{X}^3 \cancel{Y}^3}{3*888\cancel{Y}^2\cancel{10}^2} - \frac{4401895 \cancel{Y}}{40468\cancel{7}^2} + \frac{4199983}{488\cancel{Y}^2}, \left[\cancel{X}, \cancel{Y}\right]- (176747^*X^3^*Y^2)/9243234 + (29440^*X^3^*Y)/660231- (40922*X^3)/1100385 + (22397*X^2*Y^4)/10270260 -
(16691*X^2*Y^3)/513513 + (367151*X^2*Y^2)/2054052- (220525*X^2*Y)/513513 + (645283*X^2)/1711710
- (1009*X*Y^4)/161595 + (439024*X*Y^3)/4621617
- (452873*X*Y^2)/840294 + (6293720*X*Y)/4621617 -
(1438453*X)/1100385 + (15199*Y^4)/2800980 - (263969*Y^3)/3081078+ (452975^*Y^2)/880308 - (4401895^*Y)/3081078 + 4199983/2567565,[X, Y]
```
Fixing the value *Y* = 2.5, this yields a polynomial in *X*. evalp(P,  $Y = 2.5$ )poly(0.0007372500794\*X^3 - 0.002155538175\*X^2 - $0.03076935248*X + 0.1533997618, [X])$ 

# poly $(0.0007372500794 \lambda^3 - 0.002155538175 \lambda^2 - 0.03076935248 \lambda + 0.1533997618, \vert \lambda \vert)$

It can also be computed directly by using an evaluation point for the indeterminate *Y*:  $interpolate([L1, L2], values, [X, 2.5])poly(0.0007372500794*X^3 0.002155538175*X^2 - 0.03076935248*X + 0.1533997618$ , [X])

# poly  $(0.0007372500794 \times^3 - 0.002155538175 \times^2 - 0.03076935248 \times + 0.1533997618, [X])$

If all indeterminates are replaced by evaluation points, the corresponding interpolation value is returned: interpolate([L1, L2], values, [1.2, 2.5])0.114646532

#### 0.114646532

delete n1, n2, f, values, P:

# **Example 4**

We demonstrate interpolation over a special coefficient field. Consider the following data over a 2-dimensional 2 3 grid:

XList := [3, 4]: YList := [1, 2, 3]: values :=  $array(1..2, 1..3, [[0, 1, 2],$ [3, 2, 1]]):

With the following call, these data are converted to integers modulo 7. Arithmetic over this field is used:

 $F := Dom::IntegerMod(7): P := interpolate([XList, YList], values, [X, Y],$  $F$ )poly(5\*X\*Y + 5\*X + 5, [X, Y], Dom::IntegerMod(7))

#### poly(5  $XY$  + 5  $X$  + 5, [X, Y], Dom:: IntegerMod(7))

Evaluation of *P* at grid points reproduces the associated values converted to the field: evalp(P,  $X = XList[2], Y = YList[3]) = F(values[2, 3])1 \text{ mod } 7 = 1 \text{ mod } 7$ 

 $1 \mod 7 - 1 \mod 7$ delete XList, YList, values, F, P:

### **Parameters xList**

The nodes: a list  $[x_1, x_2, ]$  of distinct arithmetical expressions

#### **yList**

The values: a list  $[y_1, y_2, ]$  of arithmetical expressions. This list must have the same length as xList.

#### **X**

An indeterminate or an arithmetical expression. An indeterminate is either an identifier (of domain type DOM\_IDENT) or an [indexed](#page-899-0) [identifier](#page-899-0) (of type "\_index").

#### **nodes**

A list  $[L_1, ..., L_d]$  of *d* lists  $L_i$  defining a *d*-dimensional rectangular grid

 $ImageSet(finced(x[1], Symbol::hellip,x[d]), x[1] in L[1],$ Symbol::hellip, x[d] in L[d])

 $\{(x_1, ..., x_d) \mid x_1 \in L_1, ..., x_d \in L_d\}$ 

The lists  $L_i$  may have different lengths  $n_i = |L_i|$ . The elements of each *Li* must be distinct.

#### **values**

A *d*-dimensional array(1..n[1],...,1..n[d], [...]) or hfarray(1..n[1],...,1..n[d],  $[...]$ ) associating a value with each grid point:

\_outputSequence([L[1][i[1]],Symbol::hellip, L[d][i[d]]], Symbol::blank, Symbol::rightarrow, Symbol::blank, values, $[i[1], Symbol::hellip,i[d]]$ ,  $i[1] =$ \_outputSequence(1,Symbol::hellip, n[1]), Symbol::hellip, i[d] = \_outputSequence(1,Symbol::hellip, n[d])

$$
\left[(L_1)_{i_1},\,\ldots,\,(L_d)_{i_d}\right]\to\text{values}[i_1,\,\ldots,\,i_d],\;i_1=1\ldots n_1,\,\ldots,\;i_d=1\ldots n_d
$$

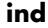

A list of *d* indeterminates or arithmetical expressions. Indeterminates are either identifiers (of domain type DOM\_IDENT) or indexed identifiers (of type "\_index").

**F**

Either Expr or any field of category Cat::Field

The returned polynomial is of type  $poly(\ldots, F)$ .

For the default field Expr, all input data may be arbitrary MuPAD expressions. Standard arithmetic over such expressions is used to compute the polynomial.

For F not being Expr, the grid nodes as well as the entries of values must be elements of F or must be convertible to such elements. Conversion of the input data to elements of F is done automatically.

**Return Values** Interpolating polynomial *P* of domain type DOM\_POLY in the indeterminates specified by ind over the coefficient field F is returned. The elements in ind that are not indeterminates but arithmetical expressions are not used as indeterminates in *P*, but enter its coefficients: the polynomial is "evaluated" at these points. If no element of ind is an indeterminate, the value of the polynomial at the point specified by ind is returned. This is an element of the field F or an arithmetical expression if  $F = E$ xpr.

**Algorithms** For a *d*-dimensional rectangular grid

 $L[j] = [x[j,1], Symbol::hellip, x[j,n[j]]], j = 1, Symbol::hellip, d$ 

 $\begin{array}{c} L_j = \left[ x_{j,1},\, \ldots,\, x_{j,n} \right],\, j=1,\, \ldots,\, d \\ \text {specified by the lists} \end{array}$ 

ImageSet(fenced(x[1],Symbol::hellip,x[d]), x[1] in L[1], Symbol::hellip,  $x[d]$  in  $L[d]$ 

 $\{(x_1, ..., x_d) \mid x_1 \in L_1, ..., x_d \in L_d\}$ with associated values

 $P(x[i[1]], Symbol::hellip,x[i[d]]) = v[i[1], Symbol::hellip,i[d]]$ 

 $\small \begin{split} P\Big(\textit{\textbf{x}}_{i_1},\,\dots,\,\textit{\textbf{x}}_{i_d}\Big) = \textit{\textbf{v}}_{i_1,\,\dots,\,i_d} \\ \textit{the interpolating polynomial in the indeterminates}\; X_1,\,\dots,\,X_d\; \textit{is given by} \end{split}$ 

 $P(X[1], Symbol::hellip,X[d]) = _{}outputSequence(sum", i[1]=1..n[1]),$ Symbol::hellip, sum(v[i[1],Symbol::hellip,i[d]], i[d]=1..n[d])) times  $(p[1,i[1]])(X[1])$  times  $(p[d,i[d]])(X[d])$ 

 $\label{eq:posterior} \begin{split} P(X_1,\,...,\,X_d) = \sum_{i=1}^{n_1}\,...\sum_{j=1}^{n_d}v_{i_1,\,...,\,i_d}\times p_{1,\,i_1}(X_1)\times p_{d,\,i_d}(X_d) \\ &\text{with the Lagragge polynomials} \end{split}$ 

 $(p[j,k])(X) = product((X-x[j,l])/(x[j,k] - x[j,l]), 1 = 1..n[j]),$  $_{{\text{outputSequence}}}$ (l, Symbol::ne, k), j = 1,Symbol::hellip,d, k = 1,Symbol::hellip,d

$$
P_{j,k}(X) = \prod_{i=1}^{n_j} \frac{X - x_{j,i}}{\sqrt{\det(X)}} \text{, } k, j = 1, ..., d, k = 1, ..., d
$$
  
associatěd<sup>k</sup> $\overline{\text{wt}}\text{h}$  the k-th node of the j-th coordinate.

**See Also** genpolynumeric::cubicSplinenumeric::cubicSpline2dpoly

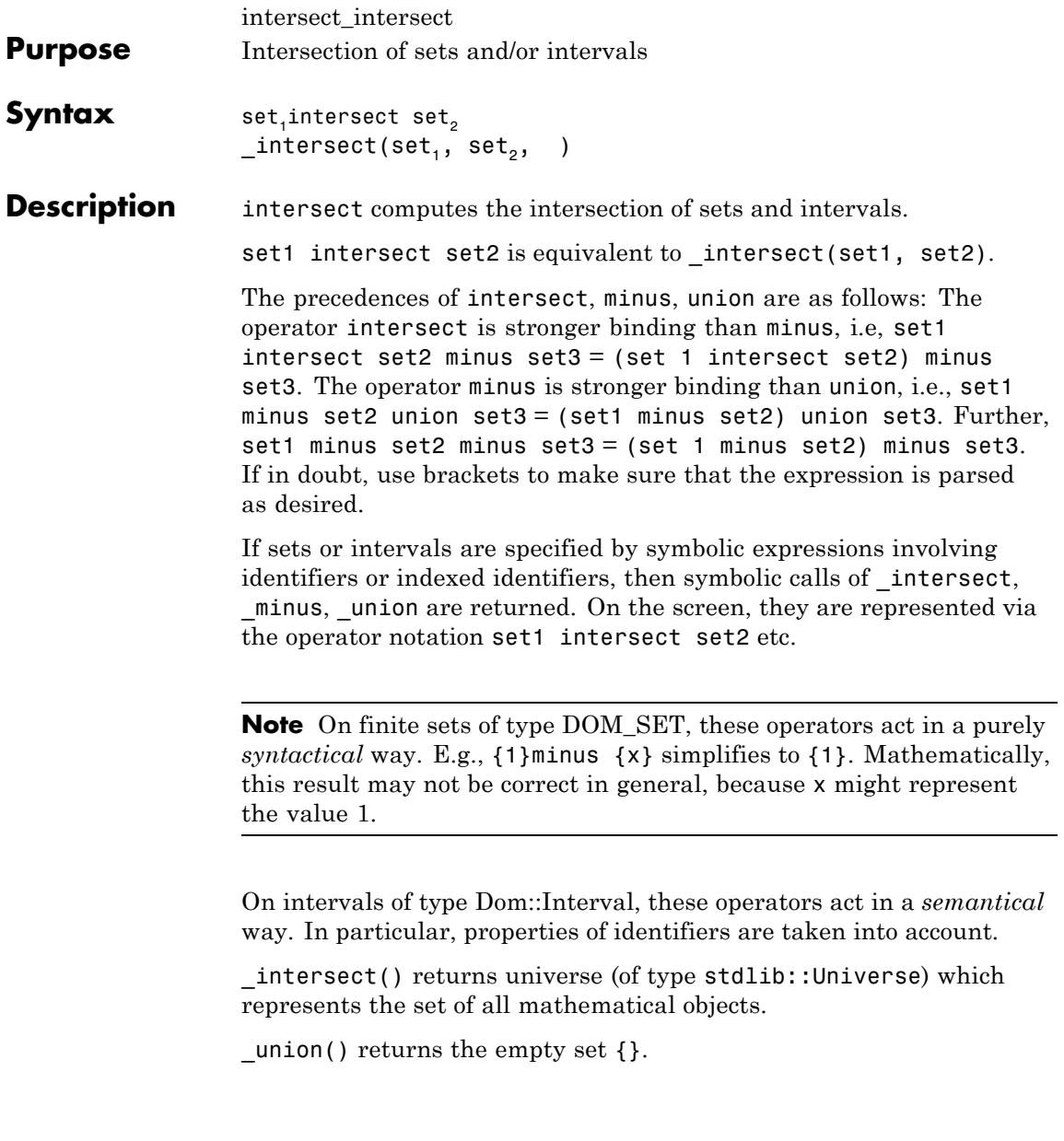

# **Examples Example 1**

intersect, minus, and union operate on finite sets:  $\{x, 1, 5\}$  intersect  $\{x, 1, 3, 4\}$ ,  $\{x, 1, 5\}$  union  $\{x, 1, 3, 4\}$ ,  $\{x, 1, 5\}$  minus  $\{x, 1, 3, 4\}\{1, x\}, \{1, 3, 4, 5, x\}, \{5\}$ 

### $\{1, x\}, \{1, 3, 4, 5, x\}, \{5\}$

For symbolic sets, specified as identifiers or indexed identifiers, symbolic calls are returned: {1, 2} union A union {2, 3}{1, 2, 3} union A

### $\{1, 2, 3\}$  UA

Note that the set operations act on finite sets in a purely syntactical way. In the following call, x does not match any of the numbers 1, 2, 3 syntactically:

 ${1, 2, 3}$  minus  ${1, x}$  ${2, 3}$ 

### $\{2, 3\}$

# **Example 2**

intersect, minus, and union are overloaded by the domain Dom::Interval: Dom::Interval([0, 1]) union Dom::Interval(1, 4)Dom::Interval([0], 4)

### $[0, 4)$

Dom::Interval([0, 1]) union Dom::Interval(4, infinity)Dom::Interval([0], [1]) union Dom::Interval(4, infinity)

#### $[0, 1] \cup (4, \infty)$

Dom::Interval(2, infinity) intersect Dom::Interval([1, 3])Dom::Interval(2, [3])

 ${2, 3}$ <br>{PI/2, 2, 2.5, 3} intersect Dom::Interval(1,3){2, 2.5, PI/2}

 $\{2, 2.5, \frac{\pi}{2} \}$ <br>Dom::Interval(1, PI) minus  $\{2, 3\}$ Dom::Interval(1, 2) union Dom::Interval(2, 3) union Dom::Interval(3, PI)

### $(1, 2) \cup (2, 3) \cup (3, \pi)$

In contrast to finite sets of type DOM\_SET, the interval domain works semantically. It takes properties into account: Dom::Interval(-1, 1) minus  $\{x\}$ Dom::Interval(-1, x) union Dom::Interval(x, 1)

#### $(-1, x) \cup (x, 1)$

assume(x > 2): Dom::Interval(-1, 1) minus  $\{x\}$ Dom::Interval(-1, 1)

#### $(-1, 1)$

unassume(x):

# **Example 3**

The following list provides a collection of sets:  $L := [\{a, b\}, \{1, 2, a, c\}, \{3, a, b\}, \{a, c\}].$ 

The functional equivalent intersect of the intersect operator accepts an arbitray number of arguments. Thus, the intersection of all sets in L can be computed as follows:  $_$ intersect(op(L)){a}

# ${a}$

The union of all sets in  $\mathsf{L}$  is:  $union(op(L)){1, 2, 3, a, b, c}$ 

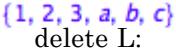

# **Example 4**

universe represents the set of all mathematical objects: \_intersect()universe

#### universe

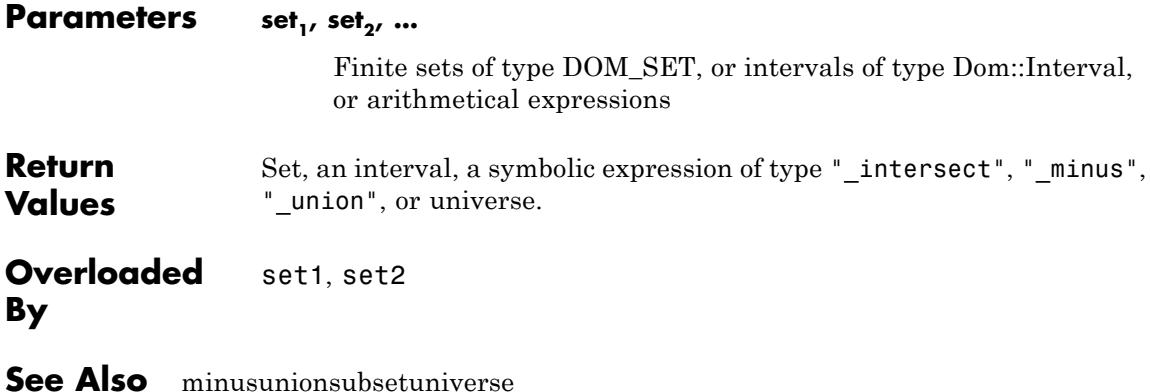

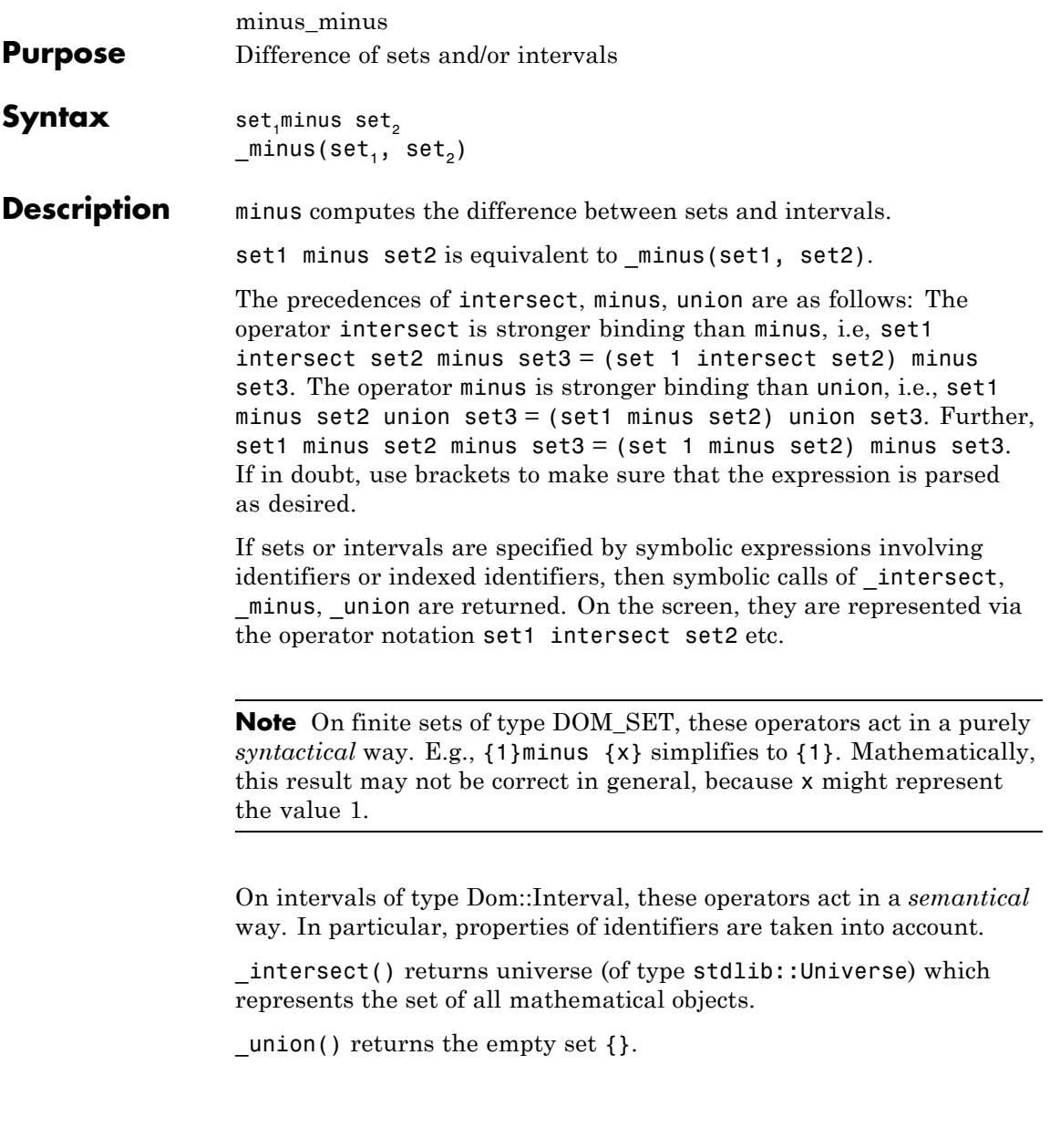

# **Examples Example 1**

intersect, minus, and union operate on finite sets:  $\{x, 1, 5\}$  intersect  $\{x, 1, 3, 4\}$ ,  $\{x, 1, 5\}$  union  $\{x, 1, 3, 4\}$ ,  $\{x, 1, 5\}$  minus  $\{x, 1, 3, 4\}\{1, x\}, \{1, 3, 4, 5, x\}, \{5\}$ 

### $\{1, x\}, \{1, 3, 4, 5, x\}, \{5\}$

For symbolic sets, specified as identifiers or indexed identifiers, symbolic calls are returned: {1, 2} union A union {2, 3}{1, 2, 3} union A

### $\{1, 2, 3\}$  UA

Note that the set operations act on finite sets in a purely syntactical way. In the following call, x does not match any of the numbers 1, 2, 3 syntactically:

 ${1, 2, 3}$  minus  ${1, x}$  ${2, 3}$ 

### $\{2, 3\}$

# **Example 2**

intersect, minus, and union are overloaded by the domain Dom::Interval: Dom::Interval([0, 1]) union Dom::Interval(1, 4)Dom::Interval([0], 4)

#### $[0, 4)$

Dom::Interval([0, 1]) union Dom::Interval(4, infinity)Dom::Interval([0], [1]) union Dom::Interval(4, infinity)

#### $[0, 1] \cup (4, \infty)$

Dom::Interval(2, infinity) intersect Dom::Interval([1, 3])Dom::Interval(2, [3])

 ${2, 3}$ <br>{PI/2, 2, 2.5, 3} intersect Dom::Interval(1,3){2, 2.5, PI/2}

 $\{2, 2.5, \frac{\pi}{2} \}$ <br>Dom::Interval(1, PI) minus  $\{2, 3\}$ Dom::Interval(1, 2) union Dom::Interval(2, 3) union Dom::Interval(3, PI)

### $(1, 2) \cup (2, 3) \cup (3, \pi)$

In contrast to finite sets of type DOM\_SET, the interval domain works semantically. It takes properties into account: Dom::Interval(-1, 1) minus  $\{x\}$ Dom::Interval(-1, x) union Dom::Interval(x, 1)

#### $(-1, x) \cup (x, 1)$

assume(x > 2): Dom::Interval(-1, 1) minus  $\{x\}$ Dom::Interval(-1, 1)

#### $(-1, 1)$

unassume(x):

# **Example 3**

The following list provides a collection of sets:  $L := [\{a, b\}, \{1, 2, a, c\}, \{3, a, b\}, \{a, c\}].$ 

The functional equivalent intersect of the intersect operator accepts an arbitray number of arguments. Thus, the intersection of all sets in L can be computed as follows:  $_$ intersect(op(L)){a}

# ${a}$

The union of all sets in  $\mathsf{L}$  is:  $union(op(L)){1, 2, 3, a, b, c}$ 

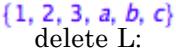

# **Example 4**

universe represents the set of all mathematical objects: \_intersect()universe

#### universe

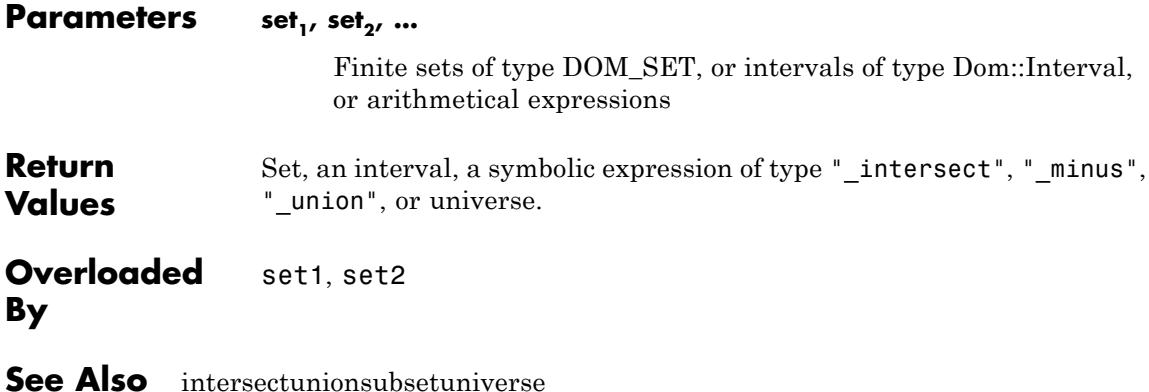

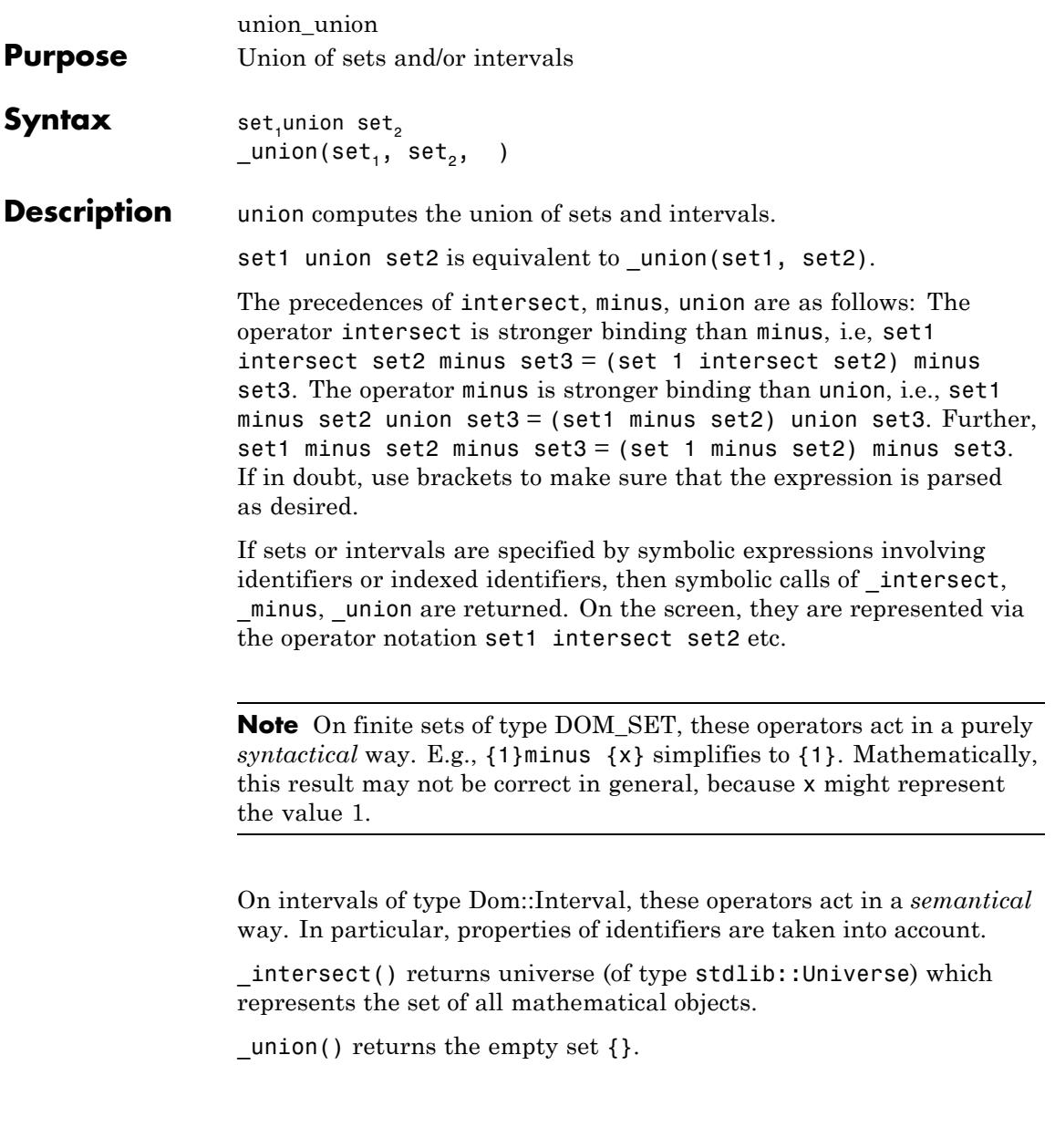

# **Examples Example 1**

intersect, minus, and union operate on finite sets:  $\{x, 1, 5\}$  intersect  $\{x, 1, 3, 4\}$ ,  $\{x, 1, 5\}$  union  $\{x, 1, 3, 4\}$ ,  $\{x, 1, 5\}$  minus  $\{x, 1, 3, 4\}\{1, x\}, \{1, 3, 4, 5, x\}, \{5\}$ 

### $\{1, x\}, \{1, 3, 4, 5, x\}, \{5\}$

For symbolic sets, specified as identifiers or indexed identifiers, symbolic calls are returned: {1, 2} union A union {2, 3}{1, 2, 3} union A

### $\{1, 2, 3\}$  UA

Note that the set operations act on finite sets in a purely syntactical way. In the following call, x does not match any of the numbers 1, 2, 3 syntactically:

 ${1, 2, 3}$  minus  ${1, x}$  ${2, 3}$ 

### $\{2, 3\}$

# **Example 2**

intersect, minus, and union are overloaded by the domain Dom::Interval: Dom::Interval([0, 1]) union Dom::Interval(1, 4)Dom::Interval([0], 4)

#### $[0, 4)$

Dom::Interval([0, 1]) union Dom::Interval(4, infinity)Dom::Interval([0], [1]) union Dom::Interval(4, infinity)

#### $[0, 1] \cup (4, \infty)$

Dom::Interval(2, infinity) intersect Dom::Interval([1, 3])Dom::Interval(2, [3])

 ${2, 3}$ <br>{PI/2, 2, 2.5, 3} intersect Dom::Interval(1,3){2, 2.5, PI/2}

 $\{2, 2.5, \frac{\pi}{2} \}$ <br>Dom::Interval(1, PI) minus {2, 3}Dom::Interval(1, 2) union Dom::Interval(2, 3) union Dom::Interval(3, PI)

### $(1, 2) \cup (2, 3) \cup (3, \pi)$

In contrast to finite sets of type DOM\_SET, the interval domain works semantically. It takes properties into account: Dom::Interval(-1, 1) minus  $\{x\}$ Dom::Interval(-1, x) union Dom::Interval(x, 1)

#### $(-1, x) \cup (x, 1)$

assume(x > 2): Dom::Interval(-1, 1) minus  $\{x\}$ Dom::Interval(-1, 1)

#### $(-1, 1)$

unassume(x):

# **Example 3**

The following list provides a collection of sets:  $L := [\{a, b\}, \{1, 2, a, c\}, \{3, a, b\}, \{a, c\}].$ 

The functional equivalent intersect of the intersect operator accepts an arbitray number of arguments. Thus, the intersection of all sets in L can be computed as follows:  $_$ intersect(op(L)){a}

# ${a}$

The union of all sets in  $\mathsf{L}$  is:  $union(op(L)){1, 2, 3, a, b, c}$ 

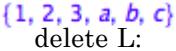

# **Example 4**

universe represents the set of all mathematical objects: \_intersect()universe

#### universe

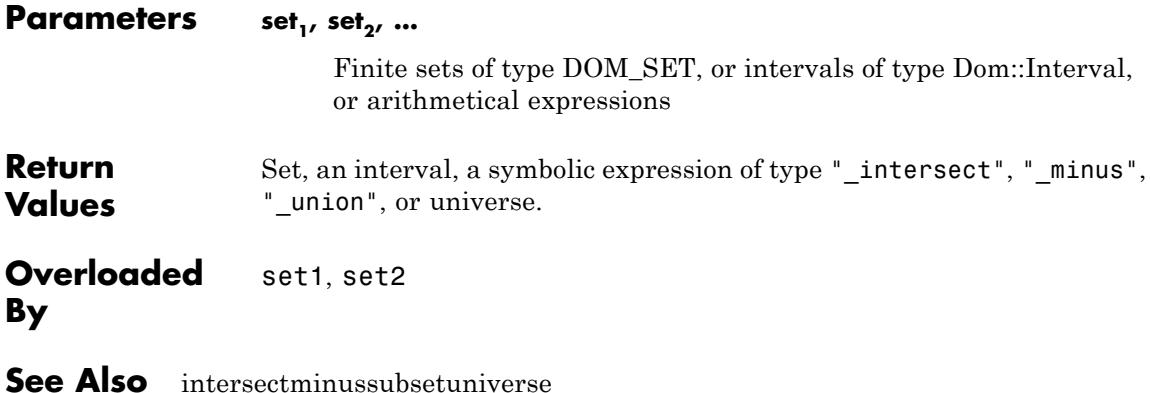

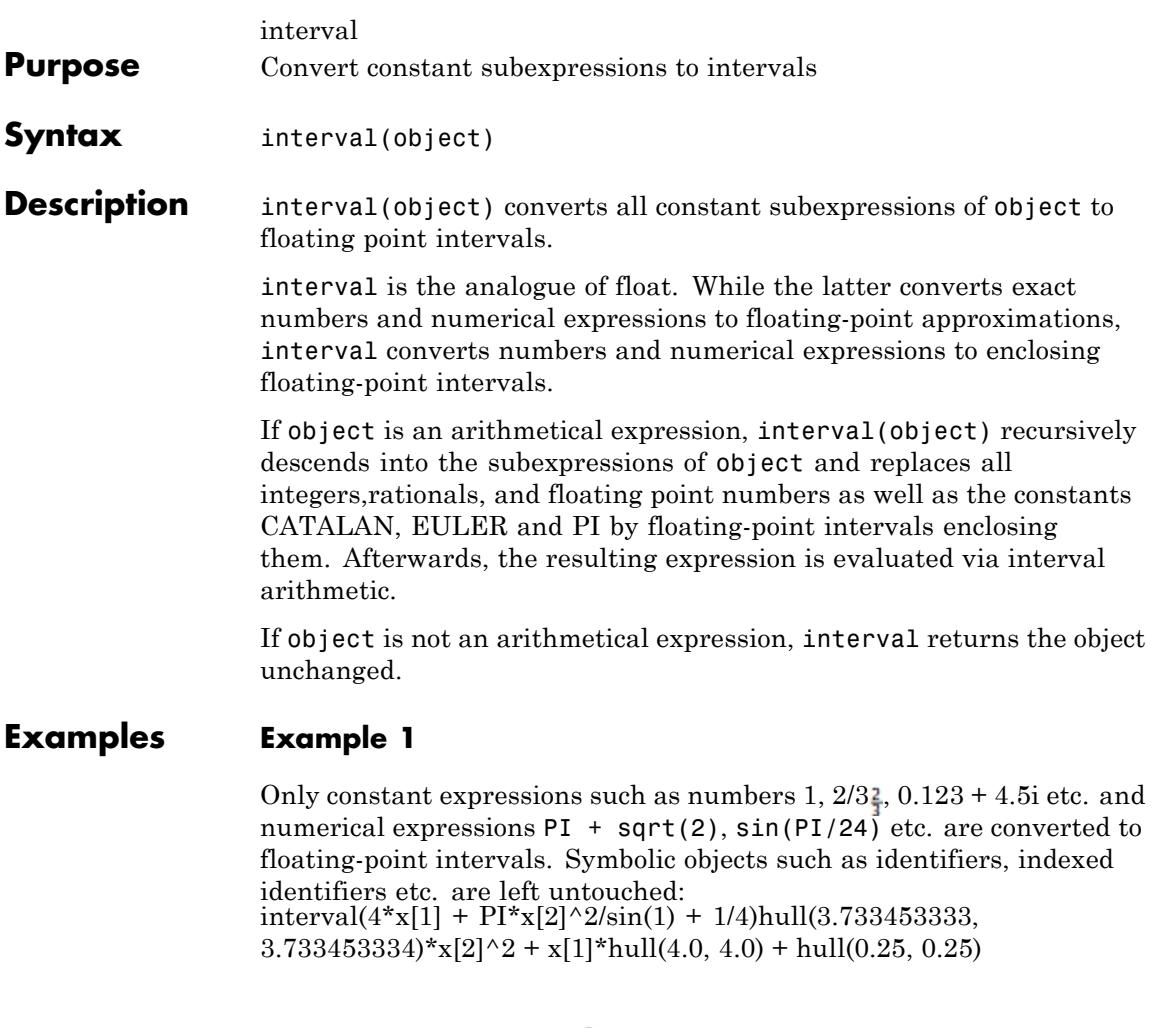

3.733453333 ... 3.733453334  $x_2^2 + x_1 4.0$  ...  $4.0 + 0.25$  ...  $0.25$ <br>interval(f(g(2 + x) + sin(1)\*sqrt(PI)))f(g(x + hull(2.0, 2.0)) + hull(1.491468487, 1.491468488))

 $fg(x + 2.0 ... 2.0) + 1.491468487 ... 1.491468488)$ 

# **Example 2**

The special MuPAD constants CATALAN, EULER and PI can be converted to an enclosing floating-point interval: interval(CATALAN), interval(EULER), interval(PI)hull(0.9159655941, 0.9159655942), hull(0.5772156649, 0.577215665), hull(3.141592653, 3.141592654)

#### 0.9159655941 ... 0.9159655942, 0.5772156649 ... 0.577215665, 3.141592653 ... 3.141592654

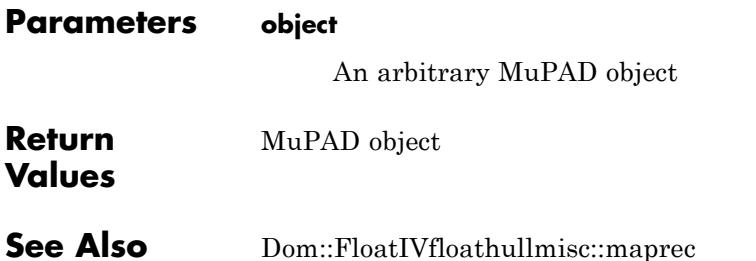

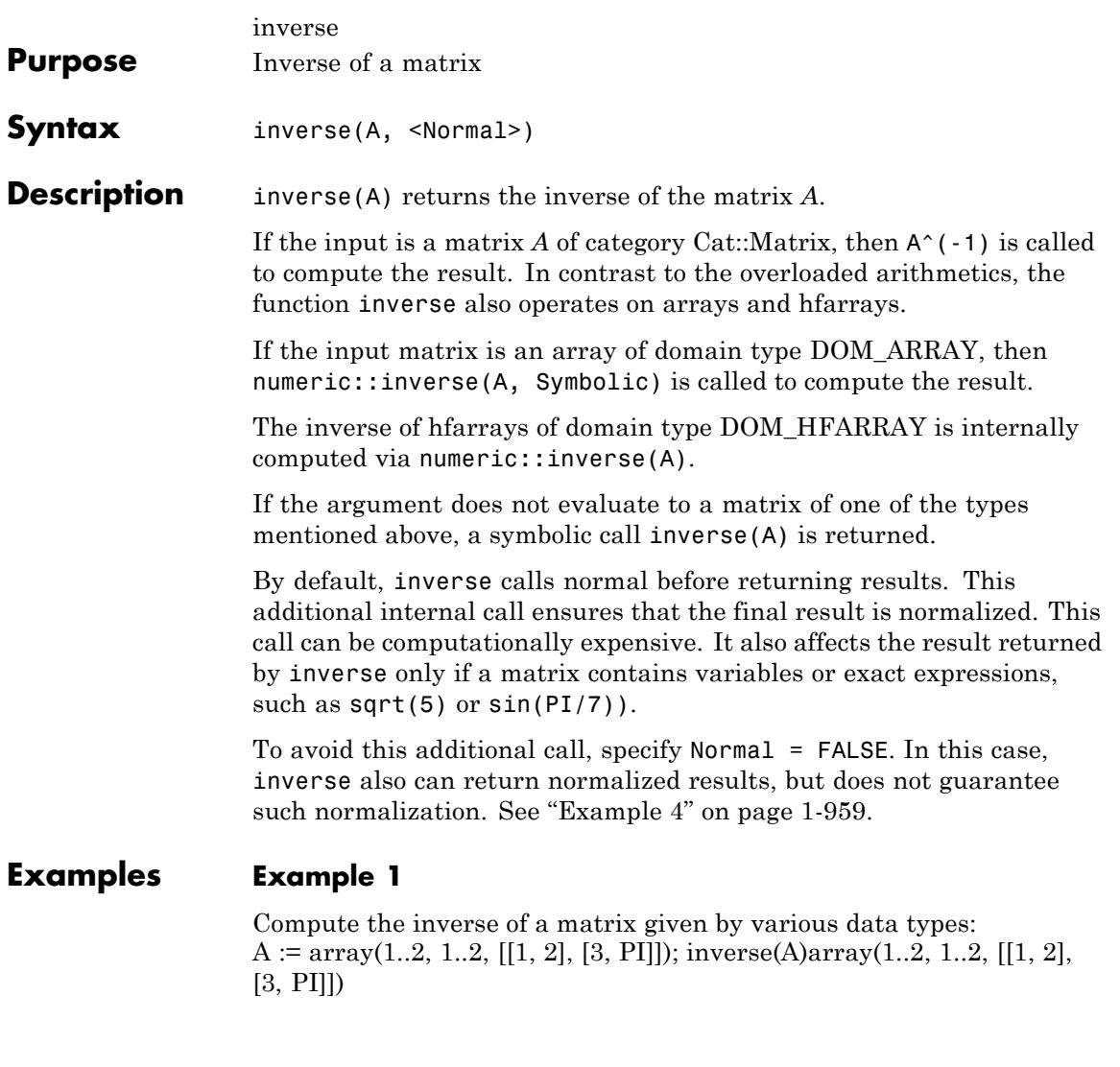

# $\left(\frac{1}{3} \frac{2}{\mathrm{aTray}}(1..2,\, 1..2,\, [[\mathrm{PI/}(\mathrm{PI}$  - 6), -2/( $\mathrm{PI}$  - 6)], [-3/( $\mathrm{PI}$  - 6), 1/( $\mathrm{PI}$  - 6)]])

B := hfarray(1..2, 1..2, [[1, 2], [3, PI]]); inverse(B)hfarray(1..2, 1..2, [1.0,  $2\sqrt{0}$ ,  $3\sqrt{0}$ ,  $3\sqrt{141592654}$  $\left(\frac{1.0}{3.0}, \frac{2.0}{3.141592554}\right)$ <br>hfarray(1..2, 1..2, [-1.099071012, 0.6996903372, 1.049535506, -0.3498451686])  $\left( \begin{array}{cc} -1.099071012 & 0.6996903372 \\ 0.0495555562 & 2.9.1199895198493372 \end{array} \right)$ ; inverse(C)matrix([[1, 2], [3, PI]])  $\left(\frac{1}{3} \frac{2}{m} \frac{1}{2} \frac{1}{2} \$ 

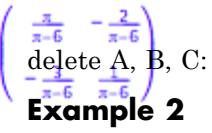

The following matrix is not invertible:  $inverse(maxrix([[1, 2], [3, 6]]))FAIL$ 

### **FAIL**

# **Example 3**

If the input does not evaluate to a matrix, then symbolic calls are returned: delete A, B: inverse $(A + 2*B)$ inverse $(A + 2*B)$ 

# $\left(\boldsymbol{A} + \boldsymbol{2} \ \boldsymbol{B}\right)^{-1}$

# **Example 4**

<span id="page-960-0"></span>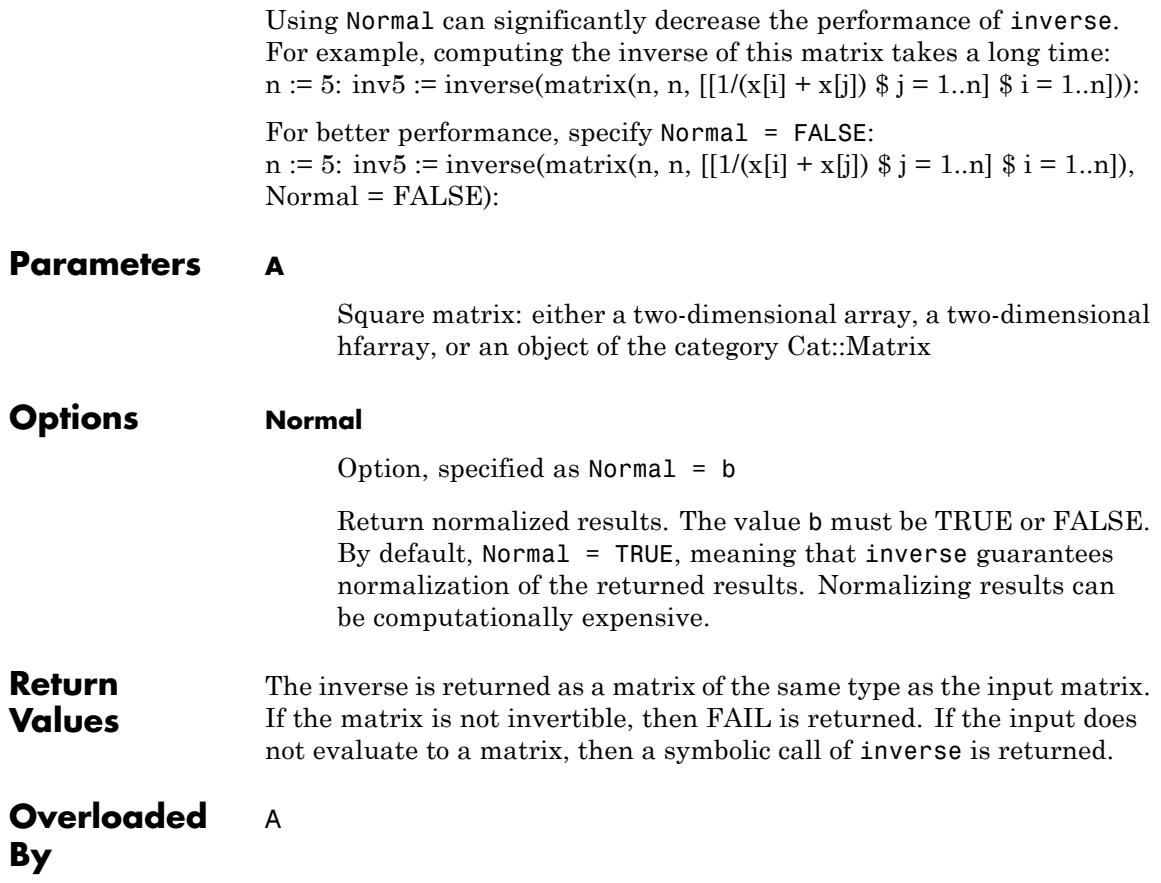

**See Also** numeric::inverse

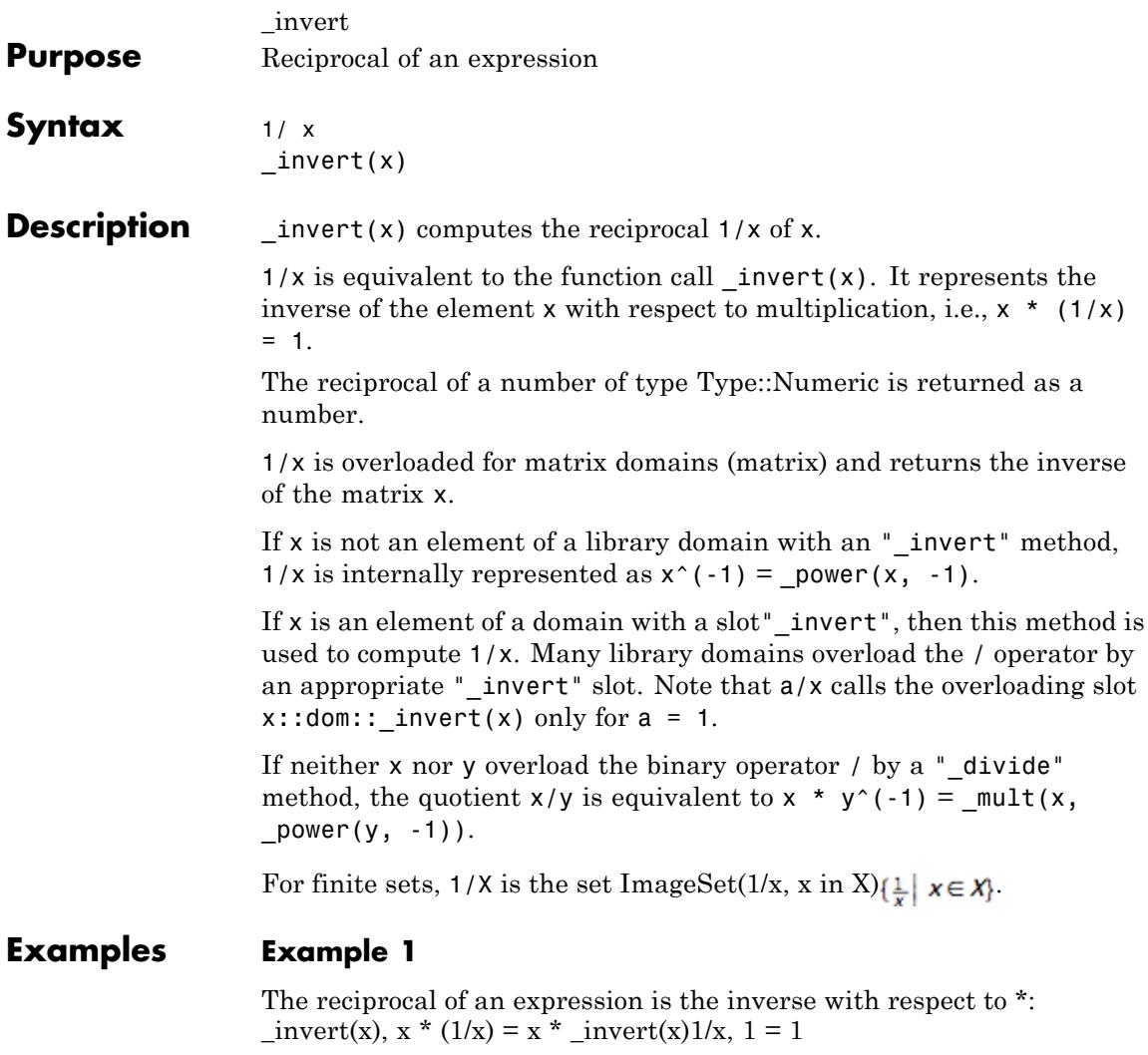

 $\frac{1}{x},\frac{1}{3}$  ,  $\frac{1}{x}$  <br>  $\frac{1}{y}$   $*$   $\frac{x\wedge 2}{27}$  /<br>  $\frac{x(x*y)/9}{x}$ 

 $\frac{xy}{9}$ <br>Internally, a symbolic expression  $1/x$  is represented as  $x^(-1) =$  $power(x, -1):$ type(1/x), op(1/x, 0), op(1/x, 1), op(1/x, 2)"\_power", \_power, x, -1

```
"_power", _power, x, -1
```
# **Example 2**

For finite sets,  $1/X$  is the set ImageSet(1/x, x in X) $\left[\frac{1}{x}\right]x \in X$ .  $1/\{a, b, c\}\{1/a, 1/b, 1/c\}$ 

# $\{\frac{1}{a}, \frac{1}{b}, \frac{1}{c}\}\$ **Example 3**

Various library domains such as [matrix](#page-2333-0) domains or [residue class](#page-2302-0) domains overload \_invert:

 $x := Dom::Matrix(Dom::IntegerMod(7))([[2, 3], [3, 4]]): x,$ 1/x, x  $*(1/x)$ Dom::Matrix(Dom::IntegerMod(7))([[2, 3], [3, -3]]), Dom::Matrix(Dom::IntegerMod(7))([[3, 3], [3, -2]]), Dom::Matrix(Dom::IntegerMod(7))([[1, 0], [0, 1]])

```
\begin{pmatrix} 2 \mod 7 & 3 \mod 7 \\ 3 \mod 7 & 4 \mod 7 \end{pmatrix}, \begin{pmatrix} 3 \mod 7 & 3 \mod 7 \\ 3 \mod 7 & 5 \mod 7 \end{pmatrix}, \begin{pmatrix} 1 \mod 7 & 0 \mod 7 \\ 0 \mod 7 & 1 \mod 7 \end{pmatrix}
```
### **Parameters x**

An arithmetical expression or a [set](#page-2154-0)

**Return** Arithmetical expression or a set.

# **Values**

**Overloaded** x **By**

**See Also** \_divide\_subtract^/\*+-

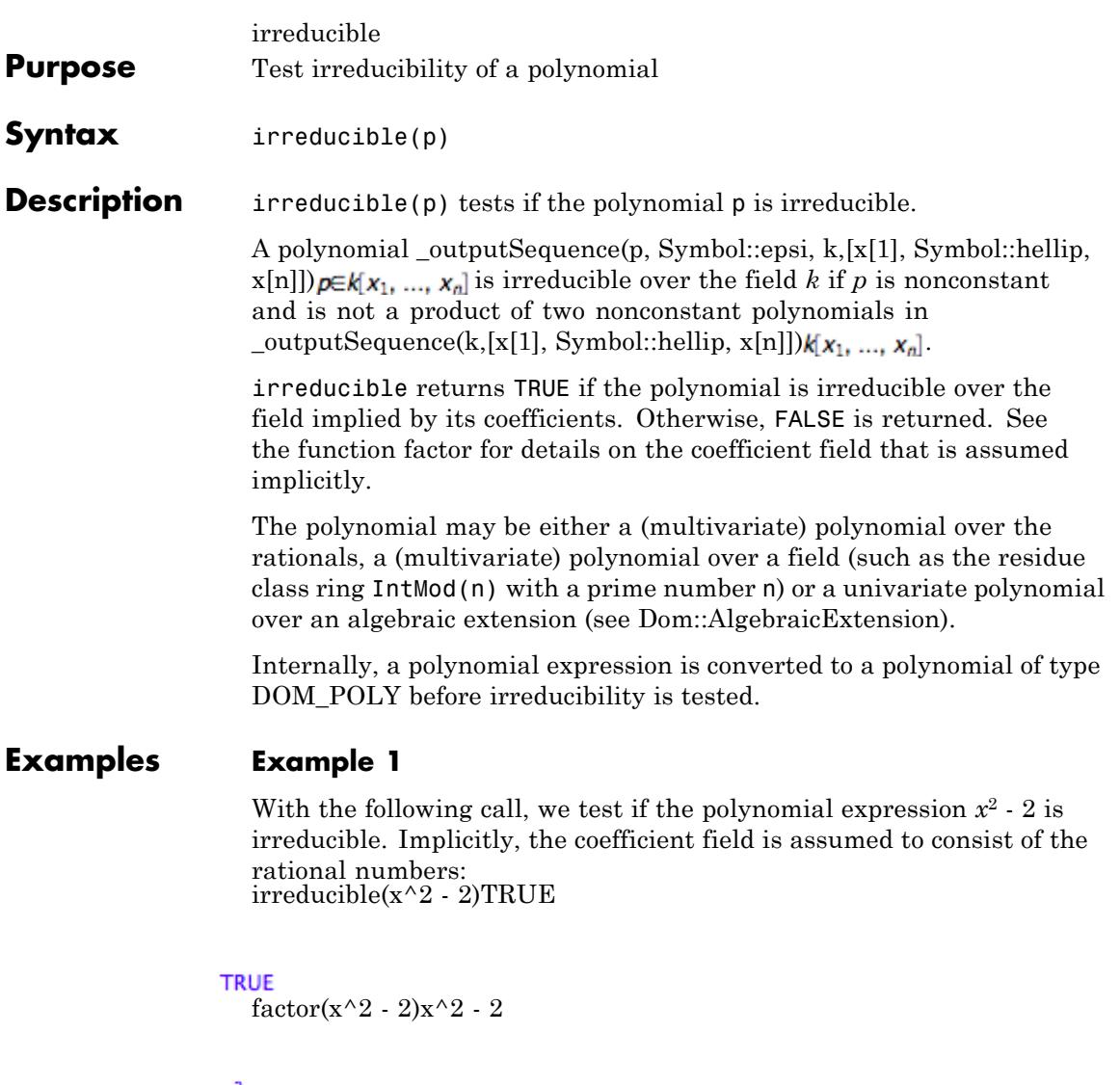

 $x^2 - 2$ 

Since  $x^2$  - 2 factors over a field extension of the rationals containing the radical sqrt $(2)\sqrt{2}$ , the following irreducibility test is negative: irreducible(sqrt $(2)$ \*(x^2 - 2))FALSE

#### **FALSE**

 $factor(sqrt(2)*(x^2 - 2))sqrt(2)*(x - sqrt(2))*(x + sqrt(2))$ 

# $\sqrt{2}(x-\sqrt{2})(x+\sqrt{2})$

The following calls use polynomials of type DOM\_POLY. The coefficient field is given explicitly by the polynomials: irreducible(poly( $6*x^3 + 4*x^2 + 2*x - 4$ , IntMod(13)))TRUE

#### **TRUE**

factor(poly(6\*x^3 + 4\*x^2 + 2\*x - 4, IntMod(13)))6\*poly(x^3 + 5\*x^2  $-4*x - 5$ , [x], IntMod(13))

6 poly $(x^3 + 5x^2 - 4x - 5$ , [x], IntMod(13))<br>irreducible(poly(3\*x^2 + 5\*x + 2, IntMod(13)))FALSE

#### **FALSE**

factor(poly(3\*x^2 + 5\*x + 2, IntMod(13)))3\*poly(x + 5, [x], Int $Mod(13)$ <sup>\*</sup>poly(x + 1, [x], Int $Mod(13)$ )

3 poly(x + 5, [x], lntMod(13)) poly(x + 1, [x], lntMod(13))

#### **Parameters p**

A polynomial of type DOM\_POLY or a polynomial expression

**Return Values** TRUE or FALSE.

#### **Overloaded By** p

See Also contentfactorgcdicontentifactorigcdilcmisprimelcmpolypolylib::divisorspolylib::primpartpo

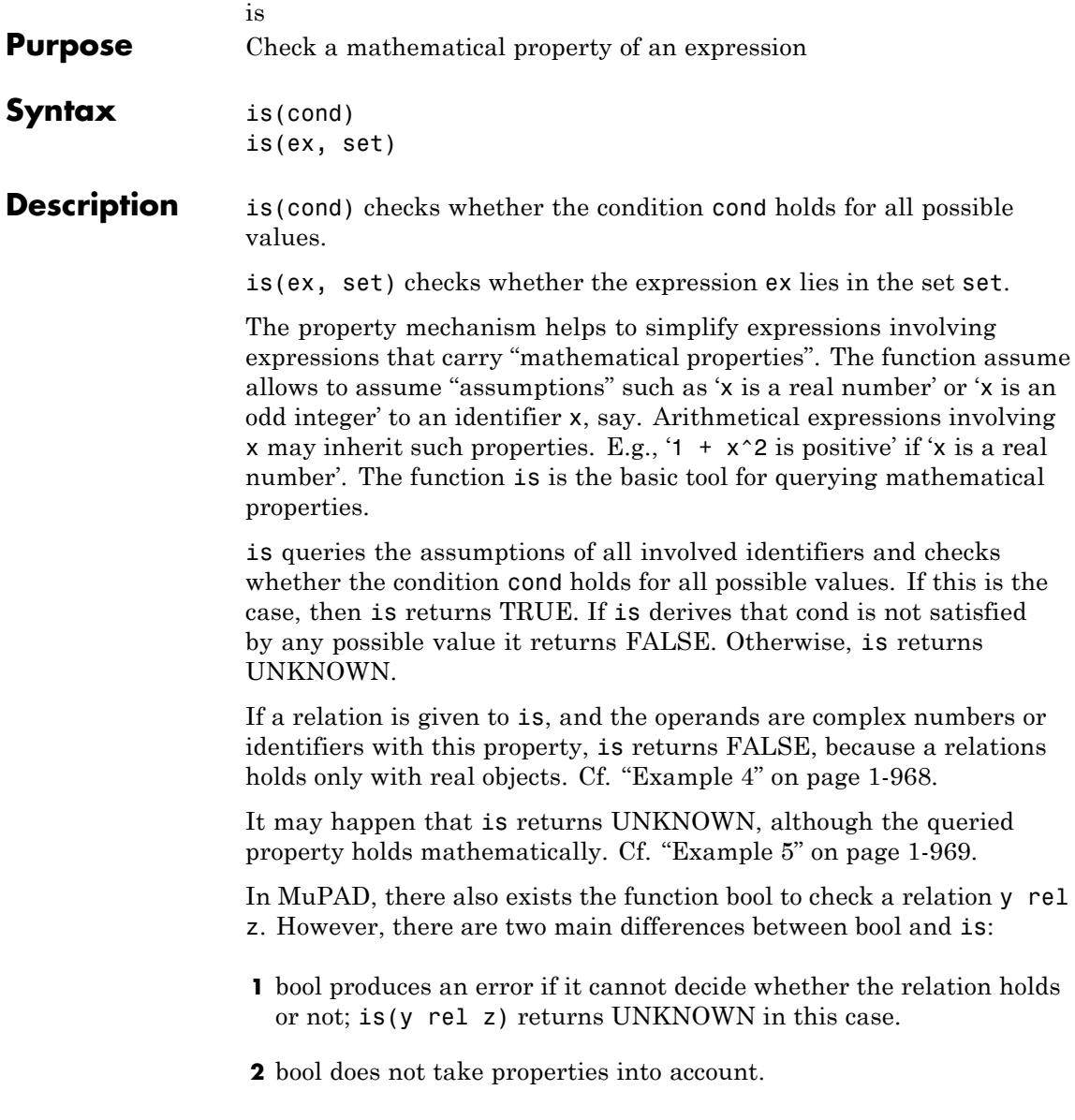

Cf. ["Example 3" on page 1-968.](#page-969-0)

If bool(y rel z) returns TRUE, then so does is(y rel z). However, is is more powerful than bool, even when no properties are involved. Cf. ["Example 3" on page 1-968](#page-969-0). On the other hand, is is usually much slower than bool.

**Note** Be careful when using is in a condition of an if statement or a for, while, or repeat loop: these constructs cannot handle the value UNKNOWN. Use either  $is(\ldots)$  = TRUE or a case statement. Cf. ["Example 6" on page 1-969.](#page-970-0)

If is needs to check whether a constant symbolic expression is zero, then it may employ a heuristic numerical zero test based on floating-point evaluation. Despite internal numerical stabilization, this zero test may return the wrong answer in exceptional pathological cases; in such a case, is may return a wrong result as well.

### **Examples Example 1**

The identifier x is assumed to be an integer: assume(x, Type::Integer): is(x, Type::Integer), is(x > 0), is( $x^2$  >= 0)TRUE, UNKNOWN, TRUE

#### TRUE, UNKNOWN, TRUE

The identifier x is assumed to be a positive real number: assume(x > 0):  $is(x > 1)$ ,  $is(x >= 0)$ ,  $is(x < 0)$ UNKNOWN, TRUE, FALSE

#### UNKNOWN, TRUE, FALSE

unassume(x):

#### **Example 2**

is can derive certain facts even when no properties were assumed explicitly:

<span id="page-969-0"></span> $is(x > x + 1)$ ,  $is(abs(x) \ge 0)$ FALSE, TRUE

#### **FALSE, TRUE**

 $is(Re(exp(x)), Type::Real)TRUE$ 

#### **TRUE**

### **Example 3**

For relations between numbers, is yields the same answers as bool:  $bool(1 > 0)$ , is $(1 > 0)$ TRUE, TRUE

#### TRUE, TRUE

is resolves more constant symbolic expressions than bool:  $is(sqrt(14) \leq sqrt(2)*sqrt(7))$ ,  $is(sin(10^20) > 0)$ ,  $is(sqrt(2) > 1.41)TRUE$ , FALSE, TRUE

#### TRUE, FALSE, TRUE

bool(sqrt(14)  $\leq$  sqrt(2)\*sqrt(7)) Error: Cannot evaluate to Boolean. [ $[leequal]$  bool(sin(10^20) > 0) Error: Cannot evaluate to Boolean. [\_less] is(exp(5), Type::Real), is(PI, Type::PosInt)TRUE, FALSE

#### **TRUE, FALSE**

#### **Example 4**

In the next example a relation with complex objects is given, the returned value is FALSE:

is(0 < I), is(I + 1 > I), is(1 + 2\*I <= 2 + 3\*I)FALSE, FALSE, FALSE

#### FALSE, FALSE, FALSE

The identifier in the next example is assumed to be complex, but it could be real too: assume(x, Type::Complex):  $is(x > 0)$ UNKNOWN

#### <span id="page-970-0"></span>**UNKNOWN**

The next relation is false, either the identifier x is real, then the relation is false, or the identifiers is not real, then the comparison is illegal: unassume(x):  $is(x + 1 < x)$ FALSE

#### **FALSE**

unassume(x):

# **Example 5**

Here are some examples where the queried property can be derived mathematically. However, the current implementation of is is not yet strong enough to derive the property:

assume(x in  $Z_$  and y in  $Z_$  and  $x^2 + y^2 = 2$ ); is(x > 1)UNKNOWN

#### **UNKNOWN**

unassume(x):

# **Example 6**

Care must be taken when using is in if statements or for, repeat, while loops:

myabs := proc(x) begin if is(x  $\ge$  = 0) then x elif is(x  $\le$  0) then -x else procname(x) end\_if end\_proc:assume( $x < 0$ ): myabs(1), myabs(-2), myabs $(x)$ 1, 2, -x

# $1, 2, -x$

When the call of is returns UNKNOWN, an error occurs because if expects TRUE or FALSE:

unassume $(x)$ : myabs $(x)$  Error: Cannot evaluate to Boolean. [if] Evaluating: myabs

The easiest way to achieve the desired functionality is a comparison of the result of is with TRUE:

myabs :=  $proc(x)$  begin if  $is(x \ge 0)$  = TRUE then x elif  $is(x < 0)$  = TRUE then  $-x$  else procname(x) end\_if end\_proc:myabs(x)myabs(x)

 $m$ vabs $(x)$ delete myabs:

### **Example 7**

is can handle sets returned by solve. These include intervals of type Dom::Interval and  $R_$  = solvelib::BasicSet(Dom::Real): assume(x  $>= 0$  and x  $\leq 1$ ): is(x in Dom::Interval([0, 1])), is(x in R\_)TRUE, TRUE

#### **TRUE, TRUE**

The following solve command returns the solution as an infinite parameterized set of type Dom::ImageSet: unassume(x): solutionset := solve(sin(x) = 0, x)Dom::ImageSet(PI\*k,  $k, Z$ )

 $\{\pi k \mid k \in \mathbb{Z}\}\$ 

domtype(solutionset)Dom::ImageSet

#### DomImageSet

is can be used to check whether an expression is contained in this set: is(20\*PI in solutionset), is(PI/2 in solutionset)TRUE, FALSE

#### **TRUE, FALSE**

delete solutionset:

# **Parameters cond**

A condition

#### **ex**

arithmetical expression

**set**
A property representing a set of numbers (e.g., Type::PosInt) or a set returned by solve; such a set can be an element of Dom::Interval, Dom::ImageSet, piecewise, or one of C\_, R\_, Q\_, Z\_.

**Return Values** TRUE, FALSE, or UNKNOWN.

**See Also** assumeboolgetpropunassume

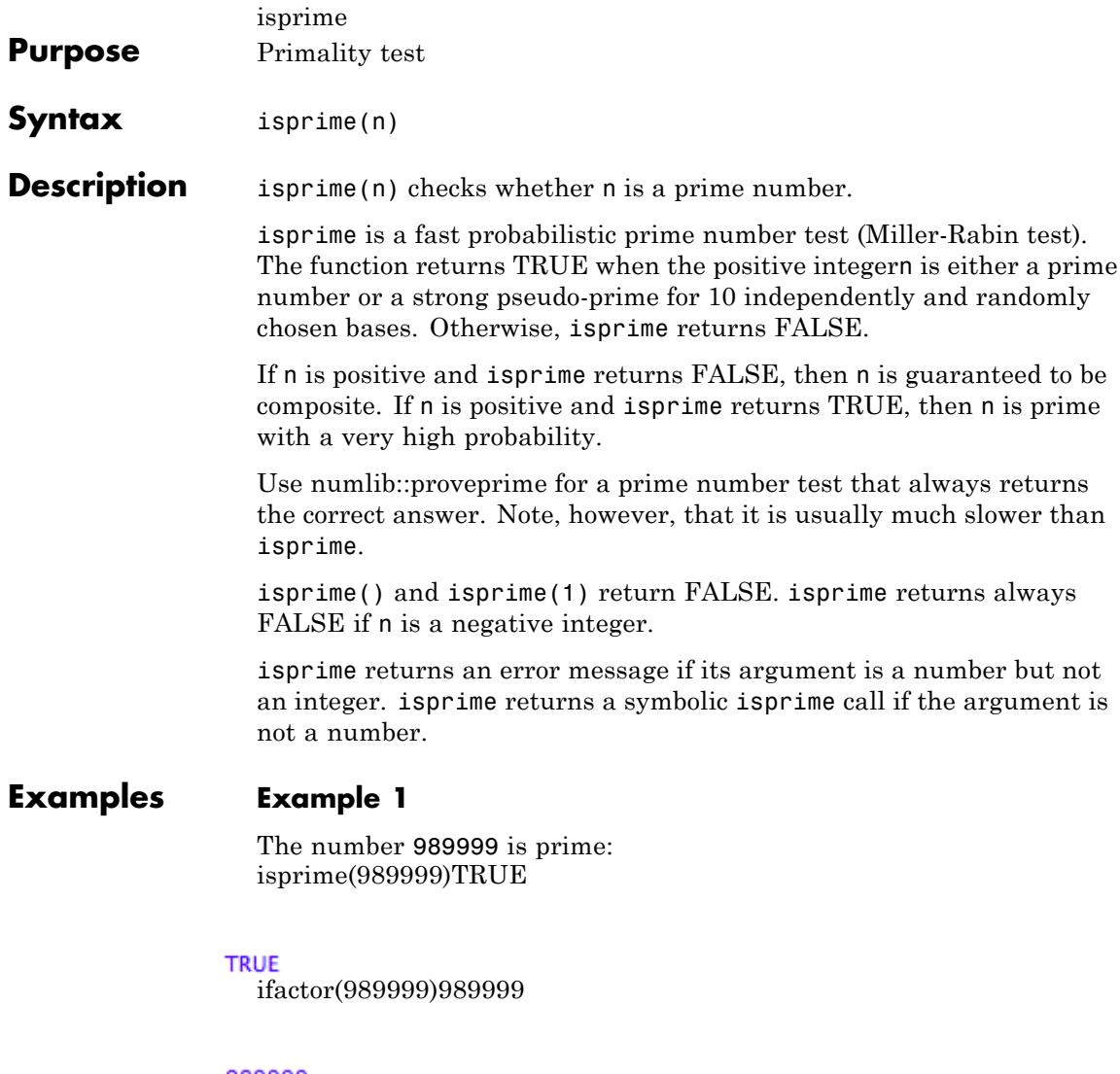

989999

In contrast to ifactor, isprime can handle large numbers:

isprime $(2^{\wedge}(2^{\wedge}11) + 1)$ FALSE

#### **FALSE**

isprime() and isprime(1) return FALSE: isprime(0), isprime(1)FALSE, FALSE

#### **FALSE, FALSE**

Negative numbers yield FALSE as well: isprime(-13)FALSE

#### **FALSE**

For non-numeric arguments, a symbolic isprime call is returned: delete n: isprime(n)isprime(n)

#### $is prime(n)$

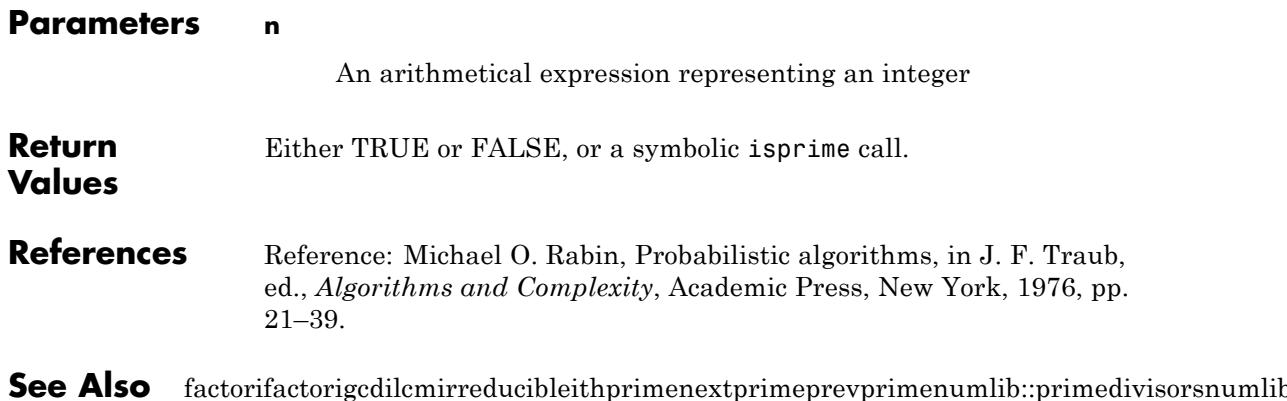

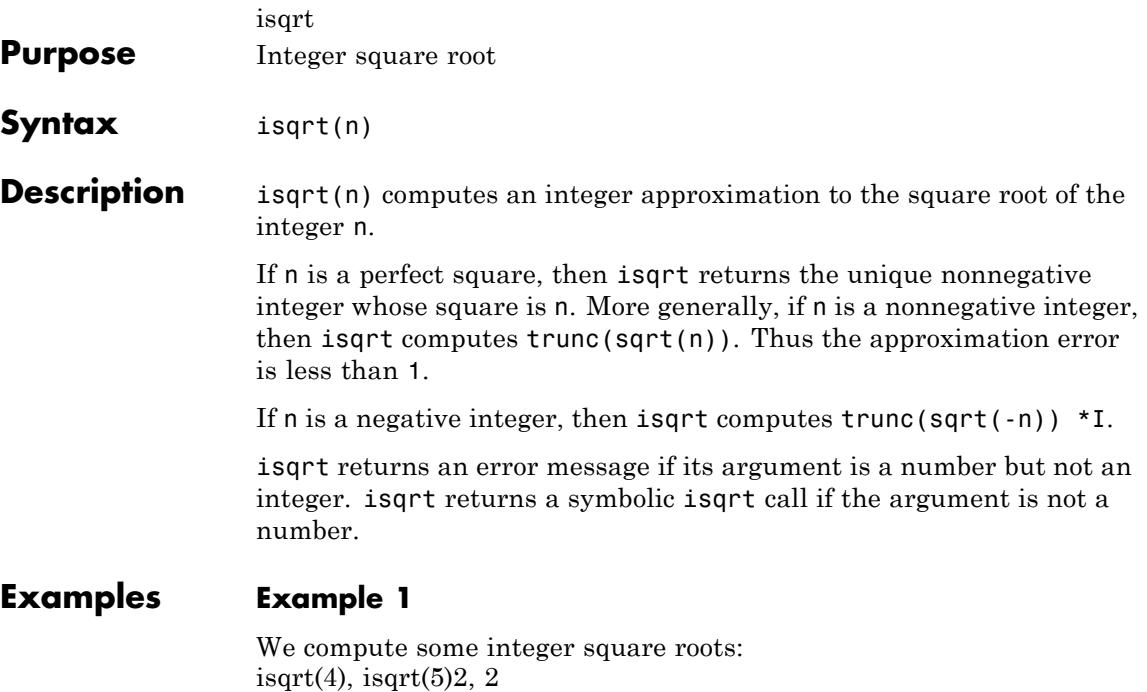

### $2, 2$

The approximation error is less than 1: isqrt(99), float(sqrt(99))9, 9.949874371

#### 9, 9.949874371

The integer square root of a negative integer is an integral multiple of I: isqrt $(-4)$ , isqrt $(-5)2^*$ I,  $2^*$ I

### $2i, 2i$

If the argument is not a number, the result is a symbolic isqrt call: delete n: isqrt(n)isqrt(n)

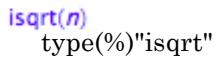

#### "isqrt"

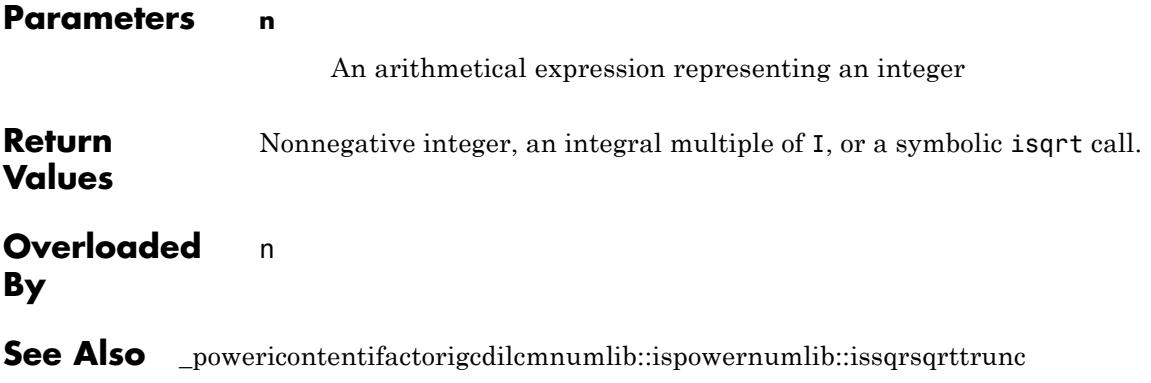

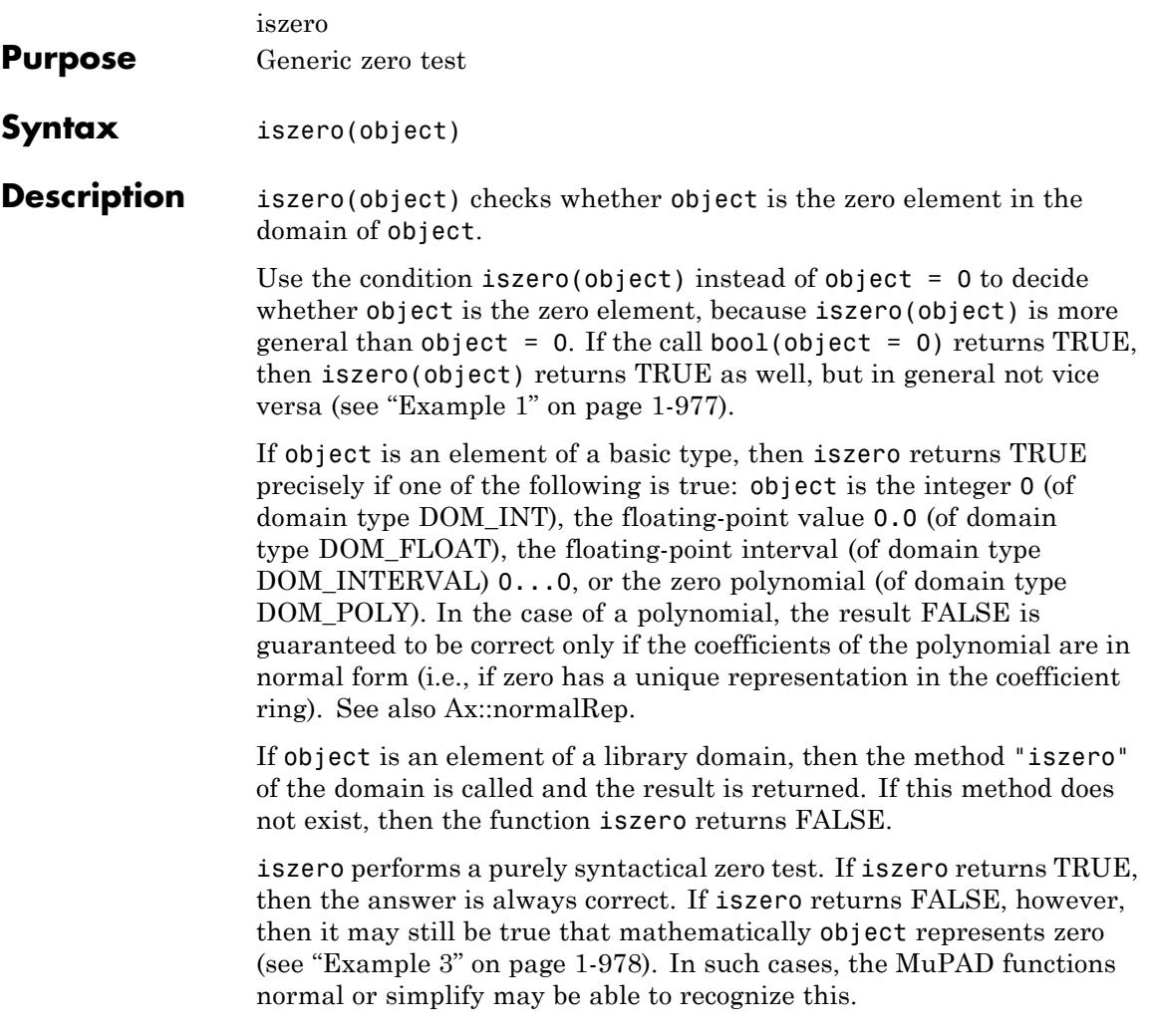

<span id="page-978-0"></span>**Note** iszero does *not* take into account properties of identifiers in object that have been set via assume. In particular, you should not use iszero in an argument passed to assume or is; use the form object = 0 instead (see ["Example 2" on page 1-978](#page-979-0)).

**Note** Do not use iszero in a condition passed to piecewise. In contrast to object = 0, the command iszero(object) is evaluated immediately, before it is passed to piecewise, while the evaluation of object = 0 is handled by piecewise itself. Thus using iszero in a piecewise command usually leads to unwanted effects (see ["Example 4"](#page-979-0) [on page 1-978\)](#page-979-0).

### **Examples Example 1**

iszero handles the basic data types:  $iszero(0)$ ,  $iszero(1/2)$ ,  $iszero(0.0)$ ,  $iszero(I)$ ,  $iszero(-1...1)$ TRUE, FALSE, TRUE, FALSE, FALSE

#### TRUE, FALSE, TRUE, FALSE, FALSE

iszero works for polynomials:  $p:= poly(x^2 + y, [x])$ : iszero(p)FALSE

**FALSE** 

 $iszero(poly(0, [x, y]))TRUE$ 

#### **TRUE**

iszero is more general than =:  $bool(0 = 0)$ ,  $bool(0.0 = 0)$ ,  $bool(poly(0, [x]) = 0)$ TRUE, FALSE, FALSE

TRUE, FALSE, FALSE

<span id="page-979-0"></span> $iszero(0)$ ,  $iszero(0.0)$ ,  $iszero(poly(0, [x]))$ TRUE, TRUE, TRUE

#### TRUE, TRUE, TRUE

### **Example 2**

iszero does not react to properties: assume( $a = b$ ): is( $a - b = 0$ )TRUE

#### **TRUE**

iszero(a - b)FALSE

#### **FALSE**

#### **Example 3**

Although iszero returns FALSE in the following example, the expression in question mathematically represents zero:  $iszero(sin(x)^2 + cos(x)^2 - 1)FALKE$ 

#### **FALSE**

In this case simplify is able to decide this: simplify(sin(x)^2 + cos(x)^2 - 1)0

#### 0

#### **Example 4**

iszero should not be used in a condition passed to piecewise: delete x: piecewise([iszero(x), 0], [x  $\leq$  0, 1]) piecewise([x  $\leq$  0, 1])

#### $\{1$  if  $x \neq 0$

The first branch was discarded because iszero(x) immediately evaluates to FALSE. Instead, use the condition  $x = 0$ , which is passed unevaluated to piecewise:

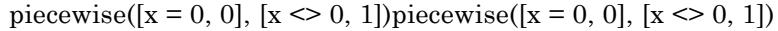

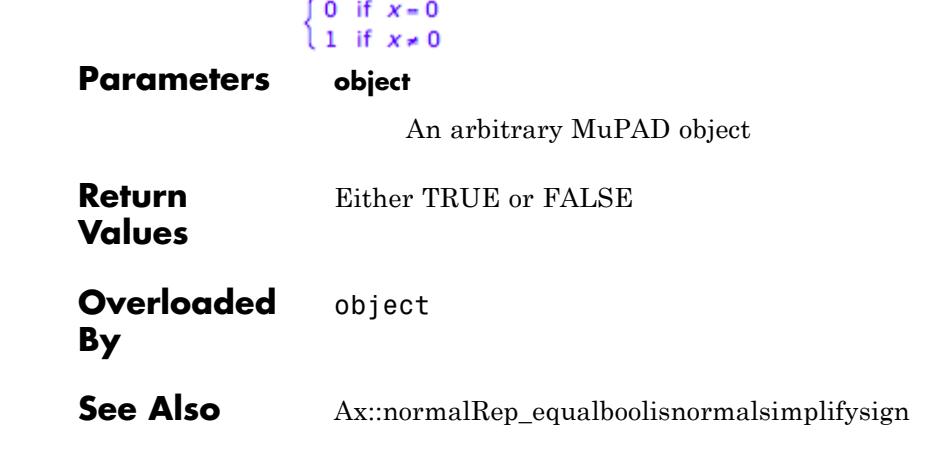

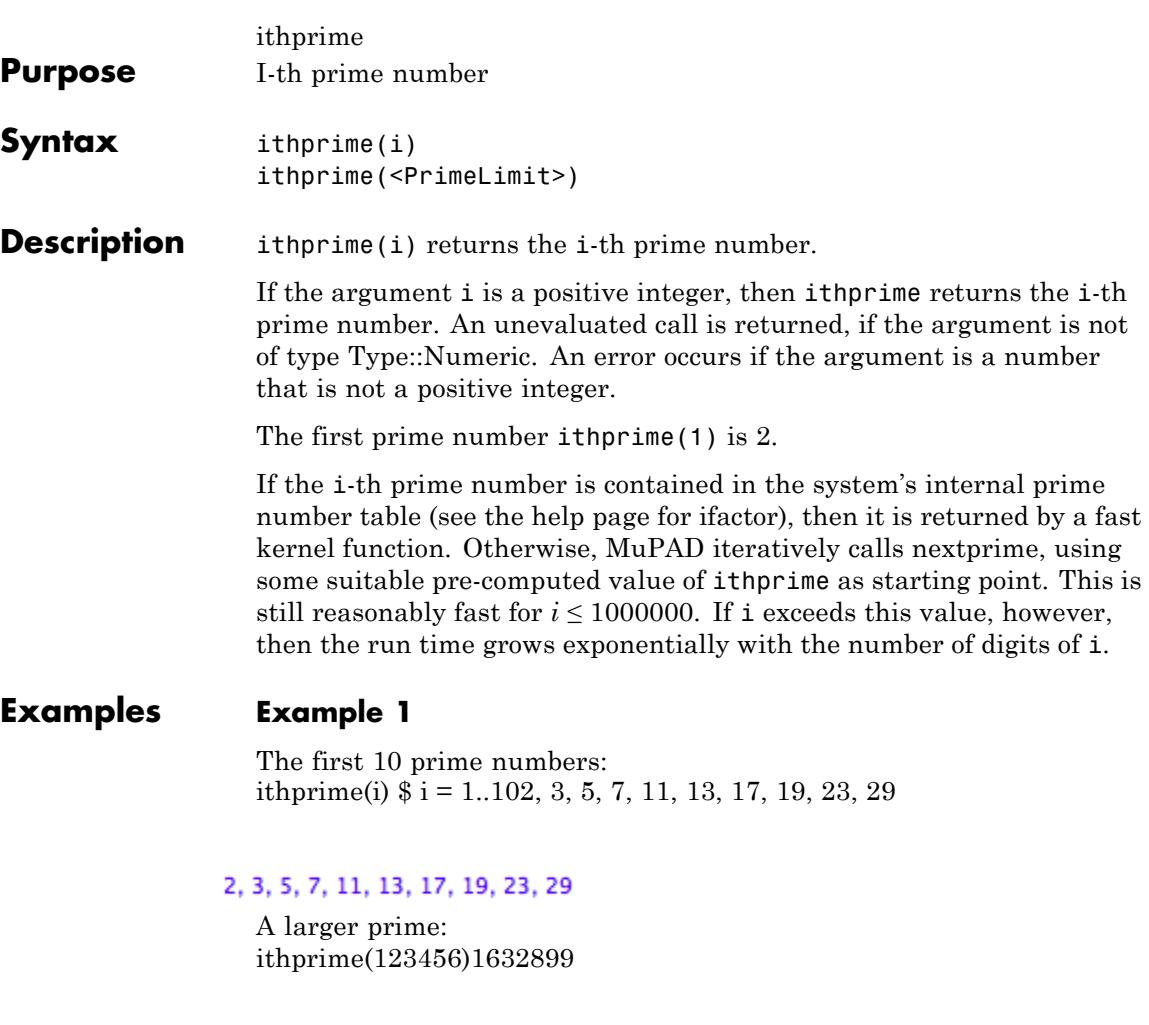

### 1632899

Symbolic arguments lead to an unevaluated call: ithprime(i)ithprime(i)

### ithprime $(i)$

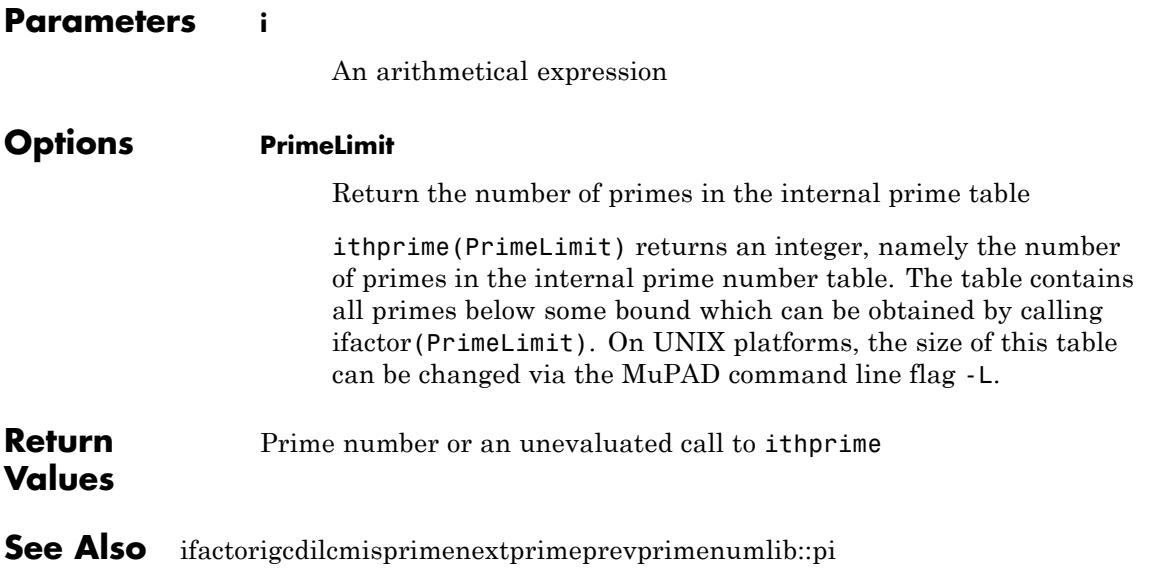

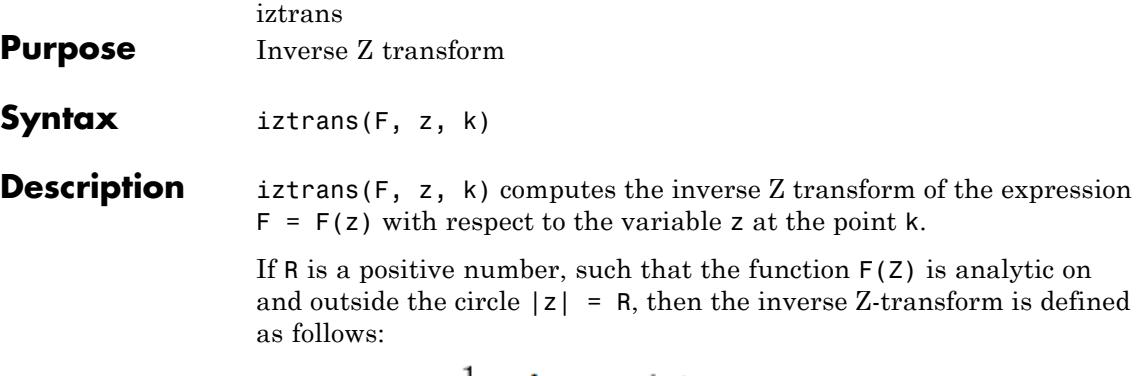

$$
f(k) = \frac{1}{2\pi i} \oint_{|z|=R} F(z) z^{k-1} dz, \quad k = 0, 1, 2...
$$

If iztrans cannot find an explicit representation of the transform, it returns an unevaluated function call. See ["Example 3" on page 1-983.](#page-984-0)

If F is a matrix, iztrans applies the inverse Z transform to all components of the matrix.

To compute the direct Z transform, use ztrans.

### **Examples Example 1**

Compute the inverse Z transform of these expressions:  $iztrans(exp(1/z), z, k)1/k!$ 

 $\frac{1}{k!}$ iztrans((z\*sin(1))/(z^2 - 2\*cos(1)\*z + 1), z, k)sin(k)

#### $sin(k)$

#### **Example 2**

Compute the inverse Z transform of this expression with respect to the variable z:

<span id="page-984-0"></span>f := iztrans $((3 \times z)/(z - 1) + (2 \times z)/(z - 1)$ ^2, z, k)2\*k + 3

#### $2k+3$

Evaluate the inverse Z transform of the expression at the points  $k = 2a$ + 3 and *k* = 1 + i. You can evaluate the resulting expression f using | (or its functional form evalAt): f | k =  $2a + 34a + 9$ 

#### $4a + 9$

Also, you can evaluate the inverse Z transform at a particular point directly:

iztrans $((3 \times z)/(z - 1) + (2 \times z)/(z - 1)$ <sup>2</sup>, z, 1 + I)5 + 2<sup>\*</sup>I

#### $5 + 2i$

### **Example 3**

If iztrans cannot find an explicit representation of the transform, it returns an unevaluated call:  $iztrans(F(z), z, k)iztrans(F(z), z, k)$ 

#### iztrans $(F(z), z, k)$

ztrans returns the original expression: ztrans $(\%, k, z)F(z)$ 

#### $F(z)$

### **Example 4**

Compute the inverse Z transforms of these expressions. The results involve the kroneckerDelta function: iztrans(1/z, z, k)kroneckerDelta(k - 1, 0)

 $\frac{\delta_{k-1,0}}{2k}$  iztrans((z^3 + 3\*z^2 + 6\*z + 5)/z^5, z, k)kroneckerDelta(k - 2, 0) + 3\*kroneckerDelta(k - 3, 0) + 6\*kroneckerDelta(k - 4, 0) + 5\*kroneckerDelta(k - 5, 0)

### $\delta_{k-2,0}$  + 3  $\delta_{k-3,0}$  + 6  $\delta_{k-4,0}$  + 5  $\delta_{k-5,0}$

### **Example 5**

Compute the inverse Z tranform of this expression:  $iztrans(z^*diff(g(z), z), z, k)-k^*iztrans(g(z), z, k)$ 

### $-k$  iztrans $(g(z), z, k)$

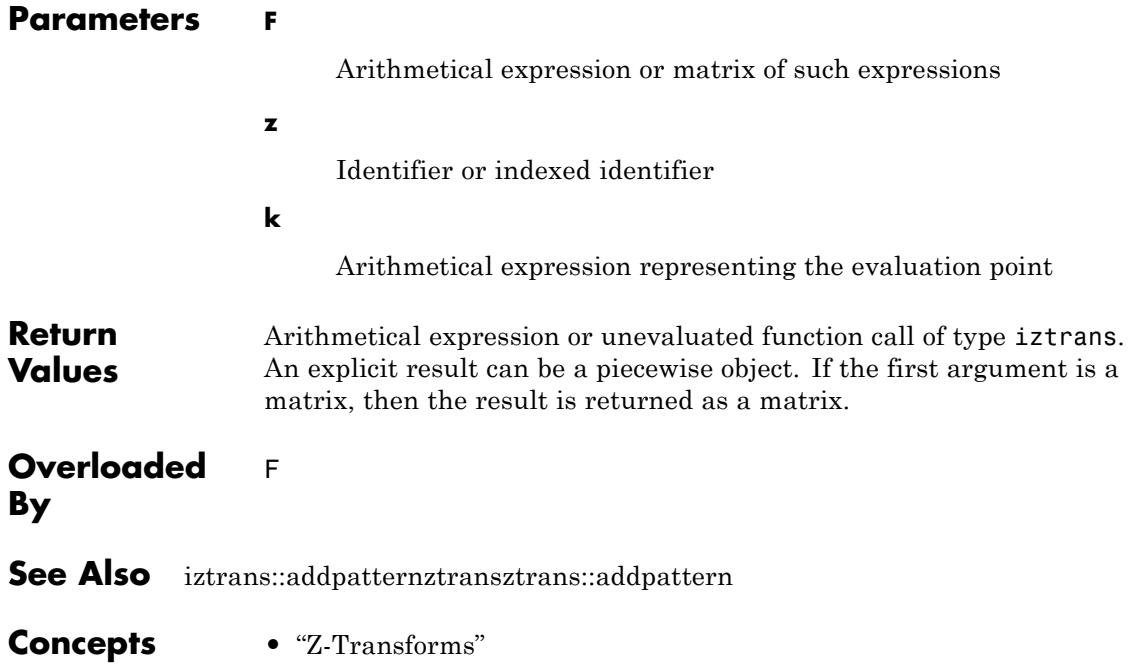

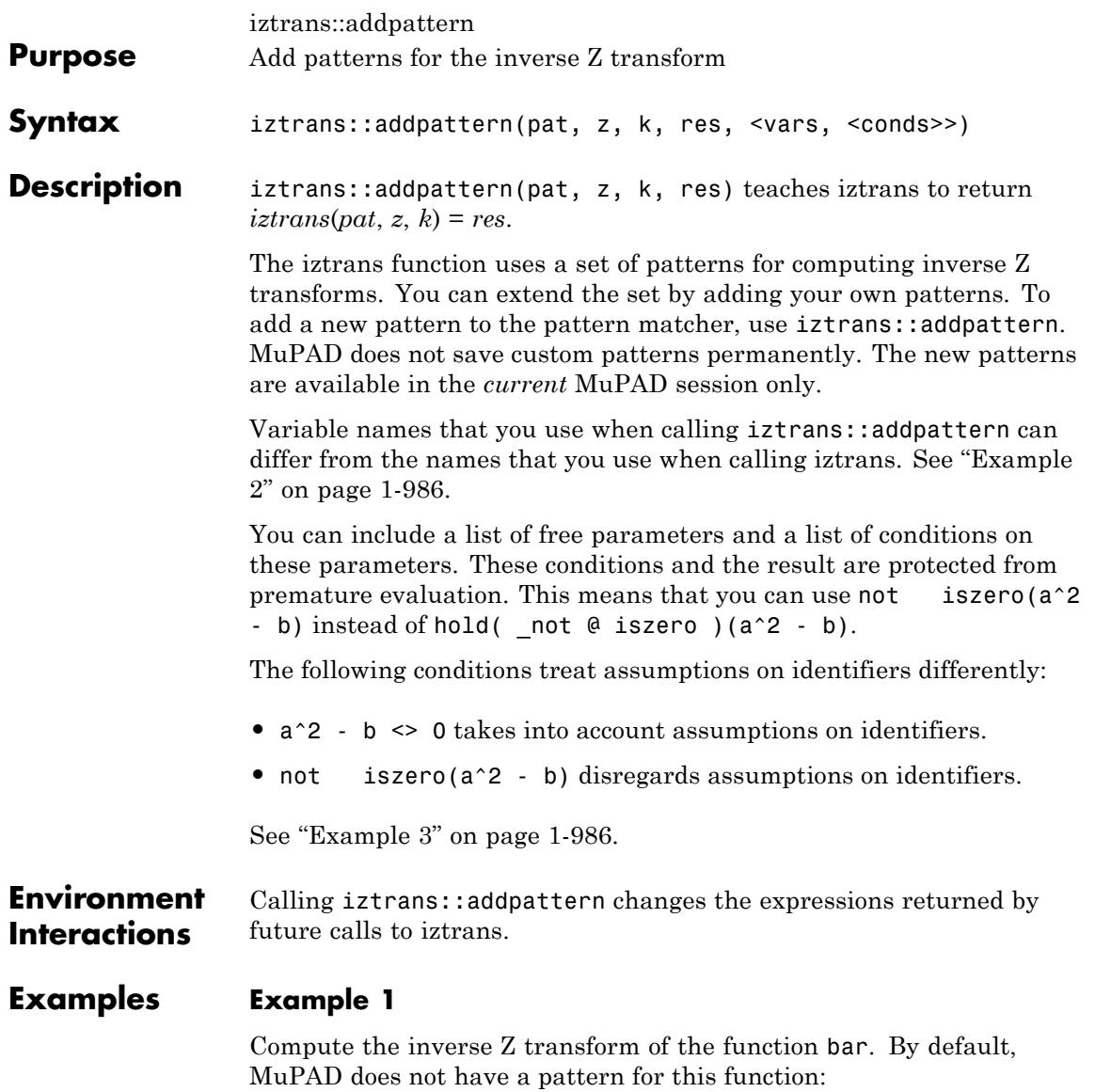

iztrans(bar(z), z, k)iztrans(bar(z), z, k)

**1-985**

#### <span id="page-987-0"></span>iztrans (bar( $z$ ),  $z$ ,  $k$ )

Add a pattern for the inverse Z transform of bar using iztrans::addpattern: iztrans::addpattern(bar(z), z, k,  $f_{00}(k)$ :

Now iztrans returns the inverse Z transform of bar:  $iztrans(bar(z), z, k)$ foo $(k)$ 

#### $foo(k)$

#### **Example 2**

Define the inverse Z transform of  $\text{bar}(y)$  using the variables x and y as parameters:  $iztrans::addpattern(bar(y), y, x, foo(x))$ 

The iztrans function recognizes the added pattern even if you use other variables as parameters:  $iztrans(bar(z), z, k)$ foo $(k)$ 

#### $foo(k)$

### **Example 3**

Use assumptions when adding this pattern for the inverse Z transform: iztrans::addpattern(BAR(x\*z), z, k,  $FOO(k/(x - 1/2))$ \*sin(x), [x], [abs(x) < 1]): iztrans(BAR( $x \times z$ ), z, k) assuming  $-1 \le x \le 1$ FOO( $k/(x - 1/2)$ ) $*\sin(x)$ 

 $FOO(\frac{k}{\cdot k}) \sin(x)$ 

If  $|x| \ge 1$ , you cannot apply this pattern: iztrans( $BAR(x * z)$ , z, k) assuming  $x \geq 1$ iztrans( $BAR(x * z)$ , z, k)

iztrans (BAR $(x z)$ , z, k)

If MuPAD cannot determine whether the conditions are satisfied, it returns a piecewise object:

iztrans( $BAR(x * z)$ , z, k)piecewise( $[abs(x) < 1, FOO(k/(x - 1/2)) * sin(x)]$ )

 $\begin{cases} \n\text{FOO}\left(\frac{k}{x-1}\right) \sin(x) & \text{if } |x| < 1 \\ \n\text{Note that the resulting expression defining the inverse Z transform of } \n\end{cases}$  $BAR(x*z)$  implicitly assumes that the value of x is not 1/2. A strict definition of the pattern is: ztrans::addpattern(BAR( $x^*z$ ), z, k,  $FOO(k/(x - 1/2))^*sin(x)$ , [x], [abs(x)

 $< 1, x < > 1/2$ :

If either the conditions are not satisfied or substituting the values into the result gives an error, iztrans ignores the pattern. For this particular pattern, you can omit specifying the assumption  $x \leq 1/2$ . If  $x = 1/2$ , MuPAD throws an internal "Division by zero." error and ignores the pattern:

 $iztrans(BAR(z/2), z, k)iztrans(BAR(z/2), z, k)$ 

### iztrans  $\left( \text{BAR}\left(\frac{z}{2}\right), z, k \right)$

#### **Parameters pat**

Arithmetical expression in the variable z representing the pattern to match

**z**

[Identifier](#page-2135-0) used as a variable in the pattern

#### **k**

[Identifier](#page-2135-0) used as a variable in the result

#### **res**

Arithmetical expression in the variable k representing the pattern for the result of the transformation

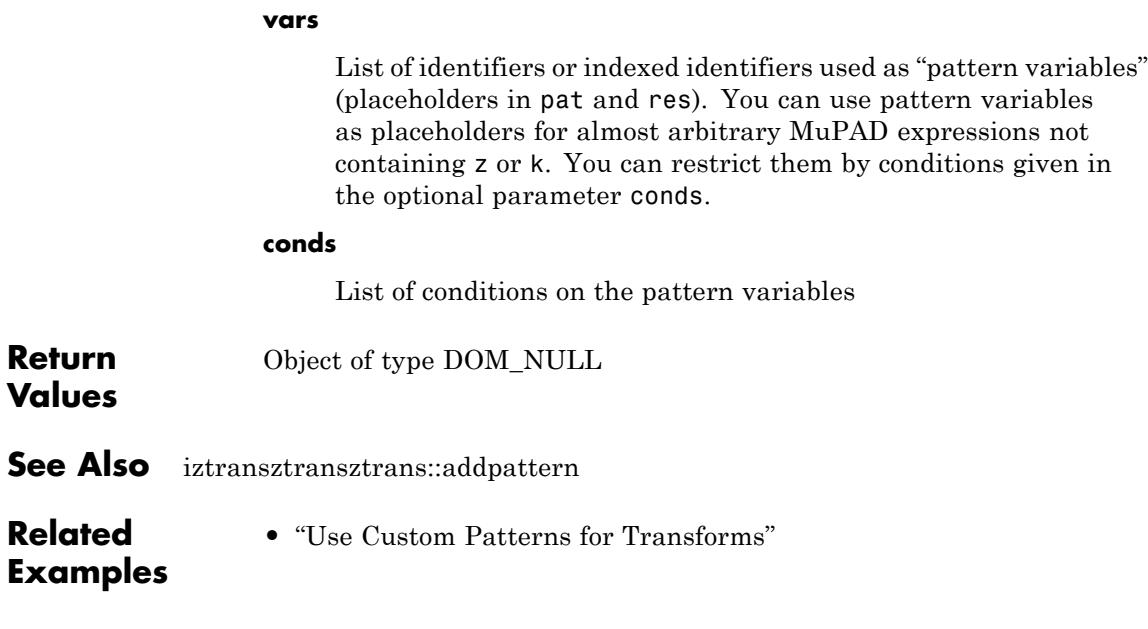

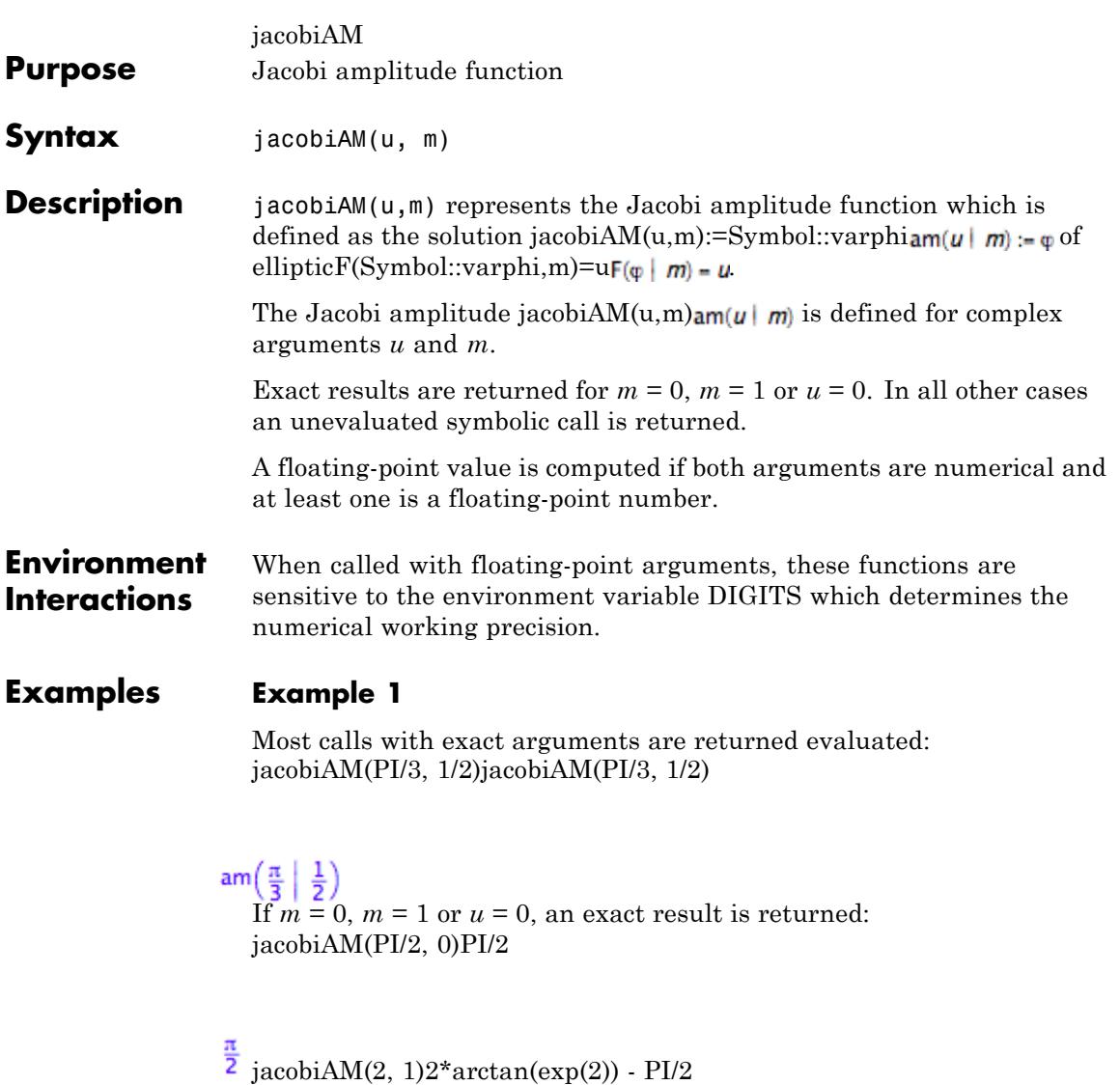

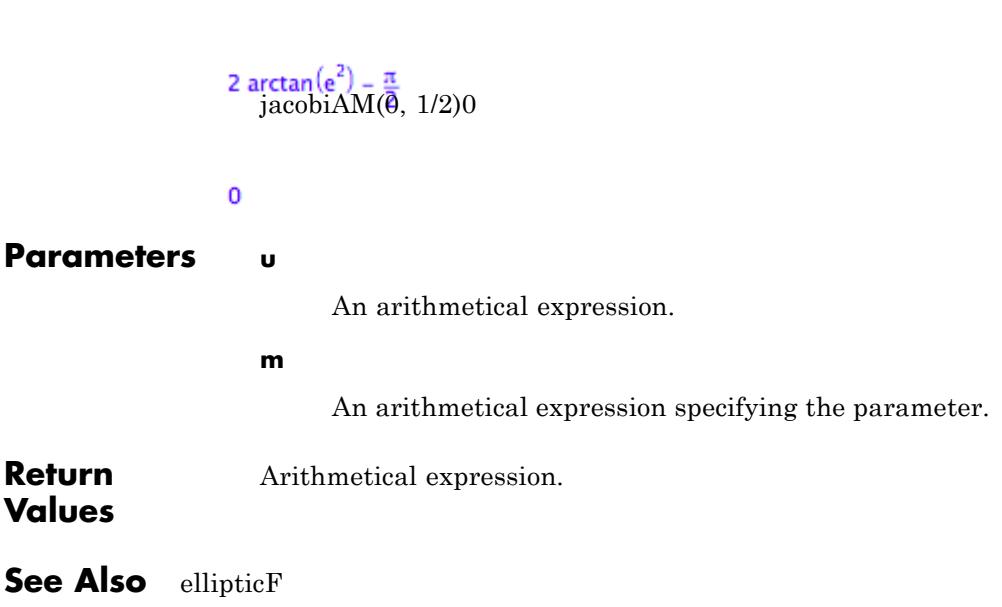

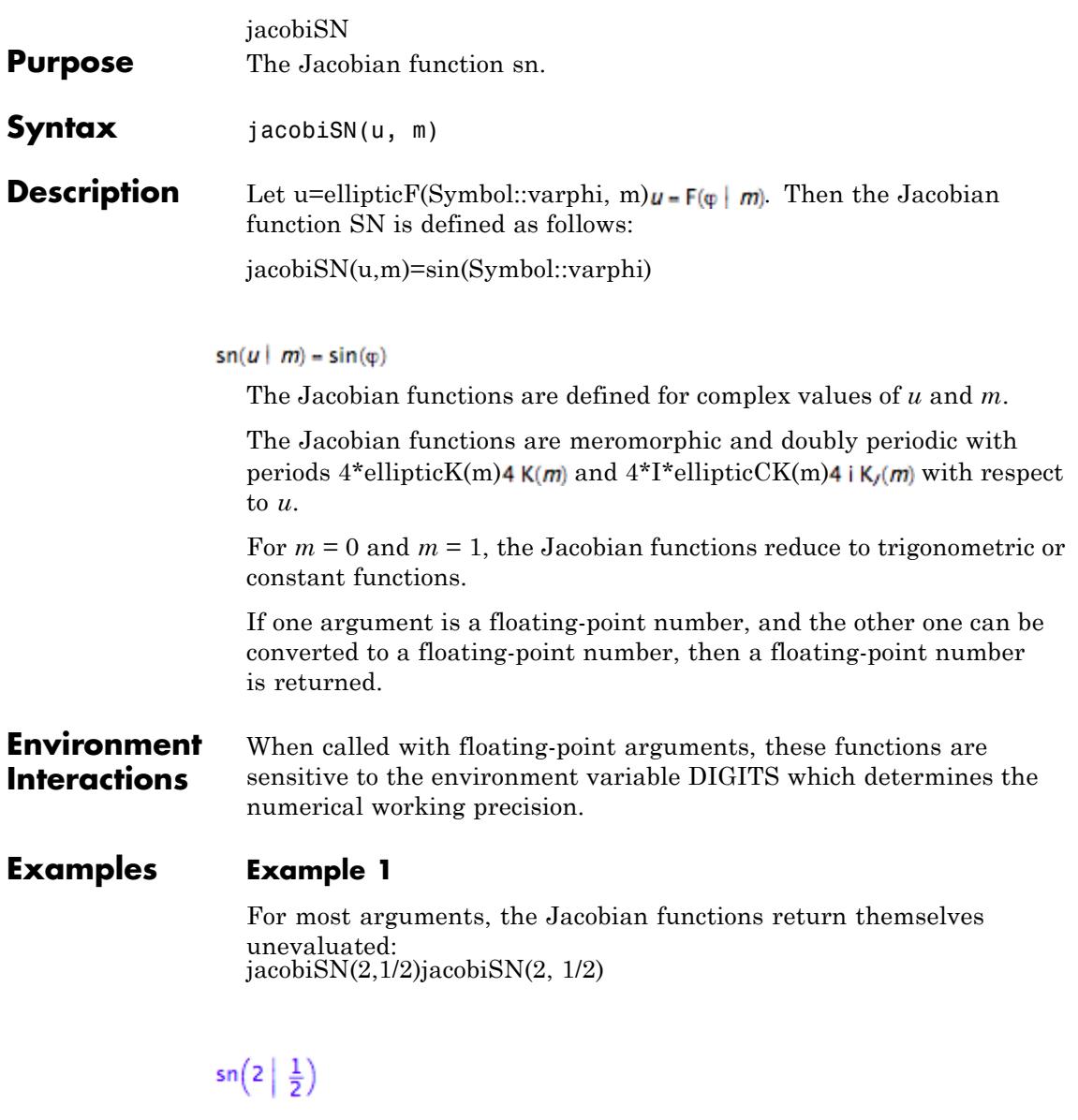

Floating point numbers are returned if at least one of the arguments is a floating-point number: jacobiCN(1.5,1/2)0.2502702593

#### 0.2502702593

Floating point evaluation can be enforced by using float: float(jacobiND(1,-1))0.7404586624

#### 0.7404586624

#### **Example 2**

For  $m = 0$  and  $m = 1$ , the result is expressed using a trigonometric function: jacobiSC(u,0)tan(u)

 $tan(u)$ jacobiND(u,1)cosh(u)

#### $cosh(u)$

#### **Parameters m**

An arithmetical expression specifying the parameter.

**Return Values** Arithmetical expression.

**See Also** jacobiCNjacobiDNjacobiCDjacobiSDjacobiNDjacobiDCjacobiNCjacobiSCjacobiNSjacobiDSjaco

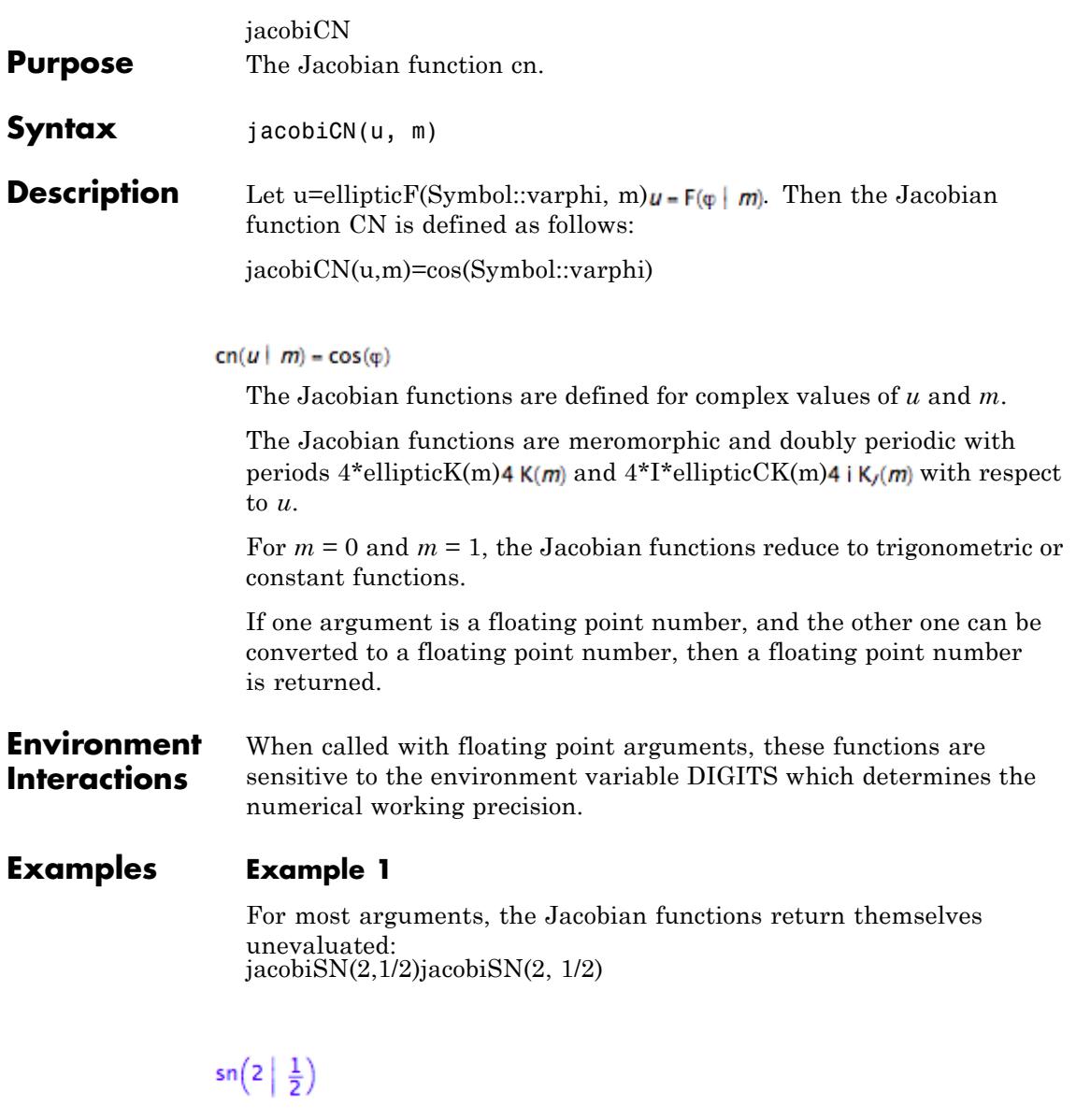

Floating point numbers are returned if at least one of the arguments is a floating point number: jacobiCN(1.5,1/2)0.2502702593

#### 0.2502702593

Floating point evaluation can be enforced by using float: float(jacobiND(1,-1))0.7404586624

#### 0.7404586624

#### **Example 2**

For  $m = 0$  and  $m = 1$ , the result is expressed using a trigonometric function: jacobiSC(u,0)tan(u)

 $tan(u)$ jacobiND(u,1)cosh(u)

#### $cosh(u)$

#### **Parameters m**

An arithmetical expression specifying the parameter.

**Return Values** Arithmetical expression.

**See Also** jacobiSNjacobiDNjacobiCDjacobiSDjacobiNDjacobiDCjacobiNCjacobiSCjacobiNSjacobiDSjaco

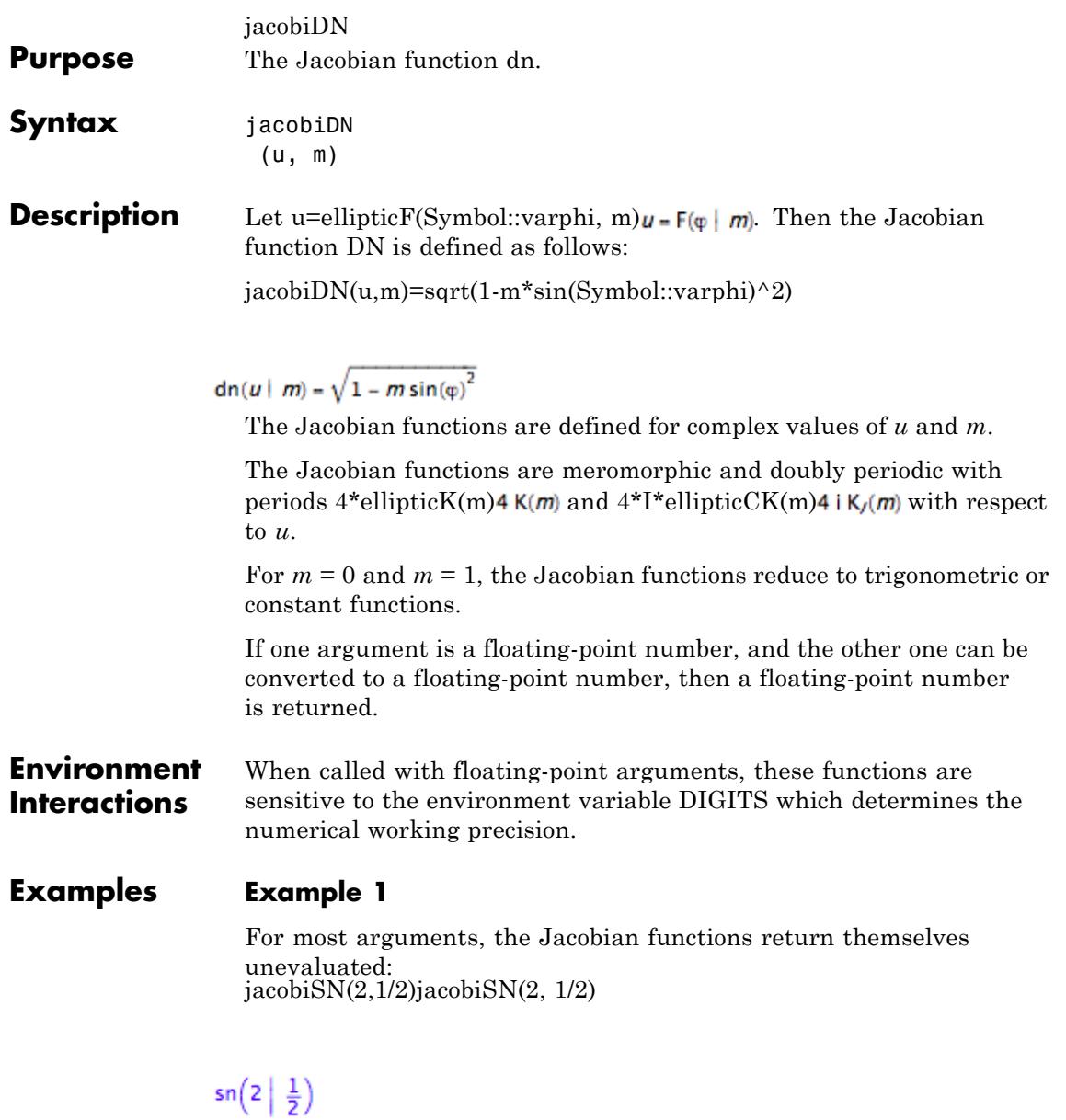

Floating point numbers are returned if at least one of the arguments is a floating-point number: jacobiCN(1.5,1/2)0.2502702593

#### 0.2502702593

Floating point evaluation can be enforced by using float: float(jacobiND(1,-1))0.7404586624

#### 0.7404586624

#### **Example 2**

For  $m = 0$  and  $m = 1$ , the result is expressed using a trigonometric function: jacobiSC(u,0)tan(u)

 $tan(u)$ jacobiND(u,1)cosh(u)

#### $cosh(u)$

#### **Parameters m**

An arithmetical expression specifying the parameter.

**Return Values** Arithmetical expression.

**See Also** jacobiSNjacobiCNjacobiCDjacobiSDjacobiNDjacobiDCjacobiNCjacobiSCjacobiNSjacobiDSjaco

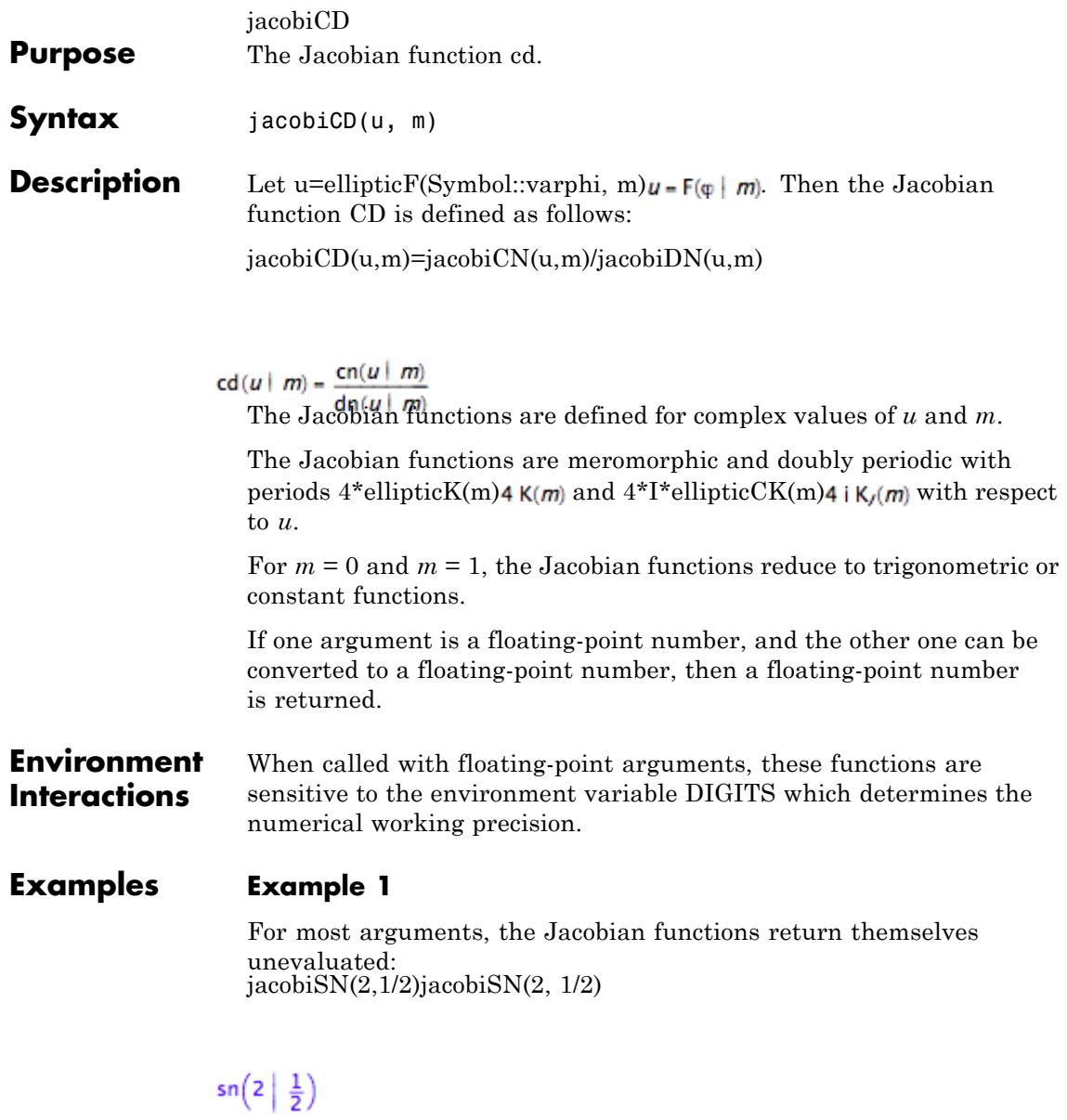

Floating point numbers are returned if at least one of the arguments is a floating-point number: jacobiCN(1.5,1/2)0.2502702593

#### 0.2502702593

Floating point evaluation can be enforced by using float: float(jacobiND(1,-1))0.7404586624

#### 0.7404586624

#### **Example 2**

For  $m = 0$  and  $m = 1$ , the result is expressed using a trigonometric function: jacobiSC(u,0)tan(u)

 $tan(u)$ jacobiND(u,1)cosh(u)

#### $cosh(u)$

#### **Parameters m**

An arithmetical expression specifying the parameter.

**Return Values** Arithmetical expression.

**See Also** jacobiSNjacobiCNjacobiDNjacobiSDjacobiNDjacobiDCjacobiNCjacobiSCjacobiNSjacobiDSjaco

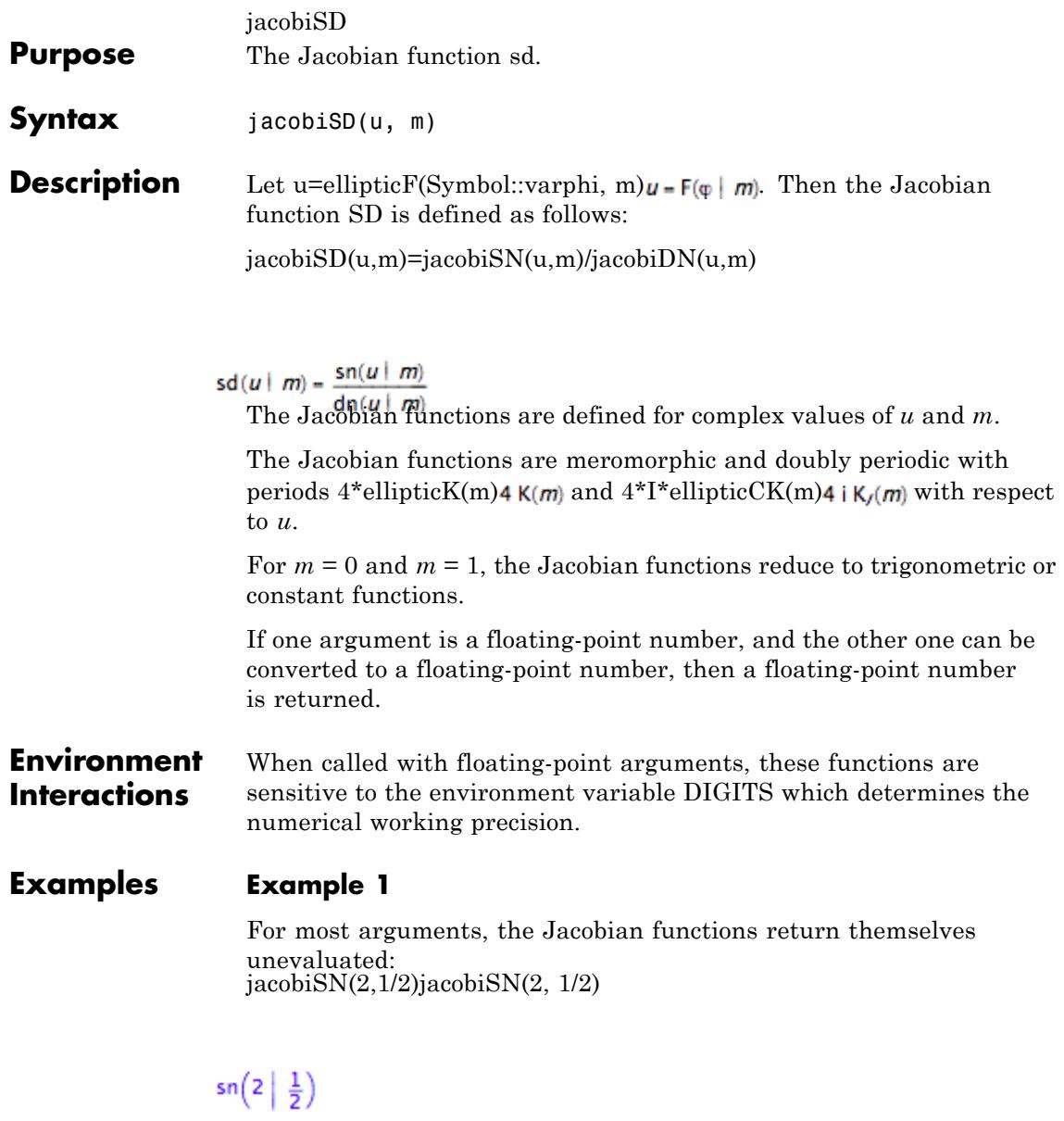

Floating point numbers are returned if at least one of the arguments is a floating-point number: jacobiCN(1.5,1/2)0.2502702593

#### 0.2502702593

Floating point evaluation can be enforced by using float: float(jacobiND(1,-1))0.7404586624

#### 0.7404586624

#### **Example 2**

For  $m = 0$  and  $m = 1$ , the result is expressed using a trigonometric function: jacobiSC(u,0)tan(u)

 $tan(u)$ jacobiND(u,1)cosh(u)

#### $cosh(u)$

#### **Parameters m**

An arithmetical expression specifying the parameter.

**Return Values** Arithmetical expression.

**See Also** jacobiSNjacobiCNjacobiDNjacobiCDjacobiNDjacobiDCjacobiNCjacobiSCjacobiNSjacobiDSjaco

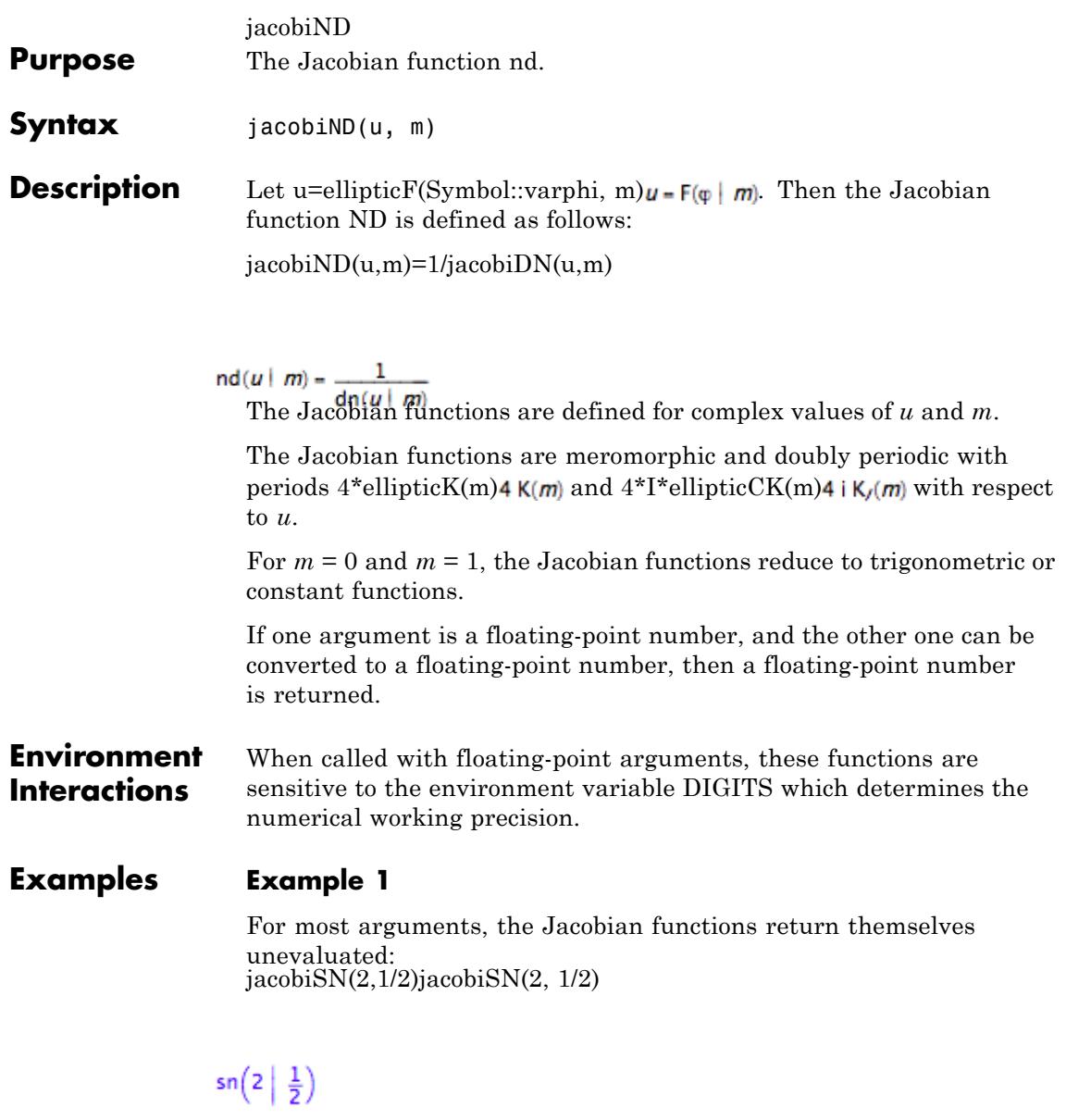

Floating point numbers are returned if at least one of the arguments is a floating-point number: jacobiCN(1.5,1/2)0.2502702593

#### 0.2502702593

Floating point evaluation can be enforced by using float: float(jacobiND(1,-1))0.7404586624

#### 0.7404586624

#### **Example 2**

For  $m = 0$  and  $m = 1$ , the result is expressed using a trigonometric function: jacobiSC(u,0)tan(u)

 $tan(u)$ jacobiND(u,1)cosh(u)

#### $cosh(u)$

#### **Parameters m**

An arithmetical expression specifying the parameter.

**Return Values** Arithmetical expression.

**See Also** jacobiSNjacobiCNjacobiDNjacobiCDjacobiSDjacobiDCjacobiNCjacobiSCjacobiNSjacobiDSjaco

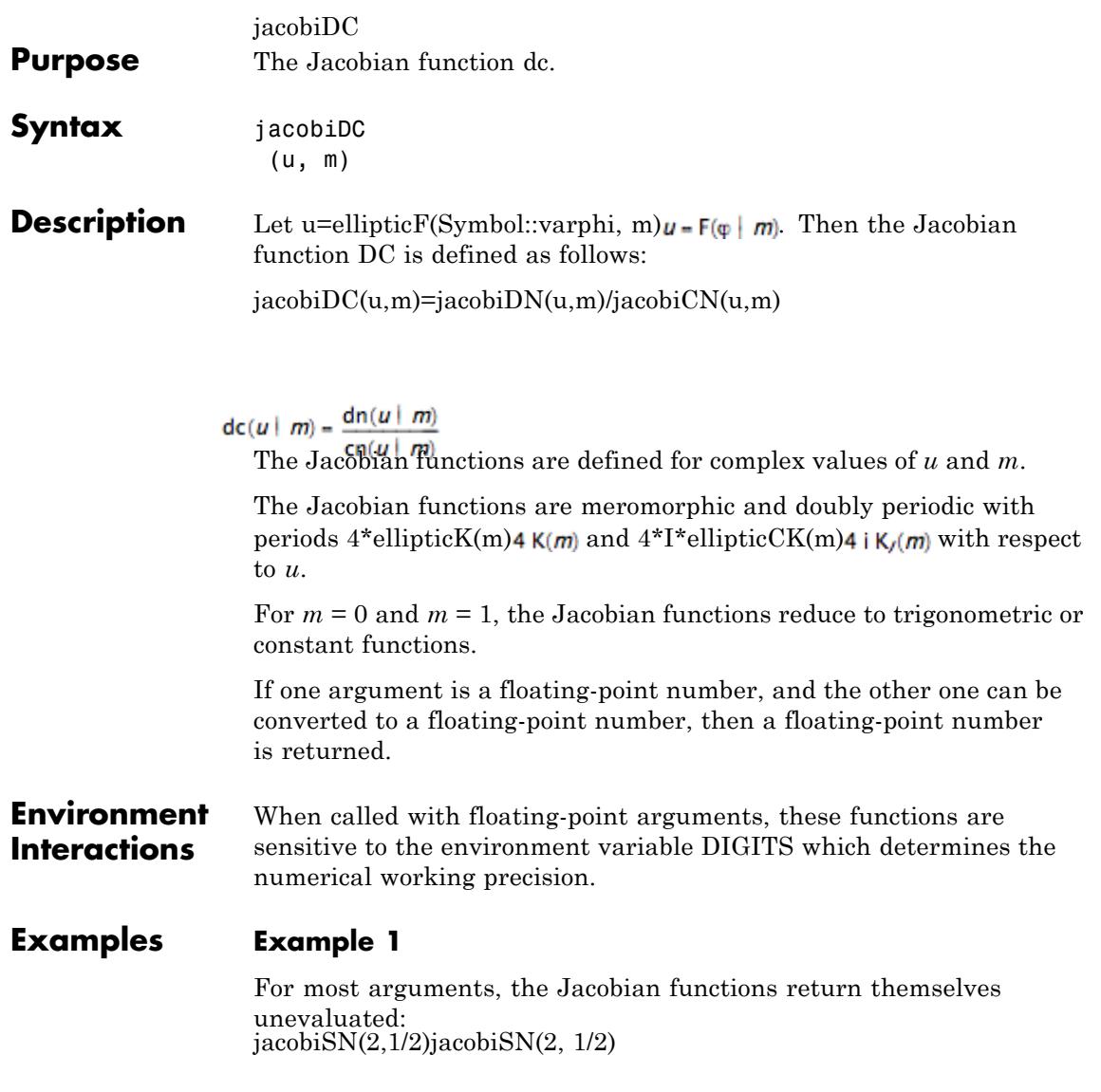

### $\sin\left(2 \mid \frac{1}{2}\right)$

Floating point numbers are returned if at least one of the arguments is a floating-point number: jacobiCN(1.5,1/2)0.2502702593

#### 0.2502702593

Floating point evaluation can be enforced by using float: float(jacobiND(1,-1))0.7404586624

#### 0.7404586624

### **Example 2**

For  $m = 0$  and  $m = 1$ , the result is expressed using a trigonometric function: jacobiSC(u,0)tan(u)

#### $tan(u)$

jacobiND(u,1)cosh(u)

#### $cosh(u)$

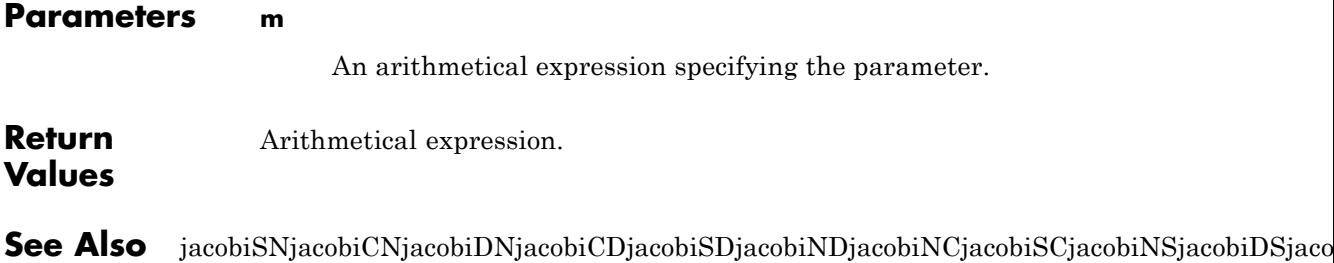

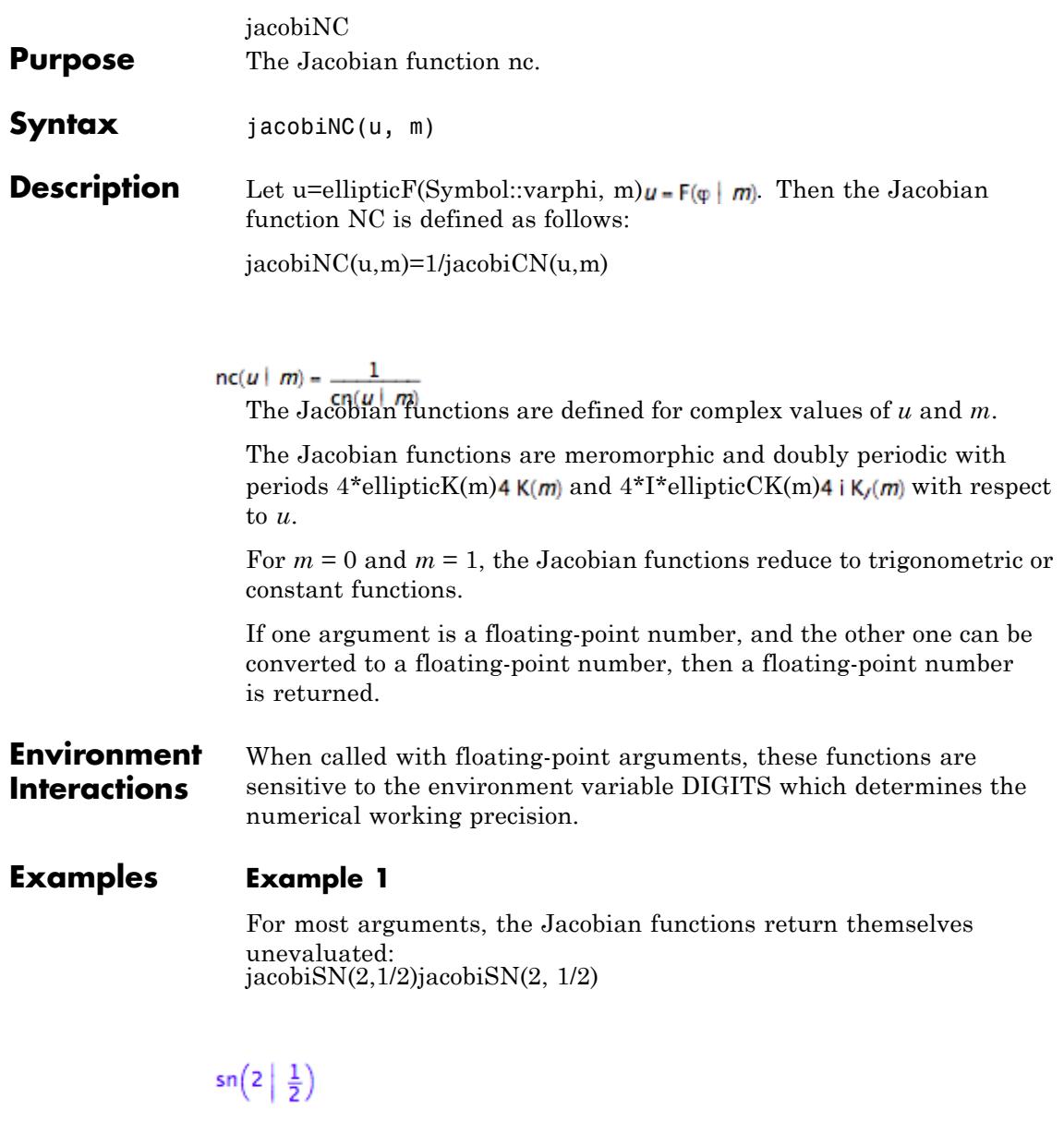

Floating point numbers are returned if at least one of the arguments is a floating-point number: jacobiCN(1.5,1/2)0.2502702593

#### 0.2502702593

Floating point evaluation can be enforced by using float: float(jacobiND(1,-1))0.7404586624

#### 0.7404586624

#### **Example 2**

For  $m = 0$  and  $m = 1$ , the result is expressed using a trigonometric function: jacobiSC(u,0)tan(u)

 $tan(u)$ jacobiND(u,1)cosh(u)

#### $cosh(u)$

#### **Parameters m**

An arithmetical expression specifying the parameter.

**Return Values** Arithmetical expression.

**See Also** jacobiSNjacobiCNjacobiDNjacobiCDjacobiSDjacobiNDjacobiDCjacobiSCjacobiNSjacobiDSjaco
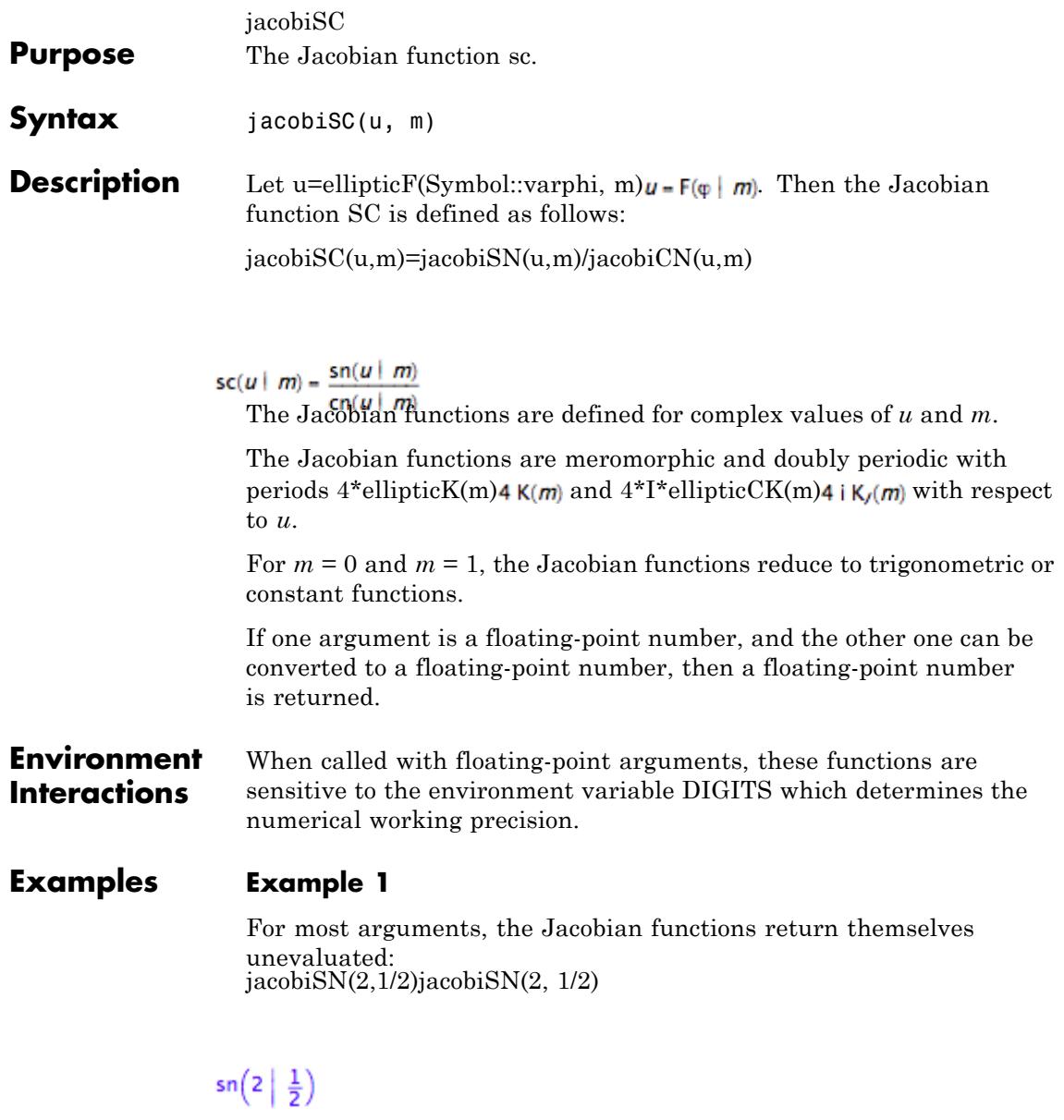

Floating point numbers are returned if at least one of the arguments is a floating-point number: jacobiCN(1.5,1/2)0.2502702593

### 0.2502702593

Floating point evaluation can be enforced by using float: float(jacobiND(1,-1))0.7404586624

### 0.7404586624

## **Example 2**

For  $m = 0$  and  $m = 1$ , the result is expressed using a trigonometric function: jacobiSC(u,0)tan(u)

 $tan(u)$ jacobiND(u,1)cosh(u)

### $cosh(u)$

## **Parameters m**

An arithmetical expression specifying the parameter.

**Return Values** Arithmetical expression.

**See Also** jacobiSNjacobiCNjacobiDNjacobiCDjacobiSDjacobiNDjacobiDCjacobiNCjacobiNSjacobiDSjaco

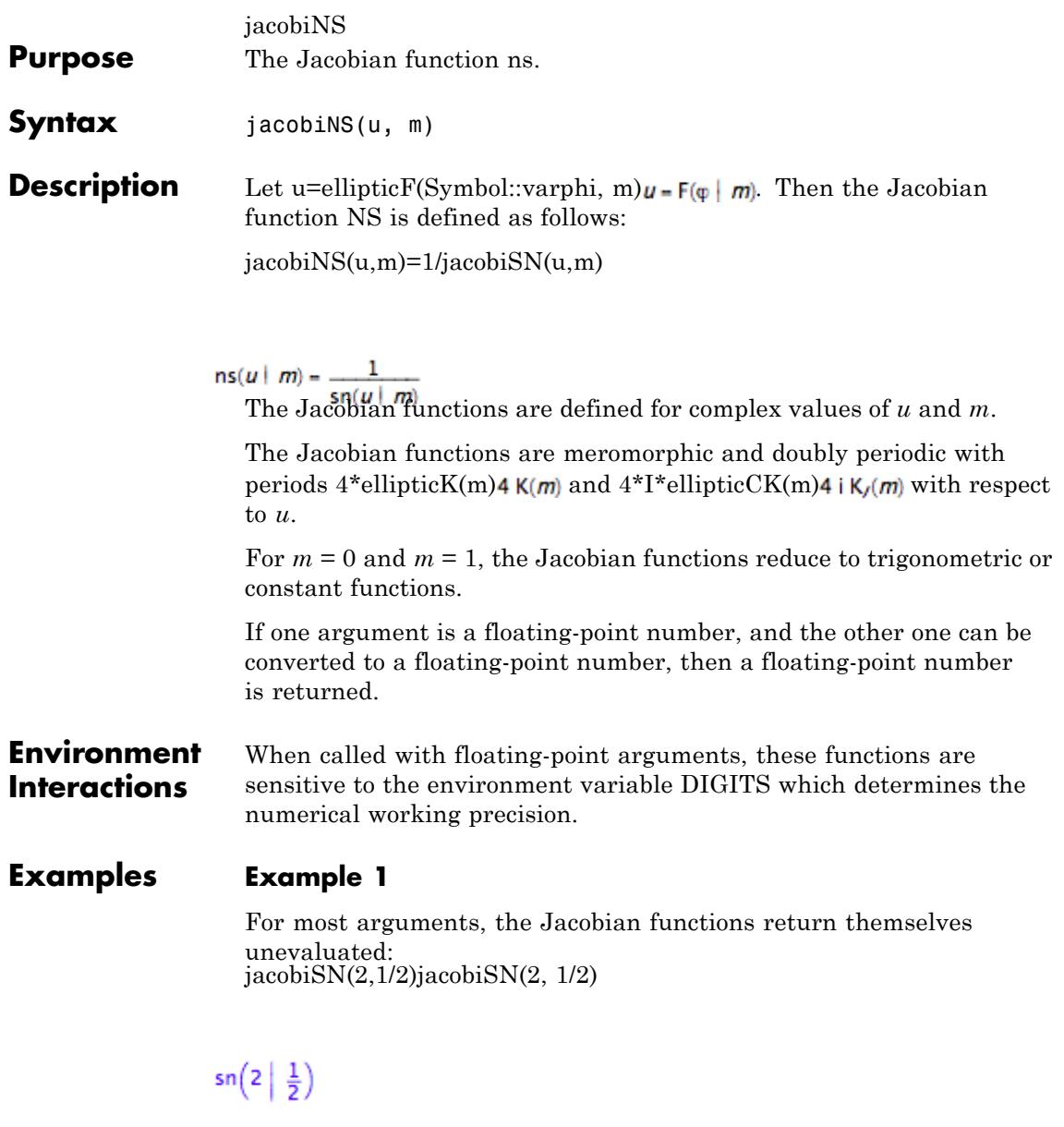

Floating point numbers are returned if at least one of the arguments is a floating-point number: jacobiCN(1.5,1/2)0.2502702593

### 0.2502702593

Floating point evaluation can be enforced by using float: float(jacobiND(1,-1))0.7404586624

### 0.7404586624

## **Example 2**

For  $m = 0$  and  $m = 1$ , the result is expressed using a trigonometric function: jacobiSC(u,0)tan(u)

 $tan(u)$ jacobiND(u,1)cosh(u)

### $cosh(u)$

## **Parameters m**

An arithmetical expression specifying the parameter.

**Return Values** Arithmetical expression.

**See Also** jacobiSNjacobiCNjacobiDNjacobiCDjacobiSDjacobiNDjacobiDCjacobiNCjacobiSCjacobiDSjacc

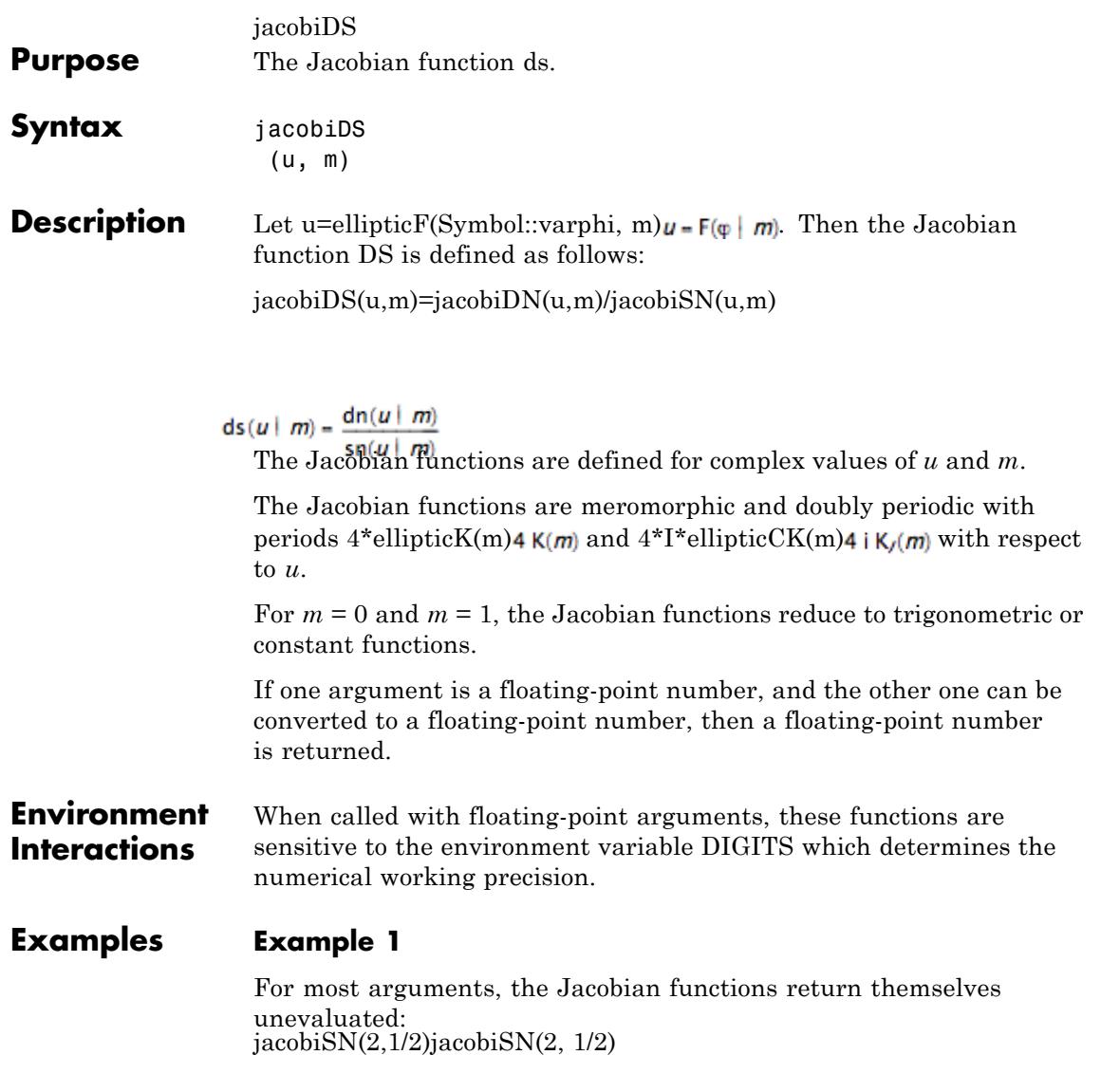

# $\sin\left(2 \mid \frac{1}{2}\right)$

Floating point numbers are returned if at least one of the arguments is a floating-point number: jacobiCN(1.5,1/2)0.2502702593

### 0.2502702593

Floating point evaluation can be enforced by using float: float(jacobiND(1,-1))0.7404586624

### 0.7404586624

# **Example 2**

For  $m = 0$  and  $m = 1$ , the result is expressed using a trigonometric function: jacobiSC(u,0)tan(u)

## $tan(u)$

jacobiND(u,1)cosh(u)

### $cosh(u)$

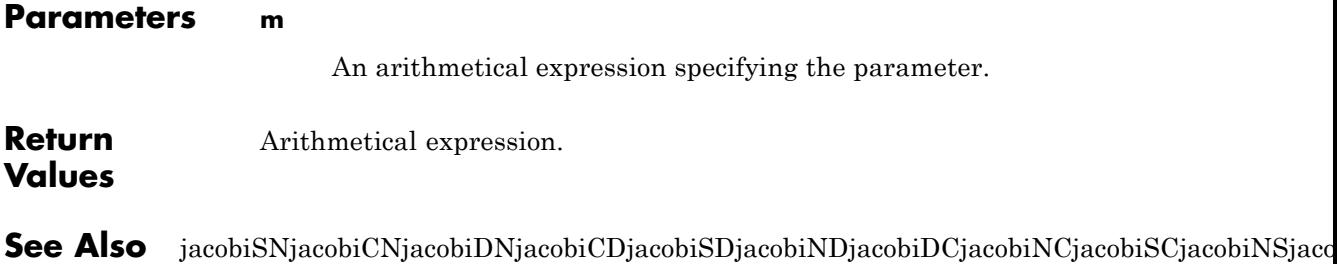

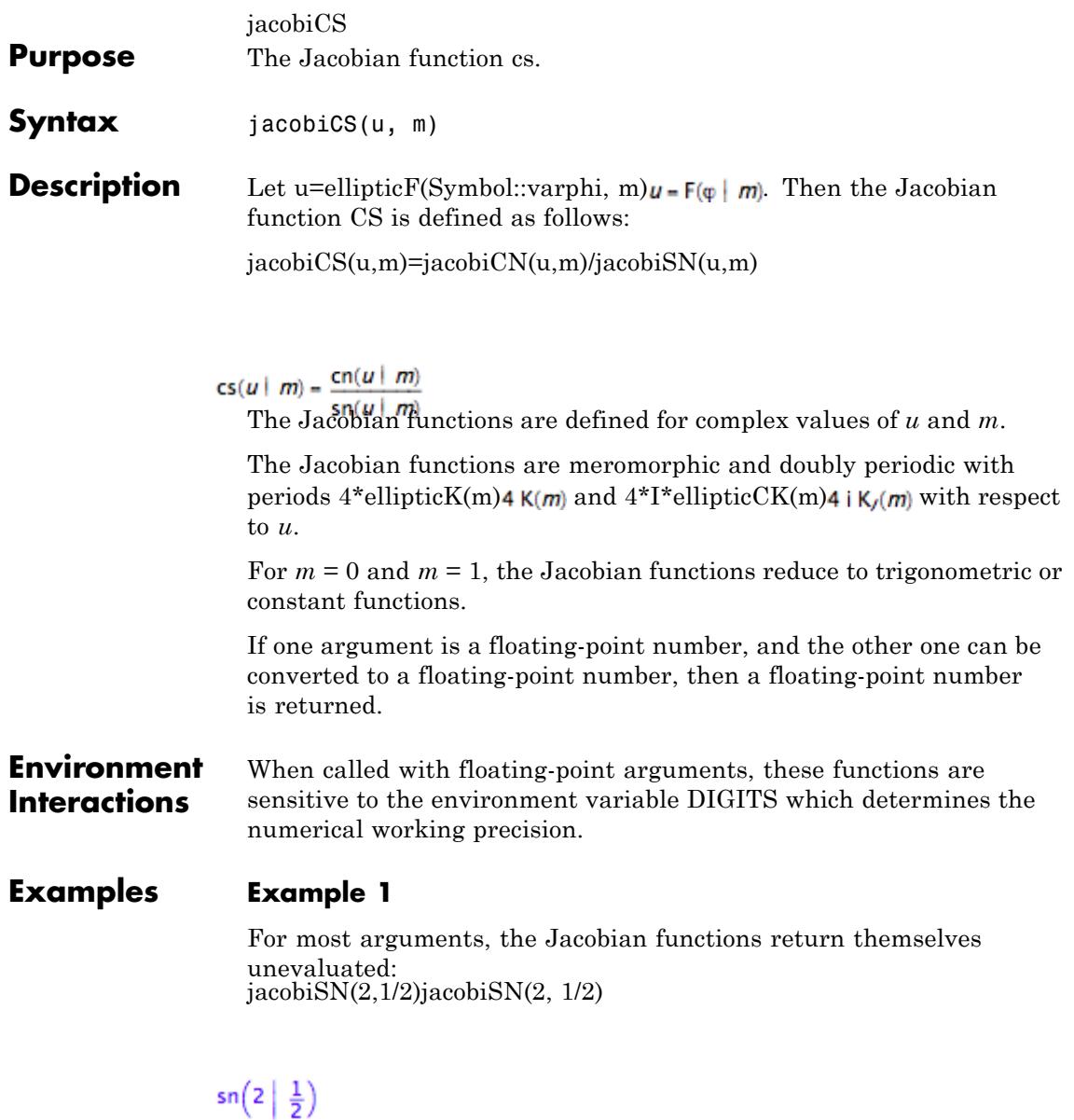

Floating point numbers are returned if at least one of the arguments is a floating-point number: jacobiCN(1.5,1/2)0.2502702593

### 0.2502702593

Floating point evaluation can be enforced by using float: float(jacobiND(1,-1))0.7404586624

### 0.7404586624

## **Example 2**

For  $m = 0$  and  $m = 1$ , the result is expressed using a trigonometric function: jacobiSC(u,0)tan(u)

 $tan(u)$ jacobiND(u,1)cosh(u)

### $cosh(u)$

## **Parameters m**

An arithmetical expression specifying the parameter.

**Return Values** Arithmetical expression.

**See Also** jacobiSNjacobiCNjacobiDNjacobiCDjacobiSDjacobiNDjacobiDCjacobiNCjacobiSCjacobiNSjaco

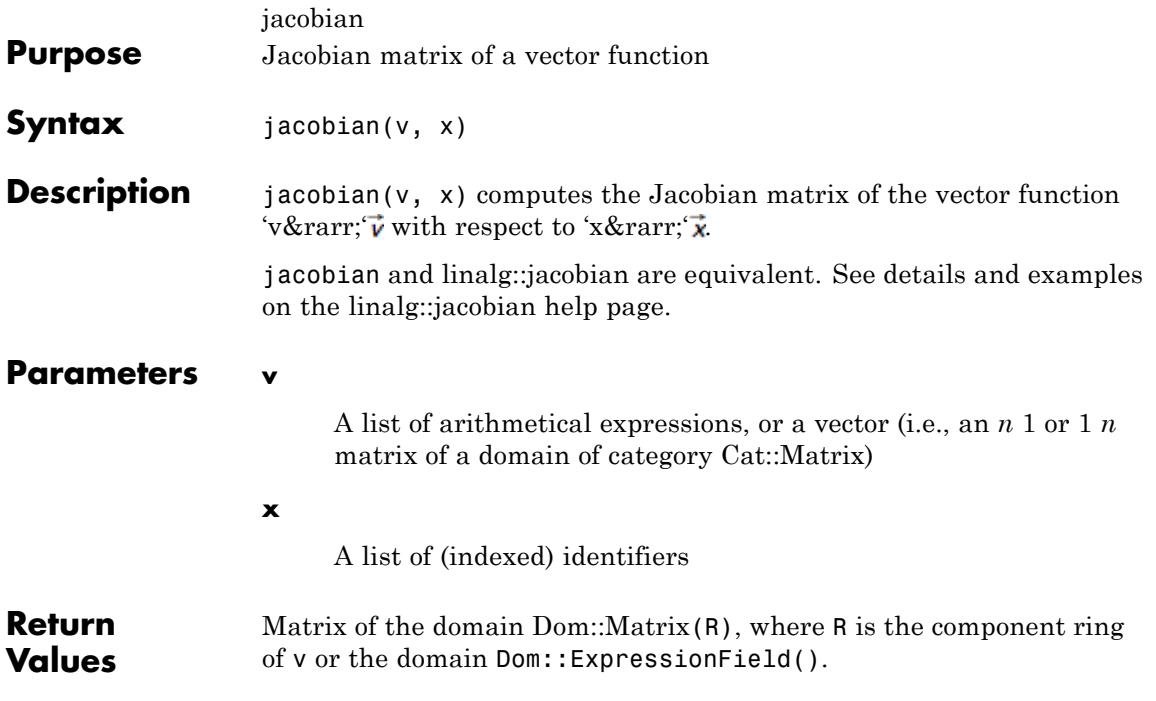

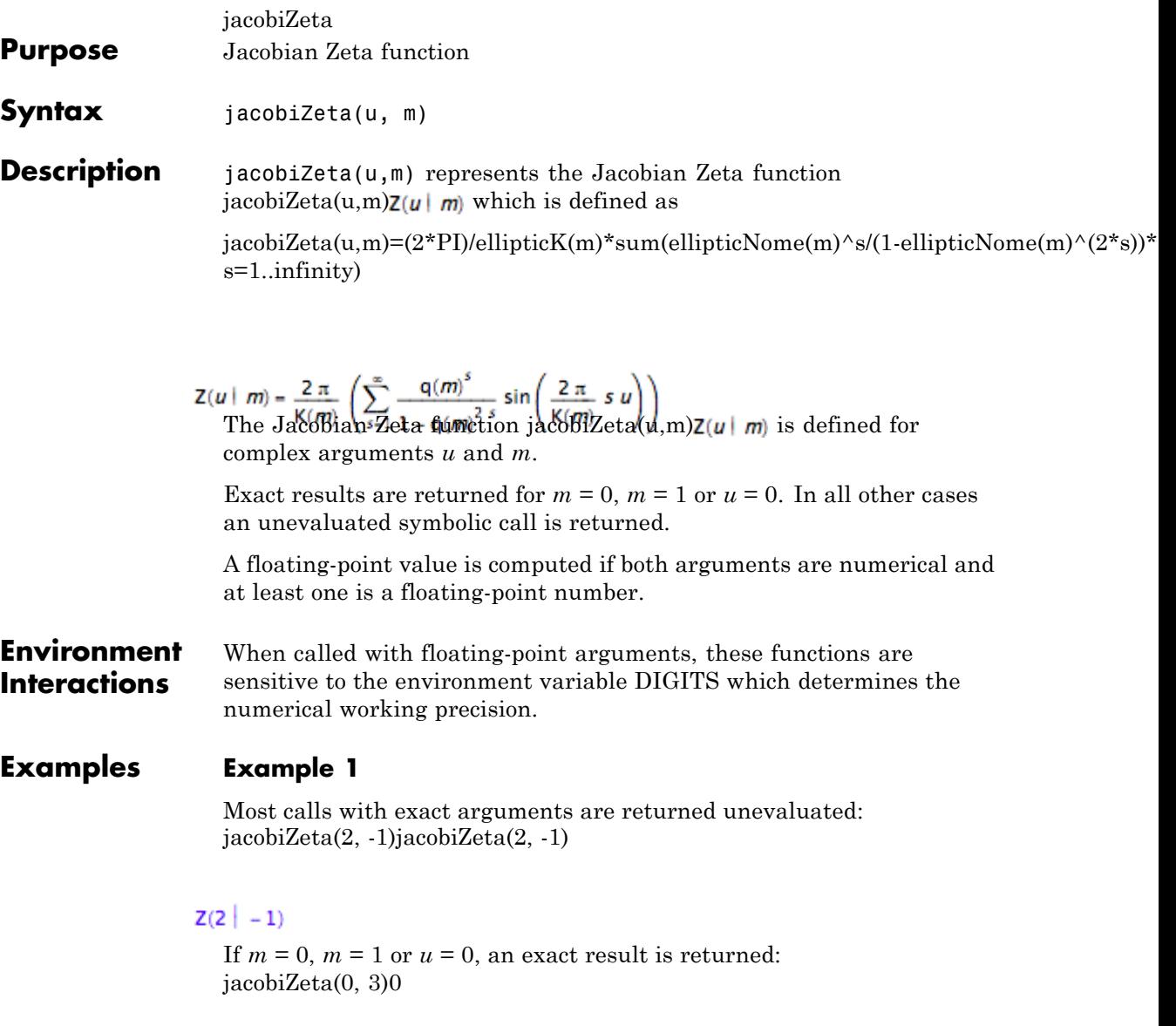

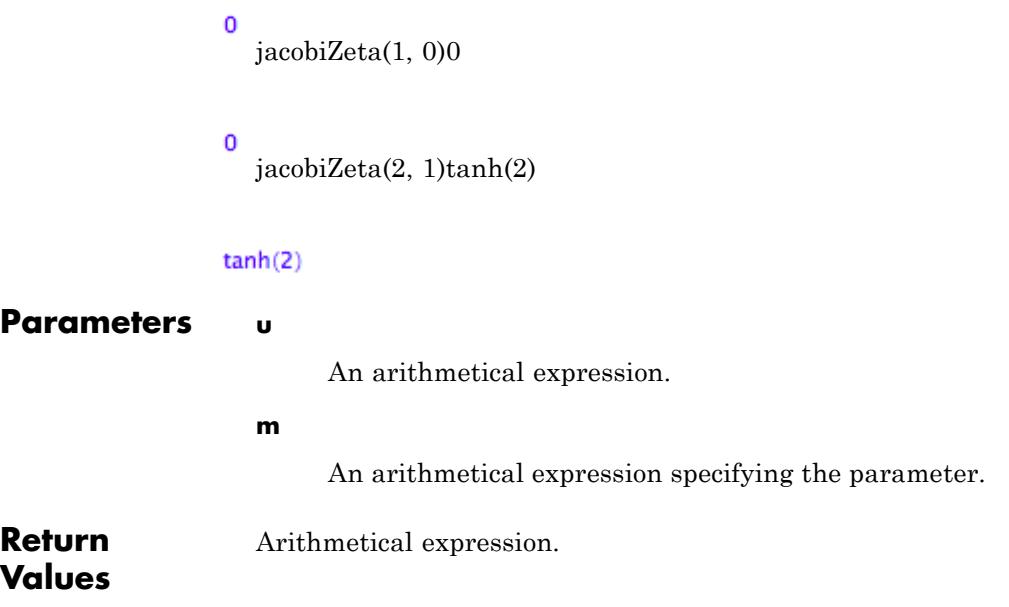

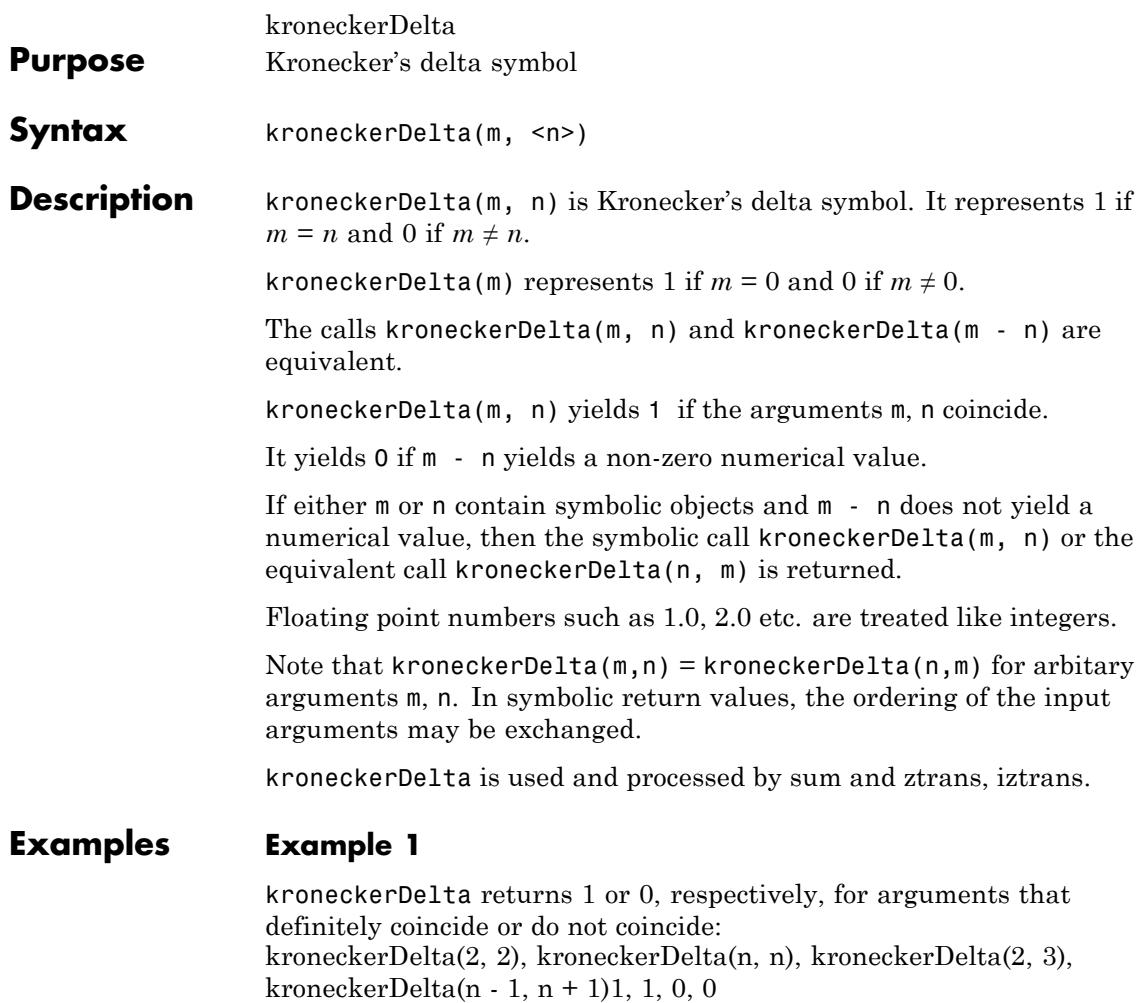

## $1, 1, 0, 0$

A symbolic call is returned if the system cannot decide whether the arguments coincide:

kroneckerDelta(m, n), kroneckerDelta(m, 3), kroneckerDelta(3, n)kroneckerDelta(m - n, 0), kroneckerDelta(m - 3, 0), kroneckerDelta(n - 3, 0)

# $\delta_{m-n,0}, \delta_{m-3,0}, \delta_{n-3,0}$

# **Example 2**

kroneckerDelta is processed by sum:  $sum(a[n]*kroneckerDelta(n, 3), n = 0.$ .infinity)a[3]

## $a<sub>3</sub>$

sum(a[n]\*kroneckerDelta(n, m),  $n = 0$ ..infinity)piecewise([0  $\leq$  m and m in  $Z_$ , a[m], [m <= -1 or not m in  $Z_$ , 0])

 $\begin{cases} a_m & \text{if } 0 \le m \wedge m \in \mathbb{Z} \\ 0 & \text{if } m \le n \end{cases}$  which is involving kronecker Delta:  $iztrans(1/(z - 1), z, n)1 - kroneckerDelta(n, 0)$ 

$$
\frac{1-\delta_{n,0}}{z{\rm trans}(\%, n, z)z/(z-1)-1}
$$

Arithmetical expression.

# $\frac{z}{z-1} - 1$

**Parameters m, n**

arithmetical expressions. The default value for n is 0.

**Return Values**

 $\mathbf{I}$ 

**Overloaded** m, n **By**

**See Also** iztranssumztrans

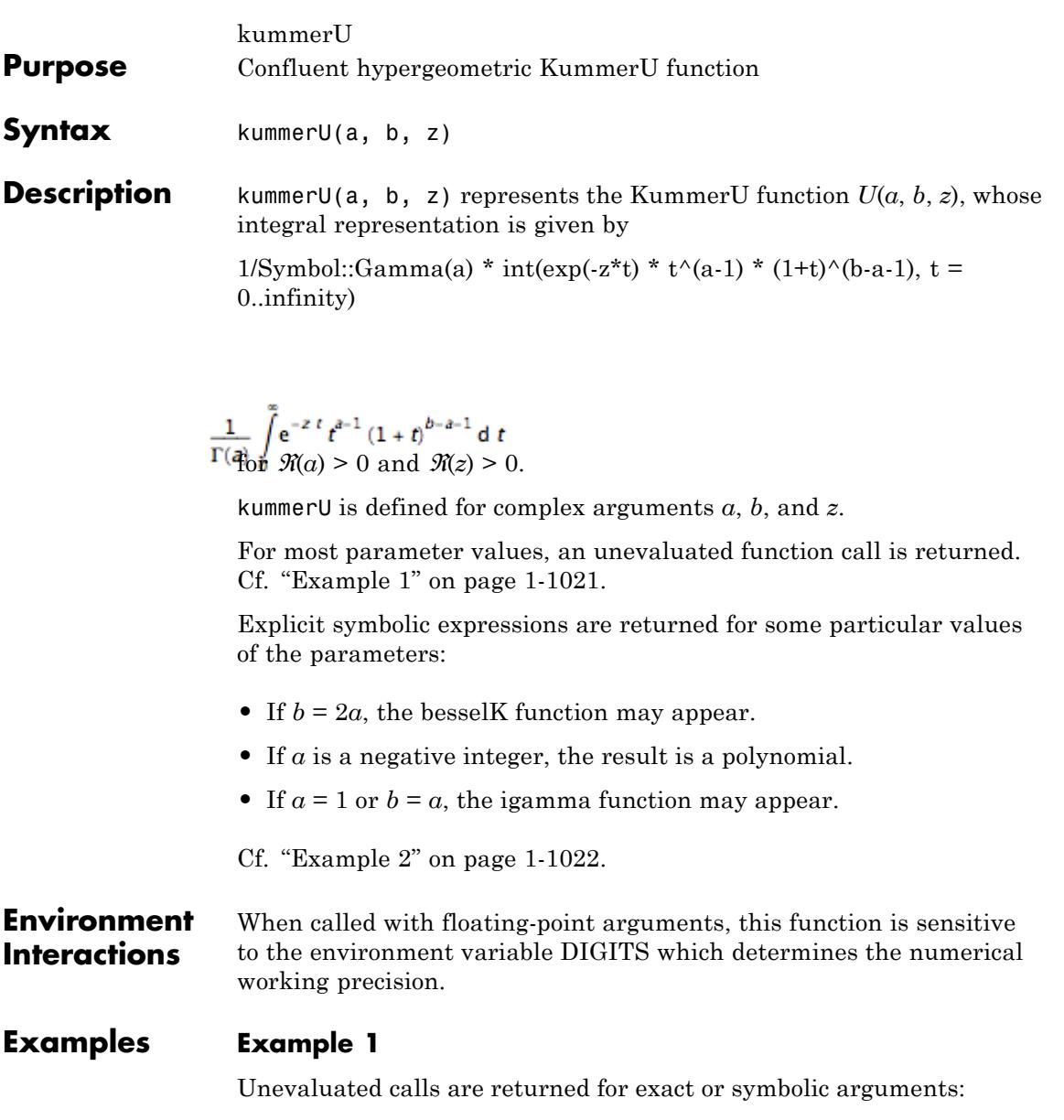

<span id="page-1023-0"></span>kummer $U(a, b, x)$ , kummer $U(1/2, -1, 0)$ kummer $U(a, b, x)$ , kummer $U(1/2,$ -1, 0)

# kummer $U(a, b, x)$ , kummer $U\left(\frac{1}{2}, -1, 0\right)$

Floating point values are returned for floating-point arguments: kummerU(1/3, 2.0, -50), kummerU(1/2, -1, 0.0)0.1351149381 + (-0.2340259377\*I), 0.7522527781

### 0.1351149381 - 0.2340259377 i, 0.7522527781

## **Example 2**

Explicit expressions are returned for some specific values of the parameters:

kummer $U(1/2, 1, x)$ , kummer $U(-2, b, x)$ , kummer $U(1, 1/3, x)$ , kummerU(a, a, x)(exp(x/2)\*besselK(0, x/2))/sqrt(PI), b -  $2*x*(b + 1)$  +  $b^2 + x^2$ ,  $x^2(2/3)*exp(x)*(3*exp(-x))/(2*x^2/3))$  -  $(3*igamma(1/3,$ x $)/2$ ,  $exp(x)$ <sup>\*</sup>igamma $(1 - a, x)$ 

$$
\frac{e^{\frac{x}{2}} K_0(\frac{x}{2})}{\sqrt{\pi}}, b - 2 x (b + 1) + b^2 + x^2, x^{2/3} e^x \left(\frac{3 e^{-x}}{2 x^{2/3}} - \frac{3 \Gamma(\frac{1}{3}, x)}{2}\right), e^x \Gamma(1 - a, x)
$$

The functions diff, float, limit, and series handle expressions involving the kummerU function

diff(kummerU(a, b, z), z), float(kummerU(1/2, -1, 0))(a\*kummerU(a + 1, b, z $*(a - b + 1)/z - (a * kummerU(a, b, z))/z$ , 0.7522527781

 $a$  kummerU(a+1, b, z) (a-b+1) -  $a$  kummerU(a, b, z), 0.7522527781

limit(kummerU(1/2, -1, x), x), series( $k$ ummerU(1/2, -1, x), x = infinity,  $3)4/(3*sqrt(PI))$ ,  $1/sqrt(x) - 5/(4*x(3/2)) + 105/(32*x(5/2)) + O(1/x(7/2))$ 

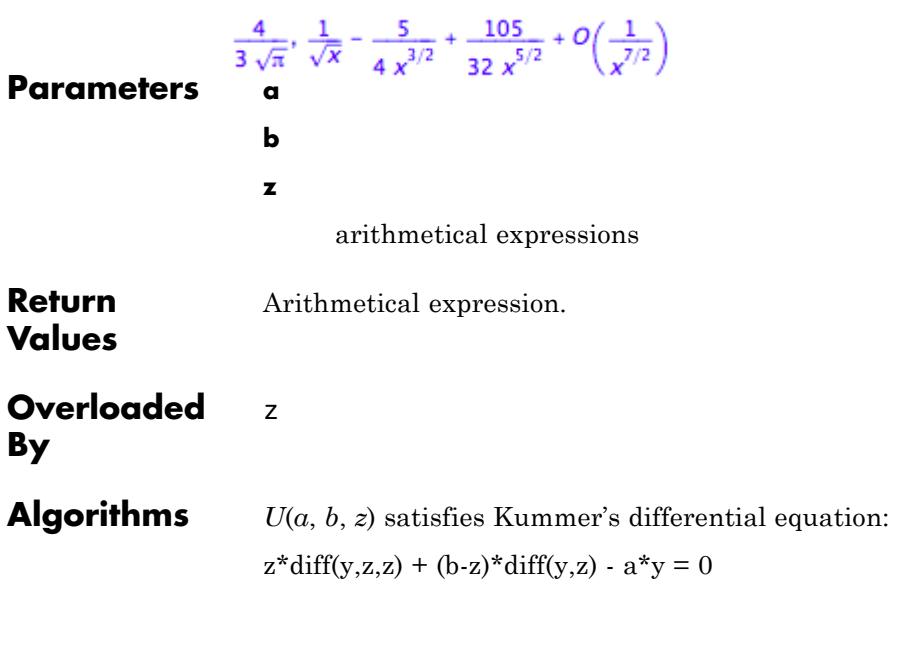

 $z \frac{\partial^2}{\partial \beta_{\text{DT}}^2} y + (b-z) \frac{\partial}{\partial \beta} y - a y = 0$ <br>  $\frac{\partial^2}{\partial \beta_{\text{DT}}^2}$  which the [hypergeometric function](#page-835-0) \_outputSequence("[1],F[1](a,b,z))<sub>1</sub> $F_1(a, b, z)$  is another solution.  $U(a, b, z)$  is related to the whittakerW function  $W_{a, b}(z)$  by the formula:  $W[a,b](z) = \exp(-z/2)^*z^{\hat{ }}(1/2+b)^*U(1/2+b-a, 1+2*b, z)$ 

$$
W_{a,\,b}(z) = \mathrm{e}^{-\frac{z}{2}}\,z^{\frac{1}{2}+b}\,U\bigg(\frac{1}{2}+b-a,\,1+2\,\,b,\,z\bigg)
$$

**See Also** hypergeomwhittakerMwhittakerW

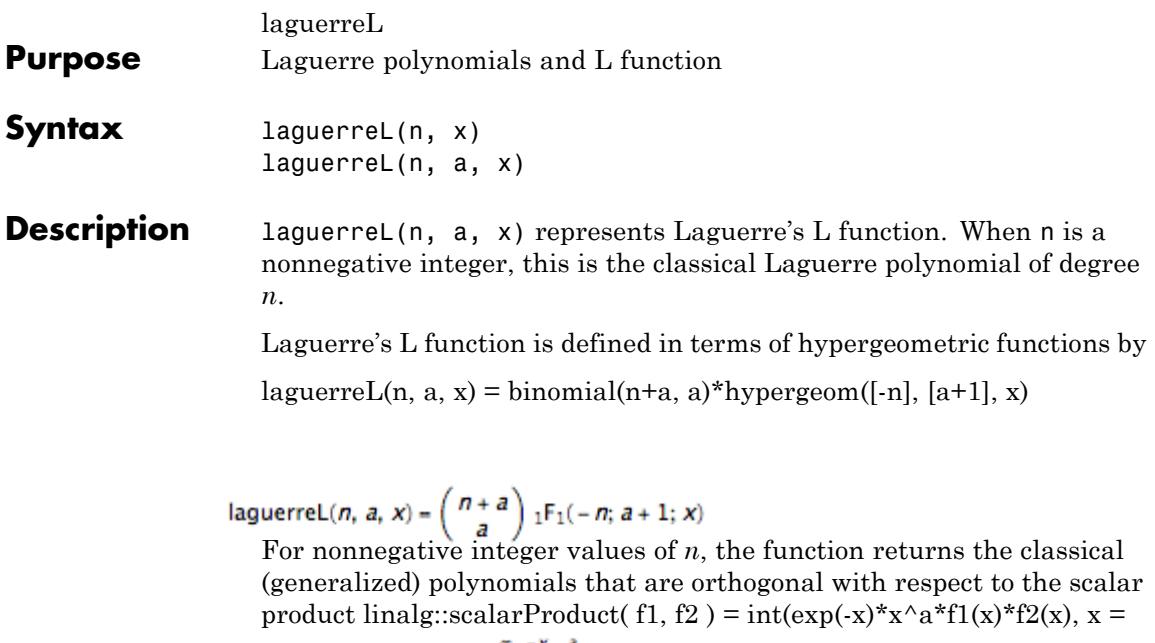

0..infinity)(f1, f2) =  $\int_0^{\infty} e^{-x} x^{\alpha} f(x) f(2(x)) dx$ . In particular:

linalg::scalarProduct( laguerreL $(n,a,x)$ , laguerreL $(m,a,x)$ ) = piecewise( $[n \le m, 0]$ ,  $[n = m, gamma(a+n+1)/n!]$ )

(laguerreL(*n*, *a*, *x*), laguerreL(*m*, *a*, *x*)) =  $\begin{cases} 0 & \text{if } n \neq m \\ \frac{\Gamma(4+n-1)}{\Gamma(4+n-1)} \text{tf off all values of the} \end{cases}$ <br>The Laguerre's L function is not well defined for all values of the parameters *n* and *a*, because certain restrictions on the parameters exist in the definition of the [hypergeometric functions .](#page-835-0) If the Laguerre's L function is not defined for a particular pair *n* and *a*, the call laguerreL(n, a, x) returns 0 or issues an error message.

The calls laguerre(n,  $x$ ) and laguerre(n,  $0, x$ ) are equivalent.

If *n* is a nonnegative integer, the function laguerreL returns the explicit form of the corresponding Laguerre polynomial. The special values laguerreL(n, a, 0) = binomial(n+a, a)|aquerreL(n, a, 0) =  $\binom{n+1}{2}$ are implemented for arbitrary values of *n* and *a*. If *n* is a negative integer and *a* is a numerical noninteger value satisfying  $a \ge n$ , then the function laguerreL returns 0. If *n* is a negative integer and *a* is an integer satisfying  $a < -n$ , then the function returns an explicit expression defined by the reflection rule

```
laguerreL(n, a, x) = (-1)^{x}a*exp(x)*laguerreL(n-a-1, a, -x)
```

```
laquerreL(n, a, x) = (-1)^{a} e^{x} laquerreL(-n - a - 1, a, -x)
```
If all arguments are numerical and at least one of the arguments is a floating-point number, then laguerreL(x) returns a floating-point number. For all other arguments, laguerreL(n, a, x) returns a symbolic function call.

### **Environment Interactions** When called with floating-point arguments, the function is sensitive to the environment variable DIGITS, which determines the numerical working precision.

# **Examples Example 1**

You can call the laguerreL function with exact and symbolic arguments: laguerreL(2, a, x), laguerreL(-2, -2, PI)(3\*a)/2 -  $x*(a + 2) + a^2/2 + x^2/2$  $+ 1$ ,  $\exp(PI)^*(PI^2/2 + PI^3/6)$ 

$$
\frac{3}{2}\frac{a}{2}-x\left(a+2\right)+\frac{a^{2}}{2}+\frac{x^{2}}{2}+1,\,\mathrm{e}^{\pi}\left(\frac{\pi^{2}}{2}+\frac{\pi^{3}}{6}\right)
$$

If the first argument is a nonnegative integer, the function returns a polynomial: laguerreL(3, x) -  $x^3/6 + (3*x^2)/2 - 3*x + 1$ 

```
-\frac{x^3}{9}+\frac{3x^2}{9} - 3 x + 1<br>\frac{\sqrt{3}}{9} + \frac{3x+1}{9} + \frac{x^4(3^2/2 + (5^2a)/2 + 3) + x^2^4(a/2 + 3/2)}{x^3}+ a^2 + a^3/6 - x^3/6 + 1
```
# $\frac{11 \cdot a}{6} - x \left( \frac{a^2}{2} + \frac{5 \cdot a}{2} + 3 \right) + x^2 \left( \frac{a}{2} + \frac{3}{2} \right) + a^2 + \frac{a^3}{6} - \frac{x^3}{6} + 1$ <br>Floating-point values are computed for floating-point arguments:

laguerreL(2, 3, 4.0), laguerreL(5.0, sqrt(2), PI)-2.0, 1.851157209

### $-2.0.1.851157209$

laguerreL $(1 + I, 1.0)$ , laguerreL $(-2.0, \exp(I))$ - 0.2457246594 +  $(-1)$ 0.6867435489\*I), 0.6848682701 + 2.933911244\*I

### $-0.2457246594 - 0.6867435489$  i,  $0.6848682701 + 2.933911244$  i

## **Example 2**

The Laguerre function is not defined for all parameter values: laguerreL(-5/2, -3/2, x) Error: The function 'laguerreL' is not defined for parameter values '-5/2' and '-3/2'. [laguerreL]

# **Example 3**

System functions such as diff, float, limit, and series handle expressions involving laguerreL:

diff(laguerreL(n, a, x), x, x, x), float(laguerreL(2, 3, sqrt(PI)))-laguerreL(n  $-3$ , a + 3, x), 2.708527072

 $-$ laguerreL $(n - 3, a + 3, x)$ , 2.708527072 limit(laguerreL $(3, 4, x^2/(1+x))$ , x = infinity)-infinity

limit(laguerreL(4, 3,  $x^2/(1+x)$ ),  $x =$  infinity)infinity

series(laguerreL(n, a, x),  $x = 0$ , 3)binomial(a + n, n) - (n\*x\*binomial(a + n, n))/(a + 1) + (n\*x^2\*(n - 1)\*binomial(a + n, n))/(2\*(a + 1)\*(a + 2)) +  $O(x^{\wedge}3)$ 

```
series(laguerreL(3/2, x), x = infinity, 3)(3*exp(x))/(4*sqrt(PI)*x^(5/2)) +
(75*exp(x))/(16*sqrt(PI)*x^(7/2)) + (3675*exp(x))/(128*sqrt(PI)*x^(9/2))+ O(\exp(x)/x^{\wedge}(11/2))
```
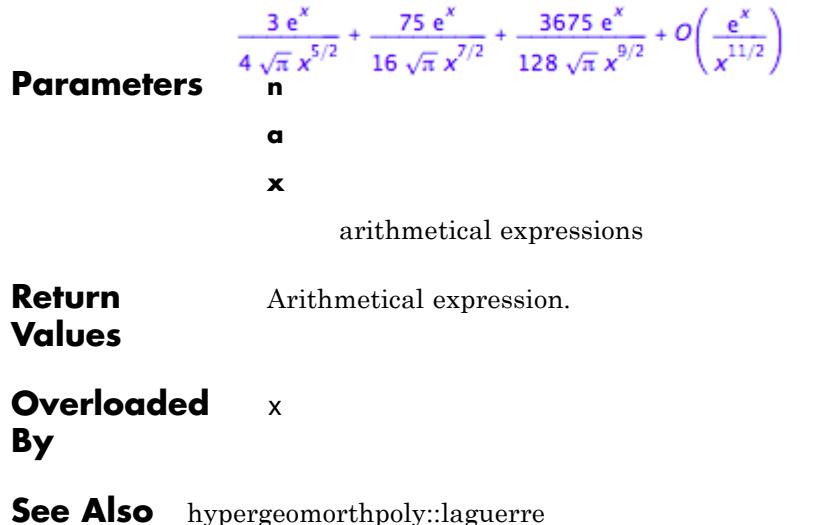

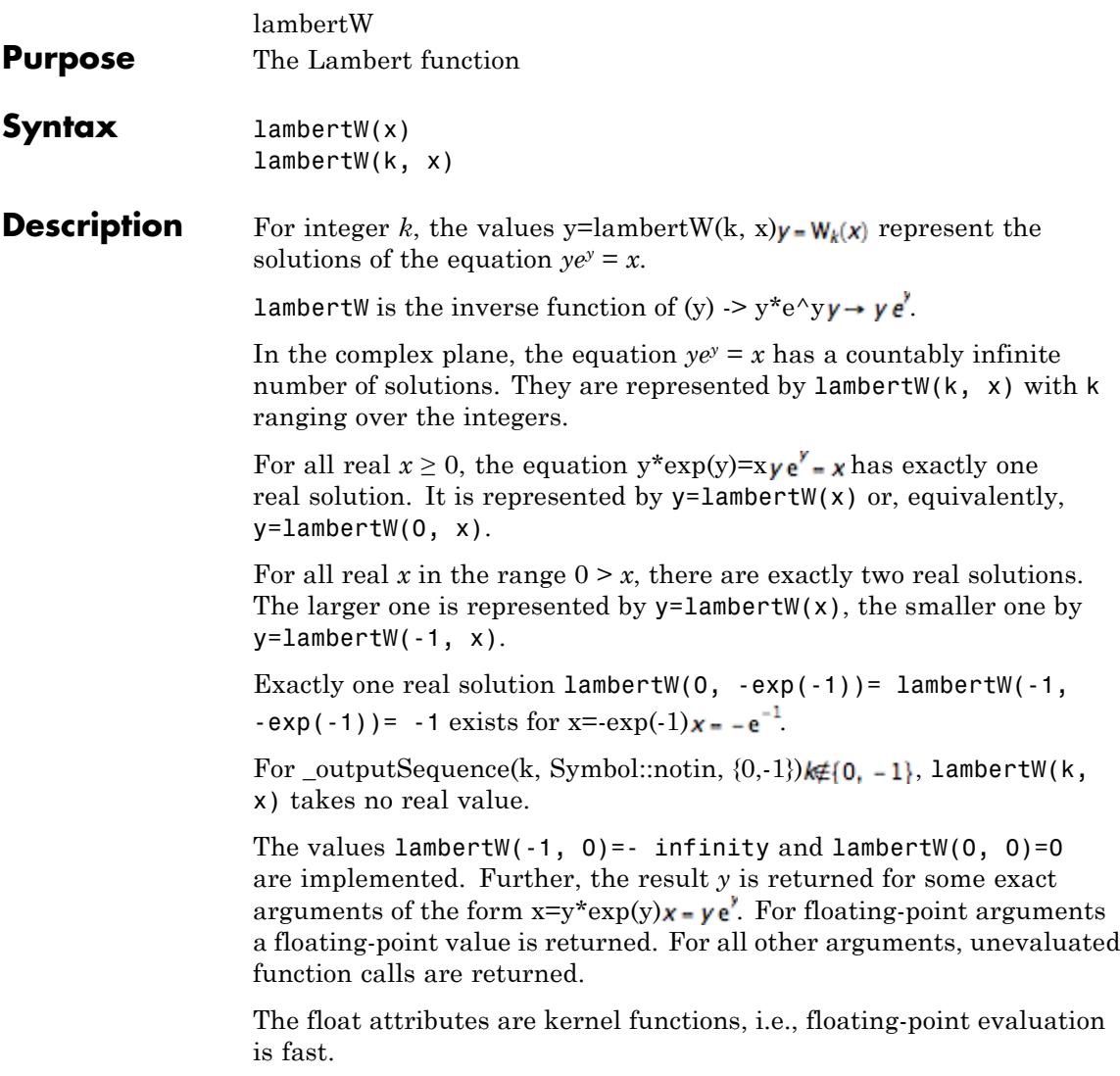

# **Environment Interactions**

When called with a floating-point argument, the function is sensitive to the environment variable DIGITS which determines the numerical working precision.

# **Examples Example 1**

We demonstrate some calls with exact and symbolic input data:  $lambertW(-3), lambertW(-1, -5/2), lambertW(1/2), lambertW(5, 1),$  $lambertW(3, 1 + I)$ , lambertW $(-1, x + 1)$ lambertW $(0, -3)$ , lambertW $(-1,$  $-5/2$ ), lambertW(0, 1/2), lambertW(5, I), lambertW(3, 1 + I), lambertW( $-1$ ,  $x + 1$ 

# $W_0(-3)$ ,  $W_{-1}\left(-\frac{5}{2}\right)$ ,  $W_0\left(\frac{1}{2}\right)$ ,  $W_5(i)$ ,  $W_3(1+i)$ ,  $W_{-1}(x+1)$ <br>Some exact values are found:

lambertW(-1,  $\exp(-1)$ ), lambertW(-1,  $-2*exp(-2)$ ), lambertW(-1,  $-3/2*exp(-3/2)$ , lambertW(exp(1)), lambertW(2 $*exp(2)$ ), lambertW(5/2\*exp(5/2)), lambertW(1,  $(3+4*)$ \*exp(3+4\*I))-1, -2, -3/2,  $1, 2, 5/2, 3 + 4*I$ 

# $-1, -2, -\frac{3}{2}, 1, 2, \frac{5}{2}, 3 + 4i$

Floating point values are computed for floating-point arguments: lambertW(-1, -0.3), lambertW(2000.0)-1.781337023, 5.836731495

## $-1.781337023.5.836731495$

lambertW(-3, -0.277), lambertW(1, 2345.6)- 3.951784369 + (-  $13.85940405*$ I),  $5.690470601 + 5.513574431*$ I

## $-3.951784369 - 13.85940405$  i,  $5.690470601 + 5.513574431$  i

# **Example 2**

The functions diff, float, and series handle expressions involving the Lambert function: diff(lambertW(k, x), x)lambertW(k, x)/(x\*(lambertW(k, x) + 1))

 $W_k(x)$  $x$ (float(ln(3 + lambertW(sqrt(PI))))1.334475971

### 1.334475971

series(lambertW(x),  $x = 0$ ); series(lambertW(x),  $x = -1/\exp(1)$ , 3); series(lambertW(-1, x), x = -1/exp(1), 3);x - x^2 + (3\*x^3)/2 - (8\*x^4)/3 +  $(125*x^{6})/24 - (54*x^{6})/5 + O(x^{7})$ 

$$
\begin{array}{l} x-x^2+\frac{3}{2}x^3-\frac{8}{2}x^4+\frac{125}{2}x^5-\frac{54}{2}x^6+O(x^7)\\ -1+\frac{2}{9}(x+2)^3\sqrt{3}x^2+\frac{125}{2}x^5+\frac{54}{2}x^6+O(x^7)\\ O((x+\exp(-1))^{\wedge}(3/2))\end{array}.
$$

$$
-1+\sqrt{2}\sqrt{e}\sqrt{x+e^{-1}}-\frac{2e(x+e^{-1})}{(x+e^{-1})^2}+O((x+e^{-1})^3/2)
$$
  
-1 - sqrt(2)\*sqrt(exp(1))^3sqrt(x+exp(-1)) - (2\*exp(1)\*(x+exp(-1)))/3 +  
O((x+exp(-1))^{(3/2)})

$$
-1 - \sqrt{2} \sqrt{e} \sqrt{x + e^{-1}} - \frac{2 e \left(x + e^{-1}\right)}{3} + O\left(\left(x + e^{-1}\right)^{3/2}\right)
$$

**Parameters x** An arithmetical expression, the "argument" **k** An arithmetical expression representing an integer, the "branch" **Return** Arithmetical expression.

**Values**

**References** R.M. Corless, D.J. Jeffrey and D.E. Knuth: "A sequence of Series for the Lambert W Function", in: Proceedings of ISSAC'97, Maui, Hawaii. W.W. Kuechlin (ed.). New York: ACM, pp. 197-204, 1997.

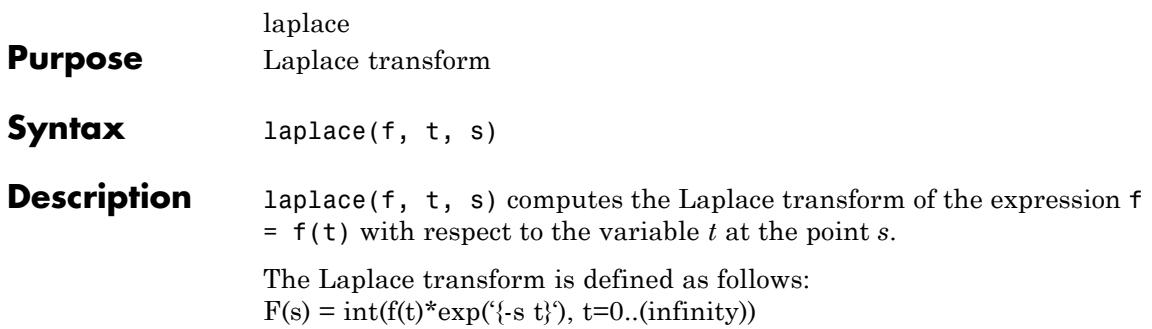

 $F(s) = \int f(t) e^{-s \cdot t} dt$ 

If laplace cannot find an explicit representation of the transform, it returns an unevaluated function call. See ["Example 3" on page 1-1033](#page-1034-0).

If f is a matrix, laplace applies the Laplace transform to all components of the matrix.

To compute the inverse Laplace transform, use ilaplace.

# **Examples Example 1**

Compute the Laplace transforms of these expressions with respect to the variable t:  $laplace(exp(-a*t), t, s)1/(a + s)$ 

 $\frac{1}{a+1}$ <br>aplace(1 + exp(-a\*t)\*sin(b\*t), t, s)1/s + b/((a + s)^2 + b^2)

 $rac{1}{s} + \frac{b}{(a+s)^2 + b^2}$ 

# <span id="page-1034-0"></span>**Example 2**

Compute the Laplace transform of this expression with respect to the variable t:

 $F := laplace(t^10*exp(-s_0*t), t, s)3628800/(s + s_0)^11$ 

# 3628800

**Evaluate the Laplace transform of the expression at the points**  $s = -2s_0$ and  $s = 1 + \pi$ . You can evaluate the resulting expression F using  $\mid$  (or its functional form evalAt):

 $F | s = -2*s_0 - 3628800/s_0^{-11}$ 

# $-3628800$

 $A_{\rm SO}^{\frac{11}{11}}$  you can evaluate the Laplace transform at a particular point directly:

laplace(t^10\*exp(-s\_0\*t), t, 1 + PI)3628800/(PI + s\_0 + 1)^11

# 3628800  $\frac{1}{(n+50+1)^{11}}$  **Example 3**

If laplace cannot find an explicit representation of the transform, it returns an unevaluated call:

laplace( $exp(-t^3)$ , t, s)laplace( $exp(-t^3)$ , t, s)

# laplace  $(e^{-t^3}, t, s)$

ilaplace returns the original expression:  $ilaplace(\%, s, t)exp(-t^3)$ 

# **Example 4**

Compute the folllowing Laplace transforms that involve the Dirac and the Heaviside functions:  $laplace(dirac(t - 3), t, s)exp(-3*s)$ 

# $e^{-3/s}$

 $laplace(heaviside(t - PI), t, s)exp(-PI*s)/s$ 

# $e^{-\pi s}$ **Example 5**

The Laplace transform of a function is related to the Laplace transform of its derivative:  $laplace(diff(f(t), t), t, s)s*laplace(f(t), t, s) - f(0)$ 

## s laplace( $f(t)$ , t, s) -  $f(0)$

# **Parameters f**

Arithmetical expression or [matrix](#page-1820-0) of such expressions

**t**

[Identifier](#page-2135-0) or [indexed identifier](#page-899-0) representing the transformation variable

**s**

f

Arithmetical expression representing the evaluation point

**Return Values** Arithmetical expression or unevaluated function call of type laplace. If the first argument is a matrix, then the result is returned as a matrix.

# **Overloaded By**

**See Also** ilaplaceilaplace::addpatternlaplace::addpattern

**Concepts •** "Integral Transforms"

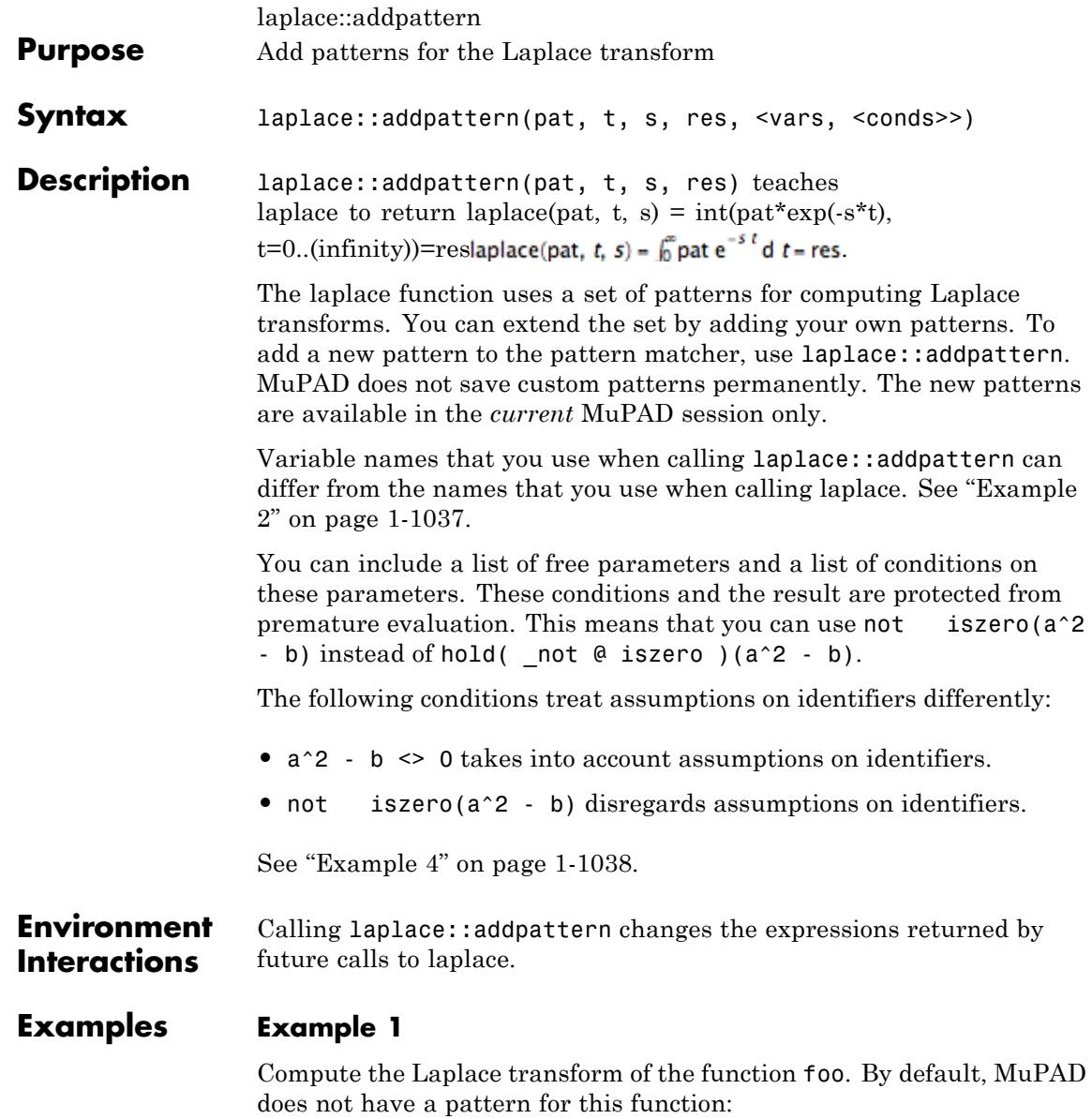

```
laplace(foot), t, s) laplace(foot), t, s)
```
## laplace(foo $(t)$ ,  $t$ ,  $s$ )

Add a pattern for the Laplace transform of foo using laplace::addpattern: laplace::addpattern(foo(t), t, s, bar(s)):

Now laplace returns the Laplace transform of foo:  $laplace(foot), t, s) bar(s)$ 

## $bar(s)$

After you add a new transform pattern, MuPAD can use that pattern indirectly:  $laplace(t^3 + exp(2*t)*foo(t), t, s)bar(s - 2) + 6/s^4)$ 

# $bar(s - 2) + \frac{6}{4}$ **Example 2**

Define the Laplace transform of  $foo(x)$  using the variables x and y as parameters:  $laplace::addpattern(foo(x), x, y, bar(y))$ :

The laplace function recognizes the added pattern even if you use other variables as parameters:  $laplace(foo(t), t, s)bar(s)$ 

## $bar(s)$

# **Example 3**

Add this pattern for the Laplace transform of f: laplace::addpattern(f(a\*x)\*g(a\*x), x, y, y/(y^4 + 4\*a^4)): laplace(f(a\*v)\*g(a\*v), v, w)w/(4\*a^4 + w^4)

<span id="page-1039-0"></span>w  $\frac{4 \pi}{\hbar}$  attern holds only when the first argument of f is the symbolic parameter a. If you use any other value of this parameter, laplace ignores the pattern: laplace(f(A\*v)\*g(A\*v), v, w)laplace(f(A\*v)\*g(A\*v), v, w)

### laplace( $f(A \vee g(A \vee), \vee, w)$

To use the pattern for arbitrary values of the parameter, declare the parameter a as an additional pattern variable: laplace::addpattern(f(a\*x)\*g(a\*x), x, y, y/(y^4 + 4\*a^4), [a]):

Now laplace applies the specified pattern for an arbitrary value of a: laplace(f( $A^*v$ )\*g( $A^*v$ ), v, w)w/( $4^*A^4 + w^4$ )

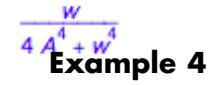

Use assumptions when adding the following pattern for the Laplace transform:

laplace::addpattern(FOO(x\*t), t, s,  $\sin(1/(x-1/2))$ \*BAR(s), [x], [abs(x) < 1]): laplace( $FOO(x*t),t,s)$  assuming  $-1 < x < 1\sin(1/(x-1/2))$ <sup>\*</sup>BAR(s)

# $\sin\left(\frac{1}{\sqrt{1-\frac{1}{n}}} \right)$  BAR(*s*)

 $\mathbf{F}^{\mathbf{x}} | \mathbf{x} \geq 1$ , you cannot apply this pattern: laplace( $FOO(x*t),t,s)$  assuming  $x \geq 1$ laplace( $FOO(t*s), t, s$ )

laplace(FOO( $tx$ ),  $t$ ,  $s$ )

If MuPAD cannot determine whether the conditions are satisfied, it returns a piecewise object:

laplace(FOO(x<sup>\*</sup>t), t, s)piecewise([abs(x) < 1, sin( $1/(x - 1/2)$ )<sup>\*</sup>BAR(s)])

 $\begin{cases} \sin\left(\frac{1}{x-\frac{1}{x}}\right) \text{BAR}(s) & \text{if } |x| < 1 \\ \text{Note that the resulting expression defining the Laplace transform of} \end{cases}$  $F00(x*t)$  implicitly assumes that the value of x is not 1/2. A strict definition of the pattern is:

laplace::addpattern( $FOO(x*t)$ , t, s,  $sin(1/(x-1/2))*BAR(s)$ , [x], [abs(x)  $< 1, x < > 1/2$ :

If either the conditions are not satisfied or substituting the values into the result gives an error, laplace ignores the pattern. For this particular pattern, you can omit specifying the assumption  $x \leq 1/2$ . If  $x = 1/2$ , MuPAD throws an internal "Division by zero." error and ignores the pattern:

 $laplace(FOO(1/2*t), t, s) laplace(FOO(t/2), t, s)$ 

# laplace  $(FOO(\frac{t}{2}), t, s)$

# **Parameters pat**

Arithmetical expression in the variable t representing the pattern to match

**t**

[Identifier](#page-2135-0) or [indexed identifier](#page-899-0) used as a variable in the pattern

**s**

[Identifier](#page-2135-0) or [indexed identifier](#page-899-0) used as a variable in the result

### **res**

Arithmetical expression in the variable s representing the pattern for the result of the transformation

### **vars**

List of [identifiers](#page-2135-0) or [indexed identifiers](#page-899-0) used as "pattern variables" (placeholders in pat and res). You can use pattern variables as placeholders for almost arbitrary MuPAD expressions not containing t or s. You can restrict them by conditions given in the optional parameter conds.

### **conds**

List of conditions on the pattern variables

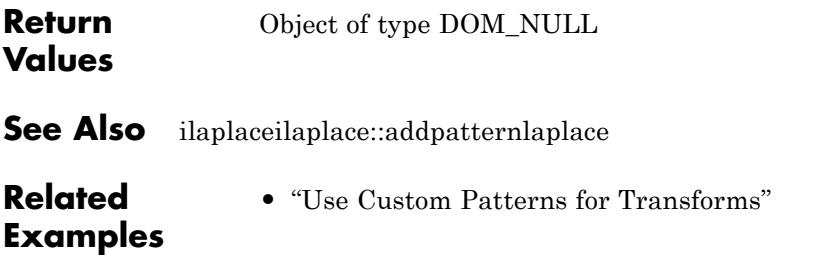

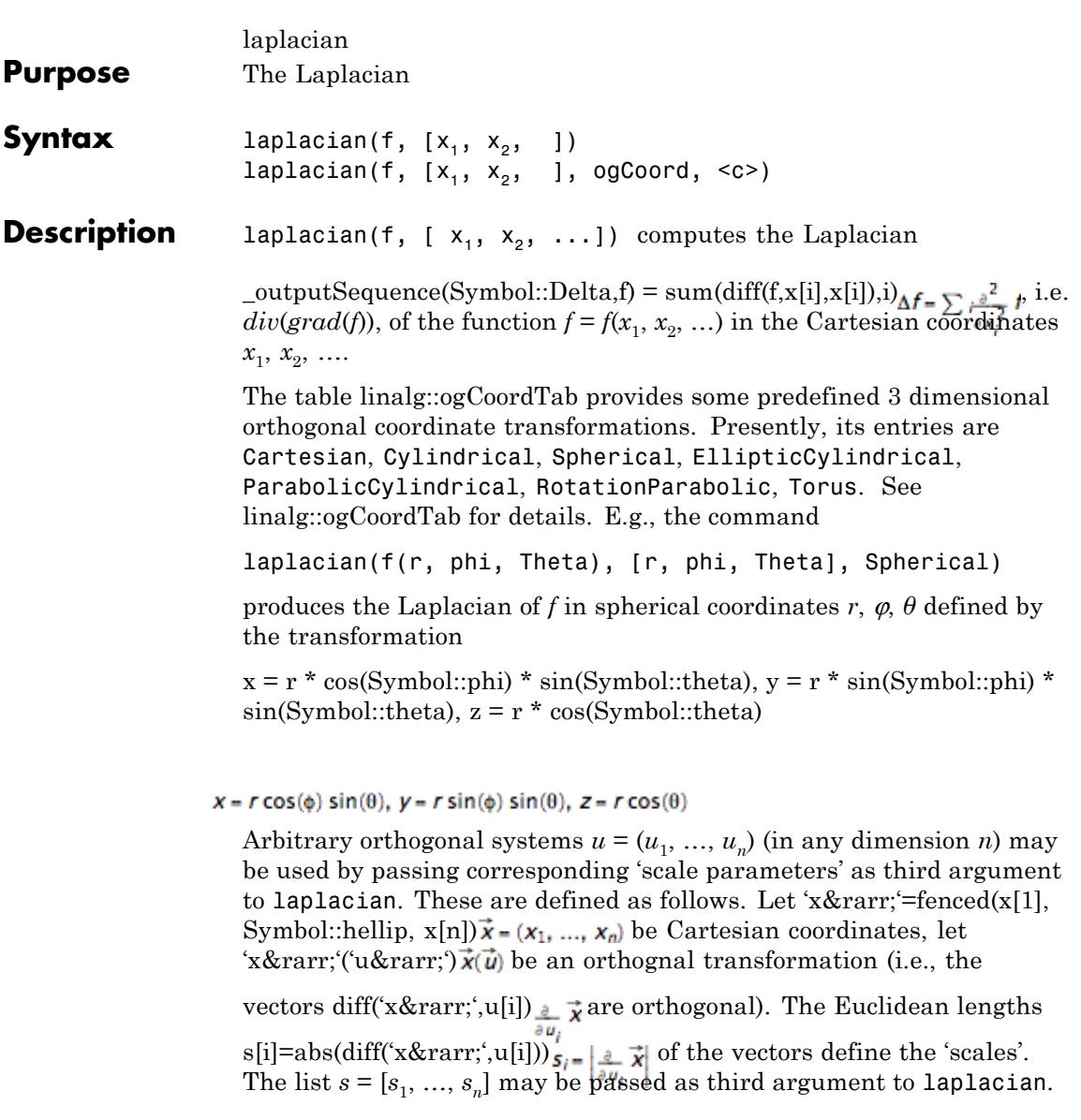

E.g., the usual 2 dimensional polar coordinates  $x = r\cos(\phi)$ ,  $y = r\sin(\phi)$ lead to 'scale parameters'

 $s = [abs(fenced(diff(x,r), diff(y,r))), abs(fenced(diff(x,Symbol::phi),$  $diff(y, Symbol::phi))$ ] = [abs(fenced(cos(Symbol::phi),sin(Symbol::phi))), abs(fenced(- $r*sin(Symbol::phi)$ ,  $r*cos(Symbol::phi))$ ] = [1,r]

 $S=\left[\left|\left(\frac{\partial}{\partial x}x,\frac{\partial}{\partial y}y\right)\right|,\left|\left(\frac{\partial}{\partial y}x,\frac{\partial}{\partial y}y\right)\right|\right]=\left[\left|\left(\cos(\phi),\sin(\phi)\right)\right|,\left|\left(-r\sin(\phi),r\cos(\phi)\right)\right|\right]=\left[1,\,r\right]$  Thus, laplacian ( $\left|\phi(r,\frac{\partial}{\partial p}h)\right|\right]$ , [r, phi], [1, r]) produces the Laplacian of  $f(r, \varphi)$  in polar coodinates *r* and  $\varphi$ .

laplacian and linalg::laplacian are equivalent.

# **Examples Example 1**

We compute the Laplacian in Cartesian coordinates:  $laplacian(f(x[1], x[2]), [x[1], x[2]])diff(f(x[1], x[2]), x[1], x[1]) + diff(f(x[1], x[2]))$  $x[2], x[2], x[2]$ 

$$
\frac{\partial^2}{\partial x_1^2} f(x_1, x_2) + \frac{\partial^2}{\partial x_2^2} f(x_1, x_2) + \frac{\partial^2}{\partial x_2^2} f(x_1, x_2) + \frac{\partial^2}{\partial x_1^2} f(x_1, x_2) + \frac{\partial^2}{\partial x_2^2} f(x_1, x_2) + \frac{\partial^2}{\partial x_1^2} f(x_1, x_2) + \frac{\partial^2}{\partial x_1^2} f(x_1, x_2) + \frac{\partial^2}{\partial x
$$

# $2u + 2y + ce^{y}$

## **Example 2**

We compute the Laplacian in cylindrical coordinates  $(r, \varphi, z)$  given by

 $x=r*\cos(Symbol::phi); y=r*\sin(Symbol::phi); z=z$ 

 $x = r \cos(\phi)$ ,  $y = r \sin(\phi)$ ,  $z = z$ 

expand(laplacian(f(r, phi, z),  $[r, phi, z]$ , Cylindrical))diff(f(r, phi, z), phi, phi)/ $r^2 + \text{diff}(f(r, \text{phi}, z), r)/r + \text{diff}(f(r, \text{phi}, z), r, r) + \text{diff}(f(r, \text{phi}, z, z)$
```
\frac{\partial^2}{\partial \rho h i^2} f(r, \rho h i, z) \frac{\partial}{\partial r} f(r, \rho h i, z) + \frac{\partial^2}{\partial r} f(r, \rho h i, z) + \frac{\partial^2}{\partial r^2} f(r, \rho h i, z)<br>laplacian(r*cos(phi)*z^3, [r, phi, z], Cylindrical)6*r*z*cos(phi)
```
#### $6rzcos(phi)$

Passing the name Cylindrical of the orthogonal system predefined in linalg::ogCoordTab is the simplest way of using cylindrical coordinates. Alternatively, one may pass appropriate 'scale parameters' explicitly. They are stored in linalg::ogCoordTab and can be called in the following way:

linalg::ogCoordTab[Cylindrical, Scales](r, phi, z)[1, r, 1]

#### $[1, r, 1]$

laplacian(r\*cos(phi)\*z^3, [r, phi, z], %)6\*r\*z\*cos(phi)

#### $6rzcos(phi)$

# **Example 3**

We consider Torus coordinates  $(r, \theta, \phi)$  introduced by

```
x = \text{fenced}(c \cdot r \cdot \cos(Symbol::theta)) \cdot \cos(Symbol::phi), y = (c \cdot r \cdot \cos(Symbol::phi)).cos(Symbol::theta) * sin(Symbol::phi), z = r * sin(Symbol::theta)
```
 $x = (c - r \cos(\theta)) \cos(\phi), y = (c - r \cos(\theta)) \sin(\phi), z = r \sin(\theta)$ 

Here, *c* is a real constant and  $0 \le r \le c$ ,  $0 \le \theta \le 2\pi$ ,  $0 \le \phi \le 2\pi$  is assumed. The 'scale parameters' are stored in linalg::ogCoordTab: linalg::ogCoordTab[Torus, Scales](r, thet, phi, c)[1, r, c - r\*cos(thet)]

#### $[1, r, c - r \cos(\theta)]$

The Laplacian of the function  $f(r, \varphi, z) = r$  in these coordinates is:

laplacian(r, [r, thet, phi], %)(c  $-2*r*cos(thet)/(r*(c - r*cos(thet)))$ 

 $c - 2$  r cos(thet) **Example 4**

> We demonstrate how new orthogonal systems can be introduced by the user. Let us consider the orthogonal "6-sphere coordinates" (*u*, *v*, *w*) introduced by

 $x=u/(u^{2}+v^{2}+w^{2})$ ,  $y = v/(u^{2} + v^{2} + w^{2})$ ,  $z = w/(u^{2} + v^{2} + w^{2})$ 

 $x = \frac{u}{T_{\text{hist}}^2 + \frac{v^2}{2}}$ ,  $y = \frac{v}{T_{\text{hist}}^2 + \frac{v^2}{2}}$ ,  $z = \frac{w}{T_{\text{hist}}^2 + \frac{v^2}{2}}$ ,  $z = \frac{w}{T_{\text{hist}}^2 + \frac{v^2}{2}}$ 

Symbol::rightarrow, 'x→')=fenced(x, y, z)  $(u, v, w) \rightarrow \vec{x} = (x, y, z)$  is not stored in linalg::ogCoordTab, hence the corresponding 'scale factors' of the metric have to be computed first:

 $abs(diff('x→(u)) = abs(diff('x→(v)) = abs(diff('x→(w)) =$  $1/(u^2+v^2+w^2)$ 

 $\left|\frac{\partial}{\partial} \vec{x}\right| = \left|\frac{\partial}{\partial} \vec{x}\right| = \left|\frac{\partial}{\partial} \vec{x}\right| = \frac{1}{\left|\frac{\partial}{\partial} \vec{x}\right| \left|\frac{\partial}{\partial x} \vec{x}\right|}$  the Laplacian can be computed via laplacian:  $s := 1/(u^2 + v^2 + w^2)$ : factor(laplacian(f(u, v, w), [u, v, w], [s, s, s]))( $u^2 + v^2 + w^2 + w^2$ )\*( $u^2$ \*diff(f(u, v, w), u, u) + v^2\*diff(f(u, v, w), u, u) + w^2\*diff(f(u, v, w), u, u) - 2\*u\*diff(f(u, v, w), u) + u^2\*diff(f(u, v, w), v, v) + v^2\*diff(f(u, v, w), v, v) + w^2\*diff(f(u, v, w), v, v) - 2\*v\*diff(f(u, v, w), v) + u^2\*diff(f(u, v, w), w, w) + v^2\*diff(f(u, v, w), w, w) +  $w^2*diff(f(u, v, w), w, w) - 2*w*diff(f(u, v, w), w))$ 

 $\left(u^2\right)$  in the laplacian is the divergence of the gradient, we can compute it  $w + u^2 \frac{\partial^2}{\partial v^2}$  for in the following way too. in the following way, too: divergence(gradient(f(u, v, w), [u, y, w], [s, s, s]), [u, v, w], [s, s, s])(u^2  $+ \sqrt[4]{2} + \sqrt[4]{2}$   $\sqrt[4]{2}$ \*diff(f(u,  $\sqrt[4]{}$ , w), u, u)  $+$  (u^2 +  $\sqrt[4]{2}$  +  $\sqrt[4]{2}$  + w $\sqrt[4]{2}$  \* diff(f(u,  $\sqrt[6]{}$ , w), v, v) + (u^2 + v^2 + w^2)^2\*diff(f(u, v, w), w, w) - 2\*u\*(u^2 + v^2 + w^2)\*diff(f(u, v, w), u) -  $2* v*(u^2 + v^2 + w^2)*diff(f(u, v, w), v)$  - $2*w*(u^2 + v^2 + w^2)*diff(f(u, v, w), w)$ 

$$
(u^2 \exp \tan \frac{\theta}{\theta}) \frac{\partial^2 \phi}{\partial u^2} \mathfrak{D}, v, w) + (u^2 + v^2 + w^2)^2 \frac{\partial^2}{\partial v^2} f(u, v, w) + (u^2 + v^2 + w^2)^2 \frac{\partial^2}{\partial w^2} f(u, v, w) - 2 u (u^2 + v^2 + w^2) \frac{\partial^2}{\partial w^2} f(u, v, w) - 2 w (u^2 + v^2 + w^2) \frac{\partial^2}{\partial w^2} f(u, v, w)
$$
\ndelete s:

#### **Parameters f**

An arithmetical expression in the variables  $x_1$ ,  $x_2$  etc.

#### **x**<sub>1</sub>, **x**<sub>2</sub>, ...

[identifiers](#page-2135-0) or [indexed identifiers](#page-899-0)

#### **ogCoord**

The name of a 3 dimensional orthogonal coordinate system predefined in the table linalg::ogCoordTab, or a list of algebraic expressions representing the "scale parameters" of an orthogonal coordinate system.

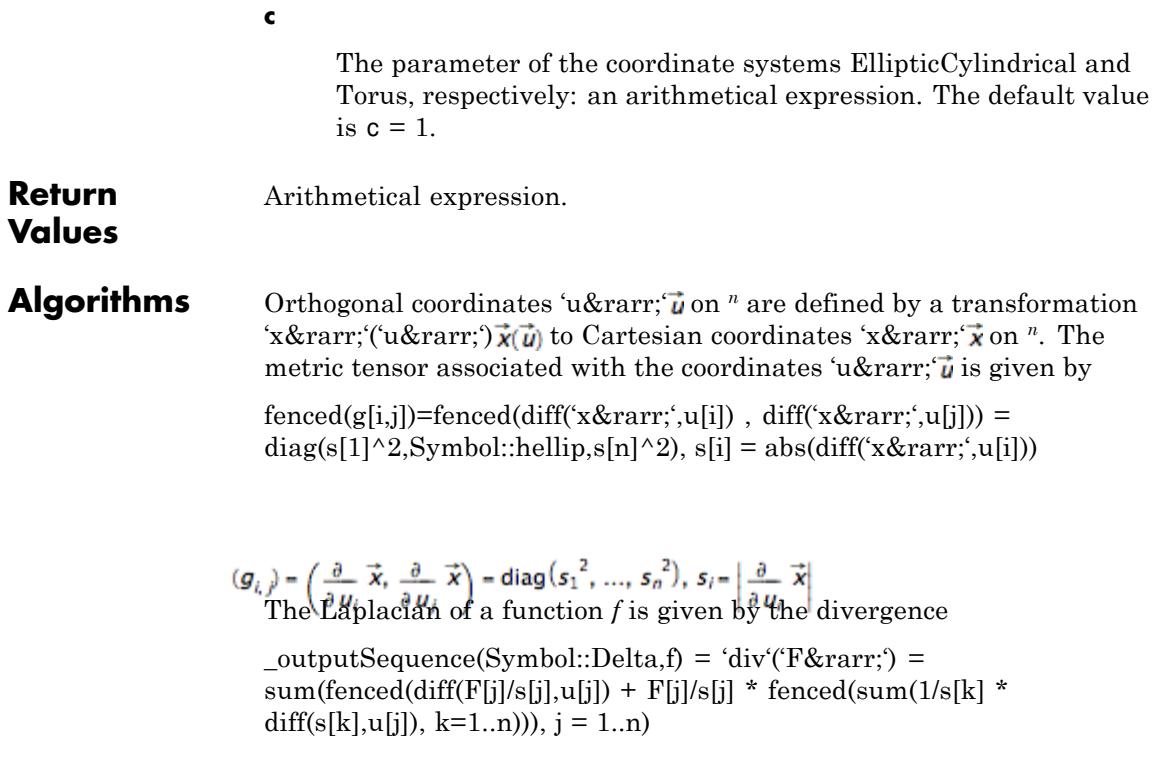

$$
\Delta f = \text{div}(\vec{f}) = \sum_{j=1}^{n} \left( \frac{\partial}{\partial u_j} \frac{F_j}{s_j} + \frac{F_j}{s_j} \left( \sum_{k=1}^{n} \frac{1}{s_k} \frac{\partial}{\partial u_j} s_k \right) \right)
$$
  
where  $F[j] = (1)/(s[j]) * \text{diff}(f, u[j])_{F_i = \frac{1}{s_j} \frac{\partial}{\partial u_j}} t$  are the components of the gradient 'F&rr '=grad(f)  $\vec{f} = \text{grad}(f)^{\frac{1}{y} \partial u_j}$ 

**See Also** curldivergencegradientlinalg::ogCoordTabpotentialvectorPotential

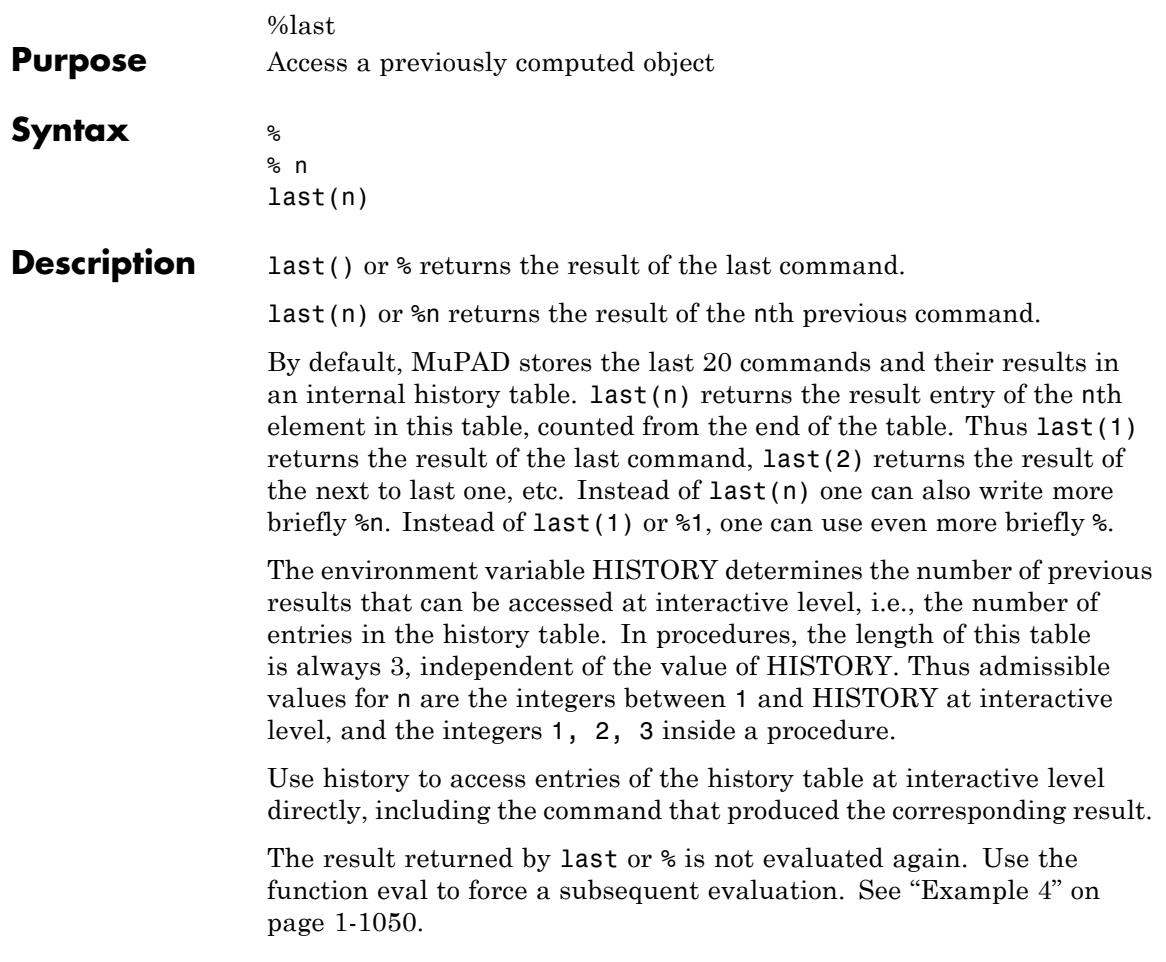

**Note** last behaves differently at interactive level and in [procedures](#page-2149-0). At interactive level, compound statements, such as for, repeat, and while loops and if and case branching instructions, are stored in the history table as a whole. In procedures, the statements within a compound statement are stored in a separate history table of this procedure, but not the compound statement itself. See ["Example 5" on page 1-1051](#page-1052-0).

Commands and their results are stored in the history table even if the output is suppressed by a colon. Thus the result of  $last(n)$  may differ from the nth previous output that is visible on the screen at interactive level. See "Example 1" on page 1-1048.

Commands appearing on the same input line lead to separate entries in the history table if they are separated by a colon or a semicolon. In contrast, an [expression sequence](#page-77-0) is regarded as a single command. See ["Example 2" on page 1-1049.](#page-1050-0)

Commands that are read from a file via fread or read are stored in the history table *before* the fread or read command itself. If the option Plain is used, then a separate history table is valid within the file, and the commands from the file do not appear in the history table of the enclosing context. See the help page of history for examples.

Using last in procedures is generally considered bad programming style and is therefore deprecated. Future MuPAD releases may no longer support the use of last within procedures.

If the abbreviated syntax %n is used, then n must be a positive [integer](#page-2137-0) literally. If this is not the case, but n evaluates to a positive integer, use the equivalent functional notation last(n) (see ["Example 3" on page](#page-1051-0) [1-1050\)](#page-1051-0).

# **Examples Example 1**

Here are some examples for using last at interactive level. Note that last(n) refers to the nth previously computed result, whether it was displayed or not:

<span id="page-1050-0"></span> $a := 42$ ; last(1), %, %142

42 42, 42, 42

#### 42, 42, 42

a := 34: b := 56:  $last(2) = 234 = 34$ 

#### $34 - 34$

## **Example 2**

Commands appearing on one input line lead to separate entries in the history table:

"First command"; 11: 22; 33:"First command"

# "First command"

22

#### 22

last(1), last(2);33, 22

#### 33, 22

If a sequence of commands is bracketed, it is regarded as a single command:

"First command"; (11: 22; 33:)"First command"

# "First command"

33

#### 33

 $last(1), last(2);33, "First command"$ 

#### <span id="page-1051-0"></span>33, "First command"

An expression sequence is also regarded as a single command: "First command"; 11, 22, 33;"First command"

#### "First command"

11, 22, 33

#### 11, 22, 33

last(1), last(2);11, 22, 33, "First command"

#### 11, 22, 33, "First command"

# **Example 3**

Due to the fact that the MuPAD parser expects a number after the  $\frac{1}{6}$ sign, there is a difference between the use of % and last. last can be called with an expression that evaluates to a positive integer:  $n := 2$ :  $a := 35$ :  $b := 56$ : last(n) 35

#### 35

If you try the same with %, an error occurs: n := 2: a := 35: b := 56: %n Error: Unexpected 'identifier'. [line 1, col 28]

# **Example 4**

The result of last is not evaluated again: delete a, b:  $c := a + b + a$ :  $a := b$ : %22\*a + b

#### $2a + b$

Use eval to enforce the evaluation:  $eval(\%3^*b)$ 

 $3<sub>b</sub>$ 

# <span id="page-1052-0"></span>**Example 5**

We demonstrate the difference between the use of last at interactive level and in procedures:

1: for i from 1 to 3 do i: print(%): end\_for:1

#### $\mathbf{1}$

Here last(1) refers to the most recent entry in the history table, which is the 1 executed before the for loop. We can also verify this by inspecting the history table after these commands. The command history returns a list with two elements. The first entry is a previously entered MuPAD command, and the second entry is the result of this command returned by MuPAD. You see that the history table contains the whole for loop as a single command:

history(history() - 1), history(history()) [1, 1],  $[$ (for i from 1 to 3 do i; print(%) end for), null()]

However, if the for loop defined above is executed inside a procedure, then we obtain a different result. In the following example, last(1) refers to the last evaluated expression, namely the *i* inside the loop:  $f := \text{proc}()$  begin 1: for i from 1 to 3 do i: print(last(1)): end for end\_proc:f():1

**1-1051**

# $\overline{\mathbf{3}}$

The command history refers only to the interactive inputs and their results: history(history()) [f(), null()]

# $[f(), null()]$

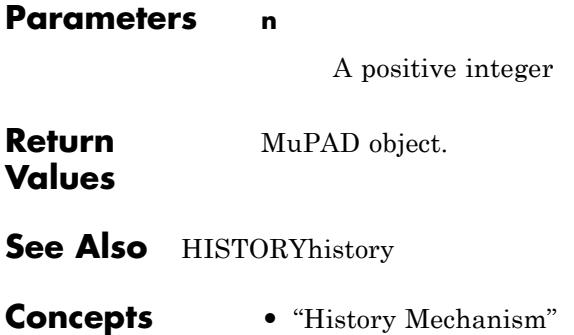

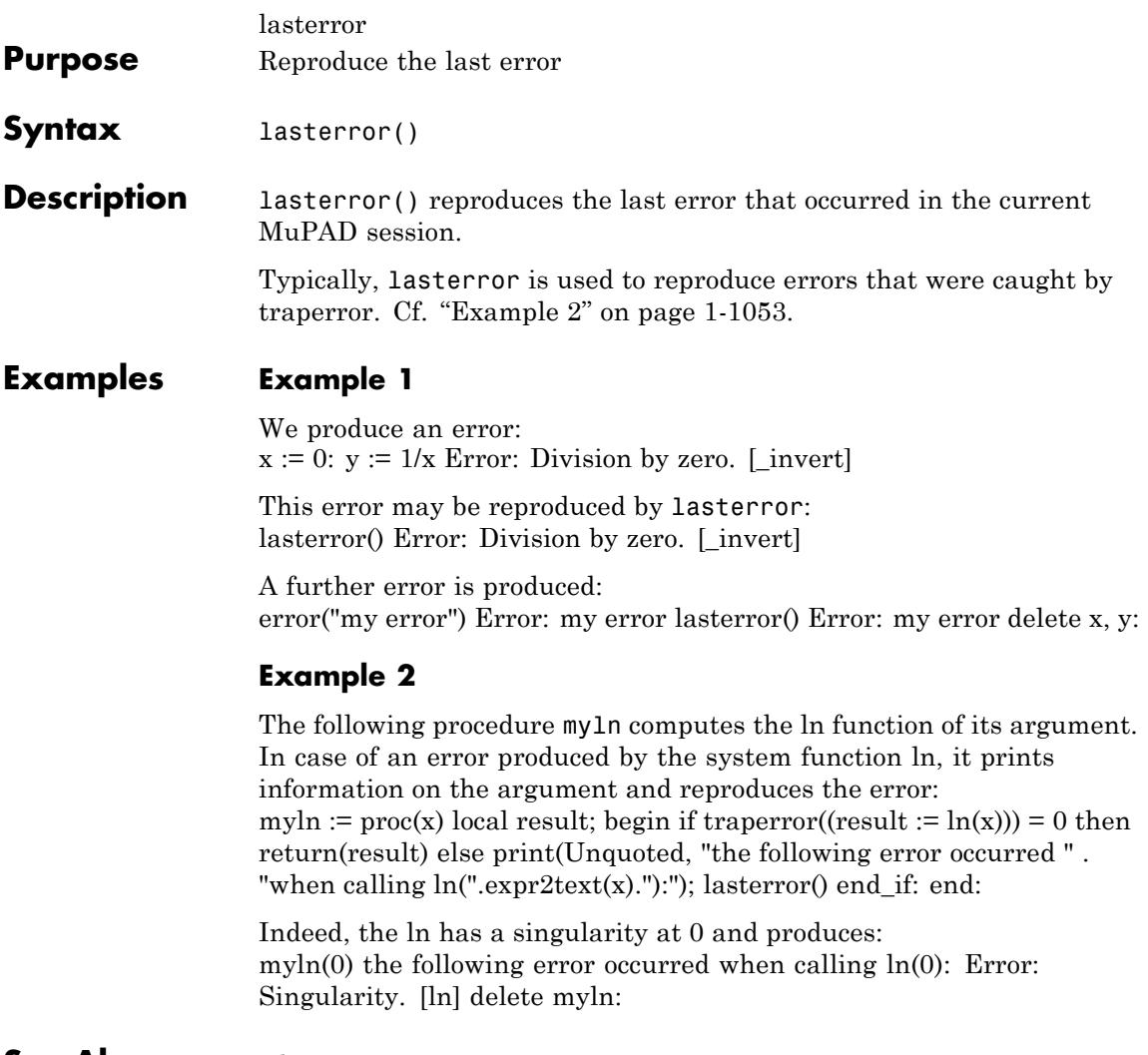

# See Also errorgetlasterrortraperror

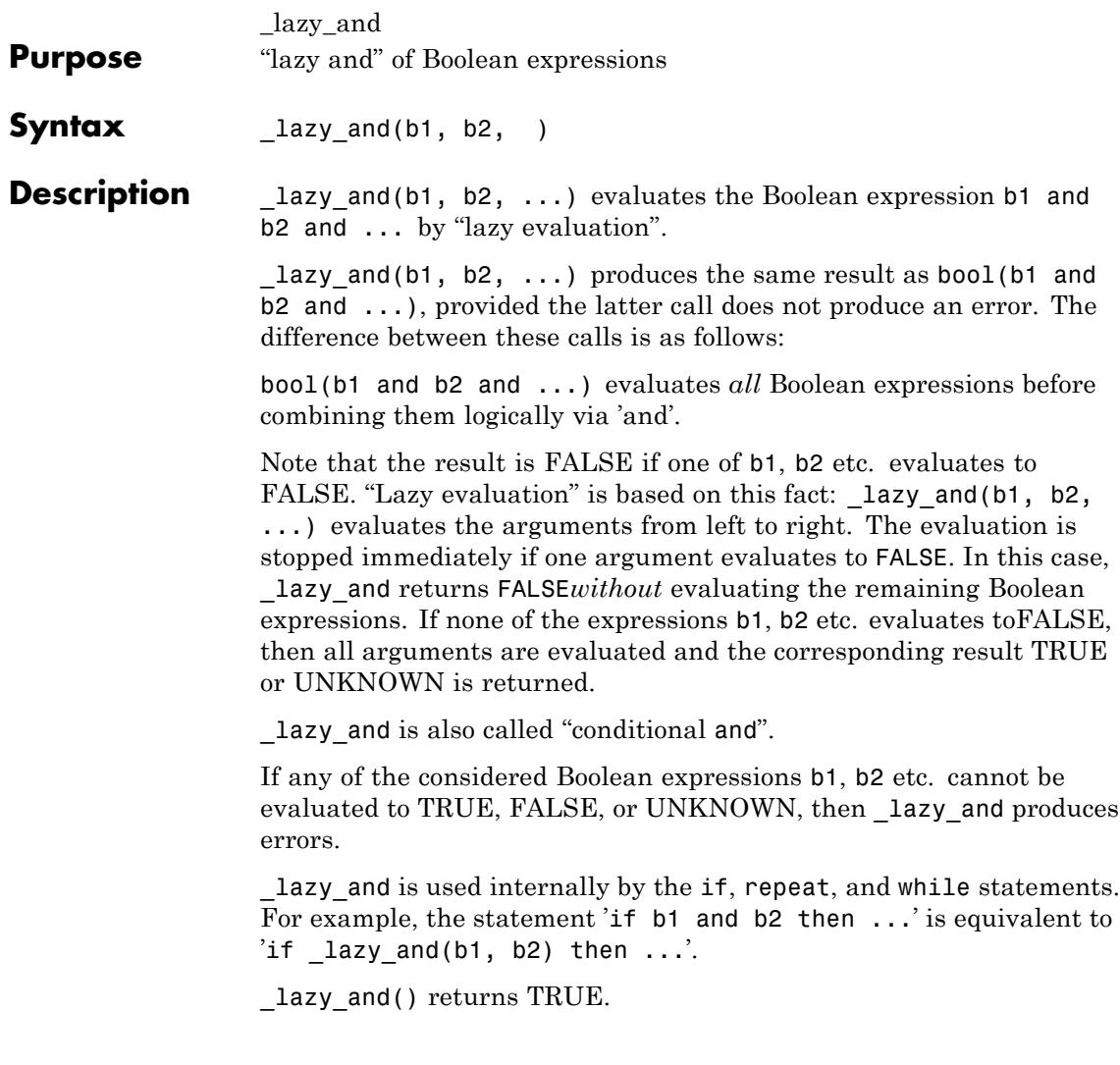

# **Examples Example 1**

This example demonstrates the difference between lazy evaluation and complete evaluation of Boolean conditions. For  $x = 0$ , the evaluation of  $sin(1/x)$ <sub>sin(1)</sub> leads to an error:

 $x := 0$ : bool( $x \le 0$  and  $\sin(1/x) = 0$ ) Error: Division by zero. [invert]

With "lazy evaluation", the expression  $sin(1/x)=0$  is not evaluated. This avoids the previous error:  $\lbrack \text{lazy_and(x} \leq 0, \sin(1/x) = 0) \text{FALSE}$ 

#### **FALSE**

bool( $x = 0$  or  $sin(1/x) = 0$ ) Error: Division by zero. [\_invert] \_lazy\_or( $x =$ 0,  $sin(1/x) = 0$ )TRUE

#### **TRUE**

delete x:

# **Example 2**

The following statements do no produce an error, because if uses lazy evaluation internally:

for x in [0, PI, 1/PI] do if  $x = 0$  or  $sin(1/x) = 0$  then print(x) end if; end\_for:0

#### 0

1/PI

 $\frac{1}{\pi}$  delete x:

# **Example 3**

Both functions can be called without parameters: \_lazy\_and(), \_lazy\_or()TRUE, FALSE

# TRUE, FALSE

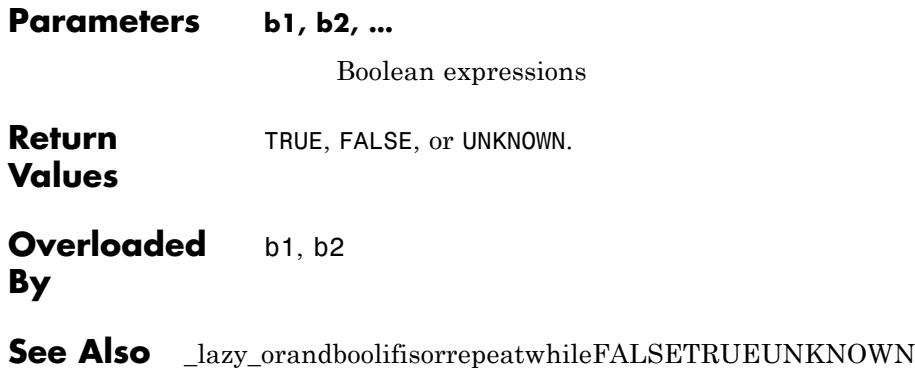

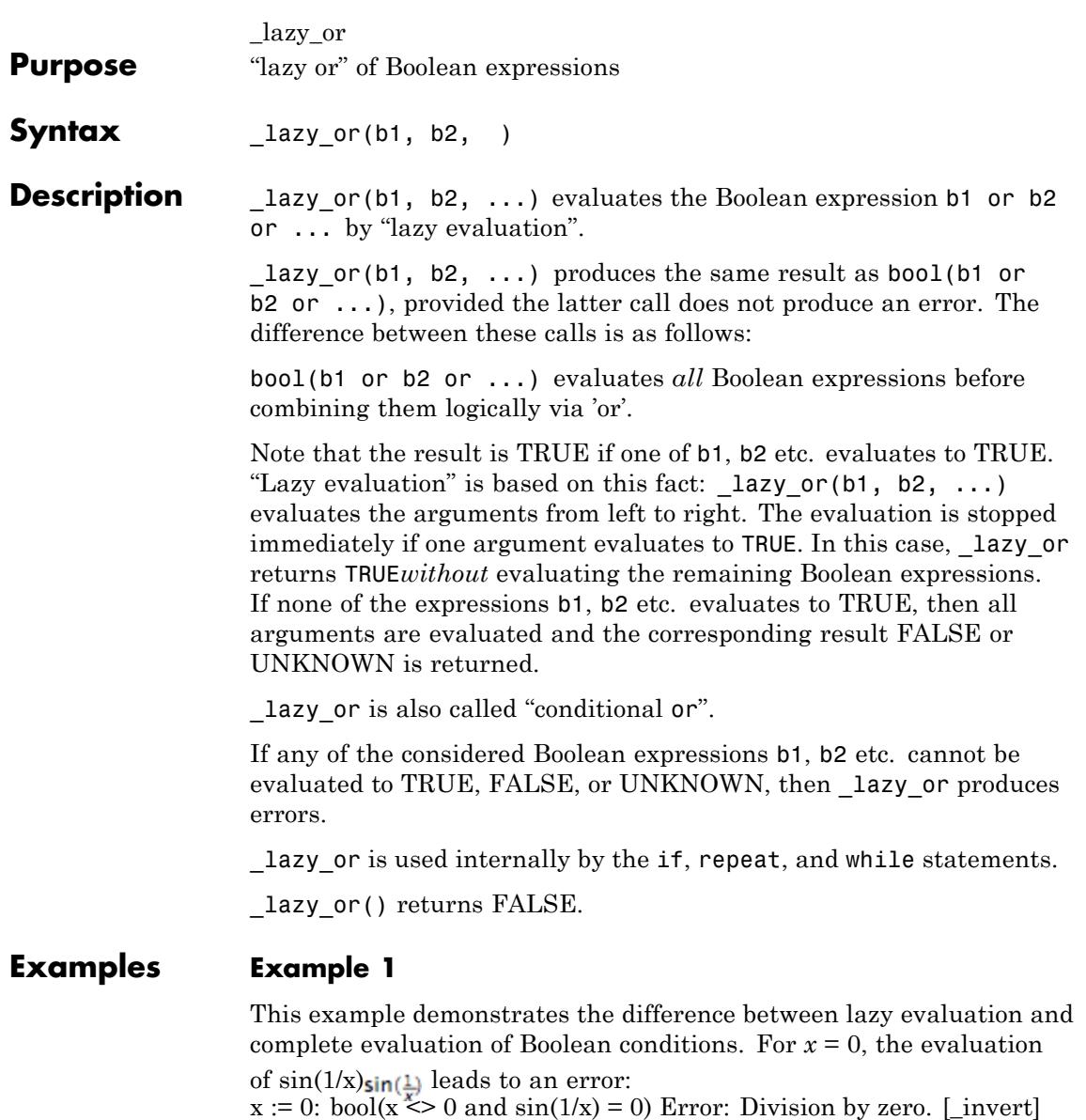

With "lazy evaluation", the expression  $sin(1/x)=0$   $sin(1/x)=0$  is not evaluated. This avoids the previous error:  $\text{lazy}$  and(x  $\leq 0$ , sin(1/x) = 0)FALSE

#### **FALSE**

bool( $x = 0$  or  $sin(1/x) = 0$ ) Error: Division by zero. [\_invert] \_lazy\_or( $x =$ 0,  $sin(1/x) = 0$ )TRUE

#### **TRUE**

delete x:

# **Example 2**

The following statements do no produce an error, because if uses lazy evaluation internally:

for x in [0, PI, 1/PI] do if  $x = 0$  or  $sin(1/x) = 0$  then print(x) end\_if; end\_for:0

## $\mathbf 0$

1/PI

 $\frac{1}{\pi}$  delete x:

# **Example 3**

Both functions can be called without parameters: \_lazy\_and(), \_lazy\_or()TRUE, FALSE

#### **TRUE, FALSE**

# **Parameters b1, b2, …**

Boolean expressions

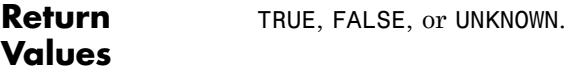

**Overloaded By** b1, b2

**See Also** \_lazy\_andandboolifisorrepeatwhileFALSETRUEUNKNOWN

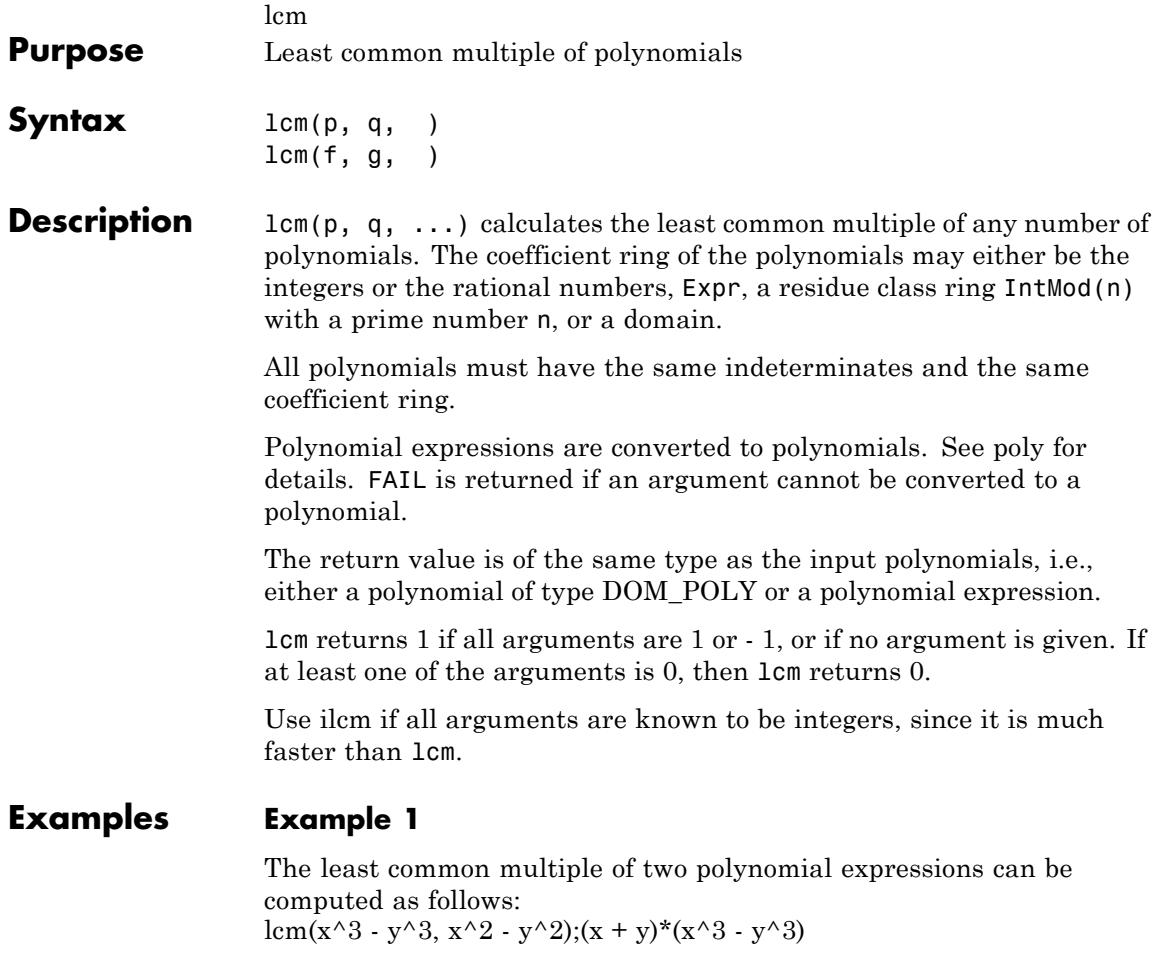

# $(x+y)(x^3-y^3)$

One may also choose polynomials as arguments:  $p := poly(x^2 - y^2, [x, y], IntMod(17))$ :  $q := poly(x^2 - 2*x*y + y^2, [x, y],$ Int $Mod(17)$ : lcm(p, q)poly(x^3 - x^2\*y - x\*y^2 + y^3, [x, y], Int $Mod(17)$ )

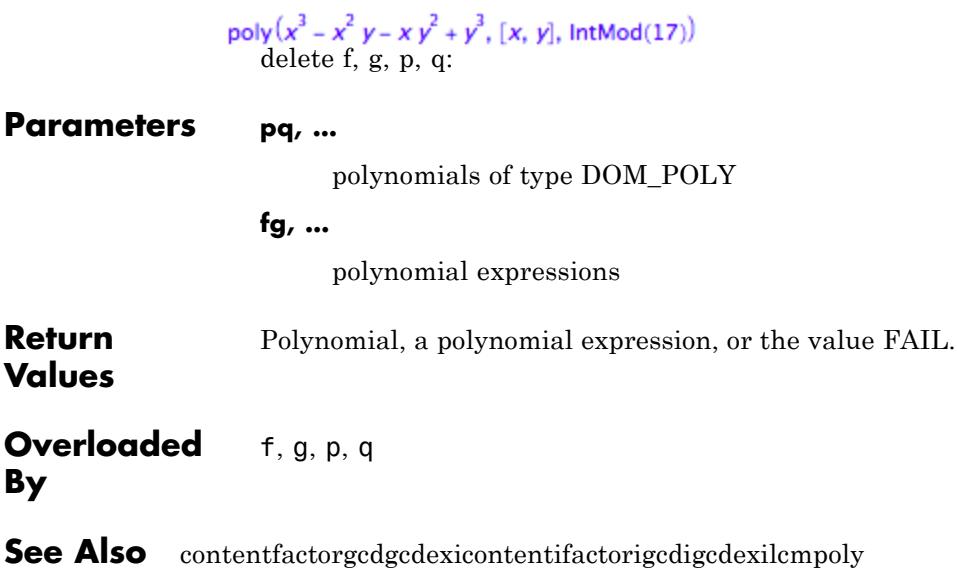

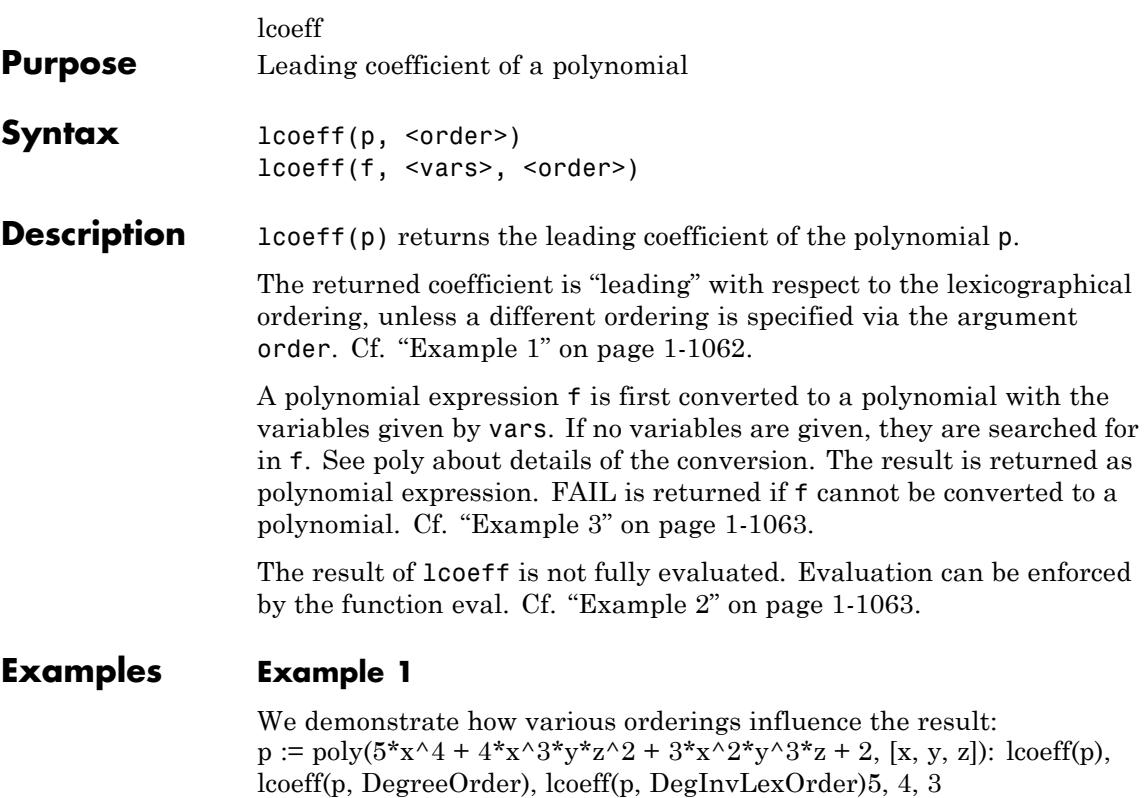

## $5, 4, 3$

The following call uses the [reverse lexicographical order](#page-2391-0) on 3 indeterminates: lcoeff(p, Dom::MonomOrdering(RevLex(3)))3

#### 3

delete p:

# <span id="page-1064-0"></span>**Example 2**

The result of lcoeff is not fully evaluated:  $p := poly(a*x^2 + 27*x, [x])$ : a := 5: lcoeff(p), eval(lcoeff(p))a, 5

# $a, 5$

delete p, a:

# **Example 3**

The expression 1/x may not be regarded as polynomial: lcoeff(1/x)FAIL

## **FAIL**

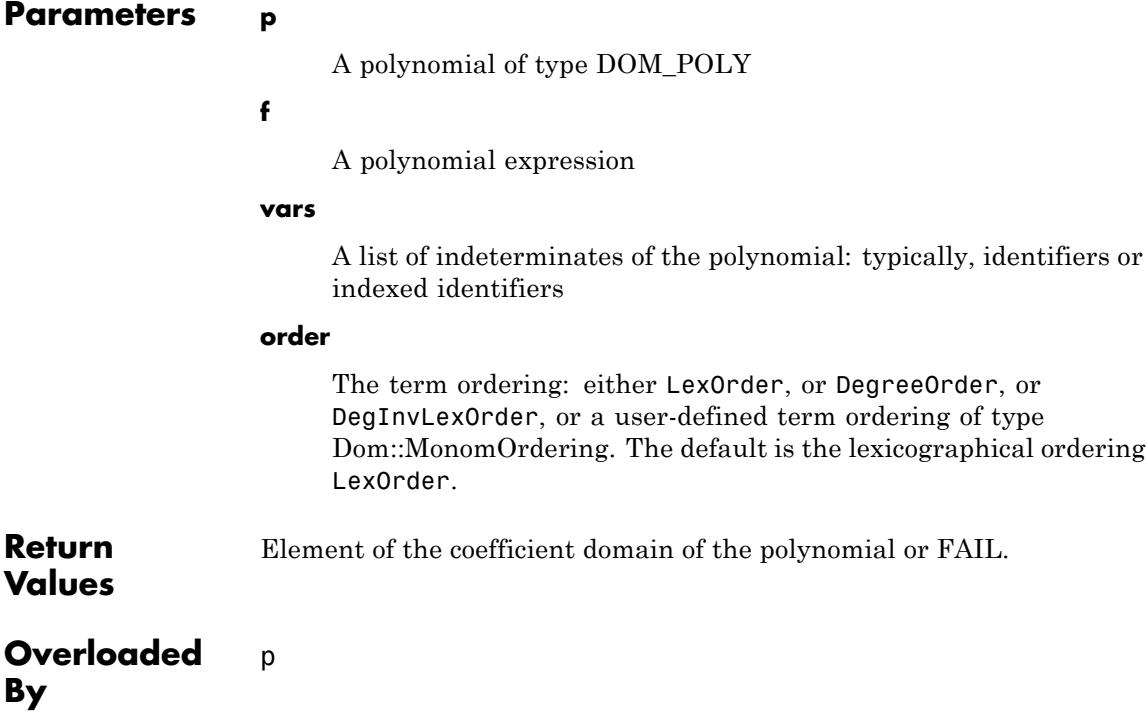

See Also coeffcollectdegreedegreevecgroundldegreelmonomialltermmonomialsntermsnthcoeffnthmonom

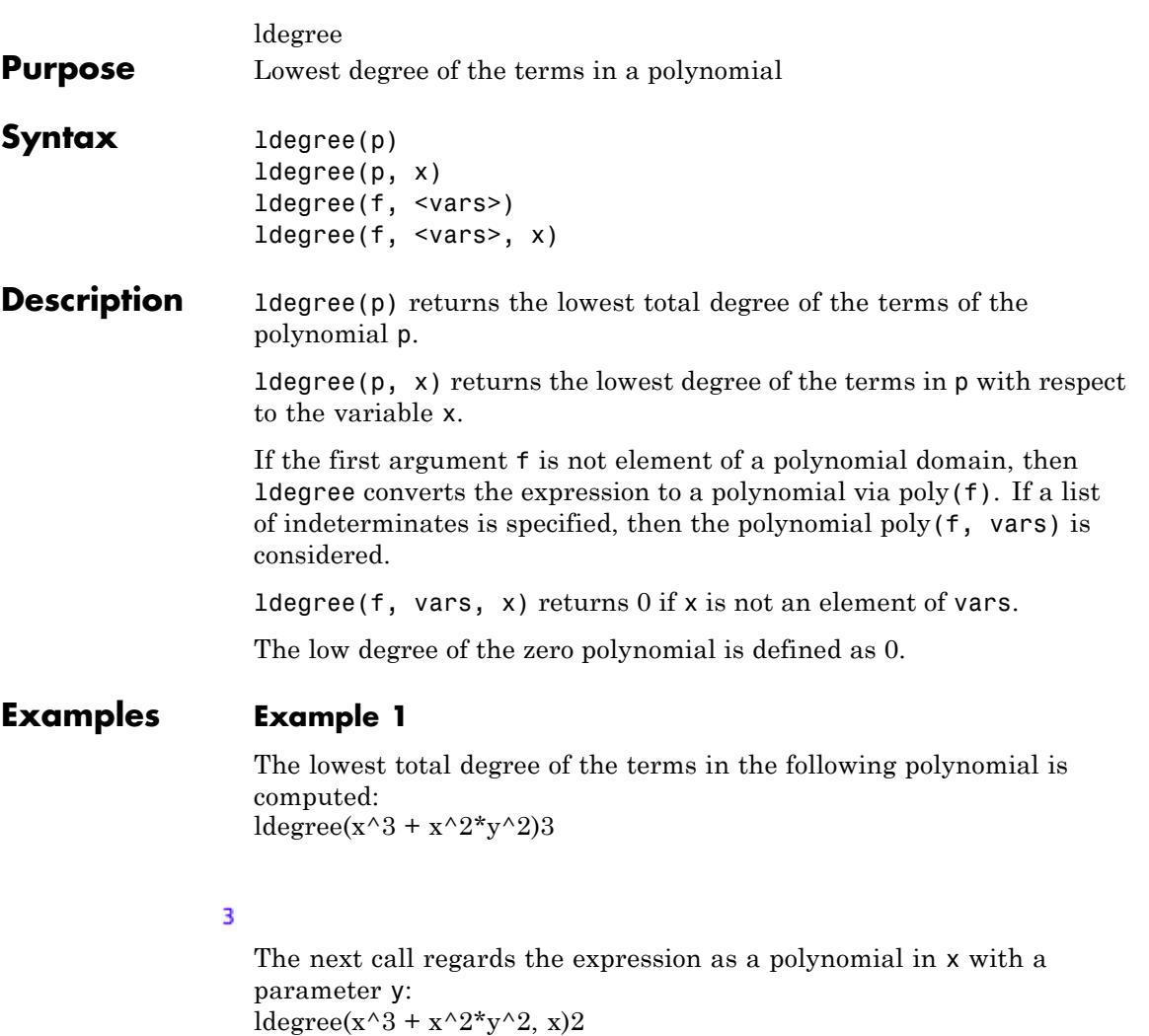

# $\mathbf 2$

 $\mathbf{I}$ 

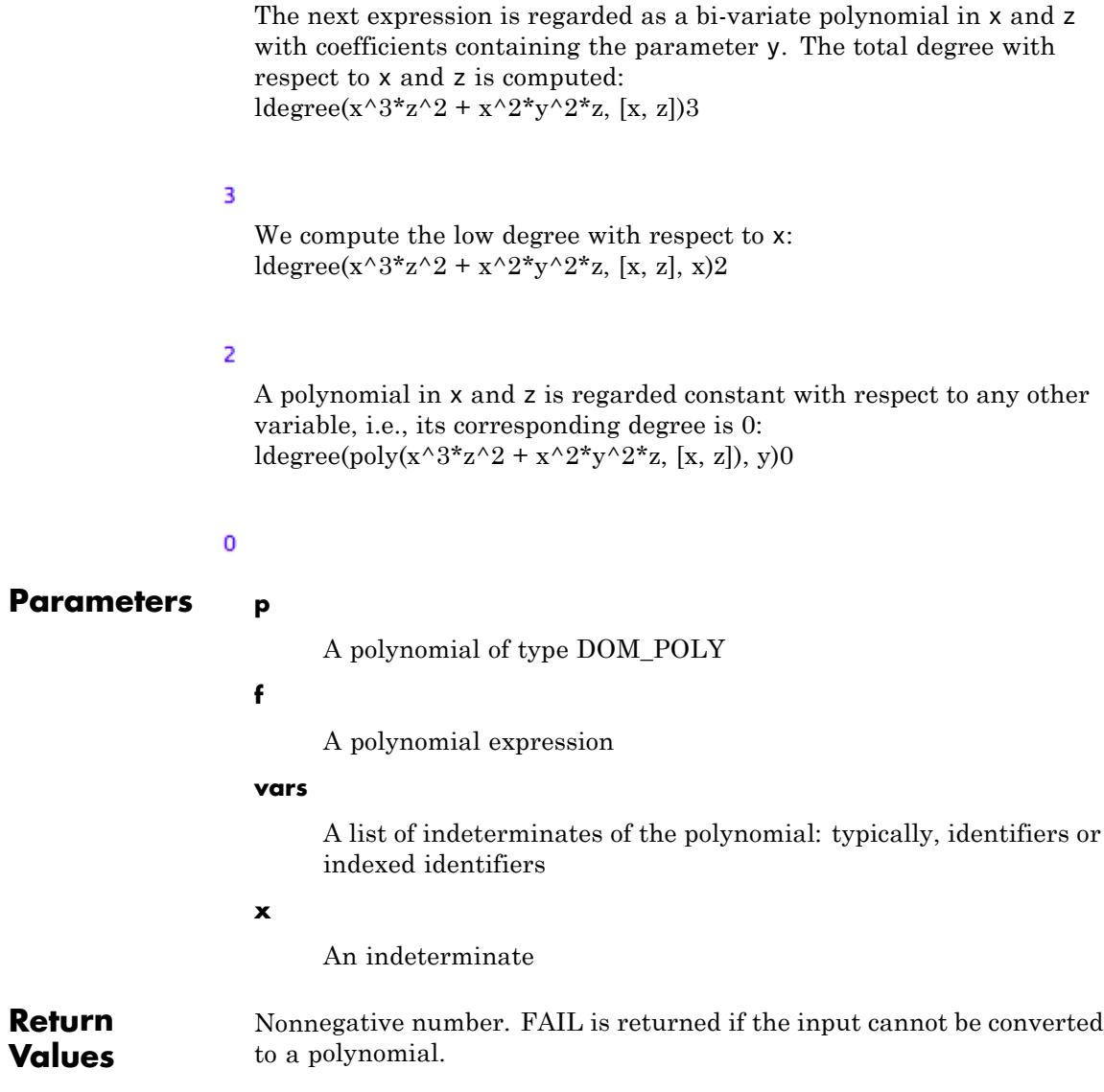

#### **Overloaded By** f, p

See Also coeffdegreedegreevecgroundlcoefflmonomialltermmonomialsntermsnthcoeffnthmonomialn

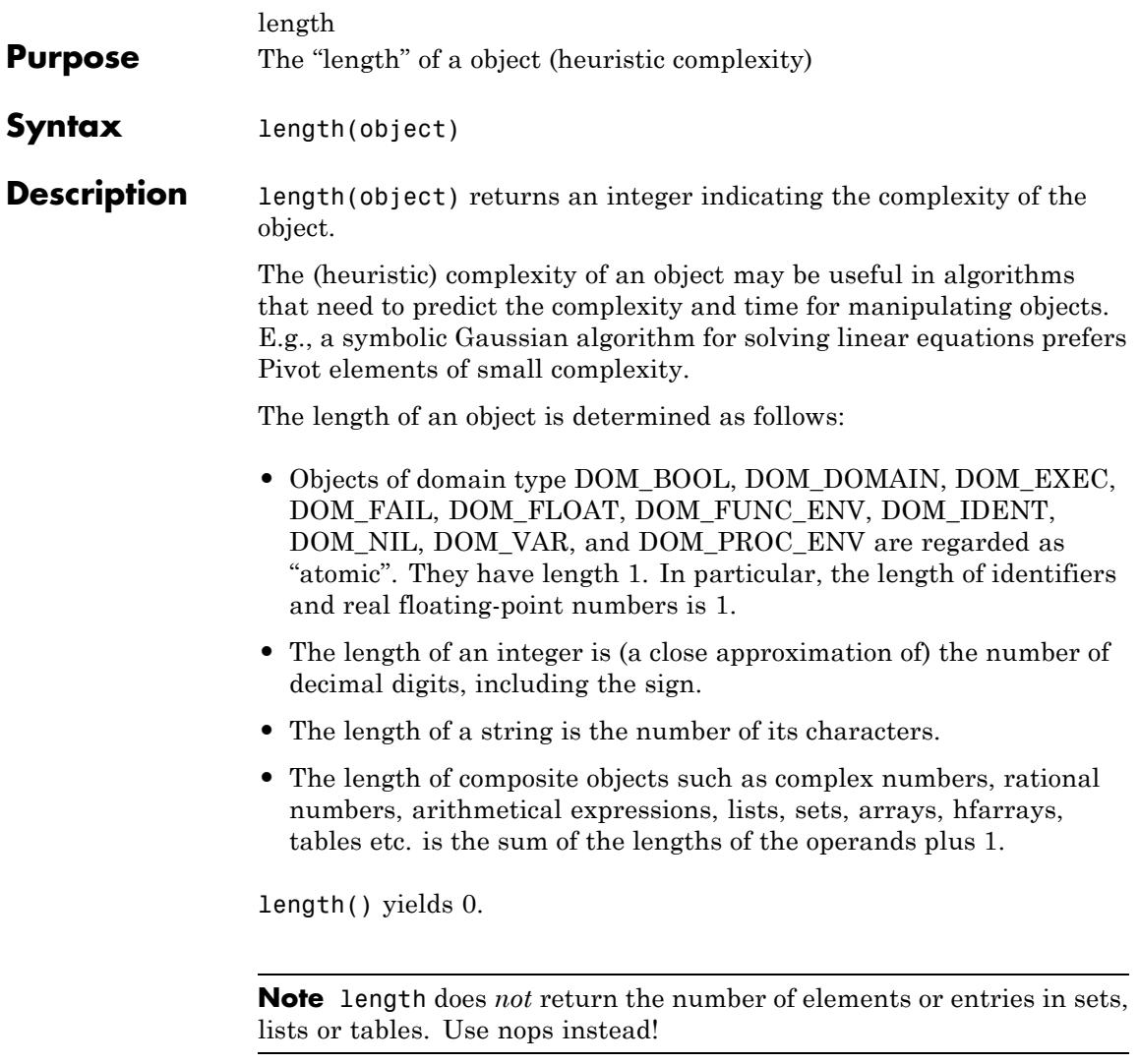

# **Examples Example 1**

Intuitively, the length measures the complexity of an object: length $(1 + x)$  < length $(x^3 + exp(a - b) / ln(45 - t) - 1234 \cdot l)$ ]3 < 30

#### $3 < 30$

# **Example 2**

We compute the lengths of some simple objects: length(1.2), length(-1234.5), length(123456), length(-123456)1, 1, 6, 7

## 1, 1, 6, 7

length(17), length(123), length(17/123)2, 3, 6

## $2.3.6$

length(12), length(123), length(12 + 123\*I)2, 3, 6

#### $2, 3, 6$

length(x), length(x^2), length(x^12345)1, 3, 7

# $1, 3, 7$

length("123"), length("")3, 0

#### $3.0$

 $length(x)$ ,  $length(a_long_name)1$ , 1

# $1, 1$

# **Example 3**

The length of an array is the sum of the lengths of all its elements plus 1: A :=  $array(1..2, [x, y])$ :  $length(A) = length(x) + length(y) + 13 = 3$ 

 $3 - 3$ A[1] := 12345: length(A) = length(12345) + length(y) + 17 = 7

 $7 - 7$ 

A := hfarray(1..10, [1.0 \$ 10]): length(A) =  $10^*$ length(1.0) + 111 = 11

#### $11 - 11$

A := hfarray(1..10,  $[1.0 + 2.0 * I $ 10]$ ): length(A) = 10\*length(1.0 + 2.0\*I)  $+ 131 = 31$ 

#### $31 - 31$

Beware: If only one complex number is contained in an hfarray, then *all* entries are regarded as complex numbers, even if they are real: A := hfarray(1..10,  $[2.0 \, $ 9, 2.0 + 3.0^*]$ ): length(A) = 10\*length(2.0)  $+ 3.0 \times 1 + 131 = 31$ 

#### $31 - 31$

delete A:

#### **Example 4**

The operands of a [table](#page-1868-0) are the equations associating indices and entries. The length of each operand is the length of the index plus the length of the corresponding entry plus 1:  $T[1] := 45$ : Ttable(1 = 45)

 $1\frac{1}{1}$  ength(T) = length(1 = 45) + 15 = 5

 $5 - 5$ delete T:

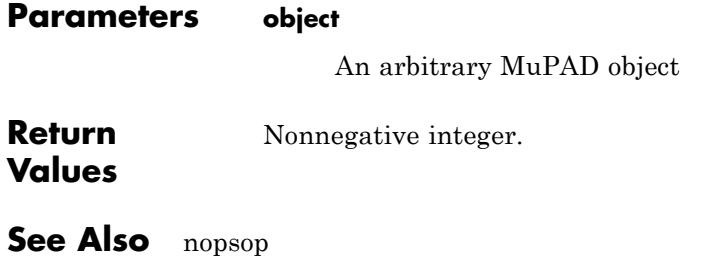

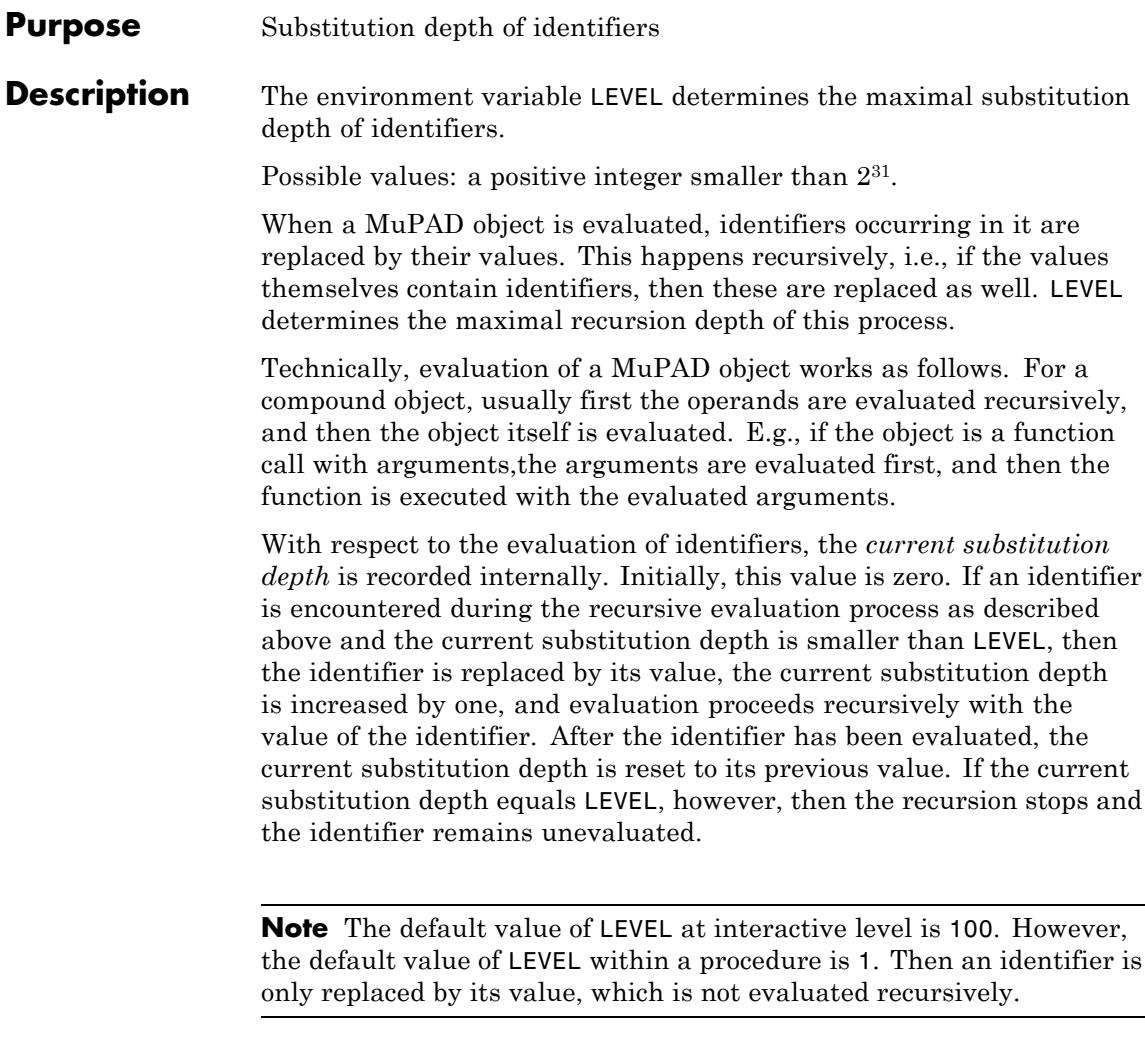

The value of LEVEL may be changed within a procedure, but it is reset to 1 each time a new procedure is entered. After the procedure returns, LEVEL is reset to its previous value. See ["Example 3" on page 1-1075](#page-1076-0).

**Note** The evaluation of local variables and formal parameters of [procedures](#page-2149-0), of type DOM\_VAR, is not affected by LEVEL: they are always evaluated with substitution depth 1. This means that a local variable or a formal parameter is replaced by its value when evaluated, but the value is not evaluated further.

See ["Example 3" on page 1-1075.](#page-1076-0)

**Note** LEVEL does not affect the evaluation of [arrays,](#page-2115-0) [tables](#page-1868-0) and [polynomials.](#page-1410-0)

See ["Example 4" on page 1-1076.](#page-1077-0)

The function eval evaluates its argument with substitution depth given by LEVEL, and then evaluates the result again with the same substitution depth.

The call level(object, n) evaluates its argument with substitution depth n, independent of the value of LEVEL.

If, during evaluation, the substitution depth MAXLEVEL, is reached, then the evaluation is terminated with an error. This is a heuristic for recognizing recursive definitions, as in the example delete a; a :=  $a + 1$ ; a. Here, a would be replaced by  $a + 1$  infinitely often. Note that this has no effect if MAXLEVEL is greater than LEVEL. The default value of MAXLEVEL is 100, i.e., it is equal to the default value of LEVEL at interactive level. However, unlike LEVEL, MAXLEVEL is not changed within a [procedure,](#page-2149-0) and hence recursive definitions are usually not recognized within procedures. See the help page of MAXLEVEL for examples.

The default value of LEVEL is 100 at interactive level; LEVEL has this value after starting or resetting the system via reset. Within a procedure, the default value is 1. The command delete LEVEL restores the default value.

# **Examples Example 1**

We demonstrate the effect of various values of LEVEL at interactive level: delete a0, a1, a2, a3, a4, b:  $b := b + 1$ : a0 := a1: a1 := a2 + 2: a2 := a3 + a4: a3 :=  $a4^2$ :  $a4 := 5$ :LEVEL := 1:  $a0$ ,  $a0 + a2$ , b; LEVEL := 2:  $a0$ ,  $a0 + a2$ a2, b; LEVEL := 3: a0, a0 + a2, b; LEVEL := 4: a0, a0 + a2, b; LEVEL := 5: a0, a0 + a2, b; LEVEL := 6: a0, a0 + a2, b; delete LEVEL:a1, a1  $+$  a3 + a4, b + 1

 $a1, a1 + a3 + a4, b + 1$  $a2 + 2$ ,  $a4^2 + a2 + 7$ ,  $b + 2$ 

$$
a2 + 2, a4^2 + a2 + 7, b+2
$$
  
a3 + a4 + 2, a3 + a4 + 32, b+3

 $a3 + a4 + 2$ ,  $a3 + a4 + 32$ ,  $b + 3$  $a4^2 + 7$ ,  $a4^2 + 37$ ,  $b + 4$ 

$$
a4^2 + 7, a4^2 + 37, b+4
$$
  
32, 62, b+5

 $32, 62, b+5$ 32,  $62$ ,  $b+6$ 

#### $32, 62, b+6$

#### **Example 2**

In the following calls, the identifier a is fully evaluated: delete a, b, c:  $a := b$ :  $b := c$ : c := 7:  $a7$ 

 $\overline{7}$ 

After assigning the value 2 to LEVEL, a is evaluated only with depth two:

<span id="page-1076-0"></span>LEVEL := 2: a; delete LEVEL:c

#### Ċ

If we set MAXLEVEL to 2 as well, evaluation of a produces an error, although there is no recursive definition involved: LEVEL := 2: MAXLEVEL := 2: a Error: Recursive definition. [See ?MAXLEVEL] delete LEVEL, MAXLEVEL:

## **Example 3**

This example shows the difference between the evaluation of [identifiers](#page-2135-0) and [local variables.](#page-2159-0) By default, the value of LEVEL is 1 within a procedure, i.e., a global identifier is replaced by its value when evaluated, but there is no further recursive evaluation. This changes when LEVEL is assigned a bigger value inside the procedure: delete a0, a1, a2, a3: a0 := a1 + a2: a1 := a2 + a3: a2 := a3^2 - 1: a3 := 5:  $p := proc()$  save LEVEL; begin print(a0, eval(a0)): LEVEL := 2: print(a0, eval(a0)): end proc:p()a1 + a2,  $a3^2 + a3 + a2 - 1$ 

$$
a1 + a2, a32 + a3 + a2 - 1a32 + a3 + a2 - 1, 53
$$

## $a3^{2} + a3 + a2 - 1$ , 53

In contrast, evaluation of a local variable replaces it by its value, without further evaluation. When eval is applied to an object containing a local variable, then the effect is an evaluation of the value of the local variable with substitution depth LEVEL:

 $q := \text{proc}()$  save LEVEL; local x; begin x := a0: print(x, eval(x)): LEVEL := 2: print(x, eval(x)): end proc:  $q()a1 + a2$ ,  $a3^2 + a3 + a2 - 1$ 

 $a1 + a2$ ,  $a3^2 + a3 + a2 - 1$ a1 + a2, a $3^2 + 28$ 

# <span id="page-1077-0"></span> $a1 + a2$ ,  $a3^2 + 28$

The command x:=a0 assigns the value of the identifier a0, namely the unevaluated expression  $a1+a2$ , to the local variable x, and x is replaced by this value every time it is evaluated, independent of the value of LEVEL.

# **Example 4**

LEVEL does not affect on evaluation of polynomials: delete a, x:  $p := poly(a*x, [x])$ :  $a := 2$ :  $x := 3$ :  $p$ , eval(p); LEVEL := 1:  $p$ , eval(p); delete LEVEL:poly( $a^*x$ , [x]), poly $(a^*x, [x])$ 

```
poly(a x, [x]), poly(a x, [x])poly(a*x, [x]), poly(a*x, [x])
```
 $poly(a x, [x]), poly(a x, [x])$ 

The same is true for arrays and tables: delete a, b: A :=  $\arctan(1..2, [a, b])$ : T :=  $\tanh(a = b)$ : a := 1: b := 2: A, eval(A), T, eval(T); LEVEL := 1: A, eval(A), T, eval(T); delete LEVEL:array(1..2, [a, b]),  $array(1..2, [a, b])$ ,  $table(a = b)$ ,  $table(a = b)$ 

(a b), (a b),  $\frac{1}{2}$ ,  $\frac{1}{2}$ 

# $(a, b), (a, b), \frac{a}{ab}, \frac{b}{ab}$

# **See Also** contextevalholdlevelMAXLEVELMAXDEPTHval

**Concepts •** "Level of Evaluation"

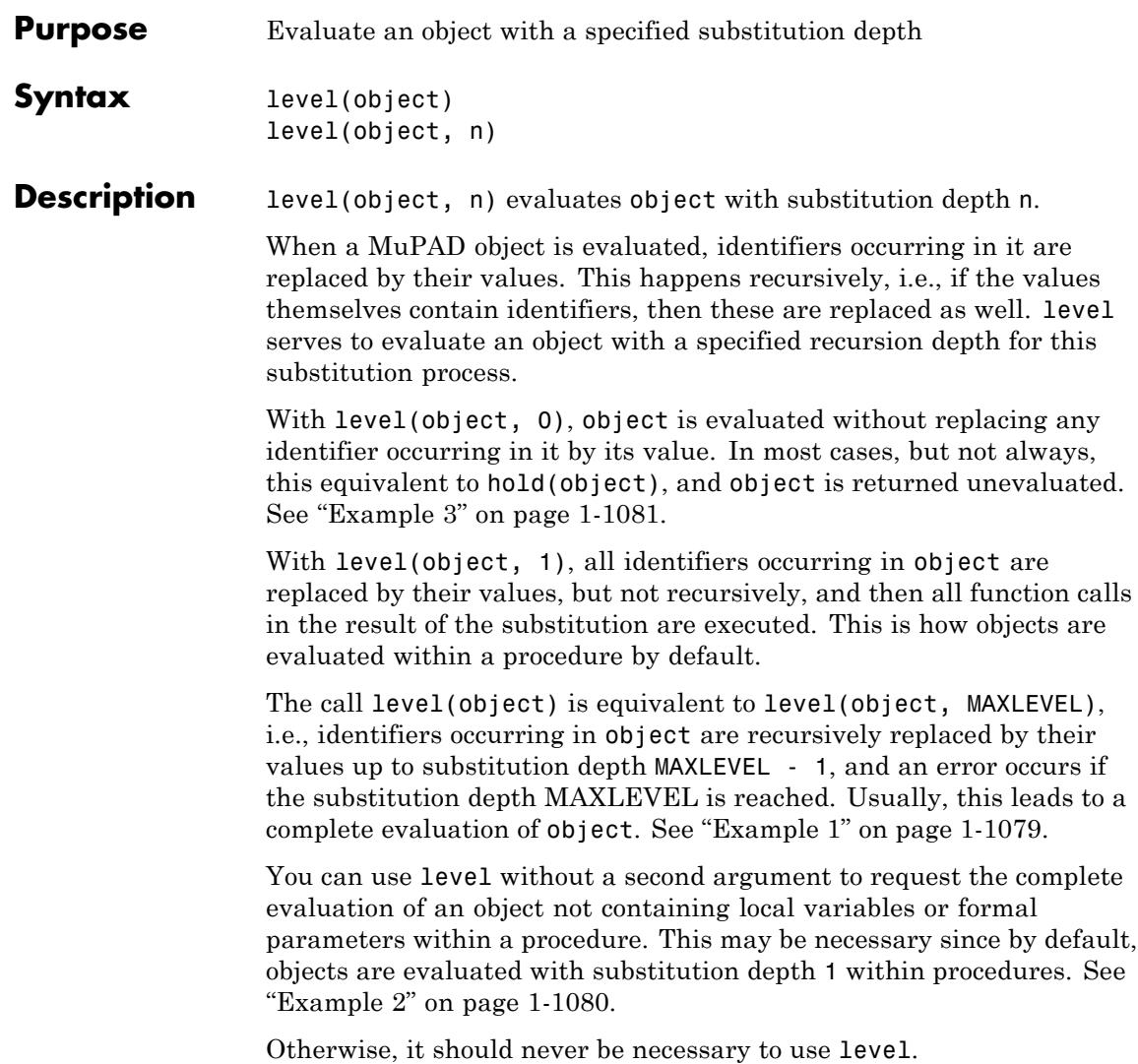

**Note** level does not affect the evaluation of local variables and formal parameters, of type DOM\_VAR, in [procedures](#page-2149-0). When such a local variable occurs in object, then it is always replaced by its value, independent of the value of n, and the value is not further recursively evaluated. See ["Example 2" on page 1-1080.](#page-1081-0)

level works by temporarily setting the value of LEVEL to n, or to  $2^{31}$  - 1 if n is not given. However, the value of MAXLEVEL remains unchanged. If the substitution depth MAXLEVEL is reached, then an error message is returned. See LEVEL and MAXLEVEL for more information on these environment variables.

In contrast to most other functions, level does not flatten its first argument if it is an [expression sequence.](#page-77-0) See ["Example 5" on page](#page-1083-0) [1-1082.](#page-1083-0)

level does not recursively descend into arrays, tables, matrices or polynomials. Use the call map(object, eval) to evaluate the entries of an array, a table, a matrix or mapcoeffs(object, eval) to evaluate the coefficients of a polynomial. See ["Example 4" on page 1-1082](#page-1083-0) and ["Example 6" on page 1-1082](#page-1083-0).

Further information concerning the evaluation of arrays, tables, matrices or polynomials can be found on the eval help page.

The maximal substitution depth of level depends on the environment variable MAXLEVEL, while the maximum evaluation depth of the function eval depends on the environment variable LEVEL. See ["Example 7" on page 1-1083](#page-1084-0).

Because eval evaluates the result again there is a difference between evaluating an expression with depth *n* by level in comparison with eval. See ["Example 7" on page 1-1083.](#page-1084-0)

As mentioned level does not affect the evaluation of local variables and formal parameters, of type DOM\_VAR, in [procedures.](#page-2149-0) Here eval behaves different. See ["Example 7" on page 1-1083](#page-1084-0) and the eval help page for more information.
The result of  $level(hold(x))$  is always x, because a full evaluation of hold(x) leads to x. The same does not hold for  $eval(hold(x))$ , because eval first evaluates its argument and then evaluates the result again.

The evaluation of elements of a user-defined domain depends on the implementation of the domain. Usually domain elements remain unevaluated by level. If the domain has a slot "evaluate", the corresponding slot routine is called with the domain element as argument at each evaluation, and hence it is called once when level is invoked. Cf. ["Example 8" on page 1-1084](#page-1085-0).

# **Examples Example 1**

We demonstrate the effect of level for various values of the second parameter:

delete a0, a1, a2, a3, a4, b:  $b := b + 1$ : a0 := a1: a1 := a2 + 2: a2 := a3  $+$  a4: a3 := a4^2: a4 := 5:hold(a0), hold(a0 + a2), hold(b); level(a0, 0), level(a0 + a2, 0), level(b, 0); level(a0, 1), level(a0 + a2, 1), level(b, 1); level(a0, 2), level(a0 + a2, 2), level(b, 2); level(a0, 3), level(a0 + a2, 3), level(b, 3); level(a0, 4), level(a0 + a2, 4), level(b, 4); level(a0, 5), level(a0  $+$  a2, 5), level(b, 5); level(a0, 6), level(a0 + a2, 6), level(b, 6); a0, a0 + a2, b

```
a0. a0 + a2. ba0, a0 + a2, b
a0, a0 + a2, b
   a1, a1 + a3 + a4, b + 1
a1, a1 + a3 + a4, b + 1a2 + 2, a4^2 + a2 + 7, b + 2a2 + 2, a4^2 + a2 + 7, b + 2a3 + a4 + 2, a3 + a4 + 32, b + 3
```

```
a^{3} + a^{4} + 2, a^{3} + a^{4} + 32, b + 3<br>a^{4} + 2 + 7, a^{4} + 2 + 37, b + 4a^{2} + 7, a^{2} + 37, b + 4<br>32, 62, b + 5
32.62. b + 532, 62, b + 6
```
#### $32, 62, b+6$

Evaluating object by just typing object at the command prompt is equivalent to level(object, LEVEL): LEVEL := 2: MAXLEVEL := 4: a0, a2, b; level(a0, LEVEL), level(a2, LEVEL), level(b, LEVEL) $a2 + 2$ ,  $a4^2 + 5$ ,  $b + 2$ 

 $a2 + 2$ ,  $a4^2 + 5$ ,  $b + 2$  $a2 + 2$ ,  $a4^2 + 5$ ,  $b + 2$ 

# $a2 + 2$ ,  $a4^2 + 5$ ,  $b + 2$

If the second argument is omitted, then this corresponds to a complete evaluation up to substitution depth MAXLEVEL - 1: level(a0) Error: Recursive definition. [See ?MAXLEVEL] level(a2)30

#### 30

level(b) Error: Recursive definition. [See ?MAXLEVEL] delete LEVEL, MAXLEVEL:

# **Example 2**

We demonstrate the behavior of level in procedures:

delete a, b, c:  $a := b$ :  $b := c$ :  $c := 42$ :  $p := proc()$  local x; begin  $x := a$ : print(level(x, 0), x, level(x, 2), level(x)): print(level(a, 0), a, level(a, 2), level(a)): end\_proc:  $p(b, b, b, b)$ 

```
b, b, b, ba, b, c, 42
```
### a, b, c, 42

Since a is evaluated with the default substitution depth 1, the assignment x:=a sets the value of the local variable x to the unevaluated identifier b. You can see that any evaluation of x, whether level is used or not, simply replaces x by its value b, but no further recursive evaluation happens. In contrast, evaluation of the identifier a takes place with the default substitution depth 1, and  $level(a, 2)$  evaluates it with substitution depth 2.

Thus level without a second argument can be used to request the complete evaluation of an object not containing any local variables or formal parameters.

# **Example 3**

There are some rare cases where level(object, 0) and hold(object) behaves different. This is the case if object is not an identifier, e.g., a nameless function, because level influences only the evaluation of identifiers:

level((x -> x^2)(2),0), hold((x -> x^2)(2))4, (x -> x^2)(2)

# 4.  $(x \to x^2)(2)$

For the same reason level(object, 0) and hold(object) behave differently if object is a local variable of a procedure: f:=proc() local x; begin x := 42; hold(x), level(x, 0); end\_proc: f(); delete f:DOM\_VAR(0, 2), 42

#### DOM\_VAR(0, 2), 42

### **Example 4**

In contrast to [lists](#page-2146-0) and [sets,](#page-2154-0) evaluation of an [array](#page-2115-0) does not evaluate its entries. Thus level has no effect for arrays either. The same holds for [tables](#page-1868-0) and [matrices](#page-1820-0). Use map to evaluate all entries of an array. On the eval help page further examples can be found: delete a, b: L := [a, b]: A :=  $array(1..2, L)$ : a := 1: b := 2: L, A, level(A), map(A, level), map(A, eval)[1, 2], array(1..2, [a, b]), array(1..2, [a, b]),  $array(1..2, [a, b])$ ,  $array(1..2, [1, 2])$ 

### $[1, 2], (a, b), (a, b), (a, b), (1, 2)$

### **Example 5**

The first argument of level may be an expression sequence, which is not flattened. However, it must be enclosed in parentheses: delete a, b:  $a := b$ :  $b := 3$ : level((a, b), 1); level(a, b, 1)b, 3

### $b, 3$

Error: The number of arguments is incorrect. [level]

### **Example 6**

Polynomials are inert when evaluated, and so level has no effect: delete a, x:  $p := poly(a*x, [x])$ :  $a := 2$ :  $x := 3$ :  $p$ , level(p) $poly(a*x, [x])$ ,  $poly(a*x, [x])$ 

#### $poly(a x, [x]), poly(a x, [x])$

Use mapcoeffs and the function eval to evaluate all coefficients: mapcoeffs(p, eval)poly $(2*x, [x])$ 

#### poly $(2 x, [x])$

If you want to substitute a value for the indeterminate x, use evalp:

delete x: evalp(p,  $x = 33^*a$ 

#### $3a$

As you can see, the result of an evalp call may contain unevaluated identifiers, and you can evaluate them by an application of eval. It is necessary to use eval instead of level because level does not evaluate its result:

eval(evalp(p,  $x = 3$ ))6

#### 6

# **Example 7**

The subtle difference between level and eval is shown. The evaluation depth of eval is limited by the environment variable LEVEL. level pays no attention to LEVEL, but rather continues evaluating its argument either as many times as the second argument implies or until it has been evaluated completely:

delete a0, a1, a2, a3: a0 := a1 + a2: a1 := a2 + a3: a2 := a3^2 - 1: a3 := 5: LEVEL := 1: eval(a0), level(a0);  $a3^2 + a3 + a2 - 1$ , 53

# $a3^{2} + a3 + a2 - 1, 53$

If the evaluation depth exceeds the value of MAXLEVEL, an error is raised in both cases:

delete LEVEL: MAXLEVEL  $:= 3$ : level(a0); Error: Recursive definition. [See ?MAXLEVEL] delete LEVEL: MAXLEVEL := 3: eval(a0); delete MAXLEVEL: Error: Recursive definition. [See ?MAXLEVEL]

It is not the same evaluating an expression ex with eval and an evaluation depth  $n$  and by level( $(ex, n)$ ), because eval evaluates its result:

LEVEL := 2: eval(a0), level(a0, 2); delete LEVEL:53,  $a3^2 + a3 + a2 - 1$ 

53.  $a3^2 + a3 + a2 - 1$ 

<span id="page-1085-0"></span>level does not affect the evaluation of local variables of type DOM\_VAR while evaluates them with evaluation depth LEVEL, which is one in a procedure:

 $p := proc()$  local x; begin x := a0: print(eval(x), level(x)): end\_proc:  $p(a3^2 + a3 + a2 - 1, a1 + a2)$ 

# $a3^2 + a3 + a2 - 1$ ,  $a1 + a2$

### **Example 8**

The evaluation of an element of a user-defined domain depends on the implementation of the domain. Usually it is not further evaluated: delete a:  $T := newDomain("T"); e := new(T, a): a := 1: e, level(e), map(e,$ level), val(e)new(T, a), new(T, a), new(T, a), new(T, a)

#### new(T, a), new(T, a), new(T, a), new(T, a)

If the slot "evaluate" exists, the corresponding slot routine is called for a domain element each time it is evaluated. We implement the routine T::evaluate, which simply evaluates all internal operands of its argument, for our domain T. The unevaluated domain element can still be accessed via val:

T::evaluate :=  $x$  -> new(T, eval( $ext{ext{op}}(x)$ )): e, level(e), map(e, level),  $val(e);new(T, 1), new(T, 1), new(T, 1), new(T, a)$ 

```
new(T, 1), new(T, 1), new(T, 1), new(T, a)
   delete e, T:
```
### **Parameters object**

```
Any MuPAD object
```

```
n
```
A nonnegative [integer](#page-2137-0) less than 231

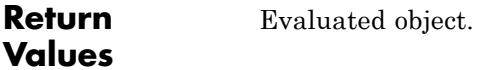

- See Also contextevalholdindexvalLEVELMAXLEVELval
- **Concepts •** "Level of Evaluation"

# **level**

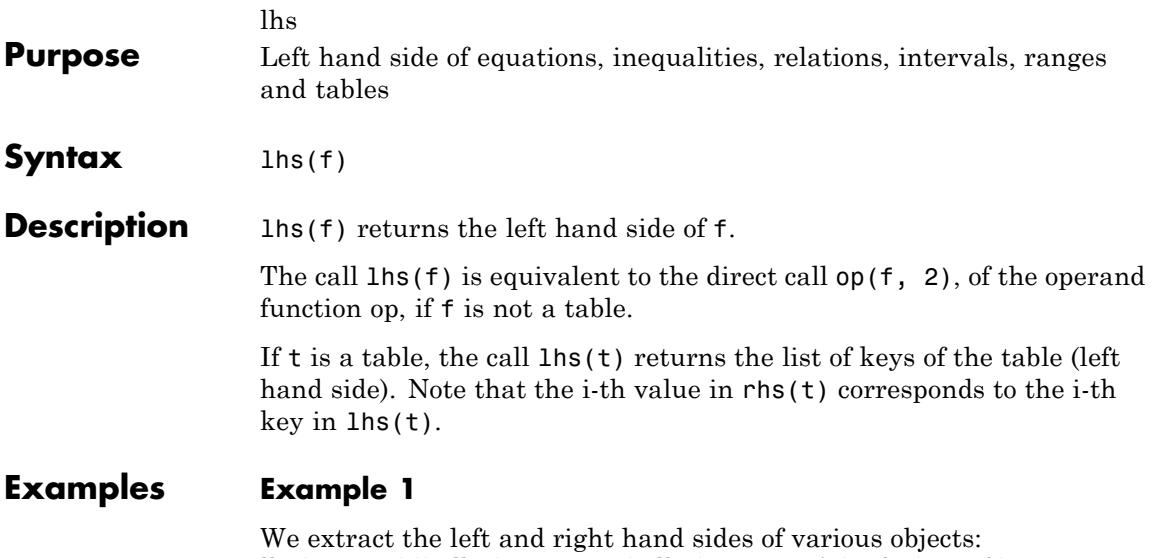

lhs(x = sin(2)), lhs(3.14 <> PI), lhs(x + 3 < 2\*y), rhs(a <= b), rhs(m-1..n+1)x, 3.14,  $x + 3$ , b,  $n + 1$ 

### $x, 3.14, x+3, b, n+1$

The operands of an expression depend on its internal representation. In particular, a "greater" relation is always converted to the corresponding "less" relation:

 $y > -\infty$  infinity; lhs(y > -infinity)-infinity < y

 $-\infty < y$ -infinity

 $-\infty$  $y \ge 4$ ; rhs(y  $\ge 4$ )4 <= y

 $4 \leq y$ 

y

γ

# **Example 2**

We extract the left and right hand sides of the solution of the following system:

 $s := solve({x + y = 1, 2*x - 3*y = 2}){ [x = 1, y = 0]}$ 

 $\{[x-1, y-0]\}$ 

 $map(op(s), lhs) = map(op(s), rhs)[x, y] = [1, 0]$ 

# $[x, y] - [1, 0]$

Calls to lhs and rhs may be easier to read than the equivalent calls to the operand function op:

map(op(s), op, 1) = map(op(s), op, 2)[x, y] = [1, 0]

# $[x, y] - [1, 0]$

However, direct calls to op should be preferred inside procedures for higher efficiency. delete s:

# **Example 3**

We extract the keys (left hand side) and values (right hand side) from a table:

t := table(1=2, 4=PI, 5=5.6, 19=1/2): l := lhs(t);[1, 4, 5, 19]

[1, 4, 5, 19]<br>r := rhs(t);[2, PI, 5.6, 1/2]

 $\left[2, \pi, 5.6, \frac{1}{2}\right]$ 

 $\mathbf l$ 

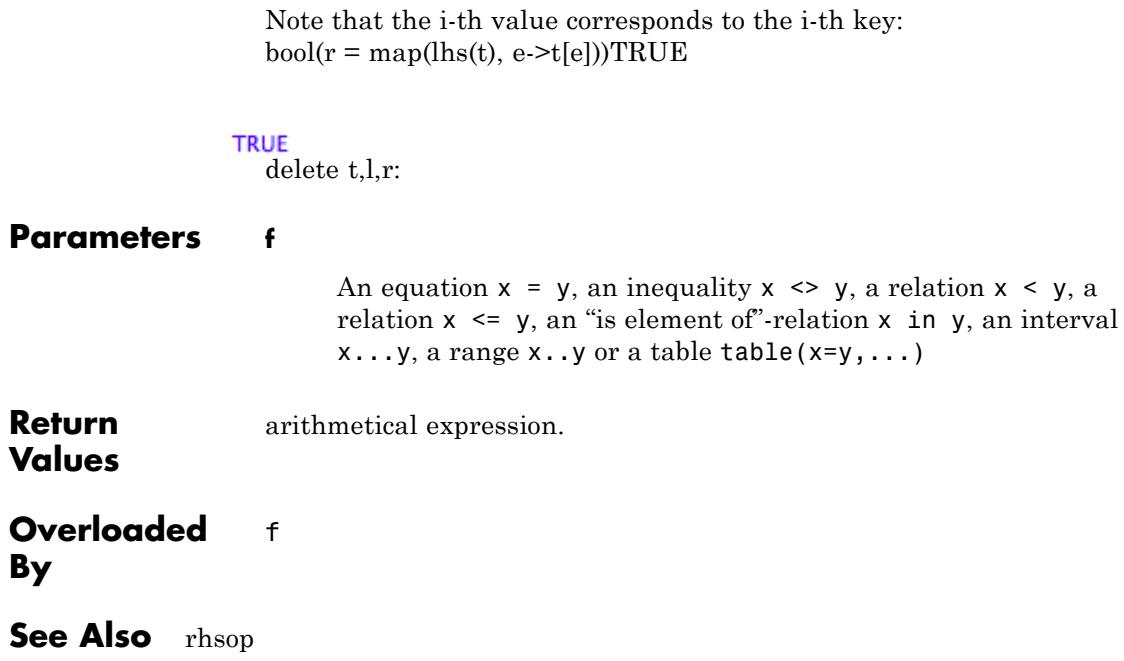

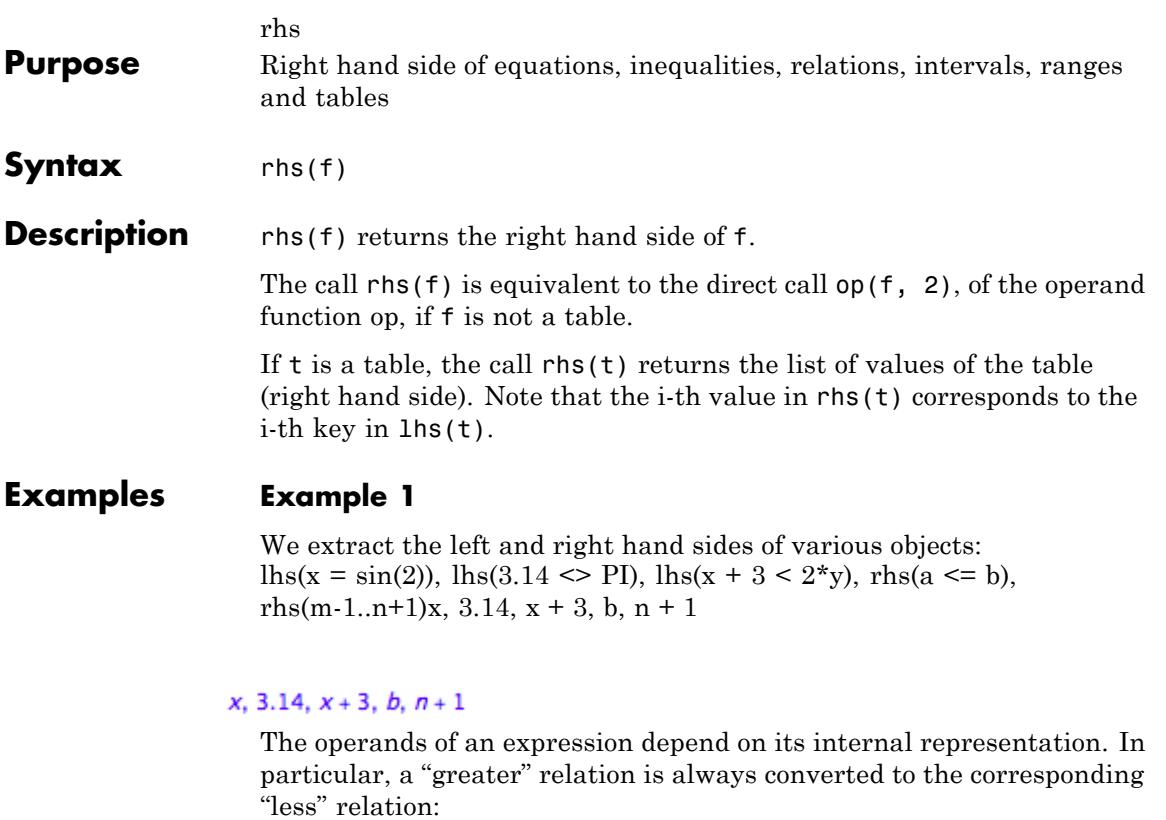

 $y > -\inf \text{inity};$   $\text{lns}(y > -\inf \text{inity})-\inf \text{inity} < y$ 

 $-\infty < y$ <br>infinity

 $-\infty$  $y \ge 4$ ; rhs(y  $\ge 4$ )4 <= y

 $4\le y$ 

y

у

# **Example 2**

We extract the left and right hand sides of the solution of the following system:

s := solve $({x + y = 1, 2*x - 3*y = 2})$  ${x = 1, y = 0}$ 

 $\{[x-1, y-0]\}$ 

 $map(op(s), lhs) = map(op(s), rhs)[x, y] = [1, 0]$ 

# $[x, y] - [1, 0]$

Calls to lhs and rhs may be easier to read than the equivalent calls to the operand function op:

map(op(s), op, 1) = map(op(s), op, 2)[x, y] = [1, 0]

# $[x, y] - [1, 0]$

However, direct calls to op should be preferred inside procedures for higher efficiency. delete s:

# **Example 3**

We extract the keys (left hand side) and values (right hand side) from a table:

t := table(1=2, 4=PI, 5=5.6, 19=1/2): l := lhs(t);[1, 4, 5, 19]

 $[1, 4, 5, 19]$  $r :=$ rhs(t);[2, PI, 5.6, 1/2]

 $\left[2, \pi, 5.6, \frac{1}{2}\right]$ 

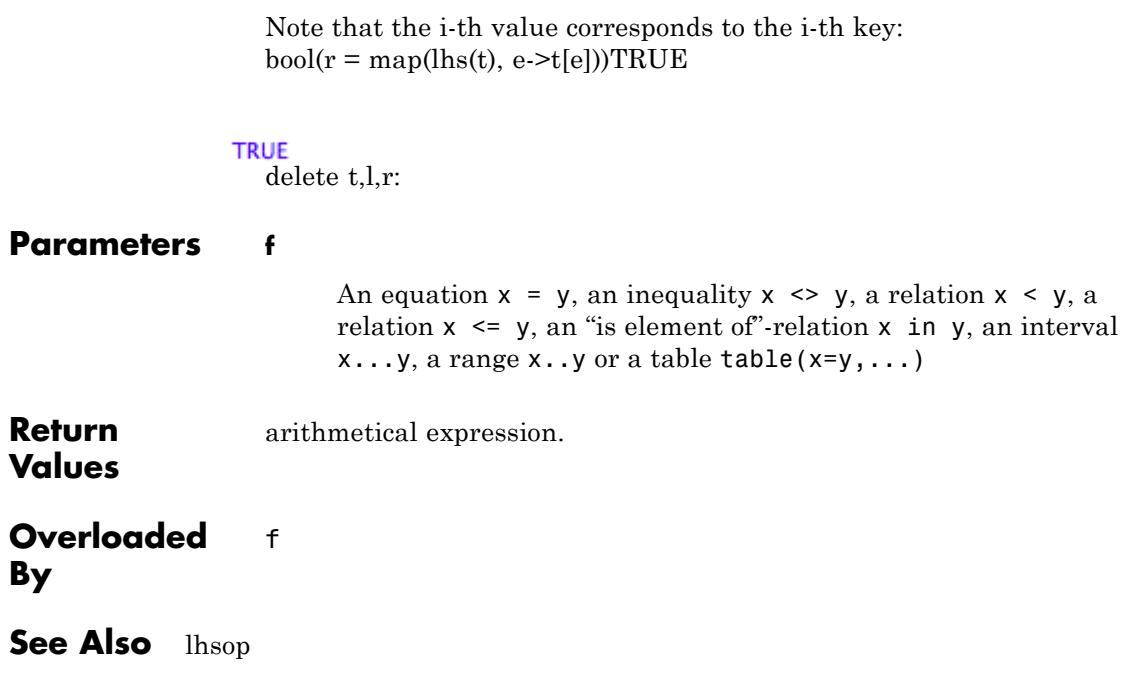

# **level**

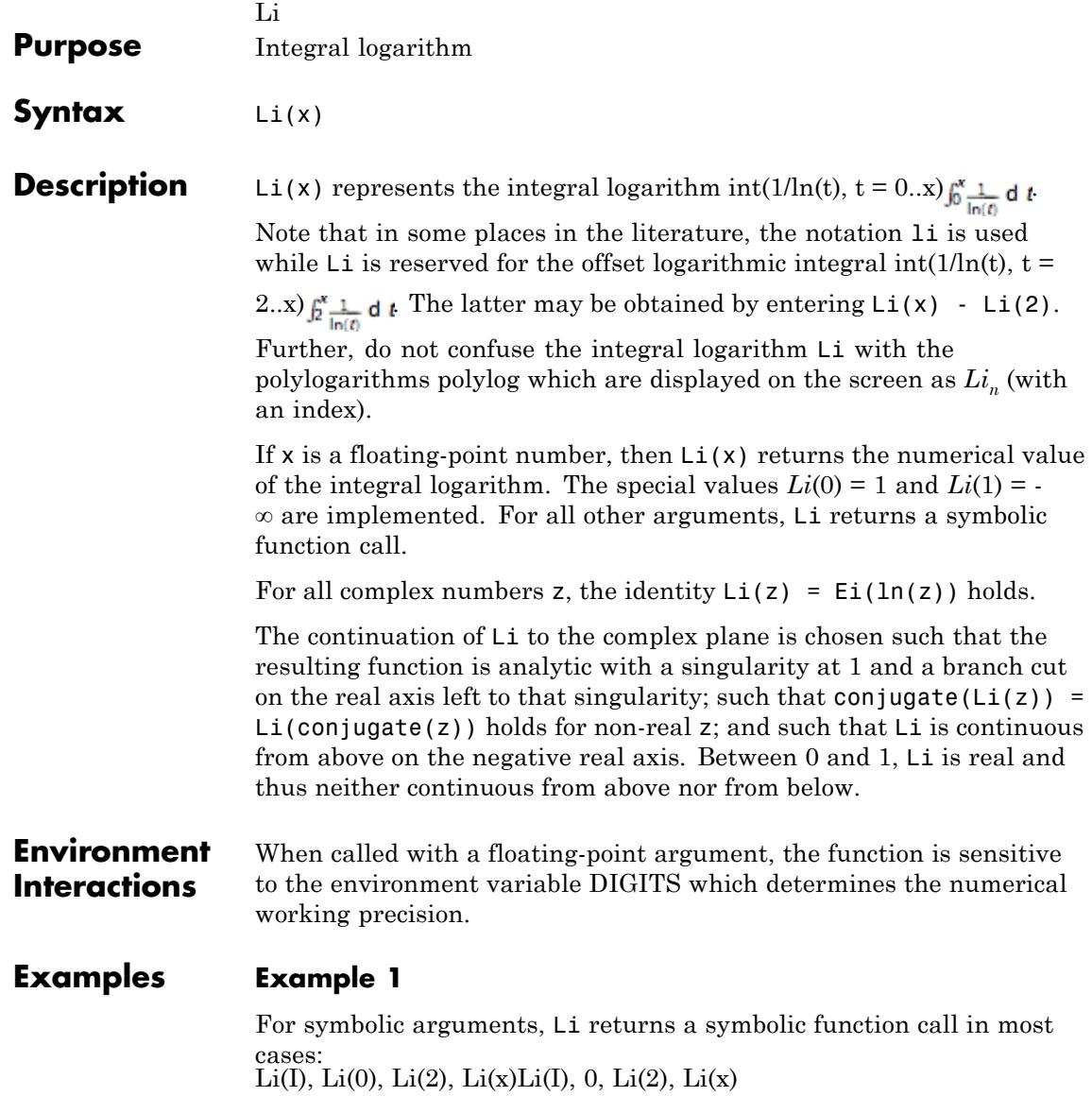

#### $Li(i)$ , 0,  $Li(2)$ ,  $Li(x)$

# **Example 2**

The integral logarithm of a large real number approximately equals the number of primes below that number: numlib::pi(123456789), Li(123456789.0)7027260, 7028122.595

#### 7027260, 7028122.595

Riemann suggested to use the approximation sum( $Li(x^{\wedge}(1/i))$ <sup>\*</sup>

numlib::moebius(i), i=1..infinity)  $\sum_{i=1}^{\infty}$ , Li $(x^{1/i})$  numlib::moebius(*i*). This often gives a slightly better result, but it suffices to sum this series up to  $i=2$ :

R:=  $(x, n)$  -> \_plus(float(Li $(x^{\wedge}(1/i))$ ) \* numlib::moebius(i) \$i=1..n): for j from 1 to 9 do print(numlib::pi(10^j), float(Li(10^j)),  $R(10^2)$ ,  $R(10^2)$ ; 50)) end for: delete j, R:4, 6.165599505, 3.857761291, 5.065725444

#### 4, 6.165599505, 3.857761291, 5.065725444 25, 30.12614158, 23.96054208, 21.04138706

#### 25, 30.12614158, 23.96054208, 21.04138706 168, 177.609658, 164.1135957, 156.8772935

#### 168, 177.609658, 164.1135957, 156.8772935 1229, 1246.137216, 1216.011074, 1202.985411

#### 1229, 1246.137216, 1216.011074, 1202.985411 9592, 9629.809001, 9558.64347, 9536.769885

#### 9592, 9629.809001, 9558.64347, 9536.769885 78498, 78627.54916, 78449.9395, 78413.40907

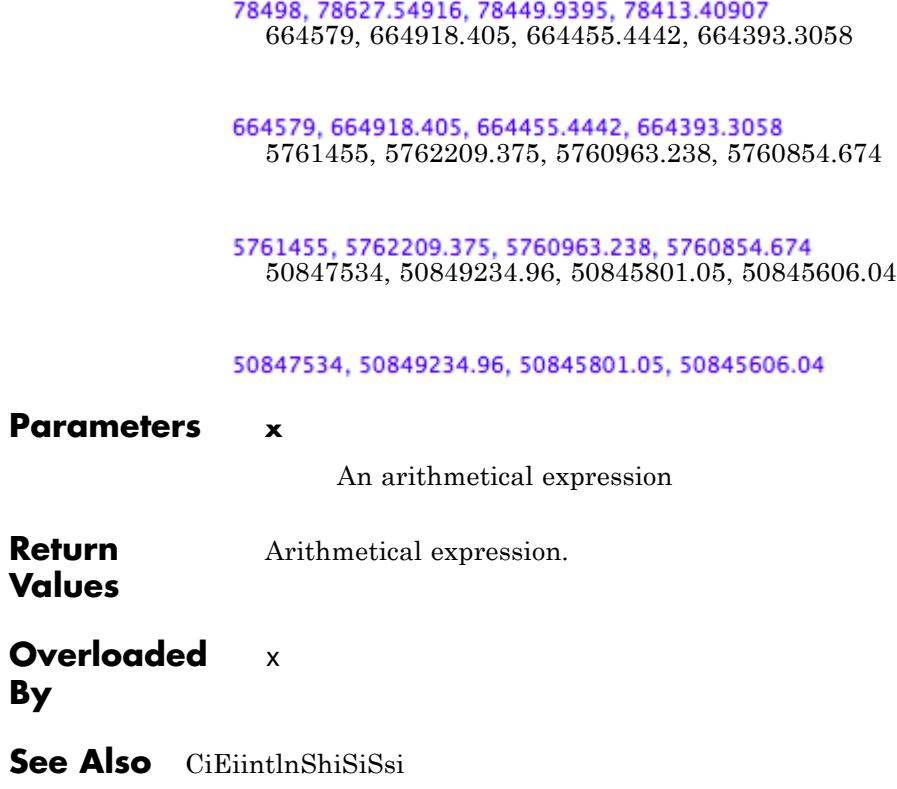

**By**

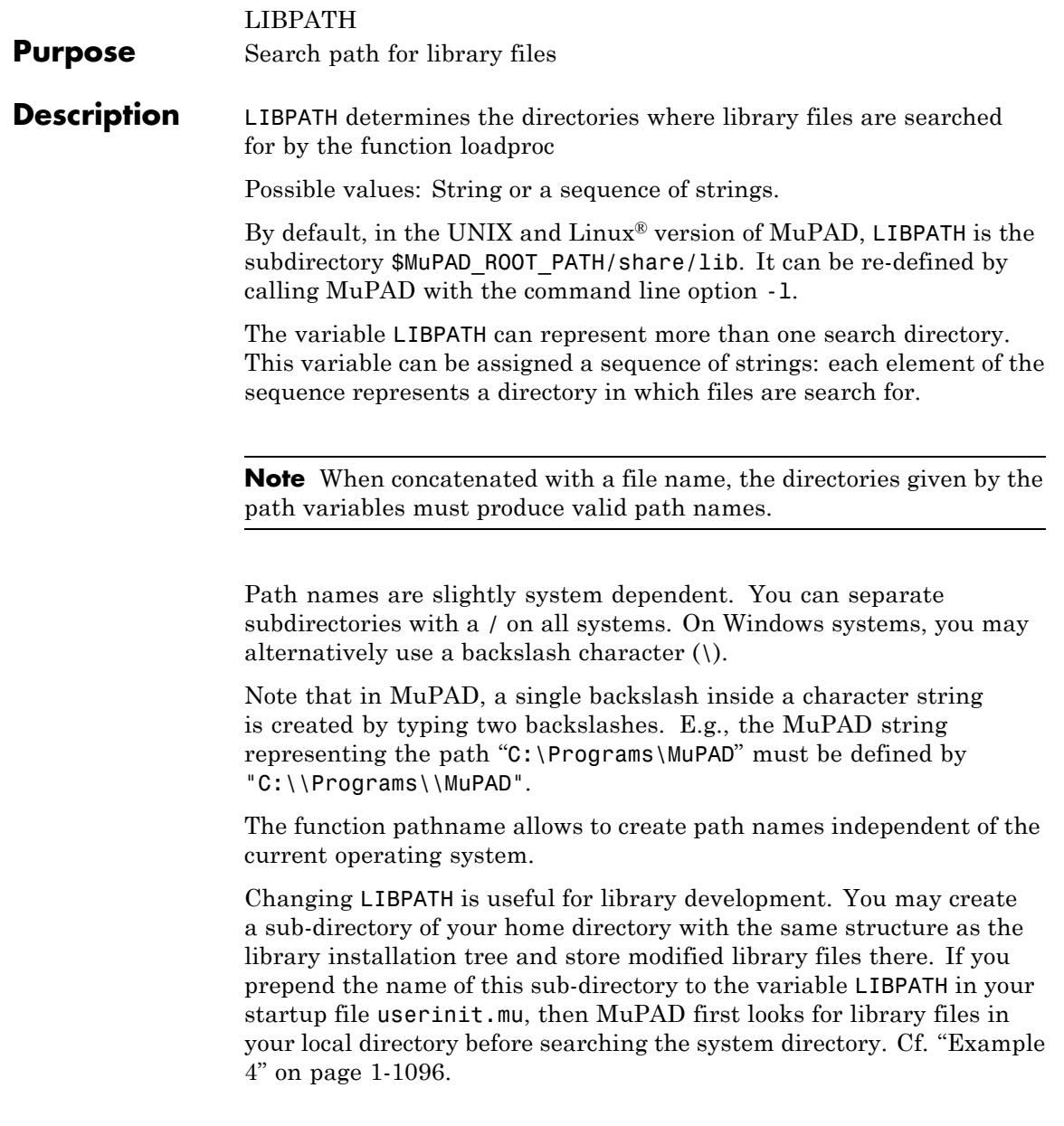

# <span id="page-1097-0"></span>**Examples Example 1**

This example shows how to define a READPATH. More than one path may be given. read will look for files to be opened in the directories given by READPATH. The following produces a valid READPATH for UNIX and Linux systems only, since the path separators are hard coded in the strings: READPATH := "math/lib/", "math/local/""math/lib/", "math/local/"

"math/lib/", "math/local/"

It is good programming style to use platform independent path strings. This can be achieved with the function pathname:  $READPATH :=$  pathname("math", "lib"), pathname("math", "local")"math/lib/", "math/local/"

### "math/lib/", "math/local/"

All path variables can be set to their default values by deleting them: delete READPATH:

# **Example 2**

The path variable WRITEPATH only accepts one path string: WRITEPATH := "math/lib/", "math/local/" Error: The argument is invalid. [WRITEPATH]

# **Example 3**

The default of the path variable PACKAGEPATH are the subdirectories packages of the MuPAD installation and directory .mupad in the users home directory: PACKAGEPATH "<YourMuPADpath>/packages/", "/home/user/.mupad/packages/"

# **Example 4**

Be careful when changing the LIBPATH. You can corrupt your MuPAD session:

LIBPATH := "does/not/exist": linalg::det Error: Cannot read file 'LIBFILES/linalg.mu'. [loadproc]

You can always restore the standard search path by deleting LIBPATH: delete LIBPATH: linalg::det'proc linalg::det(A) ... end'

#### proc linalg::det(A) ... end

Changing the LIBPATH is useful for library development. You can build a directory "mylib" with the same directory structure as the MuPAD library. Let us assume that you have a patched version of the function linalg::det in the file "mylib/LINALG/det.mu". MuPAD will try to read the file "LINALG/det.mu" when the function linalg::det is called for the first time. Since the directory "mylib" contains this file, it will be read instead of the corresponding file in the standard library: reset(): Pref::verboseRead(2): LIBPATH := pathname("mylib"), LIBPATH: linalg::det loading package 'linalg' [<YourMuPADpath>/share/lib/] reading file mylib/LINALG/det.mu proc linalg::det(A) ... end

Please restore your session: delete LIBPATH: Pref::verboseRead(0):

**See Also** PACKAGEPATHREADPATHWRITEPATHfclosefinputfopenfprintfreadftextinputloadpro

# **level**

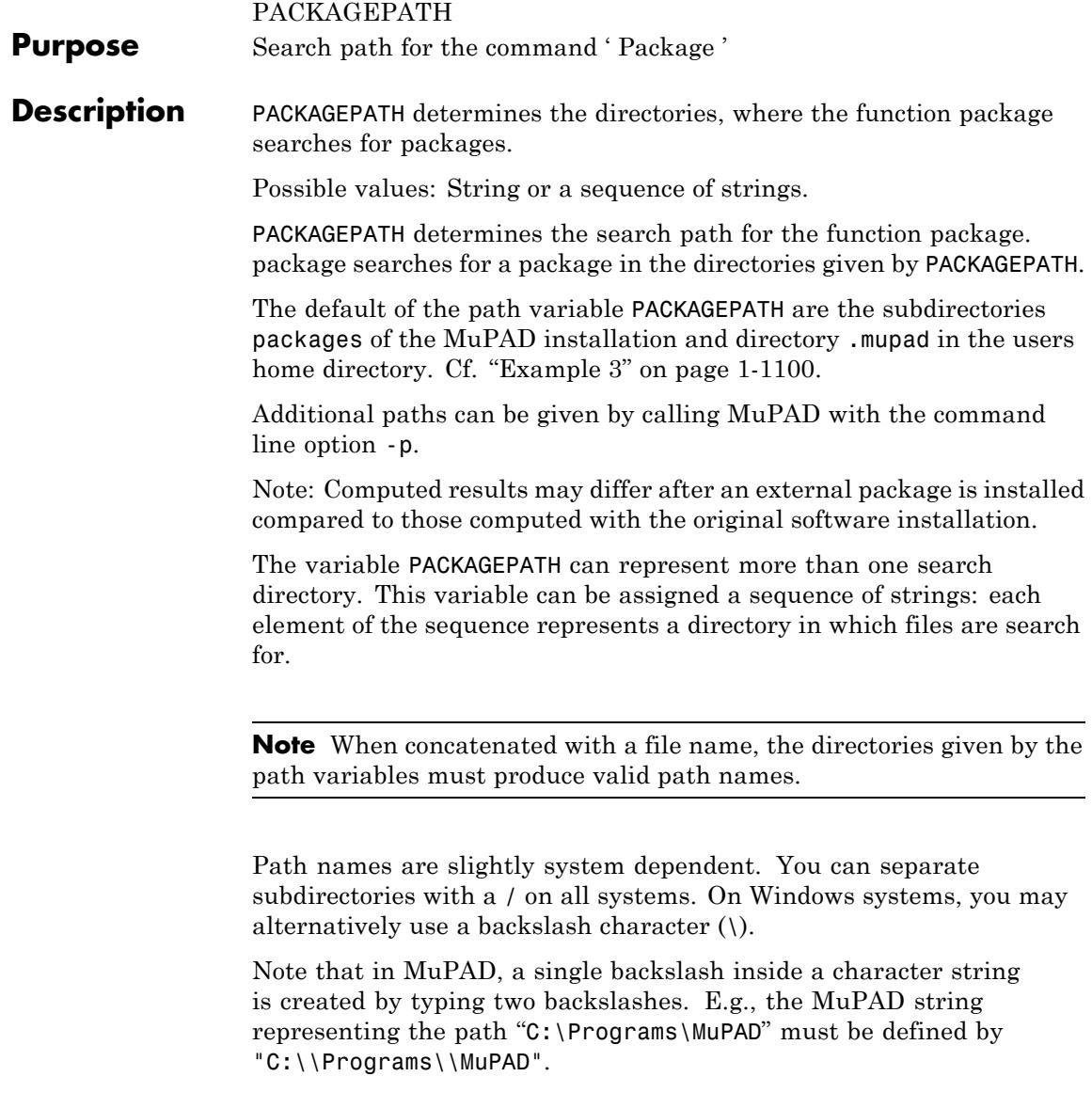

The function pathname allows to create path names independent of the current operating system.

**Note** If a file init.mu exists in one of the directories given in PACKAGEPATH, it is read and executed. The file init.mu can be used to automatically load packages.

# **Examples Example 1**

This example shows how to define a READPATH. More than one path may be given. read will look for files to be opened in the directories given by READPATH. The following produces a valid READPATH for UNIX and Linux systems only, since the path separators are hard coded in the strings: READPATH := "math/lib/", "math/local/""math/lib/", "math/local/"

"math/lib/", "math/local/"

It is good programming style to use platform independent path strings. This can be achieved with the function pathname:  $READPATH :=$  pathname("math", "lib"), pathname("math", "local")"math/lib/", "math/local/"

#### "math/lib/", "math/local/"

All path variables can be set to their default values by deleting them: delete READPATH:

# **Example 2**

The path variable WRITEPATH only accepts one path string: WRITEPATH := "math/lib/", "math/local/" Error: The argument is invalid. [WRITEPATH]

# <span id="page-1101-0"></span>**Example 3**

The default of the path variable PACKAGEPATH are the subdirectories packages of the MuPAD installation and directory .mupad in the users home directory:

PACKAGEPATH "<YourMuPADpath>/packages/", "/home/user/.mupad/packages/"

# **Example 4**

Be careful when changing the LIBPATH. You can corrupt your MuPAD session:

LIBPATH := "does/not/exist": linalg::det Error: Cannot read file 'LIBFILES/linalg.mu'. [loadproc]

You can always restore the standard search path by deleting LIBPATH: delete LIBPATH: linalg::det'proc linalg::det(A) ... end'

### proc linalg::det(A) ... end

Changing the LIBPATH is useful for library development. You can build a directory "mylib" with the same directory structure as the MuPAD library. Let us assume that you have a patched version of the function linalg::det in the file "mylib/LINALG/det.mu". MuPAD will try to read the file "LINALG/det.mu" when the function linalg::det is called for the first time. Since the directory "mylib" contains this file, it will be read instead of the corresponding file in the standard library: reset(): Pref::verboseRead(2): LIBPATH := pathname("mylib"), LIBPATH: linalg::det loading package 'linalg' [<YourMuPADpath>/share/lib/] reading file mylib/LINALG/det.mu proc linalg::det(A) ... end

Please restore your session: delete LIBPATH: Pref::verboseRead(0):

**See Also** LIBPATHREADPATHWRITEPATHfclosefinputfopenfprintfreadftextinputloadprocpackagepa

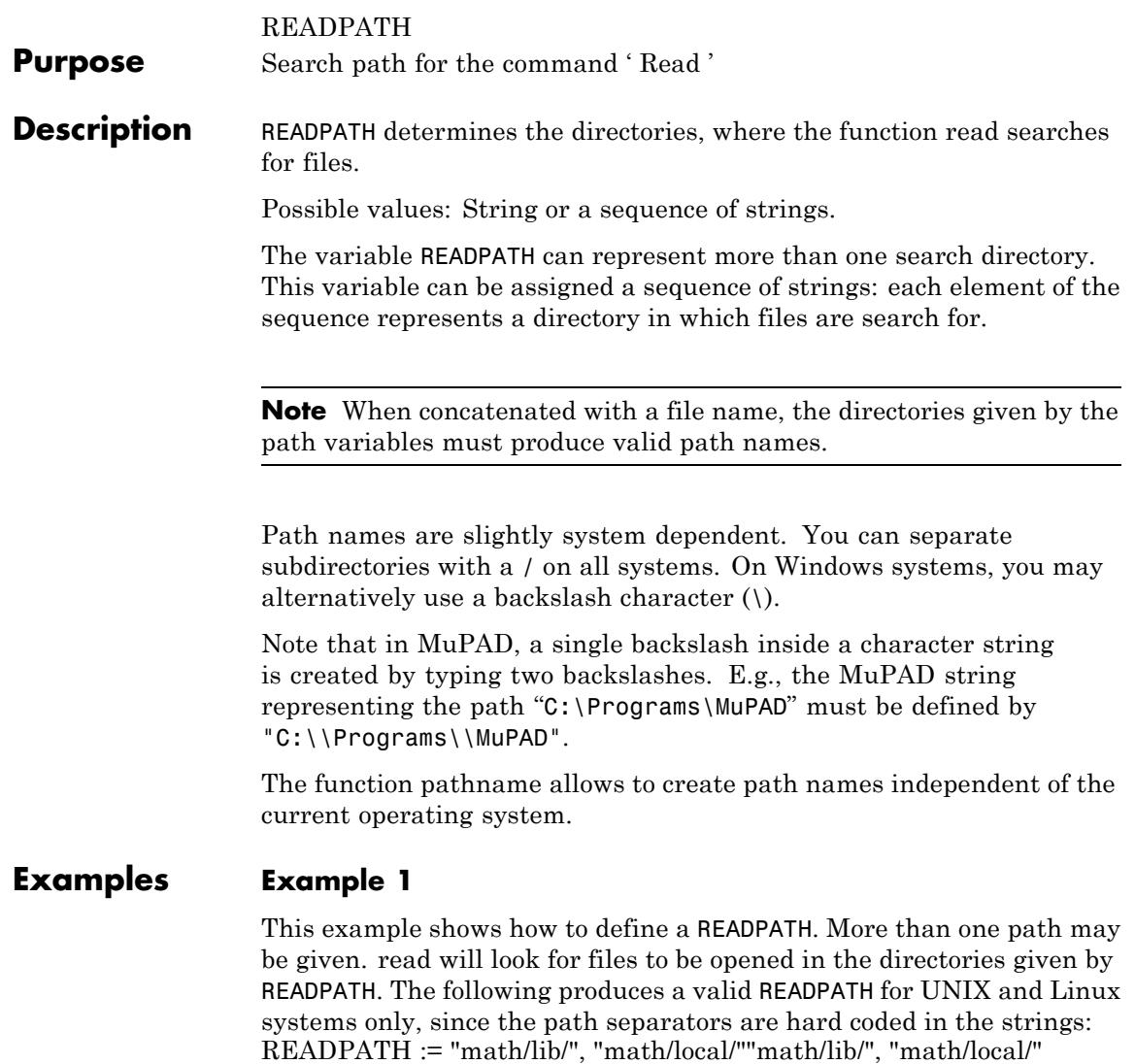

"math/lib/", "math/local/"

It is good programming style to use platform independent path strings. This can be achieved with the function pathname: READPATH := pathname("math", "lib"), pathname("math", "local")"math/lib/", "math/local/"

#### "math/lib/", "math/local/"

All path variables can be set to their default values by deleting them: delete READPATH:

# **Example 2**

The path variable WRITEPATH only accepts one path string: WRITEPATH := "math/lib/", "math/local/" Error: The argument is invalid. [WRITEPATH]

# **Example 3**

The default of the path variable PACKAGEPATH are the subdirectories packages of the MuPAD installation and directory .mupad in the users home directory:

PACKAGEPATH "<YourMuPADpath>/packages/", "/home/user/.mupad/packages/"

### **Example 4**

Be careful when changing the LIBPATH. You can corrupt your MuPAD session:

LIBPATH := "does/not/exist": linalg::det Error: Cannot read file 'LIBFILES/linalg.mu'. [loadproc]

You can always restore the standard search path by deleting LIBPATH: delete LIBPATH: linalg::det'proc linalg::det(A) ... end'

#### proc linalg::det(A) ... end

Changing the LIBPATH is useful for library development. You can build a directory "mylib" with the same directory structure as the MuPAD library. Let us assume that you have a patched version of the function linalg::det in the file "mylib/LINALG/det.mu". MuPAD will try to read the file "LINALG/det.mu" when the function linalg::det is called for the first time. Since the directory "mylib" contains this file, it will be read instead of the corresponding file in the standard library: reset(): Pref::verboseRead(2): LIBPATH := pathname("mylib"), LIBPATH: linalg::det loading package 'linalg' [<YourMuPADpath>/share/lib/] reading file mylib/LINALG/det.mu proc linalg::det(A) ... end

Please restore your session: delete LIBPATH: Pref::verboseRead(0):

**See Also** LIBPATHPACKAGEPATHWRITEPATHfclosefinputfopenfprintfreadftextinputloadprocpa

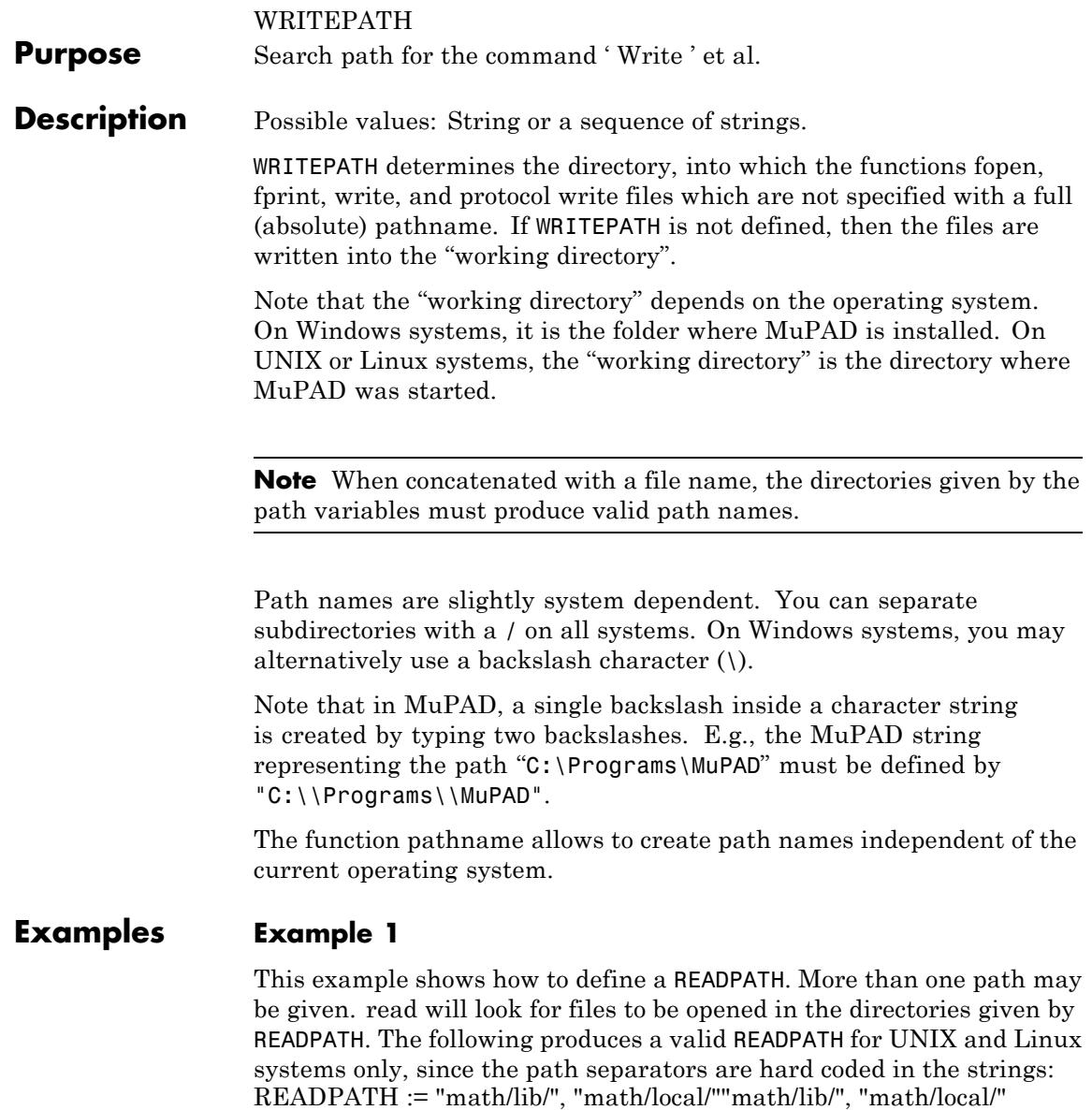

### "math/lib/", "math/local/"

It is good programming style to use platform independent path strings. This can be achieved with the function pathname:  $READPATH :=$  pathname("math", "lib"), pathname("math", "local")"math/lib/", "math/local/"

### "math/lib/", "math/local/"

All path variables can be set to their default values by deleting them: delete READPATH:

# **Example 2**

The path variable WRITEPATH only accepts one path string: WRITEPATH := "math/lib/", "math/local/" Error: The argument is invalid. [WRITEPATH]

# **Example 3**

The default of the path variable PACKAGEPATH are the subdirectories packages of the MuPAD installation and directory .mupad in the users home directory:

PACKAGEPATH "<YourMuPADpath>/packages/", "/home/user/.mupad/packages/"

# **Example 4**

Be careful when changing the LIBPATH. You can corrupt your MuPAD session:

LIBPATH := "does/not/exist": linalg::det Error: Cannot read file 'LIBFILES/linalg.mu'. [loadproc]

You can always restore the standard search path by deleting LIBPATH: delete LIBPATH: linalg::det'proc linalg::det(A) ... end'

### proc linalg::det(A) ... end

Changing the LIBPATH is useful for library development. You can build a directory "mylib" with the same directory structure as the MuPAD

library. Let us assume that you have a patched version of the function linalg::det in the file "mylib/LINALG/det.mu". MuPAD will try to read the file "LINALG/det.mu" when the function linalg::det is called for the first time. Since the directory "mylib" contains this file, it will be read instead of the corresponding file in the standard library: reset(): Pref::verboseRead(2): LIBPATH := pathname("mylib"), LIBPATH: linalg::det loading package 'linalg' [<YourMuPADpath>/share/lib/] reading file mylib/LINALG/det.mu proc linalg::det(A) ... end

Please restore your session: delete LIBPATH: Pref::verboseRead(0):

**See Also** LIBPATHPACKAGEPATHREADPATHfclosefinputfopenfprintfreadftextinputloadprocpackag

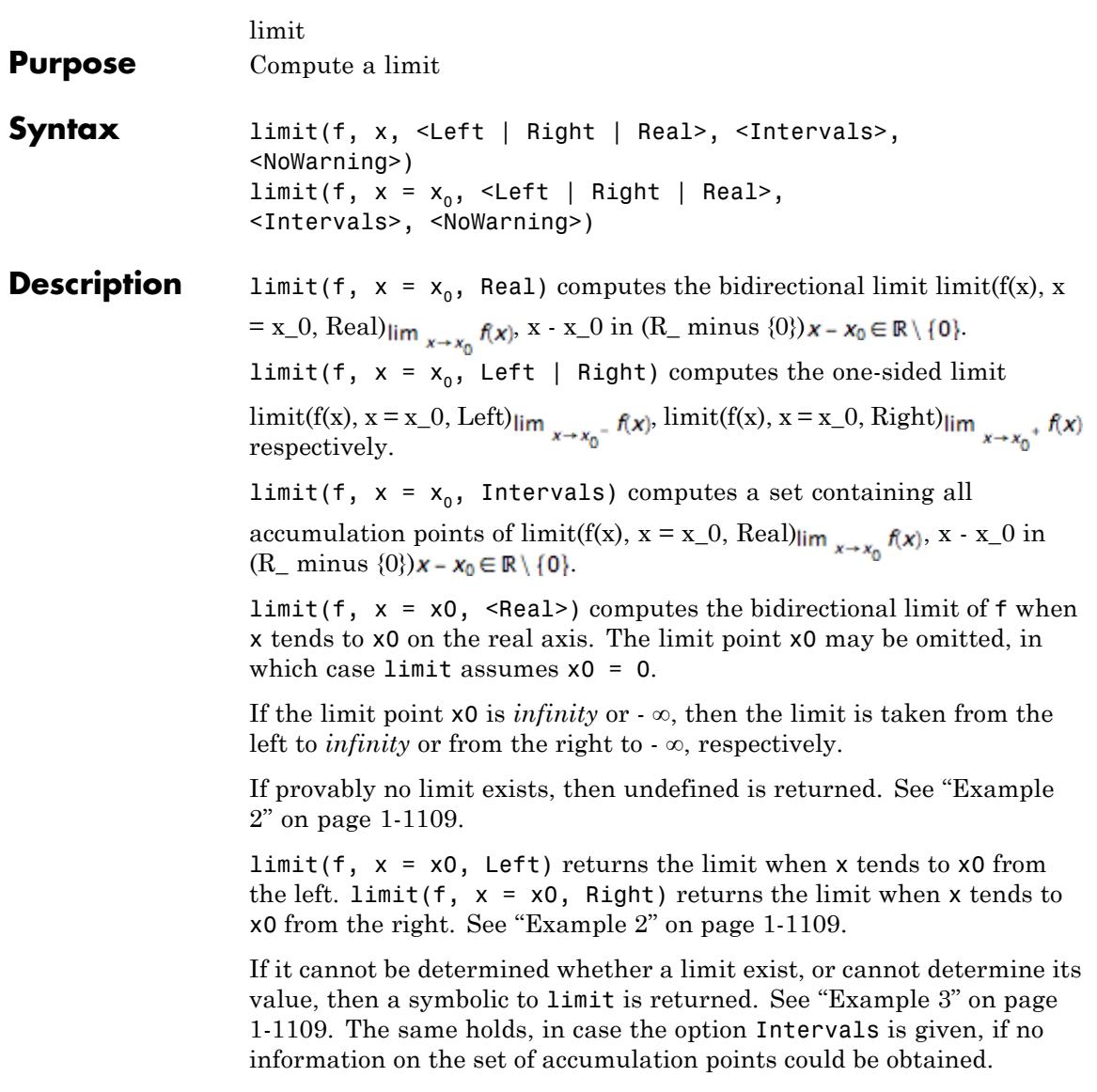

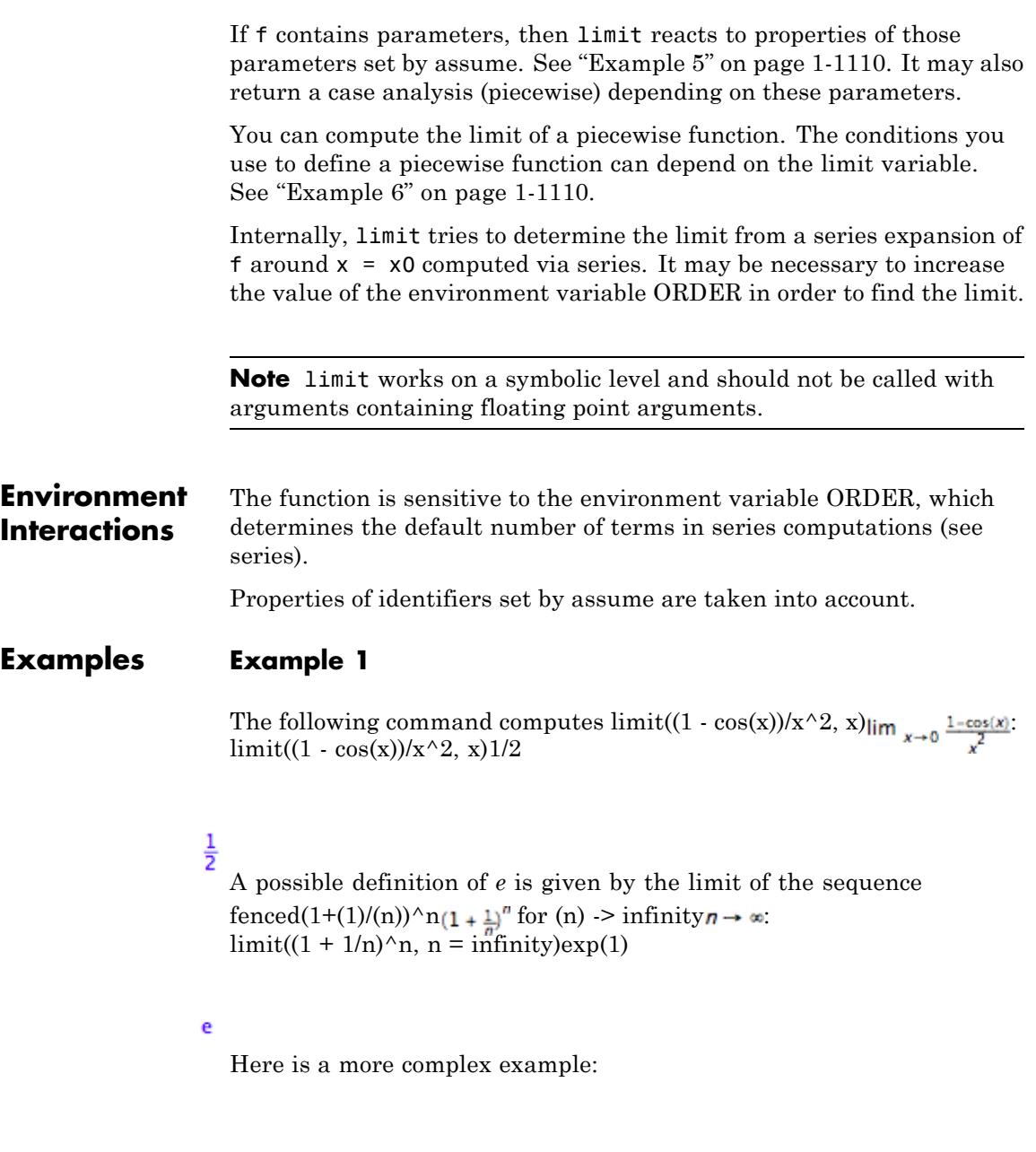

<span id="page-1110-0"></span>limit(  $(\exp(x^* \exp(-x)/(\exp(-x)) + \exp(-2^* x^2/(x+1)))) - \exp(x))/x$ , x = infinity )-exp(2)

# $-e^2$

# **Example 2**

The bidirectional limit of  $f(x)=1/x f(x) = \frac{1}{x}$  for  $(x) > 0x \rightarrow 0$  does not exist:  $limit(1/x, x = 0)$ undefined

#### undefined

You can compute the one-sided limits from the left and from the right by passing the options Left and Right, respectively:  $\text{limit}(1/x, x = 0, \text{Left})$ ,  $\text{limit}(1/x, x = 0, \text{Right})$ -infinity, infinity

#### $-\infty$ ,  $\infty$

### **Example 3**

If limit is not able to compute the limit, then a symbolic limit call is returned: delete f:  $\text{limit}(f(x), x = \text{infinity})\text{limit}(f(x), x = \text{infinity})$ 

### $\lim f(x)$

# **Example 4**

The function  $sin(x)$  oscillates for (x)  $\rightarrow$  infinity  $x \rightarrow \infty$  between - 1 and 1; no accumulation points outside that interval exist:  $limit(sin(x), x = infinity, Intervals)Dom::Interval([-1], [1])$ 

### $[-1, 1]$

In fact, all elements of the interval returned are accumulation points. This need not be the case in general. In the following example, the limit <span id="page-1111-0"></span>inferior and the limit superior are in fact -sqrt(2)  $-\sqrt{2}$  and sqrt(2) $\sqrt{2}$ , respectively:

 $limit(sin(x) + cos(x), x = infinity, Intervals)Dom::Interval([-2], [2])$ 

# $[-2, 2]$

# **Example 5**

limit is not able to compute the limit of  $x^n$  for  $(x)$   $\rightarrow$  infinity  $x \rightarrow \infty$ without additional information about the parameter *n*: assume(n in R): limit(x^n, x = infinity)piecewise( $[n = 0, 1]$ ,  $[0 \le n$ , infinity],  $[n < 0, 0]$ 

### 1 if  $n=0$

 $\infty$  if  $0 < n$ 

We can also assume immediately that  $n > 0$  and get no case analysis then:

assume(n > 0):  $\text{limit}(x \land n, x = \text{infinity})$ infinity

### œ

Similarly, we can assume that *n* < 0: assume(n < 0):  $\text{limit}(x^n, x = \text{infinity})0$ 

### $\mathbf 0$

delete n:

# **Example 6**

Compute limit of the piecewise function: limit(piecewise([x^3 > 10000\*x, 1/x], [x^3 <= 10000\*x, 10]), x = infinity)0

# **Example 7**

Compute limits of the incomplete Gamma function:  $limit(igamma(z, t), t = infinity); limit(igamma(z, t), t = 0)0$ 

### $\mathbf 0$

gamma(z)

### $\Gamma(z)$

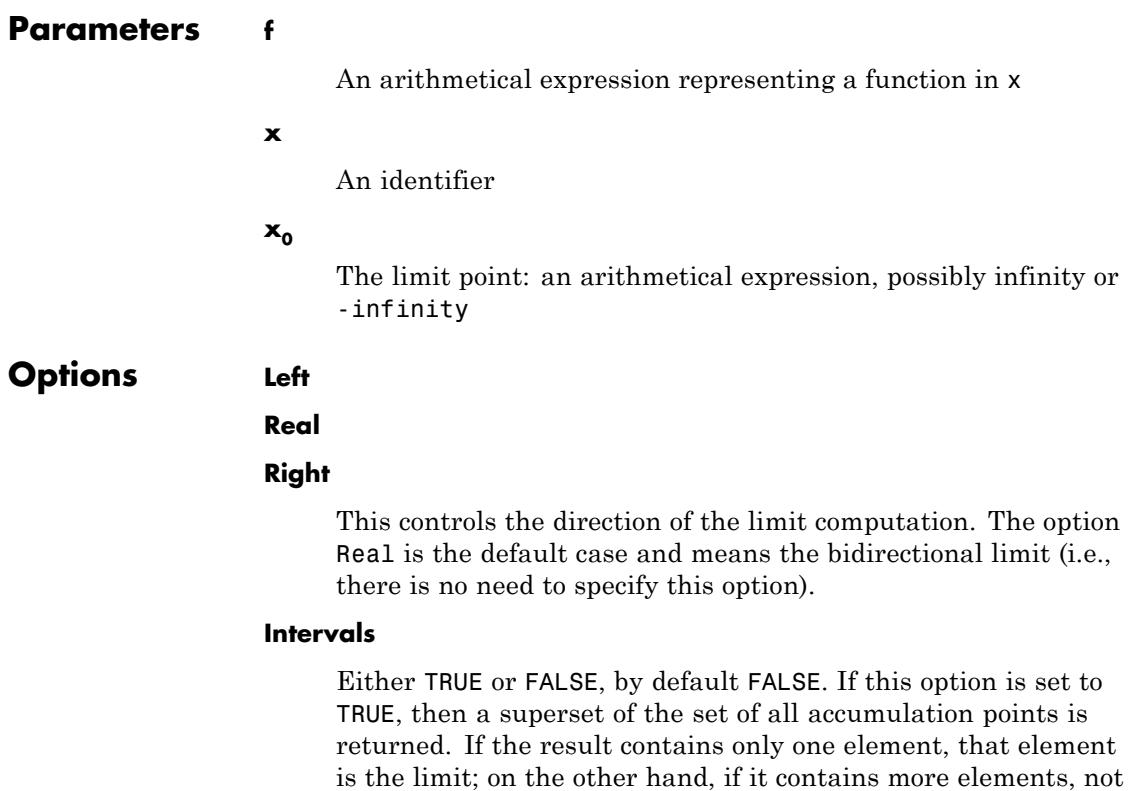

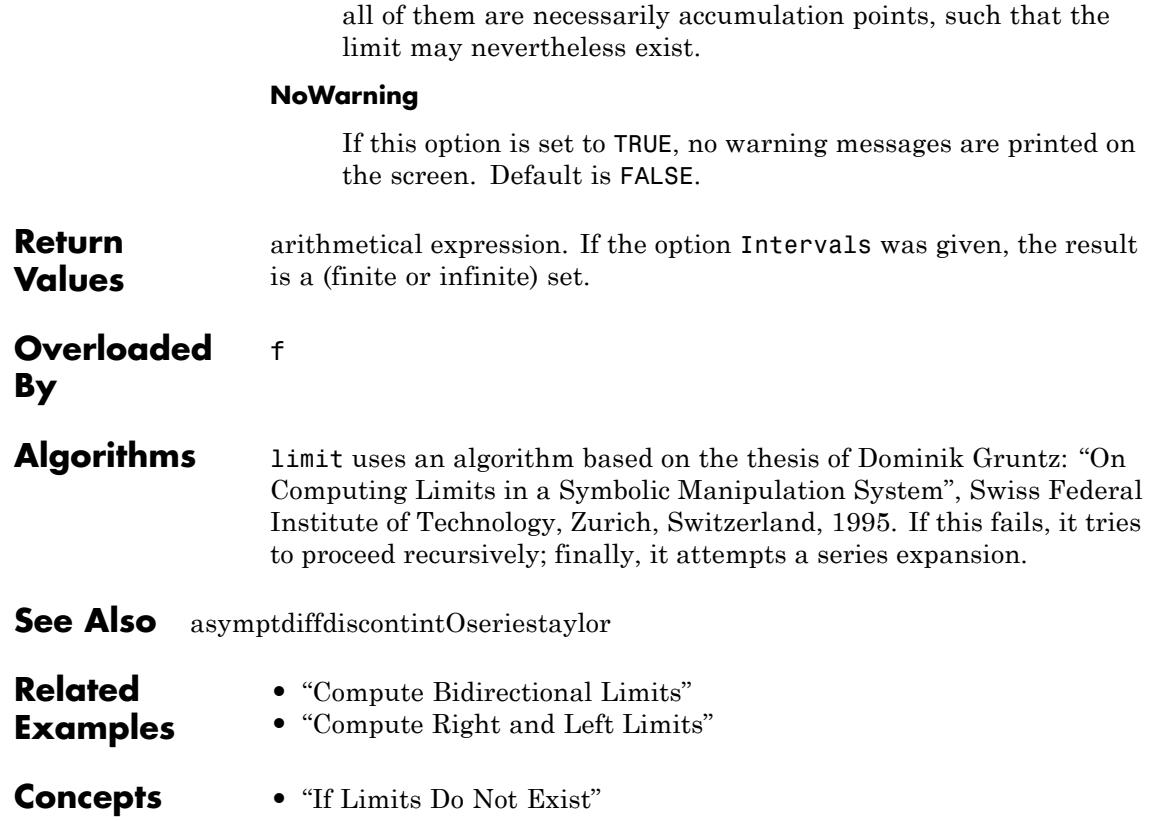

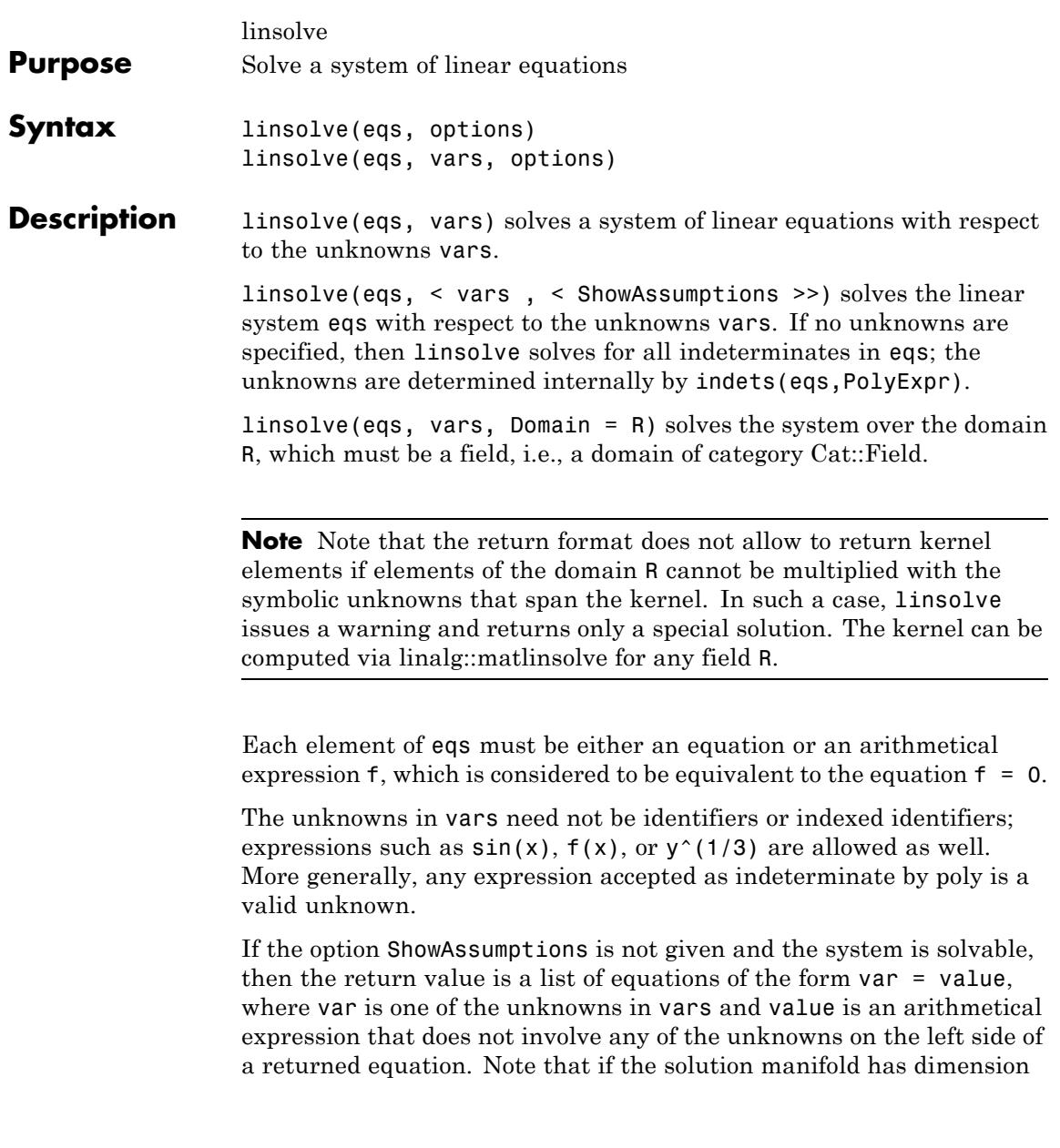

greater than zero, then some of the unknowns in vars will occur on the right side of some returned equations, representing the degrees of freedom. See ["Example 2" on page 1-1115.](#page-1116-0)

If vars is a [list,](#page-2146-0) then the solved equations are returned in the the same order as the unknowns in vars.

The function linsolve can only solve systems of linear equations. Use solve for nonlinear equations.

linsolve is an interface function to the procedures numeric::linsolve and linalg::matlinsolve. For more details see the numeric::linsolve, linalg::matlinsolve help pages and the background section of this help page.

The system eqs is checked for linearity. Since such a test can be expensive, it is recommended to use numeric::linsolve or linalg::matlinsolve directly when you know that the system is linear.

**Note** linsolve does *not* react to properties of identifiers set by assume.

# **Examples Example 1**

Equations and variables may be entered as sets or lists: linsolve $({x + y = 1, 2*x + y = 3}, {x, y})$ , linsolve $({x + y = 1, 2*x + y = 3})$ , [x, y]), linsolve([x + y = 1, 2\*x + y = 3], {x, y}), linsolve([x + y = 1, 2\*x + y  $= 3$ ,  $[x, y]$  $[x = 2, y = -1]$ ,  $[x = 2, y = -1]$ ,  $[x = 2, y = -1]$ ,  $[x = 2, y = -1]$ 

 $[x-2, y=-1], [x-2, y=-1], [x-2, y=-1], [x-2, y=-1]$ 

Also expressions may be used as variables:  $linsolve({cos(x) + sin(x) = 1, cos(x) - sin(x) = 0}, {cos(x), sin(x)}[cos(x) =$  $1/2$ ,  $sin(x) = 1/2$ 

 $\left[\cos(x) - \frac{1}{2}, \sin(x) - \frac{1}{2}\right]$
<span id="page-1116-0"></span>Furthermore, indexed identifiers are valid, too:  $\text{linsolve}(\{2^{\star}a[1] + 3^{\star}a[2] = 5, 7^{\star}a[2] + 11^{\star}a[3] = 13, 17^{\star}a[3] + 19^{\star}a[1] =$ 23},  $\{a[1], a[2], a[3]\}\$ [a[1] = 691/865,  $a[2]$  = 981/865,  $a[3]$  = 398/865]

 $\left[a_1=\displaystyle\frac{691}{865},\; a_2=\displaystyle\frac{981}{865},\; a_3=\displaystyle\frac{398}{865}\right]$  Next, we demonstrate the use of option Domain and solve a system over the field  $_{23}$  with it: linsolve( $[2*x + y = 1, -x - y = 0]$ , Domain = Dom::IntegerMod(23))[x = 1 mod 23, y = 22 mod 23]

#### $[x - 1 \mod 23, y - 22 \mod 23]$

The following system does not have a solution: linsolve({x + y = 1, 2\*x + 2\*y = 3}, {x, y})FAIL

#### **FAIL**

#### **Example 2**

If the solution of the linear system is not unique, then some of the unknowns are used as "free parameters" spanning the solution space. In the following example the unknown z is such a parameter. It does not appear on the left side of the solved equations: eqs :=  $[x + y = z, x + 2*y = 0, 2*x - z = -3*y, y + z = 0]$ :vars :=  $[w, x, y, z]$ 

z]:linsolve(eqs, vars)[ $x = 2 \cdot z$ ,  $y = -z$ ]

### $[x - 2 z, y - z]$

#### **Example 3**

If you use the Normal option, linsolve calls the normal function for final results. This call ensures that linsolve returns results in normalized form:

linsolve( $[x + a^*y = a + 1, b^*x - y = b - 1]$ ,  $\{x, y\}$ ) $[x = 1, y = 1]$ 

#### <span id="page-1117-0"></span> $[x-1, y-1]$

If you specify Normal = FALSE, linsolve does not call normal for the final result: linsolve( $[x + a^*y = a + 1, b^*x - y = b - 1]$ ,  $\{x, y\}$ , Normal = FALSE) $[x = a (a*(b*(a+1) - b + 1))/(a*(b+1) + 1, y = (b*(a+1) - b + 1)/(a*(b+1))$ 

$$
\left[x = a - \frac{a(b(a+1) - b + 1)}{ab + 1} + 1, y = \frac{b(a+1) - b + 1}{ab + 1}\right]
$$
  
Example 4

Solve this system: eqs :=  $[x + a^*y = b, x + A^*y = b]$ :linsolve(eqs,  $[x, y]$ ) $[x = b, y = 0]$ 

#### $[x - b, y - 0]$

Note that more solutions exist for  $a = A$ . Linsolve omits these solutions because it makes some additional assumptions on symbolic parameters of this system. To see the assumptions that linsolve made while solving this system, use the ShowAssumptions option: linsolve(eqs, [x, y], ShowAssumptions)[[x = b, y = 0], [], [A - a  $\le$  0]]

#### $[[x - b, y - 0], [[, [A - a \star 0]]]$ delete eqs:

# **Parameters eqs**

A [list](#page-2146-0) or a [set](#page-2154-0) of linear equations or arithmetical expressions

#### **vars**

A [list](#page-2146-0) or a [set](#page-2154-0) of unknowns to solve for: typically [identifiers](#page-2135-0) or [indexed identifiers](#page-899-0)

# **Options Domain**

Option, specified as Domain = R

Solve the system over the field R, which must be a domain of category Cat::Field.

#### **Normal**

Option, specified as  $Normal = b$ 

Return normalized results. The value b must be TRUE or FALSE. By default, Normal = TRUE, meaning that linsolve guarantees normalization of the returned results. Normalizing results can be computationally expensive.

By default, linsolve calls normal before returning results. This option affects the output only if the solution contains variables or exact expressions, such as  $sqrt(5)$  or  $sin(PI/7)$ .

To avoid this additional call, specify Normal = FALSE. In this case, linsolve also can return normalized results, but does not guarantee such normalization. See ["Example 3" on page 1-1115](#page-1116-0).

#### **ShowAssumptions**

Return information about internal assumptions that linsolve made on symbolic parameters in eqs.

With this option, linsolve returns a list [Solution, Constraints, Pivots]. Solution is a list of solved equations representing the complete solution manifold of eqs, as described above. The lists Constraints and Pivots contain equations and inequalities involving symbolic parameters in eqs. Internally, these were assumed to hold true when solving the system. See ["Example 4" on page 1-1116](#page-1117-0).

When Gaussian elimination produces an equation  $0 = c$  with nonzero c, linsolve without ShowAssumptions returns FAIL. If c involves symbolic parameters, try using linsolve with ShowAssumptions to solve such systems. If the system is solvable, you will get the solution. In this case, an equation  $0 = c$  is

# **level**

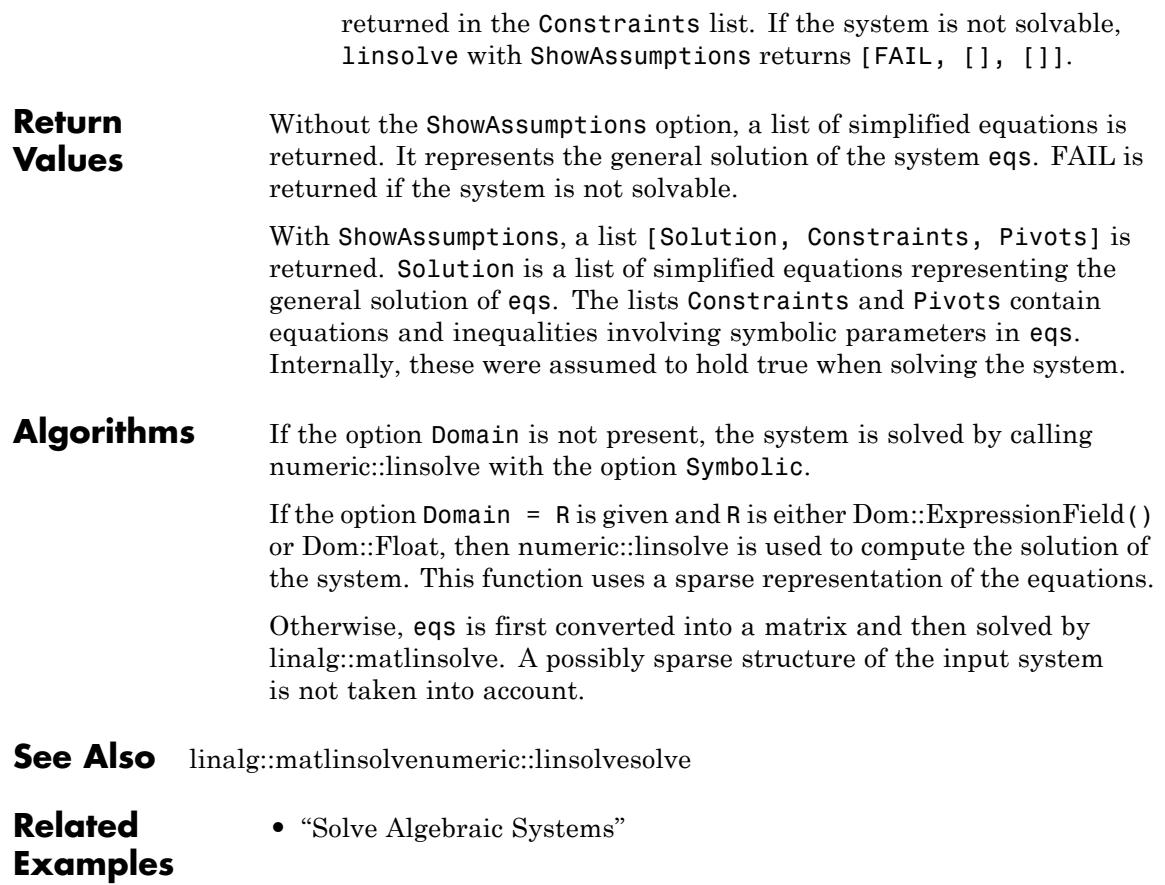

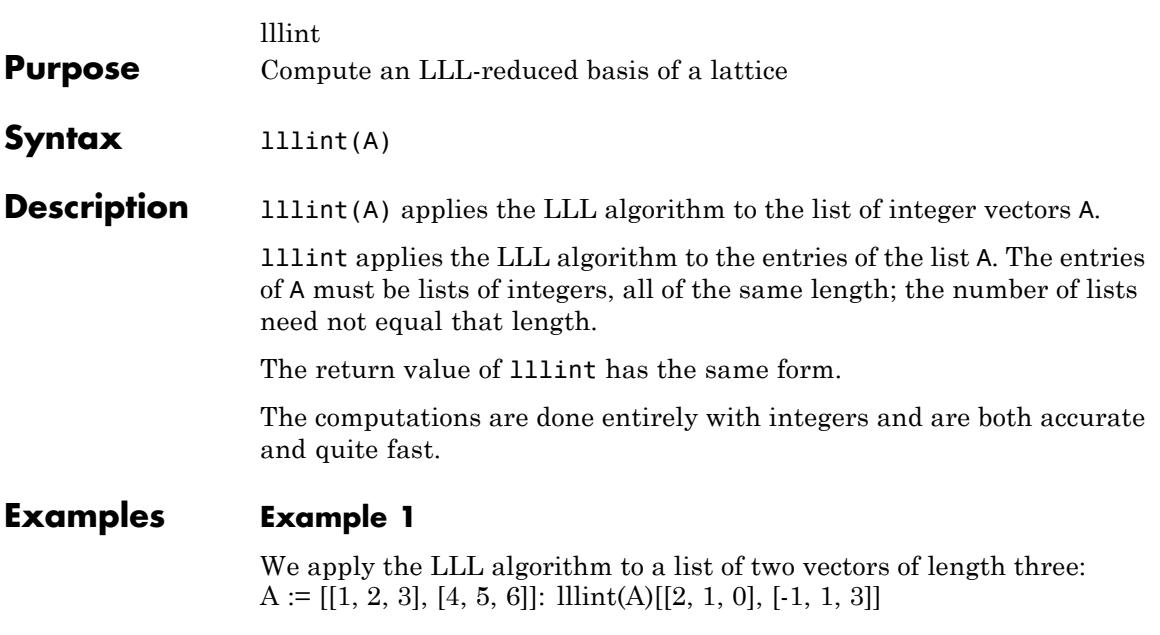

# $[[2, 1, 0], [-1, 1, 3]]$

The result is to be interpreted as follows: the two vectors in the output form an LLL-reduced basis of the lattice genberated by the two vectors in the input.

# **Example 2**

If the input vectors are not linearly independent, FAIL is returned: lllint([[1, 2], [2, 4]])FAIL

# **FAIL**

# **Parameters A**

A [list](#page-2146-0) of vectors, each being a list of [integers](#page-2137-0)

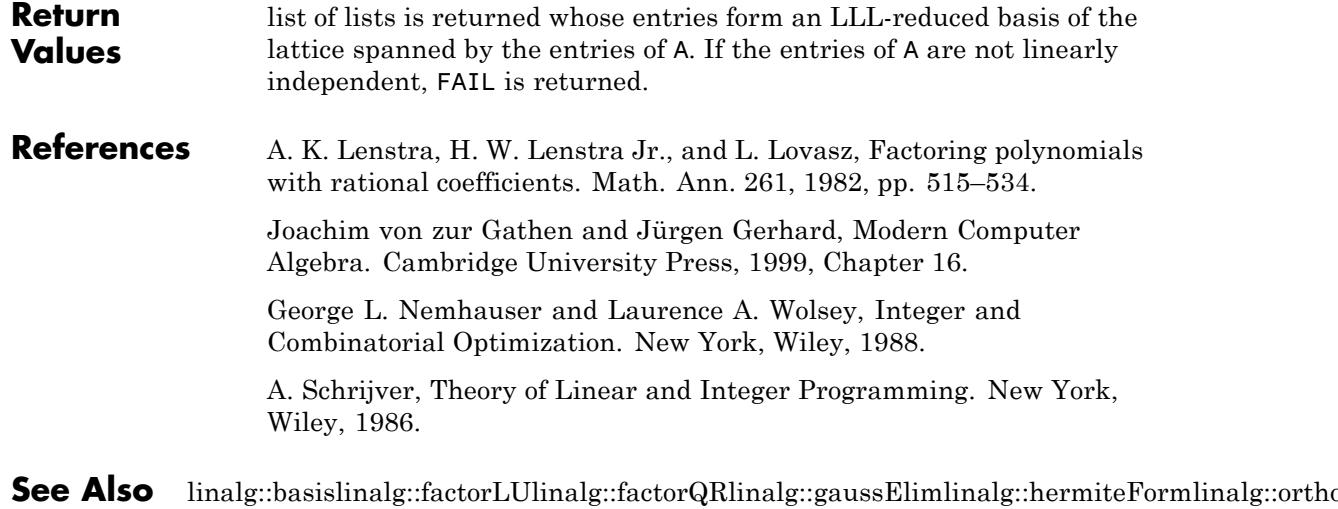

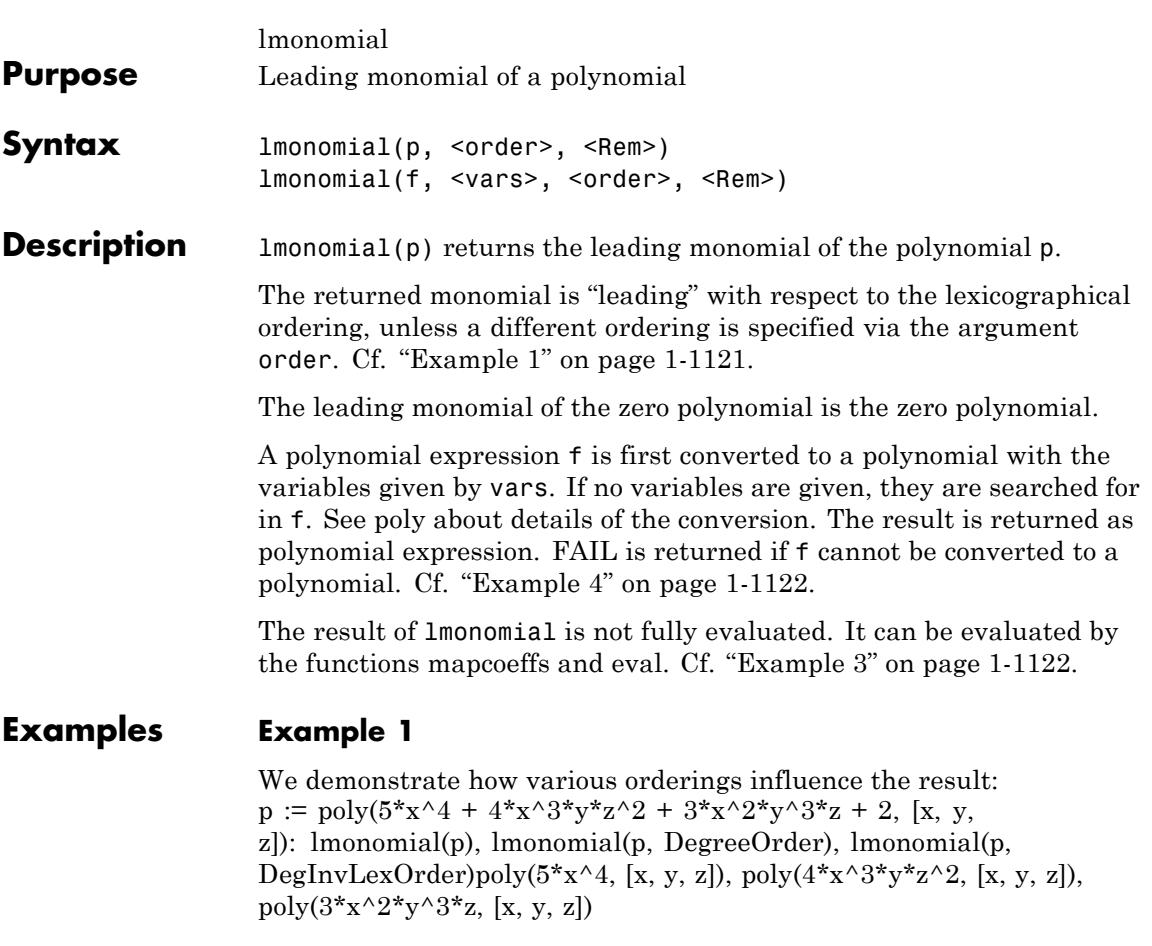

# poly (5  $x^4$ , [x, y, z]), poly (4  $x^3$  y  $z^2$ , [x, y, z]), poly (3  $x^2$  y<sup>3</sup> z, [x, y, z])

The following call uses the [reverse lexicographical order](#page-2391-0) on 3 indeterminates: lmonomial(p, Dom::MonomOrdering(RevLex(3)))poly(3\*x^2\*y^3\*z, [x, y, z])

<span id="page-1123-0"></span>poly $(3x^2y^3z,[x, y, z])$ <br>delete p:

# **Example 2**

We compute the reductum of a polynomial:  $p := poly(2*x^{2}y + 3*x*y^{2} + 6, [x, y])$ : q := lmonomial(p, Rem)[poly(2\*x^2\*y, [x, y]), poly(3\*x\*y^2 + 6, [x, y])]

 $[poly(2x^2y, [x, y])]$ , poly $(3xy^2 + 6, [x, y])$ 

The leading monomial and the reductum add up to the polynomial p:  $p = q[1] + q[2]poly(2^*x^2 + 3^*x^*y^2 + 6, [x, y]) = poly(2^*x^2 + 2^*y + 6)$  $3*xy^2 + 6$ , [x, y])

poly  $(2x^2y+3xy^2+6, [x, y])$  = poly  $(2x^2y+3xy^2+6, [x, y])$ <br>delete p, q:

# **Example 3**

We demonstrate the evaluation strategy of lmonomial:  $p := poly(6*x^0 * y^0 + x^0 + x^0 + 2, [x])$ :  $y := 4$ : lmonomial(p)poly((6<sup>\*</sup>y<sup>{2}</sup>)<sup>\*</sup>x<sup>{2}</sup>6,  $[x]$ 

# poly $((6 \ y^2) x^6, [x])$

Evaluation is enforced by eval: mapcoeffs(%, eval)poly( $96*x^6$ , [x])

#### poly (96  $x^6$ , [x]) delete p, y:

# **Example 4**

The expression 1/x may not be regarded as polynomial: lmonomial(1/x)FAIL

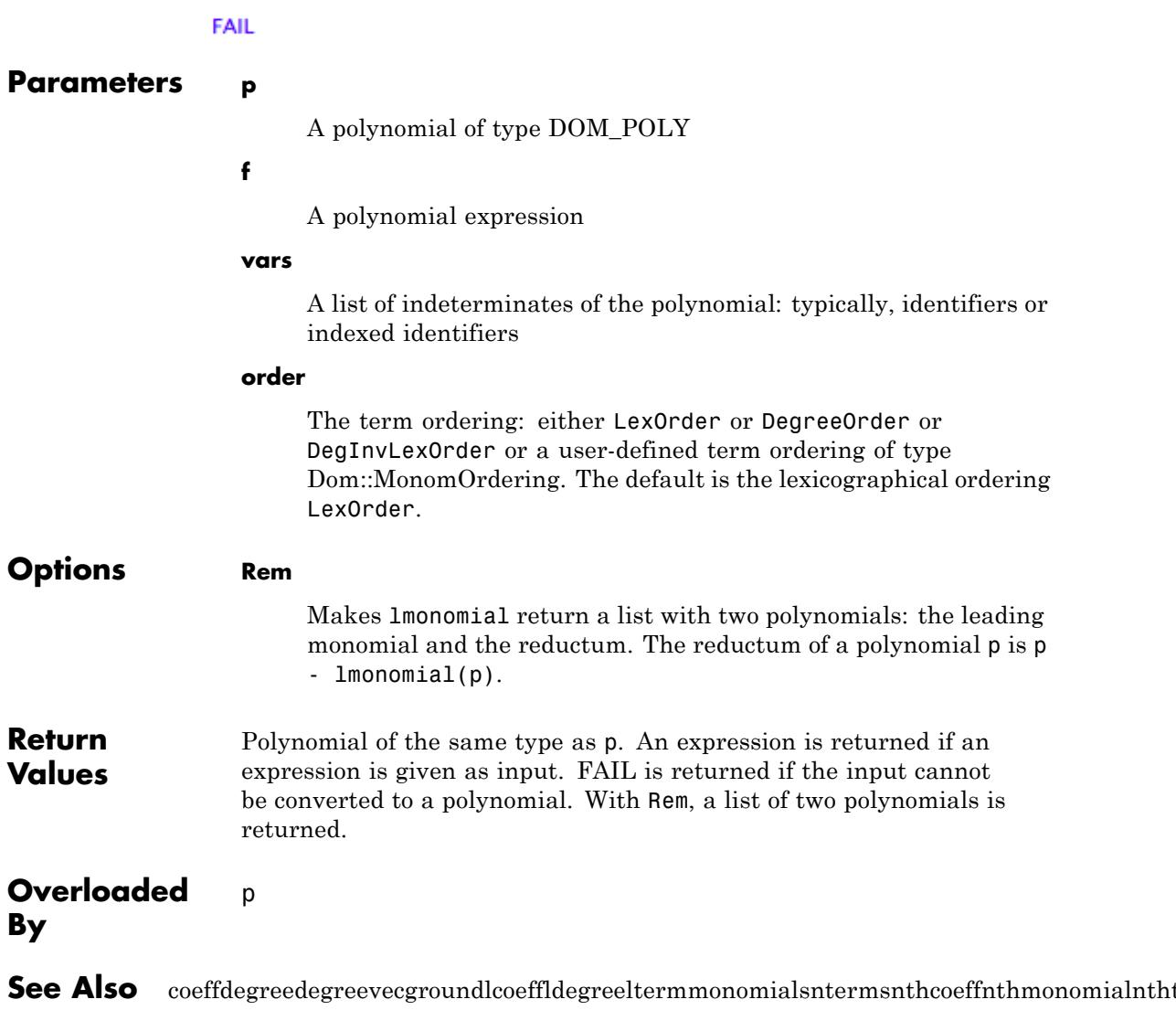

# **level**

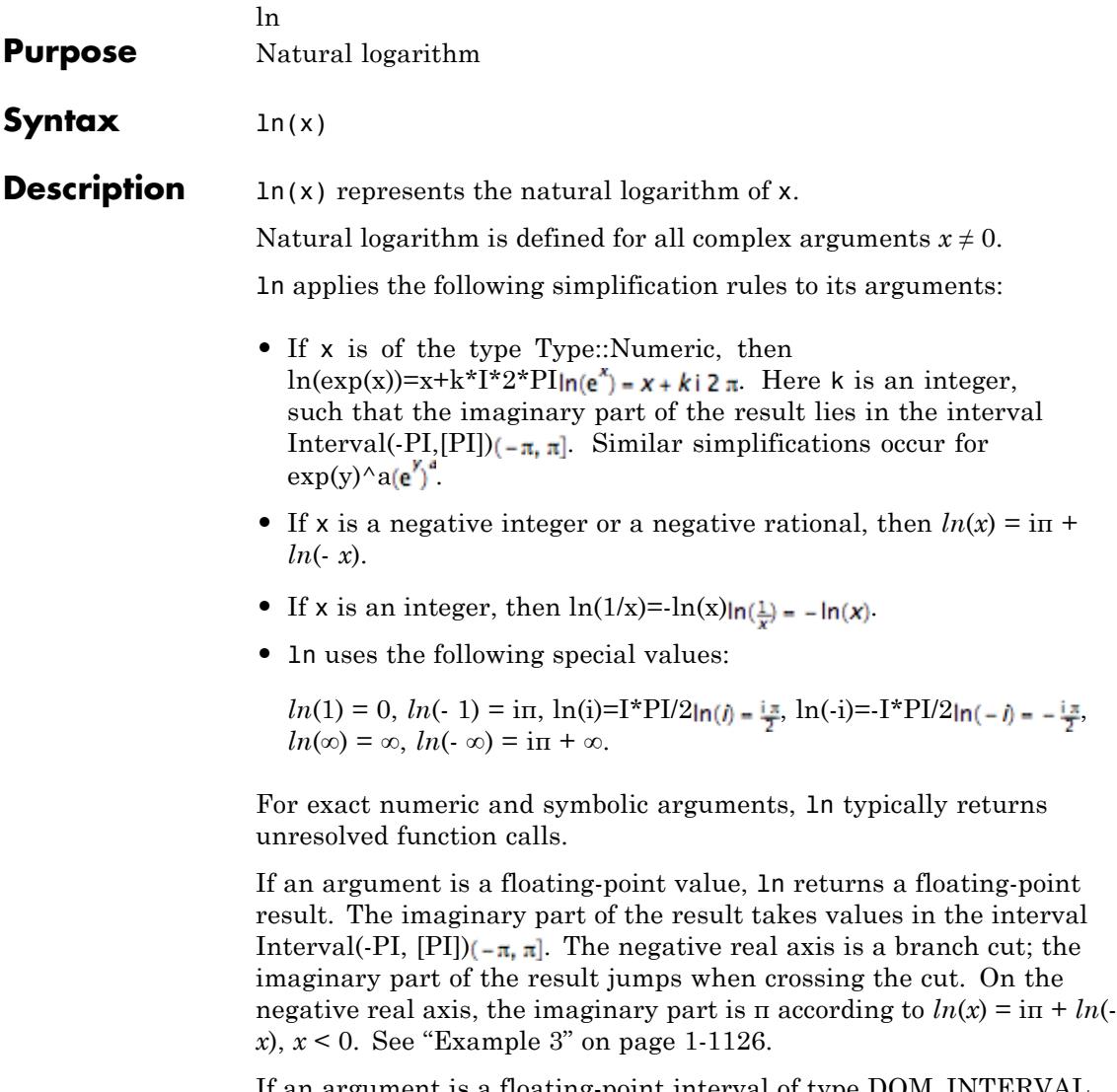

If an argument is a floating-point interval of type DOM\_INTERVAL, ln returns the results of type DOM\_INTERVAL, properly rounded

outwards. This implies that the result contains only real numbers. See ["Example 4" on page 1-1126.](#page-1127-0)

Arithmetical rules such as  $ln(xy) = ln(x) + ln(y)$  are not valid throughout the complex plane. Use properties to mark identifiers as real and apply functions such as expand, combine or simplify to manipulate expressions involving ln. See ["Example 5" on page 1-1127.](#page-1128-0)

**Environment Interactions** When called with a floating-point argument, the function is sensitive to the environment variable DIGITS which determines the numerical working precision.

# **Examples Example 1**

Compute the natural logarithms of these numeric and symbolic values: ln(2), ln(-3), ln(1/4), ln(1 + I), ln(x^2)ln(2), ln(3) + PI\*I, -ln(4), ln(1 + I),  $ln(x^2)$ 

 $ln(2)$ ,  $ln(3) + \pi i$ ,  $-ln(4)$ ,  $ln(1 + i)$ ,  $ln(x^2)$ 

For floating-point arguments, ln returns floating-point results:  $ln(123.4), ln(5.6 + 7.8*), ln(1.0/10^20)4.815431111, 2.261980065 +$ 0.948125538\*I, -46.05170186

#### 4.815431111, 2.261980065 + 0.948125538 i. - 46.05170186

ln applies special simplification rules to its arguments: ln(1), ln(-1), ln(exp(-5)), ln(exp(5 + 27/4\*I))0, PI\*I, -5, 5 + (- 2\*PI\*I) +  $(27/4)$ <sup>\*</sup>I

# 0,  $\pi$  i,  $-5$ ,  $5 - 2\pi$  i +  $\frac{27i}{4}$ <br>**Example 2**

diff, float, limit, series and similar functions handle expressions involving ln: diff(ln(x^2), x)2/x

<span id="page-1127-0"></span> $\frac{2}{x}$  float(ln(PI + I))1.192985153 + 0.3081690711\*I

1.192985153 + 0.3081690711 i  $\lim$ it(ln(x)/x, x = infinity)0

0

series(x\*ln(sin(x)),  $x = 0$ , 10) $x^*$ ln(x) -  $x^3/6$  -  $x^5/180$  -  $x^7/2835$   $x^{\wedge}9/37800 + O(x^{\wedge}11)$ 

$$
\frac{x \ln(x) - \frac{x^3}{6} - \frac{x^5}{180} - \frac{x^7}{2835} - \frac{x^9}{37800} + O(x^{11})}{\text{Example 3}}
$$

The negative real axis is a branch cut. The imaginary part of the values returned by ln jump when crossing this cut:  $ln(.2.0), ln(.2.0 + I/10^{\land}1000), ln(.2.0 - I/10^{\land}1000)0.6931471806 +$  $3.141592654*$ I,  $0.6931471806 + 3.141592654*$ I,  $0.6931471806 +$  (-3.141592654\*I)

#### 0.6931471806+3.141592654i, 0.6931471806+3.141592654i, 0.6931471806-3.141592654i

### **Example 4**

The natural logarithm of an [interval](#page-2138-0) is the image set of the logarithm function over the set represented by the interval: ln(1 ... 2)hull(0.0, 0.6931471806)

#### $0.0...0.6931471806$

 $ln(-1 \dots 1)$ hull(RD\_NINF, 0.0) union hull(RD\_NINF, 0.0) + hull(3.141592653, 3.141592654)\*I

RD NINF ... 0.0 URD NINF ... 0.0 + 3.141592653 ... 3.141592654 i

<span id="page-1128-0"></span>This definition extends to unions of intervals: ln(1 ... 2 union 3 ... 4)hull(0.0, 0.6931471806) union hull(1.098612288, 1.386294362)

#### $0.0...0.6931471806 \cup 1.098612288...1.386294362$

### **Example 5**

expand, combine, and simplify react to properties set via assume. The following call does not produce an expanded result, because the arithmetical rule  $ln(xy) = ln(x) + ln(y)$  does not hold for arbitrary complex *x*, *y*:  $expand(ln(x*y))ln(x*y)$ 

#### $ln(x y)$

If one of the factors is real and positive, the rule is valid:  $assume(x > 0)$ :  $expand(ln(x * y))ln(x) + ln(y)$ 

 $ln(x) + ln(y)$ combine(%,  $ln(ln(x*y))$ 

#### $ln(x y)$

 $\sin\phi$ lify(ln(x^3\*y) - ln(x))ln(x^2\*y)

# $ln(x^2 y)$

For further computations, clear the assumption: unassume(x):

# **Parameters x**

An arithmetical expression

# **level**

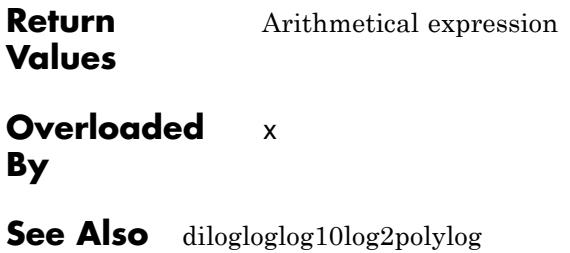

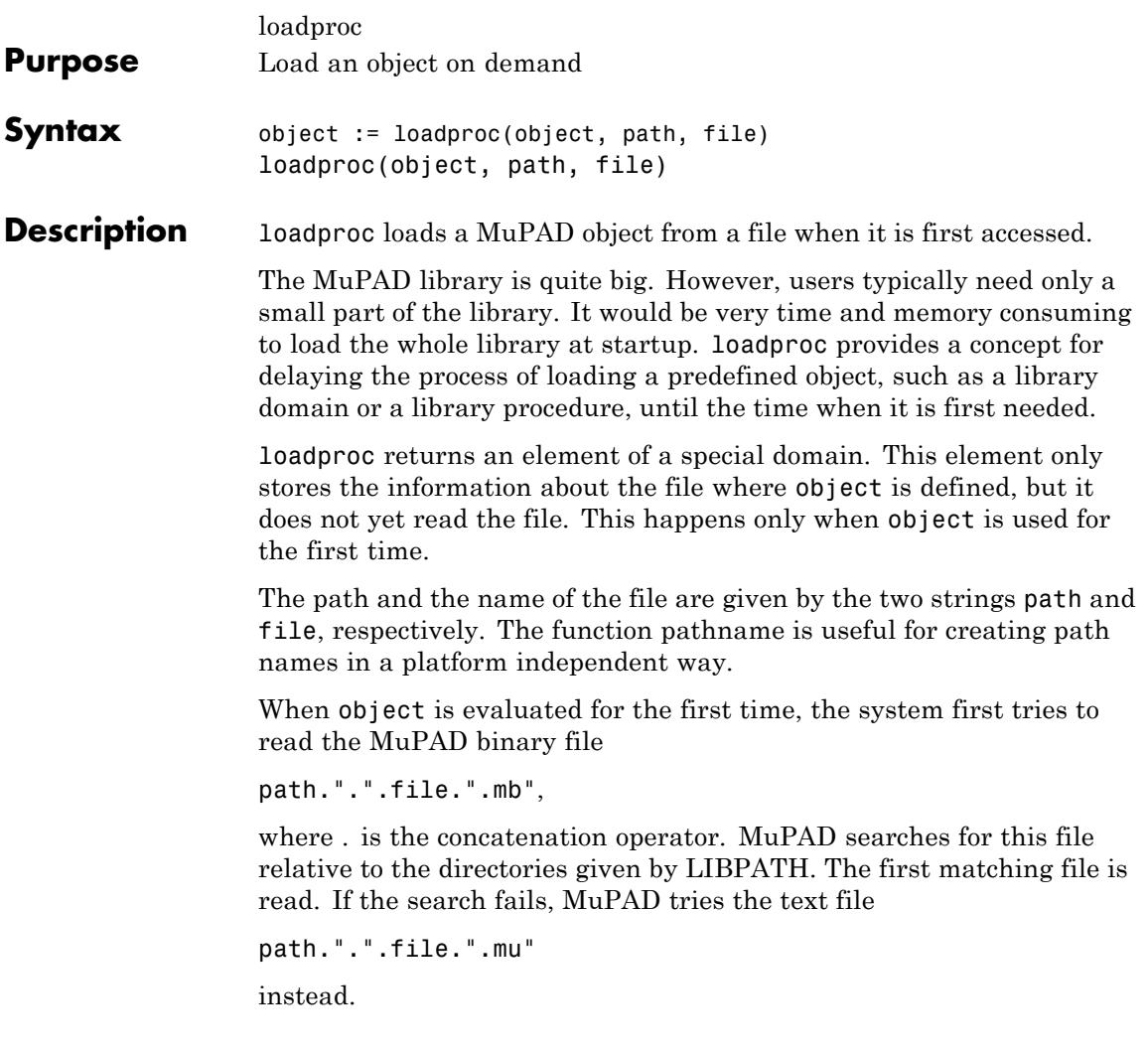

**Note** The corresponding file must contain the "real" definition of object, typically a statement of the form object  $\cdot$  = value. If this is not the case, the system may run into infinite recursion.

Finally, after the file has been read, value is returned as the value of object. The whole loading process is transparent to the user. See the example below for illustration.

loadproc does not evaluate the first argument object, but the other arguments are evaluated as usual.

To avoid side-effects, [alias](#page-1449-0) definitions are not in effect while the file is read, except those that are defined within the file. Alias definitions in the file are local to the file only; they are removed when the loading is finished.

# **Examples Example 1**

At system startup, the identifier int is initialized as follows: int := loadproc(int, pathname("STDLIB"), "int"):

This tells the system that it finds the actual definition of the integration function int in the file "STDLIB/int.mu", relative to the library path specified by LIBPATH, which by default points to the MuPAD installation directory.

When you first use int, e.g., by entering the command  $int(t^2,t)$ , MuPAD automatically loads the file "STDLIB/int.mu". This file contains the following lines defining the actual [function environment](#page-2132-0) int:

int := funcenv( proc(f,  $x = null()$ ) begin if  $\arg(0) = 0$  then error("No argument given") end\_if; ... end\_proc):

After the file has been read, the function environment is returned as the value of int, and then the system proceeds as usual: the call  $int(t^2,t)$ is executed and its result t^3/3 is returned.

# **Parameters object**

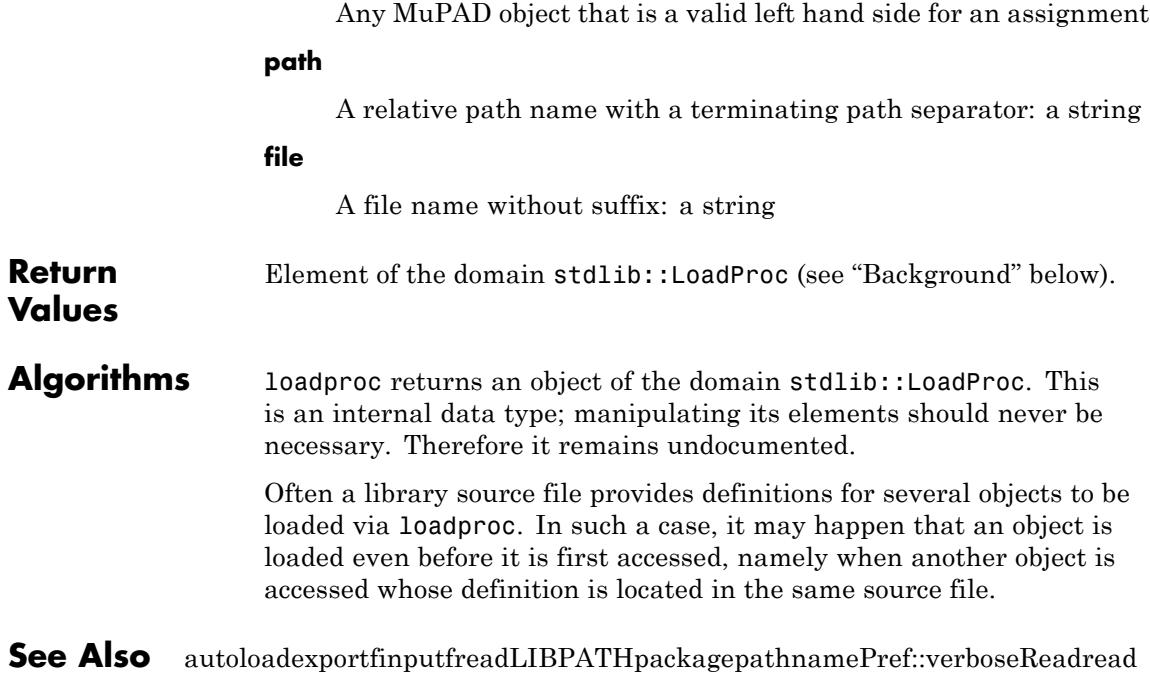

# **level**

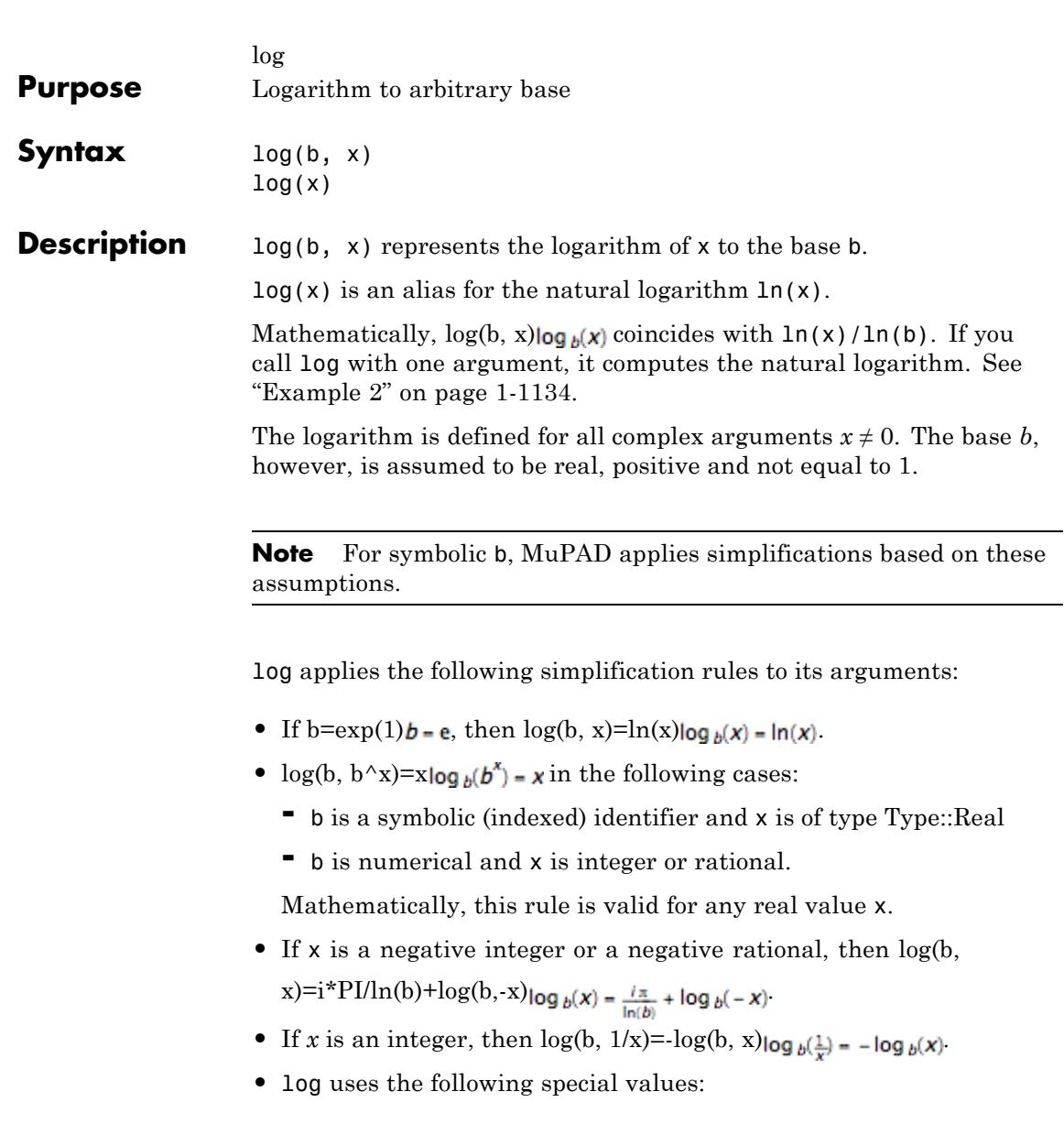

 $\log(b, 1)=0$  log  $_b(1)$  = 0,  $\log(b, -1)=(i^*P I)/\ln(b)$   $\log_b(-1) = \frac{i\pi}{\ln(b)}$  $log(b,i)=(i*PI)/(2*ln(b))$   $log_b(i) = \frac{i\pi}{2 \ln(b)}$  $log(b, i) = (i * PI)/(2 * ln(b))$   $log_b(-i) = -\frac{i\pi}{2 ln(b)}$ 

For exact numeric and symbolic arguments, log typically returns unresolved function calls.

If both arguments are numerical and at least one of them is a floating-point number, log returns a floating-point result. The imaginary part of the result takes values in the interval Interval(-PI/ln(b),[PI/ln(b)])  $\frac{1}{2}$   $\frac{1}{2}$  if  $b > 1$  and in the interval

Interval( $[PI/ln(b)]$ ,  $PI/ln(b)$  $\begin{bmatrix} 1 & 0 \\ 0 & -1 \end{bmatrix}$  if  $b < 1$ . The negative real axis is a branch cut, the imaginary part of the result jumps when crossing the cut. On the negative real axis, the imaginary part is  $PI/ln(b)$ . according to  $log(b, x)=i*P1/ln(b)+log(b, -x)$   $log_h(x) = \frac{i\pi}{2} + log_h(-x)$ ,  $x < 0$ . See ["Example 4" on page 1-1135.](#page-1136-0)

Arithmetical rules such as  $log(b, x^*y)=log(b, x)+log(b,$ y)  $\log_b(x, y)$  =  $\log_b(x)$  +  $\log_b(y)$  are not valid throughout the complex plane. Use properties to mark identifiers as real and apply functions such as expand or simplify to manipulate expressions involving log. See ["Example 5" on page 1-1135](#page-1136-0).

**Environment Interactions** When called with a floating-point argument, the function is sensitive to the environment variable DIGITS which determines the numerical working precision.

# **Examples Example 1**

When computing a logarithm to an arbitrary base, use identifiers, indexed identifiers, or numbers of type Type::Positive to specify the base of a logarithm:

 $log(b, 2)$ ,  $log(b[1], 3)$ ,  $log(2, 5)$ ,  $log(2/3, 4/9)$ ,  $log(0.3, x)log(b, 2)$ ,  $log(b[1],$ 3), log(2, 5), 2, log(0.3, x)

#### <span id="page-1135-0"></span> $log_b(2)$ ,  $log_b(3)$ ,  $log_2(5)$ , 2,  $log_{0.3}(x)$

Do not use general arithmetical expressions to specify the base: log(-PI^2, 2) Error: The base must be an identifier, an indexed identifier, or a positive real number. [log]

For floating-point arguments, log returns floating-point results:  $log(2, 123.4), log(2.0, 5.6 + 7.8*])$ ,  $log(10.0, 2/10^20)6.947198584$ , 3.263347423 + 1.367856012\*I, -19.69897

#### 6.947198584, 3.263347423 + 1.367856012 i, -19.69897

log applies special simplification rules to its arguments:  $log(b, 1)$ ,  $log(b, -1)$ ,  $log(2/3, (4/9)^{10})$ ,  $log(b, b<sup>1</sup>(-5))0$ ,  $(PI<sup>*</sup>I)/ln(b)$ , 20, -5

# 0,  $\frac{\pi i}{\ln(b)}$ , 20, -5<br>**Example 2**

Use rewrite to rewrite log in terms of ln: rewrite( $log(b, x)$ , ln), rewrite( $log(10, 200)$ , ln)ln(x)/ln(b), ln(200)/ln(10)

#### $ln(x)$   $ln(200)$

 $\ln(\frac{1}{2} \text{vol}(\frac{10}{10})$  not specify the base of the logarithm, log computes the natural logarithm:  $log(x)ln(x)$ 

#### $ln(x)$

#### **Example 3**

diff, float, limit, series and similar functions handle expressions involving log: diff(log(b,  $x^2$ ),  $x$ ) $2/(x^*ln(b))$ 

```
\sqrt{\frac{1}{\text{1}}\theta} (log(10, PI + I))0.5181068691 + 0.1338361271*I
```
### 0.5181068691+0.1338361271i

 $\text{limit}(\log(10, x)/x, x = \text{infinity})0$ 

 $\mathbf 0$ 

series(x\*log(x, sin(x)), x = 0)x - x^3/(6\*ln(x)) - x^5/(180\*ln(x)) + O(x^7)

 $x - \frac{x^3}{6 \ln(x)} - \frac{x^5}{180 \ln(x)} + O(x^7)$ <br>**Example 4** 

The negative real axis is a branch cut. The imaginary part of the values returned by log jump when crossing this cut:  $log(10, 2.0), log(10, 2.0 + I/10^{\wedge}1000), log(10, 2.0 I/10^{\wedge}1000)0.3010299957$  + 1.364376354\*I, 0.3010299957 + 1.364376354\*I, 0.3010299957 + (- 1.364376354\*I)

#### 0.3010299957 + 1.364376354 i, 0.3010299957 + 1.364376354 i, 0.3010299957 - 1.364376354 i

# **Example 5**

expand and simplify react to properties set via assume. The following call does not produce an expanded result, because the arithmetical rule  $log(b, x^*y)=log(b, x)+log(b, y)$  log  $_b(x y)$  = log  $_b(x)$  + log  $_b(y)$  does not hold for arbitrary complex *x*, *y*: expand( $log(10, x^*y)$ ) $log(10, x^*y)$ 

#### $log_{10}(x y)$

If one of the factors is real and positive, the rule is valid: assume(x > 0): expand(log(b, x\*y))log(b, x) + log(b, y)

```
\frac{\log_b(x) + \log_b(y)}{\text{simply}(\log(b, x^{\wedge}3^*y) - \log(b, x))\log(b, x^{\wedge}2^*y)}
```
# $\log_b(x^2|y)$

For further computations, clear the assumption: unassume(x):

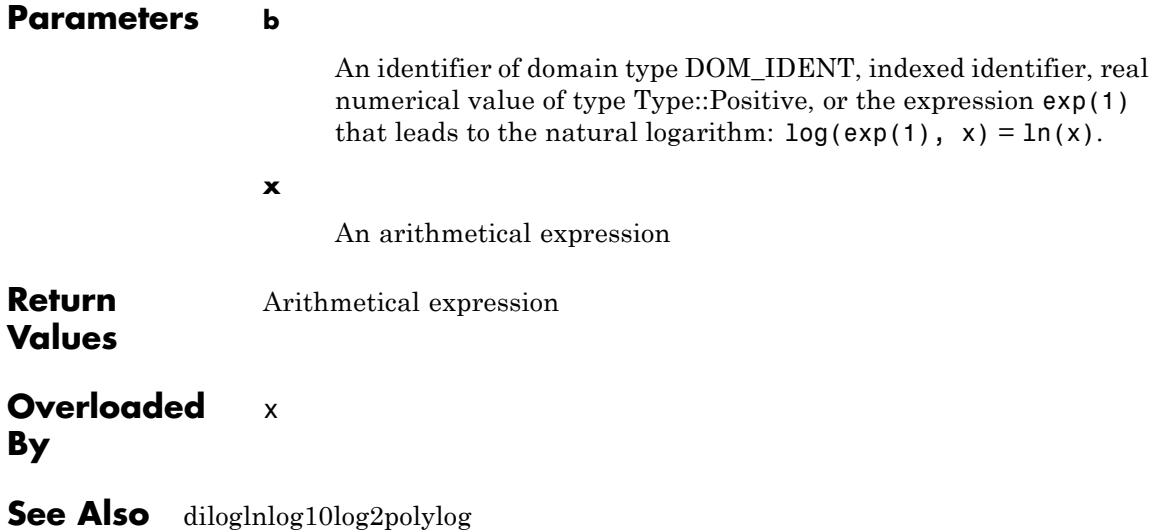

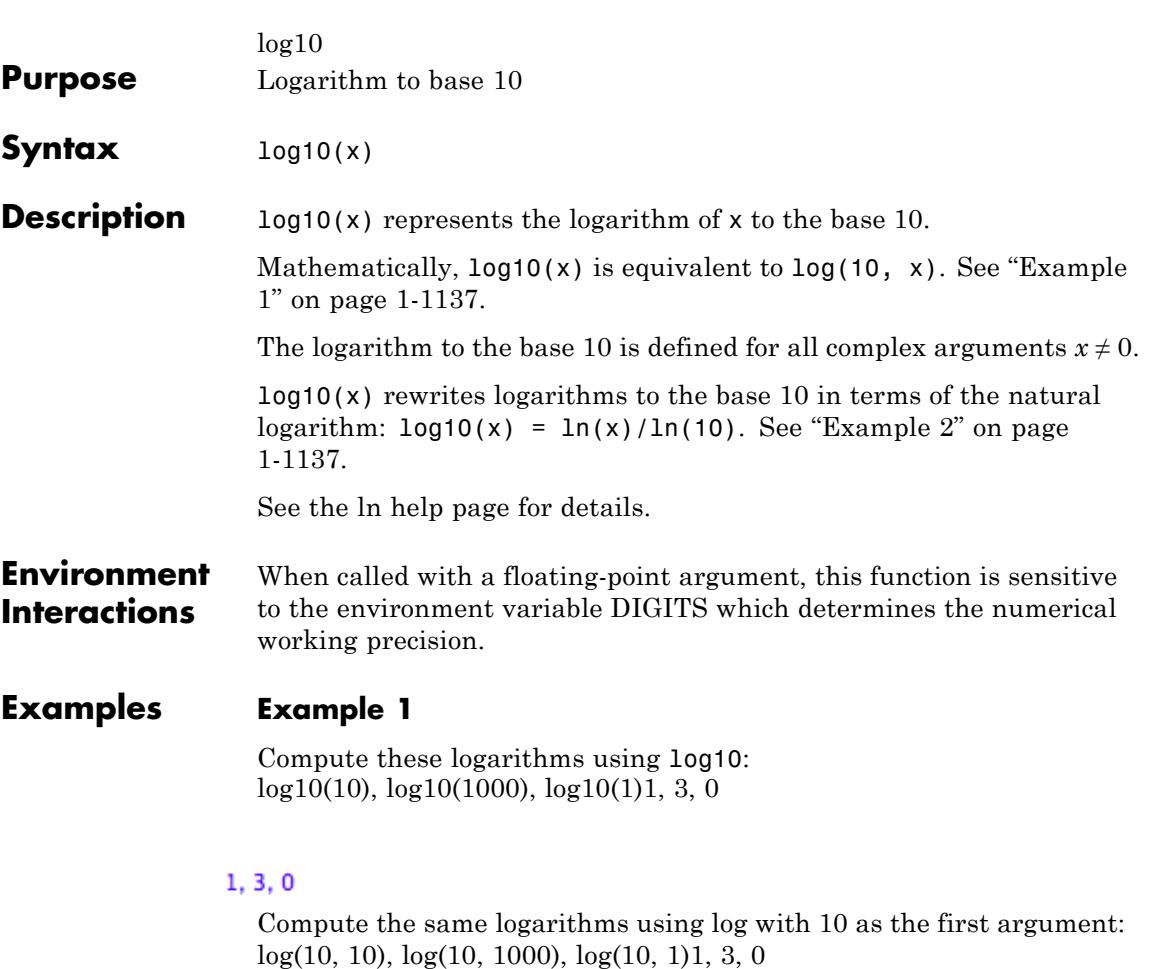

# $1, 3, 0$

# **Example 2**

log10 rewrites logarithms in terms of ln:  $log10(x)$ ,  $log10(x^2 - 1)ln(x)/ln(10)$ ,  $ln(x^2 - 1)/ln(10)$ 

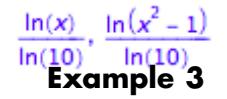

For floating-point values, log10 returns floating-point results: log10(123.4), log10(5.6 + 7.8\*I), log10(-15.45)2.09131516, 0.9823654605 + 0.4117656893\*I, 1.188928484 + 1.364376354\*I

#### 2.09131516, 0.9823654605 + 0.4117656893 i, 1.188928484 + 1.364376354 i

### **Example 4**

For floating-point intervals, log10 returns results as floating-point intervals: log10(2.0...10.15)hull(0.3010299956, 1.006466043)

0.3010299956 ... 1.006466043

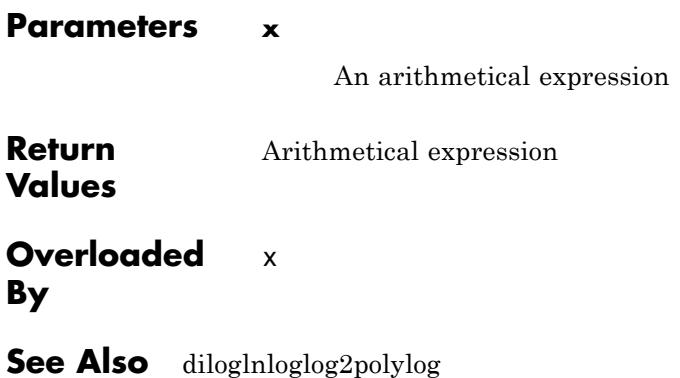

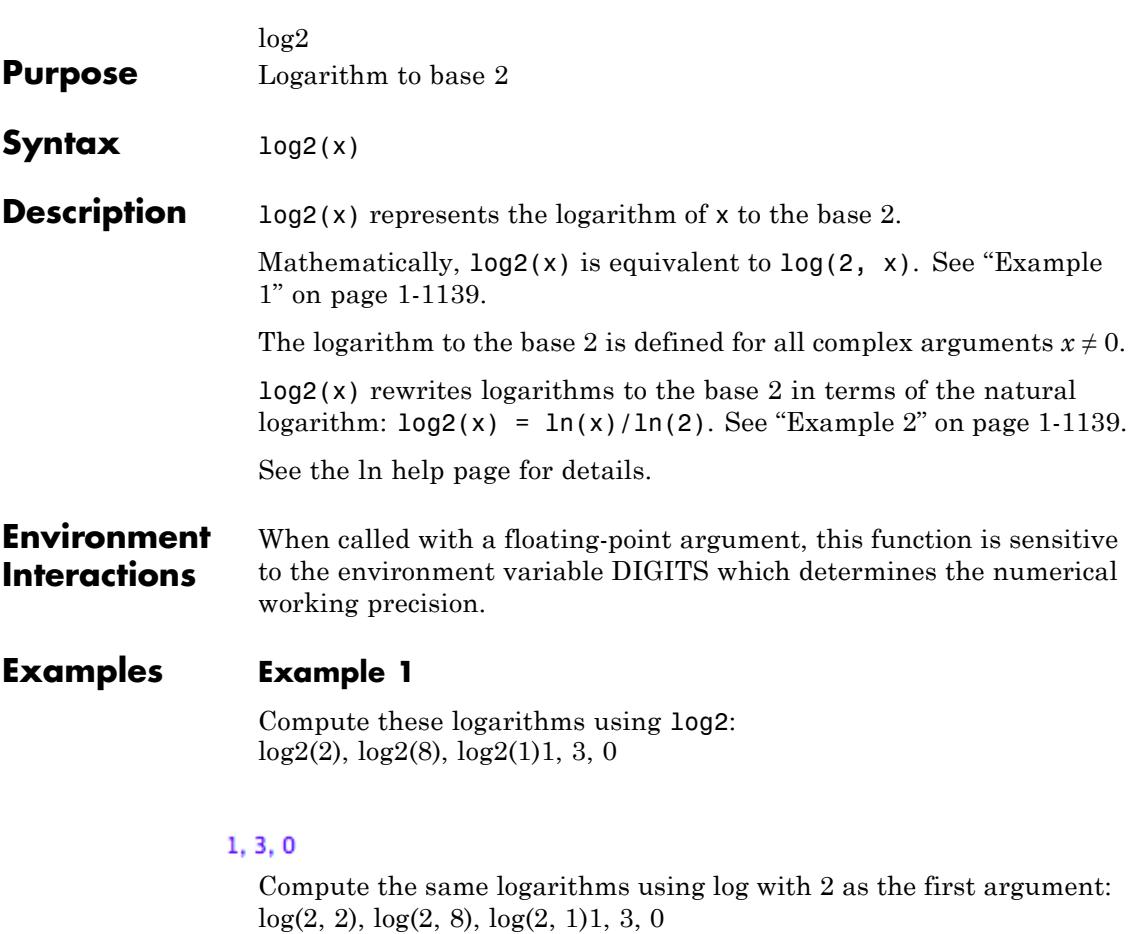

# $1, 3, 0$

# **Example 2**

log2 rewrites logaritms in terms of ln: log2(x), log2(x^2 - 1)ln(x)/ln(2), ln(x^2 - 1)/ln(2)

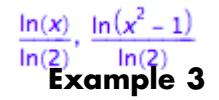

For floating-point values, log2 returns floating-point results: log2(123.4), log2(5.6 + 7.8\*I), log2(-15.45)6.947198584, 3.263347423 + 1.367856012\*I, 3.949534933 + 4.532360142\*I

#### 6.947198584, 3.263347423 + 1.367856012 i, 3.949534933 + 4.532360142 i

# **Example 4**

For floating-point intervals, log2 returns results as floating-point intervals: log2(2.0...10.15)hull(0.9999999999, 3.343407823)

0.9999999999 ... 3.343407823

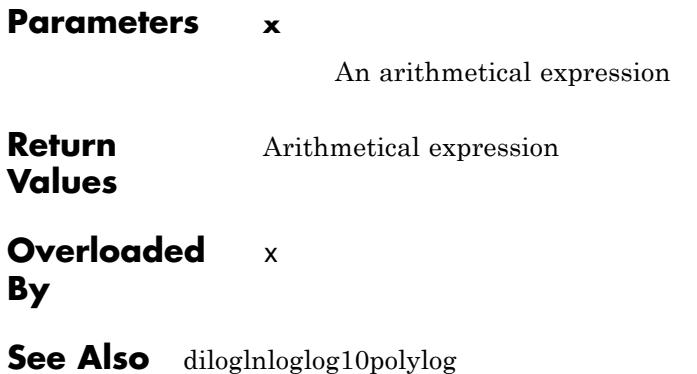

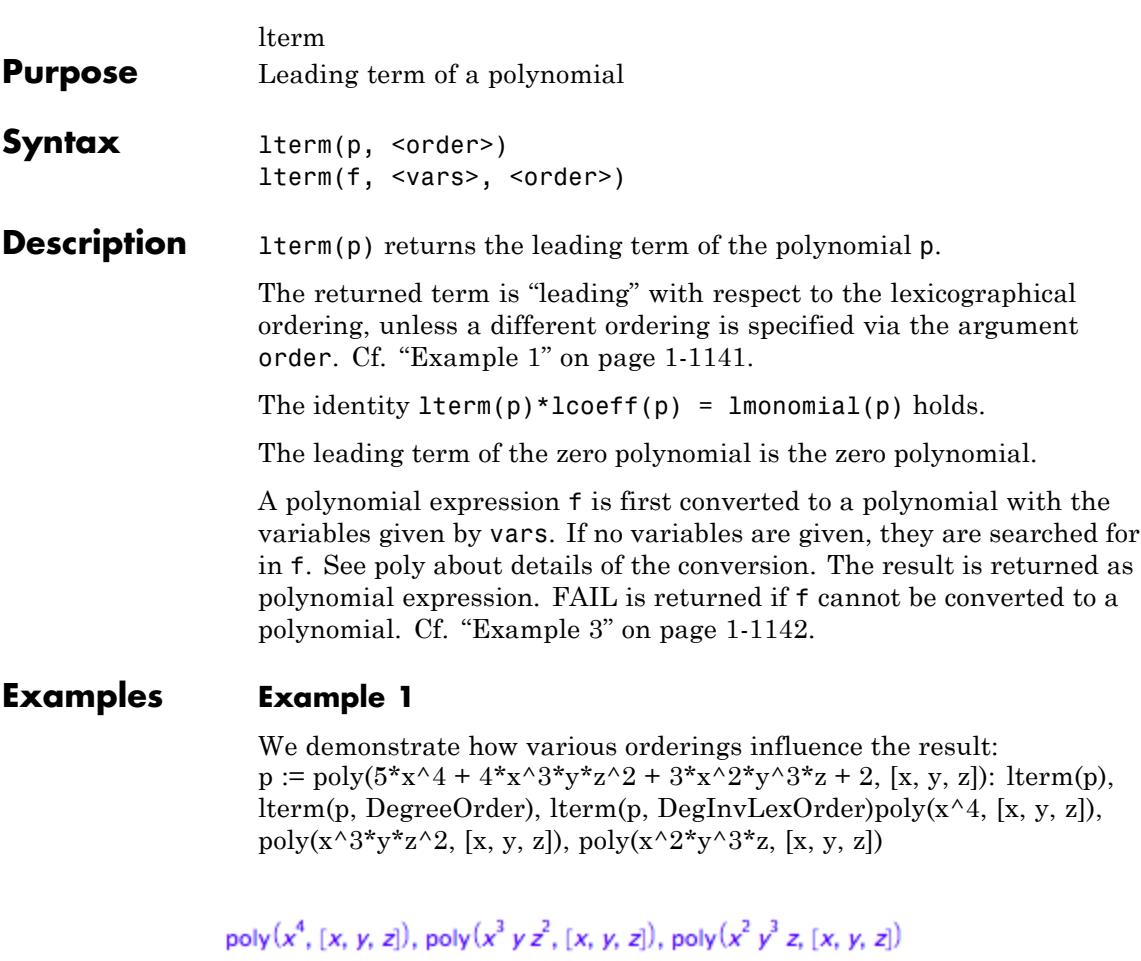

The following call uses the [reverse lexicographical order](#page-2391-0) on 3 indeterminates:  $\label{eq:term} \text{lterm}(p, \text{Dom}::\text{MonomOrdering}(\text{RevLex}(3)))\text{poly}(x^{\wedge}2^{\star}y^{\wedge}3^{\star}z, \text{ [x, y, z]})$ 

$$
\frac{\text{poly}(x^2 \, y^3 \, z, [x, y, z])}{\text{delete p:}}
$$

# <span id="page-1143-0"></span>**Example 2**

The leading monomial is the product of the leading coefficient and the leading term:  $p := poly(2*x^2*y + 3*x*y^2 + 6, [x, y])$ : mapcoeffs(lterm(p),lcoeff(p)) = lmonomial(p)poly(2\*x^2\*y, [x, y]) = poly(2\*x^2\*y, [x, y])

 $poly(2 x<sup>2</sup> y, [x, y]) = poly(2 x<sup>2</sup> y, [x, y])$ <br>delete p:

# **Example 3**

The expression 1/x may not be regarded as polynomial: lterm(1/x)FAIL

#### **FAIL**

# **Parameters p** A polynomial of type DOM\_POLY **f** A polynomial expression **vars** A [list](#page-2146-0) of indeterminates of the polynomial: typically, [identifiers](#page-2135-0) or [indexed identifiers](#page-899-0) **order** The term ordering: either LexOrder or DegreeOrder or DegInvLexOrder or a user-defined term ordering of type Dom::MonomOrdering. The default is the lexicographical ordering LexOrder. **Return Values** Polynomial of the same type as p. An expression is returned if an expression is given as input. FAIL is returned if the input cannot be converted to a polynomial.

#### **Overloaded By** p

See Also coeffdegreedegreevecgroundlcoeffldegreelmonomialmonomialsntermsnthcoeffnthmonomia

# **level**

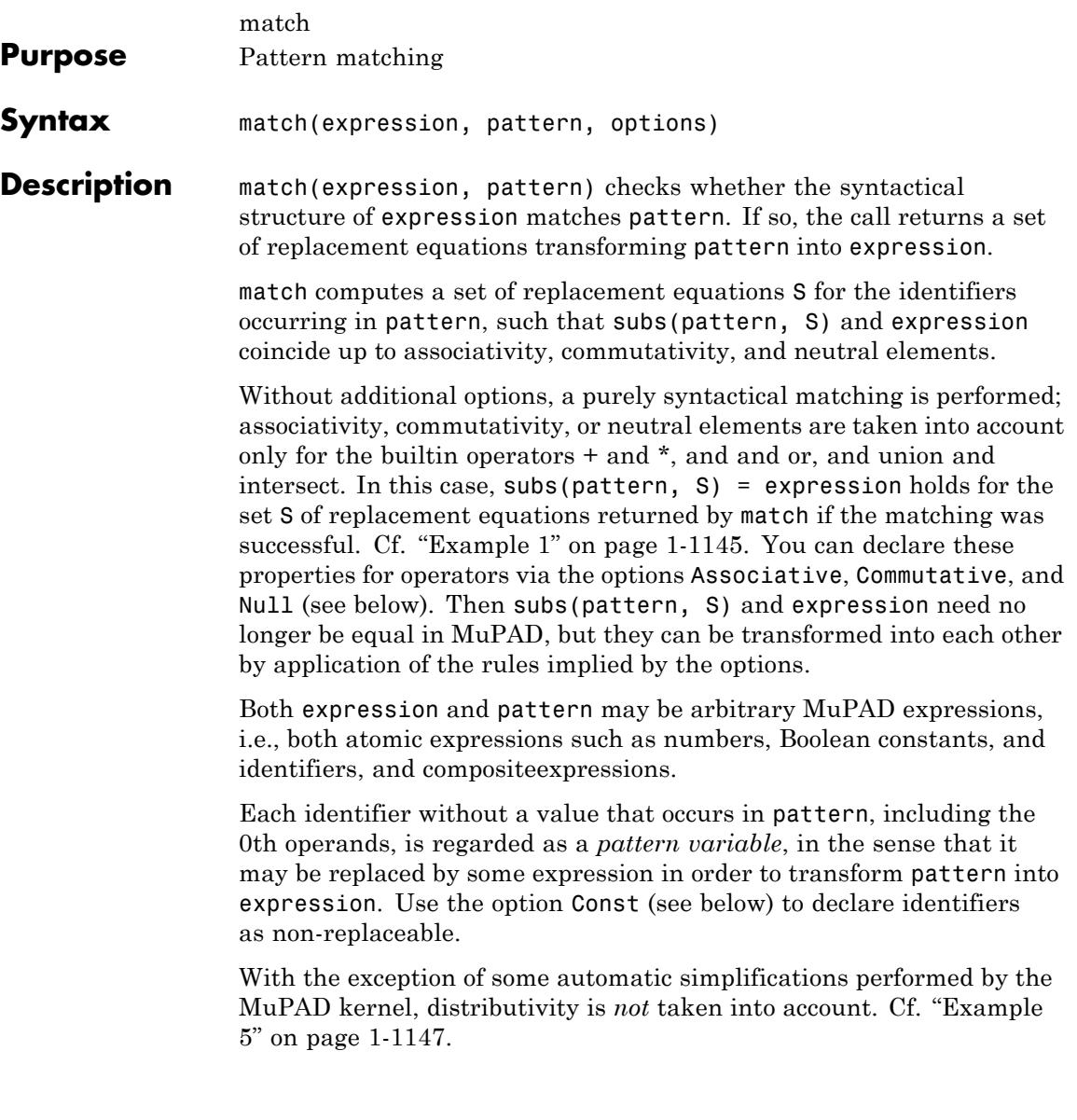

<span id="page-1146-0"></span>**Note** match evaluates its arguments, as usual. This evaluation usually encompasses a certain amount of simplification, which may change the syntactical structure of both expression and pattern in an unexpected way. Cf. ["Example 6" on page 1-1147](#page-1148-0).

Even if there are several possible matches, match returns at most one of them. Cf. ["Example 7" on page 1-1148](#page-1149-0).

If the structure of expression does not match pattern, match returns FAIL.

If expression and pattern are equal, the empty [set](#page-2154-0) is returned.

Otherwise, if a match is found and expression and pattern are different, then a set S of replacement equations is returned. For each pattern variable x occurring in pattern that is not declared constant via the option Const, S contains exactly one replacement equation of the form  $x = y$ , and y is the expression to be substituted for x in order to transform pattern into expression.

# **Examples Example 1**

All identifiers of the following pattern are pattern variables: match(f(a, b), f(X, Y)){ $X = a, Y = b, f = f$ }

#### $\{X = a, Y = b, f = f\}$

The function f is declared non-replaceable: match(f(a, b), f(X, Y), Const =  ${f}$ } ${X = a, Y = b}$ 

#### $\{X - a, Y - b\}$

# **Example 2**

The following call contains a condition for the pattern variable X: match(f(a, b), f(X, Y), Const = {f}, Cond = {X -> not has(X, a)})FAIL

#### **FAIL**

If the function f is declared commutative, the expression matches the given pattern—in contrast to the preceding example: match(f(a, b), f(X, Y), Const = {f}, Commutative = {f}, Cond = {X -> not has(X, a)}) ${X = b, Y = a}$ 

#### $\{X - b, Y - a\}$

#### **Example 3**

The following expression cannot be matched since the number of arguments of the expression and the pattern are different: match(f(a, b, c), f(X, Y), Const =  ${f}$ } FAIL

#### **FAIL**

We declare the function f associative with the option Associative. In this case the pattern matches the given expression: match(f(a, b, c), f(X, Y), Const = {f}, Associative = {f}){ $X = a, Y = f(b, c)$ }

#### $\{X = a, Y = f(b, c)\}\$

#### **Example 4**

If, however, the function call in the pattern has more arguments than the corresponding function call in the expression, no match is found: match(f(a, b), f(X, Y, Z), Const =  $\{f\}$ , Associative =  $\{f\}$ ) FAIL

#### **FAIL**

If the neutral element with respect to the operator f is known, additional matches are possible by substituting it for some of the pattern variables: match(f(a, b), f(X, Y, Z), Const = {f}, Associative = {f}, Null = {f = 0}} $(X =$ a,  $Y = b$ ,  $Z = 0$ }

<span id="page-1148-0"></span> $\{X-a, Y-b, Z=0\}$ 

# **Example 5**

Distributivity is *not* taken into account in general: match( $a^*x + a^*y$ ,  $a^*(X + Y)$ , Const = {a})FAIL

#### **FAIL**

The next call finds a match, but not the expected one: match( $a^*(x + y)$ ,  $X + Y$ ){ $Y = 0$ ,  $X = a^*(x + y)$ }

#### $\{Y = 0, X = a(x + y)\}\$

The following declarations and conditions do not lead to the expected result, either: match( $a^*(x + y)$ ,  $a^*X + a^*Y$ , Const = {a}, Cond = {X -> X <> 0, Y -> Y  $\langle 0 \rangle$ FAIL

#### **FAIL**

# **Example 6**

Automatic simplifications can "destroy" the structure of the given expression or pattern:  $match(\sin(-2), \sin(X))$ FAIL

#### **FAIL**

The result is FAIL, because the first argument sin(-2) is evaluated and rewritten to -sin(2):  $sin(-2) - sin(2)$ 

#### $-sin(2)$

You can circumvent this problem by using hold: match(hold(sin(-2)),  $sin(X)/X = -2$ }

### <span id="page-1149-0"></span> $\{X = -2\}$ **Example 7**

match returns only one possible match: match(a + b + c + 1, X + Y) ${X = a, Y = b + c + 1}$ 

#### $\{X = a, Y = b + c + 1\}$

To obtain other solutions, use conditions to exclude the solutions that you already have:

match(a + b + c + 1, X + Y, Cond = {X <> a}){Y = a, X = b + c + 1}

 $\{Y-a, X-b+c+1\}$ match(a + b + c + 1, X + Y, Cond = {X  $\langle$  a and Y  $\langle$  a}){X = b, Y = a  $+ c + 1$ 

 $\{X - b, Y - a + c + 1\}$ match(a + b + c + 1, X + Y, Cond = {X  $\leq$  a and X  $\leq$  b and Y  $\leq$  a}){X = c,  $Y = a + b + 1$ 

#### $\{X = c, Y = a + b + 1\}$

#### **Example 8**

Every pattern variable can have at most one condition procedure. Simple conditions can be given by anonymous procedures (->): match(a + b, X + Y, Cond = {X -> X <> a, Y -> Y <> b}}{X = b, Y = a}

#### $\{X - b, Y - a\}$

Several conditions on a pattern variable can be combined in one procedure:

Xcond :=  $proc(X)$  begin if domtype(X) = DOM\_IDENT then X <> a and  $X \leq b$  else  $X \leq 0$  end\_if end\_proc:match(sin(a\*b), sin(X\*Y), Cond  $= {Xcond}$  $(Y = 1, X = a * b)$ 

```
\{Y - 1, X - a b\}\text{match}(\sin(a^*c), \sin(X^*Y), \text{Cond} = \{Xcond\})\{Y = a, X = c\}{Y-a, X-c}<br>delete Xcond:
Parameters expression
                         A MuPAD expression
                    pattern
                         The pattern: a MuPAD expression
                    option1, option2, …
                          Optional arguments as listed below
Options Associative
                          Option, specified as Associative = {f1, f2, }
                          It is assumed that identifiers f1, f2, ... represent associative
                          operators and may take an arbitrary number of arguments, i.e.,
                          expressions such as f1(f1(a, b), c), f1(a, f1(b, c)), and
                          f1(a, b, c) are considered equal.
                          No special rules for associative operators with less than two
                          arguments apply. In particular, f1(a) and a are not considered
                          equal.
                    Commutative
                          Option, specified as Commutative = {q1, q2, }It is assumed that the identifiers g1, g2, ... represent
                         commutative operators, i.e., expressions such as g1(a, b) and
                          g1(b, a) are considered equal.
```
**Cond**

```
Option, specified as Cond = \{p1, p2, \}
```
Only matches satisfying the conditions specified by the procedures p1, p2, ... are considered. Each [procedure](#page-2149-0) must take exactly one argument and represents a condition on exactly one pattern variable. The name of the procedure's formal argument must be equal to the name of a pattern variable occurring in pattern that is not declared constant via the option Const. Each condition procedure must return an expression that the function bool can evaluate to one of the Boolean values TRUE or FALSE.

Anonymous procedures created via -> can be used to express simple conditions. Cf. ["Example 8" on page 1-1148.](#page-1149-0)

If a possible match is found, given by a set of replacement equations S, then match checks whether all specified conditions are satisfied by calling bool( $p1(y1)$  and  $p2(y2)$  and ...), where y1 is the expression to be substituted for the pattern variable x1 that agrees with the formal argument of the procedure p1, etc. If the return value of the call is TRUE, then match returns S. Otherwise, the next possible match is tried.

For example, if p1 is a procedure with formal argument x1, where  $x1$  is a pattern variable occurring in pattern, then a match  $S =$  $\{\ldots, x_1 = y_1, \ldots\}$  is considered valid only if bool(p1(y1)) returns TRUE.

There can be at most one condition procedure for each pattern variable. If necessary, use the logical operators and and or as well as the control structures if and case to combine several conditions for the same pattern variable in one condition procedure. Cf. ["Example 8" on page 1-1148](#page-1149-0).

#### **Const**

Option, specified as  $Const = {c1, c2, }$ 

The identifiers c1, c2, ... are regarded as constants, i.e., they must match literally and must not be replaced in order to transform pattern into expression.
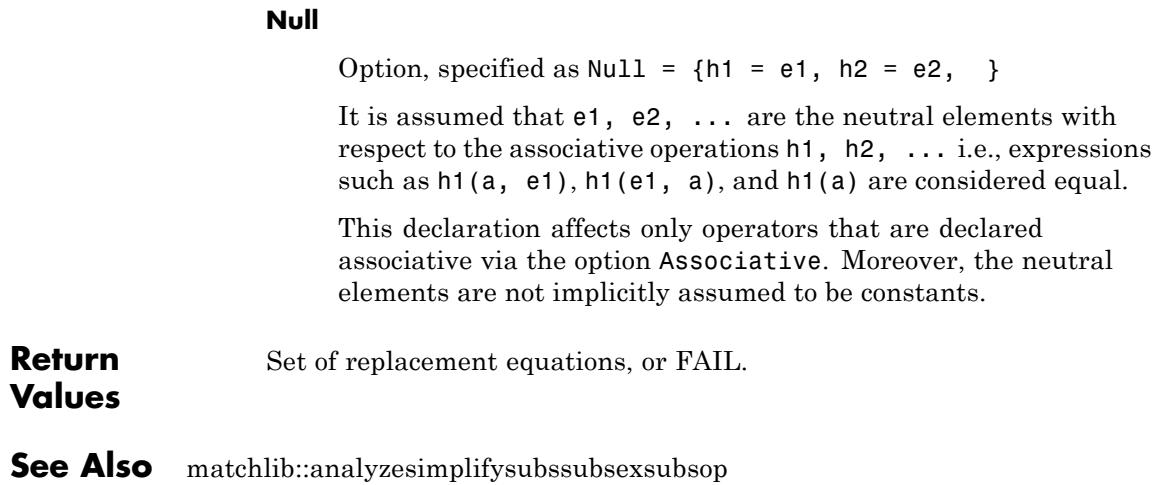

# **level**

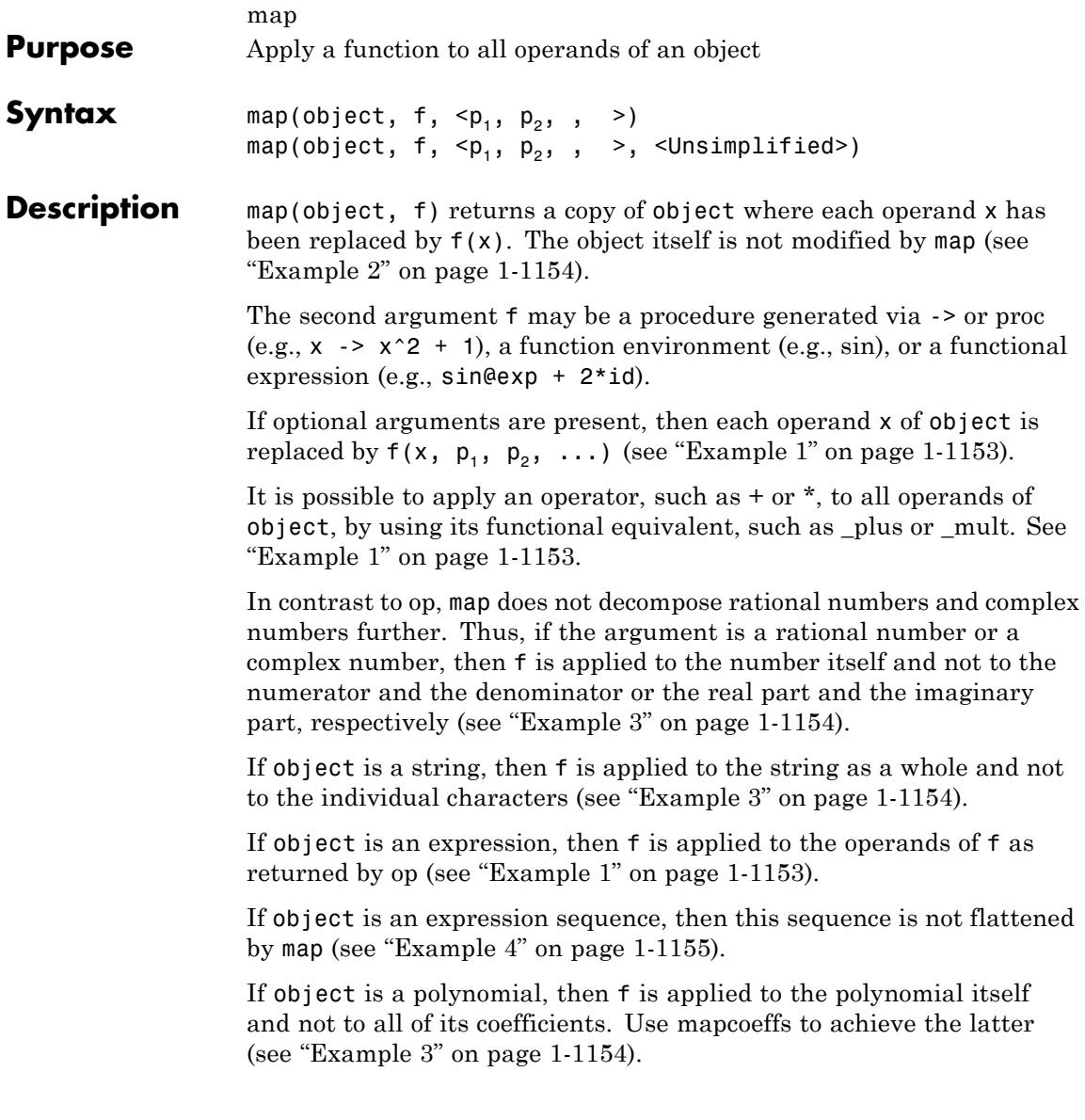

<span id="page-1154-0"></span>If object is a [list](#page-2146-0), a [set,](#page-2154-0) an [array](#page-2115-0), or an [hfarray,](#page-2133-0) then the function f is applied to all elements of the corresponding data structure.

**Note** If object is a [table](#page-1868-0), the function f is applied to all *entries* of the table, not to the indices (see ["Example 9" on page 1-1157\)](#page-1158-0). The entries are the right sides of the [operands](#page-1312-0) of a table.

If object is an element of a library domain, then the slot "map" of the domain is called and the result is returned. This can be used to extend the functionality of map to user-defined domains. If no "map" slot exists, then f is applied to the object itself (see ["Example 10" on page 1-1158](#page-1159-0)).

map does not evaluate its result after the replacement; use eval to achieve this. Nevertheless, internal simplifications occur after the replacement, unless the option Unsimplified is given (see ["Example](#page-1157-0) [8" on page 1-1156\)](#page-1157-0).

map does not descend recursively into an object; the function f is only applied to the operands at first level. Use misc::maprec for a recursive version of map (see ["Example 11" on page 1-1159\)](#page-1160-0).

The procedure f should be deterministic and should not have side effects (such as changing and using global variables). The user does not have any control over the ordering in which the function is applied to the operands of the object!

# **Examples Example 1**

map works for expressions:  $map(a + b + 3, sin)sin(3) + sin(a) + sin(b)$ 

#### $sin(3) + sin(a) + sin(b)$

The optional arguments of map are passed to the function being mapped: map(a + b + 3, f, x, y)f(3, x, y) + f(a, x, y) + f(b, x, y)

# <span id="page-1155-0"></span> $f(3, x, y) + f(a, x, y) + f(b, x, y)$

In the following example, we add 10 to each element of a list: map([1, x, 2, y, 3, z], \_plus, 10)[11, x + 10, 12, y + 10, 13, z + 10]

# $[11, x+10, 12, y+10, 13, z+10]$

# **Example 2**

Like most other MuPAD functions, map does not modify its first argument, but returns a modified copy: a :=  $[0, P1/2, P1, 3*P1/2]$ : map(a, sin) $[0, 1, 0, -1]$ 

# $[0, 1, 0, -1]$

The list a still has its original value: a[0, PI/2, PI, (3\*PI)/2]

# $\left[0, \frac{\pi}{2}, \pi, \frac{3\pi}{2}\right]$ **Example 3**

map does not decompose rational and complex numbers: map(3/4, \_plus, 1), map(3 + 4\*I, \_plus, 1)7/4,  $4 + 4*I$ 

# $\frac{7}{4}$ , 4 + 4 i

map does not decompose strings: map("MuPAD", text2expr)MuPAD

#### **MuPAD**

map does not decompose polynomials: map(poly(x^2 + x + 1), \_plus, 1)poly(x^2 + x + 2, [x]) <span id="page-1156-0"></span> $poly(x^2 + x + 2, [x])$ 

Use mapcoeffs to apply a function to all coefficients of a polynomial: mapcoeffs(poly(x^2 + x + 1), \_plus, 1)poly(2\*x^2 + 2\*x + 2, [x])

poly  $(2x^2 + 2x + 2, [x])$ 

# **Example 4**

The first argument is not flattened:  $map((1, 2, 3), \underline{\hspace{1cm}}$ plus, 2)3, 4, 5

# $3, 4, 5$

# **Example 5**

Sometimes a MuPAD function returns a set or a list of big symbolic expressions containing mathematical constants etc. To get a better intuition about the result, you can map the function float to all elements, which often drastically reduces the size of the expressions: solve $(x^4 + x^2 + PI, x)$ {sqrt(- sqrt(1 - 4\*PI)/2 - 1/2), sqrt(sqrt(1 - 4\*PI)/2  $-1/2$ ,  $-sqrt(-sqrt(-1.4*PI)/2 - 1/2)$ ,  $-sqrt(\sqrt{1.4*PI})/2 - 1/2)$ }

```
\sqrt{1-4\pi} 1 \sqrt{1-4\pi} 1 \sqrt{1-4\pi} 1 \sqrt{1-4\pi} 1
                                                        \sqrt{1-4\pi}\text{map}(4, \text{float})(0.76883425^2 + (-1.065939457^2)), -0.7976383425^2 +(-1.065939457^*I), 0.7976383425 + 1.065939457^*I, -0.7976383425 +1.065939457*I}
```
# (0.7976383425 - 1.065939457 i, -0.7976383425 - 1.065939457 i, 0.7976383425 + 1.06593945

# **Example 6**

In the following example, we delete the values of all global identifiers in the current MuPAD session. The command anames(All, User) returns a set with the names of all user-defined global identifiers having

<span id="page-1157-0"></span>a value. Mapping the function \_delete to this set deletes the values of all these identifiers. Since the return value of \_delete is the empty sequence null(), the result of the call is the empty set:  $x := 3: y := 5: x + y8$ 

# 8

 $map(anames(All, User),$  delete){}

### ø  $x + yx + y$

#### $x + y$

# **Example 7**

It is possible to perform arbitrary actions with all elements of a data structure via a single map call. This works by passing an anonymous [procedure](#page-2149-0) as the second argument f. In the following example, we check that the fact "an integer  $n \ge 2$  is prime if and only if  $\varphi(n) = n - 1$ ". where  $\varphi$  denotes Euler's totient function, holds for all integer  $2 \leq n$ 10. We do this by comparing the result of isprime(n) with the truth value of the equation  $\varphi(n) = n - 1$  for all elements n of a list containing the integers between 2 and 9:

map( $[2, 3, 4, 5, 6, 7, 8, 9]$ , n  $\rightarrow$  bool(isprime(n) = bool(numlib::phi(n) = n -1)))[TRUE, TRUE, TRUE, TRUE, TRUE, TRUE, TRUE, TRUE]

#### [TRUE, TRUE, TRUE, TRUE, TRUE, TRUE, TRUE, TRUE]

# **Example 8**

The result of map is not evaluated further. If desired, you must request evaluation explicitly by eval: map( $\sin(5)$ , float);  $\exp\left(\frac{\pi}{6}$ ,  $0\right)$ 

#### $sin(5.0)$

<span id="page-1158-0"></span>-0.9589242747

#### $-0.9589242747$

delete a: A :=  $array(1..1, [a])$ ; a := 0:  $map(A, sin)$ ; map(A, eval@sin); delete a:array(1..1, [a])

 $(a)$ 

 $array(1..1, [sin(a)])$ 

# $(sin(a))$  $array(1..1, [0])$

# $(0)$

Nevertheless, certain internal simplifications take place, such as the calculation of arithmetical operations with numerical arguments. The following call replaces sqrt(2) and PI by floating-point approximations, and the system automatically simplifies the resulting sum:  $map(sin(5) + cos(5), float) - 0.6752620892)$ 

#### $-0.6752620892$

This internal simplification can be avoided by giving the option Unsimplified:  $map(sin(5) + cos(5), float, Unsimplified)0.2836621855 - 0.9589242747$ 

#### 0.2836621855 - 0.9589242747

# **Example 9**

map applied to a [table](#page-1868-0) changes only the right sides (the entries) of each [operand](#page-1312-0) of the table. Assume the entries stand for net prices and the sales tax (16 percent in this case) must be added:

 $T := \text{table}(1 = 65, 2 = 28, 3 = 42)$ : map(T, \_mult, 1.16)table(3 = 48.72,  $2 = 32.48, 1 = 75.4$ 

# <span id="page-1159-0"></span> $\frac{75.4}{32.48}$ **Example 10**

map can be overloaded for elements of [library domains](#page-1241-0), if a [slot](#page-1759-0)"map" is defined. In this example d is a domain, its elements contains two integer numbers: an index and an entry (like a table). For nice input and printing elements of this domain the [slots](#page-1759-0)"new" and "print" are defined:

d := newDomain("d"): d::new := () -> new(d, args()): d::print := object ->  $\text{equal}(\text{extop}(\text{object}))$ : d(1, 65), d(2, 28), d(3, 42)1 = 65, 2 = 28, 3 = 42

## $1 - 65$ ,  $2 - 28$ ,  $3 - 42$

Without a slot "map" the function f will be applied to the domain element itself. Because the domain d has no slot "\_mult", the result is the symbolic \_mult call:

map(d(1, 65), mult, 1.16), type(map(d(1, 65), mult, 1.16))1.16<sup>\*</sup>(1 = 65), "\_mult"

# $1.16$  (1 = 65), "\_mult"

The slot "map" of this domain should map the given function only onto the second operand of a domain element. The domain d gets a slot "map" and map works properly (in the authors sense) with elements of this domain:

d::map := proc(obj, f) begin if  $\arg s(0) > 2$  then d(extop(obj, 1), f(extop(obj, 2),  $\arg s(3.\arg s(0))$ ) else d(extop(obj, 1), f(extop(obj, 2)) end if end proc: map(d(1, 65), mult, 1.16), map(d(2, 28), mult, 1.16), map(d(3, 42), mult,  $1.16$ ) $1 = 75.4$ ,  $2 = 32.48$ ,  $3 = 48.72$ 

 $1 - 75.4$ ,  $2 - 32.48$ ,  $3 - 48.72$ 

# <span id="page-1160-0"></span>**Example 11**

map does not work recursively. Suppose that we want to de-nest a nested list. We use map to apply the function op, which replaces a list by the sequence of its operands, to all entries of the list l. However, this only affects the entries at the first level:  $l := [1, [2, [3]], [4, [5]]]: map(l, op)[1, 2, [3], 4, [5]]$ 

# $[1, 2, [3], 4, [5]]$

Use misc::maprec to achieve the desired behavior:  $[misc::maprec(1, {DOM_LIST} = op)][1, 2, 3, 4, 5]$ 

# $[1, 2, 3, 4, 5]$

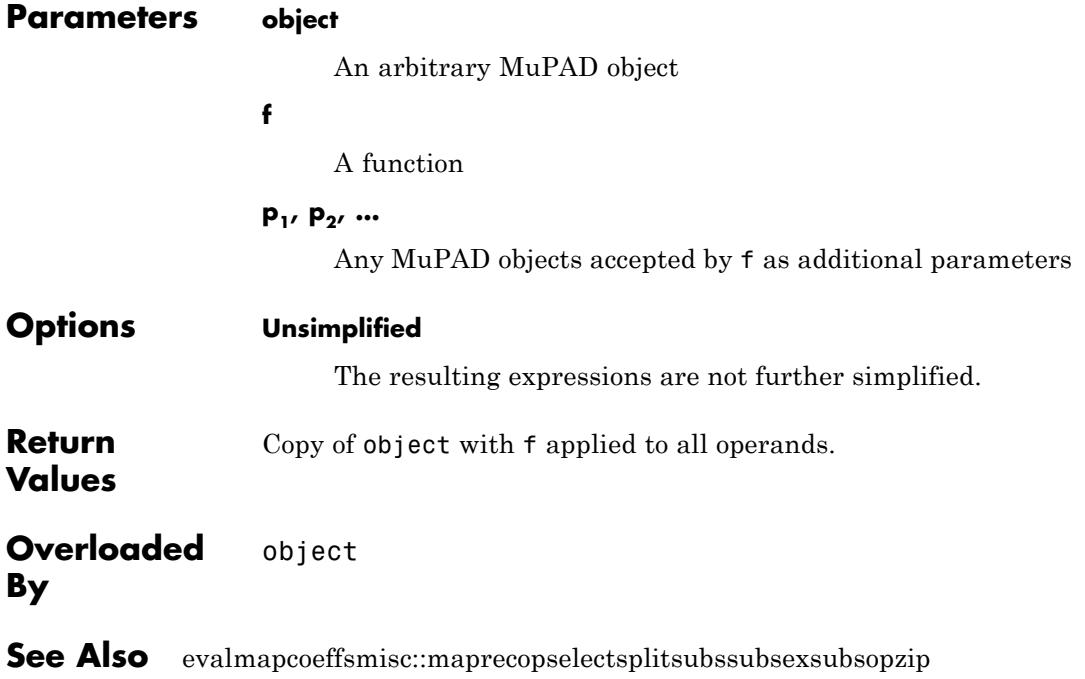

# **level**

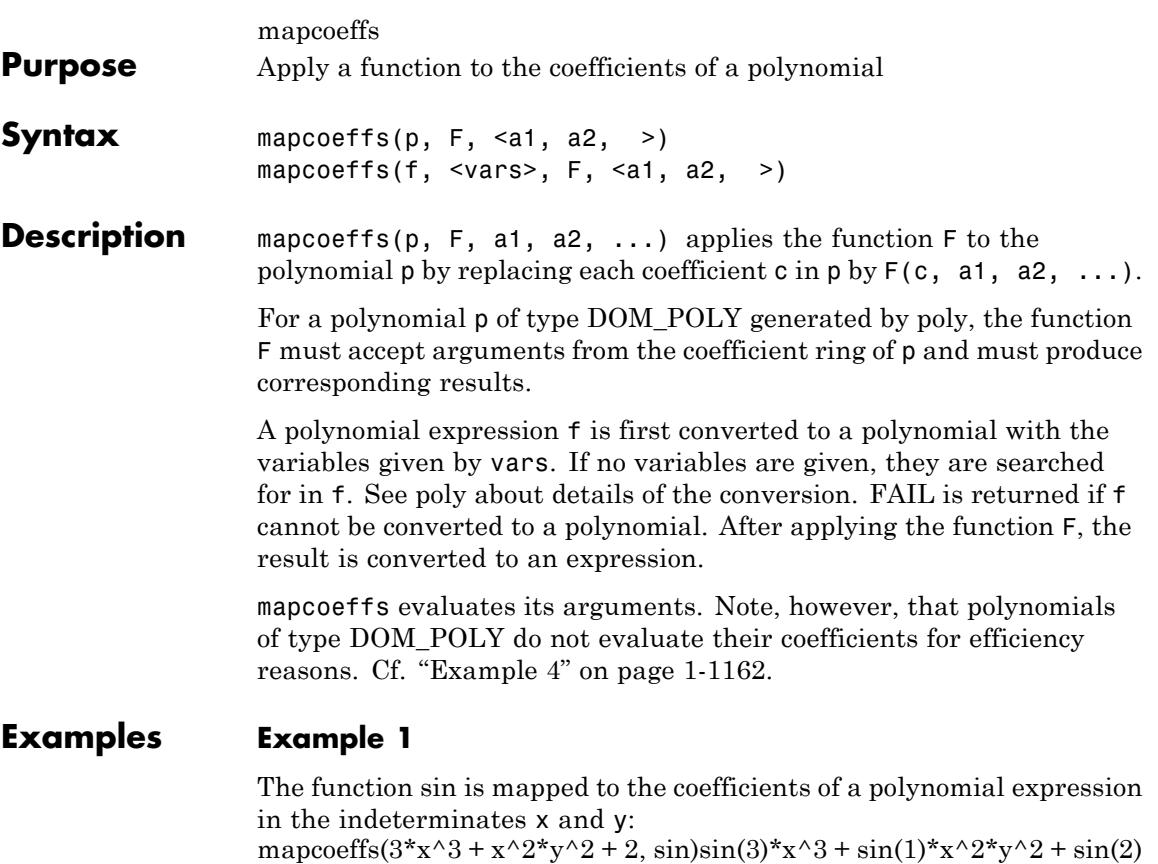

# $sin(3) x<sup>3</sup> + sin(1) x<sup>2</sup> y<sup>2</sup> + sin(2)$

The following call makes mapcoeffs regard this expression as a polynomial in x. Consequently, y is regarded as a parameter that becomes part of the coefficients:

mapcoeffs $(3*x^3 + x^2*y^2 + 2, [x], sin)sin(3)*x^3 + sin(y^2)*x^2 +$  $sin(2)$ 

# $\sin(3) x^3 + \sin(x^2) x^2 + \sin(2)$

The system function plus adds its arguments. In the following call, it is used to add 2 to all coefficients by providing this shift as an additional argument:

mapcoeffs(c1\*x^3 + c2\*x^2\*y^2 + c3, [x, y], plus, 2)(c1 + 2)\*x^3 + (c2 +  $(2)*x^2*y^2 + c3 + 2$ 

# $(c1 + 2) x<sup>3</sup> + (c2 + 2) x<sup>2</sup> y<sup>2</sup> + c3 + 2$

# **Example 2**

The function sin is mapped to the coefficients of a polynomial in the indeterminates x and y: mapcoeffs(poly(3\*x^3 + x^2\*y^2 + 2, [x, y]), sin)poly(sin(3)\*x^3 +  $\sin(1) x^2 x^2 y^2 + \sin(2)$ , [x, y])

# poly(sin(3)  $x^3$  + sin(1)  $x^2y^2$  + sin(2), [x, y])

In the following call, the polynomial has the indeterminate x. Consequently, y is regarded as a parameter that becomes part of the coefficients: mapcoeffs(poly(3\*x^3 + x^2\*y^2 + 2, [x]), sin)poly(sin(3)\*x^3 +  $\sin(y^2)^*x^2 + \sin(2)$ , [x])

 $poly(sin(3) x<sup>3</sup> + sin(y<sup>2</sup>) x<sup>2</sup> + sin(2), [x])$ 

A user-defined function is mapped to a polynomial:  $F := (c, a1, a2)$  >  $\exp(c + a1 + a2)$ : mapcoeffs(poly(x^3 + c\*x, [x]), F, a1,  $a2$ )poly( $exp(a1 + a2 + 1)$ \* $x^3 + exp(a1 + a2 + c)$ \*x, [x])

$$
\text{poly}\left(e^{a1+a2+1}x^3 + e^{a1+a2+c}x, [x]\right)
$$
  
delete F:

# <span id="page-1163-0"></span>**Example 3**

We consider a polynomial over the integers modulo 7:  $p := poly(x^3 + 2*x*y, [x, y], Dom::IntegerMod(7))$ :

A function to be applied to the coefficients must produce values in the coefficient ring of the polynomial: mapcoeffs(p, c  $>$  c^2)poly(x^3 + 4\*x\*y, [x, y], Dom::IntegerMod(7))

poly $(x^3 + 4 xy, [x, y]$ , Dom::integerMod(7))

The following call maps a function which converts its argument to an integer modulo 3. Such a return value is not a valid coefficient of p: mapcoeffs(p,  $c \geq$ Dom::IntegerMod(3)(expr(c)))FAIL

#### **FAIL**

delete p:

# **Example 4**

Note that polynomials of type DOM\_POLY do not evaluate their arguments: delete a, x:  $p := poly(a*x, [x])$ :  $a := PI$ :  $pop(y(a*x, [x])$ 

# poly $(a x, [x])$

Evaluation can be enforced by the function eval: mapcoeffs(p, eval)poly( $PI^*x$ , [x])

## poly $(\pi x, [x])$

We map the [sine](#page-631-0) function to the coefficients of **p**. The polynomial does not evaluate its coefficient sin(a) to 0: mapcoeffs(p,  $sin\$ poly( $sin(a)*x$ , [x])

poly(sin(a)  $x$ ,  $[x]$ )

The [composition](#page-64-0) of sin and eval is mapped to the coefficients of the polynomial: mapcoeffs(p, eval@sin)poly(0, [x])

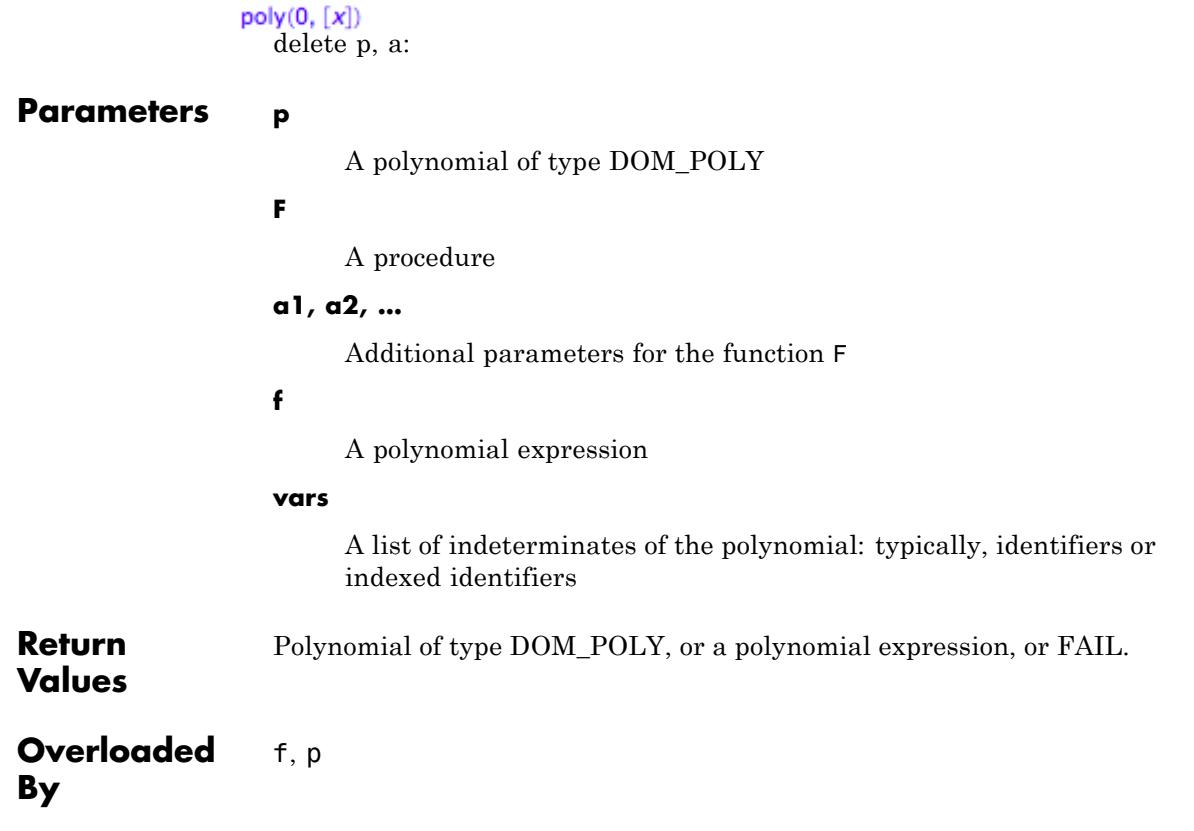

See Also coeffdegreedegreeveclcoeffldegreeltermmapmonomialsntermsnthcoeffnthmonomialnthterm

# **level**

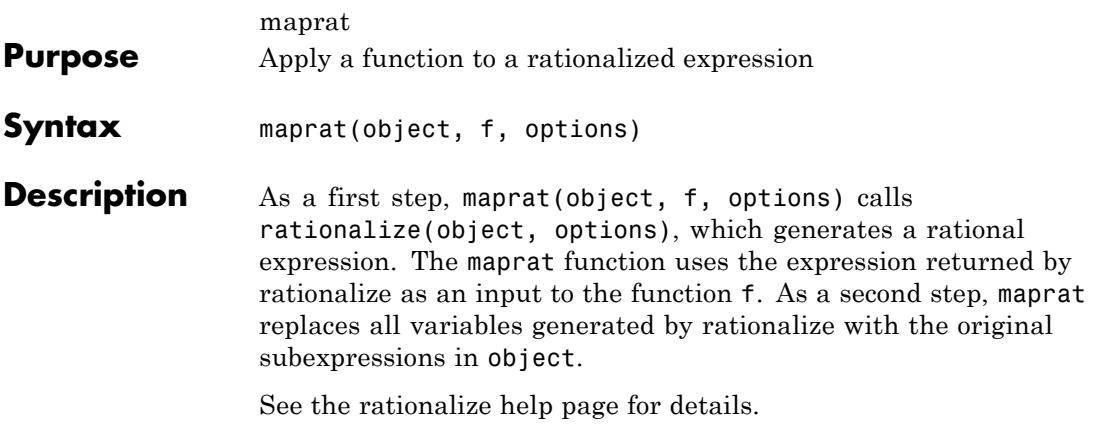

# **Examples Example 1**

Find the greatest common divisor (the gcd function) for the following two rationalized expressions. The first argument of maprat is a sequence of the two expressions p, q, which gcd takes as two parameters. Note the brackets around the sequence p, q:

 $p := (x - sqrt(2))*(x \land 2 + sqrt(3)*x - 1): q := (x - sqrt(2))*(x - sqrt(3))$ : maprat $((p, q), gcd)x - sqrt(2)$ 

# $x - \sqrt{2}$

# **Example 2**

The maprat function accepts the same options as the rationalize function. For example, find the least common multiple (the lcm function) for the following two rationalized expressions. Use the FindRelations option to detect trigonometric relations:  $p := \tan(x)^{2} + 1/\cos(x)^{2}: q := 1/\sin(x)^{4} + \cot(x)^{4}: \text{maprat}((p, q),$ lcm, FindRelations = ["sin"])(tan(x/2)^4 + 6\*tan(x/2)^2 + 1)\*(tan(x/2)^8 +  $6*tan(x/2)^4 + 1$ 

$$
\left(\tan\left(\frac{x}{2}\right)^4 + 6\tan\left(\frac{x}{2}\right)^2 + 1\right)\left(\tan\left(\frac{x}{2}\right)^8 + 6\tan\left(\frac{x}{2}\right)^4 + 1\right)
$$

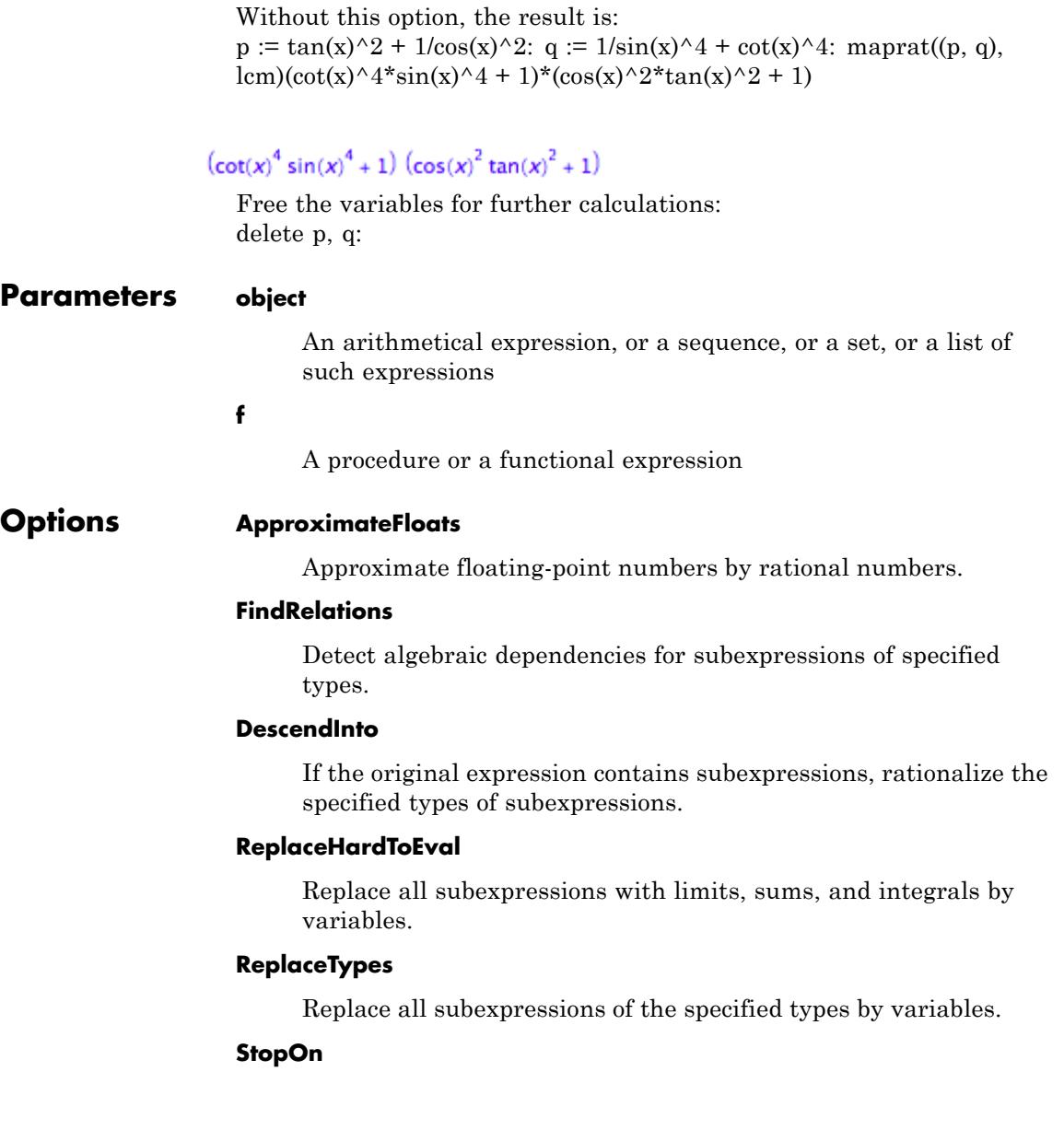

Do not rationalize specified types of subexpressions.

# **StopOnConstants**

Do not rationalize numbers, strings, Boolean constants, NIL, FAIL, PI, EULER, and CATALAN in the set Type::ConstantIdents.

**Return Values** Object returned by the function f.

**See Also** maprationalize

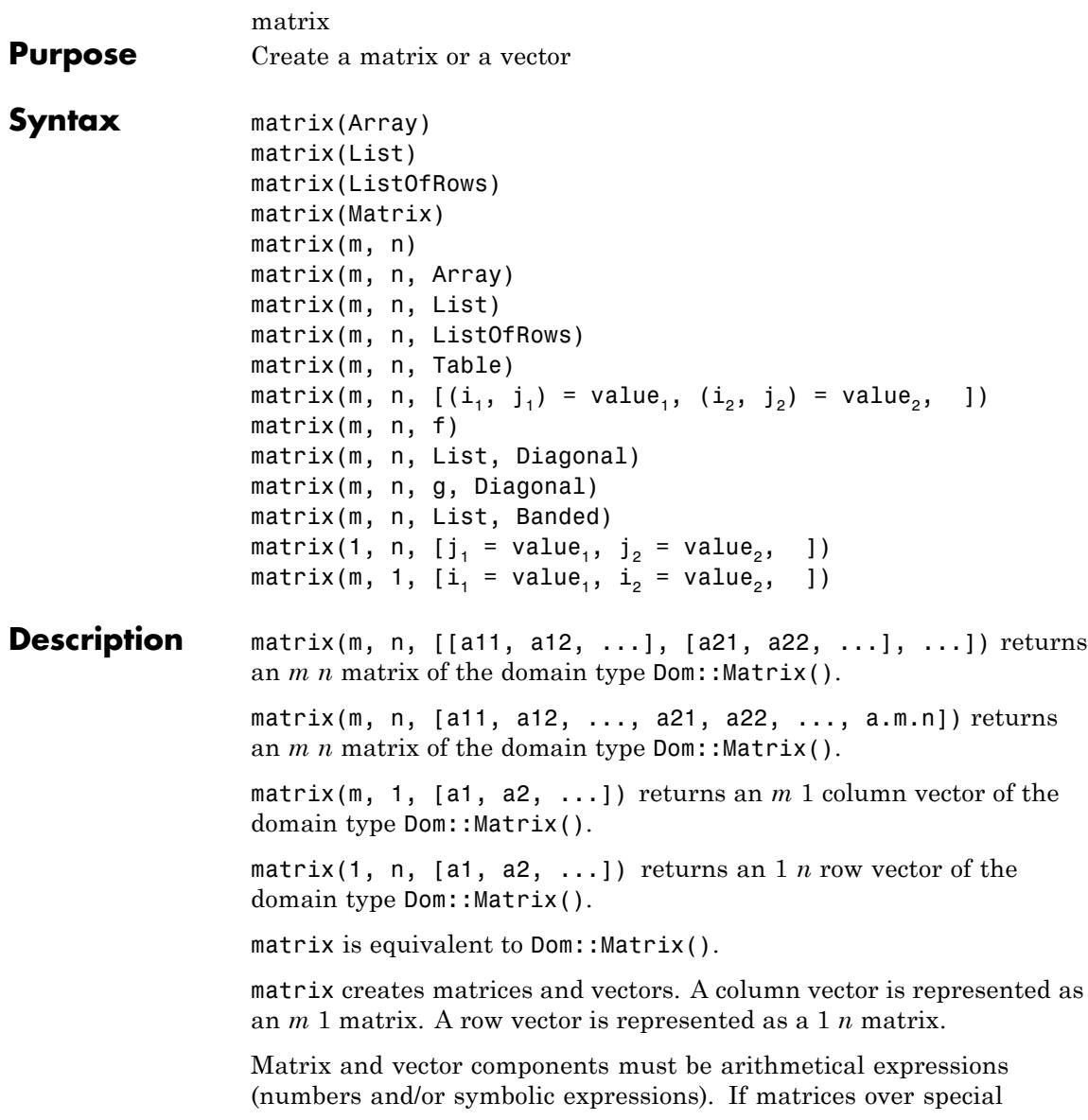

component rings are desired, use the domain constructor Dom::Matrix with a suitable component ring.

Arithmetical operations with matrices can be performed by using the standard arithmetical operators of MuPAD.

E.g., if A and B are two matrices defined by matrix, then  $A + B$ computes the sum and A\*B computes the product of the two matrices, provided that the dimensions are appropriate.

Similarly,  $A^{\wedge}$  (-1) or 1/A computes the inverse of a square matrix A if it can be inverted. Otherwise, FAIL is returned.

Cf. ["Example 1" on page 1-1171](#page-1172-0).

Many system functions accept matrices as input, such as map, subs, has, zip, conjugate, norm or exp. Cf. ["Example 4" on page 1-1174](#page-1175-0).

Most of the functions in the MuPAD linear algebra package linalg work with matrices. For example, to compute the determinant of a square matrix A, call linalg::det(A). The command linalg::gaussJordan(A) performs Gauss-Jordan elimination on A to transform A to its reduced row echelon form.

For numerical matrix computations, the corresponding functions of the numeric package accept matrices.

Matrix components can be extracted by the usual index operator [ ], which also works for [lists,](#page-2146-0) [arrays](#page-2115-0), and [tables.](#page-1868-0) The call  $A[i, j]$  extracts the matrix component in the *i*-th row and the *j*-th column.

[Assignments](#page-241-0) to matrix components are performed similarly. The call  $A[i, j]$  := c replaces the matrix component in the *i*-th row and the *j*-th column of *A* by c.

If one of the indices is not in its valid range, an error message is issued.

The index operator also extracts submatrices. The call  $A[n1..r2]$ , c1..c2] creates the submatrix of *A* comprising the rows with the indices  $r_1, r_1 + 1, ..., r_2$  and the columns with the indices  $c_1, c_1 + 1, ..., c_2$  of *A*.

See ["Example 3" on page 1-1174](#page-1175-0) and ["Example 5" on page 1-1176.](#page-1177-0)

matrix(Array) or matrix(Matrix) create a new matrix with the same dimension and the components of Array or Matrix, respectively. The [array](#page-2115-0) must not contain any uninitialized entries. If Array is one-dimensional, the result is a column vector. Cf. ["Example 8" on](#page-1180-0) [page 1-1179.](#page-1180-0)

matrix(List) creates an *m* 1 column vector with components taken from the non-empty [list](#page-2146-0), where *m* is the number of entries of List. Cf. ["Example 5" on page 1-1176](#page-1177-0).

matrix(ListOfRows) creates an *m n* matrix with components taken from the nested [list](#page-2146-0) ListOfRows, where *m* is the number of inner lists of ListOfRows, and *n* is the maximal number of elements of an inner list. Each inner list corresponds to a row of the matrix. Both *m* and *n* must be non-zero.

If a row has less than *n* entries, the remaining entries in the corresponding row of the matrix are regarded as zero. Cf. ["Example](#page-1179-0) [7" on page 1-1178.](#page-1179-0)

The call matrix(m, n) returns the *m n* zero matrix.

The call matrix(m, n, Array) creates an *m n* matrix with components taken from Array, which must be an [array](#page-2115-0) or an [hfarray](#page-2133-0). Array must have *mn* operands. The first *m* operands define the first row, the next *m* operands define the second row, etc. The formatting of the array is irrelevant. E.g., any array with 6 elements can be used to create matrices of dimension 1 6, or 2 3, or 3 2, or 6 1.

matrix(m, n, List) creates an *m n* matrix with components taken row after row from the non-empty [list](#page-2146-0). The list must contain *mn* entries. Cf. ["Example 7" on page 1-1178](#page-1179-0).

matrix(m, n, ListOfRows) creates an *m n* matrix with components taken from the [list](#page-2146-0) ListOfRows.

If  $m \geq 2$  and  $n \geq 2$ , then ListOfRows must consist of at most m inner lists, each having at most n entries. The inner lists correspond to the rows of the returned matrix.

If a row has less than n entries, the remaining components of the corresponding row of the matrix are regarded as zero. If there are less than m rows, the remaining lower rows of the matrix are filled with zeroes. Cf. ["Example 7" on page 1-1178](#page-1179-0).

matrix(m,n,Table) creates an *m n* matrix with components taken from the [table](#page-1868-0) Table. The table entries  $Table[i,j]$  with positive integer values of i and j define the corresponding entries of the matrix. Zero entries need not be specified in the table. This way, sparse table input can be used to create the matrix.

For large sparse matrices, the fastest way of creation is the generation of an empty table that is filled by indexed assignments and then passed to matrix. Alternatively, one may first create an empty sparse matrix via matrix(m, n) and then fill in the non-zero entries via indexed assigments. Note that the indexed assignment to a matrix is somewhat slower than the indexed assignment to a table.

matrix(m, n,  $[(i1, i1) = value1, (i2, i2) = value2, ...]$ ) is a further way to create a matrix specifying only the non-zero entries A[i1, j1] = value1, A[i2, j2] = value2 etc. The ordering of the entries in the input list is irrelevant.

matrix(m, n, f) returns the matrix whose  $(i, j)$ -th component is the return value of the function call f(i,j). The row index *i* runs from 1 to *m* and the column index *j* from 1 to *n*. Cf. ["Example 9" on page 1-1181.](#page-1182-0)

matrix(m, 1, Array) returns the *m* 1 column vector with components taken from Array. The array or hfarray Array must have m entries.

matrix(m, 1, List) returns the *m* 1 column vector with components taken from List. The list List must have no more than m entries. If there are fewer entries, the remaining vector components are regarded as zero. Cf. ["Example 5" on page 1-1176.](#page-1177-0)

matrix(m, 1, Table) returns the *m* 1 column vector with components taken from Table. The table Table must have no more than m entries. If there are fewer entries, the remaining vector components are regarded as zero. Cf. ["Example 6" on page 1-1178.](#page-1179-0)

<span id="page-1172-0"></span>matrix(m, 1,  $[i] = value1$ ,  $i$ 2 = value2, ...]) provides a way to create a sparse column vector specifying only the non-zero entries  $A[i1] = value1, A[i2] = value2$  etc. The ordering of the entries in the input list is irrelevant.

matrix(1, n, Array) returns the  $1 n$  row vector with components taken from Array. The array or hfarray Array must have n entries.

matrix(1, n, List) returns the  $1 n$  row vector with components taken from List. The list List must not have more than n entries. If there are fewer entries, the remaining vector components are regarded as zero. Cf. ["Example 5" on page 1-1176.](#page-1177-0)

matrix(1, n, Table) returns the 1 *n* row vector with components taken from Table. The table Table must not have more than n entries. If there are fewer entries, the remaining vector components are regarded as zero. Cf. ["Example 6" on page 1-1178.](#page-1179-0)

matrix(1, n,  $[i] = value1$ ,  $i = value2$ , ...]) provides a way to create a sparse row vector specifying only the non-zero entries A[j1] = value1, A[j2] = value2 etc. The ordering of the entries in the input list is irrelevant.

**Note** The number of rows and columns, respectively, of a matrix must be less than  $2^{31}$ .

**Note** The components of a matrix are no longer evaluated after the creation of the matrix, i.e., if they contain free identifiers they will not be replaced by their values.

# **Examples Example 1**

We create a 22 matrix by passing a list of two rows to matrix, where each row is a list of two elements: A := matrix( $[[1, 5], [2, 3]]$ )matrix( $[[1, 5], [2, 3]]$ )

 $\left(\begin{array}{cc} 1 & 5 \\ 2 & 3 \end{array}\right)$ In the same way, we generate the following 2 3 matrix: B := matrix( $[[-1, 5/2, 3], [1/3, 0, 2/5]]$ )matrix( $[[-1, 5/2, 3], [1/3, 0, 2/5]]$ )

 $\begin{pmatrix} -1 & \frac{5}{2} & 3 \\ \mathbf{\dot{W}} & \mathbf{e} & \mathbf{e} \end{pmatrix}$  do matrix arithmetic using the standard arithmetical operators of MuPAD. For example, the matrix product *AB*, the fourth power of *A*, and the scalar multiplication of *A* by  $(1)/(3)$  are given by: A \* B, A^4, 1/3 \* Amatrix([[2/3, 5/2, 5], [-1, 5, 36/5]]), matrix([[281, 600], [240, 521]]), matrix([[1/3, 5/3], [2/3, 1]])

 $\begin{pmatrix} \frac{2}{3} & \frac{5}{2} & 5 \\ \frac{240}{240} & \frac{521}{240} & \frac{5}{240} \end{pmatrix}$ ,  $\begin{pmatrix} \frac{1}{3} & \frac{5}{3} \\ \frac{1}{3} & \frac{5}{3} \end{pmatrix}$ <br>Since the dimensions of the matrices *A* and *B* differ, the sum of *A* and *B* is not defined and MuPAD returns an error message: A + B Error: The dimensions do not match. [(Dom::Matrix(Dom::ExpressionField()))::\_plus]

To compute the inverse of *A*, enter: 1/Amatrix([[-3/7, 5/7], [2/7, -1/7]])

If a matrix is not invertible, the result of this operation is FAIL:  $C := matrix([[2, 0], [0, 0]])$ matrix $([[2, 0], [0, 0]])$ 

 $\left(\begin{smallmatrix} 2 & 0 \\ 0 & 0 \end{smallmatrix}\right)$ 

 $C^{\wedge}(-1)FAIL$ 

# **FAIL**

delete A, B, C:

# **Example 2**

In addition to standard matrix arithmetic, the library linalg offers numerous functions handling matrices. For example, the function linalg::rank determines the rank of a matrix:

 $A := matrix([[1, 5], [2, 3]])$  matrix $([[1, 5], [2, 3]])$ 

 $\left(\frac{1}{2}\right)$ <br> $\left(\frac{1}{2}\right)$ inalg::rank(A)2

# $\overline{2}$

The function linalg::eigenvectors computes the eigenvalues and the eigenvectors of A: linalg::eigenvectors(A)[[2 - sqrt(11), 1, [matrix([[- sqrt(11)/2 - 1/2], [1]])]],  $[sqrt(11) + 2, 1, [matrix([[sqrt(11)/2 - 1/2], [1]])]]$ 

# $\begin{bmatrix} 2-\sqrt{11}, 1, \begin{bmatrix} \left(-\frac{\sqrt{11}}{2}-\frac{1}{2}\right) \\ 1 \end{bmatrix}, \begin{bmatrix} \sqrt{11}+2, 1, \begin{bmatrix} \left(\frac{\sqrt{11}}{2}-\frac{1}{2}\right) \\ 1 \end{bmatrix} \end{bmatrix} \end{bmatrix}$ <br>To determine the dimension of a matrix, use the function linalg::matdim:

 $linalg::mathdim(A)[2, 2]$ 

# $[2, 2]$

The result is a list of two positive integers, the row and column number of the matrix.

Use info(linalg) to obtain a list of available functions, or enter ?linalg for details about this library. delete A:

# <span id="page-1175-0"></span>**Example 3**

Matrix entries can be accessed with the index operator [ ]: A := matrix([[1, 2, 3, 4], [2, 0, 4, 1], [-1, 0, 5, 2]])matrix([[1, 2, 3, 4], [2, 0, 4, 1], [-1, 0, 5, 2]])

 $\begin{pmatrix} 1 & 2 & 3 & 4 \\ 2 & 0 & 4 & 1 \\ A[2] & 1 & 2 \end{pmatrix}$  A[1, 2] - A[3, 1] \* A[1, 3]7

# $\overline{7}$

You can redefine a matrix entry by assigning a value to it: A[1, 2] :=  $a^2$ : Amatrix([[1,  $a^2$ , 3, 4], [2, 0, 4, 1], [-1, 0, 5, 2]])

 $\begin{pmatrix} 1 & a^2 & 3 & 4 \\ 2 & 0 & 4 & 1 \\ \end{pmatrix}$ <br>The index operator can also be used to extract submatrices. The following call creates a copy of the submatrix of *A* comprising the second and the third row and the first three columns of *A*: A[2..3, 1..3]matrix([[2, 0, 4], [-1, 0, 5]])

 $\begin{pmatrix} 2 & 0 & 4 \\ -1 & 0 & 5 \end{pmatrix}$ <br>The index operator does *not* allow to replace a submatrix of a given matrix by another matrix. Use linalg::substitute to achieve this. delete A:

# **Example 4**

Some system functions can be applied to matrices. For example, if you have a matrix with symbolic entries and want to have all entries in expanded form, simply apply the function expand:

delete a, b: A := matrix([  $[(a - b)^2, a^2 + b^2]$ ,  $[a^2 + b^2, (a - b)^*(a + b^2)]$ b)] ])matrix( $[(a - b)^2, a^2 + b^2, [a^2 + b^2, (a + b)^*(a - b)]]$ 

$$
\left.\begin{array}{l} \n(a - b)^2 & a^2 + b^2 \\
\frac{\partial^2}{\partial s^2} & \frac{\partial^2}{\partial s^2} \left( \frac{a}{2} \right)^2 \left( \frac{a}{2} \right)^2 \left( \frac{a}{2} \right)^2 - 2^2 a^2 b + b^2 2, \quad a^2 + b^2 2 \right), \quad [a^2 + b^2 2, \quad a^2 2 - b^2 2] \n\end{array}\right\}
$$

You can differentiate all matrix components with respect to some indeterminate: diff(A, a)matrix([[2\*a - 2\*b, 2\*a], [2\*a, 2\*a]])

 $2a - 2b 2a$ 

 $\frac{2}{3}$  a  $\frac{2}{3}$  a)<br>The following command evaluates all matrix components at a given point:

subs(A,  $a = 1$ ,  $b = -1$ )matrix([[4, 2], [2, 0]])

# $\left(\begin{smallmatrix} 4 & 2 \\ 2 & 0 \end{smallmatrix}\right)$

Note that the function subs does not evaluate the result of the substitution. For example, we define the following matrix: A := matrix( $[[\sin(x), x], [x, \cos(x)]]$ )matrix( $[[\sin(x), x], [x, \cos(x)]]$ )

 $sin(x)$ Then we substitute  $x = 0$  in each matrix component:  $B := \text{subs}(A, x = 0)$  matrix( $[[\sin(0), 0], [0, \cos(0)]]$ )

# <span id="page-1177-0"></span> $sin(0)$

 $Y_{\text{ou}}^{\text{O}}$  cos( $\frac{\text{O}}{\text{O}}$ )/<br>You see that the matrix components are not evaluated completely. For example, if you enter sin(0) directly, it evaluates to zero.

The function eval can be used to evaluate the result of the function subs. However, eval does not operate on matrices directly, and you must use the function map to apply the function eval to each matrix component:  $map(B, eval) matrix([0, 0], [0, 1]])$ 

# $(0, 0)$

The function zip can be applied to matrices. The following call combines two matrices *A* and *B* by dividing each component of *A* by the corresponding component of *B*:

A := matrix( $[[4, 2], [9, 3]]$ ): B := matrix( $[[2, 1], [3, -1]]$ ): A, B, zip(A, B,  $'$ )matrix([[4, 2], [9, 3]]), matrix([[2, 1], [3, -1]]), matrix([[2, 2], [3, -3]])

# $\left(\frac{4}{9}\frac{2}{d\tilde{e}}\right), \left(\frac{2}{A}, \frac{1}{B!}\right), \left(\frac{2}{3}, \frac{2}{3}\right)$

# **Example 5**

A vector is either an *m* 1 matrix (a column vector) or a 1 *n* matrix (a row vector). To create a vector with matrix, pass the dimension of the vector and a list of vector components as argument to matrix: row vector := matrix $(1, 3, [1, 2, 3])$ ; column vector := matrix $(3, 1, [1, 2,$ 3])matrix([[1, 2, 3]])

 $(1 2 3)$ 

matrix([[1], [2], [3]])

 $\frac{1}{2}$ If the only argument of matrix is a non-nested list or a one-dimensional array, the result is a column vector: matrix([1, 2, 3])matrix([[1], [2], [3]])

# $\frac{1}{2}$

For a row vector r, the calls  $r[1, i]$  and  $r[i]$  both return the *i*-th vector component of  $r$ . Similarly, for a column vector  $c$ , the calls  $c[i, j]$ 1] and c[i] both return the *i*-th vector component of c.

We extract the second component of the vectors defined above: row vector[2] = row vector[1, 2], column vector[2] = column vector[2,  $1|2 = 2, 2 = 2$ 

# $2 - 2, 2 - 2$

Use the function linalg::vecdim to determine the number of components of a vector:

linalg::vecdim(row\_vector), linalg::vecdim(column\_vector)3, 3

# $3, 3$

The number of components of a vector can also be determined directly by the call nops(vector).

The dimension of a vector can be determined as described above in the case of matrices:

linalg::matdim(row\_vector), linalg::matdim(column\_vector)[1, 3], [3, 1]

# $[1, 3], [3, 1]$

<span id="page-1179-0"></span>See the linalg package for functions working with vectors, and the help page of norm for computing vector norms. delete row\_vector, column\_vector:

# **Example 6**

A vector is either an *m* 1 matrix (a column vector) or a 1 *n* matrix (a row vector). To create a vector with matrix, one may also pass the dimension of the vector and a table of vector components as argument to matrix: delete v1, v2, t1, t2: t1 := table(): t1[1,1] := 1: t1[1,2] := 2: t1[1,3] := 3:  $v1 := matrix(1, 3, t1); matrix([1, 2, 3])$ 

## $(123)$

t2 := table(): t2[1,1] := 1: t2[2,1] := 2: t2[3,1] := 3: v2 := matrix(3, 1, t2);matrix([[1], [2], [3]])

<sup>3</sup>All functions applied to the vectors in the previous example (see above) can can also be used on these vectors. delete t1, t2, v1, v2:

# **Example 7**

In the following examples, we illustrate various calls of matrix as described above. We start by passing a nested list to matrix, where each inner list corresponds to a row of the matrix: matrix([[1, 2], [2]])matrix([[1, 2], [2, 0]])

# $(\frac{1}{2}$   $\frac{2}{0}$ )

The number of rows of the created matrix is the number of inner lists, namely  $m = 2$ . The number of columns is determined by the maximal number of entries of an inner list. In the example above, the first list is the longest one, and hence  $n = 2$ . The second list has only one element

<span id="page-1180-0"></span>and, therefore, the second entry in the second row of the returned matrix was set to zero.

In the following call, we use the same nested list, but in addition pass two dimension parameters to create a 4 4 matrix: matrix(4, 4, [[1, 2], [2]])matrix([[1, 2, 0, 0], [2, 0, 0, 0], [0, 0, 0, 0], [0,

 $[0, 0, 0]$ 

 $\begin{pmatrix} 1 & 2 & 0 & 0 \\ 2 & 0 & 0 & 0 \\ 0 & 0 & 0 & 0 \\ \hline \end{pmatrix}$ <br>dimension of the matrix is given by the dimension parameters. As before, missing entries in an inner list correspond to zero, and in addition missing rows are treated as zero rows.

If the dimension *m n* of the matrix is stated explicitly, the entries may also be specified by a plain list with *mn* elements. The matrix is filled with these elements row by row:

matrix $(2, 3, [1, 2, 3, 4, 5, 6])$ matrix $([1, 2, 3], [4, 5, 6])$ 

 $\left(\frac{1}{4}\sum_{\text{max}}^{2}\frac{3}{6},\frac{3}{11},\frac{2}{11},\frac{3}{11},\frac{4}{15},\frac{5}{15},\frac{6}{15}\right)$  matrix([[1, 2], [3, 4], [5, 6]])

 $\begin{pmatrix} 1 & 2 \\ 3 & 4 \\ 5 & 6 \end{pmatrix}$ **Example 8** 

A one- or two-dimensional array of arithmetical expressions, such as: a :=  $array(1..3, 2..4, [[1, 1/3, 0], [-2, 3/5, 1/2], [-3/2, 0, -1]])$  array $(1..3, 2..4,$  $[[1, 1/3, 0], [-2, 3/5, 1/2], [-3/2, 0, -1]])$ 

can be converted into a matrix as follows:  $A_1:$  matrix(a)matrix([[1, 1/3, 0], [-2, 3/5, 1/2], [-3/2, 0, -1]])

Arrays serve, for example, as an efficient structured data type for programming. However, arrays do not have any algebraic meaning, and no mathematical operations are defined for them. If you convert an array into a matrix, you can use the full functionality defined for matrices as described above. For example, let us compute the matrix 2*A* - *A*<sup>2</sup> and the Frobenius norm of *A*:

 $2*A$  - A^2, norm(A, Frobenius)matrix([[5/3, 2/15, -1/6], [-1/20, 113/75, 6/5], [-3, 1/2, -3]]),  $(sqrt(2)*sqrt(4037))/30$ 

Note that an array may contain uninitialized entries:  $b = \arctan(1..4): b[1] := 2: b[4] := 0: \text{barray}(1..4, [2, \text{NIL}, \text{NIL}, 0])$ 

 $(2$  NIL NIL  $0)$ 

matrix cannot handle arrays that have uninitialized entries, and responds with an error message:

<span id="page-1182-0"></span>matrix(b) Error: Cannot define a matrix over 'Dom::ExpressionField()'. [(Dom::Matrix(Dom::ExpressionField()))::new]

We initialize the remaining entries of the array b and convert it into a matrix, or more precisely, into a column vector:

 $b[2] := 0: b[3] := -1: matrix(b) matrix([[2], [0], [-1], [0]])$ 

 $\begin{pmatrix} 5 \\ 6 \\ 0 \end{pmatrix}$ ete a, A, b:

# **Example 9**

We show how to create a matrix whose components are defined by a function of the row and the column index. The entry in the *i*-th row and the *j*-th column of a Hilbert matrix (see also linalg::hilbert) is

1/fenced(i+j-1)  $\frac{1}{(i+j-1)}$ . Thus the following command creates a 2 2 Hilbert matrix: matrix:

matrix $(2, 2, (i, j) > 1/(i + j - 1))$ matrix $([1, 1/2], [1/2, 1/3])$ 

 $\begin{pmatrix} 1 & \frac{1}{2} \\ \frac{1}{2} & \frac{1}{2} \\ \frac{1}{2} & \frac{1}{2} \end{pmatrix}$  following two calls produce different results. In the first call, x is regarded as an unknown function, while it is a constant in the second call:

delete x: matrix $(2, 2, x)$ , matrix $(2, 2, (i, j) > x)$ matrix $([x(1, 1), x(1, 2)],$  $[x(2, 1), x(2, 2)]$ , matrix( $[[x, x], [x, x]]$ )

 $\begin{pmatrix} x(1, 1) & x(1, 2) \\ x(2, 1) & x(2, 2) \end{pmatrix}$ ,  $\begin{pmatrix} x & x \\ x & x \end{pmatrix}$ 

# <span id="page-1183-0"></span>**Example 10**

Diagonal matrices can be created by passing the option Diagonal and a list of diagonal entries:

matrix(3, 4, [1, 2, 3], Diagonal)matrix([[1, 0, 0, 0], [0, 2, 0, 0], [0, 0, 3, 0]])

 $\begin{pmatrix} 1 & 0 & 0 & 0 \\ 0 & 2 & 0 & 0 \\ 0 & 0 & 3 & 0 \\ 0 & 0 & 2 & 0 \end{pmatrix}$  (b) can generate the 3 3 identity matrix as follows: matrix::identity(3)matrix( $[[1, 0, 0], [0, 1, 0], [0, 0, 1]])$ 

 $\begin{smallmatrix} 1 & 0 & 0 \\ 0 & 1 & 0 \end{smallmatrix}$  $\frac{0.1}{0.1}$  are alternative ways to create this matrix: matrix(3, 3, [1 \$ 3], Diagonal)matrix([[1, 0, 0], [0, 1, 0], [0, 0, 1]])

 $\begin{pmatrix} 1 & 0 & 0 \\ 0 & 1 & 0 \end{pmatrix}$  $\frac{1}{2}$   $\frac{1}{2}$  matrix(3, 3, i > 1, Diagonal)matrix([[1, 0, 0], [0, 1, 0], [0, 0, 1]])

 $\begin{smallmatrix} 1 & 0 & 0 \\ 0 & 1 & 0 \end{smallmatrix}$  $\frac{0.01}{0.01}$  the integer 1 also represents a constant function, the following shorter call creates the same matrix: matrix(3, 3, 1, Diagonal)matrix([[1, 0, 0], [0, 1, 0], [0, 0, 1]])

 $\left(\begin{smallmatrix} 1 & 0 & 0 \\ 0 & 1 & 0 \\ 0 & 0 & 1 \end{smallmatrix}\right)$ 

<span id="page-1184-0"></span>To demonstrate the use of tables for creating (sparse) matrices we can also create the identity matrix above by the lines:

t := table(): t[1, 1] := 1: t[2, 2] := 1: t[3, 3] := 1: matrix(3, 3, t)matrix([[1, 0, 0], [0, 1, 0], [0, 0, 1]])

# $\begin{pmatrix} 1 & 0 & 0 \\ 0 & 1 & 0 \\ 0 & 0 & t \end{pmatrix}$

# **Example 11**

Banded Toeplitz matrices can be created with the option Banded. The following command creates a tri-diagonal matrix with constant bands: matrix $(4, 4, [-1, 2, -1],$  Banded)matrix $([[2, -1, 0, 0], [-1, 2, -1, 0], [0, -1,$  $2, -1]$ ,  $[0, 0, -1, 2]$ 

$$
\begin{pmatrix} 2 & -1 & 0 & 0 \ -1 & 2 & -1 & 0 \ 0 & -1 & 2 & -1 \ 5xamp \text{gmp} & 2 \end{pmatrix}
$$

Matrices can also be created by using a table:

t := table(): t[1, 2] := 12: t[3, 1] := 31: t[3, 2] := 32: ttable((3, 2) = 32, (3,  $1) = 31, (1, 2) = 12$ 

 $1, 2|12$ 

**<sup>3.</sup>** The missing table entries correspond to empty matrix entries:

A := matrix(4, 6, t)matrix([[0, 12, 0, 0, 0, 0], [0, 0, 0, 0, 0, 0], [31, 32, 0,  $\overline{0}$ ,  $\overline{0}$ ,

 $\frac{31}{10}$   $\frac{32}{10}$   $\frac{0}{0}$   $\frac{0}{0}$   $\frac{0}{0}$  of can easily create large (sparse) matrices without being forced to define all zero entries of the matrix. Note that this is a great advantage over using arrays where every component has to be initialized before. delete t, A:

# **Example 13**

The method "doprint" of Dom::Matrix() prints only the non-zero components of a sparse matrix:

A := matrix(4, 6): A[1, 2]:= 12: A[3, 1]:= 31: A[3, 2]:= 32: print(A::dom::doprint(A)):Dom::Matrix()(4, 6,  $[(1, 2) = 12, (3, 1) = 31,$  $(3, 2) = 32$ 

$$
\left(\begin{array}{ccc} 0 & 12 & 0 & 0 & 0 & 0 \\ 0 & 0 & 0 & 0 & 0 & 0 \\ \frac{3}{6} & 0 & 0 & 0 & 0 & 0 \\ 0 & 0 & 0 & 0 & 0 & 0 \end{array}\right)
$$

# **Parameters Array**

A one- or two-dimensional [array](#page-2115-0) or [hfarray](#page-2133-0)

# **List**

A [list](#page-2146-0) of arithmetical expressions

# **ListOfRows**

A nested [list](#page-2146-0) of rows, each row being a list of arithmetical expressions

# **Matrix**

A matrix, i.e., an object of a data type of category Cat::Matrix

# **Table**

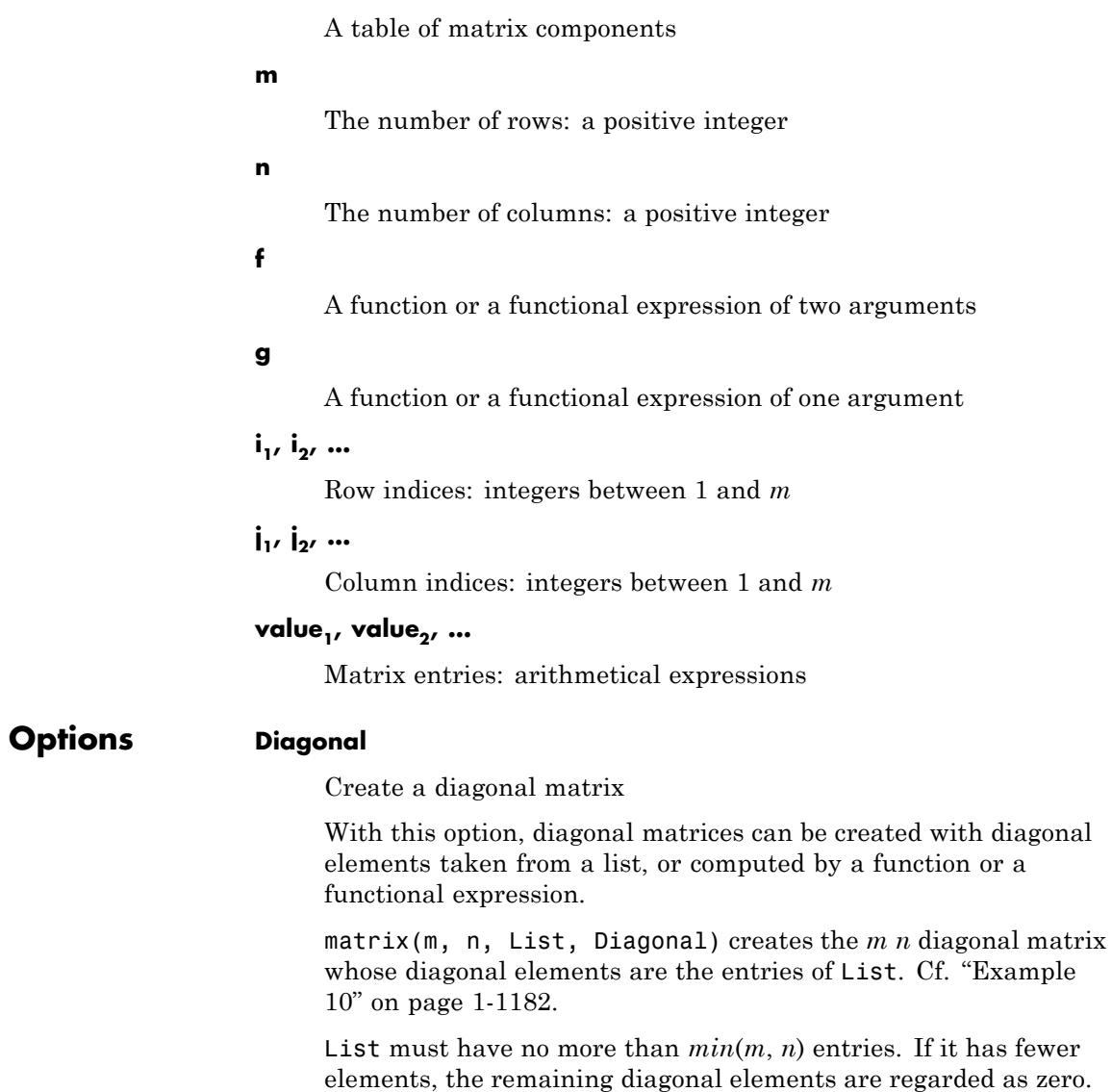

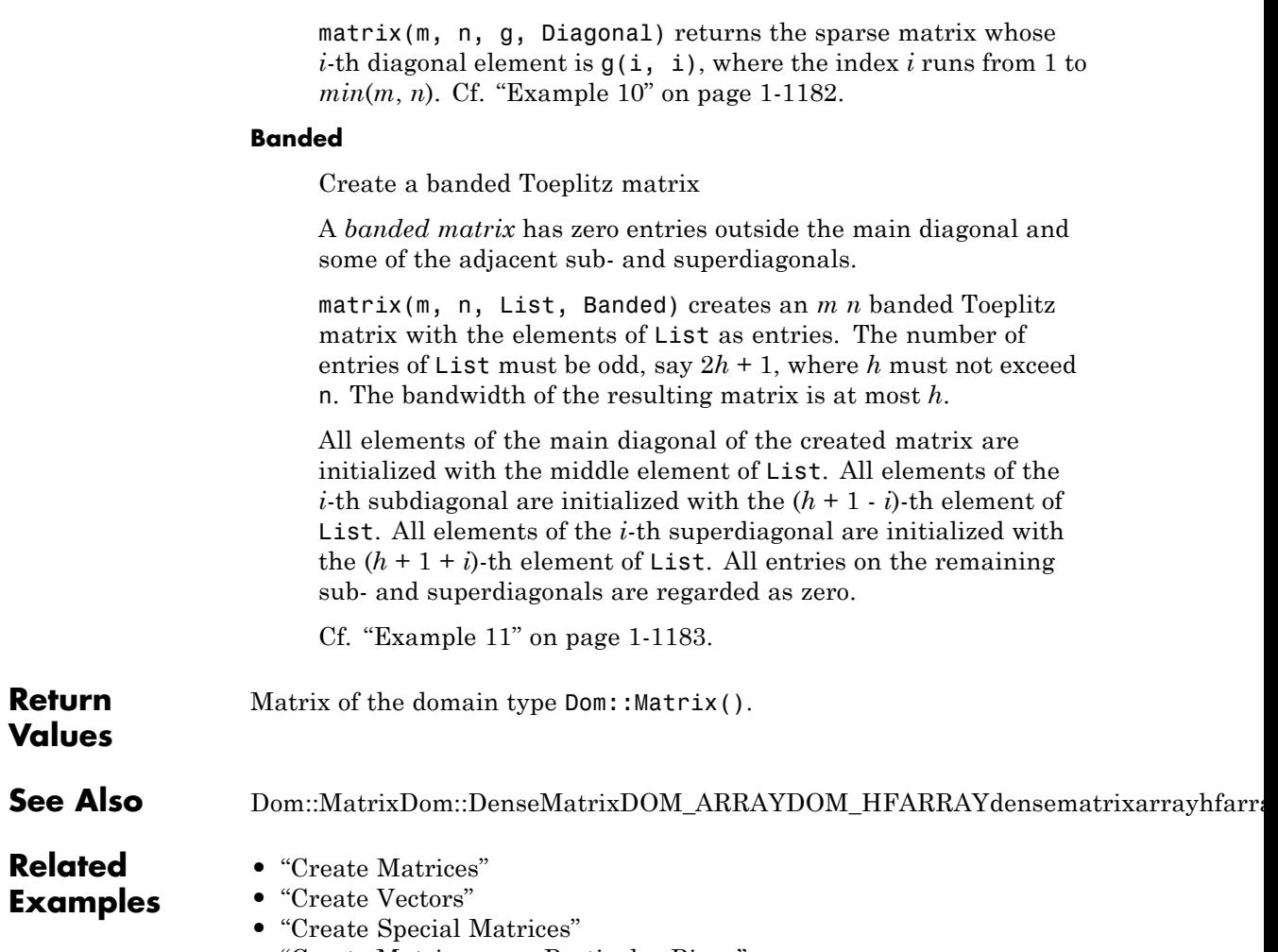

**•** "Create Matrices over Particular Rings"
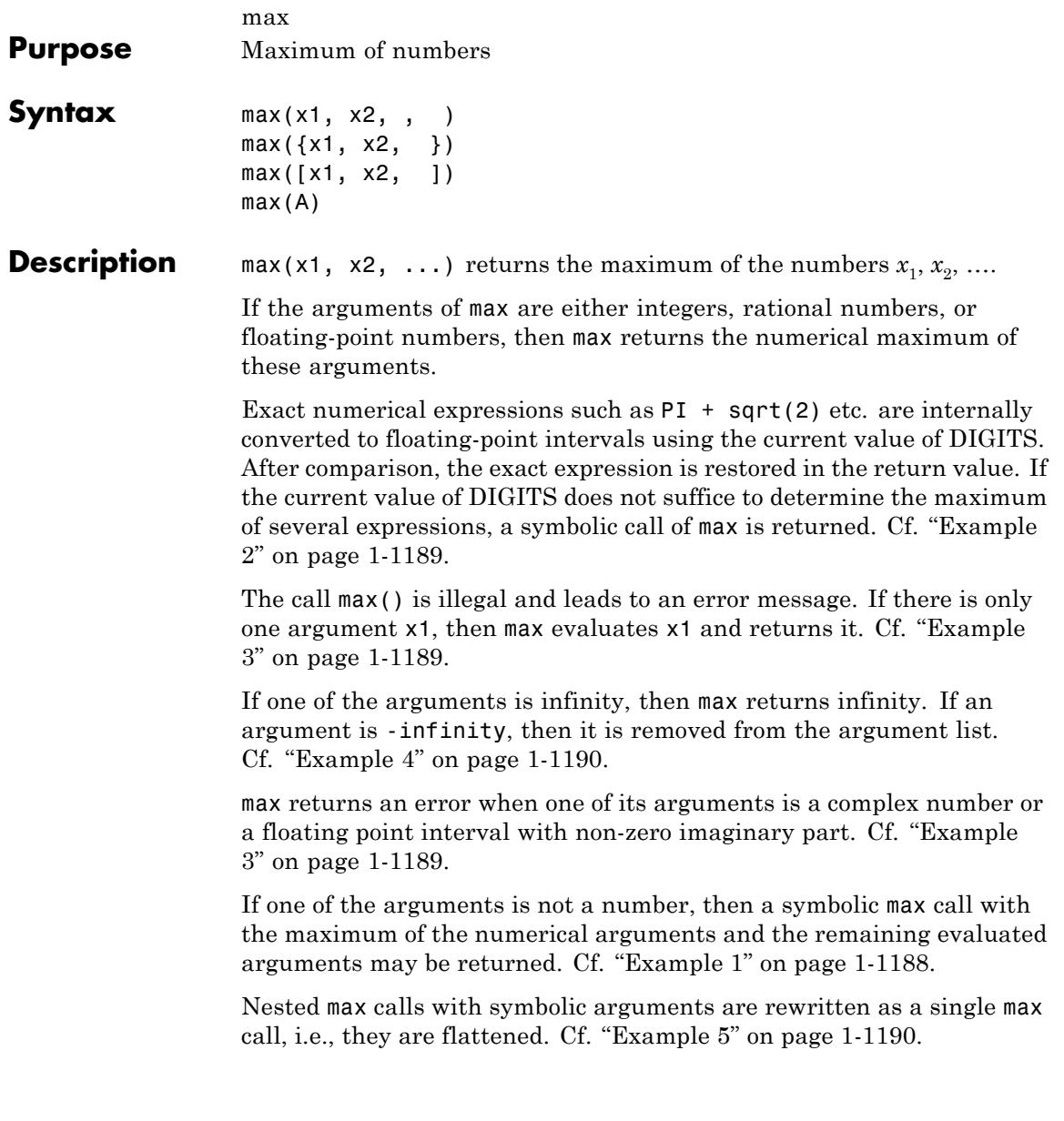

max reacts to a very limited set of properties of identifiers set via assume. Use simplify to handle more general assumptions. Cf. ["Example 5" on page 1-1190](#page-1191-0).

#### <span id="page-1189-0"></span>**Environment Interactions** When called with exact numerical expressions such as PI, sqrt(2) etc., the function is sensitive to the environment variable DIGITS, which determines the numerical working precision.

### **Examples Example 1**

max computes the maximum of integers, rational numbers, and floating-point values: max(-3/2, 7, 1.4)7

#### 7

Floating point intervals are interpreted as "any number within this range" and may thus cause symbolic max calls to be returned: max(2...3 union 6...7, 4)max(hull(2.0, 3.0) union hull(6.0, 7.0), 4)

```
max(2.0 ... 3.0 U 6.0 ... 7.0, 4)
   max(2...3, 6...7, 4)hull(6.0, 7.0)
```
 $6.0...7.0$ max(2...3, PI)PI

#### π

If the argument list contains symbolic expressions, then a symbolic max call may be returned: delete b: max $(-4, b + 2, 1, 3)$ max $(b + 2, 3)$ 

 $max(b + 2, 3)$ 

<span id="page-1190-0"></span>In the following two examples, max is able to determine the maximum despite getting symbolic arguments (contrast this with <):  $max(sqrt(2), 1)sqrt(2)$ 

```
\sqrt{2}
```

```
assume(x > 0): max(exp(x), exp(-x))exp(x)
```
### $e^{X}$

### **Example 2**

The following rational number pi approximates π to about 20 decimal places:

 $pi := 314159265358979323846/10^20$ :

With the default value DIGITS = 10, the function max cannot distinguish between PI and pi via floating-point approximations: max(pi, PI)max(157079632679489661923/50000000000000000000, PI)

 $\begin{array}{c}\n\max\left(\frac{157079632679489661923}{5000000000000000000},\pi\right) \\
\text{With an increased value of DIGITS, the floating-point interval}\n\end{array}$ approximation of PI considered by max allows to decide that PI is larger than pi:

 $DIGITS := 20: max(pi, PI)PI$ 

delete pi, DIGITS:

π

### **Example 3**

max with one argument returns the evaluated argument: delete a:  $max(a)$ ,  $max(sin(2*PI))$ ,  $max(2)a$ , 0, 2

 $a, 0, 2$ 

<span id="page-1191-0"></span>Complex numbers lead to an error message: max(0, 1, I) Error: The argument is invalid. [max]

### **Example 4**

infinity is always the maximum of arbitrary arguments: delete x: max(100000000000, infinity, x)infinity

œ

-infinity is removed from the argument list: max(100000000000, -infinity, x)max(100000000000, x)

#### $max(100000000000, x)$

### **Example 5**

max reacts only to very few properties of identifiers set via assume: delete a, b, c: assume( $a > 0$  and  $b > a$  and  $c > b$ ): max( $a$ , max( $b$ ,  $c$ ),  $0$ )max $(a, b, c)$ 

#### $max(a, b, c)$

An application of simplify yields the desired result: simplify $(\%)c$ 

c

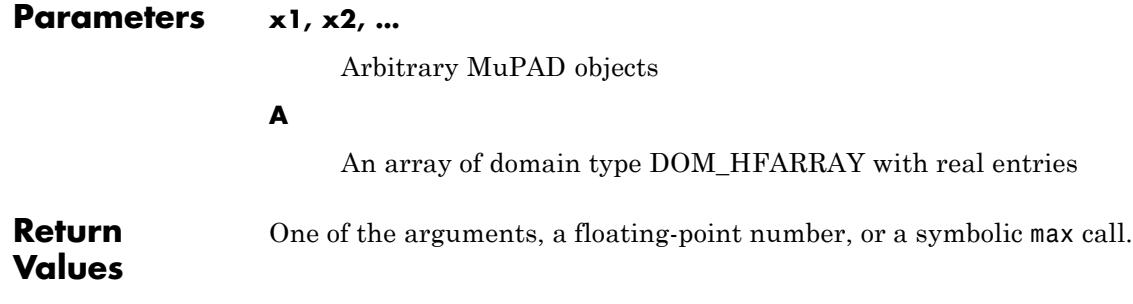

### **Overloaded By**

See Also \_leequal\_lessminsortsysorder

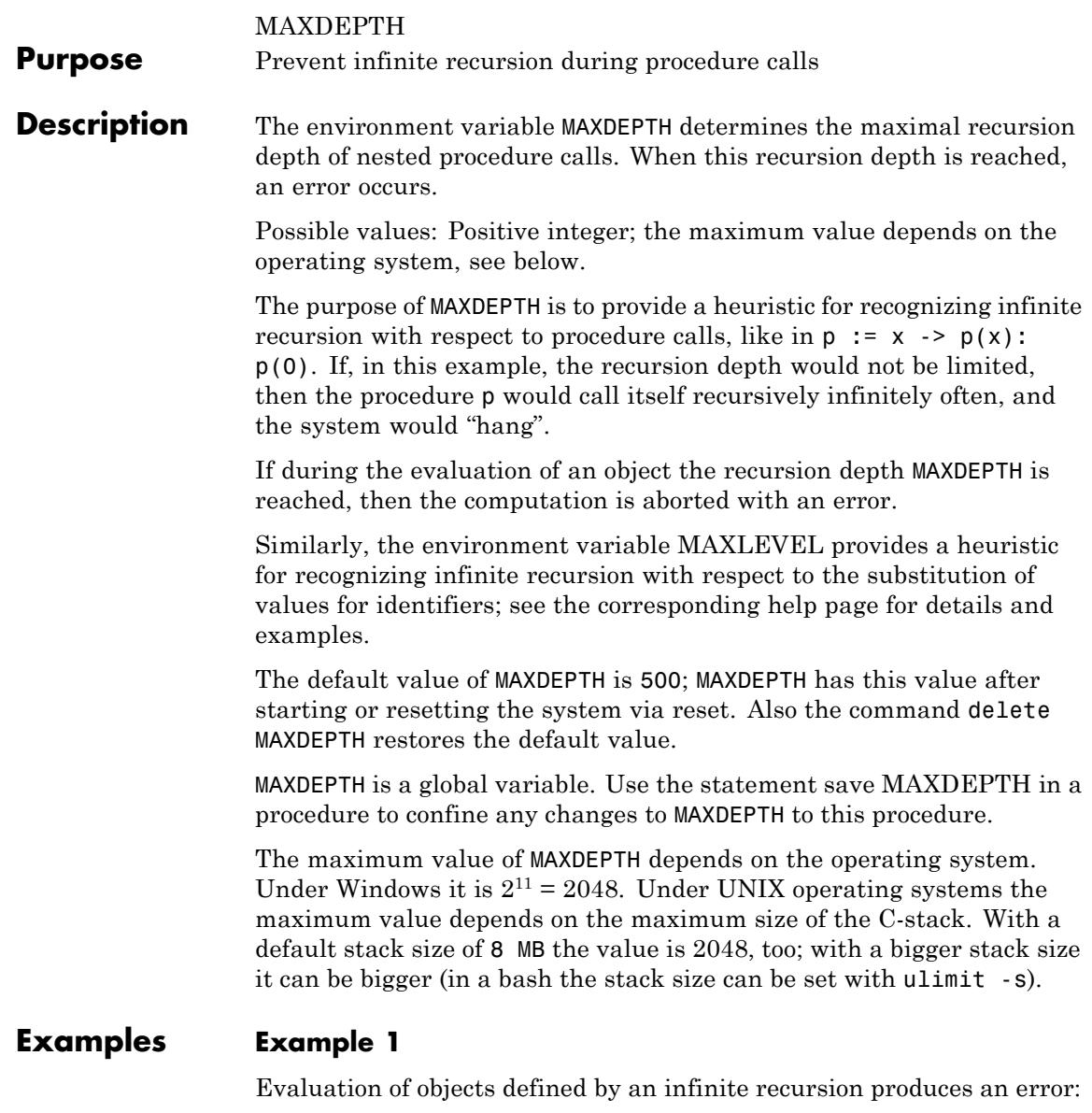

p := proc() begin p() end\_proc: p() Error: Recursive definition. [See ?MAXDEPTH] Evaluating: p

This also works for mutually recursive definitions:  $p := proc(x)$  begin  $q(x + 1)^2$  end\_proc:  $q := proc(y)$  begin  $p(x) +$ 2 end\_proc: p(0) Error: Recursive definition. [See ?MAXDEPTH] Evaluating: p

### **Example 2**

If the maximal recursion depth is reached, then this does not necessarily mean that infinite recursion is involved. The following recursive procedure computes the factorial of a nonnegative integer. If we set the maximal recursion depth to a smaller value than necessary to compute 5!**5 I**, then an error occurs:

factorial := proc(n) begin if  $n = 0$  then 1 else n\*factorial(n - 1) end if end proc: MAXDEPTH  $:= 4$ : factorial(5) Error: Recursive definition. [See ?MAXDEPTH] Evaluating: factorial

If we set MAXDEPTH to 5, then the recursion depth is big enough for computing 5!5!. The command delete MAXDEPTH resets MAXDEPTH to its default value 500:

 $MAXDEPTH := 5$ : factorial(5); delete MAXDEPTH:120

120

**See Also** evalfreezeLEVELlevelMAXLEVELproc

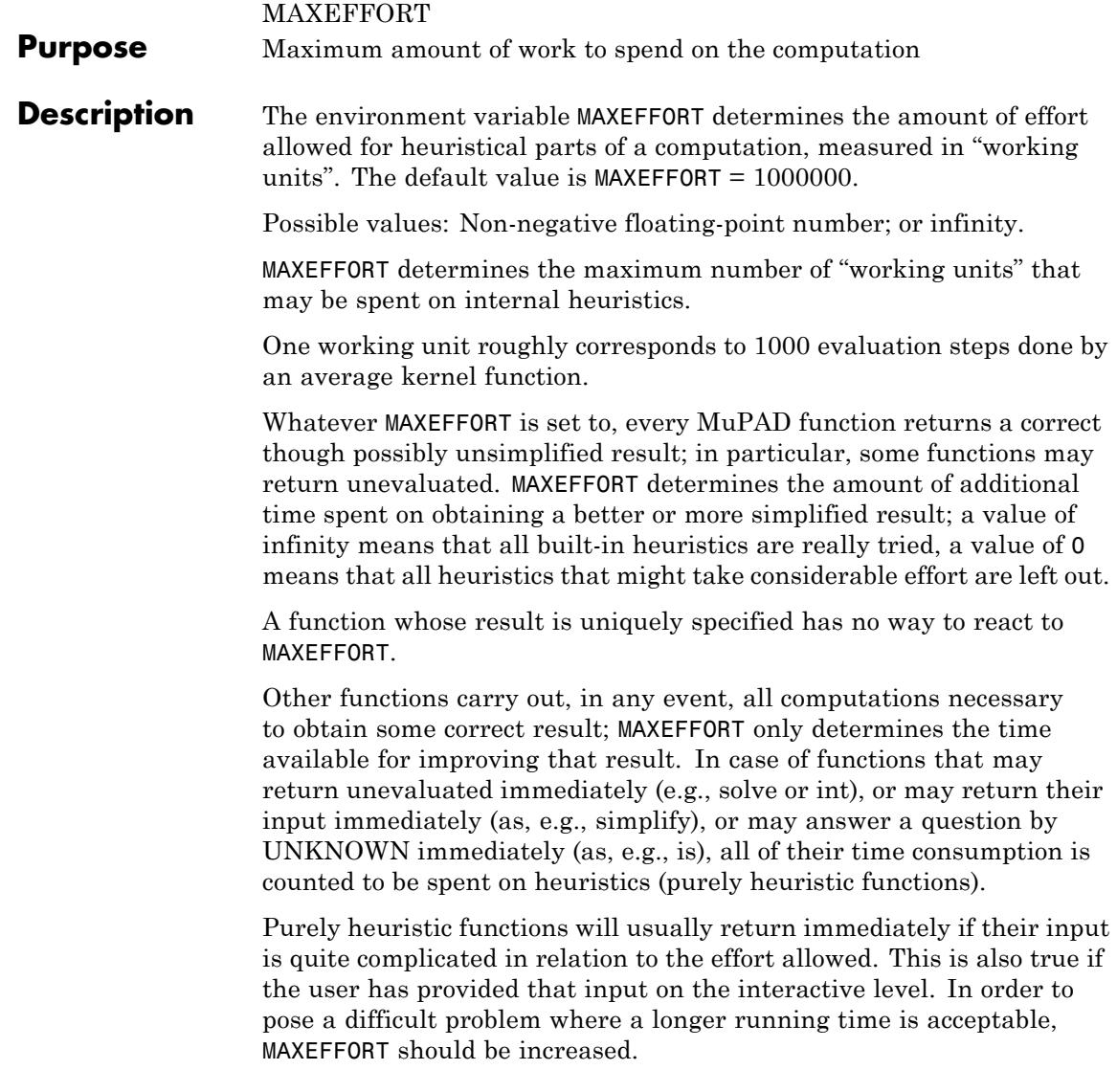

A simplification achieved by heuristic methods may speed up the deterministic parts, such that a small value of MAXEFFORT does not necessarily decrease the total computing time.

The user may employ MAXEFFORT in his own functions as follows: any function may use the amount of effort given by MAXEFFORT partly for own overhead, and distribute the rest on the functions it calls. To do this, the caller has to save the variable MAXEFFORT and set it to whatever it wants to make available to the called function. Depending on whether the call is necessary to obtain a correct result at all and whether the called function is a heuristic one, there are the following cases to handle. If the call is necessary and the called function is deterministic, MAXEFFORT has no influence. If the call is not absolutely necessary and as far as the called function is deterministic, the caller has to subtract the necessary amount as own overhead from MAXEFFORT if enough is available; otherwise, such call must not take place. As far as the called function works heuristically (for whatever reason it was called), it has to limit its efforts to the amount given by MAXEFFORT.

In no event may the value of MAXEFFORT on entering a procedure be different from the value on leaving it, even not in case of an error. save must be used to ensure this.

No function may distribute and/or use more than the amount it has been given by its caller. The own overhead should be estimated; if it is supposedly small, MAXEFFORT may be ignored.

In order to avoid casual, not reproducible effects, e.g., by other programs running on the same computer, MAXEFFORT should not be used in connection with time measurement using time or rtime. For example, the running time saved in one recursive call according to time measurement must not be supplied to another recursive call.

### **Examples Example 1**

The decomposition of an integer into prime factors is unique; hence the result of ifactor is uniquely determined, such that ifactor does not react to MAXEFFORT:  $MAXEFFORT = 0: ifactor(2^10 + 1)5^2*41$ 

**1-1195**

## $5^2$  41

### **Example 2**

The function solve may return unevaluated. Hence it will do so if there is no effort left to spend on the computation: MAXEFFORT:= 0: solve $(ln(x) + x = 3, x)$ solve $(x + ln(x) - 3 = 0, x)$ 

solve $(x + \ln(x) - 3 = 0, x)$ 

# **See Also** traperrortimeprog::ntime

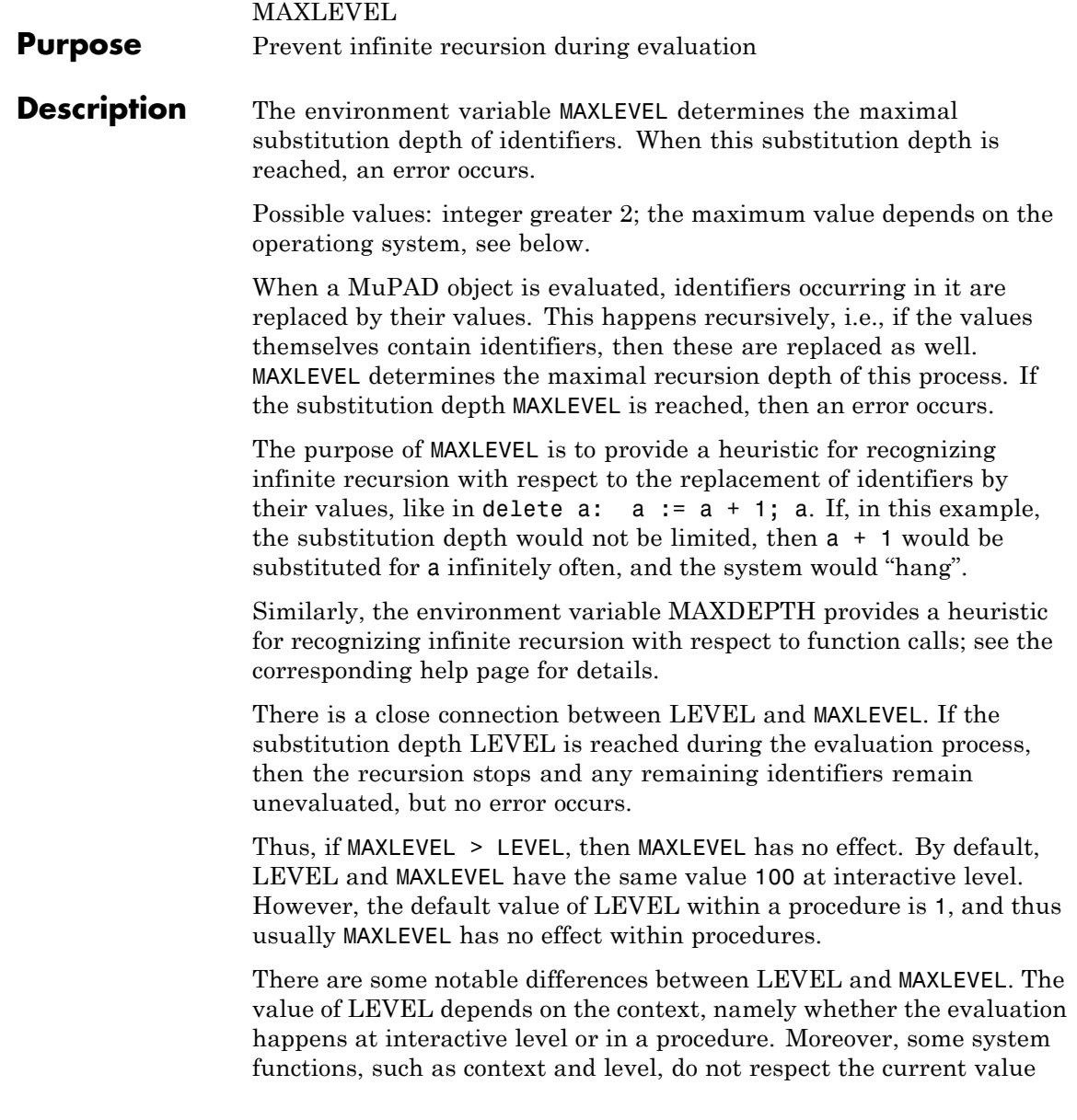

of LEVEL. In contrast, MAXLEVEL is a global bound. It works as a last resort when the control of the evaluation via LEVEL fails.

The default value of MAXLEVEL is 100; MAXLEVEL has this value after starting or resetting the system via reset. Also the command delete MAXLEVEL restores the default value.

MAXLEVEL is a global variable. Use the statement save MAXLEVEL in a procedure to confine any changes to MAXLEVEL to this procedure.

The maximum value of MAXLEVEL depends on the operating system. Under Windows it is  $2^{13} = 8192$ . Under UNIX operating systems the maximum value depends on the maximum size of the C-stack. With a default stack size of 8 MB the value is 8192, too; with a bigger stack size it can be bigger (in a bash the stack size can be set with ulimit -s).

### **Examples Example 1**

Evaluation of objects defined by an infinite recursion produces an error: delete a:  $a := a + 1$ : a Error: Recursive definition. [See ?MAXLEVEL]

This also works for mutually recursive definitions: delete a, b:  $a := b^2$ :  $b := a + 1$ : b Error: Recursive definition. [See ?MAXLEVEL]

### **Example 2**

If MAXLEVEL is smaller or equal to LEVEL, as is the default at interactive level, then objects are evaluated completely up to depth MAXLEVEL-1, and an error occurs if the substitution depth MAXLEVEL is reached, whether a recursive definition is involved or not: delete a, b, c, d: a := b: b := c: c := 7: d := d + 1: MAXLEVEL := 2: LEVEL  $:= 2: c7$ 

#### 7

a Error: Recursive definition. [See ?MAXLEVEL] d Error: Recursive definition. [See ?MAXLEVEL]

On the other hand, MAXLEVEL has no effect if it exceeds LEVEL. Then any object is evaluated up to depth at most LEVEL, and the "recursive definition" error does not occur:  $MAXLEVEL := 3: a, b, c, dc, 7, 7, d + 2$ 

### $c, 7, 7, d+2$

In particular, MAXLEVEL normally has no effect within procedures, where by default LEVEL has the value 1: MAXLEVEL := 2:  $p := proc()$  begin a, d end\_proc:  $p()$ ; delete MAXLEVEL, LEVEL:b, d + 1

### $b, d+1$

**See Also** contextevalholdlevelvalLEVELMAXDEPTH

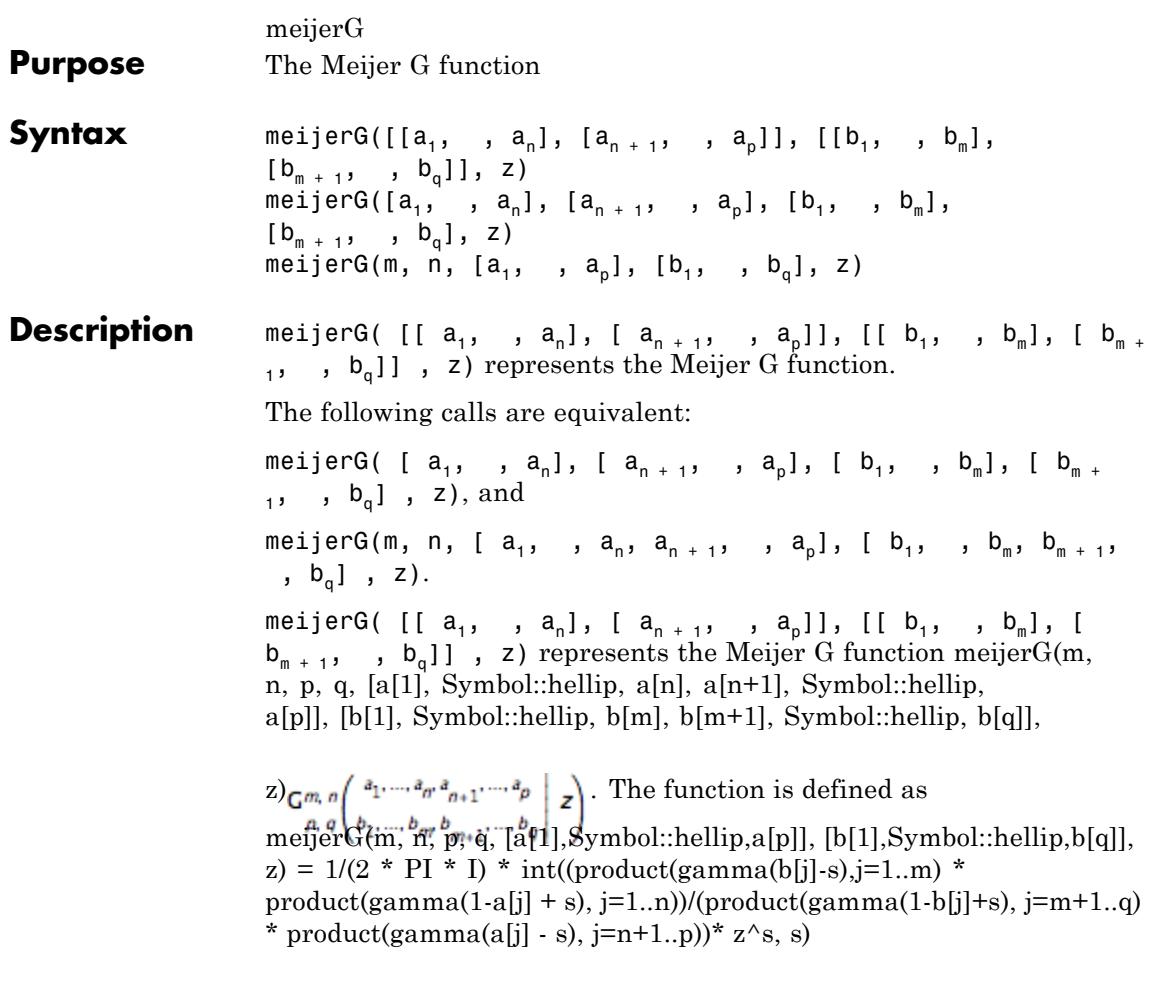

where 0 ≤ *m* ≤ *q* and 0 ≤ *n* ≤ *p*. The parameters *ai* , *bj* and the argument *z* can be complex numbers. The integral represents an inverse Laplace

transform or, more specifically, a Mellin-Barnes type of integral. See the Algorithms section for more details.

If  $m = 0$ ,  $m = q$ ,  $n = 0$ ,  $n = p$ ,  $p = 0$ , or  $q = 0$ , you can pass empty parameter lists to meijerG:  $[a_1, ..., a_n] = []$ ,  $[a_{n+1}, ..., a_p] = []$ ,  $[b_1, ..., b_m]$  $=[\,], \text{ or } [b_{m+1}, ..., b_q] = []$ .

No pair of parameters  $a_i \cdot b_j$ ,  $i = 1, ..., n$ .  $j = 1, ..., m$ , should differ by a positive integer. Thus, no pole of gamma(b[j] -s) $\Gamma(b_i - s)$  coincides with any pole of gamma  $(1 - a[i] + s)\Gamma(1 - a_i + s)$ . Otherwise, meijerG returns an error.

Meijer G functions with different parameters can represent the same function:

- The Meijer G function is symmetric with respect to the parameters. Changing the order inside each of the following lists of parameters does not change the resulting Meijer G function:  $[a_1, ..., a_n]$ ,  $[a_{n+1},$  $..., a<sub>p</sub>$ ],  $[b<sub>1</sub>, ..., b<sub>m</sub>], [b<sub>m+1</sub>, ..., b<sub>q</sub>].$
- **•** If *z* is not a negative real number, the function satisfies the following identity: meijer $G(m, n, p, q, [a[1], Symbol::helling,$ a[p]],  $[b[1], Symbol::hello, b[q]], z) = meijerG(n, m, q, p, [1-b[1],$ Symbol::hellip, 1-b[q]], [1-a[1], Symbol::hellip, 1-a[p]], 1/z)

.

• If  $0 \leq n \leq p$  and  $r = a_1 - a_p$  is an integer, the function satisfies the following identity: meijer $G(m, n, p, q, [a[1], a[2],$ Symbol::hellip,  $a[p-1]$ ,  $a[p]$ ,  $[b[1]$ ,  $b[2]$ , Symbol::hellip,  $b[q-1]$ ,  $b[q]$ , z) = (-1)^r \* meijerG(m, n, p, q, [a[p], a[2], Symbol::hellip,  $a[p-1], a[1], [b[1], b[2], Symbol::helling, b[q-1], b[q]], z)$ 

$$
\begin{bmatrix} G^{m} & n \end{bmatrix} \begin{bmatrix} a_1, a_2, ..., a_{p-1}, a_p \\ b_{1k}b_{2k}...b_{n-k}b_n \end{bmatrix} \begin{bmatrix} z \\ z \end{bmatrix} = (-1)^r G^{m} \begin{bmatrix} a_p & n \end{bmatrix} \begin{bmatrix} a_p, a_2, ..., a_{p-1}, a_1 \\ b_{1k}b_{2k}x a_2b_{2k} + b_2b_1 \end{bmatrix} \begin{bmatrix} z \\ z \end{bmatrix}.
$$

• If  $0 \leq m \leq q$  and  $r \neq b_1 - b_q$  is an integer, the function satisfies the following identity: meijer $G(m, n, p, q, [a[1], a[2],$ Symbol::hellip,  $a[p-1]$ ,  $a[p]$ ,  $[b[1]$ ,  $b[2]$ , Symbol::hellip,  $b[q-1]$ , b[q], z) =  $(-1)$ <sup>\*</sup> meijerG(m, n, p, q, [a[1], a[2], Symbol::hellip,

```
a[p-1], a[p], [b[q], b[2], Symbol::helling, b[q-1], b[1]], z).
                    According to these rules, the meijerG function call can return meijerG
                    with modified input parameters.
                    If at least one of the arguments is a floating-point number and all other
                    arguments can be converted to floating-point numbers, the function
                    returns a floating-point value.
                    Particular choices of parameters can reduce the Meijer G function to
                    simpler special or elementary functions. Most special functions can be
                    derived from the Meijer G function. In many cases, you can rewrite
                    results involving meijerG in terms of more elementary functions using
                    simplify or Simplify. See "Example 3" on page 1-1204.
                    The call meijerG([[], []], [[], []], x) returns 0.
Environment
Interactions
                    When called with floating-point arguments, this function is sensitive
                    to the environment variable DIGITS, which determines the numerical
                    working precision.
Examples Example 1
                    For exact or symbolic arguments, the meijerG function returns meijerG:
                    meijerG([[1], [[], [[], [2]], x)meijerG(0, 1, [1], [2], x)
```
 $\frac{G^{0,1} \binom{1}{1} \mathbf{x}}{F_{1,\text{nei}}}\n\begin{bmatrix}\n\text{minimize}\n\mathbf{G}([1], [1/2]], [1/2]], \text{p1} + \text{I}\n\end{bmatrix}\n\begin{bmatrix}\n\text{minimize}\n\mathbf{G}(1, 0, [1/2], [0, 1/2], 1/(PI + I)\n\end{bmatrix}$ 

 $\frac{G^{1,0}}{G^{1,\frac{1}{2}}}\left(\frac{1}{\sum_{i=1}^{n} \frac{1}{\sum_{i=1}^{n} \frac{1}{\sum_{i=1}^{n} \frac{1}{\sum_{i=1}^{n} \frac{1}{\sum_{i=1}^{n} \frac{1}{\sum_{i=1}^{n} \frac{1}{\sum_{i=1}^{n} \frac{1}{\sum_{i=1}^{n} \frac{1}{\sum_{i=1}^{n} \frac{1}{\sum_{i=1}^{n} \frac{1}{\sum_{i=1}^{n} \frac{1}{\sum_{i=1}^{n} \frac{1}{\sum_{i=1}^{n} \frac{$ 

meijerG([[1], []], [[1], [1/2]], 3.0), meijerG([[PI], [2]], [[], [3]], 4.0), meijerG( $[[I+1,2], []$ ,  $[[1/(I+1), 1/2], []$ , 0.5\*I)0.7115950253,  $0.3712122423$ ,  $0.3868927363 + 1.005593841*$ 

#### 0.7115950253, 0.3712122423, 0.3868927363 + 1.005593841 i

### **Example 2**

The functions diff and float handle expressions involving the Meijer G function:

diff(meijerG([[a], [b]], [[c], [d]], x), x)meijerG(1, 1, [a - 1, b], [c, d], x)/x +  $((a - 1)^*$ meijer $G(1, 1, [a, b], [c, d], x)/x$ 

 $\frac{\frac{G^{1,1} \binom{a-1,b}{c,d} \times X}{\sum\limits_{k=1}^{N} \binom{a-k}{c,d}} + \frac{\binom{a-1}{2,2} \binom{a,b}{c,d} \times X}{\sum\limits_{k=1}^{N} \binom{a-k}{c}}}{\text{Differentiating a Meijer G function with respect to one of its parameters}}$  $a_1, \ldots, b_n$  does not generally result in Meijer G functions. Such derivatives are not implemented:

diff(meijer $G([a], [b], [c], [d], z)$ , a)diff(meijer $G(1, 1, [a, b], [c, d], z)$ , a)

 $\frac{\partial}{\partial a} G^{1,1}(\frac{a,b}{c,a} | z)$ <br> $\frac{\partial}{\partial a} Y_{0u}^{2,2}(\frac{c,a}{c,a} | z)$  evaluate the expressions involving meierG numerically using float:

meijerG([[1], []], [[2], [sqrt(PI)]], 3) ~= float(meijerG([[1], []], [[2],  $[sqrt(PI)]]$ , 3))meijerG(1, 1, [1], [2, sqrt(PI)], 3) ~= -0.6659717596

 $G_{1,1}^{1,1}$  $\binom{1}{z}$   $\approx$  -0.6659717596

### <span id="page-1205-0"></span>**Example 3**

Particular choices of parameters can reduce the Meijer G function to simpler special or elementary functions. Use simplify or Simplify to obtain such a representation: simplify(meijer $G([[], []], [[0], []], z)$ )exp $(-z)$ 

 $\mathrm{e}^{-z}$ 

simplify(meijerG([[1], []], [[1/2], [0]], z))sqrt(PI)\*erf(sqrt(z))

### $\sqrt{\pi}$  erf( $\sqrt{z}$ )

simplify(meijerG([[], []], [[1/2, -1/2], []], z))2\*besselK(1, 2\*sqrt(z))

2 K<sub>1</sub>(2  $\sqrt{z}$ )

You can verify these relations numerically: z:= float(PI+I): meijerG([[], []], [[0], []], z) = exp(-z);0.02334857968 + (- $0.03636325836*$ I) =  $0.02334857968 + (-0.03636325836*$ I)

0.02334857968 - 0.03636325836 i = 0.02334857968 - 0.03636325836 i meijerG( $[[1], [[1/2], [0]], z) =$  float(sqrt(PI)\*erf(sqrt(z)))1.76330129 +  $0.01917545012*I = 1.76330129 + 0.01917545012*I$ 

1.76330129+0.01917545012 i = 1.76330129+0.01917545012 i meijerG([[], []], [[1/2, -1/2], []], z) = 2\*besselK(1, 2\*sqrt(z))0.03176922109  $+ (-0.02400073308 \cdot \text{T}) = 0.03176922109 + (-0.02400073308 \cdot \text{T})$ 

 $0.03176922109 - 0.02400073308i - 0.03176922109 - 0.02400073308i$ 

**Parameters a**<sub>1</sub>, …, **a**<sub>0</sub>

The 'first list of parameters': arithmetical expressions

**, ...,**  $**b**<sub>a</sub>$ 

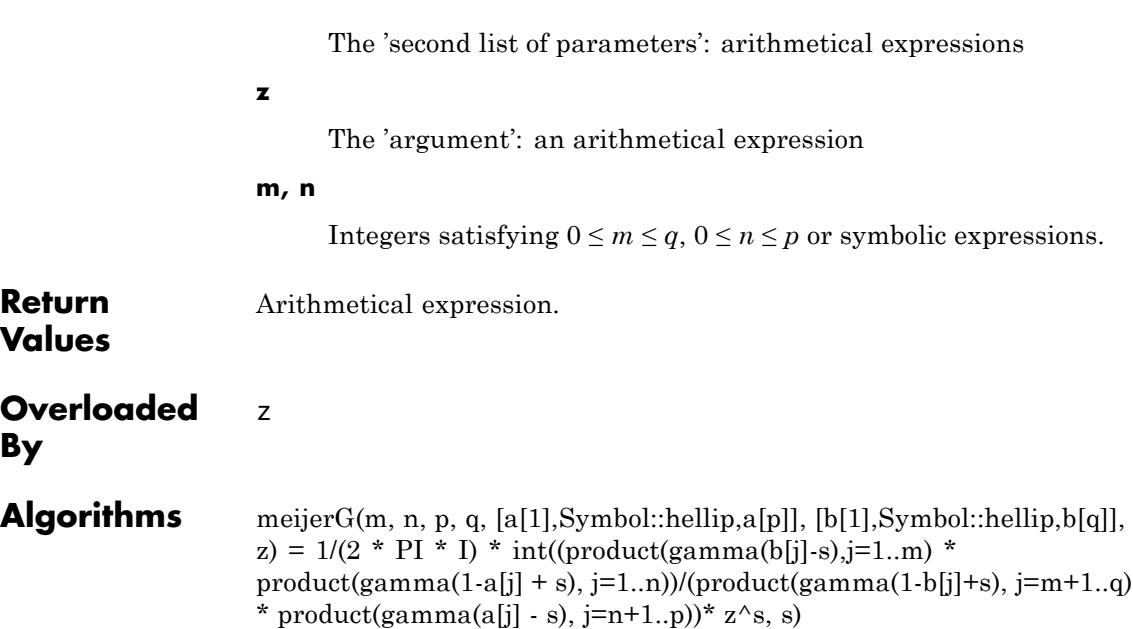

$$
G_{\rho_{i}q}^{m,n} \begin{pmatrix} a_{1},...,a_{\rho} \\ b_{i}q \end{pmatrix} z = \frac{1}{2m\pi i} \int_{\rho_{i}q} \frac{\prod_{j=1}^{m} \Gamma(b_{j}-s) \prod_{j=1}^{n} \Gamma(1-a_{j}+s))}{\sqrt{n\pi}} z^{s} ds
$$

**•** The contour goes from - i∞ to i∞ so that all poles of gamma(b[j]  $\mathbf{s}$ )  $\Gamma(\mathbf{b}_i - \mathbf{s})$ ,  $j = 1, ..., m$ , lie to the right of the path, and all poles of gamma $(1-a[k] + s)\Gamma(1-a_k+s), k = 1, ..., n$ , lie to the left of the path. The integral converges if  $c=m+n-(p+q)/2>0$  $c-m+n-\frac{p+q}{2}>0$ ,  $|arg(z)| < c\pi$ . If  $|arg(z)| = c\pi$ ,  $c \ge 0$ , the integral converges absolutely when  $p = q$  and  $\mathfrak{N}(w) < 1$ , where Symbol::psi=sum(b[j], j=1..q)-sum(a[i], i=1..p) $\psi = (\sum_{j=1}^{q} b_j) - (\sum_{i=1}^{p} a_i)$ . When  $p \neq q$ , the integral converges if you choose the contour so that the contour points near

i∞ and - i∞ have a real part *σ* satisfying (q-p) \*Symbol::sigma >  $Re(Symbol::psi)+1-(q-p)/2 (q-p) \sigma > \Re(\psi)+1-\frac{q-p}{2}$ 

- **•** The contour is a loop beginning and ending at *infinity* and encircling all poles of gamma (b[j]  $\cdot$  s) $\Gamma(b_i - s)$ ,  $j = 1, ..., m$ , moving in the negative direction, but none of the poles of gamma  $(1-a[k] + s)\Gamma(1-a_{k} + s)$ , *k*  $= 1, \ldots, n$ . The integral converges if  $q \ge 1$  and either  $p \le q$  or  $p =$ *q* and  $|z|$  < 1.
- **•** The contour is a loop beginning and ending at ∞ and encircling all poles of gamma  $(1-a[k] + s)\Gamma(1-a_{k} + s)$ ,  $k = 1, ..., n$ , moving in the positive direction, but none of the poles of gamma  $(b[j] + s)\Gamma(b_{i} + s)$ ,  $j = 1, \ldots, m$ . The integral converges if  $p \ge 1$  and either  $p > q$  or  $p =$ *q* and  $|z|>1$ .

For a given set of parameters, the contour chosen in the definition of the Meijer G function is the one for which the integral converges. To avoid confusion, if the integral converges for several contours, all contours lead to the same function.

The Meijer G function satisfies a differential equation of order *max*(*p*, *q*) with respect to a variable *z*:

fenced ( $(-1)^{n}(m + n - p) * z *$  product( fenced ( $z * (d/dz) - a[i] -1$ ),  $i =$ 1..p) - product( fenced ( $z * (d/dz) - b[j]$ ),  $j = 1$ .. q)  $\pm m$ eijer $G(m, n, p, q, q)$  $[a[1], Symbol::hellip, a[p]$ ], $[b[1], Symbol::hellip, b[q]$ ],  $z)=0$ 

 $\left(\left(-1\right)^{m+n-p} z \left(\prod_{i=1}^{p} \left(z \frac{d}{dz} - a_i - 1\right)\right) - \prod_{i=1}^{q} \left(z \frac{d}{dz} - b_i\right)$   $\infty$   $\left[\left(\frac{n}{2}, \frac{n}{2}\right) - 0\right]$ <br>If  $p < q$ , this differential equation has a regular shigularity at  $z = 0$  and an irregular singularity at  $z = \infty$ . If  $p = q$ , the points  $z = 0$  and  $z = \infty$  are regular singularities, and there is an additional regular singularity at  $z = (-1)^{m + n - p}$ .

The Meijer G function represents an analytic continuation of the [Hypergeometric Function](#page-835-0) (for details, see Luke in the references). For particular choices of parameters, you can express the Meijer G function through the hypergeometric function. For example, if no two of the  $b<sub>h</sub>$ terms, *h* = 1, …, *m*, differ by an integer or zero, all poles are simple, and

meijerG(m, n, p, q, [a[1], Symbol::hellip, a[p]],[b[1], Symbol::hellip, b[q]], z) =sum(product(gamma(b[j]-b[h]), ' $\frac{1}{2}$  =1.m}') \*  $product(gamma(1+b[h]-a[j]), j=1..n)/(product(gamma(1+b[h]-b[j]),$  $j=m+1..q$  \*product(gamma(a[j]-b[h]),  $j=n+1..p$ ) \*  $z^{\wedge}(b[h])$ \*hypergeom([A[h]],[B[h]],  $(-1)^(p-m-n)*z$ , p, q-1),h=1..m)

$$
G_{\rho,q}^{m,n} \begin{pmatrix} a_1, \ldots, a_p \\ b_1, \ldots, b_p \\ \vdots \\ b_m \end{pmatrix} z = \sum_{p} \frac{\left( \prod_{j=1,\ldots m} \Gamma(b_j - b_h) \right) \left( \prod_{j=1}^n \Gamma(1 + b_h - a_j) \right)}{\prod_{j=1}^q a_p} z^{b_h} {}_{\rho}F_{q-1} \left( A_h; B_h; (-1)^{p-m-n} z \right)
$$
\n
$$
A[h] = 1 + b[h] - a[1], \text{Symbol::hellip, } 1 + b[h] - a[p]
$$

$$
A_h = 1 + b_h - a_1, ..., 1 + b_h - a_p
$$
  
and  

$$
B[h] = 1 + b[h] - b[1], Symbol::hello, 1 + b[h] - b[h-1], 1 + b[h] - b[h+1], Symbol::hello, 1 + b[h] - b[q]
$$

 $B_h = 1 + b_h - b_1, ..., 1 + b_h - b_{h-1}, 1 + b_h - b_{h+1}, ..., 1 + b_h - b_g$ 

### **References •** Y.L. Luke, "The Special Functions and Their Approximations", Vol. 1, Academic Press, New York, 1969.

- **•** A.P. Prudnikov, Yu.A. Brychkov and O.I. Marichev, "Integrals and Series", Vol. 3: More Special Functions, Gordon and Breach, 1990.
- **•** M. Abramowitz and I.A. Stegun, "Handbook of Mathematical Functions", Dover Publications, New York, 9th printing, 1970.

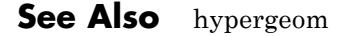

**1-1207**

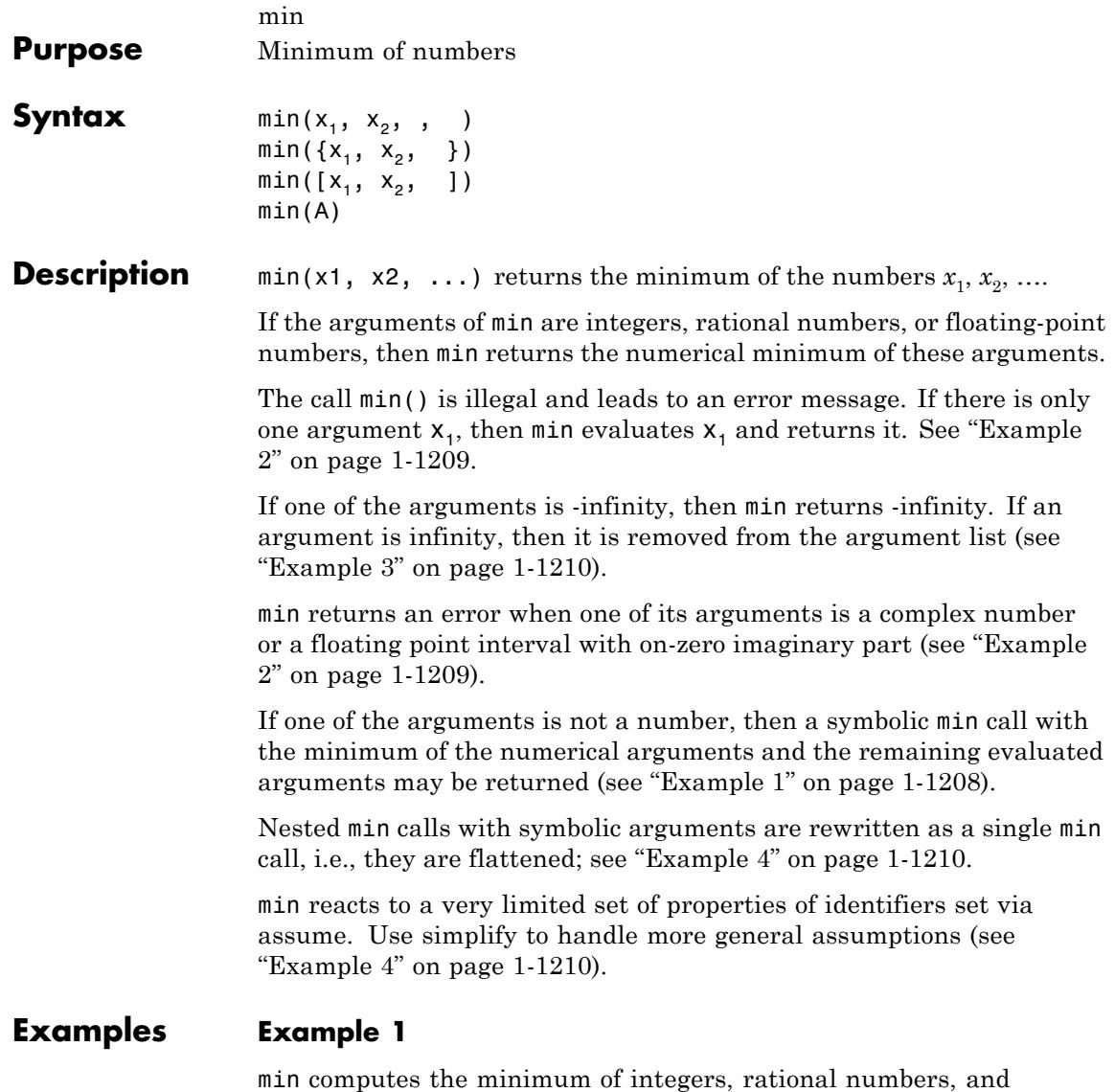

floating-point values:

<span id="page-1210-0"></span>min(-3/2, 7, 1.4)-3/2

## 릉

If the argument list contains symbolic expressions, then a symbolic min call is returned: delete b: min(-4,  $b + 2$ , 1, 3)min(-4,  $b + 2$ )

 $min(-4, b+2)$ 

In the following two examples, min is able to determine the minimum despite getting symbolic arguments:  $min(sqrt(2), 1)1$ 

1

 $assume(x > 0)$ : min $(exp(x), exp(-x))exp(-x)$ 

### $e^{-x}$

Floating point intervals are interpreted as "any number within this range" and may thus cause symbolic min calls to be returned: min(2...3 union 6...7, 4)min(hull(2.0, 3.0) union hull(6.0, 7.0), 4)

```
min(2.0 ... 3.0 \cup 6.0 ... 7.0, 4)min(2...3, 6...7, 4)hull(2.0, 3.0)
```

```
2.0...3.0min(6...7, 4)4
```
#### 4

### **Example 2**

min with one argument returns the evaluated argument:

<span id="page-1211-0"></span>delete a: min(a), min( $sin(2*PI)$ ), min(2)a, 0, 2

#### $a, 0, 2$

Complex numbers lead to an error message:  $min(0, 1, I)$  Error: The argument is invalid. [min]

#### **Example 3**

-infinity is always the minimum of arbitrary arguments: delete x:  $min(-100000000000, -infinity, x)$ -infinity

#### $-\infty$

infinity is removed from the argument list: min(-100000000000, infinity, x)min(-100000000000, x)

#### $min(-100000000000, x)$

#### **Example 4**

min reacts only to very few properties of identifiers set via assume: delete a, b, c: assume( $a > 0$  and  $b > a$  and  $c > b$ ): min(a, min(b, c), 0)min(a, b, c, 0)

#### $min(a, b, c, 0)$

An application of simplify yields the desired result: simplify $(\%)0$ 

#### $\mathbf 0$

**Parameters**  $x_1, x_2, ...$ 

Arbitrary MuPAD objects

**A**

An array of domain type DOM\_HFARRAY with real entries

**Return Values** One of the arguments, a floating-point number, or a symbolic min call.

## **Overloaded By**

See Also \_leequal\_lessmaxsortsysorder

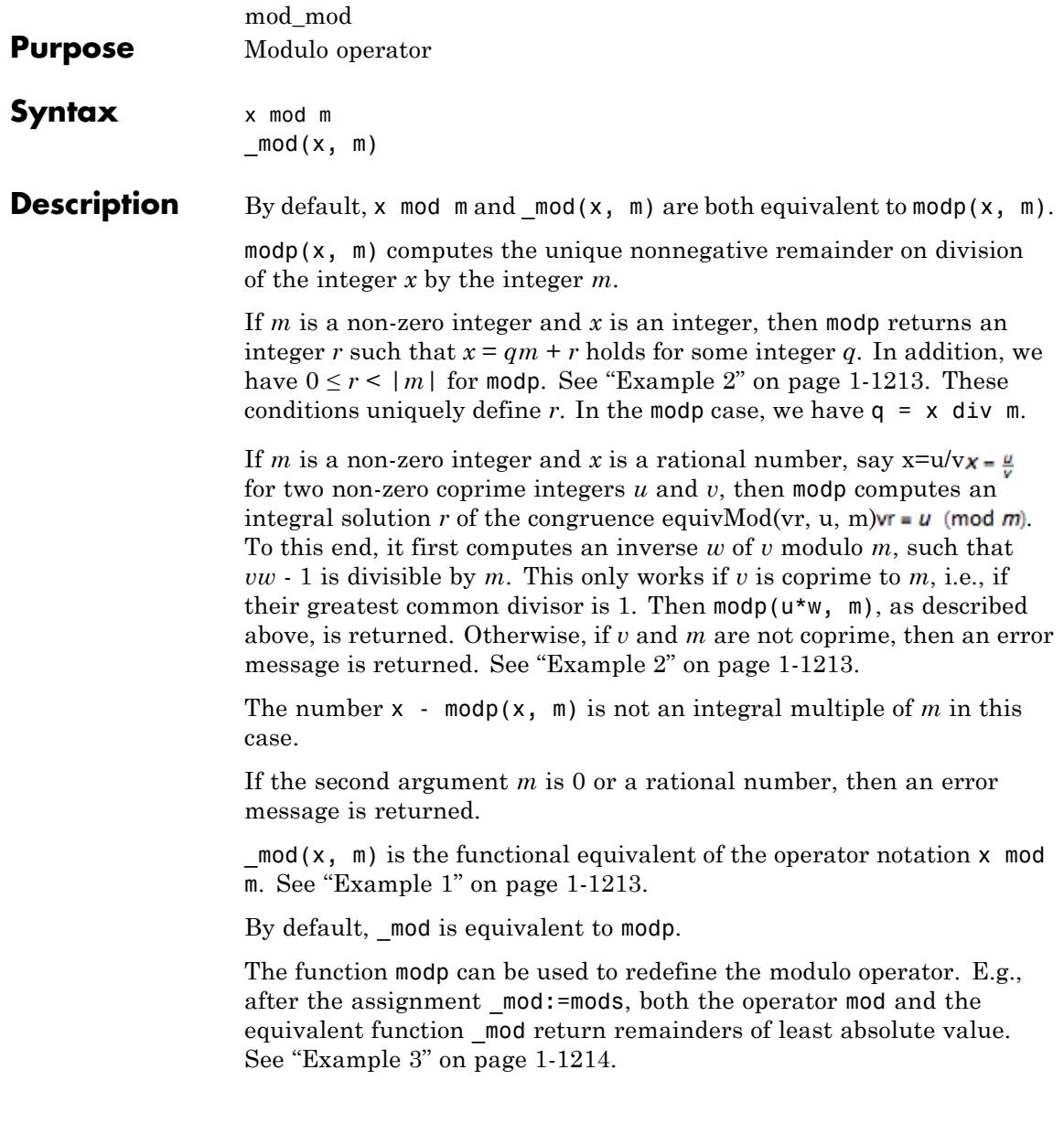

<span id="page-1214-0"></span>All functions return an error when one of the arguments is a [floating-point number,](#page-2130-0) a [complex number,](#page-2182-0) or not an arithmetical expression.

If one of the arguments is not a number, then a symbolic function call is returned. See ["Example 4" on page 1-1214.](#page-1215-0)

\_mod and modp are kernel functions.

**Environment Interactions** By default the operator mod and the function mod are equivalent to modp. This can be changed by assigning a new value to \_mod. See ["Example 3" on page 1-1214](#page-1215-0).

### **Examples Example 1**

The example demonstrates the correspondence between the function \_mod and the operator mod: hold( $mod(23,5)$ )23 mod 5

23 mod 5 23 mod  $5 = \text{mod}(23,5)3 = 3$ 

### $3 - 3$

### **Example 2**

Here are some examples where the modulus is an integer. We see that mod and modp are equivalent by default:

27 mod 3, 27 mod 4, modp(27, 4), mods(27, 4)0, 3, 3, -1

**0, 3, 3, -1**<br> $27 = (27 \text{ div } 4)^* 4 + \text{modp}(27, 4)27 = 27$ 

 $27 - 27$ 

<span id="page-1215-0"></span>Let us now compute  $22/32$  modulo 5. The greatest common divisor of 3 and 5 is 1, and 2 is an inverse of 3 modulo 5. Thus  $22/3$ <sup>2</sup> modulo 5 equals 222 modulo 5:

modp(22/3, 5) = modp(22\*2, 5), mods(22/3, 5) = mods(22\*2, 5)4 = 4, -1  $= -1$ 

#### $4-4$ ,  $-1=-1$

The greatest common divisor of 15 and 27 is 3, so that 15 has no inverse modulo 27 and the following command fails:

modp(-22/15, 27) Error: The modular inverse does not exist. [modp]

However, we can compute  $-22/15 - \frac{22}{5}$  modulo 26, since 15 and 26 are coprime:

-22/15 mod 262

#### 2

### **Example 3**

By default the binary operator mod and the equivalent function mod are both equivalent to modp. This can be changed by redefining mod: 11 mod 7, modp(11, 7), mods(11,7)4, 4, -3

#### $4, 4, -3$

 $\text{\_mod}$  := mods: 11 mod 7;  $\text{\_mod}$  := modp:-3

#### $-3$

#### **Example 4**

If one of the arguments is not a number, then a symbolic function call is returned:

delete x, m: x mod m, x mod 2, 2 mod mx mod m, x mod 2, 2 mod m

 $x \mod m$ ,  $x \mod 2$ ,  $2 \mod m$ 

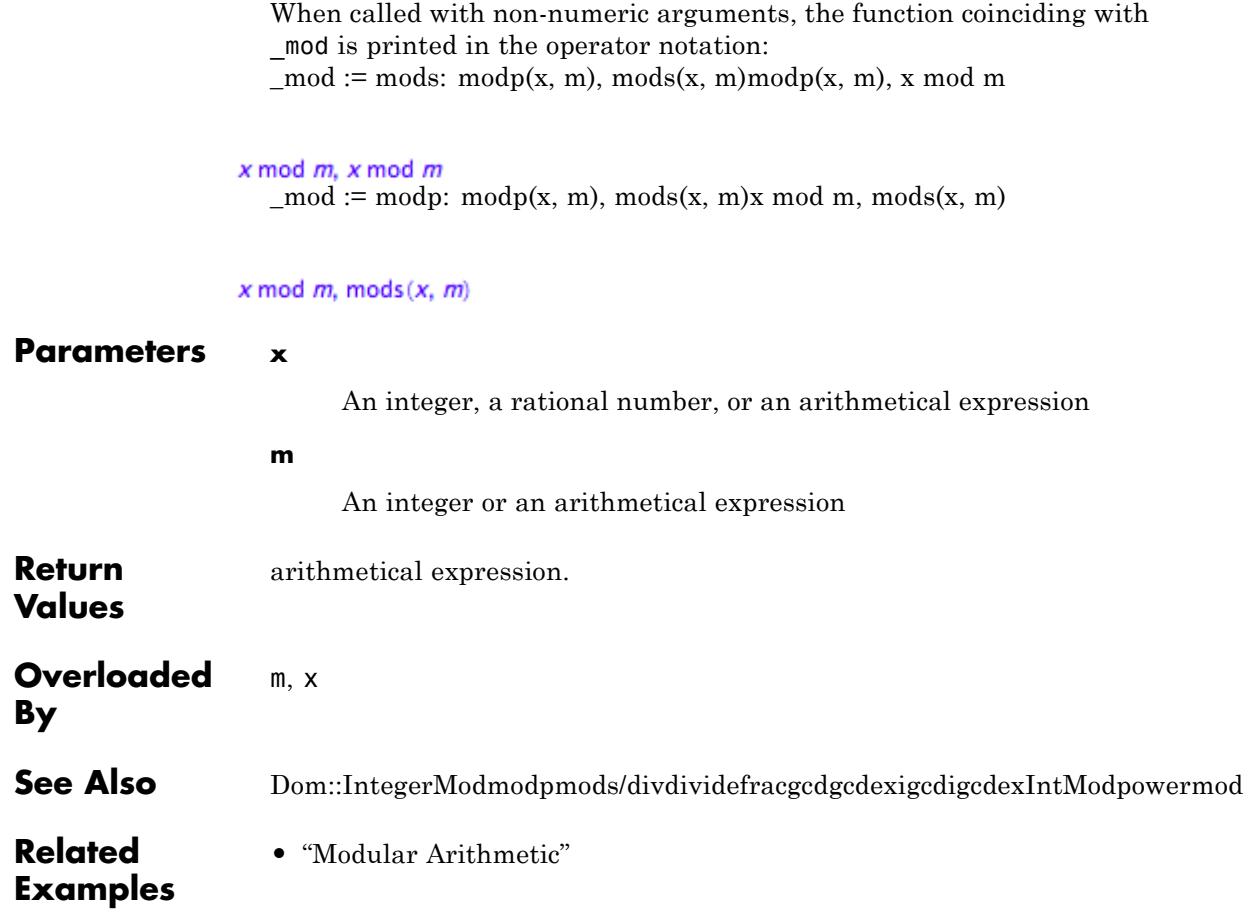

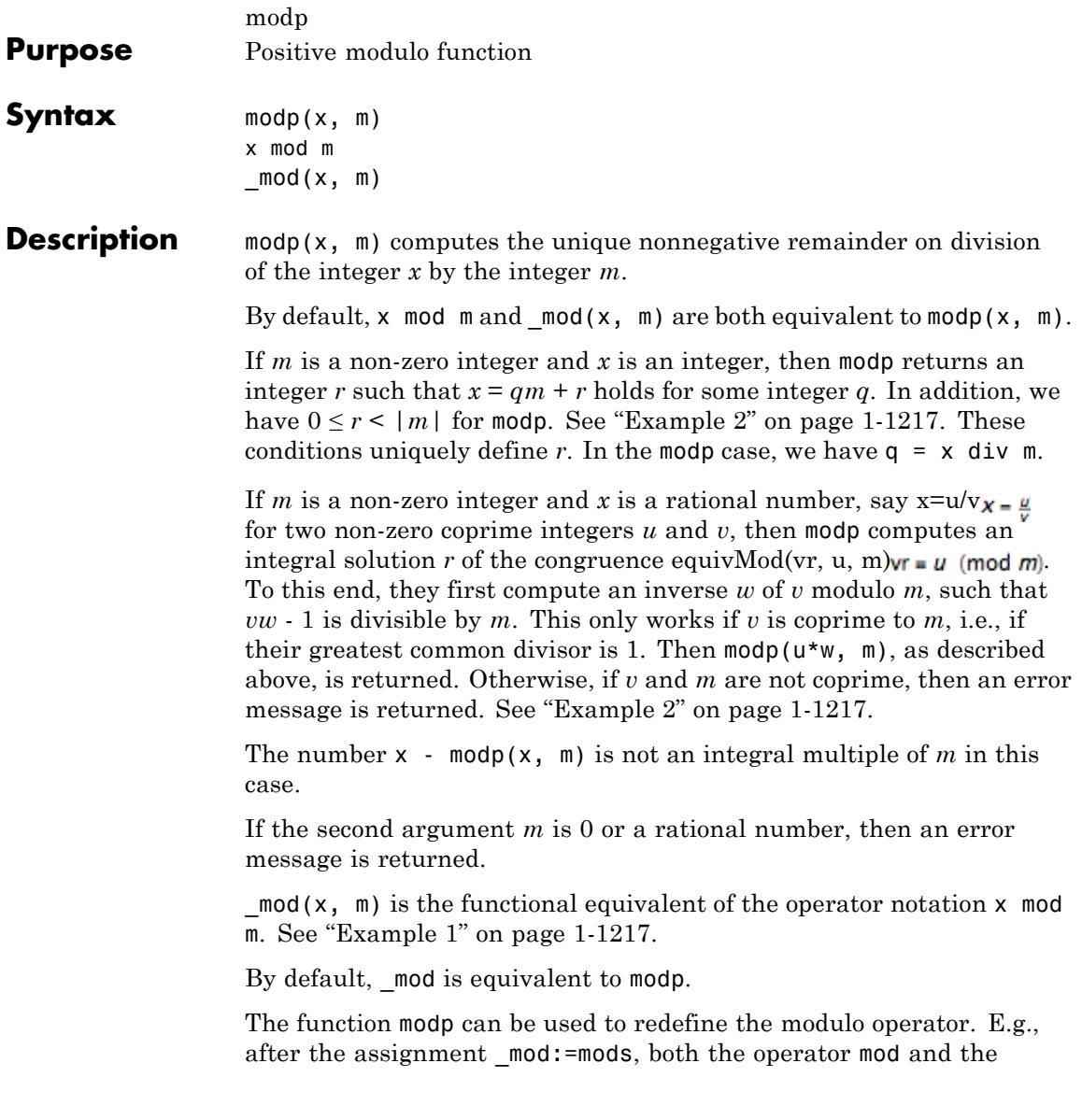

<span id="page-1218-0"></span>equivalent function \_mod return remainders of least absolute value. See ["Example 3" on page 1-1218.](#page-1219-0)

All functions return an error when one of the arguments is a [floating-point number,](#page-2130-0) a [complex number,](#page-2182-0) or not an arithmetical expression.

If one of the arguments is not a number, then a symbolic function call is returned. See ["Example 4" on page 1-1218.](#page-1219-0)

\_mod and modp are kernel functions.

### **Environment Interactions**

By default the operator mod and the function mod are equivalent to modp. This can be changed by assigning a new value to mod. See ["Example 3" on page 1-1218](#page-1219-0).

### **Examples Example 1**

The example demonstrates the correspondence between the function \_mod and the operator mod: hold(\_mod(23,5))23 mod 5

#### 23 mod 5

23 mod  $5 = \text{mod}(23,5)3 = 3$ 

### $3 - 3$

### **Example 2**

Here are some examples where the modulus is an integer. We see that mod and modp are equivalent by default:

27 mod 3, 27 mod 4, modp(27, 4), mods(27, 4)0, 3, 3, -1

 $0, 3, 3, -1$  $27 = (27 \text{ div } 4)^*4 + \text{mod } p(27, 4)27 = 27$ 

 $27 - 27$ 

<span id="page-1219-0"></span>Let us now compute  $22/3$ <sup>22</sup> modulo 5. The greatest common divisor of 3 and 5 is 1, and 2 is an inverse of 3 modulo 5. Thus  $22/3$ <sup>2</sup> modulo 5 equals 222 modulo 5:

modp(22/3, 5) = modp(22\*2, 5), mods(22/3, 5) = mods(22\*2, 5)4 = 4, -1  $= -1$ 

#### $4-4$ ,  $-1=-1$

The greatest common divisor of 15 and 27 is 3, so that 15 has no inverse modulo 27 and the following command fails:

modp(-22/15, 27) Error: The modular inverse does not exist. [modp]

However, we can compute  $-22/15 - \frac{22}{5}$  modulo 26, since 15 and 26 are coprime:

-22/15 mod 262

#### 2

### **Example 3**

By default the binary operator mod and the equivalent function mod are both equivalent to modp. This can be changed by redefining mod: 11 mod 7, modp(11, 7), mods(11,7)4, 4, -3

#### $4, 4, -3$

 $\text{\_mod}$  := mods: 11 mod 7;  $\text{\_mod}$  := modp:-3

#### $-3$

#### **Example 4**

If one of the arguments is not a number, then a symbolic function call is returned:

delete x, m: x mod m, x mod 2, 2 mod mx mod m, x mod 2, 2 mod m

 $x \mod m$ ,  $x \mod 2$ ,  $2 \mod m$ 

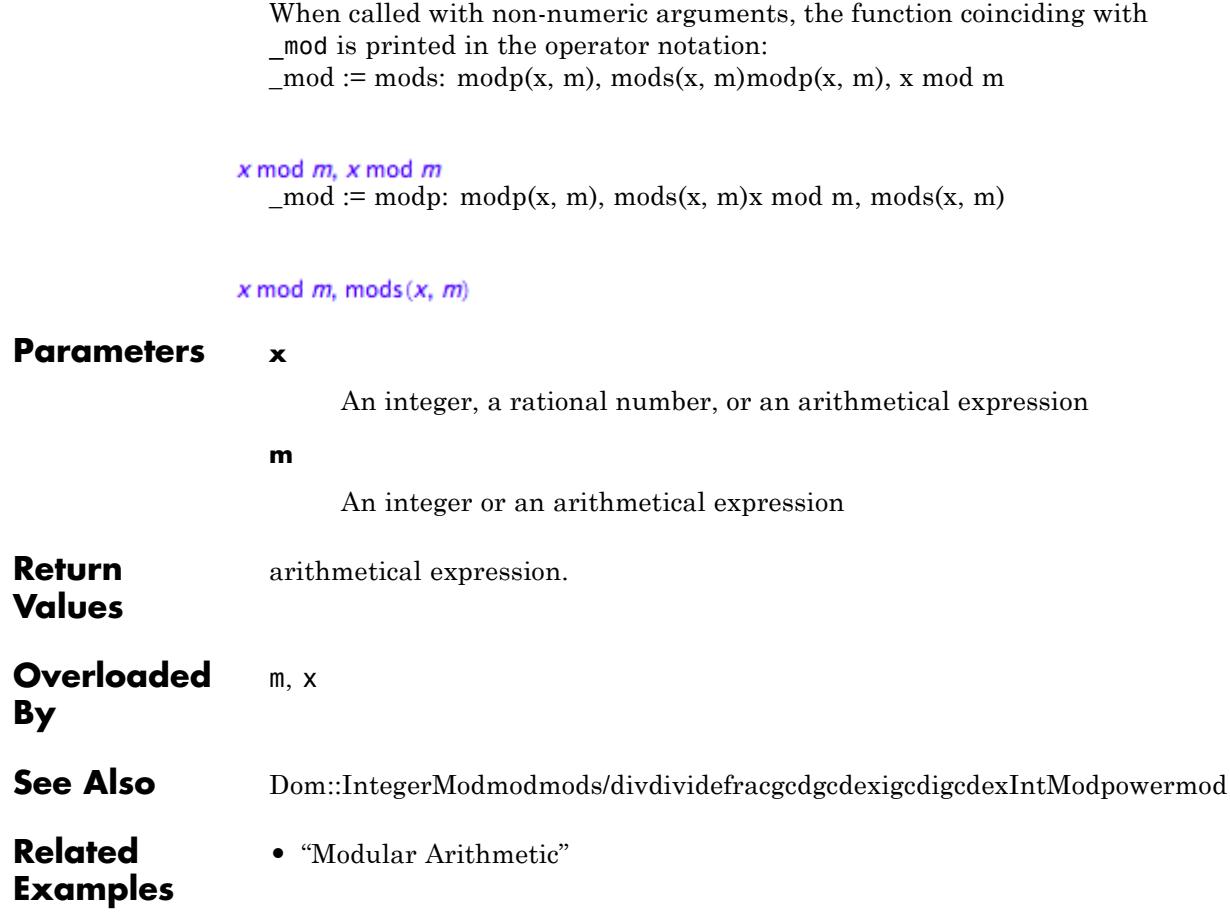

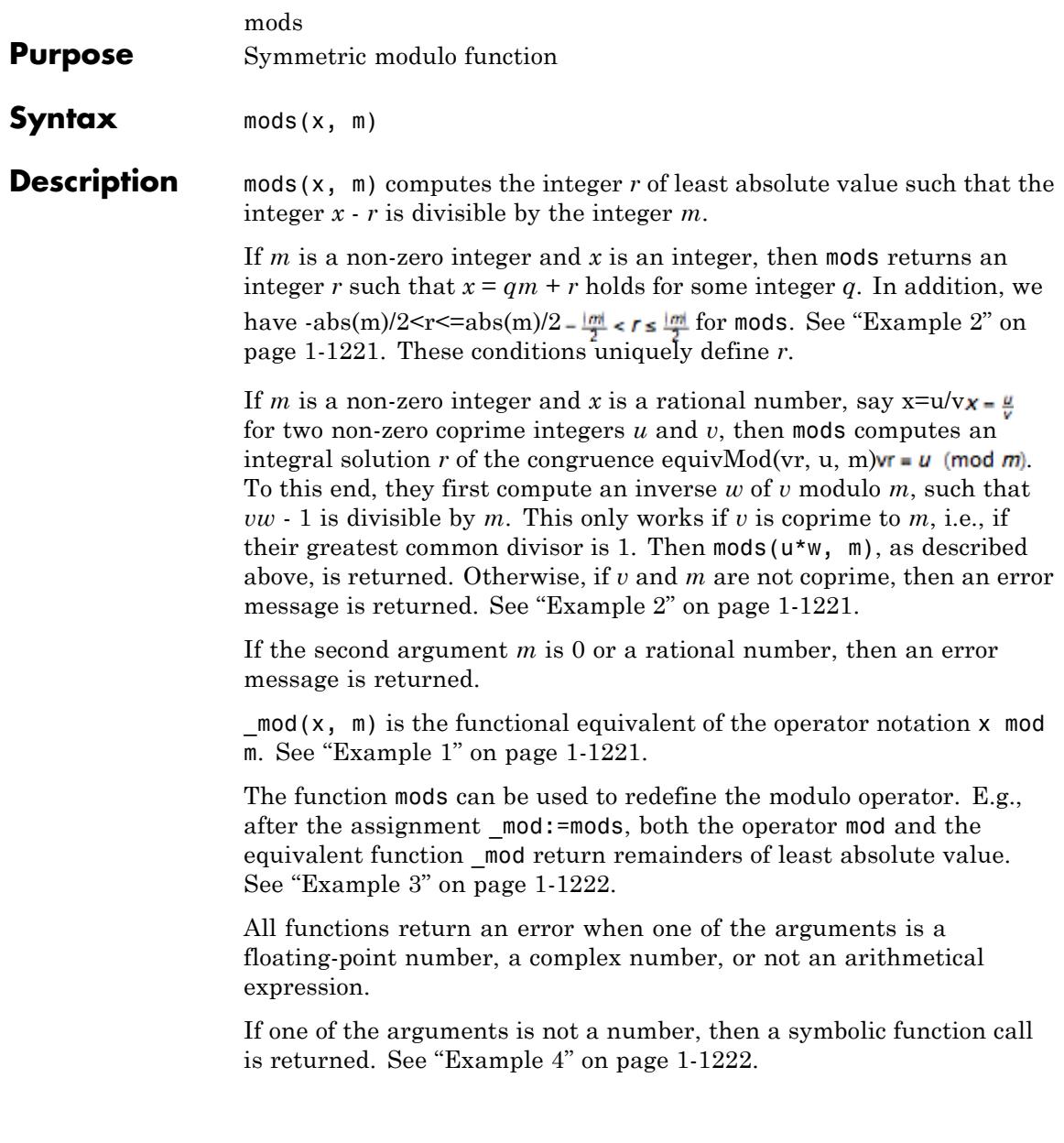

mods is a kernel function.

#### <span id="page-1222-0"></span>**Environment Interactions** By default the operator mod and the function \_mod are equivalent to modp. This can be changed by assigning a new value to mod. See ["Example 3" on page 1-1222](#page-1223-0).

### **Examples Example 1**

The example demonstrates the correspondence between the function \_mod and the operator mod: hold(\_mod(23,5))23 mod 5

#### 23 mod 5

23 mod  $5 = \text{mod}(23,5)3 = 3$ 

### $3 - 3$

### **Example 2**

Here are some examples where the modulus is an integer. We see that mod and modp are equivalent by default:

27 mod 3, 27 mod 4, modp(27, 4), mods(27, 4)0, 3, 3, -1

 $0, 3, 3, -1$  $27 = (27 \text{ div } 4)^*4 + \text{mod } 27$ ,  $4)27 = 27$ 

#### $27 - 27$

Let us now compute  $22/3$ <sup>22</sup> modulo 5. The greatest common divisor of 3 and 5 is 1, and 2 is an inverse of 3 modulo 5. Thus  $22/3$   $\frac{1}{2}$  modulo 5 equals 222 modulo 5:

modp(22/3, 5) = modp(22\*2, 5), mods(22/3, 5) = mods(22\*2, 5)4 = 4, -1  $= -1$ 

 $4 - 4$ ,  $-1 - 1$ 

<span id="page-1223-0"></span>The greatest common divisor of 15 and 27 is 3, so that 15 has no inverse modulo 27 and the following command fails:

modp(-22/15, 27) Error: The modular inverse does not exist. [modp]

However, we can compute -22/15  $\frac{22}{15}$  modulo 26, since 15 and 26 are coprime: -22/15 mod 262

 $\overline{2}$ 

#### **Example 3**

By default the binary operator mod and the equivalent function mod are both equivalent to modp. This can be changed by redefining \_mod: 11 mod 7, modp(11, 7), mods(11,7)4, 4, -3

```
4, 4, -3
```
 $\mod$  := mods: 11 mod 7;  $\mod$  := modp:-3

#### $-3$

#### **Example 4**

If one of the arguments is not a number, then a symbolic function call is returned:

delete x, m: x mod m, x mod 2, 2 mod mx mod m, x mod 2, 2 mod m

#### $x \mod m$ ,  $x \mod 2$ ,  $2 \mod m$

When called with non-numeric arguments, the function coinciding with \_mod is printed in the operator notation:

 $\text{\_mod}$  := mods: modp(x, m), mods(x, m)modp(x, m), x mod m

 $x \mod m$ ,  $x \mod m$ 

 $\text{\_mod}$  := modp: modp(x, m), mods(x, m)x mod m, mods(x, m)
$x \mod m$ , mods $(x, m)$ 

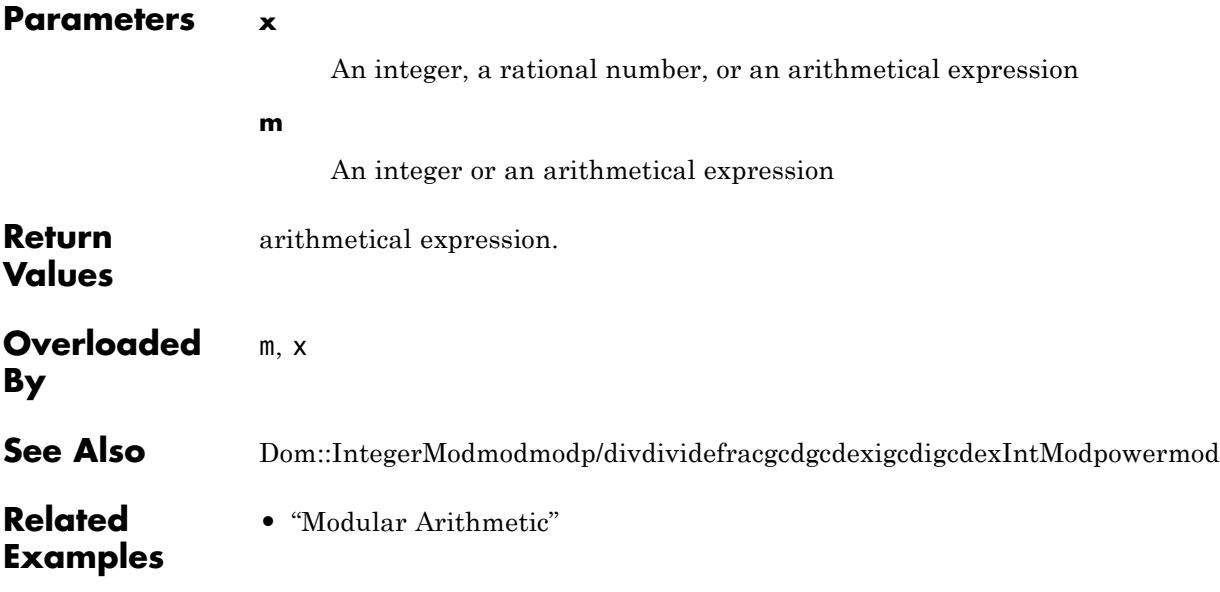

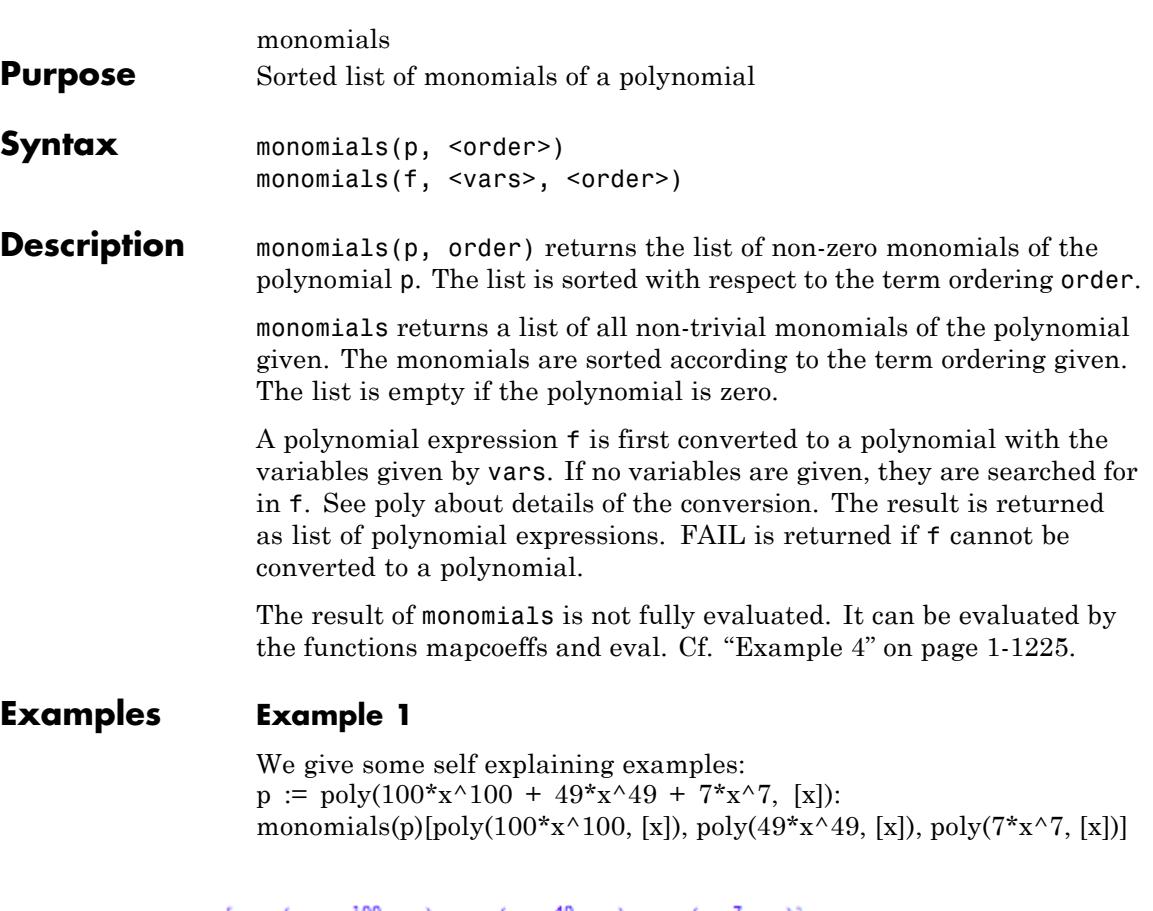

```
[poly(100 x^{100}, [x]), poly(49 x^{49}, [x]), poly(7 x^7, [x])]<br>monomials(poly(0, [x]))[]
```
 $\Box$ delete p:

# **Example 2**

We demonstrate the effect of various term orders:

<span id="page-1226-0"></span> $p := poly(5*x^{4} + 4*x^{3}y^{2}z^{2} + 3*x^{2}y^{3}z + 2, [x, y, z])$ : monomials(p)[poly(5\*x^4, [x, y, z]), poly(4\*x^3\*y\*z^2, [x, y, z]), poly $(3*x^2*y^3*z$ , [x, y, z]), poly $(2, [x, y, z])$ ]

```
[poly (5 x<sup>4</sup>, [x, y, z]), poly (4 x<sup>3</sup> y z<sup>2</sup>, [x, y, z]), poly (3 x<sup>2</sup> y<sup>3</sup> z, [x, y, z]), poly (2, [x, y, z])] monomials (p, DegreeOrder)[poly(4*x<sup>3</sup> * y*z<sup>2</sup>, [x, y, z]),)poly(3*x^2*y^3*z, [x, y, z]), poly(5*x^4, [x, y, z]), poly(2, [x, y, z])]
```

```
[poly(4x^3yz^2, [x, y, z]), poly(3x^2y^3z, [x, y, z]), poly(5x^4, [x, y, z]), poly(2, [x, y, z])]<br>monomials(p, DegInvLexOrder)[poly(3*x^2*y^3*z, [x, y, z]),
    poly(4*x^3*x^*z^2, [x, y, z]), poly(5*x^4, [x, y, z]), poly(2, [x, y, z])
```
 $[poly(3 x<sup>2</sup> y<sup>3</sup> z, [x, y, z]), poly(4 x<sup>3</sup> y z<sup>2</sup>, [x, y, z]), poly(5 x<sup>4</sup>, [x, y, z]), poly(2, [x, y, z])]$ delete p:

# **Example 3**

This example features a user defined term ordering. Here we use the reverse [lexicographical order](#page-2391-0) on 3 indeterminates: order := Dom::MonomOrdering(RevLex(3)):  $p := poly(5*x^4)$ +  $4*x^3*y*z^2 + 3*x^2*y^3*z + 2$ , [x, y, z]): monomials(p, order)[poly(3\* $x^2^*y^3^*z$ , [x, y, z]), poly(4\* $x^3^*y^*z^2$ , [x, y, z]), poly(5\*x^4, [x, y, z]), poly(2, [x, y, z])]

 $[poly(3 x<sup>2</sup> y<sup>3</sup> z, [x, y, z]), poly(4 x<sup>3</sup> y z<sup>2</sup>, [x, y, z]), poly(5 x<sup>4</sup>, [x, y, z]), poly(2, [x, y, z])]$ <br>delete order, p:

# **Example 4**

We demonstrate the evaluation strategy of monomials:  $p := poly(3*x^3 + 6*x^2*x^2 + 2, [x])$ : y := 4: monomials(p)[poly(3\*x^3, [x]), poly $((6*y^2)^*x^2, [x])$ , poly $(2, [x])$ ]

 $[poly(3 x<sup>3</sup>, [x]), poly((6 y<sup>2</sup>) x<sup>2</sup>, [x]), poly(2, [x])]$ 

Evaluation is enforced by eval: map(%, mapcoeffs, eval)[poly(3\*x^3, [x]), poly(96\*x^2, [x]), poly(2, [x])]

```
[poly(3 x<sup>3</sup>, [x]), poly(96 x<sup>2</sup>, [x]), poly(2, [x])]delete p, y:
```
**Parameters p** A polynomial of type DOM\_POLY **f** A polynomial expression **vars** A [list](#page-2146-0) of indeterminates of the polynomial: typically, [identifiers](#page-2135-0) or [indexed identifiers](#page-899-0) **order** The term ordering: LexOrder, or DegreeOrder, or DegInvLexOrder, or a user-defined term ordering of type Dom::MonomOrdering. The default is the lexicographical ordering LexOrder. **Return Values** List of polynomials of the same type as p. A list of expressions is returned if an expression is given. The list is empty if the polynomial is zero. **Overloaded By** p

## **See Also** coeffdegreedegreevecgroundlcoeffldegreelmonomialltermntermsnthcoeffnthtermnthmonomial

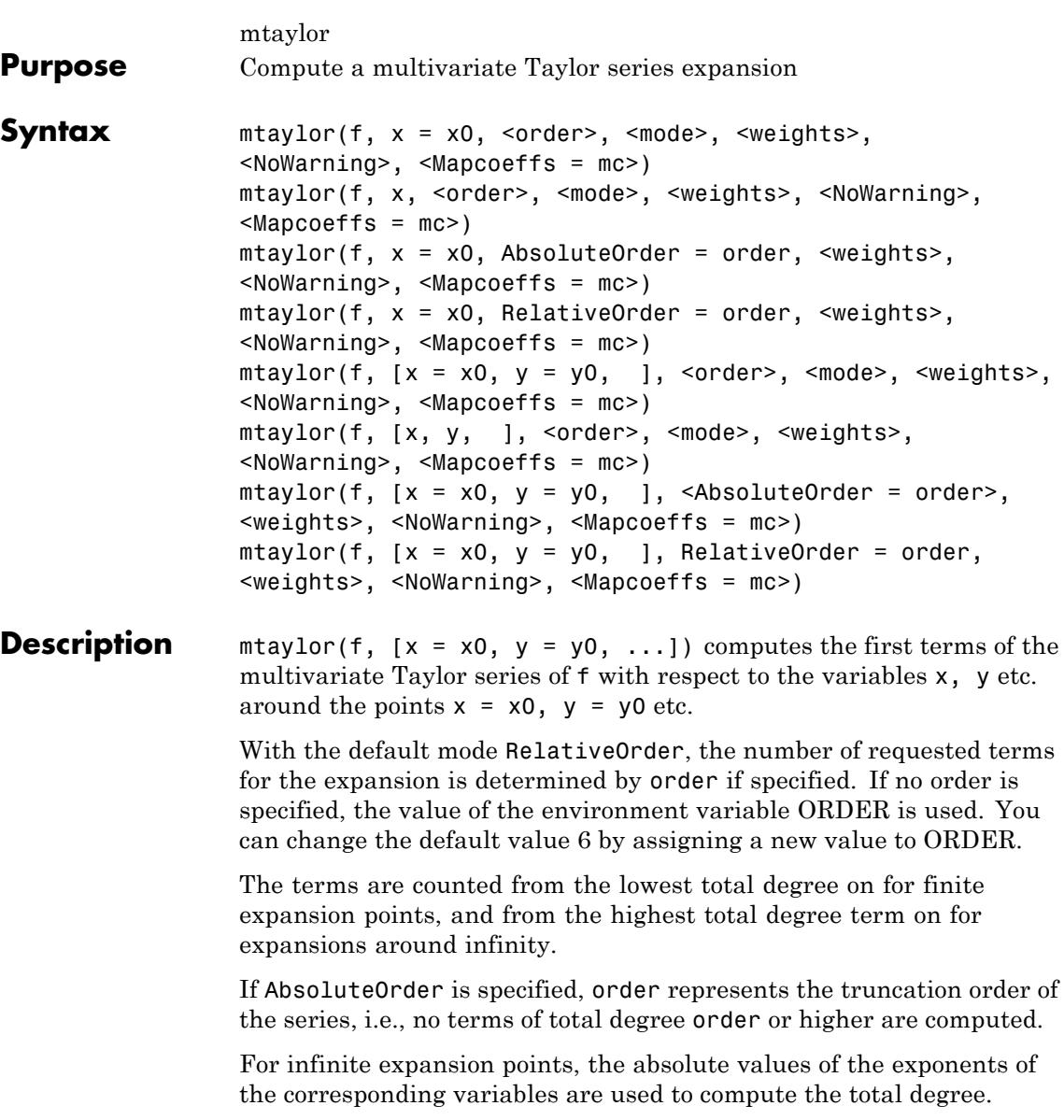

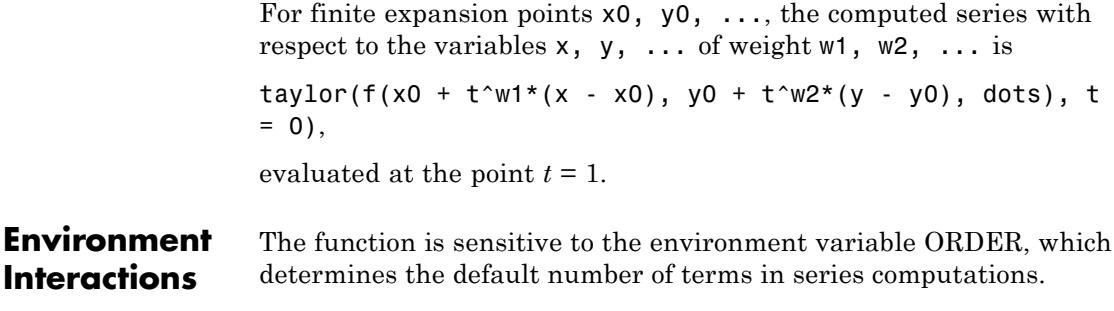

# **Examples Example 1**

We compute a Taylor series around the origin (default). The expansion contains all terms through total degree 3: mtaylor(exp(x^2 - y), [x, y], 4)-  $x^2^*y + x^2 - y^3/6 + y^2/2 - y + 1$ 

 $-x^{2}y + x^{2} - \frac{y^{3}}{6} + \frac{y^{2}}{2} - y + 1$ 

We request additional terms of higher order: mtaylor(exp(x^2 - y), [x, y],  $5$ )x^4/2 + (x^2\*y^2)/2 - x^2\*y + x^2 + y^4/24  $-y^{\wedge}3/6 + y^{\wedge}2/2 - y + 1$ 

$$
\frac{x^4}{2} + \frac{x^2 y^2}{2} - x^2 y + x^2 + \frac{y^4}{24} - \frac{y^3}{6} + \frac{y^2}{2} - y + 1
$$

In the example above, the leading term is of total degree 0. In the following example, the leading term is of total degree 2. Thus, the default mode RelativeOrder produces terms of total degree smaller than  $4 + 2 = 6$ :

mtaylor(x\*y\*exp(x^2 - y), [x, y], 4)- x^3\*y^2 + x^3\*y - (x\*y^4)/6 +  $(x*y^{\star}y^{\wedge}3)/2 - x*y^{\wedge}2 + x*y$ 

$$
-x^3y^2 + x^3y - \frac{xy^4}{6} + \frac{xy^3}{2} - xy^2 + xy
$$

We request an absolute truncation order of 4, so that only terms of total degree smaller than 4 are computed:

mtaylor( $x^*y^*exp(x^2 - y)$ , [x, y], AbsoluteOrder = 4) $x^*y - x^*y^2$ 

 $xy - xy^2$ 

# **Example 2**

For infinite expansions points a series in the reciprocal of the variable is returned:

mtaylor(exp(z)/(x - y), [x = infinity, y = 0, z])y^2/x^3 + z^2/(2\*x) +  $z^{\wedge}3/(6*x) + z^{\wedge}4/(24*x) + z^{\wedge}5/(120*x) + y/x^{\wedge}2 + z/x + 1/x + (y*z)/x^{\wedge}2 +$  $(y*z^2)/(2*x^2) + (y*z^3)/(6*x^2) + (y^2z^2)/x^3$ 

$$
\frac{y^2}{x^3} + \frac{z^2}{x^2} + \frac{z^3}{x^4} + \frac{z^4}{x^2} + \frac{z^5}{x^3} + \frac{y}{x^2} + \frac{z}{x} + \frac{1}{x} + \frac{yz}{x^2} + \frac{yz^2}{x^2} + \frac{yz^3}{x^3} + \frac{y^2 z}{x^3}
$$
\n
$$
\frac{x^3}{x^3} \text{ Wed } x^3 \text{ deduce that } x^2 \text{ by } x^3 \text{ giving } z \text{ a Higher weight.}
$$
\n
$$
\frac{x}{y} \text{ and } x \text{ by } x \text{ by
$$

$$
\frac{y^2}{x^3} + \frac{z^2}{2(x)} + \frac{y}{x^2} + \frac{z}{x} + \frac{1}{x} + \frac{yz}{x^2}
$$
  
Example 3

A Taylor series expansion of  $f(x)=(1)/(x*y-1)$   $f(x) = 1$  around  $x = 1$ ,  $y = 1$ does not exist. Therefore, mtaylor responds with an error message: mtaylor( $1/(x*y - 1)$ ,  $[x = 1, y = 1]$ ) Error: Cannot compute a Taylor expansion of  $1/(x*y - 1)$ . [mtaylor]

# **Example 4**

If a Taylor series expansion cannot be computed, then the function call is returned symbolically:

mtaylor(y/exp(x^a), [x = 0, y = 1])mtaylor(y\*exp(-x^a), [x = 0, y = 1])

```
mtaylor (y e^{-x^a}, [x = 0, y = 1])
```
# **Example 5**

This is an example of a directed Taylor expansion along the real axis around  $x = \text{infinity}:$ mtaylor(sqrt(y)\*sin(sqrt(y)/x), [x = infinity, y = 0])y/x - y^2/(6\*x^3)

 $\frac{y}{x} - \frac{y^2}{\ln \theta \arccos{\tan x}}$ <br>In fact, this is even an undirected expansion:<br> $\frac{y}{(x + \sqrt{x})(x)}$   $\left[\frac{y}{x}\right] = \text{complexIn}$ mtaylor(sqrt(y)\*sin(sqrt(y)/x), [x = complexInfinity, y = 0])y/x  $y^{\wedge}2/(6*x^{\wedge}3)$ 

 $\frac{y}{x}$  –  $\frac{y^2}{\text{Example}}$ <br>**Example 6** 

A common problem in symbolic calculations is "expression swell:" Intermediate expressions which are not or cannot be simplified lead to unnecessarily complicated results. The following is an example of such behavior:

mtaylor((a+x)^n, x, 4)exp(n\*ln(a)) -  $x^2*exp(n^*ln(a))$ \*(n/(2\*a^2)  $n^2/(2^*a^2)$ ) - x^3\*exp(n\*ln(a))\*(n^2/(4\*a^3) - n/(3\*a^3) + (n\*(n/(4\*a^2)  $-n^{2}/(6*a^{2})$ ) $(a) + (n*x*exp(n*ln(a)))/a$ 

 $\frac{e^{n \ln(a)} - x^2 e^{n \ln(a)} \left(\frac{n}{2} - \frac{n^2}{2}\right) - x^3 e^{n \ln(a)} \left(\frac{n^2}{2} - \frac{n}{2} - \frac{n}{2} + \frac{n \left(\frac{n}{4a^2} - \frac{n^2}{6a^2}\right)}{\frac{n}{2} - \frac{n}{2}}\right) + \frac{n x e^{n \ln(a)}}{a}$  In general, applying simplify or Simplify to complicated results is a strategy that often helps. In this case, however, it would destroy the format of the series:

 $simplify(\%) (a^(n-3)*(6*a^3 + 6*a^2*x^* + 3*a*n^2*x^2 - 3*a*n*x^2 +$  $n^3x^3 - 3^2n^2x^3 + 2^2n^2x^3$  + 2\*n\*x^3))/6

$$
a^{n-3} (6a^3 + 6a^2nx + 3an^2x^2 - 3anx^2 + n^3x^3 - 3n^2x^3 + 2nx^3)
$$

What is required is a way to map a function like simplify to the coefficients of the series only. Since mtaylor returns an ordinary expression, this must be done in the mtaylor call itself, using the Mapcoeffs option:

mtaylor((a+x)^n, x, 4, Mapcoeffs=simplify)a^n + a^(n - 1)\*n\*x + (a^(n - $(2)^*n^*x^2^*(n - 1)/2 + (a^*(n - 3)^*n^*x^3^*(n^2 - 3^*n + 2))/6$ 

$$
a^{n} + a^{n-1} n x + \frac{a^{n-2} n x^{2} (n-1)}{2} + \frac{a^{n-3} n x^{3} (n^{2} - 3 n + 2)}{6}
$$

#### **Parameters f**

An arithmetical expression representing a function in  $x, y, \ldots$ 

#### **x, y, …**

[identifiers](#page-2135-0) or [indexed identifiers](#page-899-0)

#### **x0, y0, …**

The expansion points: arithmetical expressions. Also expressions involving infinity or complexInfinity are accepted.

If not specified, the default expansion point 0 is used.

#### **order**

The truncation order (in conjunction with AbsoluteOrder) or, in conjunction with RelativeOrder, the number of terms to be computed, respectively. A nonnegative integer; the default order is given by the environment variable ORDER (default value 6).

The order concept refers to the total degree in the variables (the sum of all exponents).

#### **mode**

One of the flags AbsoluteOrder or RelativeOrder. The default is RelativeOrder.

#### **weights**

A list of positive integers determining the number of terms of the computed series. A variable x with weight w contributes as  $x^w$  to the total degree of the terms in the series. Thus, using weight 2 for *x*, halves the order in x to which the series is computed.

By default, all variables have the weight 1.

# **Options AbsoluteOrder**

With this flag, the integer value order is the truncation order of the computed series, i.e., only terms of total degree less than order are present.

#### **RelativeOrder**

With this flag, the terms in the computed series range from some leading total degree v to the highest total degree  $v +$  order - 1 (i.e., the truncation order w.r.t. the total degree is  $v +$  order).

#### **NoWarning**

Supresses warning messages printed during the series computation. This can be useful if mtaylor is called within user-defined procedures.

#### **Mapcoeffs**

Option, specified as Mapcoeffs = mc

When building the resulting expression, for each coefficient c, insert mc(c) instead.

Arithmetical expression.

# **Return Values**

#### **Overloaded By** f

# See Also asymptdifflimitOseriesSeries::PuiseuxtaylorType::Series

# **Related Examples**

- **•** "Compute Taylor Series for Multivariate Expressions"
- **•** "O-term (The Landau Symbol)"

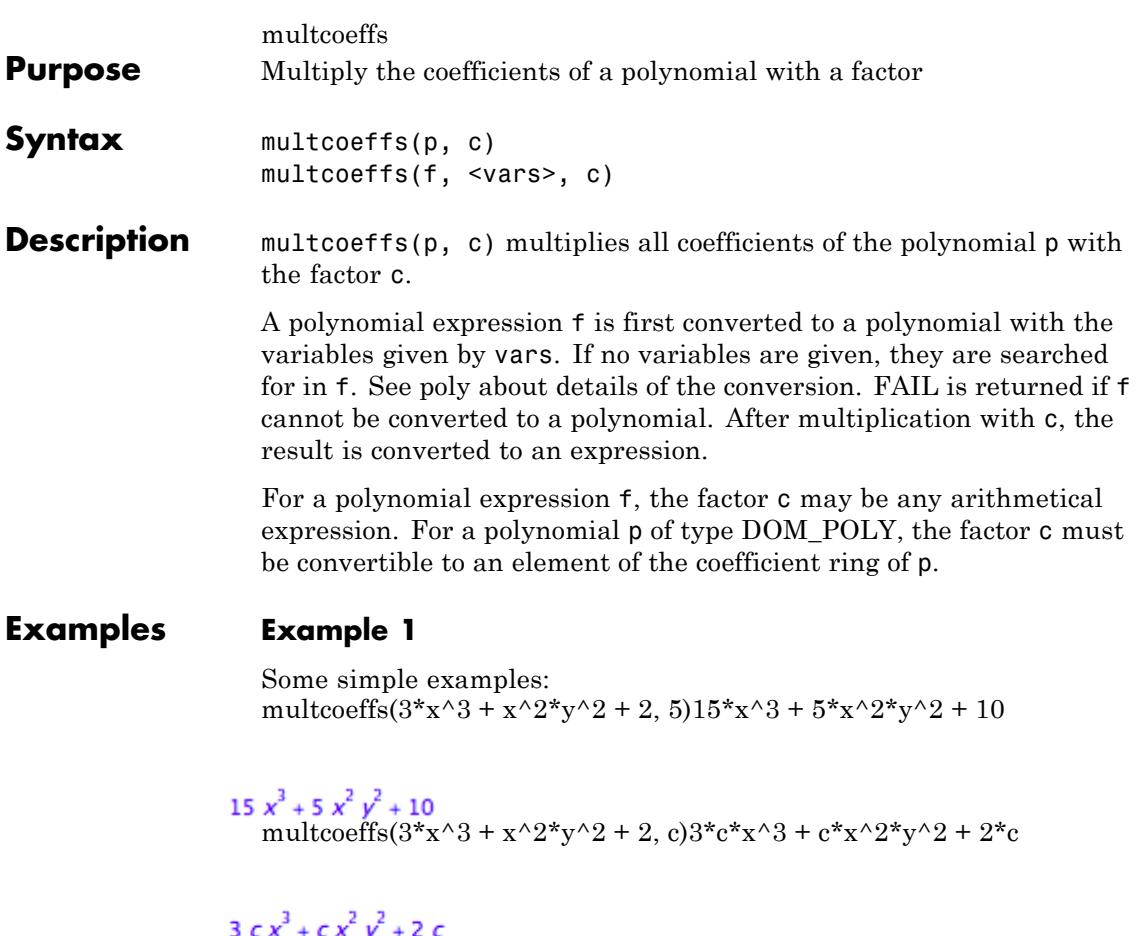

multcoeffs(poly(x^3 + 2, [x]), sin(y))poly(sin(y)\*x^3 + 2\*sin(y), [x])

 $poly(sin(y) x<sup>3</sup> + 2 sin(y), [x])$ 

# **Example 2**

Mathematically, multcoeffs(f, c) is the same as f\*c. However, multcoeffs produces an expanded form of the product which depends on the indeterminates:

 $f := 3*x^3 + x^2*x^2 + 2$ : multcoeffs(f, [x], c), multcoeffs(f, [y], c), multcoeffs(f, [z], c) $3*c*x^3 + c*x^2*y^2 + 2*c$ ,  $c*(3*x^3 + 2) +$  $c*x^2*y^2, c*(3*x^3 + x^2*y^2 + 2)$ 

```
\frac{3}{2} c x^3 + c x^2 y^2 + 2 c, c (3 x^3 + 2) + c x^2 y^2, c (3 x^3 + x^2 y^2 + 2)delete f:
```
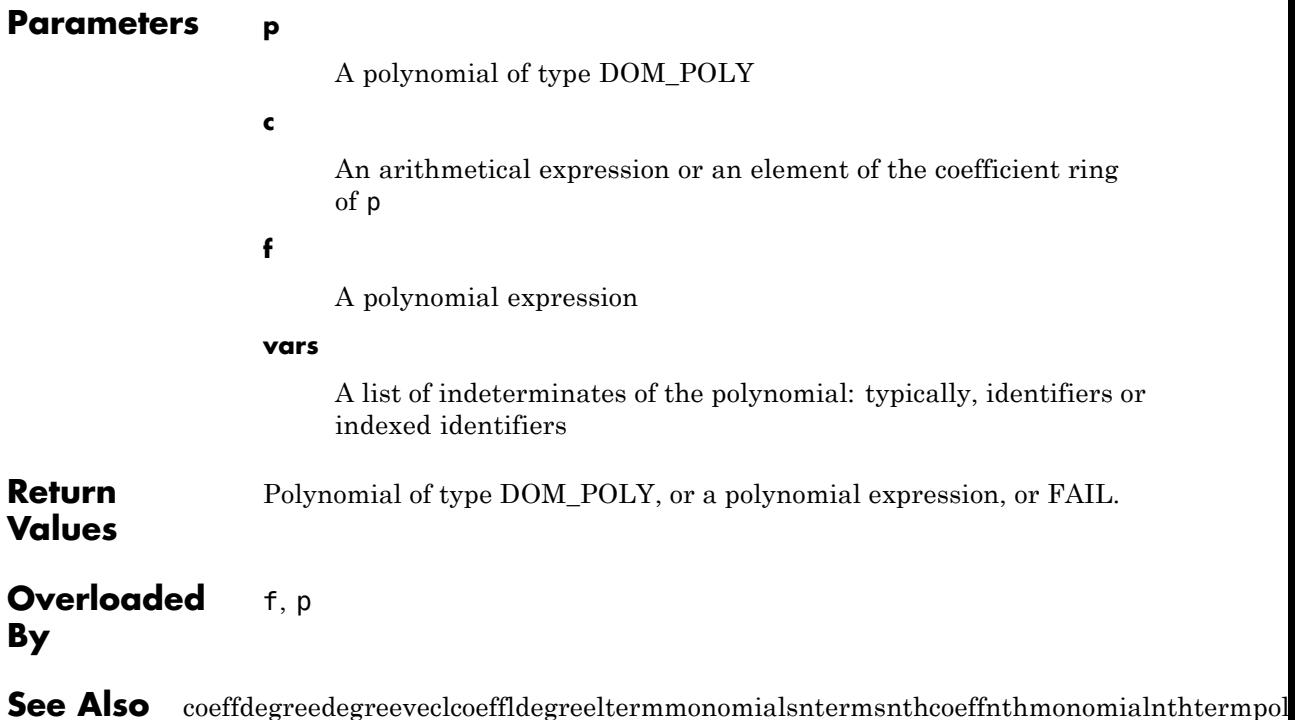

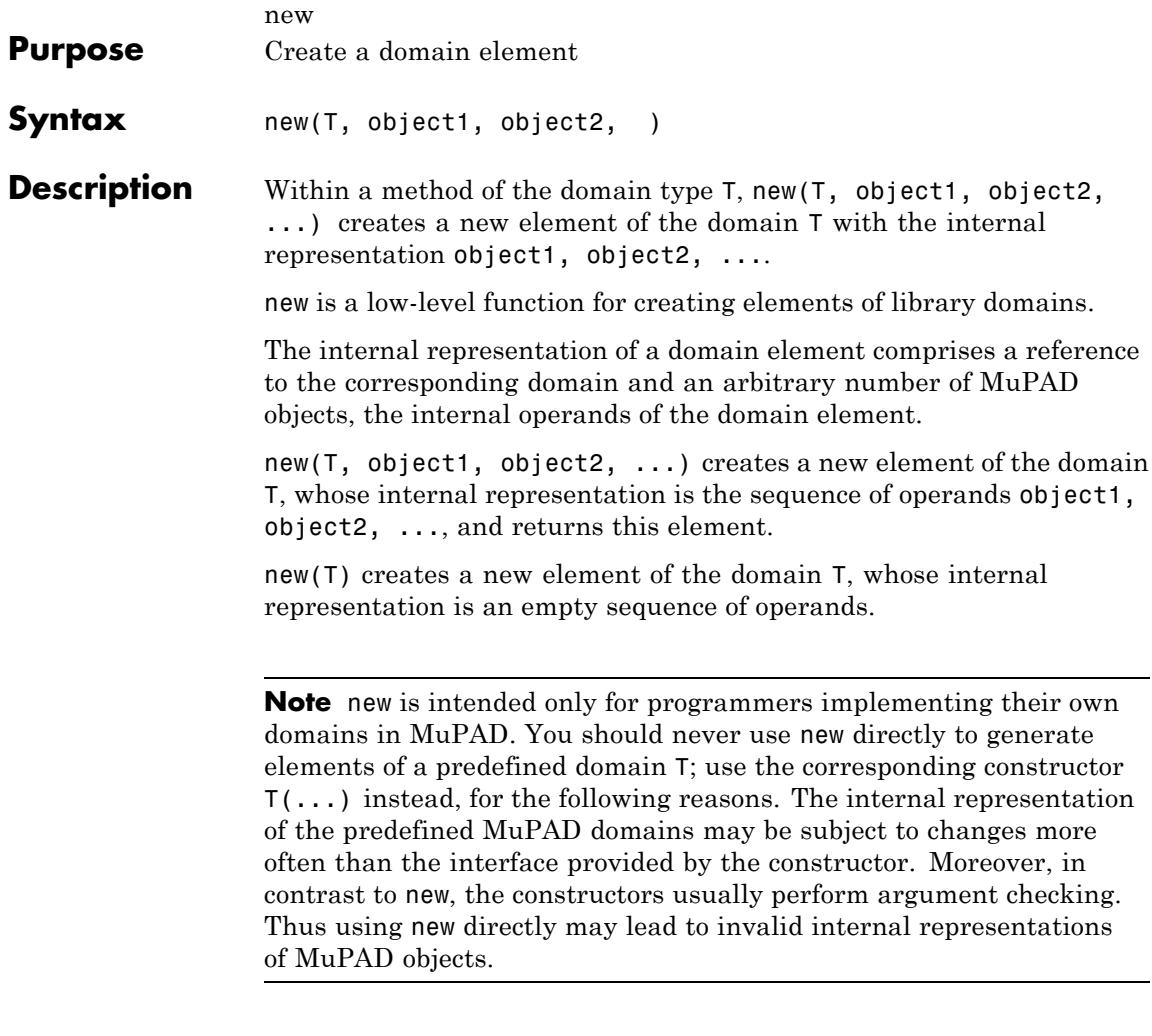

New domains can be created via newDomain.

You can access the operands of the internal representation of a domain element via extop, which, in contrast to op, cannot be overloaded for the domain. The function op is sometimes overloaded for a domain in order

to hide the internal, technical representation of an object and to provide a more user friendly and intuitive interface.

Similarly, the function extnops returns the number of operands of a domain element in the internal representation, and extsubsop modifies an operand in the internal representation. These functions, in contrast to the related functions nops and subsop, cannot be overloaded for a domain.

You can write a constructor for your own domain T by providing a "new" method. This method is invoked whenever the user calls T(arg1, arg2, ...). This is recommended since it provides a more elegant and intuitive user interface than new. The "new" method usually performs some argument checking and converts the arguments arg1,  $arg2, \ldots$ into the internal representation of the domain, using new (see "Example 1" on page 1-1237).

# **Examples Example 1**

We create a new domain Time for representing clock times. The internal representation of an object of this domain has two operands: the hour and the minutes. Then we create a new domain element for the time 12:45:

Time := newDomain("Time"):  $a := new(Time, 12, 45)$ new(Time, 12, 45)

new(Time, 12, 45)

The domain type of a is Time, the number of operands is 2, and the operands are 12 and 45: domtype(a), extnops(a)Time, 2

Time, 2  $extop(a)12, 45$ 

12, 45

We now implement a "new" method for our new domain Time, permitting several input formats. It expects either two integers, the hour and the minutes, or only one integer that represents the minutes, or a rational number or a floating-point number, implying that the integral part is the hour and the fractional part represents a fraction of an hour corresponding to the minutes, or no arguments, representing midnight. Additionally, the procedure checks that the arguments are of the correct type:

Time::new :=  $proc(HR = 0, MN = 0) local m$ ; begin if  $args(0) = 2$  and  $domtype(HR) = DOM_INT$  and  $domtype(MN) = DOM_INT$  then  $m := HR*60 + MN$  elif args $(0) = 1$  and domtype(HR) = DOM\_INT then  $m := HR$  elif args $(0) = 1$  and domtype(HR) = DOM RAT then m := trunc(float(HR))\*60 + frac(float(HR))\*60 elif args(0) = 1 and domtype(HR) =  $DOM\_FLOAT$  then m := trunc(HR)\*60 + frac(HR)\*60 elif  $args(0) = 0$  then  $m := 0$  else error("wrong number or type of arguments") end\_if; new(Time, trunc(m/60), trunc(m) mod 60) end\_proc:

Now we can use this method to create new objects of the domain Time, either by calling Time::new directly, or, preferably, by using the equivalent but shorter call Time(...):

Time::new(12, 45), Time(12, 45), Time(12 +  $3/4$ )new(Time, 12, 45), new(Time, 12, 45), new(Time, 12, 45)

#### new(Time, 12, 45), new(Time, 12, 45), new(Time, 12, 45)

Time(), Time(8.25), Time(1/2)new(Time, 0, 0), new(Time, 8, 15), new(Time, 0, 30)

#### new(Time, 0, 0), new(Time, 8, 15), new(Time, 0, 30)

In order to have a nicer output for objects of the domain Time, we also define a "print" method (see the help page for print): Time::print :=  $proc(TM)$  begin  $expr2text(texttop(TM, 1))$ . ":" . stringlib::format(expr2text(extop(TM, 2)), 2, Right, "0") end proc:Time::new(12, 45), Time(12, 45), Time(12 + 3/4)'12:45', '12:45', '12:45'

```
Time(), Time(8.25), Time(1/2)'0:00', '8:15', '0:30'
```
 $0:00, 8:15, 0:30$ 

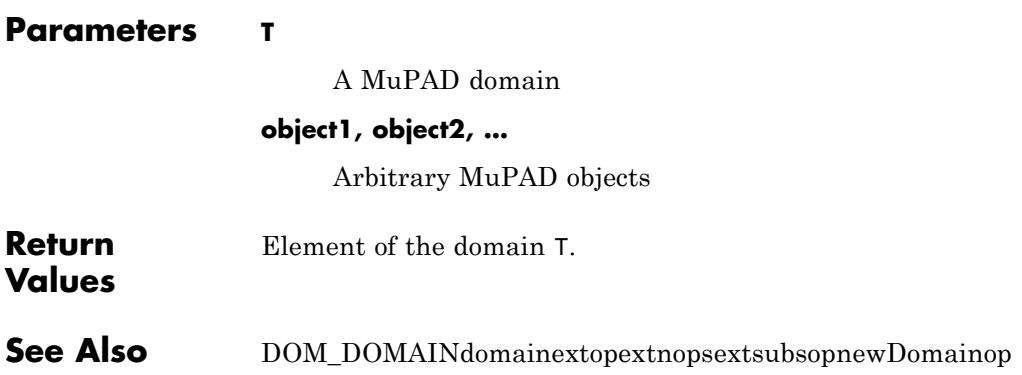

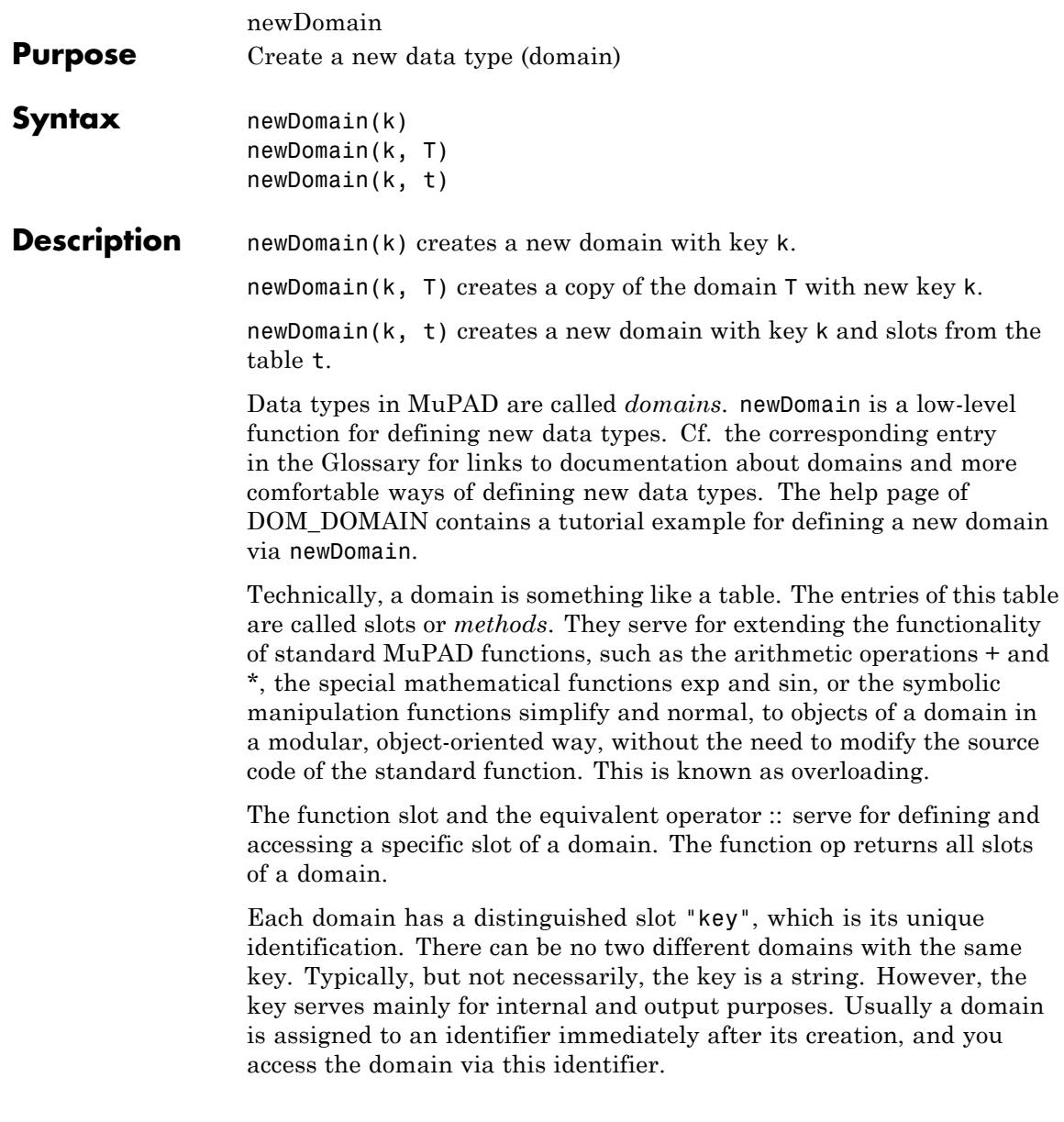

If a domain with the given key already exists, newDomain(k) returns that domain; both other forms of calling newDomain yield an error.

# **Examples Example 1**

We create new domain with key "my-domain". This key is also used for output, but without quotes:

T := newDomain("my-domain")'my-domain'

#### my-domain

You can create elements of this domain with the function new:  $e := new(T, 42)$ ; domtype(e)new('my-domain', 42)

new(my-domain, 42) 'my-domain'

#### my-domain

With the slot operator ::, you can define a new slot or access an existing one:

 $op(T)"key" = "my-domain"$ 

"key" = "my-domain"

T::key, T::myslot"my-domain", FAIL

"my-domain", FAIL

T::myslot :=  $42$ :  $op(T)$ "key" = "my-domain", "myslot" =  $42$ 

```
"key" = "my-domain", "myslot" = 42
  T::myslot^21764
```
1764

If a domain with key k already exists, then newDomain(k) does not create a new domain, but returns the existing domain instead:  $T1 := newDomain("my-domain"): op(T1)"key" = "my-domain", "myslot"$  $= 42$ 

#### "key" = "my-domain", "myslot" = 42

Note that you cannot delete a domain; the command delete T only deletes the value of the identifier T, but does not destroy the domain with the key "my-domain":

delete T, T1: T2 := newDomain("my-domain"):  $op(T2)$ ; delete T2:"key" = "my-domain", "myslot"  $= 42$ 

#### "key" = "my-domain", "myslot" = 42

### **Example 2**

There cannot exist different domains with the same key at the same time. Defining a slot for a domain implicitly changes all identifiers that have this domain as their value:

 $T := newDomain("1st")$ :  $T1 := T: op(T); op(T1); "key" = "1st"$ 

" $key" - "1st"$ "key" = "1st"

" $key" - "1st"$  $T1::mySlot := 42: op(T); op(T1); "key" = "1st", "mySlot" = 42$ 

"key" = "1st", "mySlot" = 42 "key" = "1st", "mySlot" =  $42$ 

#### "key" = "1st", "mySlot" = 42

To avoid this, you can create a copy of a domain. You must reserve a new, unused key for that copy:

 $T2 := newDomain("2nd", T): T2::anotherSlot := infinity: op(T);$ op(T2);"key" = "1st", "mySlot" = 42

"key" = "1st", "mySlot" = 42  $"key" = "2nd", "mySlot" = 42, "anotherSlot" = infinity"$ 

" $key" = "2nd", "mySlot" = 42, "anotherSlot" =  $\infty$  delete T, T1, T2:$ 

# **Example 3**

You can provide a domain with slots already when creating it:  $T := newDomain("3rd", table("myslot" = 42, "anotherSlot" = infinity)):$ op(T); T::myslot, T::anotherSlot"myslot" =  $42$ , "anotherSlot" = infinity, "key" = "3rd"

```
"myslot" = 42, "anotherSlot" = \infty, "key" = "3rd"
   42, infinity
```
### 42. 00

delete T:

# **Parameters k**

An arbitrary object; typically a [string](#page-2156-0)

### **T**

A domain

#### **t**

The [slots](#page-1759-0) of the domain: a [table](#page-1868-0)

**Return** Object of type DOM\_DOMAIN.

**Values**

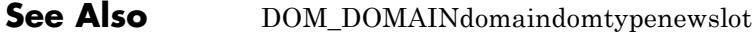

# **Concepts •** "Define Your Own Data Types"

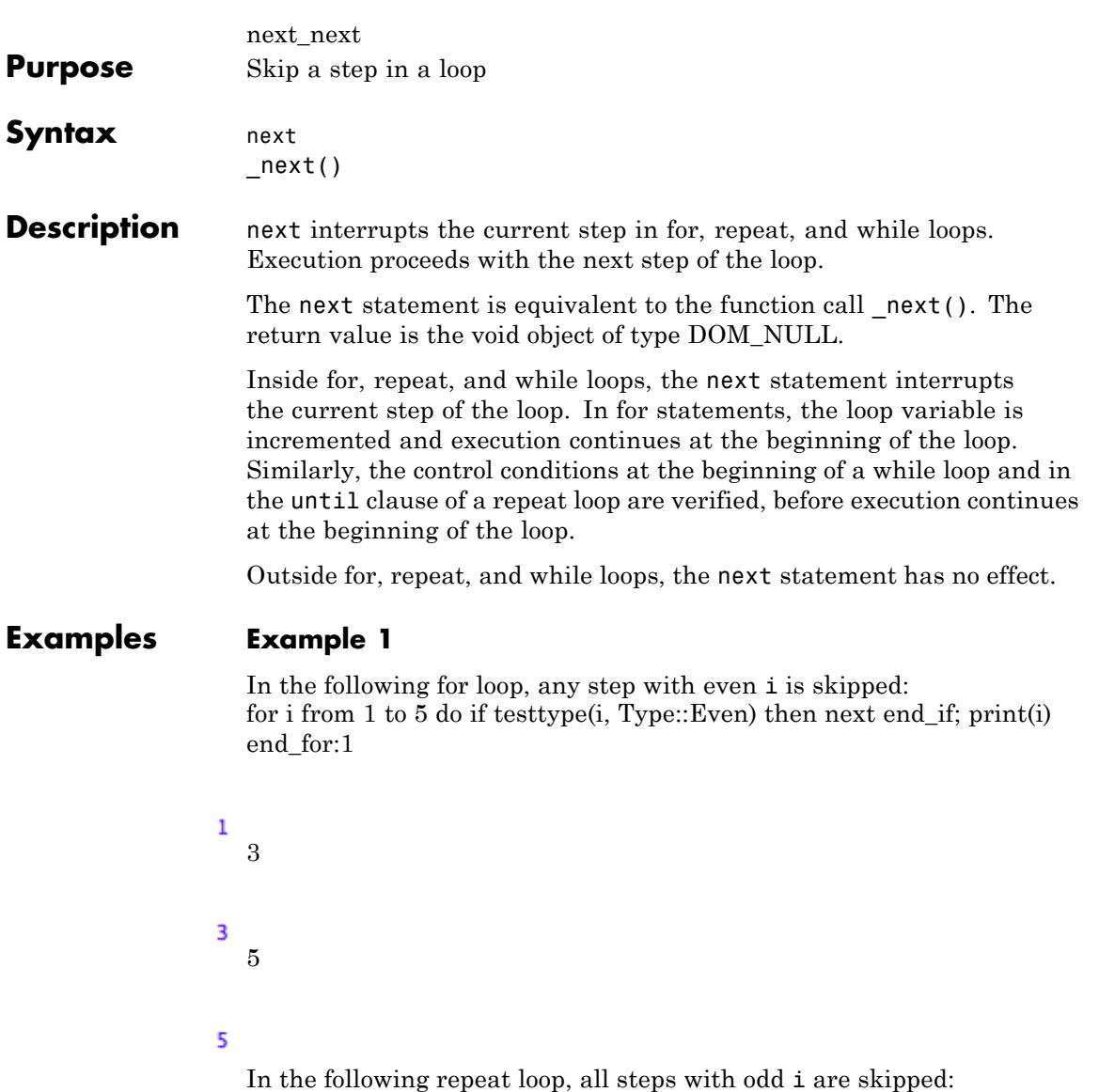

```
i := 0: repeat i := i + 1; if testtype(i, Type::Odd) then next end_if; print(i)
  until i >= 5 end_repeat:2
\overline{\mathbf{c}}4
  delete i:
```
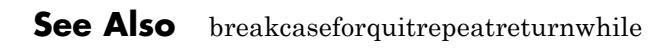

4

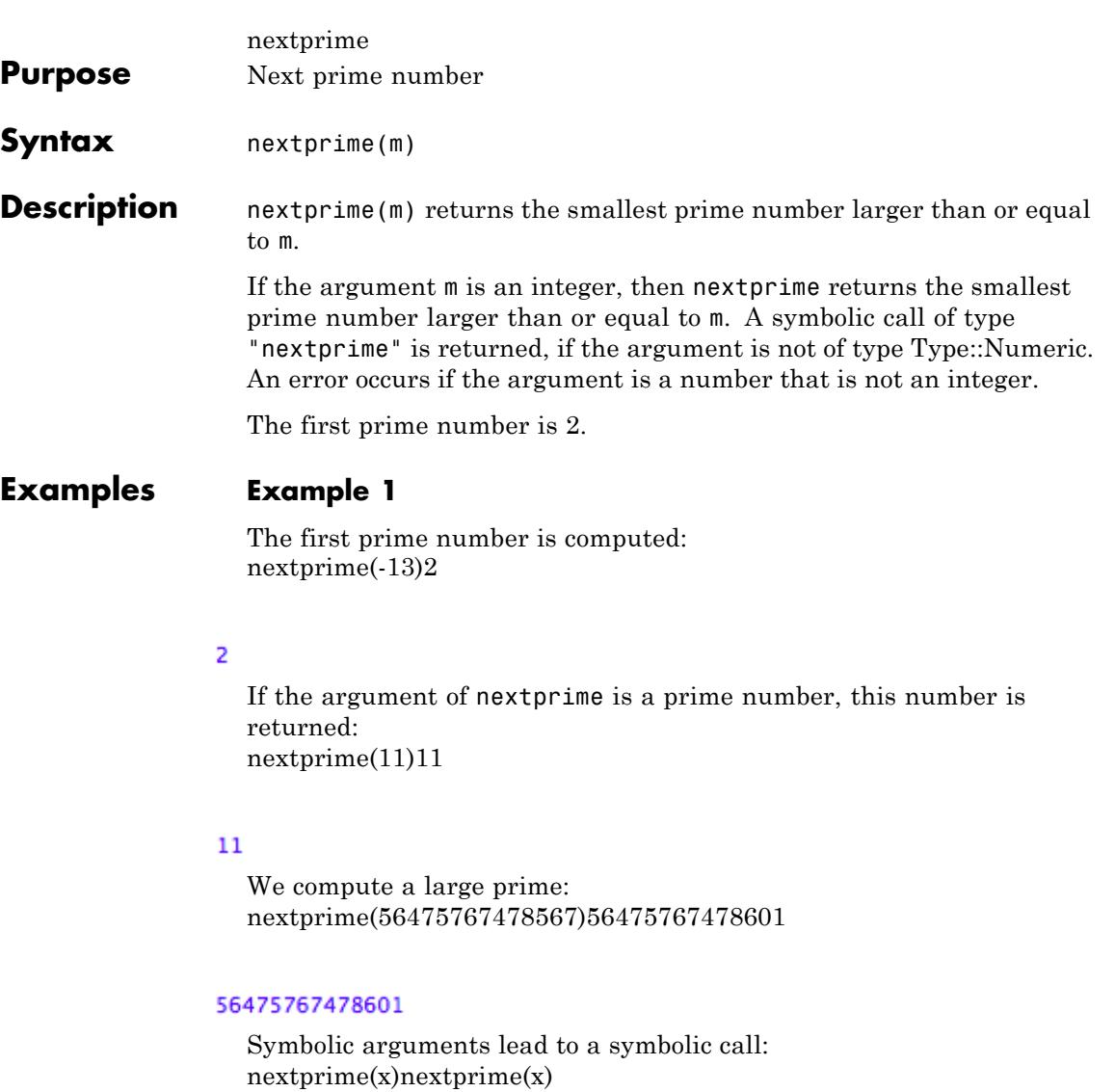

 $nextprime(x)$ 

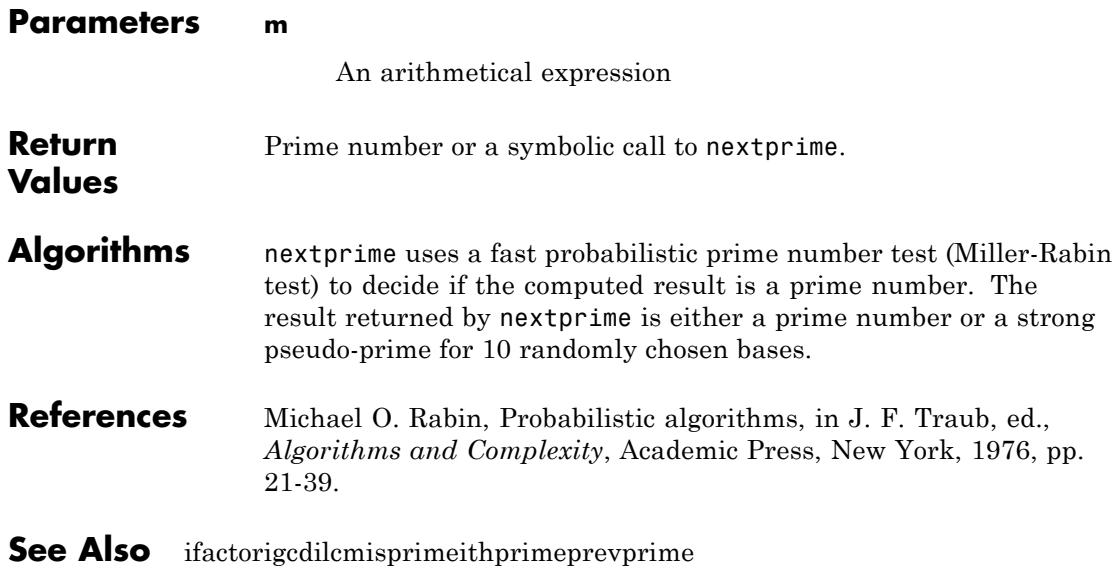

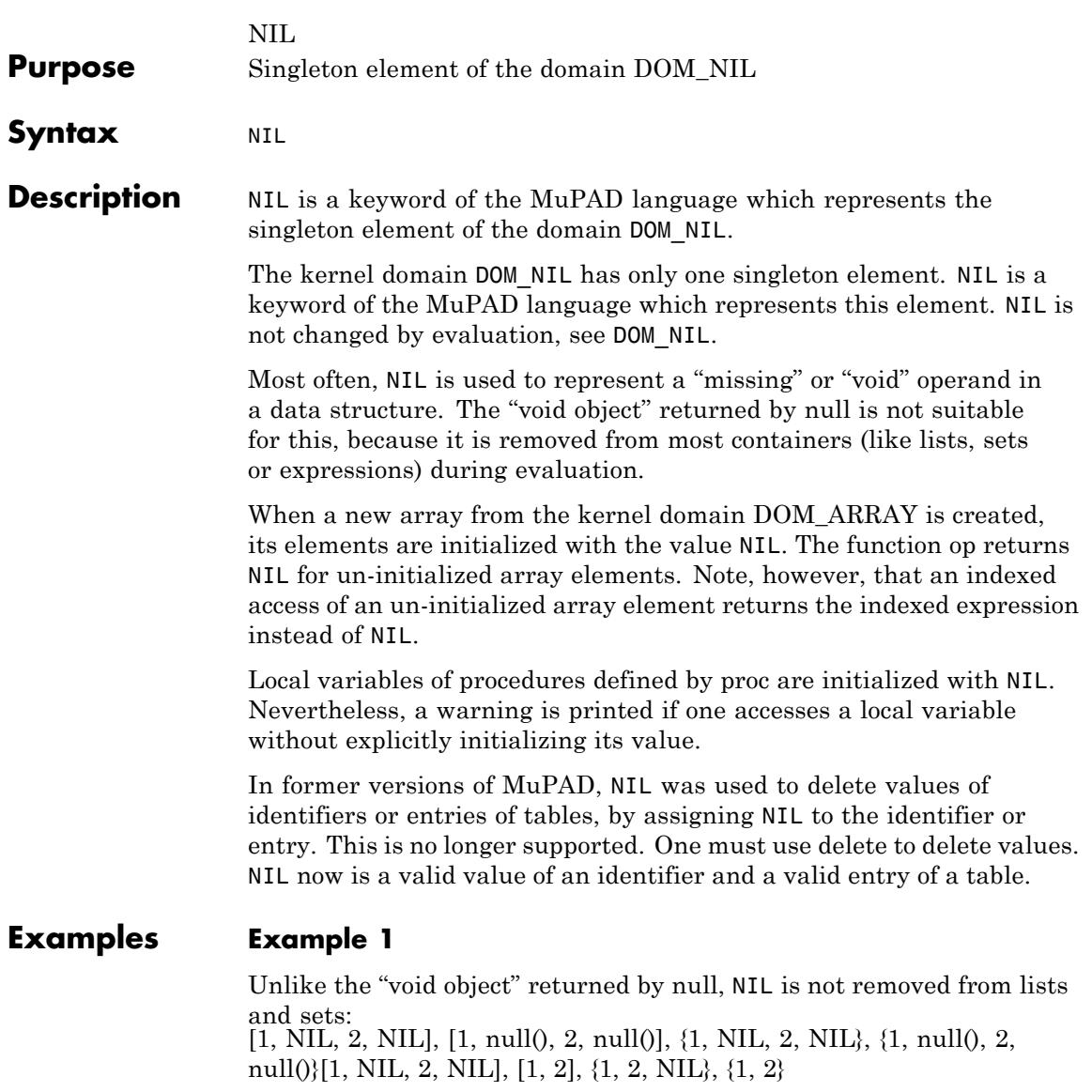

#### $[1, NIL, 2, NIL], [1, 2], {1, 2, NIL}, {1, 2}$

### **Example 2**

NIL is used to represent "missing" entries of procedures. For example, the simplest procedure imaginable has the following operands: op(proc() begin end)NIL, NIL, NIL, NIL, NIL, NIL, NIL, NIL, NIL, NIL, NIL, NIL, NIL, NIL, NIL, NIL

#### 

The first NIL, for example, represents the empty argument list, the second the void list of local variables and the third the void set of procedure options.

#### **Example 3**

Array elements are initialized with NIL if not defined otherwise. Note, however, that the indexed access for such elements yields the indexed expression:

 $A := \text{array}(1..2)$ : A[1], op(A,1)A[1], NIL

#### $A_1$ , NIL

delete A:

### **Example 4**

Local variables in procedures are implicitly initialized with NIL. Still, a warning is printed if one uses the variable without explicitly initializing it:

 $p := proc()$  local l; begin print(l) end:  $p()$ : Warning: Uninitialized variable 'l' is used. Evaluating: p NIL

#### **NIL**

delete p:

# **Example 5**

NIL may be assigned to an identifier or indexed identifier like any other value. Such an assignment no longer deletes the value of the identifier:  $a := \text{NIL: } b[1] := \text{NIL: } a, b[1] \text{NIL}, \text{NIL}$ 

NIL, NIL delete a, b:

**See Also** deleteFAILnull

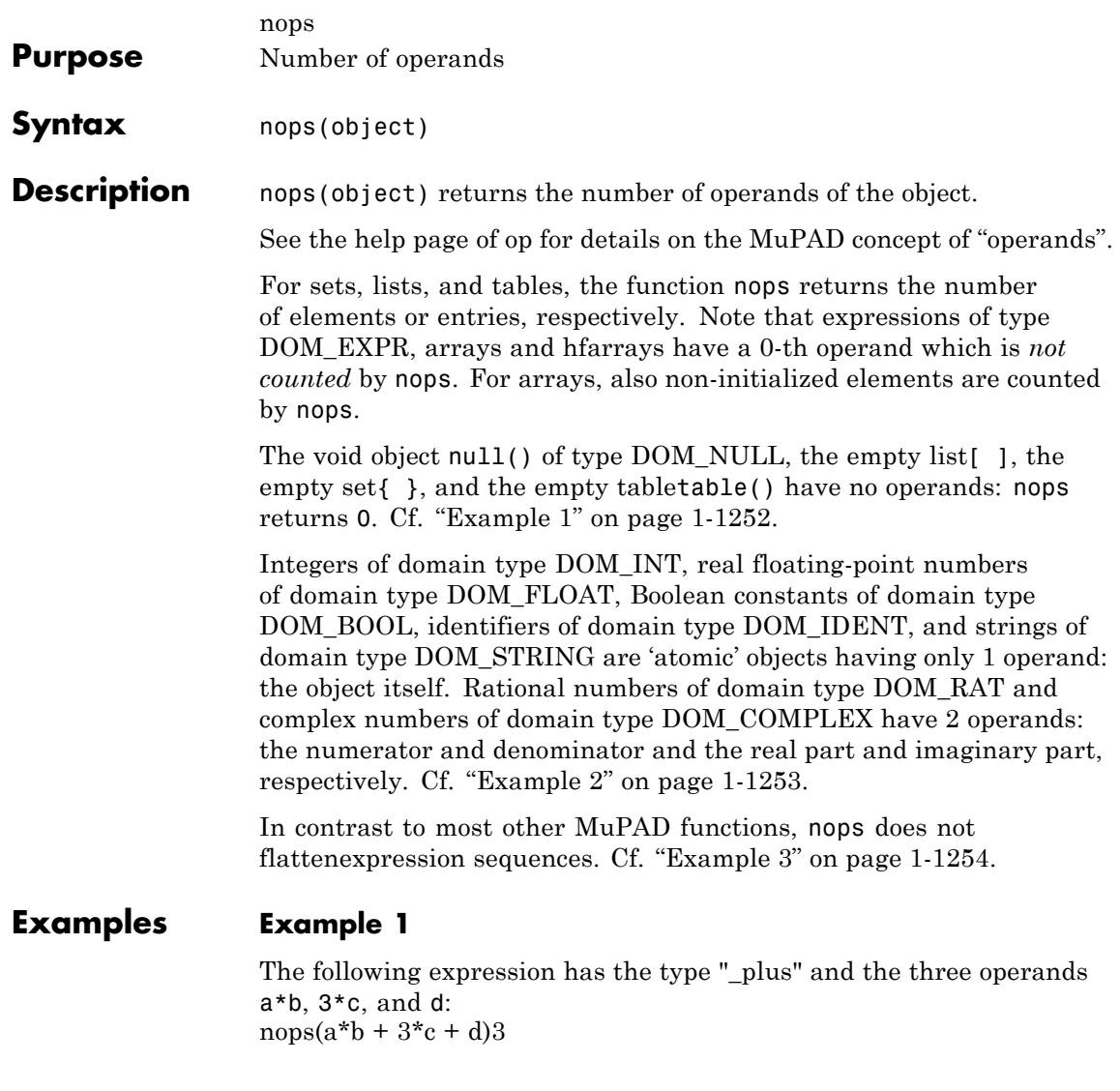

<span id="page-1254-0"></span>For sets and lists, nops returns the number of elements. Note that the sublist [1, 2, 3] and the subset {1, 2} each count as one operand in the following examples: nops({a, 1, [1, 2, 3], {1, 2}})4

#### 4

nops([[1, 2, 3], 4, 5, {1, 2}])4

### 4

Empty objects have no operands: nops(null()), nops( $[$ ]), nops( ${}_{3}$ ), nops(table())0, 0, 0, 0

### $0, 0, 0, 0$

The number of operands of a symbolic function call is the number of arguments: nops( $f(3*x, 4, y + 2)$ ), nops( $f()$ )3, 0

# $3,0$

# **Example 2**

Integers and real floating-point numbers only have one operand: nops(12), nops(1.41)1, 1

### $1, 1$

The same holds true for strings; use length to query the length of a string: nops("MuPAD"), length("MuPAD")1, 5

### $1.5$

The number of operands of a rational number or a complex number is 2, even if the real part is zero:

<span id="page-1255-0"></span>nops(-3/2), nops(1 + I), nops(2\*I)2, 2, 2

## $2, 2, 2$

A [function environment](#page-2132-0) has 3 and a [procedure](#page-2149-0) has 16 operands: nops(sin), nops(op(sin, 1))3, 16

#### 3, 16

# **Example 3**

Expression sequences are not flattened by nops: nops((1, 2, 3))3

### 3

In contrast to the previous call, the following command calls nops with three arguments: nops(1, 2, 3) Error: The number of arguments is incorrect. [nops]

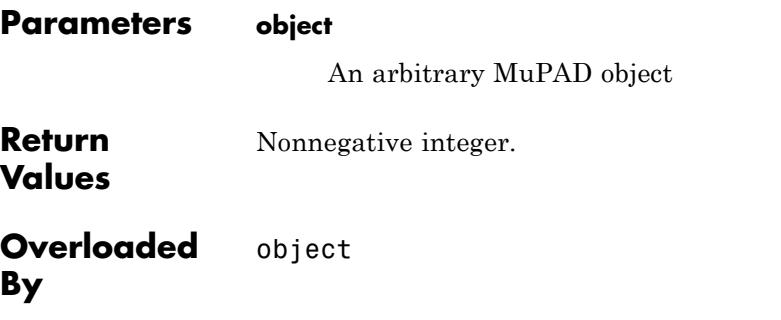

**See Also** extnopsextopextsubsoplengthopsubsop

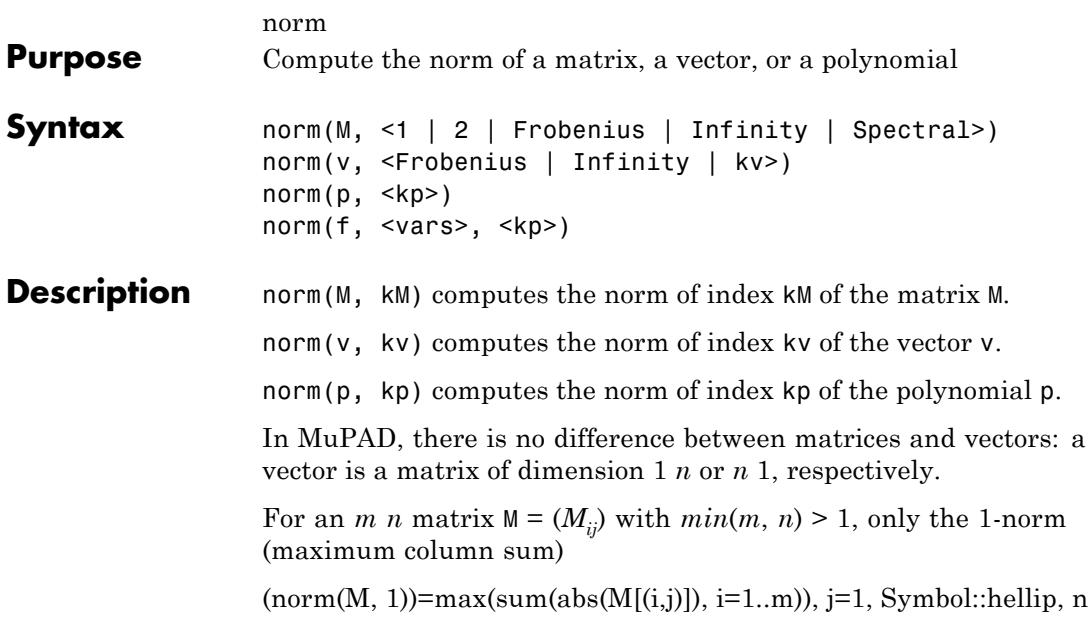

$$
||M||_1 = \max\left(\sum_{i=1}^{m} |M_{i,j}|\right), j = 1, ..., n
$$
the Froherius norm

 $(norm(M, Frobenius))$ =sqrt(sum(sum(abs(M[(ij)])^2, j=1..n), i=1..m))

$$
||M|| = \sqrt{\sum_{ij}^{m} \left(\sum_{j}^{n} |M_{ij}|^{2}\right)}
$$
 the speed  
width norm

 $(norm(M, 2)) = sqrt(Symbol::phi)$ 

 $||M||_2 = \sqrt{\phi}$ 

where  $\varphi$  is the largest eigenvalue of  $A<sup>H</sup>A$  and the *infinity*-norm (maximum row sum)

norm(M) = max(sum(abs(M[1,j]), j = 1..n), sum(abs(M[2,j]), j = 1..n), Symbol::hellip,  $sum(abs(M[m,j]), j = 1..n)$ 

$$
||M||_{\infty} = \max \left( \sum_{i=1}^{n} |M_{1,j}|, \sum_{i=1}^{n} |M_{2,j}|, ..., \sum_{i=1}^{n} |M_{m,j}| \right)
$$

can be computed. The 1-norm and the Infinity-norm are operator norms with respect to the corresponding norms on the vector spaces the matrix is acting upon.

For vectors  $v = (v_i)$ , represented by matrices of dimension 1 *n* or *n* 1, norms with arbitrary positive integer indices *k* as well as Infinity can be computed. For integers  $k > 1$ , the vector norms are given by

norm(v,k) =  $(sum(abs(v[i])^k, i = 1..n))^(1/k)$ 

 $\|v\|_k = \left(\sum_{\text{obtamm}}^n \left|v\right|^{k}\right)^{1/k} \text{ for } \text{obtimm} \text{ vectors as well as for row vectors.}$ 

For indices 1, Infinity, and Frobenius, the vector norms are given by the corresponding matrix norms. For column vectors, the 1-norm is the sum norm

 $(norm(v, 1)) = sum(abs(v[i]), i=1..n)$ 

 $||v||_1 - \sum_{i=1}^{n} |v_i|$ the *Infinity-norm* is the maximum norm norm(v, Infinity)=max(abs(v[1]), Symbol::hellip, abs(v[n]))

 $||v||_{\infty} = max(|v_1|, ..., |v_n|)$ 

(this is the limit of the *k*-norms as *k* tends to infinity).

**Note** For row vectors, the 1-norm is the maximum norm, whilst the Infinity-norm is the sum norm.

The Frobenius norm coincides with norm(v, 2) for both column and row vectors.

Cf. ["Example 2" on page 1-1259](#page-1260-0).

Matrices and vectors may contain symbolic entries. No internal float conversion is applied.

For matrix and vector norms, also refer to the help page of Dom::Matrix (note that the function matrix generates matrices of type Dom::Matrix()).

For polynomials  $p$  with coefficients  $c_i$ , the norms are given by

norm(p) = max(abs(c[i])), norm(p,k) = (sum(abs (c[i])^k, i = 1..n))^(1/k)

 $\|\boldsymbol{p}\|_{\infty} = \max(|c_i|), \|\boldsymbol{p}\|_{k} = \left(\sum_{i=1}^{n} |c_i|^k\right)^{1/k}$ <br>Also multivariate polynomials are accepted by norm. The coefficients with respect to all indeterminates are taken into account.

For polynomials, only numerical norms can be computed. The coefficients of the polynomial must not contain symbolic parameters that cannot be converted to floating-point numbers. Coefficients containing symbolic numerical expressions such as PI+1, sqrt(2) etc. are accepted. Internally, they are converted to floating-point numbers. Cf. ["Example 3" on page 1-1260](#page-1261-0).

For indices  $k > 1$ , norm(p, k) always returns a floating-point number. The 1-norm produces an exact result if all coefficients are integers or rational numbers. The *infinity*-norm norm(p) produces an exact result, if the coefficient of largest magnitude is an integer or a rational number. In all other cases, also the 1-norm and the *infinity*-norm produce floating-point numbers. Cf. ["Example 3" on page 1-1260.](#page-1261-0)

For polynomials over the coefficient ring IntMod(m), norm produces an error.

If the coefficient ring of the polynomial is a domain, it must implement the method "norm". This method must return the norm of the coefficients as a number or as a numerical expression that can be converted to a floating-point number via float. With the coefficient norms norm(c[i], ")|| $c$ ||, norm(p) computes the maximum norm max(norm(c[1],"), Symbol::hellip, norm(c[n],")) max( $\|\mathbf{c}_1\|$ , ...,  $\|\mathbf{c}_n\|$ );

norm(p, k) computes  $(\text{sum}(nc[i], \text{``}) \land k, i = 1..n)) \land (1/k) \left(\sum_{i=1}^{n} ||c_i||^k\right)^{1/k}$ 

A polynomial expression f is internally converted to the polynomial  $poly(f)$ . If a list of indeterminates is specified, the norm of the polynomial poly(f, vars) is computed.

For polynomials and polynomial expressions, the norms are computed by a function of the system kernel.

# **Examples Example 1**

We compute various norms of a 2 3 matrix:

 $M := matrix([2, 5, 8], [2, 3, 5])$ : norm(M) = norm(M, Infinity), norm(M, 1), norm(M, Frobenius), norm(M, Spectral) $15 = 15$ ,  $13$ , sqrt $(131)$ ,  $sqrt(sqrt(13429)/2 + 131/2)$ 

# 15 = 15, 13,  $\sqrt{131}$ ,  $\sqrt{\frac{\sqrt{13429}}{2} + \frac{131}{2}}$ <br>For matrices, norm produces exact symbolic results:

 $M := matrix([[2/3, 63, PII], [x, y, z]])$ : norm(M)max(PI + 191/3, abs(x) +  $abs(y) + abs(z)$ 

 $\frac{\max(\pi + \frac{191}{\sqrt{M}} + |x| + |z|)}{\text{norm}(\overline{M}, 1)\max(\text{abs}(x) + 2/3, \text{abs}(y) + 63, \text{PI} + \text{abs}(z))}$
```
\frac{\max(|x| + \frac{2}{3}, |y| + 63, \pi + |z|)}{\text{norm}(\overline{M}, \text{ Frobenius}) \cdot \text{sqrt}(\text{abs}(x)^2 + \text{abs}(y)^2 + \text{abs}(z)^2 + \text{PI}^2 + \text{PI}^2)}35725/9)
```

$$
\sqrt{|x|^2 + |y|^2 + |z|^2 + \pi^2 + \frac{35725}{9}}
$$

## **Example 2**

A column vector col and a row vector row are considered: col := matrix( $[x1, PI]$ ): row := matrix( $[[x1, PI]]$ ): col, rowmatrix( $[[x1],$ [PI]]), matrix([[x1, PI]])

 $\frac{(x_1)(x_2)(x_3)}{\text{norm}(col, 2)}$  = norm(row, 2)sqrt(abs(x1)^2 + PI^2) = sqrt(abs(x1)^2  $+$  PI^2)

 $\sqrt{|x_1|^2 + \pi^2} = \sqrt{|x_1|^2 + \pi^2}$ norm(col, 3) = norm(row, 3)(abs(x1)^3 + PI^3)^(1/3) = (abs(x1)^3 +  $PI^{\wedge}3)^{\wedge}(1/3)$ 

 $(|x1|^3 + \pi^3)^{1/3} = (|x1|^3 + \pi^3)^{1/3}$ 

Note that the norms of index 1 and Infinity have exchanged meanings for column and row vectors: norm(col, 1) = norm(row, Infinity) $PI + abs(x1) = PI + abs(x1)$ 

 $\pi + |x1| = \pi + |x1|$ 

norm(col, Infinity) = norm(row, 1)max(abs(x1), PI) = max(abs(x1), PI)

 $max(|x1|, \pi) = max(|x1|, \pi)$ 

delete col, row:

## **Example 3**

The norms of some polynomials are computed:  $p := poly(3*x^{3} + 4*x, [x])$ : norm(p), norm(p, 1)4, 7

## 4.7

If the coefficients are not integers or rational numbers, automatic conversion to floating-point numbers occurs:

 $p := poly(3*x^3 + sqrt(2)*x + PI, [x])$ : norm(p), norm(p, 1)3.141592654, 7.555806216

#### 3.141592654.7.555806216

Floating point numbers are always produced for indices greater than 1:  $p := poly(3*x^{3} + 4*x + 1, [x])$ : norm(p, 1), norm(p, 2), norm(p, 5), norm(p, 10), norm(p)8, 5.099019514, 4.174686339, 4.021974513, 4

#### 8.5.099019514.4.174686339.4.021974513.4 delete p:

## **Example 4**

The norms of some polynomial expressions are computed: norm(x^3 + 1, 1), norm(x^3 + 1, 2), norm(x^3 + PI)2, 1.414213562, 1

#### 2, 1.414213562, 1

The following call yields an error, because the expression is regarded as a polynomial in x. Consequently, symbolic coefficients 6*y* and 9*y*<sup>2</sup> are found which are not accepted:

 $f = 6*x*y + 9*y^2 + 2: norm(f, [x]) Error: The argument is invalid.$ [norm]

As a bivariate polynomial with the indeterminates x and y, the coefficients are 6, 9, and 2. Now, norms can be computed:

norm(f, [x, y], 1), norm(f, [x, y], 2), norm(f, [x, y])17, 11.0, 9

# 17, 11.0, 9<br>delete f:

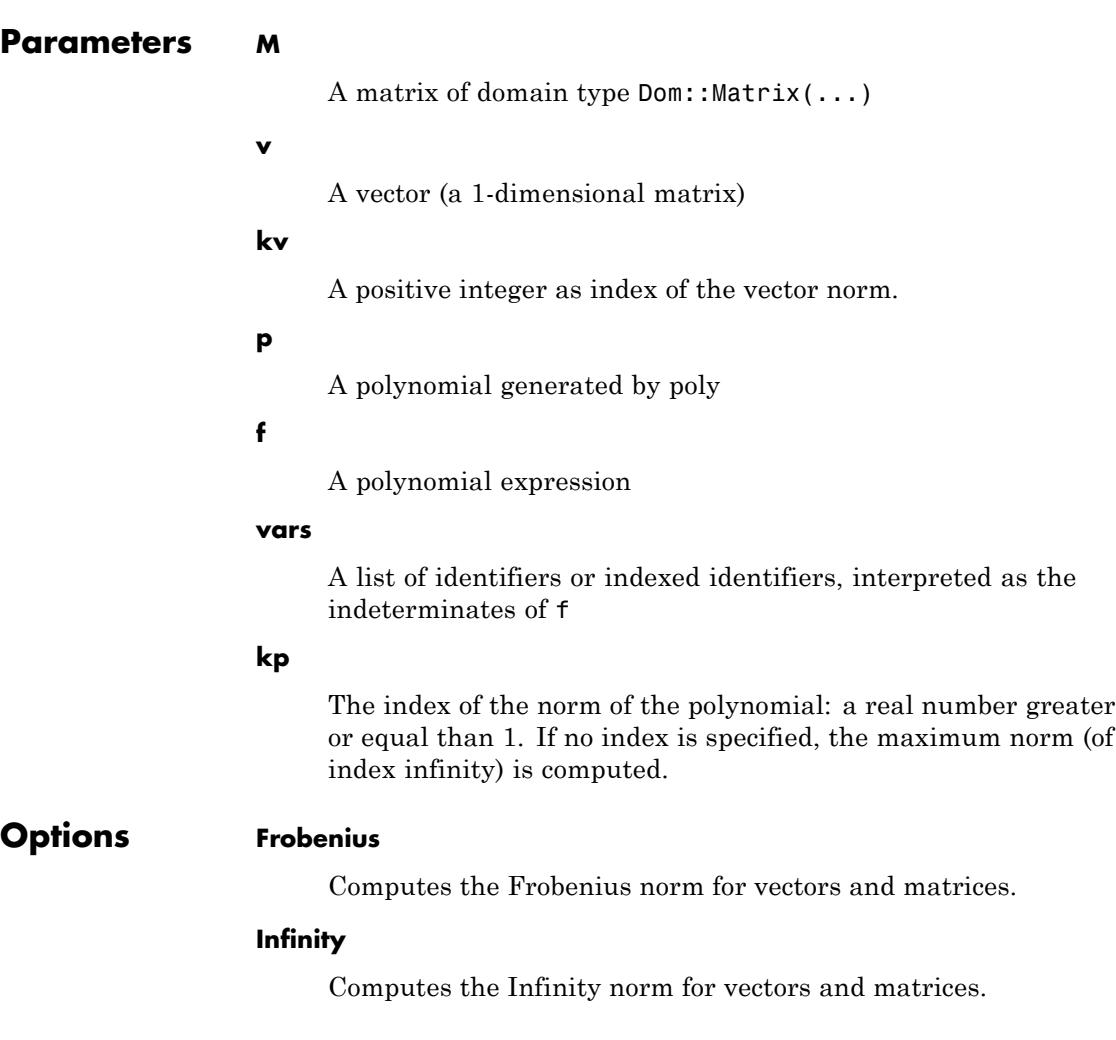

## **Spectral**

Computes the Spectral norm for matrices.

**Return Values** Arithmetical expression.

#### **Overloaded By** f, p

**See Also** coefffloatmatrixpoly

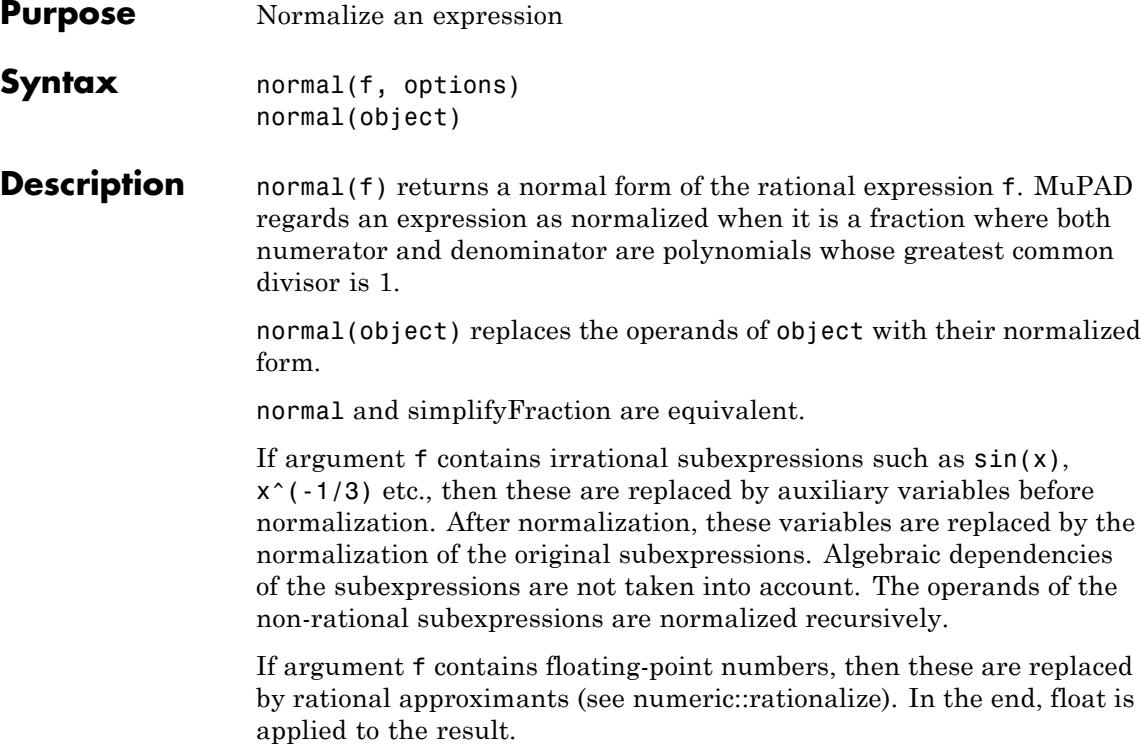

With the Expand option, the normal form is unique for rational expressions: it is the quotient of expanded polynomials whose greatest common divisor is 1. If f and g are rational expressions, the following statements are equivalent:

- **•** f and g are mathematically equivalent.
- **•** normal(f, Expand) = normal(g, Expand)
- normal( $f g$ , Expand) = 0

A normal form generated without the Expand option (which is equivalent to Expand = FALSE) is the quotient of products of powers of expanded polynomials, where all factors of the numerator and the

denominator are coprime. MuPAD regards factorized expressions, such as  $x(x + 1)$ , and equivalent expanded expressions, such as  $x^2 + x$ , as normalized. Therefore, if you do not use Expand, there is no unique normal form of a rational expression.

If f and g are rational expressions, these statements are equivalent:

- **•** f and g are mathematically equivalent.
- normal( $f g$ ) = 0

For special objects, normal is automatically mapped to its operands. In particular, if object is a polynomial of domain type DOM\_POLY, then its coefficients are normalized. Further, if object is a set, list, table or array, respectively, then normal is applied to all entries. Further, the left and right sides of equations (type "\_equal"), inequalities (type " unequal"), and relations (type " less" or " leequal") are normalized. Further, the operands of ranges (type " range") are normalized automatically.

## **Examples Example 1**

## Compute the normal form of some rational expressions:

normal $(x^2 - (x + 1)*(x - 1))1$ 

1

normal $((x^2 - 1)/(x + 1))x - 1$ 

 $x - 1$ 

normal(1/(x + 1) + 1/(y - 1))(x + y)/((x + 1)\*(y - 1))

## $x + y$

 $\frac{x}{n^2}$  ( $\frac{y}{n^2}$ )  $\frac{y}{n^2}$  expression must be regarded as a rational expression in the "indeterminates"  $\gamma$  and  $\sin(x)$ : normal $\left(\frac{1}{\sin(x)}\right)^2 + \frac{y}{\sin(x)}\left(\frac{y^* \sin(x) + 1}{\sin(x)}\right)^2$ 

 $y \sin(x) + 1$  $\frac{\sin(x)^2}{\sin(x)^2}$  **Example 2** 

Normalize the entries of this list:

 $[(x^2 - 1)/(x + 1), x^2 - (x + 1)*(x - 1)][(x^2 - 1)/(x + 1), x^2 - (x - 1)*(x + 1)]$ 

 $\left[\frac{x^2-1}{\text{normal}(x)}(x-1)(x+1)\right]$ <br>xnormal(%)[x - 1, 1]

 $[x-1, 1]$ 

Now, normalize the coefficients of polynomials: poly((x^2-1)/(x+1)\*Y^2 + (x^2-(x+1)\*(x-1))\*Y - 1, [Y])poly(((x^2 - 1)/(x  $(+ 1)$ <sup>\*</sup>Y^2 + (- (x - 1)<sup>\*</sup>(x + 1) + x^2)<sup>\*</sup>Y - 1, [Y])

$$
\frac{\text{poly}}{\text{np}(\text{rand}(2))} \left( \frac{x^2 - 1}{x^2} y^2 + \left( -\frac{(x-1)}{x^2} \frac{(x+1)}{x^2} + \frac{x^2}{x^2} \right) \frac{y-1}{x} \frac{1}{x^2} \right)
$$

 $poly((x-1)Y^2+Y-1,[Y])$ 

## **Example 3**

If you use the Expand option, normal returns a fraction with the expanded numerator and denominator:

normal(x/(x^6 - 1) + x^2/(x^4 - 1), Expand)-(x^6 + x^4 + x^3 + x^2 +  $x/(-x^8 - x^6 + x^2 + 1)$ 

$$
-\frac{x^{6} + x^{4} + x^{3} + x^{2} + x}{-x^{8} - x^{6} + x^{2} + 1}
$$

Without Expand, a fraction returned by normal can contain factored expressions:

normal(x/(x^6 - 1) + x^2/(x^4 - 1))(x\*(x^5 + x^3 + x^2 + x + 1))/((x^2 - $1^{\ast}(x^2 + 1)^{\ast}(x^4 + x^2 + 1)$ 

$$
\frac{x (x^5 + x^3 + x^2 + x + 1)}{(x^2 - 1) (x^2 + 1) (x^4 + x^2 + 1)}
$$

If you use the List option, normal returns a list consisting of the numerator and denominator of the input: normal( $(x^2-1)/(x^2+2*x+1)$ , List)[x - 1, x + 1]

## $[x-1, x+1]$

Note that normal(f, List) is *not* the same as [numer(f), denom(f)]: [numer, denom] $((x^2-1)/(x^2+2*x+1))[x^2-1, x^2+2*x+1]$ 

## $[x^2-1, x^2+2x+1]$

## **Example 5**

To skip calculation of common divisors of the numerator and denominator of an expression, use the NoGcd option:  $y := (x^4 - 1)/(x + 1) + 1$ : normal(y); normal(y, NoGcd) $x^3 - x^2 + x$ 

$$
\frac{x^3 - x^2 + x}{(x^2 + x)(x + 1)}
$$

$$
\frac{x^4 + x}{x + 1}
$$

## <span id="page-1268-0"></span>**Example 6**

To specify common divisors that you want to cancel out, use the ToCancel option:

 $y := (x^4 - 1)/(x^2 - 1)$ : normal(y, ToCancel = {x - 1})(x^3 + x^2 + x  $+ 1)/(x + 1)$ 

# $\frac{x^3 + x^2 + x + 1}{x + 1}$ <br>**Example 7**

By default, normal calls the rationalize function in attempt to rationalize the input expression. You might speed up computations by using Rationalize = None in conjunction with the Expand option. This combination of options lets you skip investigating algebraic dependencies and, therefore, saves some time:

 $n := exp(u)$ :  $a := (n^2 + n)/(n + 1) + 1$ : normal(a, Expand, Rationalize  $=$  None)( $exp(2^{\ast}u) + 2^{\ast}exp(u) + 1$ )/ $(exp(u) + 1)$ 

## $e^{2u}$  + 2  $e^{u}$  + 1

 $\hat{\text{Without Rationalize}} = \text{None}, \text{MuPAD}$  analyzes algebraic dependencies and returns this result: normal(a, Expand)exp(u) + 1

## $e^u + 1$

## **Example 8**

Disable recursive calls to normal for subexpressions by using Recursive = FALSE:

 $y := \sqrt{(x^2 + 2^*x + 1)}(x + 1)$ : normal(y, Recursive = FALSE)sqrt((x^2)  $+ 2x + 1/(x + 1)$ 

# **Example 9**

Solve this equation, and sum up the fifth powers of the solutions: solutions :=  $\text{solve}(x \land 3 + x + 1, x, \text{MaxDegree} = 3): f :=$ plus((solutions[i]^5)  $i = 1..3$ )- (1/(3\*((sqrt(31)\*sqrt(108))/108  $-1/2$ <sup> $\land$ </sup>(1/3))  $-$  ((sqrt(31)\*sqrt(108))/108  $-1/2$ ) $\land$ (1/3)) $\land$ 5 - $(((sqrt(31)*sqrt(108))/108 - 1/2)^(1/3)/2 - 1/(6*(sqrt(31)*sqrt(108))/108$  $-1/2$ <sup>(1/3)</sup>) + (sqrt(3)\*(1/(3\*((sqrt(31)\*sqrt(108))/108 - $1/2$ <sup>(</sup>(1/3)) + ((sqrt(31)\*sqrt(108))/108 - 1/2)^(1/3))\*I)/2)^5 +  $(1/(6*((sqrt(31)*sqrt(108))/108 - 1/2)^(1/3)) - ((sqrt(31)*sqrt(108))/108$  $-1/2$ <sup>(1/3)/2</sup> + (sqrt(3)\*(1/(3\*((sqrt(31)\*sqrt(108))/108 - 1/2)<sup>(</sup>(1/3)) +  $((sqrt(31)*sqrt(108))/108 - 1/2)^(1/3))*I)/2)^5$ 

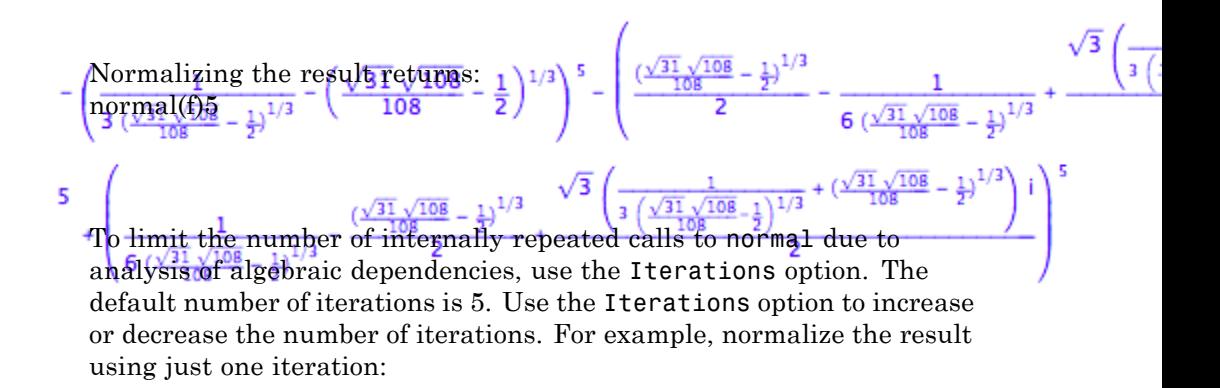

normal(f, Iterations = 1)-( $5*(27*((sqrt(31)*sqrt(108))/108 - 1/2)^2 -$ 1))/(27\*((sqrt(31)\*sqrt(108))/108 - 1/2))

 $5\,\left(27\,\left(\frac{\sqrt{31}\,\sqrt{108}}{108}-\frac{1}{2}\right)^2-1\right)$ 

After  $\frac{1}{2}$  ( $\frac{1}{2}$   $\frac{1}{2}$   $\frac{$ normal(f, Iterations =  $2(5*(108*sqrt(31)*sqrt(108)-$ 5832))/(108\*(sqrt(31)\*sqrt(108) - 54))

 $5(108\sqrt{31}\sqrt{108}-5832)$  $\frac{108}{216}$  ( $\sqrt{31}\sqrt{108}$  – 54)<br> $\frac{54}{216}$  sult: normal(f, Iterations  $= 3$ )5

5

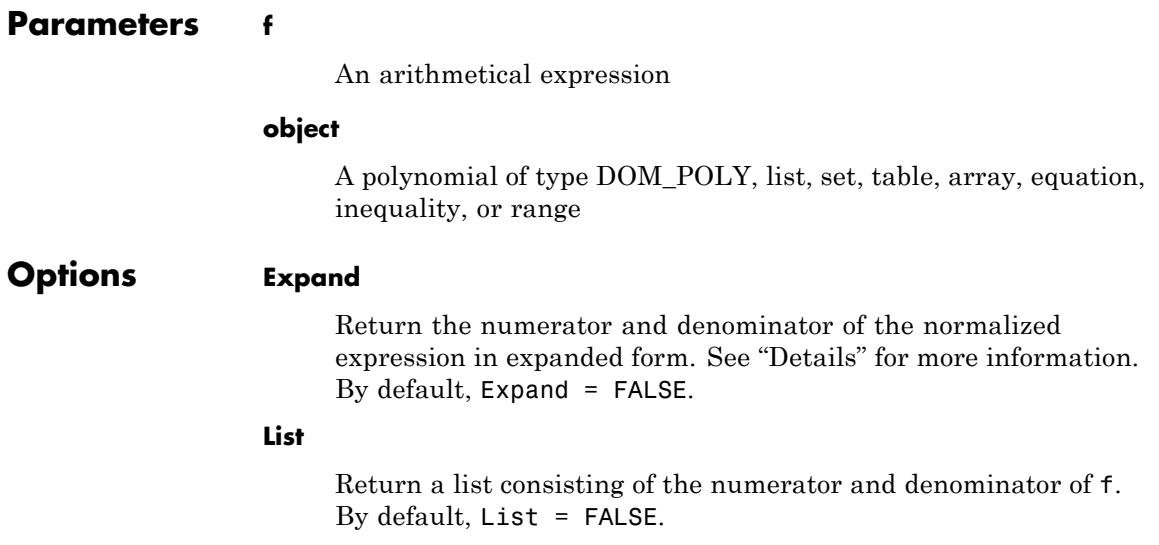

## **NoGcd**

Skip computing common divisors of the numerator and denominator of f. By default, NoGcd = FALSE.

## **ToCancel**

Option, specified as  $ToCancel = {expr1, expr2, }$ 

Cancel out only the specified common divisors {expr1, expr2,...}.

#### **Rationalize**

Option, specified as Rationalize = None

Perform only basic rationalization of an irrational input expression. Skip investigating algebraic dependencies. This option works only in conjunction with the Expand option. Otherwise, normal ignores this option. See ["Example 7" on page](#page-1268-0) [1-1267.](#page-1268-0)

### **Recursive**

Recursively normalize subexpressions of an irrational expression. By default, Recursive = TRUE.

#### **Iterations**

Option, specified as Iterations = n

Specify the number of repeated calls to normal. Repeated calls appear when analysis of algebraic dependencies results in new irrational subexpressions. By default,  $n = 5$ .

**Return Values** Object of the same type as the input object, or a list of two arithmetical expressions if the List option is used.

#### **Overloaded By** object

**See Also** simplifyFractioncollectcombinedenomexpandfactorgcdindetsnumerpartfracrationalizerectform

- **Concepts •** "Manipulate Expressions"
	- **•** "Choose Simplification Functions"

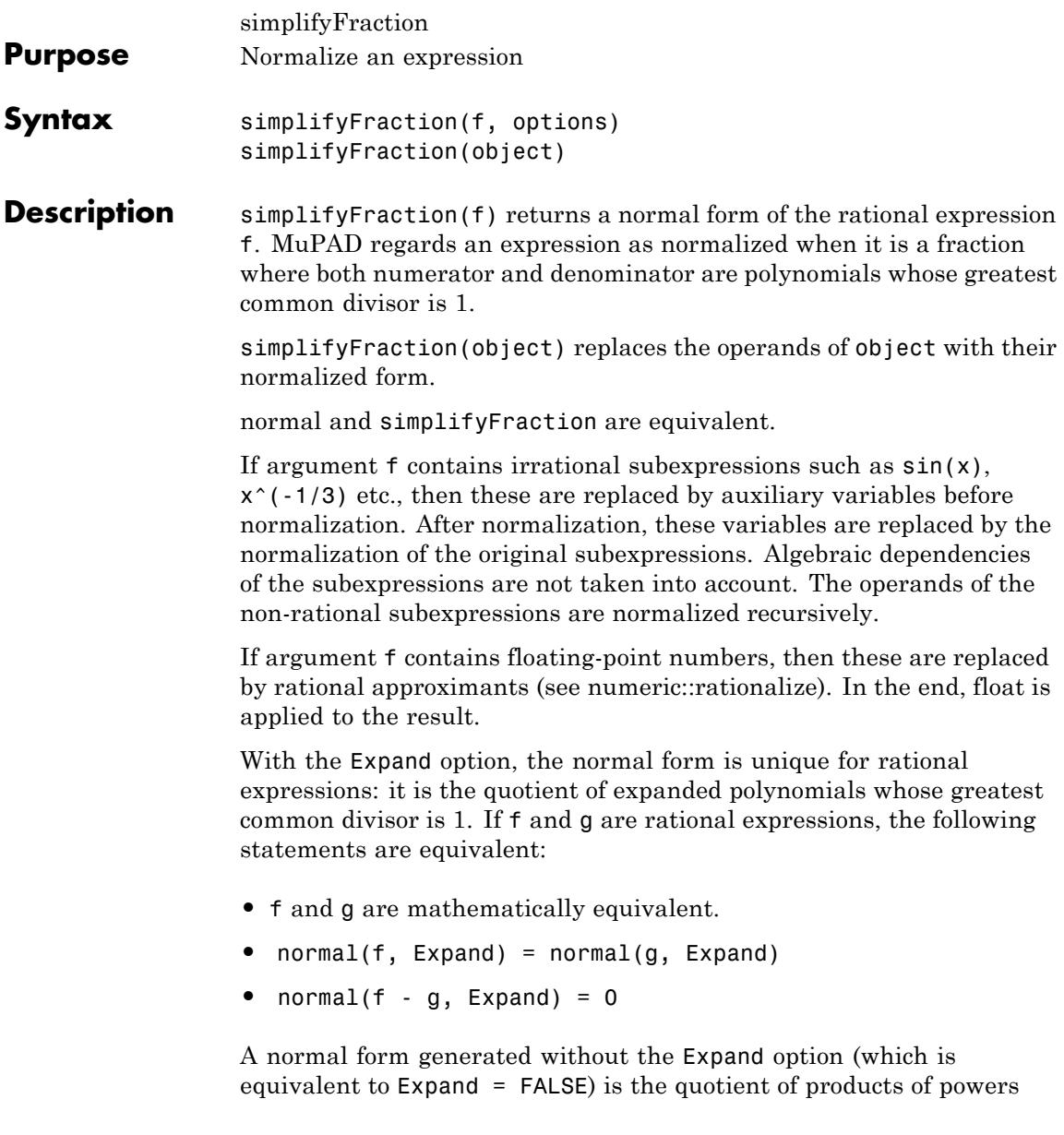

of expanded polynomials, where all factors of the numerator and the denominator are coprime. MuPAD regards factorized expressions, such as  $x(x + 1)$ , and equivalent expanded expressions, such as  $x^2 + x$ , as normalized. Therefore, if you do not use Expand, there is no unique normal form of a rational expression.

If f and g are rational expressions, these statements are equivalent:

- **•** f and g are mathematically equivalent.
- **•** normal(f g) = 0

For special objects, normal is automatically mapped to its operands. In particular, if object is a polynomial of domain type DOM\_POLY, then its coefficients are normalized. Further, if object is a set, list, table or array, respectively, then normal is applied to all entries. Further, the left and right sides of equations (type "\_equal"), inequalities (type " unequal"), and relations (type " less" or " leequal") are normalized. Further, the operands of ranges (type " range") are normalized automatically.

## **Examples Example 1**

Compute the normal form of some rational expressions: normal( $x^2 - (x + 1)*(x - 1)$ )1

#### 1

normal $((x^2 - 1)/(x + 1))x - 1$ 

#### $x - 1$

normal( $1/(x + 1) + 1/(y - 1)/(x + y)/(x + 1)*(y - 1)$ )

## $x + y$

 $\frac{(x + h)(y - h)}{h}$  following expression must be regarded as a rational expression in the "indeterminates"  $y$  and  $sin(x)$ :

```
normal\frac{1}{\sin(x)^2} + y/sin(x))(y*sin(x) + 1)/sin(x)^2
```
## $y \sin(x) + 1$ **Example 2**

Normalize the entries of this list:  $[(x^2 - 1)/(x + 1), x^2 - (x + 1)*(x - 1)][(x^2 - 1)/(x + 1), x^2 - (x - 1)*(x + 1)]$ 

$$
\left[\frac{x^2-1}{\text{xnormal}(\%)[x-1]}(x+1)\right]
$$

## $[x-1, 1]$

Now, normalize the coefficients of polynomials: poly((x^2-1)/(x+1)\*Y^2 + (x^2-(x+1)\*(x-1))\*Y - 1, [Y])poly(((x^2 - 1)/(x  $(+ 1)$ <sup>\*</sup>Y^2 + (- (x - 1)<sup>\*</sup>(x + 1) + x^2)<sup>\*</sup>Y - 1, [Y])

$$
\frac{\text{poly}}{\text{np}(\text{rand}(2))} \left( \frac{x^2 - 1}{x^2} y^2 + \left( -\frac{x}{x} - 1 \right) (x + 1) + x^2 + x^2 + 1, \, \lfloor x \rfloor \right)
$$

 $poly((x-1)Y^2+Y-1, [Y])$ 

## **Example 3**

If you use the Expand option, normal returns a fraction with the expanded numerator and denominator: normal(x/(x^6 - 1) + x^2/(x^4 - 1), Expand)-(x^6 + x^4 + x^3 + x^2 +  $x)/(-x^8 - x^6 + x^2 + 1)$ 

 $x^{6} + x^{4} + x^{3} + x^{2} + x$ 

Without Expand, a fraction returned by normal can contain factored expressions: normal(x/(x^6 - 1) + x^2/(x^4 - 1))(x\*(x^5 + x^3 + x^2 + x + 1))/((x^2 - $1^{\ast}(x^2 + 1)^{\ast}(x^4 + x^2 + 1)$ 

$$
\frac{x (x^{5} + x^{3} + x^{2} + x + 1)}{(x^{2} - x^{1}) (x^{2} + x^{2} + x^{2} + 1)}
$$

If you use the List option, normal returns a list consisting of the numerator and denominator of the input: normal( $(x^2-1)/(x^2+2*x+1)$ , List)[x - 1, x + 1]

## $[x-1, x+1]$

Note that normal(f, List) is *not* the same as [numer(f), denom(f)]: [numer, denom]( $(x^2-1)/(x^2+2*x+1)$ ] $(x^2-1, x^2+2*x+1]$ 

## $[x^2-1, x^2+2x+1]$

## **Example 5**

To skip calculation of common divisors of the numerator and denominator of an expression, use the NoGcd option:  $y := (x^4 - 1)/(x + 1) + 1$ : normal(y); normal(y, NoGcd)x^3 - x^2 + x

$$
\frac{x^3 - x^2 + x}{(x^2 + x)(x + 1)}
$$

$$
\frac{x^4 + x}{x + 1}
$$

## <span id="page-1277-0"></span>**Example 6**

To specify common divisors that you want to cancel out, use the ToCancel option:

 $y := (x^4 - 1)/(x^2 - 1)$ : normal(y, ToCancel = {x - 1})(x^3 + x^2 + x  $+ 1)/(x + 1)$ 

# $\frac{x^3 + x^2 + x + 1}{x + 1}$ <br>**Example 7**

By default, normal calls the rationalize function in attempt to rationalize the input expression. You might speed up computations by using Rationalize = None in conjunction with the Expand option. This combination of options lets you skip investigating algebraic dependencies and, therefore, saves some time:

 $n := exp(u): a := (n^2 + n)/(n + 1) + 1: normal(a, Expand, Rationalize)$  $=$  None)( $exp(2^*u) + 2^*exp(u) + 1)/(exp(u) + 1)$ 

## $e^{2u}$  + 2  $e^{u}$  + 1

 $\hat{\text{Without Rationalize}} = \text{None}, \text{MuPAD}$  analyzes algebraic dependencies and returns this result: normal(a, Expand)exp(u) + 1

## $e^u + 1$

## **Example 8**

Disable recursive calls to normal for subexpressions by using Recursive = FALSE:

y := sqrt( $(x^2 + 2*x + 1)/(x + 1)$ ): normal(y, Recursive = FALSE)sqrt( $(x^2 + 2*x + 1)/(x + 1)$ ):  $+ 2x + 1/(x + 1)$ 

# **Example 9**

Solve this equation, and sum up the fifth powers of the solutions: solutions :=  $\text{solve}(x \land 3 + x + 1, x, \text{MaxDegree} = 3): f :=$ plus((solutions[i]^5)  $i = 1..3$ )- (1/(3\*((sqrt(31)\*sqrt(108))/108  $-1/2\rangle^{\wedge}(1/3))$   $-(\frac{\sqrt{31}}{8qrt(108)})/108 - 1/2\rangle^{\wedge}(1/3)\rangle^5$  - $(((sqrt(31)*sqrt(108))/108 - 1/2)^(1/3)/2 - 1/(6*((sqrt(31)*sqrt(108))/108$  $-1/2$ <sup>(1/3)</sup>) + (sqrt(3)\*(1/(3\*((sqrt(31)\*sqrt(108))/108 - $1/2\rangle^(1/3)$  + ((sqrt(31)\*sqrt(108))/108 - 1/2)^(1/3))\*I)/2)^5 +  $(1/(6*((sqrt(31)*sqrt(108))/108 - 1/2)^(1/3)) - ((sqrt(31)*sqrt(108))/108$  $-1/2$ <sup> $\land$ </sup> $(1/3)/2$  + (sqrt $(3)$ \* $(1/(3*(sqrt(31)*sqrt(108))/108 - 1/2)^(1/3))$  +  $((sqrt(31)*sqrt(108))/108 - 1/2)^(1/3))*I)/2)^5$ 

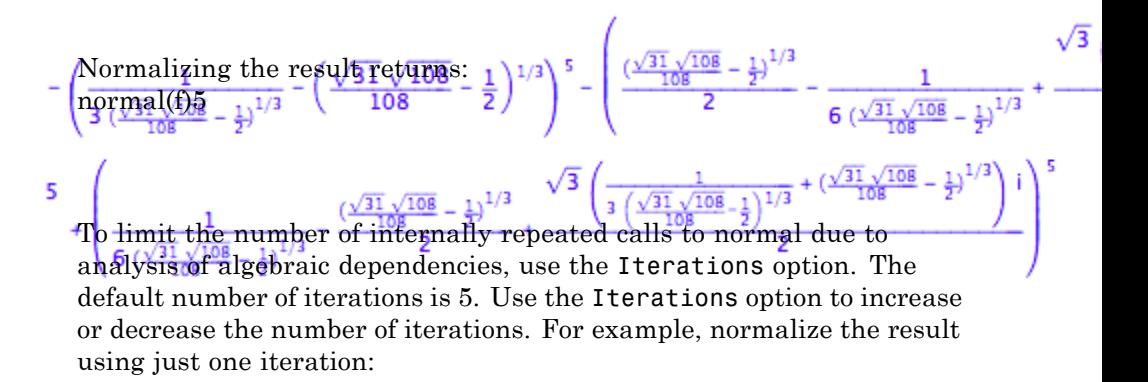

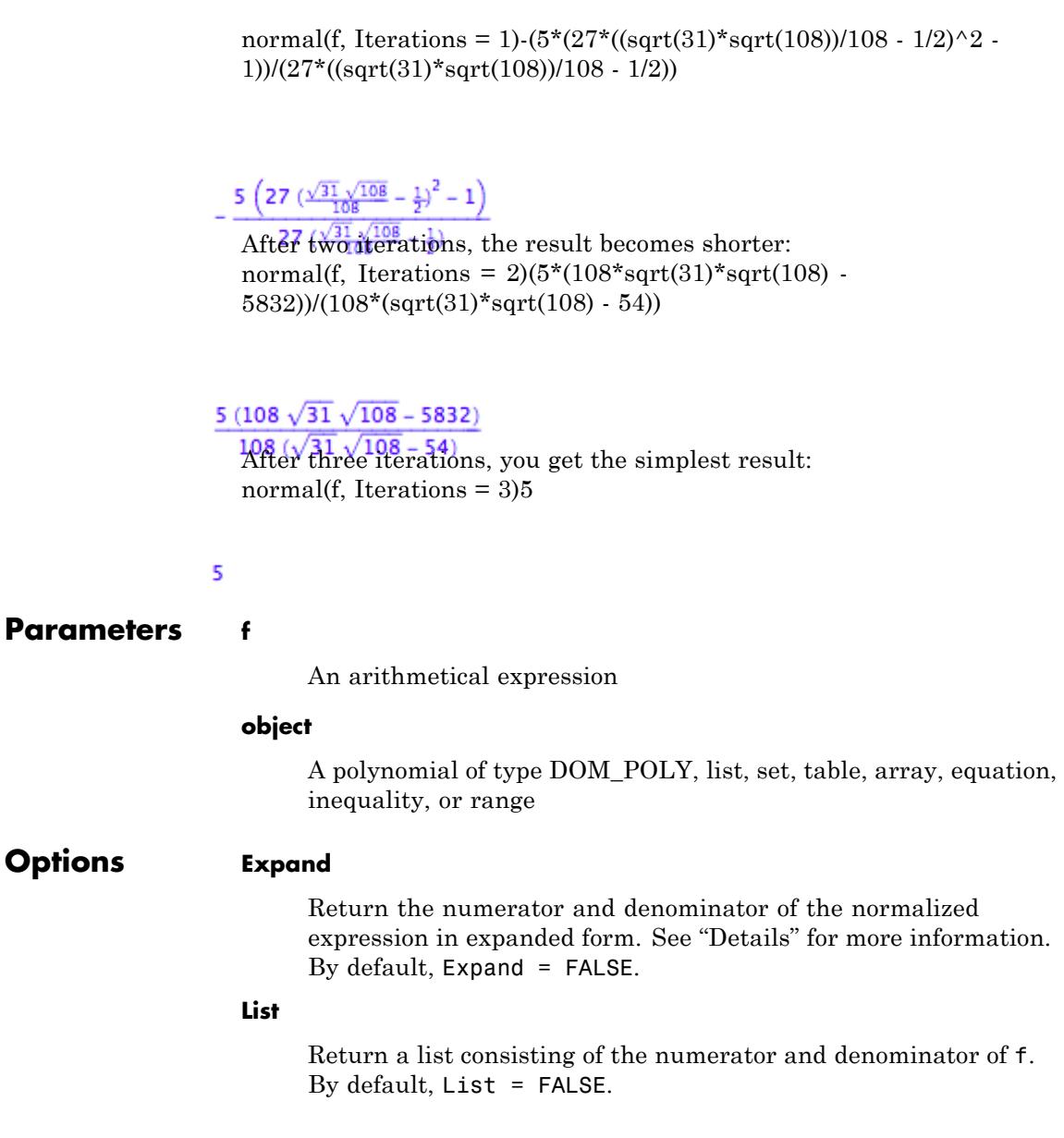

## **NoGcd**

Skip computing common divisors of the numerator and denominator of f. By default, NoGcd = FALSE.

## **ToCancel**

Option, specified as  $ToCancel = {expr1, expr2, }$ 

Cancel out only the specified common divisors {expr1, expr2,...}.

## **Rationalize**

Option, specified as Rationalize = None

Perform only basic rationalization of an irrational input expression. Skip investigating algebraic dependencies. This option works only in conjunction with the Expand option. Otherwise, normal ignores this option. See ["Example 7" on page](#page-1277-0) [1-1276.](#page-1277-0)

## **Recursive**

Recursively normalize subexpressions of an irrational expression. By default, Recursive = TRUE.

## **Iterations**

Option, specified as Iterations = n

Specify the number of repeated calls to normal. Repeated calls appear when analysis of algebraic dependencies results in new irrational subexpressions. By default,  $n = 5$ .

**Return Values** Object of the same type as the input object, or a list of two arithmetical expressions if the List option is used.

#### **Overloaded By** object

**See Also** normalcollectcombinedenomexpandfactorgcdindetsnumerpartfracrationalizerectformrewr

- **Concepts •** "Manipulate Expressions"
	- **•** "Choose Simplification Functions"

## NOTEBOOKFILE **Purpose** Notebook file name

## **Description** The environment variables NOTEBOOKFILE and NOTEBOOKPATH store the absolute file name and the directory name, respectively, of the current Notebook in the MuPAD notebook interface as a [string.](#page-2156-0)

Possible values: String

The environment variable NOTEBOOKFILE stores the name of the current Notebook that is connected to the MuPAD kernel.

The environment variable NOTEBOOKPATH stores the name of the directory where the current Notebook is located.

These variables are useful, for example, when reading files that are located relative to the Notebook.

Both variables only have a value if the Notebook has a name, which is generally the case when an existing Notebook has been opened or a new Notebook has been saved.

The name given by NOTEBOOKFILE is an absolute file name.

Both variables are read-only and are write-protected. One cannot assign a new value to NOTEBOOKFILE in order to change the name of the Notebook.

NOTEBOOKFILE and NOTEBOOKPATH are only defined in the MuPAD notebook interface. When using the MuPAD engine from MATLAB, the two variables are just normal [identifiers](#page-2135-0).

## **Examples Example 1**

In the MuPAD notebook interface, one may supply start-up commands for a Notebook, which are executed when the Notebook is connected to a kernel. (See the menu File/Properties in the on-line help.)

In the start-up commands one may use NOTEBOOKPATH to read a source file "my init.mu" which is stored in the directory of the Notebook: fread(NOTEBOOKPATH."my\_init.mu")

See Also NOTEBOOKPATHLIBPATHREADPATHWRITEPATH

### NOTEBOOKPATH

**Purpose** Notebook path

## **Description** The environment variables NOTEBOOKFILE and NOTEBOOKPATH store the absolute file name and the directory name, respectively, of the current Notebook in the MuPAD notebook interface as a [string.](#page-2156-0)

Possible values: String

The environment variable NOTEBOOKFILE stores the name of the current Notebook that is connected to the MuPAD kernel.

The environment variable NOTEBOOKPATH stores the name of the directory where the current Notebook is located.

These variables are useful, for example, when reading files that are located relative to the Notebook.

Both variables only have a value if the Notebook has a name, which is generally the case when an existing Notebook has been opened or a new Notebook has been saved.

The name given by NOTEBOOKFILE is an absolute file name.

Both variables are read-only and are write-protected. One cannot assign a new value to NOTEBOOKFILE in order to change the name of the Notebook.

NOTEBOOKFILE and NOTEBOOKPATH are only defined in the MuPAD notebook interface. When using the MuPAD engine from MATLAB, the two variables are just normal [identifiers](#page-2135-0).

## **Examples Example 1**

In the MuPAD notebook interface, one may supply start-up commands for a Notebook, which are executed when the Notebook is connected to a kernel. (See the menu File/Properties in the on-line help.)

In the start-up commands one may use NOTEBOOKPATH to read a source file "my init.mu" which is stored in the directory of the Notebook: fread(NOTEBOOKPATH."my\_init.mu")

See Also NOTEBOOKFILELIBPATHREADPATHWRITEPATH

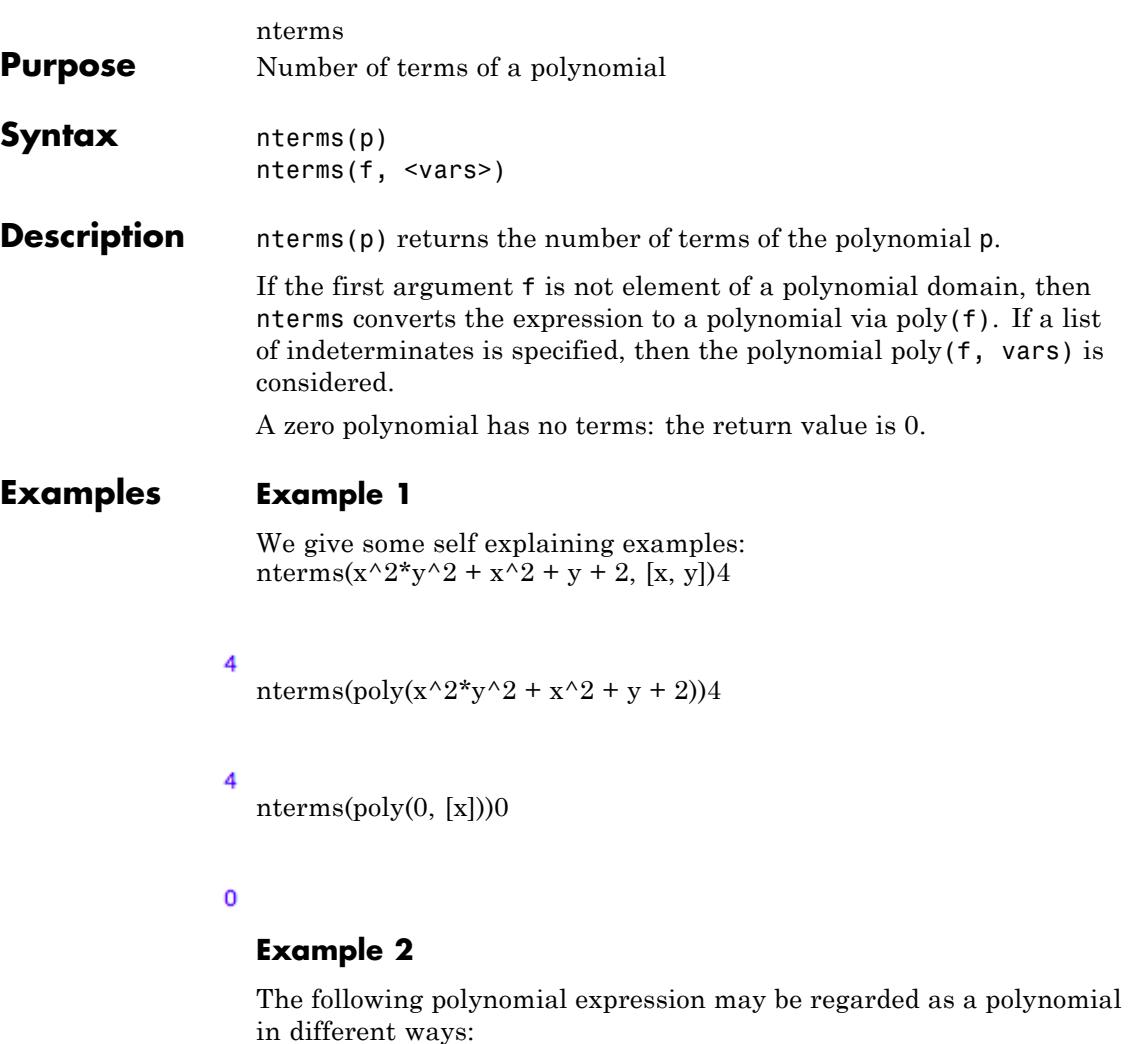

 $f := x^2 * y^2 + x^2 + y + 2$ : nterms(f, [x]), nterms(f, [y]), nterms(f, [x, y]), nterms(f, [z])2, 3, 4, 1

 $2, 3, 4, 1$ 

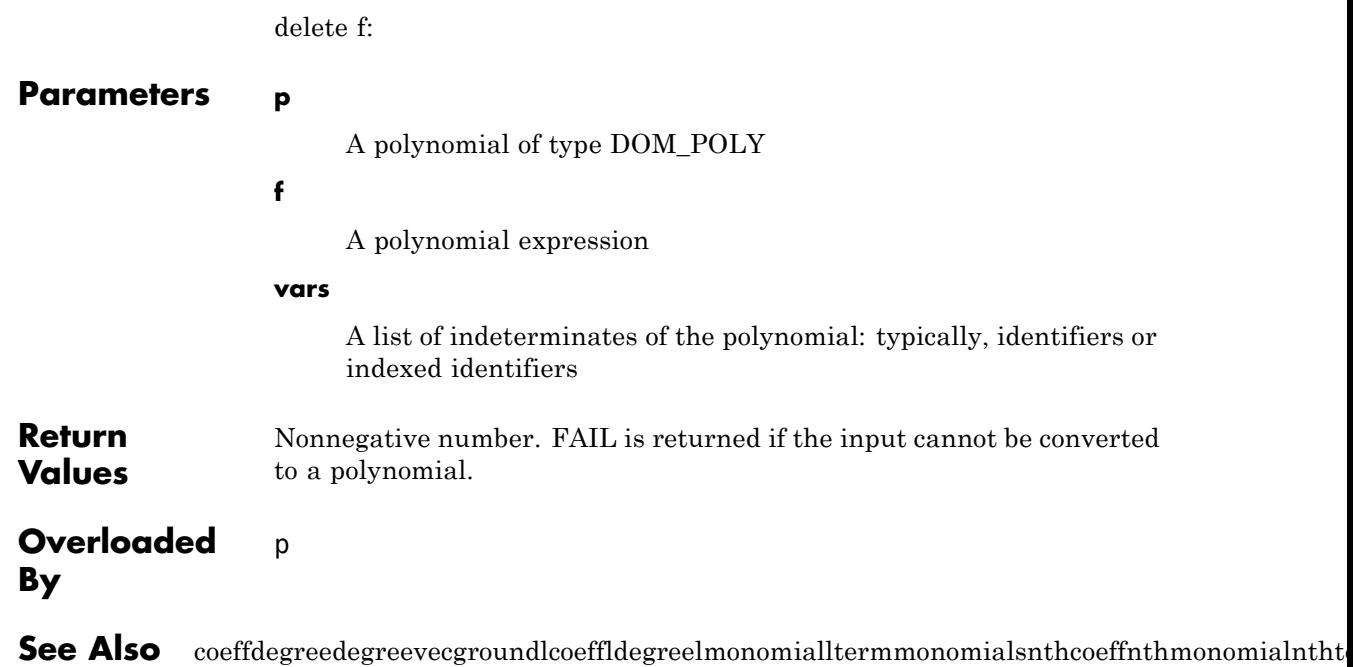

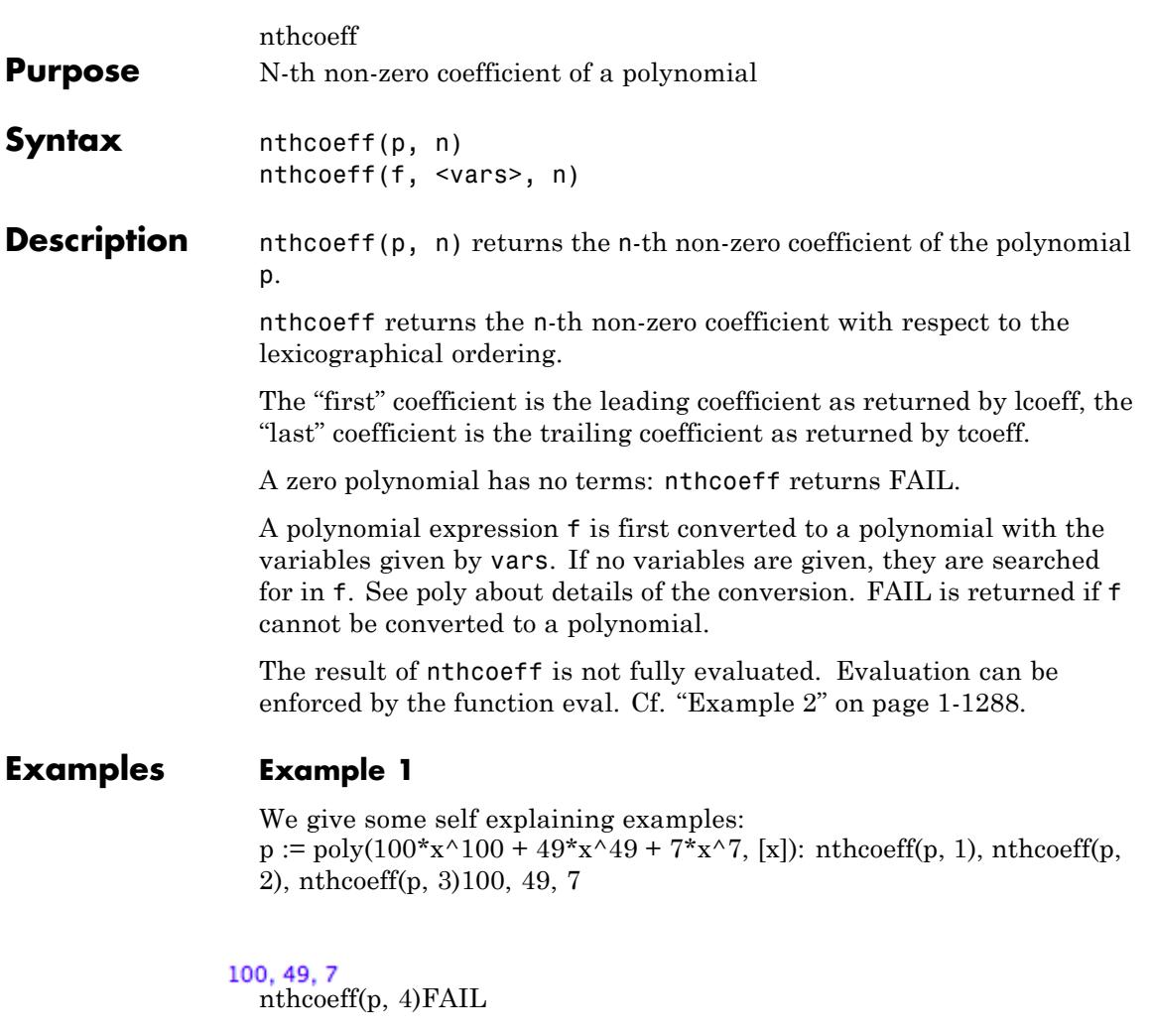

 ${\sf FAIL}\atop{\sf nthcoeff(poly(0,\,[x]),\ 1)FAIL}$ 

## <span id="page-1289-0"></span>**FAIL**

delete p:

## **Example 2**

We demonstrate the evaluation strategy of nthcoeff:  $p := poly(3*x^3 + 6*x^2*y^2 + 2, [x])$  : y := 4: nthcoeff(p, 2)6\*y^2

## $6y^2$

Evaluation is enforced by eval: eval(%)96

#### 96

delete p, y:

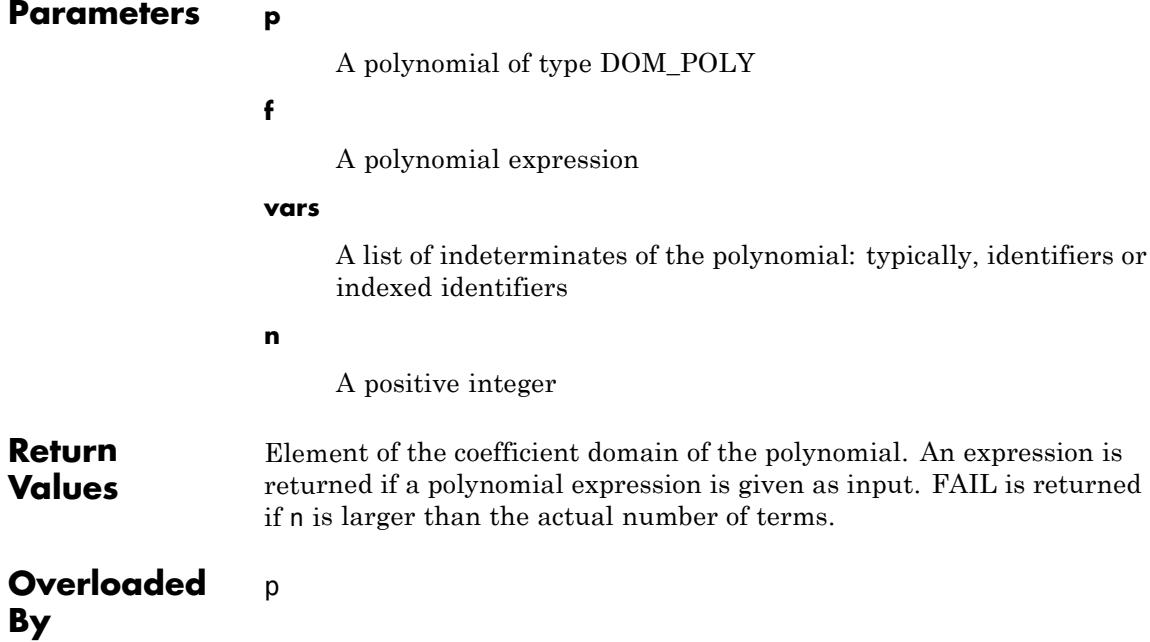

**See Also** coeffcollectdegreedegreevecgroundlcoeffldegreelmonomialltermmonomialsntermsnthmono

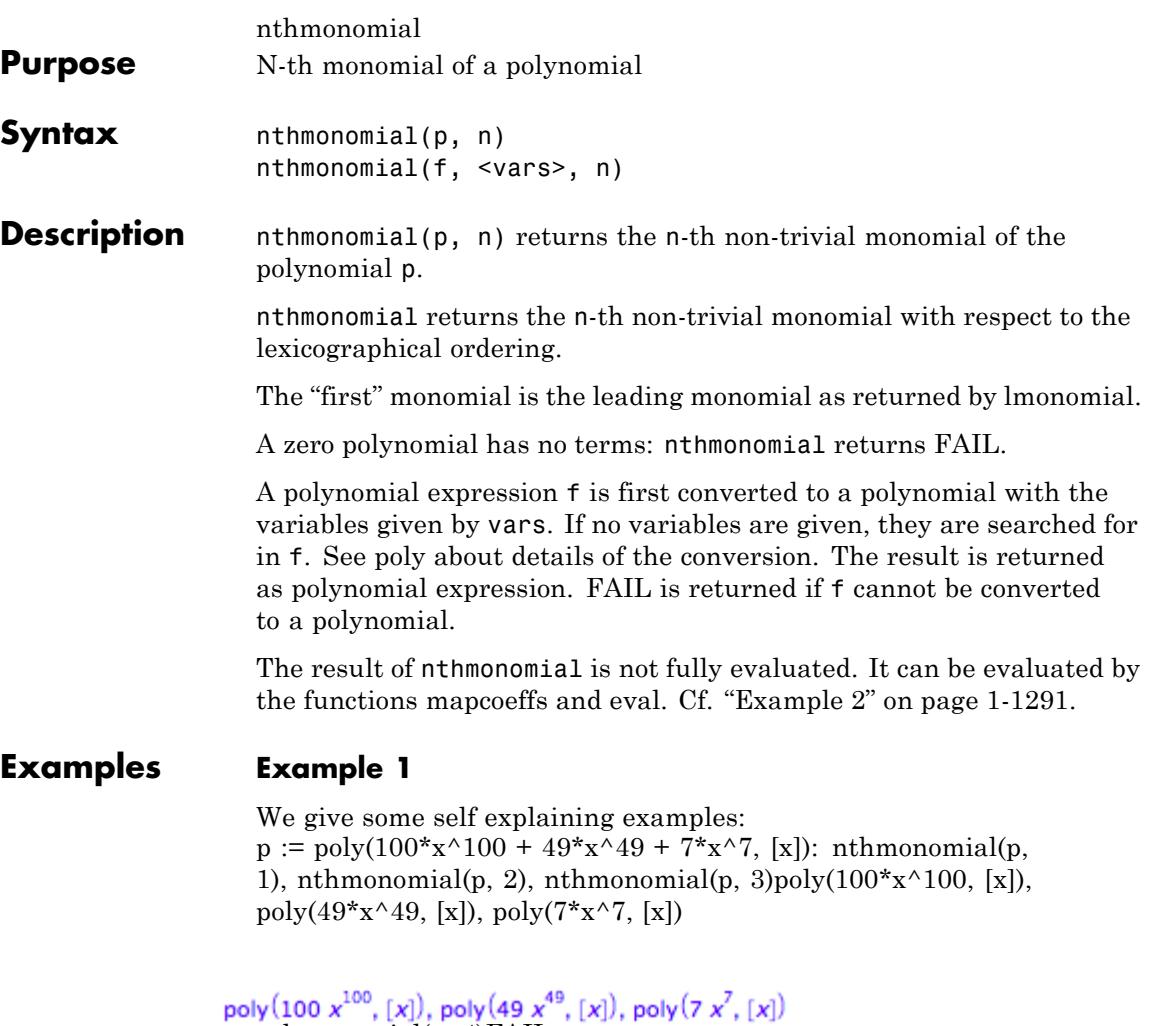

nthmonomial(p, 4)FAIL

**FAIL** 

nthmonomial(poly(0, [x]), 1)FAIL

## <span id="page-1292-0"></span>**FAIL**

delete p:

## **Example 2**

We demonstrate the evaluation strategy of nthmonomial:  $p := poly(3*x^{3} + 6*x^{2}y^{2} + 2, [x])$ : y := 4: nthmonomial(p, 2)poly( $(6*y<sup>^</sup>2)*x<sup>^</sup>2, [x])$ 

## poly  $((6 y^2) x^2, [x])$

Evaluation is enforced by eval: mapcoeffs(%, eval)poly(96\*x^2, [x])

poly $(96 x<sup>2</sup>, [x])$ <br>delete p, y:

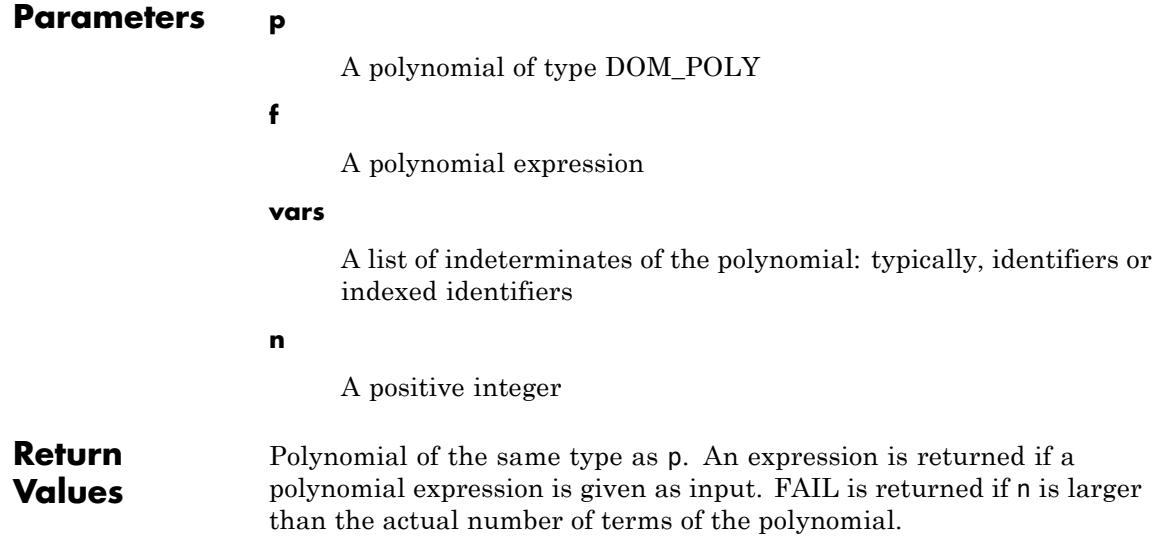

**Overloaded By** p

See Also coeffdegreedegreevecgroundlcoeffldegreelmonomialltermmonomialsntermsnthcoeffnthtermpo

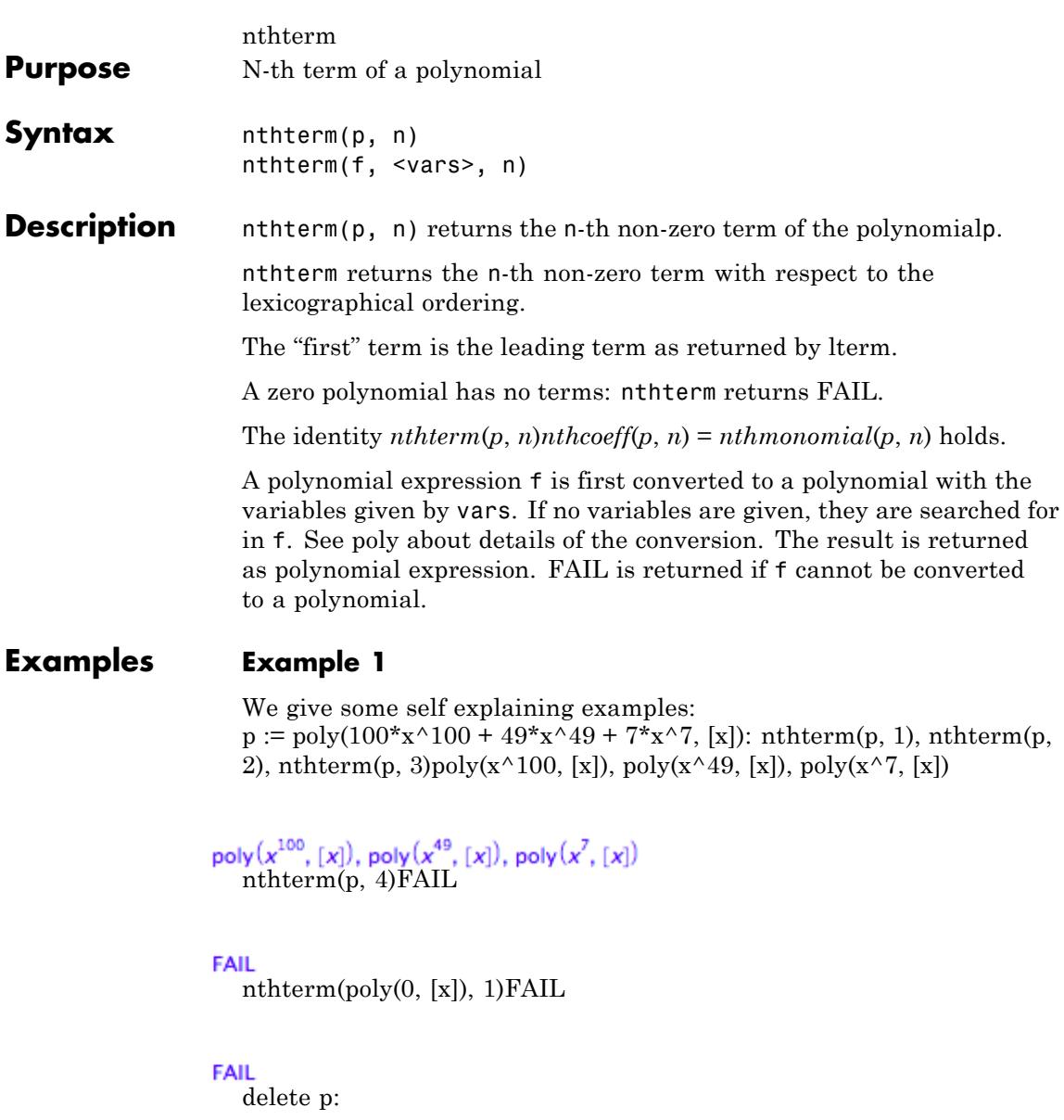

## **Example 2**

The *n*-th monomial is the product of the *n*-th coefficient and the *n*-th term:  $p := poly(2*x^2*y + 3*x*y^2 + 6, [x, y])$ : mapcoeffs(nthterm(p, 2),

nthcoeff(p, 2)) = nthmonomial(p, 2)poly(3\*x\*y^2, [x, y]) = poly(3\*x\*y^2,  $[x, y]$ 

poly  $(3xy^2, [x, y])$  = poly  $(3xy^2, [x, y])$ delete p:

## **Parameters p**

A polynomial of type DOM\_POLY

**f**

A polynomial expression

#### **vars**

A [list](#page-2146-0) of indeterminates of the polynomial: typically, [identifiers](#page-2135-0) or [indexed identifiers](#page-899-0)

#### **n**

p

A positive integer

**Return Values** Polynomial of the same type as p. An expression is returned if a polynomial expression is given as input. FAIL is returned if n is larger than the actual number of terms of the polynomial.

## **Overloaded By**

**See Also** coeffdegreedegreevecgroundlcoeffldegreelmonomialltermmonomialsntermsnthcoeffnthmonom
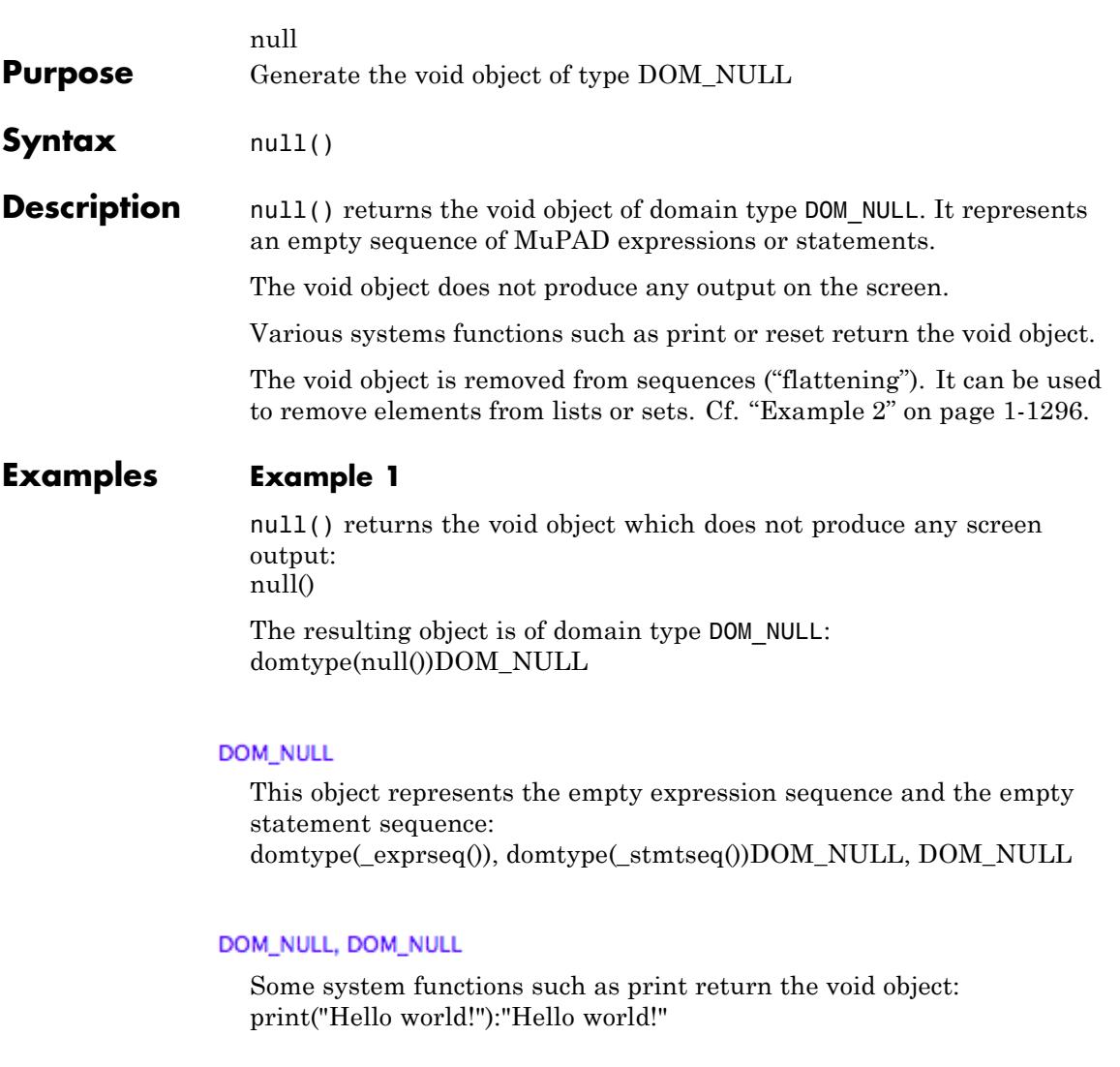

"Hello world!" domtype(%)DOM\_NULL

#### <span id="page-1297-0"></span>**DOM\_NULL**

#### **Example 2**

The void object is removed from [lists,](#page-2146-0) [sets](#page-2154-0), and [expression sequences:](#page-77-0) [null(), a, b, null(), c], {null(), a, b, null(), c},  $f$ (null(), a, b, null(), c)[a, b, c],  $\{a, b, c\}$ ,  $f(a, b, c)$ 

 $[a, b, c], \{a, b, c\}, \{a, b, c\}$  $a + null() + b = plus(a, null(), b)a + b = a + b$ 

#### $a+b=a+b$

subsop([a, x, b],  $2 = \text{null}($ )), subs({a, x, b}, x = null())[a, b], {a, b}

#### $[a, b], \{a, b\}$

However, null() is a valid entry in arrays and tables: a :=  $array(1..2)$ :  $a[1] := 1$ :  $a[2] := null()$ :  $aarray(1..2, [1, null()])$ 

 $(1 \text{ null}()$ 

domtype(a[1]), domtype(a[2])DOM\_INT, DOM\_NULL

#### DOM\_INT, DOM\_NULL

 $t := \text{table}(null() = "void", 1 = 2.5, b = null() \text{table}(b = null(), 1 = 2.5,$  $null() = "void")$ 

1 2.5 domtype(t[b]), t[]DOM\_NULL, "void" null() void" DOM\_NULL, "void"

delete a, t:

#### **Example 3**

The void object remains if you [delete](#page-455-0) all elements from an expression sequence:

 $a := (1, b)$ : delete a[1]: delete a[1]: domtype(a)DOM\_NULL

#### DOM\_NULL

The operand function op returns the void object when applied to an object with no operands: domtype(op([])), domtype(op({})), domtype(op(f()))DOM\_NULL, DOM\_NULL, DOM\_NULL

DOM\_NULL, DOM\_NULL, DOM\_NULL delete a:

**Return** Void object of domain type DOM\_NULL.

#### **Values**

**See Also** \_exprseq\_stmtseqFAILNIL

# **normal**

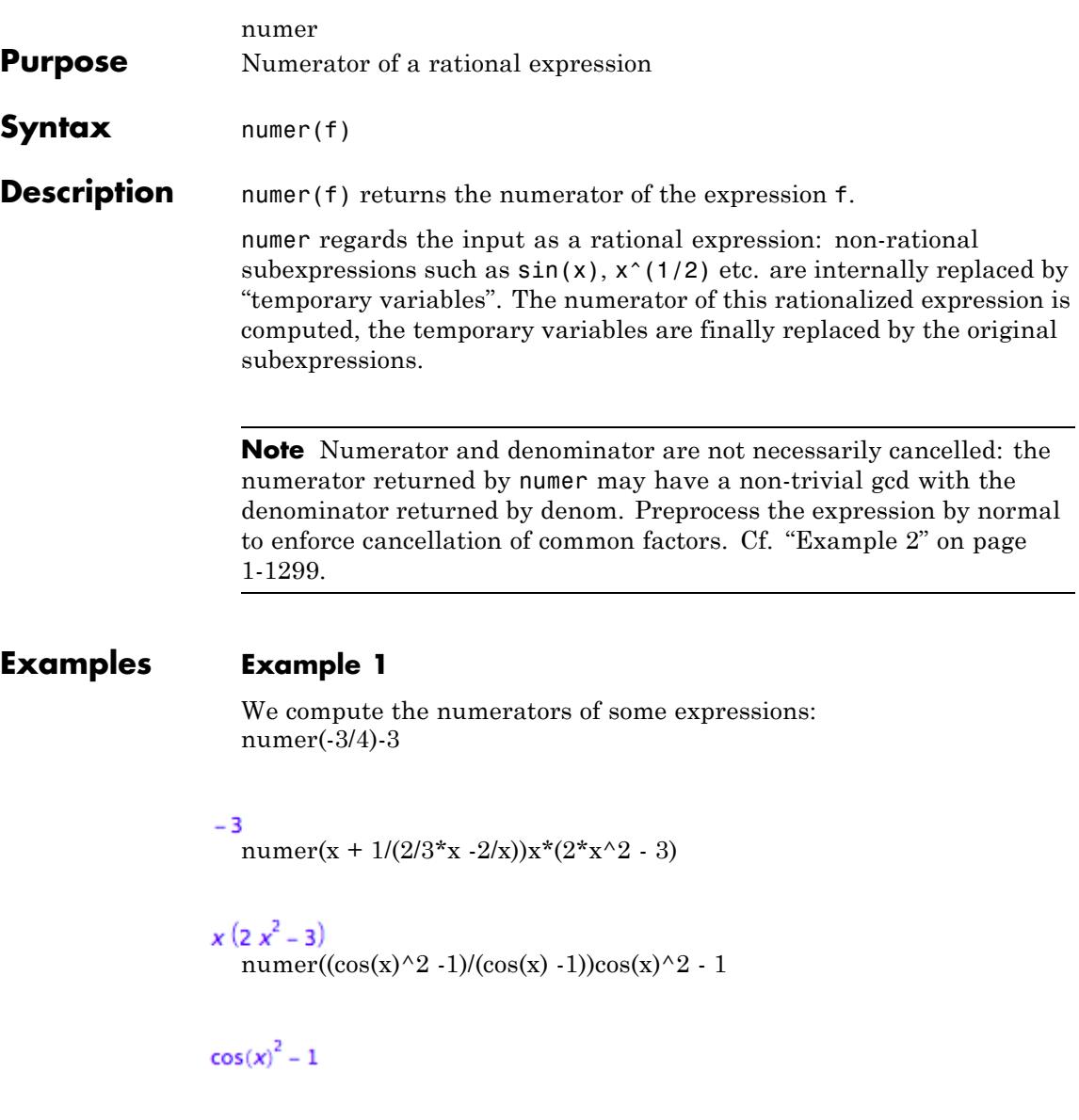

#### <span id="page-1300-0"></span>**Example 2**

numer performs no cancellations if the rational expression is of the form "numerator/denominator":

 $r := (x^2 - 1)/(x^3 - x^2 + x - 1)$ : numer(r)x^2 - 1

# $x^2-1$

This numerator has a common factor with the denominator of r; normal enforces cancellation of common factors:  $numer(normal(r))x + 1$ 

#### $x + 1$

However, automatic normalization occurs if the input expression is a sum:  $numer(r + x/(x + 1) + 1/(x + 1) - 1)x + 1$ 

#### $x + 1$

delete r:

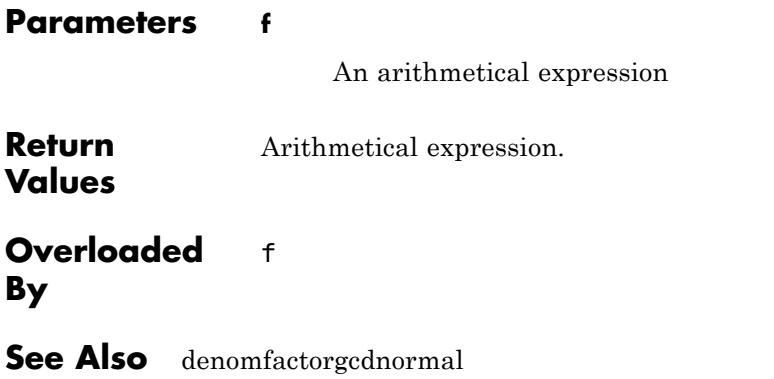

# **normal**

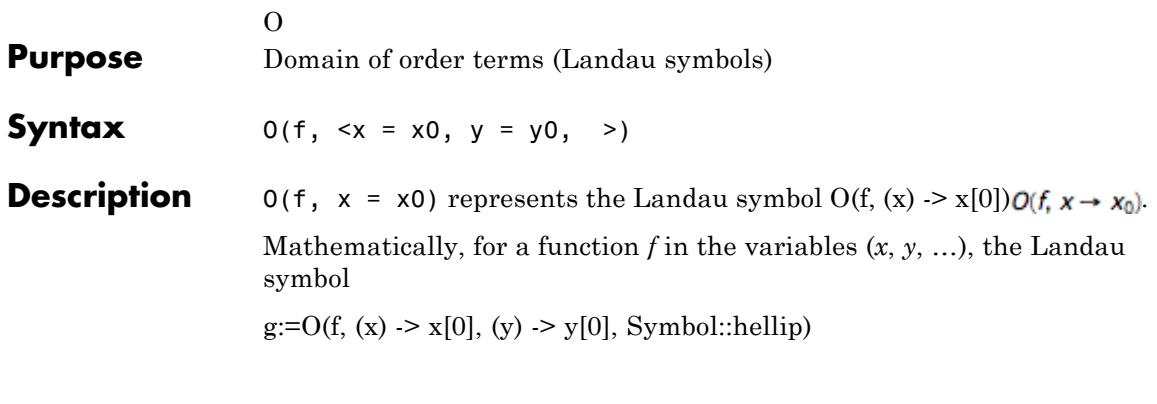

 $q:O(f, x \rightarrow x_0, y \rightarrow y_0, ...)$ 

is a function in these variables with the following property: there exists a constant *c* and a neighborhood of the limit point  $(x_0, y_0, \ldots)$  such that  $|g| \leq c |f|$  for all values  $(x, y, ...)$  in that neighborhood.

**Note** Typically, Landau symbols are used to denote the order terms ("error terms") of series expansions. Note, however, that the series expansions produced by asympt, series, and taylor represent order terms as a part of the data structures Series::Puiseux and Series::gseries; they do *not* use the domain O.

With the equations  $x = x0$ ,  $y = y0$  etc., f is regarded as a function of the specified variables. All other identifiers contained in f are regarded as constant parameters.

If no variables and limit points are specified, then all identifiers in f are used as variables, each tending to the default limit point 0.

Variables tending to 0 are not printed on the screen.

The variables of an order term may be obtained with the function indets. The limit points may be queried with the function O::points. The arithmetical operations  $+$ ,  $-$ ,  $*$ ,  $/$ , and  $\hat{ }$  are overloaded for order terms.

Automatic simplifications are currently restricted to polynomial expressions f. Univariate polynomial expressions are reduced to the leading monomial of the expansion around the limit point. In multivariate polynomial expressions, all terms are discarded that are divisible by lower order terms. For non-polynomial expressions, only integer factors are removed.

#### **Examples Example 1**

For polynomial expressions, certain simplifications occur:  $O(x^4 + 2*x^2)$ ,  $O(7*x^3)$ ,  $O(x, x = 1)O(x^2)$ ,  $O(x^3)$ ,  $O(1, x = 1)$ 

## $O(x^2)$ ,  $O(x^3)$ ,  $O(1, x-1)$

A zero limit point is not printed on the screen: O(1), O(1, x = 1), O( $x^2/((y + 1), x = 0, y = -1, z = P1)$ O(1), O(1, x = 1),  $O(x^2/(y + 1), y = -1, z = PI)$ 

 $O(1), O(1, x-1), O\left(\frac{x^2}{x-1}, y-1, z-\pi\right)$ 

The arithmetical operations are overloaded for order terms: 7\*O(x), O(x^2) + O(x^13), O(x^3) - O(x^3), O(x^2)^2 + O(x^4)O(x), O( $x^2$ ), O( $x^3$ ), O( $x^4$ )

 $O(x)$ ,  $O(x^2)$ ,  $O(x^3)$ ,  $O(x^4)$ 

#### **Example 2**

For multivariate polynomial expression, higher order terms are discarded if they are divisible by lower order terms:  $O(15*x*y^2 + 3*x^2*y + x^2*y^2)O(x^2*y + 5*x*y^2)$ 

$$
\frac{O(x^2 y + 5 x y^2)}{O(x + x^2 x^2 y)} = O(x)^* O(1 + x^* y) O(x) = O(x)
$$

#### $O(x) = O(x)$

#### **Example 3**

We demonstrate how to access the variables and the limit points of an order term:  $a := O(x^2 * y^2)O(x^2 * y^2)$ 

 $O(x^2 y^2)$ indets(a) = O::indets(a), O::points(a){x, y} = {x, y}, {x = 0, y = 0}

 $\{x,\,y\}=\{x,\,y\},\,\{x\!=\!0,\,y\!=\!0\}$ delete a:

#### **Parameters f**

An arithmetical expression representing a function in x, y etc.

#### **x, y, …**

The variables: [identifiers](#page-2135-0)

#### **x0, y0, …**

The limit points: arithmetical expressions

**Return** Element of the domain O.

## **Values**

**See Also** asymptlimitseriestaylor

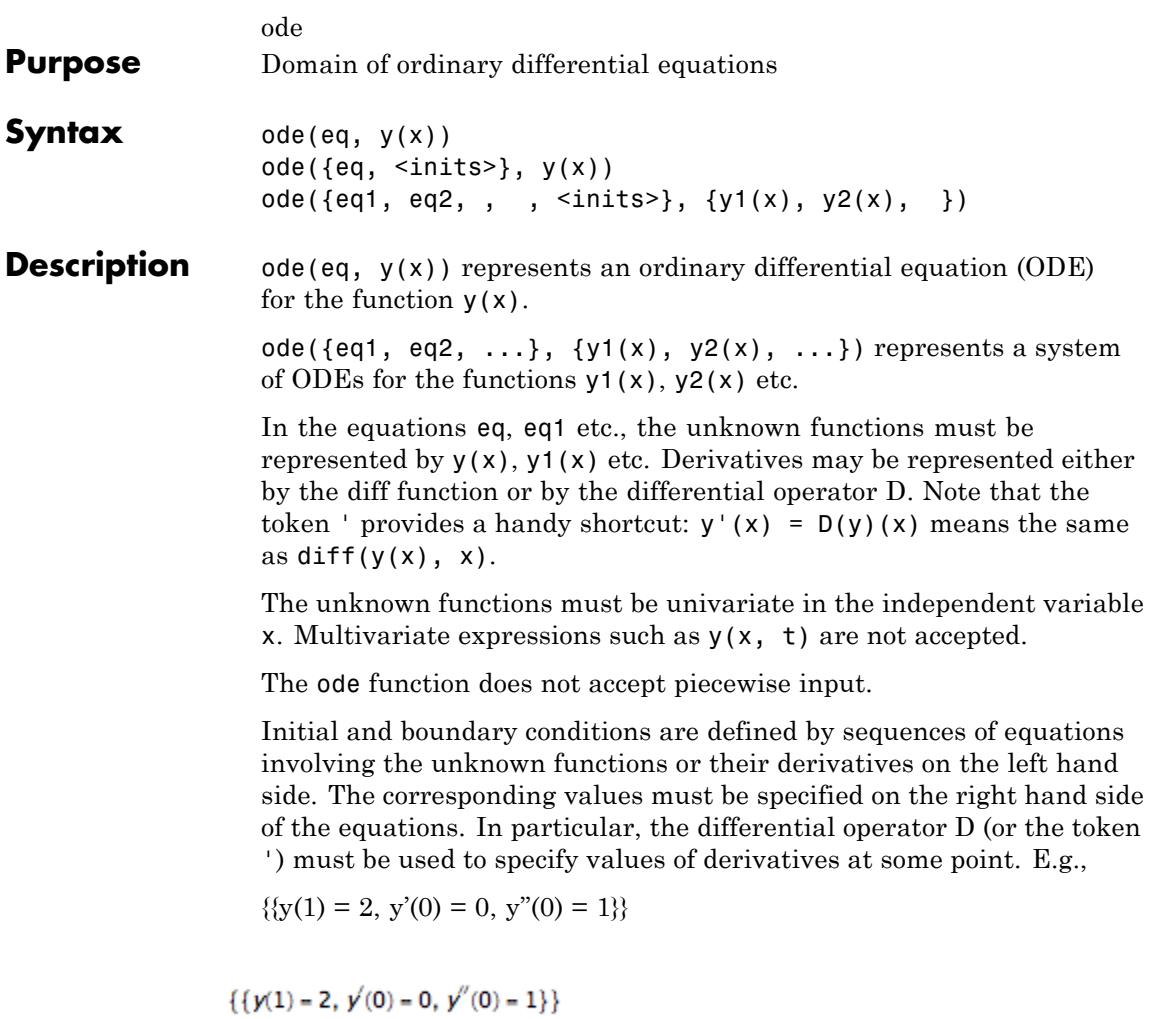

is a valid sequence of boundary conditions for inits.

Boundary conditions of the first and second kind are allowed. Mixed conditions are not accepted.

The initial/boundary points and the corresponding initial/boundary values may be symbolic expressions.

For scalar initial value or boundary value problems, use ode({eq, inits},  $y(x)$  to specify the conditions.

For systems of ODEs, there must be as many equations as unknown functions.

The main purpose of the ode domain is to provide an environment for overloading the function solve.

In the case of one single equation (possibly together with initial or boundary conditions), solve returns a set of explicit solutions or an implicit solution. Each element of the set represents a solution branch.

In the case of a system of equations, solve returns a set of lists of equations for the unknown functions. Each list represents a solution branch.

An symbolic solve call is returned if no solution is found.

After setuserinfo(ode, 10), a solve command provides information on the MuPAD way of solving ODEs.

#### **Examples Example 1**

In the following, we show how to create and solve a scalar ODE. First,

we define the ODE  $x^2y'(x)+3*x*y(x)=sin(x)/x^2y'(x)+3xy(x)$  =  $\frac{sin(x)}{x}$ . We use the quote token ' to represent derivatives:  $eq := ode(x^2*yx) + 3*x*yx) = sin(x)/x, y(x))ode(x^2*b(y)(x) - sin(x)/x$  $+ 3* x * y(x), y(x)$ 

 $ode\left(x^2 y'(x) - \frac{\sin(x)}{x} + 3 xy(x), y(x)\right)$ <br>We get an element of the domain ode which we can now solve:

solve(eq) $\{C2/x^3 - \cos(x)/x^3\}$ 

$$
\left\{\frac{C2}{x^{delet}e_{x}^{eq}}\right\}
$$

#### **Example 2**

An initial value problem is defined as a set consisting of the ODE and the initial conditions:

ivp :=  $ode({f''(t) + 4*f(t) = sin(2*t), f(0) = a, f'(0) = b}, f(t))ode({f(0) = a},$  $D(f)(0) = b$ ,  $(D@@2)(f)(t) + 4*f(t) - sin(2*t)$ ,  $f(t)$ 

```
ode({f(0) = a, f(0) = b, f'(t) + 4 f(t) - sin(2 t)}, f(t))
```
 $solve(ivp)$ { $(3*sin(2*t))/32 - sin(6*t)/32 + (b*sin(2*t))/2 - cos(2*t)*(t/4 \sin(4*t)/16$  +  $a* \cos(2*t)$ 

$$
\left\{\frac{3\sin(2t)}{\text{d}t\text{d}t\text{e}} - \frac{\sin(6t)}{\text{e}t\text{e}} + \frac{b\sin(2t)}{2} - \cos(2t)\left(\frac{t}{4} - \frac{\sin(4t)}{16}\right) + a\cos(2t)\right\}
$$

#### **Example 3**

With some restrictions, it is also possible to solve systems of ODEs. First, define a system: sys := {x'(t) - x(t) + y(t) = 0, y'(t) - x(t) - y(t) = 0}{D(x)(t) - x(t) + y(t) = 0,  $D(y)(t) - y(t) - x(t) = 0$ 

#### ${x'(t) - x(t) + y(t) = 0, y'(t) - y(t) - x(t) = 0}$

A call to solve yields the general solution with arbitrary parameters: solution := solve(ode(sys, {x(t), y(t)})){ $[y(t) = C7*exp(t)*cos(t) +$  $C6*exp(t)*sin(t), x(t) = C6*exp(t)*cos(t) - C7*exp(t)*sin(t)]$ 

 $\{[\gamma(t) - C7 e^{t} \cos(t) + C6 e^{t} \sin(t), x(t) - C6 e^{t} \cos(t) - C7 e^{t} \sin(t)]\}$ 

To verify the result, substitute it back into the system sys. However, for the substitution, you must rewrite the system into a notation using the diff function:

eval(subs(rewrite(sys, diff),  $op(solution))$ {0 = 0}

#### ${0 - 0}$

delete sys, solution:

If you have a system of differential equations in a matrix form, extract the components of the matrix to a set of differential equations: Y:= matrix( $[x(t), y(t)]$ ): A:= matrix( $[[1, 2], [-1, 6]]$ ): s := ode({op(diff(Y, t) - A\*Y)}, {x(t), y(t)})ode({D(x)(t) - x(t) - 2\*y(t), D(y)(t) - 6\*y(t) + x(t)},  $\{x(t), y(t)\}\)$ 

#### ode({ $x'(t) - x(t) - 2y(t), y'(t) - 6y(t) + x(t), {x(t), y(t)}$ }

Now, use the solve function to solve the system: solve(s){ $[y(t) = (exp(-(t*(sqrt17) - 7))/2)*(5*C8 - sqrt(17)*C8$  $+ 5*C9*exp((t*(sqrt(17)-7))/2)*exp((t*(sqrt(17)+7))/2) +$  $sqrt(17)^{\ast}C9^{\ast}exp((t^{\ast}(sqrt(17)-7))/2)^{\ast}exp((t^{\ast}(sqrt(17)+7))/2)))/4,$  $x(t) = exp(-(t*(sqrt(17) - 7))/2)*(C8 + C9*exp((t*(sqrt(17) 7)$ /2)\*exp((t\*(sqrt(17) + 7))/2))]}

# $\left\{\n\begin{array}{l}\n\int_{\mathbf{R}} \frac{t(\sqrt{17}-7)}{2} \left(5 \text{ C}8 - \sqrt{17} \text{ C}8 + 5 \text{ C}9 \text{ e}^{\frac{t(\sqrt{17}-7)}{2}} \frac{t(\sqrt{17}+7)}{2} + \sqrt{17} \text{ C}9 \text{ e}^{\frac{t(\sqrt{17}-7)}{2}} \frac{t(\sqrt{17}+7)}{2}\n\end{array}\n\right\}$

In this example, we point out the various return formats of ode's solve *x***facility.** First, we solve an ODE with an initial condition. The solution involves a symbolic integral:

solve(ode({y'(x) + x\*y(x) = cos(x), y(0) = 3}, y(x))){3\*exp(-x^2/2) +  $exp(-x^2/2) * int(exp(y^2/2) * cos(y), y = 0..x)$ 

```
\left\{3e^{-\frac{x^2}{2}}+e^{-\frac{x^2}{2}}\int e^{\frac{x}{2}}\cos(y) dy\right\}For the next equation, we get an implicit solution:
  solve(ode((x*y'(x) - y(x))^4*exp(x*y'(x) - y(x)) - ln(x*y'(x) - y(x)),
   y(x))solve(exp(C12*x - X1162)*(X1162 - C12*x)^4 - ln(C12*x - X1162)
   = 0, X1162)
```

```
solve (e^{C12 x - X1162} (X1162 - C12 x)^4 - ln(C12 x - X1162) = 0, X1162)
```
This is an *algebraic* equation for y. Its solution defines y as a function of x and an arbitrary parameter C followed by a number automatically generated by MuPAD (constant of integration). However, the algebraic equation does not have a solution in closed form. delete sys, solution:

#### **Example 5**

It may happen that MuPAD cannot solve a given equation. In such a case, a symbolic solve command is returned:

 $solve(ode(x * diff(y(x), x)-y(x) * (x * ln(x \wedge 3/y(x))+2), y(x))) solve(ode(x * D(y)(x))$  $-y(x) * (x * ln(x \land 3/y(x)) + 2), y(x)))$ 

solve 
$$
\left(\text{ode}\left(x y'(x) - y(x)\left(x \ln\left(\frac{x^3}{y(x)}\right) + 2\right), y(x)\right)\right)
$$
  
**Example 6**

The MuPAD ODE solver contains algebraic algorithms for computing Liouvillian and non-Liouvillian solutions of linear ordinary differential equations. These algorithms are based on differential Galois theory and on additional methods for finding solutions of linear ordinary differential equations given in terms of special functions. For the famous Kovacic's example

 $y'' + (3/16/x^2 + 2/9/(x-1)^2 - 3/16/x/(x-1))^*y = 0$ 

```
y'' + \left(\frac{\frac{3}{16}}{\frac{16}{16}} + \frac{\frac{2}{9}}{\frac{9}{16}} - \frac{\frac{\frac{3}{16}}{16}}{x}\right) y = 0the solution can be found as:
    solve(ode(y''(x) + (3/(16*x<sup>2</sup>)) + 2/(9*(x - 1)<sup>2</sup>)) - 3/(16*x*(x - 1)))*y(x),y(x)){C20*x^(1/4)*(x - 1)^(2/3)*hypergeom([1/4, 7/12], [1/2], x) +
    C21*x^{\wedge}(3/4)*(x - 1)^{\wedge}(2/3)*hypergeom([3/4, 13/12], [3/2], x)
```
 $\left\{ \frac{200 \times 1/4 (x-1)^{2/3} {}_2F_1(\frac{1}{4}, \frac{7}{12}; \frac{1}{2}; x) + C21 \times 1^{3/4} (x-1)^{2/3} {}_2F_1(\frac{3}{4}, \frac{13}{12}; \frac{3}{2}; x) \right\}$  MuPAD may find Liouvillian and non-Liouvillian solutions for higher order equations as well. However, in case of Liouvillian solutions, there is no guarantee that all of them are found.

MuPAD also finds non-Liouvillian solutions in terms of the Bessel, Airy, and Whittaker functions:

eq :=  $y'(x) + y(x)^2 + b + a*xD(y)(x) + y(x)^2 + b + a*x$ 

#### $v'(x) + v(x)^{2} + b + ax$

 $solve(ode(eq, y(x)))(sqrt(3)*airyBi((b + sqrt(3)*b*I + a*x +$  $sqrt(3)*a*x*D/(2*a*(1/a)^(1/3)), 1)*I + airyBi((b + sqrt(3)*b*T + a*x +$  $sqrt(3)*a*x*T)/(2*a*(1/a)^{(1/3)}), 1) + C23*airyAi((b + sqrt(3)*b*T + a*x +$  $sqrt(3)*a*x*T)/(2*a*(1/a)^{(1/3)}), 1) + sqrt(3)*C23*airyAi((b + sqrt(3)*b*I))$ +  $a^*x$  + sqrt(3)\* $a^*x^*I$ )/(2\* $a^*(1/a)^*(1/3)$ ),  $1)^*I$ )/(2\*airyBi((b + sqrt(3)\*b\*I +  $a*x + sqrt(3)*a*x*T)/(2*a*(1/a)^(1/3))$ , 0)\*(1/a)^(1/3) + 2\*C23\*airyAi((b + sqrt(3)\*b\*I + a\*x + sqrt(3)\*a\*x\*I)/(2\*a\*(1/a)^(1/3)), 0)\*(1/a)^(1/3))}

We check this solution:  
\n
$$
\begin{cases}\n\left(\frac{\sin \pi \text{airy}}{\sqrt{3} \ar \text{diry}} \left( \frac{\sin \pi \text{airy}}{2a(\frac{1}{a})^{1/3}} + 1 \right) \sqrt{x} \arccos \left( \frac{\sin \pi \text{diry}}{2a(\frac{1}{a})^{1/3}} + 1 \right) + C23 \arctan \left( \frac{\pi \text{diry}}{2a(\frac{1}{a})^{1/3}} \right) \right)\n\end{cases}
$$
\n
$$
\begin{cases}\n\frac{3}{2a(23)} \arctan \left( \frac{b + \sqrt{3} b + a x + \sqrt{3} a x i}{2a(\frac{1}{a})^{1/3}}, 1 \right) \\
\text{It is also possible to compute the series solutions of an ordinary differential equation (cf.aode;\nseries(ode(y)(x) + 4* y(x) = r \sin(w*x), y(x)),\n= 0, 8) {y(0) + x^2 D(y)(0)}\n- 2* x^2 y(0) + x^3 x (w/6 + (2* D(y)(0))/3) + (2* x/4 * y(0))/3 - x^5\n- (2* D(y)(0))/15 + w^3 120 + w/30) - (4* x^3 6* y(0))/45 + x^7 7*(- (4* D(y)(0))/315 + w^3 5/5040 + w^3 3/1260 + w/315) + O(x^8)\n\end{cases}
$$

$$
\begin{cases}\ny(0) + x \ y'(0) - 2 \ x^2 \ y(0) + x^3 \left(\frac{w}{6} - \frac{2 \ y'(0)}{3}\right) + \frac{2 \ x^4 \ y(0)}{3} - x^5 \left(-\frac{2 \ y'(0)}{15} + \frac{w^3}{120} + \frac{w}{30}\right) - \frac{4 \ x^6 \ y(0)}{45} \ \end{cases}
$$
\n
$$
\text{eq, eq1, eq2, ...}
$$

 $\mathcal{O}(\mathbf{x}^8)$  guations or arithmetical expressions in the unknown functions and their derivatives with respect to x. An arithmetical expression is regarded as an equation with vanishing right hand side.

$$
y, y1, y2, ...
$$

**Parameters** 

# **normal**

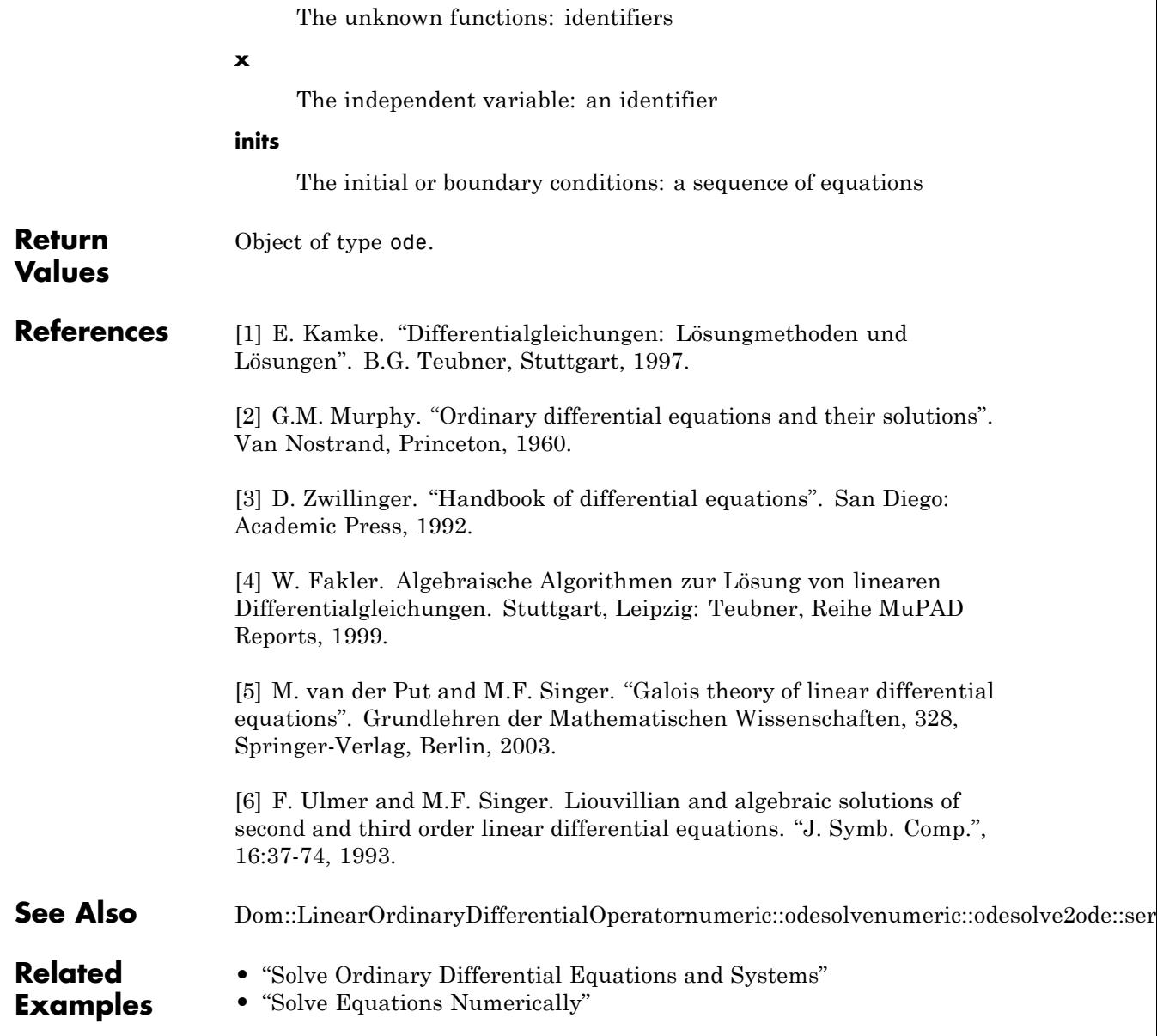

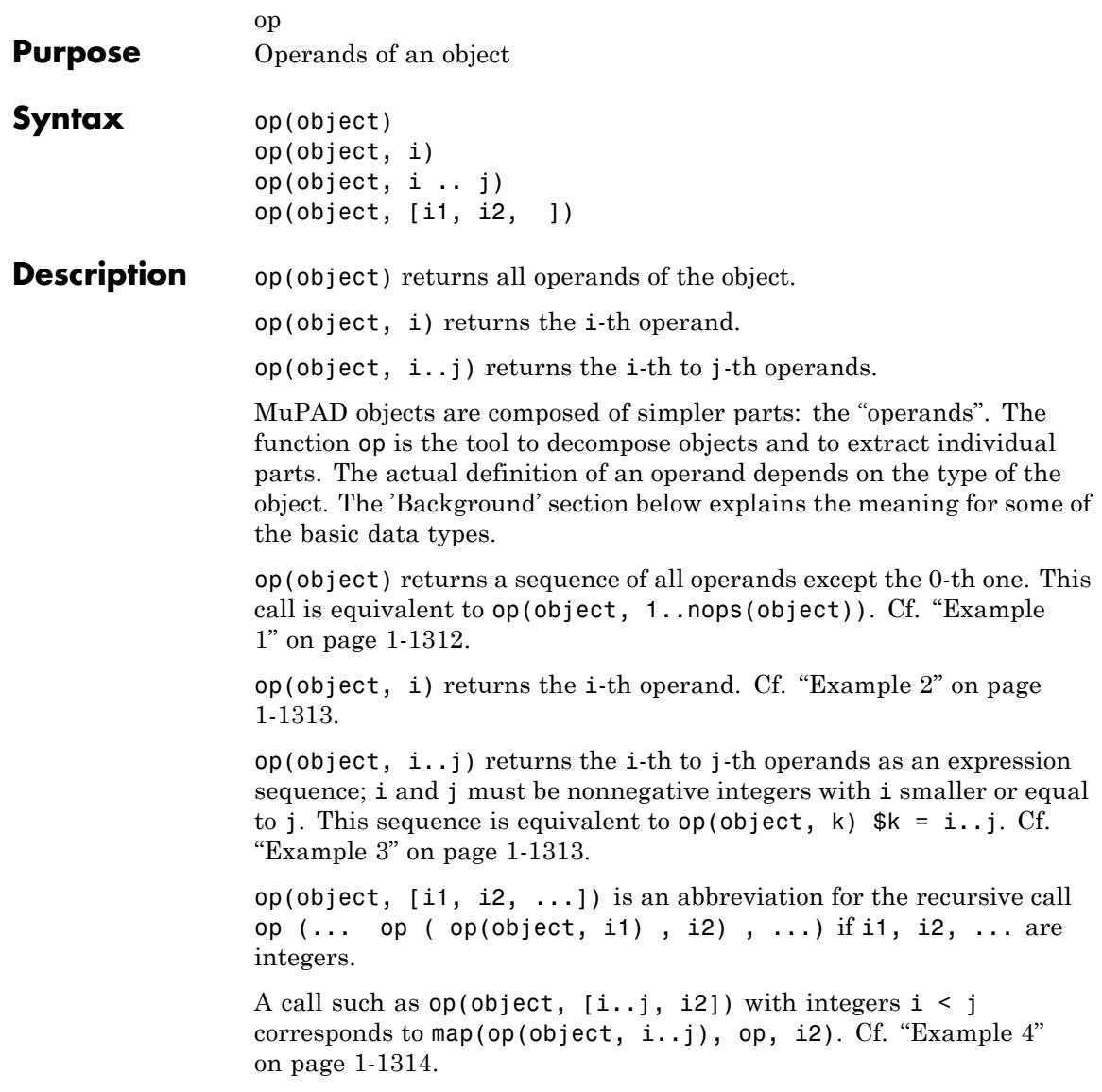

<span id="page-1313-0"></span>op returns FAIL if the specified operand does not exist. Cf. ["Example](#page-1315-0) [5" on page 1-1314.](#page-1315-0)

Expressions of domain type DOM\_EXPR, [arrays](#page-2115-0), [hfarrays](#page-2133-0), and [floating](#page-2138-0) [point intervals](#page-2138-0) have a 0-th operand.

- **•** For expressions, this is "the operator" connecting the other operands. In particular, for symbolic function calls, it is the name of the function.
- **•** For array and hfarrays, the 0-th operand is a sequence consisting of an integer (the dimension of the array) and a range for each array index.
- **•** For a floating-point interval, the value of the 0-th operand depends on the precise type of the interval: If the interval is a union of rectangles, the 0-th operand is hold (union). If the interval is not a union and consists only of real numbers, the 0-th operand is hold(hull). In the remaining case of a rectangle with non-vanishing imaginary part, the 0-th operand is FAIL.

Other basic data types such as [lists](#page-2146-0) or [sets](#page-2154-0) do not have a 0-th operand. Cf. ["Example 6" on page 1-1315](#page-1316-0).

For library domains, op is overloadable. In the "op" method, the internal representation can be accessed with extop. It is sufficient to handle the cases  $op(x)$ ,  $op(x, i)$ , and  $op(x, i..)$  in the overloading method, the call  $op(x, [i1, i2, \ldots])$  needs not be considered. Cf. ["Example 7" on page 1-1316](#page-1317-0).

op is not overloadable for kernel domains.

#### **Examples Example 1**

The call op(object) returns all operands: op([a, b, c, [d, e],  $x + y$ ])a, b, c, [d, e],  $x + y$ 

**a, b, c,**  $[d, e]$ ,  $x + y$ <br>op( $a + b + c^{\wedge}d$ )a, b,  $c^{\wedge}d$ 

```
a, b, c<sup>d</sup>op(f(x1, x2, x3))x1, x2, x3
```
#### x1, x2, x3

#### **Example 2**

The call op(object, i) extracts a single operand: op([a, b, c, [d, e],  $x + y$ ], 4)[d, e]

#### $[d, e]$

op( $a + b + c^d$ , 3)c<sup> $\triangle$ </sup>d

 $\epsilon$ <br>op(f(x1, x2, x3), 2)x2

#### x2

#### **Example 3**

The call  $op(object, i..j)$  extracts a range of operands: op([a, b, c, [d, e], x + y], 3..5)c, [d, e], x + y

 $c, [d, e], x + y$  $op(a + b + c<sup>2</sup>d, 2..3)b$ , c<sup> $\land$ </sup>d

#### $b, c<sup>d</sup>$

op(f(x1, x2, x3), 2..3)x2, x3

#### $x2, x3$

A range may include the 0-th operand if it exists: op( $a + b + c^{\wedge}d$ , 0..2)\_plus, a, b

<span id="page-1315-0"></span>plus, a, b<br>op(f(x1, x2, x3), 0..2)f, x1, x2

#### $f$ , x1, x2

#### **Example 4**

The call  $op(object, [i1, i2, ...)$  specifies suboperands: op([a, b, c, [d, e],  $x + y$ ], [4, 1])d

#### d

op(a + b + c^d, [3, 2])d

#### d

op(f(x1, x2, x3 + 17), [3, 2])17

#### 17

Also ranges of suboperands can be specified: op([a, b, c, [d, e], x + y], [4..5, 2])e, y

#### $e, y$

 $op(a + b + c<sup>4</sup>d, [2..3, 1])b, c$ 

#### b, c

op( $f(x1, x2, x3 + 17)$ ,  $[2..3, 1]$ )x2, x3

#### $x2, x3$

#### **Example 5**

Nonexisting operands are returned as FAIL: op([a, b, c, [d, e], x + y], 8), op( $a + b + c^{\wedge}d$ , 4), op( $f(x1, x2, x3)$ , 4)FAIL, FAIL, FAIL

#### <span id="page-1316-0"></span>FAIL, FAIL, FAIL

#### **Example 6**

For expressions of type DOM\_EXPR, the 0-th operand is "the operator" connecting the other operands: op(a + b + c, 0), op(a\*b\*c, 0), op(a^b, 0), op(a[1, 2], 0)\_plus, \_mult, \_power, \_index

#### \_plus, \_mult, \_power, \_index

For symbolic function calls, it is the name of the function: op( $f(x1, x2, x3)$ , 0), op( $sin(x + y)$ , 0), op(besselJ(0, x), 0)f, sin, besselJ

#### f, sin, besselJ

The 0-th operand of an array is a sequence consisting of the dimension of the array and a range for each array index: op(array(3..100), 0)1, 3..100

#### 1, 3., 100

op(array(1..2, 1..3, 2..4), 0)3, 1..2, 1..3, 2..4

#### $3, 1...2, 1...3, 2...4$

op(hfarray(3..100), 0)1, 3..100

#### $1, 3...100$

op(hfarray(1..2, 1..3, 2..4), 0)3, 1..2, 1..3, 2..4

#### 3, 1.2, 1.3, 2.4

No 0-th operand exists for other kernel domains: op([1, 2, 3], 0), op({1, 2, 3}, 0), op(table(1 = y), 0)FAIL, FAIL, FAIL

#### <span id="page-1317-0"></span>FAIL, FAIL, FAIL

#### **Example 7**

For library domains, op is overloadable. First, a new domain d is defined via newDomain. The "new" method serves for creating elements of this type. The internal representation of the domain is a list of all arguments of this "new" method:

d := newDomain("d"): d::new :=  $()$  -> new(dom, [args()]):

The "op" method of this domain is defined. It is to return the elements of a sorted copy of the internal list which is accessed via extop:  $d::op := proc(x, i = null()) local internalList; begin internalList :=$  $ext{op}(x, 1)$ ;  $op(sort(internalList), i)$  end\_proc:

By overloading, this method is called when the operands of an object of type d are requested via op:  $e := d(3, 7, 1)$ : op(e); op(e, 2); op(e, 1..2)1, 3, 7

# $\frac{1, 3, 7}{3}$

3

1, 3

 $\begin{array}{c} \texttt{l, 3} \\ \texttt{delete d, e:} \end{array}$ 

#### **Example 8**

[Identifiers](#page-2135-0), [integers,](#page-2137-0) [real floating-point numbers,](#page-2130-0) [character strings,](#page-2156-0) and the [Boolean constants](#page-2117-0) are "atomic" objects. The only operand is the object itself:

op(x), op(17), op(0.1234), op("Hello World!")x, 17, 0.1234, "Hello World!"

#### x, 17, 0.1234, "Hello World!"

<span id="page-1318-0"></span>For [rational numbers](#page-2152-0), the operands are the numerator and the denominator: op(17/3)17, 3

#### 17, 3

For [complex numbers,](#page-2182-0) the operands are the real part and the imaginary part:

 $op(17 - 7/3*I)17, -7/3$ 

## 17,  $-\frac{7}{3}$

#### **Example 9**

For [sets,](#page-2154-0) op returns the elements according to the *internal* order. Note that this order may differ from the ordering with which sets are printed on the screen:

 $s := \{i \land 2 \; \$ \; i = 1..19\} \{1, 4, 9, 16, 25, 36, 49, 64, 81, 100, 121, 144, 169,$ 196, 225, 256, 289, 324, 361}

 $\{1, 4, 9, 16, 25, 36, 49, 64, 81, 100, 121, 144, 169, 196, 225, 256, 289, 324, 361\}$ op(s)1, 4, 361, 9, 16, 25, 36, 49, 64, 81, 100, 121, 144, 169, 196, 225, 256, 289, 324

1, 4, 361, 9, 16, 25, 36, 49, 64, 81, 100, 121, 144, 169, 196, 225, 256, 289, 324

Indexed access to set elements uses the ordering visible on the screen: s[1], s[2], s[3]1, 4, 9

#### 1, 4, 9

Note that access to set elements via op is *much faster* than indexed calls: s := {sqrt(i)  $i = 1..500$ }: time([op(s)])/time([s[i]  $i = 1..nops(s)$ ]);1/364

<span id="page-1319-0"></span> $rac{1}{366}$ elete s:

#### **Example 10**

The operands of a [list](#page-2146-0) are its entries: op([a, b, c, [d, e]])a, b, c, [d, e]

 $a, b, c, [d, e]$ op([[a11, a12], [a21, a22]], [2, 1])a21

#### $a21$

#### **Example 11**

Internally, the operands of [arrays](#page-2115-0) and [hfarrays](#page-2115-0) form a "linear" sequence containing all entries: op(array(1..2, 1..2, [[11, 12], [21, 22]]))11, 12, 21, 22

#### 11, 12, 21, 22

op(hfarray(1..2, 1..2, [[11, 12], [21, 22]]))11.0, 12.0, 21.0, 22.0

#### 11.0, 12.0, 21.0, 22.0

Undefined entries are returned as NIL: op(array(1..2, 1..2))NIL, NIL, NIL, NIL

#### NIL, NIL, NIL, NIL

#### **Example 12**

The operands of a [table](#page-1868-0) consist of equations relating the indices and the corresponding entries:

 $T := \text{table}((1, 2) = x + y, \text{ "diff}(\sin)^{n} = \cos, a = b) \text{table}("diff}(\sin)^{n} = \cos,$  $(1, 2) = x + y$ ,  $a = b$ )

```
alb
     op(T)(\frac{1}{2}, 2) = x + y, "diff(sin)" = cos, a = b
 "diff(sin)" cos
\begin{array}{l} \displaystyle{(1,2)=x+y,\; \text{"diff}(\sin)\text{"}= \cos,\,a-b\\ \displaystyle{\text{delete T}}\end{array}
```
#### **Example 13**

Expression sequences are not flattened:  $op((a, b, c), 2)b$ 

#### Ь

Note, however, that the arguments passed to op are evaluated. In the following call, evaluation of x flattens this object:  $x := hold((1, 2), (3, 4))$ : op(x, 1)1

#### $\mathbf{1}$

Use val to prevent simplification of x: op(val(x), 1)1, 2

**i j**

 $\frac{1}{2}$  delete x:

### **Parameters object**

An arbitrary MuPAD object

Nonnegative integers

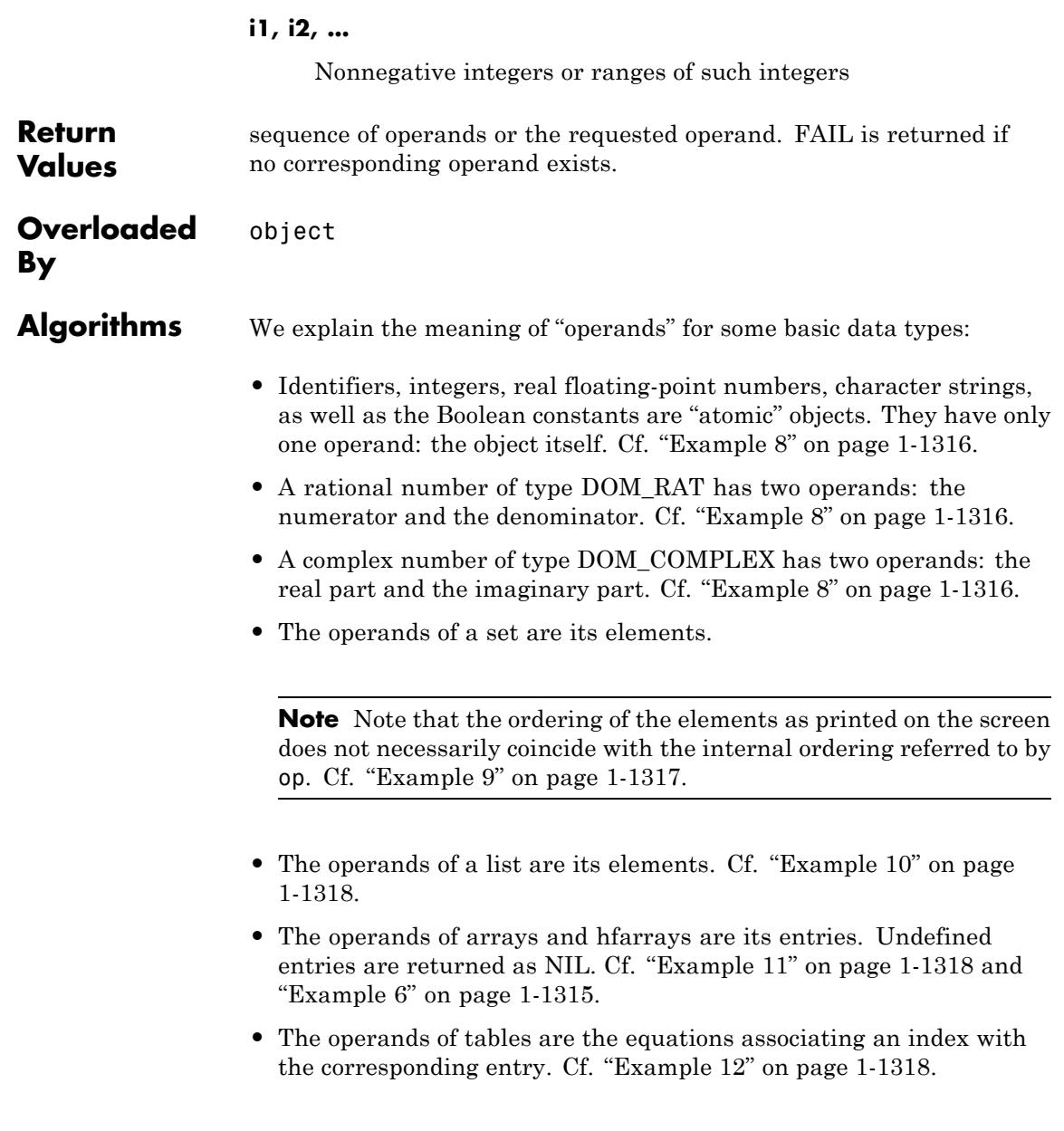

- **•** The operands of an [expression sequence](#page-77-0) are its elements. Note that such sequences are not flattened by op. Cf. ["Example 13" on page](#page-1320-0) [1-1319.](#page-1320-0)
- The operands of a symbolic function call such as  $f(x, y, ...)$  are the arguments x, y etc. The function name f is the 0-the operand.
- **•** In general, the operands of expressions of type DOM\_EXPR are given by their internal representation. There is a 0-th operand ("the operator") corresponding to the type of the expression. Internally, the operator is a system function, the expression corresponds to a function call. E.g.,  $a + b + c$  has to be interpreted as  $p\ln(a, b)$ , c), a symbolic indexed call such as  $A[i, j]$  corresponds to  $i$ ndex(A, i, j). The name of the system function is the 0-th operand (i.e., \_plus and \_index in the previous examples), the arguments of the function call are the further operands.

**See Also** indexcontainsextnopsextopextsubsopmapnewnopsselectsplitsubssubsexsubsopzip

# **normal**

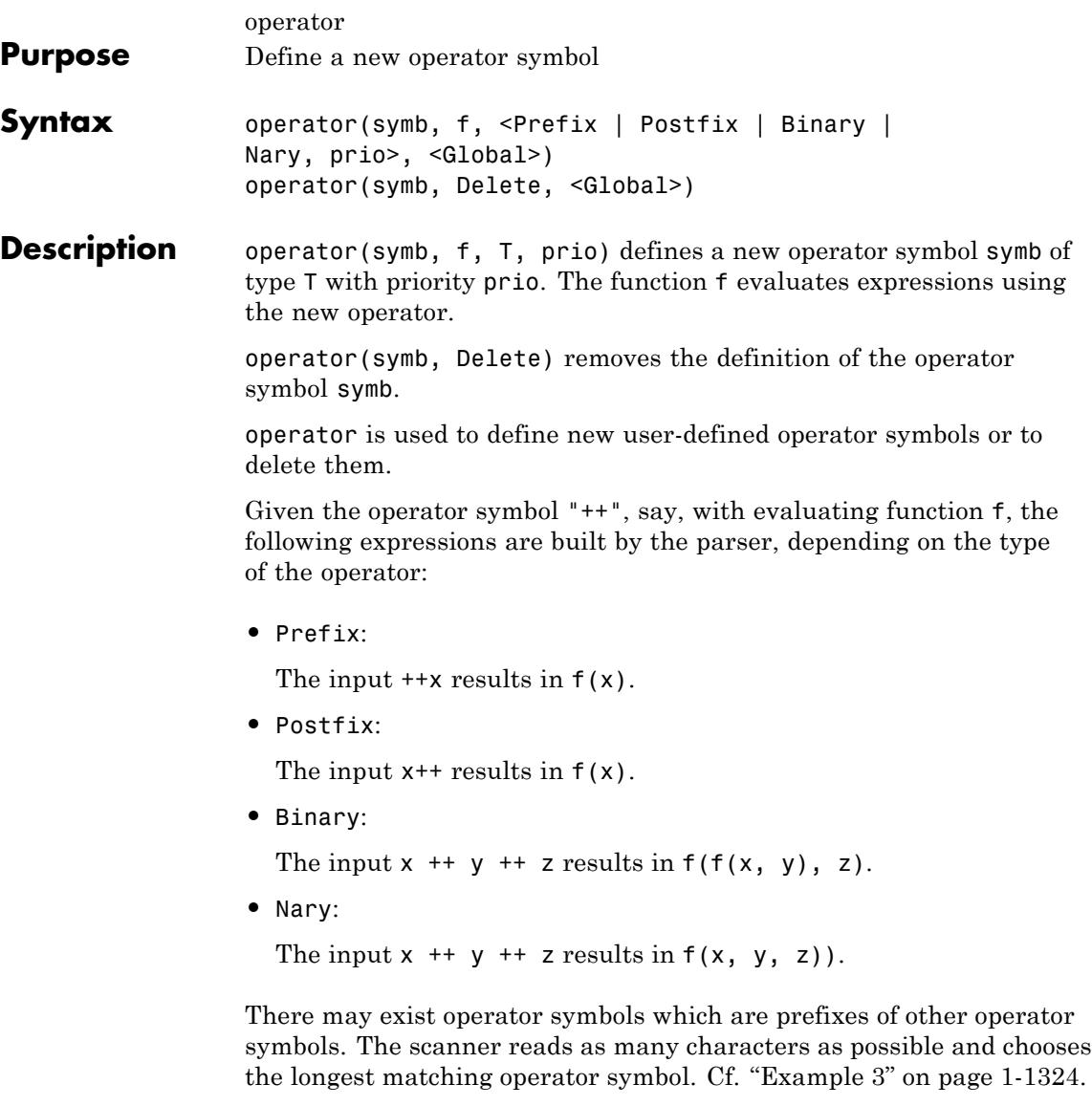

It is not possible to define two operators with the same symbol. So one may not define a unary ++ and a binary ++ at the same time.

The following restrictions exist for the operator symbol string symb:

- **•** It may not be longer than 32 characters.
- **•** It may not start with a white-space.
- It may not start with a \ (backslash) character.

Thus, the strings " @" and "/" are not allowed. Please note that currently operator does not check these restrictions.

Builtin operators may be redefined.

It is not possible to define out-fix operators like |*x*| or 3-nary or other types of operators.

The new operator symbol is also used if files are read, with one exception: if a file is read with the function read using the option Plain, the new operator is not taken into account. (This option is used if MuPAD library files are read, because otherwise user-defined operators could change the meaning of the source code in an uncontrolled way.)

If the operator is defined while reading a file with option Plain, the definition will be used for the remainder of the file and then be deleted automatically. If the operator is defined with the option Global, this behavior is changed and the operator will not be active while reading the file, but will exist at the interactive level instead. This way, [packages](#page-1330-0) may define operators for their users.

#### **Environment Interactions**

The new operator symbol symb is known by the parser and may be used to enter expressions. The new operator symbol will *not* be used when reading files using the function read with the option Plain.

The function f corresponding to the new operator will always be converted into a function environment containing an additional output routine for the operator output, unless it contained an output routine already.

#### <span id="page-1325-0"></span>**Examples Example 1**

This example shows how to define an operator symbol for the bit-shift operation (as in the language C):

bitshiftleft := (a, b) -> a \*  $2^{\lambda}$ b: operator("<<", bitshiftleft, Binary, 950):

After this call, the symbol << can be used to enter expressions:  $2 \ll 1$ , x  $\ll y4$ ,  $2^{\land}y^*x$ 

#### 4.  $2^{y}x$

operator("<<", Delete):

#### **Example 2**

Identifiers may be used as operator symbols: operator("x", vector product, Binary, 1000):print(Plain, a x b x c) (a x b) x c operator("x", Delete):

#### **Example 3**

This example shows that the scanner tries to match the longest operator symbol:

operator("~", F, Prefix, 1000): operator("~>", F1, Prefix, 1000): operator(" $\sim$ >", F2, Prefix, 1000):print(Plain,  $\sim$  x,  $\sim$  > x,  $\sim$  > x,  $\sim$   $\sim$  > x)  $\sim(\sim x)$ ,  $\sim \gg x$ ,  $\sim(\sim \gg x)$ ,  $\sim(\sim \gg x)$  operator("~", Delete): operator(" $\sim$ ", Delete): operator("~~>", Delete):

#### **Parameters symb**

The operator symbol: a [character string](#page-2156-0).

#### **f**

The function evaluating expressions using the operator.

#### **prio**

The priority of the operator: an integer between 1 and 1999. The default is 1300.

#### **Options Prefix**

The operator is regarded as a unary operator with prefix notation. Given the operator symbol "++" and the evaluation function f, the input  $+x$  is parsed as the expression  $f(x)$ .

#### **Postfix**

The operator is regarded as a unary operator with postfix notation. Given the operator symbol "++" and the evaluation function f, the input  $x++$  is parsed as the expression  $f(x)$ .

#### **Binary**

The operator is regarded as a non-associative binary operator with infix notation. Given the operator symbol "++" and the evaluation function  $f$ , the input  $x + y + z$  is parsed as the expression  $f(f(x, y), z)$ , i.e. the operator binds left-to-right.

#### **Nary**

The operator is regarded as an associative n-ary operator with infix notation. Given the operator symbol "++" and the evaluation function f, the input  $x + y + z$  is parsed as the expression  $f(x, y, z)$ .

#### **Delete**

The operator with symbol symb is deleted

#### **Global**

When defining an operator inside library or package code (technically: inside a file which is read with the option Plain), the option Global changes the meaning of the operator definition: Instead of defining an operator for the remainder of the file, it defines an operator for the interactive level.

**Return Values** Void object of type DOM\_NULL.

**Algorithms** When the scanner reads a new token, it first discards any whitespace and backslash characters. Then it tries to match user-defined operator symbols. The longest user-defined operator symbol matching the scanned characters is made the next token. If no user-defined operator symbol matches, it scans for the built-in tokens.

> The parser uses both recursive-descend and a operator precedence parsing. Built-in and user-defined operators are parsed using operator precedence.

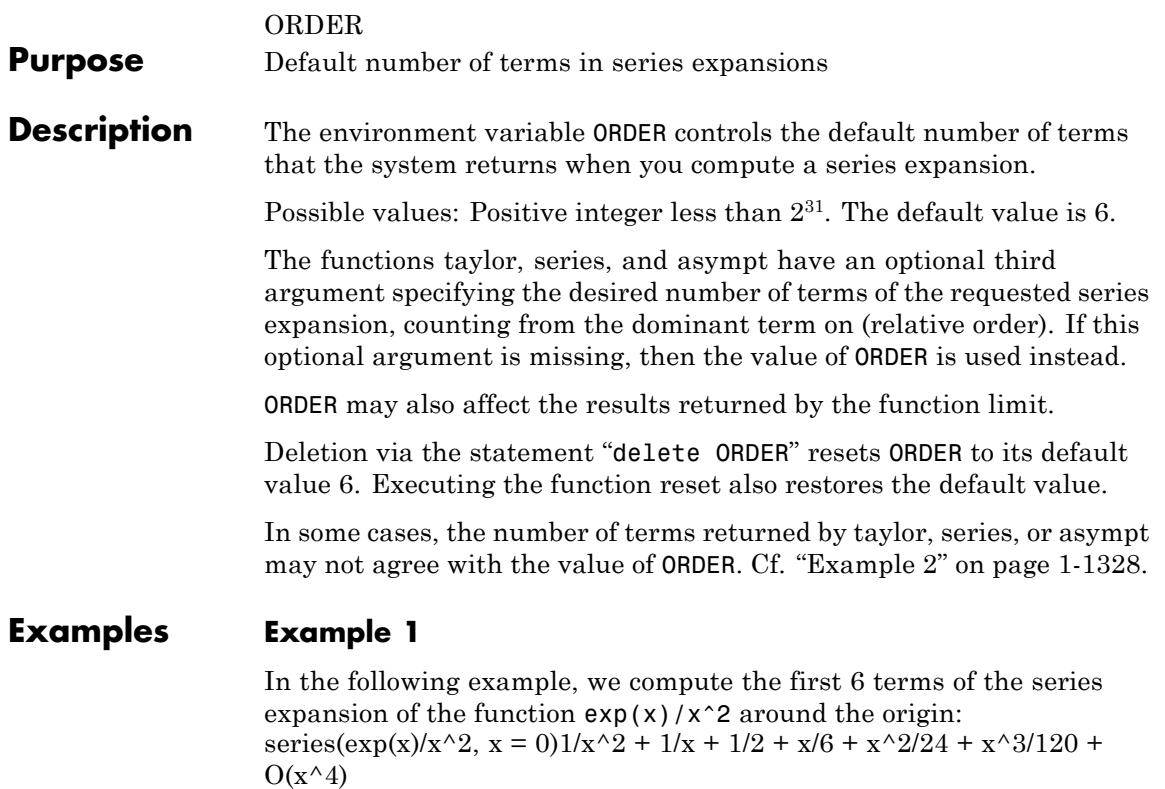

 $\frac{1}{x^2} + \frac{1}{x} + \frac{1}{2} + \frac{x}{6} + \frac{x^2}{24} + \frac{x^3}{120} + O(x^4)$ <br>  $x^2$  To obtain the first 10 terms, we specify the third argument of series: series(exp(x)/x^2, x = 0, 10)1/x^2 + 1/x + 1/2 + x/6 + x^2/24 + x^3/120 +  $x^4/720 + x^5/5040 + x^6/40320 + x^7/362880 + O(x^8)$ 

 $\frac{1}{x^2} + \frac{1}{x} + \frac{1}{2} + \frac{x}{6} + \frac{x^2}{24} + \frac{x^3}{120} + \frac{x^4}{720} + \frac{x^5}{5040} + \frac{x^6}{40320} + \frac{x^7}{362880} + O(x^8)$ 

<span id="page-1329-0"></span>Alternatively, we increase the value of ORDER. This affects all subsequent calls to series or any other function returning a series expansion: ORDER := 10: series(exp(x)/x^2, x = 0)1/x^2 + 1/x + 1/2 + x/6 + x^2/24 +  $x^3/120 + x^4/720 + x^5/5040 + x^6/40320 + x^7/362880 + O(x^8)$ 

$$
\begin{array}{l}\frac{1}{x^2}\!+\!\frac{1}{4}\!+\!\frac{1}{x}\!+\!\frac{x}{x^2}\!+\!\frac{x^2}{x^2}\!+\!\frac{x^3}{x^2}\!+\!\frac{x^4}{x^6}\!+\!\frac{x^5}{x^6}\!+\!\frac{x^6}{x^4}\!+\!\frac{x^7}{x^2}\!+\!o(x^8)\\+\!\frac{x^5}{x^210}\!+\!\frac{x^6}{x^211}\!+\!O(x^212)\end{array}
$$

$$
x^{2} + x^{3} + x^{4} + x^{5} + x^{6} + x^{7} + x^{8} + x^{9} + x^{10} + x^{11} + O(x^{12})
$$

Finally, we reset ORDER to its default value 6: delete ORDER: taylor( $x^2/(1 - x)$ ,  $x = 0$ ) $x^2 + x^3 + x^4 + x^5 + x^6$ +  $x^2 + O(x^8)$ 

## $x^{2} + x^{3} + x^{4} + x^{5} + x^{6} + x^{7} + O(x^{8})$

#### **Example 2**

The number of terms returned by series may differ from the value of ORDER when cancellation or rational exponents occur: ORDER := 3:series(exp(x) - 1 - x - x^2/2 - x^3/6, x = 0)x^4/24 + x^5/120  $+$  O(x^6)

 $\frac{x^4}{24} + \frac{x^5}{8} + O(x^6)$ <br>  $\frac{x^4}{24} + \frac{x^5}{8} + O(x^6)$ <br>  $\frac{x^6}{12} + \frac{x^6}{12} + O(x^6)$ <br>  $\frac{x^6}{12} + \frac{x^6}{12} + O(x^6)$  $O(x^{\wedge}3)$ 

$$
\frac{1 + \sqrt{x} + x + x^{3/2} + x^2 + x^{5/2} + O(x^3)}{\text{delete ORDER:}}
$$

**See Also** asymptlimitOseriestaylor

# **normal**

<span id="page-1330-0"></span>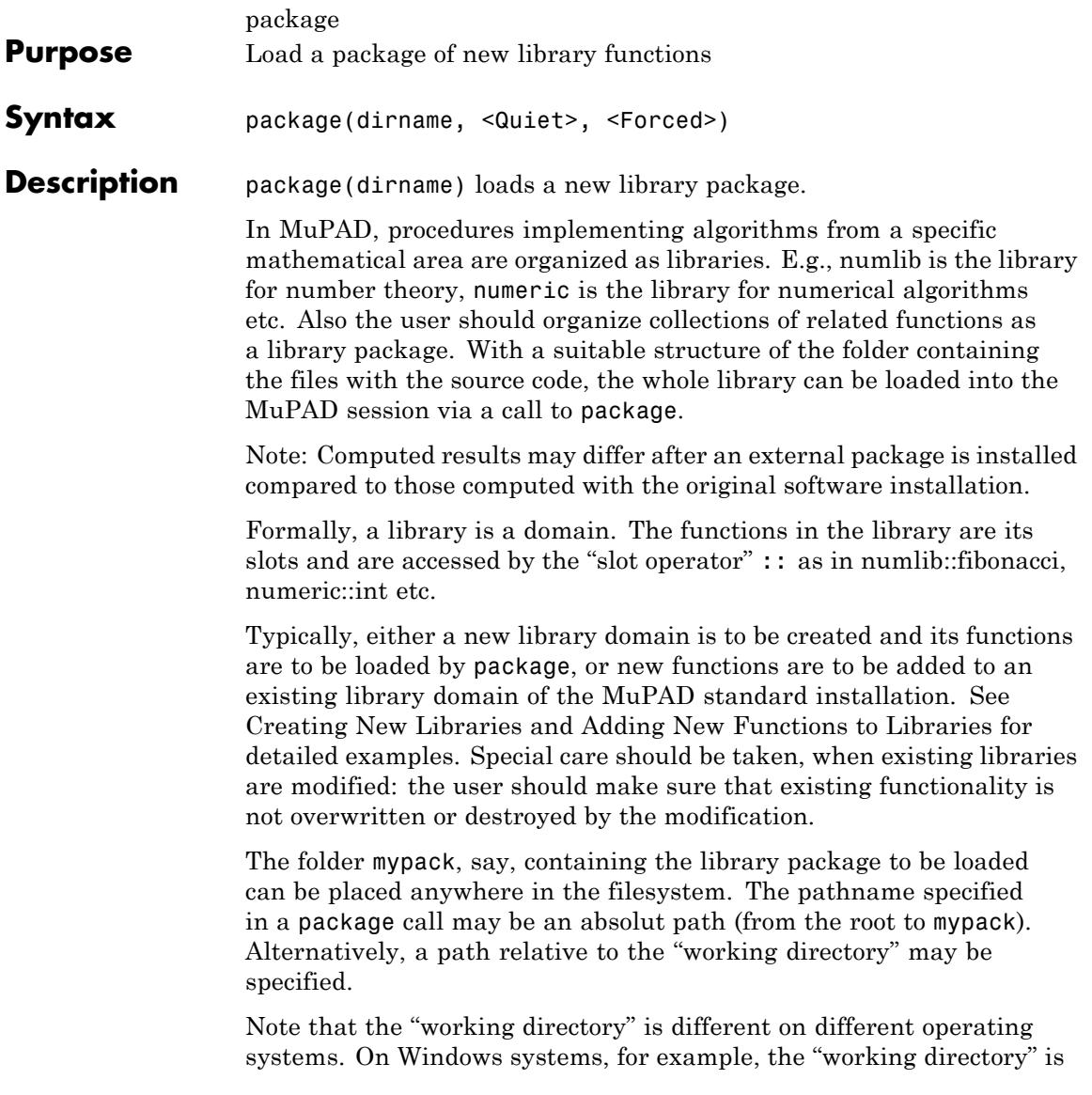

the folder, where MuPAD is installed. On UNIX or Linux systems, it is the directory in which the current MuPAD session was started.

If the environment variable PACKAGEPATH contains the path to the folder mypack, package only needs the name of the package as its argument, which is "mypack".

The folder mypack must have the same hierarchical structure as the standard MuPAD library. In particular, it must have a subfolder lib containing the source files of the package. Inside the lib folder, an initialization file init.mu must exist.

For example, on a UNIX or Linux system, the folder mypack should have the following structure (up to different path separators, the same holds for other operating systems as well):

mypack/lib/init.mu mypack/lib/LIBFILES/mylib.mu mypack/lib/MYLIB/stuff.mu mypack/lib/MYLIB/... mypack/lib/MYLIB/SUBDIR/morestuff.mu mypack/lib/MYLIB/SUBDIR/...

Typically, the initialization file init.mu uses autoload or loadproc commands to define the objects (new library domains and/or functions) of the package.

If a new library domain is to be created, the lib folder should contain a subfolder LIBFILES with a file LIBFILES/mylib.mu. The loadproc commands inside init.mu should refer to the file mylib.mu. Inside this file, the new library domain should be created via newDomain. The functions (slots) of this new library domain should be declared via autoload and/or loadproc commands that refer to the actual location of the files containing the source code of these functions. The code files should be organized in folders such as lib/MYLIB, lib/MYLIB/SUBDIR etc.
This structure and the loading mechanism corresponds to the organization of the MuPAD main library. It uses the initialization file MuPAD\_ROOT\_PATH/lib/sysinit.mu.

If a new library domain mylib, say, is to be generated by the package, the initialization file mypack/lib/init.mu should refer to the file LIBFILES/mylib.mu where the library is actually created:

```
// -------- file mypack/lib/init.mu --------
// load the library domain 'mylib'
alias(path = pathname("LIBFILES")):
mylib := loadproc(mylib, path, "mylib"):
unalias(path):
// The return value of the package call:
null():
// ---------- end of file init.mu ----------
```
The value of the last statement in the file init.mu is the return value of a package call. Typically, this is the null() object to avoid any unwanted screen output when loading the package. Alternatively, some useful information such as the string "package 'mylib' successfully loaded" may be returned.

See Creating New Libraries for further details.

The file LIBFILES/mylib.mu should generate the new library domain via newDomain. Some standard entries such as mylib::Name, mylib::info, and mylib::interface should be defined. The functions mylib::function1 etc. of the new library should refer to the actual code files via autoload and/or loadproc:

```
// ---- file mypack/lib/LIBFILES/mylib.mu ----
// mylib -- a library containing my functions
mylib := newDomain("mylib"):
mylib::Name := "mylib":
```

```
mylib::info := "Library 'mylib': a library with my functions":
mylib::interface := \{hold(function1), hold(function2), ... \}:
// define the functions implemented in ../MYLIB/function1.mu etc:
autoload(mylib::function1):
autoload(mylib::function2):
...
// define the functions implemented in ../MYLIB/SUBDIR/more1.mu etc:
alias(path = pathname("MYLIB", "SUBDIR")):
mylib::more1 := loadproc(mylib::more1, path, "more1"):
mylib::more2 := loadproc(mylib::more2, path, "more2"):
...
unalias(path):
null():
// -------- end of file mylib.mu ------------
```
See "Create New Libraries" for further details.

When a package initialisation file is read the variable FILEPATH contains the path of the file.

**Note** If a file init.mu exists in one of the directories given in PACKAGEPATH, it is read and executed during the startup of the kernel. The file init.mu can be used to automatically load packages.

**Note** The example packages demoPack1 and demoPack2 are included in the MuPAD installation in the packages/ directory.

**Environment Interactions** The path dirname/lib is *prepended* to the search path LIBPATH. The path dirname/modules/OSName is *prepended* to the search path READPATH (OSName is the name of the operating system; cf. sysname). This way, library functions are first searched for in the package. In

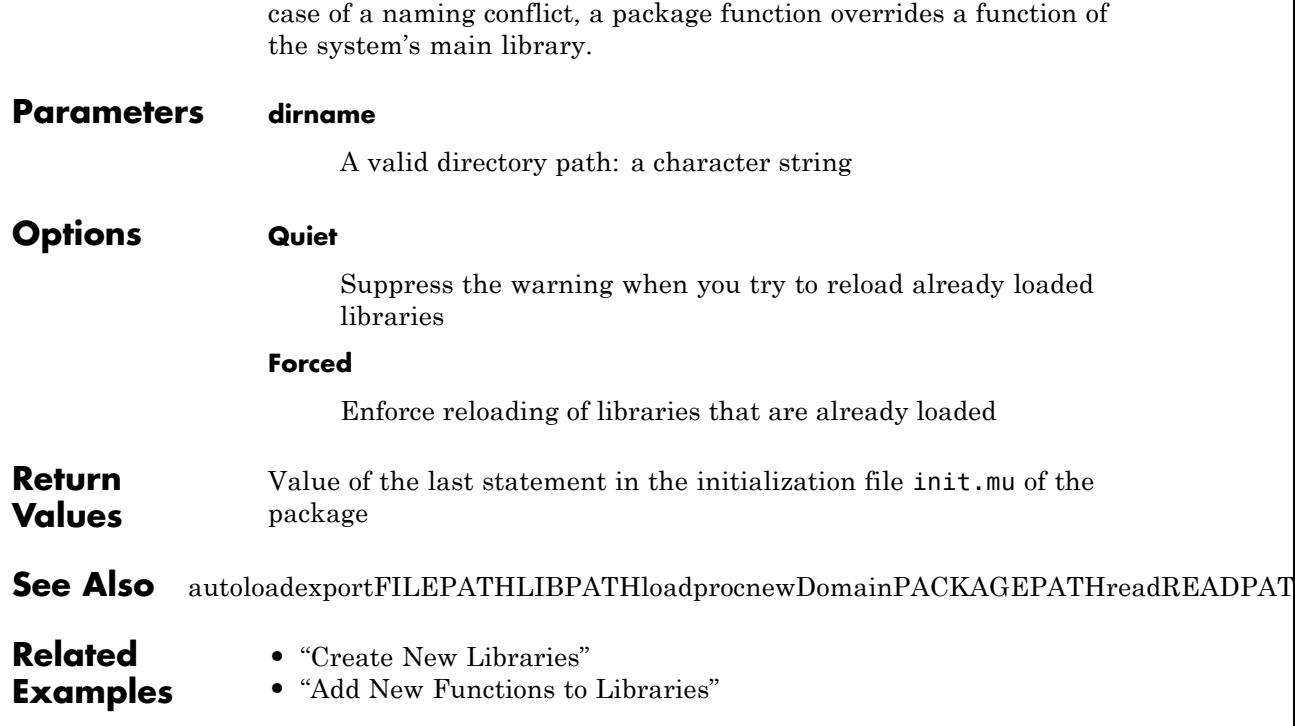

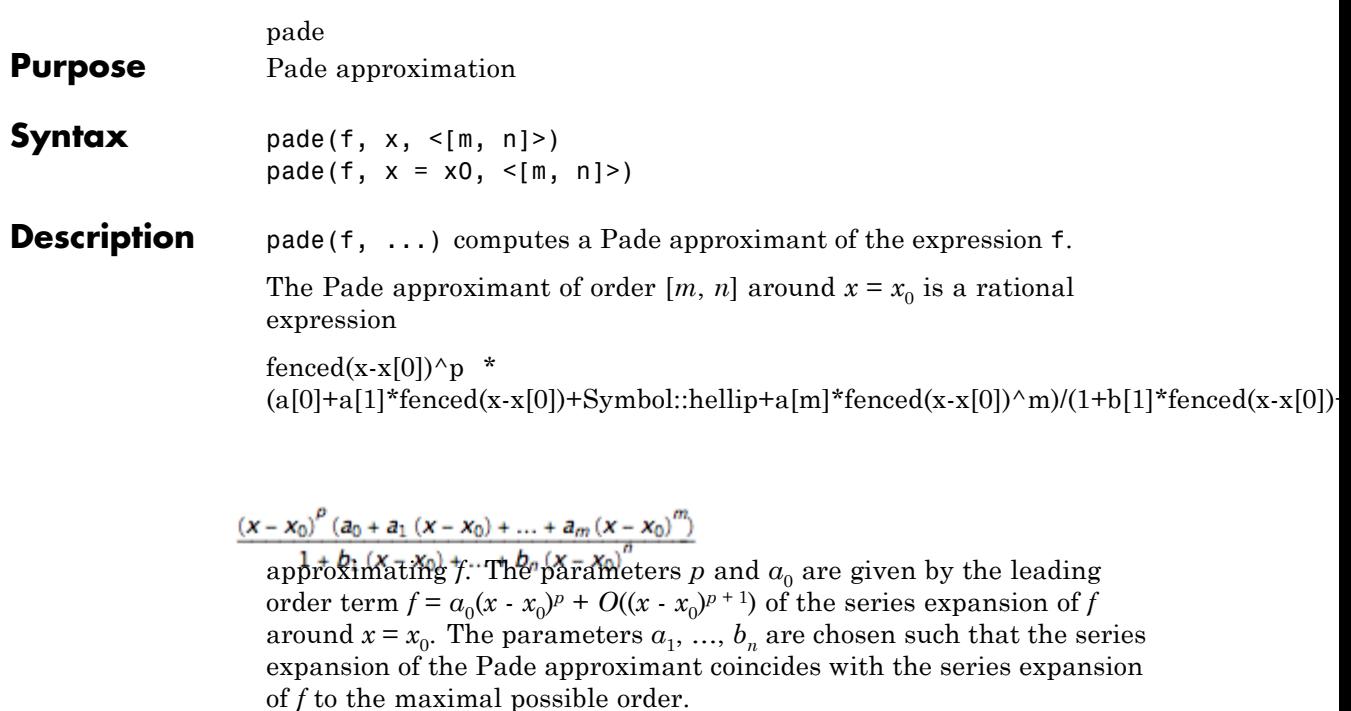

The expansion points infinity, -infinity, and complexInfinity are not allowed.

If no series expansion of *f* can be computed, then FAIL is returned. Note that series must be able to produce a Taylor series or a Laurent series of *f*, i.e., an expansion in terms of integer powers of  $x - x_0$  must exist.

## **Examples Example 1**

The Pade approximant is a rational approximation of a series expansion: f := cos(x)/(1 + x): P := pade(f, x, [2, 2])( $\cdot$  7\*x^2 + 2\*x + 12)/(x^2 + 14\*x + 12)

 $\frac{-7x^2+2x+12}{x^2+14x+12}$ 

For most expressions of leading order 0, the series expansion of the Pade approximant coincides with the series expansion of the expression through order  $m + n$ :

S := series(f, x, 6)1 - x + x^2/2 - x^3/2 + (13\*x^4)/24 - (13\*x^5)/24 +  $O(x^6)$ 

$$
1 - x + \frac{x^2}{2} - \frac{x^3}{2} + \frac{13 x^4}{24} - \frac{13 x^5}{24} + O(x^6)
$$

This differs from the expansion of the Pade approximant at order 5: series(P, x, 6)1 - x + x^2/2 - x^3/2 + (13\*x^4)/24 - (85\*x^5)/144 + O(x^6)

$$
1-x+\frac{x^2}{2}-\frac{x^3}{2}+\frac{13 x^4}{24}-\frac{85 x^5}{144}+O(x^6)
$$

The series expansion can be used directly as input topade: pade(S, x, [2, 3]), pade(S, x, [3, 2])-( $5*x^2 - 12)/(x^3 + x^2 + 12*x + 12)$ ,  $(-7*x^3 + 7*x^2 + 12*x - 12)/(13*x^2 - 12)$ 

 $\frac{5x^2-12}{x^3}$ ,  $\frac{-7x^3+7x^2+12x-12}{x^2}$ <br>  $\frac{3}{2}$  oth Pade approximants approximate f through order  $m + n = 5$ : map([%], series, x)[1 - x + x^2/2 - x^3/2 + (13\*x^4)/24 - (13\*x^5)/24 +  $O(x^{6}, 1 - x + x^{2/2} - x^{3/2} + (13*x^{4})/24 - (13*x^{5})/24 + O(x^{6})$ 

$$
\left[1-x+\frac{x^2}{\text{delet}^2}+\frac{x^3}{\text{P}^2}\right]+\frac{13}{24}x^4}{13x^4}-\frac{13}{24}x^5+O(x^6), 1-x+\frac{x^2}{2}-\frac{x^3}{2}+\frac{13}{24}x^4}{24}-\frac{13}{24}x^5+O(x^6)\right]
$$

## **Example 2**

The following expression does not have a Laurent expansion around *x*  $= 0$ : series(x^(1/3)/(1 - x), x)x^(1/3) + x^(4/3) + x^(7/3) + x^(10/3) + x^(13/3) +  $x^{\wedge}(16/3) + O(x^{\wedge}(19/3))$ 

 $x^{1/3} + x^{4/3} + x^{7/3} + x^{10/3} + x^{13/3} + x^{16/3} + O\big(x^{19/3}\big)$ 

Consequently, pade fails:  $pade(x^(1/3)/(1 - x), x, [3, 2])$ FAIL

## **FAIL**

## **Example 3**

Note that the specified orders [*m*, *n*] do not necessarily coincide with the orders of the numerator and the denominator if the series expansion does not start with a constant term:

pade(x^10\*exp(x), x, [2, 2]), pade(x^(-10)\*exp(x), x, [2, 2])(x^10\*(x^2 +  $6*x + 12)/(x^2 - 6*x + 12)$ ,  $(x^2 + 6*x + 12)/(x^10*(x^2 - 6*x + 12))$ 

$$
\frac{x^{10} (x^2 + 6 x + 12)}{x^2 - 6 x + 12}, \frac{x^2 + 6 x + 12}{x^{10} (x^2 - 6 x + 12)}
$$

## **Parameters f**

An arithmetical expression or a series of domain type Series::Puiseux generated by the function series

## **x**

An [identifier](#page-2135-0)

### **x0**

An arithmetical expression. If  $x0$  is not specified, then  $x0 = 0$ is assumed.

## **[m, n]**

A list of nonnegative integers specifying the order of the approximation. The default values are [3, 3].

### **Return** Arithmetical expression or FAIL.

## **Values**

**See Also** series

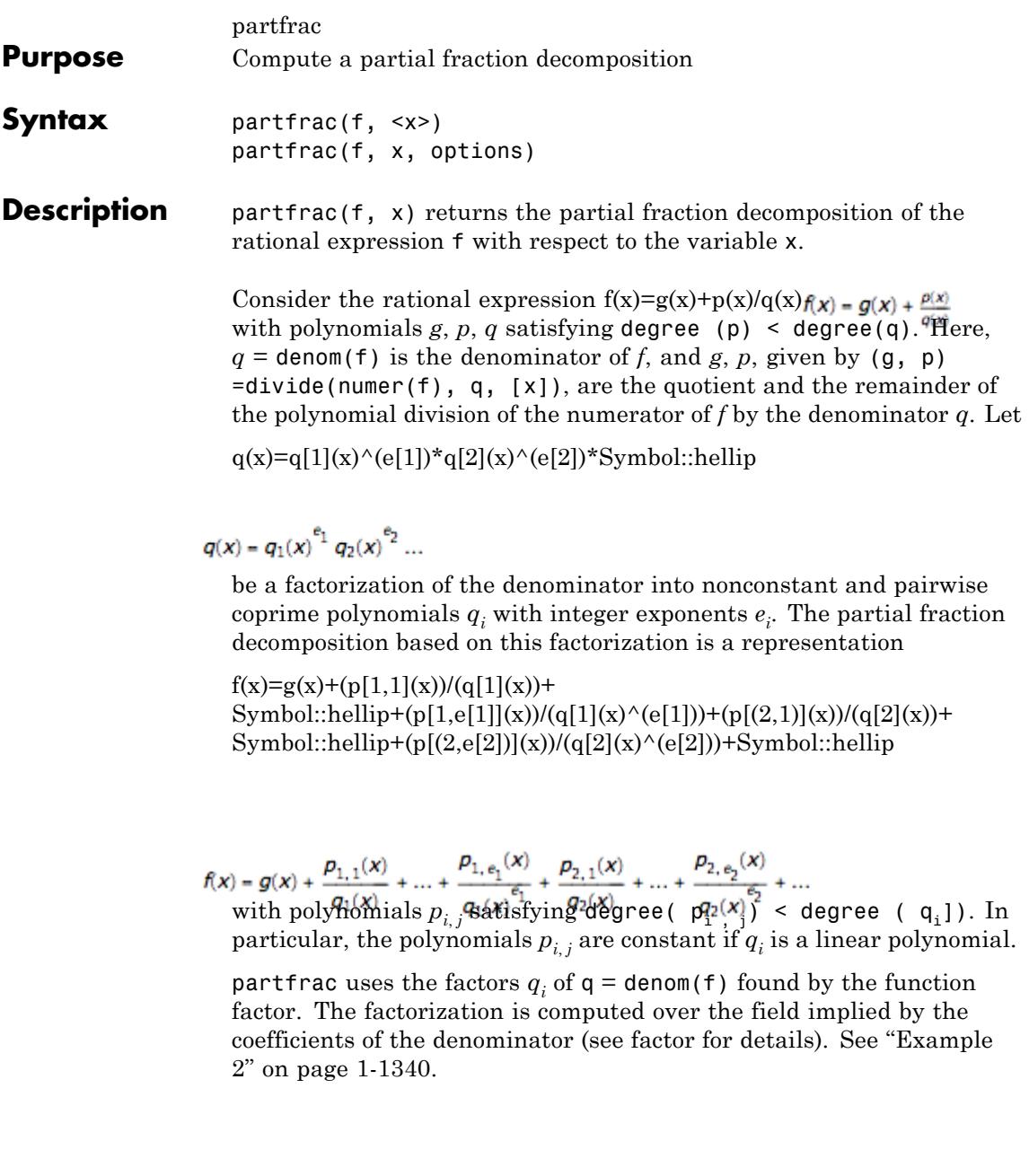

If f has only one indeterminate and you do not use options, the second argument x in a call to partfrac can be omitted. Otherwise, you must specify the indeterminate as a second parameter.

The partial fraction decomposition can also be computed for expressions that are rational with respect to a symbolic function call. This function call must be specified as the indeterminate. See ["Example 3" on page](#page-1342-0) [1-1341.](#page-1342-0)

MuPAD factorizes the denominator by calling factor with the given values of the options MaxDegree, Adjoin, and Domain. See the factor help page for further details on these options. In particular, the factorization can be performed numerically. See ["Example 5" on page](#page-1342-0) [1-1341.](#page-1342-0)

The option Full invokes a full factorization of the denominator into linear factors. In this case, the option MaxDegree determines whether the roots of the polynomial are expressed in terms of RootOf or in terms of radicals (see the solve help page). Roots belonging to an irreducible factor of the denominator of degree five or larger cannot be expressed in terms of radicals in general. If some roots are expressed in terms of RootOf, the partial fraction decomposition contains a symbolic sum running over these roots. See ["Example 6" on page 1-1342.](#page-1343-0)

## **Examples Example 1**

In the following calls, there is no need to specify an indeterminate because the rational expressions are univariate: partfrac(x^2/(x^3 - 3\*x + 2))5/(9\*(x - 1)) + 1/(3\*(x - 1)^2) + 4/(9\*(x + 2))

**9** (partfrac(23 + ( $\frac{x^4}{9}$  ( $\frac{x^4}{9 + x^2}$ )/( $x^3$  - 3\*x + 2))x + 19/(9\*(x - 1)) + 2/(3\*(x - $1)$  ^2) + 8/(9\*(x + 2)) + 24

$$
x+\frac{19}{p\pi x}\frac{1}{r\pi e^{\left(x\frac{2}{3}\right)}(x^2+35x+2)}+\frac{8}{3(3x+2^2)}x^2(7^*x+6^*1)/(x^2+3^*x^*1-2)+(-3^*1)
$$

<span id="page-1341-0"></span> $x - \frac{7x + 6i}{r^2 + 6000}$  - 3 i<br>The following expression contains two indeterminates x and y. One has to specify the variable with respect to which the partial fraction decomposition shall be computed:

 $f := x^2/(x^2 - y^2)$ : partfrac(f, x), partfrac(f, y)y/(2<sup>\*</sup>(x - y)) - y/(2<sup>\*</sup>(x + y)) + 1,  $x/(2*(x + y)) + x/(2*(x - y))$ 

```
\frac{y}{2 \text{ (delete 12 } (x + y) + 1, \frac{x}{2(x + y)} + \frac{x}{2(x - y) + \frac{x}{2(x - y)}}
```
## **Example 2**

The following example demonstrates the dependence of the partial fraction decomposition on the function factor: partfrac $(1/(x^2 - 2), x)1/(x^2 - 2)$ 

 $x^2$  Note that the denominator  $x^2$  - 2 does not factor over the rational numbers: factor( $x^2 - 2$ ) $x^2 - 2$ 

## $x^2 - 2$

However, it factors over the extension containing sqrt(2) $\sqrt{2}$ . In the following calls, this extended coefficient field is implicitly assumed by factor and, consequently, by partfrac:  $factor(sqrt(2)*x^2 - 2*sqrt(2))sqrt(2)*(x - sqrt(2))*(x + sqrt(2))$ 

 $\sqrt{2}(x-\sqrt{2})(x+\sqrt{2})$ 

 $p_2(x - y_2)(x + y_2)$ <br>partfrac(x/(sqrt(2)\*x^2 - 2\*sqrt(2)), x)(sqrt(2)\*x)/(2\*(x^2 - 2))

<span id="page-1342-0"></span> $\sqrt{2}x$  $\mathbf{R}$  extension of the coefficient field may also be enforced using the option Adjoin: partfrac( $1/(x^2 - 2)$ , x, Adjoin = [sqrt(2)])sqrt(2)/(4<sup>\*</sup>(x - sqrt(2)))  $sqrt(2)/(4*(x + sqrt(2)))$ 

$$
\frac{\frac{\sqrt{2}}{4\left(x-\sqrt{2}\right)}-\frac{\sqrt{2}}{4\left(x+\sqrt{2}\right)}}{\text{Example 3}}
$$

Rational expressions of symbolic function calls may also be decomposed into partial fractions:

partfrac( $1/(sin(x)^4 - sin(x)^2) + sin(x) - 1$ ),  $sin(x)1/(3*(sin(x) - 1))$  - $(\sin(x)^2/3 + (2*\sin(x))/3 + 2/3)/(\sin(x))^3 + \sin(x)^2 + 1)$ 

$$
\frac{1}{3\left(\frac{\sin(x)-1}{\sin(x)-1}\right)} = \frac{\frac{\sin(x)^2}{3} + \frac{2\sin(x)}{3} + \frac{2}{3}}{\sin(x)^3 + \sin(x)^2 + 1}
$$

Use List to return a list consisting of the numerators and denominators of the partial fraction decomposition:

partfrac(x^2/(x^3 - 3\*x + 2), x, List)[4/9, 5/9, 1/3], [x + 2, x - 1, (x - 1)^2]

# $\left[\frac{4}{9},\frac{5}{9},\frac{1}{3}\right],\left[x+2,x-1,\left(x-1\right)^2\right]$

## **Example 5**

The denominator can also be factored numerically over  $R$  or  $C$ : partfrac( $1/(x^3 - 2)$ , x, Domain = R  $)0.2099868416/(x - 1.25992105)$  - $(0.2099868417*x + 0.529133684)/(x^2 + 1.25992105*x + 1.587401052)$ 

<span id="page-1343-0"></span> $0.2099868417x + 0.529133684$ 0.2099868416 x -partfrac( $1/(x^2)^2$ ), x, Domain = Go0.2099868416/(x - 1.25992105)  $+ (-0.1049934208 + (-0.1818539393*1))/(x + 0.6299605249 +$  $1.091123636*$ I) + ( $-0.1049934208 + 0.1818539393*$ I)/( $x + 0.6299605249$  $+ (-1.091123636*T))$ 

## $0.2099868416 + 0.1049934208 - 0.1818539393i + 0.1049934208 + 0.1818539393i$  $x - 1.25992105$ <br>**Example 6**  $x + 0.6299605249 + 1.091123636$   $\bar{x} + 0.6299605249 - 1.091123636$  i

Use Full to factorize the denominator into linear factors symbolically: partfrac( $1/(\mathbf{x}^3 + \mathbf{x} - 2)$ , x, Full) $1/(4^*(\mathbf{x} - 1)) + (-1/8 + (3^* \text{sqrt}(7))^*1)/56)/(x$  $+ 1/2$  - (sqrt(7)\*I)/2) - (1/8 + (3\*sqrt(7)\*I)/56)/(x + 1/2 + (sqrt(7)\*I)/2)

# 1  $-\frac{1}{8} + \frac{3\sqrt{7}i}{56} - \frac{1}{8} + \frac{3\sqrt{7}i}{56}$

<sup>4</sup>  $\left(\frac{1}{2} \sigma \right)$  irreducible denominators of degree at least 3, the partial fraction decomposition is a symbolic sum over the roots: S:= partfrac( $1/(x^3 + x - 3)$ , x, Full)sum( $-(6^* \text{alpha}^3)^2)/247 +$  $(27 * alpha3)/247 + 4/247)/(alpha3 - x)$ , alpha3 in RootOf(z^3 + z - 3, z))

 $=\frac{6 \text{ alpha}^2}{247} + \frac{27 \text{ alpha}^3}{247} + \frac{4}{247}$  $_{\text{lab}}$ MuR $_{\text{AD}}$  uses the freeze function to keep the result in the form of an unevaluated symbolic sum. To evaluate this symbolic sum, use unfreeze. Evaluating this symbolic sum simplifies it back to the original input: unfreeze(S); delete  $S:1/(x^3 + x - 3)$ 

 $\frac{1}{x^3 + x - 3}$ 

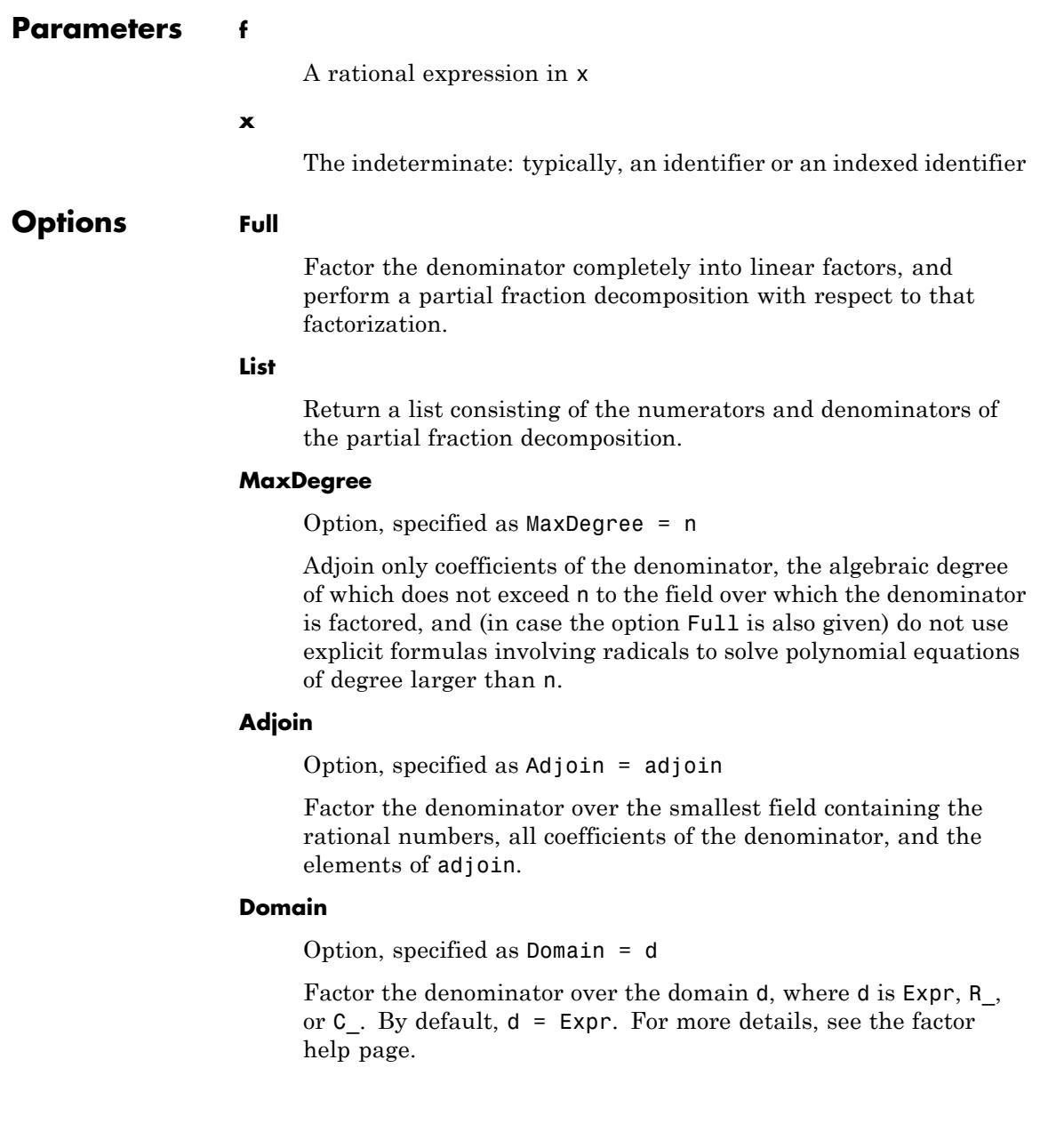

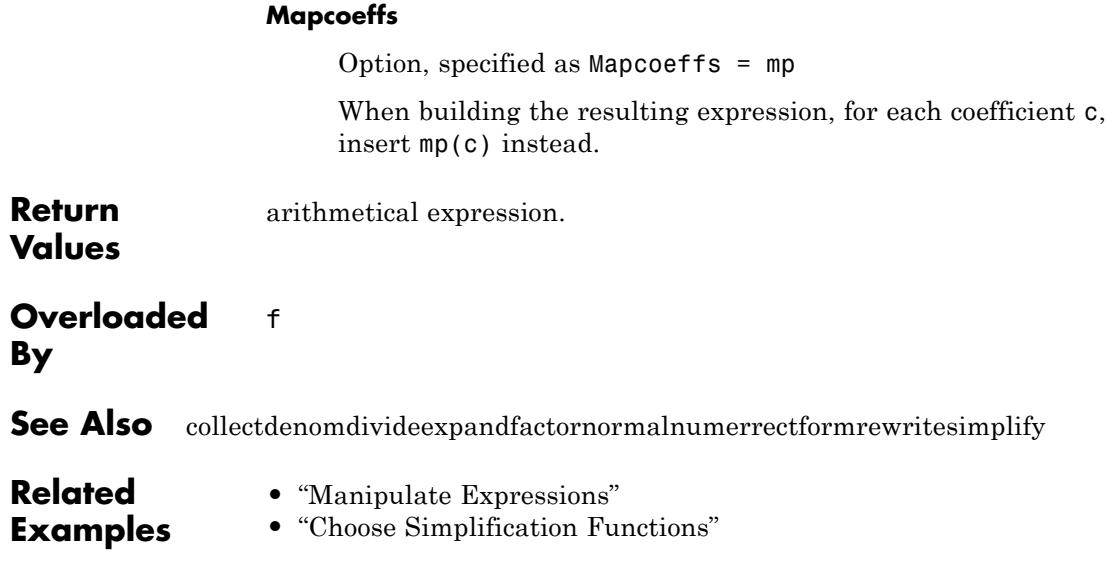

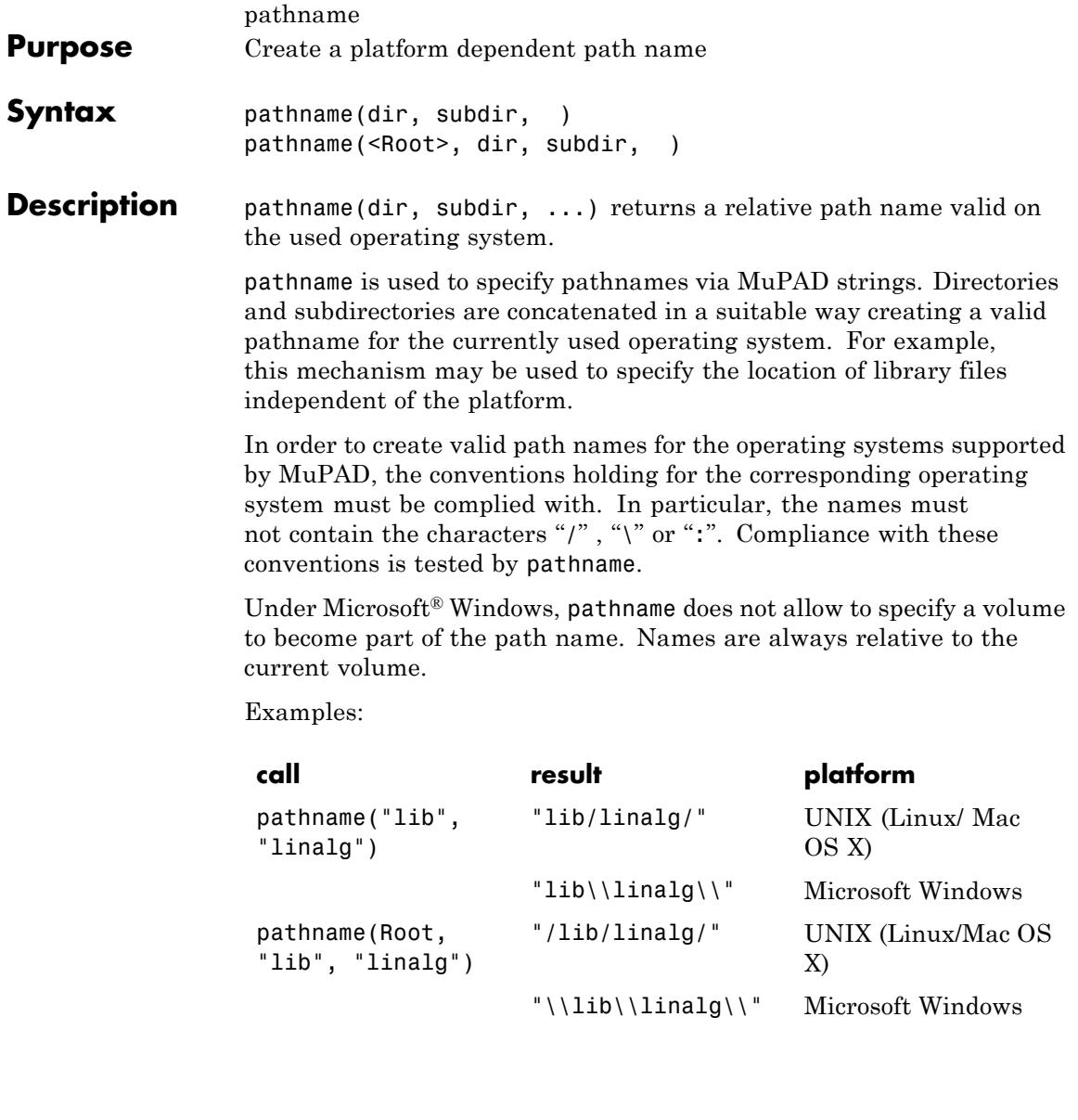

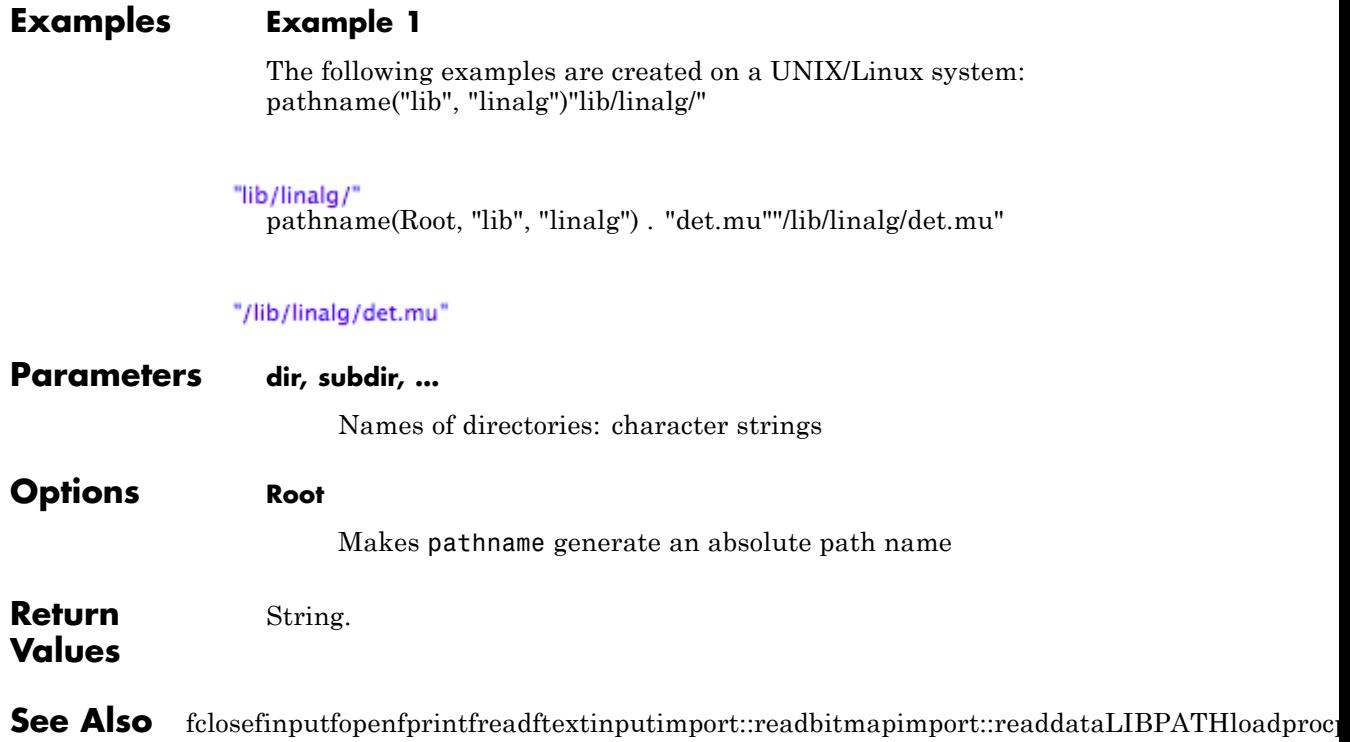

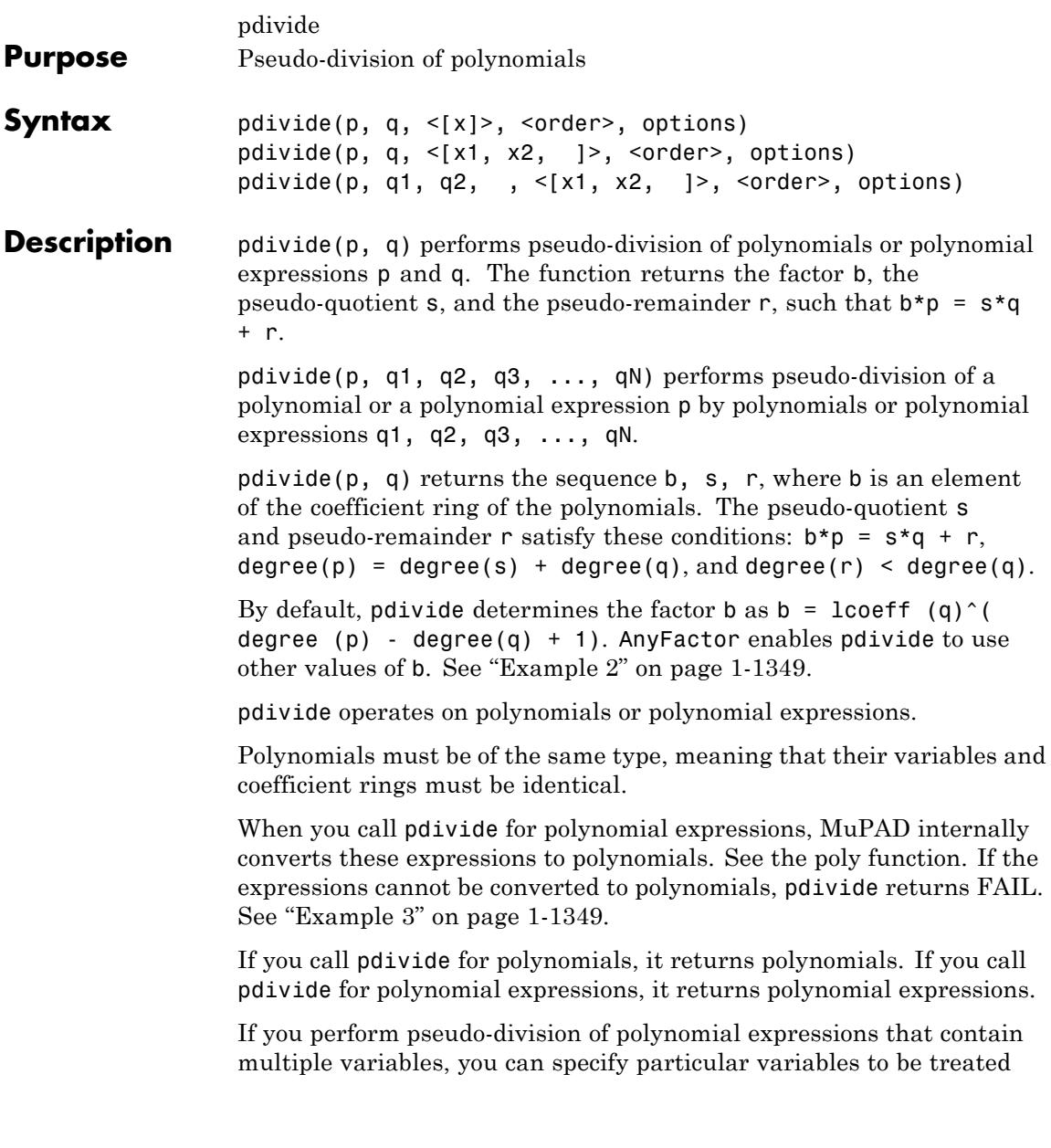

<span id="page-1349-0"></span>as variables. The pdivide function treats all other variables as symbolic parameters. By default, pdivide assumes that all variables in polynomial expressions are variables, and none of them is a symbolic parameter. See ["Example 4" on page 1-1350.](#page-1351-0)

```
pdivide(p, q1, q2, q3, \ldots, qN) returns the factor b,
pseudo-quotients s1, s2, ..., sN and the pseudo-remainder r, such
that b*p = s1*q1 + s2*q2 + ... + sN*qN + r.
```
When performing pseudo-division of a polynomial by one or more polynomials, you can select the term ordering. The ordering accepts these values:

- **•** LexOrder sets the lexicographical ordering.
- **•** DegreeOrder sets the total degree ordering. When using this ordering, MuPAD sorts the terms of a polynomial according to the total degree of each term (the sum of the exponents of the variables).
- **•** DegInvLexOrder sets the total degree inverse lexicographic ordering. When using this ordering, MuPAD sorts the terms of a polynomial according to the total degree of each term (the sum of the exponents of the variables). If several terms have equal total degrees, MuPAD sorts them using the inverse lexicographic ordering.
- **•** Your custom term ordering of type Dom::MonomOrdering.

See ["Example 5" on page 1-1351.](#page-1352-0)

In contrast to divide, pdivide does not require that the coefficient ring of the polynomials implements a "\_divide" [slot](#page-1759-0) because coefficients are not divided in this algorithm. See ["Example 6" on page 1-1351](#page-1352-0).

## **Examples Example 1**

Perform pseudo-division of these two polynomials:  $p:= poly(x^3 + x + 1);$   $q:= poly(3*x^2 + x + 1);$   $[$ b, s, r $] := [pdivide(p, q)][9,$ poly(3<sup>\*</sup>x - 1, [x]), poly(7<sup>\*</sup>x + 10, [x])]

[9, poly(3  $x - 1$ , [x]), poly(7  $x + 10$ , [x])]

<span id="page-1350-0"></span>The result satisfies this equation:  $p*b = s*q + rpoly(9*x^3 + 9*x + 9, [x]) = poly(9*x^3 + 9*x + 9, [x])$ 

poly  $(9x^3 + 9x + 9, [x])$  = poly  $(9x^3 + 9x + 9, [x])$ 

Now compute the pseudo-quotient and pseudo-remainder separately: pdivide(p, q, Quo), pdivide(p, q, Rem)poly( $3*x - 1$ , [x]), poly( $7*x + 10$ , [x])

poly(3  $x - 1$ , [x]), poly(7  $x + 10$ , [x]) delete p, q, b, s, r:

## **Example 2**

By default, pdivide performs pseudo-division of p by q with the factor b determined by the formula  $b = 1$ coeff (q)^( degree (p)  $- degree(q) + 1$ :  $p := 4*x^2 + 3: q := 2*x + 2: b = \text{loeff}(q)^{(degree)} \cdot \text{degree}(q) + 1;$ pdivide(p, q) $b = 4$ 

 $b - 4$ 4,  $8 \times x - 8$ , 28

## 4,  $8x - 8$ , 28

To enable pdivide to alter the value of b, use AnyFactor: pdivide( $4*x^2 + 3$ ,  $2*x + 2$ , AnyFactor)1,  $2*x - 2$ , 7

## $1, 2x - 2, 7$

## **Example 3**

If an expression cannot be converted to a polynomial, pdivide returns FAIL: pdivide(1/x, x)FAIL

**FAIL** 

## <span id="page-1351-0"></span>**Example 4**

When performing pseudo-division of multivariate polynomials, you can specify the list of variables. The pdivide function assumes all other variables are symbolic parameters. For example, divide the following two polynomial expressions specifying that x, y, and a are variables. The resulting pseudo-quotient is 0, and the pseudo-remainder equals the dividend p:

 $p := x^3 + x + y$ :  $q := a*x^2 + x + 1$ :  $pdivide(p, q, [x, y, a])1, 0, x^3 + x + y$ 

## 1, 0,  $x^3 + x + y$

Divide these expressions specifying that x and y are variables. MuPAD assumes that a is a symbolic parameter. Here, both the pseudo-quotient and pseudo-remainder are not equal to 0:

pdivide(p, q, [x, y]) $a^2$ ,  $a^*x - 1$ ,  $a^2^*y + x^*(a^2 - a + 1) + 1$ 

## $a^2$ ,  $ax - 1$ ,  $a^2 v + x(a^2 - a + 1) + 1$

Now divide the same polynomial expressions specifying that only  $\nu$  is a variable. MuPAD assumes that x and a are symbolic parameters. Here the pseudo-remainder is 0:

pdivide(p, q, [y])( $a*x^2 + x + 1$ )^2,  $y*(a*x^2 + x + 1) + (x^3 + x)*a*x^2$  $+ x + 1$ , 0

## $\left(\frac{1}{2}x^{2} + x + 1\right)^{2}$ ,  $v\left(\frac{1}{2}x^{2} + x + 1\right) + \left(x^{3} + x\right)\left(\frac{1}{2}x^{2} + x + 1\right)$ , 0

By default, the pdivide function treats polynomial expressions with multiple variables as multivariate polynomial expressions. The function does not assume that any of the variables are symbolic parameters: pdivide( $x^3 + x + y$ ,  $a*x^2 + x + 1$ )1, 0,  $x^3 + x + y$ 

1, 0,  $x^3 + x + y$ 

## <span id="page-1352-0"></span>**Example 5**

pdivide lets you perform pseudo-division of a polynomial (or polynomial expression) by multiple polynomials (or polynomial expressions):  $p := 4*x^4 + a*x^2*x^4$ :  $q1 := x^3 - a$ :  $q2 := x + y$ : [b, s1, s2, r] :=  $[pdivide(p, q1, q2)][-1, x^2^*y^4, -x^4^*y^4 + x^3^*y^5 - 4*x^3 - x^2^*y^6]$ +  $4*x^2*y + x*y^7 - 4*x*y^2 - y^8 + 4*y^3, y^9 - 4*y^4]$ 

$$
\left[-1, x^{2} y^{4}, -x^{4} y^{4} + x^{3} y^{5} - 4 x^{3} - x^{2} y^{6} + 4 x^{2} y + x y^{7} - 4 x y^{2} - y^{8} + 4 y^{3}, y^{9} - 4 y^{4}\right]
$$

The result satisfies the condition  $b * p = s 1 * q 1 + s 2 * q 2 + r$ : testeq $(b * p, s1 * q1 + s2 * q2 + r)$ TRUE

## **TRUE**

When dividing a polynomial by multiple polynomials, you can select the term ordering:

pdivide(p, q1, q2, LexOrder)-1,  $x^2^*y^4$ ,  $-x^4^*y^4 + x^3^*y^5 - 4*x^3$ .  $x^2^*y^6 + 4*x^2^*y + x^*y^7 - 4*x^*y^2 - y^8 + 4*y^3, y^9 - 4*y^4$ 

$$
-1, x2 y4, -x4 y4 + x3 y5 - 4 x3 - x2 y6 + 4 x2 y + xy7 - 4 xy2 - y8 + 4 y3, y9 - 4 y4polyide(p, q1, q2, DegreeOrder)1, 4*x, - a*xxyx6 + a*xx yx4 + 4*a, a*xx 6- 4* a*x
$$

## 1. 4 x.  $-a v^5 + a x v^4 + 4 a$ ,  $a v^6 - 4 a v$

## **Example 6**

The coefficient ring can be an arbitrary ring. For example, here the residue class ring of integers modulo 8 represents the coefficient ring: pdivide(poly(x^3 + x + 1, IntMod(8)), poly(4\*x^3 + x + 1, IntMod(8)))4, poly(1, [x], Int $Mod(8)$ ), poly(3\*x + 3, [x], Int $Mod(8)$ )

## 4, poly(1, [x], lntMod(8)), poly(3  $x + 3$ , [x], lntMod(8))

Note that pdivide does not require divisibility of the coefficients.

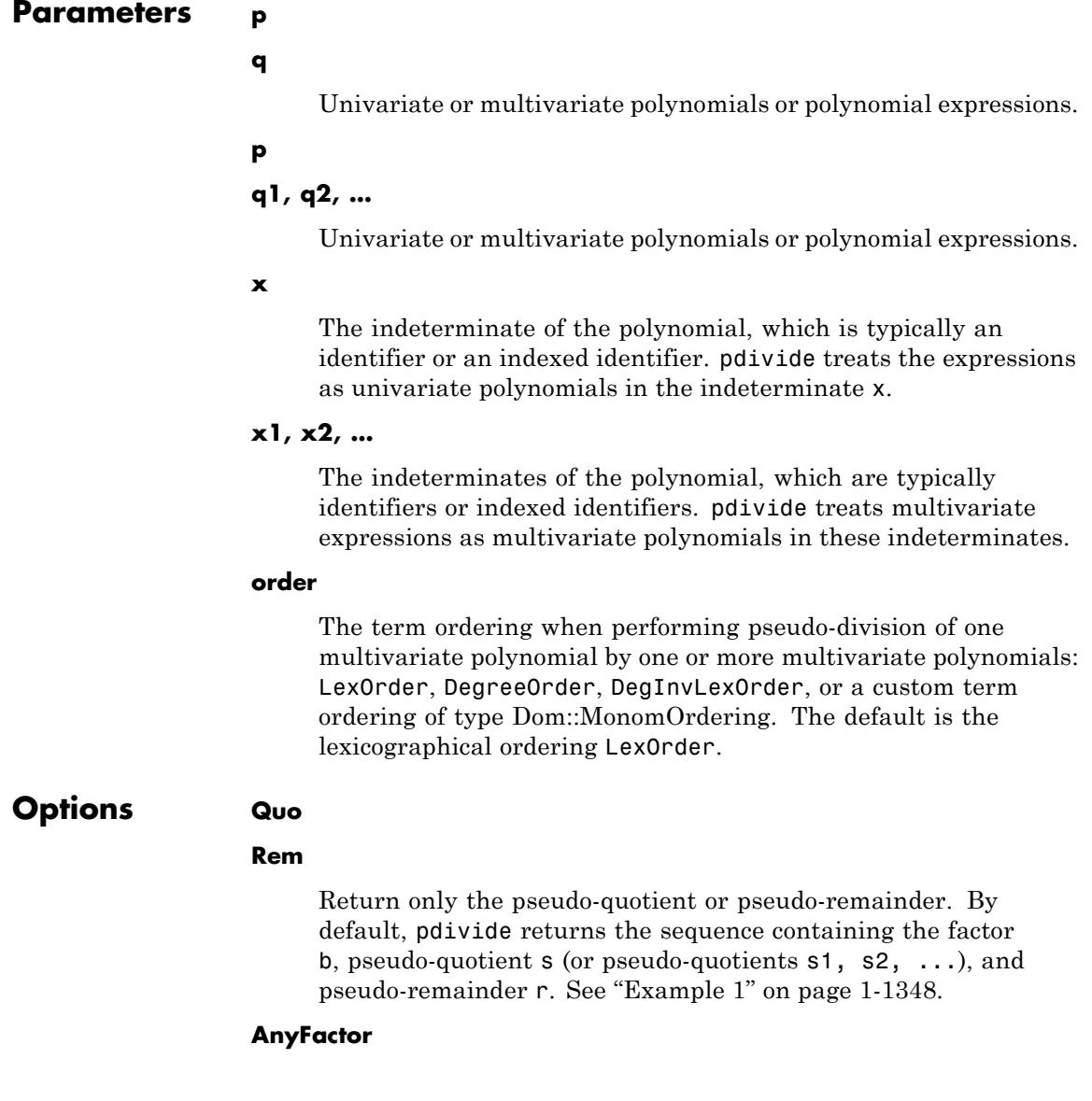

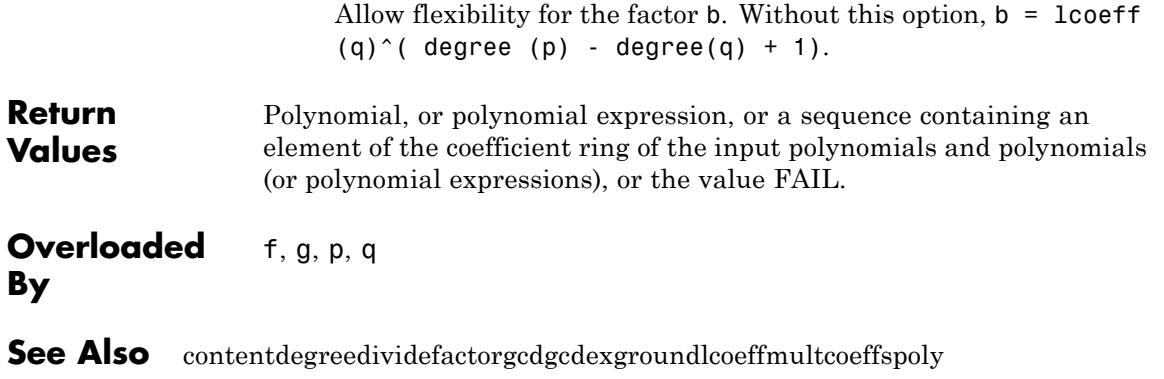

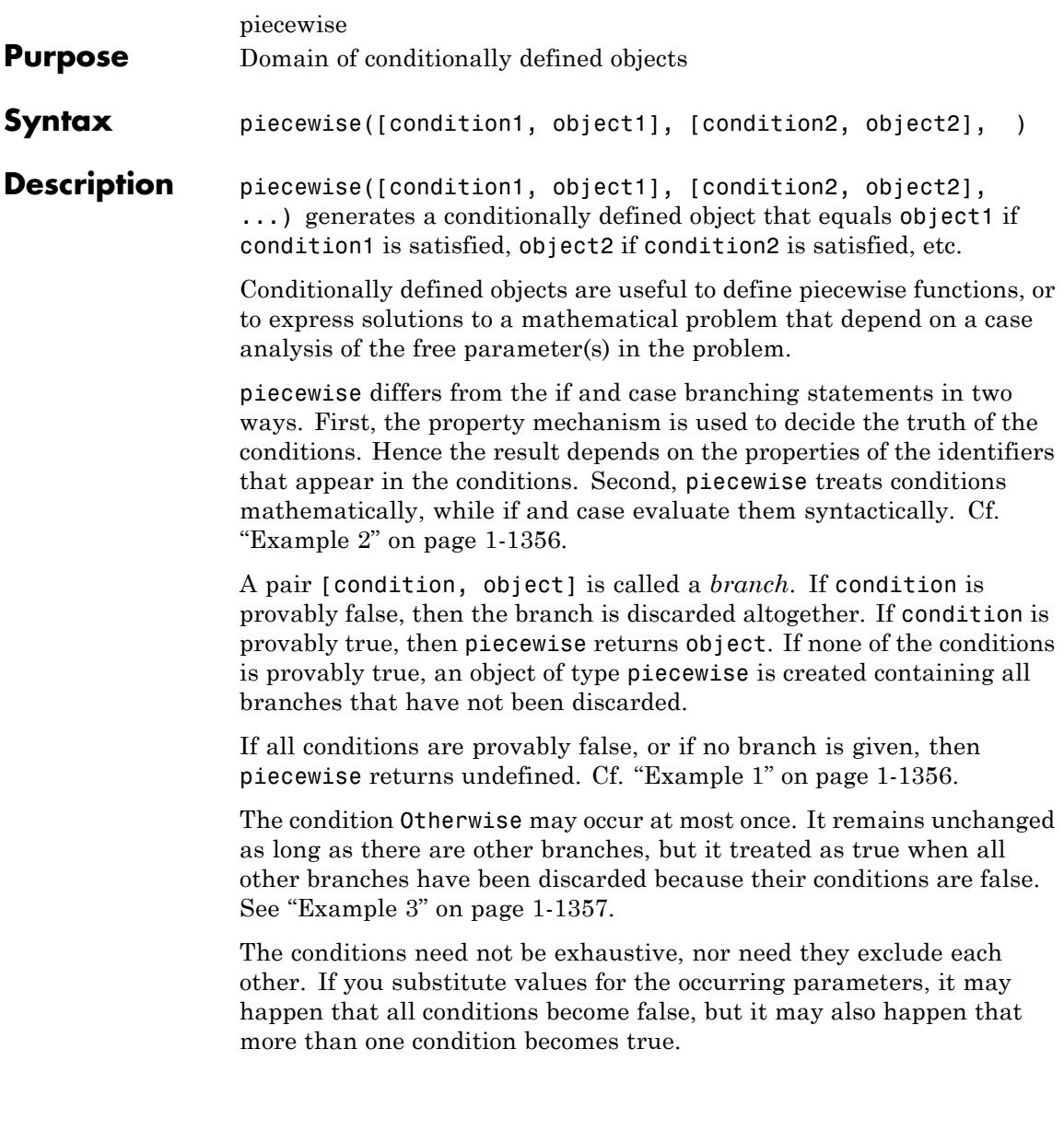

If several conditions are simultaneously true, piecewise returns the first object defined under a condition that is *recognized* to be true. The user has to ensure that the objects corresponding to the true conditions all have the same mathematical meaning. You cannot rely on the system to recognize the first mathematically true condition as true.

Whenever an object of type piecewise is evaluated, the truth of the conditions is checked again for the current values and the current properties of the identifiers involved. This may be used to simplify the result of a computation under various different assumptions.

Conditionally defined objects may be nested: both conditions and objects may be conditionally defined themselves. piecewise automatically de-nests ("flattens") such objects. For example, "if A then (if B then C)" becomes "if A and B then C". Cf. ["Example 8" on page 1-1361.](#page-1362-0)

Arithmetical and set-theoretic operations work for conditionally defined objects, provided these operations are defined for all objects contained in the branches. If f is such an operation and p1, p2,  $\ldots$  are conditionally defined objects, then  $f(p1, p2, \ldots)$  is the conditionally defined object consisting of all branches of the form [condition1 and condition2 and ..., f(object1, object2, ...)], where[condition1, object1] is a branch of p1, [condition2, object2] is a branch of p2, etc. This can also be understood as follows: applying f commutes with any assignment to free parameters in the conditions.

Conditionally defined objects can also be mixed with other objects in such operations: If, e.g., p1 is not a conditionally defined object, it is handled like a conditionally defined object with the only branch [TRUE, p1].

See ["Example 4" on page 1-1357](#page-1358-0) and ["Example 7" on page 1-1360.](#page-1361-0)

In particular, the previous remark holds for unary operators and functions with one argument: if called with a conditionally defined object as argument, they are mapped to the objects in each branch. Cf. ["Example 6" on page 1-1360](#page-1361-0).

## <span id="page-1357-0"></span>**Environment Interactions**

Properties of identifiers set byassume are taken into account.

## **Examples Example 1**

We define f as the characteristic function of the interval  $[0, 1]$ : f := x -> piecewise( $[x < 0 \text{ or } x > 1, 0]$ ,  $[x \ge 0 \text{ and } x \le 1, 1]$ )x -> piecewise( $[x < 0 \text{ or } 1 < x, 0]$ ,  $[0 < x \text{ and } x < 1, 1]$ )

 $x \rightarrow \begin{cases} 0 & \text{if} \;\; x < 0 \vee 1 < x \\ 1 & \text{if} \;\; 0 \le x \wedge x \le 1 \\ \text{None of the conditions can be evaluated to TRUE or FALSE, unless} \end{cases}$ more is known about the variable x. When we evaluate f at some point, the conditions are checked again:  $f(0)$ ,  $f(2)$ ,  $f(1)1$ , 0, undefined

## 1, 0, undefined

## **Example 2**

piecewise performs a case analysis using the property mechanism. It checks whether the given conditions are *mathematically* true or false; it may also decide that not enough information is available. In the following example, it cannot be decided whether a is zero as long as no assumptions on a have been made:

delete a: p := piecewise([a = 0, 0], [a  $\leq$  0, 1/a])piecewise([a = 0, 0], [a  $\leq$ 0, 1/a])

## 0 if  $a=0$

 $\ln^6$  contrast, if-statements evaluate the conditions syntactically: a=0 is *technically* false since the identifier a and the integer 0 are different objects:

if  $a = 0$  then 0 else  $1/a$  end $1/a$ 

<span id="page-1358-0"></span> $\frac{1}{a}$ 

Moreover, piecewise takes properties of identifiers into account: assume $(a = 0)$ : p; delete a, p:0

## $\mathbf 0$

## **Example 3**

The identifier Otherwise is a condition meaning that the conditions in all other branches are false:

pw:= piecewise( $[x > 0$  and  $x < 1$ , 1], [Otherwise, 0])piecewise( $[x \text{ in}$ ) Dom::Interval(0, 1), 1], [Otherwise, 0])

1 if  $x \in (0, 1)$ <br> $Qx$ : otherwisedelete x, pw:0

## 0

## **Example 4**

Conditionally defined objects can be created by rewriting special functions:

f := rewrite(sign(x), piecewise)piecewise([x = 0, 0], [0 < x, 1], [x < 0, -1], [not x in R<sub>\_</sub>, x/sqrt(Im(x)^2 + Re(x)^2)])

$$
\begin{cases}\n0 & \text{if } x = 0 \\
1 & \text{if } 0 < x \\
-\frac{x}{\sqrt{3(x)^2} + 9(x)^2} & \text{if } x \notin \mathbb{R}\n\end{cases}
$$

<span id="page-1359-0"></span>In contrast to MuPAD, most people like to regard sign as a function defined for real numbers only. You might therefore want to restrict the domain of f:

f := piecewise::restrict(f, x in R\_)piecewise([x = 0, 0], [0 < x, 1], [x < 0, -1])

# 0 if  $x = 0$ <br>1 if  $0 < x$

Conditionally defined arithmetical expressions allow roughly the same operations as ordinary arithmetical expressions. The result of an arithmetical operation is only defined at those points where all of the arguments are defined:

f + piecewise([x < 2, 5]) piecewise([x = 0, 5], [x < 0, 4], [x in Dom::Interval $(0, 2), 6$ ])

# $rac{4}{5}$  if  $x < 0$ <br>**Example 5**

There are several methods for extracting branches, conditions, and objects. Consider the following conditionally defined object: f := piecewise( $[x > 0, 1]$ ,  $[x < -3, x^2]$ )piecewise( $[0 < x, 1]$ ,  $[x < -3, x^2]$ )

## $\begin{bmatrix} 1 & \text{if } 0 < x \end{bmatrix}$

 $\sqrt{\frac{2}{\text{Vol}}}$  can extract a specific condition or object: piecewise::condition(f, 1), piecewise::expression(f, 2) $0 \le x$ ,  $x^2$ 

## $0 < x, x^2$

The index operator has the same meaning as piecewise: : expression and can be typed faster:

 $f[2]x^2$ 

## $x^2$

The function piecewise::branch extracts whole branches: piecewise::branch $(f, 1)[0 \le x, 1]$ 

## $[0 < x, 1]$

You can form another piecewise defined object out of those branches for which the condition satisfies a given selection criterion, or split the input into two piecewise defined objects, as the system functions select and split do it for lists:

piecewise::selectConditions(f, has, 0)piecewise( $[0 < x, 1]$ )

## $\{1 \text{ if } 0 < x$

piecewise::splitConditions(f, has, 0)[piecewise( $[0 \le x, 1]$ ), piecewise( $[x \le$  $-3$ ,  $x^2$ ), undefined

## $[1 \text{ if } 0 < x, \{x^2 \text{ if } x < -3, \text{ undefined}\}]$

You can also create a copy of f with some branches added or removed: piecewise::remove(f, 1)piecewise([x < -3,  $x^2$ ])

## $\{x^2 \text{ if } x < -3 \}$

piecewise::insert(f, [x > -3 and x < 0, sin(x)])piecewise([0 < x, 1], [x < -3,  $x^2$ , [x in Dom::Interval(-3, 0),  $sin(x)$ ])

 $\begin{cases}\n1 & \text{if } 0 < x \\
x^2 & \text{if } x < -3 \\
\sin(x) & \text{if } x \in (-3, 0)\n\end{cases}$ 

## <span id="page-1361-0"></span>**Example 6**

Most unary functions are overloaded for piecewise by mapping them to the objects in all branches of the input. This can also be achieved using piecewise::extmap:

f := piecewise( $[x \ge 0, \arcsin(x)]$ ,  $[x \le 0, \arccos(x)]$ ):  $\sin(f)$  piecewise( $[x \le$ 0, sqrt $(1 - x^2)$ ],  $[0 \le x, x]$ 

 $\left\{\begin{array}{l}\sqrt{1-x^2} \text{ if } x<0\\ \text{piecewig:} \text{getmap}(f,\, \text{sin})\text{piecewise}([x<0,\, \text{sqrt}(1-x^2)],\, [0<=x,\, x])\end{array}\right.$ 

# $\begin{cases} \sqrt{1-x^2} & \text{if } x < 0 \\ x & \text{if } 0 \leq x \\ \text{Example 7} \end{cases}$

Sets may also be conditionally defined. Such sets are sometimes returned by solve:

 $S := solve(a*x = 0, x)$ piecewise([a = 0, C\_], [a <> 0, {0}])

## $C$  if  $a = 0$

 $\{\mathcal{P}_n\}_{n=1}^n$  of  $\mathcal{P}_n$  set-theoretic operations work for such sets: S intersect Dom::Interval $(3, 5)$ piecewise $([a = 0, Dom::Interval(3, 5)],$  $[a \leq 0, \{\}]$ 

## $(3, 5)$  if  $a = 0$

Sometimes it is interesting to exclude the "rare cases" which only cover a small set of parameter values: piecewise::disregardPoints(S){0}

## <span id="page-1362-0"></span> ${0}$

## **Example 8**

Consider the following case distinction:

 $p1 := piecewise([a > 0, a<sup>2</sup>], [a < 0, -a<sup>2</sup>])$ : piecewise([b > 0, a + b], [b = 0, p1 + b], [b < 0, a + b]) piecewise([0 < a and b = 0, a^2], [a <= 0 and b = 0,  $-a^2$ ], [b <> 0 and b in R<sub>\_</sub>, a + b])

Note that the system has moved the case analysis done in p1 to the top level automatically.

## **Example 9**

You can calculate the limit of a piecewise function: limit(piecewise([a > 0, x], [a < 0 and x > 1, 1/x], [a < 0 and x <= 1, -x]), x = infinity)piecewise( $[0 \le a$ , infinity],  $[a \le 0, 0]$ )

# $\left\{ \begin{matrix} \infty & \text{if } 0 < a \\ 0 & \text{if } a < 0 \end{matrix} \right.$

## **Example 10**

If MuPAD cannot find the limit of a function and cannot prove the limit does not exist, piecewise::limit returns an unevaluated limit function:

limit(piecewise([a < 0, 1/a], [a > 0, a]), a = 0)limit(piecewise([0 < a, a],  $[a < 0, 1/a]$ ,  $a = 0$ )

 $\lim_{a\to 0} \begin{cases} a & \text{if } 0 < a \\ \frac{1}{2} & \text{if } a < 0 \end{cases}$ 

## <span id="page-1363-0"></span>**Example 11**

If the limit of a function does not exist, piecewise::limit returns the special value undefined: limit(piecewise( $[x < 0, x^2]$ ),  $x = 1$ )undefined

## undefined

## **Example 12**

To find a set of accumulation points of a function, call the limit command with the option Intervals:

limit(piecewise([a > 0, sin(x)], [a < 0 and x > 1, 1/x], [a < 0 and x <= 1,  $-x$ ),  $x =$  infinity, Intervals)piecewise( $[0 < a,$  Dom::Interval([-1], [1])],  $[a < 0, \{0\}]$ 

# $\begin{cases} [-1, 1] & \text{if } 0 < a \\ (0) & \text{if } a < 0 \end{cases}$

**Parameters condition1, condition2, …**

Boolean [constants,](#page-1936-0) or [expressions](#page-2128-0) representing logical formulas, or the identifier Otherwise

## **object1, object2, …**

Arbitrary objects

## **Methods Mathematical Methods**

\_inMembership with piecewise on the left hand side

\_in(p, S) containsApply the function contains to the objects in all branches

contains(p, a)

This method overloads the function contains. The objects in all branches must be valid first arguments for contains. diff(partial) differentiation

diff $(p, \leq x, >)$ 

If no variables are given, p is returned. discontDetermine the discontinuities of a piecewise defined function

discont(p,  $x,$  <F>)

discont(p,  $x = a$ .. b,  $\langle F \rangle$ )

The objects in all branches of p must be arithmetical expressions.

The optional third parameter has the same meaning as for the function discont.

As for the function discont, only discontinuities in the given interval [a,b] are returned when calling piecewise( $p, x = a..b$ ). disregardPointsHeuristic for simplifying conditions

disregardPoints(p) expandApply the function expand to the objects in all branches

```
expand(p)
factorApply the function factor to the objects in all branches
```

```
factor(p)
getElementGet any element of a conditionally defined set
```

```
getElement(p)
```
The result is FAIL if no such common element can be found.

This method overloads the function solvelib::getElement. hasTest for the existence of a subobject

 $has(p, a)$ intDefinite and indefinite integration of a piecewise defined function

```
int(p, x, \langle r \rangle)
```
If a range a..b is given, this method computes the definite integral of p when x runs through that range.

invlaplaceApply the function transform::invlaplace to the objects in all branches

invlaplace(p, x, t)

isFiniteTest whether a piecewise defined set is finite

isFinite(p)

This method overloads solvelib::isFinite. laplaceApply the function transform::laplace to the objects in all branches

laplace(p, x, t) limitCompute the limit of a piecewise function

limit(p, x, <Left | Right | Real>, <Intervals>, <NoWarning>)

```
limit(p, x = x_0, <Left | Right | Real>, <Intervals>, <NoWarning>)
```
When called with the Intervals option, the method returns the set of accumulation points of a function.

If the method cannot find the function limit and cannot prove the limit does not exist, the function call returns an unevaluated limit function. See ["Example 10" on page 1-1361](#page-1362-0).

If the limit of a function does not exist, the method returns the special value undefined. See ["Example 11" on page 1-1362](#page-1363-0).

This method overloads the function limit. normalApply the function normal to the objects in all branches

```
normal(p)
partfracApply the function partfrac to the objects in all branches
```
partfrac(p) restrictImpose an additional condition

restrict(p, C) set2exprMembership with piecewise on the right hand side

```
set2expr(p, x)
```
The objects in all branches of p must represent sets.

This method overloads the system function \_in. simplifySimplify a conditionally defined object

simplify(p) solveSolve a conditionally defined equation or inequality

```
solve(p, x, \leqoption1, option2, , >)
```
For each branch [condition, object] of p, with object being an equation or inequality, the method determines the set of all values x such that both condition and object become true mathematically, and returns the union of all obtained sets. The return value may be a conditionally defined set.

This method overloads the function solve. See the corresponding help page for a description of the available options and an overview of the types of sets that may be returned.

solveConditionsIsolate a given identifier in all conditions

solveConditions(p, x) UnionUnion of a system of sets

```
Union(p, x, indexset)
```
The objects in all branches of p must represent sets.

For each branch [condition, object] of p, this method does the following. It substitutes for x inobject all those values from indexset satisfying condition and takes the union over all obtained sets. Then it returns the union over the resulting sets for all branches.

This method overloads the function solvelib::Union. **Access Methods** \_concatMerge piecewise objects

```
_concat(p, )
     branchNth branch
branch(p, n)
     opBranches
```
op(p)

op(p, n)

 $op(p,n)$  returns the nth branch of p as a list. If  $n = 0$ , then piecewise is returned.

setBranchReplace the i-th branch

```
setBranch(p, i, b)
```

```
numberOfBranchesNumber of branches
numberOfBranches(p)
      conditionCondition in a specific branch
condition(p, i)
      setConditionReplace the condition in a specific branch by another
setCondition(p, i, cond)
      expressionObject in a specific branch
expression(p, i)
Instead of piecewise::expression(p, i), the index operator p[i] may be
used synonymously.
      _indexObject in a specific branch
_index(p, i)
piecewise::expression may be used synonymously.
      setExpressionReplace the object in a specific branch by another
setExpression(p, i, a)
      insertInsert a branch
insert(p, b)
b can either be a branch extracted from another conditionally defined object
using extop, or a list [condition, object].
Cf. "Example 5" on page 1-1358.
      extmapApply a function to the objects in all branches
extmap(p, f, \leq a, >)mapConditionsApply a function to the conditions in all branches
mapConditions(p, f, \langle a, \rangle)mapApply the function map to the objects in all branches
map(p, f, \leq a, >)
map(p, f) is equivalent to piecewise::extmap(p, map, f).
      removeRemove a branch
remove(p, i)
```
splitBranchSplit a branch into two branches

```
splitBranch(p, i, newcondition)
      selectConditionsSelect branches depending on their condition
```

```
selectConditions(p, f, <a, >)
```

```
For every condition in p, f(condition a , ) must return a Boolean
constant.
```
If none of the conditions satisfies the selection criterion, undefined is returned. selectExpressionsSelect branches depending on their object

selectExpressions(p, f, <a, >)

For every object in p,  $f(\text{object a }, )$  must return a [Boolean constant](#page-1936-0).

If none of the objects satisfies the selection criterion, undefined is returned. splitConditionsSplit branches depending on conditions

```
splitConditions(p, f, <a, >)
```
For every condition in  $p$ ,  $f$ (condition  $a$ , ) must return a [Boolean](#page-1936-0) [constant](#page-1936-0).

```
Cf. "Example 5" on page 1-1358.
      subsSubstitution
```
 $subs(p, s, )$ 

This method overloads the function subs. The calling syntax is identical to that function; cf. the corresponding help page for a description of the various types that are allowed for s.

zipApply a binary operation pointwise

```
zip(p1, p2, f)
```
If we regard conditionally defined objects as functions from the set *A* of parameter values to a set *B* of objects, this method implements the canonical extension of the binary operation f on B to the binary operation g on the set  $B^A$ of all functions from A to B via  $g(p1, p2)(a) = f(p1(a), p2(a))$  for all a in A.

If only one of the first two arguments—p1, say—is of type piecewise, then each branch [condition, object] of p1 is replaced by [condition, f(object, p2)].

If neither p1 nor p2 are of type piecewise, then piecewise::zip(p1, p2, f) returns  $f(p1, p2)$ .

**Algorithms** The operands of a conditionally defined object, i.e., the branches, are pairs consisting of a condition and the object valid under that condition. They are of a special data type stdlib::branch.

> Methods overloading system functions always assume that they have been called via overloading, and that there is some conditionally defined object among their arguments. All other methods do not assume that one of their arguments is of type piecewise. This simplifies the use of piecewise: it is always allowed to enter p:=piecewise(...) and to call some method of piecewise with p as argument. You need not care about the special case where p is not of type piecewise because some condition in its definition is true or all conditions are false.

**See Also** case ifassumeboolis

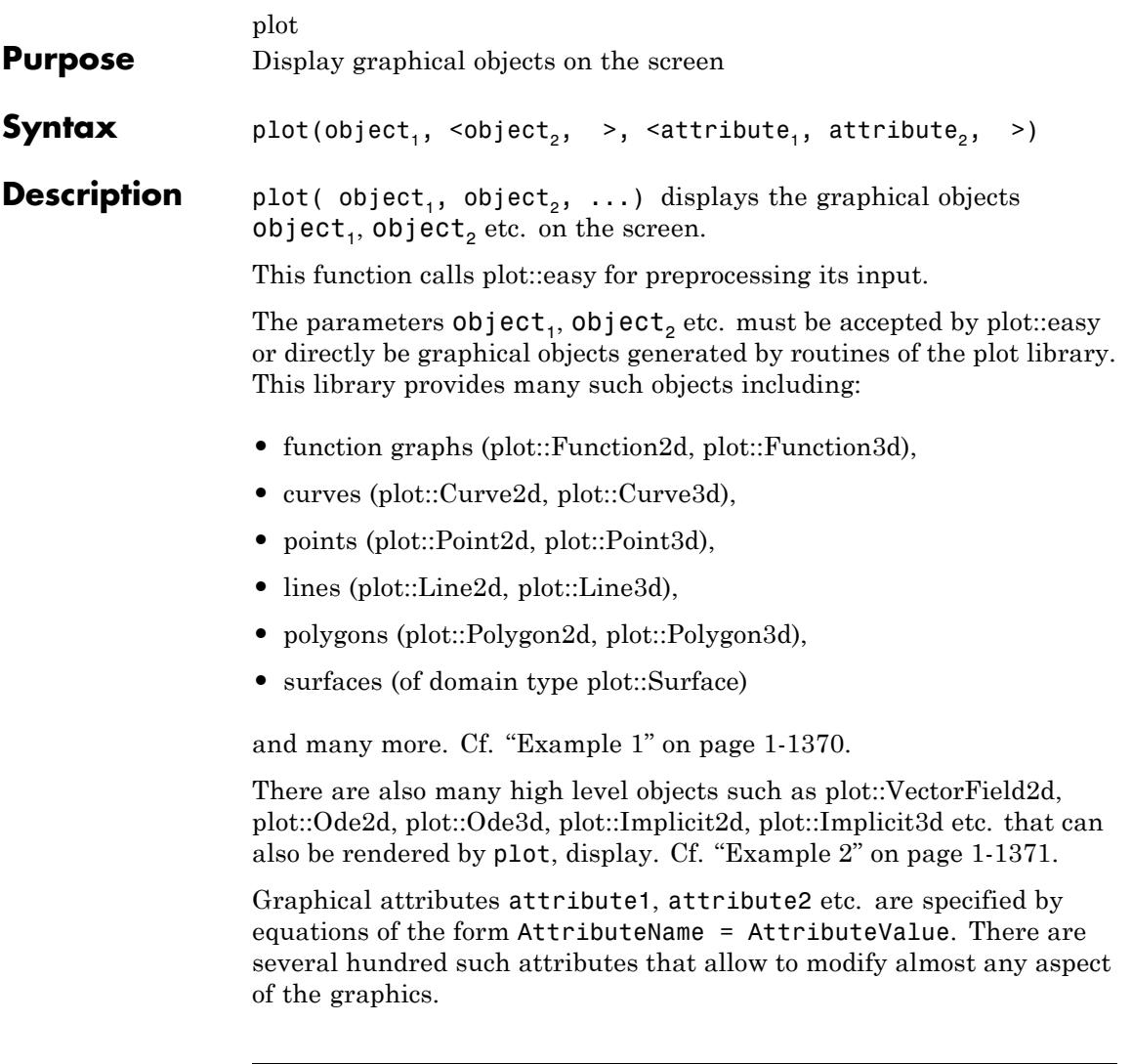

Note The graphical objects object1, object2 etc. must have the same dimension. A mix of 2D and 3D objects in one plot is not supported!

The command plot() creates an empty graphical 2D scene.

## <span id="page-1371-0"></span>**Examples Example 1**

The following calls return objects representing the graphs of the sine and the cosine function on the interval  $[0, 2\pi]$ : f1 := plot::Function2d( $sin(x)$ ,  $x = 0.2*PI$ , Color = RGB::Red); f2 := plot::Function2d(cos(x),  $x = 0.2*PI$ , Color =  $RGB::Blue)plot::Function2d(sin(x), x = 0..2*PI)$ 

plot::Function2d(sin(x),  $x = 0..2 \pi$ ) plot::Function2d(cos(x),  $x = 0.2*PI$ )

#### plot::Function2d(cos(x),  $x = 0..2 \pi$ )

The following call renders these graphs:  $plot(f1, f2)$ 

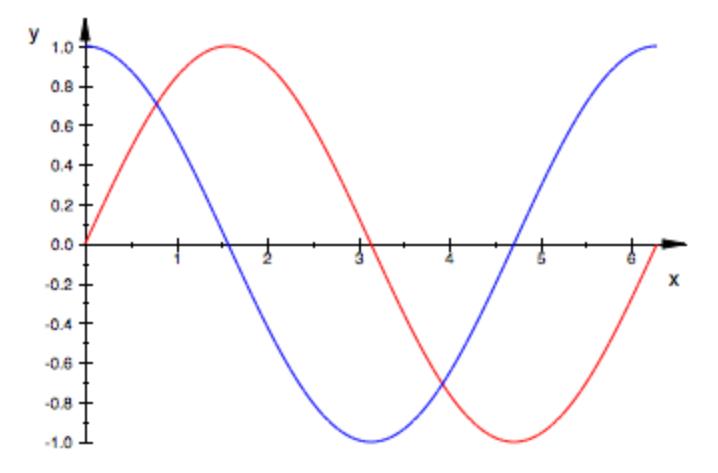

Apart from the explicitly requested colors, this call uses the default values of all graphical attributes. If different values are desired, an arbitrary number of attributes may be passed as additional parameters

<span id="page-1372-0"></span>to plot, display. For example, to draw grid lines in the background of the previous plot, we enter:  $plot(f1, f2, GridVisible = TRUE)$ 

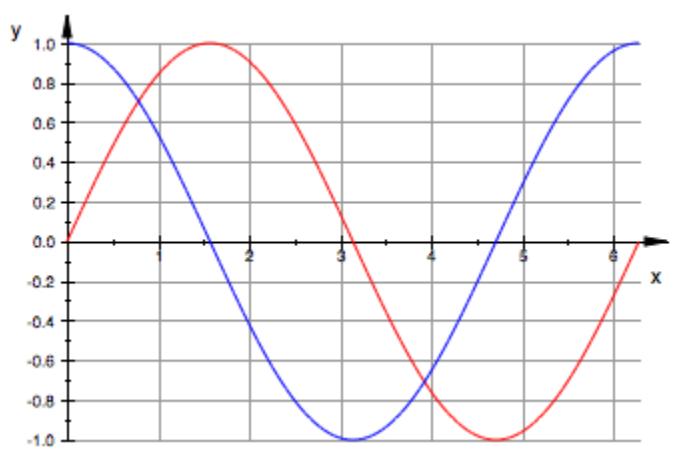

delete f1, f2:

#### **Example 2**

The plot library contains various routines for creating more complex graphical objects such as [vectorfields](#page-4707-0), [solution curves of ordinary](#page-4241-0) [differential equations,](#page-4241-0) and [implicitly defined curves.](#page-4121-0)

For example, to plot the implicitly defined curve  $x^2 + x + 2 = y^2$  with *x*, *y* from the interval  $[-5, 5]$ , we use the function plot::Implicit2d: plot(plot::Implicit2d(x^3 + x + 2 = y^2, x = -5..5, y = -5..5), Scaling = Constrained)

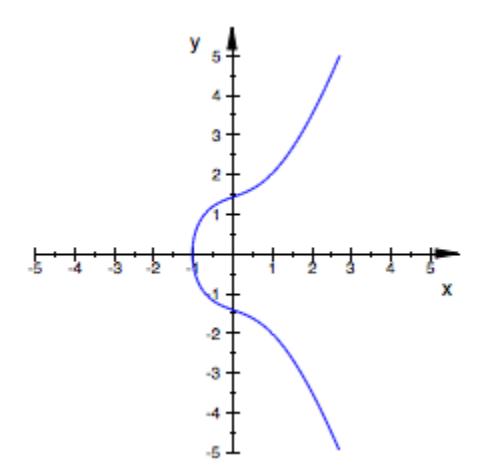

Here we used the Scaling attribute to guarantee an aspect ratio 1:1 between the *x* and *y* coordinates independent of the window size.

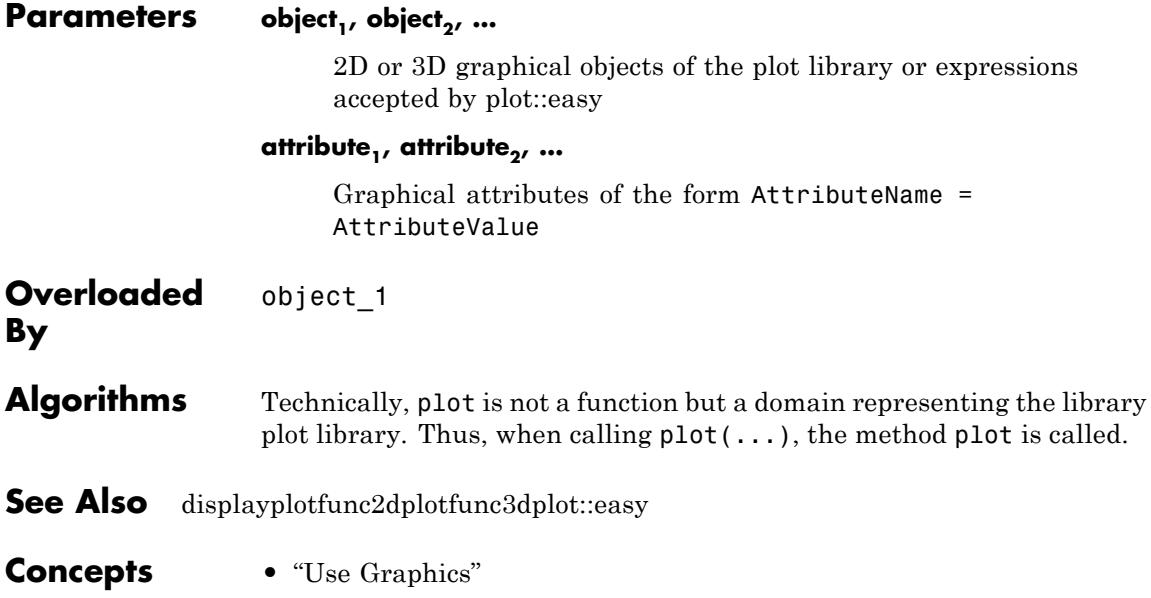

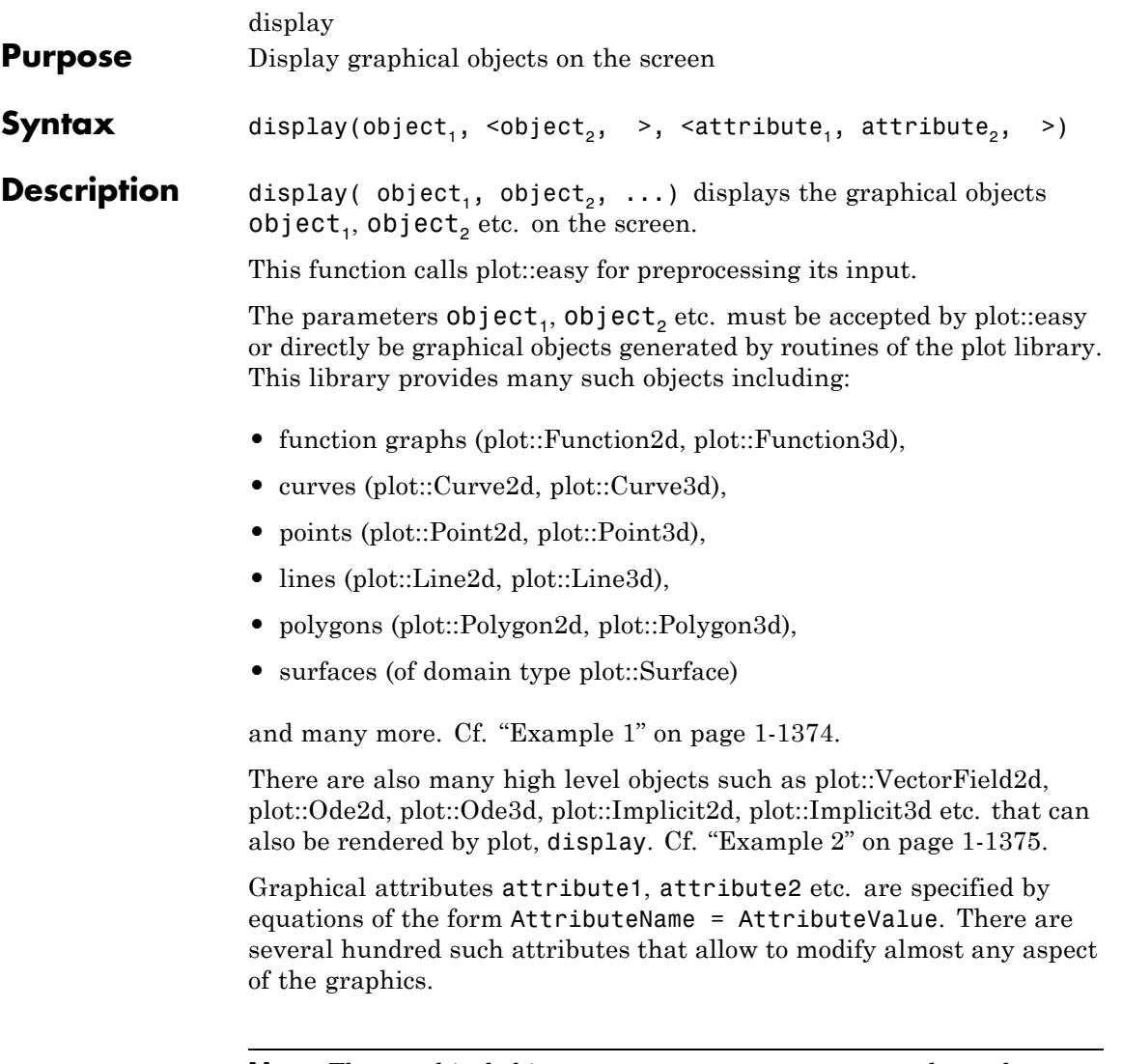

Note The graphical objects object1, object2 etc. must have the same dimension. A mix of 2D and 3D objects in one plot is not supported!

The command display() creates an empty graphical 2D scene.

## <span id="page-1375-0"></span>**Examples Example 1**

The following calls return objects representing the graphs of the sine and the cosine function on the interval  $[0, 2\pi]$ : f1 := plot::Function2d( $sin(x)$ ,  $x = 0.2*PI$ , Color = RGB::Red); f2 := plot::Function2d(cos(x),  $x = 0.2*PI$ , Color =  $RGB::Blue)plot::Function2d(sin(x), x = 0..2*PI)$ 

plot::Function2d(sin(x),  $x = 0..2 \pi$ ) plot::Function2d(cos(x),  $x = 0.2*PI$ )

#### plot::Function2d(cos(x),  $x = 0..2 \pi$ )

The following call renders these graphs:  $plot(f1, f2)$ 

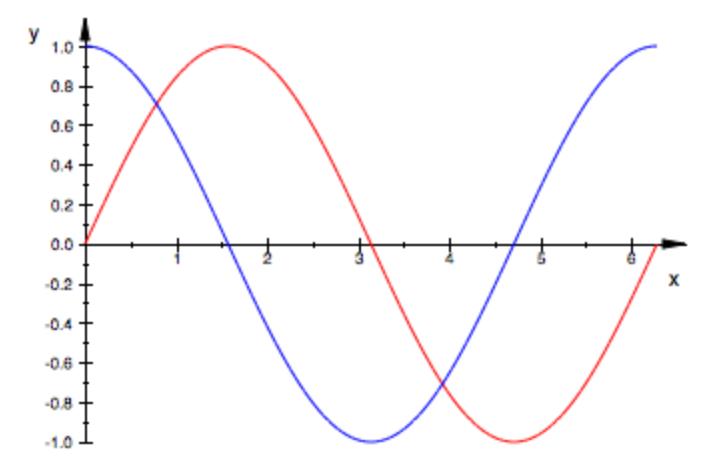

Apart from the explicitly requested colors, this call uses the default values of all graphical attributes. If different values are desired, an arbitrary number of attributes may be passed as additional parameters

<span id="page-1376-0"></span>to plot, display. For example, to draw grid lines in the background of the previous plot, we enter:  $plot(f1, f2, GridVisible = TRUE)$ 

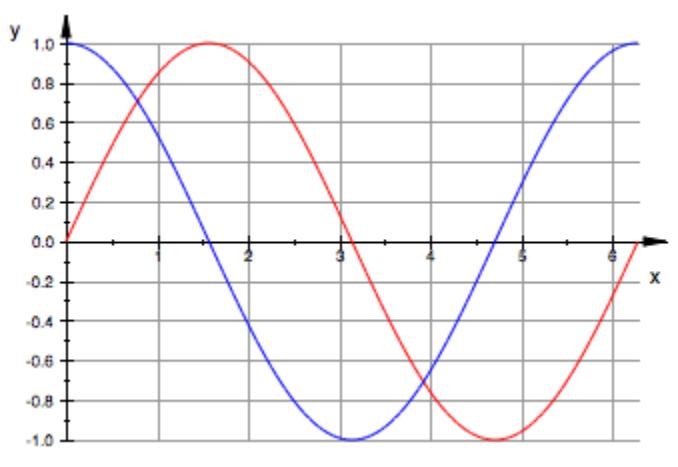

delete f1, f2:

#### **Example 2**

The plot library contains various routines for creating more complex graphical objects such as [vectorfields](#page-4707-0), [solution curves of ordinary](#page-4241-0) [differential equations,](#page-4241-0) and [implicitly defined curves.](#page-4121-0)

For example, to plot the implicitly defined curve  $x^2 + x + 2 = y^2$  with *x*, *y* from the interval  $[-5, 5]$ , we use the function plot::Implicit2d: plot(plot::Implicit2d(x^3 + x + 2 = y^2, x = -5..5, y = -5..5), Scaling = Constrained)

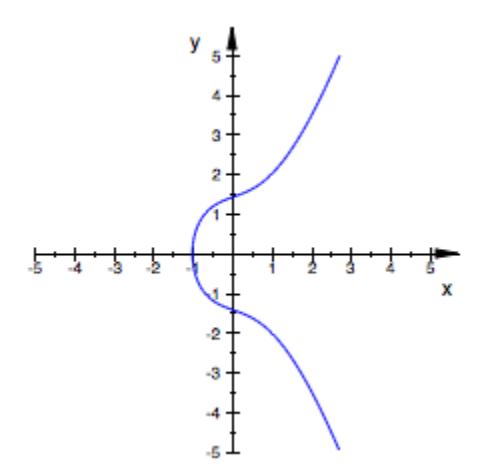

Here we used the Scaling attribute to guarantee an aspect ratio 1:1 between the *x* and *y* coordinates independent of the window size.

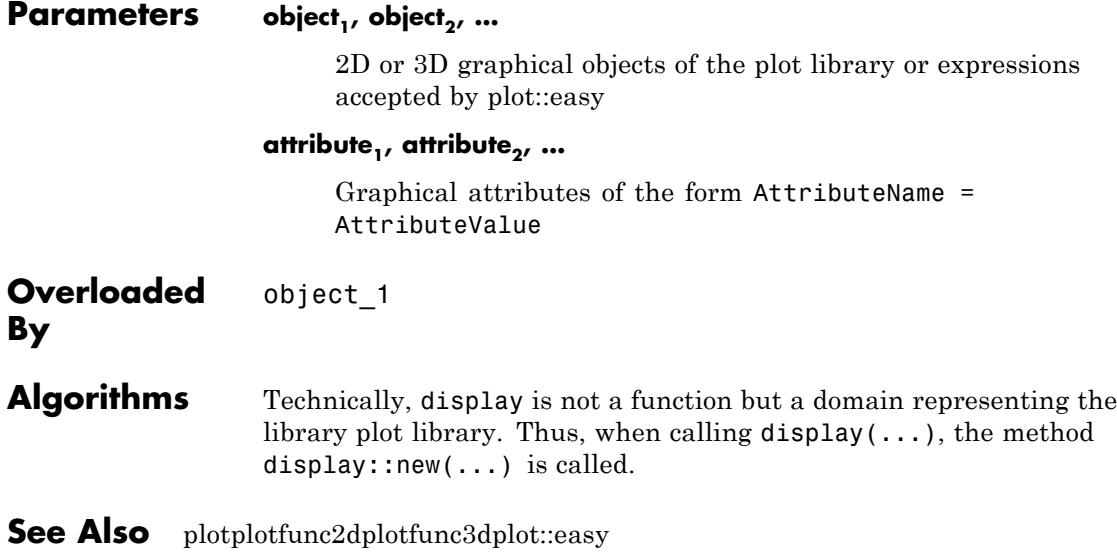

**Concepts •** "Use Graphics"

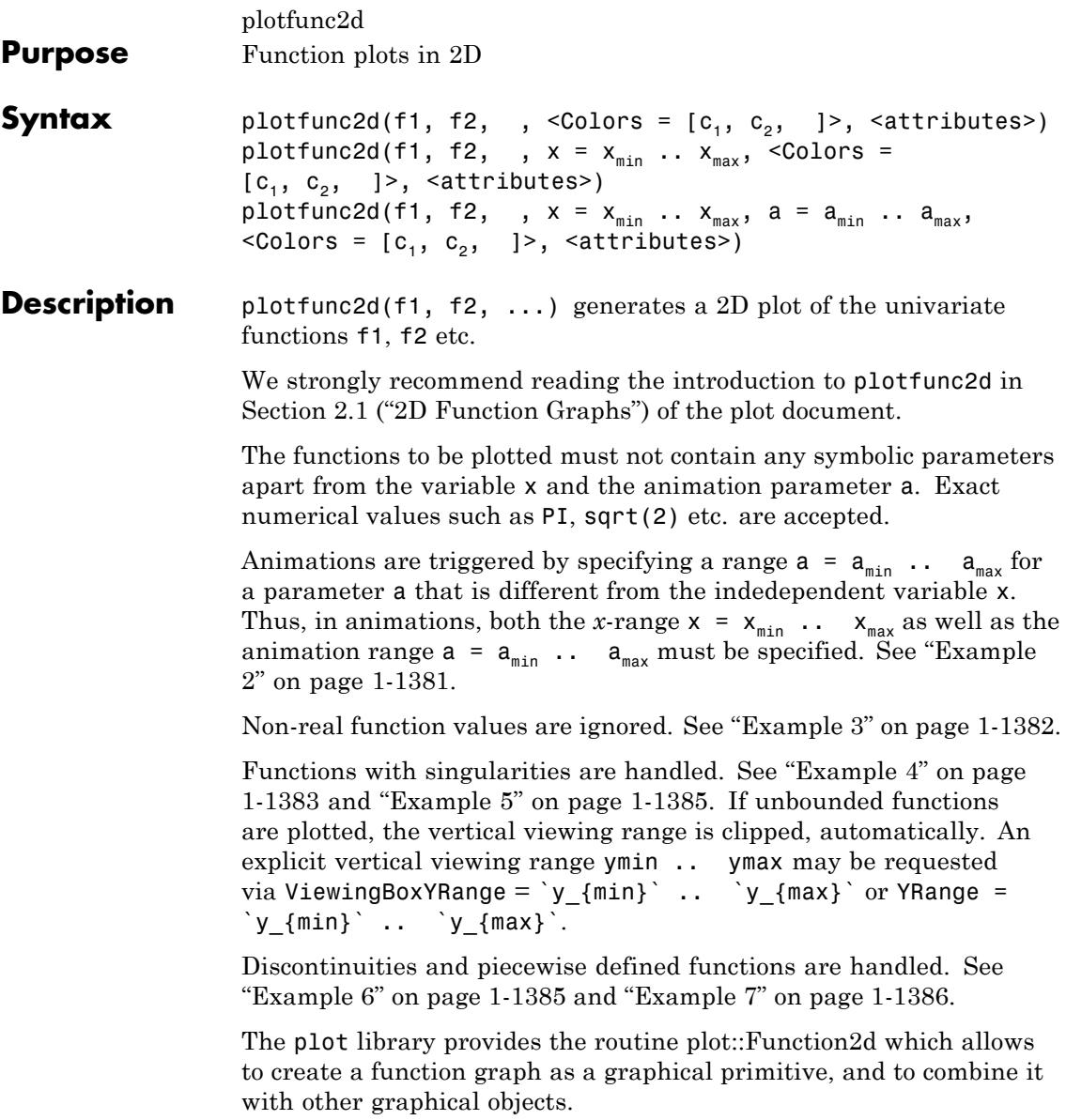

A variety of graphical attributes can be specified for fine tuning the graphical output. Such attributes are passed as equations AttributeName = AttributeValue to the plotfunc2d command.

Section 2.3 ("Attributes for plotfunc2d and plotfunc3d") provides an overview of the available attributes.

In particular, all attributes accepted by the graphical primitive plot::Function2d for function graphs are accepted by plotfunc2d. These attributes allow to specify the mesh for the numerical evaluation, the line width etc. The [help page of plot::Function2d](#page-4061-0) provides a concise list.

Further, all attributes accepted by plot::CoordinateSystem2d are accepted by plotfunc2d. These attributes include the specification of a viewing box, of the axes, their tick marks and tick labels, the coordinate type (such as linear versus logarithmic plots), grid lines etc. The [help](#page-4762-0) [page of plot::CoordinateSystem2d](#page-4762-0) provides a concise list.

Further, all attributes accepted by plot::Scene2d are accepted by plotfunc2d. These attributes include the specification of the layout of the graphical scene, the background color etc. The [help page of](#page-4791-0) [plot::Scene2d](#page-4791-0) provides a concise list.

Further, all attributes accepted by plot::Canvas are accepted by plotfunc2d. These attributes include the specification of the size of the graphics, of further layout parameters etc. The [help page of](#page-4757-0) [plot::Canvas](#page-4757-0) provides a concise list.

A graphical attribute such as Mesh = 500 (setting the number of mesh points for the numerical evaluation to 500) is applied to *all* functions in the call plotfunc2d( $f_1$ ,  $f_2$ , ). If separate attributes are appropriate, use the equivalent call

plot(plot::Function2d( $f_1$ , attr<sub>1</sub>), plot::Function2d( $f_2$ ,  $attr<sub>2</sub>),$  ),

in which the attributes  $\text{attr}_1$ ,  $\text{attr}_2$  etc. can be set separately for each function.

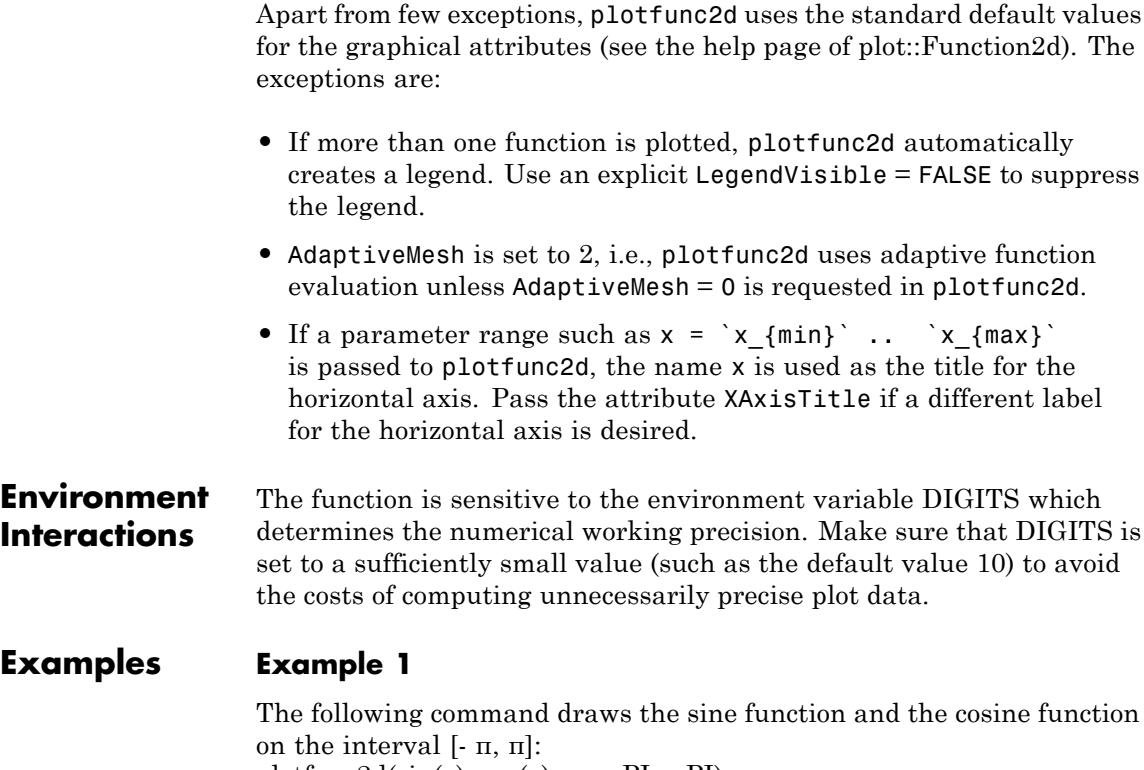

plotfunc2d( $sin(x)$ ,  $cos(x)$ ,  $x = -PI$ .. PI):

<span id="page-1382-0"></span>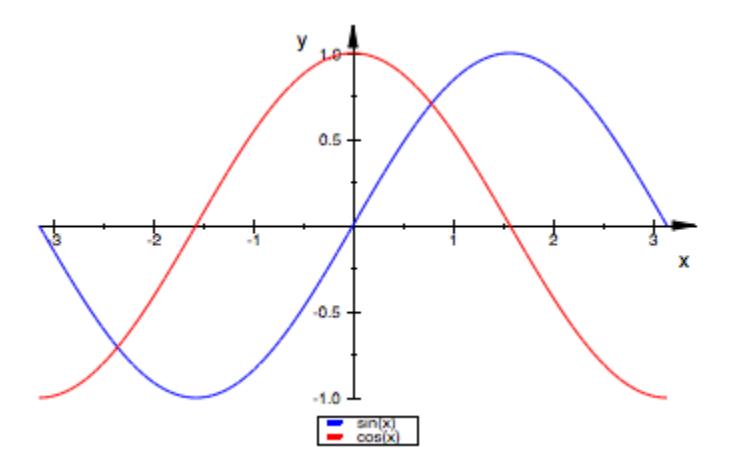

With the attribute Scaling = Constrained, the *y*-axis has the same scale as the *x*-axis:

plotfunc2d( $sin(x)$ ,  $cos(x)$ ,  $x = -PI$ .. PI, Scaling = Constrained):

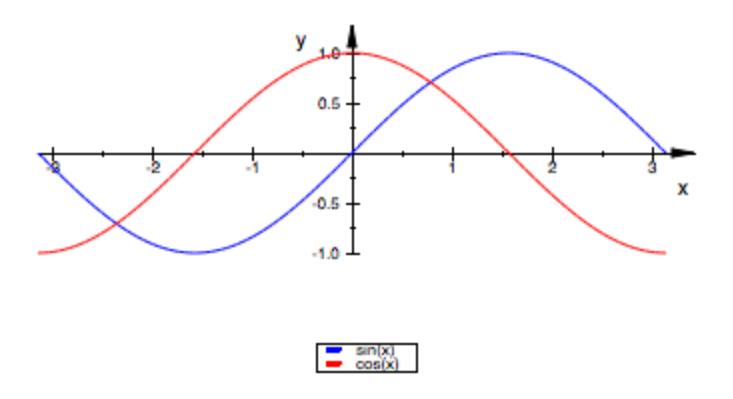

## **Example 2**

When creating an animation, a range for the independent variable *x* must be specified. An additional second range triggers the animation: <span id="page-1383-0"></span><code>plotfunc2d(sin(x - a), cos(x + 2\*a), x = -PI</code> .. PI, a = -PI .. PI)

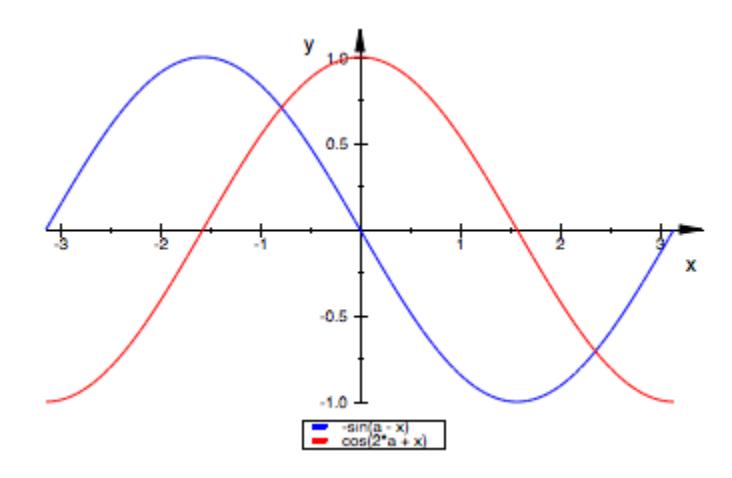

# **Example 3**

Only real function values are plotted: plotfunc2d(sqrt(1 - x), sqrt(x),  $x = -2$ .. 2):

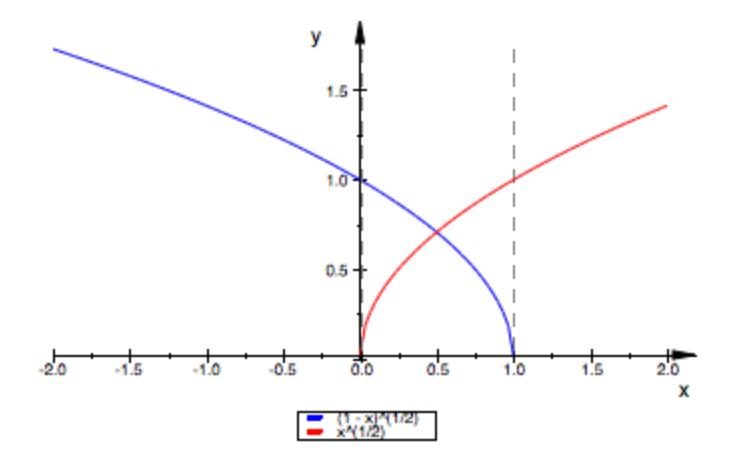

# <span id="page-1384-0"></span>**Example 4**

 $\mathbf{A}$ 

 $\cdot$ 2

-3

 $-4$ 

 $-5$   $+$ 

 $\mathbf{I}$  $\mathbf{I}$ 

The following functions have singularities in the specified interval: plotfunc2d(x/(x^3 - 4\*x), x = -5 .. 5):

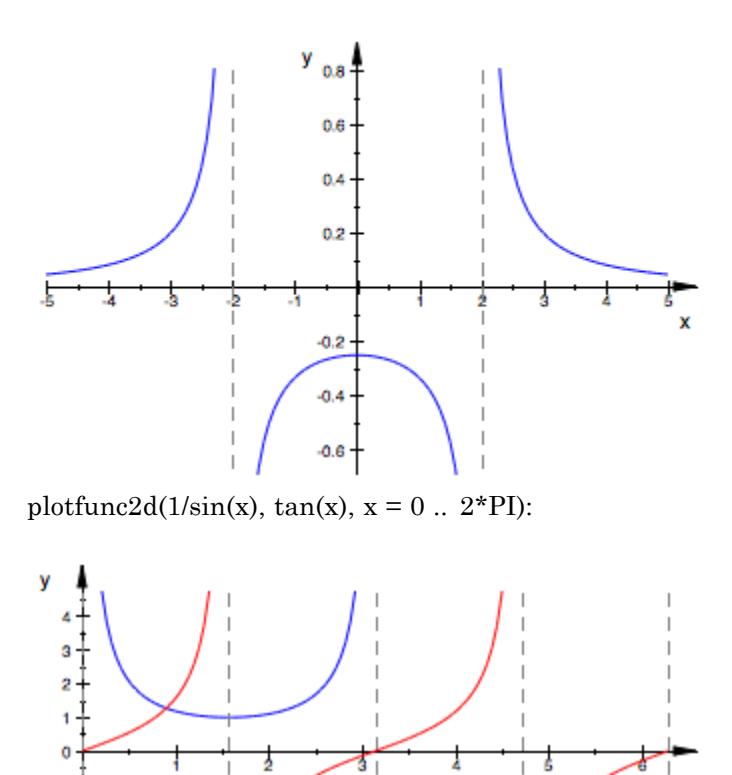

 $\equiv \frac{1}{\tan(x)}$ 

¦ x

 $\overline{\phantom{a}}$ 

 $\overline{1}$ 

 $\overline{\phantom{a}}$ 

 $\overline{\phantom{a}}$  $\overline{\phantom{a}}$ 

 $\overline{\phantom{a}}$ 

Note that the automatic clipping may in some cases lead to an incorrect impression, such as the following image where the function appears to converge to about - 4.6 (but actually goes to -  $\infty$  for small absolute values of *x*:

plotfunc2d(ln(abs(x)))

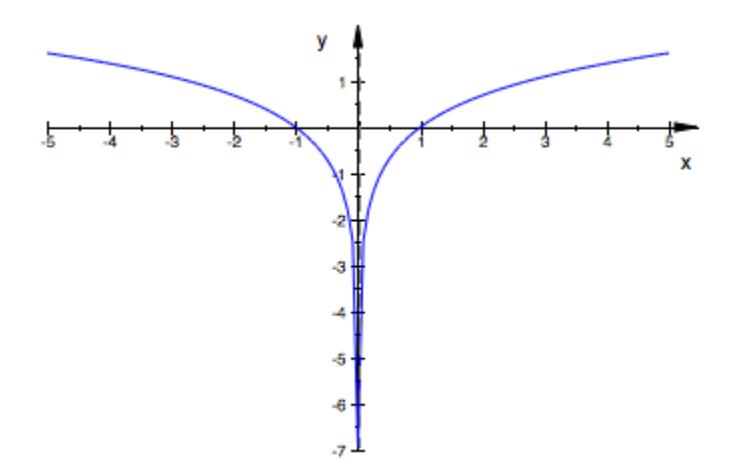

In this case, the asymptote which points to the pole is not seen because of the axis:

plotfunc2d(ln(abs(x)), Axes=Boxed)

<span id="page-1386-0"></span>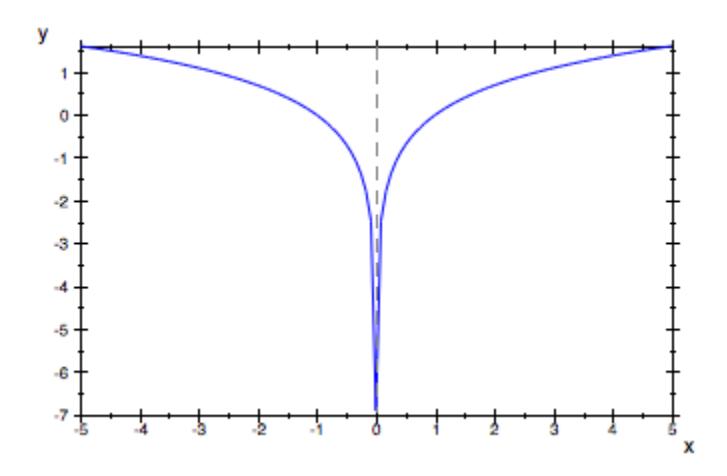

# **Example 5**

We specify a vertical range to which the function graph is restricted: plotfunc2d(tan(x), x = -3 .. 3, YRange = -10 .. 10):

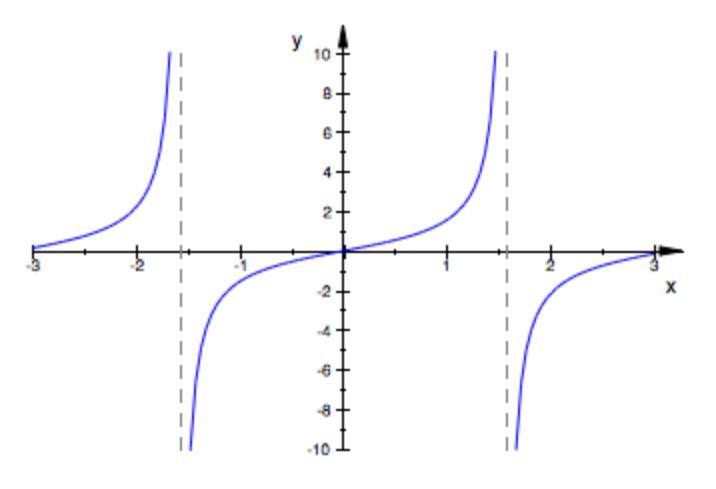

#### **Example 6**

The following function has a jump discontinuity:

<span id="page-1387-0"></span>plotfunc2d((x^2 - x)/(2\*abs(x - 1)), x = -3 .. 3, YRange = -3 .. 3)

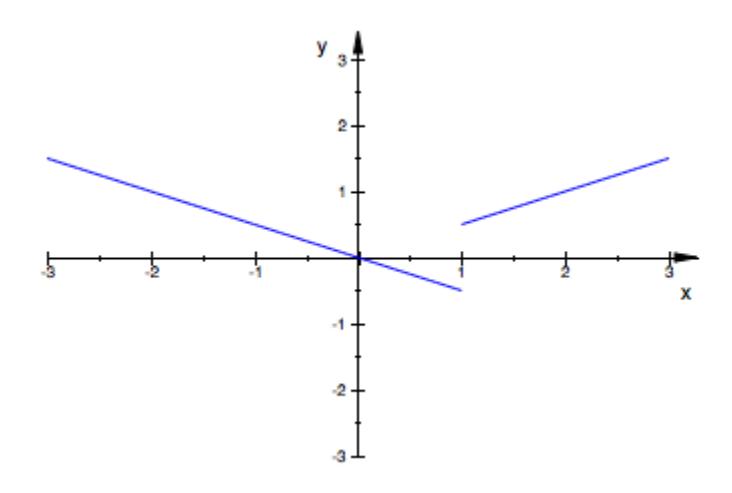

## **Example 7**

[Piecewise defined](#page-1111-0) functions are handled: f := piecewise([x < 1, -x^2 + 1], [x >= 1, x]): plotfunc2d(f(x), x = -3 .. 3,  $YRange = 3 \n\t\ldots\n\t\quad 3, GridVisible = TRUE, TicksDistance = 1)$ 

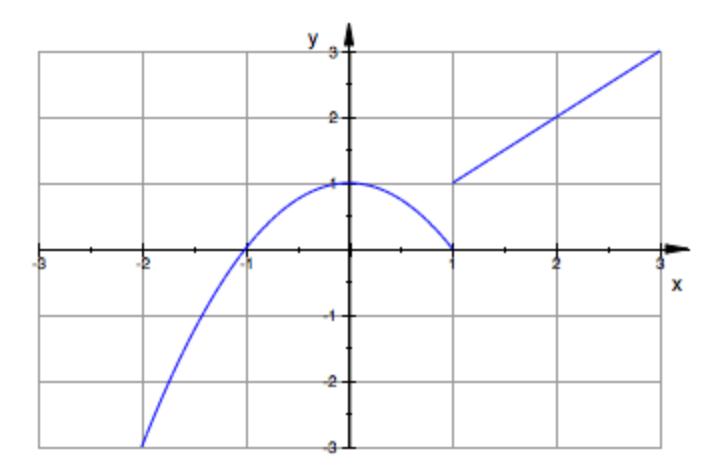

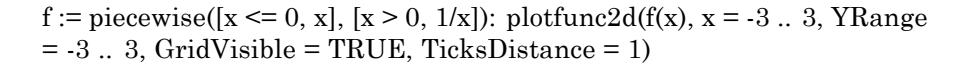

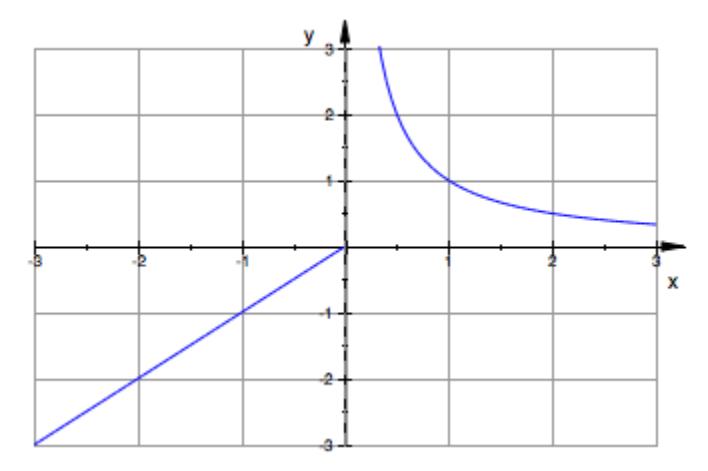

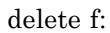

# **Example 8**

We use the attribute CoordinateType to create a logarithmic plot: plotfunc2d( $exp(x/10) + exp(-x)$ ,  $x = -1$ ... 10, CoordinateType = LinLog)

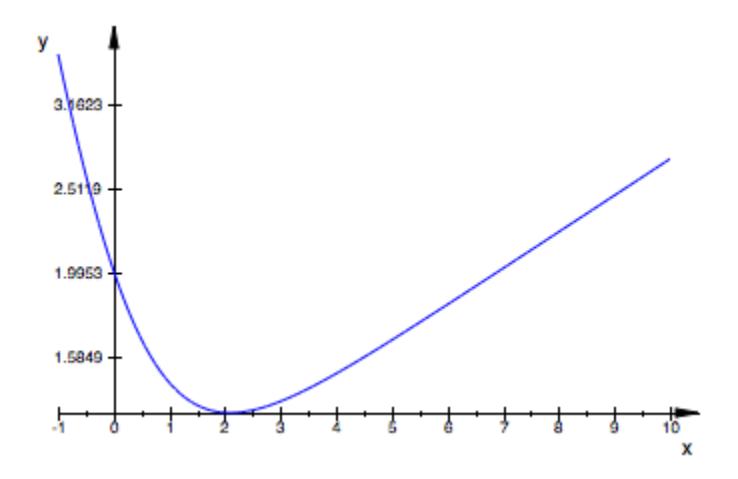

We demonstrate various further graphical attributes in a doubly logarithmic plot:

plotfunc2d( $x^2$ ,  $x^3/(1 + x^2)(1/2)$ ),  $x^3$ ,  $x = 1/10$  .. 10^3, CoordinateType  $=$  LogLog, Axes = Boxed, DiscontinuitySearch = FALSE, GridVisible = TRUE, TicksNumber = None, TicksAt =  $[[10^i \$  i = -1 .. 3],  $[10^i \$  i in {-3, 0, 3, 6, 9}] ]):

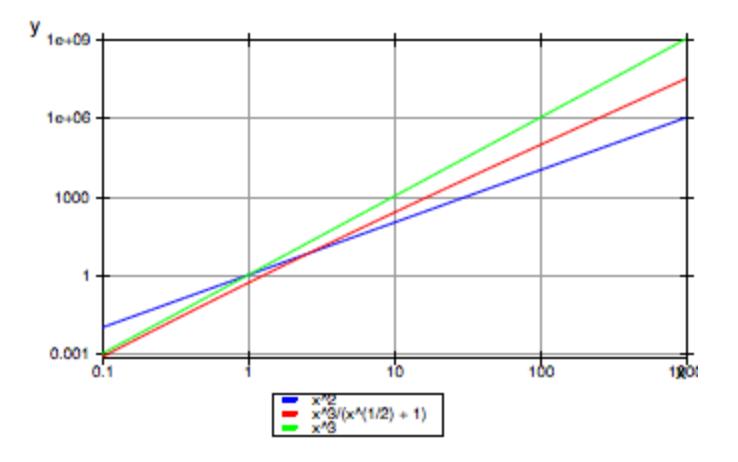

## **Parameters f**<sub>1</sub>, **f**<sub>2</sub>, ...

The functions: arithmetical expressions or piecewise objects in the indeterminate x and the animation parameter a. Alternatively, [procedures](#page-1457-0) that accept 1 input parameter *x* or 2 input parameters *x*, *a* and return a real numerical value when the input parameters are numerical.

**x**

The independent variable: an [identifier](#page-2135-0) or an [indexed identifier.](#page-899-0)

#### $\mathbf{x}_{\min}$  ..  $\mathbf{x}_{\max}$

The plot range:  $x_{min}$ ,  $x_{max}$  must be numerical real values or expressions of the animation parameter *a*. If not specified, the default range  $x = -5$ ... 5 is used.

**a**

The animation parameter: an [identifier](#page-2135-0) or an [indexed identifier](#page-899-0).

#### **amin .. amax**

The animation range:  $a_{min}$ ,  $a_{max}$  must be numerical real values.

#### **c**<sub>1</sub>, **c**<sub>2</sub>, ...

The colors for  $f_1$ ,  $f_2$  etc.: RGB or RGBa values. The length of the color list needs not coincide with the number of functions in the plot. The colors are used cyclically; surplus colors are ignored.

#### **attributes**

An arbitrary number of graphical attributes. Each attribute is given by an equation of the form  $AttributeName =$ AttributeValue.

**Return Values** MuPAD graphics tool is called to render the graphical scene. The null() object is returned to the MuPAD session.

### **See Also** displayplotplot::easyplotfunc3dplot::Function2dplot::Function3d

**Concepts •** "2D Function Graphs: plotfunc2d"

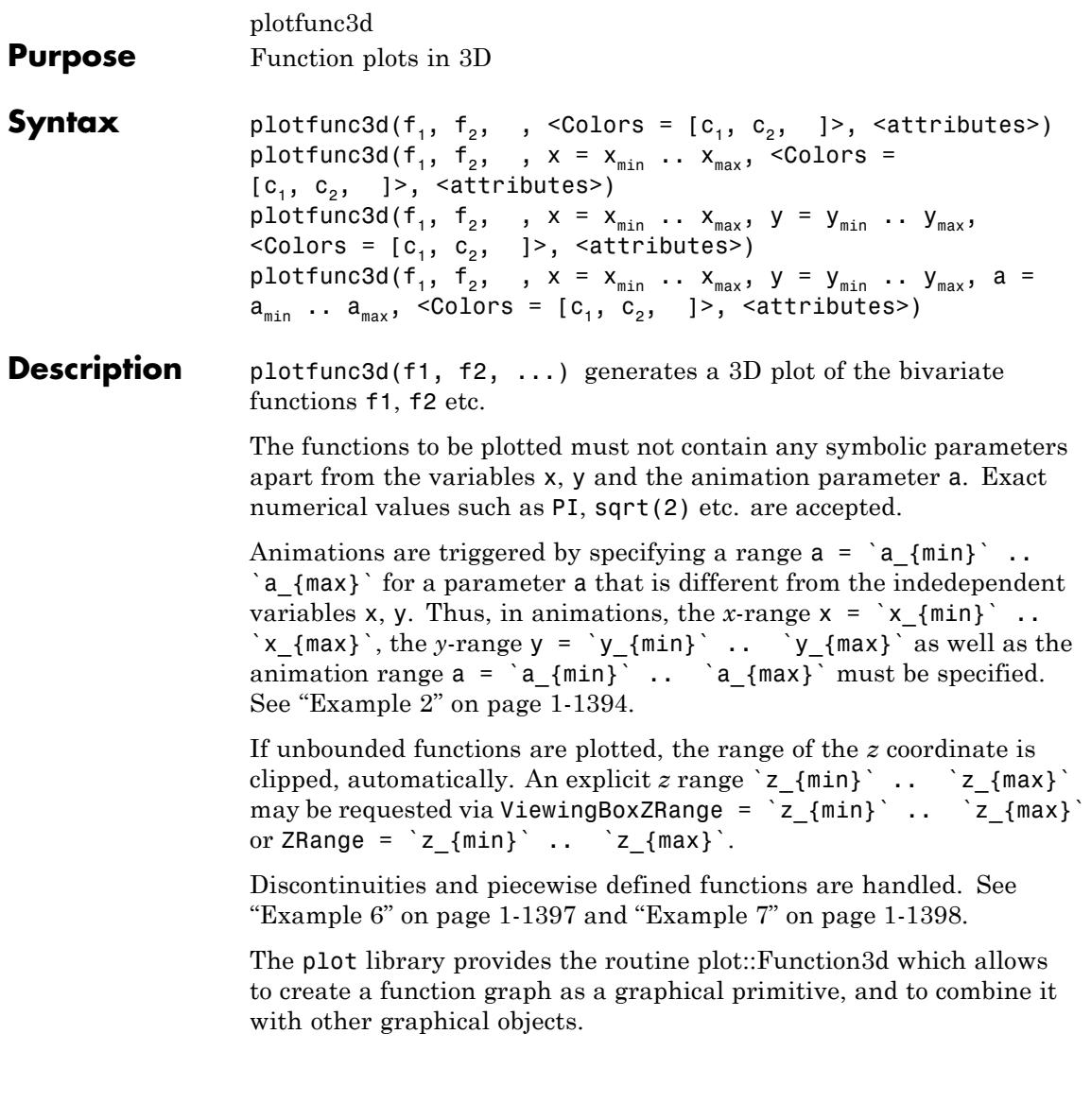

A variety of graphical attributes can be specified for fine tuning the graphical output. Such attributes are passed as equations AttributeName = AttributeValue to the plotfunc3d command.

Section 2.3 ("Attributes for plotfunc2d and plotfunc3d") provides an overview of the available attributes.

In particular, all attributes accepted by the graphical primitive plot::Function3d for function graphs are accepted by plotfunc3d. These attributes allow to specify the mesh for the numerical evaluation, the line width etc. The [help page of plot::Function3d](#page-4076-0) provides a concise list.

Further, all attributes accepted by plot::CoordinateSystem3d are accepted by plotfunc3d. These attributes include the specification of a viewing box, of the axes, their tick marks and tick labels, the coordinate type (such as linear versus logarithmic plots), grid lines etc. The [help](#page-4772-0) [page of plot::CoordinateSystem3d](#page-4772-0) provides a concise list.

Further, all attributes accepted by plot::Scene3d are accepted by plotfunc3d. These attributes include the specification of the layout of the graphical scene, the background color etc. The [help page of](#page-4798-0) [plot::Scene3d](#page-4798-0) provides a concise list.

Further, all attributes accepted by plot::Canvas are accepted by plotfunc3d. These attributes include the specification of the size of the graphics, of further layout parameters etc. The [help page of](#page-4757-0) [plot::Canvas](#page-4757-0) provides a concise list.

A graphical attribute such as Mesh =  $[20, 20]$  (setting the number of mesh points for the numerical evaluation to 20 in each direction) is applied to *all* functions in the call  $plotfunc3d(f_1, f_2, ...)$ . If separate attributes are appropriate, use the equivalent call

plot(plot::Function3d(f<sub>1</sub>, attr<sub>1</sub>), plot::Function3d(f<sub>2</sub>,  $attr<sub>2</sub>),$  ),

in which the attributes  $\text{attr}_1$ ,  $\text{attr}_2$  etc. can be set separately for each function.

Apart from few exceptions, plotfunc3d uses the standard default values for the graphical attributes (see the help page of plot::Function3d). The exceptions are:

- **•** If more than one function is plotted, plotfunc3d automatically creates a legend. Use an explicit LegendVisible = FALSE to suppress the legend.
- **•** If parameter ranges such as x = xmin .. xmax, y = ymin .. ymax are passed to plotfunc3d, the names x, y are used as the titles for the corresponding axis. Pass the attributes XAxisTitle, XAxisTitle if different labels are desired.

# **Environment Interactions**

The function is sensitive to the environment variable DIGITS which determines the numerical working precision. Make sure that DIGITS is set to a sufficiently small value (such as the default value 10) to avoid the costs of computing unnecessarily precise plot data.

## **Examples Example 1**

The following command draws two functions over the unit square: plotfunc3d(sin(x^2 + y^2), cos(x^2 - y^2), x = 0..1, y = 0..2)

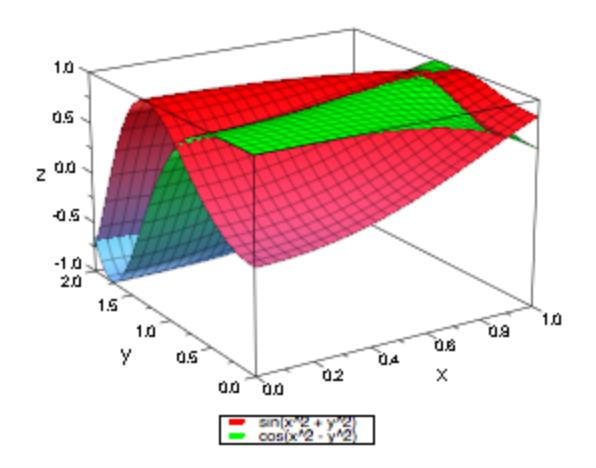

# <span id="page-1395-0"></span>**Example 2**

When creating an animation, ranges for the independent variables *x*, *y* must be specified. An additional third range triggers the animation: plotfunc3d(sin(x - a)\*sin(y - a), x = -PI .. PI, y = -PI .. PI, a = -PI .. PI)

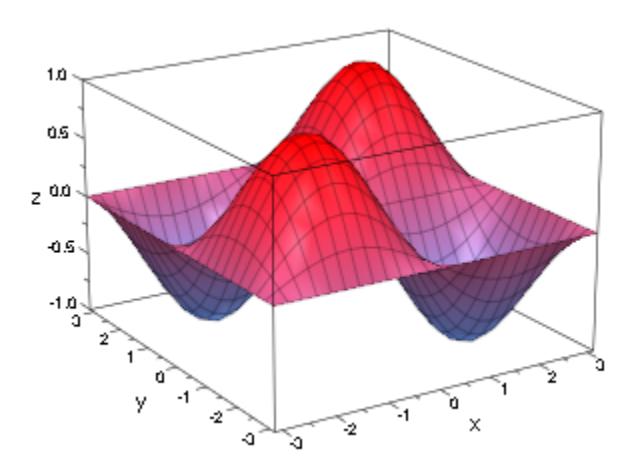

## **Example 3**

We demonstrate the effect of various graphical attributes: plotfunc3d(abs(x + I\*y), x = -1..1, y = -1..1, FillColor = RGB::Green, TicksDistance = 0.5)

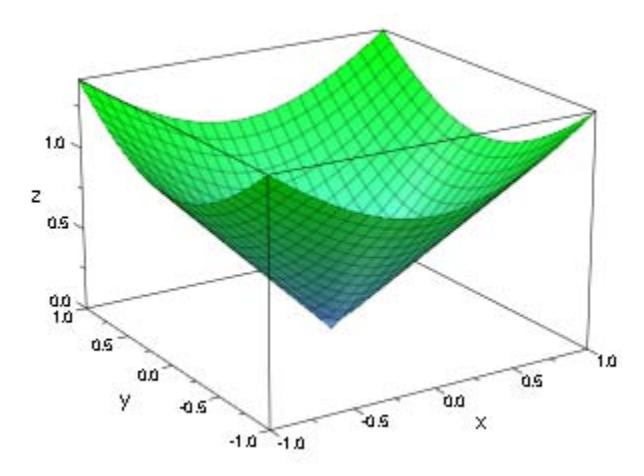

plotfunc3d(abs(x + I\*y), x = -1..1, y = -1..1, Mesh = [40, 40], Axes = Frame, CameraDirection =  $[10, -5, 15]$ 

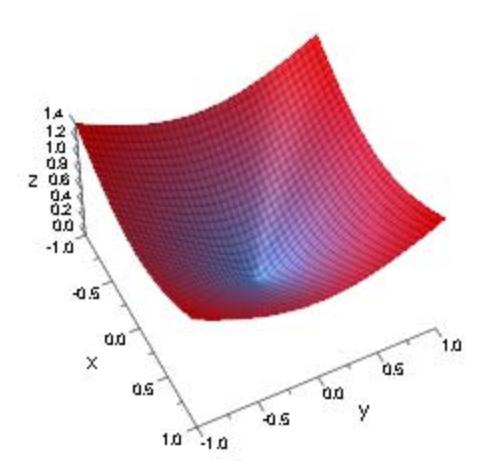

## **Example 4**

Points where the function to plot are not real-valued are left out from the plot:

plotfunc3d(sqrt(1 - x^2 - y^2), x = -1..1, y = -1..1):

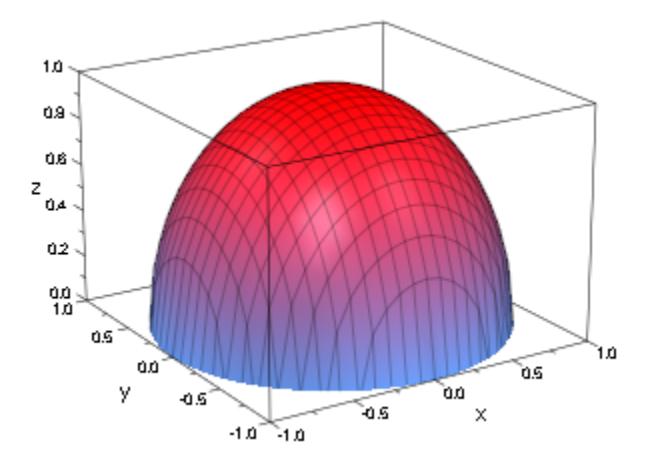

# **Example 5**

Singular functions are handled. The vertical coordinate range is automatically restricted by a heuristics: plotfunc3d( $1/(x^2 + y^2)$ ,  $x = -1.1$ ,  $y = -1.1$ ):

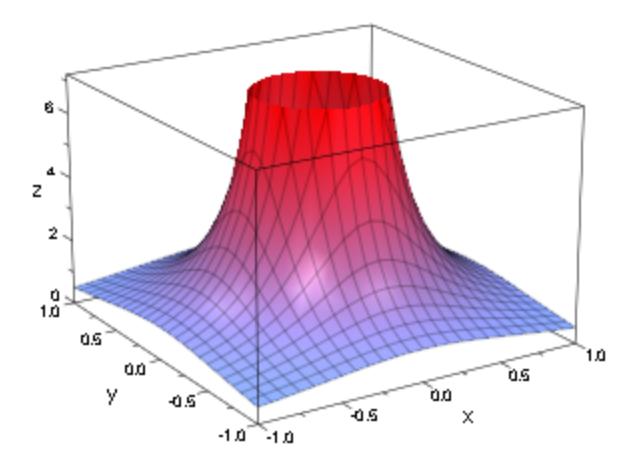

<span id="page-1398-0"></span>If the heuristics produces an inappropriate vertical range, you can request an appropriate range by the attribute ViewingBoxZRange or ZRange:

plotfunc3d( $1/(x^2 + y^2)$ , x = -1..1, y = -1..1, ZRange = 0 .. 20):

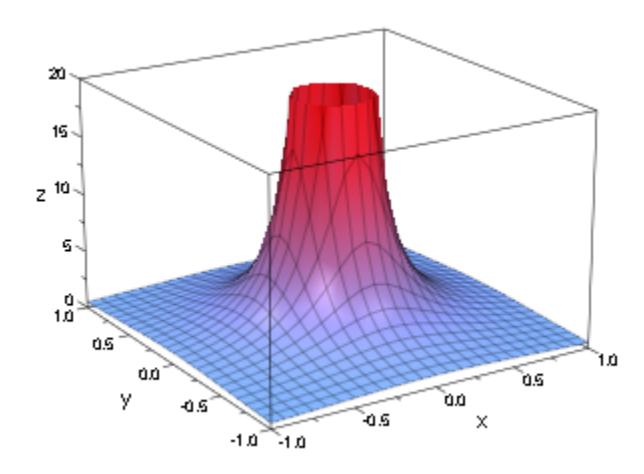

## **Example 6**

The following function has a discontinuity at the origin: plotfunc3d((x^2 - y^2)/(x^2 + y^2), x = -1 .. 1, y = -1 .. 1)

<span id="page-1399-0"></span>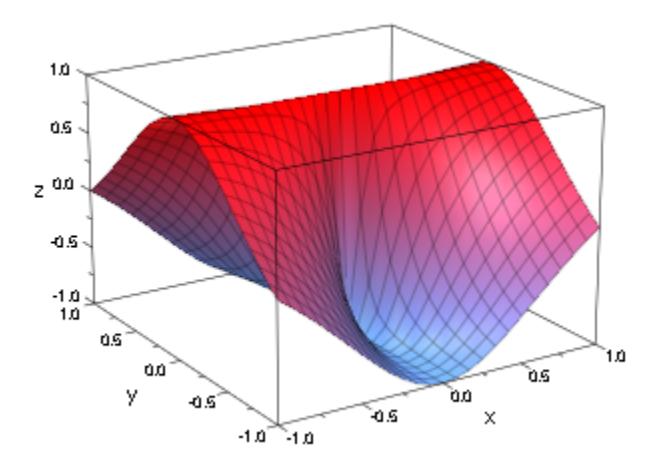

# **Example 7**

[Piecewise](#page-1111-0) defined functions are handled: f := piecewise( $[x \le y, 1 - x^2]$ ,  $[x \ge y, 1 - y^2]$ ): plotfunc3d( $f(x, y), x =$  $-3..3, y = -3..3,$  TicksDistance = 1)

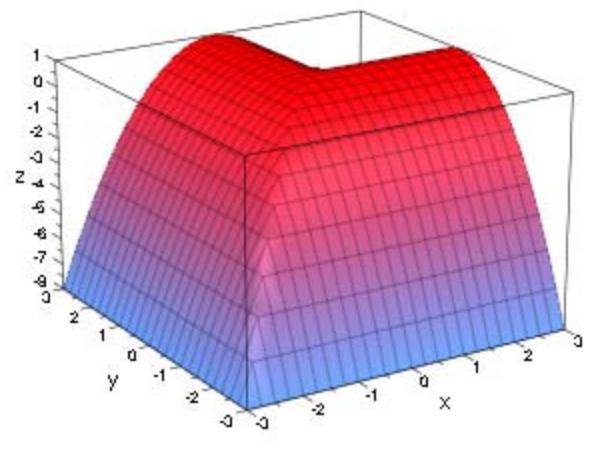

delete f:

### **Parameters f**<sub>1</sub>, **f**<sub>2</sub>, ...

The functions: arithmetical expressions or piecewise objects in the indeterminates x, y and the animation parameter a. Alternatively, [procedures](#page-1457-0) that accept 2 input parameter *x*, *y* or 3 input parameters *x*, *y*, *a* and return a real numerical value when the input parameters are numerical.

#### **x**

The first independent variable: an [identifier](#page-2135-0) or an [indexed](#page-899-0) [identifier.](#page-899-0)

#### $\mathbf{x}_{\min}$  ..  $\mathbf{x}_{\max}$

The range of  $x: x_{min}, x_{max}$  must be numerical real values or expressions of the animation parameter *a*. If not specified, the default range  $x = -5$ .. 5 is used.

#### **y**

The second independent variable: an [identifier](#page-2135-0) or an [indexed](#page-899-0) [identifier.](#page-899-0)

## **ymin .. ymax**

The range of y:  $y_{min}$ ,  $y_{max}$  must be numerical real values or expressions of the animation parameter *a*. If not specified, the default range  $y = -5$ . 5 is used.

#### **a**

The animation parameter: an [identifier](#page-2135-0) or an [indexed identifier](#page-899-0).

#### **amin .. amax**

The animation range:  $a_{min}$ ,  $a_{max}$  must be numerical real values.

#### **c**<sub>1</sub>, **c**<sub>2</sub>, ...

The colors for  $f_1$ ,  $f_2$  etc.: RGB or RGBa values. The length of the color list needs not coincide with the number of functions in the plot. The colors are used cyclically; surplus colors are ignored.

#### **attributes**

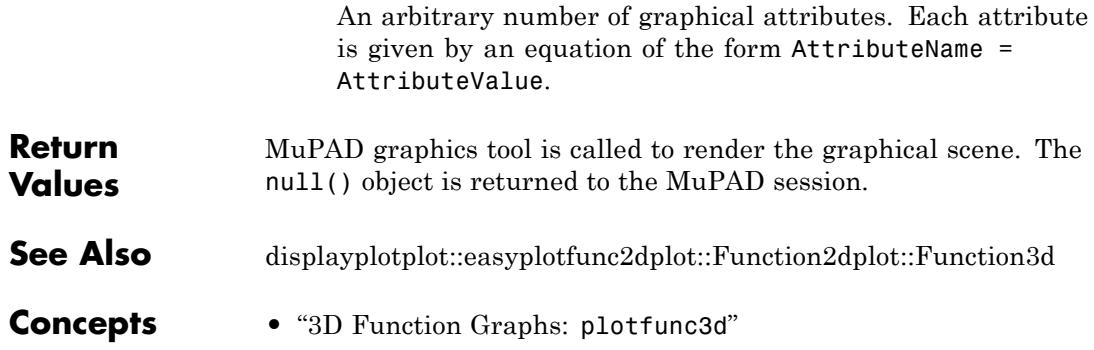

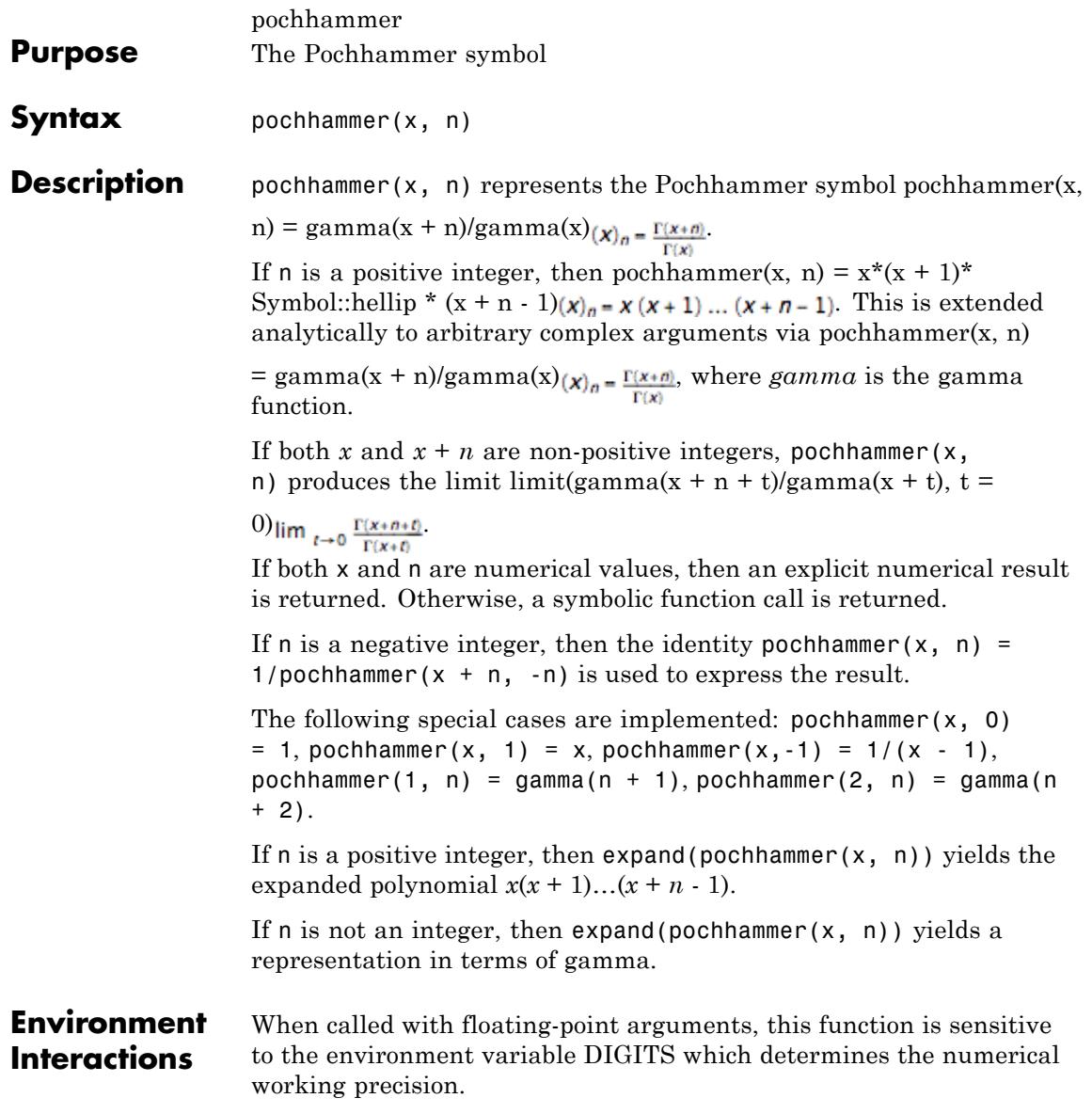

# **Examples Example 1**

pochhammer returns explicit results if both arguments are numbers: pochhammer(3, 5), pochhammer(3/2, 2), pochhammer(7/2, I - 1/2)2520, 15/4,  $(8*gamma(3 + I))/(15*sqrt(PI))$ 

2520,  $\frac{15}{4}$ ,  $\frac{8 \Gamma(3 + i)}{15 \sqrt{\pi}}$ <br>Some special cases are implemented: pochhammer(x, -1), pochhammer(x, 0), pochhammer(x, 1) $1/(x - 1)$ , 1, x

 $\frac{1}{x}$ ,  $\frac{1}{x}$ ,  $\frac{x}{y}$  mmer(1, n), pochhammer(2, n)gamma(n + 1), gamma(n + 2)

#### $\Gamma(n+1), \Gamma(n+2)$

A symbolic call is returned for other arguments: pochhammer(x, 2), pochhammer(3, n), pochhammer(x + I, n)pochhammer(x, 2), pochhammer(3, n), pochhammer(x + I, n)

#### $(x)_2$ ,  $(3)_n$ ,  $(x+i)_n$

#### **Example 2**

expand turns a symbolic pochhammer call into an explicit polynomial expression or rewrites it in terms of the gamma function if that function is known to be defined at its argument: expand(pochhammer(x, 3)) $x^3 + 3*x^2 + 2*x$ 

#### $x^3$  + 3  $x^2$  + 2 x expand(pochhammer(x, -3)) $1/(x^3 - 6*x^2 + 11*x - 6)$
$\mathbf{x}^3$  expand(pochhammer(x, n)) assuming x>0 and n>0gamma(n +  $x)/$ gamma $(x)$ 

 $\Gamma(n+x)$ 

**rexpand**(pochhammer(x + 1, n)) assuming  $x>0$  and  $n>0$ gamma(n +  $x)/gamma(x) + (n * gamma(n + x))/(x * gamma(x))$ 

 $\Gamma(n + x)$  n  $\Gamma(n + x)$ 

 $\frac{\Gamma(x)}{\Gamma(\alpha)}$  can also use rewrite with the targets gamma or fact to rewrite pochhammer: rewrite(pochhammer(x + 1, n), gamma)gamma(n + x + 1)/gamma(x + 1)

 $\Gamma(n + x + 1)$  $r$ ewnite(pochhammer(x + 1, n), fact)(n + x)!/x!

### $(n+x)!$

## **Example 3**

diff and series act on symbolic pochhammer calls:  $diff(pochhammer(x, n), x)pochhammer(x, n)*(psi(n + x) - psi(x))$ 

 $(x)<sub>n</sub>(\psi(n+x)-\psi(x))$  $diff(pochhammer(x, n), n)psi(n + x)*pochhammer(x, n)$ 

 $\psi(n+x)(x)_n$ 

series(pochhammer(x, -3), x = 2)- 1/(x - 2) - (x - 2) - (x - 2)^3 + O((x - 2)^5)

| $-\frac{1}{x-2} - (x-2) - (x-2)^3 + O((x-2)^5)$ |                          |
|-------------------------------------------------|--------------------------|
| <b>Parameters</b>                               | $x$                      |
| An arithmetical expression                      |                          |
| <b>Return</b>                                   | Arithmetical expression. |
| <b>Volume</b>                                   | Arithmetical expression. |
| <b>Values</b>                                   | 0                        |
| <b>Overloaded</b>                               | n, x                     |
| <b>By</b>                                       | 3                        |
| <b>See Also</b> factgamma                       | 6                        |

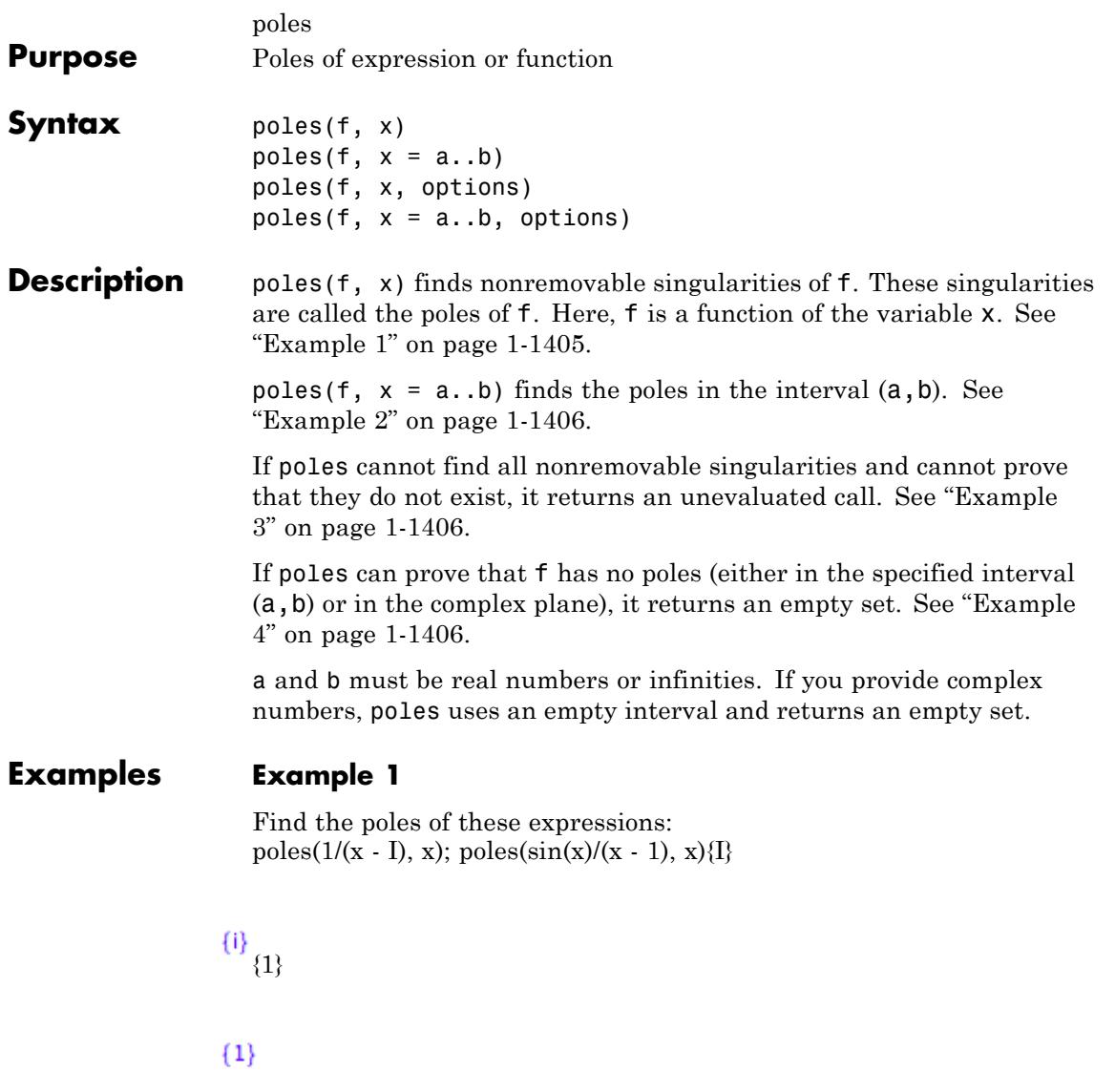

### <span id="page-1407-0"></span>**Example 2**

Find the poles of the tangent function in the interval (-PI, PI): poles(tan(x),  $x = -PI_{-}PI$ ){ $-PI/2$ ,  $PI/2$ }

## $\{-\frac{\pi}{2}, \frac{\pi}{2}\}\$ **Example 3**

The tangent function has an infinite number of poles. If you do not specify the interval, poles cannot find all of them and, therefore, returns an unevaluated call:  $poles(tan(x), x)poles(tan(x), x)$ 

#### poles  $(tan(x), x)$

#### **Example 4**

If poles can prove that the expression or function does not have any poles in the specified interval, it returns an empty set: poles(tan(x),  $x = -1.1$ }{}

#### ø

#### **Example 5**

Use Multiple to find the poles of this expression and their orders. Restrict the search interval to (-pi, 10\*pi): poles(tan(x)/(x - 1)^3, x = -PI..PI, Multiple){[1, 3], [-PI/2, 1], [PI/2, 1]}

## $\left\{ [1, 3], \left[ -\frac{\pi}{2}, 1 \right], \left[ \frac{\pi}{2}, 1 \right] \right\}$ **Example 6**

Use Residues to find the poles of this expression and their residues: poles( $a/x^2/(x - 1)$ , x, Residues){[0, -a], [1, a]}

 $\{[0, -a], [1, a]\}$ 

### **Example 7**

Use Multiple and Residues to find the poles of this expression and their orders and residues: poles( $a/x^2/(x - 1)$ , x, Multiple, Residues) $\{[0, 2, -a], [1, 1, a]\}$ 

 $\{[0, 2, -a], [1, 1, a]\}$ 

## **Parameters f** Arithmetical expression representing a function in x. **x** [Identifier.](#page-2135-0) **a b** Real numbers (including infinities) that specify the search interval for function poles. If you do not specify the interval (a, b), then poles uses the entire complex plane. **Options Multiple**

When you use this option, poles finds the poles of f and their orders. It returns a set of lists. Each list contains two entries: the value of a pole and its order.

See ["Example 5" on page 1-1406.](#page-1407-0)

#### **Residues**

When you use this option, poles finds the poles of f and their residues. It returns a set of lists. Each list contains two entries: the value of a pole and its residue.

See ["Example 6" on page 1-1406.](#page-1407-0)

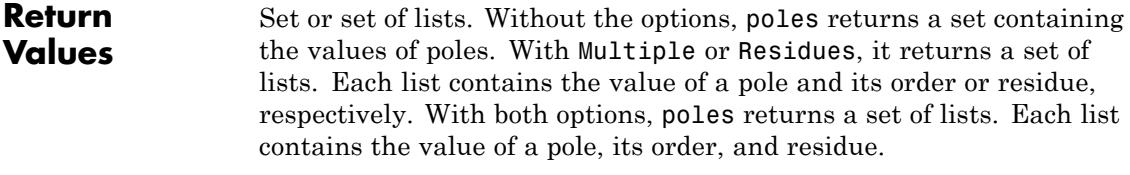

**See Also** discontlimitsolve

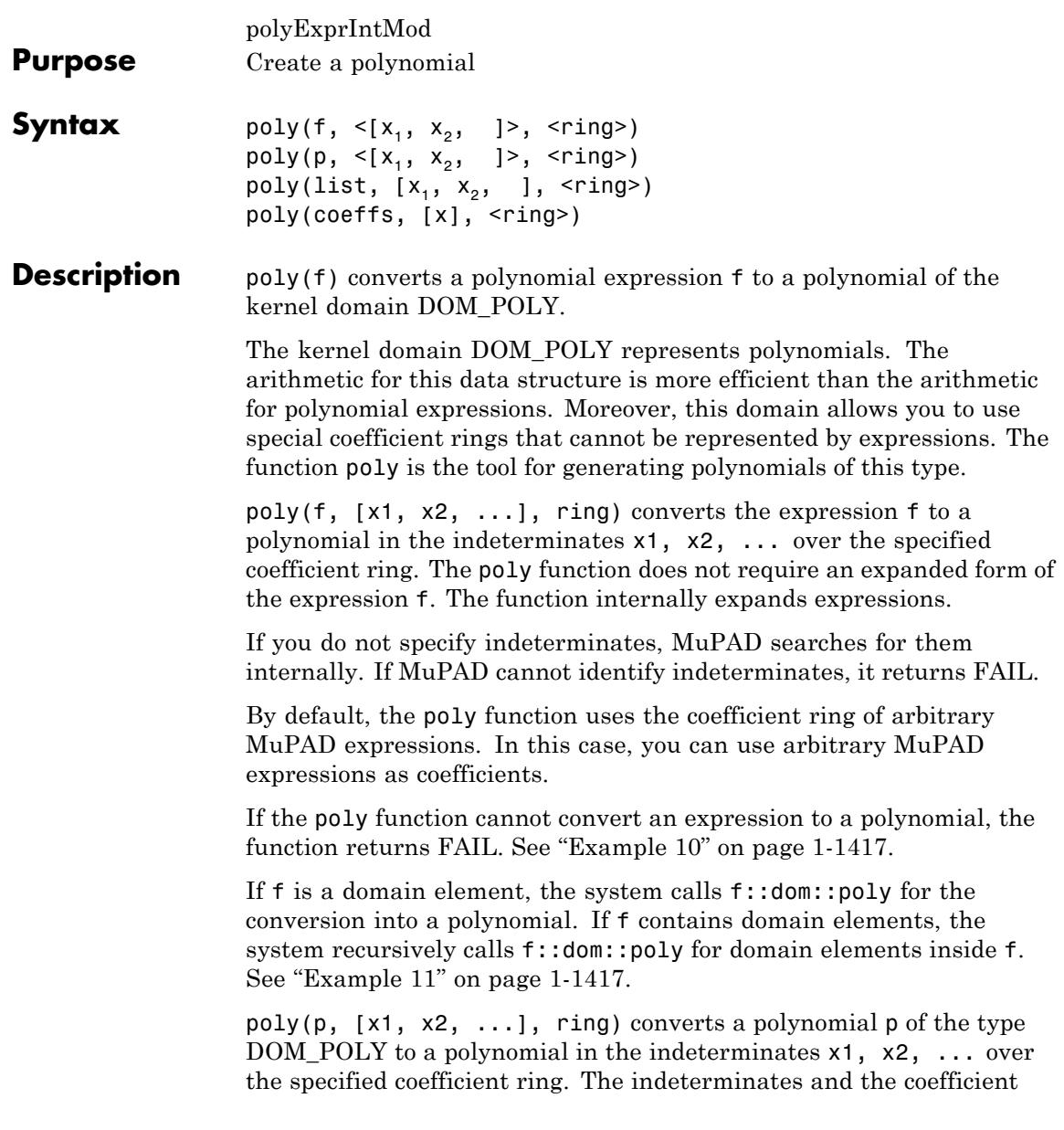

ring are part of the data structure DOM\_POLY. Using this function call, you can change the indeterminates and the coefficient ring of a polynomial.

If you do not specify indeterminates, poly uses the indeterminates of the original polynomial p.

If you do not specify a coefficient ring, poly uses the ring of the original polynomial p.

See ["Example 8" on page 1-1416](#page-1417-0) and ["Example 9" on page 1-1416.](#page-1417-0)

poly(list, [x]) converts a list of coefficients  $[a_0, a_1, a_2, \ldots]$  to a univariate polynomial  $a_0 + a_1x + a_2x^2 + \dots$  See ["Example 3" on page](#page-1414-0) [1-1413.](#page-1414-0)

For a univariate polynomial p, the call poly(list, [x]) converts the result of the call coeff(p, All) back to a polynomial.

 $poly(list, [x1, x2, ...)$ , ring) converts a list of coefficients and exponents to a polynomial in the indeterminates x1, x2, ... over the specified coefficient ring. See ["Example 4" on page 1-1414](#page-1415-0) and ["Example 7" on page 1-1415](#page-1416-0).

This call is the fastest method to create polynomials of the type DOM\_POLY because the input already has the form that MuPAD uses internally.

The list must contain an element for each nonzero monomial of the polynomial. Therefore, you must use sparse input involving only nonzero terms. In particular, an empty list results in the zero polynomial.

Each element of the list must be a list with two elements: the coefficient of the monomial and the exponent (or exponent vector). For a univariate polynomial in the variable *x*, the list

 $[ [c[1], e[1]], [c[2], e[2]], Symbol::hellip]$ 

 $[[c_1, e_1], [c_2, e_2], ...]$ 

corresponds to  $c_1 x_{1}^e + c_2 x_{2}^e + \dots$  For a multivariate polynomial, the exponent vectors are lists containing the exponents of all indeterminates of the polynomial. The order of the exponents must be the same as the order given by the list of indeterminates. For a multivariate polynomial in the variables  $x_1, x_2$ , the term list

[[c[1], [e[11], e[12]]],[c[2],[e[21], e[22]]],Symbol::hellip]

 $[[c_1, [e_{11}, e_{12}]], [c_2, [e_{21}, e_{22}]], ...]$ 

corresponds to  $c_1 x_1^e x_2^e x_1^e + c_2 x_1^e x_2^e x_2^e + \dots$ 

The order of the elements of the term list does not affect the resulting polynomial. If you provide multiple entries corresponding to the same term, poly adds the coefficients.

This call lets you restore polynomials from the term lists returned by poly2list.

The position of the indeterminates in the input list  $[x1, x2, \ldots]$ determines their order in the resulting polynomial. If you do not specify indeterminates, MuPAD searches the expression f for possible indeterminates and determines their order. See ["Example 2" on page](#page-1414-0) [1-1413.](#page-1414-0)

You can perform arithmetical operations on polynomials that have the same indeterminates and the same coefficient ring. Also, you can perform arithmetical operations on polynomials and arithmetical expressions. When you operate on a polynomial and an arithmetical expression, MuPAD internally converts that arithmetical expression to a polynomial and performs the calculation. See ["Example 1" on page](#page-1413-0) [1-1412.](#page-1413-0)

The poly function does not limit acceptable indeterminates to [identifiers](#page-2135-0) or [indexed identifiers](#page-899-0). You can use any expression (except for rational expressions) as an indeterminate. For example, poly accepts the expressions  $sin(x)$  and  $f(x)$  as indeterminates. See ["Example](#page-1415-0)" [5" on page 1-1414.](#page-1415-0)

<span id="page-1413-0"></span>After creating a polynomial, the poly function does not evaluate the coefficients of the polynomial. If the coefficients contain free identifiers, poly does not replace these identifiers with their values. See ["Example](#page-1419-0) [12" on page 1-1418](#page-1419-0).

If any domain of type DOM\_DOMAIN provides arithmetical operations, you can use that domain as a coefficient ring. See the "Background" section for details.

If you specify a coefficient domain, MuPAD accepts only the elements of that domain as coefficients of the polynomial. On input, poly tries to convert a polynomial expression f to a polynomial over the coefficient ring. For some coefficient rings, you cannot use arithmetical expressions to represent a polynomial. The reason is that multiplication with the indeterminates can be an invalid operation in the ring. In such cases, you can define the polynomial by using a term list. See ["Example 7"](#page-1416-0) [on page 1-1415](#page-1416-0).

### **Examples Example 1**

The poly function creates a polynomial from a polynomial expression:  $p := poly(2*x*(x + 3))poly(2*x^{2} + 6*x, [x])$ 

poly  $(2x^2 + 6x, [x])$ 

The operators  $\star$ ,  $\star$ ,  $\star$  and  $\uparrow$  work on polynomials:  $p^2 - p^*(p + 1)$ poly(-  $2*x^2 - 6*x$ , [x])

 $poly(-2x^2 - 6x, [x])$ 

You can multiply a polynomial by an arithmetical expression. MuPAD internally converts the expression to a polynomial of the appropriate type, and then multiplies polynomials. For example, multiply the polynomial p by the constant 5:  $p*5poly(10*x^2 + 30*x, [x])$ 

poly  $(10 x<sup>2</sup> + 30 x, [x])$ 

```
Now, multiply the polynomial p by x - 1:
p^*(x - 1)poly(2*x^3 + 4*x^2 - 6*x, [x])
```
poly  $(2x^3 + 4x^2 - 6x$ , [x]

If MuPAD cannot convert the expression to a polynomial of the appropriate type, the arithmetical operation between a polynomial and this expression fails:

 $p^*(1/x - 1)$  Error: The argument is invalid. [\_mult] delete p:

#### **Example 2**

You can create a polynomial with parameters. In the following call,  $\nu$  is a parameter (not an indeterminate):

 $poly((x*(y + 1))^2, [x])poly((y + 1)^2 * x^2, [x])$ 

## poly $((y + 1)^2 x^2, [x])$

If you do not specify indeterminates, MuPAD tries to find indeterminates automatically. The following call converts a multivariate expression to a multivariate polynomial:

 $poly((x*(y + 1))^2)poly(x^2 * y^2 + 2*x^2 * y + x^2, [x, y])$ 

## $poly(x^2y^2 + 2x^2y + x^2, [x, y])$

Now, specify the order of the indeterminates explicitly: poly((x\*(y + 1))^2, [y, x])poly(y^2\*x^2 + 2\*y\*x^2 + x^2, [y, x])

poly $(y^2 x^2 + 2 y x^2 + x^2, [y, x])$ 

#### **Example 3**

Use the poly function to convert the following list of coefficients to a univariate polynomial in x. The first entry of the list produces the term with the zero exponent. The last entry produces the term with the highest exponent:

 $p := poly([1, 2, 3, 4, 5], [x]) poly(5*x^4 + 4*x^3 + 3*x^2 + 2*x + 1, [x])$ 

## <span id="page-1415-0"></span>poly  $(5x<sup>4</sup> + 4x<sup>3</sup> + 3x<sup>2</sup> + 2x + 1, [x])$

To revert the ordering of the coefficients in a polynomial, use the revert function:

revert(p)poly(x^4 + 2\*x^3 + 3\*x^2 + 4\*x + 5, [x])

## $poly(x^4 + 2x^3 + 3x^2 + 4x + 5, [x])$

#### **Example 4**

Create the following polynomials by term lists: poly( $\left[ [c2, 3], [c1, 7], [c3, 0], [x] \right]$ poly $\left[ c1 \times 7 + c2 \times x \times 3 + c3, [x] \right)$ 

## poly  $(c1 x<sup>7</sup> + c2 x<sup>3</sup> + c3, [x])$

If you provide multiple coefficients corresponding to the same exponent, poly adds those coefficients:

poly( $\left[ [c2, 3], [c1, 7], [c3, 0], [a, 3] \right]$ , [x])poly( $c1 \cdot x \cdot 7 + (a + c2) \cdot x \cdot 3 + c3$ , [x])

## $poly(c1 x<sup>7</sup> + (a + c2) x<sup>3</sup> + c3, [x])$

For multivariate polynomials, specify exponent vectors by lists: poly([[c1, [2, 2]], [c2, [2, 1]], [c3, [2, 0]]], [x, y])poly(c1\*x^2\*y^2 +  $c2*x^2*y + c3*x^2$ , [x, y])

 $poly(c1 x<sup>2</sup> y<sup>2</sup> + c2 x<sup>2</sup> y + c3 x<sup>2</sup> [x, y])$ 

### **Example 5**

You can use expressions as indeterminates: poly(f(x)\*(f(x) + x^2))poly(x^2\*f(x) + f(x)^2, [x, f(x)])

 $poly(x^2 f(x) + f(x)^2, [x, f(x)])$ 

## <span id="page-1416-0"></span>**Example 6**

The residue class ring IntMod(7) is a valid coefficient ring:  $p := poly(9*x^{3} + 4*x - 7, [x], IntMod(7))poly(2*x^{3} - 3*x, [x], IntMod(7))$ 

## poly  $(2x^3 - 3x, [x], IntMod(7))$

For computations that involve polynomials over this ring, MuPAD uses modular arithmetic:

 $p^33poly(x^9 - x^7 - 2*x^5 + x^3, [x], IntMod(7))$ 

## $poly(x^9 - x^7 - 2x^5 + x^3, [x], IntMod(7))$

However, MuPAD does not return coefficients as elements of a special domain. Instead, it returns coefficients as plain integers of the type DOM\_INT:  $coeff(p)2, -3$ 

 $2, -3$ <br>delete p:

## **Example 7**

To create the following polynomial, combine the input syntax that uses term lists with a specified coefficient ring: poly([[9, 3], [4, 1], [-2, 0]], [x], IntMod(7))poly( $2*x^3 - 3*x - 2$ , [x], IntMod(7))

## poly  $(2x^3 - 3x - 2, [x], IntMod(7))$

MuPAD interprets the input coefficients as elements of the coefficient domain. For example, conversions such as 9 mod  $7 = 2$  mod  $7$  occur on input. You also can use the domain Dom::IntegerMod(7) to define an equivalent polynomial. If you use IntMod(7), MuPAD uses the symmetric modulo function mods and represents the coefficients by the numbers - 3, …, 3. If you use Dom::IntegerMod(7), MuPAD uses

<span id="page-1417-0"></span>the positive modulo function modp and represents the coefficients by the numbers 0, …, 6:

poly([[9, 3], [4, 1], [-2, 0]], [x], Dom::IntegerMod(7))poly( $2*x^3 + 4*x + 5$ , [x], Dom::IntegerMod(7))

poly  $(2 x<sup>3</sup> + 4 x + 5, [x],$  Dom:: Integer Mod(7))

The domain Dom::IntegerMod(7) does not allow multiplication with identifiers:

 $c := Dom::IntegerMod(7)(3)3 \text{ mod } 7$ 

#### 3 mod 7

 $poly(c*x^2, [x], Dom::IntegerMod(7))FAIL$ 

#### **FAIL**

Instead, use the term list to specify the polynomial: poly( $[ [c, 2] ]$ , [x], Dom::IntegerMod(7))poly( $3*x^2$ , [x], Dom::IntegerMod(7))

poly  $(3 x<sup>2</sup>, [x], Dom::integerMod(7))$ <br>delete c:

#### **Example 8**

Change the indeterminates in a polynomial: p:= poly(((a + b)\*x - a^2)\*x, [x]): p, poly(p, [a, b])poly((a + b)\*x^2 +  $(-a^2)^*x$ , [x]), poly $((-x)^*a^2 + x^2^*a + x^2^*b, [a, b])$ 

 $poly((a + b) x<sup>2</sup> + (-a<sup>2</sup>) x, [x]), poly((-x) a<sup>2</sup> + x<sup>2</sup> a + x<sup>2</sup> b, [a, b])$ 

#### **Example 9**

Change the coefficient ring of a polynomial:  $p := poly(-4*x + 5*y - 5, [x, y], IntMod(7))$ : p,  $poly(p, IntMod(3))poly(3*x)$  $-2*y+2$ , [x, y], IntMod(7)), poly(y - 1, [x, y], IntMod(3))

#### <span id="page-1418-0"></span>poly(3 x - 2 y + 2, [x, y], IntMod(7)), poly(y - 1, [x, y], IntMod(3))

### **Example 10**

Create a polynomial over the coefficient ring Dom::Float:  $poly(3*x - y, Dom::F$ loat) $poly(3.0*x - 1.0*y, [x, y], Dom::F$ loat)

#### poly(3.0  $x - 1.0 y$ , [x, y], Dom::Float)

The identifier y cannot appear in coefficients from this ring because it cannot be converted to a floating-point number: poly(3\*x - y, [x], Dom::Float)FAIL

#### **FAIL**

#### **Example 11**

You can overload poly by its first operand. For example, create a domain polyInX that represents polynomials in x: domain polyInX new := () -> new(dom, poly(args(), [x])); print := p  $\rightarrow$  expr(extop(p, 1)); poly := p  $\rightarrow$  if args(0) = 1 then print(Unquoted, "polyInX::poly called with 1 argument"); extop(p, 1); else print(Unquoted, "polyInX::poly called with more than 1 argument"); poly(extop(p, 1),  $args(2.\arg(s(0)))$ ; end; end domain:  $p := polyInX(3*x^2-2)3*x^2 - 2$ 

## $3x^2-2$

You can convert the elements of polyInX into polynomials of the type DOM POLY. The poly function calls the poly method of the domain: poly(p) polyInX::poly called with 1 argument poly $(3*x^2 - 2, [x])$ 

## $poly(3x^2 - 2, [x])$

By reacting to additional arguments, the overloading defined above also allows you to create polynomials over other coefficient rings:  $poly(p, [x], IntMod(2)) polyInX::poly called with more than 1 argument$  $poly(x^2, [x], IntMod(2))$ 

<span id="page-1419-0"></span>poly $(x^2, [x], \text{IntMod}(2))$ 

### **Example 12**

Create a polynomial with coefficients containing the identifier y. Although you assign the value 1 to y, MuPAD does not substitute the new value into the polynomial:

f :=  $poly(x^2 - y, [x])$ : y := 1:  $eval(f)poly(x^2 - y, [x])$ 

## $poly(x^2 - y, [x])$

You can evaluate the coefficients explicitly. Use the mapcoeffs function to apply eval to the coefficients of the polynomial: f := mapcoeffs(f, eval)poly( $x^2 - 1$ , [x])

## $poly(x^2 - 1, [x])$

#### **Parameters f**

A polynomial expression

#### **x**<sub>1</sub>, **x**<sub>2</sub>, ...

The indeterminates of the polynomial: typically, [identifiers](#page-2135-0) or [indexed identifiers.](#page-899-0)

#### **ring**

The coefficient ring: either Expr, or IntMod(n) with some integer n greater than 1, or a domain of type DOM\_DOMAIN. The default is the ring Expr of arbitrary MuPAD expressions.

#### **p**

A polynomial of type DOM\_POLY generated by poly

#### **list**

A list containing coefficients and exponents

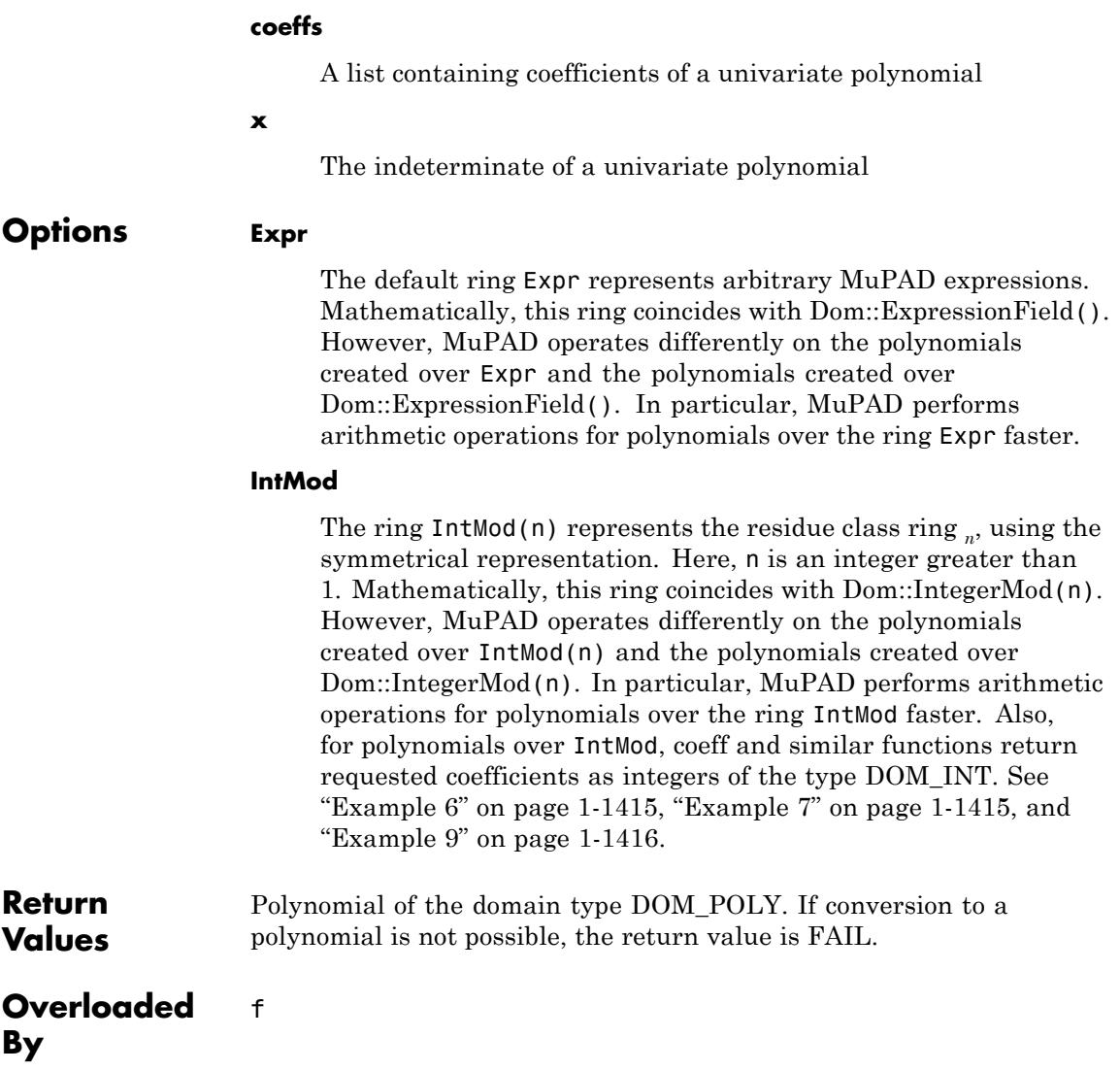

## **Algorithms** To use a domain as a coefficient, the domain must contain the following:

- **•** The entry "zero" that provides the neutral element with respect to addition.
- **•** The entry "one" that provides the neutral element with respect to multiplication.
- The method " plus" that adds domain elements.
- The method " negate" that returns the inverse with respect to addition.
- The method " mult" that multiplies domain elements.
- The method " power" that computes integer powers of a domain element. Call this method with the domain element as the first argument and an integer as the second argument.

In addition, you must define the following methods. Functions (such as gcd, diff, divide, norm and so on) call these methods:

- **•** The method "gcd" that returns the greatest common divisor of domain elements.
- **•** The method "diff" that differentiates a domain element with respect to a variable.
- The method " divide" that divides two domain elements. It must return FAIL if division is not possible.
- **•** The method "norm" that computes the norm of a domain element and returns it as a number.
- **•** The method "convert" that converts an expression to a domain element. The method must return FAIL if such conversion is not possible.

The system calls this method to convert the coefficients of polynomial expressions to coefficients of the specified domain. If this method does not exist, you can specify the coefficients only by using domain elements.

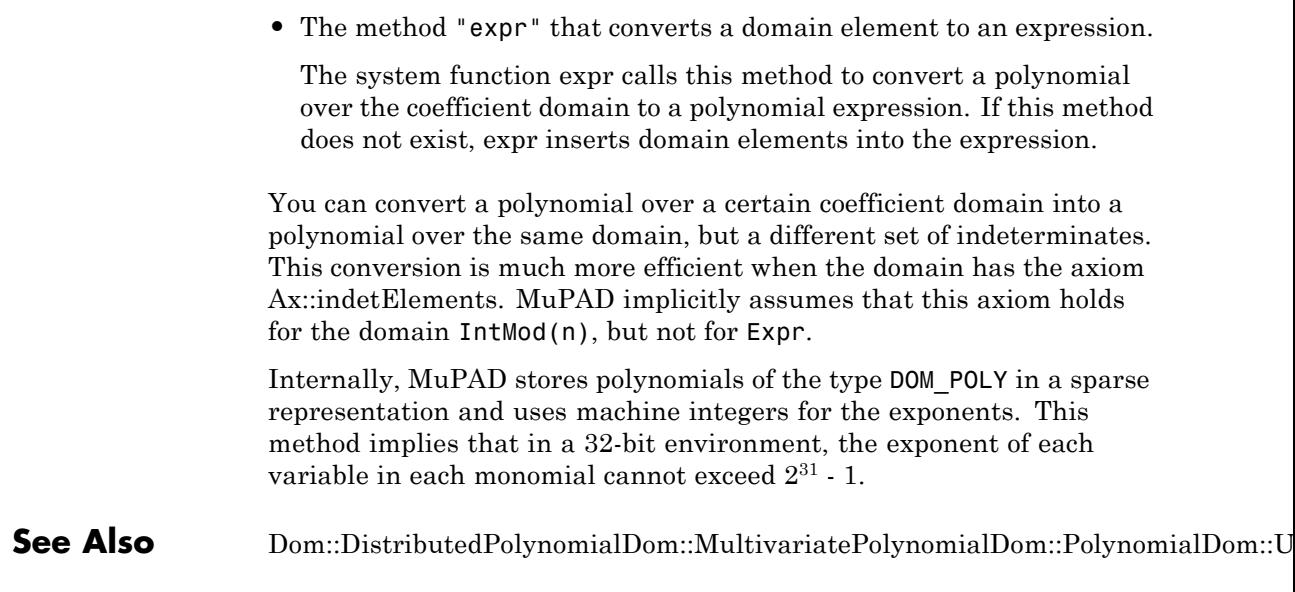

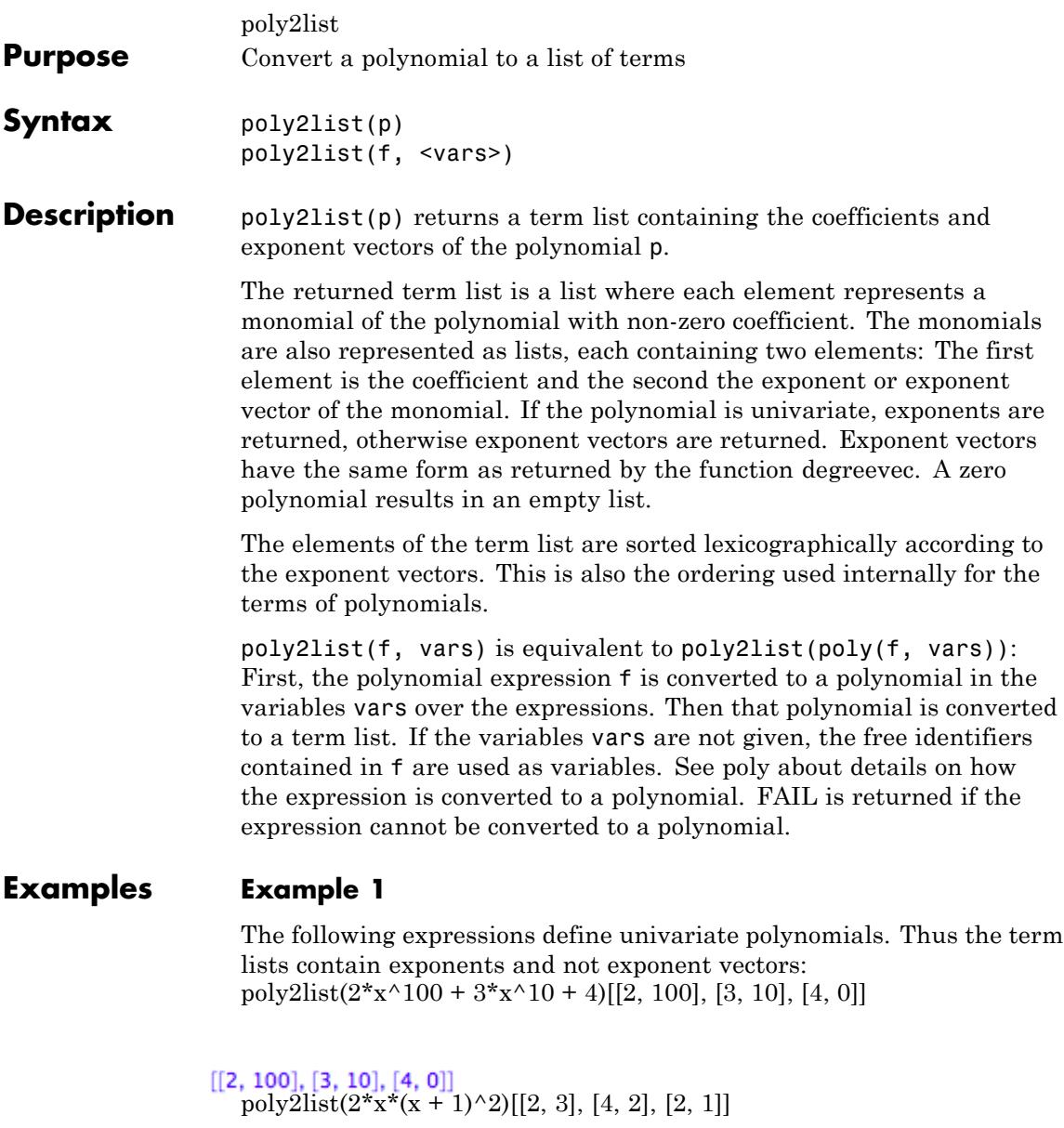

#### $[[2, 3], [4, 2], [2, 1]]$

Specification of a list of indeterminates allows to distinguish symbolic parameters from the indeterminates: poly2list( $a*x^2 + b*x + c$ , [x])[[a, 2], [b, 1], [c, 0]]

## $[[a, 2], [b, 1], [c, 0]]$

## **Example 2**

In this example the polynomial is bivariate, thus exponent vectors are returned: poly2list( $(x*(y + 1))^2$ , [x, y])[[1, [2, 2]], [2, [2, 1]], [1, [2, 0]]]

## $[[1, [2, 2]], [2, [2, 1]], [1, [2, 0]]]$

## **Example 3**

In this example a polynomial of domain type DOM\_POLY is given. This form must be used if the polynomial has coefficients that does not consist of expressions: poly2list(poly(-4\*x + 5\*y - 5, [x, y], IntMod(7)))[[3, [1, 0]], [-2, [0, 1]], [2, [0, 0]]]

 $[[3, [1, 0]], [-2, [0, 1]], [2, [0, 0]]]$ 

## **Parameters p**

A polynomial of type DOM\_POLY

**f**

A polynomial expression

#### **vars**

A [list](#page-2146-0) of indeterminates of the polynomial: typically, [identifiers](#page-2135-0) or [indexed identifiers](#page-899-0)

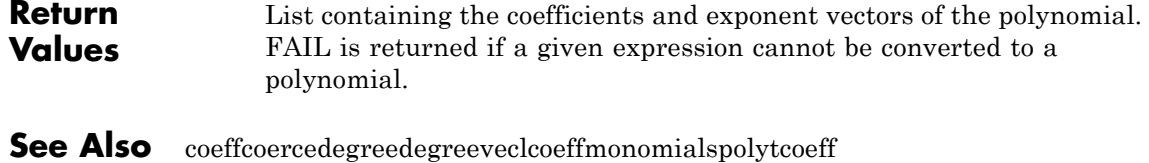

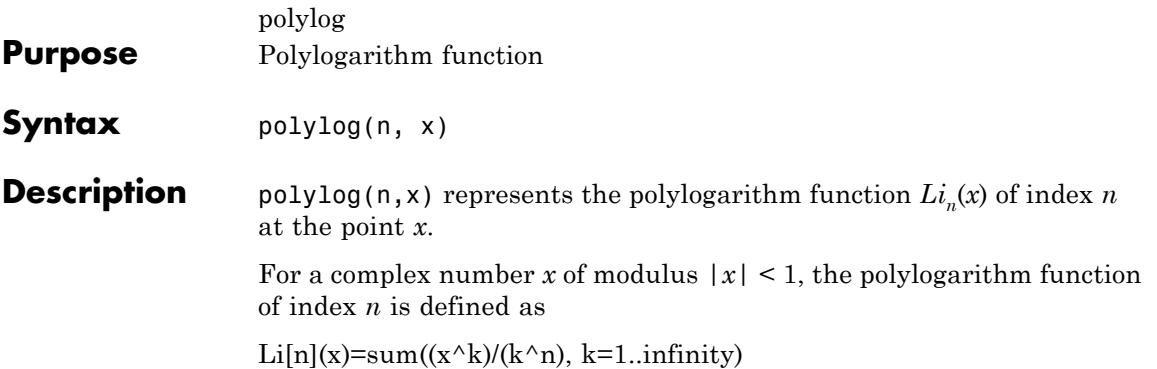

 $\lim_{n \to \infty} x^n = \sum_{k=0}^{\infty} \frac{x^k}{k!}$ <br>This function is extended to the whole complex plane by analytic continuation. Do not confuse the polylogarithms  $Li_n$  with the integral logarithm function Li which is displayed using the same symbol (without an index).

If n is an integer and x a floating-point number, then a floating-point result is computed.

If n is an integer less or equal to 1, then an explicit expression is returned for any input parameter x. If n is an integer larger than 1 or if n is a symbolic expression, then an unevaluated call of polylog is returned, unless x is a floating-point number. If n is a numerical value, but not an integer, then an error occurs.

Some special values for  $n = 2$  are implemented (cf. dilog). The values  $Li_n(0) = 0$  and  $Li[n](1)=zeta(n)$   $Li_n(1) = \zeta(n)$  are implemented for any *n*. Furthermore, Li[n](-1)=  $(2^{\wedge}(1-n)-1)$  \* zeta(n)  $\text{Li}_n(-1) = (2^{1-n}-1) \text{C}(n)$  for any  $n \neq 1$ .

*Li<sub>n</sub>*(*x*) has a singularity at the point  $x = 1$  for indices  $n \le 1$ . For indices *n*  $\geq$  1, the point  $x = 1$  is a branch point. The branch cut is the real interval Interval([1], infinity)  $\left[1, \infty\right)$ . A jump occurs when crossing this cut. Cf. ["Example 2" on page 1-1427](#page-1428-0).

Mathematically,  $polylog(2, x)$  coincides with dilog(1-x).

#### **Environment Interactions** When called with a floating-point argument x, the function is sensitive to the environment variable DIGITS which determines the numerical working precision.

### **Examples Example 1**

Explicit results are returned for integer indices  $n \leq 1$ : polylog(-5, x), polylog(-1, x), polylog(0, x), polylog(1, x)(x^5 + 26\*x^4 +  $66*x^3 + 26*x^2 + x/(x - 1)^6$ ,  $x/(x - 1)^2$ ,  $-x/(x - 1)$ ,  $-\ln(1 - x)$ 

 $\frac{x^5 + 26x^4 + 66x^3 + 26x^2 + x}{\text{An unéWaldated call is reffurhed if 'the' index is an integer } n > 1 \text{ or a}}$ 

symbolic expression: polylog(2, x), polylog(n^2 + 1, 2), polylog(n + 1, 2.0)polylog(2, x),  $polylog(n^2 + 1, 2)$ ,  $polylog(n + 1, 2.0)$ 

## polylog(2, x), polylog( $n^2 + 1$ , 2), polylog( $n + 1$ , 2.0)

Floating point values are computed for integer indices *n* and floating-point arguments *x*: polylog(-5, -1.2), polylog(10,  $100.0 + 3.2$ \*I)-0.2326930882, 104.9131863 + 11.44600047\*I

#### $-0.2326930882, 104.9131863 + 11.44600047i$

Some special symbolic values are implemented: polylog(4, 1), polylog(5, -1), polylog(2, I) $PI^4/90$ ,  $(15*zeta(5))/16$ , -PI^2/48 + CATALAN\*I

```
\frac{\pi^4}{90}, -\frac{15 \zeta(5)}{90}, -\frac{\pi^2}{49} + CATALAN i<br>\frac{\pi^4}{90} essumetron \frac{\pi^2}{90}: polylog(n, -1)zeta(n)*(2^(1 - n) - 1)
```

```
\zeta(n)\left(2^{1-n}-1\right)<br>unassume(n): polylog(n, -1)polylog(n, -1)
```
#### polylog $(n, -1)$

#### **Example 2**

For indices  $n \geq 1$ , the real interval Interval([1], infinity)[1,  $\infty$ ] is a branch cut. The values returned by polylog jump when crossing this cut: polylog(3,  $1.2 + I/10^{\wedge}1000$ ) - polylog(3,  $1.2 - I/10^{\wedge}1000$ )- 1.379393155e-18 + 0.1044301529\*I

## $-1.37939315510^{-18} + 0.1044301529i$

#### **Example 3**

The functions diff, float, limit, and series handle expressions involving polylog: diff(polylog(n, x), x), float(polylog(4, 3 + I))polylog(n - 1, x)/x, 3.177636803 + 1.859135861\*I

 $polylog(n-1, x)$ , 3.177636803 + 1.859135861 i series(polylog(4, sin(x)),  $x = 0$ ) $x + x^2/16 - (25*x^3)/162 - (13*x^4)/768 +$  $(1523*x^{6}/405000 + (49*x^{6})/51840 + O(x^{7})$ 

$$
x+\frac{x^2}{16}-\frac{25\; x^3}{162}-\frac{13\; x^4}{768}+\frac{1523\; x^5}{405000}+\frac{49\; x^6}{51840}+O(x^7)
$$

#### **Parameters n**

An arithmetical expression representing an integer

**x**

An arithmetical expression

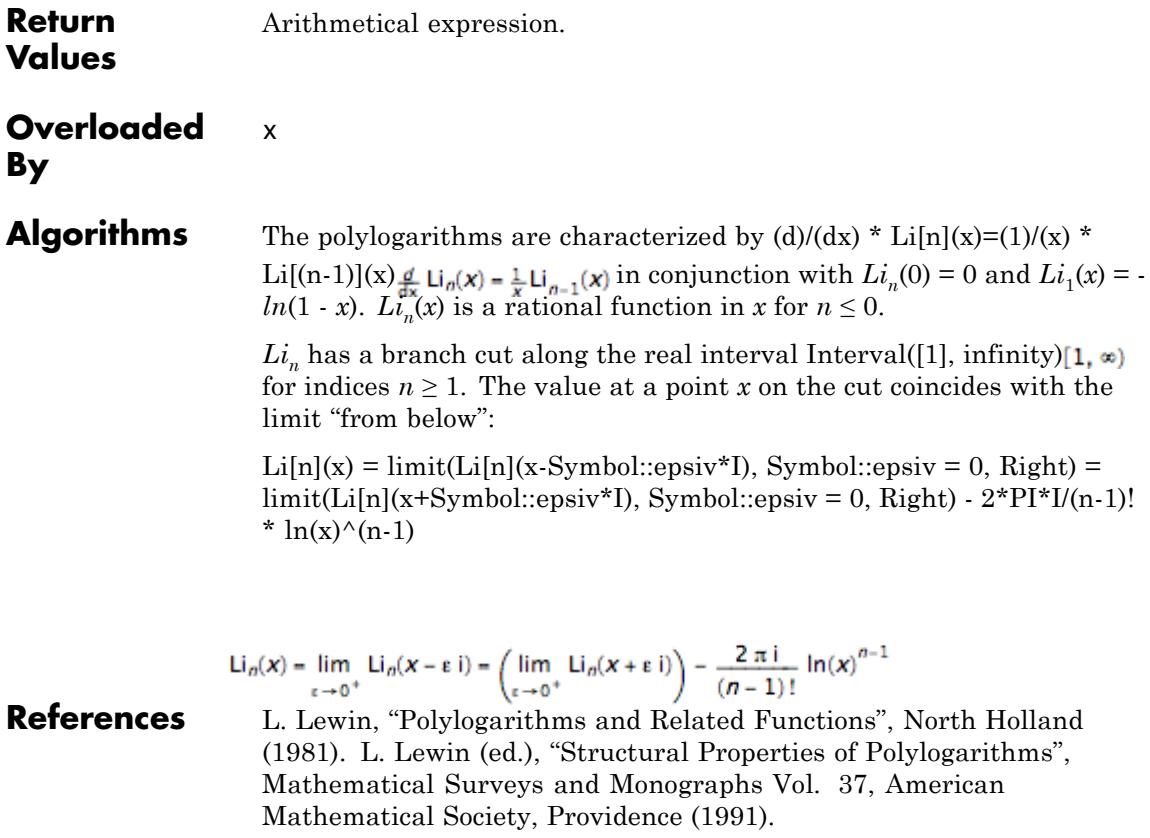

**See Also** dilogln

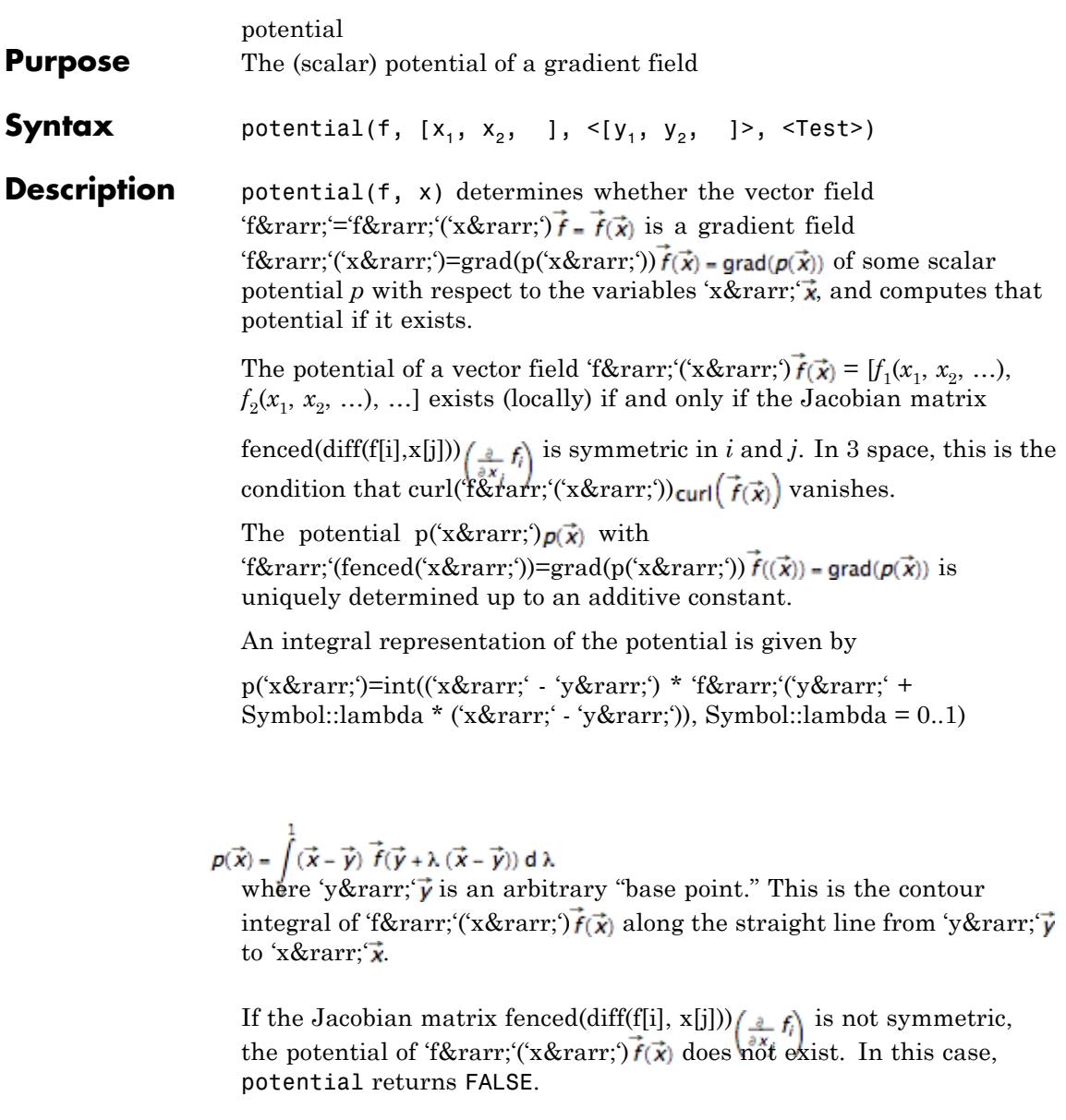

**Note** Note that the answer FALSE is not always conclusive. For arbitrary expressions  $f_i$ ,  $f_j$ , there is no algorithm to decide whether

 $fenced(diff(f[i], x[j])) = fenced(df(f[j], x[i])) / \sqrt{a + f_i} = (\sqrt{a} - f_i)$  holds mathematically: potential may return FALSE due to insufficient simplification of the partial derivatives.

The representation of the potential depends on the strength of the symbolic integrator int. If int does not manage to find a closed form of the potential, symbolic calls of int may be returned. See ["Example](#page-1432-0) [3" on page 1-1431.](#page-1432-0)

If no base point 'y→  $\vec{v}$  is specified, the potential is only defined up to some additive constant.

potential does not consider irregular points of the vector field and its potential and investigates the potential only locally. The returned potential may be a valid potential only in a neighbourhood of the current point 'x→  $\vec{x}$ 

If f is a vector, the component ring of f must be a field (i.e., a domain of category Cat::Field) which allows integration.

potential and linalg::potential are equivalent.

## **Examples Example 1**

Using the option Test, we check whether a vector field is a gradient field:  $f := [x, y, z^*exp(z)]$ : potential(f, [x, y, z], Test)TRUE

#### **TRUE**

Without the option Test, the potential is returned: potential(f, [x, y, z]) $x^2/2 + y^2/2 + \exp(z)^*(z - 1)$ 

<span id="page-1432-0"></span> $rac{x^2}{2} + \frac{y^2}{2} + e^z (z-1)$ <br>We check the result:

normal(gradient(%, [x, y, z]))matrix( $[[x], [y], [z*exp(z)]]$ )

 $\frac{x}{y}$ When a 'base point' is specified, a suitable constant is added to the potential such that it vanishes at this point: potential(f, [x, y, z], [0, 0, 0]) $x^2/2 + y^2/2 + \exp(z)^*(z - 1) + 1$ 

 $\frac{x^2}{2} + \frac{y^2}{p_0} + e^z(z-1) + 1$ <br>potential(f, [x, y, z], [x0, y0, z0])x^2/2 - x0^2/2 + y^2/2 - y0^2/2 +  $\exp(z)^*(z - 1) - \exp(z0)^*(z0 - 1)$ 

$$
\frac{x^2}{2} \frac{x0^2}{\text{delete f}} + \frac{y^2}{2} - \frac{y0^2}{2} + e^z (z-1) - e^{z0} (z0-1)
$$

### **Example 2**

The vector field in this example is not a gradient field and has no potential: potential([x[2], -x[1]], [x[1], x[2]])FALSE

#### **FALSE**

### **Example 3**

The vector field in this example is a gradient field and has a potential. However, the symbolic integrator does not find a closed form of the integral representation for the potential and returns a symbolic definite integral:

potential( $[a + b*x, sin(y^2)*exp(y)]$ ,  $[x, y]$ )int(sin(X36^2)\*exp(X36), X36  $= 0.9 + x*(a + (b*x)/2)$ 

 $\int_{0}^{1} \sin(x36^{2}) e^{x36} dx 36 + x \left( a + \frac{b x}{2} \right)$ <br>We check the result:

gradient(%, [x, y])matrix( $[[a + b*x], [\sin(y \wedge 2)*exp(y)]]$ )

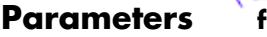

The vector field: a list of arithmetical expressions, or a vector of such expressions. A vector is an *n* 1 or 1 *n* matrix of a domain of category Cat::Matrix. **x**<sub>1</sub>, **x**<sub>2</sub>, ... The variables: [identifiers](#page-2135-0) or [indexed identifiers](#page-899-0) **y1, y2, …** The components of the "base point:" arithmetical expressions. If a base point 'y→  $\vec{v}$  is specified, the returned potential p satisfies  $p(y&\text{rarr}; )=0p(\vec{y})=0$ . **Options Test**

> Check whether the vector field has a potential and return TRUE or FALSE, respectively.

**Return Values** Arithmetical expression or a Boolean value.

### **See Also** curldivergencegradientlaplacianvectorPotential

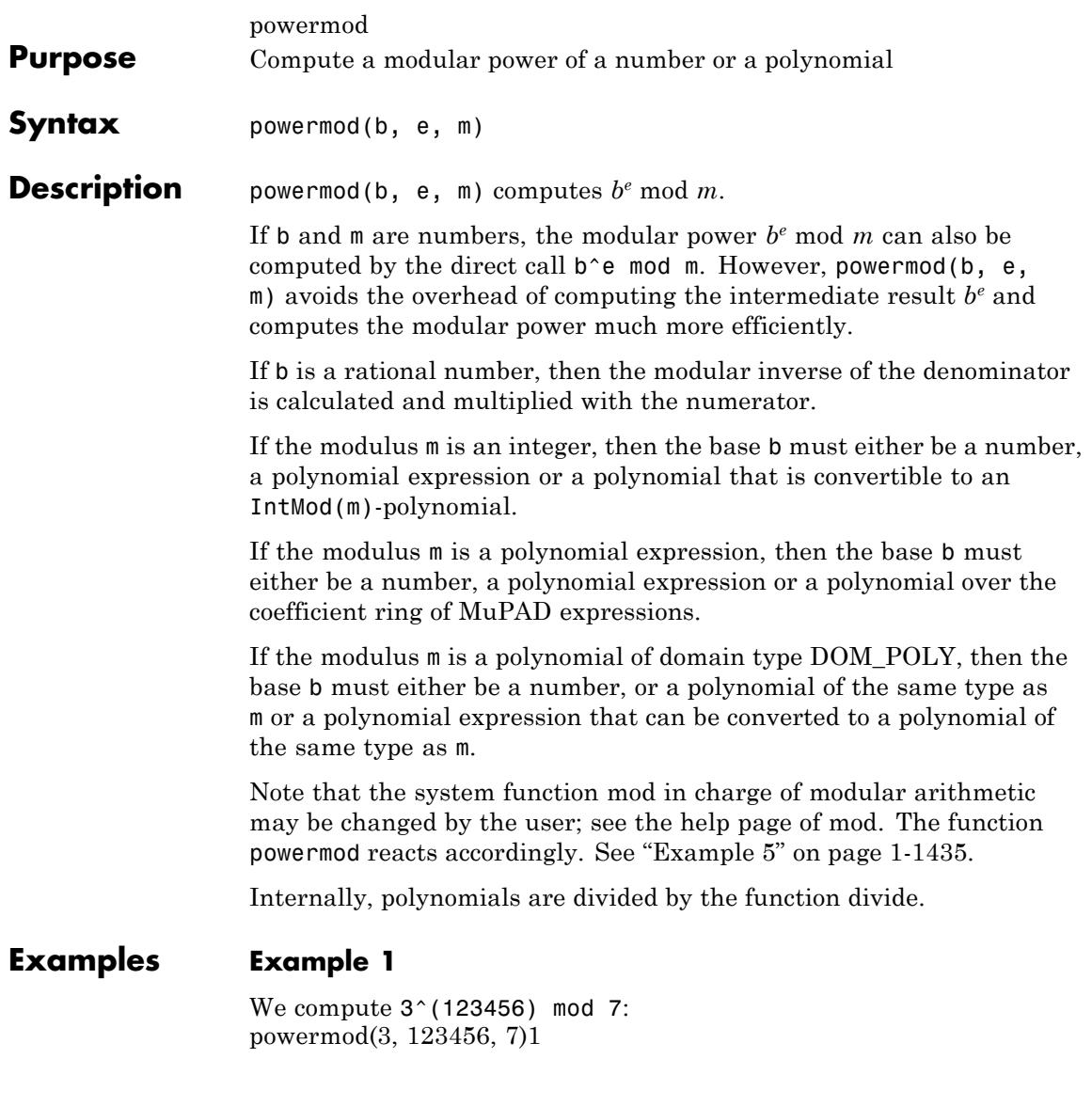

If the base is a rational number, the modular inverse of the denominator is computed and multiplied with the numerator: powermod(3/5, 1234567, 7)2

 $\overline{2}$ 

#### **Example 2**

The coefficients of the following polynomial expression are computed modulo 7:

powermod( $x^2 + 7*x - 3$ , 10,  $7)x^20 - 2*x^18 - x^16 + x^14 - 3*x^6$  $x^4 + 3*x^2 - 3$ 

 $x^{20}$  – 2  $x^{18}$  –  $x^{16}$  +  $x^{14}$  – 3  $x^{6}$  –  $x^{4}$  + 3  $x^{2}$  – 3

#### **Example 3**

The power of the following polynomial expression is reduced modulo the polynomial  $x^2 + 1$ : powermod( $x^2 + 7x - 3$ , 10,  $x^2 + 1$ )1029668584\*x - 534842913

#### 1029668584  $x - 534842913$

#### **Example 4**

The type of the return value coincides with the type of the base: a polynomial is returned if the base is a polynomial: powermod(poly(x^2 + 7\*x - 3), 2, x^2 + 1), powermod(poly(x^2 + 7\*x -3), 2, poly( $x^2 + 1$ ))poly( $-56*x - 33$ , [x]), poly( $-56*x - 33$ , [x])

#### poly( $-56x - 33$ , [x]), poly( $-56x - 33$ , [x])

If the base is a polynomial expression, powermod returns a polynomial expression:

powermod(x^2 + 7\*x - 3, 2, x^2 + 1), powermod(x^2 + 7\*x - 3, 2, poly(x^2 + 1))- 56\*x - 33, - 56\*x - 33

#### <span id="page-1436-0"></span> $-56x - 33, -56x - 33$

### **Example 5**

The following re-definition of \_mod switches to a symmetric representation of modular numbers: R := Dom::IntegerMod(17): \_mod := mods: powermod(poly( $2*x^2$ , R), 3,  $poly(3*x + 1, R))poly(-4, [x], Dom::IntegerMod(17))$ 

#### poly(-4, [x], Dom::IntegerMod(17))

The following command restores the default representation: \_mod := modp: powermod(poly( $2*x^2$ , R), 3, poly( $3*x + 1$ , R))poly( $13$ , [x], Dom::IntegerMod(17))

poly(13, [x], Dom::IntegerMod(17)) unalias(R):

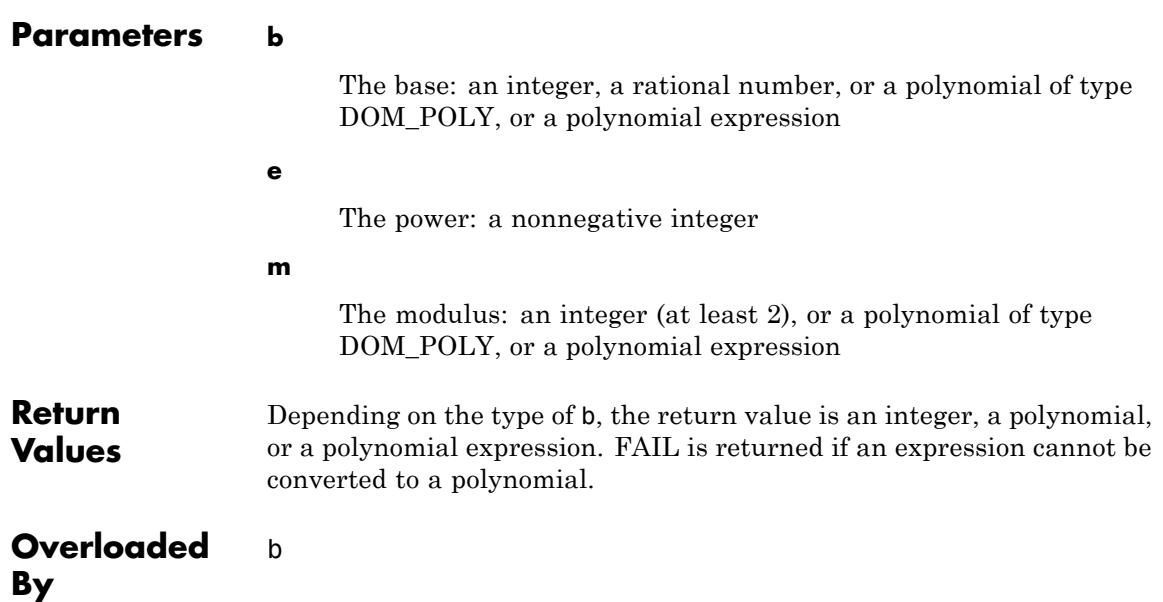

Π

**See Also** moddividemodpmodspoly

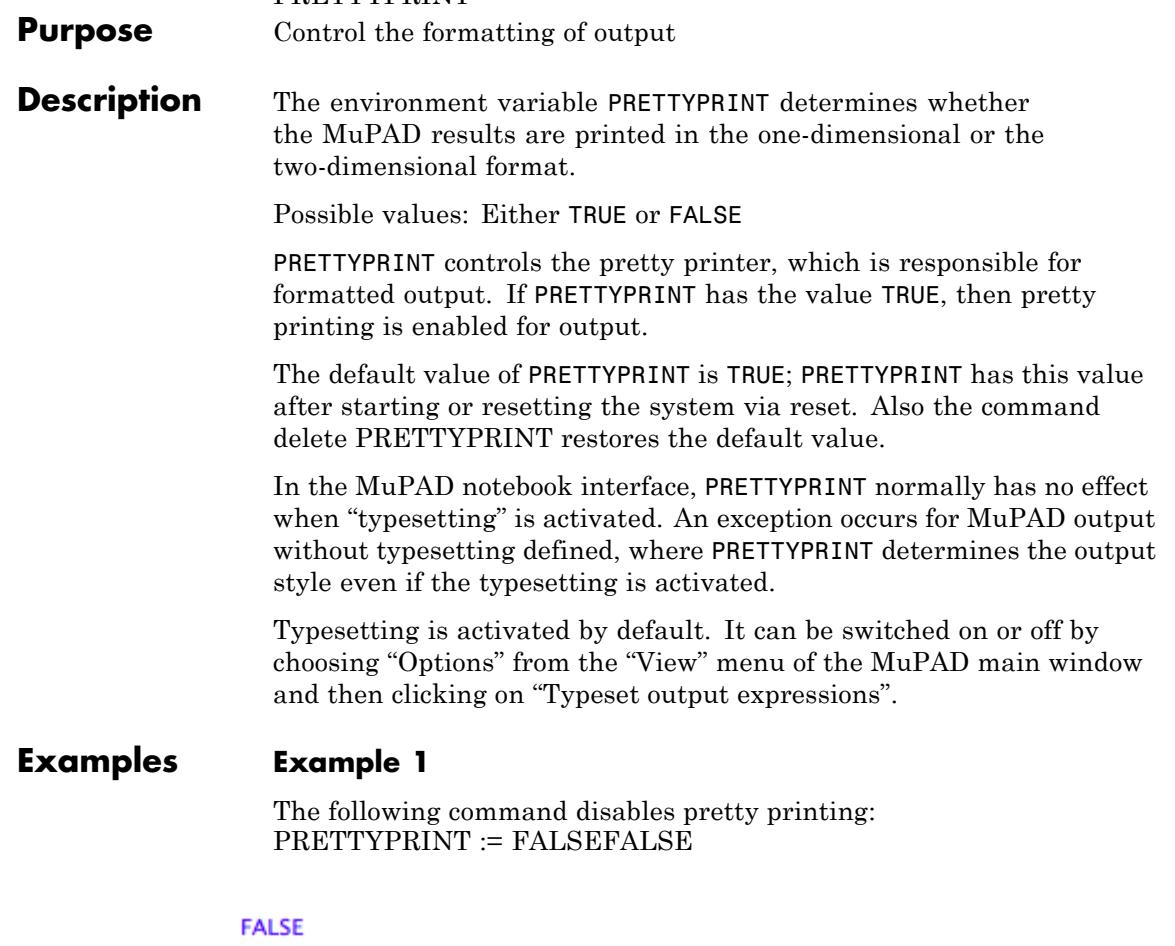

PRETTYPRINT

Now MuPAD results are printed in a one-dimensional, linearized form: series(sin(x), x = 0, 14) x - (1/6)\*x^3 + (1/120)\*x^5 - (1/5040)\*x^7 +  $(1/362880)$ \*x^9 -  $(1/39916800)$ \*x^11 +  $(1/6227020800)$ \*x^13 + O(x^15)

After setting PRETTYPRINT to TRUE again, the usual two-dimensional output format is used:

PRETTYPRINT := TRUE: series(sin(x),  $x = 0$ , 14) 3 5 7 9 11 13 x x x x x  $x 15 x - + \dots + + \dots + + \dots + + \dots + + O(x) 6 120 5040 362880$ 39916800 6227020800

**See Also** printTEXTWIDTH
# **normal**

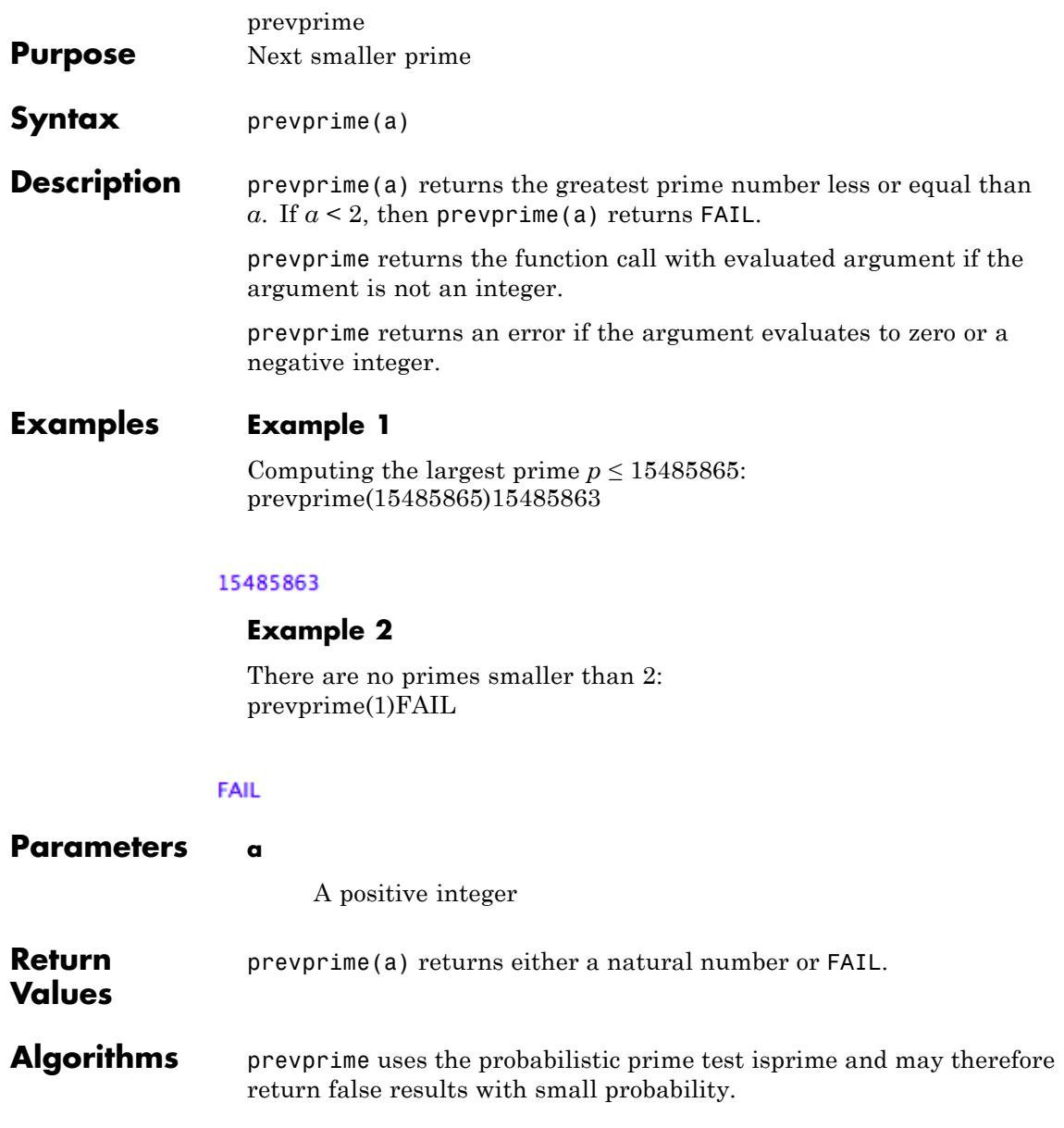

# **normal**

**See Also** isprimeithprimenextprimenumlib::proveprime

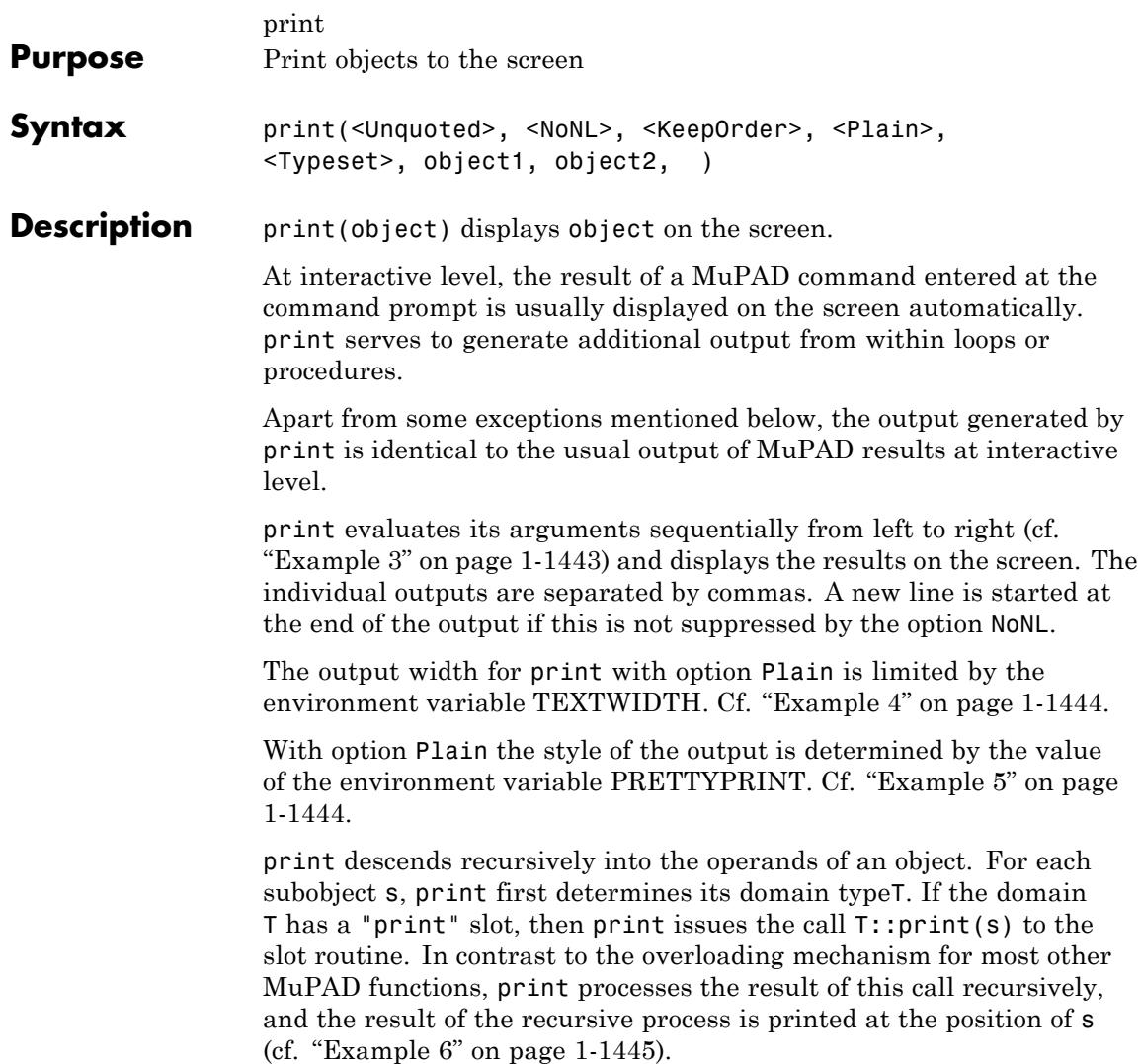

**Note** The result returned by the "print" method must not contain the domain element s itself as a subobject, since this leads to infinite recursion (cf. ["Example 7" on page 1-1445\)](#page-1446-0). The same remark also applies to the output procedures of [function environments](#page-2132-0) (see below).

If T is a built-in kernel domain without a "print" slot, then the output of s is handled by print itself.

If T is a library domain without a "print" slot and the internal operands of  $s$  are  $op1$ ,  $op2$ , ..., then  $s$  is printed as new( $T$ ,  $op1$ , op2, ...). (See ["Example 6" on page 1-1445](#page-1446-0).)

Even the output of elements of a kernel domain can be changed by defining a "print" method. Cf. ["Example 8" on page 1-1445.](#page-1446-0)

"print" methods may return strings or expressions. Strings are always printed unquoted. Expressions are printed in normal mode. If they contain strings, they will be printed with quotation marks. Cf. ["Example 9" on page 1-1446](#page-1447-0).

The output of an expression is determined by the 0th operand of the expression. If the 0th operand is a function environment, then its second operand handles the output of the expression (cf. examples ["Example](#page-1447-0) [10" on page 1-1446](#page-1447-0) and ["Example 11" on page 1-1447\)](#page-1448-0). Otherwise, the expression is printed in functional notation.

In contrast to the usual output of MuPAD objects at interactive level, print does not perform resubstitution of aliases (see Pref::alias for details). Moreover, the routines defined via Pref::output and Pref::postOutput are not called by print. Cf. ["Example 16" on page](#page-1449-0) [1-1448.](#page-1449-0)

The output of floating-point numbers depends on the environment variable DIGITS and the settings of Pref::floatFormat (exponential or floating-point representation) and Pref::trailingZeroes (printing of trailing zeroes). Cf. ["Example 18" on page 1-1449.](#page-1450-0)

# <span id="page-1444-0"></span>**Environment Interactions**

print is sensitive to the environment variables DIGITS, PRETTYPRINT, and TEXTWIDTH, and to the output preferences Pref::floatFormat, Pref::keepOrder, and Pref::trailingZeroes.

# **Examples Example 1**

This example shows a simple call of print with strings as arguments. They are printed with quotation marks: print("Hello", "You"." !"):"Hello", "You !"

### "Hello", "You !"

# **Example 2**

On platforms supporting typesetting, print can generate typeset output: print(Typeset,  $int(f(x)/g(x), x = a..b))$ : $int(f(x)/g(x), x = a..b)$ 

 $\frac{f(x)}{x}$  d x  $p^{\chi}$  int uses the Typeset option by default:

print(int(f(x)/g(x), x = a.,b)):int(f(x)/g(x), x = a.,b)

 $\int f(x) dx$  $\frac{48}{3}$ CII output is available with the option Plain: print(Plain, int(f(x)/g(x), x = a..b)): b / | f(x) | ---- dx / g(x) a

# **Example 3**

Like most other functions, print evaluates its arguments. In the following call, x evaluates to 0 and cos(0) evaluates to 1:  $a := 0$ : print(cos(a)^2):1

Use hold if you want to print the expression  $cos(a)$   $\hat{ }$  2 literally: print(hold(cos(a)^2)):cos(a)^2

```
cos(a)^2
```
<span id="page-1445-0"></span> $\mathbf{1}$ 

delete a:

## **Example 4**

print with the option Plain is sensitive to the current value of TEXTWIDTH:

print(Plain, expand( $(a + b)^{2}$ ): 4 3 2 2 3 4 a + 4 a b + 6 a b + 4 a b + b old := TEXTWIDTH: TEXTWIDTH :=  $30$ : print(Plain, expand((a + b)^4)):  $4$  3 2 2 a + 4 a b + 6 a b + 3 4 4 a b + b

If you disable the pretty print mode, the print function inserts the line continuation character at the line breaks:

PRETTYPRINT:=FALSE: print(Plain, expand( $(a + b)^{4}$ )):  $a^{4} +$  $4*a^3b + 6*a^2b^2 + 4*a^2b^3 + b^4$ 

The line continuation character can be invalid for some strings. For example, when you use the code generators, such as generate::MATLAB and generate::Simscape, the displayed code containing the line continuation character is not valid. To avoid inserting this character, change the TEXTWIDTH setting or use the fprint function instead of print:

fprint(Unquoted, 0, expand( $(a + b)^{\wedge}4$ )a^4 +  $4^*a^{\wedge}3^*b + 6^*a^{\wedge}2^*b^{\wedge}2 +$  $4* a * b^3 + b^4$ 

Also, see the [Example 4](#page-720-0) on the fprint help page. TEXTWIDTH  $:=$  old: PRETTYPRINT  $:=$  TRUE: delete old:

# **Example 5**

print with option Plain is sensitive to the current value of PRETTYPRINT:  $print(Plain, a/b): old := PRETTYPRINT: PRETTYPRINT := FALSE:$  $print(Plain, a/b)$ :  $PRETTYPRINT := old: a - b a/b$  delete old:

# <span id="page-1446-0"></span>**Example 6**

We demonstrate how to achieve formatted output for elements of a user-defined domain. Suppose that we want to write a new domain Complex for complex numbers. Each element of this domain has two operands: the real part r and the imaginary part s: Complex := newDomain("Complex"):  $z := new(Complex, 1, 3)$ :  $z + 1$ ; print(Plain,  $z + 1$ ):new(Complex, 1, 3) + 1

```
new(Complex, 1, 3) + 1new(Complex, 1, 3) + 1
```
Now we want a nicer output for elements of this domain, namely in the form r+s\*I, where I denotes the imaginary unit. We implement the slot routine Complex::print to handle this. This slot routine will be called by MuPAD with an element of the domain Complex as argument whenever such an element is to be printed on the screen: Complex::print :=  $(z > e^{i\theta(z, 1) + e^{i\theta(z, 2)*i}$ :  $z + 1$ ; print(Plain, z  $+ 1$ : 1 + 3\*I + 1

### $1 + 3i + 1$

 $(1 + 3 I) + 1$  delete Complex, z:

# **Example 7**

The result of a "print" method must not contain the argument as a subobject; otherwise this leads to infinite recursion. In the following example, the slot routine  $T$ :: print would be called infinitely often. MuPAD tries to trap such infinite recursions and prints '????' instead:  $T := newDomain(T): T::print := id: new(T, 1); print(Plain, new(T, 1))$ : '????' '????' delete T:

# **Example 8**

Even "print" methods for kernel domains are possible. This example shows how to redefine the print-output of polynomials by printing only the polynomial expression:

<span id="page-1447-0"></span>print(Plain, poly(x + 1)): poly(x + 1, [x]) unprotect(DOM\_POLY): DOM\_POLY::print :=  $p \rightarrow op(p, 1)$ : print(Plain,  $poly(x + 1)$ ): delete DOM\_POLY::print: protect(DOM\_POLY): x + 1

#### **Example 9**

If a "print" method returns a string, it will be printed unquoted: Example :=  $newDomain("Example")$ :  $e := new(Example, 1)$ : Example::print := x -> "elementOfExample": print(e):elementOfExample

#### elementOfExample

If a "print"-method returns an expression, it will be printed in normal mode. If the expression contains strings, they will be printed in the usual way with quotation marks:

Example::print :=  $x$  > ["elementOfExample", extop(x)]: print(e):["elementOfExample", 1]

["elementOfExample", 1] delete Example, e:

**Example 10**

Suppose that you have defined a function f that may return itself symbolically, and you want such symbolic expressions of the form  $f(x, \ldots)$  to be printed in a special way. To this end, embed your [procedure](#page-2149-0)f in a [function environment](#page-2132-0) and supply an output procedure as second argument to the corresponding funcenv call. Whenever an expression of the form  $f(x, \ldots)$  is to be printed, the output procedure will be called with the arguments  $x$ ,... of the expression: f := funcenv(f, proc(x) begin if nops(x) = 2 then "f does strange things with its arguments ".  $\exp{2\text{text}(op(x, 1))}$ ." and ". $\exp{2\text{text}(op(x, 2))}$  else FAIL end end):delete a, b: f(a, b)/2; f(a, b, c)/2'f does strange things with its arguments a and b'/2

f does strange things with its arguments a and b f(a, b, c) $/2$ 2

# <span id="page-1448-0"></span> $f(a, b, c)$

delete f:

# **Example 11**

For all predefined function environments, the second operand is a [built-in](#page-333-0) output function, of type DOM\_EXEC. In particular, this is the case for operators such as  $+$ ,  $*$ ,  $\wedge$  etc. In the following example, we change the output symbol for the power operator  $\land$ , which is stored in the third operand of the built-in output function of the function environment power, to a double asterisk:

unprotect( power): power := subsop( power,  $[2, 3] =$  "\*\*"): print(Plain,  $a^{\wedge}b/2$ : power := subsop( power,  $[2, 3] = "\wedge"$ ): protect( power):  $a^{**}b$ ---- 2

# **Example 12**

With the option Unquoted, quotation marks are omitted: print(Unquoted, "Hello", "You"." !"): Hello, You !

With Unquoted the special characters  $\tau$  and  $\eta$  are expanded: print(Unquoted, "As you can see, \n". "'\\n' is the newline character\n". "\tand '\\t' a tabulator"): As you can see, '\n' is the newline character and '\t' a tabulator

# **Example 13**

It is useful to construct output strings using expr2text and the concatenation operator .:

 $d := 5$ : print(Unquoted, "d plus  $3 =$ ".expr2text(d + 3)): d plus  $3 = 8$ delete d:

# **Example 14**

With the option NoNL, no new line is put at the end of the output and PRETTYPRINT is implicitly set to FALSE. Apart from that, the behavior is the same as with the option Unquoted:

print(NoNL, "Hello"): print(NoNL, ", You"." !\n"): print(NoNL, "As you can see, PRETTYPRINT is FALSE: "): print(NoNL, x^2-1): print(NoNL, "\n"): Hello, You! As you can see, PRETTYPRINT is FALSE:  $x^2 - 1$ 

# <span id="page-1449-0"></span>**Example 15**

If the option KeepOrder is given, sums are printed in their internal order:

```
print(b - a): print(KeepOrder, b - a):b - a
```
#### $b - a$  $-$ a + b

 $-a + b$ 

# **Example 16**

Alias resubstitution (see Pref::alias) takes place for normal result outputs in an interactive session, but not for outputs generated by print:

delete a, b: alias $(a = b)$ : a; print $(a)$ : unalias $(a)$ : a

a b

# Ь

In contrast to the usual result output, print does not react to Pref::output:

old := Pref::output(generate::TeX):  $sin(a)^{b}$ ; print( $sin(a)^{b}$ ): Pref::output(old):"{\\sin\\!\\left(a\\right)}^b"

"{\sin\!\left(a\right)}^b"  $sin(a)^{\wedge}b$ 

# $sin(a)^b$

The same is true for Pref::postOutput:

<span id="page-1450-0"></span>old := Pref::postOutput("postOutput was called"):  $a^*b$ ; print $(a^*b)$ : Pref::postOutput(old):a\*b

#### a b

postOutput was called a\*b

#### a b

delete old:

# **Example 17**

The output of summands of a sum depends on the form of these summands. If the summand is a \_mult expression, only the first and last operand of the product are taken into account for determining the sign of that term in the output. If one of them is a negative number then the "+"-symbol in the sum is replaced by a "-"-symbol: print(hold(a + b\*c\*(-2)), hold(a + b\*(-2)\*c), hold(a + (-2)\*b\*c)):a - 2\*b\*c, a - b\*2\*c, a - 2\*b\*c

#### $a - 2 b c$ ,  $a - b 2 c$ ,  $a - 2 b c$

This has to be taken into account when writing "print"-methods for polynomial domains.

## **Example 18**

Floating point numbers are usually printed in fixed-point notation. You can change this to floating-point form with mantissa and exponent via Pref::floatFormat: print(0.000001, 1000.0): old :=  $Pref::floatFormat("e"); print(0.000001, ...)$ 

1000.0): Pref::floatFormat(old):0.000001, 1000.0

0.000001, 1000.0 1.0e-6, 1.0e3

0.000001, 1000.0

In the default output of floating-point numbers, trailing zeroes are cut off. This behavior can be changed via Pref::trailingZeroes:  $print(0.000001, 1000.0)$ : old := Pref::trailingZeroes(TRUE): print(0.000001, 1000.0): Pref::trailingZeroes(old):0.000001, 1000.0

```
0.000001, 1000.0
```
0.000001000000000, 1000.000000

#### 0.000001.1000.0

print(0.000001, 1000.0): old := Pref::trailingZeroes(TRUE): print(0.000001, 1000.0): Pref::trailingZeroes(old):0.000001, 1000.00.000001000000000, 1000.000000

The number of digits of floating-point numbers in output depends on the environment variable DIGITS: print(float(PI)): DIGITS := 20: print(float(PI)): DIGITS := 30: print(float(PI)):3.141592654

#### 3.141592654

3.1415926535897932385

# 3.1415926535897932385

3.14159265358979323846264338328

# 3.14159265358979323846264338328

delete old, DIGITS:

# **Example 19**

The output order of sets differs from the internal order of sets, which is returned by op:  $s := \{a, b, 1\}$ : s; print(Plain, s): op(s) $\{1, a, b\}$ 

 $\{1, a, b\}$  ${1, a, b} a, b, 1$ 

### <span id="page-1452-0"></span>a, b, 1

The index operator [] can be used to access the elements of a set with respect to the output order:

s[1], s[2], s[3]1, a, b

# $1, a, b$

delete s:

# **Example 20**

The output of a domain is determined by its "Name" slot if it exists, and otherwise by its *key*:

T := newDomain("T"): T; print(Plain, T):T

#### $\tau$

T T::Name := "domain T": T; print(Plain, T):'domain T'

#### domain T

domain T delete T:

# **Example 21**

It is sometimes desirable to combine strings with "pretty" expressions in an output. This is not possible via expr2text. On the other hand, an output with commas as separators is usually regarded as ugly. The following dummy [expression sequence](#page-77-0) may be used to achieve the desired result. It uses the MuPAD internal function for standard operator output builtin(1100,  $\dots$ ), with priority 20—the priority of \_exprseq—and with an empty operator symbol "": myexprseq := funcenv(myexprseq, builtin(1100, 20, "", "myexprseq")): print(Unquoted, myexprseq("String and pretty expression ",  $a^b$ , ".")): b String and pretty expression a . delete myexprseq:

# **Example 22**

If the option Typeset is combined with Unquoted or NoNL, a warning is given and Typeset is ignored:

<span id="page-1453-0"></span>print(Typeset, Unquoted, "1"):Warning: Conflicting options, ignoring 'Typeset' [print]

# **Example 23**

For more elaborate constructions, you may want to combine multi-line strings with MuPAD expressions. A first attempt might look like the following:

myexprseq := funcenv(myexprseq, builtin(1100, 20, "", "myexprseq")): Example :=  $newDomain("Example")$ : Example::print :=  $x$  -> myexprseq("--- \n--\n-\n--\n---", op(x)): e := new(Example, 1): print(Plain, e): "--- \n--\n-\n--\n---"1

Obviously, this approach doesn't work. The return value of the "print" method defined above is not a string, it's a (special) sequence, so the special rules for printing a string do not apply. We would need another domain that simply takes a string and returns exactly this string from its "print" slot. Fortunately, MuPAD already has such a domain, stdlib::Exposed:

Example::print := x -> myexprseq(stdlib::Exposed("--- \n--\n--\n--\n---"), op(x)):  $print(e)$ : --- -- 1 -- ---

For expressions with a higher output, you see that the alignment of the string is constant: new(Example,x $\wedge$ (1/n)); new(Example,x/y) --- -- 1/n - x -- --- --- -- x - - -- y ---

To change this alignment, replace a  $\n \begin{cases} \n \text{by } \mathbf{b} \n \end{cases}$ , thereby making the line it

terminates the "baseline" of the string: Example::print :=  $x \rightarrow y$  myexprseq(stdlib::Exposed("--- \b--\n-\n--\n---"), op(x)): print(e+2): / --- 1 \ + 2 | -- | | - | | -- | \ --- /

When multiple  $\mathbf b$  appear in a string, the last one is taken as defining the base line.

# **Parameters object1, object2, …**

Any MuPAD objects

# **Options Unquoted**

With this option, [character strings](#page-2156-0) are displayed without quotation marks. Moreover, the control characters  $\n \n \chi$ ,  $\tau$ , and  $\iota$ in strings are expanded into a new line, a tabulator skip, and a single backslash \, respectively. Cf. ["Example 12" on page 1-1447](#page-1448-0).

The control character \t is expanded with tab-size 8. The following character is placed in the next column i with i mod  $8 = 0.$ 

\b is expanded into a newline, too, but when combining multiple strings, the last line with \b at its end is regarded as the "baseline". Cf. ["Example 23" on page 1-1452.](#page-1453-0)

**Note** The option Unquoted implicitly sets the option Plain. If the option Typeset is used together with Unquoted, a warning is given and Typeset is ignored. Cf. ["Example 22" on page 1-1451](#page-1452-0).

#### **NoNL**

This option has the same functionality as Unquoted. In addition, the new line at the end of the output is suppressed. Cf. ["Example](#page-1448-0) [14" on page 1-1447](#page-1448-0).

Moreover, this option implicitly sets PRETTYPRINT to FALSE.

**Note** The option NoNL implicitly sets the option Plain. If the option Typeset is used together with NoNL, a warning is given and Typeset is ignored. Cf. ["Example 22" on page 1-1451](#page-1452-0).

#### **KeepOrder**

This option determines the order of terms in sums. Normally, the system sorts the terms of a sum such that a positive term is in the first position of the output. If KeepOrder is given, no

# **normal**

such re-ordering takes place and sums are printed in the internal order. Cf. ["Example 15" on page 1-1448](#page-1449-0).

This behavior can also be controlled via Pref::keepOrder. More precisely, the call print(KeepOrder, ...) generates the same output as the following command:

```
Pref::keepOrder(Always):
print(...):
Pref::keepOrder(%2):
```
#### **Plain**

The output is in plain text mode. This is the default behavior in the terminal version. In text mode the value of PRETTYPRINT determines if the output is linear or in a more readable 2D form.

#### **Typeset**

The output is in typesetting mode. This is the default print behavior in the notebook, if no other options are given. The option is only kept for backward compatibility.

In typesetting mode the value of PRETTYPRINT is ignored.

**Return** print returns the void object null() of type DOM\_NULL.

**Values**

**Overloaded By** object1, object2

**Algorithms** The output order of sets differs from the internal order of sets, which can be obtained via op. For this reordering in the output, the kernel calls the method DOM\_SET::sort, which takes the set as argument and returns a sorted list. The elements of the set are then printed in the order given by this list.

**See Also** DOM\_FUNC\_ENVDIGITSdoprintexposeexpr2textfinputfprintfreadfuncenvinputPr

# **normal**

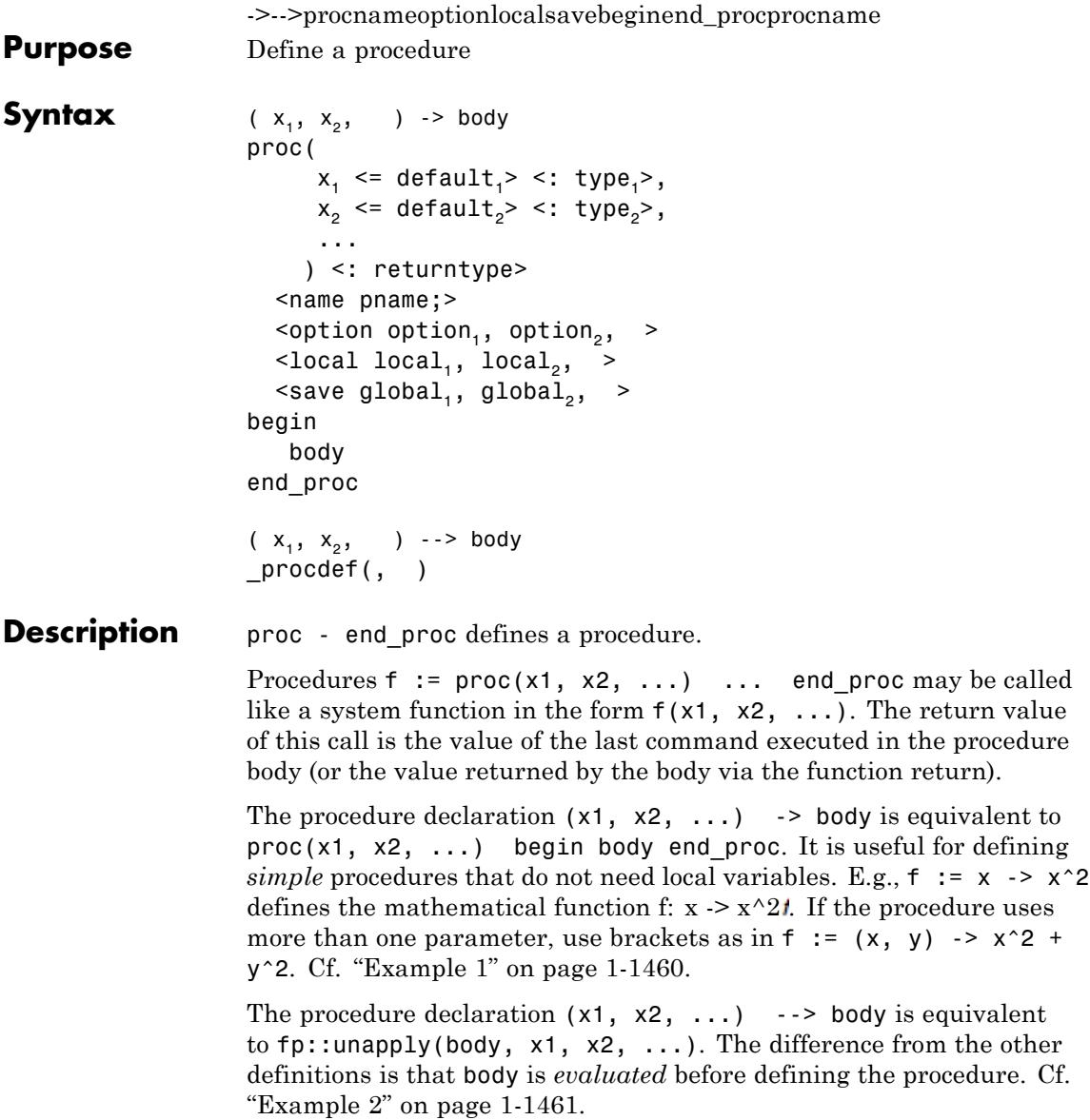

**Note** The evaluation of body must not contain references to parameters or local variables of an outer procedure.

A MuPAD procedure may have an arbitrary number of parameters. For each parameter, a default value may be specified. This value is used if no actual value is passed when the procedure is called. E.g.,

```
f := proc(x = 42) begin body end proc
```
defines the default value of the parameter x to be 42. The call f() is equivalent to f(42). Cf. ["Example 3" on page 1-1461](#page-1462-0).

For each parameter, a type may be specified. This invokes an automatic type checking when the procedure is called. E.g.,

 $f := \text{proc}(x : DOMINT) begin body end proc$ 

restricts the argument x to integer values. If the procedure is called with an argument of a wrong data type, the evaluation is aborted with an error message. Cf. ["Example 4" on page 1-1462](#page-1463-0). Checking the input parameters should be a standard feature of every procedure. See Testing Arguments.

Also an automatic type checking for the return value may be implemented specifying returntype. Cf. ["Example 4" on page 1-1462.](#page-1463-0)

With the keyword name, a name may be defined for the procedure, e.g.,

f := proc(...) name myName; begin body end\_proc.

There is a special variable procname associated with a procedure which stores its name. When the body returns a symbolic call  $proc$ name( $args()$ ), the actual name is substituted. This is the name defined by the optional name entry. If no name entry is specified, the first identifier the procedure has been assigned to is used as the name, i.e., f in this case. Cf. ["Example 5" on page 1-1462.](#page-1463-0)

With the keyword option, special features may be specified for a procedure:

**•** escape

Must be used if the procedure creates and returns a new procedure which accesses local values of the enclosing procedure. Cf. ["Example](#page-1464-0) [6" on page 1-1463.](#page-1464-0) This option should only be used if necessary. Also refer to Pref::warnDeadProcEnv.

**•** hold

Prevents the procedure from evaluating the actual parameters it is called with. See ["Example 7" on page 1-1463](#page-1464-0).

**•** noDebug

Prevents the MuPAD source code debugger from entering this procedure. Also refer to Pref::ignoreNoDebug. Cf. ["Example 8" on](#page-1465-0) [page 1-1464.](#page-1465-0)

**•** noFlatten

Prevents flattening of sequences passed as arguments of the procedure. See ["Example 9" on page 1-1464](#page-1465-0).

**•** remember

Instructs the procedure to store each computed result in a so-called remember table. When this procedure is called later with the same input parameters, the result is read from this table and needs not be computed again.

This may speed up, e.g., recursive procedures drastically. Cf. ["Example 10" on page 1-1465.](#page-1466-0) However, the remember table may grow large and use a lot of memory. Furthermore, the usefulness of this function is very limited in the light of properties—identification of "the same input parameters" does not depend on assumptions on identifiers or global variables such as DIGITS and ORDER, so the returned result may not be compatible with new assumptions. Use of prog::remember instead of this option is highly recommended for any function accepting symbolic input.

**•** noExpose

Instructs MuPAD to hide the procedure body from the user. Note that this prevents debugging the procedure, too. Cf. ["Example 15"](#page-1469-0) [on page 1-1468](#page-1469-0).

With the keyword local, the local variables of the procedure are specified, e.g.,

f :=  $proc(...)$  local x, y; begin body end proc.

Cf. ["Example 11" on page 1-1466.](#page-1467-0)

Local variables cannot be used as "symbolic variables" (identifiers). They must be assigned values before they can be used in computations.

Note that the names of global MuPAD variables such DIGITS, READPATH etc. should not be used as local variables. Also refer to the keyword save.

With the keyword save, a local context for global MuPAD variables is created, e.g.,

```
f := \text{proc}(\dots) save DIGITS; begin DIGITS := newValue; ...
end_proc.
```
This means that the values these variables have on entering the procedure are restored on exiting the procedure. This is true even if the procedure is exited because of an error. Cf. ["Example 12" on page](#page-1468-0) [1-1467.](#page-1468-0)

One can define procedures that accept a variable number of arguments. E.g., one may declare the procedure without any formal parameters. Inside the body, the actual parameters the procedure is called with may be accessed via the function args. Cf. ["Example 13" on page 1-1468.](#page-1469-0)

Calling a procedure name f, say, usually does not print the source code of the body to the screen. Use expose(f) to see the body. Cf. ["Example](#page-1469-0) [14" on page 1-1468](#page-1469-0).

The environment variable MAXDEPTH limits the "nesting depth" of recursive procedure calls. The default value is MAXDEPTH = 500. Cf. ["Example 10" on page 1-1465.](#page-1466-0)

<span id="page-1461-0"></span>If a procedure is a domain [slot](#page-1759-0), the special variable dom contains the name of the domain the slot belongs to. If the procedure is not a domain slot, the value of dom is NIL.

Instead of end\_proc, also the keyword end can be used.

The imperative declaration proc - end proc internally results in a call of the kernel function procdef. There is no need to call procdef directly.

When evaluating a procedure, MuPAD parses the entire procedure first, and only then executes it. If you want to introduce a new syntax (for example, define a new operator), do it outside a procedure. See ["Example 16" on page 1-1469.](#page-1470-0)

# **Examples Example 1**

Simple procedures can be generated with the "arrow operator" ->:  $f := x \rightarrow x^2 + 2^*x + 1$ : f(x), f(y), f(a + b), f(1.5)x^2 + 2\*x + 1, y^2 + 2\*y + 1,  $2^*a + 2^*b + (a + b)^2 + 1$ , 6.25

 $x^{2}$  + 2 x + 1,  $y^{2}$  + 2 y + 1, 2 a + 2 b + (a + b)<sup>2</sup> + 1, 6.25  $f := n$  > isprime(n) and isprime(n + 2):  $f(i)$  \$ i = 11..18TRUE, FALSE, FALSE, FALSE, FALSE, FALSE, TRUE, FALSE

#### TRUE, FALSE, FALSE, FALSE, FALSE, FALSE, TRUE, FALSE

The following command maps an "anonymous" procedure to the elements of a list: map([1, 2, 3, 4, 5, 6],  $x > x^2$ [1, 4, 9, 16, 25, 36]

 $[1, 4, 9, 16, 25, 36]$ delete f:

# <span id="page-1462-0"></span>**Example 2**

The declaration of procedures with the "arrow operator" is a powerful tool. In some situations, however, it results in potentially unexpected results:

 $f := x \rightarrow \sin(x^2)x \rightarrow \sin(x^2)$ 

 $x \to \sin(x^2)$ <br>g := x > f'(x)x > D(f)(x)

# $x \rightarrow f(x)$

The reason is simple: The body of a procedure definition is not evaluated at the time of definition. For those occasions where evaluation is desired, the long version of the arrow operator should be used:  $g := x \longrightarrow f'(x)x \longrightarrow 2*x*cos(x^2)$ 

 $x \rightarrow 2 x \cos(x^2)$ 

Of course, in this example, there is an even shorter way:  $g := f'x - 2*x*cos(x^2)$ 

 $x \rightarrow 2 x \cos(x^2)$ 

### **Example 3**

The declaration of default values is demonstrated. The following procedure uses the default values if the procedure call does not provide all parameter values:

 $f := \text{proc}(x, y = 1, z = 2)$  begin [x, y, z] end\_proc:  $f(x, y, z)$ ,  $f(x, y)$ ,  $f(x)[x, y, z]$ z], [x, y, 2], [x, 1, 2]

### $[x, y, z], [x, y, 2], [x, 1, 2]$

No default value was declared for the first argument. A warning is issued if this argument is missing:

<span id="page-1463-0"></span>f() Warning: Uninitialized variable  $x'$  is used. Evaluating: f [NIL, 1, 2]

#### $[NIL, 1, 2]$

delete f:

## **Example 4**

The automatic type checking of procedure arguments and return values is demonstrated. The following procedure accepts only [positive integers](#page-6387-0) as argument:

 $f := \text{proc}(n : Type::PosInt)$  begin n! end\_proc:

An error is raised if an unsuitable parameter is passed:

f(-1) Error: The type of argument number 1 must be 'Type::PosInt'. The object '-1' is incorrect. Evaluating: f Error: Wrong type of 1. argument (type 'Type::PosInt' expected, got argument '-1'); Evaluating: f

In the following procedure, automatic type checking of the return value is invoked:

 $f := proc(n : Type::PosInt) : Type::Integer begin n/2 end proc:$ 

An error is raised if the return value is not an integer: f(3) Error: The type 'Type::Integer' is expected for the return value. The type '3/2' is incorrect. Evaluating: f Error: Wrong type of return value (type 'Type::Integer' expected, value is '3/2'); Evaluating: f delete f:

# **Example 5**

The name entry of procedures is demonstrated. A procedure returns a symbolic call to itself by using the variable procname that contains the current procedure name:

 $f := proc(x)$  begin if testtype(x,Type::Numeric) then return(float(1/x)) else return(procname(args())) end if end proc:  $f(x)$ ,  $f(x + 1)$ ,  $f(3)$ , f(2\*I)f(x),  $f(x + 1)$ , 0.333333333333, -0.5\*I

#### $f(x)$ ,  $f(x + 1)$ , 0.3333333333, -0.5 i

Also error messages use this name: f(0) Error: Division by zero. [\_invert] Evaluating: f <span id="page-1464-0"></span>If the procedure has a name entry, this entry is used:  $f := \text{proc}(x)$  name myName; begin if testtype $(x, Type::Numberic)$  then return(float(1/x)) else return(procname(args())) end\_if end\_proc: f(x), f(x  $+$  1), f(3), f(2\*I)myName(x), myName(x + 1), 0.33333333333, -0.5\*I

```
myName(x), myName(x+1), 0.3333333333, -0.5 i
```
f(0) Error: Division by zero. [\_invert] Evaluating: myName delete f:

## **Example 6**

The option escape is demonstrated. This option must be used if the procedure returns another procedure that references a formal parameter or a local variable of the generating procedure:  $f := \text{proc}(n)$  begin  $\text{proc}(x)$  begin  $x^n$  end proce end proc:

Without the option escape, the formal parameter n of f leaves its scope:  $g := f(3)$  references n internally. When g is called, it cannot evaluate n to the value 3 that n had inside the scope of the function f:  $g := f(3)$ :  $g(x)$  Warning: Uninitialized variable 'unknown' is used. Evaluating: g Error: The operand is invalid. [ power] Evaluating: g

The option escape instructs the procedure f to deal with variables escaping the local scope. Now, the procedure  $q := f(3)$  references the value 3 rather than the formal parameter n of f, and g can be executed correctly:

f := proc(n) option escape; begin proc(x) begin  $x^n$  end proc end proc: g := f(3):  $g(x)$ ,  $g(y)$ ,  $g(10)x^3$ ,  $y^3$ , 1000

 $x^3$ ,  $y^3$ , 1000<br>delete f, g:

# **Example 7**

The option hold is demonstrated. With hold, the procedure sees the actual parameter in the form that was used in the procedure call. Without hold, the function only sees the value of the parameter:

<span id="page-1465-0"></span> $f := \text{proc}(x)$  option hold; begin x end\_proc:  $g := \text{proc}(x)$  begin x end\_proc:  $x := P1/2$ :  $f(sin(x) + 2) = g(sin(x) + 2)$ ,  $f(1/2 + 1/3) = g(1/2 + 1/3)sin(x) + 2$  $= 3, 1/2 + 1/3 = 5/6$ 

# $\sin(x) + 2 = 3$ ,  $\frac{1}{2} + \frac{1}{3} = \frac{5}{6}$

Procedures using option hold can evaluate the arguments with the function context:

 $f := \text{proc}(x)$  option hold; begin  $x = \text{context}(x)$  end proc:  $f(\sin(x) + 2)$ ,  $f(1/2)$  $+ 1/3$ )sin(x) + 2 = 3,  $1/2 + 1/3 = 5/6$ 

# $sin(x) + 2 = 3, \frac{1}{2} + \frac{1}{3} = \frac{5}{6}$ <br>delete f, g<sub>7x</sub>:  $\frac{1}{3}$

# **Example 8**

The option noDebug is demonstrated. The debug command starts the debugger which steps inside the procedure f. After entering the debugger command c (continue), the debugger continues the evaluation: f := proc(x) begin x end proc: debug(f(42))Activating debugger... #0 in f(\$1=42) at /tmp/debug0.556:4 mdx> c Execution completed. 42

With the option noDebug, the debugger does not step into the procedure:  $f := \text{proc}(x)$  option noDebug; begin x end proc: debug( $f(42)$ )Execution completed. 42 delete f:

# **Example 9**

Create a procedure that accepts two arguments and returns a table containing the arguments:

 $f := \text{proc}(x, y)$  begin table( $x = y$ ) end proc:

The parameters x, y of the procedure f form a sequence. If you call this procedure for the sequence (a, b) and a variable c, MuPAD flattens the nested sequence  $((a, b), c)$  into  $(a, b, c)$ . The procedure f accepts only two arguments. Thus, it uses a and b, and ignores c:  $f((a, b), c)$ table $(a = b)$ 

# <span id="page-1466-0"></span> $a|b$

When you use the noFlatten option, MuPAD does not flatten the arguments of the procedure:

 $g := proc(x, y)$  option no Flatten; begin table(x = y) end\_proc:  $g((a, b),$  $c)$ table $((a, b) = c)$ 

 $\frac{a}{b}$   $\frac{b}{c}$  further computations, delete f and g: delete f, g:

# **Example 10**

The option remember is demonstrated. The print command inside the following procedure indicates if the procedure body is executed: f:= proc(n : Type::PosInt) option remember; begin print("computing ".expr2text(n)."!"); n! end proc:  $f(5)$ ,  $f(10)$ "computing 5!"

"computing 5!" "computing 10!"

"computing 10!" 120, 3628800

#### 120, 3628800

When calling the procedure again, all values that were computed before are taken from the internal "remember table" without executing the procedure body again:

 $f(5)*f(10) + f(15)$ "computing 15!"

"computing 15!" 1308109824000

#### <span id="page-1467-0"></span>1308109824000

option remember is used in the following procedure which computes the [Fibonacci numbers](#page-3602-0)  $F(0) = 0$ ,  $F(1) = 1$ ,  $F(n) = F(n-1) + F(n-2)$ recursively:

 $f := proc(n : Type::NonNegInt)$  option remember; begin if  $n = 0$  or  $n = 1$  then return(n) end if; f(n - 1) + f(n - 2) end\_proc:f(123)22698374052006863956975682

#### 22698374052006863956975682

Due to the recursive nature of f, the arguments are restricted by the maximal recursive depth (see MAXDEPTH): f(1000) Error: Recursive definition. [See ?MAXDEPTH] Evaluating: f

Without optionremember, the recursion is rather slow: f :=  $proc(n : Type::NonNegInt)$  begin if  $n = 0$  or  $n = 1$  then return(n) end if;  $f(n - 1) + f(n - 2)$  end proc: $f(28)317811$ 

#### 317811

delete f:

#### **Example 11**

We demonstrate the use of local variables: f := proc(a) local x, y; begin x :=  $a^2$ ; y :=  $a^3$ ; print("x, y" = (x, y)); x + y end\_proc:

The local variables x and y do not coincide with the global variables x, y outside the procedure. The call to f does not change the global values:  $x := 0$ :  $y := 0$ :  $f(123)$ ,  $x, y''x, y'' = (15129, 1860867)$ 

"x,  $y$ " = (15129, 1860867) 1875996, 0, 0

1875996, 0, 0

<span id="page-1468-0"></span>delete f, x, y:

# **Example 12**

The save declaration is demonstrated. The following procedure changes the environment variable DIGITS internally. Because of save DIGITS, the original value of DIGITS is restored after return from the procedure: myfloat :=  $proc(x, digits)$  save DIGITS; begin DIGITS := digits; float(x); end\_proc:

The current value of DIGITS is: DIGITS10

#### 10

With the default setting DIGITS = 10, the following float conversion suffers from numerical cancellation. Due to the higher internal precision, myfloat produces a more accurate result:  $x := 10^{\circ}20^{\ast}(PI - 21053343141/6701487259)$ : float(x), myfloat(x, 20)0.0, 0.02616405487

#### 0.0, 0.02616405487

The value of DIGITS was not changed by the call to myfloat: DIGITS10

#### 10

The following procedure needs a global identifier, because local variables cannot be used as integration variables in the int function. Internally, the global identifier x is deleted to make sure that x does not have a value:

f := proc(n) save x; begin delete x; int(x^n\*exp(-x), x = 0..1) end proc:x := 3: f(1), f(2), f(3)1 -  $2*exp(-1)$ , 2 -  $5*exp(-1)$ , 6 -  $16*exp(-1)$ 

$$
1 - 2 e^{-1}, 2 - 5 e^{-1}, 6 - 16 e^{-1}
$$

<span id="page-1469-0"></span>Because of save x, the previously assigned value of x is restored after the integration: x3

3

delete myfloat, x, f:

## **Example 13**

The following procedure accepts an arbitrary number of arguments. It accesses the actual parameters via args, puts them into a list, reverses the list via revert, and returns its arguments in reverse order: f := proc() local arguments; begin arguments :=  $[args()]$ ;  $op(revert(arguments))$  end  $proc: f(a, b, c)c, b, a$ 

c.b.a f(1, 2, 3, 4, 5, 6, 7)7, 6, 5, 4, 3, 2, 1

7, 6, 5, 4, 3, 2, 1<br>delete f:

### **Example 14**

Use expose to see the source code of a procedure: f :=  $proc(x = 0, n : DOM INT)$  begin sourceCode; end proc'proc f(x, n) ... end'

#### proc f(x, n) ... end

 $expose(f) proc(x = 0, n : DOM INT) name f; begin sourceCode end proc$ delete f:

### **Example 15**

The option noExpose prevents users from reading the definition of a procedure:

 $f := \text{proc}(a)$  option no Expose; begin  $\text{print}(\sin(a))$ ; if  $\text{is}(a>1) = \text{TRUE}$  then  $cos(a)$  else  $cos(a + 2)$  end\_if end\_proc'proc f(a) ... end'

```
proc f(a) ... end
  f(x), f(0), f(3)\sin(x)sin(x)\Omega0
   \sin(3)sin(3)cos(x + 2), cos(2), cos(3)
```

```
cos(x + 2), cos(2), cos(3)
```
expose(f) proc(a) name f; option noDebug, noExpose; begin /\* Hidden \*/ end\_proc

As you can see, setting option noExpose implicitly sets the option noDebug, too.

For more information on the intended use of this option, refer to the documentation of write.

# **Example 16**

When you evaluate a procedure, MuPAD parses the entire procedure, and only then executes it. Thus, you cannot define and use a new operator inside a procedure. For example, when MuPAD parses this procedure, it does not recognize the new operator <<. The reason is that the procedure is not executed yet, and therefore, the new operator is not defined:

f :=  $proc(A, B)$  begin bitshiftleft := (a, b) -> a \* 2^b: operator("<<", bitshiftleft, Binary, 950):  $C := A \le B$ ; end proc: Error: Invalid input. 'expression' is expected. [line 6, col 10]

Define the operator << on the interactive level: bitshiftleft :=  $(a, b)$  >  $a * 2^b$ : operator("<<", bitshiftleft, Binary, 950):

Now you can use << inside procedures on the interactive level: f :=  $proc(A, B) begin C := A \le B$ ; end\_proc:  $f(2, 1)4$ 

```
4
  m < n2^n n^*m
```
#### $2<sup>n</sup>$  m

**Parameters**  $x_1, x_2, ...$ 

The formal parameters of the procedure: identifiers

#### default<sub>1</sub>, default<sub>2</sub>, ...

Default values for the parameters: arbitrary MuPAD objects

#### type<sub>1</sub>, type<sub>2</sub>, ...

Admissible types for the parameters: type objects as accepted by the function testtype

#### **returntype**

Admissible type for the return value: a type object as accepted by the function testtype

#### **pname**

The name of the procedure: an expression

#### option<sub>1</sub>, option<sub>2</sub>, ...

Available options are: escape, hold, noDebug, noExpose, noFlatten, remember

#### local<sub>1</sub>, local<sub>2</sub>, ...

The local variables: identifiers

#### **global1, global2, …**

Global variables: identifiers

#### **body**

The body of the procedure: an arbitrary sequence of statements

**Return Values** Procedure of type DOM\_PROC.

**See Also** argscontextdebugexposefp::unapplyholdMAXDEPTHnewDomainPref::ignoreNoDebugPre

# **normal**

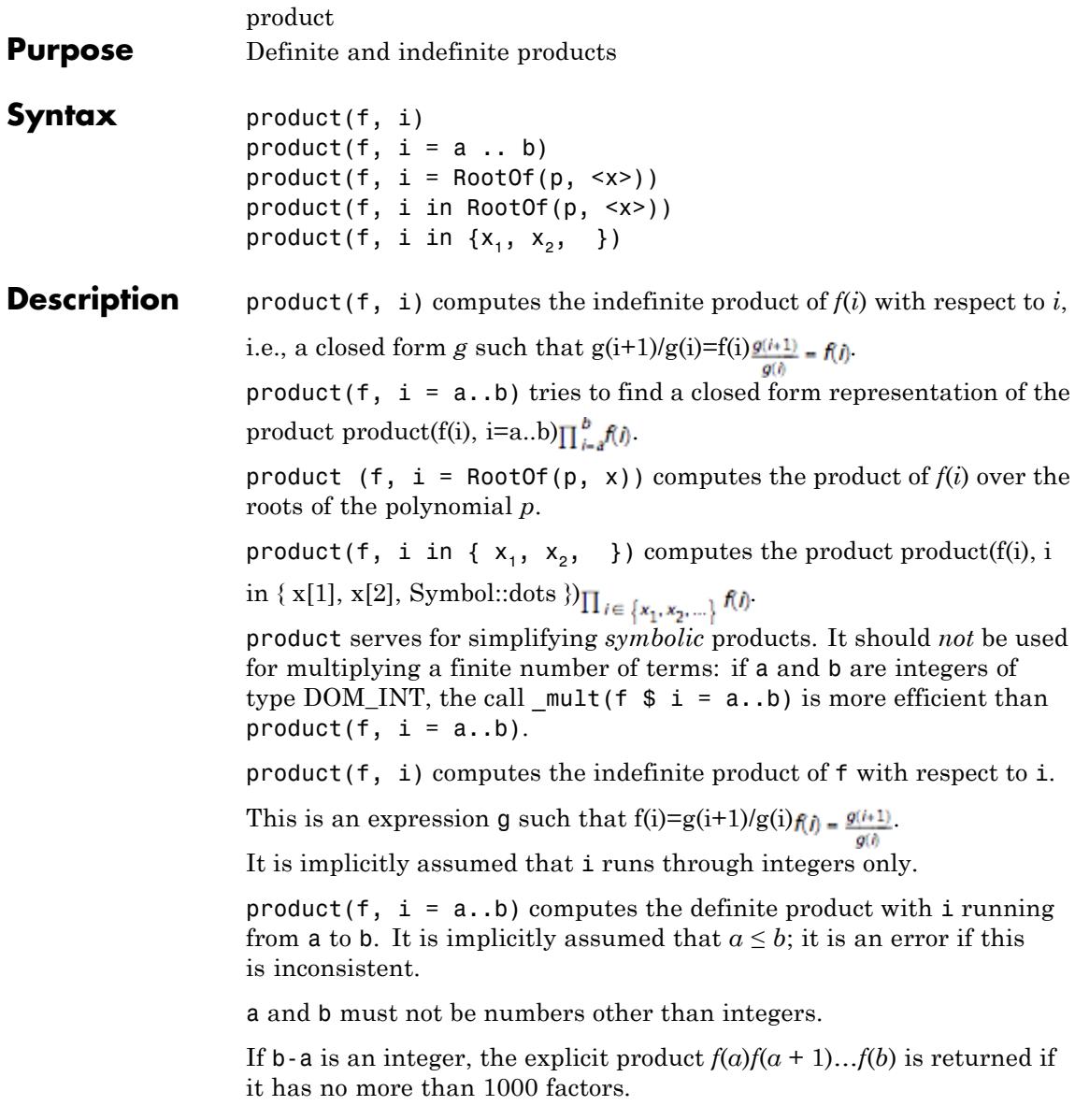

product (f,  $i = RootOf(p, x)$ ) computes the definite product with i running through the roots of the polynomial p in x according to their multiplicity, i.e., the number of factors is equal to the degree of p.

The calls product (f,  $i = RootOf(p, x)$ ) and product (f,  $i$  in RootOf(p, x)) are equivalent.

The system returns a symbolic product call if it cannot compute a closed form representation of the product.

# **Examples Example 1**

Each of the following two calls computes the product 12345: product(i,  $i = 1..5$ ) = \_mult(i  $\frac{6}{5}$  i = 1..5)120 = 120

#### $120 - 120$

However, using \_mult is usually more efficient when the boundaries are integers of type DOM\_INT.

There is a closed form of this definite product from 1 to *n*: product(i,  $i = 1..n$ )n!

#### n!

Since the upper boundary is a symbolic [identifier](#page-2135-0), mult cannot handle this product:

\_mult( $i$   $\text{\$}$   $i = 1..n$ )\_mult( $i$   $\text{\$}$   $i = 1..n$ )

\_mult( $i$  \$  $i = 1...n$ )

The corresponding indefinite product is: product(i, i)piecewise( $[1 \le i$ , gamma(i)],  $[i \le -1, (-1)^i/gamma(2\text{amma}(1 - i))]$ 

 $\begin{cases} \Gamma(i) & \text{if } 1 \leq i \\ \frac{(-1)^i}{\Gamma(1-i)} & \text{if } i \leq -1 \end{cases}$ 

The indefinite and the definite product of  $2i + 1$  are: product $(2^*i + 1, i)2^*i*gamma(i + 1/2)$ 

 $\frac{2^{i} \Gamma(i + \frac{1}{2})}{\text{product}(2^{*}i + 1, i = 1..n)((1/2^{(n + 1)})^{*}(2^{*}n + 2))}/(n + 1)!$ 

# $\frac{1}{2^{n+1}}(2 n+2)!$

The boundaries may be symbolic expressions or outputSequence(Symbol::pm, infinity) $\pm \infty$  as well: product( $i^2/(i^2 - 1)$ ,  $i = 2$ ..infinity)2

#### 2

The system cannot find closed forms of the following two products and returns symbolic product calls: delete f:  $product(f(i), i)product(f(i), i)$ 

 $\Pi_{\text{product}}(1 + 2^{\lambda}(-i))$ , i = 1..infinity)product((2^i + 1)/2^i, i = 1..infinity)

 $\prod_{i=1}^{\infty} \frac{2^i+1}{i}$  $\mathbf{A}$ <sup>1</sup> A<sub>n</sub> approximation can be computed numerically via float: float(%)2.384231029

#### 2.384231029

Alternatively, you can call numeric::product directly. This is usually more efficient, since it skips the symbolic computations performed by product:
numeric::product( $(1 + 2^{\wedge}(-i))$ , i = 1..infinity)2.384231029

#### 2.384231029

#### **Example 2**

Some products over the roots of a polynomial: product(1 + 1/x, x = RootOf(x^2 -  $5*x + 6$ ))2

#### $\overline{2}$

product(r+c, r = RootOf(x^3 + a\*x^2 + b\*x + c, x))b\*c - c - a\*c^2 + c^3

#### $bc - c - a c^2 + c^3$

The multiplicity of roots is taken into account: product(x+2, x in RootOf(x^5))32

#### 32

MuPAD finds closed forms for products of rational expressions. In other cases, a symbolic call to product is returned:

product(sin(r), r = RootOf(x^2 - PI^2/4, x))product(sin(r), r = RootOf(x^2  $- PI^2/4, x)$ 

#### $sin(r)$

An approximation can be computed numerically via float: float $(\%)^{1.0}$ 

#### $-1.0$

#### **Example 3**

Some products over elements of a [set](#page-2154-0): product(x+2, x in  $\{2,4,8\}$ )240

#### 240

product( $a^*x$ , x in {3, b, 5}) $15^*a^3^*b$ 

### 15  $a^3 b$

Identical objects appear only once in a set. Therefore, the second a in the following example has no effect on the result: product(-x, x in  $\{a,a,7,b\}$ )-7\*a\*b

#### $-7ab$

#### **Parameters f**

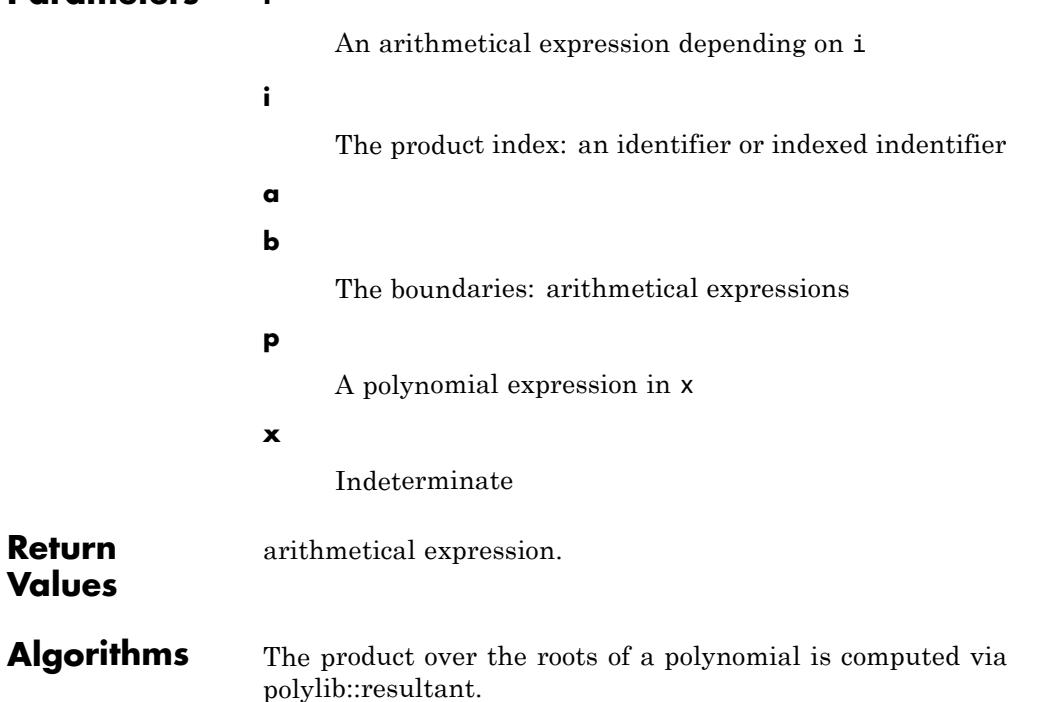

See Also \_mult\*numeric::productsum

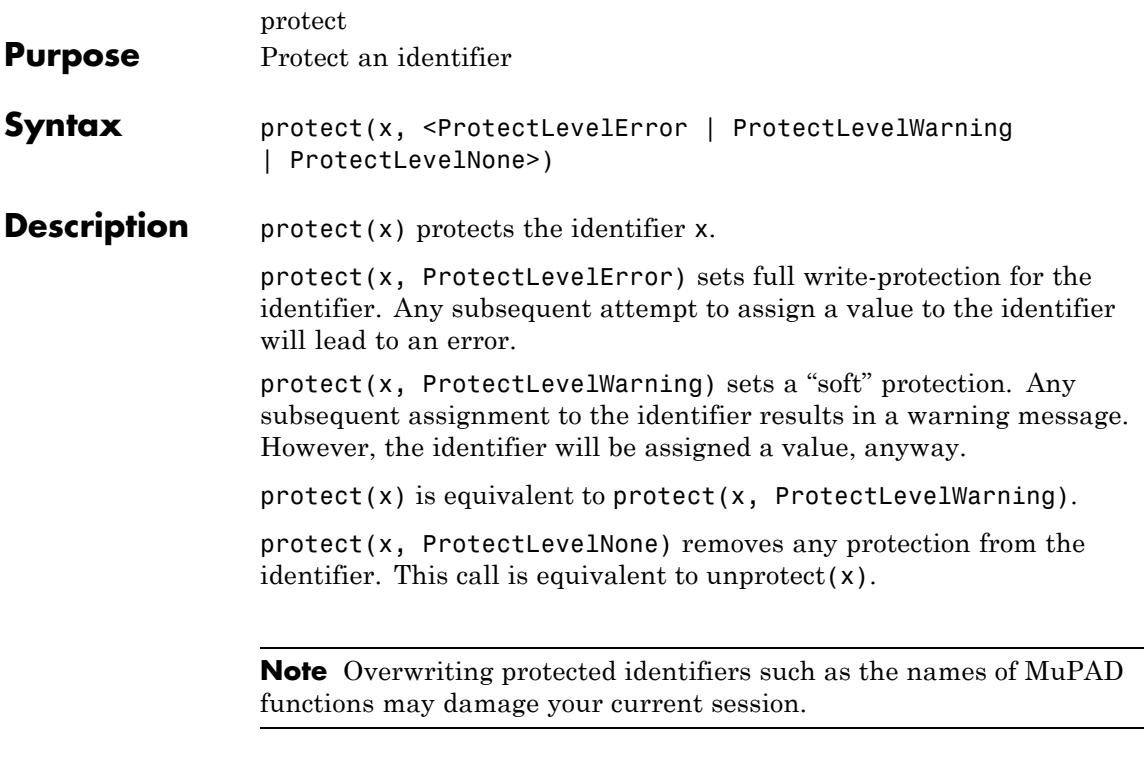

## **Examples Example 1**

The following call protects the identifier important with the protection level "ProtectLevelWarning": protect(important, ProtectLevelWarning)ProtectLevelNone

#### ProtectLevelNone

The identifier can still be overwritten: important := 1 Warning: The protected variable 'important' is overwritten. [\_assign] 1

 $\mathbf{1}$ 

We protect the identifier with the level "ProtectLevelError": protect(important, ProtectLevelError)ProtectLevelWarning

#### ProtectLevelWarning

Now, it is no longer possible to overwrite important: important  $:= 2$  Error: The identifier 'important' is protected. [ assign]

The identifier keeps its previous value: important1

#### $\mathbf{1}$

In order to overwrite this value, we must unprotect important: protect(important, ProtectLevelNone)ProtectLevelError

#### **ProtectLevelError**

 $important := 22$ 

#### $\overline{a}$

The identifier is protected again with the default level "ProtectLevelWarning": protect(important)ProtectLevelNone

#### ProtectLevelNone

important := 1 Warning: The protected variable 'important' is overwritten. [\_assign] 1

#### 1

unprotect(important): delete important:

#### **Example 2**

protect does not evaluate its first argument. Here the identifier x can still be overwritten, while its value – which is the identifier  $y$ remains write protected: protect(y, ProtectLevelError):  $x := y$ : protect(x):  $x := 1$  Warning: The protected variable 'x' is overwritten. [\_assign] 1  $\mathbf{1}$  $y := 2$  Error: The identifier 'y' is protected. [\_assign] unprotect(x): unprotect(y): delete x, y: **Parameters x** An [identifier](#page-2135-0) **Options ProtectLevelError ProtectLevelNone ProtectLevelWarning** The level of protection to set. The default value is ProtectLevelWarning. **Return** Previous protection level of x: either ProtectLevelError or **Values** ProtectLevelWarning or ProtectLevelNone. **Algorithms** protect does not evaluate its first argument. This way identifiers can be protected that have been assigned a value. Identifiers starting with a # are implicitly protected and cannot be assigned a value nor receive assumptions.

See Also :=unprotect

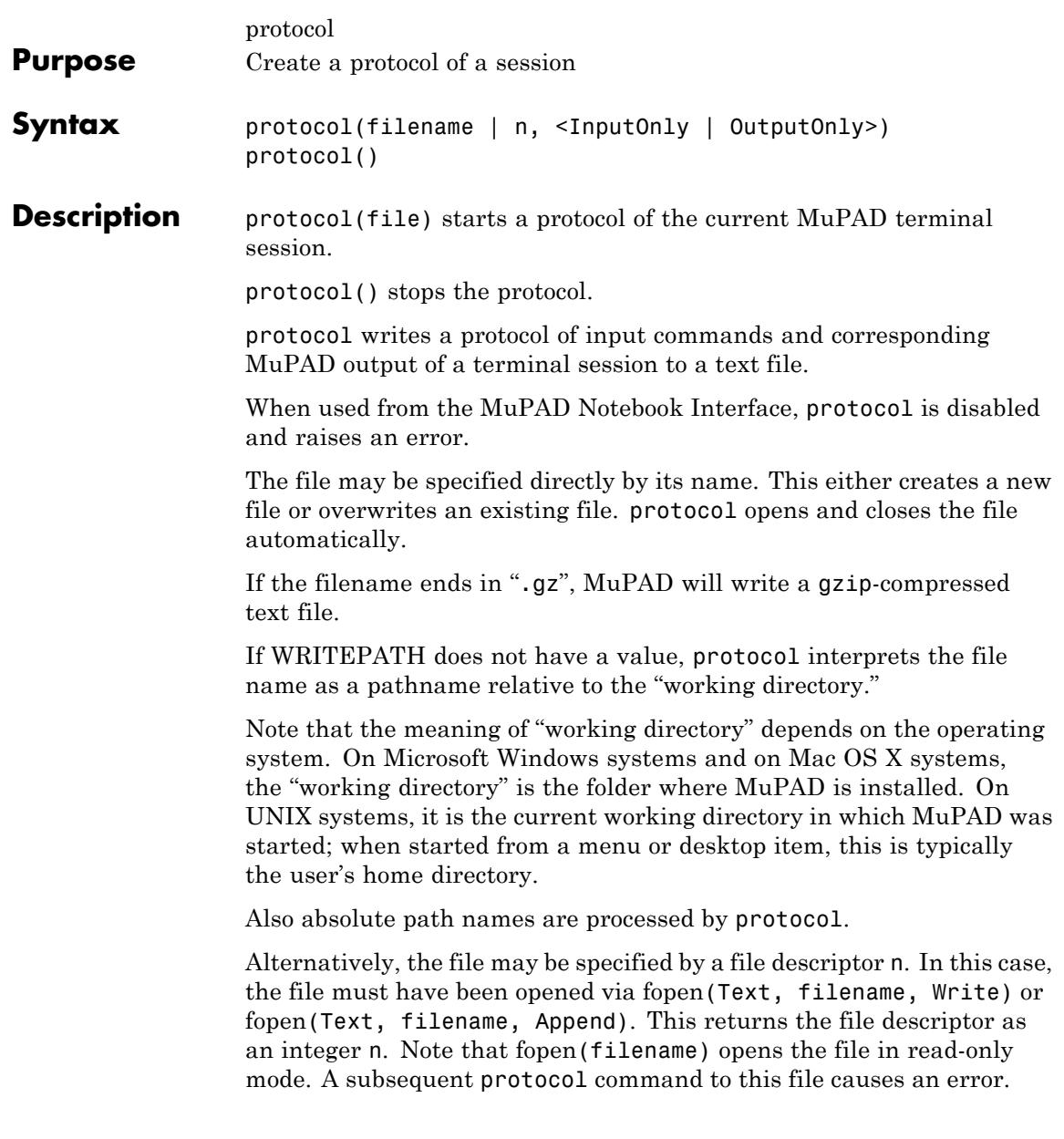

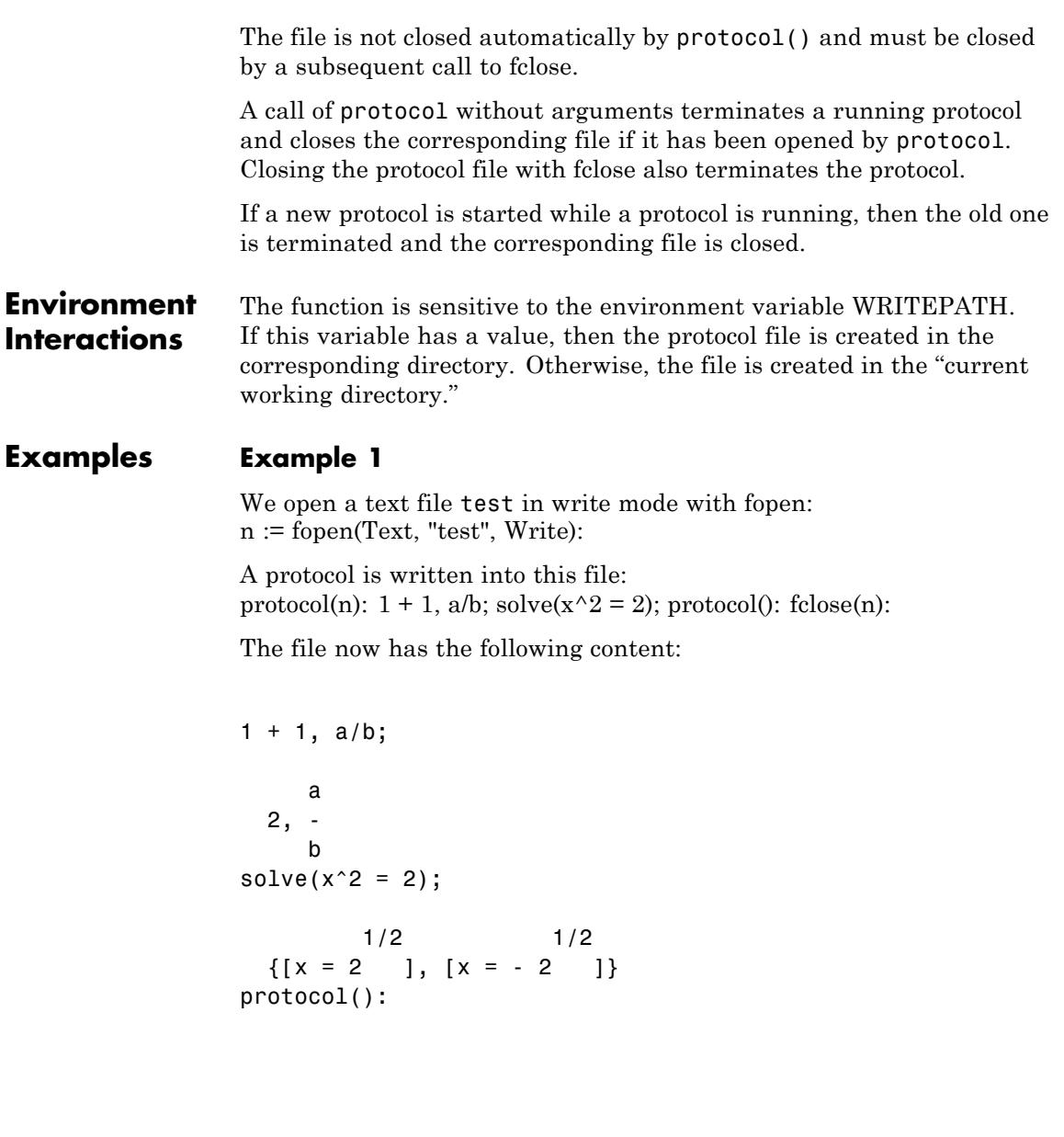

#### **Example 2**

The protocol file is opened directly by protocol. Only input is protocolled: protocol("test", InputOnly):  $1 + 1$ , a/b; solve( $x^2 = 2$ ); protocol():

The file now has the following content:

 $1 + 1$ ,  $a/b$ ;  $solve(x^2 = 2);$ protocol():

#### **Example 3**

The protocol file is opened directly by protocol. Only output is protocolled: protocol("test", OutputOnly):  $1 + 1$ , a/b; solve( $x^2 = 2$ ); protocol():

The file now has the following content:

a  
2, -  
b  

$$
1/2
$$
  
 $\{ [x = 2 \quad], [x = -2 \quad ] \}$ 

#### **Parameters filename**

The name of a file: a [character string](#page-2156-0)

**n**

A file descriptor provided by fopen: a positive integer

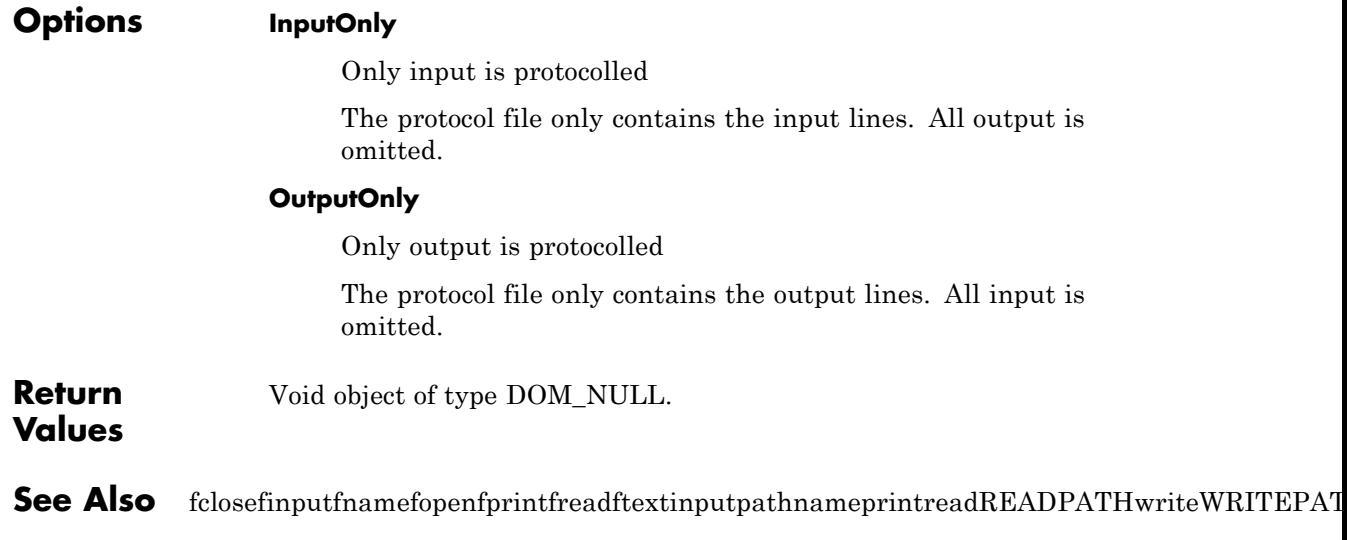

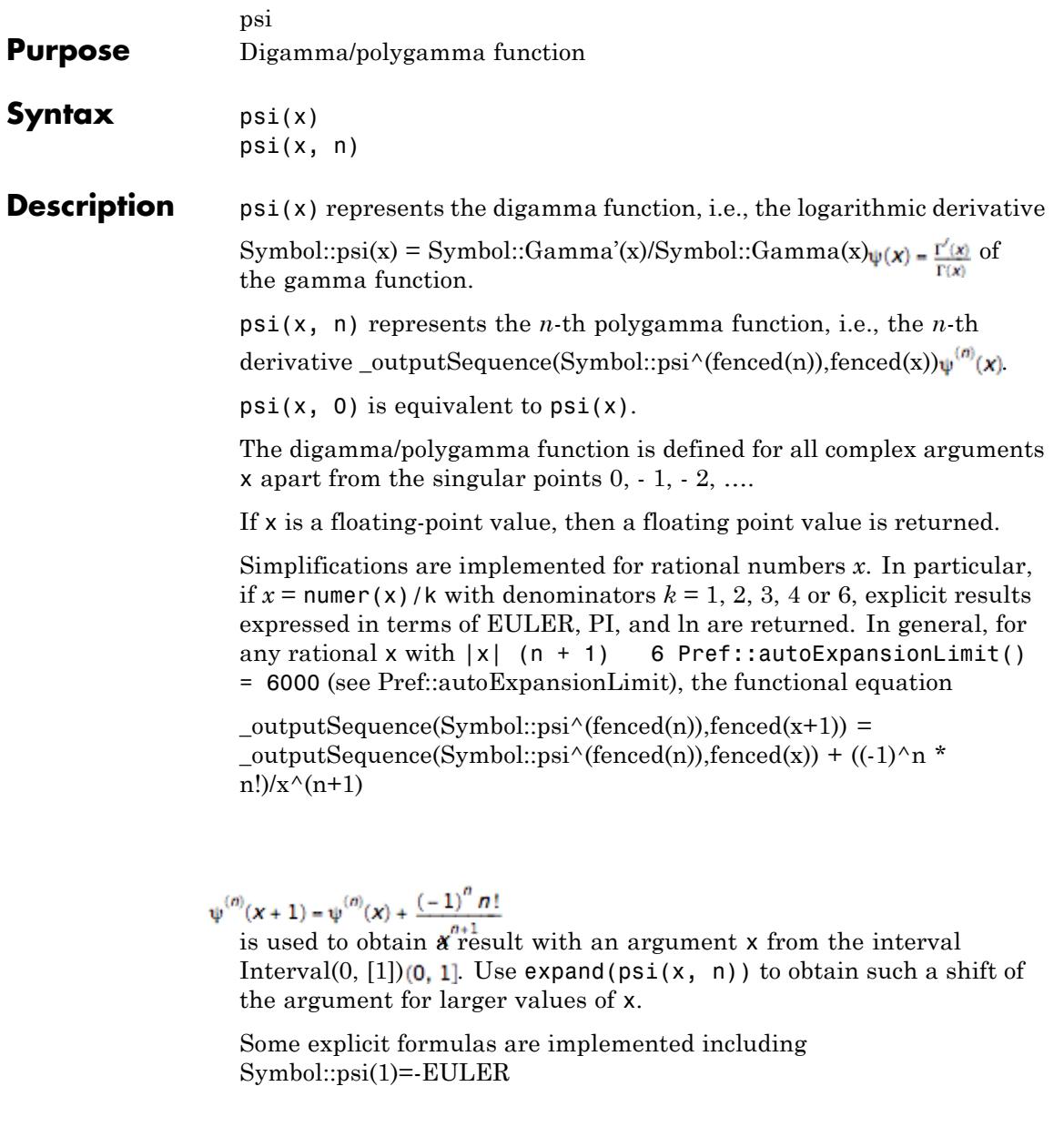

 $\psi(1) = -$  EULER outputSequence(Symbol::psi^(fenced(n)),fenced(1)) =  $(-1)^{(n+1)}$  \* n! \* Symbol:: $zeta(n+1)$ ,  $n > 1$ 

 $\psi^{(n)}(1) = (-1)^{n+1} n! \zeta(n+1), n > 1$ <br>Symbol::psi(1/2) = -2\*ln(2) - EULER

 $\psi\left(\frac{1}{2}\right)$  = -2 ln(2) – EULER<br>
dutputSequence(Symbol::psi^(fenced(n)),fenced(1/2)) = (-1)^(n+1) \* n!  $\frac{1}{2}$  (2^(n+1) - 1) \* Symbol::zeta(n+1), n > 1

$$
\psi^{(n)}\left(\frac{1}{2}\right) = \left(-1\right)^{n+1} n! \left(2^{n+1} - 1\right) \zeta(n+1), n > 1
$$
  
The special values  $\psi(\infty) = \infty$  and

outputSequence(Symbol::psi^(fenced(n)),fenced(infinity)) =  $0\psi^{(n)}(\infty) = 0$ for  $n > 0$  are implemented.

For all other arguments, a symbolic function call of psi is returned.

The float attribute of the digamma function  $psi(x)$  is a kernel function, i.e., floating-point evaluation is fast. The float attribute of the polygamma function  $psi(x, n)$  with  $n > 0$  is a library function. Note that  $psi(flast(x))$  and  $psi(flast(x), n)$  rather than float( $psi(x)$ ) and float( $psi(x, n)$ ) should be used for float evaluation because, for rational values of x, the computation of the symbolic result  $psi(x)$ ,  $psi(x, n)$  may be costly. Further, the float evaluation of the symbolic result may be numerically unstable.

The expand attribute uses the functional equation

outputSequence(Symbol::psi $\land$ (fenced(n)),fenced(x+1)) = outputSequence(Symbol::psi $\hat{\sigma}$ (fenced(n)),fenced(x)) + ((-1) $\hat{\sigma}$  \*  $n!$ /x^(n+1)

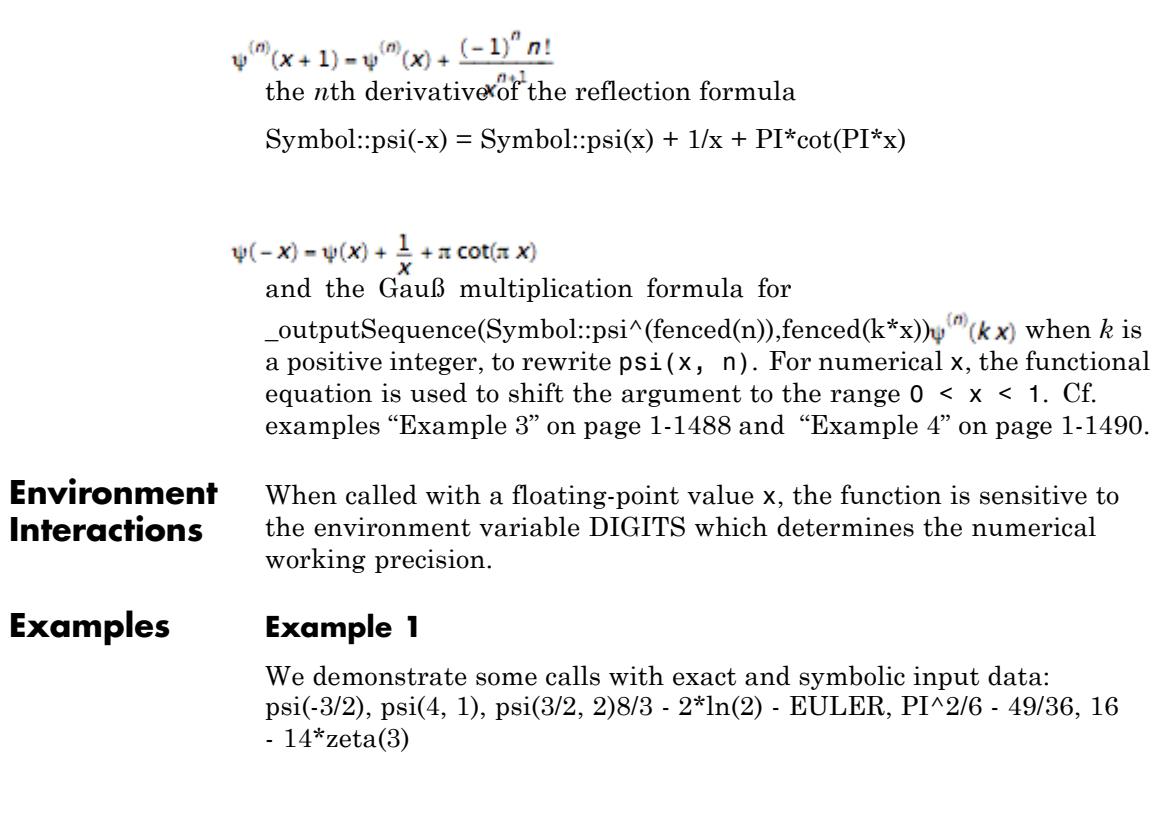

 $\frac{8}{3}$  – 2 ln(2) – EULER,  $\frac{\pi^2}{4}$  –  $\frac{49}{4}$ , 16 – 14 t(3)<br>psi(x + sqrt(2), 4), 0<br>psi(x + sqrt(2), 4), 0

# $\psi^{(4)}(x+\sqrt{2}), 0$

Floating point values are computed for floating-point arguments: psi(-5.2), psi(1.0, 3), psi(2.0 + 3.0\*I, 10)6.065773152, 6.493939402,  $0.7526409593 + (-2.299472238*I)$ 

#### <span id="page-1489-0"></span>6.065773152, 6.493939402, 0.7526409593 - 2.299472238 i

#### **Example 2**

psi is singular for nonpositive integers: psi(-2) Error: Singularity. [psi]

#### **Example 3**

For positive integers and rational numbers *x* with denominators 2, 3, 4 and 6, respectively, the result is expressed in terms of EULER, PI, ln, and zeta if  $|x|$  (n + 1) 6 Pref::autoExpansionLimit() = 6000: Pref::autoExpansionLimit()1000

#### 1000

psi(-5/2), psi(-3/2, 1), psi(13/3, 2), psi(11/6, 4)46/15 - 2\*ln(2) - EULER,  $PI^2/2$  + 40/9, 75535713/1372000  $-(4*sqrt(3)*PI^3)/9 - 26*zeta(3),$  $176*$ sqrt $(3)*$ PI^5 - 90024\*zeta(5) + 186624/3125

 $\frac{46}{15}$  – 2 ln(2) – EULER,  $\frac{\pi^2}{2}$  +  $\frac{40}{9}$ ,  $\frac{75535713}{1372000}$  –  $\frac{4\sqrt{3}\pi^3}{9}$  – 26 t(3), 176  $\sqrt{3}\pi^5$  – 90024 t(5) +  $\frac{186624}{3125}$ <br>For larger arguments, use expand to obtain such expressions:

psi(1001, 5)psi(1001, 5)

 $\psi^{(5)}(1001)$ 

expand(%)( $8*PI^6/63$  -1335333889555788339877568492268548231092678031609180493812747125765165087

<span id="page-1491-0"></span>expand(%) 6 8 PI ----- - 63 1335333889555788339877568.../1093808256898006113132296...

#### **Example 4**

The functions diff, expand, float, limit, and series handle expressions involving psi: diff(psi(x^2 + 1, 3), x), float(ln(3 + psi(sqrt(PI))))2\*x\*psi(x^2 + 1, 4), 1.183103343

 $2x\psi^{(4)}(x^2+1)$ , 1,183103343 expand(psi(2\*x + 3, 2))psi(x + 1/2, 2)/8 + 2/(2\*x + 1)^3 + 2/(2\*x + 2)^3 +  $1/(4 \cdot x \cdot 3) + \text{psi}(x, 2)/8$ 

$$
\frac{\psi''(x+\frac{1}{2})}{\mathrm{limit}(x^*)\mathrm{psi}(x_*)\cdot 1^{\frac{3}{2}}}+\frac{2}{(2)}\mathrm{limit}(x_*)\cdot 1^{\frac{1}{2}}+\frac{1}{(2)}\mathrm{limit}(x_*)\cdot 2^{\frac{1}{2}}\cdot 1^{\frac{1}{2}}\cdot 1^{\frac{1}{
$$

 $-1.0$ series(psi(x),  $x = 0$ ), series(psi(x, 3),  $x =$  infinity, 3)-  $1/x$  - EULER +  $(PI^2*x)/6 - x^2*zeta(3) + (PI^4*x^3)/90 - x^4*zeta(5) + O(x^5)$ ,  $2/x^3 +$  $3/x^4 + 2/x^5 + O(1/x^6)$ 

$$
\frac{1}{x} - \text{EULER} + \frac{\pi^2 x}{6} - x^2 \zeta(3) + \frac{\pi^4 x^3}{90} - x^4 \zeta(5) + O(x^5), \frac{2}{x^3} + \frac{3}{x^4} + \frac{2}{x^5} + O\left(\frac{1}{x^6}\right)
$$

**Parameters x**

An arithmetical expression

**n**

A nonnegative integer

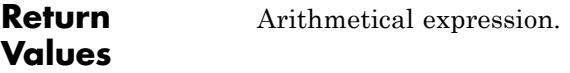

#### **Overloaded By** x

**See Also** betabinomialfactgammaharmoniclngammazeta

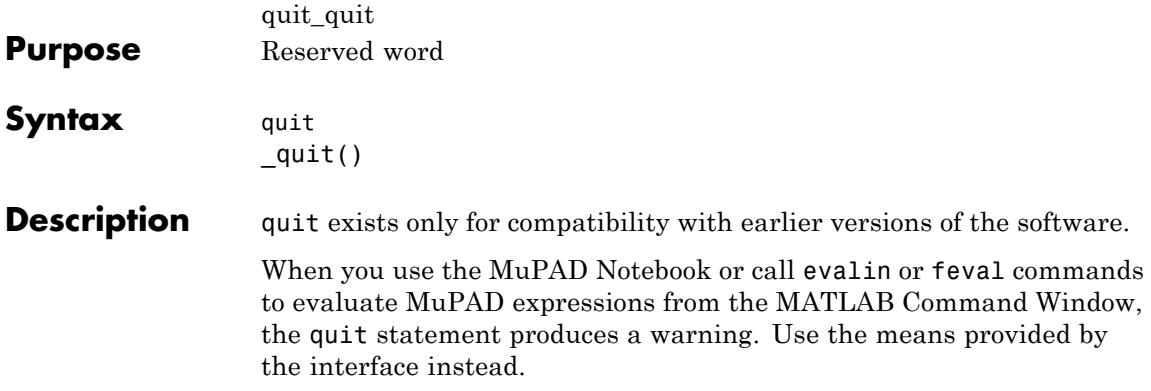

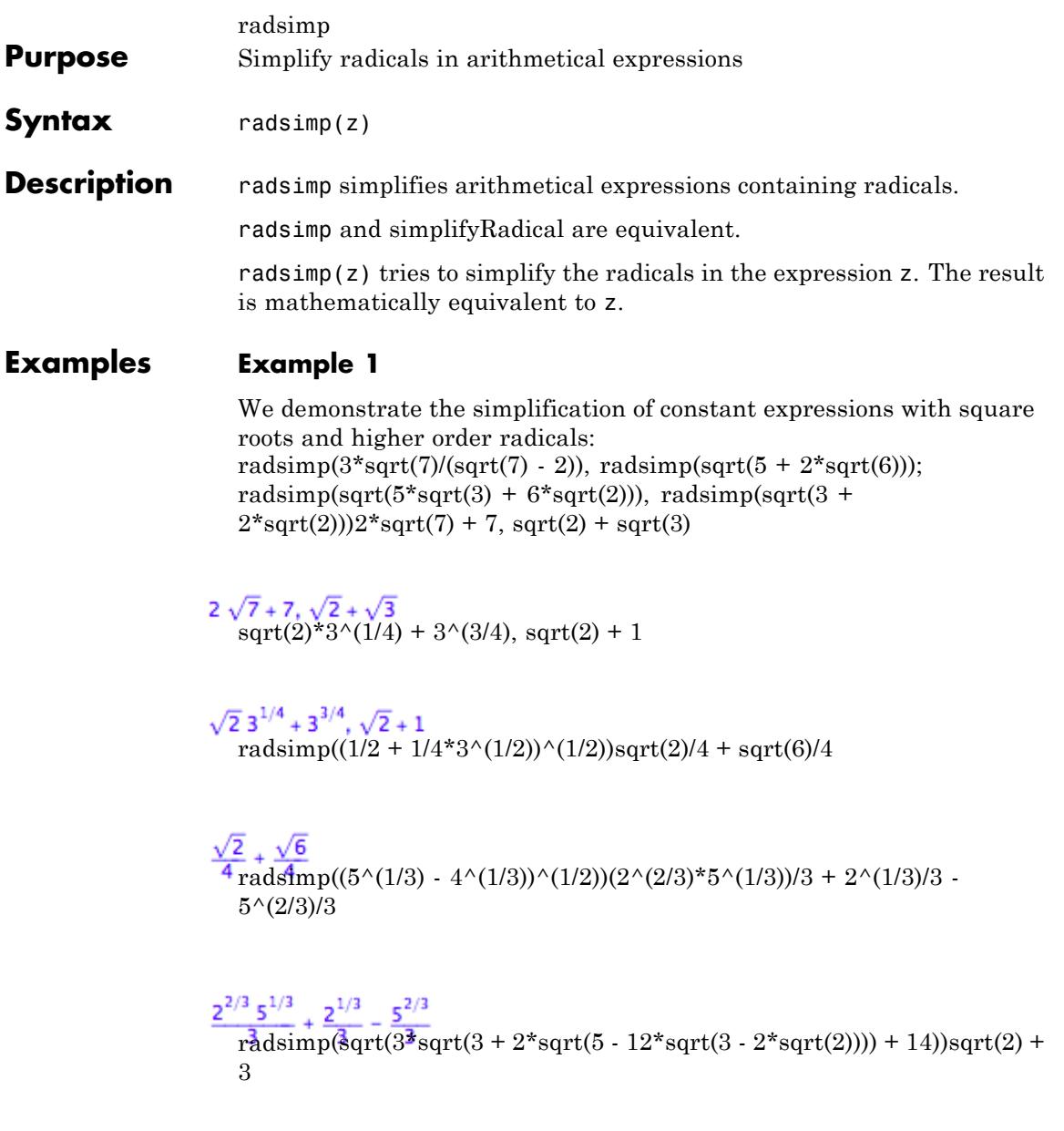

 $\sqrt{2}+3$ radsimp( $2^*2^{\wedge}(1/4) + 2^{\wedge}(3/4) - (6^*2^{\wedge}(1/2) + 8)^{\wedge}(1/2)$ )0

radsimp(sqrt(1 + sqrt(3)) + sqrt(3 + 3\*sqrt(3)) - sqrt(10 + 6\*sqrt(3)))0

 $\mathbf 0$ 

0

#### **Example 2**

 $x := \sqrt{(3)^*1/2 + 1/2}$ :  $y := x^{\wedge}(1/3) + x^{\wedge}(-1/3)$ :  $z := y^{\wedge}3 - 3*y$ - $3/(1/2 + (sqrt(3)*I)/2)^(1/3) - 3*(1/2 + (sqrt(3)*I)/2)^(1/3) + (1/(1/2 +$  $(sqrt(3)*I)/2)^(1/3) + (1/2 + (sqrt(3)*I)/2)^(1/3))^3$ 

$$
-\frac{3}{\left(\frac{1}{2}+\frac{\sqrt{3}}{2}\right)^{1/3}}\left(\frac{1}{2}+\frac{\sqrt{3}i}{2}\right)^{1/3}+\left(\frac{1}{\left(\frac{1}{2}+\frac{\sqrt{3}i}{2}\right)^{1/3}}+\left(\frac{1}{2}+\frac{\sqrt{3}i}{2}\right)^{1/3}\right)^{3}
$$

1

delete x, y, z:

#### **Example 3**

radsimp also works on arithmetical expressions containing variables:  $z := x/(sqrt(3) - 1) - x/2x/(sqrt(3) - 1) - x/2$ 

 $\frac{x}{\sqrt{\text{rads}}}\frac{1}{\text{mp}}(z) = \text{expand}(\text{radsimp}(z))x^*(\text{sqrt}(3)/2 + 1/2) - x/2 = (\text{sqrt}(3)^*x)/2$ 

$$
x\left(\frac{\sqrt{3}}{\text{delete }2z}\right) - \frac{x}{2} = \frac{\sqrt{3}x}{2}
$$

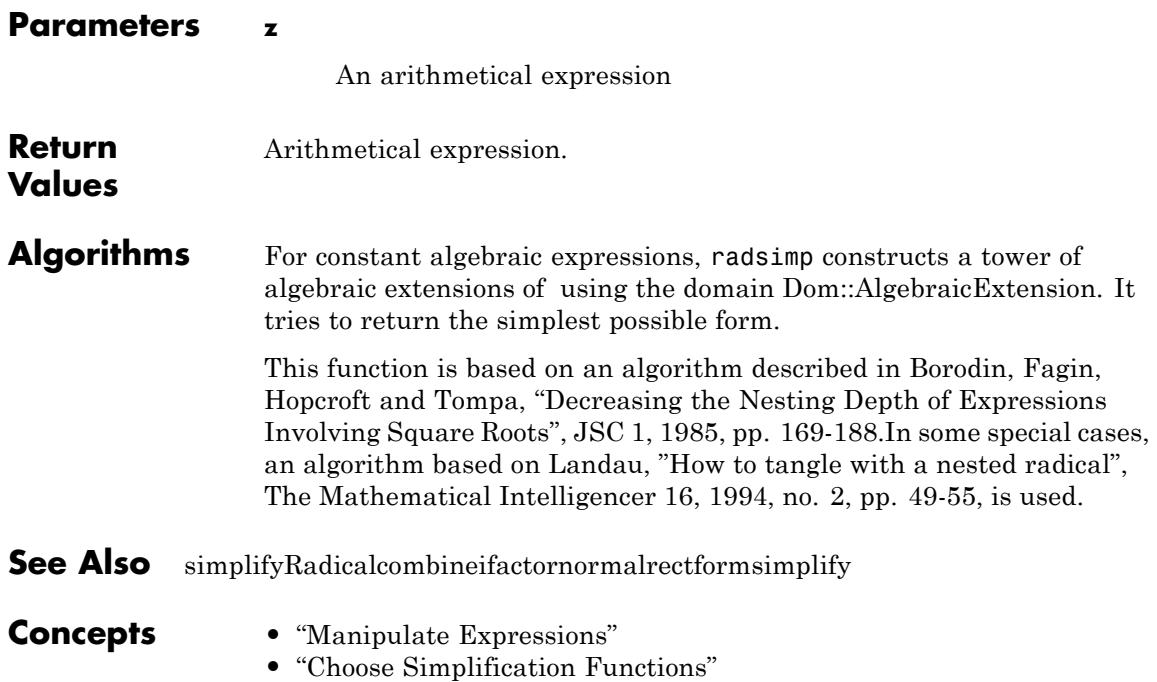

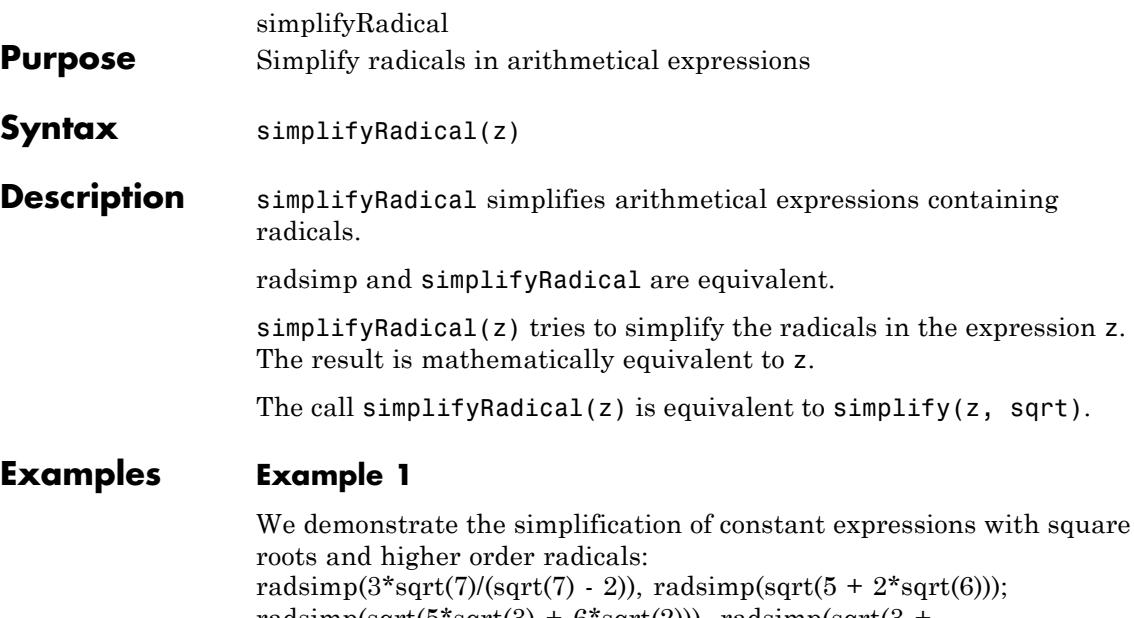

radsimp(sqrt $(5*sqrt(3) + 6*sqrt(2))$ ), radsimp(sqrt $(3 +$  $2*sqrt(2))$ ) $2*sqrt(7) + 7$ , sqrt $(2) + sqrt(3)$ 

 $\frac{2\sqrt{7}+7}{\mathrm{sqrt}(2)^*3\gamma(1/4)+3\gamma(3/4)}, \, \mathrm{sqrt}(2)+1$ 

 $\sqrt{2} \, \mathbf{3}^{1/4} + \mathbf{3}^{3/4}, \sqrt{2} + 1 \\ \text{radsimp} \big((1/2 + 1/4*3^\wedge(1/2))^\wedge(1/2)\big) \text{sqrt}(2)/4 + \text{sqrt}(6)/4$ 

 $\frac{\sqrt{2}}{4}\frac{1}{\mathrm{rad}}\frac{\sqrt{6}}{\mathrm{Im}p((5^\wedge(1/3)\,\cdot\,4^\wedge(1/3))^\wedge(1/2))(2^\wedge(2/3)^*5^\wedge(1/3))/3} + 2^\wedge(1/3)/3 \ .$  $5^(2/3)/3$ 

 $2^{2/3}$   $5^{1/3}$  +  $2^{1/3}$  -  $5^{2/3}$  $r\frac{1}{6}$ dsimp $(\frac{1}{3}r\frac{1}{3}sqrt(3*sqrt(3+2*sqrt(5-12*sqrt(3-2*sqrt(2))))+14))sqrt(2)+14)}$ 3

#### $\sqrt{2}+3$

radsimp( $2^*2^{\wedge}(1/4) + 2^{\wedge}(3/4)$  -  $(6^*2^{\wedge}(1/2) + 8)^{\wedge}(1/2))0$ 

#### $\Omega$

radsimp(sqrt(1 + sqrt(3)) + sqrt(3 + 3\*sqrt(3)) - sqrt(10 + 6\*sqrt(3)))0

#### 0

#### **Example 2**

 $x := \text{sqrt}(3)^*I/2 + 1/2$ :  $y := x^{\wedge}(1/3) + x^{\wedge}(-1/3)$ :  $z := y^{\wedge}3 - 3*y$ - $3/(1/2 + (sqrt(3)*I)/2)^(1/3) - 3*(1/2 + (sqrt(3)*I)/2)^(1/3) + (1/(1/2 +$  $(sqrt(3)*I)/2)^(1/3) + (1/2 + (sqrt(3)*I)/2)^(1/3))^3$ 

$$
-\frac{3}{\left(\frac{1}{2}+\frac{\sqrt{3}}{2}\right)^{1/3}}\left(\frac{1}{2}+\frac{\sqrt{3}i}{2}\right)^{1/3}+\left(\frac{1}{\left(\frac{1}{2}+\frac{\sqrt{3}i}{2}\right)^{1/3}}+\left(\frac{1}{2}+\frac{\sqrt{3}i}{2}\right)^{1/3}\right)^{3}
$$

1

delete x, y, z:

#### **Example 3**

radsimp also works on arithmetical expressions containing variables:  $z := x/(sqrt(3) - 1) - x/2x/(sqrt(3) - 1) - x/2$ 

 $rac{x}{\sqrt{\text{rad}}\sinh p}(z) = \exp \text{and} (\text{rad} \sin p(z))x^*(\text{sqrt}(3)/2 + 1/2) - x/2 = (\text{sqrt}(3)^*x)/2$ 

 $x\left(\frac{\sqrt{3}}{\text{d} \text{elete} } \frac{1}{\mathbf{z}_i}\right) - \frac{x}{2} - \frac{\sqrt{3} \; x}{2}$ 

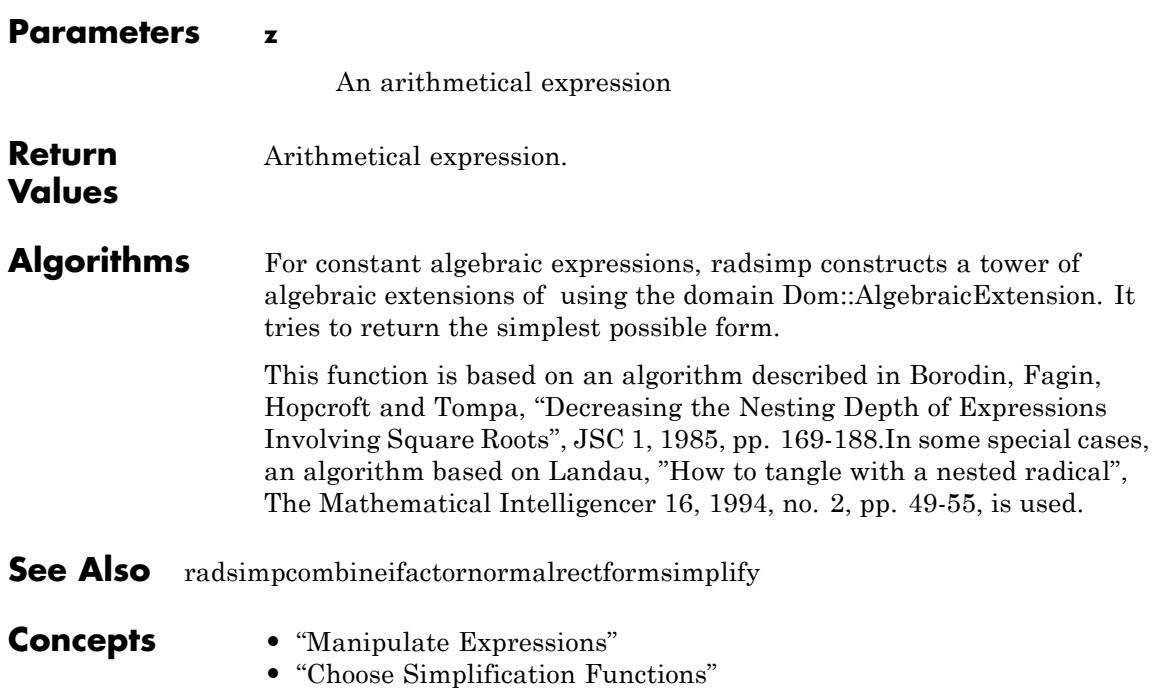

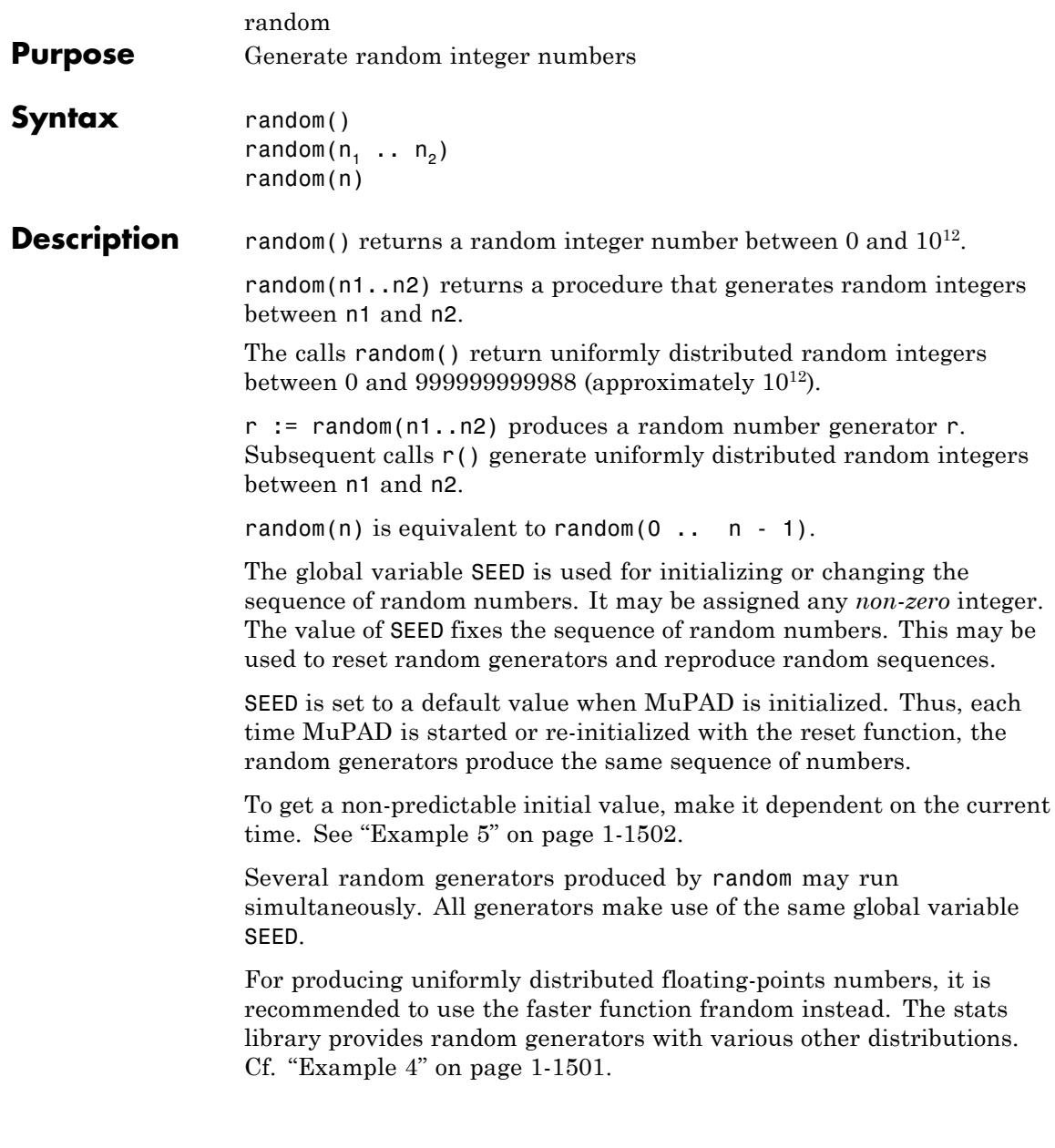

#### **Environment Interactions** random as well as the random number generators created by it are sensitive to the environment variable SEED.

random and the random number generators created by it change the environment variable SEED on each call.

#### **Examples Example 1**

The following call produces a sequence of random integers. Note that an index variable i must be used in the construction of the sequence. A call such as random()  $$8$  would produce 8 copies of the same random value: random() \$ i = 1..8427419669081, 321110693270, 343633073697, 474256143563, 558458718976, 746753830538, 32062222085, 722974121768

#### 427419669081, 321110693270, 343633073697, 474256143563, 558458718976, 746753830538, 32

The following call produces a "die" that is rolled 20 times: die := random(1..6): die()  $\text{\$}$ i = 1..202, 2, 2, 4, 4, 3, 3, 2, 1, 4, 4, 6, 1, 1, 1, 2, 4, 2, 1, 3

#### 2, 2, 2, 4, 4, 3, 3, 2, 1, 4, 4, 6, 1, 1, 1, 2, 4, 2, 1, 3

The following call produces a "coin" that produces "head" or "tail": coin := random(2): coin()  $\frac{1}{9}$  i = 1..101, 0, 1, 1, 0, 1, 0, 1, 0, 0

#### 1, 0, 1, 1, 0, 1, 0, 1, 0, 0

 $subs(%, [0 = head, 1 = tail])$ tail, head, tail, tail, head, tail, head, tail, head, head

tail, head, tail, tail, head, tail, head, tail, head, head delete dice, coin:

#### <span id="page-1502-0"></span>**Example 2**

random is sensitive to the global variable SEED which is set and reset when MuPAD is (re-)initialized. The seed may also be set by the user. Random sequences can be reproduced by starting with a fixed SEED: SEED := 1: random() \$ i = 1..4427419669081, 321110693270, 343633073697, 474256143563

```
427419669081, 321110693270, 343633073697, 474256143563
```

```
SEED := 1: random() $ i = 1..4427419669081, 321110693270,
343633073697, 474256143563
```
#### 427419669081, 321110693270, 343633073697, 474256143563

#### **Example 3**

random allows to create several random number generators for different ranges of numbers, and to use them simultaneously: r1 := random(0..4): r2 := random(2..9): [r1(), r2()]  $i = 1..6[1, 4]$ , [0, 2], [1, 3], [0, 5], [2, 2], [4, 7]

 $[1, 4], [0, 2], [1, 3], [0, 5], [2, 2], [4, 7]$ delete r1, r2:

#### **Example 4**

random can be used to build a random generator for uniformly distributed floating-point numbers. The following generator produces such numbers between -1.0 and 1.0:  $r :=$  float@random(-10^DIGITS..10^DIGITS)/10^DIGITS:  $r()$  \$ i = 1..12;0.2920457876, 0.3747019439, -0.5968604725, -0.9375052697, 0.1053530039, -0.3513692809, 0.5590763459, -0.0607326312, -0.4571489053, 0.2600608968, 0.9760099364, 0.5982933733

0.2920457876, 0.3747019439, -0.5968604725, -0.9375052697, 0.1053530039, -0.35136928 0.5590763459, -0.0607326312, -0.4571489053, 0.2600608968, 0.9760099364, 0.59829337

<span id="page-1503-0"></span>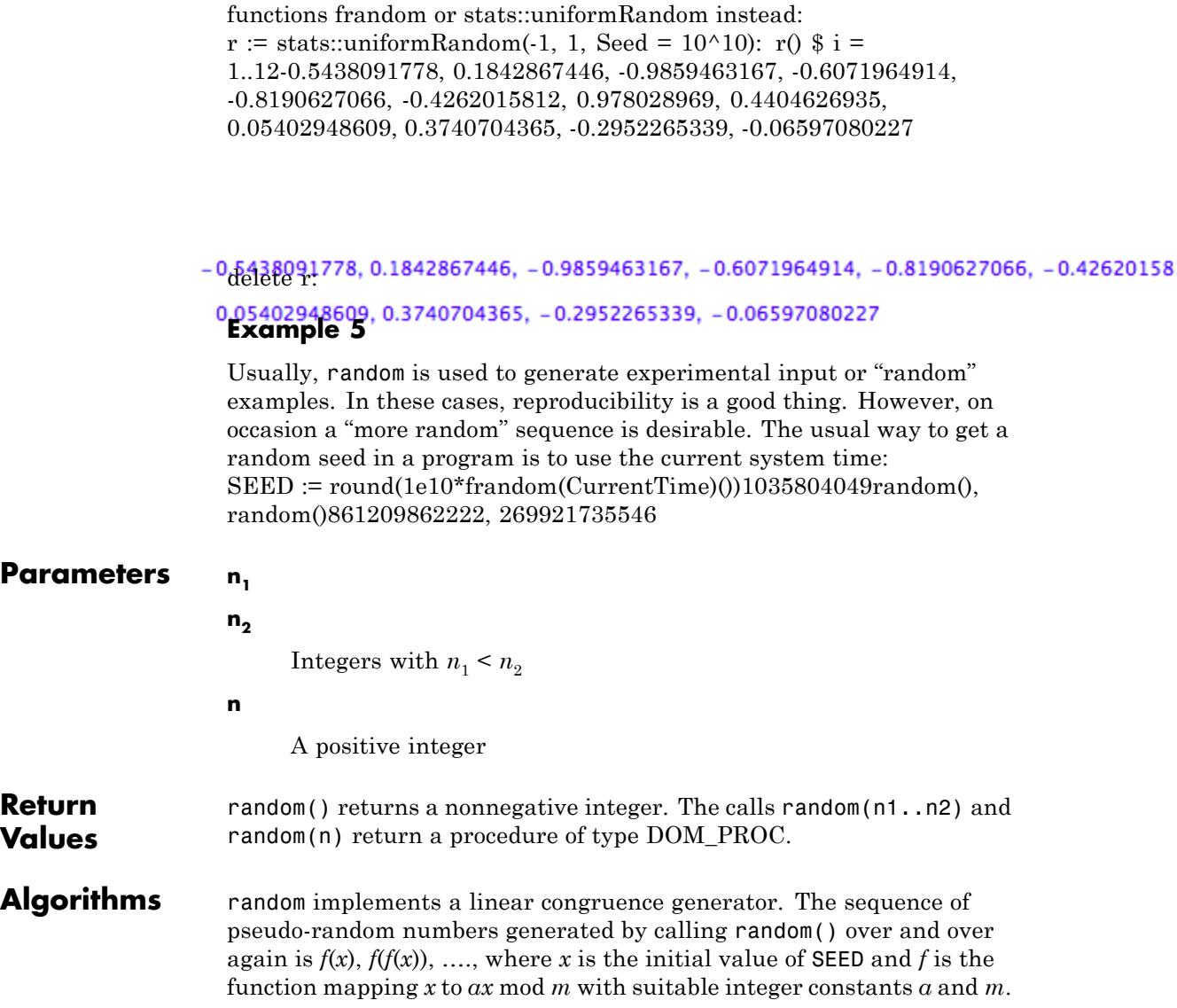

However, it is strongly recommended to use the much more efficient

**See Also** frandomstats::uniformRandom

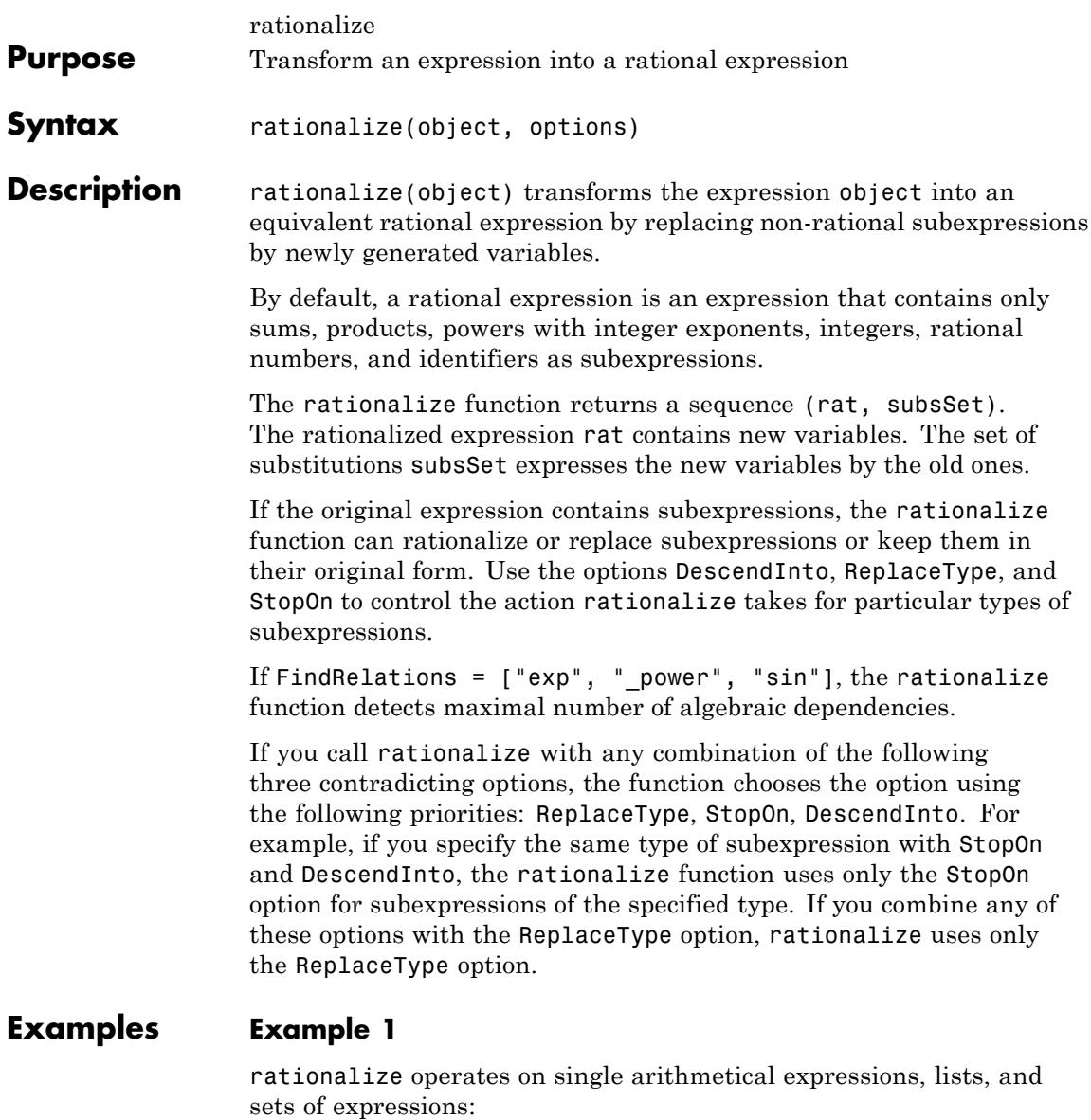

rationalize(2\*sqrt(3) +  $0.5$ \*x^3)X4\*x^3 + 2\*X3, {X3 = sqrt(3), X4 = 0.5}

 $X4x<sup>3</sup> + 2X3$ ,  $\{X3 - \sqrt{3}, X4 - 0.5\}$ 

rationalize( $[(x - sqrt(2))*(x^2) + sqrt(3)), (x - sqrt(2))*(x - sqrt(3)))][(x (X5)^*(x^2 + X6)$ ,  $(x - X5)^*(x - X6)$ ],  $(X5 = \sqrt{5} \text{sgrt}(2), X6 = \sqrt{5} \text{sgrt}(3)$ 

#### $[(x - X5) (x<sup>2</sup> + X6), (x - X5) (x - X6)],$   $\{X5 - \sqrt{2}, X6 - \sqrt{3}\}$

#### **Example 2**

Use the ApproximateFloats option to replace all floating-point numbers with rational numbers:

rationalize([0.4, 0.333, 0.74], ApproximateFloats)[2/5, 333/1000, 37/50], {}

 $\left[\frac{2}{5}, \frac{333}{1000}, \frac{37}{50}\right]$ ,  $\varnothing$ <br>If you use both ApproximateFloats and ReplaceTypes options, ApproximateFloats does not apply to the types of subexpressions specified in ReplaceTypes:

rationalize( $0.4 \times x^2 + \sin(0.33/x)$ , ApproximateFloats, ReplaceTypes={DOM\_FLOAT})X8\*x^2 + X9, {X7 = 0.33, X8 = 0.4, X9 =  $sin(0.33/x)$ 

**X8**  $x^2$  + **X9**, {**X7** = 0.33, **X8** = 0.4, **X9** =  $\sin\left(\frac{0.33}{x}\right)$ }<br>Instead of specifying the value of ReplaceTypes as a sequence of types, you can specify it as a function. The function must return TRUE or FALSE as a result. For example, rationalize the same expression

 $0.4^*x^2 + \sin(0.33/x)$   $0.4x^2 + \sin(0.33/x)$ . This time, use the function F to specify the type of subexpressions which you want to replace by variables:

 $F := X \rightarrow$  testtype(X, DOM\_FLOAT): rationalize(0.4\*x^2 + sin(0.33/x), ApproximateFloats, ReplaceTypes =  $F$ )X11\*x^2 + X12, {X10 = 0.33,  $X11 = 0.4$ ,  $X12 = \sin(0.33/x)$ 

## X11  $x^2$  + X12, {X10 = 0.33, X11 = 0.4, X12 = sin  $\left(\frac{0.33}{y}\right)$ }

#### **Example 3**

By default, rationalize rationalizes sums, products, bases of integer powers, lists, and sets:

rationalize(ln(sin(x)^2 + cos(x)\*exp(x)))X13, {X13 = ln(sin(x)^2 +  $\exp(x) * \cos(x))$ 

#### X13,  $\{X13 - \ln(\sin(x)^2 + e^x \cos(x))\}$

The DescendInto option lets you specify the types of subexpressions that you want to rationalize. Each type can be a domain type, a string as returned by the function type or a Type object. Note that DescendInto overwrites the default types with the types that you specify: rationalize(ln(sin(x)^2 + cos(x)\*exp(x)), DescendInto = {"ln"})ln(X14),  ${X14 = sin(x)^2 + exp(x)*cos(x)}$ 

#### $ln(X14)$ ,  $\{X14 = sin(x)^2 + e^x cos(x)\}$

If you want to add new types of subexpressions to the default ones, define the value of DescendInto as a procedure that specifies all required types explicitly. The procedure must return TRUE or FALSE:  $F := proc(X)$  begin hastype $(X, \{T_{\text{plus}}, T_{\text{mult}}, DOM\_SET, DOM\_LIST\})$  $l''\ln''$ ) or (hastype(X,  $\ell$ \_power") and hastype(op(X, 2), DOM\_INT)) end: rationalize(ln(sin(x)^2 + cos(x)\*exp(x)), DescendInto = F)ln(X17^2 +  $X15*X16$ ,  ${X16 = \cos(x), X15 = \exp(x), X17 = \sin(x)}$ 

 $\ln(X17^{2} + X15 X16)$ ,  $\{X16 = \cos(x), X15 = e^{x}, X17 = \sin(x)\}\$ 

#### **Example 4**

Use the MinimalPolynomials option to find minimal polynomials of irrational expressions:

rationalize(x^(7/6) + x^(3/2), MinimalPolynomials)X18 + X19, {X18 =  $x^{\wedge}(3/2)$ ,  $X19 = x^{\wedge}(7/6)$ ,  $\{X18^{\wedge}2 - x^{\wedge}3, X19^{\wedge}6 - x^{\wedge}7\}$ 

# $X18 + X19$ ,  $\{X18 = x^{3/2}, X19 = x^{7/6}\}, \{X18^2 - x^3, X19^6 - x^7\}$

#### **Example 5**

Use Prefix  $=$  s, where s is a string, to specify the prefix for generated variables (the default prefix is X): rationalize( $x^{\wedge}(7/6) + x^{\wedge}(3/2)$ , Prefix = "ABC")ABC1 + ABC2, {ABC1  $= x^{\wedge} (3/2), ABC2 = x^{\wedge} (7/6)$ 

# ABC1+ABC2.  $\{ABC1 - x^{3/2}, ABC2 - x^{7/6}\}$

#### **Example 6**

Use the ReplaceHardToEval option to replace limits, sums, and integrals with generated variables. Expressions with limits, sums, and integrals tend to be the most computationally expensive: rationalize(sum(exp(x)/(x^2 + 1), x) + limit(sin(1/x)\*cos(1/x), x),  $ReplaceHardToEval)X33 + X34, {X34 = sum(exp(x)/(x^2 + 1), x), X33 =}$  $\text{limit}(\cos(1/x) \cdot \sin(1/x), x = 0)$ 

# **Example 7**  $\left\{\frac{x^{3}+1}{x^{2}+1}, \frac{e^{x}}{x^{2}+1}, x^{3}+1}, x^{3}+1, x^{3}+1\right\}$

By default, rationalize avoids rationalization of integers, rational numbers, and identifiers:

rationalize( $2*sqrt(3) + 0.5*x^3$ )X $36*x^3 + 2*X35$ , {X $35 = sqrt(3)$ , X $36 =$  $0.5\}$ 

#### $x36x<sup>3</sup> + 2x35$ ,  $\{x35 - \sqrt{3}, x36 - 0.5\}$

The DescendInto option lets you avoid rationalization of particular types of subexpressions. Each type can be specified as a domain type, a string as returned by the function type, or a Type object. For example, rationalize the same expression leaving the subexpression x^3 (of the type " power") unchanged:

rationalize( $2*sqrt(3) + 0.5*x^3$ , StopOn = {"\_power"})X38\*x^3 +  $sqrt(3)*X37, {X37 = 2, X38 = 0.5}$ 

### $x38x<sup>3</sup> + \sqrt{3}x37$ ,  $\{x37 - 2, x38 - 0.5\}$

Rationalize the same expression including all subexpressions. Keep floating-point numbers, integers, and identifiers (do not replace them with generated variables):

rationalize( $2*sqrt(3) + 0.5*x^3$ , StopOn = {DOM\_FLOAT, DOM\_INT, DOM IDENT}) $0.5*x^3 + 2*x39$ , {X39 = sqrt(3)}

#### $0.5 x<sup>3</sup> + 2 X39, {X39 -  $\sqrt{3}$ }$

Note that StopOn overwrites the default types with the types that you specify. If you want to add new types of subexpressions to the default ones, specify all the types explicitly:

rationalize( $2*sqrt(3) + 0.5*x^3$ , StopOn = {DOM\_INT, DOM\_IDENT, DOM\_RAT, DOM\_FLOAT}) $0.5*x^3 + 2*X40$ , {X40 = sqrt(3)}

#### $0.5 x<sup>3</sup> + 2 X40. (X40 - \sqrt{3})$

rationalize( $2*$ sqrt(3) + 0.5\*x^3, StopOn = {DOM\_INT, DOM\_IDENT, DOM\_RAT, DOM\_FLOAT, "\_power"}) $0.5*x^3 + 2*sqrt(3), \{\}$ 

#### $0.5 x<sup>3</sup> + 2 \sqrt{3}$ . Ø

The StopOn option also can accept a function as its value. The function must return TRUE or FALSE. For example, use generated variables

to replace only subexpressions that contain sin. Keep all other subexpressions intact:

 $F := X \rightarrow not \; hastype(X, "sin")$ : rationalize(sin(x^2) + x^3 + exp(x) + 1/x, StopOn = F)X41 + exp(x) +  $1/x + x^3$ , {X41 = sin(x^2)}

# $X41 + e^{x} + \frac{1}{x} + x^{3}$ ,  $\{X41 - \sin(x^{2})\}$

#### **Example 8**

Use the FindRelations option to detect algebraic dependencies between exponentials:

rationalize( $\exp(x/2) + \exp(x/3)$ , FindRelations = [" $\exp$ "])X44^3 + X44^2,  ${X44 = exp(x/6)}$ 

# $X44^{3} + X44^{2}$ ,  $\{X44 - e^{\frac{x}{6}}\}$

Detect algebraic dependencies for different powers of the same base by specifying the type " power": rationalize(x^(3/2) + x^(7/4), FindRelations = [" power"])X48^7 +  $X48^6$ ,  $\{X48 = x^(1/4)\}$ 

# $X48^{7} + X48^{6}$ ,  $\{X48 - x^{1/4}\}$

Detect algebraic dependencies for trigonometric functions by specifying the type "sin" or "cos": rationalize( $sin(x) + cos(x)$ , FindRelations = [" $sin$ "]); rationalize( $sin(x)$ <sup> $\land$ </sup>3 +  $\cos(x)$  ^3, FindRelations = ["cos"])(2\*X51)/(X51^2 + 1) - (X51^2 - $1)/(X51^2 + 1),$   $\{X51 = \tan(x/2)\}$ 

 $\frac{2 \times 51}{x \cdot 8 \times 54} \cdot \frac{1}{x^{51^{2}} - 1} \cdot \frac{[x \cdot 51^{2} + 1]}{x^{3}} \cdot \frac{[x \cdot 51^{2} + 1]}{x^{51^{3}} \cdot (x^{54^{2}} - 1)}$ <br> $\frac{[x \cdot 54^{2} + 1] \cdot 3}{x^{54^{2}} - 1} \cdot \frac{[x \cdot 54^{2} + 1] \cdot 3}{x^{54^{2}} - 1}$ 

```
\frac{8 \text{ X54}^3}{\left(\frac{12}{2}\right)^3} - \frac{(\text{X54}^2 - 1)^3}{(\text{X54}^2 + 1)^3}, \left\{\text{X54} = \tan\left(\frac{x}{2}\right)\right\}
```
For nested exponentials, use the Recursive option to obtain a list of substitutions:

rationalize( $exp(exp(x))$ , FindRelations = [" $exp$ "], Recursive)X55, [X55]  $= exp(X57), X57 = exp(x)$ 

#### $X55. [X55 - e^{X57}, X57 - e^{X}]$

The option also works for trigonometric functions: rationalize( $sin(sin(x))$ , FindRelations = [" $sin$ "], Recursive)X58, [X58]  $=$  sin(X59), X59 = sin(x)]

#### X58,  $[X58 - sin(X59), X59 - sin(x)]$

#### **Example 10**

The ShowDependencies option shows all original variables upon which each generated variable depends: rationalize(sin(x)^3, ShowDependencies)X60(x)^3, {X60(x) = sin(x)}

#### $X60(x)^3$ ,  $\{X60(x) = \sin(x)\}$

#### **Parameters object**

Any MuPAD object

#### **Options ApproximateFloats**

When you use the ApproximateFloats option, the rationalize function replaces floating-point numbers with rational numbers. By default, ApproximateFloats= FALSE: the rationalize function replaces all floating-point numbers with the new variables. If you rationalize an expression using
both ApproximateFloats and StopOn options, StopOn does not prevent rationalization of floating-point numbers in the specified subexpressions. If you rationalize an expression using both ApproximateFloats and ReplaceTypes options, ApproximateFloats does not apply to the types of subexpressions specified in ReplaceTypes. See ["Example 2" on page 1-1505.](#page-1506-0)

### **DescendInto**

When you use the DescendInto option, the rationalize function rationalizes all subexpressions of the specified types. You can specify the value of this option as a set (even if there is only one type) or a procedure that returns TRUE or FALSE. Each type can be

- **•** A domain type (such as DOM\_INT, DOM\_EXPR, and so on)
- **•** A string as returned by the function type (such as "\_plus", "\_mult", "sin", and so on)
- A Type object (Type::Boolean, Type::Equation, and so on)

By default, the rationalize function rationalizes the following types of subexpresssions: sums, products, bases of integer powers, lists, and sets. When you specify other types of subexpressions, rationalize uses them instead of the default types. (DescendInto overwrites the default types with the types that you specify.) If you want to extend the set of types of subexpressions retaining the default types, define the value of DescendInto as a procedure that specifies all default and additional types explicitly. See ["Example 3" on page 1-1506.](#page-1507-0)

### **FindRelations**

When you use the FindRelations option, the rationalize function detects algebraic dependencies for subexpressions of specified types. This option accepts the types of subexpressions in the form of a list. The following types are available: "sin", "cos", "exp", and " power". By default, rationalize does not look for dependencies for irrational subexpressions: FindRelations= [].

### **MinimalPolynomials**

When you use the MinimalPolynomials option, the rationalize function returns the minimal polynomials of irrational expressions. The function returns the rationalized expression, the set of substitution equations, and minimal polynomials. By default, MinimalPolynomials= FALSE. See ["Example 4" on page](#page-1508-0) [1-1507.](#page-1508-0)

### **Prefix**

Use the Prefix option to specify the prefix for new variables generated by the rationalize function. The value of this option must be a string. By default, Prefix= "X". See ["Example 5" on](#page-1508-0) [page 1-1507.](#page-1508-0)

### **Recursive**

When you use the Recursive option, the rationalize function recursively rationalizes nested subexpressions, and returns a list of substitution equations. Each generated variable in the returned list can depend on other variables in the list. By default, Recursive= FALSE. See ["Example 9" on page 1-1510.](#page-1511-0)

### **ReplaceHardToEval**

When you use the ReplaceHardToEval option, the rationalize function replaces all limits, sums, and integrals by generated variables. Generally, this option allows you to avoid most expensive rationalizations of sums, limits, and integrals. By default, ReplaceHardToEval= FALSE. See ["Example 6" on page](#page-1508-0) [1-1507.](#page-1508-0)

### **ReplaceTypes**

When you use the ReplaceTypes option, the rationalize function replaces all subexpressions of the specified types with generated variables. You can specify the value of this option as a set (even if there is only one type) or a procedure that returns TRUE or FALSE. Each type can be

- **•** A domain type (such as DOM\_INT, DOM\_EXPR, and so on)
- A string as returned by the function type (such as " plus", "\_mult", "sin", and so on)
- A Type object (Type::Boolean, Type::Equation, and so on)

This option allows you to specify and avoid most expensive rationalizations for your particular expression. If you use this option in combination with ReplaceHardToEval, the rationalize function uses generated variables to replace all limits, sums, integrals, and the types that you specify. If ReplaceTypes specifies the same type of subexpression as DescendInto, the ReplaceTypes option prevails. By default, ReplaceTypes= {}.

Alternatively, specify the value of this option as a function that returns TRUE or FALSE. See ["Example 2" on page 1-1505.](#page-1506-0)

### **ShowDependencies**

When you use the ShowDependencies option, the rationalize function replaces any irrational subexpression containing the identifiers vars with an expression of the form newvar(vars), showing the dependencies of the generated variables on the original variables. By default, ShowDependencies= FALSE.

### **StopOn**

When you use the StopOn option, the rationalize function does not rationalize the specified types of subexpressions. You can specify the value of this option as a set (even if there is only one type) or a function that returns TRUE or FALSE. Each type can be

- A domain type (such as DOM INT, DOM EXPR, and so on)
- A string as returned by the function type (such as " plus", "\_mult", "sin", and so on)
- A Type object (Type::Boolean, Type::Equation, and so on)

By default, the rationalize function does not rationalize or replace integers, rational numbers, and identifiers. When you specify other types of subexpressions, rationalize uses them instead of the default types. (StopOn overwrites the default types with the types that you specify.) If you want to extend the set of types of subexpressions retaining the default types, specify StopOn = {DOM\_INT, DOM\_IDENT, DOM\_RAT, extra types}, where extra types are the additional types of subexpressions that you do not want to rationalize. See ["Example 7" on page 1-1507](#page-1508-0).

If StopOn specifies the same type of subexpression as DescendInto, the StopOn option prevails.

### **StopOnConstants**

When you use the StopOnConstants option, the rationalize function does not rationalize the object of the type Type::Constant: numbers, strings, Boolean constants, NIL, FAIL, PI, EULER, and CATALAN in the set Type::ConstantIdents. By default, StopOnConstants= FALSE.

**Return Values** Sequence consisting of the rationalized object and a set of substitution equations. If you use the Recursive option, the rationalize function returns a list of substitution equations instead of a set. If you use the MinimalPolynomials option, the returned value has a third argument: the minimal polynomials.

**See Also** indetsmapratnormalrewritesimplifysubs

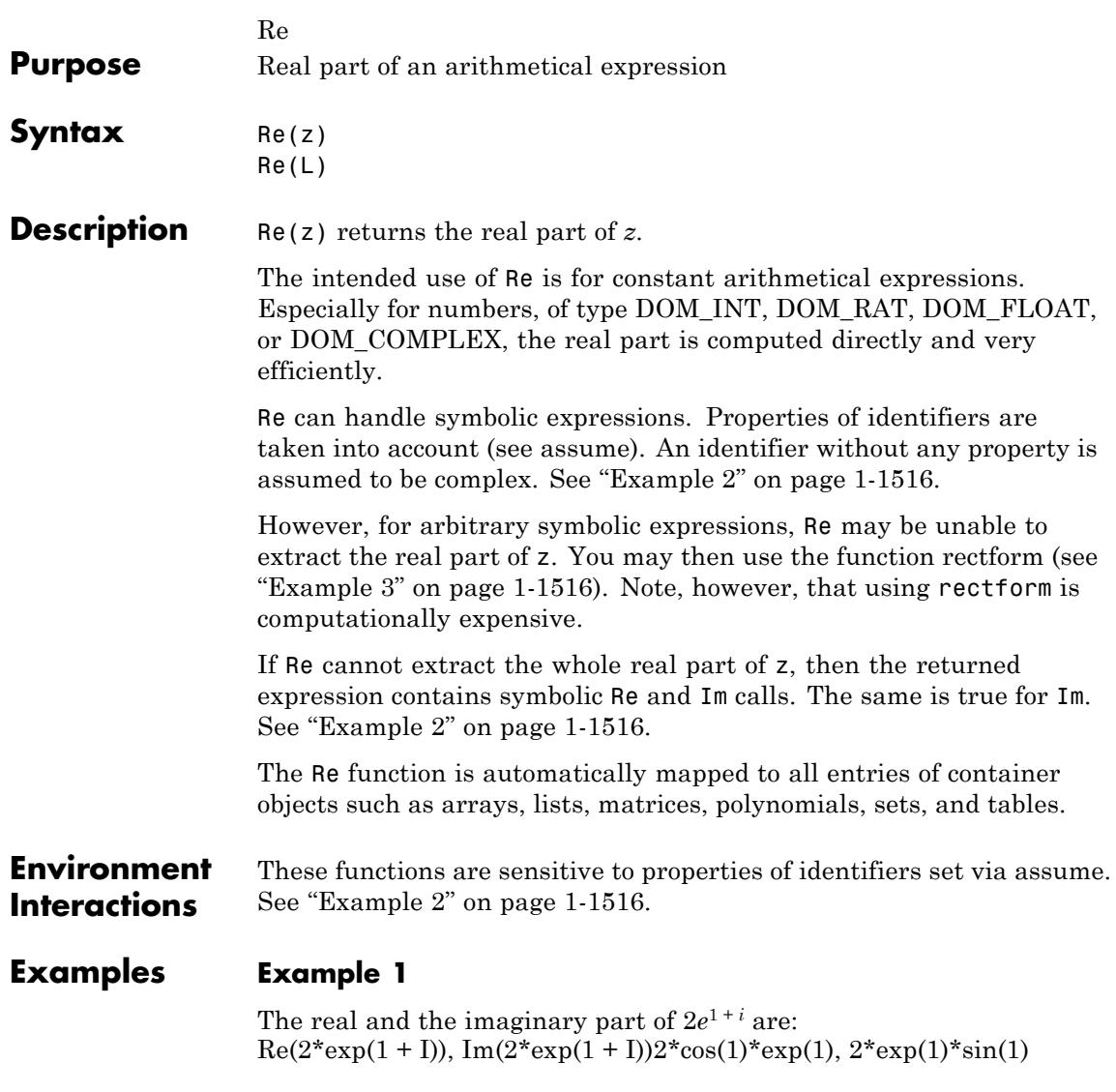

 $2 cos(1) e, 2 e sin(1)$ 

# <span id="page-1517-0"></span>**Example 2**

Re and Im are not able to extract the whole real and imaginary part, respectively, of symbolic expressions containing identifiers without a value. However, in some cases they can still simplify the input expression, as in the following two examples: delete u, v:  $\text{Re}(u + v^*I)$ ,  $\text{Im}(u + v^*I)$  $\text{Re}(u)$  -  $\text{Im}(v)$ ,  $\text{Im}(u) + \text{Re}(v)$ 

```
\Re(u) - \Im(v), \Im(u) + \Re(v)delete z: Re(z + 2), Im(z + 2)Re(z) + 2, Im(z)
```
#### $\Re(z) + 2$ ,  $\Im(z)$

By default, identifiers without a value are assumed to represent arbitrary complex numbers. You can use assume to change this. The following command tells the system that z represents only real numbers: assume(z, Type::Real):  $Re(z + 2)$ , Im(z + 2)z + 2, 0

#### $z + 2, 0$

### **Example 3**

Here is another example of a symbolic expression for which Re and Im fail to extract its real and imaginary part, respectively: delete z:  $\text{Re}(\exp(I^*\sin(z)))$ ,  $\text{Im}(\exp(I^*\sin(z)))\text{Re}(\exp(\sin(z)^*I))$ ,  $Im(exp(sin(z) * I))$ 

# $\mathfrak{R}(\mathrm{e}^{\sin(z) i}), \mathfrak{I}(\mathrm{e}^{\sin(z) i})$

You may use the function rectform, which splits a complex expression *z* into its real and imaginary part and is more powerful than Re and Im:  $r :=$ 

```
rectform(exp(I^*sin(z)))cos(cosh(Im(z))^*sin(Re(z)))^*exp(-cos(Re(z))^*sinh(Im(z)))+ (\sin(\cosh(\text{Im}(z)) * \sin(\text{Re}(z))) * \exp(-\cos(\text{Re}(z)) * \sinh(\text{Im}(z)))) * I
```
<span id="page-1518-0"></span> $\cos(\cosh(\Im(z))\sin(\Re(z))) e^{-\cos(\Re(z))\sinh(\Im(z))} + \left(\sin(\cosh(\Im(z))\sin(\Re(z))) e^{-\cos(\Re(z))\sinh(\Im(z))}\right)$ i

Then Re(r) and Im(r) give the real and the imaginary part of r, respectively:  $Re(r)cos(cosh(Im(z))\cdot sin(Re(z)))\cdot exp(-cos(Re(z))\cdot sinh(Im(z)))$ 

 $\frac{\cos(\cosh(\Im(z))\sin(\Re(z)))e^{-\cos(\Re(z))\sinh(\Im(z))}}{\text{Im}(r)\sin(\cosh(\text{Im}(z))^{*}\sin(\text{Re}(z)))^{*}\exp(-\cos(\text{Re}(z))^{*}\sinh(\text{Im}(z)))}$ 

# $\sin(\cosh(\Im(z))\,\sin(\Re(z)))\;{\rm e}^{-\cos(\Re(z))\,\sinh(\Im(z))}$

## **Example 4**

Symbolic expressions of type "Re" and "Im" always have the property Type::Real, even if no identifier of the symbolic expression has a property:  $is(Re(sin(2*x)), Type::Real)TRUE$ 

**TRUE** 

# **Example 5**

Advanced users can extend the functions Re and Im to their own special mathematical functions (see section "Backgrounds" below). To this end, embed your mathematical function into a [function environment](#page-2132-0)f and implement the behavior of the functions Re and Im for this function as the slots "Re" and "Im" of the function environment.

If a subexpression of the form  $f(u, \ldots)$  occurs in z, then Re and Im issue the call  $f:Re(u,...)$  and  $f::Im(u,...)$ , respectively, to the slot routine to determine the real and the imaginary part of  $f(u, \ldots)$ , respectively.

For illustration, we show how this works for the sine function and the slot "Re". Of course, the function environment sin already has a "Re" slot. We call our function environment Sin in order not to overwrite the existing system function sin:

Sin := funcenv(Sin): Sin::Re := proc(u) // compute  $\text{Re}(\text{Sin}(u))$  local r, s; begin  $r := \text{Re}(u)$ ; if  $r = u$  then return(Sin(u)) elif not has(r, {hold(Im), hold(Re)}) then  $s := Im(u)$ ; if not has(s, {hold(Im), hold(Re)}) then return(Sin(r)\*cosh(s)) end\_if end\_if; return(FAIL) end:Re(Sin(2)),  $Re(Sin(2 + 3***]))Sin(2), Sin(2)***cosh(3)$ 

### $Sin(2), Sin(2) cosh(3)$

The return value FAIL tells the function Re that Sin: : Re was unable to determine the real part of the input expression. The result is then a symbolic Re call: delete f, z:  $\text{Re}(2 + \text{Sin}(f(z)))\text{Re}(\text{Sin}(f(z))) + 2$ 

## $\Re(Sin(f(z))) + 2$

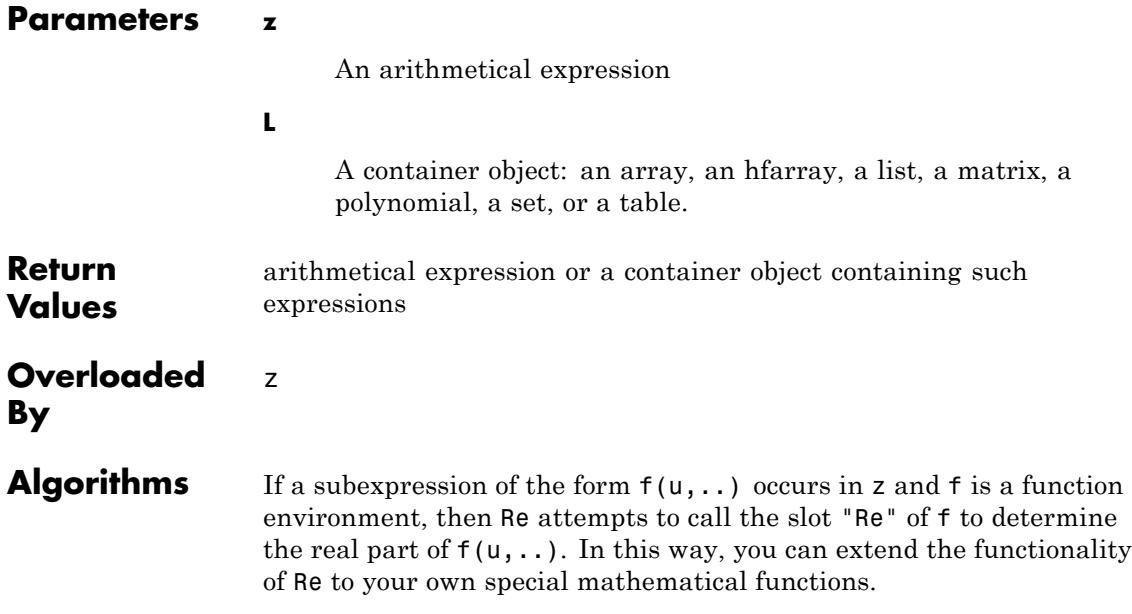

The slot "Re" is called with the arguments  $u, \ldots$  of f. If the slot routine f::Re is not able to determine the real part of  $f(u,...)$ , then it must return FAIL.

If f does not have a slot "Re", or if the slot routine f::Re returns FAIL, then  $f(u, \ldots)$  is replaced by the symbolic call  $Re(f(u, \ldots))$  in the returned expression.

The same holds for the function Im, which attempts to call the corresponding slot "Im" of f.

See ["Example 5" on page 1-1517.](#page-1518-0)

Similarly, if an element d of a library domainT occurs as a subexpression of z, then Re attempts to call the slot "Re" of that domain with d as argument to compute the real part of d.

If the slot routine  $T$ ::Re is not able to determine the real part of d, then it must return FAIL.

If T does not have a slot "Re", or if the slot routine T::Re returns FAIL, then d is replaced by the symbolic call Re(d) in the returned expression.

The same holds for the function Im, which attempts to call the corresponding slot "Im" of the T.

**See Also** Imabsassumeconjugaterectformsign

# **normal**

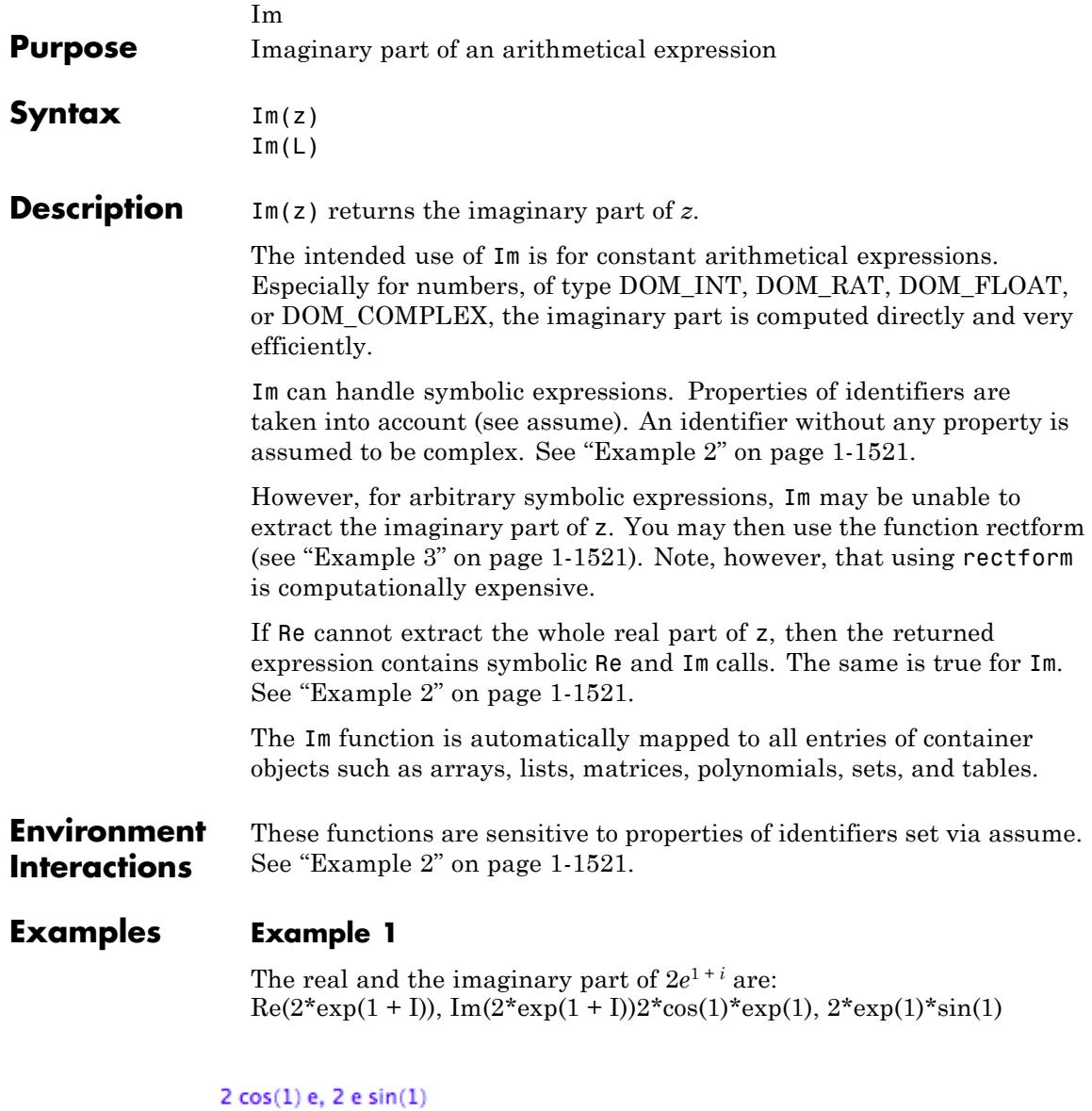

# <span id="page-1522-0"></span>**Example 2**

Re and Im are not able to extract the whole real and imaginary part, respectively, of symbolic expressions containing identifiers without a value. However, in some cases they can still simplify the input expression, as in the following two examples: delete u, v:  $\text{Re}(u + v^*I)$ ,  $\text{Im}(u + v^*I)$  $\text{Re}(u)$  -  $\text{Im}(v)$ ,  $\text{Im}(u) + \text{Re}(v)$ 

```
\Re(u) - \Im(v), \Im(u) + \Re(v)
```

```
delete z: Re(z + 2), Im(z + 2)Re(z) + 2, Im(z)
```
### $\Re(z) + 2$ ,  $\Im(z)$

By default, identifiers without a value are assumed to represent arbitrary complex numbers. You can use assume to change this. The following command tells the system that z represents only real numbers: assume(z, Type::Real):  $Re(z + 2)$ , Im(z + 2)z + 2, 0

### $z + 2, 0$

# **Example 3**

Here is another example of a symbolic expression for which Re and Im fail to extract its real and imaginary part, respectively: delete z:  $\text{Re}(\exp(I^*\sin(z)))$ ,  $\text{Im}(\exp(I^*\sin(z)))\text{Re}(\exp(\sin(z)^*I))$ ,  $Im(exp(sin(z) * I))$ 

# $\Re\left(e^{\sin(z) i}\right), \Im\left(e^{\sin(z) i}\right)$

You may use the function rectform, which splits a complex expression *z* into its real and imaginary part and is more powerful than Re and Im:

 $r :=$ 

 $rectform(exp(I^*sin(z)))cos(cosh(Im(z))^*sin(Re(z)))^*exp(-cos(Re(z))^*sinh(Im(z)))$  $+$  (sin(cosh(Im(z))\*sin(Re(z)))\*exp(-cos(Re(z))\*sinh(Im(z))))\*I

<span id="page-1523-0"></span> $\cos(\cosh(\Im(z))\sin(\Re(z))) e^{-\cos(\Re(z))\sinh(\Im(z))} + \left(\sin(\cosh(\Im(z))\sin(\Re(z))) e^{-\cos(\Re(z))\sinh(\Im(z))}\right)$ i

Then Re(r) and Im(r) give the real and the imaginary part of r, respectively:  $Re(r)cos(cosh(Im(z))\cdot sin(Re(z)))\cdot exp(-cos(Re(z))\cdot sinh(Im(z)))$ 

```
\frac{\cos(\cosh(\Im(z))\sin(\Re(z)))e^{-\cos(\Re(z))\sinh(\Im(z))}}{\text{Im}(r)\sin(\cosh(\text{Im}(z))^{*}\sin(\text{Re}(z)))^{*}\exp(-\cos(\text{Re}(z))^{*}\sinh(\text{Im}(z)))}
```
# $\sin(\cosh(\Im(z))\sin(\Re(z)))$  e^- $^{\cos(\Re(z))}\sinh(\Im(z))$

### **Example 4**

Symbolic expressions of type "Re" and "Im" always have the property Type::Real, even if no identifier of the symbolic expression has a property:

 $is(Re(sin(2*x)), Type::Real)TRUE$ 

#### **TRUE**

### **Example 5**

Advanced users can extend the functions Re and Im to their own special mathematical functions (see section "Backgrounds" below). To this end, embed your mathematical function into a [function environment](#page-2132-0)f and implement the behavior of the functions Re and Im for this function as the slots "Re" and "Im" of the function environment.

If a subexpression of the form  $f(u, \ldots)$  occurs in z, then Re and Im issue the call  $f:Re(u, \ldots)$  and  $f:Im(u, \ldots)$ , respectively, to the slot routine to determine the real and the imaginary part of  $f(u, \ldots)$ , respectively.

For illustration, we show how this works for the sine function and the slot "Re". Of course, the function environment sin already has a "Re" slot. We call our function environment Sin in order not to overwrite the existing system function sin:

Sin := funcenv(Sin): Sin::Re := proc(u) // compute  $\text{Re}(\text{Sin}(u))$  local r, s; begin r :=  $\text{Re}(u)$ ; if r = u then return( $\text{Sin}(u)$ ) elif not has(r, {hold(Im), hold(Re)}) then  $s := Im(u)$ ; if not has(s, {hold(Im), hold(Re)}) then return( $Sin(r)*cosh(s)$ ) end\_if end\_if; return( $FAIL$ ) end: $Re(Sin(2))$ ,  $Re(Sin(2 + 3***]))Sin(2), Sin(2)***cosh(3)$ 

### $Sin(2), Sin(2) cosh(3)$

The return value FAIL tells the function Re that Sin:: Re was unable to determine the real part of the input expression. The result is then a symbolic Re call: delete f, z:  $\text{Re}(2 + \text{Sin}(f(z)))\text{Re}(\text{Sin}(f(z))) + 2$ 

## $\Re(\textsf{Sin}(\textit{f(z)}))+2$

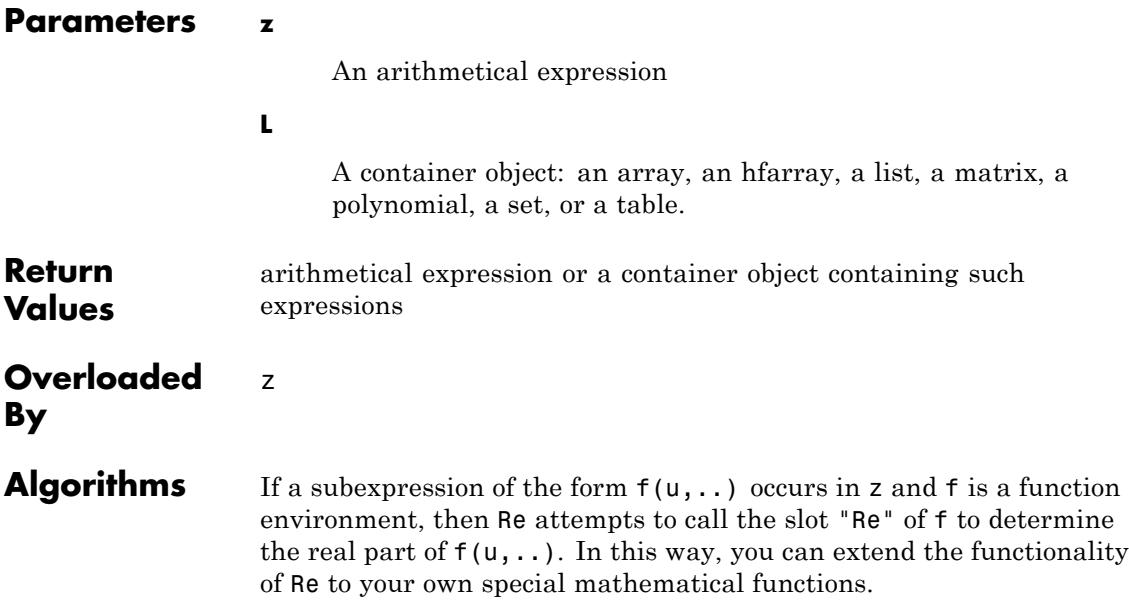

The slot "Re" is called with the arguments  $u, \ldots$  of f. If the slot routine f::Re is not able to determine the real part of  $f(u,...)$ , then it must return FAIL.

If f does not have a slot "Re", or if the slot routine  $f$ : Re returns FAIL, then  $f(u,...)$  is replaced by the symbolic call Re( $f(u...)$ ) in the returned expression.

The same holds for the function Im, which attempts to call the corresponding slot "Im" of f.

See ["Example 5" on page 1-1522.](#page-1523-0)

Similarly, if an element d of a library domainT occurs as a subexpression of z, then Re attempts to call the slot "Re" of that domain with d as argument to compute the real part of d.

If the slot routine  $T$ ::Re is not able to determine the real part of d, then it must return FAIL.

If T does not have a slot "Re", or if the slot routine T::Re returns FAIL, then d is replaced by the symbolic call Re(d) in the returned expression.

The same holds for the function Im, which attempts to call the corresponding slot "Im" of the T.

**See Also** Reabsassumeconjugaterectformsign

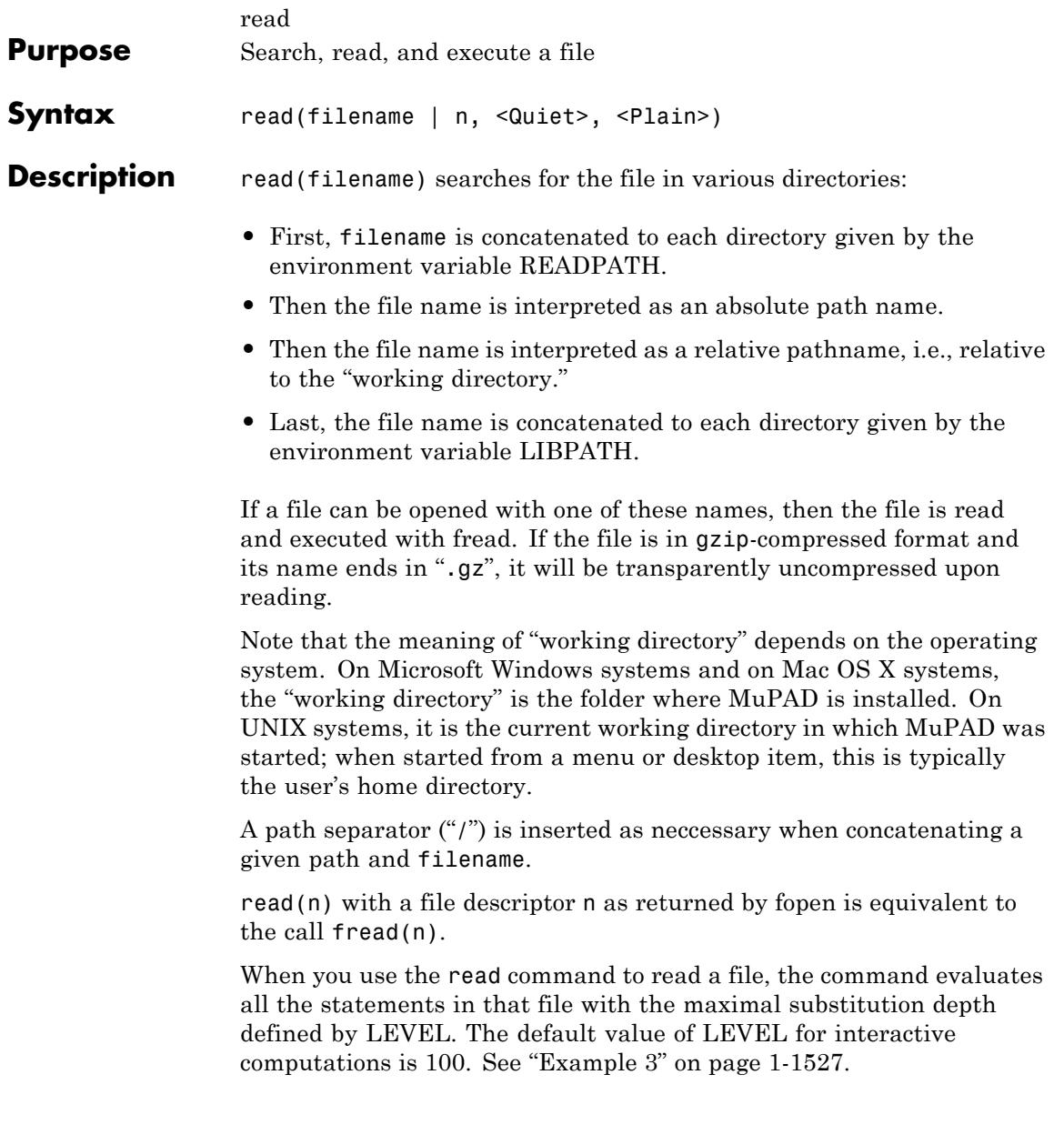

See the function fread for details about reading and executing the file's content and for a detailed description of the options Plain and Quiet.

When a file is read with read the variable FILEPATH contains the path of the file.

# **Examples Example 1**

Create a new file in the system's temporary folder. The name of the temporary folder varies for different platforms. The fopen command with the TempFile option creates a file in any system's temporary folder (if such folder exists):

 $a := 3$ :  $b := 5$ : fid := fopen(TempFile, Write, Text):

Use the write command to store values a and b in the temporary file: write(fid, a, b):

Use fname to return the name of the temporary file you created:  $file := frame(fid):$ 

After reading the file, the values of a and b are restored: delete a, b: read(file): a, b3, 5

### $3.5$

Alternatively, use fopen to open the file and read its content: delete a, b:  $n := \text{fopen}(\text{file})$ :  $\text{read}(n)$ :  $\text{fclose}(n)$ :  $a, b3, 5$ 

#### $3.5$

delete a, b, READPATH, n:shell::removeFile(file):

### **Example 2**

You can explicitly specify the folder and file names. The following example only works on systems like UNIX. To make it work on other operating systems, change the path names accordingly. First, use write to store values in the file "testfile.mb" in the "/tmp" folder:  $a := 3: b := 5:$  write("/tmp/testfile.mb", a, b):

<span id="page-1528-0"></span>Now, define "/tmp" as the search directory and provide a path name relative to it. Note that the path separator "/" is inserted by read: delete a, b: READPATH := "/tmp": read("testfile.mb"): a, b3, 5

## $3, 5$

### **Example 3**

The read command evaluates all the statements in a file it reads with the maximal substitution depth defined by LEVEL. For example, create and read a file that specifies the value of the variable a by using another variable b. Use the fopen command with the TempFile option to create a new file in the system's temporary folder: fid := fopen(TempFile, Write, Text):

Write the following statements to the file: fprint(Unquoted, fid, "a :=  $b^2$ : b := 5: c := a/3: delete a, b:"):

Use fname to return the name of the temporary file you created. Use fclose to close the file:  $file := frame(fid): fclose(fid)$ 

Read the file. The read command evaluates the statements in the file recursively: read(file): c25/3

# 25

To supress recursive evaluations, change the maximal substitution depth to 1:

delete c: LEVEL := 1: read(file):  $cb^2/3$ 

# $b^2$

Restore the default value of LEVEL for further computations: delete LEVELshell::removeFile(file):

# **normal**

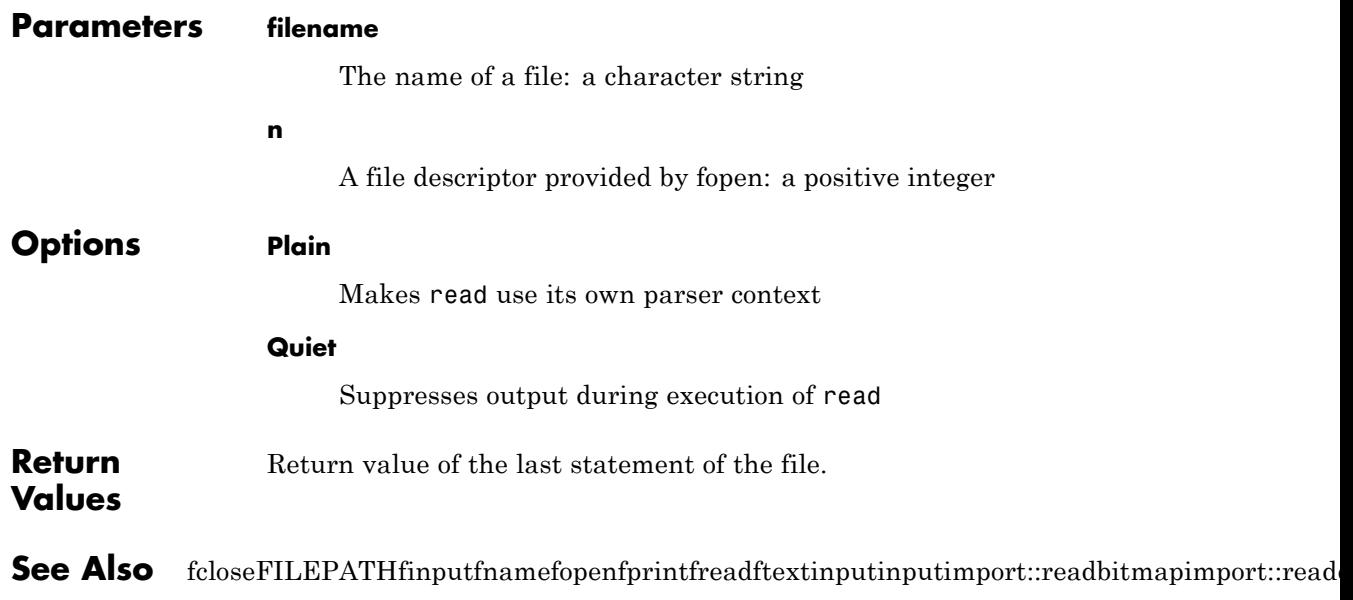

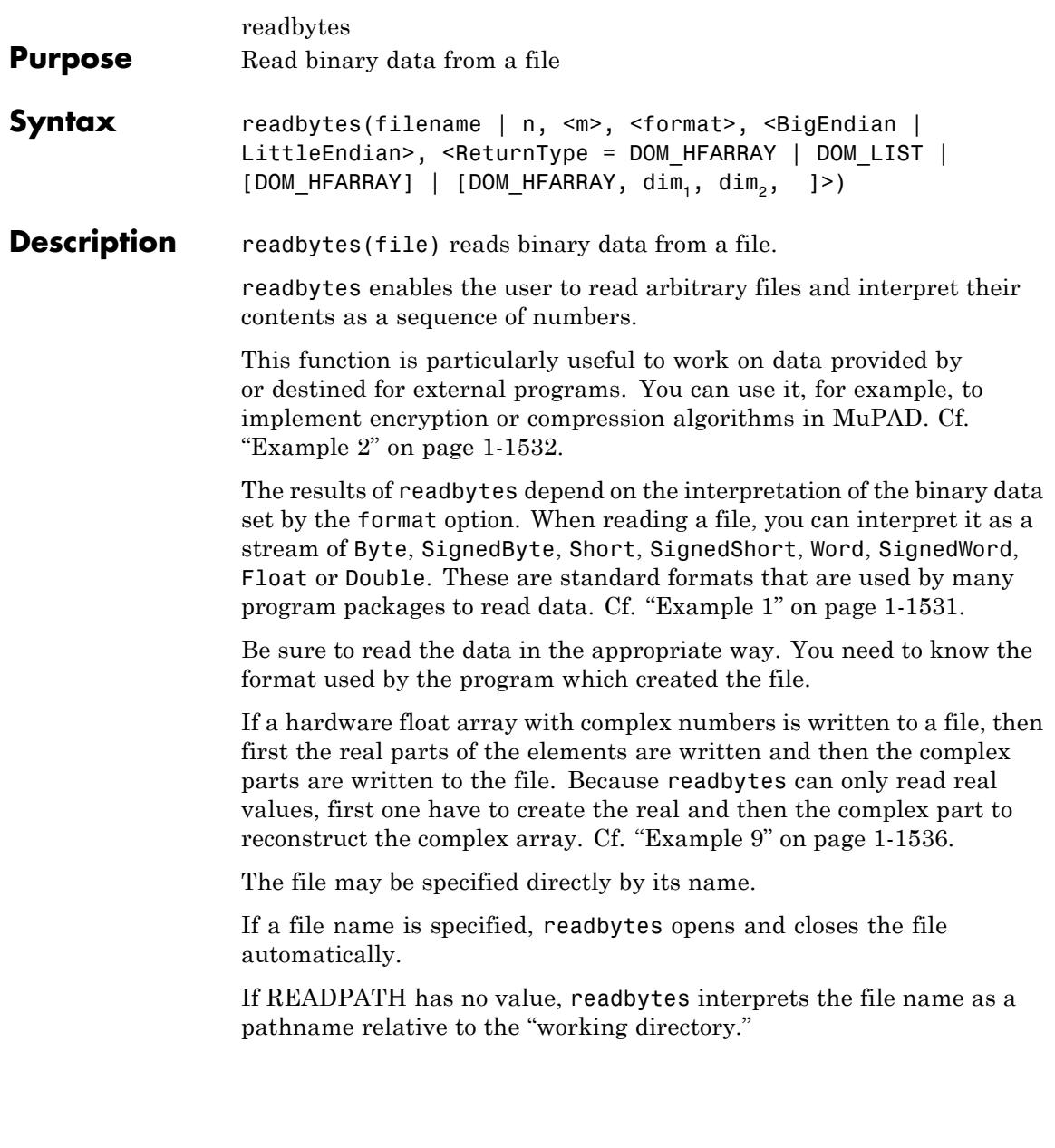

Note that the meaning of "working directory" depends on the operating system. On Microsoft Windows systems and on Mac OS X systems, the "working directory" is the folder where MuPAD is installed. On UNIX systems, it is the current working directory in which MuPAD was started; when started from a menu or desktop item, this is typically the user's home directory.

Absolute path names are processed by readbytes, too.

If a file name is specified, each call to readbytes opens the file at the beginning. If the file was opened via fopen, subsequent calls of readbytes with the corresponding file descriptor start at the point in the file that was reached by the last readbytescommand.

Hence, if you want to read a file by portions, you must open it with fopen and use the returned file descriptor instead of the filename. Cf. ["Example 3" on page 1-1532](#page-1533-0).

**Note** If the file is to be opened via fopen, be sure to pass the flag Raw to fopen. Otherwise, readbytes raises an error.

**Note** If the number of bytes in the file in a readbytes call is not a multiple of units of the specified format, the data are read up to the last complete number. The remaining bytes are ignored. Cf. ["Example](#page-1534-0) [5" on page 1-1533.](#page-1534-0)

## **Environment Interactions**

The function readbytes is sensitive to the environment variable READPATH. First, the file is searched in the "working directory." If it cannot be found there, all paths in READPATH are searched.

The function writebytes is sensitive to the environment variable WRITEPATH. If this variable has a value, the file is created in the corresponding directory. Otherwise, the file is created in the "working directory."

# <span id="page-1532-0"></span>**Examples Example 1**

In this example, we write a sequence of numbers to the file test.tst with the default settings. Then, we load them back in: writebytes("test.tst", [42, 17, 1, 3, 5, 7, 127, 250]):readbytes("test.tst")[42, 17, 1, 3, 5, 7, 127, 250]

### $[42, 17, 1, 3, 5, 7, 127, 250]$

We now read the above data with some other option: SignedByte interprets all values from 0 to 127 exactly as Byte does. Higher values *x*, however, are interpreted as *x* - 256. For example, 250 - 256 = - 6: readbytes("test.tst", SignedByte)[42, 17, 1, 3, 5, 7, 127, -6]

### $[42, 17, 1, 3, 5, 7, 127, -6]$

Short interprets two bytes to be one number. Therefore, the eight written bytes are interpreted as four numbers. For example, the first 2 bytes yield  $422^8 + 17 = 10769$ :

readbytes("test.tst", Short)[10769, 259, 1287, 32762]

### $[10769, 259, 1287, 32762]$

With the flag LittleEndian, the byte order is reversed. For example, the first 2 bytes now yield  $172^8 + 42 = 4394$ : readbytes("test.tst", Short, LittleEndian)[4394, 769, 1797, 64127]

### $[4394, 769, 1797, 64127]$

Word interprets four bytes to be one number. Therefore, the eight written bytes give two numbers. The first 4 bytes yield  $107692^{16} + 259$  $= 705757443$ :

readbytes("test.tst", Word)[705757443, 84377594]

#### $[705757443, 84377594]$

<span id="page-1533-0"></span>Double interprets eight bytes to represent one floating-point number. The interpretation is machine dependent and may be different for you: readbytes("test.tst", Double)[4.633737352e-106]

# $4.633737352 10^{-106}$

# **Example 2**

We use readbytes and writebytes to encrypt the file created in the previous example with a simple "Caesar type encoding": Any integer *x* (a byte) is replaced by  $x + 13 \text{ mod } 256$ :

L := readbytes("test.tst"): L := map(L, x -> (x + 13 mod 256)): writebytes("test.tst", L):

Knowing the encryption and its key, we can successfully decrypt the file: L := readbytes("test.tst")[55, 30, 14, 16, 18, 20, 140, 7]

#### [55, 30, 14, 16, 18, 20, 140, 7]

map(L, x  $>$  (x  $-$  13 mod 256))[42, 17, 1, 3, 5, 7, 127, 250]

 $[42, 17, 1, 3, 5, 7, 127, 250]$ delete L:

# **Example 3**

In this example, we use fopen to write and read a file in portions:  $n :=$  fopen("test.tst", Write, Raw): for i from 1 to 10 do writebytes(n,  $[i]$ ) end for: fclose $(n)$ :

Equivalently, we could have written all data in one go:  $n :=$  fopen("test.tst", Write, Raw): writebytes(n, [i  $\$ i = 1..10]): fclose(n):

We read the data byte by byte:  $n :=$  fopen("test.tst", Read, Raw): readbytes $(n, 1)$ , readbytes $(n, 1)$ , readbytes $(n, 1)$ ;  $fclose(n)$ : [1], [2], [3]

### $[1], [2], [3]$

<span id="page-1534-0"></span>The next command reads in portions of 5 bytes each:  $n :=$  fopen("test.tst", Read, Raw): readbytes $(n, 5)$ , readbytes $(n, 5)$ ; fclose(n):  $[1, 2, 3, 4, 5]$ ,  $[6, 7, 8, 9, 10]$ 

```
[1, 2, 3, 4, 5], [6, 7, 8, 9, 10]delete n, i:
```
# **Example 4**

An error is raised if the data do not match the specified format. Here, -5 does not match Byte. This format does not include negative numbers: writebytes("test.tst", [42, 17, -5, 7], Byte) Error: The argument is invalid. [writebytes]

# **Example 5**

Here we demonstrate what happens if the number of bytes in the file does not match a multiple of units of the specified format. Since both SignedShort and Float consist of an even number of bytes, the trailing 5-th byte corresponding to 11 is ignored:

writebytes("test.tst", [42, 17, 7, 9, 11], Byte): readbytes("test.tst", SignedShort), readbytes("test.tst", Float)[10769, 1801], [1.28810279e-13]

# $[10769, 1801], [1.28810279 10^{-13}]$

# **Example 6**

Here we show the effects of BigEndian and LittleEndian: writebytes("test.tst", [129, 255, 145, 171, 191, 253], Byte): L1 := readbytes("test.tst", Short, BigEndian)[33279, 37291, 49149]

[33279, 37291, 49149]

 $L2 := readbytes("test.txt", Short, Little Endian)[65409, 43921, 64959]$ 

 $[65409, 43921, 64959]$ 

We look at the data in a binary representation (see numlib::g\_adic for details). The effect of using LittleEndian instead of BigEndian is to exchange the first 8 bits and the last 8 bits of each number: map(L1, numlib::g\_adic, 2)[[1, 1, 1, 1, 1, 1, 1, 1, 1, 0, 0, 0, 0, 0, 0, 1], [1, 1, 0, 1, 0, 1, 0, 1, 1, 0, 0, 0, 1, 0, 0, 1], [1, 0, 1, 1, 1, 1, 1, 1, 1, 1, 1, 1, 1, 1, 0, 1]]

map(L2, numlib::g\_adic, 2)[[1, 0, 0, 0, 0, 0, 0, 1, 1, 1, 1, 1, 1, 1, 1, 1], [1, 0, 0, 0, 1, 0, 0, 1, 1, 1, 0, 1, 0, 1, 0, 1], [1, 1, 1, 1, 1, 1, 0, 1, 1, 0, 1, 1, 1, 1, 1, 1]]

delete L1, L2:stdlib::gprof(NIL,"test.tst"):

### **Example 7**

We are writing the elements of a DOM HFARRAY to a file. All the elements are double values and writebytes does not allow to write the elements of the array in another format than Double. A:=hfarray(1..2,1..6, [ 0.2703, 12.8317, -33.1531, 9999.9948, 0.2662, -14.3421, 1000.1801, 0.4521, -34.6787, -67.3549, 0.6818, 13]): writebytes("test.tst", A):

But if we try to write the elements as bytes we will get an error. writebytes("test.tst", A, Byte); Error: The argument is invalid. [writebytes] delete A:

### **Example 8**

Now we are reading data from a file and we are creating a DOM HFARRAY with the data using the option ReturnType. writebytes("test.tst", [ 0.2703, 12.8317, -33.1531, 9999.9948, 0.2662, -14.3421, 1000.1801, 0.4521, -34.6787, -67.3549, 0.6818, 13], Double): readbytes("test.tst", ReturnType=[DOM\_HFARRAY,2,6]); readbytes("test.tst", ReturnType=[DOM\_HFARRAY,2,3,2]);hfarray(1..2, 1..6, [0.2703, 12.8317, -33.1531, 9999.9948, 0.2662, -14.3421, 1000.1801, 0.4521, -34.6787, -67.3549, 0.6818, 13.0])

### $0.2703$  12.8317 - 33.1531 9999.9948 0.2662 - 14.3421)

1068+804(102.57.13, 13.2600, 270.2742.8310.6813.15313.0999.9948, 0.2662, -14.3421, 1000.1801, 0.4521, -34.6787, -67.3549, 0.6818, 13.0])

If we try to read more elements, exactly the elements of the array are read.

readbytes("test.tst", ReturnType=[DOM\_HFARRAY,2,4]); readbytes("test.tst", 12,

ReturnType=[DOM\_HFARRAY,2,3]);hfarray(1..2, 1..4, [0.2703,

12.8317, -33.1531, 9999.9948, 0.2662, -14.3421, 1000.1801, 0.4521])

```
0.2703 12.8317 -33.1531 9999.9948
0<sup>1</sup><br>
0<sup>1</sup><br>
0<sub>1</sub><br>
0.2662, 0.2662, 0.2662, 0.2662, 0.2654, 0.2652, 0.2662, 0.2652, 0.2652, 0.2652, 0.2652, 0.2652, 0.2652, 0.2652, 0.2652, 0.2652, 0.2652, 0.2652, 0.2652, 0.2652, 0.2652, 0.2652, 0.2652, 0.2652, 0.2652, 0.26
  -14.3421])
```

```
0.2703 12.8317 - 33.1531
```
**9999.9948** 0.2662 -14.3421/<br>If we read just a part of the array, the other elements are initialized with 0.0. readbytes("test.tst", ReturnType=[DOM\_HFARRAY,2,7]); readbytes("test.tst", 4, ReturnType=[DOM\_HFARRAY,2,6]);hfarray(1..2, 1..7, [0.2703, 12.8317, -33.1531, 9999.9948, 0.2662, -14.3421, 1000.1801, 0.4521, -34.6787, -67.3549, 0.6818, 13.0, 0.0, 0.0])

```
0.2703 12.8317 -33.1531 9999.9948 0.2662 -14.3421 1000.1801
hfarray(1..2, 1..6, [0.2703, 12.8317, -33.1531, 9999.9948, 0.0, 0.0, 0.0,
0.0, 0.0, 0.0, 0.0, 0.0])
```
<span id="page-1537-0"></span>If we just try to read all the data from the file using the option ReturnType without a dimension for the DOM\_HFARRAY a one dimensional array of the right size is created. readbytes("test.tst", ReturnType=DOM\_HFARRAY)hfarray(1..12, [0.2703, 12.8317, -33.1531, 9999.9948, 0.2662, -14.3421, 1000.1801, 0.4521, -34.6787, -67.3549, 0.6818, 13.0])

### (0.2703 12.8317 -33.1531 9999.9948 0.2662 -14.3421 1000.1801 0.4521 -34.6787 -67.354

### **Example 9**

We write a DOM HFARRAY with complex numbers to a file and try to reconstruct it by reading the data. A:=hfarray( 1..2,1..3, [[2342.133+56\*I,-342.56,PI+I],[-3\*E,I^2+I,13]]); writebytes("test.tst", $A$ ); fd := fopen("test.tst", Read, Raw): B:= readbytes(fd, ReturnType=[DOM\_HFARRAY,2,3]); C:= readbytes(fd, ReturnType=[DOM\_HFARRAY,2,3]); bool(A=B+C\*I); flose(fd):hfarray(1..2, 1..3,  $[2342.133 + 56.0*]$ ,  $-342.56$ ,  $3.141592654 +$ 1.0\*I,  $-8.154845485$ ,  $-1.0 + 1.0$ \*I, 13.0])

```
2342.133 + 56.0 i -342.56 3.141592654 + 1.0 i)hfarra\sqrt{h48f48(45.3, 1.3, 1.23429133, 342.5693.141592654, 3.154845485, 1.0, 1.0)}13.0])
```

```
2342.133 - 342.56 3.141592654)<br>hfah 199(1.2, 1..3, 166.0, 0.0, 1.0, 0.0, 1.0, 0.0])
```
56.0 0.0 1.0 **TRUE** 0.0

**TRUE** 

delete A, B, C, fd:

# <span id="page-1538-0"></span>**Example 10**

Lets assume we have a DOM\_HFARRAY with entries which are integer numbers between -32768 and 32767 and we want to write this data as SignedShort to a file. If we try it without the option Force we will get an error, because a floating-point number of type DOM\_FLOAT cannot be written as a SignedShort. With the option Force writebytes tries to convert the floating-point number to a signed word and writes it in any case to the file.

A:=hfarray( 1..2,1..3, [[234, 32768,1],[32767, 12111, 3]]); writebytes("test.tst", SignedShort, A):hfarray(1..2, 1..3, [234.0, -32768.0, 1.0, 32767.0, -12111.0, -3.0])

 $234.0 - 32768.0 1.0$ 

 $\sqrt{3E_Fb}$ . The largument is invalid. [writebytes] writebytes("test.tst", SignedShort, Force, A): l:= readbytes("test.tst", SignedShort); op(A,i)-l[i]  $[i=1..6; [234, -32768, 1, 32767, -12111, -3]$ 

 $[234, -32768, 1, 32767, -12111, -3]$ 0.0, 0.0, 0.0, 0.0, 0.0, 0.0

 $0.0, 0.0, 0.0, 0.0, 0.0, 0.0$ delete A, l:

### **Parameters filename**

The name of a file: a character string

**n**

A file descriptor provided by fopen: a positive integer. The file must have been be opened using the fopen-flag Raw.

**m**

The number of values to be read or written: a positive integer.

# **normal**

### **format**

The format of binary data. Permissible values are Byte, SignedByte, Short, SignedShort, Word, SignedWord, Float, and Double.

# **Options Byte**

**SignedByte**

**Short**

**SignedShort**

**SignedWord**

**Word**

### **Double**

### **Float**

The format of the binary data. The default format is Byte.

A byte is an 8-bit binary number. Therefore, a byte can have 28 different values. For Byte, these are the integers from 0 to 255. For SignedByte, they are the integers from - 128 to 127.

With Byte, the data are read/written in 8-bit blocks, interpreted as unsigned bytes. When writing, the numbers are checked for being in the range from 0 to 255.

With SignedByte, the data are read or written using the 2-complement.

Byte is the default format.

A "short" is a 16-bit binary number (2 bytes). Therefore, a "short" can have 216 different values. For Short, these are the integers from 0 to 65536. For SignedShort, they are the integers from - 32768 to 32767.

The semantics of Short or SignedShort is analogous to that of Byte or SignedByte, respectively.

A "word" is a 32-bit binary number (4 bytes). Therefore, a "word" can have 232 different values. For Word, these are the integers from 0 to 4294967296. For SignedWord, they are the integers from - 2147483648 to 2147483647.

The semantics of Word or SignedWord is analogous to that of Byte or SignedByte, respectively.

A "float" is a 32-bit representation of a real number (4 bytes). A "double" is a 64-bit representation of a real number (8 bytes).

**Note** Floats and doubles are read/written in the format of the machine/operating system MuPAD is currently running on. Therefore, the results may differ between different platforms.

Binary files containing floating-point numbers are, in general, not portable to other platforms.

See the flags BigEndian and LittleEndian for details on the byte ordering.

See ["Example 1" on page 1-1531](#page-1532-0) for an overview over the different format options.

### **BigEndian**

### **LittleEndian**

The byte ordering: either BigEndian or LittleEndian. The default odering is BigEndian.

BigEndian and LittleEndian specify the order in which the bytes are arranged for Short, SignedShort, Word, SignedWord, Float, and Double.

For all formats, the data are written in 8-bit blocks (bytes). This also includes the formats where a unit is longer than one byte (all formats but Byte and SignedByte). With BigEndian, the bytes with the most significant bits ("high bits") are written first. With LittleEndian, the bytes with the least significant bits are written first.

If, for example, Short is selected, there are 16 bits that are to be written. If you pass BigEndian, first the byte with the bits for  $2^{15}$ to  $2^8$  and then the byte with the bits for  $2^7$  to  $2^0$  are written. If you specify LittleEndian, the order of the bytes is reversed.

BigEndian and LittleEndian have no effect if the formats Byte or SignedByte are specified.

BigEndian is the default byte order.

Cf. ["Example 6" on page 1-1533](#page-1534-0) for the effects of BigEndian and LittleEndian.

### **Force**

Write the binary data in any case even if the numbers does not match the given format.

If the option Force is set, data are written in the given format, e.g. Byte even if they does not have the right format. E.g. 100.00 is a DOM\_FLOAT and normally writebytes only writes this data if the format is Float or Double. With the option Force the value is written as a Byte. Cf. ["Example 10" on page 1-1537.](#page-1538-0)

If the given value does not fit the given data format, the written value is not specified. E.g. 53425.00 written as a Byte can be 177 which is 53425.00 mod 256 or just 0. But for sure 100.00 is written as 100.

### **ReturnType**

Option, specified as ReturnType = DOM\_HFARRAY | DOM\_LIST | [DOM\_HFARRAY] | [DOM\_HFARRAY, dim1, dim2, ]that sets the type of the return value.

If set to DOM\_LIST, the return value is a list which contains the read data.

If set to DOM\_HFARRAY, the return value is a one dimensional array which contains the read data.

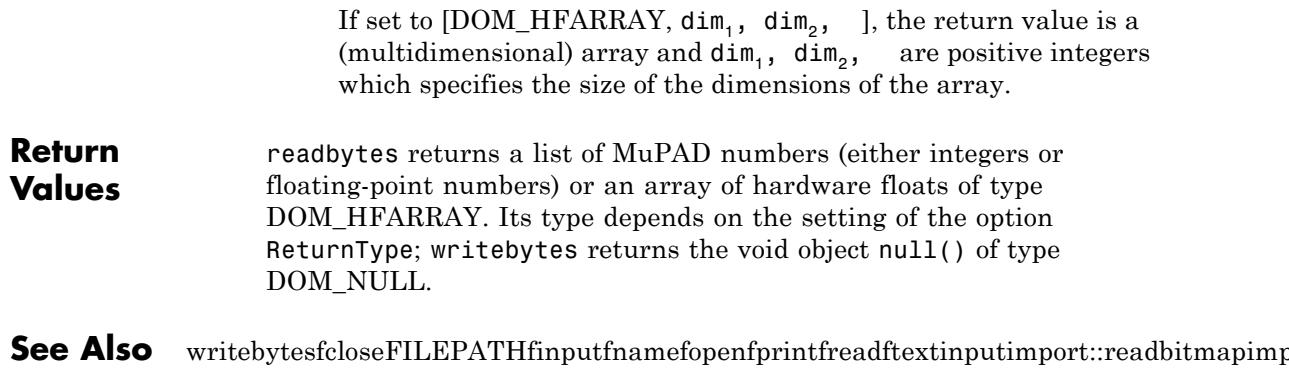

# **normal**

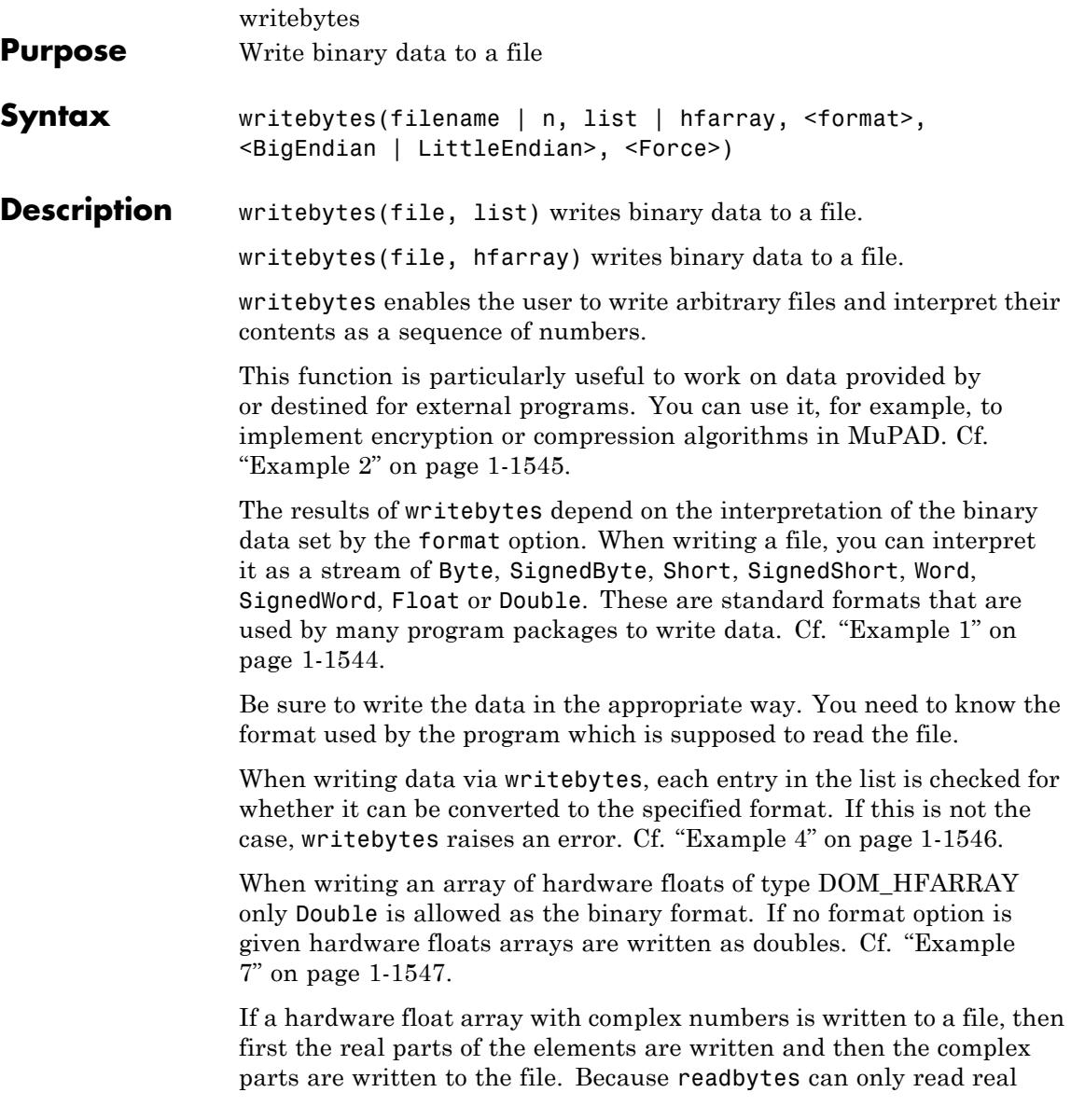

values, first one have to create the real and then the complex part to reconstruct the complex array. Cf. ["Example 9" on page 1-1549](#page-1550-0).

The file may be specified directly by its name. In this case, writebytes creates a new file or overwrites an existing file.

If a file name is specified, writebytes opens and closes the file automatically.

If WRITEPATH has no value writebytes interprets the file name as a pathname relative to the "working directory."

Note that the meaning of "working directory" depends on the operating system. On Microsoft Windows systems and on Mac OS X systems, the "working directory" is the folder where MuPAD is installed. On UNIX systems, it is the current working directory in which MuPAD was started; when started from a menu or desktop item, this is typically the user's home directory.

Absolute path names are processed by writebytes, too.

If a file name is specified, each call to writebytes opens the file at the beginning. If the file was opened via fopen, subsequent calls of writebytes with the corresponding file descriptor start at the point in the file that was reached by the last writebytes command.

Hence, if you want to write a file by portions, you must open it with fopen and use the returned file descriptor instead of the filename. Cf. ["Example 3" on page 1-1546](#page-1547-0).

**Note** If the file is to be opened via fopen, be sure to pass the flag Raw to fopen. Otherwise, writebytes raises an error.

If writebytes is used with the option ReturnType = [DOM\_HFARRAY,  $dim_1$ ,  $dim_2$ , lthe return value is a DOM\_HFARRAY of the appropriate size. Here  $\dim_1$ ,  $\dim_2$ , and positive integers which specifies the size of the dimensions of the array. If the file contains lesser values or the number of values to be read is limited, the not read elements of the

# <span id="page-1545-0"></span>**normal**

array are initialized to 0.0. In other cases exactly the elements of the array are read. Cf. ["Example 8" on page 1-1548.](#page-1549-0)

#### **Environment Interactions** The function readbytes is sensitive to the environment variable READPATH. First, the file is searched in the "working directory." If it cannot be found there, all paths in READPATH are searched.

The function writebytes is sensitive to the environment variable WRITEPATH. If this variable has a value, the file is created in the corresponding directory. Otherwise, the file is created in the "working directory."

# **Examples Example 1**

In this example, we write a sequence of numbers to the file test.tst with the default settings. Then, we load them back in: writebytes("test.tst", [42, 17, 1, 3, 5, 7, 127, 250]):readbytes("test.tst")[42, 17, 1, 3, 5, 7, 127, 250]

### $[42, 17, 1, 3, 5, 7, 127, 250]$

We now read the above data with some other option: SignedByte interprets all values from 0 to 127 exactly as Byte does. Higher values *x*, however, are interpreted as  $x - 256$ . For example,  $250 - 256 = -6$ : readbytes("test.tst", SignedByte)[42, 17, 1, 3, 5, 7, 127, -6]

### $[42, 17, 1, 3, 5, 7, 127, -6]$

Short interprets two bytes to be one number. Therefore, the eight written bytes are interpreted as four numbers. For example, the first 2 bytes yield  $422^8 + 17 = 10769$ : readbytes("test.tst", Short)[10769, 259, 1287, 32762]

### $[10769, 259, 1287, 32762]$

With the flag LittleEndian, the byte order is reversed. For example, the first 2 bytes now yield  $172^8 + 42 = 4394$ :

<span id="page-1546-0"></span>readbytes("test.tst", Short, LittleEndian)[4394, 769, 1797, 64127]

### $[4394, 769, 1797, 64127]$

Word interprets four bytes to be one number. Therefore, the eight written bytes give two numbers. The first 4 bytes yield  $107692^{16} + 259$  $= 705757443$ :

readbytes("test.tst", Word)[705757443, 84377594]

### $[705757443, 84377594]$

Double interprets eight bytes to represent one floating-point number. The interpretation is machine dependent and may be different for you: readbytes("test.tst", Double)[4.633737352e-106]

# $[4.633737352 10^{-106}]$

# **Example 2**

We use readbytes and writebytes to encrypt the file created in the previous example with a simple "Caesar type encoding": Any integer *x* (a byte) is replaced by  $x + 13 \text{ mod } 256$ :

L := readbytes("test.tst"): L := map(L, x  $\geq$  (x + 13 mod 256)): writebytes("test.tst", L):

Knowing the encryption and its key, we can successfully decrypt the file: L := readbytes("test.tst")[55, 30, 14, 16, 18, 20, 140, 7]

 $[55, 30, 14, 16, 18, 20, 140, 7]$ map(L, x  $\ge$  (x  $\cdot$  13 mod 256))[42, 17, 1, 3, 5, 7, 127, 250]

 $[42, 17, 1, 3, 5, 7, 127, 250]$ delete L:

# <span id="page-1547-0"></span>**Example 3**

In this example, we use fopen to write and read a file in portions:  $n :=$  fopen("test.tst", Write, Raw): for i from 1 to 10 do writebytes(n, [i]) end\_for: fclose(n):

Equivalently, we could have written all data in one go:  $n :=$  fopen("test.tst", Write, Raw): writebytes(n,  $[i \; \$ \; i = 1..10]$ ): fclose(n):

We read the data byte by byte:  $n :=$  fopen("test.tst", Read, Raw): readbytes $(n, 1)$ , readbytes $(n, 1)$ , readbytes $(n, 1)$ ;  $fclose(n)$ : $[1]$ ,  $[2]$ ,  $[3]$ 

## $[1], [2], [3]$

The next command reads in portions of 5 bytes each:  $n :=$  fopen("test.tst", Read, Raw): readbytes(n, 5), readbytes(n, 5); fclose(n):[1, 2, 3, 4, 5], [6, 7, 8, 9, 10]

 $[1, 2, 3, 4, 5], [6, 7, 8, 9, 10]$ delete n, i:

# **Example 4**

An error is raised if the data do not match the specified format. Here, -5 does not match Byte. This format does not include negative numbers: writebytes("test.tst", [42, 17, -5, 7], Byte) Error: The argument is invalid. [writebytes]

### **Example 5**

Here we demonstrate what happens if the number of bytes in the file does not match a multiple of units of the specified format. Since both SignedShort and Float consist of an even number of bytes, the trailing 5-th byte corresponding to 11 is ignored:

writebytes("test.tst", [42, 17, 7, 9, 11], Byte): readbytes("test.tst", SignedShort), readbytes("test.tst", Float)[10769, 1801], [1.28810279e-13]
# <span id="page-1548-0"></span> $[10769, 1801], [1.28810279 10^{-13}]$

# **Example 6**

Here we show the effects of BigEndian and LittleEndian: writebytes("test.tst", [129, 255, 145, 171, 191, 253], Byte): L1 := readbytes("test.tst", Short, BigEndian)[33279, 37291, 49149]

#### $[33279, 37291, 49149]$

 $L2 := readbytes("test.txt", Short, Little Endian)[65409, 43921, 64959]$ 

#### $[65409, 43921, 64959]$

We look at the data in a binary representation (see numlib:: g\_adic for details). The effect of using LittleEndian instead of BigEndian is to exchange the first 8 bits and the last 8 bits of each number: map(L1, numlib::g\_adic, 2)[[1, 1, 1, 1, 1, 1, 1, 1, 1, 0, 0, 0, 0, 0, 0, 1], [1, 1, 0, 1, 0, 1, 0, 1, 1, 0, 0, 0, 1, 0, 0, 1], [1, 0, 1, 1, 1, 1, 1, 1, 1, 1, 1, 1, 1, 1, 0, 1]]

map(L2, numlib::g\_adic, 2)[[1, 0, 0, 0, 0, 0, 0, 1, 1, 1, 1, 1, 1, 1, 1, 1], [1, 0, 0, 0, 1, 0, 0, 1, 1, 1, 0, 1, 0, 1, 0, 1], [1, 1, 1, 1, 1, 1, 0, 1, 1, 0, 1, 1, 1, 1, 1, 1]]

delete L1, L2:stdlib::gprof(NIL,"test.tst"):

# **Example 7**

We are writing the elements of a DOM HFARRAY to a file. All the elements are double values and writebytes does not allow to write the elements of the array in another format than Double. A:=hfarray(1..2,1..6, [ 0.2703, 12.8317, -33.1531, 9999.9948, 0.2662, -14.3421, 1000.1801, 0.4521, -34.6787, -67.3549, 0.6818, 13]): writebytes("test.tst", A):

But if we try to write the elements as bytes we will get an error.

writebytes("test.tst", A, Byte); Error: The argument is invalid. [writebytes] delete A:

### **Example 8**

Now we are reading data from a file and we are creating a DOM HFARRAY with the data using the option ReturnType. writebytes("test.tst", [ 0.2703, 12.8317, -33.1531, 9999.9948, 0.2662, -14.3421, 1000.1801, 0.4521, -34.6787, -67.3549, 0.6818, 13], Double): readbytes("test.tst", ReturnType=[DOM\_HFARRAY,2,6]); readbytes("test.tst", ReturnType=[DOM\_HFARRAY,2,3,2]);hfarray(1..2, 1..6, [0.2703, 12.8317, -33.1531, 9999.9948, 0.2662, -14.3421, 1000.1801, 0.4521, -34.6787, -67.3549, 0.6818, 13.0])

#### 12.8317 -33.1531 9999.9948 0.2662 -14.3421) 0.2703 10Harray(102, 52.13, 13.2, 570, 270 3,712.8319, 683.15313, 9999.9948, 0.2662,

```
-14.3421, 1000.1801, 0.4521, -34.6787, -67.3549, 0.6818, 13.0])
```
If we try to read more elements, exactly the elements of the array are read.

readbytes("test.tst", ReturnType=[DOM\_HFARRAY,2,4]); readbytes("test.tst", 12, ReturnType=[DOM\_HFARRAY,2,3]);hfarray(1..2, 1..4, [0.2703,

```
12.8317, -33.1531, 9999.9948, 0.2662, -14.3421, 1000.1801, 0.4521])
```
#### $0.2703$  12.8317 - 33.1531 9999.9948

 $\frac{0.75562}{0.000466242941.39002703}$ , 12.8517, -33.1531, 9999.9948, 0.2662, -14.3421])

```
0.2703 12.8317 - 33.1531
```
**9999.9948** 0.2662 - 14.3421/<br>If we read just a part of the array, the other elements are initialized with 0.0.

readbytes("test.tst", ReturnType=[DOM\_HFARRAY,2,7]); readbytes("test.tst", 4, ReturnType=[DOM\_HFARRAY,2,6]);hfarray(1..2, 1..7, [0.2703, 12.8317, -33.1531, 9999.9948, 0.2662, -14.3421, 1000.1801, 0.4521, -34.6787, -67.3549, 0.6818, 13.0, 0.0, 0.0])

```
0.2703 12.8317 -33.1531 9999.9948 0.2662 -14.3421 1000.1801)
\sqrt{0.00168} ay (1.2747.6, \sqrt{0.2703}, 12.8814, -33.1531, 9999.9948, 0.0, 0.0, 0.0, 0.0,
  0.0, 0.0, 0.0, 0.0, 0.0])
```
#### 0.2703 12.8317 -33.1531 9999.9948 0.0 0.0  $0.0$  $0.0$  $0.0$  $0.0$  $0.0 0.0$

If we just try to read all the data from the file using the option ReturnType without a dimension for the DOM\_HFARRAY a one dimensional array of the right size is created. readbytes("test.tst", ReturnType=DOM\_HFARRAY)hfarray(1..12, [0.2703, 12.8317, -33.1531, 9999.9948, 0.2662, -14.3421, 1000.1801, 0.4521, -34.6787, -67.3549, 0.6818, 13.0])

(0.2703 12.8317 -33.1531 9999.9948 0.2662 -14.3421 1000.1801 0.4521 -34.6787 -67.

# **Example 9**

We write a DOM HFARRAY with complex numbers to a file and try to reconstruct it by reading the data. A:=hfarray( 1..2,1..3, [[2342.133+56\*I,-342.56,PI+I],[-3\*E,I^2+I,13]]); writebytes("test.tst", $A$ ); fd := fopen("test.tst", Read, Raw): B:= readbytes(fd, ReturnType= $[DOM HFARRAY,2,3]$ ); C:= readbytes(fd, ReturnType=[DOM\_HFARRAY,2,3]); bool(A=B+C\*I); flose(fd):hfarray(1..2, 1..3,  $[2342.133 + 56.0*]$ ,  $-342.56$ , 3.141592654 + 1.0<sup>\*</sup>I,  $-8.154845485$ ,  $-1.0 + 1.0$ <sup>\*</sup>I, 13.0])

```
2342.133 + 56.0 i - 342.56 3.141592654 + 1.0 i
 -8.154845485 - 1.0 + 1.0i13.0
```
<span id="page-1551-0"></span>hfarray(1..2, 1..3, [2342.133, -342.56, 3.141592654, -8.154845485, -1.0, 13.0])

```
2342.133 - 342.56 3.141592654<br>
hfah-18/(14.25 1..3, 166.0, 0.0, 2.0, 0.0, 1.0, 0.0])
```

```
56.0 0.0 1.0
967H00.0
```

```
TRUE
```
delete A, B, C, fd:

# **Example 10**

Lets assume we have a DOM\_HFARRAY with entries which are integer numbers between -32768 and 32767 and we want to write this data as SignedShort to a file. If we try it without the option Force we will get an error, because a floating-point number of type DOM\_FLOAT cannot be written as a SignedShort. With the option Force writebytes tries to convert the floating-point number to a signed word and writes it in any case to the file.

A:=hfarray( 1..2,1..3, [[234,-32768,1],[32767,-12111,-3]]); writebytes("test.tst", SignedShort, A):hfarray(1..2, 1..3, [234.0, -32768.0, 1.0, 32767.0, -12111.0, -3.0])

#### 234.0 - 32768.0 1.0

 $34566$ : The largument is invalid. [writebytes] writebytes("test.tst",  $SignedShort, Force, A): I:= readbytes("test.txt", SignalShort); op(A,i)-I[i]$  $[i=1..6; [234, -32768, 1, 32767, -12111, -3]$ 

```
[234, -32768, 1, 32767, -12111, -3]0.0, 0.0, 0.0, 0.0, 0.0, 0.0
```
0.0, 0.0, 0.0, 0.0, 0.0, 0.0<br>delete A, l:

#### **Parameters filename**

The name of a file: a character string

**n**

A file descriptor provided by fopen: a positive integer. The file must have been be opened using the fopen-flag Raw.

#### **list**

A list of MuPAD numbers that are to be written to the file. The entries must match the specified format.

#### **hfarray**

An array of hardware floats of type DOM\_HFARRAY.

#### **format**

The format of binary data. Permissible values are Byte, SignedByte, Short, SignedShort, Word, SignedWord, Float, and Double.

# **Options Byte**

**SignedByte Short SignedShort SignedWord Word Double Float**

The format of the binary data. The default format is Byte.

A byte is an 8-bit binary number. Therefore, a byte can have  $2<sup>8</sup>$ different values. For Byte, these are the integers from 0 to 255. For SignedByte, they are the integers from - 128 to 127.

With Byte, the data are read/written in 8-bit blocks, interpreted as unsigned bytes. When writing, the numbers are checked for being in the range from 0 to 255.

With SignedByte, the data are read or written using the 2-complement.

Byte is the default format.

A "short" is a 16-bit binary number (2 bytes). Therefore, a "short" can have  $2^{16}$  different values. For Short, these are the integers from 0 to 65536. For SignedShort, they are the integers from - 32768 to 32767.

The semantics of Short or SignedShort is analogous to that of Byte or SignedByte, respectively.

A "word" is a 32-bit binary number (4 bytes). Therefore, a "word" can have  $2^{32}$  different values. For Word, these are the integers from 0 to 4294967296. For SignedWord, they are the integers from - 2147483648 to 2147483647.

The semantics of Word or SignedWord is analogous to that of Byte or SignedByte, respectively.

The format of the binary data. The default format is Byte.

A "float" is a 32-bit representation of a real number (4 bytes). A "double" is a 64-bit representation of a real number (8 bytes).

**Note** Floats and doubles are read/written in the format of the machine/operating system MuPAD is currently running on. Therefore, the results may differ between different platforms.

Binary files containing floating-point numbers are, in general, not portable to other platforms.

See the flags BigEndian and LittleEndian for details on the byte ordering.

See ["Example 1" on page 1-1544](#page-1545-0) for an overview over the different format options.

#### **BigEndian**

#### **LittleEndian**

The byte ordering: either BigEndian or LittleEndian. The default odering is BigEndian.

BigEndian and LittleEndian specify the order in which the bytes are arranged for Short, SignedShort, Word, SignedWord, Float, and Double.

For all formats, the data are written in 8-bit blocks (bytes). This also includes the formats where a unit is longer than one byte (all formats but Byte and SignedByte). With BigEndian, the bytes with the most significant bits ("high bits") are written first. With LittleEndian, the bytes with the least significant bits are written first.

If, for example, Short is selected, there are 16 bits that are to be written. If you pass BigEndian, first the byte with the bits for  $2^{15}$ to  $2^8$  and then the byte with the bits for  $2^7$  to  $2^0$  are written. If you specify LittleEndian, the order of the bytes is reversed.

BigEndian and LittleEndian have no effect if the formats Byte or SignedByte are specified.

BigEndian is the default byte order.

See ["Example 6" on page 1-1547](#page-1548-0) for the effects of BigEndian and LittleEndian.

#### **Force**

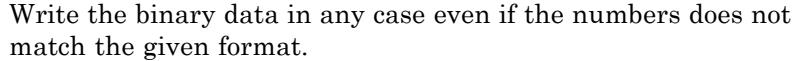

If the option Force is set, data are written in the given format, e.g. Byte even if they does not have the right format. E.g. 100.00 is a DOM\_FLOAT and normally writebytes only writes this data if the format is Float or Double. With the option Force the value is written as a Byte. Cf. ["Example 10" on page 1-1550.](#page-1551-0)

If the given value does not fit the given data format, the written value is not specified. E.g. 53425.00 written as a Byte can be 177 which is 53425.00 mod 256 or just 0. But for sure 100.00 is written as 100.

#### **ReturnType**

Option, specified as ReturnType = DOM\_HFARRAY | DOM\_LIST | [DOM\_HFARRAY] | [DOM\_HFARRAY, dim1, dim2, ] that sets the type of the return value.

If set to DOM\_LIST, the return value is a list which contains the read data.

If set to DOM\_HFARRAY, the return value is a one dimensional array which contains the read data.

If set to [DOM\_HFARRAY,  $\dim_1$ ,  $\dim_2$ , ], the return value is a (multidimensional) array and  $\dim_1$ ,  $\dim_2$ , are positive integers which specifies the size of the dimensions of the array.

**Return Values** readbytes returns a list of MuPAD numbers (either integers or floating-point numbers) or an array of hardware floats of type DOM HFARRAY. Its type depends on the setting of the option ReturnType; writebytes returns the void object null() of type DOM\_NULL.

**See Also** readbytesfcloseFILEPATHfinputfnamefopenfprintfreadftextinputimport:::readbitmapimport:::

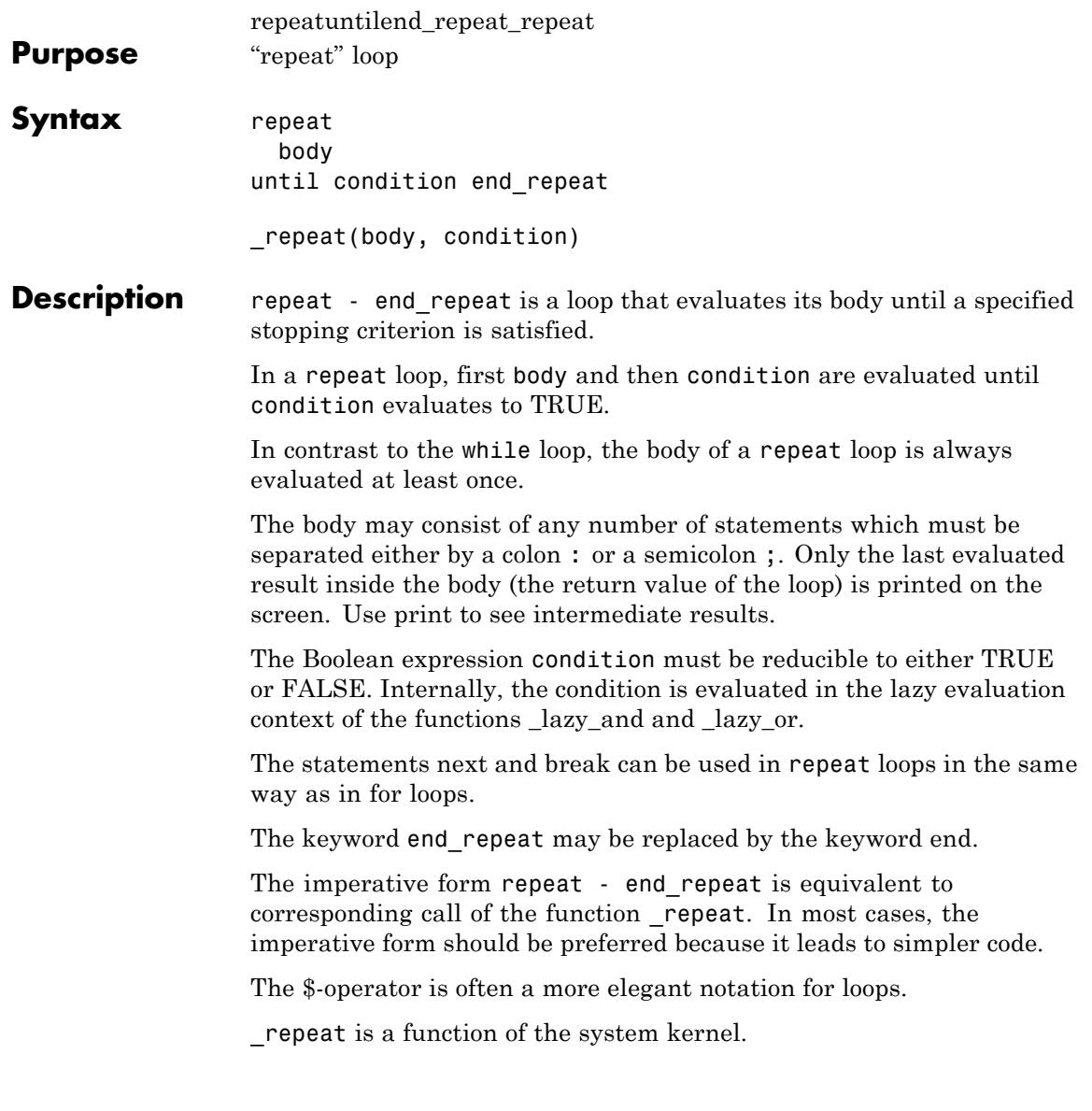

# **Examples Example 1**

Intermediate results of statements within a repeat and while loop are not printed to the screen:  $i := 1: s := 0:$  while  $i < 3$  do  $s := s + i$ ;  $i := i + 1$ ; end\_while3

#### 3

Above, only the return value of the loop is displayed. Use print to see intermediate results:

 $i := 1$ :  $s := 0$ : while  $i < 3$  do print ("intermediate sum" = s);  $s := s + i$ ;  $i := i$  $+ 1$ ; s end while"intermediate sum" = 0

```
"intermediate sum" = 0
  "intermediate sum" = 1
```

```
"intermediate sum" = 1
  3
```
#### 3

delete i, s:

# **Example 2**

A simple example is given, how a repeat loop can be expressed via an equivalent while loop. For other examples, this may be more complicated and additional initializations of variables may be needed:  $i := 1$ : repeat print(i);  $i := i + 1$ ; until  $i = 3$  end:1

```
1
  2
2
  i := 1: while i < 3 do print(i); i := i + 1; end:1
```

```
1
        2
\overline{a}
```
delete i:

# **Example 3**

The Boolean expression condition must evaluate to TRUE or FALSE: condition  $:=$  UNKNOWN: while not condition do print(Condition  $=$ condition); condition := TRUE; end\_while: Error: The Boolean 'TRUE' or 'FALSE' is expected. [while]

To avoid this error, change the stopping criterion to condition <> TRUE:

condition := UNKNOWN: while condition <> TRUE do print(Condition = condition); condition := TRUE; end\_while:Condition = UNKNOWN

### Condition - UNKNOWN

delete condition:

# **Example 4**

We demonstrate the correspondence between the functional and the imperative form of the repeat and while loop, respectively: hold(\_repeat((statement1; statement2), condition)) repeat statement1; statement2 until condition end\_repeat hold(\_while(condition, (statement1; statement2))) while condition do statement1; statement2 end\_while

# **Parameters body**

The body of the loop: an arbitrary sequence of statements

#### **condition**

A [Boolean expression](#page-1936-0)

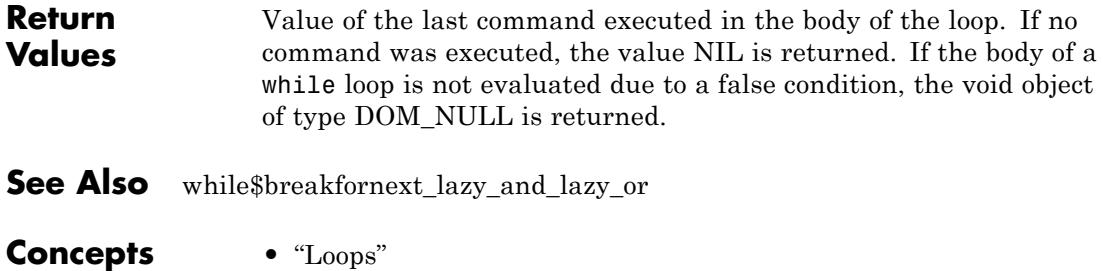

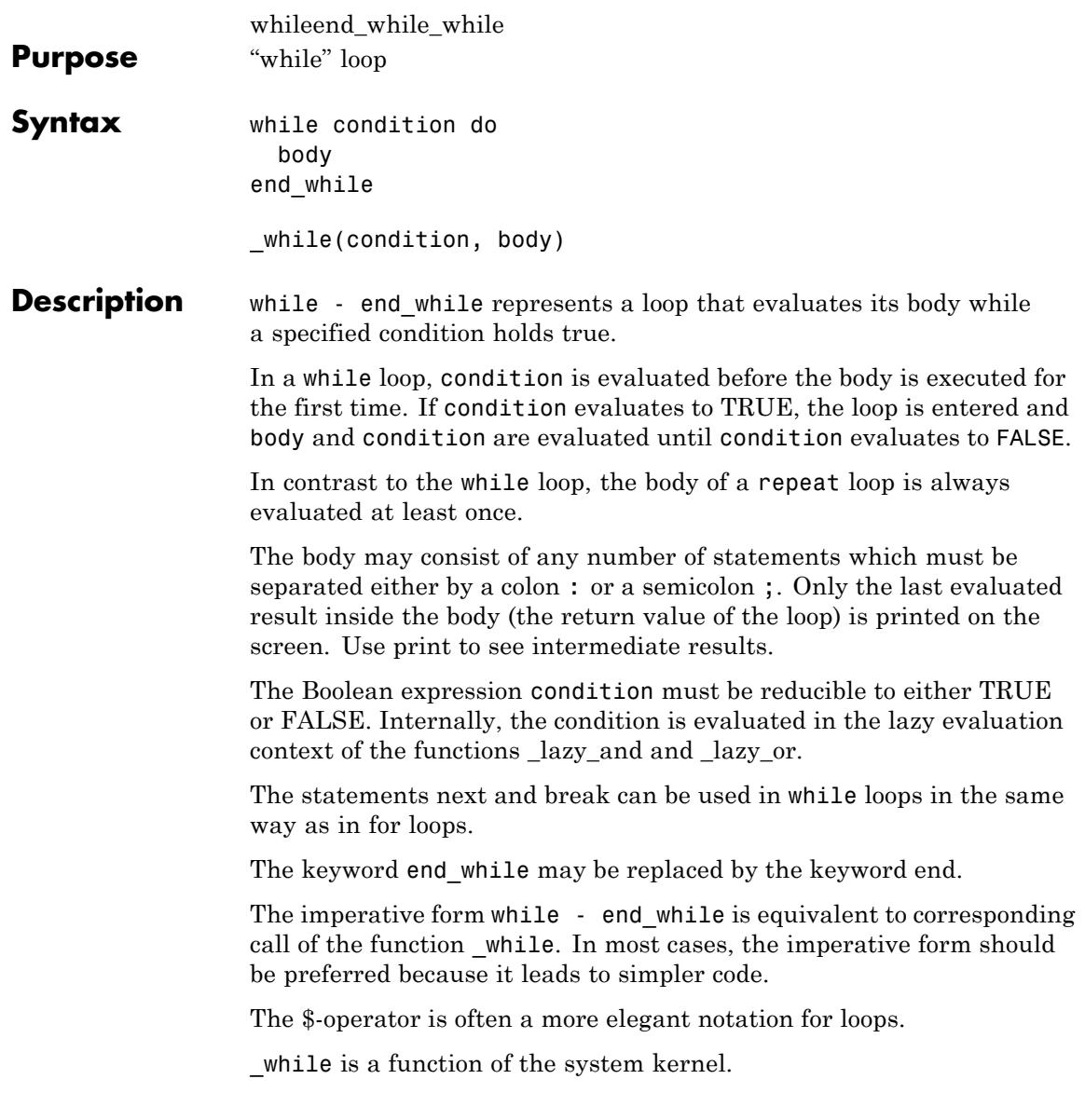

# **Examples Example 1**

Intermediate results of statements within a repeat and while loop are not printed to the screen:  $i := 1: s := 0:$  while  $i < 3$  do  $s := s + i$ ;  $i := i + 1$ ; end\_while3

#### 3

Above, only the return value of the loop is displayed. Use print to see intermediate results:

 $i := 1$ :  $s := 0$ : while  $i < 3$  do print ("intermediate sum" = s);  $s := s + i$ ;  $i := i$  $+ 1$ ; s end while"intermediate sum" = 0

```
"intermediate sum" = 0
  "intermediate sum" = 1
```

```
"intermediate sum" = 1
  3
```
#### 3

delete i, s:

# **Example 2**

A simple example is given, how a repeat loop can be expressed via an equivalent while loop. For other examples, this may be more complicated and additional initializations of variables may be needed:  $i := 1$ : repeat print(i);  $i := i + 1$ ; until  $i = 3$  end:1

```
1
  2
2
  i := 1: while i < 3 do print(i); i := i + 1; end:1
```

```
1
        2
\overline{a}
```
delete i:

# **Example 3**

The Boolean expression condition must evaluate to TRUE or FALSE: condition  $:=$  UNKNOWN: while not condition do print(Condition  $=$ condition); condition := TRUE; end\_while: Error: The Boolean 'TRUE' or 'FALSE' is expected. [while]

To avoid this error, change the stopping criterion to condition <> TRUE:

condition := UNKNOWN: while condition <> TRUE do print(Condition = condition); condition := TRUE; end\_while:Condition = UNKNOWN

### Condition - UNKNOWN

delete condition:

# **Example 4**

We demonstrate the correspondence between the functional and the imperative form of the repeat and while loop, respectively: hold(\_repeat((statement1; statement2), condition)) repeat statement1; statement2 until condition end\_repeat hold(\_while(condition, (statement1; statement2))) while condition do statement1; statement2 end\_while

# **Parameters body**

The body of the loop: an arbitrary sequence of statements

#### **condition**

A [Boolean expression](#page-1936-0)

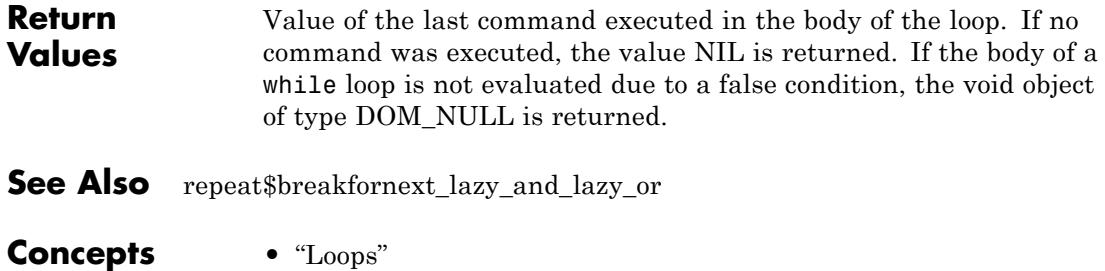

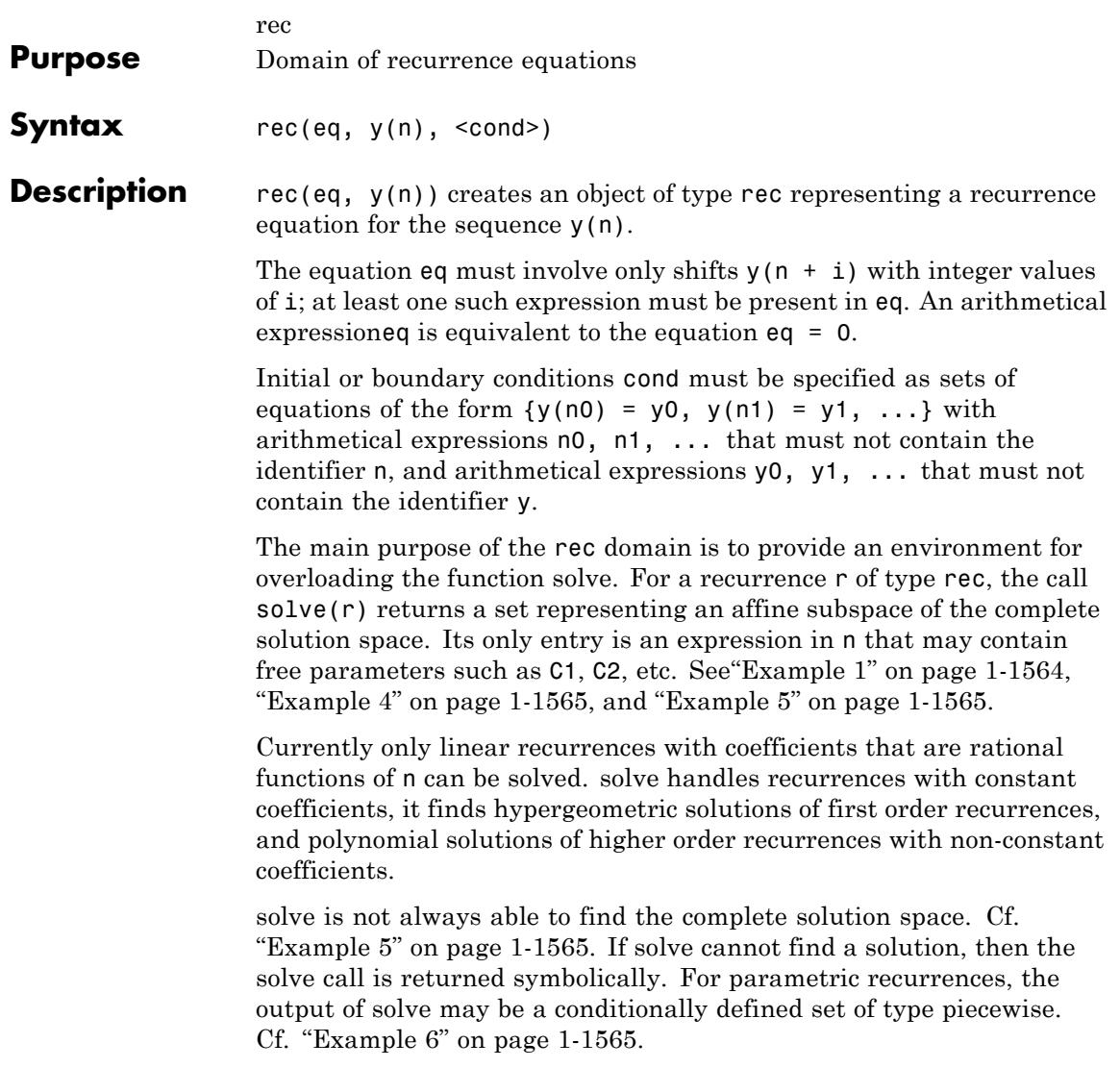

# <span id="page-1565-0"></span>**Examples Example 1**

The first command defines the homogeneous first order recurrence equation y(n+1)=2\*fenced(n+1)\*y(n)/n $y(n+1) = \frac{2(n+1)y(n)}{n}$  for the sequence  $y(n)$ . It is solved by a call to the solve function: rec(y(n + 1) =  $2*y(n)*(n + 1)/n$ , y(n))rec(y(n + 1) -  $(2*y(n)*(n + 1))/n$ ,  $y(n), \{\}$ 

 $\text{rec}\left(\frac{\gamma(n+1)}{\text{solve}(2^0)\{2^n\}\text{rank}(1^*n)}, \gamma(n), \varnothing\right)$ 

# ${2^n C1 n}$

Thus, the general solution of the recurrence equation is  $y(n) = C_1 n 2^n$ , where  $C_1$  is an arbitrary constant.

# **Example 2**

In the next example, the homogeneous first order recurrence  $y(n + 1) =$  $3(n + 1)y(n)$  with the initial condition  $y(0) = 1$  is solved for the unknown sequence  $y(n)$ :

solve(rec(y(n + 1) = 3<sup>\*</sup>(n + 1)<sup>\*</sup>y(n), y(n), {y(0) = 1})){3^n<sup>\*</sup>gamma(n + 1)}

# $\left\{3^{n}\Gamma(n+1)\right\}$

Thus, the solution is y(n)=3^n\*gamma(n+1)=3^n\*n! $y(n)$  = 3<sup>n</sup>  $\Gamma(n+1)$  = 3<sup>n</sup>  $n!$  for all integers  $n \ge$ 0 (*gamma* is the [gamma function\)](#page-397-0).

# **Example 3**

In the following example, the inhomogeneous second order recurrence  $\gamma(n+2)$  -  $2\gamma(n+1) + \gamma(n) = 2$  is solved for the unknown sequence  $\gamma(n)$ . The initial conditions  $y(0) = -1$  and  $y(1) = m$  with some parameter *m* are taken into account by solve:

solve(rec(y(n + 2) - 2\*y(n + 1) + y(n) = 2, y(n), {y(0) = -1, y(1) = m})){n^2  $+ m<sup>*</sup>n - 1$ }

# <span id="page-1566-0"></span> ${n^2 + m n - 1}$

# **Example 4**

We compute the general solution of the homogeneous second order recurrence  $y(n + 2) + 3y(n + 1) + 2y(n) = 0$ : solve(rec(y(n + 2) + 3\*y(n + 1) + 2\*y(n), y(n))){(-1)^n\*C7 + (-2)^n\*C6}

# ${(-1)}^n C7 + (-2)^n C6$

Here, C6 and C7 are arbitrary constants.

# **Example 5**

For the following homogeneous third order recurrence with non-constant coefficients, the system only finds the polynomial solutions: solve(rec(n\*y(n + 3) = (n + 3)\*y(n), y(n))){C9\*n}

### $\{C9 n\}$

# **Example 6**

The following homogeneous second order recurrence with constant coefficients involves a parameter a. The solution set depends on the value of this parameter, and solve returns a piecewise object: solve(rec( $a^*y(n + 2) = y(n), y(n)$ ))piecewise( $[a = 0, {0}, a]$ ,  $[a \le 0, a]$  ${C11*(1/sqrt(a))^n + C10*(-1/sqrt(a))^n}$ 

**Example 7** (0) if  $a = 0$ <br>**Example 7** ( $-\frac{1}{\sqrt{a}}$ )<sup>n</sup>} if  $a \ne 0$ 

The following homogeneous second order recurrence with non-constant coefficients involves a parameter a. Although it has a polynomial solution for  $a = 2$ , the system does not recognize this: solve(rec(n\*y(n + 2) = (n + a)\*y(n), y(n))){0}

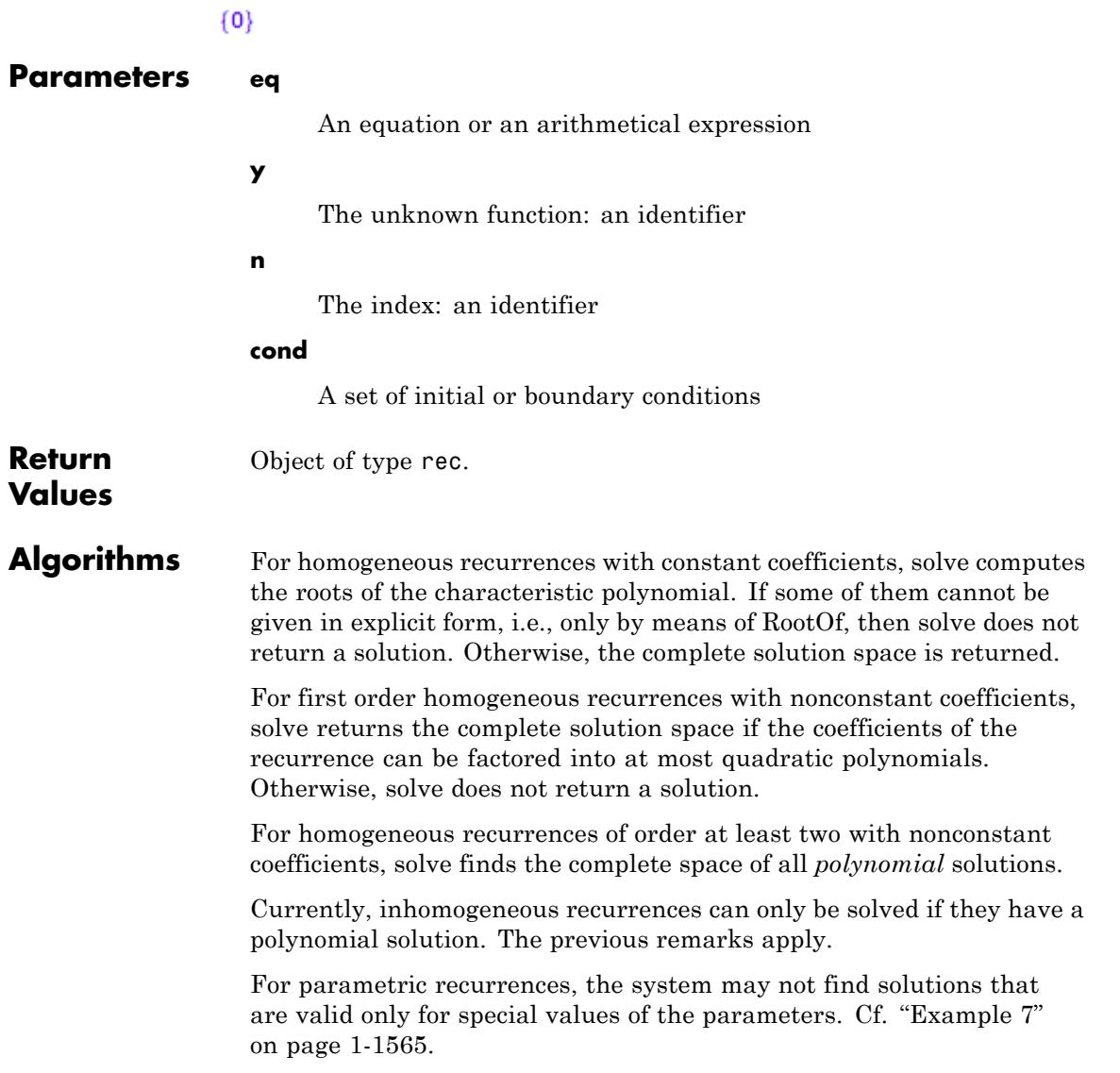

See Also odesolvesum

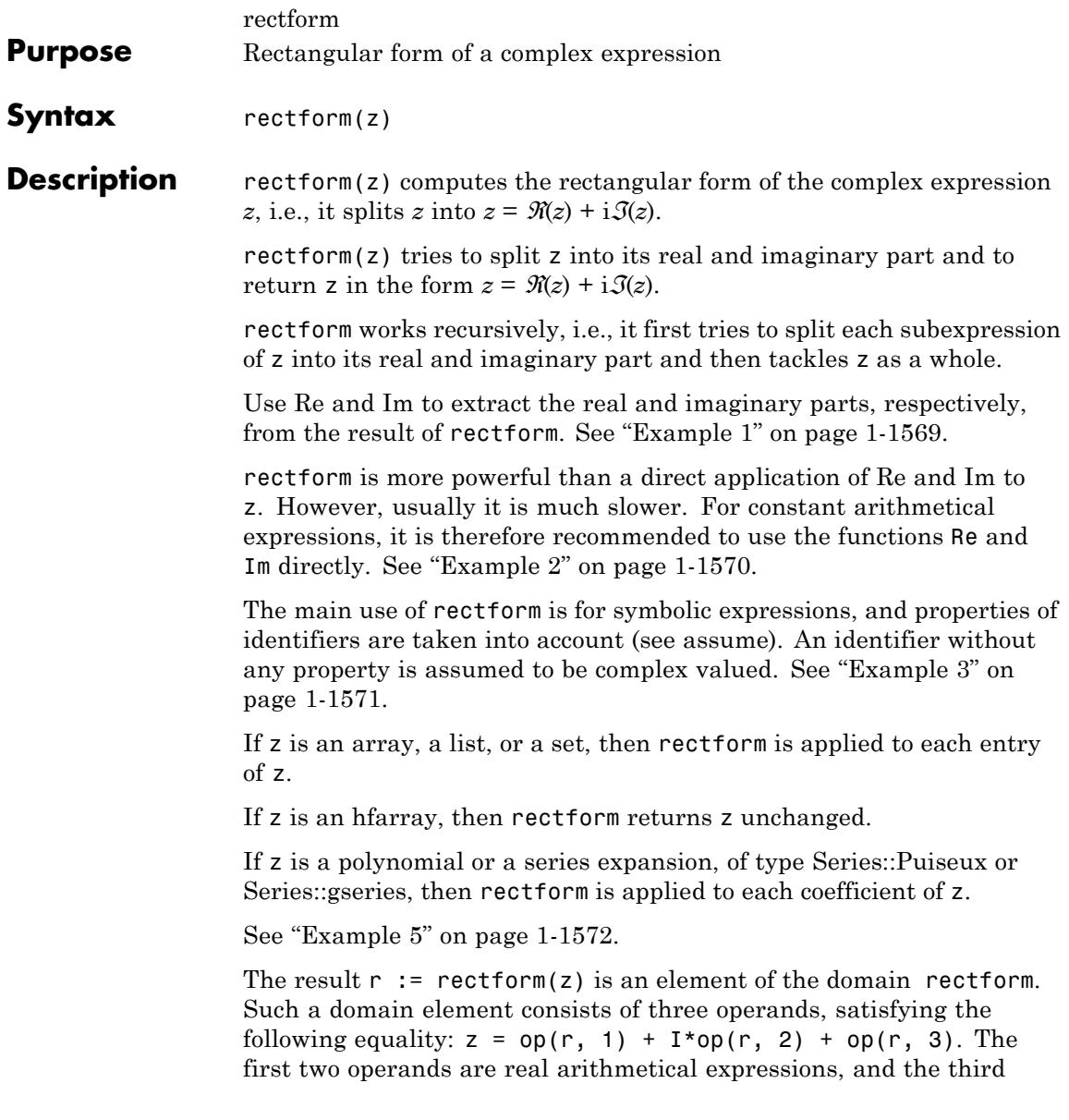

<span id="page-1570-0"></span>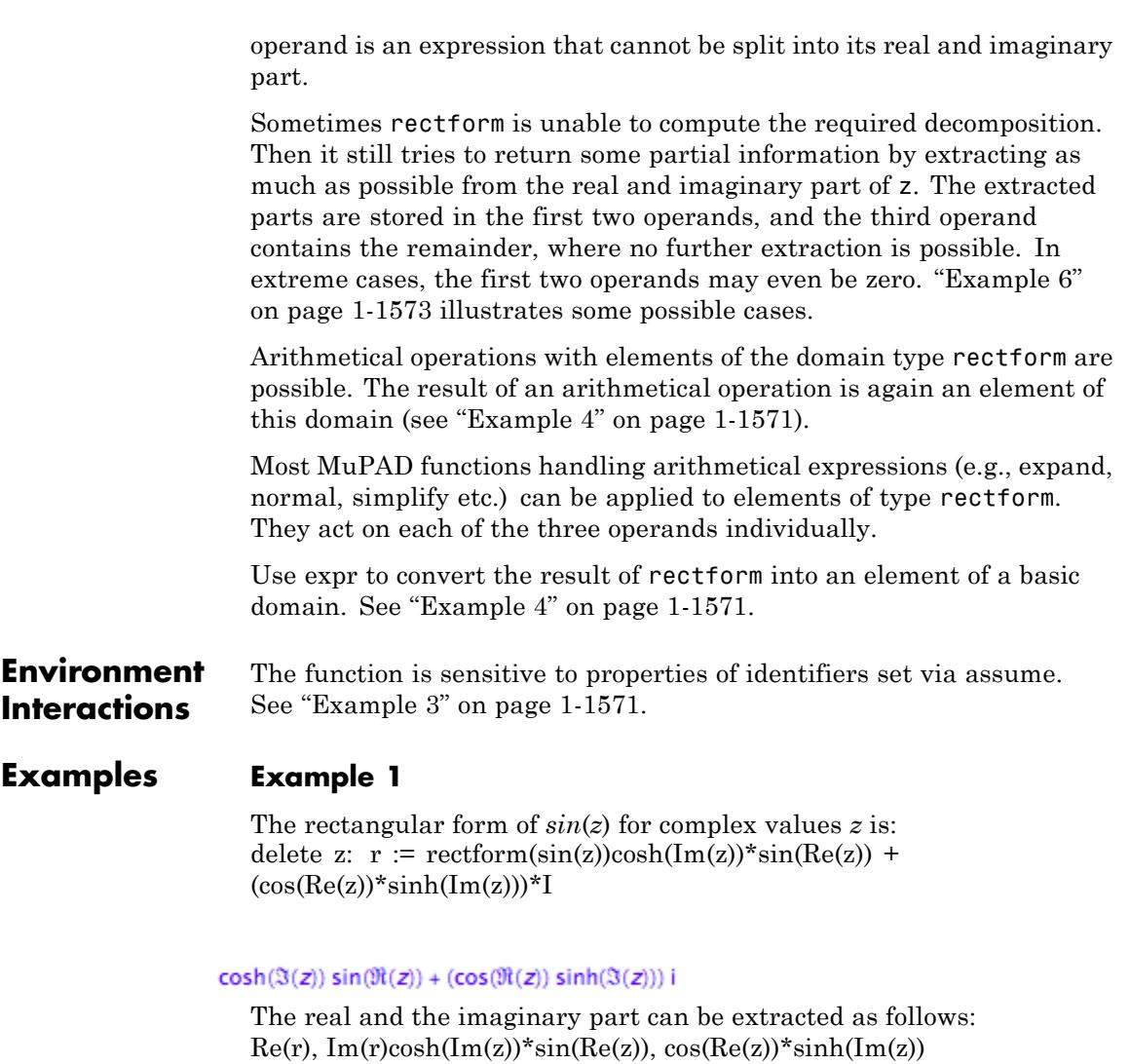

 $cosh(\Im(z)) sin(\Re(z))$ ,  $cos(\Re(z)) sinh(\Im(z))$ 

<span id="page-1571-0"></span>The complex conjugate of r can be obtained directly: conjugate(r)cosh(Im(z))\*sin(Re(z)) - (cos(Re(z))\*sinh(Im(z)))\*I

 $cosh(\Im(z)) sin(\Re(z)) - (cos(\Re(z)) sinh(\Im(z)))$  i

#### **Example 2**

The real and the imaginary part of a constant arithmetical expression can be determined by the functions Re and Im, as in the following example:

 $Re(ln(-4)) + I^*Im(ln(-4))ln(4) + PI^*I$ 

#### $ln(4) + \pi i$

In fact, they work much faster than rectform. However, they fail to compute the real and the imaginary part of arbitrary symbolic expressions, such as for the term  $e^{isin(z)}$ : delete z:  $f := \exp(I^*\sin(z))$ : Re(f), Im(f)Re( $\exp(\sin(z)^*I)$ ), Im( $\exp(\sin(z)^*I)$ )

```
\Re\left(\mathrm{e}^{\sin(z)-\mathrm{i}}\right),\,\Im\left(\mathrm{e}^{\sin(z)-\mathrm{i}}\right)
```
The function rectform is more powerful. It is able to split the expression above into its real and imaginary part:  $r := \text{rectform}(\text{f} \cdot \text{cos}(\cosh(\text{Im}(z)))^* \sin(\text{Re}(z)))^* \exp(-\cos(\text{Re}(z)))^* \sinh(\text{Im}(z))) +$  $(\sin(\cosh(\text{Im}(z))\cdot\sin(\text{Re}(z)))\cdot\exp(-\cos(\text{Re}(z))\cdot\sinh(\text{Im}(z))))$ 

 $\cos(\cosh(\Im(z))\sin(\Re(z)))\ e^{-\cos(\Re(z))\sinh(\Im(z))}+\left(\sin(\cosh(\Im(z))\sin(\Re(z)))\ e^{-\cos(\Re(z))\sinh(\Im(z))}\right)\ \vdots$ 

Now we can extract the real and the imaginary part of f:  $Re(r)cos(cosh(Im(z))\cdot sin(Re(z)))\cdot exp(-cos(Re(z))\cdot sinh(Im(z)))$ 

 $\frac{\cos(\cosh(\Im(z))\sin(\Re(z))) e^{-\cos(\Re(z))\sinh(\Im(z))}}{\text{Im}(r)\sin(\cosh(\text{Im}(z))^\ast\sin(\text{Re}(z)))^\ast\exp(-\cos(\text{Re}(z))^\ast\sinh(\text{Im}(z)))}$ 

# <span id="page-1572-0"></span> $\sin(\cosh(\Im(z))\sin(\Re(z)))$ e $^{-\cos(\Re(z))\sinh(\Im(z))}$

# **Example 3**

Identifiers without properties are considered to be complex variables: delete z:  $rectform(ln(z))ln(Im(z)^2 + Re(z)^2)/2 + arg(Im(z)^*I + Re(z))^*I$ 

# $\frac{\ln\left(\Im(z)^2+\Re(z)^2\right)}{2}+\arg(\Im(z)+\Re(z))$ i

However, you can affect the behavior of rectform by attaching properties to the identifiers. For example, if *z* assumes only real negative values, the real and the imaginary part simplify considerably: assume( $z < 0$ ): rectform( $\ln(z)$ ) $\ln(-z)$  + PI\*I

### $ln(-z) + \pi i$

# **Example 4**

We compute the rectangular form of the complex variable *x*: delete x:  $a := \text{rectform}(x)Re(x) + Im(x)^*I$ 

### $\Re(x) + \Im(x)$  i

Then we do the same for the real variable *y*: delete y:  $assume(y, Type::Real): b := rectform(y)y$ 

#### y

domtype(a), domtype(b)rectform, rectform

#### rectform, rectform

We have stored the results, i.e., the elements of domain type rectform, in the two identifiers a and b. We compute the sum of a and b, which is again of domain type rectform, i.e., it is already splitted into its real and imaginary part:

<span id="page-1573-0"></span> $c := a + by + Re(x) + Im(x)*I$ 

 $y + \Re(x) + \Im(x)$  i domtype(c)rectform

#### rectform

The result of an arithmetical operation between an element of domain type rectform and an arbitrary arithmetical expression is of domain type rectform as well:

delete z:  $d := a + 2 * b + exp(z)2 * y + Re(x) + cos(Im(z)) * exp(Re(z)) + (Im(x))$  $+ \sin(\text{Im}(z))^* \exp(\text{Re}(z))^*$ I

```
\frac{2\ y+\Re(x)+\cos(\Im(z))\ {\rm e}^{\Re(z)}+\left(\Im(x)+\sin(\Im(z))\ {\rm e}^{\Re(z)}\right)\ {\rm i}}{\rm domtype({\rm d}){\rm rectform}}
```
#### rectform

Use the function expr to convert an element of domain type rectform into an element of a basic domain:  $\exp(r(d)2^*y + Im(x)^*I + Re(x) + \cos(Im(z))^*exp(Re(z)) +$  $sin(Im(z))^*exp(Re(z))^*I$ 

 $2 y + \Im(x) i + \Re(x) + \cos(\Im(z)) e^{\Re(z)} + \sin(\Im(z)) e^{\Re(z)} i$ domtype(%)DOM\_EXPR

#### **DOM\_EXPR**

#### **Example 5**

rectform also works for [polynomials](#page-1410-0) and [series expansions,](#page-424-0) namely individually on each coefficient: delete x, y:  $p := poly(ln(-4) + y*x, [x])$ : rectform(p)poly( $(Im(y)*I +$  $Re(y)*x + PI*I + ln(4), [x])$ 

#### <span id="page-1574-0"></span> $poly((\mathfrak{A}(y) i + \mathfrak{R}(y)) x + \pi i + \ln(4), [x])$

Similarly, rectform works for [lists,](#page-2146-0) [sets](#page-2154-0), or [arrays](#page-2115-0), where it is applied to each individual entry:

 $a := \arctan(1..2, [x, y])$ : rectform(a)array(1..2,  $[Re(x) + Im(x) * I, Re(y)]$  $+ \operatorname{Im}(y)$ <sup>\*</sup>I])

#### $(\Re(x) + \Im(x) \text{ i } \Re(y) + \Im(y) \text{ i})$

hfarrays are returned unchanged: a := hfarray(1..2, [1.0, 2.0]): rectform(a)hfarray(1..2, [1.0, 2.0])

#### $(1.0 2.0)$

Note that rectform does not work directly for other basic data types. For example, if the input expression is a [table](#page-1868-0) of arithmetical expressions, then rectform responds with an error message:  $a := table("1st" = x, "2nd" = y): rectform(a) Error: An arithmetical$ expression is expected. [rectform::new]

Use map to apply rectform to the operands of such an object: map(a, rectform)table("2nd" =  $\text{Re}(y)$  +  $\text{Im}(y)$ \*I, "1st" =  $\text{Re}(x)$  +  $\text{Im}(x)$ \*I)

"1st"  $\left| \Im(x) \right| + \Re(x)$ **Example 6** 

> This example illustrates the meaning of the three operands of an object returned by rectform.

We start with the expression  $x + sin(y)$ , for which rectform is able to compute a complete decomposition into real and imaginary part: delete x, y:  $r := \text{rectform}(x + \sin(y))Re(x) + \cosh(Im(y)) * \sin(Re(y)) +$  $(Im(x) + cos(Re(y)) * sinh(Im(y))) * I$ 

#### $\Re(x)$  + cosh $(\Im(y))$  sin $(\Re(y))$  +  $(\Im(x)$  + cos $(\Re(y))$  sinh $(\Im(y)))$  i

The first two operands of r are the real and imaginary part of the expression, and the third operand is 0:  $op(r)Re(x) + cosh(Im(y))\ast sin(Re(y)), Im(x) + cos(Re(y))\ast sinh(Im(y)).$  0

#### $\Re(x)$  + cosh( $\Im(y)$ ) sin( $\Re(y)$ ),  $\Im(x)$  + cos( $\Re(y)$ ) sinh( $\Im(y)$ ), 0

Next we consider the expression  $x + f(y)$ , where  $f(y)$  represents an unknown function in a complex variable. rectform can split *x* into its real and imaginary part, but fails to do this for the subexpression *f*(*y*): delete f:  $r := \text{rectform}(x + f(y))Re(x) + Im(x)*I + f(y)$ 

#### $\Re(x) + \Im(x)$  i +  $f(y)$

The first two operands of the returned object are the real and the imaginary part of *x*, and the third operand is the remainder *f*(*y*), for which rectform was not able to extract any information about its real and imaginary part:  $op(r)Re(x)$ , Im(x),  $f(y)$ 

 $\mathfrak{R}(x)$ ,  $\mathfrak{I}(x)$ ,  $\mathfrak{f}(y)$  $Re(r)$ ,  $Im(r)Re(f(y)) + Re(x)$ ,  $Im(f(y)) + Im(x)$ 

#### $\Re(f(y)) + \Re(x), \Im(f(y)) + \Im(x)$

Sometimes rectform is not able to extract any information about the real and imaginary part of the input expression. Then the third operand contains the whole input expression, possibly in a rewritten form, due to the recursive mode of operation of rectform. The first two operands are 0. Here is an example:

 $r := \text{rectform}(\sin(x + f(y)))\sin(\text{Im}(x) * I + \text{Re}(x) + f(y))$ 

 $sin(S(x) + \Re(x) + f(y))$ op(r)0, 0,  $sin(Re(x) + f(y) + Im(x)*I)$  <span id="page-1576-0"></span>0, 0,  $sin(\Re(x) + f(y) + \Im(x))$  $\text{Re}(r)$ ,  $\text{Im}(r)$  $\text{Re}(\sin(\text{Re}(x) + f(y) + \text{Im}(x)^*I))$ ,  $\text{Im}(\sin(\text{Re}(x) + f(y) + \text{Im}(x)^*I))$ 

#### $\Re(\sin(\Re(x) + f(y) + \Im(x)))$ ,  $\Im(\sin(\Re(x) + f(y) + \Im(x)))$

### **Example 7**

Advanced users can extend rectform to their own special mathematical functions (see section "Backgrounds" below). To this end, embed your mathematical function into a [function environment](#page-2132-0)f and implement the behavior of rectform for this function as the "rectform" slot of the function environment.

If a subexpression of the form  $f(u, \ldots)$  occurs in z, then rectform issues the call  $f:$ : rectform(u,..) to the slot routine to determine the rectangular form of  $f(u, \ldots)$ .

For illustration, we show how this works for the sine function. Of course, the function environment sin already has a "rectform" slot. We call our function environment Sin in order not to overwrite the existing system function sin:

 $Sin := function(Sin):$  Sin::rectform := proc(u) // compute rectform(Sin(u)) local r, a, b; begin // recursively compute rectform of u r := rectform(u); if  $op(r, 3) \leq 0$  then *ll* we cannot split  $Sin(u)$  new(rectform, 0, 0,  $Sin(u)$ ) else a := op(r, 1); // real part of u b := op(r, 2); // imaginary part of u new(rectform,  $Sin(a)*cosh(b)$ ,  $cos(a)*sinh(b)$ , 0) end if end:delete z: rectform( $Sin(z)$ ) $Sin(Re(z))*cosh(Im(z)) + (cos(Re(z))*sinh(Im(z)))^*I$ 

#### $Sin(\Re(z)) \cosh(\Im(z)) + (cos(\Re(z)) \sinh(\Im(z)))$  i

If the if condition is true, then rectform is unable to split u completely into its real and imaginary part. In this case, Sin::rectform is unable to split Sin(u) into its real and imaginary part and indicates this by storing the whole expression Sin(u) in the third operand of the resulting rectform object:

delete f:  $rectform(Sin(f(z)))Sin(f(z))$ 

 $\frac{\sin(f(z))}{\sin(0, 0), 0, \sin(f(z))}$ 

# $0, 0, \text{Sin}(\hat{f}(z))$

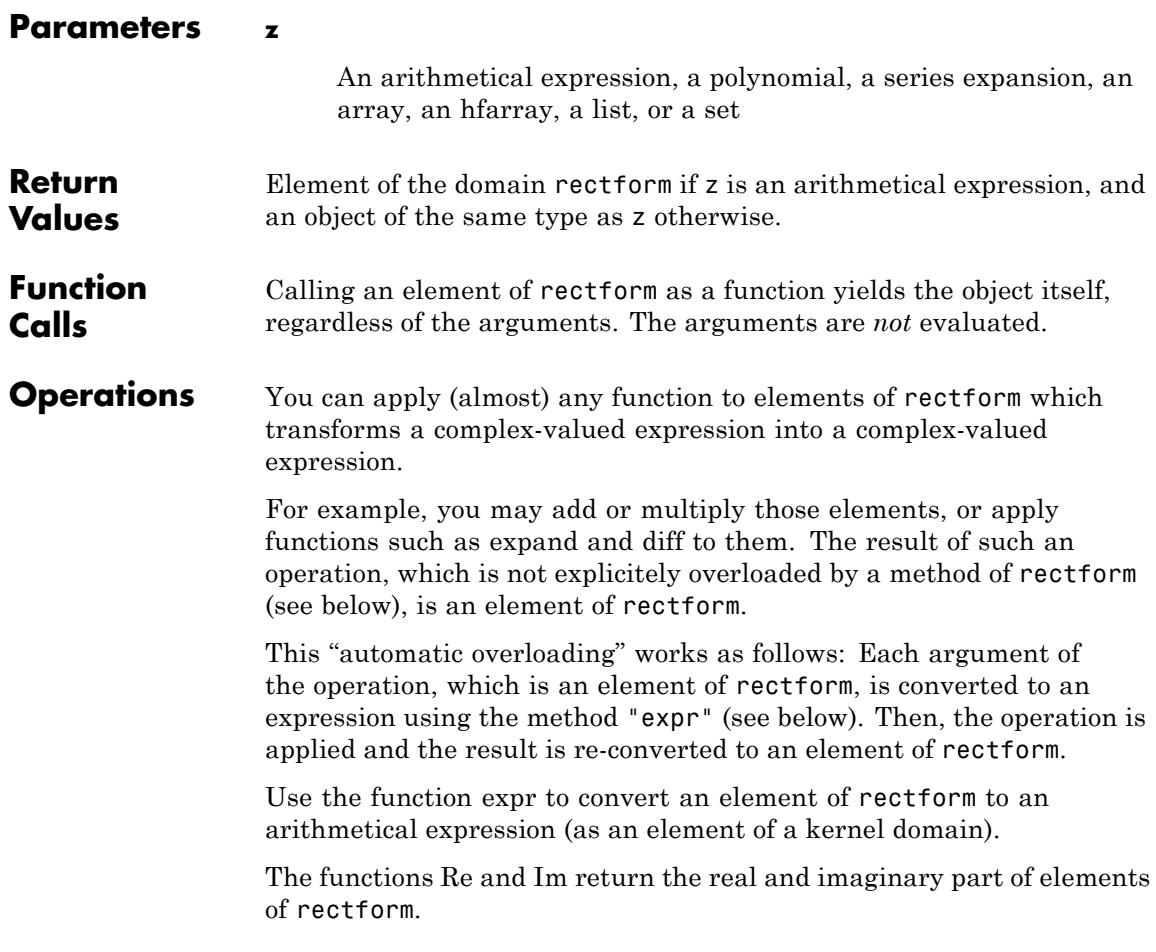

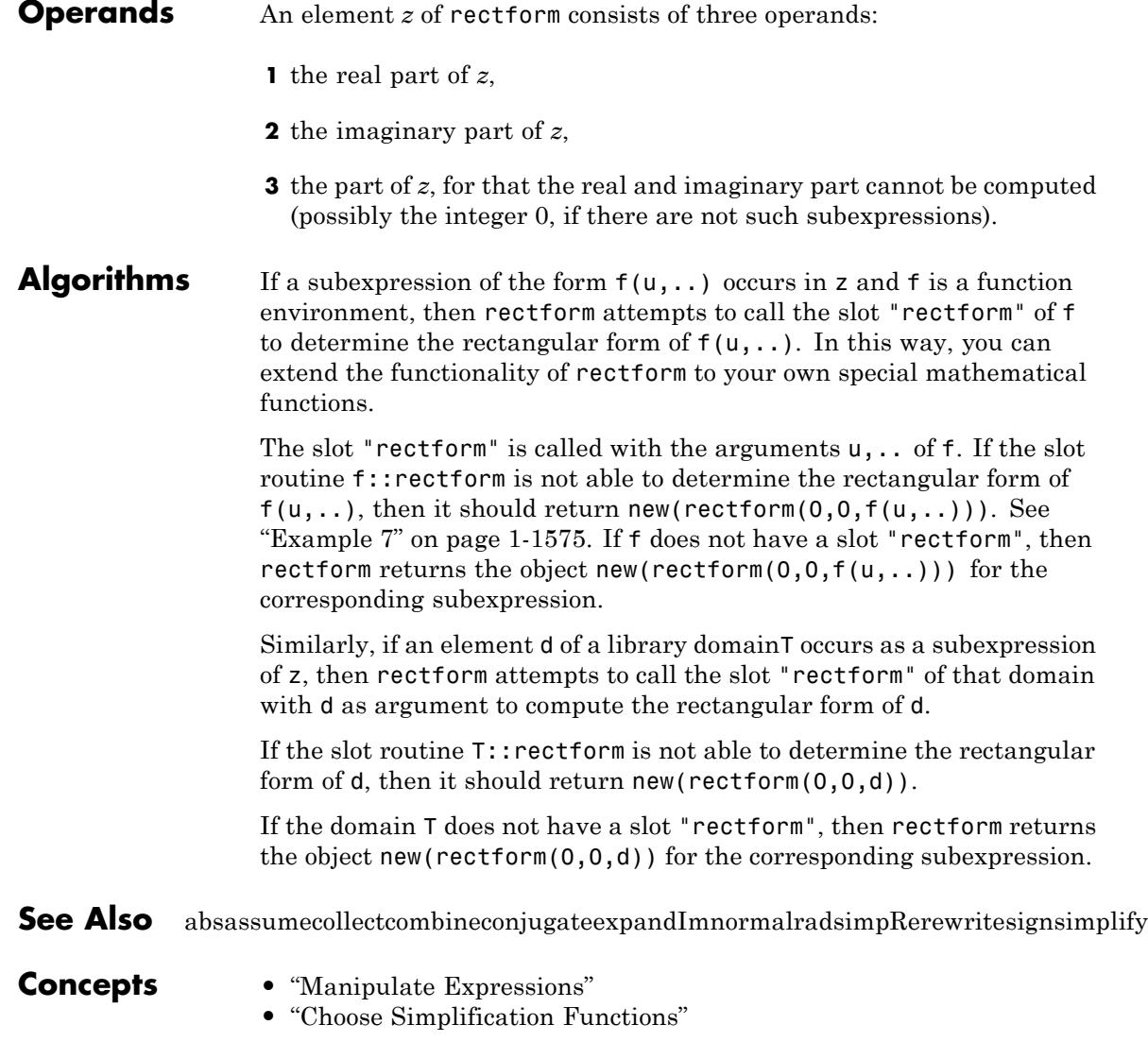

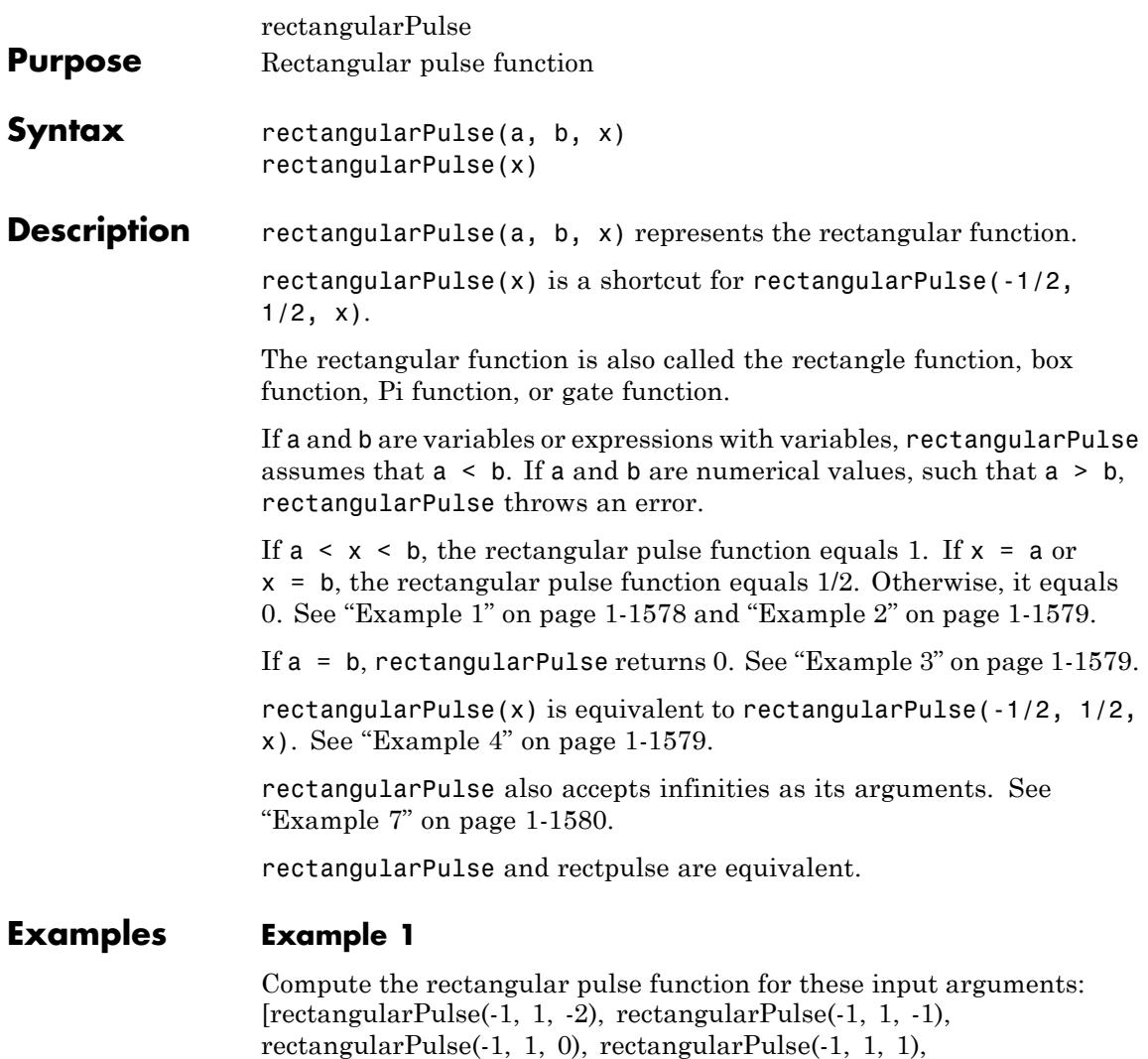

rectangularPulse(-1, 1, 2)][0, 1/2, 1, 1/2, 0]

# $\left[0, \frac{1}{2}, 1, \frac{1}{2}, 0\right]$

# <span id="page-1580-0"></span>**Example 2**

If  $a < b$ , the rectangular pulse function for  $x = a$  and  $x = b$  equals 1/2: assume( $a < b$ ); [rectangularPulse( $a, b, a$ ), rectangularPulse( $a, b, b$ )][1/2, 1/2]

# $\left[\frac{1}{2}, \frac{1}{2}\right]$ **Example 3**

For  $a = b$ , the rectangular pulse function returns 0: rectangularPulse(a, a, x)0

### O

# **Example 4**

Use rectangularPulse with one input argument as a shortcut for computing rectangularPulse(-1/2, 1/2, x): rectangularPulse(x)rectangularPulse(-1/2, 1/2, x)

rectangularPulse(- $\frac{1}{2}$ ,  $\frac{1}{2}$ ,  $x$ ), rectangularPulse(-1/2), rectangularPulse(0), rectangularPulse(0), rectangularPulse(1/2), rectangularPulse(1)][0, 1/2, 1, 1/2, 0]

# $\left[0, \frac{1}{2}, 1, \frac{1}{2}, 0\right]$ **Example 5**

Rewrite the rectangular pulse function in terms of the Heaviside step function:

rewrite(rectangularPulse(a, b, x), heaviside)heaviside(x - a) - heaviside(x - b)

heaviside( $x - a$ ) – heaviside( $x - b$ )

# <span id="page-1581-0"></span>**Example 6**

Plot the rectangular pulse function:  $plot(rectangularPulse(x), x = -1..1)$ 

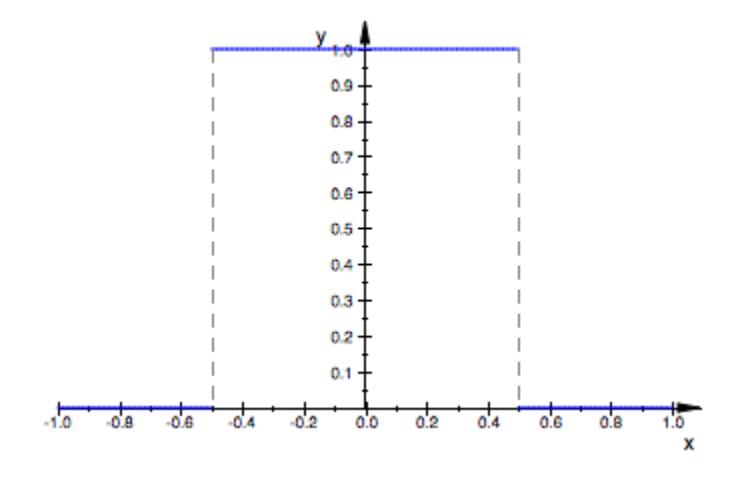

# **Example 7**

Plot the rectangular pulse function for which the argument b is a positive infinity:

plot(rectangularPulse(0, infinity, x))

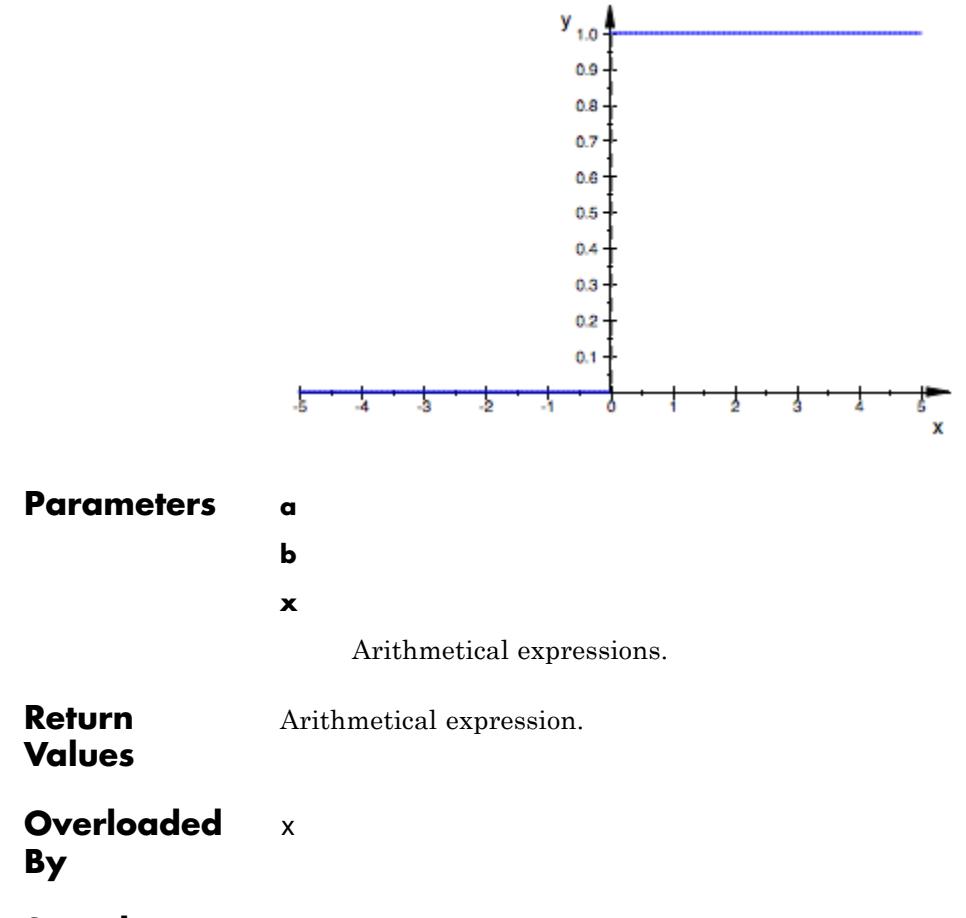

**See Also** heavisidepiecewisetriangularPulse

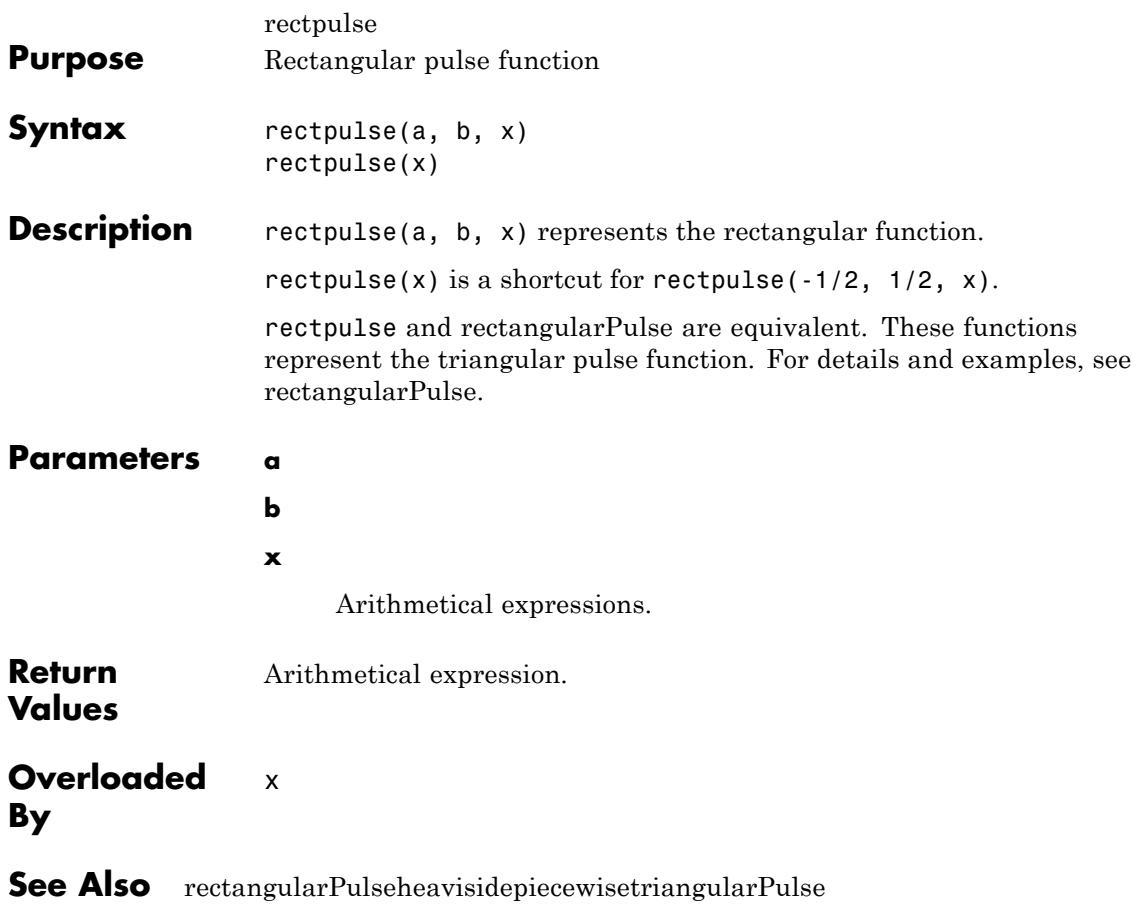
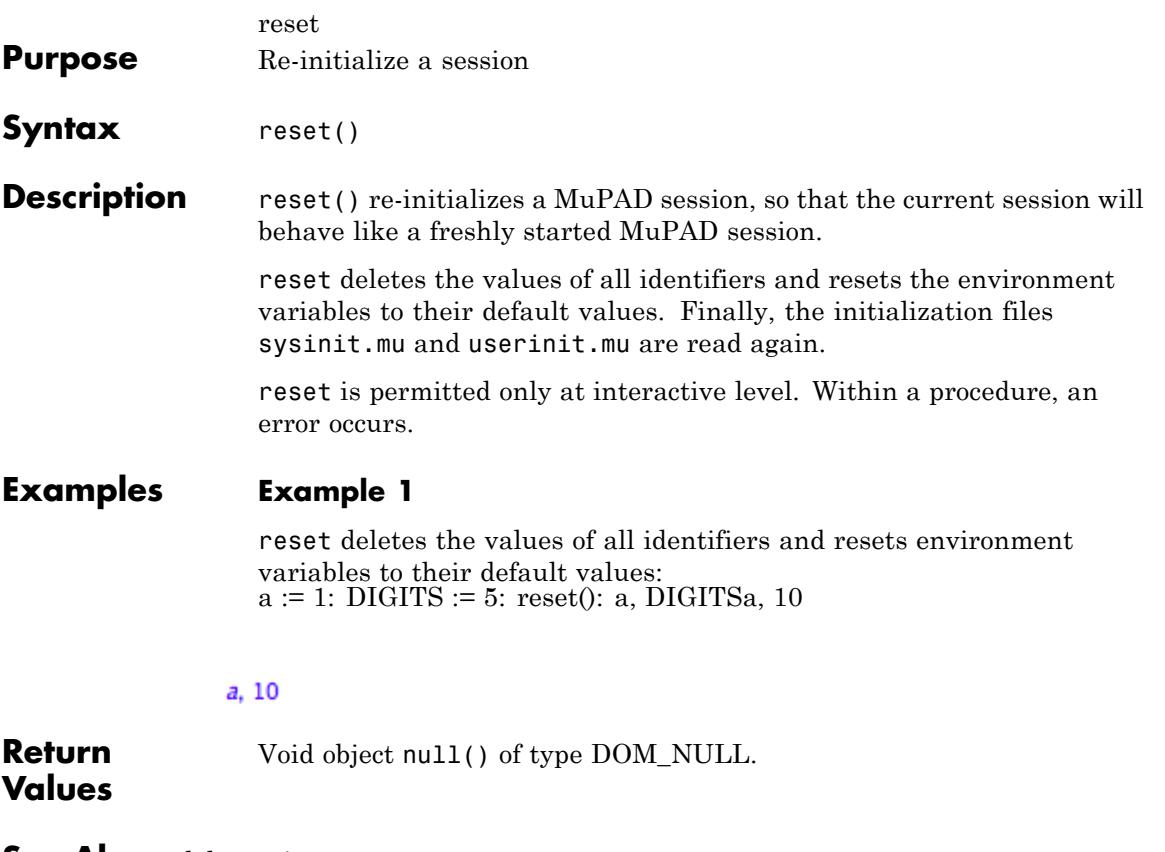

**See Also** deletequit

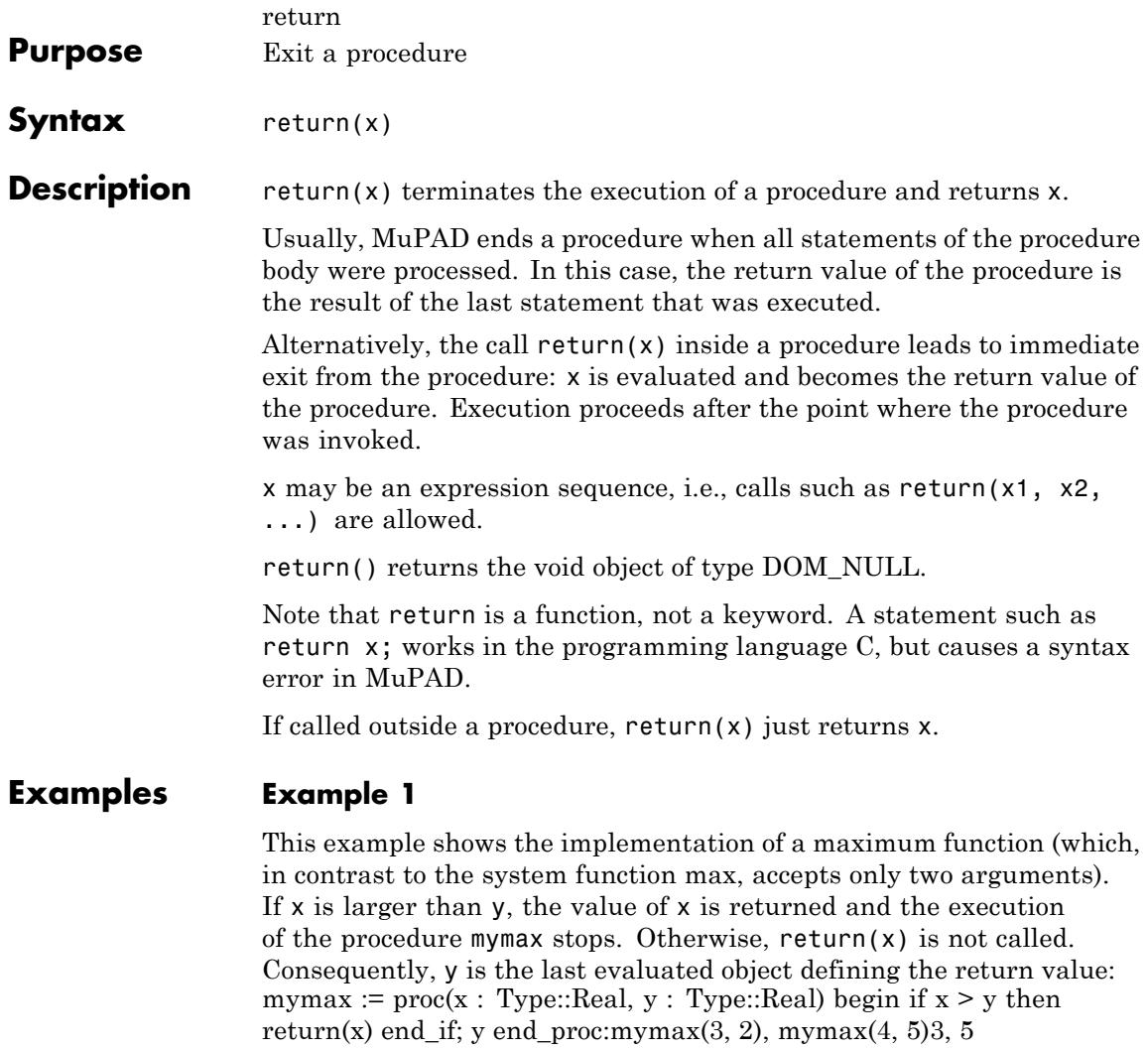

delete mymax:

### **Example 2**

return() returns the void object:  $f := x$  -> return(): type(f(anything))DOM\_NULL

### **DOM\_NULL**

delete f:

### **Example 3**

If return is called on the interactive level, the evaluated arguments are returned:  $x := 1$ : return(x, y)1, y

# $\frac{1, y}{\text{delete x}}$

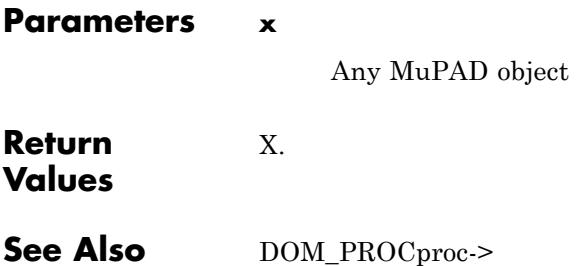

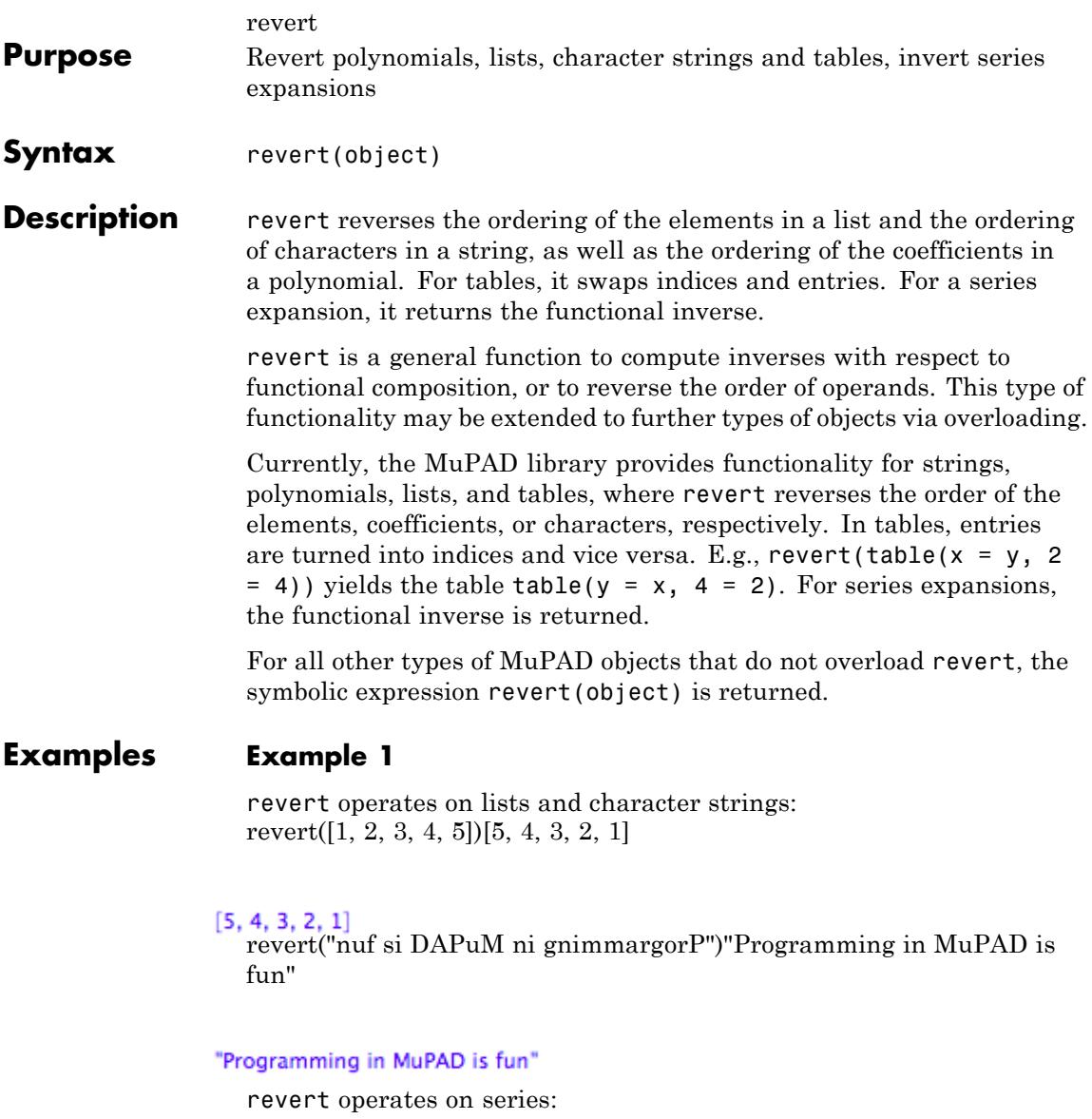

revert(series(sin(x), x)) = series(arcsin(x), x)x +  $x^3/6 + (3*x^5)/40 +$  $O(x^{\wedge}7) = x + x^{\wedge}3/6 + (3*x^{\wedge}5)/40 + O(x^{\wedge}7)$ 

$$
x + \frac{x^3}{6} + \frac{3 x^5}{40} + O(x^7) = x + \frac{x^3}{6} + \frac{3 x^5}{40} + O(x^7)
$$

revert operates on tables: t := table():  $t[x] := 1$ :  $t[y] := 2$ :  $t[z] := 3$ : T := revert(t): T[1], T[2], T[3]x, y, z

### $x, y, z$

Beware: if an entry is stored under several distinct indices, revert reduces the number of table operands: revert(table(x = 1, y = 1, z = 3))table(3 = z, 1 = y)

### $1y$

**3** The functional inverse of the expansion of exp around  $x = 0$  is the expansion of the inverse function  $\ln$  around  $x = \exp(0) = 1$ : revert(series(exp(x), x, 3)) = series(ln(x), x = 1, 2)x - 1 - (x - 1)^2/2 + O((x - 1)^3) = x - 1 - (x - 1)^2/2 + O((x - 1)^3)

$$
x-1 - \frac{(x-1)^2}{\text{delete } \frac{2}{5}, \text{T}} + O((x-1)^3) = x-1 - \frac{(x-1)^2}{2} + O((x-1)^3)
$$

### **Example 2**

revert computes the reverse of a polynomial: revert(poly(x^3 + 2\*x + 5))poly(5\*x^3 + 2\*x^2 + 1, [x])

### poly  $(5x^3 + 2x^2 + 1, [x])$

The same works for multivariate polynomials, too:

revert(poly(x^3 + 2\*x\*y + 5\*x + 6\*y + 7))poly(7\*x^3\*y + 6\*x^3 +  $5*x^2*y + 2*x^2 + y$ , [x, y])

### $poly(7x^3y+6x^3+5x^2y+2x^2+y,[x, y])$

We could have achieved the same by substituting all indeterminates by their inverses; however, revert works faster.

numer(evalp(poly(x^3 + 2\*x\*y + 5\*x + 6\*y + 7), x = 1/x, y = 1/y))y +  $5*x^2*v + 7*x^3*v + 2*x^2 + 6*x^3$ 

 $v+5x^{2}v+7x^{3}v+2x^{2}+6x^{3}$ 

### **Example 3**

For all other types of objects, a symbolic function call is returned:  $revert(x + y)revert(x + y)$ 

#### $revert(x + y)$

The following series expansion is not of type Series::Puiseux. Instead, a generalized expansion of type Series::gseries is produced. Consequently, revert does not compute an inverse:

revert(series(exp(-x)/(1 + x), x = infinity, 3))revert(exp(-x)/x - exp(-x)/x^2 +  $\exp(-x)/x^3 + O(\exp(-x)/x^4)$ 

revert  $\left(\frac{e^{-x}}{x} - \frac{e^{-x}}{x^2} + \frac{e^{-x}}{x^3} + O\left(\frac{e^{-x}}{x^4}\right)\right)$ 

**Parameters object**

A [polynomial](#page-1410-0), a [list](#page-2146-0), a [character string](#page-2156-0), a [table,](#page-1868-0) or a series expansion of type Series::Puiseux

**Return Values**

Object of the same type as the input object, or a symbolic call of type "revert".

#### **Overloaded By** object

**See Also** seriessortsubstring

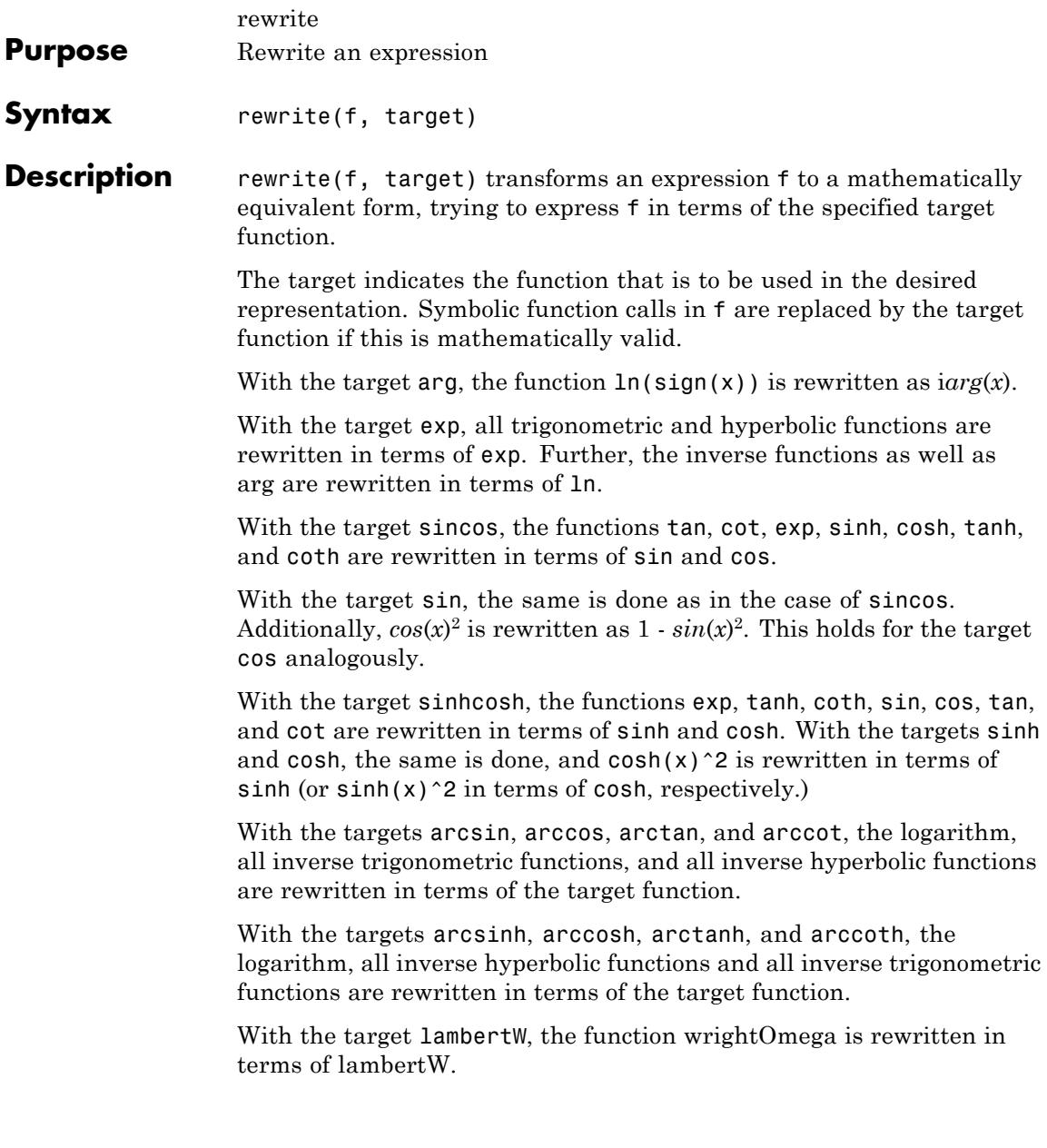

With the target erf, the functions erfc, erfi, and dawson are rewritten in terms of erf.

With the target erfc, the functions erf, erfi, and dawson are rewritten in terms of erfc.

With the target erfi, the functions erf, erfc, and dawson are rewritten in terms of erfi.

With the target bernoulli, the function euler is rewritten in terms of bernoulli.

With the target diff, symbolic calls of the differential operator D are rewritten in terms of symbolic calls of the function diff. E.g.,  $D(f)(x)$ is converted to diff(f(x), x). A univariate expression  $D(f)(x)$  is rewritten if x is an [identifier](#page-2135-0) or an [indexed identifier.](#page-899-0) A multivariate expression  $D([n1, n2, \ldots], f)(x1, x2, \ldots)$  is rewritten if x1, x2 are *distinct* identifiers or indexed identifiers. Trying to rewrite a multivariate call  $D(f)(x1, x2, \ldots)$  of the univariate dervative  $D(f)$ raises an error.

With the target  $D$ , symbolic diff calls are rewritten in terms of the differential operator D. Derivatives of univariate function calls such as diff( $f(x)$ , x) are rewritten as  $D(f)(x)$ . Derivatives of multivariate function calls are expressed via  $D([n1, n2, \ldots], f)$ . E.g., diff(f(x, y), x) is rewritten as  $D([1], f)(x, y)$ .

With the target and or, the logical operators xor,  $==$ , and  $<=$  are rewritten in terms of and, or, and not.

With the targets min and max, expressions in max and min and, for real arguments, abs are rewritten in terms of the target function.

The targets harmonic and psi serve for rewriting symbolic calls of psi in terms of harmonic and vice versa.

With the target inverf, the funciton inverfc(x) is rewritten as  $inverf(1 - x)$ .

With the target inverfc, the function inverf $(x)$  is rewritten as  $inverse(1 - x)$ .

### **Examples Example 1**

This example demonstrates the use of rewrite: rewrite( $D(D(f))(x)$ , diff)diff(f(x), x, x)

 $\frac{\partial^2}{\partial x \partial x} f(x)$ <br> $\frac{\partial^2}{\partial y \partial y} f(x, x), x)$  = rewrite(diff(f(x, x), x), D)diff(f(x, x), x) = D([1], f)(x, x)  $+ D([2], f)(x, x)$ 

 $\frac{\partial}{\partial x}$   $f(x, x)$  =  $D_1(f)(x, x)$  +  $D_2(f)(x, x)$ <br>  $\frac{\partial}{\partial x}$  x assume(n, Type::PosInt): rewrite(fact(n), gamma), rewrite(gamma(n), fact); delete n:gamma $(n + 1)$ ,  $(n - 1)!$ 

```
\Gamma(n+1), (n-1)!rewrite(sign(x), heaviside), rewrite(heaviside(x), sign);2*heaviside(x) -
 1, sign(x)/2 + 1/2
```

```
2 heaviside(x) – 1, \frac{\text{sign}(x)}{\text{reducible}} + \frac{1}{x}<br>rewrite(heaviside(x), piecewise)piecewise([x = 0, 1/2], [0 < x, 1], [x < 0, 0])
```
# $\frac{1}{2}$  if  $x = 0$ <br>1 if  $0 < x$ <br>**Example 2**

Trigonometric functions can be rewritten in terms of exp, sin, cos etc.: rewrite(tan(x), exp), rewrite(cot(x), sincos), rewrite( $sin(x)$ , tan)-( $\exp(2*x^*I)^*I$  - I)/ $(\exp(2*x^*I) + 1)$ ,  $\cos(x)/\sin(x)$ ,  $(2*\tan(x/2))/(tan(x/2)^2 + 1)$ 

```
-\frac{e^{2 \times i} i - i \cos(x)}{e^{\text{new}}\hat{i}!e^{\text{max}}\hat{i}!n\hat{k}!n\hat{k}!n\hat{k}!n\hat{j}!n\hat{k}!n} + sqrt(x^2 + 1))
```
### $\ln(x + \sqrt{x^2 + 1})$

### **Example 3**

Inverse trigonometric functions can be rewritten in terms of each other: rewrite( $arcsin(x)$ ,  $arctan(2*arctan(x/(sqrt(1 - x^2) + 1)))$ 

2  $\arctan\left(\frac{x}{\sqrt{2\pi}}\right)$ <br>The following result uses the function signIm ("sign of the imaginary part") to make the formula valid throughout the complex plane (apart from the singularities at  $x=$  outputSequence(Symbol::pm,

 $sqrt(-1))x = \pm \sqrt{-1}$ :

rewrite( $arctan(x)$ ,  $arcsin/sigmIm(x<sup>*</sup>I)<sup>*</sup>(PI/2 - arcsin(1/sqrt(x<sup>2</sup> + 1)))$ 

$$
signIm(x i) \left(\frac{\pi}{2} - arcsin\left(\frac{1}{\sqrt{x^2 + 1}}\right)\right)
$$

### **Parameters f**

An arithmetical or boolean expression

### **target**

The target function to be used in the representation: one of andor, arccos, arccosh, arccot, arccoth, arcsin, arcsinh, arctan, arctanh, arg, bernoulli, cos, cosh, cot, coth, diff, D, erf, erfc, erfi, exp, fact, gamma, harmonic, heaviside, inverf, inverfc, lambertW, ln, max, min, piecewise, psi, sign, sin, sincos, sinh, sinhcosh, tan, or tanh

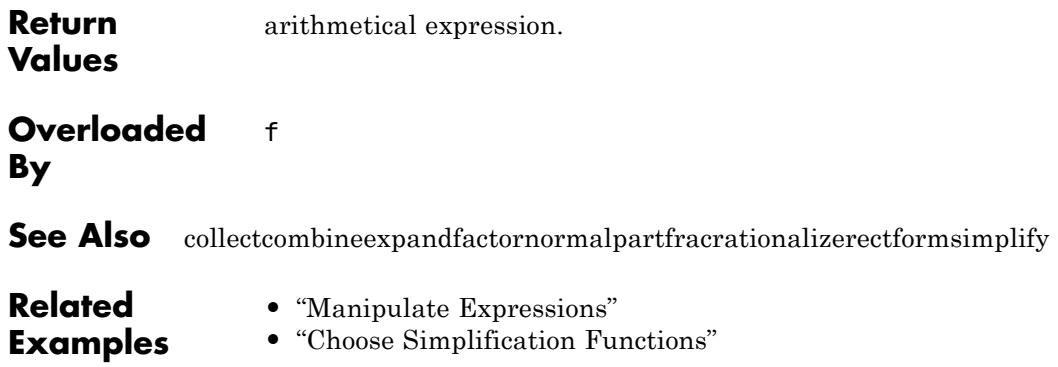

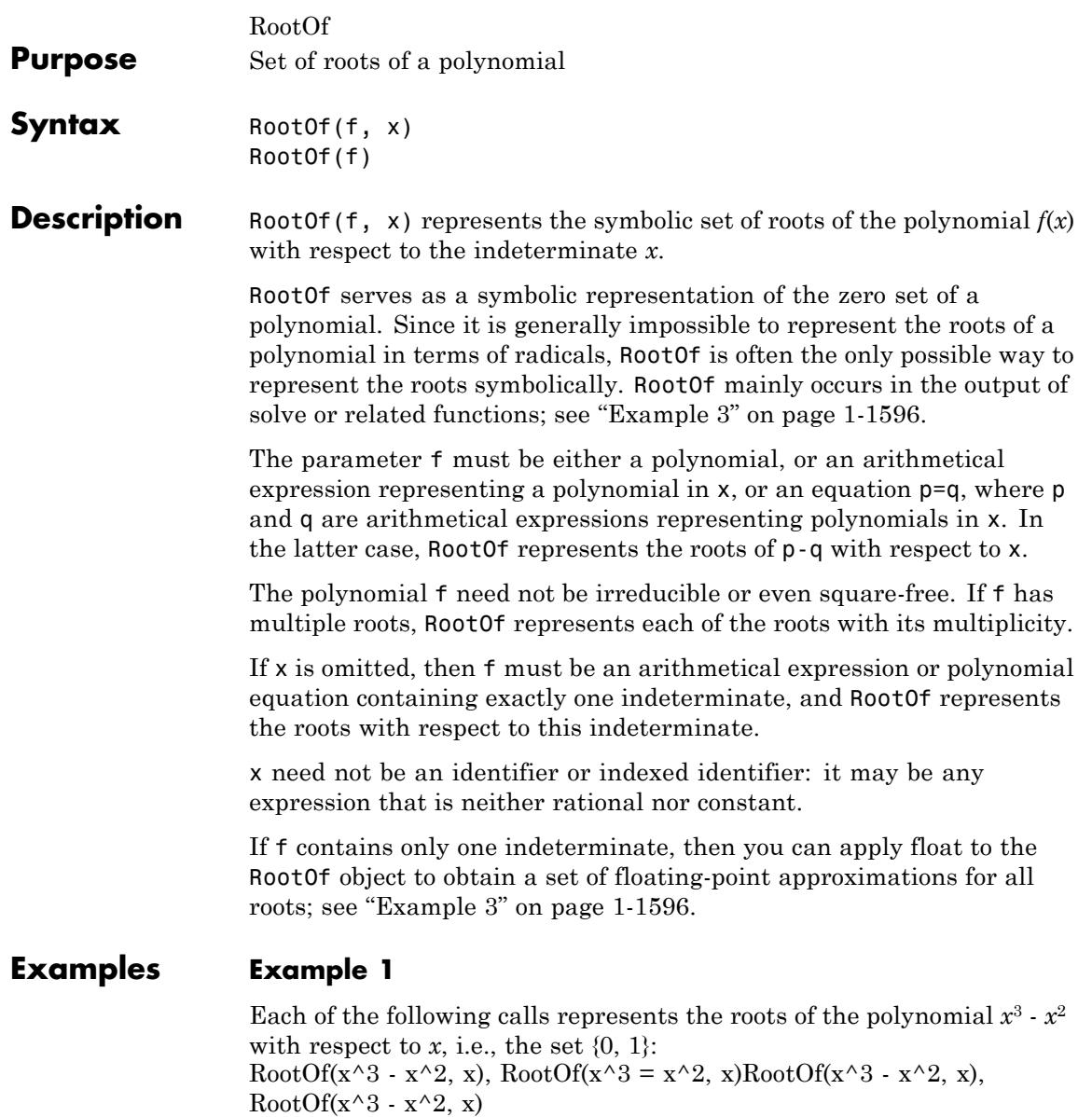

```
RootOf(x^3 - x^2, x), RootOf(x^3 - x^2, x)
RootOf(x^3 - x^2), RootOf(x^3 - x^2)RootOf(x^3 - x^2), X^2, x), RootOf(x^3 - x^2)x^2, x)
```

```
RootOf(x^3 - x^2, x), RootOf(x^3 - x^2, x)<br>RootOf(poly(x^3 - x^2, [x]), x)RootOf(x^3 - x^2, x)
```
### RootOf $(x^3 - x^2, x)$

In general, however, RootOf is only used when no explicit symbolic representation of the roots is possible.

### **Example 2**

The first argument of RootOf may contain parameters:  $RootOf(y*x^2 - x + y^2, x)RootOf(x^2*y - x + y^2, x)$ 

### RootOf( $x^2$  v – x +  $y^2$ , x)

The set of roots of a polynomial is treated like an expression. For example, it may be differentiated with respect to a free parameter. The result is the set of derivatives of the roots; it is expressed in terms of RootOf, by giving a minimal polynomial:

diff(%, y)RootOf(4\*x^2\*y^5 - x^2\*y^2 + 4\*x\*y^3 - x + y^4 + 2\*y, x)

### RootOf(4  $x^2$   $y^5$  –  $x^2$   $y^2$  + 4 x  $y^3$  – x +  $y^4$  + 2 y, x)

For reducible polynomials, the result may be a multiple of the correct minimal polynomial.

### **Example 3**

solve returns RootOf objects when the roots of a polynomial cannot be expressed in terms of radicals: solve( $x^5 + x + 7$ , x)RootOf( $z^5 + z + 7$ , z)

### <span id="page-1598-0"></span>RootOf( $z^5$  + z + 7, z)

You can apply the function float to obtain floating-point approximations of all roots: float(%){-1.410813851, - 0.508469409 + 1.368616488\*I, - 0.5084694089 + (- 1.368616488\*I), 1.213876334 + 0.9241881109\*I, 1.213876334 + (- 0.9241881108\*I)}

### (-1.410813851, -0.508469409 + 1.368616488 i, -0.5084694089 - 1.368616488 i, 1.21387633 **Example 4**<br>1.213878334 - 0.9241881108 i}

The function sum is able to compute sums over all roots of a given polynomial:

sum(i^2, i = RootOf(x^3 + a\*x^2 + b\*x + c, x))a^2 - 2\*b

 $a^2 - 2 b$  $sum(1/(z + i), i = RootOf(x^4 - y*x + 1, x))(4*z^3 + y)/(z^4 + y*z + 1)$ 

 $4z^{3}+v$ **Example 5**

> A RootOf object represents the set of all roots. One can address the individual roots via indexed calls:  $RootOf(z^3 - 1, z)[i]$   $$i = 1..3RootOf(z^3 - 1, z)[1], RootOf(z^3 - 1, z)[2],$  $RootOf(z^3 - 1, z)[3]$

 $\frac{(\text{RootOf}(z^3 - 1, z))_1, (\text{RootOf}(z^3 - 1, z))_2, (\text{RootOf}(z^3 - 1, z))_3}{\text{float}(\text{RootOf}(z^3 - 1, z)[i]) \$ i = 1..31.0, -0.5 + 0.8660254038*I, -0.5 + 0.5\}$ (- 0.8660254038\*I)

### 1.0,  $-0.5 + 0.8660254038$  i,  $-0.5 - 0.8660254038$  i

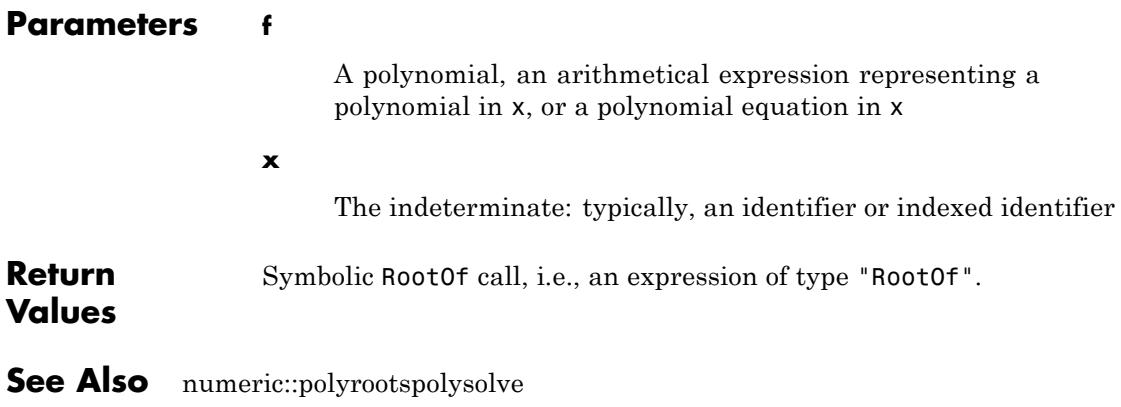

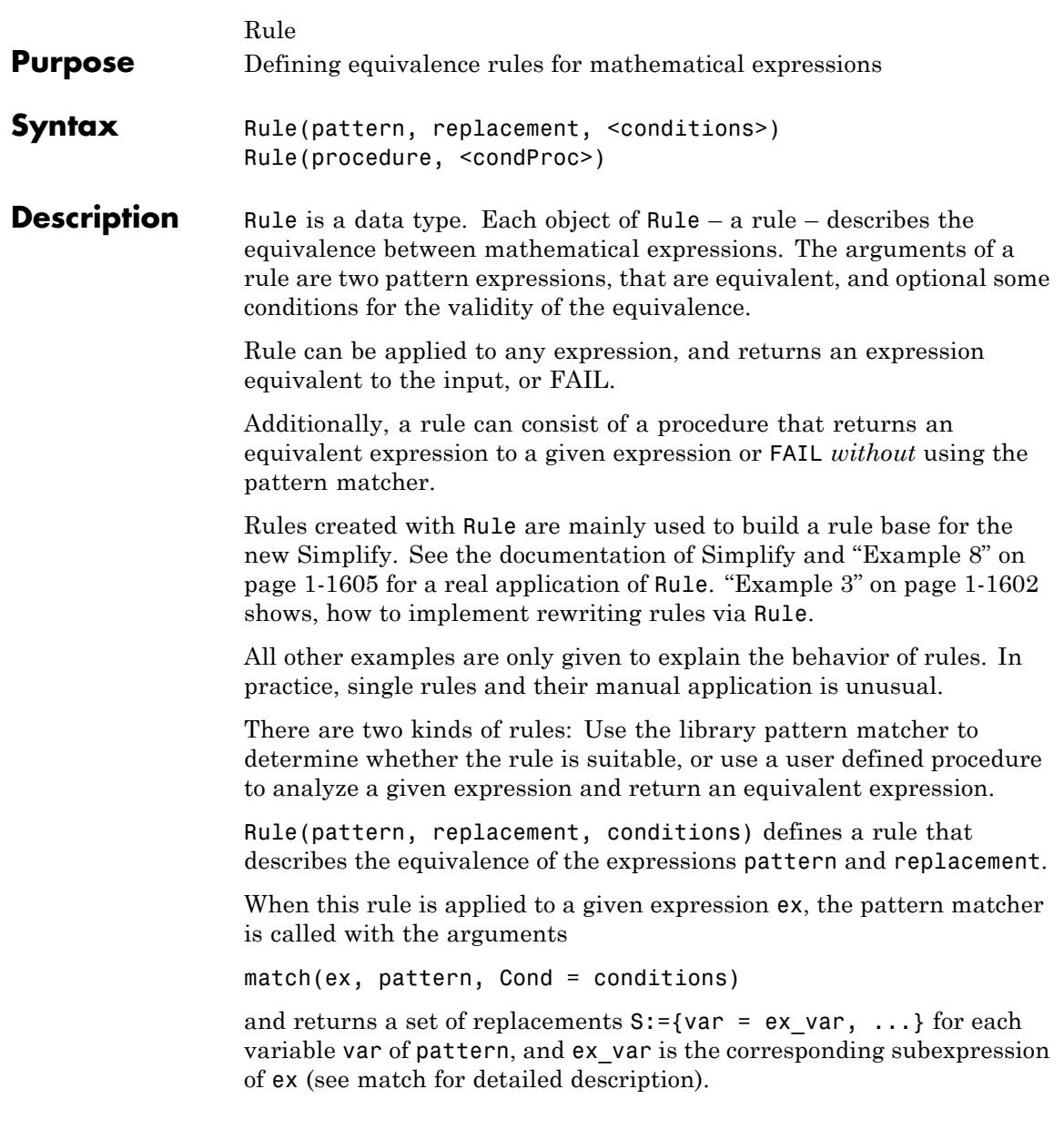

In this case the result of the substitution subs(replacement, S) is returned as equivalent expression to ex.

The call to match can also return FAIL, when ex doesn't have the same structure as pattern. Then the return value of the rule application is FAIL, too.

See ["Example 1" on page 1-1601](#page-1602-0) and ["Example 2" on page 1-1601.](#page-1602-0)

See match for the description of valid conditions.

Alternatively, a rule can consist of a procedure that is called with a given expression, and must return an equivalent expression or FAIL. The "pattern matcher" is not called.

Rule(procedure, condProc) defines such a rule that returns an equivalent expression to any given input as return value of procedure or FAIL.

The optional condition condProc must be a procedure, too. This procedure is called *before* the procedure that produces equivalent expressions, with a given expression  $ex$ . When the call condProc( $ex$ ) returns TRUE, then the return value of the call procedure(ex) is returned as the result of the application of the rule, otherwise FAIL.

With a rule that consists of a procedure, several relations pattern  $\le$ result can be expressed. This is mostly more efficient, than using match for each equivalence.

See ["Example 6" on page 1-1604](#page-1605-0) and ["Example 7" on page 1-1604.](#page-1605-0)

**Note** Rules with expressions as arguments must use identifiers that are protected from any assignment. Those identifiers must be of the form #X, where X can be any valid variable name. All variables that start with # in their names are protected by the kernel from any assignment.

### <span id="page-1602-0"></span>**Examples Example 1**

The first rule represents the simplification  $sin(X)^2 + cos(X)^2 = 1$ . The first argument of the rule is the expression  $sin(X)^2 + cos(X)^2$ . Each expression, which has the same structure, is found by match, and the second argument of the rule 1 is returned as result. There are no conditions for the validity of this equivalence. The identifiers used for defining the rule are write protected, because they have names beginning with #:

r := Rule( $\sin(\#X')$ ^2 +  $\cos(\#X')$ ^2, 1): Rule:: $\frac{\text{apply}}{r}$ ,  $\sin(2*x - 1)$ ^2 +  $\cos(2*x - 1)^{2}$ 

### $\mathbf{1}$

The next expression doesn't have the right form, the application of the rule fails:

Rule::apply(r,  $sin(2*x - 1)^2 + cos(2*x + 1)^2$ )FAIL

### **FAIL**

### **Example 2**

The next rule represents the addition theorem  $sin(X + Y)$  =  $\sin(X)$ \*cos(Y) + sin(Y)\*cos(X). The first argument of the rule is the expression  $sin(X + Y)$ . Each expression that is a call to sin with a sum as argument, is identified by match, and the sum  $sin(X)*cos(Y)$ + sin(Y)\*cos(X) is returned, where X and Y are replaced by the corresponding parts of the given expression. There are no conditions for the validity of this equivalence. The second part of the rule is prevented from evaluation with hold. The identifiers used for defining the rule are write protected, because they have names beginning with #:  $r := \text{Rule}(\sin(\#X' + \#Y'))$ , hold $(\sin(\#X')^* \cos(\#Y') + \sin(\#Y')^* \cos(\#X'))$ : Rule::apply(r,  $sin(tan(x) + tan(y))cos(tan(x))$ \* $sin(tan(y)) +$  $cos(tan(y))$ \* $sin(tan(x))$ 

 $cos(tan(x)) sin(tan(y)) + cos(tan(y)) sin(tan(x))$ 

<span id="page-1603-0"></span>The matcher identifies the difference of two expressions a and b as the sum a + -b, therefore also the following example works: Rule::apply(r,  $sin(tan(x) - tan(y))cos(tan(y))$ \* $sin(tan(x))$  $cos(tan(x))$ \*sin $(tan(y))$ 

 $cos(tan(y)) sin(tan(x)) - cos(tan(x)) sin(tan(y))$ 

### **Example 3**

We define two rules based on the trigonometric identies  $sin(x)^2 = 1$ .

 $cos(x)^2$  and  $tan(x)^2 = 1/cos(x)^2 - 1tan(x)^2 = 1 - 1$ : myrules:=  $\lceil \text{ Rule}(\sin(\#X')^{\wedge}\#n', (1 - \cos(\#X')^{\wedge}2)\#((\#n')^{\wedge})', \{ \#n' \Rightarrow \text{is}(\#n') \} \rceil$ Type::Even)}), Rule(tan('#X')^'#n', (1/cos('#X')^2 - 1)^('#n'/2), {'#n' -> is( $#n$ ', Type::Even) :

We wish to apply these rules as rewriting rules to various expressions. We forward Rule::apply to all subexpressions of an expression via misc::maprec. For convenience, an interface function myrewrite is implemented that calls misc::maprec:

myrewrite:=  $proc(f, rules) local$  rewrite; begin rewrite:=  $proc(x) local r$ , tmp; begin for r in rules do tmp:=  $Rule:apply(r, x)$ ; if tmp  $\leq$  FAIL then  $x:=$  tmp; end; end; return(x) end; misc::maprec(f, TRUE = rewrite); end:

Now we can call myrewrite(f, myrules) to apply the rewriting rules to an expression f:

f:= tan(x) + sin(2\*x) - tan(y)^2\*sin(x + 3)^6 + sin(x)^2 \* tan(23)^4: myrewrite(f, myrules); $\sin(2^*x) + \tan(x) + (1/\cos(y)^2 - 1) * (\cos(x + 3)^2 1)^3$  -  $(1/\cos(23)^2 - 1)^2$   $(\cos(x)^2 - 1)$ 

$$
\frac{\sin(2 x) + \tan(x) + \left(\frac{1}{\cos(3x)} - 1\right) (\cos(x+3)^2 - 1)^3 - \left(\frac{1}{\cos(23)^2} - 1\right)^2 (\cos(x)^2 - 1)}{\sin(2x) (\cos(x)^2 - 1)}
$$

### **Example 4**

Another rule represents the simplification  $sin(X) = 0$ , which is only true, when X is an integer multiple of PI:

 $r := Rule(sin(\#X), 0, \{ \#X' > is(\#X'/PI, Type::Integer)\})$ : Rule::apply(r, sin(2\*x\*PI))FAIL

### **FAIL**

In the last call, the argument of sin doesn't have the necessary property, so the application of the rule fails.

After an [assumption](#page-249-0) to x, the expression has the right form: assume(x, Type::Integer): Rule::apply(r,  $sin(2*x*PI)$ )0

### 0

The next application of the rule checks a constant expression: Rule::apply(r, sin(2\*PI))FAIL

### **FAIL**

Why FAIL? The problem is, sin simplifies the constant input  $2*PI$  to 0 itself, so the rule gets 0 as input. However, 0 doesn't have the necessary form, so FAIL is returned.

### **Example 5**

Another rule represents the simplification  $ln(neg^*even^*)$  = even\*ln(-neg) + ln(r), which is only true, when neg is negative and even is an even number:

r := Rule(ln('#Neg'^'#Even'\*'#X'), '#Even'\*ln(-'#Neg') + ln('#X'), {'#Neg'  $\Rightarrow$  is(#Neg', Type::Negative) = TRUE, '#Even'  $\Rightarrow$  is('#Even', Type::Even)

 $= \text{TRUE}$ : delete e, n, x: Rule::apply(r, ln(n^e\*x))ln(n^e\*x)

### $ln(n^e x)$

The rule application fails, because the variables doesn't have the necessary properties.

With an assumption n should be a negative variable and e should be even:

<span id="page-1605-0"></span>assume(n < 0): assume(e, Type::Even): Rule::apply(r,  $\ln(n^e * x)$ )ln(x) +  $e^{\star}$ ln $(-n)$ 

### $ln(x) + e ln(-n)$

### **Example 6**

This rule represents the application of rewrite to an expression with the target exp, when the expression has subexpressions of type "sin" or "cos". The first argument of the rule is a procedure that calls rewrite with any expression and target exp and returns an expression equivalent to the input (because rewrite does it). The second argument is a procedure that checks, whether sin or cos is contained in the input expression:

 $r := \text{Rule}(X \rightarrow \text{rewrite}(X, \text{ exp}), X \rightarrow \text{has}(X, \text{ sin}) \text{ or has}(X, \text{ cos}))$ : Rule::apply(r,  $\sin(2*x - 1)^2 + \cos(2*x - 1)^2(\exp((-2*x^2) + 1)/2 +$ exp(2\*x\*I - I)/2)^2 + ((exp((- 2\*x\*I) + I)\*I)/2 - (exp(2\*x\*I - I)\*I)/2)^2

# $\left(\frac{e^{-2\ x i+i}}{2} + \frac{e^{2\ x i-i}}{2}\right)^2 + \left(\frac{e^{-2\ x i+i}}{2} - \frac{e^{2\ x i-i}}{2}\right)^2$

The next expression doesn't have sin or cos, so the application of the rule fails:

Rule::apply(r,  $tan(2*I*x)$ )FAIL

#### **FAIL**

### **Example 7**

This rule represents the application of rewrite to an expression with several targets. The first argument of the rule is a procedure that applies rewrite to the given expression, with a target depending on the input. This rule doesn't have a condition procedure: rewProc :=  $proc(ex)$  begin rewrite(ex, (if has(ex, exp) then tan elif has(ex, sin) or has(ex, cos) then cot elif has(ex, tan) or has(ex, cot) then sincos else exp end if)) end proc:  $r := \text{Rule}(rewProc): \text{Rule::apply}(r,$  $\exp(2^*x)$   $(\tan(x^*I) + I)/(tan(x^*I) - I)$ 

<span id="page-1606-0"></span> $tan(x i) + i$ 

 $\lim_{k \to \infty} \frac{f(x_k)}{x_k}$  is applied again to the last result: Rule::apply(r, %)-( $\sin(x^*I)/\cos(x^*I) + I)/(\sin(x^*I)/\cos(x^*I) - I)$ 

#### $\frac{\sin(x i)}{i} + i$  $cos(x i)$

The last result should be simplified back to the first expression: Simplify(%) $exp(2*x)$ 

### $e^{2x}$

### **Example 8**

The new Simplify uses a rule base for applying a lot of rewriting rules for finding the simplest form of any given expression.

We want to rewrite only some powers and assume that all used variables are real (without using properties).

The list PowerRules consists of several rules. The procedure powerRules returns all this rules in a list.

Because of better readability, the names of the used identifiers are short and not protected names:

PowerRules :=  $[Rule(A^m * A^n, hold(A^m + n))], Rule(A^m / A^n)$ hold( $A^{\wedge}(m - n)$ ), Rule( $A^{\wedge}n^*B^{\wedge}n$ , hold( $(A^*B)^{\wedge}n$ )), Rule( $A^{\wedge}n/B^{\wedge}n$ , hold( $(A/B)^n$ ), Rule $(A^n n/B^n n, hold((B/A)^n n)$ , Rule $((A^nm)^n n,$ hold $(A^{\wedge}(m^*n))$ : powerRules := proc() begin PowerRules end proc:

Simplify is called with the option SelectRules, and expects a procedure that returns a list of rules, applicable to a given expression. In this case, all of the rules are returned in every case.

Simplify applies all rules to a given expression and also to rewritten results, and tries to find the easiest form of the expression with respect to the default valuation procedure Simplify::complexity.

Because of the argument SelectRules = powerRules, only the given rules are used by Simplify:  $Simplify(T^{(1/2)*}(R*T)^(-1/2), SelectRules = powerRules)1/sqrt(R)$ 

 $\sqrt{\theta}$  ther expressions cannot be simplified with the same rule base:  $Simplify(sin(x)^2 + cos(x)^2, SelectRules = powerRules)cos(x)^2 +$  $\sin(x)$ <sup>^2</sup>

 $cos(x)^2 + sin(x)^2$ 

delete r, x, powerRules, PowerRules:

### **Parameters pattern**

A MuPAD expression; all identifiers are used as pattern variables for the [pattern matcher](#page-1145-0)

#### **replacement**

A MuPAD expression with the same identifiers, as pattern; the replacement expression should be protected from evaluation with the function hold

### **conditions**

A set (of type DOM\_SET) of procedures and expressions in the pattern variables, or the empty set (see match and option Cond)

### **procedure**

A MuPAD procedure that is called with an expression and must return an equivalent expression or FAIL

### **condProc**

A procedure that is called with an expression before procedure, and must return TRUE, when procedure should be called with the expression, otherwise FAIL is returned immediately

### **See Also** Simplifymatch

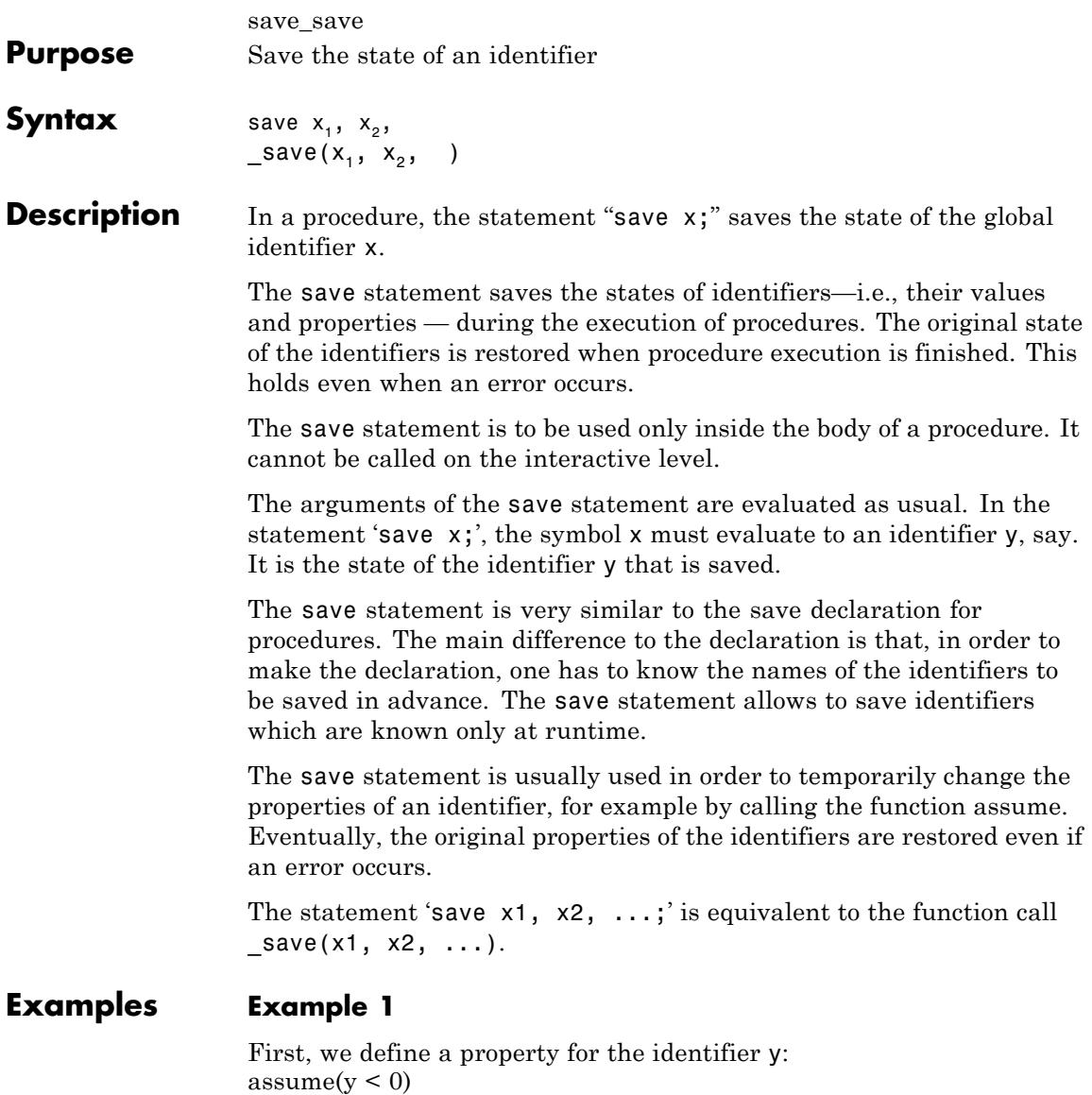

The properties of the identifier stored in x are changed temporarily during the execution of the following procedure p:

 $p := proc(x : DOM$  [DENT</u>) begin save x; assume(x > 0); is(x > 0) end\_proc:

From the procedure's result, we see that the properties of y were changed during the execution of p: p(y)TRUE

### **TRUE**

However, the original properties were restored after exiting p. The identifier y has its original properties:  $is(y > 0)$ ,  $is(y < 0)$ FALSE, TRUE

### **FALSE, TRUE**

The restoration of the original properties is guaranteed even if some error occurs inside the procedure. The following procedure q raises an error after changing the identifier given by x:

 $q := proc(x : DOM$  IDENT) begin save x; assume(x > 0); error("some error") end proc:  $q(y)$  Error: some error [q]

Nevertheless, the original assumptions about y are restored:  $is(y > 0)$ ,  $is(y < 0)$ FALSE, TRUE

#### **FALSE, TRUE**

unassume(y): delete p, q:

### **Parameters**  $x_1, x_2, ...$ Symbols evaluating to [identifiers](#page-2135-0)

**Return** Void object of type DOM\_NULL.

**Values**

### See Also proc

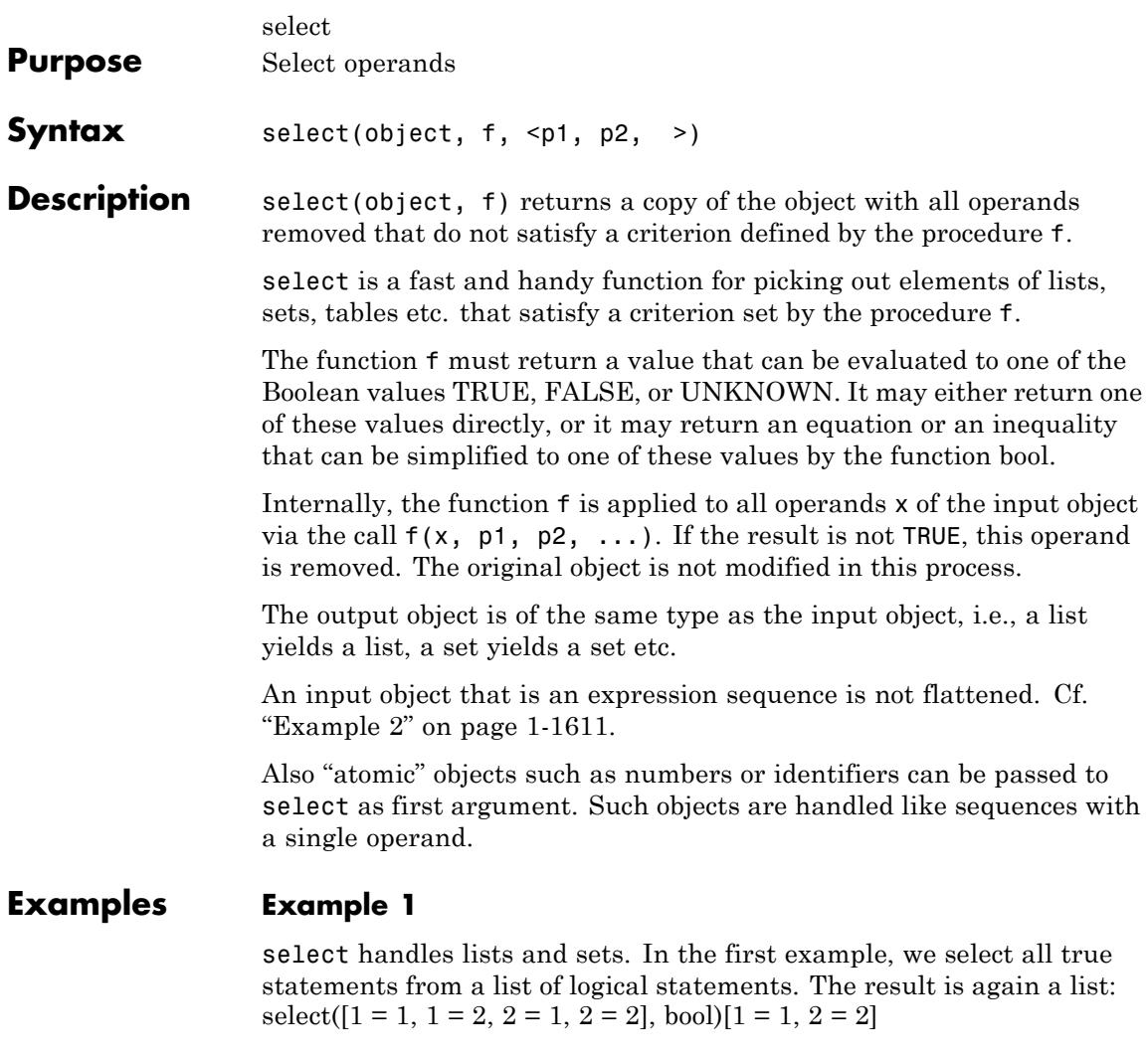

### $[1 - 1, 2 - 2]$

In the following example, we extract the subset of all elements that are recognized as zero by iszero:

<span id="page-1612-0"></span> $select({0, 1, x, 0.0, 4*x}, iszero){0.0, 0}$ 

### ${0.0, 0}$

select also works on tables: T:= table(1 = "y", 2 = "n", 3 = "n", 4 = "y", 5 = "y"): select(T, has, "y")table(5 = "y", 4 = "y", 1 = "y")

The following expression is a sum, i.e., an expression of type "\_plus". We extract the sum of all terms that do not contain x:  $select(x^5 + 2*x + y - 4, not@has, x)y - 4$ 

### $y - 4$

We extract all factors containing x from the following product. The result is a product with exactly one factor, and therefore, is not of the syntactical type " mult": select( $11*x^2*x*(1 - y)$ , has, x) $x^2$ 

### $x^2$

delete T:

### **Example 2**

select works for [expression sequences](#page-77-0):  $select((1, -4, 3, 0, -5, -2), testtype, Type::Negative) -4, -5, -2$ 

### $-4, -5, -2$

The [\\$](#page-70-0) command generates such [expression sequences](#page-77-0): select(i  $\frac{1}{9}$  i = 1..20, isprime)2, 3, 5, 7, 11, 13, 17, 19

### 2, 3, 5, 7, 11, 13, 17, 19

Atomic objects are treated as expression sequences of length one: select(5, isprime)5

### 5

The following result is the void object null() ob type DOM\_NULL: domtype(select(6, isprime))DOM\_NULL

#### **DOM\_NULL**

### **Example 3**

It is possible to pass an "anonymous procedure" to select. This allows to perform more complex actions with one call. In the following example, the command anames(All) returns a set of all identifiers that have a value in the current MuPAD session. The select statement extracts all identifiers beginning with the letter "h": select(anames(All),  $x \rightarrow \text{expr2text(x)}[1] = "h$ "){has, harmonic, hastype, heaviside, help, hessian, hfa, hfarray, history, hold, htranspose, hull, hypergeom}

{has, harmonic, hastype, heaviside, help, hessian, hfa, "farray, history, hold, htranspose, hull, hyperged

### **Parameters object**

A [list,](#page-2146-0) a [set](#page-2154-0), a [table,](#page-1868-0) an [expression sequence,](#page-77-0) or an expression of type DOM\_EXPR

#### **f**

A procedure returning a [Boolean value](#page-1936-0)

### **p1, p2, …**

Any MuPAD objects accepted by f as additional parameters

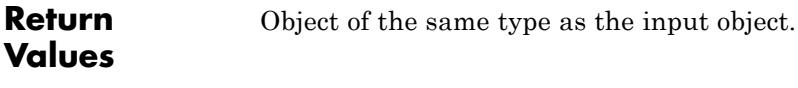

**Overloaded By** object

**See Also** mapopsplitzip

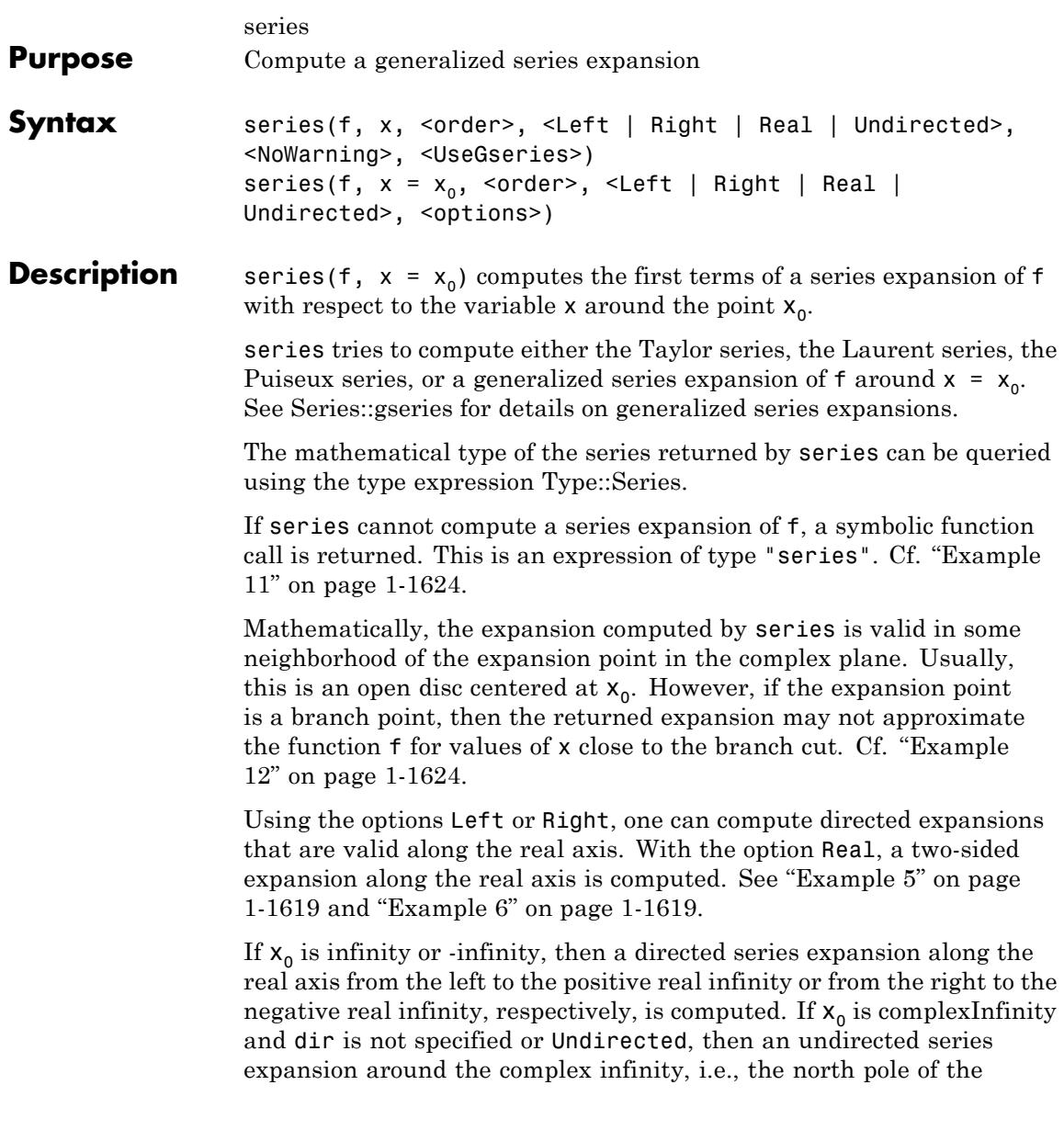

Riemann sphere, is computed. Specifying  $x_0$ = infinity is equivalent to  $x_0$ = complexInfinity and dir = Left. Similarly,  $x_0$ = -infinity is equivalent to  $x_0$ = complexInfinity and dir = Right. Cf. ["Example](#page-1621-0) [7" on page 1-1620.](#page-1621-0)

Such a series expansion is computed as follows: The series variable x in f is replaced by  $x=1/u_{\mathbf{X}=\frac{1}{u}}$  (or  $x=-1/u_{\mathbf{X}=-\frac{1}{u}}$  for  $x_0=-\infty$  infinity). Then, a series expansion of f around  $u = 0$  is computed. Finally,  $u=1/x$   $u=1$  (or u=- $1/x_{U} = -\frac{1}{x}$ , respectively) is substituted in the result.

Mathematically, the result of such a series expansion is a series in  $1/x_1$ . However, it may happen that the coefficients of the returned series depend on the series variable. See the corresponding paragraph below.

The number of requested terms for the expansion is the argument order if specified. Otherwise, the value of the environment variable ORDER is used. One can change the default value 6 by assigning a new value to ORDER.

The number of terms is counted from the lowest degree term on for finite expansion points, and from the highest degree term on for expansions around infinity, i.e., "order" has to be regarded as a "relative truncation order".

series implements a limited amount of precision management to circumvent cancellation. If the number of terms of the computed expansion is less than order, a second series computation with a higher value of order is tried automatically, and the result of the latter is returned.

**Note** Nevertheless, the actual number of terms in the resulting series expansion may differ from the requested number of terms. See ["Example 13" on page 1-1626](#page-1627-0) and ["Example 15" on page 1-1627](#page-1628-0).

Taylor/Laurent/Puiseux expansions (all of domain type Series::Puiseux) can be restricted easily to an absolute order term by adding an appropriate O term. Cf. ["Example 14" on page 1-1627.](#page-1628-0)

Expansions of symbolic integrals can be computed. Cf. ["Example 16"](#page-1629-0) [on page 1-1628](#page-1629-0).

If f is an expression of type RootOf, then series returns the set of all non-zero series solutions of the corresponding algebraic equation. Cf. ["Example 9" on page 1-1622](#page-1623-0).

If order has the value infinity, then the system tries to convert the first argument into a formal infinite series, i.e., it computes a general formula for the *n*-th coefficient in the Taylor expansion of f. The result is an [inactive](#page-739-0) symbolic [sum](#page-1598-0) or a polynomial expression. Cf. ["Example](#page-1624-0) [10" on page 1-1623](#page-1624-0).

If series returns a series expansion of domain type Series::Puiseux, it may happen that the "coefficients" of the returned series depend on the series variable. In this case, the expansion is not a proper Puiseux series in the mathematical sense. See ["Example 7" on page 1-1620](#page-1621-0) and ["Example 8" on page 1-1621.](#page-1622-0) However, if the series variable is *x* and the expansion point is  $x_0$ , then the following is valid for each coefficient function  $c(x)$  and every positive  $\varepsilon$ :  $c(x)(x - x_0)^{\varepsilon}$  converges to zero and

 $c(x)^*(x-x[0])$ <sup> $\wedge$ </sup>(-Symbol::epsiv)  $c(x)$  is unbounded when *x* approaches  $x_0$ . Similarly, if the expansion point is *infinity*, then, for every positive *ε*,

 $c(x) * x^{\wedge}$ (-Symbol::epsiv)  $(x)$  converges to zero and  $c(x)x^c$  is unbounded when *x* approaches *infinity*.

The function returns a domain object that can be manipulated by the standard arithmetical operations. Moreover, the following methods are available: ldegree returns the exponent of the leading term; Series::Puiseux::order returns the exponent of the error term; expr converts to an arithmetical expression, removing the error term; coeff(s, n) returns the coefficient of the term of s with exponent n; lcoeff returns the leading coefficient; revert computes the inverse with respect to composition; diff and int differentiate and integrate a series expansion, respectively; map applies a function to all coefficients. See the help pages for Series::Puiseux and Series::gseries for further details. **Note** series works on a symbolic level and should not be called with arguments containing [floating point arguments](#page-2130-0).

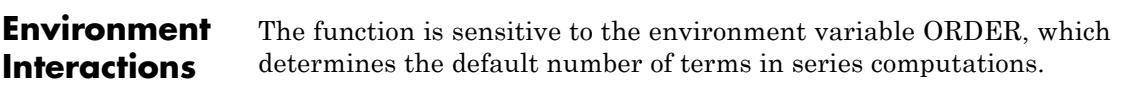

### **Examples Example 1**

We compute a series expansion of  $sin(x)$  around  $x = 0$ . The result is a Taylor series: s := series(sin(x), x)x - x^3/6 + x^5/120 + O(x^7)

 $x - \frac{x^3}{6} + \frac{x^5}{120} + O(x^7)$ <br>Syntactically, the result is an object of domain type Series::Puiseux: domtype(s)'Series::Puiseux'

### Series::Puiseux

The mathematical type of the series expansion can be queried using the type expression Type::Series: testtype(s, Type::Series(Taylor))TRUE

### **TRUE**

Various system functions are overloaded to operate on series objects. E.g., the function coeff can be used to extract the coefficients of a series expansion: coeff(s, 5)1/120

 $\frac{1}{120}$ 

The standard arithmetical operators can be used to add or multiply series expansions:

 $s + 2^*s$ ,  $s * s3 * x - x^3/2 + x^5/40 + O(x^7)$ ,  $x^2 - x^4/3 + (2*x^6)/45 +$  $O(x^8)$ 

$$
\frac{3 x - \frac{x^3}{4} + \frac{x^5}{40} + O(x^7)}{3} + \frac{x^2}{3} - \frac{x^4}{3} + \frac{2 x^6}{45} + O(x^8)
$$

### **Example 2**

This example computes the composition of s by itself, i.e. the series expansion of *sin*(*sin*(*x*)).

s := series(sin(x), x): s  $\circledcirc$  s = series(sin(sin(x)), x)x - x^3/3 + x^5/10 +  $O(x^{\wedge}7) = x - x^{\wedge}3/3 + x^{\wedge}5/10 + O(x^{\wedge}7)$ 

$$
x - \frac{x^3}{d\tilde{\theta}let \tilde{\theta}l\tilde{\theta}} + O(x^7) = x - \frac{x^3}{3} + \frac{x^5}{10} + O(x^7)
$$

### **Example 3**

We compute the series expansion of the tangent function around the origin in two ways:

series(sin(x), x) / series(cos(x), x) = series(tan(x), x)x + x^3/3 + (2\*x^5)/15 +  $O(x^{\wedge}7) = x + x^{\wedge}3/3 + (2*x^{\wedge}5)/15 + O(x^{\wedge}7)$ 

$$
x+\frac{x^3}{\text{b}\delta\text{ol}}\left(\sqrt[9]{\text{A}}\frac{\text{R}}{\text{RUE}}+\mathcal{O}(x^7\right)=x+\frac{x^3}{3}+\frac{2\; x^5}{15}+\mathcal{O}(x^7)
$$

### **TRUE**

### **Example 4**

We compute a Laurent expansion around the point 1: s := series( $1/(x^2 - 1)$ ,  $x = 1$ ) $1/(2*(x - 1)) - 1/4 + (x - 1)/8 - (x - 1)^2/16 + (x - 1)$  $- 1$ )^3/32  $- (x - 1)$ ^4/64 + O((x  $- 1$ )^5)
```
\frac{1}{2 (\text{testtype}(s, \text{Type}::\text{Setfree}(Tayl\delta\hat{r})))} - \frac{(x-1)^3}{4} + O((x-1)^5)Type::Series(Laurent))FALSE, TRUE
```
#### **FALSE, TRUE**

## **Example 5**

Without an optional argument or with the option Undirected, the sign function is not expanded:

 $series(x^*sign(x^2 + x), x) = series(x^*sign(x^2 + x), x,$ Undirected)x\*sign(x^2 + x) + O(x^7) = x\*sign(x^2 + x) + O(x^7)

# $x \sin(x^2 + x) + O(x^7) = x \sin(x^2 + x) + O(x^7)$

Some simplification occurs if one requests an expansion that is valid along the real axis only:

series(x\*sign(x^2 + x), x, Real)x\*sign(x) + O(x^7)

## x sign(x) +  $O(x^7)$

The sign vanishes from the result if one requests a one-sided expansion along the real axis: series(x\*sign(x^2 + x), x, Right), series(x\*sign(x^2 + x), x, Left)x +

 $O(x^{\wedge}7)$ , - x +  $O(x^{\wedge}7)$ 

# $x + O(x^7) - x + O(x^7)$

## **Example 6**

In MuPAD, the heaviside function is defined only on the real axis. Thus an undirected expansion in the complex plane does not make sense: series( $x^*$ heaviside( $x + 1$ ), x) Warning: Cannot find an undirected series expansion. Try the 'Left', 'Right', or 'Real' option. [Series::main]  $series(x^*heaviside(x + 1), x)$ 

#### series(x heaviside( $x + 1$ ), x)

After specifying corresponding options, the system computes an expansion along the real axis: series(x\*heaviside(x + 1), x, Real), series(x\*heaviside(x + 1), x, Right)x +  $O(x^{\wedge}7)$ ,  $x + O(x^{\wedge}7)$ 

# $x + O(x^7)$ ,  $x + O(x^7)$

At the point I in the complex plane, the function heaviside is not defined, and neither is a series expansion: series(heaviside(x),  $x = I$ , Real)series(heaviside(x),  $x = I$ , Real)

series(heaviside(x),  $x = i$ , Real)

## **Example 7**

We compute series expansions around infinity:  $s1 := \text{series}((x + 1)/(x - 1), x = \text{complex}$ Infinity) $1 + 2/x + 2/x^2 + 2/x^3 +$  $2/x^4 + 2/x^5 + O(1/x^6)$ 

 $1 + \frac{2}{s^2} + \frac{2}{-s^2} + \frac{2}{s^2} + \frac{2}{s^2} + O\left(\frac{1}{2}\right)$ <br>s2 := series(psi(x),  $x^2 = \text{inf}(\sinh y)\ln(x) - 1/(2*x) - 1/(12*x^2) + 1/(120*x^4)$  $+ O(1/x^6)$ 

 $\ln(x) - \frac{1}{\text{domtype}(\epsilon)} - \frac{1}{\epsilon} + \frac{1}{\text{domtype}(\epsilon)} + O\left(\frac{1}{\epsilon}\right)$ s::Puiseux', 'Series::Puiseux'

#### Series::Puiseux, Series::Puiseux

Although both expansions are of domain type Series::Puiseux, s2 is not a Puiseux series in the mathematical sense, since the first term contains a logarithm, which has an essential singularity at infinity:

testtype(s1, Type::Series(Puiseux)), testtype(s2, Type::Series(Puiseux))TRUE, FALSE

#### **TRUE, FALSE**

coeff(s2)ln(x), -1/2, -1/12, 0, 1/120

# $ln(x)$ ,  $-\frac{1}{2}$ ,  $-\frac{1}{12}$ , 0,  $\frac{1}{120}$

The following expansion is of domain type Series::gseries:  $s3 := \text{series}(\exp(x)/(1 - x), x = \text{infinity}, 4) - \exp(x)/x - \exp(x)/x^2$  $\exp(x)/x^3 - \exp(x)/x^4 + O(\exp(x)/x^5)$ 

 $-\frac{e^x}{d} - \frac{e^x}{d} - \frac{e^x}{d} - \frac{e^x}{d} + O\left(\frac{e^x}{d}\right)$ 

Series::gseries delete s1, s2, s3:

# **Example 8**

Oscillating but bounded functions may appear in the "coefficients" of a series expansion as well:

s := series(sin(x + 1/x), x = infinity)sin(x) +  $cos(x)/x - sin(x)/(2*x^2)$ .  $\cos(x)/(6*x^3) + \sin(x)/(24*x^4) + \cos(x)/(120*x^5) + O(1/x^6)$ 

 $\frac{\sin(x) + \cos(x)}{\text{domtype(s)}}, \frac{\sin(x)}{\text{testyle}} = \frac{\cos(x)}{\cos(x)} + \frac{\sin(x)}{\cos(x)} + \frac{\cos(x)}{\cos(x)} + O\left(\frac{1}{\text{Set}}\right)$ <br>domtype(s), testtype(s, Type: Description (Puiseux)) Series::Puiseux', FALSE

Series::Puiseux, FALSE  $coeff(s, -1)cos(x)$ 

#### $cos(x)$

## **Example 9**

The algebraic equation  $y^5 \cdot y \cdot x = 0$  cannot be resolved in terms of radicals:

solve(y^5 - y - x, y)RootOf(z^5 - z - x, z)

## RootOf $(z^5 - z - x, z)$

However, series can compute all series solutions of this equation around  $x = 0$ : series(%, x = 0){ $\cdot$  x  $\cdot$  x^5 + O(x^7),  $\cdot$  1 + x/4 + (5\*x^2)/32 + (5\*x^3)/32 +  $(385*x^4)/2048$  +  $x^5/4$  + O( $x^6$ ), 1 +  $x/4$  -  $(5*x^2)/32$  +  $(5*x^3)/32$  - $(385*x^4)/2048 + x^5/4 + O(x^6)$ ,  $-1 + x/4 - (5*x^2*1)/32 - (5*x^3)/32 +$  $(385*x^4*I)/2048 + x^5/4 + O(x^6), I + x/4 + (5*x^2*I)/32 - (5*x^3)/32$  $(385*x^4T)/2048 + x^5/4 + O(x^6)$ 

 $\left\{-\frac{5}{11}+\frac{5}{100}\frac{y^2}{2048}+\frac{5}{4}\frac{x^2}{4}+\frac{5}{100}\frac{x^3}{8}\right\}$  ass  $x^4 + \frac{x^5}{20}\frac{y^6}{400}\right\}$ ,  $\frac{1}{100} + \frac{x}{2048} - \frac{5}{100}x^2 - \frac{385}{2048}x^4 + \frac{x^5}{4} + O$ terms of RootOfs: series(RootOf(y^5 -(x \)^xx^2)\*y^3 - (x )^3\*y^2 + (x^3 + x^4)\*\} + x^4 +  $(x^5, y), \overline{x}$ { sqrt(x)  $x^5(3/2)/2 + x^6(5/2)/8 - x^6(7/2)/16 + (5*x^6)(9/2))/128$  $-(7*x^{(11/2)})/256 + O(x^{(13/2)})$ , sqrt(x) + x^(3/2)/2 - x^(5/2)/8 +  $x^{\wedge}$ (7/2)/16 - (5\*x^(9/2))/128 + (7\*x^(11/2))/256 + O(x^(13/2))} union Dom::ImageSet( $x^*z + O(x^*7)$ , z, RootOf(z1^3 - z1 - 1, z1))

$$
\left\{-\sqrt{x}-\frac{x^{3/2}}{2}+\frac{x^{5/2}}{8}-\frac{x^{7/2}}{16}+\frac{5 x^{9/2}}{128}-\frac{7 x^{11/2}}{256}+O\left(x^{13/2}\right),\sqrt{x}+\frac{x^{3/2}}{2}-\frac{x^{5/2}}{8}+\frac{x^{7/2}}{16}-\frac{5 x^{9/2}}{128}+\frac{7 x^{11/2}}{256}+\cdots\right\}
$$
  
U{ $x z+O(x^7)$  |  $z \in \text{RootOf}(z1^3-z1-1, z1)$ }

The coefficients of the algebraic equation are allowed to be transcendental. They are internally converted into Puiseux series by series:

series(RootOf(y^3 - y - exp(x - 1) + 1, y),  $x = 1$ , 4){- (x - 1) - (x - 1)^2/2 - $(7*(x-1)^3)(6+O((x-1)^4), 1 + (x-1)/2 - (x-1)^2)(8 + (5*(x-1)^3)/24)$ +  $O((x - 1)^{4})$ ,  $-1 + (x - 1)/2 + (5*(x - 1)^{2})/8 + (23*(x - 1)^{3})/24 + O((x - 1)^{2})$  $-1)$   $(4)$ }

 $\left\{ -(x-1) - \frac{(x-1)^2}{2} - \frac{7(x-1)^3}{6} + O((x-1)^4), 1 + \frac{x-1}{2} - \frac{(x-1)^2}{8} + \frac{5(x-1)^3}{24} + O((x-1)^4), -1 + \frac{x-1}{2} - \frac{(x-1)^2}{8} + \frac{5(x-1)^3}{24} + O((x-1)^4), -1 + \frac{x-1}{2} - \frac{(x-1)^2}{8} + \frac{5(x-1)^3}{24} + O((x-1)^4), -1 + \frac{x-1}{2} - \frac{(x-1)^2}{8} + O((x-1)^4)\right\}$ 

series: series(RootOf(y^3 - y - exp(x), y),  $x =$  infinity) Error: Cannot

expand the coefficients of 'RootOf(y^3 - y - exp(1/x), y)' into a series. [Series::algebraic]

# **Example 10**

In this example, we compute a formula for the *n*-th coefficient  $a_n$  in the Taylor expansion of the function  $exp(-x) = sum(a[n] * x^n)$ ,

 $n>=0$ ) $e^{-x}$  =  $\sum_{n=0}a_n x^n$  around zero, by specifying infinity as order. The result is a symbolic sum:

series(exp(-x), x, infinity)sum(((-1)^k\*x^k)/(k\*gamma(k)), k =  $1$ ..infinity) +  $1$ 

 $\left(\sum_{k}^{k} \frac{(-1)^k x^k}{k!} \right) + 1$  $\mathbf{R} \in \mathbb{R}$  is a polynomial expression, then so is the output: series(x^5 - 1, x = 1, infinity)5\*(x - 1) + 10\*(x - 1)^2 + 10\*(x - 1)^3 +  $5*(x - 1)^4 + (x - 1)^5$ 

$$
5(x-1)+10(x-1)^{2}+10(x-1)^{3}+5(x-1)^{4}+(x-1)^{5}
$$

## **Example 11**

No asymptotic expansion exists for the [Bessel J](#page-285-0) function of unspecified index, and series returns a symbolic function call: series(besselJ(k, x),  $x=$ infinity)series(besselJ(k, x),  $x =$ infinity)

```
series(J_k(x), x = \infty)
```
domtype(%), type(%)DOM\_EXPR, "series"

#### DOM\_EXPR, "series"

### **Example 12**

The branch cut of the [logarithm](#page-397-0) and the [square root](#page-1796-0) is the negative real axis. For a series expansion on the branch cut, series uses the function signIm to return an expansion that is valid in an open disc around the expansion point:

series(ln(x), x = -1, 3)PI\*signIm(x)\*I - (x + 1) - (x + 1)^2/2 - (x + 1)^3/3  $+ O((x + 1)^{4})$ 

 $\pi$  signIm(x) i – (x + 1) –  $\frac{(x + 1)^2}{(x + 1)^2}$  –  $\frac{(x + 1)^3}{(x + 1)^4}$  +  $O((x + 1)^4)$ <br>series(sqrt(x), x = -1, 3)(-1)^(signIm(x)/2) - ((-1)^(signIm(x)/2)\*(x + 1))/2 - $((-1)^{\wedge}(\text{signIm}(x)/2)^*(x + 1)^{\wedge}2)/8 + O((x + 1)^{\wedge}3)$ 

$$
(-1)^{\frac{signIm(x)}{2}}-\frac{(-1)^{\frac{signIm(x)}{2}}(x+1)}{2}-\frac{(-1)^{\frac{signIm(x)}{2}}(x+1)^2}{8}+O((x+1)^3)
$$

The situation is more intricate when the expansion point is a branch point. The following expansion of the function  $arcsin(x + 1)$  is valid in an open disc around the branch point 0:

series( $arcsin(x + 1)$ , x, 4)PI/2 -  $sqrt(2)*sqrt(-x)$  -  $(sqrt(2)*(-x)^{2}/3/2)/12$  - $(3*sqrt(2)*(-x)^{(-5/2)})/160 - (5*sqrt(2)*(-x)^{(-7/2)})/896 + O(x^{(-9/2)})$ 

```
\frac{\pi}{2} - \sqrt{2} \sqrt{-x} - \frac{\sqrt{2} (-x)^{3/2}}{12} - \frac{3 \sqrt{2} (-x)^{5/2}}{160} - \frac{5 \sqrt{2} (-x)^{7/2}}{896} + O(x^{9/2})<br>However, the expansion of f = \ln(x + 1^x x^3) around the branch
    point 0 that is returned by series does not approximate f for values of
    x that are close to the negative real axis:
    f := \ln(x + I^*x^3); g := \text{series}(f, x, 4): \ln(x^3 * I + x)
```
 $\frac{\ln(x^3 + x)}{\ln(x) + x^2^*} + O(x^4)$ 

 $ln(x) + x^2i + O(x^4)$ 

DIGITS := 20: float(subs([f, expr(g)], x = -0.01 + 0.0000001\*I)); delete DIGITS:[- 4.605170178938091416 + (- 3.1415026535903362385\*I), - 4.605170183938091368 + 3.1416826535897835718\*I]

#### [-4.605170178938091416 - 3.1415026535903362385 i, -4.605170183938091368 + 3.141682

The situation is similar for algebraic branch points:  $f := \text{sqrt}(x + I^*x^3);$  g := series(f, x, 4);sqrt( $x^3I + x$ )

 $sqrt(x) + (x^{(5/2)*I)/2} + O(x^{(9/2)})$ 

 $\begin{array}{l} \sqrt{x} + \frac{x^{5/2}+1}{\mathbf{D1G\!A\!T\!S}} + O\!\left(\frac{x^{9/2}}{2}\right) \\ \text{and} \\ \end{array} \begin{array}{l} \text{(satisfy (s))} \\ \text{(satisfy (s) }\end{array} \begin{array}{l} \text{(s) }\end{array} \begin{array}{l} \text{(s) }\end{array} \begin{array}{l} \text{(s) }\end{array} \begin{array}{l} \text{(s) }\end{array} \begin{array}{l} \text{(s) }\end{array} \begin{array}{l} \text{(s) }\end{array} \begin{array}{l} \text{(s) }\end{array$ delete DIGITS:[0.0000044999999871937500725 + (-  $0.1000000002512499991*$ ,  $-0.00000449999999906875 +$ 0.10000000012625\*I]

[0.0000044999999871937500725 - 0.1000000002512499991 i, -0.00000449999999966875 +

delete f, g:

## **Example 13**

The first six terms, including zeroes, of the following two series expansions agree:

series(sin(tan(x)), x, 12); series(tan(sin(x)), x, 12);  $x + x^3/6 - x^5/40$  $(55*x^2)/1008 - (143*x^9)/3456 - (968167*x^1)/39916800 + O(x^13)$ 

```
x + \frac{x^3}{x^6 + x^{49}/6} - \frac{x^5}{10885/40^{345} (107*\frac{10}{x^{9}})} - \frac{968167 x^{11}}{x^{29} + 0(x^{13})} + O(x^{13})(41897*x^11)/39916800 + O(x^13)
```
 $x + \frac{x^3}{6} - \frac{x^5}{40} - \frac{107 x^7}{5040} - \frac{73 x^9}{24192} + \frac{41897 x^{11}}{39916800} + O(x^{13})$ <br>If we want to compute the series expansion of the difference

 $sin(tan(x))$  -  $tan(sin(x))$ , cancellation happens and produces too few terms in the result. series detects this automatically and performs a second series computation with increased precision: series(sin(tan(x)) - tan(sin(x)), x, 6)-  $x^{\hat{ }}7/30$  - (29<sup>\*</sup>x<sup> $\hat{ }$ </sup>9)/756 - $(1913*x^11)/75600 + O(x^13)$ 

 $\frac{x^7}{30} - \frac{29x^9}{756} - \frac{1913x^{11}}{75600} + O(x^{13})$ <br>It may nevertheless happen that the result has too few terms; cf.

["Example 15" on page 1-1627](#page-1628-0).

If rational exponents occur in the series expansion, then it may even happen that the result has more than the number of terms requested by the third argument:

series(x^2\*exp(x) + x\*sqrt(sin(x)), x, 3)x^(3/2) + x^2 + x^3 - x^(7/2)/12 +  $x^{\wedge}4/2$  + O( $x^{\wedge}5$ )

<span id="page-1628-0"></span> $x^{3/2}$  +  $x^2$  +  $x^3$  -  $\frac{x^{7/2}}{12}$  +  $\frac{x^4}{2}$  +  $O(x^5)$ **Example 14**

series's control of the order term is based on the concept of 'relative order', counting the number of terms beginning with the lowest order that is present in the expansion. An 'absolute order' control can be achieved by simply adding an appropriate [order term](#page-1301-0) to restrict a result returned by series:

series(exp(x) +  $x*$ sqrt(sin(x)), x, 7)1 +  $x + x^{(3/2)} + x^{2/2} + x^{3/6}$   $x^{\wedge}$ (7/2)/12 +  $x^{\wedge}$ 4/24 +  $x^{\wedge}$ 5/120 +  $x^{\wedge}$ (11/2)/1440 +  $x^{\wedge}$ 6/720 + O( $x^{\wedge}$ 7)

 $\frac{1+x+x^{3/2}+\frac{x^2}{16}}{\arccos(\exp^2(x) + x^2+\frac{x^3}{16}x^2+\frac{x^7}{12}+\frac{x^6}{16}(x))}, \frac{x^5}{120} + \frac{x^{11/2}}{1400} + \frac{x^6}{4010} + o(x^7)}{\arccos(\exp^2(x) + x^2)/2 + o(x^7)}$  $x^{\wedge}3/6 - x^{\wedge}(7/2)/12 + O(x^{\wedge}4)$ 

 $1 + x + x^{3/2} + \frac{x^2}{2} + \frac{x^3}{6} - \frac{x^{7/2}}{12} + O(x^4)$ 

Note, however, that the series must have enough terms for the added order term to have any effect: series(exp(x^2), x, 4)1 +  $x^2 + x^4/2 + O(x^6)$ 

 $\frac{1+x^2+\frac{x^4}{8}+O(x^6)}{\mathrm{series}(\exp(x^\wedge2),\ x,\ 4)+O(x^\wedge8)1+x^\wedge2+x^\wedge4/2+O(x^\wedge6)}$ 

 $1 + x^2 + \frac{x^4}{2} + O(x^6)$ **Example 15**

If the specified order for the expansion is too small to compute the reciprocal (due to cancellation), series returns a symbolic call: series(exp(x), x, 4)1 + x + x^2/2 + x^3/6 + O(x^4)

 $1 + x + \frac{x^2}{\sqrt{3}} + \frac{x^3}{\sqrt{6}} + O(x^4)$ <br>series(1/(exp(x) - 1 - x - x^2/2 - x^3/6), x, 2)series(-1/(x - exp(x) + x^2/2 +  $x^{\wedge}3/6 + 1$ , x, 2)

series 
$$
\left(-\frac{1}{x^2}, x, 2\right)
$$
  
After **ine**reðasýng the order, an expansion is computed, but possibly with fewer terms:

series( $1/(\exp(x) - 1 - x - x^2/2 - x^3/6)$ , x, 3); series( $1/(\exp(x) - 1 - x - x^2/2)$ -  $x^3/6$ , x, 4)24/x<sup> $\land$ </sup> 4 - 24/(5\*x $\land$ 3) + O(1/x $\land$ 2)

$$
\frac{24}{x^4} - \frac{24}{24} \frac{1}{5x^4} + \frac{9}{24} \left(\frac{1}{5x^3}x^3 + 4/(25*x^2) + 12/(875*x) + O(1)\right)
$$

$$
\frac{24}{x^4} - \frac{24}{5x^3} + \frac{4}{x^2} + \frac{12}{875x} + O(1)
$$

series and int support each other. On the one hand, series expansions can be integrated:  $int(series(1/(2 - x), x), x = 0..1)int(O(x \land 6), x = 0..1) + 1327/1920$ 

 $\int_{0}^{1} O(x^{6}) dx + \frac{1327}{1920}$ <br>On the other hand, series knows how to handle symbolic integrals:  $int(x^x, x)int(x^x, x)$ 

$$
\int x^x dx
$$

series(%, x = 0, 3)x + x^2\*(ln(x)/2 - 1/4) + x^3\*(ln(x)^2/6 - ln(x)/9 +  $1/27$ ) + O(x^4)

$$
x + x^2 \left( \frac{\ln(x)}{\ln(x)} - \frac{1}{2} \right) + x^3 \left( \frac{\ln(x)^2}{6} - \frac{\ln(x)}{x} + \frac{1}{2} \right) + O(x^4)
$$
  
int  $(\exp(x^2 - x^2) \sin(x))$ ,  $t = 0$ .

$$
\int_{0}^{\frac{1}{2} \cos t \cos(0)} \frac{1}{2} \, dx \, dx = 0
$$
\n
$$
x^2 \cdot 3/2 + (5^x x^3 \cdot 5)/24 + O(x^2 \cdot 7)
$$

 $x - \frac{x^3}{\mathrm{i} \pi \mathrm{t} (\mathrm{cos}(\mathrm{x}^x + \mathrm{cos}^y + \mathrm{x}^z + \mathrm{sin}^z))}$  (1/3), t = 0..2)int(cos(t^2\*x + t\*x^2)^(1/3), t = 0..2)

$$
\int\limits_{0}^{2}\frac{\cos\left(t^{2} \,x \, \text{d} \, t \, x^{2}\right)^{1/3}}{\text{series}(\text{ln} \, \text{ln} \, \text{ln} \, 2)}d_{1}t^{2} \, \text{d} \, \text{ln} \, \text{ln} \, \text{ln} \, \text{ln} \, \text{ln} \, (4^{*}x^{\text{ln} \, 3})/3 - (100^{*}x^{\text{ln} \, 4})/81 - (16^{*}x^{\text{ln} \, 5})/9 + O(x^{\text{ln} \, 6})
$$

$$
2 - \frac{16 x^2}{15} - \frac{4 x^3}{3} - \frac{100 x^4}{81} - \frac{16 x^5}{9} + O(x^6)
$$
  
Example 17

Users can extend the power of series by implementing series attributes ([slots](#page-1759-0)) for their own special mathematical functions.

We illustrate how to write such a series attribute, using the case of the exponential function. (Of course, this function already has a series attribute in MuPAD, which you can inspect via expose(exp::series).) In order not to overwrite the already existing attribute, we work on a copy of the exponential function called Exp.

The series attribute must be a procedure with four arguments. This procedure is called whenever a series expansion of Exp with an arbitrary argument is to be computed. The first argument is the argument of Exp in the series call. The second argument is the series variable; the expansion point is always the origin 0; other expansion points are internally moved to the origin by a change of variables. The third and the fourth argument are identical with the order and the dir argument of series, respectively.

For example, the command series( $Exp(x^2 + 2)$ , x, 5) is internally converted into the call  $Exp:$ : series( $x^2 + x$ , x, 5, Undirected). Here is an example of a series attribute for Exp.

// The series attribute for Exp. It handles the call // series(Exp(f),  $x =$ 0, order, dir) ExpSeries :=  $proc(f, x, order, dir) local t, x0, s, r, i; begin$ // Expand the argument into a series.  $t := \text{series}(f, x, \text{order}, \text{dir})$ ; // Determine the order k of the lowest term in t, so that  $1/t = c*x^k + higher$ order terms, for some non-zero c. k := ldegree(t); if  $k = \text{FAIL}$  then  $\textit{//}$  t consists only of an error term  $O(.)$  return(FAIL); elif k < 0 then // This corresponds to an expansion of exp around infinity, // which does not exist for the exponential *//* function, since it has an essential singularity. Thus we // return FAIL, which makes series return unevaluatedly. For // other special functions, you may add an asymptotic // expansion here. return(FAIL); else //  $k \ge 0$  // This corresponds to an expansion of exp around a // finite point x0. We write  $t = x0 + y$ , where all // terms in y have positive order, use the // formula  $exp(x0 + y) = exp(x0) * exp(y)$  and compute // the series expansion of  $\exp(y)$  as the functional // composition of the Taylor series of  $exp(x)$  around  $\pi = 0$  with t - x0. If your special function has // any finite singularities, then they should be // treated here.  $x0 := \text{coeff}(t, x, 0);$  s := Series::Puiseux::create(1, 0, order, [1/i! \$)  $i = 0$ . (order - 1), x, 0, dir); return(Series::Puiseux::scalmult(s  $\omega$  (t  $x(0)$ ,  $Exp(x(0), 0)$  end if end proc:

This special function must be embedded in a [function environment.](#page-2132-0) The following command defines Exp as a function environment and lets the system function exp do the evaluation. The subs command applied on the result achieves that Exp with symbolic arguments is returned as Exp and not as exp.

 $Exp := \text{funcenv}(x \rightarrow \text{subs}(\exp(x), \text{hold}(\exp(\exp(-\text{hold}(Exp))))$ :  $Exp(1)$ , Exp(-1.0),  $Exp(x^2 + x)Exp(1)$ , 0.3678794412,  $Exp(x^2 + x)$ 

# Exp(1), 0.3678794412,  $Exp(x^2 + x)$

series can already handle this "new" function, but it can only compute a Taylor expansion with symbolic derivatives: ORDER := 3: series(Exp(x),  $x = 0$ )1 +  $x^*D$ (Exp)(0) +  $(x^2*(D@@2)(Exp)(0))/2 + O(x^3)$ 

# $1 + x \operatorname{Exp}'(0) + \frac{x^2 \operatorname{Exp}''(0)}{2} + O(x^3)$

One can define the series attribute of Exp by assigning the procedure above to its series slot: Exp::series := ExpSeries:

Now we can test the new attribute: series(Exp(x^2 + x), x = 0) = series(exp(x^2 + x), x = 0)1 + x +  $(3*x^2)/2$ +  $O(x^3) = 1 + x + (3*x^2)/2 + O(x^3)$ 

 $\frac{1 + x + \frac{3}{2}x^2 + O(x^3) - 1 + x + \frac{3}{2}x^2 + O(x^3)}{\text{series}(\text{Exp}(x^2 + x), x = 2) = \text{series}(\text{exp}(x^2 + x), x = 2)\text{Exp}(6) +$  $5*Exp(6)*(x - 2) + (27*Exp(6)*(x - 2)^2)/2 + O((x - 2)^3) = exp(6) +$  $5*exp(6)*(x-2) + (27*exp(6)*(x-2)^2)/2 + O((x-2)^3)$ 

 $\frac{\text{Exp}(6) + 5 \text{Exp}(6) (x-2) + \frac{27 \text{Exp}(6) (x-2)^2}{x-2} + O((x-2)^3) = e^6 + 5 e^6 (x-2) + \frac{27 e^6 (x-2)^2}{2} + O((x-2)^4)$ 

#### $1 + O(x)$

series( $Exp(x^2 + x)$ , x = infinity)series( $Exp(x^2 + x)$ , x = infinity)

# series  $(\text{Exp}(x^2 + x), x = \infty)$

Another possibility to obtain series expansions of user-defined functions is to define the diff attribute of the corresponding function environment. This is used by series to compute a Taylor expansion when no series attribute exists. However, this only works when a Taylor expansion exists, whilst a series attribute can handle more general types of series expansions as well. delete ExpSeries, Exp:

## **Parameters f**

An arithmetical expression representing a function in x

#### **x**

An identifier

#### **x0**

The expansion point: an arithmetical expression. If not specified, the default expansion point 0 is used.

#### **order**

The number of terms to be computed: a nonnegative integer or infinity. The default order is given by the environment variable ORDER (default value 6).

# **Options Left**

## **Real**

## **Right**

#### **Undirected**

If no expansion exists that is valid in the complex plane, this argument can be used to request expansions that only need to be valid along the real line. The default is Undirected.

### **NoWarning**

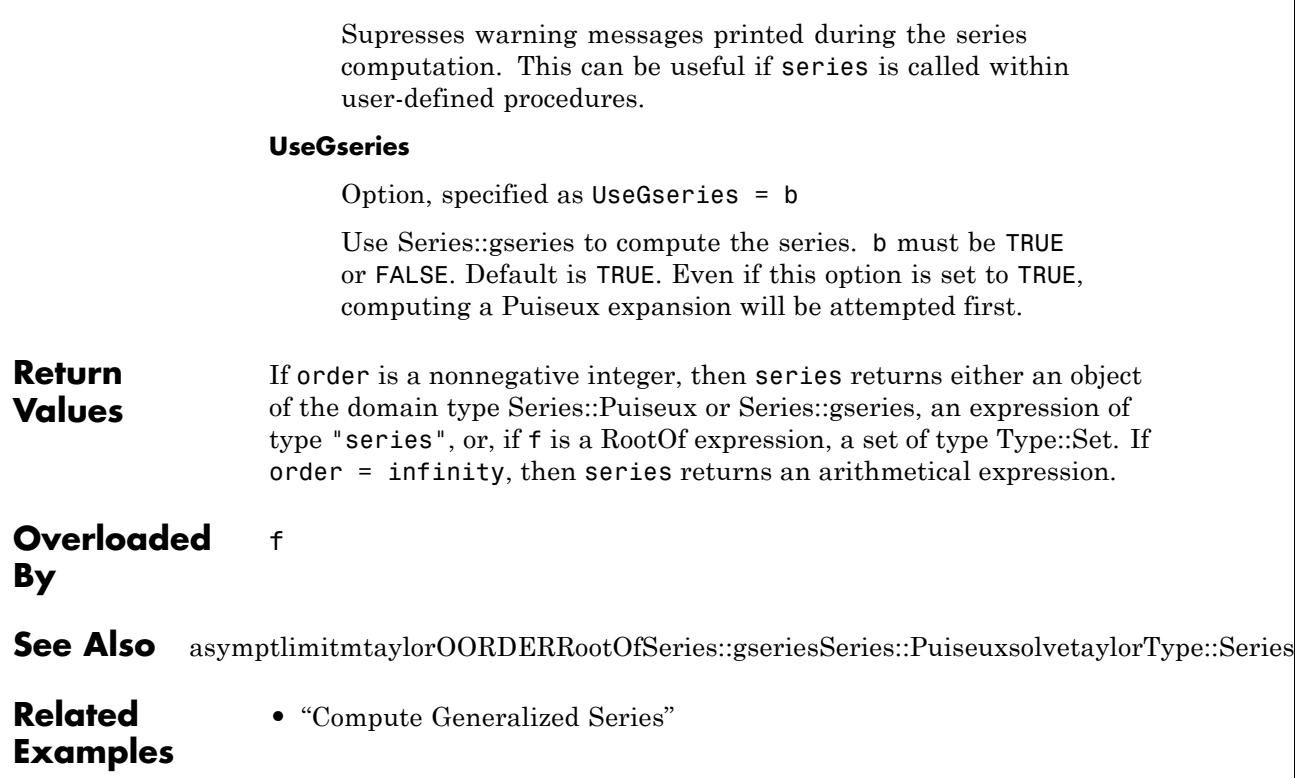

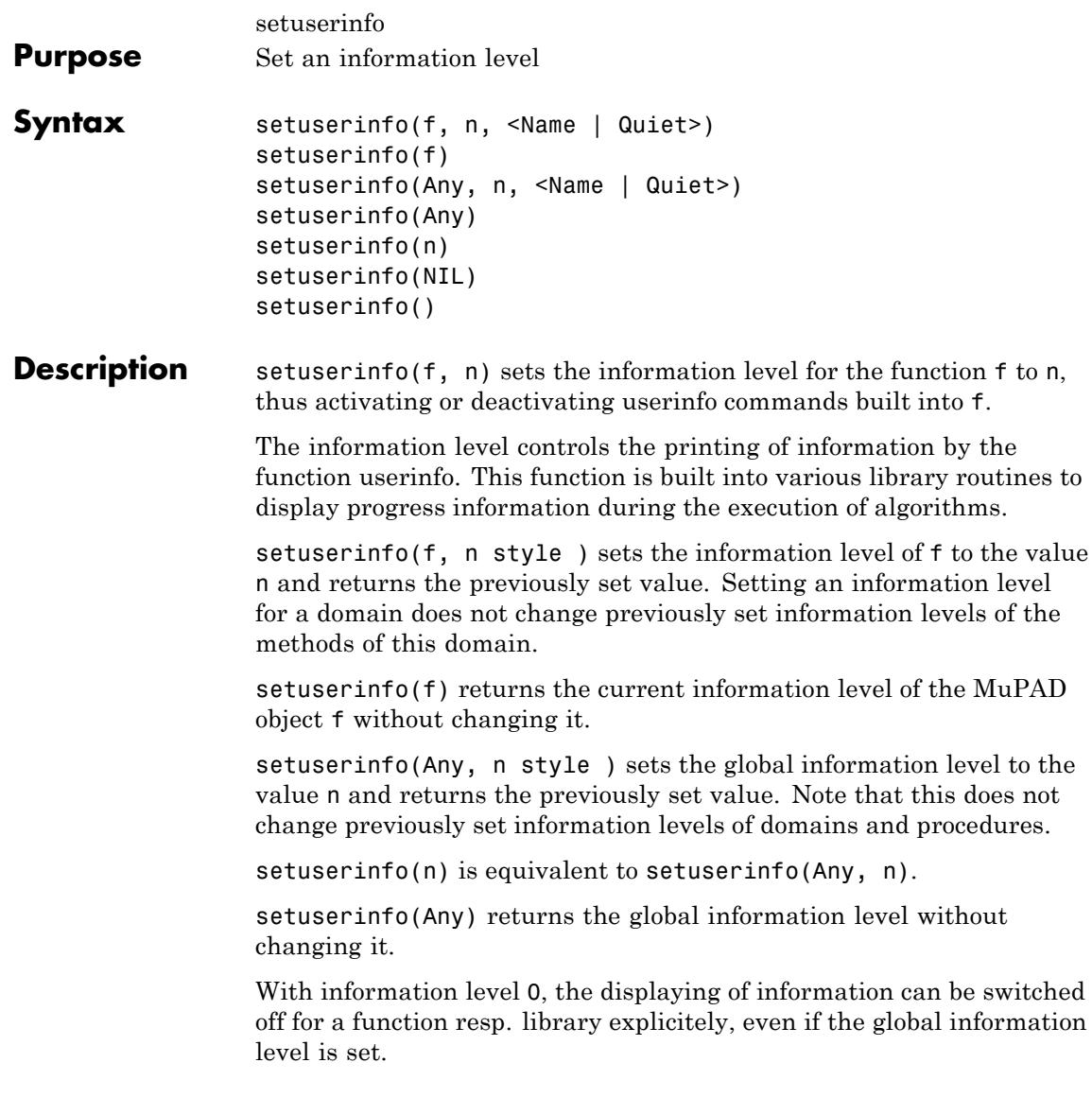

setuserinfo(NIL) resets the information level of *all* functions and domains to the default value 0. With this value, no information is printed by userinfo.

setuserinfo() returns a table of all previously set information levels. This table is cleared by the call setuserinfo(NIL).

# **Examples Example 1**

We define a procedure f that prints information via userinfo:  $f := \text{proc}(x)$  begin userinfo(1, "enter 'f"); userinfo(2, "the argument is ". expr2text(x));  $x^2$  end proc:

After activating the userinfo commands inside f via setuserinfo, any call to f prints status information: setuserinfo(f, 1, Name): f(5)Info: enter 'f' [f] 25

### 25

The information level of f is increased: setuserinfo(f, 2): f(4)Info: enter 'f' Info: the argument is 4 16

### 16

The prefix "Info:" shall not be printed: setuserinfo(f, 2, Quiet): f(3)enter 'f' the argument is 3 9

### 9

The userinfo commands are deactivated by clearing all information levels globally: setuserinfo(NIL): f(2)4

### 4

delete f:

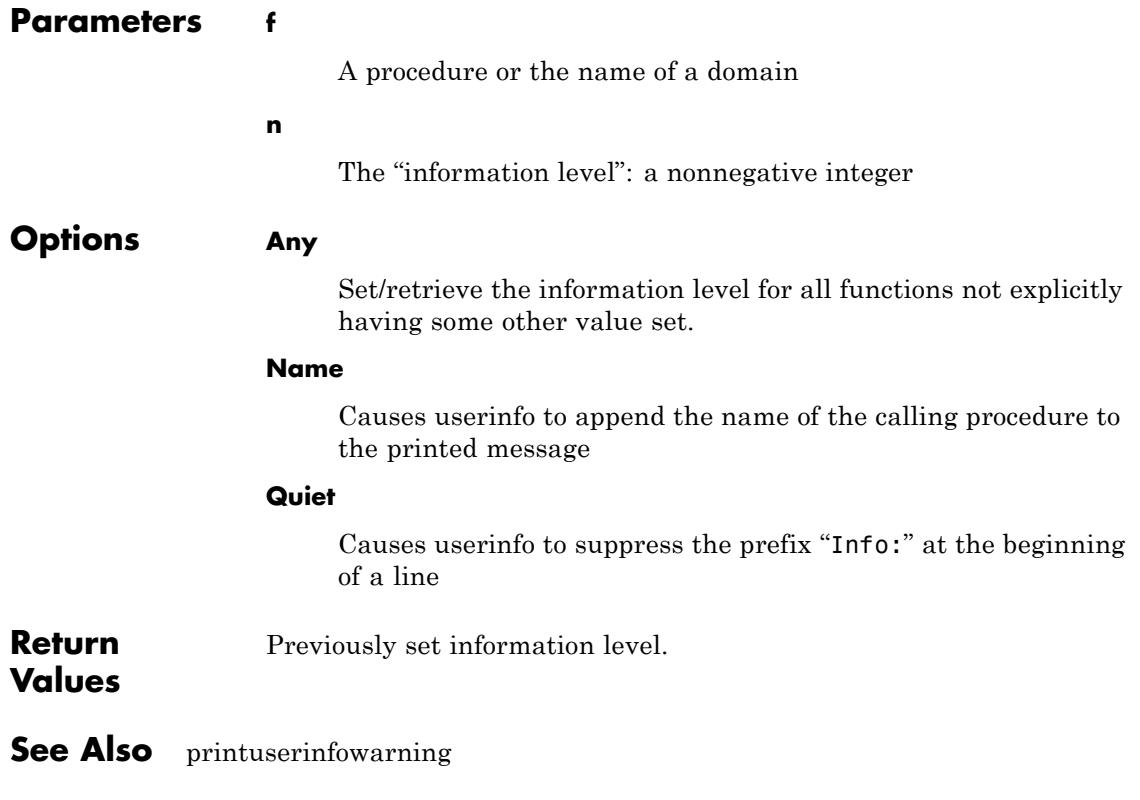

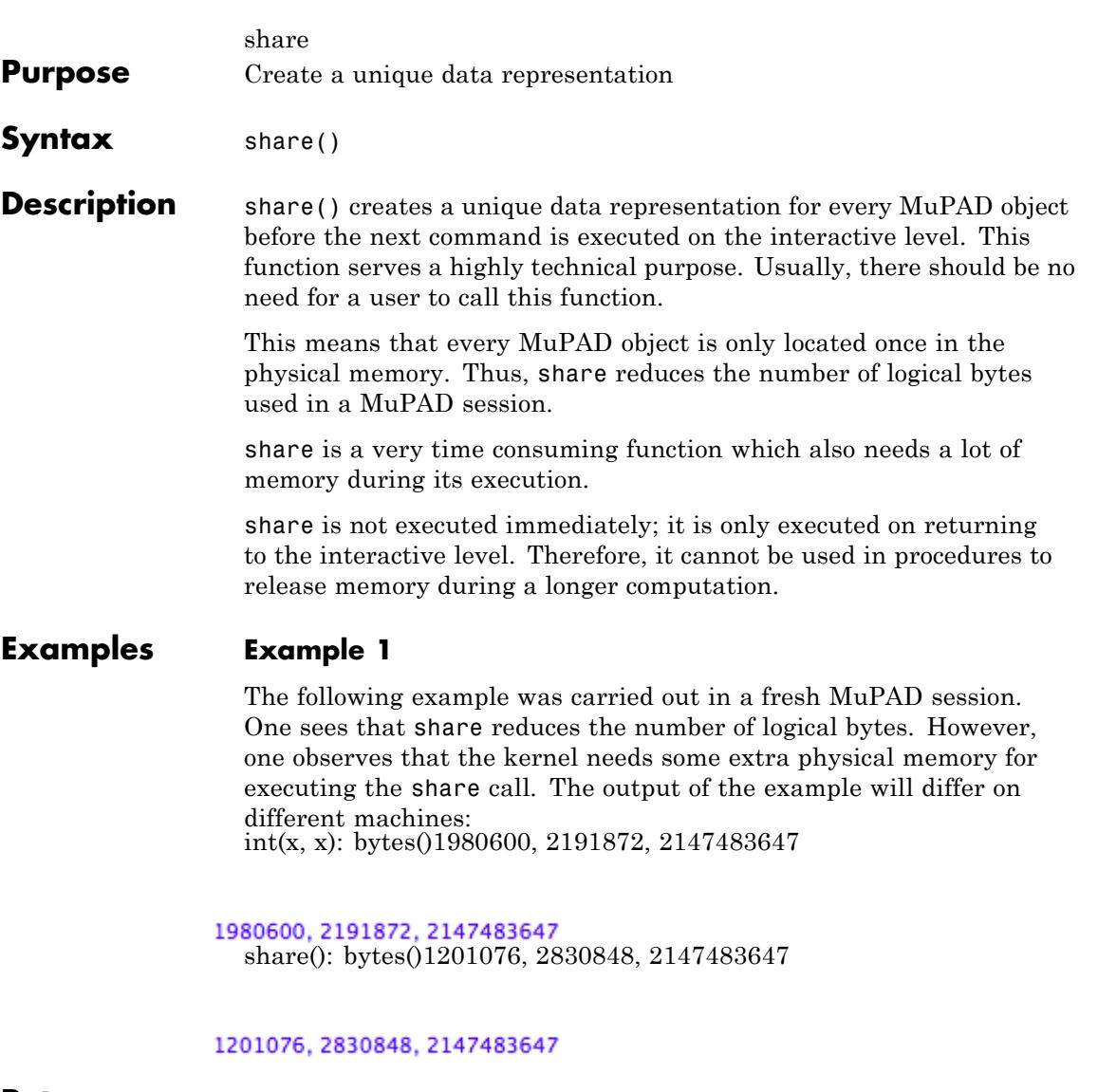

**Return Values** Void object of type DOM\_NULL.

**1-1637**

**See Also** bytes

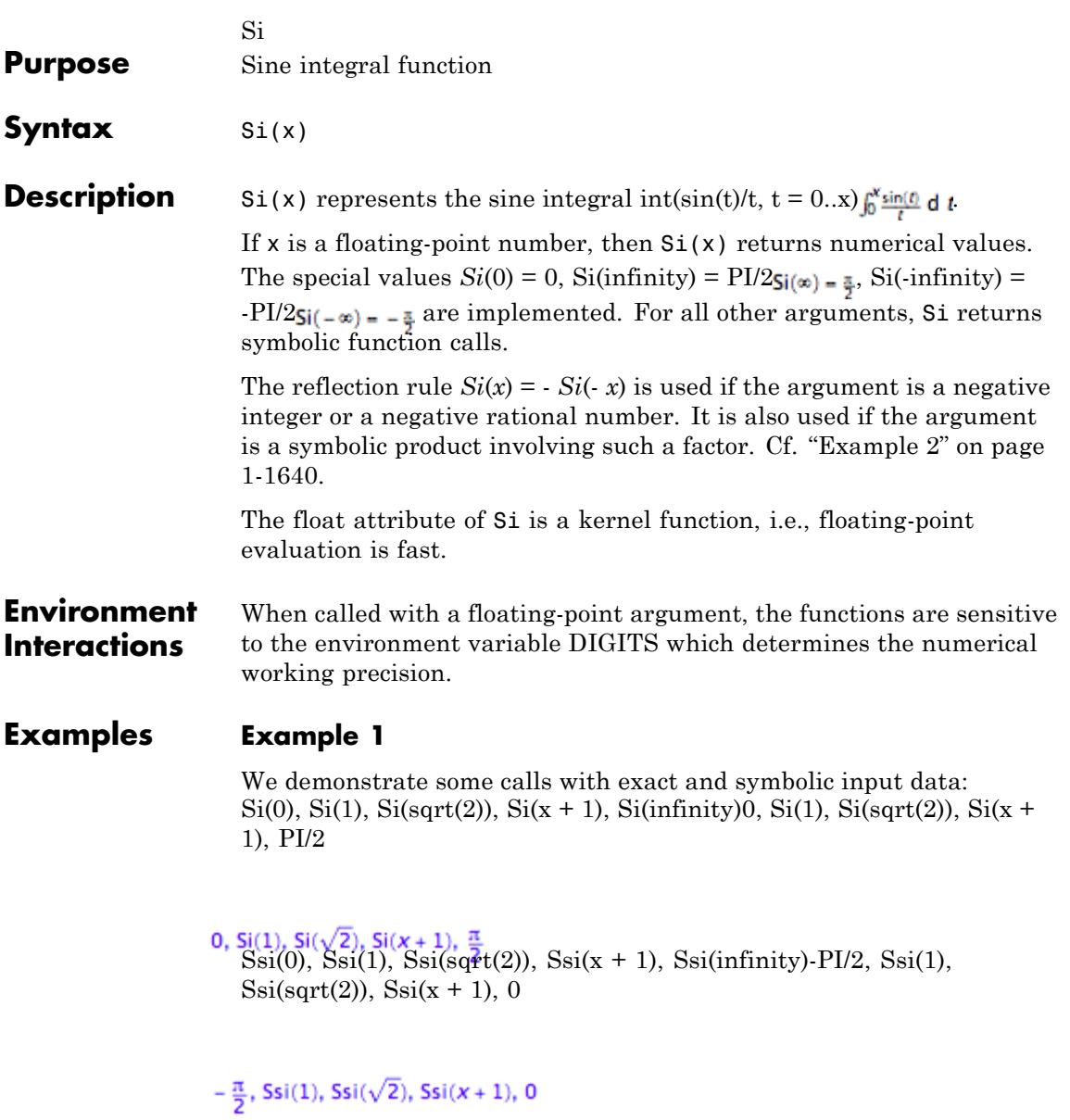

<span id="page-1641-0"></span>Shi(0), Shi(1), Shi(sqrt(2)), Shi(x + 1), Shi(infinity)0, Shi(1), Shi(sqrt(2)),  $\text{Shi}(x + 1)$ , infinity

# 0, Shi $(1)$ , Shi $(\sqrt{2})$ , Shi $(x + 1)$ ,  $\infty$

Floating point values are computed for floating-point arguments: Si(-5.0), Si(1.0), Si(2.0 + 10.0<sup>\*</sup>I)-1.549931245, 0.9460830704, 1187.409493 + (- 242.5252717\*I)

```
-1.549931245, 0.9460830704, 1187.409493 - 242.5252717 i
  Ssi(-5.0), Ssi(1.0), Ssi(2.0 + 10.0<sup>*</sup>I)-3.120727572, -0.6247132564,
  1185.838696 + (- 242.5252717*I)
```
-3.120727572, -0.6247132564, 1185.838696 - 242.5252717 i Shi( $-5.0$ ), Shi $(1.0)$ , Shi $(2.0 + 10.0)$ <sup>\*</sup>I $)$ -20.09321183, 1.057250875, -0.225644485 + 1.861300836\*I

#### $-20.09321183, 1.057250875, -0.225644485 + 1.861300836i$

#### **Example 2**

The reflection rule  $Si(-x) = -Si(x)$ ,  $Ssi(-x) = -Ssi(x) - \pi$ ,  $Shi(-x) = Shi(x)$  is implemented for negative real numbers and products involving such numbers:

 $Si(-3)$ ,  $Si(-3/7)$ ,  $Si(-sqrt(2))$ ,  $Si(-x/7)$ ,  $Si(0.3*x)$ - $Si(3/7)$ ,  $Si(sqrt(2))$ ,  $-Si(x/7)$ ,  $-Si(0.3*x)$ 

 $-Si(3)$ ,  $-Si(\frac{3}{2})$ ,  $-Si(\sqrt{2})$ ,  $-Si(\frac{x}{2})$ ,  $-Si(0.3 x)$ <br>Ssi(-3), Ssi(-3/7), Ssi(-sqrt(2)), Ssi(-x/7), Ssi(-0.3\*x)- PI - Ssi(3), - PI -Ssi(3/7), - PI - Ssi(sqrt(2)), - PI - Ssi(x/7), - Ssi(0.3<sup>\*</sup>x) - 3.141592654

 $-\pi - Ssi(3), -\pi - Ssi(\frac{3}{7}), -\pi - Ssi(\sqrt{2}), -\pi - Ssi(\frac{x}{7}), -Ssi(0.3 x) - 3.141592654$ 

Shi(-3), Shi(-3/7), Shi(-sqrt(2)), Shi(-x/7), Shi(-0.3\*x)-Shi(3), -Shi(3/7),  $-Shi(sqrt(2))$ ,  $-Shi(x/7)$ ,  $-Shi(0.3*x)$ 

 $-Shi(3)$ ,  $-Shi(\frac{3}{7})$ ,  $-Shi(\sqrt{2})$ ,  $-Shi(\frac{X}{7})$ ,  $-Shi(0.3 x)$ 

No such "normalization" occurs for complex numbers or arguments that are not products: Si(- 3 - I), Si(3 + I), Si(x - 1), Si(1 - x)Si(- 3 - I), Si(3 + I), Si(x - 1), Si(1 - x)

 $Si(-3 - i)$ ,  $Si(3 + i)$ ,  $Si(x - 1)$ ,  $Si(1 - x)$ Ssi(- 3 - I), Ssi(3 + I), Ssi(x - 1), Ssi(1 - x)Ssi(- 3 - I), Ssi(3 + I), Ssi(x -1),  $Ssi(1 - x)$ 

 $Ssi(-3 - i), Ssi(3 + i), Ssi(x - 1), Ssi(1 - x)$ Shi( $-3$  - I), Shi( $3 + I$ ), Shi( $x - 1$ ), Shi( $1 - x$ )Shi( $-3 - I$ ), Shi( $3 + I$ ), Shi( $x -$ 1),  $\text{Shi}(1 - x)$ 

Shi $(-3 - i)$ , Shi $(3 + i)$ , Shi $(x - 1)$ , Shi $(1 - x)$ 

## **Example 3**

The functions diff, float, limit, and series handle expressions involving Si and Shi: diff(Si(x), x, x, x), float(ln(3 + Si(sqrt(PI))))(2\*sin(x))/x^3 - sin(x)/x - $(2 * cos(x))/x^2$ , 1.502020149

 $\frac{2 \sin(x)}{\text{diff}(\text{Ssi}(x), x, x, x)} - \frac{2 \cos(x)}{\text{diff}(\text{Ssi}(x), x, x)} + \frac{1.502020149}{\text{float}(\ln(3 + \text{Ssi}(\text{sqrt}(PL))))} (2 \cdot \sin(x))/x^3 - \sin(x)/x (2*cos(x))/x^2$ , 1.071568401

$$
\frac{2 \sin(x)}{x^3} - \frac{\sin(x)}{x} - \frac{2 \cos(x)}{x^2}, \quad 1.071568401
$$

```
diff(Shi(x), x, x, x), float(ln(3 + Shi(sqrt(PI))))sinh(x)/x - (2*cosh(x))/x^2
+(2*\sinh(x))/x^3, 1.631702794
```
 $\frac{\sinh(x)}{\text{Mmit}}\left(\frac{2\cosh(x)}{\text{Si}(2\frac{4}{\lambda^2}\lambda^2)/(1+x)}\right)\right)\frac{2\sinh(x)}{3x} = \text{infinity})\frac{P1}{2}$ 

 $\frac{\pi}{2}\text{ limit}(\text{Ssi}(2^*x^{\wedge}2/(1+x)),\ x=\text{infinity})0$ 

0  $\text{limit}(\text{Shi}(2^*I^*x \land 2/(1+x)), x = \text{infinity})(PI^*I)/2$ 

$$
\frac{\pi}{2} \text{series(Si(x), x = 0)x - x^{3/18} + x^{5/600} + O(x^{7})
$$

$$
x - \frac{x^3}{s^2} + \frac{x^5}{s^2} + O(x^7)
$$
  
 
$$
s^3 = 0
$$
  
 
$$
P1/2 + x - x^3/18 + x^5/600 + O(x^6)
$$

$$
-\frac{\pi}{2} + x - \frac{x^3}{2} + \frac{x^5}{2} + O(x^6)
$$
  
series(8)h $(\frac{8}{2})$ ,  $(\frac{\pi}{2})$  = 0) $x + x^3$ /18 +  $x^5$ /600 + O(x<sup>2</sup>7)

 $\begin{array}{l} x+\frac{x^3}{s^{10}+s^{5}}+\frac{x^5}{s^{10}+s^{10}+s^{11}+s^{12}+s^{13}+s^{14}+s^{15}+s^{16}+s^{16}+s^{16}+s^{16}+s^{16}+s^{16}+s^{16}+s^{16}+s^{16}+s^{16}+s^{16}+s^{16}+s^{16}+s^{16}+s^{16}+s^{16}+s^{16}+s^{16}+s^{16}+s^{16}+s^{16}+s^{16}+s^{16}+s^{16}+s^{16$ 

$$
\frac{\pi}{2}-\frac{\cos(x)}{x}-\frac{\sin(x)}{x^2}+O\left(\frac{1}{x^3}\right)
$$

series(Ssi(x), x = infinity, 3)-  $cos(x)/x - sin(x)/x^2 + (2*cos(x))/x^3 +$  $O(1/x^4)$ 

 $\frac{\cos(x)}{\text{series}} - \frac{\sin(x)}{\text{Sing}(I^*x)}, \frac{2 \cos(x)}{x} + O\left(\frac{1}{x^3}\right) (PI^*I)/2 - (\cos(x)^*I)/x - (\sin(x)^*I)/x^2 +$  $O(1/x^3)$ 

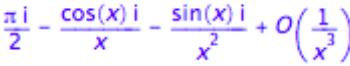

## **Parameters x**

An arithmetical expression

- **Return Values** Arithmetical expression.
- **Overloaded By** x
- **Algorithms** *Si*, *Ssi*, and *Shi* are entire functions. Si and Ssi are related by  $Ssi(x) = Si(x)$  -  $\pi$  for all  $x$  in the complex plane. Si and Shi are related by  $iSi(x) = Shi(ix)$  for all *x* in the complex plane. Reference: M. Abramowitz and I. Stegun, "Handbook of Mathematical Functions", Dover Publications Inc., New York (1965).
- **See Also** SsiShiCiChiEiintLisin

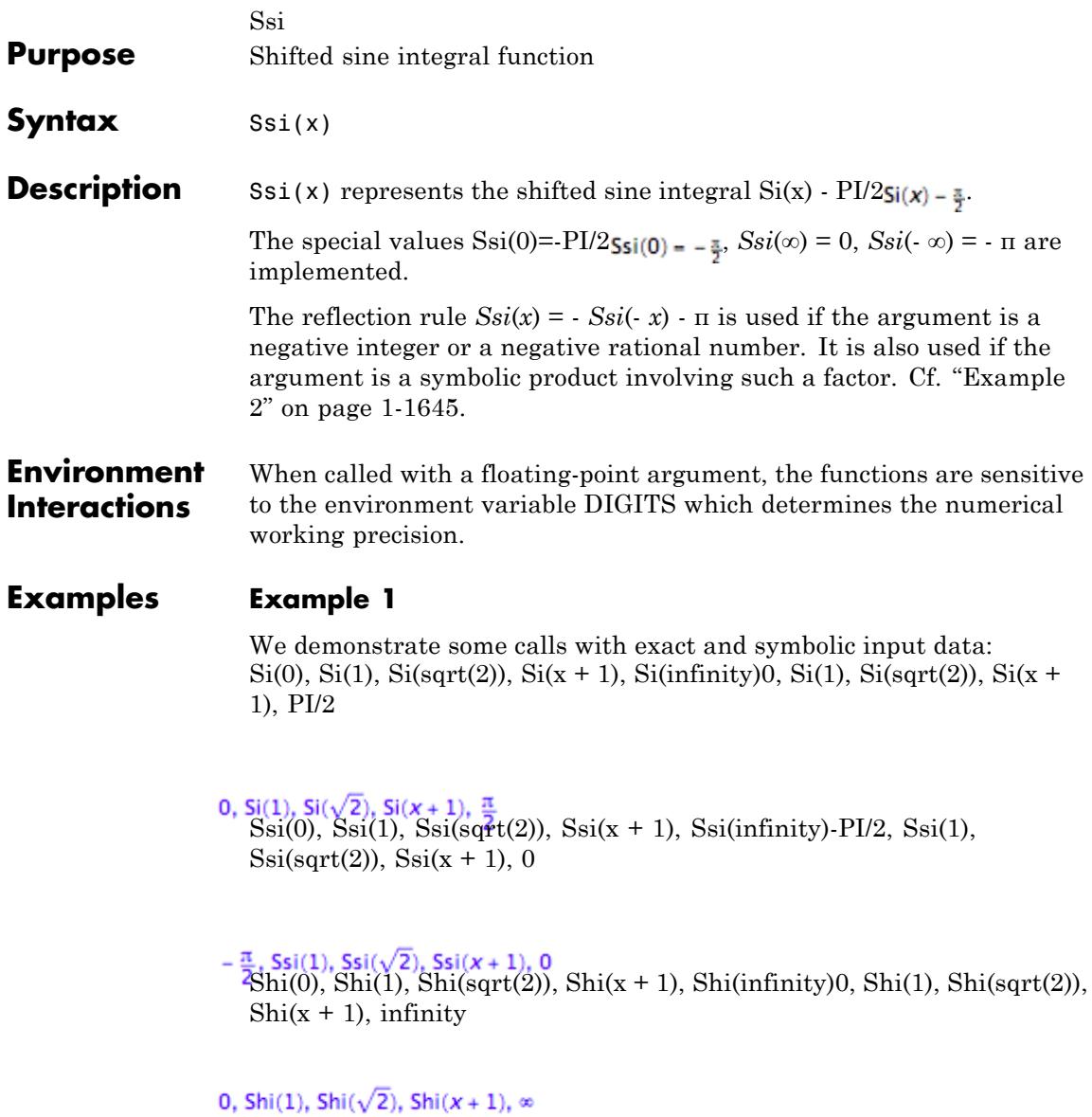

<span id="page-1646-0"></span>Floating point values are computed for floating-point arguments: Si(-5.0), Si(1.0), Si(2.0 + 10.0<sup>\*</sup>I)-1.549931245, 0.9460830704, 1187.409493 + (- 242.5252717\*I)

```
-1.549931245, 0.9460830704, 1187.409493 - 242.5252717i
```
Ssi(-5.0), Ssi(1.0), Ssi(2.0 + 10.0\*I)-3.120727572, -0.6247132564, 1185.838696 + (- 242.5252717\*I)

 $-3.120727572, -0.6247132564, 1185.838696 - 242.5252717i$ Shi( $-5.0$ ), Shi( $1.0$ ), Shi( $2.0 + 10.0$ <sup>\*</sup>I) $-20.09321183$ ,  $1.057250875$ , -0.225644485 + 1.861300836\*I

 $-20.09321183, 1.057250875, -0.225644485 + 1.861300836$ i

## **Example 2**

The reflection rule  $Si(-x) = - Si(x), Ssi(-x) = - Ssi(x) - \pi, Shi(-x) = Shi(x)$  is implemented for negative real numbers and products involving such numbers:  $Si(-3)$ ,  $Si(-3/7)$ ,  $Si(-sqrt(2))$ ,  $Si(-x/7)$ ,  $Si(-0.3*x)$ - $Si(3/7)$ ,  $Si(sqrt(2))$ ,  $-Si(x/7)$ ,  $-Si(0.3*x)$ 

 $-Si(3)$ ,  $-Si(\frac{3}{2})$ ,  $-Si(\sqrt{2})$ ,  $-Si(\frac{x}{2})$ ,  $-Si(0.3 x)$ <br>Ssi(-3), Ssi(-3/7), Ssi(-sqrt(2)), Ssi(-x/7), Ssi(-0.3\*x)- PI - Ssi(3), - PI -Ssi(3/7), - PI - Ssi(sqrt(2)), - PI - Ssi(x/7), - Ssi(0.3\*x) - 3.141592654

 $-\pi -$  Ssi(3),  $-\pi -$  Ssi( $\frac{3}{2}$ ),  $-\pi -$  Ssi( $\sqrt{2}$ ),  $-\pi -$  Ssi( $\frac{x}{2}$ ),  $-\frac{55i(0.3x)}{8hi(-3.3x)}$ - 3.141592654<br>Shi(-3), Shi(-3/7), Shi(-sqrt(2)), Shi(-x/7), Shi(-0.3\*x)-Shi(3), -Shi(3/7),  $-Shi(sqrt(2))$ ,  $-Shi(x/7)$ ,  $-Shi(0.3*x)$ 

```
-Shi(3), -Shi(\frac{3}{7}), -Shi(\sqrt{2}), -Shi(\frac{x}{7}), -Shi(0.3 x)
```
No such "normalization" occurs for complex numbers or arguments that are not products:  $Si(-3 - I), Si(3 + I), Si(x - 1), Si(1 - x)Si(- 3 - I), Si(3 + I), Si(x - 1), Si(1 - x)$ 

 $Si(-3 - i)$ ,  $Si(3 + i)$ ,  $Si(x - 1)$ ,  $Si(1 - x)$ Ssi(- 3 - I), Ssi(3 + I), Ssi(x - 1), Ssi(1 - x)Ssi(- 3 - I), Ssi(3 + I), Ssi(x -1),  $Ssi(1 - x)$ 

Ssi(-3-i), Ssi(3+i), Ssi(x-1), Ssi(1-x)

Shi(- 3 - I), Shi(3 + I), Shi(x - 1), Shi(1 - x)Shi(- 3 - I), Shi(3 + I), Shi(x -1),  $\text{Shi}(1 - x)$ 

Shi $(-3 - i)$ , Shi $(3 + i)$ , Shi $(x - 1)$ , Shi $(1 - x)$ 

### **Example 3**

The functions diff, float, limit, and series handle expressions involving Si and Shi: diff(Si(x), x, x, x), float(ln(3 + Si(sqrt(PI))))(2\*sin(x))/x^3 - sin(x)/x - $(2 * cos(x))/x^2$ , 1.502020149

 $\frac{2 \sin(x)}{\text{diff}(\text{Ssi}(x), x, x, x)} - \frac{2 \cos(x)}{\text{giff}(\text{Ssi}(x), x, x)} + \frac{1.502020149}{\text{fli}(\text{Gist}(x))} (2 \cdot \sin(x)) / x^3 - \sin(x) / x (2 * cos(x))/x^2$ , 1.071568401

 $\frac{2 \sin(x)}{4} \frac{\sin(x)}{\sin(x)} - \frac{2 \cos(x)}{x} + \frac{1}{1071568401}(\sqrt{2} \cdot \sin(x)/x - (2 \cdot \cosh(x))/x^2)$  $+(2*\sinh(x))/x^3$ , 1.631702794

 $\frac{\sinh(x)}{x} - \frac{2 \cosh(x)}{x^2} + \frac{2 \sinh(x)}{x^3}$ , 1.631702794

 $limit(Si(2*x^2/(1+x)), x = infinity)$ PI/2

$$
\frac{\pi}{2} \lim_{x \to \infty} \frac{\text{dist}(2 \cdot x^2 / (1+x))}{x} = \infty
$$

 $\pmb{0}$  $\text{limit}(\text{Shi}(2^{\star}I^{\star}x^{\wedge}2/(1+x)), x = \text{infinity})(PI^{\star}I)/2$ 

$$
\frac{\pi}{2}
$$
series(Si(x), x = 0)x - x<sup>2</sup>3/18 + x<sup>2</sup>5/600 + O(x<sup>2</sup>7)

 $x - \frac{x^3}{s\epsilon^2 \text{Piss}(\text{SSi}(x), x = 0)} - \text{PI}/2 + x - x^3/18 + x^5/600 + \text{O}(x^6)$ 

$$
-\frac{\pi}{2} + x - \frac{x^3}{2} + \frac{x^5}{2} + O(x^6)
$$
  
series(Shi(x), 9, 2 = 0)x + x<sup>3</sup>/18 + x<sup>5</sup>/600 + O(x<sup>7</sup>)

$$
\frac{x + \frac{x^3}{8} + \frac{x^5}{8}}{888888} + \frac{O(x^7)}{8888} = \text{infinity}, 3\text{)}\frac{P1}{2} - \cos(x)/x - \sin(x)/x^2 + O(1/x^3)
$$

$$
\frac{\pi}{2} - \frac{\cos(x)}{\arcsin(x)} - \frac{\sin(x)}{\sin(x)} + O\left(\frac{1}{\sin(x)}\right)
$$
\n
$$
\cos(x)/x - \sin(x)/x^2 + (2^*\cos(x))/x^3 + O(1/x^4)
$$

$$
-\frac{\cos(x)}{x} - \frac{\sin(x)}{x^2} + \frac{2\cos(x)}{x^3} + O\left(\frac{1}{x^4}\right)
$$

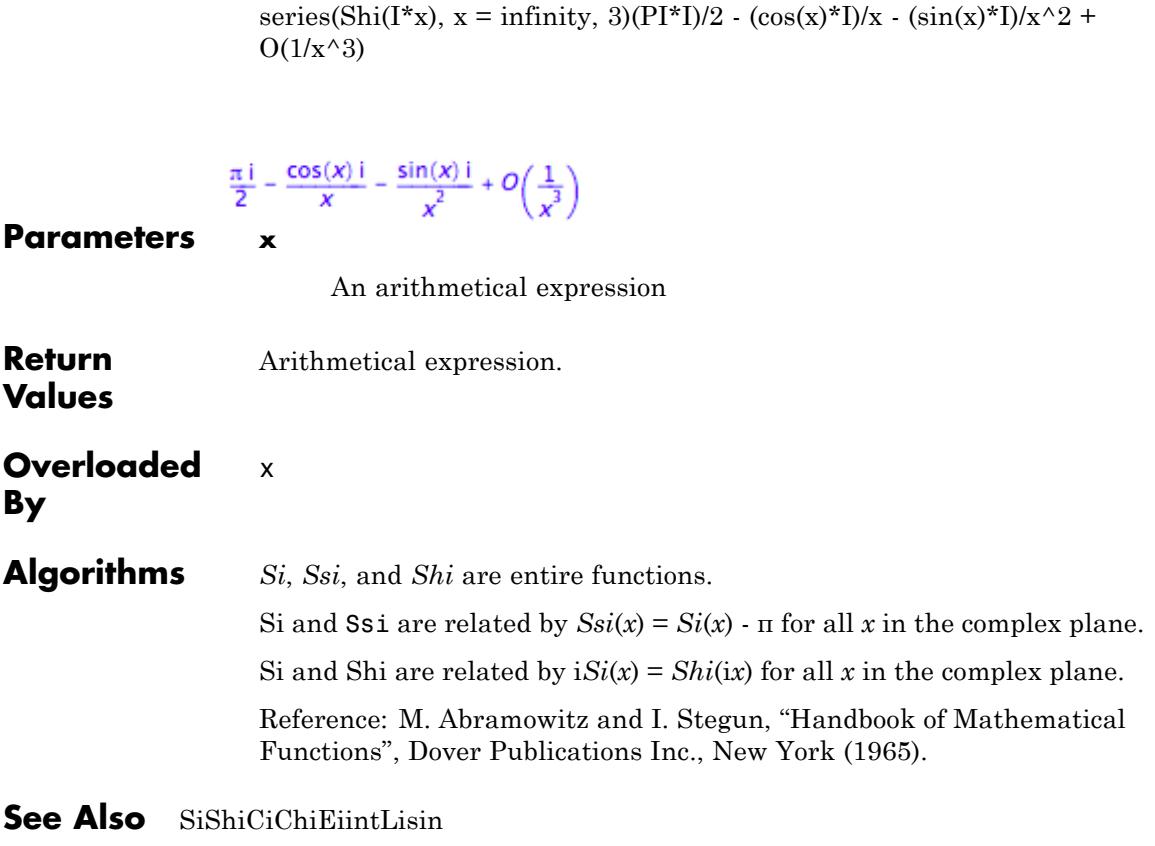

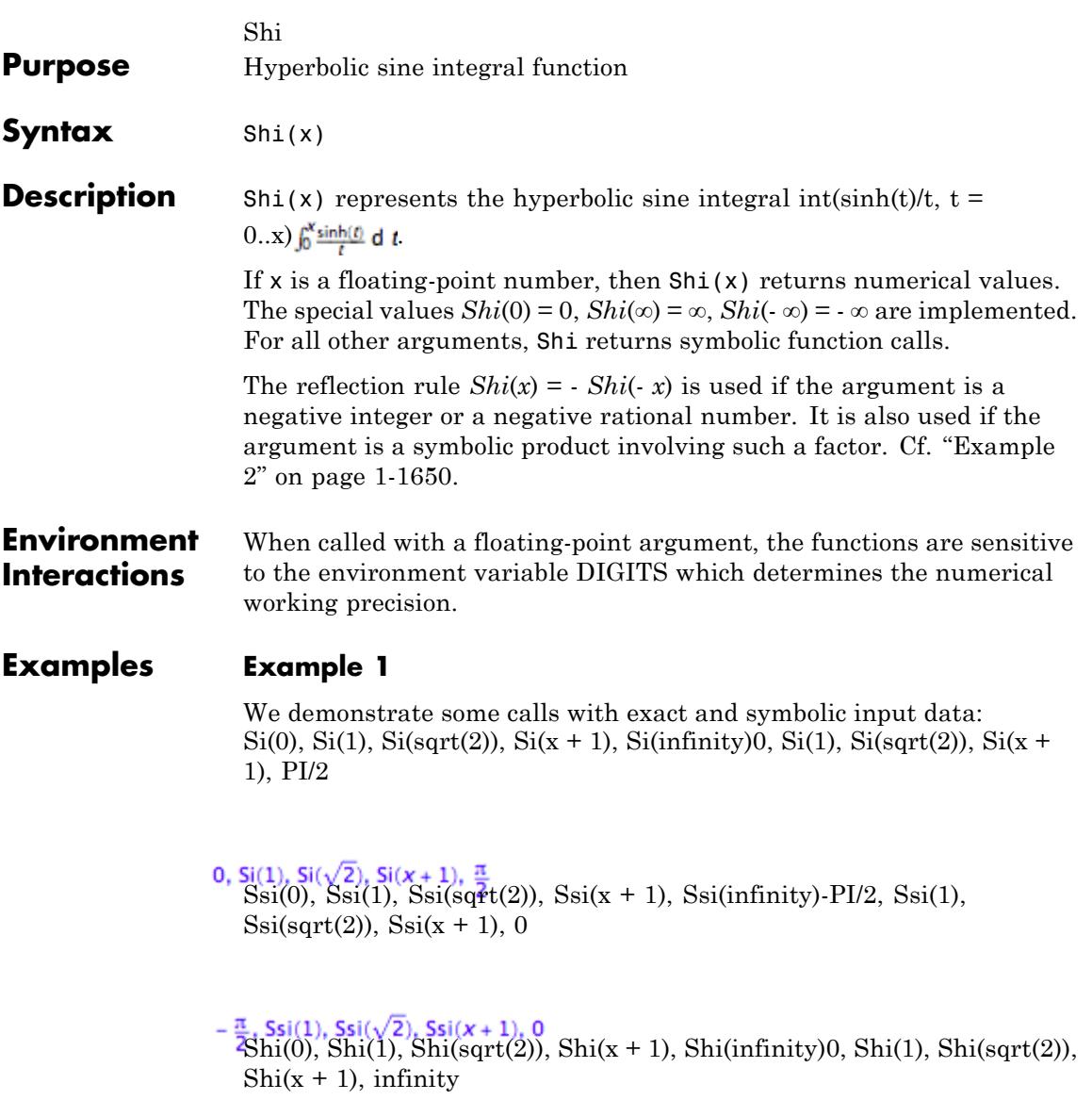

<span id="page-1651-0"></span>0, Shi $(1)$ , Shi $(\sqrt{2})$ , Shi $(x+1)$ ,  $\infty$ 

Floating point values are computed for floating-point arguments: Si(-5.0), Si(1.0), Si(2.0 + 10.0<sup>\*</sup>I)-1.549931245, 0.9460830704, 1187.409493 + (- 242.5252717\*I)

```
-1.549931245, 0.9460830704, 1187.409493 - 242.5252717 i
```
Ssi(-5.0), Ssi(1.0), Ssi(2.0 + 10.0<sup>\*</sup>I)-3.120727572, -0.6247132564, 1185.838696 + (- 242.5252717\*I)

```
-3.120727572, -0.6247132564, 1185.838696 - 242.5252717 i
  Shi(-5.0), Shi(1.0), Shi(2.0 + 10.0<sup>*</sup>I)-20.09321183, 1.057250875,
  0.225644485 + 1.861300836*I
```
 $-20.09321183, 1.057250875, -0.225644485 + 1.861300836i$ 

## **Example 2**

The reflection rule  $Si(-x) = - Si(x), Ssi(-x) = - Ssi(x) - \pi, Shi(-x) = Shi(x)$  is implemented for negative real numbers and products involving such numbers:  $Si(-3)$ ,  $Si(-3/7)$ ,  $Si(-sqrt(2))$ ,  $Si(-x/7)$ ,  $Si(0.3*x)$ - $Si(3/7)$ ,  $Si(sqrt(2))$ ,  $-Si(x/7)$ ,  $-Si(0.3*x)$ 

 $-Si(3)$ ,  $-Si(\frac{3}{2})$ ,  $-Si(\sqrt{2})$ ,  $-Si(\frac{2}{2})$ ,  $-Si(0.3 x)$ <br>Ssi(-3), Ssi(-3/7), Ssi(-sqrt(2)), Ssi(-x/7), Ssi(-0.3\*x)- PI - Ssi(3), - PI -Ssi(3/7), - PI - Ssi(sqrt(2)), - PI - Ssi(x/7), - Ssi(0.3\*x) - 3.141592654

 $-\pi -$  Ssi(3),  $-\pi -$  Ssi $\left(\frac{3}{2}\right)$ ,  $-\pi -$  Ssi( $\sqrt{2}$ ),  $-\pi -$  Ssi( $\left(\frac{x}{2}\right)$ ,  $-\$  Ssi(0.3 x) - 3.141592654<br>Shi(-3), Shi(-3/7), Shi(-sqrt(2)), Shi(-x/7), Shi(-0.3\*x)-Shi(3), -Shi(3/7),  $-Shi(sqrt(2))$ ,  $-Shi(x/7)$ ,  $-Shi(0.3*x)$ 

 $-Shi(3)$ ,  $-Shi(\frac{3}{7})$ ,  $-Shi(\sqrt{2})$ ,  $-Shi(\frac{X}{7})$ ,  $-Shi(0.3 x)$ 

No such "normalization" occurs for complex numbers or arguments that are not products:  $Si(-3 - I), Si(3 + I), Si(x - 1), Si(1 - x)Si(- 3 - I), Si(3 + I), Si(x - 1), Si(1 - x)$ 

 $Si(-3 - i)$ ,  $Si(3 + i)$ ,  $Si(x - 1)$ ,  $Si(1 - x)$ <br>Ssi(- 3 - I), Ssi(3 + I), Ssi(x - 1), Ssi(1 - x)Ssi(- 3 - I), Ssi(3 + I), Ssi(x -1),  $Ssi(1 - x)$ 

 $Ssi(-3 - i), Ssi(3 + i), Ssi(x - 1), Ssi(1 - x)$ Shi(- 3 - I), Shi(3 + I), Shi(x - 1), Shi(1 - x)Shi(- 3 - I), Shi(3 + I), Shi(x -1),  $\text{Shi}(1 - x)$ 

Shi $(-3 - i)$ , Shi $(3 + i)$ , Shi $(x - 1)$ , Shi $(1 - x)$ 

## **Example 3**

The functions diff, float, limit, and series handle expressions involving Si and Shi: diff(Si(x), x, x, x), float(ln(3 + Si(sqrt(PI))))(2\*sin(x))/x^3 - sin(x)/x - $(2 * cos(x))/x^2$ , 1.502020149

 $\frac{2 \sin(x)}{\text{diff}(S\sin(x), x, x, x)} - \frac{2 \cos(x)}{\text{diff}(S\sin(x), x, x, x)} + \frac{1.502020149}{\text{float}(ln(3 + S\sin(\text{sqrt}(PL))))} (2 \cdot \sin(x)) / x^3 - \sin(x) / x (2 * cos(x))/x^2$ , 1.071568401

 $\frac{2 \sin(x)}{\text{diff}(Shi(x))} \cdot \frac{2 \cos(x)}{x}$ , 1.071568401<br>diff(Shi(x), x, x, x), float(ln(3 + Shi(sqrt(PI))))sinh(x)/x - (2\*cosh(x))/x^2  $+(2*\sinh(x))/x^3$ , 1.631702794

 $\frac{\sinh(x)}{\text{Mmit}} = \frac{2 \cosh(x)}{2 \times \sqrt[3]{x^2}} + \frac{2 \sinh(x)}{(\sqrt{1+x})^3}$ , 1.631702794<br>
Himity)PI/2

 $\frac{\pi}{2}$  limit(Ssi(2\*x^2/(1+x)), x = infinity)0

0  $\text{limit}(\text{Shi}(2^{\star}I^{\star}x^{\wedge}2/(1+x)), x = \text{infinity})(PI^{\star}I)/2$ 

 $\frac{\pi}{2}$  series(Si(x), x = 0)x - x^3/18 + x^5/600 + O(x^7)

series(Ssi(x), x = 0)- PI/2 + x - x^3/18 + x^5/600 + O(x^6)

 $s = \frac{\pi}{2} + x - \frac{x^3}{8} + \frac{x^5}{8} + O(x^6)$ <br>Series(Shi(x),  $\frac{x^5}{2} = 0$ )x + x^3/18 + x^5/600 + O(x^7)

 $\begin{array}{l} x+\frac{x^3}{888}+\frac{x^5}{88888}+O(x^7)\\ \end{array}$ 

 $\frac{\pi}{2} - \frac{\cos(x)}{\arcsin(x)} - \frac{\sin(x)}{\sin(x)} + O\left(\frac{1}{x}\right)$ <br> $\cos(x)/x - \sin(x)/x^2 + (2*\cos(x))/x^3 +$  $O(1/x^4)$ 

```
-\frac{\cos(x)}{\text{se}{\text{ries}}(\text{Sh}\ddot{\text{g}}(\text{I}^{\star}\text{x}),\ x\,\bar{\text{x}}^3\,\text{infinity},\text{a})}\bigg(\text{P1}^{\star}\text{I})/2\ -(\cos(x)^{\star}\text{I})/x\ \cdot\ (\sin(x)^{\star}\text{I})/x^{\wedge}\text{2}\ +O(1/x^{\lambda}3)
```

$$
\frac{\pi i}{2} - \frac{\cos(x) i}{x} - \frac{\sin(x) i}{x^2} + O\left(\frac{1}{x^3}\right)
$$

**Parameters x**

An arithmetical expression

- **Return Values** Arithmetical expression.
- **Overloaded By** x

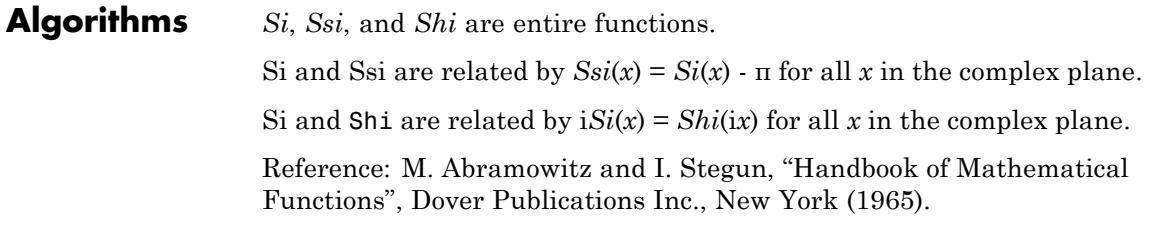

**See Also** SiSsiCiChiEiintLisin

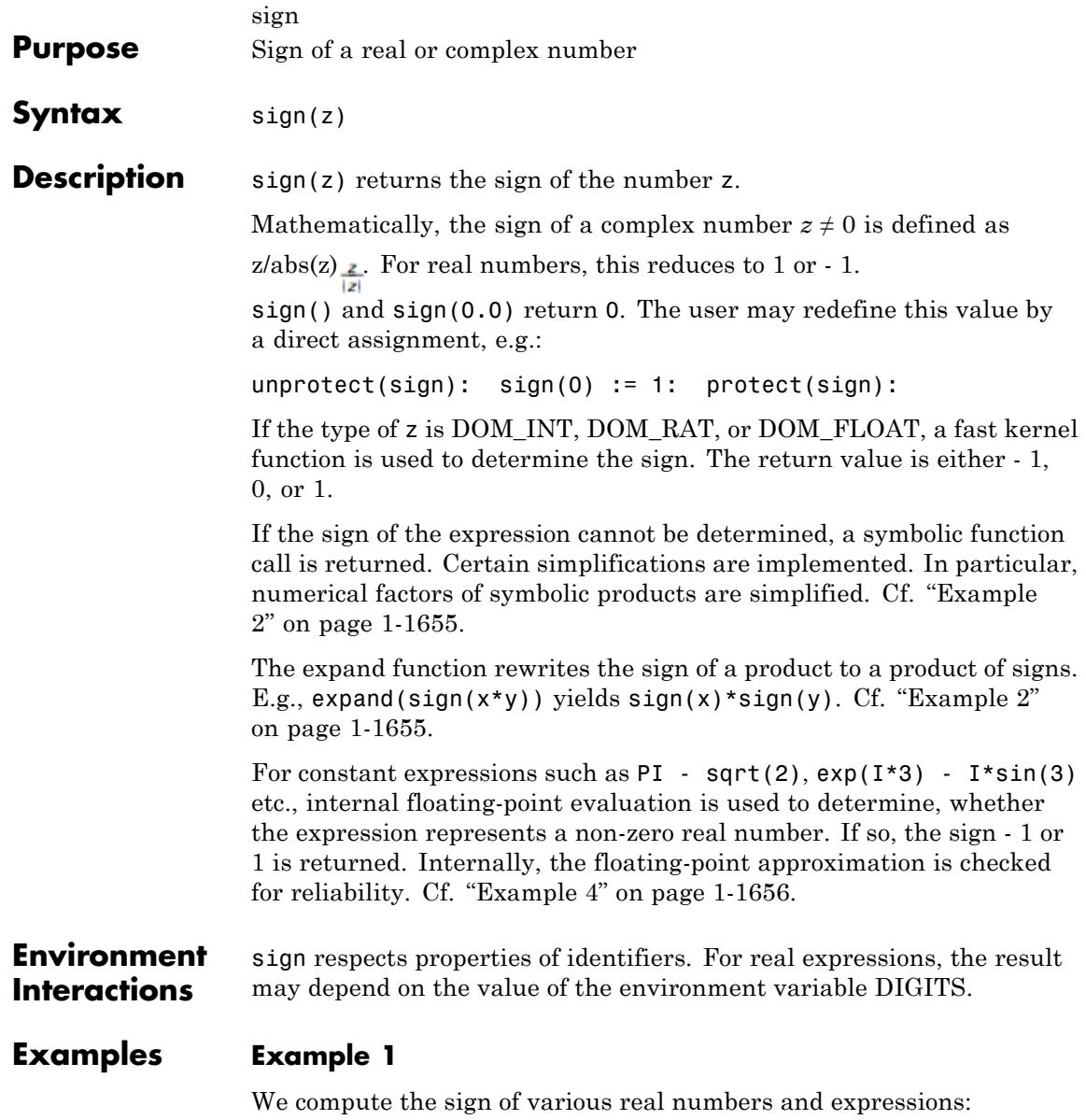
sign(-8/3), sign(3.2), sign(exp(3) - sqrt(2)\*PI), sign(0)-1, 1, 1, 0

#### $-1, 1, 1, 0$

The sign of a complex number z is the complex number  $z/abs(z)$ :  $sign(0.5 + 1.1^*)$ ,  $sign(2 + 3^*)$ ,  $sign(exp(sin(2 + 3^*))0.4138029443 +$  $0.9103664775*$ I, sqrt $(13)*(2/13 + (3/13)*$ I), exp(cos(2)\*sinh(3)\*I)

# 0.4138029443 + 0.9103664775 i,  $\sqrt{13}\left(\frac{2}{13} + \frac{3i}{13}\right)$ ,  $e^{\cos(2) \sinh(3)i}$

### **Example 2**

sign yields a symbolic, yet simplified, function call if identifiers are involved:

 $sign(x), sign(2*x*y), sign(2*x + y), sign(PI*exp(2 + y))sign(x), sign(x*y),$  $sign(2*x + y)$ ,  $sign(exp(y + 2))$ 

## $sign(x)$ , sign(x y), sign(2 x + y), sign( $e^{y+2}$ )

In special cases, the expand function may provide further simplifications: expand(sign( $2*x*y$ )), expand(sign( $PI*exp(2 + y)$ ))sign(x)\*sign(y),  $sign(exp(y))$ 

 $sign(x)$  sign(y), sign(e)

## **Example 3**

sign respects properties of identifiers:  $sign(x + PI)sign(PI + x)$ 

```
sign(\pi + x)
```
 $assume(x > -3): sign(x + PI)1$ 

 $\mathbf{1}$ unassume(x):

## **Example 4**

The following rational number approximates  $\pi$  to about 30 digits:

 $p:=$ 

39269908169872415480783042291/12500000000000000000000000000:

With the standard precision DIGITS =10, the float test inside sign does not give a decisive answer, whether p is larger or smaller than π: float( $PI - p$ ) $0.0$ 

#### $0.0$

This result is subject to numerical roundoff and does not allow a conclusion on the sign of the number PI - p. The float test inside sign checks the reliablity of floating-point approximations. In this case, no simplified result is returned:

 $sign(PI - p)sign(PI - p)$ 39269908169872415480783042291/12500000000000000000000000000)

## $sign(\pi - \frac{39269908169872415480783042291}{1250000000000000000000000000000} )$ <br>With increased DIGITS, a reliable decision can be taken: DIGITS :=  $30:$  sign(PI - p)-1

#### $-1$

delete p, DIGITS:

### **Parameters z**

An arithmetical expression

**Return** Arithmetical expression.

## **Values**

## **Overloaded** z **By**

**See Also** absconjugateImRe

## **normal**

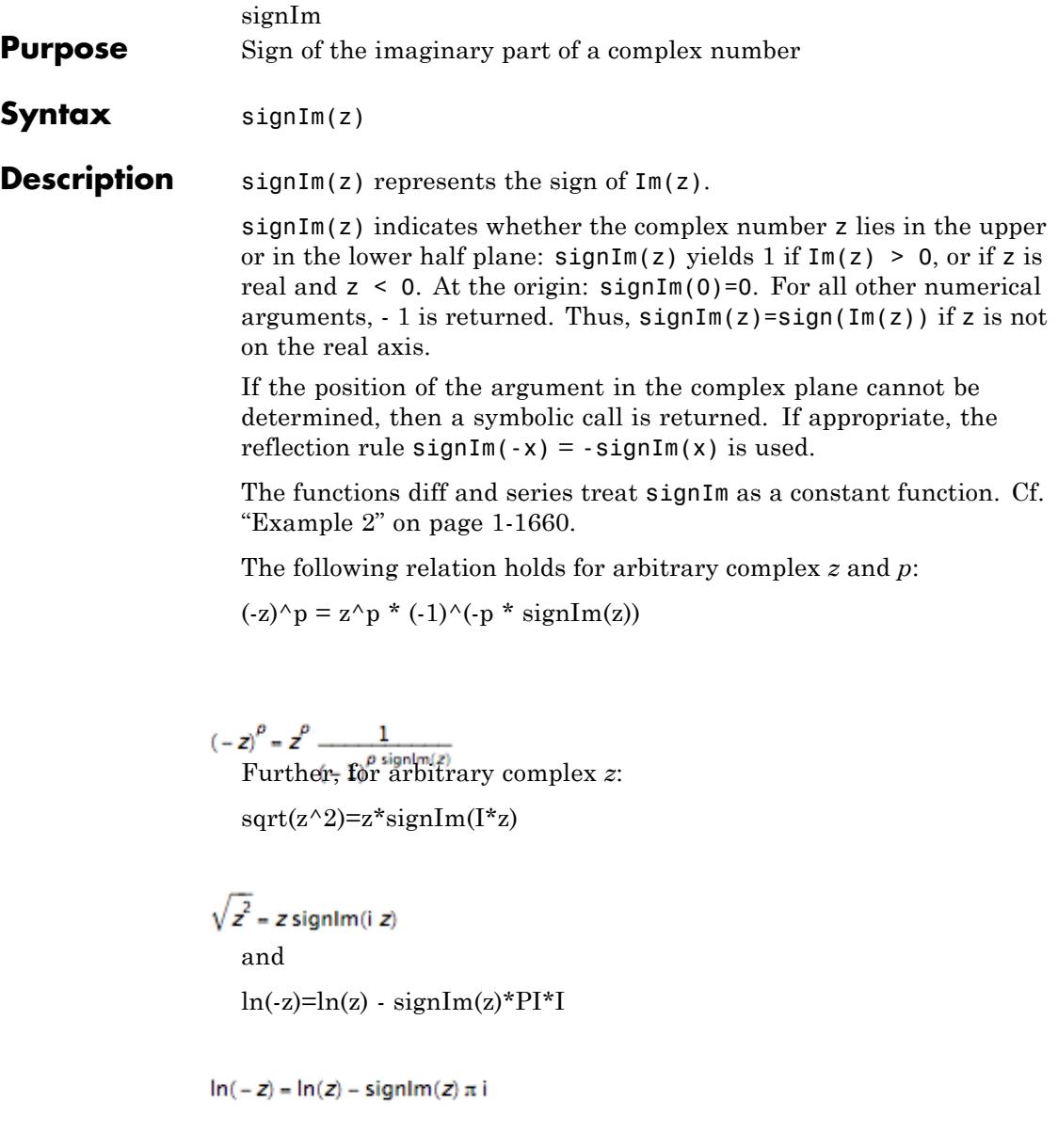

## **Environment Interactions**

Properties of identifiers set via assume are taken into account.

## **Examples Example 1**

For numerical values, the position in the complex plane can always be determined:  $signIm(2 + I), signIm(- 4 - I*PI), signIm(0.3), signIm(-2/7),$  $signIm(-sqrt(2) + 3*I*PI)1, -1, -1, 1, 1$ 

#### $1, -1, -1, 1, 1$

Symbolic arguments without properties lead to symbolic calls:  $signIm(x), signIm(x - I^*sqrt(2))signIm(x), signIm(x - sqrt(2)^*I)$ 

### signlm(x), signlm(x -  $\sqrt{2}$  i)

Properties set via assume are taken into account: assume(x, Type::Real):  $signIm(x - I * sqrt(2)) - 1$ 

 $-1$  $assume(x > 0)$ : signIm(x)-1

 $-1$ 

 $assume(x < 0)$ :  $signIm(x)1$ 

1

 $assume(x = 0)$ :  $signIm(x)0$ 

#### $\mathbf 0$

unassume(x):

<span id="page-1661-0"></span>signIm is a constant function, apart from the jump discontinuities along the real axis. These discontinuities are ignored by diff:  $diff(signIm(z), z)0$ 

#### $\mathbf 0$

z

Also series treats signIm as a constant function: series(signIm(z/(1 - z)), z = 0)- signIm(z/(z - 1)) +  $O(z^6)$ 

 $-\text{signim}\left(\frac{z}{z-1}\right)+O(z^6)$ 

## **Parameters z**

An arithmetical expression representing a complex number

**Return Values** Either \_outputSequence(Symbol::pm,  $1)+1$ , 0, or a symbolic call of type "signIm".

**Overloaded By**

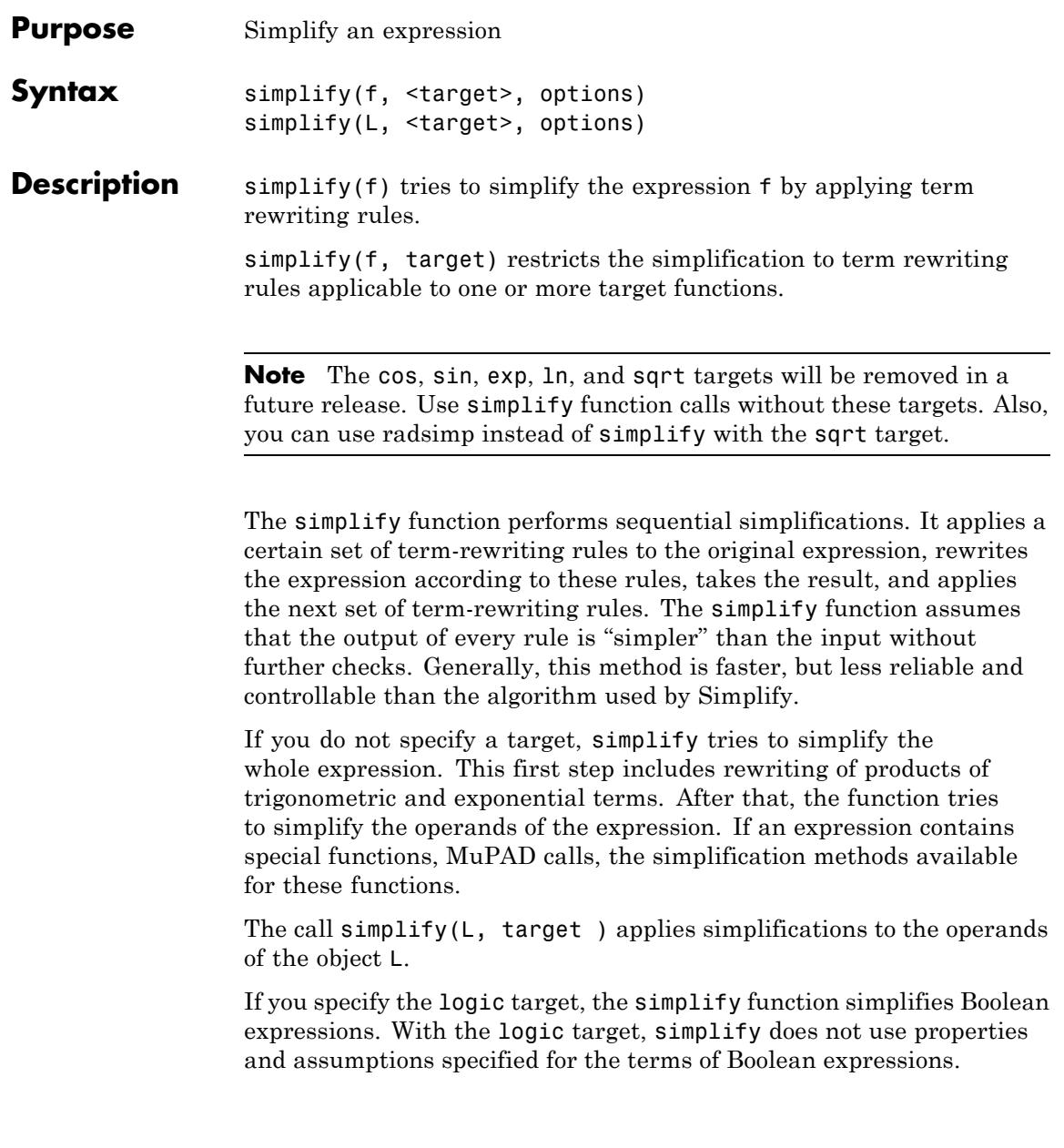

If you specify the condition target, the simplify function simplifies Boolean expressions. With the condition target, simplify uses properties and assumptions specified for the terms of Boolean expressions.

If you simplify container objects such as arrays, lists, matrices, polynomials, sets, or tables, MuPAD automatically maps the simplify function to all entries of a container object.

**Environment** simplify reacts to properties of identifiers.

## **Interactions**

## **Examples Example 1**

Use the simplify function to simplify the following algebraic expressions:  $simplify(exp(x)-exp(x/2)^2)$ 

0 f :=  $\ln(x)$  +  $\ln(3)$  -  $\ln(3*x)$  +  $\frac{\exp(x)}{1-\exp(x/2)}$  + 1): simplify(f)exp(x/2) -1

## $e^{\frac{x}{2}} - 1$

## **Example 2**

To simplify Boolean expressions, use the logic target: simplify((a and b) or (a and (not b)),  $logic$ )a

### a

## **Example 3**

Alternatively, to simplify Boolean expressions, use the condition target. With the condition target, simplify uses the properties and assumptions specified for the terms of Boolean expressions. With the logic target, simplify ignores those properties and assumptions:

<span id="page-1664-0"></span>simplify(x  $> x$ , condition), simplify(x  $> x$ , logic)FALSE,  $x < x$ 

### FALSE,  $x < x$

## **Example 4**

The option IgnoreAnalyticConstraints allows you to get simpler results using a set of purely algebraic simplifications:  $simplify(ln(x^2 + 2*x + 1) - ln(x + 1))ln((x + 1)^2) - ln(x + 1)$ 

 $\ln((x+1)^2) - \ln(x+1)$  $\frac{\sinh\left(\frac{1}{2}x + 2 + x + 1\right)}{\sinh\left(\frac{x^2 + 2 + x + 1}{2}\right)}$  - ln(x + 1), IgnoreAnalyticConstraints)ln(x + 1)

### $ln(x+1)$

If you use this option, the simplifier does not guarantee the equality of the initial expression and the result for all symbolic parameters.

## **Example 5**

Your custom functions can have simplification attributes. For example, suppose you know that *f* is an additive function, but you do not know more about *f*. Therefore, you cannot compute the function value of at any point except zero, but you can use the additivity: f := funcenv(x  $\rightarrow$  if iszero(x) then 0 else procname(x) end): f::simplify := proc(F) local argument; begin argument  $:= op(F,1)$ ; if type(argument)  $=$  " plus" then map(argument, f) else F end end:f(x + 3\*y) - f(3\*y) = simplify(f(x + 3\*y) - f(3\*y))f(x + 3\*y) - f(3\*y) = f(x)

## $f(x + 3 y) - f(3 y) - f(x)$

You can refine the simplification attribute of f further. For example, you can specify that it must turn  $f(3^*y)$  into  $3^*f(y)$ . The reverse rule  $(r_{\text{ewriting}} f(x) + f(y)$  as  $f(x + y)$  is not context-free. Therefore, you cannot implement the reverse rule in a simplification attribute.

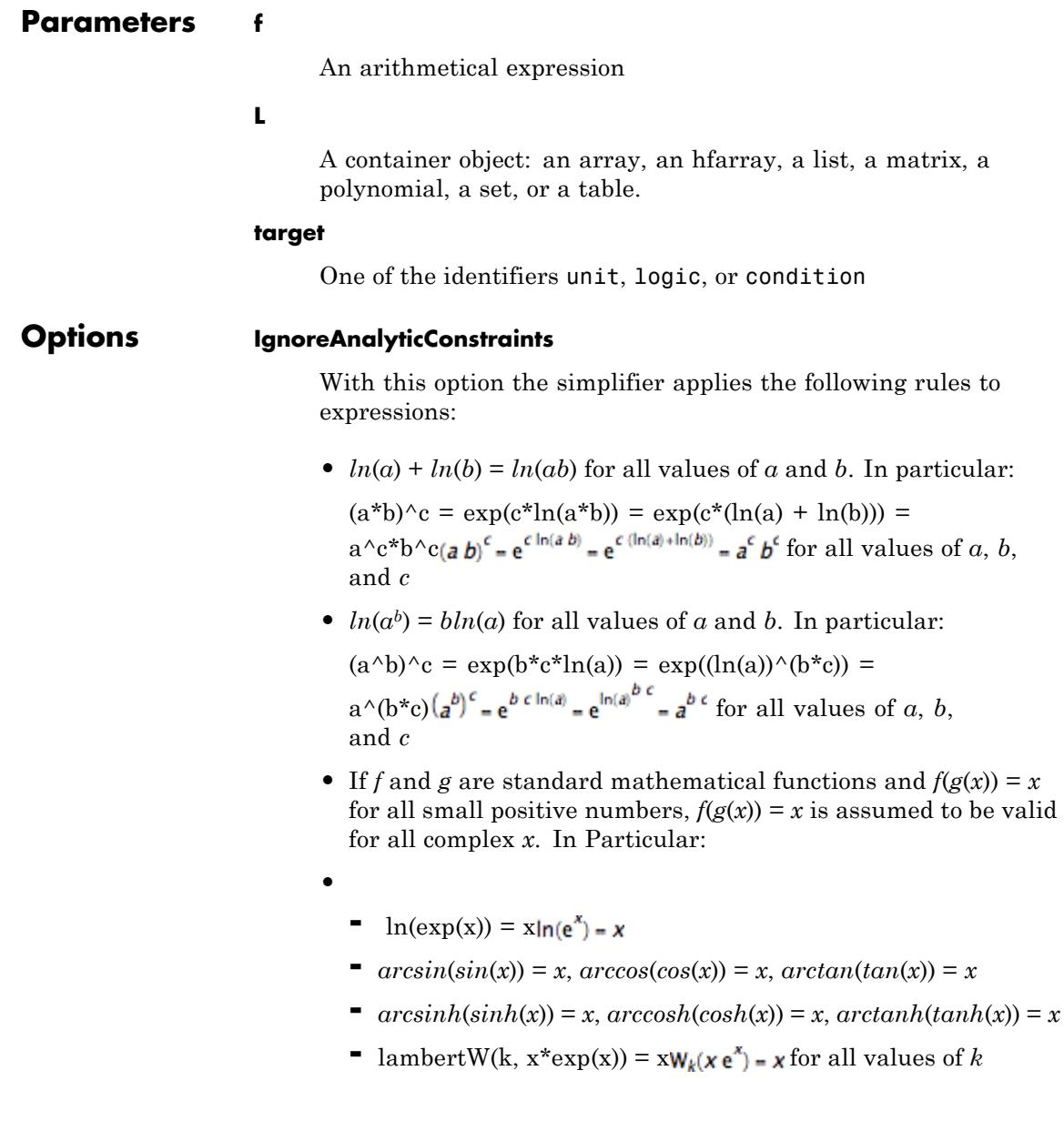

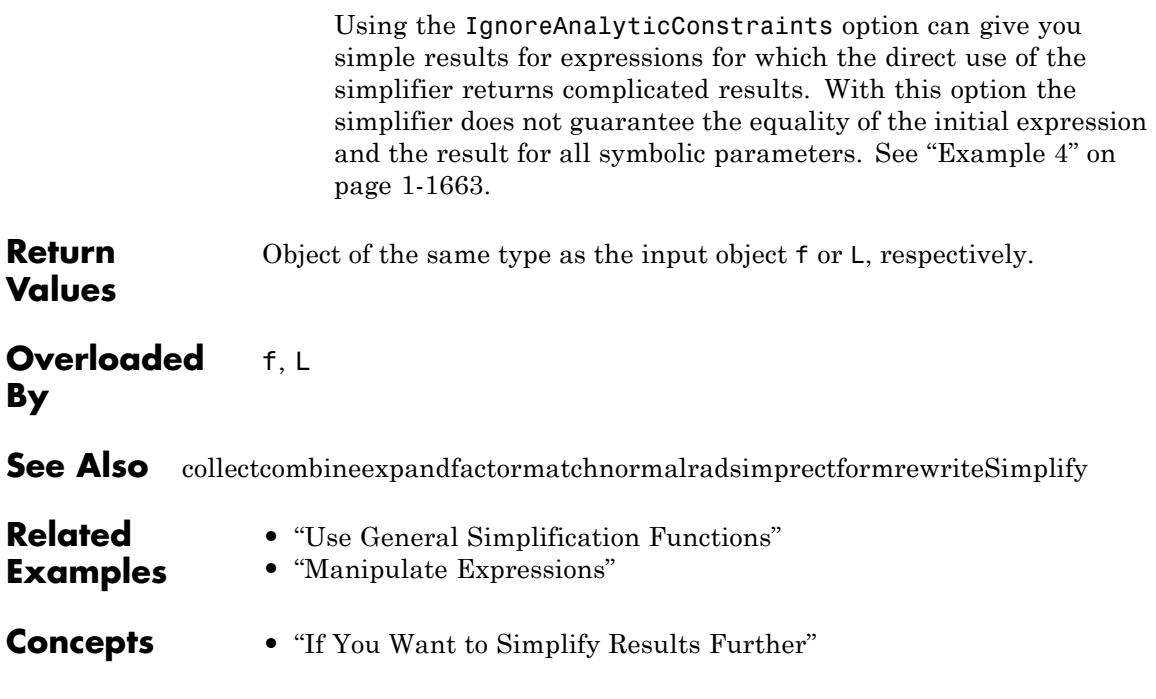

# **Simplify**

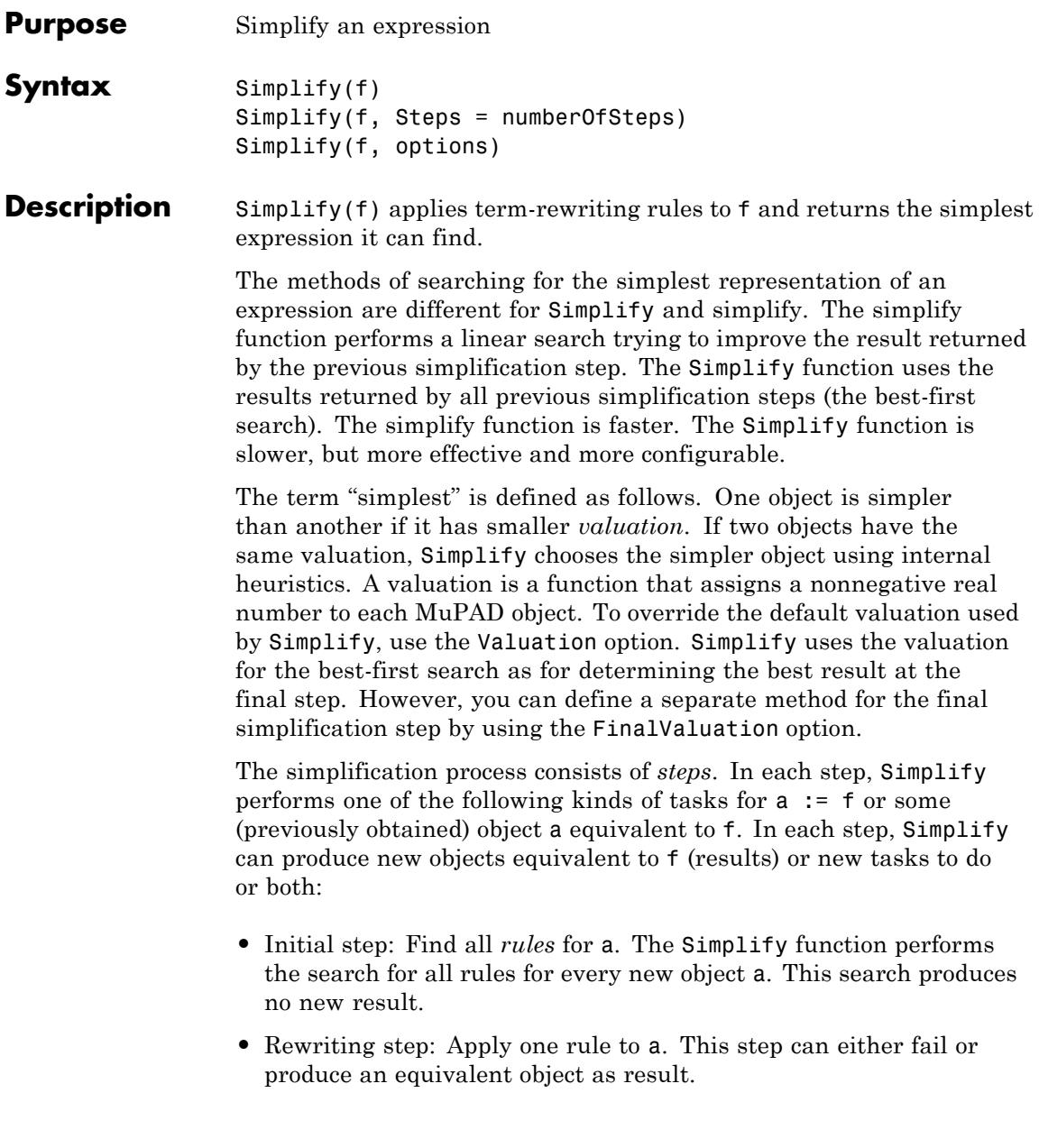

**•** Subexpression step: Perform one step in simplifying an operand of a. Replace the operand with the returned result (if there are any results). This step can produce a new equivalent object.

Each open task has a priority that determines what to do next. Simplification terminates in any of the following cases:

- There are no more open tasks.
- **•** Simplify reached the time limit specified by Seconds.
- **•** Simplify performed the maximal number of simplification steps specified by Steps.
- **•** Simplify returned the object specified by Goal.

Simplify always returns the "simplest" equivalent object found in all simplification steps unless you specify another OutputType.

Rules form a particular domain Rule. They consist of a pattern (left side), an expression (right side), and options.

MuPAD organizes rules for Simplify in *rule bases*. You can change the default rule base by using the RuleBase option. You also can define your own rule selection mechanism by using the SelectRules option.

Typically, Simplify applies the selected rules to the given object a as a whole. The following case is an exception from this rule. If the pattern of the rule and the object a are both a sum or a product, then Simplify applies the rule to each subsum or subproduct of a that has the same number of operands as the pattern.

By using the ApplyRule option, you can specify your own function that applies a particular rule to a particular object. Otherwise, Simplify uses a default method.

The application of a rule to an object a fails if the pattern does not match (see match) the object a. The performance of Simplify strongly depends on the number of successful matches. Therefore, if you specify your own rule base, it must dispose of non-matching rules before rule selection.

A simplification step for an operand works like a simplification step on simplifying f. The exceptions are as follows. Performing a simplification step for an operand, MuPAD does not apply certain rules (see the details on SelectRules). Also, the system does not print any status information, even if you call setuserinfo. If you want to display the status information, use the MaxInfoDepth option.

MuPAD determines priorities of open tasks as follows. The priority of doing the initial step for an expression depends on the valuation of the expression. The priority of doing a simplification step on an operand depends on the ratio between the overall valuation of the expression and the valuation of the operand and the priority of the highest-rank task in the to-do list of the operand. Finally, the priority of applying a rule to an expression equals to the priority of the rule multiplied by the valuation of the expression.

The strategy determines the priority of a rule. See the Strategy option for details.

Simplify never uses the symmetry of mathematical equivalence of expressions. Therefore, you can use Simplify as a general rewriting system.

Simplify maps to lists, sets, and tables.

For domain elements d, Simplify can be overloaded in two ways. First, Simplify uses the slot d::dom::Simplify. If that slot does not exist, Simplify uses d::dom::simplify. If the slot that Simplify uses is not a list, Simplify calls the slot and accepts the result as simple (even if the valuation does not agree). In this case, Simplify does not apply any other rules to d. However, Simplify uses the valuation to decide whether it must replace a domain element that occurs as an operand in another object with its "simplified" version. If the slot is a list, its entries must be rules, and Simplify applies them according to their priority.

## **Examples Example 1**

The easiest way to use Simplify is to accept all defaults, and then plug in the expression you want to simplify: Simplify( $sin(x)^2 + cos(x)^2$ )1

<span id="page-1670-0"></span>1

By default, Simplify returns only one expression that the function considers as simplest. To return a list of all equivalent expressions, use the All option:

Simplify( $\sin(x)$ <sup> $\wedge$ 2 +  $\cos(x)$  $\wedge$ 2, All)[1,  $\cos(x)$  $\wedge$ 2 +  $\sin(x)$  $\wedge$ 2]</sup>

## $[1. \cos(x)^{2} + \sin(x)^{2}]$

## **Example 3**

The output of the previous example is short because as soon as the simplifier finds 1, it stops immediately. After that, the simplifier does not look for other equivalent expressions. In addition, the simplifier discards the equivalent expressions that are significantly more complicated than the best expression found earlier. You can switch off both mechanisms:

 $Simplify(sin(x)^2 + cos(x)^2, All, Discard = FALSE, IsSimple =$ FALSE)[1,  $\cos(x)^2 + \sin(x)^2$ ,  $-\cos(x)^2 - \sin(x)^2 + 2$ ,  $\sin(x)^2 +$  $\cos(2^*x)/2 + 1/2$ ,  $\cos(x)^2 - \cos(2^*x)/2 + 1/2$ ,  $-\cos(x)^2 + \cos(2^*x)/2 +$  $3/2$ ,  $-\sin(x)^2 - \cos(2^*x)/2 + 3/2$ ,  $(\tan(x/2)^2 - 1)^2/(\tan(x/2)^2 + 1)^2 +$  $(4*tan(x/2)^2)(tan(x/2)^2 + 1)^2$ ,  $2 - (4*tan(x/2)^2)(tan(x/2)^2 + 1)^2$ .  $(\tan(x/2)^2 - 1)^2/(\tan(x/2)^2 + 1)^2$ ,  $(4*\tan(x/2)^2)/(\tan(x/2)^2 + 1)^2$  $(\tan(x)^2 - 1)/(2^*(\tan(x)^2 + 1)) + 1/2$ ,  $(\tan(x)^2 - 1)/(2^*(\tan(x)^2 + 1))$ 1)) -  $(4*\tan(x/2)^2)/(tan(x/2)^2 + 1)^2 + 3/2$ ,  $(tan(x)^2 - 1)/(2*(tan(x))^2$  $+$  1)) + (tan(x/2)^2 - 1)^2/(tan(x/2)^2 + 1)^2 + 1/2, 3/2 - (tan(x/2)^2 - $1)^{2}/(\tan(x/2)^{2} + 1)^{2} \cdot (\tan(x)^{2} - 1)/(2*(\tan(x)^{2} + 1))$ , (exp(-x\*I)/2 +  $\exp(x^*I)/2)^2 + ((\exp(-x^*I)^*I)/2 - (\exp(x^*I)^*I)/2)^2$ . (( $\exp(-x^*I)^*I)/2$ )  $-(\exp(x^*I)^*I)/2)^2 - (\exp(-x^*I)/2 + \exp(x^*I)/2)^2$ , 1/2  $-\exp(2^*x^*I)/4 +$  $(\exp(-x^*I)/2 + \exp(x^*I)/2)^2 - \exp(-2^*x^*I)/4$ ,  $\exp(-2^*x^*I)/4 + \exp(2^*x^*I)/4$  $-(\exp(-x^*I)/2 + \exp(x^*I)/2)^2 + 3/2, \exp(-2^*x^*I)/4 + \exp(2^*x^*I)/4$ +  $((\exp(-x^*I)^*I)/2 - (\exp(x^*I)^*I)/2)^2 + 1/2$ , 3/2 -  $\exp(2^*x^*I)/4$  - $((\exp(-x^*I)^*I)/2 - (\exp(x^*I)^*I)/2)^2 - \exp(-2^*x^*I)/4$ ,  $1/(\tan(x/2)^4 +$  $2*\tan(x/2)^2 + 1$  +  $(2*\tan(x/2)^2)/(\tan(x/2)^4 + 2*\tan(x/2)^2 + 1)$  +  $tan(x/2)^{4}/(tan(x/2)^{4} + 2^{*}tan(x/2)^{2} + 1)$ 

By default, Simplify uses a valuation that favors expressions with fewer different irrational subexpressions. For example, Simplify assumes that an expression containing only sin(x) or cos(x) is simpler L Simplify(cos(x)\*sin(x))sin(2\*x)/2<br>  $\frac{\left(\tan(\frac{x}{2})^2 - 1\right)^2}{\left(\tan(\frac{x}{2})^2 + 1\right)^2} + \frac{4 \tan(\frac{x}{2})^2}{\left(\tan(\frac{x}{2})^2 + 1\right)^2}$ , 2 -  $\frac{4 \tan(\frac{x}{2})^2}{\left(\tan(\frac{x}{2})^2 + 1\right)^2} - \frac{\left(\tan(\frac{x}{2})^2 - 1\right)^2}{\left(\tan(\frac{x}{2})^2 + 1\right)^2} + \frac{4 \tan(\frac{x}{2})^2}{\left(\$ than an expression containing both: If you take the length as a complexity measure for expressions, Simplify returns another result: Simplify(cos(x)\*sin(x), Valuation = length)cos(x)\*sin(x)<br>  $\left(\frac{e^{-x}}{2} + \frac{e^{x}}{2}\right)^2 + \left(\frac{e^{-x}}{2} - \frac{e^{x}}{2}\right)^2$ , 2 -  $\left(\frac{e^{-x}}{2} - \frac{e^{x}}{2}\right)^2 - \left(\frac{e^{-x}}{2} + \frac{e^{x}}{2}\right)^2$ ,  $\frac{1}{2} - \frac{e^{2x}}{4} + \left(\frac{e^{-x}}{2} + \frac{e^{x}}{2}\right$  $\frac{\cos(x) \sin(x)}{4} + \frac{e^{-x}}{4} - \left(\frac{e^{-x}}{2} + \frac{e^{x}}{2}\right)^2 + \frac{3}{2}, \frac{e^{-2(x)}}{4} + \frac{e^{2(x)}}{4} + \left(\frac{e^{-x}}{2}\right)^2 + \frac{1}{2}, \frac{3}{2} - \frac{e^{2(x)}}{4} - \left(\frac{e^{-x}}{2}\right)^2 + \frac{1}{2} + \frac{1}{2} - \frac{1}{2} - \frac{1}{2}$  $\frac{1}{\tan(\xi)^4 + 2\tan(\xi)^2 + 1} + \frac{2\tan(\xi)^2}{\tan(\xi)^4 + 2\tan(\xi)^2 + 1} + \frac{\tan(\xi)^4}{\tan(\xi)^4 + 2\tan(\xi)^2 + 1}$ 

<span id="page-1672-0"></span>The default number of steps is 100. To change the maximal number of possible simplification steps, use the Steps option. For example, decrease (resulting in a speedup) and increase (resulting in a probably better simplification) the number of simplification steps:  $f := \ln(x) + \ln(3) - \ln(3^*x) + (\exp(x) - 1)/(\exp(x/2) + 1)$ : Simplify(f, Steps  $= 8$ ), Simplify(f, Steps  $= 120$ )exp(x)/(exp(x/2) + 1) - 1/(exp(x/2) + 1),  $\exp(x/2) - 1$ 

$$
\frac{e^x}{e^x} \frac{1}{e^x + 1} e^{\frac{x}{2}}
$$

## **Example 6**

For many expressions, the default limit of 100 simplification steps does not allow the simplifier to find a good simplification:

Simplify(e^(a\* x \*(a + 1) + b2\* y \*(y + b2\* x\* y)))e^(b2\*y\*(y + b2\*x\*y) +  $a^*x^*(a + 1)$ 

## $e^{b2 y (y+b2 x y) + a x (a+1)}$

Increasing this limit often helps:

Simplify(e^(a\* x \*(a + 1) + b2\* y \*(y + b2\* x\* y)), Steps=120)e^(b2\*(b2\*x  $+ 1$ <sup>\*</sup>y<sup>^2</sup> + a<sup>\*</sup>x<sup>\*</sup>(a + 1))

 $e^{\frac{1}{2}(b2(x+1))y^2 + a(x(a+1))}$ 

## **Example 7**

By default, simplification functions do not combine logarithms: Simplify(ln(x^3 - 1) - ln(x - 1))ln(x^3 - 1) - ln(x - 1)

 $\ln(x^3-1) - \ln(x-1)$ 

Using the IgnoreAnalyticConstraints option, you often can get shorter results: Simplify( $\ln(x^3 - 1)$  -  $\ln(x - 1)$ , IgnoreAnalyticConstraints) $\ln(x^2 + x + 1)$ 

 $ln(x^2 + x + 1)$ 

## **Example 8**

You can write the same expression in different coordinate systems. For example, use Cartesian and polar coordinates:

assume(x/r = cos(Symbol::theta)): assumeAlso(y/r = sin(Symbol::theta)): assumeAlso(r = sqrt(x^2+y^2)):  $x/sqrt(x^2+y^2) + I^*y/sqrt(x^2+y^2)$  $= exp(I*Symbol::theta); Simplify(\%)x/sqrt(x^2 + y^2) + (y*I)/sqrt(x^2 + y^2)$  $+ y^2$ ) = exp('θ'\*I)

$$
\frac{x}{\sqrt{x^2+y^2}} + \frac{y^2}{\sqrt{x^2+y^2}} = e^{\theta}
$$

#### **TRUE**

## **Example 9**

The following expression is equivalent to  $exp(x)$ : a :=  $1/(\sin(1/2^*I^*x)^2 + 4^* \sin(1/4^*I^*x)^4 - 4^* \sin(1/4^*I^*x)^2 + 1)^*$  $(\sin(1/2^*I^*x)^2 - 4^*I^*\sin(1/2^*I^*x)^*\sin(1/4^*I^*x)^2) + 2^*I^*\sin(1/2^*I^*x)$  $-4*\sin(1/4*\mathbf{I}^*\mathbf{x})^4 + 4*\sin(1/4*\mathbf{I}^*\mathbf{x})^2 - 1)\cdot(\sin((\mathbf{x}^*I)/2)^2 + (-1)\mathbf{I}^*\mathbf{x})^2$  $4*\sin((x*I)/2)*\sin((x*I)/4)^{2*}I + 2*\sin((x*I)/2)*I - 4*\sin((x*I)/4)^{4} +$  $4*\sin((x*I)/4)^2 - 1/(\sin((x*I)/2)^2 + 4*\sin((x*I)/4)^4 - 4*\sin((x*I)/4)^2$  $+1)$ 

$$
-\frac{\sin(\frac{x}{2}i)^2 - 4\sin(\frac{x}{2}i)\sin(\frac{x}{4}i)^2 + 2\sin(\frac{x}{2}i)i - 4\sin(\frac{x}{4}i)^4 + 4\sin(\frac{x}{4}i)^2 - 1}{\sin(\frac{x}{4}i)^2 + 4\sin(\frac{x}{4}i)^4 - 4\sin(\frac{x}{4}i)^2 + 1}
$$

<span id="page-1674-0"></span>Simplify recognizes the equivalence of a and  $exp(x)$  within 100 steps. To show how the function proves the equivalence at each step, use the OutputType option. Note that the proof returned by Simplify is not a proof in a strict mathematical sense. Simplify uses the rules from the default rule base:

Simplify(a, OutputType = "Proof") Input was  $-(sin((x<sup>*</sup>1)/2)^2)$  - $4*\sin((x*f)/2)*\sin((x*f)/4)^2*1 + 2*\sin((x*f)/2)*1 - 4*\sin((x*f)/4)^4 +$  $4*\sin((x*I)/4)^2 - 1)/(\sin\left((x*I)/2\right)^2 + 4*\sin((x*I)/4)^4 - 4*\sin((x*I)/4)^2$  $+$  1) Applying the rule Simplify::combineSinCos gives  $cos(x<sup>*</sup>I)$ .  $\sin(x^*I)^*I$  Applying the rule Simplify: expand gives  $\cosh(x) + \sinh(x)$ Applying the rule  $X \geq$  rewrite(X, exp) gives  $\exp(x)$  END OF PROOF

## **Example 10**

You also can use Simplify for experiments with formal grammars given by only a few rules. In this case, the better approach is not to use rule bases, but to use a SelectRules method that returns a list of all rules. The following example presents a general associative operator ?. The example computes the number of all possible placements of parentheses. First, define the operator, and then attach it to a function that controls its output (see funcenv). Specify that the only applicable rule is the associative law. In the call to Simplify, set the number of steps to a very large value to perform a complete search. Note that most grammars produce infinitely many words and spend infinite time to finish a complete search:

 $_f := \text{funcenv}(0 \rightarrow \text{procname}(\text{args}()))$ : operator("?", f, Binary, 1000): R := Rule((X ? Y) ? Z, X ? (Y ? Z)): selectProc := () -> [R]: S := Simplify(u ? v ? x ? y ? z, Steps =  $10^{\wedge}10$ , SelectRules = selectProc, All): print(Plain, S): [u ?  $(v ? (x ? (y ? z))), u ? (v ? ((x ? y) ? z)), u ? ((v ? (x ? y)) ? z), u ? (((v ? x) ?$ y) ? z), u ? ((v ? x) ? (y ? z)), (u ? (v ? x)) ? (y ? z), ((u ? v) ? x) ? (y ? z), (u ? v) ?  $(x ? (y ? z))$ ,  $(u ? v)$  ?  $((x ? y) ? z)$ ,  $(u ? (v ? (x ? y)))$  ? z,  $(u ? ((v ? x))$ ? y)) ? z,  $((u ? (v ? x)) ? y)$  ? z,  $(((u ? v) ? x) ? y) ? z, ((u ? v) ? (x ? y)) ? z]$ 

There are 14 possible ways of placing parentheses: nops(S); delete fout, f, R, S, selectProc: operator("?", Delete):14

<span id="page-1675-0"></span>If you want to specify a larger set of rules, the best approach is to use your own rule base. A classic example is differentiation. Although a heuristic search must be slower than a simple recursive algorithm, this example is suitable for demonstrating some efficiency considerations. Start by defining a function environment mydiff that does not do anything:

mydiff := funcenv(mydiff): mydiff::type := "mydiff""mydiff"

#### "mydiff"

The goal of this definition is to show that MuPAD sorts rules in rule bases by the types of expressions to which MuPAD applies those rules. Therefore, mydiff gets its own type. Now, define a rule base Myrules with the usual differentiation rules. Do not use any additional rules: Myrules := newDomain("Myrules"): Myrules::mydiff :=  $\lceil \text{Rule}(\text{mydiff}(f,$ x), 0,  $\{(f, x) > not has(f, x)\}\)$ , Rule(mydiff(x, x), 1), Rule(mydiff(x^n, x),  $n*x^(n-1)$ ), Rule(mydiff(f\*g, x), f\*mydiff(g, x) + g\*mydiff(f, x)),  $Rule(mydiff(f+g, x), mydiff(f, x)+mydiff(g, x))$ :

This rule base works for the expression *x*2: Simplify(mydiff(x^2, x), RuleBase=Myrules) $2*x$ 

#### $2x$

However, the rule base does not work for the following expression:  $Simplify(mydiff(x + 3, x), RuleBase=Myrules)mydiff(x + 3, x)$ 

#### mydiff $(x + 3, x)$

Try to improve that rule base. As a first step, increase the number of simplification steps. Increasing the number of steps does not help in this case:

Simplify(mydiff(x + 3, x), RuleBase=Myrules, Steps =  $200$ )mydiff(x + 3, x)

#### mydiff $(x + 3, x)$

As a second step, take a closer look on the equivalent expressions returned by Simplify. Sometimes, Simplify finds the expected result, but does not return it because the valuation of the expected result is higher than the valuation of some other equivalent expression. For the expression  $x + 3$ , the Simplify function does not find the expected result:

 $l :=$  Simplify(mydiff(x + 3, x), RuleBase=Myrules, All)[mydiff(x + 3, x), mydiff(x, x) + mydiff(3, x),  $(x + 3)$ \*mydiff(1, x) + mydiff(x + 3, x),  $2$ \*(x + 3)\*mydiff(1, x) + mydiff(x + 3, x),  $3*(x + 3)*$ mydiff(1, x) + mydiff(x  $+ 3$ , x),  $4*(x + 3)*mydiff(1, x) + mydiff(x + 3, x), 5*(x + 3)*mydiff(1, x)$  $(x)$  + mydiff(x + 3, x),  $6*(x + 3)*$  mydiff(1, x) + mydiff(x + 3, x),  $7*(x + 3)$ 3)\*mydiff(1, x) + mydiff(x + 3, x),  $8*(x + 3)*$ mydiff(1, x) + mydiff(x + 3, x),  $9*(x + 3)*mydiff(1, x) + mydiff(x + 3, x), 10*(x + 3)*mydiff(1, x)$ + mydiff(x + 3, x),  $11*(x + 3)*$  mydiff(1, x) + mydiff(x + 3, x),  $12*(x + 1)$ 3)\*mydiff(1, x) + mydiff(x + 3, x),  $13*(x + 3)*mydiff(1, x) + mydiff(x + 3)$ 3, x),  $14*(x + 3)*mydiff(1, x) + mydiff(x + 3, x), 15*(x + 3)*mydiff(1, x)$ + mydiff(x + 3, x),  $16*(x + 3)*mydiff(1, x) + mydiff(x + 3, x), 17*(x +$ 3)\*mydiff(1, x) + mydiff(x + 3, x),  $18*(x + 3)*$ mydiff(1, x) + mydiff(x + 3, x),  $19*(x + 3)*mydiff(1, x) + mydiff(x + 3, x), 20*(x + 3)*mydiff(1, x)$ + mydiff(x + 3, x),  $21*(x + 3)*mydiff(1, x) + mydiff(x + 3, x), 22*(x +$ 3)\*mydiff(1, x) + mydiff(x + 3, x),  $23*(x + 3)*$ mydiff(1, x) + mydiff(x + 3, x),  $24*(x + 3)*mydiff(1, x) + mydiff(x + 3, x), 25*(x + 3)*mydiff(1, x)$ + mydiff(x + 3, x),  $26*(x + 3)*$  mydiff(1, x) + mydiff(x + 3, x),  $27*(x +$ 3)\*mydiff(1, x) + mydiff(x + 3, x),  $28*(x + 3)*$ mydiff(1, x) + mydiff(x + 3, x),  $29*(x + 3)*mydiff(1, x) + mydiff(x + 3, x), 30*(x + 3)*mydiff(1, x) +$ mydiff(x + 3, x),  $31*(x + 3)*mydiff(1, x) + mydiff(x + 3, x)]$ 

Note that the derivative of 1 appears in the result. Use the OutputType option, to check how Simplify manipulates the third term l[3] and how it proves the equivalence of input and output at each step: Simplify(mydiff(x + 3, x), RuleBase=Myrules, Goal =  $1[3]$ , OutputType =  $[m\psi Pff$ 68f<sup>p</sup>) Input wids mydiff(xdiff3, x) Applying the rule mydiff(f\*g, x),  $2(x + 3)$  mydiff(1, x)  $f^*$ mydiff(g, x) + g\*mydiff(f, x) gives (x + 3)\*mydiff(1, x) + mydiff(x + 3, x) END OF PROOF  $6(x+3)$  mydiff(1, x)  $\frac{1}{2}$  mydiff(x + 3, x), 7(x + 3) mydiff(1, x)  $\frac{1}{2}$  mydiff(x + 3, x) =  $\frac{1}{2}$  for 3) mydiff(1, x) +  $\theta$ diffentiating productabecause  $f = \theta(xM\theta)$  that rule mydiff(x+3, x), 11 (x+3) mydiff(1, x (Myrules::mydiff)[4] := Rule(mydiff(f\*g, x), f\*mydiff(g, x) + g\*mydiff(f, <u>x);"{(f,"g)"}9'F&>1\*and'g&5'f});</u>  $1$ The updated rule based  $w_0$  is  $x_1, x_2, x_3, x_4$  and  $x_1, x_2, x_3, x_4$  and  $x_1, x_2, x_3, x_4$  and  $x_1, x_2, x_3, x_4$  and  $x_1, x_2, x_3, x_4$  $_1$ Simplify(mydiff(x + 3, x) RuleBase=Myrules, Remember=FALSE)1x, 20 (x + 3) mydiff(1, 21 (x + 3) mydiff(1, x) + mydiff(x + 3, x), 22 (x + 3) mydiff(1, x) + mydiff(x + 3, x), 23 (x + 3) mydiff(1, 1  $24(x+3)$  mydiff(1, x) + mydiff(x + 3, x), 25 (x + 3) mydiff(1, x) + mydiff(x + 3, x), 26 (x + 3) mydiff(1,  $27(x+3)$  mydiff(1, x) + mydiff(x + 3, x), 28 (x + 3) mydiff(1, x) + mydiff(x + 3, x), 29 (x + 3) mydiff(1, 30  $(x + 3)$  mydiff $(1, x)$  + mydiff $(x + 3, x)$ , 31  $(x + 3)$  mydiff $(1, x)$  + mydiff $(x + 3, x)$ ]

Use a few options to optimize the call to Simplify. As a first step, measure how many steps a typical example takes before returning the expected output: Simplify(mydiff( $5*x^4 + x^3 + x^2 + x + 1$ , x), RuleBase = Myrules,

Steps = 2000, Goal =  $20*x^{3} + 3*x^{2} + 2*x + 1$ , OutputType = "NumberOfSteps")134

#### 134

Avoid the application of the equality  $f = f + 0$ . Switch off the remember mechanism. When the remember mechanism works, Simplify ignores changes in the rule base:

Myrules::mydiff[5] := Rule(mydiff(f+g, x), mydiff(f, x) + mydiff(g, x), {(f, g) -> f <>0 and g <>0\}): Simplify(mydiff( $5*x^4 + x^3 + x^2 + x + 1$ , x), RuleBase = Myrules, Steps = 2000, Goal =  $20*x^3 + 3*x^2 + 2*x + 1$ , OutputType = "NumberOfSteps", Remember = FALSE)129

#### 129

Next, try to change the valuation criteria. For example, use length: Simplify(mydiff( $5*x^4 + x^3 + x^2 + x + 1$ , x), RuleBase = Myrules, Steps = 2000, Goal =  $20*x^{3} + 3*x^{2} + 2*x + 1$ , OutputType = "NumberOfSteps", Valuation = length)121

### 121

To optimize the call to Simplify, you also can specify your own simplification *strategy*. For example, the first rule seems to provide a very useful simplification whenever it applies. Therefore, assign a high priority to this rule by assuming that on average this rule simplifies its input to 0.03 of the original complexity:

Myrules::mydiff[1] := subsop(Myrules::mydiff[1],  $4 =$  table("MyStrategy"  $= 0.03$ ): Simplify(mydiff(5\*x^4 + x^3 + x^2 + x + 1, x), RuleBase = Myrules, Steps = 3000, Goal =  $20*x^3 + 3*x^2 + 2*x + 1$ , OutputType = "NumberOfSteps", Strategy = "MyStrategy")124

#### 124

When using the valuation length, you get the following result: Simplify(mydiff( $5*x^4 + x^3 + x^2 + x + 1$ , x), RuleBase = Myrules, Steps = 3000, Goal =  $20*x^{3} + 3*x^{2} + 2*x + 1$ , OutputType = "NumberOfSteps", Strategy = "MyStrategy", Valuation = length)125

#### 125

When you use a matcher-based simplification, most of the rules do not match to most objects. Trying to match all rules to all objects produces many failing rewriting steps. The recommended approach is to discard these failing rules during the initial step. Discarding failling rules decreases the number of steps. It also increases the running time per step by a small amount. Defining a procedure instead of a list of rules can help you to discard the failing rules during an initial step. You can define the rules by using a pattern or a procedure as their first argument:

Myrules::mydiff :=  $proc(df)$  begin [if not has(op(df, 1), op(df, 2)) then Rule(X -> 0) else case type(op(df, 1)) of "\_plus" do Rule(X -> map(op(X, 1), mydiff, op(X, 2))); break of "\_mult" do Rule(mydiff(f\*g, x), f\*mydiff(g,  $(x)$  + g\*mydiff(f, x)); break of "\_power" do Rule(X -> op(X, [1, 2])\*op(X,  $[1, 1]$ <sup> $\wedge$ </sup>(op(X,  $[1, 2]$ )-1)); break of DOM IDENT do assert(op(df, 1)  $=$  op(df, 2)); Rule(X  $\geq$  1); break otherwise null() end case end if end proc: Simplify(mydiff( $5*x^4 + x^3 + x^2 + x + 1$ , x), RuleBase = Myrules, Steps = 200, Goal =  $20*x^3 + 3*x^2 + 2*x + 1$ , OutputType = "NumberOfSteps")35

#### 35

delete Myrules, mydiff:

#### **Parameters f**

Any object

## **Options All**

When you use the All option, the Simplify function returns a list of all equivalent objects that the function can find. This syntax is a shortcut for OutputType = "All".

## **ApplyRule**

Option, specified as  $ApplyRule = applyFunction$ 

Specify the function applyFunction that Simplify calls every time when a rule R must be applied to an object a. Here, applyFunction must be a function of two arguments R (a rule) and a (an object). It must return the result of applying the rule R to an object a. If the rule is not applicable, the applyFunction function must return FAIL.

## **Discard**

Option, specified as Discard = discardFunction

Specify the function discardFunction(newvalue, bestvalue) that Simplify calls every time it finds a new object equivalent to f. Here newvalue is the valuation of the new object, and bestvalue is the minimal valuation among all equivalent objects that Simplify found earlier. If Boolean evaluation of the result produces TRUE, then Simplify discards the new object. By default, Simplify discards a result if its valuation exceeds 10 current best valuation  $+1$ . To prevent the loss of results, switch this mechanism off: Discard = FALSE.

## **FinalValuation**

Option, specified as FinalValuation = finalValuationFunction

Specify the function finalValuationFunction(a, vala) that Simplify calls at the end of the computation to perform the final sorting of the results. For each result a and its valuation vala, finalValuationFunction(a, vala) returns a number. Simplify uses that number to sort the results. By default, Simplify uses vala to sort the results.

#### **Goal**

Option, specified as  $Goal = a$ 

If the Simplify function finds the equivalent object a, stop the computation and return a even if this object is not the simplest equivalent expression found.

#### **IgnoreAnalyticConstraints**

With this option the simplifier applies the following rules to expressions:

•  $ln(a) + ln(b) = ln(ab)$  for all values of *a* and *b*. In particular:

 $(a * b)$ <sup>^</sup>c = exp(c\*ln(a\*b)) = exp(c\*(ln(a) + ln(b))) =  $a^c c^*b^c c(a b)^c = e^{c \ln(a b)} = e^{c (\ln(a) + \ln(b))} = a^c b^c$  for all values of *a*, *b*, and *c*

•  $ln(a^b) = bln(a)$  for all values of *a* and *b*. In particular:

 $(a^{\hat{ }}b)^{\hat{ }}c = \exp(b^{\star}c^{\star} \ln(a)) = \exp(\ln(a))^{\hat{ }}(b^{\star}c)) =$  $a^{\wedge}(b^*c) (a^b)^c = e^{b c \ln(a)} = e^{\ln(a)^b c} = a^{b c}$  for all values of *a*, *b*, and *c*

- If *f* and *g* are standard mathematical functions and  $f(g(x)) = x$ for all small positive numbers,  $f(g(x)) = x$  is assumed to be valid for all complex *x*. In particular:
- **•**
- $\ln(\exp(x)) = x \ln(e^{x}) x$
- **-** *arcsin*(*sin*(*x*)) = *<sup>x</sup>*, *arccos*(*cos*(*x*)) = *<sup>x</sup>*, *arctan*(*tan*(*x*)) = *<sup>x</sup>*
- $arcsinh(\sinh(x)) = x$ ,  $arccosh(\cosh(x)) = x$ ,  $arctanh(\tanh(x)) = x$
- **-** lambertW(k,  $x^*exp(x)$ ) =  $xW_k(xe^x)$  x for all values of k

With this option, the Simplify function can return simple results for expressions for which Simplify without this option returns more complicated results. With this option the simplifier does not guarantee the equality of the initial expression and the result for all symbolic parameters. See ["Example 7" on page 1-1671](#page-1672-0).

#### **IsSimple**

Option, specified as IsSimple = B

Specify the function B(a) that the Simplify function calls for any expression a that is equivalent to any subexpression of the input. If the result of the call is TRUE, then the Simplify function does not simplify this subexpression any further. B must return TRUE or FALSE for every input.

#### **KernelSteps**

Option, specified as KernelSteps = n

Limit the effort invested in one simplification step. Here n must be a positive integer. The default value is 100.

#### **MaxInfoDepth**

Option, specified as MaxInfoDepth = depth

If the recursion level of subexpressions exceeds the value depth, the Simplify function does not print [user information.](#page-1976-0) By default, the value depth is zero, and the function does not print any information in subexpression steps.

### **OutputType**

Option, specified as OutputType = output

Specify the type of return value. The value output must be one of the strings "All", "Best", "NumberOfSteps", or "Proof". This option makes Simplify return all results, the best result, the number of performed simplification steps, or a proof for the equivalence of the input and the best result. By default, Simplify returns the simplest result found.

Even if you specify the output type as "All", Simplify does not return any results discarded due to the Discard option. To get all results, set Discard to FALSE. See ["Example 3" on page 1-1669.](#page-1670-0)

If you set this option to "Proof", the Simplify function returns text displaying proof steps and lemmas. Proof steps state that  $f_{i+1}$ is equivalent to  $f_i$  for  $1 \le i \le n$ , where  $f_0 = f$  is the input and  $f_n$  is the result of the simplification. Each proof step is either a rule application or a lemma application. A rule application step shows that applying a rule to  $f_{i+1}$  gives  $f_i$ . A lemma application steps shows that replacing some operand of  $f_{i-1}$  by an equivalent object gives  $f_i$ . A lemma consists of the statement that two objects are equivalent, a proof in the above sense, and the END OF LEMMA tag.

Technically, proofs are objects of the same type as the output of expose.

#### **Remember**

Option, specified as Remember = bool

The Remember option switches the remember mechanism on and off. If you call Simplify with the same argument several times, the remember mechanism saves running time. If the argument of one call reappears as a subexpression in the argument of another call, the remember mechanism does not help to save time. By default, bool is TRUE.

#### **RuleBase**

Option, specified as RuleBase = base

A rule base base is a domain that contains its rules for expressions of type  $T$  in its slot  $slot(base, T)$ . In addition, the following three slots can contain rules for a rule base: base::All, base::Global, and base::Local. The base::All slot contains generally applicable rules. The base::Global slot contains rules that the Simplify function applies only to expressions. Simplify does not apply the rules defined in base::Global within a subexpression step. The base::Local slot contains rules that the Simplify function applies only within a subexpression step. If no slots exist for the type of a given object, MuPAD does not generate any rules for that object. A slot of a rule base is a list of rules or a procedure that returns such a list for any given object of

appropriate type. Any rule must be an object of type Rule. See the Rule help page for details. If you use your own SelectRules, you can ignore these conventions. See ["Example 11" on page 1-1674](#page-1675-0).

#### **Seconds**

Option, specified as Seconds = t

When you use the Seconds option, the Simplify function limits the time allowed for the internal simplification process. The value t is the maximal time in seconds. By default, the simplification process never terminates due to a time limitation:  $t =$  infinity.

#### **SelectRules**

Option, specified as SelectRules = selFunction

When you use the SelectRules option, MuPAD lets you specify the function selFunction(base, ex, global, strat) that Simplify calls to obtain the rules applicable to ex in the rule base base for strategy strat. The [boolean](#page-1936-0) flag global indicates whether ex is the whole expression accepted by Simplify (global = TRUE) or a subexpression of the original expression (global = FALSE). Using the arguments given to selFunction is optional. For example, for small rule bases the easiest method is to return a list of all rules independent of the given expression. See ["Example 10" on page 1-1673.](#page-1674-0) However, returning a list of all rules can result in unnecessary rule applications. Applying each unnecessary rule returns FAIL and only affects the performance.

You can define any rule base and use any kind the rules. The only restriction is that selFunction must return a list of [rules](#page-1600-0).

#### **Steps**

Option, specified as Steps = numberOfSteps

When you use the Steps option, the Simplify function terminates a simplification after numberOfSteps simplification steps. The default number of steps is 100.

#### **StopIf**

Option, specified as StopIf = B

When you use the StopIf option, the Simplify function lets you specify the function B(a) that Simplify calls for any expression a that is equivalent to the original expression. If the result is TRUE, the simplification stops immediately, and the Simplify function returns the expression a as the simplest result regardless of its valuation. The specified function B must return TRUE or FALSE for any input.

#### **Strategy**

Option, specified as Strategy = strat

When you use the Strategy option, the Simplify function lets you set the rule selection strategy. The value of strat must be a string. The SelectRules option uses strat as an argument that determines the priority for applying each rule.

By default, Simplify uses the strategy "Default". The default rule base also uses the strategy "Default".

If a particular rule does not recognize the strategy strat, the Simplify function uses the strategy "Default" to determine the priority of that rule. Finally, if no entry for the default strategy is available, the rule has the priority 1. In this case, expect an output to be as complicated as the input.

If you use the IgnoreAnalyticConstraints, Simplify uses the strategy that comes with that option instead of using the strategy "Default".

If Simplify uses a strategy, that strategy does not affect the valuation of results of rule applications.

#### **Valuation**

Option, specified as Valuation = valFunction

When you use the Strategy option, the Simplify function lets you specify a function MuPAD uses for computing valuations of returned objects. Simplify computes the valuation for many

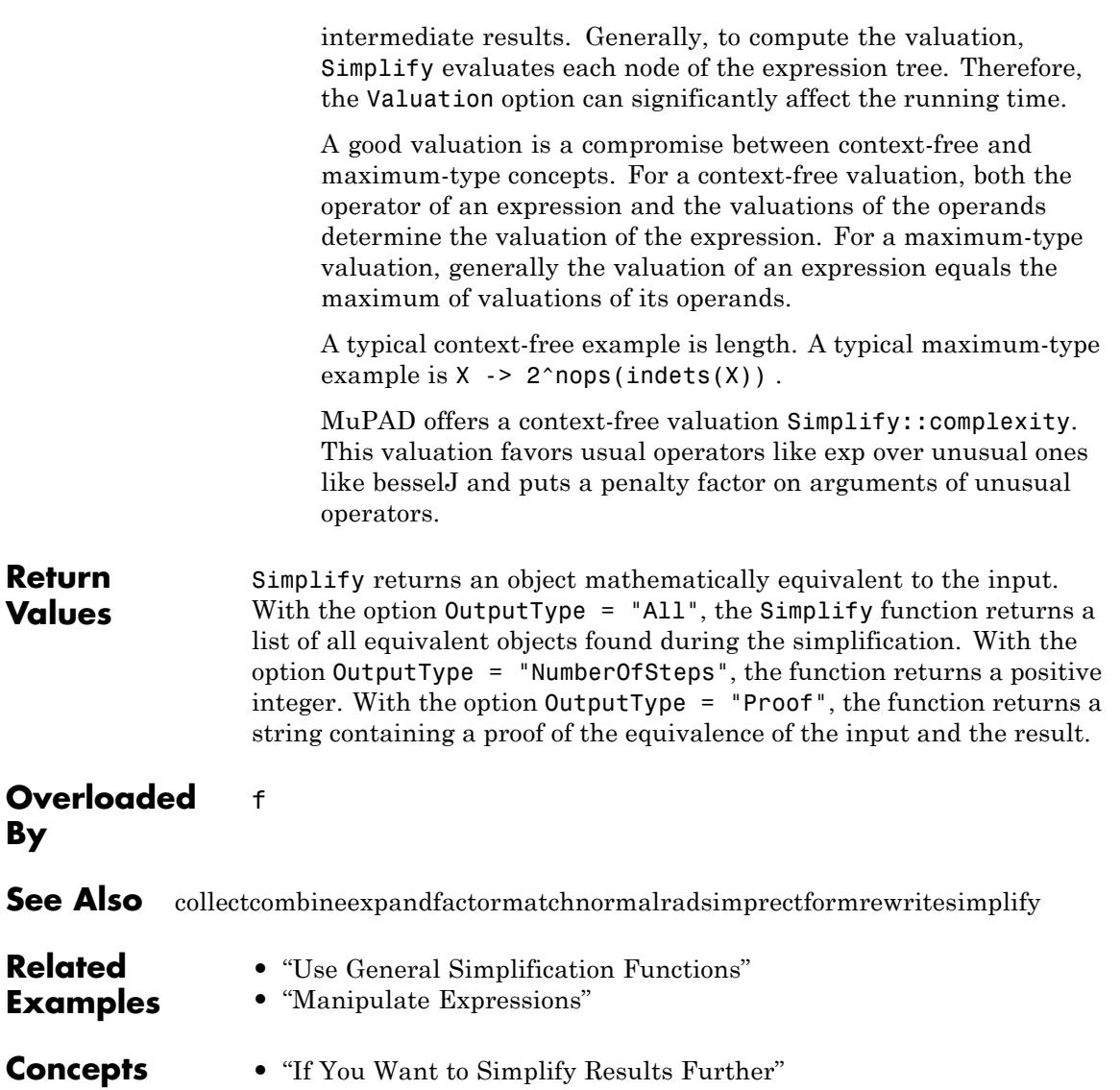

# **Simplify**

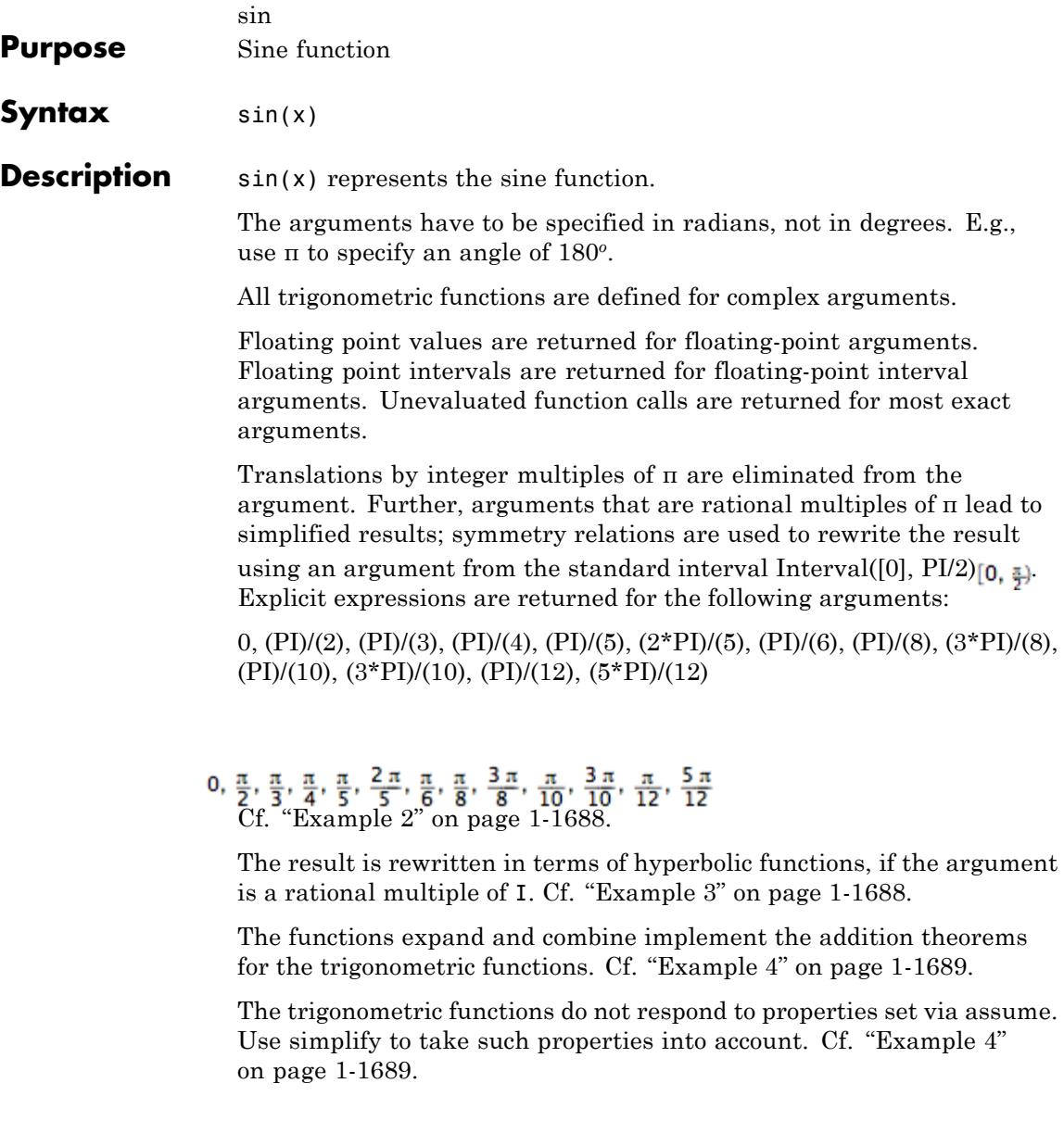

Use rewrite to rewrite expressions involving tan and cot in terms of sin and cos. Cf. ["Example 5" on page 1-1690](#page-1691-0).

The inverse function is implemented by arcsin. Cf. ["Example 6" on](#page-1691-0) [page 1-1690.](#page-1691-0)

The float attributes are kernel functions, i.e., floating-point evaluation is fast.

**Environment Interactions** When called with a floating-point argument, the functions are sensitive to the environment variable DIGITS which determines the numerical working precision.

## **Examples Example 1**

We demonstrate some calls with exact and symbolic input data:  $\sin(PI)$ ,  $\cos(1)$ ,  $\tan(5 + I)$ ,  $\csc(PI/2)$ ,  $\sec(PI/11)$ ,  $\cot(PI/8)$ 0,  $\cos(1)$ ,  $\tan(5 + I)$ I), 1,  $1/\cos(PI/11)$ ,  $sqrt(2) + 1$ 

```
0, \frac{\cos(1)}{\sin(-x)}, \frac{\tan(5+i)}{\cos(x + i)}, \frac{1}{\cos(\tan(x)} \sqrt[3]{2} + 4\sin(x), -\cos(x), \tan(x^2 - 4)
```
 $-sin(x)$ ,  $-cos(x)$ ,  $tan(x^2-4)$ 

Floating point values are computed for floating-point arguments:  $\sin(123.4), \cos(5.6 + 7.8)$ ,  $\cot(1.0/10^220)$ -0.7693905459, 946.4239673 + 770.3351731\*I, 1.0e20

### $-0.7693905459, 946.4239673 + 770.3351731$  i, 1.0  $10^{20}$

Floating point intervals are computed for interval arguments:  $\sin(0 \ldots 1)$ ,  $\cos(20 \ldots 30)$ ,  $\tan(0 \ldots 5)$ hull $(0.0, 0.8414709849)$ , hull $(-1.0,$ 1.0), hull(RD\_NINF, RD\_INF)

0.0 ... 0.8414709849, -1.0 ... 1.0, RD\_NINF ... RD\_INF

<span id="page-1689-0"></span>For the functions with discontinuities, the result may be a union of intervals:

csc(-1 ... 1), tan(1 ... 2)hull(RD\_NINF, -1.188395105) union hull(1.188395105, RD\_INF), hull(RD\_NINF, -2.185039863) union hull(1.557407724, RD\_INF)

#### RD\_NINF ... -1.188395105∪1.188395105 ... RD\_INF, RD\_NINF ... -2.185039863∪1.557407724 ... RD

#### **Example 2**

Some special values are implemented:  $\sin(PI/10)$ ,  $\cos(2*PI/5)$ ,  $\tan(123/8*PI)$ ,  $\cot(-PI/12)\sqrt{3}$  + 1/4,  $\sqrt{3}$  + 1/4, sqrt(5)/4  $-1/4$ , sqrt $(2) + 1$ ,  $-$  sqrt $(3) - 2$ 

## $\frac{\sqrt{5}}{4}$  –  $\frac{1}{4}$ ,  $\frac{\sqrt{5}}{4}$  –  $\frac{1}{4}$ ,  $\sqrt{2}$  + 1, – $\sqrt{3}$  – 2

Translations by integer multiples of π are eliminated from the argument:  $\sin(x + 10^{\circ} \text{PI})$ ,  $\cos(3 - \text{PI})$ ,  $\tan(x + \text{PI})$ ,  $\cot(2 - 10^{\circ}100^{\circ} \text{PI})\sin(x)$ ,  $-\cos(3)$ ,

#### $sin(x)$ ,  $-cos(3)$ ,  $tan(x)$ ,  $cot(2)$

 $tan(x), cot(2)$ 

All arguments that are rational multiples of π are transformed to arguments from the interval Interval([0],  $PI/2$ )  $\sim$   $\approx$  :  $\sin(4/7*PI)$ ,  $\cos(-20*PI/9)$ ,  $\tan(123/11*PI)$ ,  $\cot(-PI/13)\sin((3*PI)/7)$ ,  $cos((2*PI)/9), tan((2*PI)/11), cot(PI/13)$ 

 $sin\left(\frac{3\pi}{7}\right)$ ,  $cos\left(\frac{2\pi}{9}\right)$ ,  $tan\left(\frac{2\pi}{11}\right)$ ,  $-cot\left(\frac{\pi}{13}\right)$ **Example 3**

Arguments that are rational multiples of I are rewritten in terms of hyperbolic functions:  $\sin(5\text{*}I)$ ,  $\cos(5/4\text{*}I)$ ,  $\tan(-3\text{*}I)\sinh(5)\text{*}I$ ,  $\cosh(5/4)$ ,  $\tanh(3)\text{*}I$ 

<span id="page-1690-0"></span>sinh(5) i,  $cosh(\frac{5}{4})$ ,  $-tanh(3)$  i For other complex arguments, use expand to rewrite the result:  $\sin(5*I + 2*PI/3)$ ,  $\cos(PI/4 - 5/4*I)$ ,  $\tan(-3*I + PI/2)\sin((2*PI)/3 + 5*I)$ ,  $cos(PI/4 - (5/4)*I), tan(PI/2 + (-3*I))$ 

 $sin\left(\frac{2\pi}{\text{exp}+5i}\right), cos\left(\frac{\pi}{4}\frac{5i}{2*\pi}\right), tan\left(\frac{\pi}{4}-3i\right)$ <br>expand(cos(5/4\*I - PI/4)), expand(tan(-3\*I + PI/2))(sqrt(3)\*cosh(5))/2 - (sinh(5)\*I)/2, (sqrt(2)\*cosh(5/4))/2 +  $(sqrt(2)*sinh(5/4)*I)/2, -I/tanh(3)$ 

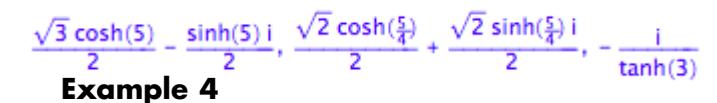

The expand function implements the addition theorems:  $expand(sin(x + PI/2))$ ,  $expand(cos(x + y))cos(x)$ ,  $cos(x)*cos(y)$ .  $\sin(x)$ \* $\sin(y)$ 

#### $cos(x)$ ,  $cos(x) cos(y) - sin(x) sin(y)$

The combine function uses these theorems in the other direction, trying to rewrite products of trigonometric functions: combine(sin(x)\*sin(y), sincos)cos(x - y)/2 - cos(x + y)/2

 $\frac{\cos(x-y)}{2} - \frac{\cos(x+y)}{2}$  The trigonometric functions do not immediately respond to properties set via assume:

assume(n, Type::Integer): sin(n\*PI), cos(n\*PI)sin(PI\*n), cos(PI\*n)

 $sin(\pi n)$ ,  $cos(\pi n)$ 

<span id="page-1691-0"></span>Use simplify to take such properties into account: simplify( $sin(n*PI)$ ), simplify( $cos(n*PI)$ )0,  $(-1)^n$ n

### $0, (-1)^n$

assume(n, Type::Odd):  $sin(n*PI + x)$ ,  $simplify(sin(n*PI + x))sin(x + y)$  $PI^*n$ ,  $-sin(x)$ 

```
sin(x + \pi n), -sin(x)
```
 $y := cos(x + n^*PI) + cos(x - n^*PI)$ : y, simplify(y)cos(x + PI\*n) + cos(x - $PI^*n$ ,  $-2^*cos(x)$ 

 $cos(x + \pi n) + cos(x - \pi n), -2 cos(x)$ delete n, y:

### **Example 5**

Various relations exist between the trigonometric functions:  $\csc(x)$ ,  $\sec(x)1/\sin(x)$ ,  $1/\cos(x)$ 

 $1 \qquad 1$ 

 $\frac{\sin(x)}{\cos(x)}$  rewrite to obtain a representation in terms of a specific target function:

rewrite(tan(x)\*exp(2\*I\*x), sincos), rewrite(sin(x), cot)(sin(x)\*(cos(2\*x) +  $\sin(2^*x)^*$ I))/cos(x),  $(2^*\cot(x/2))$ /(cot(x/2)^2 + 1)

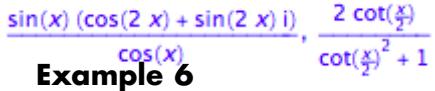

The inverse functions are implemented by arcsin, arccos etc.:  $sin(arcsin(x))$ ,  $sin(arccos(x))$ ,  $cos(arctan(x))x$ ,  $sqrt(1 - x^2)$ ,  $1/sqrt(x^2)$  $+1)$
x,  $\sqrt{1-x^2}$ ,  $\frac{1}{\sqrt{1-x^2}}$ <br>Note that  $\arcsin(\sin(x))$  does not necessarily yield x, because arcsin produces values with real parts in the interval [-PI/2, PI/2]  $\left[-\frac{1}{2}, \frac{1}{2}\right]$ :  $arcsin(sin(3))$ ,  $arcsin(sin(1.6 + I))$ PI - 3, 1.541592654 + (- 1.0\*I)

#### $\pi - 3$ , 1.541592654 - 1.0 i

## **Example 7**

 $\mathbf{1}$ 

Various system functions such as diff, float, limit, or series handle expressions involving the trigonometric functions: diff(sin(x^2), x), float(sin(3)\*cot(5 + I))2\*x\*cos(x^2), - 0.01668502608 + (- 0.1112351327\*I)

2  $x \cos(x^2)$ , -0.01668502608 - 0.1112351327 i<br>limit(x\*sin(x)/tan(x^2), x = 0)1

series((tan(sin(x)) - sin(tan(x)))/sin(x^7), x = 0)1/30 + (29\*x^2)/756 +  $(1913*x^4)/75600 + O(x^6)$ 

$$
\frac{1}{30} + \frac{29 x^2}{756} + \frac{1913 x^4}{75600} + O(x^6)
$$

**Parameters x**

An arithmetical expression or a [floating-point interval](#page-2138-0)

**Return** Arithmetical expression or a floating-point interval

**Values**

 $\mathbf{I}$ 

**Overloaded** x **By**

**See Also** costancscseccotarcsinarccosarctanarccscarcsecarccot

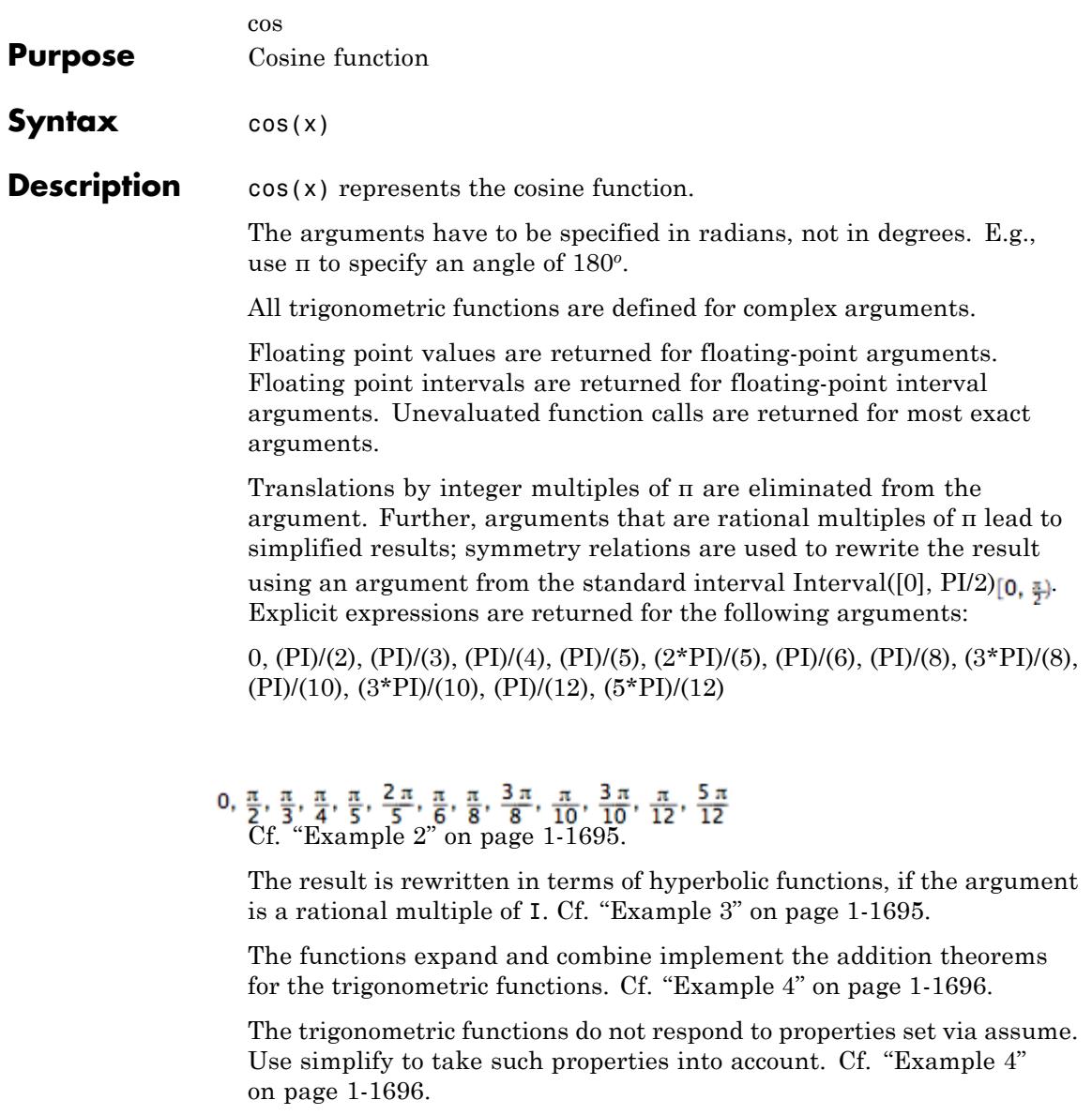

Use rewrite to rewrite expressions involving tan and cot in terms of sin and cos. Cf. ["Example 5" on page 1-1697](#page-1698-0).

The inverse function is implemented by arccos. Cf. ["Example 6" on](#page-1698-0) [page 1-1697.](#page-1698-0)

The float attributes are kernel functions, i.e., floating-point evaluation is fast.

**Environment Interactions** When called with a floating-point argument, the functions are sensitive to the environment variable DIGITS which determines the numerical working precision.

## **Examples Example 1**

We demonstrate some calls with exact and symbolic input data:  $\sin(PI)$ ,  $\cos(1)$ ,  $\tan(5 + I)$ ,  $\csc(PI/2)$ ,  $\sec(PI/11)$ ,  $\cot(PI/8)0$ ,  $\cos(1)$ ,  $\tan(5 + I)$ I), 1,  $1/\cos(PI/11)$ ,  $\sqrt{2} + 1$ 

**0, cos(1), tan(5** + i),  $\frac{1}{2\pi\sqrt{2}}\left(\frac{x}{2} + 1\right)$ -sin(x), -cos(x), tan(x^2 - 4)

 $-sin(x)$ ,  $-cos(x)$ ,  $tan(x^2-4)$ 

Floating point values are computed for floating-point arguments:  $\sin(123.4)$ ,  $\cos(5.6 + 7.8)$ ,  $\cot(1.0/10^{20})$ -0.7693905459, 946.4239673 + 770.3351731\*I, 1.0e20

## $-0.7693905459, 946.4239673 + 770.3351731$  i, 1.0  $10^{20}$

Floating point intervals are computed for interval arguments:  $\sin(0 \ldots 1)$ ,  $\cos(20 \ldots 30)$ ,  $\tan(0 \ldots 5)$ hull $(0.0, 0.8414709849)$ , hull $(-1.0,$ 1.0), hull(RD\_NINF, RD\_INF)

0.0 ... 0.8414709849, -1.0 ... 1.0, RD\_NINF ... RD\_INF

<span id="page-1696-0"></span>For the functions with discontinuities, the result may be a union of intervals: csc(-1 ... 1), tan(1 ... 2)hull(RD\_NINF, -1.188395105) union hull(1.188395105, RD\_INF), hull(RD\_NINF, -2.185039863) union hull(1.557407724, RD\_INF)

#### RD\_NINF ... - 1.188395105 U 1.188395105 ... RD\_INF, RD\_NINF ... - 2.185039863 U 1.557407724

## **Example 2**

 $tan(x), cot(2)$ 

Some special values are implemented:  $\sin(PI/10)$ ,  $\cos(2*PI/5)$ ,  $\tan(123/8*PI)$ ,  $\cot(-PI/12)\sqrt{3}$  + 1/4,  $\sqrt{3}$  + 1/4, sqrt(5)/4  $-1/4$ , sqrt $(2) + 1$ ,  $-$  sqrt $(3) - 2$ 

# $\frac{\sqrt{5}}{4}$  –  $\frac{1}{4}$ ,  $\frac{\sqrt{5}}{4}$  –  $\frac{1}{4}$ ,  $\sqrt{2}$  + 1, – $\sqrt{3}$  – 2

Translations by integer multiples of π are eliminated from the argument:  $\sin(x + 10^{\circ} \text{PI})$ ,  $\cos(3 - \text{PI})$ ,  $\tan(x + \text{PI})$ ,  $\cot(2 - 10^{\circ}100^{\circ} \text{PI})\sin(x)$ ,  $-\cos(3)$ ,

 $sin(x)$ ,  $-cos(3)$ ,  $tan(x)$ ,  $cot(2)$ 

All arguments that are rational multiples of π are transformed to arguments from the interval Interval([0], PI/2)  $\left[0, \frac{\pi}{2}\right]$  $\sin(4/7*PI)$ ,  $\cos(-20*PI/9)$ ,  $\tan(123/11*PI)$ ,  $\cot(-PI/13)\sin((3*PI)/7)$ ,  $cos((2*PI)/9), tan((2*PI)/11), cot(PI/13)$ 

 $sin\left(\frac{3\pi}{7}\right)$ ,  $cos\left(\frac{2\pi}{9}\right)$ ,  $tan\left(\frac{2\pi}{11}\right)$ ,  $-cot\left(\frac{\pi}{13}\right)$ **Example 3**

Arguments that are rational multiples of I are rewritten in terms of [hyperbolicfunctions](#page-1729-0):

 $\sin(5\text{*}I)$ ,  $\cos(5/4\text{*}I)$ ,  $\tan(-3\text{*}I)\sinh(5)\text{*}I$ ,  $\cosh(5/4)$ ,  $\tanh(3)\text{*}I$ 

<span id="page-1697-0"></span>sinh(5) i,  $cosh(\frac{5}{4})$ ,  $-tanh(3)$  i

For other complex arguments, use expand to rewrite the result:  $\sin(5\text{*}I + 2\text{*}PI/3)$ ,  $\cos(PI/4 - 5/4\text{*}I)$ ,  $\tan(-3\text{*}I + PI/2)\sin((2\text{*}PI)/3 + 5\text{*}I)$ ,  $cos(PI/4 - (5/4)*I), tan(PI/2 + (-3*I))$ 

 $sin\left(\frac{2\pi}{\pi}+5i\right)$ ,  $cos\left(\frac{\pi}{4} - \frac{5i}{2*p_1}\right)$ ,  $tan\left(\frac{\pi}{2} - 3i\right)$ <br>expand(sin(5\*14)), expand(cos(5/4\*I - PI/4)), expand(tan(-3\*I + PI/2))(sqrt(3)\*cosh(5))/2 - (sinh(5)\*I)/2, (sqrt(2)\*cosh(5/4))/2 +  $(sqrt(2)*sinh(5/4)*I)/2, -I/tanh(3)$ 

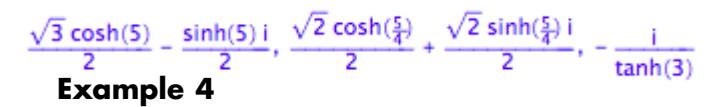

The expand function implements the addition theorems:  $expand(sin(x + PI/2))$ ,  $expand(cos(x + y))cos(x)$ ,  $cos(x)*cos(y)$ .  $\sin(x)$ \* $\sin(y)$ 

#### $cos(x)$ ,  $cos(x) cos(y) - sin(x) sin(y)$

The combine function uses these theorems in the other direction, trying to rewrite products of trigonometric functions: combine(sin(x)\*sin(y), sincos)cos(x - y)/2 - cos(x + y)/2

 $\frac{\cos(x-y)}{2} - \frac{\cos(x+y)}{2}$ <br>The trigonometric functions do not immediately respond to properties set via assume:

assume(n, Type::Integer):  $sin(n*PI)$ ,  $cos(n*PI)sin(PI*n)$ ,  $cos(PI*n)$ 

 $sin(\pi n)$ ,  $cos(\pi n)$ 

```
Use simplify to take such properties into account:
simplify(sin(n*PI)), simplify(cos(n*PI))0, (-1)^nn
```
### $0, (-1)^n$

assume(n, Type::Odd):  $sin(n*PI + x)$ ,  $simply(sin(n*PI + x))sin(x + y)$  $PI^*n$ ,  $-sin(x)$ 

```
sin(x + \pi n), -sin(x)
```
 $y := cos(x + n^*PI) + cos(x - n^*PI)$ : y, simplify(y)cos(x + PI\*n) + cos(x - $PI^*n$ ,  $-2*cos(x)$ 

 $cos(x + \pi n) + cos(x - \pi n), -2 cos(x)$ delete n, y:

# **Example 5**

Various relations exist between the trigonometric functions:  $\csc(x)$ ,  $\sec(x)1/\sin(x)$ ,  $1/\cos(x)$ 

# $1 \quad 1$

 $\frac{\sin(x)}{\cos(x)}$  rewrite to obtain a representation in terms of a specific target function: rewrite(tan(x)\*exp(2\*I\*x), sincos), rewrite(sin(x), cot)(sin(x)\*(cos(2\*x) +  $\sin(2^*x)^*$ I))/cos(x),  $(2^*\cot(x/2))$ /(cot(x/2)^2 + 1)

```
\frac{\sin(x) (\cos(2x) + \sin(2x))}{\cos(x)}, \frac{2 \cot(\frac{x}{2})}{\cot(\frac{x}{2})^2 + 1}<br>Example 6
```
The inverse functions are implemented by arcsin, arccos etc.:  $sin(arcsin(x))$ ,  $sin(arccos(x))$ ,  $cos(arctan(x))x$ ,  $sqrt(1 - x^2)$ ,  $1/sqrt(x^2)$ + 1)

 $x, \sqrt{1-x^2}, \frac{1}{\sqrt{2}}$ Note that  $\arccosin(\sin(x))$  does not necessarily yield x, because arcsin produces values with real parts in the interval [-PI/2, PI/2]  $\left[-\frac{1}{2}, \frac{1}{2}\right]$ :  $arcsin(sin(3))$ ,  $arcsin(sin(1.6 + I))$ PI - 3, 1.541592654 + (- 1.0\*I)

#### $\pi - 3$ , 1.541592654 - 1.0 i

#### **Example 7**

Various system functions such as diff, float, limit, or series handle expressions involving the trigonometric functions: diff(sin(x^2), x), float(sin(3)\*cot(5 + I))2\*x\*cos(x^2), - 0.01668502608 + (- 0.1112351327\*I)

2  $x \cos(x^2)$ , -0.01668502608 - 0.1112351327 i<br>limit(x\*sin(x)/tan(x^2), x = 0)1

series((tan(sin(x)) - sin(tan(x)))/sin(x^7), x = 0)1/30 + (29\*x^2)/756 +  $(1913*x^4)/75600 + O(x^6)$ 

$$
\frac{1}{30} + \frac{29 x^2}{756} + \frac{1913 x^4}{75600} + O(x^6)
$$

**Parameters x**

 $\mathbf{1}$ 

An arithmetical expression or a [floating-point interval](#page-2138-0)

**Return** Arithmetical expression or a floating-point interval

**Values**

# **Overloaded** x **By**

**See Also** sintancscseccotarcsinarccosarctanarccscarcsecarccot

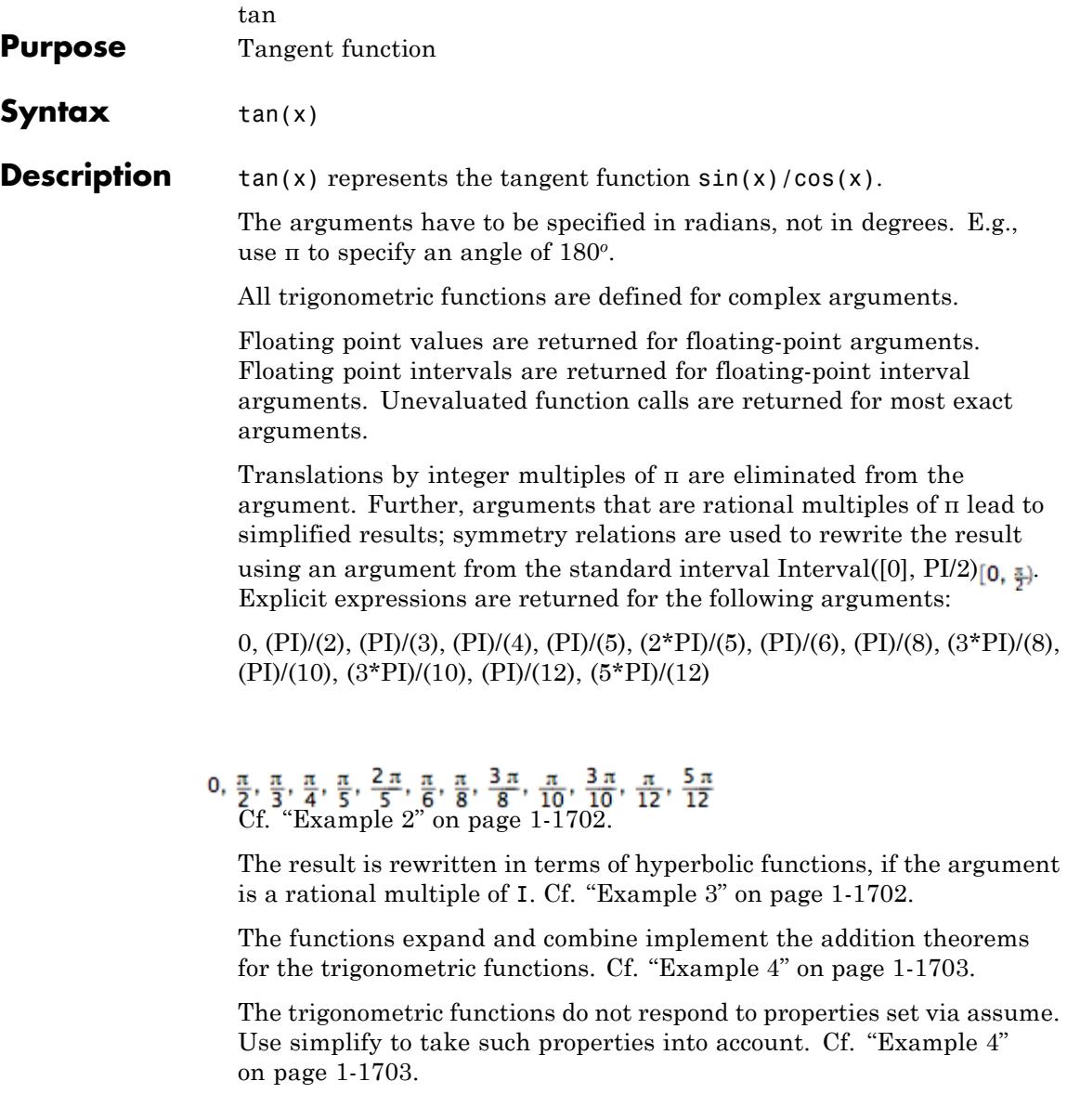

Use rewrite to rewrite expressions involving tan and cot in terms of sin and cos. Cf. ["Example 5" on page 1-1704](#page-1705-0).

The inverse function is implemented by arctan. Cf. ["Example 6" on](#page-1705-0) [page 1-1704.](#page-1705-0)

The float attributes are kernel functions, i.e., floating-point evaluation is fast.

**Environment Interactions** When called with a floating-point argument, the functions are sensitive to the environment variable DIGITS which determines the numerical working precision.

## **Examples Example 1**

We demonstrate some calls with exact and symbolic input data:  $\sin(PI)$ ,  $\cos(1)$ ,  $\tan(5 + I)$ ,  $\csc(PI/2)$ ,  $\sec(PI/11)$ ,  $\cot(PI/8)0$ ,  $\cos(1)$ ,  $\tan(5 + I)$ I), 1,  $1/\cos(PI/11)$ ,  $sqrt(2) + 1$ 

```
0, \frac{\cos(1)}{\sin(-x)}, \frac{\tan(5+i)}{\cos(x + i)}, \frac{1}{\cos(\tan(x)} \sqrt[3]{2} + 4\sin(x), -\cos(x), \tan(x^2 - 4)
```
 $-sin(x)$ ,  $-cos(x)$ ,  $tan(x^2-4)$ 

Floating point values are computed for floating-point arguments:  $\sin(123.4), \cos(5.6 + 7.8)$ ,  $\cot(1.0/10^220)$ -0.7693905459, 946.4239673 + 770.3351731\*I, 1.0e20

## $-0.7693905459, 946.4239673 + 770.3351731$  i, 1.0  $10^{20}$

Floating point intervals are computed for interval arguments:  $\sin(0 \ldots 1)$ ,  $\cos(20 \ldots 30)$ ,  $\tan(0 \ldots 5)$ hull $(0.0, 0.8414709849)$ , hull $(-1.0,$ 1.0), hull(RD\_NINF, RD\_INF)

0.0 ... 0.8414709849, -1.0 ... 1.0, RD\_NINF ... RD\_INF

<span id="page-1703-0"></span>For the functions with discontinuities, the result may be a union of intervals:

csc(-1 ... 1), tan(1 ... 2)hull(RD\_NINF, -1.188395105) union hull(1.188395105, RD\_INF), hull(RD\_NINF, -2.185039863) union hull(1.557407724, RD\_INF)

#### RD\_NINF ... -1.188395105∪1.188395105 ... RD\_INF, RD\_NINF ... -2.185039863∪1.557407724 ... RD

#### **Example 2**

Some special values are implemented:  $\sin(PI/10)$ ,  $\cos(2*PI/5)$ ,  $\tan(123/8*PI)$ ,  $\cot(-PI/12)\sqrt{3}$  + 1/4,  $\sqrt{3}$  + 1/4, sqrt(5)/4  $-1/4$ , sqrt $(2) + 1$ ,  $-$  sqrt $(3) - 2$ 

# $\frac{\sqrt{5}}{4}$  –  $\frac{1}{4}$ ,  $\frac{\sqrt{5}}{4}$  –  $\frac{1}{4}$ ,  $\sqrt{2}$  + 1, – $\sqrt{3}$  – 2

Translations by integer multiples of π are eliminated from the argument:  $\sin(x + 10^{\circ} \text{PI})$ ,  $\cos(3 - \text{PI})$ ,  $\tan(x + \text{PI})$ ,  $\cot(2 - 10^{\circ}100^{\circ} \text{PI})\sin(x)$ ,  $-\cos(3)$ ,

#### $sin(x)$ ,  $-cos(3)$ ,  $tan(x)$ ,  $cot(2)$

 $tan(x), cot(2)$ 

All arguments that are rational multiples of π are transformed to arguments from the interval Interval([0],  $PI/2$ )  $\sim$   $\approx$  :  $\sin(4/7*PI)$ ,  $\cos(-20*PI/9)$ ,  $\tan(123/11*PI)$ ,  $\cot(-PI/13)\sin((3*PI)/7)$ ,  $cos((2*PI)/9), tan((2*PI)/11), cot(PI/13)$ 

 $sin\left(\frac{3\pi}{7}\right)$ ,  $cos\left(\frac{2\pi}{9}\right)$ ,  $tan\left(\frac{2\pi}{11}\right)$ ,  $-cot\left(\frac{\pi}{13}\right)$ **Example 3**

Arguments that are rational multiples of I are rewritten in terms of hyperbolic functions:  $\sin(5\text{*}I)$ ,  $\cos(5/4\text{*}I)$ ,  $\tan(-3\text{*}I)\sinh(5)\text{*}I$ ,  $\cosh(5/4)$ ,  $\tanh(3)\text{*}I$ 

<span id="page-1704-0"></span>sinh(5) i,  $cosh(\frac{5}{4})$ ,  $-tanh(3)$  i For other complex arguments, use expand to rewrite the result:  $\sin(5^*I + 2^*PI/3)$ ,  $\cos(PI/4 - 5/4^*I)$ ,  $\tan(-3^*I + PI/2)\sin((2^*PI)/3 + 5^*I)$ ,  $cos(PI/4 - (5/4)*I), tan(PI/2 + (-3*I))$ 

 $sin\left(\frac{2\pi}{\text{exp}+5i}\right), cos\left(\frac{\pi}{4}\frac{5i}{2*\pi}\right), tan\left(\frac{\pi}{4}-3i\right)$ <br>expand(cos(5/4\*I - PI/4)), expand(tan(-3\*I + PI/2))(sqrt(3)\*cosh(5))/2 - (sinh(5)\*I)/2, (sqrt(2)\*cosh(5/4))/2 +  $(sqrt(2)*sinh(5/4)*I)/2, -I/tanh(3)$ 

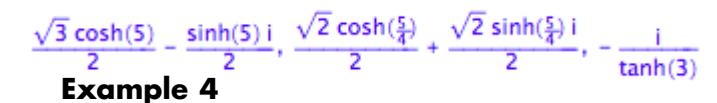

The expand function implements the addition theorems:  $expand(sin(x + PI/2))$ ,  $expand(cos(x + y))cos(x)$ ,  $cos(x)*cos(y)$ .  $\sin(x)$ \* $\sin(y)$ 

#### $cos(x)$ ,  $cos(x) cos(y) - sin(x) sin(y)$

The combine function uses these theorems in the other direction, trying to rewrite products of trigonometric functions: combine(sin(x)\*sin(y), sincos)cos(x - y)/2 - cos(x + y)/2

 $\frac{\cos(x-y)}{2} - \frac{\cos(x+y)}{2}$  The trigonometric functions do not immediately respond to properties set via assume:

assume(n, Type::Integer): sin(n\*PI), cos(n\*PI)sin(PI\*n), cos(PI\*n)

 $sin(\pi n)$ ,  $cos(\pi n)$ 

<span id="page-1705-0"></span>Use simplify to take such properties into account: simplify( $sin(n*PI)$ ), simplify( $cos(n*PI)$ )0,  $(-1)^n$ n

## $0, (-1)^n$

assume(n, Type::Odd):  $sin(n*PI + x)$ ,  $simplify(sin(n*PI + x))sin(x + y)$  $PI^*n$ ,  $-sin(x)$ 

```
sin(x + \pi n), -sin(x)
```
 $y := cos(x + n^*PI) + cos(x - n^*PI)$ : y, simplify(y)cos(x + PI\*n) + cos(x - $PI^*n$ ,  $-2^*cos(x)$ 

 $cos(x + \pi n) + cos(x - \pi n), -2 cos(x)$ delete n, y:

## **Example 5**

Various relations exist between the trigonometric functions:  $\csc(x)$ ,  $\sec(x)1/\sin(x)$ ,  $1/\cos(x)$ 

 $1 \qquad 1$ 

 $\frac{\sin(x)}{\cos(x)}$  rewrite to obtain a representation in terms of a specific target function:

rewrite(tan(x)\*exp(2\*I\*x), sincos), rewrite(sin(x), cot)(sin(x)\*(cos(2\*x) +  $\sin(2^*x)^*$ I))/cos(x),  $(2^*\cot(x/2))$ /(cot(x/2)^2 + 1)

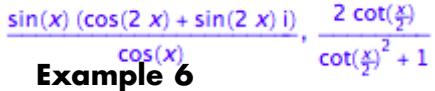

The inverse functions are implemented by arcsin, arccos etc.:  $sin(arcsin(x))$ ,  $sin(arccos(x))$ ,  $cos(arctan(x))x$ ,  $sqrt(1 - x^2)$ ,  $1/sqrt(x^2)$  $+1)$ 

 $x, \sqrt{1-x^2}, \frac{1}{\sqrt{1-x^2}}$ <br>Note that  $\arccosin(\sin(x))$  does not necessarily yield x, because arcsin produces values with real parts in the interval [-PI/2, PI/2]  $\left[-\frac{1}{2}, \frac{1}{2}\right]$ :  $arcsin(sin(3))$ ,  $arcsin(sin(1.6 + I))$ PI - 3, 1.541592654 + (- 1.0\*I)

#### $\pi - 3$ , 1.541592654 - 1.0 i

### **Example 7**

 $\mathbf{1}$ 

Various system functions such as diff, float, limit, or series handle expressions involving the trigonometric functions: diff(sin(x^2), x), float(sin(3)\*cot(5 + I))2\*x\*cos(x^2), - 0.01668502608 + (- 0.1112351327\*I)

2  $x \cos(x^2)$ , -0.01668502608 - 0.1112351327 i<br>limit(x\*sin(x)/tan(x^2), x = 0)1

series((tan(sin(x)) - sin(tan(x)))/sin(x^7), x = 0)1/30 + (29\*x^2)/756 +  $(1913*x^4)/75600 + O(x^6)$ 

$$
\frac{1}{30} + \frac{29 x^2}{756} + \frac{1913 x^4}{75600} + O(x^6)
$$

**Parameters x**

An arithmetical expression or a [floating-point interval](#page-2138-0)

**Return** Arithmetical expression or a floating-point interval

**Values**

 $\mathbf{I}$ 

**Overloaded** x **By**

**See Also** sincoscseseccotarcsinarccosarctanarccscarcsecarccot

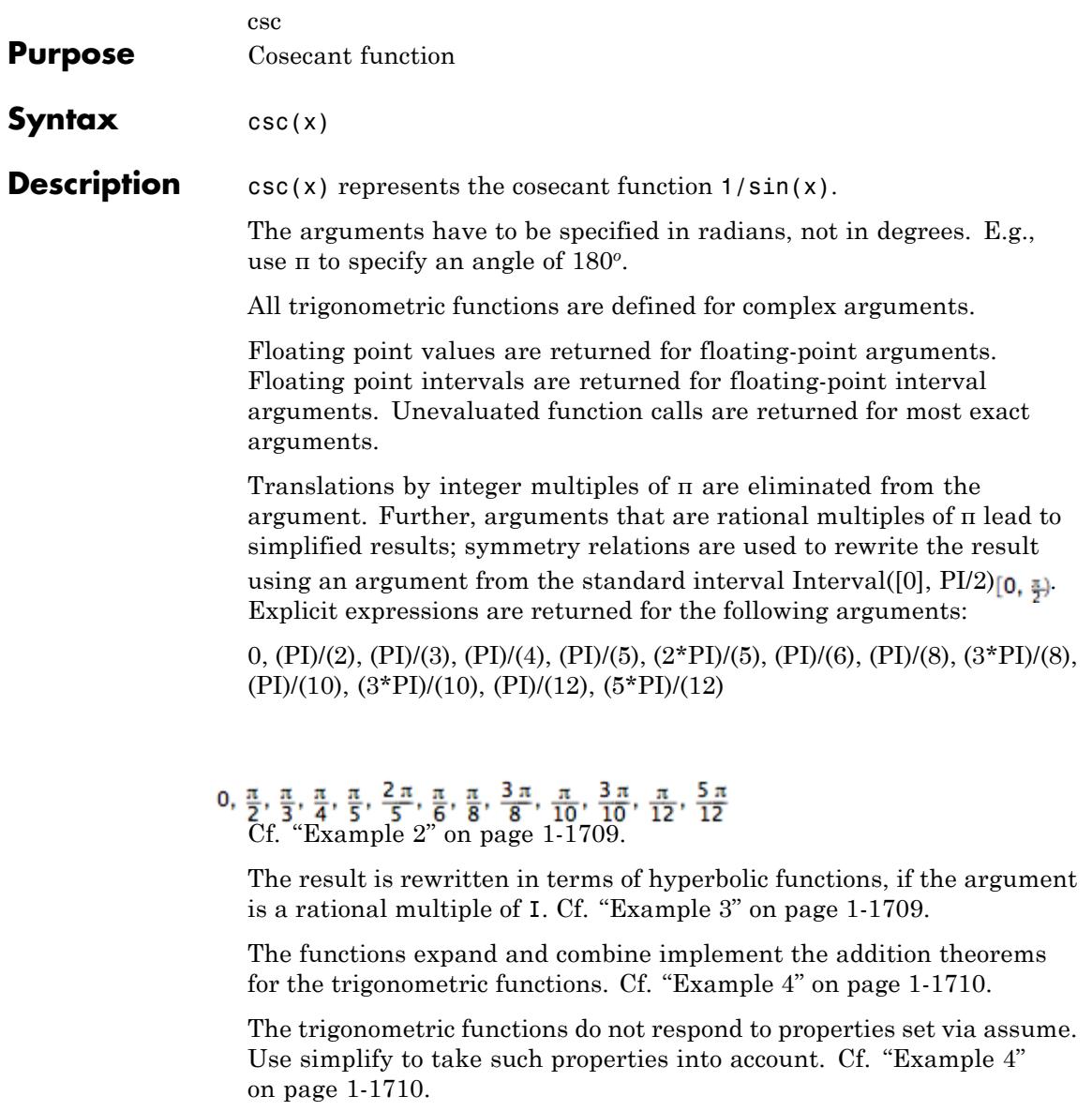

 $\csc(x)$  is immediately rewritten as  $1/\sin(x)$ . Cf. ["Example 5" on page](#page-1712-0) [1-1711.](#page-1712-0)

The inverse function is implemented by arccsc. Cf. ["Example 6" on](#page-1712-0) [page 1-1711.](#page-1712-0)

The float attributes are kernel functions, i.e., floating-point evaluation is fast.

**Environment Interactions** When called with a floating-point argument, the functions are sensitive to the environment variable DIGITS which determines the numerical working precision.

# **Examples Example 1**

We demonstrate some calls with exact and symbolic input data:  $\sin(PI)$ ,  $\cos(1)$ ,  $\tan(5 + I)$ ,  $\csc(PI/2)$ ,  $\sec(PI/11)$ ,  $\cot(PI/8)$ ,  $\cos(1)$ ,  $\tan(5 + I)$ I), 1,  $1/\cos(PI/11)$ ,  $\sqrt{2} + 1$ 

**0, cos(1), tan(5** + i),  $\frac{1}{2}$  +  $\frac{1}{2}$ ,  $\frac{1}{2}$  +  $\frac{1}{4}$ -sin(x), -cos(x), tan(x^2 - 4)

 $-sin(x)$ ,  $-cos(x)$ ,  $tan(x^2-4)$ 

Floating point values are computed for floating-point arguments:  $\sin(123.4)$ ,  $\cos(5.6 + 7.8 \cdot \text{T})$ ,  $\cot(1.0/10 \cdot 20)$ -0.7693905459, 946.4239673 + 770.3351731\*I, 1.0e20

## $-0.7693905459, 946.4239673 + 770.3351731$  i, 1.0  $10^{20}$

Floating point intervals are computed for interval arguments:  $\sin(0 \ldots 1)$ ,  $\cos(20 \ldots 30)$ ,  $\tan(0 \ldots 5)$ hull $(0.0, 0.8414709849)$ , hull $(0.1, 0, 0.6414709849)$ 1.0), hull(RD\_NINF, RD\_INF)

0.0 ... 0.8414709849, -1.0 ... 1.0, RD\_NINF ... RD\_INF

<span id="page-1710-0"></span>For the functions with discontinuities, the result may be a union of intervals: csc(-1 ... 1), tan(1 ... 2)hull(RD\_NINF, -1.188395105) union hull(1.188395105, RD\_INF), hull(RD\_NINF, -2.185039863) union hull(1.557407724, RD\_INF)

#### RD\_NINF ... - 1.188395105 U 1.188395105 ... RD\_INF, RD\_NINF ... - 2.185039863 U 1.557407724

## **Example 2**

 $tan(x), cot(2)$ 

Some special values are implemented:  $\sin(PI/10)$ ,  $\cos(2*PI/5)$ ,  $\tan(123/8*PI)$ ,  $\cot(-PI/12)\sqrt{3}$  + 1/4,  $\sqrt{3}$  + 1/4, sqrt(5)/4  $-1/4$ , sqrt $(2) + 1$ ,  $-$  sqrt $(3) - 2$ 

# $\frac{\sqrt{5}}{4}$  –  $\frac{1}{4}$ ,  $\frac{\sqrt{5}}{4}$  –  $\frac{1}{4}$ ,  $\sqrt{2}$  + 1, – $\sqrt{3}$  – 2

Translations by integer multiples of π are eliminated from the argument:  $\sin(x + 10^{\circ} \text{PI})$ ,  $\cos(3 - \text{PI})$ ,  $\tan(x + \text{PI})$ ,  $\cot(2 - 10^{\circ}100^{\circ} \text{PI})\sin(x)$ ,  $-\cos(3)$ ,

 $sin(x)$ ,  $-cos(3)$ ,  $tan(x)$ ,  $cot(2)$ 

All arguments that are rational multiples of π are transformed to arguments from the interval Interval([0], PI/2)  $\left[0, \frac{\pi}{2}\right]$  $\sin(4/7*PI)$ ,  $\cos(-20*PI/9)$ ,  $\tan(123/11*PI)$ ,  $\cot(-PI/13)\sin((3*PI)/7)$ ,  $cos((2*PI)/9), tan((2*PI)/11), cot(PI/13)$ 

 $sin\left(\frac{3\pi}{7}\right)$ ,  $cos\left(\frac{2\pi}{9}\right)$ ,  $tan\left(\frac{2\pi}{11}\right)$ ,  $-cot\left(\frac{\pi}{13}\right)$ **Example 3**

Arguments that are rational multiples of I are rewritten in terms of [hyperbolicfunctions](#page-1729-0):

 $\sin(5\text{*}I)$ ,  $\cos(5/4\text{*}I)$ ,  $\tan(-3\text{*}I)\sinh(5)\text{*}I$ ,  $\cosh(5/4)$ ,  $\tanh(3)\text{*}I$ 

<span id="page-1711-0"></span>sinh(5) i,  $cosh(\frac{5}{4})$ ,  $-tanh(3)$  i

For other complex arguments, use expand to rewrite the result:  $\sin(5\text{*}I + 2\text{*}PI/3)$ ,  $\cos(PI/4 - 5/4\text{*}I)$ ,  $\tan(-3\text{*}I + PI/2)\sin((2\text{*}PI)/3 + 5\text{*}I)$ ,  $cos(PI/4 - (5/4)*I), tan(PI/2 + (-3*I))$ 

 $sin\left(\frac{2\pi}{\pi}+5i\right)$ ,  $cos\left(\frac{\pi}{4} - \frac{5i}{2*p_1}\right)$ ,  $tan\left(\frac{\pi}{2} - 3i\right)$ <br>expand(sin(5\*14)), expand(cos(5/4\*I - PI/4)), expand(tan(-3\*I + PI/2))(sqrt(3)\*cosh(5))/2 - (sinh(5)\*I)/2, (sqrt(2)\*cosh(5/4))/2 +  $(sqrt(2)*sinh(5/4)*I)/2, -I/tanh(3)$ 

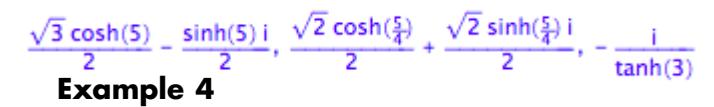

The expand function implements the addition theorems:  $expand(sin(x + PI/2))$ ,  $expand(cos(x + y))cos(x)$ ,  $cos(x)*cos(y)$ .  $\sin(x)$ \* $\sin(y)$ 

#### $cos(x)$ ,  $cos(x) cos(y) - sin(x) sin(y)$

The combine function uses these theorems in the other direction, trying to rewrite products of trigonometric functions: combine(sin(x)\*sin(y), sincos)cos(x - y)/2 - cos(x + y)/2

 $\frac{\cos(x-y)}{2} - \frac{\cos(x+y)}{2}$ <br>The trigonometric functions do not immediately respond to properties set via assume:

assume(n, Type::Integer):  $sin(n*PI)$ ,  $cos(n*PI)sin(PI*n)$ ,  $cos(PI*n)$ 

 $sin(\pi n)$ ,  $cos(\pi n)$ 

```
Use simplify to take such properties into account:
simplify(sin(n*PI)), simplify(cos(n*PI))0, (-1)^nn
```
### $0, (-1)^n$

assume(n, Type::Odd):  $sin(n*PI + x)$ ,  $simply(sin(n*PI + x))sin(x + y)$  $PI^*n$ ,  $-sin(x)$ 

```
sin(x + \pi n), -sin(x)
```
 $y := cos(x + n^*PI) + cos(x - n^*PI)$ : y, simplify(y)cos(x + PI\*n) + cos(x - $PI^*n$ ,  $-2*cos(x)$ 

 $cos(x + \pi n) + cos(x - \pi n), -2 cos(x)$ delete n, y:

# **Example 5**

Various relations exist between the trigonometric functions:  $\csc(x)$ ,  $\sec(x)1/\sin(x)$ ,  $1/\cos(x)$ 

# $1 \quad 1$

 $\frac{\sin(x)}{\cos(x)}$  rewrite to obtain a representation in terms of a specific target function: rewrite(tan(x)\*exp(2\*I\*x), sincos), rewrite(sin(x), cot)(sin(x)\*(cos(2\*x) +  $\sin(2^*x)^*$ I))/cos(x),  $(2^*\cot(x/2))$ /(cot(x/2)^2 + 1)

```
\frac{\sin(x) (\cos(2x) + \sin(2x))}{\cos(x)}, \frac{2 \cot(\frac{x}{2})}{\cot(\frac{x}{2})^2 + 1}<br>Example 6
```
The inverse functions are implemented by arcsin, arccos etc.:  $sin(arcsin(x))$ ,  $sin(arccos(x))$ ,  $cos(arctan(x))x$ ,  $sqrt(1 - x^2)$ ,  $1/sqrt(x^2)$ + 1)

 $x, \sqrt{1-x^2}, \frac{1}{\sqrt{2}}$ Note that  $\arccosin(\sin(x))$  does not necessarily yield x, because arcsin produces values with real parts in the interval [-PI/2, PI/2]  $\left[-\frac{1}{2}, \frac{1}{2}\right]$ :  $arcsin(sin(3))$ ,  $arcsin(sin(1.6 + I))$ PI - 3, 1.541592654 + (- 1.0\*I)

#### $\pi - 3$ , 1.541592654 - 1.0 i

#### **Example 7**

Various system functions such as diff, float, limit, or series handle expressions involving the trigonometric functions: diff(sin(x^2), x), float(sin(3)\*cot(5 + I))2\*x\*cos(x^2), - 0.01668502608 + (- 0.1112351327\*I)

2  $x \cos(x^2)$ , -0.01668502608 - 0.1112351327 i<br>limit(x\*sin(x)/tan(x^2), x = 0)1

series((tan(sin(x)) - sin(tan(x)))/sin(x^7), x = 0)1/30 + (29\*x^2)/756 +  $(1913*x^4)/75600 + O(x^6)$ 

$$
\frac{1}{30} + \frac{29 x^2}{756} + \frac{1913 x^4}{75600} + O(x^6)
$$

**Parameters x**

 $\mathbf{1}$ 

An arithmetical expression or a [floating-point interval](#page-2138-0)

**Return** Arithmetical expression or a floating-point interval

**Values**

# **Overloaded** x **By**

**See Also** sincostanseccotarcsinarccosarctanarccscarcsecarccot

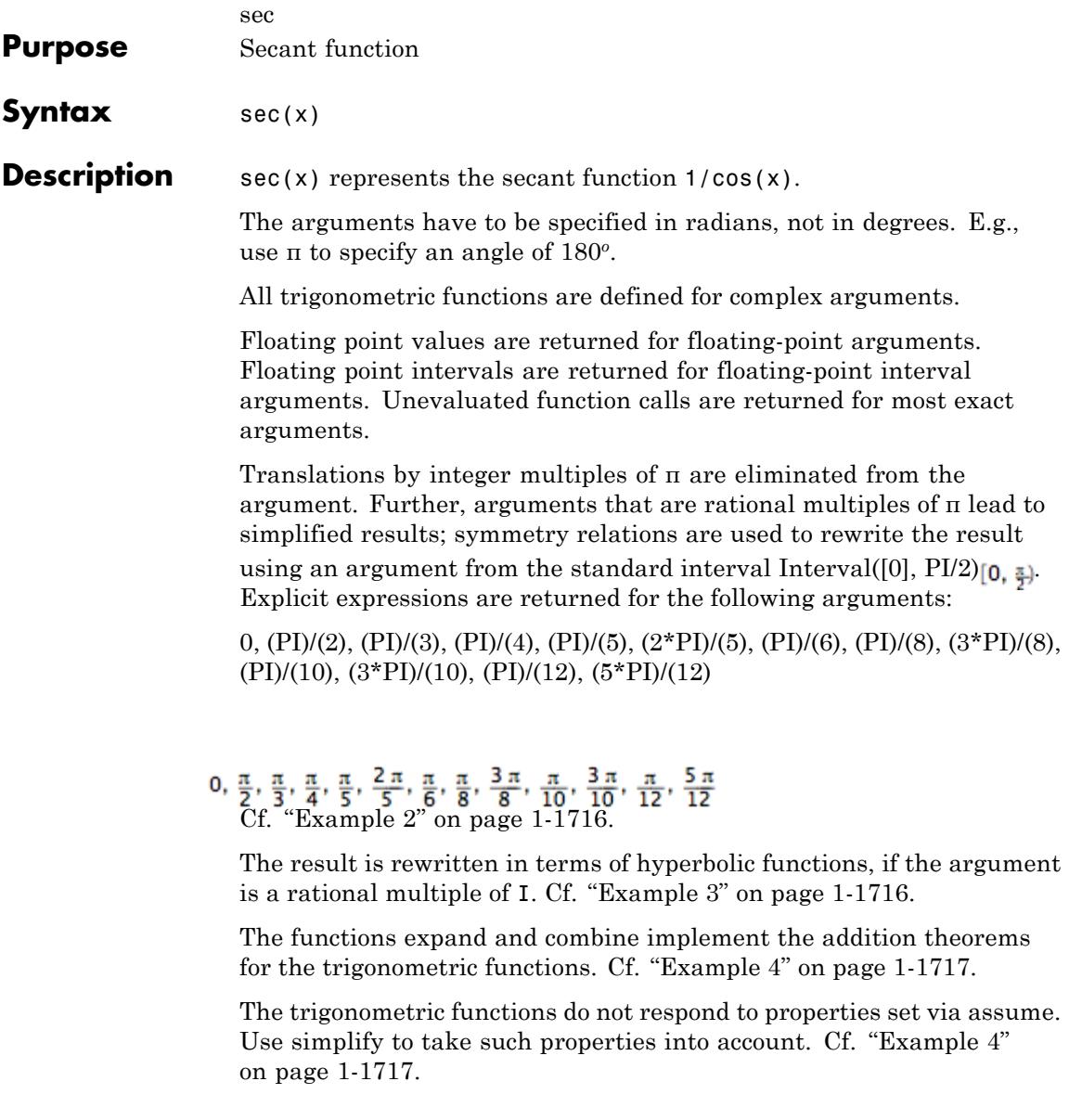

 $sec(x)$  is immediately rewritten as  $1/cos(x)$ . Cf. ["Example 5" on page](#page-1719-0) [1-1718.](#page-1719-0)

The inverse function is implemented by arcsec. Cf. ["Example 6" on](#page-1719-0) [page 1-1718.](#page-1719-0)

The float attributes are kernel functions, i.e., floating-point evaluation is fast.

**Environment Interactions** When called with a floating-point argument, the functions are sensitive to the environment variable DIGITS which determines the numerical working precision.

## **Examples Example 1**

We demonstrate some calls with exact and symbolic input data:  $\sin(PI)$ ,  $\cos(1)$ ,  $\tan(5 + I)$ ,  $\csc(PI/2)$ ,  $\sec(PI/11)$ ,  $\cot(PI/8)$ ,  $\cos(1)$ ,  $\tan(5 + I)$ I), 1,  $1/\cos(PI/11)$ ,  $sqrt(2) + 1$ 

```
0, cos(1), tan(5 + i), \frac{1}{2} + \frac{1}{2}, \frac{1}{2} + \frac{1}{4}-sin(x), -cos(x), tan(x^2 - 4)
```
 $-sin(x)$ ,  $-cos(x)$ ,  $tan(x^2-4)$ 

Floating point values are computed for floating-point arguments:  $\sin(123.4), \cos(5.6 + 7.8)$ ,  $\cot(1.0/10^220)$ -0.7693905459, 946.4239673 + 770.3351731\*I, 1.0e20

## $-0.7693905459, 946.4239673 + 770.3351731$  i, 1.0  $10^{20}$

Floating point intervals are computed for interval arguments:  $\sin(0 \ldots 1)$ ,  $\cos(20 \ldots 30)$ ,  $\tan(0 \ldots 5)$ hull $(0.0, 0.8414709849)$ , hull $(-1.0,$ 1.0), hull(RD\_NINF, RD\_INF)

0.0 ... 0.8414709849, -1.0 ... 1.0, RD\_NINF ... RD\_INF

<span id="page-1717-0"></span>For the functions with discontinuities, the result may be a union of intervals:

csc(-1 ... 1), tan(1 ... 2)hull(RD\_NINF, -1.188395105) union hull(1.188395105, RD\_INF), hull(RD\_NINF, -2.185039863) union hull(1.557407724, RD\_INF)

#### RD\_NINF ... -1.188395105∪1.188395105 ... RD\_INF, RD\_NINF ... -2.185039863∪1.557407724 ... RD

#### **Example 2**

Some special values are implemented:  $\sin(PI/10)$ ,  $\cos(2*PI/5)$ ,  $\tan(123/8*PI)$ ,  $\cot(-PI/12)\sqrt{3}$  + 1/4,  $\sqrt{3}$  + 1/4, sqrt(5)/4  $-1/4$ , sqrt $(2) + 1$ ,  $-$  sqrt $(3) - 2$ 

# $\frac{\sqrt{5}}{4}$  –  $\frac{1}{4}$ ,  $\frac{\sqrt{5}}{4}$  –  $\frac{1}{4}$ ,  $\sqrt{2}$  + 1, – $\sqrt{3}$  – 2

Translations by integer multiples of π are eliminated from the argument:  $\sin(x + 10^{\circ} \text{PI})$ ,  $\cos(3 - \text{PI})$ ,  $\tan(x + \text{PI})$ ,  $\cot(2 - 10^{\circ}100^{\circ} \text{PI})\sin(x)$ ,  $-\cos(3)$ ,

#### $sin(x)$ ,  $-cos(3)$ ,  $tan(x)$ ,  $cot(2)$

 $tan(x), cot(2)$ 

All arguments that are rational multiples of π are transformed to arguments from the interval Interval([0],  $PI/2$ )  $\sim$   $\approx$  :  $\sin(4/7*PI)$ ,  $\cos(-20*PI/9)$ ,  $\tan(123/11*PI)$ ,  $\cot(-PI/13)\sin((3*PI)/7)$ ,  $cos((2*PI)/9), tan((2*PI)/11), cot(PI/13)$ 

 $sin\left(\frac{3\pi}{7}\right)$ ,  $cos\left(\frac{2\pi}{9}\right)$ ,  $tan\left(\frac{2\pi}{11}\right)$ ,  $-cot\left(\frac{\pi}{13}\right)$ **Example 3**

Arguments that are rational multiples of I are rewritten in terms of hyperbolic functions:  $\sin(5\text{*}I)$ ,  $\cos(5/4\text{*}I)$ ,  $\tan(-3\text{*}I)\sinh(5)\text{*}I$ ,  $\cosh(5/4)$ ,  $\tanh(3)\text{*}I$ 

<span id="page-1718-0"></span>sinh(5) i,  $cosh(\frac{5}{4})$ ,  $-tanh(3)$  i For other complex arguments, use expand to rewrite the result:  $\sin(5^*I + 2^*PI/3)$ ,  $\cos(PI/4 - 5/4^*I)$ ,  $\tan(-3^*I + PI/2)\sin((2^*PI)/3 + 5^*I)$ ,  $cos(PI/4 - (5/4)*I), tan(PI/2 + (-3*I))$ 

 $sin\left(\frac{2\pi}{\text{exp}+5i}\right), cos\left(\frac{\pi}{4}\frac{5i}{2*\pi}\right), tan\left(\frac{\pi}{4}-3i\right)$ <br>expand(cos(5/4\*I - PI/4)), expand(tan(-3\*I + PI/2))(sqrt(3)\*cosh(5))/2 - (sinh(5)\*I)/2, (sqrt(2)\*cosh(5/4))/2 +  $(sqrt(2)*sinh(5/4)*I)/2, -I/tanh(3)$ 

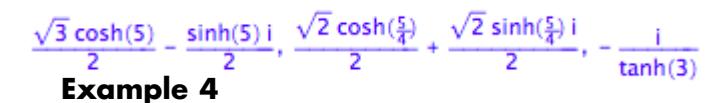

The expand function implements the addition theorems:  $expand(sin(x + PI/2))$ ,  $expand(cos(x + y))cos(x)$ ,  $cos(x)*cos(y)$ .  $\sin(x)$ \* $\sin(y)$ 

#### $cos(x)$ ,  $cos(x) cos(y) - sin(x) sin(y)$

The combine function uses these theorems in the other direction, trying to rewrite products of trigonometric functions: combine(sin(x)\*sin(y), sincos)cos(x - y)/2 - cos(x + y)/2

 $\frac{\cos(x-y)}{2} - \frac{\cos(x+y)}{2}$  The trigonometric functions do not immediately respond to properties set via assume:

assume(n, Type::Integer): sin(n\*PI), cos(n\*PI)sin(PI\*n), cos(PI\*n)

 $sin(\pi n)$ ,  $cos(\pi n)$ 

<span id="page-1719-0"></span>Use simplify to take such properties into account: simplify( $sin(n*PI)$ ), simplify( $cos(n*PI)$ )0,  $(-1)^n$ n

## $0, (-1)^n$

assume(n, Type::Odd):  $sin(n*PI + x)$ ,  $simplify(sin(n*PI + x))sin(x + y)$  $PI^*n$ ,  $-sin(x)$ 

```
sin(x + \pi n), -sin(x)
```
 $y := cos(x + n^*PI) + cos(x - n^*PI)$ : y, simplify(y)cos(x + PI\*n) + cos(x - $PI^*n$ ,  $-2^*cos(x)$ 

 $cos(x + \pi n) + cos(x - \pi n), -2 cos(x)$ delete n, y:

#### **Example 5**

Various relations exist between the trigonometric functions:  $\csc(x)$ ,  $\sec(x)1/\sin(x)$ ,  $1/\cos(x)$ 

 $1 \qquad 1$ 

 $\frac{\sin(x)}{\cos(x)}$  rewrite to obtain a representation in terms of a specific target function:

rewrite(tan(x)\*exp(2\*I\*x), sincos), rewrite(sin(x), cot)(sin(x)\*(cos(2\*x) +  $\sin(2^*x)^*$ I))/cos(x),  $(2^*\cot(x/2))$ /(cot(x/2)^2 + 1)

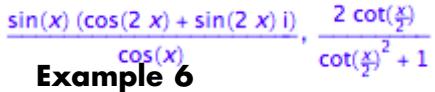

The inverse functions are implemented by arcsin, arccos etc.:  $sin(arcsin(x))$ ,  $sin(arccos(x))$ ,  $cos(arctan(x))x$ ,  $sqrt(1 - x^2)$ ,  $1/sqrt(x^2)$  $+1)$ 

 $x, \sqrt{1-x^2}, \frac{1}{\sqrt{1-x^2}}$ <br>Note that  $\arccosin(\sin(x))$  does not necessarily yield x, because arcsin produces values with real parts in the interval [-PI/2, PI/2]  $\left[-\frac{1}{2}, \frac{1}{2}\right]$ :  $arcsin(sin(3))$ ,  $arcsin(sin(1.6 + I))$ PI - 3, 1.541592654 + (- 1.0\*I)

#### $\pi - 3$ , 1.541592654 - 1.0 i

## **Example 7**

 $\mathbf{1}$ 

Various system functions such as diff, float, limit, or series handle expressions involving the trigonometric functions: diff(sin(x^2), x), float(sin(3)\*cot(5 + I))2\*x\*cos(x^2), - 0.01668502608 + (- 0.1112351327\*I)

2  $x \cos(x^2)$ , -0.01668502608 - 0.1112351327 i<br>limit(x\*sin(x)/tan(x^2), x = 0)1

series((tan(sin(x)) - sin(tan(x)))/sin(x^7), x = 0)1/30 + (29\*x^2)/756 +  $(1913*x^4)/75600 + O(x^6)$ 

$$
\frac{1}{30} + \frac{29 x^2}{756} + \frac{1913 x^4}{75600} + O(x^6)
$$

**Parameters x**

An arithmetical expression or a [floating-point interval](#page-2138-0)

**Return** Arithmetical expression or a floating-point interval

**Values**

 $\mathbf{I}$ 

**Overloaded** x **By**

**See Also** sincostancsccotarcsinarccosarctanarccscarcsecarccot

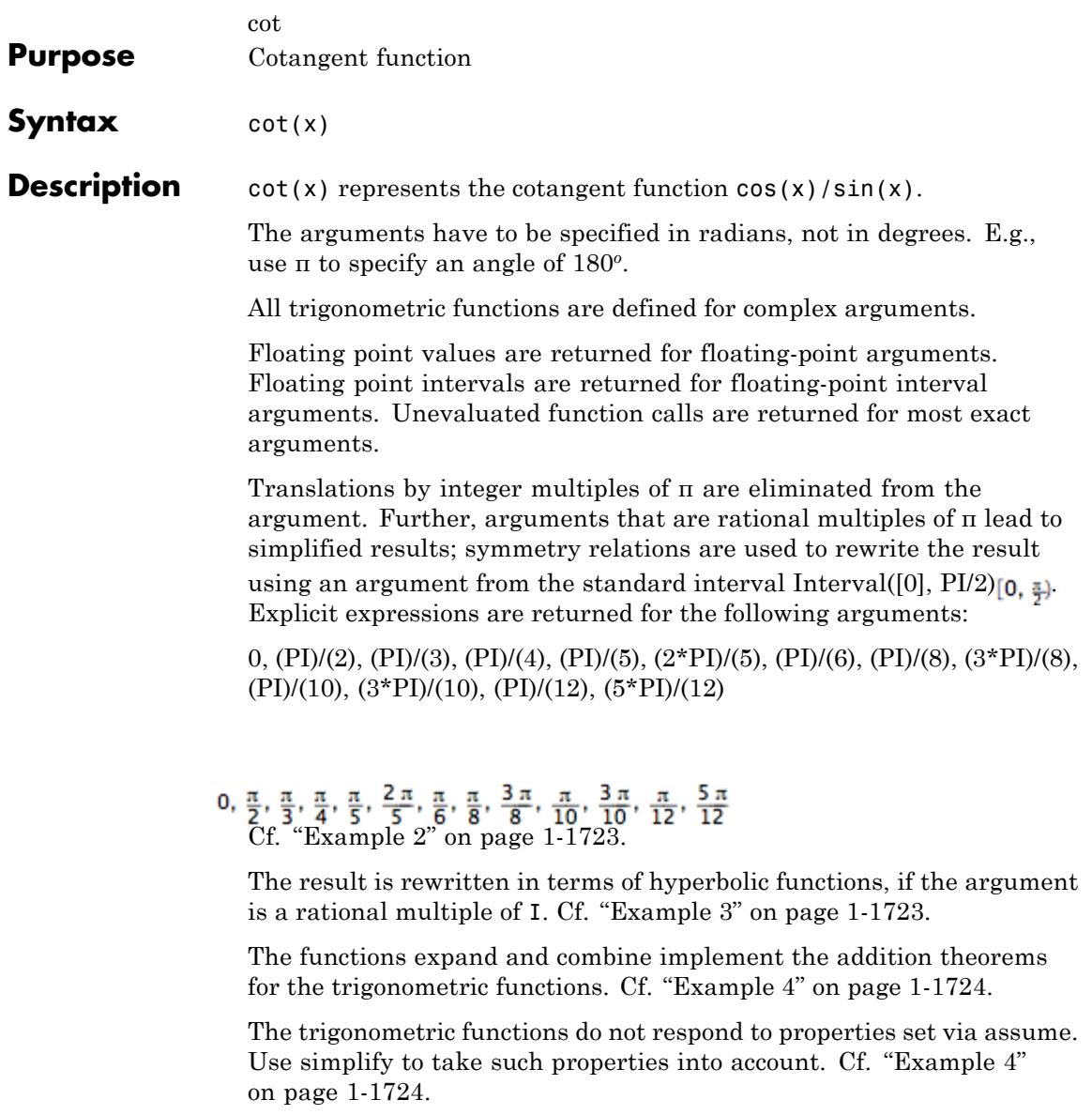

Use rewrite to rewrite expressions involving tan and cot in terms of sin and cos. Cf. ["Example 5" on page 1-1725](#page-1726-0).

The inverse function is implemented by arccot. Cf. ["Example 6" on](#page-1726-0) [page 1-1725.](#page-1726-0)

The float attributes are kernel functions, i.e., floating-point evaluation is fast.

**Environment Interactions** When called with a floating-point argument, the functions are sensitive to the environment variable DIGITS which determines the numerical working precision.

## **Examples Example 1**

We demonstrate some calls with exact and symbolic input data:  $\sin(PI)$ ,  $\cos(1)$ ,  $\tan(5 + I)$ ,  $\csc(PI/2)$ ,  $\sec(PI/11)$ ,  $\cot(PI/8)0$ ,  $\cos(1)$ ,  $\tan(5 + I)$ I), 1,  $1/\cos(PI/11)$ ,  $\sqrt{2} + 1$ 

**0, cos(1), tan(5** + i),  $\frac{1}{2}$  +  $\frac{1}{2}$ ,  $\frac{1}{2}$  +  $\frac{1}{4}$ -sin(x), -cos(x), tan(x^2 - 4)

 $-sin(x)$ ,  $-cos(x)$ ,  $tan(x^2-4)$ 

Floating point values are computed for floating-point arguments:  $\sin(123.4)$ ,  $\cos(5.6 + 7.8)$ ,  $\cot(1.0/10^{20})$ -0.7693905459, 946.4239673 + 770.3351731\*I, 1.0e20

### $-0.7693905459, 946.4239673 + 770.3351731$  i, 1.0  $10^{20}$

Floating point intervals are computed for interval arguments:  $\sin(0 \ldots 1)$ ,  $\cos(20 \ldots 30)$ ,  $\tan(0 \ldots 5)$ hull $(0.0, 0.8414709849)$ , hull $(-1.0,$ 1.0), hull(RD\_NINF, RD\_INF)

0.0 ... 0.8414709849, -1.0 ... 1.0, RD\_NINF ... RD\_INF

<span id="page-1724-0"></span>For the functions with discontinuities, the result may be a union of intervals: csc(-1 ... 1), tan(1 ... 2)hull(RD\_NINF, -1.188395105) union hull(1.188395105, RD\_INF), hull(RD\_NINF, -2.185039863) union hull(1.557407724, RD\_INF)

#### RD\_NINF ... - 1.188395105 U 1.188395105 ... RD\_INF, RD\_NINF ... - 2.185039863 U 1.557407724

## **Example 2**

 $tan(x), cot(2)$ 

Some special values are implemented:  $\sin(PI/10)$ ,  $\cos(2*PI/5)$ ,  $\tan(123/8*PI)$ ,  $\cot(-PI/12)\sqrt{3}$  + 1/4,  $\sqrt{3}$  + 1/4, sqrt(5)/4  $-1/4$ , sqrt $(2) + 1$ ,  $-$  sqrt $(3) - 2$ 

# $\frac{\sqrt{5}}{4}$  –  $\frac{1}{4}$ ,  $\frac{\sqrt{5}}{4}$  –  $\frac{1}{4}$ ,  $\sqrt{2}$  + 1, – $\sqrt{3}$  – 2

Translations by integer multiples of π are eliminated from the argument:  $\sin(x + 10^{\circ} \text{PI})$ ,  $\cos(3 - \text{PI})$ ,  $\tan(x + \text{PI})$ ,  $\cot(2 - 10^{\circ}100^{\circ} \text{PI})\sin(x)$ ,  $-\cos(3)$ ,

# $sin(x)$ ,  $-cos(3)$ ,  $tan(x)$ ,  $cot(2)$

All arguments that are rational multiples of π are transformed to arguments from the interval Interval([0], PI/2)  $\left[0, \frac{\pi}{2}\right]$  $\sin(4/7*PI)$ ,  $\cos(-20*PI/9)$ ,  $\tan(123/11*PI)$ ,  $\cot(-PI/13)\sin((3*PI)/7)$ ,  $cos((2*PI)/9), tan((2*PI)/11), cot(PI/13)$ 

# $sin\left(\frac{3\pi}{7}\right)$ ,  $cos\left(\frac{2\pi}{9}\right)$ ,  $tan\left(\frac{2\pi}{11}\right)$ ,  $-cot\left(\frac{\pi}{13}\right)$ **Example 3**

Arguments that are rational multiples of I are rewritten in terms of [hyperbolicfunctions](#page-1729-0):

 $\sin(5\text{*}I)$ ,  $\cos(5/4\text{*}I)$ ,  $\tan(-3\text{*}I)\sinh(5)\text{*}I$ ,  $\cosh(5/4)$ ,  $\tanh(3)\text{*}I$ 

<span id="page-1725-0"></span>sinh(5) i,  $cosh(\frac{5}{4})$ ,  $-tanh(3)$  i

For other complex arguments, use expand to rewrite the result:  $\sin(5\text{*}I + 2\text{*}PI/3)$ ,  $\cos(PI/4 - 5/4\text{*}I)$ ,  $\tan(-3\text{*}I + PI/2)\sin((2\text{*}PI)/3 + 5\text{*}I)$ ,  $cos(PI/4 - (5/4)*I), tan(PI/2 + (-3*I))$ 

 $sin\left(\frac{2\pi}{\pi}+5i\right)$ ,  $cos\left(\frac{\pi}{4} - \frac{5i}{2*p_1}\right)$ ,  $tan\left(\frac{\pi}{2} - 3i\right)$ <br>expand(sin(5\*14)), expand(cos(5/4\*I - PI/4)), expand(tan(-3\*I + PI/2))(sqrt(3)\*cosh(5))/2 - (sinh(5)\*I)/2, (sqrt(2)\*cosh(5/4))/2 +  $(sqrt(2)*sinh(5/4)*I)/2, -I/tanh(3)$ 

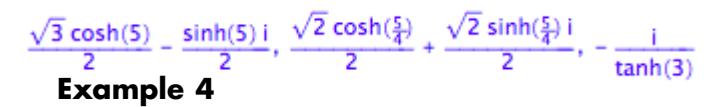

The expand function implements the addition theorems:  $expand(sin(x + PI/2))$ ,  $expand(cos(x + y))cos(x)$ ,  $cos(x)*cos(y)$ .  $\sin(x)$ \* $\sin(y)$ 

#### $cos(x)$ ,  $cos(x) cos(y) - sin(x) sin(y)$

The combine function uses these theorems in the other direction, trying to rewrite products of trigonometric functions: combine(sin(x)\*sin(y), sincos)cos(x - y)/2 - cos(x + y)/2

 $\frac{\cos(x-y)}{2} - \frac{\cos(x+y)}{2}$ <br>The trigonometric functions do not immediately respond to properties set via assume:

assume(n, Type::Integer):  $sin(n*PI)$ ,  $cos(n*PI)sin(PI*n)$ ,  $cos(PI*n)$ 

 $sin(\pi n)$ ,  $cos(\pi n)$ 

```
Use simplify to take such properties into account:
simplify(sin(n*PI)), simplify(cos(n*PI))0, (-1)^nn
```
### $0, (-1)^n$

assume(n, Type::Odd):  $sin(n*PI + x)$ ,  $simply(sin(n*PI + x))sin(x + y)$  $PI^*n$ ,  $-sin(x)$ 

```
sin(x + \pi n), -sin(x)
```
 $y := cos(x + n^*PI) + cos(x - n^*PI)$ : y, simplify(y)cos(x + PI\*n) + cos(x - $PI^*n$ ,  $-2*cos(x)$ 

 $cos(x + \pi n) + cos(x - \pi n), -2 cos(x)$ delete n, y:

# **Example 5**

Various relations exist between the trigonometric functions:  $\csc(x)$ ,  $\sec(x)1/\sin(x)$ ,  $1/\cos(x)$ 

# $1 \quad 1$

 $\frac{\sin(x)}{\cos(x)}$  rewrite to obtain a representation in terms of a specific target function: rewrite(tan(x)\*exp(2\*I\*x), sincos), rewrite(sin(x), cot)(sin(x)\*(cos(2\*x) +  $\sin(2^*x)^*$ I))/cos(x),  $(2^*\cot(x/2))$ /(cot(x/2)^2 + 1)

```
\frac{\sin(x) (\cos(2x) + \sin(2x))}{\cos(x)}, \frac{2 \cot(\frac{x}{2})}{\cot(\frac{x}{2})^2 + 1}<br>Example 6
```
The inverse functions are implemented by arcsin, arccos etc.:  $sin(arcsin(x))$ ,  $sin(arccos(x))$ ,  $cos(arctan(x))x$ ,  $sqrt(1 - x^2)$ ,  $1/sqrt(x^2)$ + 1)

 $x, \sqrt{1-x^2}, \frac{1}{\sqrt{2}}$ Note that  $\arccosin(\sin(x))$  does not necessarily yield x, because arcsin produces values with real parts in the interval [-PI/2, PI/2]  $\left[-\frac{1}{2}, \frac{1}{2}\right]$ :  $arcsin(sin(3))$ ,  $arcsin(sin(1.6 + I))$ PI - 3, 1.541592654 + (- 1.0\*I)

#### $\pi - 3$ , 1.541592654 - 1.0 i

#### **Example 7**

Various system functions such as diff, float, limit, or series handle expressions involving the trigonometric functions: diff(sin(x^2), x), float(sin(3)\*cot(5 + I))2\*x\*cos(x^2), - 0.01668502608 + (- 0.1112351327\*I)

2  $x \cos(x^2)$ , -0.01668502608 - 0.1112351327 i<br>limit(x\*sin(x)/tan(x^2), x = 0)1

series((tan(sin(x)) - sin(tan(x)))/sin(x^7), x = 0)1/30 + (29\*x^2)/756 +  $(1913*x^4)/75600 + O(x^6)$ 

$$
\frac{1}{30} + \frac{29 x^2}{756} + \frac{1913 x^4}{75600} + O(x^6)
$$

**Parameters x**

 $\mathbf{1}$ 

An arithmetical expression or a [floating-point interval](#page-2138-0)

**Return** Arithmetical expression or a floating-point interval

**Values**
# **Overloaded** x **By**

**See Also** sincostancscsecarcsinarccosarctanarccscarcsecarccot

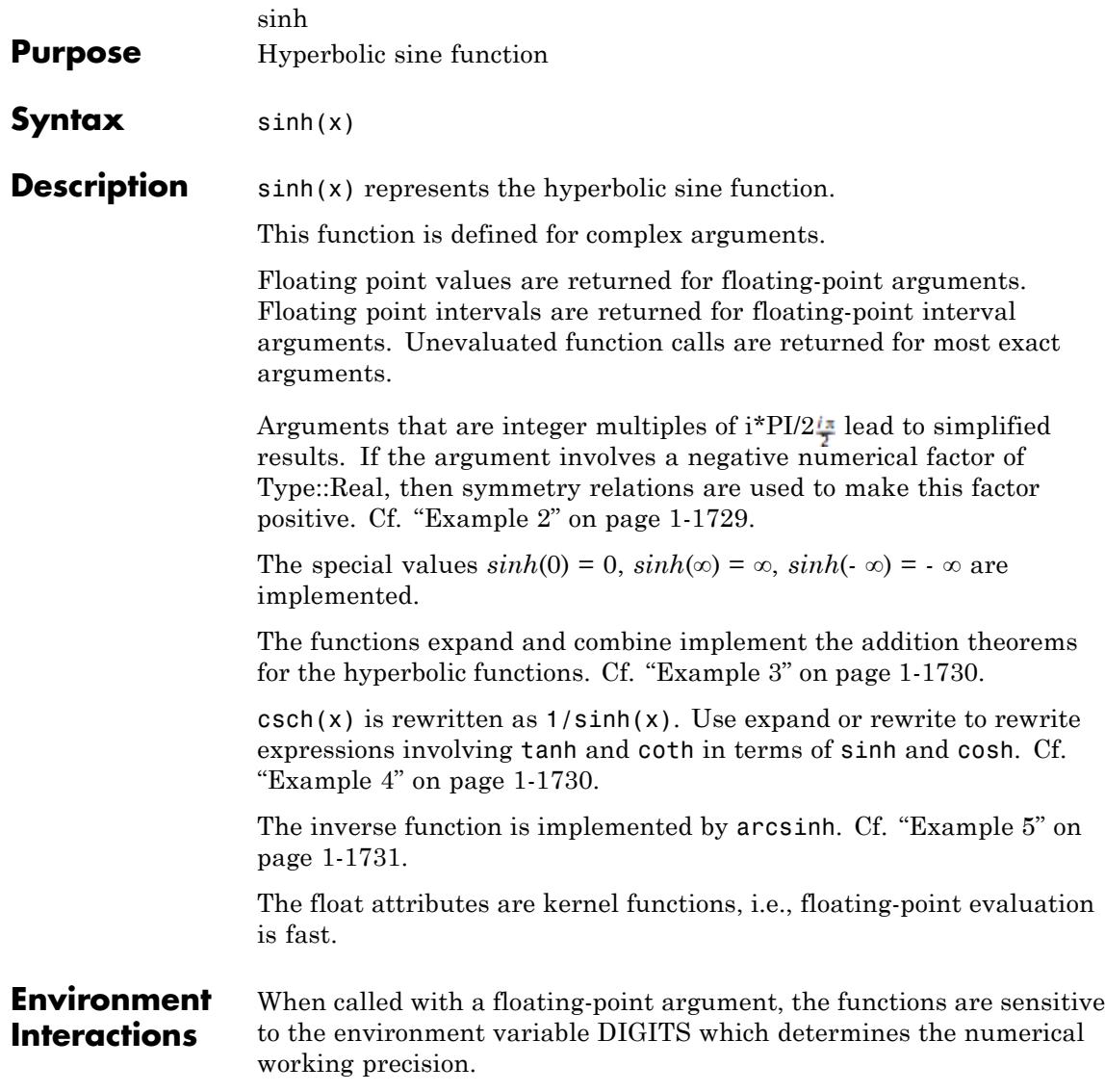

# <span id="page-1730-0"></span>**Examples Example 1**

We demonstrate some calls with exact and symbolic input data:  $sinh(I*PI), cosh(1), tanh(5 + I), csch(PI), sech(1/11), coth(8)0, cosh(1),$  $tanh(5 + I), 1/sinh(PI), 1/cosh(1/11), coth(8)$ 

```
0, cosh(1), tanh(5+i), \frac{1}{\sinh(x)}\tan\frac{1}{x} (\frac{1}{\sinh(x)}\tan\frac{1}{x}, \coth(8), -\cosh(x), \tanh(x^2 - 4)
```
 $sinh(x)$ ,  $-cosh(x)$ ,  $tanh(x^2-4)$ 

Floating point values are computed for floating-point arguments:  $sinh(123.4)$ ,  $cosh(5.6 + 7.8*I)$ ,  $coth(1.0/10^20)1.953930316e53$ , 7.295585032 + 135.0143985\*I, 1.0e20

# 1.953930316  $10^{53}$ , 7.295585032 + 135.0143985 i, 1.0  $10^{20}$

For floating-point intervals, intervals enclosing the image are calculated:

cosh(-1 ... 1), tanh(-1 ... 1)hull(1.0, 1.543080635), hull(-0.761594156, 0.761594156)

## 1.0 ... 1.543080635, -0.761594156 ... 0.761594156

For functions with discontinuities, evaluation over an interval may result in a union of intervals: coth(-1 ... 1)hull(RD\_NINF, -1.313035285) union hull(1.313035285, RD\_INF)

## RD\_NINF ... - 1.313035285 U1.313035285 ... RD\_INF

# **Example 2**

Simplifications are implemented for arguments that are integer multiples of  $i^*$ PI/2 $\frac{i}{n}$ :

<span id="page-1731-0"></span>sinh(I\*PI/2), cosh(40\*I\*PI), tanh(-10^100\*I\*PI), coth(-17/2\*I\*PI)I, 1, 0, 0

#### i, 1, 0, 0

Negative real numerical factors in the argument are rewritten via symmetry relations:

 $\sinh(-5)$ ,  $\cosh(-3/2*x)$ ,  $\tanh(-x*PI/12)$ ,  $\coth(-12/17*x*y*PI)$ - $\sinh(5)$ , cosh( $(3*x)/2$ ), -tanh( $(PI*x)/12$ ), -coth( $(12*PI*x*y)/17$ )

$$
-\sinh(5), \cosh\left(\frac{3 x}{2}\right), -\tanh\left(\frac{\pi x}{12}\right), -\coth\left(\frac{12 \pi x y}{17}\right)
$$
  
**Example 3**

**Example 3**

The expand function implements the addition theorems:  $expand(\sinh(x + PI^*I))$ ,  $expand(\cosh(x + y))\cdot\sinh(x)$ ,  $cosh(x)*cosh(y)$  +  $sinh(x)*sinh(y)$ 

#### $-sinh(x)$ ,  $cosh(x) cosh(y) + sinh(x) sinh(y)$

The combine function uses these theorems in the other direction, trying to rewrite products of hyperbolic functions: combine(sinh(x)\*sinh(y), sinhcosh)cosh(x + y)/2 - cosh(x - y)/2

 $\frac{\cosh(x+y)}{2}-\frac{\cosh(x-y)}{2}$ **Example 4**

> Various relations exist between the hyperbolic functions:  $csch(x)$ ,  $sech(x)1/sinh(x)$ ,  $1/cosh(x)$

```
\frac{1}{\sinh(x)}, \frac{1}{\cosh(x)}
```
<span id="page-1732-0"></span>Use rewrite to obtain a representation in terms of a specific target function: rewrite(tanh(x)\*exp(2\*x), sinhcosh), rewrite(sinh(x),  $tanh((sinh(x)*(cosh(2*x) + sinh(2*x)))/cosh(x)),$  $-(2*\tanh(x/2))/(tanh(x/2)^2 - 1)$ 

 $sinh(x)$  (cosh(2 x) + sinh(2 x)) 2 tanh $(\frac{x}{2})$  $rewrite(\frac{\sinh(x)*\coth(y)}{\exp(n\cdot x)})\cdot \exp(n\cdot x)$  $\exp(x)/2$ <sup>\*</sup>( $\exp(2^*y) + 1$ )/( $\exp(2^*y) - 1$ ), ( $\coth(x/2) + 1$ )/( $\coth(x/2) - 1$ )

 $-\frac{\left(\frac{e^{-x}}{2}-\frac{e^{x}}{2}\right)\left(e^{2|y|}+1\right)}{\text{Example}^2}\text{, }\frac{\coth(\frac{x}{2})+1}{\coth(\frac{x}{2})-1}$ 

The inverse functions are implemented by arcsinh, arccosh etc.:  $sinh(arcsinh(x))$ ,  $sinh(arccosh(x))$ ,  $cosh(arctanh(x))$ x,  $sqrt(x^2 - 1)$ ,  $1/(sqrt(1 - x)*sqrt(x + 1))$ 

 $x, \sqrt{x^2-1}, \frac{1}{\text{Note that } \arcsin(x)}$  arcsinh(\tata)) does not necessarily yield x, because arcsinh produces values with imaginary parts in the interval [-PI/2,  $\text{PI}/2$ [ $-$ 4, 4]:  $arcsinh(sinh(3))$ ,  $arcsinh(sinh(1.6 + 100<sup>*</sup>I))3$ ,  $1.6 + (-0.5309649149<sup>*</sup>I)$ 

# 3, 1.6 - 0.5309649149 i

# **Example 6**

Various system functions such as diff, float, limit, or series handle expressions involving the hyperbolic functions:

```
diff(sinh(x^2), x), float(sinh(3)*coth(5 + I))2*x*cosh(x^2), 10.01749636 +
                          (- 0.0008270853591*I)
                       2 x \cosh(x^2), 10.01749636 - 0.0008270853591 i<br>limit(x*sinh(x)/tanh(x^2), x = 0)1
                       \mathbf{1}series((tanh(sinh(x)) - sinh(tanh(x)))/sinh(x^7), x = 0)- 1/30 +
                          (29*x^2)/756 - (1913*x^4)/75600 + O(x^6)-\frac{1}{38\text{erie}\xi(\tanh(\vec{x})\sqrt{2})}\frac{x^4}{x^2}+O(x^6)<br>
-38\text{erie}\xi(\tanh(\vec{x})\sqrt{2})\sqrt{2}\pi\sqrt{2}\pi\sinh(\vec{x})<br>
-2*\exp(-2*x) + 2*\exp(-4*x) - 2*\exp(-6*x) +2*exp(-8*x) - 2*exp(-10*x) + O(exp(-12*x))1 - 2 e^{-2 x} + 2 e^{-4 x} - 2 e^{-6 x} + 2 e^{-8 x} - 2 e^{-10 x} + O(e^{-12 x})Parameters x
                                  An arithmetical expression or a floating-point interval
Return
                          Arithmetical expression or a floating-point interval
Values
Overloaded
                          x
See Also coshtanhcschsechcotharcsinharccosharctanharccscharcsecharccoth
```
**By**

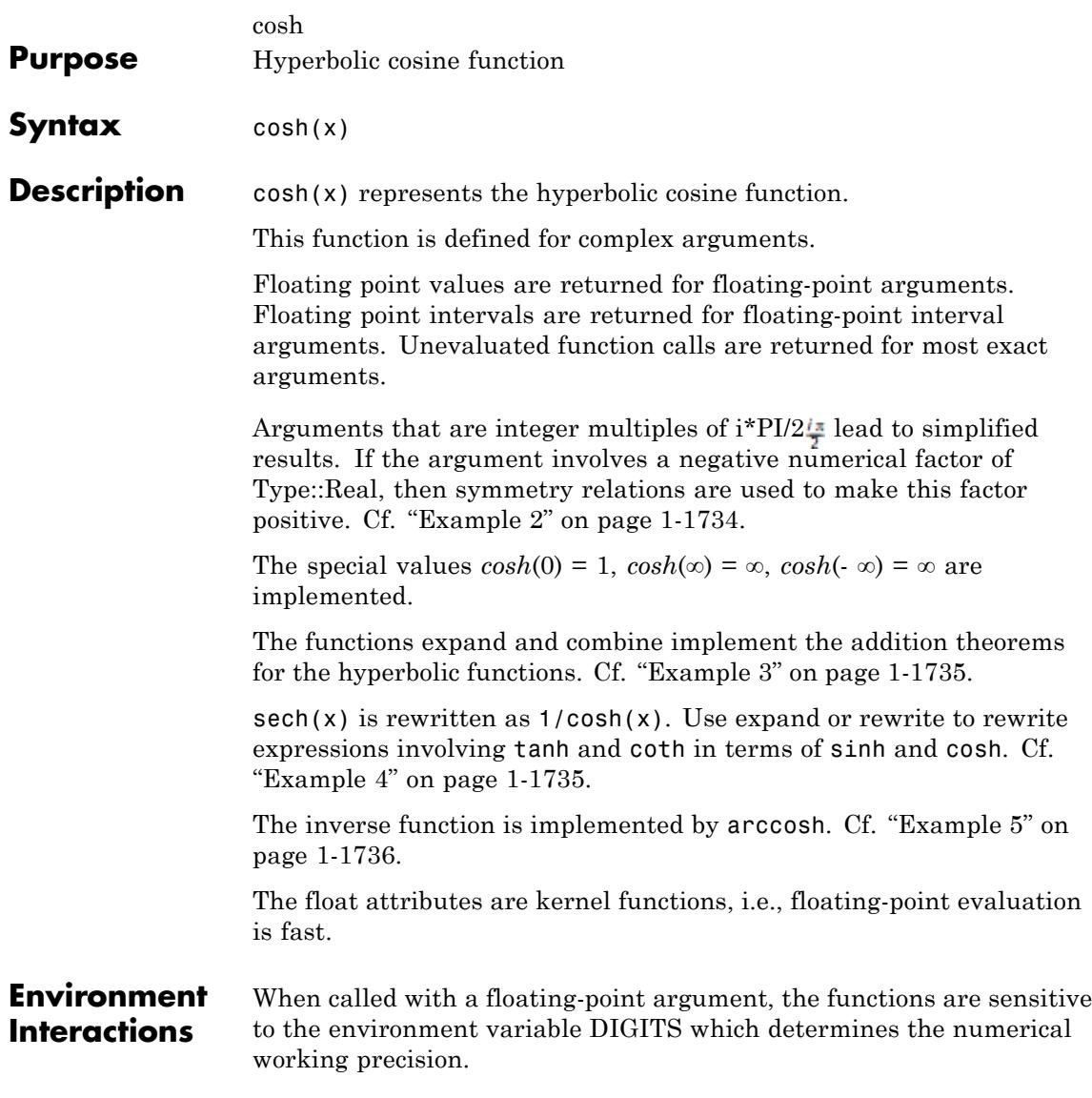

# <span id="page-1735-0"></span>**Examples Example 1**

We demonstrate some calls with exact and symbolic input data:  $sinh(I*PI), cosh(1), tanh(5 + I), csch(PI), sech(1/11), coth(8)0, cosh(1),$  $tanh(5 + I), 1/sinh(PI), 1/cosh(1/11), coth(8)$ 

**0, cosh(1), tanh(5**+i),  $\frac{1}{s_1R_1(x)}\tan\frac{1}{x}$ , **coth(8)**,  $\cosh(x)$ ,  $\cosh(x)$ ,  $\tanh(x^2 - 4)$ 

# $sinh(x)$ ,  $-cosh(x)$ ,  $tanh(x^2-4)$

Floating point values are computed for floating-point arguments:  $sinh(123.4)$ ,  $cosh(5.6 + 7.8*I)$ ,  $coth(1.0/10^20)1.953930316e53$ , 7.295585032 + 135.0143985\*I, 1.0e20

# 1.953930316  $10^{53}$ , 7.295585032 + 135.0143985 i, 1.0  $10^{20}$

For floating-point intervals, intervals enclosing the image are calculated:

cosh(-1 ... 1), tanh(-1 ... 1)hull(1.0, 1.543080635), hull(-0.761594156, 0.761594156)

## $1.0... 1.543080635. -0.761594156... 0.761594156$

For functions with discontinuities, evaluation over an interval may result in a union of intervals: coth(-1 ... 1)hull(RD\_NINF, -1.313035285) union hull(1.313035285,

RD\_INF)

## RD\_NINF ... - 1.313035285 U1.313035285 ... RD\_INF

# **Example 2**

Simplifications are implemented for arguments that are integer multiples of  $i^*$ PI/2 $i$ :

<span id="page-1736-0"></span> $sinh(I*PI/2), cosh(40*I*PI), tanh(-10^100*I*PI), coth(-17/2*I*PI)I, 1,$ 0, 0

## i, 1, 0, 0

Negative real numerical factors in the argument are rewritten via symmetry relations:

 $sinh(-5)$ ,  $cosh(-3/2*x)$ ,  $tanh(-x*PI/12)$ ,  $coth(-12/17*x*y*PI)$ - $sinh(5)$ ,  $cosh((3*x)/2)$ ,  $-tanh((PI*x)/12)$ ,  $-coth((12*PI*x*y)/17)$ 

$$
-\sinh(5), \cosh\left(\frac{3 x}{2}\right), -\tanh\left(\frac{\pi x}{12}\right), -\coth\left(\frac{12 \pi x y}{17}\right)
$$
  
**Example 3**

The expand function implements the addition theorems:  $expand(\sinh(x + PI^*I))$ ,  $expand(\cosh(x + y))\cdot\sinh(x)$ ,  $cosh(x)*cosh(y)$  +  $sinh(x)*sinh(y)$ 

#### $-sinh(x)$ ,  $cosh(x) cosh(y) + sinh(x) sinh(y)$

The combine function uses these theorems in the other direction, trying to rewrite products of hyperbolic functions: combine(sinh(x)\*sinh(y), sinhcosh)cosh(x + y)/2 - cosh(x - y)/2

```
\frac{\cosh(x+y)}{2}-\frac{\cosh(x-y)}{2}
```
# **Example 4**

Various relations exist between the hyperbolic functions:  $csch(x)$ ,  $sech(x)1/sinh(x)$ ,  $1/cosh(x)$ 

```
\frac{1}{\sinh(x)}, \frac{1}{\cosh(x)}
```
<span id="page-1737-0"></span>Use rewrite to obtain a representation in terms of a specific target function: rewrite(tanh(x)\*exp(2\*x), sinhcosh), rewrite(sinh(x),  $tanh((sinh(x)*(cosh(2*x) + sinh(2*x)))/cosh(x)),$  $-(2*\tanh(x/2))/(tanh(x/2)^2 - 1)$ 

 $sinh(x)$  (cosh(2 x) + sinh(2 x)) 2 tanh $(\frac{x}{2})$ rewrite $(\sinh(x)^*\coth(y), \exp)$ , rewrite $(\exp(x), \coth)$ - $((\exp(-x)/2 \exp(x)/2$ <sup>\*</sup> $(\exp(2^*y) + 1)/(\exp(2^*y) - 1)$ ,  $(\coth(x/2) + 1)/(\coth(x/2) - 1)$ 

 $-\frac{\left(\frac{e^{-x}}{2}-\frac{e^{x}}{2}\right)\left(e^{2|y|}+1\right)}{\text{Example}^2}\text{, }\frac{\coth(\frac{x}{2})+1}{\coth(\frac{x}{2})-1}$ 

The inverse functions are implemented by arcsinh, arccosh etc.:  $sinh(arcsinh(x))$ ,  $sinh(arccosh(x))$ ,  $cosh(arctanh(x))$ x,  $sqrt(x^2 - 1)$ ,  $1/(sqrt(1 - x)*sqrt(x + 1))$ 

 $x, \sqrt{x^2-1}, \frac{1}{\text{Note that } \arcsin(x)}$  does not necessarily yield x, because arcsinh produces values with imaginary parts in the interval [-PI/2,  $\text{PI}/2$ [ $-$ 4, 4]:  $arcsinh(sinh(3))$ ,  $arcsinh(sinh(1.6 + 100*))3$ ,  $1.6 + (-0.5309649149*])$ 

# 3, 1.6 - 0.5309649149 i

# **Example 6**

Various system functions such as diff, float, limit, or series handle expressions involving the hyperbolic functions:

```
diff(sinh(x^2), x), float(sinh(3)*coth(5 + I))2*x*cosh(x^2), 10.01749636 +
                          (- 0.0008270853591*I)
                       2 x \cosh(x^2), 10.01749636 - 0.0008270853591 i<br>limit(x*sinh(x)/tanh(x^2), x = 0)1
                       1
                          series((tanh(sinh(x)) - sinh(tanh(x)))/sinh(x^7), x = 0)- 1/30 +
                          (29*x^2)/756 - (1913*x^4)/75600 + O(x^6)-\frac{1}{38 \text{erie}^2 ( \tanh(\vec{x}) \cdot 8 \cdot \pi + O(x^6))} - \frac{1}{38 \text{erie}^2 ( \tanh(\vec{x}) \cdot 8 \cdot \pi + O(x^6))}2*exp(-8*x) - 2*exp(-10*x) + O(exp(-12*x))1 - 2 e<sup>-2 x</sup> + 2 e<sup>-4 x</sup> - 2 e<sup>-6 x</sup> + 2 e<sup>-8 x</sup> - 2 e<sup>-10 x</sup> + O(e^{-12 x})Parameters x
                                  An arithmetical expression or a floating-point interval
Return
                          Arithmetical expression or a floating-point interval
Values
Overloaded
                          x
```
**See Also** sinhtanhcschsechcotharcsinharccosharctanharccscharcsecharccoth

**By**

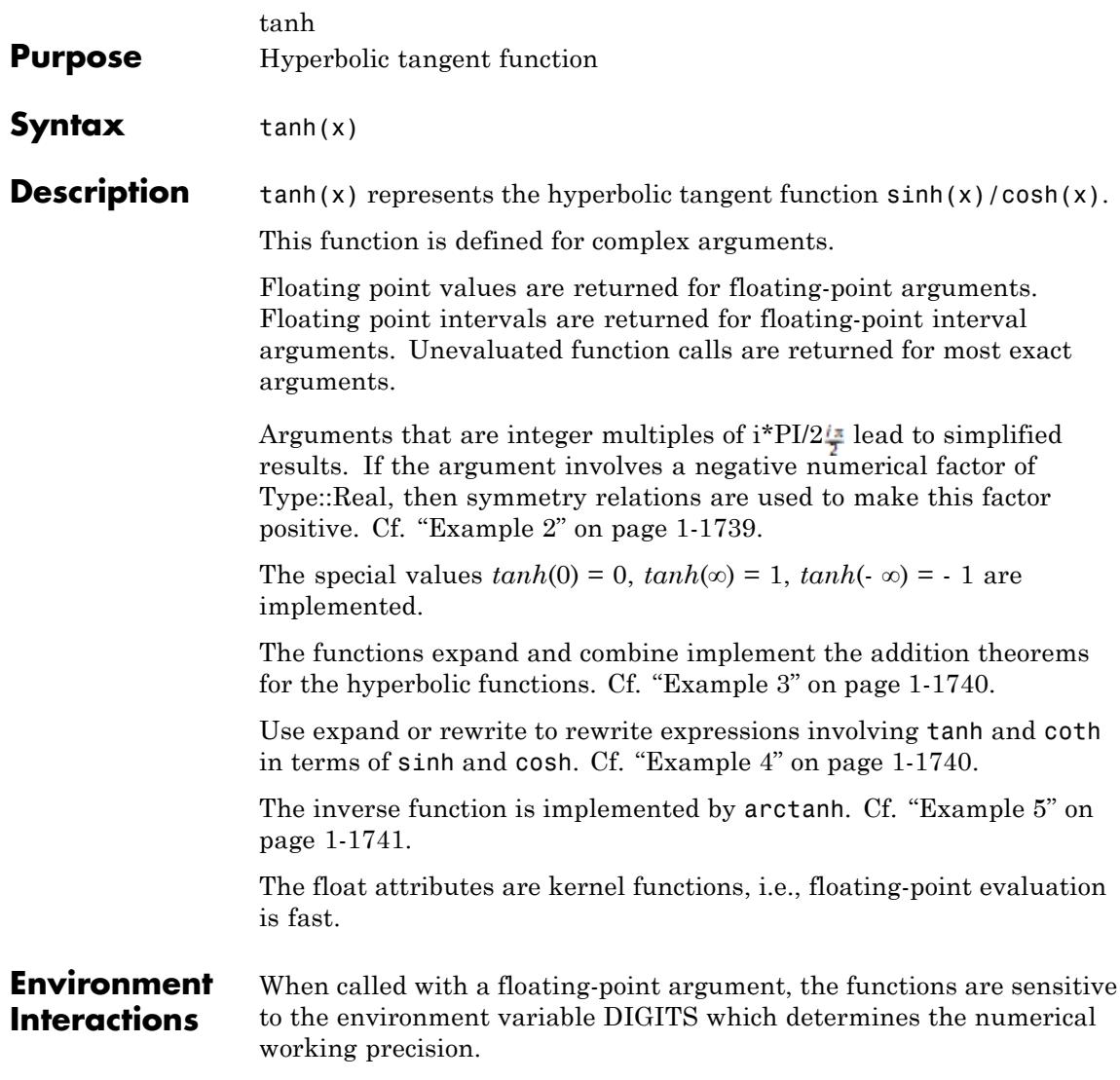

# <span id="page-1740-0"></span>**Examples Example 1**

We demonstrate some calls with exact and symbolic input data:  $sinh(I*PI), cosh(1), tanh(5 + I), csch(PI), sech(1/11), coth(8)0, cosh(1),$  $tanh(5 + I), 1/sinh(PI), 1/cosh(1/11), coth(8)$ 

```
0, cosh(1), tanh(5+i), \frac{1}{\sinh(x)}\tan\frac{1}{x} (\frac{1}{\sinh(x)}\tan\frac{1}{x}, \coth(8), -\cosh(x), \tanh(x^2 - 4)
```
 $sinh(x)$ ,  $-cosh(x)$ ,  $tanh(x^2-4)$ 

Floating point values are computed for floating-point arguments:  $sinh(123.4)$ ,  $cosh(5.6 + 7.8*I)$ ,  $coth(1.0/10^20)1.953930316e53$ , 7.295585032 + 135.0143985\*I, 1.0e20

# 1.953930316  $10^{53}$ , 7.295585032 + 135.0143985 i, 1.0  $10^{20}$

For floating-point intervals, intervals enclosing the image are calculated:

cosh(-1 ... 1), tanh(-1 ... 1)hull(1.0, 1.543080635), hull(-0.761594156, 0.761594156)

## 1.0 ... 1.543080635, -0.761594156 ... 0.761594156

For functions with discontinuities, evaluation over an interval may result in a union of intervals: coth(-1 ... 1)hull(RD\_NINF, -1.313035285) union hull(1.313035285, RD\_INF)

## RD\_NINF ... - 1.313035285 U1.313035285 ... RD\_INF

# **Example 2**

Simplifications are implemented for arguments that are integer multiples of  $i^*$ PI/2 $\frac{i}{n}$ :

<span id="page-1741-0"></span>sinh(I\*PI/2), cosh(40\*I\*PI), tanh(-10^100\*I\*PI), coth(-17/2\*I\*PI)I, 1, 0, 0

#### i, 1, 0, 0

Negative real numerical factors in the argument are rewritten via symmetry relations:

 $\sinh(-5)$ ,  $\cosh(-3/2*x)$ ,  $\tanh(-x*PI/12)$ ,  $\coth(-12/17*x*y*PI)$ - $\sinh(5)$ , cosh( $(3*x)/2$ ), -tanh( $(PI*x)/12$ ), -coth( $(12*PI*x*y)/17$ )

$$
-\sinh(5), \cosh\left(\frac{3 x}{2}\right), -\tanh\left(\frac{\pi x}{12}\right), -\coth\left(\frac{12 \pi x y}{17}\right)
$$
  
**Example 3**

**Example 3**

The expand function implements the addition theorems:  $expand(\sinh(x + PI^*I))$ ,  $expand(\cosh(x + y))\cdot\sinh(x)$ ,  $cosh(x)*cosh(y)$  +  $sinh(x)*sinh(y)$ 

#### $-sinh(x)$ ,  $cosh(x) cosh(y) + sinh(x) sinh(y)$

The combine function uses these theorems in the other direction, trying to rewrite products of hyperbolic functions: combine(sinh(x)\*sinh(y), sinhcosh)cosh(x + y)/2 - cosh(x - y)/2

 $\frac{\cosh(x+y)}{2}-\frac{\cosh(x-y)}{2}$ **Example 4**

> Various relations exist between the hyperbolic functions:  $csch(x)$ ,  $sech(x)1/sinh(x)$ ,  $1/cosh(x)$

```
\frac{1}{\sinh(x)}, \frac{1}{\cosh(x)}
```
<span id="page-1742-0"></span>Use rewrite to obtain a representation in terms of a specific target function: rewrite(tanh(x)\*exp(2\*x), sinhcosh), rewrite(sinh(x),  $tanh((sinh(x)*(cosh(2*x) + sinh(2*x)))/cosh(x)),$  $-(2*\tanh(x/2))/(tanh(x/2)^2 - 1)$ 

 $sinh(x)$  (cosh(2 x) + sinh(2 x)) 2 tanh $(\frac{x}{2})$  $rewrite(\frac{\sinh(x)*\coth(y)}{\exp(n\cdot x)})\cdot \exp(n\cdot x)$  $\exp(x)/2$ <sup>\*</sup>( $\exp(2^*y) + 1$ )/( $\exp(2^*y) - 1$ ), ( $\coth(x/2) + 1$ )/( $\coth(x/2) - 1$ )

 $-\frac{\left(\frac{e^{-x}}{2}-\frac{e^{x}}{2}\right)\left(e^{2|y|}+1\right)}{\text{Example}^2}\text{, }\frac{\coth(\frac{x}{2})+1}{\coth(\frac{x}{2})-1}$ 

The inverse functions are implemented by arcsinh, arccosh etc.:  $sinh(arcsinh(x))$ ,  $sinh(arccosh(x))$ ,  $cosh(arctanh(x))$ x,  $sqrt(x^2 - 1)$ ,  $1/(sqrt(1 - x)*sqrt(x + 1))$ 

 $x, \sqrt{x^2-1}, \frac{1}{\text{Note that } \arcsin(x)}$  arcsinh(\tata)) does not necessarily yield x, because arcsinh produces values with imaginary parts in the interval [-PI/2,  $\text{PI}/2$ [ $-$ 4, 4]:  $arcsinh(sinh(3))$ ,  $arcsinh(sinh(1.6 + 100<sup>*</sup>I))3$ ,  $1.6 + (-0.5309649149<sup>*</sup>I)$ 

# 3, 1.6 - 0.5309649149 i

# **Example 6**

Various system functions such as diff, float, limit, or series handle expressions involving the hyperbolic functions:

```
diff(sinh(x^2), x), float(sinh(3)*coth(5 + I))2*x*cosh(x^2), 10.01749636 +
                           (- 0.0008270853591*I)
                        2 x \cosh(x^2), 10.01749636 - 0.0008270853591 i<br>limit(x*sinh(x)/tanh(x^2), x = 0)1
                        \mathbf{1}series((tanh(sinh(x)) - sinh(tanh(x)))/sinh(x^7), x = 0)- 1/30 +
                           (29*x^2)/756 - (1913*x^4)/75600 + O(x^6)-\frac{1}{38 \text{erie}^2 (6 \pi \text{nh})} \frac{29 x^2}{(x^5)^6} - \frac{1913 x^4}{(x^5)^6} + O(x^6)<br> 2 \text{erpe}^2 (2 \text{h}) + 2 \text{erpe}(-2 \text{h}) + 2 \text{erpe}(-4 \text{h}) - 2 \text{erpe}(-6 \text{h}) + O(x^6)2*exp(-8*x) - 2*exp(-10*x) + O(exp(-12*x))1 - 2 e^{-2 x} + 2 e^{-4 x} - 2 e^{-6 x} + 2 e^{-8 x} - 2 e^{-10 x} + O(e^{-12 x})Parameters x
                                   An arithmetical expression or a floating-point interval
Return
                           Arithmetical expression or a floating-point interval
Values
Overloaded
                           x
See Also sinhcoshcschsechcotharcsinharccosharctanharccscharcsecharccoth
```
**By**

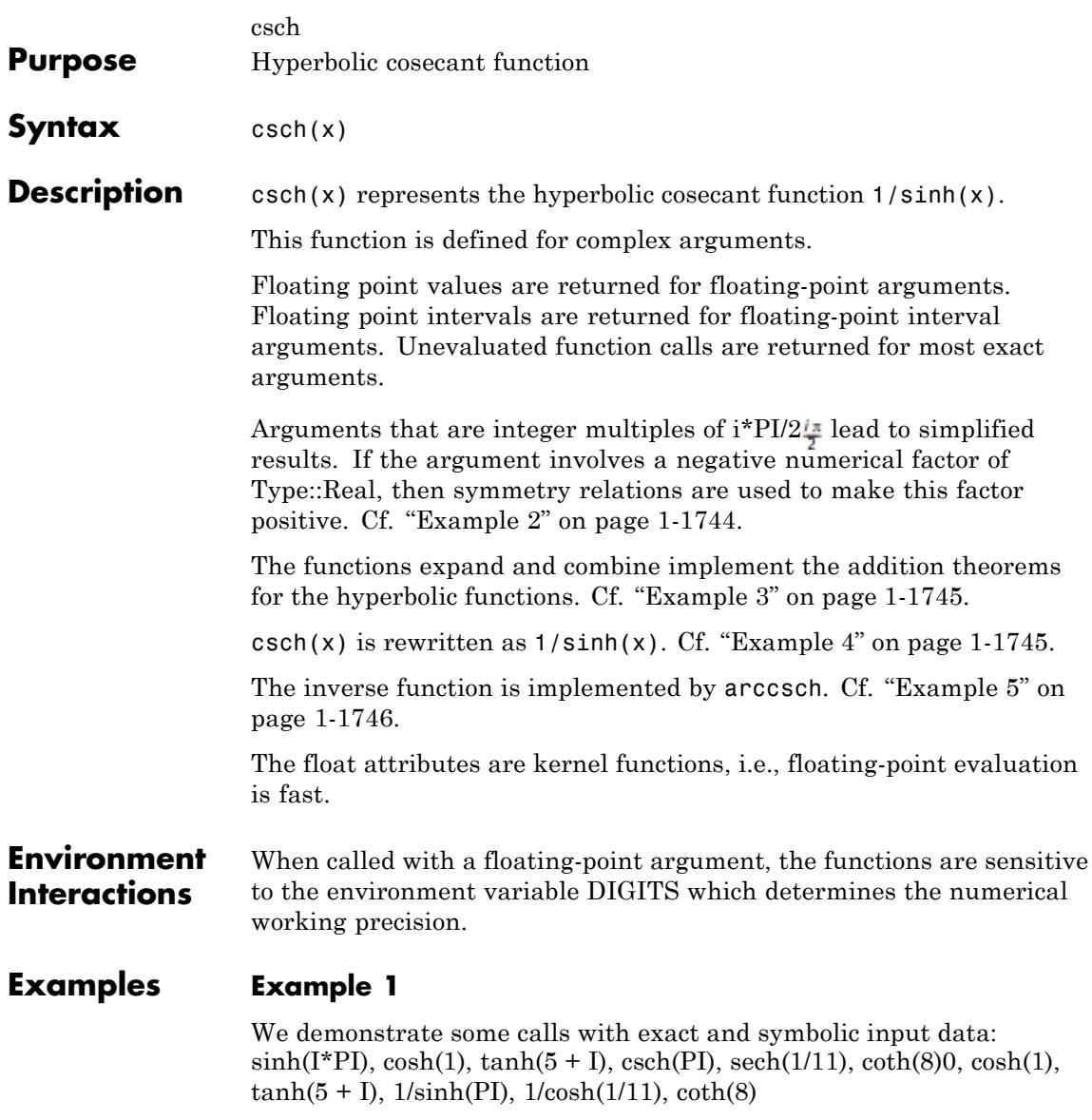

<span id="page-1745-0"></span>**0, cosh(1), tanh(5**+i),  $\frac{1}{\sinh(x)}\tan\left(\frac{x}{x}\right)$ ,  $\frac{1}{\cosh(x^2)}$ ,  $\frac{1}{\cosh(x)}\tanh(x)$ ,  $\cosh(x)$ ,  $\tanh(x^2 - 4)$ 

 $sinh(x)$ ,  $-cosh(x)$ ,  $tanh(x^2-4)$ 

Floating point values are computed for floating-point arguments:  $sinh(123.4)$ ,  $cosh(5.6 + 7.8*)$ ,  $coth(1.0/10^20)1.953930316e53$ , 7.295585032 + 135.0143985\*I, 1.0e20

# 1.953930316 10<sup>53</sup>, 7.295585032 + 135.0143985 i, 1.0 10<sup>20</sup>

For floating-point intervals, intervals enclosing the image are calculated:

cosh(-1 ... 1), tanh(-1 ... 1)hull(1.0, 1.543080635), hull(-0.761594156, 0.761594156)

#### $1.0... 1.543080635. -0.761594156... 0.761594156$

For functions with discontinuities, evaluation over an interval may result in a union of intervals: coth(-1 ... 1)hull(RD\_NINF, -1.313035285) union hull(1.313035285, RD\_INF)

#### RD\_NINF ... - 1.313035285 U 1.313035285 ... RD\_INF

## **Example 2**

Simplifications are implemented for arguments that are integer multiples of  $i^*PI/2i$ :  $sinh(I^*PI/2)$ ,  $cosh(40^*I^*PI)$ ,  $tanh(-10^*100^*I^*PI)$ ,  $coth(-17/2^*I^*PI)I$ , 1, 0, 0

i, 1, 0, 0

<span id="page-1746-0"></span>Negative real numerical factors in the argument are rewritten via symmetry relations:

 $sinh(-5)$ ,  $cosh(-3/2*x)$ ,  $tanh(-x*PI/12)$ ,  $coth(-12/17*x*y*PI)$ - $sinh(5)$ , cosh( $(3*x)/2$ ), -tanh( $(PI*x)/12$ ), -coth( $(12*PI*x*y)/17$ )

$$
-\sinh(5), \cosh\left(\frac{3 x}{2}\right), -\tanh\left(\frac{\pi x}{12}\right), -\coth\left(\frac{12 \pi x y}{17}\right)
$$

# **Example 3**

The expand function implements the addition theorems:  $\exp \{ \sinh(x + PI^*I) \}$ ,  $\exp \{ \cosh(x + y) \} - \sinh(x)$ ,  $\cosh(x) \cdot \cosh(y) + \sinh(x) \cdot \sinh(y)$  $sinh(x)*sinh(y)$ 

#### $-sinh(x)$ ,  $cosh(x) cosh(y) + sinh(x) sinh(y)$

The combine function uses these theorems in the other direction, trying to rewrite products of hyperbolic functions: combine(sinh(x)\*sinh(y), sinhcosh)cosh(x + y)/2 - cosh(x - y)/2

# $\frac{\cosh(x+y)}{2}-\frac{\cosh(x-y)}{2}$ **Example 4**

Various relations exist between the hyperbolic functions:  $csch(x)$ ,  $sech(x)1/sinh(x)$ ,  $1/cosh(x)$ 

 $\frac{\sinh(x)}{\cosh(x)}$  cosh(x) to obtain a representation in terms of a specific target function:

rewrite(tanh(x)\*exp(2\*x), sinhcosh), rewrite(sinh(x),  $tanh((sinh(x)*(cosh(2*x) + sinh(2*x)))/cosh(x)),$  $-(2*\tanh(x/2))/(tanh(x/2)^2 - 1)$ 

```
sinh(x) (cosh(2 x) + sinh(2 x)) 2 tanh(\frac{x}{2})
  rewrite(\sinh(x)^*\coth(y), \exp), rewrite(\exp(x), \coth)-((\exp(-x)/2 -\exp(x)/2<sup>*</sup>(\exp(2^*y) + 1)/(\exp(2^*y) - 1), (\coth(x/2) + 1)/(\coth(x/2) - 1)
```

$$
-\frac{\left(\frac{e^{-x}}{2}-\frac{e^{x}}{2}\right)\left(e^{2|y|}+1\right)}{e^{2|y|}e^{2\frac{y}{2}}},\frac{\coth(\frac{x}{2})+1}{\coth(\frac{x}{2})-1}
$$

The inverse functions are implemented by arcsinh, arccosh etc.:  $sinh(arcsinh(x))$ ,  $sinh(arccosh(x))$ ,  $cosh(arctanh(x))$ x,  $sqrt(x^2 - 1)$ ,  $1/(sqrt(1 - x)*sqrt(x + 1))$ 

 $x, \sqrt{x^2-1}, \frac{1}{x}$ Note that  $\arcsin(\sinh(x))$  does not necessarily yield x, because arcsinh produces values with imaginary parts in the interval [-PI/2,  $PI/2$  $[-\frac{\pi}{2}, \frac{\pi}{2}]$ :  $arcsinh(sinh(3))$ ,  $arcsinh(sinh(1.6 + 100*I))3$ ,  $1.6 + (-0.5309649149*I)$ 

## 3, 1.6 - 0.5309649149 i

# **Example 6**

Various system functions such as diff, float, limit, or series handle expressions involving the hyperbolic functions: diff(sinh(x^2), x), float(sinh(3)\*coth(5 + I))2\*x\*cosh(x^2), 10.01749636 + (- 0.0008270853591\*I)

```
2 x \cosh(x^2), 10.01749636 - 0.0008270853591 i<br>limit(x*sinh(x)/tanh(x^2), x = 0)1
```
series((tanh(sinh(x)) - sinh(tanh(x)))/sinh(x^7), x = 0)- 1/30 +  $(29*x^2)/756 - (1913*x^4)/75600 + O(x^6)$ 

```
-\frac{1}{38}{\rm{r}}{\rm{i}} \frac{29\,{x}^{2}}{8{\rm{r}}{\rm{i}}{\rm{e}}\sqrt[3]{6{\rm{m}}} \ln \bigl(\frac{7}{\rm{N}}\bigr)\frac{x^{4}}{9{\rm{e}}^{2}}+O\bigl(x^{6}\bigr)}{\rm{in}~\rm{f}\rm{in}~\rm{it}~\rm{y}}\bigr)1-2^{*}{\rm{exp}}(-2^{*}{\rm{x}})+2^{*}{\rm{exp}}(-4^{*}{\rm{x}})-2^{*}{\rm{exp}}(-6^{*}{\rm{x}})+2*exp(-8*x) - 2*exp(-10*x) + O(exp(-12*x))
```
1 - 2 e<sup>-2 x</sup> + 2 e<sup>-4 x</sup> - 2 e<sup>-6 x</sup> + 2 e<sup>-8 x</sup> - 2 e<sup>-10 x</sup> +  $O(e^{-12 x})$ 

 $\mathbf{1}$ 

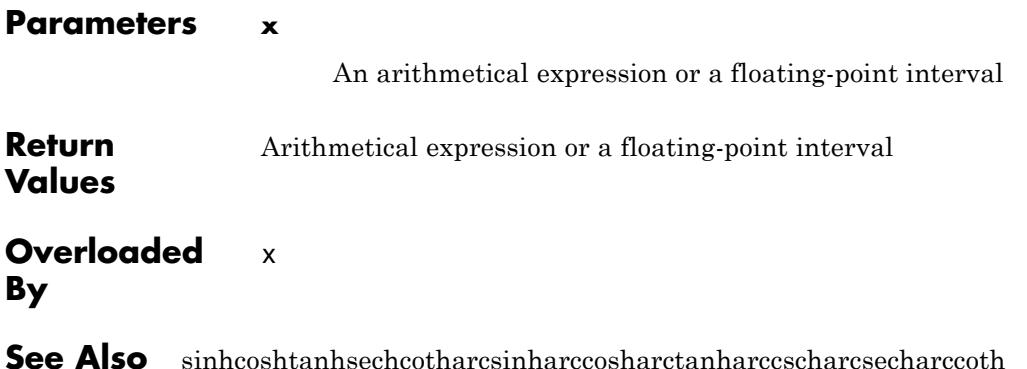

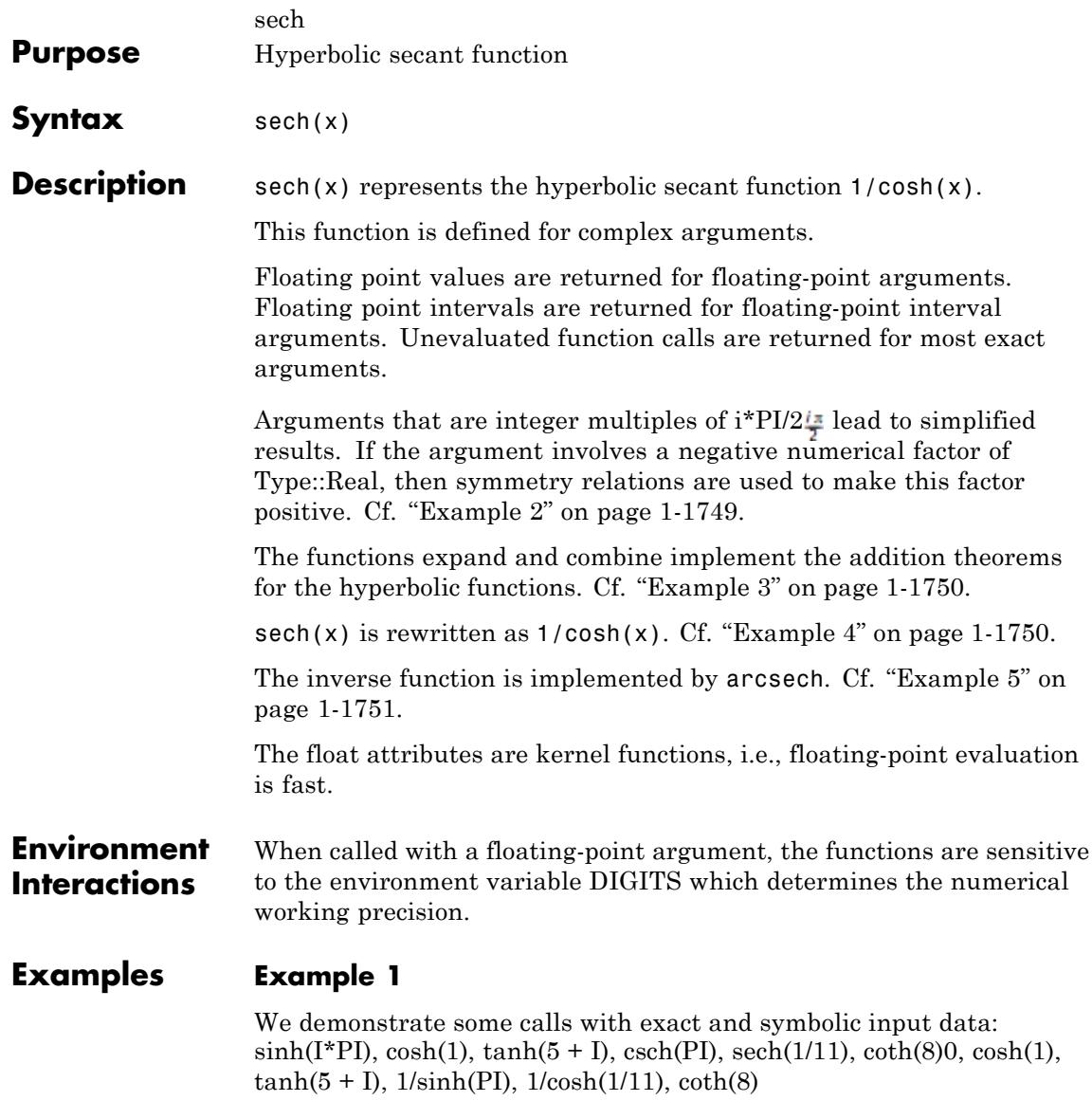

# <span id="page-1750-0"></span>**0, cosh(1), tanh(5**+i),  $\frac{1}{\sinh(x)}\tan\frac{1}{\sinh(x)}\tan\frac{1}{\cosh(x)}$ ,  $\coth(8)$ ,  $\cosh(x)$ ,  $\tanh(x^2 - 4)$

 $sinh(x)$ ,  $-cosh(x)$ ,  $tanh(x^2-4)$ 

Floating point values are computed for floating-point arguments:  $sinh(123.4)$ ,  $cosh(5.6 + 7.8*I)$ ,  $coth(1.0/10^20)1.953930316e53$ , 7.295585032 + 135.0143985\*I, 1.0e20

# 1.953930316 10 $^{53}$ , 7.295585032 + 135.0143985 i, 1.0 10<sup>20</sup>

For floating-point intervals, intervals enclosing the image are calculated:

cosh(-1 ... 1), tanh(-1 ... 1)hull(1.0, 1.543080635), hull(-0.761594156, 0.761594156)

## 1.0 ... 1.543080635, -0.761594156 ... 0.761594156

For functions with discontinuities, evaluation over an interval may result in a union of intervals: coth(-1 ... 1)hull(RD\_NINF, -1.313035285) union hull(1.313035285, RD\_INF)

# RD\_NINF ... - 1.313035285 U1.313035285 ... RD\_INF

# **Example 2**

Simplifications are implemented for arguments that are integer multiples of  $i*PI/2! \infty$ :  $sinh(I^*PI/2)$ ,  $cosh(40^*I^*PI)$ ,  $tanh(-10^*100^*I^*PI)$ ,  $coth(-17/2^*I^*PI)I$ , 1, 0, 0

i, 1, 0, 0

<span id="page-1751-0"></span>Negative real numerical factors in the argument are rewritten via symmetry relations:

 $sinh(-5)$ ,  $cosh(-3/2*x)$ ,  $tanh(-x*PI/12)$ ,  $coth(-12/17*x*y*PI)$ - $sinh(5)$ , cosh( $(3*x)/2$ ), -tanh( $(PI*x)/12$ ), -coth( $(12*PI*x*y)/17$ )

$$
-\sinh(5), \cosh\left(\frac{3 x}{2}\right), -\tanh\left(\frac{\pi x}{12}\right), -\coth\left(\frac{12 \pi x y}{17}\right)
$$

# **Example 3**

The expand function implements the addition theorems:  $expand(\sinh(x + PI^*I))$ ,  $expand(\cosh(x + y))\cdot\sinh(x)$ ,  $cosh(x)*cosh(y)$  +  $sinh(x)*sinh(y)$ 

#### $-sinh(x)$ ,  $cosh(x) cosh(y) + sinh(x) sinh(y)$

The combine function uses these theorems in the other direction, trying to rewrite products of hyperbolic functions: combine(sinh(x)\*sinh(y), sinhcosh)cosh(x + y)/2 - cosh(x - y)/2

# $\frac{\cosh(x+y)}{2}-\frac{\cosh(x-y)}{2}$ **Example 4**

Various relations exist between the hyperbolic functions:  $csch(x)$ ,  $sech(x)1/sinh(x)$ ,  $1/cosh(x)$ 

 $\frac{\sinh(x)}{\cosh(x)}$  cosh(x) to obtain a representation in terms of a specific target function:

```
rewrite(tanh(x)*exp(2*x), sinhcosh), rewrite(sinh(x),
tanh((sinh(x)*(cosh(2*x) + sinh(2*x)))/cosh(x)),-(2*\tanh(x/2))/(tanh(x/2)^2 - 1)
```
<span id="page-1752-0"></span> $sinh(x)$  (cosh(2 x) + sinh(2 x)) 2 tanh( $\frac{x}{2}$ ) rewrite $(\sinh(x)^*\coth(y), \exp)$ , rewrite $(\exp(x), \coth)$ - $((\exp(-x)/2 \exp(x)/2$ <sup>\*</sup>( $\exp(2^*y) + 1$ )/ $(\exp(2^*y) - 1)$ , ( $\coth(x/2) + 1$ )/( $\coth(x/2) - 1$ )

$$
\frac{\left(\frac{e^{-x}}{2}-\frac{e^{x}}{2}\right)\left(e^{2\,\gamma}+1\right)}{\text{Example}^2 5},\,\frac{\coth(\frac{x}{2})+1}{\coth(\frac{x}{2})-1}
$$

The inverse functions are implemented by arcsinh, arccosh etc.:  $sinh(arcsinh(x))$ ,  $sinh(arccosh(x))$ ,  $cosh(arctanh(x))$ x,  $sqrt(x^2 - 1)$ ,  $1/(sqrt(1 - x)*sqrt(x + 1))$ 

 $x, \sqrt{x^2-1}, \frac{1}{\sqrt{x^2-1}}$ <br>Note that **arcsinh**(**s**inh(**x**)) does not necessarily yield x, because arcsinh produces values with imaginary parts in the interval [-PI/2,  $PI/2$ [ $-\frac{1}{2}$ , 4]:  $arcsinh(sinh(3))$ ,  $arcsinh(sinh(1.6 + 100*I))3$ ,  $1.6 + (-0.5309649149*I)$ 

## 3, 1.6 - 0.5309649149 i

# **Example 6**

Various system functions such as diff, float, limit, or series handle expressions involving the hyperbolic functions:

diff(sinh(x^2), x), float(sinh(3)\*coth(5 + I))2\*x\*cosh(x^2), 10.01749636 + (- 0.0008270853591\*I)

```
2 x \cosh(x^2), 10.01749636 - 0.0008270853591 i<br>limit(x*sinh(x)/tanh(x^2), x = 0)1
```
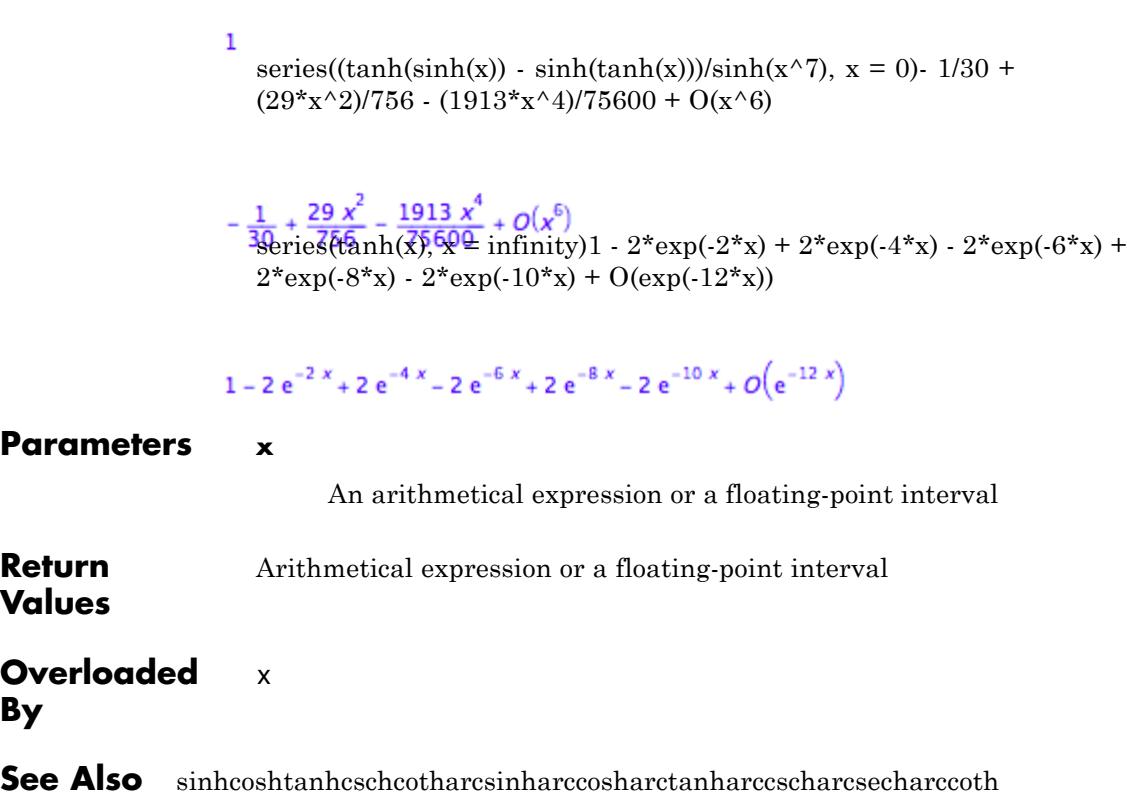

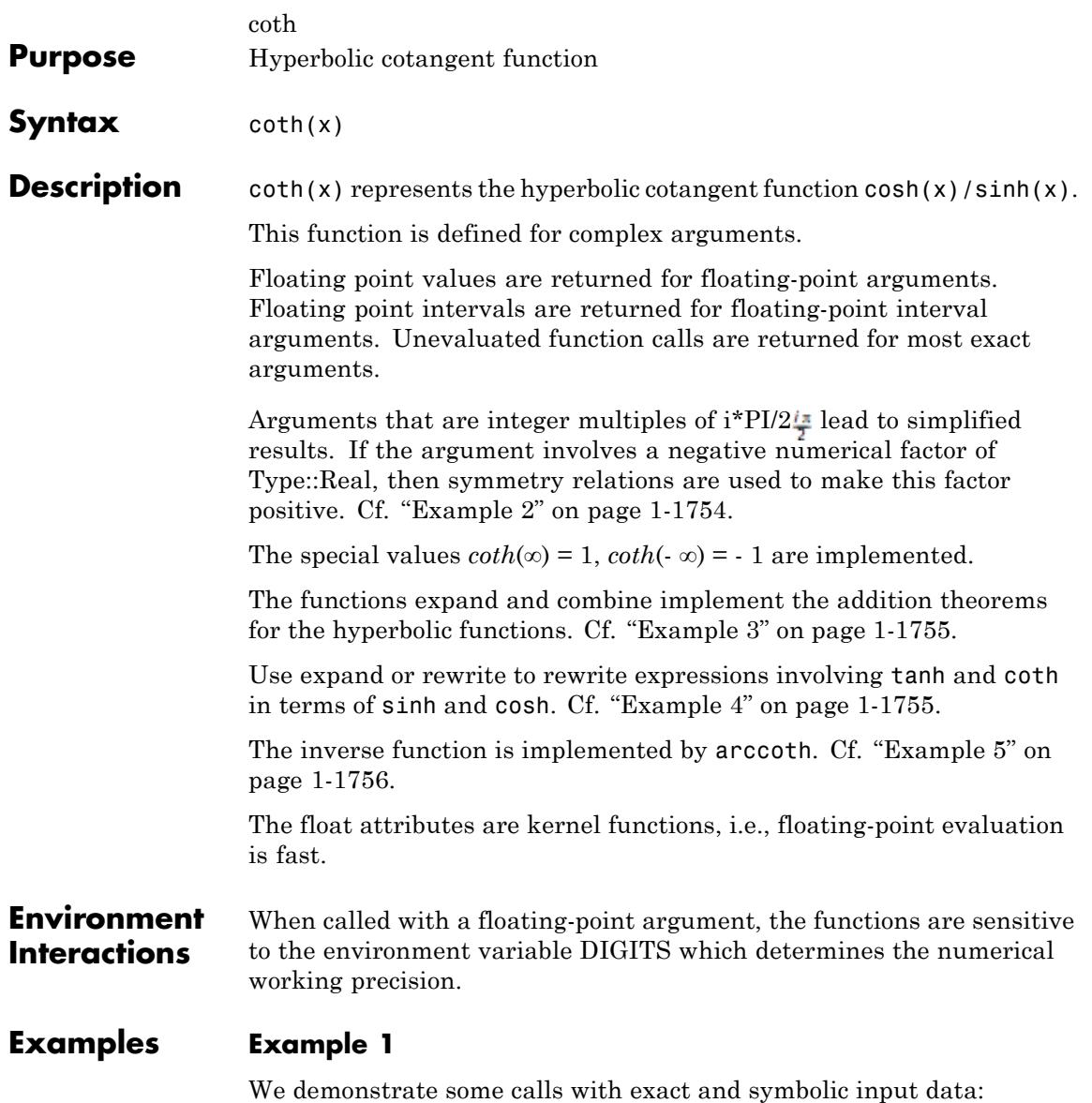

<span id="page-1755-0"></span> $sinh(I*PI), cosh(1), tanh(5 + I), csch(PI), sech(1/11), coth(8)0, cosh(1),$  $tanh(5 + I)$ ,  $1/sinh(PI)$ ,  $1/cosh(1/11)$ ,  $coth(8)$ 

```
0, cosh(1), tanh(5,+i), \frac{1}{25R_1^2}, \frac{1}{24}, \frac{1}{28R_2^2}, \frac{1}{28R_3^2}, \frac{1}{28R_4^2}, \frac{1}{28R_5^2}, \frac{1}{28R_5^2}, \frac{1}{28R_5^2}, \frac{1}{28R_5^2}, \frac{1}{28R_5^2}, \frac{1}{28R_5^2}, \frac{1}{28R_5^2}
```

```
sinh(x), -cosh(x), tanh(x^2-4)
```
Floating point values are computed for floating-point arguments:  $sinh(123.4)$ ,  $cosh(5.6 + 7.8*I)$ ,  $coth(1.0/10^20)1.953930316e53$ , 7.295585032 + 135.0143985\*I, 1.0e20

# 1.953930316  $10^{53}$ , 7.295585032 + 135.0143985 i, 1.0  $10^{20}$

For floating-point intervals, intervals enclosing the image are calculated: cosh(-1 ... 1), tanh(-1 ... 1)hull(1.0, 1.543080635), hull(-0.761594156, 0.761594156)

#### $1.0... 1.543080635. -0.761594156... 0.761594156$

For functions with discontinuities, evaluation over an interval may result in a union of intervals: coth(-1 ... 1)hull(RD\_NINF, -1.313035285) union hull(1.313035285, RD\_INF)

#### RD\_NINF ... - 1.313035285 U 1.313035285 ... RD\_INF

## **Example 2**

Simplifications are implemented for arguments that are integer multiples of  $i*PI/2i\pi$ :  $sinh(I*PI/2), cosh(\sqrt{40*I*PI}), tanh(-10^100*I*PI), coth(-17/2*I*PI), 1,$ 0, 0

## <span id="page-1756-0"></span>i, 1, 0, 0

Negative real numerical factors in the argument are rewritten via symmetry relations:

 $sinh(-5)$ ,  $cosh(-3/2*x)$ ,  $tanh(-x*PI/12)$ ,  $coth(-12/17*x*y*PI)$ - $sinh(5)$ ,  $\cosh((3*x)/2)$ ,  $-\tanh((P1*x)/12)$ ,  $-\coth((12*P1*x*y)/17)$ 

$$
-\sinh(5), \cosh\left(\frac{3 x}{2}\right), -\tanh\left(\frac{\pi x}{12}\right), -\coth\left(\frac{12 \pi x y}{17}\right)
$$

# **Example 3**

The expand function implements the addition theorems:  $\exp\{a(\sinh(x + PI^*I))\}$ ,  $\exp\{a(\cosh(x + y)) - \sinh(x), \cosh(x)^* \cosh(y) + \sinh(x)\}$  $sinh(x)*sinh(y)$ 

#### $-sinh(x)$ ,  $cosh(x) cosh(y) + sinh(x) sinh(y)$

The combine function uses these theorems in the other direction, trying to rewrite products of hyperbolic functions: combine(sinh(x)\*sinh(y), sinhcosh)cosh(x + y)/2 - cosh(x - y)/2

# $\frac{\cosh(x+y)}{2}-\frac{\cosh(x-y)}{2}$

# **Example 4**

Various relations exist between the hyperbolic functions:  $csch(x)$ ,  $sech(x)1/sinh(x)$ ,  $1/cosh(x)$ 

 $\frac{\sinh(x)}{\cosh(x)}$  rewrite to obtain a representation in terms of a specific target function:

```
rewrite(tanh(x)*exp(2*x), sinhcosh), rewrite(sinh(x),
tanh(sinh(x)*(cosh(2*x) + sinh(2*x)))/cosh(x),-(2*\tanh(x/2))/(tanh(x/2)^2 - 1)
```

```
2 tanh(4)sinh(x) (cosh(2 x) + sinh(2 x))
  rewrite(\sinh(x)*coth(y), 'exp), rewrite(exp(x), coth)-((exp(-x)/2 -\exp(x)/2<sup>*</sup>(\exp(2^*y) + 1)/(\exp(2^*y) - 1), (\coth(x/2) + 1)/(\coth(x/2) - 1)
```

$$
-\frac{\left(\frac{e^{-x}}{2}-\frac{e^{x}}{2}\right)\left(e^{2|y|}+1\right)}{\text{Exa~fuple}^{2|y|}5},~\frac{\text{coth}(\frac{x}{2})+1}{\text{coth}(\frac{x}{2})-1}
$$

The inverse functions are implemented by arcsinh, arccosh etc.:  $sinh(arcsinh(x))$ ,  $sinh(arccosh(x))$ ,  $cosh(arctanh(x))$ x,  $sqrt(x^2 - 1)$ ,  $1/(sqrt(1 - x)*sqrt(x + 1))$ 

 $x, \sqrt{x^2-1}, -1$ Note that  $\arcsinh(\sinh(x))$  does not necessarily yield x, because arcsinh produces values with imaginary parts in the interval [-PI/2,  $\text{PI}/2$ [ $\frac{1}{22}$ ,  $\frac{1}{21}$ ]:  $arcsinh(sinh(3))$ ,  $arcsinh(sinh(1.6 + 100*I))3$ ,  $1.6 + (-0.5309649149*I)$ 

# 3.1.6 - 0.5309649149 i

# **Example 6**

Various system functions such as diff, float, limit, or series handle expressions involving the hyperbolic functions: diff(sinh(x^2), x), float(sinh(3)\*coth(5 + I))2\*x\*cosh(x^2), 10.01749636 + (- 0.0008270853591\*I)

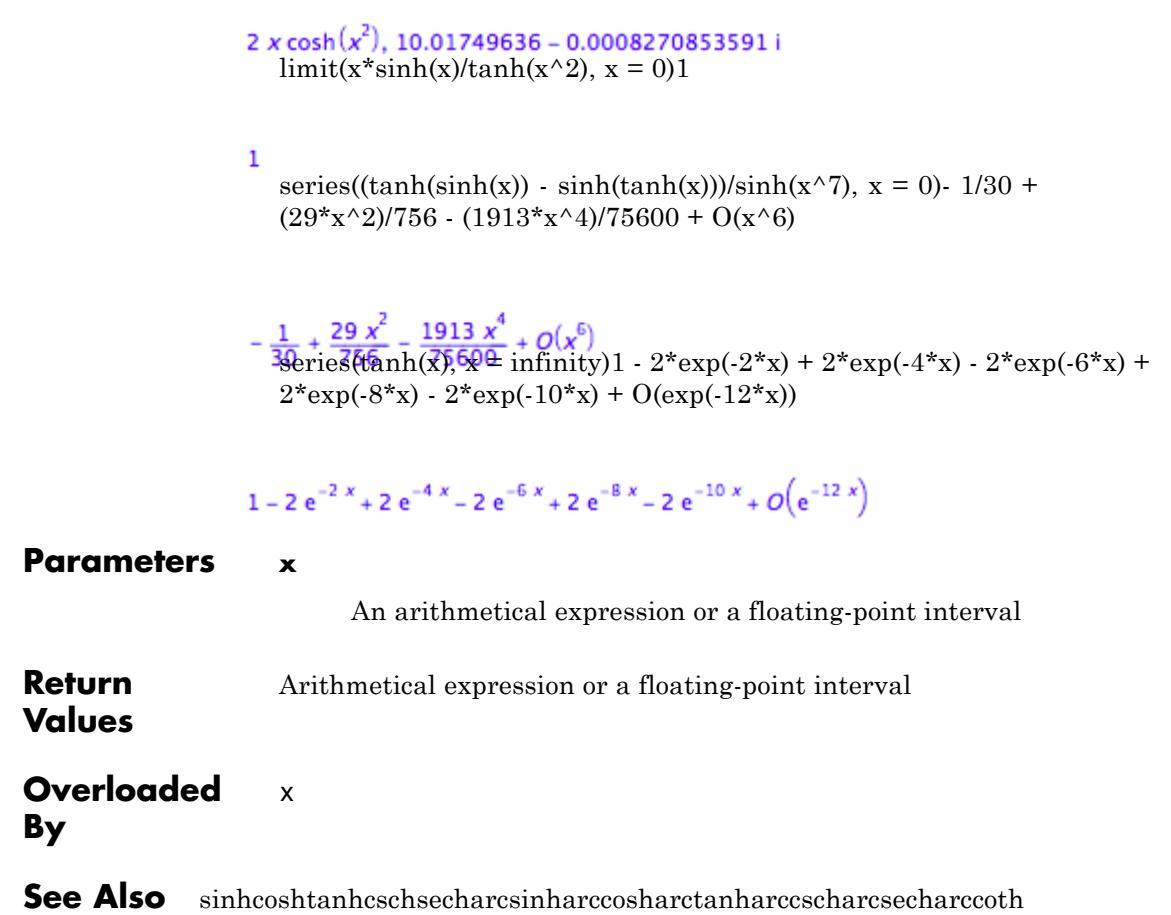

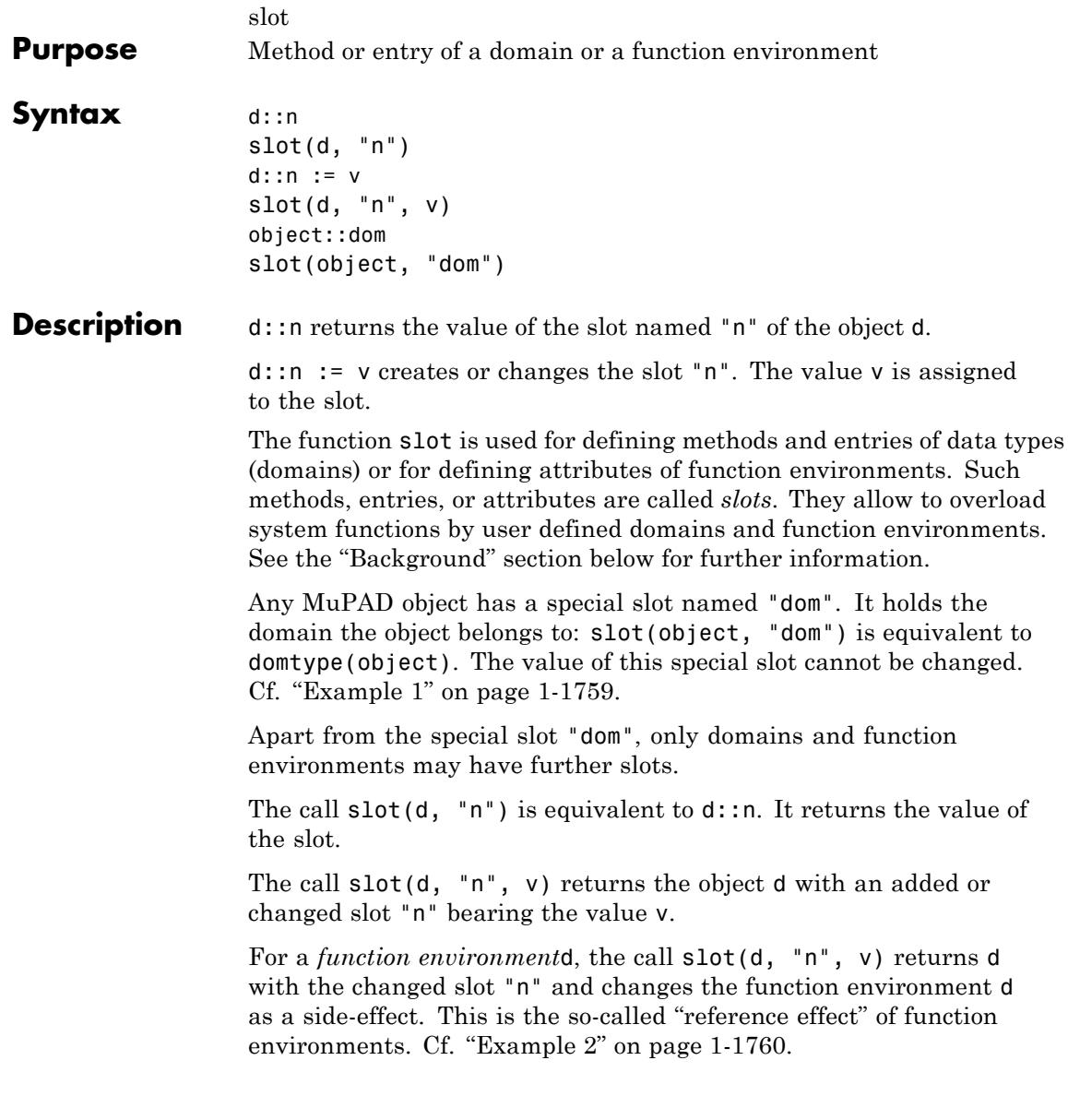

<span id="page-1760-0"></span>For a *domain*d, however, the call slot(d, "n", v) modifies d as a side-effect and returns the domain. This is the so-called "reference effect" of domains. Cf. ["Example 3" on page 1-1760](#page-1761-0).

If a non-existing slot is accessed, FAIL is returned as the value of the slot. Cf. ["Example 4" on page 1-1761](#page-1762-0).

The ::-operator is a shorthand notation to access a slot.

The expression d::n, when not appearing on the left hand side of an assignment, is equivalent to slot(d, "n").

The command  $d: \mathsf{in} := \mathsf{v}$  assigns the value  $\mathsf{v}$  to the slot "n" of d. This assignment is almost equivalent to changing or creating a slot via slot(d, "n", v). Note the following subtle semantical difference between these assignments: in  $d$ :  $n := v$ , the identifier d is evaluated with level 1, i.e., the slot "n" is attached to the *value* of d. In slot(d, "n", v), the identifier d is *fully evaluated*. See ["Example 6" on page](#page-1762-0) [1-1761.](#page-1762-0)

With delete  $d::n$  or delete slot( $d, "n")$ , the slot "n" of the function environment or the domain d is deleted. Cf. ["Example 5" on page](#page-1762-0) [1-1761.](#page-1762-0) The special slot "dom" cannot be deleted.

The first argument of slot is not flattened. This allows to access the slots of [expression sequences](#page-77-0) and null() objects. Cf. ["Example 7" on](#page-1763-0) [page 1-1762.](#page-1763-0)

For domains, there is a special mechanism to create new values for slots on demand. If a non existing slot is read, the method "make\_slot" of the domain is called in order to create the slot. If such a method does not exist, FAIL is returned. Cf. ["Example 8" on page 1-1762.](#page-1763-0)

# **Examples Example 1**

Every object has the slot "dom":  $x::dom = domtype(x), slot(45, "dom") = domtype(45), sin::dom =$  $domtype(sin)DOM$  IDENT = DOM\_IDENT, DOM\_INT = DOM\_INT, DOM\_FUNC\_ENV = DOM\_FUNC\_ENV

#### <span id="page-1761-0"></span>DOM\_IDENT = DOM\_IDENT, DOM\_INT = DOM\_INT, DOM\_FUNC\_ENV = DOM\_FUNC\_ENV

# **Example 2**

Here we access the existing "float" slot of the function environment sin implementing the sine function. The float slot is again a function environment and may be called like any MuPAD function. Note, however, the different functionality: in contrast to sin, the float slot always tries to compute a floating-point approximation:  $s := \sin$ ::float:  $s(1)$ ,  $\sin(1)0.8414709848$ ,  $\sin(1)$ 

## $0.8414709848$ , sin(1)

With the following commands, s becomes the function environment sin apart from a changed "float" slot. The slot call has no effect on the original sin function because slot returns a copy of the function environment:

s := funcenv(sin): s::float := x -> float(x - x^3/3!): s(PI/3) = sin(PI/3), s::float(1) <> sin::float(1)sqrt(3)/2 = sqrt(3)/2, 0.8333333333 <> 0.8414709848

 $\frac{\sqrt{3}}{2}$  =  $\frac{\sqrt{3}}{2}$ , 0.8333333333  $\star$  0.8414709848

# **Example 3**

If you are using the slot function to change slot entries in a domain, you must be aware that you are modifying the domain: old\_one := Dom::Float::one1.0

## $1.0$

newDomFloat := slot(Dom::Float, "one", 1): newDomFloat::one, Dom::Float::one1, 1

 $1, 1$ 

<span id="page-1762-0"></span>We restore the original state: slot(Dom::Float, "one", old\_one): Dom::Float::one1.0

## $1.0$

delete old\_one, newDomFloat:

# **Example 4**

The function environment sin does not contain a "sign" slot. So accessing this slot yields FAIL: slot(sin, "sign"), sin::signFAIL, FAIL

# **FAIL, FAIL**

# **Example 5**

We define a function environment for a function computing the logarithm to the base 3:  $log3 := funcenv(x > log(3, x))$ :

If the function info is to give some information about log3, we have to define the "info" slot for this function:

log3::info := "log3 -- the logarithm to the base  $3$ ":info(log3) log3 -- the logarithm to the base 3

The delete statement is used for deleting a slot: delete  $log3$ ::info: info( $log3$ )  $log3(x) - a$  library procedure [try ?log3 for help]

It is not possible to delete the special slot "dom": delete log3::dom Error: The argument is invalid. [delete] delete log3:

# **Example 6**

Here we demonstrate the subtle difference between the slot function and the use of the ::-operator in assignments. The following call adds a "xyz" slot to the domain DOM\_INT of integer numbers: delete b:  $d := b$ :  $b := DOM$  INT: slot(d, "xyz", 42):

<span id="page-1763-0"></span>The slot "xyz" of DOM\_INT is changed, because d is fully evaluated with the result DOM INT. Hence, the slot DOM INT::xyz is set to  $42$ : slot(d, "xyz"), slot(DOM\_INT, "xyz")42, 42

## 42, 42

Here is the result when using the ::-operator: d is only evaluated with level 1, i.e., it is evaluated to the identifier b. However, there is no slot  $b$ :: xyz, and an error occurs:

delete b:  $d := b$ :  $b := DOM$  INT: d::xyz := 42 Error: Slot 'd::xyz' is unknown. [slot] delete b, d:

# **Example 7**

The first argument of slot is not flattened. This allows access to the slots of expression sequences and null() objects: slot((a, b), "dom") = (a,b)::dom, slot(null(), "dom") =  $(null()::domDOM$  EXPR = DOM EXPR, DOM NULL = DOM\_NULL

#### DOM\_EXPR = DOM\_EXPR, DOM\_NULL = DOM\_NULL

# **Example 8**

We give an example for the use of the function make slot. The element undefined of the domain stdlib::Undefined represents an undefined value. Any function f should yield f(undefined) = undefined. Inside the implementation of stdlib::Undefined, we find: undef := newDomain("stdlib::Undefined"): undefined := new(undef): undef::func\_call := proc() begin undefined end\_proc; undef::make\_slot := undef::func\_call:

The following mechanism takes place automatically for a function f that is overloadable by its first argument: in the call f(undefined), it is checked whether the slot undef::f exists. If this is not the case, the make slot function creates this slot "on the fly", producing the value undefined. Thus, via overloading, f(undefined) returns the value undefined.
#### <span id="page-1764-0"></span>**Example 9**

The following example is rather advanced and technical. It demonstrates overloading of the slot function to implement slot access and slot assignments for other objects than domains (DOM\_DOMAIN) or function environments (DOM\_FUNC\_ENV). The following example defines the slots "numer" and "denom" for rational numbers. The domain DOM\_RAT of such numbers does not have slots "numer" and "denom":

domtype(3/4)DOM\_RAT

#### **DOM\_RAT**

slot(3/4, "numer") Error: Slot '(3/4)::numer' is unknown. [slot]

We can change DOM RAT, however. For this, we have to [unprotect](#page-1968-0)DOM\_RAT temporarily: unprotect(DOM\_RAT): DOM\_RAT::slot :=  $proc(r : DOM RAT, n :$ DOM\_STRING, v=null(): DOM\_INT) local i : DOM\_INT; begin i := contains( $\lceil$ "numer", "denom"], n); if  $i = 0$  then error("Unknown slot  $\forall$ "".expr2text(r)."::".n." $\forall$ "") end; if args(0) = 3 then subsop(r, i = v) else  $op(r, i)$  end end proc:

Now, we can access the operands of rational numbers, which are the numerator and the denominator respectively, via our new slots: slot(3/4, "numer"), (3/4)::numer, slot(3/4, "denom"), (3/4)::denom3, 3, 4, 4

 $3, 3, 4, 4$  $a := 3/4$ : slot(a, "numer", 7)7/4

 $\frac{7}{4}$  a::numer := 11: a11/4

### 11

We restore the original behavior:

delete DOM\_RAT::slot, a: protect(DOM\_RAT, Error):

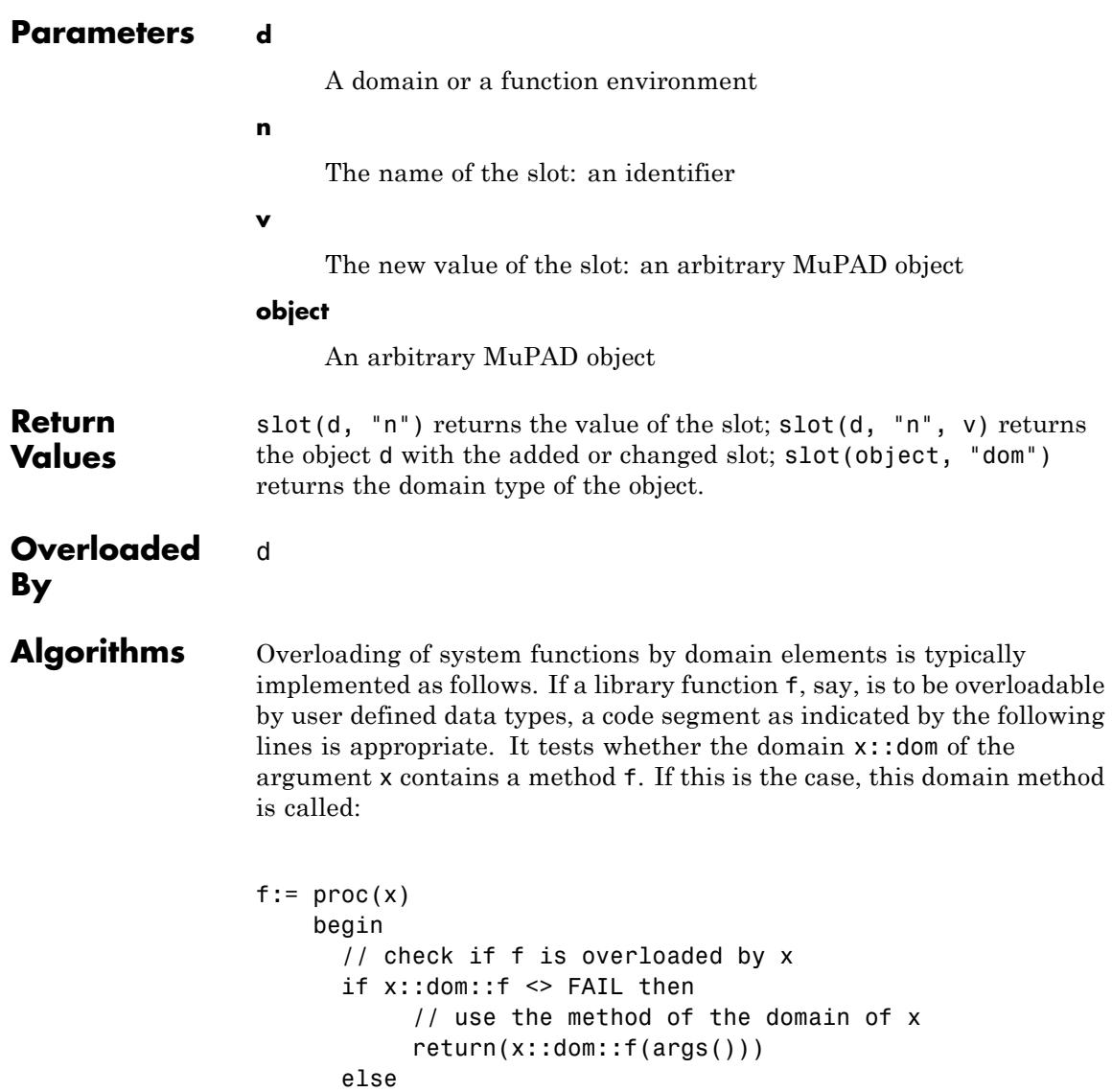

```
// execute the code for the function f
                         endif
                       end_proc:
                   By overloading the function slot, slot access and slot assignment can be
                   implemented for other objects than domains or function environments.
                   Cf. "Example 9" on page 1-1763.
                   In principle, the name n of a slot may be an arbitrary MuPAD object.
                   Note, however, that the ::-operator cannot access slots defined by
                   slot(d, n, v) if the the name n is not a string.
                   Strings may be used in conjunction with the ::-operator: the calls
                   d::"n" and d::n are equivalent.
See Also DOM_DOMAINDOM_FUNC_ENVdomainfuncenvnewDomainslotAssignCounter
```
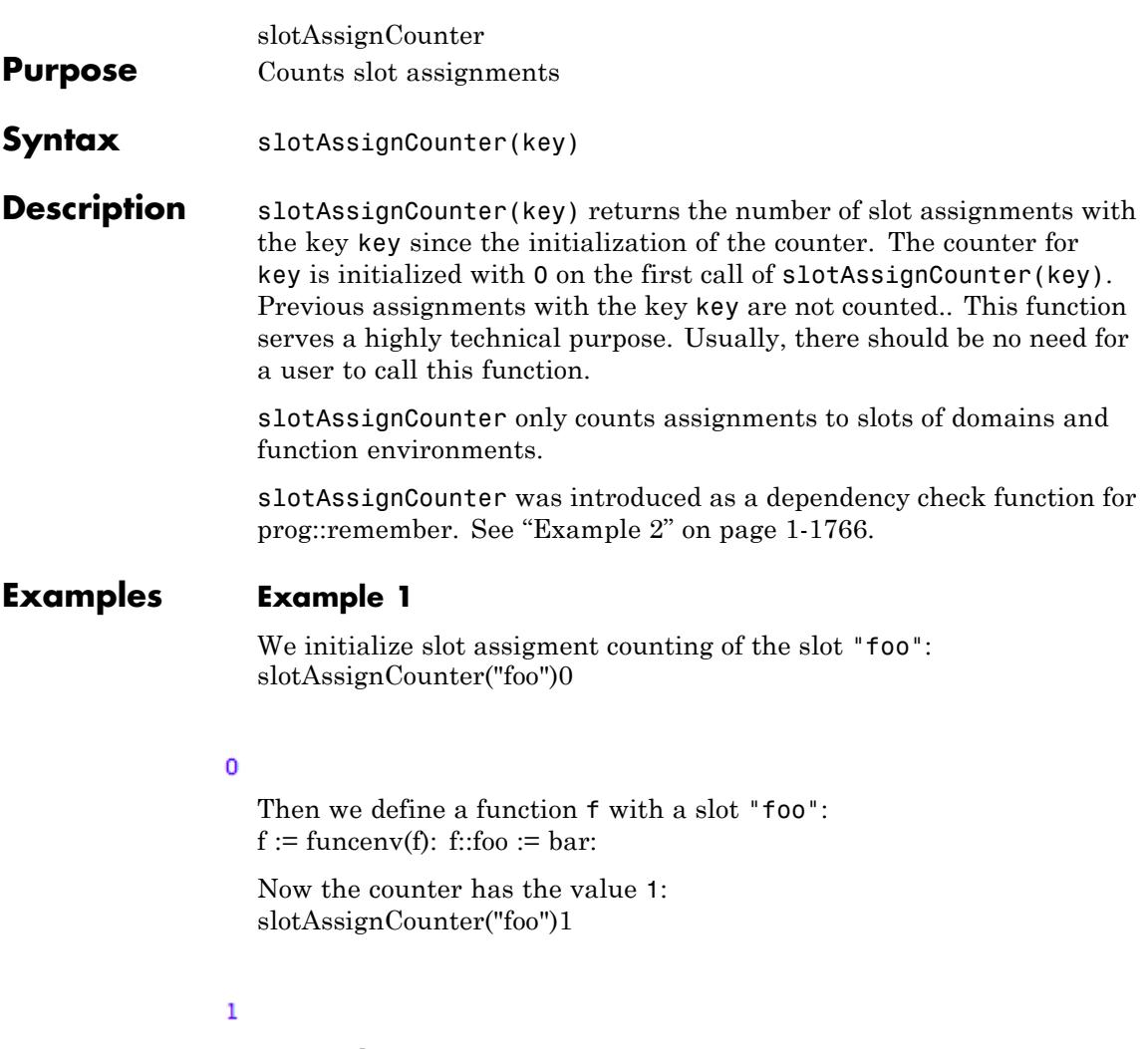

#### **Example 2**

Here we define a recursing function foo which overloads for domain elements. The function remembers computed values with prog::remember:

foo := x -> (if x::dom::foo <> FAIL then return(x::dom::foo(x)) end\_if; if  $x = op(x)$  then procname(x) else map(x, foo) end\_if): foo := prog::remember(foo):

Then we define a domain bar which does not overload the slot "foo": bar := newDomain("bar"): bar::new := x -> new(bar, x): bar::print := x -> hold(bar)( $ext{exp}(x)$ ): bar::op := id: foo(bar(2))foo(bar(2))

#### $foo(bar(2))$

Now we add a "foo" slot to bar: bar::foo :=  $x > 4$ : foo(bar(2))foo(bar(2))

#### $foo(bar(2))$

The new slot was not used, because foo took the result from its remember table. If we use a dependency function with slotAssignCounter in prog:: remember, we can make foo aware of changes in "foo"-slots of other functions and domains: foo := x -> (if x::dom::foo <> FAIL then return(x::dom::foo(x)) end if; if x  $=$  op(x) then x else map(x, foo) end if): foo := prog::remember(foo, () -> slotAssignCounter("foo")): foo(bar(2)); bar::foo := x -> 5: foo(bar(2))4

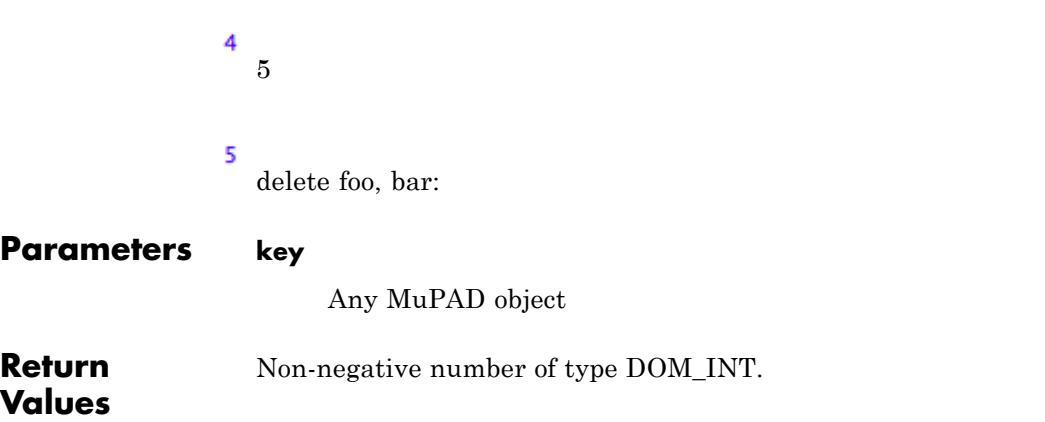

 $\mathsf{l}$ 

See Also prog::rememberslot

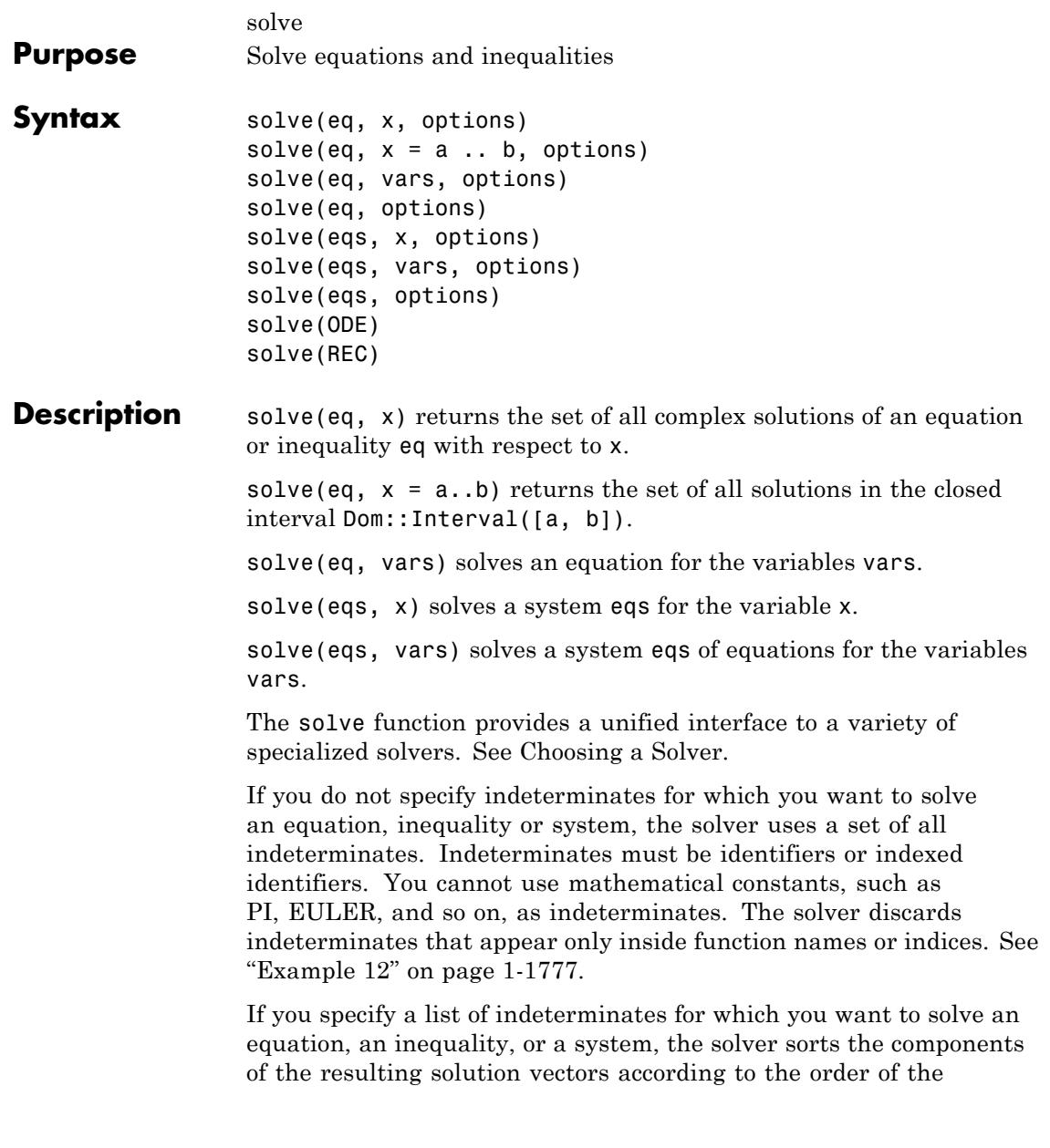

indeterminates that you used. If you specify indeterminates as a set, MuPAD can change the order of the indeterminates.

solve(eq, vars) is equivalent to solve([eq], vars).

The solver can return the following types of sets:

- **•** Finite sets (type DOM\_SET).
- **•** Symbolic calls to solve.
- **•** Zero sets of polynomials (type RootOf). The solver returns a set of this type if it cannot solve an equation explicitly in terms of radicals. The solver also can return this type of set when you use the MaxDegree option.
- **•** Set-theoretic expressions, such as "\_union", "\_intersect", and "\_minus".
- **•** Symbolic calls to solvelib::Union. These calls represent unions over parametrized systems of sets.
- The , , , and (type solvelib::BasicSet) sets.
- **•** Intervals (type Dom::Interval).
- Image sets of functions (type Dom::ImageSet).
- **•** Piecewise objects in which every branch defines a set of one of the valid types (type piecewise).

MuPAD can use sets of these types, excluding intervals and basic sets, to represent sets of vectors (for solutions of systems). When solving a system, MuPAD also can return a solution in the form *Sn* (the *n*-fold cartesian power of the set *S* of scalars). Here *S* is a set of any type returned by solve.

For returned solution sets, you can use the set-theoretic operations, such as intersect, union, and minus. Also, you can use pointwise-defined arithmetical operations, such as +, \*, and so on. To extract elements of a set, use the solvelib::getElement function. To test whether the solution

set returned by solve is finite, use the function solvelib::isFinite. See ["Example 2" on page 1-1772](#page-1773-0)

For systems, the solver returns a set of vectors or a set of lists of equations. To specify that the solver must return a set of vectors, use the VectorFormat option. See ["Example 10" on page 1-1776.](#page-1777-0)

By default,  $\text{solve}(eq, x)$  returns only the solutions consistent with the [properties](#page-249-0) of x. To ignore the properties of x, use the IgnoreProperties option. This option is helpful when you solve a system of equations for more than one variable. See ["Example 13" on page 1-1778.](#page-1779-0)

An inequality  $a \leq b$  or  $a \leq b$  holds only when both sides represent real numbers. In particular,  $a = b$  does not imply that  $a \leq b$  for complex numbers.

You can write custom domains for equations of special types, and then overload solve for these domains. MuPAD uses this feature for differential and recurrence equations. See the ode, ode::solve, and rec help pages.

The solve function is a symbolic solver. If you want to use numeric methods, see the numeric::solve help page for available options and examples.

If the input contains floating-point numbers, the solver replaces them by approximate rational values. The accuracy of these approximate values depends on the environment variable DIGITS. If solve finds a solution, MuPAD internally calls the float function for that solution, and then returns the result. If the symbolic solver returns unevaluated, MuPAD calls numeric::solve. See ["Example 16" on page 1-1779](#page-1780-0).

If a numerator contains a factored polynomial with the multiplicities greater than 1, the solver does not check the multiple roots for zeros in the denominator. See ["Example 17" on page 1-1780](#page-1781-0).

**Environment Interactions**

solve reacts to properties of identifiers.

#### <span id="page-1773-0"></span>**Examples Example 1**

Solve the following equation. Typically, for equations with a finite number of solutions, the solver returns a set of the DOM SET type: solve( $x^4 - 5x^2 + 6x = 2$ ,  $x$ ){1, - sqrt(3) - 1, sqrt(3) - 1}

#### $\{1, -\sqrt{3} - 1, \sqrt{3} - 1\}$

#### **Example 2**

The solver can also return an infinite discrete set of solutions:  $S := solve(sin(x*PI/7) = 0, x)Dom::ImageSet(7*k, k, Z)$ 

#### $\{7k | k \in \mathbb{Z}\}\$

To select the solutions in a particular finite interval, find the intersection of the solution set with the interval: S intersect Dom::Interval(-22, 22){-21, -14, -7, 0, 7, 14, 21}

#### $\{-21, -14, -7, 0, 7, 14, 21\}$

Alternatively, specify the interval when calling the solver. For example, compute the solutions in the interval [- 22, 22]: solve(sin(x\*PI/7) = 0, x = -22..22){-21, -14, -7, 0, 7, 14, 21}

 $\{-21, -14, -7, 0, 7, 14, 21\}$ <br>delete S:

#### **Example 3**

Use the solve function to solve inequalities. Typically, the solution set of an inequality is an [interval](#page-2309-0) or a union of intervals: solve( $x^2$  > 5, x)Dom::Interval(-infinity, -sqrt(5)) union Dom::Interval(sqrt(5), infinity)

 $(-\infty, -\sqrt{5}) \cup (\sqrt{5}, \infty)$ 

#### **Example 4**

Solve the following inequality. The solution includes the set of all complex numbers, excluding sqrt(7) $\sqrt{7}$  and -sqrt(7) -  $\sqrt{7}$ . solve( $x^2 \leq 7$ ,  $x$ )C\_ minus {sqrt(7), -sqrt(7)}

### $\mathbb{C}\setminus\{\sqrt{7}, -\sqrt{7}\}\$

#### **Example 5**

The solver can return a solution as a union of an infinite family of sets. The solvelib::Union function represents such infinite unions in MuPAD:  $solve(sin(x)*cos(x) > 1/4, x, Real) solvelib::Union(Dom::Interval(PI/12)$  $+$  PI\*k,  $(5*$ PI $)/12 +$  PI\*k), k, Z $)$ 

# $\bigcup_{k \in \mathbb{Z}} \left( \frac{\pi}{12} + \pi k, \frac{5\pi}{12} + \pi k \right)$ **Example 6**

If an equation contains symbolic parameters, the solver returns a [piecewise](#page-1111-0) solution. For example, solve the quadratic equation *ax*<sup>2</sup> +  $bx + c = 0$ : S := solve $(a*x^2 + b*x + c, x)$ piecewise([a <> 0, {-(b + sqrt(b^2 - $(4^*a^*c)/(2^*a)$ ,  $(b - sqrt(b^2 - 4^*a^*c))/(2^*a)$ ],  $[a = 0 \text{ and } b \le 0, \{-c/b\}]$ , [a

= 0 and b = 0 and c = 0, C\_], [a = 0 and b = 0 and c  $\leq$  0, {}])

$$
\left\{-\frac{b+\sqrt{b^2-4ac}}{2a}, -\frac{b-\sqrt{b^2-4ac}}{2a}\right\} \text{ if } a \neq 0
$$
  

$$
\left\{-\frac{c}{b}\right\} \text{ if } a = 0 \land b \neq 0
$$

Now, evaluate the solution assuming that ais not equal to 0: assume(a  $\leq$  0): S{ (b + sqrt(b^2 - 4\*a\*c))/(2\*a), -(b - sqrt(b^2 - $4*a*c)/(2*a)$ 

<span id="page-1775-0"></span>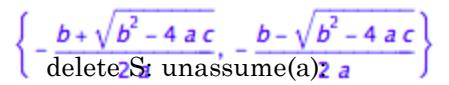

#### **Example 7**

By default, the solver tries to find all possible solutions. The following inequality has both real and complex solutions. For example,  $x =$ 

sqrt(3/4) +  $1/2^*I_{\chi}$ ,  $\sqrt{3}$  is one of the solutions. The solver cannot find a closed-form representation of all possible solutions:  $solve(x + 1/x > 0, x) solve(0 < x + 1/x, x)$ 

#### solve  $\left(0 < x + \frac{1}{x}, x\right)$

With the Real option, the solver computes only real solutions. The closed-form representation of all real solutions of that equation is an interval of all real numbers from 0 to infinity:

solve( $x + 1/x > 0$ , x, Real)Dom::Interval(0, infinity)

#### $(0, \infty)$

#### **Example 8**

Solve this equation. By default, the solver returns a complete, but rather long and complicated solution:

solve(x^(7/2) + 1/x^(7/2) = 1, x){1/(1/2 - (sqrt(3)\*I)/2)^(2/7), 1/(1/2 +  $\frac{\sqrt{2}}{2}$  (sqrt(3)\*I)/2)^(2/7), exp((4\*PI\*I)/7)/(1/2 - (sqrt(3)\*I)/2)^(2/7),  $\exp((4^{\ast}P I^{\ast}I)/7)/(1/2 + (\text{sqrt}(3)^{\ast}I)/2)^{\wedge}(2/7), -\exp((3^{\ast}P I^{\ast}I)/7)/(1/2 (\sqrt{3T}(3)^*I)/2)^{\wedge}(2/7), -\exp((3*PI^*I)/7)/(1/2 + (\sqrt{3T}(3)^*I)/2)^{\wedge}(2/7))$ 

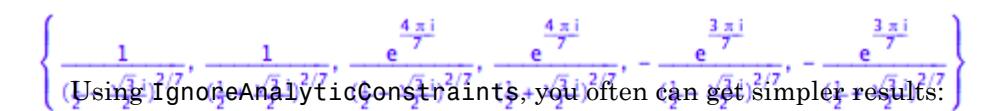

<span id="page-1776-0"></span>solve( $x^{\wedge}(7/2) + 1/x^{\wedge}(7/2) = 1$ , x, IgnoreAnalyticConstraints){1/(1/2 - $(\text{sqrt}(3)^*I)/2)^{\wedge}(2/7), \ 1/(1/2 + (\text{sqrt}(3)^*I)/2)^{\wedge}(2/7))$ 

 $(U\sin\frac{1}{2}t)\sin\frac{1}{2}t\sin\frac{1}{2}t$  also can get wrong results:  $solve(arcsin(x) = C, x, IgnoreAnalyticConstraints)$  assuming  $C >$  $10$ {sin(C)}

#### $\{\sin(C)\}\$

Always check the results obtained with this option: testeq(arcsin(sin(C)), C)FALSE

#### **FALSE**

The IgnoreAnalyticConstraints option also can lead to incomplete results:

 $solve(x^{\wedge} (5/2) = 1, x)(1, -sqrt(5)/4 - 1/4 - (sqrt(2)*sqrt(5 - sqrt(5))*)/4,$  $sqrt(5)/4 - 1/4 + (sqrt(2)*sqrt(5 - sqrt(5))*1)/4)$ 

$$
\left\{1, -\frac{\sqrt{5}}{\text{solve}(x^{\wedge}(\frac{5}{2}) = 1, \frac{4}{5}, \frac{\sqrt{5} - \sqrt{5}}{1}; -\frac{\sqrt{5}}{\sqrt{5} - \frac{1}{16} + \frac{\sqrt{2}}{\sqrt{5} - \sqrt{5}} + 1}; 1, \frac{\sqrt{5} - \sqrt{5} + \sqrt{5}}{\sqrt{5} - \sqrt{5} - \sqrt{5} + \frac{\sqrt{5}}{\sqrt{5} - \sqrt{5}} + 1}; 1, \frac{\sqrt{5} - \sqrt{5} + \sqrt{5}}{\sqrt{5} - \sqrt{5} + \frac{\sqrt{5}}{\sqrt{5} - \sqrt{5}} + 1}; 1, \frac{\sqrt{5} - \sqrt{5} + \sqrt{5}}{\sqrt{5} - \sqrt{5} + \frac{\sqrt{5}}{\sqrt{5} - \sqrt{5}} + 1}; 1, \frac{\sqrt{5} - \sqrt{5} + \sqrt{5}}{\sqrt{5} - \sqrt{5} + \frac{\sqrt{5}}{\sqrt{5} - \sqrt{5}} + 1}; 1, \frac{\sqrt{5} - \sqrt{5} + \sqrt{5}}{\sqrt{5} - \sqrt{5} + \frac{\sqrt{5}}{\sqrt{5} - \sqrt{5}} + 1}; 1, \frac{\sqrt{5} - \sqrt{5} + \sqrt{5}}{\sqrt{5} - \sqrt{5} + \frac{\sqrt{5}}{\sqrt{5} - \sqrt{5}} + 1}; 1, \frac{\sqrt{5} - \sqrt{5} + \sqrt{5}}{\sqrt{5} - \sqrt{5} + \frac{\sqrt{5}}{\sqrt{5} - \sqrt{5}} + 1}; 1, \frac{\sqrt{5} - \sqrt{5} + \sqrt{5}}{\sqrt{5} - \sqrt{5} + \frac{\sqrt{5}}{\sqrt{5} - \sqrt{5}} + 1}; 1, \frac{\sqrt{5} - \sqrt{5} + \sqrt{5}}{\sqrt{5} - \sqrt{5} + \frac{\sqrt{5}}{\sqrt{5} - \sqrt{5}} + 1}; 1, \frac{\sqrt{5} - \sqrt{5} + \sqrt{5}}{\sqrt{5} - \sqrt{5} + \frac{\sqrt{5}}{\sqrt{5} - \sqrt{5}} + 1}; 1, \frac{\sqrt{5} - \sqrt{5} + \sqrt{5}}{\sqrt{5} - \sqrt{5} + \frac{\sqrt{5}}{\sqrt{5} - \sqrt{5}} + 1}; 1, \frac{\sqrt{5} - \sqrt{5} + \sqrt{5}}{\sqrt{5} - \sqrt{5} +
$$

#### ${1}$

#### **Example 9**

With the IgnoreAnalyticConstraints option, the solver can multiply both sides of an equation by any expression, except 0. In the following example, the solver multiplies both sides of the equation by  $sqrt(x)*sqrt(y) \sqrt{x} \sqrt{y}$ . The solver does not consider the special case x =  $y = 0$ :

<span id="page-1777-0"></span>solve( $1/\sqrt{\sqrt{3}} = 1/\sqrt{\sqrt{3}}$ , IgnoreAnalyticConstraints){[x = z, y = z]}

#### $\{[x-z, y-z]\}$

The result is not valid for  $x = y = 0$ .

#### **Example 10**

When you solve a system of equations, MuPAD tries to represent the solutions as a set of lists of substitutions:

solve( $[x^2 + y = 1, x + y^2 = 1]$ ,  $[x, y]$ ){ $[x = 0, y = 1]$ ,  $[x = 1, y = 0]$ ,  $[x = -1]$ sqrt(5)/2 - 1/2, y = - sqrt(5)/2 - 1/2], [x = sqrt(5)/2 - 1/2, y = sqrt(5)/2 - 1/2]}

 $\left\{ [x - 0, y - 1], [x - 1, y - 0], \left[ x - \frac{\sqrt{5}}{2} - \frac{1}{2}, y - \frac{\sqrt{5}}{2} - \frac{1}{2} \right], \left[ x - \frac{\sqrt{5}}{2} - \frac{1}{2}, y - \frac{\sqrt{5}}{2} - \frac{1}{2} \right] \right\}$ <br>If you use the VectorFormat option, MuPAD returns a solution as

a set of vectors:

solve( $[x^2 + y = 1, x + y^2 = 1]$ ,  $[x, y]$ , VectorFormat){matrix([[1], [0]]), matrix( $[0]$ , [1]]), matrix( $[1]$ - sqrt $(5)/2$  - 1/2],  $[4]$ - sqrt $(5)/2$  - 1/2]]), matrix( $\frac{1}{\sqrt{2}}$  - 1/2],  $\frac{1}{2}$ ,  $\frac{1}{2}$  - 1/2]])

 $\begin{pmatrix} 1 \\ 0 \end{pmatrix}, \begin{pmatrix} 0 \\ 1 \end{pmatrix}, \begin{pmatrix} -\frac{\sqrt{5}}{2} - \frac{1}{2} \\ \frac{\sqrt{5}}{2} + \frac{1}{2} \\ \frac{\sqrt{5}}{2} + \frac{1}{2} \end{pmatrix}, \begin{pmatrix} \frac{\sqrt{5}}{2} - \frac{1}{2} \\ \frac{\sqrt{5}}{2} + \frac{1}{2} \end{pmatrix}$  Right sides of the returned identifiers. In this case, substituting each of these identifiers with a complex number gives a solution of the system. You can obtain all solutions by substituting generated identifiers with all complex numbers:

sys:=  $[x + y + z = 2, x + y^2 + z^2 = 4]$ : solve(sys,  $[x, y, z]$ ){ $[x = 3/2$  sqrt(-  $4 \times z1^2 + 4 \times z1 + 9/2$  - z1, y = sqrt(-  $4 \times z1^2 + 4 \times z1 + 9/2 + 1/2$ , z = z1],  $[x = sqrt(-4*z1^2 + 4*z1 + 9)/2 - z1 + 3/2, y = 1/2 - sqrt(-4*z1^2 + 4/2)$  $4 \times z1 + 9/2$ ,  $z = z1$ 

<span id="page-1778-0"></span>If you use the VectorFormat option, the solver returns a solution as an  $\frac{1}{2}$ infinite set of vectors, in the usual mathematical notation: solve(sys, [x, y, z], VectorFormat); delete sys:Dom::ImageSet(matrix([[-  $\left[\frac{1}{21} + \frac{1}{8} \frac{1}{9} \right]$  = 4\*z1^2 + 4\*z1 + 9)/2 + 3/2], [- sqrt(- 4\*z1^2 + 4\*z1 + 9)/2 + 1/2], [z1]]), z1, C ) union Dom::ImageSet(matrix( $[[- z1 - sqrt(-4 \times 1^2 2 +$  $4*z1 + 9/2 + 3/2$ , [sqrt(- $4*z1^2 + 4*z1 + 9/2 + 1/2$ ], [z1]]), z1, C\_)

$$
\begin{pmatrix} -z1 + \frac{\sqrt{-4\ z1^2 + 4\ z1 + 9}}{2} + \frac{3}{2} \\ -\frac{\sqrt{-4\ z1^2 + 4\ z1 + 9}}{2} + \frac{1}{2} \end{pmatrix} \begin{pmatrix} z1 \in \mathbb{C} \\ 0 \end{pmatrix} \cup \begin{pmatrix} -z1 - \frac{\sqrt{-4\ z1^2 + 4\ z1 + 9}}{2} + \frac{3}{2} \\ \frac{\sqrt{-4\ z1^2 + 4\ z1 + 9}}{2} + \frac{1}{2} \end{pmatrix} \begin{pmatrix} z1 \in \mathbb{C} \\ 0 \end{pmatrix}
$$

You can specify the variable, for which you want to solve an equation, as a list of one entry. In this case, the solver returns the solution using the output format typically used for systems: solve(x = x, x), solve(x = x, [x])C\_, {[x = z]}

#### $C, \{[x-z]\}$

#### **Example 12**

If you do not specify indeterminates (the variables for which you want to solve an equation), the solver uses the set of all indeterminates that it can find in that equation:

solve( $x^2 = 3$ ){[ $x = sqrt(3)$ ], [ $x = -sqrt(3)$ ]}

 $\{[x-\sqrt{3}], [x--\sqrt{3}]\}$ 

<span id="page-1779-0"></span>The solver does not regard operators and indices as indeterminates. Therefore, the solver does not treat f and y as indeterminates in the following equation:

 $solve(f(x[y]) = 7) solve(f(x[y]) = 7, [x[y]])$ 

#### solve( $[f(x_v) = 7], [x_v]$ )

#### **Example 13**

If you set an assumption on the variable for which you want to solve an equation, the solver returns only the results compatible with that assumption. For example, assume that x represents a real positive number. Then, solve the following equation:

assume(x, Type::Positive): solve( $x^4 = 1$ , x){1}

#### ${1}$

Without that assumption, the solver returns all complex solutions: unassume(x): solve(x^4 = 1, x){-1, 1, -I, I}

#### $\{-1, 1, -i, i\}$

#### **Example 14**

To obtain the multiplicities of the roots of a polynomial, use the Multiple option. For example, the polynomial  $x^3 + 2x^2 + x$  has two roots. The multiplicity of  $x = -1$  is 2. The multiplicity of  $x = 0$  is 1: solve( $x^3 + 2*x^2 + x$ , x, Multiple){[-1, 2], [0, 1]}

#### ${[-1, 2], [0, 1]}$

#### **Example 15**

Suppose, you want to solve the following system of equations for two variables, x and y. Suppose, you want to avoid backward substitutions while solving this system. To disable backward substitutions, use the option BackSubstitution = FALSE. Specify the list of variables so that <span id="page-1780-0"></span>x appears to the right of y. Now, the solution for the variable y can contain the variable x:

solve $({x^2 + y = 1, x \cdot y = 2}, [y, x],$  BackSubstitution = FALSE) ${y = x - z}$ 2,  $x = -sqrt(13)/2 - 1/2$ ,  $[y = x - 2, x = sqrt(13)/2 - 1/2]$ 

$$
\left\{ \left[ \mathbf{y} - \mathbf{x} - 2, \mathbf{x} - \frac{\sqrt{13}}{1}, \mathbf{x} - \frac{1}{2}, \mathbf{x} - 2, \mathbf{x} - \frac{\sqrt{13}}{1}, \frac{1}{2} \right] \right\}
$$
\n
$$
5/2], \ [ \mathbf{x} = \sqrt{13} \cdot 2, \ \mathbf{y} = 2 \}, \ \{ \mathbf{x}, \ \mathbf{y} \} \{ \left[ \mathbf{x} - \frac{2}{3}, \frac{1}{2} \right] \} \left\{ \frac{\sqrt{13}}{13} - \frac{1}{2} \right\} \left\{ \frac{\sqrt{13}}{13} - \frac{1}{2} \right\} \left\{ \frac{\sqrt{13}}{13}
$$

$$
\left\{ \left[ x - \frac{\sqrt{13}}{2} - \frac{1}{2}, y - \frac{\sqrt{13}}{2} - \frac{5}{2} \right], \left[ x - \frac{\sqrt{13}}{2} - \frac{1}{2}, y - \frac{\sqrt{13}}{2} - \frac{5}{2} \right] \right\}
$$

If MuPAD cannot express the result as a set of lists, then BackSubstitution has no effect: solve( $\{x^2 + y = 1, x - y = 2\}$ , [y, x], BackSubstitution = FALSE,  $MaxDegree = 1) matrix([y], [x]])$  in Dom::ImageSet(matrix( $[[x - 2], [z1]]$ ), z1,  $RootOf(z^2 + z - 3, z))$ 

# $\begin{pmatrix} y \\ x \end{pmatrix} \in \left\{ \begin{pmatrix} x-2 \\ z1 \end{pmatrix} \middle| z1 \in RootOf(z^2 + z - 3, z) \right\}$

#### **Example 16**

If the input contains floating-point numbers, MuPAD uses the symbolic solver solve, and then calls the float function for the obtained solution:  $solve(x^3 + 3.0*x + 1, x){-0.3221853546, 0.1610926773 + 1.75438096*1,}$  $0.1610926773 + (-1.75438096*I)$ 

#### {-0.3221853546, 0.1610926773 + 1.75438096 i, 0.1610926773 - 1.75438096 i}

If the symbolic solver fails to solve such equation or system, MuPAD calls the numeric solver numeric::solve:

solve({ $\sin(x) + 1/2$ \*cos(sqrt(2)\*y) = 1, cos(x) + sin(y) = 0.1}, {x, y}){[x =  $0.7780082473$ ,  $y = -0.6589827125$ 

#### <span id="page-1781-0"></span> ${[x = 0.7780082473, y = -0.6589827125]}$

The numeric solver can return an incomplete set of solutions. For details, see the numeric::solve help page.

#### **Example 17**

If a numerator contains a factored polynomial with the multiplicities greater than 1, the solutions might give zeros in a denominator: solve((x - 1)^2/(x - 1) = 0, x){1}

#### $\{1\}$

To eliminate these solutions, expand a numerator: f := expand((x - 1)^2): solve(f/(x - 1) = 0, x){}

#### ø

#### **Example 18**

You can use the solve function to solve Diophantine equations. For example, solve the following linear Diophantine equation:  $S := solve(30*x + 56*y = 2, [x, y], Domain = Z)matrix([[x], [y]])$  in Dom::ImageSet(matrix( $[[-28*k - 13], [15*k + 7]])$ , k, Z)

## $\begin{pmatrix} x \\ y \end{pmatrix} \in \left\{ \begin{pmatrix} -28 & k-13 \\ 15 & k+7 \end{pmatrix} \middle| k \in \mathbb{Z} \right\}$ **Example 19**

You can use the solve function to solve equation given in the form of memberships. For example, solve the following equation: solve( $x^2$  in Z, x)Dom::ImageSet(sqrt(k), k, Z) union  $Dom::ImageSet(-sqrt(k), k, Z)$ 

 $\{\sqrt{k} \mid k \in \mathbb{Z}\} \cup \{-\sqrt{k} \mid k \in \mathbb{Z}\}$ 

#### **Parameters eq**

A single equation or an inequality of type "\_equal", "\_less", "\_leequal", or "\_unequal", or an equation in the form of membership (\_in). Alternatively, any Boolean expression composed of equations or inequalities by the operators "\_and", "\_or", and "\_not". Also, the solver accepts an arithmetical expression and regards such expression as an equation without the right side. (Internally, the solver assumes that the right side is equal to 0.)

**x**

The indeterminate for which you solve an equation, an inequality of a system: an [identifier](#page-2135-0) or an [indexed identifier](#page-899-0)

- **a**
- **b**

Arithmetical expressions

#### **vars**

A nonempty set or list of indeterminates for which you solve an equation, an inequality, or a system

#### **eqs**

A set, list, array, or table of equations, inequalities, arithmetical expressions, or any combination of these objects. The solver regards expressions as equations without the right side. (Internally, the solver assumes that the right side is equal to 0.)

#### **ODE**

An ordinary differential equation: an object of the ode type.

#### **REC**

A recurrence equation: an object of the rec type.

#### **Options MaxDegree**

Option, specified as MaxDegree = n

Do not use explicit formulas that involve radicals when solving polynomial equations of degree larger than n. Here n is a positive integer. By default,  $n = 2$ .

This option enables and disables the use of explicit formulas for the roots of polynomials. This option does not affect other methods, such as factorization. For polynomial equations, the given maximal degree n refers to the factors of the polynomials, not to the input polynomial.

When you solve a fifth- or higher-order polynomial equation, the solver might be unable to return the solution explicitly. In general, there are no explicit expressions for the roots of polynomials of degrees higher than 4. Setting the MaxDegree option to 4 or a higher value makes no difference.

#### **BackSubstitution**

Option, specified as BackSubstitution = b

Enable or disable backward substitutions when solving algebraic systems. The value b must be TRUE or FALSE. By default,  $b =$ TRUE.

BackSubstitution only affects the results returned as sets of lists.

#### **Multiple**

With this option, solve returns a set of type Dom::Multiset, indicating the multiplicity of polynomial roots. You can use this option only for polynomial equations and polynomial expressions.

Trying to solve the zero polynomial with the Multiple option causes an error because MuPAD does not support infinite multisets.

The solver ignores this option for the solutions of the RootOf type.

#### **VectorFormat**

Return a set of vectors when solving a system of equations for a list of variables.

#### **PrincipalValue**

With this option, the solver returns only one solution. The solver returns this solution as a set with one element. If an equation does not have a solution, the solver returns an empty set.

If the solver cannot find any solution and cannot prove that solutions do not exist, it returns an unresolved symbolic call to solve. For example, if the set of solutions is a [piecewise](#page-1111-0) function, and there are no elements that belongs to all cases, the solver cannot find a solution.

You also can use this option to solve equations for more than one variable. In this case, the solver returns a set that contains one list. This nested structure represents a solution vector.

#### **Domain**

Option, specified as Domain = d

Return the set of all solutions that are elements of d. Here d must represent a subset of the complex numbers (for example, real numbers Dom::Real or integers Dom::Integer). Alternatively, d can be a domain over which you can factor polynomials (for example, d can be a finite field). In this case, you can use this option only when solving polynomial equations. Without this option, the solver returns all solutions in the set of complex numbers.

You can solve an equation or a system over the following domains:

- **•** Subsets of the set of complex numbers C\_.
- **•** Domains over which you can factor polynomials. You can use these domains only when solving polynomial equations.

A subset of C\_ is any kind of set returned by solve. Instead of C\_, R\_, Q\_, and Z\_, you also can use the corresponding domains of the domains package Dom::Complex, Dom::Real, Dom::Rational, and Dom::Integer.

You can overload the solver for your custom domains by adding the domsolve method to those domains. If this method does not exist, MuPAD uses the solve eq method to solve equations. The solve eq method does not accept systems as arguments. Finally, if the solve eq method does not exist, MuPAD uses the solve poly method to solve polynomials. The solve poly method accepts only polynomials as first arguments. This method regards any first argument of solve that cannot be converted to a polynomial as illegal.

The calling syntax for the domsolve, solve eq, and solve poly methods is domsolve(eq, var, options). Here var is the same argument as in solve, and options is a table of options. For the domsolve method, eq is also the same as in solve. For the solve eq method, eq must be an arithmetical expression. For solve poly, eq must be a [polynomial.](#page-1410-0)

You cannot solve equations and systems in more than one variable over domains.

#### **IgnoreProperties**

Include solutions that are not consistent with the properties of the variable x.

#### **Real**

Return only the solutions for which every subexpression of eq represents a real number. Also, assume that every subexpression independent of x represents a real number.

With this option, the solver assumes that every subexpression independent of x represents a real number. In particular, the solver assumes that all symbolic parameters are real. When you use Real, the solver returns only the solutions for which every subexpression of eq is real. See ["Example 7" on page 1-1774](#page-1775-0).

When you use this option, MuPAD restricts the domain of every function to real numbers. For example, it does not support the logarithms of negative numbers. For all returned solutions x, the input is defined over the real numbers.

This option is particularly useful for solving inequalities. Inequalities hold only when both sides represent real values.

This option does not affect some systems.

#### **IgnoreSpecialCases**

If a solution requires case analysis, ignore cases for which one or more parameters in the equation are supposed to be an element of a comparatively small set (for example, with this option, MuPAD can ignore a membership in a fixed finite set or a set of integers  $Z_{\mathbb{Z}}$ ).

With this option, the solver tries to reduce the number of branches in [piecewise](#page-1111-0) objects. MuPAD finds equations and memberships in comparatively small sets. First, MuPAD tries to prove such equations and memberships by using the property mechanism. If the property mechanism proves an equation or a membership is true, MuPAD keeps that statement. Otherwise, MuPAD can replace that statement with the value FALSE. For example, if the property mechanism cannot prove that a denominator is equal to zero, MuPAD regards this denominator as nonzero. This option can significantly reduce the number of piecewise objects in a solution.

#### **IgnoreAnalyticConstraints**

Apply purely algebraic simplifications to expressions and equations. With this option, the solver applies the following rules to the expressions on both sides of an equation:

•  $ln(a) + ln(b) = ln(ab)$  for all values of *a* and *b*. In particular:

 $(a*b)^c = \exp(c*ln(a*b)) = \exp(c*(ln(a) + ln(b))) =$  $a^c c^*b^c (a b)^c = e^{c \ln(a b)} = e^{c (\ln(a) + \ln(b))} = a^c b^c$  for all values of *a*, *b*, and *c*.

•  $ln(a^b) = bln(a)$  for all values of *a* and *b*. In particular:

 $(a^b)^c = \exp(b^*c^*ln(a)) = \exp((ln(a))^b(b^*c)) =$  $a^{\wedge}(b^*c) (a^b)^c = e^{b c \ln(a)} = e^{\ln(a)^b c} = a^{b c}$  for all values of *a*, *b*, and *c*.

- If *f* and *g* are standard mathematical functions and  $f(g(x)) = x$ for all small positive numbers,  $f(g(x)) = x$  is assumed to be valid for all complex *x*. In particular:
- **•**
- **-**  $ln(exp(x)) = xln(e^{x}) x$ .
- **-** *arcsin*(*sin*(*x*)) = *<sup>x</sup>*, *arccos*(*cos*(*x*)) = *<sup>x</sup>*, *arctan*(*tan*(*x*)) = *<sup>x</sup>*.
- **-** *arcsinh*(*sinh*(*x*)) = *<sup>x</sup>*, *arccosh*(*cosh*(*x*)) = *<sup>x</sup>*, *arctanh*(*tanh*(*x*))  $= x$ .
- **-** lambertW(k,  $x^*exp(x)$ ) =  $xW_k(xe^x)$  = x for all values of *k*.
- The solver can multiply both sides of an equation by any expression except 0.
- **•** The solutions of polynomial equations must be complete.

Using this option, you can get simpler solutions for equations for which the direct call of the solver returns complicated results. Note that with this option the solver does not verify the correctness and completeness of the result. See ["Example 8" on](#page-1775-0) [page 1-1774](#page-1775-0) and ["Example 9" on page 1-1775.](#page-1776-0)

#### **DontRewriteBySystem**

Do not transform an equation to an equivalent system of equations. This option decreases the running time. With this option, the solver cannot solve some equations.

This option does not allow the solver to replace an equation with the equivalent system of equations. Typically, MuPAD replaces an equation by an equivalent system of equations when solving equations with nested roots. Solving the resulting system can be

slow. Use this option to improve performance of the solver. When you use DontRewriteBySystem, the solver cannot solve some of the equations that it can solve without this option.

#### **NoWarning**

Suppress all warning messages.

**Return Values** If x is an identifier,  $solve(eq, x)$  returns an object that represents a mathematical set (see the "Details" section). If x is a set or a list, or if you omit x, a call to solve returns a set of lists. Each list consists of equations. The left side of each equation is one of the variables for which you solve an equation, an inequality of a system. In this case, solve also can return an expression of the form x in S, where x is a list of variables, and S is a set of vectors. When you solve a system providing the list of variables and the VectorFormat option, the solver returns a set of vectors.

#### **Overloaded By** eq

**See Also** linsolvenumeric::linsolvenumeric::solveRootOf

#### **Related Examples**

- **•** "Solve Algebraic Equations and Inequalities"
- **•** "Solve Algebraic Systems"
- **•** "Solve Ordinary Differential Equations and Systems"

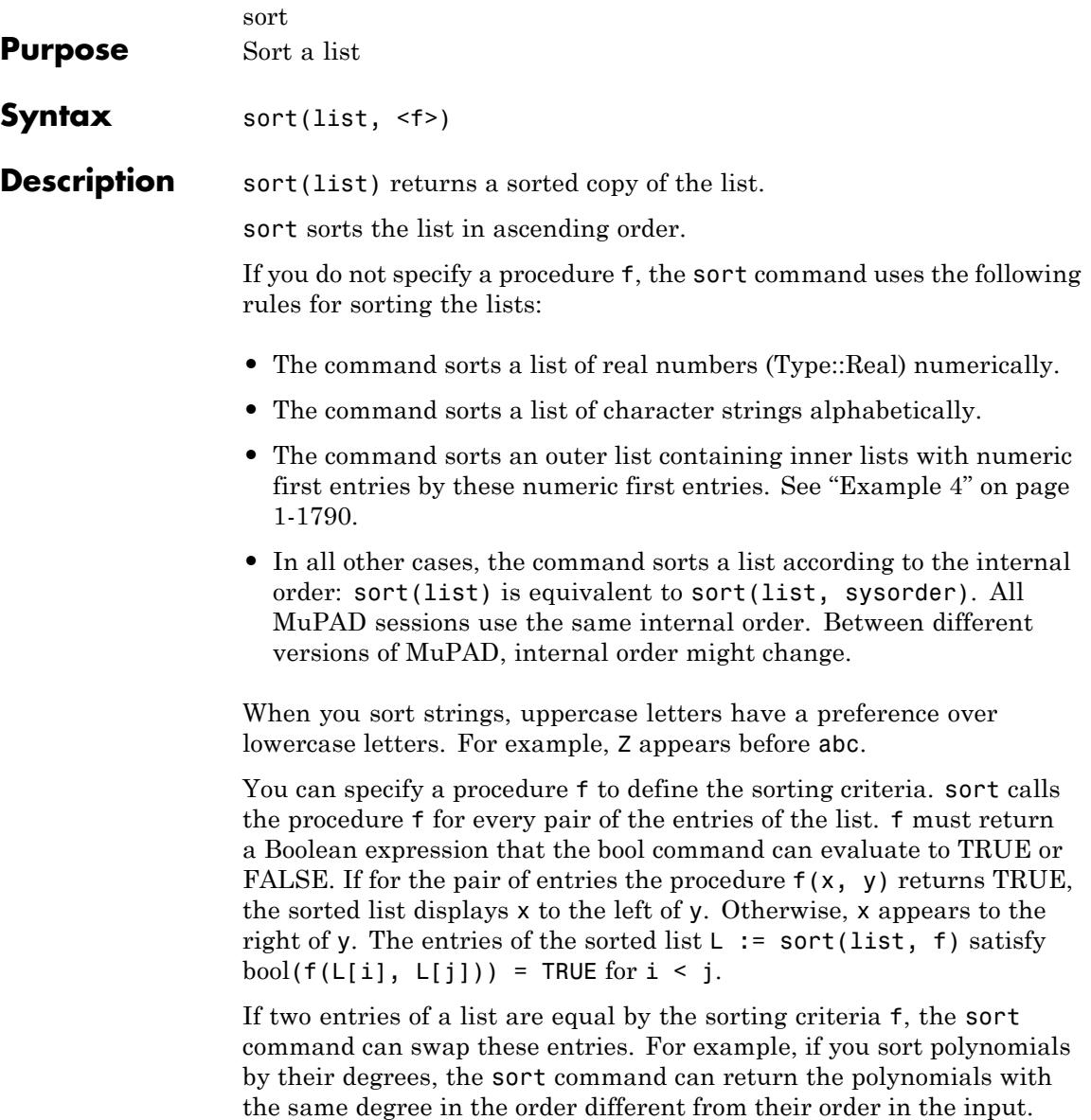

sort can be overloaded by kernel domains. For example, use the function DOM\_SET::sort to sort [sets](#page-2154-0). See ["Example 3" on page 1-1790](#page-1791-0)

The average runtime to sort a list containing *n* entries is *O*(*nlog*(*n*)).

#### **Examples Example 1**

The sort command sorts real numbers (type Type::Real) numerically:  $sort([4, -1, 2/3, 0.5])[-1, 0.5, 2/3, 4]$ 

#### $[-1, 0.5, \frac{2}{3}, 4]$

The sort command sorts strings alphabetically: sort(["chip", "alpha", "Zip"])["Zip", "alpha", "chip"]

#### ["Zip", "alpha", "chip"]

If a list contains other types of objects the sort command sorts a list according to the internal order. The command also applies internal order to sort the lists with mixed types of entries: sort([4, -1, 2/3, 0.5, "alpha"])[-1, 0.5, 2/3, 4, "alpha"]

 $\left[-1, 0.5, \frac{2}{4}, 4, \frac{\text{alpha}}{2}/3, 0.5, 1\right]$ [-1, 0.5, 2/3, 4, I]

#### $[-1, 0.5, \frac{2}{2}, 4, i]$ **Example 2**

Define your own criteria to sort a list. For example, sort the entries by their absolute values:

sort([-2, 1, -3, 4],  $(x, y) > abs(x) < abs(y)$ ][1, -2, -3, 4]

 $[1, -2, -3, 4]$ 

#### <span id="page-1791-0"></span>**Example 3**

When sorting sets, the sort command returns a list as a result: sort({3, 12, 5, 30, 6, 43})[3, 5, 6, 12, 30, 43]

#### $[3, 5, 6, 12, 30, 43]$

The sorted set is equivalent to the corresponding sorted list:  $bool(sort({3, 12, 5, 30, 6, 43}) = sort([3, 12, 5, 30, 6, 43])$ TRUE

#### **TRUE**

To sort other data types, implement a sort-slot for them: unprotect(DOM\_INT): DOM\_INT::sort := proc(n) local str, i; begin str :=  $\exp\{2\text{text}(n)$ ;  $\text{text2expr}(\text{concat}(op(\text{sort}[\text{str}[i] \$ \\$ i = 1..length(str)])))) end: sort(1703936)133679

#### 133679

delete DOM\_INT::sort: protect(DOM\_INT):

#### **Example 4**

If the list contains lists as entries, and all the inner lists start with numbers, the sort command uses these numbers to sort the outer list: sort( $[10 \cdot i, i^*x^i] \$ i = 1..9]) $[1, 9^*x^0]$ ,  $[2, 8^*x^0]$ ,  $[3, 7^*x^0]$ ,  $[4, 4^*x^0]$  $6*x^{6}$ , [5,  $5*x^{6}$ ], [6,  $4*x^{4}$ ], [7,  $3*x^{3}$ ], [8,  $2*x^{2}$ ], [9, x]]

 $[1.9x^9]$ ,  $[2.8x^8]$ ,  $[3.7x^7]$ ,  $[4.6x^6]$ ,  $[5.5x^5]$ ,  $[6.4x^4]$ ,  $[7.3x^3]$ ,  $[8.2x^2]$ ,  $[9. x]$ 

Compare the sorted list with the internal order of its entries: sort( $[10 \cdot i, i^*x^i] \$   $i = 1..9$ , sysorder) $[8, 2^*x^2]$ ,  $[7, 3^*x^3]$ ,  $[6, 4^*x^4]$ ,  $[5, 5*x^{6}], [4, 6*x^{6}], [3, 7*x^{7}], [2, 8*x^{8}], [1, 9*x^{9}].$  [9, x]]

 $[[8.2 x<sup>2</sup>],[7.3 x<sup>3</sup>],[6.4 x<sup>4</sup>],[5.5 x<sup>5</sup>],[4.6 x<sup>6</sup>],[3.7 x<sup>7</sup>],[2.8 x<sup>8</sup>],[1.9 x<sup>9</sup>],[9. x]$ 

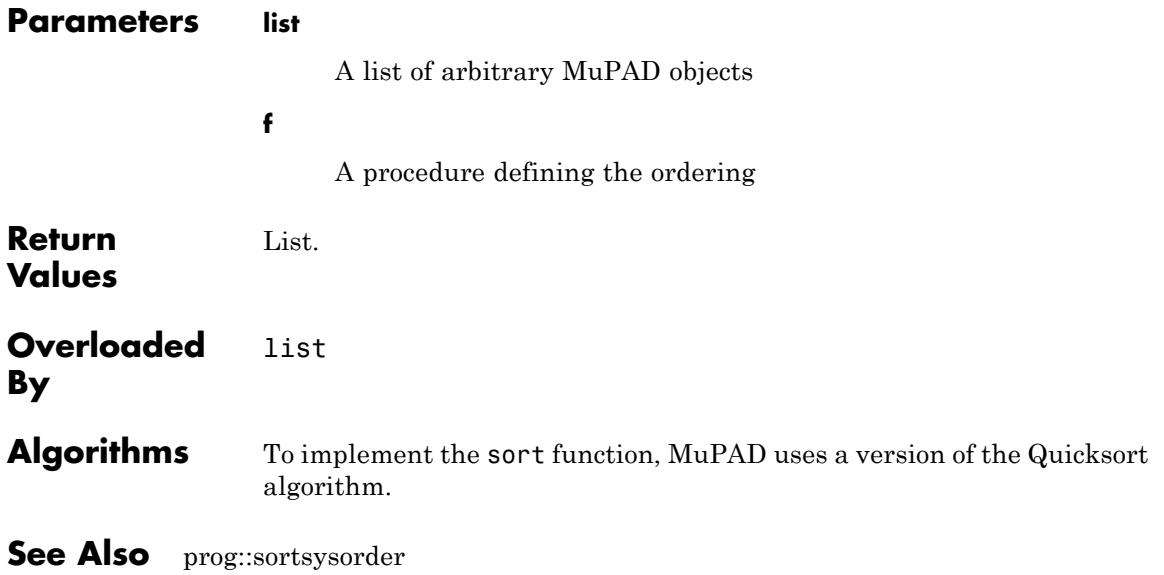

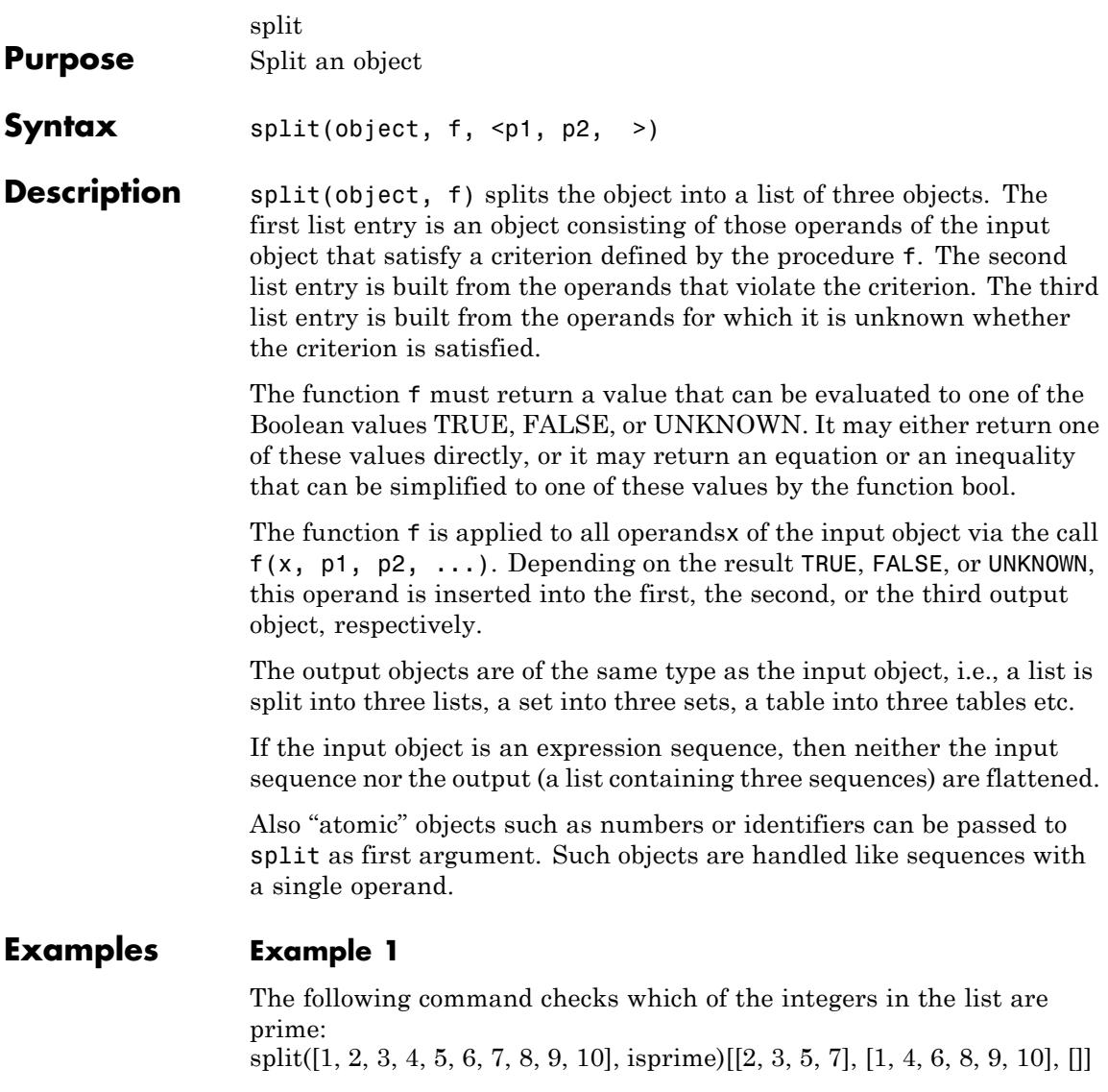

 $[[2, 3, 5, 7], [1, 4, 6, 8, 9, 10], []]$ 

The return value is a list of three lists. The first list contains the prime numbers, the second list contains all other numbers. The third list is empty, because for any number of the input list, it can be decided whether it is prime or not.

#### **Example 2**

With the optional arguments  $p1$ ,  $p2$ , ... one can use functions that need more than one argument. For example, contains is a handy function to be used with split. The following call splits a list of sets into those sets that contain x and those that do not: split( $[\{a, x, b\}, \{a\}, \{1, x\}],$  contains, x) $[[\{a, b, x\}, \{1, x\}], [\{a\}],$ 

#### $[[\{a, b, x\}, \{1, x\}], [\{a\}],$

The elements of the returned list are of of type DOM\_LIST, because the given expression was a list. If the given expression is of another type, e.g., DOM\_SET, also the elements of the result are of type DOM\_SET, too:

 $split({\{a, x, b\}, \{a\}, \{1, x\}, \text{contains}, x)}$  {{1, x}, {a, b, x}}, {{a}}, {}

#### $[\{\{1, x\}, \{a, b, x\}\}, \{\{a\}\}, \emptyset]$

#### **Example 3**

We use the function is to split an [expression sequence](#page-77-0) into sub-sequences. This function returns UNKNOWN if it cannot derive the queried property:

 $split((-2, -1, a, 0, b, 1, 2), is, Type::Positive[1, 2, -2, -1, 0, a, b]$ 

#### $[1, 2, -2, -1, 0, a, b]$

#### **Example 4**

We split a table of people marked as male or female: people :=  $table("Tom" = "m", "Rita" = "f", "Joe" = "m"); [male, female,$  $dummyl := split(people, has, "m") : maletable("Tom" = "m", "Joe" = "m")$ 

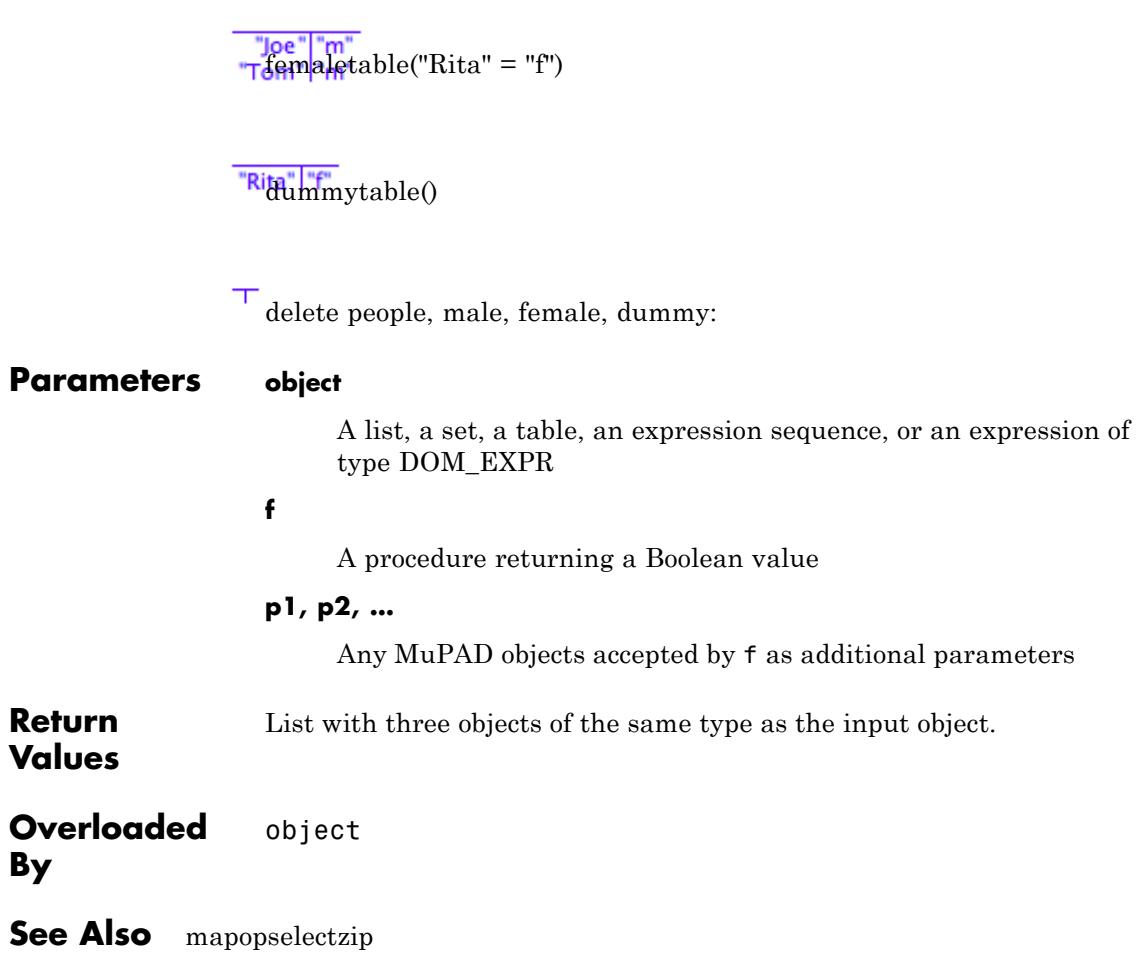

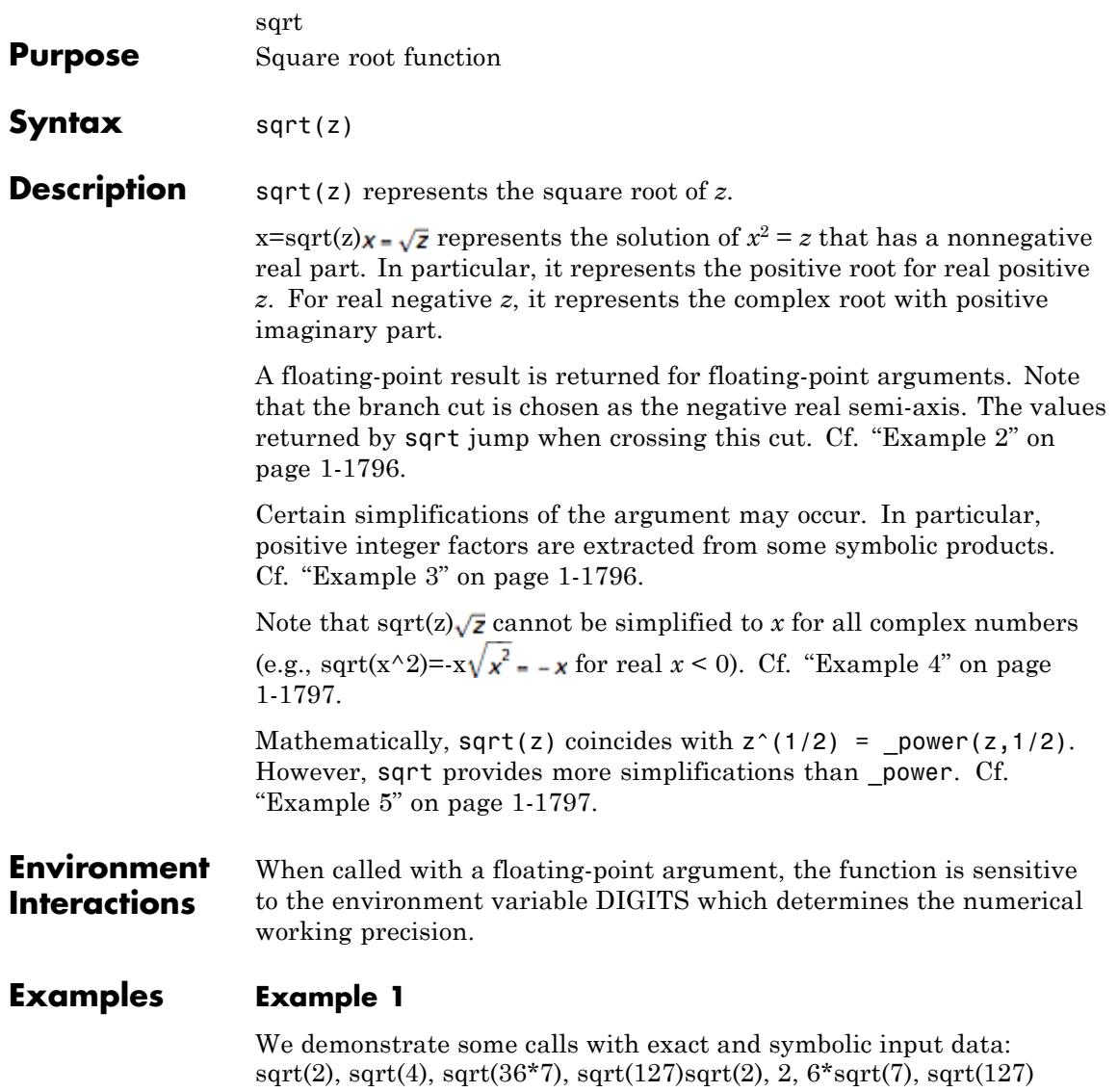

<span id="page-1797-0"></span> $\sqrt{2}$ , 2, 6  $\sqrt{7}$ ,  $\sqrt{127}$  $sqrt(1/4), sqrt(1/2), sqrt(3/4), sqrt(25/36/7), sqrt(4/127)1/2, sqrt(2)/2,$ sqrt $(3)/2$ ,  $(5*sqrt(7))/42$ ,  $(2*sqrt(127))/127$ 

```
\frac{1}{2}, \frac{\sqrt{2}}{\sqrt{3}}, \frac{\sqrt{3}}{\sqrt{3}}, \frac{5\sqrt{7}}{\sqrt{3}}, \frac{2\sqrt{127}}{2}, \frac{12\sqrt{127}}{2}, \frac{12\sqrt{127}}{2}, \frac{12\sqrt{127}}{2}, \frac{12\sqrt{127}}{2}, \frac{12\sqrt{127}}{2}, \frac{12\sqrt{127}}{2}, \frac{12\sqrt{127}}{2}, \frac{12\sqrt{127}}{2}, \frac{12\sqrt{127}}{2}, \frac{12\sqrt{127}}{2}, \frac{12\sqrt{127
```
 $\frac{2 i_{1} \sqrt{2} i_{1}}{sqrt(x)} \sqrt{\frac{1+i}{2}} \sqrt{1+i} (4^{*}x^{\wedge} (4/7)),$  sqrt $(4^{*}x/3)$ , sqrt $(4^{*}(x + 1))$ sqrt $(x), 2^{*}x^{\wedge} (2/7),$ sqrt $((4 \star x)/3)$ ,  $2 \star s$ qrt $(x + I)$ 

 $\sqrt{x}$ , 2  $x^{2/7}$ ,  $\sqrt{\frac{4 x}{3}}$ , 2  $\sqrt{x+1}$ 

**Example 2**

Floating point values are computed for floating-point arguments: sqrt(1234.5), sqrt(-1234.5), sqrt(-2.0 + 3.0\*I)35.13545218, 35.13545218\*I, 0.8959774761 + 1.674149228\*I

#### 35.13545218, 35.13545218 i, 0.8959774761 + 1.674149228 i

A jump occurs when crossing the negative real semi axis: sqrt(-4.0), sqrt(-4.0 + I/10^100), sqrt(-4.0 - I/10^100)2.0\*I, 2.5e-101 +  $2.0*$ I,  $2.5e-101 + (-2.0*$ I)

#### 2.0 i, 2.5  $10^{-101}$  + 2.0 i, 2.5  $10^{-101}$  – 2.0 i

#### **Example 3**

The square root of symbolic products involving positive integer factors is simplified:  $sqrt(20*x*y*z)2*sqrt(5)*sqrt(x*y*z)$ 

<span id="page-1798-0"></span> $2\sqrt{5}\sqrt{xyz}$ 

#### **Example 4**

Square roots of squares are not simplified, unless the argument is real and its sign is known:  $sqrt(x^2^*y^4)$ sqrt(x^2\*y^4)

 $\sqrt{x^2+y^4}$ assume(x > 0):  $sqrt(x^2^*y^4)x^*sqrt(y^4)$ 

 $x\sqrt{y^4}$ <br>assume(x < 0): sqrt(x^2\*y^4)-x\*sqrt(y^4)

 $-x\sqrt{x^4}$ 

#### **Example 5**

sqrt provides more simplifications than the \_power function:  $sqrt(4*x)$ ,  $(4*x)^{(1/2)} = power(4*x, 1/2)2*sqrt(x)$ ,  $sqrt(4*x) = sqrt(4*x)$ 

$$
2\sqrt{x},\sqrt{4\,x}-\sqrt{4\,x}
$$

**Parameters z**

An arithmetical expression

**Return Values** Arithmetical expression.

**Overloaded By** z

 $\mathbf{I}$ 

See Also \_powerisqrtnumlib::issqrsurd
# **Simplify**

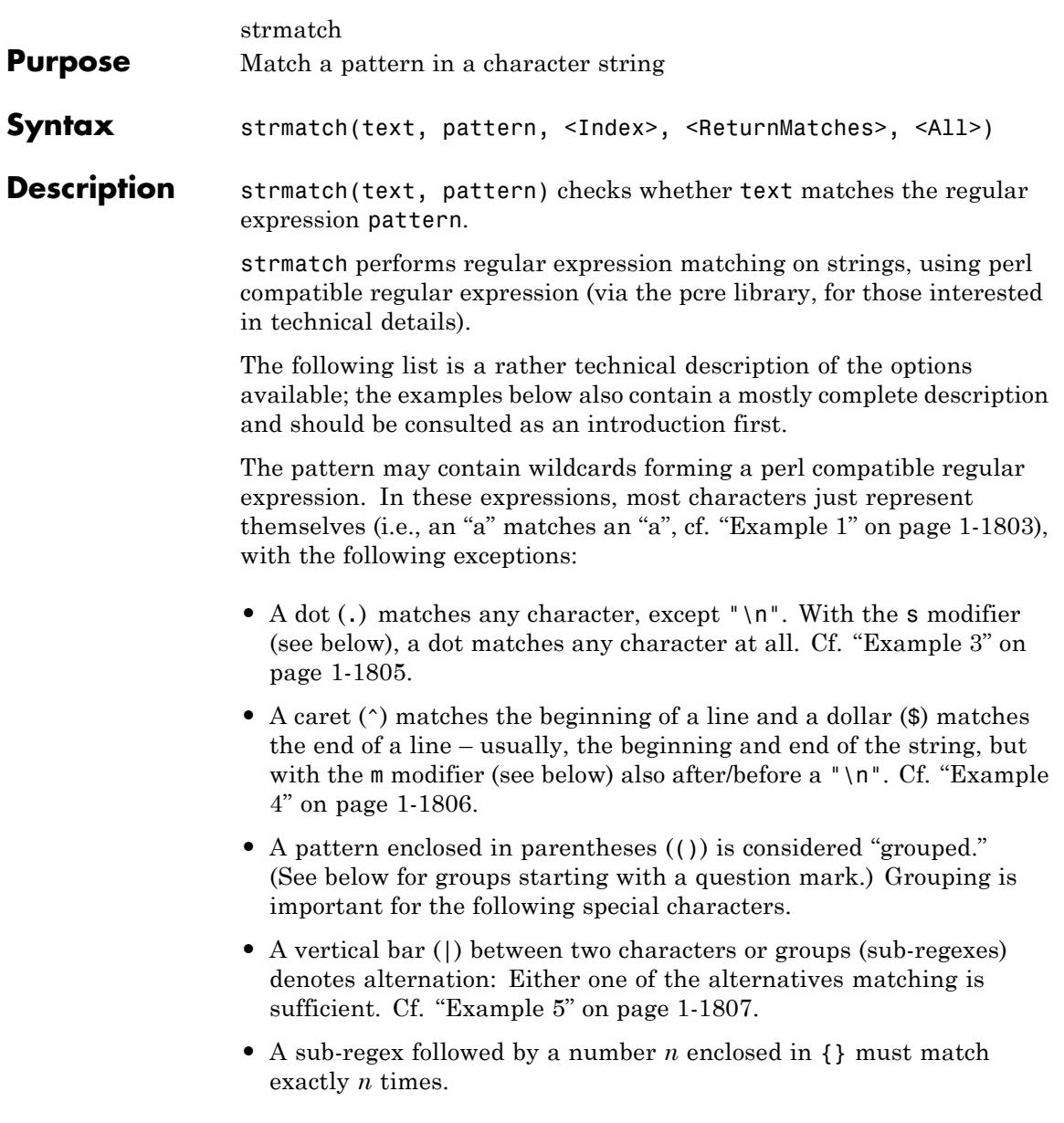

# **Simplify**

A sub-regex followed by {n,} must match at least *n* times.

A sub-regex followed by {n,m} must match at least *n* and at most *m* times.

In any other context, { and } are treated as normal characters.

Cf. ["Example 7" on page 1-1809](#page-1810-0).

• Following a sub-regex, a question mark (?) works as  $\{0,1\}$ , making the sub-regex optional.

A plus (+) in this context works as {1,} and allows an arbitrary positive number of repetitions.

An asterisk after an expression is equivalent to {0,} and allows an arbitrary number of repetitions, including zero.

Cf. ["Example 6" on page 1-1808](#page-1809-0).

- **•** By default, {n,} and its three short hand forms are "greedy" and match as many characters as possible. By following them with another question mark (i.e., "a(b[cd]) $\{2, \}$ ?bd", "(0|1)\*?12"), they can be made to "consume" the lowest number of characters consistent with the remainder of the pattern.
- While a backslash (which must be typed in as "\\") escapes any special character (including itself), it makes some characters following it special (cf. ["Example 10" on page 1-1811:](#page-1812-0)
	- **-** "\\w" matches a "word" character (alphanumeric or underline).
	- **-** "\\W" matches a character not matched by "\\w".
	- **-** "\\s" matches a whitespace character (space, tabulator; if the <sup>s</sup> modifier is active, also an end-of-line character).
	- **-** "\\S" matches a character not matched by "\\s".
	- **-** "\\d" matches a digit.
	- **-** "\\D" matches a non-digit.
	- **-** "\\b" matches the place between a word character and a non-word character, i.e., the place where a word starts or ends.
- **-** "\\B" is also zero-width, but matches those places where "\\b" does not.
- **-** "\\A" and "\\Z" match at the beginning and end of the string, respectively. " $\iota$  ' $\iota$ ' ignores a " $\iota$ " at the end of the string; " $\iota$ 'z" behaves like " $\iota \zeta$ ", but does not ignore trailing " $\iota$ n".
- Characters enclosed between [ and ] form a character class. Cf. ["Example 9" on page 1-1810](#page-1811-0).

A character class starting with ^ is negated and matches all the characters not listed. A  $\hat{ }$  at any other place in the character class has no special meaning.

Inside a character class, the special characters noted above do not have any special meaning, but a hyphen (-) which is not the first character does: It creates a range of characters. Which characters this range encompasses, is dependent on the language settings of your operating system (technically speaking: the current locale), but probably every language setting will take "[0-9]" to represent any digit.

To denote character classes mostly independent of language settings, there is named access to POSIX character classes; use

- **-** "[[:digit:]]" to match any digit,
- **-** "[[:alpha:]]" to match characters (the language settings define what makes a character),
- **-** "[[:alnum:]]" to match alpha-numerical characters,
- **-** "[[:word:]]" for alpha-numerical characters plus the underline  $($ ),
- **-** "[[:punct:]]" to reference punctuation characters such as dot or comma,
- **-** "[[:ascii:]]" for characters in the ASCII range (decimal codes 32 through 127),
- **-** "[[:blank:]]" for "horizontal blanks", i.e., [ \t],
- **-** "[[:space:]]" for blanks, including end-of-line et al.,
- **-** "[[:cntrl:]]" for "control characters" such as newlines. Note that most control characters cannot be typed in into MuPAD, but can occur in strings read from files.
- **-** "[[:graph:]]" denotes the class of alphanumeric or punctuation characters, i.e., those which have some sort of visual graphical representation.
- **-** "[[:print:]]" is equivalent to "[ [:graph:]]", i.e., it adds the space character to the graph class.
- **-** "[[:lower:]]" and "[[:upper:]]" refer to the characters your language settings consider lower- and uppercase letters. (For example, a German system is more likely to know about ä being a lower-case letter than a US system.)
- **-** "[[:xdigit:]]" matches hexadecimal digits, i.e., it is equivalent to [0123456789aAbBcCdDeEfF].

These classes can be combined with one another and with characters inside one character class, so you could, for example, match septadecimal digits with "[[:xdigit:]gG]".

Posix character classes can be negated with a caret, as in "[[:^digit:]]" to match non-digits. (This is equivalent to "[^[:digit:]]", but "[0[:^digit:]]" to allow any non-digit or zero is more difficult to express otherwise.)

- **•** Groups starting with (? have special meanings:
	- **-** Groups starting with (?: behave like the other groups mentioned above, but do not create output matches for the ReturnMatches option.
	- **-** "(?#text)" is a comment and effectively ignored.
	- **-** Groups starting with (?X:, where <sup>X</sup> is one of <sup>i</sup>, <sup>m</sup>, <sup>s</sup>, <sup>x</sup>, locally apply modifiers:
		- i causes all pattern matching to be case-insensitive (as defined by the system's locale).
- <span id="page-1804-0"></span>• m causes a "multiline" match, where ^ and \$ match after/before "\n" characters in the string.
- s makes the dot match newlines.
- x allows perl-style comments in the pattern: Blanks are ignored in most contexts and # characters start comments that extend to the end of the line.

These options, if set in an outer group, can be switched off by preceding them with a minus, as in "(?-i:aB)".

- **-** The string "(?X)", where <sup>X</sup> is one of the characters listed above, switches the corresponding setting on up to the end of the enclosing group.
- **-** (?= starts a positive zero-width lookahead assertion. This is a zero-width item (and hence does not add something to the output) which matches if its contents do match at the current position. Cf. ["Example 12" on page 1-1813.](#page-1814-0)
- **-** (?! starts a zero-width negative lookahead assertion. It behaves almost identical to (?= except it matches if and only if (?= would not.
- **-** (?<= starts a positive zero-width look-behind assertion, which is like (?= but looking into the other direction. Look-behind assertions must have a fixed width. Cf. ["Example 13" on page](#page-1815-0) [1-1814.](#page-1815-0)
- **-** (?<! starts a negative zero-width look-behind assertion, which matches if and only if a (?<= at the same place would not match.

The library stringlib provides further functions for handling strings.

# **Examples Example 1**

Most characters simply match themselves: s := "Hamburg": strmatch(s, "Hamburg")TRUE

**TRUE** 

strmatch usually matches substrings: strmatch(s, "Ham"), strmatch(s, "burg")TRUE, TRUE

#### **TRUE, TRUE**

strmatch("Ham", "Hamburg")FALSE

### **FALSE**

delete s:

### **Example 2**

By default, strmatch only checks for a match and returns a Boolean value:

strmatch("aaaba", "a"), strmatch("aaaba", "c")TRUE, FALSE

### **TRUE, FALSE**

Using Index, we ask for the first place where a match occurs: strmatch("aaaba", "a", Index), strmatch("aaaba", "c", Index)[1, 1], FALSE

### $[1, 1]$ , FALSE

It is also possible to ask for the substrings matched (this will turn out to be very useful with more complicated regular expressions below): strmatch("aaaba", "a", ReturnMatches), strmatch("aaaba", "c", ReturnMatches)"a", FALSE

### "a", FALSE

To find more than one match, use All: strmatch("aaaba", "a", All), strmatch("aaaba", "c", All){"a"}, {}

### $\{$ "a"}, Ø

<span id="page-1806-0"></span>With an expression that can match more than one specific text, this becomes more useful: strmatch("aaaba", "a.", All){"aa", "ab"}

### {"aa", "ab"}

As we've just seen, All implies ReturnMatches, but only if Index has not been given: strmatch("aaaba", "a", All, Index){[1, 1], [2, 2], [3, 3], [5, 5]}

# $\{[1, 1], [2, 2], [3, 3], [5, 5]\}$

Finally, let us combine all three options: strmatch("aaaba", "a", All, Index, ReturnMatches){[1, 1, "a"], [2, 2, "a"], [3, 3, "a"], [5, 5, "a"]}

# $\{[1, 1, "a'], [2, 2, "a'], [3, 3, "a'], [5, 5, "a']\}$

# **Example 3**

A dot (.) is a placeholder for any character (except "\n"): strmatch("abcd", "a.c"), strmatch("ab\ncd", "ab.")TRUE, FALSE

### TRUE, FALSE

To denote an actual dot to match, it must be "escaped" with a backslash, which must be typed in as " $\Upsilon$  : strmatch("abcd", "a\\.c"), strmatch("a.cd", "a\\.c")FALSE, TRUE

### **FALSE, TRUE**

Remember that a dot, like all special characters, has its special role only in the second argument of strmatch: strmatch("a.c", "abc")FALSE

### **FALSE**

<span id="page-1807-0"></span>Using the s modifier, a dot can be made to also match newlines: strmatch("abcd", "(?s)a.c"), strmatch("ab\ncd", "(?s)ab.")TRUE, TRUE

#### TRUE, TRUE

Note that a dot matches only a single character: strmatch("abcd", "a.d"), strmatch("abcd", "a.b")FALSE, FALSE

### **FALSE, FALSE**

### **Example 4**

To avoid matching at any place inside a string, use the caret sign  $(^{\circ})$ and the dollar sign (\$) to mark the beginning and the end of the string, respectively:

strmatch("abcd", "a"), strmatch("abcd", "c"), strmatch("abcd", "d"), strmatch("abcd", "abcd")TRUE, TRUE, TRUE, TRUE

#### TRUE, TRUE, TRUE, TRUE

strmatch("abcd", "^a"), strmatch("abcd", "^c"), strmatch("abcd", "^d"), strmatch("abcd", "^abcd")TRUE, FALSE, FALSE, TRUE

#### TRUE, FALSE, FALSE, TRUE

strmatch("abcd", "a\$"), strmatch("abcd", "c\$"), strmatch("abcd", "d\$"), strmatch("abcd", "abcd\$")FALSE, FALSE, TRUE, TRUE

#### FALSE, FALSE, TRUE, TRUE

strmatch("abcd", "^a\$"), strmatch("abcd", "^c\$"), strmatch("abcd", "^d\$"), strmatch("abcd", "^abcd\$")FALSE, FALSE, FALSE, TRUE

### FALSE, FALSE, FALSE, TRUE

Using the m modifier (cf. ["Example 11" on page 1-1812\)](#page-1813-0), we can change the meaning from "begin/end of string" to "begin/end of line":  $s := "ab \ncol'':$ strmatch(s, "b\$"), strmatch(s, " $(?m)b$ \$")FALSE, TRUE

### <span id="page-1808-0"></span>**FALSE, TRUE**

# **Example 5**

Using the vertical bar (|), a regular expression can contain alternatives which match if one of them does: strmatch("abcd", "abc|xyz")TRUE

### **TRUE**

strmatch("abcd", "a|f|j")TRUE

### **TRUE**

As the first example above shows, the alternatives encompass everything between vertical bars. To limit the extent of alternatives, use parentheses: strmatch("abcd", "ab(c|xy)z"), strmatch("abcd", "ab(c|xy)(z|d)")FALSE, **TRUE** 

### **FALSE, TRUE**

With the option ReturnMatches, we can ask strmatch about the substrings matched by each pair of parentheses: strmatch("abcd", "ab(c|xy)(z|d)", ReturnMatches)["abcd", "c", "d"]

### ["abcd", "c", "d"]

With alternatives, more than one match is possible: strmatch("abracadabra", "a(b|c|d)", All){["ab", "b"], ["ac", "c"], ["ad", "d"]}

# {["ab", "b"], ["ac", "c"], ["ad", "d"]}

To group alternatives without clobbering the output of strmatch with ReturnMatches or All, use (?:...): strmatch("abracadabra", "a(?:b|c|d)", All){"ab", "ac", "ad"}

### <span id="page-1809-0"></span>{"ab", "ac", "ad"}

As with a dot, the characters "|", "(", and ")" must be "escaped" to match themselves: strmatch("ab(c)d", "\\((c|d)\\)", ReturnMatches)["(c)", "c"]

### $['(c)", "c"]$

### **Example 6**

A subexpression (a single character or something in parentheses or in brackets) followed by a question mark is optional: strmatch("abcd", "abc?d"), strmatch("abd", "abc?d")TRUE, TRUE

### **TRUE, TRUE**

A subexpression followed by an asterisk (\*) may be repeated an arbitrary number of times (including zero): strmatch("abcd", "a.\*d"), strmatch("abcd", "a.\*c")TRUE, TRUE

### **TRUE, TRUE**

A subexpression followed by a plus sign may be repeated an arbitrary number of times, excluding zero: strmatch("abcd", "a.+d"), strmatch("abcd", "a.+b")TRUE, FALSE

### TRUE, FALSE

When checking the matched substrings, we note that the asterisk and the plus are "greedy" and return the longest possible substring: strmatch("abracadabra", "a.\*a", ReturnMatches)"abracadabra"

#### "abracadabra"

By appending another question mark, the asterisk and plus can be switched to non-greedy matching:

<span id="page-1810-0"></span>strmatch("abracadabra", "a.\*?a", ReturnMatches)"abra"

### "abra"

Note that this does not return the shortest possible match (which would have been "aca" or "ada"). The call does return the first possible match looking from left to right for the starting position.

# **Example 7**

Using curly braces, it is possible to request a number of repetitions of a subexpression (a single character or something in parentheses or in brackets): strmatch("abracadabra", "(a(b|c|d)){2}"), strmatch("abracadabra", "(a(b|c|d)){3}"), strmatch("abracadabra", "(a(b|c|d)){4}")TRUE, TRUE,

FALSE

### TRUE, TRUE, FALSE

These repetitions must be adjacent: strmatch("abracadabra", "(abr){2}")FALSE

### **FALSE**

To get non-adjacent repetitions, we can use the ".\*" from above which denotes "anything without newlines": strmatch("abracadabra", "(abr.\*){2}")TRUE

### **TRUE**

# **Example 8**

By placing a comma inside curly braces, it is possible to indicate a range of possible repetitions. As an example, we present an expression accepting binary numbers with 3 to 5 digits: strmatch("11001", "^((0|1){3,5})\$"), strmatch("1100111", " $((0|1)\{3,5\})$ \$"), strmatch("11", " $((0|1)\{3,5\})$ \$"), strmatch("11021",  $"\(0|1)\{3,5\}\$ ")TRUE, FALSE, FALSE, FALSE

### <span id="page-1811-0"></span>TRUE, FALSE, FALSE, FALSE

Above, we have used the form  $\{m,n\}$  to denote a range. Leaving out the m in front of the comma (which is still required) has the same effect as writing {0,n}, while leaving out the n after the comma effectively removes the upper bound. If that were legal in a regular expression, it would be the same as writing  $\{m, \text{infinity}\}$  – but that's not possible.

The following regular expression checks whether there is an "a" followed by at least three "b" followed by a "c" somewehere in the input string:

strmatch("abcd", "ab{3,}c"), strmatch("abbbcd", "ab{3,}c"), strmatch("abcdabbbc", "ab{3,}c")FALSE, TRUE, TRUE

### FALSE, TRUE, TRUE

Just like the asterisk and plus sign discussed above, repetitions in general are by default "greedy" and can be switched to non-greedy with a following question mark:

strmatch("abcdabcdabcd", "a.{2,8}d", ReturnMatches), strmatch("abcdabcdabcd", "a.{2,8}?d", ReturnMatches)"abcdabcd", "abcd"

### "abcdabcd", "abcd"

### **Example 9**

Characters enclosed in brackets ([ ]) form a "character class", which matches any of the characters in the class (similar to an alternation between these characters):

strmatch("abc", "ab[cde]"), strmatch("abd", "ab[cde]"), strmatch("aba", "ab[cde]")TRUE, TRUE, FALSE

### TRUE, TRUE, FALSE

Inside character classes, special characters are completely different: A dot, asterisk, plus, dollar, parentheses, or curly braces match

<span id="page-1812-0"></span>themselves, but a character class starting with a caret is "negated" and matches any character *not* listed: strmatch("abcd", "[^ab]", All){"c", "d"}

# {"c", "d"}

A caret not being the first character in a class represents itself: strmatch("x^2", "[\*^]2")TRUE

### **TRUE**

A dash (-) not being the first character inside a class (apart from the caret) denotes a range of characters. Thus, we can check for a number with at least five digits in the following way: strmatch("x = 123456...", "[0-9]{5,}", ReturnMatches)"123456"

### "123456"

The exact meaning of a range depends on the language settings of your computer. (Technically, on the "collating", which may be different for the same language on different versions of the same operating system.) For example, "[a-z]" may match only lowercase ASCII characters on one computer, while on the next one it also matches the uppercase characters from A through Y and on the third one includes the uppercase characters from B through Z. For this reason, it is usually a good idea to use the named character classes listed in the details above instead: strmatch("some words", "[[:word:]]+", All){"some", "words"}

### {"some", "words"}

# **Example 10**

Some character classes are important enough to have received a short form. These short forms have the form " $\X$ " where x is w, W, s, S, d, or D. (The uppercase letters denote the negation of the lowercase letters.): strmatch("abcd", "\\w"), strmatch("abcd", "\\W"), strmatch("abcd", "\\d"), strmatch("abcd", "\\D")TRUE, FALSE, FALSE, TRUE

### <span id="page-1813-0"></span>TRUE, FALSE, FALSE, TRUE

"Negation" here means: A character not matching whatever is negated: strmatch("abcd 1", "\\w"), strmatch("abcd 1", "\\W"), strmatch("abcd  $1$ ", " $\ldots$ "), strmatch("abcd 1", " $\Delta$ ")TRUE, TRUE, TRUE, TRUE

### TRUE, TRUE, TRUE, TRUE

In addition to these short forms, there are " $\lambda^*$  and " $\lambda^*$ , which behave like "^" and "\$" except they do not react to the m modifier. What is more interesting is the "\\b" (and its negated form, "\\B") expression, which is a zero-width expression matching the place between a "word" and the spaces surrounding it (or the beginning and end of string etc.). We use this to look for words starting with an a: strmatch("abc cbd cba (aa) b", "\\ba\\w\*", All){"aa", "abc"}

### {"aa", "abc"}

In the same way, " $\bigr\(\bigr\}$ " also matches the end of a word: strmatch("abc cbd cba (aa) b", "\\w\*a\\b", All){"aa", "cba"}

### {"aa", "cba"}

### **Example 11**

As we have seen in the first example, it is possible to change the behaviour of strmatch with some modifier flags. The most important example is the i modifier that switches on case-insensitive matching. (The precise effects of case-insensitive matching depend on your language settings, for example, most English computers won't regard the German umlauts "ä" and "Ä" as being the same up to case.) To switch case-insensitive matching on for the whole expression, simply prefix it with "(?i)": strmatch("ABC", "(?i)ab")TRUE

**TRUE** 

<span id="page-1814-0"></span>To limit the effect of the modifier to some part of the expression, we wrap the expression inside  $"$  (?i:...)": strmatch("ABC", "(?i:a)b"), strmatch("abc", "(?i:a)b"), strmatch("Abc", "(?i:a)b")FALSE, TRUE, TRUE

### **FALSE, TRUE, TRUE**

# **Example 12**

When using the results of strmatch with option ReturnMatches or All, it is often desirable to limit the matches beyond what is returned. Assume, for example, that we want to extract all the "words" used as function symbols (to keep things simple, we mean by this: followed by optional spaces and an opening parenthesis). Just for looking at the result, the following may be aufficient:

 $s := "f(\sin(x) + abc + def(x))":$  strmatch(s, "\\b\\w+\\s\*\\(", All){"def(", "f(", "sin ("}

# {"def(", "f(", "sin ("}

To extract the function symbols themselves, we could use another match: map(strmatch(s, "\\b\\w+\\s\*\\(", All), strmatch, "\\w+", ReturnMatches){"def", "f", "sin"}

### {"def", "f", "sin"}

However, there is a simpler way: Regular expressions can contain "zero-width assertions", which ensure that something does or does not follow, without actually including it or moving the conceptual pointer behind it. The syntax is to wrap the corresponding expression in  $"$  (?=...)": strmatch(s, "\\b\\w+(?=\\s\*\\()", All){"def", "f", "sin"}

{"def", "f", "sin"}

# <span id="page-1815-0"></span>**Example 13**

In the same way as in ["Example 12" on page 1-1813](#page-1814-0), regular expressions can also make zero-width assertions with respect to preceding text. (But thos must be of fixed width.) As an example, assume we want to extract the amount of money mentioned in the following text:  $s :=$  "In March 2005, we've spent \$1192.23 on light.": strmatch(s,  $"(?>=\\\$ \\\$)\\d+(?:\\.\\d\\d)?", All){"1192.23"}

### ${''1192.23"}$

### **Example 14**

To detect where in the input string matches are found, include the option Index in the call: strmatch("abc", "b", Index)[2, 2]

### $[2, 2]$

The returned list contains two numbers, the beginning and end of the match. If no match is found, FALSE is returned: strmatch("abc", "d", Index)FALSE

### **FALSE**

When combined with ReturnMatches, the indices are followed by the match information in the list:

strmatch("abc", "b.", ReturnMatches, Index)[2, 3, "bc"]

### $[2, 3, "bc"]$

### **Example 15**

The option All causes the return value to be a set, each entry of which is of the same form as if option All had not been given: strmatch("abc", ".", All), strmatch("abc", ".", Index, All), strmatch("abc", ".", ReturnMatches, All){"a", "b", "c"}, {[1, 1], [2, 2], [3, 3]}, {"a", "b", "c"}

# $\{ "a", "b", "c"} \}, \, \{ [1, 1], [2, 2], [3, 3] \}, \{ "a", "b", "c"} \}$

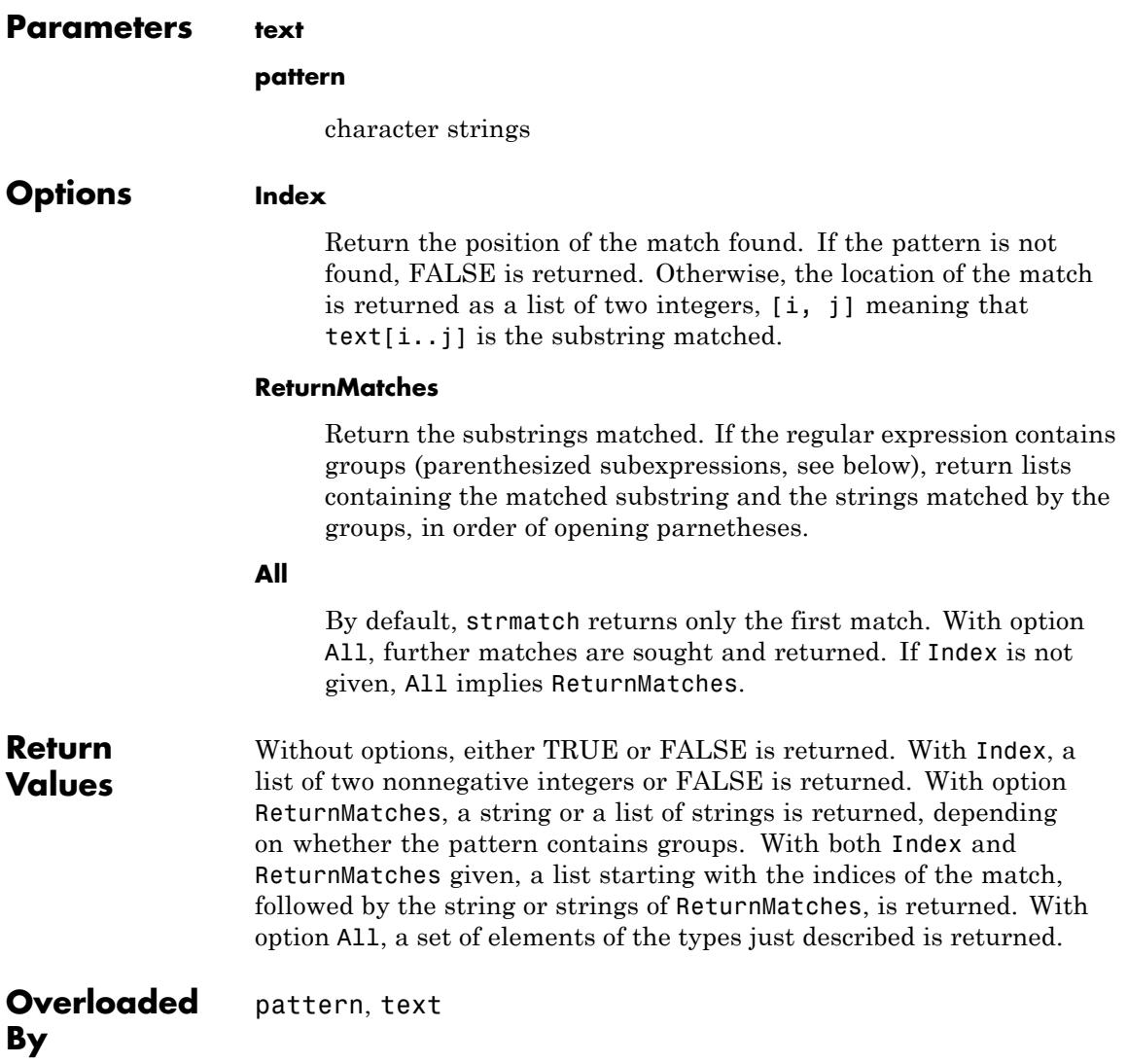

**See Also** \_concatlengthsubstringstringlib::containsstringlib::maskMetastringlib::pos

# **Simplify**

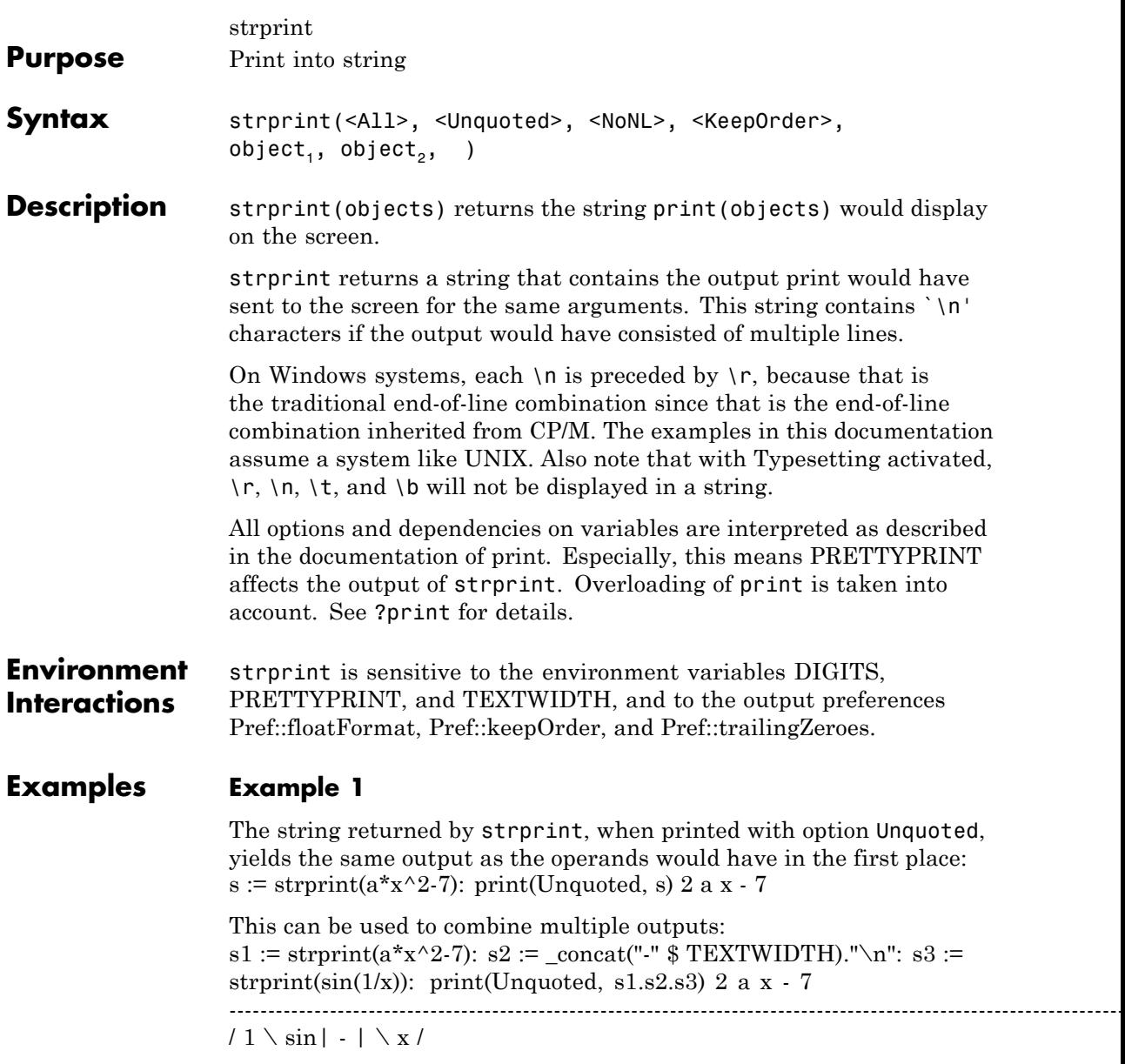

<span id="page-1819-0"></span>In the example above, you can see that the output of strprint does not contain the spaces usually used for centering. The output in the first example was centered, because it used only a fraction of the [text width,](#page-223-0) while the string  $s1.s2.s3$  in the second example spans the whole width of the line and is therefore printed flush left.

# **Example 2**

strprint is useful for constructing pretty-print output of [function](#page-1447-0) [environments](#page-1447-0) and domains. For example, conjugate uses this method for non-typeset output:

 $expose(op(conjugate, 2)) proc(x) local pretty arg; begin if$ PRETTYPRINT then pretty arg := strprint(All, op(x)); if pretty arg[2]  $\leq$  pretty arg[4] then FAIL else stdlib::Exposed((" "  $\$ pretty arg[3])."\n".pretty arg[1]) end if else FAIL end if end proc

First of all, if PRETTYPRINT is FALSE, the procedure returns FAIL, indicating that it doesn't want to do the overloading. This causes standard output. The same result is given in the case of multiline output, which is detected by comparing the second and the fourth element of the return value of strprint. If the operand of the conjugate call, i.e.,  $op(x)$ , renders into one line at the current setting of TEXTWIDTH, stdlib::Exposed is used to encapsulate the string composed of this rendering and a line of  $"$   $"$  above it. The net result: conjugate(x), conjugate( $f(1/x)$ ), conjugate(f(expand(sin(8\*x))))conjugate(x), conjugate(f(1/x)), conjugate $(f(128*sin(x)*cos(x))^7 - 192*sin(x)*cos(x)^5 +$ 

 $80*sin(x)*cos(x)^3 - 8*sin(x)*cos(x))$ 

 $\overline{x}, \overline{f(\frac{1}{x})}, \overline{f(128 \sin(x) \cos(x))}^7 - 192 \sin(x) \cos(x) + 80 \sin(x) \cos(x) - 8 \sin(x) \cos(x)$ Note that the "baselines" of the expressions are intact, since the `\b' have not been touched.

# **Example 3**

For demonstrative purposes, let us write a domain that puts an expression into a box. We make use of the fact that strprint returns strings starting with a newline, of output::fence and of [indexed](#page-899-0) [assignment](#page-899-0) to strings:

domain box print  $:=$  proc(e) local ex, str, w; save TEXTWIDTH; begin if TEXTWIDTH  $> 15$  then TEXTWIDTH := TEXTWIDTH  $-4$ ; end\_if; ex := extop(e, 1); str := strprint(All, ex); w := str[5]+4; str := output::fence("| ", " |", "\n".str[1]."\n", str[5], str[6]+1); str[1..w] := "+".\_concat("-"\$w-2)."+"; str[-w-1..-2] := "+".\_concat("-"\$w-2)."+"; str; end\_proc; new :=  $x$  -> new(dom, x); end\_domainprint(Plain, box(a), box(sin(1/x))) +----------+ +---+ | / 1 \ | | a |, | sin| - | | +---+ | \  $x / |$  +----------+ print(Plain, box(box(hold(E=m\*c^2)))) +---------------+ | +----------+ | | | 2 | | | | E = m c | | | +----------+ | +--------------+

# **Example 4**

As a last example, we implement a print-method for matrices over  $\frac{1}{6}$ .  $M5 :=$ 

Dom::Matrix(Dom::IntegerMod(5))Dom::Matrix(Dom::IntegerMod(5))

### Dom::Matrix(Dom::IntegerMod(5))

The standard output function simply puts "mod 5" behind every entry, inherited from the output method of Dom::IntegerMod(5):  $A :=$ M5([[1,2,3,4],[5,6,7,8],[-2,-3,0,1]])Dom::Matrix(Dom::IntegerMod(5))([[1, 2, -2, -1], [0, 1, 2, -2], [-2, 2, 0, 1]])

```
1 mod 5 2 mod 5 3 mod 5 4 mod 5
0 mod 5 1 mod 5 2 mod 5 3 mod 5
3We now 2 replace this different method: 5/
```
 $M5::print := proc(A) local str, h1, w1, h, w, b; begin [str, h1, w1,$ h, w, b] := strprint(All,  $expr(A)$ );  $concat(str, " " $ w, "[mod 5]");$ end proc:print(A):  $+- + | 1, 2, 3, 4 | | | 1, 0, 1, 2, 3 | | | 1, 3, 2, 0, 1$  $| + - +$  [mod 5]

Alternatively, we can set the [mod 5] right beneath the brackets:

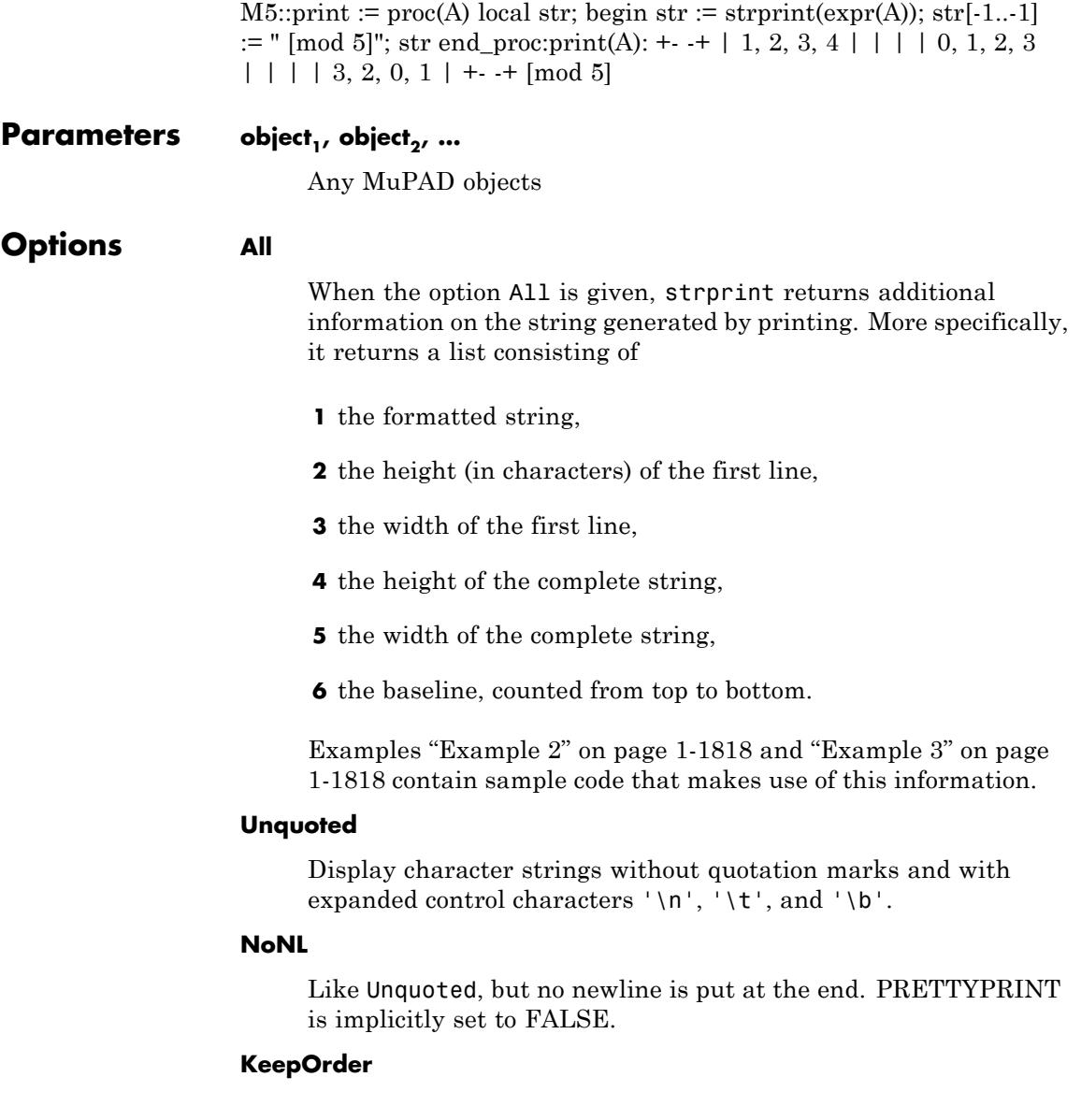

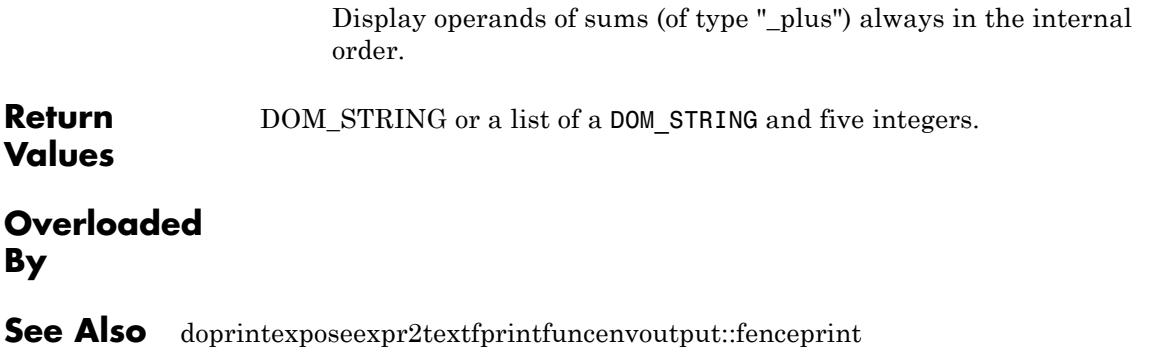

# **Simplify**

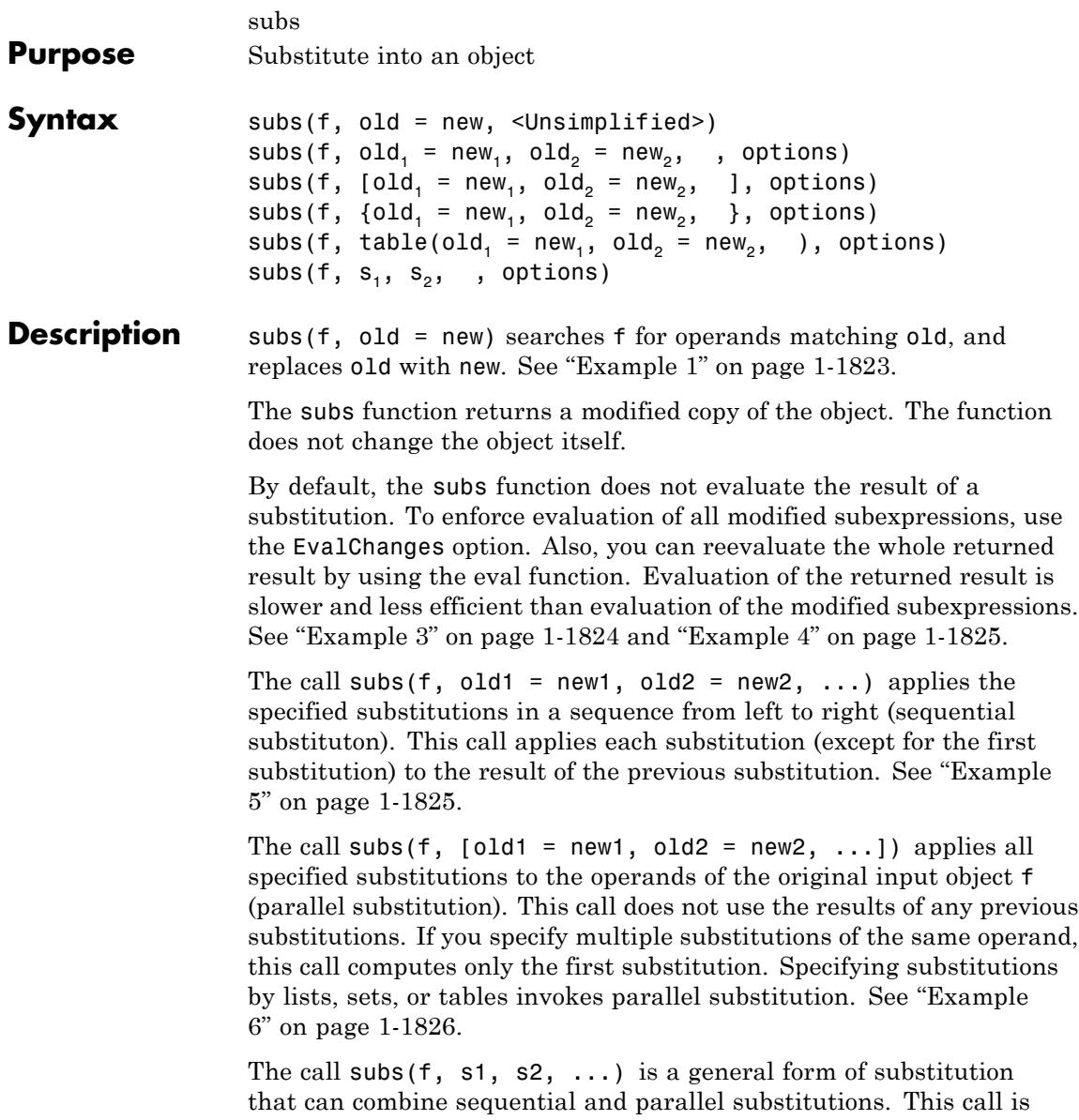

<span id="page-1824-0"></span>equivalent to subs(... subs(subs(f, s1), s2), ...). MuPAD treats each substitution step as a sequential or a parallel substitution depending on the form of the parameters s1, s2, *…*. See ["Example 7"](#page-1828-0) [on page 1-1827](#page-1828-0).

subs replaces only those operands that you can access via the function op ("syntactical substitution"). To apply a more "semantical" substitution, use the subsex function. The subsex function also identifies and replaces partial sums and products. See ["Example 8" on page 1-1827](#page-1828-0).

You can use subs to replace operands of [expression sequences.](#page-77-0) The subs function does not flatten such objects. See ["Example 9" on page 1-1828.](#page-1829-0)

If you do not specify substitutions, subs returns the original expression without modifications. For example, subs(f) returns f.

# **Examples Example 1**

Use the subs function to substitute the operands in the following expressions:  $subs(a + b^*a, a = 4)4^*b + 4$ 

### $4b+4$

 $subs([a * (b + c), sin(b + c)], b + c = a)[a^2, sin(a)]$ 

# $[a^2, \sin(a)]$

# **Example 2**

When replacing the sine function in an expression, use the hold command to prevent the evaluation of the identifier sin:  $subs(sin(x), hold(sin) = cos);$  domtype(hold(sin))cos(x)

 $cos(x)$ 

DOM\_IDENT

**DOM\_IDENT** 

<span id="page-1825-0"></span>Otherwise, MuPAD replaces sin by its value. The function environment (see funcenv) defines the value of sin:  $subs(sin(x), sin = cos); domtype(sin)sin(x)$ 

 $sin(x)$ 

DOM\_FUNC\_ENV

### DOM\_FUNC\_ENV

Inside the expression  $sin(x)$ , the 0-th operand sin is the identifier, not the function environment: domtype(op(sin(x), 0))DOM\_IDENT

### **DOM\_IDENT**

# **Example 3**

The subs function evaluates the original expression, performs a substitution, but does not evaluate the modified expression:  $subs(y^2 + sin(x), x = PI)y^2 + sin(PI)$ 

# $y^2$  + sin( $\pi$ )

To evaluate the modified subexpression, use the EvalChanges option:  $subs(y^2 + sin(x), x = PI, Evaluate$ EvalChanges)y<sup>2</sup>

# $v^2$

 $y^2$ 

Alternatively, use the eval function to evaluate the result returned by subs:  $S := \text{subs}(y^2 + \text{sin}(x), x = \text{PI}) : \text{eval}(S)y^2$ 

# <span id="page-1826-0"></span>**Example 4**

The subs function with the EvalChanges option returns the same results as the evaluation of the whole expression: eval(subs(sin(x + 3 - PI)\*numeric::int(\_plus(sin(k/y)  $\$ k = 1..5), y = 0..1),  $(x=3)$ ; subs(sin(x + 3 - PI)\*numeric::int(\_plus(sin(k/y) \$ k = 1..5), y =  $(0..1)$ , x =  $-3$ , EvalChanges) $0$ 

### 0

0

### 0

The evaluation of the returned result is slower and less efficient than the evaluation of the modified subexpressions:

time(eval(subs(sin(x + 3 - PI)\*numeric::int(\_plus(sin(k/y)  $\& k = 1..5$ ), y = 0..1),  $x = -3$ )); time(subs(sin(x + 3 - PI)\*numeric::int( plus(sin(k/y)  $\& k =$ 1..5),  $y = 0.1$ ,  $x = -3$ , EvalChanges))12218.75

# 12218.75

6265.625

### 6265.625

# **Example 5**

The following call results in the sequential substitution \_outputSequence(x, Symbol::rightarrow, y, Symbol::rightarrow,  $z) \rightarrow y \rightarrow z$  $subs(x^3 + y^*z, x = y, y = z)z^3 + z^2$ 

# $z^3 + z^2$

# <span id="page-1827-0"></span>**Example 6**

The subs function lets you use sequential and parallel substitutions. For example, substitute the operand in the following expressions sequentiallly: subs( $a^2 + b^3$ ,  $a = b$ ,  $b = a$ ) $a^3 + a^2$ 

 $a^3 + a^2$  $subs(a^2 + b^3, b = a, a = b)b^3 + b^2$ 

# $b^3 + b^2$

For the same expression, parallel substitution swaps the identifiers:  $subs(a^2 + b^3, [a = b, b = a])a^3 + b^2$ 

# $a^3 + b^2$

In the following call, the substitution of  $y + x$  for a yields the intermediate result  $v + 2*x$ . From there, the substitution of z for x results in  $y + 2z$ :  $subs(a + x, a = x + y, x = z)y + 2*z$ 

### $y + 2z$

Parallel substitution produces a different result. The following call substitues a with  $x + y$ . Simultaneously, this call substitutes the operand x *of the original expression* a+x with z:  $subs(a + x, [a = x + y, x = z])x + y + z$ 

### $x + y + z$

If you specify the substitutions using a set of a table of equations, the subs function also performs a parallel substitution:  $subs(a + x, {a = x + y, x = z})x + y + z$ 

<span id="page-1828-0"></span>
$$
\frac{x+y+z}{T} : = \text{table(): } T[a] := x + y : T[x] := z : T \text{table}(x = z, a = x + y)
$$

$$
\frac{a}{x}\begin{vmatrix} x+y \\ \text{subs}(a+x, T)x + y + z \end{vmatrix}
$$

 $X + Y + Z$ delete T:

# **Example 7**

You can combine sequential and parallel substitutions:  $subs(a + x, {a = x + y, x = z}, x = y)2*y + z$ 

### $2y + z$

### **Example 8**

The subs function replaces only those operands that the op function can return. The following expression contains the subexpression  $x + y$ as the operand  $op(f, [1, 2])$ :  $f := \sin(z^*(x + y))$ : op(f, [1, 2]); $x + y$ 

### $x + y$

Consequently, the subs function replaces this subexpression:  $\text{subs}(f, x + y = z)\text{sin}(z^2)$ 

# $sin(z^2)$

Syntactically, the following sum does not contain the subexpression  $x +$ y. Therefore, the subs function does not replace it:  $subs(x + y + z, x + y = z)x + y + z$ 

### <span id="page-1829-0"></span> $x + y + z$

In contrast to subs, the subsex function finds and replaces partial sums and products:

 $\text{subsex}(x + y + z, x + y = z)2 \cdot z$ 

### $2z$

 $\sinh( a^* b^* c, a^* c = 5), \, \sinh( a^* b^* c, a^* c = 5) a^* b^* c, 5^* b$ 

### $abc.5b$

delete f:

### **Example 9**

You can substitute operands of [expression sequences.](#page-70-0) Enclose sequences in parentheses:  $subs((a, b, a<sup>*</sup>b), a = x)x, b, b<sup>*</sup>x$ 

### $x, b, bx$

### **Example 10**

The Unsimplified option suppresses simplification:  $subs(a + b + 2, a = 1, b = 0, Unsimplified)1 + 0 + 2$ 

### $1 + 0 + 2$

### **Example 11**

If you try to substitute something in a domain, MuPAD ignores the substitution. For example, define a [new domain](#page-1241-0) with the methods "foo" and "bar":

mydomain := newDomain("Test"): mydomain::foo :=  $x > 4*x$ : mydomain::bar :=  $x > 4*x^2$ :

Now try to replace every number 4 inside the domain with the number 3: mydomain := subs(mydomain,  $4 = 3$ ):

That substitution does not have any effect: mydomain:: $foo(x)$ , mydomain:: $bar(x)4*x$ ,  $4*x^2$ 

# $4x, 4x^2$

To substitute objects in a domain method, you must substitute in the individual methods:

mydomain::foo := subs(mydomain::foo,  $4 = 3$ ): mydomain::bar := subs(mydomain::bar,  $4 = 3$ ): mydomain::foo(x), mydomain::bar(x) $3*x$ ,  $3*x^2$ 

# $3x.3x^2$

delete mydomain:

# **Parameters f**

An arbitrary MuPAD object

# old, old<sub>1</sub>, old<sub>2</sub>, ...

Arbitrary MuPAD objects

### new, new<sub>1</sub>, new<sub>2</sub>, ...

Arbitrary MuPAD objects

### $s_1, s_2, ...$

Either [equations](#page-16-0) old = new, or [lists](#page-2146-0) or [sets](#page-2146-0) of such equations, or [tables](#page-1868-0) whose entries are interpreted as such equations.

# **Options EvalChanges**

After substitution, evaluate all modified subexpressions.

By default, the subs function does not evaluate the modified object. The EvalChanges option enforces the evaluation of all modified subexpressions. See ["Example 3" on page 1-1824](#page-1825-0) and ["Example 4" on page 1-1825](#page-1826-0).

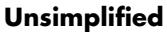

Do not simplify the result of a substitution.

As the last step of a substitution, MuPAD automatically simplifies (but does not evaluate) the modified object. The Unsimplified option suppresses the final simplification. See ["Example 10" on](#page-1829-0) [page 1-1828.](#page-1829-0)

**Return** Copy of the input object with replaced operands.

# **Values**

# **Overloaded By**

f

**See Also** evalAtextnopsextopextsubsophasmapmatchopsubsexsubsop

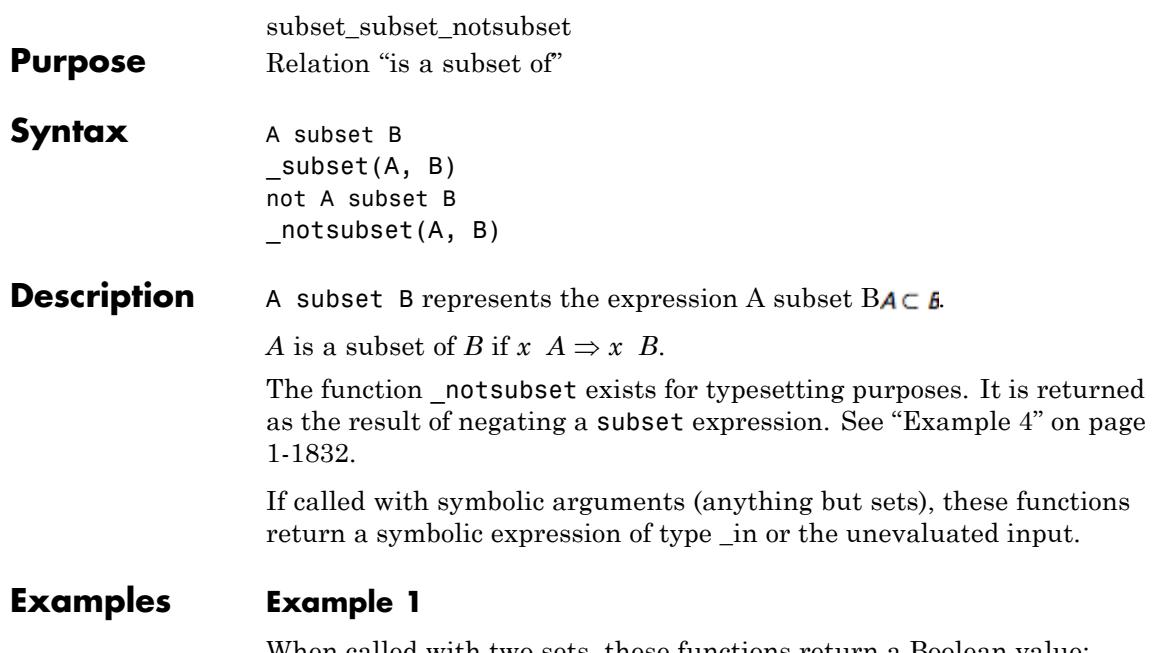

When called with two sets, these functions return a [Boolean value:](#page-1936-0)  ${1}$  subset  ${1,2,3}$ ,  ${}$  subset  ${1}$ ,  ${1}$  subset  ${1}$ ,  ${1}$  subset  ${}$ TRUE, TRUE, TRUE, FALSE

### TRUE, TRUE, TRUE, FALSE

# **Example 2**

Note: identifiers in sets are not assumed to be place-holders. See ?= for details on syntactic equality.  $\{x\}$  subset  $\{1,2\}$ FALSE

### **FALSE**

# **Example 3**

If one of the arguments is not a set, these functions return an equivalent symbolic expression:

<span id="page-1833-0"></span> $\{1\}$  subset A, A subset  $\{1\}$ 1 in A, A subset  $\{1\}$  $1 \in A, A \subset \{1\}$ **Example 4** For "pretty typesetting", the negation of subsetis implemented in a special [function environment:](#page-1447-0) not A subset Bnot A subset B  $A \not\subset B$ type(%)"\_notsubset" "\_notsubset" **Parameters A B** MuPAD expressions **Return** TRUE, FALSE, or an expression. **Values Overloaded** A, B **By See Also** inintersectminusunion

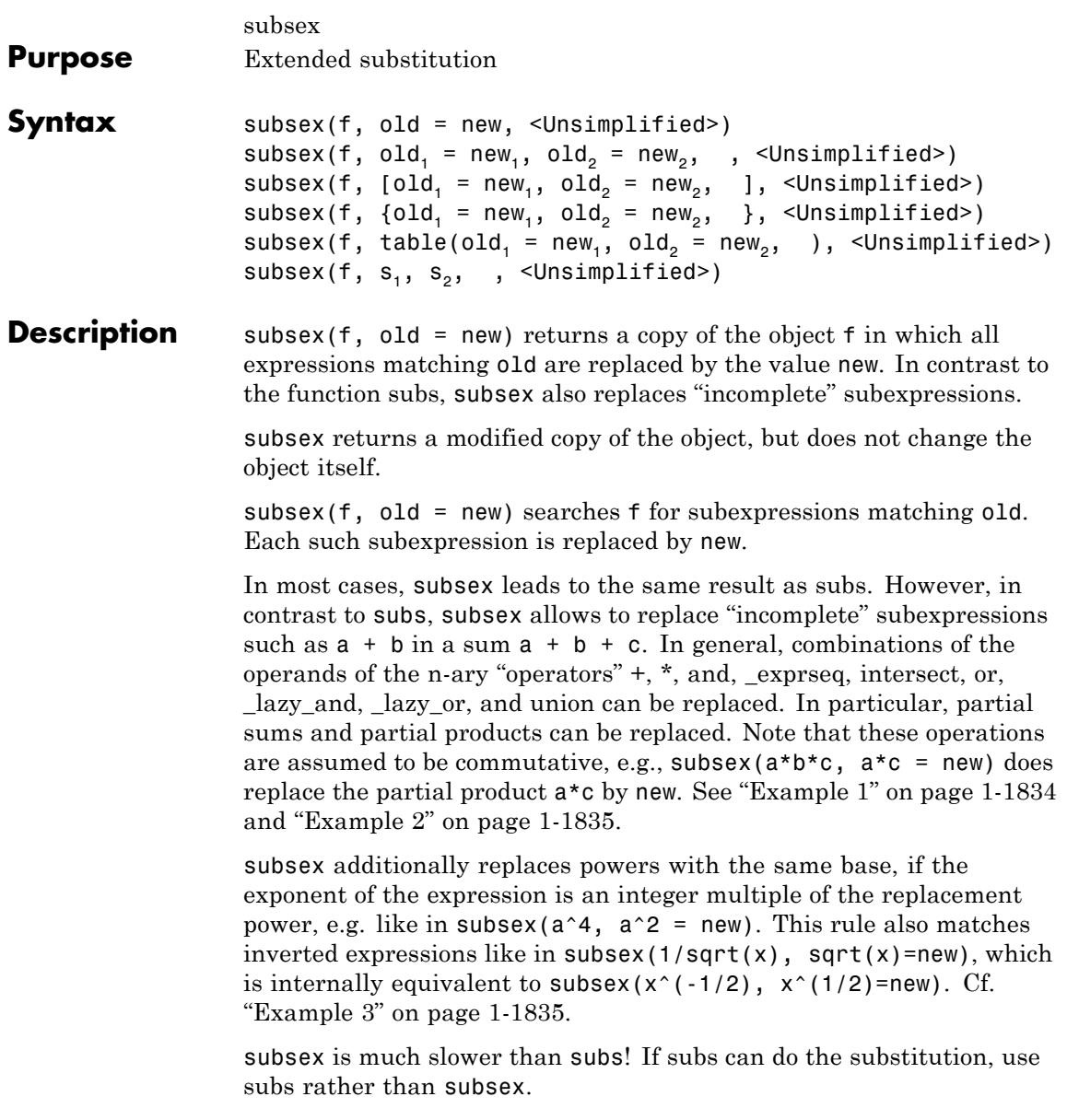

<span id="page-1835-0"></span>The call subsex(f, old1 = new1, old2 = new2, ...) invokes a "sequential substitution". See the subs help page for details.

The call subsex(f,  $[old1 = new1, old2 = new2, ...]$ ) invokes a "parallel substitution". See the subs help page for details.

The call subsex(f, s1, s2,  $\ldots$ ) describes the most general form of substitution which may combine sequential and parallel substitutions. This call is equivalent to subsex(... subsex(subsex(f, s1), s2), ...). Depending on the form of s1, s2, *…*, sequential or parallel substitutions are carried out in each step. An example can be found on the subs help page.

After substitution, the result is not evaluated. Use the function eval to enforce evaluation. Cf. ["Example 5" on page 1-1837](#page-1838-0).

Operands of [expression sequences](#page-77-0) can be replaced by subsex. Such objects are not flattened. Cf. ["Example 6" on page 1-1837.](#page-1838-0)

The call subsex(f) is allowed; it returns f without modifications.

# **Examples Example 1**

We demonstrate some simple substitutions; subsex finds and replaces partial sums and products:  $\text{subsex}(a + b + c, a + c = x)b + x$ 

### $b + x$

 $\text{subsex}(a^*b^*c, a^*c = x)b^*x$ 

### $b x$

subsex(a \* (b + c) + b + c, b + c = a)a^2 + a

### $a^2 + a$

 $\text{subsex}(a + b^*c^*d + b^*d, b^*d = c)c^2 + c + a$ 

 $c^2$  + c + a
### **Example 2**

We replace subexpressions inside an [expression sequence](#page-77-0) and a symbolic [union](#page-1774-0) of sets:  $subsex((a, b, c, d), (b, d) = w)a, c, w$ 

#### a. c. w

subsex(a union b union c, a union  $b = w$ )c union w

#### $c \cup w$

The same can be achieved by using the functional equivalent union of the operator union: subsex( $union(a, b, c)$ ,  $union(a, b) = w$ )c union w

#### $CUW$

### **Example 3**

subsex replaces powers with with the same base, if the exponent of the expression is an integer multiple of the replacement power: subsex( $1/a^4$ ,  $a^2 = X$ ) $1/X^2$ 

 $\overrightarrow{x}$  This holds even for exponents which are expressions: subsex( $1/a^{(6*x)}$ ,  $a^{(2*x)} = X$ )1/X<sup>^</sup>3

1/sqrt(x) is internally  $x^(-1/2)$ , so the replacement of sqrt(x) which is internally  $x^*(1/2)$  works, too:  $subsex(1/sqrt(n), sqrt(n) = X)1/X$ 

## $\frac{1}{X}$ **Example 4**

subsex (and also subs) are often useful to convert the output of one command into a form required by the next one. As an example, we compute the [Laplace transform](#page-1033-0) of the two-dimensional ODE

$$
x'(t) = x(t) + 2*y(t), x(0) = 1
$$

$$
x'(t) = x(t) + 2 y(t), x(0) = 1
$$
  
 
$$
y'(t) = 5*x(t) + 2*y(t), y(0) = -2
$$

 $y'(t) = 5 x(t) + 2 y(t), y(0) = -2$ 

and transform the result into a form suitable for calling solve by replacing the unknown Laplace transforms by symbolic names:  $x$ frm1 := laplace(x'(t) = x(t) + 2\*y(t), t, s);  $x$ frm2 := laplace(y'(t) = 5\*x(t) +  $2*y(t), t, s)s*laplace(x(t), t, s) - x(0) = laplace(x(t), t, s) + 2*laplace(y(t), t)$ t, s)

s laplace( $x(t)$ , t, s) –  $x(0)$  = laplace( $x(t)$ , t, s) + 2 laplace( $y(t)$ , t, s)  $s^*$ laplace(y(t), t, s)  $-y(0) = 5^*$ laplace(x(t), t, s) + 2\*laplace(y(t), t, s)

s laplace( $y(t)$ , t, s) –  $y(0)$  = 5 laplace( $x(t)$ , t, s) + 2 laplace( $y(t)$ , t, s)

For readability, we give names to both substitutions:  $sub_x := laplace(x(t), t, s) = X: sub_y := laplace(y(t), t, s) = Y: Legn1 :=$ subs(xfrm1, sub\_x, sub\_y, x(0) = 1); Leqn2 := subs(xfrm2, sub\_x, sub\_y,  $y(0) = 2X^*s - 1 = X + 2^*Y$ 

 $Xs - 1 - X + 2Y$  $Y^*s + 2 = 5^*X + 2^*Y$   $Ys + 2 = 5X + 2Y$ solve({Leqn1, Leqn2}, {X, Y})piecewise( $[s^2 = 3*s + 8, \{1\}]$ ,  $[s^2 \leq 3*s +$ 8,  ${[X = -(s - 6)/(s - 2 + 3 + s + 8)]}$   ${Y = (2 + s - 7)/(s - 2 + 3 + s + 8)}$ 

# if  $s^2 = 3s + 8$ ø (This example was suggested by MuPAD user Brad Cooper.)

## **Example 5**

The result of subsex is not evaluated. In the following call, the identifier sin is not replaced by its value, i.e., by the procedure defining the behavior of the system's sine function. Consequently,  $sin(2*PI)$  is not simplified to 0 by this procedure:  $subsex(sin(2*x*y), x*y = PI)sin(2*PI)$ 

#### $sin(2 \pi)$

The function eval enforces evaluation: eval(subsex(sin( $2*x*y$ ),  $x*y = PI$ ))0

#### 0

#### **Example 6**

Operands of [expression sequences](#page-70-0) can be subtituted. Note that sequences need to be enclosed in brackets: subsex((a, b,  $a^*b^*c$ ),  $a^*b = x$ )a, b,  $c^*x$ 

#### $a, b, c x$

#### **Example 7**

The option Unsimplified suppresses simplification:  $subsex(2 + a + b, a + b = 0, Unsimplified)2 + 0$ 

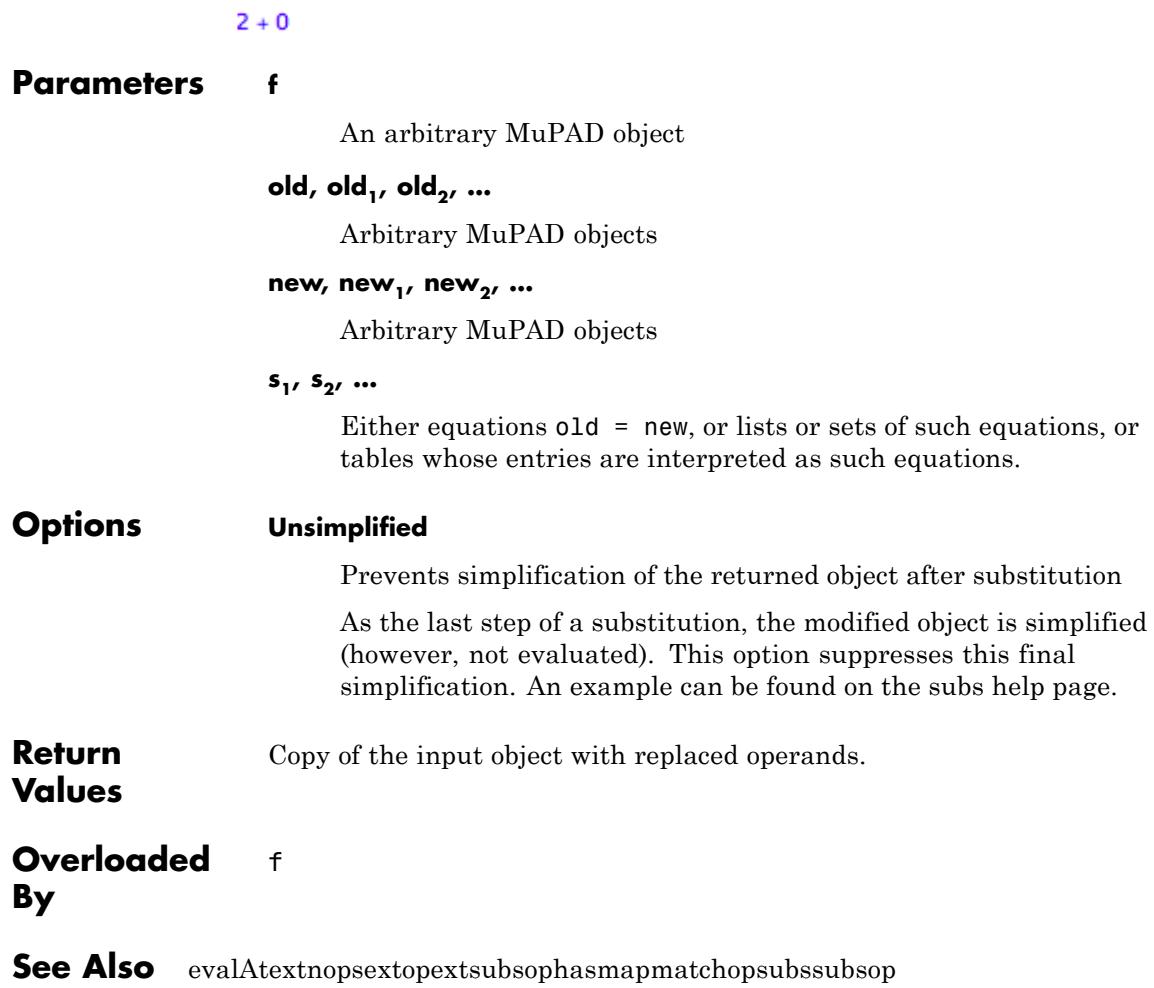

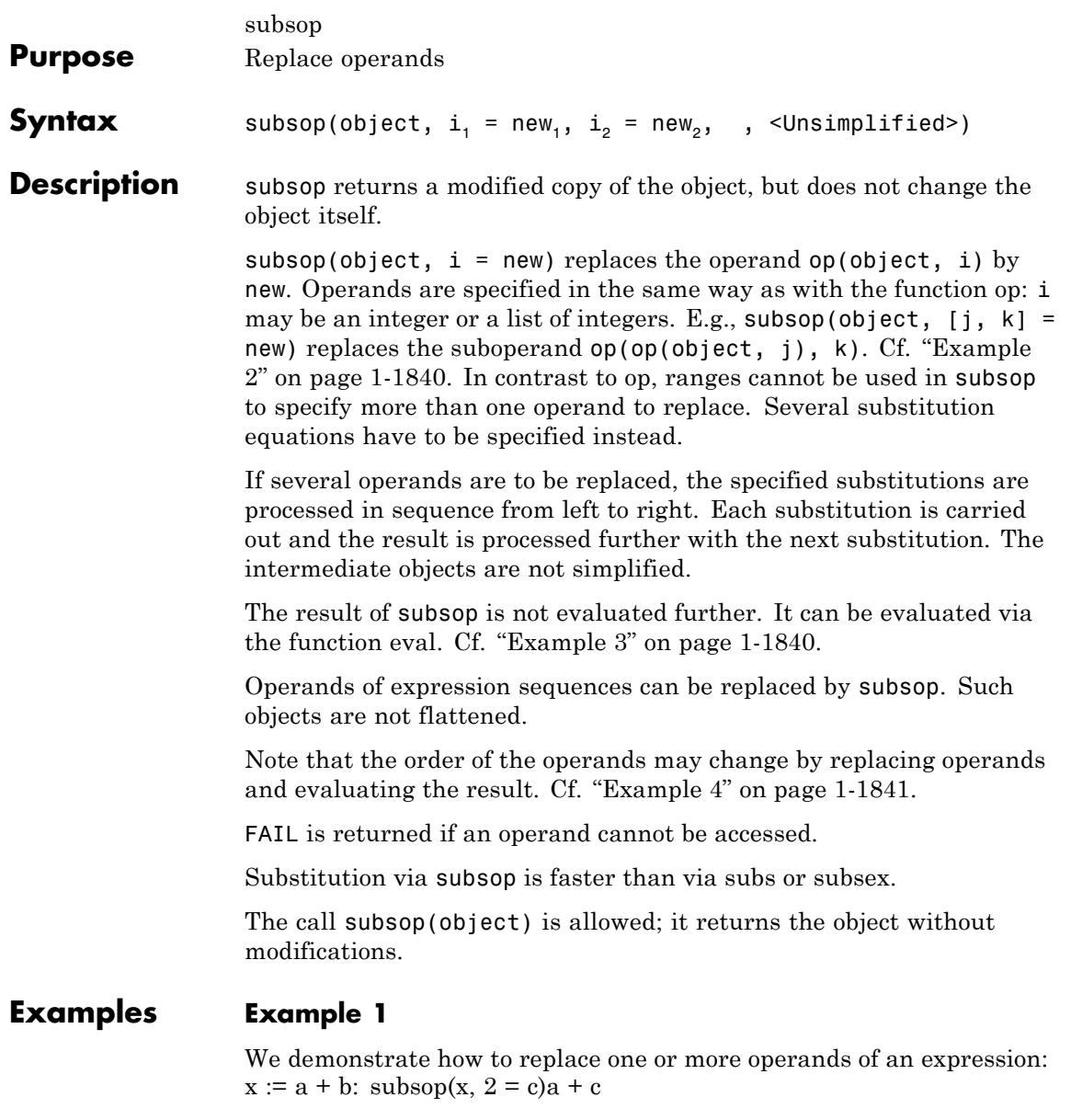

<span id="page-1841-0"></span> $a + c$ subsop(x,  $1 = 2$ ,  $2 = c)c + 2$ 

#### $c + 2$

Also the 0-th operand of an expression (the "operator") can be replaced: subsop(x,  $0 = \text{mult}$ )a\*b

#### a b

The variable x itself was not affected by the substitutions: xa + b

#### $a + b$

delete x:

#### **Example 2**

The following call specifies the suboperand c by a list of integers:  $subsop([a, b, f(c)], [3, 1] = x)[a, b, f(x)]$ 

#### $[a, b, f(x)]$

#### **Example 3**

This example demonstrates the effect of simplification. The following substitution replaces the first operand a by 2. The result simplifies to 3:  $subsop(a + 1, 1 = 2)3$ 

#### 3

The option Unsimplified suppresses the simplification:  $subsop(a + 1, 1 = 2, Unsimplified)2 + 1$ 

#### $2 + 1$

<span id="page-1842-0"></span>The next call demonstrates the difference between *simplification* and *evaluation*. After substitution of PI for x, the identifier sin is not evaluated, i.e., the body of the system function sin is not executed:  $subsop(sin(x), 1 = PI)sin(PI)$ 

#### $sin(\pi)$

Evaluation of sin simplifies the result: eval(%)0

#### O

#### **Example 4**

The order of operands may change by substitutions. Substituting z for the identifier b changes the internal order of the terms in x:  $x := a + b + c$ : op(x)a, b, c

#### $a, b, c$

 $x :=$ subsop $(x, 2 = z)$ : op $(x)a, c, z$ 

# $\frac{a}{c}$ ,  $\frac{z}{d}$  delete x:

### **Parameters object**

Any MuPAD object

#### **i <sup>1</sup>, i2, …**

Integers or [lists](#page-2146-0) of integers

#### $new_{1'}$  new<sub>2'</sub> ...

Arbitrary MuPAD objects

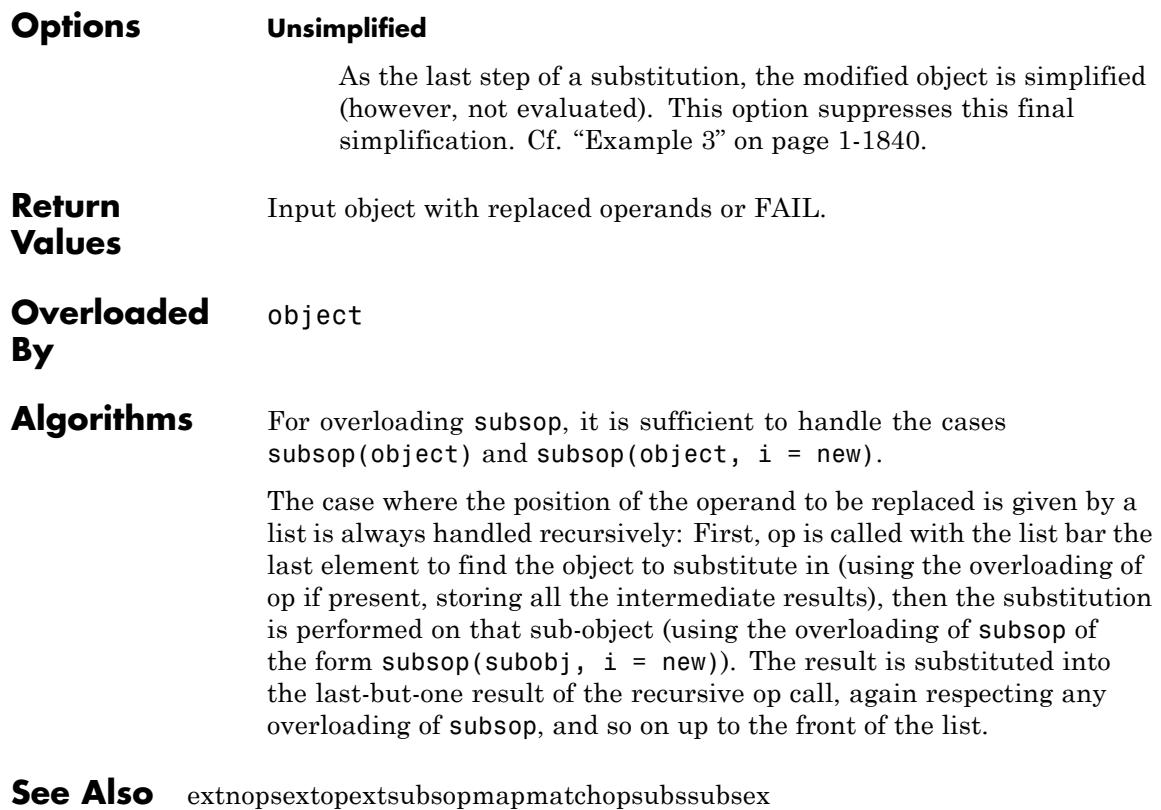

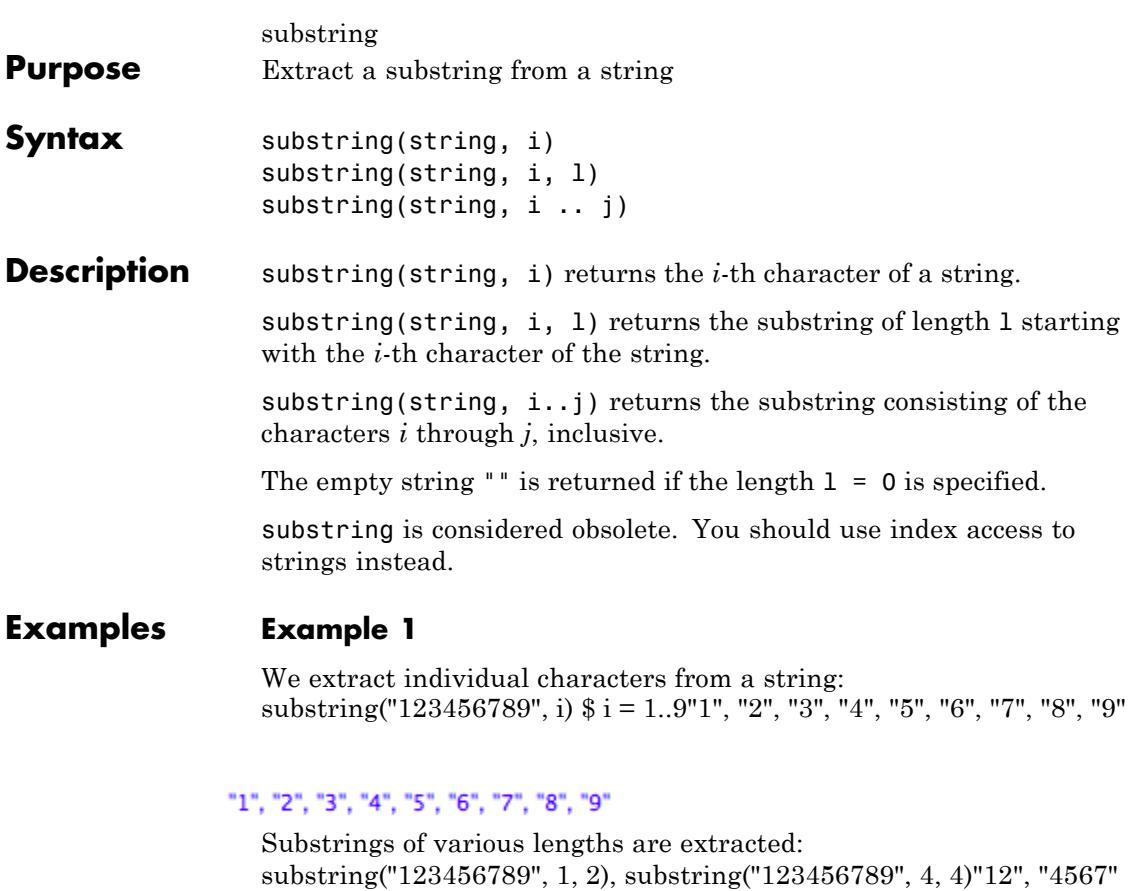

#### "12", "4567"

Substrings of length 0 are empty strings: substring("123456789", 4, 0)""

Ranges may be used to specify the substrings:

substring("123456789", 1..9)"123456789"

#### "123456789"

### **Example 2**

The following while loop removes all trailing blank characters from a string: string := "MuPAD ": while substring(string, length(string)) = " " do string := substring(string, 1..length(string) - 1) end\_while"MuPAD"

#### "MuPAD"

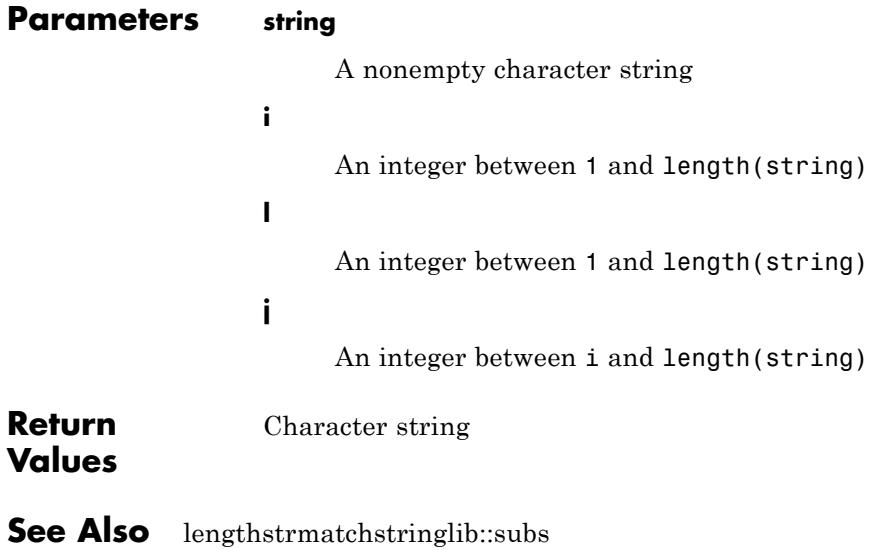

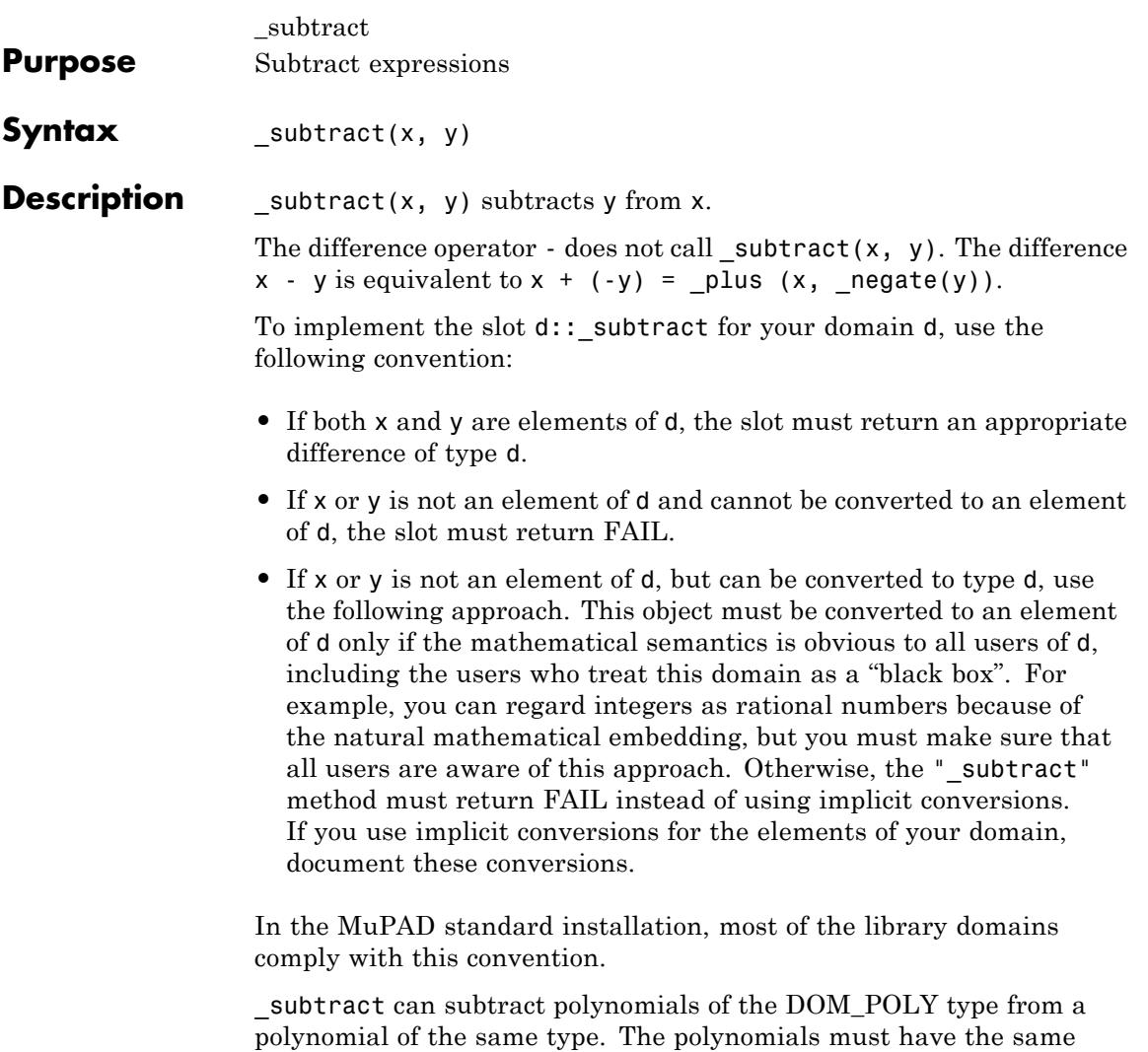

indeterminates and the same coefficient ring.

\_subtract can subtract finite sets from a finite set. For finite sets X and Y, the difference is the set ImageSet(x-y, x in X, y in Y) $|x-y|$   $x \in X$ ,  $y \in Y$ .

## **Examples Example 1**

Compute the difference of the following arithmetical expressions by using the subtract method. Then, compute the difference of the same expressions by using the difference operator:  $subtract(x, y), x - yx - y, x - y$ 

#### $x - y$ ,  $x - y$

Although both subtract and the difference operator return the same result for these expressions, the subtract call is not equivalent to  $x - y$ :  $type(hold(x - y))$ ,  $type(hold(subtract(x, y)))$ " plus", "\_subtract"

### "\_plus", "\_subtract"

### **Example 2**

Use the subtract function when combining the following lists:  $zip([a, b, c, d], [1, 2, 3, 4], subtract)[a - 1, b - 2, c - 3, d - 4]$ 

#### $[a-1, b-2, c-3, d-4]$

# **Parameters x y** arithmetical expressions, [polynomials](#page-400-0) of type DOM\_POLY, or [sets](#page-2154-0) **Return Values** arithmetical expression, a [polynomial,](#page-400-0) or a [set.](#page-2154-0) **Overloaded By** x, y

**See Also** +-\*/^\_invertpolyPref::keepOrder

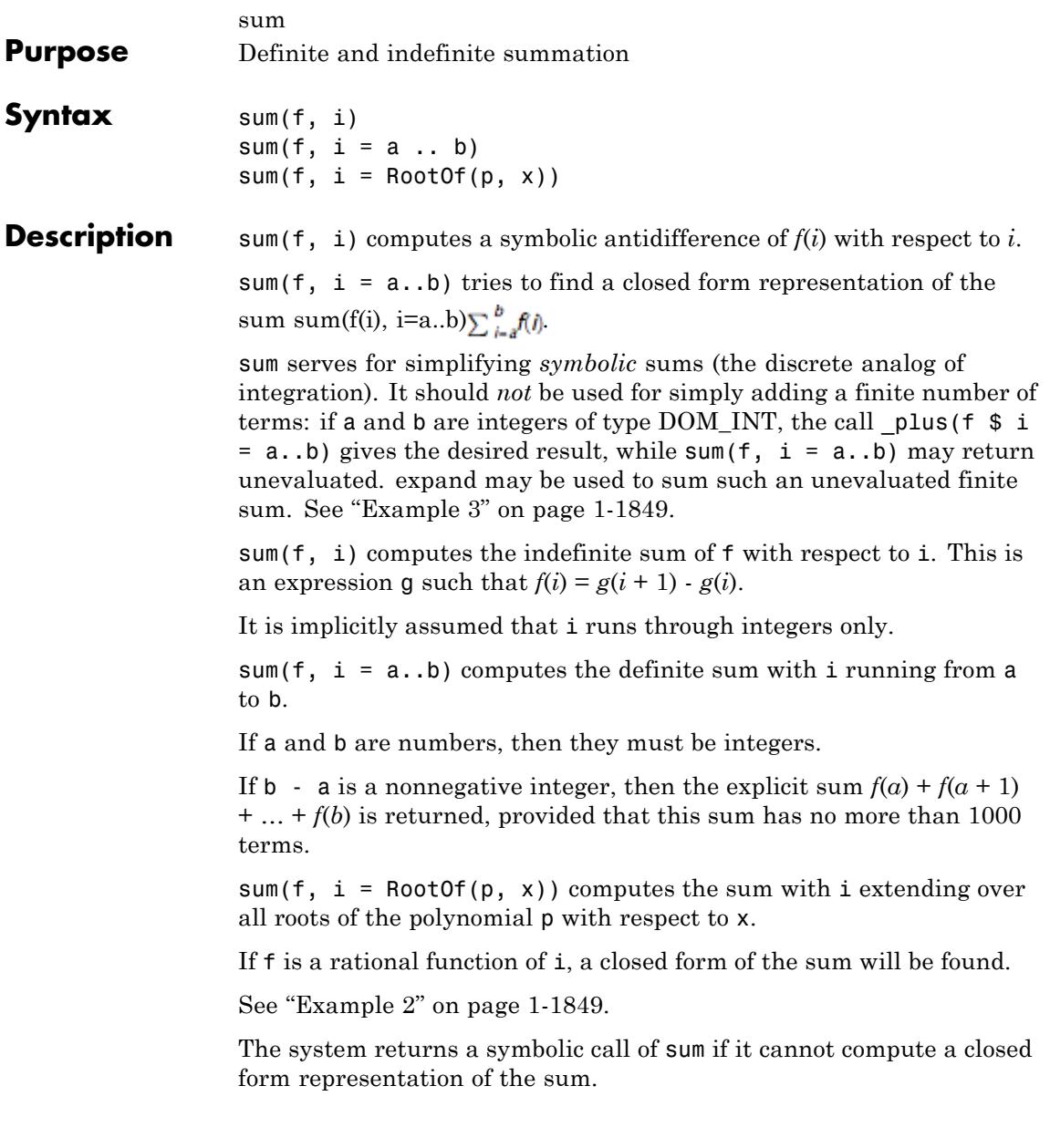

Infinite symbolic sums without symbolic parameters can be evaluated numerically via float or numeric::sum. Cf. ["Example 4" on page 1-1850.](#page-1851-0)

### **Examples Example 1**

We compute some indefinite sums: sum( $1/(i^2 - 1)$ , i)-  $1/(2^*(i - 1)) - 1/(2^*i)$ 

 $-\frac{1}{2} \frac{1}{\sin(\frac{1}{i})(\frac{1}{2}+2)^2}$ , i)psi(i + 2, 1)/2 - 1/(4\*i + 4) - 1/(4\*i)

 $\frac{\psi'(i+2)}{\sin(\pi m i a)} \frac{1}{(\pi + i, i)}$ , i), i)piecewise([n = -1, 0], [n <> -1, (i\*binomial(i)  $+ n$ , i))/(n + 1)])

if  $n = -1$  $\sqrt[k]{\text{w} \cdot \text{R}}$  compute some definite sums. Note that  $\frac{\partial$ utputSequence(Symbol::pm, infinity) $\pm \infty$  are valid boundaries: sum( $1/(i^2 + 21^*)$ , i = 1..infinity)18858053/108636528

18858053  $\frac{1086767}{2}$ , i = a .. a + 3)psi(a + 4) - psi(a)

 $\psi(a+4) - \psi(a)$ expand(%) $1/(a + 1) + 1/(a + 2) + 1/(a + 3) + 1/a$ 

 $\frac{1}{a+1}$  +  $\frac{1}{a+2}$  +  $\frac{1}{a+3}$  +  $\frac{1}{a}$ 

### <span id="page-1850-0"></span>**Example 2**

We compute some sums over all roots of a polynomial: sum(i^2, i = RootOf(x^3 + a\*x^2 + b\*x + c, x))a^2 - 2\*b

 $a^2 - 2b$  $sum(1/(z + i), i = RootOf(x^4 - y*x + 1, x))$  $(4*z^3 + y)/(z^4 + y*z + 1)$ 

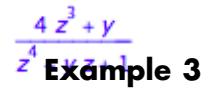

sum can compute finite sums if indefinite summation succeeds: sum( $1/(i^2 + i)$ , i = 1..100)100/101

#### 100  $\overline{101}$

\_plus yields the same result more quickly if the number of summands is small:

 $_{\text{plus}}(1/(i \cdot 2 + i) \, \text{\$} i = 1..100)100/101$ 

## 100

In such cases, sum is much more efficient than \_plus if the number of summands is large:

 $sum(1/(i^2 + i), i =$ 

1..10^30)1000000000000000000000000000000/100000000000000000000000000000

Finite sums for which no indefinite summation is possible are expanded if they have no more than 1000 terms: sum(binomial(n, i),  $i = 0..4$ )n + binomial(n, 2) + binomial(n, 3) +

binomial $(n, 4) + 1$ 

<span id="page-1851-0"></span> $n + \binom{n}{2} + \binom{n}{3} + \binom{n}{4} + 1$ <br>An application of expand is necessary to expand the binomials: expand(%)n^4/24 - n^3/12 + (11\*n^2)/24 +  $(7<sup>*</sup>n)/12$  + 1

$$
\frac{n^4}{24} - \frac{n^3}{12} + \frac{11 \, n^2}{24} + \frac{7 \, n}{12} + 1
$$

Finite sums with more than 1000 terms are not expanded: sum(binomial(n, i),  $i = 0..1000$ )sum(binomial(n, i),  $i = 0..1000$ )

 $\frac{1}{\sqrt{2}}$  will might use expand here to expand the sum and obtain a huge expression. If you really want to do that, we recommend using \_plus directly.

However, if one of the boundaries is symbolic, then \_plus cannot be used:  $_{\text{plus}}(1/(i^2 + i) \$  i = 1..n)\_{\text{plus}}(1/(i^2 + i) \ i = 1..n)

 $\begin{array}{l} \mathsf{plus}\left(\underbrace{1\quad1\quad1\quad1\quad0}_{-p}\right)\text{is} \text{ (a) } \mathsf{A}\text{ is }i=0..n) \end{array}$ 

 $-\frac{\text{plus}\left(\binom{n}{2}, \binom{n}{2} - 0, n}{\text{sum}(n/2 + i)}, \binom{n}{n} = 1 \ldots n$ , sum(binomial(n, i), i = 0..n)n/(n + 1), 2^n

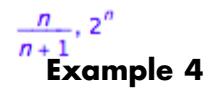

The following infinite sum cannot be computed symbolically: sum(ln(i)/i^5, i = 1..infinity)sum(ln(i)/i^5, i = 1..infinity)

We obtain a floating-point approximation via float: float(%)0.02857378051

#### 0.02857378051

Alternatively, the function numeric::sum can be used directly. This is usually much faster than applying float, since it avoids the overhead of sum attempting to compute a symbolic representation: numeric::sum(ln(i)/i^5, i = 1..infinity)0.02857378051

#### 0.02857378051

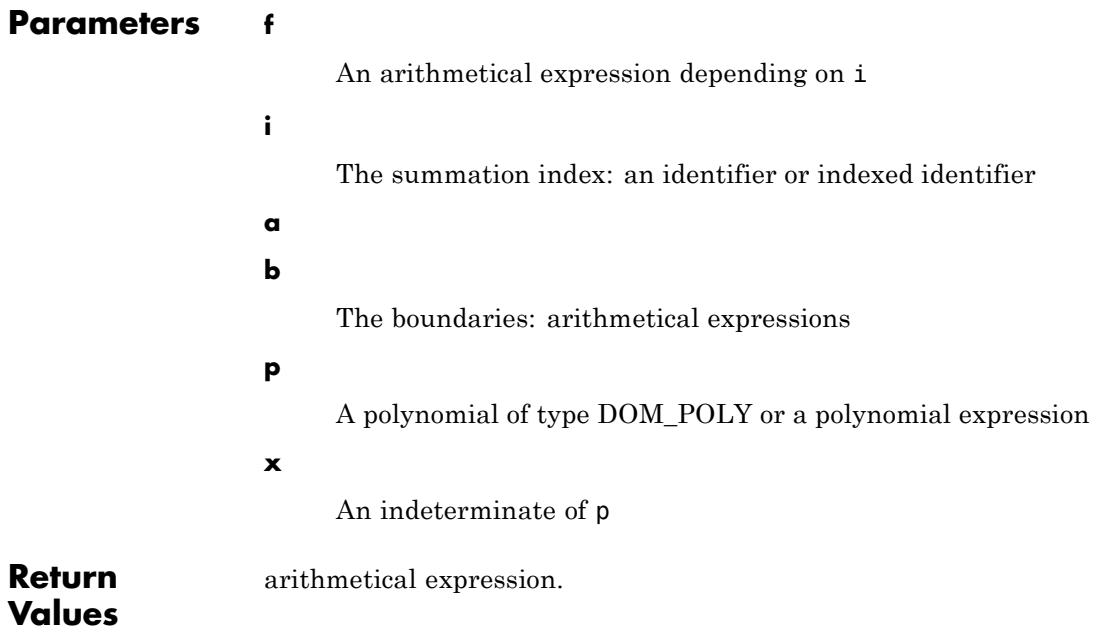

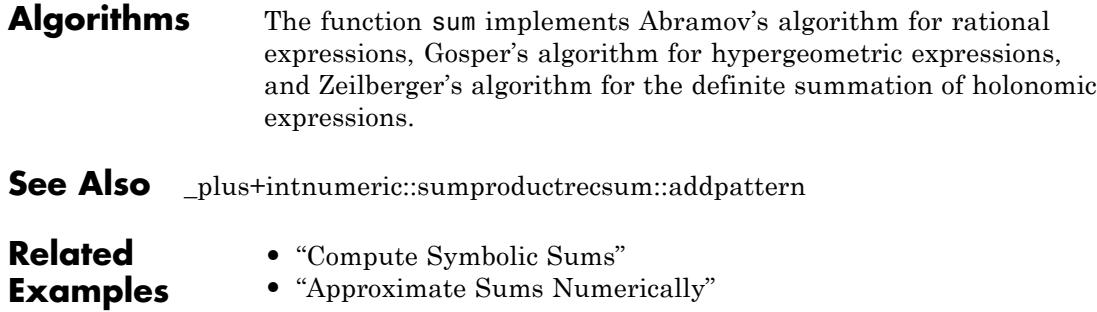

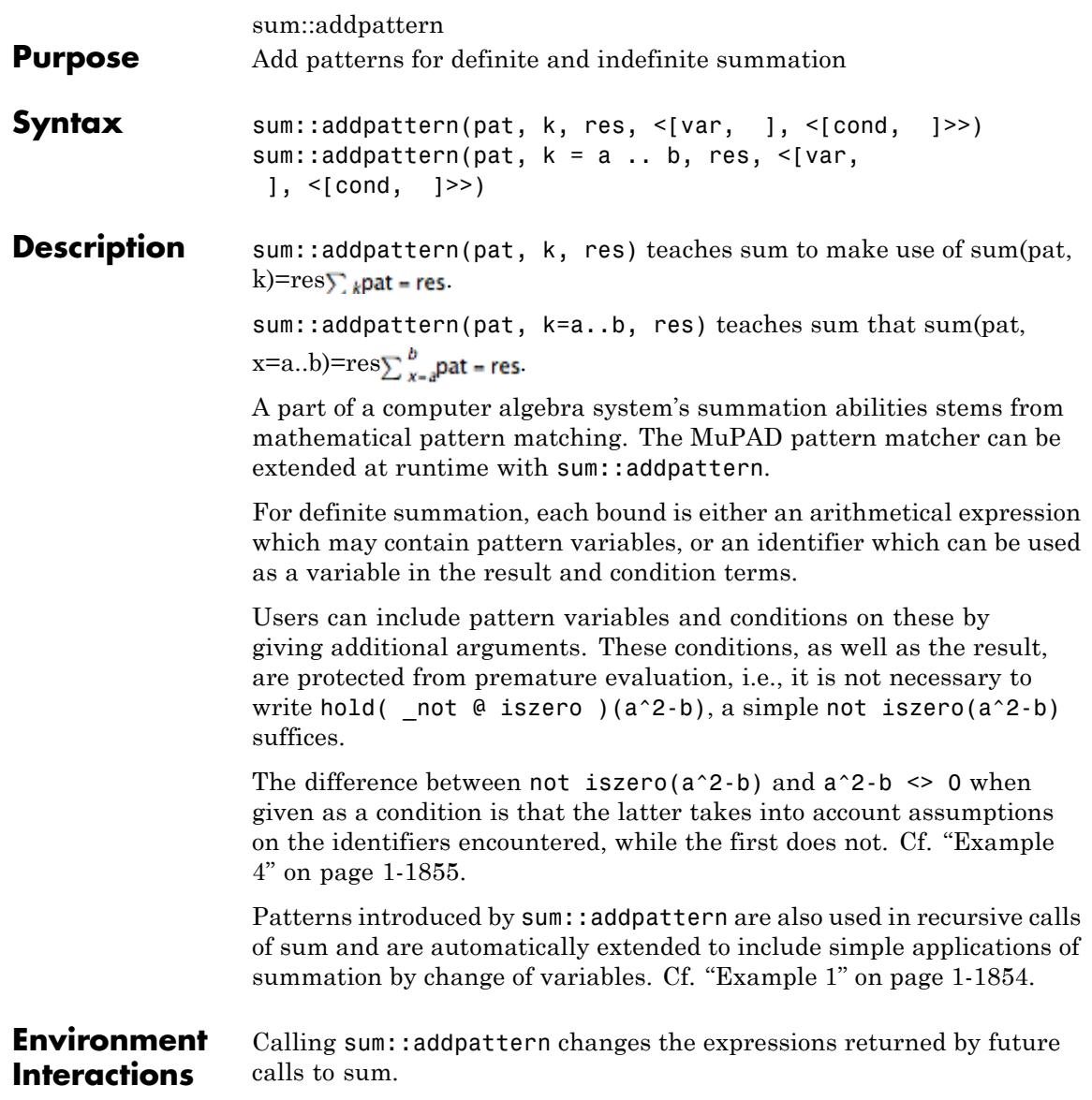

### <span id="page-1855-0"></span>**Examples Example 1**

Not surprisingly, MuPAD does not know how to do an indefinite summation with the function *foo*:  $sum(foo(n), n)sum(foo(n), n)$ 

### $\sum$  foo $(n)$

We add a pattern for this function: sum::addpattern(foo(k), k, bar(k))sum(foo(n), n)bar(n)

#### $bar(n)$

Note that this pattern is also used indirectly:  $sum(foo(k+3),k)bar(k+3)$ 

#### $bar(k+3)$

#### **Example 2**

Definite sums can be added similarly: sum::addpattern(foo(k), k=1..infinity, bar(k))sum(foo(k),  $k=1$ ..infinity) $bar(k)$ 

#### $bar(k)$

The above pattern will also match this definite sum with different bounds: sum(foo(k),  $k=3$ ..infinity)bar(k) - foo(2) - foo(1)

 $bar(k) - foo(2) - foo(1)$ 

Note that this pattern is also used indirectly:  $sum(foo(k)+1/k^3, k=1..infinity)zeta(3) + bar(k)$ 

#### $\zeta(3) + bar(k)$

<span id="page-1856-0"></span>The bounds may also be variables occuring in the pattern or the result: sum::addpattern(foo(k,a), k=0..a, bar(a), [a])sum(foo(k,7), k=0..7)bar(7)

#### $bar(7)$

### **Example 3**

The name of the summation variable used in the call to sum::addpattern does not restrict later calls to sum: sum::addpattern $(x^{(2^*i+1)/(2^*i+1)}, i=0..infinite)$ , piecewise( $[abs(x) < 1$ ,  $arccoth(x) + PI/2*sqrt(-1/x^2)*x]$ ),  $[x]$ sum(x^(2\*n+1)/(2\*n+1),n=0..infinity)piecewise([abs(x) < 1,  $arccoth(x) + (PI* x* sqrt(-1/x^2))/2])$ 

# $\begin{cases} x \times \sqrt{-\frac{1}{x^2}} \\ \arccoth(x) + \frac{1}{x^2} \text{ if } |x| < 1 \end{cases}$

#### **Example 4**

Conditions are checked using is and therefore react to assumptions: sum::addpattern(binomial(-1/2, k) \*  $x^{\prime}(2^*k+1)/(2^*k+1)$ , k = 0..infinity, arcsinh(x), [x], [abs(x) < 1])sum(binomial(-1/2, k) \*  $x^2(2^*k+1)/(2^*k+1)$ ,  $k = 0$ ..infinity) assuming  $-1 \le x \le 1$  arcsinh(x)

#### $arcsinh(x)$

sum(binomial(-1/2, k) \*  $x^{(2*k+1)/(2*k+1)}$ , k = 0..infinity) assuming x >  $1sum((x^{(2*}k + 1)*binomial(-1/2, k))/(2* k + 1), k = 0..in finity)$ 

 $\sum_{k=0}^{\infty} \frac{x^{2k+1} \binom{-\frac{1}{2}}{k}}{2k+1}$  $\overline{h}$ -OIf MuPAD cannot decide whether the conditions are satisfied, a piecewise defined object is returned: sum(binomial(-1/2, k) \*  $x^{(2*+1)/(2*+1)}$ , k = 0..infinity)piecewise( $[abs(x) < 1, arcsinh(x)]$ )

#### { $arcsinh(x)$  if  $|x| < 1$

If either the conditions are not satisfied or substituting the values into the result yields an error, the pattern is ignored. There is no need to include a condition to guard against an error, MuPAD simply computes the sum as usual:

sum::addpattern(c^k, k=0..n, (c^n-1)/(c-1), [c]); sum(1^k, k=0..n)n + 1

#### $n+1$

# **Parameters pat** The pattern to match: an arithmetical expression in k. **k** The summation index: an [identifier.](#page-2135-0) **a .. b** The boundaries for a definite summation: arithmetical expressions or identifiers. **res** The pattern for the result of the summation: an arithmetical expression **var, …** "pattern variables": placeholders in pat and ret, i.e., [identifiers](#page-2135-0) or [indexed identifiers](#page-899-0). They do not represent themselves but almost arbitrary MuPAD expressions not containing k. You may restrict them by the conditions in the 5th parameter. **cond, …** Conditions on the pattern variables **Return Values** Object of type DOM\_NULL

**See Also** sum

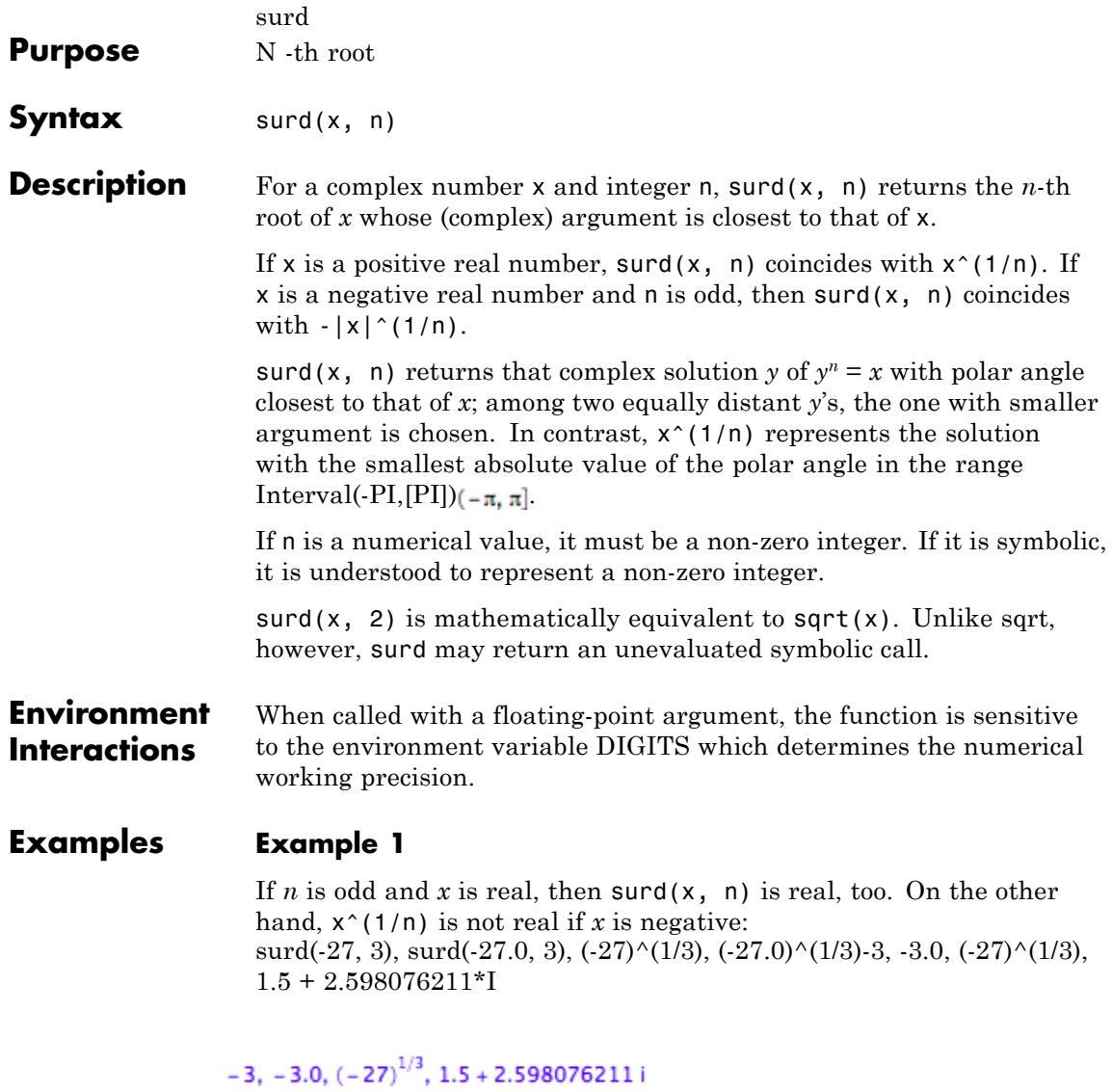

### **Example 2**

surd may be called with symbolic arguments: surd $(3, n)3^{\wedge}(1/n)$ 

# $3^{1/n}$

Sometimes, surd returns an unevaluated function call: surd(x, 3), surd(x, n^2 + n)surd(x, 3), surd(x, n^2 + n)

# $\sqrt[3]{x}$ ,  $n^2 + n/\sqrt{x}$

### **Parameters x**

An arithmetical expression

**n**

An arithmetical expression

**Return** Arithmetical expression.

# **Values**

**See Also** \_powersqrt

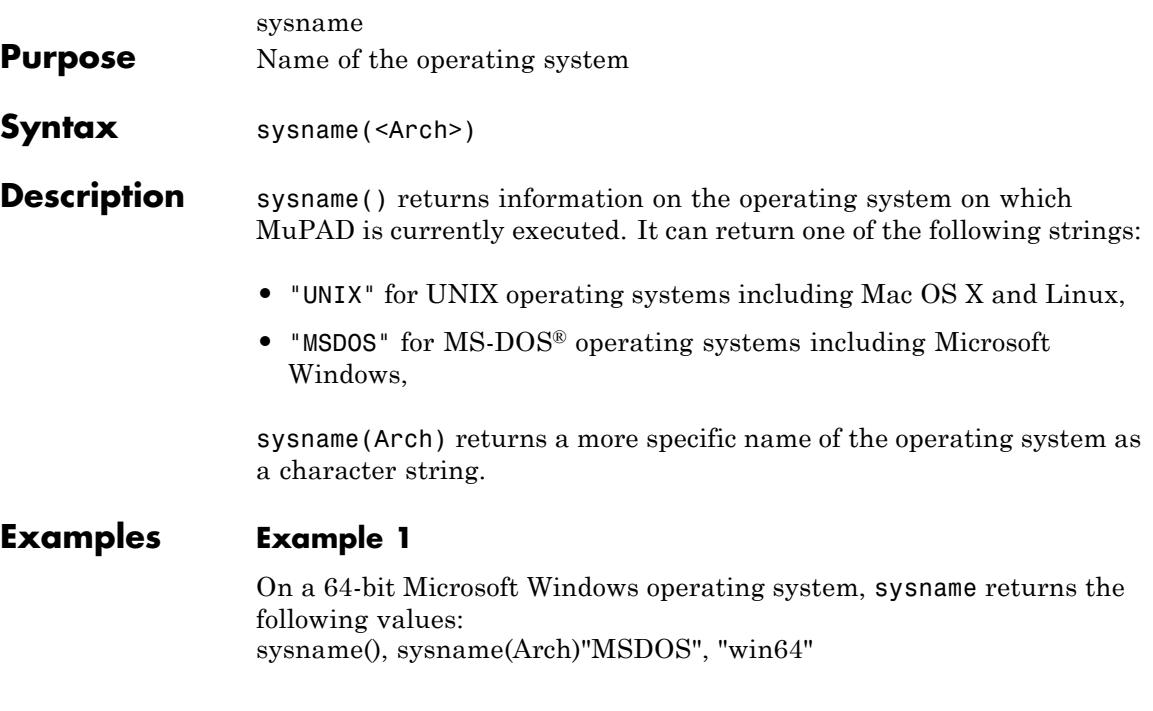

#### "MSDOS", "win64"

On a 32-bit Microsoft Windows operating system, sysname(Arch) returns: sysname(Arch)"win32"

#### "win32"

#### **Example 2**

On a 64-bit Linux operating system, sysname returns the following values: sysname(), sysname(Arch)"UNIX", "glnxa64"

"UNIX", "glnxa64"

## **Example 3**

On a 64-bit Apple Macintosh operating system, sysname returns the following values: sysname(), sysname(Arch)"UNIX", "maci64"

#### "UNIX", "maci64"

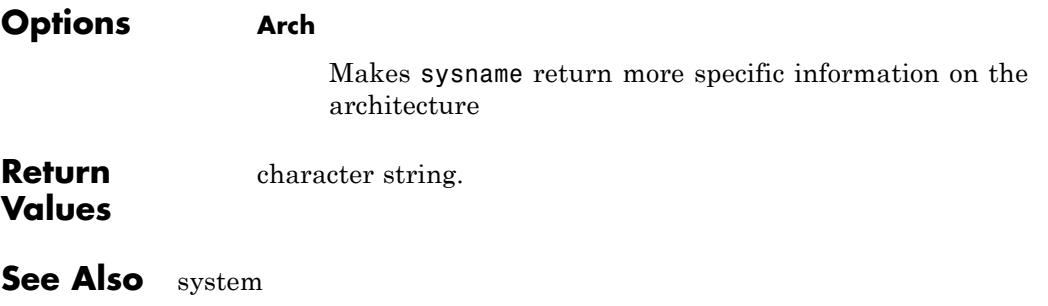

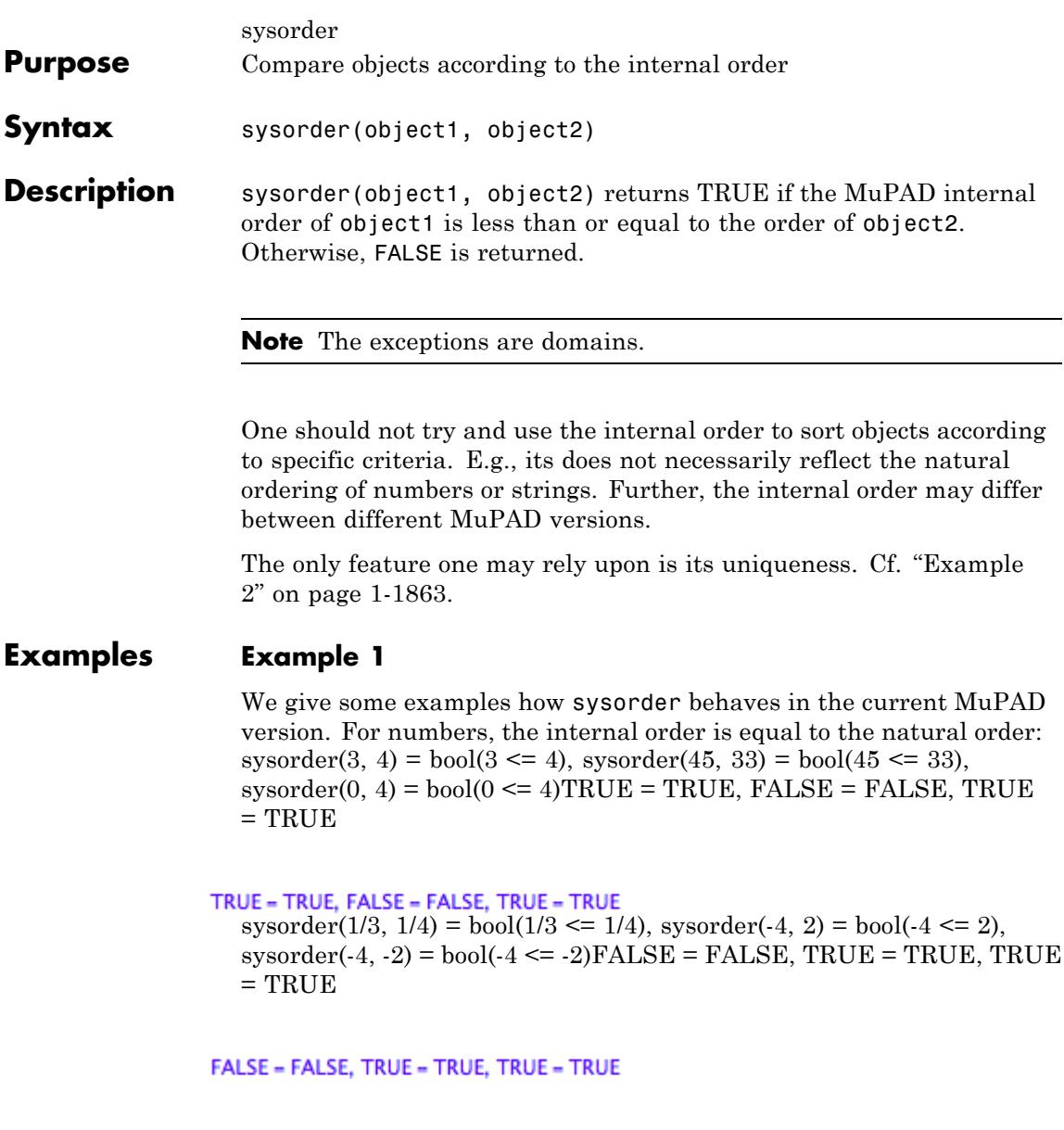

### <span id="page-1864-0"></span>**Example 2**

We give a simple application of sysorder. Suppose, we want to implement a function f, say, whose only known property is its skewness  $f(-x) = -f(x)$ . Expressions involving f should be simplified automatically, e.g.,  $f(x) + f(-x)$  should yield zero for any argument x. To achieve this, we use sysorder to decide, whether a call  $f(x)$  should return  $f(x)$  or  $-f(-x)$ :

 $f := proc(x)$  begin if sysorder(x, -x) then return(-procname(-x)) else return(procname(x)) end\_if; end\_proc:

For numerical arguments, f prefers to rewrite itself with positive arguments:

f(-3), f(3), f(-4.5), f(-4.5), f(-2/3), f(2/3)-f(3), f(3), -f(4.5), f(4.5), -f(2/3), f(2/3)

# $-f(3), f(3), -f(4.5), f(4.5), -f(\frac{2}{3}), f(\frac{2}{3})$

For other arguments, the result is difficult to predict:  $f(x)$ ,  $f(-x)$ ,  $f(sqrt(2) + 1)$ ,  $f(-sqrt(2) - 1)$ - $f(-x)$ ,  $f(x)$ ,  $f(sqrt(2) + 1)$ ,  $-f(sqrt(2)$ + 1)

### $-f(-x), f(-x), f(\sqrt{2}+1), -f(\sqrt{2}+1)$

With this implementation, expressions involving  $f$  simplify automatically:  $f(x) + f(-x) - f(3)*f(x) + f(-3)*f(-x) + sin(f(7)) + sin(f(-7))$ 

0 delete f:

#### **Parameters object1**

**object2**

Arbitrary MuPAD objects

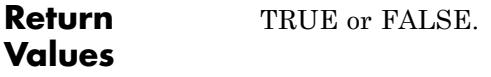

**See Also** \_lesslistlib::removeDupSortedsort

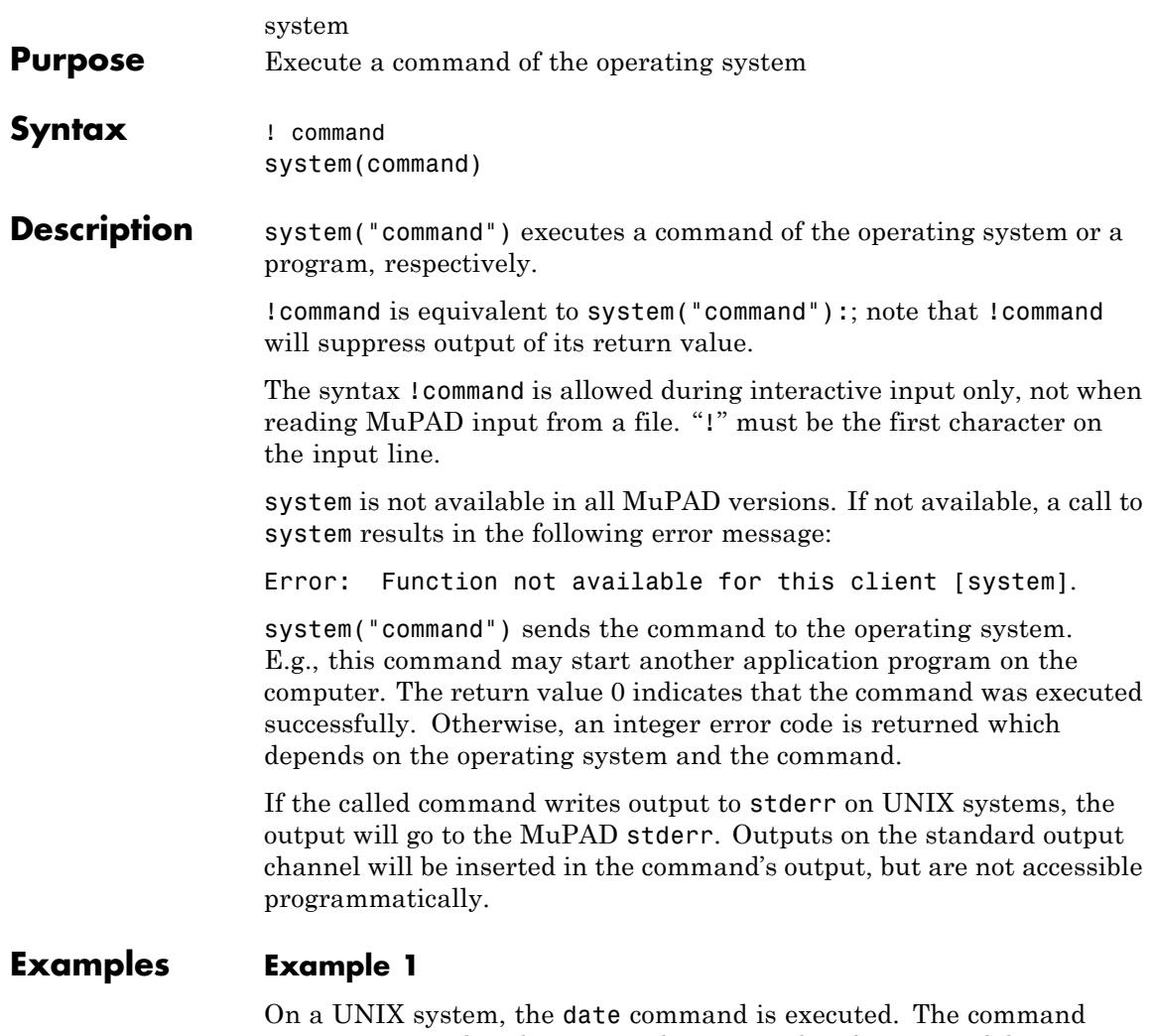

output is printed to the screen, the error code 0 for successful execution is returned to the MuPAD session:

errorcode := system("date"):Fri Sep 29 14:42:13 MEST 2000 errorcode0

0

Now the date command is called with the command line option '+%m' in order to display the current month only: errorcode := system("date '+%m'"):09

Missing the prefix '+' in the command line option of date, date and therefore system returns an error code. Note that the error output goes to stderr: system("date '%m'")1

#### $\mathbf{1}$

delete errorcode:

#### **Example 2**

The output of a program started with the system command cannot be accessed in MuPAD directly, but it can be redirected into a file and then be read using the read or ftextinput command: system("echo communication example > comm\_file"): ftextinput("comm\_file")"communication example"

"communication example" system("rm -f comm\_file"):

#### **Parameters command**

A command of the operating system or a name of a program as a MuPAD [character string](#page-2156-0)

**Return Values** "error code": an integer.

**See Also** sysname

<span id="page-1868-0"></span>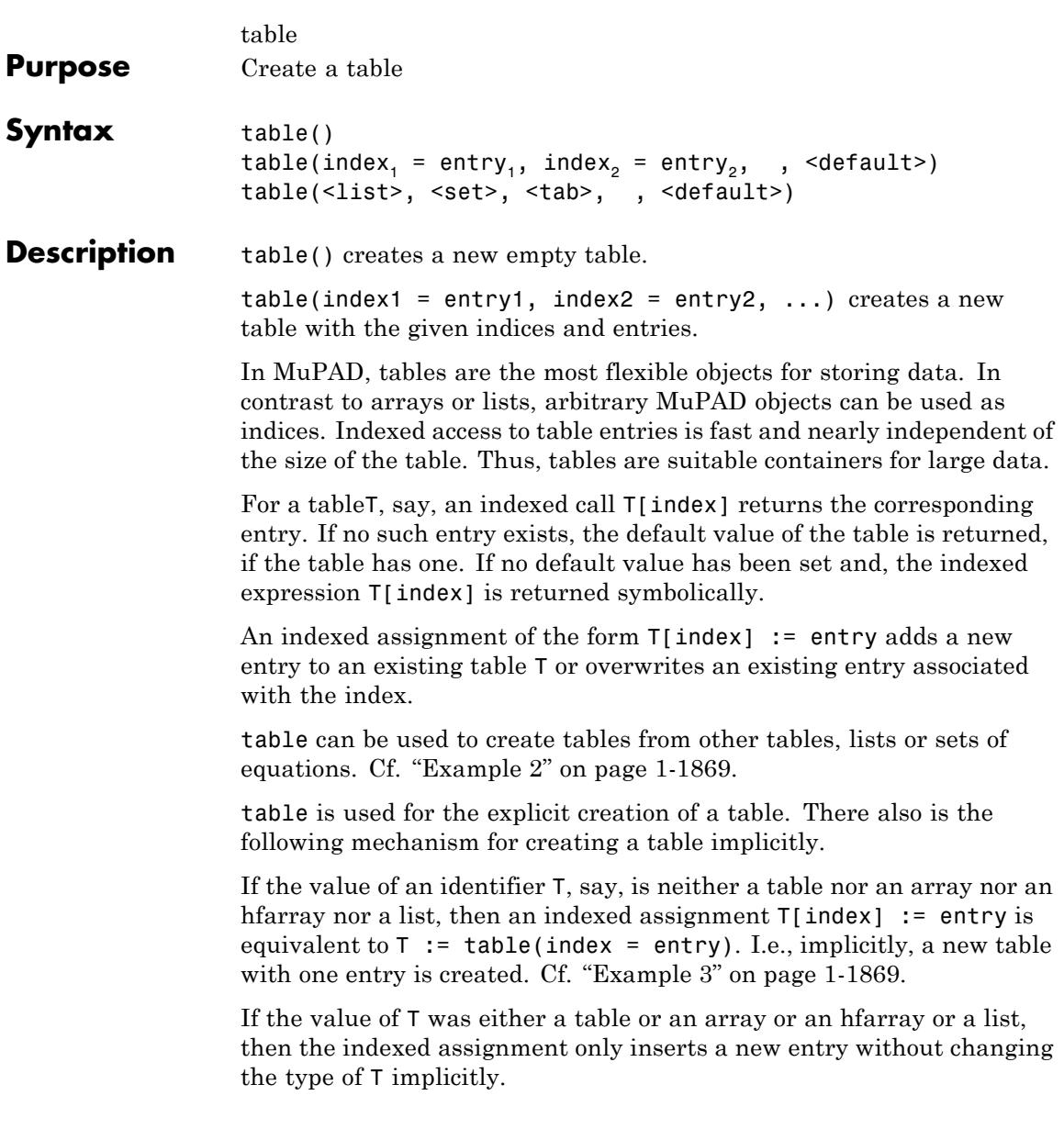

Table entries can be deleted with the function delete. Cf. ["Example](#page-1871-0) [4" on page 1-1870.](#page-1871-0)

### **Examples Example 1**

The following call creates a table with two entries: T := table(a = 13, c = 42)table(c = 42, a = 13)

# $a|13$

The data may be accessed via indexed calls. Note the symbolic result for the index b which does not have a corresponding entry in the table: T[a], T[b], T[c]13, T[b], 42

#### 13,  $T_b$ , 42

Entries of a table may be changed via indexed assignments:  $T[a] := T[a] + 10$ : Ttable(c = 42, a = 23)

# $a$  23

 $\frac{c}{2}$ [Expression sequences](#page-77-0) may be used as indices or entries, respectively. Note, however, that they have to be enclosed in brackets when using them as input parameters for table:

T := table((a, b) = "hello",  $a + b = (50, 70)$ )table((a, b) = "hello",  $a + b$  $= (50, 70)$ 

$$
\begin{array}{c}\n\text{a} + \frac{1}{2} \left[ 59.6 \right]^{50} \\
\text{a} + \frac{1}{2} \left[ 100 \right]^{4} \\
\text{b} = 100\n\end{array}
$$

#### 50,70

Indexed access does not require additional brackets:

<span id="page-1870-0"></span> $T[a, b] := T[a, b]$ ." world": Ttable((a, b) = "hello world", a + b = (50, 70))

# $a + d$ el $59e$   $79$ a, b<sup>|</sup>"hello world"<br>**Example 2**

A table can be created from other tables, [lists](#page-2146-0) or [sets](#page-2154-0): table(table(a = 1, b = 2), {a = 3, c = 4}, [b = 5, e = 6])table(e = 6, c = 4, b  $= 5, a = 3$ 

 $\frac{a}{b}$   $\frac{3}{5}$  $\epsilon$  Please note that a set has no order of operands. When a set contains  $e^{iS}$  several values under the same index, the table entry is chosen "randomly": table({ $a = 3$ ,  $a = 4$ }); table({ $a = 4$ ,  $a = 3$ })table( $a = 4$ )

 $\overline{a \mid \theta}$ <sub>d</sub>able(a = 3)

### $a\overline{3}$

#### **Example 3**

Below, a new table is created implicitly by an idexed assigment using an identifier T without a value: delete T: T[4] := 7: Ttable( $4 = 7$ )

 $\overline{4}\overline{3}$ elete T<sup>.</sup>

#### <span id="page-1871-0"></span>**Example 4**

Use delete to delete entries: T := table( $a = 1$ ,  $b = 2$ ,  $(a, b) = (1, 2)$ )table( $(a, b) = (1, 2)$ ,  $b = 2$ ,  $a = 1$ )

$$
\oint_{\mathbf{a}, \mathbf{b}} \frac{1}{2} \det(\mathbf{b} \mathbf{b}) = \int_{\mathbf{a}, \mathbf{b}} \mathbf{b} \cdot \mathbf{b}
$$

 $\overline{\textbf{a}|\textbf{b}}$ delete T:

#### **Example 5**

One of the uses of tables is to count the number of occurrences of some objects. In this situation, an implementation not using default values would have to look like this:

 $T := \text{table}()$ :  $L := [1, 2, 3, a, b, c, a, b, a]$ : for i in L do if contains(T, i) then  $T[i] := T[i] + 1$ ; else  $T[i] := 1$ ; end\_if; end\_for: Ttable(c = 1, b = 2, a = 3,  $3 = 1, 2 = 1, 1 = 1$ 

Note the test whether T[i] has already been set. If it has not, we cannot use its previous value, because that would remain symbolic:  $T := table()$ :  $T[a] := T[a] + 1$ :  $Ttable(a = T[a] + 1)$ 

 $a|T_a+1$
By creating T as table(0) instead of table(), we can tell MuPAD to regard T[i] as 0 if it has not been told anything else and the code from above becomes substantially shorter and, much more important, much easier to read:

 $T := table(0): L := [1, 2, 3, a, b, c, a, b, a]$ : for i in L do T[i] := T[i] + 1; end\_for: Ttable(c = 1, b = 2, a = 3, 3 = 1, 2 = 1, 1 = 1)

**A** slightly more complicated version counting all identifiers in an expression:  $ex := sin(a*x+b) - cos(c+x):$  cnt := table(0): misc::maprec(ex,  ${DOM\_IDENT} = (x \ge (cnt[x] := cnt[x]+1; x))$ : cnttable(x = 2, sin = 1,  $cos = 1, c = 1, b = 1, a = 1, \text{plus } = 3, \text{mult } = 2)$ 

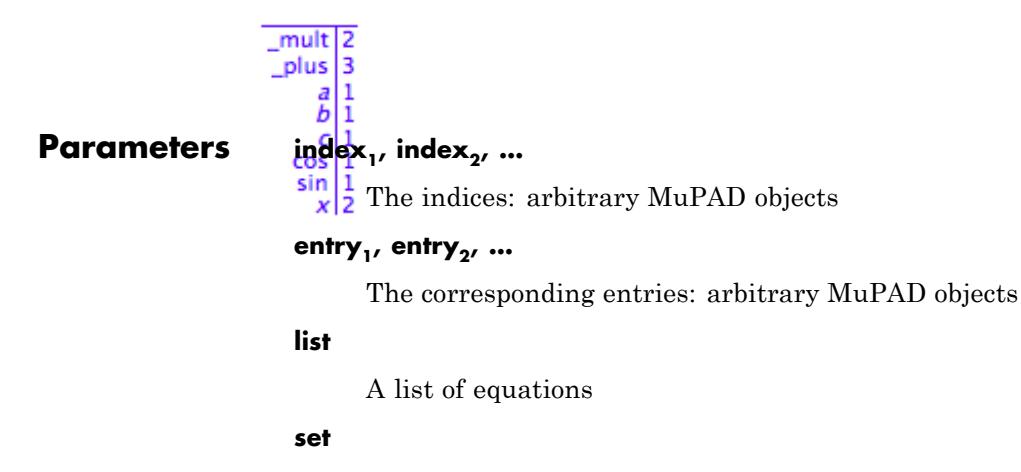

A set of equations

#### **tab**

A table

#### **default**

The default value: A MuPAD object which is not an equation, a list, a set, nor a table

**Return** Object of type DOM\_TABLE.

## **Values**

**See Also** DOM\_ARRAYDOM\_HFARRAYDOM\_LISTDOM\_TABLE\_assign\_indexarrayassignElements

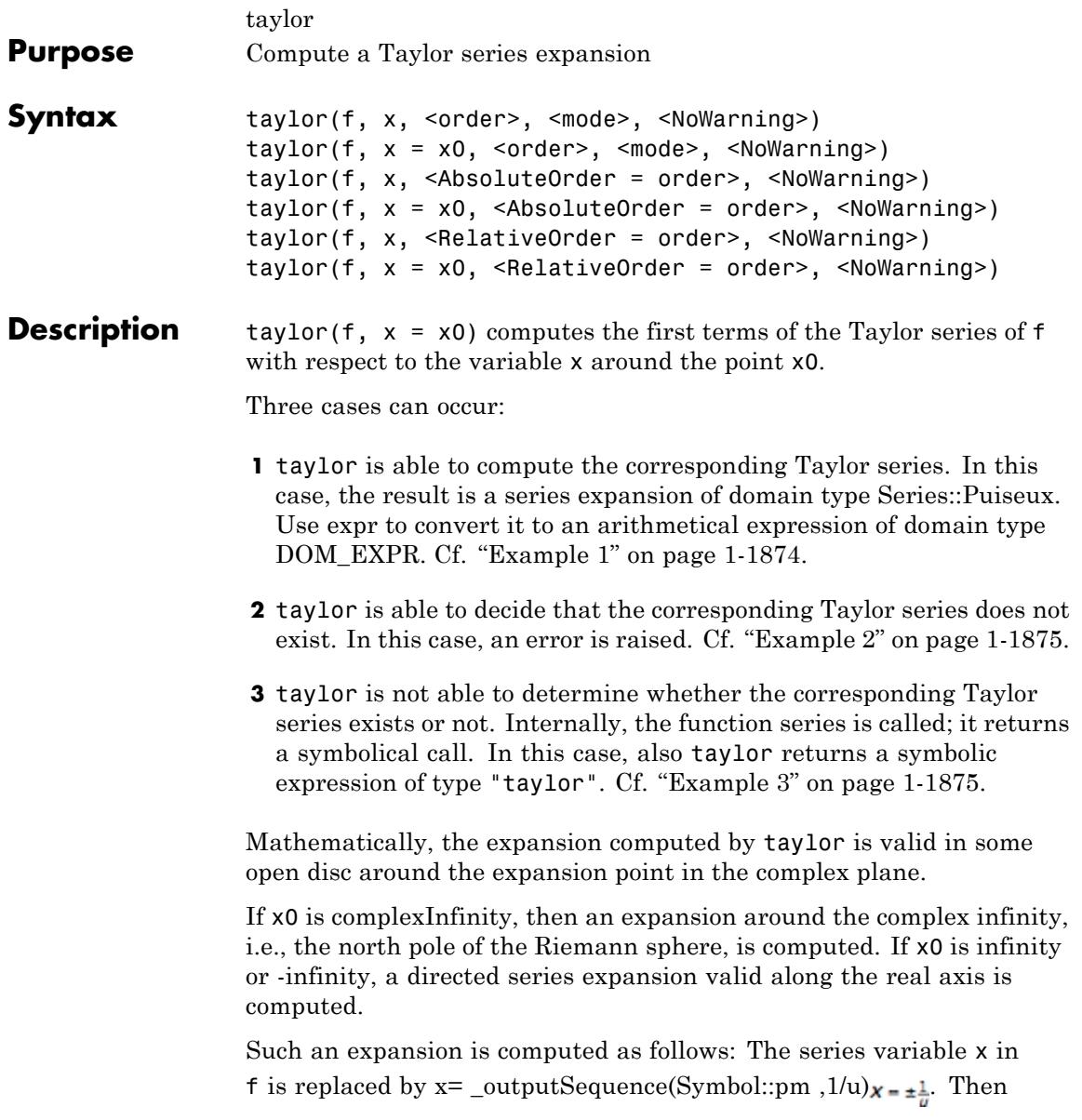

<span id="page-1875-0"></span>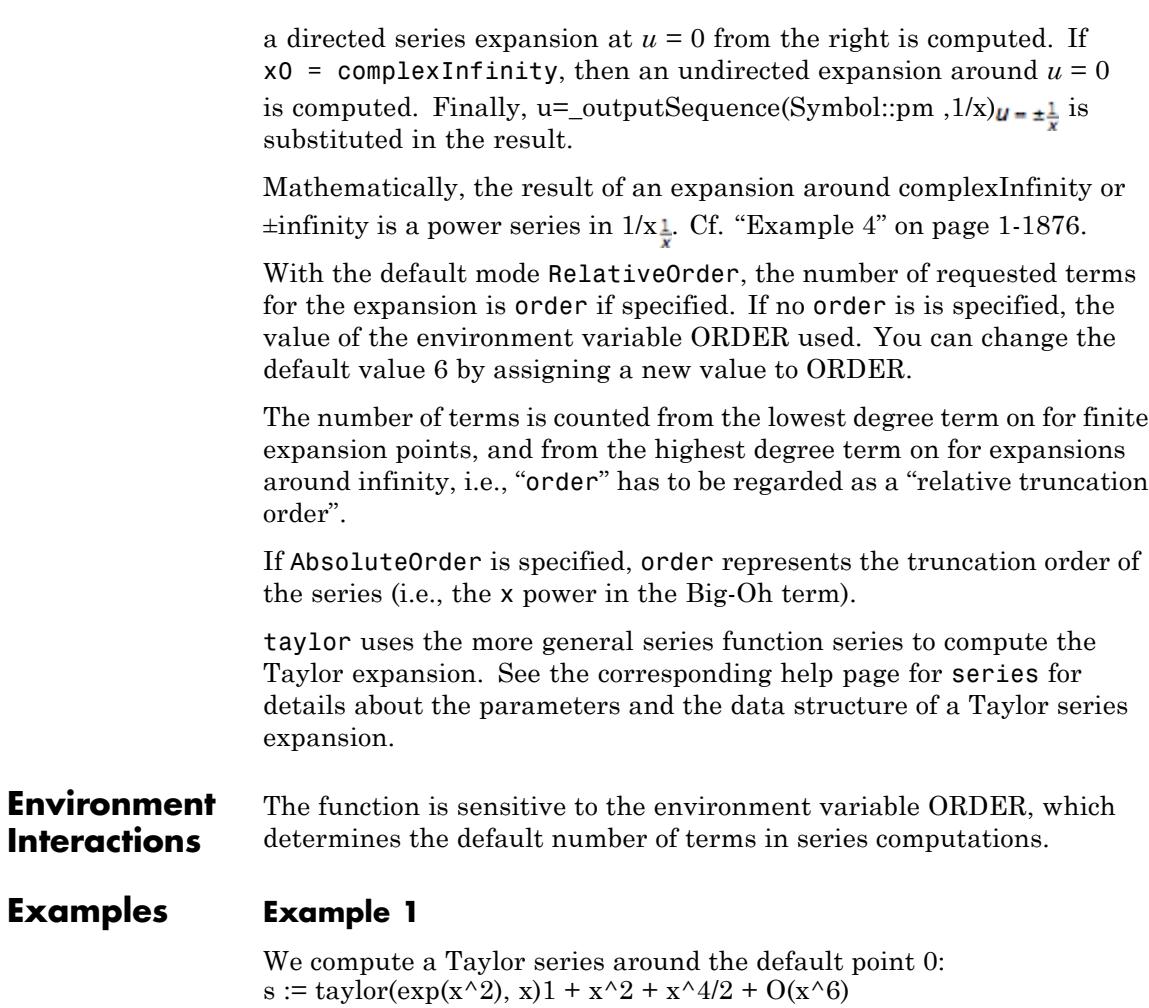

 $1 + x^2 + \frac{x^4}{2} + O(x^6)$ <br>The result of taylor is of the following domain type: domtype(s)'Series::Puiseux'

#### <span id="page-1876-0"></span>Series::Puiseux

If we apply the function expr to a series, we get an arithmetical expression without the order term:  $\exp(r(s)x^4/2 + x^2 + 1)$ 

 $\frac{x^4}{2} + x^2 + 1$  domtype(%)DOM\_EXPR

### **DOM EXPR**

delete s:

## **Example 2**

A Taylor series expansion of  $f(x)=(1)/(x^2-1) f(x) = 1$  around  $x = 1$  does not exist. Therefore, taylor responds with an error message: taylor( $1/(x^2 - 1)$ ,  $x = 1$ ) Error: Cannot compute a Taylor expansion of  $'1/(x^2 - 1)$ . Try 'series' for a more general expansion. [taylor]

Following the advice given in this error message, we try series to compute a more general series expansion. A Laurent expansion does exist:

series( $1/(x^2 - 1)$ ,  $x = 1$ ) $1/(2*(x - 1)) - 1/4 + (x - 1)/8 - (x - 1)^2/16 + (x - 1)$  $1)^{\wedge}3/32$  - (x - 1)^4/64 + O((x - 1)^5)

$$
\frac{1}{2(x-1)} - \frac{1}{4} + \frac{x-1}{8} - \frac{(x-1)^2}{16} + \frac{(x-1)^3}{32} - \frac{(x-1)^4}{64} + O((x-1)^5)
$$
  
**Example 3**

If a Taylor series expansion cannot be computed, then the function call with evaluated arguments is returned symbolically together with a warning:

<span id="page-1877-0"></span> $taylor(1/exp(x^{\wedge}a), x = 0)$  Warning: Cannot compute a Taylor expansion of 'exp(-x^a)'. Try 'series' with the 'Left', 'Right', or 'Real' option for a more general expansion. [taylor] taylor( $exp(-x^{\lambda}a)$ ,  $x = 0$ )

## taylor $(e^{-x^a}, x=0)$

In this example, also series returns a symbolic function call. Even if you try one of the proposed options, series is not able to compute a series expansion.

Here is another example where no Taylor expansion can be computed. However, series with an optional argument yields a more general type of expansion in this case:

 $taylor(psi(1/x), x = 0)$  Warning: Cannot compute a Taylor expansion of 'psi(1/x)'. Try 'series' with the 'Left', 'Right', or 'Real' option for a more general expansion. [taylor] taylor(psi(1/x),  $x = 0$ )

 $\frac{\text{taylor}(\psi(\frac{1}{2}), x - 0)}{\text{series}(\beta \sin(1/x), x} = 0$ , Right)- ln(x) - x/2 - x^2/12 + x^4/120 + O(x^6)

$$
-\ln(x) - \frac{x}{2} - \frac{x^2}{12} + \frac{x^4}{120} + O(x^6)
$$

**Example 4**

This is an example of a directed Taylor expansion along the real axis around infinity:

taylor(exp(1/x), x = infinity)1 + 1/x + 1/(2\*x^2) + 1/(6\*x^3) + 1/(24\*x^4) +  $1/(120*x^5)$  +  $O(1/x^6)$ 

 $1 + \frac{1}{x} + \frac{1}{x^{2}} + \frac{1}{x^{3}} + \frac{1}{x^{4}} + \frac{1}{x^{5}} + O\left(\frac{1}{x^{6}}\right)$ <br>In fact, this is even an undirected expansion:

taylor(exp(1/x), x = complexInfinity)1 +  $1/x + 1/(2*x^2) + 1/(6*x^3)$  +  $1/(24*x^4) + 1/(120*x^5) + O(1/x^6)$ 

# $1 + \frac{1}{x} + \frac{1}{2x^2} + \frac{1}{6x^3} + \frac{1}{24x^4} + \frac{1}{120x^5} + O\left(\frac{1}{x^6}\right)$

## **Parameters f**

An arithmetical expression representing a function in x

**x**

An [identifier](#page-2135-0) or an [indexed identifier](#page-899-0)

#### **x0**

The expansion point: an arithmetical expression. Also expressions involving infinity or complexInfinity are accepted.

If not specified, the default expansion point 0 is used.

#### **order**

The truncation order (in conjunction with AbsoluteOrder) or, in conjunction with RelativeOrder, the number of terms to be computed, respectively. A nonnegative integer; the default order is given by the environment variable ORDER (default value 6).

#### **mode**

One of the flags AbsoluteOrder or RelativeOrder. The default is RelativeOrder.

### **Options AbsoluteOrder**

With this flag, the integer value order is the truncation order of the computed series (i.e., the exponent of x in the Big-Oh term).

#### **RelativeOrder**

With this flag, the exponents of x in the computed series range from some leading order  $v$  to the highest exponent  $v +$  order -1 (i.e., the exponent of x in the Big-Oh term is v + order). In this case, order essentially is the "number of x powers" in the computed series if the series involves all integer powers of x.

### **NoWarning**

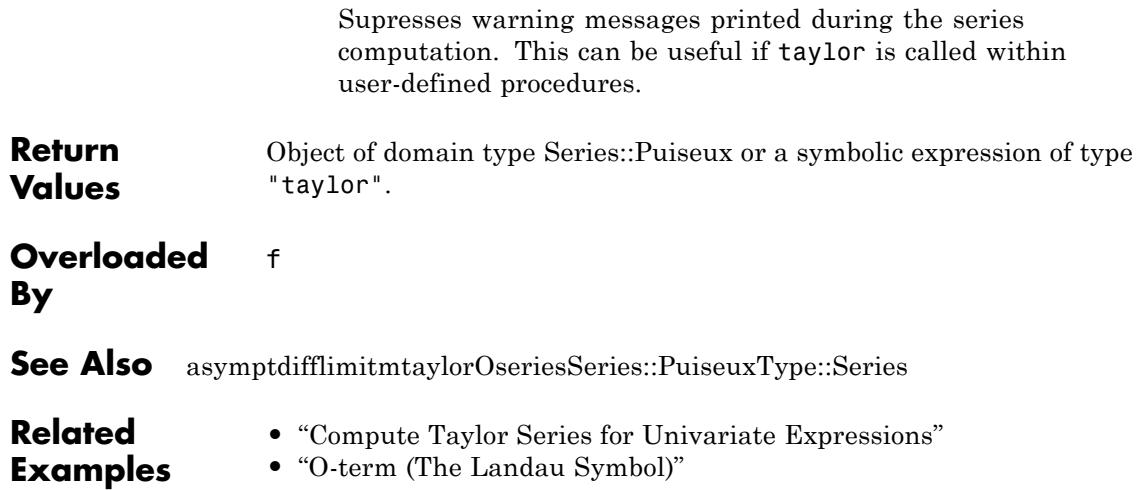

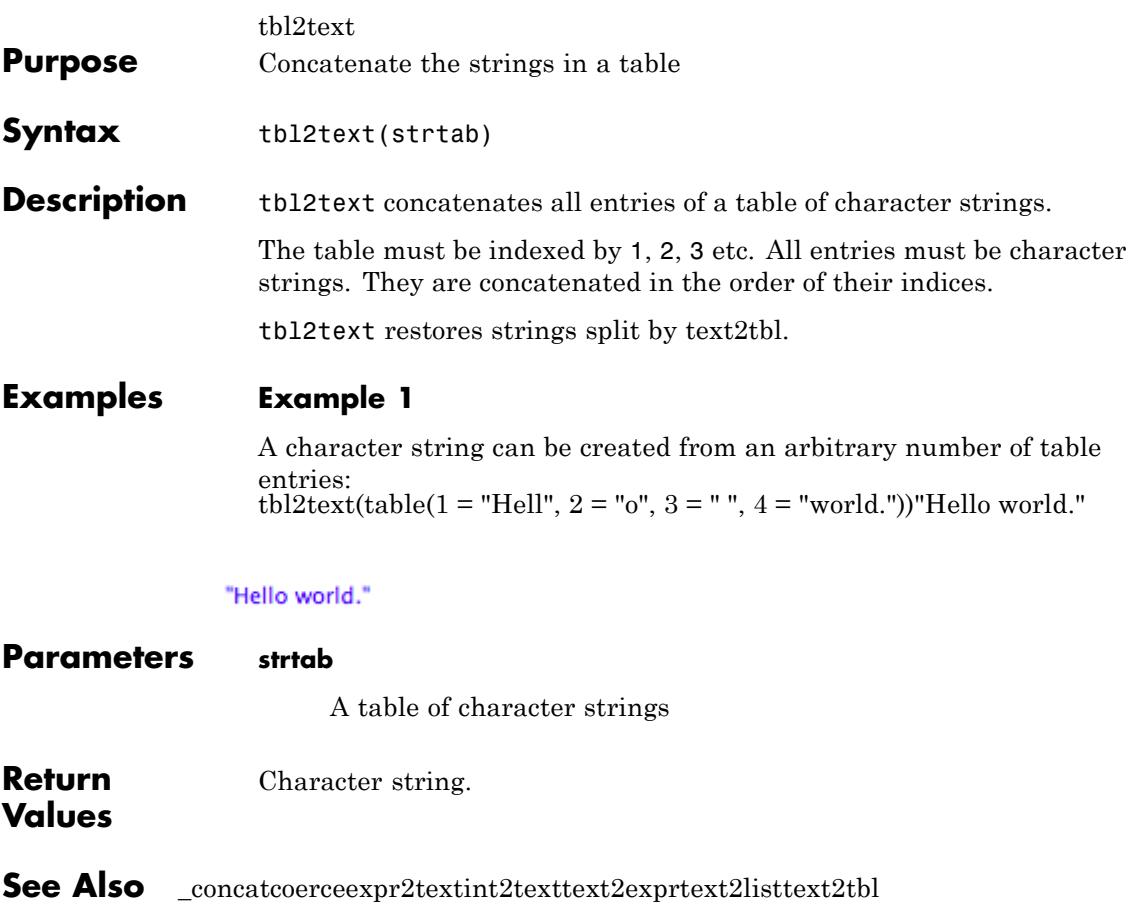

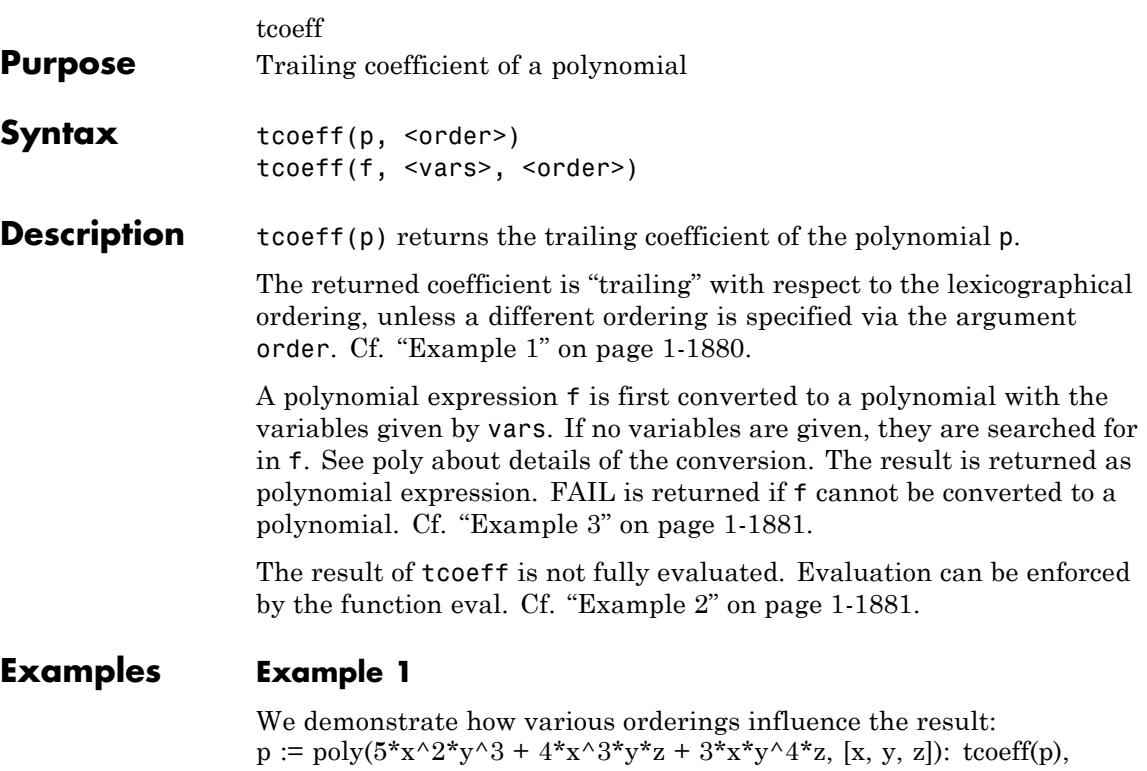

tcoeff(p, DegreeOrder), tcoeff(p, DegInvLexOrder)3, 5, 4

### $3, 5, 4$

The following call uses the [reverse lexicographical order](#page-2391-0) on 3 indeterminates: tcoeff(p, Dom::MonomOrdering(RevLex(3)))4

#### 4

delete p:

## <span id="page-1882-0"></span>**Example 2**

The result of tcoeff is not fully evaluated:  $p := poly(27*x \cdot 2 + a*x, [x])$  : <br>  $a := 5$  : tcoeff(p), eval(tcoeff(p))a,  $5$ 

## $a, 5$

delete p, a:

## **Example 3**

The expression 1/x may not be regarded as polynomial: lterm(1/x)FAIL

### **FAIL**

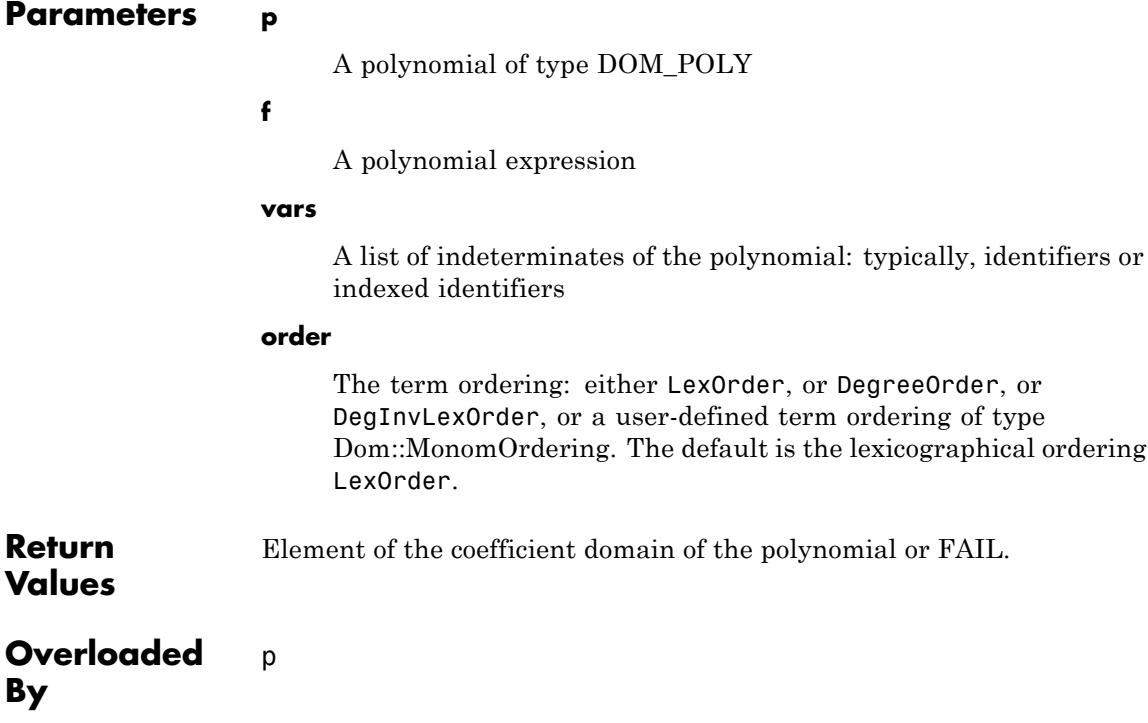

See Also coeffcollectdegreedegreevecgroundlcoeffldegreelmonomialltermmonomialsntermsnthcoeffnthm

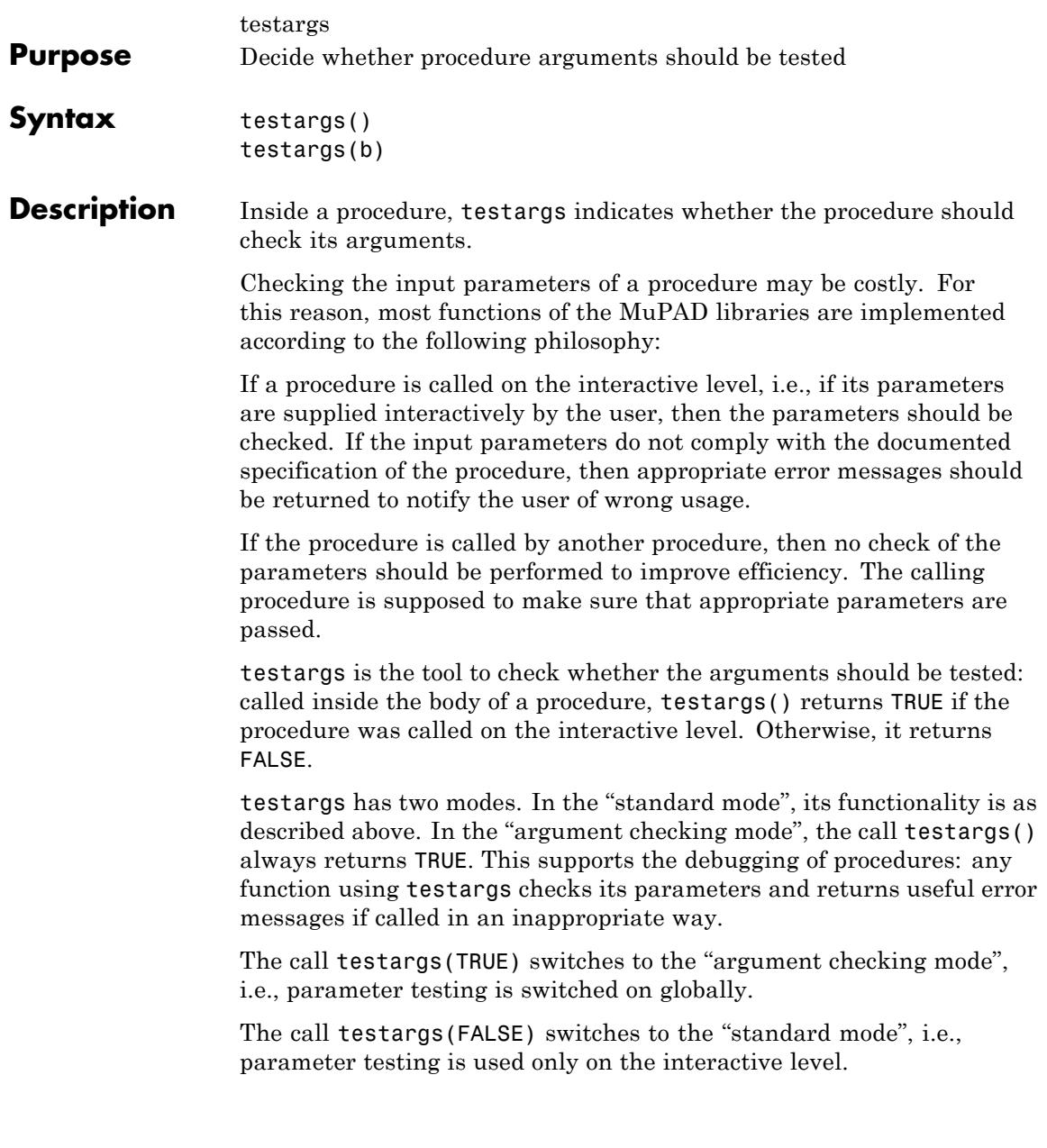

The call testargs(b) returns the previously set value.

testargs should not be used to change the behavior of a function other than performing type-checks, since the user may have switched to "argument checking mode".

Checking the input parameters of a procedure can also be controlled with the function Pref::typeCheck.

## **Examples Example 1**

The following example demonstrates how testargs should be used inside a procedure. The function p is to generate a sequence of n zeroes; its argument should be a positive integer:

testargs(FALSE):  $p := proc(n)$  begin if testargs() then if not testtype(n, Type::PosInt) then error("expecting a positive integer"); end\_if; end\_if; return( $0 \text{ }$  n) end proc:

Its argument is checked when p is called on the interactive level: p(13/2) Error: expecting a positive integer [p]

Calling p from within a procedure with an inappropriate parameter does not invoke the argument testing. The following strange output is caused by the attempt to evaluate  $0$  \$ n:

f := proc(n) begin p(n) end proc: f(13/2)0 \$ 13/2

## $05 \frac{13}{2}$

We switch on the "argument checking mode" of testargs: testargs(TRUE):

Now also a non-interactive call to p produces an informative error message:

f(13/2) Error: expecting a positive integer  $[p]$ 

We clean up, restoring the "standard mode" of testargs: testargs(FALSE): delete f, g:

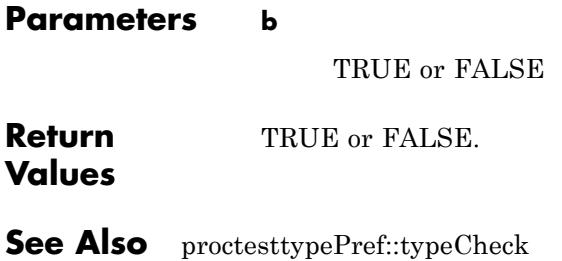

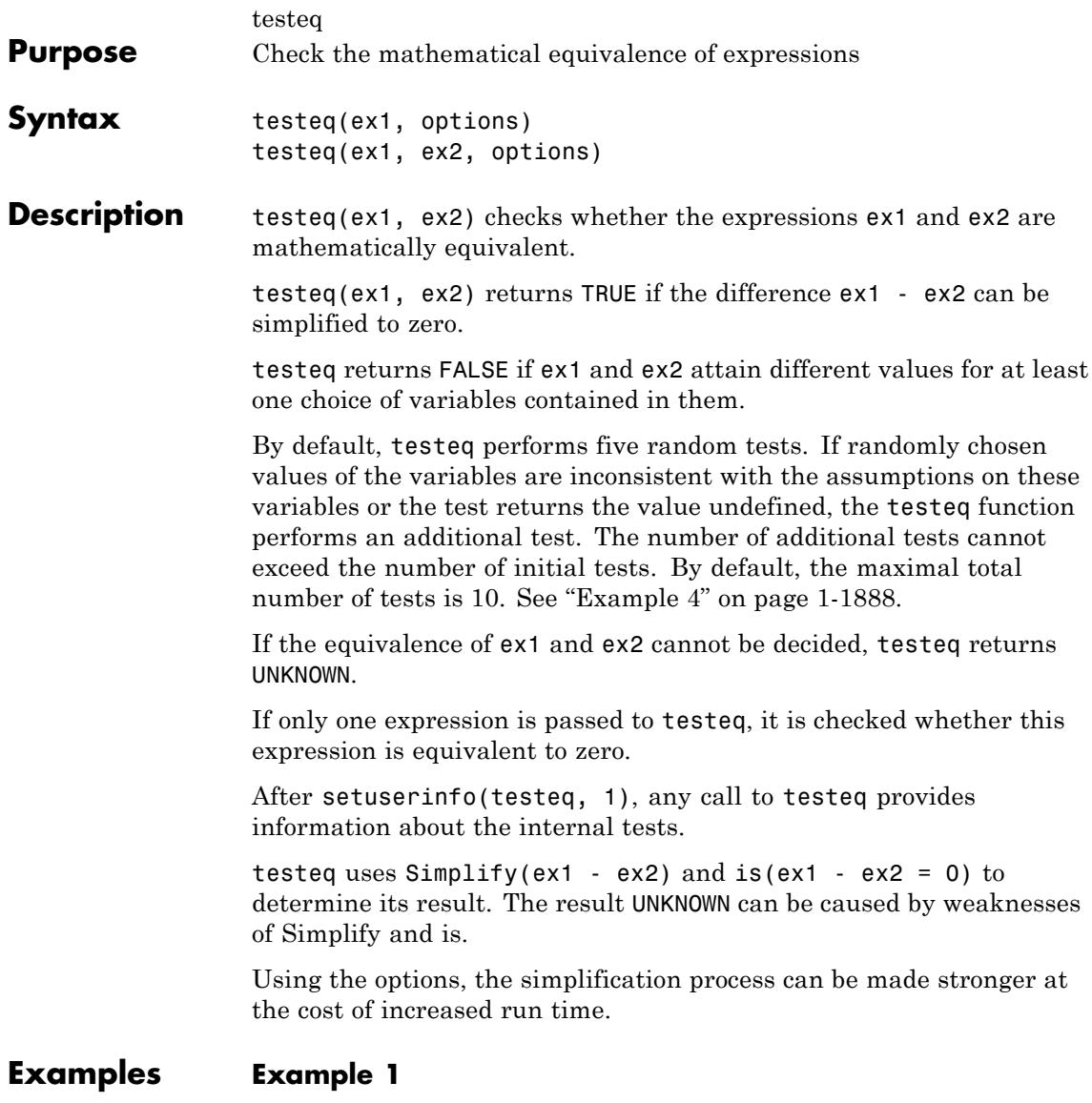

Check the mathematical equivalence of expressions:

testeq(sin(x)^2, 1 - cos(x)^2)TRUE

#### **TRUE**

testeq( $\sin(2*x)$ ,  $2* \sin(x)*\cos(x)$ )TRUE

#### **TRUE**

testeq((cos(a) + sin(a))^2, 2\*(cos(PI/4 - a)^2))TRUE

#### **TRUE**

In order to be equivalent, two expressions must be equivalent for all values their variables can attain. For certain values of the parameter a the following two expressions are equivalent, but for other values they are not; therefore, they are not equivalent: testeq((cos(a) + sin(a))^2,  $3*(\cos(PI/4 - a)^2)$ )FALSE

#### **FALSE**

### **Example 2**

Applying expand and rewrite to an expression always produces an equivalent expression. However, with the default setting of 100 steps for the internal simplification procedure, the equivalence is not recognized in the following example:

f:=  $cos(PI/4 + 6*I*arctan(2^x))$ : g:= rewrite(expand(f), ln): testeq(f, g)UNKNOWN

#### **UNKNOWN**

After 300 steps, however, the expressions are recognized as being equivalent:

testeq $(f, g, Steps = 300)$ ; delete  $f, g:TRUE$ 

#### **TRUE**

## <span id="page-1889-0"></span>**Example 3**

When trying to prove the equivalence of two expressions, the testeq command runs random tests before applying IgnoreAnalyticConstraints. If tests for random values of identifiers show that expressions are not equivalent, testeq disregards the IgnoreAnalyticConstraints option and returns FALSE: testeq(x^(ln(a)) \* x^(ln(b)) = x^(ln(a\*b)), IgnoreAnalyticConstraints)FALSE

#### **FALSE**

If, for a given number of attempts, random tests do not find the inequality between expressions, testeq applies the IgnoreAnalyticConstraints option: testeq( $\ln(a) + \ln(b) = \ln(a*b)$ , IgnoreAnalyticConstraints)TRUE

#### **TRUE**

By default, random tests check the equality of expressions for five random sets of values of identifiers. Increasing the number of attempts can prove inequality:

testeq(ln(a) + ln(b) = ln(a\*b), NumberOfRandomTests = 10, IgnoreAnalyticConstraints)FALSE

#### **FALSE**

### **Example 4**

When testeq performs tests, it takes into account the assumptions on variables that you specify: testeq(x, abs(x)) assuming  $x > 0$ TRUE

#### **TRUE**

If testeq chooses values of the variables that are inconsistent with the assumptions on these variables, it performs an additional test. The

number of tests cannot exceed 2n, where n is the original number of tests defined by the NumberOfRandomTests option. If testeq performs 2n tests and all values of the variables are inconsistent with the assumptions on the variables, testeq returns UNKNOWN: testeq(x, abs(x)) assuming  $x^2 + x + 7 = x^13 + 11UNKNOWN$ 

#### **UNKNOWN**

For this particular assumption, MuPAD cannot find a closed-form expression to substitute for x: solve $(x^2 + x + 7 = x^13 + 11, x)$ RootOf(z^13 - z^2 - z + 4, z)

## RootOf( $z^{13}$  –  $z^2$  – z + 4, z)

Therefore, increasing the number of tests does not help testeq decide if the expressions are equivalent:

testeq(x, abs(x), NumberOfRandomTests = 100) assuming  $x^2 + x + 7$  $= x^{\wedge}13 + 11UNKNOWN$ 

#### **UNKNOWN**

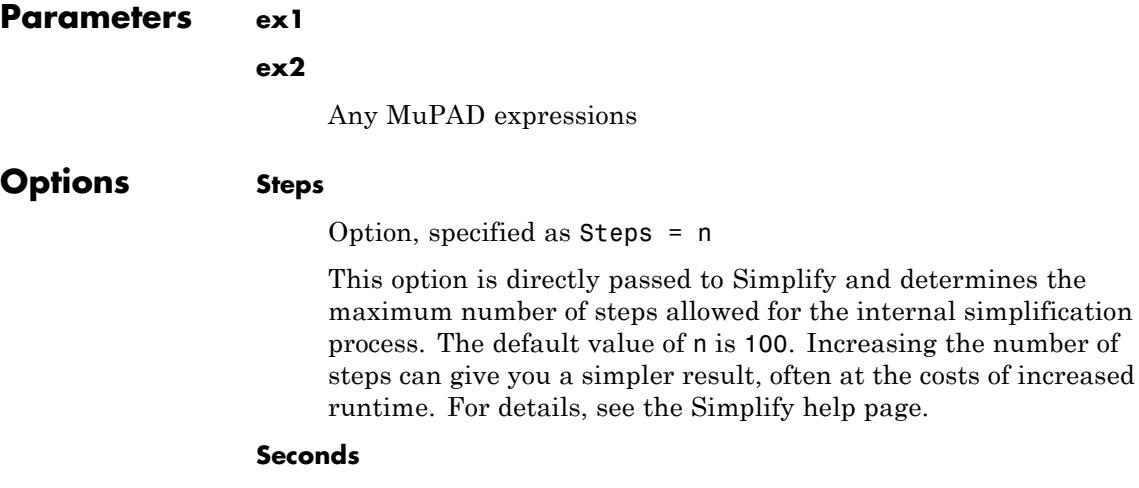

Option, specified as Seconds  $=$  t

This option is directly passed to Simplify and sets a time limit t in seconds for the internal simplification process. The default setting is infinity, i.e., the simplification process will not terminate due to a time limitation, but due to other internal stopping criteria. See the documentation of Simplify for details.

#### **RuleBase**

Option, specified as RuleBase = base

This option is directly passed to Simplify and determines the rule base that is used for the internal simplification process. See the documentation of Simplify for details.

The default value of base is Simplify.

The advanced user can specify her own rule base (see Simplify). This allows the construction of specialized and fast tests for special classes of expressions.

#### **NumberOfRandomTests**

Option, specified as NumberOfRandomTests = n

This option determines the number of times testeq tries to disprove the equivalence of ex1 and ex2 by plugging in some random values for all identifiers.

The default value of n is 5. If randomly chosen values of the variables are inconsistent with the assumptions on these variables or the test returns the value undefined, the testeq function performs an additional test. The total number of tests does not exceed 2n. See ["Example 4" on page 1-1888.](#page-1889-0)

#### **IgnoreAnalyticConstraints**

This option applies purely algebraic simplifications to expressions ex1 and ex2. For the list of rules, see the documentation of Simplify. These simplification rules are not generally valid.

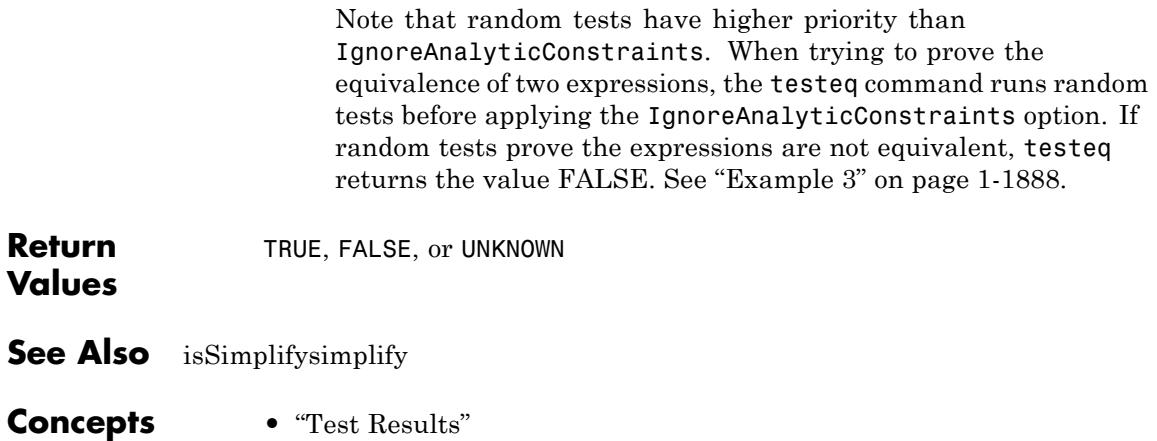

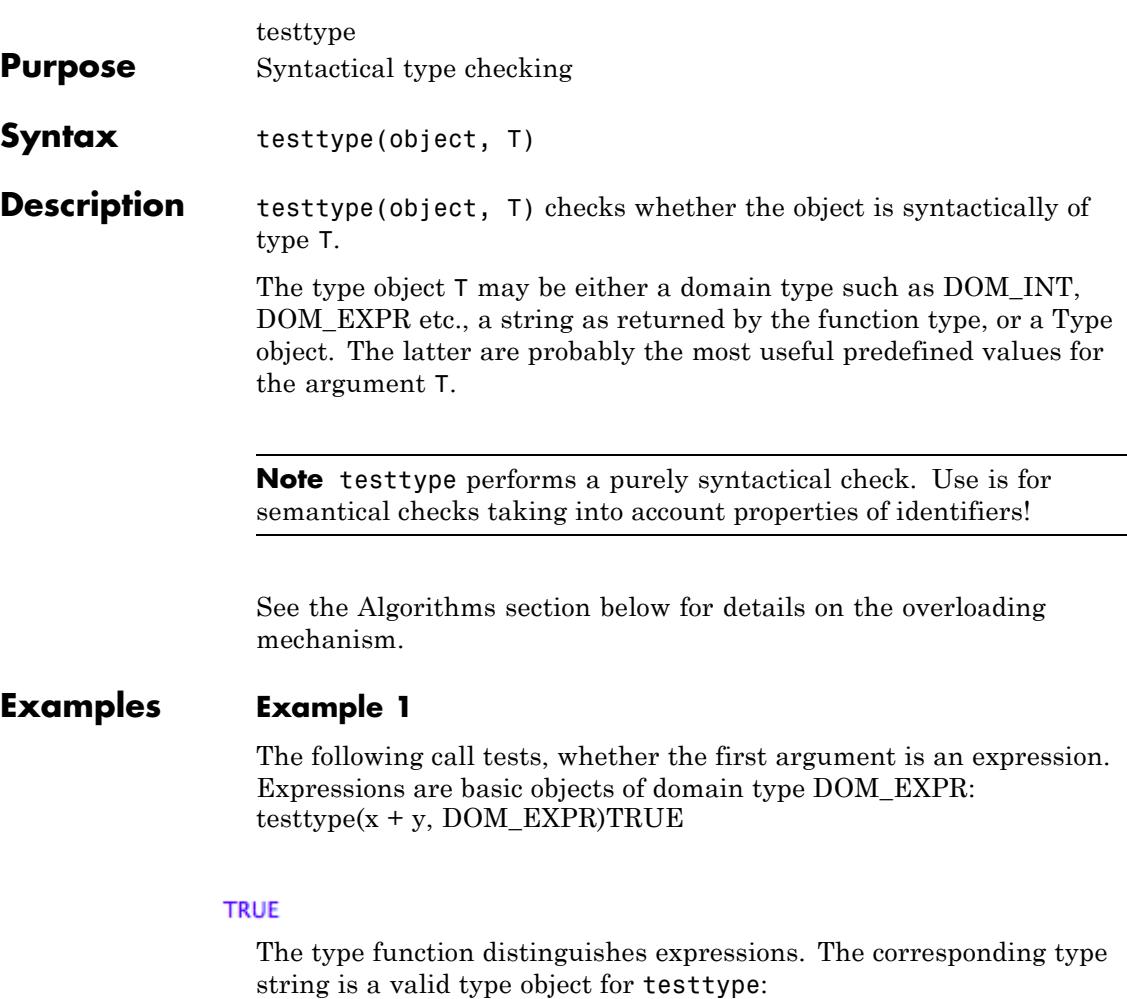

 $type(x + y)$ ,  $testtype(x + y, "_plus")"$ <sub>-plus</sub>", TRUE

### "\_plus", TRUE

The following call tests, whether the first argument is an integer by querying, whether it is of domain type DOM\_INT:

testtype(7, DOM\_INT)TRUE

#### **TRUE**

Note that testtype performs a purely syntactical test. Mathematically, the integer 7 is a rational number. However, the domain type DOM RAT does not encompass DOM INT: testtype(7, DOM\_RAT)FALSE

#### **FALSE**

The Type library provides more flexible type objects. E.g., Type::Rational represents the union of DOM\_INT and DOM\_RAT: testtype(7, Type::Rational)TRUE

#### **TRUE**

The number 7 matches other types as well: testtype(7, Type::PosInt), testtype(7, Type::Prime), testtype(7, Type::Numeric), testtype(7, Type::Odd)TRUE, TRUE, TRUE, TRUE

### TRUE, TRUE, TRUE, TRUE

## **Example 2**

Subtypes of expressions can be specified via character strings:  $type(f(x))$ ,  $type(\sin(x))$ "function", "sin"

#### "function", "sin"

testtype( $sin(x)$ , "function"), testtype( $sin(x)$ , " $sin$ "), testtype( $sin(x)$ , "cos")TRUE, TRUE, FALSE

#### TRUE, TRUE, FALSE

## **Example 3**

We demonstrate how to implement a customized type object "div3" which is to represent integer multiples of 3. One has to create a new domain with a "testtypeDom" [attribute](#page-1759-0): div3 := newDomain("divisible by 3?"): div3::testtypeDom :=  $x$  -> testtype(x/3, Type::Integer):

Via overloading, the command testtype(object, div3) calls this slot: testtype(5, div3), testtype(6, div3), testtype(sin(1), div3)FALSE, TRUE, FALSE

FALSE, TRUE, FALSE delete div3:

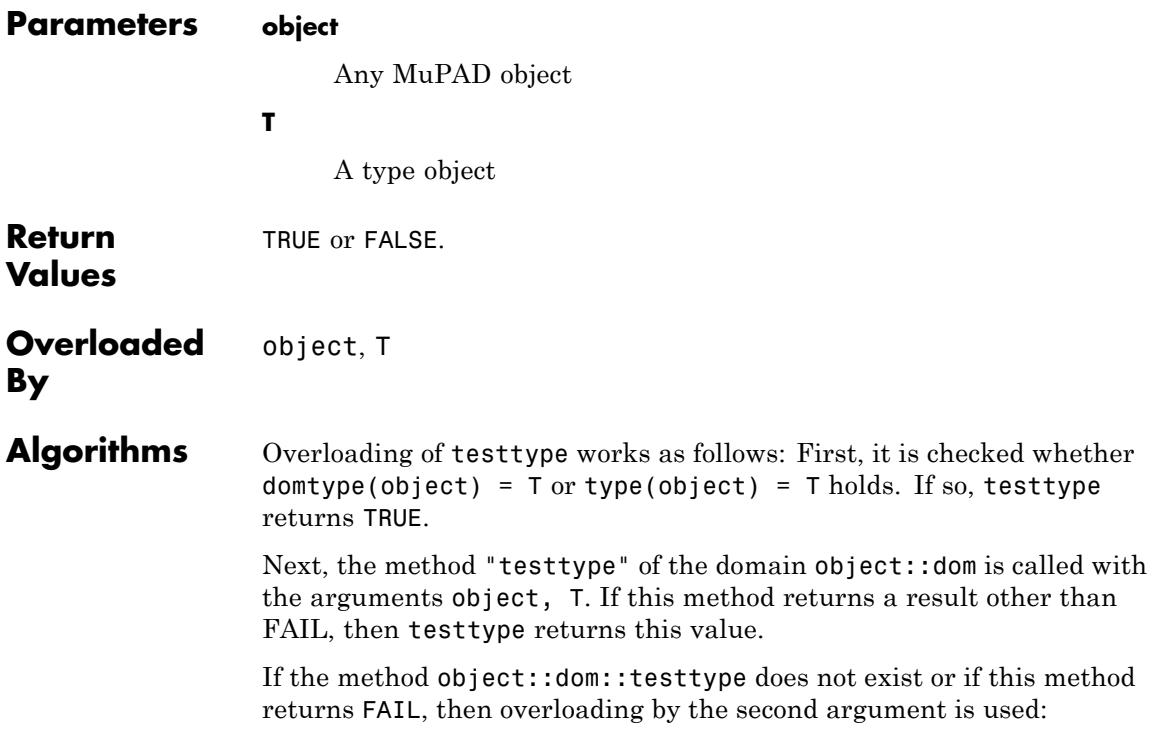

- **•** If T is a domain, then the method "testtypeDom" of T is called with the arguments object, T.
- **•** If T is not a domain, then the method "testtypeDom" of T::dom is called with the arguments object, T.

**See Also** coercedomtypehastypeistype

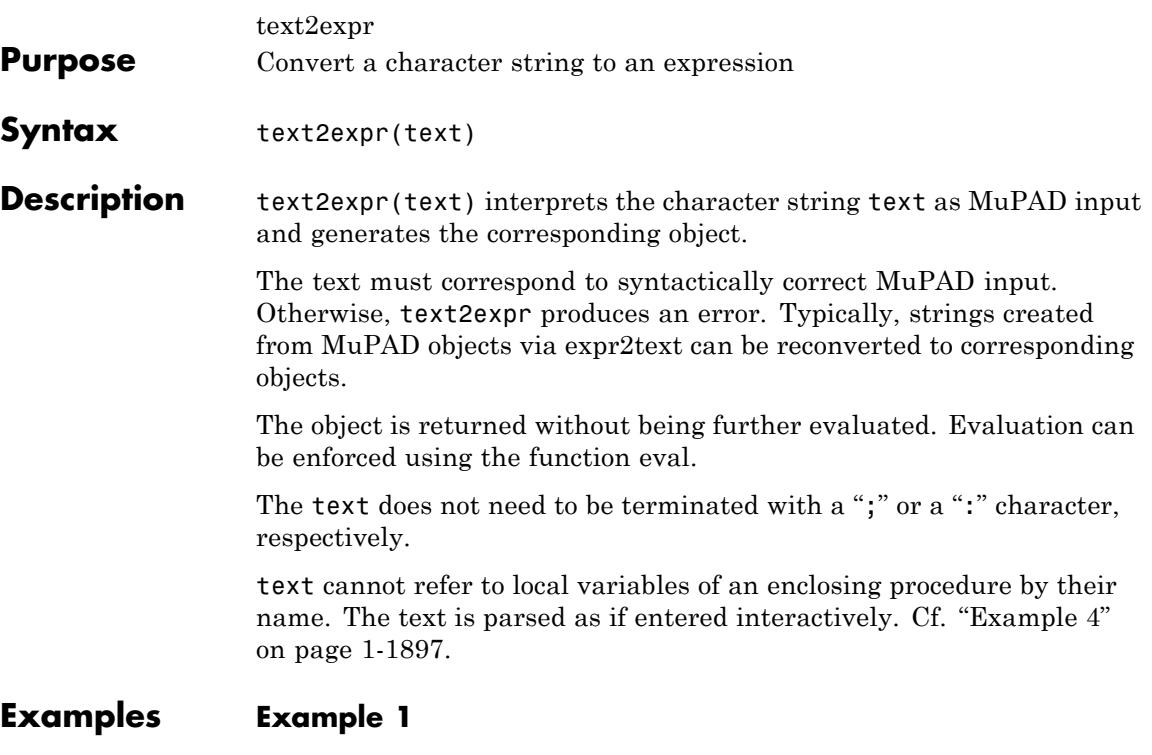

A character string is converted to a simple expression. The newly created expression is not evaluated automatically: text2expr("21 + 21")21 + 21

#### $21 + 21$

It may be evaluated via eval: eval(%)42

### 42

## **Example 2**

A character string is converted to a statement sequence:

```
text2expr("x:= 3; x + 2 + 1"); eval(%) (x := 3; x + 2 + 1) 6
```
6 x3

3

delete x:

## **Example 3**

A matrix is converted to a string: matrix([[a11, a12], [a21, a22]])matrix([[a11, a12], [a21, a22]])

 $\left(\frac{11}{a_{exp}^{21}}\frac{12}{a_{exp}^{22}}\right)$  (%)"matrix([[a11, a12], [a21, a22]])"

### "matrix([[a11, a12], [a21, a22]])"

The string is reconverted to a matrix: text2expr(%)matrix([[a11, a12], [a21, a22]])

all al2  $\backslash$  $e^{a}$ <sub>2</sub>,<sup> $a$ </sup><sub>2</sub>, $\frac{1}{2}$ ( $\frac{1}{2}$ ) matrix([[a11, a12], [a21, a22]])

## $\begin{pmatrix} a11 & a12 \\ a21 & a22 \end{pmatrix}$

### **Example 4**

text2expr will not create a DOM\_VAR of an enclosing procedure from its name:

a := "global identifier":  $g := \text{proc}($ ) local a; begin a := "local variable"; print(a); print(eval(text2expr("a"))); end\_proc: g();"local variable"

"global identifier"

### "global identifier"

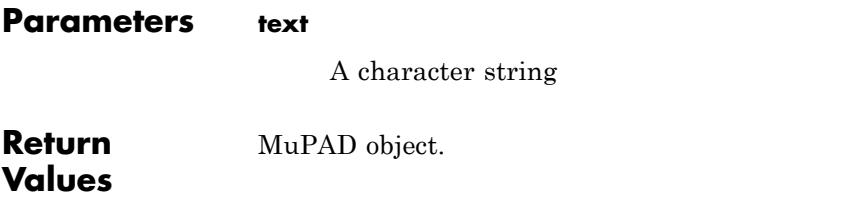

**See Also** coerceexpr2textinputint2texttbl2texttext2inttext2listtext2tbl

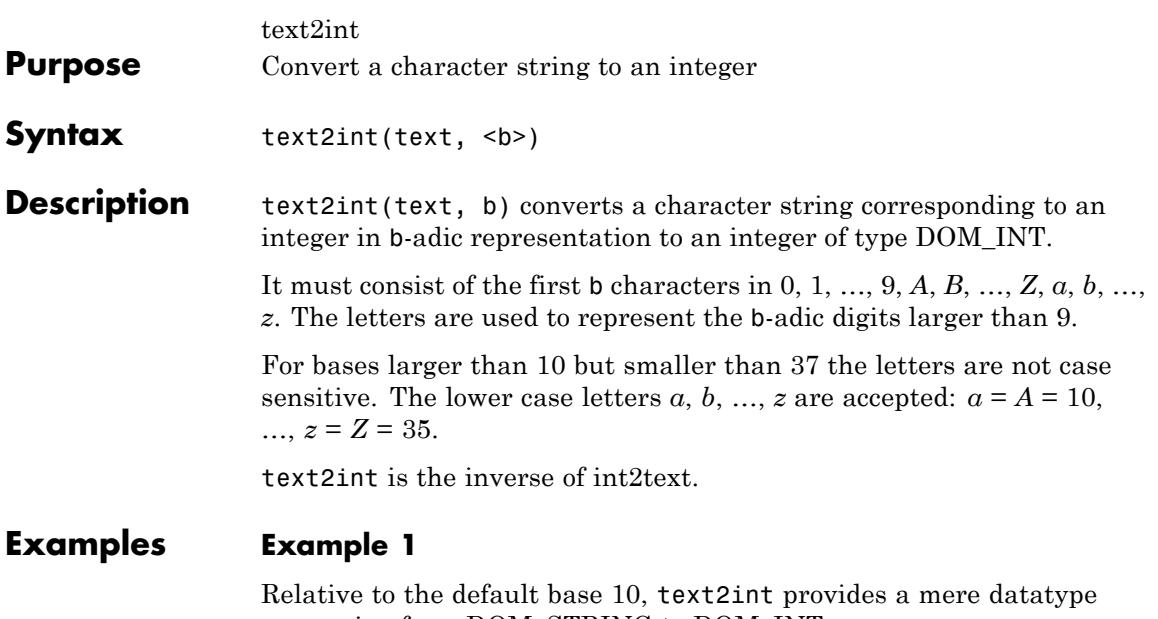

conversion from DOM\_STRING to DOM\_INT: text2int("123"), text2int("-45678")123, -45678

### $123, -45678$

## **Example 2**

The characters of the input string are interpreted as digits with respect to the specified base, the return value is a standard MuPAD integer represented with respect to the decimal system. The following example converts integers from the base 2 and 16, respectively, to the base 10: text2int("101", 2), text2int("101", 16)5, 257

### 5,257

The digit "3" does not exist in a binary representation: text2int("103", 2) Error: The argument is invalid. [text2int]

## **Example 3**

For bases larger than 10 but smaller than 37, the letters are not case-sensitive: text2int("3B9ACA00", 16), text2int("Z", 36) = text2int("z",  $36)1000000000$ ,  $35 = 35$ 

#### $1000000000, 35 - 35$

For bases larger than 37 however, the case makes a difference: text2int("Z",  $62$ )  $\leq$  text2int("z",  $62$ )35 $\leq$  61

#### $35 \times 61$

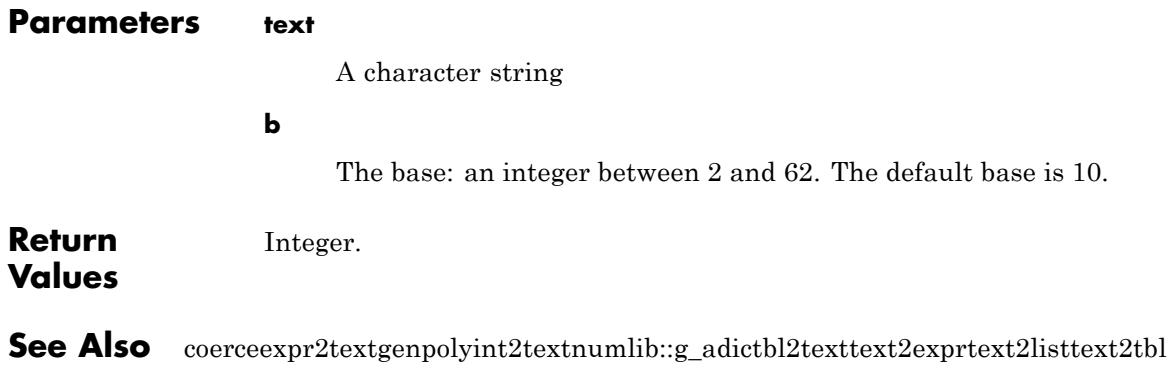

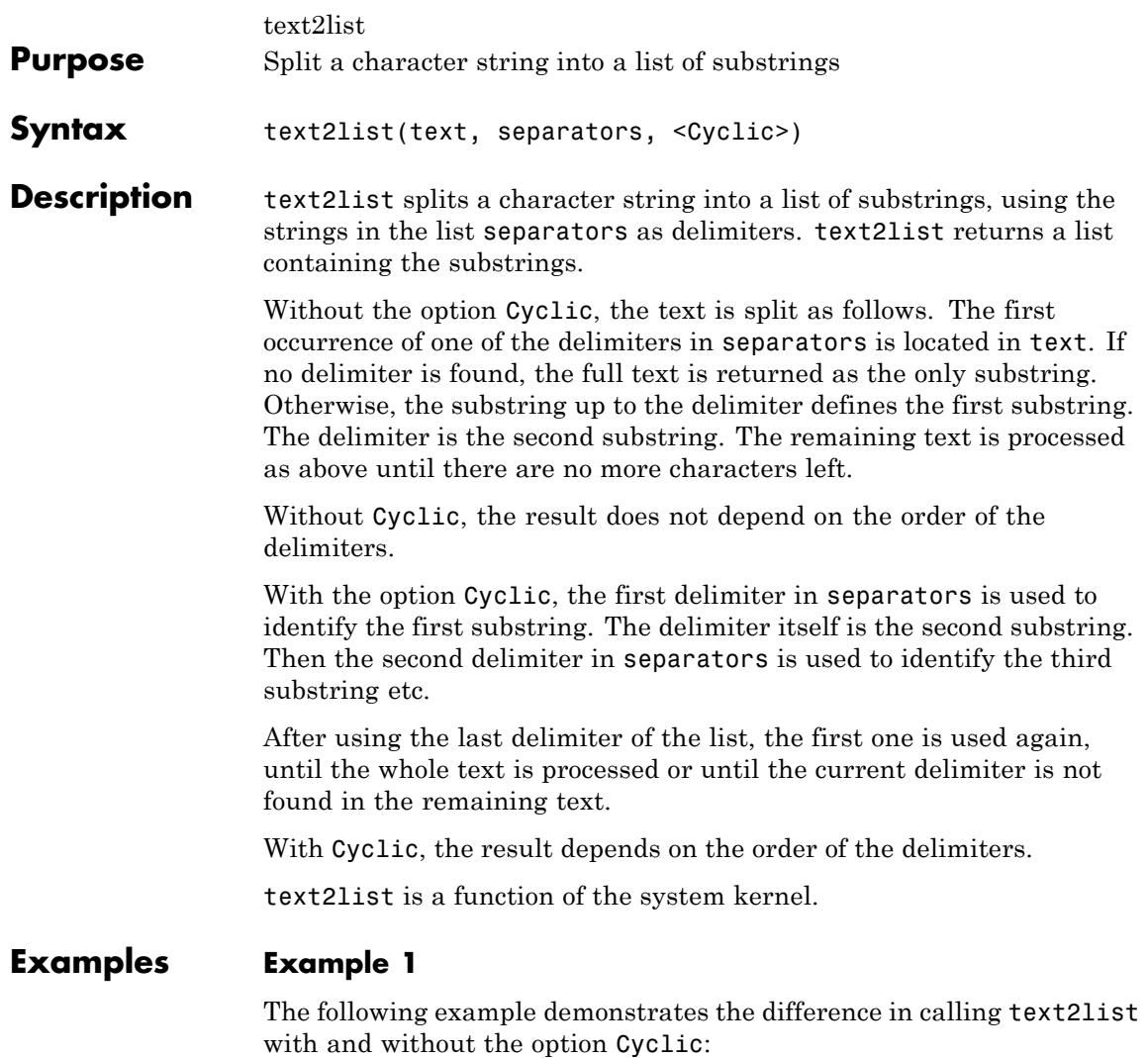

text2list("This is a simple example!", ["is", "mp"])["Th", "is", " ", "is", " a si", "mp", "le exa", "mp", "le!"]

```
\begin{bmatrix} \n\text{``Th''}, \text{``is''}, \text{''}, \text{``is''}, \text{''a si''}, \text{''mp''}, \text{''le exa''}, \text{''mp''}, \text{''le!''} \n\end{bmatrix}<br>text2list("This is a simple example!", ["is", "mp"], Cyclic)["Th", "is", " is
a si", "mp", "le example!"]
```
["Th", "is", " is a si", "mp", "le example!"]

### **Example 2**

The following example demonstrates the difference in calling text2tbl with and without the option Cyclic:

text2tbl("This is a simple example!", ["is", "mp"])table(9 = "le!",  $8 =$  "mp",  $7 =$  "le exa",  $6 =$  "mp",  $5 =$  " a si",  $4 =$  "is",  $3 =$  " ",  $2 =$  "is",  $1 =$  "Th")

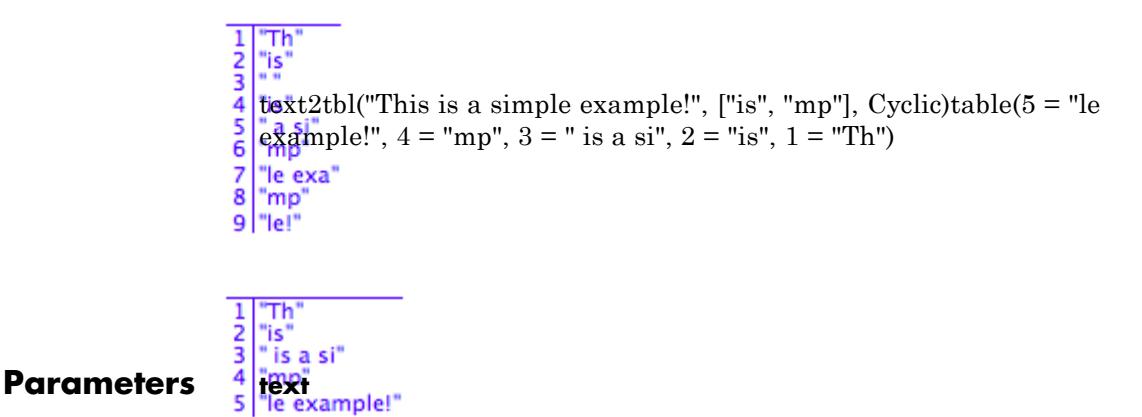

The text to be analyzed: a [character string](#page-2156-0)

#### **separators**

Delimiters: a [list](#page-2146-0) of character strings. The empty string "" is not accepted as a delimiter.

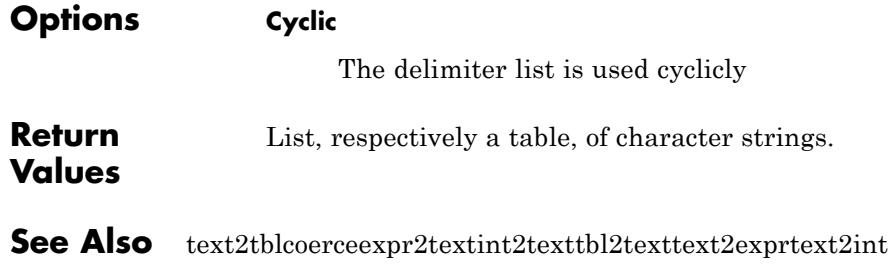

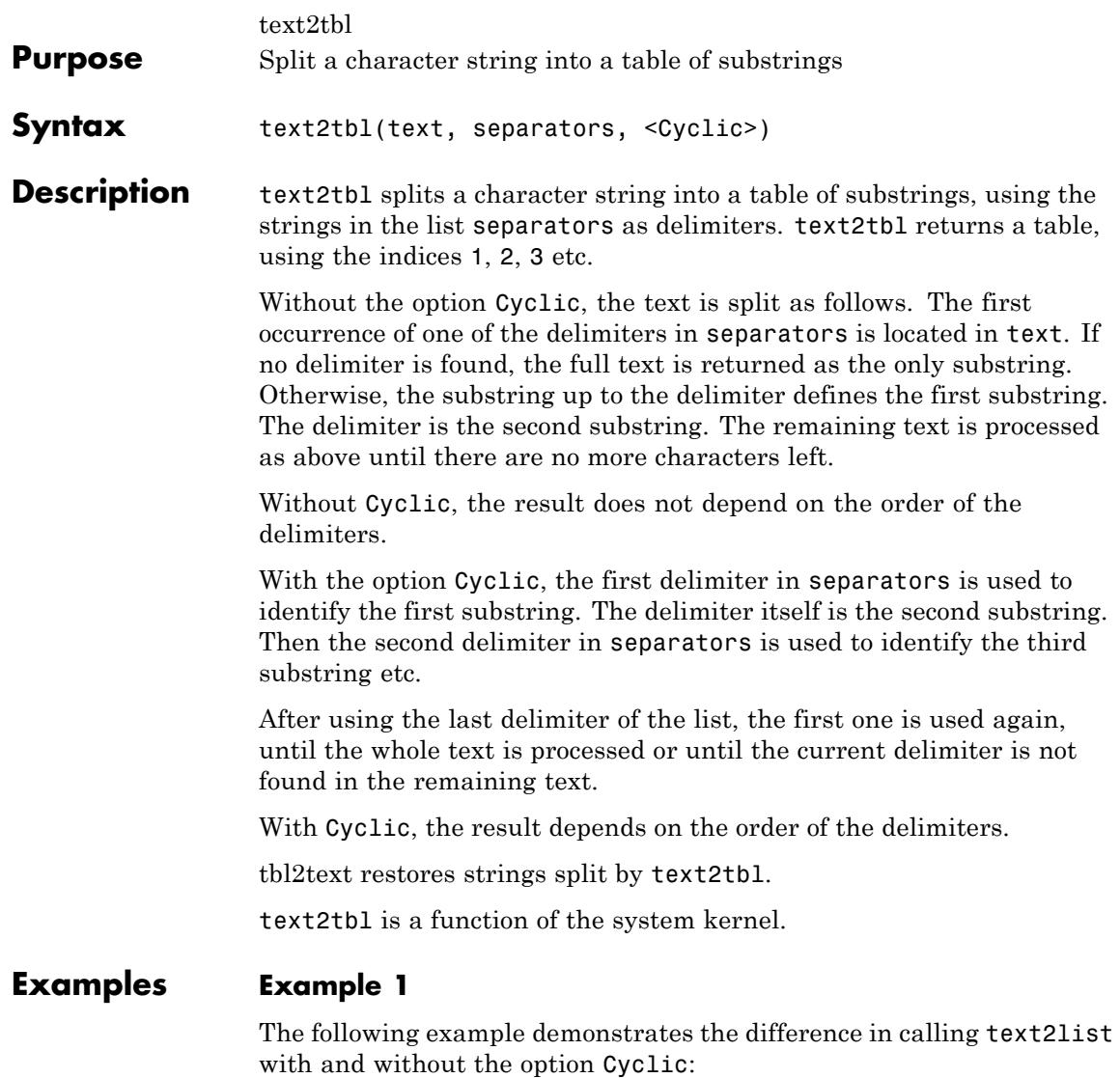

text2list("This is a simple example!", ["is", "mp"])["Th", "is", " ", "is", " a si", "mp", "le exa", "mp", "le!"]

 $\begin{bmatrix} \n\text{``Th''}, \text{``is''}, \text{''}, \text{``is''}, \text{''a si''}, \text{''mp''}, \text{''le exa''}, \text{''mp''}, \text{''le!''} \n\end{bmatrix}$ <br>text2list("This is a simple example!", ["is", "mp"], Cyclic)["Th", "is", " is a si", "mp", "le example!"]

["Th", "is", " is a si", "mp", "le example!"]

### **Example 2**

The following example demonstrates the difference in calling text2tbl with and without the option Cyclic:

text2tbl("This is a simple example!", ["is", "mp"])table(9 = "le!",  $8 =$  "mp",  $7 =$  "le exa",  $6 =$  "mp",  $5 =$  " a si",  $4 =$  "is",  $3 =$  " ",  $2 =$  "is",  $1 =$  "Th")

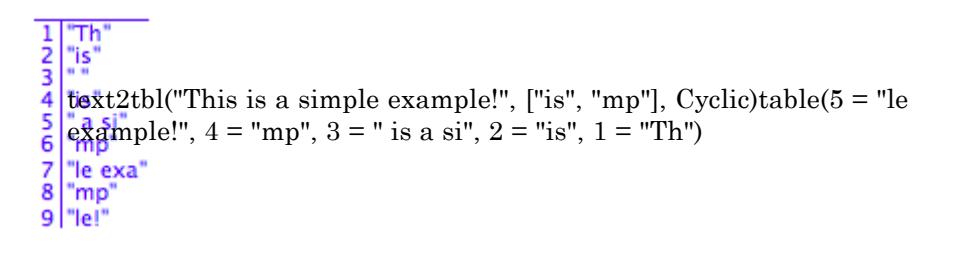

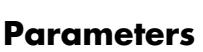

"Th' **Parameters**  $\frac{1}{2} \begin{bmatrix} \text{Th}^{\text{H}} \\ \text{is a si} \\ \text{is a si} \\ \text{exa}} \\ \text{S} \end{bmatrix}$ "is" " is a si"

The text to be analyzed: a [character string](#page-2156-0)

#### **separators**

Delimiters: a [list](#page-2146-0) of character strings. The empty string "" is not accepted as a delimiter.

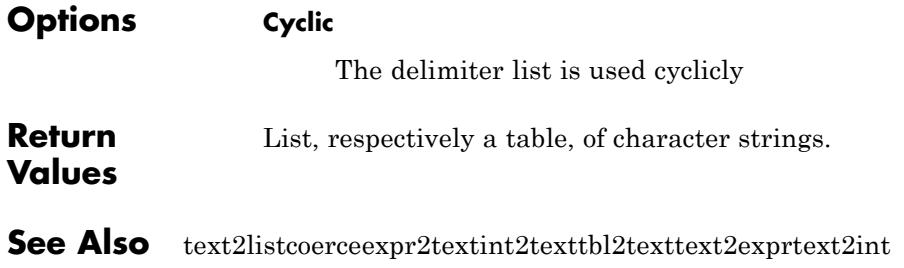
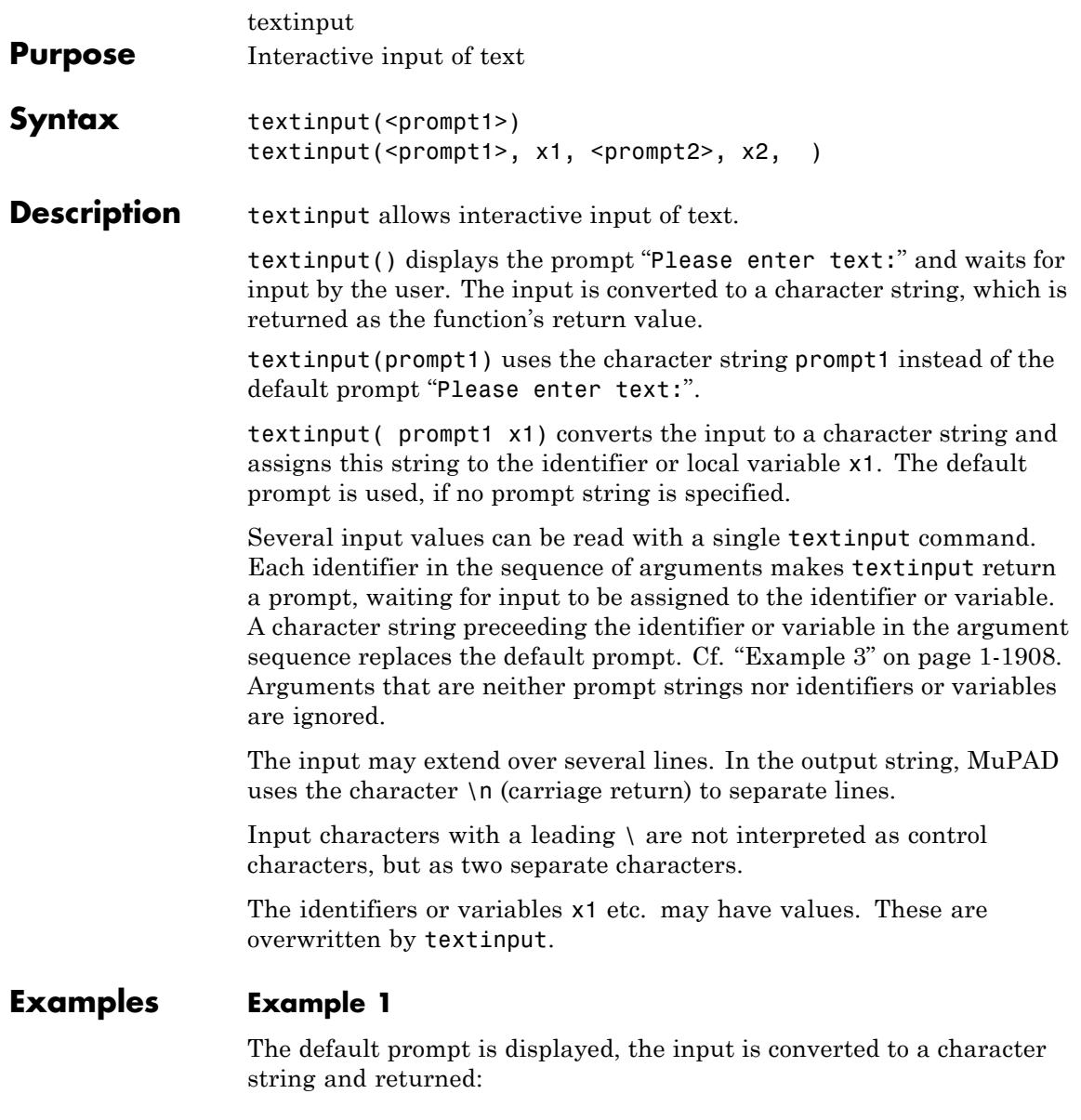

<span id="page-1909-0"></span>textinput()Please enter text input: << myinput >> "myinput"

### "myinput"

### **Example 2**

A user-defined prompt is used, the input is assigned to the identifier x: textinput("enter your name: ", x)enter your name: << Turing >> "Turing"

"Turing" x"Turing"

### "Turing"

delete x:

### **Example 3**

If several values are to be read, separate prompts can be defined for each value: textinput("She: ", hername, "He: ", hisname)She: << Bonnie >> He: << Clyde >> "Clyde"

### "Clyde"

hername, hisname"Bonnie", "Clyde"

### "Bonnie", "Clyde"

delete hername, hisname:

**Parameters prompt1, prompt2, …**

Input prompts: [character strings](#page-2156-0)

### **x1, x2, …**

[identifiers](#page-2135-0) or [local variables](#page-2159-0)

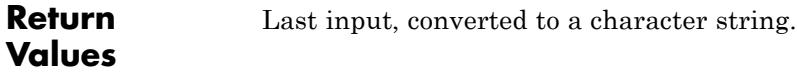

**See Also** finputfnamefprintfreadftextinputinputimport::readbitmapimport::readdataprintreadtext2

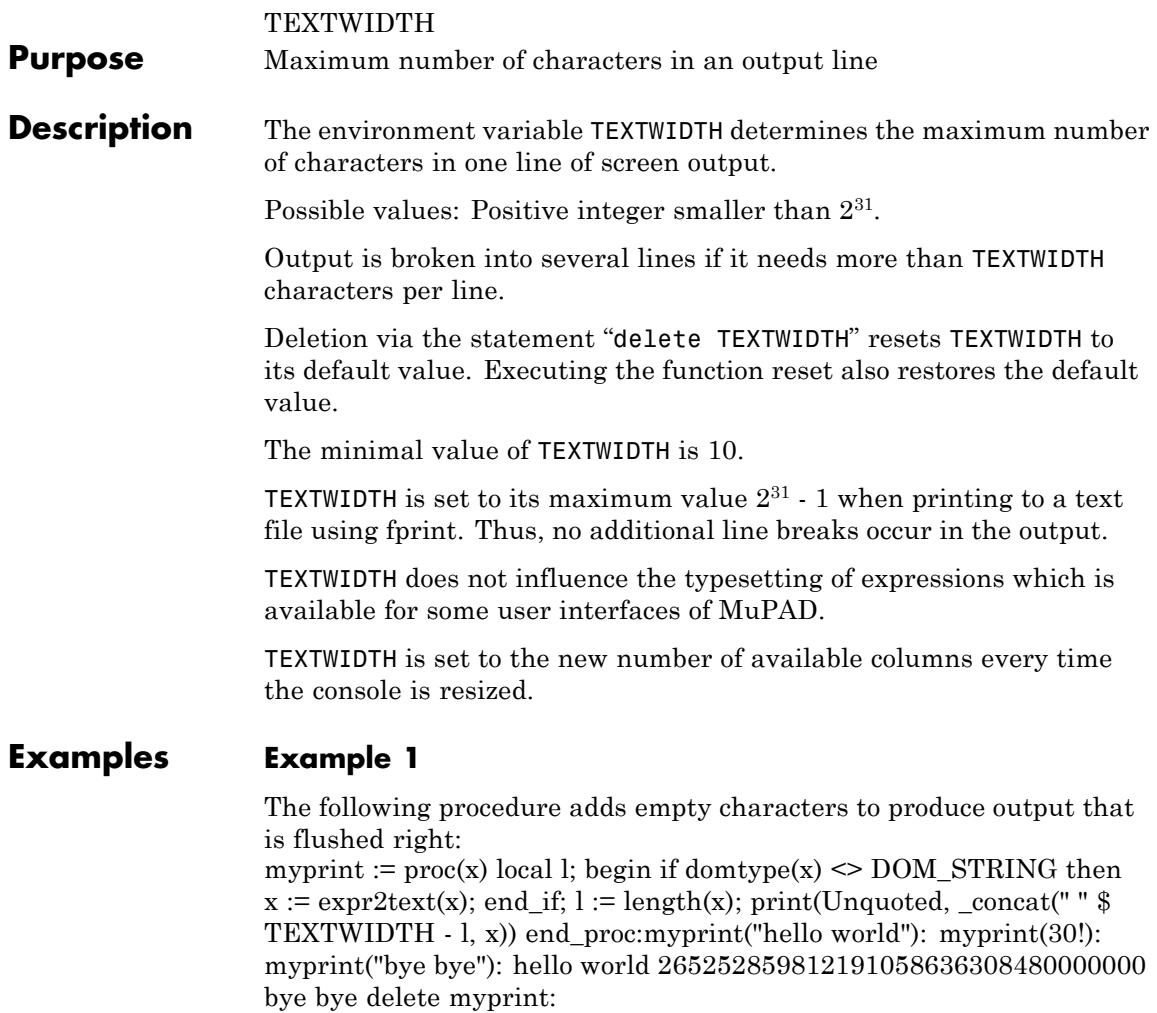

**See Also** fprintprintPRETTYPRINT

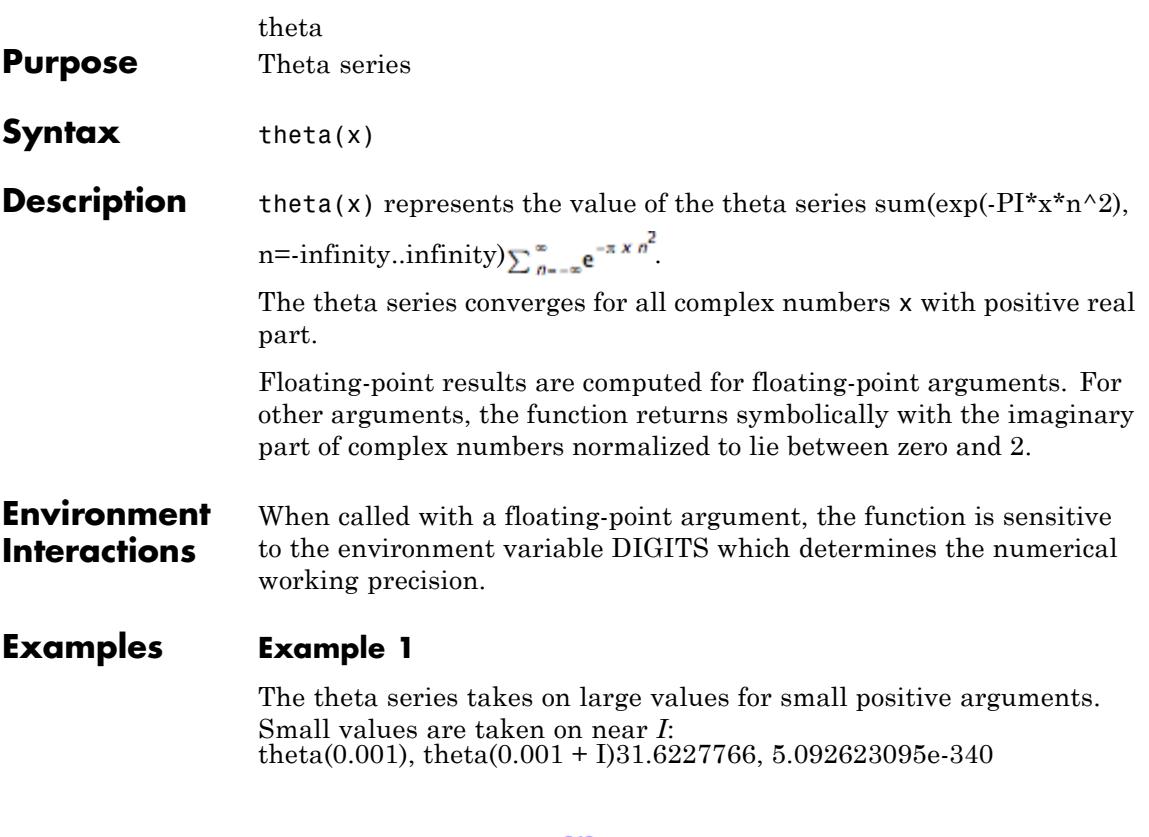

### 31.6227766, 5.092623095 10<sup>-340</sup>

### **Example 2**

Since the theta series is (2i)-periodic, the imaginary part of complex arguments may be reduced: theta $(7 + 5 \times I)$ theta $(7 + I)$ 

### theta $(7 + i)$

For exact or symbolic arguments, a symbolic call is returned: theta(3), theta(x)theta(3), theta(x)

### theta(3), theta $(x)$

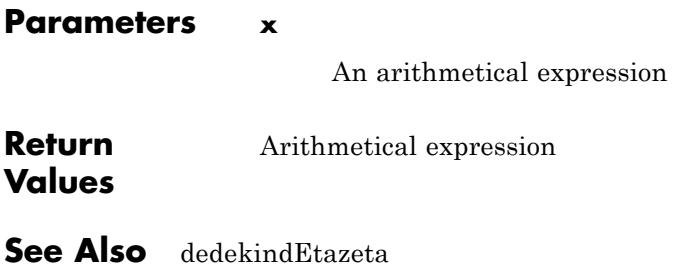

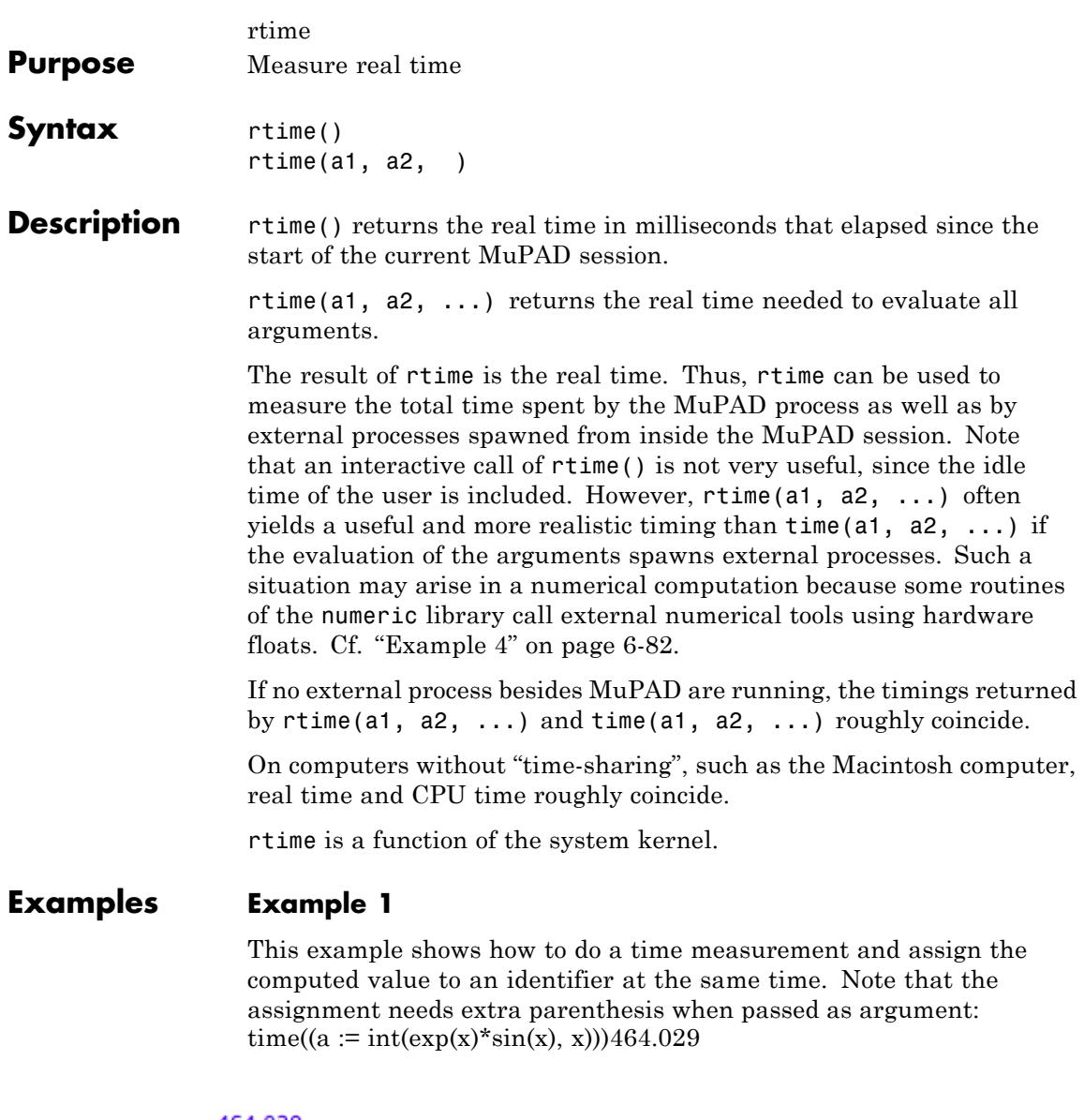

464.029

 $a-(exp(x)*(cos(x) - sin(x)))/2$ 

 $e^{x}$  (cos(x) – sin(x))  $delete$ <sup>3</sup>

> Alternatively, one may time groups of statements in the following way:  $t0 := \text{time}()$ : command1 command2 ... time $() \cdot t0$

### **Example 2**

Here we use rtime to compute the elapsed hours, minutes and seconds since this session was started:

t := rtime()/1000: h := trunc(t/3600): m := trunc(t/60 - h\*60): s := trunc(t - m\*60 - h\*3600):print(Unquoted, "This session is running for " . h . " hours, " . m . " minutes and " . s . " seconds.") This session is running for 0 hours, 0 minutes and 10 seconds. delete t, h, m, s:

### **Example 3**

To obtain a nicer output, the measured time can be multiplied with the appropriate time unit: time(isprime(2^1000000000 - 1))\*unit::msec280.018\*unit::msec

### 280.018 msec

Alternatively, use stringlib::formatTime: stringlib::formatTime(time(isprime(2^1000000000 - 1)))"0.280017 seconds"

### "0.280017 seconds"

**Parameters a1, a2, …** Arbitrary MuPAD objects **Return** Nonnegative integer giving the elapsed time in milliseconds.

**Values**

**See Also** timeprog::profile

**Concepts •** "Measure Time"

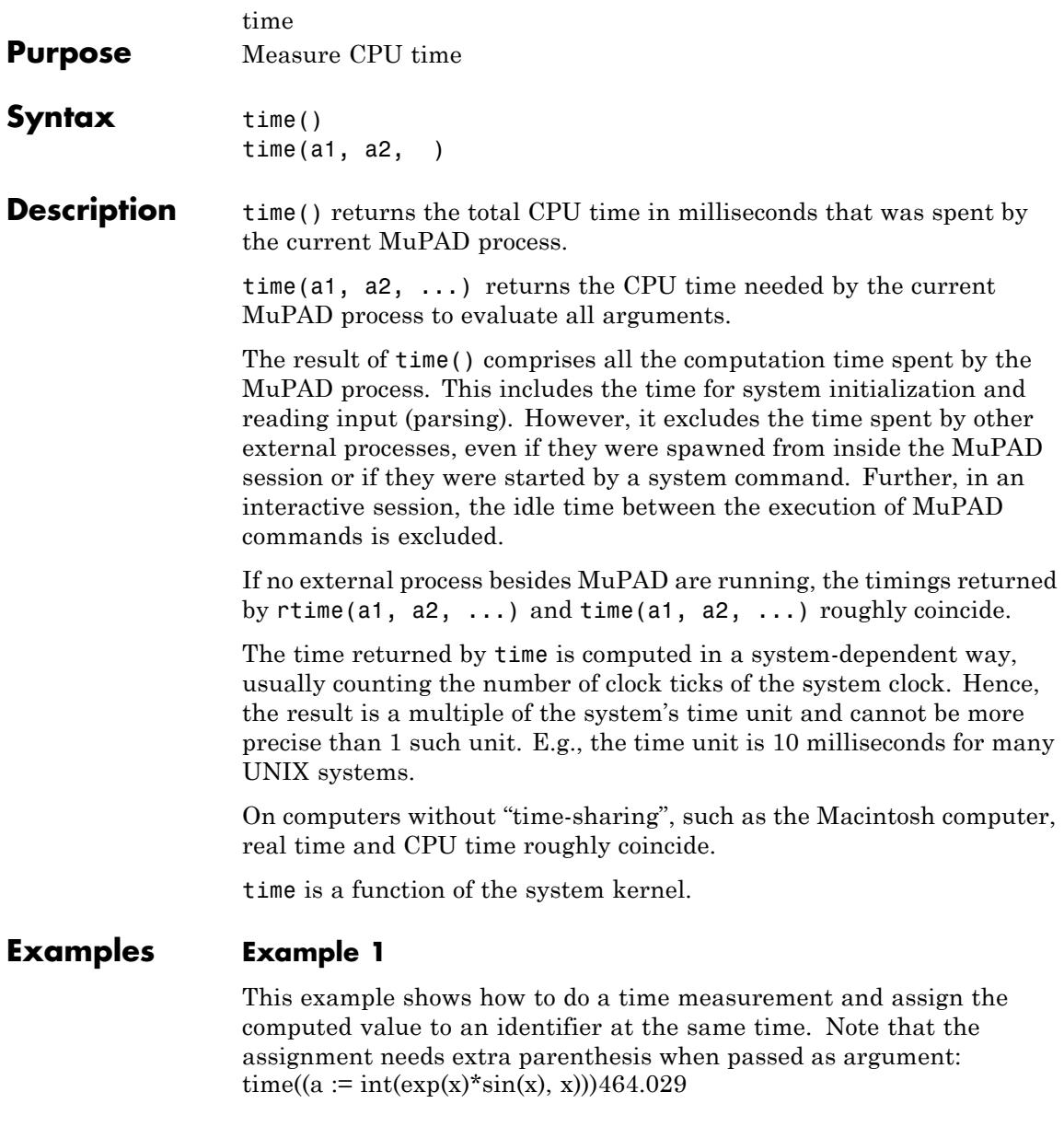

464.029  $a-(exp(x)*(cos(x) - sin(x)))/2$ 

 $e^{x}$  (cos(x) – sin(x))

delete a:

Alternatively, one may time groups of statements in the following way:  $t0 := \text{time}()$ : command1 command2 ... time $() \cdot t0$ 

### **Example 2**

Here we use rtime to compute the elapsed hours, minutes and seconds since this session was started:

t := rtime()/1000: h := trunc(t/3600): m := trunc(t/60 - h\*60): s := trunc(t - m\*60 - h\*3600):print(Unquoted, "This session is running for " . h . " hours, " . m . " minutes and " . s . " seconds.") This session is running for 0 hours, 0 minutes and 10 seconds. delete t, h, m, s:

### **Example 3**

To obtain a nicer output, the measured time can be multiplied with the appropriate time unit: time(isprime(2^1000000000 - 1))\*unit::msec280.018\*unit::msec

### 280.018 msec

Alternatively, use stringlib::formatTime: stringlib::formatTime(time(isprime( $2^{\wedge}1000000000 - 1$ )))"0.280017 seconds"

### "0.280017 seconds"

**Parameters a1, a2, …**

Arbitrary MuPAD objects

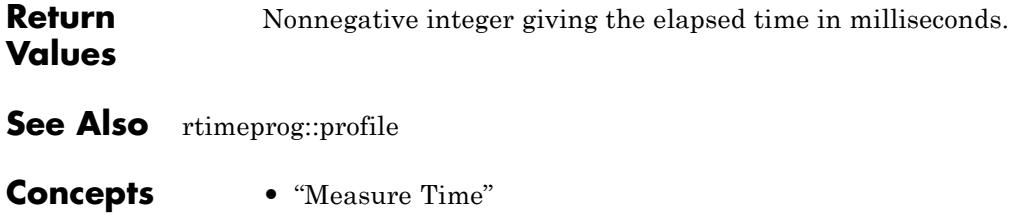

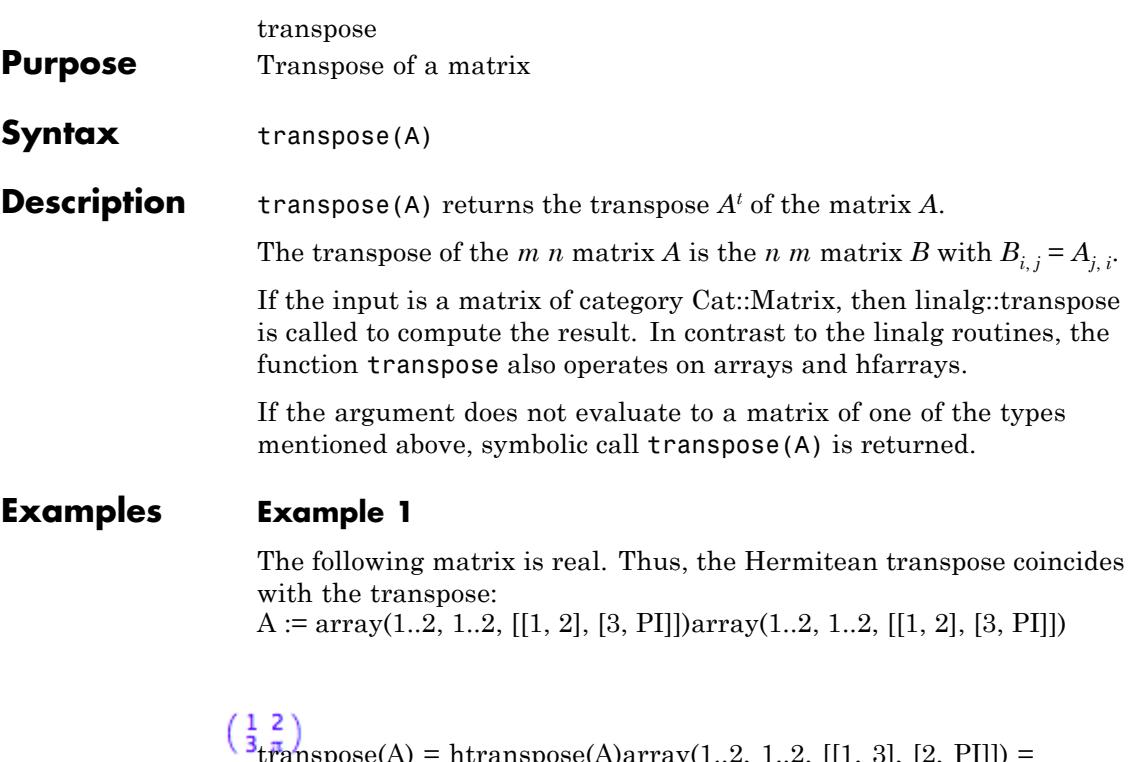

transpose(A) = htranspose(A)array(1..2, 1..2, [[1, 3], [2, PI]]) = array(1..2, 1..2, [[1, 3], [2, PI]])

## $\left(\begin{array}{cc} 1 & 3 \\ 2 & \pi \end{array}\right) - \left(\begin{array}{cc} 1 & 3 \\ 2 & \pi \end{array}\right)$

In general, this does not hold for complex matrices: A := hfarray(1..2, 1..3, [[1, I, 3 + I], [PI\*I, 4, 5]])hfarray(1..2, 1..3, [1.0, 1.0\*I,  $3.0 + 1.0$ \*I,  $3.141592654$ \*I,  $4.0, 5.0$ ])

```
\begin{pmatrix} 1.0 & 1.0 i & 3.0 + 1.0 i \\ 3.141592654 i & 4.0 & 5.0 \end{pmatrix}
```
 $transpose(A) \leq \text{htranspose}(A) \text{hfarray}(1..3, 1..2, [1.0, 3.141592654*I,$ 1.0\*I, 4.0,  $3.0 + 1.0$ \*I,  $5.0$ ])  $\leq$  hfarray(1..3, 1..2, [1.0,  $-3.141592654$ \*I,  $-1.0*$ I, 4.0, 3.0  $-1.0*$ I, 5.0])

```
1.0 3.141592654 i)<br>
\left(\begin{array}{cc} 1.0 & -3.141592654 \ i_{\text{eff}} & 4.0 \\ -1.0 & 4.0 \\ 5.0 & 5.0 \end{array}\right) \times \left(\begin{array}{cc} 1.0 & -3.141592654 \ i_{\text{eff}} & -1.0 \\ -1.0 & 4.0 \\ 3.0 - 1.0 & 5.0 \end{array}\right)
```
### **Example 2**

We compute the product  $A<sup>H</sup>A$  of a matrix given by a hardware float array. This data type allows matrix multiplication using the operator \*: A := hfarray(1..2, 1..3, [[1, I, 3], [PI\*I, 4,  $5 + I$ ])hfarray(1..2, 1..3, [1.0, 1.0\*I, 3.0, 3.141592654\*I, 4.0, 5.0 + 1.0\*I])

1.0 1.0 i 3.0<br> $\frac{3 \text{A}}{1.9}$   $\frac{3 \text{A}}{1.2}$   $\frac{3 \text{A}}{1.2}$ ,  $\frac{1.0}{1.0}$ ,  $\frac{3.141592654 \text{A}}{1.0 \text{A}}$ ,  $\frac{1.0 \text{A}}{1.4.0}$ ,  $3.0, 5.0 - 1.0$ <sup>\*</sup>I])

1.0  $-3.141592654$ <br>  $-1.0$  i 4.0<br>
The product *A<sup>H</sup>A* is Hermitean:  $AH*A = htranspose(AH*A)hfarray(1..3, 1..3, 10.8696044,$ -11.56637061\*I, 6.141592654 - 15.70796327\*I, 11.56637061\*I, 17.0, 20.0  $+ 1.0$ <sup>\*</sup>I, 6.141592654 + 15.70796327<sup>\*</sup>I, 20.0 - 1.0<sup>\*</sup>I, 35.0]) = hfarray(1..3, 1..3, [10.8696044, -11.56637061\*I, 6.141592654 - 15.70796327\*I, 11.56637061\*I, 17.0, 20.0 + 1.0\*I, 6.141592654 + 15.70796327\*I, 20.0 - 1.0\*I, 35.0])

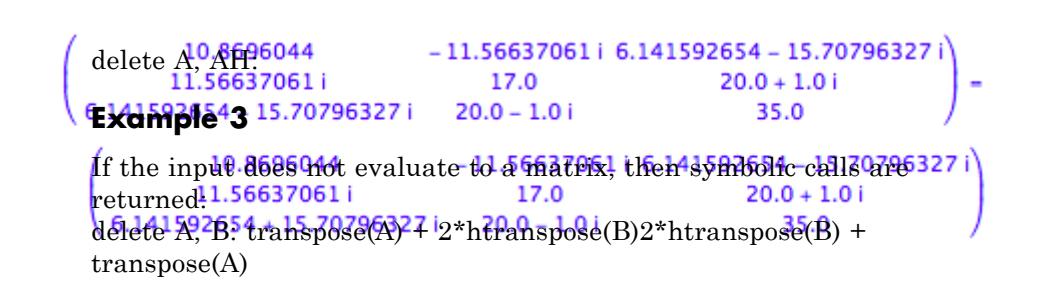

### $2\vec{B} + A^t$

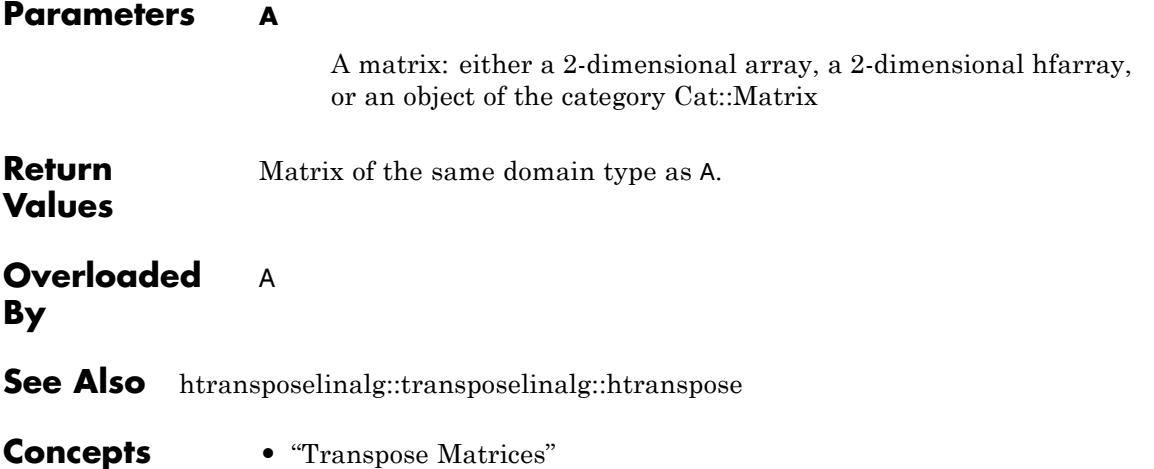

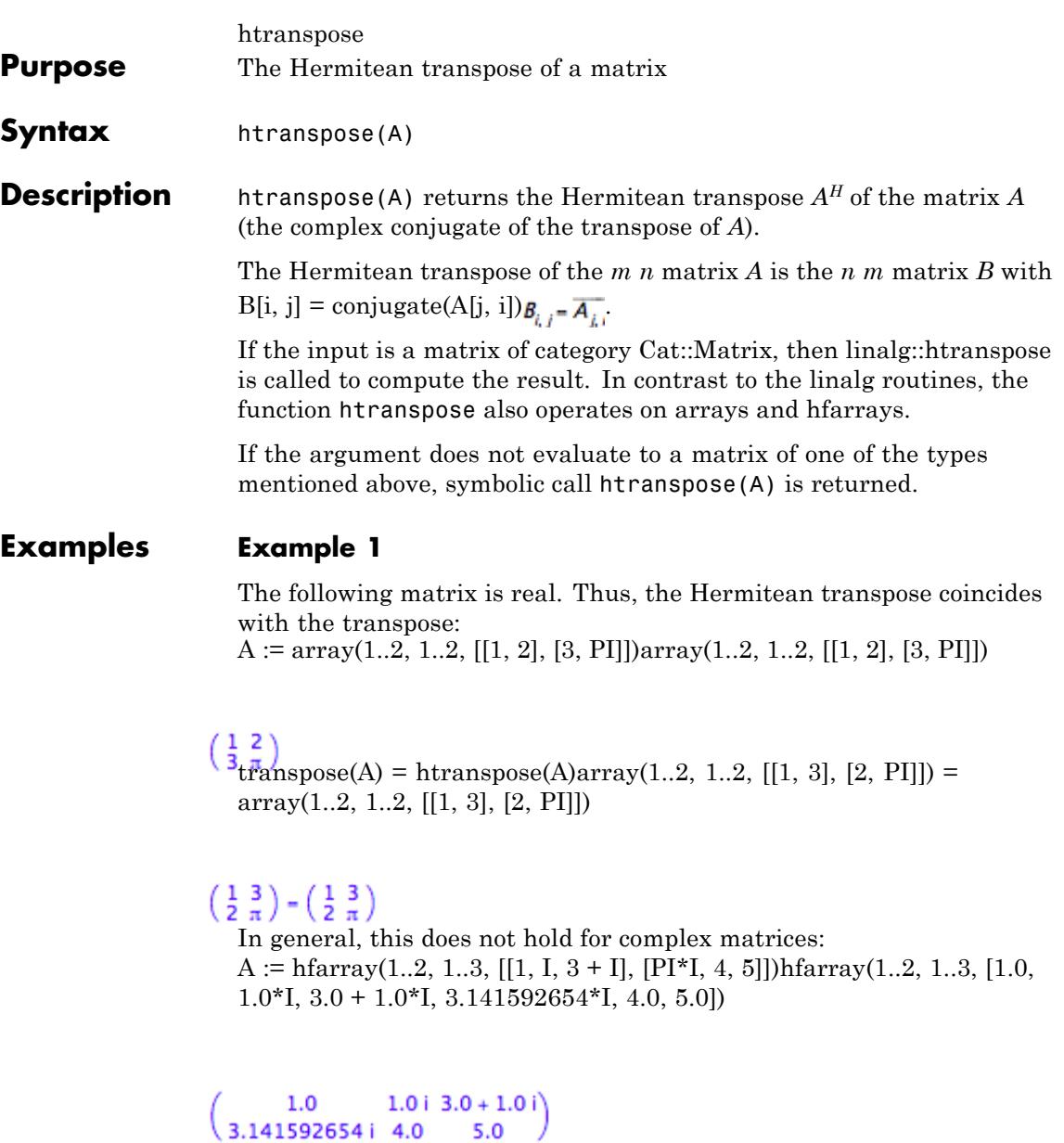

 $transpose(A) \leq \text{htranspose}(A) \text{hfarray}(1..3, 1..2, [1.0, 3.141592654*],$ 1.0\*I, 4.0, 3.0 + 1.0\*I, 5.0])  $\leq$  hfarray(1..3, 1..2, [1.0, -3.141592654\*I,  $-1.0*$ I, 4.0, 3.0  $-1.0*$ I, 5.0])

1.0 3.141592654 i  
\n
$$
\frac{1.0 i}{3.0 + 1.0 i}
$$
 4.0 4.0  
\n3.141592654 i  
\n5.0 4.0  
\n3.0 - 1.0 i 4.0  
\n3.0 - 1.0 i 5.0

### **Example 2**

We compute the product  $A<sup>H</sup>A$  of a matrix given by a hardware float array. This data type allows matrix multiplication using the operator \*: A := hfarray(1..2, 1..3, [[1, I, 3], [PI\*I, 4,  $5 + I$ ]])hfarray(1..2, 1..3, [1.0, 1.0\*I, 3.0, 3.141592654\*I, 4.0,  $5.0 + 1.0$ \*I])

 $1.0$  $1.0 i$  $3.0$ AH:= htranspose(A)hfarray(1..3, 1..2, [1.0, -3.141592654\*I, -1.0\*I, 4.0,  $3.0, 5.0 - 1.0*$ II)

 $1.0 - 3.141592654i$  $4.0$  $-1.0i$ 

The product *A<sup>H</sup>A* is Hermitean:

 $AH*A = htranspose(AH*A)hfarray(1..3, 1..3, 10.8696044,$ -11.56637061\*I, 6.141592654 - 15.70796327\*I, 11.56637061\*I, 17.0, 20.0  $+ 1.0$ <sup>\*</sup>I, 6.141592654 + 15.70796327<sup>\*</sup>I, 20.0 - 1.0<sup>\*</sup>I, 35.0]) = hfarray(1..3, 1..3, [10.8696044, -11.56637061\*I, 6.141592654 - 15.70796327\*I, 11.56637061\*I, 17.0, 20.0 + 1.0\*I, 6.141592654 + 15.70796327\*I, 20.0 - 1.0\*I, 35.0])

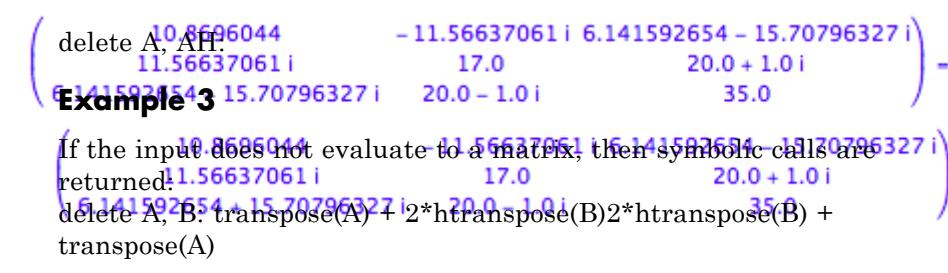

### $2\ \overrightarrow{B}+A^{\mathrm{t}}$

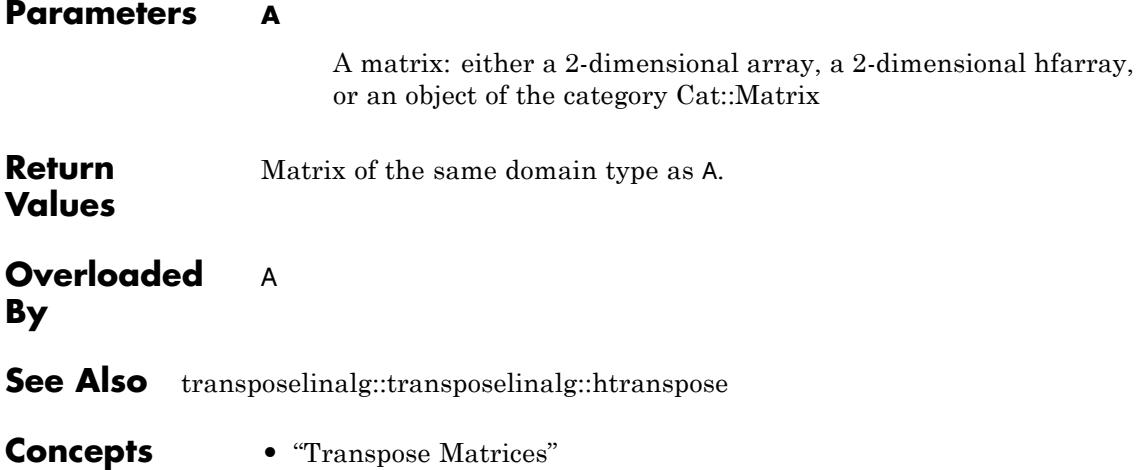

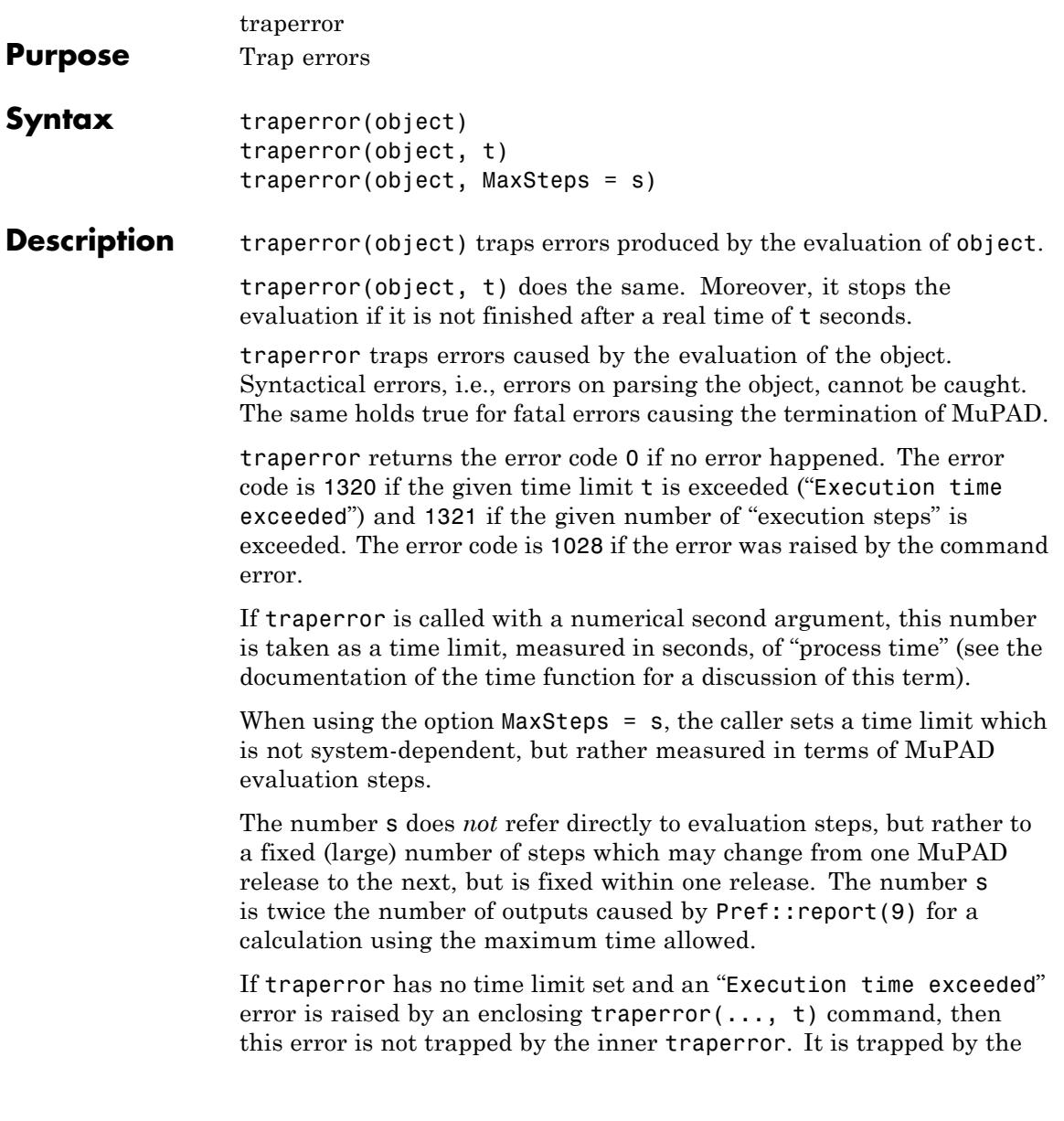

traperror call that has set the time limit. Cf. ["Example 5" on page](#page-1929-0) [1-1928.](#page-1929-0)

The object can be an assignment which, for syntactical reasons, must be enclosed in additional brackets. The following code fragment demonstrates a typical application of traperror:

```
if traperror((x := SomeErrorProneFunction())) = 0 then
     DoSomethingWith(x);
else RespondToTheError();
end_if;
```
Use lasterror to reproduce the trapped error.

### **Examples Example 1**

Errors that happen during the execution of kernel functions have various error codes, depending on the problem. E.g., "Division by zero" produces the error code 1025:  $y := 1/x$ : traperror(subs(y,  $x = 0$ ))1025

### 1025

lasterror() Error: Division by zero. [\_power]

### **Example 2**

All errors raised using the function error have the error code 1028. Errors during the execution of library functions are of this kind: traperror(error("My error!"))1028

### 1028

lasterror() Error: My error!

### **Example 3**

We try to factor a polynomial, but give up after ten seconds:

traperror(factor(x^1000 +  $4*x + 1$ ), 10)1320

### 1320

lasterror() Error: Execution time exceeded; Evaluating: faclib::univ\_mod\_gcd

### **Example 4**

For use inside other routines, it is preferable to use MaxSteps instead of a time limit, to achieve consistent results across slower and faster machines:

traperror(factor(x^1000 + 4\*x + 1), MaxSteps=10)1321

### 1321

lasterror() Error: Execution MaxSteps exceeded [traperror]; Evaluating: faclib::ddf

Note that evaluation steps may take vastly different amounts of time, so even on the same machine, different expressions evaluated with the same value of MaxSteps may be terminated after very different lengths of time:

time(traperror(factor(x^1000 + 4\*x + 1), MaxSteps=1)); time(traperror(while TRUE do 1 end while, MaxSteps=1));  $time(traperror(int(1/sqrt(1/r-1/r0), r=0.r0), MaxSteps=1))2204$ 

### 2204 40

40

468

468

### <span id="page-1929-0"></span>**Example 5**

Here we have two nested traperror calls. The inner call contains an unterminated loop and the outer call has a time limit of 2 seconds. When the execution time is exceeded, this special error is not trapped by the inner traperror call. Because of the error, print(1) is never executed: traperror((traperror((while TRUE do 1 end)); print(1)), 2)1320

### 1320

lasterror() Error: Execution time is exceeded.

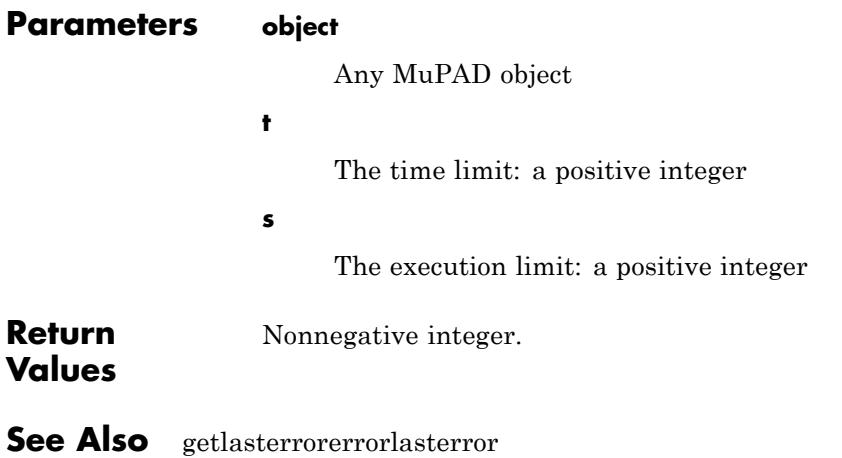

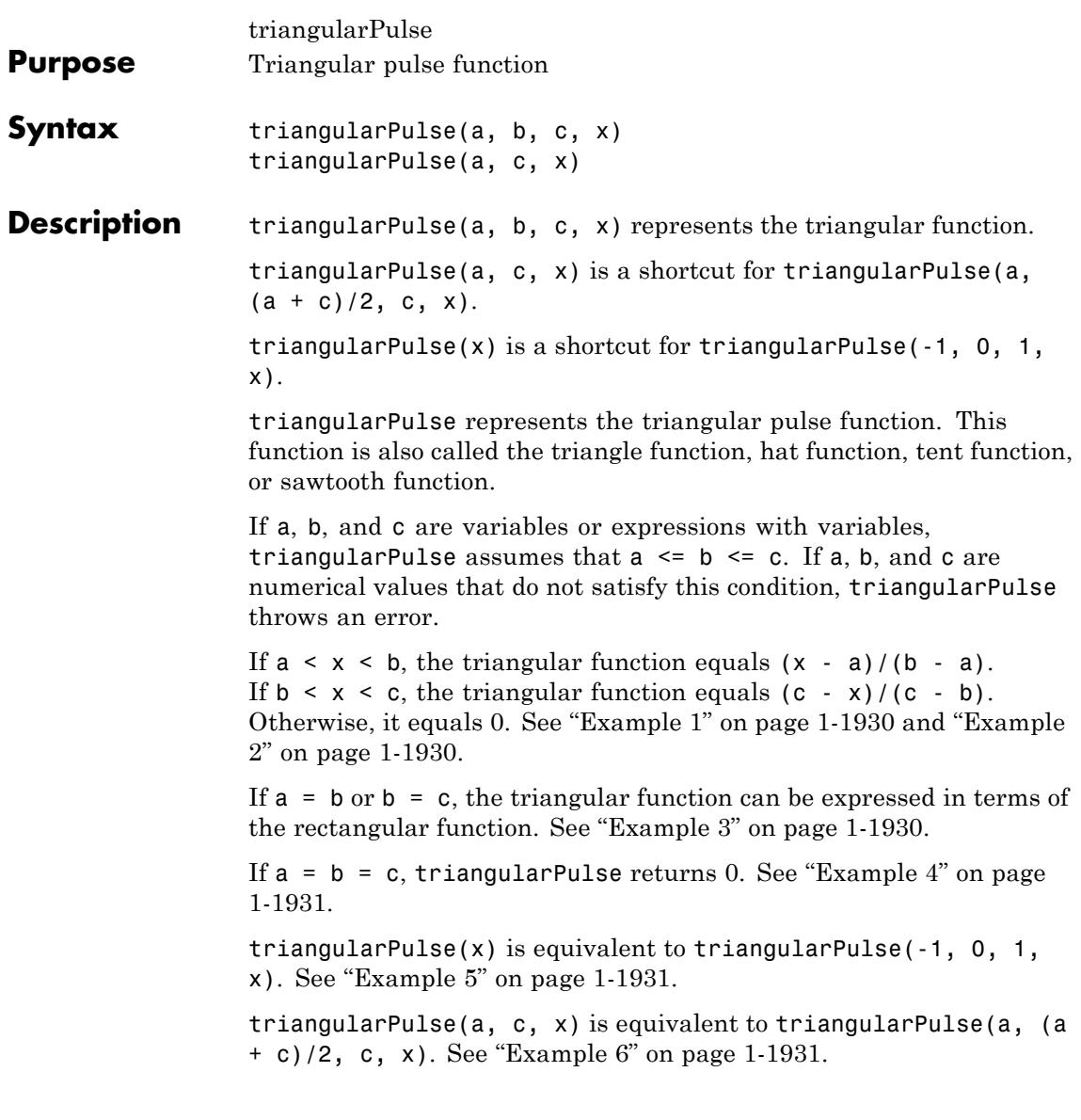

triangularPulse also accepts infinities as its arguments. See ["Example 9" on page 1-1932](#page-1933-0).

triangularPulse and tripulse are equivalent.

### <span id="page-1931-0"></span>**Examples Example 1**

Compute the triangular pulse function for these input arguments: [triangularPulse(-2, 0, 2, -3), triangularPulse(-2, 0, 2, -1/2), triangularPulse(-2, 0, 2, 0), triangularPulse(-2, 0, 2, 3/2), triangularPulse(-2, 0, 2, 3)][0, 3/4, 1, 1/4, 0]

# $\left[0, \frac{3}{4}, 1, \frac{1}{4}, 0\right]$

### **Example 2**

Compute the triangular pulse function for  $a \le x \le b$ : triangularPulse(a, b, c, x) assuming  $a < x < b(a - x)/(a - b)$ 

### $a - x$

 $a - b$  compute the triangular pulse function for  $b \le x \le c$ : triangularPulse(a, b, c, x) assuming  $b < x < c$ -(c - x)/(b - c)

### $-\frac{C-X}{A}$  $b - c$ **Example 3**

Compute the triangular pulse function for  $a = b$  and  $c = b$ : triangularPulse(b, b, c, x) assuming  $b \leq c \cdot ((c - x)^* \text{rectangularPulse}(b,$ c, x))/( $b - c$ )

 $-\frac{(c-x)\text{ rectangularPulse}(b, c, x)}{b-c}$ 

<span id="page-1932-0"></span>triangularPulse(a, b, b, x) assuming  $a < b((a - x)*rectangularPulse(a,$  $(b, x)/(a - b)$ 

 $(a - x)$  rectangularPulse $(a, b, x)$ 

### a – b **Example 4**

For  $a = b = c$ , the triangular pulse function returns 0: triangularPulse(a, a, a, x)0

### 0

### **Example 5**

Use triangularPulse with one input argument as a shortcut for computing triangularPulse(-1, 0, 1, x): triangularPulse(x)triangularPulse(-1, 0, 1, x)

### triangularPulse $(-1, 0, 1, x)$

[triangularPulse(-10), triangularPulse(-3/4), triangularPulse(0), triangular $Pulse(2/3)$ , triangular $Pulse(1)$ [0, 1/4, 1, 1/3, 0]

## $\left[0, \frac{1}{4}, 1, \frac{1}{3}, 0\right]$

### **Example 6**

Use triangularPulse with three input arguments as a shortcut for computing triangularPulse(a,  $(a + c)/2$ , c, x): triangularPulse(a, c, x)triangularPulse(a,  $a/2 + c/2$ , c, x)

triangularPulse( $a, \frac{a}{2} + \frac{c}{2}$ , c, x)<br>[triangularPulse(-10, 10, 3), triangularPulse(-1/2, -1/4, -2/3), triangularPulse(2, 4, 3), triangularPulse(2, 4, 6), triangularPulse(-1, 4, 0)][7/10, 0, 1, 0, 2/5]

# <span id="page-1933-0"></span> $\left[\frac{7}{10}, 0, 1, 0, \frac{2}{5}\right]$ **Example 7**

Rewrite the triangular pulse function in terms of the Heaviside step function:

rewrite(triangularPulse(a, b, c, x), heaviside)(heaviside(x - a)\*(a - x))/(a - b) - (heaviside(x - b)\*(a - x))/(a - b) - (heaviside(x - b)\*(c - x))/(b - c) +  $(heaviside(x - c)*(c - x))/(b - c)$ 

### heaviside $(x - a)(a - x)$ heaviside(x - b)  $(a-x)$  = heaviside(x - b)  $(c-x)$  + heaviside(x - c)  $(c-x)$  $b - c$  $a - b$  $b - c$ **Example 8**

Plot the triangular pulse function: plot(triangularPulse(x),  $x = -2 \ldots 2$ )

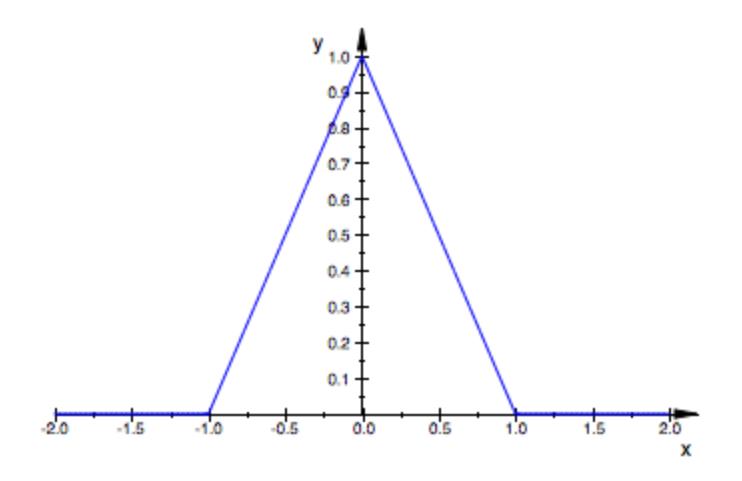

### **Example 9**

Plot the triangular pulse function for which the argument c is a positive infinity:

plot(triangularPulse(-1, 1, infinity, x))

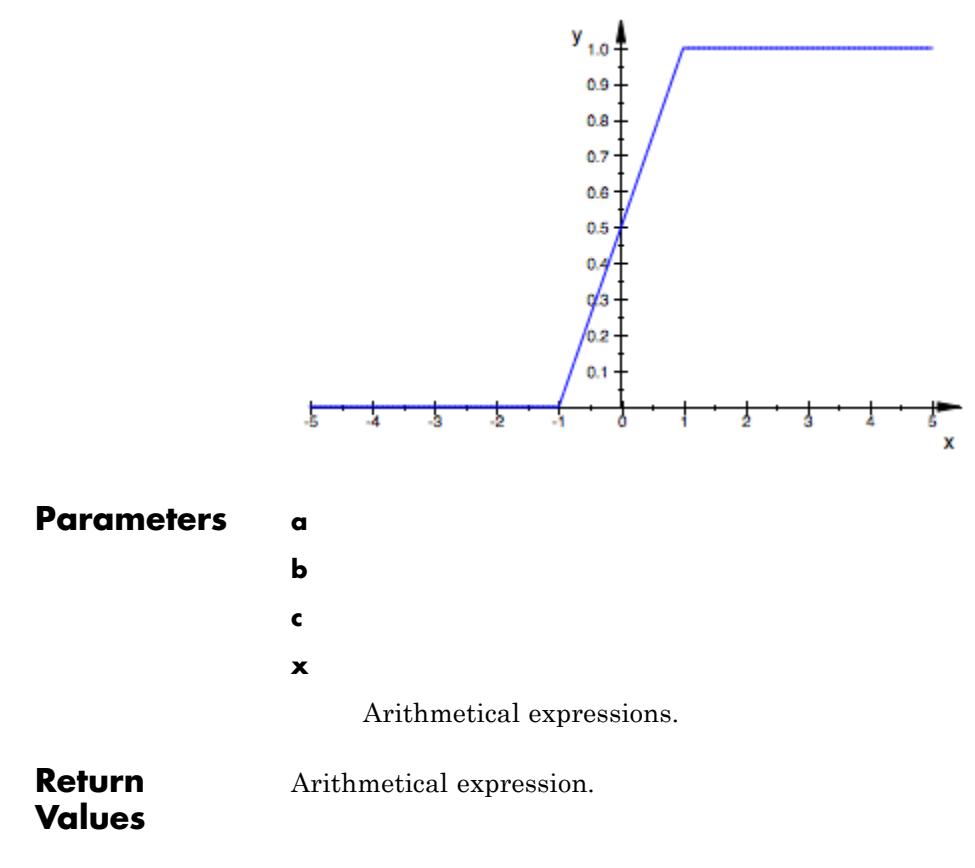

### **Overloaded By** x

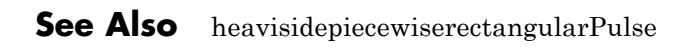

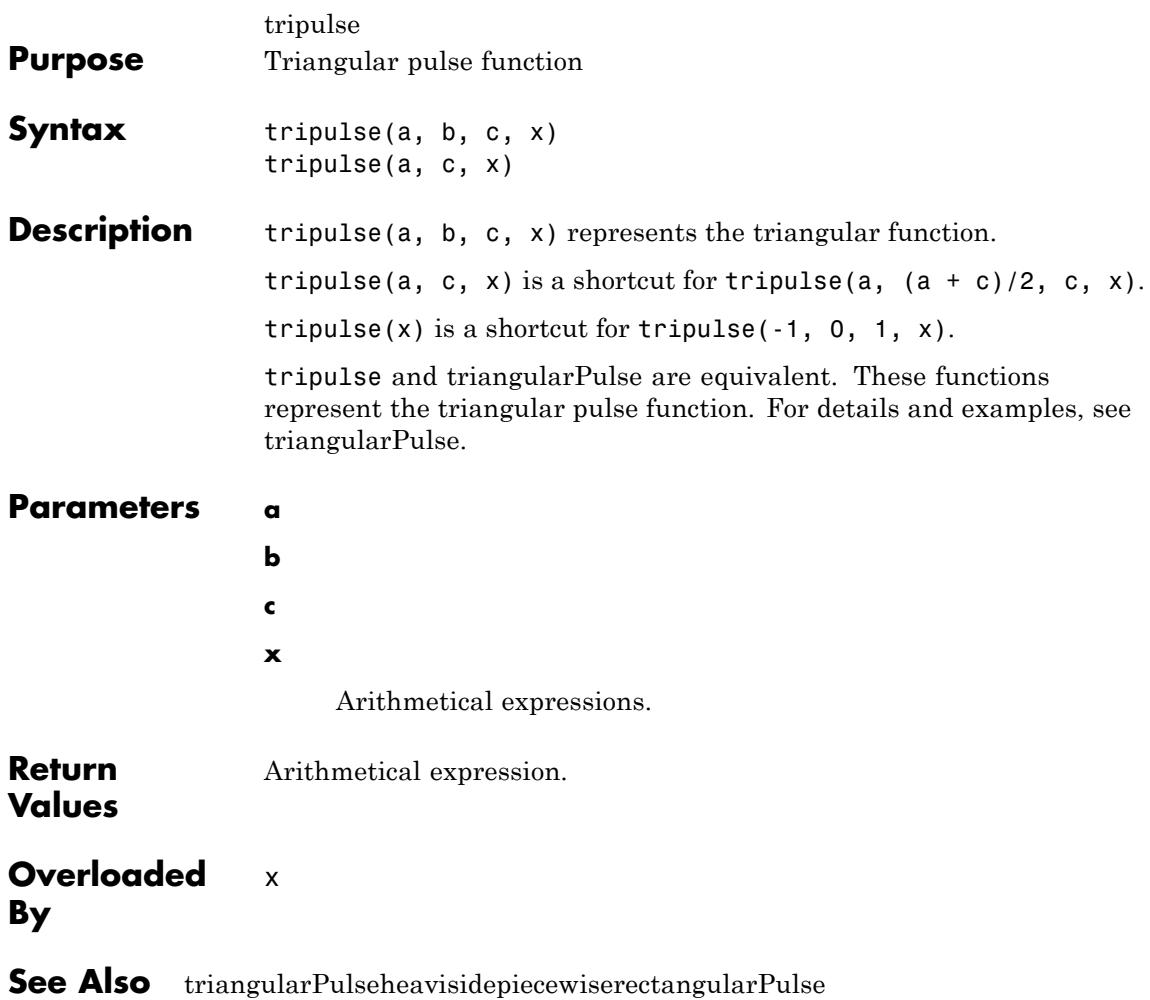

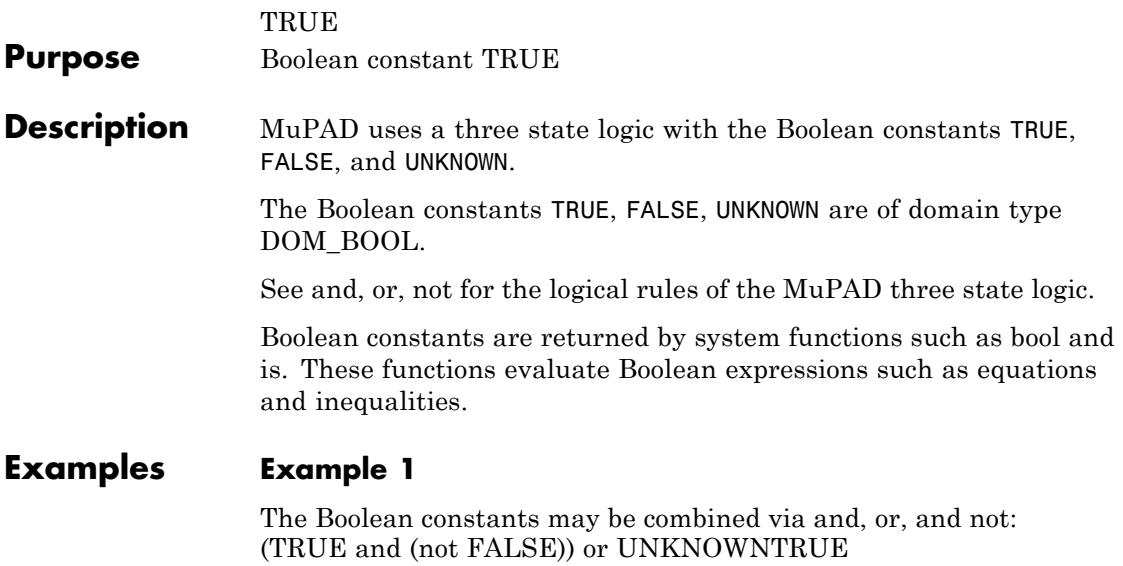

### **TRUE**

### **Example 2**

The function bool serves for reducing Boolean expressions such as equations or inequalities to one of the Boolean constants: bool( $x = x$  and  $2 < 3$  and  $3 < 4$  or UNKNOWN)TRUE

### **TRUE**

The function is evaluates symbolic Boolean expressions with [properties:](#page-249-0) assume(x > 2): is(x^2 > 4), is(x^3 < 0), is(x^4 > 17)TRUE, FALSE, UNKNOWN

```
TRUE, FALSE, UNKNOWN
  unassume(x):
```
### **Example 3**

Boolean constants occur in the conditional part of program control structures such as if, repeat, or while statements. The following loop searches for the smallest Mersenne prime larger than 500 (see numlib::mersenne for details). The function isprime returns TRUE if its argument is a prime, and FALSE otherwise. Once a Mersenne prime is found, the while-loop is interrupted by the break statement:  $p := 500$ : while TRUE do  $p :=$  nextprime( $p + 1$ ): if isprime( $2^p - 1$ ) then print(p); break; end\_if; end\_while:521

### 521

Note that the conditional part of if, repeat, and while statements must evaluate to TRUE or FALSE. Any other value leads to an error: if UNKNOWN then "true" else "false" end\_if Error: Cannot evaluate to Boolean. [if] delete p:

**See Also** DOM\_BOOLFALSEUNKNOWN\_lazy\_and\_lazy\_orandboolifisnotorrepeatwhile

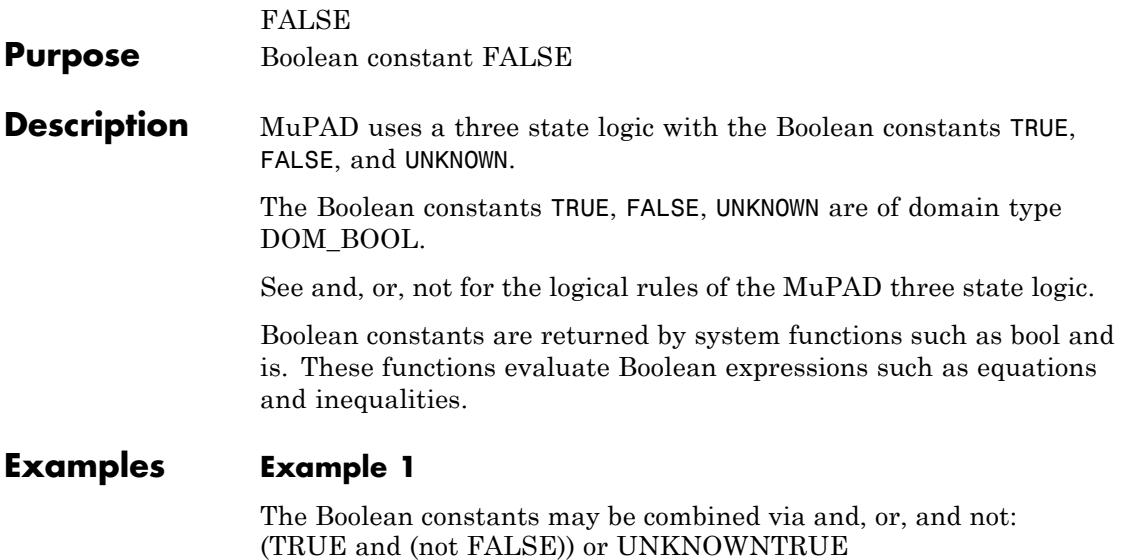

### **TRUE**

### **Example 2**

The function bool serves for reducing Boolean expressions such as equations or inequalities to one of the Boolean constants: bool( $x = x$  and  $2 < 3$  and  $3 < 4$  or UNKNOWN)TRUE

### **TRUE**

The function is evaluates symbolic Boolean expressions with [properties:](#page-249-0) assume(x > 2): is(x^2 > 4), is(x^3 < 0), is(x^4 > 17)TRUE, FALSE, UNKNOWN

```
TRUE, FALSE, UNKNOWN
  unassume(x):
```
### **Example 3**

Boolean constants occur in the conditional part of program control structures such as if, repeat, or while statements. The following loop searches for the smallest Mersenne prime larger than 500 (see numlib::mersenne for details). The function isprime returns TRUE if its argument is a prime, and FALSE otherwise. Once a Mersenne prime is found, the while-loop is interrupted by the break statement:  $p := 500$ : while TRUE do  $p :=$  nextprime( $p + 1$ ): if isprime( $2^p - 1$ ) then print(p); break; end\_if; end\_while:521

### 521

Note that the conditional part of if, repeat, and while statements must evaluate to TRUE or FALSE. Any other value leads to an error: if UNKNOWN then "true" else "false" end\_if Error: Cannot evaluate to Boolean. [if] delete p:

**See Also** DOM\_BOOLTRUEUNKNOWN\_lazy\_and\_lazy\_orandboolifisnotorrepeatwhile

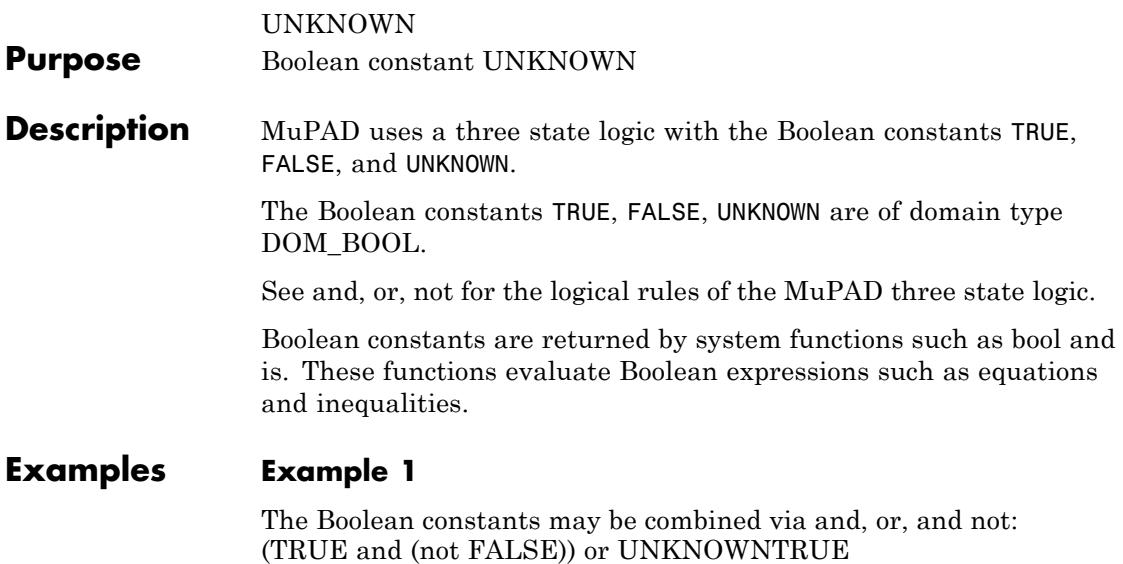

### **TRUE**

### **Example 2**

The function bool serves for reducing Boolean expressions such as equations or inequalities to one of the Boolean constants: bool( $x = x$  and  $2 < 3$  and  $3 < 4$  or UNKNOWN)TRUE

### **TRUE**

The function is evaluates symbolic Boolean expressions with [properties:](#page-249-0) assume(x > 2): is(x^2 > 4), is(x^3 < 0), is(x^4 > 17)TRUE, FALSE, UNKNOWN

```
TRUE, FALSE, UNKNOWN
  unassume(x):
```
### **Example 3**

Boolean constants occur in the conditional part of program control structures such as if, repeat, or while statements. The following loop searches for the smallest Mersenne prime larger than 500 (see numlib::mersenne for details). The function isprime returns TRUE if its argument is a prime, and FALSE otherwise. Once a Mersenne prime is found, the while-loop is interrupted by the break statement:  $p := 500$ : while TRUE do  $p :=$  nextprime( $p + 1$ ): if isprime( $2^p - 1$ ) then print(p); break; end\_if; end\_while:521

### 521

Note that the conditional part of if, repeat, and while statements must evaluate to TRUE or FALSE. Any other value leads to an error: if UNKNOWN then "true" else "false" end\_if Error: Cannot evaluate to Boolean. [if] delete p:

**See Also** DOM\_BOOLTRUEFALSE\_lazy\_and\_lazy\_orandboolifisnotorrepeatwhile

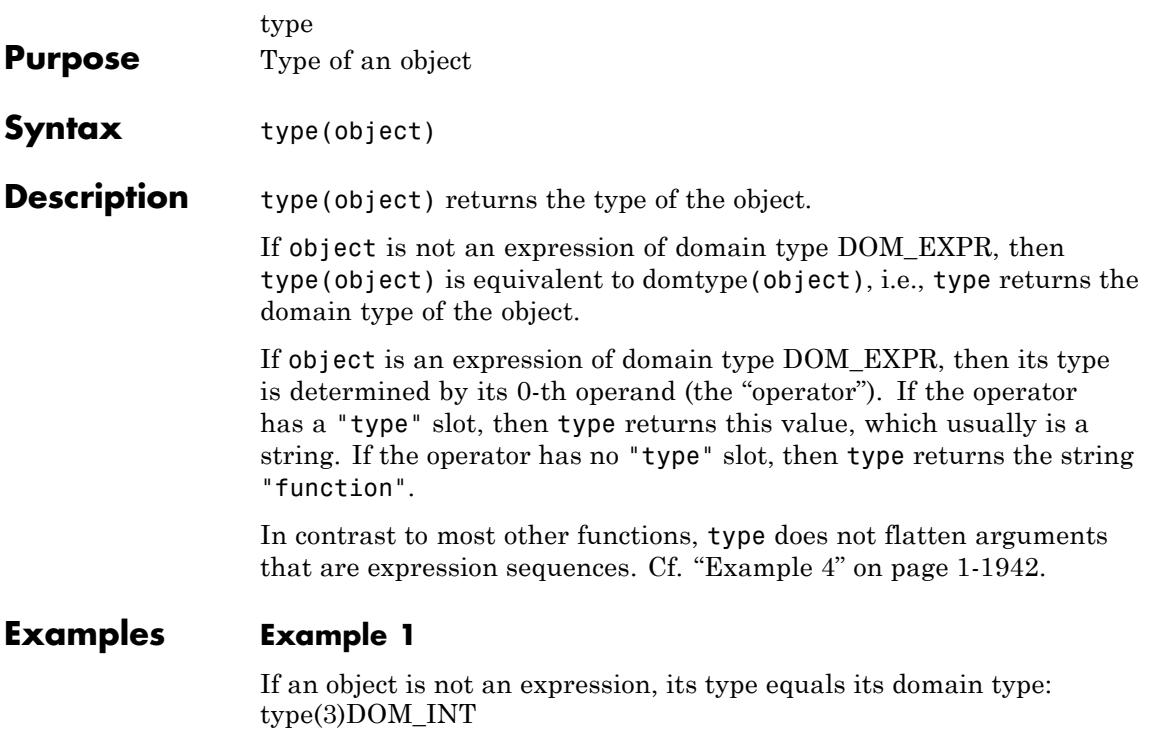

### DOM\_INT

### **Example 2**

The operator of a sum is \_plus; the type slot of that operator is "\_plus":  $type(x + y * z)$ "\_plus"

### "\_plus"

type evaluates its argument: thereby, the difference of x and y becomes the sum of  $x$  and  $(-1)*y$ . Its type is not "\_subtract", but "\_plus": type(x - y)"\_plus"

### <span id="page-1943-0"></span>"\_plus"

### **Example 3**

If the operator of an expression is not a function environment having a type slot, the expression is of type "function": type(f(2))"function"

### "function"

### **Example 4**

The following call to type is *not* regarded as a call with two arguments, because expression sequences in the argument are not flattened:  $type((2, 3))$ " $_$ exprseq"

### "\_exprseq"

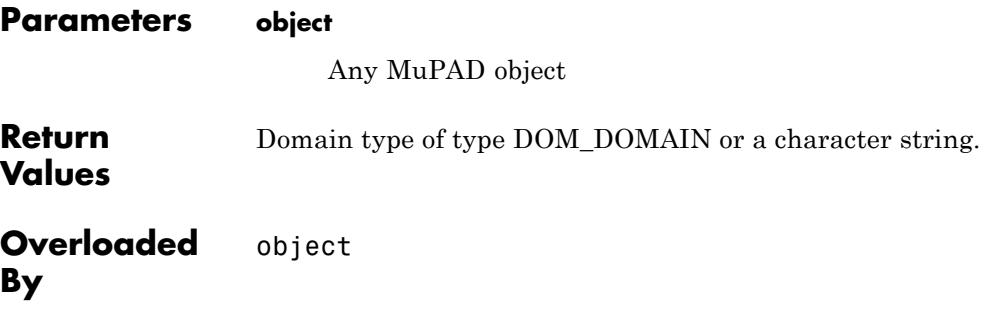

**See Also** coercedomtypehastypetesttype
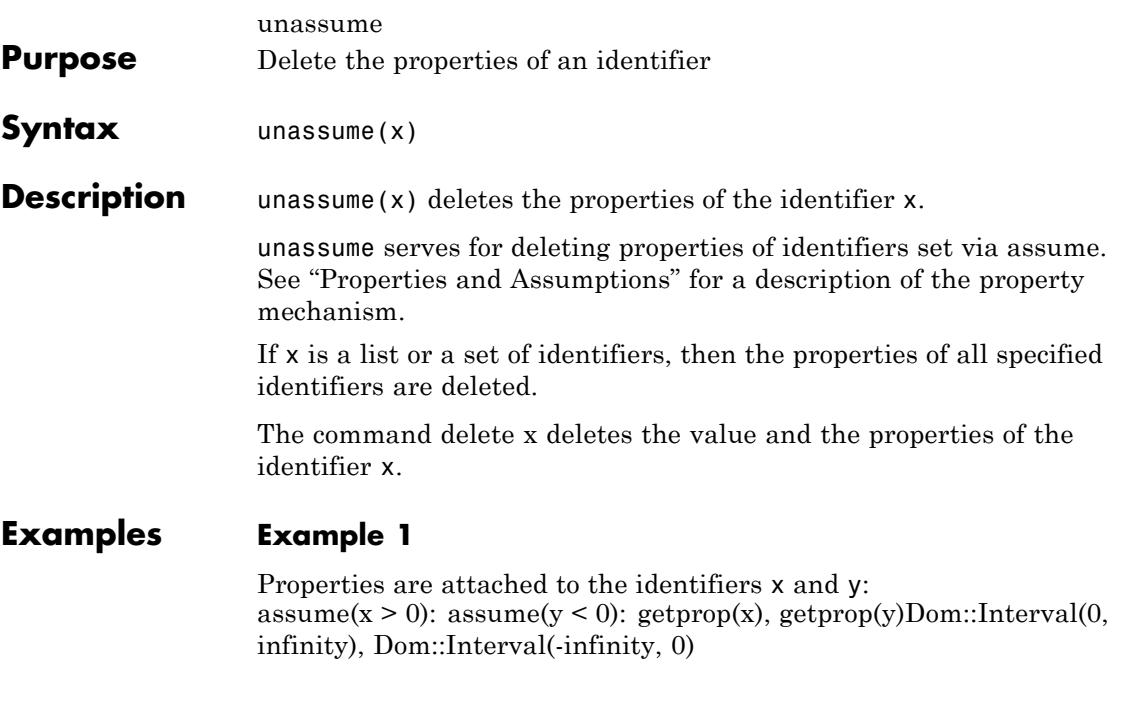

 $(0, \infty), (-\infty, 0)$ <br>sign(x), sign(y)1, -1

#### $1, -1$

unassume or delete deletes the properties: unassume(x): delete y: getprop(x), getprop(y) $C_$ ,  $C_$ 

#### $\mathbb{C}, \mathbb{C}$

 $sign(x), sign(y)sign(x), sign(y)$ 

 $sign(x), sign(y)$ 

The properties of several identifiers can be deleted simultaneously by passing a list or a set to unassume: assume(x > y): unassume([x, y]): getprop(x), getprop(y)C\_, C\_

#### $\mathbb{C}, \mathbb{C}$

### **Parameters x**

An [identifier](#page-2135-0) or a [list](#page-2146-0) or a [set](#page-2154-0) of identifiers

**Return Values** Void object null().

**See Also** assumedeletegetpropis

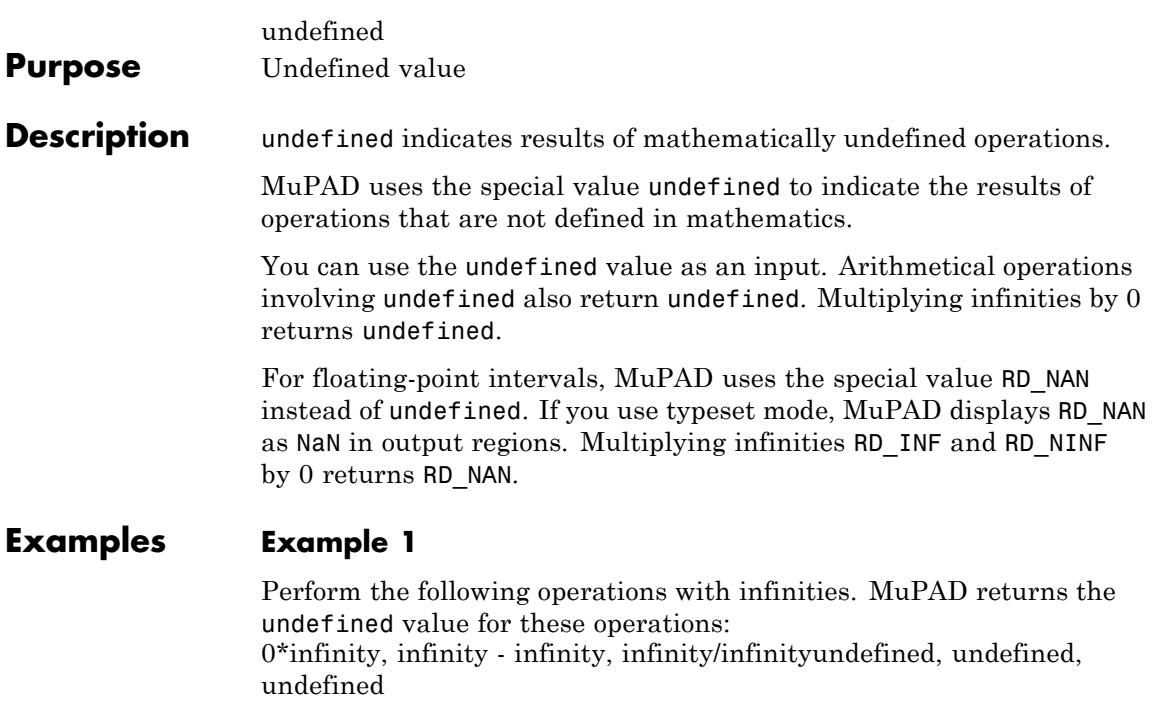

#### undefined, undefined, undefined

#### **Example 2**

Compute the limit of the sine function at infinity. Since this limit does not exist (is not mathematically defined), MuPAD returns undefined:  $limit(sin(x), x = infinity)$ undefined

#### undefined

#### **Example 3**

Multiply infinities by 0: infinity\*0, -infinity\*0undefined, undefined undefined, undefined<br>RD\_INF\*0, RD\_NINF\*0RD\_NAN, RD\_NAN

NaN, NaN

- **See Also** FAIL
- **Concepts •** "Mathematical Constants Available in MuPAD"

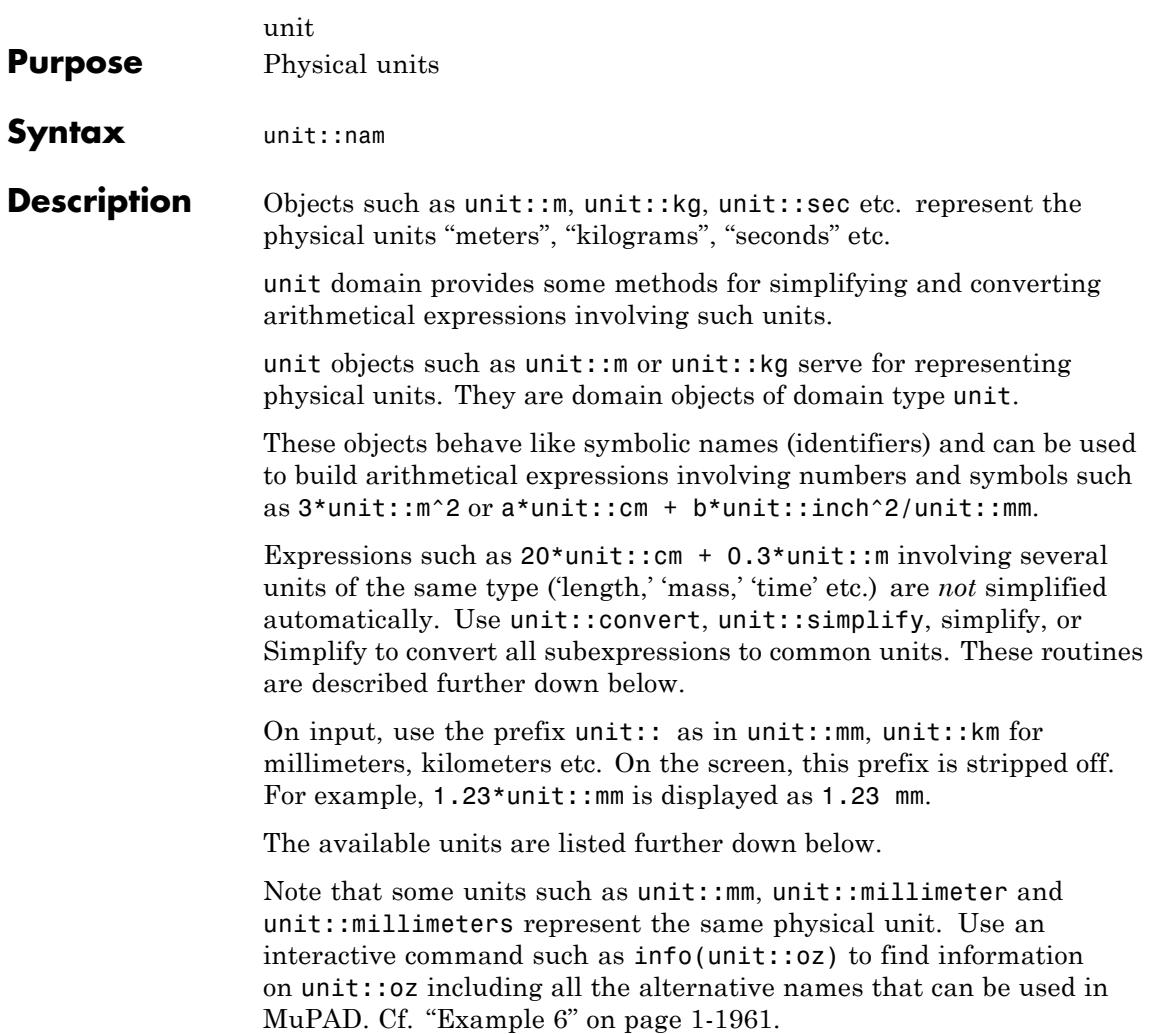

**Note** Beware: If you mix different MuPAD units representing the same physical unit, *no automatic simplifications* are done! Use simplify to simplify an expression such as  $2*$ unit:: $m + 3*$ unit:: $m$ eter to 5\*unit::m.

Expressions such as  $unit::kg*(unit::m/unit::s)^2$  can be used to represent a composite unit. You can convert them to other units such as unit::Joule via unit::convert.

Some of the conversion factors between the various units are given by exact rational numbers (e.g., unit::inch =  $127/50*$ unit::cm), while others are linked by floating-point factors (e.g.,  $unit::cal$ 4.1868\*unit::Joule). Use float to approximate exact values by floats. Use numeric::rationalize to approximate floats by rational numbers.

Most system functions such as diff, factor, normal etc. accept expressions containing units, treating the units like symbolic identifiers. See ["Example 8" on page 1-1961.](#page-1962-0)

The available units are listed below. If the required unit is not available, you can use unit::newUnit to add your own unit to the unit domain. See ["Example 3" on page 1-1957.](#page-1958-0)

*Length:*

am,  $f$  (= Fermi = fermi),  $XU$  (=  $Xu = xu = XE$ ), pm, Ao  $(=$  Angstroem  $=$  angstroem  $=$  Angstrom  $=$  angstrom),  $nm (= nanometer = nanometer),$  $My (= micron = microns = micrometer = micrometers),$  $mm (= millimeter = millimeters)$ ,  $cm (= centimeter = centimeters)$ ,  $dm$  (= decimeter = decimeters),  $m$  (= meter = meters), dam,  $hm$ ,  $km (=$  kilometer = kilometers),  $Mm$ ,  $Gm$ ,  $Tm$ ,  $Pm$ ,  $Em$ , pt  $(= point = points)$ , inch  $(= inches = zoll = Zoll)$ ,

```
ft (= foot = feet), ft US (= foot US = feet US),
yd (= yard = yards = Elle = Ellen), mile (= miles), nmile, inm (=
INM),
AU (= AE), 1y (= lightyear = lightyears = Lj = lj), pc (= parsec),
ch, fm (= fathom = fathoms), fur (= furlong = furlongs), gg, hand,
li (= 1ink = 1inks), line, mil, rod (= perch = pole), span
```
*Mass:*

ag, fg, pg, ng, mcg  $($  = mcgram = mcgrams = microgram = micrograms),  $mg$  (= milligram = milligrams), cg, dg, g (= gram = grams), hg,  $kg$  (= kilogram = kilograms), Mg, Gg, Tg, Pg, Eg, t, kt, Mt, ct  $(=$  carat = Kt = Karat = karat),  $oz (= ounce = ounces = Unze = Unzen = unze = unzen),$ 1b  $(=$  pound  $=$  pounds), stone, cwt  $(=$  sh\_cwt), cwt UK (= long cwt = gross cwt), tn (= ton = short ton), ton UK, long ton  $(=$  gross ton), slug, gr, dr, quarter, cental, Pfd  $(=$  Pfund  $=$  pfund), Ztr  $(=$  Zentner  $=$  zentner),  $dz$  (= Doppelzentner = doppelzentner)

*Time:*

as, fs, ps, ns  $(=$  nsec  $=$  nanosec  $=$  nanosecond  $=$  nanoseconds), mcsec  $(=$  mcsecond  $=$  mcseconds  $=$  microsec  $=$  microsecond  $=$ microseconds),  $ms (= msec = millisec = millisecond = millisecond), cs, ds,$  $s$  (= sec = second = seconds = Sekunde = Sekunden), das, hs, ks,

Ms, Gs, Ts, Es, Ps, min  $(=$  minute  $=$  minutes  $=$  Minute  $=$  Minuten),

h (= hour = hours = Stunde = Stunden),  $d$  (= day = days = Tag = Tage), week  $(=$  weeks  $=$  Woche  $=$  Wochen), month  $(=$  months  $=$  Monat  $=$  Monate),  $year (= years = Jahr = Jahre)$ 

*Temperature:*

 $K$  (= kelvin = Kelvin), Fahrenheit (= fahrenheit), Celsius (= celsius),

Rankine (= rankine), Reaumur (= reaumur)

*Plain Angle:*

degree  $(=$  degrees), rad  $(=$  radian)

*Solid Angle:*

 $sr (=$  steradian)

*Data Size, Storage Capacity:*

bit (= Bit) kbit (= kBit), Mbit (= MBit), Gbit (= GBit), Tbit (= TBit), byte (= Byte), kbyte (= kByte), Mbyte (= MByte), Gbyte (= GByte), Tbyte  $(=\mathsf{TByte})$ 

*Data Rate (Bits per Second):*

bps

*Signal Rate (= Frequency):*

 $Bd (= Baud = baud)$ 

*Velocity:*

knot, knot\_UK, mach

*Acceleration:*

Gal, gn

*Force:*

aN,  $fN$ , nN, pN, mcN, mN, cN, dN, N (= Newton = newton), daN, hN, kN, MN, GN,

TN, PN, EN,  $p (=$  pond = Pond),  $kp (=$  kilopond = Kilopond), dyn,  $pd1$ , lbf,

ozf, tonf

*Torque (= Energy):*

aNm, fNm, pNm, nNm, mcNm, mNm, cNm, dNm, Nm  $(=$  Newtonmeter  $=$ newtonmeter),

daNm, hNm, kNm, MNm, GNm, TNm, PNm, ENm, kpm

#### *Angular Momentum:*

aNms, fNms, pNms, nNms, mcNms, mNms, cNms, dNms,  $Nms (= Newtonmetersec = newtonmetersec),$ daNms, hNms, kNms, MNms, GNms, PNms, ENms, TNms

*Energy, Work:*

```
aJ (= aWs), fJ (= fWs), pJ (= pWs), nJ (= nWs), mcJ (= mcWs = microWs),
mJ (= mJoule = mjoule = mWs), cJ (= cWS), dJ (= dWs),
J (= Joule = joule = Ws), daJ (= daWs), hJ (= hWs),
kJ (= kJoule = kjoule = kWs), MJ (= MJoule = Mjoule = MWs),
GJ (= GWs), TJ (= TWs), PJ (= PWs), EJ (= EWs), Wh, kWh, MWh, GWh,
```
cal  $(=$  Calory  $=$  calory), kcal, aeV, feV, peV, neV, mceV, meV, ceV, deV, eV,

daeV, heV, keV, MeV, GeV, TeV, PeV, EeV, PSh, erg, Btu, therm

#### *Power:*

aW, fW, pW, nW, mcW  $(=$  mcWatt = mcwatt = microW = microWatt = microwatt),

 $mW (= mWatt = mwatt), cW, dW, W (= Watt = watt), daw, hw,$ 

 $kW$  (= kWatt = kwatt), MW (= MWatt = Mwatt), GW (= GWatt = Gwatt),

TW, PW, EW, PS,  $hp (= bhp)$ 

#### *Frequency:*

aHz,  $f$ Hz,  $p$ Hz,  $n$ Hz,  $m$ cHz,  $m$ Hz,  $c$ Hz,  $d$ Hz,  $Hz$  (= Hertz = hertz),  $d$ aHz, hHz,

kHz  $(=$  kHertz = khertz), MHz  $(=$  MHertz = Mhertz),

 $GHz$  (= GHertz = Ghertz), THz, PHz, EHz

#### *Pressure, Stress:*

aPa,  $fPa$ ,  $pPa$ ,  $nPa$ ,  $mCPa$ ,  $mPa$ ,  $cPa$ ,  $dPa$ ,  $Pa$  (=  $Pascal$  =  $pascal$ ), daPa,  $hPa (= hPascal = hpascal)$ ,  $kPa$ ,  $MPa$ ,  $GPa$ ,  $TPa$ ,  $PPa$ ,  $EPa$ , mcbar (= mcBar = microbar = microBar), mbar (= mBar), bar (= Bar), kbar (= kBar), at (= ata = atu), atm, mmH2O (= mmWS), mH2O (= mWS), inH2O, ftH2O, mmHg, mHg, inHg, psi, Torr

*Area:*

a  $(=$  are  $=$  Ar), ac  $(=$  acre), b  $(=$  barn), ha  $(=$  hectare  $=$  Hektar),  $ro (= rood)$ , township, circ mil, circ inch

*Volume:*

al, fl, pl, nl, mcl, ml, cl, dl,  $l$  (= Liter = liter = Litre = litre), dal, hl, kl, Ml, Gl, Tl, Pl, El, gal  $(=$  gallon), gal UK, barrel, bu UK, chaldron, pottle, pint\_UK, pk\_UK, qt\_UK, gill, gill\_UK, floz, floz\_UK, fldr, fldr\_UK, minim, minim UK, liq qt, liq pt, dry bu, dry pk, bbl, dry gal, dry\_qt, dry\_pt

*European Currency:*

cent  $(=$  Cent), EUR  $(=$  EURO  $=$  Euro), ATS, DEM  $(=$  DM), BEF, ESP, FIM, FRF, LUF,

NLG, PTE, IEP, ITL

*Molecular Substance:*

 $f$ mol, amol, pmol, nmol, mcmol (= mcMol = micromol = microMol),

 $mmol$  (=  $mmol$ ), cmol, dmol,  $mol$  (= Mol), damol, hmol, kmol (= kMol), Mmol,

Gmol, Tmol, Pmol, Emol

*Electric Current, Amperage:*

aA,  $fA$ ,  $pA$ ,  $nA$  (= nAmpere = nampere),

mcA  $(=$  microA = microAmpere = microampere), mA  $(=$  mAmpere = mampere),

cA,  $dA$ , A (= ampere = Ampere), daA, hA, kA (= kAmpere = kampere), MA, GA,

TA, PA, EA, Bi $(= Biot = biot)$ , Gb $(= Gilbert = gilbert)$ 

#### *Electric Voltage:*

aV,  $fV$ ,  $pV$ ,  $nV$  (= nano $V = nV$ olt = nvolt),  $mcV$  (= microV = mcVolt = mcvolt), mV (= mVolt = mvolt), cV, dV,  $V (= Volt = volt)$ , daV, hV,  $kV$  (=  $kVolt$  =  $kvolt$ ),  $MV (= MVolt = Mvolt)$ ,  $GV (= GVolt = Gvolt)$ ,  $TV$ ,  $PV$ ,  $EV$ 

*Electric Resistance:*

aOhm  $(=$  aohm), fOhm  $(=$  fohm), pOhm  $(=$  pohm), nOhm  $(=$  nohm),

 $mcOhm (=mcohn = microOhm = microohm)$ ,

mOhm  $(=$  mohm  $=$  milliOhm  $=$  milliohm), dOhm  $(=$  dohm), cOhm  $(=$  cohm),

Ohm  $(= ohm)$ , daOhm  $(= daohm)$ , hOhm  $(= hohm)$ , kOhm  $(= kohn)$ , MOhm  $(= hom)$ Mohm),

GOhm (= Gohm), TOhm (= Tohm), POhm (= Pohm), EOhm (= Eohm)

*Electric Charge:*

aC, fC, pC, nC, mcC, mC, cC, dC,  $C$  (= Coulomb = coulomb), daC, hC, kC, MC, GC, TC,

PC, EC

*Electric Capacity:*

aF,  $fF$ ,  $pF$  (=  $pFarad = pfarad$ ),  $nF$  (=  $nFarad = nfarad$ ),  $mcF$  (=  $mcFarad$  =  $mcfarad$  =  $microF$  =  $microFarad$  =  $microfarad$ ),  $mF$  (=  $mFarad$  =  $mfarad$ ),  $cF$ ,  $dF$ ,  $F$  (=  $Farad$  =  $farad$ ),  $daF$ ,  $hF$ ,  $kF$  (=  $kFarad = kfarad$ ), MF, GF, TF, PF, EF

*Electric Conductance:*

 $S$  (= Siemens = siemens)

*Magnetic Inductance:*

 $H$  (= Henry = henry)

*Magenetic Flux Density, Magnetic Inductivity:*

 $T$  (= Tesla = tesla),  $G$  (= Gauss = gauss)

*Magnetic Flux:*

Wb  $(=$  Weber = weber), M  $(=$  Maxwell = maxwell)

*Magnetic Field Strength:*

 $0e (=0ersted = oersted)$ 

*Magnetomotive Force (= Electric Current):*

 $Gb (= Gilbert = gilbert)$ 

*Luminous Intensity:*

fcd, acd, pcd, ncd, mccd, mcd, ccd, dcd, cd  $(=$  candela = Candela), dacd, hcd,

kcd, Mcd, Gcd, Tcd, Pcd, Ecd, HK, IK

*Luminance:*

 $sb (= stillb)$ , asb  $(= apostilb)$ 

*Luminous Flux:*

 $lm (= lumen)$ 

*Illuminance:*

 $lx (= lux)$ , ph  $(= phot)$ , nx

*Radiation:*

langley

*Radioactivity:*

aBq, fBq, pBq, nBq, mcBq, mBq, cBq, dBq, Bq  $(=$  Becquerel = becquerel), daBq,

hBq, kBq, MBq, GBq, TBq, PBq, EBq, Ci (= Curie)

#### *Equivalent Dosage:*

aSv, fSv, pSv, nSv, mcSv, mSv, cSv, dSv,

Sv (= Sievert = sievert), daSv, hSv, kSv, MSv, GSv, TSv, PSv, ESv,

arem, frem, prem, nrem, mcrem, mrem, crem, drem,

rem (= Rem), darem, hrem, krem, Mrem, Grem, Trem, Prem, Erem

*Absorbed Dosage:*

aGy,fGy,pGy,nGy,mcGy,mGy,cGy,dGy, Gy (= Gray = gray), daGy,hGy,kGy, MGy, GGy,

TGy,PGy,EGy, rd

*Ionising Dosage:*

 $R (= Roentgen)$ 

*Lens Power:*

 $dpt (= diopter = dioptre)$ 

*Dynamic Viscosity:*

<span id="page-1958-0"></span> $P (= Poise)$ *Kinematic Viscosity:*

St (= Stokes)

*Mass Per Length:*

tex, den  $(=$  denier)

#### **Examples Example 1**

Units not convertible are left alone by unit::convert: unit::convert(1.23\*unit::kg\*unit::inch^2/unit::mm, unit::cm)79.35468\*unit::cm\*unit::kg

#### 79.35468 cm kg

unit::convert(unit::km/unit::hour, unit::m/unit::sec)(5/18)\*(unit::m/unit::sec)

### $rac{m}{18}$ **Example 2**

unit::simplify favors kg over pounds: unit::simplify(1.23\*unit::kg^2/unit::pound\*unit::inch^2/unit::mm)68.87681995\*uni

#### 68.87681995 inch kg

#### **Example 3**

We add new velocity units to the unit domain: unit::newUnit(SpeedOfLight = 300000\*unit::km/unit::sec)unit::SpeedOfLight

#### SpeedOfLight

Now, the unit unit::SpeedOfLight exists and can be used like any other unit in the unit domain. We use it to define yet another velocity unit:

unit::newUnit(Warp9 = 1.516\*unit::SpeedOfLight)unit::Warp9

#### Warp9

We convert the velocity of 123.4 miles per hour into the new speed units: unit::convert(123.4\*unit::mile/unit::hour, unit::SpeedOfLight)0.0000001838824533\*unit::SpeedOfLight

#### 0.0000001838824533 SpeedOfLight

unit::convert(123.4\*unit::mile/unit::hour, unit::Warp9)0.0000001212944943\*unit::Warp9

#### 0.0000001212944943 Warp9

We verify the new units: unit::convert(unit::SpeedOfLight, unit::km/unit::sec)300000\*(unit::km/unit::sec)

#### 300000 $km$

unit::convert(unit::Warp9, unit::SpeedOfLight)1.516\*unit::SpeedOfLight

#### 1.516 SpeedOfLight

unit::convert(unit::Warp9, unit::km/unit::sec)454800.0\*(unit::km/unit::sec)

454800.0 km sec

#### **Example 4**

We create a symbolic expression involving different units of type 'length':  $27*$ unit::cm + 30\*unit::mm $27*$ unit::cm + 30\*unit::mm

#### $27 cm + 30 mm$

This expression is not simplified automatically. We apply simplify: simplify(%)30\*unit::cm

#### 30 cm

We convert this length to inch: unit::convert(%, unit::inch)(1500/127)\*unit::inch

#### 1500 inch

float(%)11.81102362\*unit::inch

#### 11.81102362 inch

Here is another example for simplification and conversion: 1234\*unit::g + 1.234\*unit::kg\*unit::m^2/unit::inch^21234\*unit::g + 1.234\*((unit::kg\*unit::m^2)/unit::inch^2)

 $\frac{1234}{\text{simply}(\%)}\frac{\text{kg} m^2}{1913}$ 

1913937.825 g unit::convert(%, unit::ounce)67512.17003\*unit::ounce

67512.17003 ounce

The target unit in unit::convert may be an expression: unit::convert(unit::pound\*unit::km/unit::hour, unit::kg\*unit::m/unit::s)(45359237/360000000)\*((unit::kg\*unit::m)/unit::s)

#### 45359237 sm 360000000 **Example 5**

The probably most interesting method of the unit domain is the conversion routine unit::convert. Given any expression involving units, you can specify a target unit which is to be used to express the units:

unit::convert(unit::ounce, unit::kilogram)(45359237/1600000000)\*unit::kilogram

#### 45359237 kilogram

#### 1600000000

The target unit needs not be of the same physical type as the expression that is to be rewritten. In the following example, we wish to rewrite a torque (given in "Newton meters") in terms of units involving the power unit "Watt." Note that a torque is an energy, i.e., "power" multiplied by "time":

unit::convert(1.23\*unit::Nm, unit::W)1.23\*unit::W\*unit::s

#### $1.23$  Ws

We wish to rewrite "Newton meters" in terms of units involving "centimeters":

unit::convert(unit::Nm, unit::cm)10000\*((unit::cm^2\*unit::kg)/unit::s^2)

### $10000 \frac{cm^2 kg}{m}$

The target unit may be a composite expression. We wish to rewrite "Newton meters" in terms of "grams," "centimeters," and "milliseconds": <span id="page-1962-0"></span>unit::convert(unit::Nm, unit::g\*unit::cm^2/unit::msec^2)10\*((unit::cm^2\*unit::g)/unit::msec^2)

# 10  $\frac{cm^2 g}{m \sec^2}$ <br>**Example 6**

The info command provides information on units. In particular, it lists alternative names that can be used in MuPAD: info(unit::nm) nanometer: a length unit Alternative names: unit::nanom, unit::nanometer, unit::nanometers, unit::nm info(unit::Joule) joule: a unit of energy Alternative names: unit::J, unit::Joule, unit::Newtonmeter, unit::Nm, unit::Ws, unit::joule, unit::newtonmeter

#### **Example 7**

We use unit::convert2SIunits to convert a mass expressed in non-metric units to SI base units: mass :=  $2*$ unit::cal\*unit::msec^2/unit::inch^2 -45\*unit::carat2\*((unit::cal\*unit::msec^2)/unit::inch^2) - 45\*unit::carat

```
\frac{cal \text{ msec}^2}{\text{umit:}} = \frac{45 \text{ carat}}{45 \text{ cm} \cdot \text{mits}(\text{mass})0.003979105958* \text{unit::kg}}
```
0.003979105958 kg delete mass:

#### **Example 8**

Most system functions such as diff, factor, normal etc. treat units like ordinary symbolic identifiers: diff(x/unit:: $m*exp(-x^2/unit::m^2)$ ,  $x)exp(-x^2*(1/unit::m^2))*(1/unit::m) (2*x^2*exp(-x^2*(1/unit::m^2)))*(1/unit::m^3)$ 

 $\mathsf{e}^{-x^2\frac{1}{m^2}}\frac{1}{\frac{1}{2}\sqrt{\sum\limits_{\substack{x^2\in\{2^x,x^2\leq x^2\leq x^2\pmod{2}\\(2^x\cdot x\cdot 2\cdot u\cdot \mathbf{1}\cdot \mathbf{1}\cdot \mathbf{1}\cdot \mathbf{1}}}+\sum\limits_{\substack{x\in\{2^x,x^2\leq x^2\leq x^2\leq x^2\leq x^2\leq x^2\leq x^2\leq x^2\leq x^2\leq x^2\leq x^2\leq x^2\leq x^2\leq x^2\leq x^2\leq$ 

 $\frac{2 x^2 - m^2}{\text{normal}((\frac{1}{2})^2 \text{unit::} m^2)^2 - a^2^2 \text{unit::} m^2)}$   $(2^*$ unit::m - a\*unit::m))2\*unit::m  $+ a^*$ unit:::m

 $2m + am$ 

#### **Parameters nam**

The name of the physical unit, see the list below. Some units such as unit::mm and unit::millimeter represent the same physical unit.

#### **Methods** convertConvert an expression to other units

convert(x, targetunit) converts all units in the arithmetical expression x to multiples of the targetunit if possible. The targetunit may be one of the unit objects of type 'length,' 'mass' etc. It may also be an arithmetical expression such as unit::km/unit::sec. In this case, x is rewritten in terms of the units found in targetunit. convert2SIunitsRewrite to SI units

 $convert2SIunits(x)$  rewrites all units in the arithmetical expression  $x$  in terms of corresponding SI base units. simplifyCombine like units in an expression

unit::  $simplify(x)$  converts all units in the arithmetical expression  $x$  to some basic unit found in x, i.e., all length units are expressed by the same length unit, all mass units are expressed by the same mass unit, all time units are expressed by the same time unit etc.

newUnitDefine a new unit

newUnit(newname = expression)

unit::newUnit(newname =  $f*$ oldunit) creates a new unit that may be addressed by unit::newname. Its name newname must be an identifier. It is declared as the f-fold of some unit oldunit that must be an expression such as unit::mm/unit::sec involving units provided by the unit domain. The conversion factor f must be an arithmetical expression (typically, a numerical conversion factor).

displayFormat for output

 $display(x)$  formats the screen output of the arithmetical expression  $x$  such that the units appear as a separate factor at the end of each term. findUnitsFind all units in expression

findUnits(x) returns a set of all units found in the arithmetical expression x. Celsius2FahrenheitConvert degrees Celsius to degrees Fahrenheit

unit::Celsius2Fahrenheit(x) converts a numerical value x representing a temperature in degrees Celsius into a numerical value representing this temperature in degrees Fahrenheit.

Celsius2KelvinConvert degrees Celsius to Kelvin

unit::Celsius2Kelvin(x) converts a numerical value x representing a temperature in degrees Celsius into a numerical value representing this temperature in degrees Kelvin.

Celsius2RankineConvert degrees Celsius to degrees Rankine

unit::Celsius2Rankine(x) converts a numerical value x representing a temperature in degrees Celsius into a numerical value representing this temperature in degrees Rankine.

Celsius2ReaumurConvert degrees Celsius to degrees Reaumur

 $unit::Celsius2$ Reaumur(x) converts a numerical value x representing a temperature in degrees Celsius into a numerical value representing this temperature in degrees Reaumur.

Fahrenheit2CelsiusConvert degrees Fahrenheit to degrees Celsius

unit::Fahrenheit2Celsius(x) converts a numerical value x representing a temperature in degrees Fahrenheit into a numerical value representing this temperature in degrees Celsius.

Fahrenheit2KelvinConvert degrees Fahrenheit to Kelvin

unit::Fahrenheit2Kelvin(x) converts a numerical value x representing a temperature in degrees Fahrenheit into a numerical value representing this temperature in degrees Kelvin.

Fahrenheit2RankineConvert degrees Fahrenheit to degrees Rankine

unit::Fahrenheit2Rankine(x) converts a numerical value x representing a temperature in degrees Fahrenheit into a numerical value representing this temperature in degrees Rankine.

Fahrenheit2ReaumurConvert degrees Fahrenheit to degrees Reaumur

unit::Fahrenheit2Reaumur(x) converts a numerical value x representing a temperature in degrees Fahrenheit into a numerical value representing this temperature in degrees Reaumur.

Kelvin2FahrenheitConvert Kelvin to degrees Fahrenheit

 $unit::Kelvin2Fahrenheit(x)$  converts a numerical value x representing a temperature in degrees Kelvin into a numerical value representing this temperature in degrees Fahrenheit.

Kelvin2CelsiusConvert Kelvin to degrees Celsius

unit::Kelvin2Celsius(x) converts a numerical value x representing a temperature in degrees Kelvin into a numerical value representing this temperature in degrees Celsius.

Kelvin2RankineConvert Kelvin to degrees Rankine

unit::Kelvin2Rankine(x) converts a numerical value x representing a temperature in degrees Kelvin into a numerical value representing this temperature in degrees Rankine.

Kelvin2ReaumurConvert Kelvin to degrees Reaumur

unit::Kelvin2Reaumur(x) converts a numerical value x representing a temperature in degrees Kelvin into a numerical value representing this temperature in degrees Reaumur.

Rankine2FahrenheitConvert degrees Rankine to degrees Fahrenheit

unit::Rankine2Fahrenheit(x) converts a numerical value x representing a temperature in degrees Rankine into a numerical value representing this temperature in degrees Fahrenheit.

Rankine2KelvinConvert degrees Rankine to Kelvin

unit::Rankine2Kelvin(x) converts a numerical value x representing a temperature in degrees Rankine into a numerical value representing this temperature in degrees Kelvin.

Rankine2CelsiusConvert degrees Rankine to degrees Celsius

unit::Rankine2Celsius(x) converts a numerical value x representing a temperature in degrees Rankine into a numerical value representing this temperature in degrees Celsius.

Rankine2ReaumurConvert degrees Rankine to degrees Reaumur

unit::Rankine2Reaumur(x) converts a numerical value x representing a temperature in degrees Rankine into a numerical value representing this temperature in degrees Reaumur.

Reaumur2FahrenheitConvert degrees Reaumur to degrees Fahrenheit

unit::Reaumur2Fahrenheit(x) converts a numerical value x representing a temperature in degrees Reaumur into a numerical value representing this temperature in degrees Fahrenheit.

Reaumur2KelvinConvert degrees Reaumur to Kelvin

unit::Reaumur2Kelvin(x) converts a numerical value x representing a temperature in degrees Reaumur into a numerical value representing this temperature in degrees Kelvin.

Reaumur2RankineConvert degrees Reaumur to degrees Rankine

unit::Reaumur2Rankine(x) converts a numerical value x representing a temperature in degrees Reaumur into a numerical value representing this temperature in degrees Rankine.

Reaumur2CelsiusConvert degrees Reaumur to degrees Celsius

unit::Reaumur2Celsius(x) converts a numerical value x representing a temperature in degrees Reaumur into a numerical value representing this temperature in degrees Celsius.

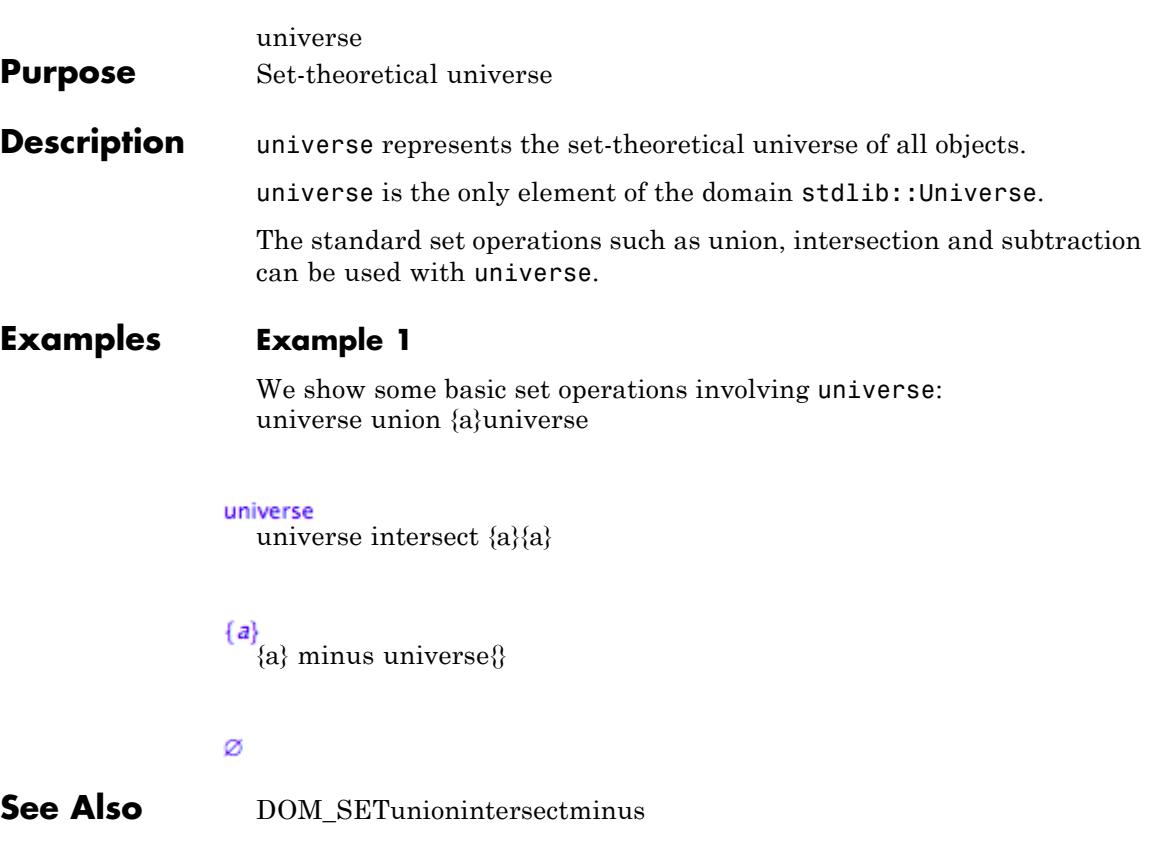

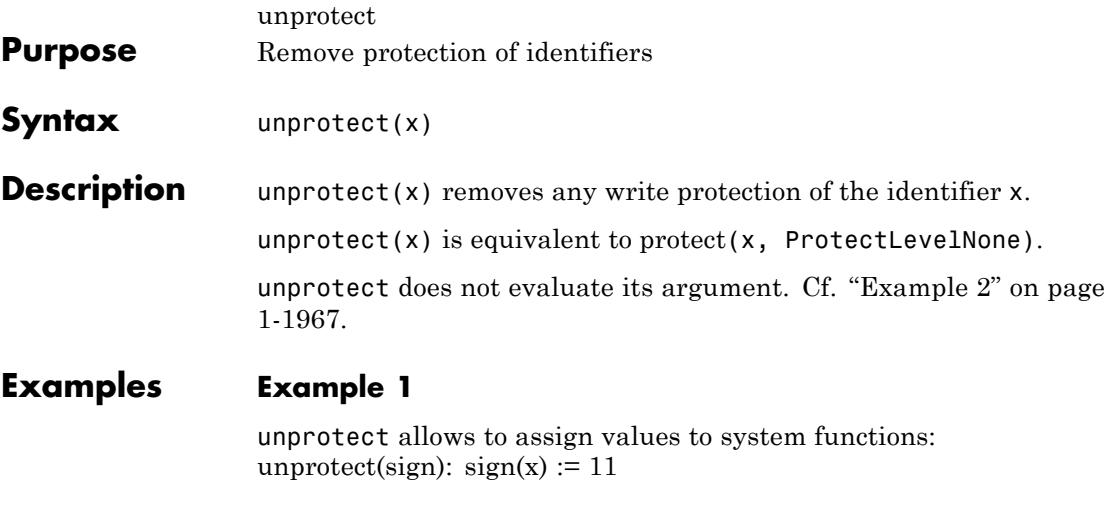

 $\mathbf 1$ 

However, we strongly advise not to change identifiers protected by the system. We undo the previous assignment: delete sign(x): protect(sign, ProtectLevelError):

#### **Example 2**

unprotect does not evaluate its argument. Here the identifier x is unprotected and not its value y:  $x := y$ : protect(y): unprotect(x):  $y := 1$  Warning: The protected variable 'y' is overwritten. [\_assign] 1

#### 1

Warning: Protected variable 'y' overwritten. [\_assign] 1

```
\mathbf{1}
```
unprotect(y): delete  $x, y$ :

#### **Example 3**

The identifier a is protected with various levels. unprotect returns the previous protection level: protect(a): unprotect(a)ProtectLevelWarning

#### ProtectLevelWarning

protect(a, ProtectLevelError): unprotect(a)ProtectLevelError

#### ProtectLevelError

At this place, a is not protected: unprotect(a)ProtectLevelNone

#### ProtectLevelNone

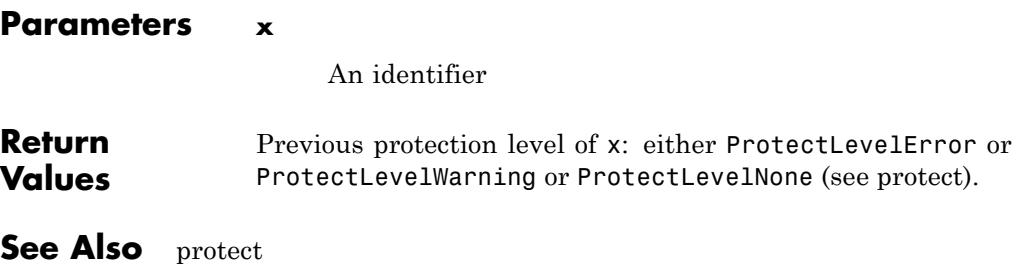

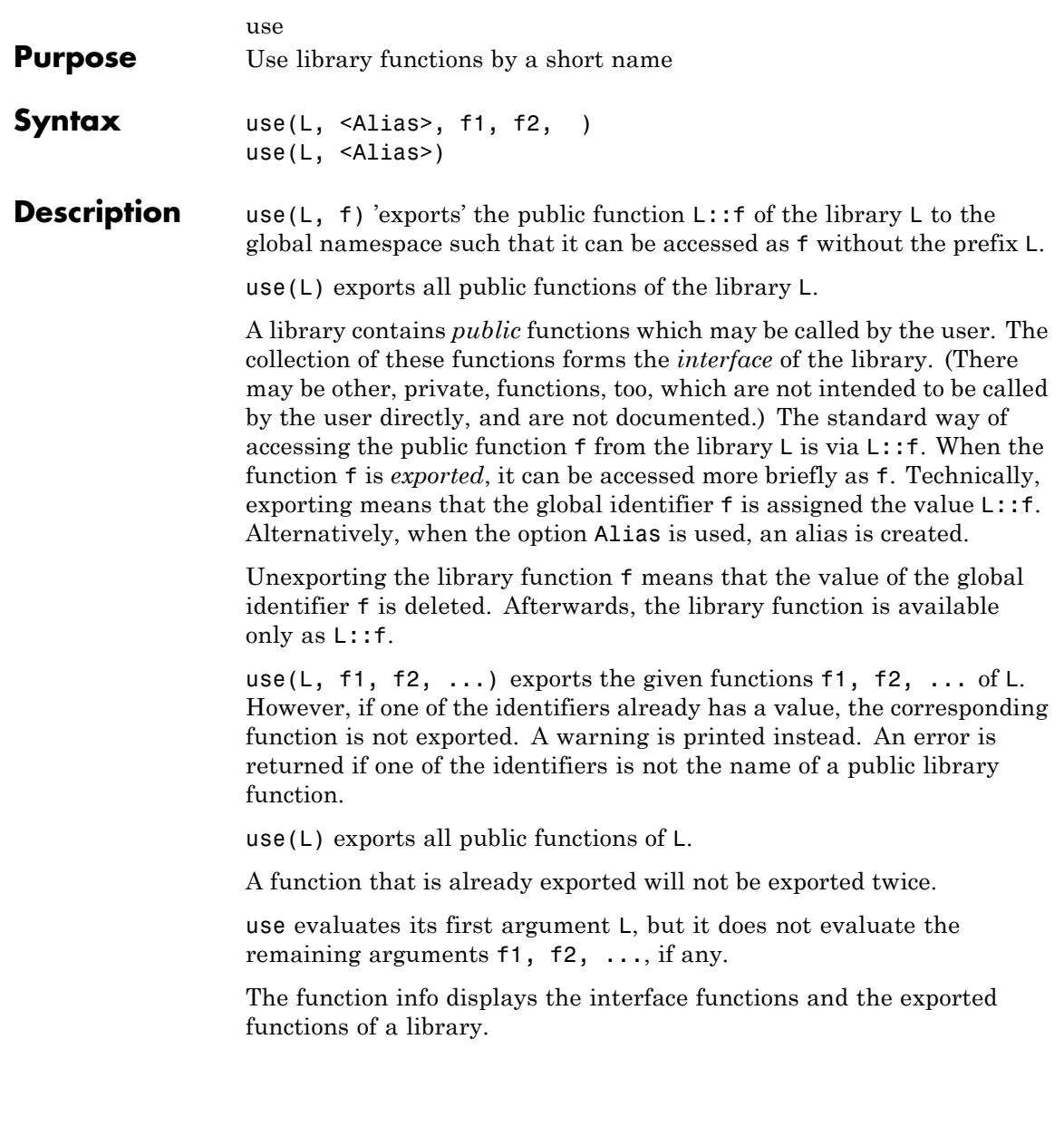

Some libraries have functions that are always exported. These functions cannot be unexported. The function append from the library listlib is such an example.

#### **Environment Interactions** When a function is exported, it is assigned to the corresponding global identifier. When it is unexported, the corresponding identifier is deleted.

#### **Examples Example 1**

We export the public function invphi of the library numlib and then undo the export: numlib::invphi(4!)[35, 39, 45, 52, 56, 70, 72, 78, 84, 90]

[35, 39, 45, 52, 56, 70, 72, 78, 84, 90] use(numlib, invphi):invphi(4!)[35, 39, 45, 52, 56, 70, 72, 78, 84, 90]

 $[35, 39, 45, 52, 56, 70, 72, 78, 84, 90]$ unuse(numlib, invphi):invphi(4!)invphi(24)

#### $invphi(24)$

We export and unexport all public functions of the library numlib: use(numlib): invphi(100) Warning: Identifier 'contfrac' already has a value. It is not exported. [use] [101, 125, 202, 250]

#### $[101, 125, 202, 250]$

As you can see use issued a warning because contfrac already has a value. Here, the reason in the existence of a global function contfrac (which makes use of numlib::contfrac for numerical arguments). unuse(numlib): invphi(100)invphi(100)

 $invphi(100)$ 

#### **Example 2**

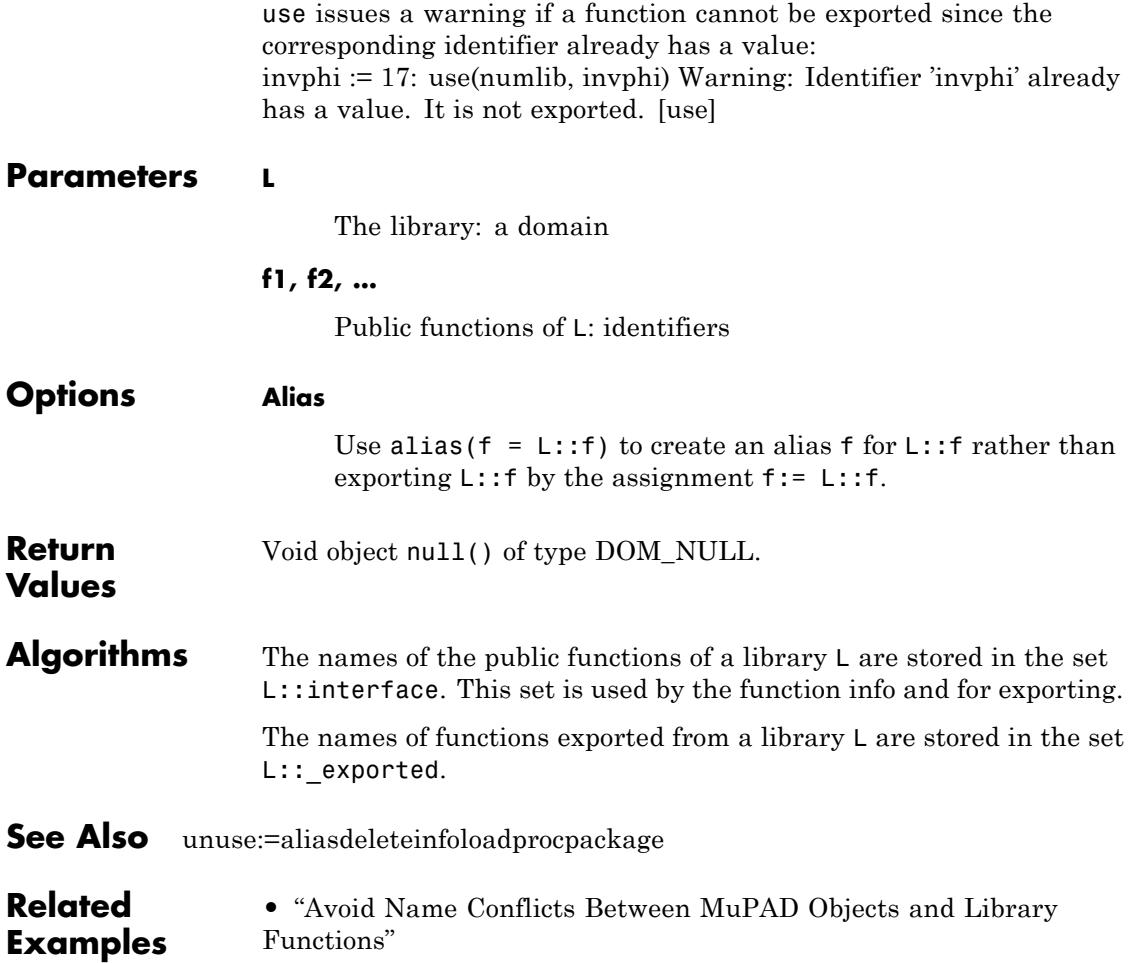

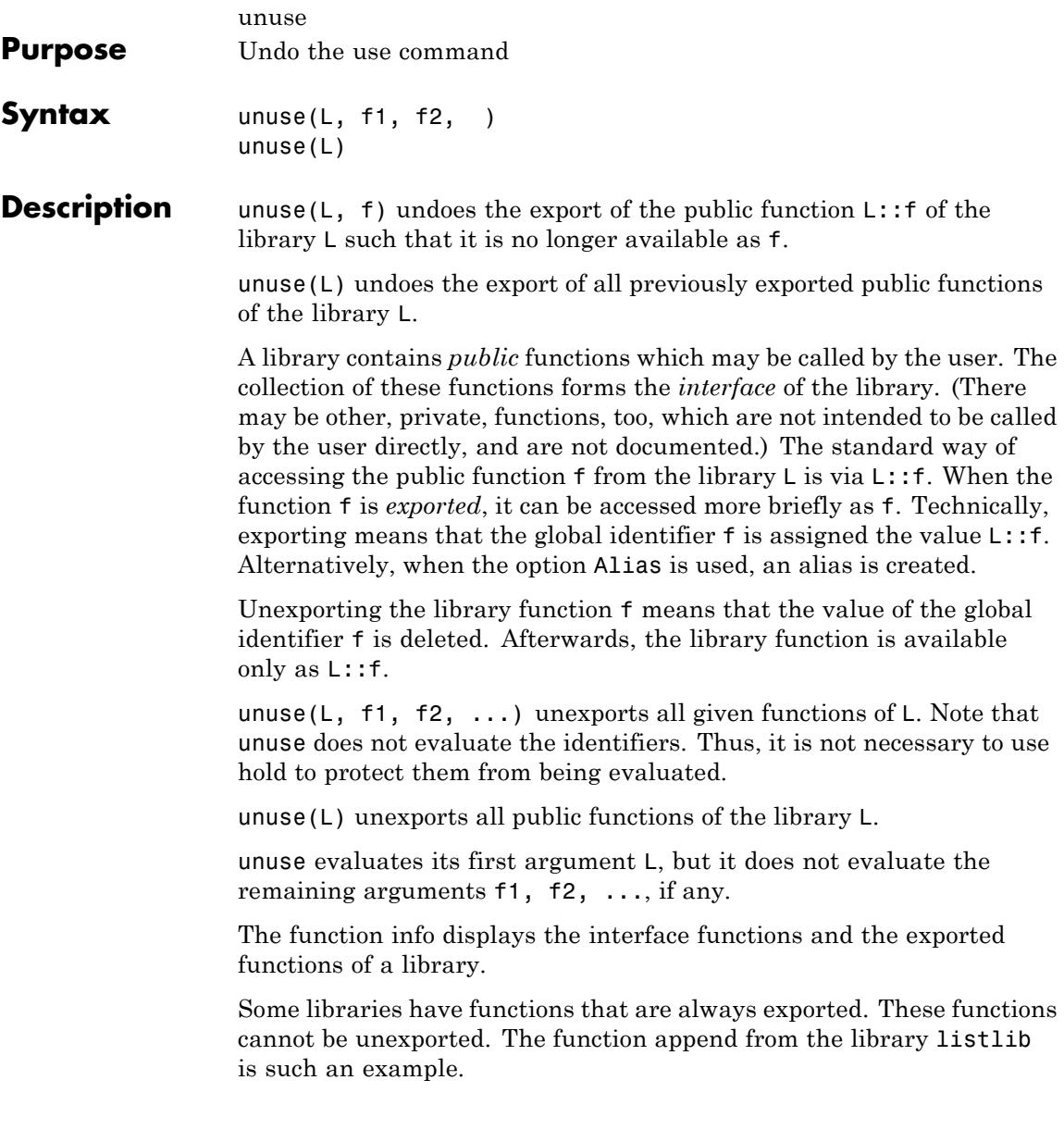

#### **Environment Interactions**

When a function is exported, it is assigned to the corresponding global identifier. When it is unexported, the corresponding identifier is deleted.

#### **Examples Example 1**

We export the public function invphi of the library numlib and then undo the export: numlib::invphi(4!)[35, 39, 45, 52, 56, 70, 72, 78, 84, 90]

 $[35, 39, 45, 52, 56, 70, 72, 78, 84, 90]$ use(numlib, invphi):invphi(4!)[35, 39, 45, 52, 56, 70, 72, 78, 84, 90]

 $[35, 39, 45, 52, 56, 70, 72, 78, 84, 90]$ unuse(numlib, invphi):invphi(4!)invphi(24)

#### $invphi(24)$

We export and unexport all public functions of the library numlib: use(numlib): invphi(100) Warning: Identifier 'contfrac' already has a value. It is not exported. [use] [101, 125, 202, 250]

#### $[101, 125, 202, 250]$

As you can see use issued a warning because contfrac already has a value. Here, the reason in the existence of a global function contfrac (which makes use of numlib::contfrac for numerical arguments). unuse(numlib): invphi(100)invphi(100)

#### invphi(100)

#### **Example 2**

use issues a warning if a function cannot be exported since the corresponding identifier already has a value:

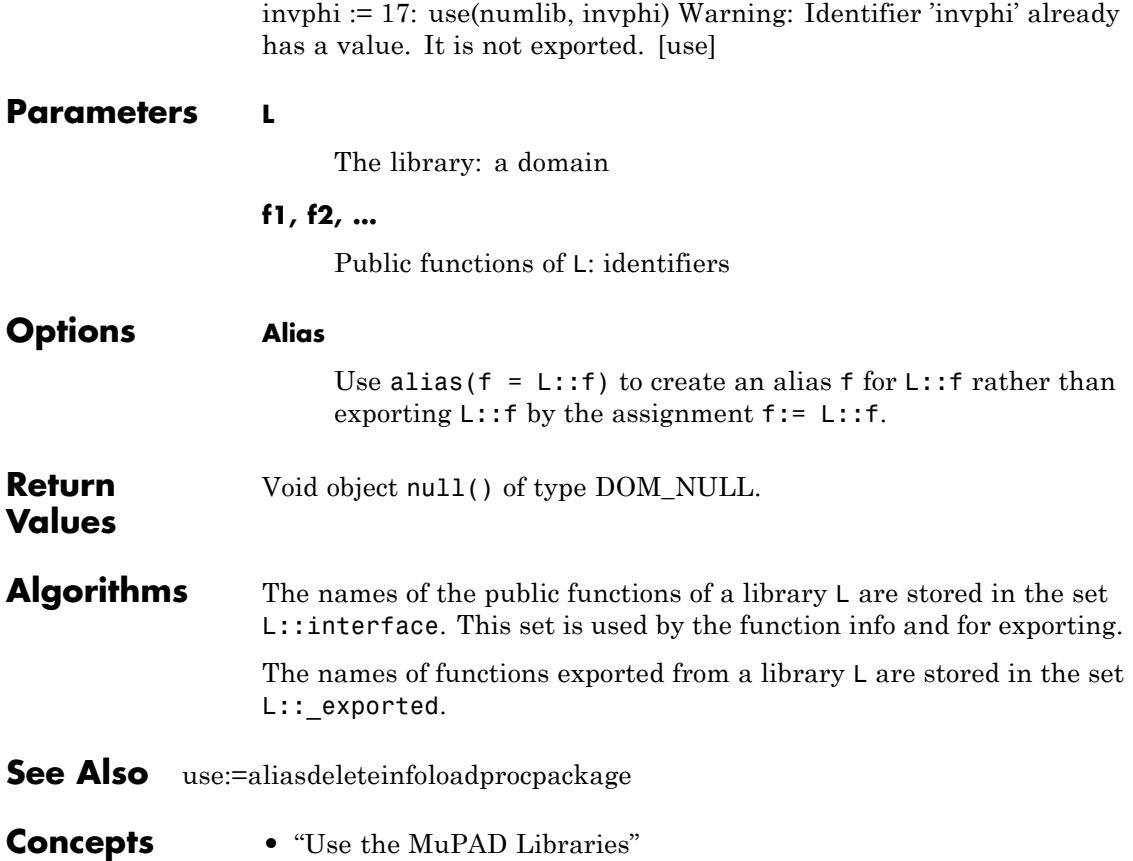

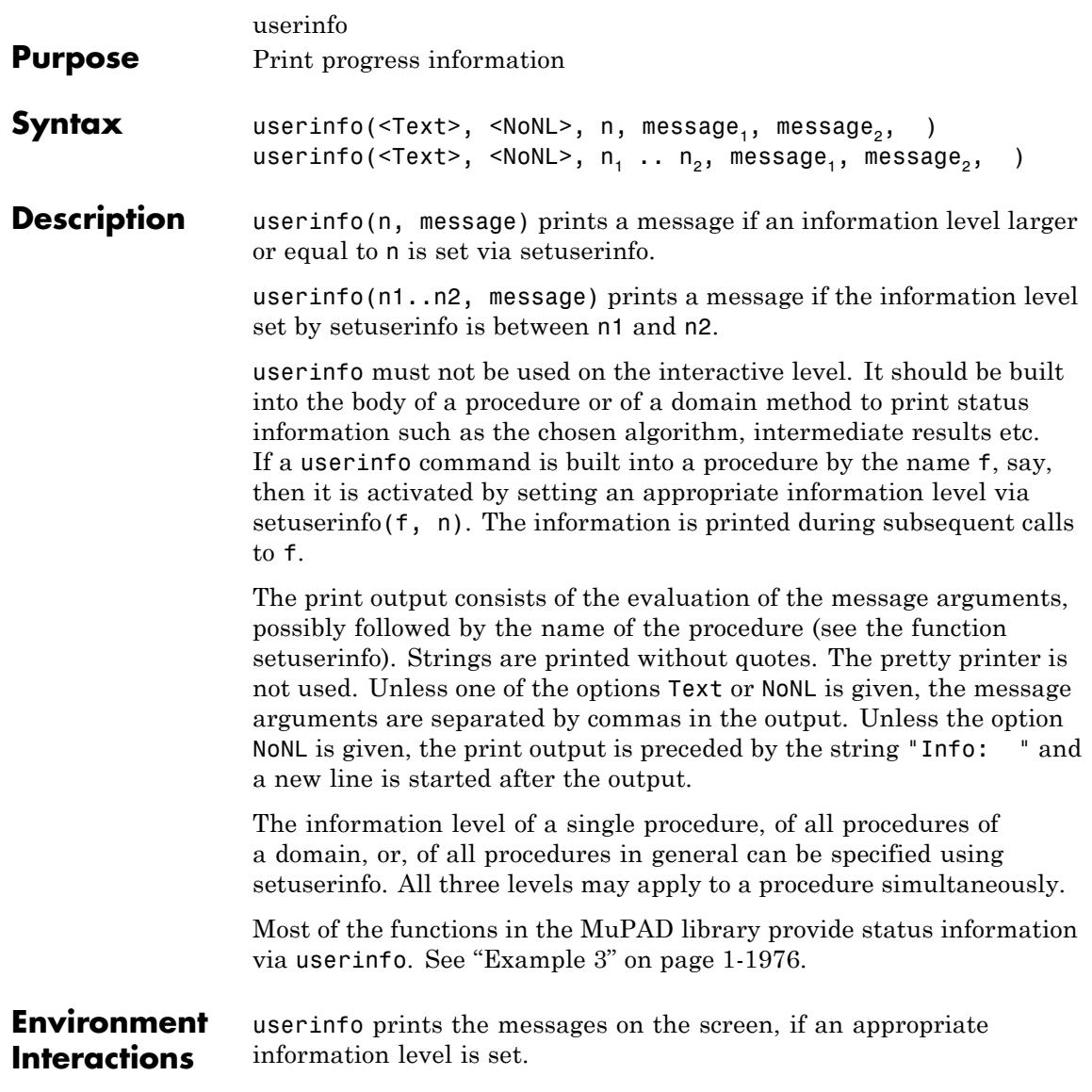

#### <span id="page-1977-0"></span>**Examples Example 1**

The function expr2text is useful for incorporating MuPAD objects in a text message:

f := proc(x) begin userinfo(2, "the argument is " . expr2text(x));  $x^2$ end proc:setuserinfo(f, 2, Name): f(12)Info: the argument is 12 [f] 144

#### 144

setuserinfo(f, 0): delete f:

#### **Example 2**

A call of the form userinfo(n, message) causes message to be displayed if the information level is at least as high as n. If you want message to be displayed only if the information level equals n, use a range that consists of one point only:

f := proc() begin userinfo(2..2, "Infolevel = 2"); userinfo(2, "Infolevel  $\geq$ = 2"); end proc:setuserinfo(f, 2): f():Info: Infolevel = 2 Info: Infolevel  $\geq$  2 setuserinfo(f, 3): f():Info: Infolevel  $\geq$  2 setuserinfo(f, 0): delete f:

#### **Example 3**

By setting the information level of faclib to 5, we get information on the algorithms used for factorization:

setuserinfo(faclib, 5): factor( $x^2 + 2*x + 1$ )Info: faclib::monomial called with  $poly(x^2 + 2*x + 1, [x])$  Info: Squarefree factorization (Yun's algorithm) called  $(x + 1)^2$ 

#### $(x + 1)^2$

setuserinfo(faclib, 0):

### **Parameters n**

 $n_1$ 

**n**<sub>2</sub>

The information levels: positive integers

message<sub>1</sub>, message<sub>2</sub>, ...

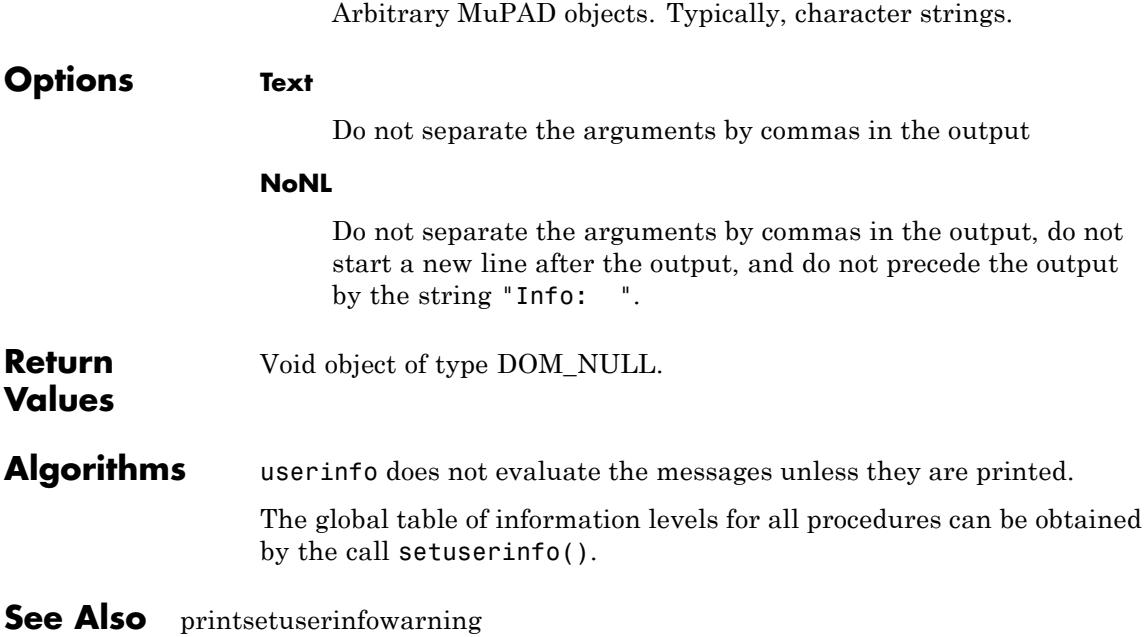

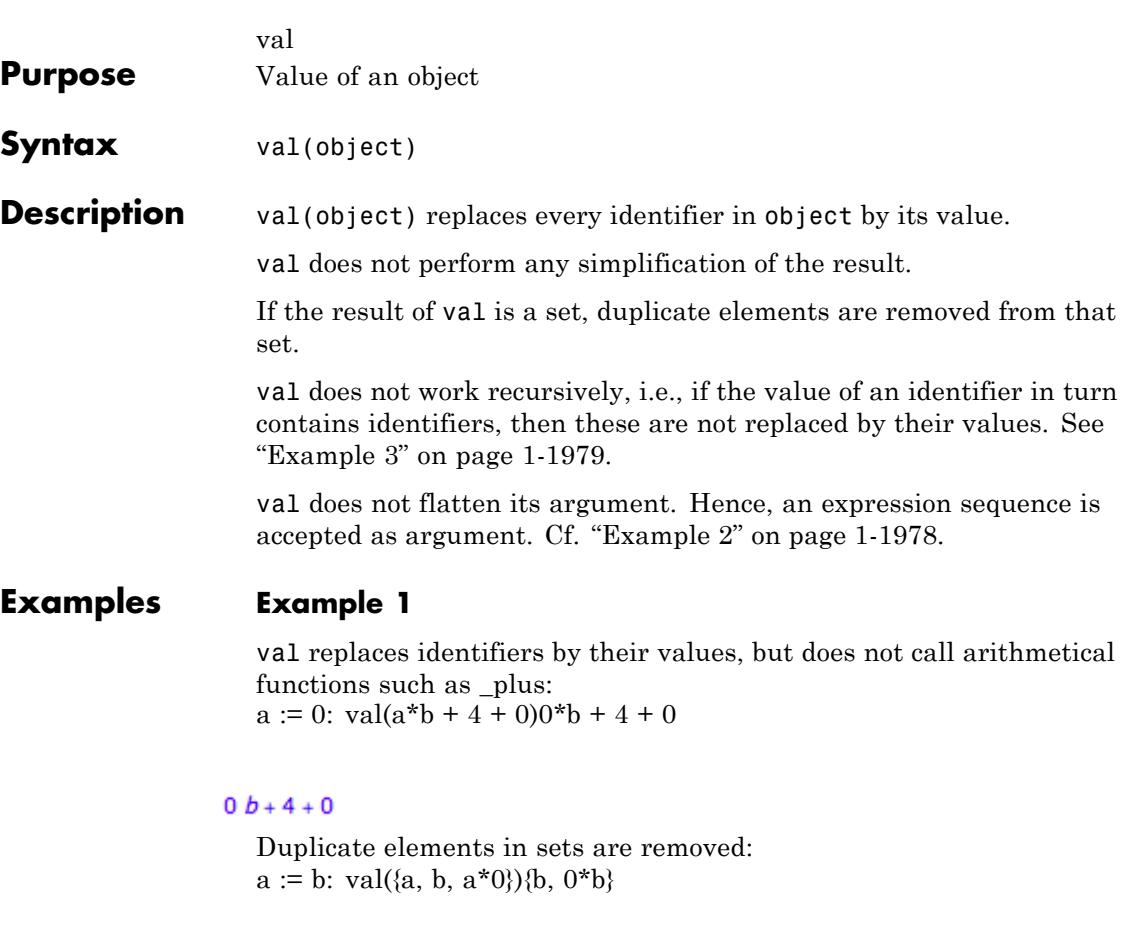

## $\{b, 0\ b\}$  delete a:

#### **Example 2**

val does not flatten its argument, nor does it remove void objects of type DOM\_NULL:  $a := null(): val((a, null())) null(), null()$
However, it is not legal to pass several arguments: val(a, null()) Error: The number of arguments is incorrect. [val] delete a:

### **Example 3**

val does not recursively substitute values for the identifiers: delete a, b:  $a := b$ :  $b := c$ : val(a)b

Ь

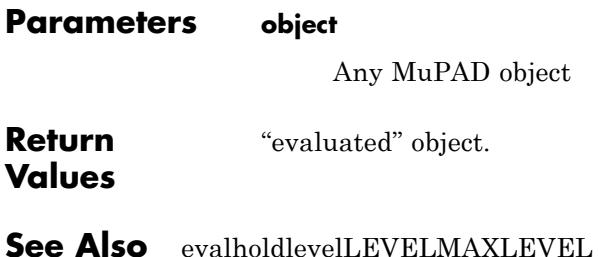

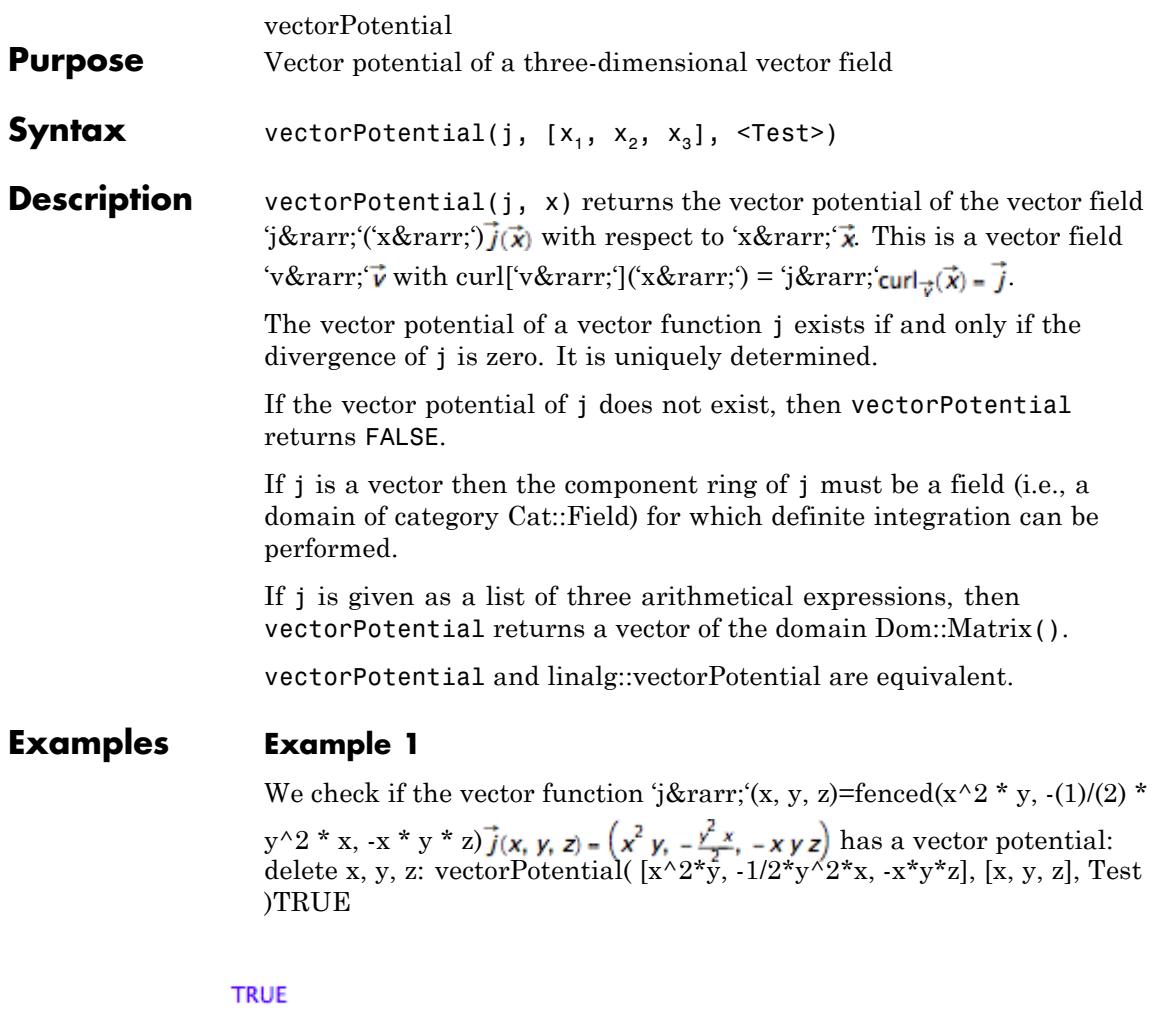

The answer is yes, so let us compute the vector potential of 'j→ $\vec{j}$ : vectorPotential( $[x^2^*y, -1/2^*y^2^*x, -x^*y^*z]$ ,  $[x, y, z]$ )matrix([[-(x\*y^2\*z)/2], [-x^2\*y\*z], [0]])

W<sub>e</sub> check the result: curl(%, [x, y, z])matrix([[x^2\*y], [-(x\*y^2)/2], [-x\*y\*z]])

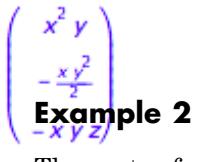

The vector function 'j→'=fenced(x^2, 2 \* y, z)  $\vec{j} = (x^2, 2 y, z)$  does not have a vector potential: vectorPotential( $[x^2, 2^*y, z]$ ,  $[x, y, z]$ )FALSE

### **FALSE**

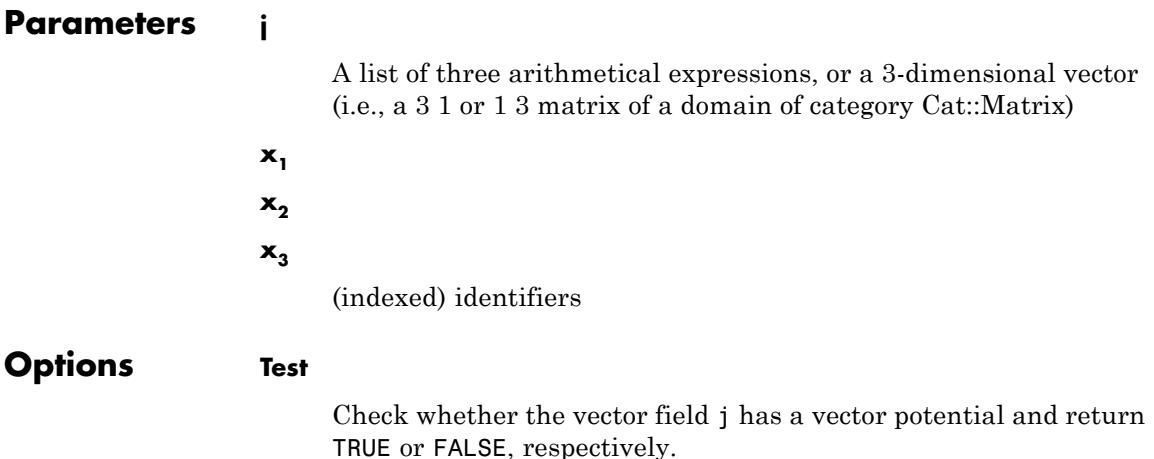

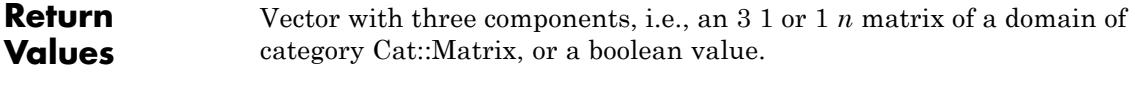

**See Also** curldivergencegradientlaplacianpotential

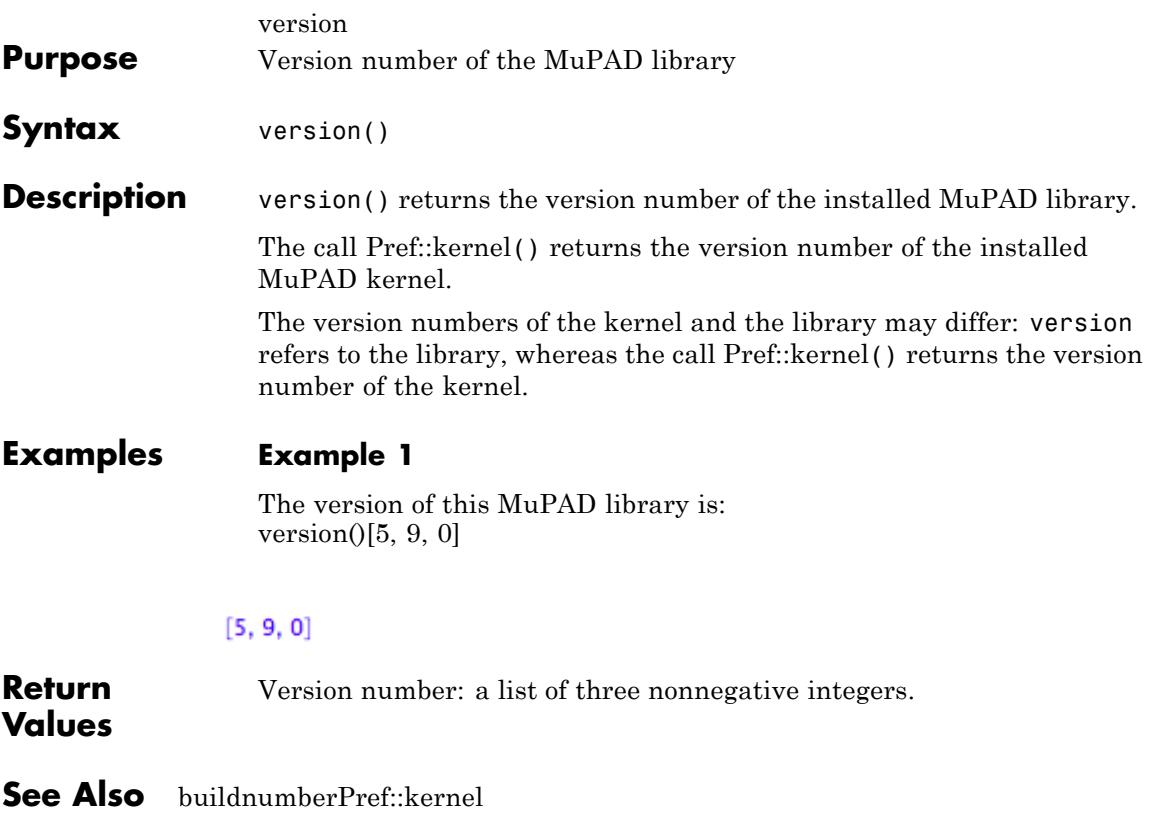

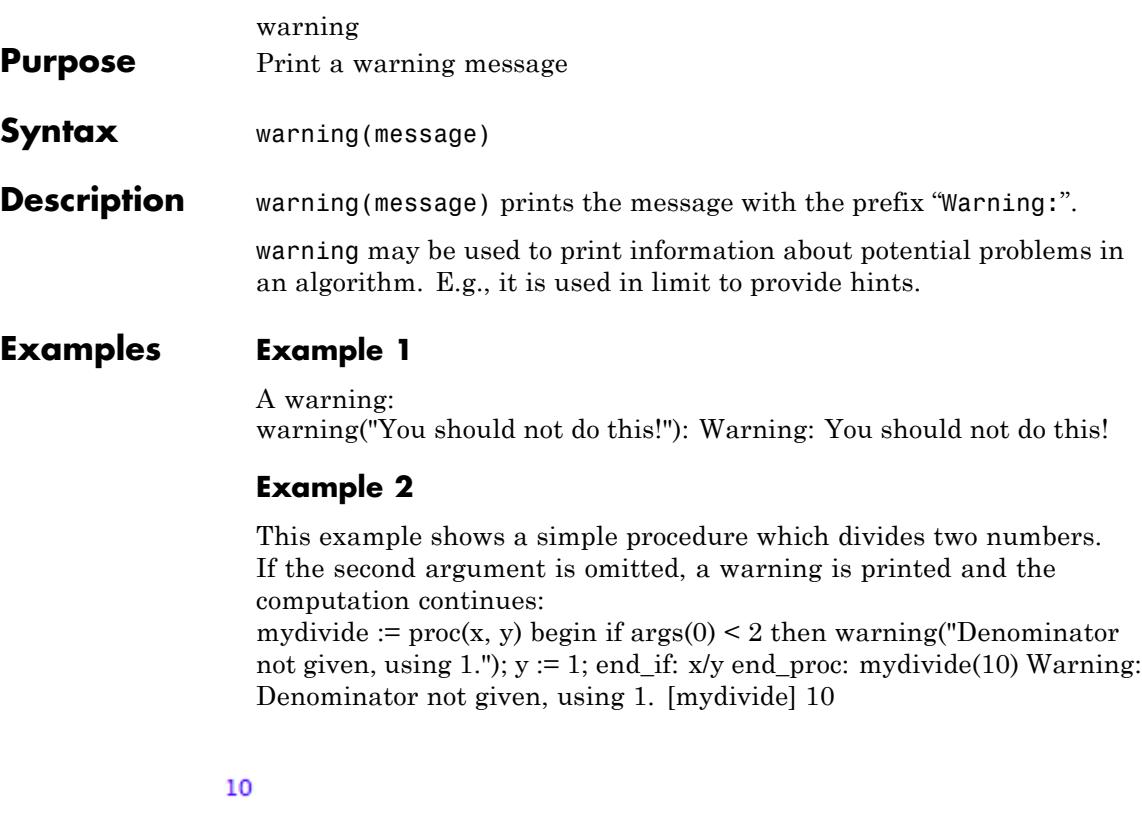

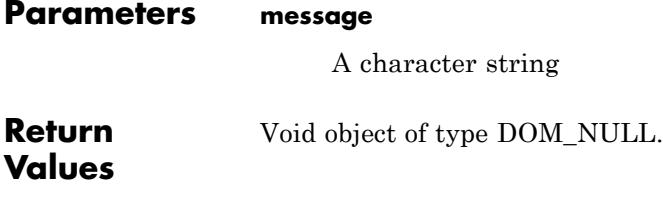

**See Also** errorprintuserinfo

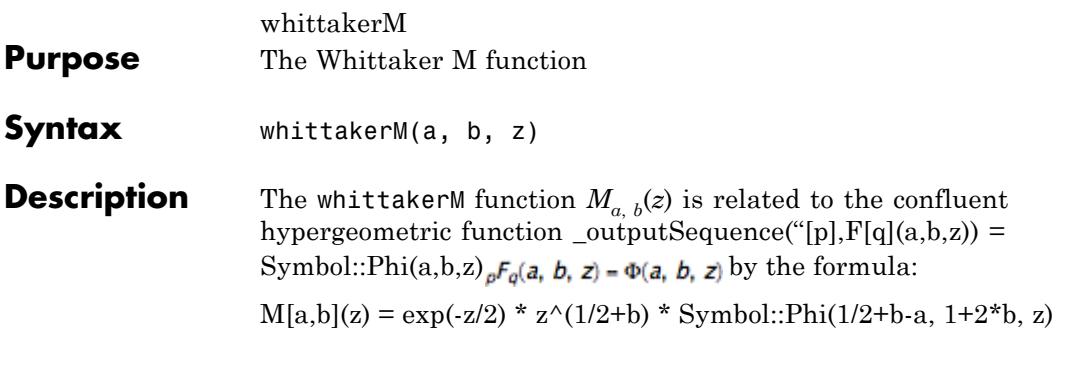

 $M_{a, b}(z) = e^{-\frac{z^2}{2}} z^{\frac{1}{2} + b} \Phi\left(\frac{1}{2} + b - a, 1 + 2, b, z\right)$ <br>The WhittakerM function is defined for complex arguments *a*, *b*, and *z*.

For most of the values of the parameters, an unevaluated function call is returned. Cf. ["Example 1" on page 1-1986](#page-1987-0).

Explicit symbolic expressions are returned for some particular values of the parameters. Cf. ["Example 2" on page 1-1986.](#page-1987-0)

**Note** MuPAD defines \_outputSequence("[1],F[1](a,a,z)) =  $\exp(x)$ <sub>1</sub> $F_1(a, a, z) = e^x$  for all complex numbers *a*. As a consequence, the MuPAD whittakerM differs from the corresponding function in M. Abramowitz and I. A. Stegun, "Handbook of Mathematical Functions" when  $1/2+b-a+1$  and  $1+2b$  are negative integers and  $1/2+b-a=1+2$ \*  $b + b - a \ge 1 + 2 b$ . Some of the formulas in Chapter 13 of the "Handbook" of Mathematical Functions" do not hold for the MuPAD whittakerM with such arguments. Cf. ["Example 4" on page 1-1987](#page-1988-0).

### **Environment Interactions**

When called with floating-point arguments, these functions are sensitive to the environment variable DIGITS which determines the numerical working precision.

### <span id="page-1987-0"></span>**Examples Example 1**

Unevaluated calls are returned for exact or symbolic arguments: whittakerM(a, b, x), whittakerW(-3/2, 1/2, 1)whittakerM(a, b, x), whittakerW(-3/2, 1/2, 1)

### $M_{a, b}(x), W_{-\frac{3}{2}, \frac{1}{2}}(1)$

Floating point values are returned for floating-point arguments: whittakerM(-2, 0.5, -50), whittakerW(-3/2, 1/2, 0.0)0.00000001666553264, 0.7522527781

### 0.00000001666553264.0.7522527781

### **Example 2**

Explicit expressions are returned for some specific values of the parameters:

whittaker $M(0, b, x)$ , whittaker $W(0, b, x)$ , whittaker $W(-3/2, 1/2, 0)$ , whittakerM(-3/2, 0,x), whittakerW(a, -a + 1/2, x)4^b\*sqrt(x)\*gamma(b  $+ 1$ <sup>\*</sup>besselI(b, x/2), (x^(b + 1/2)<sup>\*</sup>besselK(b, x/2))/(sqrt(PI)<sup>\*</sup>x^b),  $4/(3*sqrt(PI))$ , sqrt(x)\*exp(x/2)\*(x + 1), x^(1 - a)\*x^(2\*a - 1)\*exp(-x/2)

# $4^{b}\sqrt{x}\,\Gamma(b+1)1_{b}\left(\frac{x}{2}\right),\,\frac{x^{\frac{b+\frac{1}{2}}{2}}K_{b}\left(\frac{x}{2}\right)}{\sqrt{\pi}\,x^{b}},\,\frac{4}{3\,\sqrt{\pi}},\,\sqrt{x}\,e^{\frac{x}{2}}\,(x+1),\,x^{1-a}\,x^{2\,a-1}\,e^{-\frac{x}{2}}$ **Example 3**

The functions diff, float, limit, and series handle expressions involving the Whittaker functions

diff(whittakerM(a,b,z),z), float(whittakerW( $-3/2$ , $1/2$ ,0))(whittakerM(a + 1, b, z $*(a + b + 1/2)/z - (a/z - 1/2)*whittakerM(a, b, z), 0.7522527781)$ 

$$
\frac{\mathsf{M}_{a+1,b}(z)\ (a+b+\frac{1}{2})}{z}=\left(\frac{a}{z}-\frac{1}{2}\right)\mathsf{M}_{a,\,b}(z),\,0.7522527781
$$

<span id="page-1988-0"></span>series(whittakerW(-3/2,1/2,x),x,3)4/(3\*sqrt(PI)) +  $x^*(2*(EULER 2^{\ast}$ ln(2) + ln(x) + 5/3))/sqrt(PI) - 2/(3\*sqrt(PI))) + x^2\*((2\*((5\*EULER)/4 - $(5*\ln(2))/2 + (5*\ln(x))/4 + 17/24)$ /sqrt(PI) - (EULER - 2<sup>\*</sup>ln(2) + ln(x) +  $5/3$ /sqrt(PI) + 1/(6\*sqrt(PI))) + O(x^3)

$$
\frac{4}{3\sqrt{\pi}}+x\left(\frac{2\left(\text{EULER}-2\text{ ln}(2)+\text{ln}(x)+\frac{5}{3}\right)}{\sqrt{\pi}}-\frac{2}{3\sqrt{\pi}}\right)+x^2\left(\frac{2\left(\frac{5\text{ EULER}}{4}-\frac{5\text{ ln}(2)}{2}+\frac{5\text{ ln}(x)}{4}+\frac{17}{24}\right)}{\sqrt{\pi}}-\frac{\text{EULER}-2}{x}\right)
$$

For some values of the input parameters, recurrence and differential relations in Chapter 13 of M. Abramowitz and I. A. Stegun, "Handbook of Mathematical Functions" may not hold for the MuPAD whittakerM functions. For example, Formula 13.4.32

$$
z * diff(M[a,b](z), z) = (z/2 - a) * M[a,b](z) + (a+b+1/2) * M[a+1,b](z)
$$

 $\begin{array}{l} z\,\frac{\partial}{\partial\,Z}\,M_{a,\,b}(z)=\left(\frac{Z}{2}-a\right)\,M_{a,\,b}(z)+\left(a+b+\frac{1}{2}\right)\,M_{a+1,\,b}(z)\\ \mathrm{1s}\,\;\mathrm{not}\,\;\mathrm{satisfied}\,\;\mathrm{for}\,\;a=0\,\;\mathrm{and}\,\;b=\cdot 3/2\\ \color{red}{b=-\frac{3}{2}}\cdot\end{array}$ expand(x\*diff(whittakerM(0, -3/2, x), x)  $\leq x/2$ \*whittakerM(0, -3/2, x) - whittakerM(1, -3/2, x))-  $\exp(-x/2)/2 - (x*\exp(-x/2))/4 - \exp(-x/2)/x$  $\exp(-x/2)/2 + (x^* \exp(-x/2))/4 - \exp(x/2)/x$ 

$$
-\frac{e^{-\frac{x}{2}}}{2} - \frac{x e^{-\frac{x}{2}}}{4} - \frac{e^{-\frac{x}{2}}}{x} = \frac{e^{-\frac{x}{2}}}{2} + \frac{x e^{-\frac{x}{2}}}{4} - \frac{e^{\frac{x}{2}}}{x}
$$

**Parameters a**

**b z**

arithmetical expressions

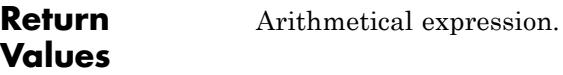

z

### **Overloaded By**

**Algorithms**  $M_{a, b}(z)$  and  $W_{a, b}(z)$  satisfy Whittaker's differential equation: diff(y,z,z) + (-1/4 + a/z + (1/4-b^2)/z^2)\*y = 0

$$
\frac{\partial}{\partial z^2}\ y+\left(-\frac{1}{4}+\frac{a}{z}+\frac{\frac{1}{4}-b^2}{z^2}\right)\ y=0
$$

See Also whittakerWhypergeomkummerU

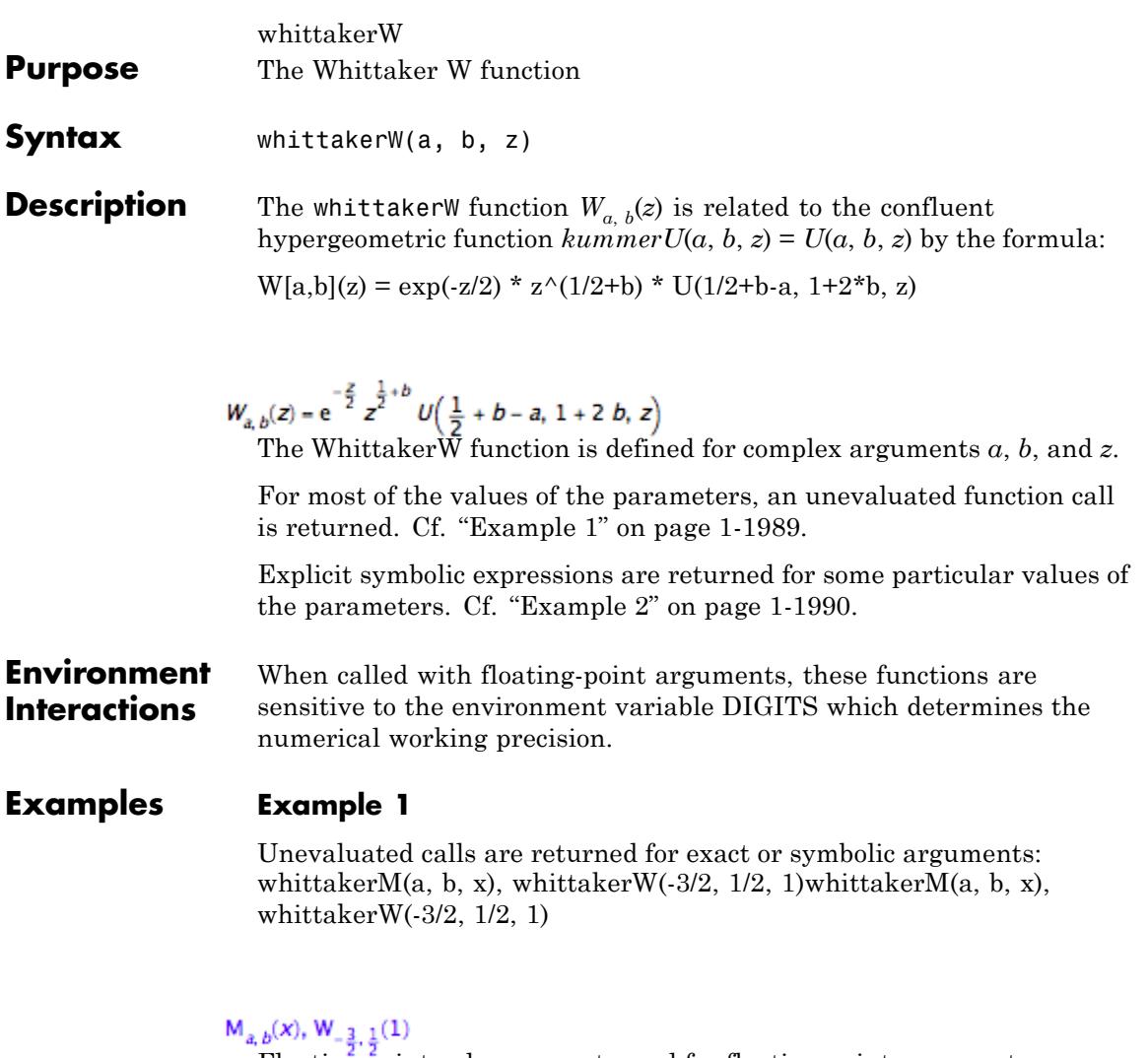

Floating point values are returned for floating-point arguments: whittakerM(-2, 0.5, -50), whittakerW(-3/2, 1/2, 0.0)0.00000001666553264, 0.7522527781

### <span id="page-1991-0"></span>0.00000001666553264.0.7522527781

### **Example 2**

Explicit expressions are returned for some specific values of the parameters:

whittaker $M(0, b, x)$ , whittaker $W(0, b, x)$ , whittaker $W(-3/2, 1/2, 0)$ , whittakerM(-3/2, 0,x), whittakerW(a, -a + 1/2, x)4^b\*sqrt(x)\*gamma(b  $+ 1$ <sup>\*</sup>besselI(b, x/2), (x^(b + 1/2)\*besselK(b, x/2))/(sqrt(PI)\*x^b),  $4/(3*sqrt(PI))$ , sqrt(x)\*exp(x/2)\*(x + 1), x^(1 - a)\*x^(2\*a - 1)\*exp(-x/2)

# $4^{b}\sqrt{x}\Gamma(b+1)1_{b}(\frac{x}{2}), \frac{x^{\frac{b+\frac{1}{2}}{2}}K_{b}(\frac{x}{2})}{\sqrt{\pi}x^{b}}, \frac{4}{3\sqrt{\pi}}, \sqrt{x}e^{\frac{x}{2}}(x+1), x^{1-a}x^{2a-1}e^{-\frac{x}{2}}$ **Example 3**

The functions diff, float, limit, and series handle expressions involving the Whittaker functions

diff(whittakerM(a,b,z),z), float(whittakerW( $-3/2,1/2,0$ ))(whittakerM(a + 1, b, z $*(a + b + 1/2)/z - (a/z - 1/2) * \text{whittakerM}(a, b, z), 0.7522527781)$ 

 $\frac{\mathsf{M}_{a+1,\,b}(z)\;(a+b+\frac{1}{2})}{\mathrm{series(whittakerW4.3/2,1/2,x)},x,3)\,4/(3^*\mathrm{sqrt(PI)})+\mathrm{x}^*((2^*(\mathrm{EULER}-1))^*),x)}$  $2*\ln(2) + \ln(x) + \frac{5}{3})$ /sqrt(PI) -  $2/(3*\sqrt{(P)}) + x^2*(2*((5*EULER)/4 (5*ln(2))/2 + (5*ln(x))/4 + 17/24)$ /sqrt(PI) - (EULER - 2\*ln(2) + ln(x) +  $5/3$ /sqrt(PI) + 1/(6\*sqrt(PI))) +  $O(x^3)$ 

$$
\frac{4}{3\sqrt{\pi}} + x \left( \frac{2 \left( \text{EULER} - 2 \ln(2) + \ln(x) + \frac{5}{3} \right)}{\sqrt{\pi}} - \frac{2}{3\sqrt{\pi}} \right) + x^2 \left( \frac{2 \left( \frac{5 \text{ EULER}}{4} - \frac{5 \ln(2)}{2} + \frac{5 \ln(x)}{4} + \frac{17}{24} \right)}{\sqrt{\pi}} - \frac{\text{EULER} - 2 \ln(2)}{\sqrt{\pi}} \right)
$$

For some values of the input parameters, recurrence and differential relations in Chapter 13 of M. Abramowitz and I. A. Stegun, "Handbook of Mathematical Functions" may not hold for the MuPAD whittakerM functions. For example, Formula 13.4.32

 $z^*diff(M[a,b](z),z) = (z/2 - a) * M[a,b](z) + (a+b+1/2) * M[a+1,b](z)$ 

is not satisfied for  $a = 0$  and  $b = \sqrt[3]{2}b - \frac{3}{2}$ . expand(x\*diff(whittakerM(0, -3/2, x), x)  $\approx$  x/2\*whittakerM(0, -3/2, x) - whittakerM(1, -3/2, x))- exp(-x/2)/2 -  $(x*exp(-x/2))/4 - exp(-x/2)/x$  <>  $\exp(-x/2)/2 + (x^* \exp(-x/2))/4 - \exp(x/2)/x$ 

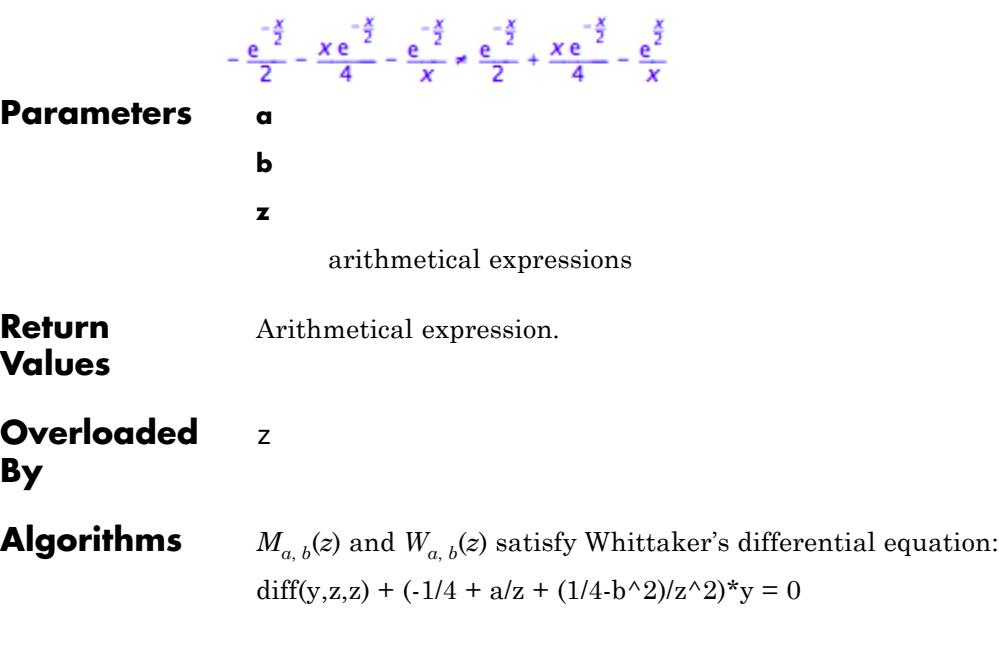

$$
\frac{\partial^2}{\partial z^2}\ y+\left(-\frac{1}{4}+\frac{a}{z}+\frac{\frac{1}{4}-b^2}{z^2}\right)\ y=0
$$

 $\mathbf{I}$ 

**See Also** whittakerMhypergeomkummerU

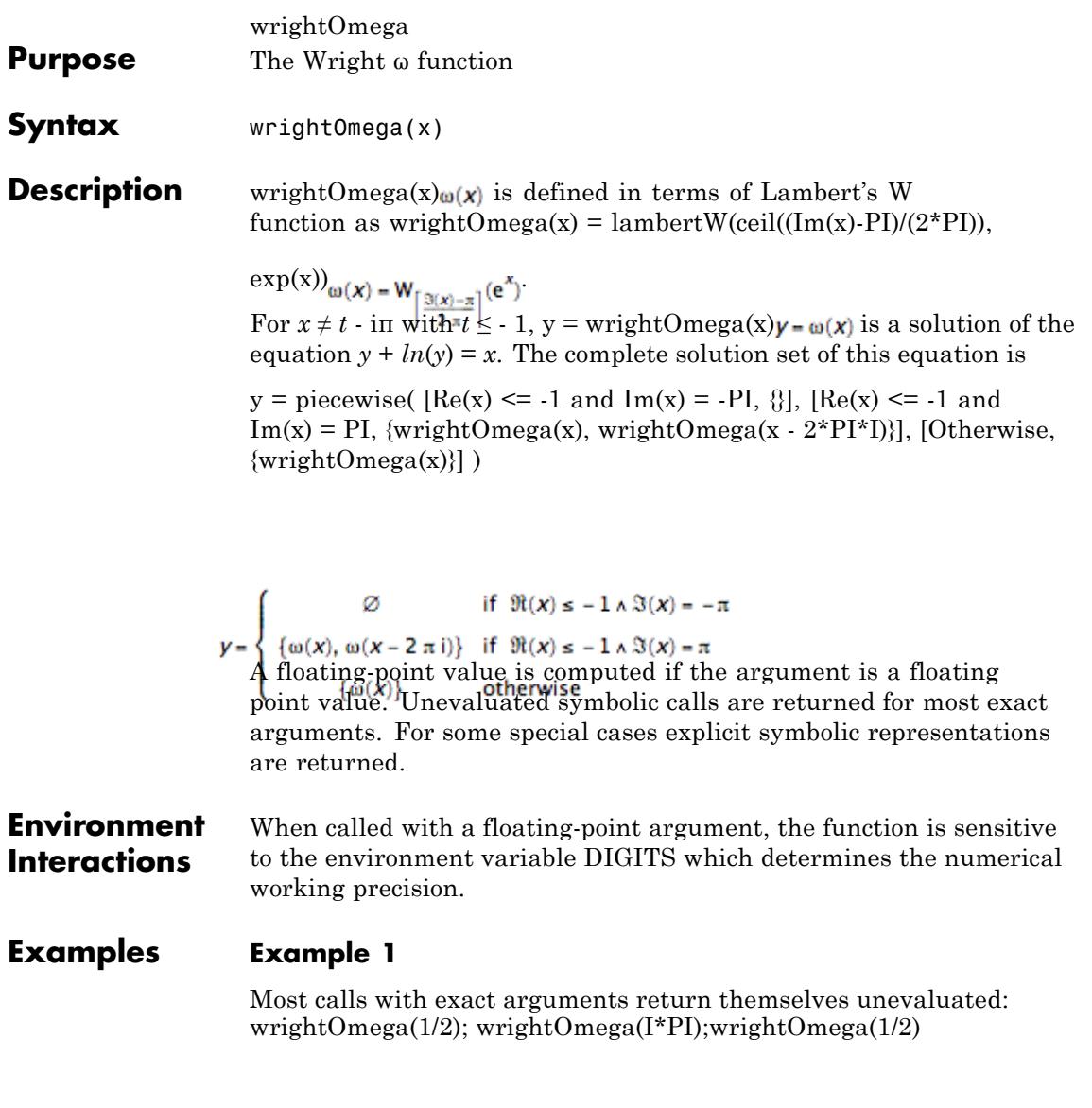

 $\omega\Big(\frac{1}{2}\Big)$ 

wrightOmega(PI\*I)

### $\omega(\pi i)$

Some special arguments return explicit symbolic representations: wrightOmega(-1+I\*PI); wrightOmega(ln(2)+6\*PI\*I);-1

### $-1$

lambertW(3, 2)

### $W_3(2)$

If the argument is a floating-point value, then a floating-point result will be returned: wrightOmega(0.5)0.7662486082

### 0.7662486082

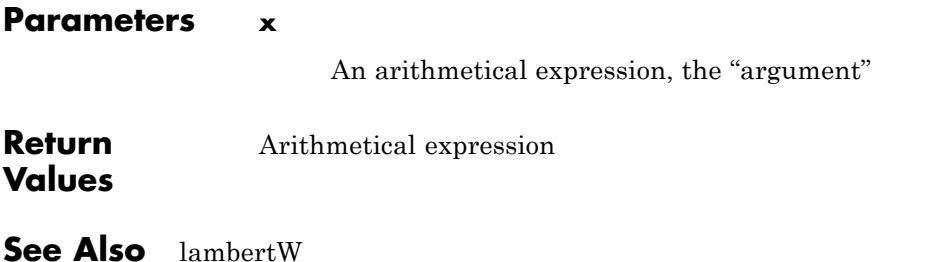

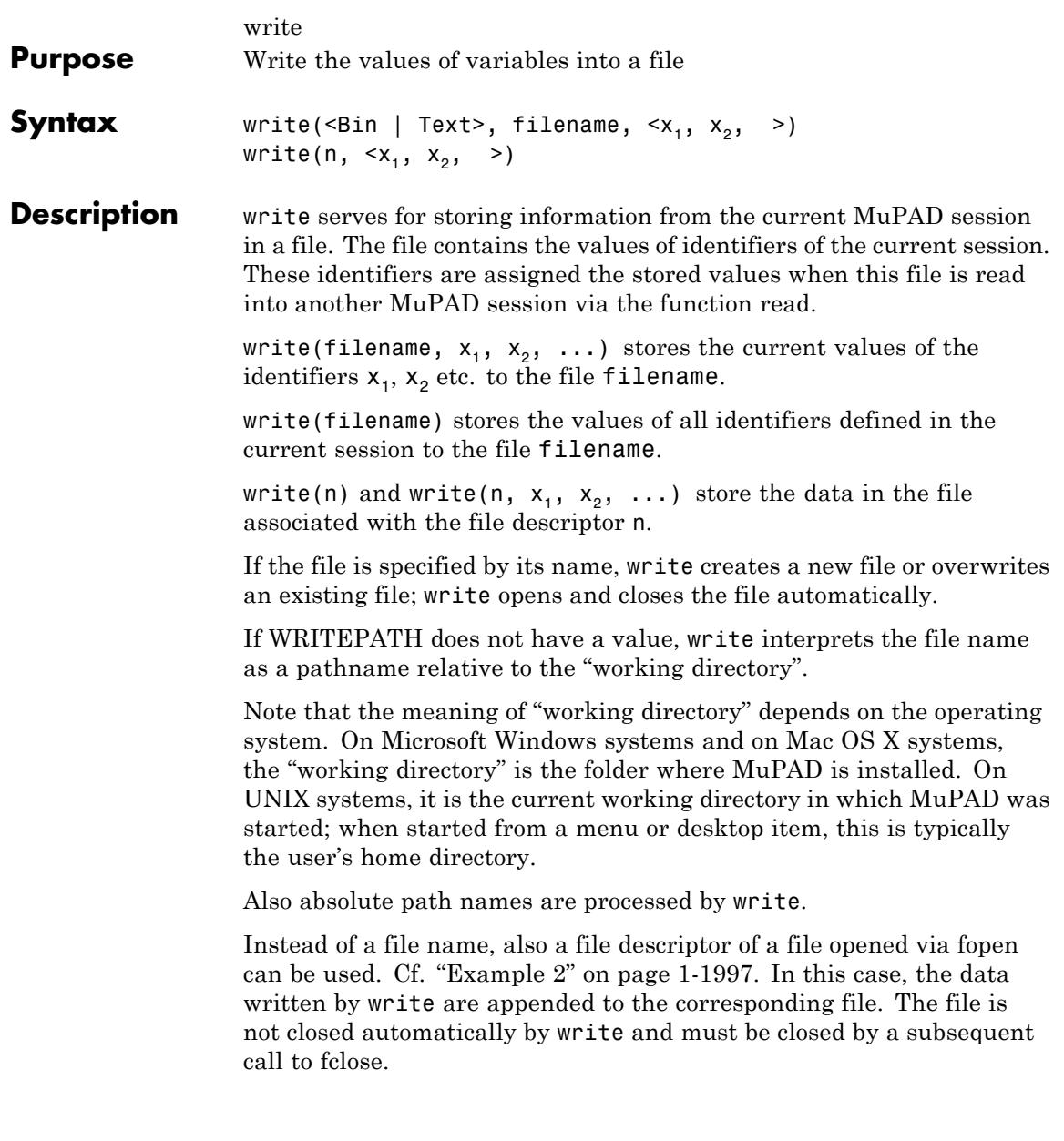

<span id="page-1997-0"></span>Note that fopen(filename) opens the file in read-only mode. A subsequent write command to this file causes an error. Use the Write or Append option of fopen to open the file for writing.

The file descriptor 0 represents the screen.

write stores procedures with the option noExpose in encrypted format.

**Note** write stores the *values* of the given identifiers, not *their full evaluation*! Cf. ["Example 3" on page 1-1997.](#page-1998-0)

### **Environment Interactions**

The function is sensitive to the environment variable WRITEPATH. If this variable has a value, the file is created in the corresponding directory. Otherwise, the file is created in the "working directory."

### **Examples Example 1**

The variable a and its value  $\mathfrak{b}$  + 1 are stored in a file named test:  $a := b + 1$ : fid := fopen(TempFile, Write, Text): write(fid, a):

Use fname to return the name of the temporary file you created:  $file := frame(fid):$ 

The content of this file is displayed via ftextinput: ftextinput(file)" $a := hold(\underline{\hspace{1cm}} plus)(hold(b), 1)$ :"

### "a := hold(  $plus$ )(hold(b), 1):"

We delete the value of a. Reading the file test restores the previous value: delete a: read(file): ab + 1

### $b+1$

For identifiers that have no value, write writes a delete command to the file:

delete a: write(Text, 0, a):delete a: shell::removeFile(file):

### <span id="page-1998-0"></span>**Example 2**

The file test is opened for writing using the MuPAD binary format: fid := fopen(TempFile): file := fname(fid):  $n$  := fopen(file, Write):fid := fopen(TempFile): file := fname(fid):  $n$  := fopen(file, Write) 17

### 17

This number is the descriptor of the file and can be used in a write command:

 $a := b + 1$ : write(n, a): fclose(n):delete a: read(file):  $ab + 1$ 

### $b+1$

We clean up: delete n, a:shell::removeFile(file):

### **Example 3**

The value  $b + 1$  is assigned to the identifier a. After assigning the value 2 to b, complete evaluation of a yields 3:  $a := b + 1$ :  $b := 2$ : a3

### 3

Note, however, that the value of a is the expression  $b + 1$ . This value is stored by a write command:

fid := fopen(TempFile, Write, Text): write(fid, a): file := fname(fid): ftextinput(file)" $a := hold($  plus)(hold(b), 1):"

"a := hold(\_plus)(hold(b), 1):"

Consequently, this value is restored after reading the file into a MuPAD session:

delete a, b: read(file):  $ab + 1$ 

 $b+1$ 

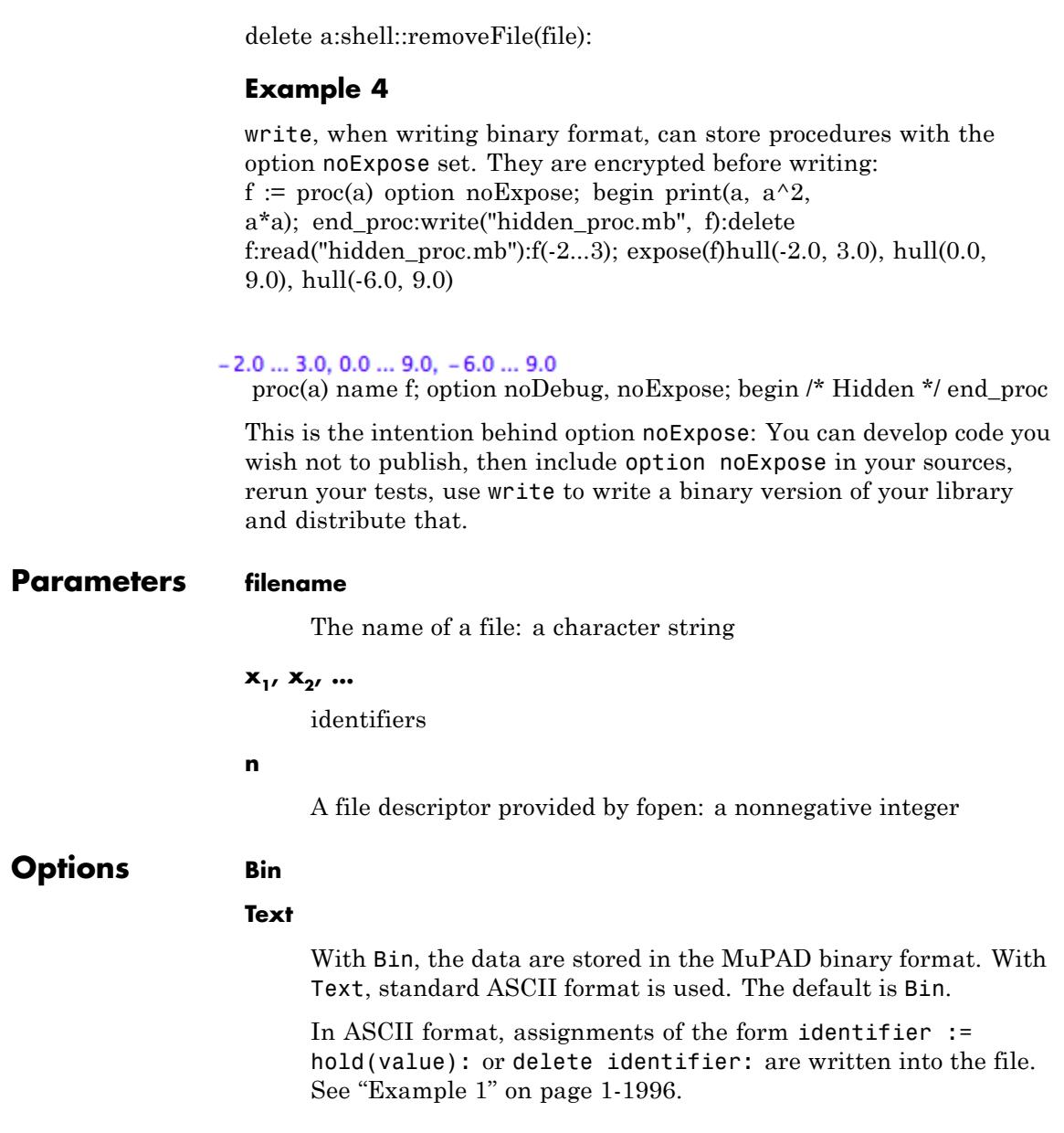

**Return Values** Void object of type DOM\_NULL.

**See Also** doprintfclosefinputfnamefopenfprintfreadftextinputimport::readbitmapimport::readdatap

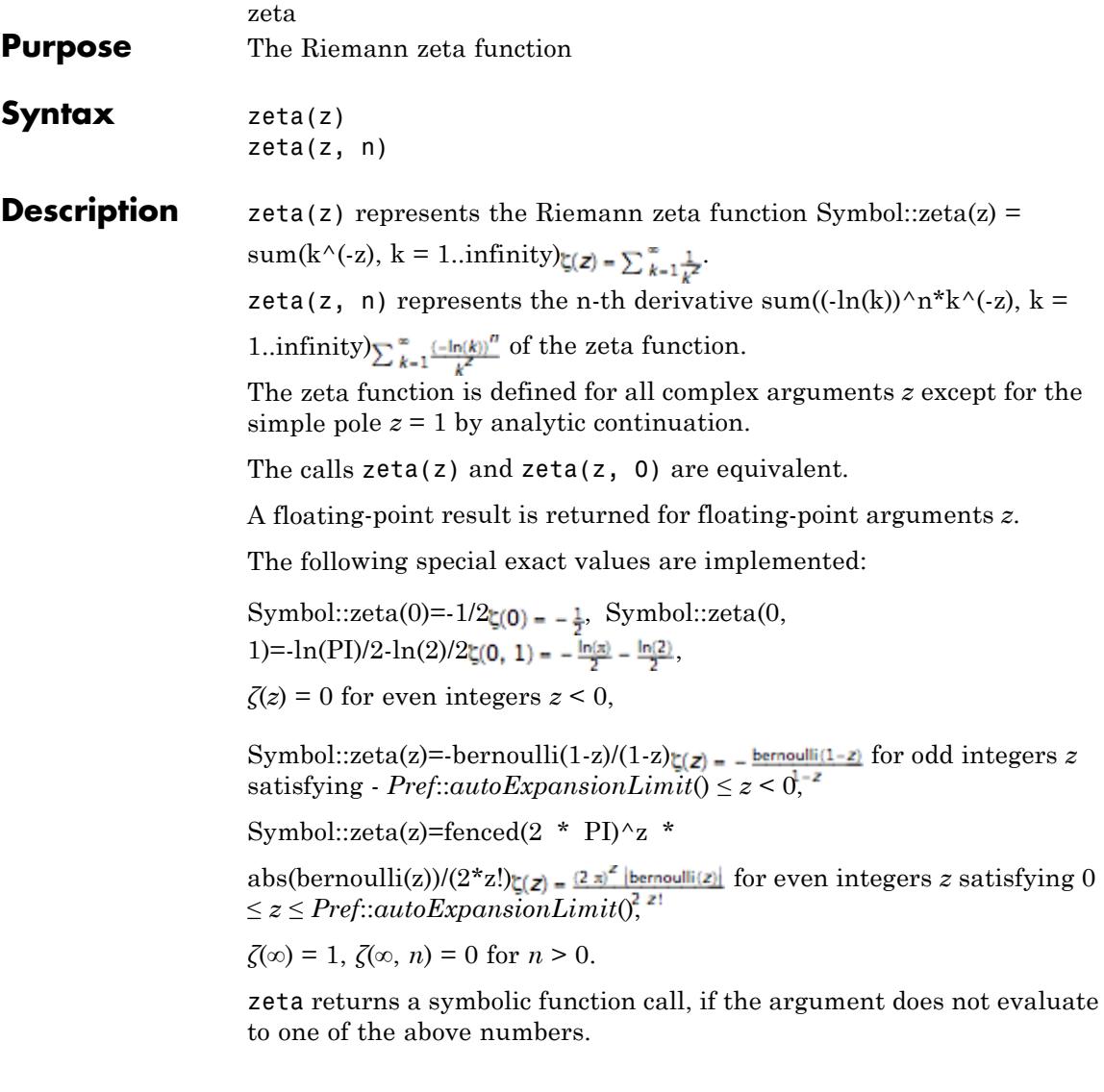

**Note** Floating point evaluation is rather slow for large values of *n*. Further, for large *n*, evaluation for  $\Re(z) < 0$  is much slower than the evaluation for  $\mathfrak{R}(z) \geq 0$ .

### **Environment Interactions** When called with a floating-point argument *z*, the function is sensitive to the environment variable DIGITS which determines the numerical working precision.

### **Examples Example 1**

We demonstrate some calls with exact and symbolic input data: zeta(-6), zeta(-5), zeta(-4), zeta(-3), zeta(-2), zeta(-1)0, -1/252, 0, 1/120, 0, -1/12

 $\frac{1}{2e^{\frac{1}{2}}\sqrt{10}}$ ,  $\frac{1}{2e^{\frac{1}{2}}\sqrt{10}}$ ,  $\frac{1}{2e^{\frac{1}{2}}\sqrt{10}}$ ,  $\frac{1}{2e^{\frac{1}{2}}\sqrt{10}}$ ,  $\frac{1}{2e^{\frac{1}{2}}\sqrt{10}}$ ,  $\frac{1}{2e^{\frac{1}{2}}\sqrt{10}}$ ,  $\frac{1}{2e^{\frac{1}{2}}\sqrt{10}}$ ,  $\frac{1}{2e^{\frac{1}{2}}\sqrt{10}}$ ,  $\frac{1}{2e^{\frac{1}{2}}\sqrt{10$ zeta(3), PI^4/90, zeta(5), PI^6/945, zeta(7)

 $-\frac{1}{2}$ ,  $\frac{\pi^2}{2e\sqrt{2}}$ ,  $\frac{\pi^4}{2e\sqrt{2}}$ ,  $\frac{\pi^6}{2e\sqrt{4}}$ ,  $\frac{\pi^6}{2}$ ,  $\frac{\pi^6}{2}$ ,  $\frac{\pi^7}{2}$ ,  $\frac{\pi^8}{2}$ ,  $\frac{\pi^8}{2}$ ,  $\frac{\pi^8}{2}$ ,  $\frac{\pi^8}{2}$ ,  $\frac{\pi^8}{2}$ ,  $\frac{\pi^8}{2}$ ,  $\frac{\pi^8}{2}$ ,  $\frac{\pi^8}{2}$ ,  $\frac{\pi^8}{2}$ , I, 2)

### $\zeta(\frac{1}{2}), \zeta(1+i), \zeta''(z^2-i)$

Here are some values of the derivative of the zeta function: zeta $(0, 1)$ , zeta $\text{infinity}, 1\text{}-\text{ln}(2)/2 - \text{ln}(PI)/2$ , 0

 $-\frac{\ln(2)}{2}-\frac{\ln(\pi)}{2}$ , 0<br>Floating point values are computed for floating-point arguments:

zeta(-1001.0), zeta(12.3, 1), zeta(0.5 + 14.13472514 $*$ I, 2)-1.348590824e1771, -0.0001389996909, - 0.614409794 + (- 0.2297836439\*I)

```
-1.34859082410^{1771}, -0.0001389996909, -0.614409794 - 0.2297836439 i
```
zeta has a pole at the point  $z = 1$ : zeta(1) Error: Singularity. [zeta]

### **Example 2**

Looking for nontrivial roots of the Zeta function, we plot the function *f*(*z*)  $= |\zeta(z)|$  along the "critical line" of complex numbers with real part  $1/2$ **:** plotfunc2d(abs(zeta( $1/2$  + y<sup>\*</sup>I)), y = 0..30, Mesh = 500, AxesTitles = ["y", "|zeta|"])

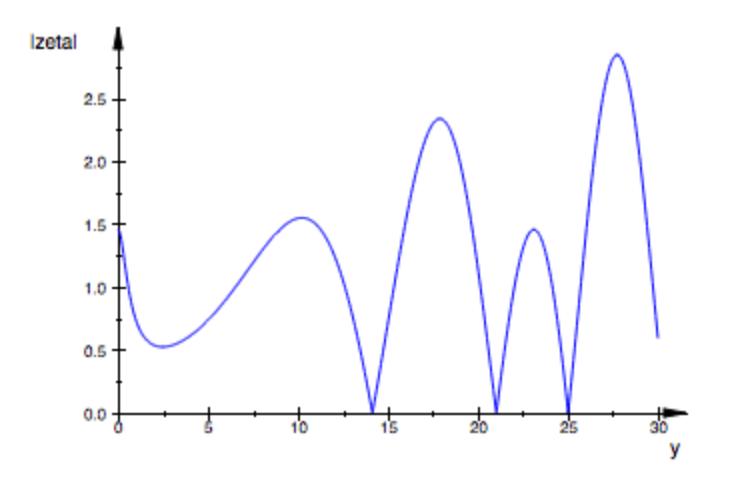

The following calls search for numerical roots along the critical line: numeric::solve(zeta( $1/2 + I^*$ y), y = 10..20), numeric::solve(zeta( $1/2 + I^*$ y),  $y = 20..22$ , numeric::solve(zeta(1/2 + I\*y),  $y = 22..26$ ){14.13472514}, {21.02203964}, {25.01085758}

{14.13472514}, {21.02203964}, {25.01085758}

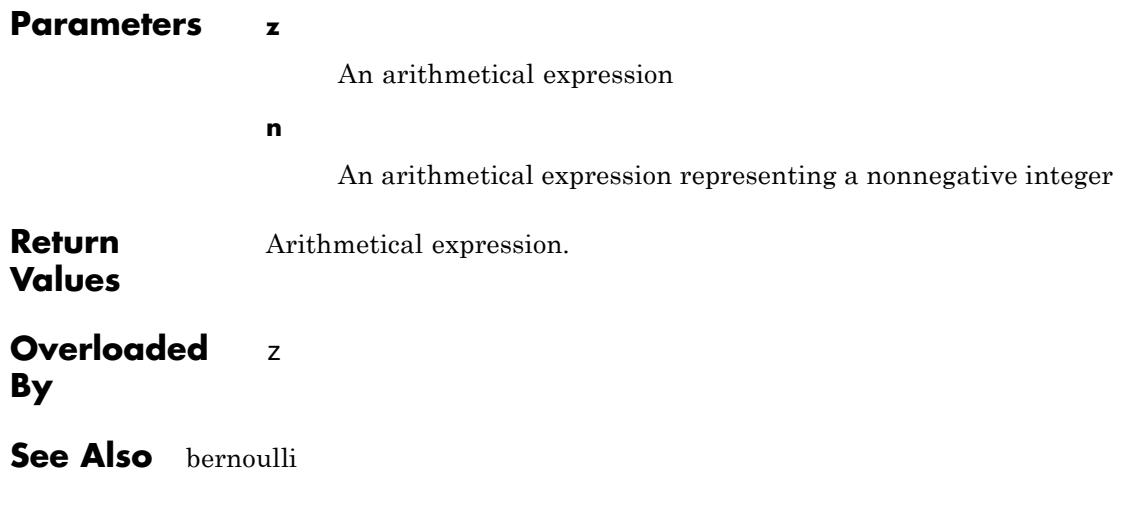

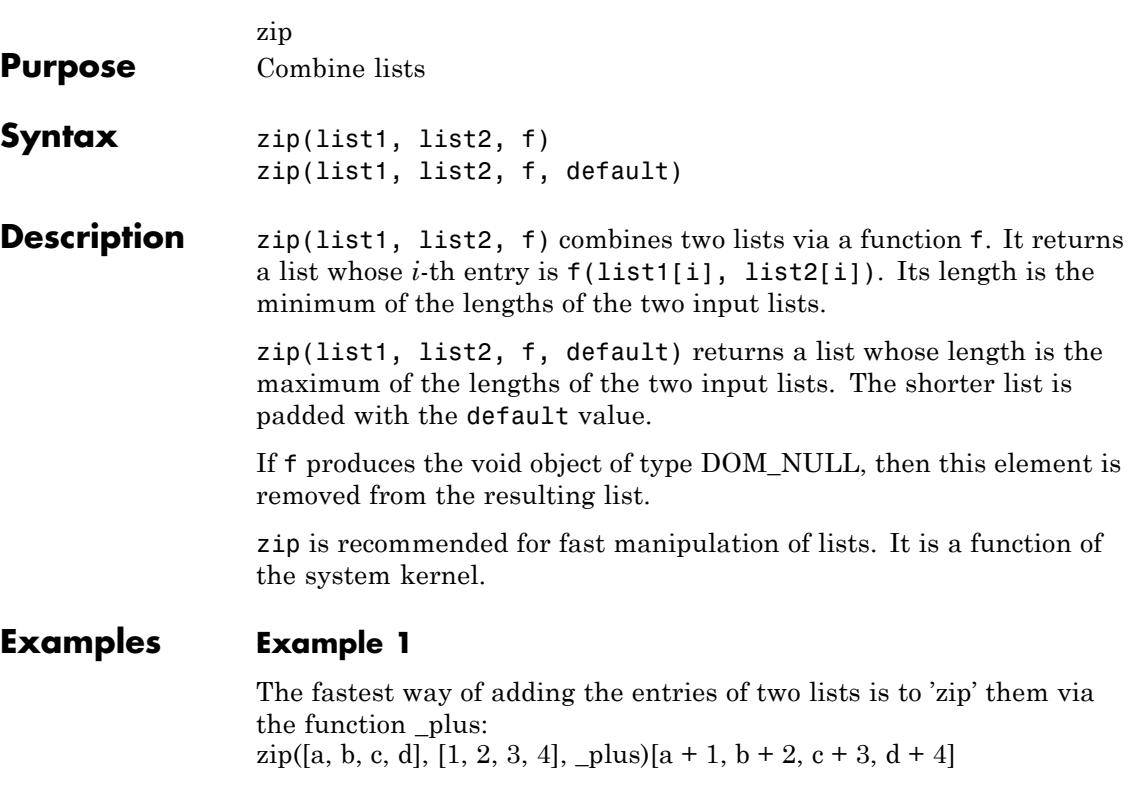

### $[a+1, b+2, c+3, d+4]$

If the input lists have different lengths, then the shorter list determines the length of the returned list:  $zip([a, b, c, d], [1, 2], \_plus)[a + 1, b + 2]$ 

### $[a+1, b+2]$

The longer list determines the length of the returned list if a value for padding the shorter list is provided:  $zip([a, b, c, d], [1, 2], \underline{plus}, 17)[a + 1, b + 2, c + 17, d + 17]$ 

 $[a+1, b+2, c+17, d+17]$ 

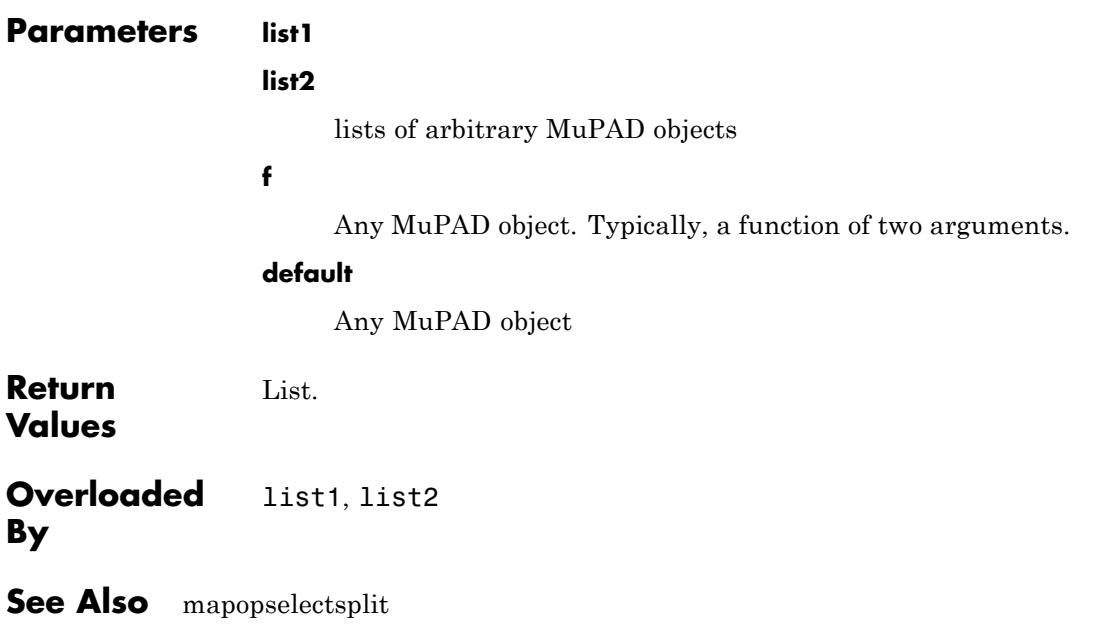

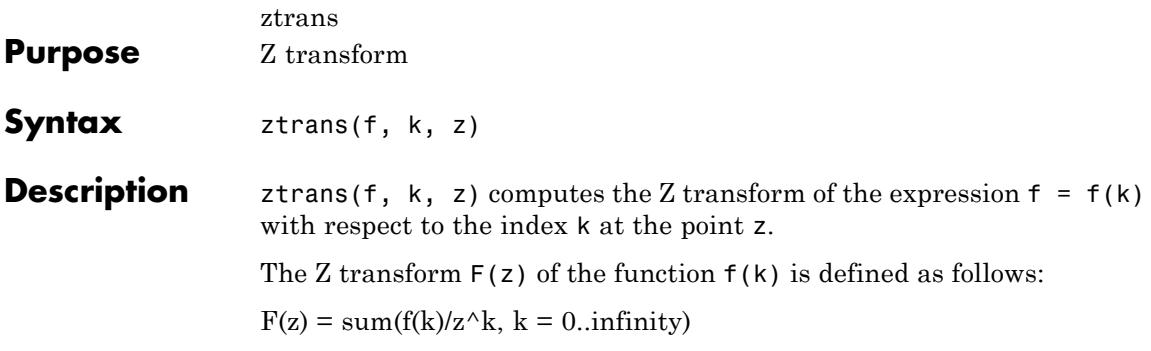

$$
F(z) = \sum_{k=0}^{\infty} \frac{f(k)}{k}
$$

If  $\overline{z}$ transform, it If  $\overline{z}$ transform, it returns an unevaluated function call. See ["Example 4" on page 1-2007](#page-2008-0).

If f is a matrix, ztrans applies the Z transform to all components of the matrix.

To compute the inverse Z transform, use iztrans.

### **Examples Example 1**

Compute the Z transform of these expressions: ztrans $(1/k!, k, z)$ exp $(1/z)$ 

```
\mathrm{e}^{\frac{1}{2}}ztrans(sin(k), k, z)(z*sin(1))/(z^2 - 2*cos(1)*z + 1)
```
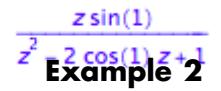

Compute the Z transform of this expression and then simplify the result:

<span id="page-2008-0"></span>ztrans(cos(a\*k + b), k, z)(z\*cos(b)\*(z - cos(a)))/(z^2 - 2\*cos(a)\*z + 1) - $(z^*sin(a)*sin(b))/(z^2 - 2*cos(a)*z + 1)$ 

 $z \cos(b) (z - \cos(a))$   $z \sin(a) \sin(b)$  $\sum$ Simplify(%)-(z\*(cos(a, b),  $\sum_{i=1}^{n}$ cos(b)))/(z^2 - 2\*cos(a)\*z + 1)

 $z(\cos(a-b)-z\cos(b))$ 

### $Exampl^{3/2+1}$

Compute the Z transform of this expression with respect to the variable k:

 $F := \text{ztrans}(2^*k + 3, k, z)(3^*z)/(z - 1) + (2^*z)/(z - 1)^2$ 

### $3z$  2z

<sup>z-</sup>Evaluate the Z transform of the expression at the points  $z = 2a + 3$ and  $z = 1 + i$ . You can evaluate the resulting expression F using  $\mid$  (or its functional form evalAt):

 $F | z = 2^*a + 3(3^*(2^*a + 3))/(2^*a + 2) + (2^*(2^*a + 3))/(2^*a + 2)^2)$ 

### $3(2a+3)$   $2(2a+3)$

 $^{2}$ Also, you can evaluate the Z transform at a particular point directly: ztrans $(2*k + 3, k, 1 + I)1 + (-5*I)$ 

### $1 - 5i$

### **Example 4**

If ztrans cannot find an explicit representation of the transform, it returns an unevaluated call:

 $ztrans(f(k), k, z)ztrans(f(k), k, z)$ 

### ztrans $(f(k), k, z)$

iztrans returns the original expression: iztrans $(\% , z, k)f(k)$ 

### $f(k)$

### **Example 5**

Compute the following Z transforms that involve Kronecker's Delta function and the Heaviside function: ztrans(f(k)\*kroneckerDelta(k, 1) + g(k)\*kroneckerDelta(k, -5), k, z)f(1)/z

### $f(1)$

 $\mathsf{z}_2$ trans(binomial(k, 2)\*heaviside(5 - k), k, z)z/(z - 1)^3 + 5/z^5 + (6\*z  $z^6/(z - 1)^3 + 3*z^2 + z^3/2 + z^3/2$ 

 $\frac{z}{(z \sinh y)} + \frac{5}{5} + \frac{6 z - \frac{z^6}{(z-1)^3} + 3 z^2 + z^3}{(z \sinh y)}$ simplify(%)( $z^3 + 3z^2 + 6z + 5$ )/ $z^5$ 

### $\frac{z^3+3z^2+6z+5}{5}$ **Example 6**

Compute the Z transforms of this expression that involves the Heaviside function: ztrans(heaviside(k - 3), k, z)( $1/(z - 1) + 1/2)/z^3$ 

# $\frac{1}{z-1} + \frac{1}{2}$

Note that MuPAD uses the value heaviside(0) =  $1/2$ . You can define a different value for heaviside(0): unprotect(heaviside): heaviside(0) := 1:

For better performance, MuPAD remembers the previously computed value of the Z transform. To force the system to recalculate the transform, clear its remember table: ztrans(Remember, Clear):

For details about the remember mechanism, see Remember Mechanism.

Defining a different value for heaviside(0) produces a different value of the Z transform:: ztrans(heaviside(k - 3), k, z)( $1/(z - 1) + 1)/z^3$ 

## $\frac{1}{z-1} + 1$

For further computations, restore the original value: heaviside(0):= 1/2: protect(heaviside):

### **Example 7**

Compute the Z tranforms of these expressions: ztrans( $k*f(k)$ , k, z)-z\*diff(ztrans( $f(k)$ , k, z), z)

 $-z\frac{\partial}{\partial z}z$ trans(f(k), k, z)<br>ztrans(f(k + 1), k, z)z\*ztrans(f(k), k, z) - z\*f(0)

z ztrans $(f(k), k, z) - z f(0)$ 

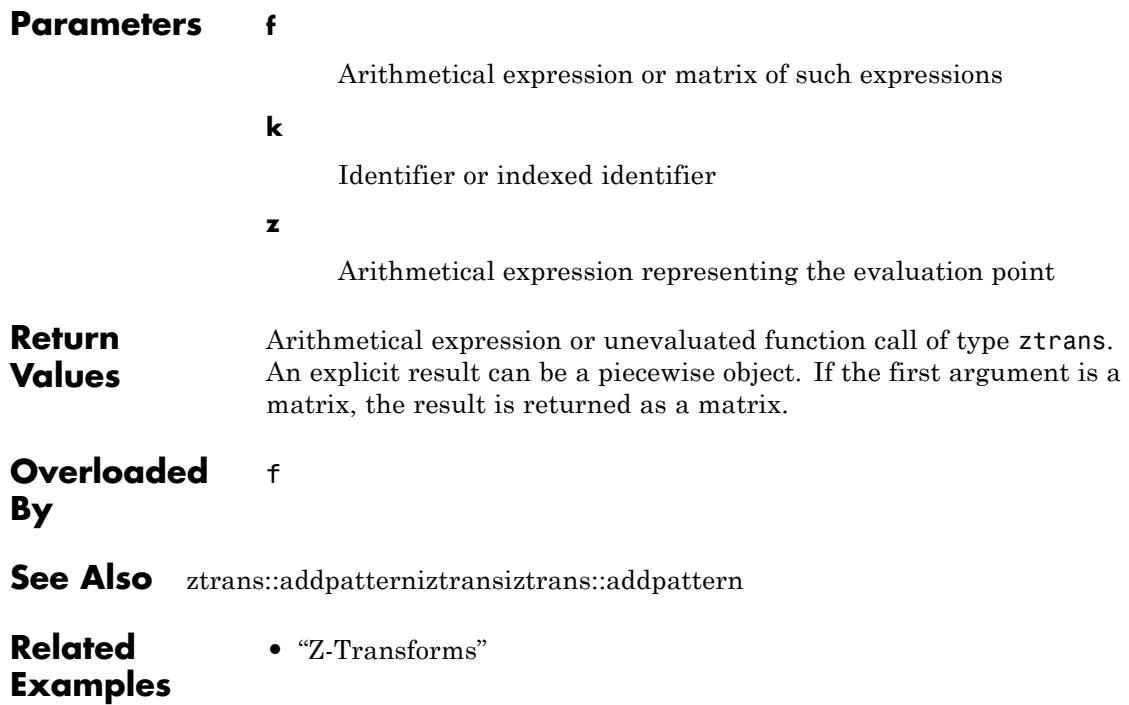

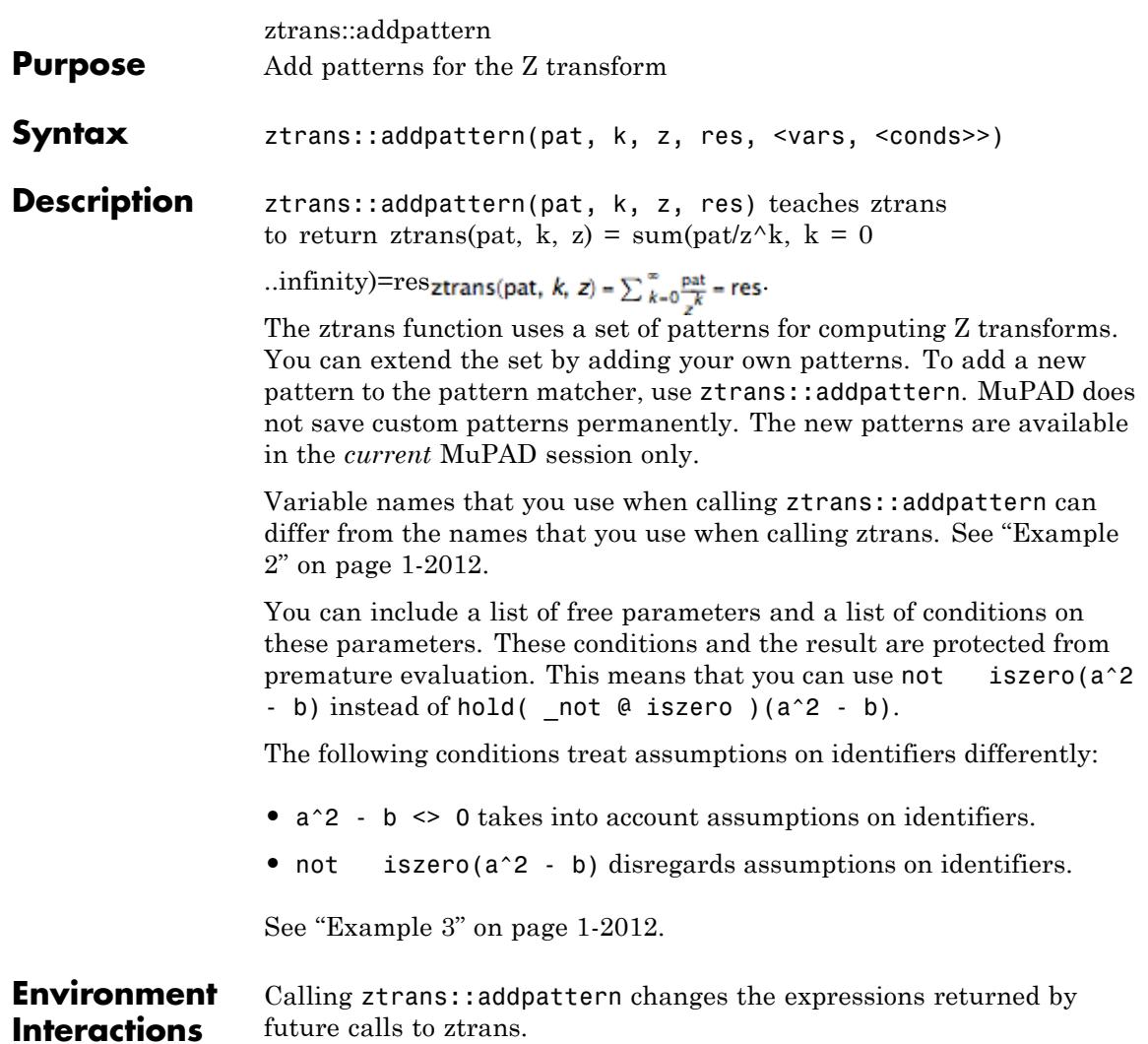

### <span id="page-2013-0"></span>**Examples Example 1**

Compute the Z transform of the function foo. By default, MuPAD does not have a pattern for this function:  $ztrans(foo(k), k, z)ztrans(foo(k), k, z)$ 

### ztrans(foo $(k)$ ,  $k$ ,  $z$ )

Add a pattern for the Z transform of foo using ztrans::addpattern:  $ztrans:zddpattern(foo(k), k, z, bar(z))$ :

Now ztrans returns the Z transform of foo:  $ztrans(foo(k), k, z)bar(z)$ 

### $bar(z)$

After you add a new transform pattern, MuPAD can use that pattern indirectly:

ztrans(foo(k + 3), k, z)z^3\*bar(z) - z\*foo(2) - z^2\*foo(1) - z^3\*foo(0)

### $z^3$  bar(z) – z foo(2) –  $z^2$  foo(1) –  $z^3$  foo(0)

### **Example 2**

Define the Z transform of  $foo(x)$  using the variables x and y as parameters:

ztrans::addpattern(x, x, y,  $y/(y^2-2*y+1)$ ):

The ztrans function recognizes the added pattern even if you use other variables as parameters: ztrans(s, s, t)t/(t^2 -  $2*t + 1$ )

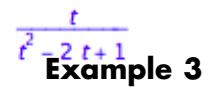

Use assumptions when adding this pattern for the Z transform:

ztrans::addpattern(FOO(x\*k), k, z,  $sin(1/(x-1/2))$ \*BAR(z), [x], [abs(x) < 1]): ztrans(FOO(x<sup>\*</sup>k), k, z) assuming  $-1 \le x \le \frac{\sin(1}{x - 1/2)}$ \*BAR(z)

 $sin(-1)$  BAR(z)

 $\mathbf{F}^{\mathbf{x}}|x| \geq 1$ , you cannot apply this pattern: ztrans(FOO( $x^*k$ ), k, z) assuming  $x \ge 1$ ztrans(FOO( $k^*x$ ), k, z)

### ztrans(FOO( $kx$ ),  $k, z$ )

If MuPAD cannot determine whether the conditions are satisfied, it returns a piecewise object: ztrans(FOO( $x^*k$ ), k, z)piecewise([abs( $x$ ) < 1, sin( $1/(x - 1/2)$ )\* $BAR(z)$ ])

 $\label{eq:1} \left\{ \begin{array}{ll} \sin\left(\frac{1}{x-\frac{1}{x}}\right) \text{BAR}(z) & \text{if} \hspace{0.2cm} |x|<1 \\ \text{Note that the resulting expression defining the Z transform of } \text{FOO}\big(x^*k\big) \end{array} \right.$ implicitly assumes that the value of x is not 1/2. A strict definition of the pattern is:

ztrans::addpattern(BAR( $x^*k$ ), k, z, sin( $1/(x - 1/2)$ )\* $FOO(z)$ , [x], [abs(x)  $< 1, x < > 1/2$ :

If either the conditions are not satisfied or substituting the values into the result gives an error, ztrans ignores the pattern. For this particular pattern, you can omit specifying the assumption  $x \leq 1/2$ . If  $x = 1/2$ , MuPAD throws an internal "Division by zero." error and ignores the pattern:

 $ztrans(FOO(s/2),s,t)ztrans(FOO(s/2),s,t)$ 

$$
\mathsf{ztrans}\left(\mathsf{FOO}\left(\frac{s}{2}\right), s, t\right)
$$

**Parameters pat**

Arithmetical expression in the variable k representing the pattern to match

**k**

[Identifier](#page-2135-0) or [indexed identifier](#page-899-0) used as a variable in the pattern

**z**

[Identifier](#page-2135-0) or [indexed identifier](#page-899-0) used as a variable in the result

**res**

Arithmetical expression in the variable k representing the pattern for the result of the transformation

### **vars**

List of [identifiers](#page-2135-0) or [indexed identifiers](#page-899-0) used as "pattern variables" (placeholders in pat and res). You can use pattern variables as placeholders for almost arbitrary MuPAD expressions not containing k or z. You can restrict them by conditions given in the optional parameter conds.

### **conds**

List of conditions on the pattern variables

- **Return Values** Object of type DOM\_NULL
- See Also ztransiztransiztrans::addpattern
- **Related •** "Use Custom Patterns for Transforms"

**Examples**
## adt – Abstract Datatypes

 $=$ REFNAME $=$ =

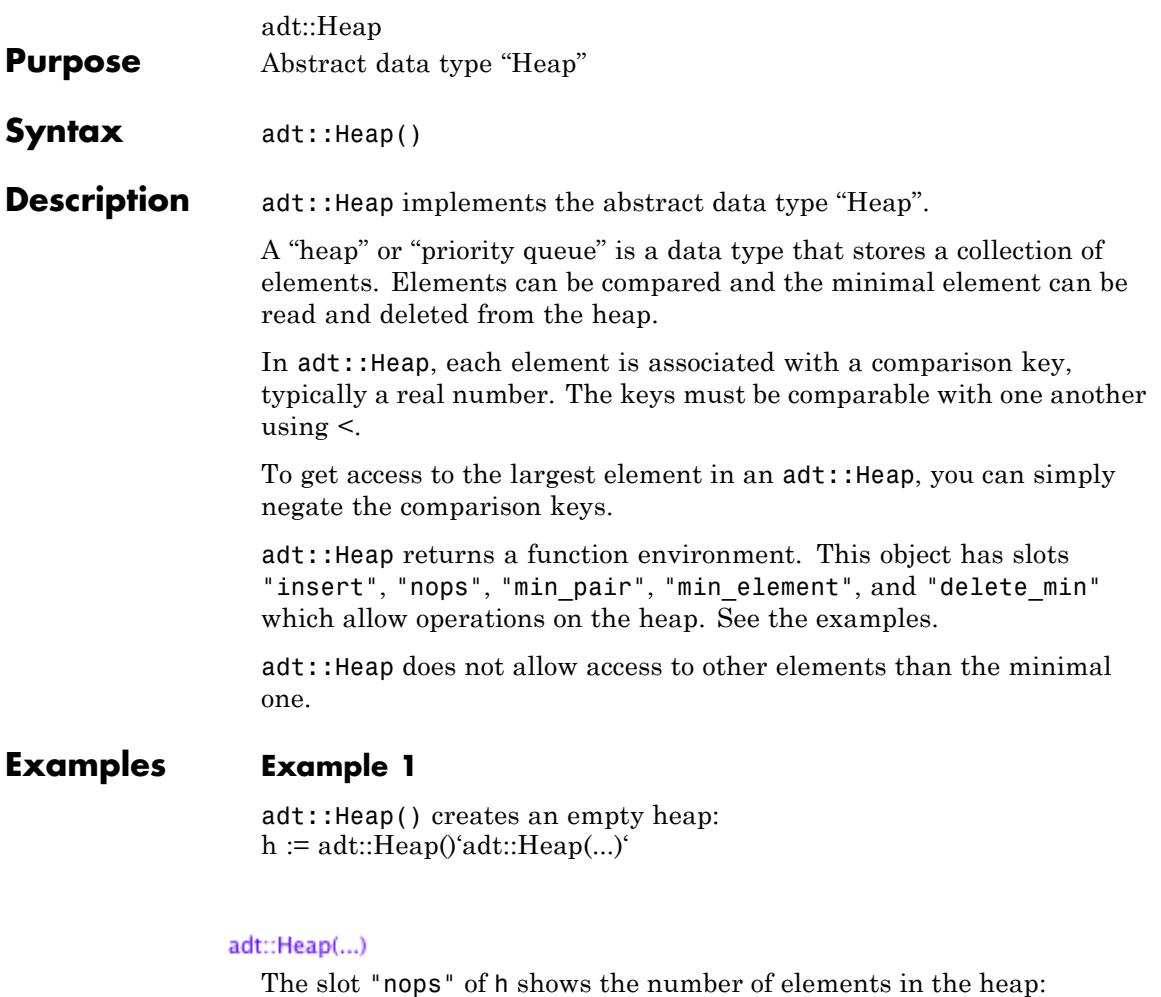

h::nops()0

 $\pmb{\mathsf{o}}$ 

h::insert is the method to insert new elements. It expects two arguments: the comparison key and the data. For now, we simply insert some numbers, so we repeat the number in both arguments: h::insert(3,3): h::insert(1,1): h::insert(2,2):h::nops()3

#### 3

When retrieving the elements with  $h$ :: delete min, we see that they are returned in increasing order: h::delete min(), h::delete min(), h::delete min()1, 2, 3

#### $1, 2, 3$

The heap is now empty: h::nops()0

#### 0

Calling delete min on an empty heap returns FAIL: h::delete\_min()FAIL

#### **FAIL**

**Algorithms** adt::Heap uses a complete binary tree stored in a [list](#page-2146-0). Insertions operate in expected constant time, with a worst case time logarithmic in the number of elements in the heap. For "delete\_min", both the average and the worst-case running time are *O*(*logn*), with *n* the size of the heap.

**See Also** adt::Queueadt::Stackadt::Tree

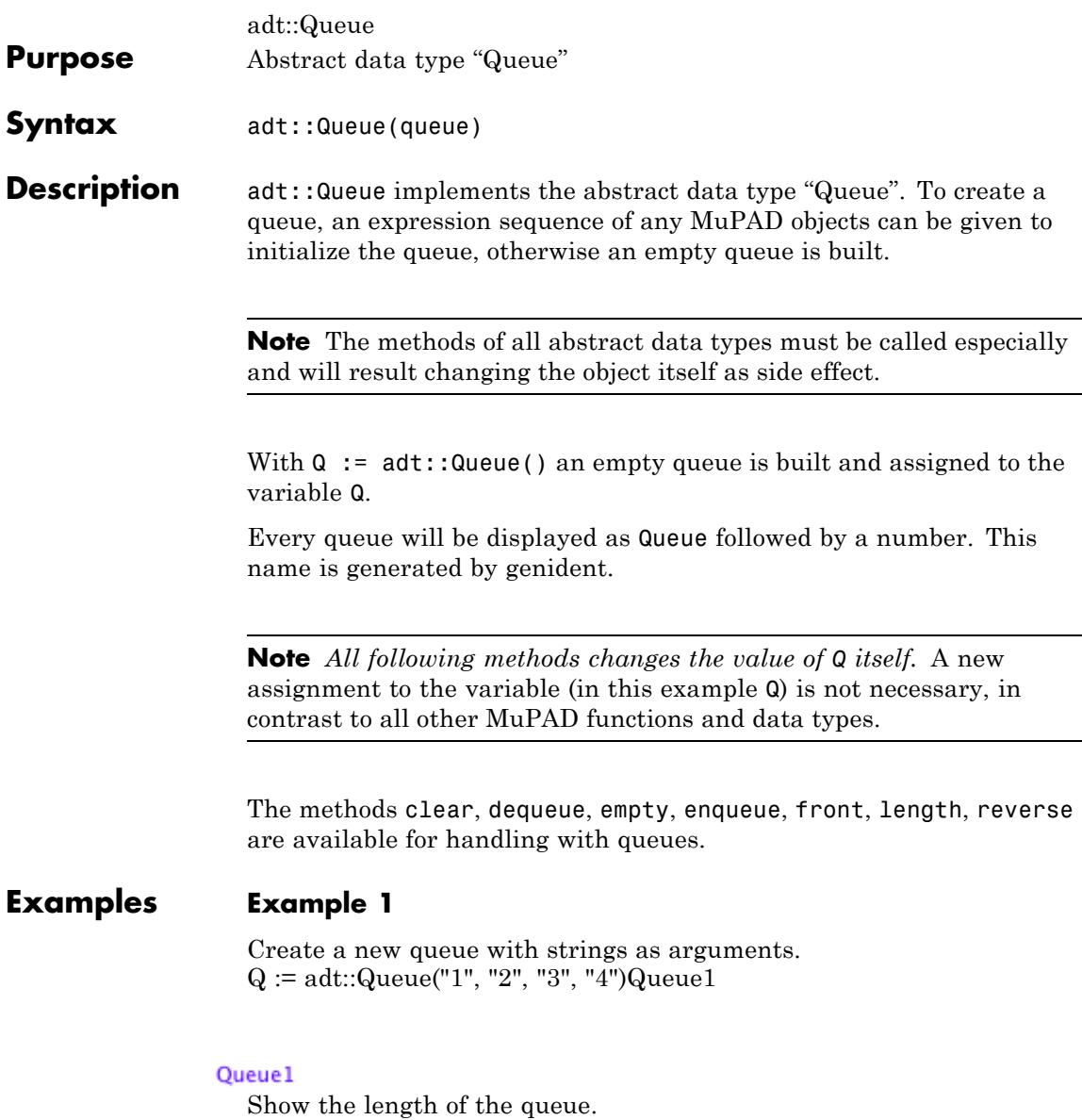

Q::length()4

#### 4

Fill up the queue with a new element. The queue will be changed by the method, no new assignment to Q is necessary! Q::enqueue("5")"5"

#### "5"

Show the front of the queue. This method does not change the queue. Q::front(), Q::front()"1", "1"

#### $11.11$

After twice getting an element of the queue, the third element is the new front of the queue, and the length is 3.

Q::dequeue(), Q::dequeue(), Q::front(), Q::length()"1", "2", "3", 3

#### "1", "2", "3", 3

Now revert the queue. The last element will be the first element. Q::reverse(): Q::front()"5"

#### "S"

Enlarge the queue with "2". Q::enqueue("2"): Q::empty()FALSE

#### **FALSE**

Finally collect all elements of the queue in the list assigned to ARGS, until the queue is empty.

ARGS :=  $[]$ : while not Q::empty() do ARGS := append(ARGS, Q::dequeue()) end: ARGS["5", "4", "3", "2"]

#### $[^{n}5^{n}, ^{n}4^{n}, ^{n}3^{n}, ^{n}2^{n}]$

#### **Parameters queue**

An [expression sequence](#page-77-0) of objects to initialize the queue

#### **Methods** clearClear the queue

clear() dequeueGet an element from the queue

dequeue() emptyI the queue empty

empty() enqueueFill up the queue

enqueue(x) frontFront of the queue

front() lengthLength of the queue

length() reverseRevert the queue

reverse()

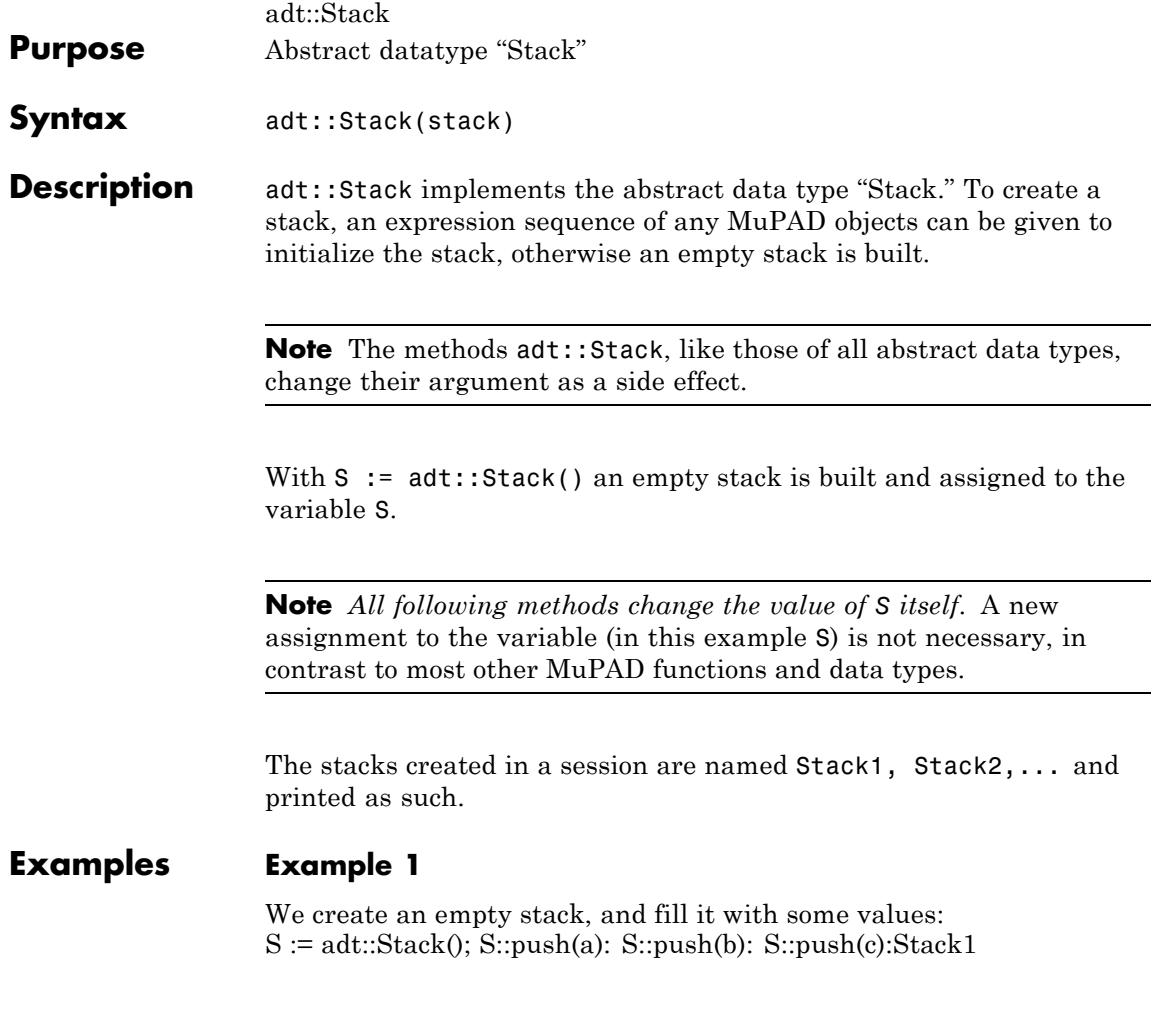

#### Stack1

The stack now contains 3 elements: S::nops()3

#### 3

The top of the stack is the last valued pushed: S::top()c

#### $\pmb{c}$

Now, we fetch successively the values contains in S; they come back in reversed order: S::pop(); S::pop(); S::pop()c

#### c b

b a

#### a

Now, the stack is empty. Trying to pop again an element from it results in a FAIL value being returned: S::pop()FAIL

#### **FAIL**

**Parameters stack** An [expression sequence](#page-77-0) of objects to initialize the stack **Return Values** Object of the domain  $adt::Stack$ **Methods** S::emptyI the stack empty

S::empty() S::nopsSize of the stack

S::nops() S::depthDepth of the stack

S::depth() S::topTop element of the stack

S::top() S::pushPush an element on the stack

S::push(x) S::popPop an element from the stack

S::pop() S::reverseRevert the stack

S::reverse() S::copyCopy of the stack

S::copy()

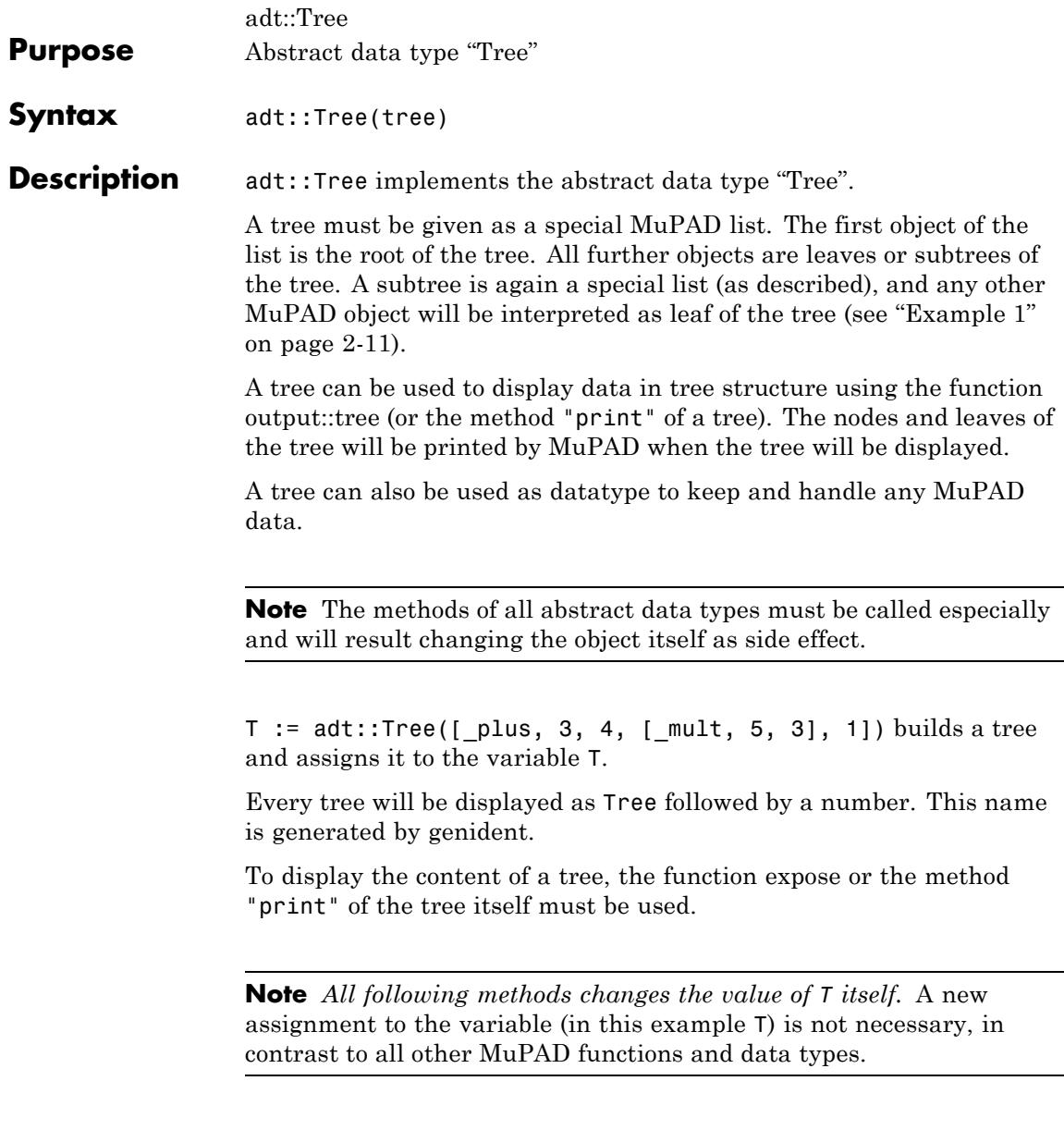

The methods nops, op, expr, print, indent, chars are now available for handling with trees.

#### <span id="page-2026-0"></span>**Examples Example 1**

Creating a simple tree with only two leaves. To access and display a tree it must be assigned to a variable:

 $T := adt::Tree(["ROOT", "LEFT", "RIGHT"])Tree1$ 

#### Tree1

The tree will only be printed by its name. To display the tree, the function expose or the method "print" of the tree must be used:  $T:iprint()$   $ROOT$   $|$   $+$ -- LEFT  $|$   $\cdot$ - RIGHT expose(T)  $ROOT$   $|$   $+$ -- LEFT | '-- RIGHT

The next tree contains two subtrees as leaves:  $T := adt::Tree(["ROOT", "LROOT", "LLEFT", "LRIGHT"], ['RROOT",$ "RLEFT", "RRIGHT"]]): T::print() ROOT | +-- LROOT | | | +-- LLEFT | | | '-- LRIGHT | '-- RROOT | +-- RLEFT | '-- RRIGHT

#### **Example 2**

Get the operands of a tree: Also a subtree can be an operand: T := adt::Tree(["ROOT", ["LROOT", "LLEFT", "LRIGHT"], "MIDDLE", ["RROOT", "RLEFT", "RRIGHT"]]): T::op()Tree4, "MIDDLE", Tree5

#### Tree4, "MIDDLE", Tree5

Use expose to display subtrees:  $map(\%$ , expose) LROOT RROOT  $|$   $|$  +-- LLEFT, "MIDDLE", +-- RLEFT | | '-- LRIGHT '-- RRIGHT

Get all operands including the root: T::op(0..T::nops())"ROOT", Tree6, "MIDDLE", Tree7

"ROOT", Tree6, "MIDDLE", Tree7

Access to various operands:

T::op(0); T::op(2..3); T::op([1, 2])"ROOT"

"ROOMIDDLE", Tree9

### "MIDDLE", Tree<sup>9</sup>

#### "LRIGHT"

#### **Example 3**

The default characters are  $[$   $" |$   $"$ ,  $" +"$ ,  $" -"$ ,  $"$ ,  $"$   $"$   $]$ : T := adt::Tree(["ROOT", ["LROOT", "LLEFT", "LRIGHT"], ["RROOT", "RLEFT", "RRIGHT"]]): T::print() ROOT | +-- LROOT | | | +-- LLEFT | | | '-- LRIGHT | '-- RROOT | +-- RLEFT | '-- RRIGHT

The characters can be changed:

T::chars(["|", "|", "\_", "|", " "]): T::print() ROOT | | \_ LROOT | | | | \_ LLEFT | | | | LRIGHT | |\_\_ RROOT | |\_\_ RLEFT | |\_\_ RRIGHT

#### **Example 4**

A tree visualizes the structure of an expression: T:= adt::Tree( $\lceil$  plus,  $\lceil$  power,  $\lceil \sin x \rceil$ , 2 $\lceil$ ,  $\lceil$  power,  $\lceil \cos x \rceil$ , 2 $\lceil$ ): T::print() \_plus | +-- \_power | | | +-- sin | | | | | '-- x | | | '-- 2 | '-- \_power  $|$  +-- cos  $|$  |  $|$   $\cdot$  - x  $|$   $\cdot$  - 2

A tree can be converted to a MuPAD expression: T::expr(), simplify(T::expr())cos(x)^2 + sin(x)^2, 1

#### $cos(x)^{2} + sin(x)^{2}$ , 1

#### **Parameters tree**

The tree, given as a special list (see details)

#### **Methods** nopsNumber of operands

nops()

In this example T has 4 operands, the numbers 3, 4, 1 and the subtree adt::Tree([\_mult, 5, 3]). opOperand of a tree

op(<n>)

T::op(n) returns the specified operands of the tree. n can be a number between 0 and T::nops() (0 gives the root of the tree), a sequence i..j (to return the *i*th to *j*th operand), or a list to specify operands of subtrees (exactly as for the kernel function op).  $T:op()$  returns all operands except the 0-th as expression sequence. See ["Example 2" on page 2-11](#page-2026-0). exprConvert a tree to an expression

expr() printDisplay a tree

print() indentIndent width of each operand

indent(<n>) charsIndent width of each operand

```
chars(<list>)
```
**See Also** output::tree

**3**

## Ax – Axioms

 $=$ REFNAME $=$ 

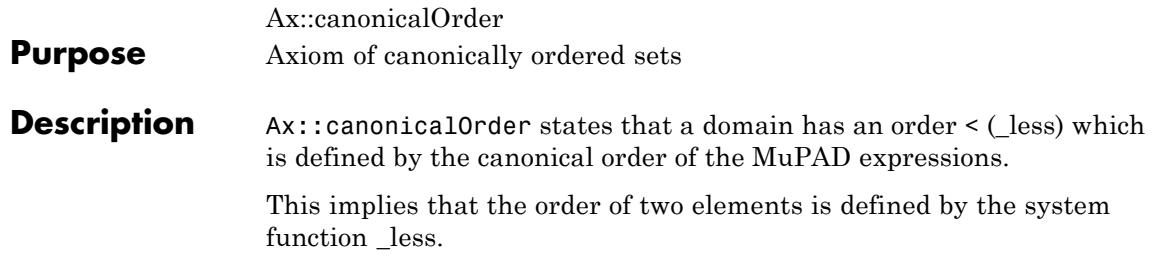

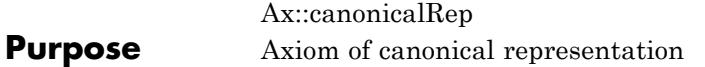

**Description** Ax:: canonicalRep states that domain elements are canonically represented, i.e. that each element of the domain has only one unique expression which represents it.

> This axiom implies that for an abelian monoid the axiom Ax::normalRep also holds. This is not enforced by the category but must be stated by the implementor of a domain.

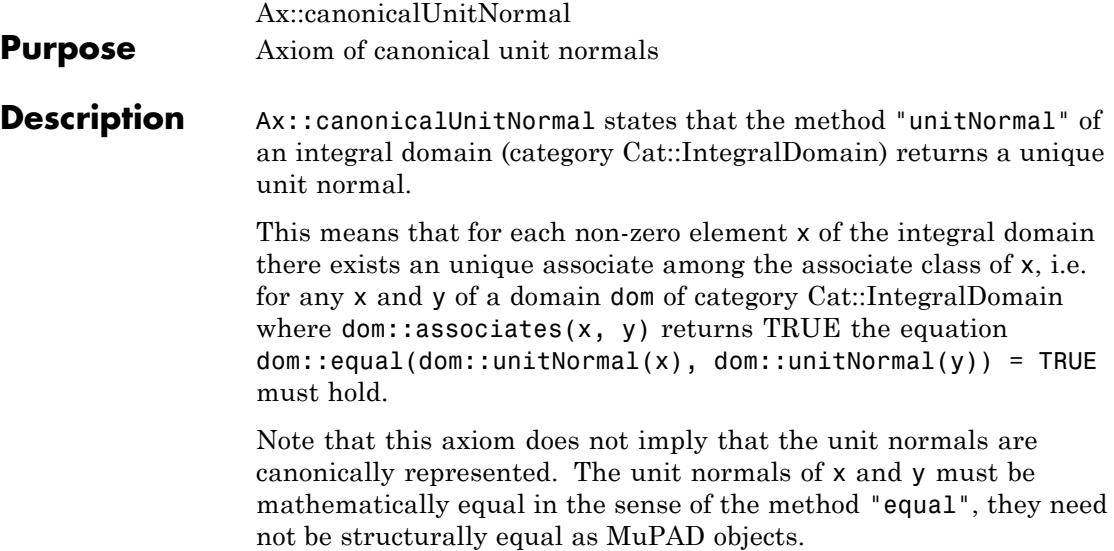

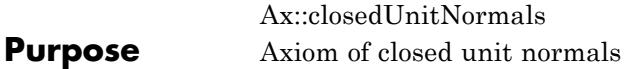

#### **Description** Ax::closedUnitNormals states that the unit normals of an integral domain are closed under multiplication, i.e., that dom:: equal(x, dom::unitNormal(a) \* dom::unitNormal(b)) = TRUE implies  $dom::equal(x, dom::unitNormal(x)) = TRUE for all elements x, a$ and b of the domain dom.

This axiom may be used only in conjunction with the axiom Ax::canonicalUnitNormal. If an integral domain has no unique unit normals, this axiom may not be stated.

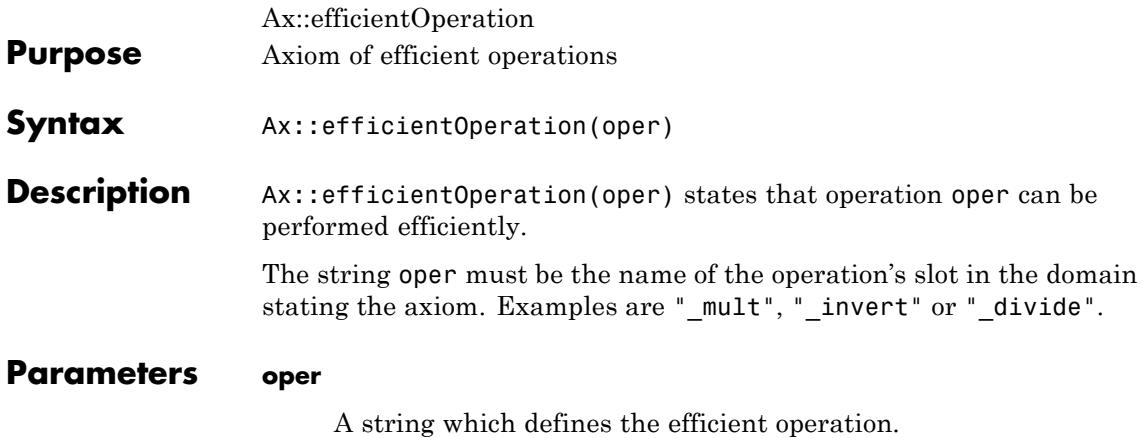

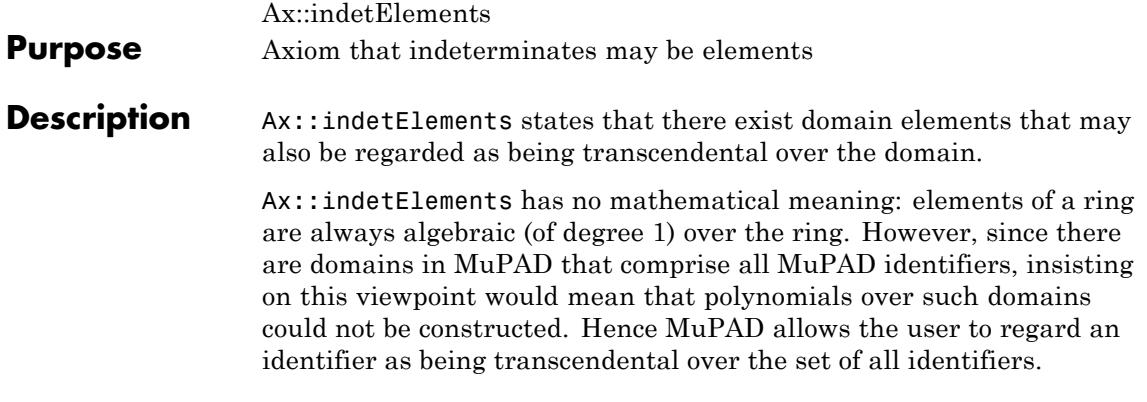

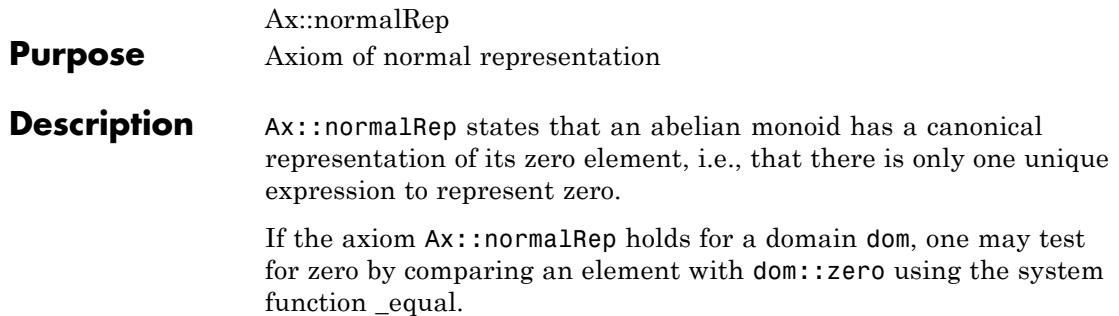

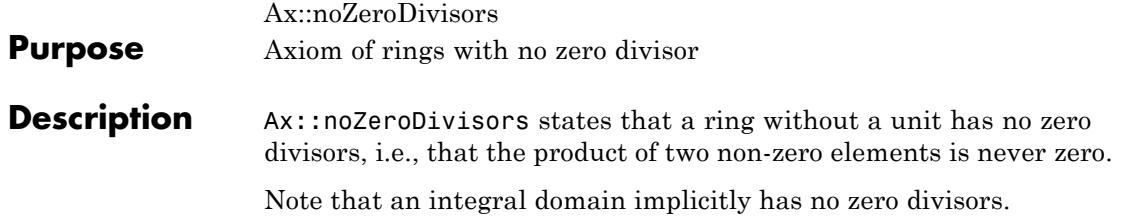

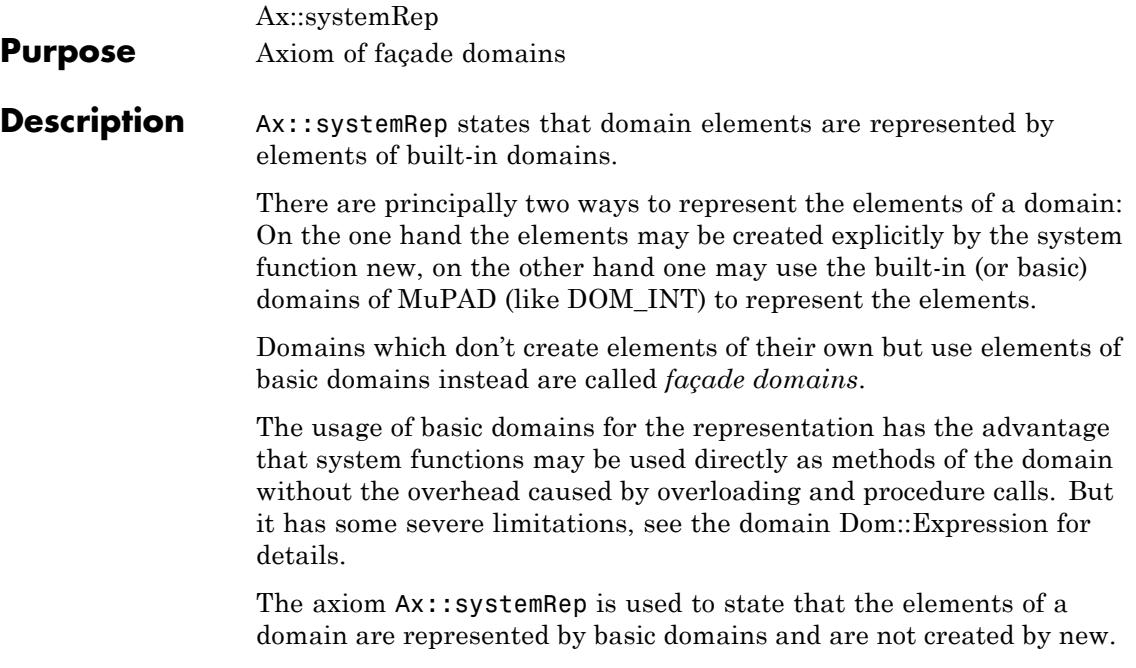

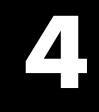

# Cat – Categories

 $=$ REFNAME $=$ =

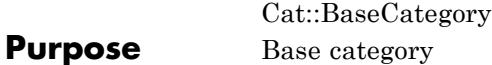

#### **Description** Cat::BaseCategory is the most general super-category of all categories defined by the Cat package. Any domain in the Dom package is of this category.

The methods defined by Cat::BaseCategory are related to type conversion and equality testing, they are not related to an algebraic structure.

#### **Methods Basic Methods**

convertConvert into this domain

convert(x) convert\_toConvert to certain type

convert  $to(x, T)$ equalTest for equality

equal $(x, y)$ 

Note that this method does *not* overload the function \_equal, i.e. the = operator. The function \_equal cannot be overloaded. exprConvert into expression

expr(x) **Conversion Methods**

coerceCoerce into this domain

coerce(x)

The implementation provided tries to convert x into an element of this domain by first calling  $dom::convert(x)$  and then, if this fails, x::dom::convert\_to(x, dom); it retuns FAIL if both methods fail. equivTest for equivalence

equiv(x, y)

The implementation provided tries to convert x and y into elements of this domain and then calls dom::equal with these elements. It returns FAIL if the conversion fails or the equality test returns UNKNOWN.

newCreate element of this domain

 $new(x)$ 

Given a domain D, an expression of the form  $D(x, \ldots)$  results in a call of the form  $D::new(x,...).$ 

The implementation provided here tries to convert x by calling dom::convert(x) and returns the result. It raises an error if dom::convert returns FAIL.

printReturn expression to print an element

print(x)

Please do *not* print directly in this method by calling the function print for example!

```
The implementation provided here is dom::expr.
```
testtypeTest type of object

```
testtype(x, T)
```
This method must return TRUE if it can decide that x is of type T, FALSE if it can decide that x is not of type T and FAIL if it can not decide the test.

This method is called in three different situations: Either if the argument x is of this domain, or if T is this domain, or if T is an element of this domain. Thus the following three situations can arise:

**•** x is an element of the current domain.

In this case it must be tested if x may be regarded as an element of the type T, which may either be a domain or type expression. By default, this is only true if the domain type of x is T, or if T is a domain constructor for which  $x:dom:hasProp(x, T)$  is TRUE. In particular, x is, by default, not of type T if T is a type of the Type library.

**•** T is the current domain.

In this case it must be tested if x may be regarded as an element of this domain. By the default implementation provided, this is TRUE only if the domain type of x is dom.

**•** T is an element of the current domain.

In this case T is regarded as a type expression. The default implementation provided returns TRUE if the domain type of x is T, and FAIL if not. A special rule holds if  $T$  is a façade domain: in that case, coerce( $x, T$ ) is called, if this is successful TRUE is returned and FAIL if not.

#### **Technical Methods**

new\_extelementCreate element of kernel or façade domain

```
new ext{element}(x, )
```
When an expression  $new(D, x, ...)$  is evaluated and D is a domain with method "new extelement", then D::new extelement( $D, x, \ldots$ ) is evaluated and returned as result.

Kernel or façade domains must define this method because otherwise the function new would return a "container" element of D rather than a "raw" element as intended.

The implementation provided here returns the result of  $D: new(x, \ldots)$ .

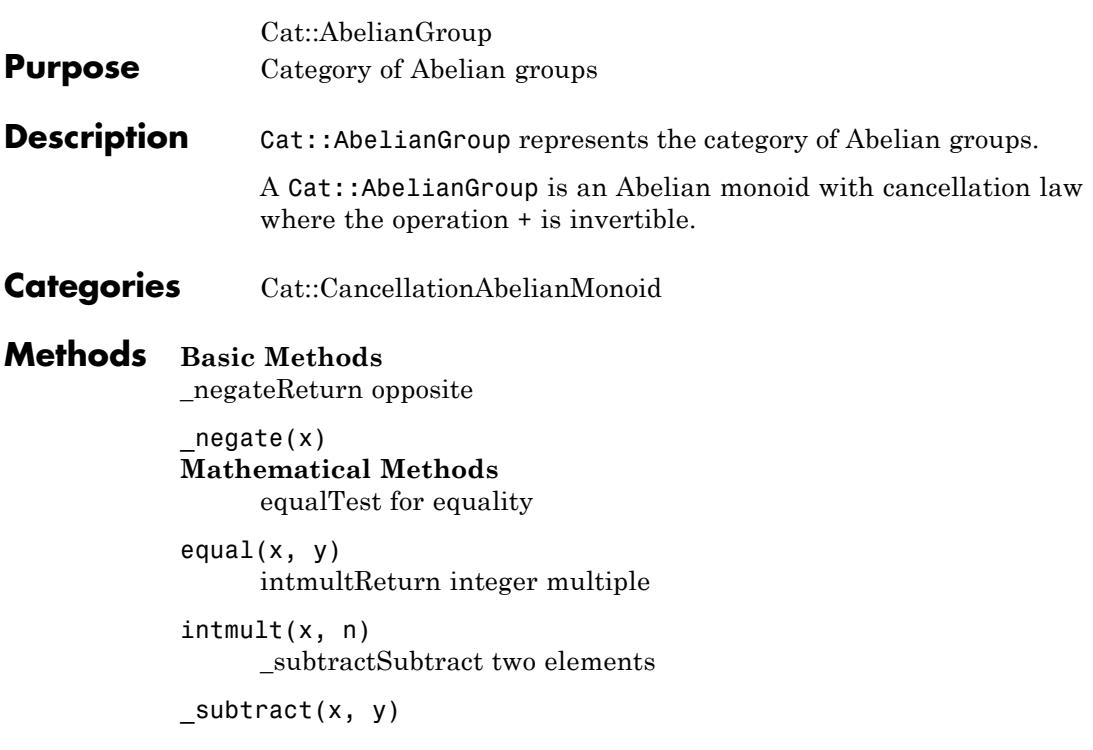

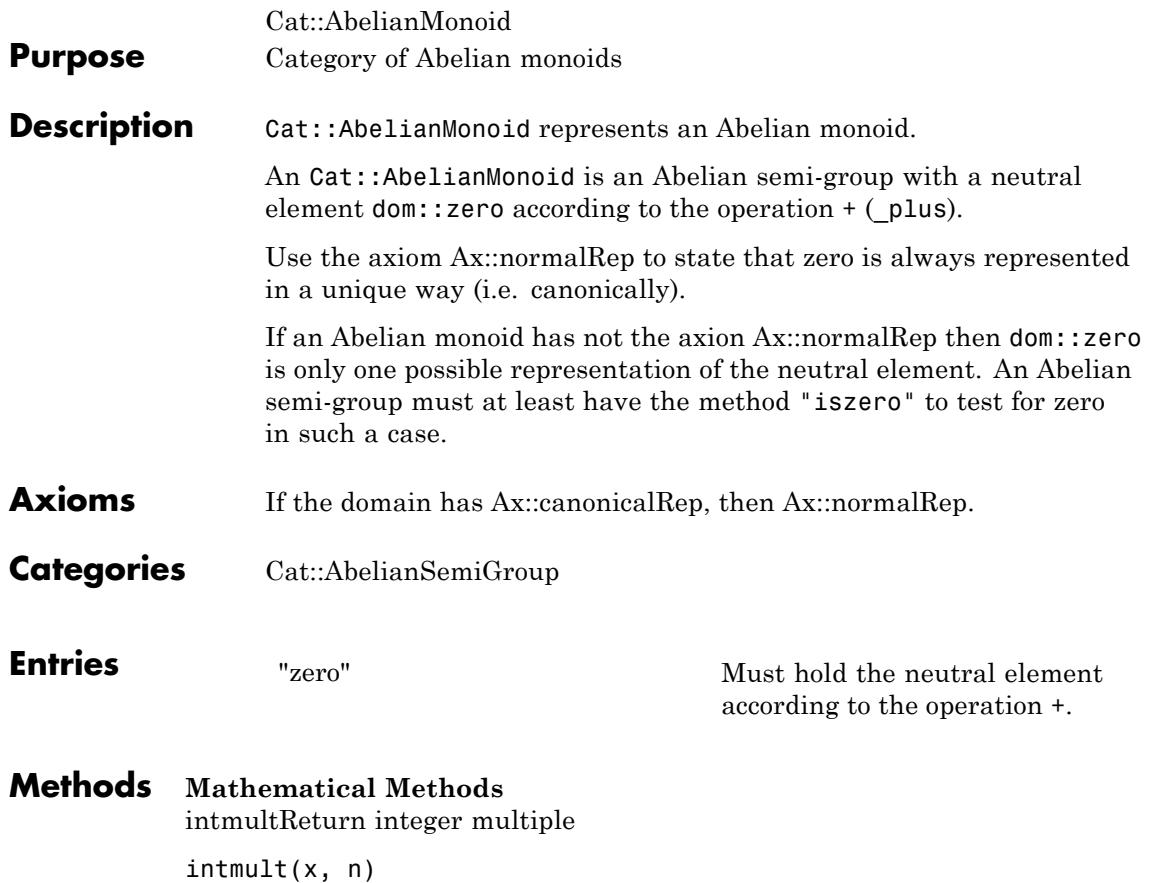

iszeroTest if element is zero

iszero(x)

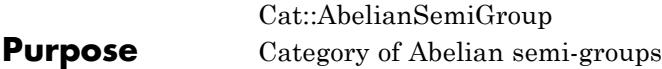

**Description** Cat::AbelianSemiGroup represents the category of Abelian semi-groups where the operation is written as addition. Hence an Cat::AbelianSemiGroup is a set with an associative and commutative operation + (\_plus).

> Note that non-Abelian semi-groups with operation \* have category Cat::SemiGroup.

**Categories** Cat::BaseCategory

#### **Methods Basic Methods**

\_plusReturn the sum of its arguments

\_plus(x, ) **Mathematical Methods** intmultReturn integer multiple

intmult(x, n)

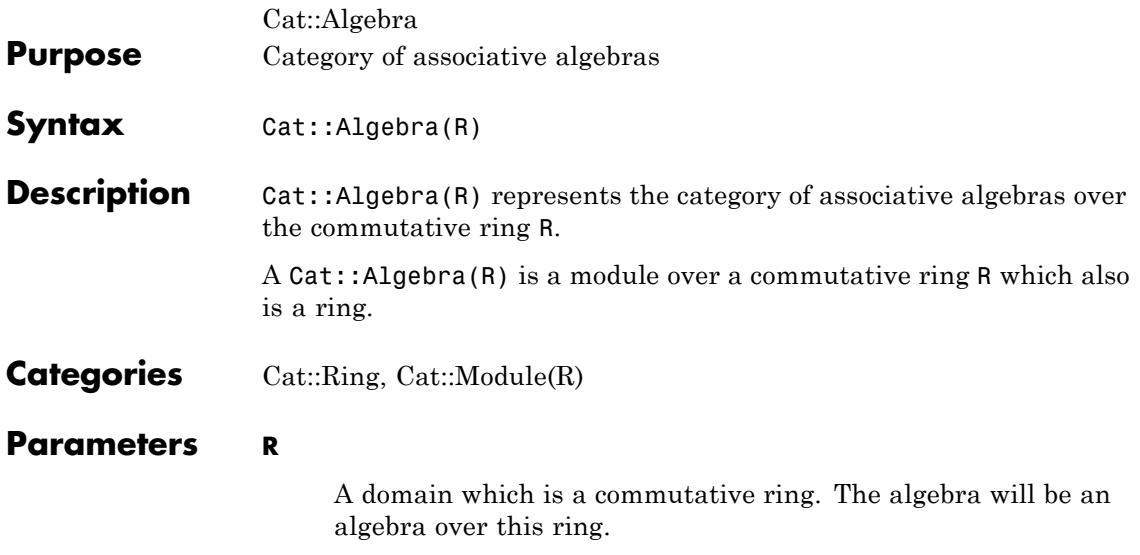

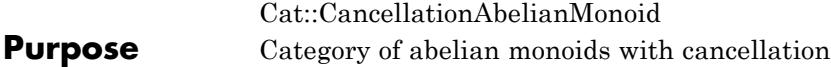

**Description** Cat::CancellationAbelianMonoid represents the category of Abelian monoids with cancellation.

> A Cat::CancellationAbelianMonoid is an Abelian monoid where the cancellation law holds according to the operation  $+$ , i.e.  $a + b = a + b$  $c$  implies  $b = c$ .

**Categories** Cat::AbelianMonoid

#### **Methods Basic Methods**

\_subtractSubtract two elements

 $subtract(x, y)$ **Mathematical Methods** equalTest for equality

```
equal(x, y)
```
The method "iszero" is used to test for zero. \_negateNegate element

```
_negate(x)
```
intmultReturn integer multiple

intmult(x, n)

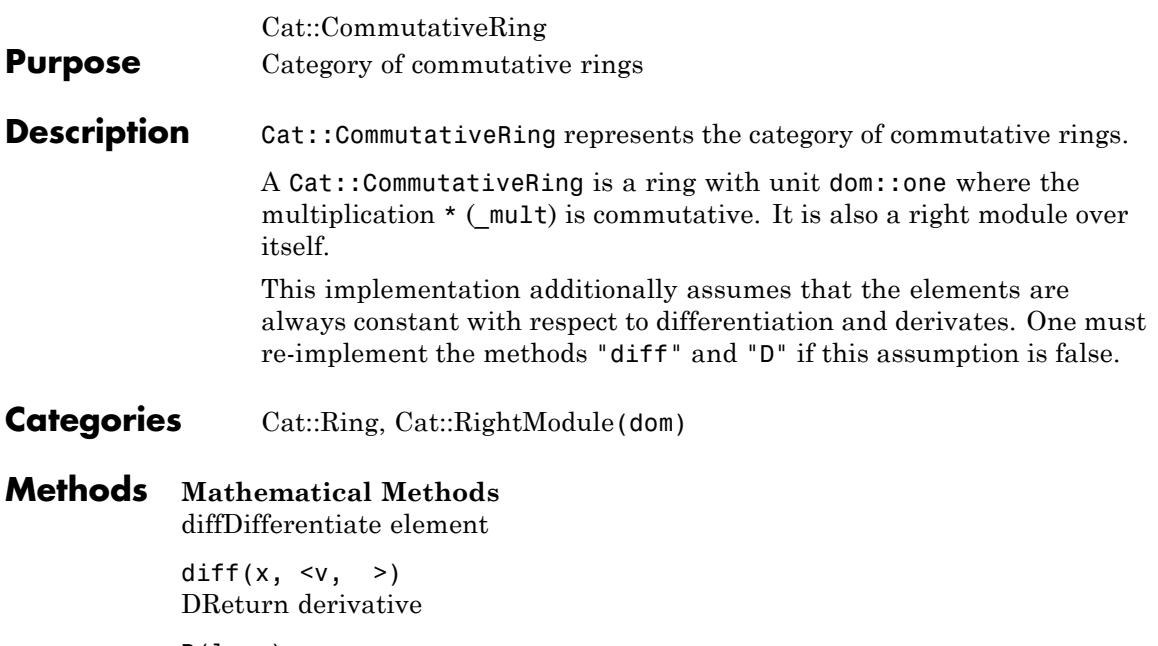

 $D(1, x)$ 

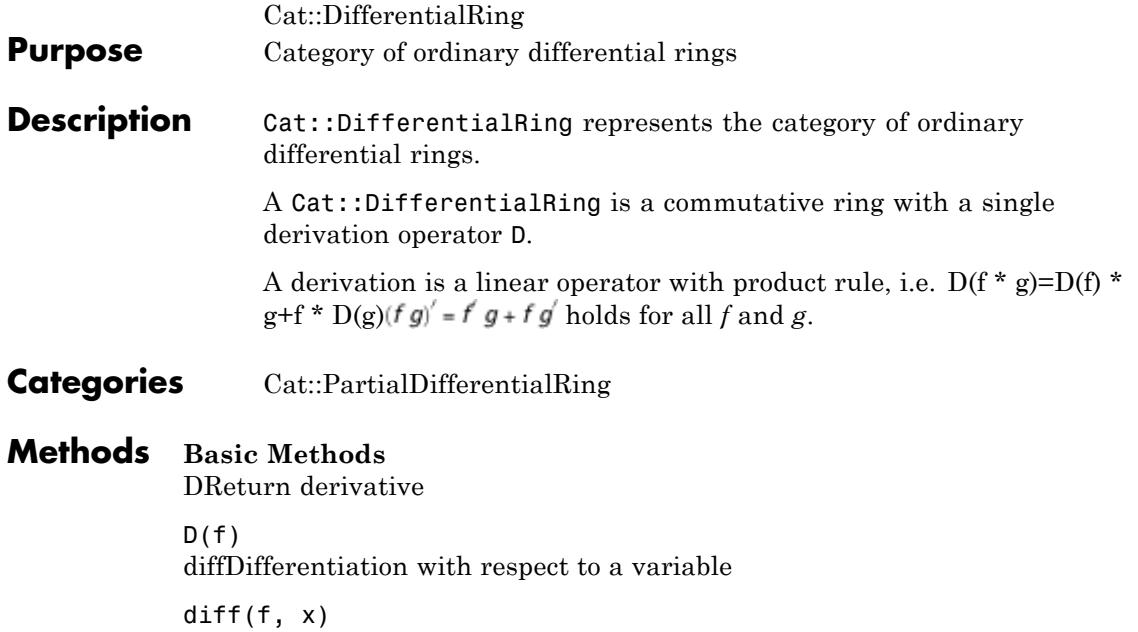

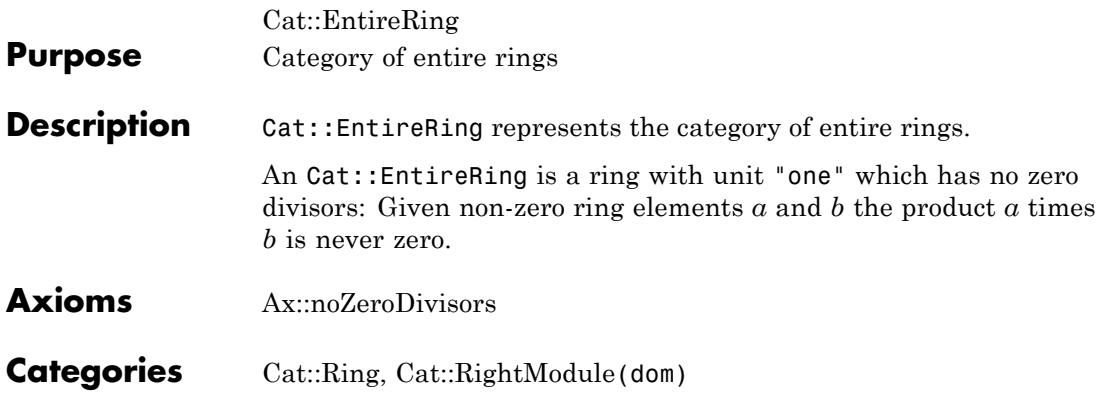
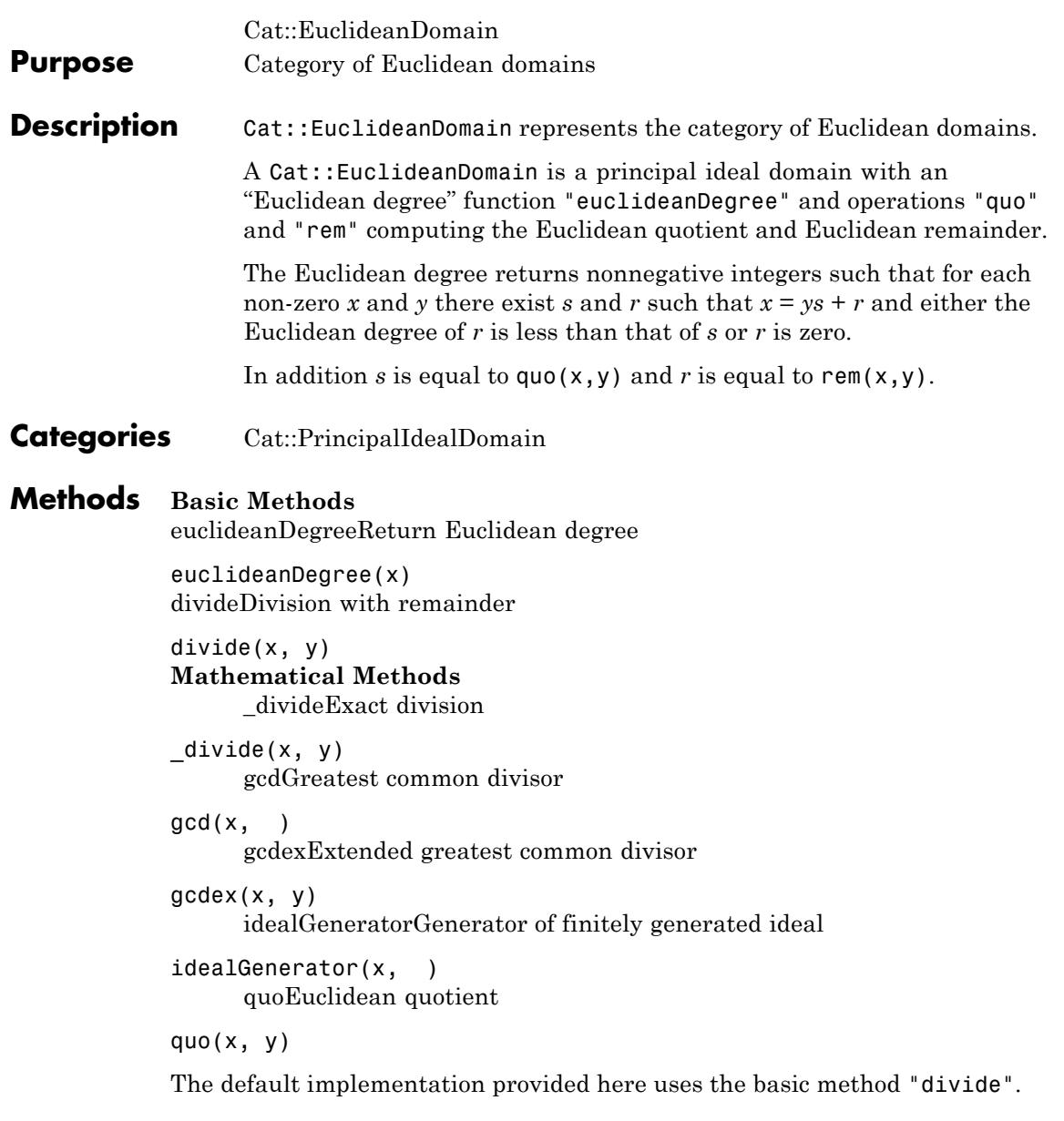

remEuclidean remainder

rem(x, y)

The default implementation provided here uses the basic method "divide".

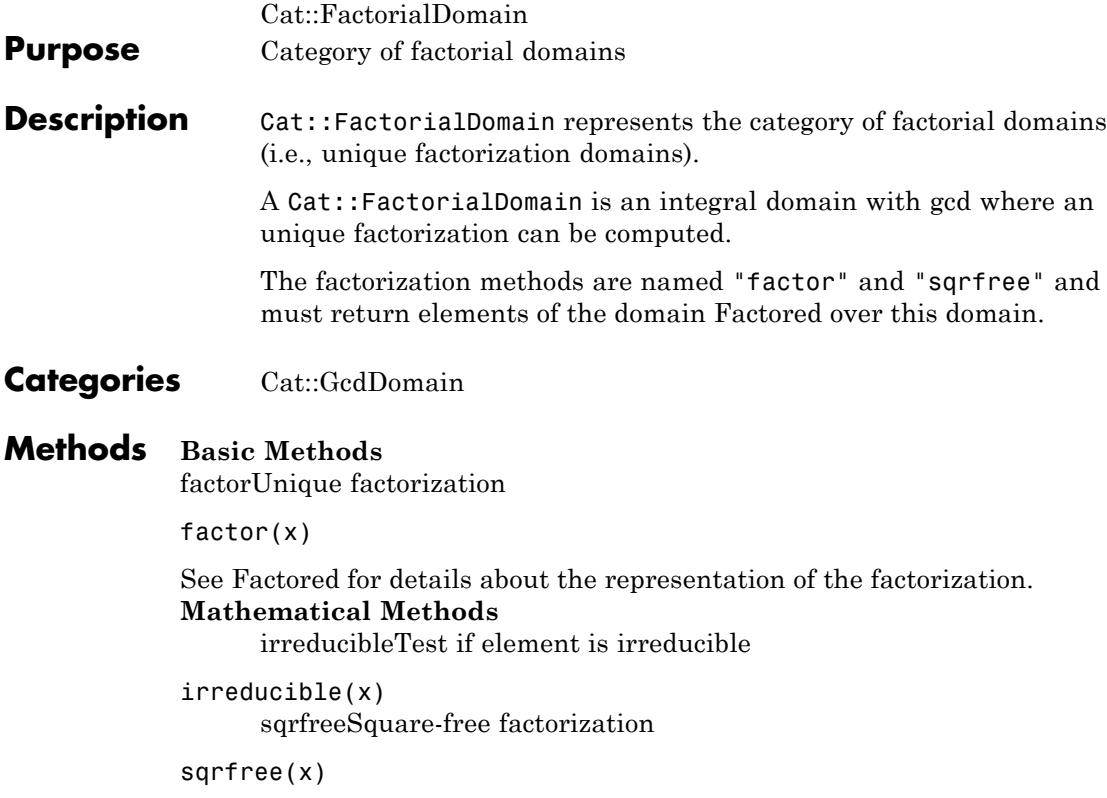

See Factored for details about the representation of the factorization.

The default implementation provided here uses the method "factor" and therefore may be very inefficient.

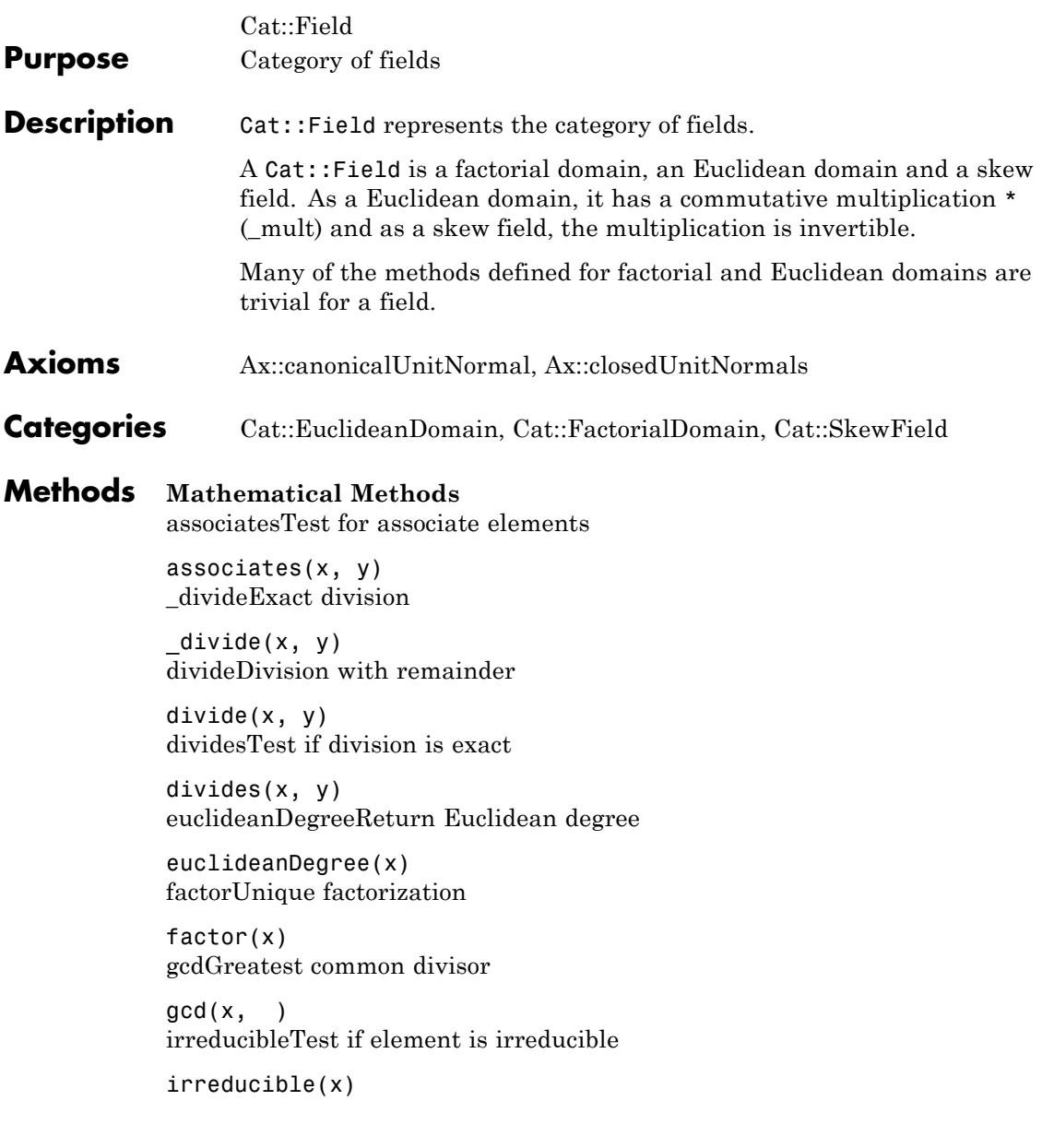

isUnitTest if element is an unit

isUnit(x) quoReturn Euclidean quotient

quo(x, y) remReturn Euclidean remainder

rem(x, y) sqrfreeSquare-free factorization

sqrfree(x) unitNormalUnit normal form

unitNormal(x) unitNormalRepUnit normal representation

unitNormalRep(x)

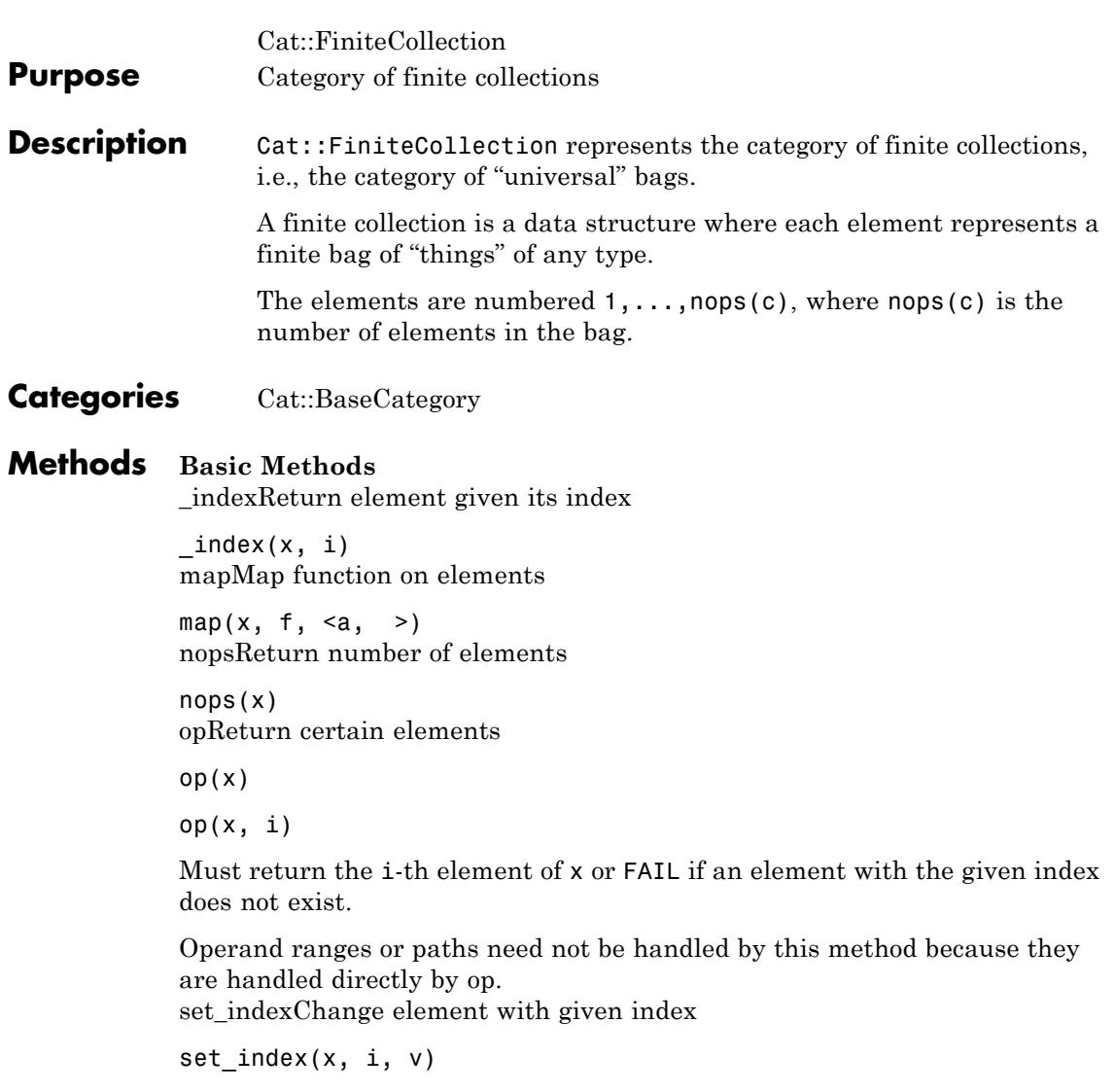

Overloads the function \_assign with an \_index expression on the left hand side. The result is assigned to x. subsSubstitute in elements

 $subs(x, e = f)$ subsopSubstitute operands

 $\text{subsop}(x, i = v)$ **Technical Methods** mapCanFailMap function on elements

 $mapCanFail(x, f, \langle a, \rangle)$ testEachTest each element with a predicate

 $testEach(x, f, \le a, >)$ testOneTest if element exists fulfilling a predicate

```
testOne(x, f, <a, >)
```
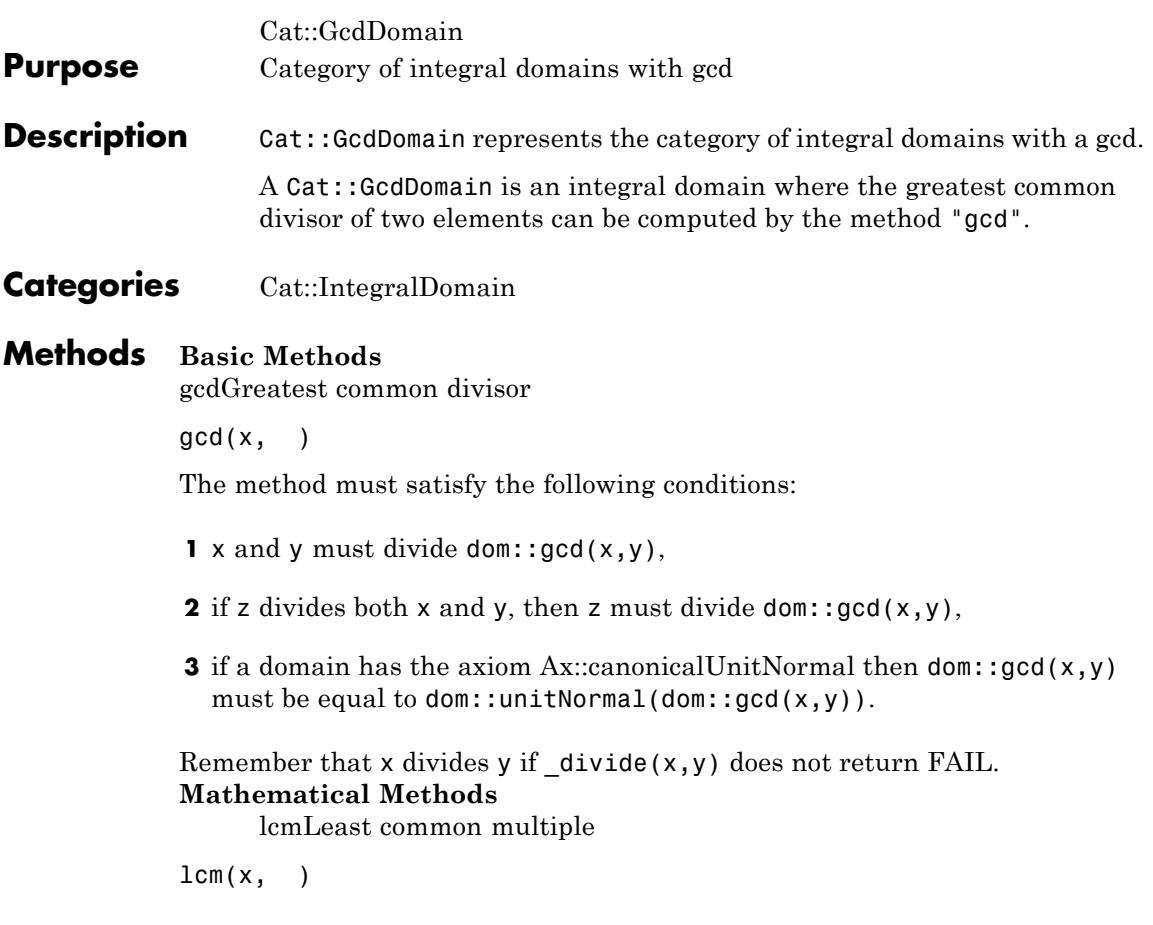

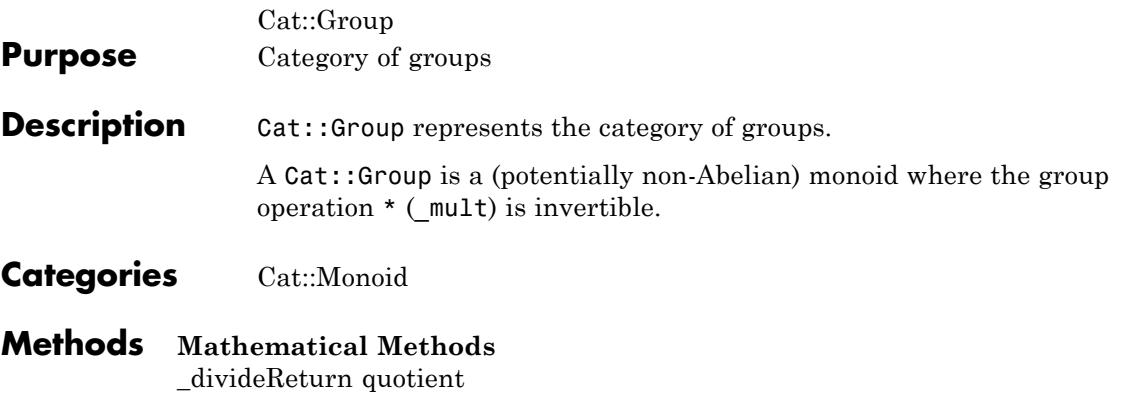

\_divide(x, y)

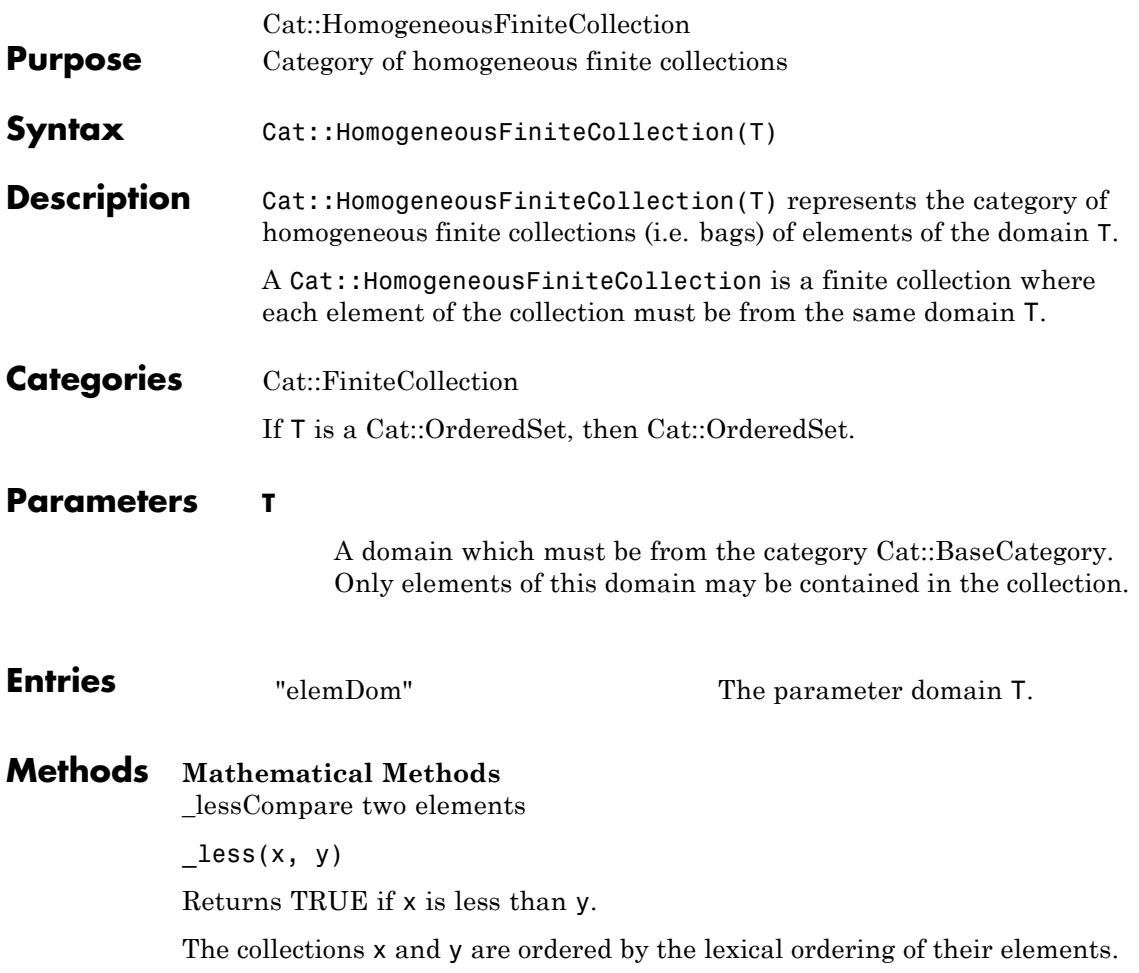

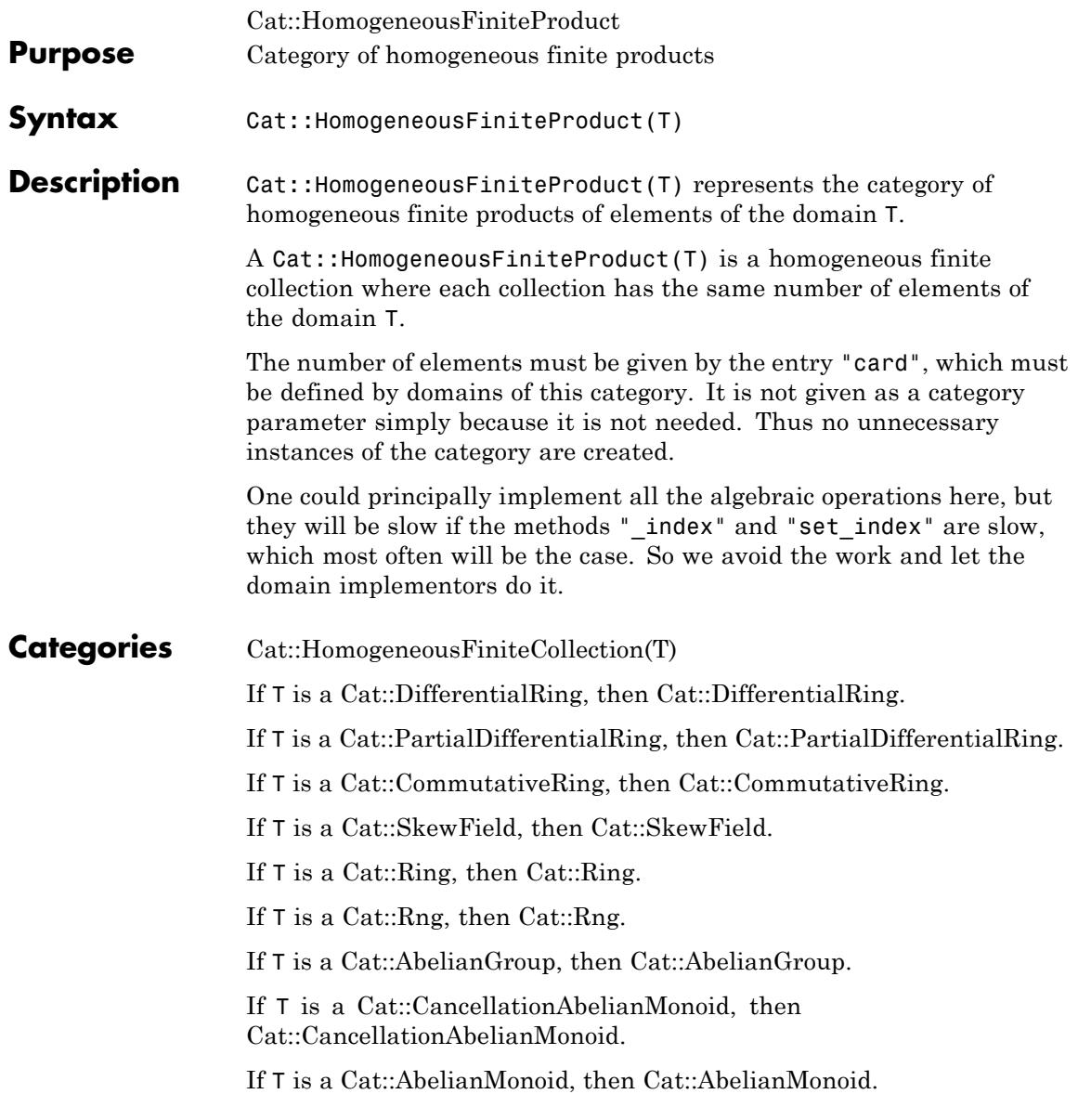

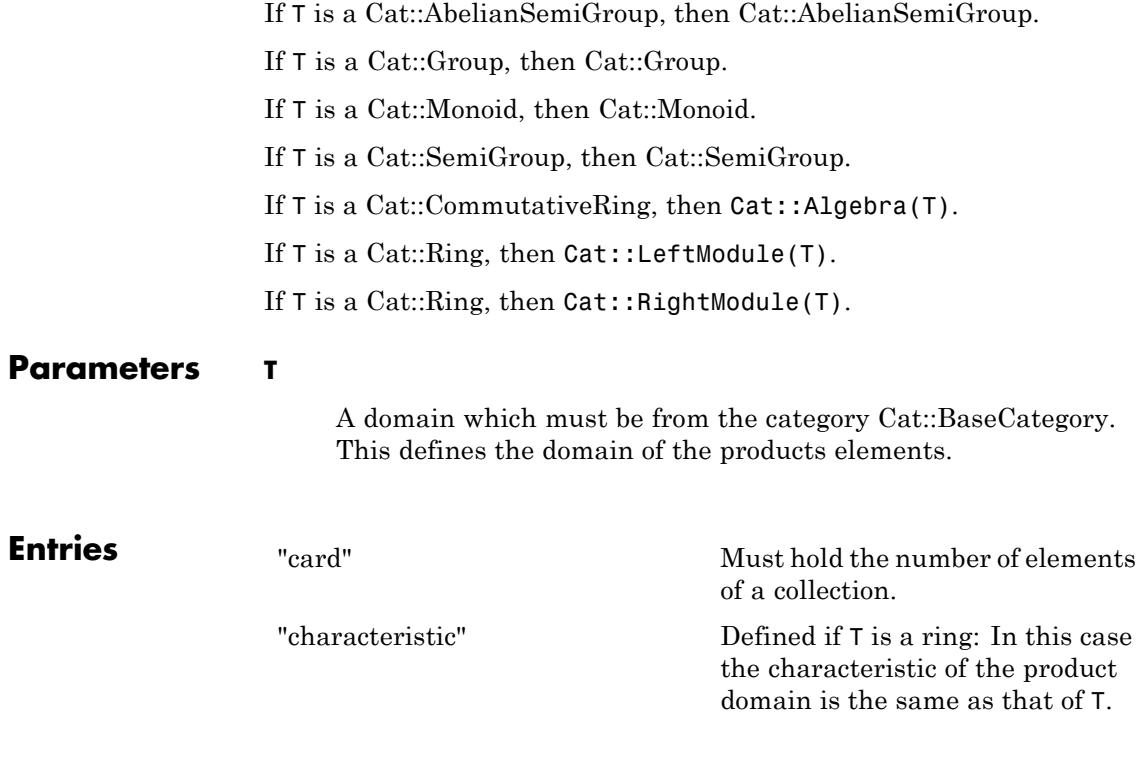

#### **Methods Basic Methods**

zipCombine elements

zip(x, y, f) zipCanFailCombine elements, may fail

zipCanFail(x, y, f) **Access Methods** nopsReturn number of elements

nops(x)

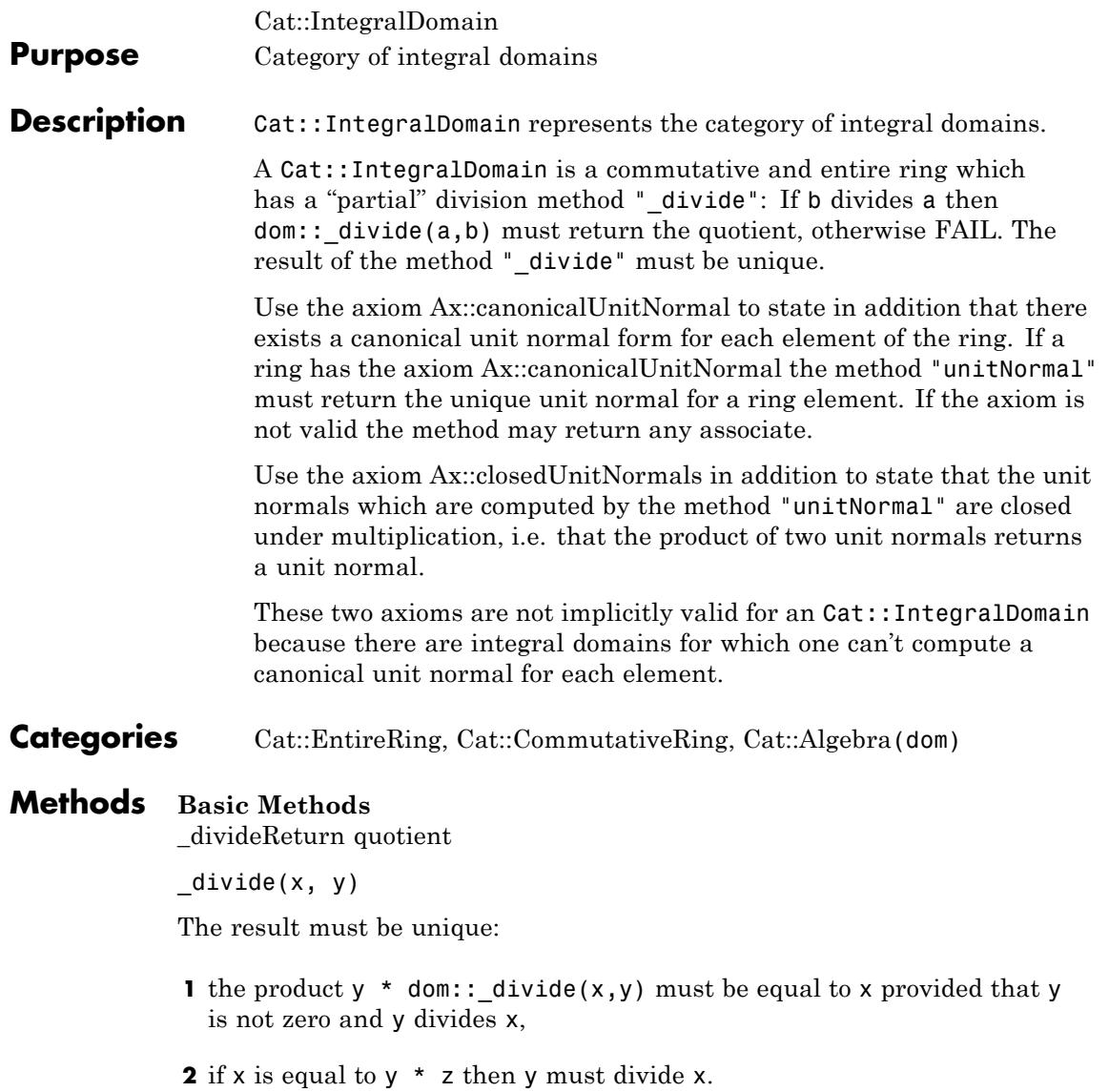

It is an error if y is zero. isUnitTest if element is a unit

isUnit(x) unitNormalReturn an associate

unitNormal(x)

If the ring has the axiom Ax::canonicalUnitNormal the method must return the unique unit normal of x.

An implementation is provided if the ring has *not* the axiom Ax::canonicalUnitNormal: In this case simply x is returned.

#### **Mathematical Methods**

associatesTest if elements are associates

```
associates(x, y)
```
dividesTest if elements divides another

divides(x, y)

unitNormalRepReturn the unit normal representation

unitNormalRep(x)

If the ring has the axiom Ax::canonicalUnitNormal the method must return the unique unit normal of x. The default implementation uses the method "unitNormal" to compute the unit normal n in this case.

If the ring dos not have the axiom Ax::canonicalUnitNormal the method simply returns [x, dom::one, dom::one].

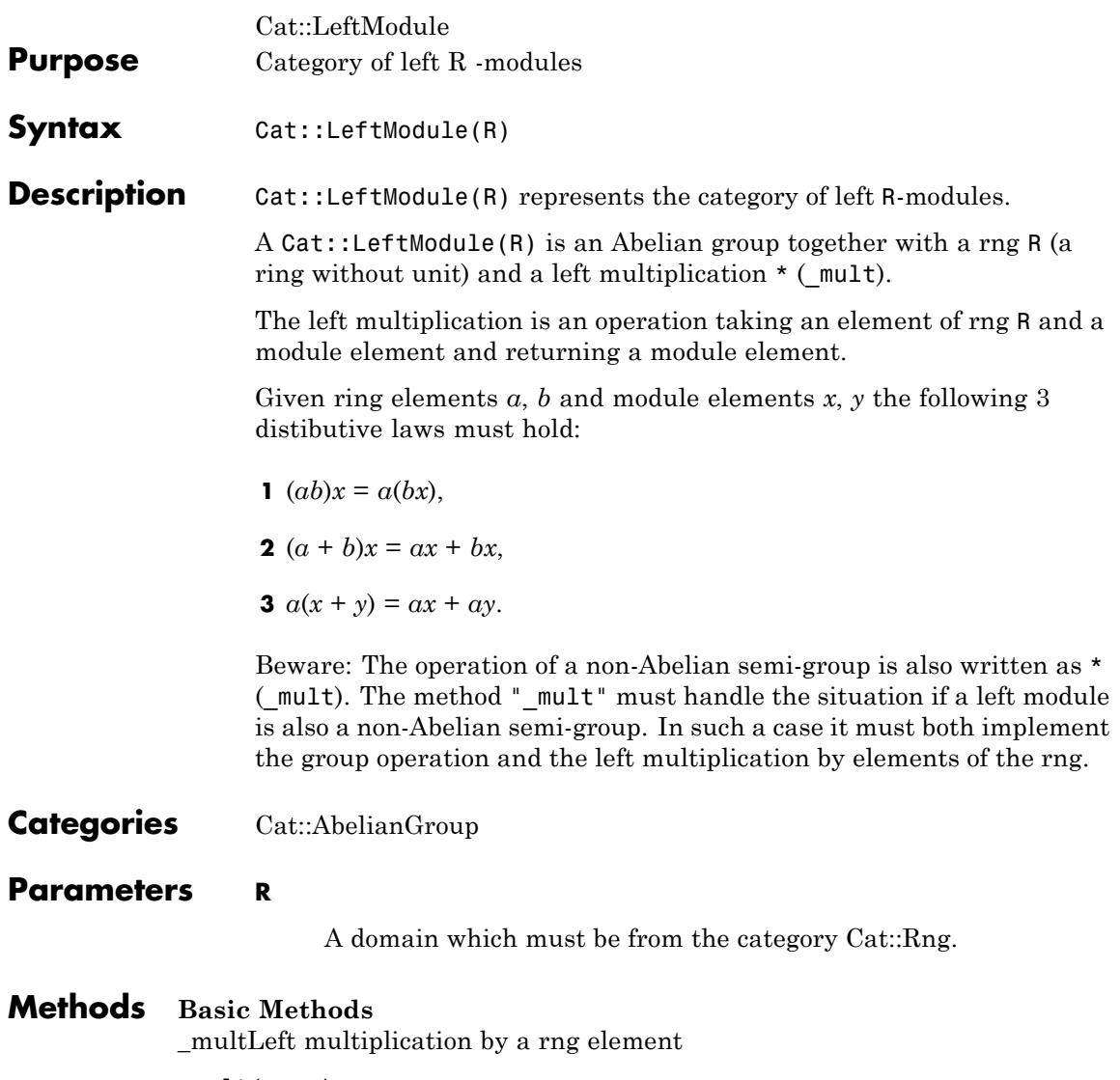

 $_m$ ult(r, x)

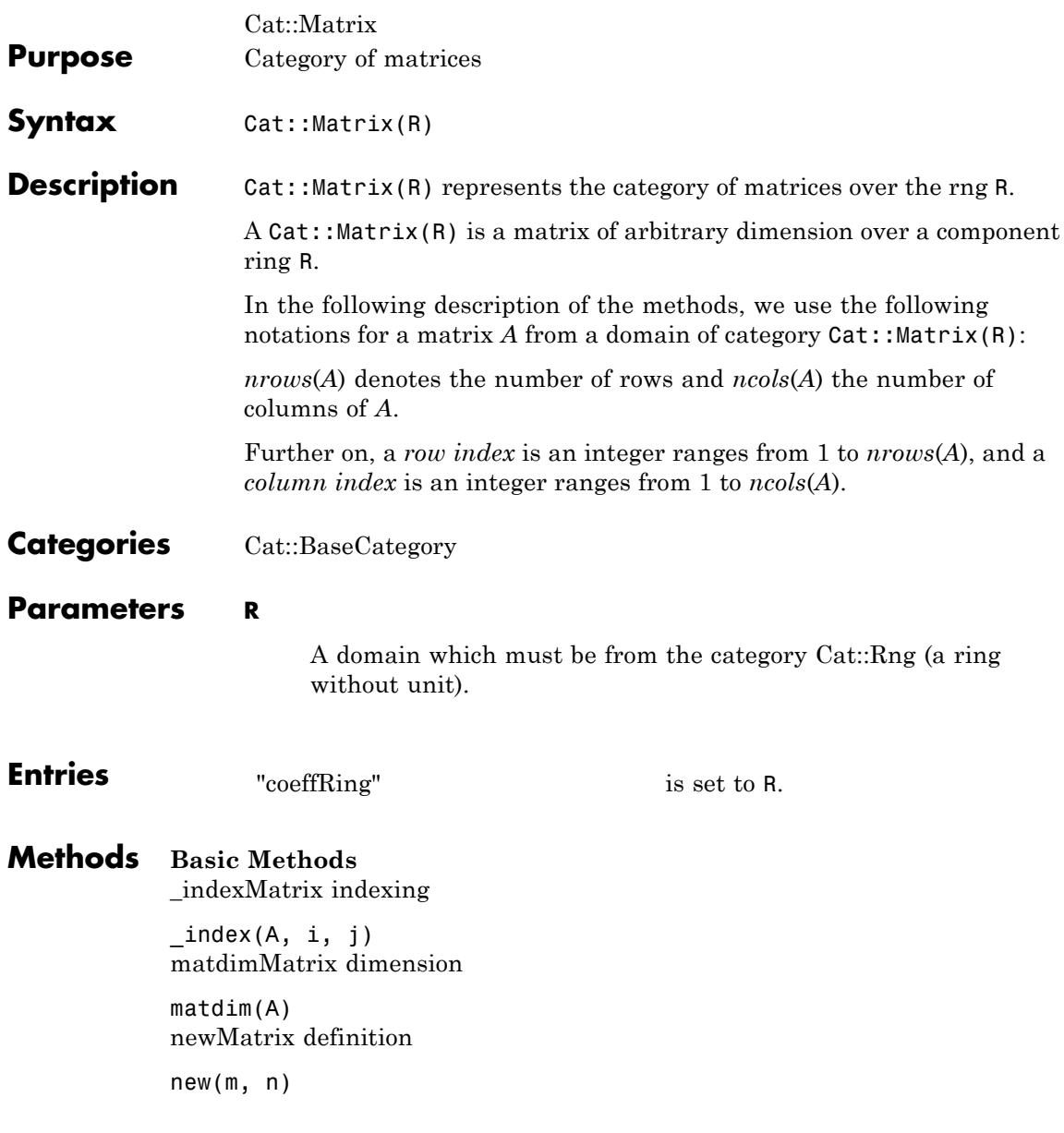

Of course, this method may implement further possibilites to create matrices (for example, see the method "new" of the domain constructor Dom::Matrix). set index Setting matrix components

```
set_index(A, i, j, x)
Mathematical Methods
```
\_negateNegate a matrix

\_negate(A) \_plusAdd matrices

 $plus(A_1, A_2, )$ 

The matrices must be of the same domain type, otherwise FAIL is returned. \_subtractSubtract two matrices

```
\_subtract(A, B)equalTest on equality of matrices
```

```
equal(A, B)
```
identityIdentity matrix

```
identity(n)
```
It only exists if R is of category Cat::Ring, i.e., a ring with unit. iszeroTest on zero matrices

```
iszero(A)
```
Note that there may be more than one representation of the zero matrix of a given dimension if R does not have the axiom Ax::canonicalRep.

transposeTranspose of a matrix

```
transpose(A)
Access Methods
     colExtracting columns
```

```
col(A, c)
```
concatMatrixHorizontal concatenation of matrices

```
concatMatrix(A, B)
```
An error message is issued if the two matrices do not have the same number of rows.

delColDeleting columns delCol(A, c) If A only consists of one column then NIL is returned. delRowDeleting rows delRow(A, r) If A only consists of one row then NIL is returned. rowExtracting rows row $(A, r)$ setColReplacing columns setCol(A, c, v) setRowReplacing rows setRow(A, r, v) stackMatrixAppending of matrices vertically stackMatrix(A, B) An error message is issued if the two matrices do not have the same number of columns. swapColSwapping matrix columns

swapCol $(A, c_1, c_2)$ swapRowSwapping matrix rows

swapRow(A,  $r_1$ ,  $r_2$ )

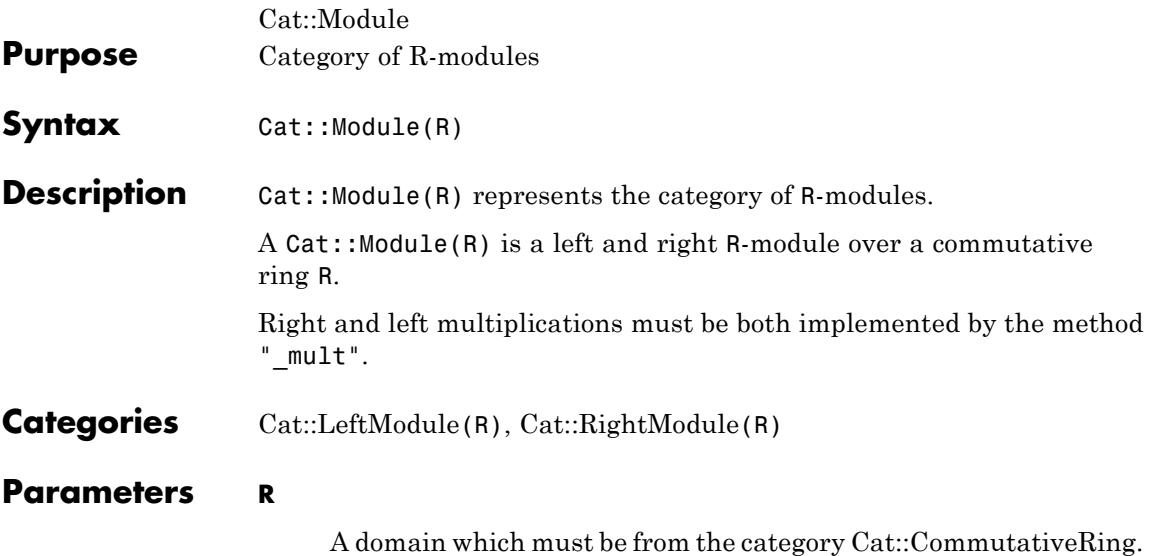

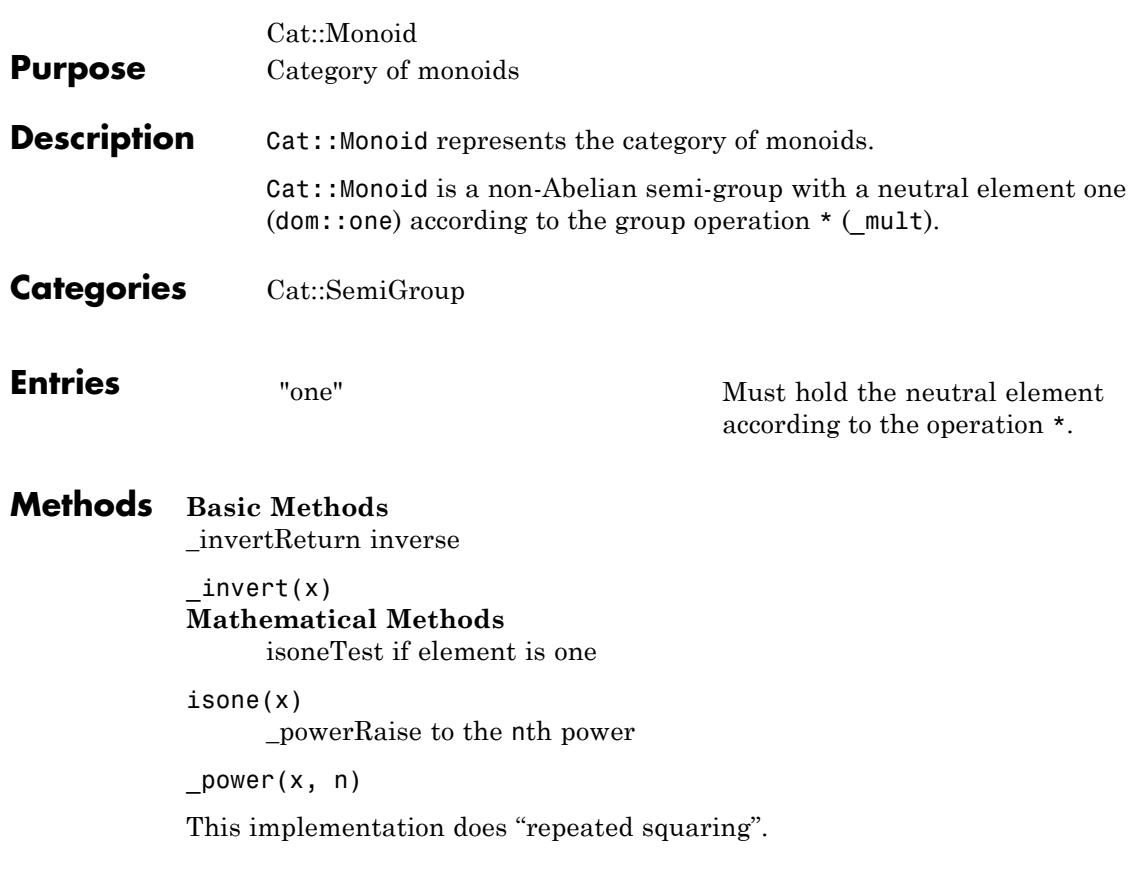

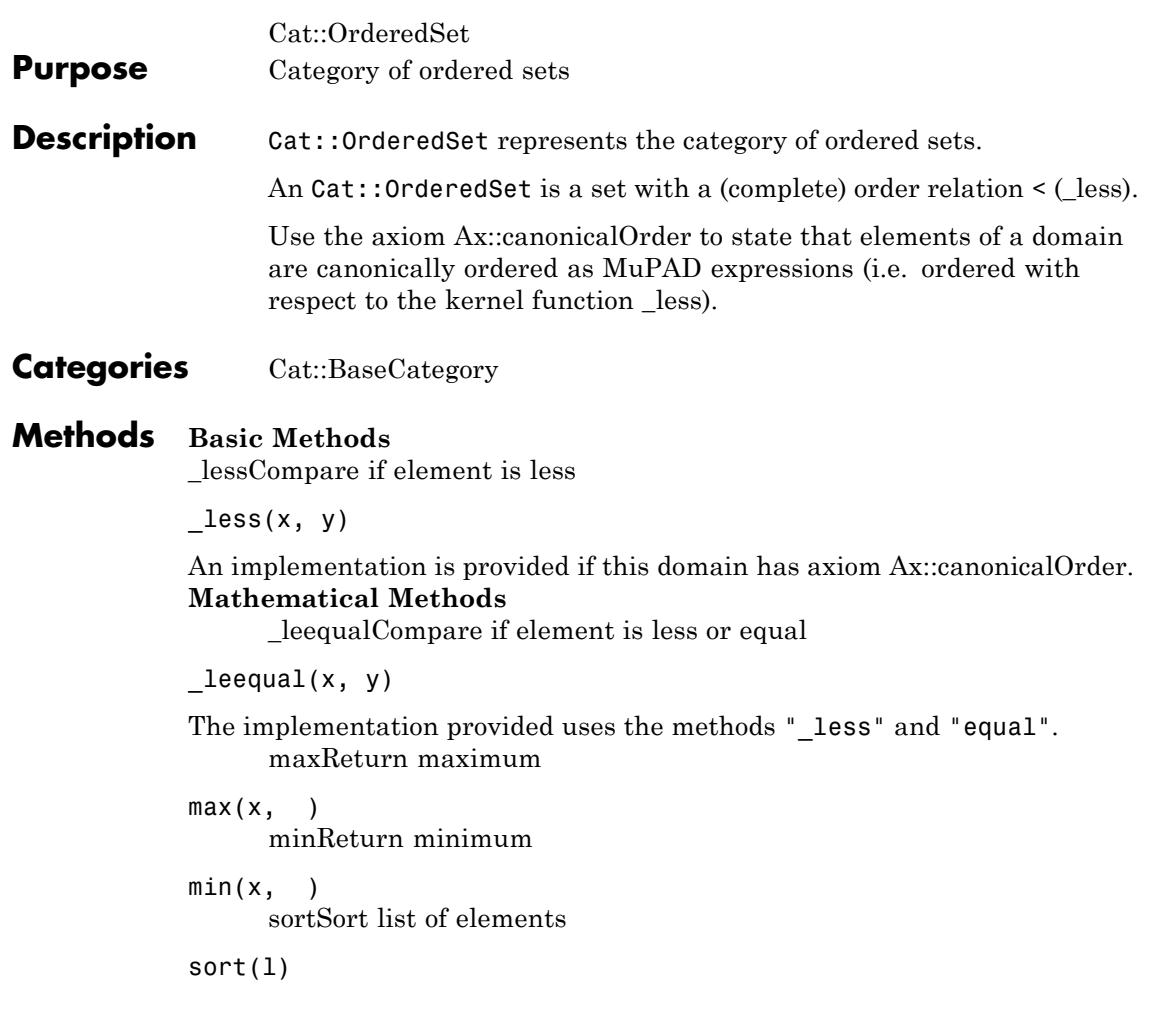

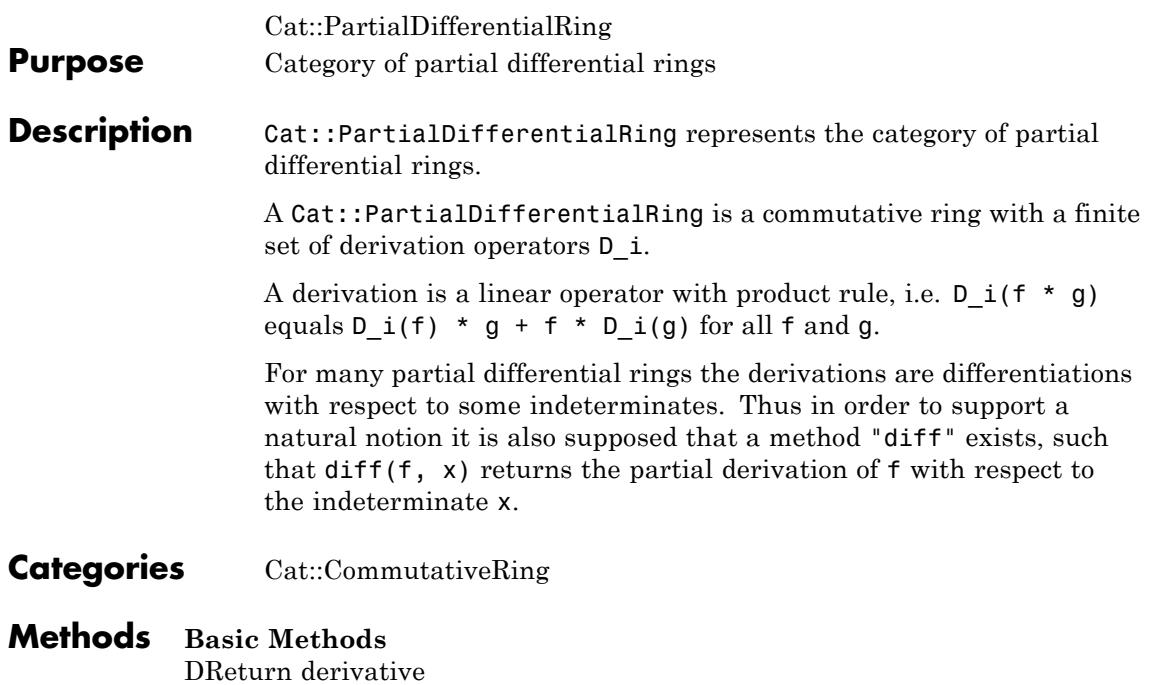

 $D(1, x)$ diffReturn partial derivative

 $diff(x, \langle v, \rangle)$ 

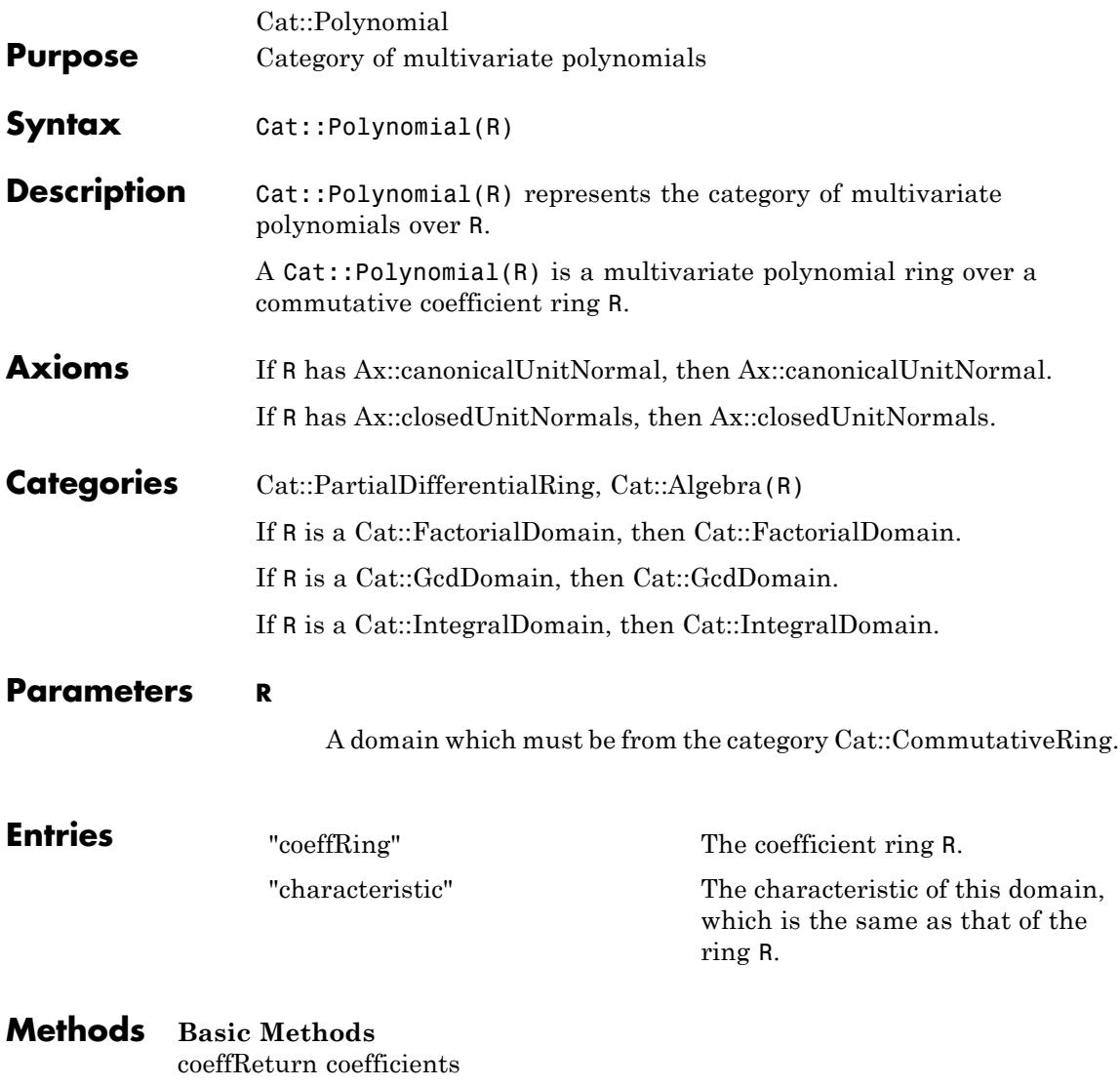

coeff(p)

coeff(p, x, n)

coeff(p, n)

Must return the coefficient of  $x \nightharpoonup n$  of p, which is a polynomial in the remaining indeterminates.

Must return the coefficient of  $x \nightharpoonup n$  of p, where x is the main variable of p. degreeReturn total degree

degree(p)

degree(p, x)

Must return the degree of p with respect to the indeterminate x. degreevecReturn degree vector

degreevec(p) evalpEvaluate at a point

evalp( $p, x = v,$ )

More than one evaluation point may be given. The result must be a polynomial in the remaining indeterminates or an element of R. indetsReturn indeterminates

indets(p) lcoeffReturn leading coefficient

lcoeff(p) lmonomialReturn leading monomial

lmonomial(p) ltermReturn leading term

lterm(p) mainvarReturn main variable

mainvar(p) mapcoeffsMap coefficients

mapcoeffs( $p, f, \leq a, >$ ) multcoeffsMultiply coefficients

multcoeffs(p, c)

ntermsReturn number of terms

nterms(p) nthcoeffReturn n-th coefficient

nthcoeff(p, n) nthmonomialReturn n-th monomial

nthmonomial(p, n) nthtermReturn n-th term

nthterm(p, n) tcoeffReturn trailing coefficient

tcoeff(p) unitNormalReturn unit normal

```
unitNormal(p)
```
An implementation is provided if R has the axiom Ax::canonicalUnitNormal: In this case p is multiplied by an unit of R such that the leading coefficient has unit normal representation in R. unitNormalRepReturn unit normal representation

```
unitNormalRep(p)
```
An implementation is provided if R has the axiom Ax::canonicalUnitNormal. **Mathematical Methods**

contentReturn content

```
content(p)
```
isUnitTest if element is a unit

```
isUnit(p)
```
primpartReturn primitive part

```
primpart(p)
```
poly2listConvert into a list

```
poly2list(p)
```
solveSolve polynomial equation

 $solve(p, x, )$ 

 $solve(p, x = T, )$ solve(p)

Solves the polynomial equation  $p = 0$  with respect to x over the domain T. See the function solve for details about the optional arguments  $opt, \ldots$ 

The polynomial  $p$  must be univariate. Solves the polynomial equation  $p = 0$ with respect to the indeterminate of p over the domain R.

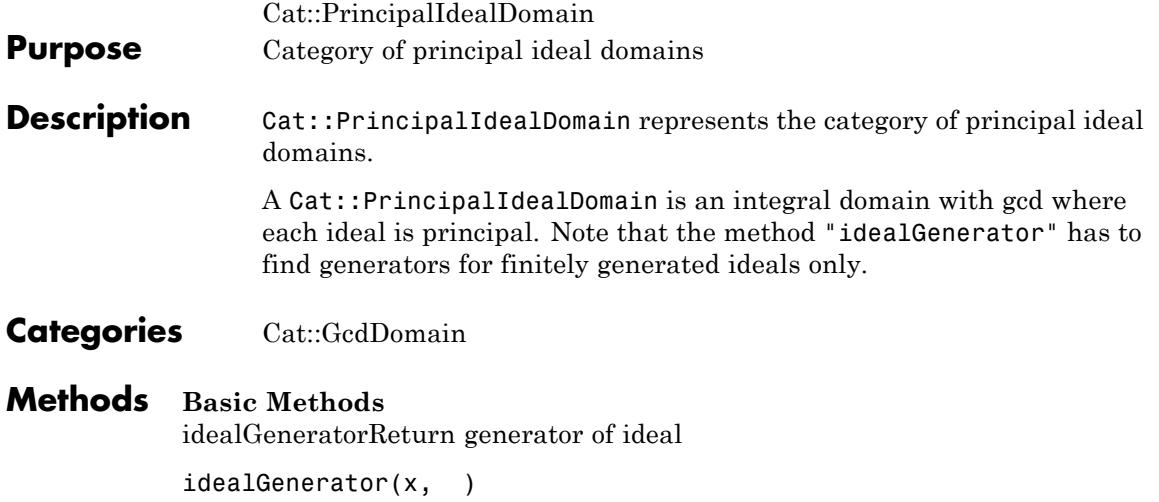

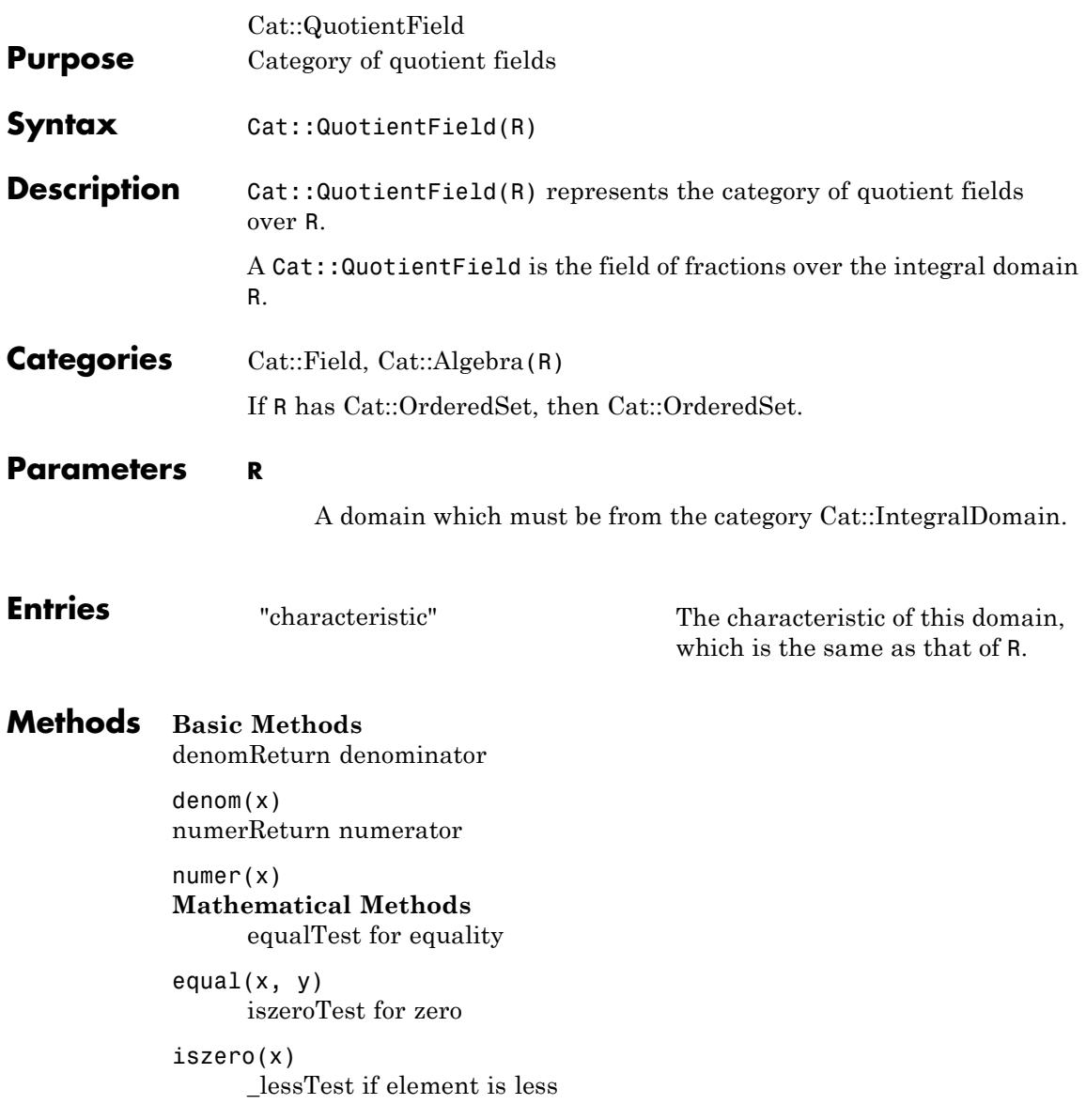

 $_{\text{less}(x, y)}$ retractReturn retracted element

retract(x)

The default implementation uses the method "\_divide" to divide numerator and denominator.

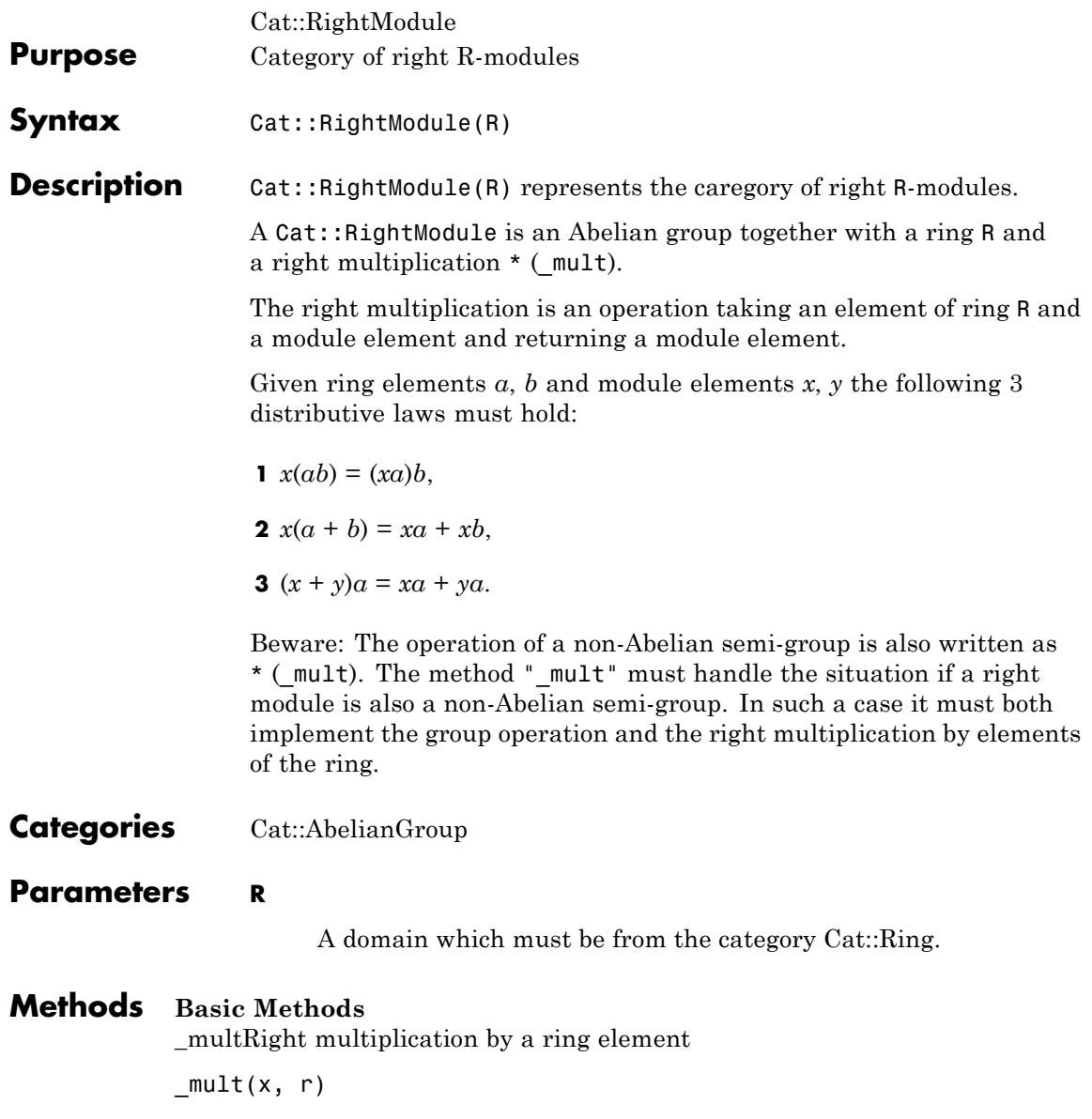

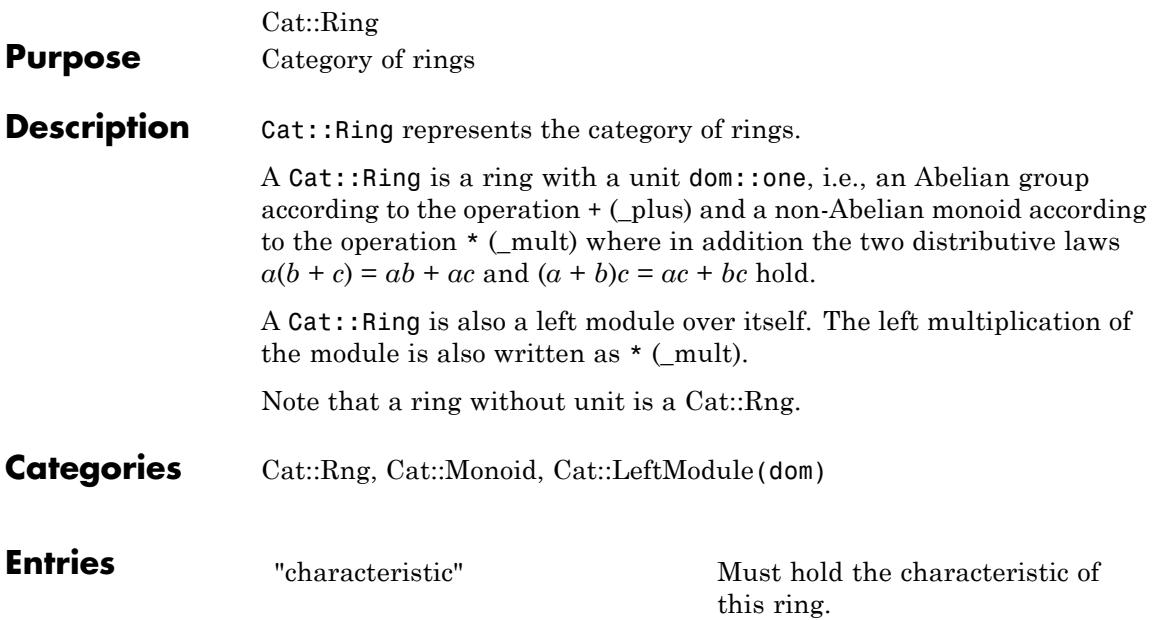

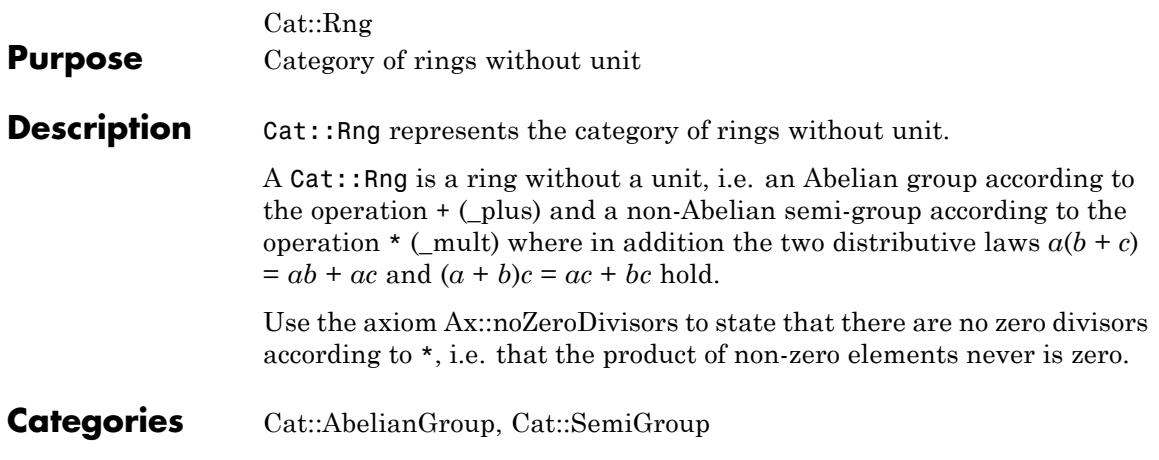

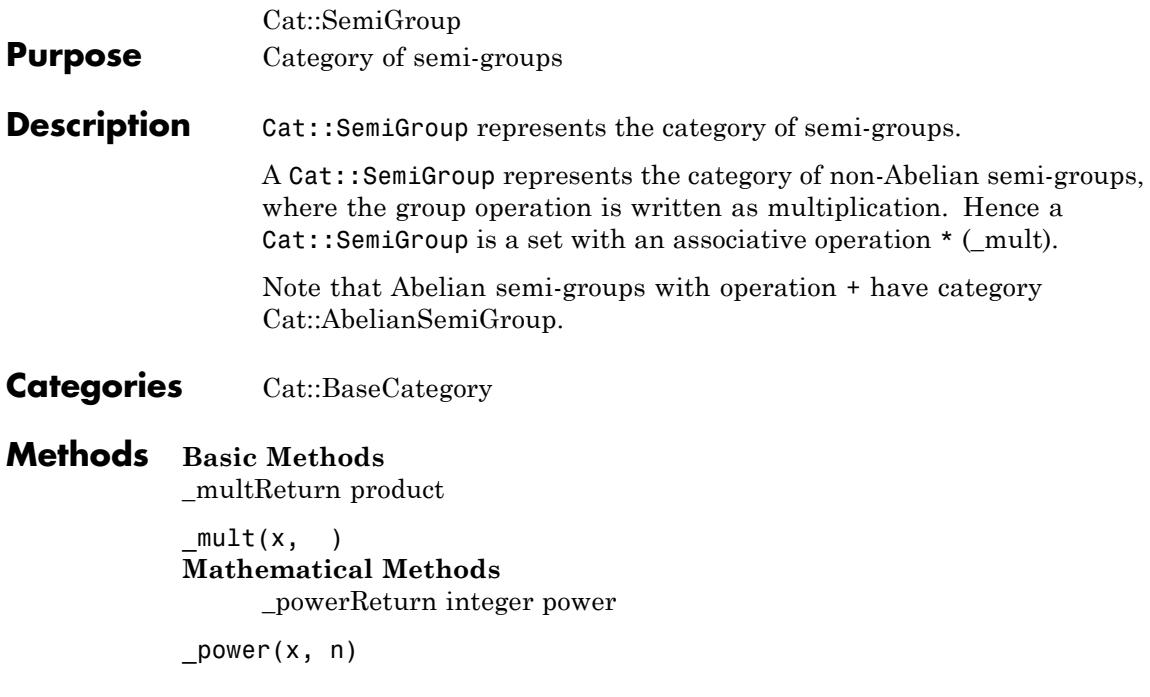

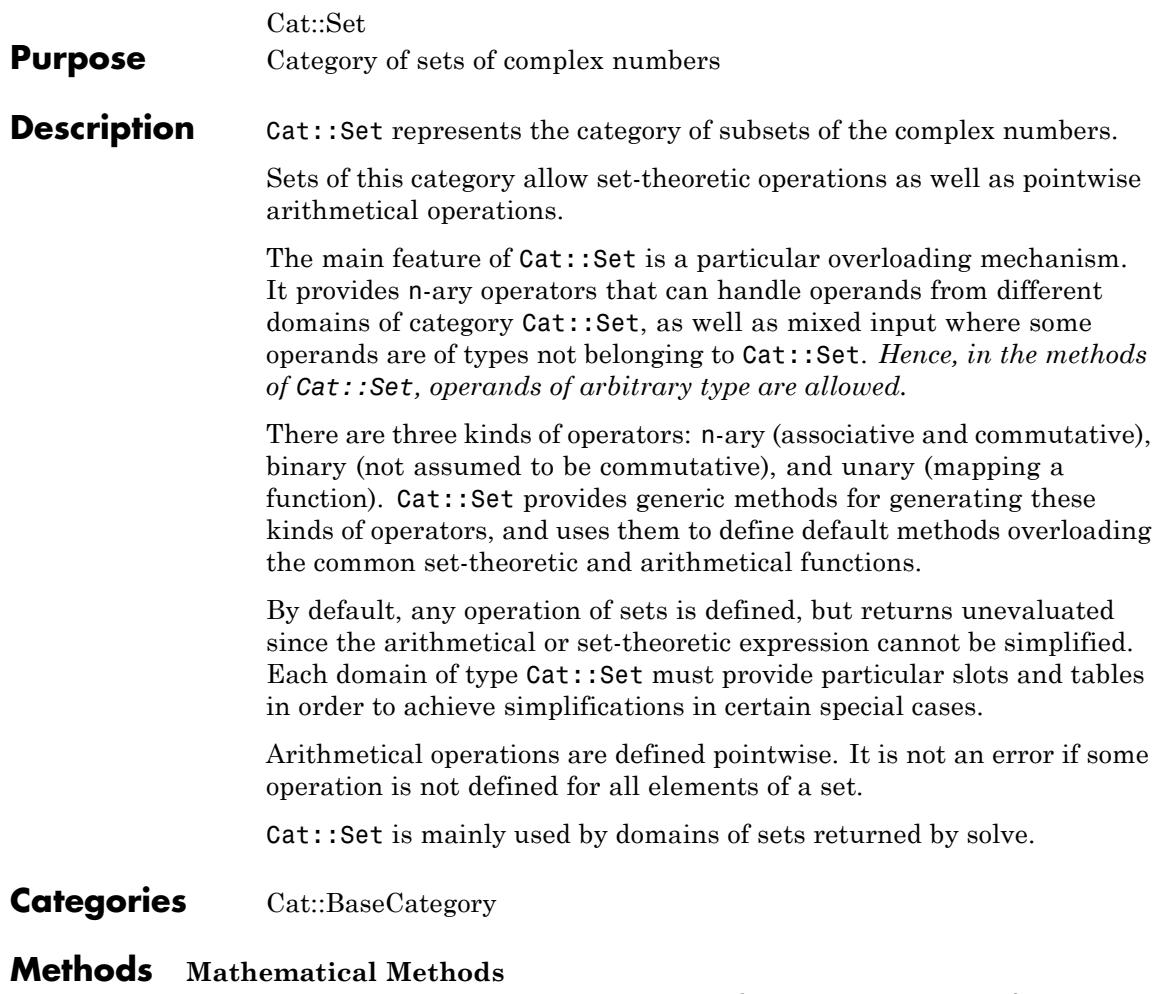

commassopReturn an n-ary commutative and associative operator for sets

commassop(operatorname)

The returned procedure first sorts its operands (which it may do because of commutativity). Those operands not belonging to a domain of category Cat::Set are handled by the usual overloading mechanism, i.e. by the slot operatorname of one of their domains. Out of the others, several operands belonging to the same domain are handled by the slot "homog". operatorname of that domain. Finally, the returned method tries to combine each possible pair of operands. If they are from the same domain, "bin".operatorname is called for them. The following is done if the operands are from different domains: let T1 and T2 be their types; then their "inhomog".operatorname slots are used. If such a slot exists in the domain T1, it must contain a table indexed by possible types T2, and the entry at that index must be a procedure that carries out the operation for exactly two arguments, the first being a T1, the second being a T2. Conversely, if such a slot exists in the domain T2, it must contain a table indexed by possible types T1, and the entry at that index must be a procedure that carries out the operation for exactly two arguments, the first being a T2, the second being a T1.

The slot "homog".operatorname, or a table entry in the slot "inhomog".operatorname, may return FAIL in order to indicate that it could not simplify its input; if they are missing, this indicates that a simplification is generally not possible for input of this type. In these cases, the returned procedure proceeds by trying to combine another two of the given arguments.

A slot "bin".operatorname usually won't exist, except for the case that there is no "homog".operatorname; usually the latter can also take care for the case of exactly two operands.

The whole process is repeated over and over until no new simplifications occur or only one operand is left. If no more simplifications occur, an unevaluated call to the operator is returned, the arguments being all remaining operands that could not be combined further.

binopReturn a binary operator for sets

#### binop(operatorname)

The returned procedure uses the slot "bin".operatorname of its first argument if both arguments are of the same type. Otherwise it uses the slot "inhomogleft".operatorname of its first argument; if that fails, it uses the slot "inhomogright".operatorname of its second argument; each of these slots, if it exists, must contain tables, indexed by the type of the other argument, such that slot(T1, "inhomogleft".operatorname)[T2] and

slot(T2, "inhomogright".operatorname)[T1] carry out the operation for objects of type T1 and T2, in this order.

No commutativity of the operation is assumed.

If the slots or table entries do not exist or return FAIL, an unevaluated call to the operator is returned.

homogassopReturn an n-ary operator for sets belonging to the same domain

```
homogassop(operatorname)
_unionUnion of sets
```
 $\_union(S_1, )$ \_intersectIntersection of sets

 $_$ intersect(S<sub>1</sub>, ) \_plusSet of sums of set elements

 $plus(S_1, )$ 

The sum of sets is computed by the commutative-associative operator generated by "commassop", using the slots "homog\_plus" and "inhomog\_plus" of the domains of its operands.

\_multSet of product of set elements

 $\_mult(S_1, )$ 

The product of sets is computed by the commutative-associative operator generated by "commassop", using the slots "homog\_mult" and "inhomog\_mult of the domains of its operands.

\_minusSet of subtractions

 $minus(S_1, S_2)$ \_powerPointwise power

```
power(S_1, S_2)
```
The power of sets is computed by the binary operator generated by "binop", using the slots "homog power", "inhomogleft power", and "inhomogright power" of its operands. mapMap an operation to a set

 $map(S, f)$
By overloading this method in a particular domain, the behavior of sets changes whenever a special function is applied to them.

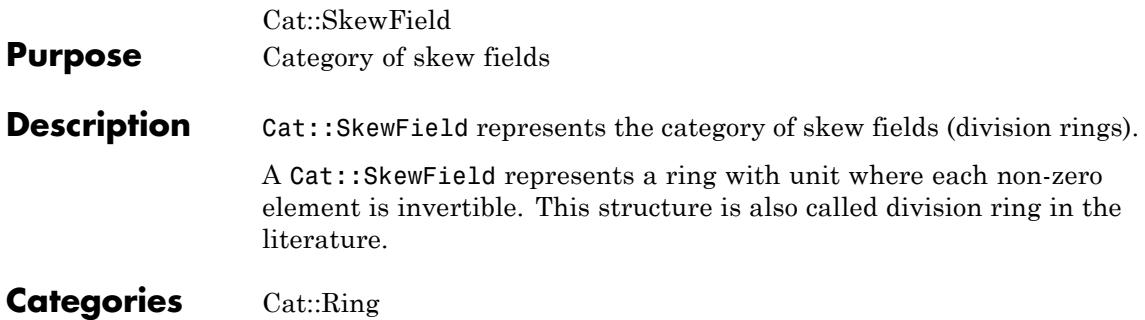

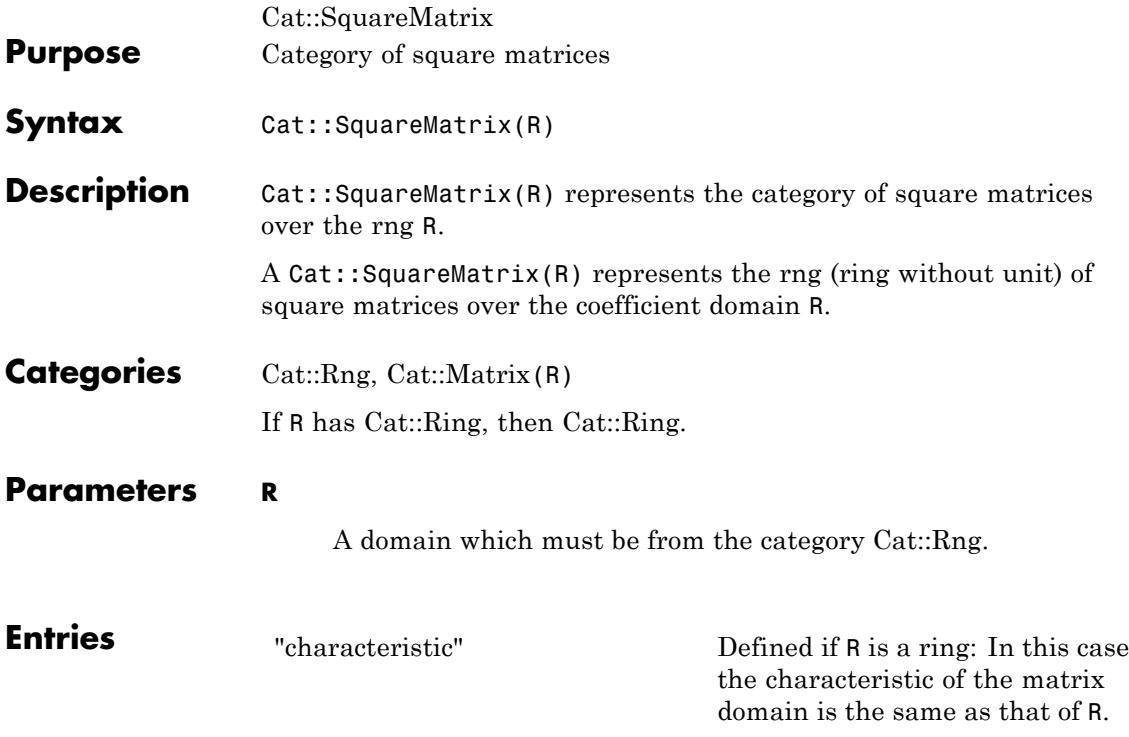

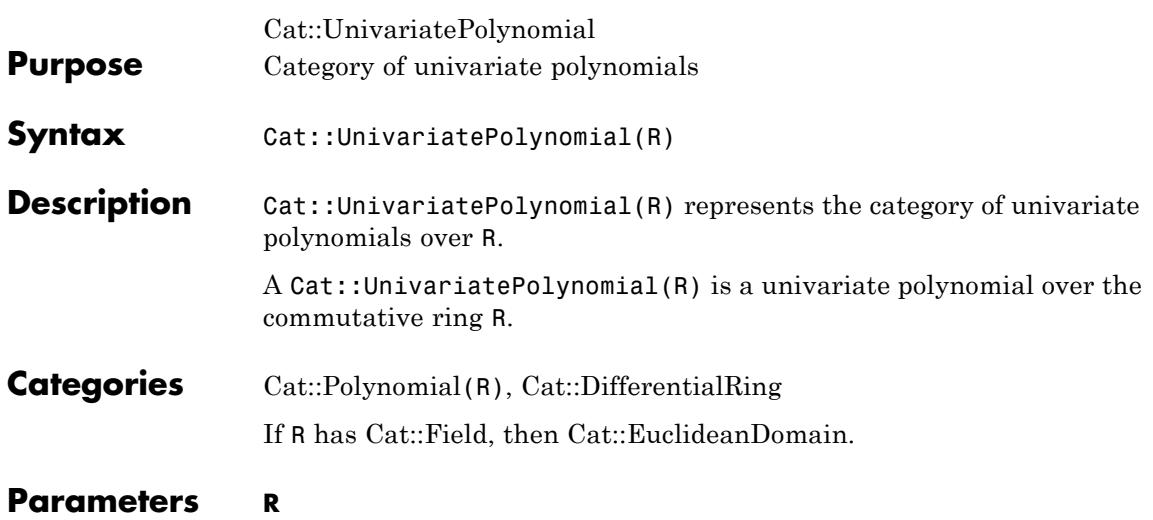

A domain which must be from the category Cat::CommutativeRing.

#### **Methods Basic Methods**

pdividePseudo-divide polynomials

pdivide(p, q)

Must return a sequence (b, s, r) of a ring element b and polynomials s and  $r$  such that  $multcoeffs(p, b) = sq + r$  holds with  $b = lcoeff(q)^{degree(p) - degree(q) + 1}$ . pquoReturn pseudo-quotient

pquo(p, q) premReturn pseudo-remainder

prem(p, q)

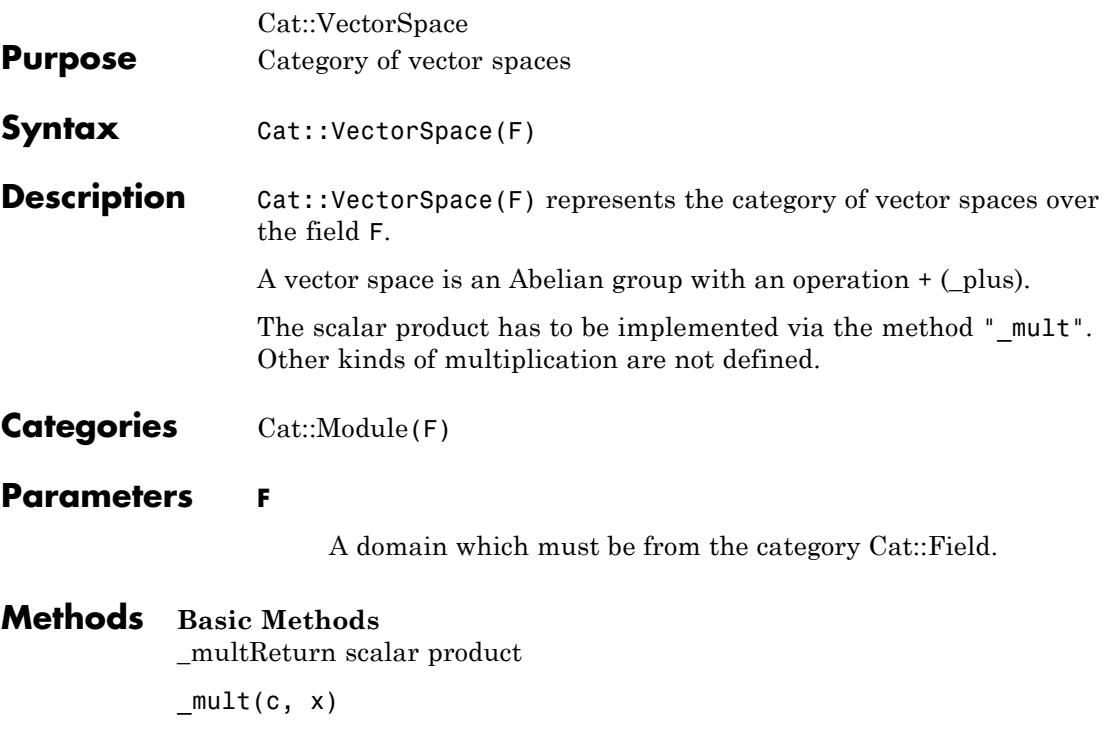

 $\_mult(x, c)$ 

Must return the scalar product of x and c.

# combinat – Combinatorics

 $=$ REFNAME $=$ =

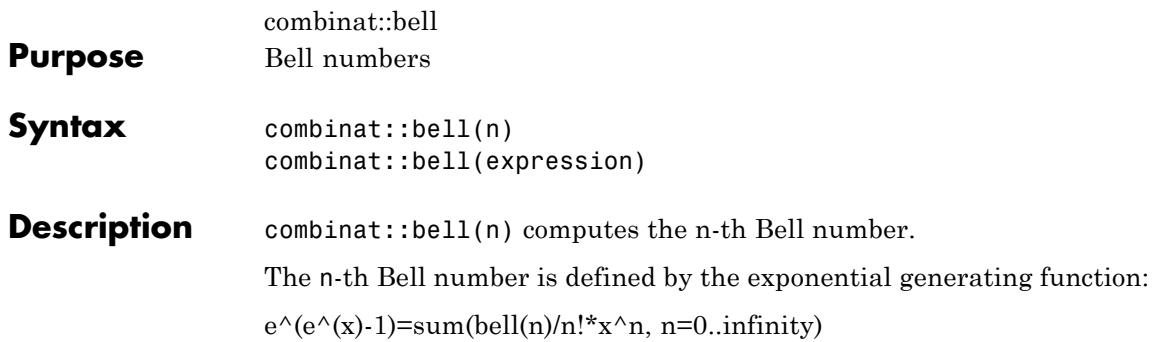

 $e^{e^{x}-1}$  bell(n)  $e^{n}$  definition is used. The n-th Bell number is the number of different ways of partitioning the set  $\{1, 2, ..., n\}$  into disjoint nonempty subsets, and *bell*(0) is defined to be 1.

Bell numbers are computed using the formula:

•  $bell(0) = 1$ 

bell(n+1) = sum(binomial(n,i) \* bell(i), i=0..n)<sub>bell(n+1)</sub> =  $\sum_{i=0}^{n} {n \choose i}$  bell(i) for  $n \geq 0$ 

#### **Examples Example 1**

The third Bell number is 5: combinat::bell(3)5

#### 5

This means that you can partition the set  $\{1, 2, 3\}$  into disjoint subsets in 5 different ways. These are {{1, 2, 3}}, {{1}, {2, 3}}, {{2}, {1, 3}}, {{3}, {1, 2}}, and  $\{\{1\}, \{2\}, \{3\}\}\$ . Or, that you can write  $105 = 357$  as 5 different products. These are  $105 = 335 = 521 = 715 = 357$ .

#### **Example 2**

If one uses a wrong argument, an error message is returned. combinat::bell(3.4) Error: A nonnegative integer is expected. [combinat::bell]

#### **Example 3**

It can be useful to return the unevaluated function call. a := combinat::bell(x);  $x := 4$ ; a ; delete(a);combinat::bell(x)

```
combinat::bell(x)4
                   15
                 15
Parameters n
                         Nonnegative integer
                   expression
                         An expression of type Type::Arithmetical which must be a
                         nonnegative integer if it is a number.
Return
                   Positive integer value if n was a nonnegative integer. Otherwise
Values
                   combinat::bell returns the unevaluated function call.
```
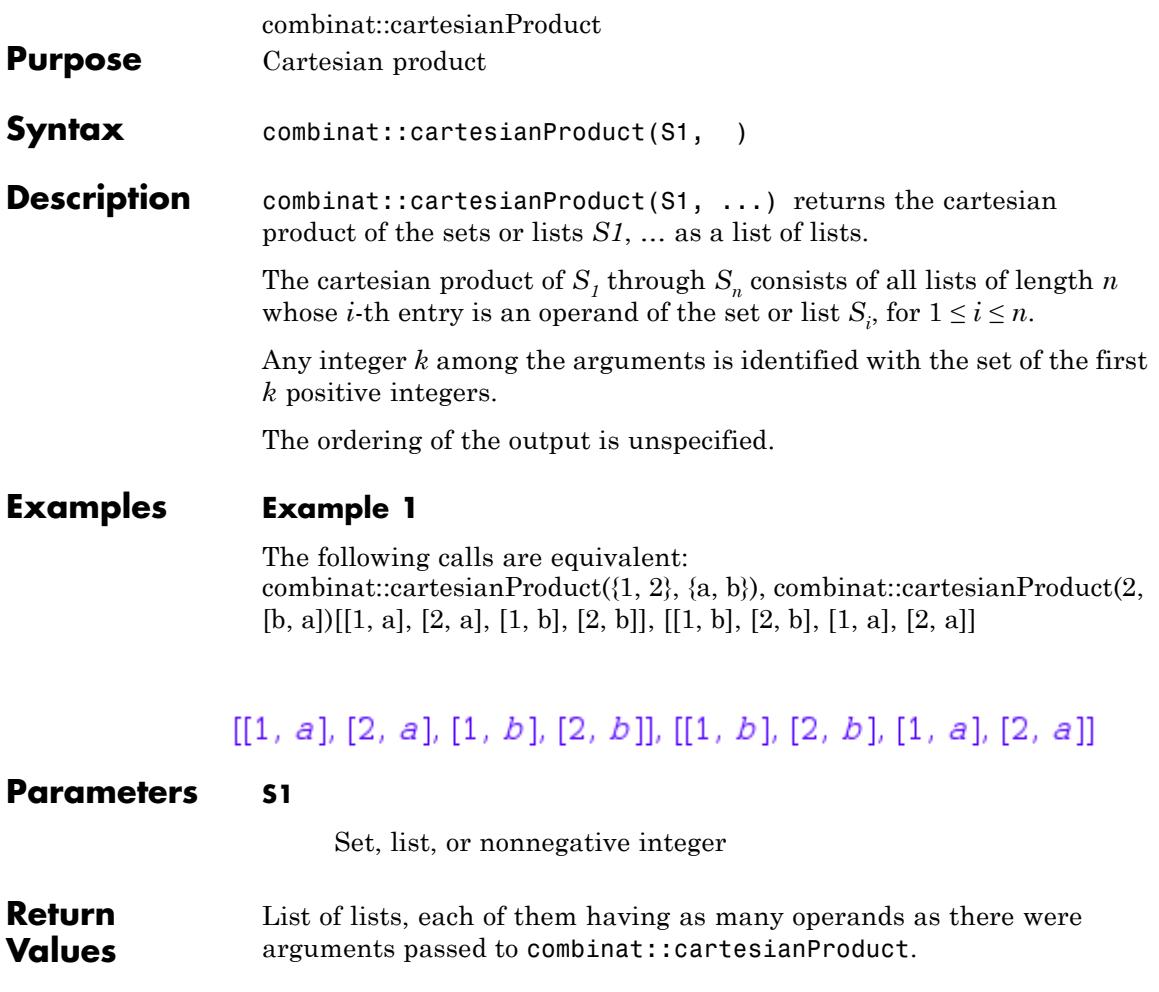

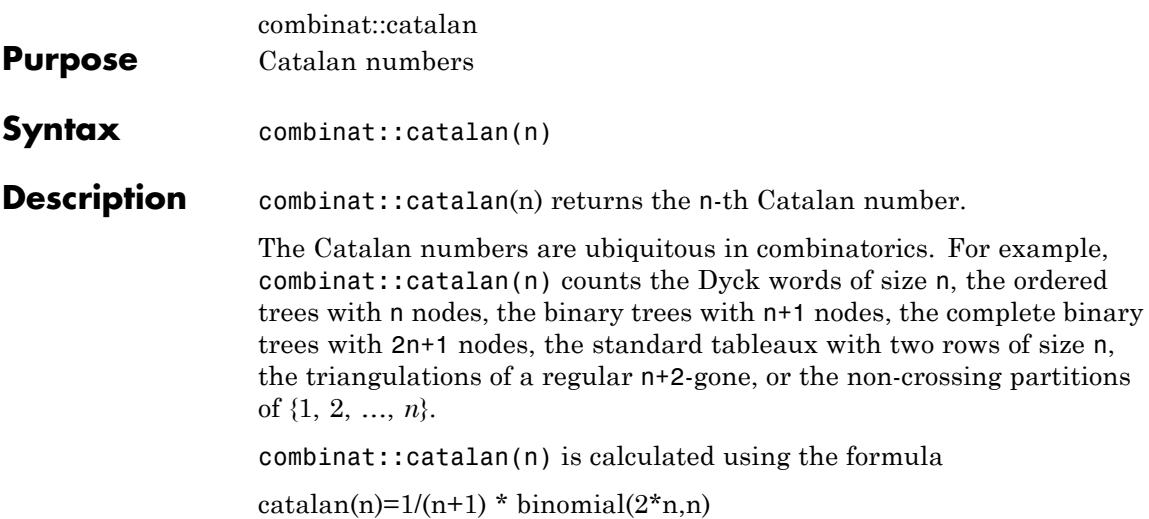

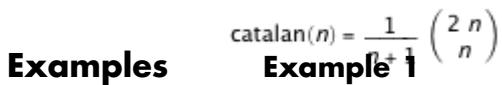

We compute the first Catalan numbers: combinat::catalan(n)  $\$$  n = 0..61, 1, 2, 5, 14, 42, 132

### 1, 1, 2, 5, 14, 42, 132

#### **Example 2**

If one uses a wrong argument, an error message is returned combinat::catalan(-1) Error: The type of argument number 1 must be 'Type::NonNegInt'. The object '-1' is incorrect. Evaluating: combinat::catalan

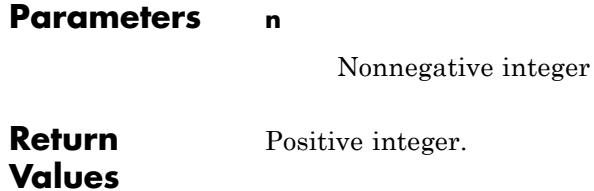

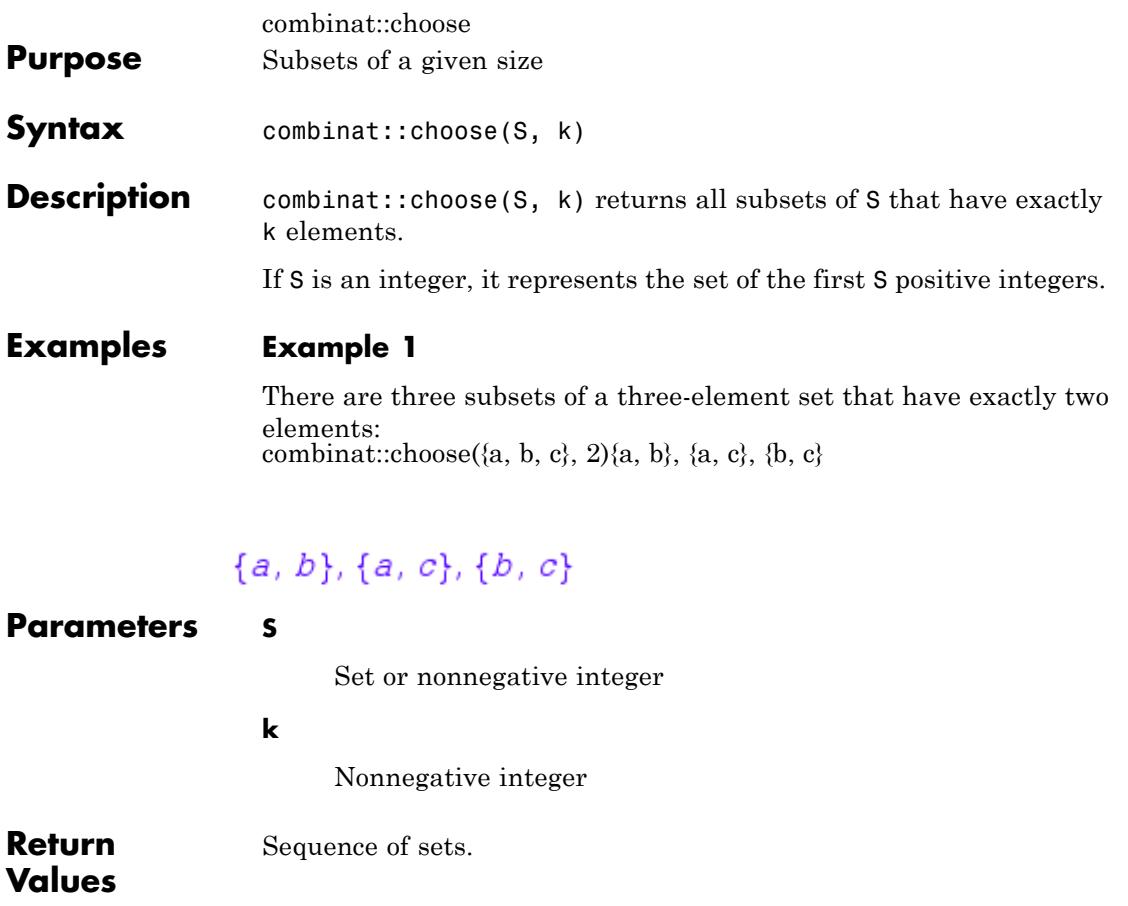

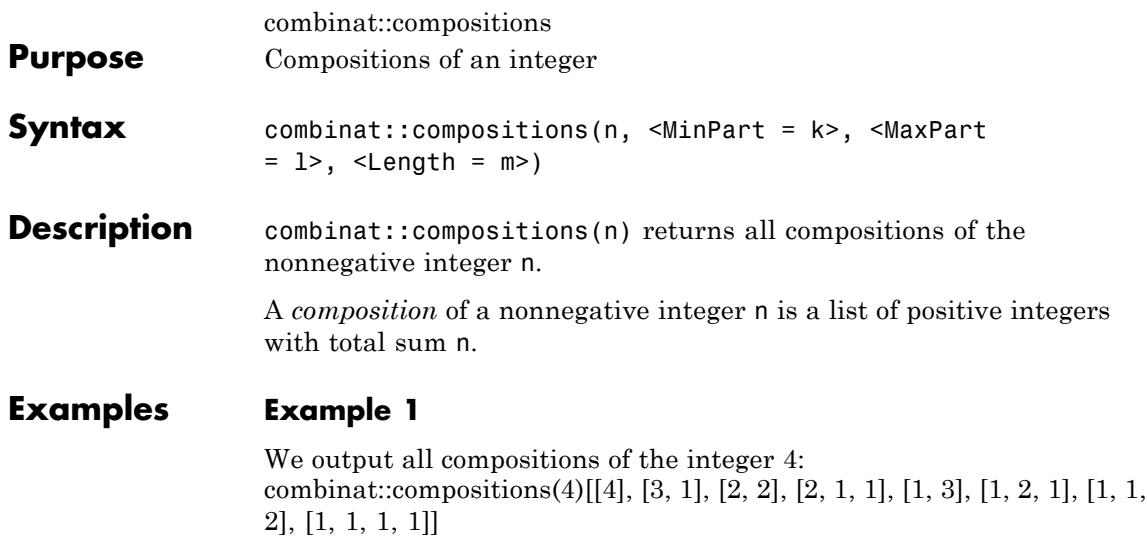

#### $[[4], [3, 1], [2, 2], [2, 1, 1], [1, 3], [1, 2, 1], [1, 1, 2], [1, 1, 1, 1]]$ **Example 2**

It is possible to output only the compositions of a certain length: combinat::compositions(4, Length=2)[[3, 1], [2, 2], [1, 3]]

#### $[[3, 1], [2, 2], [1, 3]]$

#### **Example 3**

The options MinPart and MaxPart can be used to set constraints on the sizes of all parts. Using MaxPart, you can select compositions having only small entries. This is the list of the compositions of 4 with all parts at most 2:

combinat::compositions(4, MaxPart=2)[[2, 2], [2, 1, 1], [1, 2, 1], [1, 1, 2], [1, 1, 1, 1]]

 $[[2, 2], [2, 1, 1], [1, 2, 1], [1, 1, 2], [1, 1, 1, 1]]$ 

MinPart is complementary to MaxPart and selects compositions having only large parts (it takes a non-negative value). This is the list of the compositions of 4 with all parts at least 2: combinat::compositions(4, MinPart=2)[[4], [2, 2]]

#### $[[4],[2,2]]$

By default, the parts of a composition have to be positive. This can be changed using the option MinPart. In the following example, the options Length and MinPart are combined together to obtain the list of the compositions of 4 with 3 nonnegative parts: combinat::compositions(4, Length=3, MinPart=0)[[4, 0, 0], [3, 1, 0], [3, 0, 1], [2, 2, 0], [2, 1, 1], [2, 0, 2], [1, 3, 0], [1, 2, 1], [1, 1, 2], [1, 0, 3], [0, 4, 0], [0, 3, 1], [0, 2, 2], [0, 1, 3], [0, 0, 4]]

 $\begin{array}{l} [[4, 0, 0], [3, 1, 0], [3, 0, 1], [2, 2, 0], [2, 1, 1], [2, 0, 2], [1, 3, 0], [1, 2], \\ \text{[f]maping} \end{array}$ 

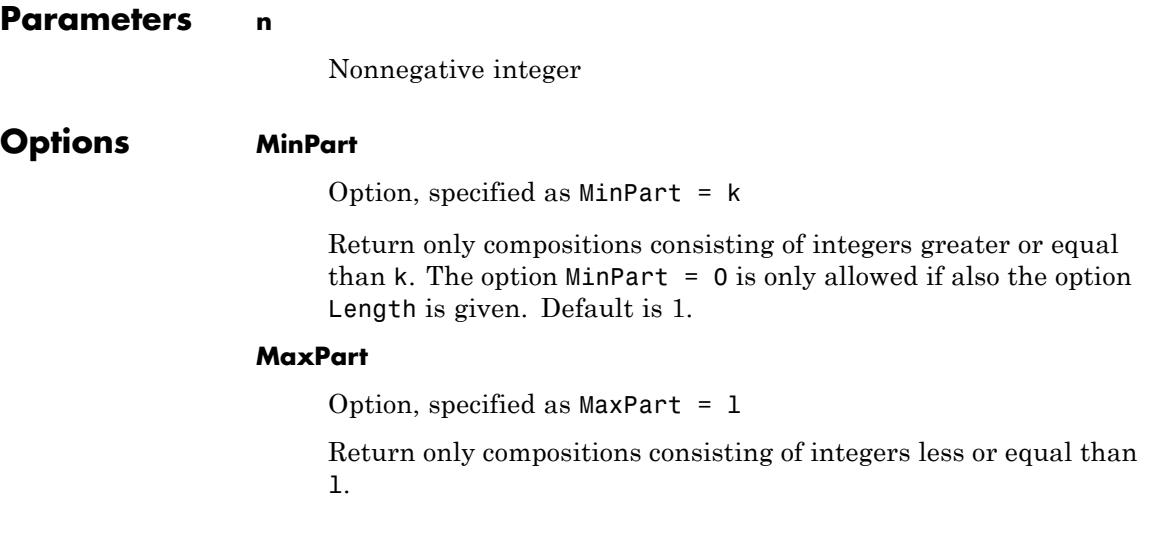

#### **Length**

Option, specified as Length = m

Return only compositions consisting of exactly m integers.

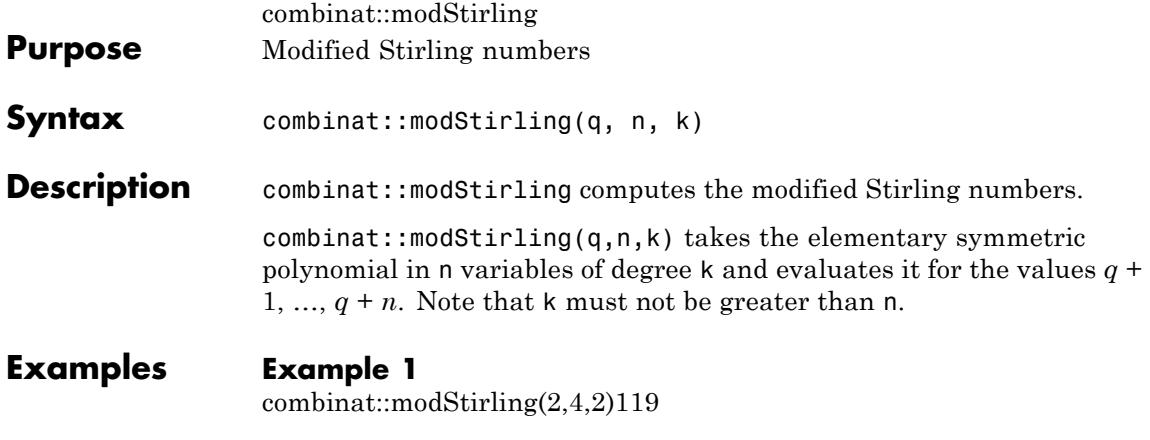

#### 119

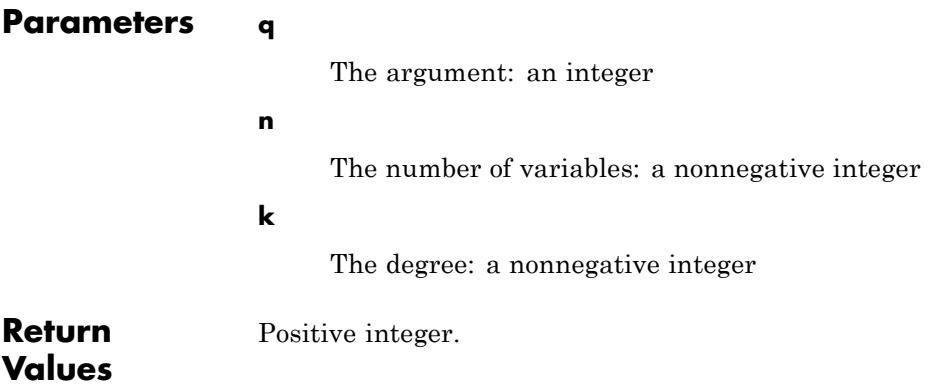

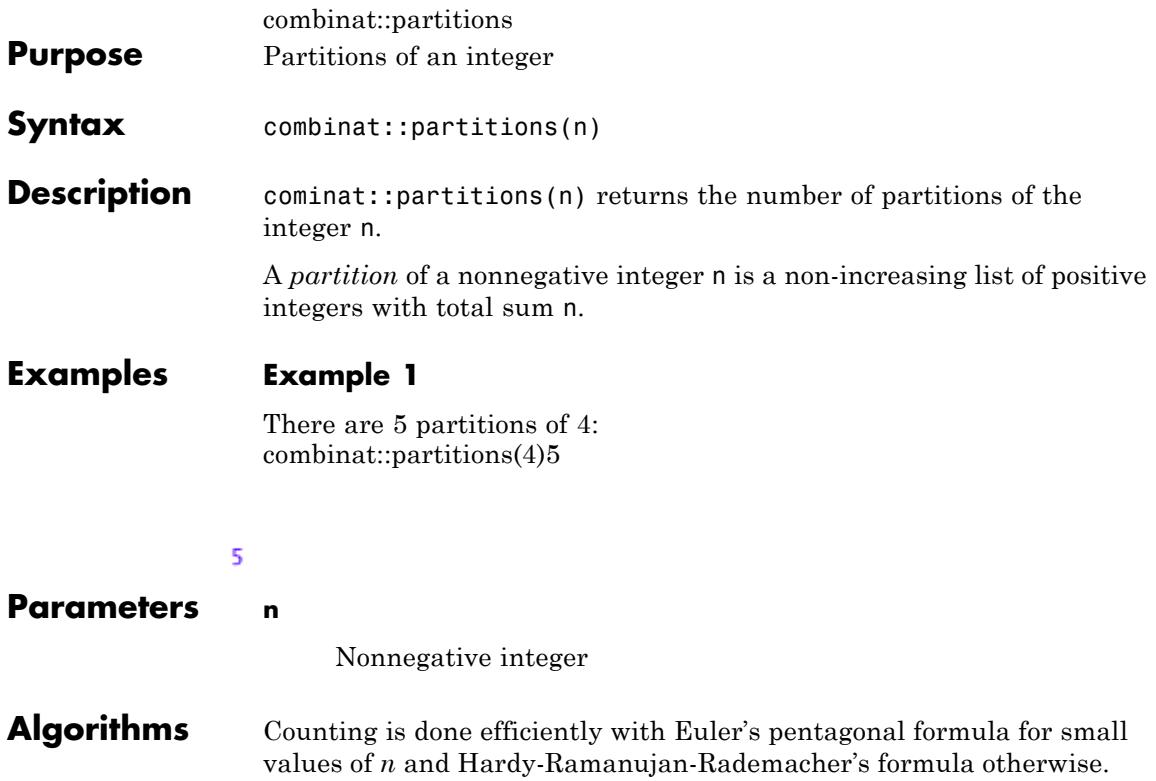

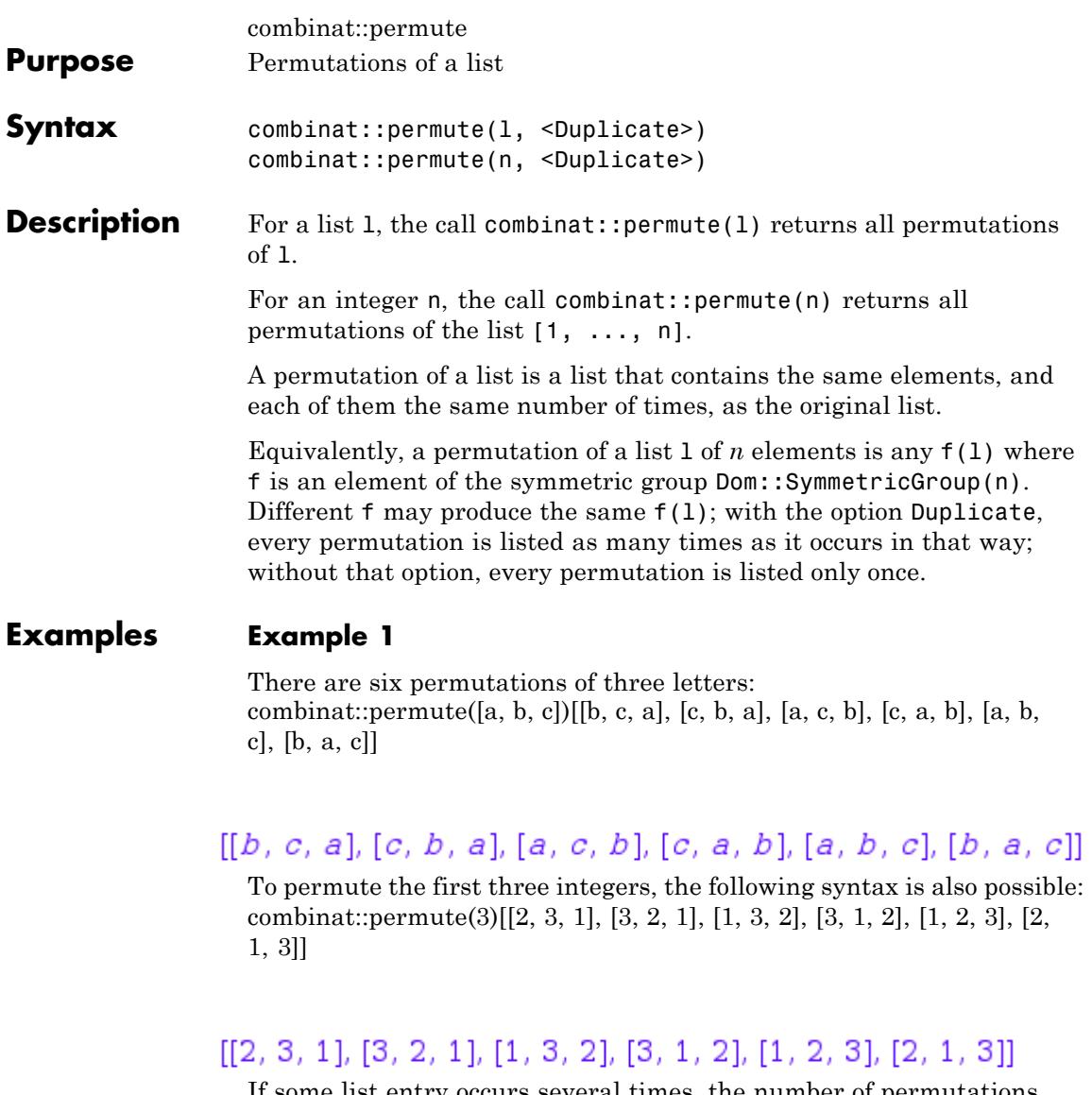

If some list entry occurs several times, the number of permutations decreases:

combinat::permute $([a, a, b])$ [[a, b, a], [b, a, a], [a, a, b]]

#### $[[a, b, a], [b, a, a], [a, a, b]]$

However, the same permutation is listed as often as it can be obtained by applying different elements of the symmetric group  $S<sub>3</sub>$  if the option Duplicate is given.

combinat:: $permute([a, a, b], Duplicate)$ [[a, b, a], [b, a, a], [a, b, a], [b, a, a], [a, a, b], [a, a, b]]

#### $[[a, b, a], [b, a, a], [a, b, a], [b, a, a], [a, a, b], [a, a, b]]$

We could have achieved the same by permuting three different symbols and then setting two of them equal:

subs(combinat::permute([a, b, c]),  $c=a$ ][[b, a, a], [a, b, a], [a, a, b], [a, a, b], [a, b, a], [b, a, a]]

 $[[b, a, a], [a, b, a], [a, a, b], [a, a, b], [a, b, a], [b, a, a]]$ 

#### **Parameters l**

List

**n**

Positive integer

#### **Options Duplicate**

List every permutation as often as it can be produced in different ways by applying some bijective mapping (element of the symmetric group) to the original list.

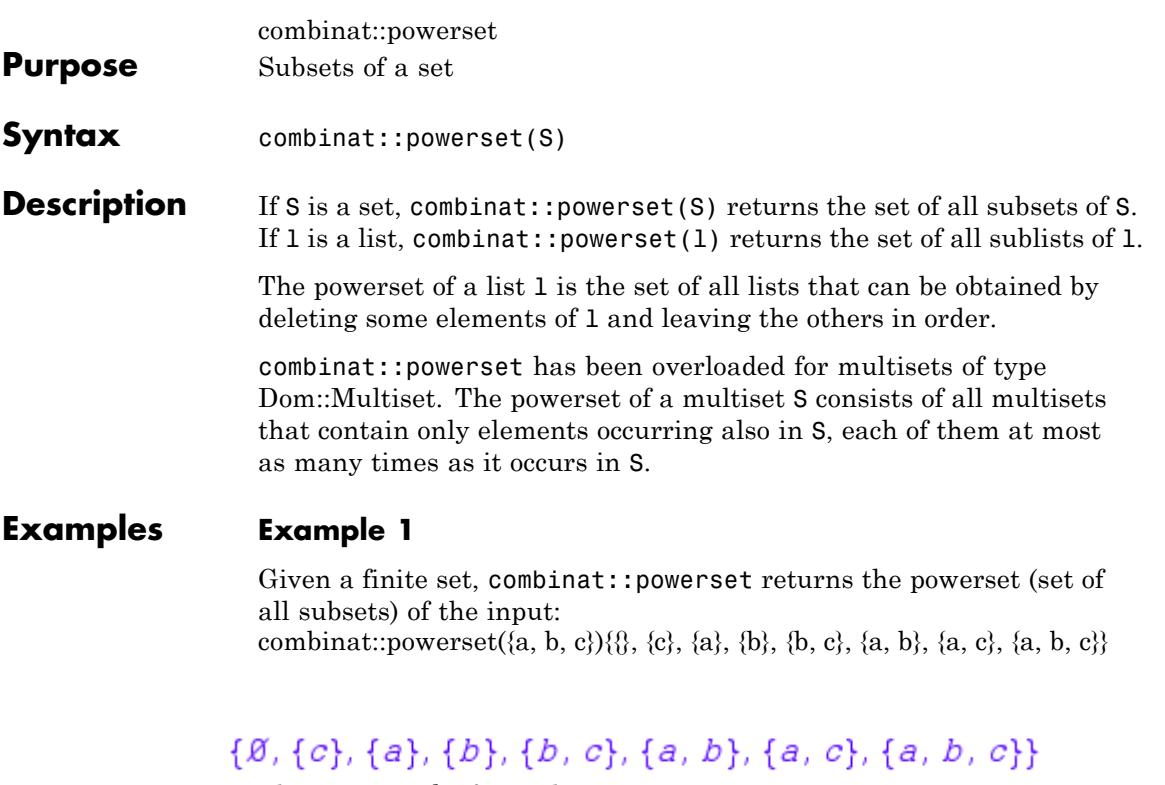

The same works for multisets: combinat::powerset(Dom::Multiset(a, a, b)) $\{\{3, \{[a, 1]\}, \{[a, 2]\}, \{[b, 1]\},\}$  $\{[a, 1], [b, 1]\}, \{[a, 2], [b, 1]\}\}\$ 

#### $\{\emptyset, \{[a,1]\}, \{[a,2]\}, \{[b,1]\}, \{[a,1],[b,1]\}, \{[a,2],[b,1]\}\}$

#### **Example 2**

The powerset of a list l of pairwise different elements is the same as the powerset of the set of these elements, except that it consists of lists in which the order of elements is the same as in l: combinat::powerset([c, a, b]){[], [a], [b], [c], [a, b], [c, a], [c, b], [c, a, b]}

#### $\{[], [a], [b], [c], [a, b], [c, a], [c, b], [c, a, b]\}$

In general, the powerset of a list l is the same as the powerset of the multiset of its elements, except that it consists of lists in which the original order is preserved:

combinat::powerset([a, b, a]){[], [a], [b], [a, a], [a, b], [b, a], [a, b, a]}

#### $\{[], [a], [b], [a, a], [a, b], [b, a], [a, b, a]\}$

### **Parameters S** Set **l**

List

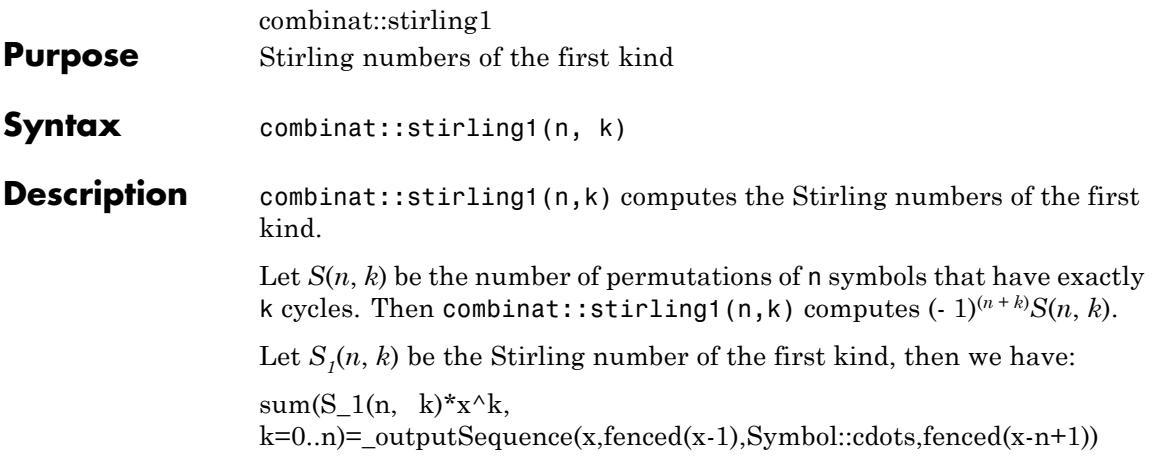

**Examples**  $\sum_{k=0}^{n} S_1(n, k) x^k = x(x - 1) \cdots (x - n + 1)$ 

Let us have a look what's the result of  $x(x - 1)(x - 2)(x - 3)(x - 4)(x - 5)$ written as a sum. expand(x\*(x-1)\*(x-2)\*(x-3)\*(x-4)\*(x-5))x^6 - 15\*x^5 + 85\*x^4 - 225\*x^3  $+ 274*x^2 - 120*x$ 

#### $x^{6}$  – 15  $x^{5}$  + 85  $x^{4}$  – 225  $x^{3}$  + 274  $x^{2}$  – 120 x

Now let us "prove" the formula mentioned in the "Details" section by calculating the proper Stirling numbers: combinat::stirling1(6,1); combinat::stirling1(6,2); combinat::stirling1(6,3); combinat::stirling1(6,4); combinat::stirling1(6,5); combinat::stirling1(6,6)-120

 $-129_4$ 

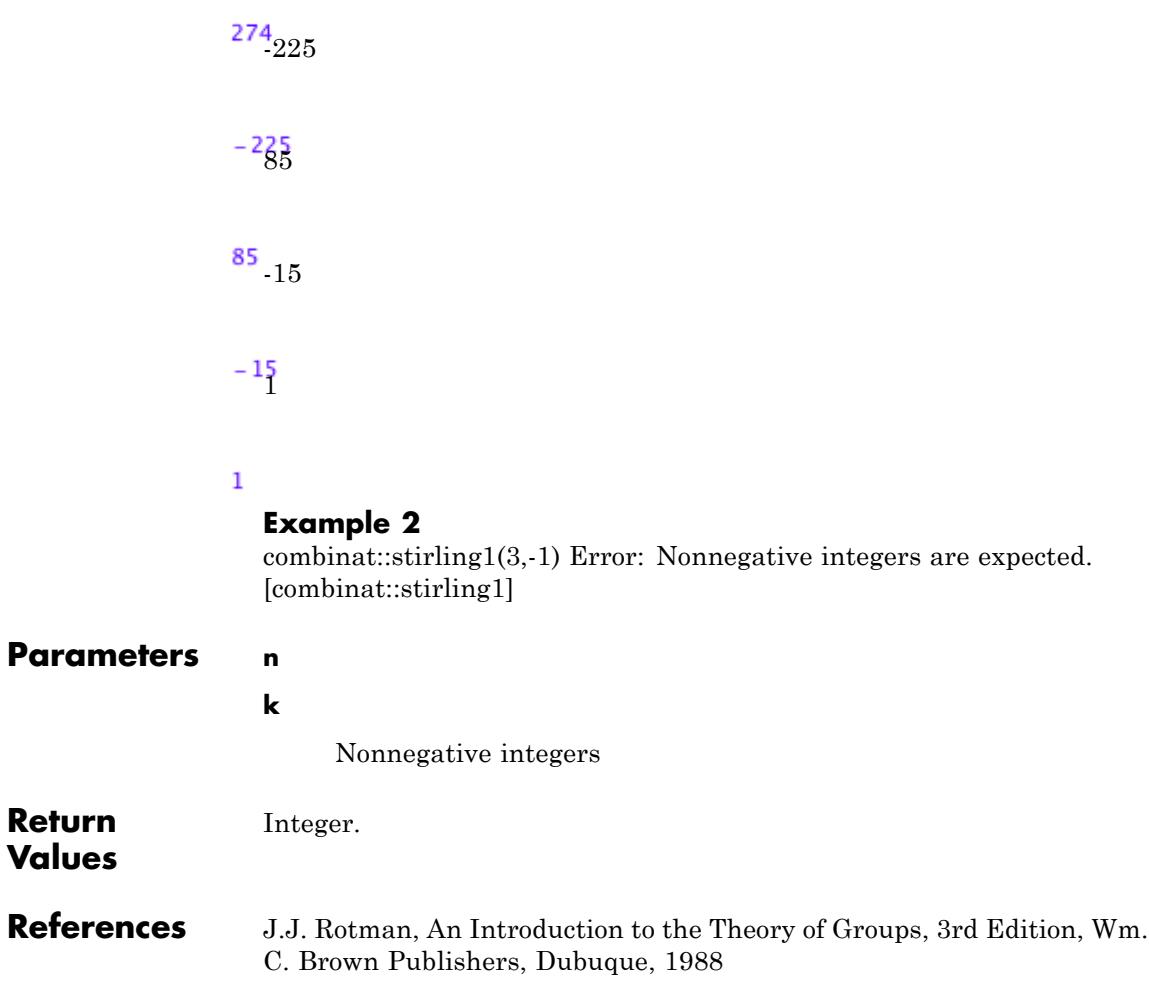

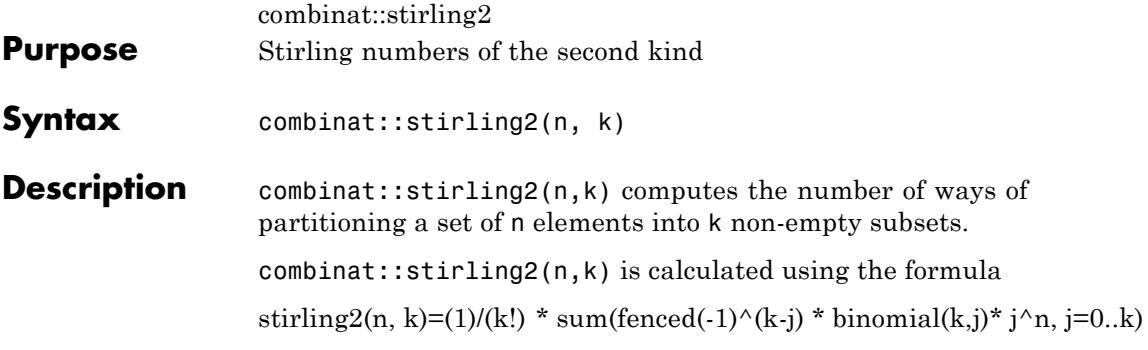

#### **Examples E**

$$
\begin{array}{c}\n\text{stirling2}(n, k) = \frac{1}{\frac{1}{2}!} \left( \sum_{j=0}^{k} (-1)^{k-j} \binom{k}{j} j^j \right)\n\end{array}
$$

One can partition the set  $\{1, 2, 3\}$  into  $\{1, 2, 3\} = \{1, 2\} \cup \{3\} = \{1, 3\}$  $\cup$  {2} = {2, 3}  $\cup$  {1} combinat::stirling2(3,2)3

#### 3

#### **Example 2**

combinat::stirling2(3) Error: Two arguments are expected. [combinat::stirling2]

### **Parameters n**

**k**

Nonnegative integers

**Return** Nonnegative integer.

**Values**

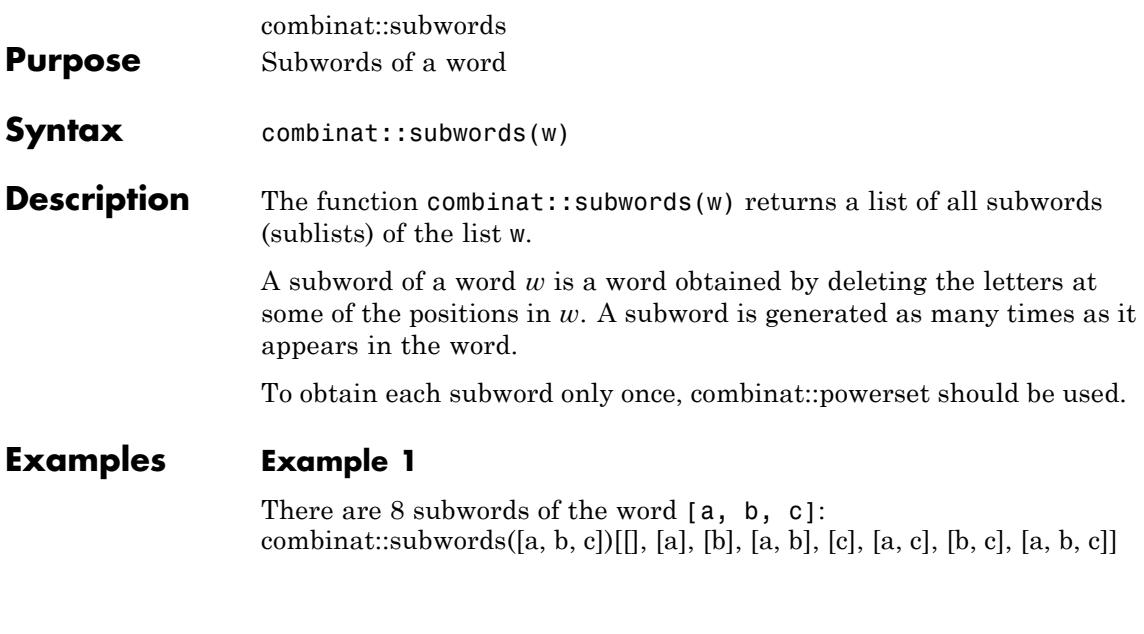

 $\left[ [\,],\, [\,a\,],\, [\,b\,],\, [\,a,\,b\,],\, [\,c\,],\, [\,a,\,c\,],\, [\,b,\,c\,],\, [\,a,\,b,\,c\,]\right]$ 

#### **Parameters w**

List

# **6**

# Dom – Domains

 $=$  $REFNAME$  $=$ 

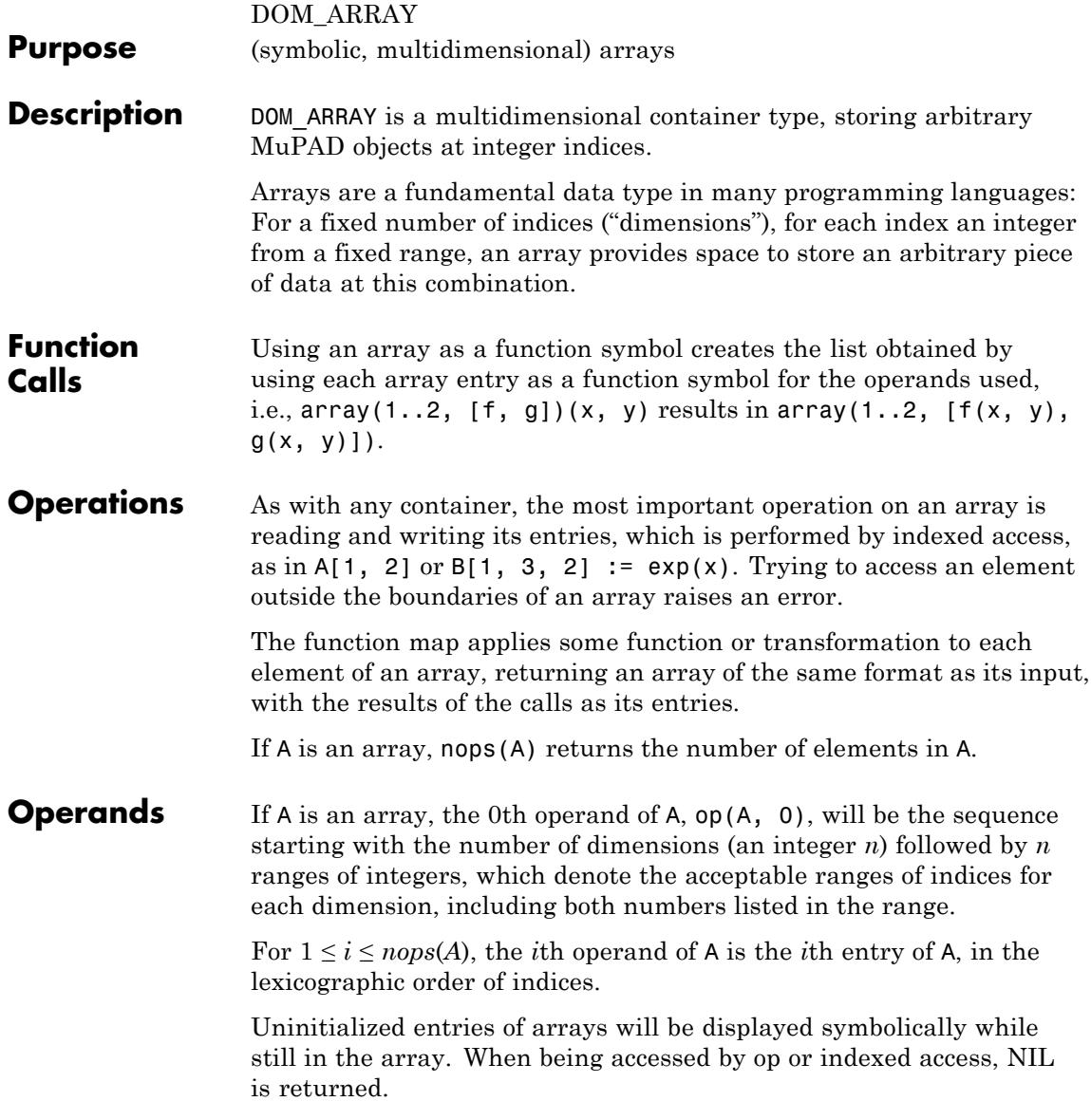

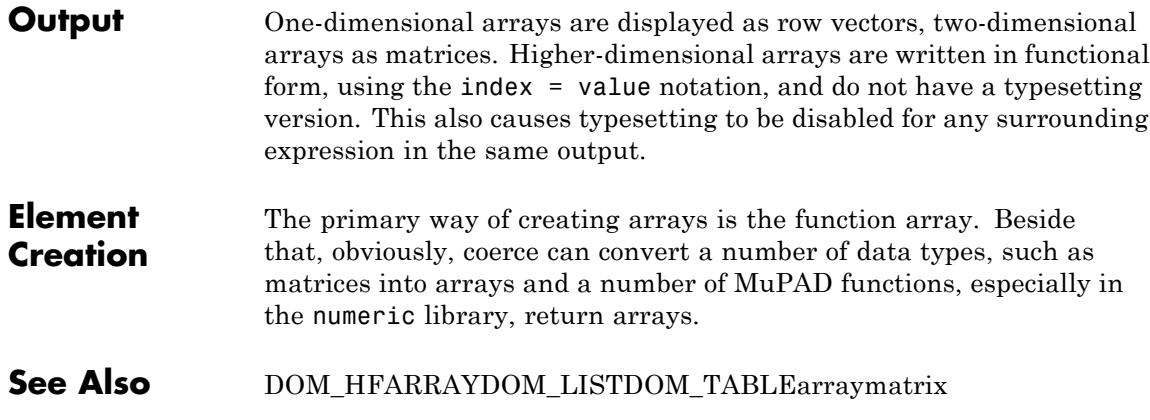

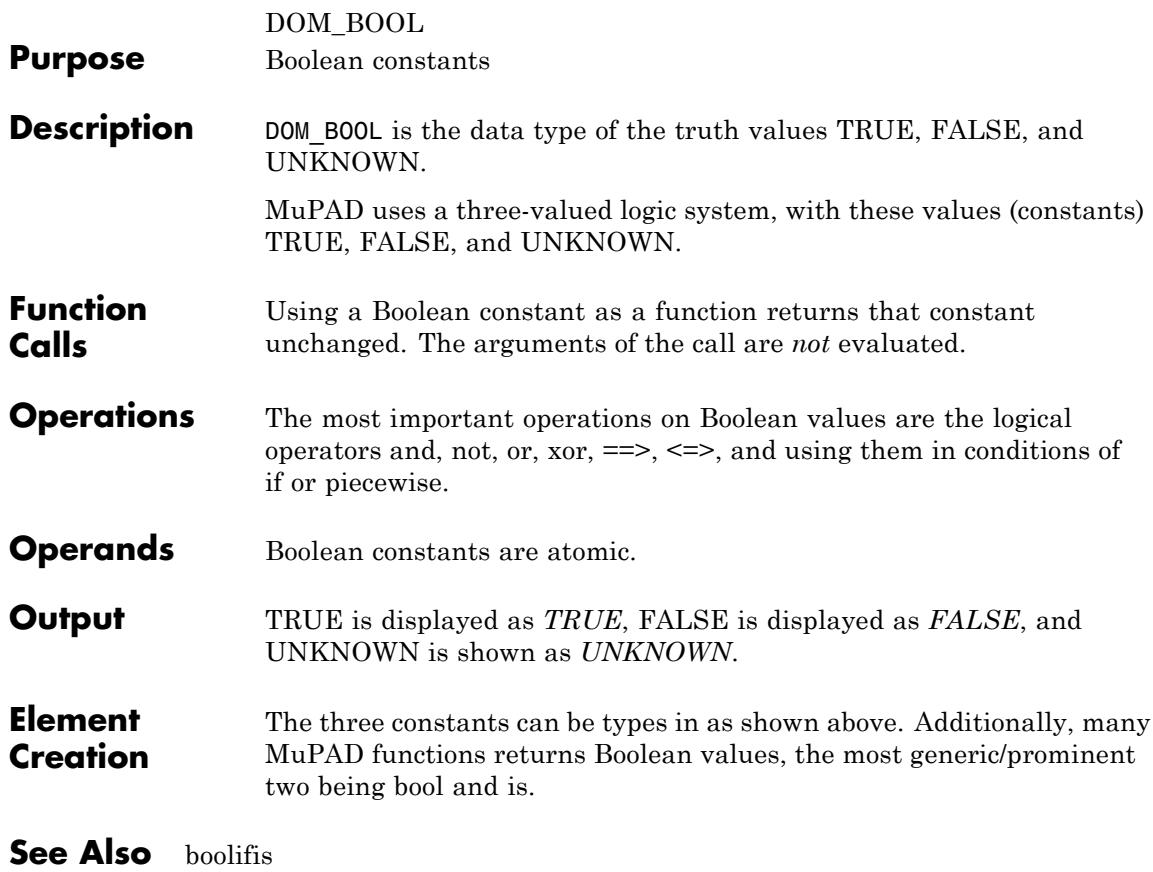

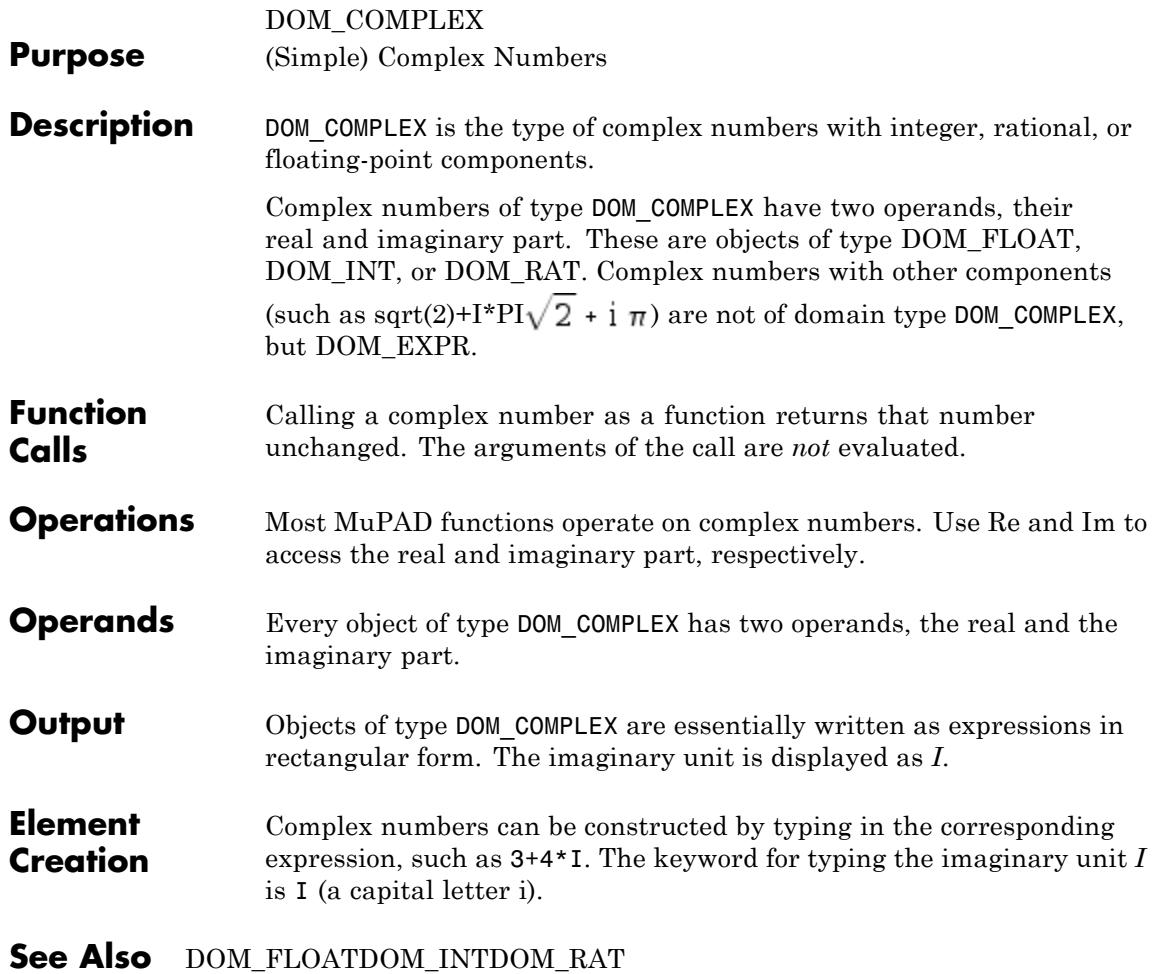

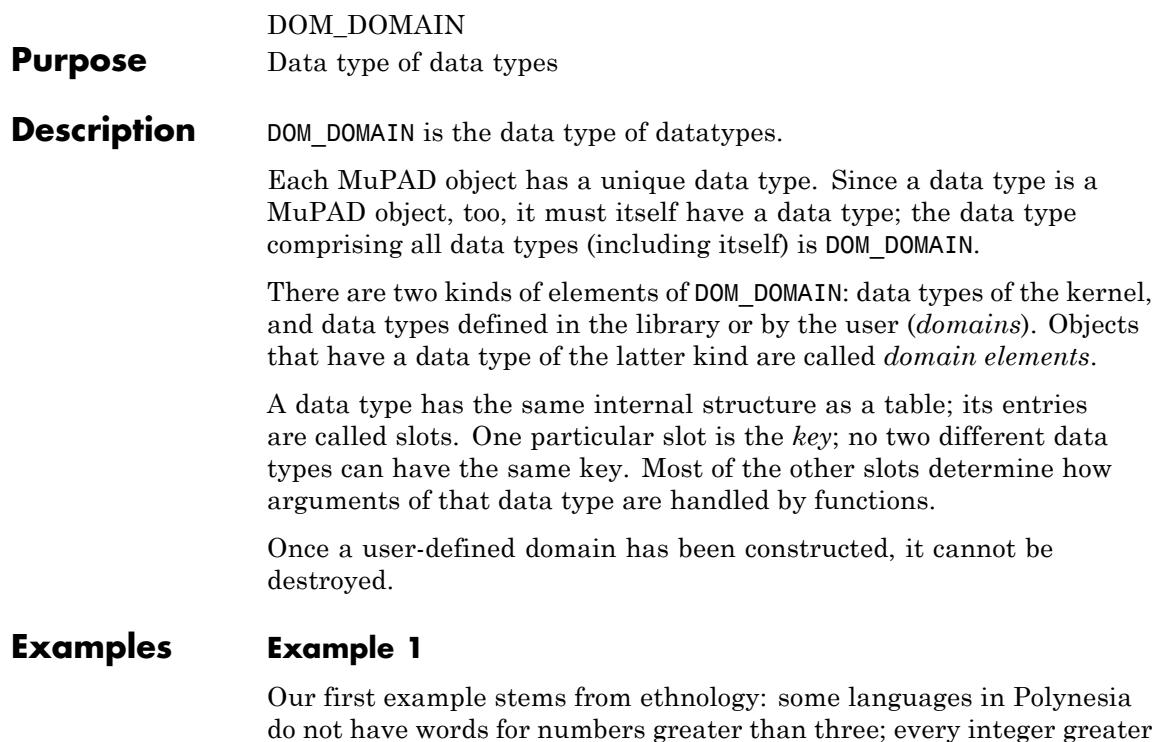

do not have words for numbers greater than three; every integer greater than three is denoted by the word "many". Hence two plus two does not equal four but "many". We are going to implement a domain for this kind of integers; in other words, we are going to implement a data type for the finite set {1, 2, 3, *many*}.

S := newDomain("Polynesian integer")'Polynesian integer'

#### Polynesian integer

At this point, we have defined a new data type: a MuPAD object can be a Polynesian integer now. No operations are available yet; the domain consists of its key only:

op(S)"key" = "Polynesian integer"

#### " $key" = "Polynesian integer"$

Even though there are no methods for input and output of domain elements yet, Polynesian integers can be entered and displayed right now. You have to use the function new for defining domain elements:  $x := new(S, 5)$ new('Polynesian integer', 5)

#### new(Polynesian integer, 5)

Now, x is a Polynesian integer: type(x)'Polynesian integer'

#### Polynesian integer

Of course, MuPAD cannot know what meaning a Polynesian integer has and what its internal structure should be. The arguments of the call to the function new are just stored as the zeroth, first, etc. operand of the domain element, without checking them. You may call new with as many arguments as you want:

new(S, 1, 2, 3, 4); op(%)new('Polynesian integer', 1, 2, 3, 4)

```
new(Polynesian integer, 1, 2, 3, 4)<br>1, 2, 3, 4
```
#### $1, 2, 3, 4$

new cannot know that Polynesian integers should have exactly one operand and that we want 5 to be replaced by many. To achieve this, we implement our own method "new"; this also allows us to check the argument. We have one more problem: domain methods should refer to the domain; but they should not depend on the fact that the domain is currently stored in S. For this purpose, MuPAD has a special local variable dom that always refers to the domain a procedure belongs to: S::new :=  $proc(i : Type::PosInt)$  begin if  $args(0) \leq 1$  then error("There must be exactly one argument") end\_if; if  $i > 3$  then new(dom, hold(many)) else new(dom, i) end\_if end\_proc:

A function call to the domain such as S(5) now implicitly calls the "new" method:

S(5)new('Polynesian integer', many)

#### new(Polynesian integer, many)

S("nonsense") Error: The type of argument number 1 must be 'Type::PosInt'. The object '"nonsense"' is incorrect. Evaluating: S::new

In the next step, we define our own output method. A Polynesian integer i, say, shall not be printed as new(Polynesian integer, i), only its internal value 1, 2, 3, or many shall appear on the screen. Note that this value is the first operand of the data structure: S::print :=  $proc(x)$  begin  $op(x, 1)$  end proc: S(1), S(2), S(3), S(4), S(5)1, 2, 3, many, many

#### $1, 2, 3$ , many, many

By now, the input and output of elements of S have been defined. It remains to define how the functions and operators of MuPAD should react to Polynesian integers. This is done by *overloading* them. However, it is not necessary to overload each of the thousands of functions of MuPAD; for some of them, the default behavior is acceptable. For example, expression manipulation functions leave domain elements unaltered:

 $x := S(5)$ : expand(x), simplify(x), combine(x); delete x:many, many, many

many, many, many

Arithmetical operations handle domain elements like identifiers; they automatically apply the associative and commutative law for addition and multiplication:

 $(S(3) + S(2)) + S(4)2 + 3 +$  many

#### $2 + 3 +$  many

In our case, this is not what we want. So we have to overload the operator +. Operators are overloaded by overloading the corresponding "underline-functions"; hence, we have to write a method "\_plus": S:: plus := proc() local argv; begin argy := map( $\lceil \arg(0), \arg(0), \arg(0) \rceil$ ); if has( $\arg(0)$ ,  $\arg(0)$ hold(many)) then new(dom, hold(many)) else dom(  $plus(op(argv))$ ) end\_if end\_proc:

Now, the sum of Polynesian integers calls this slot:  $S(1) + S(2)$ ,  $S(2) + S(3) + S(7)$ 3, many

#### 3, many

Deleting the identifier S does not destroy our domain. It can still be reconstructed using newDomain.

delete S: op(newDomain("Polynesian integer"))"key" = "Polynesian integer", "new" = 'proc  $S::new(i)$  ... end', "print" = 'proc  $S::print(x)$  ... end', "  $plus" = 'proc S:: plus() ... end'$ 

"key" = "Polynesian integer", "new" = proc S::new(i) ... end, "print"<br>**Example 2** 

We could now give a similar example for more advanced Polynesian mathematics with numbers up to ten, say. This leads to the question whether it is necessary to enter all the code again and again whenever we decide to count a bit farther. It is not; this is one of the advantages

of *domain constructors*. A domain constructor may be regarded as a function that returns a domain depending on some input parameters. It has several additional features. Firstly, the additional keywords category and axiom are available for specifying the mathematical structure of the domain; in our case, we have the structure of a commutative semigroup where different domain elements have different mathematical meanings (we call this a domain with a canonical representation). Secondly, an initialization part may be defined that is executed exactly once for every domain returned by the constructor; it should at least check the parameters passed to the constructor. Each domain created in such a way may inherit methods from other domains, and it must at least inherit the methods of Dom::BaseDomain. domain CountingUpTo(n : Type::PosInt) inherits Dom::BaseDomain; category Cat::AbelianSemiGroup; axiom Ax::canonicalRep; new :=  $proc(x : Type::PosInt)$  begin if  $args(0) \leq 1$  then error("There must be exactly one argument") end\_if; if  $x > n$  then new(dom, hold(many)) else new(dom, x) end\_if end\_proc; print  $:=$  proc(x) begin op(x, 1) end\_proc; plus := proc() local argv; begin argv:= map( $\lceil \arg( \log(0) \rceil, 0)$ ; if has(argv, hold(many)) then new(dom, hold(many)) else dom(\_plus(op(argv))) end\_if end\_proc; // initialization part begin if  $\arg(0)$   $\leq$  1 then error("Wrong number of arguments") end\_if; end:

Now, CountingUpTo is a domain constructor: type(CountingUpTo)DomainConstructor

#### DomainConstructor

We have defined the domain constructor CountingUpTo, but we have not created a domain yet. This is done by calling the constructor:  $CountingUpToNine := CountingUpTo(9); CountingUpToTen :=$ CountingUpTo(10)CountingUpTo(9)

 $CountingUpTo(9)$  $CountingUpTo(10)$
### <span id="page-2124-0"></span> $CountingUpTo(10)$

We are now able to create, output, and manipulate domain elements as in the previous example:

 $x :=$  CountingUpToNine(3):  $y :=$  CountingUpToNine(7):  $x, x + x, y, x + y$ ,  $y + y3$ , 6, 7, many, many

#### 3, 6, 7, many, many

 $x := \text{CountingUpToTen}(3): y := \text{CountingUpToTen}(7): x, x + x, y, x + y, y$ + y3, 6, 7, 10, many

#### 3, 6, 7, 10, many

delete CountingUpToNine, CountingUpToTen, CountingUpTo, x, y:

No domain constructor with the same name may be used again during the same session.

#### **Example 3**

Suppose that your domain does not really depend on a parameter, but that you need some of the other features of domain constructors. Then you may define a domain constructor dc, say, that is called without parameters. From such a domain constructor, you can construct exactly one domain  $dc()$ . Instead of defining the constructor via domain  $dc()$ ... end first and then using  $d := dc()$  to construct the domain d, say, you may directly enter domain d ... end, thereby saving some work.

Continuing the previous examples, suppose that we want to count up to three, knowing that we never want to count farther. However, we want to declare our domain to be an Abelian semigroup with a canonical representation of the elements. This is not possible with a construction of the domain using newDomain as in ["Example 1" on page 6-6:](#page-2119-0) we have to use the keyword domain. You will notice at once that the following source code is almost identical to the one in the previous example—we just removed the dependence on the parameter n.

domain CountingUpToThree inherits Dom::BaseDomain; category Cat::AbelianSemiGroup; axiom Ax::canonicalRep; new := proc(x : Type::PosInt) begin if  $\arg(s) \leq 1$  then error("There must be exactly one argument") end\_if; if  $x > 3$  then new(dom, hold(many)) else new(dom, x) end\_if end\_proc; print  $:=$  proc(x) begin op(x, 1) end\_proc; plus := proc() local argv; begin argv:= map( $\text{[args]}$ , op, 1); if has(argv, hold(many)) then new(dom, hold(many)) else dom(\_plus(op(argv))) end\_if end\_proc; end:

Now, CountingUpToThree is a domain and not a domain contructor: type(CountingUpToThree)DOM\_DOMAIN

### DOM DOMAIN

You may use this domain in the same way as CountingUpTo(3) in ["Example 2" on page 6-9.](#page-2122-0)

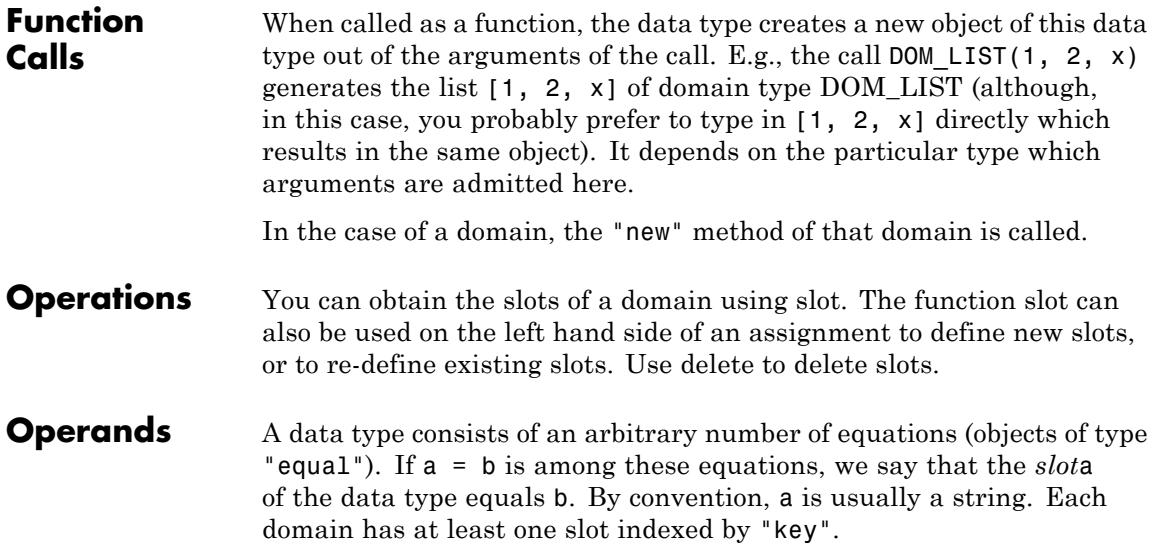

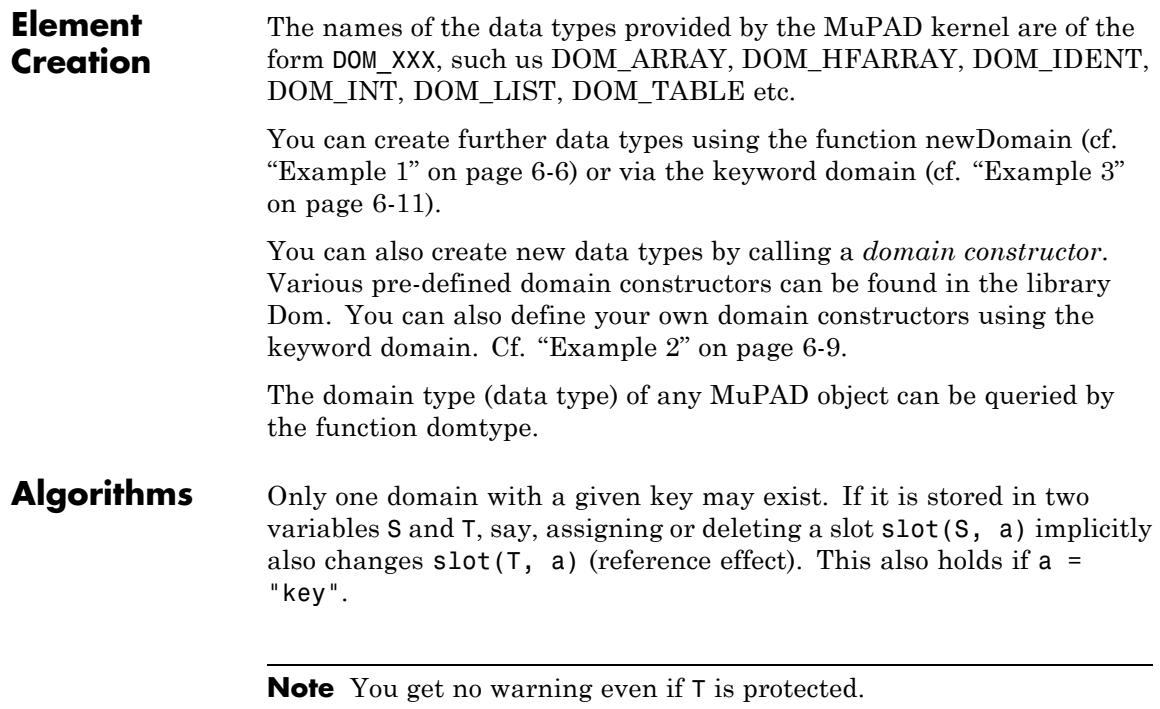

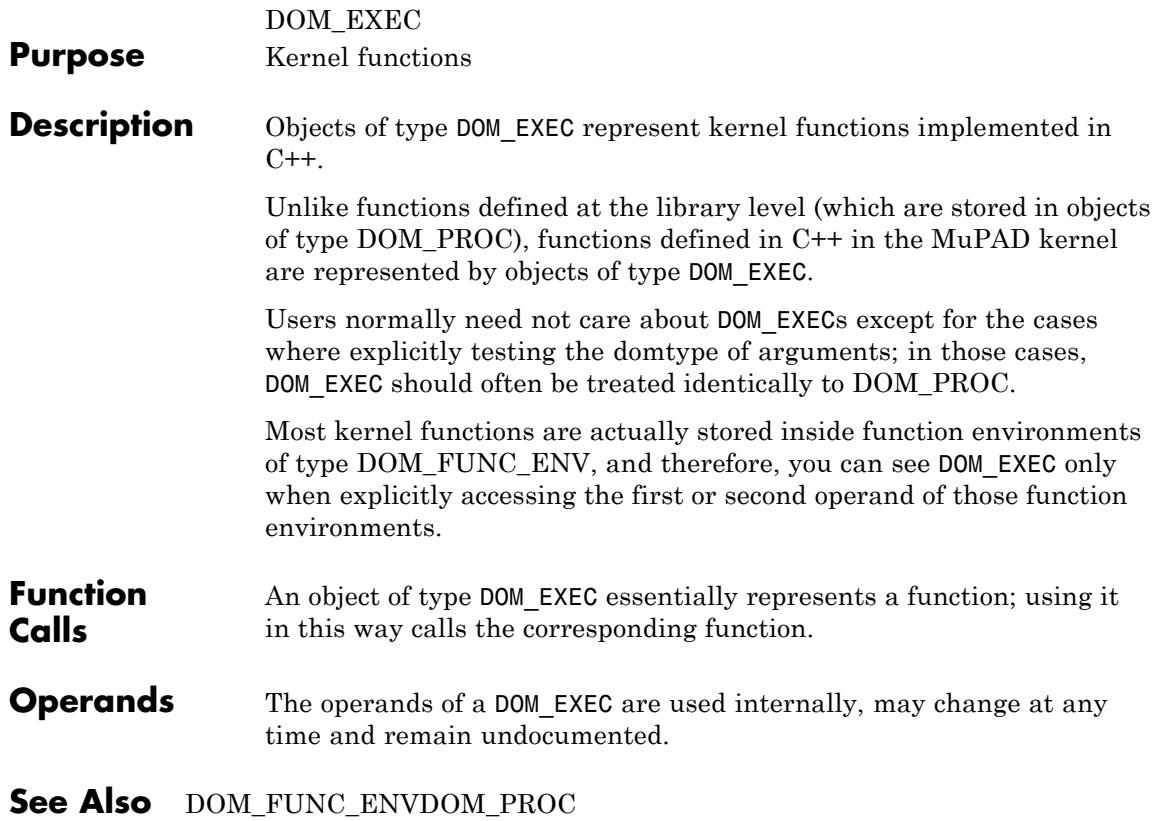

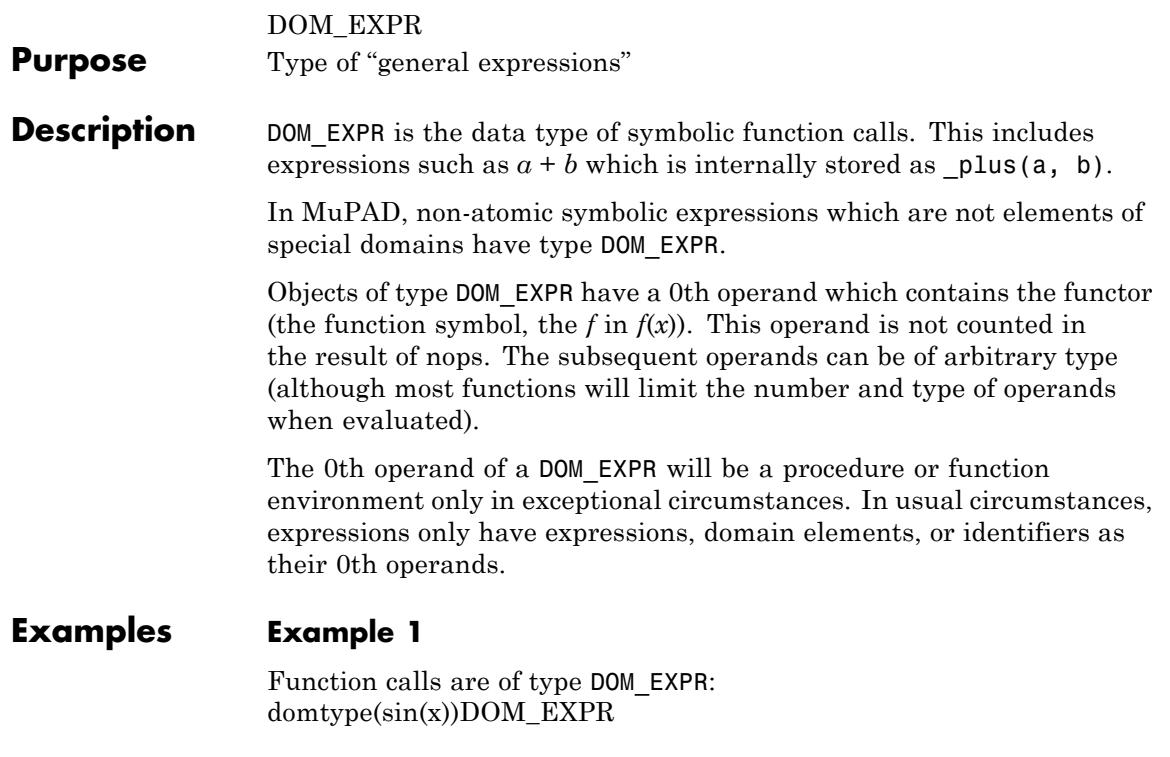

#### DOM EXPR

The 0th operand of a function call is the function symbol:  $op(sin(x), 0)sin$ 

#### sin

This operand is taken into account neither by nops nor by op if called with one argument:  $nops(sin(x)), op(sin(x))1, x$ 

## $1\,,\,x$

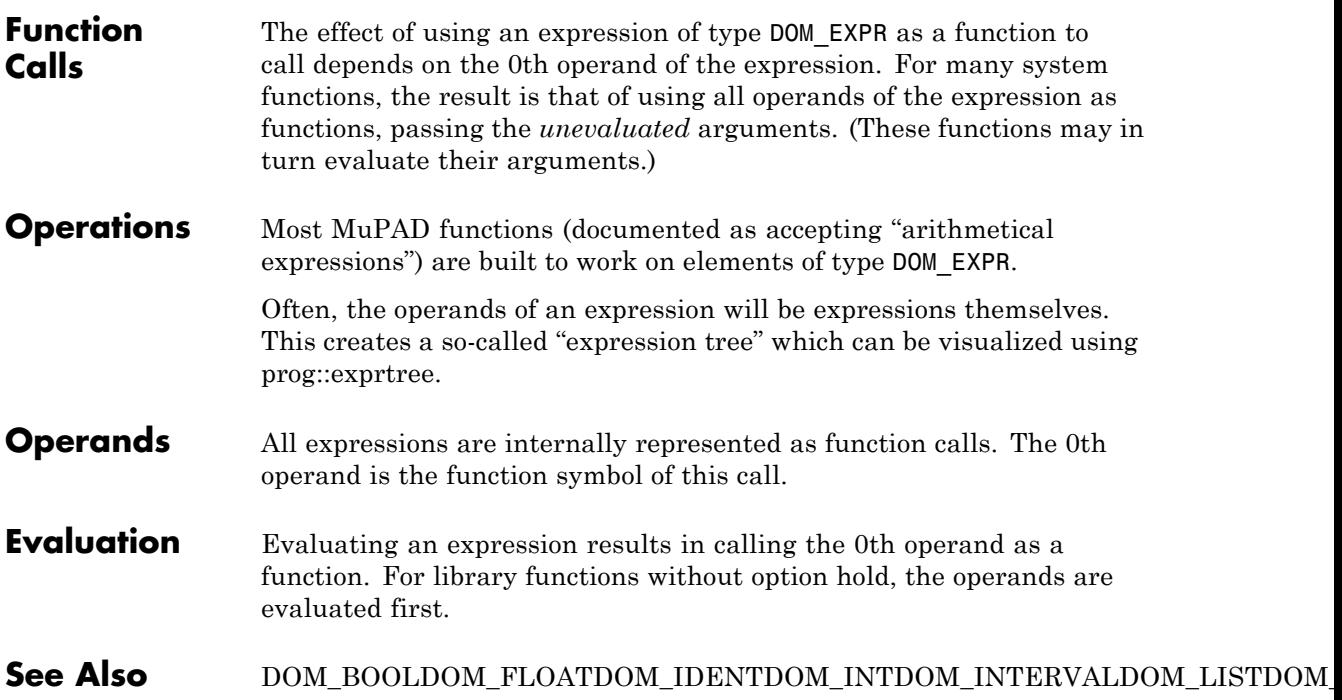

<span id="page-2130-0"></span>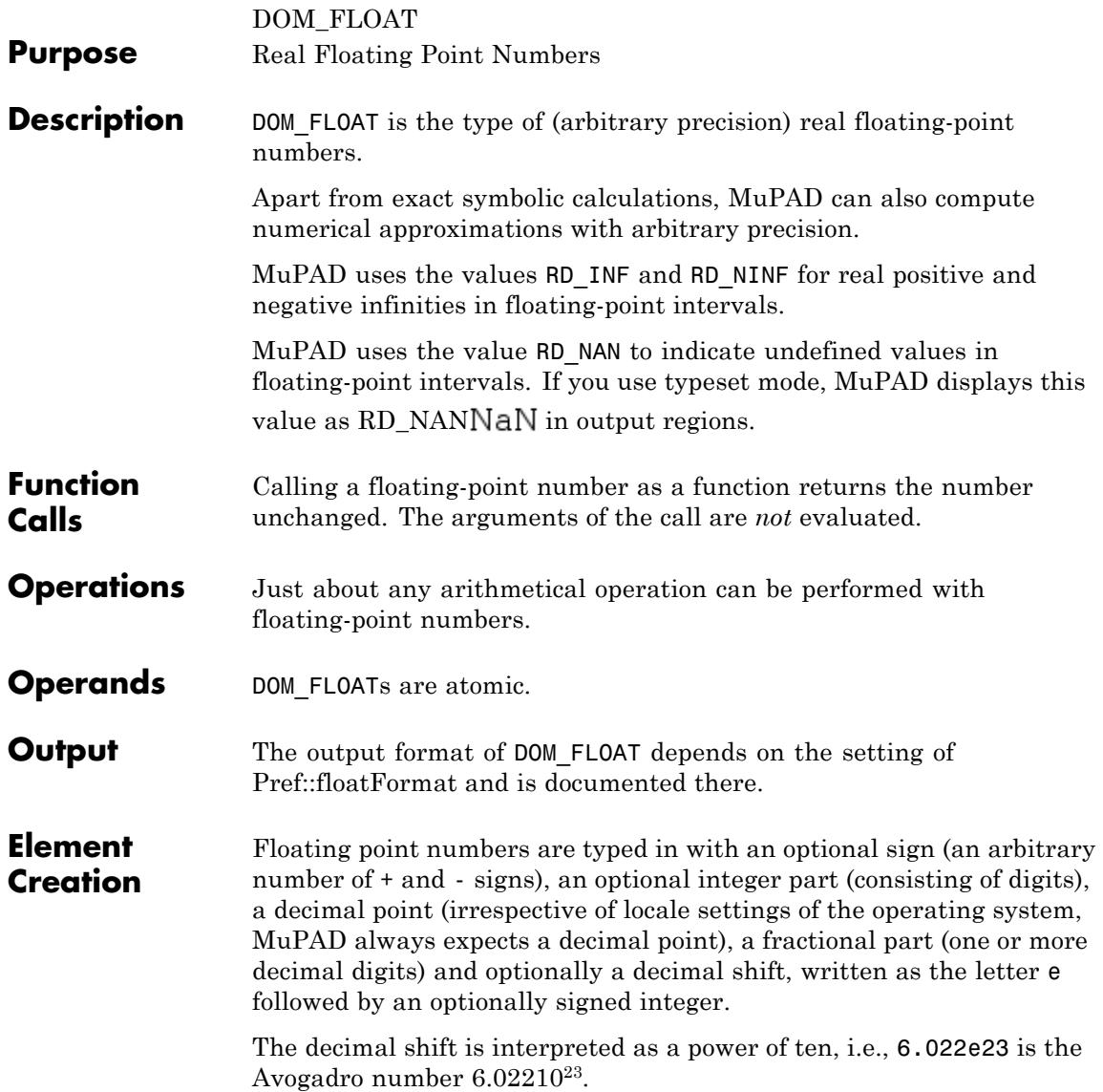

Additionally, the function float and most calls to functions of the numeric library create floating-point numbers as well.

**See Also** DOM\_INTERVALDOM\_RATDOM\_COMPLEXDIGITSfloat

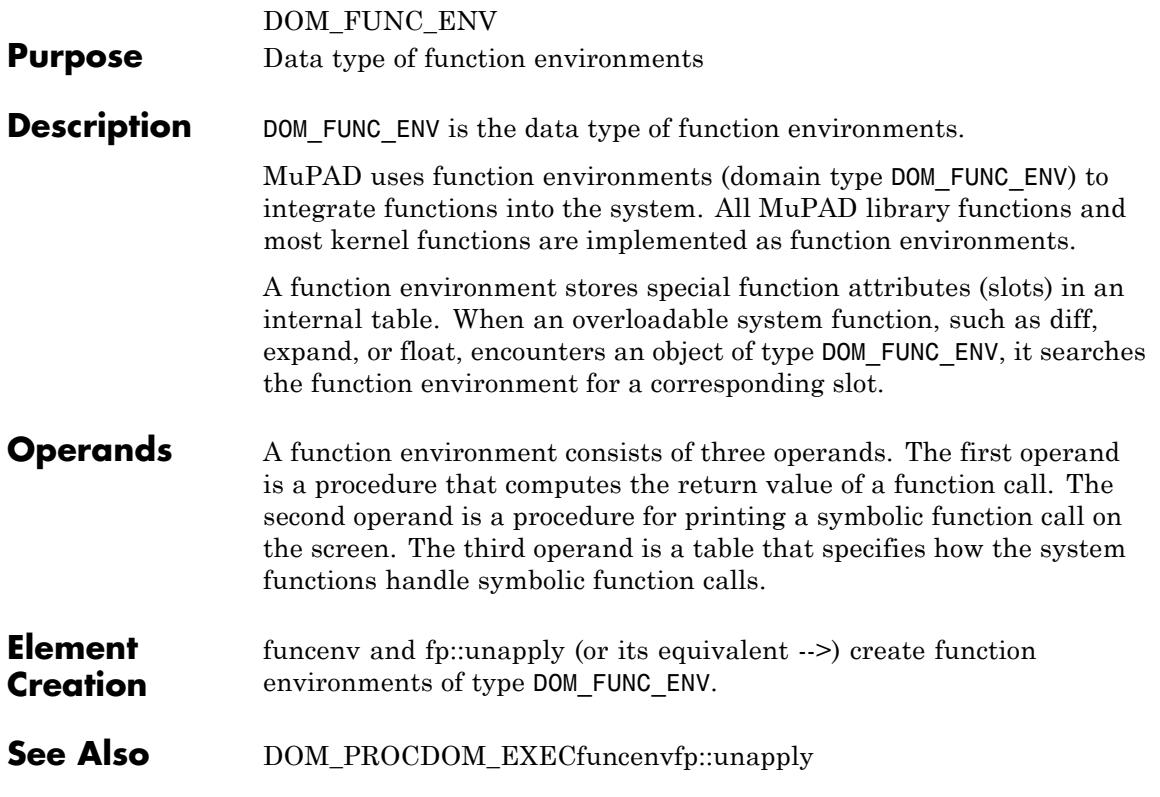

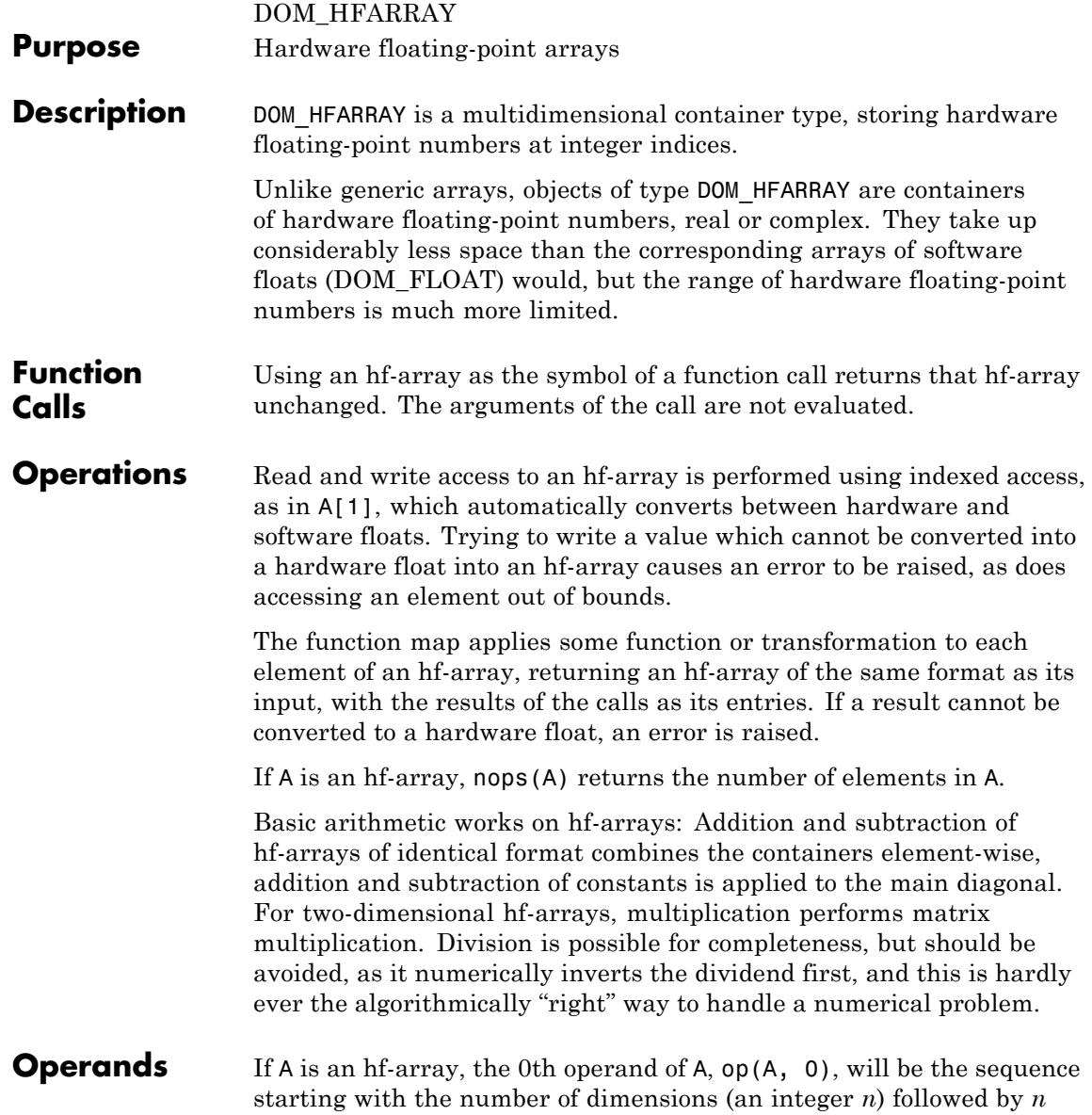

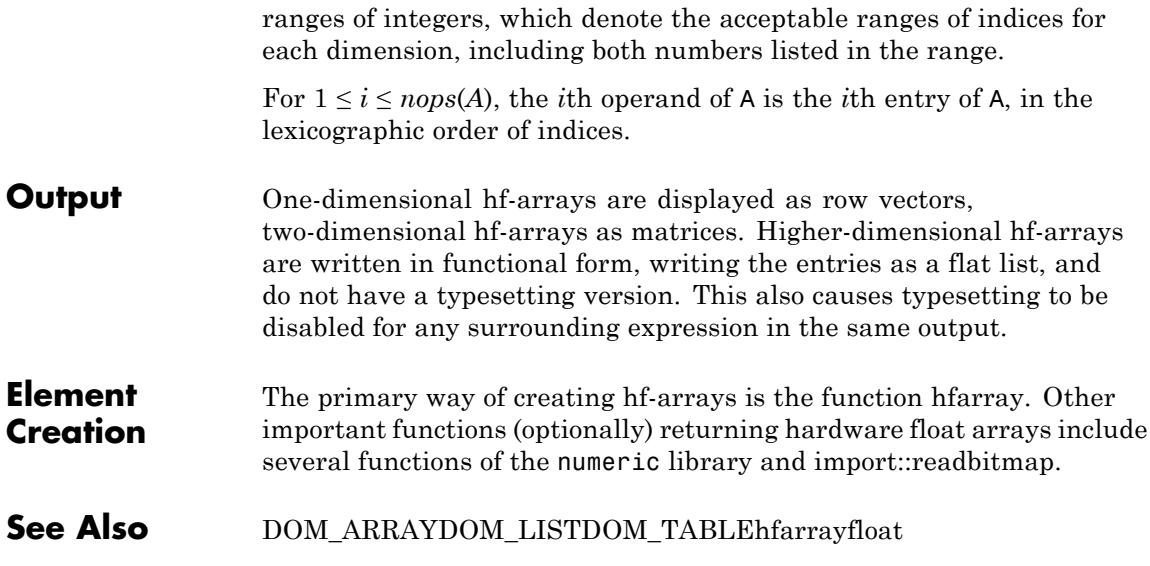

<span id="page-2135-0"></span>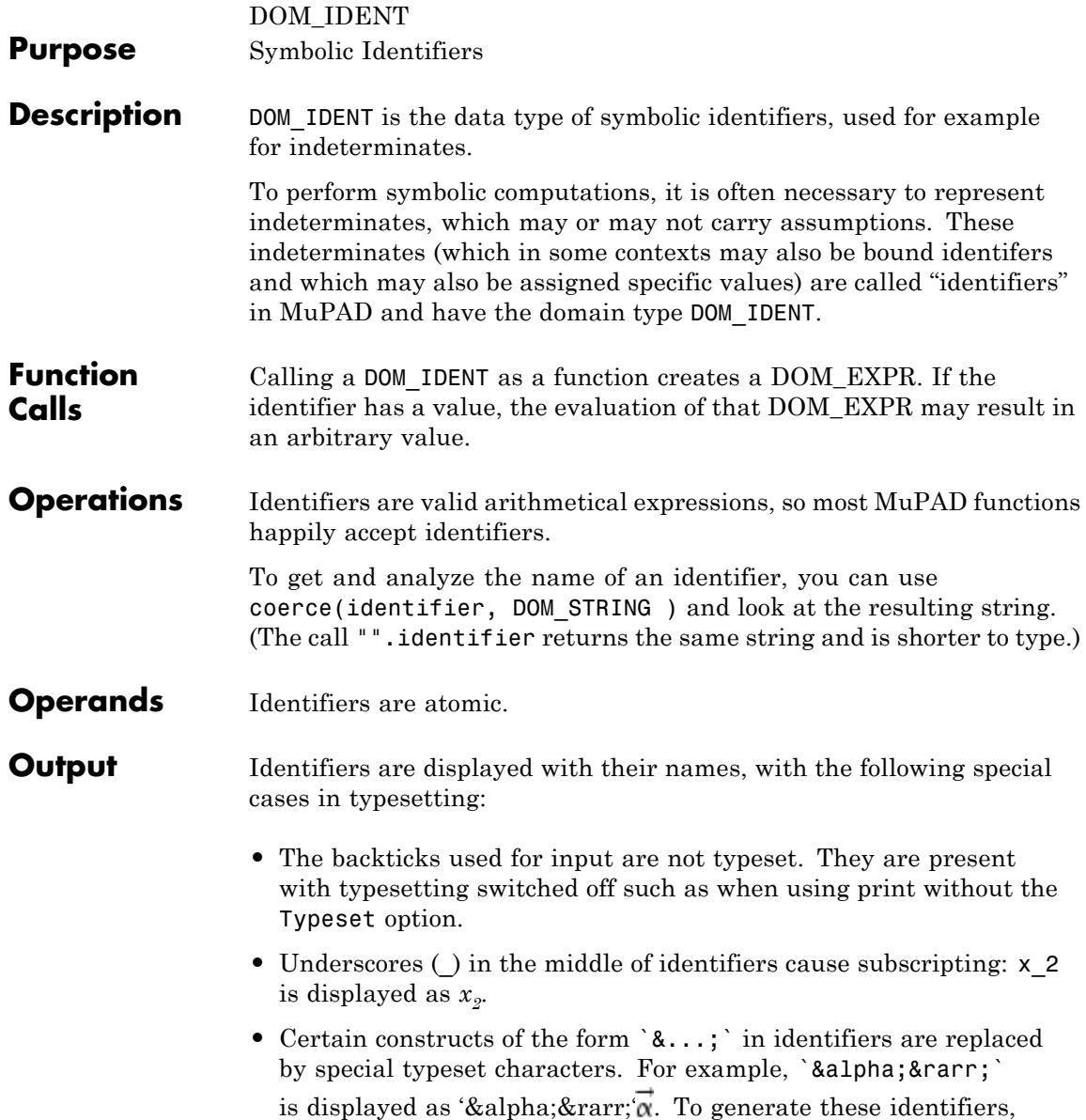

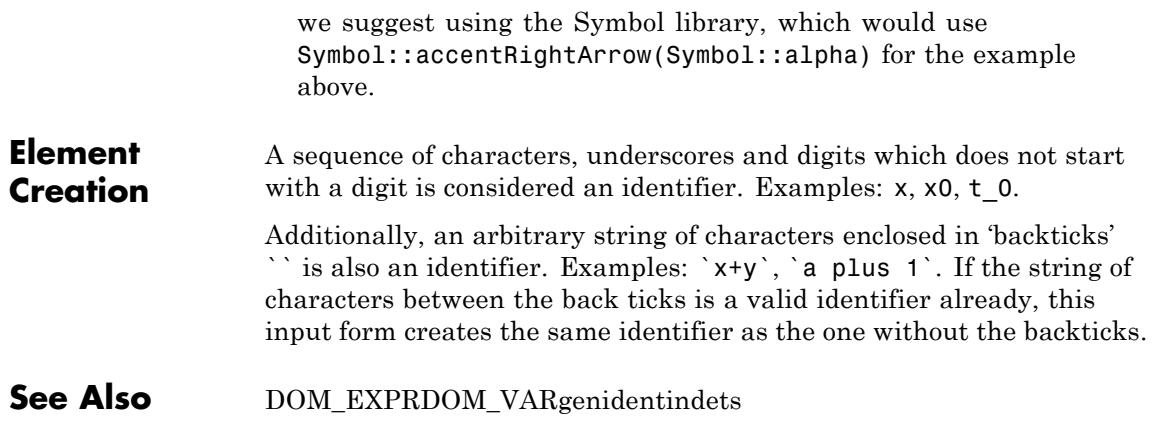

<span id="page-2137-0"></span>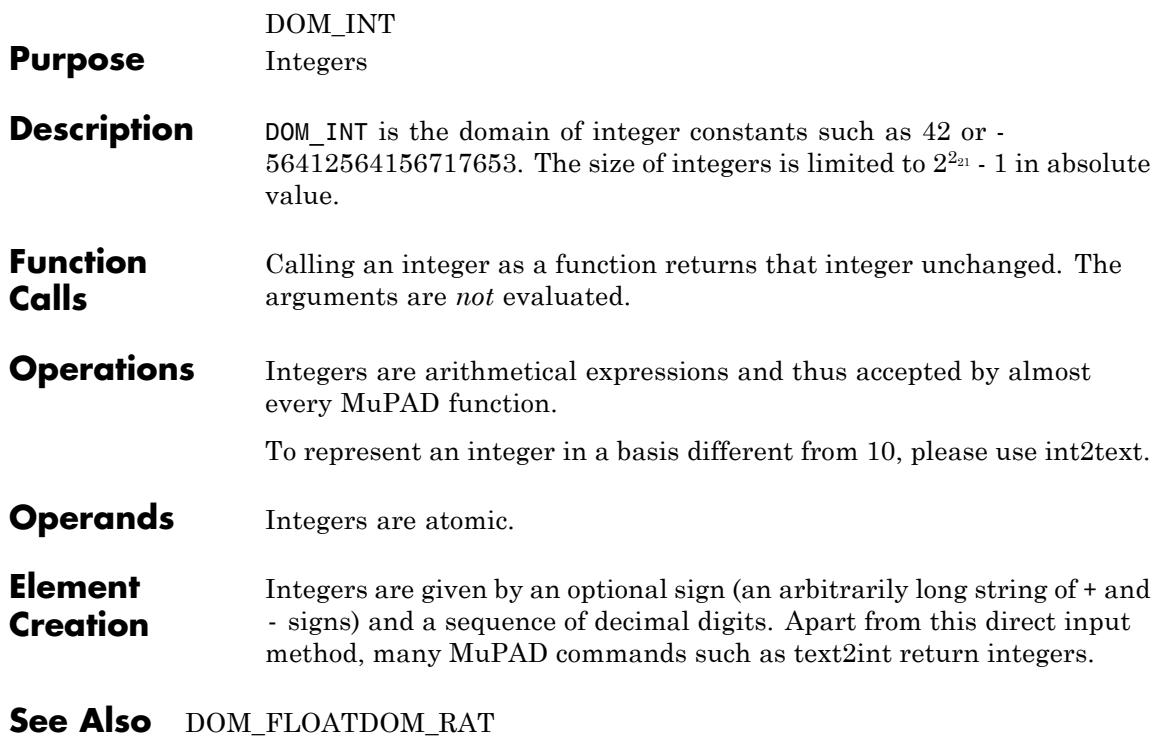

<span id="page-2138-0"></span>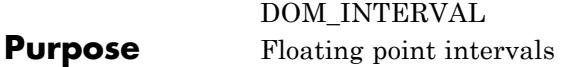

#### **Description** Object of type DOM\_INTERVAL represents an interval of complex numbers. Either border may be *infinity* or  $-\infty$ . The borders are represented by floating point numbers (DOM\_FLOAT).

Objects of type DOM\_INTERVAL represent numerical enclosures of rectangles in the complex plane or finite unions thereof. Numerical enclosures of real intervals are an important special case.

Because an element of type DOM\_INTERVAL contains floating-point numbers of type DOM\_FLOAT, its exact value depends on the value of the environment variable DIGITS at the time of creation.

The result of all arithmetical operations on elements of type DOM INTERVAL is rounded outwards, that is, the resulting (union of) rectangle(s) is *guaranteed* to contain the exact result. If the result interval is purely real, the lower bound of the result is guaranteed to be no larger than the exact value of the exact result, while the upper value of the result is guaranteed to be no smaller than the exact value. The exact values may not be representable as floating-point numbers. In this case, the result of a single operation such as  $+$  or  $*$  is the smallest representable interval containing the exact result. In other words, operations on DOM\_INTERVAL are locally optimal.

Note that the representation of an element of DOM\_INTERVAL on the screen is generated with outward rounding, too. This may lead to "apparent overestimation," as you can see in "Example 1" on page 6-25.

For generating matrix or polynomial rings over floating-point intervals, use the façade domain Dom::FloatIV.

#### **Examples Example 1**

An interval of type DOM INTERVAL can only hold floating-point numbers, which are internally stored as binary numbers. For this reason, it cannot hold symbolic expressions as its operands: iv := hull(PI)hull(3.141592653, 3.141592654)

### 3.141592653 ... 3.141592654

This intervals certainly does contain π. However, the value printed on the screen does not accurately describe the interval generated, as you can see when you print the same interval with a larger value of DIGITS:  $DIGITS := 15: iv; delete DIGITS: hull(3.14159265358979,$ 3.1415926535898)

#### 3.14159265358979 ... 3.1415926535898

In the first output, it looked as if the difference between the two borders (the width of the interval) was  $10^{-8}$ , while in the latter output we can see that it is at most  $10^{-13}$ . Actually, the difference is even smaller: op(iv,2) - op(iv,1)6.938893904e-18

## 6.938893904 10<sup>-18</sup>

This rounding does not take place for symbolic values which can be represented exactly in both the internal (binary) and the on-screen (decimal) format:

iv := hull(1);  $op(iv, 2)$  -  $op(iv, 1)$ hull(1.0, 1.0)

 $1.0...1.0$ 0.0

#### $0.0$

However, floating-point values in the input are assumed to be approximations up to the current computing precision: iv := hull(1.0);  $op(iv, 2)$  -  $op(iv, 1)$ hull(0.9999999999, 1.000000001)

#### 0.9999999999 ... 1.000000001 5.204170428e-18

## 5.204170428 10<sup>-18</sup>

#### **Example 2**

If you convert infinity or -infinity into an interval of type DOM\_INTERVAL, the resulting interval will contain the corresponding floating-point infinity, which are displayed as RD\_INF or RD\_NINF, respectively: hull(infinity), hull(-infinity)hull(2.098578716e323228496, RD\_INF),

hull(RD\_NINF, -2.098578716e323228496)

# $2.09857871610^{323228496} ... RD_NF, RD_NINF ... - 2.09857871610^{7}$

Since the range of floating-point numbers is limited, also conversion of finite values may generate floating-point infinities. The exact limit of floating-point numbers may change from one MuPAD version to the next. Currently, the following command exceeds the representable range::

hull(exp(10^9))hull(2.098578716e323228496, RD\_INF)

## 2.098578716 10<sup>323228496</sup> ... RD\_INF

As for calculating with intervals with infinities as their borders, note that any multiplication where one factor is exactly zero and the other factor contains either infinity results in the interval encompassing the whole real axis:

 $(0...0)$ <sup>\*</sup> (1e30...infinity)hull(RD\_NINF, RD\_INF)

### RD NINF ... RD INF

#### <span id="page-2141-0"></span>**Example 3**

Objects of type DOM\_INTERVAL represent rectangular subsets of the complex plane with the sides parallel to the coordinate axes or unions of such rectangles. In the following example, the exact result would be a rotated rectangle. Interval arithmetics returns the smallest non-rotated rectangle enclosing the precise result:

 $(1...2+I)*(1+I)hull(0.0, 2.0) + hull(1.0, 3.0)*I$ 

### $0.0...2.0+1.0...3.0$  i

#### **Example 4**

When computing with floating-point numbers, you can easily run into cancellation and round-off errors without noticing:  $(1+1e-18) - 1.00.0$ 

 $0.0$ 

sin(1e42)0.4587729978

#### 0.4587729978

The fundamental problem of numerical computations is that there is no indication to these errors. Of course, you can get around most problems of this type by increasing the number of significant digits, if you know that problems are lurking:

DIGITS:=50: (1+1e-18) - 1.0,

sin(1e42)0.0000000000000000009999999999999999999999999999999999999999433744 -0.79299795477606144587030822830754387995851407627768

-0.79299795477606144587030822830754387995851407627768

Interval calculations, amongst other things, provide a way to be notified of cancellation since the result of an operation over DOM\_INTERVAL is certain to contain the exact result: DIGITS:=10: (1+1e-18) - hull(1.0)hull(-5.204170428e-18, 5.204170428e-18)

```
\frac{18}{\sin(\text{hull}(1e42))\text{hull}(-1.0, 1.0)} 5.204170428 10<sup>-18</sup>
```
 $-1.0...1.0$ DIGITS:=50: sin(hull(1e42))hull(-0.79299795477606165563526882849270558686988301102149, -0.7929979547760611145353957196966059781899098036684)

#### -0.79299795477606165563526882849270558686988301102149

So, in the latter case we know that the first 17 digits are correct and that the 18th digit is 3, 4, or 5.

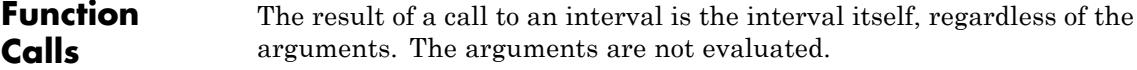

**Operations** You can access the borders of an interval using op. See below for the details.

> Intervals can be viewed as sets, and the corresponding functions union, intersect, and minus work on intervals, too.

As of version 2.5, MuPAD implements the following operations on elements of type DOM\_INTERVAL:

• The basic arithmetical operations:  $+$ ,  $-$ ,  $*$ ,  $/$ ,  $\circ$ , sqrt.

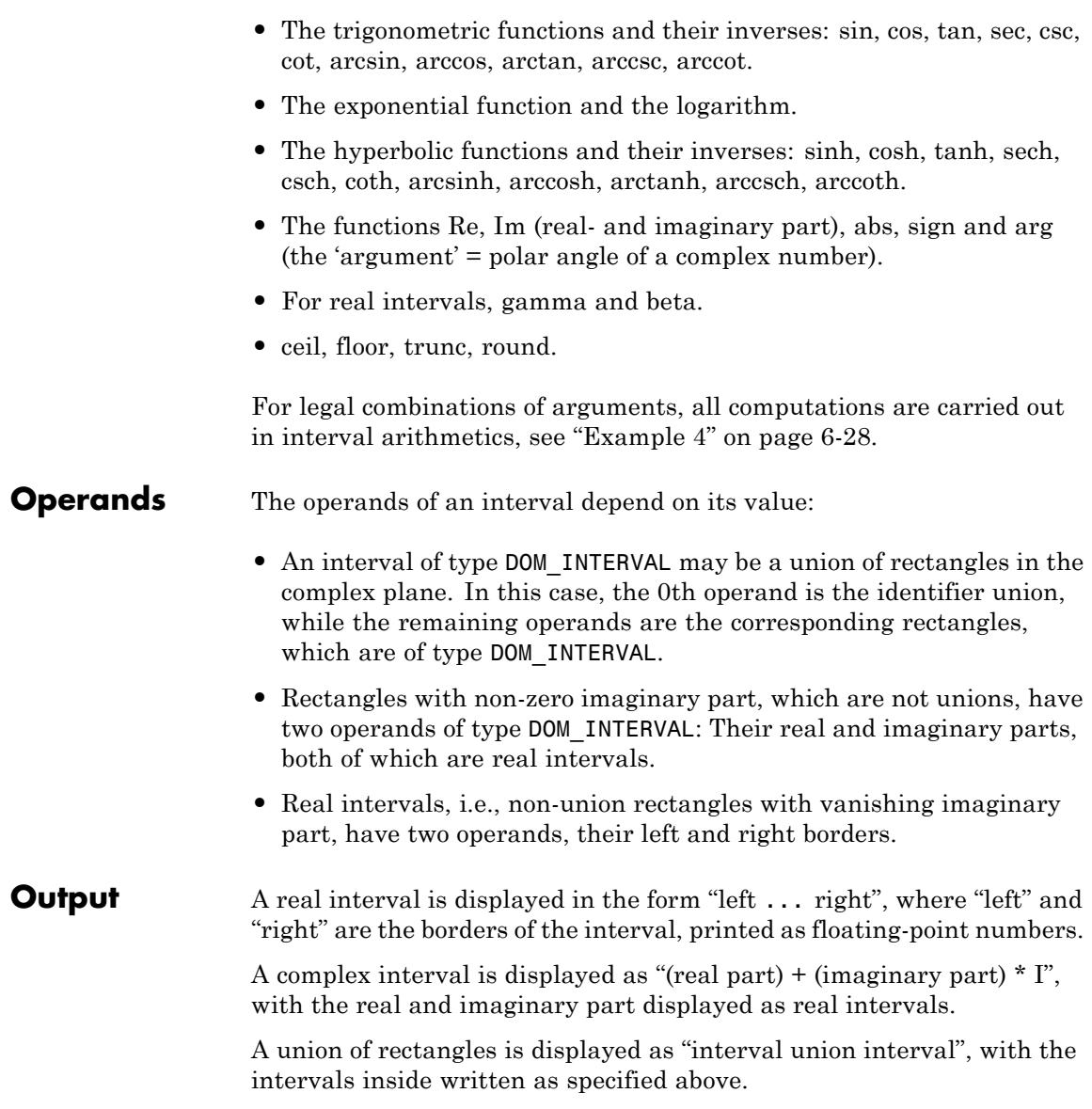

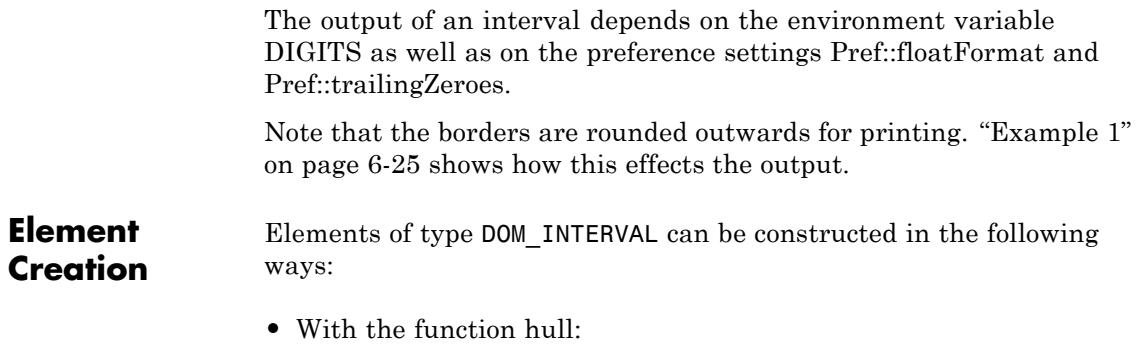

DIGITS := 10:hull(PI, -3, 1/2), hull(1/3)hull(-3.0, 3.141592654), hull(0.3333333333, 0.3333333334)

#### -3.0 ... 3.141592654, 0.33333333333 ... 0.3333333334

**•** With the operator ... (which in turn calls hull): 1 ...  $4+Ihull(1.0, 4.0) + hull(0.0, 1.0)*I$ 

### $1.0...4.0 + 0.0...1.0i$

**•** The function interval creates elements of type DOM\_INTERVAL as well, but may return expressions:  $interval(x^2+sin(1))x^2 + hull(0.8414709848, 0.8414709849)$ 

## $x^2$  + 0.8414709848 ... 0.8414709849

Note that [floating-point values](#page-2130-0) in the input of hull or interval are considered to be approximations, even if the value displayed in the decimal system can be represented exactly in the internal binary format. This is because hull cannot decide whether, for example, 0.25 has actually been typed in as such or if it should have been some  $0.25 +$ . If you want zero-width intervals, use a rational number as input which can be represented exactly in binary:

**Algorithms** Intervals of type DOM\_INTERVAL are always interpreted as *closed* intervals, i.e., the endpoints belong to the set. It is reasonable not to have open intervals included, since most operations will enlarge the resulting interval anyway (although only marginally so).

<span id="page-2146-0"></span>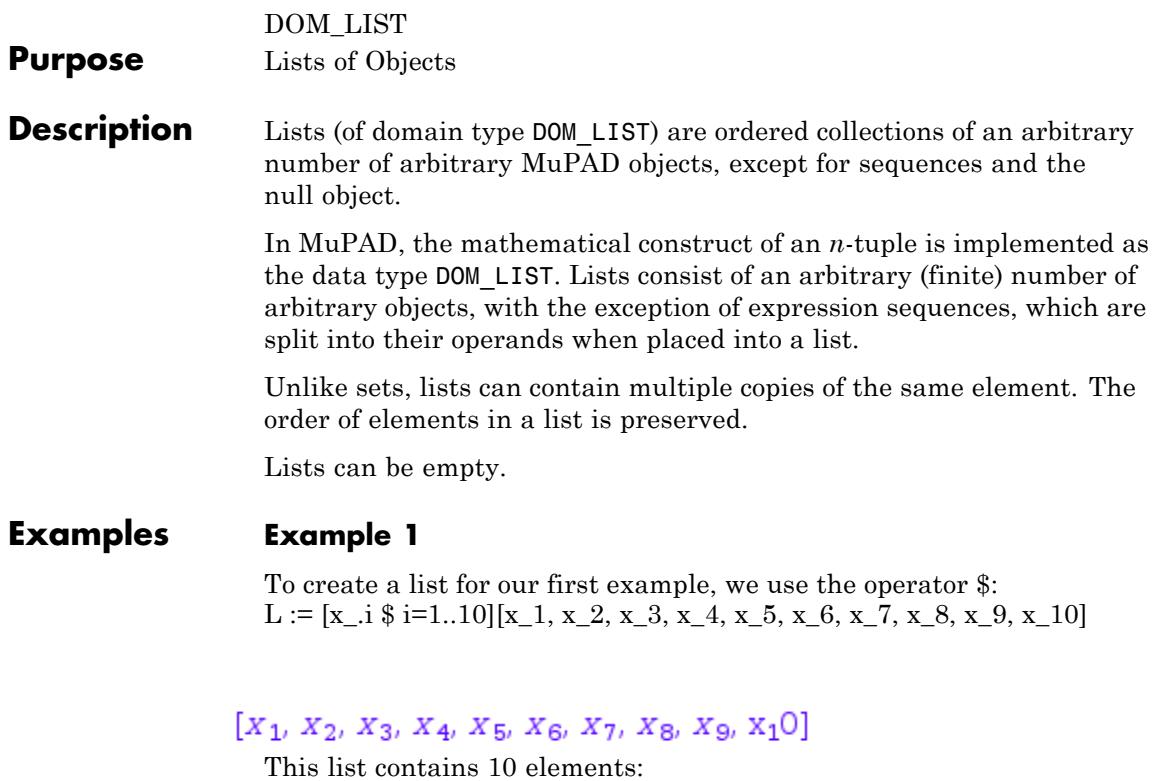

nops(L)10

### $10$

The fifth element of the list is  $x_{5}$  and the list of elements from  $x_{3}$  through  $x<sub>6</sub>$  can also be accessed very easily:  $L[5], L[3..6]x_5, [x_3, x_4, x_5, x_6]$ 

 $X_5$ ,  $[X_3, X_4, X_5, X_6]$ 

To change an element of the list, we use the indexed form on the left hand side of an assignment:  $L[5] := 55$ 

5  $L[x_1, x_2, x_3, x_4, 5, x_6, x_7, x_8, x_9, x_10]$ 

 $[X_1, X_2, X_3, X_4, 5, X_6, X_7, X_8, X_9, X_10]$ 

Note that this assignment only changes L, not  $x_5$ : x\_5x\_5

#### $X_{5}$

Likewise, we can change a sublist by assigning another list to it. This may change the length of the list:  $L[3..6] := [1, 2][1, 2]$ 

 $[1, 2]$  $nops(L)$ , L8, [x\_1, x\_2, 1, 2, x\_7, x\_8, x\_9, x\_10]

 $8, [x_1, x_2, 1, 2, x_7, x_8, x_9, x_10]$ 

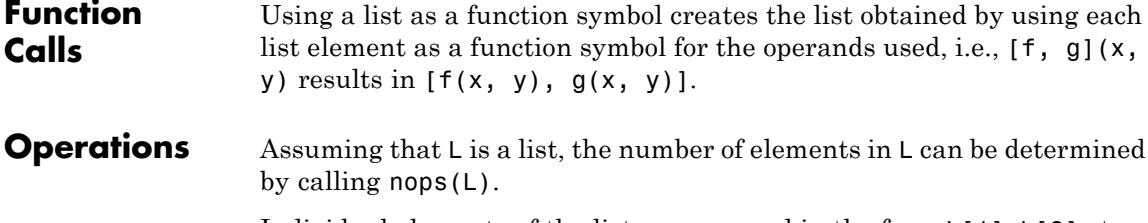

Individual elements of the list are accessed in the form L[1], L[2] etc. when counting from the beginning or  $\lfloor \lceil -1 \rceil$ ,  $\lfloor \lceil -2 \rceil \rfloor$  etc. when counting

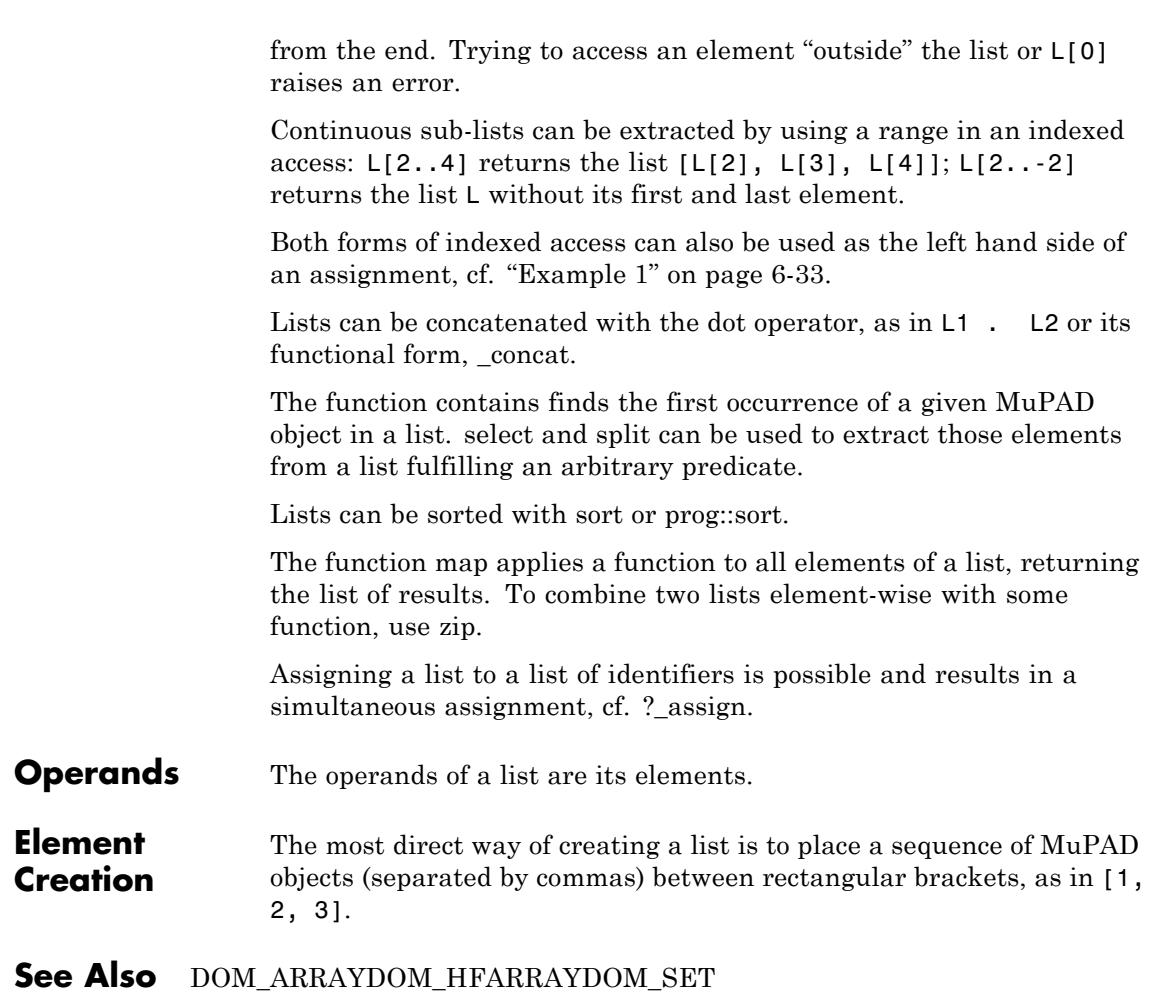

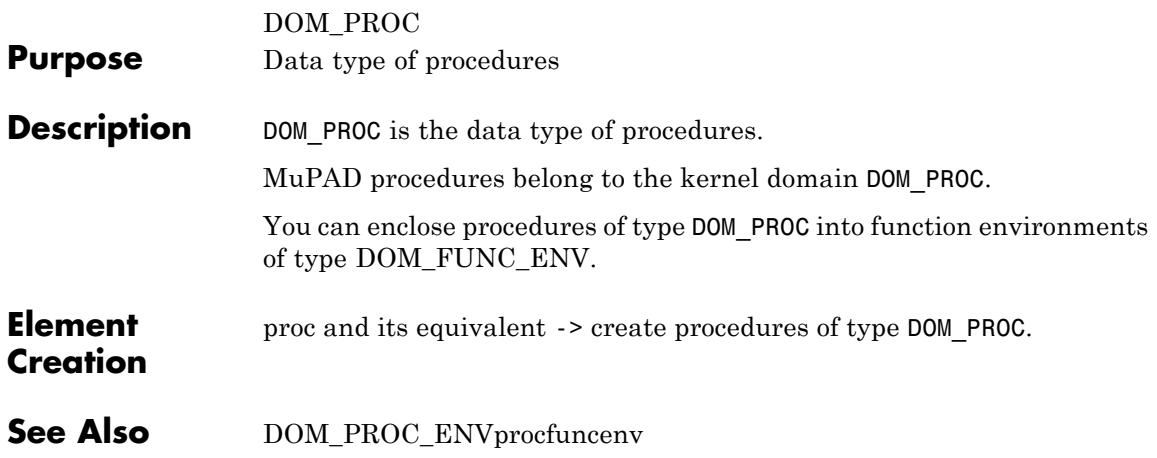

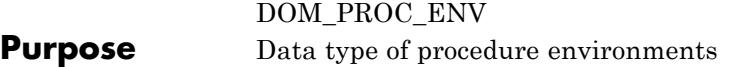

#### **Description** Procedure environments are mostly ephemeral objects and are only rarely seen by the user (and even more rarely useful to examine). A procedure environment represents a procedure that is currently being executed: formal parameters and local variables have values.

Procedure environments do rarely become visible, and you do not need to manipulate them directly. They serve only one purpose: if a procedure is generated inside another procedure, variable names in the body of the inner procedure that are not declared local there refer to names in the outer procedure, provided they are declared local in the outer procedure. (See the Programming Manual for more information on the scoping rules for MuPAD.) Consequently, the inner procedure must contain information on the current values of local variables of the outer procedure. Hence, the status of the outer procedure is encoded into an object of type DOM\_PROC\_ENV, and that object is stored in the returned procedure as its twelfth operand.

You never need to generate objects of this type. There are no operations available.

#### **Examples Example 1**

The only occasion on which you should come across a procedure environment is the following: an outer procedure returns an inner procedure depending on formal parameters or local variables of the outer procedure:

outer :=  $proc(x)$  option escape; begin  $\frac{\pi}{2}$  inner procedure to return :  $\frac{\pi}{2}$  y  $\rightarrow$  x + y end proc: add5 := outer(5)y  $\rightarrow$  x + y

### $y \rightarrow x + y$

In spite of the (slightly confusing) output, x has a special meaning here: it points to the parameter x of outer. That parameter currently has the value 5 and won't be changed any more. To be able to access that

value, the particular instance of outer in the status of being executed has to be stored in add5: expr2text(op(add5, 12))"DOM\_PROC\_ENV(0x1f9d904)"

### "DOM PROC ENV(0x1f9d904)"

**Operands** The number of operands of a procedure environment depends on the number of local and saved variables of the outer procedure. Details about the operands remain undocumented.

#### **Algorithms** The integers appearing in the output of objects of type DOM\_PROC\_ENV have no mathematical meaning; they denote positions in memory.

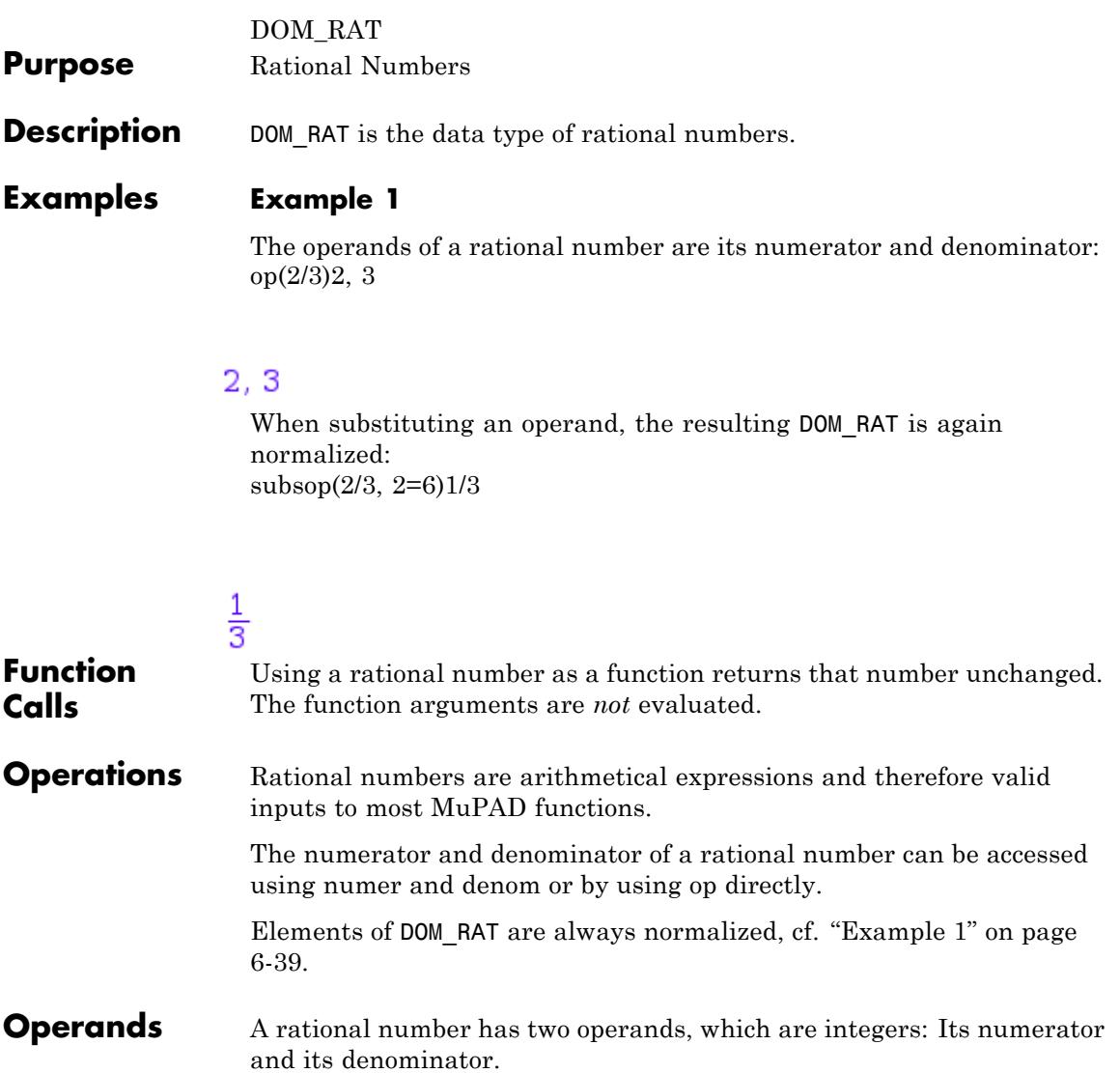

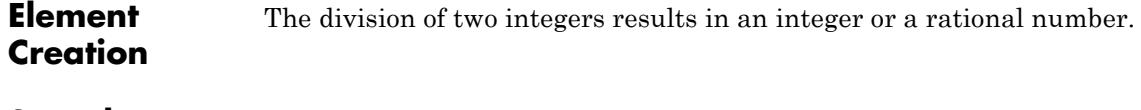

**See Also** DOM\_COMPLEXDOM\_INTDOM\_FLOATDom::Rational

<span id="page-2154-0"></span>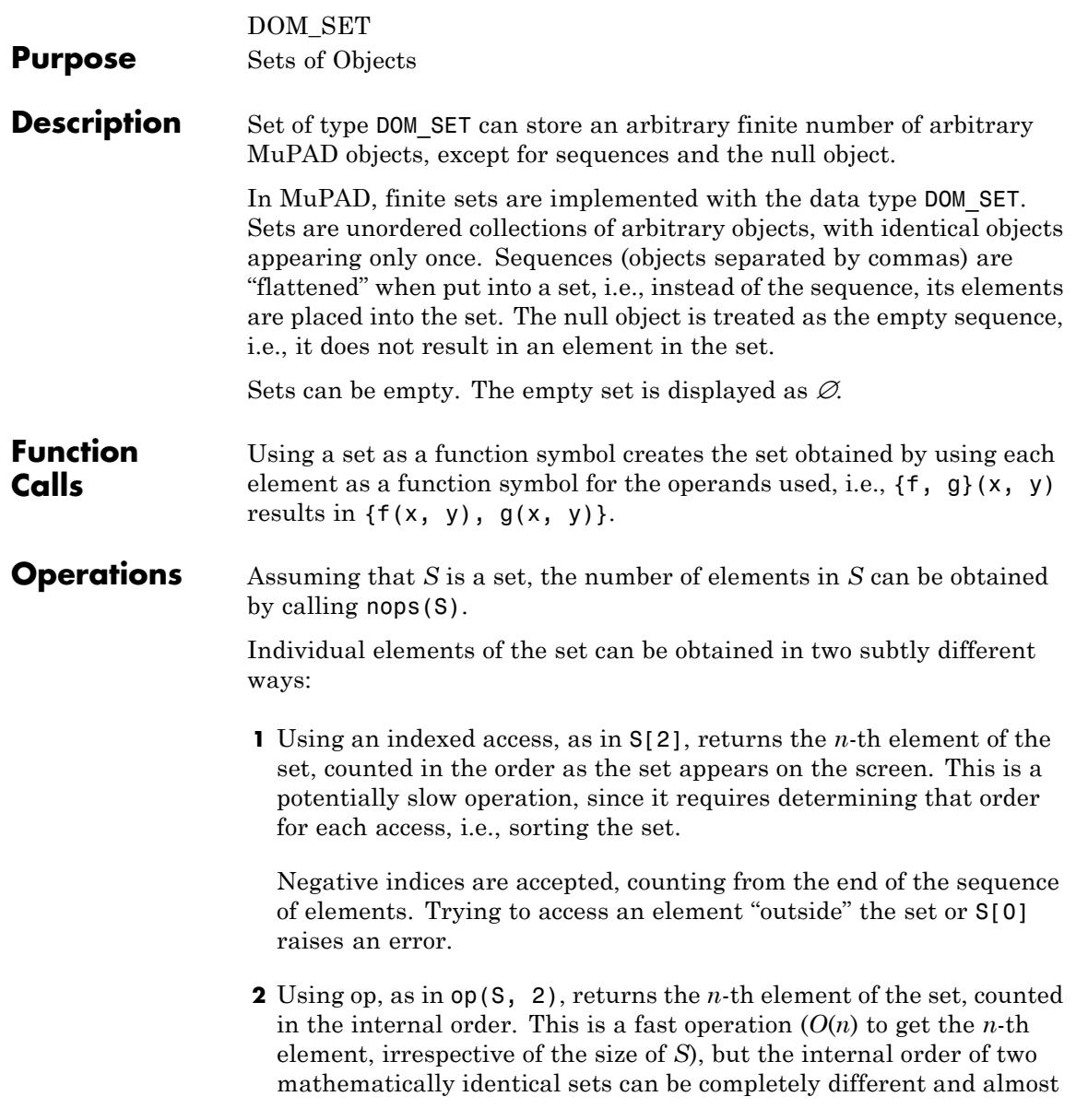

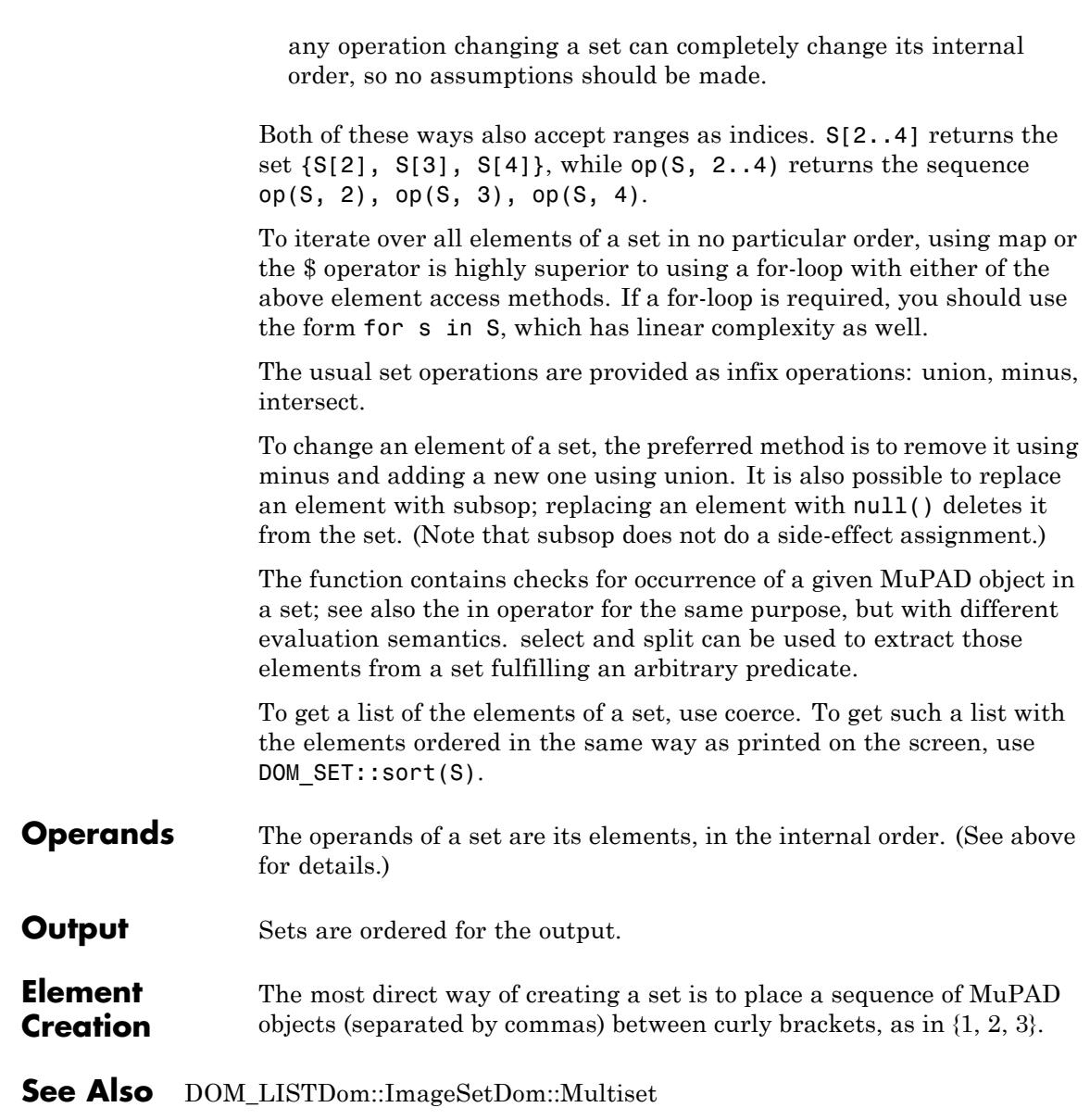

<span id="page-2156-0"></span>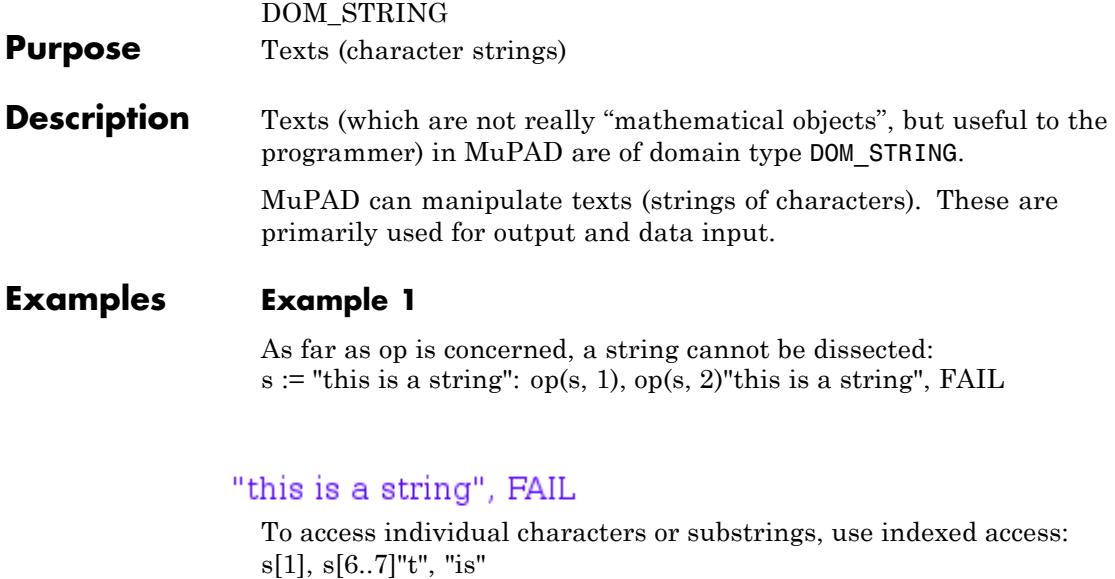

"t", "is"

Assigning to a substring may change the length of a string:  $s[6..7] := "changes"; s" changes"$ 

"changes"<br>"this changes a string"

### "this changes a string"

**Function Calls**

Using a string as a function returns the string unchanged. The arguments are *not* evaluated.

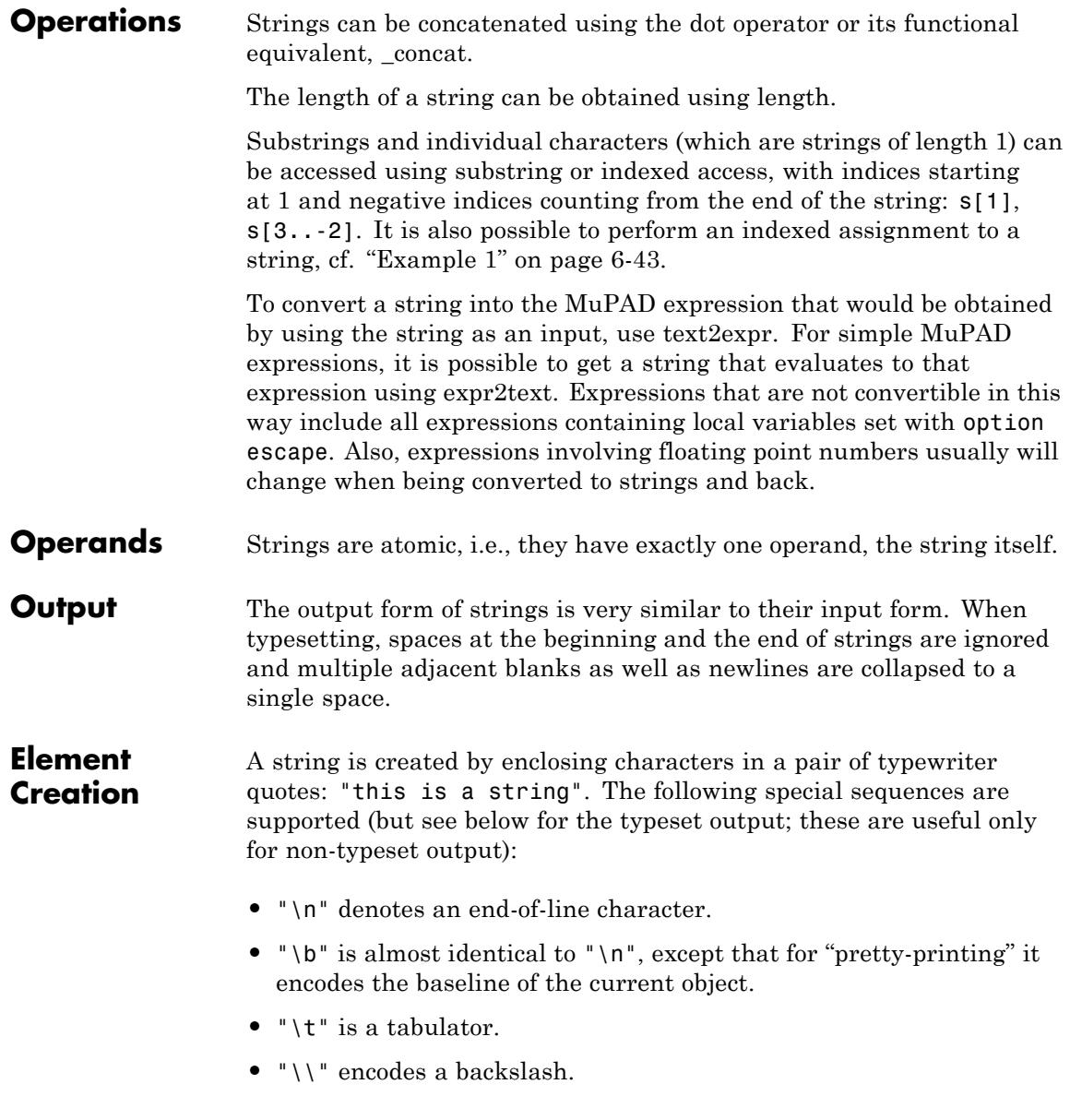

See the documentation of print for details.

<span id="page-2159-0"></span>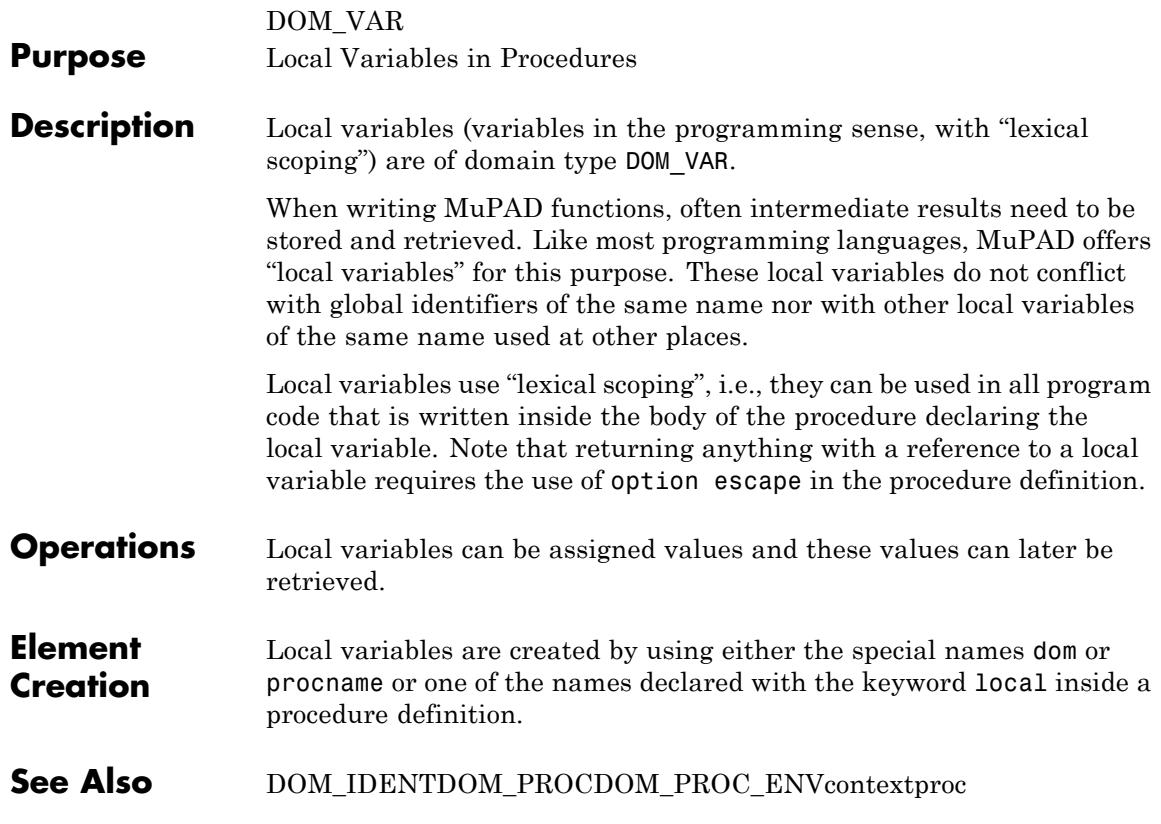
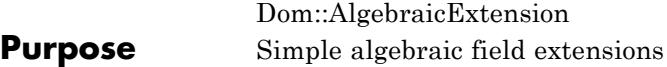

## **Syntax Domain Creation**

Dom::AlgebraicExtension(F, f) Dom::AlgebraicExtension(F, f, x) Dom::AlgebraicExtension(F, f1 = f2) Dom::AlgebraicExtension(F, f1 = f2, x)

#### **Element Creation**

Dom::AlgebraicExtension(F,f)(g) Dom::AlgebraicExtension(F, f)(rat)

## **Description Domain Creation**

For a given field *F* and a polynomial *f F[x]*, Dom::AlgebraicExtension(F, f, x) creates the residue class field *F[x]/<f>*.

Dom::AlgebraicExtension(F, f1=f2, x) does the same for  $f = f_1 - f_2$ .

Dom::AlgebraicExtension(F, f, x) creates the field *F[x]/<f>* of residue classes of polynomials modulo *f*. This field can also be written as *F[x]/<f>*, the field of residue classes of rational functions modulo *f*.

The parameter x may be omitted if f is a univariate polynomial or a polynomial expression that contains exactly one indeterminate; it is then taken to be the indeterminate occurring in f.

The field F must have [normal representation](#page-2037-0).

f must not be a constant polynomial.

f must be irreducible; this is *not* checked.

f may be a polynomial over a coefficient ring different from F, or multivariate; however, it must be possible to convert it to a univariate polynomial over F. See ["Example 2" on page 6-49](#page-2162-0).

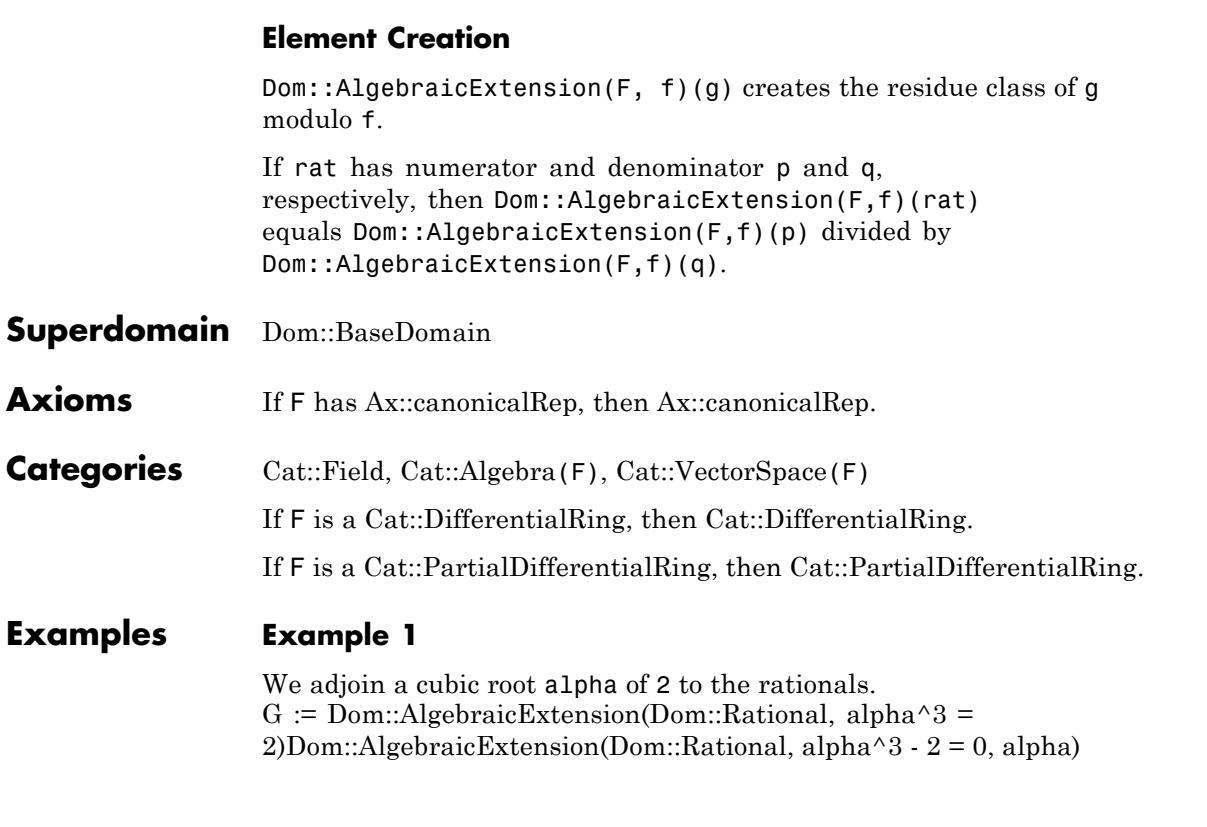

Dom::AlgebraicExtension(Dom::Rational, alpha<sup>3</sup> - 2 = 0, alpha)

The third power of a cubic root of 2 equals 2, of course.  $G(alpha)$ <sup>^32</sup>

## $\overline{2}$

The trace of *α* is zero: G::conjTrace(G(alpha))0

### <span id="page-2162-0"></span>Ο

You can also create random elements: G::random() 2 -  $814*alpha^2$  -  $65*alpha + 824$ 

## $2 - 814$  alpha<sup>2</sup> - 65 alpha + 824

## **Example 2**

The ground field may be an algebraic extension itself. In this way, it is possible to construct a tower of fields. In the following example, an algebraic extension is defined using a primitive element alpha, and the primitive element beta of a further extension is defined in terms of alpha. In such cases, when a minimal equation contains more than one identifier, a third argument to Dom::AlgebraicExtension must be explicitly given.

 $F := Dom::AlgebraicExtension(Dom::Rational, alpha^2 =$ 2): G := Dom::AlgebraicExtension(F, bet $\hat{2}$  + bet = alpha, bet)Dom::AlgebraicExtension(Dom::AlgebraicExtension(Dom::Rational, alpha^2 - 2 = 0, alpha), bet^2 + bet - alpha = 0, bet)

## Dom::AlgebraicExtension(Dom::AlgebraicExtension(Dom::Rational, **Example 3**

### We want to define an extension of the field of fractions of the ring of bivariate polynomials over the rationals. P:= Dom::DistributedPolynomial([x, y], Dom::Rational): F:=

Dom::Fraction(P): K:= Dom::AlgebraicExtension(F, alpha $\textdegree 2$  = x, alpha)Dom::AlgebraicExtension(Dom::Fraction(Dom::DistributedPolynomial([x, y], Dom::Rational, LexOrder)), alpha^2 - x = 0, alpha)

 $\text{Dom::AlgebraicExtension}(\text{Dom::Fraction}^{\prime\text{-}}\mathcal{A})$  .  $\text{Hom}^{\prime\text{-}}\mathcal{A}^{\prime\text{-}}$  . Of  $\text{Now } K = \text{outputSequence}(Q, [\text{1}, \text{sqrt}(X), \text{1}, \text{1}, \text{1}])$  . Of course, the square root function has the usual derivative; note that y], Dom::Rational, LexOrder)),  $-x + alpha^2 = 0$ , alpha)<br> $1/\sqrt{sqrt(x)} \frac{1}{x}$  can be expressed as Symbol::alpha/x  $\frac{\alpha}{x}$  $diff(K(a1pma), x)alpha/(2*x)$ 

## alpha

 $\mathbf{\hat{Q}}$ n the other hand, the derivative of sqrt(x)  $\sqrt{X}$  with respect to *y* is zero, of course:  $diff(K(alpha), y)0$ 

#### 0

We must not use D here. This works only if we start our construction with a ring of univariate polynomials: P:= Dom::DistributedPolynomial([x], Dom::Rational): F:= Dom::Fraction(P): K:= Dom::AlgebraicExtension(F, alpha $\text{A2} = x$ , alpha):  $D(K(\text{alpha}))\text{alpha}/(2*x)$ 

## alpha

**f**

## **Parameters F**

The ground field: a domain of category Cat::Field

**6-50**

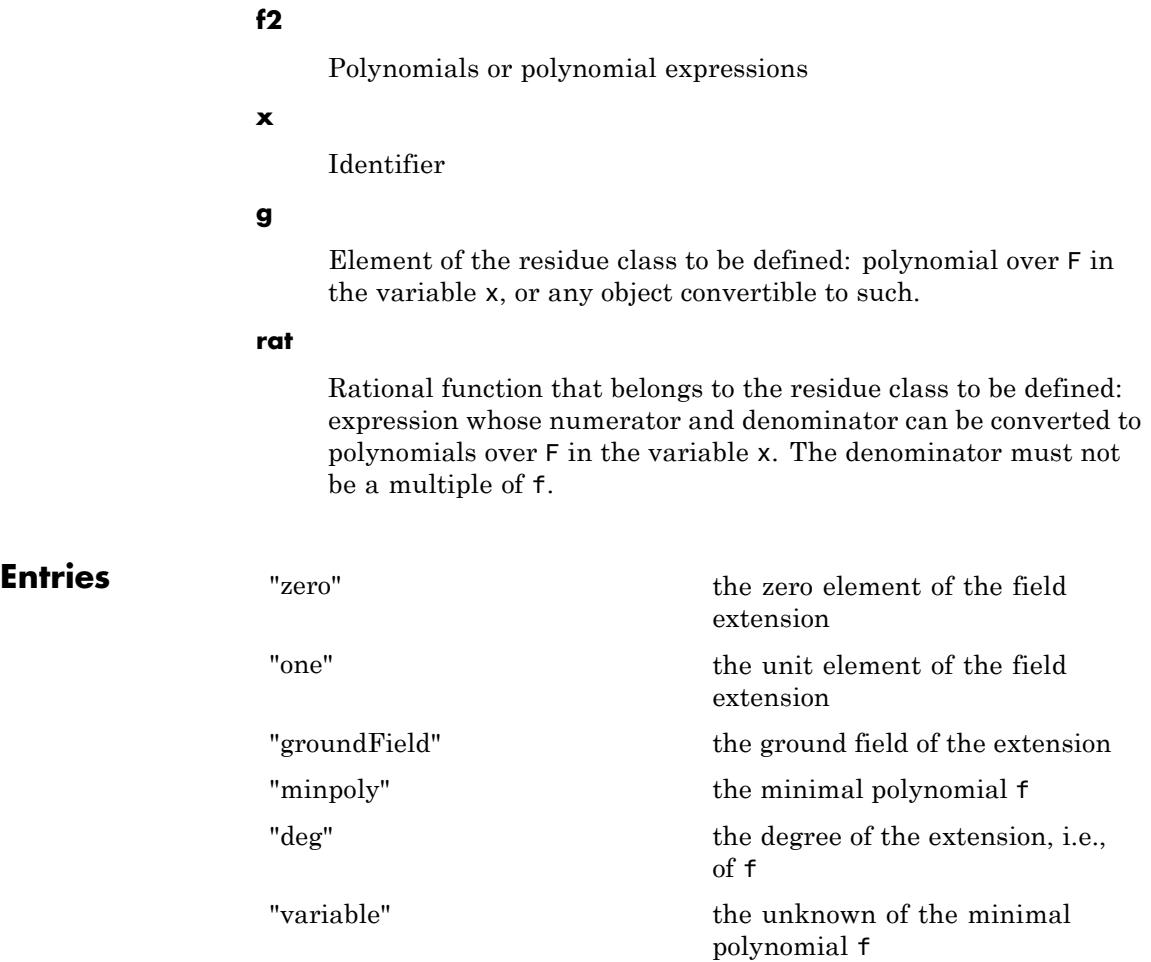

**f1**

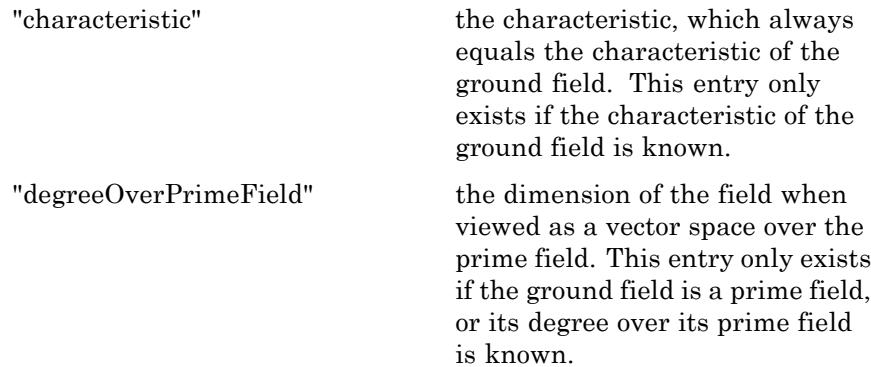

## **Methods Mathematical Methods**

\_plusSum of field elements

\_plus(a, )

This method overloads the function \_plus of the system kernel. \_multProduct of field elements

 $mult(a, )$ 

This method overloads the function \_mult of the system kernel. \_powerRaise to the nth power

Inherited from Cat::Monoid. \_negateNegate a field element

\_negate(a)

This method overloads the function \_negate of the system kernel. \_subtractDifference of field elements

```
_subtract(a, b)
```
This method overloads the function subtract of the system kernel. equalTest for mathematical equality

Inherited from Dom::BaseDomain. equivTest for equivalence

Inherited from Cat::BaseCategory. iszeroTest whether a field element is zero.

iszero(a)

This method overloads the function iszero. isoneTest if element is one

Inherited from Cat::Monoid. isUnitTest if element is an unit

Inherited from Cat::Field. intmultMultiply a field element by an integer

intmult(a, b)

This method is more efficient than "\_mult" in this special case. \_invertInverse of a field element

 $_$ invert(a)

This method overloads the function \_invert. \_divideExact division

Inherited from Cat::Field. divideDivision with remainder

Inherited from Cat::Field. quoReturn Euclidean quotient

Inherited from Cat::Field. remReturn Euclidean remainder

Inherited from Cat::Field. euclideanDegreeReturn Euclidean degree

Inherited from Cat::Field. idealGeneratorGenerator of finitely generated ideal

Inherited from Cat::EuclideanDomain. dividesTest if division is exact

Inherited from Cat::Field. gcdGcd of field elements

 $gcd(a, )$ 

This method overloads the function gcd. gcdexExtended greatest common divisor

Inherited from Cat::EuclideanDomain. associatesTest for associate elements

Inherited from Cat::Field. unitNormalUnit normal form

Inherited from Cat::Field. unitNormalRepUnit normal representation

Inherited from Cat::Field. lcmLeast common multiple

Inherited from Cat::GcdDomain. sqrfreeSquare-free factorization

Inherited from Cat::Field. irreducibleTest if element is irreducible

Inherited from Cat::Field. factorUnique factorization

Inherited from Cat::Field. conjNormNorm of an element

conjNorm(a) conjTraceTrace of an element

conjTrace(a) minimalPolynomialMinimal polynomial of an element

minimalPolynomial(a) DDifferential operator

 $D(a)$ 

This method overloads the function D.

This method must not be called for inseparable extensions; note that MuPAD cannot check whether an extension is separable.

See ["Example 3" on page 6-49.](#page-2162-0) diffPartial differentiation

 $diff(a, x1, )$ 

Differentiation is defined to be the continuation of differentiation of the ground field; this method exists only if the ground field has a method "diff", too.

Differentiation is not possible in inseparable extensions.

This method overloads the function diff.

This method must not be called for inseparable extensions; note that MuPAD cannot check whether an extension is separable.

See ["Example 3" on page 6-49.](#page-2162-0) randomRandom element of the field

random()

The random method of the ground field is used to generate coefficients of a random polynomial of the ground field; the residue class of that polynomial is the return value. Hence the probability distribution of the elements returned depends on that of the random method of the ground field.

#### **Conversion Methods**

convertConvert into a field element

convert(x)

If the conversion fails, then FAIL is returned. convert\_toConvert a field element into another type

convert\_to(a, T)

Field elements can be converted to polynomials or expressions. Field elements represented by constant polynomials can also be converted to the same types as the elements of the ground field; in particular, they can be converted to elements of the ground field.

coerceCoerce into this domain

Inherited from Cat::BaseCategory. newCreate element of this domain

Inherited from Cat::BaseCategory.

**6-56**

subsAvoid substitution Inherited from Dom::BaseDomain. subsexAvoid extended substitution Inherited from Dom::BaseDomain. testtypeTest type of object Inherited from Cat::BaseCategory. printReturn expression to print an element Inherited from Cat::BaseCategory. printMethodsPrint out methods Inherited from Dom::BaseDomain. TeXGenerate TeX output Inherited from Dom::BaseDomain. hasPropTest for a certain property Inherited from Dom::BaseDomain. Inherited from Dom::BaseDomain. allEntriesReturn the names of all entries Inherited from Dom::BaseDomain. undefinedEntriesReturn missing entries Inherited from Dom::BaseDomain. Inherited from Dom::BaseDomain. Inherited from Dom::BaseDomain. allSuperDomainsReturn all super-domains Inherited from Dom::BaseDomain.

exprConvert an element of the field into an expression

expr(a)

This method overloads the function expr.

whichEntryReturn the domain or category implementing an entry

getAxiomsReturn axioms stated in the constructor

getSuperDomainReturn super-domain stated in the constructor

getCategoriesReturn categories stated in the constructor

Inherited from Dom::BaseDomain. allAxiomsReturn all axioms

Inherited from Dom::BaseDomain. allCategoriesReturn all categories

Inherited from Dom::BaseDomain.

**See Also** Dom::GaloisField

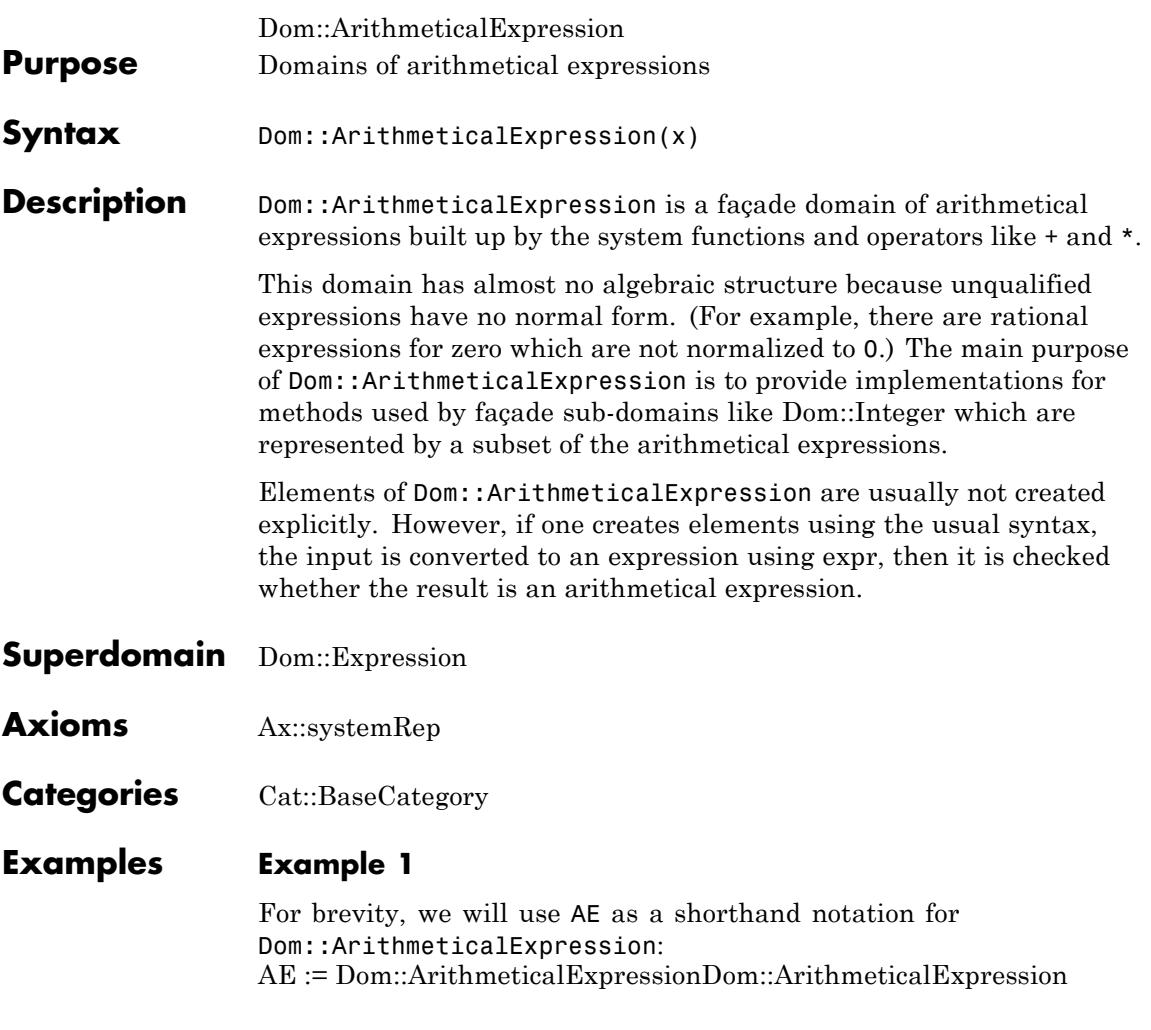

## Dom::ArithmeticalExpression

An element of this domain can *not* be created as follows:  $e := AE(2 * sin(x) + f(x)/y)2 * sin(x) + f(x)/y$ 

## $2 \sin(x) + \frac{f(x)}{x}$

Since Dom:: ArithmeticalExpression is a façade domain, e is not a domain element, but an expression: domtype(e)DOM\_EXPR

## **DOM EXPR**

The fact that no error was returned yields the information that e is an arithmetical expression. This can also be checked as follows: testtype(e,AE)TRUE

## **TRUE**

In contrast to its super-domain Dom::Expression, this domain only allows elements which are valid arguments for the arithmetical functions, thus the following yields an error: AE([a, b]) Error: The arguments are invalid. [Dom::ArithmeticalExpression::new]

### **Parameters x**

An arithmetical expression

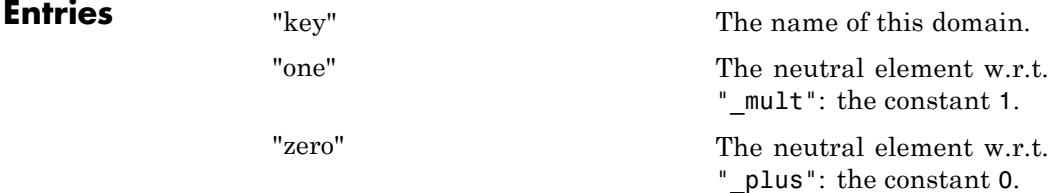

## **Methods Mathematical Methods** \_divideDivide arithmetical expressions  $\_divide(f, g)$ This method overloads the function \_divide. For details, please see \_divide. \_invertInvert an arithmetical expression  $_$ invert(f) This method overloads the function \_invert. For details, please see \_invert. \_multMultiplie arithmetical expressions  $mult(<$ f, g, >) This method overloads the function \_mult. For details, please see \_mult. \_negateNegate an arithmetical expression \_negate(f) This method overloads the function \_negate. For details, please see \_negate.

\_plusAdd arithmetical expressions

 $_{\text{plus}}$ (<f, g, >)

This method overloads the function \_plus.

For details, please see \_plus. \_powerPower operator

\_power(f, g)

This method overloads the function \_power.

For details, please see \_power. \_subtractSubtract an arithmetical expression

\_subtract(f, g)

For details, please see \_subtract. DDifferential operator for functions

 $D(f)$ 

 $D([c_1, ], f)$ 

This method overloads the function D.

For details, please see D. diffDifferentiate an arithmetical expression

diff(f,  $\langle x, \rangle$ )

This method overloads the function diff.

For details, please see diff. equivTest for equivalence

Inherited from Cat::BaseCategory. intmultMultiplie an arithmetical expression with an integer

intmult(f, n)

This method overloads the function \_mult.

For details, please see \_mult. iszeroTest for zero

iszero(f)

This method overloads the function iszero.

For details, please see iszero. maxMaximum of numbers

 $max(x, \leq y, \geq)$ 

All numerical arguments must be real.

This method overloads the function max.

For details, please see max. minMinimum of numbers

 $min(x, \leq y, \geq)$ 

All numerical arguments must be real.

This method overloads the function min.

For details, please see min. normNorm of an arithmetical expression

norm(f)

This method overloads the function abs.

For details, please see abs. randomCreate random expression

Inherited from Dom::Expression. **Access Methods** subsSubstitution

Inherited from Dom::Expression. subsexExtended substitution

Inherited from Dom::Expression. **Conversion Methods** coerceCoerce into this domain

Inherited from Cat::BaseCategory. convertCheck for being an arithmetical expression

convert(x)

convert\_toConversion to other domains

Inherited from Dom::Expression. exprJust return the argument

Inherited from Dom::Expression. floatConvert numbers to floats

Inherited from Dom::Expression. **Technical Methods** allAxiomsReturn all axioms

Inherited from Dom::BaseDomain. allCategoriesReturn all categories

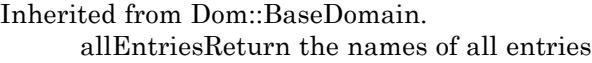

Inherited from Dom::BaseDomain. allSuperDomainsReturn all super-domains

Inherited from Dom::BaseDomain. testtypeTest type of object

Inherited from Cat::BaseCategory. undefinedEntriesReturn missing entries

Inherited from Dom::BaseDomain. whichEntryReturn the domain or category implementing an entry

Inherited from Dom::BaseDomain. getAxiomsReturn axioms stated in the constructor

Inherited from Dom::BaseDomain. getCategoriesReturn categories stated in the constructor

Inherited from Dom::BaseDomain. getSuperDomainReturn super-domain stated in the constructor

Inherited from Dom::BaseDomain. hasPropTest for a certain property

Inherited from Dom::BaseDomain. infoPrint short information about this domain

Inherited from Dom::BaseDomain. newCreate element of this domain

Inherited from Cat::BaseCategory. printReturn expression to print an element

Inherited from Cat::BaseCategory. printMethodsPrint out methods

Inherited from Dom::BaseDomain. testtypeTest whether its argument is an expression

Inherited from Dom::Expression. undefinedEntriesReturn missing entries

Inherited from Dom::BaseDomain. whichEntryReturn the domain or category implementing an entry Inherited from Dom::BaseDomain.

**See Also** Dom::Expression

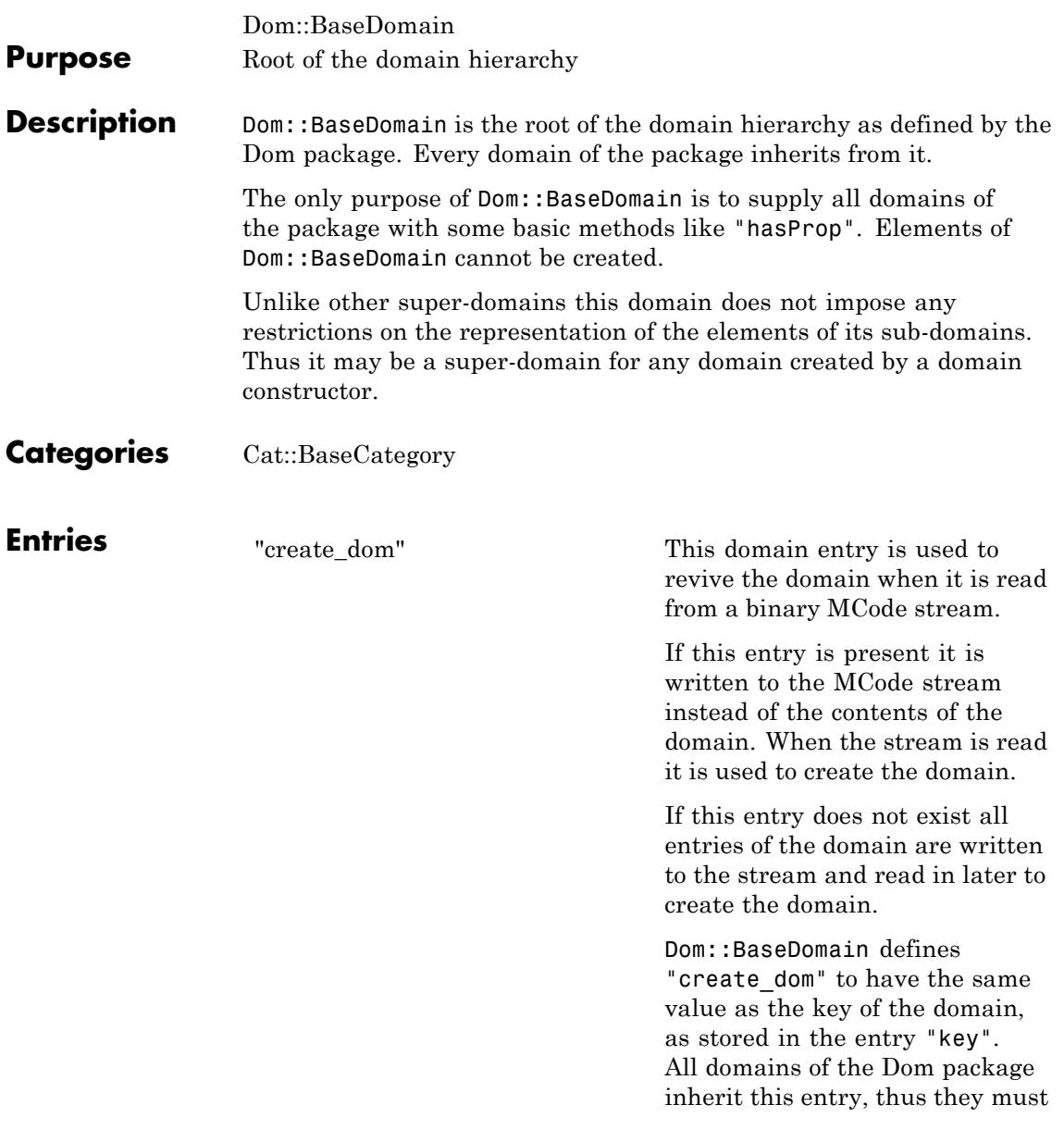

be created by the reader of the MCode stream by evaluating the expression stored in the key.

## **Methods Mathematical Methods**

equalTest for mathematical equality

equal(x, y)

If this domain has the axiom Ax::canonicalRep, which implies that two domain elements are mathematically equal if and only if they are structurally equal, the kernel function \_equal is used to decide the equality. In this case UNKNOWN is never returned.

If the axiom Ax::canonicalRep does not hold the method will return TRUE if x and y are structurally equal (in the sense of the function equal) and UNKNOWN otherwise.

#### **Conversion Methods**

convert\_toConvert element

```
convert to(x, T)
```
The implementation provided here can convert x to an element of this domain (the trivial case) or to an element of Dom::Expression (by using the method "expr", see Cat::BaseCategory).

TeXGenerate TeX output

#### TeX(x)

The default implementation provided here converts x into an expression using the method "expr" and then uses the function generate::TeX to convert the expression.

#### **Access Methods**

allAxiomsReturn all axioms

```
allAxioms()
```
allCategoriesReturn all categories

```
allCategories()
```
allEntriesReturn the names of all entries

```
allEntries()
      allSuperDomainsReturn all super-domains
allSuperDomains()
The last, most general, super-domain of all domains of the Dom package is
Dom::BaseDomain.
      getAxiomsReturn axioms stated in the constructor
getAxioms()
      getCategoriesReturn categories stated in the constructor
getCategories()
      getSuperDomainReturn super-domain stated in the constructor
getSuperDomain()
      hasPropTest for a certain property
hasProp(d)
hasProp(dc)
hasProp(a)
```

```
hasProp(ac)
```

```
hasProp(c)
```

```
hasProp(cc)
```
hasProp(dc) tests if this domain or a super-domain of it was defined by the domain constructor dc.

hasProp(a) tests if this domain has the axiom a.

hasProp(ac) tests if an axiom of this domain was defined by the axiom constructor ac.

hasProp(c) tests if this domain has the category c.

hasProp(cc) tests if a category of this domain was defined by the category constructor cc.

infoPrint short information about this domain

info()

It prints out the super-domains, categories, axioms and entry names of this domain.

If an entry "info\_str", which must be a string, is defined for this domain it is used to print the header line.

printMethodsPrint out methods

printMethods(<sort>, <Table>)

printMethods(<sort>, Tree)

If no sorting function is given, sort is used as default.

Similar as above, using Tree provides only that the names of the entries are inserted into a tree, an element of the domain adt::Tree. The tree is both printed out and returned by the method.

```
Using neither Table nor Tree the function does the same as
dom::printMethods(sort, Table).
     subsAvoid substitution
```

```
subs(x, , , )
```
Sub-domains should provide a new implementation of this method with sensible semantics if possible.

subsexAvoid extended substitution

```
subsex(x, , )
```
Sub-domains should provide a new implementation of this method with sensible semantics if possible.

undefinedEntriesReturn missing entries

```
undefinedEntries()
```
An entry is missing if it should have a definition according to a category of the domain, but the definition is not present.

whichEntryReturn the domain or category implementing an entry

```
whichEntry(e)
```
FAIL is returned if no entry with the given name is defined for this domain.

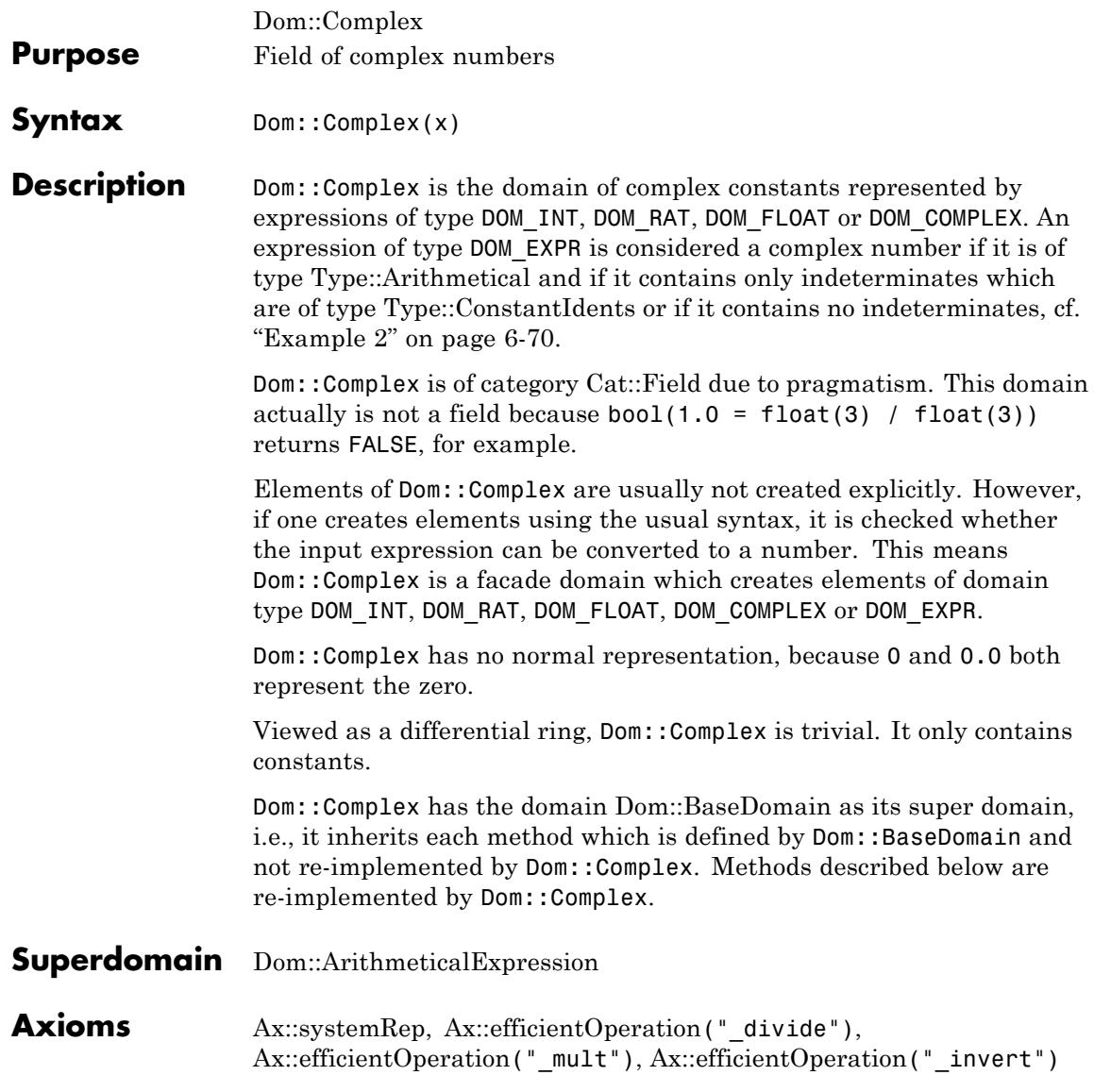

<span id="page-2183-0"></span>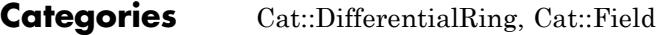

## **Examples Example 1**

Creating some complex numbers using Dom::Complex: Dom::Complex(2/3)2/3

 $\frac{2}{3}$ Dom::Complex(2/3 + 4\*I)2/3 + 4\*I

## $rac{2}{3}$  + 4 i **Example 2**

It's also possible to use expressions or constants for creating an element of Dom::Complex: Dom::Complex(PI)PI

### $\pi$

Dom::Complex(sin(2))sin(2)

## $sin(2)$

Dom::Complex( $sin(2/3*I) + 3/3 + sinh(2/3)*I$ 

 $\frac{3 + \sinh(\frac{2}{3})}{3}$  i<br>If the expression cannot be converted to an element of Dom::Complex we will get an error message: Dom::Complex(sin(x)) Error: The arguments are invalid. [Dom::Complex::new]

#### **Parameters x**

An expression of type DOM\_INT, DOM\_RAT, DOM\_FLOAT, DOM\_COMPLEX. An expression of type DOM\_EXPR is also possible if it is of type Type::Arithmetical and if it contains only indeterminates which are of type Type::ConstantIdents or if it contains no indeterminates.

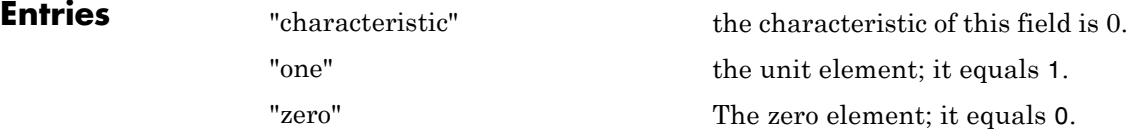

## **Methods Mathematical Methods**

\_divideDivide numbers

\_divide(x, y) \_invertInvert numbers

\_invert(x) \_multMultiplie numbers

 $mult(x, y, )$ \_negateNegate numbers

 $\_negative(x)$ \_plusAdd numbers

 $plus(x, y, )$ \_powerPower operator

 $power(x, y)$ \_unequalInequalities

 $unequal(x, y)$ conjugateConversion to a basic type

conjugate(x) DDifferential operator

 $D(x)$ diffDifferentiates

diff( $z$ ,  $\langle x, \rangle$ ) equalEquations

equal $(x, y)$ exprConversion to a basic type

expr(x) iszeroZero test

iszero(x) normAbsolute value of a number

norm(x) randomRandom number generation

random()

random(n)

random(m .. n)

random(n) returns a random number generator which creates complex random numbers where the real parts and the imaginary parts are positive integers between 0 and *n* - 1.

random(m..n) returns a random number generator which creates complex random numbers where the real parts and the imaginary parts are positive integers between *m* and *n*.

unequalInequalities

```
unequal(x, y)Conversion Methods
     convertConversion into this domain
```
convert(x)

An arithmetical expression can be converted if it only contains subexpression of the types just mentioned.

If the conversion fails, FAIL is returned. convert\_toConversion to other domains convert\_to(x, T)

If the conversion fails, FAIL is returned.

The following domains are allowed for T: DOM\_INT, Dom::Integer, DOM\_RAT, Dom::Rational, DOM\_FLOAT, Dom::Float, Dom::Numerical, DOM\_COMPLEX and DOM\_EXPR. normalNormal form of objects

normal(x)

**See Also** Dom::FloatDom::IntegerDom::NumericalDom::RationalDom::Real

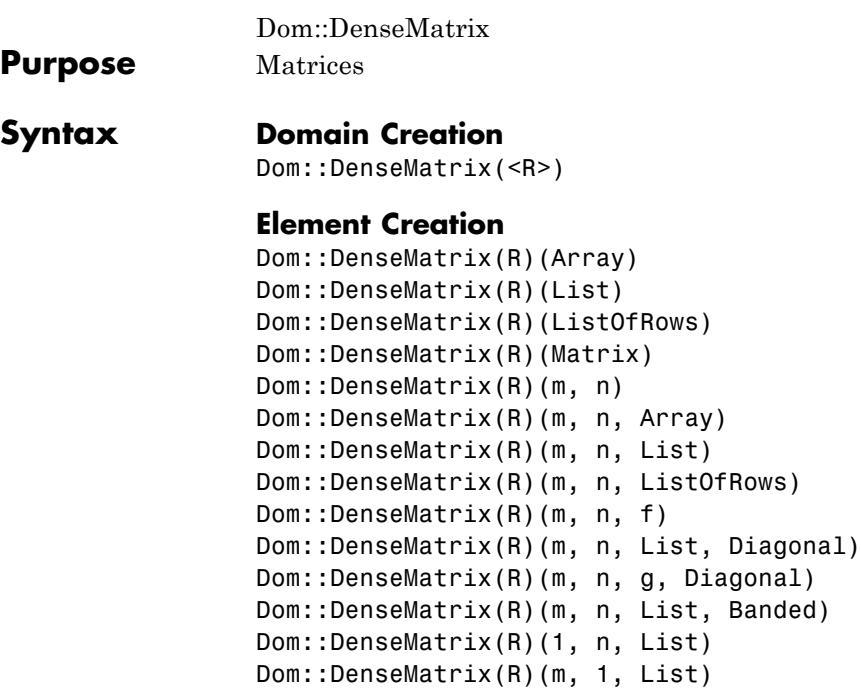

## **Description Domain Creation**

Dom::DenseMatrix(R) creates domains of matrices over a component domain R of category Cat::Rng (a ring, possibly without unit).

If the optional parameter R is not given, the domain Dom::ExpressionField() is used.

A vector with *n* entries is either an *n* 1 matrix (a column vector), or a 1 *n* matrix (a row vector).

Arithmetical operations with matrices can be performed by using the standard arithmetical operators of MuPAD.

E.g., if A and B are two matrices defined by Dom::DenseMatrix(R), A + B computes the sum, and A\*B computes the product of the two matrices, provided that the dimensions are correct.

Similarly,  $A^{\wedge}$  (-1) or 1/A computes the inverse of a square matrix A if it exists, and returns FAIL otherwise. See ["Example 1" on page 6-78](#page-2191-0).

Many system functions have been overloaded for matrices, such as map, subs, has, zip, conjugate to compute the complex conjugate of a matrix, norm to compute matrix norms, or exp to compute the exponential of a matrix.

Most of the functions in the MuPAD linear algebra package linalg work with matrices. For example, to compute the determinant of a square matrix A, call linalg::det(A). The command linalg::gaussJordan(A) performs Gauss-Jordan elimination on A to transform A to its reduced row echelon form.

The domain Dom::DenseMatrix(R) represents matrices over R of arbitrary size, and it therefore does not have any algebraic structure (other than being a *set* of matrices).

The domain Dom::SquareMatrix(n, R) represents the *ring* of *n n* matrices over *R*. The domain Dom::MatrixGroup(m, n, R) represents the *Abelian group* of *m n* matrices over *R*.

We use the following notations for a matrix *A* (an element of Dom::DenseMatrix(R)):

- **•** *nrows*(*A*) denotes the number of rows of *A*.
- **•** *ncols*(*A*) denotes the number of columns of *A*.
- **•** A *row index* is an integer in the range from 1 to *nrows*(*A*).
- **•** A *column index* is an integer in the range from 1 to *ncols*(*A*).

**Note** The components of a matrix are no longer evaluated after the creation of the matrix, i.e., if they contain free identifiers they will not be replaced by their values.

#### **Element Creation**

Dom::DenseMatrix(R)(Array) and Dom::DenseMatrix(R)(Matrix) create a new matrix with the dimension and the components of Array and Matrix, respectively.

The components of Array or Matrix are converted into elements of the domain R. An error message is issued if one of these conversions fails.

Dom::DenseMatrix(R)(List) creates an *m* 1 column vector with components taken from the nonempty [list,](#page-2146-0) where *m* is the number of entries of List.

Dom::DenseMatrix(R)(ListOfRows) creates an *m n* matrix with components taken from the nested [list](#page-2146-0) ListOfRows, where *m* is the number of inner lists of ListOfRows, and *n* is the maximal number of elements of an inner list. Each inner list corresponds to a row of the matrix. Both *m* and *n* must be non-zero.

If an inner list has less than *n* entries, then the remaining components in the corresponding row of the matrix are set to zero.

The entries of the inner lists are converted into elements of the domain R. An error message is issued if one of these conversions fails.

It might be a good idea first to create a two-dimensional [array](#page-2115-0) from that list before calling Dom::DenseMatrix(R). This is due to the fact that creating a matrix from an array is the fastest way one can achieve. However, in this case the sublists must have the same number of elements.

The call Dom::DenseMatrix(R)(m, n) returns the *m n* zero matrix.

Use the method "identity" to create the *n n* identity matrix.

The call Dom::DenseMatrix(R)(m, n, Array) creates an *m n* matrix with components taken from Array, which must be an [array](#page-2115-0) or an [hfarray.](#page-2133-0) Array must have *mn* operands. The first *m* operands define the first row, the next *m* operands define the second row, etc. The formatting of the array is irrelevant. E.g., any array with 6 elements can be used to create a matrix of dimension 1 6, or 2 3, or 3 2, or 6 1.

The call Dom::DenseMatrix(R)(m, n, List) creates an *m n* matrix with components taken from the [list](#page-2146-0) List with *mn* elements. The first *m* elements of the list define the first row, the next *m* elements of the list define the second row, etc.

The call Dom::DenseMatrix(R)(m, n, ListOfRows) creates an *m n* matrix with components taken from the [list](#page-2146-0)ListOfRows.

If  $m \geq 2$  and  $n \geq 2$ , then ListOfRows must consist of at most m inner lists, each having at most n entries. The inner lists correspond to the rows of the returned matrix.

If an inner list has less than n entries, then the remaining components of the corresponding row of the matrix are set to zero. If there are less than m inner lists, then the remaining lower rows of the matrix are filled with zeroes.

Dom::DenseMatrix(R)(m, n, f) returns the matrix whose (*i*, *j*)th component is the value of the function call  $f(i,j)$ . The row index *i* ranges from 1 to *m* and the column index *j* from 1 to *n*.

The function values are converted into elements of the domain R. An error message is issued if one of these conversions fails.

Dom::DenseMatrix(R)(1, n, List) returns the 1 *n* row vector with components taken from List. The list List must have at most n entries. If there are fewer entries, then the remaining vector components are set to zero.

The entries of the list are converted into elements of the domain R. An error message is issued if one of these conversions fails.

Dom::DenseMatrix(R)(m, 1, List) returns the *m* 1 column vector with components taken from List. The list List must have at most m entries. If there are fewer entries, then the remaining vector components are set to zero.

The entries of the list are converted into elements of the domain R. An error message is issued if one of these conversions fails.

### **Superdomain** Dom::BaseDomain

<span id="page-2191-0"></span>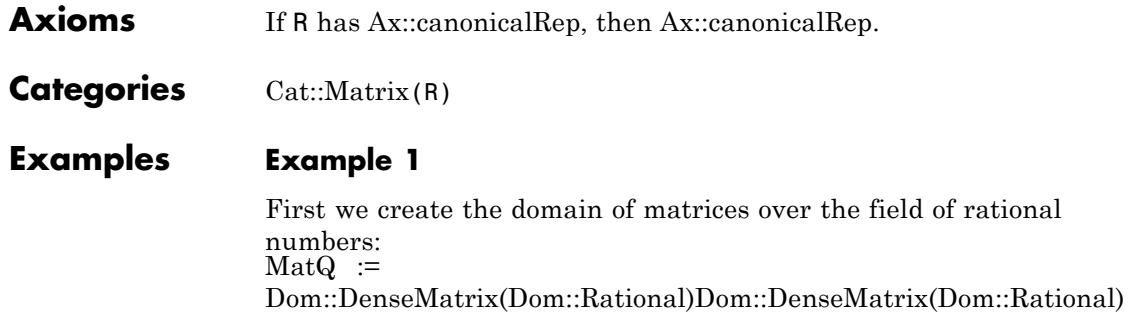

## Dom::DenseMatrix(Dom::Rational)

We assigned this domain to the identifier MatQ. Next we define the 2 2 matrix

matrix([[1, 5], [2, 3]])

 $\begin{pmatrix} 1 & 5 \\ 2 & 3 \end{pmatrix}$ <br>by a list of two rows, where each row is a list of two elements: A :=  $MatQ([[1, 5], [2, 3]])$ Dom::DenseMatrix(Dom::Rational)([[1, 5], [2, 3]])

 $\begin{pmatrix} 1 & 5 \\ 2 & 3 \end{pmatrix}$ <br>In the same way we define the following 2 3 matrix:  $B := MatQ([[ -1, 5/2, 3], [1/3, 0,$ 2/5]])Dom::DenseMatrix(Dom::Rational)([[-1, 5/2, 3], [1/3, 0, 2/5]])  $-1 \frac{5}{2} 3$ 

and perform matrix arithmetic using the standard arithmetical operators of MuPAD, e.g., the matrix product *AB*, the 4th power of *A* as

well as the scalar multiplication of *A* times  $1/3 \frac{1}{2}$ : A \* B, A  $\land$  4, 1/3 \* ADom::DenseMatrix(Dom::Rational)([[2/3, 5/2, 5], [-1, 5, 36/5]]), Dom::DenseMatrix(Dom::Rational)([[281, 600], [240, 521]]), Dom::DenseMatrix(Dom::Rational)([[1/3, 5/3], [2/3, 1]])

The matrices *A* and *B* have different dimensions, and therefore the sum of *A* and *B* is not defined. MuPAD issues an error message: A + B Error: The dimensions do not match. [(Dom::DenseMatrix(Dom::Rational))::\_plus]

To compute the inverse of *A*, just enter: 1/ADom::DenseMatrix(Dom::Rational)([[-3/7, 5/7], [2/7, -1/7]])

 $\begin{pmatrix} -\frac{3}{7} & \frac{5}{7} \\ \frac{1}{2} & \frac{3}{7} & \frac{5}{7} \end{pmatrix}$ <br>If a matrix is not invertible, FAIL is the result of this operation. For  $ex^2$ ample, the matrix:

C := densematrix $(2, 2, [[2]])$ densematrix $([[2, 0], [0, 0]])$ 

 $\left(\begin{array}{cc} 2 & 0 \\ 0 & 0 \end{array}\right)$  is not invertible, hence:  $C^{\wedge}(-1)FAIL$ 

#### FAIL

## **Example 2**

We create the domain of matrices over the reals: MatR := Dom::DenseMatrix(Dom::Real)Dom::DenseMatrix(Dom::Real)

## Dom::DenseMatrix(Dom::Real)

Beside standard matrix arithmetic, the library linalg offers a lot of functions dealing with matrices. For example, if one wants to compute the rank of a matrix, use linalg::rank:

A := MatR([[1, 2], [2, 4]])Dom::DenseMatrix(Dom::Real)([[1, 2], [2, 4]])

 $\left(\begin{array}{c} 1 & 2 \\ \hline \text{RnAg::rank}(A)1 \end{array}\right)$ 

## $\mathbf{1}$

Use linalg::eigenvectors to compute eigenvalues and eigenvectors of the matrix *A*:

linalg::eigenvectors(A)[[0, 1, [Dom::DenseMatrix(Dom::Real)([[-2], [1]])]], [5, 1, [Dom::DenseMatrix(Dom::Real)([[1/2], [1]])]]]

## $\left[\begin{pmatrix} -2 \\ 5 \\ 1 \end{pmatrix} \right]$ ,  $\left[\begin{pmatrix} \frac{1}{2} \\ \frac{1}{2} \\ \frac{1}{2} \end{pmatrix} \right]$  for a list of available functions, or enter  $||0, 1,$

help(linalg) for details about the library linalg.

Some of the functions in the linalg package simply serve as "interface" functions for methods of a matrix domain described above. For example, linalg::transpose uses the method "transpose" to get the transposed matrix. The function linalg::gaussElim applies Gaussian elimination to a matrix, such as:

linalg::gaussElim(A)Dom::DenseMatrix(Dom::Real)([[1, 2], [0, 0]])

 $\begin{pmatrix} 1 & 2 \\ 0 & 0 \end{pmatrix}$ <br>The computation is performed by the method "gaussElim" as described above. Such functions of the linalg packages, in contrast to the corresponding methods of the domain Dom::DenseMatrix(R), check their incoming parameters, and some of them offer extended functionalities.

## **Example 3**

In this example, we use the default matrix domain which is created by Dom::DenseMatrix(). This domain represents matrices whose components can be arbitrary arithmetical expressions (i.e., the component ring is the domain Dom::ExpressionField()).

This domain is already known to MuPAD by the name matrix: A := densematrix( $[[1, 2, 3, 4], [2, 0, 4, 1], [-1, 0, 5, 2]]$ ) densematrix( $[[1,$ 2, 3, 4], [2, 0, 4, 1], [-1, 0, 5, 2]])

# $\begin{pmatrix} 1 & 2 & 3 & 4 \\ 2 & 0 & 4 & 1 \\ -1 & 0 & 5 & 2 \end{pmatrix}$

domtype(A)Dom::DenseMatrix()

## Dom::DenseMatrix()

Matrix components can be extracted by the index operator []:  $A[2, 1] * A[1, 2] - A[3, 1] * A[1, 3]7$ 

## 7

If one of the indices is not in its valid range, an error message is issued. Assignments to matrix components are performed similarly: delete a: A[1, 2] :=  $a^2$ : Adensematrix([[1,  $a^2$ , 3, 4], [2, 0, 4, 1], [-1, 0, 5, 2]])

 $\begin{pmatrix} 1 & a^2 & 3 & 4 \ 2 & 0 & 4 & 1 \ \end{pmatrix}$ <br>Beside the usual indexing of matrix components, it is also possible to extract submatrices from a given matrix. The following call creates the submatrix of *A* which consists of the rows 2 to 3 and columns 1 to 3 of *A*: A[2..3, 1..3]densematrix([[2, 0, 4], [-1, 0, 5]])

 $\begin{pmatrix} 2 & 0 & 4 \\ \hline \text{The} & \text{Index} & \text{operator does not allow to insert submatrices into a given} \end{pmatrix}$ matrix. This is implemented by the function linalg::substitute.

#### **Example 4**

In the following examples, we demonstrate the different ways of creating matrices. We work with matrices defined over the field  $_{19}$ , i.e.,
the field of integers modulo 19. This component ring can be created with the domain constructor Dom::IntegerMod.

We start by giving a list of rows, where each row is a list of row entries:  $\text{MatZ19} := \text{Dom}:\text{DenseMatrix}(\text{Dom}:\text{IntegerMod}(19))$ :  $\text{MatZ19}([1, 2],$ [2]])Dom::DenseMatrix(Dom::IntegerMod(19))([[Dom::IntegerMod(19)(1), Dom::IntegerMod(19)(2)], [Dom::IntegerMod(19)(2), Dom::IntegerMod(19)(0)]])

1 mod 19 2 mod 19<br> $\frac{19}{10}$ <br> $\frac{19}{10}$   $\frac{19}{100}$   $\frac{19}{100}$   $\frac{19}{100}$  inner lists, the row entries, were converted into elements of the domain Dom::IntegerMod(19).

The number of rows is the number of sublists of the argument, i.e., *m*  $= 2$ . The number of columns is determined by the length of the inner list with the most entries, which is the first inner list with two entries. Missing entries in the other inner lists are treated as zero components. The call:

MatZ19(4, 4, [[1, 2], [2]])Dom::DenseMatrix(Dom::IntegerMod(19))([[Dom::IntegerMod(19)(1), Dom::IntegerMod(19)(2), Dom::IntegerMod(19)(0), Dom::IntegerMod(19)(0)], [Dom::IntegerMod(19)(2), Dom::IntegerMod(19)(0), Dom::IntegerMod(19)(0), Dom::IntegerMod(19)(0)], [Dom::IntegerMod(19)(0), Dom::IntegerMod(19)(0), Dom::IntegerMod(19)(0), Dom::IntegerMod(19)(0)], [Dom::IntegerMod(19)(0), Dom::IntegerMod(19)(0), Dom::IntegerMod(19)(0), Dom::IntegerMod(19)(0)]])

## 1 mod 19 2 mod 19 0 mod 19 0 mod 19 2 mod 19 0 mod 19 0 mod 19 0 mod 19

fixes the dimension of the matrix. Missing entries and inner lists are treated as zero components and zero rows, respectively.

An error message is issued if one of the given entries cannot be converted into an element over  $_{19}$ : MatZ19([[2, 3], [-1, I]]) Error: Cannot define a matrix over 'Dom::IntegerMod(19)'. [(Dom::DenseMatrix(Dom::IntegerMod(19)))::new]

#### **Example 5**

This example illustrates how to create a matrix with components given as values of an index function. First we create the 2 2 Hilbert matrix (see also the functions linalg::hilbert and linalg::invhilbert): densematrix $(2, 2, (i, j) > 1/(i + j - 1))$ densematrix $([1, 1/2], [1/2, 1/3]])$ 

Note the difference when working with expressions and functions. If you give an expression it is treated as a function in the row and column indices:

delete x: densematrix $(2, 2, x)$ , densematrix $(2, 2, (i, j)$  -> x)densematrix( $[[x(1, 1), x(1, 2)], [x(2, 1), x(2, 2)]]$ ), densematrix( $[[x, x],$  $[x, x]]$ 

$$
\binom{x(1, 1) \ x(1, 2)}{x(2, 1) \ x(2, 2)}, \, \binom{x \ x}{x \ x}
$$

#### **Example 6**

Diagonal matrices can be created with the option Diagonal and a list of diagonal components:

 $MatC := Dom::DenseMatrix(Dom::Complex): MatC(3, 4, [1, 2, 3],$ Diagonal)Dom::DenseMatrix(Dom::Complex)([[1, 0, 0, 0], [0, 2, 0, 0],  $[0, 0, 3, 0]]$ 

### $000$  $0200$

Hence,  $3$ to define the *n n* identity matrix, you can enter: MatC(3, 3, [1 \$ 3], Diagonal)Dom::DenseMatrix(Dom::Complex)([[1, 0, 0], [0, 1, 0], [0, 0, 1]])

# $010$ or even call:

 $MatC(3, 3, x \geq 1, Diagonal)Dom::DenseMatrix(Dom::Complex)([1, 0,$ 0], [0, 1, 0], [0, 0, 1]])

#### 100  $0<sub>1</sub>$  $\Omega$

The easiest way to create the identity matrix, however, is to use the method "identity":

MatC::identity(3)Dom::DenseMatrix(Dom::Complex)([[1, 0, 0], [0, 1, 0], [0, 0, 1]])

# <span id="page-2199-0"></span> $\begin{smallmatrix} 1 & 0 & 0 \\ 0 & 1 & 0 \end{smallmatrix}$ **Example 7**

Toeplitz matrices can be defined with the option Banded. The following call defines a three-banded matrix with the component 2 on the main diagonal and the component - 1 on the first subdiagonals: densematrix(4, 4, [-1, 2, -1], Banded)densematrix([[2, -1, 0, 0], [-1, 2,  $-1, 0$ ],  $[0, -1, 2, -1]$ ,  $[0, 0, -1, 2]$ ]

(2 −1 0 0 )<br>
−1 2 −1 0<br> **Example 8** −1

Some system functions can be applied to matrices, such as norm, expand, diff, conjugate, or exp.

For example, to expand the components of the matrix: delete a, b: A := densematrix(  $[[(a \cdot b)^2, a^2 + b^2, (a^2 + b^2, (a \cdot b)^2, a^2 + b^2, (a \cdot b)^2, a^2 + b^2, a^2 + b^2, a^2 + b^2, a^2 + b^2, a^2 + b^2, a^2 + b^2, a^2 + b^2, a^2 + b^2, a^2 + b^2, a^2 + b^2, a^2 + b^2, a^2 + b^2, a^2 + b^2, a^2 + b^2, a^2 + b^2, a^2 + b^2, a^2 + b^2, a^2$ b)\*(a + b)]] )densematrix([[(a - b)^2, a^2 + b^2], [a^2 + b^2, (a + b)\*(a b)]])

$$
\begin{pmatrix}\n(a - b)^2 & a^2 + b^2 \\
\text{erfer: } b^2 & (a + b) & (a - b) \\
\text{expand(A)densematrix}([a^2 - 2^*a^*b + b^2, a^2 + b^2], [a^2 + b^2, a^2 - b^2]]\n\end{pmatrix}
$$

$$
\left(a^2 - 2 a b + b^2 a^2 + b^2\right)
$$

If you want to differentiate the matrix components, then call for example:

diff(A, a)densematrix( $[[2^*a - 2^*b, 2^*a], [2^*a, 2^*a]]$ )

To substitute matrix components by some values, enter:  $subs(A, a = 1, b = -1)$ densematrix([[4, 2], [2, 0]])

 $\begin{pmatrix} 4 & 2 \\ 2 & 0 \end{pmatrix}$ <br>The function zip can also be applied to matrices. The following call combines two matrices *A* and *B* by dividing each component of *A* by the corresponding component of *B*:

A := densematrix( $[[4, 2], [9, 3]]$ ): B := densematrix( $[[2, 1], [3, -1]]$ ): zip(A, B, '/')densematrix([[2, 2], [3, -3]])

 $\begin{pmatrix} 2 & 2 \\ \frac{1}{2} & 2 \end{pmatrix}$ <br>The quoted character  $\begin{pmatrix} 7 \\ 1 \end{pmatrix}$  is another notation for the function \_divide, the functional form of the division operator /.

If one needs to apply a function to the components of a matrix, then use the function map. For example, to simplify the components of the matrix:

<span id="page-2201-0"></span>C := densematrix( $\left[ \left[\sin(x)^2 + \cos(x)^2, \cos(x)^* \tan(x)\right], \left[ \left(a^2 - b^2\right)/\left(a + \sin(x)\right) \right],$ b), 1]] )densematrix( $[(\cos(x)^2 + \sin(x))^2, \cos(x)^* \tan(x)]$ ,  $[(a^2 - b^2)/a$  $+$  b), 1]]

```
call:
map(C, \overline{\text{Simplify}})densematrix(f[1, \text{sin}(x)], [a - b, 1]])
```
# $\begin{pmatrix} 1 & \sin(x) \\ a-b & 1 \end{pmatrix}$

However, there may appear some unexpected results using the function diff in the context of matrices. The derivative of the following unspecified function f of a matrix is computed due to the chain rule: diff(f(densematrix( $[[a*x^2, b], [c, d]]$ )), x)densematrix( $[[2^*a^*x^*D(f)(array(1..2, 1..2, [[a^*x^2, b], [c, d]])), 0],$ 

[0, 0]])

# $\left(2 a x f'\left(\left(\begin{array}{cc} a x^2 & b \\ c & d \end{array}\right)\right) 0\right)$

Usually, the function f would implicitly be assumed to be scalar. Hence, the derivative of f should be scalar as well. In the above situation the chain rule is applied for differentiation: the inner function is the matrix containing the symbolic components  $a*x^2$ , b, c and d. Its derivative is computed by simply applying diff to each component of the matrix:

diff(densematrix( $[[a*x^2, b], [c, d]]$ ), x)densematrix( $[[2*a*x, 0], [0, 0]]$ )

 $\begin{pmatrix} 2 & a & x & 0 \\ 0 & 0 & 0 \\ 0 & 0 & 0 \end{pmatrix}$  Finally, the exterior unspecified function f is implicitly assumed to be scalar, such that each component of the derivative of the inner function is multiplied by the exterior differentiation.

## **Example 10**

A column vector is represented as a 2 1 matrix: MatR := Dom::DenseMatrix(Dom::Real):  $v := \text{MatR}(2, 1, [1,$ 2])Dom::DenseMatrix(Dom::Real)([[1], [2]])

 $\begin{pmatrix} 1 \\ 2 \end{pmatrix}$  The dimension of this vector is:  $MatR::math>$ 

## $[2, 1]$

Use linalg::vecdim, or even call  $nops(v)$  to get the length of a vector: linalg::vecdim(v)2

## $\overline{2}$

The *i*th component of this vector can be extracted in two ways: either by  $v[i,1]$  or by  $v[i]$ : v[1], v[2]1, 2

## $1, 2$

We get the 2-norm of  $\nu$  by the following call: norm(v, 2)sqrt $(5)$ 

# Æ

#### **Parameters R**

A ring, i.e., a domain of category Cat::Rng; default is Dom::ExpressionField()

#### **Array**

A one- or two-dimensional array or hfarray

#### **Matrix**

A matrix, i.e., an element of a domain of category Cat::Matrix

#### **m**

**n**

Matrix dimension (positive integers)

#### **List**

A list of matrix components

#### **ListOfRows**

A list of at most m rows; each row given as a list of at most n matrix components

#### **f**

A function or a functional expression with two parameters (the row and column index)

#### **g**

A function or a functional expression with one parameter (the row index)

## **Options Diagonal**

Create a diagonal matrix

With the option Diagonal, diagonal matrices can be created with diagonal elements taken from a [list,](#page-2146-0) or computed by a function or a functional expression.

Dom::DenseMatrix(R)(m, n, List, Diagonal) creates the *m n* diagonal matrix whose diagonal elements are the entries of List.

List must have at most *min*(*m*, *n*) entries. If it has fewer elements, the remaining diagonal elements are set to zero.

The entries of List are converted into elements of the domain R. An error message is issued if one of these conversions fails.

Dom::DenseMatrix(R)(m, n, g, Diagonal) returns the matrix whose *i*th diagonal element is  $g(i, i)$ , where the index *i* runs from 1 to  $min(m, n)$ .

The function values are converted into elements of the domain R. An error message is issued if one of these conversions fails.

#### **Banded**

Create a banded Toeplitz matrix

Dom::DenseMatrix(R)(m, n, List, Banded) creates an *m n* banded Toeplitz matrix with the elements of List as entries. The number of entries of List must be odd, say 2*h* + 1, and must not exceed n. The resulting matrix has bandwidth at most 2*h* + 1.

A Toeplitz matrix is a matrix where the elements of each band are identical. See also ["Example 7" on page 6-86.](#page-2199-0)

All elements of the main diagonal of the created matrix are initialized with the middle element of List. All elements of the *i*th subdiagonal are initialized with the  $(h + 1 - i)$ th element of List. All elements of the *i*th superdiagonal are initialized with the  $(h + 1 + i)$ th element of List. All entries on the remaining sub- and superdiagonals are set to zero.

# **Simplify**

The entries of List are converted into elements of the domain R. An error message is issued if one of these conversions fails.

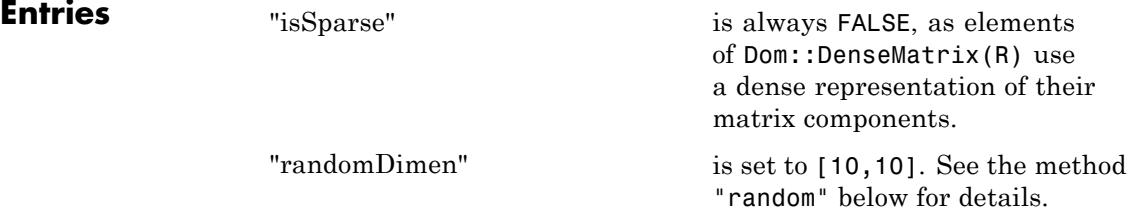

#### **Methods Mathematical Methods**

\_divideDivide matrices

\_divide(A, B)

An error message is issued if the dimensions of A and B do not match.

This method only exists if R is a commutative ring with a unit, i.e., a domain of category Cat::Ring.

This method overloads the function \_divide for matrices, i.e., one may use it in the form  $A / B$ , or in functional notation:  $divide(A, B)$ . \_invertCompute the inverse of a matrix

 $invert(A, Normal = b)$ 

If the component ring R is the domain Dom::Float, a floating-point approximation of the inverse matrix is computed by the function numeric::inverse.

This method only exists if R is a domain of category Cat::Ring.

This method overloads the function \_invert for matrices, i.e., one may use it in the form  $1/A$  or  $A^(-1)$ , or in functional notation: invert(A).

If Normal = TRUE, then the matrix inverse is always returned in a normalized form. For details about normalization, see normal. If Normal = FALSE, then the matrix inverse can appear in a normalized form, but normalization is not guaranteed. By default Normal = TRUE.

Normal affects the results only if a matrix contains variables or exact expressions, such as sqrt(5) or sin(PI/7)). \_modMap the modulo operator to a matrix

 $mod(A, n)$ 

n must be non-zero, and a mod n must be defined for every entry a of A.

This method overloads the function mod for matrices; one may use it in the form A mod n, or in functional notation:  $mod(A, n)$ . \_multMultiplie matrices by matrices, vectors and scalars

 $mult(x, y)$ 

 $\_mult(x, y)$ 

If y is of the domain type R or can be converted into such an element, the corresponding scalar multiplication is computed.

Otherwise, y is converted into a matrix of the domain type of x. If this conversion fails, then this method calls the method " mult" of the domain of y giving all arguments in the same order.

If x is a matrix of the same domain type as y, then the matrix product *xy* is computed. An error message is issued if the dimensions of the matrices do not match.

If x is of the domain type R or can be converted into such an element, the corresponding scalar multiplication is computed.

Otherwise, x is converted into a matrix of the domain type of y. If this conversion fails, then FAIL is returned.

This method handles more than two arguments by calling itself recursively with the first half of all arguments and the last half of all arguments. Then the product of these two results is computed with the system function \_mult.

This method overloads the function \_mult for matrices, i.e., one may use it in the form  $x * y$ , or in functional notation:  $mu(x, y)$ . \_negateNegate a matrix

\_negate(A)

This method overloads the function \_negate for matrices, i.e., one may use it in the form  $-A$ , or in functional notation:  $negate(A)$ . \_plusAdd matrices

 $plus(A, B, )$ 

The arguments  $A$ ,  $B$ ,  $\ldots$  are converted into matrices of the domain type Dom::DenseMatrix(R). FAIL is returned if one of these conversions fails.

This method overloads the function \_plus for matrices, i.e., one may use it in the form  $A + B$ , or in functional notation:  $p \ln(A, B)$ . \_powerInteger power of a matrix

```
_power(A, n)
```
If the power n is a negative integer then A must be nonsingular and R must be a domain of category Cat::IntegralDomain. Otherwise FAIL is returned.

If n is zero and the component ring R is a ring with no unit (i.e., of category Cat::Rng, but not of category Cat::Ring), FAIL is returned.

This method overloads the function \_power for matrices, i.e., one may use it in the form  $A^n$ , or in functional notation: power $(A, n)$ . conjugateComplex conjugate of a matrix

```
conjugate(A)
```
This method only exists if R implements the method "conjugate", which computes the complex conjugate of an element of the domain R.

This method overloads the function conjugate for matrices, i.e., one may use it in the form conjugate(A). cosCosine of a matrix

cos(A)

If A is not square, an error message is issued. If the component domain of A does not allow the computation of cos(elem) for an arbitrary element elem of the component ring, FAIL is returned.

This method uses the function numeric::expMatrix for a floating-point approximation of the exponential of A if A is defined over the domain Dom::Float.

If some eigenvalues of A do not exist in R or cannot be computed, then FAIL is returned.

In the symbolic case the functions exp and linalg::jordanForm are called. The latter may not be able to compute the Jordan form of A. In this case FAIL is returned. Increasing the level of information (see setuserinfo) can yield useful information.

This method only exists if R is a domain of category Cat::Field.

This method overloads the function cos for matrices, i.e., one may use it in the form cos(A).

diffDifferentiation of matrix components

 $diff(A, )$ 

This method only exists if R implements the method "diff".

This method overloads the function diff for matrices, i.e., one may use it in the form diff(A,  $\dots$ ). See ["Example 8" on page 6-86](#page-2199-0) and ["Example 9"](#page-2201-0) [on page 6-88](#page-2201-0).

equalEquality test of matrices

equal(A, B)

Note that if R has the axiom Ax::systemRep then normal is used to simplify the components of A and B before testing their equality. expExponential of a matrix

 $exp(A, \leq t)$ 

If A is not square, an error message is issued. If the component domain of A does not allow the computation of exp(elem) for an arbitrary element elem of the component ring, FAIL is returned.

This method uses the function numeric::expMatrix for a floating-point approximation of the exponential of A if A is defined over the domain Dom::Float and if *t* = 1.

If some eigenvalues of A do not exist in R or cannot be computed, then FAIL is returned.

# **Simplify**

In the symbolic case the function linalg::jordanForm is called, which may not be able to compute the Jordan form of A. In this case FAIL is returned. Increasing the level of information (see setuserinfo) can yield useful information.

This method only exists if R is a domain of category Cat::Field.

This method overloads the function exp for matrices, i.e., one may use it in the form  $exp(A, \ldots)$ . expandExpand matrix components

expand(A)

This method only exists if R implements the method "expand", or if R has the axiom Ax::systemRep (in this case, the system function expand is used).

This method overloads the function expand for matrices, i.e., one may use it in the form expand(A).

factorScalar-matrix factorization

factor(A)

The factor *s* is the gcd of all components of the matrix A. Hence, this method only exists if R is of category Cat::GcdDomain.

This method overloads the function factor for matrices, i.e., one may use it in the form factor(A).

floatFloating-point approximation of the matrix components

float(A)

This method only exists if R implements the method "float".

**Note** Usually the floating-point approximations are not elements of R! For example, Dom::Integer implements such a method, but the floating-point approximation of an integer cannot be re-converted into an integer.

This method checks whether the resulting matrix can be converted into the domain type of A only if testargs returns TRUE (e.g., if one calls this method from the interactive level of MuPAD).

Otherwise, one has to take care that the matrix returned is compatible to its component ring.

#### gaussElimGaussian elimination

#### gaussElim(A)

If the matrix is not square, i.e., the determinant of A is not defined, then the third entry of the list returned is the value FAIL.

This method only exists if the component ring R is an integral domain, i.e., a domain of category Cat::IntegralDomain.

If R has the method "pivotSize", then the pivot element of smallest size is chosen at every pivoting step, whereby pivotSize must return a positive integer representing the "size" of an element.

If no such method is defined, Gaussian elimination without a pivot strategy is applied to A.

If R has the axiom Ax::efficientOperation("\_invert") and is of category Cat::Field, then ordinary Gaussian elimination is used. Otherwise, fraction-free elimination is performed on A.

If R implements the method "normal", it is used to simplify subsequent computations of the Gaussian elimination process.

Note that if R does not implement the method "normal", but the elements of R are represented by kernel domains, i.e., R has the axiom Ax::systemRep, the system function normal is used instead. identityIdentity matrix

identity(n)

This method only exists if the component ring R is of category Cat::Ring, i.e., a ring with unit.

intIntegration of matrix components

 $int(A, )$ 

This method only exists if R implements the method "int".

This method overloads the system function int for matrices, i.e., one may use it in the form  $int(A, \ldots)$ . iszeroTest for zero matrices

iszero(A)

Note that there may exist more than one representation of the zero matrix of a given dimension if R does not have Ax::canonicalRep.

If R implements the method "normal", it is used to simplify the components of A for the zero-test.

Note that if R does not implement such a method, but the elements of R are represented by kernel domains, i.e., R has the axiom Ax::systemRep, the system function normal is used instead.

This method overloads the function iszero for matrices, i.e., one may use it in the form iszero(A). matdimMatrix dimension

matdim(A) normNorm of matrices and vectors norm(A, Infinity) norm(A, Maximum) norm(v, Infinity) norm(v, Maximum) norm(A, Frobenius)

norm(A, 1)

norm(v, Euclidean)

norm(v, k)

norm(A, Maximum) computes the maximum norm of the matrix A, which is the maximum row sum (the row sum is the sum of norms of each component in a row).

If the domain R does not implement the methods "max" and "norm", FAIL is returned.

Using norm(v, Infinity) for a vector  $v$  the maximum norm of all elements is returned.

If the domain R does not implement the methods "max" and "norm", FAIL is returned.

Using  $norm(v,$  Maximum) for a vector  $v$  the maximum norm of all elements is returned.

If the domain R does not implement the methods "max" and "norm", FAIL is returned.

norm(A, Frobenius) computes the Frobenius norm of A, which is the square root of the sum of the squares of the norms of each component.

If the result is no longer an element of the domain R, or if R does not implement the method "norm", FAIL is returned.

norm(A, 1) computes the 1-norm of the matrix A, which is the maximum sum of the norms of the elements of each column. If R does not implement the methods "max" and "norm", FAIL is returned.

norm( $v$ , Euclidean) computes the Euclidean norm  $(2-norm)$  of the vector  $v$ , which is defined to be the square root of the sum of the norms of the elements of v raised to the square.

FAIL is returned if the result is no longer an element of the domain R. The function linalg::scalarProduct is used to compute the Euclidean norm of the vector v.

If R does not implement the method "norm", FAIL is returned.

# **Simplify**

norm(v, k) computes the *k*-norm of the vector v, which is defined to be the *k*th root of the sum of the norms of the elements of v raised to the *k*th power.

FAIL is returned if the result is no longer an element of the domain R. For *k* = 2, the function linalg::scalarProduct is used to compute the 2-norm of v.

If R does not implement the method "norm", FAIL is returned.

The method norm overloads the function norm for matrices, i.e., one may use it in the form norm(A k ), where k is either Infinity, Frobenius, or a positive integer. The default value of k is Infinity. normalSimplification of matrix components

normal(A)

If R does not implement the method "normal", but the elements of R are represented by kernel domains, i.e., R has the axiom Ax::systemRep, then the system function normal is applied to the components of A. Otherwise normal(A) returns A without any changes.

This method overloads the function normal for matrices, i.e., one may use it in the form normal(A).

nonZerosNumber of non-zero components of a matrix

nonZeros(A) nonZeroesNumber of non-zero components of a matrix

nonZeroes(A) nonZeroOperandsReturn a sequence of all non-zero operands

```
nonZeroOperands(A)
```
This method is useful for retrieving information on the non-zero entries. For example, to find out the types of the entries in the matrix, one should not consider all operands op(A), because this would also involve the zero entries. For large matrices with few entries, it is much more efficient to use this method to extract the entries.

randomRandom matrix generation

random()

This method only exists if R implements the method "random".

The dimension of the matrix is also chosen randomly, but it is limited by the values given in "randomDimen" (see "Entries" above).

To change the value of the entry "randomDimen" for a domain MatR created with Dom::DenseMatrix, one must first unprotect the domain Dom (see unprotect for details). sinSine of a matrix

sin(A)

If A is not square, an error message is issued. If the component domain of A does not allow the computation of sin(elem) for an arbitrary element elem of the component ring, FAIL is returned.

This method uses the function numeric::expMatrix for a floating-point approximation of the exponential of A if A is defined over the domain Dom::Float.

If some eigenvalues of A do not exist in R or cannot be computed, then FAIL is returned.

In the symbolic case the functions exp and linalg::jordanForm are called. The latter may not be able to compute the Jordan form of A. In this case FAIL is returned. Increasing the level of information (see setuserinfo) can yield useful information.

This method only exists if R is a domain of category Cat::Field.

This method overloads the function sin for matrices, i.e., one may use it in the form sin(A).

sqrtSquare root of a matrix

sqrt(A, <sqrtfunc>)

Returned is a matrix *B* with  $B^2 = A$  such that the eigenvalues of *B* are the square roots of the eigenvalues of *A* or FAIL if the square root of the matrix does not exist. For computing the square roots of the eigenvalues a function satisfying *sqrtfunc*( $a$ )<sup>2</sup> = *a* for every element *a* of the coefficient ring of *A* can be given as optional second argument.

For details we refer to the help page of the function linalg::sqrtMatrix. testeqTesting for equality of two matrices

testeq(A, B) trTrace of a square matrix

tr(A)

If A is not square, then an error message is issued. transposeTranspose of a matrix

transpose(A) **Access Methods** \_concatHorizontal concatenation of matrices

\_concat(A, B, )

An error message is issued if the given matrices do not have the same number of rows.

This method overloads the function \_concat for matrices, i.e., one may use it in the form  $A$ .  $B$ .  $\ldots$ , or in functional notation: concat( $A$ ,  $B$ ,  $\ldots$ ).

\_indexMatrix indexing

 $\_index(A, i, j)$  $}_i$  index(A, r1 .. r2, c1 .. c2)  $_$ index(v, i)  $\_index(v, i1... i2)$ 

If i and j are not integers, then the call of this method returns in its symbolic form (of type " index") with evaluated arguments.

Otherwise an error message is given, if i and j are not valid row and column indices, respectively.

**Note** Note that this method uses the system function context to evaluate the entry in the context of the calling environment.

index(A,r1..r2,c1..c2) returns the submatrix of A created by the rows of A with indices from r1 to r2 and the columns of A with indices from c1 to c2.

index( $v, i$ ) returns the *i*th entry of the vector  $v$ .

An error message is issued if v is not a vector.

If i is not an integer, then the call of this method returns in its symbolic form (of type "\_index") with evaluated arguments.

Otherwise an error message is given, if i is less than one or greater than the dimension of v.

**Note** Note that this method uses the system function context to evaluate the entry in the context of the calling environment.

 $}_i$ index(v,i1..i2) returns the subvector of v, formed by the entries with index i1 to i2. See also the method "op".

An error message is issued if v is not a vector.

This method overloads the function \_index for matrices, i.e., one may use it in the form  $A[i, j]$ ,  $A[r1..r2, c1..c2]$ ,  $V[i]$  and  $V[i1..i2]$ , respectively, or in functional notation:  $index(A, \ldots)$ .

concatMatrixHorizontal concatenation of matrices

```
concatMatrix(A, B, )
     colExtracting a column
```
 $col(A, c)$ 

An error message is issued if c is less than one or greater than the number of columns of A.

delColDeleting a column

delCol(A, c)

NIL is returned if A consists of only one column.

An error message is issued if c is less than one or greater than the number of columns of A.

delRowDeleting a row

delRow(A, r)

NIL is returned if A consists of only one row.

An error message is issued if  $\mathbf r$  is less than one or greater than the number of rows of A.

evalpEvaluating matrices of polynomials at a certain point

 $evalp(A, x = a, )$ 

This method is only defined if R is a polynomial ring of category Cat::Polynomial.

```
This method overloads the function evalp for matrices, i.e., one may use it in
the form evalp(A, x = a).
```
lengthLength of a matrix

```
length(A)
```
This method overloads the function length for matrices, i.e., one may use it in the form length(A).

mapApply a function to matrix components

```
map(A, func, <expr, >)
```
**Note** Note that the function values are converted into elements of the domain R only if testargs returns TRUE (e.g., if one calls this method from the interactive level of MuPAD).

If testargs returns FALSE, then one must guarantee that the function calls return elements of the domain type R, otherwise the resulting matrix, which is of domain type Dom::DenseMatrix(R), would have components which are not elements of the domain R!

This method overloads the function map for matrices, i.e., one may use it in the form  $map(A, func, \ldots).$ 

mapNonZeroesApply a function to the non-zero components of a matrix

mapNonZeroes(A,  $f$ ,  $\langle p1, p2, \rangle$ nopsNumber of components of a matrix nops(A)

This method overloads the function nops for matrices, i.e., one may use it in the form nops(A).

opComponent of a matrix

 $op(A, i)$ 

op(A)

This method returns an expression sequence of all components of A.

See also the method "\_index".

This method overloads the function op for matrices, i.e., one may use it in the form  $op(A, i)$  and  $op(A)$ , respectively.

rowExtracting a row

```
row(A, r)
```
An error message is issued if  $\mathbf r$  is less than one or greater than the number of rows of A.

setColReplacing a column

```
setCol(A, c, v)
```
An error message is issued if c is less than one or greater than the number of rows of A.

setRowReplacing a row

```
setRow(A, r, v)
```
An error message is issued if r is less than one or greater than the number of rows of A.

stackMatrixVertical concatenation of matrices

```
stackMatrix(A, B, )
```
An error message is issued if the given matrices do not have the same number of columns.

subsSubstitution of matrix components

 $subs(A, )$ 

**Note** Note that the function values are converted into elements of the domain R only if testargs returns TRUE (e.g., if one calls this method from the interactive level of MuPAD).

If testargs returns FALSE, then one must guarantee that the function calls return elements of the domain type R, otherwise the resulting matrix, which is of domain type Dom::DenseMatrix(R), would have components which are not elements of the domain R!

This method overloads the function subs for matrices, i.e., one may use it in the form  $\text{subs}(A, \ldots)$ .

subsexExtended substitution of matrix components

subsex(A, )

**Note** Note that the results of the substitutions are converted into elements of the domain R only if testargs returns TRUE (e.g., if one calls this method from the interactive level of MuPAD).

If testargs returns FALSE, then one must guarantee that the results of the substitutions are of the domain type R, otherwise the resulting matrix, which is of domain type Dom::DenseMatrix(R), would have components which are not elements of the domain R!

This method overloads the function subsex for matrices, i.e., one may use it in the form  $\text{subsex}(A, \ldots)$ .

subsopOperand substitution of matrix components

 $subsop(A, i = x, )$ 

**Note** Note that x is converted into the domain R only if testargs returns TRUE (e.g., if one calls this method from the interactive level of MuPAD).

If testargs returns FALSE, then x must be an element of R, otherwise the resulting matrix, which is of domain type Dom::DenseMatrix(R), would have components which are not elements of the domain R!

See also the method "set\_index".

This method overloads the function subsop for matrices, i.e., one may use it in the form  $subsop(A, \ldots)$ .

swapColSwapping matrix columns

swapCol(A, c1, c2)

swapCol(A, c1, c2, r1 .. r2)

An error message is issued if one of the column indices is less than one or greater than the number of columns of A.

 $swapCol(A, c1, c2, r1..r2)$  swaps the column with index c1 and the column with index c<sub>2</sub> of A, but by taking only those column components which lie in the rows with indices r1 to r2.

An error message is issued if one of the column indices is less than one or greater than the number of columns of A, or if one of the row indices is less than one or greater than the number of rows of A.

swapRowSwapping matrix rows

```
swapRow(A, r1, r2)
```
swapRow(A, r1, r2, c1 .. c2)

An error message is issued if one of the row indices is less than one or greater than the number of rows of A.

 $swapCol(A,r1,r2,c1..c2)$  swaps the row with index r1 and the row with index r2 of A, but by taking only those row components which lie in the columns with indices c1 to c2.

An error message is issued if one of the row indices is less than one or greater than the number of rows of A, or if one of the column indices is less than one or greater than the number of columns of A.

set\_indexSetting matrix components

set\_index(A, i, j, x) set index( $v, i, x$ )

**Note** Note that x is converted into an element of the domain R only if testargs returns TRUE and i and j are integers (e.g., if one calls this method from the interactive level of MuPAD). If x is a matrix of the same type as A or can be converted into a matrix of the same type as A and the indices i or j are ranges corresponding to a submatrix of A, then x replaces the corresponding submatrix in A.

Otherwise one has to take care that x is of domain type R.

See also the method "subsop".

set index(v,i,x) replaces the *i*th entry of the vector v by x.

set\_index on vectors overloads the function set\_index for matrices, i.e., one may use it in the form  $A[i, j] := x$  and  $v[i] := x$ , respectively, or in functional notation: A :=  $set_index(A, i, j, x)$  or v :=  $set_index(v,$ i, x).

zipCombine matrices component-wise

 $zip(A, B, func, )$ 

The row number of the matrix returned is the minimum of the row numbers of A and B, and its column number is the minimum of the column numbers of A and B.

**Note** Note that the function values are converted into elements of the domain R only if testargs returns TRUE (e.g., if one calls this method from the interactive level of MuPAD).

If testargs returns FALSE, then one must guarantee that the function calls return elements of the domain type R, otherwise the resulting matrix, which is of domain type Dom::DenseMatrix(R), would have components which are not elements of the domain R!

This method overloads the function zip for matrices, i.e., one may use it in the form  $zip(A, B, \ldots)$ .

#### **Conversion Methods**

convertConversion to a matrix

```
convert(x)
```
FAIL is returned if the conversion fails.

x may either be an array, a matrix, or a list (of sublists, see the parameter ListOfRows in "Creating Elements" above). Their entries must then be convertible into elements of the domain R.

convert\_toMatrix conversion

```
convert_to(A, T)
```
T may either be DOM\_ARRAY, DOM\_LIST, or a domain constructed by Dom::DenseMatrix or Dom::SquareMatrix. The elements of A must be convertible into elements of the domain R.

Use the function expr to convert A into an object of a kernel domain (see below). createDefining matrices without component conversions

```
create(x, )
```
This method works more efficient than if one creates matrices by calling the method "new" of the domain, because it avoids any conversion of the components. One must guarantee that the components have the correct domain type, otherwise run-time errors can be caused.

# **Simplify**

If x is a list of sublists, it might be a good idea first to create a two-dimensional array from that list before calling this method. This is due to the fact that creating a matrix from an [array](#page-2115-0) is the fastest way one can achieve.

Please note that when creating a two-dimensional array from a list of sublists, the sublists must have the same number of elements.

exprMatrix conversion into an object of a kernel domain

expr(A)

The result is an array representing the matrix A where each entry is an object of a kernel domain.

This method overloads the function expr for matrices, i.e., one may use it in the form expr(A).

expr2textMatrix conversion to a string

```
expr2text(A)
```
This method overloads the function expr2text for matrices, i.e., one may use it in the form expr2text(A).

TeXTeX formatting of a matrix

TeX(A)

Note that in the case of very large matrices the output will not be useful. For printing large matrices use the function "doprint".

The method "TeX" of the component ring R is used to get the TeX-representation of each component of A.

This method is used by the function generate::TeX.

#### **Technical Methods**

assignElementsMultiple assignment to matrices

```
assignElements(A, )
```
The assigned components must have the domain type R, an implicit conversion of the components into elements of domain type R is not performed.

This method overloads the function assignElements for matrices, i.e., one may use it in the form assignElements $(A, \ldots)$ .

mkDenseConversion of a matrix to an array

mkDense(Array) mkDense(List) mkDense(r, c, List)

mkDense(List) tries to convert the list List into an array a. The result is either FAIL if this is not possible, or the list  $[r, c, a]$ , where the positive integers r and c give the dimension of a. See the parameters List and ListOfRows in "Creating Elements" above for admissible formats of List.

The array a has dimension one if r or c is equal to one. The entries of a have been converted into elements of the domain R.

mkDense( $r,c,List$ ) tries to convert the list List into an array a of the dimension r times c.

The result is either FAIL if this is not possible, or the list  $[r, c, a]$ .

The array a has dimension one if r or c is equal to one. The entries of a have been converted into elements of the domain R.

printPrinting matrices

print(A)

**Note** Note that in general it is not useful to print very large matrices. Hence, a warning message is be displayed if the size of the matrix oversteps a certain dimension – printing such matrices can be done by using the function "doprint".

doprintPrinting very large matrices

doprint(A)

unapplyCreate a procedure from a matrix

 $unapply(A, \leq x, >)$ 

This method overloads the function fp::unapply for matrices, i.e., one may use it in the form  $fp$ : : unapply(A).

# **Simplify**

**See Also** Dom::MatrixDom::MatrixGroupDom::SquareMatrix

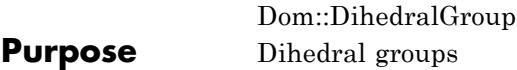

**Syntax Domain Creation**

Dom::DihedralGroup(n)

**Element Creation** Dom::DihedralGroupn(l)

#### **Description Domain Creation**

Dom::DihedralGroup(n) creates the dihedral group of size *n*, i.e., the group of symmetries of a regular polygon with *n* edges.

Dom::DihedralGroup(n) creates the group of all congruent mappings of the plane that induce a bijective mapping of the set of corners of a regular *n*-angle to itself.

#### **Element Creation**

Dom::DihedralGroup(n)([a,b]) represents the group element "*ta* carried out after  $r^{b}$ , where  $r$  is a rotation that maps each corner to its left neighbor, and *t* is a reflection w.r.t. some fixed central diagonal.

- **Superdomain** Dom::BaseDomain
- **Axioms** Ax::canonicalRep

**Categories** Cat::Group

**Examples Example 1**

Define the group  $D_{\epsilon}$ , i.e., the group of congruence mappings of the hexagon:  $G := Dom::DihedralGroup(6)Dom::DihedralGroup(6)$ 

### Dom::DihedralGroup(6)

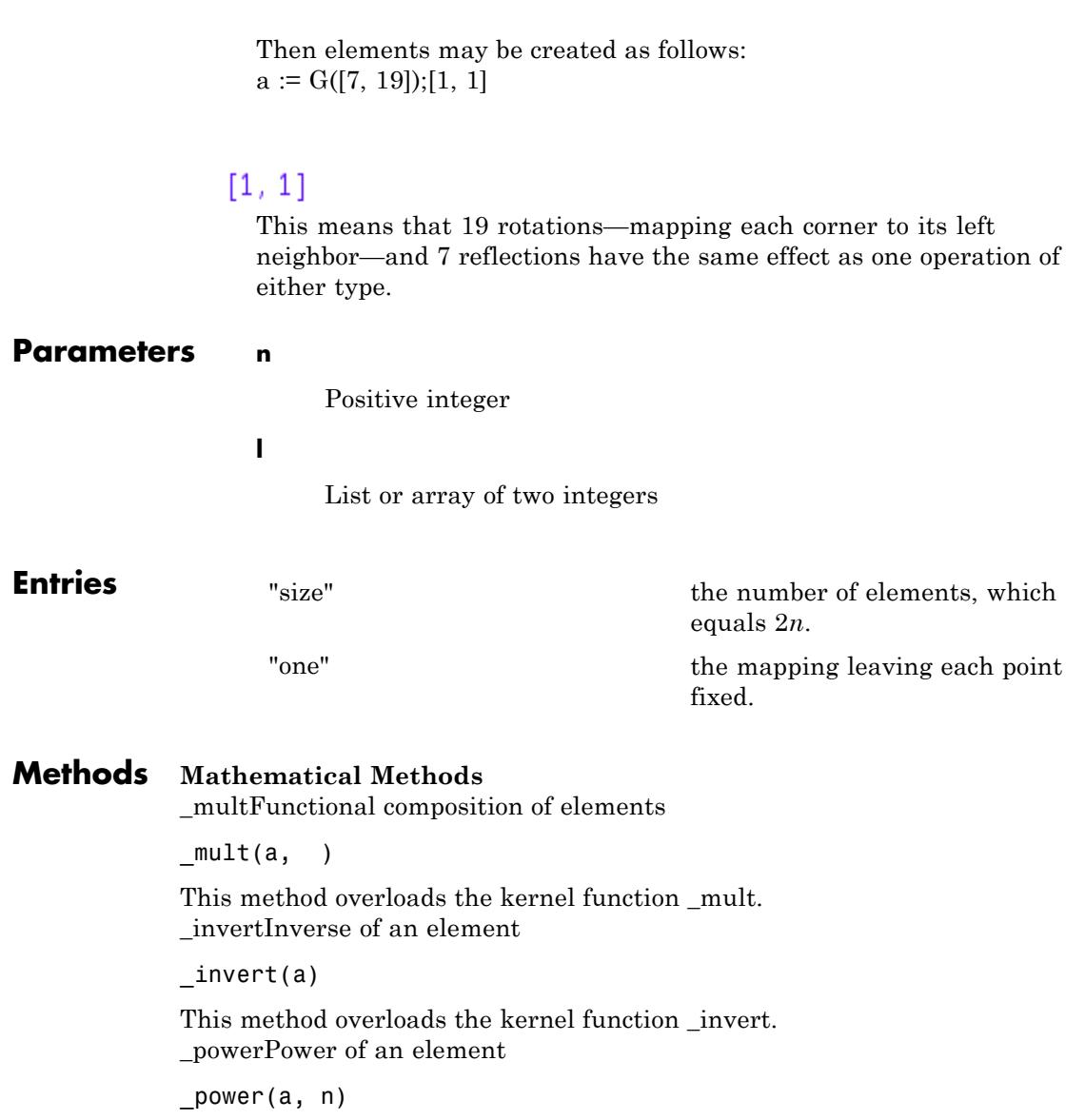

It overloads the kernel function \_power.

orderOrder of a group element order(a) randomRandom element random() **Conversion Methods** exprConvert group element to list expr(a) TeXTeX output of a group element TeX(a) equivTest for equivalence Inherited from Cat::BaseCategory. newCreate element of this domain Inherited from Cat::BaseCategory. coerceCoerce into this domain Inherited from Cat::BaseCategory. hasPropTest for a certain property Inherited from Dom::BaseDomain. whichEntryReturn the domain or category implementing an entry Inherited from Dom::BaseDomain. isoneTest if element is one Inherited from Cat::Monoid. printMethodsPrint out methods Inherited from Dom::BaseDomain. infoPrint short information about this domain Inherited from Dom::BaseDomain. \_divideReturn quotient Inherited from Cat::Group. getAxiomsReturn axioms stated in the constructor Inherited from Dom::BaseDomain. getCategoriesReturn categories stated in the constructor

# **Simplify**

Inherited from Dom::BaseDomain. equalTest for mathematical equality

Inherited from Dom::BaseDomain. allAxiomsReturn all axioms

Inherited from Dom::BaseDomain. undefinedEntriesReturn missing entries

Inherited from Dom::BaseDomain. allCategoriesReturn all categories

Inherited from Dom::BaseDomain. testtypeTest type of object

Inherited from Cat::BaseCategory. allEntriesReturn the names of all entries

Inherited from Dom::BaseDomain. getSuperDomainReturn super-domain stated in the constructor

Inherited from Dom::BaseDomain. subsAvoid substitution

Inherited from Dom::BaseDomain. allSuperDomainsReturn all super-domains

Inherited from Dom::BaseDomain. subsexAvoid extended substitution

Inherited from Dom::BaseDomain.

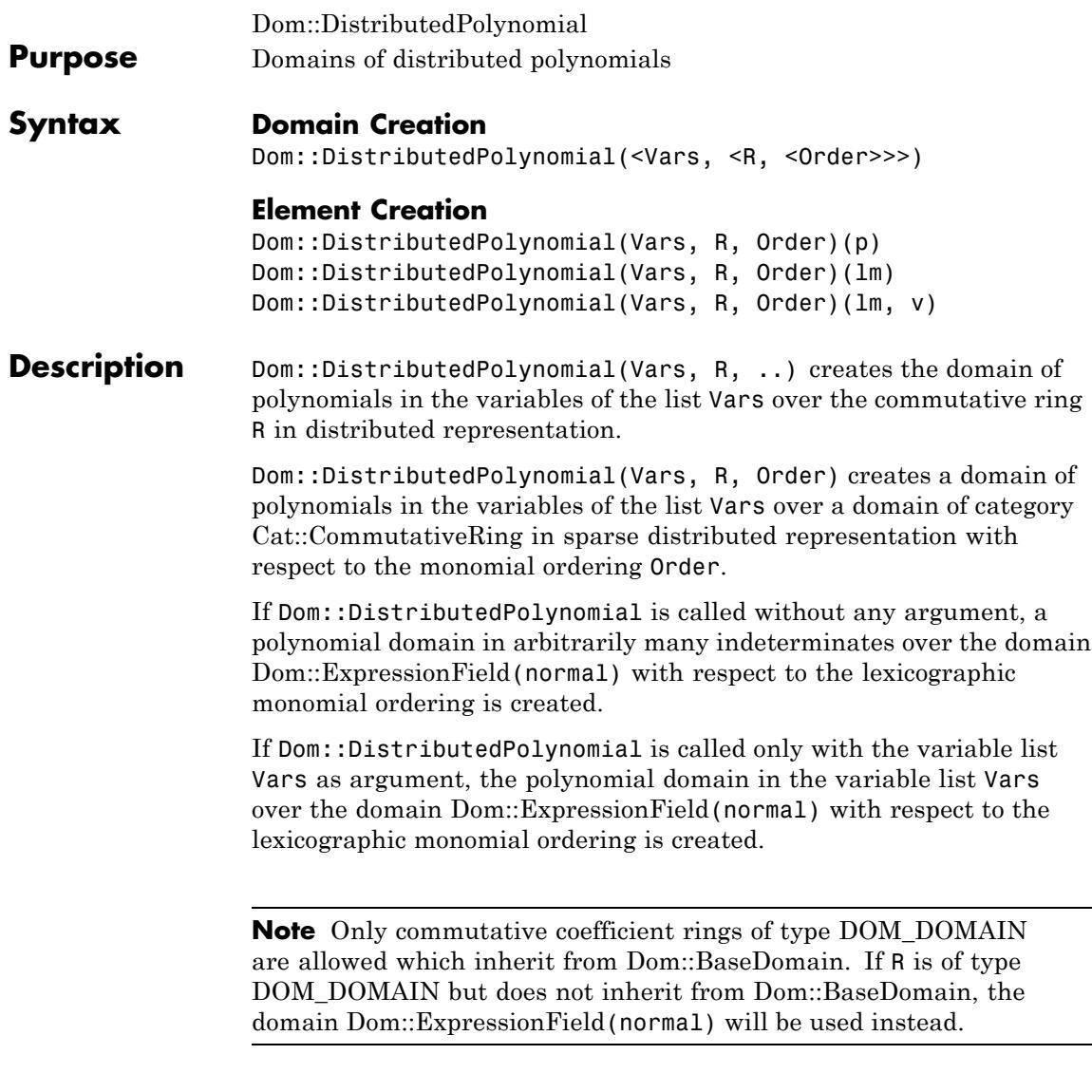

Dom::DistributedPolynomial accepts expressions as indeterminates, similar to the kernel domain DOM\_POLY. Hence, for example, [x,cos(x)] is a valid variable list.

If the variable list Vars is the empty list ([]), a polynomial domain in arbitrarily many indeterminates is created. In this case, when creating new elements from polynomials or polynomial expressions, the system function indets is first called to get the variables and then the polynomial is created with respect to these variables. Hence, in this case only identifiers can be valid indeterminates, because indets returns only identifiers.

It is not allowed to create polynomial domains in arbitrarily many indeterminates over another polynomial domain of category Cat::Polynomial, but it is possible to create multivariate polynomial domains with a given list of variables over any polynomial domain.

Dom::DistributedPolynomial represents polynomials over arbitrary commutative rings. It is intended as a basic domain for distributed polynomials from which it is easy to create new distributed polynomial domains.

All usual algebraic and arithmetical polynomial operations are implemented, including Gröbner basis computation.

**Note** It is highly recommended to use only coefficient rings with unique zero representation. Otherwise it can happen that, e.g., a polynomial division will not terminate or a wrong degree will be returned.

Please note that for reasons of efficiency not all methods check their arguments, not even at the interactive level. In particular this is true for many access methods, converting methods and technical methods.

**Superdomain** Dom::BaseDomain

**Axioms** If R has Ax::normalRep, then Ax::normalRep.
If R has Ax::canonicalRep, then Ax::canonicalRep.

**Categories** If Vars has exactly one variable, then Cat:: UnivariatePolynomial(R), else Cat::Polynomial(R).

### **Examples Example 1**

The following call creates a polynomial domain in *x*, *y* and *z*.  $DP := Dom::DistributedPolynomial([x, y,$ z])Dom::DistributedPolynomial([x, y, z], Dom::ExpressionField(normal, iszero@normal), LexOrder)

### Dom::DistributedPolynomial([x, y, z], Dom::ExpressionField(norma

Since neither the coefficient ring nor the monomial ordering was specified, this domain is created with the default values for these parameters.

It is rather easy to create elements of this domain, as e.g.  $a := DP(x + 2*y*zx + 3)x + 2*y*zx + 3$ 

 $x + 2 y z + 3$ <br>b := DP(z^4 - 2\*y^2\*x^2)- 2\*x^2\*y^2 + z^4

## $-2x^{2}v^{2}+z^{4}$

In contrast to expressions all elements of this domain have a representation which is fixed by the chosen Order, the representation of the coefficient ring R and the way of representing monomials.

With these elements one can now perform usual arithmetic operations as, e.g., (scalar) multiplication, multiplication with integers and adding polynomials and ring elements:

 $4*b^2 + a/3 + 1/216*x^4*y^4 - 16*x^2*y^2*z^4 + x/3 + (2*y^*z)/3 +$  $4*z^8 + 3/2$ 

# 16  $x^4$   $y^4$  - 16  $x^2$   $y^2$   $z^4$  +  $\frac{x}{3}$  +  $\frac{2 y z}{3}$  + 4  $z^8$  +  $\frac{3}{2}$ <br>There are a lot of methods for manipulating polynomials and to get

access to all parts of a polynomial. For example one has access to the leading monomial of a as follows: lmonomial(a)x

#### X

The leading monomial of a polynomial depends on the monomial ordering, so with respect to the degree order one gets a different result: lmonomial(a, DegreeOrder)2\*y\*z

### $2 y z$

To get a minus its leading monomial one may call: DP::reductum(a) $2*y*z+3$ 

### $2 y z + 3$

Obviously the following identity holds: a - lmonomial(a) - DP::reductum(a)0

#### O

There are also methods for converting elements of this domain into other domains, like a basic polynomial domain or the domain of arbitrary expressions: poly(a), domtype(poly(a))poly(x +  $2*y*z+3$ , [x, y, z],

Dom::ExpressionField(normal, iszero@normal)), DOM\_POLY

 $\frac{\text{poly}(x + 2 \text{ y } z + 3, [x, y, z], \text{Dom::ExpressionField(normal, iszero s)}{\exp(r)}, \text{domtype}(\exp(r))z^4 - 2*x^2*y^2, \text{DOM\_EXPR}}$ 

## $z^4$ -2 $x^2$   $y^2$ , DOM EXPR

#### **Parameters Vars**

A list of indeterminates. Default is [] (the empty list, indicating "arbitrary indeterminates").

#### **R**

A commutative ring, i.e., a domain of category Cat::CommutativeRing. Default is Dom::ExpressionField(normal).

#### **Order**

A monomial ordering, i.e., one of the predefined orderings LexOrder, DegreeOrder or DegInvLexOrder or any object of type Dom::MonomOrdering. Default is LexOrder.

#### **p**

A polynomial or a polynomial expression.

#### **lm**

List of monomials, which are represented as lists containing the coefficients together with the exponents or exponent vectors.

#### **v**

List of indeterminates. This parameter is only valid for Vars = [].

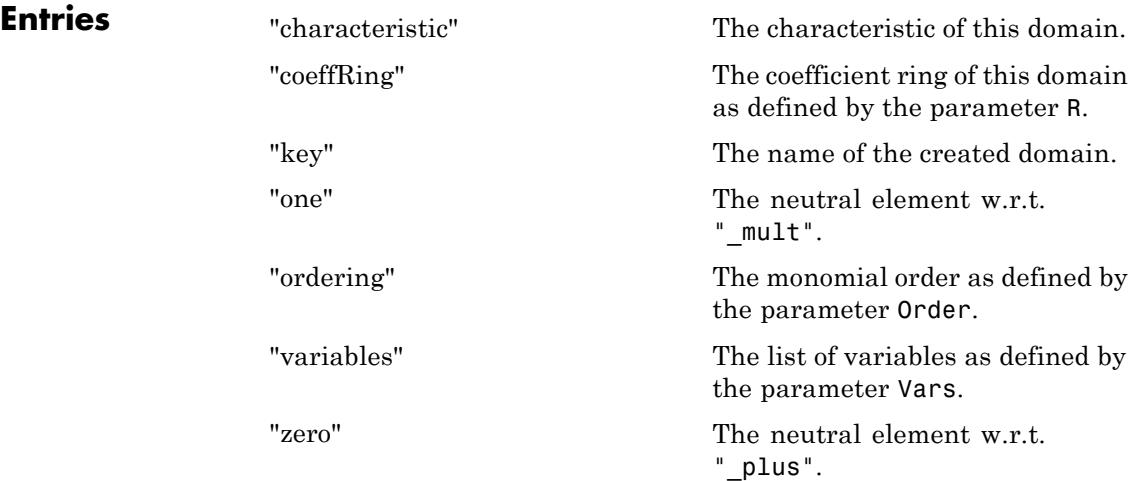

### **Methods Mathematical Methods**

\_divideExact polynomial division

\_divide(a, b) \_divide(a, b) \_divide(a, b)

It overloads the function divide for polynomials, i.e., one may use it either in the form  $a / b$ , or in functional form  $divide(a, b)$ .

**Note** This method only exists if R is an integral domain, i.e., a domain of category Cat::IntegralDomain.

\_invertInverse of an element

 $\_invert(a)$ \_multMultiplie polynomials and coefficient ring elements  $mult(\leq a, b, >)$ 

This method overloads the function \_mult for polynomials, i.e., one may use it either in the form  $a * b * \ldots$  or in functional notation  $mu(1a, b, \ldots).$ \_negateNegate a polynomial

\_negate(a)

This method overloads the function \_negate for polynomials, i.e., one may use it either in the form  $-a$  or in functional notation  $negate(a)$ . \_plusAdd polynomials and coefficent ring elements

```
_{\text{plus}}(<a, b, >)
```
This method overloads the function \_plus for polynomials, i.e., one may use it either in the form  $a + b + \ldots$  or in functional notation plus(a, b, ...). \_powerNth power of a polynomial

```
_power(a, n)
```
This method overloads the function \_power for polynomials, i.e., one may use it either in the form  $a^n$  or in functional notation  $power(a,n)$ . \_subtractSubtract a polynomial or a coefficient ring element

```
\_subtract(a, b)
```
This method overloads the function \_subtract for polynomials, i.e., one may use it either in the form  $a - b$  or in functional notation  $\mathsf{subtract}(a, b)$ . associatesTest if elements are associates

Inherited from Cat::IntegralDomain. contentContent of a polynomial

content(a)

**Note** This method only exists if R is a domain of category Cat::GcdDomain.

DDifferential operator for polynomials

 $D(a)$ 

 $D(1, a)$ DpolyDifferential operator for polynomials Dpoly(a)

 $Dpoly(1, a)$ 

 $Dpoly(1, a)$  computes the partial derivative of a with respect to 1. For details see polylib::Dpoly.

This method overloads the function polylib::Dpoly for polynomials. decomposeFunctional decomposition of a polynomial

```
decompose(a, <var>)
```
If a is a polynomial in only one variable, the second argument is not necessary.

This method overloads the function polylib::decompose for polynomials. diffDifferentiate a polynomial

diff(a, varseq)

If varseq is an empty sequence, a is returned unchanged.

If in varseq an expression occurs which is not a variable of a, the zero polynomial is returned.

This method overloads the function diff for polynomials. dimensionDimension of affine variety

```
dimension(ais, <ord>)
```
dimension(ais, <ord>)

This method is merely an interface for the function groebner::dimension.

**Note** This method only exists if R is a field, i.e., a domain of category Cat::Field and Vars is not the empty list.

divideDivide polynomials

divide(a, b, <Quo | Rem | Exact>) divide(a, b, var, <Quo | Rem | Exact>) If no option is given, the quotient s and the remainder r are computed such that  $a = s * b + r$  and the degree of r in the relevant indeterminate is smaller than that of b. The sequence consisting of s, r is returned, otherwise FAIL.

If the option Quo is given, only the quotient s is returned.

If the option Rem is given, only the remainder r is returned.

If the option Exact is given, only the quotient s is returned, in case the remainder is zero, otherwise FAIL.

divide(a,b,Exact) divides the multivariate polynomial a by b. If a cannot be divided by b, the method returns FAIL.

This method overloads the function divide for polynomials.

**Note** This method only exists if R is a field, i.e., a domain of category Cat::Field and either this domain is of category Cat::UnivariatePolynomial(R) or R has characteristic zero  $(R::characteristic = 0)$ . If the first pair of conditions is true then the first call is valid otherwise the second one.

dividesTest if elements divides another

Inherited from Cat::IntegralDomain. equalTest for mathematical equality

Inherited from Dom::BaseDomain. equivTest for equivalence

Inherited from Cat::BaseCategory. evalpEvaluate a polynomial

 $evalp(a, var = e)$ 

This method overloads the function evalp for polynomials. factorFactor a polynomial

factor(a)

This method overloads the function factor for polynomials.

**Note** This method only exists if R is a domain of category Cat:: Field or if R is the domain Dom::Integer.

func\_callApplie expressions to a polynomial

func\_call(a, e1, , en, <Expr>) func\_call(a, e1, , en, <Expr>) func call(a,  $e1$ , , en,  $\leq$ Expr>)

 $a(e_1,...,e_n)$  applies the sequence  $e_1,...,e_n$  of either elements of this domain or elements of R with respect to Vars (where n is the number of variables) to the polynomial a. An element of this domain or an element of the coefficient ring respectively is returned.

a(e1,...,en, Expr) applies the sequence of expressions or of elements of this domain or of elements of R to the polynomial a. With this call a is first converted into an expression. Afterwards e1,...,en is substituted into this expression with respect to Vars. The return value may be any object.

The number of variables must be equal to the number of applied expressions.

**Note** This method only exists if Vars has at least one indeterminate.

gcdGreatest common divisor of polynomials

 $gcd(a, b, )$ 

This method overloads the function gcd for polynomials.

**Note** This method only exists if R is a domain of category Cat::GcdDomain.

gcdexExtended Euclidean algorithm for polynomials

gcdex(a, b)

This method overloads the function gcdex for polynomials. Especially, it only works for coefficient rings described there.

**Note** This method only exists if R is a domain of category Cat::GcdDomain.

groebnerReduced Gröbner basis

groebner(ais, <ord>, <Reorder>)

groebner(ais, <ord>, <Reorder>)

If the option Reorder is given, the lexicographical order of variables may change to another one that is likely to decrease the running time.

**Note** Note that this may also cause a change of the returned list, which may now have polynomials over the same coefficient ring R but with a possibly re-ordered variable list. Thus, it may contain elements *not* belonging to this domain.

This method is merely an interface for the function groebner::gbasis.

**Note** This method only exists if R is a field, i.e., a domain of category Cat::Field, and Vars is not the empty list.

idealGeneratorGenerator of finitely generated ideal

Inherited from Cat::EuclideanDomain. intDefinite and indefinite integration of a polynomial

int $(a, \le x>)$ int(a,  $\langle x = x0$  ..  $x1 \rangle$ )

int(a,x=x0..x1) returns the definite integral int(a, x = x0.x1)  $\int_{0}^{x_1} a \, dx$ or FAIL, if the result is not an element of this domain or an element of a polynomial domain over Dom::Fraction(R).

This method overloads the function int for polynomials. intmultMultiplie a polynomial with an integer

intmult(a, z)

This method is more efficient than using polynomial multiplication and is, e.g., necessary for the method "Dpoly". irreducibleTest if element is irreducible

Inherited from Cat::FactorialDomain. isUnitTest if element is a unit

Inherited from Cat::Polynomial. isoneTest for one

isone(a)

**Note** The result can only be valid if the coefficients of a are in normal form (i.e., if zero has a unique representation in R). Thus, R should have at least Ax::normalRep.

iszeroTest for zero

iszero(a)

**Note** The result can only be valid, if the coefficients of a are in normal form (i.e., if zero has a unique representation in R). Thus, the coefficient ring R should have at least Ax::normalRep.

lcmLeast common multiple of polynomials

 $lcm(a, b, )$ 

This method overloads the function lcm for polynomials.

**Note** This method only exists if R is a domain of category Cat::GedDomain.

makeIntegralMake the coefficients fraction free

makeIntegral(a)

**Note** This method only exists if R is a domain of category Cat::GcdDomain and R has the method "denom".

monicNormalize a polynomial

monic(a)

The zero polynomial returns itself.

**Note** This method only exists if R is a field, i.e., a domain of category Cat::Field.

normalFormComplete reduction modulo an ideal

normalForm(a, ais, <ord>)

normalForm(a, ais, <ord>)

This method is merely an interface for the function groebner::normalf.

**Note** This method only exists if R is a field, i.e., a domain of category Cat::Field, and Vars is not the empty list.

numericSolveNumerical zeros of polynomials

```
numericSolve(a, <var>, <options>)
numericSolve(a, <vars>, options)
numericSolve(ais, <var>, options)
numericSolve(ais, <vars>, options)
```
numericSolve(ais, ..) tries to find the zeros of the polynomial system ais numerically, with the exact behavior depending on further arguments. For details see the function numeric::solve).

All coefficients must be convertible into the basic domain DOM\_EXPR, since in a precomputation step all polynomials of this domain are converted into the basic polynomial domain DOM\_POLY over DOM\_EXPR.

For a detailed description of possible return values and options see function numeric::solve.

This method overloads the function numeric::solve. pdioeSolve polynomial Diophantine equations

pdioe(a, b, c)

This method overloads the function solvelib::pdioe.

**Note** This method only exists if R is a field, i.e., a domain of category Cat::Field and Vars consists of a single variable.

pdividePseudo-division of polynomials

pdivide(a, b, <Quo | Rem>)

If the option Quo is given, only the pseudo-quotient q is returned.

If the option Rem is given, only the pseudo-remainder r is returned.

This method overloads the function pdivide for polynomials.

**Note** This method only exists if Vars consists of a single variable.

pquoPseudo-quotient of polynomials

pquo(a, b)

**Note** This method only exists if Vars consists of a single variable.

premPseudo-remainder of polynomials

prem(a, b)

**Note** This method only exists if Vars consists of a single variable.

primpartReturn primitive part

Inherited from Cat::Polynomial. quoEuclidean quotient

Inherited from Cat::EuclideanDomain. randomCreate a random polynomial

random()

With every call the global variable SEED is changed by a call of random(). Thus it is hard to create the same random sequence twice, see random.

If the parameter Vars is the empty list, first a list of 1 to 4 variables is generated randomly and the random polynomial is generated in these indeterminates afterwards.

This method overloads the function polylib::randpoly for polynomials. realSolveIsolate all real roots of a real univariate polynomial

```
realSolve(a, <eps>)
```
realSolve(a, eps) returns refined intervals approximating the real roots of a to the relative precision given by eps.

For a detailed description see function polylib::realroots.

All coefficients must be convertible into either integers, rational numbers or (real) floating-point numbers.

This method overloads the function polylib::realroots for polynomials.

**Note** This method only exists if Vars consists of a single variable.

remEuclidean remainder

Inherited from Cat::EuclideanDomain. resultant Resultant of two polynomials

resultant(a, b, <var>)

resultant(a, b, var) returns the resultant of a and b with respect to the variable var.

The value returned is a polynomial of this domain or FAIL.

This method overloads the function polylib::resultant for polynomials.

**Note** This method only exists if R has the method "\_divide".

ringmultMultiplie a polynomial with a coefficient ring element

```
ringmult(a, c)
solveZero of polynomials
solve(a, <var>, <options>)
solve(a, <vars>, <options>)
solve(ais, <var>, <options>)
```

```
solve(ais, <vars>, <options>)
```
solve(ais, ..) tries to find the zeros of the polynomial system ais. The exact behavior depends on further arguments.

For a detailed description of possible return values and options see function solve.

This method overloads the function solve. SPolynomialCompute the S-polynomial of two polynomials

```
SPolynomial(a, b, <ord>)
```
This method is merely an interface for the function groebner::spoly.

**Note** This method only exists if R is a field, i.e., a domain of category Cat::Field, and Vars is not the empty list.

sqrfreeSquare-free factorization of polynomials

sqrfree(a)

The ai are primitive and pairwise different square-free divisors of a and represented as elements of this domain. u is a unit of the coefficient ring and represented as an element of this domain. The ei are integers.

This method overloads the function polylib::sqrfree for polynomials.

**Note** This method only exists if R is a field, i.e., a domain of category Cat::Field, or if R is Dom::Integer.

unitNormalReturn unit normal

Inherited from Cat::Polynomial. unitNormalRepReturn unit normal representation

Inherited from Cat::Polynomial.

#### **Access Methods**

coeffCoefficient of a polynomial

coeff(a)

coeff(a, var, n)

coeff(a, n)

coeff(a,var,n) returns the coefficient of the term var $\hat{m}$ —as an element of this domain if it is of category Cat::Polynomial(R), or as an element of the coefficient ring R if it is of Cat::UnivariatePolynomial(R), where a is considered as a univariate polynomial in a valid variable var.

coeff(a,n) returns the coefficient of the term var $\cap$ —as an element of this domain if it is of category Cat::Polynomial(R), or as an element of the coefficient ring R if it is of Cat::UnivariatePolynomial(R), where a is considered as a univariate polynomial in var and var is the main variable of a, i.e., the variable returned by dom::mainvar(a).

This method overloads the function coeff for polynomials.

degreeDegree of a polynomial

degree(a)

degree(a, var)

degree(a, var) returns the degree of a with respect to var.

The degree of the zero polynomial is defined as zero.

This method overloads the function degree for polynomials. degreevecVector of exponents of the leading term of a polynomial

degreevec(a, <ord>)

The degree vector of the zero polynomial is defined as a list of zeros.

This method overloads the function degreevec for polynomials. euclideanDegreeEuclidean degree function

euclideanDegree(a)

**Note** This method only exists if Vars consists of a single variable.

groundGround term of a polynomial

```
ground(a)
```
This method overloads the function ground for polynomials. hasExistence of an object in a polynomial

```
has(a, obj)
```
This method overloads the function has. indetsIndeterminate of a polynomial

```
indets(<a>)
```
In case Vars is not the empty list, indets can be called without argument.

Since this domain allows expressions as indeterminates, the returned set may contain expressions, too.

This method overloads the function indets for polynomials. lcoeffLeading coefficient of a polynomial

lcoeff(a)

lcoeff(a, <vars>, <ord>)

lcoeff(a, ord) returns the leading coefficient of a with respect to the monomial ordering ord as an element of the coefficient ring R.

lcoeff(a, vars, ord) returns the leading coefficient of a with respect to the variable list vars and the monomial ordering ord as an element of this domain if it is of category Cat::Polynomial(R), or as an element of the coefficient ring R if it is of Cat::UnivariatePolynomial(R).

- **•** If ord is not explicitly given, the lexicographical order LexOrder will be used instead.
- **•** It tries to convert a into a polynomial in the specified list of indeterminates vars over the coefficient ring R and returns FAIL if this conversions fails.

This method overloads the function lcoeff for polynomials. ldegreeLowest degree of a polynomial

ldegree(a)

ldegree(a, x)

ldegree(a, x) returns the lowest degree of the variable x in a.

This method overloads the function ldegree for polynomials. lmonomialLeading monomial of a polynomial

lmonomial(a, <ord>)

lmonomial(a, <vars>, <ord>, <Rem>)

lmonomial(a, vars, ord) returns the leading monomial of a with respect to the variable list vars and the monomial ordering ord as an element of this domain.

- **•** If ord is not explicitly given, the lexicographical order LexOrder will be used instead.
- **•** It tries to convert a into a polynomial in the specified list of indeterminates vars over the coefficient ring R and returns FAIL if this conversions fails.

lmonomial(a, vars, ord, Rem) returns the list consisting of the leading monomial and the reductum of a with respect to the variable list vars and the monomial ordering ord as a list of elements of this domain.

- **•** If ord is not explicitly given, the lexicographical order LexOrder will be used instead.
- **•** It tries to convert a into a polynomial in the specified list of indeterminates vars over the coefficient ring R and returns FAIL if this conversions fails.

**Note** In MuPAD a monomial denotes a coefficient together with a power product as, e.g.,  $3x^2$ .

This method overloads the function lmonomial for polynomials. ltermLeading term of a polynomial

lterm(a)

lterm(a, <vars>, <ord>)

lterm(a, ord) returns the leading coefficient of a with respect to the monomial ordering ord as an element of this domain.

lterm(a, vars, ord) returns the leading term of a with respect to the variable list vars and the monomial ordering ord as an element of this domain.

- **•** If ord is not explicitly given, the lexicographical order LexOrder will be used instead.
- **•** It tries to convert a into a polynomial in the specified list of indeterminates vars over the coefficient ring R and returns FAIL if this conversions fails.

**Note** In MuPAD a term denotes a power product without a coefficient as, e.g.,  $x^2y^3z$ .

This method overloads the function lterm for polynomials. mainvarMain variable of a polynomial

```
mainvar(<a>)
```
If Vars is not the empty list, mainvar can be called without argument. mapcoeffsApplie a function to the coefficients of a polynomial

```
mapcoeffs(a, f, <e1, >)
```
This method overloads the function mapcoeffs for polynomials. multcoeffsMultiplie the coefficients of a polynomial with a factor

```
multcoeffs(a, c)
```
This method overloads the function multcoeffs for polynomials. ntermsNumber of terms of a polynomial

```
nterms(a)
```
This method overloads the function nterms for polynomials. nthcoeffN-th coefficient of a polynomial

```
nthcoeff(a, n, <ord>)
```
If n is larger than the number of monomials of the polynomial then the function returns FAIL.

The zero polynomial has no monomials. nthcoeff returns FAIL when invoked on the zero polynomial.

This method overloads the function nthcoeff for polynomials. nthmonomialN-th monomial of a polynomial

```
nthmonomial(a, n, <ord>)
```
If n is larger than the number of monomials of the polynomial then the function returns FAIL.

The zero polynomial has no monomials. nthmonomial returns FAIL for the zero polynomial.

This method overloads the function nthmonomial for polynomials. nthtermN-th term of a polynomial

```
nthterm(a, n, <ord>)
```
If n is larger than the number of monomials of the polynomial then the function returns FAIL.

The zero polynomial has no monomials. nthterm returns FAIL when called with the zero polynomial.

This method overloads the function nthterm for polynomials.

orderedVariableListOrdered list of indeterminates of a polynomial

```
orderedVariableList(<a>)
```
In case Vars is not the empty list, orderedVariableList can be called without an argument.

pivotSizeSize of a pivot element

pivotSize(a)

This method is called if this domain is used as the component ring of a matrix domain to perform Gaussian elimination.

reductumReductum of a polynomial

```
reductum(a, <ord>)
     subsAvoid substitution
```
Inherited from Dom::BaseDomain. subsexAvoid extended substitution

Inherited from Dom::BaseDomain. tcoeffLowest coefficient of a polynomial

```
tcoeff(a, <ord>)
```
This method overloads the function tcoeff for polynomials. **Conversion Methods**

coerceCoerce into this domain

```
Inherited from Cat::BaseCategory.
      convertConversion to a polynomial
```

```
convert(p)
     convert_toConvert element
```
Inherited from Dom::BaseDomain. exprConversion to a basic type

expr(a)

This method overloads the function expr. polyConvert to a basic polynomial domain

poly(a)

This method overloads the function poly. TeXTeX formatting of a polynomial

#### TeX(a)

TeXCoeffTeX formatting of a polynomial coefficient

#### TeXCoeff(c)

TeXidentTeX formatting of a polynomial indeterminate

TeXident(var) TeXTermTeX formatting of a polynomial term

TeXTerm(t) **Technical Methods**

adaptIndetsConvert polynomials to common indeterminates

adaptIndets(<a, b, >)

**Note** This method only exists if the parameter Vars is the empty list ([]).

allAxiomsReturn all axioms Inherited from Dom::BaseDomain. allCategoriesReturn all categories

Inherited from Dom::BaseDomain. allEntriesReturn the names of all entries

Inherited from Dom::BaseDomain. allSuperDomainsReturn all super-domains

Inherited from Dom::BaseDomain. getAxiomsReturn axioms stated in the constructor

Inherited from Dom::BaseDomain. getCategoriesReturn categories stated in the constructor

Inherited from Dom::BaseDomain. getSuperDomainReturn super-domain stated in the constructor

Inherited from Dom::BaseDomain. hasPropTest for a certain property

Inherited from Dom::BaseDomain. infoPrint short information about this domain

Inherited from Dom::BaseDomain. isNegTest on leading output token

isNeg(a)

multMultiplie polynomials

 $mult(a, b, )$ newCreate a new element new(p) new(lm) new(lm, v)

dom(p) creates an element of this domain from a polynomial or a polynomial expression p and returns that element. If this is not possible, an error message is given.

If Vars is chosen as the empty list ([]) then in creating new elements from a polynomial or polynomial expression the function indets is first called to get the identifiers. Afterwards the element is created with this list of identifiers. For creating an element from a constant the dummy variable dummy is introduced. The drawback of this approach is that two mathematically equal polynomials may have variable lists which differ by the dummy variable.

 $dom(1m)$  creates, if Vars is not the empty list  $[$ ], a polynomial from the list  $1m$ of the form  $[ [c1, [e11, \ldots, e1n]]$ ,...  $[cm, [em1, \ldots, emn]]]$  where the ci are coefficients and the eij are the exponents with respect to Vars. For a univariate polynomial this list can be simplified to  $[[c1,e1], \ldots [cm,em]]$ .

 $dom(1m,v)$  creates, if  $Vars = []$ , a polynomial from the list  $lm$  of the form  $[ [c1, [e11, \ldots] e1n]], \ldots]$  [cm, $[em1, \ldots]$  emn]]] where the ciare coefficients and the eij are the exponents with respect to v. For a univariate polynomial this list can be simplified to  $[ [c1,e1], \ldots [cm,em] ]$ . The list of indeterminates v must contain valid indeterminates.

plusAdd polynomials

plus(a, b, ) printPrint polynomials

print(a)

This method overloads the function print. printMethodsPrint out methods

Inherited from Dom::BaseDomain.

```
printMonomialPrint a monomial in defined order
```

```
printMonomial(c, d, v)
     printTermPrint a term in defined order
```

```
printTerm(d)
```

```
printTerm(d, v)
```
printTerm(d,v) returns an ordered sequence of the indeterminates together with their powers as given in the variable list v and the degree vector d respectively.

```
Note that this call is only valid if nops(v) = nops(d).
      RepData representation of a polynomial
```
Rep(a)

signLeading sign of a polynomial

sign(a)

*Note:* this method does not have the meaning of a mathematical sign function! testtypeTest type of object

Inherited from Cat::BaseCategory. undefinedEntriesReturn missing entries

Inherited from Dom::BaseDomain. whichEntryReturn the domain or category implementing an entry

Inherited from Dom::BaseDomain.

**See Also** Dom::PolynomialDom::MultivariatePolynomialDom::UnivariatePolynomial

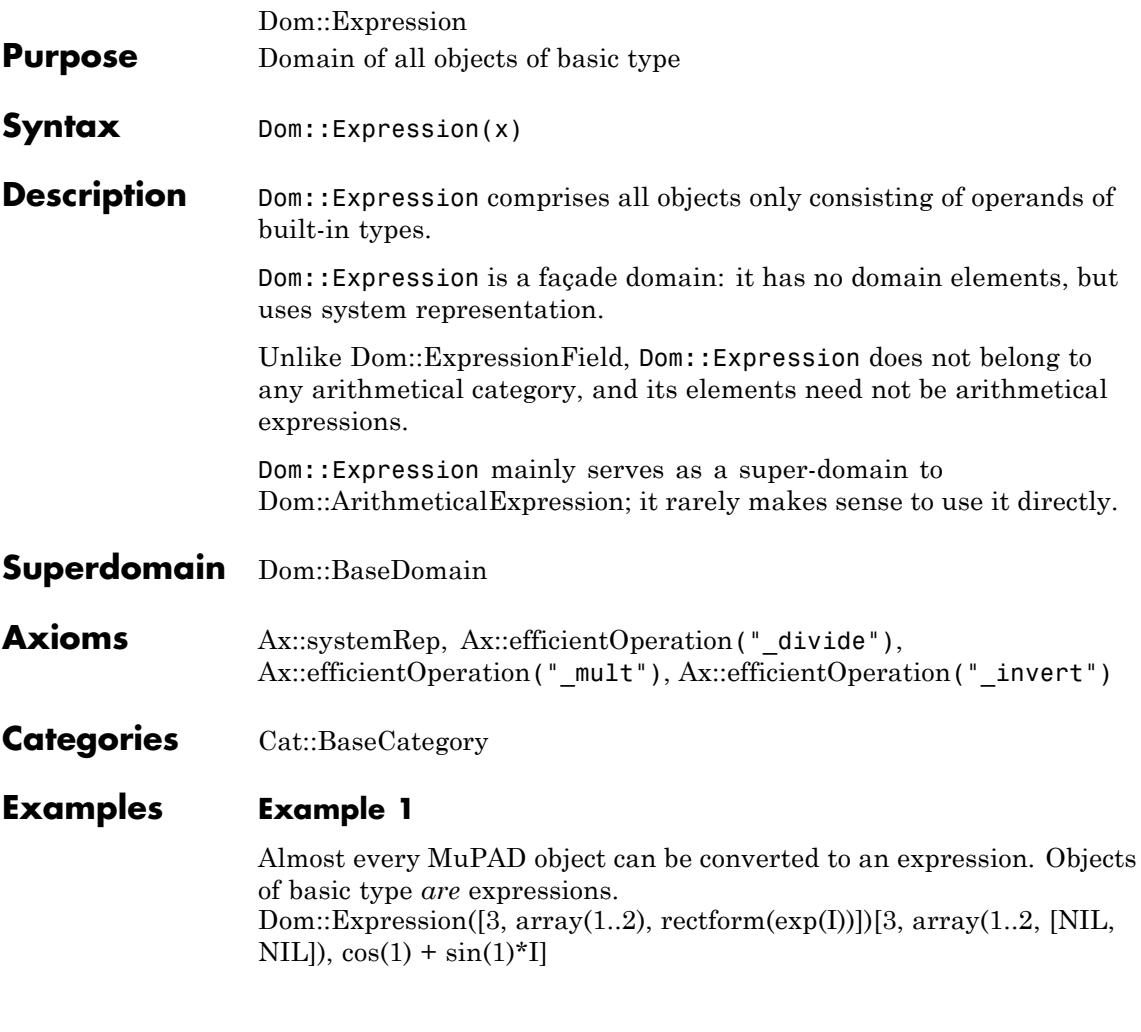

### $[3, (NIL NIL), cos(1) + sin(1) i]$

The convert method flattens its argument: hence expression sequences are *not* allowed.

Dom::Expression((3, x)) Error: The number of arguments is incorrect. [expr] Evaluating: Dom::Expression::new

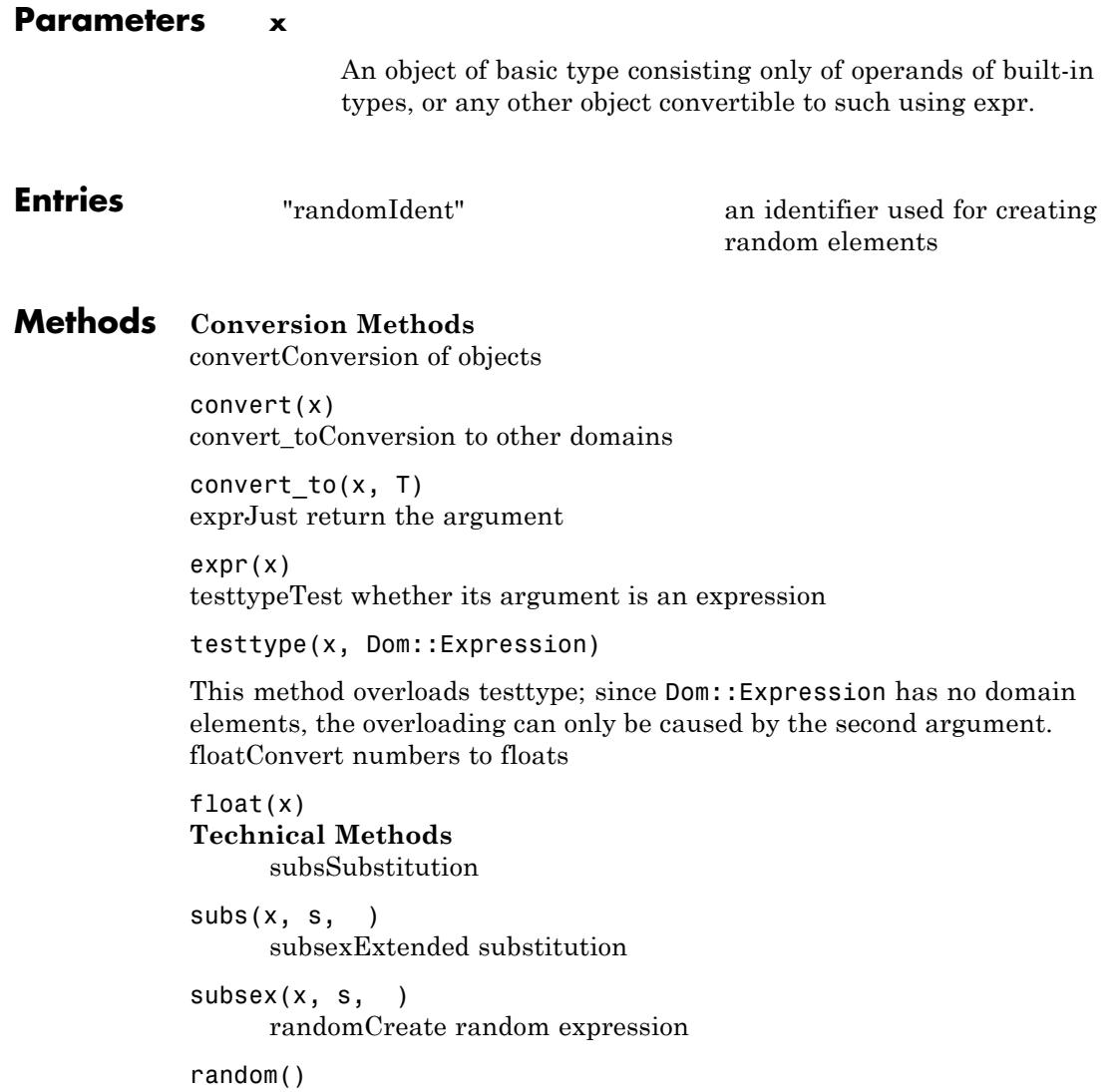

See Also Dom::ExpressionField

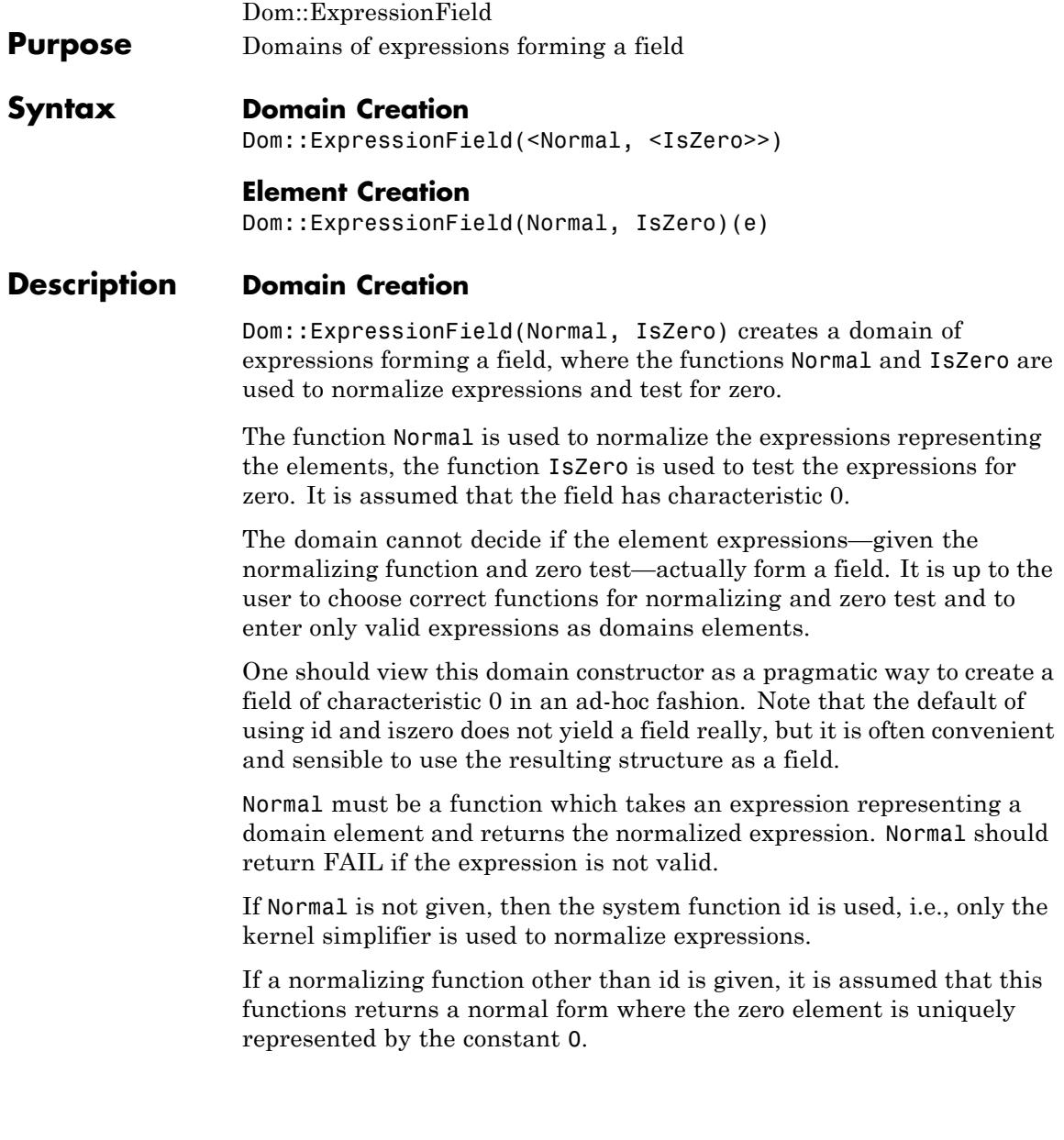

IsZero must be a function which takes an expression representing a domain element and returns TRUE if the expression represents zero and FALSE otherwise.

If IsZero is not given, then iszero @ Normal is used for zero testing. If Normal is equal to id this functional expression is simplified to iszero.

If Normal is equal to id and IsZero is equal to iszero, a façade domain is created, i.e., the domain elements are simply expressions and are not explicitly created by new.

Otherwise the elements of the domain are explicitly created by new. Each such element has one operand, which is the expression representing the domain element. The element expressions are normalized after each operation using the function Normal.

### **Element Creation**

Dom::ExpressionField(Normal, IsZero)(e) creates a field element represented by the expression e. The expression is normalized using the function Normal.

If Normal returns FAIL, it is assumed that the expression does not represent a valid field element. If this test is not fully implemented the domain cannot decide if the expression represents a valid field element. In this case it is up to the user to enter only valid expressions as field elements.

If Normal is equal to id and IsZero is equal to iszero, the domain is only a façade domain. In this case the expression e is returned after being simplified by the built-in kernel simplifier.

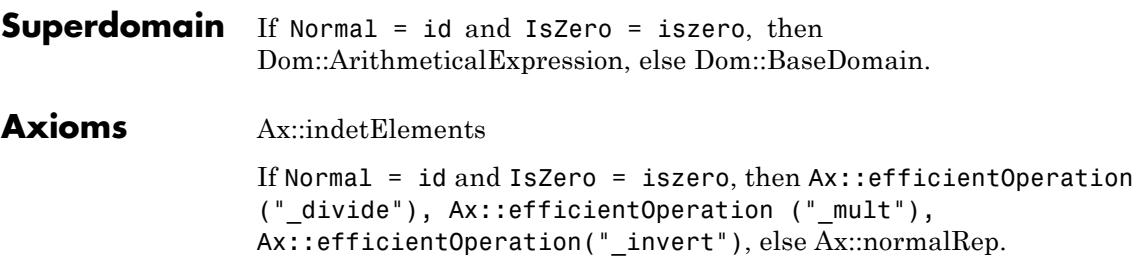

If Normal  $=$  id and IsZero  $=$  iszero and IsZero  $=$  iszero, then Ax::systemRep.

**Categories** Cat::Field, Cat::DifferentialRing

### **Examples Example 1**

Dom::ExpressionField(normal) creates a field of rational expressions over the rationals. The expressions representing the field elements are allways normalized by normal:

Fn := Dom::ExpressionField(normal):  $a := Fr((x^2 - 1)/(x - 1))x + 1$ 

#### $x + 1$

The field elements are explicit elements of the domain: domtype(a)Dom::ExpressionField(normal, iszero@normal)

### Dom::ExpressionField(normal, iszero • normal)

### **Example 2**

In the domain Dom::ExpressionField(id, iszero@normal) the expressions representing the elements are normalized by the kernel simplifier only:

 $Fi := Dom::ExpressionField(id, iszero@normal): a := Fi((x^2 - 1)/(x))$  $-1$ ))( $x^2$  - 1)/( $x - 1$ )

## $x^2-1$

The elements of this domain are not normalized (when viewed as rational expressions over the rationals), thus the domain does not have the axiom Ax::normalRep:

b :=  $a/Fi(x + 1) - Fi(1)(x^2 - 1)/((x - 1)*(x + 1)) - 1$ 

 $x^2-1$  $= -1$ 

But nevertheless this domain also represents the field of rational expressions over the rationals, because zero is detected correctly by the function iszero @ normal: iszero(b)TRUE

### **TRUE**

### **Parameters Normal** A function used to normalize the expressions of the domain; default is id. **IsZero** A function used to test the expressions of the domain for zero; default is iszero @ Normal. **e** An expression representing a field element. **Entries** "characteristic" The characteristic of the fields created by this constructor is assumed to be 0. "one" The element represented by the expression 1 is assumed to be a neutral element w.r.t. "\_mult". "zero" The element represented by the expression 0 is assumed to be a neutral element w.r.t. "\_plus".

### **Methods Mathematical Methods**

absAbsolute value

 $abs(x)$ 

Overloads the function abs, thus may be called via abs(x). combineCombine terms of the same algebraic structure

```
combine(x, <a>)
```
Overloads the function combine, thus may be called via  $\text{combine}(x,\ldots)$ . conjugateComplex conjugate

conjugate(x)

Overloads the function conjugate, thus may be called via conjugate $(x)$ . DDifferential operator

 $D(\leq 1>$ , x)

Overloads the function D, thus may be called via  $D(x)$  or  $D(1, x)$ . denomDenominator

denom(x)

Overloads the function denom, thus may be called via denom $(x)$ . diffDifferentiate an element

diff(x,  $\langle v, \, , \, \rangle$ 

Overloads the function diff, thus may be called via  $diff(x,...).$ \_divideDivide elements

 $divide(x, y)$ 

Overloads the function \_divide, thus may be called via  $x/y$  or  $divide(x, y)$ . equalTest for mathematical equality

equal $(x, y)$ expandExpand an element

expand(x)

Overloads the function expand, thus may be called via  $\epsilon$  expand(x). factorFactorize an element

factor(x)

Overloads the function factor, thus may be called via factor(x). floatFloating-point approximation

float(x)

Overloads the function float, thus may be called via float(x). gcdGreatest common divisor

 $gcd(x, )$ 

Overloads the function gcd, thus may be called via  $gcd(x, \ldots)$ . ImImaginary part of an element

 $Im(x)$ 

Overloads the function Im, thus may be called via Im(x). intDefinite and indefinite integration

```
int(x, \langle v \rangle)
```
Overloads the function int, thus may be called via  $int(x,...).$ intmultInteger mutiple

intmult(x, n) \_invertInvert an element

 $_$ invert $(x)$ 

Overloads the function \_invert, thus may be called via  $1/x$  or  $\arctan(x)$ . iszeroTest for zero

iszero(x)

Overloads the function iszero, thus may be called via iszero(x). lcmLeast common multiple

 $lcm(x, )$ 

Overloads the function lcm, thus may be called via  $lcm(x, \ldots)$ . \_leequalTest if less or equal

 $\angle$ leequal(x, y)

Please note that the function \_leequal can only test numbers (in a syntactical sense), but not constant expressions like PI or sqrt(2).

Overloads the function Leequal, thus may be called via  $x \le y$ ,  $y \ge x$  or  $leequal(x, y).$ 

\_lessTest if element is less

 $_{\rm }$  \_less(x, y)

Please note that the function \_less can only test numbers (in a syntactical sense), but not constant expressions like PI or sqrt(2).

Overloads the function less, thus may be called via  $x < y, y > x$  or  $\text{less}(x,$ y).

limitLimit computation

 $limit(x, )$ 

Overloads the function limit, thus may be called via  $\text{limit}(x, \ldots)$ . maxMaximum of arguments

 $max(x, )$ 

Overloads the function max, thus may be called via  $max(x, \ldots)$ . minMinimum of arguments

```
min(x, )
```
Overloads the function min, thus may be called via  $min(x, \ldots)$ . \_multMultiplie elements

```
_mult(x, )
```
If all arguments are of this domain or can be coerced to this domain (using the method coerce), the product of the expressions representing the arguments is calculated using the function \_mult.

If one of the arguments cannot be coerced, the arguments up to the offending one are multiplied and then the method "\_mult" of the domain of the offending argument is called to multiply the remaining arguments.

Overloads the function \_mult, thus may be called via  $x^*...$  or  $mu$ ult $(x,...).$ \_negateNegate an element

 $\_negative(x)$ 

Overloads the function \_negate, thus may be called via  $-x$  or  $\theta$  negate(x). normNorm of an element

norm(x)

Overloads the function norm, thus may be called via norm(x).

Please note that the system function norm, applied to an expression, computes the norm of that expression interpreted as a polynomial expression and *not* the absolute value of the expression. This may be regarded as an inconsistency. normalNormal form

```
normal(x)
```
Overloads the function normal, thus may be called via normal $(x)$ . numerNumerator

```
numer(x)
```
Overloads the function numer, thus may be called via numer(x). \_plusAdd elements

 $_$  plus(x, )

If all arguments are of this domain or can be coerced to this domain (using the method coerce) the sum of the expressions representing the arguments is calculated using the function \_plus.

If one of the arguments cannot be coerced the arguments up to the offending one are added and then the method "\_plus" of the domain of the offending argument is called to add the remaining arguments.

Overloads the function \_plus, thus may be called via  $x+...$  or \_plus( $x,...$ ). \_powerExponentiate arguments

```
power(x, y)
```

```
power(x, y)
```
If both arguments are of this domain the power is calculated by mapping the function \_power to the expressions representing the arguments.

If one of the arguments is not of this domain it is coerced to this domain, then the power is computed. If the coercion fails an error is raised.

Note that it is assumed that at least one of the arguments is of this domain.

Overloads the function \_power, thus may be called via  $x^y$  or \_power(x, y). radsimpSimplifie radicals

radsimp(x)

Overloads the function radsimp, thus may be called via radsimp(x). randomCreate a random element

random()

See polylib::randpoly for details about creating random polynomials. ReReal part of an element

 $Re(x)$ 

Overloads the function Re, thus may be called via Re(x). signSign of an element

sign(x)

Overloads the function sign, thus may be called via sign(x). simplifyGeneral simplification of an element

simplify(x, <a>)

Overloads the function simplify, thus may be called via  $\text{simply}(x, \ldots)$ . solveSolve an equation

solve $(x, \le a, >)$ 

Note that this method will never return an element of this domain. See solve for details about results and optional additional arguments.

Overloads the function solve, thus may be called via  $\text{solve}(x, \ldots)$ . sqrfreeSquare-free factorization

sqrfree(x)

Overloads the function polylib::sqrfree, thus may be called via polylib::sqrfree(x).
```
_subtractSubtract elements
```

```
_subtract(x, y)
```
Overloads the function \_subtract, thus may be called via  $x - y$  or \_subtract(x,

#### y).

**Conversion Methods**

convertConvert to this domain

```
convert(x)
```
convert\_toConvert to other domain

```
convert to(x, T)exprConvert to basic type
```

```
expr(x)
```
This method is called by the function expr if a subexpression of the argument is an element of this domain.

newCreating an element

#### $new(x)$

Overloads the function call operator for this domain, thus may be called via F(x) where F is this domain.

#### **Access Methods**

nopsNumber of operands

nops(x)

Overloads the function nops, thus may be called via nops(x). opGet operands

op(x)

 $op(x, i)$ 

Returns the operand with index  $\mathbf i$  of the expression representing x. If  $\mathbf i$  is 0 then the operator of the expression is returned, which usually is not an element of this domain. The other operands are converted to elements of this domain.

This method is called by the function op when an element of this domain is contained, as a subexpression, in the first argument of op. Operand ranges

and paths are handled by op and need not be handled by this method. See op for details.

subsSubstitute subexpressions

```
subs(x, e, )
```
Maps subs to the expression representing x. The resulting expression is converted to an element of this domain.

This method is called by the function subs when an element of this domain is contained, as a subexpression, in the first argument of subs. See subs for details.

subsexExtended substitution

```
subsex(x, e, , )
```
Maps subsex to the expression representing x. The resulting expression is converted to an element of this domain.

This method is called by the function subsex when an element of this domain is contained, as a subexpression, in the first argument of subsex. See subsex for details.

subsopSubstitute operand

```
subsop(x, e, , )
```
This method is called by the function subsop when an element of this domain is contained, as a subexpression, in the first argument of subsop. Operand ranges and pathes are handled by subsop and need not be handled by this method. See subsop for details.

#### **Technical Methods**

indetsIdentifier of an element

indets(x, <optionName>)

Overloads the function indets, thus may be called via  $index(s)$  and indets(x, optionName), respectively.

lengthSize of an element

length(x)

Overloads the function length, thus may be called via length(x). mapApplie function to operands

 $map(x, f, \langle a, \rangle)$ 

Overloads the function map, thus may be called via  $map(x, f,...)$ . rationalizeApproximate floating-point numbers by rationals

rationalize $(x, \le a, >)$ 

Note that this method does *not* overload the function rationalize from the standard library package, but the function numeric::rationalize from the numeric package instead. Thus the method may be called via numeric::rationalize(x,...).

pivotSizePivot size

pivotSize(x)

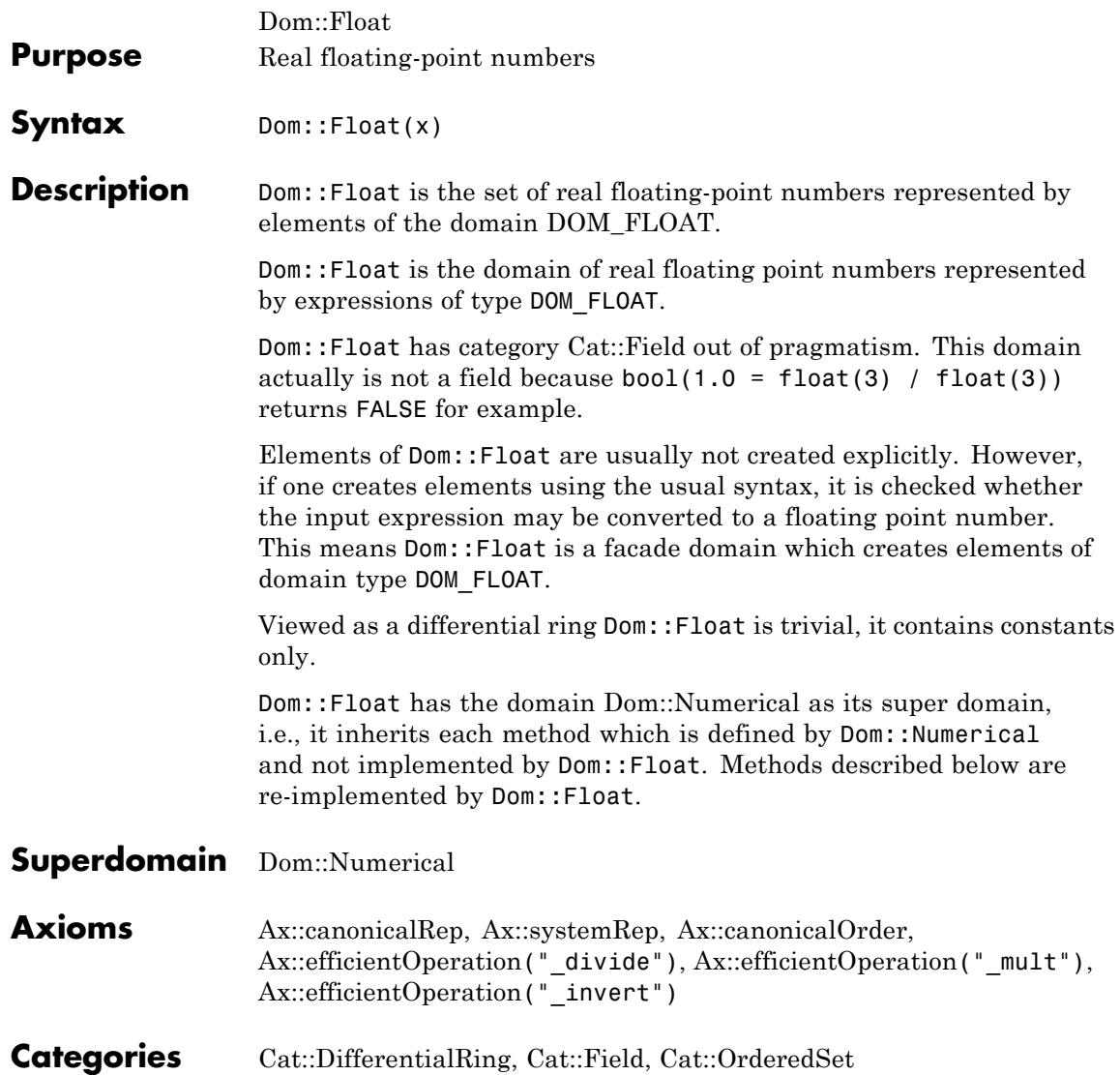

## <span id="page-2272-0"></span>**Examples Example 1**

Creating some floating-point numbers using Dom::Float. This example also shows that Dom::Float is a facade domain. Dom:: $\text{float}(2.3)$ ; domtype $(\%)2.3$ 

2.3<br>DOM\_FLOAT

**DOM FLOAT** Dom::Float(sin(2/3\*PI) + 3)3.866025404

### 3.866025404

Dom::Float(sin(x)) Error: The arguments are invalid. [Dom::Float::new]

### **Example 2**

By tracing the method Dom::Float::testtypeDom we can see the interaction between testtype and Dom::Float::testtypeDom. prog::trace(Dom::Float::testtypeDom): delete x: testtype(x, Dom::Float); testtype(3.4, Dom::Float); prog::untrace(Dom::Float::testtypeDom):enter Dom::Float::testtypeDom(x, Dom::Float) computed FAIL FALSE

### **FALSE**

enter Dom::Float::testtypeDom(3.4, Dom::Float) computed TRUE **TRUE** 

### **TRUE**

#### **Parameters x**

An expression which can be converted to a DOM\_FLOAT by the function float.

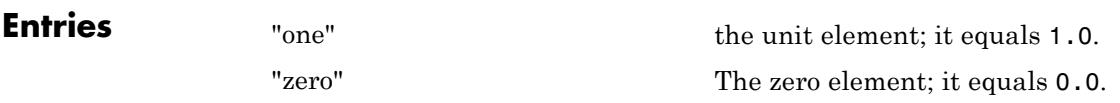

## **Methods Mathematical Methods**

pivotSizeSize of a pivot element

pivotSize(x)

This method is called if this domain is used as the component ring of a matrix domain to perform Gaussian elimination. randomRandom number generation

random() **Conversion Methods**

convertConversion of objects

convert(x)

In general, if float(x) evaluates to a real floating-point number of type DOM FLOAT, this number is the result of the conversion. convert\_toConversion to other domains

convert  $to(x, T)$ 

The following domains are allowed for T: DOM\_FLOAT, Dom::Float and Dom::Numerical.

testtypeType checking

testtype(x, T)

In general this method is called from the function testtype and not directly by the user. ["Example 2" on page 6-159](#page-2272-0) demonstrates this behavior.

**See Also** Dom::ComplexDom::IntegerDom::NumericalDom::RationalDom::Real

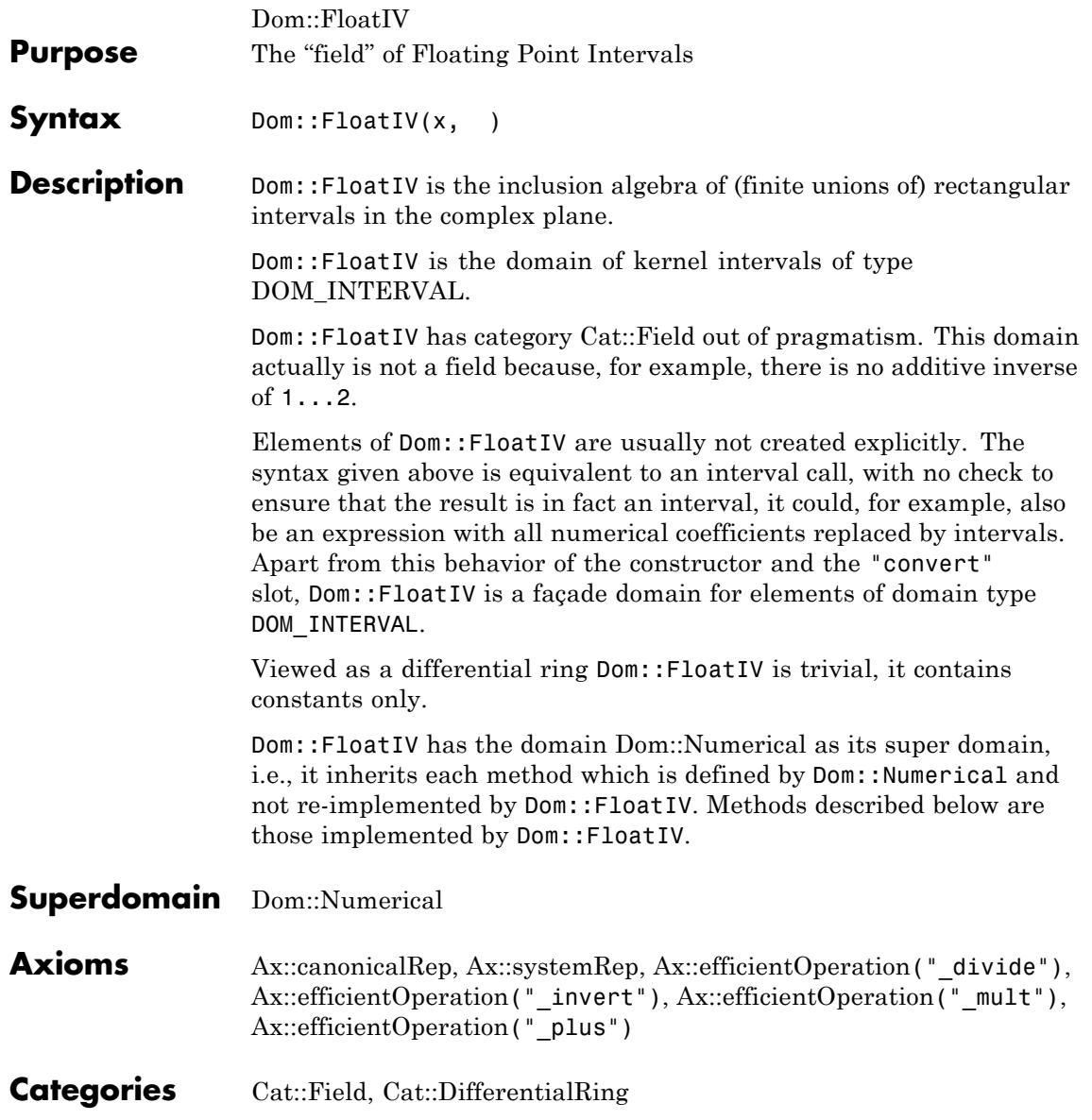

**Parameters x, …**

MuPAD expressions

#### **Methods Mathematical Methods** ImImaginary Part

Im(iv) ReReal Part

Re(iv) absAbsolute Value

abs(iv) arccosInverse Cosine

arccos(iv) arccoshInverse Hyperbolic Cosine

arccosh(iv) arccotInverse Cotangent

arccot(iv) arccothInverse Hyperbolic Cotangent

arccoth(iv) arccscInverse Cosecant

arccsc(iv) arccschInverse Hyperbolic Cosecant

arccsch(iv) arcsecInverse Secant

arcsec(iv) arcsechInverse Hyperbolic Secant

arcsech(iv) arcsinInverse Sine

arcsin(iv) arcsinhInverse Hyperbolic Sine

arcsinh(iv)

arctanInverse Tangent

arctan(iv) arctanhInverse Hyperbolic Tangent

arctanh(iv) argArgument ('Polar Angle')

arg(iv) betaBeta Function

beta(iv) ceilRounding Up

ceil(iv) centerGeometric Center

center(iv) cosCosine

cos(iv) coshHyperbolic Cosine

cosh(iv) cotCotangent

cot(iv) cothHyperbolic Cotangent

coth(iv) cscCosecant

csc(iv) diracDirac delta distribution

dirac(iv) expExponential Function

exp(iv) floorRounding Down

floor(iv) gammaGamma Function

gamma(iv) lnLogarithm

 $ln(iv)$ magInterval Magnitude

mag(iv) migInterval Mignitude

mig(iv) randomRandom Element

random() roundRound

round(iv) secSecans

sec(iv) signSign

sign(iv) sinSine

sin(iv) sinhHyperbolic Sine

sinh(iv) sqrtSquare Root

sqrt(iv) tanTangent

tan(iv) tanhHyperbolic Tangent

tanh(iv) truncRound to Zero

trunc(iv) widthWidth of an Interval

width(x)

#### **Conversion Methods** convertConversion of Objects

convert(x) testtypeType checking

testtype(x, T)

Usually, this method is called from the function testtype and not directly by the user.

See Also Dom::ComplexDom::FloatDom::IntegerDom::IntervalDom::NumericalDom::RationalDom:

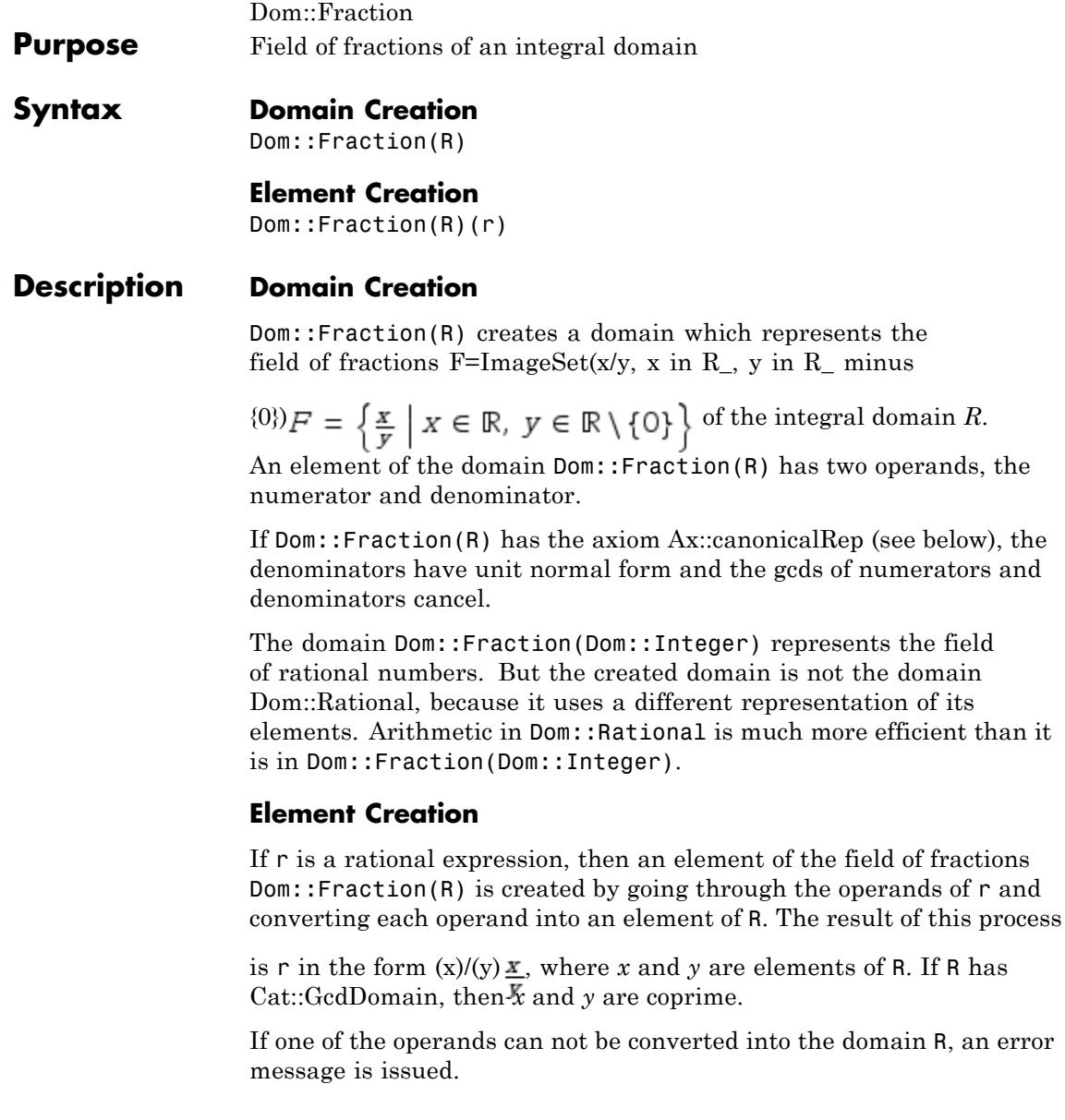

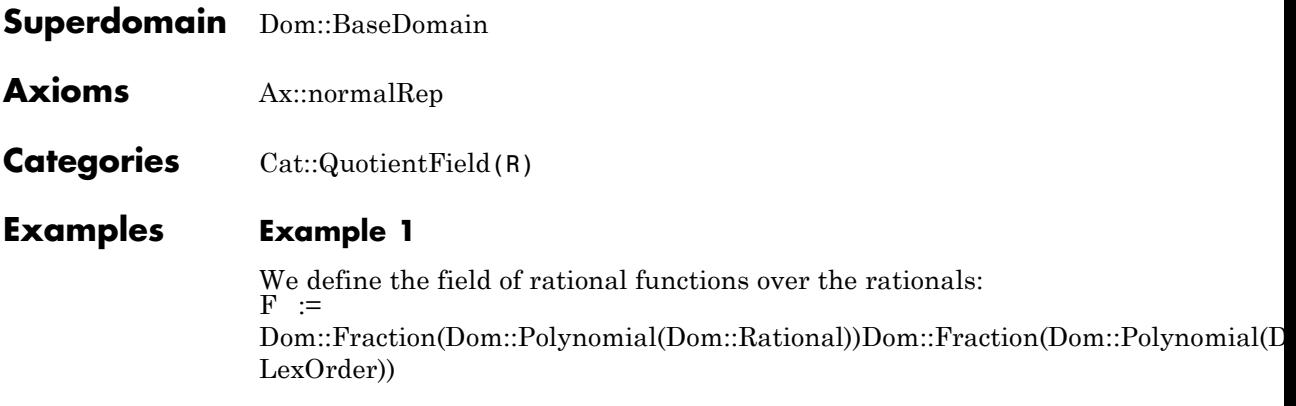

Dom::Fraction(Dom::Polynomial(Dom::Rational, LexOrder))

and create an element of F: a :=  $F(y/(x - 1) + 1/(x + 1))(x + y + x*y - 1)/(x^2 - 1)$ 

## $x$  +  $y$  +  $x\,$  y -  $1$

To calculate with such elements use the standard arithmetical operators: 2\*a, 1/a,  $a^*a(2*x + 2*y + 2*x*y - 2)/(x^2 - 1)$ ,  $(x^2 - 1)/(x + y + x*y - 1)$ 1),  $(x^2^*y^2 + 2^*x^2^*y + x^2 + 2^*x^*y^2 - 2^*x + y^2 - 2^*y + 1)/(x^4 - 1)$  $2*x^2 + 1$ 

 $\frac{2 x + 2 y + 2 x y - 2}{\text{Some system functions}}$ ,  $\frac{x^2 - 1}{\text{average of the elements of domains}}$ ,  $\frac{x^2 y^2 + 2 x^2 y + x^2 + 2 x y^2 - 2}{\frac{x^4 - 2 x^2 + 1}{\text{average of the elements of the original number}}}$ 

generated by Dom::Fraction, such as diff, numer or denom (see the

description of the corresponding methods "diff", "numer" and "denom" above).

For example, to differentiate the fraction a with respect to x enter: diff(a, x)-(y -  $2*x + 2*x*y + x^2*y + x^2 + 1)/(x^4 - 2*x^2 + 1)$ 

# $y - 2 x + 2 x y + x<sup>2</sup> y + x<sup>2</sup> + 1$

If one knows<sup>4</sup> the variables in advance, then using the domain Dom::DistributedPolynomial yields a more efficient arithmetic of rational functions:  $Fx$ y := Dom::Fraction( Dom::DistributedPolynomial([x, y],

Dom::Rational) )Dom::Fraction(Dom::DistributedPolynomial([x, y], Dom::Rational, LexOrder))

 $\begin{array}{l} \text{Dom::Fraction}(\text{Dom::Distribution}(\text{dom::DistributedPolynomial}([x,~y],~\text{Dom::Randomal},~\text{Lex}(x + 1) + 1/(x + 1)) \colon b^{\wedge}3(x^{\wedge}3^*y^{\wedge}3 + 3^*x^{\wedge}3^*y^{\wedge}2 + 3^*x^{\wedge}3^*y + x^{\wedge}3) \end{array}$ 

+  $3*x^2*y^3 + 3*x^2*y^2 - 3*x^2*y - 3*x^2 + 3*x*y^3 - 3*x*y^2 - 3*x*y^2$ 

+  $3*x + y^3 - 3*y^2 + 3*y - 1)/(x^6 - 3*x^4 + 3*x^2 - 1)$ 

 $\left(x^{3} y^{3} + 3 x^{3} y^{2} + 3 x^{3} y + x^{3} + 3 x^{2} y^{3} + 3 x^{2} y^{2} - 3 x^{2} y - 3 x^{2} + 3 x y^{3} \right)$ 

We create the field of rational numbers as the field of fractions of the integers, i.e., Symbol:: $Q$ opf =ImageSet(x/y, x in Z, y in Z minus

$$
\{0\}\mathbb{Q} = \left\{\frac{x}{\mathbf{F}} \middle| \begin{array}{l} x \in \mathbb{Z}, \ y \in \mathbb{Z} \setminus \{0\} \\ \mathbf{Q} := \text{Dom:} \text{Fraction}(\text{Dom::Integer}): \ \mathbf{Q}(1/3) \end{array} \right\}.
$$

domtype(%)Dom::Fraction(Dom::Integer)

## Dom::Fraction(Dom::Integer)

Another representation of in MuPAD is the domain Dom::Rational where the rationals are of the kernel domains DOM\_INT and DOM RAT. Therefore it is much more efficient to work with Dom::Rational than with Dom::Fraction(Dom::Integer).

## **Parameters R** An integral domain, i.e., a domain of category Cat::IntegralDomain **r** A rational expression, or an element of R **Entries**  $\begin{array}{ccc}\n\hline\n\text{r.} \\
\hline\n\text{r.} \\
\hline\n\text{r.} \\
\hline\n\text{r.} \\
\hline\n\text{r.} \\
\hline\n\text{r.} \\
\hline\n\text{r.} \\
\hline\n\text{r.} \\
\hline\n\text{r.} \\
\hline\n\text{r.} \\
\hline\n\text{r.} \\
\hline\n\text{r.} \\
\hline\n\text{r.} \\
\hline\n\text{r.} \\
\hline\n\text{r.} \\
\hline\n\text{r.} \\
\hline\n\text{r.} \\
\hline\n\text{r.} \\
\hline\n\$ "coeffRing" is the integral domain R. "one" is the one of the field of fractions of R, i.e., the fraction 1.

"zero" is the zero of the field of fractions of R, i.e., the fraction 0.

### **Methods Mathematical Methods**

\_divideDivide two fractions

\_divide(x, y)

This method overloads the function divide for fractions, i.e., one may use it in the form  $x / y$  or in functional notation:  $divide(x, y)$ . \_invertInvert a fraction

\_invert(r)

This method overloads the function invert for fractions, i.e., one may use it in the form  $1/r$  or  $r^(-1)$ , or in functional notation: invert(r). \_lessLess-than relation

\_less(q, r)

An implementation is provided only if R is an ordered set, i.e., a domain of category Cat::OrderedSet.

This method overloads the function \_less for fractions, i.e., one may use it in the form  $q \le r$ , or in functional notation: less(q, r). \_multMultiplie fractions by fractions or rational expressions

 $\_mult(q, r)$ 

If q is not of the domain type  $Dom:$ : Fraction(R), it is considered as a rational expression which is converted into a fraction over R and multiplied with q. If the conversion fails, FAIL is returned.

The same applies to r.

This method also handles more than two arguments. In this case, the argument list is splitted into two parts of the same length which both are multiplied with the function \_mult. The two results are multiplied again with \_mult whose result then is returned.

This method overloads the function \_mult for fractions, i.e., one may use it in the form  $q * r$  or in functional notation:  $mu1t(q, r)$ . \_negateNegate a fraction

```
_negate(r)
```
This method overloads the function \_negate for fractions, i.e., one may use it in the form  $-r$  or in functional notation:  $negate(r)$ . \_powerInteger power of a fraction

\_power(r, n)

This method overloads the function \_power for fractions, i.e., one may use it in the form  $r^n$  or in functional notation: power(r, n). \_plusAdd fractions

 $plus(q, r, )$ 

If one of the arguments is not of the domain type Dom::Fraction(R), then FAIL is returned.

This method overloads the function \_plus for fractions, i.e., one may use it in the form  $q + r$  or in functional notation:  $plus(q, r)$ . DDifferential operator

 $D(r)$ 

An implementation is provided only if R is a partial differential ring, i.e., a domain of category Cat::PartialDifferentialRing.

This method overloads the operator D for fractions, i.e., one may use it in the form D(r).

denomDenominator of a fraction

denom(r)

This method overloads the function denom for fractions, i.e., one may use it in the form denom(r). diffDifferentiation of fractions

diff(r, u)

This method overloads the function diff for fractions, i.e., one may use it in the form diff(r, u).

An implementation is provided only if R is a partial differential ring, i.e., a domain of category Cat::PartialDifferentialRing. equalTest on equality of fractions

```
equal(q, r)
```
factorFactorize the numerator and denominator of a fraction

factor(r)

The factors  $u, r_1, ..., r_n$  are fractions of type  $Dom:$ :Fraction(R), the exponents  $e_1$ , ...,  $e_n$  are integers.

The system function factor is used to perform the factorization of the numerator and denominator of r.

This method overloads the function factor for fractions, i.e., one may use it in the form  $factor(r)$ . intmultInteger multiple of a fraction

intmult(r, n) iszeroTest for zero

iszero(r)

An element of the field Dom::Fraction(R) is zero if its numerator is the zero element of R. Note that there may be more than one representation of the zero element if R does not have Ax::canonicalRep.

This method overloads the function iszero for fractions, i.e., one may use it in the form iszero(r). numerNumerator of a fraction

numer(r)

This method overloads the function numer for fractions, i.e., one may use it in the form numer( $r$ ).

randomRandom fraction generation

random()

The returning fraction is normalized (see the methods "normalize" and "normalizePrime".

**Conversion Methods**

convert\_toFraction conversion

convert\_to(r, T)

If the conversion fails, FAIL is returned.

The conversion succeeds if T is one of the following domains: Dom::Expression or Dom::ArithmeticalExpression.

Use the function expr to convert  $r$  into an object of a kernel domain (see below). exprConvert a fraction into an object of a kernel domain

expr(r)

The result is an object of a kernel domain (e.g., DOM\_RAT or DOM\_EXPR).

This method overloads the function expr for fractions, i.e., one may use it in the form  $expr(r)$ .

TeXTeX formatting of a fraction

TeX(r)

The method TeX of the component ring R is used to get the TeX-representations of the numerator and denominator of r, respectively.

retractRetraction to base domain

retract(r) **Technical Methods** normalizeNormalizing fractions

```
normalize(x, y)
```
Normalization means to remove the gcd of x and y. Hence, R needs to be of category Cat::GcdDomain. Otherwise, normalization cannot be performed and

the result of this method is the fraction  $(x)/(y) \times$ . normalizePrimeNormalizing fractions over integral domains with a gcd

```
normalizePrime(x, y)
```
In rings of category Cat::GcdDomain, elements are assumed to be relatively

prime. Hence, there is no need to normalize the fraction  $(x)/(y) \frac{x}{x}$ .

In rings not of category Cat::GcdDomain, normalization of elements can not be

performed and the result of this method is the fraction  $(x)/(y) \frac{x}{y}$ .

**See Also** Dom::Rational

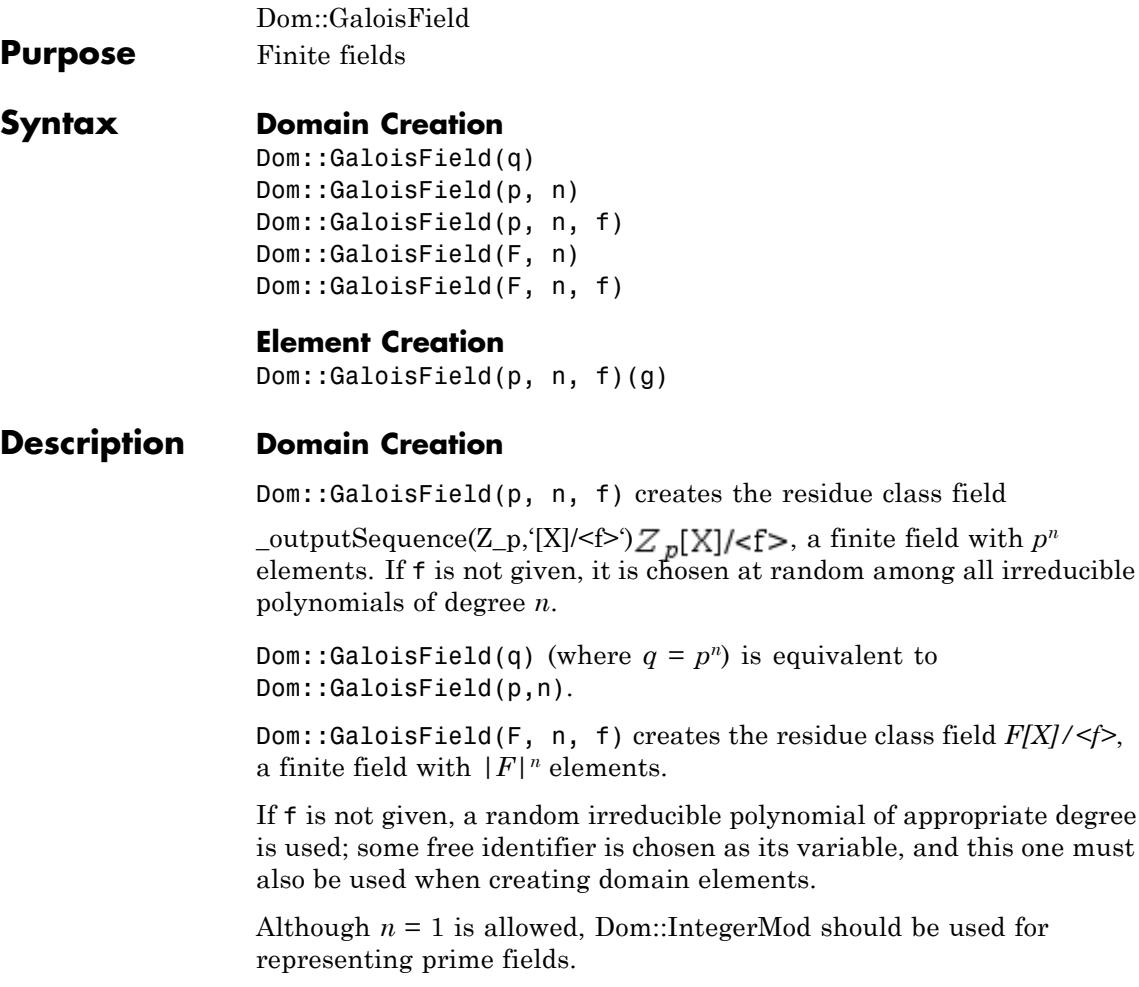

If F is of type Dom::GaloisField, consisting of residue classes of polynomials, the variable of these polynomials must be distinct from the variable of f. If a tower several of Galois fields is constructed, the variable used in the uppermost Galois field must not equal any of those used in the tower. A special entry "VariablesInUse" serves to keep track of all variables appearing somewhere in the tower.

#### **Element Creation**

Dom::GaloisField(p,n,f)(g) (or, respectively, Dom::GaloisField(F,n,f)(g)) creates the residue class of g modulo f. It is represented by the unique polynomial in that class that has smaller degree than f. **Superdomain** Dom::AlgebraicExtension(Dom::IntegerMod(p), f) **Axioms** Ax::canonicalRep **Categories** Cat::Field, Cat::Algebra(F), Cat::VectorSpace(F) **Examples Example 1** We define L to be the field with 4 elements. Then  $a^4 = a$  for every  $a \, L$ , by a well-known theorem. L:=Dom::GaloisField(2, 2,  $u^2+u+1$ ): L(u+1)^4u + 1

#### $u + 1$

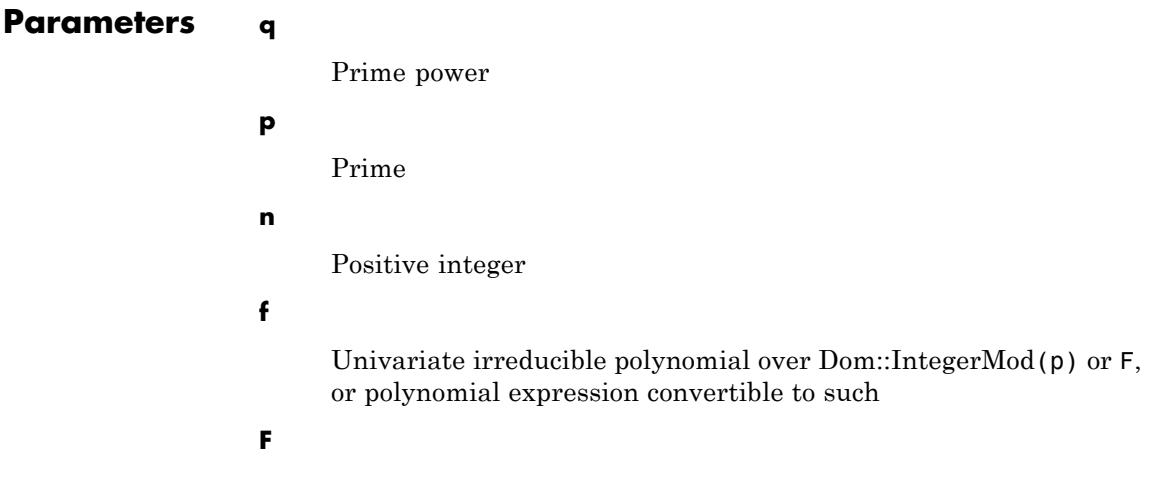

Finite field of type Dom::IntegerMod or Dom::GaloisField.

**g**

Univariate polynomial over the ground field in the same variable as f, or polynomial expression convertible to such

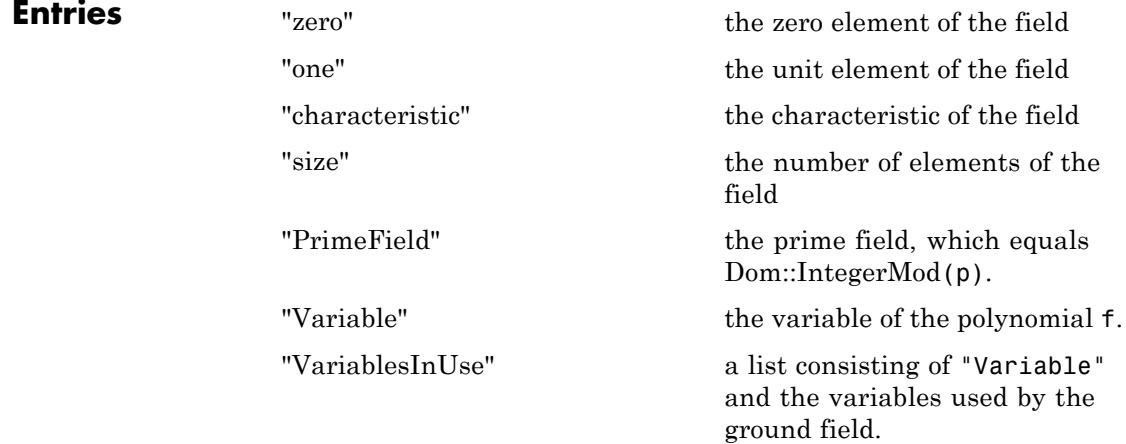

## **Methods Mathematical Methods**

iszeroTest for zero

iszero(a)

It overloads the function iszero. \_powerInteger power of an element

\_power(a, n)

It overloads \_power. frobeniusFrobeniu map

frobenius(a) conjugatesConjugate of an element

conjugates(a)

orderOrder of an element

order(a) isSquareTest whether an element is a square

isSquare(a) lnDiscrete logarithm

 $ln(a, b)$ elementNumberEnumerate field elements

```
elementNumber(a)
```
The inverse of this mapping has not been implemented. companionMatrixCompanion matrix of the Galois field over its ground field

companionMatrix() companionPowersPower of the companion matrix

companionPowers() matrixRepresentationIsomorphism to the algebra generated by the companion matrix

```
matrixRepresentation(a)
```
If *A* is the companion matrix, the image of sum(a[i] \*  $X^{\wedge}$ i, i)  $\sum_i a_i X^i$  is sum(a[i] \* A^i, i)  $\sum_i a_i A^i$ . randomPrimitiveChoose a primitive element at random

randomPrimitive() isBasisTest elements for being a basis over the ground field

isBasis(l) isNormalTest whether a given field element is normal

isNormal(a) randomNormalChoose normal element at random

randomNormal()

isPrimitivePolynomialTest whether a polynomial over the field is primitive

```
isPrimitivePolynomial(h)
```
**Conversion Methods**

convertConversion from other types

convert(a) convert\_toConversion to other types

convert\_to(a, T)

**See Also** Dom::AlgebraicExtensionDom::IntegerMod

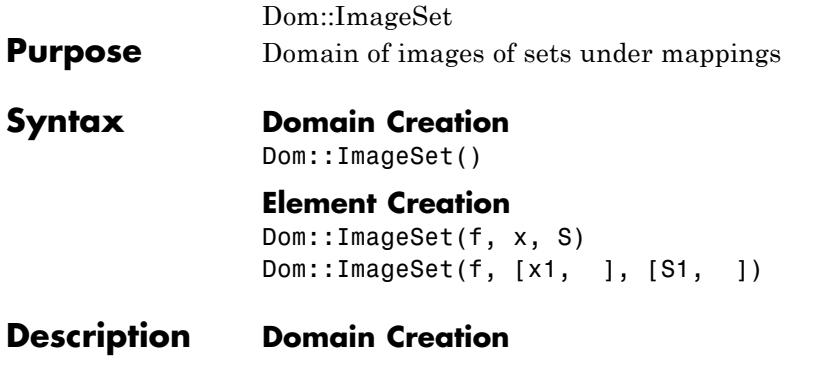

Dom::ImageSet is the domain of all sets of complex numbers that can be written as the set of all values taken on by some mapping, i.e., sets of the form ImageSet $(f(x[1], Symbol::hellip, x[n]), x[i]$  in

 $\text{S[i]} f(x_1, ..., x_n) \mid x_i \in S_i$  for some function f and some sets *S*1, …, *Sn*.

Image sets are mainly used by solve to express sets like ImageSet(k\*PI, k in Z\_) $\{k \pi \mid k \in \mathbb{Z}\}.$ 

Dom::ImageSet belongs to the category Cat::Set—arithmetical and set-theoretic operations are inherited from there.

### **Element Creation**

Dom::ImageSet(f, x, S) represents the set of all values that can be obtained by substituting some element of S for x in the expression f.

 $Dom$ ::ImageSet(f, [x1, ...], [S1, ...]) represents the set of all values that can be obtained by substituting, for each *i*, the identifier  $x_i$ by some element of *Si* in the expression f.

Dom::ImageSet(f, x, S) represents the set ImageSet(f, x in  $S$ ) $\{f \mid x \in S\}$ . Dom::ImageSet(f, [x1, ..., xn], [S1,  $\ldots$ , Sn]) represents the set ImageSet(f, x[i] in S[i]), i =  $1...n\{f \mid x_i \in S_i\}, i = 1...n$ .

f need not contain x; on the other hand, it may contain other identifiers (free variables).

<span id="page-2293-0"></span>If a list of several identifiers is given, the identifiers must be distinct.

S must be a set; see solve for an overview of the different kinds of sets in MuPAD.

Dom::ImageSet carries out some automatical simplifications that may produce a result of a type different from Dom::ImageSet.

Dom::ImageSet renames the variables x1, ..., xn, in order to avoid naming conflicts as well as producing a nicer output.

- **Superdomain** Dom::BaseDomain
- **Categories** Cat::Set

#### **Examples Example 1**

We define *S* to be the set of all integer multiples of π. S:= Dom::ImageSet(ugly\*PI, ugly, Z\_)Dom::ImageSet(PI\*k, k, Z\_)

## $\{\pi k \mid k \in \mathbb{Z}\}\$

Our ugly variable name has been replaced by a nicer one which suggests that it represents an integer.

We may now apply the usual set-theoretic operations. S intersect Dom::Interval(3..7){PI, 2\*PI}

## $\{\pi, 2\pi\}$

#### **Example 2**

An element of an image set may be obtained by substituting all parameters by some values:

S:= Dom::ImageSet(a^7 + b^3 + C, [a, b], [Z, Z\_])Dom::ImageSet(k^7  $+ 1^{\wedge}3 + C$ , [k, l], [Z, Z])

$$
\{k^7 \cdot l^3 \cdot C \mid k \in \mathbb{Z}, l \in \mathbb{Z}\}\
$$

On calling the evalParam method, we have to take care that the variable names have been replaced. Dom::ImageSet::evalParam(S,  $k = 3$ ,  $l = 5$ )C + 2312

## $C + 2312$

The same may be achieved using the index operator: S[3, 5]C + 2312

## $C + 2312$

Substituting only for one parameter, we obtain an image set in the other parameter:

Dom::ImageSet::evalParam(S,  $k = 3$ )Dom::ImageSet( $l^{3} + C + 2187$ ,  $l, Z$ )

## $\{I^3 + C + 2187 \mid I \in \mathbb{Z}\}\$

A parameter may be substituted by itself, meaning that it becomes a free variable:

Dom::ImageSet::evalParam(S, k = k)Dom::ImageSet(k^7 + l^3 + C, l, Z\_)

# ${k^7 + l^3 + C | i \in \mathbb{Z}}$

The evalParam method cannot be used to substitute a free variable: Dom::ImageSet::evalParam(S,  $C = 3$ )Dom::ImageSet(k^7 + l^3 + C,  $[k, 1], [Z_-, Z_-])$ 

$$
\{k^7 \cdot l^3 \cdot C \mid k \in \mathbb{Z}, l \in \mathbb{Z}\}\
$$

delete S:

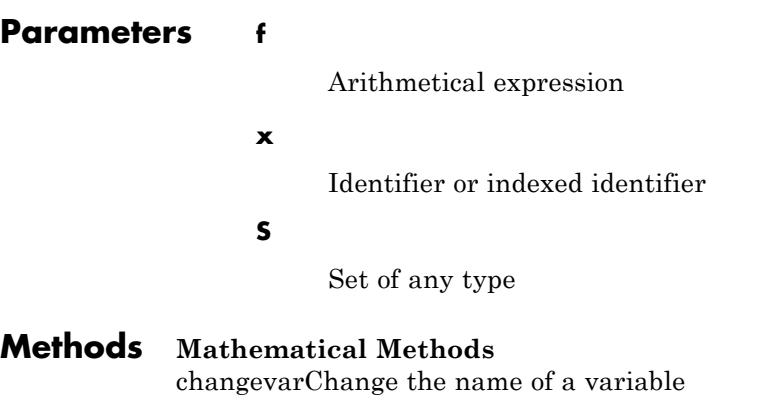

```
changevar(A, oldvar, newvar)
```
The new variable newvar must not equal any element of the list of variables; this is not checked!

setvarSet the name of the variable

```
setvar(A, newvar)
setvar(A, newvar)
```
For an argument A that is not an image set, the method "setvar" is applied to all image sets contained in the expression A. A might be, for example, a union, intersection, etc. of image sets and other sets.

homogpointwiseDefine an n-ary pointwise operator for image sets

```
homogpointwise(Op)
```
Op must accept arithmetical expressions as arguments. isEmptyTest whether a set is empty

isEmpty(A) substituteBySetSubstitute an ImageSet for a variable

```
substituteBySet(a, x, A)
freeIndetsFree parameters of a set
```

```
freeIndets(A)
```
If A=ImageSet(f(x[1], Symbol::hellip, x[n], y[1], Symbol::hellip \* y[k]), x[i] in  $S[i]$ ) $A = \{f(x_1, ..., x_n, y_1, ..., y_k) \mid x_i \in S_i\}$ , the  $x_i$  are called bound and the  $y_i$  are called free parameters.

Use the slot "variables" to obtain the bound parameters. evalParamInsert values for bound parameters

```
evalParam(A(x = value, ))
```
If x is not a parameter, but a free variable of A, it is not substituted by value.

value may be an identifier or contain identifiers; in particular, it may contain x and/or some of the remaining parameters. This may be used to convert parameters into free variables.

Several parameters may be replaced in a single call.

See ["Example 2" on page 6-180](#page-2293-0). \_indexExtract element by inserting values for bound parameters

```
_index(A, value1, )
```
The number of values passed must match the number of variables of A.

It is not checked whether for each *i*, the value for the ith parameter belongs to the ith set.

See ["Example 2" on page 6-180](#page-2293-0).

```
Access Methods
```
exprDefining mapping as an expression

expr(A)

This method overloads the function expr. variablesList of variables

```
variables(A)
```
The free parameters (identifiers appearing in  $f$  other than the  $x_i$ ) can be obtained using the "freeIndets" slot.

nvarsNumber of variables

nvars(A)

setsList of sets

sets(A) **Technical Methods** printPrint image set

print(A)

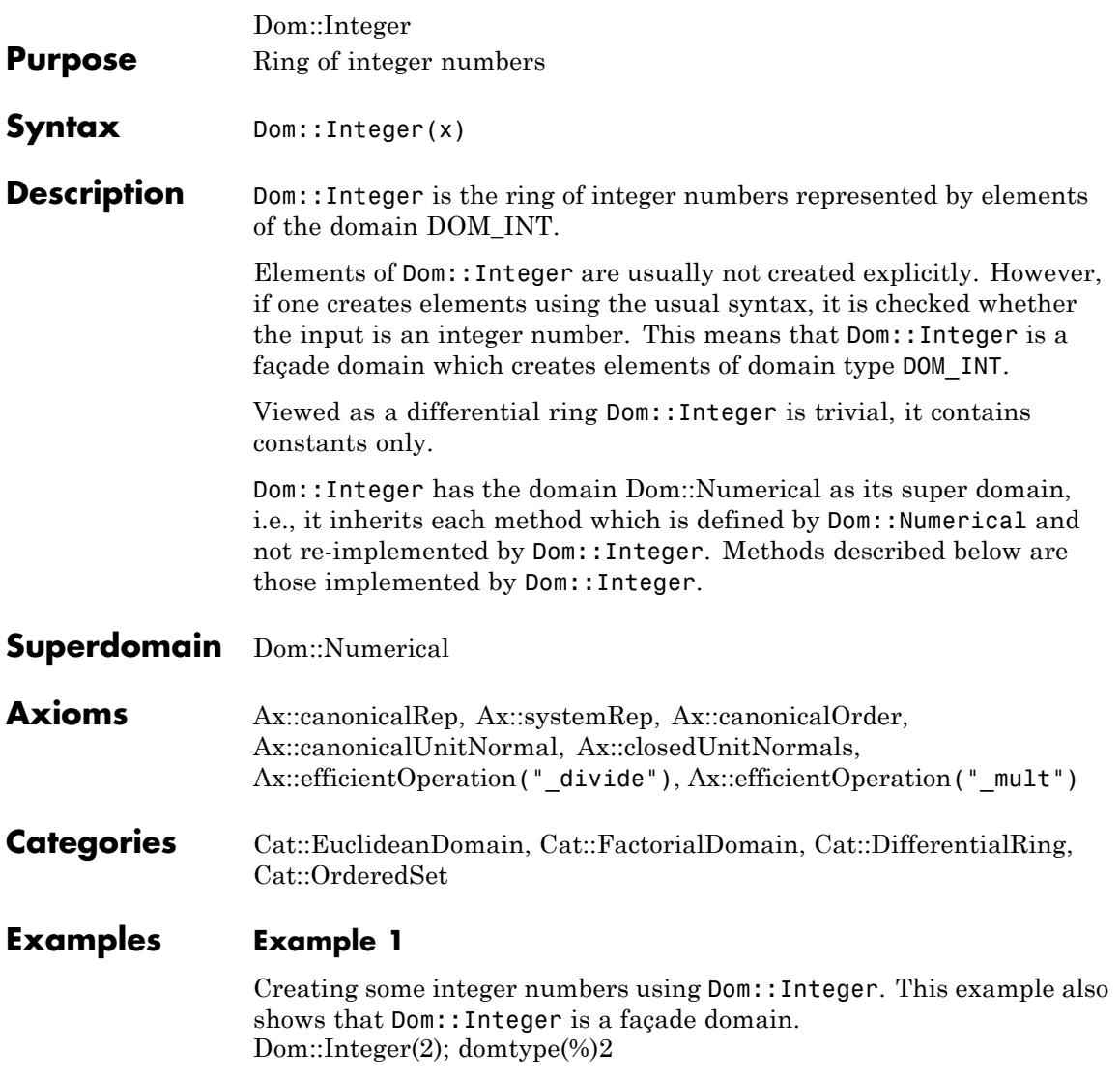

<span id="page-2299-0"></span>2 DOM\_INT

#### **DOM INT**

Dom::Integer(2/3) Error: The arguments are invalid. [Dom::Integer::new]

### **Example 2**

By tracing the method Dom::Integer::testtypeDom we can see the interaction between testtype and Dom::Integer::testtypeDom. prog::trace(Dom::Integer::testtypeDom): delete x: testtype(x, Dom::Integer); testtype(3, Dom::Integer); prog::untrace(Dom::Integer::testtypeDom):enter Dom::Integer::testtypeDom(x, Dom::Integer) computed FALSE FALSE

#### **FALSE**

enter Dom::Integer::testtypeDom(3, Dom::Integer) computed TRUE **TRUE** 

#### TRUE

### **Parameters x**

An integer

## **Methods Mathematical Methods**

associatesAssociate elements

associates(x, y) \_divideDivision of two objects

\_divide(x, y) \_dividesDecide if a number divides another one

 $divides(x, y)$ euclideanDegreeEuclidean degree

euclideanDegree(x) factorFactorization

factor(x) gcdGcd computation

 $gcd(x1, x2, )$ gcdexApplie the extended Euclidean algorithm

gcdex(x, y) \_invertInverse of an element

\_invert(x) irreduciblePrime number test

irreducible(x) isUnitTest if an element is a unit

isUnit(x) lcmCompute the lcm

 $lcm(x1, x2, )$ quoCompute the euclidean quotient

 $quo(x, y)$ randomRandom number generation

random()

random(n)

random(m .. n)

This methods returns a random number between 0 and *n* - 1.

This methods returns a random number between m and n. remCompute the Euclidean reminder

rem(x, y) unitNormalUnit normal part

unitNormal(x)

unitNormalRepUnit normal representation

unitNormalRep(x) **Conversion Methods** convertConversion of objects

convert(x) convert\_toConversion to other domains

```
convert_to(x, T)
```
The following domains are allowed for T: DOM\_INT, Dom::Integer, Dom::Rational, DOM\_FLOAT, Dom::Float and Dom::Numerical. testtypeType checking

testtype(x, T)

Usually, this method is called from the function testtype and not directly by the user. ["Example 2" on page 6-186](#page-2299-0) demonstrates this behavior.

**See Also** Dom::ComplexDom::FloatDom::NumericalDom::RationalDom::Real

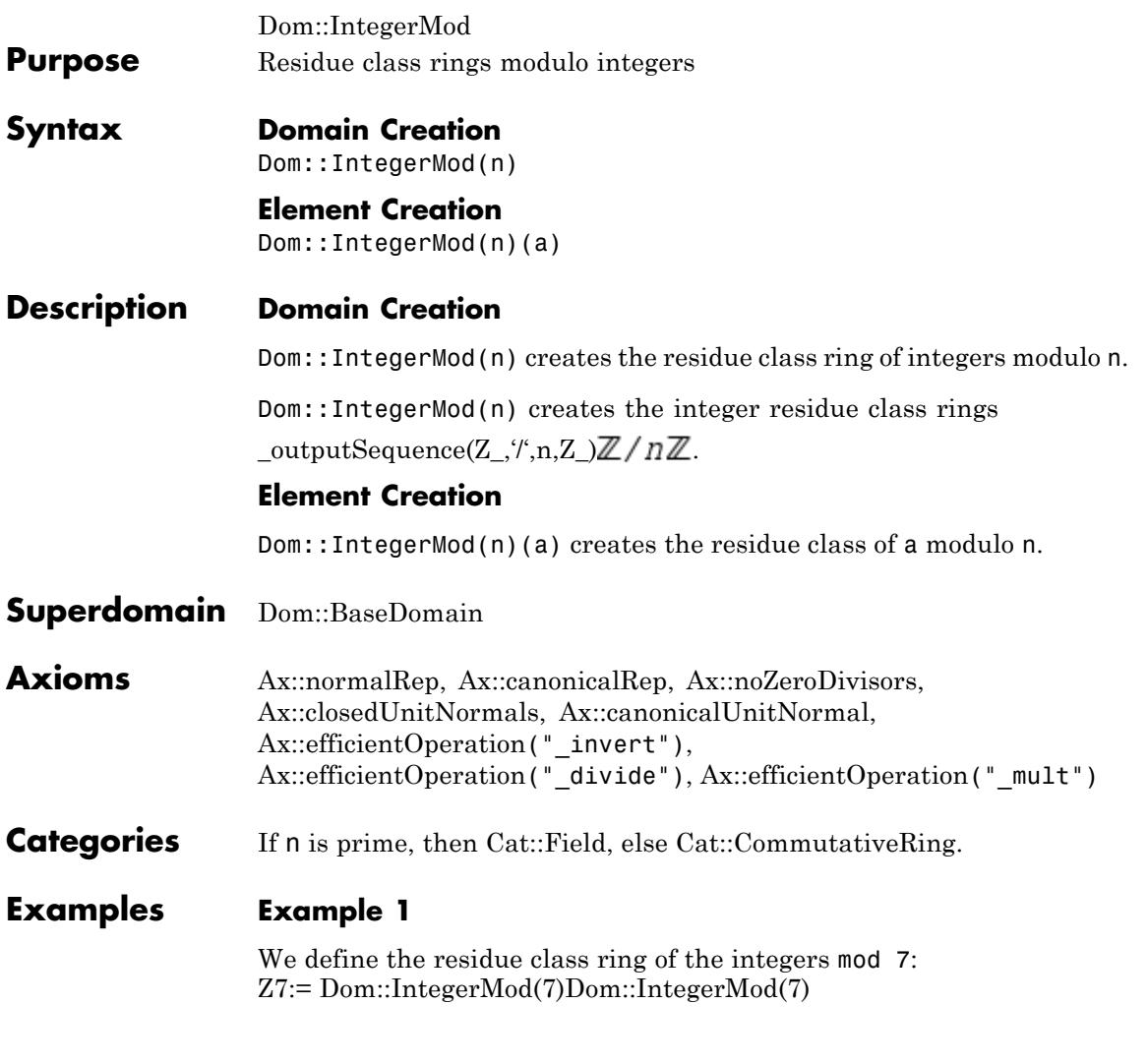

Dom::IntegerMod(7) Next, we create some elements: a:=  $Z7(1)$ ; b:=  $Z7(2)$ ; c:=  $Z7(3)1 \mod 7$   $\frac{1 \mod 7}{2 \mod 7}$ 

2 mod 7 3 mod 7

### 3 mod 7

We may use infix notation for arithmetical operations since the operators have been overloaded: a + b, a\*b\*c, 1/c, b/c/a/c3 mod 7, 6 mod 7, 5 mod 7, 1 mod 7

### 3 mod 7, 6 mod 7, 5 mod 7, 1 mod 7

a and b are squares while c is not: Z7::isSquare(a), Z7::isSquare(b), Z7::isSquare(c)TRUE, TRUE, FALSE

### TRUE, TRUE, FALSE

Indeed, c is a generator of the group of units: Z7::order(a), Z7::order(b), Z7::order(c)1, 3, 6

## $1, 3, 6$

#### **Parameters n**

Positive integer greater than 1

**a**

Any integer or a rational number whose denominator is coprime to n
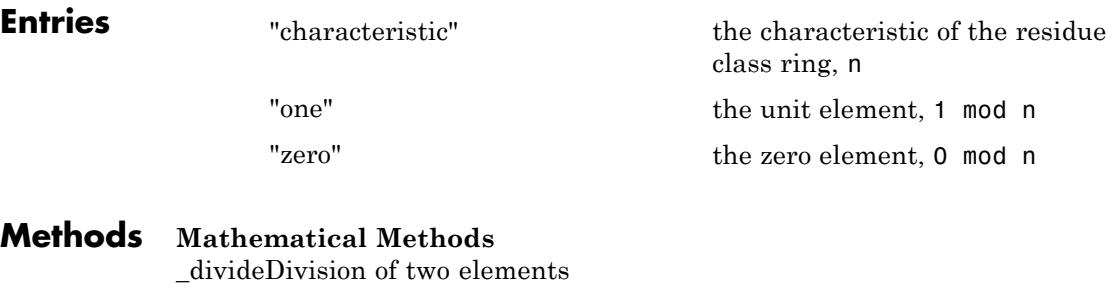

\_divide(element1, element2) \_invertInvert elements

\_invert(element) \_multMultiply elements

\_mult(element, ) \_negateNegate elements

\_negate(element) \_plusAdd elements

\_plus(element, ) \_powerPower of elements

\_power(element, power) \_subtractSubtraction of two elements

\_subtract(element1, element2) DReturn derivative

Inherited from Cat::CommutativeRing. associatesTest for associate elements

Inherited from Cat::Field. coerceCoerce into this domain

Inherited from Cat::BaseCategory. diffDifferentiate element

Inherited from Cat::CommutativeRing. divideDivision with remainder

Inherited from Cat::Field. dividesTest if division is exact

Inherited from Cat::Field. equalTest for mathematical equality

Inherited from Dom::BaseDomain. equivTest for equivalence

Inherited from Cat::BaseCategory. euclideanDegreeReturn Euclidean degree

Inherited from Cat::Field. factorUnique factorization

Inherited from Cat::Field. gcdGreatest common divisor

Inherited from Cat::Field. gcdexExtended greatest common divisor

Inherited from Cat::EuclideanDomain. idealGeneratorGenerator of finitely generated ideal

Inherited from Cat::EuclideanDomain. irreducibleTest if element is irreducible

Inherited from Cat::Field. isUnitTest if element is an unit

Inherited from Cat::Field. isoneTest if element is one

Inherited from Cat::Monoid. lcmLeast common multiple

Inherited from Cat::GcdDomain. quoReturn Euclidean quotient

Inherited from Cat::Field. remReturn Euclidean remainder

Inherited from Cat::Field. sqrfreeSquare-free factorization Inherited from Cat::Field. testtypeTest type of object

Inherited from Cat::BaseCategory. isSquareTest for being a square

isSquare(element) iszeroZero test

iszero(element) lnDiscrete logarithm

ln(element, base)

The result is infinity if element is not in the subgroup generated by base.

The result is FAIL if base is not a unit. orderOrder

```
order(element)
```
The result is FAIL if element is not a unit. **Access Methods** subsAvoid substitution

Inherited from Dom::BaseDomain. subsexAvoid extended substitution

Inherited from Dom::BaseDomain. **Conversion Methods** TeXTeX output

TeX(element) convertConversion

```
convert(number)
```
The conversion fails if the denominator of number and the modulus n are not relatively prime.

convert\_toConversion

convert\_to(element, d)

exprConvert an element to an expression

expr(element) **Technical Methods** allAxiomsReturn all axioms Inherited from Dom::BaseDomain. allCategoriesReturn all categories Inherited from Dom::BaseDomain.

allEntriesReturn the names of all entries

Inherited from Dom::BaseDomain. allSuperDomainsReturn all super-domains

Inherited from Dom::BaseDomain. getAxiomsReturn axioms stated in the constructor

Inherited from Dom::BaseDomain. getCategoriesReturn categories stated in the constructor

Inherited from Dom::BaseDomain. getSuperDomainReturn super-domain stated in the constructor

Inherited from Dom::BaseDomain. hasPropTest for a certain property

Inherited from Dom::BaseDomain. infoPrint short information about this domain

Inherited from Dom::BaseDomain. newCreate element of this domain

Inherited from Cat::BaseCategory. printPrinting elements

print(element) printMethodsPrint out methods

Inherited from Dom::BaseDomain. randomRandom element

random()

undefinedEntriesReturn missing entries

Inherited from Dom::BaseDomain.

unitNormalUnit normal form

Inherited from Cat::Field. unitNormalRepUnit normal representation

Inherited from Cat::Field. whichEntryReturn the domain or category implementing an entry Inherited from Dom::BaseDomain.

**See Also** Dom::IntegerDom::GaloisField

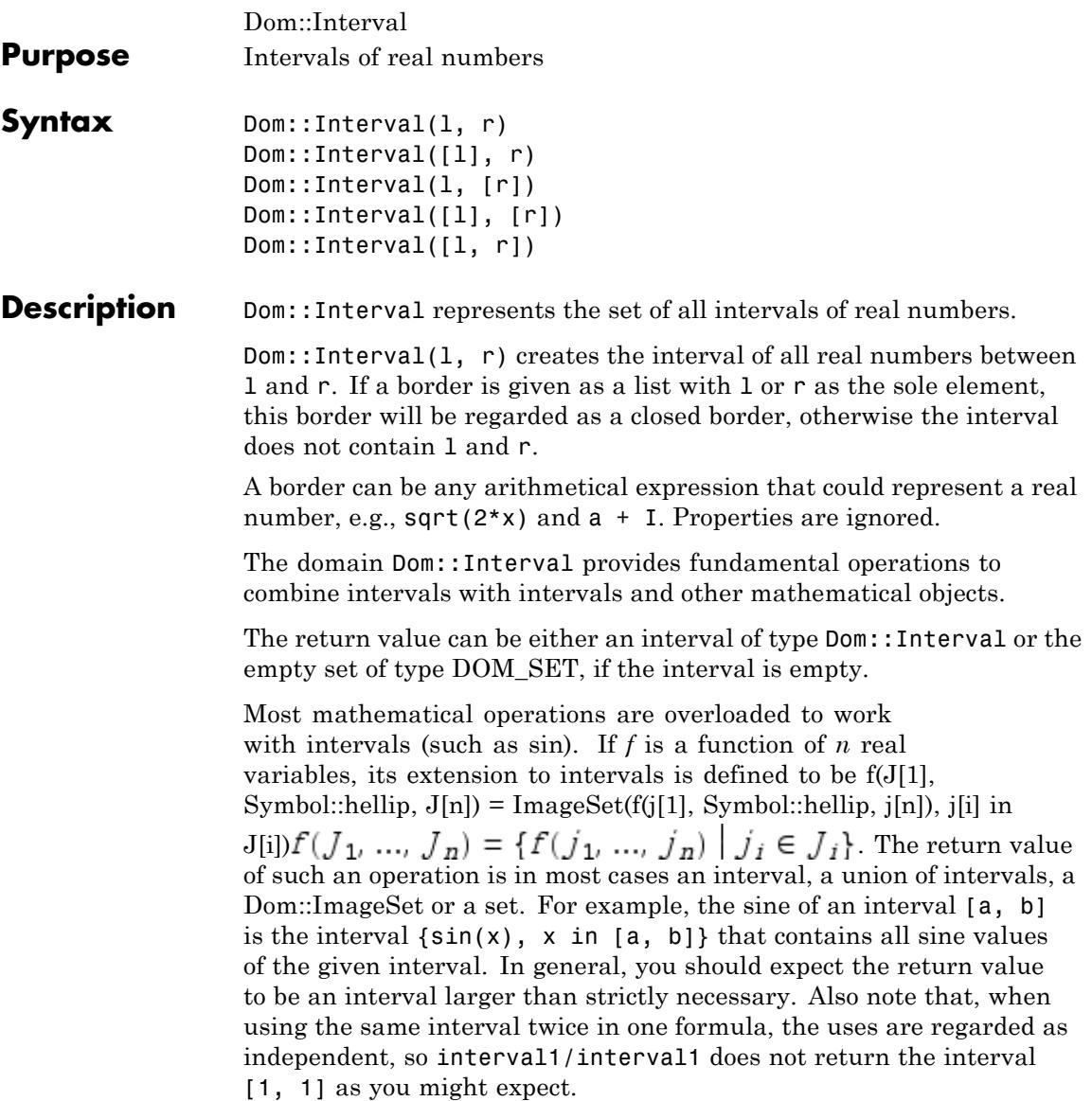

The functions overloaded in this way are:

- **•** \_mult, \_divide, \_invert, \_power
- **•** \_plus, \_negate, \_subtract
- **•** abs
- cos, arccos, cosh, arccosh, cot, arccot, coth, arccoth, csc, arccsc, csch, arccsch, sec, arcsec, sech, arcsech, sin, arcsin, sinh, arcsinh, tan, arctan, tanh, arctanh
- **•** dirac, heaviside
- **•** exp, ln
- **•** sign

Furthermore, an interval is a special type of set. This is reflected by Dom::Interval having the category Cat::Set. Among the methods inherited from Cat::Set, the following are especially important: intersect, minus and union.

An interval can be open or closed. If one border is given as a [list](#page-2146-0) with one element [x], then this element x is taken as border and the interval will be created as closed at this side. If the interval should be closed at both sides, one list with the both borders as arguments can be given.

- **Superdomain** Dom::BaseDomain
- **Categories** Cat::Set, Cat::AbelianMonoid
- **Examples Example 1**

First create a closed interval between 0 and 1.<br>A:= Dom::Interval([0], [1])Dom::Interval([0], [1])

#### $[0, 1]$

Now another open interval between -1 and 1.

 $B:= Dom::Interval(-1, 1)Dom::Interval(-1, 1)$ 

#### $(-1, 1)$

Intervals can be handled like other objects. A + B, A - B, A\*B, A/BDom::Interval(-1, 2), Dom::Interval(-1, 2), Dom::Interval $(-1, 1)$ , R

 $\frac{(-1, 2)}{2*A}$ ,  $\frac{(-1, 2)}{A}$ ,  $\frac{(-1, 1)}{2Dom::Interval([0], [2])}$ , Dom::Interval([0], [1]), Dom::Interval([0], [1])

#### $[0, 2]$ ,  $[0, 1]$ ,  $[0, 1]$

#### **Example 2**

Standard functions are overloaded to work with intervals.  $sin(B)$ , float $(sin(B))$ Dom::Interval $(-sin(1), sin(1))$ , Dom::Interval(-0.8414709848, 0.8414709848)

#### $(-sin(1), sin(1)), (-0.8414709848, 0.8414709848)$

#### **Example 3**

The next examples shows some technical methods to access and manipulate intervals.

Get the borders and open/closed information about intervals. A:= Dom::Interval([0], [1]): Dom::Interval::left(A), Dom::Interval::leftB(A)0, [0]

 $0, [0]$ 

Dom::Interval::isleftopen(A), Dom::Interval::subsleft(A, -1)FALSE, Dom::Interval([-1], [1])

#### FALSE, [-1, 1]

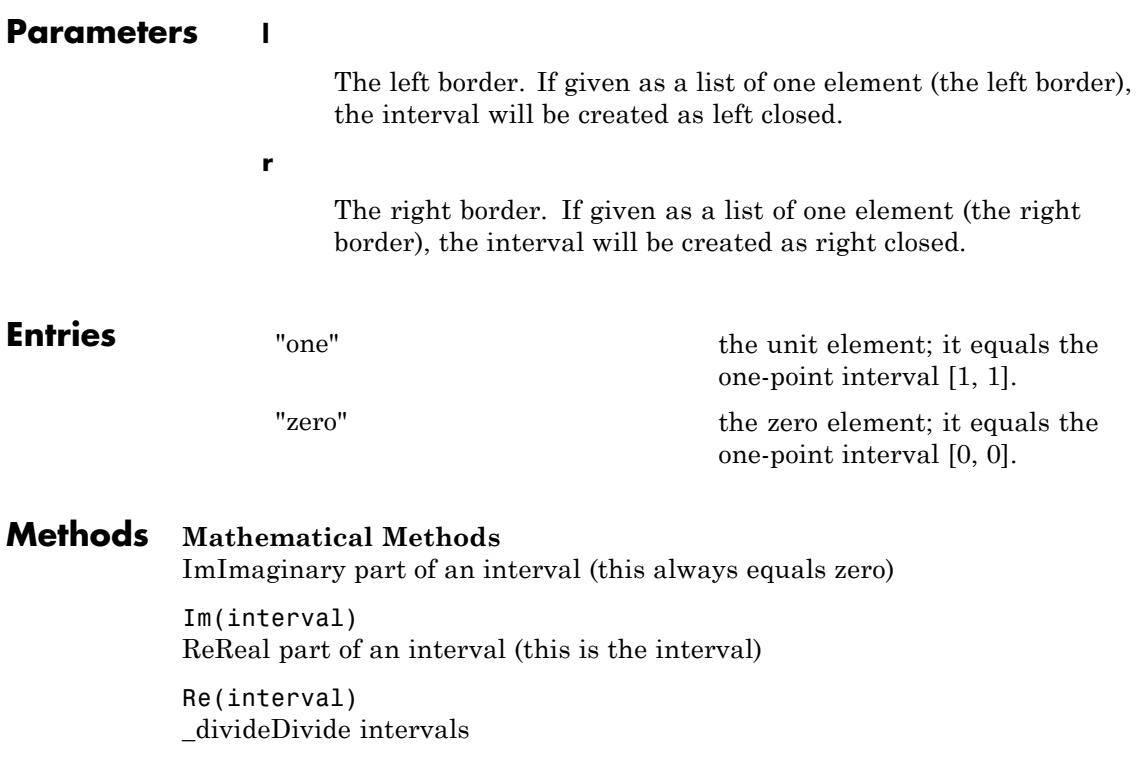

\_divide(interval1, interval2) \_intersectIntersection of sets

Inherited from Cat::Set. \_invertInvert intervals

\_invert(interval) \_minusSet of subtractions

Inherited from Cat::Set. \_multSet of product of set elements

Inherited from Cat::Set. \_negateNegate intervals

\_negate(interval) \_plusSet of sums of set elements

Inherited from Cat::Set. \_powerPointwise power

Inherited from Cat::Set. \_subtractSubtract intervals

\_subtract(interval1, interval2) \_unionUnion of sets

Inherited from Cat::Set. absAbsolute value of intervals

abs(interval) arccosInverse cosine of intervals

arccos(interval) arccoshArea cosine of intervals

arccosh(interval) arccotInverse cotangent of intervals

arccot(interval) arccothArea cotangent of intervals

arccoth(interval) arcsinInverse sine of intervals

arcsin(interval) arcsinhArea sine of intervals

arcsinh(interval) arctanInverse tangent of intervals

arctan(interval) arctanhArea tangent of intervals

arctanh(interval) coerceCoerce into this domain

Inherited from Cat::BaseCategory. containsContaining an element

contains(interval, element) cosCosinu of intervals

cos(interval) coshHyperbolic cosinus of intervals

cosh(interval) cotCotangent of intervals

cot(interval) cothHyperbolic cotangent of intervals

coth(interval) diracDirac distribution of an interval

dirac(interval) equivTest for equivalence

Inherited from Cat::BaseCategory. expExponential function of an interval

exp(interval) heavisideHeaviside function

heaviside(interval) intmultReturn integer multiple

Inherited from Cat::AbelianMonoid. lnNatural logarithm of an interval

ln(interval) maxMaximum of an interval

max(interval, )

The maximum of intervals is the set of all possible results of the function max when applied to a sequence of arguments consisting of exactly one element of each interval.

minMinimum of an interval

min(interval, )

The minimum of intervals is defined analogously to their maximum. newCreate an interval

new(left, right) new([left], right) new(left, [right]) new([left], [right]) signSignum of an interval

sign(interval) sinSine of intervals

sin(interval) sinhHyperbolic sine of intervals

sinh(interval) tanTangent of intervals

tan(interval) tanhHyperbolic tangent of intervals

tanh(interval) **Access Methods** bordersBorder of an interval

borders(interval) leftLeft border of an interval

left(interval) leftBLeft border of an interval

leftB(interval) isleftopenLeft open interval

isleftopen(interval) isrightopenRight open interval

isrightopen(interval)

iszero(interval) opOperand (borders) of an interval op(interval) subsSubstitution in intervals subs(Interval, equation, ) subsexAvoid extended substitution Inherited from Dom::BaseDomain. subsleftSubstitute left border subsleft(interval, left) subsrightSubstitute right border subsright(interval, right) subsvalsSubstitute both borders subsvals(interval, left, right) **Conversion Methods** convertConverting objects to intervals convert(object) If the conversion fails, FAIL is returned. convert\_toConvert element Inherited from Dom::BaseDomain. exprConvert intervals to expressions expr(interval) expr(interval, x) Returns a Boolean expression that is equivalent to x in interval. floatConvert to floating-point interval float(interval) getElementOne element of an interval getElement(interval) simplifySimplify intervals

iszeroNull interval

simplify(interval) testtypeTest type of object

Inherited from Cat::BaseCategory. TeXGenerate TeX output

Inherited from Dom::BaseDomain. **Technical Methods** allAxiomsReturn all axioms

Inherited from Dom::BaseDomain. allCategoriesReturn all categories

Inherited from Dom::BaseDomain. allEntriesReturn the names of all entries

Inherited from Dom::BaseDomain. allSuperDomainsReturn all super-domains

Inherited from Dom::BaseDomain. emptycheckCheck intervals

emptycheck(interval) equalComparison of intervals

equal(interval, interval) getAxiomsReturn axioms stated in the constructor

Inherited from Dom::BaseDomain. getCategoriesReturn categories stated in the constructor

Inherited from Dom::BaseDomain. getSuperDomainReturn super-domain stated in the constructor

Inherited from Dom::BaseDomain. hasPropTest for a certain property

Inherited from Dom::BaseDomain. infoPrint short information about this domain

Inherited from Dom::BaseDomain. mapApply functions to intervals

map(interval, function, <argument, >)

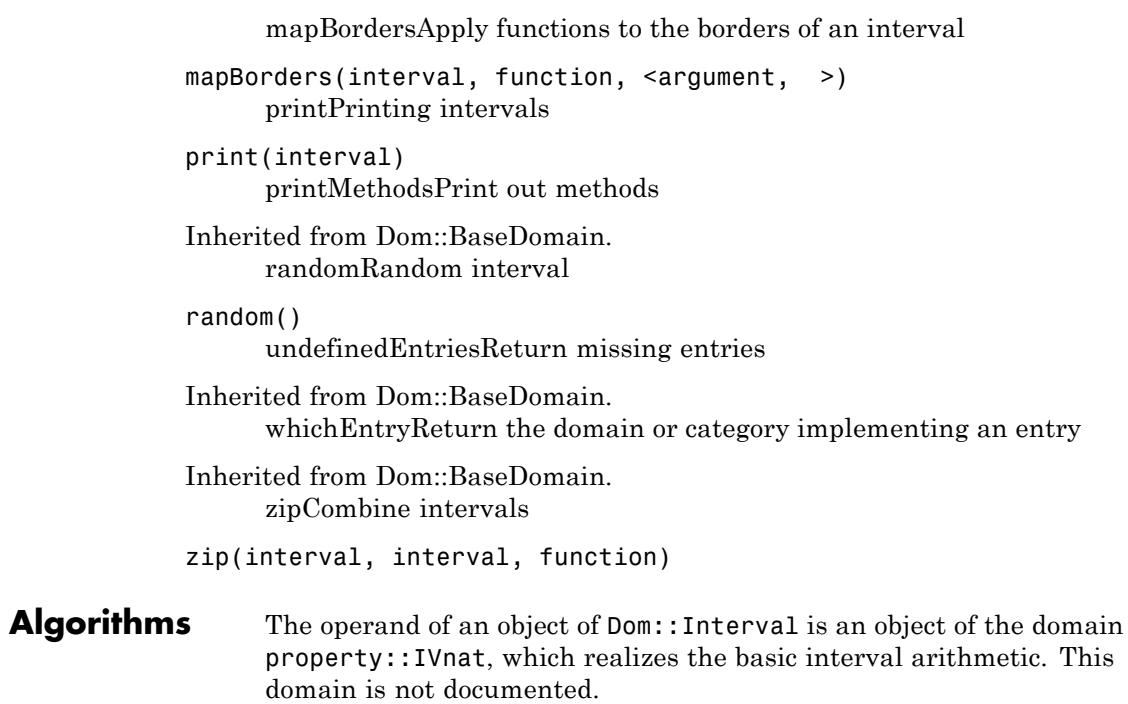

**See Also** Type::Interval

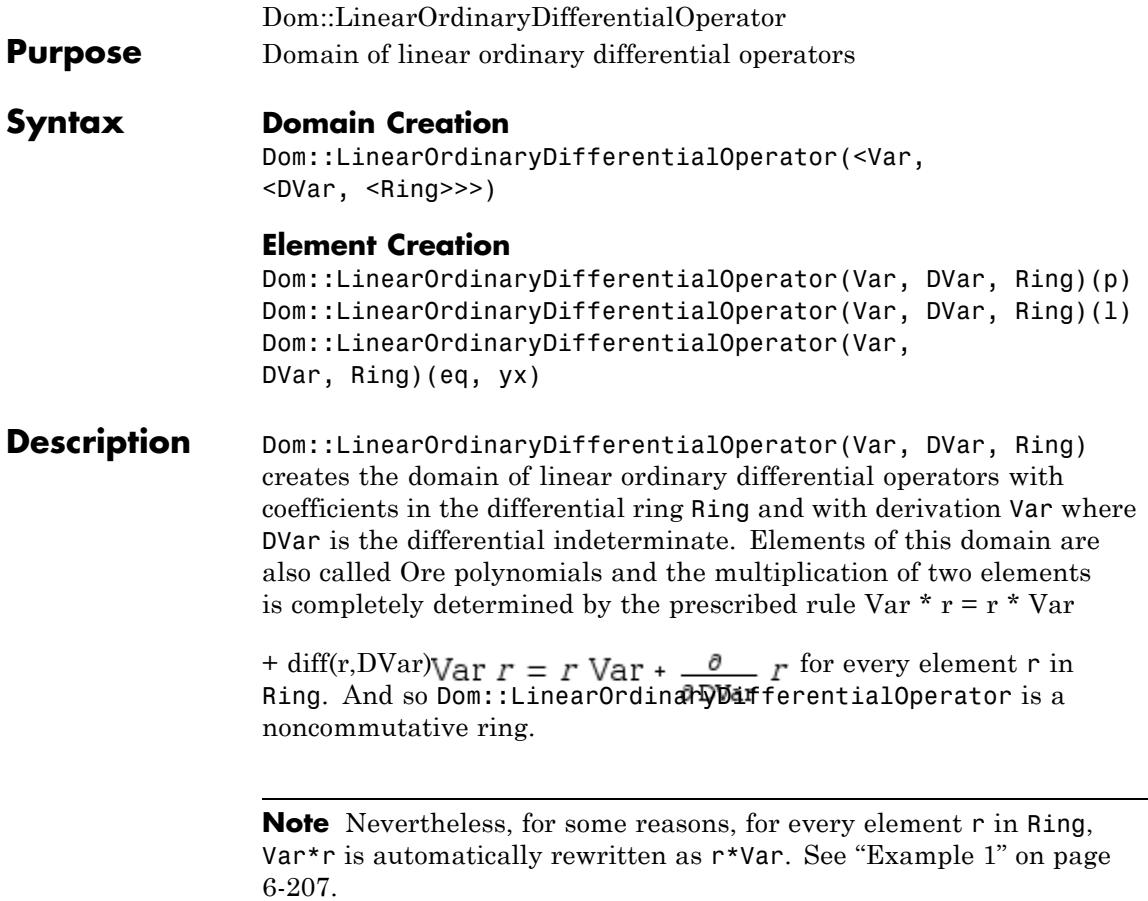

If Dom::LinearOrdinaryDifferentialOperator is called without any argument, a domain with coefficients in Dom::ExpressionField(normal) with derivation Df and differential indeterminate x is created.

<span id="page-2320-0"></span>**Note** Only commutative differential rings of type DOM\_DOMAIN are allowed which inherit from Dom::BaseDomain. If Ring is of type DOM\_DOMAIN but does not inherit from Dom::BaseDomain, the domain Dom::ExpressionField(normal) will be used instead.

**Note** It is highly recommend to use only coefficient rings with unique zero representation. Otherwise it can happen that, e.g., a polynomial division will not terminate or a wrong degree will be returned.

#### **Examples Example 1**

First we create the domain of linear ordinary differential operators: lodo :=

Dom::LinearOrdinaryDifferentialOperator()Dom::LinearOrdinaryDifferentialOpera x, Dom::ExpressionField(normal, iszero@normal))

#### Dom::LinearOrdinaryDifferentialOperator(Df, x, Dom::ExpressionF

by default the above domain has coefficients in the field Dom::ExpressionField(normal) with derivation Df and differential indeterminate x.

We can create elements of lodo in 3 ways: polynomials in Df, list of elements of Dom::ExpressionField and with a linear ordinary homogeneous differential equation:  $\text{lodo}(Df^2 + (x + 1)^*Df + 2*x), \text{lodo}([2*x, x + 1, 1]), \text{lodo}(diff(y(x), x, x) +$  $(x + 1)^*$ diff(y(x),x) + 2\*x\*y(x), y(x))Df^2 + (x + 1)\*Df + 2\*x, Df^2 + (x + 1)\*Df + 2\*x, Df^2 + (x + 1)\*Df + 2\*x

 $DF<sup>2</sup> + (x + 1) DF + 2 x, DF<sup>2</sup> + (x + 1) DF + 2 x, DF<sup>2</sup> + (x + 1) DF + 2 x$ 

It's easy to obtain the linear differential equation associated to a linear differential operator:

L := lodo((x + x^3)\*Df^3 + (6\*x^2 + 3)\*Df^2 - 12): L(y(x))6\*x^2\*diff(y(x), x, x) -  $12* y(x) + x*diff(y(x), x, x, x) + x^3*diff(y(x), x, x, x) + 3*diff(y(x), x)$ x, x)

6  $x^2$   $\frac{\partial^2}{\partial x \partial y}$   $y(x)$  - 12  $y(x) + x \frac{\partial^3}{\partial y \partial x}$   $y(x) + x^3 \frac{\partial^3}{\partial y \partial x}$   $y(x) + 3 \frac{\partial^2}{\partial x^2}$   $y(x)$  and one calculates a differential operator at an expression:  $\frac{\partial^2}{\partial x^2}$  $L(2*x^2 + 1)$ ,  $L(\ln(x))$ ,  $L(\ln(x))$ , Unsimplified)0,  $-(12*x^2*\ln(x) + 4*x^2 +$  $1)/x^2$ ,  $(2*(x^3 + x))/x^3 - (6*x^2 + 3)/x^2 - 12*ln(x))$ 

# 0,  $-\frac{12 x^2 \ln(x) + 4 x^2 + 1}{\text{Multiplication of } \frac{2 (x^3 + x)}{\text{dodo is no common unitative but for every}}}$

element r of the coefficients ring one has  $Df^*r = r^*Df$ : lodo(x^2\*Df), lodo(Df\*x^2), lodo(Df)\*lodo(x^2)x^2\*Df, x^2\*Df, x^2\*Df +  $2^{\star}$ x

## $x^2$  Df.  $x^2$  Df.  $x^2$  Df + 2 x

#### **Example 2**

Dom::LinearOrdinaryDifferentialOperator is a domain where the Euclidean division exists but one has to precise if the multiplication of 2 elements of this domain is made on the right or on the left side: L1 :=  $\text{lodo}(x^*Df^{\wedge}3 + (x^{\wedge}2 - 3)^*Df^{\wedge}2 + 4*x^*Df + 2)$ :  $lodo::leftDivide(L1, lodo(x*Df + 1))table(remainder = 0,$ quotient =  $Df^2 + ((x^2 - 4)/x)^*Df + 2)$ 

 $1600(x^{th})$  16  $\sqrt{x^2+4}$   $Df^2$  % [quotient] = L1x<sup>\*</sup>Df^3 + (x^2 - 3)\*Df^2 + (4\*x)\*Df + 2  $= x^*Df^3 + (x^2 - 3)^*Df^2 + (4*x)^*Df + 2$ remainder | 0

 $x \text{ Df}^{3} + (x^{2} - 3) \text{ Df}^{2} + (4 x) \text{ Df} + 2 = x \text{ Df}^{3} + (x^{2} - 3) \text{ Df}^{2} + (4 x) \text{ Df} + 2$ Hence one has the notions of greatest common divisor, least common

multiple on the right and on the left, and a modified version of the extended Euclidean algorithm:

L2 :=  $\text{lodo}(x^*Df + 1)$ : ree :=  $\text{lodo::rightExtendedEuclid}(L1, L2)[[-12/x^2,$ 1, - Df^2 -  $((x^2 - 6)/x)^*Df - (2*(x^2 + 6))/x^2$ ,  $[(x^3/12)^*Df + x^2/4, -1]$  $(x^3/12)^*Df^3 + (x^2/4 - x^4/12)^*Df^2 - (x^3/2)^*Df - x^2/2]$ 

 $\left[\left[-\frac{12}{\text{Thgr} \cdot 1}, -\text{DF}^2 - \frac{x^2 - 6}{\text{Chgr} \cdot 1}, \text{DF} - \frac{2(x^2 + 6)}{\text{Ther}^2}\right], \left[\frac{x^3}{\frac{12}{\text{Chor} \cdot 1}} \text{DF} + \frac{x^2}{4}, -\frac{x^3}{\frac{1}{\text{Chor}^2}} \text{DF}^3 + \left(\frac{12}{\text{Chgr}^2}\right)\right]$ can be read from the above list:  $iszero(load::rightGcd(L1,L2) - ree[1][1]), iszero(ree[1][1] - (ree[1][2] * L1)$ + ree[1][3]\*L2)), iszero(lodo::leftLcm(L1,L2) - (-ree[2][1]\*L1)), iszero(-ree[2][1]\*L1 - ree[2][2]\*L2)TRUE, TRUE, TRUE, TRUE

#### TRUE, TRUE, TRUE, TRUE

#### **Example 3**

One can compute polynomial, rational and exponential zeros of linear differential operators of any degree provided the ring Ring is the field of rational functions of x

L3 :=  $\text{lodo}((x^2 + 1) * x * \text{D}f^3 + 3 * (2 * x^2 + 1) * \text{D}f^2 - 12)$ : lodo::rationalZeros(L3), lodo::exponentialZeros(L3){x^2 + 1/2}, {x^2 + 1/2,  $x^*$ sqrt $(x^2 + 1)$ }

# $\left\{\frac{x^2 + \frac{1}{2}}{\text{even when the operator contains some parameters rationally:}\right\}$

lodo::exponentialZeros( $\text{lodo}(Df^4 + (b^*l - 2^*a^2 - a^*l^*x)^*Df^2 +$  $a^{4}-a^{2*}b^{*}$ l +  $a^{3*}l^{*}x$ )){ $\exp(a^{*}x)$ ,  $\exp(-a^{*}x)$ }

## $\left\{e^{ax}, e^{-ax}\right\}$

#### **Example 4**

One can factorize linear differential operators into irreducible factors when the ring Ring is the field of rational functions of x. Nevertheless, the algorithm is complete only for operators of degree at most 3; for higher degree only left and right factors of degree 1 are found: factor(lodo((x^2 + 1)\*x\*Df^3 + 3\*(2\*x^2 + 1)\*Df^2 - 12)), factor(lodo(Df^3 + a\*x\*Df + a + b^3 + a\*b\*x))((x\*(x^2 + 1))\*Df + 5\*x^2 + 3)\*(Df + (x\*(6\*x^2 + 5))/((x^2 + 1)\*(2\*x^2 + 1)))\*(Df - (4\*x)/(2\*x^2 + 1)),  $(-Df - b)*(Df^2 + b*Df - a*x - b^2)$ 

Here the operator factors into two factors of degree 2 which cannot be found by MuPAD:

$$
(-DF - b) (-DF2 + b DF - a x - b2)
$$

factor(lodo(Df^2 + x^3 + 1/x^3) \* lodo(Df^2 + x^2 - 1/x^3))Df^4 + (x^2 +  $x^3$ )\*Df^2 + ((2\*(2\* $x^5$  + 3))/ $x^4$ )\*Df + (- 12\* $x + x^5$  +  $x^6$  +  $x^11$  $-1$ )/x^6

$$
DF4 + (x2 + x3) DF2 + \frac{2 (2 x5 + 3)}{x4} DF + \frac{-12 x + x5 + x6 + x11 - 1}{x6}
$$

Solving linear differential operators using the command solve is also possible:

solve(lodo(Df^2 + (3 - x)/(16\*x^2))){x^(1/4)\*exp(-sqrt(x)/2),  $x^{\wedge}(1/4)^*$ exp(sqrt(x)/2)}

 $\left\{\frac{1}{x^{1/4}}e^{-\frac{\sqrt{x}}{2}}$ ,  $x^{1/4}e^{\frac{\sqrt{x}}{2}}\right\}$ 

For certain cases, where the groups associated to the dfferential operators are finite primitive groups of degree 2, a polynomial is returned corresponding to the minimal polynomial of all zeros of the differential operator (they are algebraic over the base field): solve(lodo(Df^2 + (-27\*x + 32\*x^2 + 27)/(144\*x^2 - 288\*x^3 +  $144*x^4$ ))){RootOf(\_Y1^24 + (-4320\*x^2\*(x - 1)^3)\*\_Y1^16 +  $((51840*sqrt*3)*I)*x^3*x - 2)*(x - 1)^4)*Y^1^12 + (-2799360*x^4*(x$ - 1)^6)\*\_Y1^8 + ((4478976\*sqrt(3)\*I)\*x^5\*(x - 2)\*(x - 1)^7)\*\_Y1^4 +  $2985984*x^8*(x - 1)^8, Y1$ 

 $\{\frac{F_{\text{root}}(r_1)^{24} + (-4320 \times (x-1)^3)}{2} \times 1^{16} + ((51840 \times 3 \text{ i}) \times (x-2) \times (x-1)^3\})$ exponential zeros will be found: solve( $\log_{2}(\frac{5}{2})$  + (- $x + 4$ )\*Df^3  $1\frac{8}{3}$ \*Df^4  $4\frac{7}{2}$ 23\*Df  $x$  +  $\frac{5}{2}$ xi)2)){exp(x)/x} (x - 1)<sup>7</sup>)

 $e^x$  $\frac{1}{2}$  cain second degree linear differential operator can be solved in terms of some special functions (nonliouvillian functions) such as airyAi, besselI and whittakerM: solve(lodo(Df^2 - (x + 1)/(x - 1)^5)){airyAi(-(2\*2^(1/3)\*sqrt(3)\*I +  $2*2^{\wedge}(1/3)*x + 2*2^{\wedge}(1/3) + 2*2^{\wedge}(1/3)*sqrt(3)*x*I)/(8*x - 8), 0)*(x$ - 1), airyBi(- $(2^*2(1/3)^*sqrt(3)^*1 + 2^*2(1/3)^*x + 2^*2(1/3) +$  $2*2^(1/3)*sqrt(3)*x*1)/(8*x - 8)$ ,  $0)*(x - 1)$ }

solve(lodo(Df^2 - (243 + 4\*x^8 + 162\*x^2 + 19\*x^4)/ 36/x^2/(x^2 +  $3)$ YY)){whittakerM(1/2, -2/3, x^2/3 + 1)/sqrt(x), whittakerW(1/2, -2/3,  $x^2/3 + 1$ /sqrt(x)} airvBi $\left(-\frac{2 \cdot 2^{1/3} \sqrt{3} i + 2 \cdot 2^{1/3} x + 2 \cdot 2^{1/3} + 2 \cdot 2^{1/3} \sqrt{3} x i}{2 \cdot 2 \cdot 2 \cdot 2 \cdot 2 \cdot 2 \cdot 2} x + 2 \cdot 2^{1/3} \sqrt{3} x i, 0\right) (x - 1)$  $\left\{\frac{x^2}{3}+1\right\}$   $W_{\frac{1}{2},-\frac{2}{3}}\left(\frac{x^2}{3}+1\right)$ 

**Parameters Var**

An indeterminate of type DOM\_IDENT. Default is Df.

**DVar**

A differential indeterminate of type DOM\_IDENT. Default is x.

#### **Ring**

An arbitrary commutative differential ring of characteristic zero. Default is Dom::ExpressionField(normal).

#### **p**

A polynomial expression in Var.

#### **l**

A list corresponding to the coefficients of the differential operator. If *n* is the length of 1 then the result returned is  $1[1] + 1[2]*Var$ +  $\ldots$  + 1[n] \*Var^(n-1).

#### **eq**

A linear homogeneous differential equation.

#### **yx**

A function of DVar representing the dependent variable of the above linear differential equation.

#### **Methods Mathematical Methods**

\_multMultiplie linear differential operators

```
mult(\leq a, b, >)
```
This method overloads the function mult of the system kernel, i.e. one may use it either in the form  $a * b * ...$  or in functional notation  $mu(1a,$ b, ...).

\_negateNegate a linear differential operator

#### \_negate(a)

This method overloads the function negate of the system kernel, i.e. one may use it either in the form  $-a$  or in functional notation  $negate(a)$ . \_plusAdd linear differential operators and coefficient ring elements

```
plus(<a, b, >)
```
This method overloads the function plus of the system kernel, i.e. one may use it either in the form  $a + b + \ldots$  or in functional notation  $\n plus (a,$ b, ...).

\_powerNth power of a linear differential operator

\_power(a, n)

This method overloads the function \_power of the system kernel, i.e., one may use it either in the form  $a \nightharpoonup n$  or in functional notation  $a \nightharpoonup p$ ower(a,n). \_subtractSubtract a linear differential operator

```
_subtract(a, b)
```
This method overloads the function \_subtract of the system kernel, i.e. one may use it either in the form  $a - b$  or in functional notation  $subtract(a, b)$ . adjointAdjoint of a linear differential operator

```
adjoint(a)
companionSystemCompanion matrix of a linear differential operator
```

```
companionSystem(a)
```
If a is not of positive degree, an error message is issued. DDerivative of a linear differential operator

```
D(\leq 1>, a)
DpolyDerivative of a linear differential operator
```

```
Dpoly(\langle 1 \rangle, a)
```

```
Dpoly(1,a) computes the partial derivative of a with respect to 1. If 1 =[1,\ldots,1] with length(1) = n then the method computes the n-th derivative
a. If 1 = [ ] then the result returned is a.
evalLODOApplie an expression to a linear differential operator
```

```
evalLODO(a, f)
```
This method may be used either in the form a(f) or in functional notation evalLODO(a,f).

exponentialZerosExponential zeros of a linear differential operator

```
exponentialZeros(a)
```
**Note** This method only works when Ring is the field of rational functions in DVar.

factorFactor a linear differential operator

factor(a)

**Note** This method is only available when the base field Ring is the field of rational functions in DVar. If a is of degree greater than or equal to 4 then only left and right factors of degree 1 of a will be found. Otherwise, a complete factorization is returned.

This method overloads the function factor of the system kernel. factorsList of irreducible factors of a linear differential operator

factors(a) func\_callApplie an expression to a linear differential operator

```
func call(a, f, <Unsimplified>)
```
This method may be used either in the form a(f) or in functional notation func\_call(a,f). leftDivideLeft division of 2 linear differential operators

leftDivide(a, b) leftExtendedEuclidLeft extended Euclidean algorithm for linear differential operators

leftExtendedEuclid(a, b) leftExtendedGcdCoefficient in the left extended Euclidean algorithm

leftExtendedGcd(a, b) leftGcdLeft greatest common divisor of linear differential operators

leftGcd(a, b) leftLcmLeft least common multiple of linear differential operators

leftLcm(a, b) leftQuotientLeft quotient of linear differential operators

leftQuotient(a, b) leftRemainderLeft remainder of linear differential operators

```
leftRemainder(a, b)
makeIntegralIntegral form of a linear differential operator
```
makeIntegral(a) monicNormalize a linear differential operator

monic(a) polynomialZerosPolynomial zeros of a linear differential operator

```
polynomialZeros(a)
```
**Note** This method only works when Ring is the field of rational functions in DVar.

rationalZerosRational zeros of a linear differential operator

```
rationalZeros(a)
```
**Note** This method only works when Ring is the field of rational functions in DVar.

rightDivideRight division of 2 linear differential operators

```
rightDivide(a, b)
rightExtendedEuclidRight extended Euclidean algorithm for linear
differential operators
```
rightExtendedEuclid(a, b) rightExtendedGcdCoefficient in the right extended Euclidean algorithm

rightExtendedGcd(a, b) rightGcdRight greatest common divisor of linear differential operators

rightGcd(a, b) rightLcmRight least common multiple of linear differential operators

rightLcm(a, b)

rightQuotientRight quotient of linear differential operators

rightQuotient(a, b) rightRemainderRight remainder of linear differential operators

```
rightRemainder(a, b)
solveZero of a linear differential operator
```

```
solve(a, <Transform>, <Irreducible>)
```
The algorithm for finding liouvillian solutions is complete for operators of degree at most 2 and enables to solve partially operators of higher degree (i.e. it finds all exponential solutions). The algorithm for finding solutions in terms of special functions (nonliouvillian solutions) is not complete even for the degree 2.

When option Transform is given the unimodular transformation is performed unconditionally and when option Irreducible is given, a is assumed to be irreducible.

**Note** This method only works when Ring is the field of rational functions in DVar.

This method overloads the function solve of the system kernel. symmetricPowerSymmetric power of a linear differential operator

```
symmetricPower(a, m)
unimodularUnimodular transformation of a linear differential operator
```

```
unimodular(a, <Transform>)
```
If the option Transform is given then a is transformed unconditionally even if a has yet a unimodular Galois group.

#### **Access Methods**

coeffCoefficient of a linear differential operator

coeff(a)

coeff(a, Var, n)

coeff(a, n)

coeff(a,Var,n) returns the coefficient of the term  $Var \n$  as an element of the coefficient ring Ring, where a is a linear differential operator in the variable Var.

coeff(a,n) returns the coefficient of the term  $\text{Var}^n$  as an element of the coefficient ring Ring, where a is a linear differential operator in the variable Var.

This method overloads the function coeff of the system kernel. degreeDegree of a linear differential operator

degree(a)

The degree of the zero polynomial is defined as zero.

This method overloads the function degree for polynomials. vectorizeList of coefficients of a linear differential operator

```
vectorize(a)
```
#### **Conversion Methods**

convertConversion to a linear differential operator

convert(a)

FAIL is returned if the conversion fails. exprConversion into an object of a kernel domain

expr(a)

This method overloads the function expr of the system kernel. TeXTeX formatting of a linear differential operator

TeX(a)

This method is used by the function generate::TeX.

**Algorithms** Some references on linear differential equations/operators:

- mult, divide, invert, power
- plus, negate, subtract
- **•** abs
- **•** cos, arccos, cosh, arccosh, cot, arccot, coth, arccoth, csc, arccsc, csch, arccsch, sec, arcsec, sech, arcsech, sin, arcsin, sinh, arcsinh, tan, arctan, tanh, arctanh
- **•** dirac, heaviside
- **•** exp, ln
- **•** sign

#### **See Also** Dom::UnivariatePolynomial

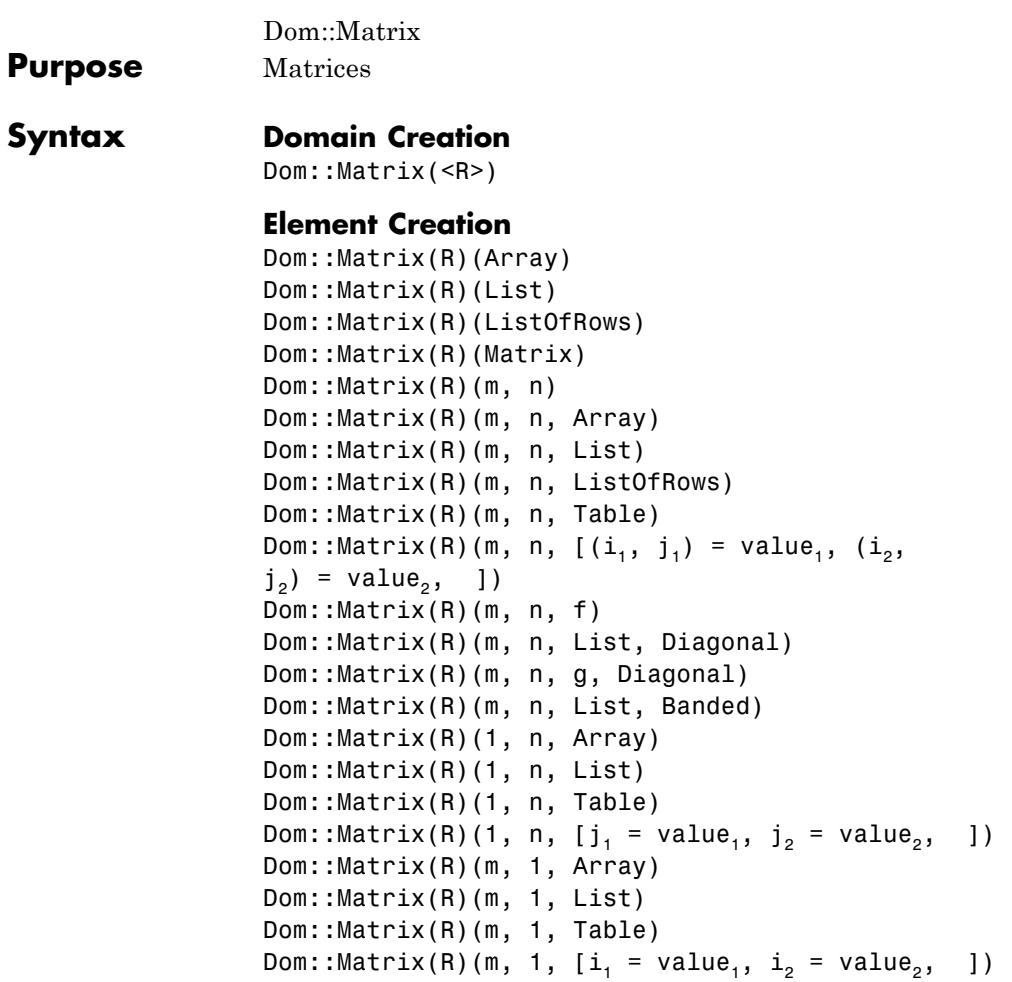

#### **Description Domain Creation**

Dom::Matrix(R) creates domains of matrices over a component domain R of category Cat::Rng (a ring, possibly without unit).

If the optional parameter R is not given, Dom::ExpressionField() is used as component domain. Matrices of this type accept arbitrary MuPAD expressions (numbers, symbols etc.) as entries. The name matrix is an alias for this default matrix domain  $Dom::Matrix()$ .

A vector with *n* entries is either an *n* 1 matrix (a column vector), or a 1 *n* matrix (a row vector).

Arithmetical operations with matrices can be performed by using the standard arithmetical operators of MuPAD.

E.g., if A and B are two matrices defined by  $Dom:Maxrix(R)$ ,  $A + B$ computes the sum, and  $A * B$  computes the product of the two matrices, provided that the dimensions are appropriate.

Similarly,  $A^{\wedge}$  (-1) or 1/A computes the inverse of a square matrix A if it exists. Otherwise, FAIL is returned. See ["Example 1" on page 6-225.](#page-2338-0)

Many system functions are overloaded for matrices, such as map, subs, has, zip, E.g., use conjugate to compute the complex conjugate of a matrix, norm to compute matrix norms, or exp to compute the exponential of a matrix.

Most of the functions in the MuPAD linear algebra package linalg work with matrices. For example, to compute the determinant of a square matrix A, call linalg::det(A). The command linalg::gaussJordan(A) performs Gauss-Jordan elimination on A to transform A to its reduced row echelon form.

See the documentation of linalg for a list of available functions of this package.

The domain Dom::Matrix(R) represents matrices over R of arbitrary size. Therefore, it does not have any algebraic structure (other than being a *set* of matrices).

In this help page, we use the following notations for a matrix *A* (an element of Dom::Matrix(R)):

- **•** *nrows*(*A*) denotes the number of rows of *A*.
- **•** *ncols*(*A*) denotes the number of columns of *A*.
- **•** A *row index* is an integer in the range from 1 to *nrows*(*A*).

**•** A *column index* is an integer in the range from 1 to *ncols*(*A*).

**Note** The number of rows and columns, respectively, of a matrix must be less than  $2^{31}$ .

**Note** The components of a matrix are no longer evaluated after the creation of the matrix, i.e., if they contain free identifiers they will not be replaced by their values.

#### **Element Creation**

Dom::Matrix(R)(Array) and Dom::Matrix(R)(Matrix) create a new matrix with the dimension and the components of Array and Matrix, respectively.

The components of Array or Matrix are converted to elements of the domain R. An error message is issued if one of these conversions fails.

The creation of (sparse) matrices via arrays is useful for matrices of moderate size. Note that indexed assignments to arrays are much faster than the corresponding indexed assignments to matrices. However, since all elements of the array (including the zeroes) need to be filled in before conversion to a (sparse) matrix, memory is wasted for very large and very sparse matrices. In such a situation, one should define a table containing only the non-zero elements and convert the table to a matrix (see below).

Dom::Matrix(R)(List) creates an *m* 1 column vector with components taken from the nonempty [list,](#page-2146-0) where *m* is the number of entries of List.

One may also use a list of equations to create an object of Dom: : Matrix. In this case the entries of the list must be of the form  $(i, j)$  = value, where i and j denote the row and column index and value the coefficient of the matrix. i and j need to be positive integers.

Dom::Matrix(R)(ListOfRows) creates an *m n* matrix with components taken from the nested [list](#page-2146-0) ListOfRows, where *m* is the number of inner lists of ListOfRows, and *n* is the maximal number of elements of an inner list. Each inner list corresponds to a row of the matrix. Both *m* and *n* must be non-zero.

If an inner list has less than *n* entries, the remaining components in the corresponding row of the matrix are set to zero.

The entries of the inner lists are converted to elements of the domain R. An error message is issued if one of these conversions fails.

The call Dom::Matrix(R)(m, n) returns the *m n* zero matrix.

Use the method "identity" to create the *n n* identity matrix.

The call Dom::Matrix(R)(m, n, Array) creates an *m n* matrix with components taken from Array, which must be an [array](#page-2115-0) or an [hfarray](#page-2133-0). Array must have *mn* operands. The first *m* operands define the first row, the next *m* operands define the second row, etc. The formatting of the array is irrelevant. E.g., any array with 6 elements can be used to create a matrix of dimension 1 6, or 2 3, or 3 2, or 6 1.

Dom::Matrix(R)(m, n, List) creates an *m n* matrix with components taken row after row from the non-empty [list.](#page-2146-0) The list must contain *mn* entries.

Dom::Matrix(R)(m, n, ListOfRows) creates an *m n* matrix with components taken from the [list](#page-2146-0) ListOfRows.

If  $m \geq 2$  and  $n \geq 2$ , then ListOfRows must consist of at most m inner lists, each having at most n entries. The inner lists correspond to the rows of the returned matrix.

If an inner list has less than n entries, the remaining components of the corresponding row of the matrix are set to zero. If there are less than m inner lists, the remaining lower rows of the matrix are filled with zeroes.

Dom::Matrix(R)(m, n, Table) creates an *m n* matrix with components taken from the [table](#page-1868-0) Table.

By defining the entries of the table first, one can easily create large and sparse matrices. The entry  $\text{Table}[i, j]$  of the table will be the entry in the i-th row and the j-th column of the matrix. Therefore, the table needs to be indexed by positive integers i and j.

Dom::Matrix(R)(m, n,  $[(i1, j1) = value1, (i2, j2) = value2,$ ...]) is a further way to create a matrix specifying only the non-zero entries  $A[i1, j1] = value1, A[i2, j2] = value2$  etc. The ordering of the entries in the input list is irrelevant.

Dom::Matrix(R)(m, n, f) returns the matrix whose (*i*, *j*)-th component is the value of the function call  $f(i, j)$ . The row index *i* ranges from 1 to *m* and the column index *j* from 1 to *n*.

The function values are converted to elements of the domain R. An error message is issued if one of these conversions fails.

Dom::Matrix(R)(1, n, Array) returns the 1 *n* row vector with components taken from Array. The array or hfarray Array must have n entries.

The entries of the array are converted to elements of the domain R. An error message is issued if one of these conversions fails.

Dom::Matrix(R)(1, n, List) returns the 1 *n* row vector with components taken from List. The list List must have at most n entries. If there are fewer entries, the remaining vector components are set to zero.

The entries of the list are converted to elements of the domain R. An error message is issued if one of these conversions fails.

Dom::Matrix(R)(1, n, Table) returns the 1 *n* row vector with components taken from Table. The table Table must not have more than n entries. If there are fewer entries, the remaining vector components are regarded as zero.

Dom::Matrix(R)(m, 1, Array) returns the *m* 1 column vector with components taken from Array. The array or hfarray Array must have m entries.

<span id="page-2338-0"></span>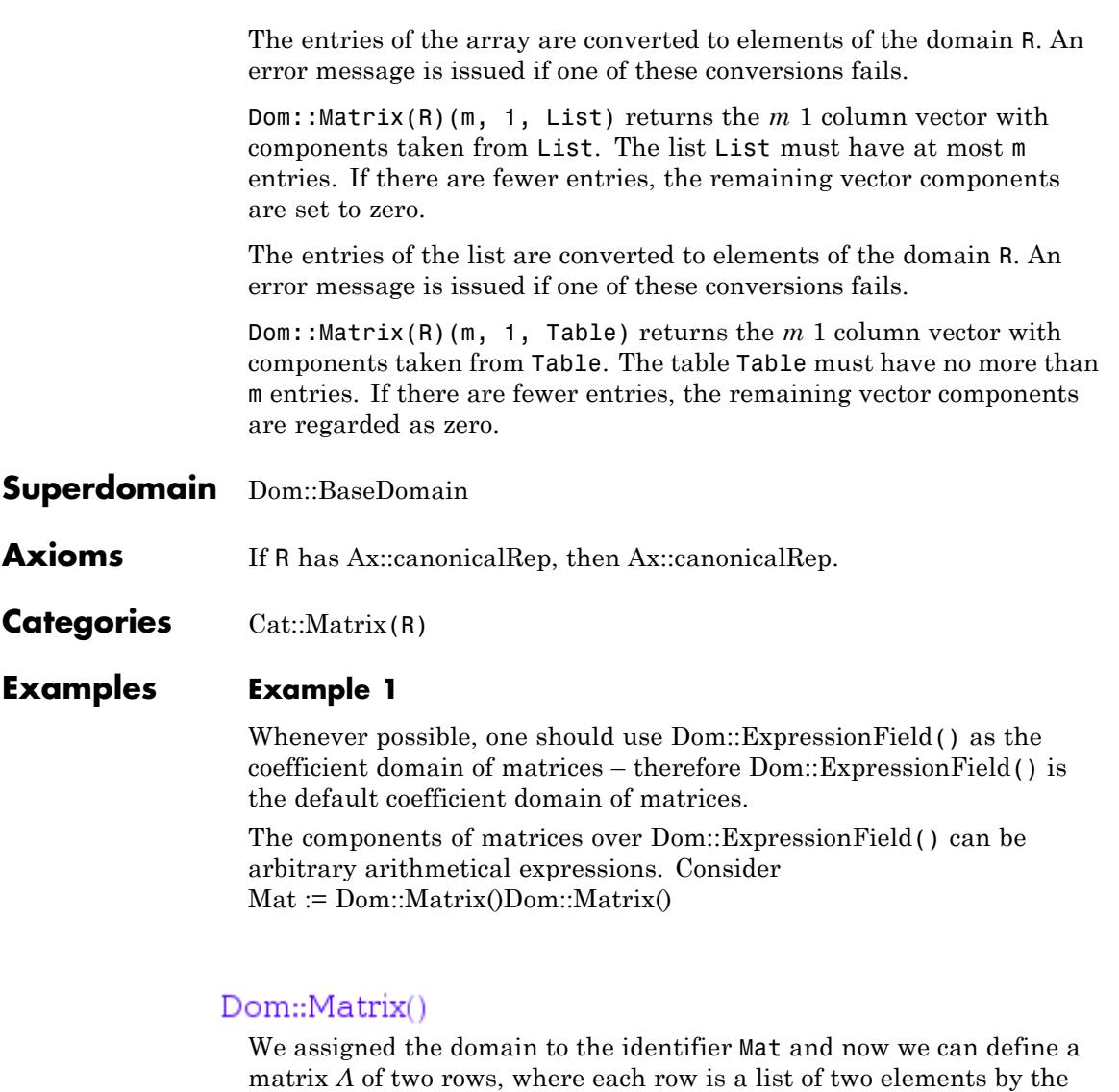

following line:

 $A := Mat([[1, 5], [2, 3]])$ matrix $([[1, 5], [2, 3]])$ 

 $\left(\begin{array}{c} 1 & 5 \\ 2 & 3 \end{array}\right)$  In the same way, we define the following 2 3 matrix:  $B := Mat([[1, 5/2, 3], [1/3, 0, 2/5]])$ matrix $([[1, 5/2, 3], [1/3, 0, 2/5]])$ 

## $\left( -1 \frac{5}{2} 3 \right)$

and perform matrix arithmetic using the standard arithmetical operators of MuPAD, e.g., the matrix product *AB*, the fourth power of *A*

as well as the scalar multiplication of A times  $(1)/(3)$ . A \* B, A  $\wedge$  4, 1/3 \* Amatrix([[2/3, 5/2, 5], [-1, 5, 36/5]]), matrix([[281, 600], [240, 521]]), matrix([[1/3, 5/3], [2/3, 1]])

 $\begin{pmatrix} \frac{2}{3} & \frac{5}{2} & 5 \\ \frac{1}{2} & \frac{1}{2} & \frac{1}{2} & \frac{1}{2} \\ \frac{1}{2} & \frac{1}{2} & \frac{1}{2} & \frac{1}{2} \end{pmatrix}$   $\begin{pmatrix} 281 & 600 \\ \frac{1}{28} & \frac{1}{28} & \frac{1}{28} \\ \frac{1}{28} & \frac{1}{28} & \frac{1}{28} \\ \frac{1}{28} & \frac{1}{28} & \frac{1}{28} \\ \frac{1}{28} & \frac{1}{28} & \frac{1}{28}$ of  $\overline{A}$  and  $\overline{B}$  is not defined. MuPAD issues an error message: A + B Error: The dimensions do not match. [(Dom::Matrix(Dom::ExpressionField()))::\_plus]

To compute the inverse of *A*, just enter: 1/Amatrix([[-3/7, 5/7], [2/7, -1/7]])

$$
\begin{pmatrix}\n-\frac{3}{7} & \frac{5}{7} \\
\frac{2}{7} & -\frac{1}{7}\n\end{pmatrix}
$$
If a matrix is not invertible, FAIL is the result of this operation. For example, the matrix:  $C := Mat(2, 2, [[2]]) matrix([[2, 0], [0, 0]])$ 

 $\begin{pmatrix} 2 & 0 \\ 0 & 0 \end{pmatrix}$ <br>is not invertible, hence:  $C^{\wedge}(-1)FAIL$ 

### **FAIL**

delete A, B, C:

### **Example 2**

We create the domain of matrices over the coeffcient ring Dom::ExpressionField(): Mat := Dom::Matrix()Dom::Matrix()

### Dom::Matrix()

Beside standard matrix arithmetic, the library linalg offers many functions dealing with matrices. For example, if one wants to compute the rank of a matrix, use linalg::rank:

 $A := Mat([[1, 2], [2, 4]])$ matrix $([[1, 2], [2, 4]])$ 

$$
\begin{pmatrix} 1 & 2 \\ \frac{1}{2} & \frac{1}{2} \\ 0 & \frac{1}{2} \end{pmatrix}
$$
 : rank(A)1

### 1

Use linalg::eigenvectors to compute eigenvalues and eigenvectors of the matrix *A*:

linalg::eigenvectors(A)[[0, 1, [matrix([[-2], [1]])]], [5, 1, [matrix([[1/2],  $[1]$ ]]]]]

# $\left[\begin{bmatrix}0, 1, \dots \end{bmatrix}\begin{pmatrix}-2\\1 \end{pmatrix}\right]$ ,  $\left[\begin{matrix}5, 1, \dots \end{pmatrix}\begin{pmatrix}\frac{1}{2}\\6 \end{pmatrix}\right]$  functions, or enter help(linalg) for details about the library linalg.

Some of the functions in the linalg package simply serve as "interface" functions for methods of a matrix domain described above. For example, linalg::transpose uses the method "transpose" to get the transposed matrix. The function linalg::gaussElim applies Gaussian elimination to a matrix by calling the method "gaussElim":

 $\text{linalg::gaussElim}(A) = A::dom::gaussElim(A)[1]matrix([[1, 2], [0, 0]]) =$ matrix([[1, 2], [0, 0]])

 $\begin{pmatrix} 1 & 2 \\ 0 & 0 \end{pmatrix} = \begin{pmatrix} 1 & 2 \\ 0 & 0 \end{pmatrix}$ <br>In contrast to the methods of the domain Dom::Matrix(R), the corresponding functions of the linalg packages do extended checking of their input parameters. Note that there might be minor differences in the functionality of the linalg functions and the matrix methods. E.g., the option ColumnElimination is not available in linalg::gaussElim, but only in the "gaussElim" method of the matrix domain: A::dom::gaussElim(A, ColumnElimination)[matrix([[1, 0], [2, 0]]), 1, 0, {1}]

 $\left[\begin{pmatrix} 1 & 0 \\ d\theta & k \end{pmatrix}, 1, 0, \{1\}\right]$ 

### **Example 3**

We create the default matrix domain Dom::Matrix(). As a shortcut, this domain can also be created via matrix: A := matrix([[  $1, 2, 3, 4$ ], [  $2, 0, 4, 1$ ], [-1, 0, 5, 2]])matrix([[1, 2, 3, 4], [2,  $[0, 4, 1], [1, 0, 5, 2]]$ 

 $\begin{pmatrix} 1 & 2 & 3 & 4 \\ 1 & 0 & 4 & 0 \\ -1 & 0 & 5 & 2 \end{pmatrix}$ om::Matrix()

### Dom::Matrix()

Matrix components can be extracted by the index operator []:  $A[2, 1] * A[1, 2] - A[3, 1] * A[1, 3]7$ 

### 7

If one of the indices is not in its valid range, an error message is issued. Assignments to matrix components are performed similarly: delete a: A[1, 2] :=  $a^2$ : Amatrix([[1,  $a^2$ , 3, 4], [2, 0, 4, 1], [-1, 0, 5, 2]])

 $\begin{pmatrix} 1 & a^2 & 3 & 4 \ 2 & 0 & 4 & 1 \ \end{pmatrix}$ <br>Beside the usual indexing of matrix components, it is also possible to extract submatrices from a given matrix. The following call creates the submatrix of *A* which consists of the rows 2 to 3 and columns 1 to 3 of *A*: A[2..3, 1..3]matrix([[2, 0, 4], [-1, 0, 5]])

 $\begin{pmatrix} 2 & 0 & 4 \\ 1 & 0 & 5 \end{pmatrix}$ The index operator does not allow to insert submatrices into a given matrix. This is implemented by the function linalg::substitute. delete A:

### **Example 4**

In the following examples, we demonstrate the different ways of creating matrices. We work with matrices defined over the field  $_{19}$ , i.e., the field of integers modulo 19. This component ring can be created with the domain constructor Dom::IntegerMod.

We start by giving a list of rows, where each row is a list of row entries:  $MatZ19 := Dom::Matrix(Dom::IntegerMod(19))$ :  $MatZ19([[1, 2], ...)$ [2]])Dom::Matrix(Dom::IntegerMod(19))([[1, 2], [2, 0]])

1 mod 19 2 mod 19<br>The elements of the two inner lists, the row entries, were converted to elements of the domain Dom::IntegerMod(19).

The number of rows is the number of sublists of the argument, i.e., *m*  $= 2$ . The number of columns is determined by the length of the inner list with the most entries, which is the first inner list with two entries. Missing entries in the other inner lists are treated as zero components. The call:

MatZ19(4, 4, [[1, 2], [2]])Dom::Matrix(Dom::IntegerMod(19))([[1, 2, 0, 0],  $[2, 0, 0, 0], [0, 0, 0, 0], [0, 0, 0, 0]]$ 

# 1 mod 19 2 mod 19 0 mod 19 0 mod 19<br>2 mod 19 0 mod 19 0 mod 19 0 mod 19<br>fixes the dimension of the matrix. Missing entries and inner lists are

treated as zero components and zero rows, respectively.

An error message is issued if one of the given entries cannot be converted to an element over  $_{19}$ :

MatZ19([[2, 3], [-1, I]]) Error: Cannot define a matrix over 'Dom::IntegerMod(19)'. [(Dom::Matrix(Dom::IntegerMod(19)))::new] delete MatZ19:

### **Example 5**

This example illustrates how to create a matrix with components given as values of an index function. First we create the 2 2 Hilbert matrix (see also the functions linalg::hilbert and linalg::invhilbert): Dom::Matrix()(2, 2, (i, j)  $\rightarrow$  1/(i + j - 1))matrix([[1, 1/2], [1/2, 1/3]])

Note the difference when working with expressions and functions. If you give an expression it is treated as a function in the row and column indices:

delete x: Dom::Matrix $(0, 2, x)$ , Dom::Matrix $(0, 2, i, j)$  -> x)matrix( $[[x(1, 1), x(1, 2)], [x(2, 1), x(2, 2)]]$ ), matrix( $[[x, x], [x, x]]$ )

$$
\binom{x(1, 1) \ x(1, 2)}{x(2, 1) \ x(2, 2)}, \, \binom{x \ x}{x \ x}
$$

### **Example 6**

Diagonal matrices can be created with the option Diagonal and a list of diagonal components:

Mat := Dom::Matrix(): Mat $(3, 4, [1, 2, 3],$  Diagonal)matrix([[1, 0, 0, 0],  $[0, 2, 0, 0], [0, 0, 3, 0]]$ 

 $\begin{pmatrix} 1 & 0 & 0 & 0 \\ 0 & 2 & 0 & 0 \\ \end{pmatrix}$ <br> **Hence**, 3to define the *n n* identity matrix, you can enter: Mat(3, 3, [1 \$ 3], Diagonal)matrix([[1, 0, 0], [0, 1, 0], [0, 0, 1]])

 $\left( \begin{smallmatrix} 1 & 0 & 0 \ 0 & 1 & 0 \ 0 & 0 & 0 \end{smallmatrix} \right)$ Mat(3, 3, x -> 1, Diagonal)matrix([[1, 0, 0], [0, 1, 0], [0, 0, 1]])

 $0<sub>0</sub>$  $0<sub>1</sub>$  $\Omega$ The easiest way to create the identity matrix, however, is to use the method "identity": Mat::identity(3)matrix([[1, 0, 0], [0, 1, 0], [0, 0, 1]])

delete Mat:

### <span id="page-2346-0"></span>**Example 7**

Toeplitz matrices can be defined with the option Banded. The following call defines a three-banded matrix with the component 2 on the main diagonal and the component - 1 on the first subdiagonal and superdiagonal:

Dom::Matrix()(4, 4, [-1, 2, -1], Banded)matrix([[2, -1, 0, 0], [-1, 2, -1, 0],  $[0, 1, 2, 1], [0, 0, 1, 2]]$ 

 $\left(\begin{array}{ccc} 2 & -1 & 0 & 0 \ -1 & 2 & -1 & 0 \ \end{array}\right)$ <br>**Example 8**  $^{-1}$ 

Some system functions can be applied to matrices, such as norm, expand, diff, conjugate, or exp.

For example, to expand the components of the matrix: delete a, b: A := Dom::Matrix()( $[(a - b)^2, a^2 + b^2, (a - b)^2, a^2 + b^2, (a - b)^2, a^2 + b^2, (a - b)^2, a^2 + b^2, (a - b)^2, a^2 + b^2, (a - b)^2, (a - b)^2, (a - b)^2, (a - b)^2, (a - b)^2, (a - b)^2, (a - b)^2, (a - b)^2, (a - b)^2, (a - b)^2, (a - b)^2, (a - b)^2, (a - b)^2, (a - b)^2, (a - b)^2, (a - b)^2, ($ b)\*(a + b)]] )matrix( $[[ (a \cdot b)^2, a^2 + b^2]$ ,  $[a^2 + b^2, (a + b)^*(a - b)]]$ )

$$
\begin{pmatrix}\n(a - b)^2 & a^2 + b^2 \\
\text{erfer: } b^2 & (a + b) & (a - b) \\
\text{expand}(A) \text{matrix}([a \cdot 2 - 2^* a^* b + b \cdot 2, a \cdot 2 + b \cdot 2], [a \cdot 2 + b \cdot 2, a \cdot 2 - b \cdot 2]]\n\end{pmatrix}
$$

 $\begin{pmatrix} a^2 - 2 & a & b + b^2 & a^2 + b^2 \\ f' & \text{Simplies} & \text{Simplies} \\ \text{If you } \frac{1}{2}a & \text{or } \frac{1}{2}a \end{pmatrix}$  matrix components, then call for example: diff(A, a)matrix( $[[2^*a - 2^*b, 2^*a], [2^*a, 2^*a]]$ )

To substitute matrix components by some values, enter:  $subs(A, a = 1, b = -1)$ matrix $([[4, 2], [2, 0]])$ 

 $\begin{pmatrix} 4 & 2 \\ 2 & 0 \end{pmatrix}$ <br>The function zip can also be applied to matrices. The following call combines two matrices *A* and *B* by dividing each component of *A* by the corresponding component of *B*:

A := Dom::Matrix()( $[[4, 2], [9, 3]]$ ): B := Dom::Matrix()( $[[2, 1], [3, -1]]$ ):  $zip(A, B, '')$ matrix $([2, 2], [3, -3]])$ 

 $\begin{pmatrix} 2 & 2 \\ \frac{1}{2} & 0 \end{pmatrix}$ <br>The quoted character  $\begin{pmatrix} 1 \\ 1 \end{pmatrix}$  is another notation for the function \_divide, the functional form of the division operator /.

If one needs to apply a function to the components of a matrix, then use the function map. For example, to simplify the components of the matrix:

<span id="page-2348-0"></span>C := Dom::Matrix()( $[\sin(x)^2 + \cos(x)^2, \cos(x)^* \tan(x)]$ ,  $[(a^2 - b^2)/a$ + b), 1]] )matrix( $[(\cos(x)^2 + \sin(x))^2, \cos(x)^* \tan(x)]$ ,  $[(a^2 - b^2)/(a +$ b), 1]])

```
call:
map(C, \overline{\text{Simplify}}) matrix([[1, sin(x)], [a - b, 1]])
```
 $\begin{pmatrix} 1 & \sin(x) \\ \text{delete A, B, C:} \end{pmatrix}$ 

### **Example 9**

However, there may appear some unexpected results using the function diff in the context of matrices. The derivative of the following unspecified function f of a matrix is computed due to the chain rule: diff(f(matrix([[a\*x^2, b], [c, d]])), x)matrix([[2\*a\*x\*D(f)(matrix([[a\*x^2, b], [c, d]])), 0], [0, 0]])

$$
\left(2 \, a \, x \, f' \left( \left( \begin{array}{cc} a \, x^2 & b \\ c & d \end{array} \right) \right) \, 0 \right)
$$

Usually, the function f would implicitly be assumed to be scalar. Hence, the derivative of f should be scalar as well. In the above situation the chain rule is applied for differentiation: the inner function is the matrix containing the symbolic components  $a*x^2$ , b, c and d. Its derivative is computed by simply applying diff to each component of the matrix:

diff(matrix( $[[a*x^2, b], [c, d]]$ ), x)matrix( $[[2*a*x, 0], [0, 0]]$ )

# $2a X 0$

Finally, the exterior unspecified function  $f$  is implicitly assumed to be scalar, such that each component of the derivative of the inner function is multiplied by the exterior differentiation.

### **Example 10**

A column vector is represented by a 2 1 matrix:  $Mat := Dom::Matrix(): v := Mat(2, 1, [1, 2]) matrix([[1], [2]])$ 

# The dimension of this vector is: Mat::matdim(v)[2, 1]

### $[2, 1]$

The length of a vector may also be queried by linalg::vecdim or nops $(v)$ : linalg::vecdim(v)2

### $\overline{2}$

The *i*th component of this vector can be extracted in two ways: either by  $v[i, 1]$  or by  $v[i]$ :  $v[1], v[2]1, 2$ 

### $1, 2$

We compute the 2-norm of  $\nu$  by the following call:

 $norm(v, 2)sqrt(5)$ 

$$
\sqrt{\frac{5}{5}}
$$
delete Mat, v:

### **Example 11**

We create random matrices over the field of the rational numbers. Consider a random matrix A1 with 3 rows and 3 columns: Mat :=  $Dom::Matrix(Dom::Rational): A1 := Mat::random(3,$ 3)Dom::Matrix(Dom::Rational)([[-65/824, 221/72, -245/597], [741/814, 229/220, 747/79], [764/979, -535/617, -535/477]])

 $\begin{pmatrix} -\frac{65}{824} & \frac{221}{72} & -\frac{245}{597} \\ \frac{741}{88600} & \frac{229}{2880} & \frac{747}{2880} \end{pmatrix}$ <br>A second matrix A2 should contain at most 2 non-zero entries. We can create such a matrix by using 2 as the third argument for random:  $A_{75}^{64}$  Mat $\frac{337}{100}$  Matrix(Dom::Rational)([0, 0, 905/906], [0, 0, 0], [0, 4/133, 0]])

The product of these matrices is given by  $\mathbb{C}$  :=  $\mathbb{A}1 * \mathbb{A}2\mathbb{D}$ om::Matrix(Dom::Rational)([[0, -140/11343, -58825/746544], [0, 2988/10507, 223535/245828], [0, -2140/63441, 345710/443487]])

By default, matrices are displayed like 'dense' arrays with zeroes in the empty places. For sparse matrices of large column and/or row dimension, such a dense' print mode is not appropriate: formatting of the print output would be very time consuming. Further, a 'dense' print output is not very informative for sparse matrices. For this reason, the "doprint" method provides a sparse output mode printing only the non-zero entries:

C::dom::doprint(C)Dom::Matrix(Dom::Rational)(3, 3,  $(1, 2) = -140/11343$ ,  $(1, 3) = -58825/746544, (2, 2) = 2988/10507, (2, 3) = 223535/245828, (3, 2)$  $= -2140/63441$ ,  $(3, 3) = 345710/443487$ )<sup>'</sup>Dom::Matrix(Dom::Rational) $(3, 3)$ 3,  $[(1, 2) = -140/11343, (1, 3) = -58825/746544, (2, 2) = 2988/10507, (2, 3)$  $= 223535/245828$ ,  $(3, 2) = -2140/63441$ ,  $(3, 3) = 345710/443487$ 

Dom::Matrix(Dom::Rational)(3, [3,  $[(1, 2) = -140/11343, (1, 3) = -5882$ With this method, one can also print large sparse matrices. We create  $3.3$  =  $3457$ a random sparse matrix with 100 rows, 200 columns and at most 6 non-zero entries:

 $X := Mat::random(100, 200, 6): print(X) Warning: This matrix$ is too large for display. To see all nonzero entries of a matrix A, use 'A::dom::doprint(A)'. [(Dom::Matrix(Dom::Rational))::print] 'Dom::Matrix(Dom::Rational)(100, 200, ["..."])'

### Dom::Matrix(Dom::Rational)(100, 200, ["..."])

Warning: This matrix is too large for display. If you want to see all nonzero entries of a matrix, say A, then call 'A::dom::doprint(A)'. [(Dom::Matrix(Dom::Rational))::print] Warning: This matrix is too large for display. If you want to see all nonzero entries of a matrix, say A, then call 'A::dom::doprint(A)'. [(Dom::Matrix(Dom::Rational))::print] 'Dom::Matrix(Dom::Rational)(100, 200, ["..."])'

### Dom::Matrix(Dom::Rational)(100, 200, ["..."])

The warning speaks for itself. X is regarded as 'too large for display' since, with the default 'dense' output mode, the sparse matrix would be printed as a huge array-like structure of dimension 100 200 with (integer) zeroes in the empty places. The sparse print mode should be used:

 $X::dom::doprint(X)Dom::Matrix(Dom::Rational)(100, 200, [(16, 64) =$  $448/765, (19, 4) = -61/702, (27, 126) = 343/304, (46, 42) = 433/49, (68,$  $176$ ) = 451/483, (100, 97) = -235/174])'Dom::Matrix(Dom::Rational)(100, 200,  $[(16, 64) = 448/765, (19, 4) = -61/702, (27, 126) = 343/304, (46, 42) =$  $433/49, (68, 176) = 451/483, (100, 97) = -235/174$ 

Dom::Matrix(Dom::Rational)(100, [200, [(16, 64) = 448/765, (19, 4 For convenience, there is a function doprint that calls this method by  $= -235/1$ just entering: doprint(X)Dom::Matrix(Dom::Rational)(100, 200,  $[(16, 64) = 448/765]$ ,  $(19, 4) = -61/702, (27, 126) = 343/304, (46, 42) = 433/49, (68, 176) =$ 451/483, (100, 97) = -235/174])'Dom::Matrix(Dom::Rational)(100, 200,  $[(16, 64) = 448/765, (19, 4) = -61/702, (27, 126) = 343/304, (46, 42) =$  $433/49, (68, 176) = 451/483, (100, 97) = -235/174$ <sup>\*</sup>

Dom.: Matrix(Dom.: Rational)(100, [200, [(16, 64) = 448/765, (19, 4<br>304, [(46, 42) = 433/49, (68, 176) = 451/483, (100, 97) = -235/1

### **Parameters R**

A ring, i.e., a domain of category Cat::Rng. The default ring is Dom::ExpressionField().

### **Array**

A one- or two-dimensional array or hfarray

### **Matrix**

A matrix, i.e., an element of a domain of category Cat::Matrix

### **m**

### **n**

Matrix dimension (positive integers)

### **List**

A list of matrix components

### **ListOfRows**

A list of at most m rows; each row given as a list of at most n matrix components

### **Table**

A table of coefficients of the matrix for sparse input

### **f**

A function or a functional expression with two parameters (the row and column index)

### **g**

A function or a functional expression with one parameter (the row index)

### **Options Diagonal**

Create a diagonal matrix

With the option Diagonal, diagonal matrices can be created with diagonal elements taken from a [list,](#page-2146-0) or computed by a function or a functional expression.

Dom::Matrix(R)(m, n, List, Diagonal) creates the *m n* diagonal matrix, whose diagonal elements are the entries of List.

List must have at most *min*(*m*, *n*) entries. If it has fewer elements, the remaining diagonal elements are set to zero.

The entries of List are converted to elements of the domain R. An error message is issued if one of these conversions fails.

Dom::Matrix(R)(m, n, g, Diagonal) returns the sparse matrix whose *i*th diagonal element is  $g(i, i)$ , where the index *i* runs from 1 to *min*(*m*, *n*).

The function values are converted to elements of the domain R. An error message is issued if one of these conversions fails.

### **Banded**

Create a Toeplitz matrix

Dom::Matrix(R)(m, n, List, Banded) creates an *m n* Toeplitz matrix with the elements of List as entries. The number of entries of List must be odd, say  $2h + 1$ , and must not exceed 2*min*(*m*, *n*) - 1. The bandwidth of the resulting matrix is at most  $2h + 1$ .

A Toeplitz matrix is a matrix where the elements of each band are identical. See also ["Example 7" on page 6-233.](#page-2346-0)

All elements of the main diagonal of the created matrix are initialized with the middle element of List. All elements of the *i*-th subdiagonal are initialized with the  $(h + 1 - i)$ -th element of List. All elements of the *i*-th superdiagonal are initialized with the  $(h + 1 + i)$ -th element of List. All entries on the remaining sub- and superdiagonals are set to zero.

The entries of List are converted to elements of the domain R. An error message is issued if one of these conversions fails.

# **Simplify**

**Entries** "isSparse" is always TRUE.

"randomDimen" is set to [10, 10]. See the method "random" below for details.

### **Methods Mathematical Methods**

\_divideDivide matrices

\_divide(A, B)

An error message is issued if the dimensions of A and B do not match.

This method only exists if R is a commutative ring with a unit, i.e., a domain of category Cat::Ring.

This method overloads the system function \_divide for matrices, i.e., one may use it in the form  $A / B$ , or in functional notation:  $\overline{\text{divide}(A, B)}$ . \_invertCompute the inverse of a matrix

 $\_invert(A, Normal = b)$ 

This method only exists if R is a domain of category Cat::Ring.

This method overloads the system function \_invert for matrices, i.e., one may use it in the form  $1/A$  or  $A^(-1)$ , or in functional notation:  $invert(A)$ .

If Normal = TRUE, then the matrix inverse is always returned in a normalized form. For details about normalization, see normal. If Normal = FALSE, then the matrix inverse can appear in a normalized form, but normalization is not guaranteed. By default Normal = TRUE.

Normal affects the results only if a matrix contains variables or exact expressions, such as sqrt(5) or sin(PI/7)). \_modMap the modulo operator to the elements of a matrix

 $\text{\_mod}(A, n)$ 

n must be non-zero, and a mod n must be defined for every entry a of A.

This method overloads the function \_mod for matrices; one may use it in the form A mod n, or in functional notation:  $mod(A, n)$ .

\_multMultiplie matrices by matrices, vectors and scalars

 $mult(x, y)$ 

 $\_mult(x, y)$ 

If y is of the domain type R or can be converted to such an element, the corresponding scalar multiplication is computed.

Otherwise, y is converted to a matrix of the domain type of x. If this conversion fails, this method calls the method "\_mult" of the domain of y giving all arguments in the same order.

If x is a matrix of the same domain type as y, the matrix product *xy* is computed. An error message is issued if the dimensions of the matrices do not match.

If x is of the domain type R or can be converted to such an element, the corresponding scalar multiplication is computed.

Otherwise, x is converted to a matrix of the domain type of y. If this conversion fails, FAIL is returned.

This method handles more than two arguments by calling itself recursively with the first half of all arguments and the last half of all arguments. Then the product of these two results is computed with the system function \_mult.

This method overloads the system function \_mult for matrices, i.e., one may use it in the form  $x * y$ , or in functional notation:  $mult(x, y)$ . \_negateNegate a matrix

\_negate(A)

This method overloads the system function \_negate for matrices, i.e., one may use it in the form  $-A$ , or in functional notation:  $negate(A)$ . \_plusAdd matrices

 $_$ plus(A, B, )

The arguments  $A$ ,  $B$ ,  $\ldots$  are converted to matrices of the domain type Dom::Matrix(R). FAIL is returned if one of these conversions fails.

This method overloads the system function \_plus for matrices, i.e., one may use it in the form  $A + B$ , or in functional notation:  $plus(A, B)$ .

# **Simplify**

\_powerInteger power of a matrix

\_power(A, n)

If the power n is a negative integer then A must be nonsingular and R must be a domain of category Cat::IntegralDomain. Otherwise FAIL is returned.

If n is zero and the component ring R is a ring with no unit (i.e., of category Cat::Rng, but not of category Cat::Ring), FAIL is returned.

This method overloads the system function \_power for matrices, i.e., one may use it in the form  $A^n$ , or in functional notation: power( $A$ , n). conjugateComplex conjugate of a matrix

```
conjugate(A)
```
This method only exists if R implements the method "conjugate", which computes the complex conjugate of an element of the domain R.

This method overloads the system function conjugate for matrices, i.e., one may use it in the form conjugate(A). cosCosine of a matrix

cos(A)

If A is not square, an error message is issued. If the component domain of A does not allow the computation of cos(elem) for an arbitrary element elem of the component ring, FAIL is returned.

This method uses the function numeric::expMatrix for a floating-point approximation of the exponential of A if A is defined over the domain Dom::Float.

If some eigenvalues of A do not exist in R or cannot be computed, then FAIL is returned.

In the symbolic case the functions exp and linalg::jordanForm are called. The latter may not be able to compute the Jordan form of A. In this case FAIL is returned. Increasing the level of information (see setuserinfo) can yield useful information.

This method only exists if R is a domain of category Cat::Field.

This method overloads the function cos for matrices, i.e., one may use it in the form cos(A).

diffDifferentiation of matrix components

diff(A, )

This method only exists if R implements the method "diff".

This method overloads the system function diff for matrices, i.e., one may use it in the form diff(A, ...). See ["Example 8" on page 6-233](#page-2346-0) and ["Example](#page-2348-0) [9" on page 6-235](#page-2348-0).

equalEquality test of matrices

equal(A, B)

Note that if R has the axiom Ax::systemRep then normal is used to simplify the components of A and B before testing their equality. expExponential of a matrix

 $exp(A, \leq t)$ 

If A is not square, an error message is issued. If the component domain of A does not allow the computation of exp(elem) for an arbitrary element elem of the component ring, FAIL is returned.

This method uses the function numeric::expMatrix for a floating-point approximation of the exponential of A if A\*t contains at least one floating-point number and all entries can be converted to floating-point numbers.

If some eigenvalues of A do not exist in R or cannot be computed, then FAIL is returned.

In the symbolic case, the function linalg::jordanForm is called, which may not be able to compute the Jordan form of A. In this case FAIL is returned. Increasing the level of information (see setuserinfo) can yield useful information.

This method only exists if R is a domain of category Cat::Field.

This method overloads the system function exp for matrices, i.e., one may use it in the form  $exp(A, \ldots)$ . expandExpand matrix components

expand(A)

This method only exists if R implements the method "expand", or if R has the axiom Ax::systemRep (in this case, the system function expand is used).

This method overloads the system function expand for matrices, i.e., one may use it in the form expand(A). factorScalar-matrix factorization

factor(A)

The factor *s* is the gcd of all components of the matrix A. Hence, this method only exists if R is of category Cat::GcdDomain.

This method overloads the system function factor for matrices, i.e., one may use it in the form factor(A).

floatFloating-point approximation of the matrix components

float(A)

This method only exists if R implements the method "float".

**Note** Usually the floating-point approximations are not elements of R! For example, Dom::Integer implements such a method, but the floating-point approximation of an integer cannot be re-converted to an integer.

This method checks whether the resulting matrix can be converted to the domain type of A only if testargs() returns TRUE (e.g., if one calls this method from the interactive level of MuPAD).

Otherwise, one has to take care that the matrix returned is compatible with its component ring.

fourierFourier transform of the matrix components

fourier(A, t, s)

This method overloads the function transform::fourier for matrices, i.e., one may call it by transform::fourier(A, t, s).

gaussElimGaussian elimination for matrices

gaussElim(A, <ColumnElimination>)

With the option ColumnElimination, the matrix *A* is reduced to a lower triangular echelon form via elementary *column* operations (without ColumnElimination, the Gauss algorithm uses elementray *row* operations to obtain the upper echelon form). The following relation holds: transpose(gaussElim(A, ColumnElimination) $[1]$ ) = gaussElim(transpose(A))[1]. With ColumnElimination, the last entry of the returned list is the set of characteristic *column* indices of *A*.

For very large *m n* matrices *A* with *m* much greater *n*, the column elimination is faster than the row elimination.

If the matrix is not square, i.e., the determinant of A is not defined, then the third entry of the returned list is the value FAIL.

This method only exists if the component ring R is an integral domain, i.e., a domain of category Cat::IntegralDomain.

If R has the method "pivotSize", the pivot element of smallest size is chosen at every pivoting step, whereby pivotSize must return a positive integer representing the "size" of an element.

If no such method is defined, Gaussian elimination without a pivot strategy is applied to A.

If R has the axiom Ax::efficientOperation("\_invert") and is of category Cat::Field, ordinary Gaussian elimination is used. Otherwise, fraction-free elimination is performed on A.

If R implements the method "normal", it is used to simplify subsequent computations of the Gaussian elimination process.

Note that if R does not implement the method "normal", but the elements of R are represented by kernel domains, i.e., R has the axiom Ax::systemRep, the system function normal is used instead. identityIdentity matrix

identity(n)

This method only exists if the component ring R is of category Cat::Ring, i.e., a ring with unit.

intIntegration of matrix components

 $int(A, )$ 

This method only exists if R implements the method "int".

This method overloads the system function int for matrices, i.e., one may use it in the form  $int(A, \ldots)$ . invfourierInverse Fourier transform of the matrix components

```
invfourier(A, s, t)
```
This method overloads the function transform::invfourier for matrices, i.e., one may call it by transform::invfourier(A, t, s). invlaplaceInverse Laplace transform of the matrix components

```
invlaplace(A, s, t)
```
This method overloads the function transform::invlaplace for matrices, i.e., one may call it by transform::invlaplace(A, t, s). iszeroTest for zero matrices

iszero(A)

Note that there may exist more than one representation of the zero matrix of a given dimension if R does not have Ax::canonicalRep.

If R implements the method "normal", it is used to simplify the components of A for the zero-test.

Note that if R does not implement such a method, but the elements of R are represented by kernel domains, i.e., R has the axiom Ax::systemRep, the system function normal is used instead.

This method overloads the system function iszero for matrices, i.e., one may use it in the form iszero(A).

laplaceLaplace transform of the matrix components

laplace(A, t, s)

This method overloads the function transform::laplace for matrices, i.e., one may call it by transform::laplace(A, t, s).

```
matdimMatrix dimension
matdim(A)
normNorm of matrices and vectors
norm(A, Infinity)
norm(A, Maximum)
norm(v, Infinity)
norm(v, Maximum)
norm(A, Frobenius)
norm(A, 1)norm(v, Euclidean)
norm(v, k)
```
norm(A, Maximum) computes the maximum norm of the matrix A, which is the maximum row sum (the row sum is the sum of norms of each component in a row).

If the domain R does not implement the methods "max" and "norm", FAIL is returned.

Using norm( $v$ , Infinity) for a vector  $v$  the maximum norm of all elements is returned.

If the domain R does not implement the methods "max" and "norm", FAIL is returned.

Using  $norm(v,$  Maximum) for a vector  $v$  the maximum norm of all elements is returned.

If the domain R does not implement the methods "max" and "norm", FAIL is returned.

norm(A, Frobenius) computes the Frobenius norm of A, which is the square root of the sum of the squares of the norms of each component.

If the result is no longer an element of the domain R, or if R does not implement the method "norm", FAIL is returned.

norm(A, 1) computes the 1-norm of the matrix A, which is the maximum sum of the norms of the elements of each column. If R does not implement the methods "max" and "norm", FAIL is returned.

norm( $v$ , Euclidean) computes the Euclidean norm  $(2-norm)$  of the vector  $v$ , which is defined to be the square root of the sum of the norms of the elements of v raised to the square.

FAIL is returned if the result is no longer an element of the domain R. The function linalg::scalarProduct is used to compute the Euclidean norm of the vector v.

If R does not implement the method "norm", FAIL is returned.

norm(v, k) computes the *k*-norm of the vector v, which is defined to be the *k*th root of the sum of the norms of the elements of v raised to the *k*th power.

FAIL is returned if the result is no longer an element of the domain R. For *k* = 2, the function linalg::scalarProduct is used to compute the 2-norm of v.

If R does not implement the method "norm", FAIL is returned.

The method norm overloads the function norm for matrices, i.e., one may use it in the form norm(A k ), where k is either Infinity, Frobenius, or a positive integer. The default value of k is Infinity. normalSimplification of matrix components

normal(A)

If R does not implement the method "normal", but the elements of R are represented by kernel domains, i.e., R has the axiom Ax::systemRep, the system function normal is applied to the components of A. Otherwise normal(A) returns A without any changes.

This method overloads the system function normal for matrices, i.e., one may use it in the form normal(A).

nonZerosNumber of non-zero components of a matrix

nonZeros(A) nonZeroesNumber of non-zero components of a matrix

nonZeroes(A) nonZeroOperandsReturn a sequence of all non-zero operands nonZeroOperands(A)

This method is useful for retrieving information on the non-zero entries. For example, to find out the types of the entries in the matrix, one should not consider all operands op(A), because this would also involve the zero entries. For large matrices with few entries, it is much more efficient to use this method to extract the entries.

randomRandom matrix generation

random()

random(g) random(m, n) random(m, n, g) random(m, n, p) random(m, n, p, g)

The dimension of the matrix is also chosen randomly. The matrix size is limited by the values "randomDimen" (see "Entries" above). To change the value of the entry "randomDimen", one must first unprotect the domain Dom (see unprotect for details).

When calling the "random" method with one parameter g, this parameter is regarded as a random generator. The matrix entries are created by the calls g() which must return elements of the coefficient ring R.

The dimension of the matrix is chosen randomly as above.

When calling the "random" method with two positive integers m and n, a random matrix with m rows and n columns is created. Its elements are generated by the method "random" of the component ring R. If R::random does not exist, FAIL is returned.

random( $m,n,g$ ) creates a matrix with  $m$  rows and  $n$  columns. The third parameter g is regarded as a random generator. The matrix entries are created by the calls g() which must return elements of the coefficient ring R.

When calling the "random" method with positive integers m, n and a nonnegative integer p, a sparse matrix with  $m$  rows, n columns and at most p non-zero entries is created. These entries are generated by the function "random" of the component ring R. If R::random does not exist, FAIL is returned.

The integer **p** must satisfy  $0 \leq p \leq mn$ .

When calling the "random" method with four parameters, a sparse matrix with  $m$  rows, n columns and at most  $p$  non-zero entries is created. The fourth parameter g is regarded as a random generator. The matrix entries are created by the calls  $g()$  which must return elements of the coefficient ring R.

The integer **p** must satisfy  $0 \leq p \leq mn$ . sinSine of a matrix

sin(A)

If A is not square, an error message is issued. If the component domain of A does not allow the computation of sin(elem) for an arbitrary element elem of the component ring, FAIL is returned.

This method uses the function numeric::expMatrix for a floating-point approximation of the exponential of A if A is defined over the domain Dom::Float.

If some eigenvalues of A do not exist in R or cannot be computed, then FAIL is returned.

In the symbolic case the functions exp and linalg::jordanForm are called. The latter may not be able to compute the Jordan form of A. In this case FAIL is returned. Increasing the level of information (see setuserinfo) can yield useful information.

This method only exists if R is a domain of category Cat::Field.

This method overloads the function sin for matrices, i.e., one may use it in the form sin(A).

sqrtSquare root of a matrix

```
sqrt(A, <sqrtfunc>)
```
Returned is a matrix *B* with  $B^2 = A$  such that the eigenvalues of *B* are the square roots of the eigenvalues of *A* or FAIL if the square root of the matrix does not exist. For computing the square roots of the eigenvalues a function satisfying *sqrtfunc*( $a$ )<sup>2</sup> = *a* for every element *a* of the coefficient ring of *A* can be given as optional second argument.

For details we refer to the help page of the function linalg::sqrtMatrix. testeqTesting for equality of two matrices

testeq(A, B) trTrace of a square matrix

tr(A)

If A is not square, an error message is issued. transposeTranspose of a matrix

```
transpose(A)
Access Methods
      _concatHorizontal concatenation of matrices
```

```
concat(A, B, )
```
This method overloads the system function \_concat for matrices, i.e., one may use it in the form  $A \cdot B \cdot \ldots$ , or in functional notation: \_concat(A,  $B, \ldots$ ).

\_indexMatrix indexing

```
\_index(A, i, j)\_index(A, r1 ... r2, c1 ... c2)_index(v, i)
\_index(v, i1... i2)
```
If i and j are not integers, the call of this method returns in its symbolic form (of type "\_index") with evaluated arguments.

Otherwise an error message is given, if i and j are not valid row and column indices, respectively.

**Note** Note that this method uses the system function context to evaluate the entry in the context of the calling environment.

# **Simplify**

\_index(A,r1..r2,c1..c2) returns the submatrix of A created by the rows of A with indices from r1 to r2 and the columns of A with indices from c1 to c2.

This method returns the *i*th entry of the vector v.

An error message is issued if v is not a vector.

If i is not an integer, the call of index  $(v, i)$  returns in its symbolic form (of type "\_index") with evaluated arguments.

Otherwise an error message is given, if i is less than one or greater than the dimension of v.

**Note** Note that this method uses the system function context to evaluate the entry in the context of the calling environment.

\_index(v,i1..i2) returns the subvector of v, formed by the entries with index i1 to i2. See also the method "op".

An error message is issued if v is not a vector.

\_index overloads the system function \_index for matrices, i.e., one may use it in the form  $A[i, j]$ ,  $A[r1..r2, c1..c2]$ ,  $v[i]$  and  $v[i1..i2]$ , respectively, or in functional notation:  $\_index(A, \ldots)$ .

addColAddition of a multiple of one column to the multiple of another column

 $addCol(A, i, j, f,$ 

i and j must be positive integers smaller than or equal to the number of columns of the matrix A.

If f and g are not elements of the coefficient domain R of the matrix A and cannot be converted to R, FAIL is returned.

addRowAddition of a multiple of one row to the multiple of another row

 $addRow(A, i, j, f, g)$ 

i and j must be positive integers smaller than or equal to the number of rows of the matrix A.

If f and g are not elements of the coefficient domain R of the matrix A and cannot be converted to R, FAIL is returned.

concatMatrixHorizontal concatenation of matrices

concatMatrix(A, B, )

colExtracting a column of a matrix

 $col(A, c)$ 

An error message is issued if c is less than one or greater than the number of columns of A.

delColDeleting a column of a matrix

delCol(A, c)

NIL is returned if A consists of only one column.

An error message is issued if c is less than one or greater than the number of columns of A.

delRowDeleting a row of a matrix

delRow(A, r)

NIL is returned if A consists of only one row.

An error message is issued if  $\mathbf r$  is less than one or greater than the number of rows of A.

evalpEvaluating matrices of polynomials at a certain point

 $evalp(A, x = a, )$ 

This method is only defined if R is a polynomial ring of category Cat::Polynomial.

This method overloads the system function evalp for matrices, i.e., one may use it in the form  $evalp(A, x = a)$ .

lengthLength of a matrix

length(A)

This method overloads the system function length for matrices, i.e., one may use it in the form length(A).

mapApply a function to matrix components

 $map(A, f, \leq p1, p2, >)$ 

**Note** Note that values returned by f are converted to elements of the domain R only if testargs() returns TRUE (i.e., if one calls this method from the interactive level of MuPAD).

If testargs() returns FALSE, one must guarantee that f returns elements of the domain type R. Otherwise, the resulting matrix will have components which are not elements of the component ring R!

**Note** If the function f does not map the zero element of the component ring to the zero element, a sparse matrix will change into a dense matrix. This may lead to memory problems when dealing with very large (sparse) matrices.

Note that there is the method "mapNonZeroes" which maps a function to the non-zero entries of the matrix only.

This method overloads the system function map for matrices, i.e., one may use it in the form  $map(A, f p1, p2, , )$ .

mapNonZeroesApply a function to the non-zero components of a (sparse) matrix

mapNonZeroes(A, f, <p1, p2, >) multColMultiplication of one column by a scalar factor

multCol(A, i, f)

i must be a positive integer smaller than or equal to the number of columns of the matrix A.

If f is not an element of the coefficient domain R of the matrix A and cannot be converted to R, FAIL is returned.

multRowMultiplication of one row by a scalar factor

multRow(A, i, f)

i must be a positive integer smaller than or equal to the number of rows of the matrix A.

If f is not an element of the coefficient domain R of the matrix A and cannot be converted to R, FAIL is returned.

nopsNumber of components of a matrix

```
nops(A)
```
This method overloads the system function nops for matrices, i.e., one may use it in the form nops(A).

opComponent of a matrix

 $op(A, i)$ 

op(A)

This method returns an expression sequence of all components of A.

See also the method "\_index".

This method overloads the system function op for matrices, i.e., one may use it in the form  $op(A, i)$  and  $op(A)$ , respectively.

rowExtracting a row from a matrix

```
row(A, r)
```
An error message is issued if  $r$  is less than one or greater than the number of rows of A.

setColReplacing a column of a matrix

```
setCol(A, c, v)
```
An error message is issued if c is less than one or greater than the number of rows of A.

setRowReplacing a row of a matrix

```
setRow(A, r, v)
```
An error message is issued if  $\mathbf r$  is less than one or greater than the number of rows of A.

stackMatrixVertical concatenation of matrices

```
stackMatrix(A, B, )
```
An error message is issued if the given matrices do not have the same number of columns.

subsSubstitution of matrix components

 $subs(A, )$ 

**Note** Note that the function values are converted to elements of the domain R only if testargs() returns TRUE (e.g., if one calls this method from the interactive level of MuPAD).

If testargs() returns FALSE, one must guarantee that f returns elements of the domain type R. Otherwise, the resulting matrix, which is of domain type Dom::Matrix(R), would have components which are not elements of the domain R!

This method overloads the system function subs for matrices, i.e., one may use it in the form  $\text{subs}(A, \ldots)$ .

subsexExtended substitution of matrix components

```
subsex(A, )
```
**Note** Note that the results of the substitutions are converted to elements of the domain R only if testargs() returns TRUE (e.g., if one calls this method from the interactive level of MuPAD).

If testargs() returns FALSE, one must guarantee that the results of the substitutions are of the domain type R, otherwise the resulting matrix, which is of domain type  $Dom::Matrix(R)$ , would have components which are not elements of the domain R!

This method overloads the system function subsex for matrices, i.e., one may use it in the form  $\text{subsex}(A, \ldots)$ .

subsopOperand substitution of matrix components

 $subsop(A, i = x, )$ 

**Note** Note that **x** is converted to the domain **R** only if testargs() returns TRUE (e.g., if one calls this method from the interactive level of MuPAD).

If testargs() returns FALSE, x must be an element of R, otherwise the resulting matrix, which is of domain type Dom::Matrix(R), would have components which are not elements of the domain R!

See also the method "set\_index".

This method overloads the system function subsop for matrices, i.e., one may use it in the form  $\text{subsop}(A, \ldots)$ .

swapColSwapping matrix columns

swapCol(A, c1, c2)

swapCol(A, c1, c2, r1 .. r2)

An error message is issued if one of the column indices is less than one or greater than the number of columns of A.

 $swapCol(A, c1, c2, r1..r2)$  swaps the column with index c1 and the column with index c2 of A, but by taking only those column components which lie in the rows with indices r1 to r2.

An error message is issued if one of the column indices is less than one or greater than the number of columns of A, or if one of the row indices is less than one or greater than the number of rows of A.

swapRowSwapping matrix rows

```
swapRow(A, r1, r2)
swapRow(A, r1, r2, c1 .. c2)
```
An error message is issued if one of the row indices is less than one or greater than the number of rows of A.

 $swapCol(A,r1,r2,c1..c2)$  swaps the row with index r1 and the row with index r2 of A, but by taking only those row components which lie in the columns with indices c1 to c2.

An error message is issued if one of the row indices is less than one or greater than the number of rows of A, or if one of the column indices is less than one or greater than the number of columns of A.

set indexSetting matrix components

```
set_index(A, i, j, x)
set index(v, i, x)
```
**Note** Note that x is converted into an element of the domain R only if testargs returns TRUE and i and j are integers (e.g., if one calls this method from the interactive level of MuPAD). If x is a matrix of the same type as A or can be converted into a matrix of the same type as A and the indices i or j are ranges corresponding to a submatrix of A, then x replaces the corresponding submatrix in A.

Otherwise one has to take care that x is of domain type R.

See also the method "subsop".

set index(v,i,x) replaces the *i*th entry of the vector v by x.

set index on vectors overloads the function set index for matrices, i.e., one may use it in the form  $A[i, j] := x$  and  $v[i] := x$ , respectively, or in functional notation: A :=  $set_index(A, i, j, x)$  or  $v := set_index(v,$ i, x).

zipCombine matrices component-wise

 $zip(A, B, f, )$ 

The row number of the matrix returned is the minimum of the row numbers of A and B. Its column number is the minimum of the column numbers of A and B. **Note** Note that the values returned by f are converted to elements of the domain R only if testargs() returns TRUE (i.e., if one calls this method from the interactive level of MuPAD).

If testargs() returns FALSE, one must guarantee that f returns elements of the domain type R. Otherwise, the resulting matrix will have components which are not elements of the component ring R!

```
This method overloads the system function zip for matrices, i.e., one may use
it in the form \mathsf{zip}(A, B, f \mathsf{p1}, p2, , ).
```
### **Conversion Methods**

convertConversion to a matrix

convert(x)

FAIL is returned if the conversion fails.

x may either be an array, a matrix, or a list (of sublists, see the parameter ListOfRows in "Creating Elements" above). Their entries must then be convertible into elements of the domain R.

convert\_toMatrix conversion

```
convert_to(A, T)
```
T may either be DOM\_ARRAY, DOM\_LIST, or a domain constructed by Dom::Matrix or Dom::SquareMatrix. The elements of A must be convertible into elements of the domain R.

Use the function expr to convert A into an object of a kernel domain (see below). createDefining matrices without component conversions

```
create(x, )
```
This method works more efficiently than if one creates matrices by calling the method "new" of the domain, because it avoids any conversion of the components. One must guarantee that the components have the correct domain type, otherwise run-time errors can be caused.

exprConversion of a matrix to an object of a kernel domain

### expr(A)

The result is an array representing the matrix A where each entry is an object of a kernel domain.

This method overloads the system function expr for matrices, i.e., one may use it in the form expr(A).

expr2textConversion of a mtrix to a string

```
expr2text(A)
```
This method overloads the system function expr2text for matrices, i.e., one may use it in the form expr2text(A).

TeXTeX formatting of a matrix

TeX(A)

Note that in the case of very large matrices the output will not be useful. For printing large matrices use the function "doprint" to obtain a sparse matrix output displaying all non-zero entries. Alternatively, use the matrix slot "setPrintMaxSize" to set the maximal size of matrices that will be printed like "dense" arrays with zero entries displayed as the integer 0.

The method "TeX" of the component ring R is used to get the TeX-representation of each component of A.

This method is used by the function generate::TeX.

### **Technical Methods**

assignElementsMultiple assignment to matrices

```
assignElements(A, )
```
The assigned components must have the domain type R, an implicit conversion of the components into elements of domain type R is not performed.

This method overloads the system function assignElements for matrices, i.e., one may use it in the form assignElements $(A, \ldots)$ .

mkSparseConversion of an array or a list of lists to a sparse structure

```
mkSparse(Array)
mkSparse(List)
mkSparse(r, c, List)
```
The 'sparse structure' s is a list of c univariate polynomials that is used to store the non-trivial elements of the columns of matrices.

mkSparse(List) tries to convert the list List into a a sparse structure. The result is either FAIL if this is not possible, or the list [s, [r, c]], where the positive integers r and c are the dimension of the corresponding matrix. The 'sparse structure' s is a list of univariate polynomials that is used to store the non-trivial elements of the columns of matrices.

See the parameters List and ListOfRows in "Creating Elements" above for admissible formats of List.

The matrix is regarded as a column or a row vector, if r or c is equal to one. T

 $mkSparse(r, c, List)$  tries to convert the list List into a sparse structure representing a matrix of dimension r times c.

The result is either FAIL if this is not possible, or the list [s, [r, c]]. The 'sparse structure' s is a list of univariate polynomials that is used to store the non-trivial elements of the columns of matrices.

The matrix is regarded as a column or a row vector, if r or c is equal to one. T printPrinting matrices

print(A)

**Note** Note that it will not be useful to print very large sparse matrices with lots of zero coefficients in this way – printing such matrices can be done by using the function "doprint".

Use the matrix slot "setPrintMaxSize" to set the maximal size of matrices that will be printed like "dense" arrays with zero entries displayed as the integer 0.

doprintPrinting large sparse matrices

#### doprint(A)

setPrintMaxSizeSet the maximal size of matrices that will be printed like "dense" arrays

#### setPrintMaxSize(printMaxSize)

The value of the parameter printMaxSize may also be infinity. In this case, matrices of arbitrary size are printed like "dense" arrays.

This method returns the previous value of printMaxSize.

The default value is  $printMaxSize = 500$ . unapplyCreate a procedure from a matrix

 $unapply(A, \leq x, >)$ 

This method overloads the system function fp::unapply for matrices, i.e., one may use it in the form fp::unapply(A).

**See Also** Dom::DenseMatrixDom::MatrixGroupDom::SquareMatrixDom::DenseMatrixdensematrix

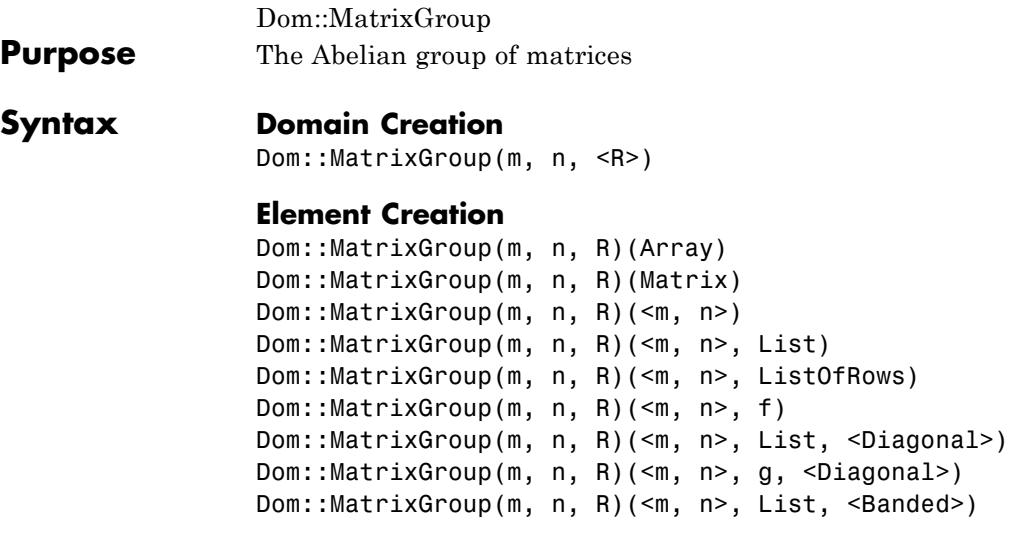

### **Description Domain Creation**

Dom::MatrixGroup(m, n, R) creates a domain which represents the Abelian group of *m n* matrices over the component ring R, i.e., it is a domain of category Cat::AbelianGroup.

The domain Dom::ExpressionField() is used as the component ring for the matrices if the optional parameter R is not given.

For matrices of a domain created by Dom::MatrixGroup(m, n, R), matrix arithmetic is implemented by overloading the standard arithmetical operators  $+$ ,  $-$ ,  $*$ ,  $/$  and  $\hat{ }$ . All functions of the linalg package dealing with matrices can be applied.

Dom::MatrixGroup(m, n, R) has the domain Dom::Matrix(R) as its super domain, i.e., it inherits each method which is defined by Dom::Matrix(R) and not re-implemented by Dom::MatrixGroup(m, n, R).

Methods described below are implemented by Dom::MatrixGroup.

The domain Dom::Matrix(R) represents matrices over R of arbitrary size, and it therefore does not have any algebraic structure (except of being a *set* of matrices).

The domain Dom::SquareMatrix(n, R) represents the *ring* of *n n* matrices over *R*.

### **Element Creation**

Dom::MatrixGroup(m, n, R)(Array) and Dom::MatrixGroup(m, n, R)(Matrix) create a new matrix formed by the entries of Array and Matrix, respectively.

The components of Array and Matrix, respectively, are converted into elements of the domain R. An error message is issued if one of these conversions fails.

The call Dom::MatrixGroup(m, n, R)( m , n ) returns the *m n* zero matrix. Note that the *m n* zero matrix can also be found in the entry "zero" (see below).

Dom::MatrixGroup(m, n, R)( m , n List) creates an *m n* matrix with components taken from the [list](#page-2146-0) List.

This call is only allowed for *m* 1 or 1 *n* matrices, i.e., if either m or n is equal to one.

If the list has too few entries, the remaining components of the matrix are set to zero.

The entries of the list are converted into elements of the domain R. An error message is issued if one of these conversions fails.

Dom::MatrixGroup(m, n, R)( m , n ListOfRows) creates an *m n* matrix with components taken from the nested [list](#page-2146-0) ListOfRows. Each inner list corresponds to a row of the matrix.

If an inner list has less than n entries, the remaining components in the corresponding row of the matrix are set to zero. If there are less than m inner lists, the remaining lower rows of the matrix are filled with zeroes.

The entries of the inner lists are coerced into elements of the domain R. An error message is issued if one of these conversions fails.

It might be a good idea first to create a two-dimensional [array](#page-2115-0) from that list before calling  $Dom$ : MatrixGroup(m, n, R). This is due to the fact that creating a matrix from an array is the fastest way one can achieve. However, in this case the sublists must have the same number of elements.

Dom::MatrixGroup(m, n, R)( m , n f) returns the matrix whose (*i*, *j*)th component is the value of the function call  $f(i, j)$ . The row index *i* ranges from 1 to m and the column index *j* from 1 to n.

The function values are coerced into elements of the domain R. An error message is issued if one of these conversions fails.

**Superdomain** Dom::Matrix(R)

- **Axioms** If R has Ax::canonicalRep, then Ax::canonicalRep.
- **Categories** Cat::Matrix(R), Cat::AbelianGroup

### **Examples Example 1**

A lot of examples can be found on the help page of the domain constructor Dom::Matrix, and most of them are also examples for working with domains created by Dom::MatrixGroup. This example only highlights some differences with respect to working with matrices of the domain Dom::Matrix(R).

The following command defines the abelian group of 3 4 matrices over the rationals:  $\text{MatGQ} := \text{Dom}:\text{MatrixGroup}(3, 4, \text{Dom}:\text{Rational})$ Dom::MatrixGroup(3, 4, Dom::Rational)

Dom::MatrixGroup(3, 4, Dom::Rational)

MatGQ::hasProp(Cat::AbelianGroup), MatGQ::hasProp(Cat::Ring)TRUE, FALSE

### TRUE, FALSE

MatGQ is a commutative group with respect to the addition of matrices. The unit of this group is the 3 4 zero matrix:

MatGQ::zeroDom::MatrixGroup(3, 4, Dom::Rational)([[0, 0, 0, 0], [0, 0, 0, 0], [0, 0, 0, 0]])

 $\begin{pmatrix} 0 & 0 & 0 & 0 \\ 0 & 0 & 0 & 0 \\ \text{Note that } \text{Some operations defined by the domain } \text{MatG} \text{ are } \text{matrix matrices} \end{pmatrix}$ which are no longer elements of the matrix group. They return matrices of the domain Dom::Matrix(Dom::Rational), the super-domain of MatGQ.

For example, if we define the matrix:

A :=  $MatGQ([[1, 2, 1, 2], [-5, 3], [2, 1/3, 0, 1]])$ Dom::MatrixGroup(3, 4, Dom::Rational)([[1, 2, 1, 2], [-5, 3, 0, 0], [2, 1/3, 0, 1]])

and delete its third column, we get the matrix: MatGQ::delCol(A, 3)Dom::Matrix(Dom::Rational)([[1, 2, 2], [-5, 3, 0],  $\frac{1}{3}$ , 1]])<sup>-</sup>

 $\begin{pmatrix} 1 & 2 & 2 \\ -5 & 3 & 0 \\ 2 & \frac{1}{2} & 1 \end{pmatrix}$ 

which is of the domain type: domtype(%)Dom::Matrix(Dom::Rational)

### Dom::Matrix(Dom::Rational)

As another example we create the 3 3 identity matrix using the method "identity" of our domain:

E3 := MatGQ::identity(3)Dom::Matrix(Dom::Rational)( $[1, 0, 0]$ ,  $[0, 1$ , 0], [0, 0, 1]])

 $\begin{pmatrix} 1 & 0 \\ 0 & 1 & 0 \\ \hline \end{pmatrix}$ <br>
This is lalso a matrix of the domain Dom::Matrix(Dom::Rational): domtype(E3)Dom::Matrix(Dom::Rational)

### Dom::Matrix(Dom::Rational)

If we concatenate E3 to the right of the matrix A defined above, we get the 3 7 matrix:

 $B := A$ . E3Dom::Matrix(Dom::Rational)([[1, 2, 1, 2, 1, 0, 0], [-5, 3, 0, 0, 0, 1, 0], [2, 1/3, 0, 1, 0, 0, 1]])

which is of the domain type Dom::Matrix(Dom::Rational): domtype(B)Dom::Matrix(Dom::Rational)

### Dom::Matrix(Dom::Rational)

### **Example 2**

We can convert a matrix from a domain created with Dom: : MatrixGroup into or from another matrix domain, as shown next:  $\text{MatGR} := \text{Dom}:\text{MatrixGroup}(2, 3, \text{Dom}:\text{Real})$ : MatC := Dom::Matrix(Dom::Complex): $A := MatGR(i, j)$  > i\*j)Dom::MatrixGroup(2, 3, Dom::Real)([[1, 2, 3], [2, 4, 6]])

 $\begin{pmatrix} 1 & 2 & 3 \\ 2 & 4 & 6 \end{pmatrix}$ <br>To convert A into a matrix of the domain MatC, enter: coerce(A, MatC)Dom::Matrix(Dom::Complex)([[1, 2, 3], [2, 4, 6]])

 $\left(\begin{array}{cc} 1 & 2 & 3 \\ \sqrt{4} & 2 & 3 \\ 0 & 0 & \sqrt{4} \end{array}\right)$  Dom::Matrix(Dom::Complex)

### Dom::Matrix(Dom::Complex)

The conversion is done component-wise. For example, we define the following matrix:

 $B := MatC([[0, 1, 0], [exp(I), 0, 1]])$ Dom::Matrix(Dom::Complex)([[0, 1, 0], [exp(I), 0, 1]])

010 **The matrix** *B* has one complex component and therefore cannot be converted into the domain MatGR: coerce(B, MatGR)FAIL

### **FAIL**

Note: The system function coerce uses the methods "convert" and "convert to" implemented by any domain created with Dom::MatrixGroup and Dom::Matrix.

### **Parameters m**

**n**

Positive integers (matrix dimension)

#### **R**

A commutative ring, i.e., a domain of category Cat::CommutativeRing; the default is Dom::ExpressionField()

### **Array**

An *m n* array

#### **Matrix**

An *m n* matrix, i.e., an element of a domain of category Cat::Matrix

#### **List**

A list of matrix components

#### **ListOfRows**

A list of at most m rows; each row is a list of at most n matrix components

#### **f**

A function or a functional expression with two parameters (the row and column index)

### **g**

A function or a functional expression with one parameter (the row index)

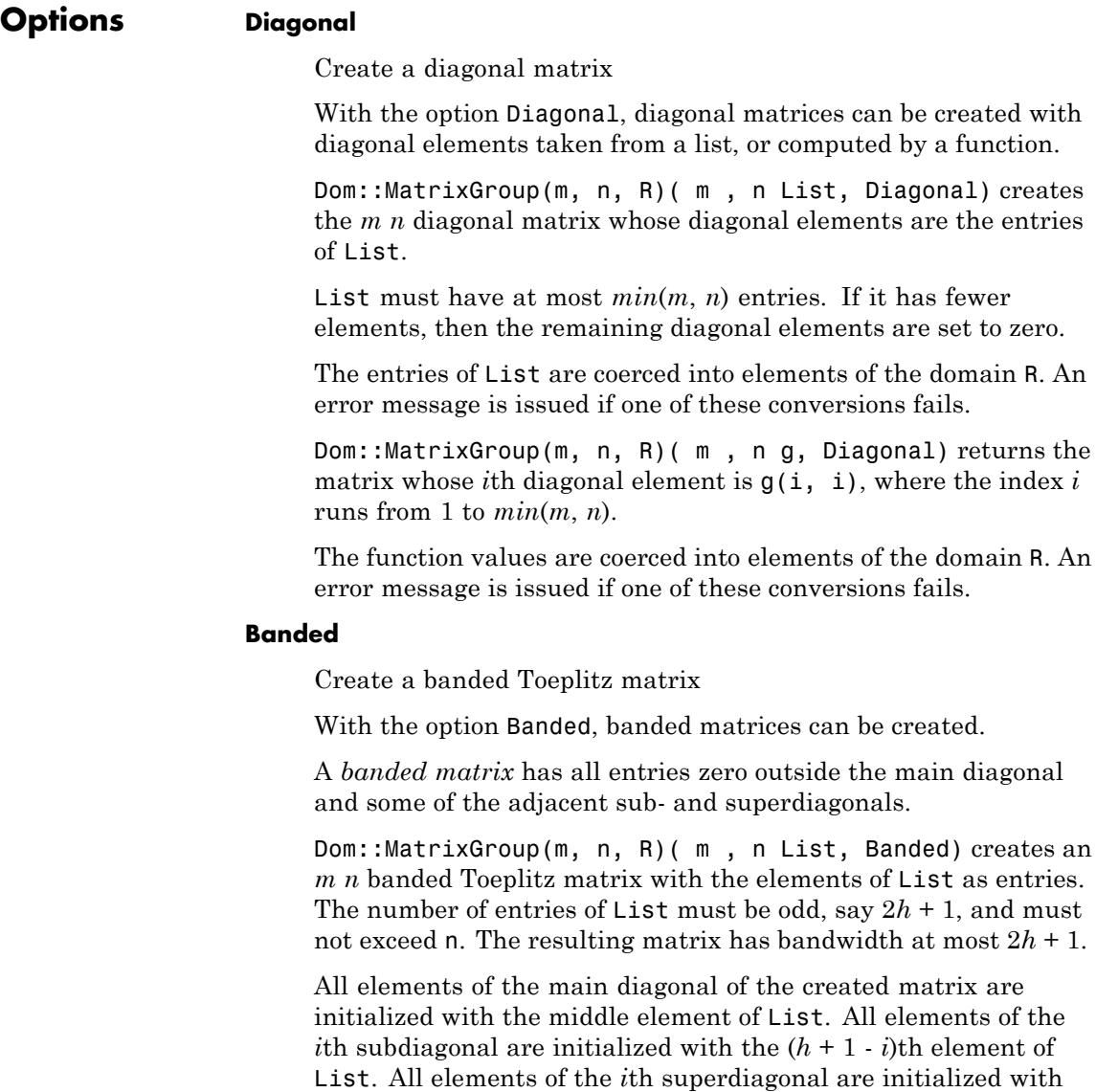

the  $(h + 1 + i)$ th element of List. All entries on the remaining sub- and superdiagonals are set to zero.

The entries of List are converted into elements of the domain R. An error message is issued if one of these conversions fails.

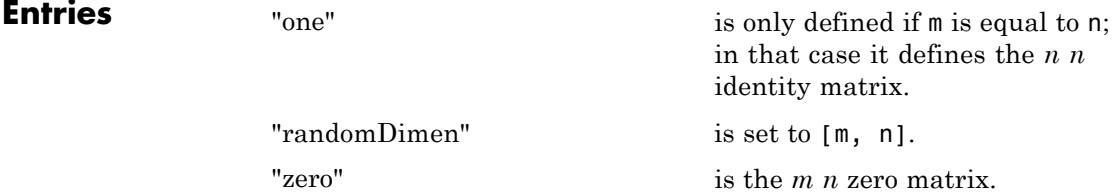

### **Methods Mathematical Methods**

evalpEvaluating matrices of polynomials at a certain point

```
evalp(A, x = a, )
```
This method is only defined if R is a polynomial ring of category Cat::Polynomial.

This method overloads the function evalp for matrices, i.e., one may use it in the form evalp( $A$ ,  $x = a$ ). identityIdentity matrix

identity(k)

**Note** The matrix returned is of the domain Dom::Matrix(R), if

\_outputSequence(m, Symbol::ne, n)  $m \neq n$  or if \_outputSequence(k, Symbol::ne,  $n) \cancel{k} \neq n$ .

matdimMatrix dimension

matdim(A) randomRandom matrix generation random()

The components of the random matrix are randomly generated with the method "random" of the component ring R.

#### **Access Methods**

\_concatHorizontally concatenation of matrices

 $concat(A, B, )$ 

An error message is issued if the given matrices do not have the same number of rows.

**Note** The returned matrix is of the domain Dom::Matrix(R).

This method overloads the function \_concat for matrices, i.e., one may use it in the form  $A \cdot B \cdot \ldots$ , or in functional notation: \_concat( $A, B, \ldots$ ).

\_indexMatrix indexing

 $\_index(A, i, j)$  $index(A, r1 ... r2, c1 ... c2)$  $\_index(A, i)$  $\_index(A, i1... i2)$ 

If i and j are not integers, then the call of this method returns in its symbolic form (of type " index") with evaluated arguments.

Otherwise an error message is given, if i and j are not valid row and column indices, respectively.

**Note** Note that the system function context is used to evaluate the entry in the context of the calling environment.

This method overloads the function \_index for matrices, i.e., one may use it in the form  $A[i, j]$  or in functional notation: \_index(A, i, j).

Returns the submatrix of A, created by the rows of A with indices from r1 to r2 and the columns of A with indices from c1 to c2.

**Note** The submatrix is of the domain Dom::Matrix(R).

This method returns the *i*th entry of A.

If i is not an integer, then the call of this method returns in its symbolic form (of type "\_index") with evaluated arguments.

Otherwise an error message is given, if i is less than one or greater than the dimension of v.

This call is only allowed for 1 *n* or *m* 1 matrices, i.e., either m or n must be equal to one. Otherwise an error message is issued.

**Note** Note that the system function context is used to evaluate the entry in the context of the calling environment.

This method returns the subvector of A, formed by the entries with index i1 to i2 (see also the method "op").

This call is only allowed for 1 *n* or *m* 1 matrices, i.e., either m or n must be equal to one. Otherwise an error message is issued.

This method overloads the function \_index for matrices, i.e., one may use it in the form  $A[i,j]$ ,  $A[r1..r2,c1..c2]$ ,  $A[i]$  or  $A[i1..i2]$ , respectively, or in functional notation:  $index(A, \ldots)$ .

concatMatrixHorizontally concatenation of matrices

concatMatrix(A, B, ) colExtracting a column

 $col(A, c)$ 

An error message is issued if c is less than one or greater than n. delColDeleting a column

delCol(A, c)

NIL is returned if A only consists of one column.

**Note** The returned matrix is of the domain Dom::Matrix(R).

An error message is issued if c is less than one or greater than n. delRowDeleting a row

delRow(A, r)

NIL is returned if A only consists of one row.

**Note** The returned matrix is of the domain Dom::Matrix(R).

An error message is issued if r is less than one or greater than  $m$ . rowExtracting a row

row $(A, r)$ 

An error message is issued if r is less than one or greater than  $m$ . stackMatrixConcatenating of matrices vertically

stackMatrix(A, B, )

An error message is issued if the given matrices do not have the same number of columns.

**Note** The matrix returned is of the domain Dom::Matrix(R).

### **Conversion Methods**

convertConversion into a matrix

convert(x)

FAIL is returned if the conversion fails.

x may either be an *m n* array, or an *m n* matrix of category Cat::Matrix.

x can also be a list. See the parameter List and ListOfRows in "Creating Elements" above for admissible values of x.

The entries of x must be convertable into elements of the domain R, otherwise FAIL is returned.

**See Also** Dom::MatrixDom::SquareMatrix

# **Simplify**

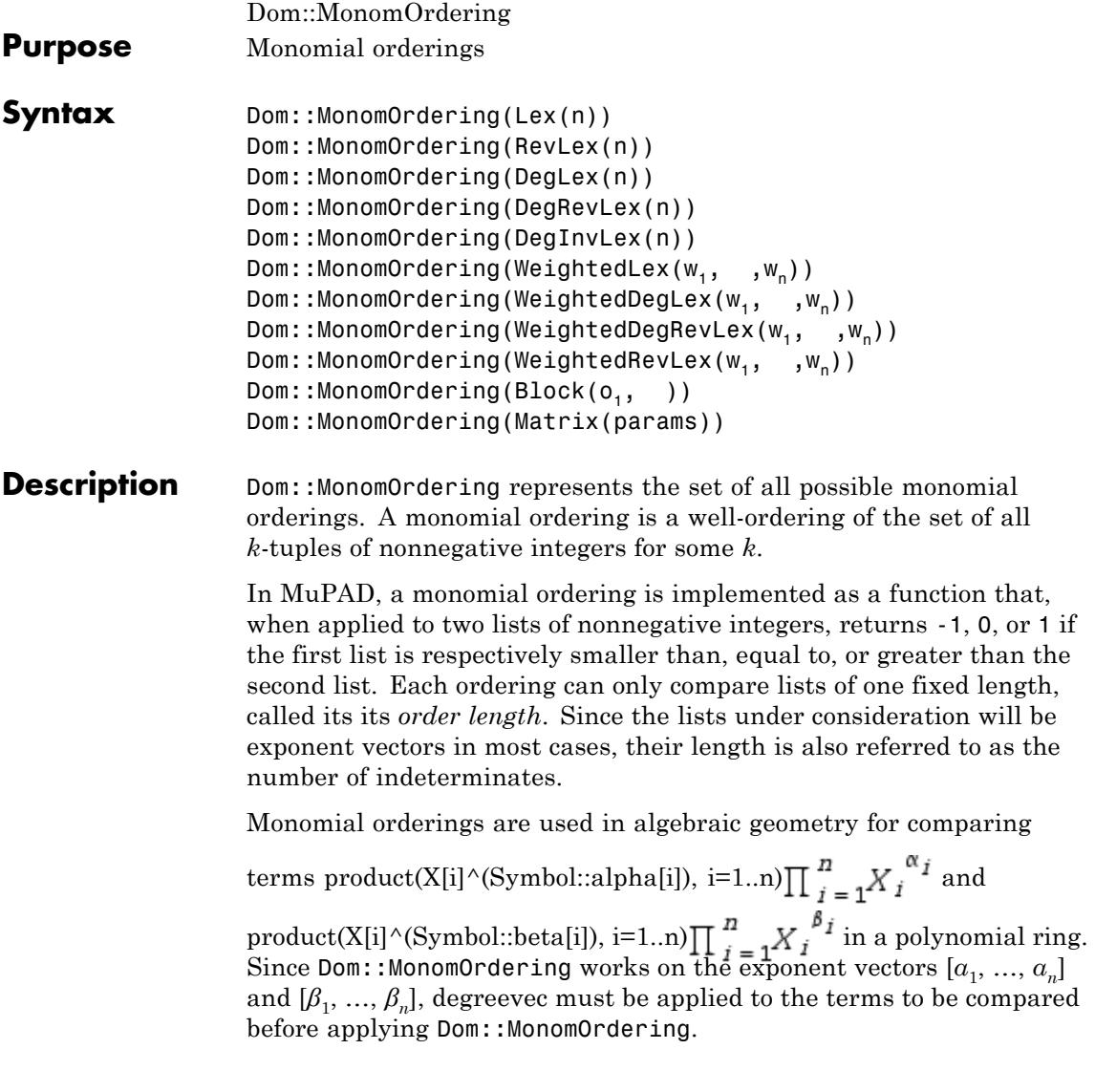

Elements of Dom::MonomOrdering can be used as arguments for lcoeff, lmonomial, lterm, and tcoeff as well as for the functions of the groebner package in order to specify the monomial ordering to be considered.

Monomial orderings are created by calling Dom::MonomOrdering(someIdentifier(parameters)), where someIdentifier is one of a certain set of predefined identifiers, as stated below. Converting someIdentifier into a string gives the *order type* of the monomial ordering.

Dom::MonomOrdering(Lex(n)) creates the lexicographical order on *n* indeterminates.

Dom::MonomOrdering(RevLex(n)) creates the reverse lexicographical order on *n* indeterminates, i.e., Dom::MonomOrdering(RevLex(n))([a1,...,an])= Dom::MonomOrdering(Lex(n))([an,...,a1]).

.

Dom::MonomOrdering(DegLex(n)) creates the degree order on *n* indeterminates with the lexicographical order used for tie-break.

Dom::MonomOrdering(DegRevLex(n)) creates the degree order on *n* indeterminates with the reverse lexicographical order used for tie-break

Dom::MonomOrdering(DegInvLex(n)) creates the degree order on *n* indeterminates, with the tie break being the opposite to the lexicographical order.

Dom::MonomOrdering(Weighted...(w1,...,wn)) returns a weighted degree order with weights  $w_1$ , through  $w_n$ . The word following the word Weighted specifies the tie-break used. Note that MuPAD uses the ordinary degree order as the first tie-break.

Dom::MonomOrdering(Matrix(params)) creates a matrix order, with the order matrix defined by Dom::Matrix()(params).

Dom::MonomOrdering(Block(o1, ..., on)) or, equivalently, Dom::MonomOrdering([o1, ..., on]), creates a block order such that Dom::MonomOrdering(o1) is used on the first indeterminates, then Dom::MonomOrdering(o2) is used as a tie-break on the following indeterminates etc.

Block orders may be nested, i.e., the blocks may be block orders, too.

Weight vectors with negative entries and order matrices do not define well-orderings in general. You may enter such orderings, but it may cause trouble, e.g., to use them with the groebner package.

- **Superdomain** Dom::BaseDomain
- **Categories** Cat::BaseCategory

### **Examples Example 1**

We define ORD by prescribing that lists [*a*, *b*, *c*] are ordered according to their weighted degrees  $5a + 2b + \pi c$ . For lists with equal weighted degree, the non-weighted degree  $a + b + c$  is used as a tie-break. Finally, the lexicographical order decides (in fact, this last step is not necessary because π is irrational). ORD:=Dom::MonomOrdering(WeightedDegLex(5, 2,

PI))WeightedDegLex(5, 2, PI)

### WeightedDegLex(5, 2,  $\pi$ )

```
With respect to ORD, [1, 6, 1] is smaller than [2, 1, 3]:
ORD([1,6,1], [2,1,3])-1
```
 $-1$ 

**Parameters n**

Positive integer

**w**<sub>1</sub>, ...

Numerical expressions

**o**<sub>1</sub>, ...

Valid arguments to Dom:: MonomOrdering

#### **params**

A sequence valid as the sequence of arguments to Dom::Matrix().

### **Methods Mathematical Methods**

func callCompare two lists of integers

func  $cal1(0, 11, 12)$ 

The lengths of l1 and l2 must not exceed the order length of o. If l1 or l2 is too short, the necessary number of zeroes is appended.

#### **Access Methods**

ordertypeReturn the type of an order

```
ordertype(o)
```
If o equals Dom::MonomOrdering(someIdentifier(params)), then converting someIdentifier into a string gives the order type of  $o$ .

orderlengthReturn the length of an order

```
orderlength(o)
```
nopsNumber of blocks

#### nops(o)

blockGet a particular block

#### block(o, i)

blocktypeGet the order type of a particular block

#### blocktype(o, i)

blocklengthGet the order length of a particular block

### blocklength(o, i)

#### **Conversion Methods**

exprReturn an expression from which the order can be restored

expr(o)

### **See Also** groebner::gbasis

# **Simplify**

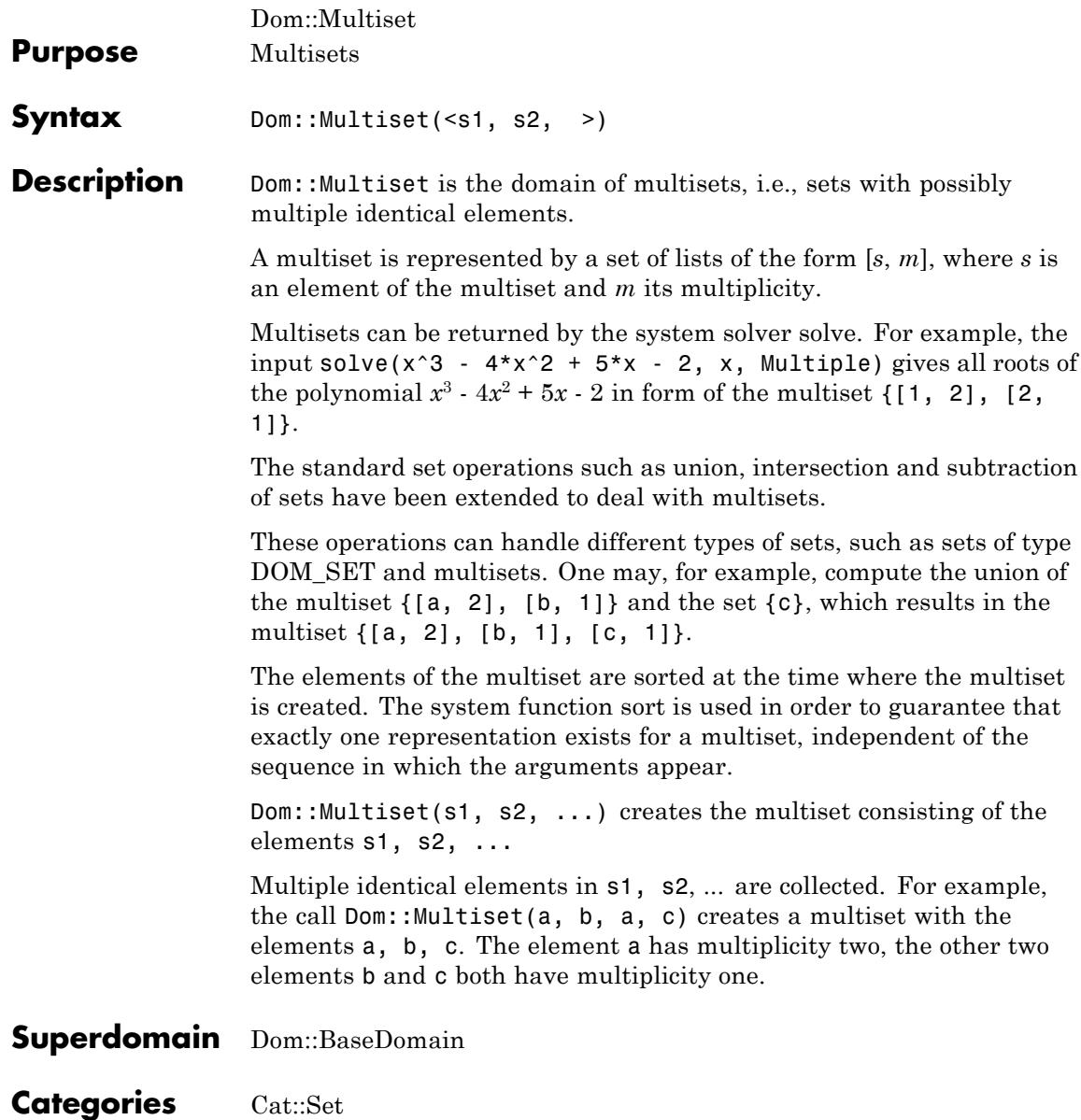

### **Examples Example 1**

The multiset  $\{a, a, b\}$  consists of the two different elements *a* and *b*, where *a* has multiplicity two and *b* has multiplicity one: delete a, b, c: set1 := Dom::Multiset(a, a, b){[a, 2], [b, 1]}

### ${a, 2}, [b, 1]$

We create another multiset: set2 := Dom::Multiset(a, c, c){[a, 1], [c, 2]}

## $\{[a, 1], [c, 2]\}$

Standard set operations such as disjoint union, intersection or subtraction are implemented for multisets and can be performed using the standard set operators of MuPAD: set1 union set2 $\{[a, 3], [b, 1], [c, 2]\}$ 

 $\{[a, 3], [b, 1], [c, 2]\}$ <br>set1 intersect set2{[a, 1]}

 $\{[a, 1]\}$ <br>contains(set1, a), contains(set1, d)TRUE, FALSE

### TRUE, FALSE

### **Example 2**

Some system functions were overloaded for multisets, such as expand, normal or split.

If we apply expand to a multiset, for example, we get an expression sequence of all elements of the multiset (appearing in correspondence to their multiplicity):

delete a, b, c, d, e: set :=  $Dom::Multiset(a, b, c, a, c, d, c, e, c)$ {[a, 2], [b, 1], [c, 4], [d, 1], [e, 1]}

## $\{[a, 2], [b, 1], [c, 4], [d, 1], [e, 1]\}$ <br>expand(set)a, a, b, c, c, c, c, d, e

### $a, a, b, c, c, c, c, d, e$

If you want to convert a multiset into an ordinary set of the domain type DOM\_SET, use coerce: coerce(set, DOM SET) ${a, b, c, d, e}$ 

### ${a, b, c, d, e}$

Note: The system function coerce uses the methods "convert" and "convert\_to" of the domain Dom::Multiset.

Compare the last result with the return value of the function expr, when it is applied for multisets:  $expr(set)$ {[a, 2], [b, 1], [c, 4], [d, 1], [e, 1]}

### $\{[a, 2], [b, 1], [c, 4], [d, 1], [e, 1]\}$

The result is a set of the domain type DOM\_SET, consisting of lists of the domain type DOM\_LIST with two entries, an element of the multiset and the corresponding multiplicity of that element.

### **Parameters s1, s2, …**

Objects of any type

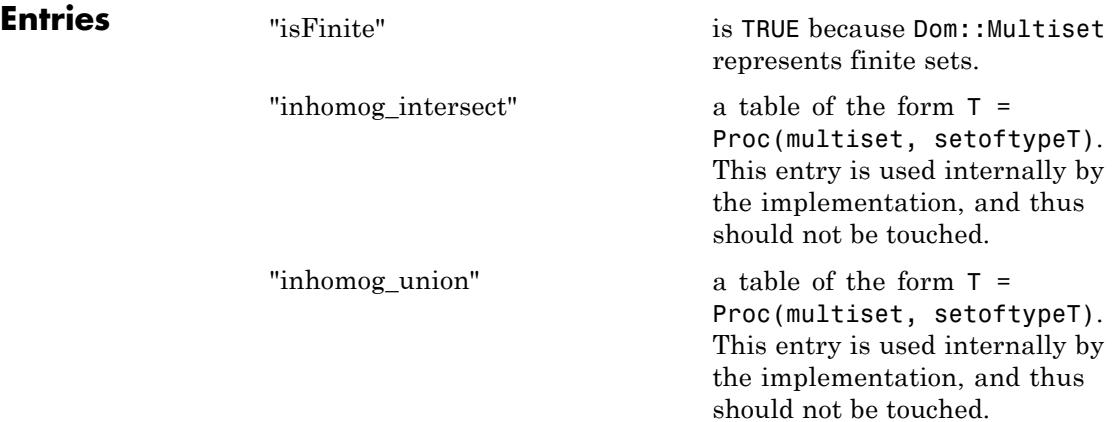

### **Methods Mathematical Methods**

normalNormalization of multisets

normal(set)

This method overloads the function normal for multisets, i.e., one may use it in the form normal(set). powersetPower set of a multiset

powerset(set)

The power set of set is returned as a [set](#page-2154-0) of multisets. randomRandom multiset generation

random()

The number of elements created, including their multiplicities, is restricted to 20.

**Access Methods**

\_indexMultiset indexing

\_index(set, i)

See the method "op".

This method overloads the function \_index for multisets, i.e., one may use it in the form  $set[i]$ , or in functional notation:  $index(set, i)$ .

containsCheck on existence of set elements

```
contains(set, s)
```
This method overloads the function contains for multisets, i.e., one may use it in the form contains(set, s).

equalTest on equality of multisets

```
equal(set1, set2)
```
The system function \_equal is used for the test. expandExpand a multiset to a sequence of its elements

```
expand(set)
```
This method overloads the function expand for multisets, i.e., one may use it in the form expand(set).

getElementExtract one element from a multiset

```
getElement(set)
```
Note that the elements of the multiset are sorted with the use of the system function sort, and thus the order of a multiset depends on the sorting criteria specified by this function.

This method overloads the function solvelib::getElement, i.e., one may use it in the form solvelib::getElement(set).

hasCheck on existence of (sub-)expressions

```
has(set, expr)
```
To check whether expr is contained as an element of set and not as a subexpression of the elements of set, the function contains must be used.

This method overloads the function has for multisets, i.e., one may use it in the form has(set, expr).

mapApply a function to multiset elements

```
map(set, func, <expr, >)
```
It overloads the function map for multisets, i.e., one may use it in the form map(set, func, ...).

multiplicityMultiplicity of an element

multiplicity(set, s)

Elements which are not contained in set have multiplicity zero. cardNumber of elements in a multiset

```
card(set)
```
This method overloads the function card. nopsNumber of different elements in a multiset

```
nops(set)
```
This method overloads the function nops for multisets, i.e., one may use it in the form nops(set).

opElement of a multiset

op(set)

op(set, i)

Returns the *i*-th element *s* of the multiset set and its multiplicity *m* in form of the list [*s*, *m*].

```
See also the method " index".
```
Note that the elements of the multiset are sorted with the use of the system function sort, and thus the order of a multiset depends on the sorting criteria specified by this function.

This method overloads the function op for multisets, i.e., one may use it in the form  $op(s, i)$ .

selectSelecting of multiset elements

select(set, func, <expr, >)

This method overloads the function select for multisets, i.e., one may use it in the form select(set, func, ...). See select for details.

splitSplitting a multiset

```
split(set, func, <expr, >)
```
This method overloads the function split for multisets, i.e., one may use it in the form split(set, func, ...). See split for details.

subsSubstitution of elements in multisets

subs(set, )

This method overloads the function subs for multisets, i.e., one may use it in the form  $\textsf{subs}(\textsf{set}, \ldots)$ .

### **Conversion Methods**

convertConversion into a multiset

```
convert(x)
```
FAIL is returned if the conversion fails.

Currently only sets of type DOM\_SET can be converted into multisets. convert\_toMultiset conversion

```
convert_to(set, T)
```
FAIL is returned if the conversion fails.

Currently T may either be DOM\_SET to convert the multiset set into a set (loosing the multiplicities and the order of the elements of set), or DOM\_EXPR or "\_exprseq" to convert set into an expression sequence (see the method "expand" for details).

```
See also the method "expr".
      exprMultiset conversion into an object of a kernel domain
```
expr(set)

This method overloads the function expr for multisets, i.e., one may use it in the form expr(set).

sortSorting of multisets

sort(set)

This method overloads the function sort for multisets, i.e., one may use it in the form sort(set).

#### **Technical Methods**

bin\_intersectIntersection of two multisets

bin intersect(set1, set2)

This method is called from routines defined in the category Cat::Set, which implements among others the overloading of the function intersect for multisets. One may intersect two multisets directly by set1 intersect set2, or in functional notation by intersect(set1, set2).

bin\_minusSubtraction of two multisets

```
bin_minus(set1, set2)
```
This method is called from routines defined in the category Cat::Set, which implements among others the overloading of the function minus for multisets. One may subtract two multisets directly by set1 minus set2, or in functional notation by minus(set1, set2).

homog\_unionUnion of multisets

```
homog_union(set, )
```
This method is called from routines defined in the category Cat::Set, which implements among others the overloading of the function union for multisets. One may compute the union of two multisets directly by set1 union set2, or in functional notation by union(set1, set2).

nested\_unionUnion of nested sets

```
nested_union(setofsets)
```
This method is called from routines defined in the category Cat::Set, which implements among others the overloading of the function union for multisets and sets. One may compute the union of multisets and sets directly by set1 union set2, or in functional notation by union(set1, set2).

### **See Also** DOM SETDom::ImageSet

# **Simplify**

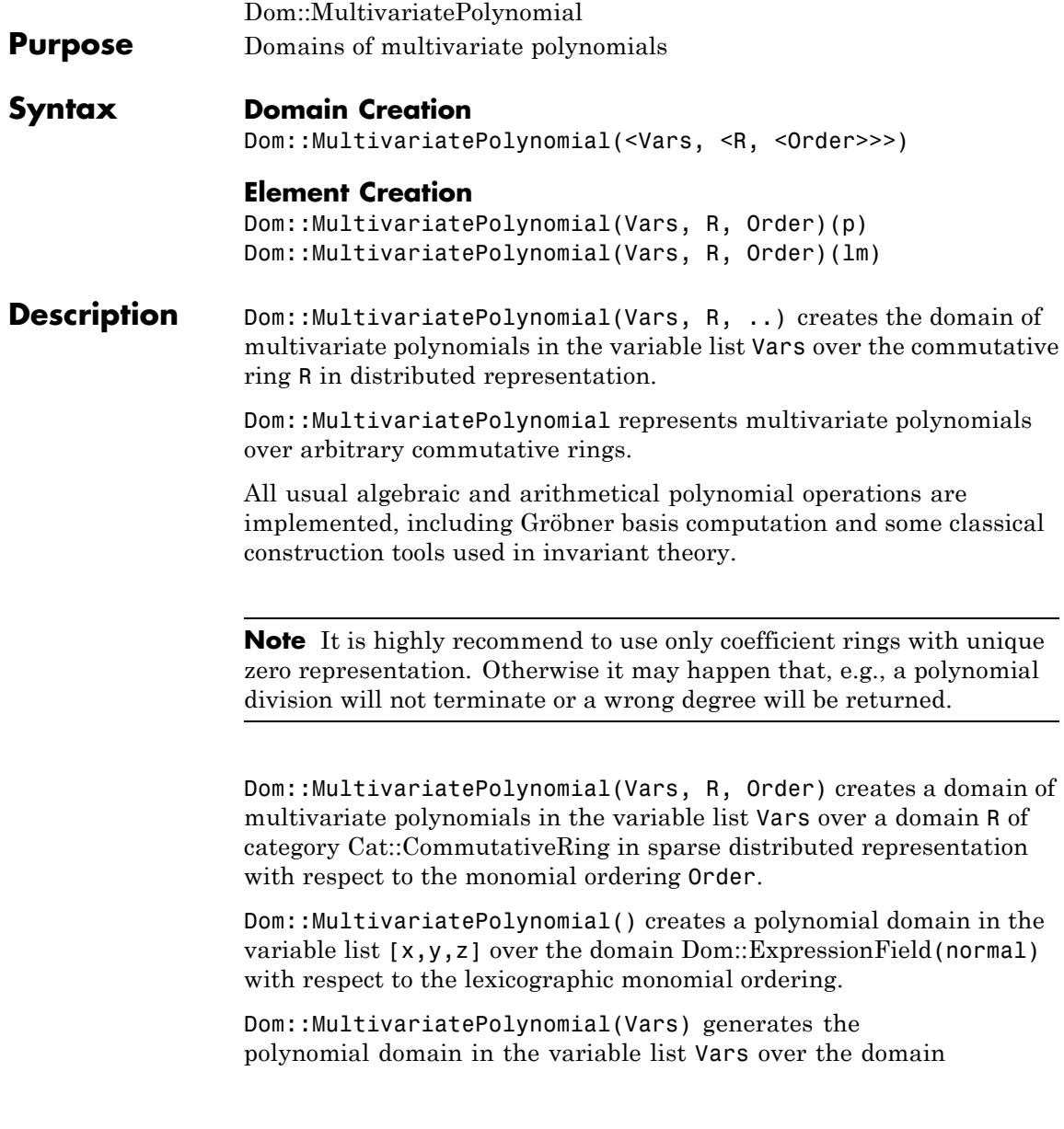

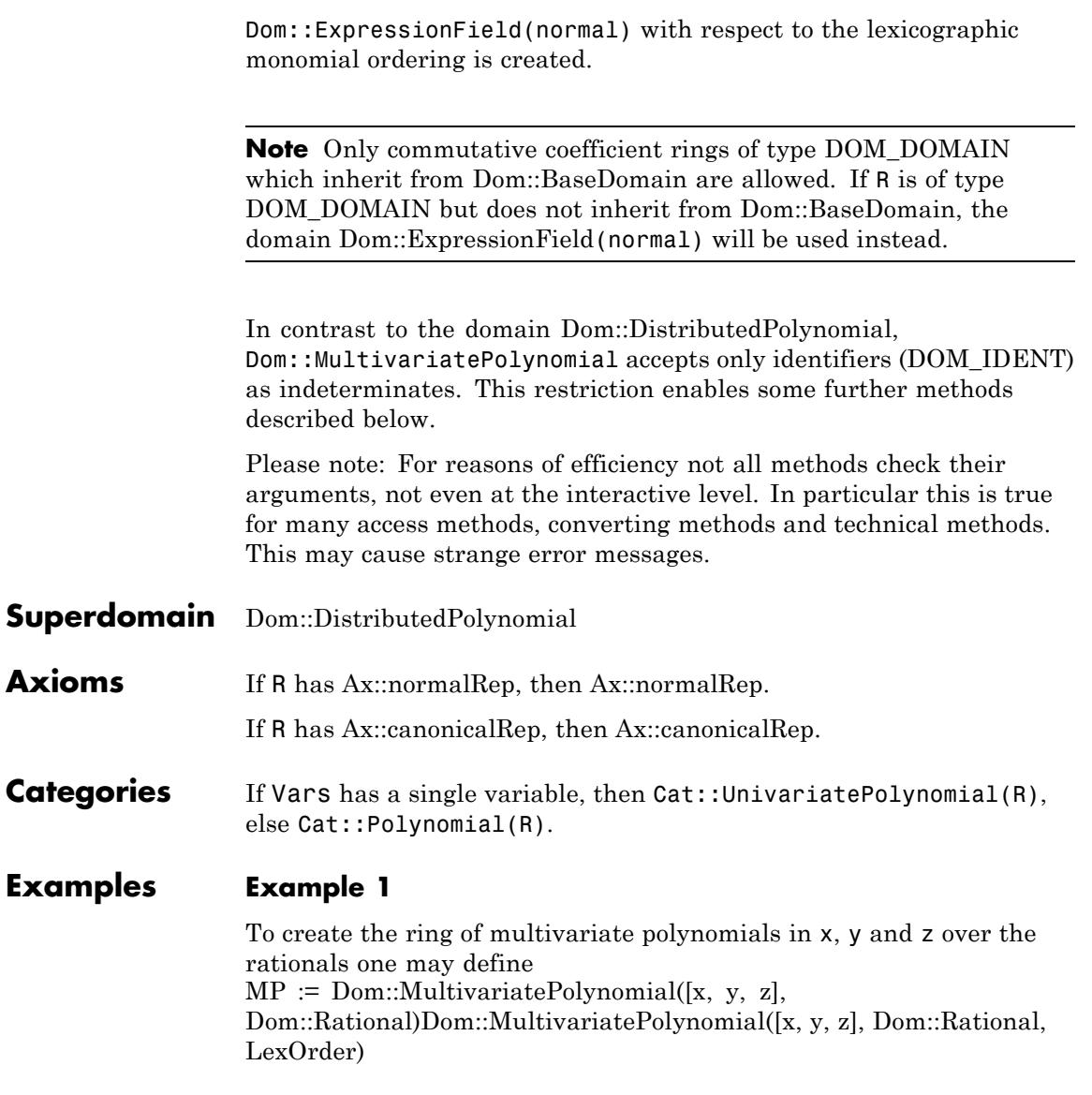

### Dom::MultivariatePolynomial([x, y, z], Dom::Rational, LexOrder)

The elementary symmetric polynomials of this domain are  $s1 := MP(x + y + z)x + y + z$ 

$$
\begin{array}{c}\nX + Y + Z \\
S2 := MP(x^*y + x^*z + y^*z)x^*y + x^*z + y^*z\n\end{array}
$$

 $\begin{array}{c} x\ y + x\ z + y\ z \\ {\rm s3:=} {\rm MP(x^*y^*z)}x^*y^*z \end{array}$ 

#### $X \, Y \, Z$

A polynomial is called symmetric if it remains unchanged under every possible permutation of variables as, e.g.:  $s3=s3(MP(y), MP(z), MP(x))x*y*z=x*y*z$ 

### $X \, y \, z = X \, y \, z$

These polynomials arise naturally in studying the roots of a polynomial. To show this, we first have to create an univariate polynomial, e.g., in U over MP, and generate a polynomial in U with roots in x, y and z. UP:=Dom::UnivariatePolynomial(U, MP)Dom::UnivariatePolynomial(U, Dom::MultivariatePolynomial([x, y, z], Dom::Rational, LexOrder), LexOrder)

 $f' = UP((U'')^N)(U' - Y)^N((U' - Z))U^N(3' + (Y'_{N'}')^N)(Y'_{N}Z + (X'_{N'}')^N + (X'_{N'}Z + Z'_{N'}Z))$  $\frac{1}{2}$  +  $\frac{1}{2}$  +  $\frac{1$ 

$$
U^3 + (-x - y - z) U^2 + (x + y + z + y z) U - x y z
$$
  
\nUP(U^3)-s1\*UP(U^2)+s2\*UP(U)+(1)^3\*s3U^3 + (-x - y - z)\*U^2 + (x\*y + x\*z + y\*z)\*U - x\*y\*z

## $U^3$  + (-x - y - z)  $U^2$  + (x y + x z + y z) U - x y z

This exemplifies that the coefficients of f are (elementary) symmetric polynomials in its roots.

From the fundamental theorem of symmetric polynomials we know that every symmetric polynomial can be written uniquely as a polynomial in the elementary symmetric polynomials. Thus we can rewrite the following symmetric polynomial s in the elementary symmetric polynomials s1, s2 and s3,

 $s:=\!\!\operatorname{MP}(x^{\wedge}3^{\star}y+x^{\wedge}3^{\star}z+x^{\star}y^{\wedge}3+x^{\star}z^{\wedge}3+y^{\wedge}3^{\star}z+y^{\star}z^{\wedge}3)x^{\wedge}3^{\star}v+x^{\wedge}3^{\star}z+x^{\star}v^{\wedge}3$ +  $x^*z^3 + y^3z + y^*z^3$ 

$$
x3 y + x3 z + x y3 + x z3 + y3 z + y z3
$$
  
S:=MP::rewritePoly(s,[s1=S1,s2=S2,s3=S3])S1^2\*S2 - S1\*S3 - 2\*S2^2

## $51^{2}$  S2 - S1 S3 - 2 S2<sup>2</sup>

where these polynomials are represented by the three new variables S1, S2 and S3 respectively. To see that this new polynomial S in the new variables indeed represents the old original polynomial s, we simply have to plug in the three elementary symmetric polynomials into S: poly(S,  $Expr)(s1,s2,s3)x^3y + x^33z + x^2y^3 + x^2z^3 + y^2z + y^2z^3$ 

 $x^3$  y +  $x^3$  z + x y<sup>3</sup> + x z<sup>3</sup> + y<sup>3</sup> z + y z<sup>3</sup>

When one has a given list of polynomials, e.g., like:

### $l:=$ [3\*s1,2\*s1,s1,s3][3\*x + 3\*y + 3\*z, 2\*x + 2\*y + 2\*z, x + y + z, x\*y\*z]

### $[3 x + 3 y + 3 z, 2 x + 2 y + 2 z, x + y + z, x y z]$

and one wants to sort them in an appropriate order, one may use one of the following two methods.

 $MP::sortList(1,Dom::MonomOrdering(DegLex(3)))[x*y*z, 2*x + 2*y +$  $2x^2$ ,  $x + y + z$ ,  $3x^2 + 3y + 3z$ 

 $\begin{array}{l} \left[ \begin{matrix} x\ y\ z,\ 2\ x+2\ y+2\ z,\ x+y+z,\ 3\ x+3\ y+3\ z \end{matrix} \right] \\ \text{MP::stableSort(l,Dom::MonomOrdering(DegLex(3)))}[x^*y^*z,\ 3^*x+3^*y \end{matrix} \end{array}$ +  $3x - 2x + 2y + 2z$ ,  $x + y + z$ 

### $[x y z, 3 x + 3 y + 3 z, 2 x + 2 y + 2 z, x + y + z]$

In the first sorted list the order of the three polynomials of the same degree has changed, while with the second method this order remains stable.

### **Example 2**

Let \_outputSequence(G,Symbol::Subset,GL(n,k)) $G \subset GL(n, k)$ be a finite (matrix) subgroup of the general linear group. Then a polynomial \_outputSequence(f, Symbol::epsi, k,[x[1], Symbol::hellip,  $x[(n)]]$   $f \in k[x_1, ..., x_n]$  is called *invariant underG*, if for all *A G*  $f(x) = f(A^*x)$ 

 $f(x) = f(A \mid x)$ 

where x=matrix([[x[1],Symbol::hellip,x[n]]]) $X = (X_1 ... X_n)$ . The symmetric polynomials s1, s2 and s3 from the previous example are invariants under the symmetric group  $S<sub>3</sub>$ . In fact, these three fundamental invariants yet generate the whole ring of invariants of  $S<sub>3</sub>$ . Now let us examine the invariants of the famous icosahedral group. One may find a representation of this group on page 73 of H. F. Blichfeldt: Finite collineation groups, University of Chicago Press, 1917.

 $S' = matrix([[Symbol::epsiv^3,0], [0,Symbol::epsiv^2]]), U' =$ matrix( $[[0,1],[-1,0]]$ ),  $T' = matrix([[Symbol::alpha, Symbol::beta],$ [Symbol::beta, -Symbol::alpha]]), Symbol::epsiv^5 = 1, Symbol::alpha  $=$  (Symbol::epsiv^4 - Symbol::epsiv)/sqrt(5), Symbol::beta =  $(Symbol::epsiv^2 - Symbol::epsiv^3)/sqrt(5)$ 

 $S' = \begin{pmatrix} \varepsilon^3 & 0 \\ 2 & \varepsilon \end{pmatrix}$ ,  $U' = \begin{pmatrix} 0 & 1 \\ 1 & \varepsilon \end{pmatrix}$ ,  $T' = \begin{pmatrix} \alpha & \beta \\ m\alpha & \varepsilon \end{pmatrix}$ ,  $\varepsilon^5 = 1$ ,  $\alpha = \frac{\varepsilon^4 - \varepsilon}{\sqrt{5}}$ ,  $\beta = \frac{\varepsilon}{2}$ <br>The group is generated from these three matrices, has 120 elements and is thus a finite subgroup, even of the special linear group *SL*(2, (*ε*)). It is also well known that

$$
i[1] = x[1]*x[2]^\wedge 11 - 1*x[1]^\wedge 6*x[2]^\wedge 6 - x[1]^\wedge 11*x[2]
$$

 $i_1 = x_1 x_2^{-11} \cdot x_1^{-6} \, x_2^{-6} \cdot x_1^{-11} \, x_2$ 

is a fundamental invariant of degree 12 of this group. To declare  $i_1$  in MuPAD one has first to define the polynomial domain. MP:=Dom::MultivariatePolynomial([x1,x2],Dom::Rational)Dom::MultivariatePolyno x2], Dom::Rational, LexOrder)

Dom::MultivariatePolynomial([x1, x2], Dom::Rational, LexOrder) i1:=MP(x1\*x2^(11)-11\*x1^6\*x2^6-x1^(11)\*x2)- x1^11\*x2 - $11*x1^6*x2^6 + x1*x2^11$ 

$$
-x1^{11}x2 - 11x1^6x2^6 + x1x2^{11}
$$

From the invariant  $i_1$  one can compute a further fundamental invariant  $i_2$  with i2:=MP::hessianDet(i1)-  $121*x1^20 + 27588*x1^15*x2^5$  - $59774*x1^10*x2^10 - 27588*x1^5*x2^15 - 121*x2^20$ 

```
-121 \times 1^{20} + 27588 \times 1^{15} \times 2^{5} - 59774 \times 1^{10} \times 2^{10} - 27588 \times 1^{5} \times 2^{15} - 121 \times 2^{2}
```
But to get more simple coefficients we choose  $i_2$  as  $i2:=1/121^*MP$ ::hessianDet(i1)x1^20 - 228\*x1^15\*x2^5 +  $494*x1^1^0*x2^10 + 228*x1^5*x2^15 + x2^20$ 

## $x1^{20} - 228x1^{15}x2^5 + 494x1^{10}x2^{10} + 228x1^5x2^{15} + x2^{20}$

instead. Similar we obtain a third fundamental invariant  $i_3$  with i3:=1/20\*MP::jacobianDet([i1,i2])x1^30 + 522\*x1^25\*x2^5 - $10005*x1^20*x2^10 - 10005*x1^10*x2^20 - 522*x1^5*x2^25 + x2^30$ 

## $x1^{30}$  + 522  $x1^{25}$   $x2^5$  - 10005  $x1^{20}$   $x2^{10}$  - 10005  $x1^{10}$   $x2^{20}$  - 522  $x1^5$   $x2^{25}$  + 1

In contrast to the symmetric groups, where all invariants can be uniquely represented by the fundamental invariants, the fundamental invariants of this group have an algebraic relation, a so-called syzygy between them. It is possible to represent  $i_3^2$  in two ways:  $MP::rewritePoly(i3^2, [i1=I1,i2=I2,i3=I3]) - 1728*I1^5 + I2^3$ 

 $-1728$   $11^5 + 12^3$ <br>MP::rewritePoly(i3^2,[i1=I1,i2=I2,i3=I3],Unsorted)I3^2

### $13^2$

And hence we get the syzygy:

```
MP::rewritePoly(i3^2,[i1=I1,i2=I2,i3=I3],Unsorted)-
MP::rewritePoly(i3^2,[i1=I1,i2=I2,i3=I3]) = 01728*I1^5 - I2^3+ 13^2 = 0
```
## $1728$   $11^5 - 12^3 + 13^2 = 0$

### **Parameters Vars**

A list of indeterminates. Default: [x,y,z].

### **R**

A commutative ring, i.e., a domain of category Cat::CommutativeRing. Default: Dom::ExpressionField(normal).

### **Order**

A monomial ordering, i.e., one of the predefined orderings LexOrder, DegreeOrder, or DegInvLexOrder or any object of type Dom::MonomOrdering. Default: LexOrder.

### **p**

A polynomial or a polynomial expression.

#### **lm**

List of monomials, which are represented as lists containing the coefficients together with the exponents or exponent vectors.

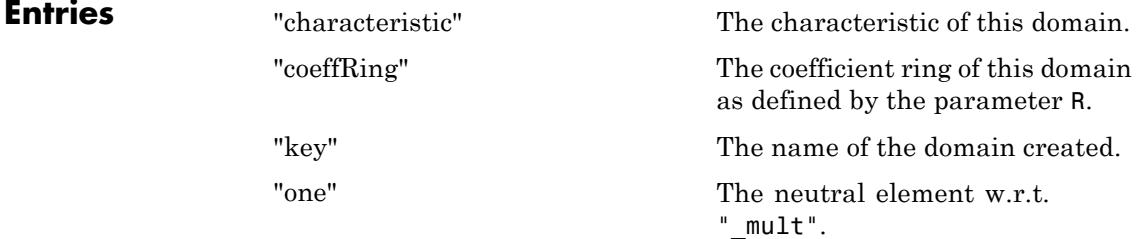

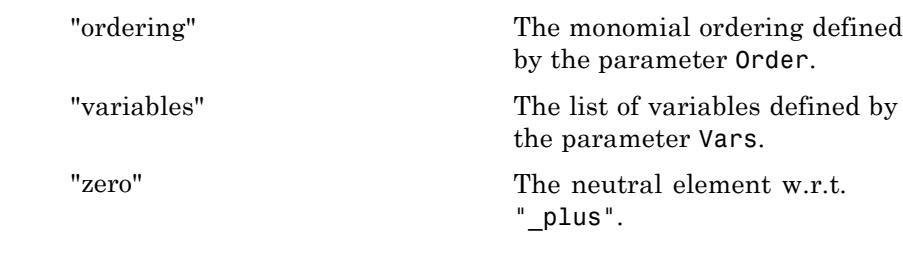

### **Methods Mathematical Methods**

DDifferential operator for polynomials

Inherited from Dom::DistributedPolynomial. DpolyDifferential operator for polynomials

Inherited from Dom::DistributedPolynomial. SPolynomialCompute the S-polynomial of two polynomials

Inherited from Dom::DistributedPolynomial. \_divideExact polynomial division

Inherited from Dom::DistributedPolynomial. \_invertInverse of an element

Inherited from Dom::DistributedPolynomial. \_multMultiplie polynomials and coefficient ring elements

Inherited from Dom::DistributedPolynomial. \_negateNegate a polynomial

Inherited from Dom::DistributedPolynomial. \_plusAdd polynomials and coefficent ring elements

Inherited from Dom::DistributedPolynomial. \_powerNth power of a polynomial

Inherited from Dom::DistributedPolynomial. \_subtractSubtract a polynomial or a coefficient ring element

Inherited from Dom::DistributedPolynomial. associatesTest if elements are associates

Inherited from Cat::IntegralDomain.
borderedHessianDetBordered Hessian determinant of a polynomial

borderedHessianDet(a, b, <v>) borderedHessianMatBordered Hessian matrix of a polynomial

```
borderedHessianMat(a, b, <v>)
contentContent of a polynomial
```
Inherited from Dom::DistributedPolynomial. decomposeFunctional decomposition of a polynomial

Inherited from Dom::DistributedPolynomial. degLexCompare two polynomials w.r.t. the graded lexicographical order

degLex(a, b) degRevLexCompare two polynomials w.r.t. the graded reverse lexicographical order

degRevLex(a, b) diffDifferentiate a polynomial

Inherited from Dom::DistributedPolynomial. dimensionDimension of affine variety

Inherited from Dom::DistributedPolynomial. divideDivide polynomials

Inherited from Dom::DistributedPolynomial. dividesTest if elements divides another

Inherited from Cat::IntegralDomain. equalTest for mathematical equality

Inherited from Dom::BaseDomain. equivTest for equivalence

Inherited from Cat::BaseCategory. evalpEvaluate a polynomial

Inherited from Dom::DistributedPolynomial. factorFactor a polynomial

Inherited from Dom::DistributedPolynomial. func\_callApplie expressions to a polynomial

Inherited from Dom::DistributedPolynomial. gcdGreatest common divisor of polynomials

Inherited from Dom::DistributedPolynomial. gcdexExtended Euclidean algorithm for polynomials

Inherited from Dom::DistributedPolynomial. groebnerReduced Gröbner basis

Inherited from Dom::DistributedPolynomial. hessianDetHessian determinant of a polynomial

hessianDet(a, <v>) hessianMatHessian matrix of a polynomial

hessianMat(a, <v>) homogeneousComponentsList of homogeneous components of a polynomial

homogeneousComponents(a) idealGeneratorGenerator of finitely generated ideal

Inherited from Cat::EuclideanDomain. intDefinite and indefinite integration of a polynomial

Inherited from Dom::DistributedPolynomial. intmultMultiplie a polynomial with an integer

Inherited from Dom::DistributedPolynomial. irreducibleTest if element is irreducible

Inherited from Cat::FactorialDomain. isHomogeneousTest if a polynomial is homogeneous

isHomogeneous(a) isUnitTest if element is a unit

Inherited from Cat::Polynomial. isoneTest for one

Inherited from Dom::DistributedPolynomial. iszeroTest for zero

Inherited from Dom::DistributedPolynomial. jacobianDetJacobian determinant of a polynomial jacobianDet(ais, <v>) jacobianMatJacobian matrix of a polynomial

jacobianMat(ais, <v>) lcmLeast common multiple of polynomials

Inherited from Dom::DistributedPolynomial. makeIntegralMake the coefficients fraction free

Inherited from Dom::DistributedPolynomial. monicNormalize a polynomial

Inherited from Dom::DistributedPolynomial. normalFormComplete reduction modulo an ideal

Inherited from Dom::DistributedPolynomial. numericSolveNumerical zeros of polynomials

Inherited from Dom::DistributedPolynomial. pdioeSolve polynomial Diophantine equations

Inherited from Dom::DistributedPolynomial. pdividePseudo-division of polynomials

Inherited from Dom::DistributedPolynomial. pquoPseudo-quotient of polynomials

Inherited from Dom::DistributedPolynomial. premPseudo-remainder of polynomials

Inherited from Dom::DistributedPolynomial. primpartReturn primitive part

Inherited from Cat::Polynomial. quoEuclidean quotient

Inherited from Cat::EuclideanDomain. randomCreate a random polynomial

Inherited from Dom::DistributedPolynomial. realSolveIsolate all real roots of a real univariate polynomial

Inherited from Dom::DistributedPolynomial. remEuclidean remainder

Inherited from Cat::EuclideanDomain. resultant Resultant of two polynomials

Inherited from Dom::DistributedPolynomial. rewriteHomPolyRewrite a polynomial in terms of other polynomials

```
rewriteHomPoly(a, ais, v)
```
All the polynomials a and ais must be homogeneous.

The variables of  $v$  should be new variables. rewritePolyRewrite a polynomial in terms of other polynomials

rewritePoly(a, [ai = vi], <Unsorted>)

This method can be used for representing a polynomial with respect to a given polynomial basis.

When option Unsorted is given, the list [ai=vi] is not sorted. Otherwise, in a precomputation step this list will be sorted in the ai's w.r.t. the graded lexicographical order ("degLex").

Please note: the algorithm depends on the order of Vars and ais.

All the polynomials ai must be homogeneous.

The variables of vi should be new variables. ringmultMultiplie a polynomial with a coefficient ring element

Inherited from Dom::DistributedPolynomial. solveZero of polynomials

Inherited from Dom::DistributedPolynomial. sqrfreeSquare-free factorization of polynomials

Inherited from Dom::DistributedPolynomial. unitNormalReturn unit normal

Inherited from Cat::Polynomial. unitNormalRepReturn unit normal representation

Inherited from Cat::Polynomial. **Access Methods** coeffCoefficient of a polynomial Inherited from Dom::DistributedPolynomial. degreeDegree of a polynomial

Inherited from Dom::DistributedPolynomial. degreevecVector of exponents of the leading term of a polynomial

Inherited from Dom::DistributedPolynomial. euclideanDegreeEuclidean degree function

Inherited from Dom::DistributedPolynomial. groundGround term of a polynomial

Inherited from Dom::DistributedPolynomial. hasExistence of an object in a polynomial

Inherited from Dom::DistributedPolynomial. indetsIndeterminate of a polynomial

Inherited from Dom::DistributedPolynomial. lcoeffLeading coefficient of a polynomial

Inherited from Dom::DistributedPolynomial. ldegreeLowest degree of a polynomial

Inherited from Dom::DistributedPolynomial. lmonomialLeading monomial of a polynomial

Inherited from Dom::DistributedPolynomial. ltermLeading term of a polynomial

Inherited from Dom::DistributedPolynomial. mainvarMain variable of a polynomial

Inherited from Dom::DistributedPolynomial. mapcoeffsApplie a function to the coefficients of a polynomial

Inherited from Dom::DistributedPolynomial. multcoeffsMultiplie the coefficients of a polynomial with a factor

Inherited from Dom::DistributedPolynomial. ntermsNumber of terms of a polynomial

Inherited from Dom::DistributedPolynomial. nthcoeffN-th coefficient of a polynomial

Inherited from Dom::DistributedPolynomial. nthmonomialN-th monomial of a polynomial

Inherited from Dom::DistributedPolynomial. nthtermN-th term of a polynomial

Inherited from Dom::DistributedPolynomial. orderCompare two polynomials w.r.t. a given order

order(a, b, o) orderedVariableListOrdered list of indeterminates of a polynomial

Inherited from Dom::DistributedPolynomial. pivotSizeSize of a pivot element

Inherited from Dom::DistributedPolynomial. reductumReductum of a polynomial

Inherited from Dom::DistributedPolynomial. sortListSort a list of polynomials w.r.t. a given order

sortList(ais, o)

This sorting method may be not stable if o is not a total order. stableSortSort a list of polynomials w.r.t. a given order

stableSort(ais, o)

This sorting method is stable, even if **o** is not a total order. subsAvoid substitution

- Inherited from Dom::BaseDomain. subsexAvoid extended substitution
- Inherited from Dom::BaseDomain. tcoeffLowest coefficient of a polynomial

Inherited from Dom::DistributedPolynomial.

**References** [1] Winfried Fakler. "Algorithmen zur symbolischen Lösung homogener linearer Differentialgleichungen". Diplomarbeit, Universität Karlsruhe, 1994.

**See Also** Dom::DistributedPolynomialDom::PolynomialDom::UnivariatePolynomial

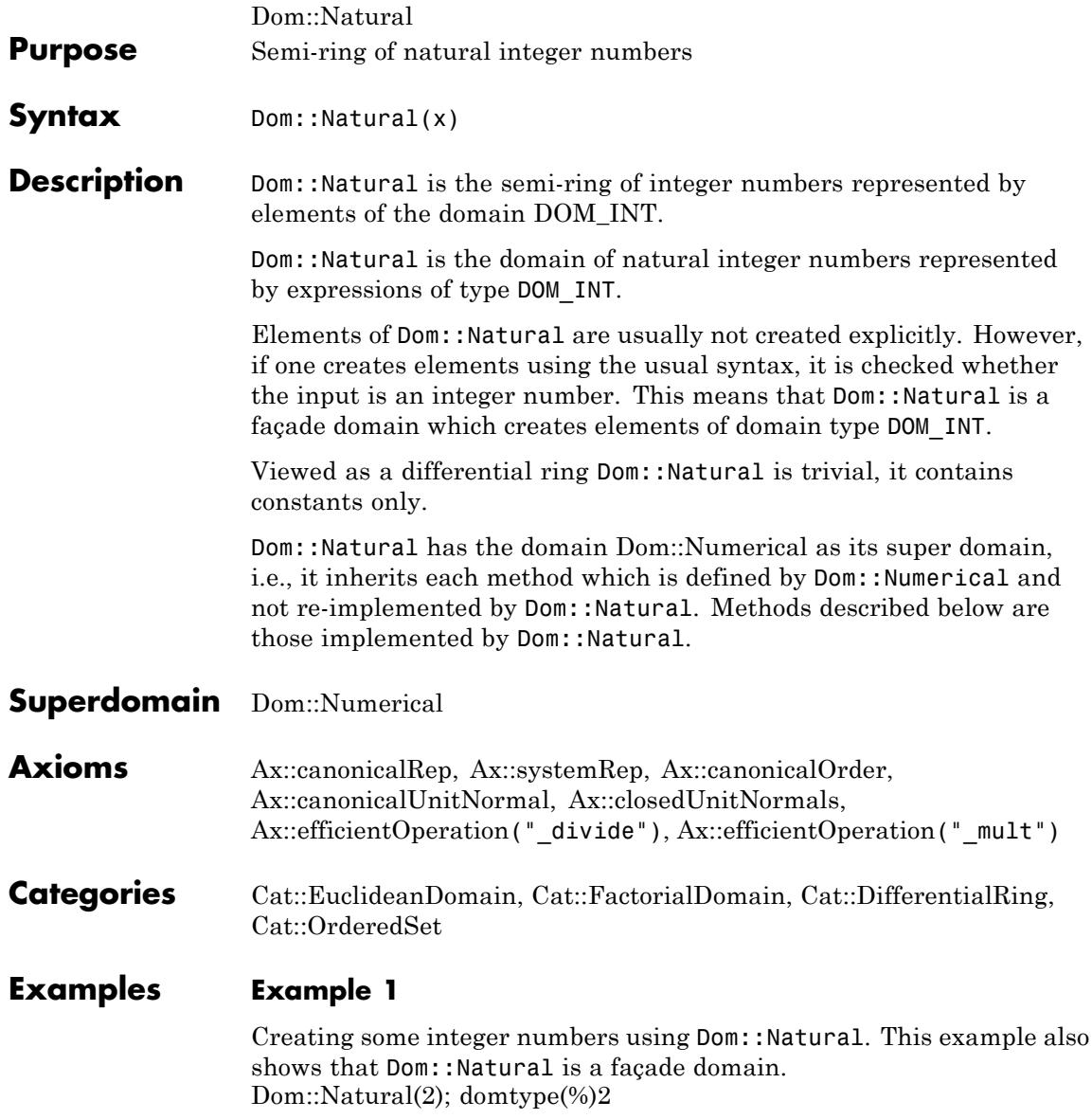

<span id="page-2420-0"></span>2 DOM\_INT

### **DOM INT**

 $Dom::Natural(2/3)$  Error: The arguments are invalid. [Dom::Natural::new]

### **Example 2**

By tracing the method Dom::Natural::testtypeDom we can see the interaction between testtype and Dom::Natural::testtypeDom. prog::trace(Dom::Natural::testtypeDom): delete x: testtype(x, Dom::Natural); testtype(3, Dom::Natural); prog::untrace(Dom::Natural::testtypeDom):enter Dom::Natural::testtypeDom(x, Dom::Natural) computed FAIL FALSE

#### **FALSE**

enter Dom::Natural::testtypeDom(3, Dom::Natural) computed TRUE **TRUE** 

#### **TRUE**

### **Parameters x**

An integer

### **Methods Mathematical Methods**

\_divideDivision of two objects

\_divide(x, y) \_dividesDecide if a number divides another one

\_divides(x, y) euclideanDegreeEuclidean degree

euclideanDegree(x) factorFactorization

factor(x) gcdGcd computation

 $gcd(x1, x2, )$ gcdexApplie the extended Euclidean algorithm

gcdex(x, y) \_invertInverse of an element

 $invert(x)$ irreduciblePrime number test

irreducible(x) isUnitTest if an element is a unit

isUnit(x) lcmCompute the lcm

 $lcm(x1, x2, )$ quoCompute the euclidean quotient

 $quo(x, y)$ randomRandom number generation

random()

random(n)

random(m, , n)

This methods returns a random number between 0 and *n* - 1.

This methods returns a random number between m and n. remCompute the Euclidean reminder

 $rem(x, y)$ unitNormalUnit normal part

unitNormal(x) unitNormalRepUnit normal representation

```
unitNormalRep(x)
```
**Conversion Methods**

convertConversion of objects

convert(x) convert\_toConversion to other domains

convert\_to(x, T)

The following domains are allowed for for T: DOM\_INT, Dom::Natural, Dom::Rational, DOM\_FLOAT, Dom::Float and Dom::Numerical. testtypeType checking

testtype(x, T)

Usually, this method is called from the function testtype and not directly by the user. ["Example 2" on page 6-307](#page-2420-0) demonstrates this behavior.

**See Also** Dom::ComplexDom::FloatDom::NumericalDom::RationalDom::Integer

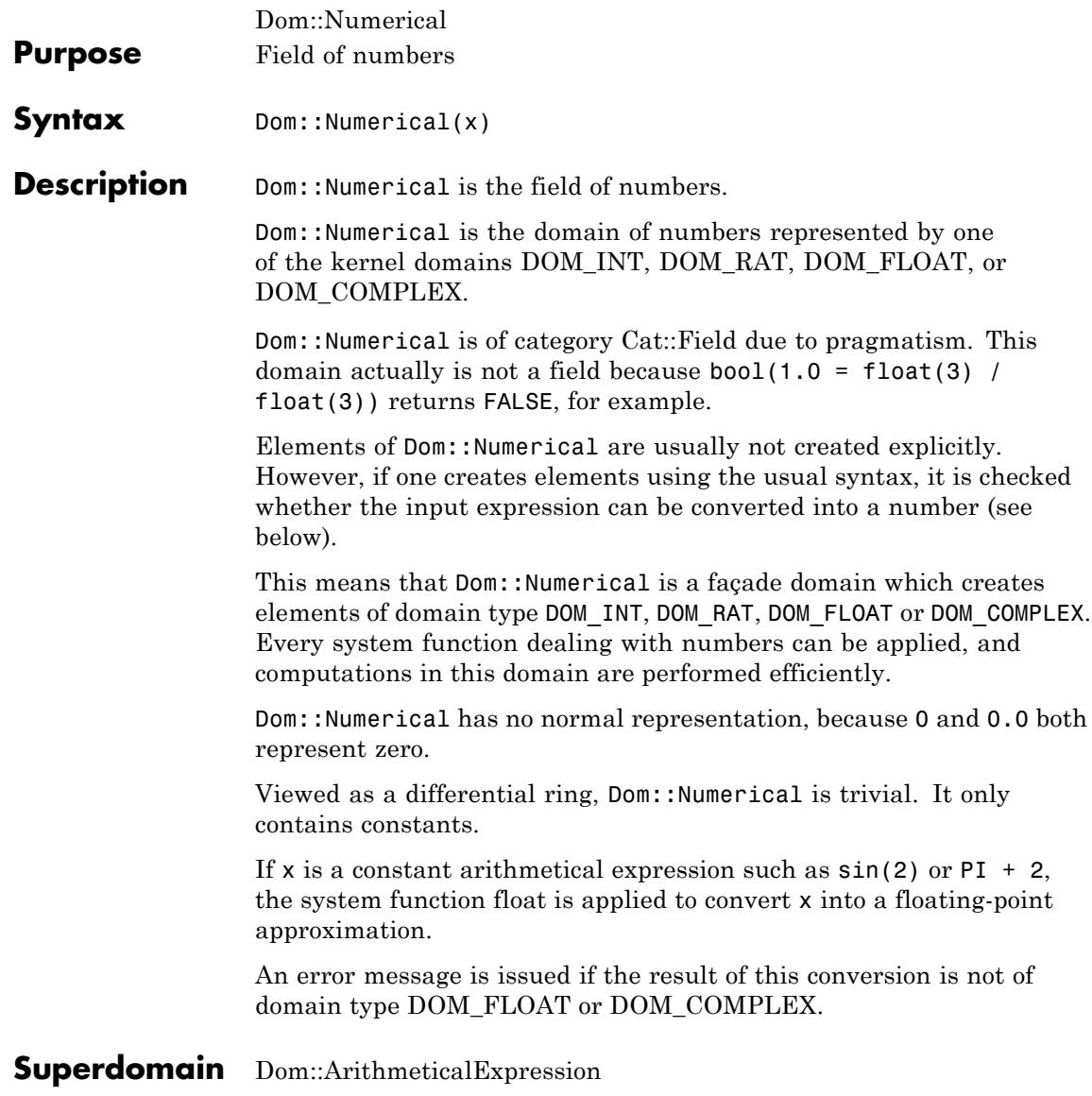

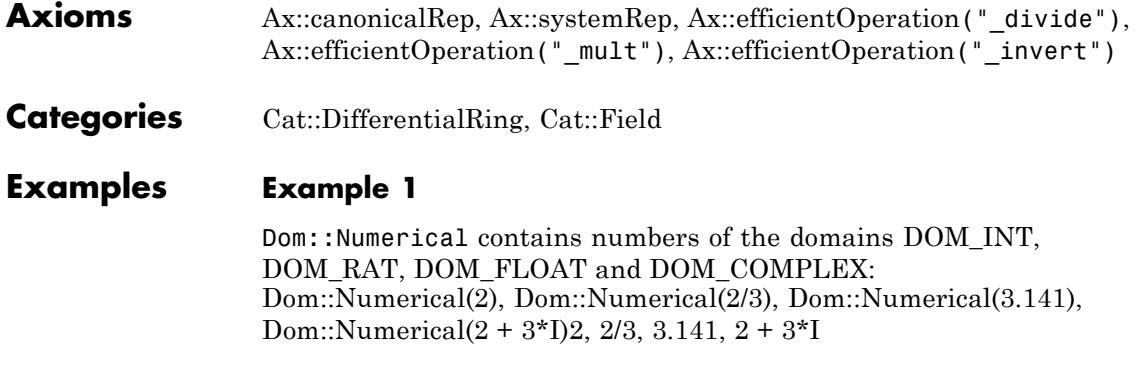

# 2,  $\frac{2}{5}$ , 3.141, 2 + 3 i

Constant arithmetical expressions are converted into a real and complex floating-point number, respectively, i.e., into an element of the domain DOM\_FLOAT or DOM\_COMPLEX (see the function float for details): Dom::Numerical( $exp(5)$ ), Dom::Numerical( $sin(2/3*I) + 3$ )148.4131591, 3.0 + 0.717158461\*I

# 148.4131591, 3.0 + 0.717158461 i

Note that the elements of this domain are elements of kernel domains, there are no elements of the domain type Dom:: Numerical!

An error message is issued for non-constant arithmetical expressions: Dom::Numerical(sin(x)) Error: The arguments are invalid. [Dom::Numerical::new]

# **Example 2**

Dom::Numerical is regarded as a field, and it therefore can be used as a coefficient ring of polynomials or as a component ring of matrices, for example.

We create the domain of matrices of arbitrary size (see Dom::Matrix) with numerical components:

MatN := Dom::Matrix(Dom::Numerical)Dom::Matrix(Dom::Numerical)

### Dom::Matrix(Dom::Numerical)

Next we create a banded matrix, such as:  $A := \text{MatN}(4, 4, [-PI, 0, PI], \text{Banded})$ Dom::Matrix(Dom::Numerical)([[0, 3.141592654, 0, 0], [-3.141592654, 0, 3.141592654, 0], [0, -3.141592654, 0, 3.141592654], [0, 0, -3.141592654, 0]])

and a row vector with four components as a 1 4 matrix: v := MatN([[2, 3, -1, 0]])Dom:;Matrix(Dom::Numerical)([[2, 3, -1, 0]])

# $(23 - 10)$

Vector-matrix multiplication can be performed with the standard operator \* for multiplication: v \* ADom::Matrix(Dom::Numerical)([[-9.424777961, 9.424777961, 9.424777961, -3.141592654]])

### (-9.424777961 9.424777961 9.424777961 -3.141592654)

Finally we compute the determinant of the matrix A, using the function linalg::det of the linalg package: linalg::det(A)97.40909103

### 97.40909103

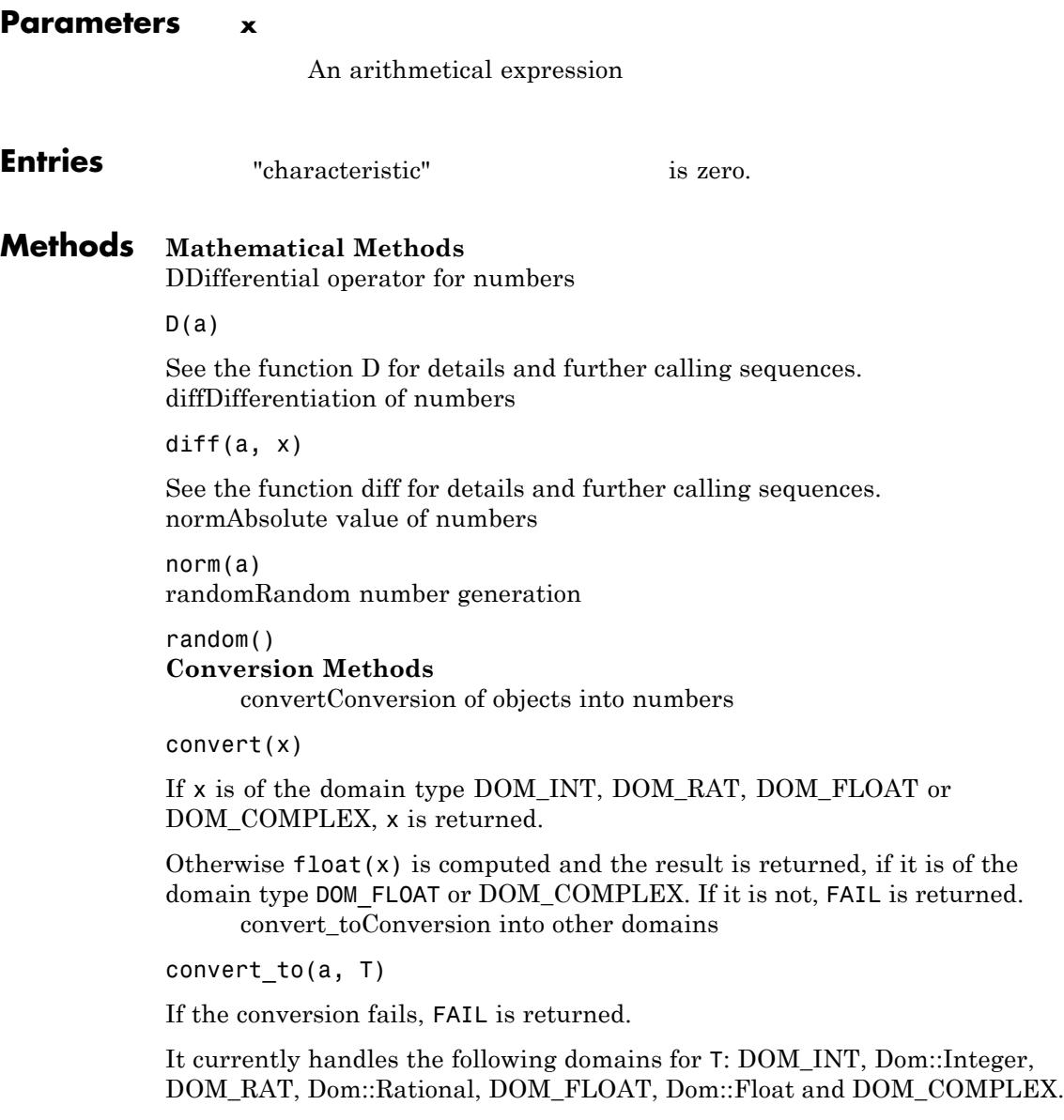

testtypeType checking testtype(a, T) This method is called from the function testtype.

See Also Dom::ComplexDom::FloatDom::IntegerDom::RationalDom::Real

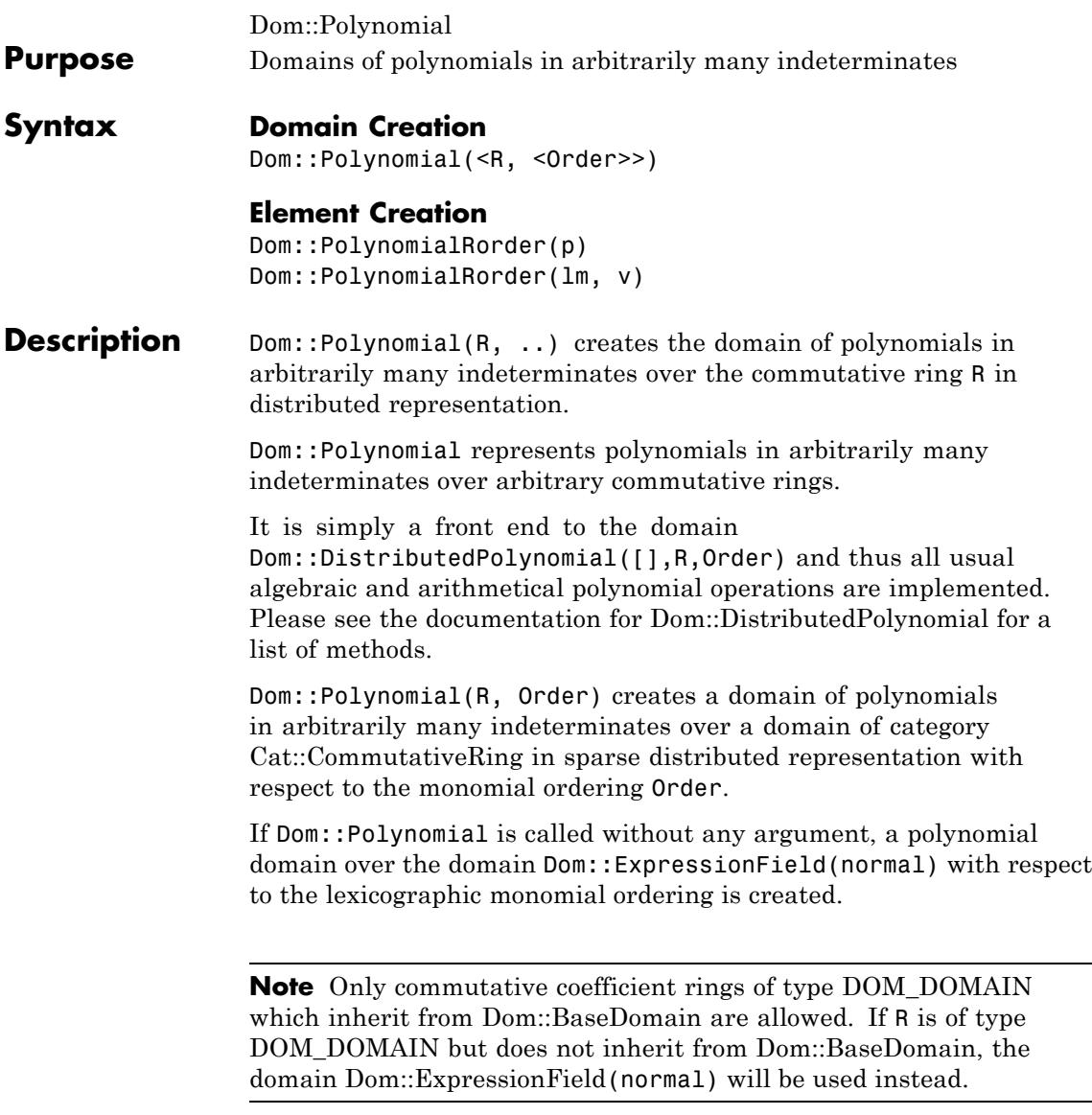

J.

Only identifiers should be used as polynomial indeterminates, since when creating a new element from a polynomial or a polynomial expression the function indets is first called to get the identifiers and then the polynomial is created with respect to these identifiers.

**Note** It is highly recommend to use only coefficient rings with unique zero representation. Otherwise it may happen that, e.g., a polynomial division will not terminate or a wrong degree will be returned.

Please note that for reasons of efficiency not all methods check their arguments, not even at the interactive level. In particular, this is true for many access methods, converting methods and technical methods. Thus, improper use of these methods may result in confusing error messages.

- **Superdomain** Dom::DistributedPolynomial
- **Axioms** Ax::indetElements
- **Categories** Cat::Polynomial(R)

### **Examples Example 1**

The following call creates the polynomial domain over the rationals. PR:=Dom::Polynomial(Dom::Rational)Dom::Polynomial(Dom::Rational, LexOrder)

### Dom::Polynomial(Dom::Rational, LexOrder)

Since the monomial ordering was not specified, this domain is created with the default value for this parameter.

It is rather easy to create elements of this domain, as, e.g.,  $a := PR(x*(2*x + y \land 3) - 7/2)2*x \land 2 + x*y \land 3 - 7/2$ 

ä

$$
2 X_{0}^{2} + X_{2} X_{0}^{3} - 7
$$
  
 
$$
6) 2^{*} t^{*} x + x^{*} z^{3} - 6
$$

$$
\begin{array}{c}\n2 \, t \, x + x \, z^3 - 6 \\
c := a^2 \cdot 2 \cdot b / 3 + 3 \cdot (2^* t^* x) / 3 + 4^* x^2 + 4^* x^3 y^3 + x^2 y^6 - 14^* x^2 - 7^* x^* y^3 - (x^* z^3) / 3 + 69 / 4\n\end{array}
$$

$$
-\frac{2 t x}{3} + 4 x4 + 4 x3 y3 + x2 y6 - 14 x2 - 7 x y3 - \frac{x z3}{3} + \frac{69}{4}
$$

#### **Parameters R**

A commutative ring, i.e., a domain of category Cat::CommutativeRing. Default: Dom::ExpressionField(normal).

#### **Order**

A monomial ordering, i.e., one of the predefined orderings LexOrder, DegreeOrder, or DegInvLexOrder or an element of the domain Dom::MonomOrdering. Default: LexOrder.

**p**

A polynomial or a polynomial expression.

#### **lm**

List of monomials, which are represented as lists containing the coefficients together with the exponents or exponent vectors.

#### **v**

List of indeterminates.

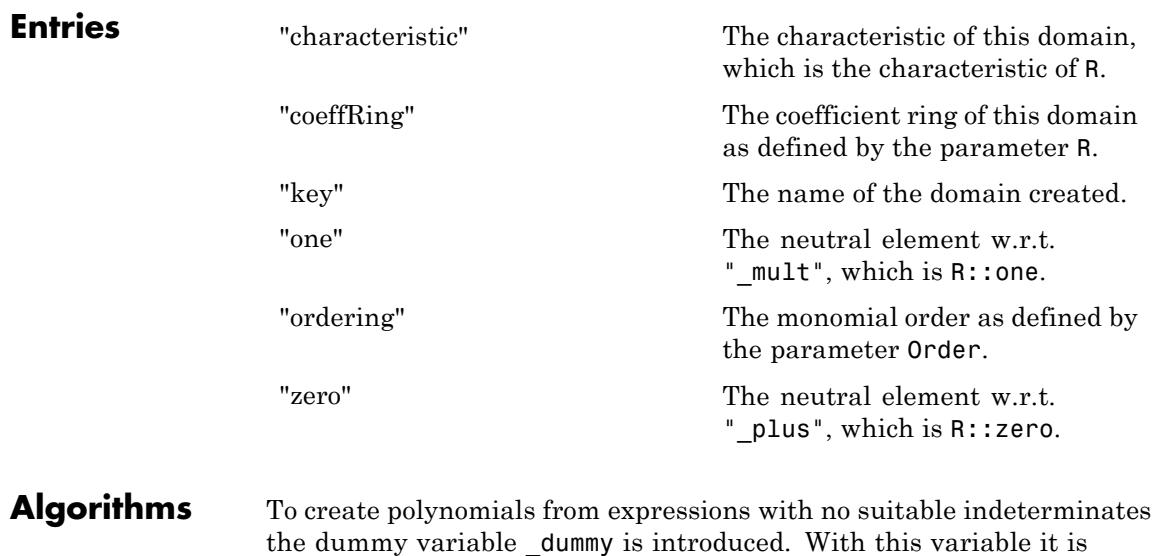

the dummy variable \_dummy is introduced. With this variable it is possible to create elements from constants which otherwise would fail. The drawback of this approach is that two mathematically equal polynomials may have variable lists which differ by this dummy variable.

See Also Dom::DistributedPolynomialDom::MultivariatePolynomialDom::UnivariatePolynomial

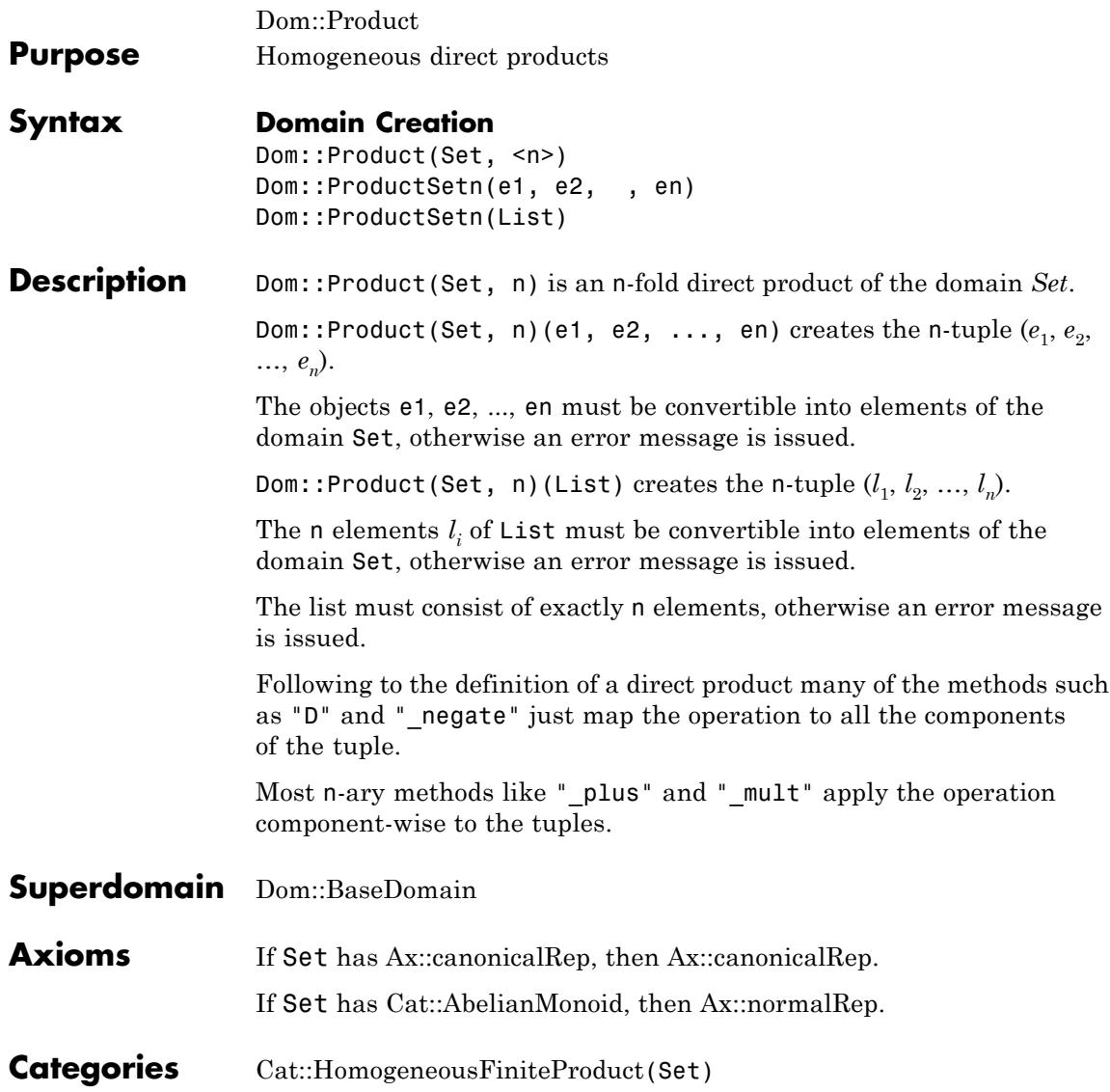

### **Examples Example 1**

Define the 3-fold direct product of the rational numbers: P3 := Dom::Product(Dom::Rational, 3)Dom::Product(Dom::Rational, 3)

### Dom::Product(Dom::Rational, 3)

and create elements:  $a := P3([1, 2/3, 0])[1, 2/3, 0]$ 

 $\begin{bmatrix} 1 & \frac{2}{3} & 0 \\ 1 & \frac{2}{3} & 12 \end{bmatrix}$ <br>b :  $\frac{2}{3}$  P3(2/3, 4, 1/2)[2/3, 4, 1/2]

 $\left[\frac{2}{3}, 4, \frac{1}{2}\right]$ <br>We use the standard arithmetical operators to calculate with such tuples:

 $a + b$ ,  $a * b$ ,  $2 * a[5/3, 14/3, 1/2]$ ,  $[2/3, 8/3, 0]$ ,  $[2, 4/3, 0]$ 

 $\left[\frac{5}{3}, \frac{14}{3}, \frac{1}{2}\right], \left[\frac{2}{3}, \frac{8}{3}, 0\right], \left[2, \frac{4}{3}, 0\right]$ <br>Some system functions were overloaded for such elements, such as diff, map or zip (see the description of the corresponding methods "diff", "map" and "zip" above).

For example, to divide each component of a by 2 we enter: map(a,  $\frac{7}{2}$ [1/2, 1/3, 0]

# $\left[\frac{1}{2},\frac{1}{3},0\right]$

The quoted character  $\dot{\ }$  /  $\dot{\ }$  is another notation for the function \_divide, the functional form of the division operator /.

Be careful that the mapping function returns elements of the domain the product is defined over. This is not checked by the function map (for efficiency reasons) and may lead to "invalid" tuples. For example:  $b := \text{map}(a, \sin)$ ; domtype $(b)$ [sin $(1), \sin(2/3), 0$ ]

```
\left[\sin(1), \sin(\frac{2}{\Omega}), 0<br>Dom::Product(Dom::Rational, 3)
```
### Dom::Product(Dom::Rational, 3)

But the components of b are no longer rational numbers!

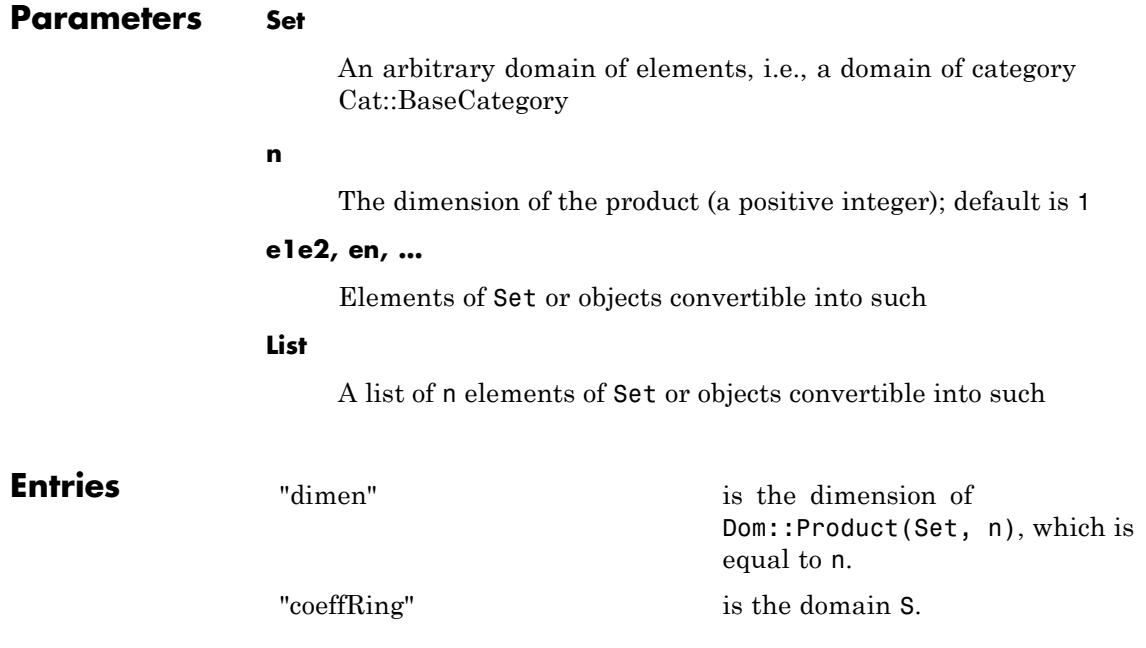

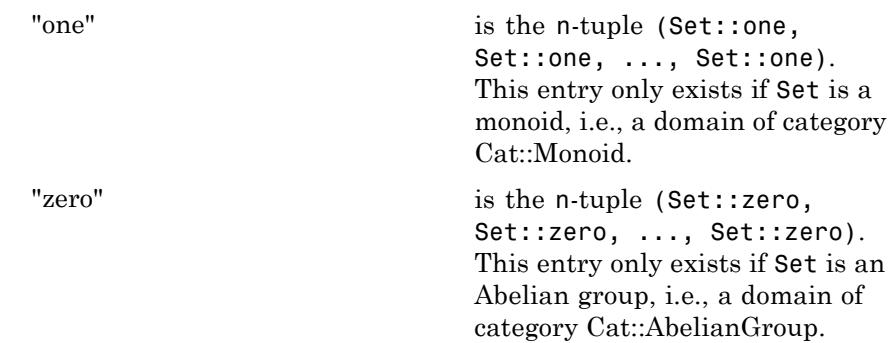

### **Methods Mathematical Methods**

\_divideDivide tuples

 $\_divide(x, y)$ 

This method only exists if Set is a (multiplicative) group, i.e., a domain of category Cat::Group.

This method overloads the function \_divide for n-tuples, i.e., one may use it in the form  $x / y$ , or in functional notation:  $divide(x, y)$ . \_invertCompute the inverse of a tuple

 $invert(x)$ 

This method only exists if Set is a (multiplicative) group, i.e., a domain of category Cat::Group.

This method overloads the function \_invert for n-tuples, i.e., one may use it in the form  $1/x$  or  $x^(-1)$ , or in functional notation:  $inverse(x)$ . \_lessLess-than relation

\_less(x, y)

An implementation is provided only if Set is an ordered set, i.e., a domain of category Cat::OrderedSet.

This method overloads the function less for n-tuples, i.e., one may use it in the form  $x < y$ , or in functional notation:  $less(x, y)$ . \_multMultiplie tuples by tuples and scalars

 $\_mult(x, y, )$ 

If x is not of the type  $Dom::Product(Set, n)$ , it is considered as a scalar which is multiplied to each component of the n-tuple y (and vice versa).

This method only exists if Set is a semigroup, i.e., a domain of category Cat::SemiGroup.

This method also handles more than two arguments. In this case, the argument list is split into two parts of the same length which both are multiplied with the function \_mult. These two result are multiplied again with \_mult whose result then is returned.

This method overloads the function \_mult for n-tuples, i.e., one may use it in the form  $x * y$ , or in functional notation:  $mu(x, y)$ . \_negateNegate an n-tuple

```
\_negative(x)
```
This method overloads the function \_negate for n-tuples, i.e., one may use it in the form  $-x$ , or in functional notation:  $negate(x)$ . \_powerith power of a tuple

```
_power(x, i)
```
An implementation is provided only if Set is a semigroup, i.e., a domain of category Cat::SemiGroup.

This method overloads the function \_power for n-tuples, i.e., one may use it in the form  $x^i$ , or in functional notation: power(x, i). \_plusAdd tuples

```
_plus(x, y, )
```
The sum of two n-tuples *x* and *y* is defined component-wise as  $(x_1 + y_1, ...,$  $x_n + y_n$ .

This method overloads the function \_plus for n-tuples, i.e., one may use it in the form  $x + y$ , or in functional notation:  $plus(x, y)$ . DDifferential operator

 $D(x)$ 

An implementation is provided only if Set is a partial differential ring, i.e., a domain of category Cat::PartialDifferentialRing.

This method overloads the operator D for n-tuples, i.e., one may use it in the form  $D(x)$ .

diffDifferentiation of n-tuples

diff(a, x)

This method overloads the function diff for n-tuples, i.e., one may use it in the form  $diff(a, x)$ .

An implementation is provided only if Set is a partial differential ring, i.e., a domain of category Cat::PartialDifferentialRing. equalTest on equality of n-tuples

equal(x, y) intmultMultiple of a tuple

intmult(x, k)

An implementation is provided only if Set is an Abelian semigroup, i.e., a domain of category Cat::AbelianSemiGroup. iszeroTest on zero

iszero(x)

Note that there may be more than one representation of the zero n-tuple if R does not have Ax::canonicalRep.

This method overloads the function iszero for n-tuples, i.e., one may use it in the form iszero(x).

randomRandom tuple generation

random() **Access Methods** \_indexTuple indexing

\_index(x, i)

See also the method "op".

This method overloads the function \_index for n-tuples, i.e., one may use it in the form  $x[i]$ , or in functional notation:  $index(x, i)$ .

mapApply a function to tuple components

```
map(x, func, <expr, >)
```
**Note** Note that the function values will *not* be implicitly converted into elements of the domain Set. One has to take care that the function calls return elements of the domain type Set.

```
This method overloads the function map for n-tuples, i.e., one may use it in
the form map(x, func, \ldots).
      mapCanFailApply a function to tuple components
mapCanFail(x, func, <expr, >)
      opComponent of a tuple
op(x, i)op(x)
See also the method " index".
This method overloads the function op for n-tuples, i.e., one may use it in the
form op(x, i).
Returns a sequence of all components of x.
      set_indexAssigning tuple components
set_index(x, i, e)
```
See also the method "subsop".

**Note** This method does not check whether e has the correct type.

This method overloads the indexed assignment \_assign for n-tuples, i.e., one may use it in the form  $x[i] := e$ , or in functional notation: \_assign( $x[i]$ , e).

sortSorting the components of a tuple

sort(x)

This method overloads function sort for tuples, i.e. one may use it in the form sort(x).

subsSubstitution of tuple components

 $subs(x, )$ 

**Note** The objects obtained by the substitutions will not be implicitly converted into elements of the domain Set. One has to take care that the substitutions return elements of the domain Set.

This method overloads the function subs for n-tuples, i.e., one may use it in the form  $\textsf{subs}(x, \ldots)$ . See subs for details and calling sequences. testEachCheck every component for a certain condition

```
testEach(x, func, <expr, >)
```
func must return either TRUE or FALSE, otherwise a runtime error is raised. testOneCheck an component for a certain condition

 $testOne(x, func, )$ 

func must return either TRUE or FALSE, otherwise a runtime error is raised. zipCombine tuples component-wise

 $zip(x, y, func, )$ 

**Note** The function values will not be implicitly converted into elements of the domain Set. One has to take care that the function calls return elements of the domain Set.

```
This method overloads the function zip for n-tuples, i.e., one may use it in the
form zip(x, y, func, ...).
```
zipCanFailCombine tuples component-wise

```
zipCanFail(x, y, func, <expr, >)
```
#### **Conversion Methods**

convertConversion into an n-tuple

convert(List)

convert(e1,  $\leq e2$ ,  $\geq$ )

FAIL is returned if this conversion fails.

Tries to convert the arguments into an element of the domain Dom::Product(Set, n). This can be done if exactly n arguments are given where each argument can be converted into an element of the domain Set.

FAIL is returned if this conversion fails. exprConversion into an object of a kernel domain

expr(x)

This method overloads the function expr for n-tuples, i.e., one may use it in the form expr(x).

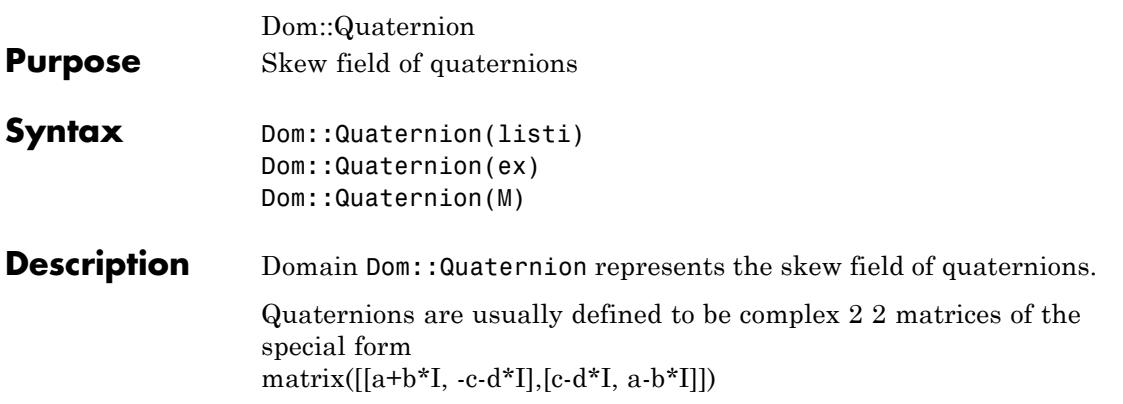

 $\begin{pmatrix} a + b & i - c - d & i \\ \sqrt{b} & \frac{d}{dt} & b & \frac{d}{dt} \\ \sqrt{c} & \frac{d}{dt} & \frac{d}{dt} & \frac{d}{dt} \end{pmatrix}$  real numbers. Another usual notation is  $a + bi + cj + d$ *dk*; the subfield of those quaternions for which  $c = d = 0$  is isomorphic to the field of complex numbers.

The domain Dom::Quaternion regards these fields as being identical, and it allows both notations that have been mentioned, as well as simply [a,b,c,d].

If you enter a quaternion as an arithmetical expression ex, the identifiers i, j, and k are understood in the way mentioned above; I, J, and K may be used alternatively, and you may also mix small and capital letters. Every subexpression of ex not containing one of these must be real and constant.

**Note** Be sure that you have not assigned a value to one of the identifiers mentioned.

Dom::Quaternion has the domain Dom::BaseDomain as its super domain, i.e., it inherits each method which is defined by Dom::BaseDomain and not re-implemented by Dom::Quaternion. Methods described below are re-implemented by Dom::Quaternion.

- **Superdomain** Dom::BaseDomain
- **Axioms** Ax::canonicalRep
- **Categories** Cat::SkewField

**Examples Example 1**

Creating some quaternions. Dom::Quaternion([1,2,3,4]), Dom::Quaternion(11+12\*i+13\*j+14\*k);  $M := Dom: Matrix(Dom::Complex)([[3+4*I, -6\cdot 2*I],[6\cdot 2*I, 3\cdot 4*I]])$ : M, Dom::Quaternion(M)1 +  $2*I + 3*j + 4*k$ , 11 +  $12*I + 13*j + 14*k$ 

1 + 2 i + 3  $j$  + 4  $k$ , 11 + 12 i + 13  $j$  + 14  $k$ <br>Dom::Matrix(Dom::Complex)([[3 + 4\*I, - 6 + (- 2\*I)], [6 + (- 2\*I), 3 + (- $(4 \times I)$ ]),  $3 + 4 \times I + 6 \times j + 2 \times k$ 

 $\binom{3+4i-6-2i}{6-2i-3-4i}$ , 3 + 4 i + 6 *j* + 2 *k*<br>**Example 2** 

Doing some standard arithmetic.

a:=Dom::Quaternion([1,2,3,4]): b:=Dom::Quaternion([11,2,33.3,2/3]): a\*b, a+b, a^2/3, b^3;- 95.56666667 + (- 107.2\*I) + 72.96666667\*j +  $105.2666667*k$ ,  $12 + 4*I + 36.3*j + (14*k)/3$ ,  $- 28/3 + (4/3)*I + 2*j +$  $(8*k)/3$ , - 35409.03667 + (- 1500.668889\*I) - 24986.137\*j - 500.222963\*k

# $\frac{25.56666567 - 107.2 i + 72.9666667 j + 105.2666667 k}{12 + 4 i + 35.2666667 k}$

More mathematical operations:

a:=Dom::Quaternion([1,2,3,4]): b:=Dom::Quaternion([1,1,2,33.3,2/3]): Dom::Quaternion::nthroot(b,3); abs(a), sign(b)2.993953193 +  $0.07959236197*I + 1.325212827*j + 0.02653078732*k$ 

 $\begin{array}{l} \textbf{2.993953193} \text{ + 0.07959236197 i} \text{ + 1.325212827 } \text{ } j \text{ + 0.02653078732 } \text{ } k \textbf{1} \textbf{1} \textbf{3} \textbf{4} \textbf{5} \textbf{6} \textbf{7} \textbf{7} \textbf{8} \textbf{8} \textbf{8} \textbf{9} \textbf{1} \textbf{1} \textbf{1} \textbf{1} \textbf{1} \textbf{1} \textbf{1} \textbf{1} \textbf{1} \textbf{1$ 0.01897546018\*k

### $\sqrt{30}$ , 0.3130950929 + 0.05692638053 i + 0.9478242358 j + 0.018975

#### **Example 4**

Some miscellaneous operations. a:=Dom::Quaternion([1,2,3,4]): Dom::Quaternion::matrixform(a); map(a, sqrt), map(a, \_plus, 1);Dom::Matrix(Dom::Complex)( $[[1 + 2^*], -3$  $+ (-4 \times I)], [3 + (-4 \times I), 1 + (-2 \times I)]]$ 

 $\begin{pmatrix} 1 & + & 2 & i & -3 & -4 & i \\ B & + & sgn(t)(2)f - f2sgn(t)(3)^{*}j & + 2^{*}k & 2 + 3^{*}I + 4^{*}j + 5^{*}k \end{pmatrix}$ 

 $1 + \sqrt{2} i + \sqrt{3} j + 2 k$ , 2 + 3 i + 4 j + 5 k

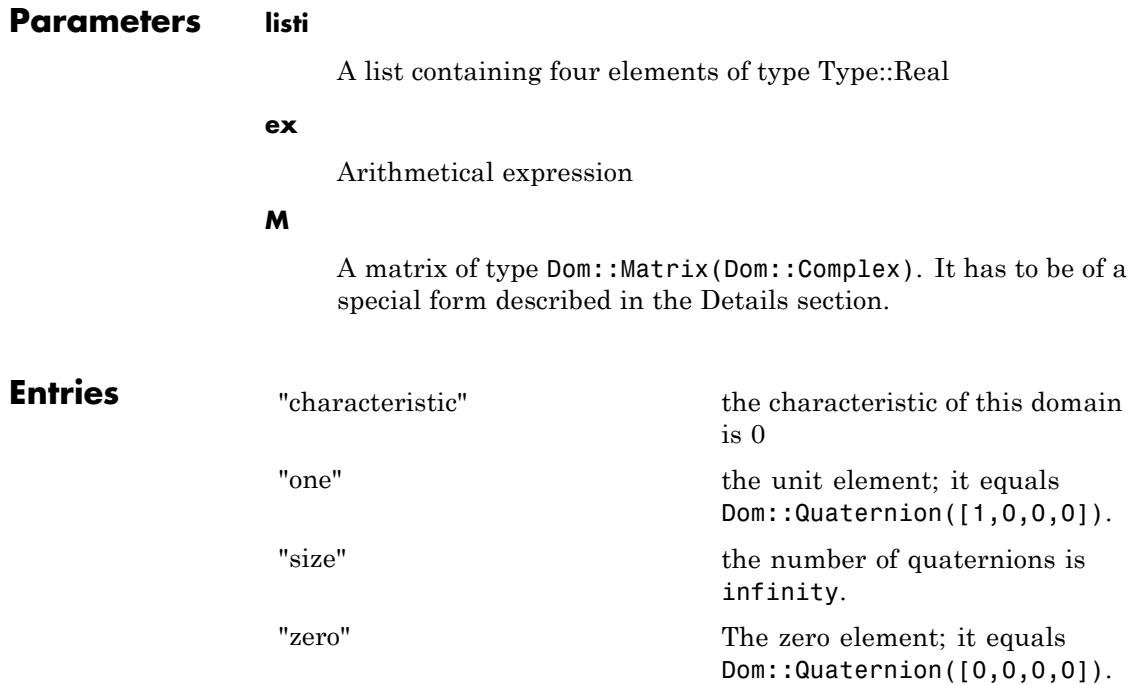

# **Methods Mathematical Methods**

\_multMultiplie quaternions

 $_mult(x, y, )$ \_plusAdd quaternions

 $_plus(x, y, )$ \_powern-th power of a quaternion

\_power(x, n) ImReturn the imaginary (vectorial) part of a quaternion.

 $Im(x)$ 

The result is still a quaternion. ReReturn the real part of a quaternion.

Re(x)

The result is of type Type::Real. absAbsolute value of a quaternion

abs(x)

The result is of type Type::Real. conjugateConjugate element

conjugate(x) intpowerMultiplie quaternions

intpower(x, {DOM\_INT})

The implementation uses "repeated squaring".

Dom::Quaternion is used by "\_power". nthrootN-th root of a quaternion

nthroot(x, n)

The implementation uses "repeated squaring".

Dom::Quaternion is used by "\_power". normNorm of a quaternion

norm(x)

The result is of type Type::Real. randomRandom number generation

random() scalarmultScalar multiplication

scalarmult(s, x) scalarprodInner product

scalarprod(x, y) signSign of a quaternion

sign(x)

The result is of type Type::Real.

#### **Conversion Methods**

convertConversion of objects

```
convert(x)
```
convert\_toConversion to other domains

```
convert to(x, T)
```
It currently handles the following domains for T: DOM\_EXPR, DOM\_LIST, Dom::Matrix(Dom::Complex).

exprConvert a quaternion to an object of a kernel domain

expr(x)

The result is an object of the kernel domain DOM\_EXPR.

This method overloads the function expr for quaternions, i.e., you may use it in the form expr(x).

matrixformConvert a quaternion to a 2 x 2 matrix with complex entries.

```
matrixform(x)
```
The result is an object of the domain Dom::Matrix(Dom::Complex).

#### **Technical Methods**

TeXGenerate TeX-formatted string

 $Text(x)$ 

mapApply a function to all components of a quaternion

 $map(x, f, arg, )$ 

If optional arguments are present, then each component co of x is replaced by f(co, arg...). So for the quaternion  $x := a + bi + cj + dk$ , Dom::Quaternion(x, f,  $arg, \ldots$ ) returns the quaternion  $f(a, arg, \ldots) + f(b, arg, \ldots)i + f(c, arg,$ …) $j + f(d, arg, ... )k$ .

simplifySimplification of a quaternion

simplify(x)

### See Also Dom::Complex

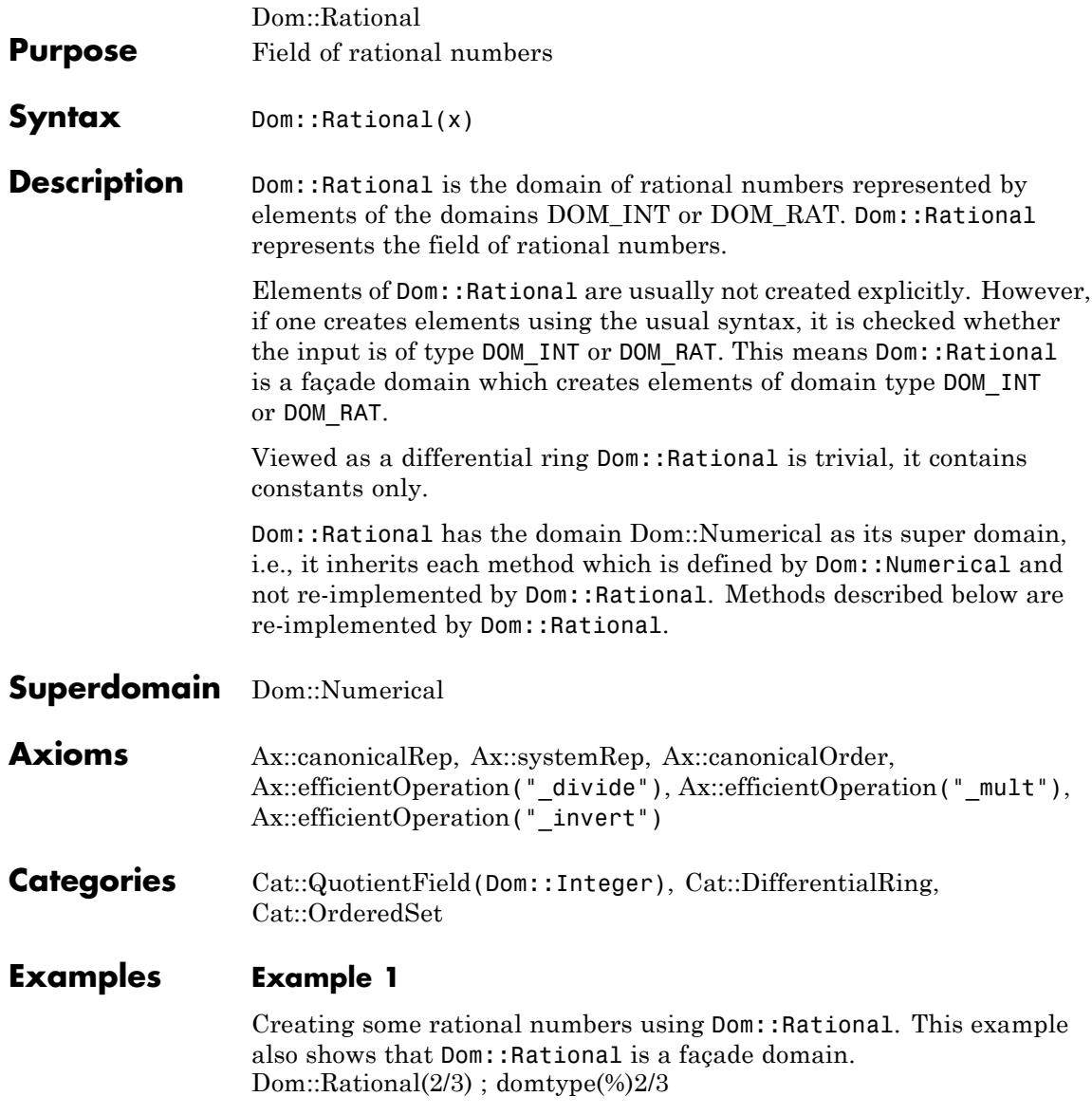
<span id="page-2448-0"></span> $\frac{2}{3}$ DOM\_RAT

### **DOM RAT**

Dom::Rational(2.0) Error: The arguments are invalid. [Dom::Rational::new]

### **Example 2**

By tracing the method Dom::Rational::testtypeDom we can see the interaction between testtype and Dom::Rational::testtypeDom. prog::trace(Dom::Rational::testtypeDom): delete x: testtype(x, Dom::Rational); testtype(3/4, Dom::Rational); prog::untrace(Dom::Rational::testtypeDom):enter Dom::Rational::testtypeDom(x, Dom::Rational) computed FAIL FALSE

#### **FALSE**

enter Dom::Rational::testtypeDom(3/4, Dom::Rational) computed TRUE TRUE

### **TRUE**

### **Parameters x**

An integer or a rational number

## **Methods Mathematical Methods**

denomDenominator of a rational number

denom(x) diffDifferentiates

diff( $z$ ,  $\langle x, \rangle$ )

numerNumerator of the rational number

numer(x) randomRandom number generation

random() retractRetract to an integer element

retract(x) **Conversion Methods** convertConversion of objects

convert(x) convert\_toConversion to other domains

```
convert_to(x, T)
```
The following domains are allowed for T: DOM\_INT, Dom::Integer, Dom::Rational, DOM\_RAT, DOM\_FLOAT, Dom::Float and Dom::Numerical. testtypeType checking

testtype(x, T)

In general this method is called from the function testtype and not directly by the user. ["Example 2" on page 6-335](#page-2448-0) demonstrates this behaviour.

**See Also** Dom::ComplexDom::FloatDom::NumericalDom::RationalDom::Real

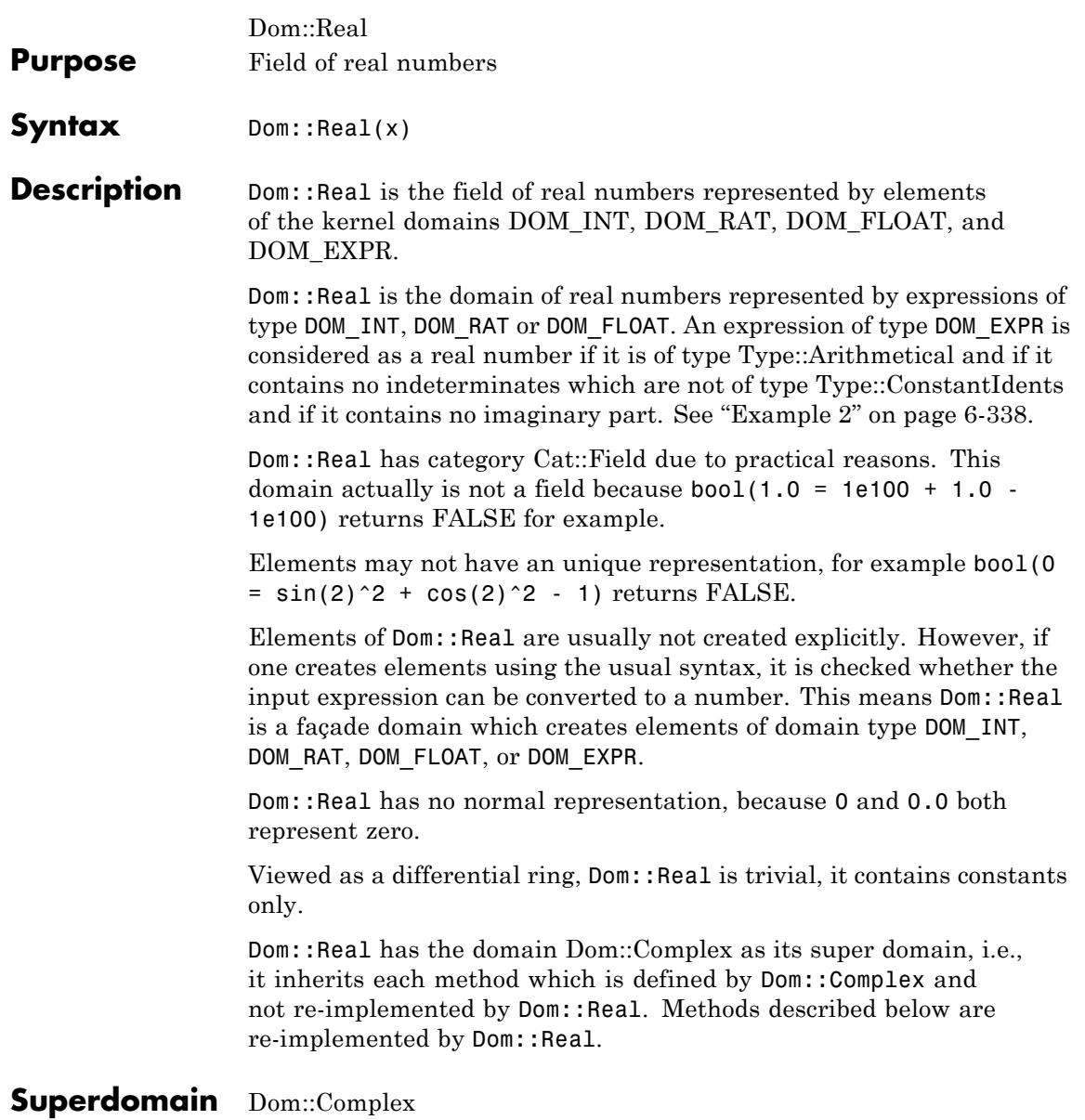

<span id="page-2451-0"></span>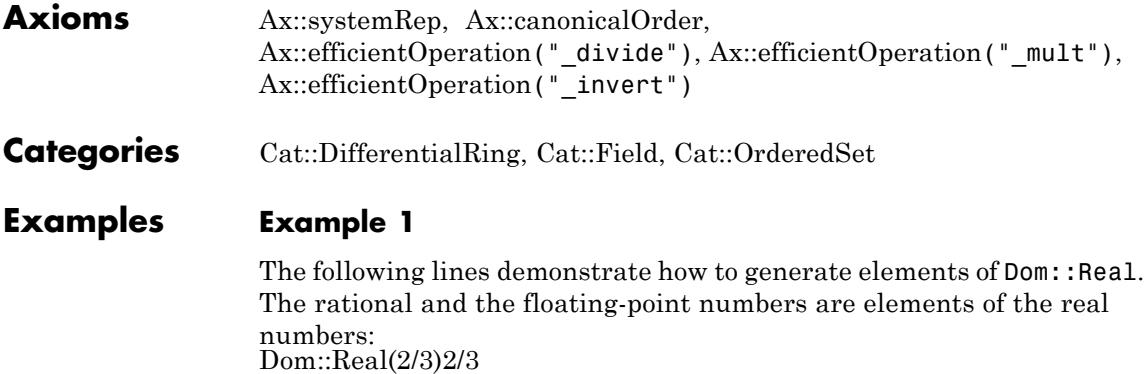

 $\frac{2}{3}$ Dom::Real(0.5666)0.5666

## 0.5666

## **Example 2**

The numbers PI and  $sin(2)$  are real numbers whereas  $sin(2/3 \times$ I)  $+$  3 and  $sin(x)$  for general symbolic x are not real numbers. If we try to create the elements  $Dom::Real(sin(2/3 * I) + 3)$  and Dom::Real(sin(x)) an error message is produced. Dom::Real(PI)PI

π

Dom::Real(sin(2))sin(2)

 $sin(2)$ 

Dom::Real( $sin(2/3 * I) + 3$ ) Error: The arguments are invalid. [Dom::Real::new] Dom::Real(sin(x)) Error: The arguments are invalid. [Dom::Real::new]

### **Parameters x**

An expression of type DOM\_INT, DOM\_RAT, or DOM\_FLOAT. An expression of type DOM\_EXPR is also allowed if it is of type Type::Arithmetical and if it contains no indeterminates which are not of type Type::ConstantIdents and if it contains no imaginary part.

### **Methods Mathematical Methods**

\_lessBoolean operator "less"

 $less(x, y)$ leequalBoolean operator "less or equal"

 $lequad(x, y)$ \_powerPower operator

\_power(z, n) conjugateComplex conjugate

conjugate(x) ImImaginary part of a real number

 $Im(x)$ randomRandom number generation

random()

random(n)

random(m .. n)

This method returns a random number generator which creates positive integer between 0 and *n* - 1.

This method returns a random number generator which creates positive integer between *m* and *n*. ReReal part of a real number

Re(x) **Conversion Methods** convertConversion of objects

convert(x) convert\_toConversion to other domains

convert\_to(x, T)

The following domains are allowed for T: DOM\_INT, Dom::Integer, DOM\_RAT, Dom::Rational, DOM\_FLOAT, Dom::Float, Dom::Numerical, Dom::ArithmeticalExpression, Dom::Complex.

**See Also** Dom::ComplexDom::FloatDom::IntegerDom::NumericalDom::Rational

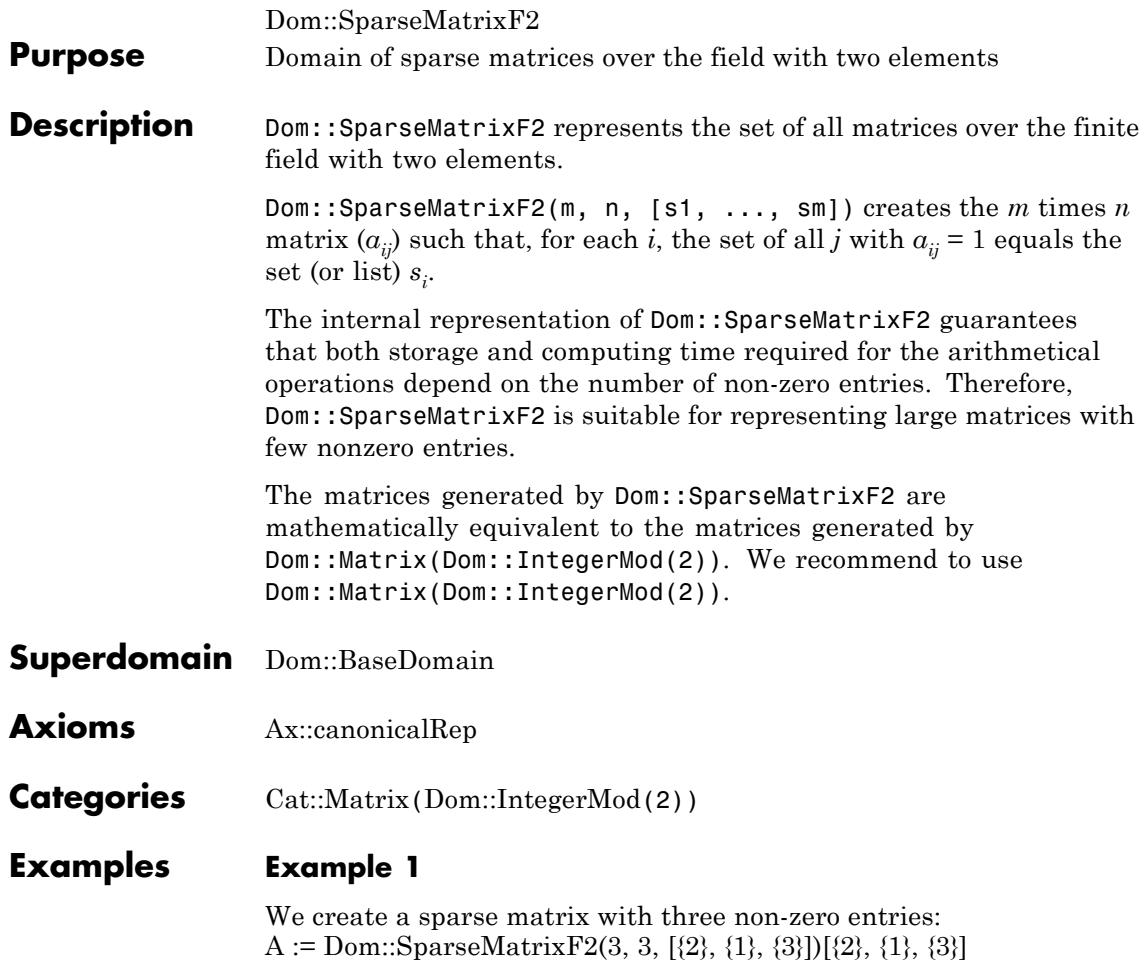

## $[\{2\},\, \{1\},\, \{3\}]$ Conversion to a Dom::Matrix yields a nicer output:

A::dom::convert\_to(A, Dom::Matrix(Dom::IntegerMod(2)))Dom::Matrix(Dom::IntegerMod(2))([[0, 1, 0], [1, 0, 0], [0, 0, 1]])

## $0 \mod 2$  1 mod 2 0 mod 2

1 mod 2 0 mod 2 0 mod 2  $\vert$ <br>We create a large sparse matrix and a vector as well as the equivalent matrix/vector of type Dom::Matrix(Dom::IntegerMod(2)): A := Dom::SparseMatrixF2::randmatrix(1000, 1000):  $x$  := Dom::SparseMatrixF2::randmatrix(1000, 1):  $B = A$ ::dom::convert to(A, Dom::Matrix(Dom::IntegerMod(2))):  $y := x$ ::dom::convert to(x, Dom::Matrix(Dom::IntegerMod(2))):

The timings both for the multiplication A\*x using Dom::SparseMatrixF2 as well as for the multiplication B\*y using Dom::Matrix show that both data structures have a similiar efficiency: time( $A^*x$ )\*msec, time( $B^*y$ )\*msec; 80 msec, 100 msec

Compared to Dom::SparseMatrixF2, the matrix domain Dom::Matrix provides much more functionality. For instance, matrices can be multiplied: time( $B^2$ )\*msec; 480 msec delete A, x, B, y:

#### **Parameters m**

#### **n**

Positive integers

#### **s1, …**

Sets or lists of integers between 1 and n

**f**

A procedure or another object that, when called with an integer between 1 and *m* and another integer between 1 and *n*, returns an element of Dom::IntegerMod(2).

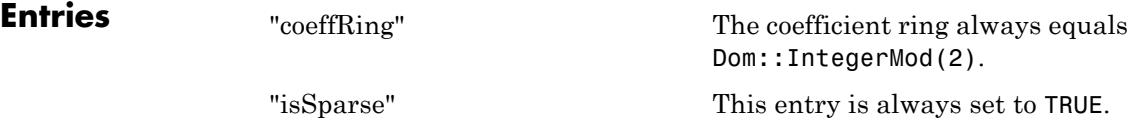

### **Methods Mathematical Methods**

zeroMatrixMatrix of a given dimension, consisting of zeros

zeroMatrix(m, n) \_plusAdd matrices

```
_plus(A, )
```
This method overloads the function \_plus. \_negateNegate a matrix

\_negate(A) matrixvectorproductMultiply a matrix and a vector

matrixvectorproduct(A, b) \_multMultiply a matrix and a vector

 $mult(A, b)$ 

It overloads the function \_mult.

**Note** The product of arbitrary sparse matrices (where b is not a vector) has *not* been implemented.

randmatrixGenerate random matrix

randmatrix(m, n, <s>) **Access Methods** nrowsNumber of rows

nrows(A) ncolsNumber of rows ncols(A) dimenNumber of rows and columns dimen(A) bodyBody of the matrix body(A) rowRow of a matrix  $row(A, i)$ colColumn of a matrix  $col(A, i)$ \_indexRow or single entry of a matrix \_index(A, i)  $\_index(A, i, j)$ This method overloads the \_index operator; A[i] may be entered equivalently. returns the entry of A in the *i*-th row, *j*-th column. Equivalently,  $A[i, j]$  may be entered. set\_indexAssignment to a matrix entry set  $index(A, i, j, v)$ 

This method can be used for indexed assignments using the syntax  $A[i, j]$ : =v. In this case, the value of the identifier or local variable A is changed as a side effect; v (but not the result of converting it to a field element!) is returned.

**Note** If the assignment stops with an error, the domain element stored in A is destroyed, and the new value of A is FAIL.

See \_assign for more information about indexed assignments. **Conversion Methods**

convert\_toConversion of a sparse matrix into another type

convert\_to(A, T)

**See Also** Dom::Matrix

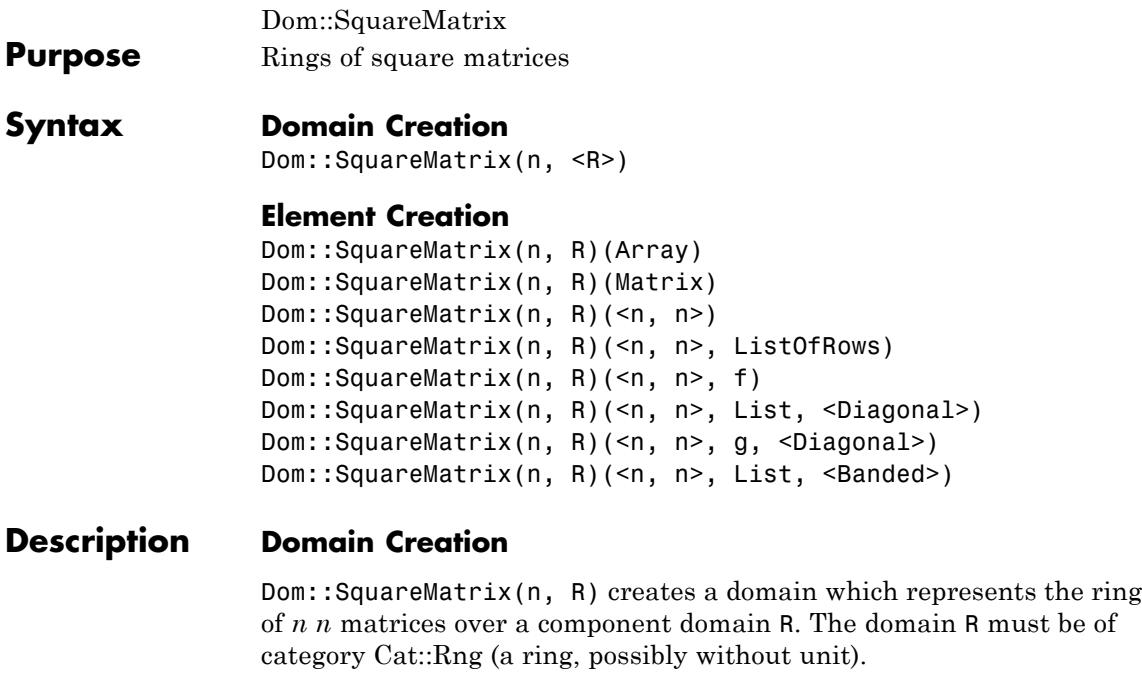

If the optional parameter R is not given, the domain Dom::ExpressionField() is used as the component ring for the square matrices.

For matrices of a domain created by Dom::SquareMatrix(n, R), standard matrix arithmetic is implemented by overloading the standard arithmetical operators  $+$ ,  $-$ ,  $*$ ,  $/$  and  $\hat{ }$ . All functions of the linalg package dealing with matrices can also be applied.

Dom::SquareMatrix(n, R) has the domain Dom::Matrix(R) as its super domain, i.e., it inherits each method which is defined by Dom::Matrix(R) and not re-implemented by Dom::SquareMatrix(n, R).

Methods described below are re-implemented by Dom::SquareMatrix.

The domain Dom::Matrix(R) represents matrices over R of arbitrary size, and it therefore does not have any algebraic structure (except of being a *set* of matrices).

The domain Dom::MatrixGroup(m, n, R) represents the Abelian group of *m n* matrices over *R*.

### **Element Creation**

Dom::SquareMatrix(n, R)(Array) and Dom::SquareMatrix(n, R)(Matrix) create a new matrix formed by the entries of Array and Matrix, respectively.

The components of Array and Matrix, respectively, are converted into elements of the domain R. An error message is issued if one of these conversions fails.

The call Dom::SquareMatrix(n, R)( n , n ) returns the *n n* zero matrix. Note that the *n n* zero matrix is also defined by the entry "zero" (see below).

Dom::SquareMatrix(n, R)( n , n ListOfRows) creates an *n n* matrix with components taken from the nested [list](#page-2146-0) ListOfRows. Each inner list corresponds to a row of the matrix.

If an inner list has less than n entries, the remaining components in the corresponding row of the matrix are set to zero. If there are less than n inner lists, the remaining lower rows of the matrix are filled with zeroes.

The entries of the inner lists are converted into elements of the domain R. An error message is issued if one of these conversions fails.

It might be a good idea first to create a two-dimensional [array](#page-2115-0) from that list before calling Dom::SquareMatrix(n, R). This is due to the fact that creating a matrix from an array is the fastest way one can achieve. However, in this case the sublists must have the same number of elements.

Dom::SquareMatrix(n, R)( n , n f) returns the matrix whose (*i*, *j*)th component is the value of the function call  $f(i, j)$ . The row and column indices *i* and *j* range from 1 to n.

The function values are converted into elements of the domain R. An error message is issued if one of these conversions fails.

**Superdomain** Dom::Matrix(R) **Axioms** If R has Ax::canonicalRep, then Ax::canonicalRep.

**Categories** Cat::SquareMatrix(R)

## **Examples Example 1**

A lot of examples can be found on the help page of the domain constructor Dom::Matrix, and most of them are also examples for working with domains created by Dom::SquareMatrix.

These examples only concentrate on some differences with respect to working with matrices of the domain Dom::Matrix(R).

The following command defines the ring of two-dimensional matrices over the rationals: SqMatQ := Dom::SquareMatrix(2, Dom::Rational)Dom::SquareMatrix(2, Dom::Rational)

Dom::SquareMatrix(2, Dom::Rational) SqMatQ::hasProp(Cat::Ring)TRUE

### TRUE

The unit is defined by the entry "one", which is the 2 2 identity matrix: SqMatQ::oneDom::SquareMatrix(2, Dom::Rational)([[1, 0], [0, 1]])

# $\left(\begin{smallmatrix} 1 & 0 \\ 0 & 1 \end{smallmatrix}\right)$

Note that some operations defined by the domain SqMatQ return matrices which are no longer square. They return therefore matrices of the domain Dom::Matrix(Dom::Rational), the super-domain of SqMatQ. For example, if we delete the first row of the matrix: A := SqMatQ([[1, 2], [-5, 3]])Dom::SquareMatrix(2, Dom::Rational)([[1, 2], [-5, 3]])

 $\begin{pmatrix} 1 & 2 \\ \bar{w}^5 & 3 \\ w^8 \end{pmatrix}$  the matrix: SqMatQ::delRow(A, 1)Dom::Matrix(Dom::Rational)([[-5, 3]])

 $(-53)$ 

which is of the domain type: domtype(%)Dom::Matrix(Dom::Rational)

## Dom::Matrix(Dom::Rational)

### **Example 2**

We can convert a square matrix into or from another matrix domain, as shown next: SqMatR := Dom::SquareMatrix(3, Dom::Real): MatC := Dom::Matrix(Dom::Complex): $A$  := SqMatR((i, j) -> sin(i\*j))Dom::SquareMatrix(3, Dom::Real)([[sin(1), sin(2),  $\sin(3)$ ],  $[\sin(2), \sin(4), \sin(6)]$ ,  $[\sin(3), \sin(6), \sin(9)]$ ]

```
\begin{pmatrix} \sin(1) & \sin(2) & \sin(3) \\ \sin(2) & \sin(4) & \sin(6) \\ \sin(3) & \sin(6) & \sin(9) \end{pmatrix}
```
To convert A into a matrix of the domain MatC, enter: coerce(A, MatC)Dom::Matrix(Dom::Complex)([[sin(1), sin(2), sin(3)],  $[sin(2), sin(4), sin(6)], [sin(3), sin(6), sin(9)]]$ 

```
\begin{pmatrix} \sin(1) & \sin(2) & \sin(3) \\ \sin(\sqrt{x}) & \sin(\sqrt{x}) & \sin(\sqrt{x}) \\ \sin(3) & \sin(6) & \sin(9) \end{pmatrix}
```
### Dom::Matrix(Dom::Complex)

The conversion is done component-wise, as the following examples shows:

 $B := MatC([0, 1], [exp(I), 0]])$ Dom::Matrix(Dom::Complex)([[0, 1],  $[exp(I), 0]]$ 

01 The matrix *B* is square but has one complex component and therefore cannot be converted into the domain SqMatR: coerce(B, SqMatR)FAIL

### **FAIL**

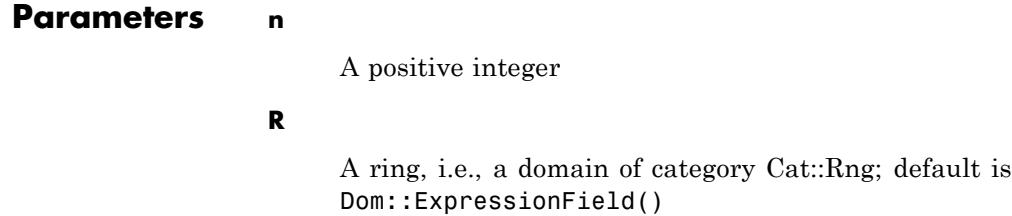

#### **Array**

An *n n* array

#### **Matrix**

An *n n* matrix, i.e., an element of a domain of category Cat::Matrix

#### **List**

A list of matrix components

#### **ListOfRows**

A list of at most n rows; each row is a list of at most n matrix components

#### **f**

A function or a functional expression with two parameters (the row and column index)

#### **g**

A function or a functional expression with one parameter (the row index)

### **Options Diagonal**

Create a diagonal matrix

With the option Diagonal, diagonal matrices can be created with diagonal elements taken from a [list,](#page-2146-0) or computed by a function.

Dom::SquareMatrix(n, R)( n , n List, Diagonal) creates the *n n* diagonal matrix whose diagonal elements are the entries of List.

List must have at most n entries. If it has fewer elements, the remaining diagonal elements are set to zero.

The entries of List are converted into elements of the domain R. An error message is issued if one of these conversions fails.

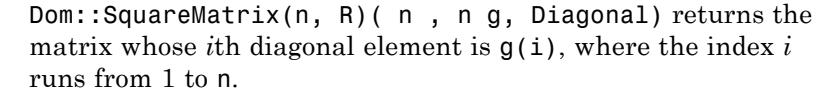

The function values are converted into elements of the domain R. An error message is issued if one of these conversions fails.

#### **Banded**

Create a banded Toeplitz matrix

Dom::SquareMatrix(n, R)( n , n List, Banded) creates an *n n* banded Toeplitz matrix with the elements of List as entries. The number of entries of List must be odd, say 2*h* + 1, and must not exceed n. The resulting matrix has bandwidth at most 2*h* + 1.

All elements of the main diagonal of the created matrix are initialized with the middle element of List. All elements of the *i*th subdiagonal are initialized with the  $(h + 1 - i)$ th element of List. All elements of the *i*th superdiagonal are initialized with the  $(h + 1 + i)$ th element of List. All entries on the remaining sub- and superdiagonals are set to zero.

The entries of List are converted into elements of the domain R. An error message is issued if one of these conversions fails.

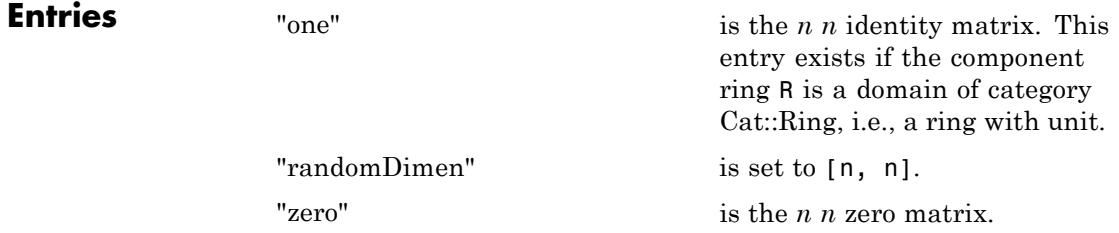

## **Methods Mathematical Methods**

evalpEvaluating matrices of polynomials at a certain point

 $evalp(A, x = a, )$ 

This method is only defined if R is a polynomial ring of category Cat::Polynomial.

This method overloads the function evalp for matrices, i.e., one may use it in the form  $evalp(A, x = a)$ . identityIdentity matrix

identity(k)

**Note** The matrix returned is of the domain Dom::Matrix(R) if  $_$ outputSequence(k, Symbol::ne, n) $k \neq n$ .

This method only exists if the component ring R is of category Cat::Ring, i.e., a ring with unit. matdimMatrix dimension

matdim(A) randomRandom matrix generation

```
random()
```
The components of the random matrix are generated with the method "random" of the component ring R.

#### **Access Methods**

\_concatHorizontal concatenation of matrices

```
_concat(A, B, )
```
An error message is issued if the given matrices do not have the same number of rows.

**Note** The matrix returned is of the domain Dom::Matrix(R)!

This method overloads the function \_concat for matrices, i.e., one may use it in the form  $A$ .  $B$ .  $\ldots$ , or in functional notation: concat( $A$ ,  $B$ ,  $\ldots$ ). \_indexMatrix indexing

 $\_index(A, i, j)$  $index(A, r1 ... r2, c1 ... c2)$ 

If i and j are not integers, then the call of this method returns in its symbolic form (of type "\_index") with evaluated arguments.

Otherwise an error message is given, if i and j are not valid row and column indices, respectively.

**Note** Note that the system function context is used to evaluate the entry in the context of the calling environment.

Returns the submatrix of A, created by the rows of A with indices from r1 to r2 and the columns of A with indices from c1 to c2.

**Note** The submatrix returned is of the domain Dom::Matrix(R)!

```
This method overloads the function _index for matrices, i.e., one may use it
in the form A[i, j] and A[r1..r2, c1..c2], respectively, or in functional
notation: \_index(A, \ldots).concatMatrixHorizontal concatenation of matrices
concatMatrix(A, B, )
      colExtracting a column
col(A, c)An error message is issued if c is less than one or greater than n.
```
delColDeleting a column

delCol(A, c)

NIL is returned if A only consists of one column.

**Note** The matrix returned is of the domain Dom::Matrix(R).

An error message is issued if c is less than one or greater than n. delRowDeleting a row

delRow(A, r)

NIL is returned if A only consists of one row.

**Note** The matrix returned is of the domain Dom::Matrix(R).

An error message is issued if r is less than one or greater than n. rowExtracting a row

row $(A, r)$ 

An error message is issued if r is less than one or greater than n. stackMatrixVertical concatenation of matrices

```
stackMatrix(A, B, )
```
An error message is issued if the given matrices do not have the same number of columns.

**Note** The matrix returned is of the domain Dom::Matrix(R)!

#### **Conversion Methods**

createDefining matrices without component conversions

```
create(x, )
```
This method should be used if the elements of the parameters x, ... are elements of the domain type R. This is often the case if a matrix is to be created whose components come from preceding matrix and scalar operations.

See Also Dom::MatrixDom::MatrixGroup

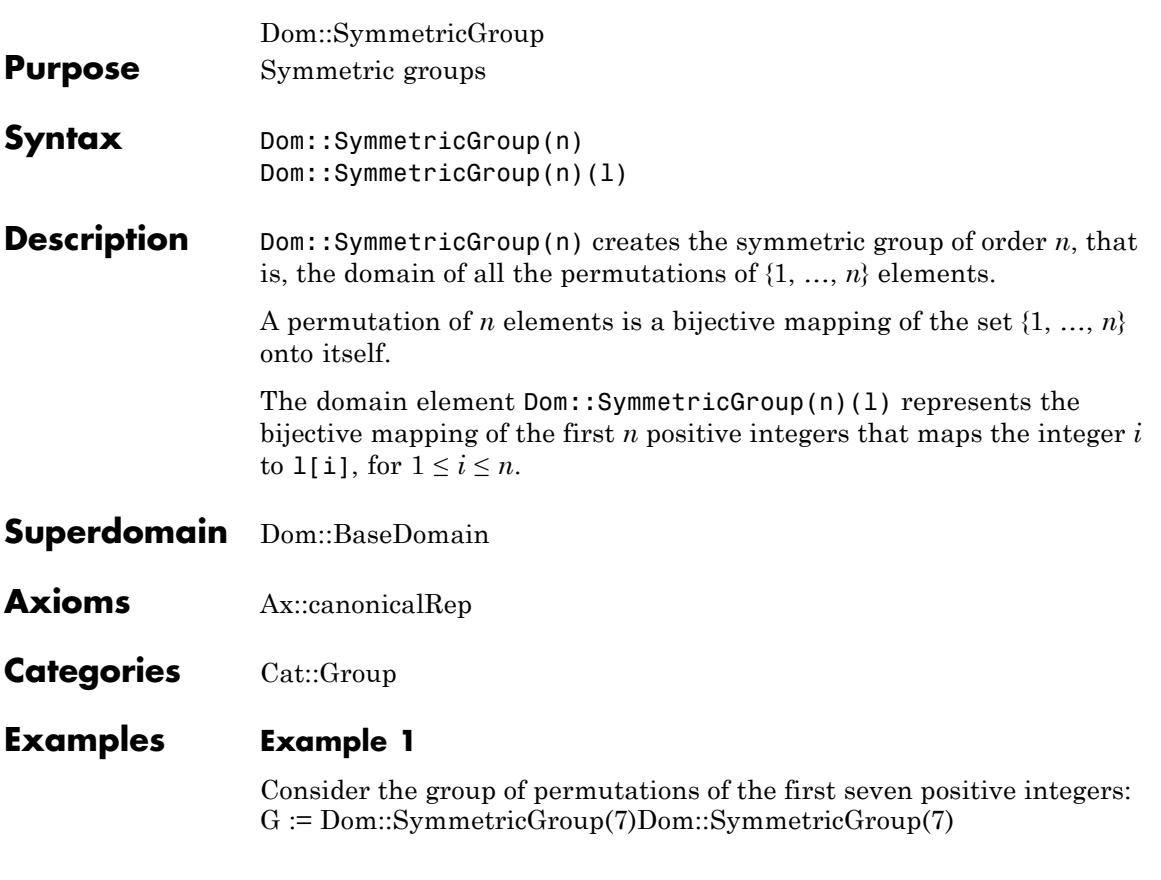

## Dom::SymmetricGroup(7)

We create an element of G by providing the image of 1, 2, etc.:  $a:=G([2,4,6,1,3,5,7])[2, 4, 6, 1, 3, 5, 7]$ 

$$
[2, 4, 6, 1, 3, 5, 7]
$$
  

$$
a(3)6
$$

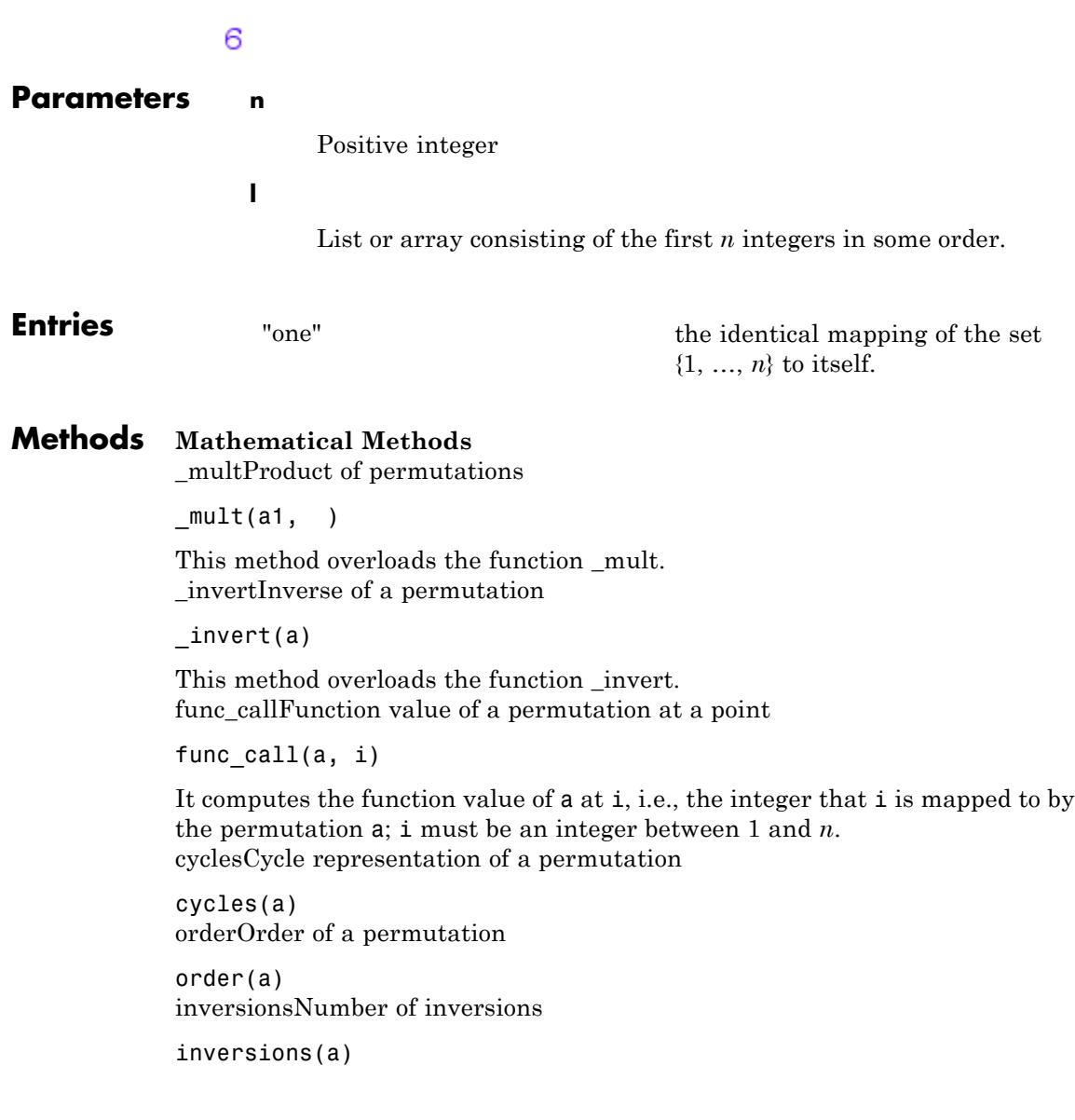

signSign of a permutation

sign(a) randomRandom permutation

random() **Access Methods** allElementsReturn all elements of the group

allElements() sizeReturn the size of the group

#### size()

## **Conversion Methods**

convertConversion of an object into a permutation

```
convert(x)
```
convert\_toConversion of a permutation into another type

```
convert_to(a, T)
```
exprConvert a permutation into a list

expr(a)

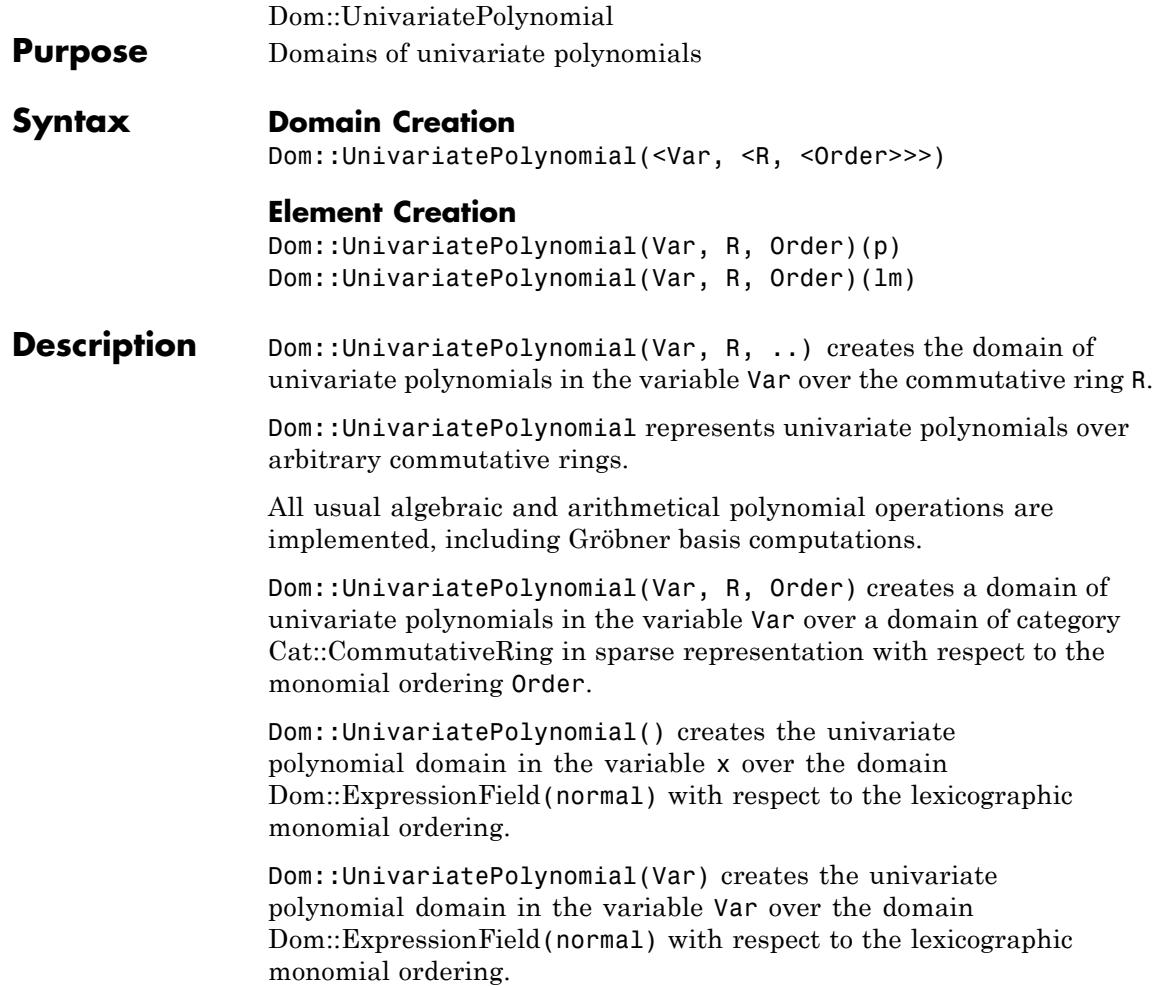

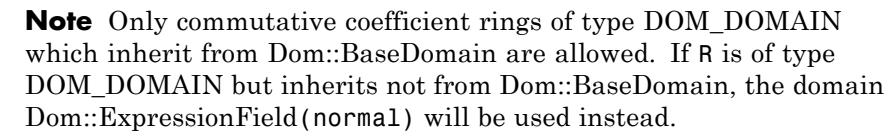

For this domain only identifiers are valid variables.

**Note** It is highly recommend to use only coefficient rings with unique zero representation. Otherwise it may happen that, e.g., a polynomial division will not terminate or a wrong degree will be returned.

Please note that for reasons of efficiency not all methods check their arguments, not even at the interactive level. In particular this is true for many access methods, converting methods and technical methods. Therefore, using these methods inappropriately may result in strange error messages.

- **Superdomain** Dom::MultivariatePolynomial
- **Axioms** If R has Ax::normalRep, then Ax::normalRep.
	- If R has Ax::canonicalRep, then Ax::canonicalRep.
- **Categories** Cat::UnivariatePolynomial(R)

### **Examples Example 1**

To create the ring of univariate polynomials in x over the integers one may define UP:=Dom::UnivariatePolynomial(x,Dom::Integer)Dom::UnivariatePolynomial(x, Dom::Integer, LexOrder)

## Dom::UnivariatePolynomial(x, Dom::Integer, LexOrder)

Now, let us create two univariate polynomials. a:=UP( $(2*x-1)^2*(3*x+1)$ )12\*x^3 - 8\*x^2 - x + 1

$$
12 x3 - 8 x2 - x + 1\nb:=UP(((2*x-1)*(3*x+1))^{2}36*x^{4} - 12*x^{3} - 11*x^{2} + 2*x + 1
$$

## $36x<sup>4</sup> - 12x<sup>3</sup> - 11x<sup>2</sup> + 2x + 1$

The usual arithmetical operations for polynomials are available:  $a^2+a^*b432^*x^7 - 288^*x^6 - 264^*x^5 + 200^*x^4 + 35^*x^3 - 36^*x^2$  $-x+2$ 

## $432 x<sup>7</sup>$  - 288  $x<sup>6</sup>$  - 264  $x<sup>5</sup>$  + 200  $x<sup>4</sup>$  + 35  $x<sup>3</sup>$  - 36  $x<sup>2</sup>$  -  $x$  + 2

The leading coefficient, leading term, leading monomial and reductum of a are

lcoeff(a),lterm(a),lmonomial(a),UP::reductum(a)12,  $x^3$ ,  $12*x^3$ ,  $-8*x^2$  $- x + 1$ 

## 12,  $x^3$ , 12  $x^3$ , -8  $x^2$  -  $x$  + 1

and a is of degree degree(a)3

### 3

The method gcd computes the greatest common divisor of two polynomials  $gcd(a,b)12*x^3 - 8*x^2 - x + 1$ 

 $12x^3 - 8x^2 - x + 1$ 

and lcm the least common multiple:  $\text{lcm}(a,b)36*x^{4} - 12*x^{3} - 11*x^{2} + 2*x + 1$ 

## $36x^4 - 12x^3 - 11x^2 + 2x + 1$

Computing the definite and indefinite integral of a polynomial is also possible,

int(a) $3*x^4 - (8*x^3)/3 - x^2/2 + x$ 

 $3x^4 - \frac{8x^3}{3} - \frac{x^2}{2} + x$ <br>which is in the case of indefinite integration simply the antiderivative of the polynomial.

D(int(a)), domtype(D(int(a)))12\*x^3 -  $8*x^2 - x + 1$ , Dom::UnivariatePolynomial(x, Dom::Fraction(Dom::Integer), LexOrder)

## 12  $x^3$  - 8  $x^2$  -  $x$  + 1, Dom::UnivariatePolynomial(x, Dom::Fraction(Do

But, since for representing the indefinite integral of a the coefficient ring chosen as the integers is not appropriate, the polynomial ring over its quotient field is used instead.

Furthermore, interpreting the polynomials as polynomial functions is also allowed in applying coefficient ring elements, polynomials of this domain or arbitrary expressions with option Expr to them: a(5)1296

### 1296

a(b)559872\*x^12 - 559872\*x^11 - 326592\*x^10 + 414720\*x^9 +  $73872*x^8 - 123120*x^7 - 9924*x^6 + 18408*x^5 + 1144*x^4$  $1364*x^3 - 97*x^2 + 38*x + 4$ 

## $\frac{12}{55890(x), \text{Expr}}$ 12\*sin(x)  $2x$  8\*sin(x) 292 sin(x) + 1414720  $x$   $^9$  + 73872  $x$   $^8$  - 12312

 $1.1111 \cdot \frac{4}{1001}$  1904  $\frac{3}{1001}$  07  $\frac{2}{1001}$  98  $x + 4$  $12 \sin(x)^3 - 8 \sin(x)^2 - \sin(x) + 1$ 

To get a vector of coefficients of a polynomial, which gives the dense representation of it, one may use the method vectorize. UP::vectorize(a), UP::vectorize(a,6)[1, -1, -8, 12], [1, -1, -8, 12, 0, 0]

## $[1, -1, -8, 12], [1, -1, -8, 12, 0, 0]$

#### **Parameters Var**

An indeterminate given by an identifier; default is x.

#### **R**

A commutative ring, i.e. a domain of category Cat::CommutativeRing; default is Dom::ExpressionField(normal).

#### **Order**

A monomial ordering, i.e. one of the predefined orderings LexOrder, DegreeOrder or DegInvLexOrder or an element of domain Dom::MonomOrdering; default is LexOrder.

#### **p**

A polynomial or a polynomial expression.

#### **lm**

List of monomials, which are represented as lists containing the coefficients together with the exponents or exponent vectors.

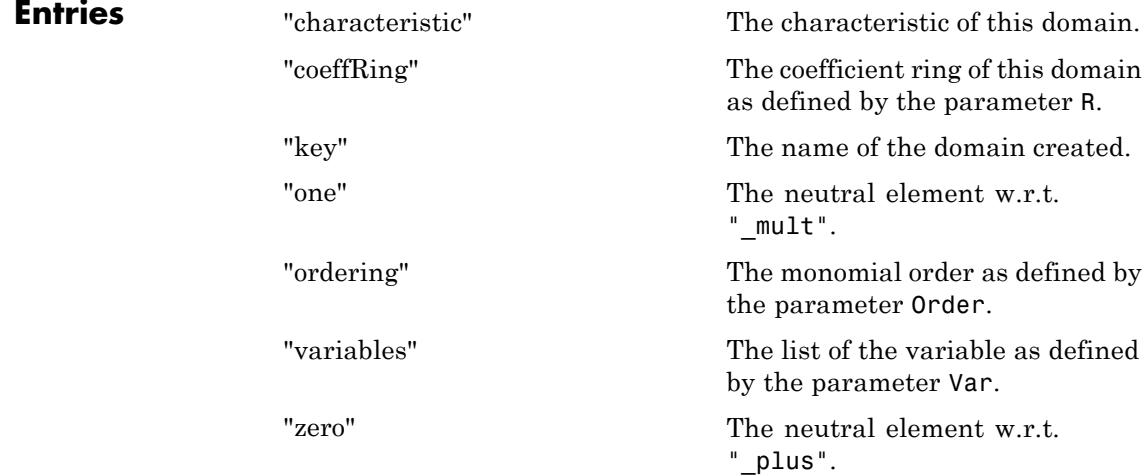

## **Methods Access Methods**

coeffCoefficient of a polynomial

coeff(a)

coeff(a, Var, n)

coeff(a, n)

coeff(a, Var, n) returns the coefficient of the term Var^n as an element of R.

coeff(a, n) returns the coefficient of the term Var^n as an element of R.

This method overloads the function coeff for polynomials. degreeDegree of a polynomial

Inherited from Dom::DistributedPolynomial. degreevecVector of exponents of the leading term of a polynomial

Inherited from Dom::DistributedPolynomial. euclideanDegreeEuclidean degree function

Inherited from Dom::DistributedPolynomial. groundGround term of a polynomial

Inherited from Dom::DistributedPolynomial. hasExistence of an object in a polynomial

Inherited from Dom::DistributedPolynomial. indetsIndeterminate of a polynomial

Inherited from Dom::DistributedPolynomial. lcoeffLeading coefficient of a polynomial

Inherited from Dom::DistributedPolynomial. ldegreeLowest degree of a polynomial

Inherited from Dom::DistributedPolynomial. lmonomialLeading monomial of a polynomial

Inherited from Dom::DistributedPolynomial. ltermLeading term of a polynomial

Inherited from Dom::DistributedPolynomial. mainvarMain variable of a polynomial

Inherited from Dom::DistributedPolynomial. mapcoeffsApplie a function to the coefficients of a polynomial

Inherited from Dom::DistributedPolynomial. multcoeffsMultiplie the coefficients of a polynomial with a factor

Inherited from Dom::DistributedPolynomial. ntermsNumber of terms of a polynomial

Inherited from Dom::DistributedPolynomial. nthcoeffN-th coefficient of a polynomial

Inherited from Dom::DistributedPolynomial. nthmonomialN-th monomial of a polynomial

Inherited from Dom::DistributedPolynomial. nthtermN-th term of a polynomial

Inherited from Dom::DistributedPolynomial. orderCompare two polynomials w.r.t. a given order

Inherited from Dom::MultivariatePolynomial. orderedVariableListOrdered list of indeterminates of a polynomial

Inherited from Dom::DistributedPolynomial. pivotSizeSize of a pivot element

Inherited from Dom::DistributedPolynomial. reductumReductum of a polynomial

Inherited from Dom::DistributedPolynomial. sortListSort a list of polynomials w.r.t. a given order

Inherited from Dom::MultivariatePolynomial. stableSortSort a list of polynomials w.r.t. a given order

Inherited from Dom::MultivariatePolynomial. subsAvoid substitution

Inherited from Dom::BaseDomain. subsexAvoid extended substitution

Inherited from Dom::BaseDomain. tcoeffLowest coefficient of a polynomial

Inherited from Dom::DistributedPolynomial. vectorizeVectorized form of a polynomial

vectorize(a, <n>)

**See Also** Dom::PolynomialDom::DistributedPolynomialDom::MultivariatePolynomial

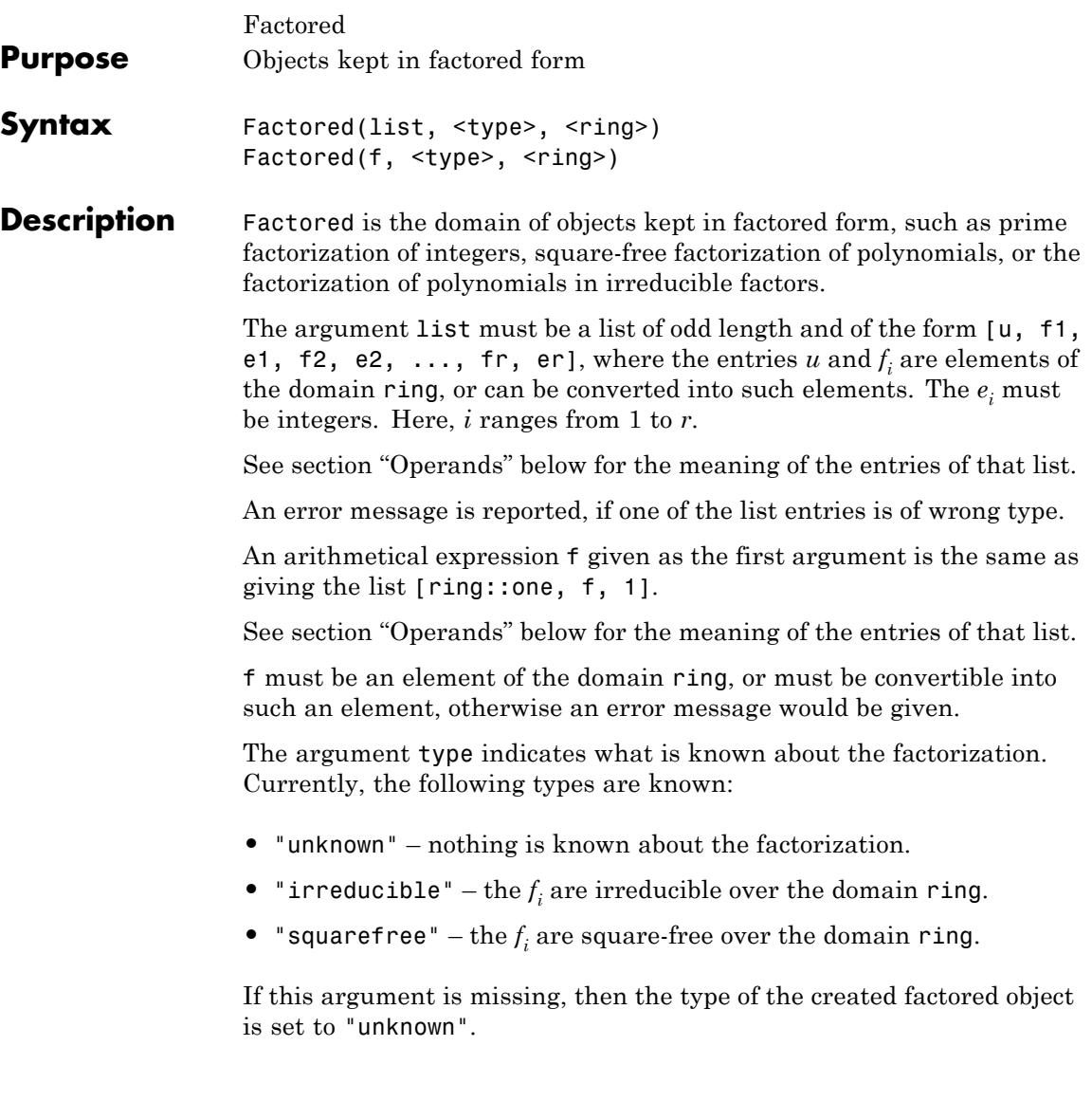

The type of factorization is known to any element of Factored. Use the methods "getType" and "setType" (see below) to read and set the type of factorization of a given factored object.

The argument ring is the ring of factorization. It must be an integral domain, i.e., a domain of category Cat::IntegralDomain.

If this argument is missing, then the domain Dom::ExpressionField() is used.

The ring of factorization is known to any element of Factored. Use the methods "getRing" and "setRing" (see below) to read and set the ring of factorization of a given factored object.

You can use the index operator [ ] to extract the factors of an element f of the domain Factored. E.g., for  $f = uf_1^e, f_2^e, \ldots$ , you have  $f[1] = u, f[2]$  $=f_1^e, f_3^e$  =  $f_2^e$  etc.

You can also use the methods "factors" and "exponents" (see below) to access the operands, i.e., the call Factored::factors(f) returns a list of the factors  $f_i$ , and F<mark>actored::exponents(g)</mark> returns a list of the exponents  $e_i$  ( $1 \le i \le r$ ).

The system functions ifactor, factor and polylib::sqrfree are the main application of this domain, they return their result in form of such factored objects (see their help pages for information about the type and ring of factorization).

There may be no need to explicitly create factored objects, but to work with the results of the mentioned system functions.

Note that an element of Factored is printed like an expression and behaves like that. As an example, the result of  $f := \frac{factor(x^2 + 1)}{2}$  $2 \times x + 1$ ) is an element of Factored and printed as  $(x + 1)^2$ . The call type(f) returns "\_power" as the expression type of f.

For an element f of Factored, the call Factored::convert(f, DOM LIST) gives a list of all operands of f.

### **Examples Example 1**

The following computes the prime factorization of the integer 20:

f := ifactor(20)2^2\*5

## $2^2$  5

The result is an element of the domain Factored: domtype(f)Factored

#### Factored

which consists of the following five operands: op(f)1, 2, 2, 5, 1

### $1, 2, 2, 5, 1$

They represent the integer 20 in the following form:  $20 = 12<sup>2</sup>5$ . The factors are prime numbers and can be extracted via Factor::factors: Factored::factors(f)[2, 5]

## $[2, 5]$

ifactor kept the information that the factorization ring is the ring of integers (represented by the domain Dom::Integer), and that the factors of f are prime (and therefore irreducible, because is an integral domain):

Factored::getRing(f), Factored::getType(f)Dom::Integer, "irreducible"

## Dom:: Integer, "irreducible"

We can convert such an object into different forms, such as into a list of its operands:

Factored::convert to(f, DOM LIST)[1, 2, 2, 5, 1]
## $[1, 2, 2, 5, 1]$

or into an unevaluated expression, keeping the factored form: Factored::convert\_to(f, DOM\_EXPR)2^2\*5

## $2^2$  5

or back into an integer: Factored::convert\_to(f, Dom::Integer)20

#### 20

You may also use the system function coerce here, which has the same effect.

#### **Example 2**

We compute the factorization of the integers 108 and 512: n1 := ifactor(108); n2 := ifactor(512)2^2\*3^3

 $2^2$   $3^3$  $2^{\wedge}9$ 

## $2^9$

The multiplication of these two integers gives the prime factorization of  $55296 = 108512$ : n1\*n22^11\*3^3

 $2^{11}$   $3^3$ 

Note that the most operations on such objects lead to an un-factored form, such as adding these two integers: n1 + n2620

#### 620

You may apply the function ifactor to the result, if you are interested in its prime factorization: ifactor(%) $2^{\lambda}2^*5^*31$ 

## $2^2$  5 31

You an apply (almost) each function to factored objects, functions that mainly expect arithmetical expressions as their input. Note that, before the operation is applied, the factored object is converted into an arithmetical expression in un-factored form:  $Re(n1)108$ 

#### 108

#### **Example 3**

The second system function which deals with elements of Factored, is factor, which computes all irreducible factors of a polynomial.

For example, if we define the following polynomial of  $_{101}$ .  $p := poly(x^1 + x + 1, [x], Dom::IntegerMod(101))$ :

and compute its factorization into irreducible factors, we get:  $f := factor(p) poly(x^2 + 73*x + 29, [x], Dom::IntegerMod(101))*poly(x^5)$ +  $62*x^4 + 64*x^3 + 63*x^2 + 58*x + 100$ , [x], Dom::IntegerMod(101))\*poly(x^5 + 67\*x^4 + 72\*x^3 + 100\*x^2 + 33\*x  $+ 94$ , [x], Dom::IntegerMod(101))

If we multiply the factored object with an element that can be converted into an element of the ring of factorization, then we get a new factored object, which then is of the factorization type "unknown": x\*fpbly(x^2++73\*x + 29, [x], Dom::IntegerMod(101))\*pbly(x^5 + 62\*x^4 +  $64*x^3 + 63*x^2 + 58*x + 100$ , [x], Dom::IntegerMod(101))\*poly(x^5 + 67\*x^4 + 72\*x^3 + 100\*x^2 + 33\*x + 94, [x], Dom::IntegerMod(101))\*x

Factored::getType(%)"unknown"<br>poly $(x^2 + 73x + 29, [x],$  Dom::IntegerMod(101))

"unknown" 62  $x^4$  + 64  $x^3$  + 63  $x^2$  + 58  $x$  + 100, [x], Dom::IntegerMo

You may use the function expand which returns the factored object in  $e$ ppalnded form as an element of the factorization ring 4, [x], Dom: Integer Mo  $\exp$ and(f)poly(x^12 + x + 1, [x], Dom::IntegerMod(101))

 $\text{poly}(x^{12} + x + 1, [x], \text{Dom::IntegerMod}(101))$ 

#### **Example 4**

The third system function which return elements of Factored is polylib::sqrfree, which computes the square-free factorization of polynomials. For example:

f := polylib::sqrfree(x^2 + 2\*x + 1)(x + 1)^2

# $\left(x+1\right)^2$

The factorization type, of course, is "squarefree": Factored::getType(f)"squarefree"

## "squarefree"

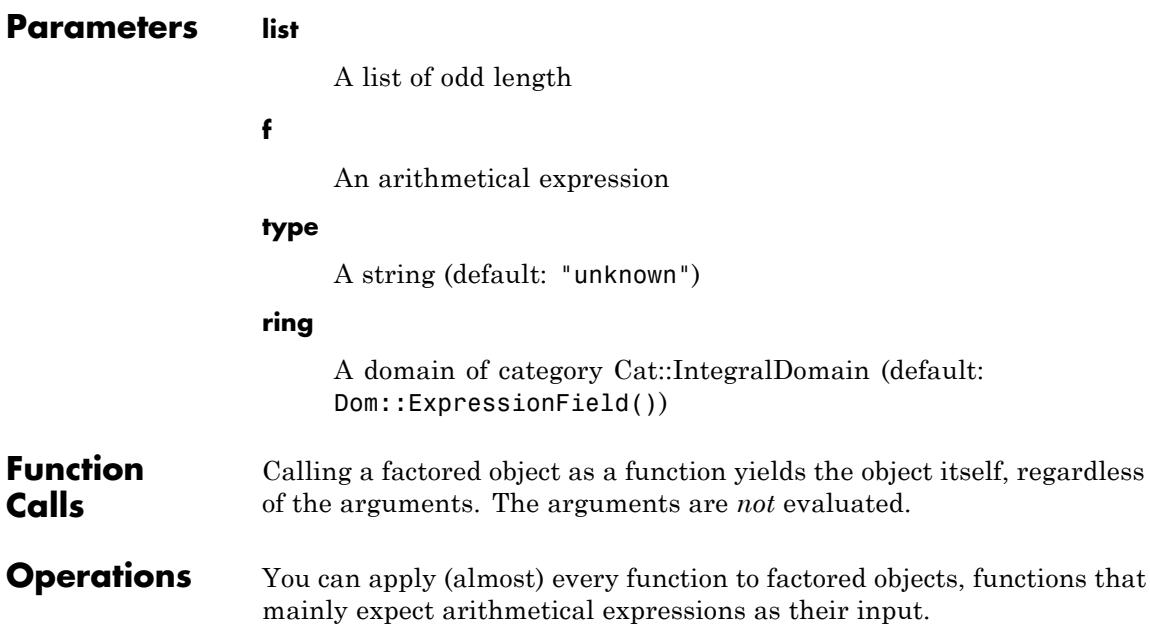

For example, one may add or multiply those objects, or apply functions such as expand and diff to them. But the result of such an operation then is usually not any longer of the domain Factored, as the factored form could be lost due to the operation (see examples below).

Call expr(f) to convert the factored object f into an arithmetical expression (as an element of a kernel domain).

The call coerce(f, DOM\_LIST) returns a list of operands of the factored object f (see method "convert\_to" below).

#### **Operands** An element *f* of Factored consists of the  $r + 1$  operands  $u, f_1, e_1, f_2, e_2$ , ...,  $f_r$ ,  $e_r$ , such that  $f = uf_1^e f_2^e f_3^e \dots f_r^e r_r$ .

The first operand  $u$  and the factors  $f_i$  are elements of the domain ring. The exponents  $e_i$  are [integers](#page-2137-0).

#### **Methods Mathematical Methods**

\_multMultiply factored objects

 $mult(f, g, )$ 

Suppose that g is an element of the domain ring (or can be converted into such an element).

If g is a unit of ring or a factor of f, then the result is a factored object of the same factorization type as f. Otherwise, the result is an element of Factored with the factorization type "unknown".

If both f and g are factored objects with factorization type "irreducible", then the result is again a factored object of this type, i.e., the result is still in factored form.

Otherwise, the factored form of f is lost, and the result of this method is an element of ring.

This method overloads the function mult for factored objects, i.e., one may use it in the form  $f*g^*...$ , or in functional notation:  ${\text{mult}}(f, g, ...).$ \_powerRaise a factored object to a certain power

\_power(f, n)

If n is a positive integer and f a factored object with factorization type "irreducible" or "squarefree", then the result is still a factored object of this type.

Otherwise, the factored form of f is lost, and the result of this method is an element of ring.

This method overloads the function \_power for factored objects, i.e., one may use it in the form  $f^n$ n, or in functional notation: power $(f, n)$ . expandExpand a factored object

expand(f) exponentsGet the exponents of a factored object

exponents(f) factorFactor a factored object

factor(f)

If f already is of the factorization type "irreducible", then this method just return f.

Otherwise, this method converts f into an element of the domain ring and calls the method "factor" of ring.

This method returns a factored object of the domain Factored with factorization type "irreducible", if the factorization of f can be computed (otherwise, FAIL is returned).

This method overloads the function factor for factored objects, i.e., one may use it in the form factor(f). factorsGet the factors of a factored object

factors(f) irreducibleTest if a factored object is irreducible

```
irreducible(f)
```
The test on irreducible is trivial, if f has the factorization type "irreducible".

Otherwise, this method converts f into an element of ring and calls the method "irreducible" of ring. The value FAIL is returned, if the domain ring cannot test if f is irreducible.

iszeroTest on zero for factored objects

iszero(f)

This method overloads the function iszero for factored objects, i.e., one may use it in the form iszero(f).

sqrfreeCompute a square-free factorization of a factored object

```
sqrfree(f)
```
If f already is of the factorization type "squarefree", then this method just return f.

Otherwise, this method converts f into an element of the domain ring and calls the method "squarefree" of ring.

This method returns a factored object of the domain Factored with factorization type "squarefree", if the square-free factorization of f can be computed (otherwise, FAIL is returned).

This method overloads the function polylib::sqrfree for factored objects, i.e., one may use it in the form polylib::sqrfree(f).

#### **Access Methods**

\_indexExtract a term of a factored object

```
\_index(f, i)
```
Responds with an error message, if i is greater than the number of terms of f.

This method overloads the index operator [ ] for factored objects, i.e., one may use it in the form f[i].

getRingGet the ring of factorization

```
getRing(f)
```
getTypeGet the type of factorization

```
getType(f)
```
hasExistence of an object in a factored object

```
has(f, x, )
```
This method overloads the function has for factored objects, i.e., one may use it in the form has  $(f, x, \ldots)$ .

mapMap a function to the operands of factored objects

map(f, func, )

See the system function map for details.

This method overloads the function map for factored objects, i.e., one may use it in the form  $map(f, func, \ldots)$ .

nopsNumber of operands of a factored object

```
nops(f)
```
This method overloads the function nops for factored objects, i.e., one may use it in the form nops(f).

opExtract an operand of a factored object

op(f, i)

Returns FAIL, if i is greater than the number of operands of f.

This method overloads the function op for factored objects, i.e., one may use it in the form  $op(f, i)$ .

selectSelect operands of a factored object

```
select(f, func, )
```
This method overloads the function select for factored objects, i.e., one may use it in the form select  $(f, func, \ldots)$ .

set\_indexSet/change a term of a factored object

set  $index(f, i, x)$ 

Responds with an error message, if i is greater than the number of terms of f.

**Note** Make sure that x either is an element of the domain ring, or an integer.

This method overloads the index operator [ ] for factored objects, i.e., one may use it in the form  $f[i]$  := x.

setRingSet the ring of factorization

setRing(f, ring)

**Note** Use this method with caution! Make sure that the factorization of f is still valid over the new ring, and that the operands of f have the correct domain type.

ring must be a domain of category Cat::IntegralDomain, which is not checked by this method.

setTypeSet the type of factorization

```
setType(f, type)
```
**Note** Use this method with caution! Make sure that the factorization type corresponds with the factorization of f.

subsSubstitute subexpressions in the operands of a factored object

 $subs(f, x = a, )$ 

This method overloads the function subs for factored objects, i.e., one may use it in the form subs  $(f, x = a, \ldots)$ .

subsopSubstitute operands of a factored object

 $subsop(f, i = a, )$ 

This method overloads the function subsop for factored objects, i.e., one may use it in the form  $\text{subsop}(f, i = a, \ldots).$ 

typeExpression type of factored objects

type(f) **Conversion Methods**

convertConvert an object into a factored object

convert(x)

If the conversion fails, then FAIL is returned.

x may either be a list of the form [u, f1, e1, ..., fr, er] of odd length (where  $u, f1, \ldots, f r$  are of the domain type ring, or can be converted into such elements, and e1, ..., er are integers), or an element that can be converted into the domain ring. The latter case corresponds to the list  $[\text{ring}::\text{one},\times,1].$ 

convert\_toConvert factored objects into other domains

```
convert_to(f, T)
```
If the conversion fails, then FAIL is returned.

If T is the domain DOM\_LIST, then the list of operands of f is returned.

```
If T is the domain DOM_EXPR, then the unevaluated expression
u*f1^e1*f2^e2*...*fr^er is returned, where u, f1, e1, ... are the
operands of f.
```
Otherwise, the method "convert" of the domain T is called to convert f into an element of the domain T (which could return FAIL).

Use the function expr to convert f into an object of a kernel domain (see below). createCreate simple and fast a factored objects

```
create(list)
```
create(x)

This method creates a new factored object with the operands ring::one, x, 1.

exprConvert a factored object into a kernel domain

expr(f)

**Note** Note that the factored form of f may be lost due to this conversion.

```
expr2textConvert a factored object into a string
```

```
expr2text(f)
```
testtypeType testing for factored objects

```
testtype(f, T)
```
This method is called from the system function testtype. TeXLaTeX formatting of a factored object

 $Text(f)$ 

The method "TeX" of the domain ring is used to get the LaTeX-representation of the corresponding operands of f.

This method is called from the system function generate::TeX. **Technical Methods**

\_concatConcatenate operands of factored objects

```
_{\rm \_concat(f, g)}
```
f and g must have the same factorization type and factorization ring, otherwise an error message is given.

maprecAllow recursive mapping for factored objects

```
maprec(f, x, )
```
First f is converted into the unevaluated expression u\*f1^e1\*f2^e2\*...\*fr^er, where u, f1, e1, ... are the operands of f. Then the function misc::maprec is called with this expression as its first parameter.

Note that the result of this method is not longer an object of Factored! printPretty-print routine for factored objects

```
print(f)
```
unapplyCreate a procedure from a factored object

```
unapply(f, <x>)
```
This method overloads the function fp::unapply for factored objects, i.e., one may use it in the form fp::unapply(f). See fp::unapply for details.

# **Simplify**

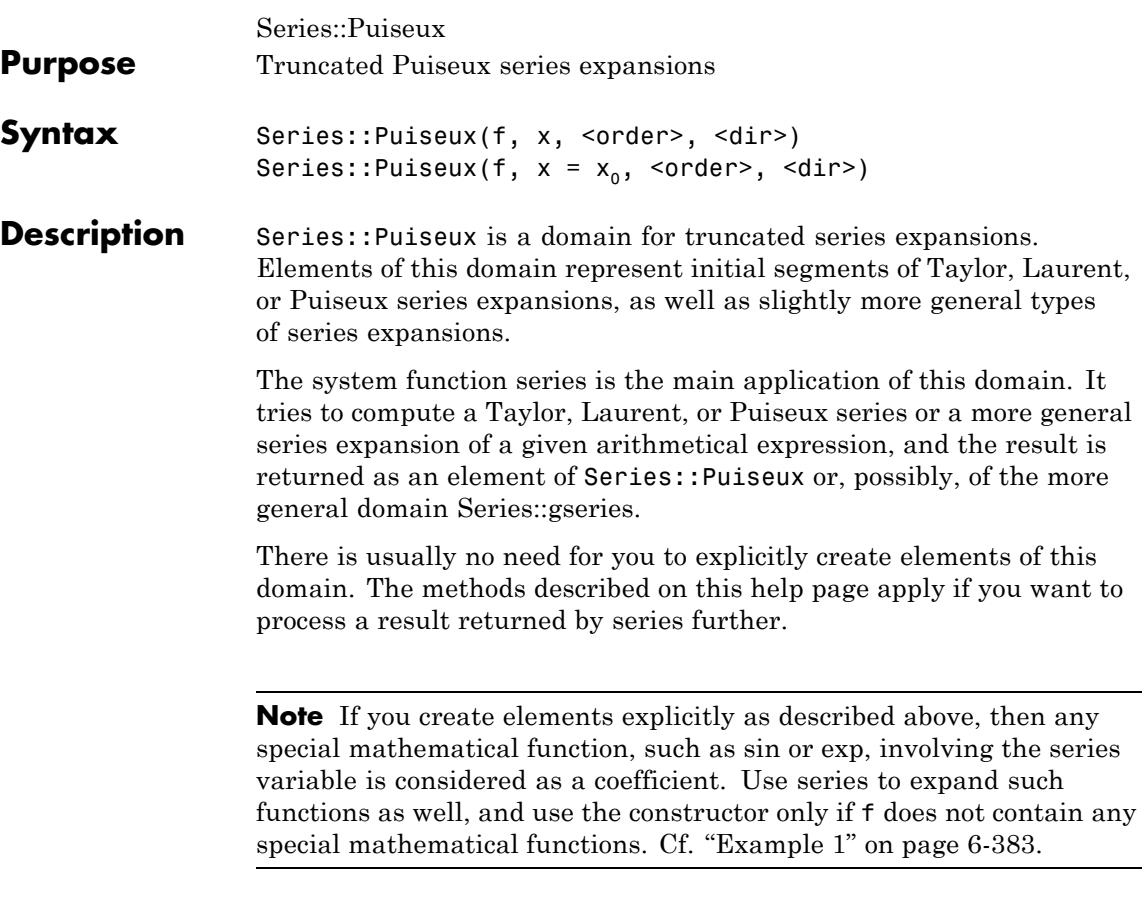

Use the type specifier Type::Series to determine for an element of this domain, which kind of series expansion it is.

<span id="page-2496-0"></span>**Note** The coefficients are allowed to depend sublinearly on the variable of the series expansion. For example, logarithmic terms in the series variable may appear as coefficients. Be aware that this is no Puiseux series in the mathematical sense. Cf. ["Example 4" on page 6-392](#page-2505-0) and the help page for series.

#### **Environment Interactions**

The function is sensitive to the global variable ORDER, which determines the default number of terms of the expansion.

### **Examples Example 1**

You can create objects of Series: : Puiseux in various ways. The standard method is to use the constructor. The second argument specifies the series variable and the expansion point, with default 0 if omitted: Series::Puiseux(x/(1 - x), x); Series::Puiseux(x/(1 - x),  $x = 2$ );

Series::Puiseux(x/(1 - x),  $x = \text{complex}$ Infinity); $x + x^2 + x^3 + x^4 +$  $x^{\wedge}5 + x^{\wedge}6 + O(x^{\wedge}7)$ 

$$
x + x_2^2 + x_3^3 + x_4^4 + x_5^5 + x_6^6 + x_6^6 + x_1^7 + x_2^8 + x_3^9 + x_2^9 + x_3^9 + x_4^9 + x_5^9 + x_6^9 + x_7^9 + x_8^9 + x_9^9 + x_1^9 + x_2^9 + x_3^9 + x_4^9 + x_6^9 + x_7^9 + x_8^9 + x_9^9 + x_1^9 + x_2^9 + x_3^9 + x_4^9 + x_6^9 + x_7^9 + x_9^9 + x_1^9 + x_2^9 + x_3^9 + x_4^9 + x_5^9 + x_6^9 + x_6^9 + x_7^9 + x_8^9 + x_9^9 + x_1^9 + x_2^9 + x_3^9 + x_4^9 + x_6^9 + x_7^9 + x_9^9 + x_1^9 + x_2^9 + x_3^9 + x_4^9 + x_5^9 + x_6^9 + x_6^9 + x_7^9 + x_8^9 + x_9^9 + x_1^9 + x_2^9 + x_3^9 + x_4^9 + x_5^9 + x_6^9 + x_6^9 + x_7^9 + x_9^9 + x_1^9 + x_2^9 + x_3^9 + x_4^9 + x_5^9 + x_6^9 + x_6^9 + x_7^9 + x_8^9 + x_9^9 + x_1^9 + x_1^9 + x_2^9 + x_3^9 + x_4^9 + x_5^9 + x_6^9 + x_6^9 + x_7^9 + x_9^9 + x_1^9 + x_1^9 + x_2^9 + x_3^9 + x_4^9 + x_5^9 + x_6^9 + x_6^9 + x_7^9 + x_1^9 + x_1^9 + x_1^9 + x_1^9 + x_1^9 + x_1^9 + x_1^9 + x_1^9 + x_1^9 + x_1^9 + x_1^9 + x_1^9 + x_1^9 + x_1^9 + x_1^9 + x_1^9 + x_1^9 + x_1^9 + x_1^9 + x_1^9 + x_1^9 + x_1^9 + x_1^9 + x_1^9 + x_1^9 + x_1^9 + x_1^9 + x_1^9 + x_1^9 + x
$$

$$
-2+ x- 2 - (x-2)2 (x-2)2 (x-2)3 - (x-2)4 + (x-2)5 (x-2)6
$$

 $^{-1}$ The third argument, if present, specifies the desired number of terms. If it is omitted, the value of the environment variable ORDER is used: Series::Puiseux(x/(1 - x), x = 2, 4); ORDER := 2: Series::Puiseux(x/(1 - x), x); delete ORDER:  $2 + x - 2 - (x - 2)^2 + (x - 2)^3 + O((x - 2)^4)$ 

$$
-2+x-2- (x-2)2 {x+2}2 + O(x2)3 + O((x-2)4)
$$

## $x + x^{2} + O(x^{3})$

The methods const, one, and zero provide shortcuts for creating series expansions with only a constant term or no non-zero term at all. Specifying the order of the error term is mandatory: Series::Puiseux::const(PI, x, 4); Series::Puiseux::one( $x = 2$ , 3); Series::Puiseux::zero( $x = 0$ , 3/2); Series::Puiseux::zero( $x =$ complexInfinity,  $5$ );  $PI + O(x^4)$ 

$$
\pi + \rho \left( x^4 \right)_{\text{in}(x-2)^3}
$$

 $O(x^{\lambda}(372))$ 

 $O(1/x^25)$ 

 $\left(\frac{1}{N^6}t\right)$ e that, e.g., O(x^(3/2)) is not an element of Series::Puiseux, but can be converted by the constructor:  $f := O(x \land (3/2));$  g := Series::Puiseux(f, x); domtype(f), domtype(g) $O(x^{\wedge}(3/2))$ 

$$
o\left(\frac{\lambda^{3/2}}{\mathcal{O}(x^{\lambda}(3/2))}\right)
$$

$$
o(\delta^{3/2})
$$
Series::Puiseux'

#### O. Series::Puiseux

Both the constructor Series::Puiseux and the method const regard special mathematical functions, such as exp or sin, as coefficients: Series::Puiseux( $\sin(x)/(1 - x)$ , x, 4); Series::Puiseux::const( $\cos(x)$ , x = 1,  $3$ );sin(x) + x\*sin(x) + x^2\*sin(x) + x^3\*sin(x) + O(x^4)

 $\frac{\sin(x) + x \sin(x) + x^2 \sin(x)}{\cos(x) + 0}$  +  $\frac{x^3 \sin(x) + x^3 \sin(x) + O(x^4)}{\cos(x) + O(x^5)}$ 

 $cos(x) + O((x-1)^3)$ 

Use the system function series if you want to have special functions expanded as well: series(sin(x)/(1 - x), x, 4);x + x^2 + (5\*x^3)/6 + (5\*x^4)/6 + O(x^5)

 $x + x^2 + \frac{5x^3}{2} + \frac{5x^4}{2} + O(x^5)$ <br>The constructor returns FAIL, if it cannot convert the input into an

element of Series::Puiseux. Then series may be able to produce a more general expansion:

delete a: Series::Puiseux( $x^{\wedge}a/(1 - x)$ , x);  $f := \text{series}(x^{\wedge}a/(1 - x), x)$ ; domtype(f);FAIL

#### FAII.

 $x^2$ a +  $x^*x^2$ a +  $x^2^*x^2$ a +  $x^3^*x^2$ a +  $x^4^*x^2$ a +  $x^5^*x^2$ a + O( $x^6^*x^2$ a)

$$
x^{a} + x x^{a} + x^{2} x^{a} + x^{3} x^{a} + x^{4} x^{a} + x^{5} x^{a} + O(x^{6} x^{a})
$$
  
"Series::gseries"

#### Series::gseries

The method create is a purely syntactical constructor, where the operands are specified explicitly. The sixth and seventh arguments are optional and default to 0 and Undirected, respectively: Series::Puiseux::create $(3, 1, 5, [1/2, 5], x)$  = Series::Puiseux::create $(3, 1,$ 5, [1/2, 5], x, 0, Undirected)x^(1/3)/2 +  $5*x(2/3) + O(x(5/3)) = x(1/3)/2$  $+ 5*x^{\wedge}(2/3) + O(x^{\wedge}(5/3))$ 

 $\frac{x^{1/3}}{8} + 5 x^{2/3} + O\left(x^{5/3}\right) = \frac{x^{1/3}}{[\ln(x)}, \frac{x^{2/3}}{3}, \frac{x^{2/3}}{8}, \frac{x^{5/3}}{8}]\right)$  $+3 + O(1/x)$ 

# $x^2 \ln(x) + 3 + O\left(\frac{1}{x}\right)$ <br>**Example 2**

We demonstrate the internal structure of objects of type Series::Puiseux:

f := series(exp(x),  $x = 1$ ); g := series(sin(sqrt(1/x)),  $x =$  infinity); h := series(sin(sqrt(-x))/x, x = 0)exp(1) + exp(1)\*(x - 1) + (exp(1)\*(x - 1)^2)/2 +  $(\exp(1)^*(x - 1)^3)(6 + (\exp(1)^*(x - 1)^4)/24 + (\exp(1)^*(x - 1)^5)/120 +$  $O((x - 1)^6)$ 

$$
e + \frac{f}{s} \left( \frac{x-1}{2} \right)^2 + \frac{f(x-1)^2}{2} \left( \frac{x-1}{2} \right)^3 + \frac{f(x-1)^3}{2} \left( \frac{x-1}{2} \right)^4 + \frac{f(x-1)^5}{2} \left( \frac{x-1}{2} \right)^5 + \frac{f(x-1)^5}{2} \left( \frac{x-1}{2} \right)^6 \left( \frac{x-1}{2} \right)^6
$$

$$
\frac{1}{\sqrt{x}} \frac{1/\text{sqrt} + \text{sqrt}(\sqrt{x}) + \text{sqrt}(\sqrt{x})}{6x^{3/2}} \frac{120x^{5/2}}{120x^{5/2}} \left( \frac{(\sqrt{x})^2}{x^{7/2}} \right)^{3/2} (3/2)/120 + O(x^3)(5/2))
$$

op(f); op(g); op(h)0, 1,  $0, 6, 5$ [exp(1), exp(1), exp(1)/2, exp(1)/6, exp(1)/24,  $\exp(1)/120$ , x  $=12$ , Undirected

0,  $0, \frac{0}{0.9}$ ,  $\frac{6}{7}$ ,  $\frac{16}{2}$ ,  $\frac{6}{12}$ ,  $\frac{1}{2}$ ,  $\frac{6}{2}$ ,  $\frac{1}{2}$ ,  $\frac{1}{2}$ ,  $\frac{1}{2}$ ,  $\frac{1}{2}$ ,  $\frac{1}{2}$ ,  $\frac{1}{2}$ ,  $\frac{1}{2}$ ,  $\frac{1}{2}$ ,  $\frac{1}{2}$ ,  $\frac{1}{2}$ ,  $\frac{1}{2}$ ,  $\frac{1}{2}$ ,  $\frac{1}{2}$ ,  $\frac$ 

**0, 2, 2, 7, 1, 15, 0.**  $1/\frac{1}{8}qr\theta(-\frac{1}{20}q)$ , sqrt(\x)\ex)\ex)\fin(1\x)\ex)\ex)/120], x = 0, Undirected

The series f and g are of type 0, while h is of type 1: op(f, 1), op(g, 1), op(h, 1)0, 0, 1

#### $0, 0, 1$

The branching order of f is 1, and the branching order of both g and h is 2: op(f, 2), op(g, 2), op(h, 2)1, 2, 2

#### $1, 2, 2$

The third and the fourth operand determine the order of the leading term and the error term, respectively:

 $ldegree(f) = op(f, 3)/op(f, 2)$ ,  $ldegree(g) = op(g, 3)/op(g, 2)$ ,  $ldegree(h)$  $=$  op(h, 3)/op(h, 2); Series::Puiseux::order(f) = op(f, 4)/op(f, 2), Series::Puiseux::order(g) =  $op(g, 4)/op(g, 2)$ , Series::Puiseux::order(h) = op(h, 4)/op(h, 2); $0 = 0$ ,  $1/2 = 1/2$ ,  $-1/2 = -1/2$ 

$$
0 - \theta = \frac{1}{2}6, \frac{1}{2}/2 = \frac{1}{2}7/2, \frac{1}{2}/2 = 5/2
$$

 $\frac{6}{6}$ ,  $\frac{7}{5}$  =  $\frac{7}{5}$ ,  $\frac{5}{5}$  =  $\frac{5}{5}$ <br>For series expansions of type 0, the fifth operand contains the coefficients of the expansion: op(f, 5) = [coeff(f)]; op(g, 5) = [coeff(g)];[exp(1), exp(1), exp(1)/2, exp(1)/6, exp(1)/24, exp(1)/120] = [exp(1), exp(1), exp(1)/2, exp(1)/6, exp(1)/24,  $exp(1)/120$ ]

## $\left[$ e, [1, \$),  $\frac{6}{5}$ 1/6 $\frac{6}{4}$ 0,  $\frac{6}{17}$  $\frac{1}{4}$ 20]  $\right]$   $\in$  [1, \$),  $\frac{6}{5}$ 1/6 $\frac{6}{4}$ 0,  $\frac{6}{11}$  $\frac{1}{4}$ 20]

 $\left[1, 0, -\frac{1}{2}, 0, \frac{1}{N\cdot B}\right] = \left[1, 0, -\frac{1}{6}, 0, \frac{1}{N\cdot B}\right]$ <br>However,  $\frac{1}{N\cdot B}$  an expansion of  $\frac{1}{N\cdot B}$  and then the fifth operand stores the summands: op(h, 5);  $[coeff(h)]$ ;[-1/sqrt(-x), 0, sqrt(-x)/6, 0, -(-x) $\land$ (3/2)/120]

$$
-\frac{[-sqrt(x)]\sqrt{4\pi t(x)}}{6}, \frac{0}{6}, \frac{0}{6}, \frac{0}{120}\sqrt{6*sqrt(x)}]/(6*sqrt(x)), 0, -(-x)^(3/2)/(120*x^{(3/2)})]
$$

 $T_{\text{max}} = T_{\text{max}} \left( \frac{1}{2} \right)^{1/2}$  The series variable and the expansion point:  $op(f, 6)$ , Series::Puiseux:indet(f), Series::Puiseux::point(f); op(g, 6), Series::Puiseux::indet(g), Series::Puiseux::point(g); op(h, 6), Series::Puiseux::indet(h), Series::Puiseux::point(h); $x = 1$ , x, 1

 $x = \frac{1}{x}$  = complexInfinity, x, complexInfinity

 $x =$  complex Infinity, x, complex Infinity<br> $x = 0, x, 0$ 

#### $x = 0, x, 0$

The expansions f and h are undirected, while g is a directed expansion from the left along the real line to the positive infinity: op(f, 7) = Series::Puiseux::direction(f), op(g,  $7)$  = Series::Puiseux::direction(g), op(h,  $7)$  = Series::Puiseux::direction(h);Undirected = Undirected, Left = Left, Undirected = Undirected

#### Undirected = Undirected, Left = Left, Undirected = Undirected

**Note** Since the internal structure may be subject to changes, accessing the operands of and element of Series::Puiseux via op should be avoided. Use the corresponding access methods instead.

#### **Example 3**

Around branch points, the series expansions of type 1 can approximate a function in a wider range than those of type 0:  $f := x \rightarrow \arcsin(x + 1)$ :  $g := \text{series}(f(x), x, 2)$ ; h := series(f(x), x, 2, Right);PI/2 - sqrt(2)\*sqrt(-x) - (sqrt(2)\*(-x)^(3/2))/12 + O(x^(5/2))

 $\frac{\pi}{2}$   $\frac{\sqrt{2}(-x)^{3/2}}{\sqrt{50}}\sqrt{\frac{2}{\sqrt{50}}(x)^8}\sqrt{\frac{2(5/2)}{\sqrt{50}}}\sqrt{\frac{2(5/2)}{\sqrt{50}}}}$   $\frac{\sqrt{2}(-x)^{3/2}}{\sqrt{50}}\sqrt{\frac{2(5/2)}{\sqrt{50}}}}$ 

 $\frac{\pi}{2} - \sqrt{2} \sqrt{x} + \frac{\sqrt{2} x^{3/2} + o(x^{5/2})}{\sqrt{x}}$ <br>The expansion g, of type 1, approximates f well in an open disc centered at the origin. However, the expansion h, of type 0, was requested for positive real values of x only, and in fact it does not approximate f on the negative real axis and in the upper half plane: op(g); op(h);1, 2, 0, 5,  $[PI/2, -sqrt(2)*sqrt(x), 0, -(sqrt(2)*(-x)^{2})/12]$ , x  $= 0$ , Undirected

1,  $\partial_1, \partial_2, \partial_3$  =  $\left[\frac{\pi}{2}, [\text{P1}/2, \sqrt{\text{sqrt2}}(2)^\dagger, 0, (\text{sqrt}(2)^\dagger)]/12]\right]$  y directed in the unit of the square of the square of the square of the square of the square of the square of the square of the square of the sq

**0.**  $\frac{1}{2}$ f(c) $\frac{\pi}{2}$ :  $\frac{1}{4}$   $\frac{\pi}{2}$   $\frac{\sqrt{2}}{2}$   $\frac{1}{2}$   $\frac{\sqrt{2}}{2}$   $\frac{1}{2}$   $\frac{\pi}{2}$   $\frac{\pi}{2}$   $\frac{\pi}{2}$   $\frac{\pi}{2}$   $\frac{\pi}{2}$   $\frac{\pi}{2}$   $\frac{\pi}{2}$   $\frac{\pi}{2}$   $\frac{\pi}{2}$   $\frac{\pi}{2}$   $\frac{\pi}{2}$   $\frac{\pi}{2}$   $\frac{\pi}{$  $g(0.01^*I)$ ,  $g(-0.01)$ ,  $g(-0.01^*I)$ ], float); map([h(0.01), h(0.01\*I), h(-0.01), h(-0.01\*I)], float); delete DIGITS:[1.571 + (-0.1413\*I), 1.471 + 0.1001\*I,  $1.429, 1.471 + (-0.1001<sup>*</sup>])$ 

 $[1.571 - 0.1413]$ <sub>1</sub>,  $1.471 + 0.1001$  i,  $1.429$ ,  $1.471 - 0.1001$  il<br> $[1.571 + (-0.1001*1)]$ 

## $[1.571 - 0.1413]$ ;  $1.471 + 0.1001$  i,  $1.429$ ,  $1.471 - 0.1001$  i],  $1.712$ ,  $1.471 + (-0.1001 * 1)$

#### $[1.571 - 0.1413]$ i, 1.671 - 0.1001 i, 1.712, 1.471 - 0.1001 i]

The method convert01 converts a series expansion of type 0 into one of type 1:

h1 := Series::Puiseux::convert01(h); op(h1); $PI/2$  - sqrt(2)\*sqrt(x)\*I +  $(sqrt(2)*x^(3/2)*I)/12 + O(x^(5/2))$ 

$$
\frac{\pi}{2} 1! \sqrt{2}, 0 \overline{X} \dot{5} + [P \overline{H} \frac{X^{3/2}}{2} - 1] \dot{K} \left( 2 \right) \times \frac{5}{2} \text{sqrt}(X) \times I, 0, (\text{sqrt}(2) \times X^3 (3/2) \times I)/12], x = 0, \text{Right}
$$

1, 2, 0, 5,  $\left[\frac{\pi}{2}, -\sqrt{2}\sqrt{x}i, 0, \frac{\sqrt{2}x^{3/2}i}{\sqrt{x}}\right]$ ,  $x = 0$ , Right<br>The reverse conversion, using the method convert10, is in not always possible:

op(Series::Puiseux::convert10(h1)); op(Series::Puiseux::convert10(g));0, 2, 0, 5,  $[PI/2, -sqrt(2)*I, 0, (sqrt(2)*I)/12], x = 0$ , Right

0, 2, 0, 5,  $\left[\frac{\pi}{12}, -\sqrt{2}i, 0, \frac{\sqrt{2}i}{2}, x = 0,$  Right<br>1, 2, 0, 5,  $\left[\frac{\pi}{12}, -\frac{\sqrt{2}i}{2}\right]$  sqrt $\left(\frac{1}{2}, 0\right)$  (sqrt $(2)^*(x)$  (3/2))/12], x = 0, Undirected

1, 2, 0, 5,  $\left[\frac{\pi}{2}, -\sqrt{2}\sqrt{-x}, 0, -\frac{\sqrt{2}(-x)^{3/2}}{y}\right]$ ,  $x = 0$ , Undirected You can enforce a conversion  $\frac{12}{3}y$  using properties: assume(x > 0): op(Series::Puiseux::convert $10(g)$ ): unassume(x):0, 2, 0, 5, [PI/2, -sqrt(2)\*I, 0,  $(sqrt(2) * I)/12$ ],  $x = 0$ , Undirected

# <span id="page-2505-0"></span>0, 2, 0, 5,  $\left[\frac{\pi}{2}, -\sqrt{2} \text{ i}, 0, \frac{\sqrt{2} \text{ i}}{12}\right]$ ,  $x = 0$ , Undirected **Example 4**

Despite the name, elements of Series::Puiseux may contain coefficient functions depending on the series variable: f := series(psi(x), x = infinity, 4); domtype(f), coeff(f, 0)ln(x) -  $1/(2*x)$  - $1/(12*x^2) + O(1/x^4)$ 

 $\frac{\ln(\text{w} \cdot \text{S} \cdot \text{Puisaux} \cdot \text{O} \cdot \text{O} \cdot \text{A})}{2 \times 12 \times^2}$ 

Series:: Puiseux,  $ln(x)$ 

With respect to differentiation, integration, and composition, such expansions behave like functions of the series variable and not like formal series:

diff(f, x) = series(diff(psi(x), x), x = infinity,  $4$ ) $1/x + 1/(2*x^2) + 1/(6*x^3)$ +  $O(1/x^5) = 1/x + 1/(2*x^2) + 1/(6*x^3) + O(1/x^5)$ 

$$
\frac{1}{x}\text{int}(\frac{1}{x}, \frac{1}{x}) \neq \text{series}(\text{int}(ps(\frac{1}{x}), \frac{1}{x}), \frac{1}{x}) = \text{inf}(\text{int}(\frac{1}{x}, \frac{1}{x}) \neq 0)
$$
\n
$$
1/(12^*x) + O(\sqrt[3]{x^2}) = x^*(\text{ln}(x) - 1) + \text{ln}(2)/2 + \text{Im}(P1)/2 + \text{Im}(x)/2 + \frac{1}{1}/(12^*x)
$$
\n
$$
+ O(1/x^3)
$$

$$
x\left(\ln(x) - 1\right) - \frac{\ln(x)}{2} + \frac{1}{12x} + O\left(\frac{1}{x^3}\right) = x\left(\ln(x) - 1\right) + \frac{\ln(2)}{2} + \frac{\ln(\pi)}{2} - \frac{\ln(\pi)}{2}
$$

f @ series( $2 \times x$ ,  $x = \text{infinity}$ ) = series( $\text{psi}(2 \times x)$ ,  $x = \text{infinity}$ ,  $4) \ln(2) + \ln(x)$ -  $1/(4*x)$  -  $1/(48*x^2)$  +  $O(1/x^4)$  = ln(2) + ln(x) -  $1/(4*x)$  -  $1/(48*x^2)$  $+ O(1/x^4)$ 

$$
\ln(2) + \ln(x) - \frac{1}{4x} - \frac{1}{48x^2} + O\left(\frac{1}{x^4}\right) = \ln(2) + \ln(x) - \frac{1}{4x} - \frac{1}{48x^2} + O\left(\frac{1}{x^4}\right)
$$

The basic arithmetical operations are implemented for elements of Series::Puiseux:

 $f := \text{series}(\exp(x), x, 4);$   $g := \text{series}(\text{sqrt}(x)/(1-x), x, 4);$   $h := \text{series}(\text{cot}(x),$ x, 4);  $1 + x + x^2/2 + x^3/6 + O(x^4)$ 

$$
1 + s\zeta_1^2 + \zeta_2^3 + s\zeta_3^3 + (s\zeta_2^3 + s\zeta_1^4) + s\zeta_2^3 + s\zeta_3^2 + s\zeta_1^4 + s\zeta_2^2 + s\zeta_3^3 + s\zeta_3^4 + s\zeta_3^2 + s\zeta_3^2 +
$$

$$
\sqrt{x} \, \frac{x^{3/2}}{1/x} \cdot \frac{x^{5/2}}{x^{7/2}} \cdot \frac{x^{7/2}}{x^{7/2}} \cdot O\left(x^{9/2}\right)
$$

 $\frac{1}{x}$  f  $\frac{x}{3}$  g  $\frac{\alpha(x^3)}{x}$  plus(f, g, h)1/x + 1 + sqrt(x) + (2\*x)/3 + x^(3/2) + x^2/2 +  $x^{\lambda}(5/2) + O(x^{\lambda}3)$ 

$$
\frac{1}{x} \text{ 1 } k^{+} \sqrt{1} + \frac{2 x}{\text{sqrt}} \left(x\right)^{3/2} + \left(x\right)^{5/2} \frac{x^{\frac{5}{2}}}{2^{5/2}} \left(x\right)^{5/2} + x^{\frac{5}{2}} \left(x\right)^{2} + x^{\frac{5}{2}} \left(x\right)^{2} + x^{\frac{5}{2}} \left(x\right)^{2} + O(x^{\frac{5}{2}})
$$

 $\frac{1}{x}$   $\uparrow$   $\frac{1}{x}$   $\uparrow$   $\frac{2}{x}$   $\frac{3}{x^2}$   $\downarrow$   $\frac{x^2}{x^2}$   $\downarrow$   $\frac{x^2}{x^2}$   $\downarrow$   $\frac{x^2}{2}$   $\downarrow$   $\frac{1}{x}$   $\downarrow$   $\frac{1}{x}$  + 1 + (4\*x)/3 + x^2/2 + O(x^3)  $= -1/x + 1 + (4*x)/3 + x^2/2 + O(x^3)$ 

$$
-\frac{1}{x} \operatorname{sqrt}(x) - \frac{4}{x} \times \frac{x^2}{(372)^2} (x_x^3) \times (572) + \frac{1}{x} \times (\frac{4x}{(712)^2}) + \frac{x^2}{(712)^2} (x \times (9/2)) = -\operatorname{sqrt}(x) - x \times (3/2) - x \times (5/2) - x \times (7/2) + O(x \times (9/2))
$$

$$
-\sqrt{x}_{g}x_{h}^{3/2} - x_{h}^{5/2} - x_{h}^{7/2} + O(x^{\alpha}(\gamma/2))
$$
  
+ O(x^{\alpha}(\gamma/2))

$$
\frac{1}{\sqrt{x}}1/8\bar{q}r\bar{t}(x)+\frac{13}{6}x^{3/2}\bar{s}qrt(x)\bar{t}^{2}(13\bar{r}(x^{3/2}))/6+2*x^{(5/2)}+O(x^{(7/2}))
$$

$$
\frac{1-f/g}{\sqrt{x}}\sqrt{2}divd\theta_{f,g}^{3/2};21xh^2 = ghverd(h);1/sqrt(x) - x^{(3/2)/2} - x^{(5/2)/3} + O(x^{(7/2})) = 1/sqrt(x) - x^{(3/2)/2} - x^{(5/2)/3} + O(x^{(7/2}))
$$

$$
\frac{1}{\sqrt{x}} + \frac{x_{x}^{3/2}}{2}3/3\frac{x_{\frac{1}{3}}^{5/2}}{3}O(5\sqrt[5]{\frac{2}{3}})x + \frac{1}{\sqrt{x}}3/3\frac{x_{\frac{1}{3}}^{3/2}}{2} + O(\frac{x_{\frac{1}{3}}^{5/2}}{3}) \cdot O\left(x^{7/2}\right)
$$

$$
x + \frac{x^3}{3} + O(x^5) = x + \frac{x^3}{3} + O(x^5)
$$

Operands that are not of type Series::Puiseux are implicitly converted into series expansions with the same expansion point via the constructor before the arithmetical operation is performed: f - 1 - x; h \* (sin(x) + x); $x^2/2 + x^3/6 + O(x^4)$ 

$$
\frac{x^2}{2} + \frac{x^3}{6} + O(x^4)
$$

$$
\sin(x)/x + 1 - (x * \sin(x))/3 - x^2/3 + O(x^3)
$$

 $\frac{\sin(x)}{\text{An error } \text{gcdurs}} + \frac{x \sin(x)}{x} - \frac{x^2}{x^2} + O(x^3)$ <br>An error occurs when the expansion points differ or the directions of expansion are incompatible:

f := series( $arccot(x)$ ,  $x = 0$ , Left); g := series( $sqrt(sin(x))$ ,  $x = 0$ , Right); f + g- PI/2 - x + x^3/3 - x^5/5 + O(x^7)

$$
-\frac{\pi}{2} \bar{q}r\tilde{t}(x)\frac{x^3}{3}x^2\tilde{t}^{5/2}\theta^{1/2} + x^2(9/2)/1440 + O(x^2(13/2))
$$

 $\sqrt{x} \frac{x^{5/2}}{\text{Erf} \cdot x^{11}}$  Inconsistent direction. [Series::Puiseux::plus] h := series(1/x, x = 2, 4); f \* h  $\frac{1}{2}$  - (x - 2)/4 + (x - 2)^2/8 - (x - 2)^3/16 + O((x - 2)^4)

 $\frac{1}{2}$  -  $\frac{x-2}{2}$ ,  $\frac{(x-2)^2}{2}$ ,  $\frac{(x-2)^3}{2}$  was the same variables and expansion points. [Series::Puiseux::mult]

If the directions are compatible, then the direction of the result specifies the minimal range where all operands are defined: s := series(tanh(x), x, Real);x - x^3/3 + (2\*x^5)/15 + O(x^7)

$$
x - \frac{x^3}{f+3} + \frac{2 x^5}{f+3}
$$

$$
-\frac{\pi}{2}-\frac{x^5}{15}+O(x^7)
$$

Left

#### Left

#### **Example 6**

The method scalmult implements multiplication by a constant or a single term:

f := series(1 +  $2*x^3$ , x); Series::Puiseux::scalmult(f, 5) =  $5*f$ ; Series::Puiseux::scalmult(f, 5, 3) =  $5*x^3*f;1 + 2*x^3 + O(x^6)$ 

$$
1 + 2 \frac{x^3}{5} + \frac{Q(x^6)}{10^8} + O(x^6) = 5 + 10^8 x^3 + O(x^6)
$$

$$
5+10 x3/3 + 0(x6) -5+10x3/3 + 0(x6) = 5*x3 + 10*x3 + 10*x3 + 10*x3 + 10x3 + 10x2 + 10x2 + 10x3 + 10x2 + 10x2 + 10x3 + 10x2 + 10x2 + 10x3 + 10x2 + 10x2 + 10x3 + 10x2 + 10x2 + 10x3 + 10x2 + 10x2 + 10x3 + 10x2 + 10x2 + 10x3 + 10x2 + 10x2 + 10x2 + 10x3 + 10x2 + 10x2 + 10x3 + 10x2 + 10x2 + 10x3 + 10x2 + 10x2 + 10x3 + 10x2 + 10x2 + 10x3 + 10x2 + 10x2 + 10x2 + 10x3 + 10x2 + 10x2 + 10x2 + 10x2 + 10x2 + 10x3 + 10x2 + 10x2 + 10x2 + 10x2 + 10x2 + 10x2 + 10x
$$

- $5x^3 + 10x^6 + Q(x^9) = 5x^3 + 10x^6 + Q(x^9)$ <br>g := series(1+2\*x^3, x = 2, 3); Series::Puiseux::scalmult(g, 1, 3) = (x - $2)^3$ <sup>\*</sup>g17 + 24<sup>\*</sup>(x - 2) + 12<sup>\*</sup>(x - 2)^2 + O((x - 2)^3)
- $17 \frac{1}{17^*} \left( \frac{x-2}{x-2} \right) + \frac{12}{3^*} \left( \frac{x}{x} \right)^2 + \frac{O((x-2)^3)}{2^* (x-2)^* (x-2)^* 5} + O((x-2)^6) = 17^*(x-2)^3 +$  $24*(x - 2)^{4} + 12*(x - 2)^{5} + O((x - 2)^{6})$

17  $\left[x-2\right)^3 + 24 \left(x-2\right)^4 + 12 \left(x-2\right)^5 + O((x-2)^6) = 17 \left(x-2\right)^3 + 24 \left(x-2\right)^4 + 12 \left(x-2\right)^5 + O((x-2)^6)$ <br>h := series(1+2\*x^3, x = complexInfinity); Series::Puiseux::scalmult(h, 1,  $1/2$ ) =  $x^(-1/2)$ \*h2\* $x^3 + 1 + O(1/x^3)$ 

$$
2 \times 2 \cdot x^2 \cdot x^2 \cdot (5/2) \cdot \frac{1}{x^3} \cdot \frac{1}{x^3} \cdot \frac{1}{x^2} \cdot \frac{1}{x^2} \cdot \frac{1}{x^2} \cdot \frac{1}{x^2} \cdot \frac{1}{x^2} \cdot \frac{1}{x^3} \cdot \frac{1}{x^2} \cdot \frac{1}{x^2} \cdot \frac{1}{x^2} \cdot \frac{1}{x^2} \cdot \frac{1}{x^3} \cdot \frac{1}{x^4} \cdot \frac{1}{x^5} \cdot \frac{1}{x^6} \cdot \frac{1}{x^6} \cdot \frac{1}{x^7} \cdot \frac{1}{x^8} \cdot \frac{1}{x^8} \cdot \frac{1}{x^9} \cdot \frac{1}{x^9}
$$

$$
2x^{5/2} + \frac{1}{2} + O\left(\frac{1}{x^{7/2}}\right) = 2x^{5/2} + \frac{1}{\sqrt{x}} + O\left(\frac{1}{x^{7/2}}\right)
$$

Exponentiation is implemented for integral and rational exponents: f := series(exp(x), x, 3);  $f^2 = \text{power}(f, 2)$ ;  $f^2(1/3) = \text{power}(f, 1/3)1 +$  $x + x^2/2 + O(x^3)$ 

$$
1 + x + \frac{x^2}{2}x + \rho \left( y^3 \right) \times 2 + O(x^3) = 1 + 2x + 2x^2 + O(x^3)
$$

$$
1+\frac{2}{1}x+\frac{2}{10}x^{2}+\frac{2}{10}x^{3}+\frac{1}{10}x^{2}+6x^{3}+2x^{2}+6x^{2}+x^{3}+x^{2}+2x^{2}+8x+10(x^{2}+3)
$$

 $1 + \frac{x}{2} + \frac{x^2}{8} + O(x^3) - 1 + \frac{x}{3} + \frac{x^2}{8} + O(x^3)$ <br>Exponents are allowed to be non-rational, if the series expansion starts with a constant summand independent of the series variable:  $f^{\wedge}I$  = series(exp(I\*x), x, 3);1 + x\*I - x^2/2 + O(x^3) = 1 + x\*I - x^2/2 +  $O(x^3)$ 

$$
1 + x i - \frac{x^2}{g} + O(x^3) = 1 + x i - \frac{x^2}{g} + O(x^3)
$$
  
g =  $\text{series}( \sin(x), x); g \sqrt{1 + x} + \frac{x}{x} \sqrt[3]{3/6} + O(x^3) + O(x^2)$ 

 $-\frac{x^3}{E\pi 0T:1200}$  exponent must be a rational number. [Series::Puiseux::\_power]

If the exponent contains the series variable, then an error occurs:

 $f^{\wedge}x$  Error: The exponent must not contain the series variable. [Series::Puiseux::\_power]

For undirected expansions and rational exponents that are not integral, the result has type 1 in general:  $g^{\wedge}(1/2)$ ; op(%, 1);sqrt(-x) - (-x)^(5/2)/12 + (-x)^(9/2)/1440 + O(x^(13/2))

 $\sqrt{-x} - \frac{(-x)^{5/2}}{12} + \frac{(-x)^{9/2}}{1440} + O(x^{13/2})$ 

 $\mathbf{1}$ 

The result simplifies when you specify one of the directions Left or Right:

 $g := \text{series}(\sin(-x), x, \text{Left})$ :  $g^{\wedge}(1/2)$ ;  $op(\% 1)$ ;-  $sqrt(x)*I + (x^{\wedge}(5/2)*I)/12$ .  $(x^{(9/2)*I)/1440 + O(x^{(13/2)})$ 

$$
-\sqrt{6'}\,i + \frac{x^{5/2}\,i}{12} - \frac{x^{9/2}\,i}{1440} + O\bigg(x^{13/2}\bigg)
$$

0 g := series(sin(-x), x, Right):  $g^{\wedge}(1/2)$ ;sqrt(x)\*I - (x $^{\wedge}(5/2)$ \*I)/12 +  $(x^{(9/2)*I)/1440 + O(x^{(13/2)})$ 

$$
\sqrt{x}
$$
 i -  $\frac{x^{5/2}i}{12}$  +  $\frac{x^{9/2}i}{1440}$  +  $O(x^{13/2})$   
Example 8

Functional composition of elements of Series::Puiseux is implemented by the method \_fconcat:

f := series(ln(x), x = 1, 4); g := series(cos(y), y = 0); f@g = \_fconcat(f, g); series(ln(cos(y)), y = 0, 4);x - 1 - (x - 1)^2/2 + (x - 1)^3/3 - (x - 1)^4/4 +  $O((x - 1)^{6})$ 

$$
x - 1 - \frac{(x-1)^2}{y^2 - 2y^2} + \frac{(x-1)^3}{4y^2 - 4} - \frac{(x-1)^4}{(y^2 + 6)} + O((x-1)^5)
$$

$$
1 - \frac{y^2}{2} \sqrt{2} \frac{y^4}{24} + \sqrt{2} \sqrt[4]{y^5} \sqrt{2} + O(y^6) = -y^6 \sqrt{2}/2 - y^6 \sqrt{4}/12 + O(y^6)
$$

$$
-\frac{y^2}{2}y^2 + \frac{y^4}{24}2 + Q(y^6)12 + \frac{y^2}{2}O(y^6) + O(y^6)
$$

 $\frac{y^2}{4f}$   $\frac{y^4}{10f}$  +  $O(y^6)$ <br> $\frac{y^2}{4f}$  the left argument is not of type Series::Puiseux, it is implicitly expanded around the limit point of the right argument before the composition:

f := series(sin(-x), x = 0); sqrt(y) @ f = Series::Puiseux(sqrt(y), y) @ f;- x +  $x^3/6 - x^5/120 + O(x^7)$ 

$$
-x_{\text{SQTE}}(x) \frac{x^5}{126} \cdot x^{5/2} \cdot x^{6/2} \cdot x^{7/2} + (-x)^{6/2} \cdot x^{7/2} \cdot x^{7/2
$$

$$
\sqrt{-x} - \frac{(-x)^{5/2}}{12} + \frac{(-x)^{9/2}}{1440} + O\left(x^{13/2}\right) = \sqrt{-x} - \frac{(-x)^{5/2}}{12} + \frac{(-x)^{9/2}}{1440} + O\left(x^{13/2}\right)
$$

If the right argument is not of type Series::Puiseux, it is implicitly expanded around the origin via the constructor before the composition: f @ sqrt(y) = f @ Series::Puiseux(sqrt(y), y)- sqrt(y) +  $y^{\wedge}(3/2)/6$   $y^{\wedge}(5/2)/120 + O(y^{\wedge}(7/2)) = -$  sqrt(y) + y^(3/2)/6 - y^(5/2)/120 + O(y^(7/2))

 $-\sqrt{y} + \frac{y^{3/2}}{\pi} - \frac{y^{5/2}}{\sqrt{2}} + O(y^{7/2}) = -\sqrt{y} + \frac{y^{3/2}}{\pi} - \frac{y^{5/2}}{\sqrt{2}} + O(y^{7/2})$ <br>This may not work if the argument to be converted contains special mathematical functions, but you can explicitly expand it into a series via series in this case: f @ tan(y)FAIL

$$
T^{\text{AT}}f \text{ @ series(tan(y), y = 0)} \cdot y - y^3/6 + y^5/40 + O(y^7)
$$

 $-y - \frac{y^2}{M\alpha} + \frac{y^3}{M\alpha} + O(y^7)$ <br>Mathematically, the composition of series expansions is not defined if the limit point of the right argument is not the expansion point of the left argument:

 $g := \text{series}(y^2 - 1, y = 0);$   $f \circ g = 1 + y^2 + O(y^6)$ 

 $-1 + \chi_{\rm IL}^2 + O(y^6)$ 

**CAU** 

 $F$ Al<sub> $^{\bullet}$ ( $\alpha$  ( $v$ <sup> $\wedge$ </sup>2 - 1)FAIL</sub>

 $\frac{\text{FAII}}{\text{f}}$  @ series(y^2 - 1, y = 1, 4)- 2\*(y - 1) - (y - 1)^2 + (4\*(y - 1)^3)/3 + 2\*(y - $1)^{4} + O((y - 1)^{5})$ 

- 2 
$$
(y - 1) - (y - 1)^2 + \frac{4(y - 1)^3}{3} + 2(y - 1)^4 + O((y - 1)^5)
$$
  
The method revert computes the inverse of a truncated series expansion with respect to composition. The expansion point of the inverse is the limit point of the input and vice versa:  
f := series(ln(x), x = 1, 4); revert(f) = series(exp(x), x = 0, 5)x - 1 - (x - 1)^222 + (x - 1)^333 - (x - 1)^444 + O((x - 1)^5)

$$
\begin{array}{l} x - 1 + \frac{(x-1)^2}{x+2x} 2t - \frac{(x-1)^3}{x} (x-1)^4\\ + \frac{(x-1)^2}{x+5} (x+1)^4 + \frac{(x-1)^4}{x+4} t^2 + \frac{q}{(x+1)^2} (x+1)^5 = 1 + x + x^2 - 2/2 + x^3 - 3/6 + x^2 - 4/24 \end{array}
$$

$$
1 + \rho x \pm \frac{x^2}{8} \frac{x^3}{8!} \frac{x^4}{\cos(60\sqrt[4]{x})} + \frac{Q(\underline{x}^5)}{8!} = 0
$$
\n
$$
1 + \rho x \pm \frac{x^2}{8} \frac{x^3}{8!} \frac{x^4}{\cos(60\sqrt[4]{x})} + \frac{Q(\underline{x}^5)}{8!} = 0
$$
\n
$$
1 + \rho x \pm \frac{x^2}{8!} \frac{x^4}{8!} \frac{x^5}{16!} \times \frac{x^6}{16!} = 0
$$
\n
$$
1 + \rho x \pm \frac{x^2}{8!} \frac{x^3}{16!} \frac{x^4}{16!} \times \frac{x^5}{16!} = 0
$$
\n
$$
1 + \rho x \pm \frac{x^2}{8!} \frac{x^3}{16!} \frac{x^4}{16!} \times \frac{x^5}{16!} = 0
$$
\n
$$
1 + \rho x \pm \frac{x^2}{8!} \frac{x^3}{16!} \times \frac{x^4}{16!} \times \frac{x^5}{16!} = 0
$$
\n
$$
1 + \rho x \pm \frac{x^2}{8!} \frac{x^3}{16!} \times \frac{x^4}{16!} \times \frac{x^5}{16!} = 0
$$
\n
$$
1 + \rho x \pm \frac{x^2}{8!} \frac{x^4}{16!} \times \frac{x^5}{16!} \times \frac{x^6}{16!} = 0
$$
\n
$$
1 + \rho x \pm \frac{x^2}{8!} \frac{x^3}{16!} \times \frac{x^4}{16!} \times \frac{x^5}{16!} \times \frac{x^6}{16!} = 0
$$
\n
$$
1 + \rho x \pm \frac{x^2}{8!} \frac{x^3}{16!} \times \frac{x^4}{16!} \times \frac{x^5}{16!} \times \frac{x^6}{16!} \times \frac{x^5}{16!} = 0
$$
\n
$$
1 + \rho x \pm \frac{x^2}{8!} \frac{x^4}{16!} \times \frac{x^5}{16!} \times \frac{x^6}{16!} \times \frac{x^5}{16!} \times \frac{x^6}{16!} \times \frac{x^5}{
$$

$$
\frac{1}{x} 1\frac{x}{3} - \frac{x^3}{4} 3^x \frac{Q(x^5)}{3} + 1/(5^x x^5) + O(1/x^7) = 1/x - 1/(3^x x^3) + 1/(5^x x^5) + O(1/x^7)
$$

$$
\frac{1}{x} \frac{f (a) \operatorname{revert}(f)}{3 x^3} + \frac{f}{5} \frac{x^5}{x^7} + \frac{f}{x^7} \frac{f}{x^7} + \frac{f}{x^8} \frac{f}{3 x^3} + \frac{f}{5} \frac{f}{x^5} + \frac{f}{x^7} \frac{f}{x^7}
$$

If the series variable occurs in the coefficients or the type flag is 1, an error occurs:

f := series(ln(sin(x)), x); g := series( $arcsin(x + 1)$ , x, 2);ln(x) -  $x^2/6$   $x^{\wedge}4/180 + O(x^{\wedge}6)$ 

$$
\text{ln}(\text{Pr2}_\text{G}^{\chi^2}\text{sqrt}^4\text{sqrt}(\text{2})^*\text{sqrt}(\text{x})\cdot(\text{sqrt}(2)^*(\text{-x})^*(3/2))/12+O(x^\wedge(5/2))
$$

 $\frac{\pi}{2}$  revent(f)<sup>x</sup>Error:  $\frac{\sqrt{2}(-x)^{3/2}}{2}$  compute the functional inverse. [Series::Puiseux::revert] revert(g) Error: Cannot compute the functional inverse. [Series::Puiseux::revert]

#### **Example 9**

The methods diff and int implement term-by-term differentiation and integration:

f := series(ln(x), x = 1, 4); g := diff(f, x); series(1/x, x = 1, 4); int(g, x); x - 1  $-(x - 1)^{2}/2 + (x - 1)^{3}/3 - (x - 1)^{4}/4 + O((x - 1)^{5})$ 

$$
x-1-\frac{(x-1)^2}{(x-2I)^3}+(\frac{(x-1)^3}{x-3I})^3-2-\frac{(x-1)^4}{(x-4I)^4}2Q(\textbf{O}((x^1)^5)_I)\wedge 4)
$$

$$
1 - \left[ x - 1 \right] + \left[ x - 1 \right]^{2} - \left[ x - 1 \right]^{3} + O\left( (x - 1) \wedge 4 \right)
$$

$$
\frac{1-(x-1)}{x-1}+\frac{(x-1)}{(x-1)}\frac{1}{x^2} \frac{2}{2} \left[\frac{(x-1)}{x-1}\right]^3 + \frac{O((x-1)^4)}{x^3} \left[\frac{(x-1)^4}{x-1}\right] \left[\frac{(x-1)^3}{x-1}\right]
$$

$$
x-1-\frac{(x-1)^2}{2}+\frac{(x-1)^3}{3}-\frac{(x-1)^4}{4}+O((x-1)^5)
$$

If you specify a range of integration, then the result is an arithmetical expression plus a symbolic definite integral of the *O*-term:  $int(f, x = 1..2); int(O((x - 1)^5, x = 1), x = 1..2) + 11/30$ 

$$
\int_{1}^{2} O((x-1)^{5}, x = 1) dx + \frac{11}{30}
$$
  
Example 10

Most special mathematical functions are overloaded for Series::Puiseux:

f := series(x/(1 - x), x, 4); exp(f) = series(exp(x/(1 - x)), x, 4); ln(f) = series(ln(x/(1 - x)), x, 4);x + x^2 + x^3 + x^4 + O(x^5)

$$
x+\gamma^2+x^3+\gamma^3x^2\gamma^2\gamma^2\gamma^2 + (13*x^3)/6 + O(x^4) = 1 + x + (3*x^2)/2 + (13*x^3)/6 + O(x^4)
$$

$$
1+\underline{N}(x) + \frac{3}{2}x^2 + \frac{13}{x}x^3/2 + 9\left(x^4/3/3^{1+\frac{3}{2}}\right) + \frac{3}{2}x^2 + \frac{13}{10(8)}x^3 + \frac{9\left(x^4/3\right)}{2/2} + x^{3/3/3} + O(x^4)
$$

 $\ln(x) + x + \frac{x^2}{2} + \frac{x^3}{3} + O(x^4) = \ln(x) + x + \frac{x^2}{2} + \frac{x^3}{3} + O(x^4)$ <br>If the system is unable to compute the composition, it returns a symbolic

function call with evaluated arguments: delete g:  $g(f)g(x + x^2 + x^3 + x^4 + O(x^5))$ 

$$
\frac{g(x+x^2+x^3+x^4+O(x^5))}{\exp(\text{series}(x+1/x, x=\text{infinity}, 5))\exp(x+1/x+O(1/x^4))}
$$

 $x + \frac{1}{x} + O\left(\frac{1}{4}\right)$ ē

> In this case, you can try series to compute the composition: series(exp(x + 1/x), x = infinity, 5)exp(x) + exp(x)/x + exp(x)/(2\*x^2) +  $\exp(x)/(6*x^3) + \exp(x)/(24*x^4) + O(\exp(x)/x^5)$

$$
e^{x} + e^{x} + e^{x} + \frac{e^{x}}{6x^{2}} + \frac{e^{x}}{6x^{3}} + \frac{e^{x}}{24x^{4}} + O\left(\frac{e^{x}}{x^{5}}\right)
$$

The system functions Re, Im, and conjugate work for all real series expansions:

f := series( $exp(I^*x)$ , x, Real); Re(f) = series( $cos(x)$ , x, Real); Im(f) = series(sin(x), x, Real) +  $O(x^6)$ ; conjugate(f) = series(exp(-I\*x), x, Real);1 +  $x^*I - x^2/2 - (x^3*I)/6 + x^4/24 + (x^5*I)/120 + O(x^6)$ 

$$
1+\gamma\hspace{-0.1cm}/\;\alpha\hspace{-0.1cm}/\;\chi^2\hspace{-0.1cm}\bigg|\chi^3\hspace{-0.1cm}+\chi^4\hspace{-0.1cm}\chi^4\hspace{-0.1cm}\bigg|\chi^4\hspace{-0.1cm}\bigg|\chi^5\hspace{-0.1cm}\bigg|\chi^2\hspace{-0.1cm}\bigg|\chi^6\hspace{-0.1cm}\bigg|\chi^2\hspace{-0.1cm}\bigg|\chi^2\hspace{-0.1cm}\bigg|\chi^4\hspace{-0.1cm}\bigg|\chi^5\hspace{-0.1cm}\bigg|\chi^2\hspace{-0.1cm}\bigg|\chi^2\hspace{-0.1cm}\bigg|\chi^2\hspace{-0.1cm}\bigg|\chi^2\hspace{-0.1cm}\bigg|\chi^2\hspace{-0.1cm}\bigg|\chi^2\hspace{-0.1cm}\bigg|\chi^2\hspace{-0.1cm}\bigg|\chi^2\hspace{-0.1cm}\bigg|\chi^2\hspace{-0.1cm}\bigg|\chi^2\hspace{-0.1cm}\bigg|\chi^2\hspace{-0.1cm}\bigg|\chi^2\hspace{-0.1cm}\bigg|\chi^2\hspace{-0.1cm}\bigg|\chi^2\hspace{-0.1cm}\bigg|\chi^2\hspace{-0.1cm}\bigg|\chi^2\hspace{-0.1cm}\bigg|\chi^2\hspace{-0.1cm}\bigg|\chi^2\hspace{-0.1cm}\bigg|\chi^2\hspace{-0.1cm}\bigg|\chi^2\hspace{-0.1cm}\bigg|\chi^2\hspace{-0.1cm}\bigg|\chi^2\hspace{-0.1cm}\bigg|\chi^2\hspace{-0.1cm}\bigg|\chi^2\hspace{-0.1cm}\bigg|\chi^2\hspace{-0.1cm}\bigg|\chi^2\hspace{-0.1cm}\bigg|\chi^2\hspace{-0.1cm}\bigg|\chi^2\hspace{-0.1cm}\bigg|\chi^2\hspace{-0.1cm}\bigg|\chi^2\hspace{-0.1cm}\bigg|\chi^2\hspace{-0.1cm}\bigg|\chi^2\hspace{-0.1cm}\bigg|\chi^2\hspace{-0.1cm}\bigg|\chi^2\hspace{-0.1cm}\bigg|\chi^2\hspace{-0.1cm}\bigg|\chi^2\hspace{-0.1cm}\bigg|\chi^2\hspace{-0.1cm}\bigg|\chi^2
$$

$$
1-\frac{x^2}{x_2^2}x^4\frac{4}{246}+\mathcal{O}(x^6)/120\frac{x^2}{2}O(x_2^4+6)x^3\frac{1}{2}(\frac{x^6}{x^2})(x^5)(x^6+x^6)/120+O(x^6)
$$

$$
x - \frac{x^3}{16} x^* \frac{x^5}{120} x^6 \frac{9}{20} x^6 + (x^6 3^* x^3) / 6 + \frac{x^5}{128} (x^6 4)^2 (x^6 5^* x^3 1) / 120 + O(x^6) = 1 - x^* x^3 1 - x^2 22 + (x^6 3^* x^3 1) / 6 + x^4 24 - (x^6 5^* x^3 1) / 120 + O(x^6)
$$

$$
1-x\,i-\frac{x^2}{2}+\frac{x^3\,i}{6}+\frac{x^4}{24}-\frac{x^5\,i}{120}+O(x^6)=1-x\,i-\frac{x^2}{2}+\frac{x^3\,i}{6}+\frac{x^4}{24}-\frac{x^5\,i}{120}+O(x^6)
$$

Except in trivial cases, a symbolic function call is returned for an undirected expansion:  $Re(series(PI, x))$ ;  $Re(series(exp(I*x), x))$ ;  $PI + O(x^6)$ 

$$
\pi+\mathcal{O}(\chi^6) \atop R e(1+x^*I-x^{\wedge}2/2 \cdot (x^{\wedge}3^*I)/6+x^{\wedge}4/24 + (x^{\wedge}5^*I)/120 + O(x^{\wedge}6))
$$

$$
\mathfrak{R}\left(1+x\,i-\frac{x^2}{2}-\frac{x^3}{24}+\frac{x^4}{24}+\frac{x^5}{120}+O(x^6)\right)
$$
  
**Example 12**

The method contfrac converts a series expansion into a continued fraction:

f := series(exp(x), x, 10); contfrac(f);  $1 + x + x^2/2 + x^3/6 + x^4/24 +$  $x^5/120 + x^6/720 + x^7/5040 + x^8/40320 + x^9/362880 + O(x^10)$ 

$$
1 + \underline{\gamma}^2 + \frac{x^2}{2}(1 + \frac{x^3}{8})\frac{x^4}{(2 + \frac{x^5}{24})} + \frac{x^5}{8}(5 + \frac{x^5}{24})(2 + \frac{x^8}{3})\frac{x^8}{(2 + \frac{x^8}{34})(5 + \frac{x^9}{44})(62 + \frac{x^9}{34})(680)} + \frac{x^9}{2}(2 + \frac{x^9}{24})(9 + \frac{x^9}{(2 + \frac{x^9}{34})(680)} + \frac{x^9}{(2 + \frac{x^9}{34})(680)} + \frac{x^9}{(2 + \frac{x^9}{34
$$

 $g := \text{series}(\tan(x), x = \text{PI}, 10)$ ;  $\text{contrac}(g); x - \text{PI} - (\text{PI} - x)^3/3 - (2*(\text{PI} - x))^2$  $x$ )^5)/15 - (17\*(PI - x)^7)/315 - (62\*(PI - x)^9)/2835 + O(-(PI - x)^11)

$$
\frac{x}{1+\frac{x}{1+\frac{x}{(1+\frac{x}{(1+\frac{1x}{(1+\frac{x}{(1+\frac{x}{(1+\frac{x}{(1+\frac{x}{(1+\frac{x}{(1+\frac{x}{(1+\frac{x}{(1+\frac{x}{(1+\frac{x}{(1+\frac{x}{(1+\frac{x}{(1+\frac{x}{(1+\frac{x}{(1+\frac{x}{(1+\frac{x}{(1+\frac{x}{(1+\frac{x}{(1+\frac{x}{(1+\frac{x}{(1+\frac{x}{(1+\frac{x}{(1+\frac{x}{(1+\frac{x}{
$$

# **Simplify**

If the coefficients of a series expansion depend on the series variable, then so do the coefficients of the corresponding continued fraction: h := series(ln(x + 1/x), x = infinity); contfrac(h)ln(x) +  $1/x^2 - 1/(2*x^4)$ + O(1/x $\sqrt{6}$ )<br>1 +  $\frac{(x-x)^2}{-3+\frac{(x-x)^2}{5+\frac{(x-x)^2}{2}}}$ 

 $\ln(\frac{\ln(x)}{x^2} + \frac{x^{\Lambda}L^2}{2x^4} \cdot \ln(\frac{x^{\Lambda}}{x^6})^2 / (2 + O(x^{\Lambda} \cdot 2')))$ 

## **Example 13**

For series expansions around the origin, the method laplace, overloading laplace, computes the Laplace transform term by term, if the second argument is the series variable. The result is a series expansion around infinity:

delete s:  $f := \text{series}(\exp(x), x); g := \text{laplace}(f, x, s); \text{series}(\text{laplace}(\exp(x)),$ x, s), s = infinity);  $1 + x + x^2/2 + x^3/6 + x^4/24 + x^5/120 + O(x^6)$ 

$$
1+\gamma_5\frac{x^2}{2}1t_5\frac{x^3}{62}+\frac{x^4}{24}s^3\frac{x^5}{270}1t_5\mathcal{A}_4^6+\frac{x^5}{1/s^5}1/s^6+1/s^6+O(1/s^7)
$$

$$
\frac{1}{s} \frac{1}{s^2} + \frac{1}{s^3} + \frac{1}{s^4} + \frac{1}{s^5} + \frac{1}{s^5} + \frac{1}{s^6} + \frac{1}{s^7} + \frac{1}{s^7} + \frac{1}{s^7} + \frac{1}{s^7} + \frac{1}{s^7} + \frac{1}{s^7} + \frac{1}{s^7} + \frac{1}{s^7} + \frac{1}{s^8} + \frac{1}{s^9} + \frac{1}{s^8} + \frac{1}{s^9} + \frac{1}{s^8} + \frac{1}{s^9} + \frac{1}{s^8} + \frac{1}{s^9} + \frac{1}{s^9} + \frac{1}{s^8} + \frac{1}{s^9} + \frac{1}{s^9} + \frac{1}{s^9} + \frac{1}{s^8} + \frac{1}{s^9} + \frac{1}{s^8} + \frac{1}{s^9} + \frac{1}{s^9} + \frac{1}{s^8} + \frac{1}{s^9} + \frac{1}{s^8} + \frac{1}{s^9} + \frac{1}{s^8} + \frac{1}{s^9} + \frac{1}{s^9} + \frac{1}{s^9} + \frac{1}{s^8} + \frac{1}{s^9} + \frac{1}{s^9} + \frac{1}{s^8} + \frac{1}{s^9} + \frac{1}{s^9} + \frac{1}{s^9} + \frac{1}{s^8} + \frac{1}{s^9} + \frac{1}{s^8} + \frac{1}{s^9} + \frac{1}{s^9} + \frac{1}{s^9} + \frac{1}{s^8} + \frac{1}{s^9} + \frac{1}{s^9} + \frac{1}{s^9} + \frac{1}{s^8} + \frac{1}{s^9} + \frac{1}{s^9} + \frac{1}{s^9} + \frac{1}{s^9} + \frac{1}{s^9} + \frac{1}{s^9} + \frac{1}{s^9} + \frac{1}{s^9} + \frac{1}{s^9} + \frac{1}{s^9} + \frac{1}{s^9} + \frac{1}{s^9} + \frac{1}{s^9} + \frac{1}{s^9} + \frac{1}{s^9} + \frac{1}{s^9} + \frac{1}{s^9} + \frac{
$$
$\frac{1}{s}$  Similarly, the method  $\Omega(\frac{1}{\alpha})$  computes the inverse Laplace transform term by term for series expansions around infinity, if the second argument is the series variable. The result is a series expansion

around 0: ilaplace(g, s, x)1 + x + x^2/2 + x^3/6 + x^4/24 + x^5/120 + O(x^6)

 $1 + x + \frac{x^2}{2} + \frac{x^3}{6} + \frac{x^4}{24} + \frac{x^5}{120} + O(x^6)$ <br>The Laplace transform and the inverse Laplace transform, respectively,

of a series do not make sense for expansion points other than 0 or infinity, respectively, and in these cases a symbolic function call is returned:

laplace(series(ln(x), x = 1, 2), x, s);laplace(x - 1 - (x - 1)^2/2 + O((x - $1)$ ^3), x, s)

$$
laplace (x - 1 - \frac{(x - 1)^2}{2} + O((x - 1)^3), x, s)
$$

If the second argument is not the series variable, then the coefficients are transformed: h := series(sin(x\*y), x = 1, 2); laplace(h, y, s);sin(y) +  $y*cos(y)*(x - 1)$  +  $O((x - 1)^{2})$ 

$$
\frac{\sin(\gamma)}{1/(s^{2}2+1)} \cdot \frac{(x-1)}{(1/(s^{2}2+1))} + \frac{O((x-1)^{2})}{(2^{2}8^{2}2+1)} \cdot (s^{2}2+1)^{2}(s^{2}+1)^{2} = 1 + O((x-1)^{2})
$$

$$
\frac{1}{s^2+1} - \left(\frac{1}{s^2+1} - \frac{2s^2}{(s^2+1)^2}\right)(x-1) + O((x-1)^2)
$$

# <span id="page-2521-0"></span>**Example 14**

When called with one argument, the method coeff returns the sequence of all coefficients of a series expansion:

f := series(tan(x), x); coeff(f)x + x^3/3 + (2\*x^5)/15 + O(x^7)

$$
x+\frac{x^3}{13}0
$$
;  $\frac{2}{113}x^5$ , 0, 2/13

1,  $\frac{0}{3}$  :  $\frac{1}{3}$  series(1/(x - 1)^2, x = infinity); coeff(g)1/x^2 + 2/x^3 + 3/x^4 + 4/x^5 +  $5/x^6$  +  $6/x^7$  +  $O(1/x^8)$ 

# $\frac{1}{x^2}$ ,  $\frac{3}{x^3}$ ,  $\frac{3}{x^4}$ ,  $\frac{5}{x^5}$ ,  $\frac{4}{x^6}$ ,  $\frac{6}{x^7}$  +  $\frac{6}{x^8}$

#### 1, 2, 3, 4, 5, 6

When called with two arguments, coeff returns an individual coefficient:  $coeff(f, -1)$ ,  $coeff(f, 1)$ ,  $coeff(f, 2)$ ,  $coeff(f, 13/2)$ ; 0, 1, 0, 0

#### $0, 1, 0, 0$

If the second argument exceeds the order of the error term, coeff returns FAIL: coeff(f, 10)FAIL

### **FAIL**

When the expansion point is complexInfinity, coeff(s, n) returns the coefficient of  $x^{\wedge}(-n)$ , where x is the series variable of s:

coeff(g, 2), coeff(g, -3), coeff(g, -15/2)0, 2, 0

# $0, 2, 0$

Specifying the series variable as second or third argument, respectively, is optional:

coeff(f) = coeff(f, x); coeff(f, 3) = coeff(f, x, 3)(1, 0, 1/3, 0, 2/15) = (1, 0, 1/3, 0, 2/15)

$$
\left(1, \frac{1}{98} \frac{1}{5}, \frac{9}{315}\right) - \left(1, 0, \frac{1}{3}, 0, \frac{2}{15}\right)
$$

 $\frac{1}{3}$  =  $\frac{1}{8}$   $\frac{1}{8}$  series expansions of type 1, the "coefficients" in general involve the series variable:

h := series(sin(sqrt(-x)), x); coeff(h); coeff(h,  $3/2$ ); sqrt(-x) - (-x)^(3/2)/6 +  $(-x)^{\hat{ }}(5/2)/120 + O(x^{\hat{ }}(7/2))$ 

$$
\sqrt{-s\Delta t} \left(-x\right)^{3/2} \frac{(-x)^{5/2}}{s\Delta t} \left(-x\right)^{5/2} \left(-x\right)^{7/2} \left(\frac{7}{2}\right)^{7/2} \left(\frac{7}{2}\right)^{7/2} (6*x \cdot (3/2)), 0, (-x)^{7/2} \left(\frac{5}{2}\right)^{7/2} \left(\frac{7}{2}\right)^{7/2}
$$

$$
\frac{\sqrt{-\ell x}}{\sqrt{x}}, \delta, (\frac{3}{2})\frac{\ell x}{6} \times \frac{3}{2}, (\frac{3}{2})\frac{x}{2})^{5/2}
$$

$$
-\frac{(-x)^{3/2}}{6 x^{3/2}}
$$

# <span id="page-2523-0"></span>**Example 15**

The method ldegree returns the order of the leading term of a series expansion. When the expansion point is complexInfinity and the

leading term is  $x^{\wedge}(-n)$ , then this is *n*: f := series(x\*sin(sqrt(- $\overline{x}$ )), x); g := series(cot(x), x = PI); h := series(2\*arccot(x), x = infinity);- (-x)^(3/2) + (-x)^(5/2)/6 - (-x)^(7/2)/120 +  $O(x^{(9/2)})$ 

$$
-(-\frac{x}{4})(\frac{3}{2}\bar{r}+\frac{(-x)^{5/2}}{x)\bar{6}}-\frac{(-x)^{7/2}}{x^2\bar{r}^2}(\bar{r}\bar{r}^2\left(\frac{x^9/2}{x})^2)\beta/45+O(-(PI-x)^{6/5})
$$

$$
-\frac{2kx}{\pi-x}-\frac{2kx^2}{3}x^2\frac{3}{45}+\frac{3kx^2}{45}(5\sqrt[4]{3}x^2-5)+O(1/x^2)
$$

$$
\frac{2}{x} \frac{1 \text{degree}(f_x^2) \text{degree}(g)}{3 x^3 \cdot 5 x^5} \cdot \frac{1}{x^7}
$$

 $\frac{3}{2}$ ,  $\frac{1}{2}$ , 1<br>The method 1coeff returns the coefficient of the leading term. For an expansion of type 1, it generally involves the series variable: lcoeff(f), lcoeff(g), lcoeff(h)- $(-x)^{\wedge}(3/2)/x^{\wedge}(3/2)$ , 1, 2

 $-\frac{(-x)^{3/2}}{\text{Th}_2^3m^2}$ , 1, 2<br>The meturns the leading term itself: lterm(f), lterm(g), lterm(h)x^(3/2),  $-1/(PI - x)$ , 1/x

<span id="page-2524-0"></span> $x^{3/2}$ ,  $-1$ ,  $1$ Finally, the method 1 monomial returns the whole summand:  $lmonomial(f) =  $lcoeff(f)*lterm(f)$ ;  $lmonomial(g) =  $lcoeff(g)*lterm(g)$ ;$$  $lmonomial(h) =  $lcoeff(h)*lterm(h); -(x)^(3/2) = -(x)^(3/2)$$ 

$$
-(-x)^{3/2} = -(-x)^{3/2}
$$
  
1/(PI - x) = 1/(PI - x)

 $-\frac{2kx}{\pi-x} = \frac{2/x}{\pi-x}$ 

 $\frac{2}{x}$  =  $\frac{2}{\text{If the series expansion consists only of an } O\text{-term, all four methods}}$ return FAIL:  $s :=$  Series::Puiseux::zero(x, 6); ldegree(s), lcoeff(s), lterm(s),

lmonomial(s) $O(x^6)$ 

 $O(x^6)$  FAIL, FAIL, FAIL

#### FAIL, FAIL, FAIL, FAIL

# **Example 16**

The methods nthcoeff, nthmonomial, and nthterm return the *n*th non-zero coefficient, monomial, or term, respectively, of a series expansion. In contrast to polynomials, they count from the term of lowest order on, i.e., the ordering is ascending by exponent for finite expansion points and descending by exponent when the expansion point is complexInfinity:

f := series( $x^*$ sin(sqrt(-x)), x);  $g :=$  series( $cot(x)$ ,  $x = PI$ ); h := series(2\*arccot(x), x = infinity);- (-x)^(3/2) + (-x)^(5/2)/6 - (-x)^(7/2)/120 +  $O(x^{(9/2)})$ 

$$
-(-\gamma_{1}^{3/2}(\text{PI}+\frac{(-x)^{5/2}}{x)_{\text{G}}}(x-\text{PI}_{1/2})^{7/2}(\text{PI}(\chi_{x}^{9/2})/3/45+O(-(1-x)^{6/5})
$$

$$
-\frac{2kx}{\pi-x}-\frac{2k(3\pi x+\sqrt{3})}{3}\frac{+\sqrt{3}}{45}\left(5\sqrt[4]{3}(5)+9\sqrt[3]{1/x^2}\right)
$$

 $\text{ntkcoeff}(\mathbf{f}, 1)$   $\neq$  [coeff(f); nthmonomial(g, 1) = lmonomial(g); nthterm(h,  $1$ **B** $\rightarrow$ lterm(h);-(-x)<sup> $\land$ </sup>(3/2)/x $\land$ (3/2) = -(-x) $\land$ (3/2)/x $\land$ (3/2)

$$
-\frac{(-\chi^{3/2}_{\text{PL}}-x)}{x^{3/2}}=x)\frac{(-x)^{3/2}_{1/2}\text{[PI - x)}}{x^{3/2}}
$$

 $-\frac{1}{x-x} = \frac{1}{x-x}$ 

 $\frac{1}{x}$  nthcoeff(f, 3), nthmonomial(f, 3), nthterm(f, 3); nthcoeff(g, 3), nthmonomial(g, 3), nthterm(g, 3); nthcoeff(h, 3), nthmonomial(h, 3), nthterm(h, 3);-(-x)^(7/2)/(120\*x^(7/2)), -(-x)^(7/2)/120, x^(7/2)

```
-\frac{(4/45)^2}{120}, \frac{(PI \times Y)^{3/4}}{120}, \frac{(x)}{120}
```

$$
\frac{1}{49}\left(5, \frac{\left(\pi - x\right)^3}{249}x^5\right) + 1\frac{3}{8}\left(5, \frac{3}{8}\right)
$$

 $\frac{2}{5}$ , If the second argument is not positive or exceeds the number of non-zero summands, all three methods return FAIL: nthcoeff(f, -4), nthterm(g, 0), nthmonomial(h, 4)FAIL, FAIL, FAIL

#### FAIL, FAIL, FAIL

# **Example 17**

We illustrate the difference between the ordering of terms in polynomials and series expansions. The ordering of the terms in a polynomial agrees with the ordering of the terms in a series expansion with expansion point complexInfinity:

 $f := poly(2^x(x^2 + x)^3);$  g := series(f, x = complexInfinity); [lcoeff(f), lmonomial(f), lterm(f)]; [lcoeff(g), lmonomial(g), lterm(g)];poly(2\* $x$ <sup>^</sup>6 +  $6*x^5 + 6*x^4 + 2*x^3$ , [x])

$$
\frac{\text{poly}(2 x_6^6 + 6 x_3^5 + 6 x_4^4 + 2 x_4^3 [x])}{2^8 x_6^6 + 6^8 x_6^5 + 6^8 x_4^4 + 2^8 x_6^3 + O(1)}
$$

$$
2x_{[2, \text{ poly}(2*x_1^6+\delta, x_1^7+\delta, x_1^8+\delta)]}^{6} \text{poly}(x_1^6,[x])
$$

<span id="page-2527-0"></span> $[2, \text{poly}(2 \, x^6, [x]), \text{poly}(x^6, [x])]$ 

 $\begin{bmatrix} 2, 2 \times^6, x^6 \end{bmatrix}$  (http://t.coeff(f, 2), nthmonomial(f, 3), nthterm(f, 4)]; [nthcoeff(g, 2), nthmonomial(g, 3), nthterm(g, 4)];[6, poly( $6*x^4$ , [x]), poly( $x^3$ , [x])]

 $[6, \text{poly}(6, x<sup>4</sup>]{x<sup>1</sup>}, \text{poly}(x<sup>3</sup>, [x])]$ 

# $[6, 6 x<sup>4</sup>, x<sup>3</sup>]$

For finite expansion points, however, the ordering of the terms in a series expansion is the reverse of the ordering of the terms in the corresponding polynomial:

h := series(f, x = 0); [ $lcoeff(h)$ , lmonomial(h), lterm(h)]; [nthcoeff(h, 2), nthmonomial(h, 3), nthterm(h, 4)]; $2*x^3 + 6*x^4 + 6*x^5 + 2*x^6 +$  $O(x^0)$ 

$$
2x_{[2, 2}^3 + 6x_{3, x}^4 + 6x_{3, x}^5 + 2x_{1}^6 + O(x^9)
$$

$$
[2, 2x3_{6}x3_{x}x3_{5, x06}]
$$

# $[6, 6x^5, x^6]$

### **Example 18**

The method iszero checks whether a series expansion has no non-zero summands apart from the *O*-term:

<span id="page-2528-0"></span>f := series(exp(x), x); g := Series::Puiseux(0, x = 2, 4); iszero(f), iszero(g)1 + x + x^2/2 + x^3/6 + x^4/24 + x^5/120 + O(x^6)

$$
1+{\textstyle\bigwedge^{}}^{\!\!\!\!\!\! {\cal X}^2} (\!\!(\chi^2_{\overline{2}}\!-\!2)\!\!)^{\chi^3_{\overline{6}}\!\!-\!1\!\!-\!\!\!1}+\frac{\chi^4}{24}+\frac{\chi^5}{120}+{\cal O}\big(x^6\big)
$$

 $O(\frac{K}{2}h^2)$ , TRUE

#### **FALSE, TRUE**

### **Example 19**

The methods convert tries to convert an arbitrary object into an element of Series::Puiseux. If the input does not suggest an expansion point, convert uses the origin:

f := asympt( $1/(x + 1)$ , x = infinity); g := sin(x)/(1 - x); h := poly((x + 1)^10); u :=  $O((x - 1)^3, x = 1);1/x - 1/x^2 + 1/x^3 - 1/x^4 + 1/x^5 - 1/x^6$  $+ O(1/x^2)$ 

$$
\frac{1}{x} - \frac{\sin(x)}{x^2} \left(\frac{x}{x^2} - \frac{1}{x^2}\right) + \frac{1}{x^5} - \frac{1}{x^6} + O\left(\frac{1}{x^7}\right)
$$

 $-\frac{\sinh(x\delta)}{x^1-10^+x^1-10^+x^0+45^+x^0+120^+x^0+210^+x^0+252^+x^0+210^+x^0+10^+x^0+10^+x^0+10^+x^0+10^+x^0+10^+x^0+10^+x^0+10^+x^0+10^+x^0+10^+x^0+10^+x^0+10^+x^0+10^+x^0+10^+x^0+10^+x^0+10^+x^0+10^+x^0+10^+x^0+10^+x^0+10$  $+120*x^{3} + 45*x^{2} + 10*x + 1, [x])$ 

$$
\frac{\text{poly}(x^{10} + 10, x^9 + 45}{\text{O}((x-1)^{5/3}, x=1)} + 120x^7 + 210x^6 + 252x^5 + 210x^4 + 120x^3 + 45x^2 + 10x + 1, [x])
$$

 $O((x-1)^3, x-1)$ <br>domtype(f), domtype(g), domtype(h), domtype(u)'Series::gseries', DOM\_EXPR, DOM\_POLY, O

 $Serigseries, DQM, EXPR, DOM, POM, POIX, G := Series::Puiseux::convert(g); H := Fories::Purseux::context(f); G := Series::Puiseux::context(g); H := S.$ Series::Puiseux::convert(h); U := Series::Puiseux::convert(u); $1/x - 1/x^2$ +  $1/x^3$  -  $1/x^4$  +  $1/x^5$  -  $1/x^6$  + O( $1/x^7$ )

$$
\frac{1}{x}\sinh(x) + \frac{1}{2}x^*\sin(x) + x^2\sin(x) + x^3\sin(x) + x^4\sin(x) + x^5\sin(x) + x^6\sin(x) + x^7\cos(x) + x^8\sin(x) + x^9\cos(x)
$$

$$
\frac{\sin(x)+x\sin(x)}{1}+10\frac{x^2}{x}+\frac{x^2}{45}\frac{x^3\sqrt{2}}{x}\frac{y^2}{120}+\frac{x^3\sqrt{2}}{x}\frac{y^3}{x^2}+\frac{x^4}{210}\frac{x^4}{x}\frac{y^3}{x^2}+\frac{x^5\sqrt{2}}{25}\frac{y^4\sqrt{x}}{x^3}+\frac{y^6}{210}+\frac{x^6}{x^6}+\frac{120*x^7}{x^7}
$$
  
+45\*x^8+10\*x^9+x^10+O(x^16)

$$
1+10 x+45 x2/0 (x + 1) x3 + 210 x4 + 252 x5 + 210 x6 + 120 x7 + 45 x8 + 10 x9 + x10 + O(x16)
$$

# $O((x-1)^3)$

convert returns FAIL, if it is unable to convert the input, e.g., because the input contains no or more than one indeterminate: Series::Puiseux::convert(sin(1)), Series::Puiseux::convert([1, y, 3])FAIL, FAIL

#### **FAIL, FAIL**

The method convert to tries to convert an element of Series:: Puiseux into a specified type:

Series::Puiseux::convert\_to(F, Series::gseries); Series::Puiseux::convert\_to(F, contfrac); Series::Puiseux::convert\_to(G, DOM\_EXPR); Series::Puiseux::convert\_to(H, DOM\_POLY); Series::Puiseux::convert\_to(H, O); Series::Puiseux::convert\_to(U, O);1/x -  $1/x^2$  +  $1/x^3$  -  $1/x^4$  +  $1/x^5$  -  $1/x^6$  + O( $1/x^7$ )

$$
\frac{1}{x} \times \frac{\sqrt{x}}{x^2} \frac{1}{x^2} / (\frac{1}{x^2} + \frac{1}{x^4} \frac{1}{x^5} + \frac{11}{x^6} \frac{1}{x^6} + \frac{11}{x^6} O(xO\left(\frac{3}{x}\right))
$$

$$
\frac{\sin(x) + x^2 \sin(x) + x^3 \sin(x) + x^4 \sin(x) + x^5 \sin(x) + x^8 \sin(x)}{1 + \frac{x^3}{1 + \frac{x^2}{1 + \frac{x^4}{1 + \frac{x^5}{1 + \frac{x^6}{1 + \frac{x^6}{1 + \frac{x^7}{1 + \frac{x^6}{1 + \frac{x^7}{1 + \frac{x^7}{1 + \frac{x^8}{1 + \frac{x^8}{1
$$

$$
\frac{\text{poly}(x^{10} + 10x^9 + 45x^8 + 120x^7 + 210x^6 + 252x^5 + 210x^4 + 120x^3 + 45x^2 + 10x + 1, [x])}{\text{O}(1)}
$$

$$
\mathcal{O}(1) \atop \mathcal{O}((x-1)^{3}, x = 1)
$$

 $O((x-1)^3, x-1)$ 

convert\_to returns FAIL, if it is unable to perform the requested conversion: Series::Puiseux::convert\_to(F, O), Series::Puiseux::convert\_to(F, DOM\_LIST)FAIL, FAIL

# <span id="page-2531-0"></span>FAIL, FAIL

# **Example 20**

The method expr converts an element of Series::Puiseux into an arithmetical expression, discarding the *O*-term. In general, the ordering of the summands is not preserved:

f := series(exp(x\*y), x); g := series(ln(x), x = 1, 3);  $1 + x*y + (x^2*y^2)/2 +$  $(x^3*y^3)/6 + (x^4*y^4)/24 + (x^5*y^5)/120 + O(x^6)$ 

$$
1 + x \, y \, y + \frac{x^2}{(x-1)} \frac{y^2}{2} + \frac{x^3}{(x-1)} \frac{y^3}{2} + \frac{x^4}{(x-1)} \frac{y^5}{2} \frac{y^5}{2} + \mathcal{O}((x^6) - 1) \wedge 4)
$$

$$
x-\frac{(x-1)^2}{\exp(r(\frac{x}{2} \exp(r(g),\frac{x}{2} \exp^{\frac{x}{2}} \frac{f}{2} \exp^{\frac{x}{2}} \frac{f}{2} \exp^{\frac{x}{2} \exp^{\frac{x}{2}} \exp^{\frac{x}{2}} \frac{f}{2} \exp^{\frac{x}{2}} \frac{f}{2})} + (x^2 + (x^2 + y^2 + 2)(2 + (x^2 + y^2 + 2)) + (x^2 + y^2 + 1)
$$

$$
\frac{x^5 y^5}{128} + \frac{x^4 y^4}{(x24)} + \frac{x^3 y^3}{2/26} + \frac{x^2 y^2}{(x-2)} + 3/3^{y+1}
$$

$$
x - \frac{(x-1)^2}{2} + \frac{(x-1)^3}{2} - 1
$$

The method  $\ddagger$ loat applies the system function float to all coefficients: float(f); float(g); 1.0 +  $x*y + 0.5*x^2*y^2 + 0.1666666667*x^3*y^3 +$  $0.04166666667*x^4*y^4 + 0.0083333333333*x^5*y^5 + O(x^6)$ 

 $1.0*(x - 1) - 0.5*(x - 1)^2 + 0.33333333333^*(x - 1)^3 + O((x - 1)^4)$ 

 $1.0 + x y + 0.5 x^{2} y^{2} + 0.1666666667 x^{3} y^{3} + 0.04166666667 x^{4} y^{4} + 0.008333333333 x^{5} y^{5} + O(x^{6})$ 

# <span id="page-2532-0"></span>1.0  $(x - 1) - 0.5 (x - 1)^2 + 0.3333333333 (x - 1)^3 + O((x - 1)^4)$

# **Example 21**

The methods combine, expand, and normal apply the corresponding system functions to all coefficients:

delete a, y: f := series(y/(x + y^a), x, 4); g := combine(f); expand(g);y/y^a  $-(x*y)/y^(2*a) + (x^2*y)/y^(3*a) - (x^3*y)/y^(4*a) + O(x^4)$ 

$$
\frac{y}{y^{a}} \frac{y}{y^{2a}} \frac{\sqrt{y}}{y^{2a}} + \frac{y^{2} \cdot \frac{x}{x} \cdot y^{a} \cdot (y^{2} + 2\sqrt{y})^{a}}{y^{2a}} + \frac{y^{2} \cdot (y^{2} + 2\sqrt{y})^{a}}{y^{2a}} + \frac{y^{2} \cdot (y^{2} + 2\sqrt{y})^{a}}{y^{2a}} + \frac{y^{2} \cdot y^{2} \cdot (y^{2} + 2\sqrt{y})^{a}}{y^{2a}} + \frac{y^{2} \cdot y^{2} \cdot y^{2} \cdot (y^{2} + 2\sqrt{y})^{a}}{y^{2a}} + \frac{y^{2} \cdot y^{2} \cdot (y^{2} + 2\sqrt{y})^{a}}{(x^{2} \cdot y)(y^{2} + 2\sqrt{y})^{a}} + \frac{y^{2} \cdot (y^{2} + 2\sqrt{y})^{a}}{(x^{2} \cdot y)(y^{2} + 2\sqrt{y})^{a}} + \frac{y^{2} \cdot (y^{2} + 2\sqrt{y})^{a}}{(x^{2} \cdot y)(y^{2} + 2\sqrt{y})^{a}} + \frac{y^{2} \cdot (y^{2} + 2\sqrt{y})^{a}}{(x^{2} \cdot y)(y^{2} + 2\sqrt{y})^{a}} + \frac{y^{2} \cdot (y^{2} + 2\sqrt{y})^{a}}{(x^{2} \cdot y)(y^{2} + 2\sqrt{y})^{a}} + \frac{y^{2} \cdot (y^{2} + 2\sqrt{y})^{a}}{(x^{2} \cdot y)(y^{2} + 2\sqrt{y})^{a}} + \frac{y^{2} \cdot (y^{2} + 2\sqrt{y})^{a}}{(x^{2} \cdot y)(y^{2} + 2\sqrt{y})^{a}} + \frac{y^{2} \cdot (y^{2} + 2\sqrt{y})^{a}}{(x^{2} \cdot y)(y^{2} + 2\sqrt{y})^{a}} + \frac{y^{2} \cdot (y^{2} + 2\sqrt{y})^{a}}{(x^{2} \cdot y)(y^{2} + 2\sqrt{y})^{a}} + \frac{y^{2} \cdot (y^{2} + 2\sqrt{y})^{a}}{(x^{2} \cdot y)(y^{2} + 2\sqrt{y})^{a}} + \frac{y^{2} \cdot (y^{2} + 2\sqrt{y})^{a}}{(x^{2
$$

 $\frac{y}{y^a}$  For efficiency reasons, the arithmetical methods of Series::Puiseux usually do not perform any symbolic simplifications. Use expand or normal to simplify the results: h := series(exp(x), x, 4)^a; expand(h); normal(h);1 +  $a*x + x^2*(a/2)$ +  $(a*(a - 1))/2$  +  $x^3*(a/6 + ((a/2 + (a*(a - 1))/2)*(a - 2))/3 + (a*(2*a - 1))/2)$  $1)$ )/6) + O(x^4)

$$
1 + \frac{a}{2} \frac{x^2}{4} \left( \frac{a}{2} \left( \frac{a}{a} \sqrt{2^2 \frac{a}{2}} \right) \right) 2 + x^3 \left( \frac{a}{2} \sqrt[4]{\frac{a}{2}} \sqrt[4]{\frac{a}{2} \left( \frac{a}{2} + \frac{a}{2} \frac{a-1}{2} \right) (a-2)} + \frac{a (2 a-1)}{6} \right) + O(x^4)
$$

$$
1+\vec{r}^{2}\cdot\vec{a}^{2}\frac{a^{2}}{x^{2}}\cdot(\vec{a}^{2}\frac{a^{3}}{x^{2}}x^{3}\sqrt{2})/x^{4}}{(a^{3}3^{*}x^{3})/6}+O(x^{4})
$$

$$
1 + \frac{a^2 x^2}{(x^2 + 3)(y^2 - 1)} = \frac{a^2 x^2}{(x^2 + 3)(y^2 - 1)} = \frac{a^3 x^3}{(x^2 + 3)(y^2 - 1)} = \frac{a^3 x^3}{(x^2 + 3)(y^2 - 1)} = \frac{a^3 x^3}{(x^2 + 3)(y^2 - 1)} = \frac{a^3 x^2}{(x^2 + 3)(y^2 - 1)} = \frac{a^3 x^2}{(x^2 + 3)(y^2 - 1)} = \frac{a^3 x^3}{(x^2 + 3)(y^2 - 1)} = \frac{a^3 x^2}{(x^2 + 3)(y^2 - 1)} = \frac{a^3 x^3}{(x^2 + 3)(y^2 - 1)} = \frac{a^3 x^3}{(x^2 + 3)(y^2 - 1)} = \frac{a^3 x^3}{(x^2 + 3)(y^2 - 1)} = \frac{a^3 x^3}{(x^2 + 3)(y^2 - 1)} = \frac{a^3 x^3}{(x^2 + 3)(y^2 - 1)} = \frac{a^3 x^3}{(x^2 + 3)(y^2 - 1)} = \frac{a^3 x^2}{(x^2 + 3)(y^2 - 1)} = \frac{a^3 x^2}{(x^2 + 3)(y^2 - 1)} = \frac{a^3 x^2}{(x^2 + 3)(y^2 - 1)} = \frac{a^3 x^2}{(x^2 + 3)(y^2 - 1)} = \frac{a^3 x^2}{(x^2 + 3)(y^2 - 1)} = \frac{a^3 x^2}{(x^2 + 3)(y^2 - 1)} = \frac{a^3 x^2}{(x^2 + 3)(y^2 - 1)} = \frac{a^3 x^2}{(x^2 + 3)(y^2 - 1)} = \frac{a^3 x^2}{(x^2 + 3)(y^2 - 1)} = \frac{a^3 x^2}{(x^2 + 3)(y^2 - 1)} = \frac{a^3 x^2}{(x^2 + 3)(y^2 - 1)} = \frac{a^3 x^2}{(x^2 + 3)(y^2 - 1)} = \frac{a^3 x^2}{(x^2 + 3)(y^2 - 1)} = \frac{a^3 x^2}{(x^2 + 3)(y^2 - 1)} = \frac{
$$

$$
\frac{\text{arcsur}(tanh(y)^\times x/(y\frac{y^2}{\lambda}) + (x^3\frac{y^2}{2}y)/(y\frac{y\lambda}{\lambda})}{(y^2-1)^2} + 1\frac{y(2^4)}{(y^2-1)^3} + 1\frac{y(2^4)}{(x^4-1)^3}(x^3y^2+1)/(3^*(y^2-1))^2
$$

**arctanh(y)** 
$$
\frac{x}{1 + \frac{x^2 y}{1 + \frac{x^3 (3 y^2 + 1)}}}
$$
  $\frac{O(x^4)}{x}$  **desides normalizeding the coefficients,** the method normal also removes leading and trailing zeroes from the coefficient list:  $v :=$  Series::Puiseux::create(1, 3, 10, [0, 1/2, 0, 5, 0, 0], x, 2); coeff(v);  $normal(v)$ ; coeff( $\frac{x}{2}$ ) $\frac{x}{4}$   $2^x$   $\frac{x^2 y}{4} + 5^x (x - 2)^x 6 + O((x - 2)^x 10)$ 

$$
\frac{(x-2)^4}{9,1/2,50,45,0^6} \theta \frac{O((x-2)^{10})}{9}
$$

$$
0, \frac{1}{2} \Omega_2 \sqrt[5]{2} \Omega_1^2
$$

$$
\frac{(x-2)^4}{\frac{1}{2}}(x-2)^6 + O((x-2)^{10})
$$

 $\frac{1}{2}$ , 0, 5

The method map applies a given function to all coefficients. E.g., the system function factor is not overloaded for Series::Puiseux, but you can use map to express all coefficients in factored form: map(u, factor);arctanh(y) - x/((y - 1)\*(y + 1)) + (y\*x^2)/((y - 1)^2\*(y + 1)^2) -  $((y^2 + 1/3)*x^3)/((y - 1)^3*(y + 1)^3) + O(x^4)$ 

In the next example, we use map to multiply all coefficients of a series expansion by a constant: w := series(exp(x), x, 3); map(w, \_mult, PI) = PI\*w1 + x + x^2/2 + O(x^3)

$$
1 + p\gamma + \frac{x^2}{2} p^* \mathcal{Q} \left( p^3 (p_1 x_1^{\alpha_1})^2 + O(x^{\alpha_1} 3) = P I + P I^* x + (P I^* x^{\alpha_2}) / 2 + O(x^{\alpha_3}) \right)
$$

$$
\pi + \pi x + \frac{\pi x^2}{2} + O(x^3) = \pi + \pi x + \frac{\pi x^2}{2} + O(x^3)
$$
  
For series expansions of type 1, map applies the function to all non-zero coefficients as returned by coeff:  

$$
z := series(sin(sqrt(-x)), x); coeff(z); map(z, cos); sqrt(-x) - (-x)^(3/2)/6 +
$$

$$
(-x)^(5/2)/120 + O(x^(7/2))
$$

$$
\sqrt{-s\sqrt[4]{r}t\left(-x\right)^{3/2}\left(-x\right)^{5/2}}\left(-x\right)^{5/2}\left(\frac{7}{2}\right)\left(\frac{7}{2}\right)}\left(\frac{7}{2}\right)\left(\frac{7}{2}\right)\left(\
$$

$$
\frac{\sqrt{-x}}{\sqrt{x}}, 0, -\frac{(-x)^{3/2}}{6 x^{3/2}}, 0, \frac{(-x)^{5/2}}{120 x^{5/2}}
$$

<span id="page-2535-0"></span>
$$
sqrt(x)*cos(sqrt(x)/sqrt(x)) + x^(3/2)*cos((-x)^(3/2)/(6*x^(3/2))) + x^(5/2)*cos((-x)^(5/2)/(120*x^(5/2))) + O(x^(7/2))
$$

$$
\sqrt{x}
$$
 kx $\left(\sqrt[3]{\frac{x}{x}}\right)$  22<sup>3/2</sup> cos  $\left(\frac{(-x)^{3/2}}{6x^{3/2}}\right)$  +  $x^{5/2}$  cos  $\left(\frac{(-x)^{5/2}}{120x^{5/2}}\right)$  +  $O(x^{7/2})$ 

Three different methods can be used to substitute for the series variable: fconcat, func call, and subs. Suppose f is an element of Series::Puiseux and we want to substitute an expression t for the series variable x. Then fconcat converts t into a series expansion around the origin via the constructor, computes the functional composition, and returns the result as an element of Series::Puiseux: f := series(exp(x), x = 0, 5); Series::Puiseux:: fconcat(f, y) = f @ y; f @ (y^2 + y);  $1 + x + x^2/2 + x^3/6 + x^4/24 + O(x^5)$ 

$$
\begin{array}{l} 1 + x + \frac{x^2}{2} + \frac{x^3}{2} \frac{x^4}{24} y^4 \frac{9}{6} + \frac{1}{24} y^2 \frac{4}{24} y^6 \frac{1}{24} \end{array}
$$

$$
1+\gamma+\frac{\gamma^2}{2}+(\frac{\lambda^3}{8}+\frac{\lambda^4}{24})/2\frac{q(\gamma^5)}{8}\frac{\lambda^3}{9}\lambda^3)(6+\frac{\gamma^2}{12}25\frac{\lambda^3}{8}\lambda^4\frac{\lambda^4}{12}2\phi\frac{6}{9}\lambda^5)
$$

$$
1 + y + \frac{3 y^2}{2} + \frac{7 y^3}{6} + \frac{25 y^4}{24} + O(y^5)
$$

The composition may fail if the limit point of t around the origin differs from the expansion point of f or if t contains special mathematical functions: f  $\omega$  (y + 1); FAIL

**FAIL** 

f  $\omega$  sin(y); FAIL

#### **FAIL**

Moreover, the composition does not work if the expression t is constant or contains more than one indeterminate:

f @ PI; Error: Cannot compute composition. [Series::Puiseux::\_fconcat] f  $\mathcal{Q}(x+y)$ ; Error: Cannot compute composition. [Series::Puiseux:: fconcat]

You can enforce the composition by explicitly converting t into a series:  $f \circledcirc$  series(y + 1, y = -1);  $f \circledcirc$  series(sin(y), y = 0);  $f \circledcirc$  series(x + y, x = -y); 1  $+y + 1 + (y + 1)^{2}/2 + (y + 1)^{3}/6 + (y + 1)^{4}/24 + O((y + 1)^{5})$ 

$$
1+\gamma+\frac{(y+1)^2}{y^2+2^2}2+\frac{(y+1)^3}{y^4+3^2}+\left(\frac{y+1}{y^2+1}\right)^4+O((y+1)^5)
$$

$$
1 + \gamma + \frac{y^2}{2} + \frac{y^4}{2} + (x^0 + y^5) \cdot 2/2 + (x + y) \cdot 3/6 + (x + y) \cdot 4/24 + O((x + y) \cdot 5)
$$

 $\frac{1 + x + y + (x + y)^2}{2} + \frac{(x + y)^3}{2} + \frac{(x + y)^4}{2} + O((x + y)^5)$ <br>Substitution with Func\_call always works. It discards the error term,

t is substituted literally, and the result is an expression and not an object of type Series::Puiseux:

 $f(5) = Series::Puisaux::func\_call(f, 5); f(y) = Series::Puisaux::func\_call(f, 5); f(y) = Sets::Puisaux::func\_call(f, 5); f(y) = Sets::Puisaux::func\_call(f, 5); f(y) = Sets::Puisaux::func\_call(f, 5); f(y) = Sets::Puisaux::func\_call(f, 5); f(y) = Sets::Puisaux::func\_call(f, 5); f(y) = Sets::Puisaux::func\_call(f, 5); f(y) = Sets::Pusaux::func\_call(f, 5); f(y) = Sets::Pusaux::func\_call(f, 5); f(y) = Sets::Pusaux::func\_call(f, 5); f(y) = Sets::Pusaux::func\_call(f, 5); f(y)$  $y)$ ;523/8 = 523/8

$$
\frac{523}{8}y^2\sqrt{4/24} + y^3(6 + y^2)(2 + y + 1) = y^4(24 + y^3)(6 + y^2)(2 + y + 1)
$$

$$
\frac{y^4}{24}f(y^3+2^2+y^2)+f(y^4+y^3+y^2+y^2+24f(\sinh(y))z^2f(P1);f(x+y);y+(y^2+y^2)^2+(y^2+y^2)^2+(y^2+y^2)^2+1
$$

$$
y+\frac{(y^2+y)^2}{y+y+y+1}y^2+\frac{(y^2+y)^3}{2t^2+y+y+y+1}y^2+\frac{(y^2+y)^4}{t^2+y^2t^3}y^2+\frac{z^2}{(y^2+y+y+1)}y^2+2
$$

$$
y + \frac{(y+1)^2}{\sin(y)} \triangle 4/2 \frac{(y+1)^3}{6} \cdot \frac{(y+1)^4}{24} + \sin(y) \triangle 2/2 + \sin(y) + 1
$$

$$
\frac{\sin(\gamma)^4}{241} + \frac{\sin(\gamma)^3}{1242} + \frac{\sin(\gamma)^2}{124} + \frac{\sin(\gamma)^2}{124} + \frac{\cos(\gamma)^2}{124} + \frac{\cos(\gamma)^2}{124} + \frac{\cos(\gamma)^2}{124} + \frac{\
$$

$$
\pi + \frac{\pi^2}{x_2^2} + \frac{\pi^3}{y_0^4} (\frac{\pi^4}{(x_2^2 \pi y)^2})^{\frac{1}{2}} 2/2 + (x + y)^{\wedge} 3/6 + (x + y)^{\wedge} 4/24 + 1
$$

 $x+y+\frac{(x+y)^2}{\text{Finally, if subs}}+\frac{(x+y)^3}{\text{Subs}}+\frac{(x+y)^4}{\text{Ab}}+1$ <br>Finally, if substitute for the series variable, only very special substitutions are allowed (see the description of subs above for more details). Then a change of variable is performed, and the result is again of type Series::Puiseux:

subs(f,  $x = y^2 + y$ ) Error: Invalid substitution. [Series::Puiseux::subs] subs(f,  $x = y + 1$ )1 + y + 1 + (y + 1)^2/2 + (y + 1)^3/6 + (y + 1)^4/24 +  $O((y + 1)^{3})$ 

 $1 + y + 1 + \frac{(y + 1)^2}{\text{subs}(f, x)} = \frac{(y + 1)^3}{\text{sin}(y)}$  Error: Invadid substitution. [Series::Puiseux::subs] subs(f,  $x = PI$ ) Error: The substitution is invalid. Exactly one indeterminate is expected. [Series::Puiseux::subs] subs(f,  $x = x +$ y) Error: The substitution is invalid. Exactly one indeterminate is expected. [Series::Puiseux::subs]

All three methods can handle the case where the series variable occurs in the coefficients:

s := series(ln(x^2 + x), x); s @ (2\*y); s(2\*y); subs(s, x = 2\*y);ln(x) + x  $x^2/2 + x^3/3 - x^4/4 + x^5/5 + O(x^6)$ 

$$
\ln(\gamma_0^1(z)+\frac{x^2}{2}(\frac{x^3}{3}+2\frac{x^4}{4})+2\frac{x^5}{3}y^4+2\frac{x^5}{3}y^6+2\frac{x^6}{3}(\frac{x^5}{3}+3)\frac{1}{3}+4\frac{x^5}{3}+4\frac{x^6}{3}+2\frac{x^7}{3}+2\frac{x^8}{3}+\frac{x^5}{3}+\frac{x^6}{3}+\frac{x^6}{3}+\frac{x^7}{3}+\frac{x^8}{3}+\frac{x^6}{3}+\frac{x^7}{3}+\frac{x^8}{3}+\frac{x^8}{3
$$

$$
\frac{\ln(2)*y \ln(1/\frac{2*y}{2})^2 \frac{2^2}{3}y^3}{\ln(2*y) \ln(2*y)} = 2\frac{2^2}{3}y^3 \frac{8}{2^3} \cdot (8^4y^3 \cdot 3) / 3\frac{12}{5} \cdot 4*y^0 \cdot \frac{4^5}{3^2} \cdot (32*y^5) / 5
$$

$$
2 \gamma_{\text{th}}(2^{2}y)+\tfrac{3}{2}y^{2}_{y}+\tfrac{8}{2}y^{3}_{y}+24y^{4}_{(8^{*}y^{4}y^{3})/3}+4^{*}y^{4}+ (32^{*}y^{6}5)/5+O(y^{6})
$$

 $\ln(2 y) + 2 y - 2 y^2 + \frac{8 y^3}{2} - 4 y^4 + \frac{32 y^5}{2} + O(y^6)$ <br>Of course, substitute for other objects than the

series variable in the coefficients and in the expansion point:  $g := \text{series}(\cos(x + y), x, 4);$  h  $:= \text{series}(1/x, x = y, 4);$ cos(y) -  $x^* \sin(y)$  - $(x^2*cos(y))/2 + (x^3*sin(y))/6 + O(x^4)$ 

<span id="page-2539-0"></span>
$$
\cos\left(y\right) - \frac{x^2 \cos\left(y\right)}{2} \sqrt[3]{x^2 + 2(x - y)^2} \sqrt[3]{x^3 \sin\left(y\right)} \sqrt[3]{\sqrt[3]{y^3}} \sqrt[3]{\sqrt[3]{y^4 + 0}} \sqrt[3]{(x - y)^4}
$$

$$
\frac{1}{y} \text{ subs}(g, \sqrt{x} - p_1) = \frac{\text{Series}(cos(x, x + p_1))}{x}, 4; \text{ subs}(h, y = 2) = \text{series}(1/x, x = 2, 4); 1 + x^2/2 + O(x^4) = 1 + x^2/2 + O(x^4)
$$

$$
-1_{1}/2\frac{x^{2}}{2^{2}}(x^{0}(x))^{4} + (x + \frac{x^{2}}{2})^{x}2^{x}(x - 2)^{x}3/16 + O((x - 2)^{x}4) = 1/2 - (x - 2)/4 + (x - 2)^{x}2/8 - (x - 2)^{x}3/16 + O((x - 2)^{x}4)
$$

 $\frac{1}{2} - \frac{x-2}{Ev\theta n} + \frac{(x-2)^2}{\sinh(\theta n)} - \frac{(x-2)^3}{\sinh(\theta n)} + O((x-2)^4) = \frac{1}{2} - \frac{x-2}{\cosh(\theta n)} + \frac{(x-2)^2}{\cosh(\theta n)} - \frac{(x-2)^3}{\cosh(\theta n)} + O((x-2)^4)$ subs(g,  $[hold(sin) = cos, hold(cos) = sin, y = 2]$ ) $sin(2) - x*cos(2) (x^2*\sin(2))/2 + (x^3*\cos(2))/6 + O(x^4)$ 

 $sin(2) - x cos(2) - \frac{x^2 sin(2)}{2} + \frac{x^3 cos(2)}{2} + O(x^4)$ <br>An error occurs, if the right f hand side contains the series variable:

subs(h,  $y = x$ ) Error: The substitution is invalid. The right side must not contain the series variable. [Series::Puiseux::subs]

### **Example 23**

The method has checks, whether an object occurs syntactically in the coefficients, the series variable, the expansion point, or the direction of an element of Series::Puiseux:

f := series(sin(x + 2\*y), x = PI, 2); has(f, x), has(f, y), has(f, PI), has(f, 2), has(f, Undirected); has(f, hold(sin)), has(f, 3), has(f,  $sin(2\pi y)$ ), has(f, x -PI);-  $\sin(2\pi y) + \cos(2\pi y)\pi(PI - x) + O((PI - x)^2)$ 

# <span id="page-2540-0"></span><sup>-</sup> "TRUE, TRUE, TRUE, TRUE, TRUE

# TRUE, FRUE, TRUE, TRUE, FALSE

### TRUE, FALSE, TRUE, FALSE

The last call returns FALSE since the expression x - PI occurs only in the screen output, but not in the internal representation of f.  $g := \text{series}(\text{sign}(x), x, \text{Right}); \text{has}(g, \text{Right}), \text{has}(g, \text{United}); 1 + \text{O}(x^6))$ 

 $1 + RU$ <sub>E</sub>, FALSE

#### **TRUE, FALSE**

# **Example 24**

The method truncate discards summands up to the given order:  $f := \text{series}(x^*\text{sin}(\text{sqrt}(x)), x)$ ; Series::Puiseux::truncate(f, 10); Series::Puiseux::truncate(f, 9/2); Series::Puiseux::truncate(f, 7/2); Series::Puiseux::truncate(f, 3); Series::Puiseux::truncate(f, 3/2); Series::Puiseux::truncate(f, 1); $x^{\wedge}(3/2) - x^{\wedge}(5/2)/6 + x^{\wedge}(7/2)/120 +$  $O(x^{(9/2)})$ 

$$
x^{3/2} \cdot x^{\sqrt{5/2}} \pm \frac{x^{7/2}}{\sqrt{25}} \cdot 5/2 \sqrt{6} x^{9/2} \cdot \sqrt{(7/2)/120} + \mathrm{O}(\mathrm{x}^{\wedge}(9/2))
$$

$$
x^{3/2}x^{\Lambda}(\overline{\acute{S}}^{5/2}_{\ell}+\overline{\acute{X}^{7/2}_{\Sigma}}^{7/2}_{\Sigma\acute{S}}/5/29/6x^{9/2}_{\tau\!+\,x^{\Lambda}}(7/2)/120+{\cal O}(x^{\Lambda}(9/2))
$$

 $x^{3/2}$   $x^{\sqrt{5/2}}$  +  $\frac{x^{7/2}}{x^{6/5}}$  + O(x^(7/2))

$$
x^{3/2}x^{\star}(\overline{\boldsymbol{3}}\boldsymbol{\ell}_{2}^{5/2})\pm Q\left(\sqrt[7/2]{\boldsymbol{3}}\right)/6\,+\,{\rm O}(x^{\wedge}(7/2))
$$

 $x^{3/2}O(x^{\frac{5}{2}})(\frac{3}{2})\mathcal{P}(x^{7/2})$ 

 $o({x^{3/2}})(3/2))$ 

 $o(x^{3/2})$ 

# **Parameters f**

An arithmetical expression representing a function in x

**x**

An identifier

### **x0**

The expansion point: an arithmetical expression. If not specified, the default expansion point 0 is used.

#### **order**

The number of terms to be computed: a nonnegative integer. The default order is given by the environment variable ORDER (default value 6).

#### **dir**

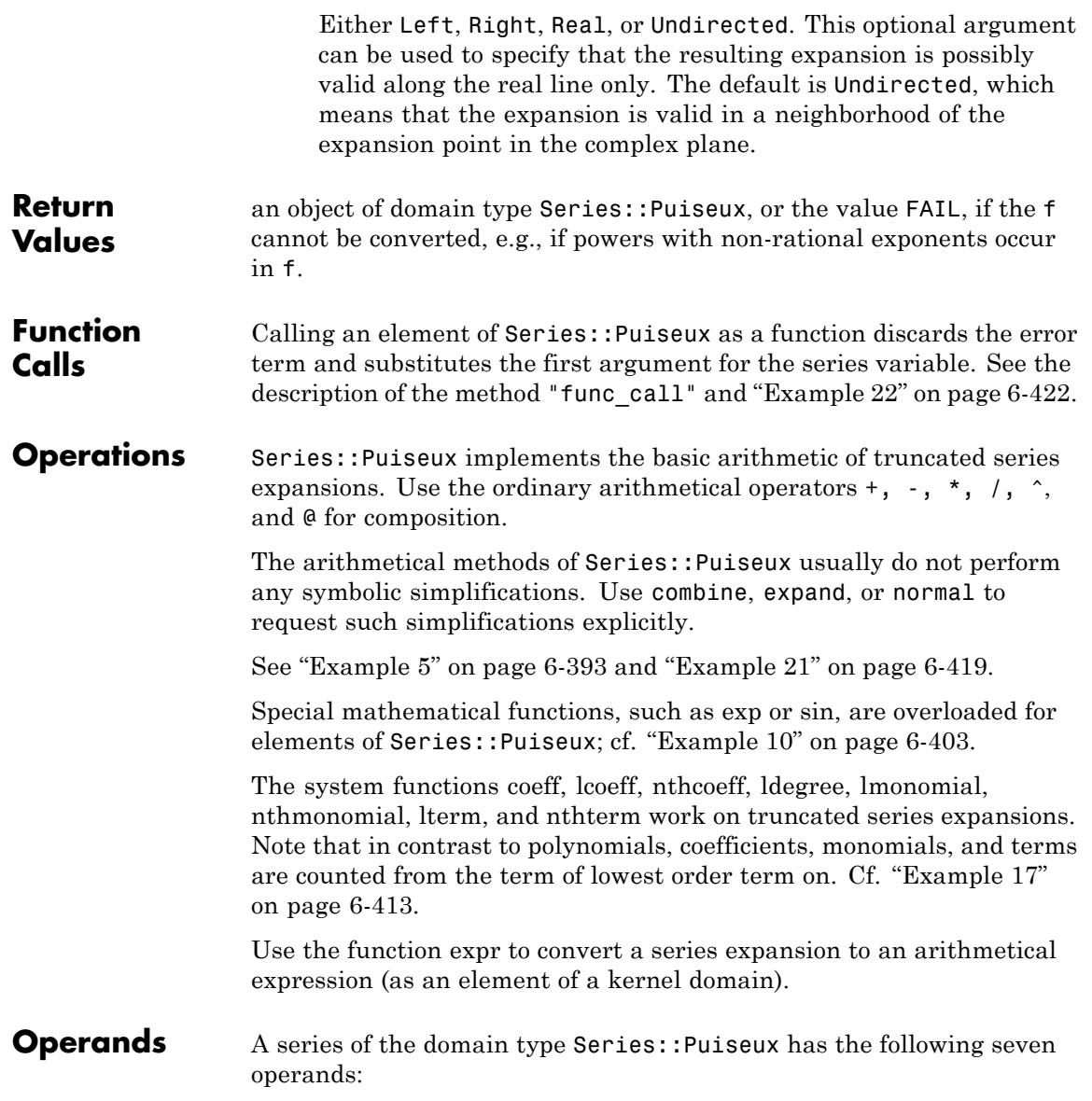

**1** a *type flagt* {0, 1},

- **2** the *branching orderb*, a positive integer,
- **3** an integer *v* such that  $v/b$ <sub> $\frac{v}{x}$ </sub> is the order of the leading term,
- **4** an integer  $e \ge v$  such that  $e/b$ <sub> $\neq$ </sub> is the order of the error term,
- **5** a list of coefficients  $l_1, \ldots, l_n$ ,
- **6** the *series variablex* and the *expansion pointx*<sub>0</sub> in form of an equation  $x = x_0$ ; the expansion point  $x_0$  may be complexInfinity as well,
- **7** a *direction*, Undirected, Real, Left, or Right.

The type flag distinguishes between two different internal representations.

If  $t = 0$ , then the operands above represent the truncated series expansion

 $sum(I[(i)](x-x[0])^{\wedge}(\text{fenced}(v+i-1)/b)+O(\text{fenced}(x-x[0]))^{\wedge}(e/b))$ , 1<=i<=n)

If the expansion  $\frac{1}{2}$  on  $\frac{1}{2}$  is complexInfinity, then the operands represent the truncated expansion

sum(l[(i)] \*  $x^{\wedge}$ (-fenced(v+i-1)/b)+O( $x^{\wedge}$ (-e/b)), 1<=i<=n)

$$
\sum_{1 \leq i \leq n} \left( \frac{l_i}{x^{\frac{(i+v-1)}{b}}} + O\left(\frac{1}{x^{\frac{c}{b}}}\right) \right)
$$

• A summand l[(i)](x-x[0])^(fenced(v+i-1)/b)  $J(x-x_0)$ <sup>(v+i-1)</sup> (or l[(i)] \*

 $x^{\wedge}$ (-fenced(v+i-1)/b) , respectively) is called a *monomial* of the expansion,

- the power fenced(x-x[0])^(fenced(v+i-1)/b)  $(x-x_0)^{-b}$  (or
	- $x^{\wedge}$ (-fenced(v+i-1)/b), respectively) is called a *term*,
- **•** *li* is the corresponding *coefficient*, and
- the exponent fenced $(x+i-1)/b$   $(y+i-1)$  is the *order* of the corresponding term or monomial.

If  $t = 1$ , then the operands above represent the expansion sum( $l[(i)]+O(\text{fenced}(x-x[0])^(e/b)), 1\le i\le n)$ 

In this case, the powers of  $x - x_0$  are explicitly stored  $\mathbf{h}^n$  the list, and  $l_i$  contains only terms of growth order  $O(\text{fenced}(x-x[0]) \wedge (\text{fenced}(v+i-1)/b)) o(x-x_0)^{-b}$ . The corresponding expansion for x0 = complexInfinity is sum( $l[(i)]+O(x^(-e/b))$ , 1<=i<=n)

$$
\sum_{1 \le i \le n} \frac{\sum_{i \le i \le n} \binom{1}{i} \binom{1}{i}}{k} \text{ only terms of growth order}
$$
  
O(x<sup>^</sup>(-fenced(v+i-1)/b))  
O\left(\frac{1}{\binom{(v+i-1)}{b}}\right)

The notions term and order are the same as for  $t = 0$ , a summand  $l_i$  is called a monomial, and the corresponding coefficient is

 $l[i]/(x-x[0])^{\wedge}((v+i-1)/b)$ 

$$
\frac{(\text{or}^j)}{(x \prod \frac{y+i-1}{x}(\text{v}+i-1)/b)}
$$

respectively).

The latter type of representation serves for correct expansions  $\star$  around branch points. For example, if we want to expand  $f(x)=sqrt(x) f(x) = \sqrt{x}$  around  $x = 0$ , then the truncated Puiseux series sqrt(-1)\*x^(1/2)+O(x^(13/2))  $\sqrt{1.2}$   $\sqrt{x}$  of  $\sqrt{x^{13/2}}$  does not approximate  $f(x)$  in the lower half of the complex plane. With  $t = 1$ , the expansion fenced(-x)^(1/2)+O(x^(13/2)), $\sqrt{(-x)} + O(x^{13/2})$ , which approximates  $f(x)$ also in the lower part of the complex plane near the origin, can be represented as an object of domain type Series::Puiseux.

The direction *d* has the same meaning as the parameter dir of the constructor. If *d* = *Undirected*, the operands above represent an expansion valid in some neighborhood of the expansion point in the complex plane. Usually, this is an open disc centered at  $x0$ . If  $d \neq$ *Undirected* and  $x_0$  represents a real number, this means that the expansion is valid for real values of *x* only. If  $d = Left$  or  $d = Right$ , then the expansion is valid for  $x < x_0$  or  $x > x_0$ , respectively.

In the case x\_0 = complexInfinity, and if *d* = *Undirected*, we have an expansion valid in the neighborhood of the north pole of the Riemann sphere, i.e., for all x in  $C_{-\mathbf{X}} \in \mathbb{C}$  of sufficiently large absolute value. If  $d =$  *Left*, we have an expansion around the positive real infinity valid for sufficiently large real values of *x*. Similarly, if *d* = *Right*, we have an expansion around the negative real infinity valid for sufficiently large negative real values of *x*. Finally, if *d* = *Real*, the expansion is valid both around *infinity* and around - ∞.

Cf. ["Example 2" on page 6-386.](#page-2499-0)

**Element Creation** Typically, objects of type Series::Puiseux are generated by calls to series or taylor.

# **Methods Mathematical Methods**

conjugateComplex conjugation

conjugate(s)

This method overloads the system function conjugate. Cf. ["Example 11" on](#page-2517-0) [page 6-404](#page-2517-0).

contfracConversion into a continued fraction

contfrac(s)

This method overloads the system function contfrac. Cf. ["Example 12" on](#page-2518-0) [page 6-405](#page-2518-0). diffDifferentiation

diff(s, t)

This method overloads the system function diff. Cf. ["Example 9" on page 6-402.](#page-2515-0) \_divideDivision

\_divide(s, t) \_fconcatFunctional composition

 $_$ fconcat $(s, t)$ 

If both s and t are of type Series::Puiseux, then the functional composition can only be defined if the limit point of *t* for values close to its expansion point is equal to the expansion point of *s*. Otherwise, an error occurs.

At least one of the arguments must be of type Series::Puiseux. If one of the arguments is not of this type, then it is converted into an element of

Series::Puiseux via the constructor. If *s* is not of type Series::Puiseux, then it is converted into a series expansion around the limit point of *t*. If *t* is not of type Series::Puiseux, then it is converted into a series expansion around 0. The implicit conversion is performed only if the corresponding expression contains exactly one free variable.

This method overloads the system function \_fconcat for series expansions, i.e., you may use it in the form s@t. See ["Example 8" on page 6-398](#page-2511-0) and ["Example](#page-2535-0) [22" on page 6-422.](#page-2535-0)

ImImaginary part

Im(s)

This method overloads the system function Im. Cf. ["Example 11" on page](#page-2517-0) [6-404](#page-2517-0).

intIntegration

int(s,  $t$  |  $t = a$ .. b)

This method overloads the system function int. Cf. ["Example 9" on page 6-402,](#page-2515-0) and the help page of int for a description of further optional arguments. \_invertReciprocal of a series

\_invert(s)

This method overloads the system function \_invert, i.e., you may use it in the form 1/s.

ilaplaceInverse Laplace transform

```
ilaplace(s, u, v)
```
If u is not the series variable of s, then the coefficients of s are transformed, but not the expansion point. Otherwise, the expansion point of s must be infinity, v must be an identifier, and s is transformed term by term. The result is then a series expansion around  $v = 0$ .

This method overloads the function ilaplace for series expansions. Cf. ["Example 13" on page 6-406.](#page-2519-0) laplaceLaplace transform

laplace(s, u, v)

If u is not the series variable of s, then the coefficients of s are transformed, but not the expansion point. Otherwise, the expansion point of s must be 0, the order of the leading term of s must be nonnegative, v must be an identifier, and s is transformed term by term. The result is then a series expansion around  $v = \infty$ .

This method overloads the function laplace for series expansions. Cf. ["Example 13" on page 6-406.](#page-2519-0) \_multMultiplication

```
\_mult(s, t, , )
```
Use the method Series::Puiseux::scalmult to multiply a series expansion s by a constant or a power of  $x - x_0$ .

This method overloads the system function \_mult for series expansions, i.e., you may use it in the form s\*t\*.... Cf. ["Example 5" on page 6-393.](#page-2506-0) \_negateNegation

```
_negate(s)
```
This method overloads the system function \_negate, i.e., you may use it in the form -s.

\_plusAddition

```
plus(s, t, , )
```
This method overloads the system function \_plus for series expansions, i.e., you may use it in the form s+t+.... Cf. ["Example 5" on page 6-393.](#page-2506-0) \_powerExponentiation

```
_power(s, n)
```
If *n* is a rational number, the direction of s is Undirected or Real, and the leading coefficient of s is not positive, then the type flag of the result is 1 in general.

If *n* is not a rational number, then the leading summand of *s* must not contain the series variable. Otherwise, an error occurs.

This method overloads the system function \_power for series expansions, i.e., you may use it in the form s^n. Cf. ["Example 7" on page 6-397](#page-2510-0). ReReal part

# **Simplify**

Re(s)

This method overloads the system function Re. Cf. ["Example 11" on page](#page-2517-0) [6-404](#page-2517-0).

revertFunctional inversion

```
revert(s)
```
The expansion point of the inverse is the limit point of s.

This method overloads the system function revert. Cf. ["Example 8" on page](#page-2511-0) [6-398](#page-2511-0).

scalmultMultiplication by a single monomial

```
Series::Puiseux::scalmult(s, a, k)
seriesSerie expansion
```

```
series(s, y \mid y = y0, <order>, <dir>)
```
This method overloads the system function series. \_subtractSubtraction

 $\_subtract(s, t)$ **Access Methods** coeffExtract coefficients

```
coeff(s, <x>, n)
```
 $coeff(s, \langle x \rangle)$ 

The second call returns the sequence of all coefficients of s, starting with the coefficient of lowest order. (This is the coefficient of the term with the highest exponent if  $x_0$ =complexInfinity.)

Specifying the variable x is optional; if it is present, it must coincide with the series variable of s.

This method overloads the system function coeff. Cf. ["Example 14" on page](#page-2521-0) [6-408](#page-2521-0).

directionDirection of expansion

Series::Puiseux::direction(s) indetSerie variable

```
Series::Puiseux::indet(s)
     iszeroZero test
```

```
iszero(s)
```
This method overloads the system function iszero. Cf. ["Example 18" on page](#page-2527-0) [6-414](#page-2527-0).

lcoeffLeading coefficient (of lowest order)

lcoeff(s)

This method overloads the system function lcoeff. See ["Example 15" on page](#page-2523-0) [6-410](#page-2523-0) and ["Example 17" on page 6-413](#page-2526-0).

ldegreeLeading degree

```
ldegree(s)
```
This method overloads the system function ldegree. See ["Example 2" on page](#page-2499-0) [6-386](#page-2499-0) and ["Example 15" on page 6-410](#page-2523-0).

lmonomialLeading monomial (of lowest order)

```
lmonomial(s)
```
This method overloads the system function lmonomial. See ["Example 15" on](#page-2523-0) [page 6-410](#page-2523-0) and ["Example 17" on page 6-413.](#page-2526-0)

ltermLeading term (of lowest order)

lterm(s)

This method overloads the system function lterm. See ["Example 15" on page](#page-2523-0) [6-410](#page-2523-0) and ["Example 17" on page 6-413](#page-2526-0).

nthcoeffExtract coefficients

nthcoeff(s, n)

This method overloads the system function nthcoeff. See ["Example 16" on](#page-2524-0) [page 6-411](#page-2524-0) and ["Example 17" on page 6-413](#page-2526-0) nthmonomialExtract monomials

```
nthmonomial(s, n)
```
This method overloads the system function nthmonomial. See ["Example 16"](#page-2524-0) [on page 6-411](#page-2524-0) and ["Example 17" on page 6-413.](#page-2526-0)

nthtermExtract terms

#### nthterm(s, n)

This method overloads the system function nthterm. See ["Example 16" on](#page-2524-0) [page 6-411](#page-2524-0) and ["Example 17" on page 6-413.](#page-2526-0)

orderOrder of the error term

```
Series::Puiseux::order(s)
     pointExpansion point
```

```
Series::Puiseux::point(s)
Conversion Methods
```
convertConvert any object into a series expansion

```
convert(f)
```
If no expansion point can be determined from f, the origin is used. Cf. ["Example 19" on page 6-415.](#page-2528-0)

convert\_toConvert a series expansion into another domain

```
convert to(s, T)
```
Use the function expr to convert s into an object of a kernel domain. convert01Convert into a series expansion of type 1

```
Series::Puiseux::convert01(s)
```
convert10Try to convert into a series expansion of type 0

```
Series::Puiseux::convert10(s)
```
For undirected expansions, the conversion is not possible in general, and then s is returned. However, you can enforce a conversion (with a not necessarily equivalent result) by using properties. Cf. ["Example 3" on page 6-390.](#page-2503-0)

exprConvert a series expansion into an element of a kernel domain

```
expr(s)
```
This method overloads the system function expr. Cf. ["Example 20" on page](#page-2531-0) [6-418](#page-2531-0).

floatConvert numeric parts of the coefficients into floats

float(s)

This method overloads the system function float. Cf. ["Example 20" on page](#page-2531-0) [6-418](#page-2531-0).

# **Technical Methods**

combineCombine coefficients

combine(s)

This method overloads the system function combine; see the corresponding help page for further optional arguments. Cf. ["Example 21" on page 6-419](#page-2532-0).

constConvert a constant expression into a truncated series

Series::Puiseux::const(f,  $x \mid x = x_0, n, <$ d>)

If the expansion point  $x0$  is omitted,  $x0 = 0$  is assumed. If the direction d is omitted, d = Undirected is assumed.

Use with care, since this function does not perform type checking. Cf. ["Example 1" on page 6-383](#page-2496-0).

createSyntactical constructor

Series::Puiseux::create(b, v, e, l, x, <x0>, <d>)

If the expansion point  $x0$  is omitted,  $x0 = 0$  is assumed. If the direction d is omitted, d = Undirected is assumed.

Use with care, since this function does not perform type checking. Cf. ["Example 1" on page 6-383](#page-2496-0).

expandExpand coefficients

expand(s)

This method overloads the system function expand; see the corresponding help page for further optional arguments. Cf. ["Example 21" on page 6-419.](#page-2532-0)

func\_callEvaluation at a point

Series::Puiseux::func call(s, t)

You may also use this method in the form  $s(t)$ . Cf. ["Example 22" on page](#page-2535-0) [6-422](#page-2535-0).

hasCheck whether an object occurs syntactically

has(s, t)

This method overloads the system function has. Cf. ["Example 23" on page](#page-2539-0) [6-426](#page-2539-0).

mapApply a function to all non-zero coefficients

map(s,  $f$ ,  $\langle \text{arg1}, , \rangle$ 

This method overloads the system function map. Cf. ["Example 21" on page](#page-2532-0) [6-419](#page-2532-0).

normalNormal form

```
normal(s)
```
This method overloads the system function normal. Cf. ["Example 21" on](#page-2532-0) [page 6-419](#page-2532-0).

oneCreate a truncated series with constant term 1

Series::Puiseux::one(x, <x0>, n, <d>)

If the expansion point  $x0$  is omitted,  $x0 = 0$  is assumed. If the direction d is omitted, d = Undirected is assumed.

Use with care, since this function does not perform type checking. Cf. ["Example 1" on page 6-383](#page-2496-0).

printPretty-print routine

```
print(s)
```
truncateTruncate a series expansion

```
Series::Puiseux::truncate(s, n)
```
Cf. ["Example 24" on page 6-427.](#page-2540-0) subsReplace subexpressions

```
subs(s, old = new)
```
subs(s,  $[old1 = new1, old2 = new2, ]$ 

If the series variable x of s does not occur in the left hand sides old, old1, old2, ..., then the substitution takes place in the coefficients and in the expansion point of s. The series variable must not occur in the right hand sides new, new1, new2,  $\dots$ 

**Note** In contrast to the usual behavior of subs, the result of the substitution is subjected to an additional evaluation.

In the second call, the series variable x of s must not occur anywhere in the substitution equations. In the first call, x is allowed to occur in old only if old equals x. In this case, a change of variable is performed, and new must be of the form

```
x0 + a*(b*y - c)*kif x0 <> complexInfinity and
a*(b*y - c)*k
```
if  $x0 = \text{complex}$ Infinity, where

- **•** x0 is the expansion point of s
- **•** k is a non-zero rational number
- **•** y is an identifier, which may well be equal to x, and otherwise y must not occur in the coefficients of s.
- **•** a, b, c are arithmetical expressions not involving y, with a, b being non-zero. If the direction of s is not Undirected, then a and b must represent real numbers.
- c is zero if either  $x0 \leq$  complexInfinity and k is positive or  $x0 =$ complexInfinity and k is negative. In this case, the result of the substitution has expansion point complexInfinity.
- **•** If c is non-zero, then the result of the substitution has expansion point c/b.

Use one of the methods "\_fconcat" or "func\_call" for more general substitutions for the series variable.

This method overloads the system function subs; Cf. ["Example 22" on page](#page-2535-0) [6-422](#page-2535-0).

zeroCreate a truncated series with an error term only

Series::Puiseux::zero(x, <x0>, n, <d>)

If the expansion point  $x0$  is omitted,  $x0 = 0$  is assumed. If the direction d is omitted, d = Undirected is assumed.

**Note** Although Series::Puiseux::zero(x, n) and O(x^n) are mathematically equivalent and are printed in the same way, they are different MuPAD objects. The former is an element of type Series::Puiseux, while the latter is an element of type O.

Use with care, since this function does not perform type checking. Cf. ["Example 1" on page 6-383](#page-2496-0).

See Also Series::gseriesasymptseries
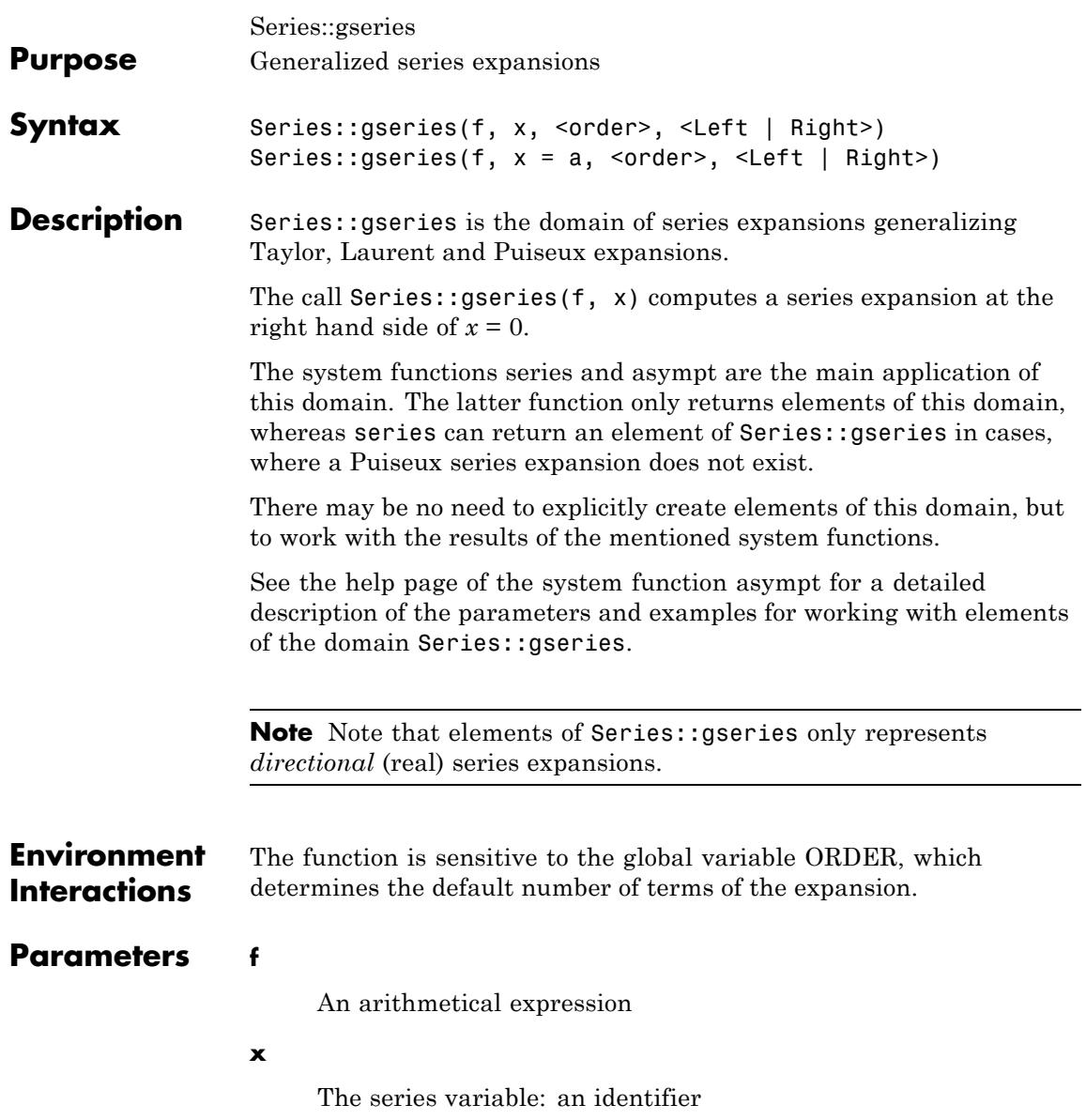

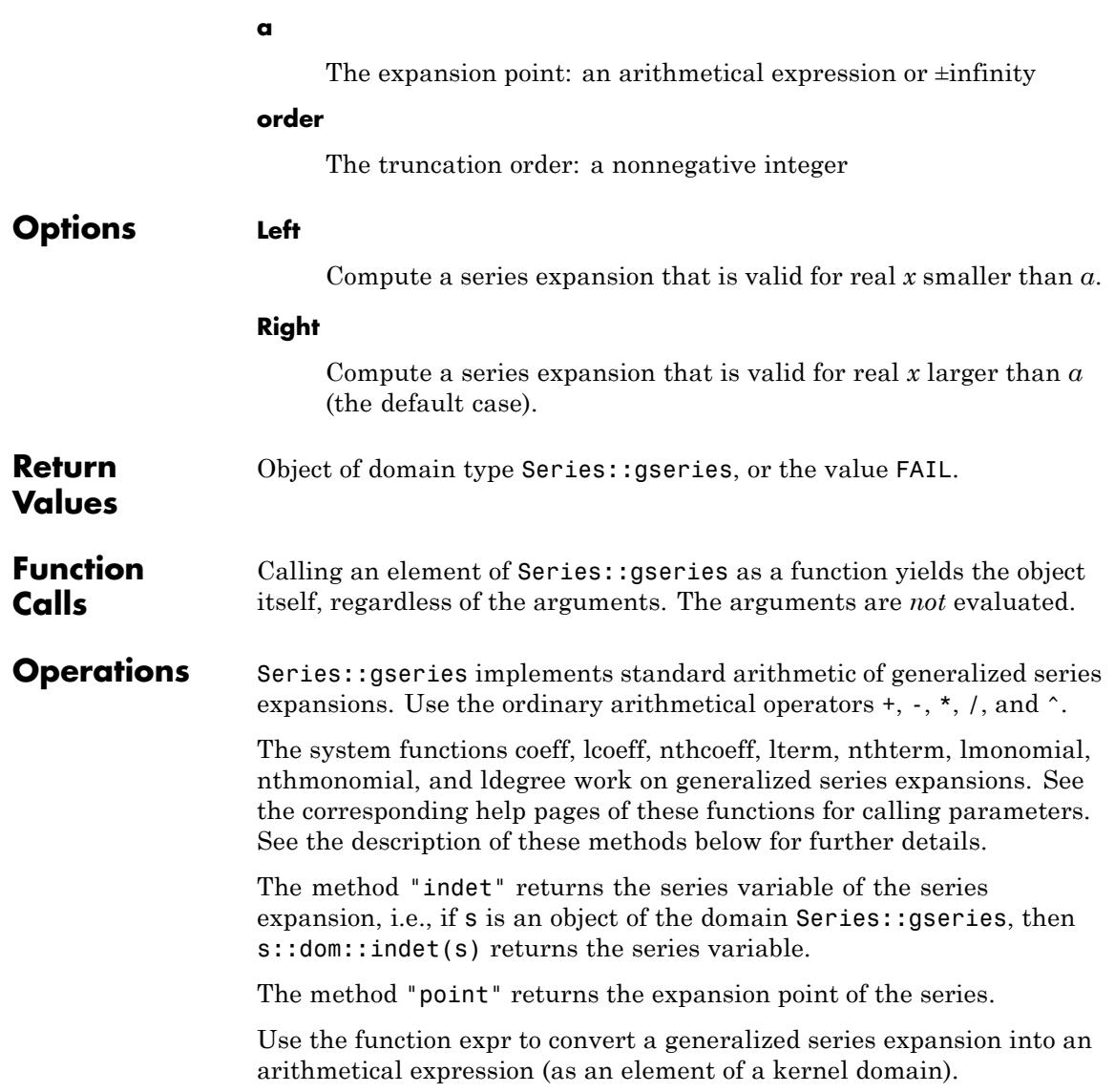

### **Operands** A series of the domain type Series: : gseries consists of four operands:

**1** A list of pairs  $[c_i, f_i]$ . Each pair represents a *monomialc<sub>ii</sub>* of the series expansion, where the  $c_i$  are the *coefficients* and  $f_i$  the *terms* of s. The coefficients do not contain the series variable.

This list can be empty, if the order of the expansion is zero.

- **2** An arithmetical expression g representing the *error term* of the form  $O(g)$ . It may be the integer 0, in which case the expansion is exact.
- **3** The *series variable* x.
- **4** The *expansion point* a.

### **Methods Mathematical Methods**

\_divideDivide two series expansions

\_divide(s, t)

If the arguments are not of domain type Series::gseries, then they are converted into such objects. FAIL is returned, if one of these conversions fails.

This method overloads the function divide for elements of Series: :gseries, i.e., you may use it in the form s/t.

\_invertMultiplicative inverse of a series expansion

\_invert(s)

This method overloads the function invert for elements of Series::gseries, i.e., you may use it in the form 1/s. \_multMultiply series expansions

```
mult(s, t, )
```
If both s and t are series expansions of the domain Series::gseries, then the result is a series expansion of the domain Series::gseries, too. Both series expansions must have the same series variable and expansion point, otherwise FAIL is returned.

If s or t is a series expansion of the domain Series::Puiseux, then it is converted into an object of Series::gseries. If this fails, then FAIL is returned. Otherwise, the product is computed and returned as an object of the domain Series::gseries.

If s is a series expansion and t is an arithmetical expression, then t is converted into a series expansion via the constructor Series::gseries (and vice versa).

Each argument of this method that is not of the domain type Series::gseries is converted into such an element, i.e., a generalized series expansion is computed. If this fails, then FAIL is returned.

This method overloads the function \_mult for elements of Series::gseries, i.e., you may use it in the form s\*t\*.... \_negateNegative of a series expansion

```
_negate(s)
```
This method overloads the function \_negate for elements of Series::gseries, i.e., you may use it in the form -s. \_plusAdd series expansions

 $_$  plus(s, t, )

If both s and t are series expansions of the domain Series::gseries, then the result is a series expansion of the domain Series::gseries, too. Both series expansions must have the same series variable and expansion point, otherwise FAIL is returned.

If s or t is a series expansion of the domain Series::Puiseux, then it is converted into an object of Series::gseries. If this fails, then FAIL is returned. Otherwise, the sum is computed and returned as an object of the domain Series::gseries.

If s is a series expansion and t is an arithmetical expression, then t is converted into a series expansion via the constructor Series::gseries (and vice versa).

Each argument of this method that is not of the domain type Series::gseries is converted into such an element, i.e., a generalized series expansion is computed. If this fails, then FAIL is returned.

This method overloads the function \_plus for elements of Series::gseries, i.e., you may use it in the form s+t+ .... \_powerExponentiation of a series expansion

\_power(s, n)

The exponent *n* must not involve the series variable of *s*. Otherwise, an error occurs.

If *n* is a positive integer, then repeated squaring is used for computing the nth power of s. Otherwise, the binomial theorem is applied after factoring out the leading monomial.

This method overloads the function \_power for elements of Series::gseries, i.e., you may use it in the form s^n.

\_subtractSubtract two series expansions

```
_subtract(s, t)
```
If the arguments are not of domain type Series::gseries, then they are converted into such objects. FAIL is returned, if one of these conversions fails.

This method overloads the function \_subtract for elements of Series::gseries, i.e., you may use it in the form s-t.

#### **Access Methods**

coeffExtract coefficients

```
coeff(s, <n>)
```
This method overloads the function coeff for elements of Series::gseries. indetSerie variable

Series::gseries::indet(s)

Use the method "point" to get the expansion point of s. iszeroZero test

```
iszero(s)
```
This method overloads the function iszero for elements of Series::gseries. lcoeffLeading coefficient

lcoeff(s)

```
This method overloads the function lcoeff for elements of Series::gseries.
      ldegreeLeading degree
```
ldegree(s)

This method overloads the function ldegree for elements of Series::gseries. lmonomialLeading monomial

```
lmonomial(s)
```
This method overloads the function lmonomial for elements of Series::gseries. ltermLeading term

```
lterm(s)
```
This method overloads the function lterm for elements of Series::gseries. nthcoeffExtract a coefficient

```
nthcoeff(s, n)
```

```
This method overloads the function nthcoeff for elements of Series::gseries.
      nthmonomialExtract a monomial
```

```
nthmonomial(s, n)
```

```
This method overloads the function nthmonomial for elements of
Series::gseries.
```
nthtermExtract a term

```
nthterm(s, n)
```
This method overloads the function nthterm for elements of Series::gseries. pointExpansion point

```
Series::gseries::point(s)
```
Use the method "indet" to get the series variable of s.

#### **Conversion Methods**

convertConvert an object into a generalized series expansion

```
Series::gseries::convert(x)
```
convert\_toConvert a generalized series expansion into other domains

```
Series::gseries::convert_to(s, T)
```
T might be the domain DOM\_POLY, where the sum of monomials is considered as a polynomial in the indeterminates of the third operand of s.

If T is the domain DOM\_EXPR, then the conversion is the same as implemented by the method "expr" (see below).

If T is the domain Series::Puiseux, then the system tries to convert s into a Puiseux series. If the conversion is not possible, FAIL is returned.

Use the function expr to convert s into an object of a kernel domain. createCreate simple and fast a generalized series expansion

```
Series::gseries::create(list, errorTerm, x = a)
```
**Note** This method should be used with caution, because no argument checking is performed. Use it to *create*, not to compute elements of Series::gseries.

exprConvert a generalized series expansion into an element of a kernel domain

expr(s)

This method overloads the function expr for elements of Series::gseries. seriesApply the function series to a generalized series expansion

series(s,  $x \mid x = x0$ , <order>, <dir>)

This method overloads the function series for elements of Series::gseries. See the corresponding help page for a description of the possible arguments. **Technical Methods**

combineApply the function combine to all terms

```
combine(s, <target>)
```
This method overloads the system function combine. See the corresponding help page for a description of the optional argument target.

hasCheck whether an object occurs syntactically

has(s, t)

```
This method overloads the system function has.
      mapMap a function to the coefficients
map(s, func, )
This method overloads the function map for elements of Series::gseries.
     printPretty-print routine
print(s)
      subsSubstitute into a generalized series expansion
subs(s, x = a, )This method overloads the function subs for elements of Series::gseries.
     TeXLaTeX formatting
Series::gseries::TeX(s)
```
This method is called by the system function generate::TeX.

**See Also** Series::Puiseux

# export – Export Data

 $=$ REFNAME $=$ 

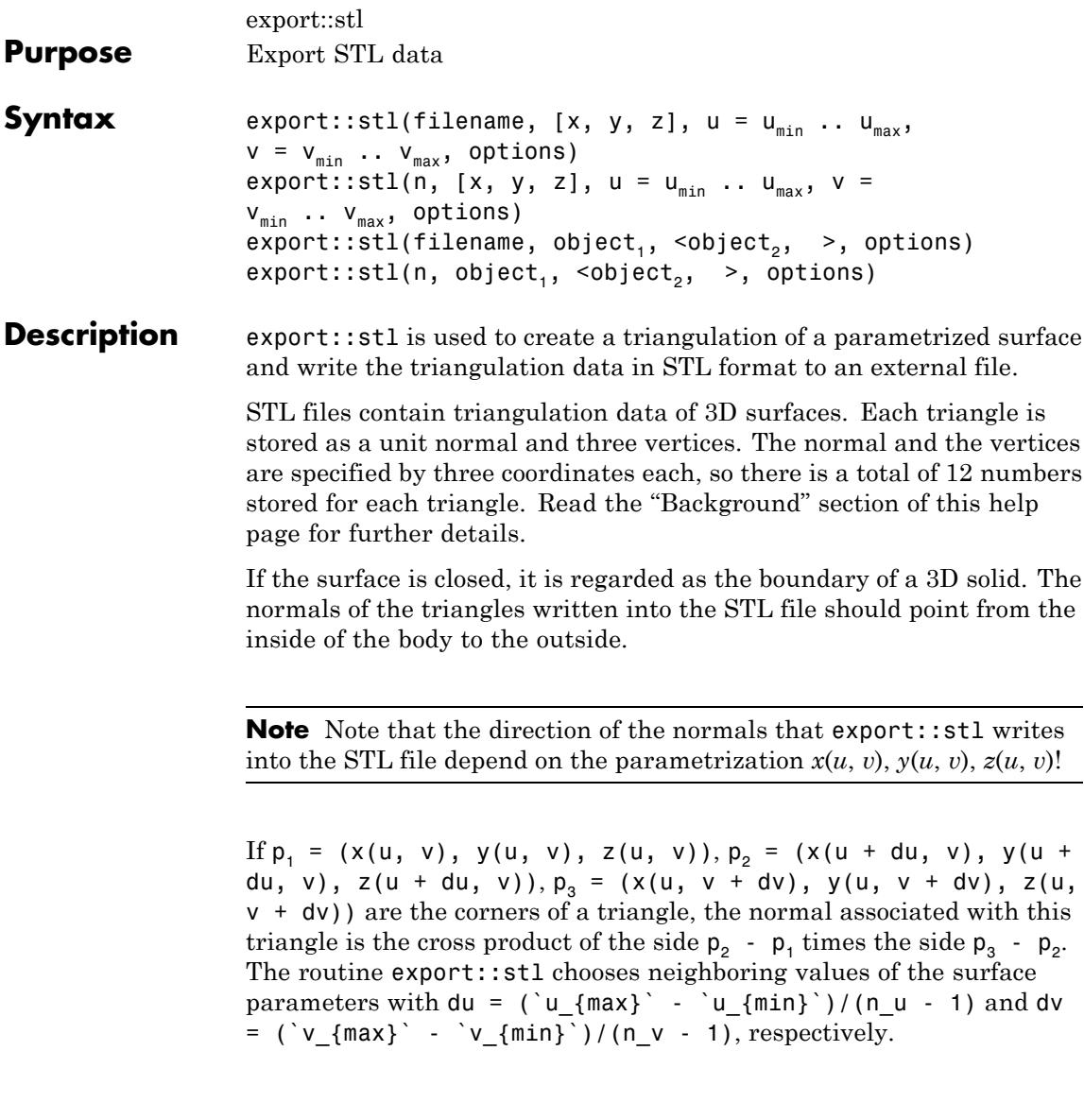

**Note** Thus, if your parametrization is such that the cross product of the vectors  $p_2 - p_1$  and  $p_3 - p_2$  does not point to the outside of your body, you just need to let one of the parameters  $(u, say)$  run from  $u_{max}$  to  $u_{\min}$  instead of from  $u_{\min}$  to  $u_{\max}$ . Just replace your call

```
export::stl(filename, [x,y,z], u = \nu_{\text{min}}'.. \nu_{\text{max}}',
v = 'v_{min} .. `v \{max\}'
```
by

export::stl(filename,  $[x,y,z]$ ,  $u = \nu_{\text{max}}$ , ... $u_{\text{min}}$ ,  $v = 'v_{min}$  ..  $'v_{max}$  ).

Up to the irrelevant ordering in the STL file, the triangles generated by these calls are the same apart from the direction of the normal associated with each triangle.

If the file is specified by a character string, the corresponding file is opened and closed, automatically.

As an alternative to specifying the file by a string, the user may open the file herself via fopen in Write mode and pass the file descriptor returned by fopen to export::stl. If binary data are to be written to the file, make sure that it is opened with the Raw, i.e., call fopen(filename, Write, Raw).

**Note** Note that export::stl does not close the file automatically if it is specified by a file descriptor. It remains open after export::stl has finished its job. The file needs to be closed explicitly by the user using fclose.

If the file is specified by a character string, the name may correspond to an absolute or a relative path name. In particular, the environment variable WRITEPATH is taken into account. The details on the help page of fopen hold for export::stl, too.

**Note** With the option Append, the file is first opened for reading and, after reading of the data in the file, opened for writing. If no absolute pathname is used to specify the file, make sure that the environment variables READPATH and WRITEPATH point to the same folder. Alternatively, it is a good idea to place the file in the same folder as the MuPAD notebook which you are currently using. If this notebook is saved on the disk of your computer, the absolute path is available as the environment variable NOTEBOOKPATH. Thus, specifying a file named "myfile.stl", say, by the absolute path name NOTEBOOKPATH."myfile.stl" ensures that the file is found in the same folder as your notebook.

Text files generated with the option Text or the equivalent Ascii can be opened and read with any text editor. However, binary files generated with the option Bin or the equivalent options Binary or Raw are faster to create and to process.

The file generated by export::stl can be read and visualized in MuPAD using the plot primitive plot::SurfaceSTL.

If the file name given ends in ".gz", export::stl writes a compressed file which can be read by any program supporting gzip compression.

### **Environment Interactions**

The function is sensitive to the environment variable DIGITS which determines the numerical working precision. The current value of DIGITS determines the number of significant decimal digits with which the STL data are written to the specified file. (This holds for text files. In binary STL files all numerical values have a precision of about 7 decimal digits.) For the internal computation of the data by MuPAD, the value of DIGITS is temporarily increased by 10 to minimize round-off effects.

The STL data generated by export::stl are written to the specified file.

### **Examples Example 1**

...

We generate a sphere given by the following parametrization:  $x:= \cos(u) * \sin(v);$  y: =  $\sin(u) * \sin(v);$  z: =  $\cos(v);$ 

We call export::stl to generate the STL data and write them into a file named "sphere.stl". The file is to be generated in the same directory as the current MuPAD notebook that we are using. Hence, we specify an absolute path name for the file using the path of the current notebook. If this notebook was saved to the disk of your computer, this path is available in the environment variable NOTEBOOKPATH: sysassign(NOTEBOOKPATH, null()):filename:= NOTEBOOKPATH."sphere.stl": export::stl(filename, [x, y, z],  $u = 0$ ..  $2*PI, v = 0$ .. PI, Text)

Since the file was created in Text format, it can be opened with any text editor. It should look like this:

```
solid MuPADtoSTL1
 facet normal -0.06540070486 -0.008610166138 -0.9978219344
  outer loop
   vertex 100.0 100.0 300.0
   vertex 112.607862 103.3782664 298.7167292
   vertex 113.0526192 100.0 298.7167292
  endloop
 endfacet
 facet normal -0.1950260058 -0.02567566076 -0.9804619409
 outer loop
   vertex 113.0526192 100.0 298.7167292
   vertex 112.607862 103.3782664 298.7167292
   vertex 125.0 106.6987298 294.8888739
  endloop
 endfacet
```
endsolid MuPADtoSTL1

We reimport the STL data and visualize the surface using plot::SurfaceSTL: plot(plot::SurfaceSTL(filename, MeshVisible))

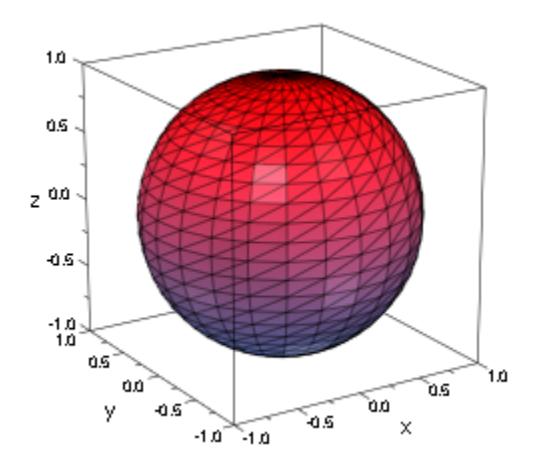

We reduce the number of significant output digits to a reasonable size. Further, we specify a mesh size and request a specific output box: DIGITS:= 7: export::stl(filename, [x, y, z],  $u = 0$  ..  $2*PI$ ,  $v = 0$  .. PI, Mesh  $=[10, 10]$ , OutputBox = [-100 .. 100, -100 .. 100, -100 .. 100], Text):

The file now should look like this:

```
solid MuPADtoSTL2
```

```
facet normal -0.1733024 -0.06307691 -0.9828467
outer loop
  vertex -3.10912 0.000000002143114 100.0
  vertex 24.32249 22.66816 93.96926
  vertex 32.7003 0.000000002143114 93.96926
```
endloop endfacet

...

endsolid MuPADtoSTL2

We visualize the new content of the file: plot(plot::SurfaceSTL(filename, MeshVisible))

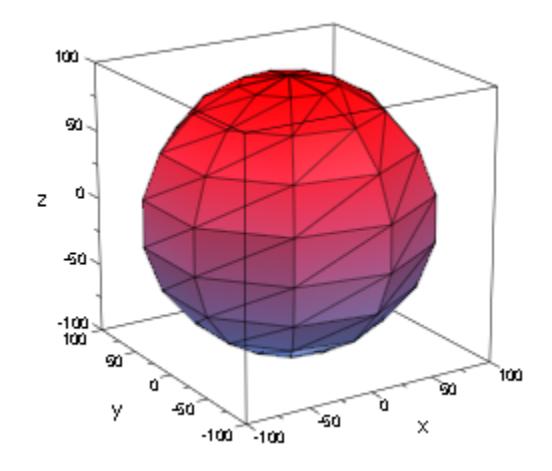

stdlib::gprof(NIL, filename):delete x, y, z, filename, DIGITS:

### **Example 2**

We specify the parametrization of the surface by a mixture of expressions and procedures:

x:= piecewise( $[0.1 < u < 0.9, u<sup>*</sup>cos(v)]$ ,  $[Otherwise, 0]$ ): y:=  $(u, v)$  -> piecewise( $[0.1 < u < 0.9, u^* \sin(v)]$ , [Otherwise, 0]): z:=  $(u, v)$  -> if  $u$  <= 0.1 then  $\exp(-0.1)$  elif  $u < 0.9$  then  $\exp(-u)$  else  $\exp(-0.9)$  end\_if:

This is the surface that we wish to export to STL: plot(plot::Surface([x, y, z], u = 0 .. 1, v = 0 .. 2\*PI, Mesh = [100, 36])):

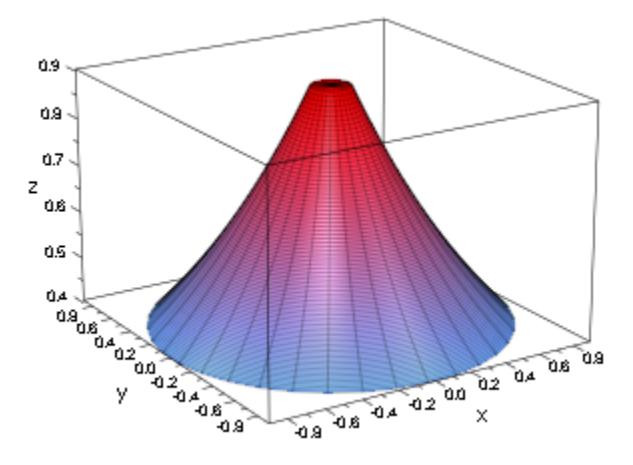

We assume that there is no external file "sample.stl". We create it by opening it in Write mode in the same directory as the current MuPAD notebook that we are using. Hence, we specify an absolute path name for the file using the path of the current notebook. If this notebook was saved to the disk drive of your computer, this path is available in the environment variable NOTEBOOKPATH. The file descriptor n returned by fopen is passed to export::stl:

filename:= NOTEBOOKPATH."sample.stl": DIGITS:= 7: export::stl(filename, [x, y, z],  $u = 0$ ... 1,  $v = 0$ ...  $2*PI$ , Mesh = [30, 36])filename:= "sample.stl": DIGITS:= 7: export::stl(filename, [x, y, z], u  $= 0$ .. 1,  $v = 0$ .. 2\*PI, Mesh = [30, 36])

We reimport the STL data and visualize the surface using plot::SurfaceSTL: plot(plot::SurfaceSTL(filename, MeshVisible))

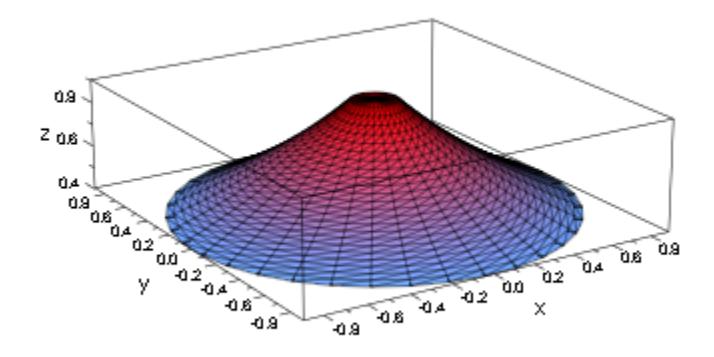

We can append a further surface to the file using the option Append: export::stl(filename, [x, y, -z],  $u = 0$ .. 1,  $v = 0$ ..  $2*PI$ , Mesh = [30, 36], OutputBox =  $[0.. 100, 0.. 100, -100.. 0]$ , Append)

We visualize the new content of the file via plot::SurfaceSTL: plot(plot::SurfaceSTL(filename, MeshVisible))

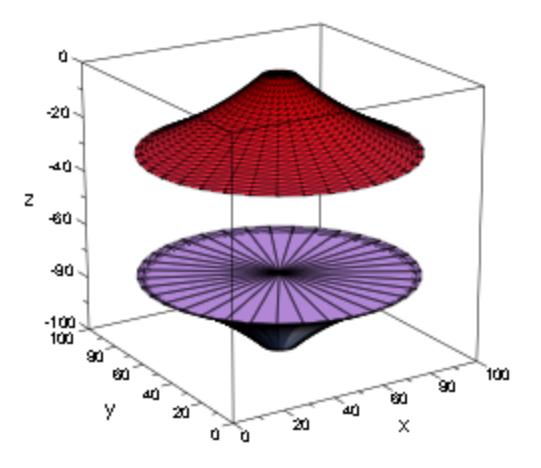

stdlib::gprof(NIL, filename):delete x, y, z, filename, DIGITS:

### <span id="page-2573-0"></span>**Example 3**

We wish to create a closed surface consisting of a "bowl" with a "lid". bowl:=  $[u * cos(v), u * sin(v), u^2], u = 0$  .. 1,  $v = 0$  .. 2\*PI: lid:=  $[u * cos(v),$  $u^*sin(v), 1$ ],  $u = 0$ .. 1,  $v = 0$ .. 2\*PI:NOTEBOOKPATH:= "":filename:= NOTEBOOKPATH."sample.stl": DIGITS:= 7: export::stl(filename, bowl, Mesh = [30, 36]): export::stl(filename, lid, Mesh = [30, 36], Append): plot(plot::SurfaceSTL(filename), Scaling = Constrained):

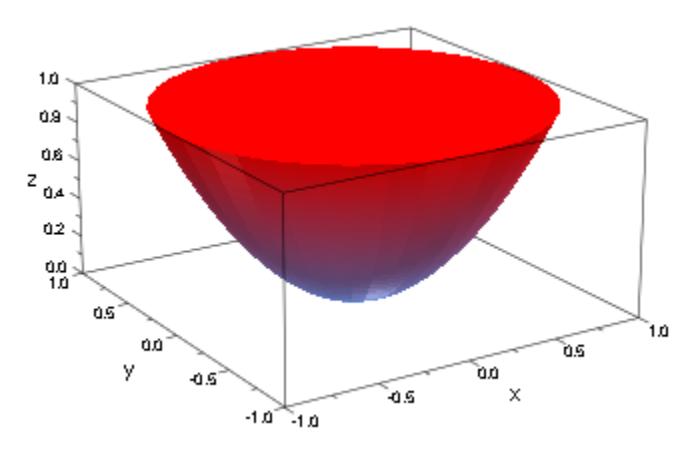

stdlib::gprof(NIL, filename):delete filename, DIGITS:

### **Example 4**

We demonstrate the options Scaling = Constrained and Scaling = Unconstrained. With  $Scaling = Constrained$ , the coordinates given by the parametrization x, y, z are scaled by the same factor to fit the surface into the output box. Here, we create a sphere of radius 1. The output box is not a cube: the range for the z coordinate is notably larger than for x and y. Nevertheless, the sphere stays a sphere when using Scaling = Constrained. However, the output box is not completely filled by the sphere:

 $sysassign(NOTEBOOKPATH, null()):x:= cos(u)*sin(v); y:= sin(u)*sin(v):$  $z:=\cos(y)$ : DIGITS:= 7: filename:= NOTEBOOKPATH."sphere.stl": export::stl(filename, [x, y, z],  $u = 0$ ...  $2*PI$ ,  $v = 0$ ... PI, OutputBox = [-1...

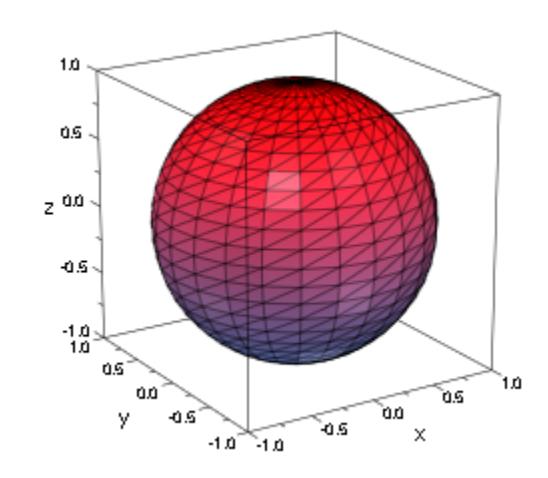

1, -1 .. 1, -3 .. 3], Scaling = Constrained): plot(plot::SurfaceSTL(filename, Scaling = Constrained, MeshVisible))

With Scaling = Unconstrained, the sphere is deformed to an ellipsoid filling the output box:

export::stl(filename, [x, y, z],  $u = 0$  ..  $2*PI$ ,  $v = 0$  .. PI, OutputBox =  $[-1 \ldots 1, -1 \ldots 1, -3 \ldots 3]$ , Scaling = Unconstrained): plot(plot::SurfaceSTL(filename, Scaling = Constrained, MeshVisible))

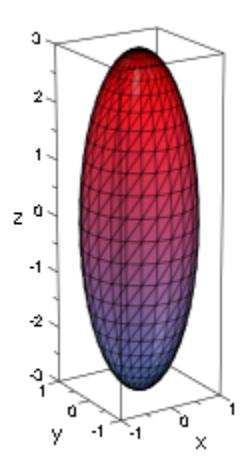

stdlib::gprof(NIL, filename):delete x, y, z, filename, DIGITS:

### **Parameters filename**

A file name: a non-empty [character string](#page-2156-0)

#### **n**

A file descriptor provided by fopen: a positive integer

### object<sub>1</sub>, object<sub>2</sub>, ...

3D graphical objects of the plot library

- **x**
- 
- **y**
- **z**

The coordinate functions: arithmetical expressions or piecewise objects depending on the surface parameters *u* and *v*. Alternatively, [procedures](#page-1457-0) that accept 2 input parameters *u*, *v* and return a numerical value when the input parameters are numerical.

**u**

The first surface parameter: an [identifier](#page-2135-0) or an [indexed identifier.](#page-899-0)

#### **umin .. umax**

The range for the parameter  $u: \mathbf{u}_{\text{min}}$ ,  $\mathbf{u}_{\text{max}}$  must be numerical real values.

**v**

The second surface parameter: an [identifier](#page-2135-0) or an [indexed](#page-899-0) [identifier.](#page-899-0)

**v**<sub>min</sub> .. **v**<sub>max</sub>

The range for the parameter *v*:  $v_{min}$ ,  $v_{max}$  must be numerical real values.

### **Options Mesh**

Option, specified as Mesh = [nu, nv]

Sets the mesh size: the integer  $n_{\mu}$  determines, how many equidistant points in the u direction are used to sample the parametrization x, y, z numerically. Correspondingly, the integer  $n_v$  determines, how many equidistant points in the v direction are used. Thus, a regular mesh of  $(n_{u} - 1)(n_{u} - 1)$ rectangles is used. Each rectangle is split into 2 triangles, resulting in a triangulation consisting of  $2(n_a - 1)(n_a - 1)$  triangles. The default is Mesh =  $[25, 25]$ .

#### **OutputBox**

Option, specified as OutputBox = [xmin .. xmax, ymin .. ymax, zmin .. zmax]

By default, the coordinates of the mesh points defining the STL object are written into the file as provided by the parametrization of the surface. Thus, if several objects are written into the file via the option Append, the position of the objects in space is transparent and can be controlled by the user via a suitable parametrization. However, many devices such as Rapid Prototyping tools with which the STL file shall be processed,

impose severe restrictions on the data in the STL file. E.g., the original STL specification requires that the x, y, z coordinates of the mesh points are positive. Many devices require that the coordinates must lie in a prescribed range (between 0 and 100, say). The option OutputBox provides a simple mean to shift and scale the coordinates given by the parametrization to a prescribed range.

The option OutputBox =  $[x_{min} \ldots x_{max}, y_{min} \ldots y_{max}, z_{min} \ldots]$  $z_{\text{max}}$ ] sets the output box defined by numerical values  $x_{\text{min}}$ , ,  $z_{max}$ . The mathematical coordinates  $x(u, v)$ ,  $y(u, v)$ ,  $z(u, v)$  with u, v ranging from  $u_{min}$  to  $u_{max}$  and from  $v_{min}$  to  $\mathsf{v}_{\mathsf{max}}$  respectively, are shifted and scaled such that the output coordinates written to the STL file range between the values  $x_{min}$ and  $x_{max}$ ,  $y_{min}$  and  $y_{max}$ ,  $z_{min}$  and  $z_{max}$ .

**Note** If several objects are written to the file via the option Append, only the very last call of export::stl should bear the option OutputBox!

This last call shifts and scales all coordinates of all surfaces inside the file such that the entire scene of objects fits into the output box. The relative size and positions of the objects are preserved.

See ["Example 3" on page 7-10.](#page-2573-0)

This option is rather expensive since all data in the STL file need to be modified!

This option is not available if the file was opened outside export::stl and passed by a file descriptor n.

#### **Scaling**

Option, specified as Scaling = Unconstrained or Scaling = Constrained

With Scaling = Unconstrained, the surface is scaled by different factors in the x, y, and z direction, such that it fills the output box set by the option OutputBox  $-$  [ $x_{\text{min}}$ ] .. `x\_{max}`, `y\_{min}` .. `y\_{max}`, `z\_{min}` .. `z\_{max}`] . Thus, the output coordinates of a sphere define an ellipsoid with diameters given by the side lengths of the output box. This is the default setting.

With Scaling = Constrained, the surface is scaled by the same factor in the x, y, and z direction such that it fits into the output box set by the option OutputBox =  $[\x x_{\text{min}} \x - \x x_{\text{max}}]$ , `y\_{min}` .. `y\_{max}`, `z\_{min}` .. `z\_{max}`] . A sphere will remain a sphere even if the sides of the output box have different lengths.

This option is ignored if not used in conjunction with the OutputBox option.

#### **Ascii**

**Bin**

#### **Binary**

**Raw**

#### **Text**

With the synonymous flags Bin, Binary, or Raw, respectively, the STL file is created as a binary file. If a binary file is specified by a file descriptor n, make sure that is was opened by the command n:= fopen(filename, Write, Raw). With the synonymous flags Text and Ascii, repectively, the STL file is created as a text file. The default is Bin.

#### **Append**

With this flag, the STL data of the surface are appended to an existing STL file named "filename". If no such file exists, it is created and processed as without Append. This option is not available if the file was opened outside export::stl and passed by a file descriptor n.

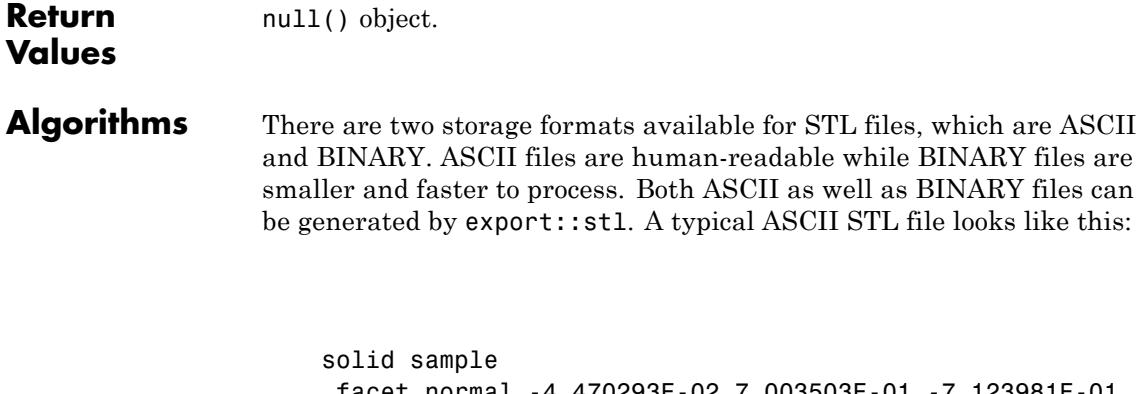

facet normal -4.470293E-02 7.003503E-01 -7.123981E-01 outer loop vertex -2.812284E+00 2.298693E+01 0.000000E+00 vertex -2.812284E+00 2.296699E+01 -1.960784E-02 vertex -3.124760E+00 2.296699E+01 0.000000E+00 endloop endfacet ... endsolid sample

STL BINARY files have the following format:

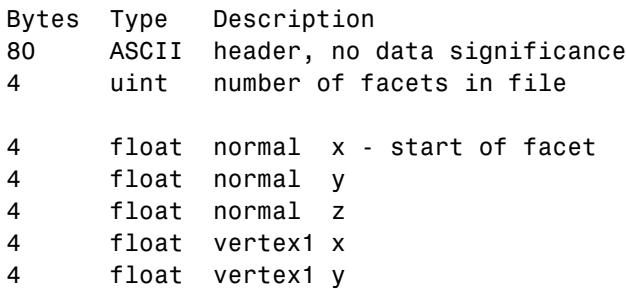

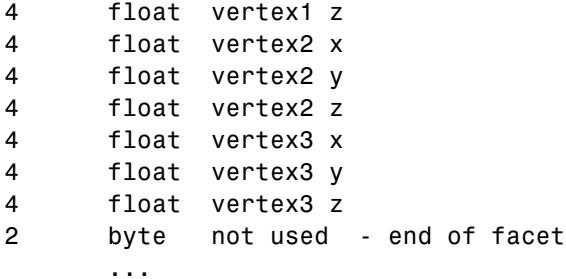

Facet orientation: The facets define the surface of a 3D object. As such, each facet is part of the boundary between the interior and the exterior of the object. The orientation of the facets (which way is "out" and which way is "in") is specified redundantly in two ways which should be consistent. First, the direction of the normal is outward. Second, which is most commonly used nowadays, the facet vertices are listed in counter-clockwise order when looking at the object from the outside (right-hand rule).

Vertex-to-vertex rule: Each triangle must share two vertices with each of its adjacent triangles. In other words, a vertex of one triangle cannot lie on the side of another.

Axes: The format specifies that all vertex coordinates must be strictly positive numbers. However, it seems that – with a few exceptions – most software used today (MuPAD included) allow negative coordinates as well.

Units: The STL file does not contain any scale information; the coordinates may be interpreted in arbitrary units.

Further details about the STL file format are available in the web, e.g., at:

- **•** www.ennex.com/fabbers/StL.asp,
- **•** www.math.iastate.edu/burkardt/data/stl/stl.html and

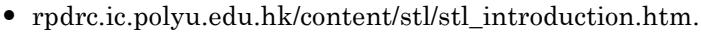

Collections of STL sample files can be found in the web, e.g., at:

- **•** www.wohlersassociates.com/Software-for-Rapid-Prototyping.html and
- **•** www.cs.duke.edu/~edels/Tubes.

Information about rapid prototyping technologies is available in the web, e.g., at:

www.cs.hut.fi/~ado/rp/rp.html.

**See Also** fopenfcloseREADPATHWRITEPATHplot::SurfaceSTL

**8**

# fp – Functional Programming

 $=$  $REFNAME$  $=$ 

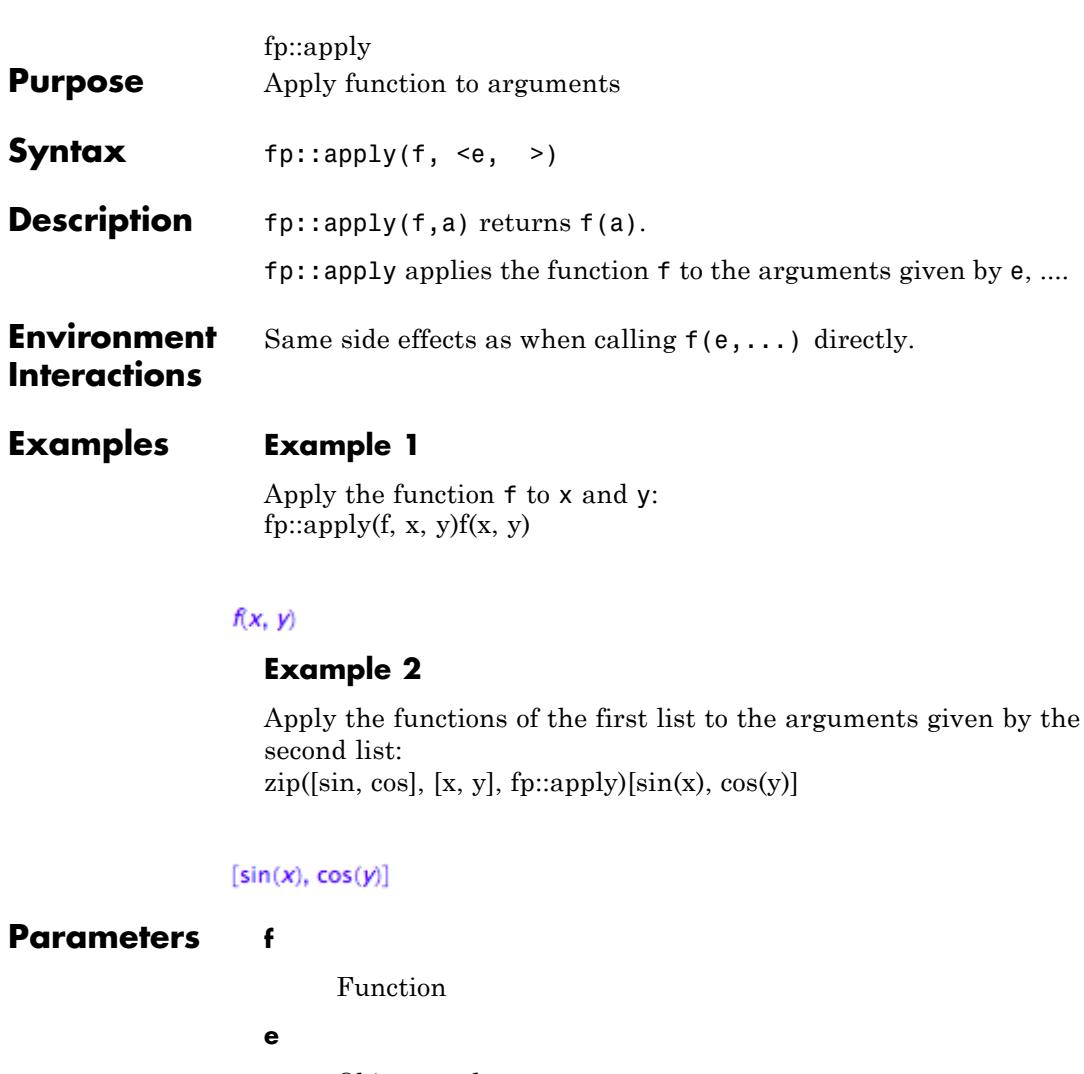

Object used as argument

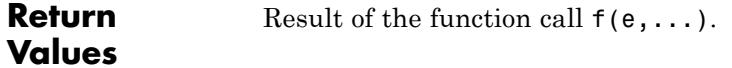

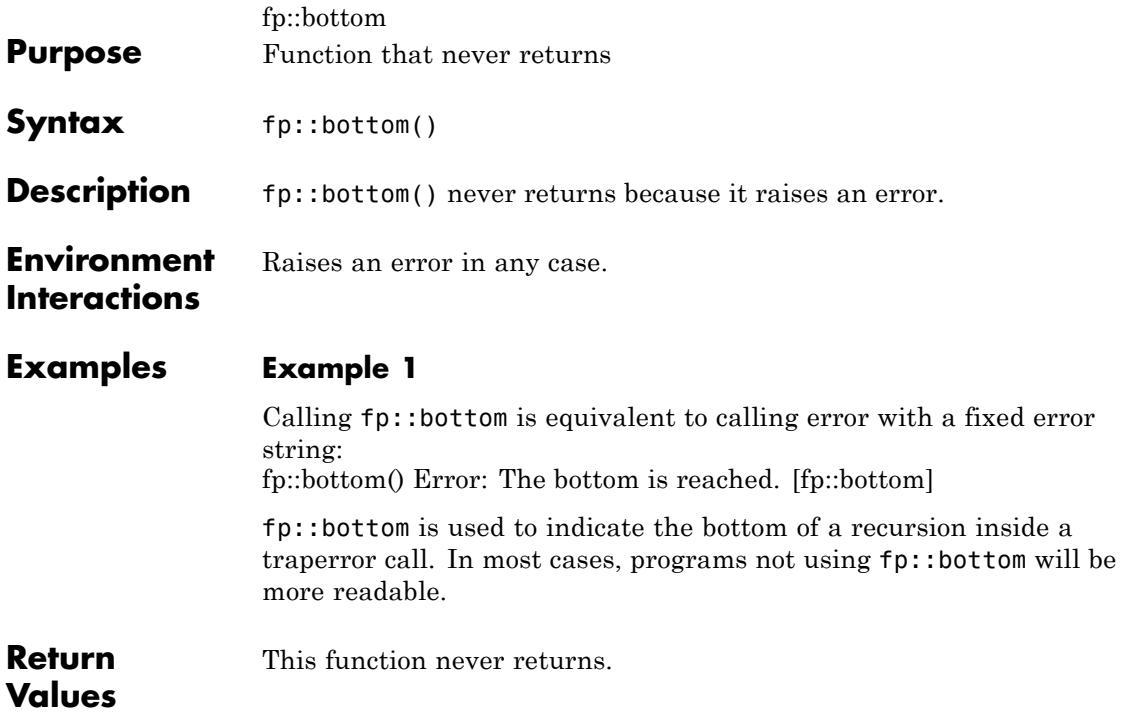

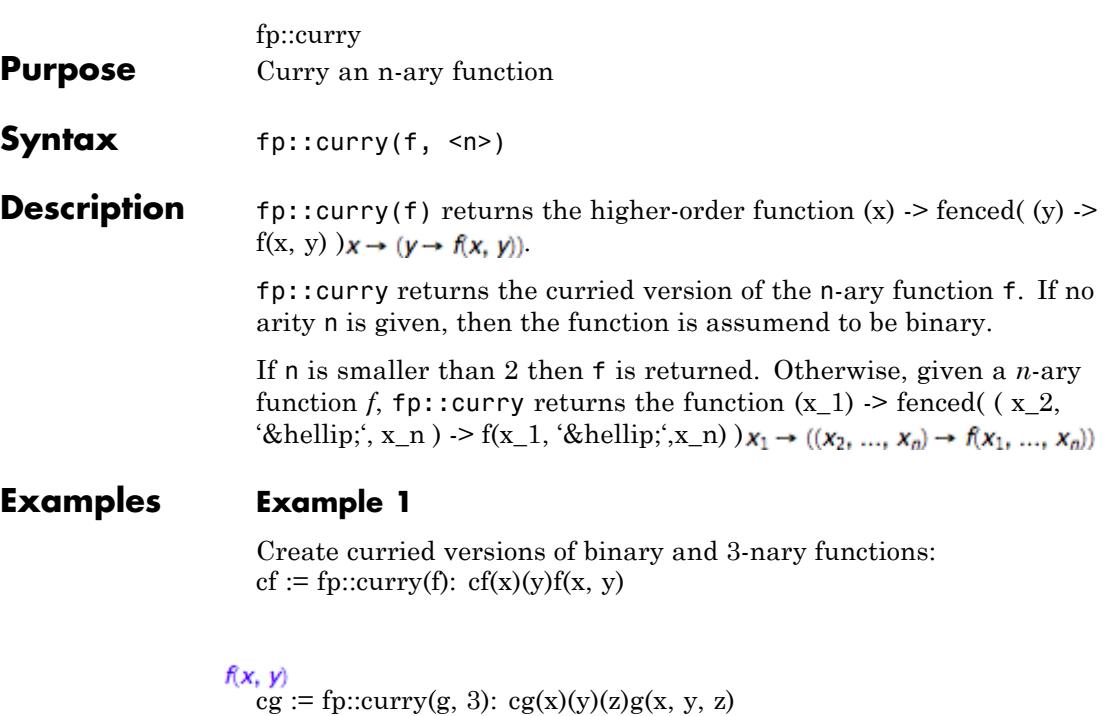

 $g(x, y, z)$ 

### **Example 2**

A curried version of \_plus may be used to create a function which increments its argument by 1: inc := fp::curry(\_plus)(1):  $inc(x)x + 1$ 

#### $x + 1$

**Parameters f**

*n*-ary function

**n**

Nonnegative integer

**Return Values**

Unary higher-order function.

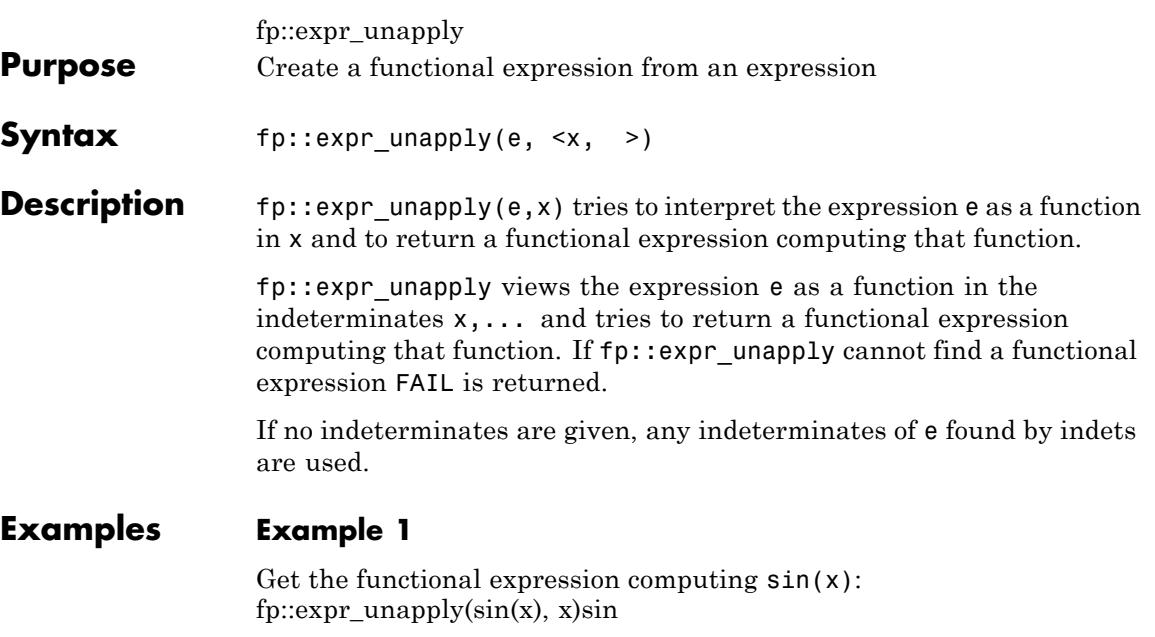

#### sin

fp::expr\_unapply(sin(x[1]), x[1])sin

#### sin

### **Example 2**

Get the functional expression computing  $sin(x)^2+cos(x)^2$ : fp::expr\_unapply(sin(x)^2 + cos(x)^2)cos^2 + sin^2

## $cos<sup>2</sup> + sin<sup>2</sup>$

### **Parameters e**

Expression

**x**

Identifier or indexed identifier

**Return Values** Functional expression or FAIL.

**See Also** fp::unapply

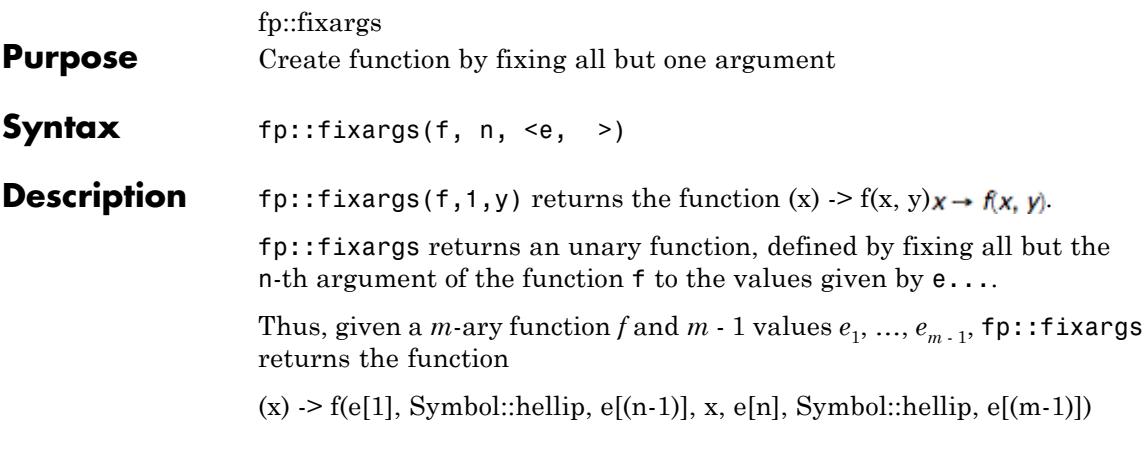

 $x \rightarrow f(e_1, ..., e_{n-1}, x, e_n, ..., e_{m-1})$ 

### **Examples Example 1**

Fix the first and third argument of f to x1 and x3: fp::fixargs(f, 2, x1, x3)(y)f(x1, y, x3)

#### $f(x1, y, x3)$

#### **Example 2**

Create a function which increments its argument by one: inc := fp::fixargs(\_plus, 1, 1):  $inc(x)x + 1$ 

#### $x + 1$

### **Example 3**

Create a function which tests the identifier x for a type:  $type_of_x := fp::fixargs(testtype, 2, x): map([DOM_INT, DOM\_IDENT],$ type\_of\_x)[FALSE, TRUE]

### [FALSE, TRUE]

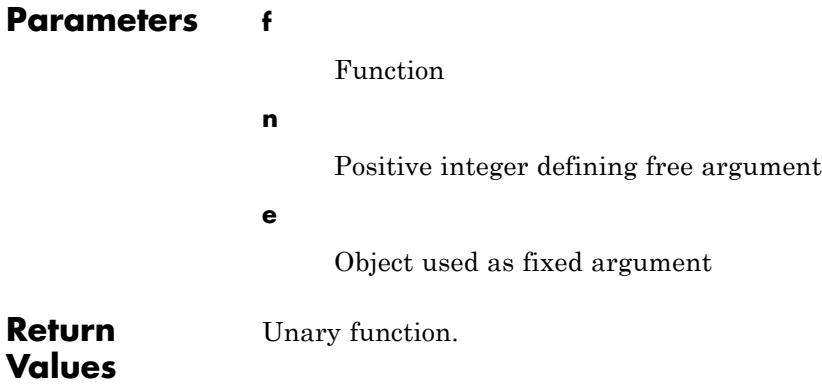

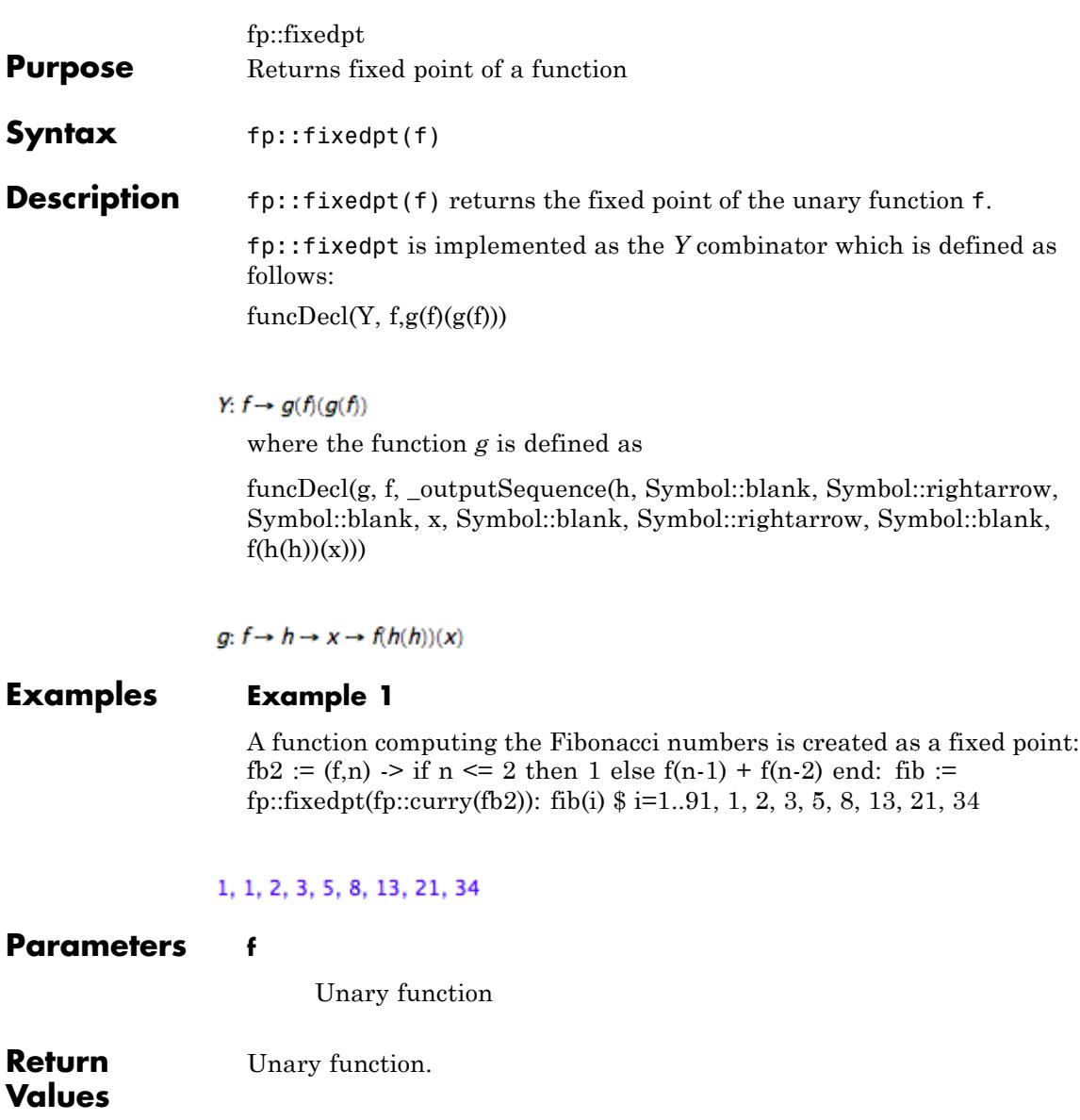
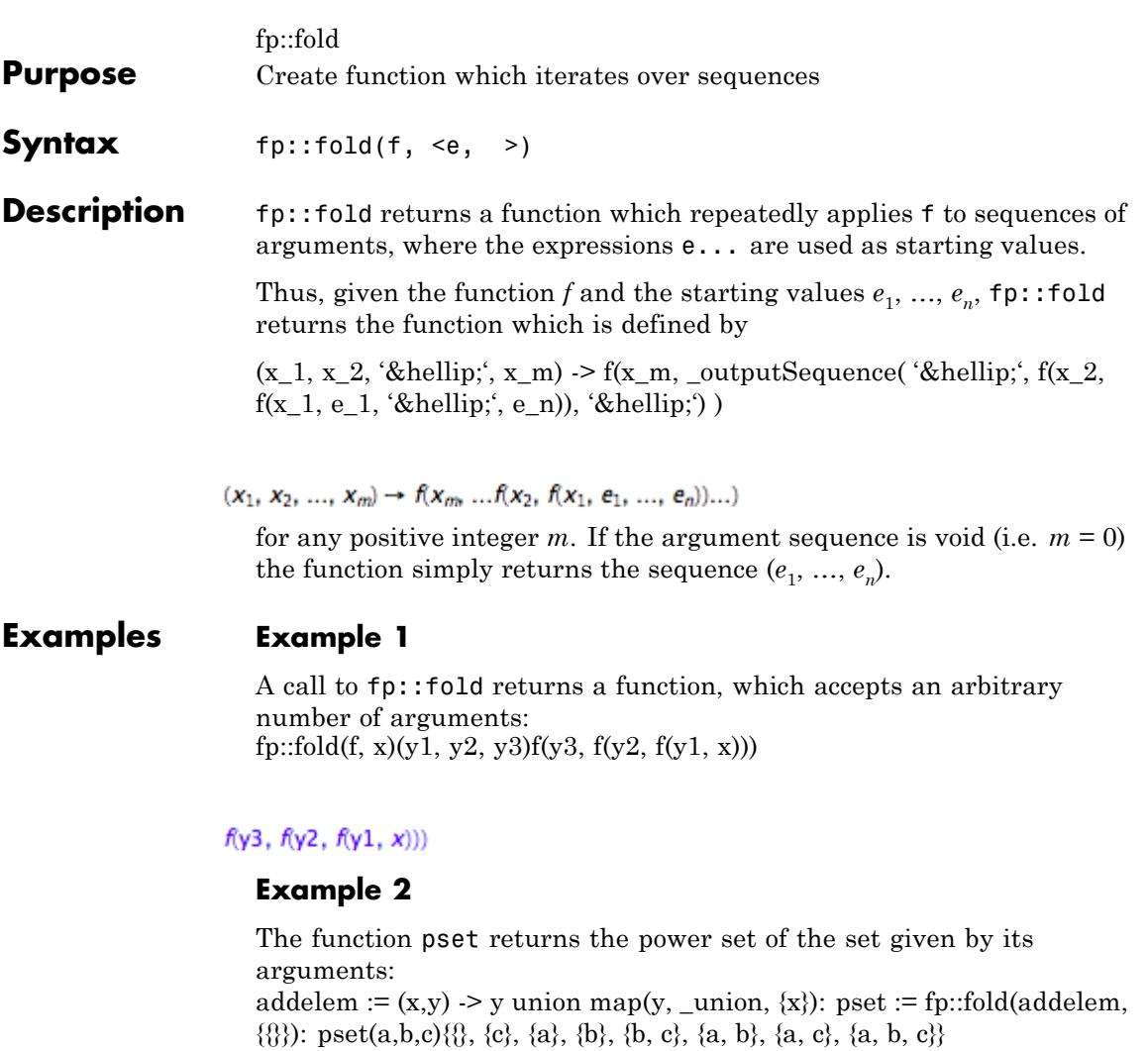

 $\{\emptyset, \{c\}, \{a\}, \{b\}, \{b, c\}, \{a, b\}, \{a, c\}, \{a, b, c\}\}\$ 

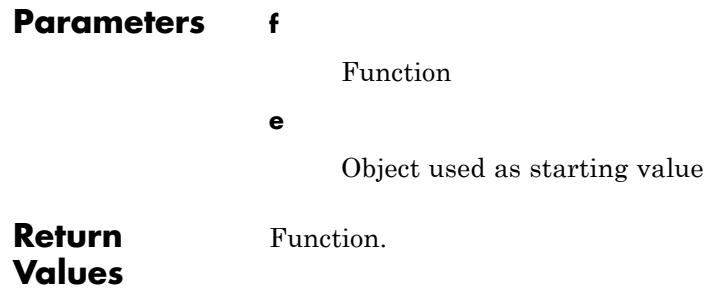

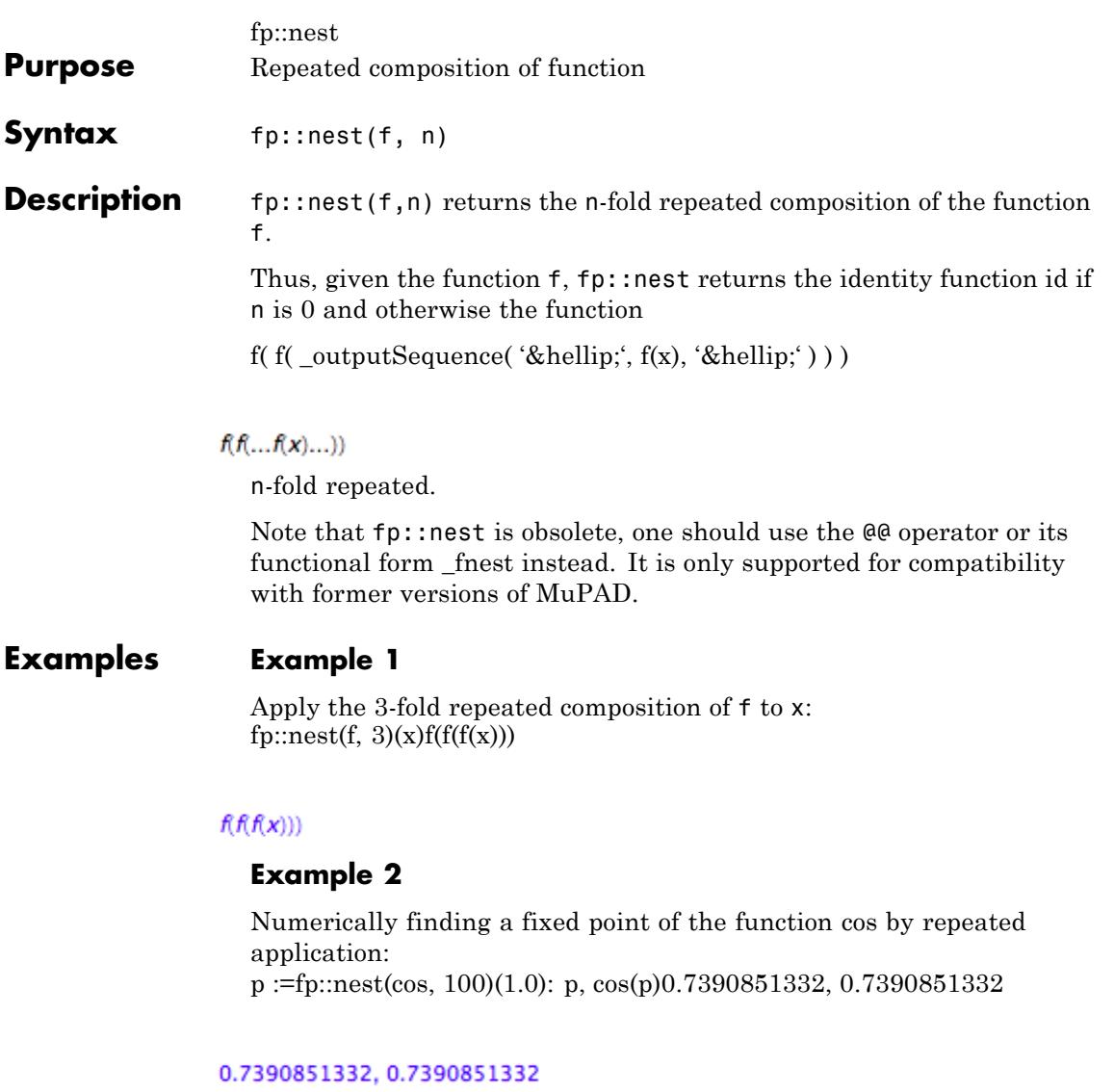

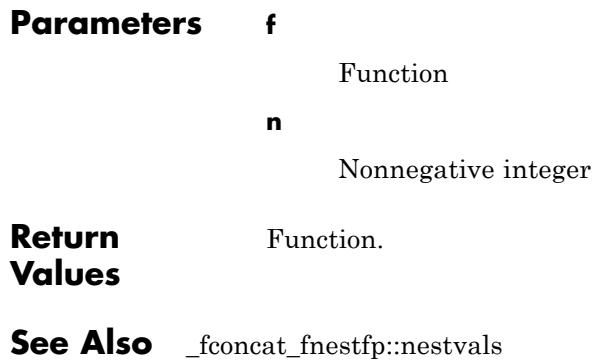

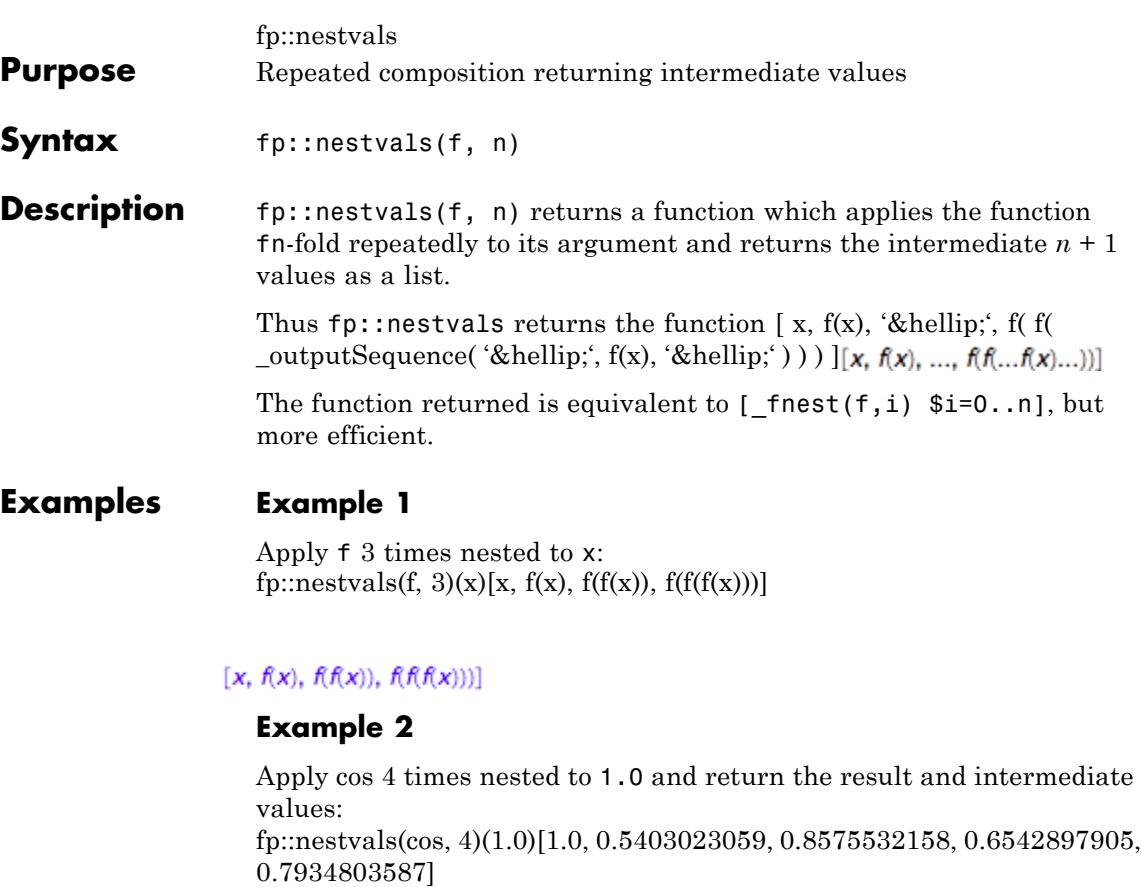

 $[1.0, 0.5403023059, 0.8575532158, 0.6542897905, 0.7934803587]$ 

#### **Parameters f**

Function

**n**

Nonnegative integer

 $\mathsf{I}$ 

**Return Values** Function.

**See Also** \_fconcat\_fnest

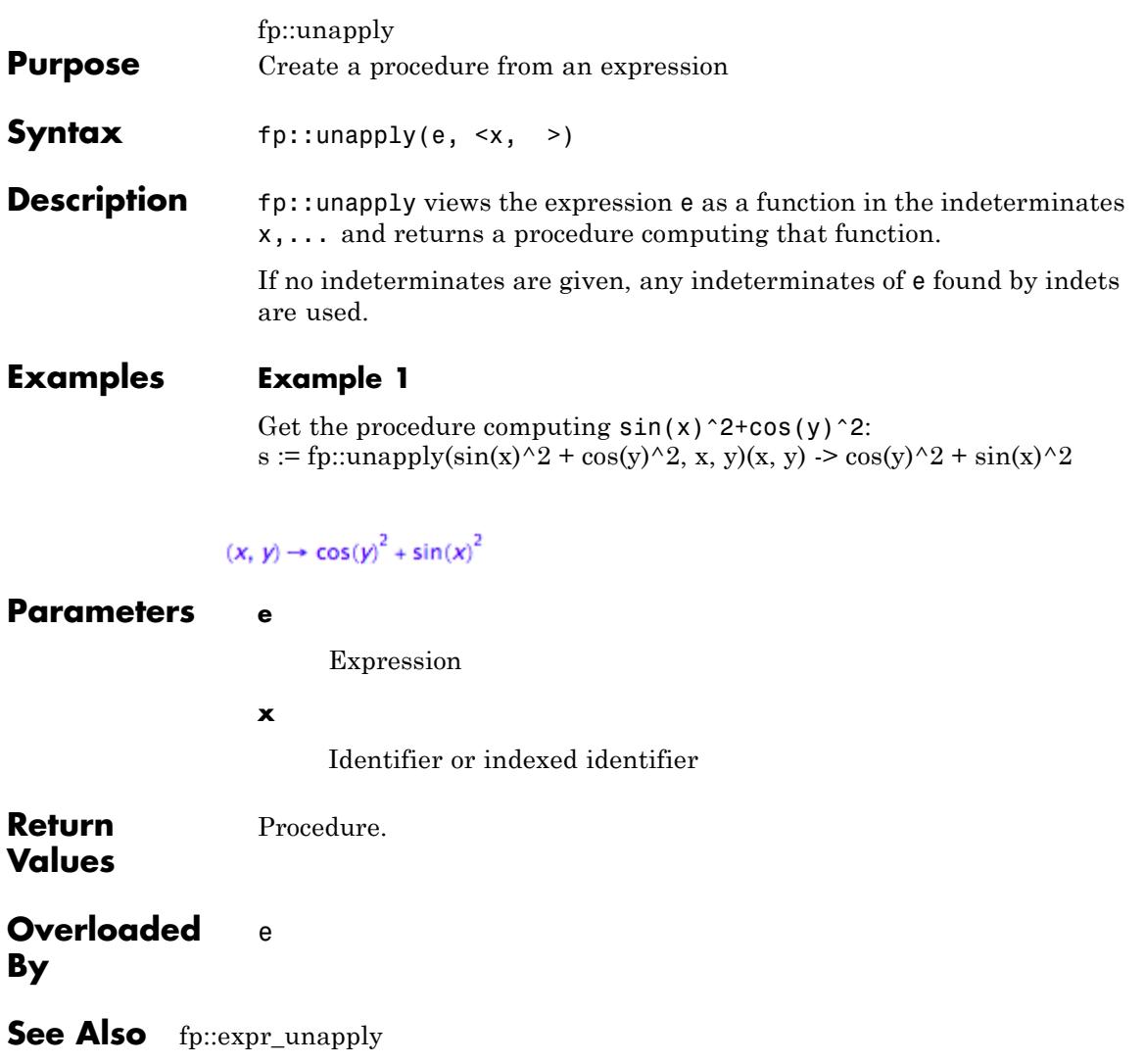

## generate – Generate Input to Other Programs

 $=$ REFNAME $=$ 

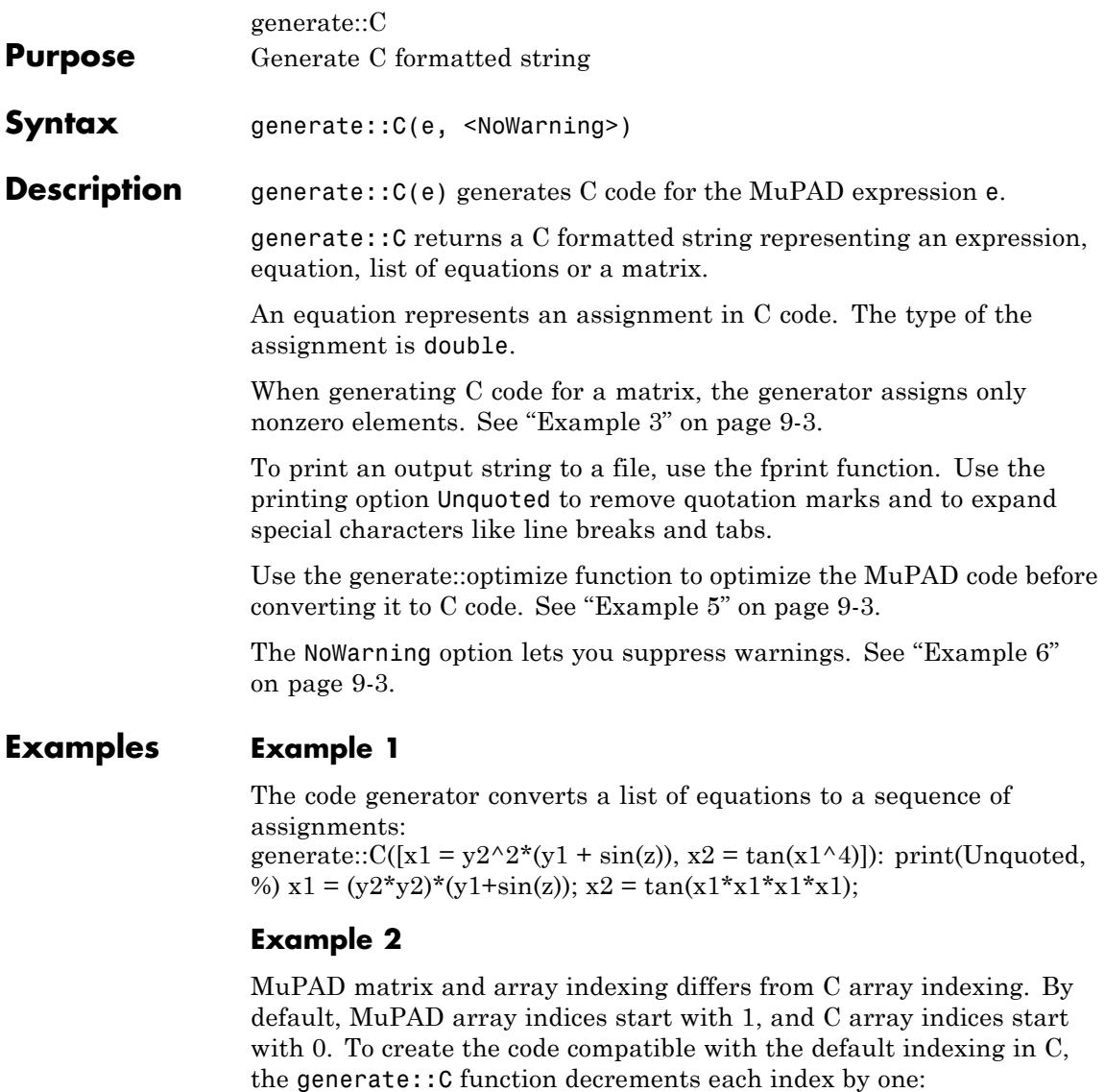

A:=  $matrix([[1,2],[3,4]])$ : generate:: $C(A)$ ."\n". generate:: $C(\text{hold}(\text{Determine} = A[1,1]^*A[2,2] - A[1,2]^*A[2,1]))$ : <span id="page-2602-0"></span>print(Unquoted, %) A[0][0] = 1.0; A[0][1] = 2.0; A[1][0] = 3.0; A[1][1] = 4.0; Determinante =  $A[0][0]$ \* $A[1][1]$ - $A[0][1]$ \* $A[1][0]$ ;

#### **Example 3**

Generated C code does not include assignments for zero elements of a matrix:

A: = matrix( $[1, 0, 0], [0, 0, 1]]$ ): print(Unquoted, generate:: $C(A)$ ) A[0][0]  $= 1.0;$  A[1][2]  $= 1.0;$ 

#### **Example 4**

If the first index of an array is not 1, the generate:  $\mathfrak{c}$  function issues a warning:

A: =  $array(1..2, 2..3, [[1,2],[3,4]])$ :  $print(Unquoted, generate::C(A))$ Warning: The array index 'A[1..2, 2..3]' is out of range 1..n.  $[DOM\_ARRAY::CF]$   $A[0][1] = 1.0; A[0][2] = 2.0; A[1][1] = 3.0; A[1][2] =$ 4.0;

#### **Example 5**

The generate::C function does not optimize your code: print(Unquoted, generate:: $C([x = a + b, y = (a + b)^2]$ ):  $x = a+b$ ; y  $=$  pow(a+b,2.0);

You can use the generate::optimize function before converting your MuPAD expression to C code. For example, this function can reduce the number of operations by finding common subexpressions: print(Unquoted, generate:: $C$ (generate::optimize([x = a + b, y = (a + b)^2]) )):  $x = a+b$ ;  $y = x*x$ ;

#### **Example 6**

By default, the generate::C function can issue warnings: print(Unquoted, generate:: $C(f(x))$ ) Warning: Function "f" is not verified to be a valid C function.  $t0 = f(x)$ ;

If you started using generate::C recently, the warnings can help you identify the potential issues in the converted code. If you want to suppress warnings, use the NoWarning option: print(Unquoted, generate:: $C(f(x), N_0Warning)$ ) t $0 = f(x)$ ;

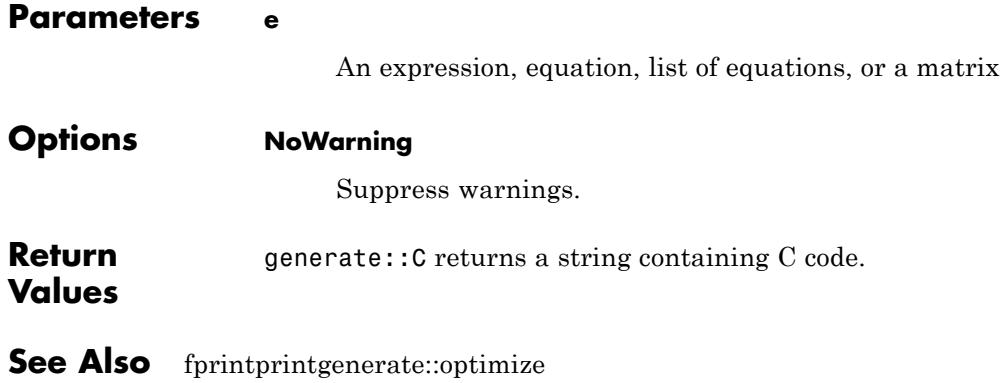

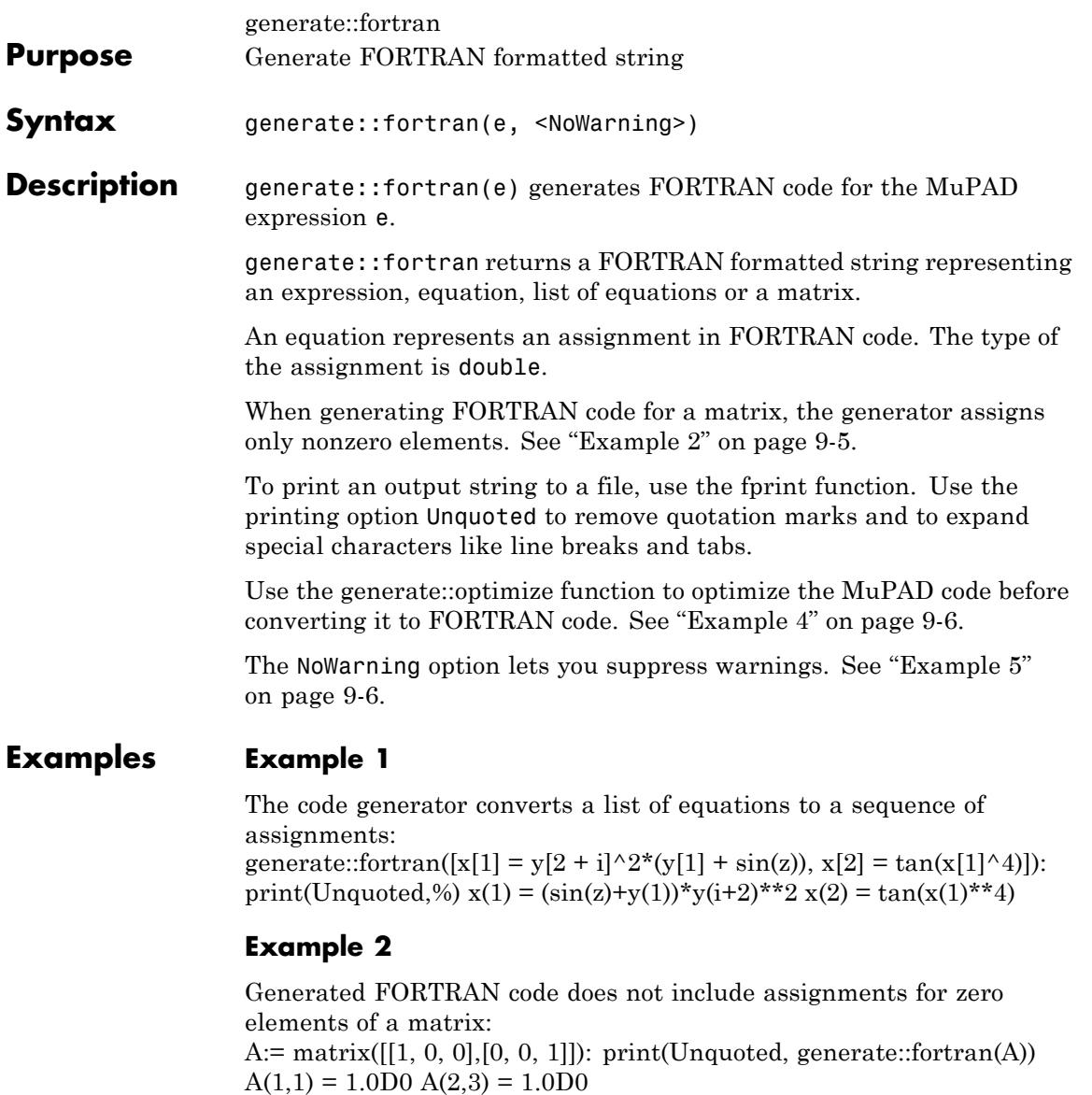

#### <span id="page-2605-0"></span>**Example 3**

If the first index of an array is not 1, the generate::fortran function issues a warning:

A: =  $array(1..2, 2..3, [[1,2],[3,4]])$ : print(Unquoted, generate::fortran(A)) Warning: The array index 'A[1..2, 2..3]' is out of range 1..n.  $[DOM\_ARRAY::CF] A(1,2) = 1.0D0 A(1,3) = 2.0D0 A(2,2) = 3.0D0 A(2,3)$  $= 4.0D<sub>0</sub>$ 

#### **Example 4**

The generate::fortran function does not optimize your code: print(Unquoted, generate::fortran( $[x = a + b, y = (a + b)^2]/x$ )):  $x = a+b$  y  $= (a+b)**2$ 

You can use the generate::optimize function before converting your MuPAD expression to FORTRAN code. For example, this function can reduce the number of operations by finding common subexpressions: print(Unquoted, generate::fortran( generate::optimize( $[x = a + b, y = (a$ )  $(+ b)^{2}$ ) )):  $x = a + b$   $y = x^{**}2$ 

#### **Example 5**

By default, the generate::fortran function can issue warnings: print(Unquoted, generate::fortran(gamma(x))) Warning: Function "gamma" requires a FORTRAN 2008 compiler.  $t0 = \text{gamma}(x)$ 

If you started using generate::fortran recently, the warnings can help you identify the potential issues in the converted code. If you want to suppress warnings, use the NoWarning option: print(Unquoted, generate::fortran(gamma(x), NoWarning)) t0 = gamma(x)

#### **Parameters e**

An expression, equation, list of equations, or a matrix

#### **Options NoWarning**

Suppress warnings.

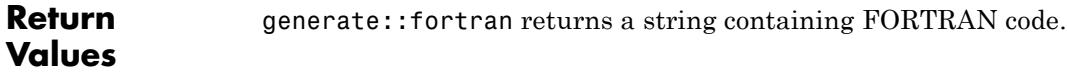

**See Also** fprintprintgenerate::optimize

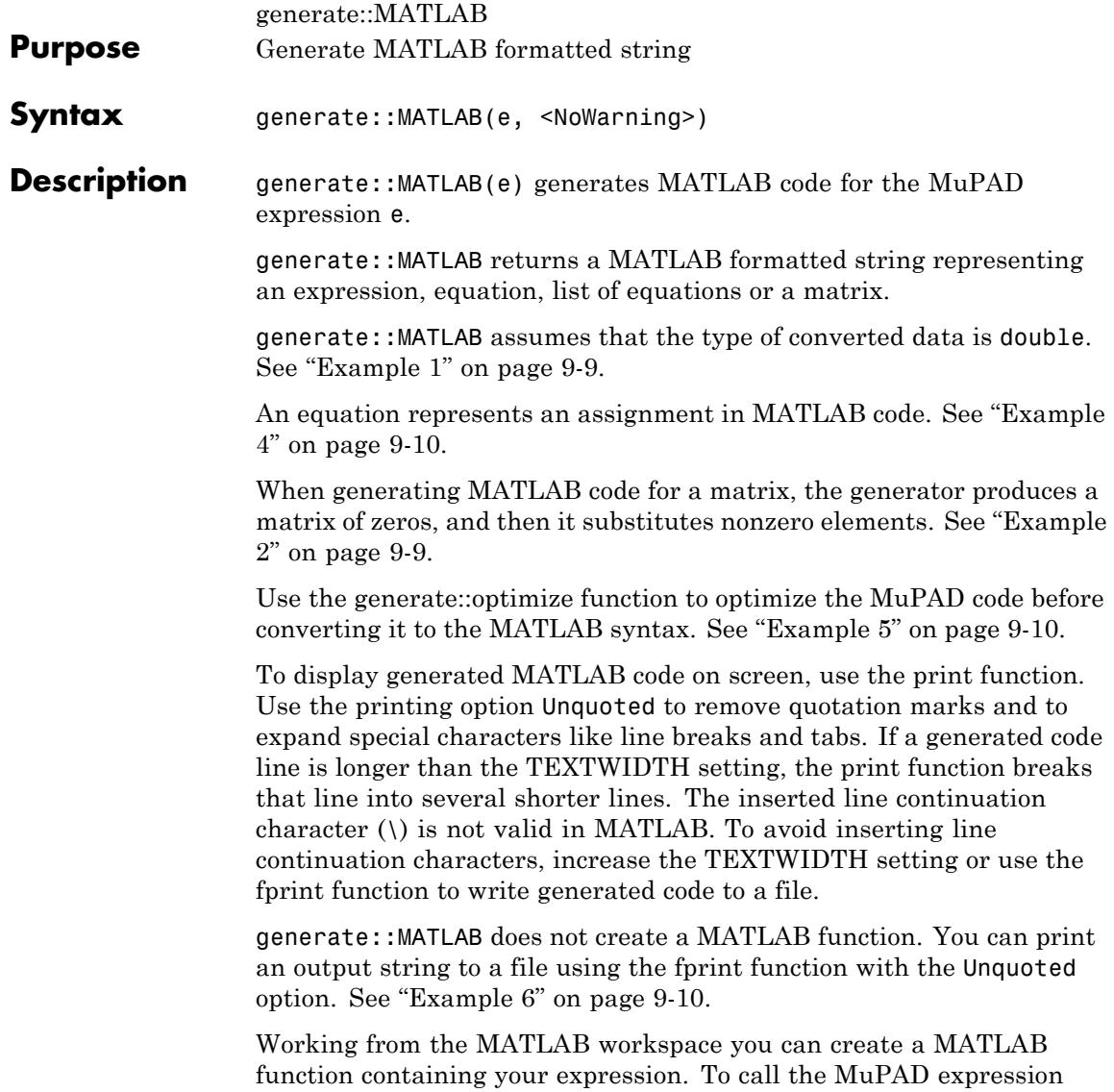

<span id="page-2608-0"></span>from the MATLAB workspace, use evalin or feval functions. See "Create MATLAB Functions from MuPAD Expressions".

If you work with the Simulink® products, you can copy the generated code and paste it into a Simulink block. Also, you can call the MuPAD expression from the MATLAB workspace using evalin or feval functions. Working from the MATLAB workspace you can automatically create a Simulink block containing your expression. See "Create MATLAB Function Blocks from MuPAD Expressions".

The NoWarning option lets you suppress warnings. See ["Example 7"](#page-2609-0) [on page 9-10](#page-2609-0).

#### **Examples Example 1**

By default, MATLAB stores all numeric values as double-precision floating-point. In accordance with the default MATLAB data type, generate::MATLAB converts the elements of expressions, equations, and matrices to the double format: print(Unquoted, generate::MATLAB( $x^2 + y/3 + 1/6$ )) t0 =  $y*(1.0/3.0)+x^2+1.0/6.0;$ 

#### **Example 2**

The generator produces a matrix of zeros, and then it replaces nonzero elements:

 $A:=$  matrix( $[[1, 0, 0], [0, 0, 1]]$ ): print(Unquoted, generate::MATLAB(A))  $A = \text{zeros}(2,3); A(1,1) = 1.0; A(2,3) = 1.0;$ 

#### **Example 3**

If the first index of an array is not 1, the generate:  $MATLAB$  function issues a warning:

A:=  $array(1..2, 2..3, [[1,2],[3,4]])$ :  $print(Unquoted,$ generate::MATLAB(A)) Warning: The array index 'A[1..2, 2..3]' is out of range 1..n. [DOM\_ARRAY::CF]  $A = zeros(2,2); A(1,2) =$ 1.0;  $A(1,3) = 2.0$ ;  $A(2,2) = 3.0$ ;  $A(2,3) = 4.0$ ;

#### <span id="page-2609-0"></span>**Example 4**

When generating MATLAB code from equations, you get assignments instead of equations. For example, generate MATLAB code for the following list of equations:

 $f :=$  generate::MATLAB( $[x = exp(t*s), y = sin(t)*cos(s)]$ ): print(Unquoted, f)  $x = \exp(s^*t)$ ;  $y = \cos(s)^* \sin(t)$ ;

#### **Example 5**

The generate::MATLAB function does not optimize your code: print(Unquoted, generate::MATLAB( $[x = a + b, y = (a + b)^2]$ ):  $x =$ a+b;  $y = (a+b)^2$ :

You can use the generate::optimize function before converting your MuPAD code to MATLAB syntax. For example, this function can reduce the number of operations by finding common subexpressions: f := generate::optimize( $[x = a + b, y = (a + b)^2]$ ): print(Unquoted, generate::MATLAB(f)):  $x = a+b$ ;  $y = x^2$ ;

#### **Example 6**

To create a file with a MATLAB formatted string representing a symbolic expression, use the fprint function:

A:= matrix( $[[1, 0, 0], [0, 0, 1]]$ ): fprint(Unquoted, Text, "matrixA.m", generate::MATLAB(A))

If the file matrixA.m already exists, fprint replaces the existing MATLAB code with the converted symbolic expression. You can open and edit the resulting file.

#### **Example 7**

By default, the generate::MATLAB function can issue warnings: print(Unquoted, generate:: $\text{MATLAB}(g(x))$ ) Warning: Function "g" is not verified to be a valid MATLAB function.  $t0 = g(x)$ ;

If you started using generate::MATLAB recently, the warnings can help you identify the potential issues in the converted code. If you want to suppress warnings, use the NoWarning option: print(Unquoted, generate::MATLAB( $g(x)$ , NoWarning)) t0 =  $g(x)$ ;

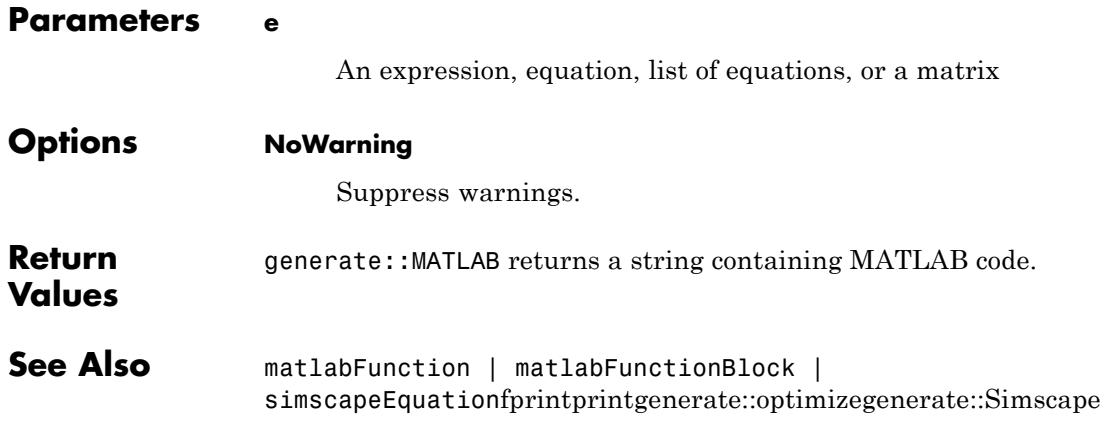

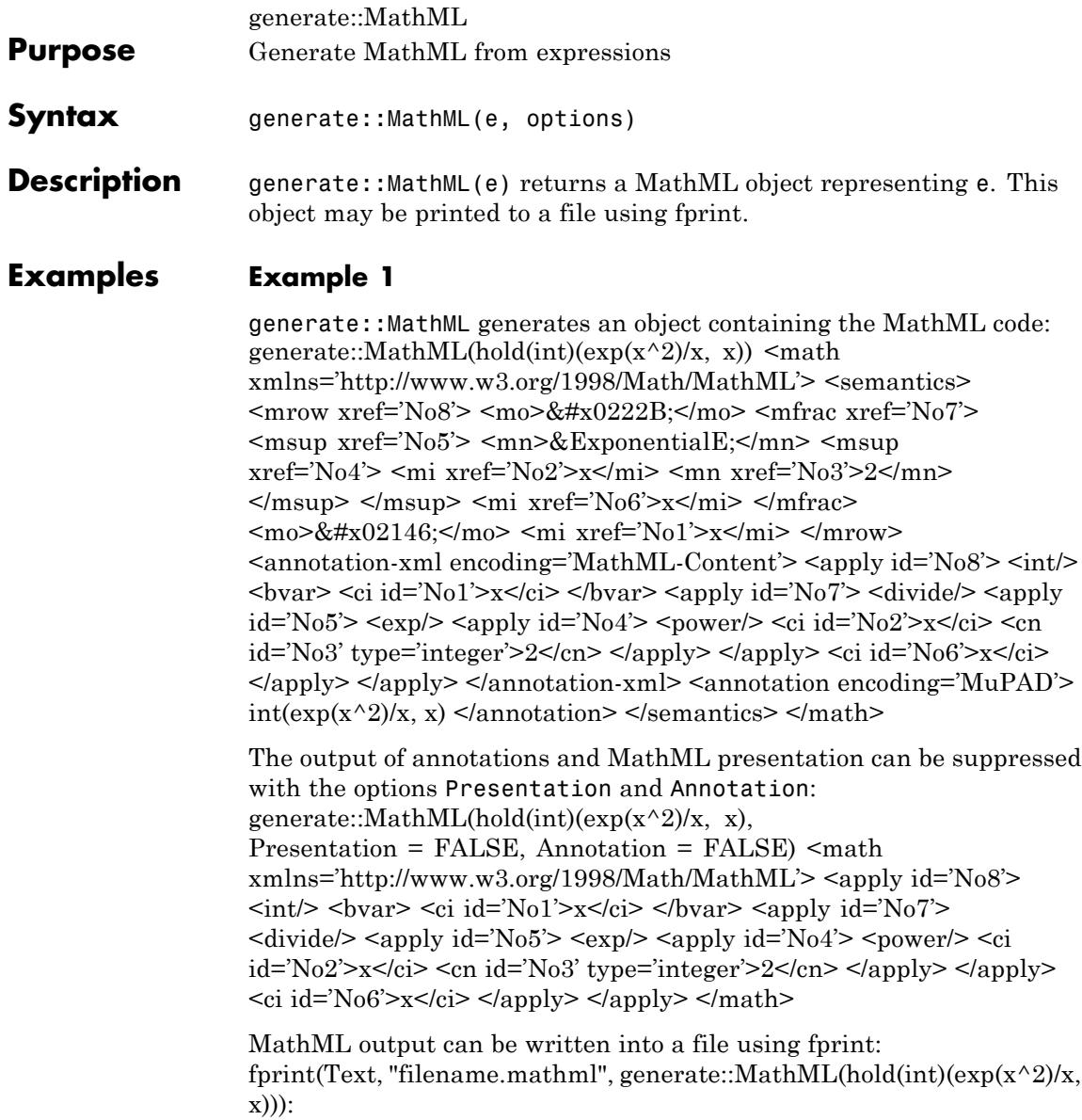

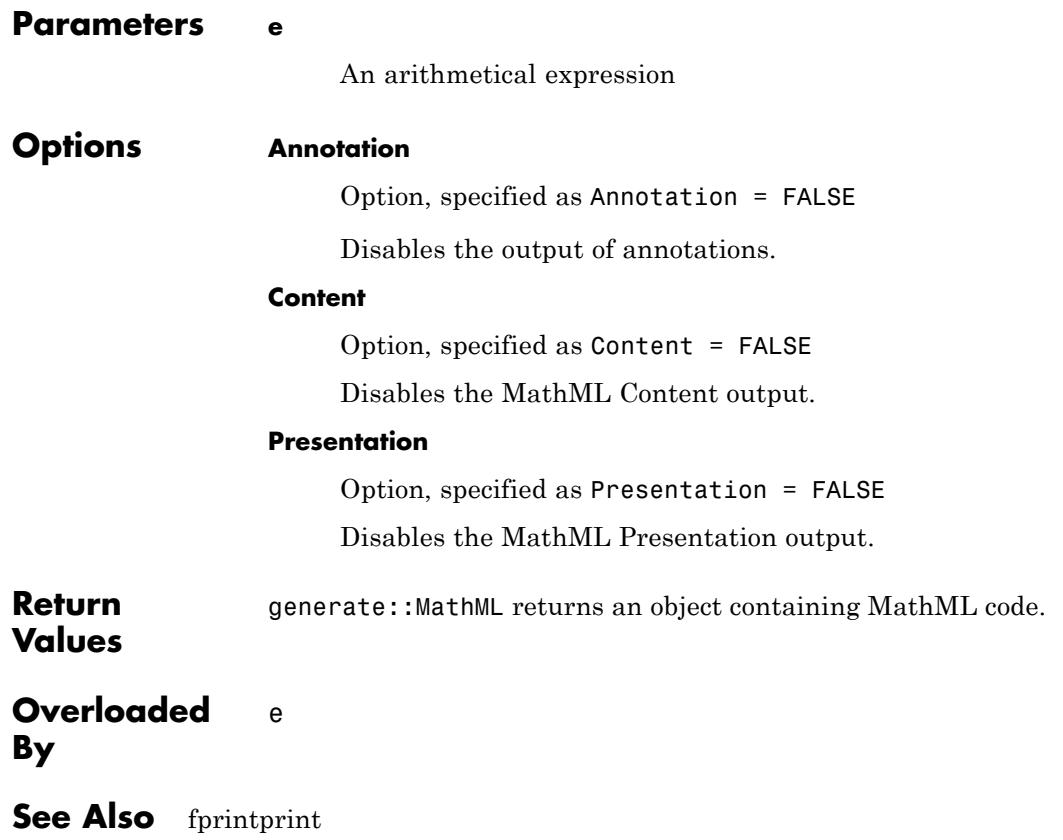

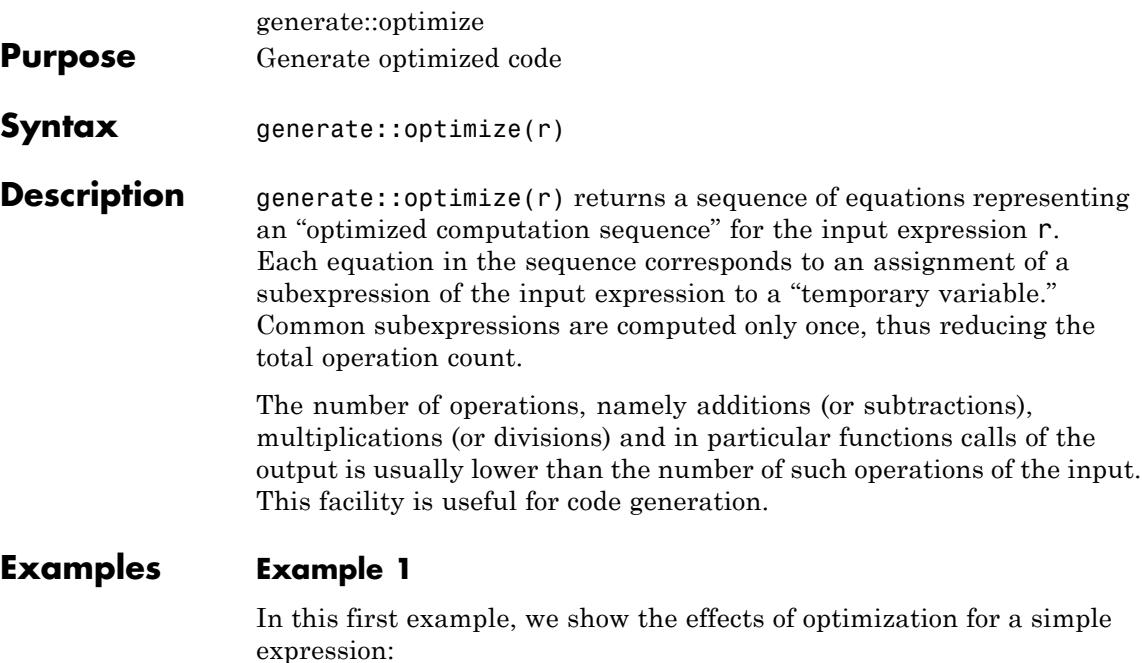

generate::optimize(cos(x^2) + x^2\*sin(x^2) + x^4)[t2 = x^2, t1 = cos(t2) +  $t2 \cdot \sin(t2) + t2 \cdot 2$ ]

#### $[t2 - x<sup>2</sup>, t1 - cos(t2) + t2 sin(t2) + t2<sup>2</sup>]$

The "blind" computation of the input expression requires 7 multiplications, 2 additions and 2 function calls. The optimized version introduces a "temporary variable" t2 storing the subexpression x^2 that is used to compute the final result t1. This reduces the total cost to 3 multiplications, 2 additions and 2 function calls, albeit using 1 extra assignment to the temporary variable t2.

#### **Example 2**

Here we repeat the exercise of the first example but with an array of expressions:

generate::optimize(array(1..2, 1..2,  $[[x^3, x^2], [x^2, x^4]]$ )[t2 = x^2, t1  $= \text{array}(1..2, 1..2, [[t2*x, t2], [t2, t2^2]])]$ 

 $\begin{bmatrix} t^2 - x^2, t^2 - \left(\frac{t^2 - x^2}{t^2}\right) \\$  The original input requires 6 multiplications. The optimized version needs only 3 multiplications and 1 extra assignment.

#### **Example 3**

We optimize a list of equations representing a computation sequence for 3 variables t, C[1], C[2]: generate::optimize( $[t = u, C[1] = t^*(u - w)^2$ ,  $C[2] = 2^*(u - w)^3$ ]) $[t = u,$  $t1 = u - w$ ,  $t2 = t1^2$ ,  $C[1] = t*t2$ ,  $C[2] = 2*t1*t2$ 

 $[t - u, t1 - u - w, t2 - t1<sup>2</sup>, C<sub>1</sub> - t t2, C<sub>2</sub> - 2 t1 t2]$ 

The original computation requires 5 multiplications and 2 subtractions. The optimized version needs 4 multiplications and 1 subtraction.

Note that since these examples involve small expressions, the computational savings are slight. In the case of very large expressions, optimization can yield a considerable dividend.

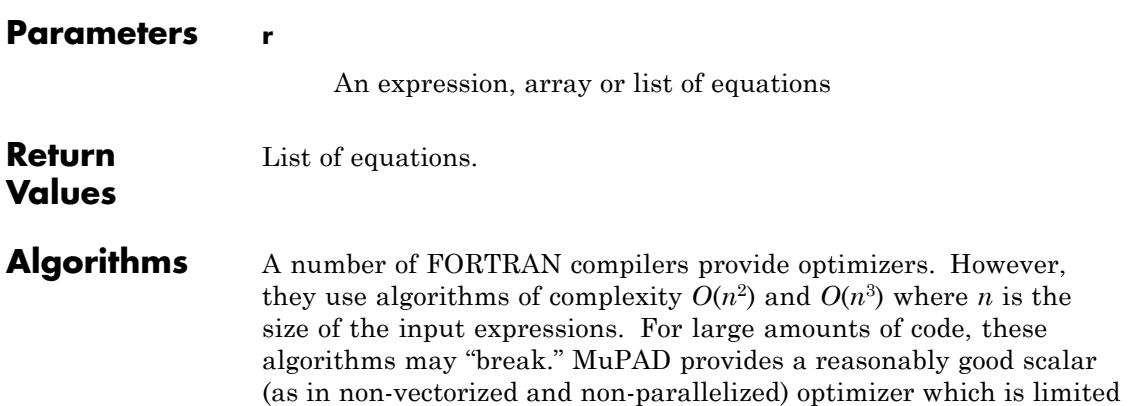

to common subexpression optimization and using binary powering for integer powers. It uses hashing of expressions so that given a sub-expression, it can determine in constant time if this subexpression has already occurred. This results in an overall efficiency which is of lower complexity namely, *O*(*n*) i.e. linear in the size of the input expressions to be optimized, Hence overall efficiency is not compromised by very large expressions. This does mean that not all possible optimizations are made but nonetheless a number of reductions including the exploitation of some symmetries are possible.

It should be understood that "optimization" is meant in the sense of compiler optimization. The end-result rarely corresponds to the absolute irreducible minimum number of operations – or as in the case of FORTRAN code generation, the absolute minimum of floating-point operations (FLOPS). Achieving this limit can be extremely difficult if not impossible especially for large computational sequences. Nonetheless, in a number of real-life instances, the MuPAD optimizer can yield a very useful result. Additionally, MuPAD provides symbolic manipulation tools such as factor which can yield additional reduction in operation costs.

In many cases of optimization, it is most often a matter of how best to pose the problem so as to fully exploit every possible symmetry or useful natural property of the given problem.

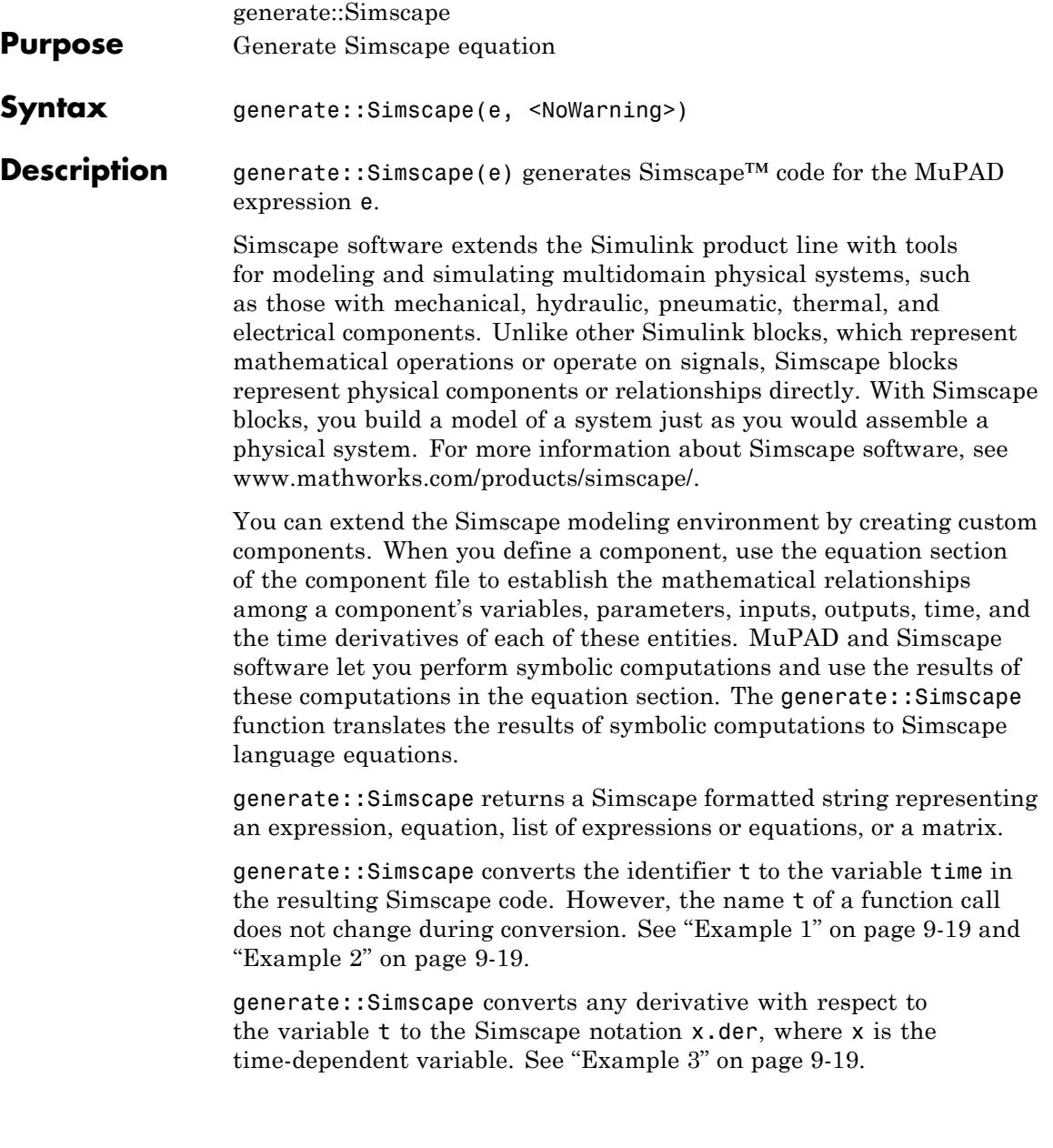

generate::Simscape assumes that the type of converted data is double. See ["Example 4" on page 9-19.](#page-2618-0)

When generating Simscape code for a matrix, the generator produces a dense matrix. See ["Example 5" on page 9-20](#page-2619-0).

Use the generate::optimize function to optimize the MuPAD code before converting it to the Simscape syntax. See ["Example 6" on page 9-20](#page-2619-0).

generate::Simscape converts piecewise expressions to Simscape code by using the if statements. See ["Example 7" on page 9-20.](#page-2619-0)

The equation section of a Simscape component file supports a limited number of functions. See the list of [Supported Functions](http://www.mathworks.com/help/physmod/simscape/lang/equations.html#brtts6o) for more information. If a symbolic equation contains the functions that are not available in the equation section of a Simscape component file, generate::Simscape cannot correctly convert these equations to Simscape equations. Such expressions do not trigger an error. The following types of expressions are prone to invalid conversion:

- **•** Expressions with infinities
- **•** Expressions that contain programming structures, such as loops, coditional statements (except for the if statement), and map function calls
- **•** Expressions that contain intervals, sets, and lists

To display generated Simscape code on screen, use the print function. To remove quotation marks and to expand special characters like line breaks and tabs, use the printing option Unquoted. If a generated code line is longer than the TEXTWIDTH setting, the print function breaks that line into several shorter lines. The inserted line continuation character  $(\cdot)$  is not valid in Simscape. To avoid inserting line continuation characters, increase the TEXTWIDTH setting or use the fprint function to write generated code to a file.

To write generated Simscape code to a file, use the fprint function with the Unquoted option. See ["Example 8" on page 9-21.](#page-2620-0)

The NoWarning option lets you suppress warnings. See "Example 2" on page 9-19.

#### <span id="page-2618-0"></span>**Examples Example 1**

The generate::Simscape function replaces all instances of the MuPAD identifier t with the variable time. For example, convert the following equation to the Simscape equation:

 $e := A^* \sin(w^*t) + B^* \cos(w^*t) = 0$ : print(Unquoted, generate::Simscape(e))  $B*cos(time*w)+A*sin(time*w) == 0.0;$ 

#### **Example 2**

The generate::Simscape function does not change the function name t in function calls:

print(Unquoted, generate::Simscape( $[t(0, t(0), t(x)])$ ) Warning: Function "t" is not verified to be a valid Simscape function. Warning: Function "t" is not verified to be a valid Simscape function. Warning: Function "t" is not verified to be a valid Simscape function.  $t()$ ;  $t(0.0)$ ;  $t(x)$ ;

This example produces a few identical warnings. If you started using generate::Simscape recently, warnings can help you identify potential issues in the converted code. If you want to suppress warnings, use the NoWarning option:

print(Unquoted, generate::Simscape( $[t(0, t(0), t(x)]$ , NoWarning)) t();  $t(0.0); t(x);$ 

#### **Example 3**

When generating Simscape code, the generate:: Simscape function converts the derivatives with respect to the variable t to the Simscape notation x.der. Here x is the time-dependent variable. For example, generate the Simscape code for the equation e that has two time-dependent variables:

 $e := x'(t) + diff(y(t), t) + 2*x + 5 = 0$ : print(Unquoted, generate::Simscape(e))  $x*2.0+x.$ der+y.der+5.0 == 0.0;

#### **Example 4**

By default, Simscape stores all numeric values as double-precision floating-point values. In accordance with this default data type,

<span id="page-2619-0"></span>generate::Simscape converts the elements of expressions, equations, and matrices to the double format: print(Unquoted, generate::Simscape( $x^2 + y/3 + 1/6$ ))  $y*(1.0/3.0) + x^2 + 1.0/6.0;$ 

#### **Example 5**

generate::Simscape can generate Simscape code for a MuPAD matrix. In contrast to generate::MATLAB (which produces sparse matrices), the Simscape code generator produces dense matrices:

A:  $=$  matrix( $[1, 0, 0], [0, 0, 1]$ ): print(Unquoted, generate::Simscape(A))  $A = [ 1.0 0.0 0.0 0.0 0.0 1.0 ]$ ;

#### **Example 6**

The generate::Simscape function does not optimize your code: print(Unquoted, generate::Simscape( $[x = a + b, y = (a + b)^2]$ )):  $x ==$ a+b;  $y = (a+b)^2$ :

You can use the generate::optimize function before converting your MuPAD code to Simscape syntax. For example, this function can reduce the number of operations by finding common subexpressions: print(Unquoted, generate::Simscape( generate::optimize( $[x = a + b, y = c]$  $(a + b)^{\wedge}2$ ) )):  $x == a+b$ ;  $y == x^{\wedge}2$ ;

#### **Example 7**

The generate::Simscape function also accepts piecewise expressions. The function uses if statements when generating Simscape code for piecewise expressions. For example, the Fourier transform of the following expression is a piecewise function:

 $FT$  := fourier(exp(-abs(x)\*abs(t))\*sin(t)/t, t, s)piecewise([x <> 0, arctan((s)  $+ 1$ / $\langle abs(x) \rangle$  -  $\arctan((s - 1) / abs(x))$ ]

#### $\left\{\arctan\left(\frac{s+1}{|x|}\right) - \arctan\left(\frac{s-1}{|x|}\right) \text{ if } x \neq 0\right\}$

generate::Simscape converts this result to a valid Simscape expression:

print(Unquoted, generate::Simscape(FT)) if  $(x \sim 0.0)$ ,  $-\atan((s-1.0)/abs(x))+\atan((s+1.0)/abs(x))$ ; else NaN; end;

#### **Example 8**

<span id="page-2620-0"></span>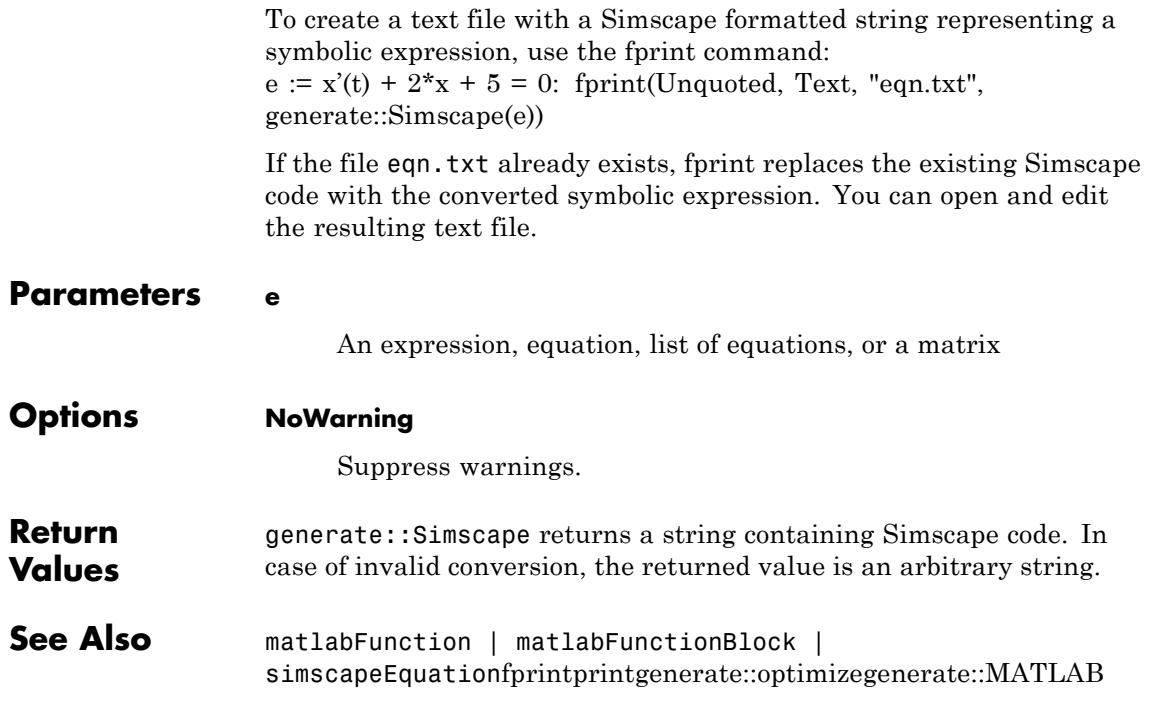

<span id="page-2621-0"></span>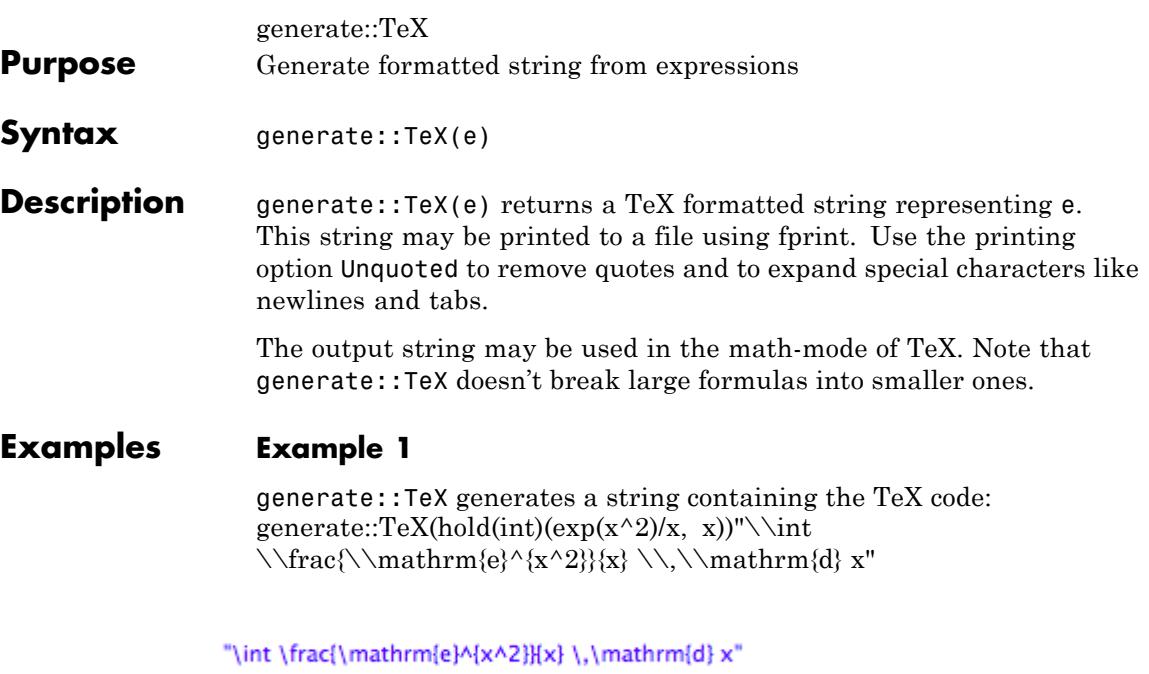

Use print with option Unquoted to get a more readable output: print(Unquoted, generate::TeX(hold(int)(exp(x^2)/x, x))) \int  $\frac{\mathrm{e}^{x^2}}{x} \,\mathrm{d} x$ 

#### **Example 2**

This example shows how to write a "TeX"-method for a domain. The domain elements represent open intervals. The "TeX"-method makes recursive use of generate::TeX in order to TeX-format its operands and concatenates the resulting strings to a new string containing the TeX output of the interval.

Interval :=  $newDomain("Interval")$ : Interval::TeX :=  $e$  -> "\\left]".generate::TeX(extop(e, 1)). ", ".generate::TeX(extop(e, 2))."\\right[": print(Unquoted, generate::TeX(new(Interval, 1,  $x^{\(a+2)}$ )): \left[1,  $x^{\(a+2)}$ \right[

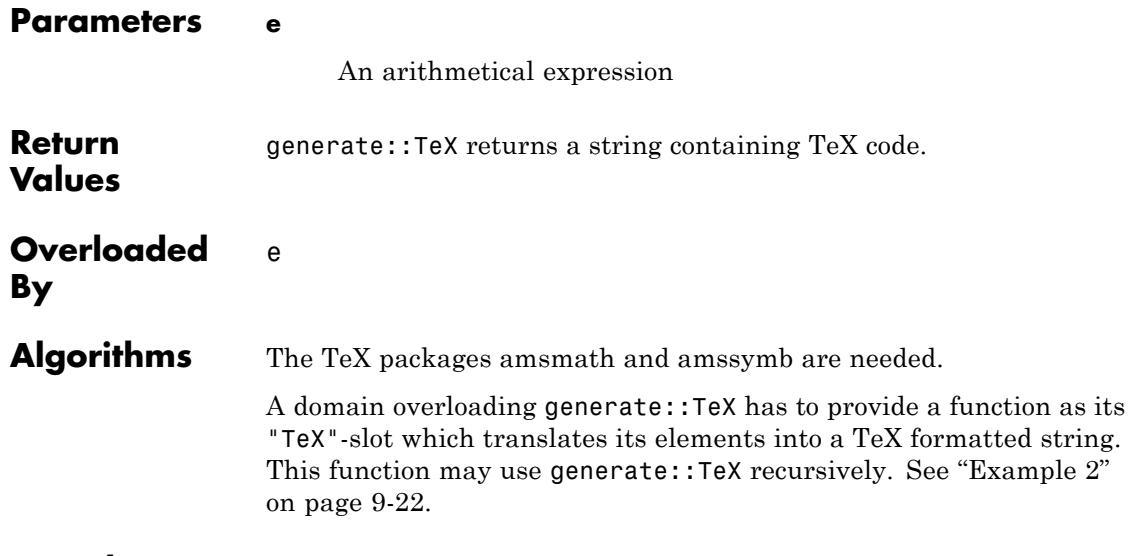

**See Also** fprintprint

# **10**

# Graph – Graph Theory

[Graph](#page-2716-0)

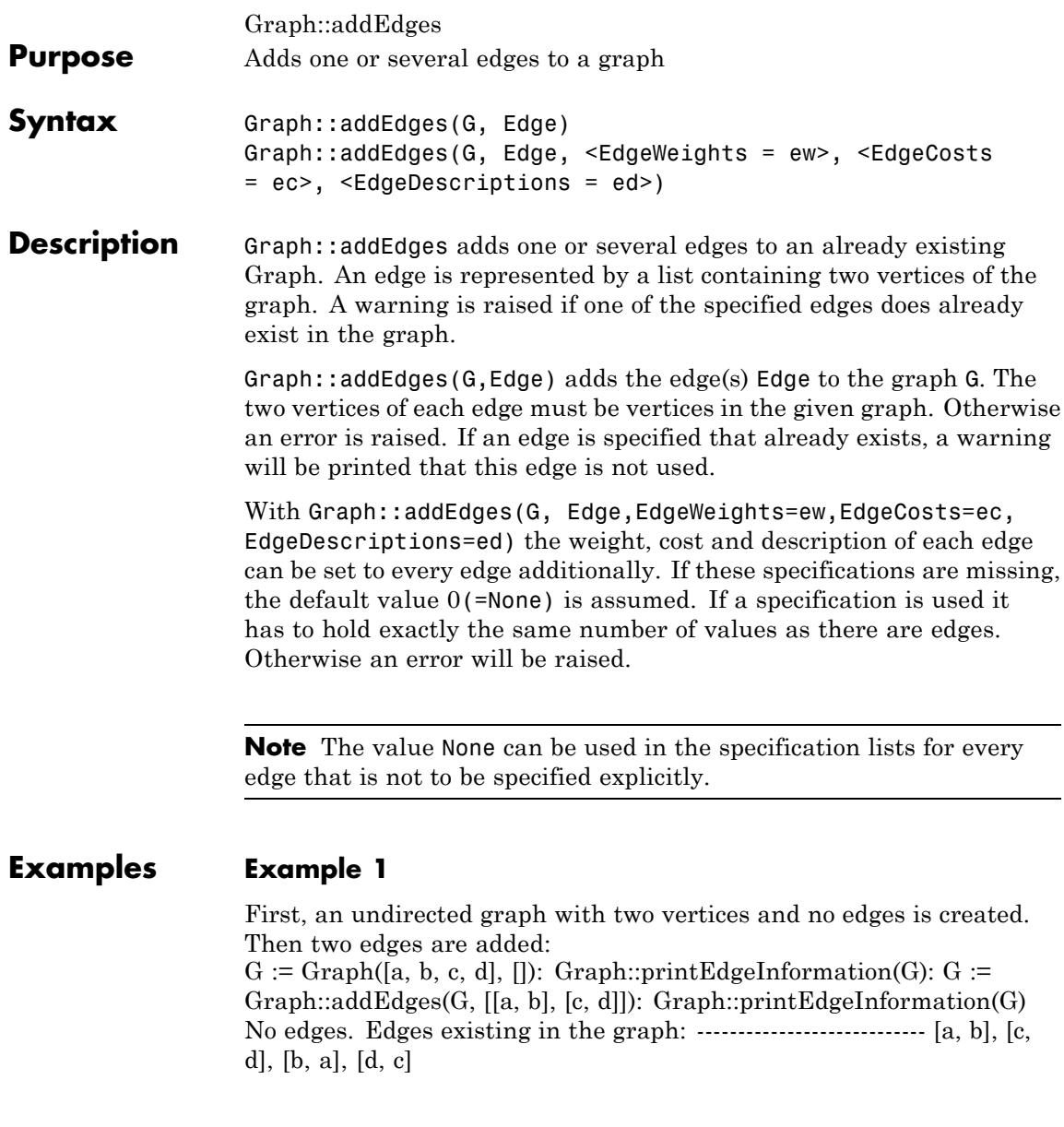

As you can see, [b,a] and [d,c] were inserted automatically.  $G2 := Graph::addEdges(G, [[a,d]]):Graph::getEdges(G)[[a,d], [d], a],$  $[a, b], [c, d], [b, a], [d, c]]$ 

#### $[[a, d], [d, a], [a, b], [c, d], [b, a], [d, c]]$

Now, what happens if an edge is inserted that already exists in the graph?

 $G := Graph::addEdges(G, [[d, c]])$  Warning: The following edges were not used for operation: [[d, c]]. [Graph::selectEdge] 'Graph(...)'

#### Graph(...)

Suppose, we try to insert an edge with a vertex not existing in the graph:  $G := Graph::addEdges(G, [[a, 5]])$  Error: One or more edges contain vertices that are not in list '[5]'. [Graph::addEdges]

Now let's see what happens when a directed graph is created:  $G := Graph([a, b, c, d], []$ , Directed):  $G := Graph::addEdges(G, [[a, b],$  $[b, c], [c, d]$ , EdgeWeights =  $[2/8, -5, P1]$ , EdgeCosts =  $[30, -40, \text{None}]$ : Graph::printGraphInformation(G) Vertices: [a, b, c, d] Edges: [[a, b], [b, c], [c, d]] Vertex weights: no vertex weights. Edge descriptions: no edge descriptions. Edge weights: [a, b] =  $1/4$ , [b, c] = -5, [c, d] = PI (other existing edges have no weight) Edge costs:  $[a, b] = 30$ ,  $[b, c] = -40$  (other existing edges have costs zero) Adjacency list (out):  $a = [b]$ ,  $b = [c]$ ,  $c = [d]$ ,  $d = \iint \text{Adjacency list (in): } a = \iint \mathbf{b} = [a], c = [b], d = [c] \text{Graph is directed.}$ 

Have a close look at the Edge costs line. The edge  $[c,d]$  is not mentioned explicitly due to the value None:  $G2 := Graph::addEdges(G, [[a, b], [a, d]], EdgeWeights=[10, 20],$ EdgeCosts =  $[80, 90]$ , EdgeDescriptions = ["First way", "Second way"]): Graph::printGraphInformation(G2) Warning: The following edges were not used for operation: [[a, b]]. [Graph::selectEdge] Vertices: [a, b, c, d] Edges: [[a, d], [a, b], [b, c], [c, d]] Vertex weights: no vertex weights. Edge descriptions: [a, d] = "Second way" Edge weights: [a, b] =  $1/4$ , [b, c]  $=$  -5, [c, d] = PI, [a, d] = 20 (other existing edges have no weight) Edge costs:  $[a, b] = 30$ ,  $[b, c] = -40$ ,  $[a, d] = 90$  (other existing edges have costs

zero) Adjacency list (out):  $a = [b, d]$ ,  $b = [c]$ ,  $c = [d]$ ,  $d = []$  Adjacency list (in):  $a = []$ ,  $b = [a]$ ,  $c = [b]$ ,  $d = [a, c]$  Graph is directed.

If an edge has specifications, but exist already in the graph, the specifications will not change. (see Information for edge [a, b] above)

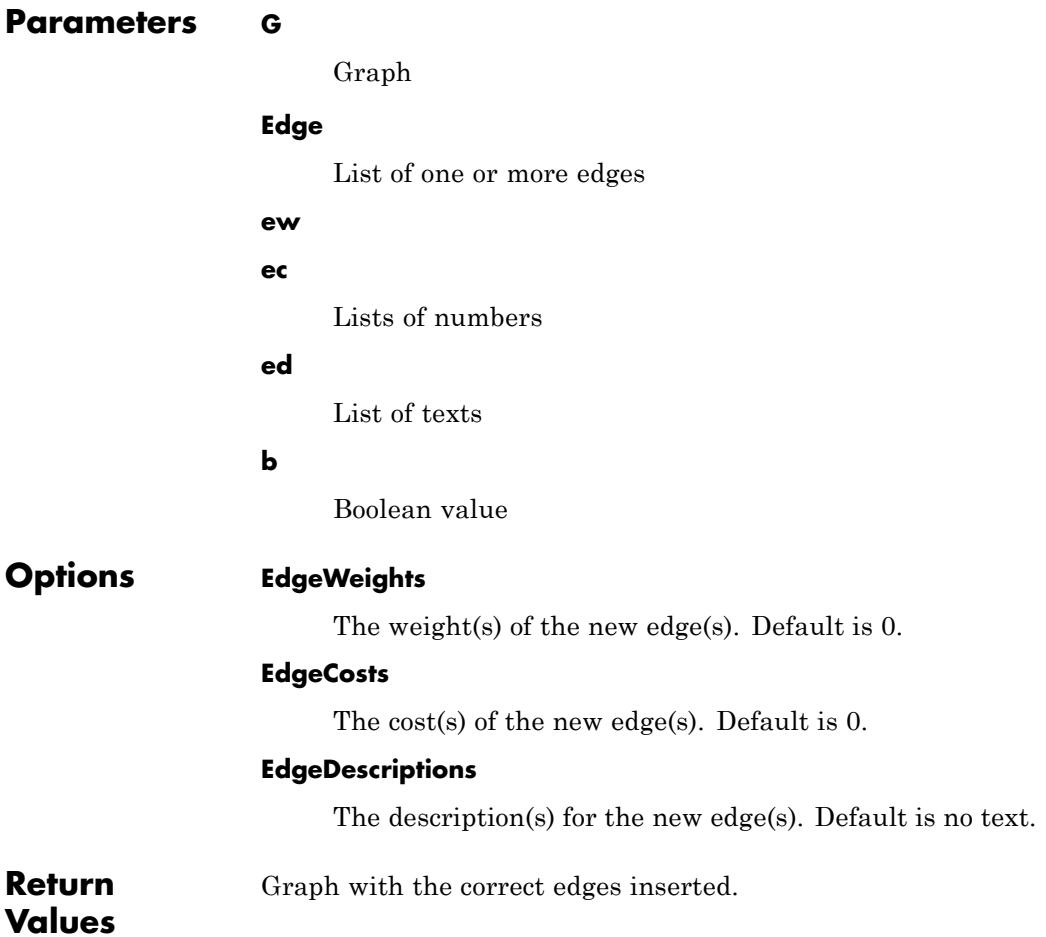
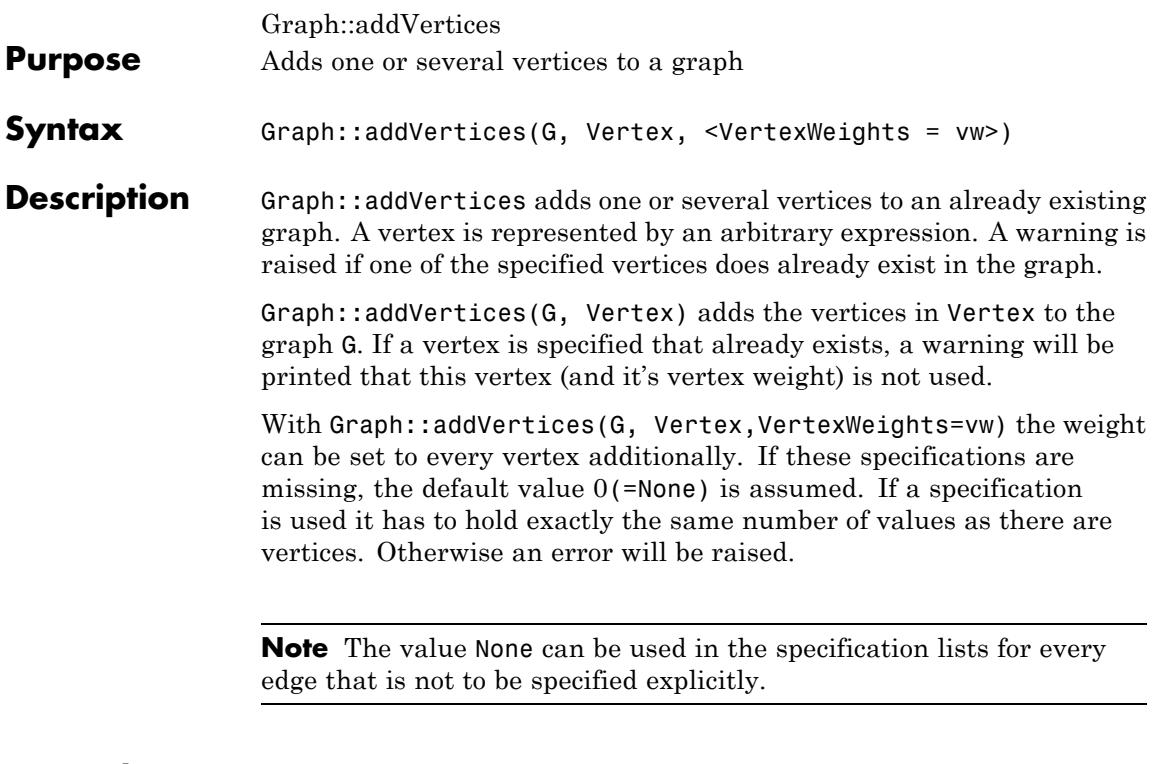

### **Examples Example 1**

First, an undirected graph with two vertices and no edges is created. Then two vertices are added: G := Graph([a, b, c, d], []): Graph::printVertexInformation(G): G := Graph::addVertices(G, [e, f]): Graph::printVertexInformation(G) Vertices existing in the graph: ------------------------------- Vertex a has weight None Vertex b has weight None Vertex c has weight None Vertex d has weight None Vertices existing in the graph: ------------------------------- Vertex a has weight None Vertex b has weight None Vertex c has weight None Vertex d has weight None Vertex e has weight None Vertex f has weight None

No weights were specified, so every vertex has weight None. In the algorithms default-values will be used accordingly.

Now, what happens if a vertex is inserted that already exists in the graph?

 $G2 := Graph::addVertices(G, [a, g], VertexWeights=[10, 100]):$ Graph::printVertexInformation(G2) Warning: The following vertices already exist: [a]. [Graph::selectVertex] Vertices existing in the graph: ------------------------------- Vertex a has weight None Vertex b has weight None Vertex c has weight None Vertex d has weight None Vertex e has weight None Vertex f has weight None Vertex g has weight 100

If a vertex weight is specified for a vertex already existing, it will not be changed (see Vertex a above)

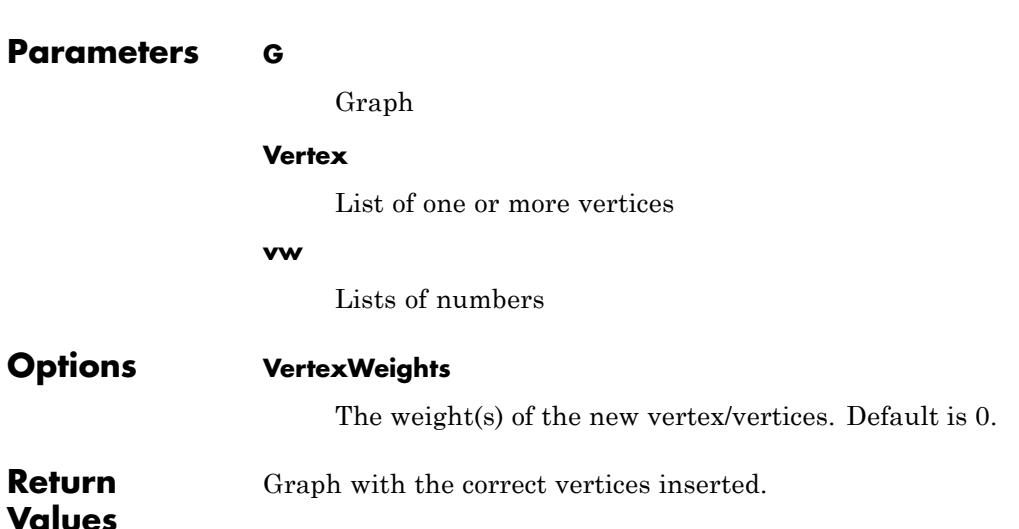

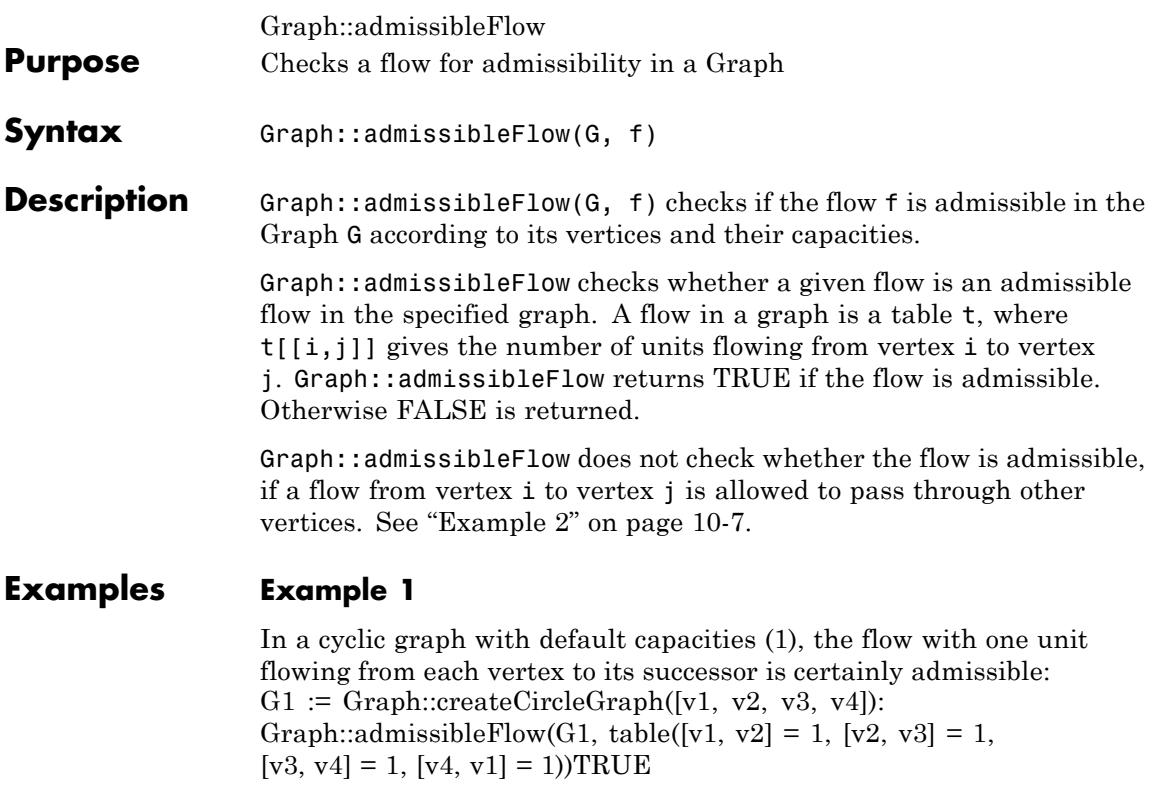

#### **TRUE**

### **Example 2**

The flow must be specified in whole. Graph::admissibleFlow does not include "hops", like skipping vertices in the path: Graph::admissibleFlow(Graph::createCircleGraph([v1, v2, v3]),  $table([v1, v3] = 1))FALSE$ 

#### **FALSE**

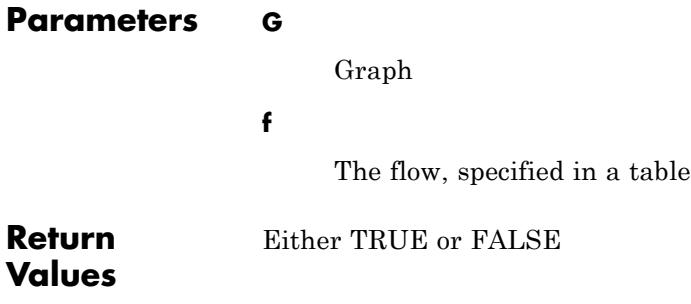

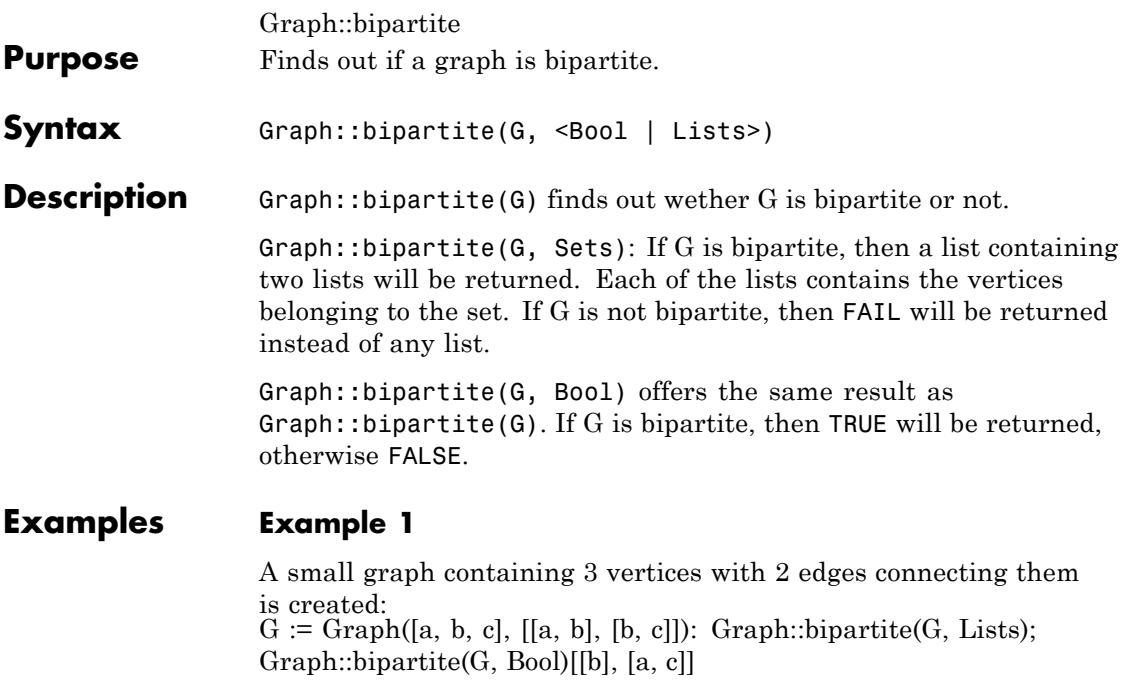

 $\begin{array}{ll} [[b], [a, c]] \smallskip\quad \text{TRUE} \end{array}$ 

#### **TRUE**

Two lists with vertices are shown. Another word for bipartite is two-colorable. This means that the graph above can be colored with only two colors so that no two vertices have the same color if connected with an edge. The bottom output could also be accomplished without using the parameter Bool: Graph::bipartite(G)TRUE

**TRUE** 

The following example shows what happens when a graph is not bipartite (an edge is added to connect the vertices a and c):  $G2 := Graph::addEdges(G, [[a, c]]): Graph::bipartite(G2, Lists);$ Graph::bipartite(G2, Bool)FAIL

#### **FAIL**

FALSE

#### **FALSE**

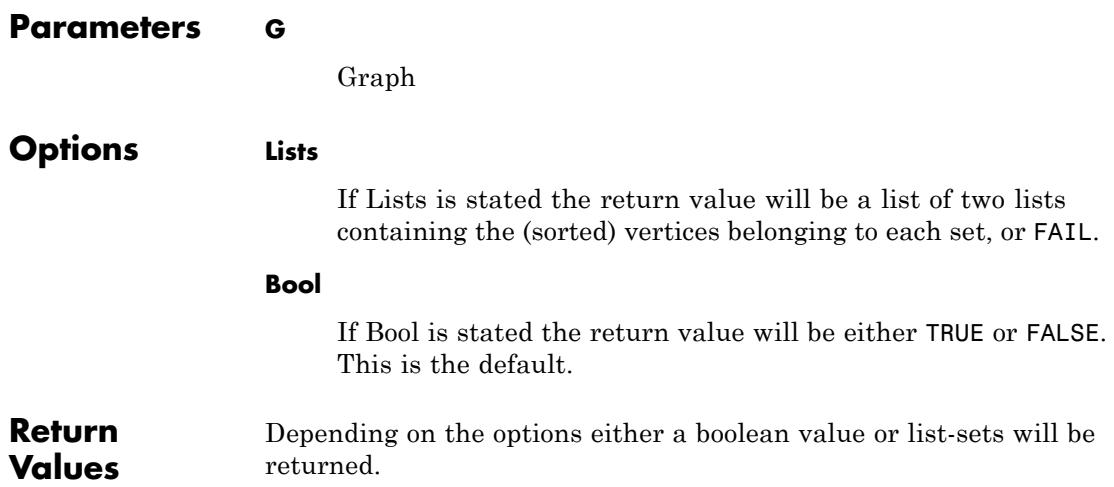

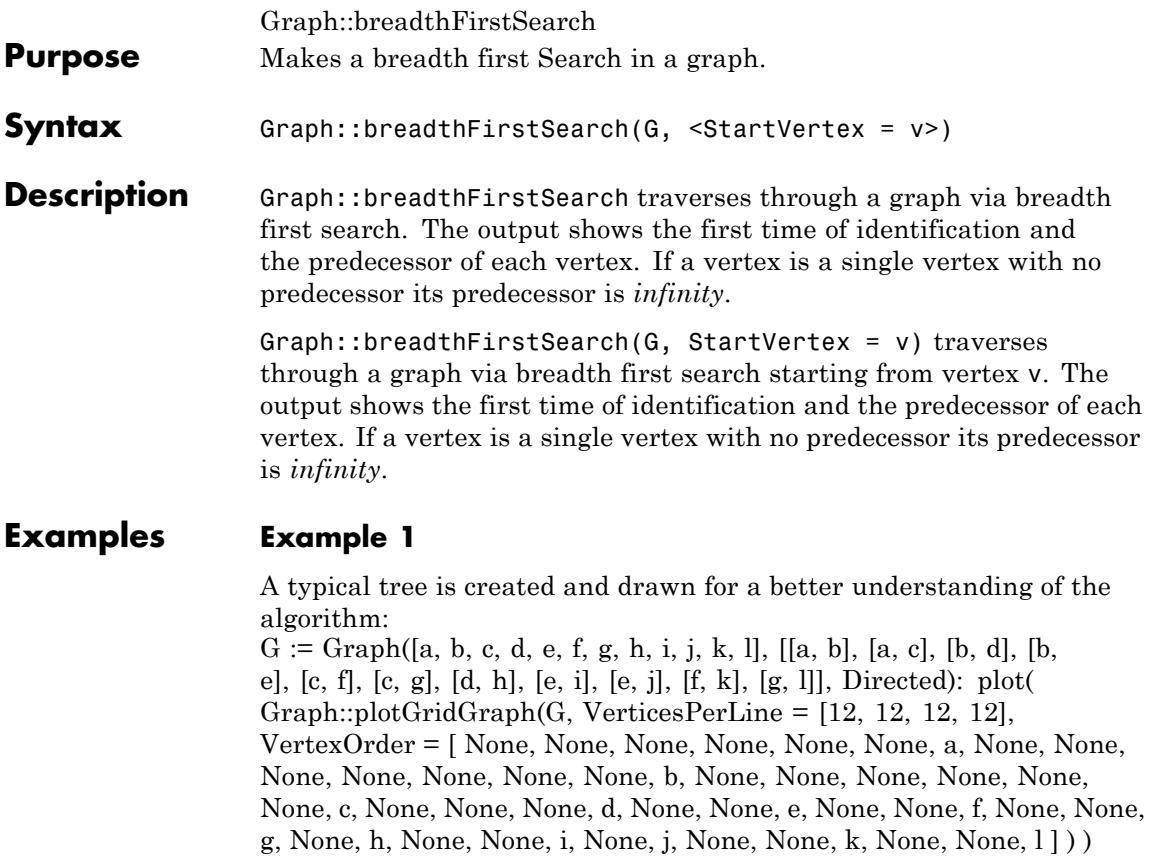

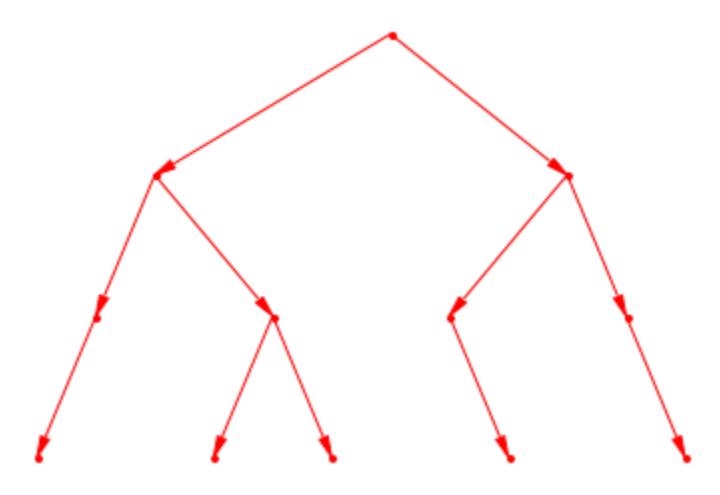

Now we call breadthFirstSearch to find out the starting times and predecessors

Graph::breadthFirstSearch(G)[table(l = 12, k = 11, j = 10, i = 9, h = 8, g  $= 7, f = 6, e = 5, d = 4, c = 3, b = 2, a = 1$ , table(l = 3, k = 3, j = 3, i = 3, h  $= 3, g = 2, f = 2, e = 2, d = 2, c = 1, b = 1, a = 0), table(1 = g, k = f, j = e, i = 1)$ e,  $h = d$ ,  $g = c$ ,  $f = c$ ,  $e = b$ ,  $d = b$ ,  $c = a$ ,  $b = a$ ,  $a = a$ )

 $\begin{array}{c}\n\overrightarrow{a} \\
\overrightarrow{b} \\
\overrightarrow{a} \\
\overrightarrow{a} \\
\overrightarrow{b}\n\end{array}$  $\frac{a}{b}$  $\frac{b}{d}$ <br> $\frac{c}{d}$ <br> $\frac{1}{2}$ Ь 2  $\frac{1}{4}$  $\frac{c}{d}$  $\frac{e}{e}$   $\frac{1}{2}$   $\frac{e}{e}$   $\frac{b}{2}$  is diffeovered first, then vertex b and so on. The right table shows the predecessor of every vertex. The backtracking from a single  $\frac{h}{\sqrt{2}}$  re $\frac{h}{\sqrt{2}}$  therefore really simple. a as the first vertex discovered in its component can not be backtracked any further. The distance of each  $k \begin{bmatrix} 11 & k & 3 & k & f \\ 112 & 1 & 3 & 1 & g \end{bmatrix}$  $\frac{k}{|f|}$ 

vertex in its component can be read in the middle table. Root-vertices always have the value 0 (they are the roots).

### **Example 2**

What happens now, if there exist a vertex that has no connection to any other vertex. The upper example is taken and a single vertex is added without changing anything else. Then a breadth first search is invoked on the graph:

 $G := Graph([a, b, c, d, e, f, g, h, i, j, k, l], [[a, b], [a, c], [b, d], [b, e], [c, f], [c,$ g],  $[d, h]$ ,  $[e, i]$ ,  $[e, i]$ ,  $[f, k]$ ,  $[g, 1]$ ], Directed): $G2 := Graph::addVertices(G,$ [m]): Graph::breadthFirstSearch(G2, StartVertex = [a])[table(m = 13,  $l = 12$ ,  $k = 11$ ,  $j = 10$ ,  $i = 9$ ,  $h = 8$ ,  $g = 7$ ,  $f = 6$ ,  $e = 5$ ,  $d = 4$ ,  $c = 3$ ,  $b = 2$ ,  $a = 1$ , table(m = 0, 1 = 3, k = 3, j = 3, i = 3, h = 3, g = 2, f = 2, e = 2, d  $= 2$ ,  $c = 1$ ,  $b = 1$ ,  $a = 0$ ), table(m = infinity,  $l = g$ ,  $k = f$ ,  $i = e$ ,  $i = e$ ,  $h =$ d,  $g = c$ ,  $f = c$ ,  $e = b$ ,  $d = b$ ,  $c = a$ ,  $b = a$ ,  $a = a$ )

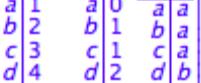

e S

ᢛ

 $e|2 e|b|$ 

The newly inserted vertex m has no predecessor. The predecessor therefore holds the value *infinity*.

**Example 3**<sup>e</sup>

 $\frac{k}{11}$   $\frac{k}{8}$   $\frac{k}{8}$   $\frac{k}{5}$   $\frac{k}{11}$   $\frac{k}{8}$  start somewhere in the graph without knowing the root of the **DAG, the results** are of course different:

 $G := Graph([a, b, c, d, e, f, g, h, i, j, k, l], [[a, b], [a, c], [b, d], [b, e], [c, f], [c,$ g],  $[d, h]$ ,  $[e, i]$ ,  $[e, j]$ ,  $[f, k]$ ,  $[g, l]$ ], Directed):Graph::breadthFirstSearch $(G, f)$ StartVertex = [c])[table( $l = 5$ ,  $k = 4$ ,  $j = 12$ ,  $i = 11$ ,  $h = 10$ ,  $g = 3$ ,  $f = 2$ ,  $e =$ 9,  $d = 8$ ,  $c = 1$ ,  $b = 7$ ,  $a = 6$ ),  $table(l = 2, k = 2, j = 3, i = 3, h = 3, g = 1,$ 

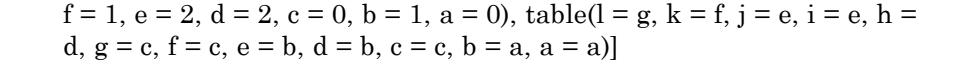

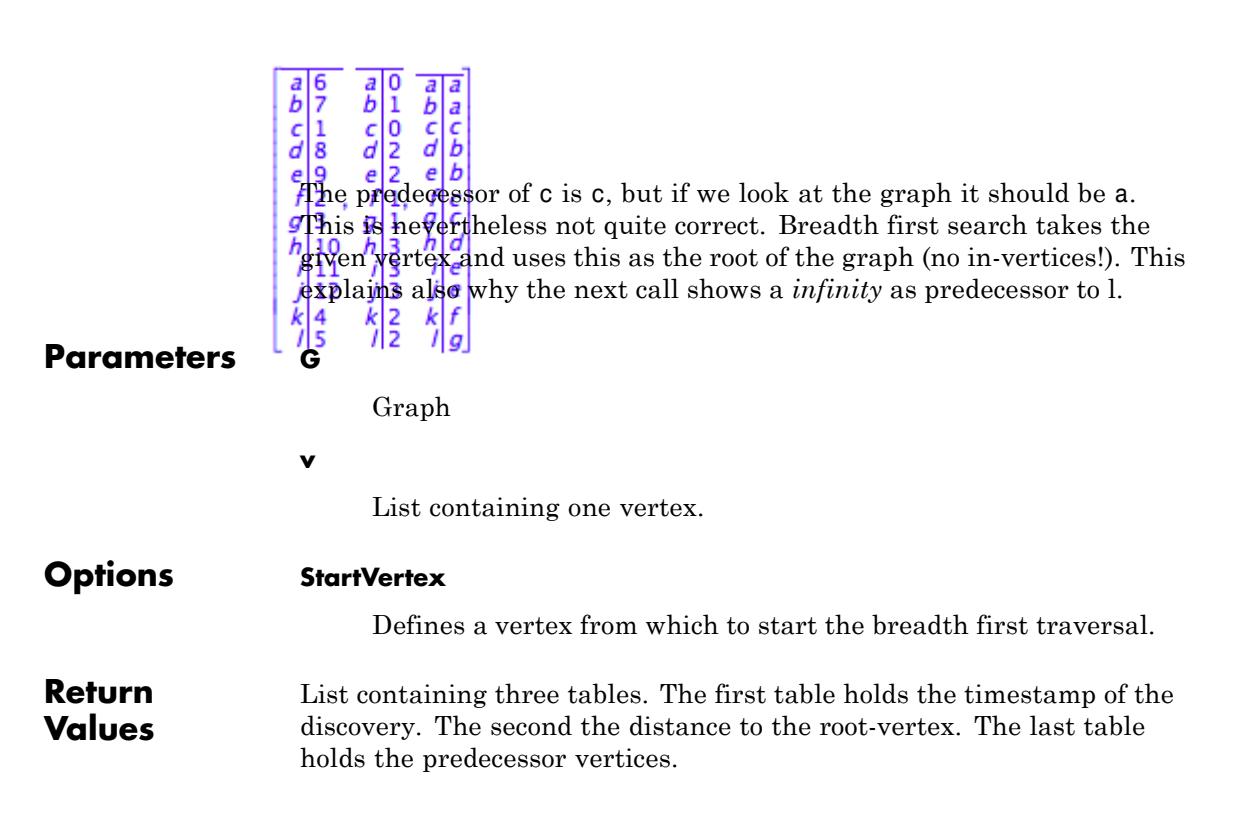

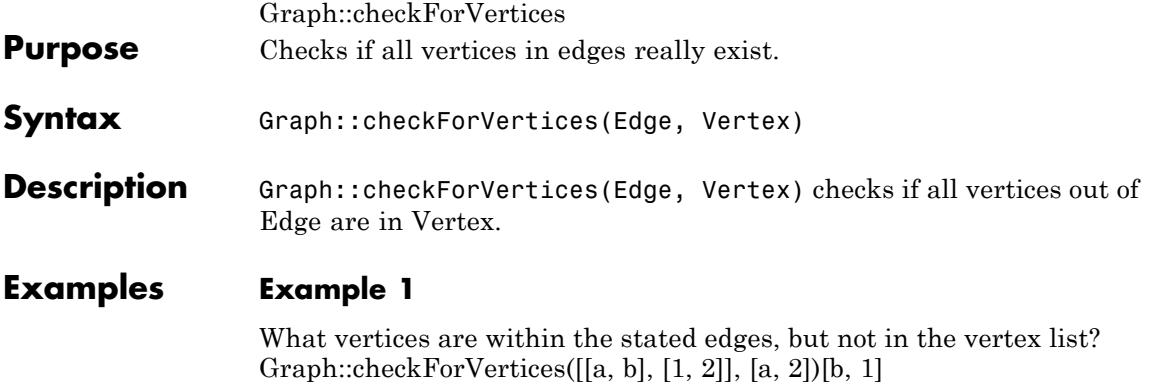

#### $[b, 1]$

Neither b nor 1 were in the second list. a was in the first edge and 2 in the second.

### **Example 2**

A more complex example. The second list contains a vertex that does not exist in the graph at all. For the checking it does not matter though. Every vertex NOT in the second list is to be returned. In the end it does not matter if the vertex-list contains vertices that are not existent, because only existing vertices are returned.  $G := Graph::createCompleteGraph(10):$ Graph::checkForVertices(Graph::getEdges(G), [1, 2, 3, 11])[4, 5, 6, 7, 8, 9, 10]

#### $[4, 5, 6, 7, 8, 9, 10]$

#### **Parameters Edge**

List of one or more Edges

#### **Vertex**

List of one or more vertices

 $\mathsf{l}$ 

**Return Values** List with the vertices out of the Edges that were not stated in Vertex.

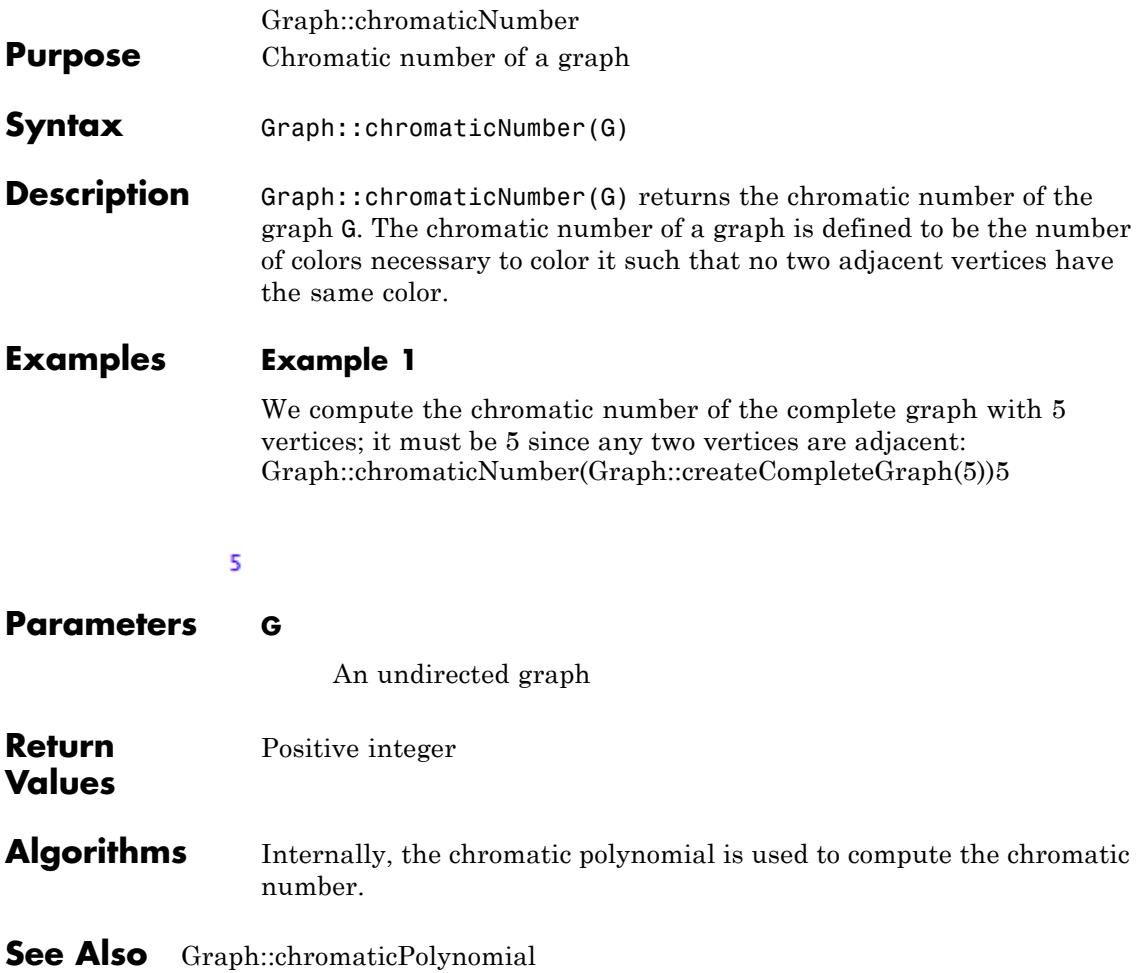

<span id="page-2641-0"></span>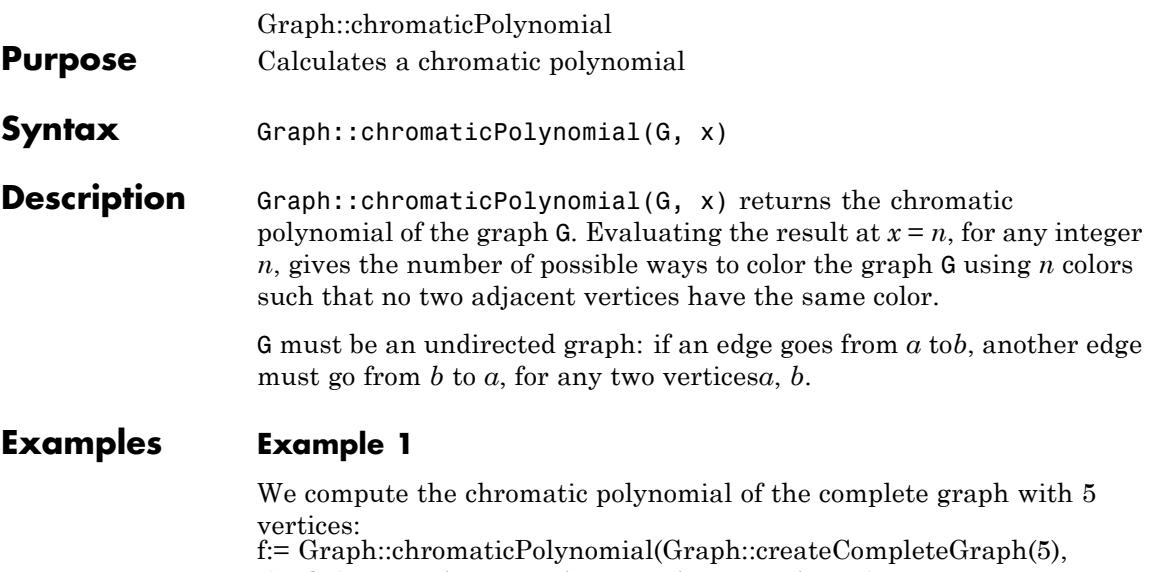

x)poly(x^5 - 10\*x^4 + 35\*x^3 - 50\*x^2 + 24\*x, [x])

## poly $(x^5 - 10x^4 + 35x^3 - 50x^2 + 24x, [x])$

There are 240 ways to color a complete graph with 5 vertices, since this is the number of bijective mappings between the set of colors and the set of vertices:  $f(5)120$ 

120

delete f:

### **Example 2**

Now let us delete one edge from a complete graph: G:= Graph::createCompleteGraph(5): G:= Graph::removeEdge(G, [[2, 3]]): G:= Graph::removeEdge(G, [[3, 2]])'Graph(...)'

#### Graph(...)

Now there are some additional possible colourings: vertices 2 and 3 may now have the same color, in five different ways; in each case, there must be one of the four remaining colors that does not occur at all. In each of the 20 cases, we are left with 3 vertices that form a complete graph and 3 colors, such that there are 6 colourings. Altogether this gives us 120 additional colourings: Graph::chromaticPolynomial(G, x)(5)240

#### 240

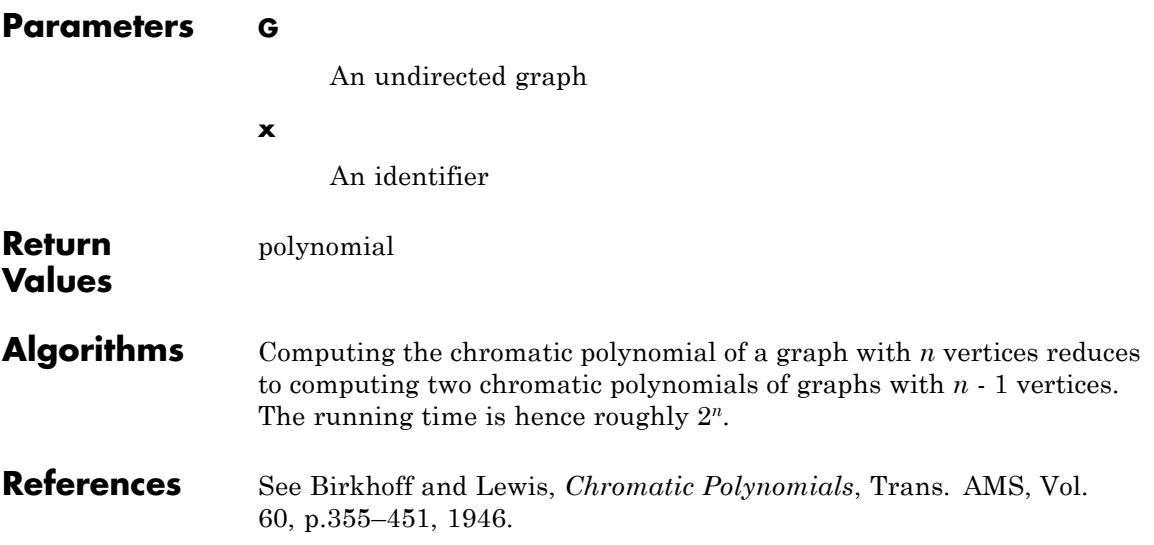

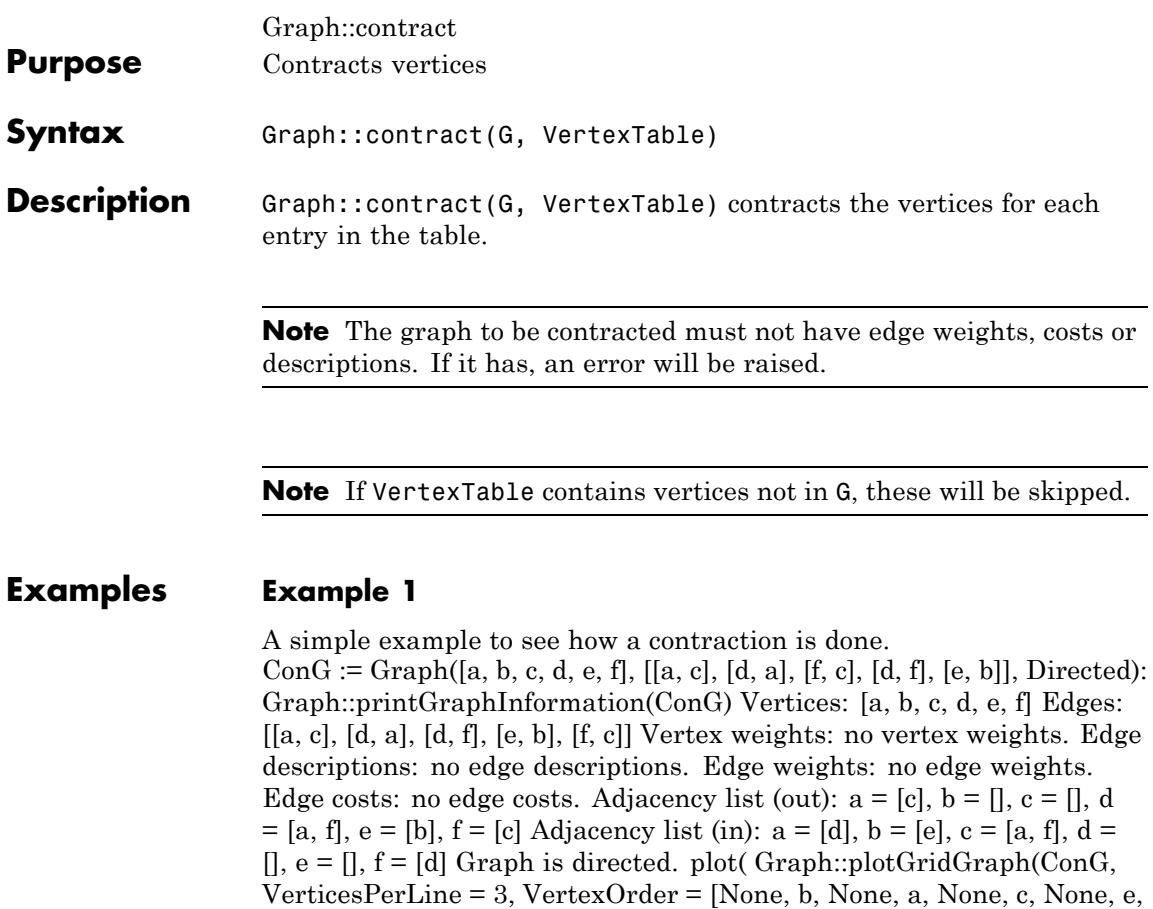

None, d, None, f], EdgeColor = RGB::Black))

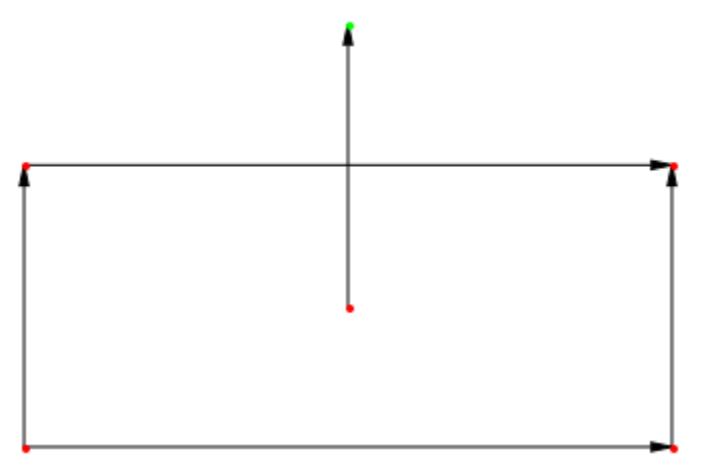

 $t := \text{table}(A = [a, b, c], B = [d, f])\text{table}(B = [d, f], A = [a, b, c])$ 

 $\mathbf{A}$   $\left[\mathbf{R}\mathbf{E}\mathbf{W}\mathbf{G}^{\mathsf{C}}\right]$  := Graph::contract(ConG, t):

 $\mathcal{B}$ Graph::printGraphInformation(newG) Vertices: [A, B, e] Edges: [[A, A], [B, A], [B, B], [e, A]] Vertex weights: no vertex weights. Edge descriptions: no edge descriptions. Edge weights: no edge weights. Edge costs: no edge costs. Adjacency list (out):  $e = [A]$ ,  $A = [A]$ ,  $B = [A$ , B] Adjacency list (in):  $e = []$ ,  $A = [A, B, e]$ ,  $B = [B]$  Graph is directed.

Since vertices *a*, *b*, *c* were contracted to vertex *A*, edge [a,c] was removed and edge [A, A] was created. Vertices *d*, *f* took care of the deletion of edges [*d*, *a*], [*d*, *f*], [*f*, *c*]. Instead edges [*B*, *A*] and[*B*, *B*] were created. In the end edge [*e*, *b*] was changed to [*e*, *A*] since vertex *b* does not exist any longer because it was replaced by *A*. plot(Graph::plotGridGraph(newG, VerticesPerLine = 2, VertexOrder =

[None, B, A, None, None, e]))

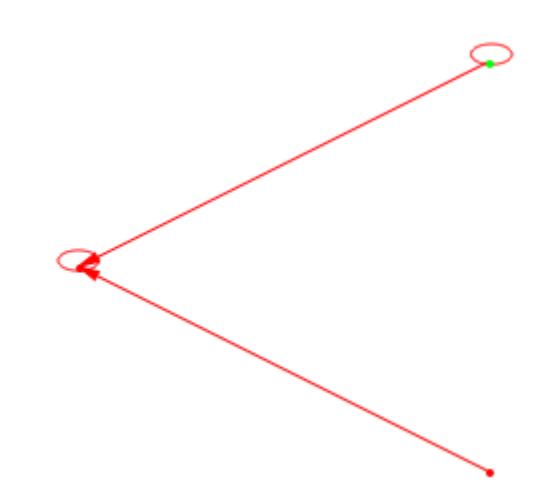

### **Example 2**

Graph::contract ignores vertices not in the graph: Con2 := Graph([], []):  $t$  := table(A = [a, b, c], B = [d, f]): Graph::printGraphInformation(Graph::contract(Con2, t)) Vertices: no vertices. Edges: [] Adjacency list (out): no edges. Adjacency list (in): no edges. Graph is undirected.

### **Parameters G**

Graph

#### **VertexTable**

A table with the name of the new vertex on the left side and a list of vertices to contract on the right side.

**Return** Graph consisting of the new vertices and edges.

## **Values**

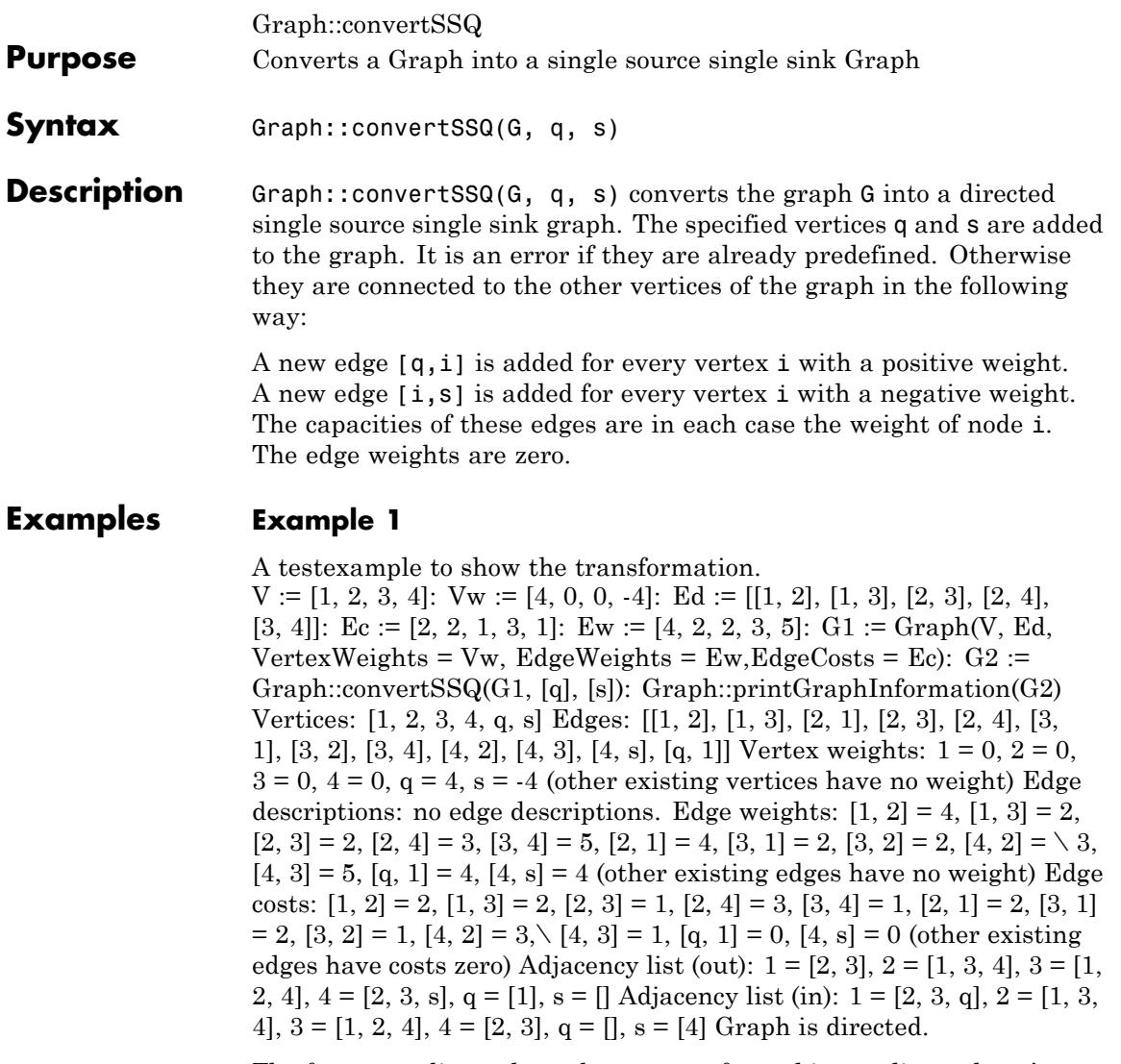

The former undirected graph was transformed into a directed one!

## **Parameters q**

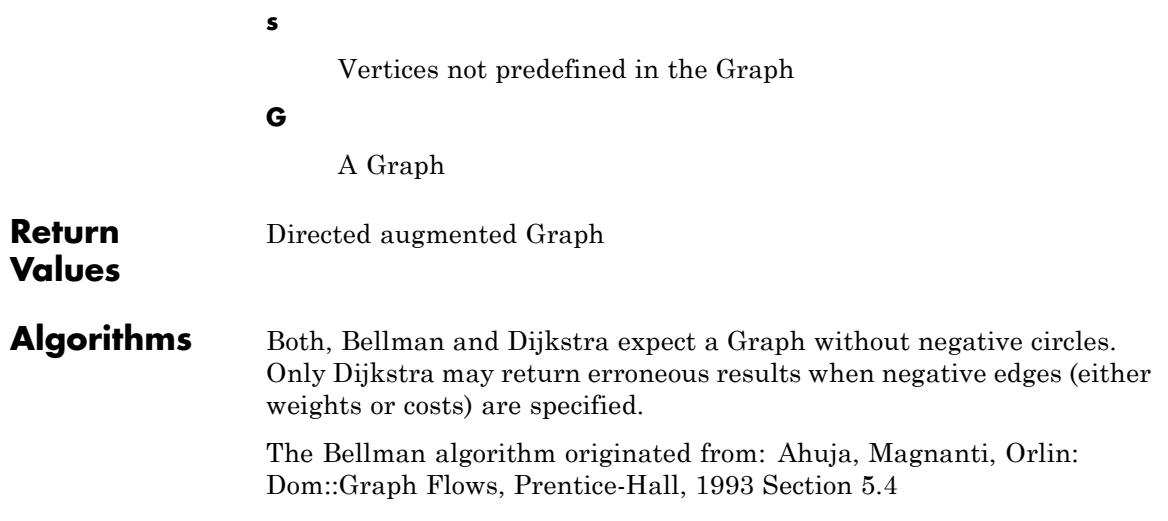

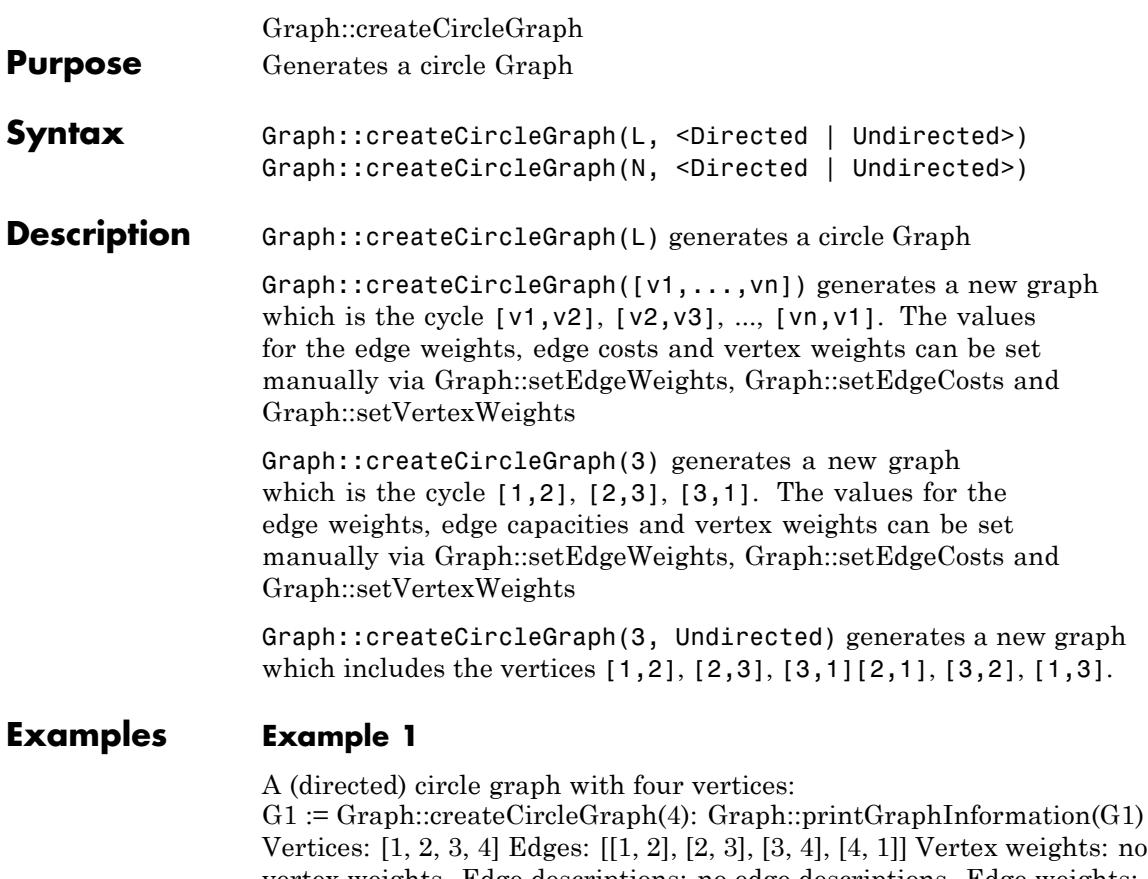

vertex weights. Edge descriptions: no edge descriptions. Edge weights: no edge weights. Edge costs: no edge costs. Adjacency list (out): 1 = [2],  $2 = [3]$ ,  $3 = [4]$ ,  $4 = [1]$  Adjacency list (in):  $1 = [4]$ ,  $2 = [1]$ ,  $3 = [2]$ ,  $4 = [3]$  Graph is directed.

### **Example 2**

The same graph but this time with parameter Undirected: G2 := Graph::createCircleGraph(4, Undirected): Graph::printGraphInformation(G2) Vertices: [1, 2, 3, 4] Edges: [[1, 2], [1, 4], [2, 1], [2, 3], [3, 2], [3, 4], [4, 1], [4, 3]] Vertex weights: no vertex weights. Edge descriptions: no edge descriptions. Edge weights: no edge weights. Edge costs: no edge costs. Adjacency list (out):  $1 = [2, 1]$ 4, 2 = [1, 3], 3 = [2, 4], 4 = [1, 3] Adjacency list (in):  $1 = [2, 4]$ , 2 = [1,  $3, 3 = [2, 4], 4 = [1, 3]$  Graph is undirected.

### **Example 3**

The circle graph with predefined vertices:  $G3 := Graph::createCircleGraph([a, b, c, d, 4, 5, 6])$ : Graph::printGraphInformation(G3) Vertices: [4, 5, 6, a, b, c, d] Edges: [[4, 5], [5, 6], [6, a], [a, b], [b, c], [c, d], [d, 4]] Vertex weights: no vertex weights. Edge descriptions: no edge descriptions. Edge weights: no edge weights. Edge costs: no edge costs. Adjacency list (out):  $a = [b]$ ,  $b = [c], c = [d], d = [4], 4 = [5], 5 = [6], 6 = [a]$  Adjacency list (in):  $a = [6], b$  $=[a], c = [b], d = [c], 4 = [d], 5 = [4], 6 = [5] Graph is directed.$ 

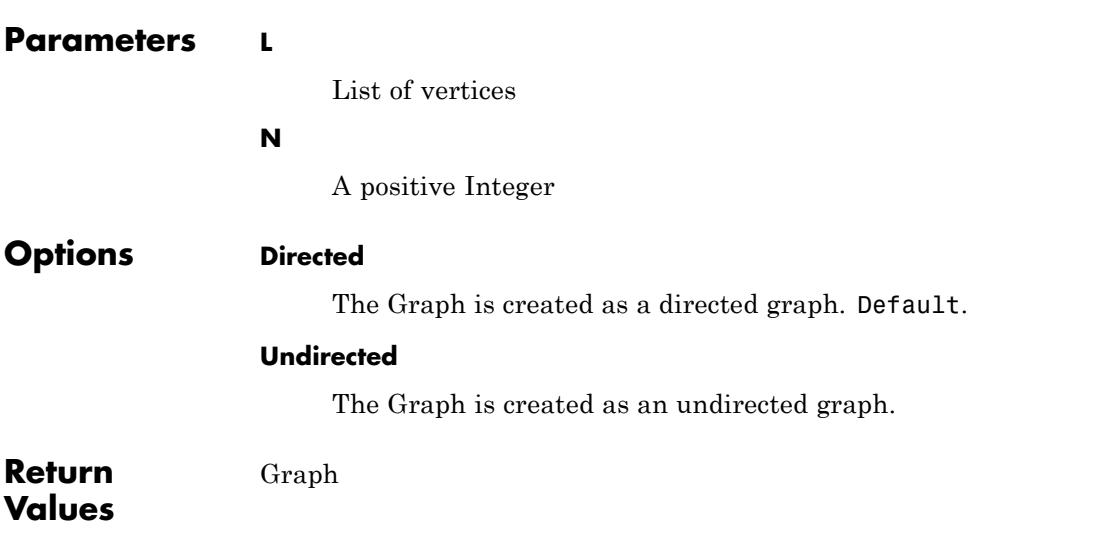

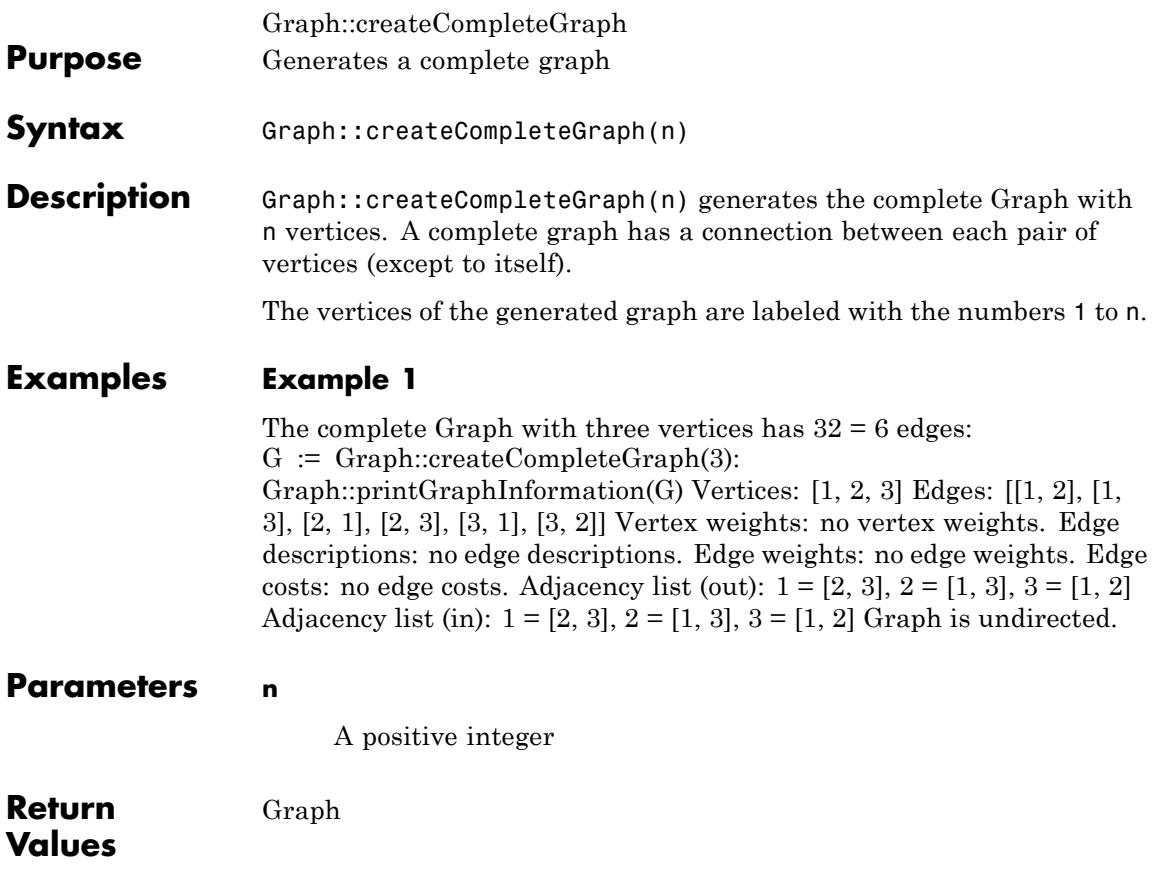

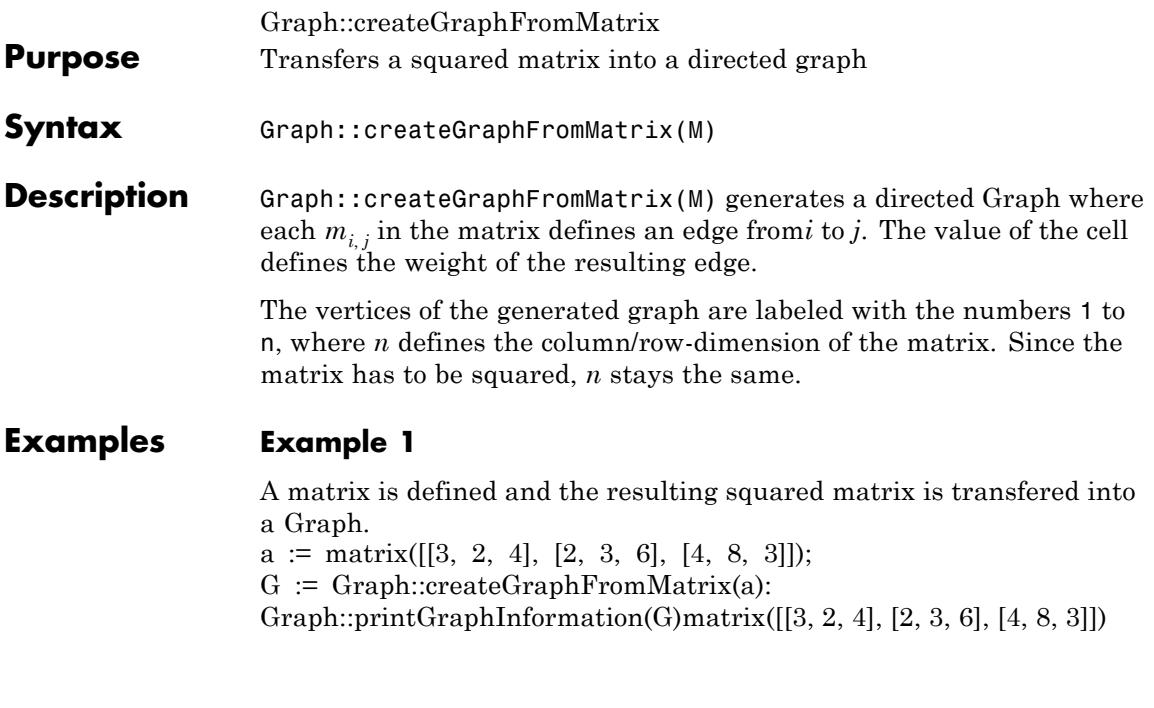

 $\begin{bmatrix} 3 & 2 & 4 \\ 2 & 3 & 6 \\ 4 & 4 & 6 \end{bmatrix}$ <br>4 Vertices: [1, 2, 3] Edges: [[1, 1], [1, 2], [1, 3], [2, 1], [2, 2], [2, 3], [3, 1], [3, 2], [3, 3]] Vertex weights: no vertex weights. Edge descriptions: no edge descriptions. Edge weights:  $[1, 1] = 3$ ,  $[1, 2] = 2$ ,  $[1, 3] = 4$ ,  $[2, 1] =$ 2,  $[2, 2] = 3$ ,  $[2, 3] = 6$ ,  $[3, 1] = 4$ ,  $[3, 2] = 8$ ,  $[3, 3] = \setminus 3$  (other existing edges have no weight) Edge costs: no edge costs. Adjacency list (out): 1  $=[1, 2, 3], 2 = [1, 2, 3], 3 = [1, 2, 3]$  Adjacency list (in):  $1 = [1, 2, 3], 2 =$  $[1, 2, 3], 3 = [1, 2, 3]$  Graph is directed.

### **Parameters M**

A matrix

**Return Values** Graph

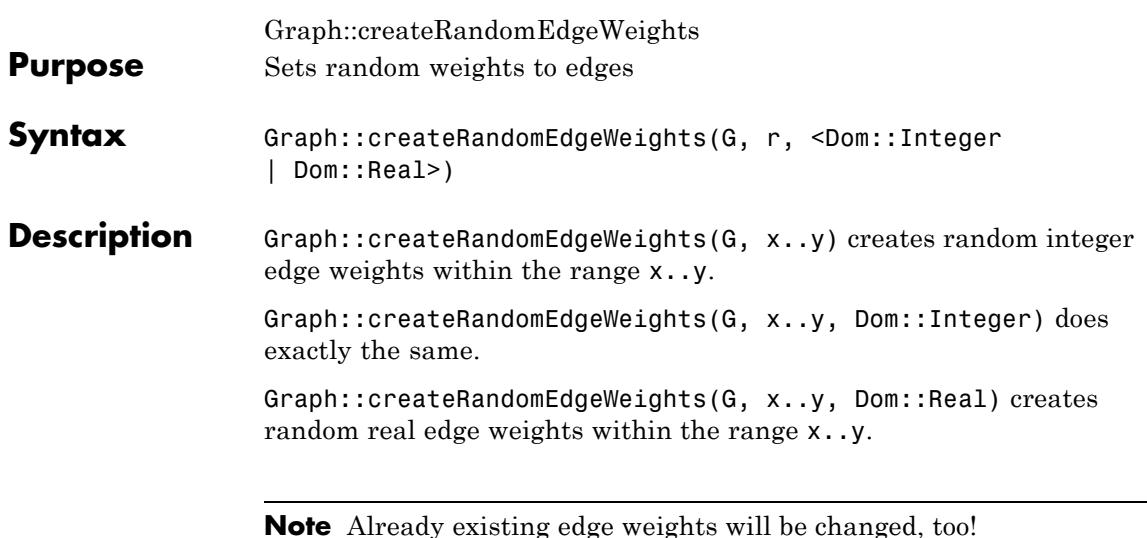

## **Examples Example 1**

Creating edge weights for a small cyclic graph. First, it has no specified weights:

 $G1 := Graph::createCircleGraph(5): Graph::printGraphInformation(G1)$ Vertices: [1, 2, 3, 4, 5] Edges: [[1, 2], [2, 3], [3, 4], [4, 5], [5, 1]] Vertex weights: no vertex weights. Edge descriptions: no edge descriptions. Edge weights: no edge weights. Edge costs: no edge costs. Adjacency list (out):  $1 = [2], 2 = [3], 3 = [4], 4 = [5], 5 = [1]$  Adjacency list (in):  $1 =$ [5],  $2 = [1]$ ,  $3 = [2]$ ,  $4 = [3]$ ,  $5 = [4]$  Graph is directed.

Now the weights are set within the range -100..50 (your output may differ due random assignment):

 $G2 := Graph::createRandomEdgeWeights(G1, -100..50):$ Graph::printGraphInformation(G2) Vertices:  $[1, 2, 3, 4, 5]$  Edges:  $[1, 1]$ 2], [2, 3], [3, 4], [4, 5], [5, 1]] Vertex weights: no vertex weights. Edge descriptions: no edge descriptions. Edge weights:  $[1, 2] = 47, [2, 3]$  $= -12$ ,  $[3, 4] = 28$ ,  $[4, 5] = 1$ ,  $[5, 1] = -36$  (other existing edges have no weight) Edge costs: no edge costs. Adjacency list (out):  $1 = [2], 2 = [3], 3$   $= [4]$ ,  $4 = [5]$ ,  $5 = [1]$  Adjacency list (in):  $1 = [5]$ ,  $2 = [1]$ ,  $3 = [2]$ ,  $4 = [3]$ ,  $5 = [4]$  Graph is directed.

If the weights should be of type Real it can be set optionally: G2 := Graph::createRandomEdgeWeights(G1, -100..50, Dom::Real): Graph::printGraphInformation(G2) Vertices: [1, 2, 3, 4, 5] Edges: [[1, 2], [2, 3], [3, 4], [4, 5], [5, 1]] Vertex weights: no vertex weights. Edge descriptions: no edge descriptions. Edge weights: [1, 2] = -67.72964183,  $[2, 3] = -10.16896282, [3, 4] = -72.84684348, [4, 5] = -61.00518722, [5,$  $1$ ] = 18.2\ 662729 (other existing edges have no weight) Edge costs: no edge costs. Adjacency list (out):  $1 = [2], 2 = [3], 3 = [4], 4 = [5], 5 =$ [1] Adjacency list (in): 1 = [5], 2 = [1], 3 = [2], 4 = [3], 5 = [4] Graph is directed.

#### **Parameters G**

A graph

**r**

Graph

A range

**Return Values**

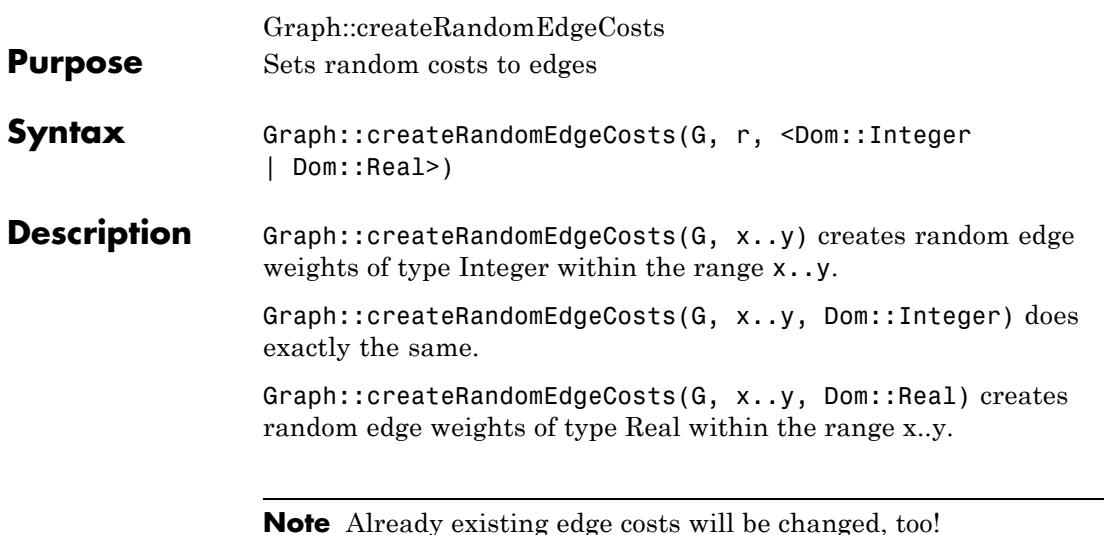

## **Examples Example 1**

Creating edge weights for a small cyclic graph. First, it has no specified weights:

 $G1 := Graph::createCircleGraph(5): Graph::printGraphInformation(G1)$ Vertices: [1, 2, 3, 4, 5] Edges: [[1, 2], [2, 3], [3, 4], [4, 5], [5, 1]] Vertex weights: no vertex weights. Edge descriptions: no edge descriptions. Edge weights: no edge weights. Edge costs: no edge costs. Adjacency list (out):  $1 = [2], 2 = [3], 3 = [4], 4 = [5], 5 = [1]$  Adjacency list (in):  $1 =$ [5],  $2 = [1]$ ,  $3 = [2]$ ,  $4 = [3]$ ,  $5 = [4]$  Graph is directed.

Now the costss are set within the range -100..50 (your output may differ due random assignment):

 $G2 := Graph::createRandomEdgeCosts(G1, -100..50):$ Graph::printGraphInformation(G2) Vertices: [1, 2, 3, 4, 5] Edges: [[1, 2], [2, 3], [3, 4], [4, 5], [5, 1]] Vertex weights: no vertex weights. Edge descriptions: no edge descriptions. Edge weights: no edge weights. Edge costs:  $[1, 2] = 47$ ,  $[2, 3] = -12$ ,  $[3, 4] = 28$ ,  $[4, 5] = 1$ ,  $[5, 1] = -36$  (other existing edges have costs zero) Adjacency list (out): 1  $=[2], 2 = [3], 3 = [4], 4 = [5], 5 = [1]$  Adjacency list (in):  $1 = [5], 2 = [1], 3$  $=[2], 4 = [3], 5 = [4]$  Graph is directed.

If the costs should be of type Real it can be set optionally:  $G2 := Graph::createRandomEdgeCosts(G1, -100..50, Dom::Real):$ Graph::printGraphInformation(G2) Vertices: [1, 2, 3, 4, 5] Edges:  $[1, 2], [2, 3], [3, 4], [4, 5], [5, 1]$  Vertex weights: no vertex weights. Edge descriptions: no edge descriptions. Edge weights: no edge weights. Edge costs: [1, 2] = -67.72964183, [2, 3] = -10.16896282, [3,  $4$ ] = -72.84684348, [4, 5] = -61.00518722, [5, 1] = 18.266\2729 (other existing edges have costs zero) Adjacency list (out):  $1 = [2], 2 = [3], 3$  $=[4]$ ,  $4 = [5]$ ,  $5 = [1]$  Adjacency list (in):  $1 = [5]$ ,  $2 = [1]$ ,  $3 = [2]$ ,  $4 = [3]$ ,  $5 = [4]$  Graph is directed.

### **Parameters G**

A graph

**r**

Graph

A range

**Return Values**

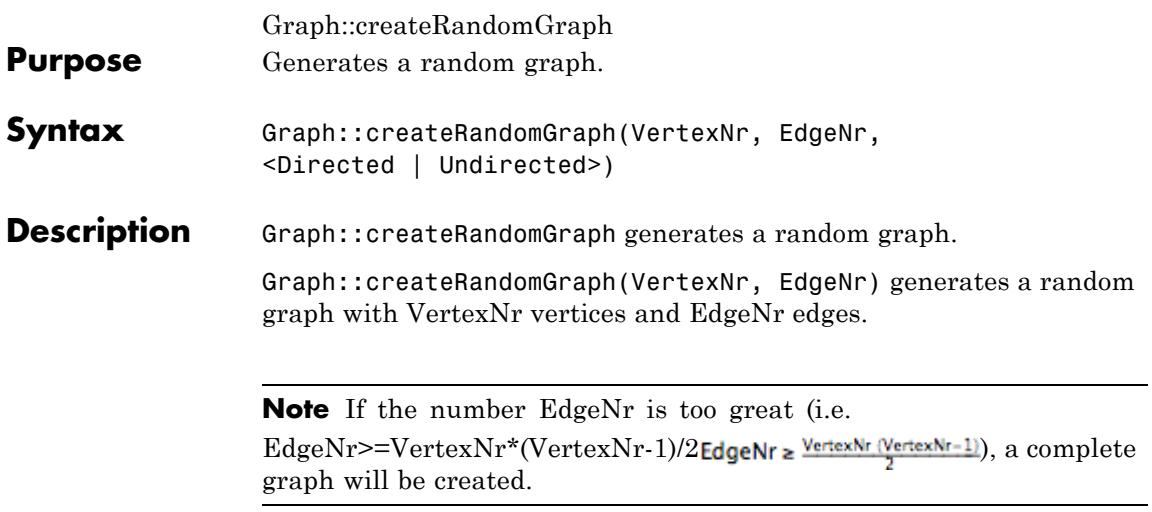

Graph::createRandomGraph(VertexNr, EdgeNr, Undirected) generates a random graph with VertexNr vertices and 2*EdgeNr* edges is created. This is due to the fact that no odd number of undirected edges could be created otherwise.

## **Examples Example 1**

The following graph was created randomly, meaning that your results will most probably differ:

 $G := Graph::createRandomGraph(5,6):$ 

Graph::printGraphInformation(G) Vertices: [1, 2, 3, 4, 5] Edges: [[1, 4], [2, 1], [2, 4], [2, 5], [3, 1], [3, 4]] Vertex weights: no vertex weights. Edge descriptions: no edge descriptions. Edge weights: no edge weights. Edge costs: no edge costs. Adjacency list (out):  $1 = [4], 2 = [1, 4, 5], 3 =$ [1, 4],  $4 = []$ ,  $5 = []$  Adjacency list (in):  $1 = [2, 3]$ ,  $2 = []$ ,  $3 = []$ ,  $4 = [1, 2, 1]$  $3$ ,  $5 = [2]$  Graph is directed.

### **Example 2**

The same number of vertices, but this time the edges are undirected (and therefore the number of Edges is (2*EdgeNr*)). As you can clearly see, the edges differ from the edges created above:  $G := Graph::createRandomGraph(5, 6, Undirected):$ Graph::printGraphInformation(G) Vertices: [1, 2, 3, 4, 5] Edges: [[1, 4], [1, 5], [2, 3], [2, 4], [2, 5], [3, 2], [4, 1], [4, 2], [4, 5], [5, 1], [5, 2], [5, 4]] Vertex weights: no vertex weights. Edge descriptions: no edge descriptions. Edge weights: no edge weights. Edge costs: no edge costs. Adjacency list (out):  $1 = \begin{bmatrix} 4 \\ 5 \end{bmatrix}$ ,  $2 = \begin{bmatrix} 3 \\ 4 \\ 5 \end{bmatrix}$ ,  $3 = \begin{bmatrix} 2 \\ 1 \\ 4 \end{bmatrix}$ ,  $4 = \begin{bmatrix} 1 \\ 2 \\ 5 \end{bmatrix}$ ,  $5 =$ [1, 2, 4] Adjacency list (in):  $1 = [4, 5]$ ,  $2 = [3, 4, 5]$ ,  $3 = [2]$ ,  $4 = [1, 2, 5]$ ,  $5 = [1, 2, 4]$  Graph is undirected.

## **Example 3**

If the number of edges to be created extends the possible limit (vertices\*(vertices-1)/2 vertices (vertices-1)), a complete graph will be returned:  $G :=$  Graph::createRandomGraph $(3, 6,$  Undirected): Graph::printGraphInformation(G) Warning: Cannot produce the required number of edges. Creating a complete graph instead. [Graph::createRandomGraph] Vertices: [1, 2, 3] Edges: [[1, 2], [1, 3], [2, 1], [2, 3], [3, 1], [3, 2]] Vertex weights: no vertex weights. Edge descriptions: no edge descriptions. Edge weights: no edge weights. Edge

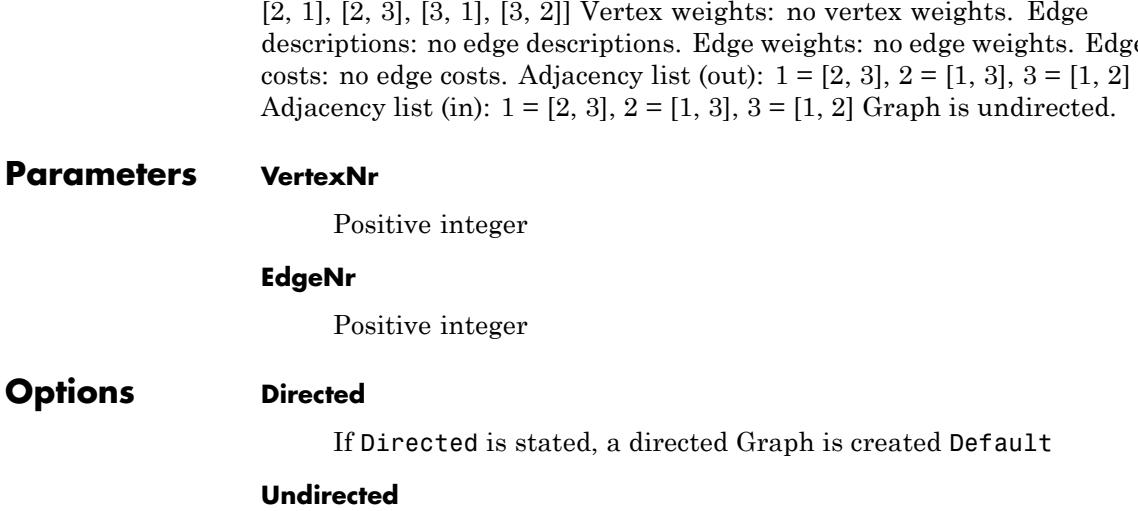

If Undirected is stated, an undirected Graph is created.

**Return Values**

Graph

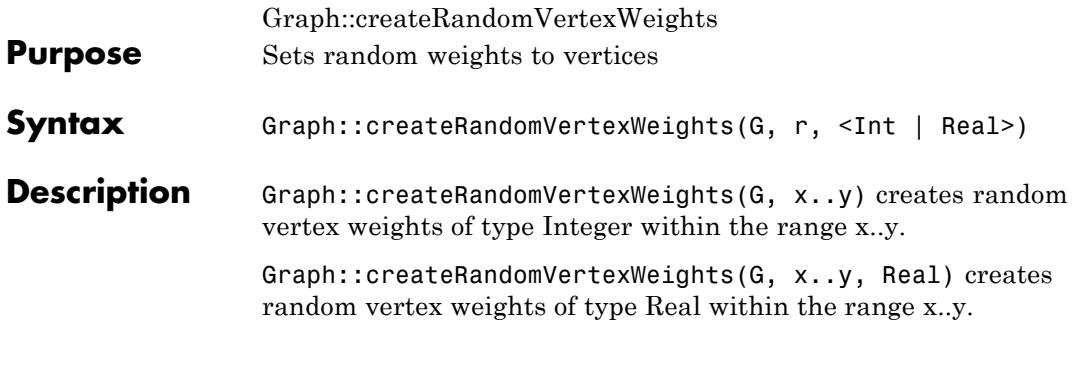

**Note** Already existing vertex weights will be changed, too!

#### **Examples Example 1**

Creating vertex weights for a small cyclic graph. First, it has no specified weights:

 $G1 := Graph::createCircleGraph(5): Graph::printGraphInformation(G1)$ Vertices: [1, 2, 3, 4, 5] Edges: [[1, 2], [2, 3], [3, 4], [4, 5], [5, 1]] Vertex weights: no vertex weights. Edge descriptions: no edge descriptions. Edge weights: no edge weights. Edge costs: no edge costs. Adjacency list (out):  $1 = [2], 2 = [3], 3 = [4], 4 = [5], 5 = [1]$  Adjacency list (in):  $1 =$ [5],  $2 = [1]$ ,  $3 = [2]$ ,  $4 = [3]$ ,  $5 = [4]$  Graph is directed.

Now the weights are set within the range -100..50 (your output may differ due random assignment):

 $G2 := Graph::createRandomVertexWeights(G1, -100..50):$ 

Graph::printGraphInformation(G2) Vertices:  $[1, 2, 3, 4, 5]$  Edges:  $[1, 2]$ , [2, 3], [3, 4], [4, 5], [5, 1]] Vertex weights:  $1 = 47, 2 = -12, 3 = 28, 4 = 1, 5$ = -36 (other existing vertices have no weight) Edge descriptions: no edge descriptions. Edge weights: no edge weights. Edge costs: no edge costs. Adjacency list (out):  $1 = [2], 2 = [3], 3 = [4], 4 = [5], 5 = [1]$  Adjacency list (in):  $1 = [5]$ ,  $2 = [1]$ ,  $3 = [2]$ ,  $4 = [3]$ ,  $5 = [4]$  Graph is directed.

If the weights should be of type Real it can be set optionally:

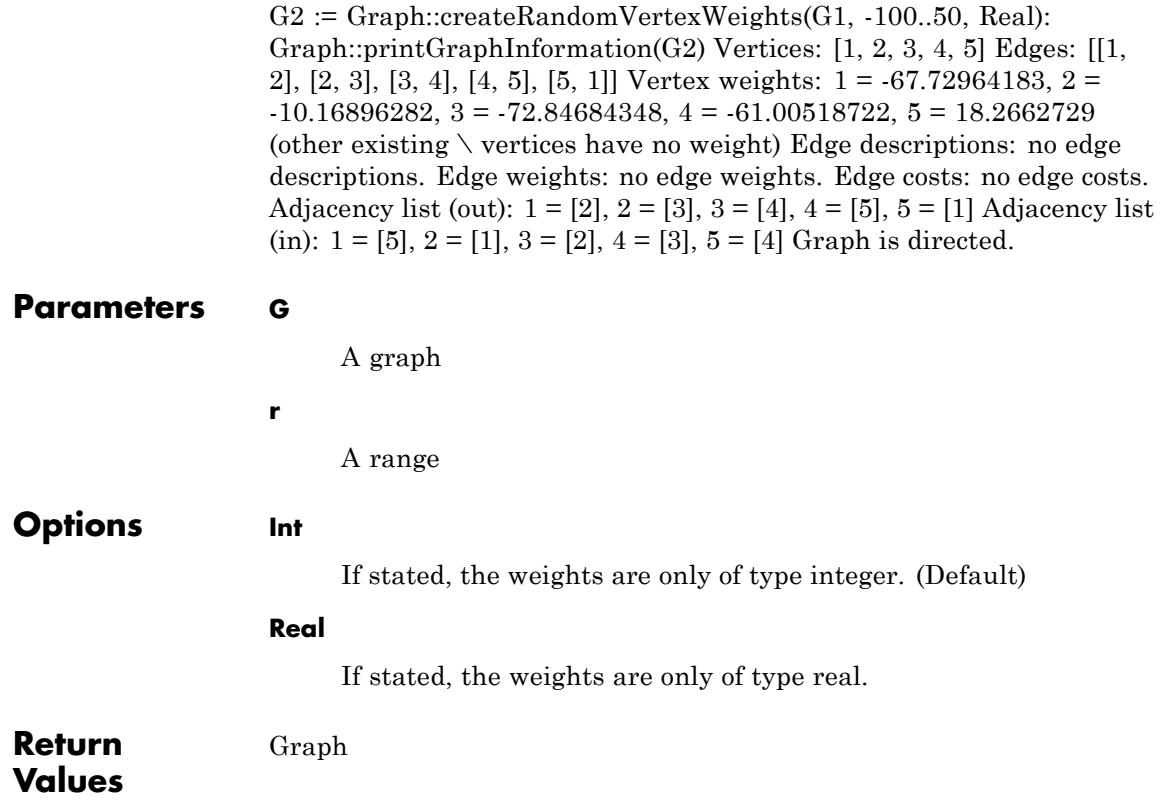

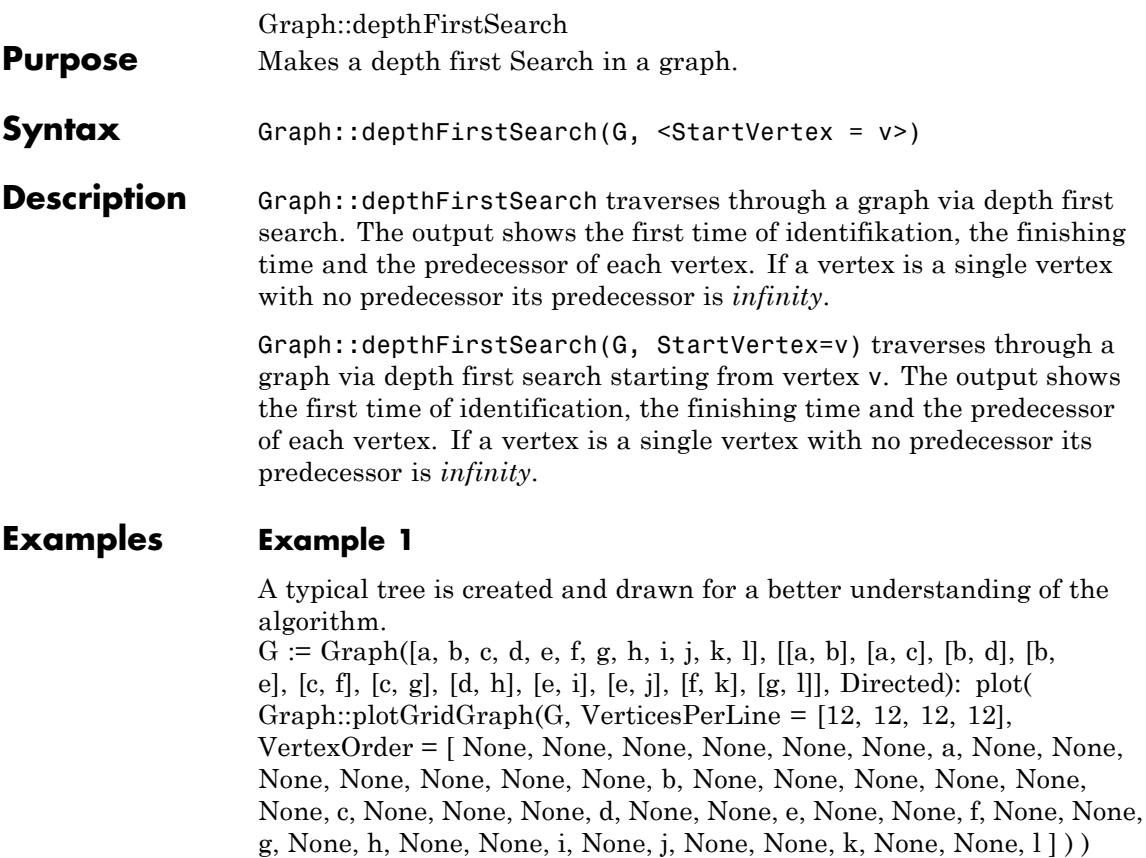

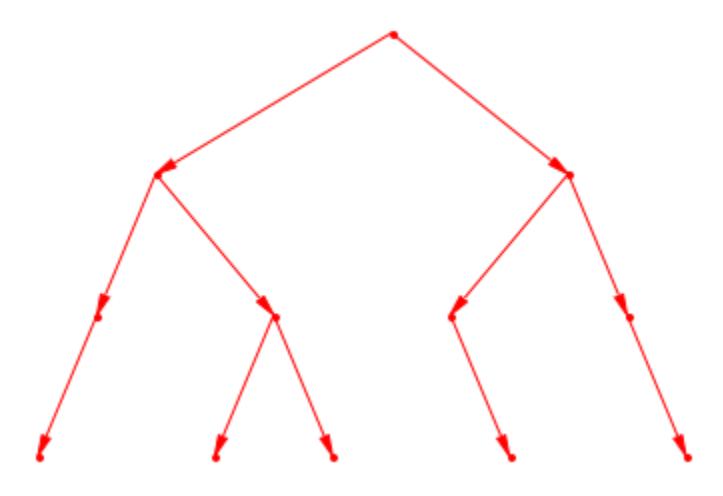

Now we call Graph::depthFirstSearch to find out the starting times, the finishing times and the predecessors of each vertex:

Graph::depthFirstSearch(G)[table(l = 20, k = 16, j = 10, i = 8, h = 4, g = 19, f = 15, e = 7, d = 3, c = 14, b = 2, a = 1), table(l = 21, k = 17, j = 11, i = 9, h = 5, g = 22, f = 18, e = 12, d = 6, c = 23, b = 13, a = 24), table(l = g, k  $= f, j = e, i = e, h = d, g = c, f = c, e = b, d = b, c = a, b = a, a = a$ 

 $\begin{array}{c} a \\ b \end{array}$ Ь 2 ы 13  $G \begin{bmatrix} 23 & 6 & a \\ 6 & d & b \end{bmatrix}$  $\frac{c}{d}$   $\frac{14}{3}$  $\frac{e}{2}$  e 12 e b<br>Nextex as discovered first, then vertex b and so on. The table in the  $\mathbf{g}_{\mathbf{h}}$  dle shows the finishing times. h for example has the finishing time  $\frac{h}{\beta}$  5, meaning that vertices a, b, c, d and h itself were visited before  $\mu$ t was recognized that h is a leaf (finishing time = starting time + 1). The right table shows the predecessor of every vertex. The backtacking
from a single vertex is therefore really simple. a as the first vertex discovered in its component can not be backtracked any further.

## **Example 2**

What happens now, if there exist a vertex that has no connection to any other vertex. The upper example is taken and a single vertex is added without changing anything else. Then a depth first search is invoked on the graph:

 $G := Graph([a, b, c, d, e, f, g, h, i, j, k, l], [[a, b], [a, c], [b, d], [b, e], [c, f], [c,$ g],  $[d, h]$ ,  $[e, i]$ ,  $[e, i]$ ,  $[f, k]$ ,  $[g, 1]$ ], Directed): $G2 := Graph::addVertices(G,$ [m]): Graph::depthFirstSearch(G2, StartVertex = [a])[table( $m = 25$ ,  $l =$ 20,  $k = 16$ ,  $j = 10$ ,  $i = 8$ ,  $h = 4$ ,  $g = 19$ ,  $f = 15$ ,  $e = 7$ ,  $d = 3$ ,  $c = 14$ ,  $b = 2$ ,  $a =$ 1), table(m = 26, l = 21, k = 17, j = 11, i = 9, h = 5, g = 22, f = 18, e = 12, d  $= 6$ ,  $c = 23$ ,  $b = 13$ ,  $a = 24$ ), table(m = infinity,  $l = g$ ,  $k = f$ ,  $j = e$ ,  $i = e$ ,  $h =$ d,  $g = c$ ,  $f = c$ ,  $e = b$ ,  $d = b$ ,  $c = a$ ,  $b = a$ ,  $a = a$ )

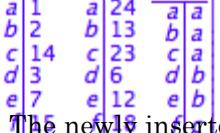

ed vertex m has no predecessor. The predecessor holds therefore the value *infinity*.

**Example 3**<br>k\_16 k\_17 k\_*f* 16 17

If  $\frac{k}{10}$  start somewhere in the graph without knowing the root of the **DAG, the results** are of course different:

 $G := Graph([a, b, c, d, e, f, g, h, i, j, k, l], [[a, b], [a, c], [b, d], [b, e], [c, f], [c,$ g],  $[d, h]$ ,  $[e, i]$ ,  $[e, j]$ ,  $[f, k]$ ,  $[g, l]$ ], Directed):Graph::depthFirstSearch $(G, f)$ StartVertex = [c])[table(l = 7, k = 3, j = 20, i = 18, h = 14, g = 6, f = 2, e = 17,  $d = 13$ ,  $c = 1$ ,  $b = 12$ ,  $a = 11$ ),  $table(1 = 8$ ,  $k = 4$ ,  $j = 21$ ,  $i = 19$ ,  $h = 15$ , g  $= 9, f = 5, e = 22, d = 16, c = 10, b = 23, a = 24, table(l = g, k = f, j = e, i = 15)$ e,  $h = d$ ,  $g = c$ ,  $f = c$ ,  $e = b$ ,  $d = b$ ,  $c = c$ ,  $b = a$ ,  $a = a$ )

 $\frac{24}{23}$  $\frac{a}{b}$  $\frac{a}{a}$ a<br>b a  $\overline{12}$ Б  $\overline{a}$  $\frac{c}{d}$ <sub>13</sub>  $G|10$ <sub>16</sub>  $\left[\frac{c}{d}\right]_b^c$  $\frac{17}{6}$  =  $\frac{17}{17}$  =  $\frac{122}{17}$  =  $\frac{1}{10}$ <br> $\frac{17}{10}$  e predecessor of c is c, but if we look at the graph it should be a. This is nevertheless not quite correct. Breadth first search takes the  $h_{\rm g}^{\dagger}$   $h_{\rm g}^{\dagger}$   $h_{\rm g}^{\dagger}$  and uses this as the root of the graph (no in-vertices!). This explains also why the next call shows a *infinity* as predecessor to l:  $\mathbb{G}$ raph::depthFirstSearch(G, StartVertex = [l])[table(l = 1, k = 18, j = 12,  $i = 10$ ,  $R = 6$ ,  $g = 21$ ,  $f = 17$ ,  $e = 9$ ,  $d = 5$ ,  $c = 16$ ,  $b = 4$ ,  $a = 3$ ),  $table(1 = 12)$ 2,  $k = 19$ ,  $j = 13$ ,  $i = 11$ ,  $h = 7$ ,  $g = 22$ ,  $f = 20$ ,  $e = 14$ ,  $d = 8$ ,  $c = 23$ ,  $b =$ 15, a = 24), table(l = infinity, k = f, j = e, i = e, h = d, g = c, f = c, e = b,  $d = b, c = a, b = a, a = a$ ]

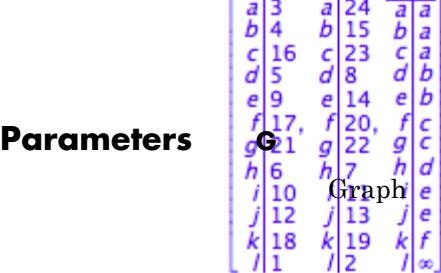

**v**

List containing one vertex.

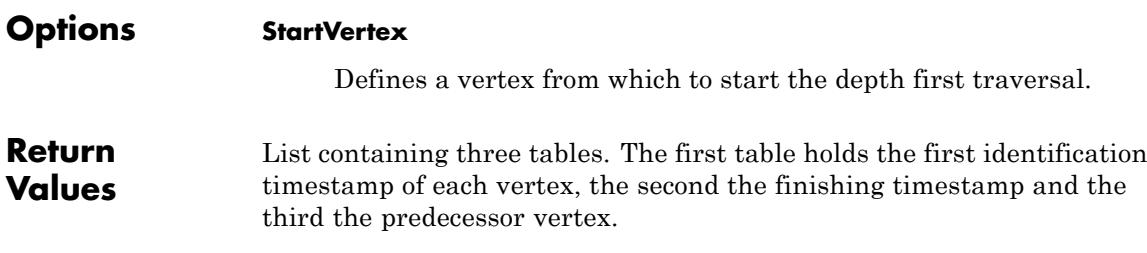

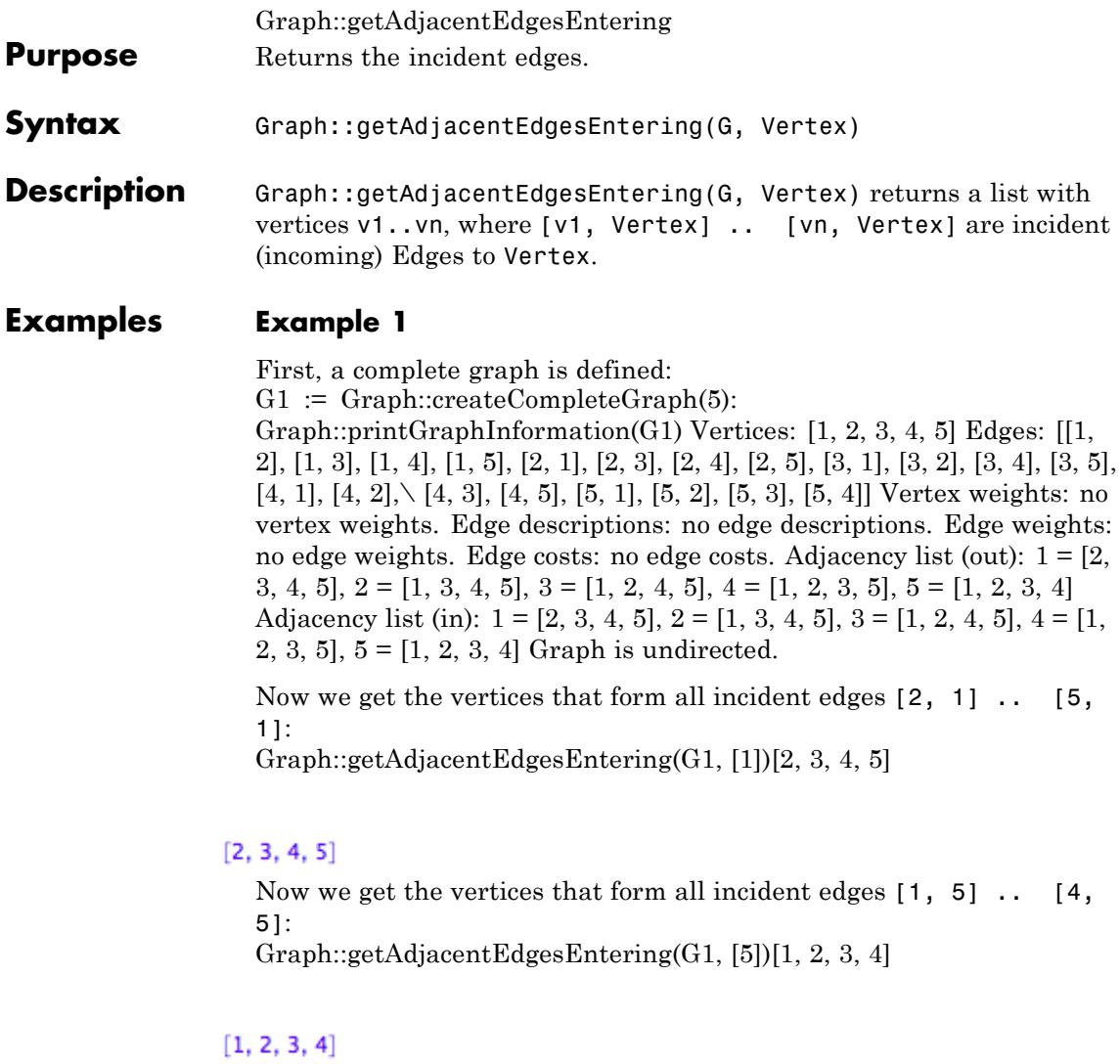

**Parameters G**

A graph

## **Vertex**

List

One vertex of G.

**Return Values**

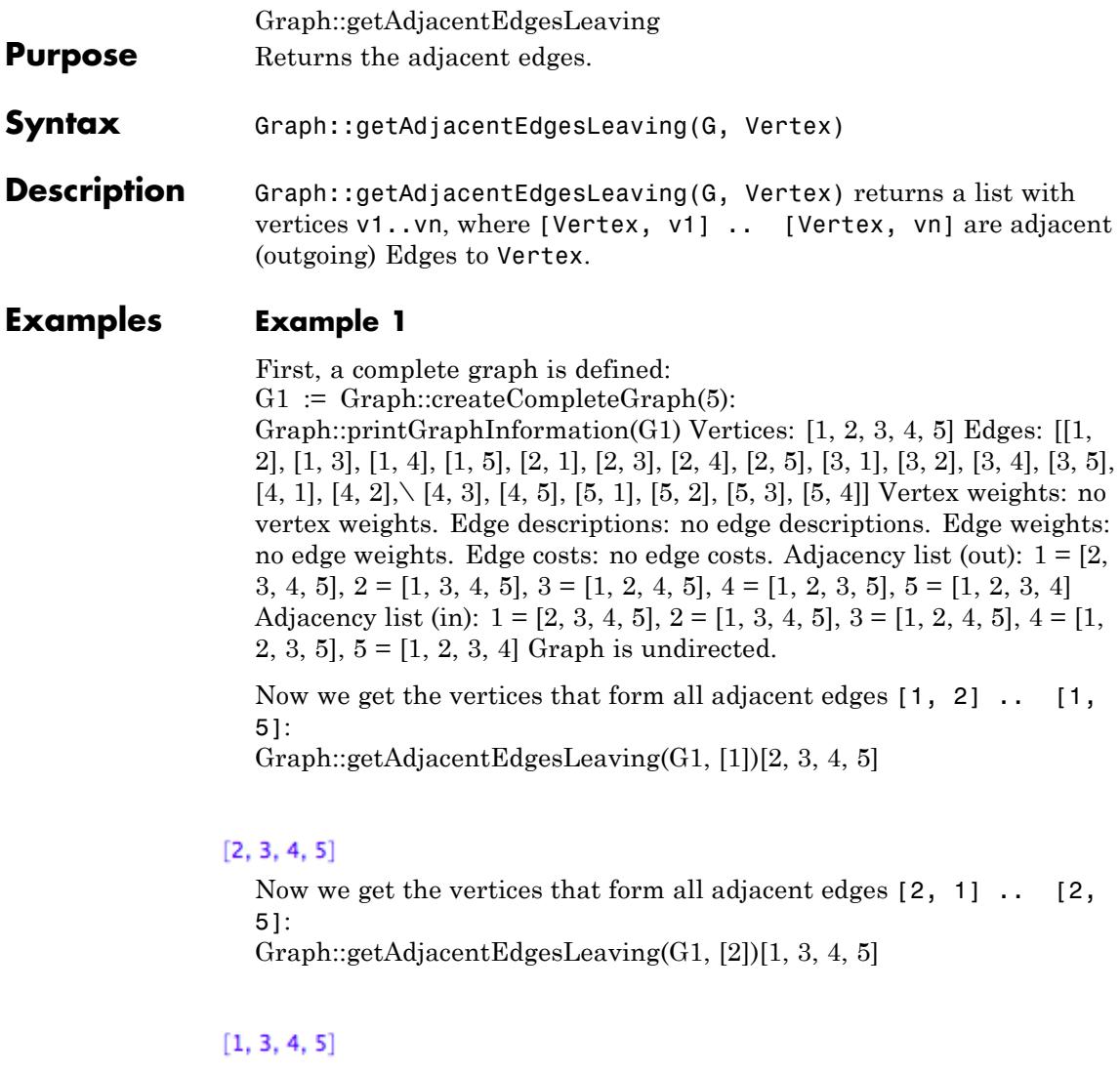

**Parameters G**

A graph

## **Vertex**

List

One vertex of G.

**Return Values**

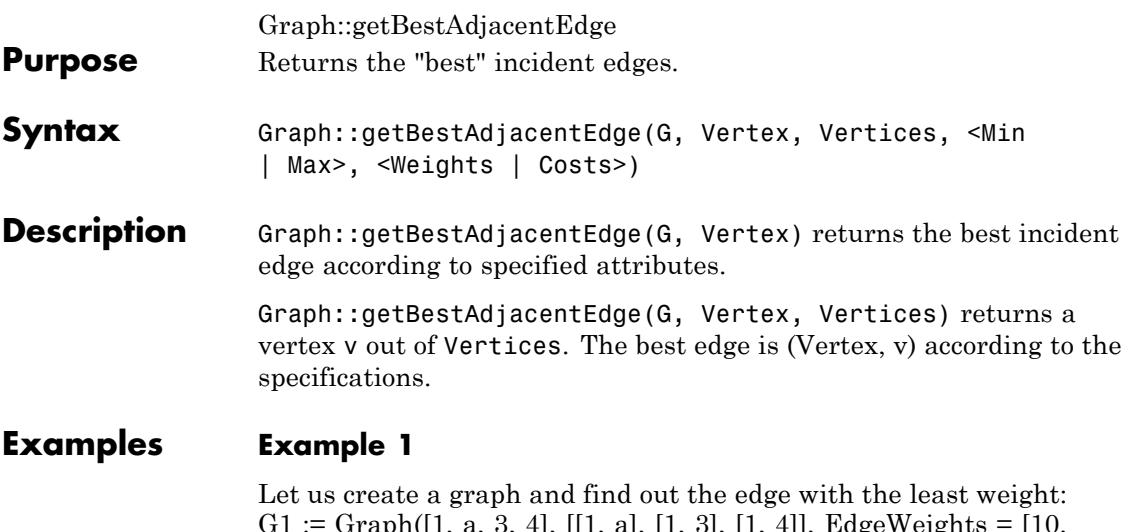

 $[1, [1, a], [1, b], [1, 4]],$  Lugeweights  $[1, a],$ 20, 30], EdgeCosts =  $[30, 20, 10]$ : Graph::getBestAdjacentEdge(G1, [1], Graph::getVertices(G1)), Graph::getBestAdjacentEdge(G1, [1], Graph::getVertices(G1), Min, Weights)a, a

#### $a, a$

The result shows that edge [1, a] has the least weight. It also shows that Min and Weights are the defaults if omitted. Next, we want to know the edge with maximum weight:

Graph::getBestAdjacentEdge(G1, [1], Graph::getVertices(G1), Max)4

#### 4

The vertex with maximum weight is edge [1,4]. Now we have a look at the costs. The minimum cost edge can be found with: Graph::getBestAdjacentEdge(G1, [1], Graph::getVertices(G1), Costs)4

4

So the vertex with maximum weight is also the edge with minimum costs. Finally let us search for the edge with maximum costs: Graph::getBestAdjacentEdge(G1, [1], Graph::getVertices(G1), Costs, Max)a

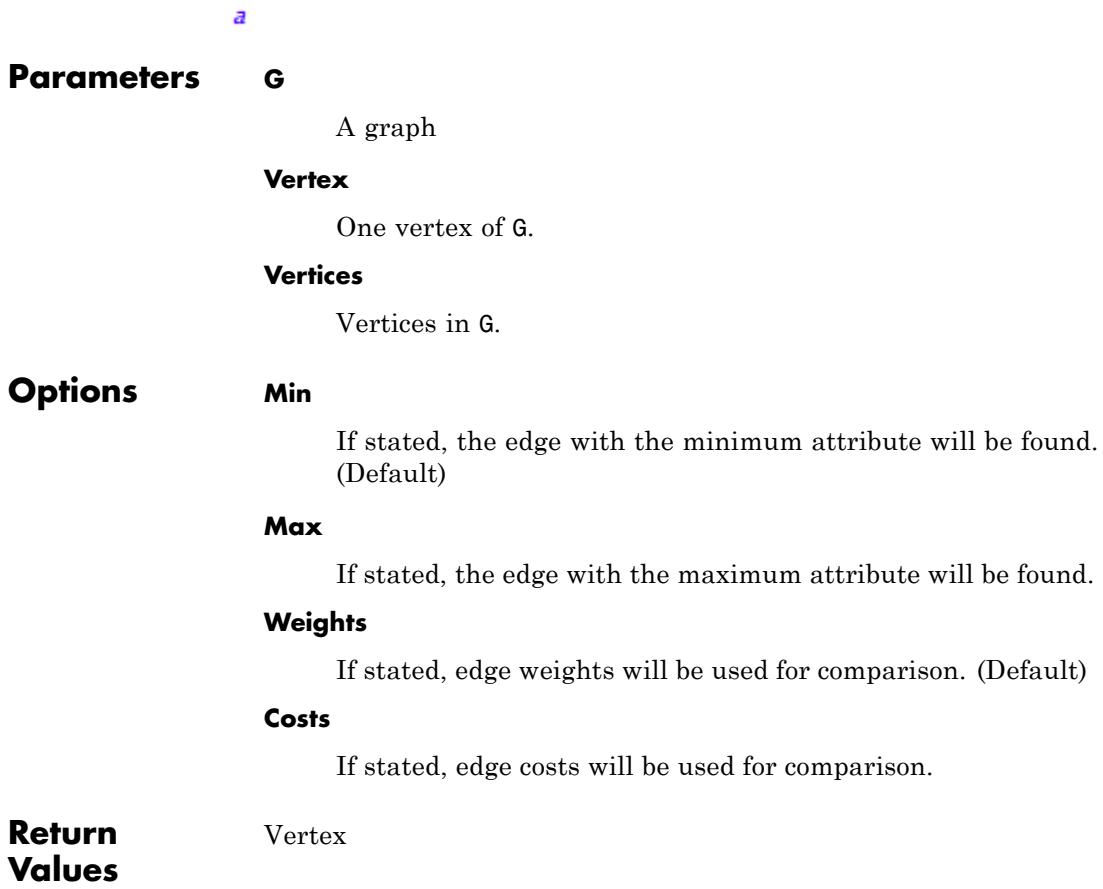

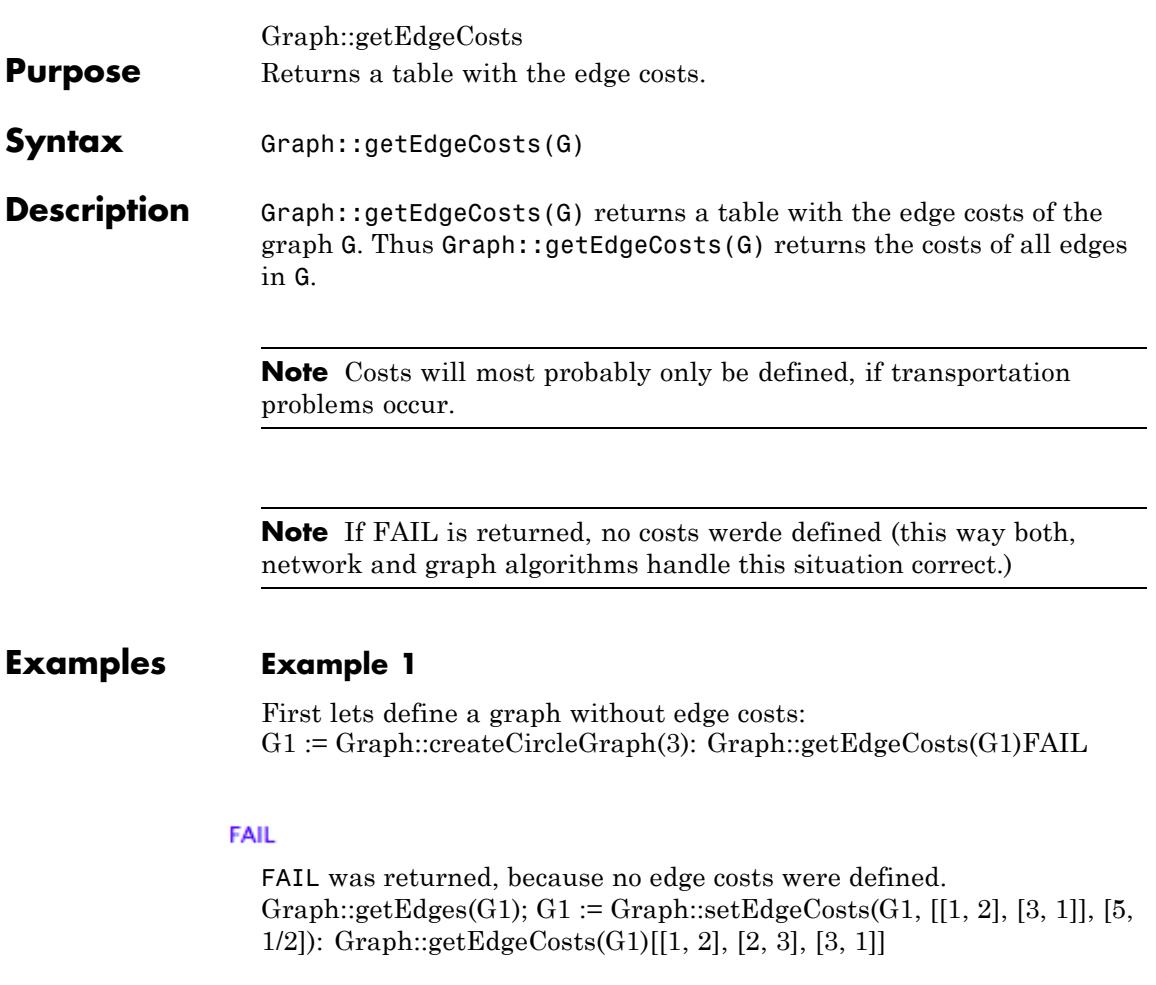

 $\begin{array}{ll} [[1, 2], [2, 3], [3, 1]] \\ \text{table}([3, 1] = 1/2, [1, 2] = 5) \end{array}$ 

The first output shows all the edges and the second one the assigned edge costs.

## **Parameters G**

A graph

**Return Values**

Table

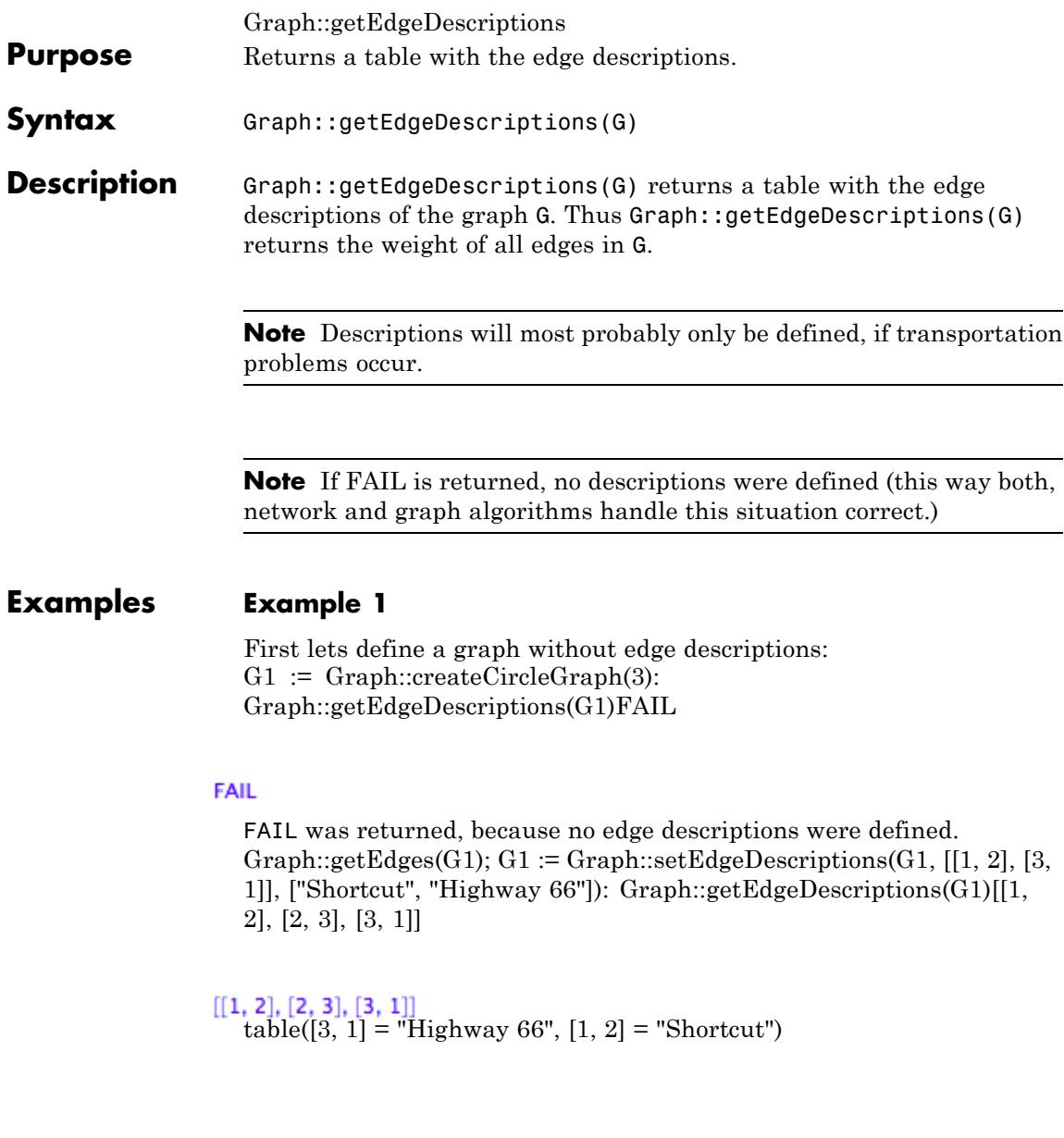

The first output shows all the edges and the second one the assigned edge descriptions.

**Parameters G**

A graph

**Return Values**

Table

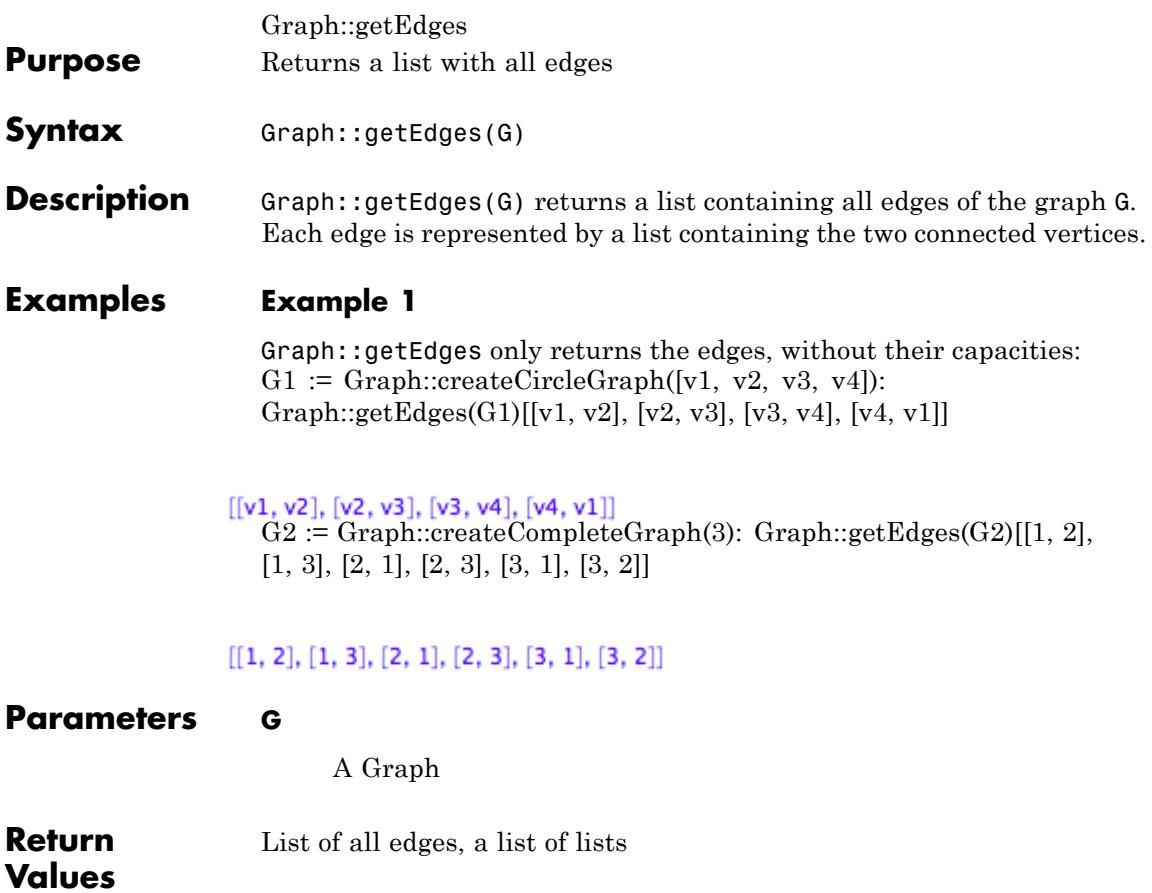

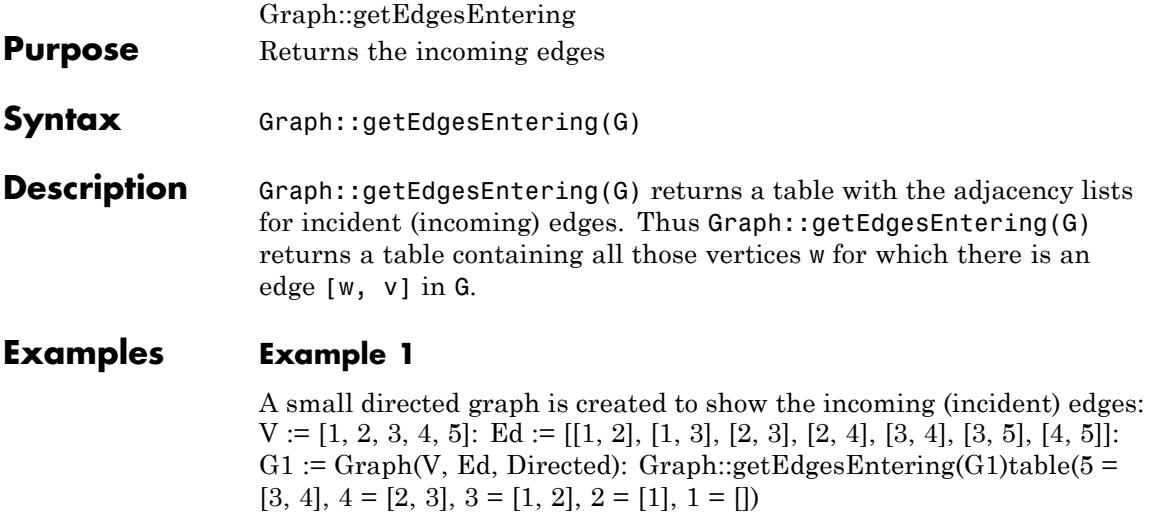

 $1|0$ In an undirected graph the output could look like this:  $G1$  := Graph::createCompleteGraph(5):  $$  $\frac{1}{5}$   $\frac{1}{14}$   $\frac{1}{2}$ ,  $\frac{3}{4}$ ,  $\frac{5}{5}$ ,  $\frac{5}{1}$  =  $\frac{1}{2}$ ,  $\frac{1}{3}$ ,  $\frac{1}{2}$  =  $\frac{1}{2}$ ,  $\frac{1}{3}$ ,  $\frac{1}{2}$  =  $\frac{1}{2}$ ,  $\frac{1}{3}$ ,  $\frac{1}{4}$ ,  $\frac{1}{5}$ 

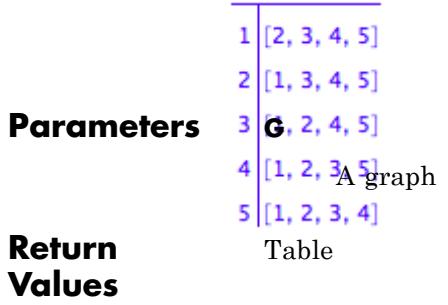

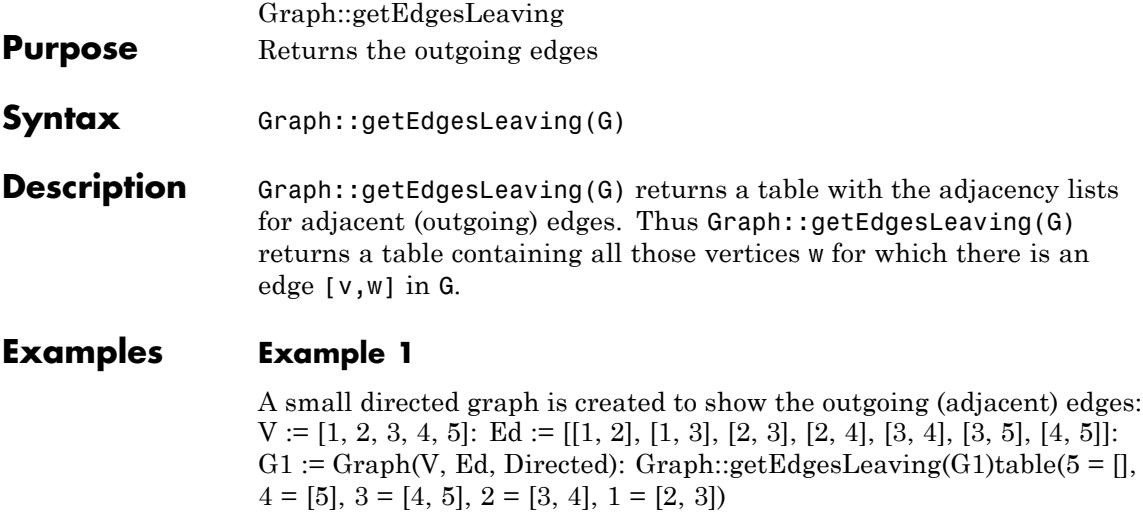

- $1$ [2, 3]
- 
- In an undirected graph the output could look like this:
- $G1 := \text{Graph::createCompleteGraph}(5)$ :
- Graph::getEdgesLeaving(G1)table(5 =  $[1, 2, 3, 4]$ , 4 =  $[1, 2, 3, 5]$ , 3
- $\frac{1}{5}$   $\frac{1}{11}$  [1, 2, 4, 5], 2 = [1, 3, 4, 5], 1 = [2, 3, 4, 5])

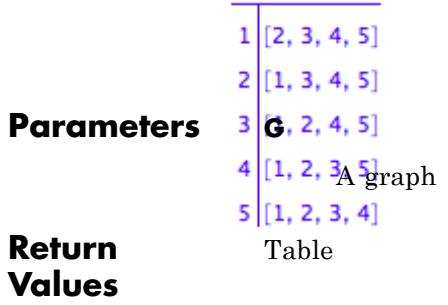

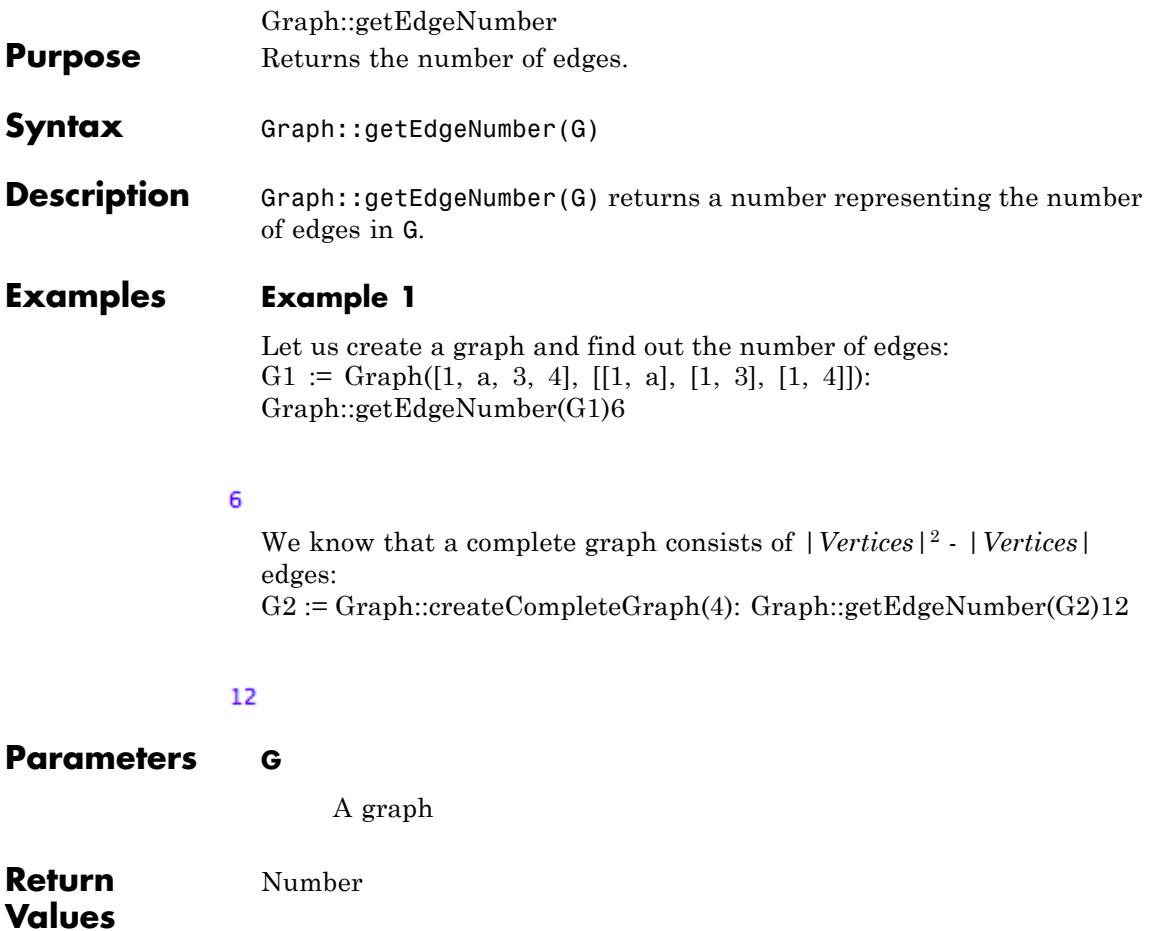

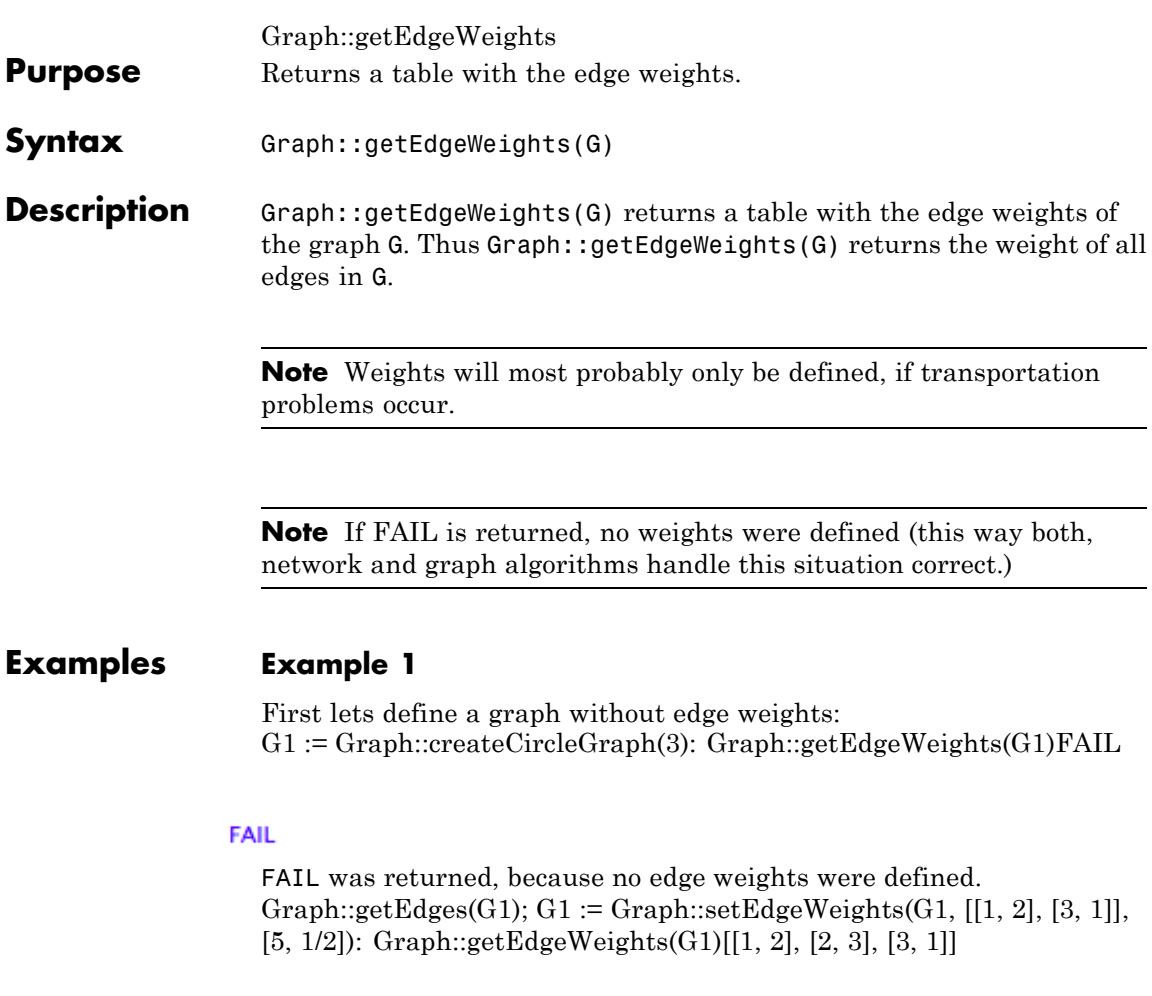

 $\begin{array}{ll} [[1, 2], [2, 3], [3, 1]] \\ \text{table}([3, 1] = 1/2, [1, 2] = 5) \end{array}$ 

The first output shows all the edges and the second one the assigned edge weights.

## **Parameters G**

A graph

**Return Values**

Table

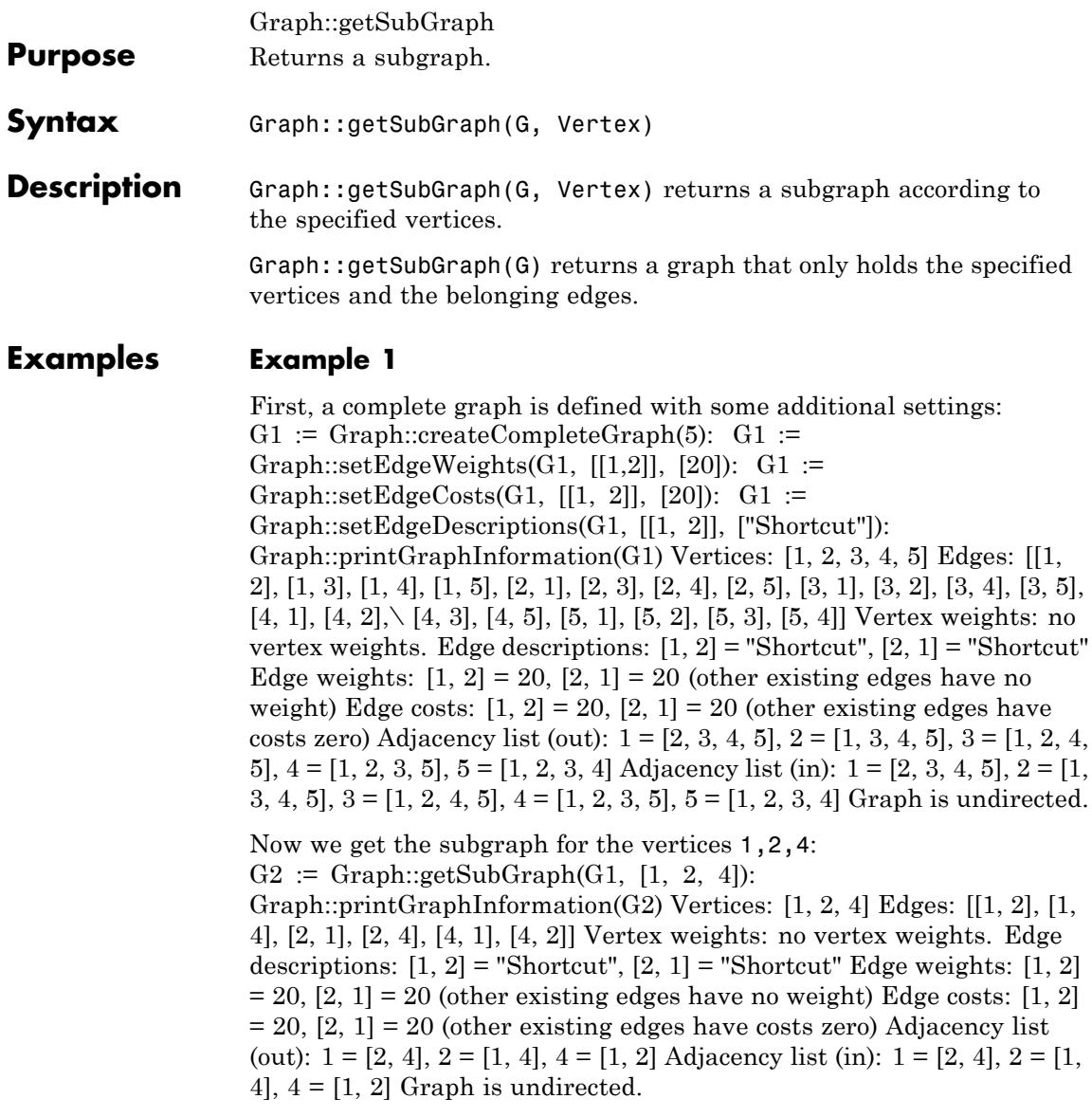

The subgraph for the vertices 1,3,4 looks like:  $G2 := Graph::getSubGraph(G1, [1, 3, 4]):$ Graph::printGraphInformation(G2) Vertices: [1, 3, 4] Edges: [[1, 3], [1, 4], [3, 1], [3, 4], [4, 1], [4, 3]] Vertex weights: no vertex weights. Edge descriptions: no edge descriptions. Edge weights: no edge weights. Edge costs: no edge costs. Adjacency list (out):  $1 = [3, 4]$ ,  $3 = [1, 4]$ ,  $4 = [1, 3]$ Adjacency list (in):  $1 = [3, 4], 3 = [1, 4], 4 = [1, 3]$  Graph is undirected.

## **Parameters G**

A graph

### **Vertex**

A list containing one or more vertices of G.

**Return Values** Graph

 $\mathbf{I}$ 

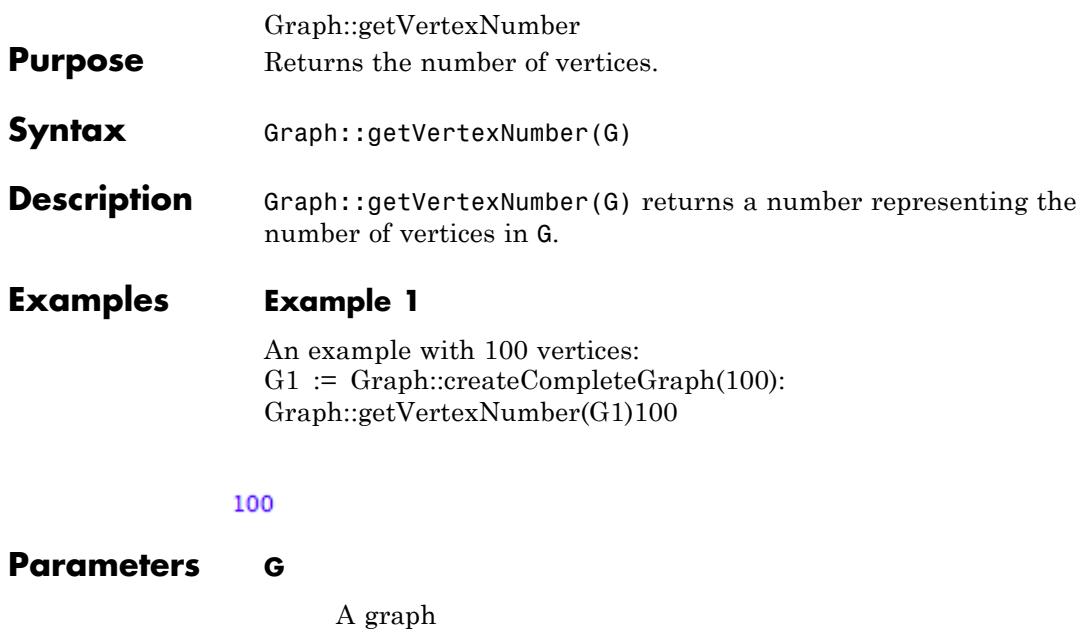

**Return Values** Number

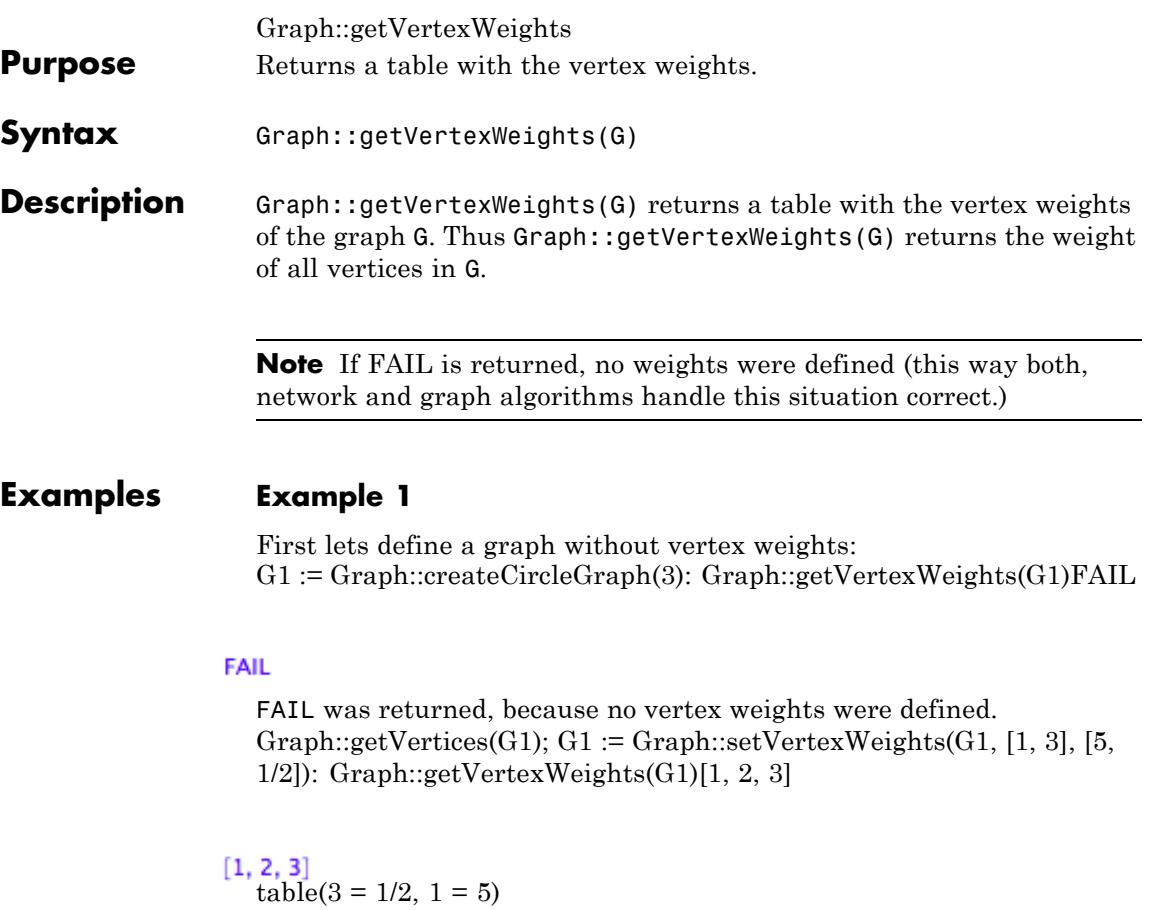

The first output shows all the vertices and the second one the assigned vertex weights.

 $\mathsf{l}$ 

**Values**

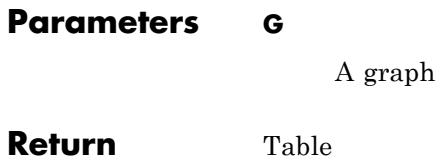

**10-66**

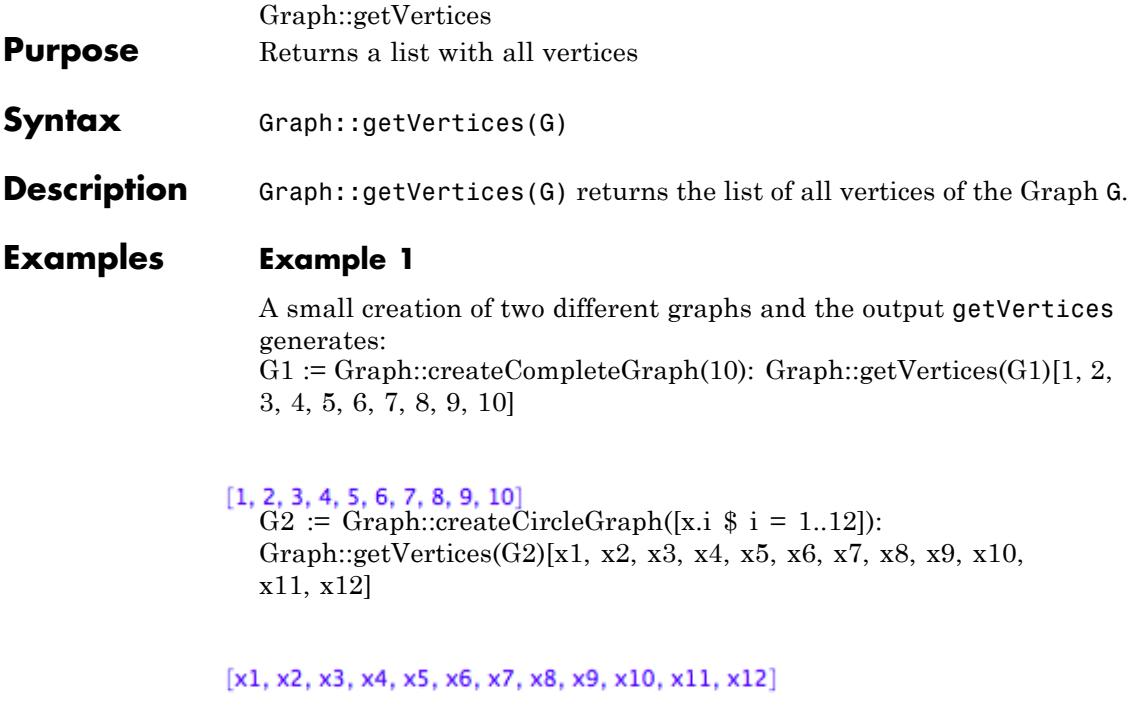

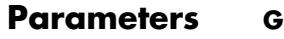

A graph

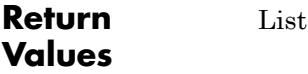

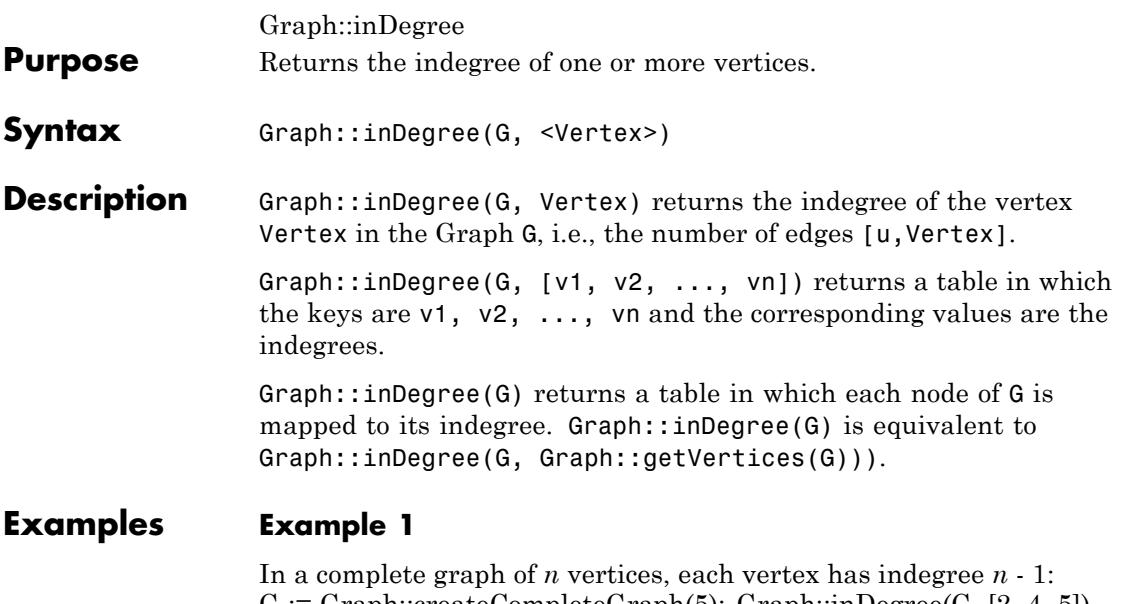

 $G := Graph::createCompleteGraph(5): Graph::inDegree(G, [2, 4, 5]),$ Graph::inDegree(G), Graph::inDegree(G, Graph::getVertices(G))table(5  $= 4, 4 = 4, 2 = 4$ ), table(5 = 4, 4 = 4, 3 = 4, 2 = 4, 1 = 4), table(5 = 4,  $4 = 4, 3 = 4, 2 = 4, 1 = 4$ 

# $\frac{1}{2}$  $\frac{4}{4}$  $\frac{1}{2}$  $\frac{4}{4}$

 $\frac{1}{2}$   $\begin{bmatrix} 4 & 2 & 4 \\ 4 & 3 & 4 \\ 5 & 4 & 4 \end{bmatrix}$  table shows what happens, if some vertices are specified. The second and third table return all indegrees, but with two different calls (the second is redundant).

## **Example 2**

Remember that also only one vertex needs to be specified as a list!  $G := Graph::createCompleteGraph(5): Graph::inDegree(G, [2])table(2)$  $= 4$ 

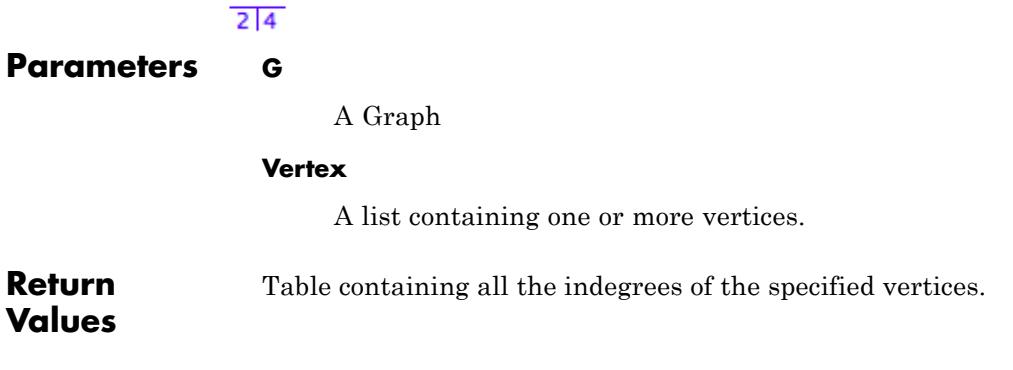

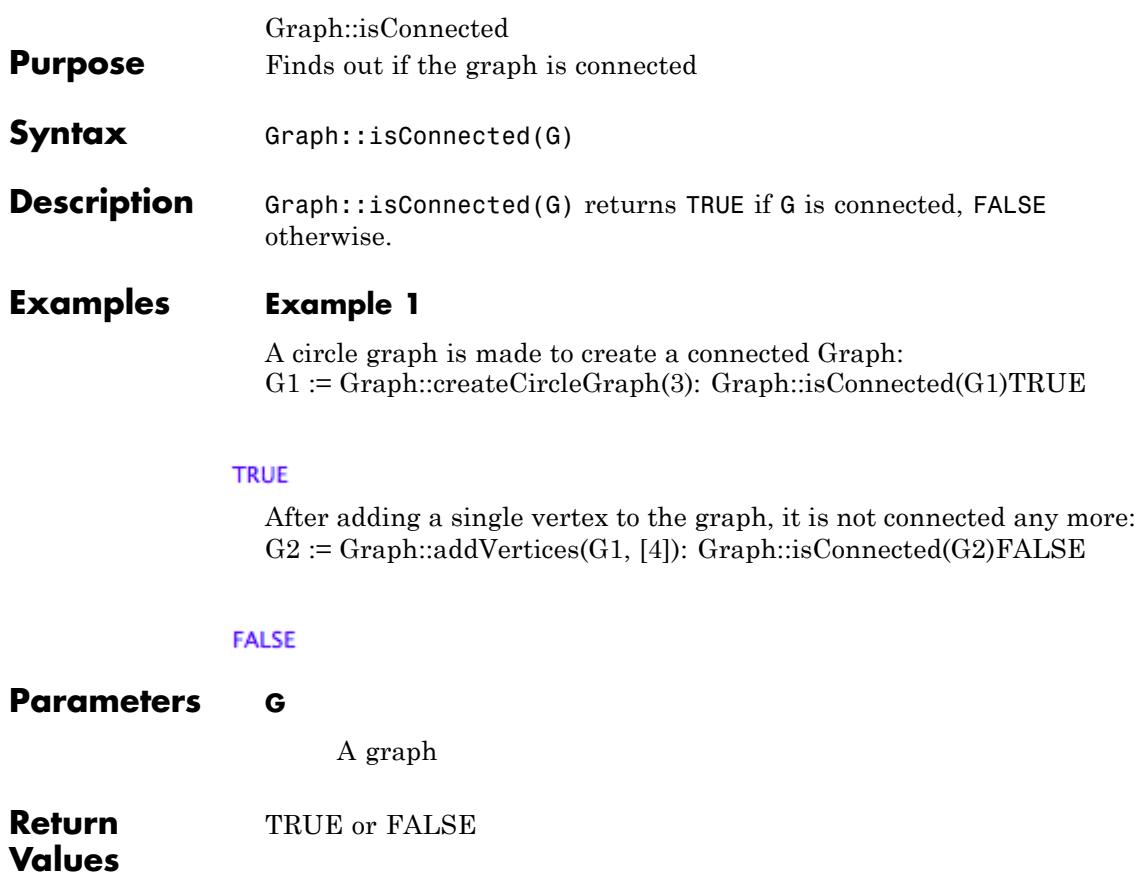

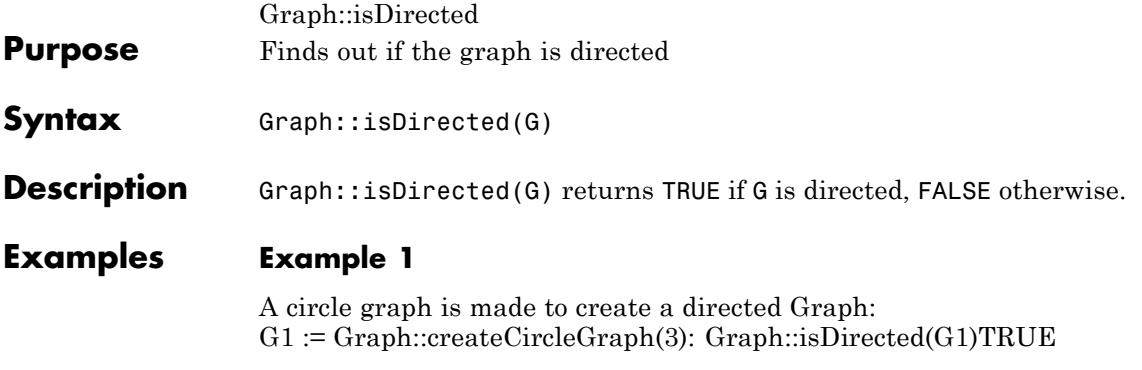

### **TRUE**

### **Example 2**

Now a complete graph is created in order to get an undirected graph: G1 := Graph::createCompleteGraph(3): Graph::isDirected(G1)FALSE

### **FALSE**

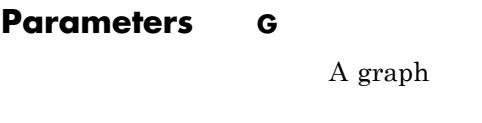

**Return Values** TRUE or FALSE

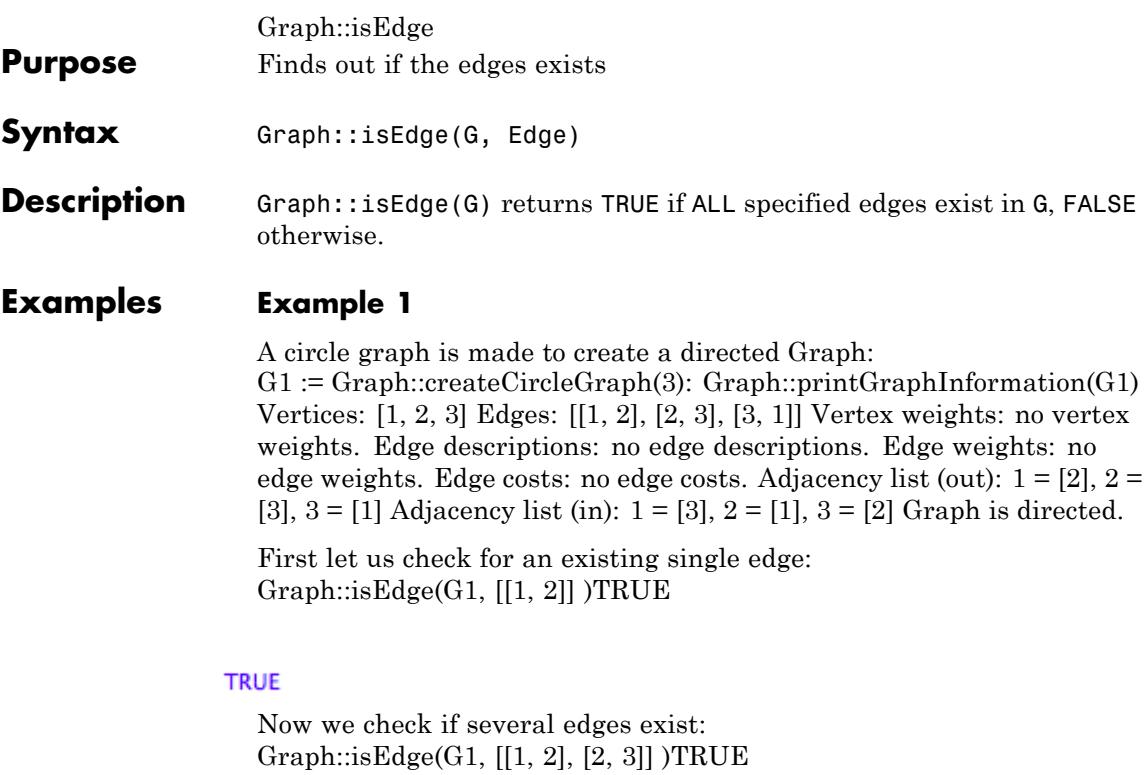

### **TRUE**

What about a non existing edge? Graph::isEdge(G1, [[3, 2]] )FALSE

### **FALSE**

Finally a list of some existing and non existing edges is checked: Graph::isEdge(G1, [[1, 2], [2, 3], [3, 2]])FALSE

### **FALSE**

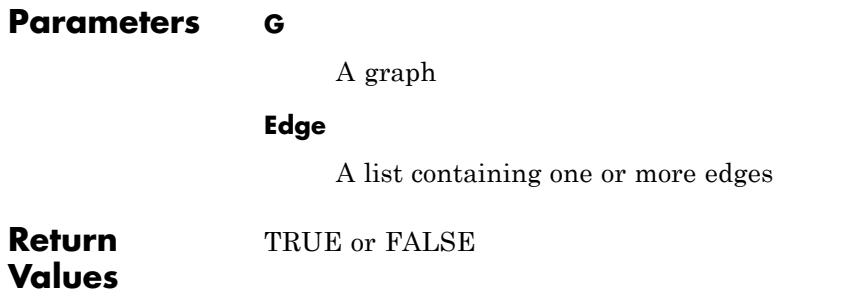

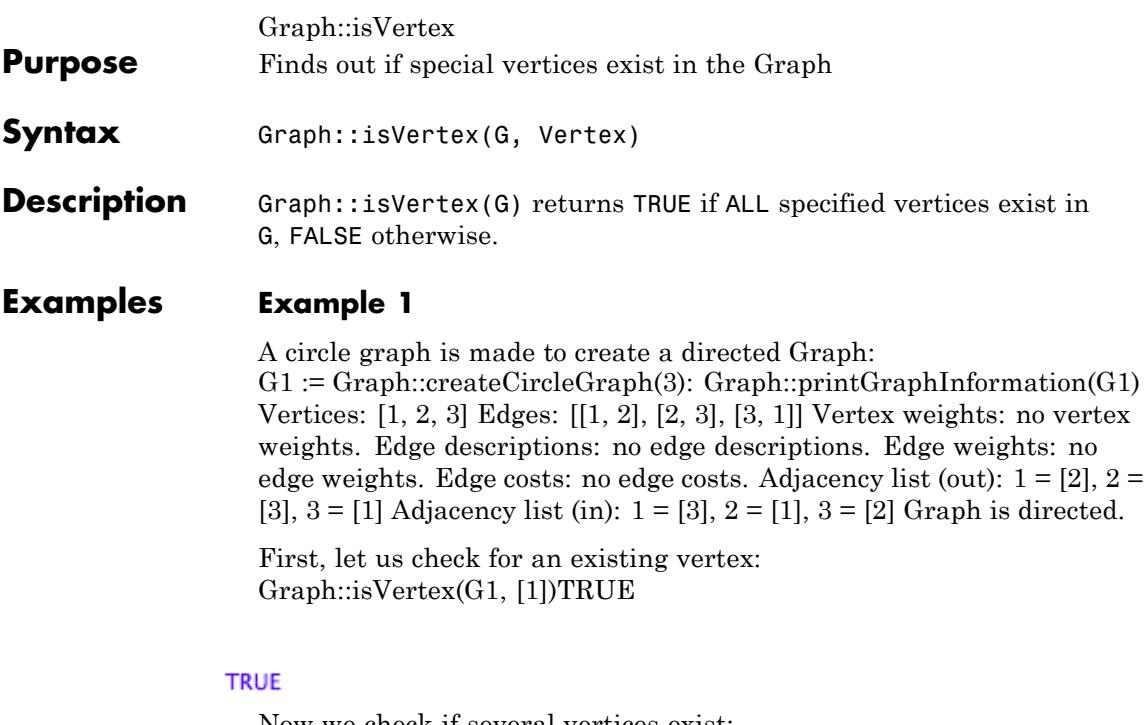

Now we check if several vertices exist: Graph::isVertex(G1, [1, 2])TRUE

### **TRUE**

What about a non existing vertex? Graph::isVertex(G1, [4])FALSE

### **FALSE**

Finally a list of some existing and non existing vertices is checked: Graph::isVertex(G1, [1, 2, 4])FALSE

### **FALSE**

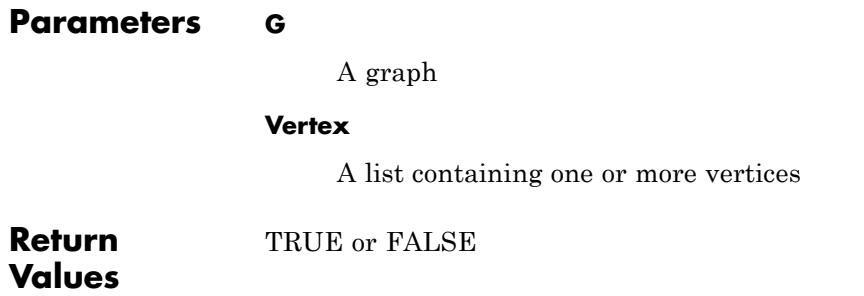

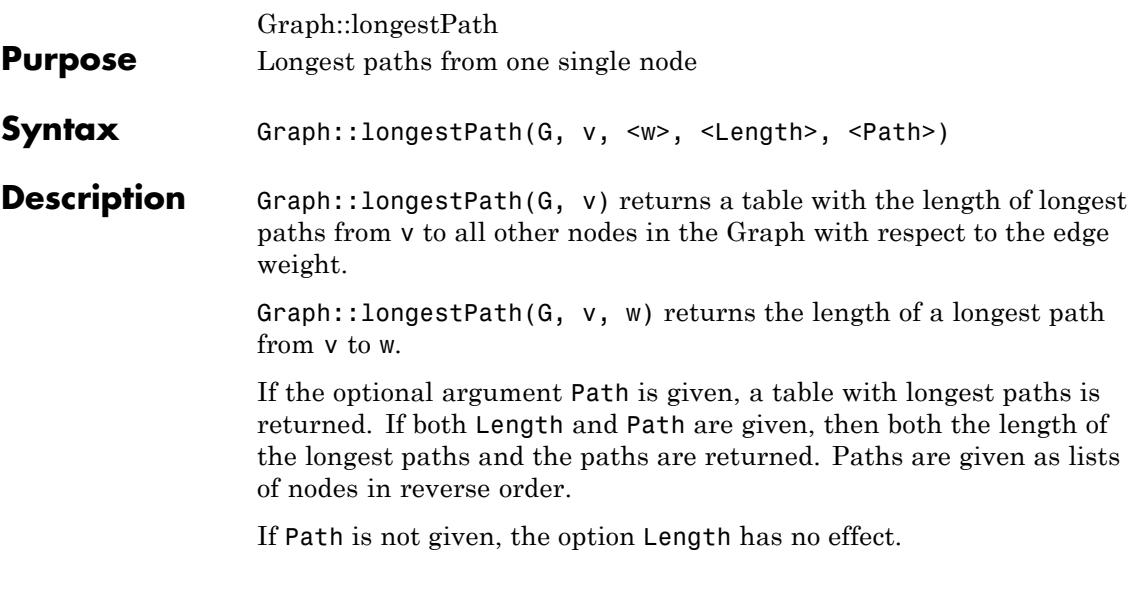

**Note** The Graph G must be directed and should not contain cycles.

## **Examples Example 1**

We construct a Graph and try a few calls to Graph::longestPath:  $V := [1, 2, 3, 4, 5]$ : Ed :=  $[[1, 2], [1, 3], [2, 3], [2, 4], [3, 4], [3, 5], [4, 5]]$ : Ew :=  $[7, 6, 5, 4, 2, 2, 1]$ :  $G := Graph(V, Ed, EdgeWeights = Ew, Directed)$ : Graph::longestPath(G, 1)table(5 = 15, 4 = 14, 3 = 12, 2 = 7, 1 = 0)

Graph::longestPath $(G, 1, Path)$ table $(5 = [5, 4, 3, 2, 1], 4 = [4, 3, 2, 1], 3 =$  $\left[3, 2, 1\right], 2 = \left[2, 1\right]$
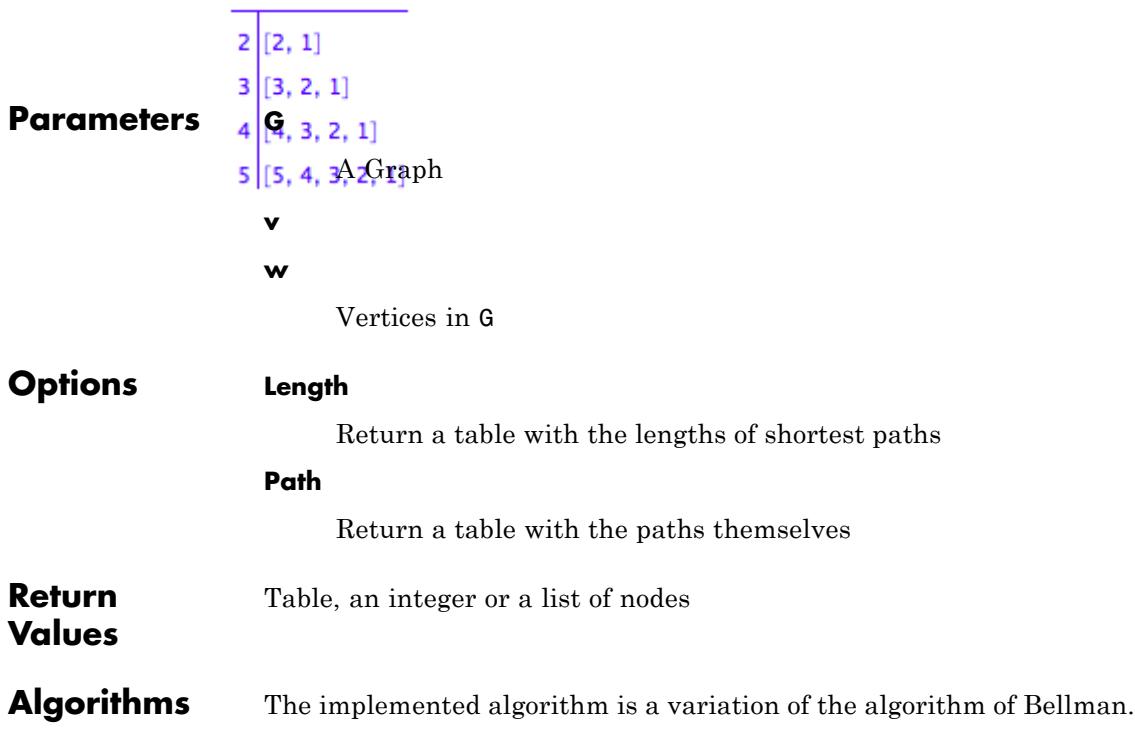

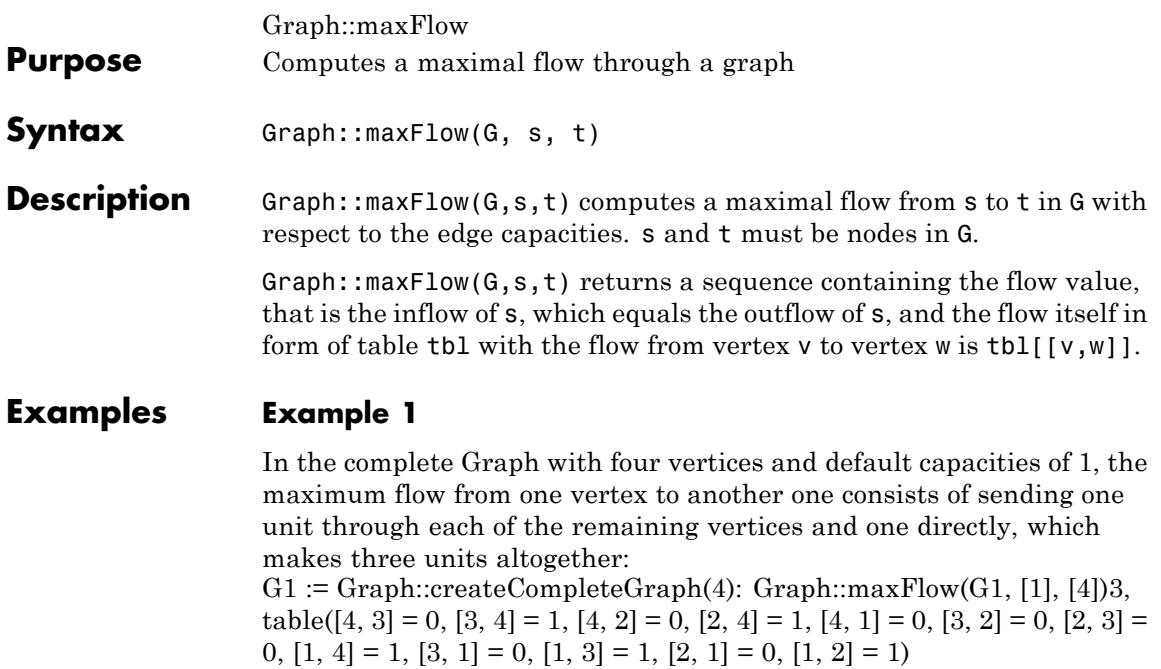

 $[1, 2]$ <sup>1</sup>  $[2, 1]$  0  $[1, 3]$ <sup>1</sup>  $[3, 1]$  0

# **Example 2**

 $\frac{3}{10}$   $\frac{1}{10}$  and  $\frac{1}{10}$  more complex example, the following graph shows that this function also finds flows through multiple edges, unlike Graph::admissibleFlow, which only works on completely described flows:  $\vec{V}$ : $=\begin{bmatrix} 1 \\ 1 \end{bmatrix}$ , 2, 3, s, t]: Edge := [[s, 1], [t, 2], [1, 2], [1, 3], [2, 3], [3, t]]: up  $\mathbb{E}_{\mathbb{E}_{\mathbb{E}}}[5, 2, 6, 6, 1]$ : G2 := Graph(V, Edge, EdgeCosts = up, Directed):

Graph:maxFlow(G2, [s], [t])1, table([3, t] = 1, [t, 2] = 0, [s, 1] = 1, [2, 3]  $\frac{1}{3}$ ,  $\frac{1}{2}$ ,  $\left[\frac{1}{3}, 3\right]$  = 1,  $\left[1, 2\right]$  = 0)

 $[4, 3]$  0

- $[1, 2]$  0
- $[1, 3]$ <sup>1</sup>
- 1,  $[2, 3]$  0
	- $[s, 1] | 1$
	- $[t, 2]$ |0
	- $[3, t]$ <sup>1</sup>

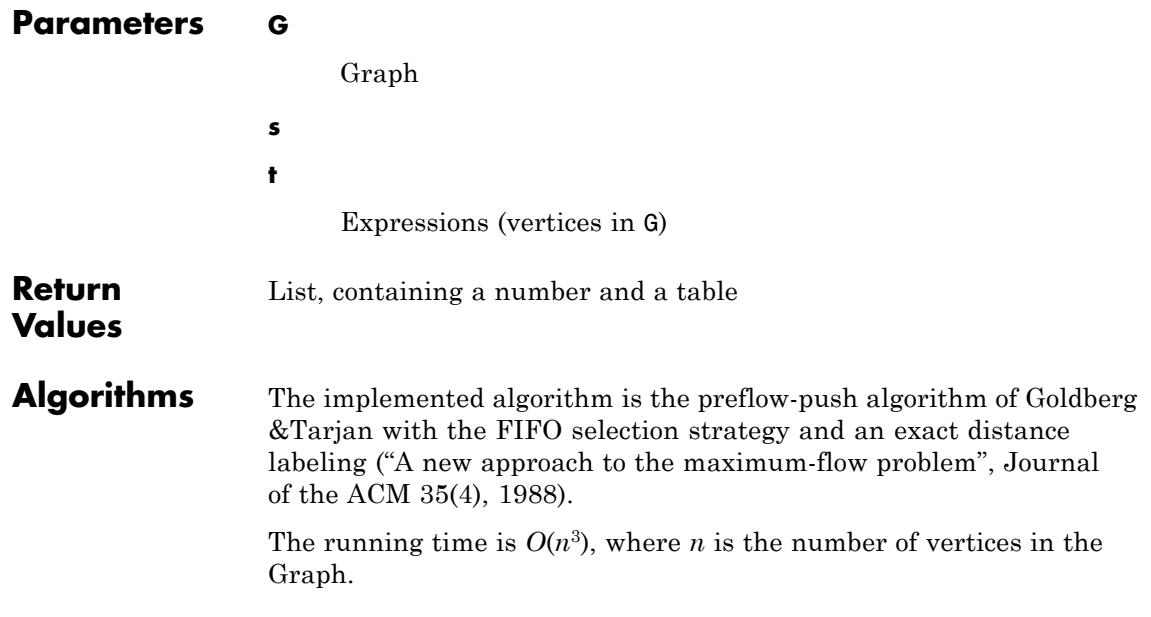

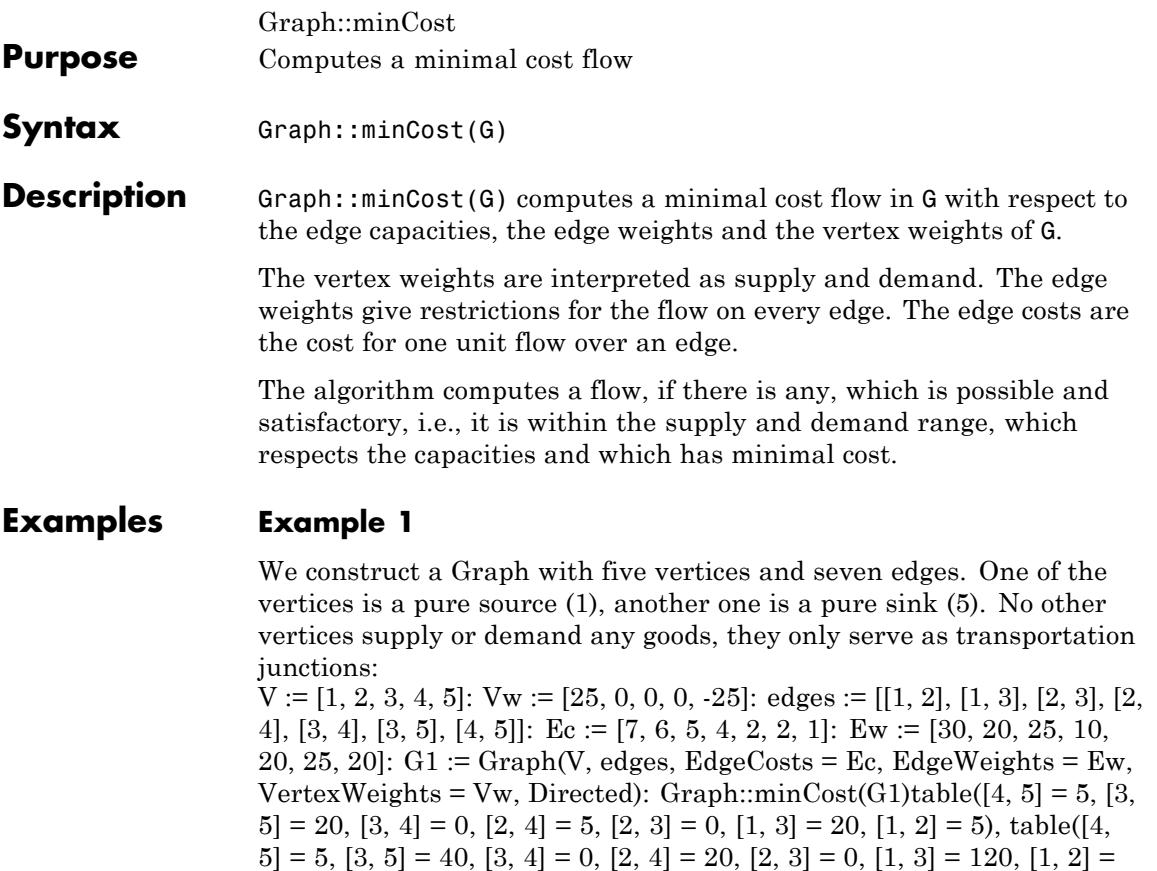

35), 220, table( $5 = 0$ ,  $4 = 1$ ,  $3 = 2$ ,  $2 = 5$ ,  $1 = 12$ )

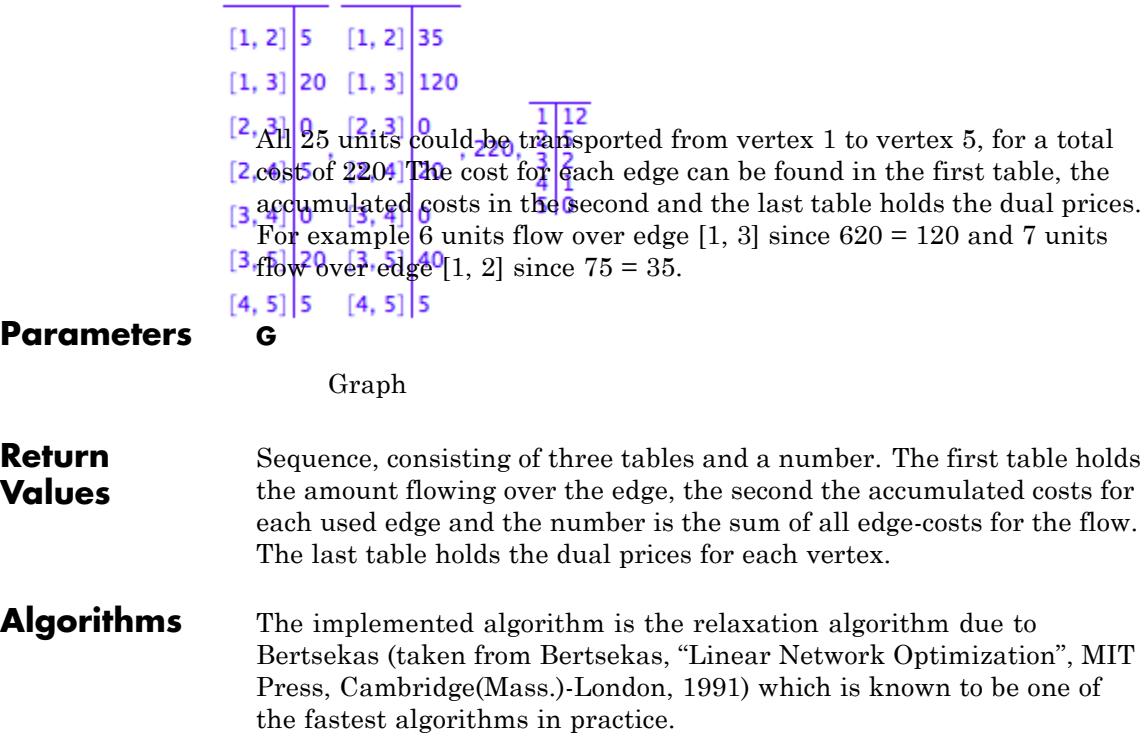

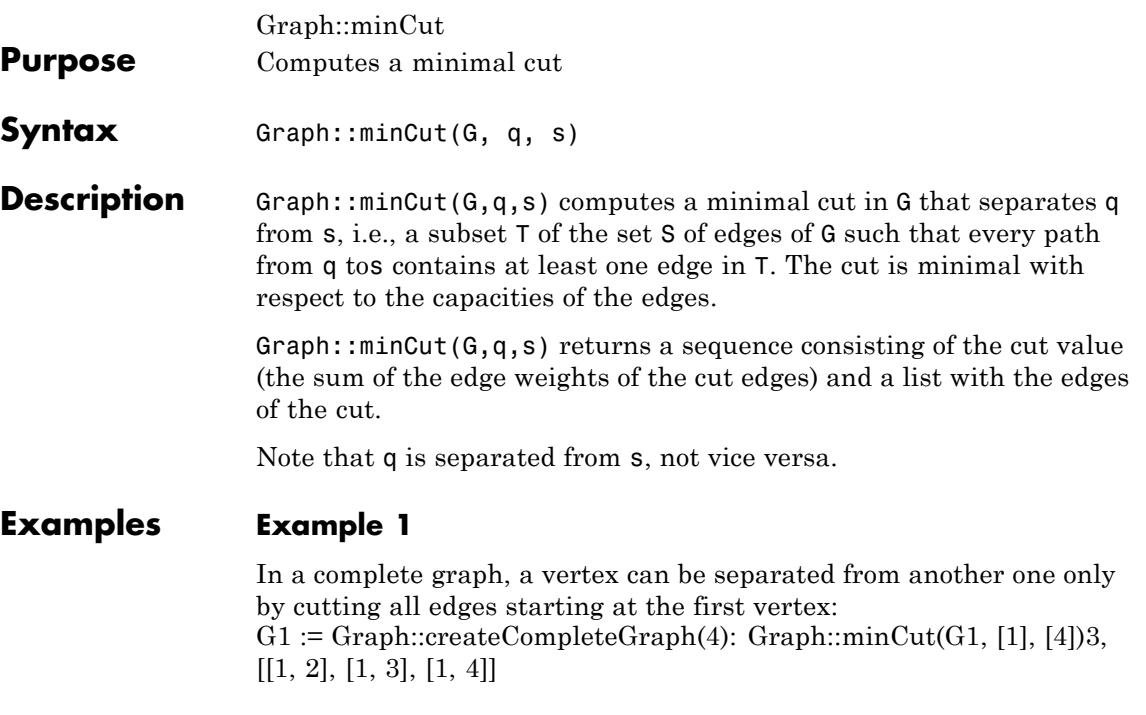

## $3, [[1, 2], [1, 3], [1, 4]]$

## **Example 2**

In the following example, the edge from vertex q to vertex 1 could have been used as well, but its edge capacity is higher than that of the edge used, so the minimality condition precludes this choice:  $V := [1, 2, 3, q, s]$ : Edge := [[q, 1], [1, 2], [1, 3], [2, 3], [3, s]]: up := [5, 2, 6, 6, 1]:  $G2 := Graph(V, Edge, EdgeWeights = up, Directed):$ Graph::minCut(G2, [q], [s])1, [[3, s]]

### $1, [[3, s]]$

There is no path from vertex s to vertex q (or any other vertex of the Graph), so no cut is necessary to separate s from q:

Graph::minCut(G2, [s], [q])0, []

# $0, []$

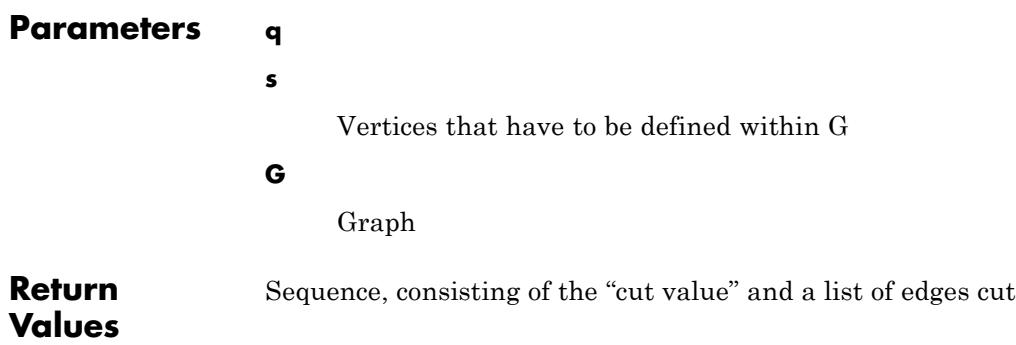

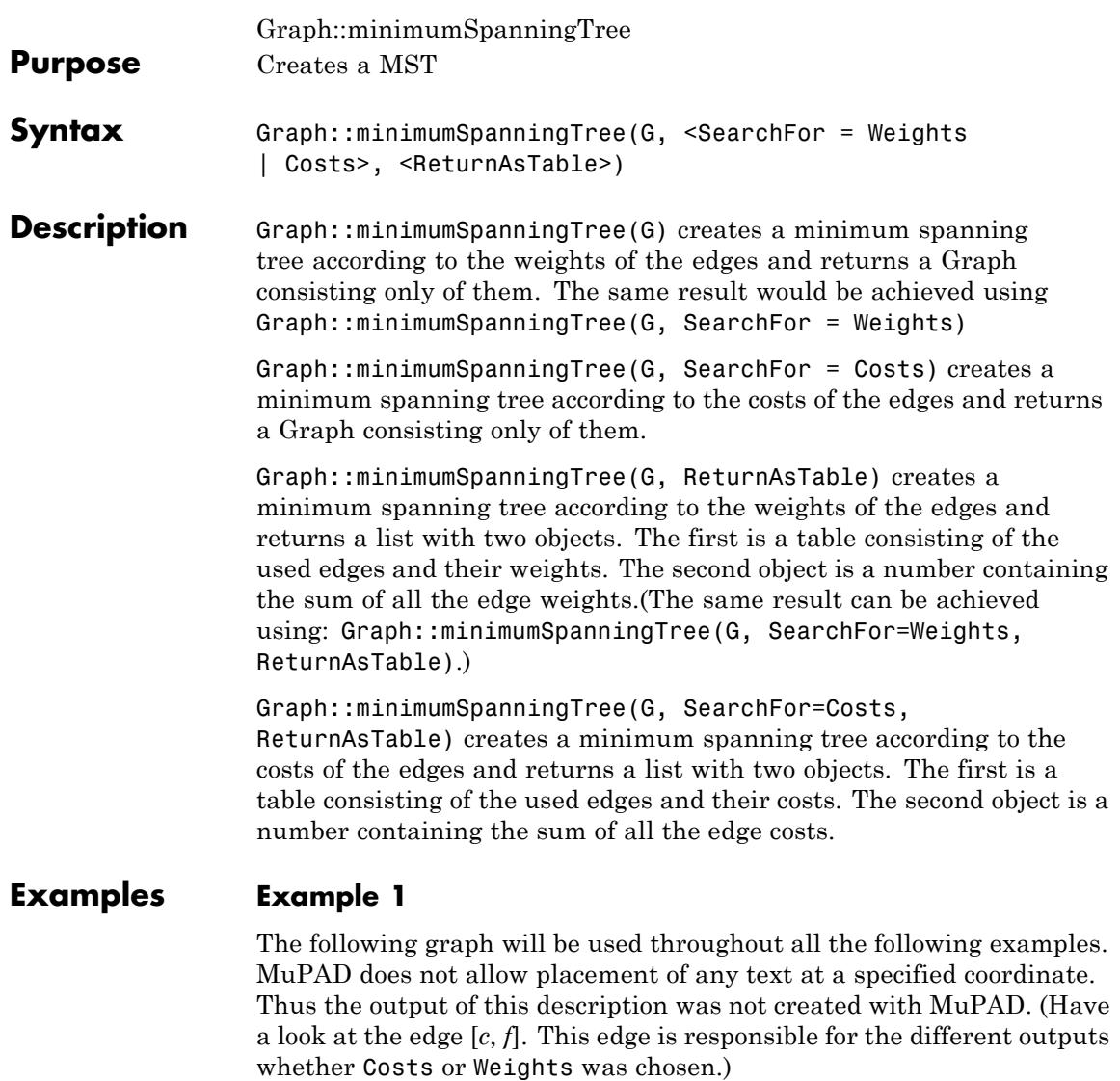

 $G := Graph([a, b, c, d, e, f, g, h, i], [[a, b], [a, h], [b, h], [b, c], [c, d], [d,$ f], [d, e], [f, e], [h, g], [g, f], [c, i], [h, i], [g, i], [c, f]], EdgeWeights = [4,

8, 11, 8, 7, 14, 9, 10, 1, 2, 2, 7, 6, 4], EdgeCosts = [4, 8, 11, 8, 7, 14, 9, 10, 1, 2, 2, 7, 6, 12]):

We will plot this graph and all graphs derived from it using Graph::plotGridGraph with the following options: plotOptions := VerticesPerLine=7, VertexOrder = [ None, b, None, c, None, d, None, a, None, i, None, None, None, e, None, h, None, g, None, f, None]:plot(Graph::plotGridGraph(G, plotOptions))

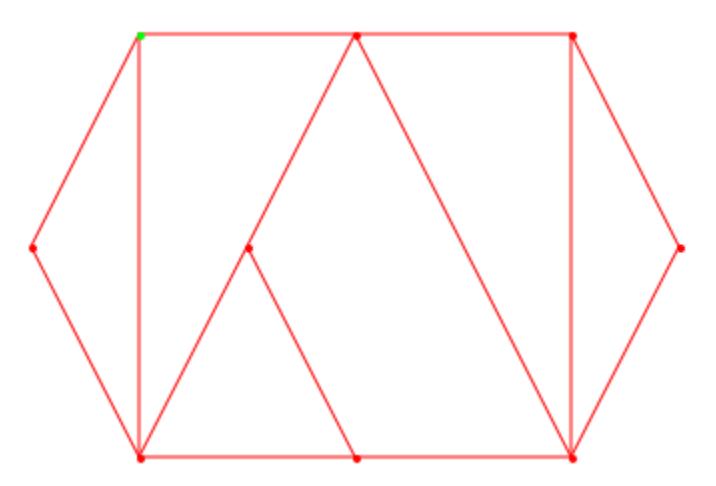

Now we use this Graph to create a minimum spanning tree according to the weights of the edges and have a look which edges were used:  $Graph::minimumSpanningTree(G, SearchFor = Weights,$ ReturnAsTable), Graph::minimumSpanningTree(G, ReturnAsTable)[table([h, g] = 1, [g, h] = 1, [g, f] = 2, [f, g] = 2, [i, c] = 2, [c, i] = 2, [f, c] = 4, [e, d] = 9, [d, e] = 9, [c, f] = 4, [d, c] = 7, [c,  $d = 7$ , [c, b] = 8, [b, c] = 8, [b, a] = 4, [a, b] = 4), 37], [table([h, g] = 1, [g, h] = 1, [g, f] = 2, [f, g] = 2, [i, c] = 2, [c, i] = 2, [f, c] = 4, [e, d] = 9, [d, e] = 9,  $[c, f] = 4$ ,  $[d, c] = 7$ ,  $[c, d] = 7$ ,  $[c, b] = 8$ ,  $[b, c] = 8$ ,  $[b, a] = 4$ ,  $[a, b] = 4$ ), 37

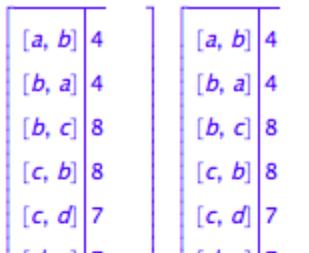

 $\Phi$ <sub>0</sub><sup>1</sup>  $\Phi$ <sub>2</sub><sup>1</sup>  $\Phi$ <sub>2</sub><sup>1</sup>  $\Phi$ <sub>2</sub><sup>1</sup>  $\Phi$ <sub>2</sub><sup>2</sup>  $\Phi$ <sub>2</sub><sup>1</sup>  $\Phi$ <sub>2</sub><sup>2</sup>  $\Phi$ <sub>2</sub><sup>2</sup>  $\Phi$ <sub>2</sub><sup>2</sup>  $\Phi$ <sub>2</sub><sup>2</sup>  $\Phi$ <sub>2</sub><sup>2</sup>  $\Phi$ <sub>2</sub><sup>2</sup>  $\Phi$ <sub>2</sub><sup>2</sup>  $\Phi$ <sub>2</sub><sup>2</sup>  $\Phi$ <sub>2</sub><sup>2</sup>  $\Phi$ <sub>2</sub><sup>2</sup>  $\Phi$ <sub>2</sub><sup>2</sup>  $\Phi$ <sub>2</sub><sup>2</sup>  $\Phi$ <sub>2</sub><sup>2</sup>  $\Phi$ <sub>2</sub><sup>2</sup> to show that it is of the importance if the additional SearchFor=Weights  $i$ s  $\partial$ mutted.  $\left| \begin{array}{c} [d, e] \end{array} \right|$  9, 37

Now we want to get the minimum spanning tree returned as a Graph so we can have a look how it looks like

 $\frac{1}{2}$   $\frac{1}{2}$   $\frac{1}{2}$ 

plot(Graph::plotGridGraph(weightMST, plotOptions, EdgeColor =  $RGP<sub>2</sub>:Green)$ <sub>[i, c]</sub><sub>2</sub>

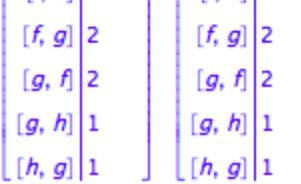

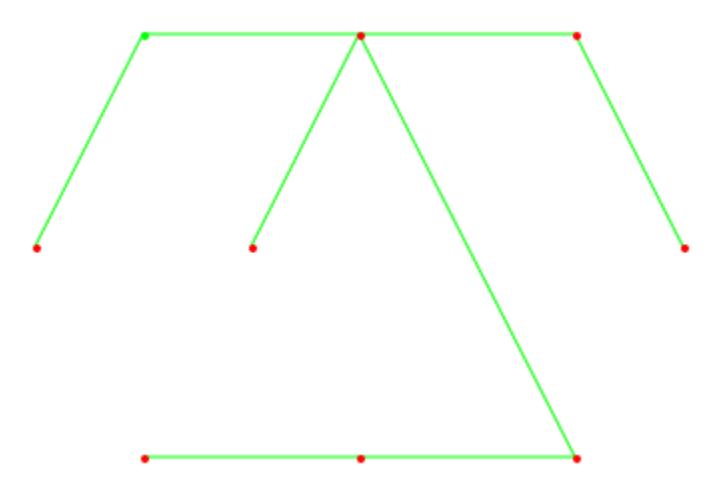

There are two ways of displaying both graphs at the same time: plot( Graph::plotGridGraph(G, plotOptions, EdgeColor = RGB::Black), Graph::plotGridGraph(weightMST, plotOptions, EdgeColor = RGB::Green) )

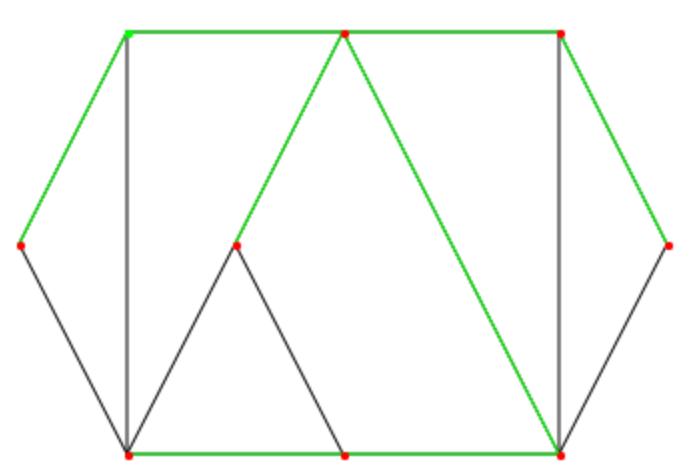

edgesWeightMST := Graph::getEdges(weightMST):  $plot(Graph::plotGridGraph(G, plotOptions, EdgeColor =$ 

RGB::Black, SpecialEdges = edgesWeightMST, SpecialEdgeColor = RGB::Green))

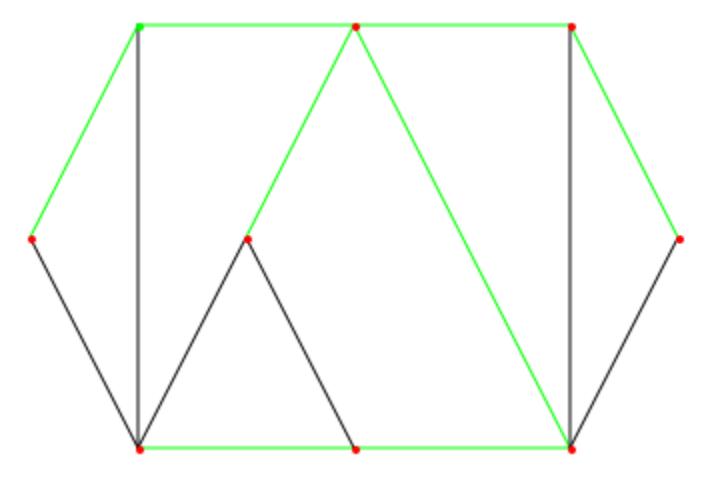

## **Example 2**

Maybe instead of the weights there is an interest in getting the MST for the costs of the edges.

 $G := Graph([a, b, c, d, e, f, g, h, i], [[a, b], [a, h], [b, h], [b, c], [c, d], [d, f],$  $[d, e]$ ,  $[f, e]$ ,  $[h, g]$ ,  $[g, f]$ ,  $[c, i]$ ,  $[h, i]$ ,  $[g, i]$ ,  $[c, f]$ , EdgeWeights = [4, 8, 11, 8, 7, 14, 9, 10, 1, 2, 2, 7, 6, 4], EdgeCosts = [4, 8, 11, 8, 7, 14, 9, 10, 1, 2, 2, 7, 6, 12]):Graph::minimumSpanningTree(G, SearchFor = Costs, ReturnAsTable)[table([i, g] = 6, [g, i] = 6, [h, g] = 1, [g, h] = 1, [g, f] = 2,  $[f, g] = 2$ ,  $[i, c] = 2$ ,  $[c, i] = 2$ ,  $[e, d] = 9$ ,  $[d, e] = 9$ ,  $[d, c] = 7$ ,  $[c, d] = 7$ ,  $[c, b] = 8$ ,  $[b, c] = 8$ ,  $[b, a] = 4$ ,  $[a, b] = 4$ ), 39]

 $[a, b]$ <sup>4</sup>  $[b, a]$ <sup>4</sup>  $[b, c]$  8  $[c, b]$  8  $[c, d]$  7  $\Phi$ lotting this spanning tree is just as easy as above:  $\text{CostMST}$  = Graph::minimumSpanningTree(G, SearchFor = Costs): plot(Graph::plotGridGraph(costMST, plotOptions, EdgeColor = RGB::Blue))  $[i, c]$  2  $[f, g]$  2  $[g, f]$  2  $[g, h]$ <sup>1</sup>  $[h, g]$ <sup>1</sup>  $[g, j]$  6  $[i, g]$  6

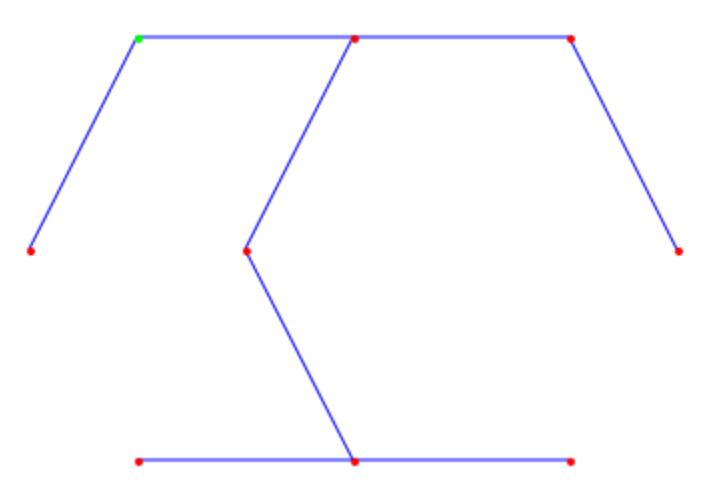

To combine both spanning trees, we use different line widths, to avoid one graph being completely covered by the other: plot( plot::Group2d( Graph::plotGridGraph(costMST, plotOptions,  $EdgeColor = RGB::Blue$ ), LineWidth = 2.5 ), plot::Group2d( Graph::plotGridGraph(G, plotOptions, EdgeColor = RGB::Black), Graph::plotGridGraph(weightMST, plotOptions, EdgeColor =  $RGB::Green)$ ,  $PointSize = 5$ ,  $LineWidth = 1)$ )

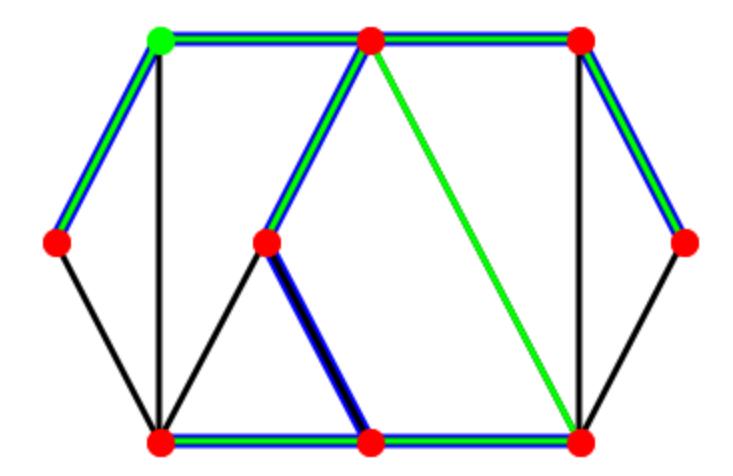

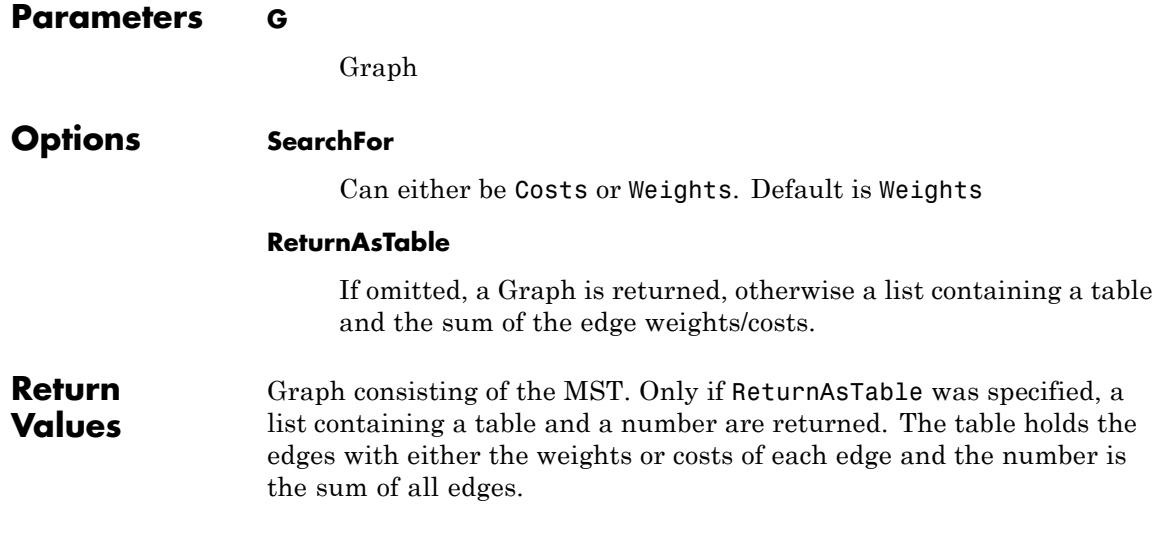

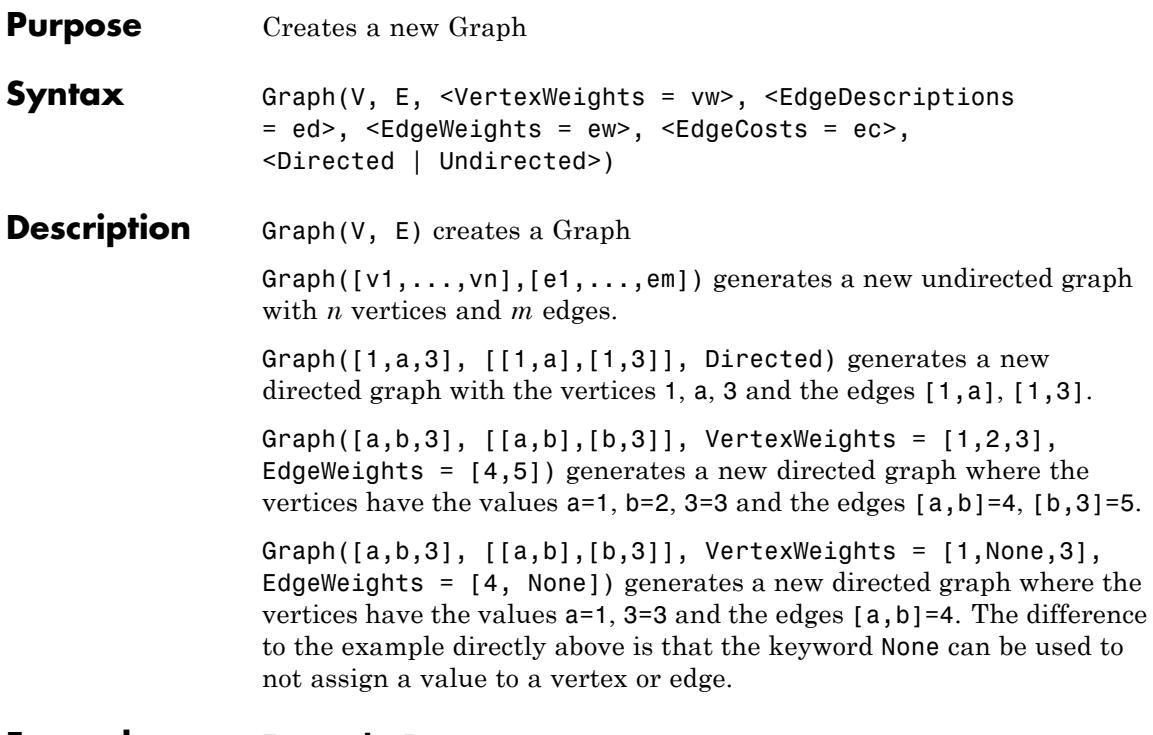

## **Examples Example 1**

An (undirected) graph with four vertices:

 $G1 := Graph([1,a,3], [[1,a],[1,3]])$ : Graph::printGraphInformation(G1) Vertices: [1, 3, a] Edges: [[1, 3], [1, a], [3, 1], [a, 1]] Vertex weights: no vertex weights. Edge descriptions: no edge descriptions. Edge weights: no edge weights. Edge costs: no edge costs. Adjacency list (out):  $1 = [3, 1]$ a],  $a = [1]$ ,  $3 = [1]$  Adjacency list (in):  $1 = [3, a]$ ,  $a = [1]$ ,  $3 = [1]$  Graph is undirected.

## **Example 2**

The same graph but this time with parameter Directed: G1 := Graph([1,a,3], [[1,a],[1,3]], Directed): Graph::printGraphInformation(G1) Vertices: [1, 3, a] Edges: [[1, 3], [1, a]] Vertex weights: no vertex weights. Edge descriptions: no edge

descriptions. Edge weights: no edge weights. Edge costs: no edge costs. Adjacency list (out):  $1 = \begin{bmatrix} 3 \\ 4 \end{bmatrix}$ ,  $a = \begin{bmatrix} 3 \\ 3 \end{bmatrix}$ ,  $a = \begin{bmatrix} 3 \\ 4 \end{bmatrix}$  Adjacency list (in):  $1 = \begin{bmatrix} 1 \\ 3 \end{bmatrix}$ , a  $=[1], 3 = [1]$  Graph is directed.

### **Example 3**

The circle graph with predefined vertices:

 $G3 := Graph([a,b,3], [[a,b],[b,3]], VertexWeights = [1,2,3], EdgeWeights$  $=[4,5]$ : Graph::printGraphInformation(G3) Vertices: [3, a, b] Edges: [[3, b], [a, b], [b, 3], [b, a]] Vertex weights:  $a = 1$ ,  $b = 2$ ,  $3 = 3$ (other existing vertices have no weight) Edge descriptions: no edge descriptions. Edge weights: [a, b] = 4, [b, 3] = 5, [b, a] = 4, [3, b] = 5 (other existing edges have no weight) Edge costs: no edge costs. Adjacency list (out):  $a = [b]$ ,  $b = [3, a]$ ,  $3 = [b]$  Adjacency list (in):  $a = [b]$ ,  $b = [3, a], 3 = [b]$  Graph is undirected.

### **Example 4**

The circle graph with predefined vertices:

G3 := Graph([a,b,3,7], [[a,b],[b,3],[3,7]], VertexWeights = [1,2,3,4], EdgeWeights  $= [-1, -2, -5]$ , EdgeDescriptions  $=$  ["Small", None, "Smallest"]): Graph::printGraphInformation(G3) Vertices: [3, 7, a, b] Edges:  $[3, 7], [3, b], [7, 3], [a, b], [b, 3], [b, a]$ ] Vertex weights:  $a = 1, b =$  $2, 3 = 3, 7 = 4$  (other existing vertices have no weight) Edge descriptions:  $[a, b] = "Small", [3, 7] = "Smallest", [b, a] = "Small", [7, 3] = "Smallest"$ Edge weights: [a, b] = -1, [b, 3] = -2, [3, 7] = -5, [b, a] = -1, [3, b] = -2, [7,  $3$  = -5 (other existing edges have n \co weight) Edge costs: no edge costs. Adjacency list (out):  $a = [b]$ ,  $b = [3, a]$ ,  $3 = [7, b]$ ,  $7 = [3]$  Adjacency list (in):  $a = [b]$ ,  $b = [3, a]$ ,  $3 = [7, b]$ ,  $7 = [3]$  Graph is undirected.

If you look at the edge descriptions, the keyword None can be used for every edge which is not supposed to have a description.

### **Parameters V**

List of vertices

**E**

List of edges

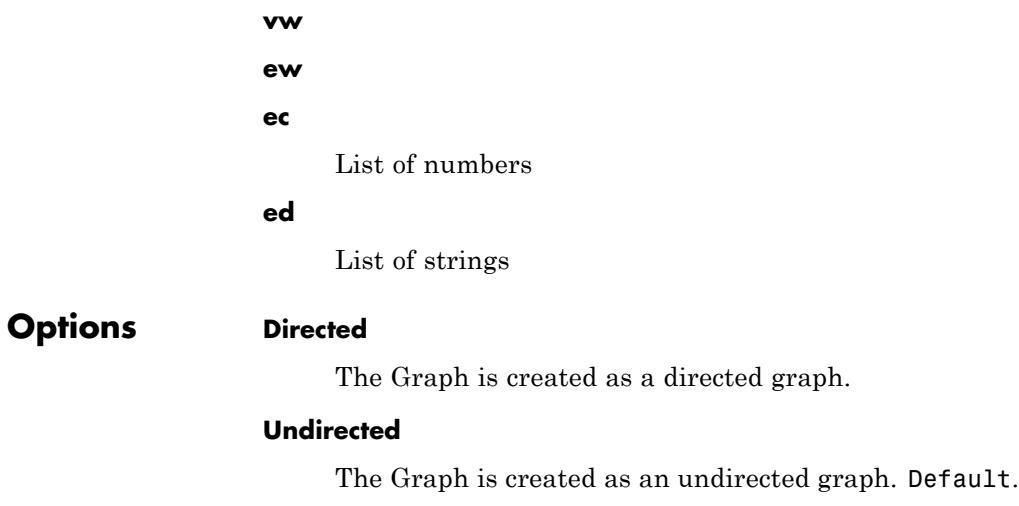

# **Graph**

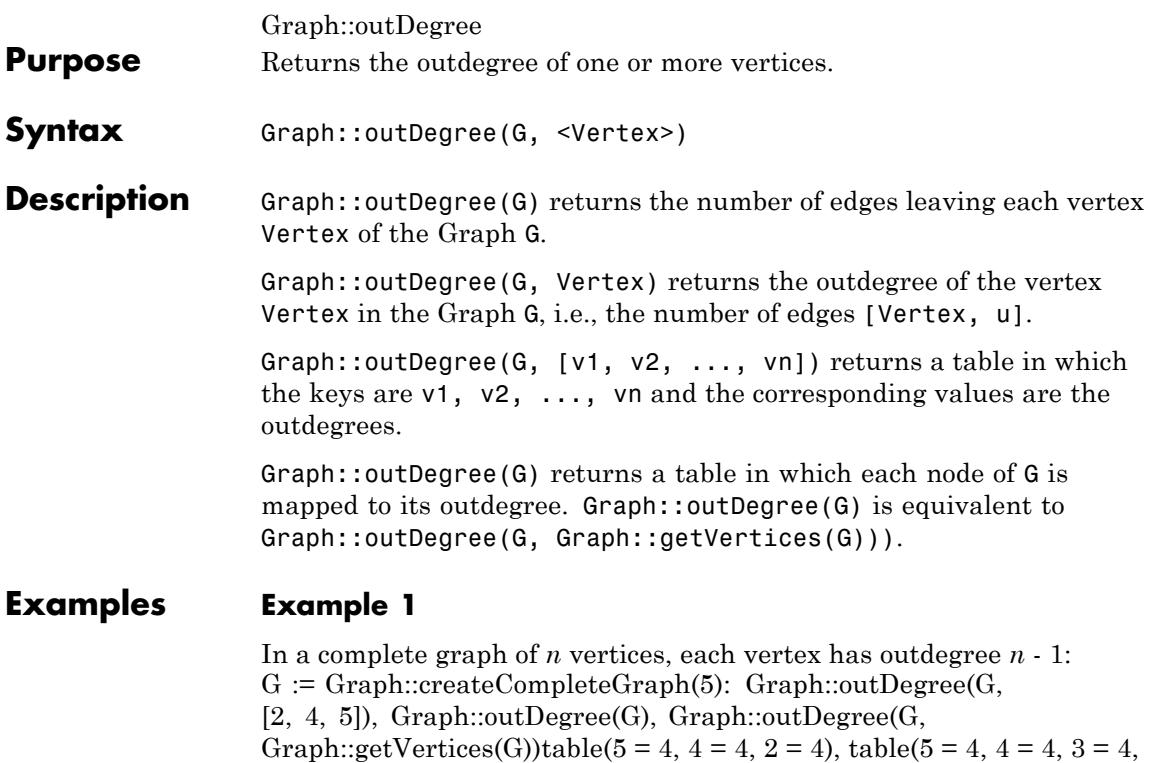

 $2 = 4$ ,  $1 = 4$ ), table(5 = 4, 4 = 4, 3 = 4, 2 = 4, 1 = 4)

 $\frac{1}{2}$   $\frac{1}{4}$   $\frac{1}{2}$   $\frac{4}{4}$   $\frac{1}{2}$   $\frac{4}{4}$ <br> $\frac{1}{4}$   $\frac{1}{4}$   $\frac{1}{8}$   $\frac{4}{4}$   $\frac{1}{8}$   $\frac{4}{4}$  king table shows what happens, if some vertices are specified. The second and third table return all indegrees, but with two different calls (the second is redundant).

## **Example 2**

Remember that also only one vertex needs to be specified as a list !

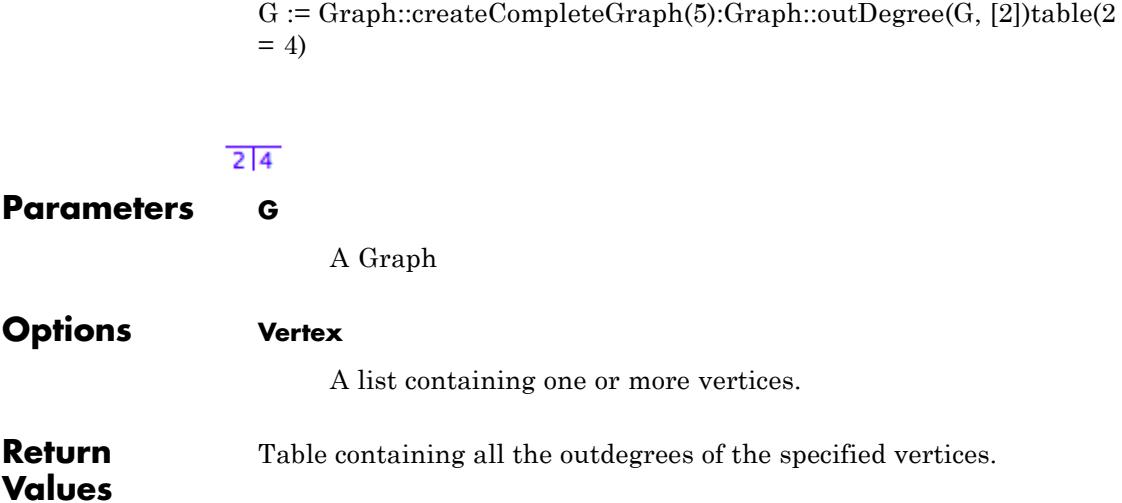

# **Graph**

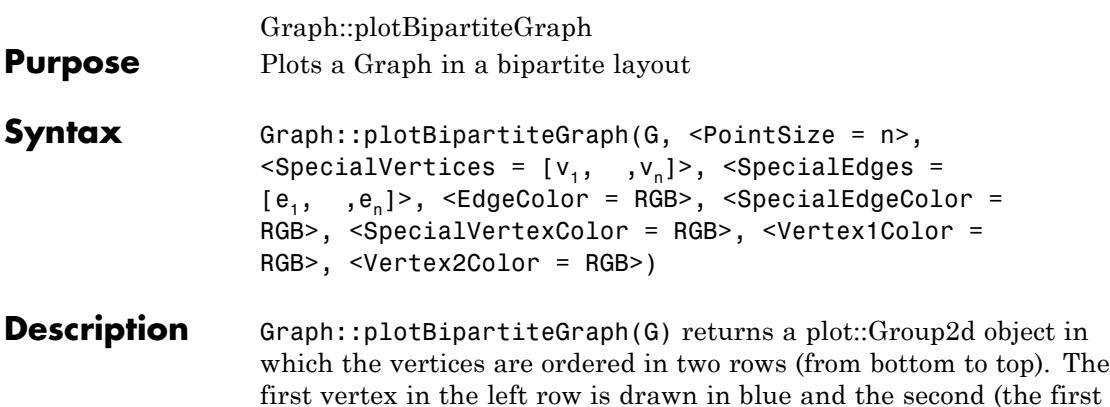

The width of the points is predefined with 40.

# **Examples Example 1**

A random graph is created and plotted (your output may differ due to random creation):

vertex in the right row) in green. All other vertices are drawn in red.

G1 := Graph::createRandomGraph(110, 10, Undirected): plot(Graph::plotBipartiteGraph(G1)):

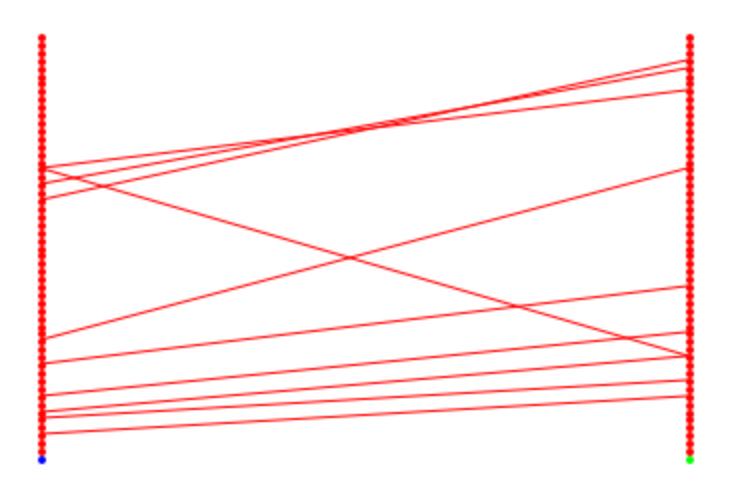

## **Example 2**

If some edges are to be emphasized they can be drawn in a special color: G2 := Graph([1, 2, 3, 4, 5, 6], [[1, 2], [2, 3], [3, 4], [4, 5], [1, 6]]): Graph::bipartite(G2, Lists)[[2, 4, 6], [1, 3, 5]]

## $[[2, 4, 6], [1, 3, 5]]$

edges :=  $[[6, 1], [1, 2]]$ : plot(Graph::plotBipartiteGraph(G2, SpecialEdges) = edges, SpecialEdgeColor = RGB::Blue))

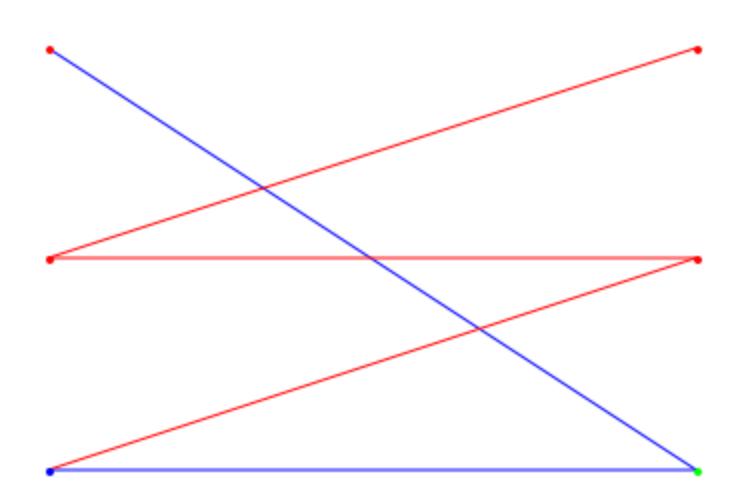

## **Parameters G**

Graph

### **n**

a positive integer.

## $[v_1, ..., v_n]$

a list of vertices.

## **[e1, …,en]**

a list of edges.

### **Options PointSize**

Defines the thickness in which the points are drawn. Default is 40.

#### **SpecialVertices**

Defines a set of vertices. This option makes only sense if used with the option SpecialVertexColor.

#### **SpecialEdges**

Defines a set of edges. This option makes only sense if used with the option SpecialEdgeColor.

#### **EdgeColor**

Defines a color with which to draw the edges. Default is RGB ::Red.

#### **SpecialEdgeColor**

Defines a color to be used to draw the set of edges specified. This option makes only sense if used with the option SpecialEdges.

#### **VertexColor**

Defines a color with which to draw the vertices. If this option is specified, the first two vertices are set to this color, too. They can be given different colors via Vertex1Color and Vertex2Color. Default is RGB:: Red.

#### **SpecialVertexColor**

Defines a color to be used to draw the set of vertices specified. This option makes only sense if used with the option SpecialVertices.

#### **Vertex1Color**

Defines a color with which to draw the first vertex with (the starting vertex at the bottom of the first set). Default is RGB::Blue.

#### **Vertex2Color**

Defines a color with which to draw the second vertex with (the starting vertex at the bottom of the second set). Default is RGB::Green.

**Return Values**

plot::Group2d

# **Graph**

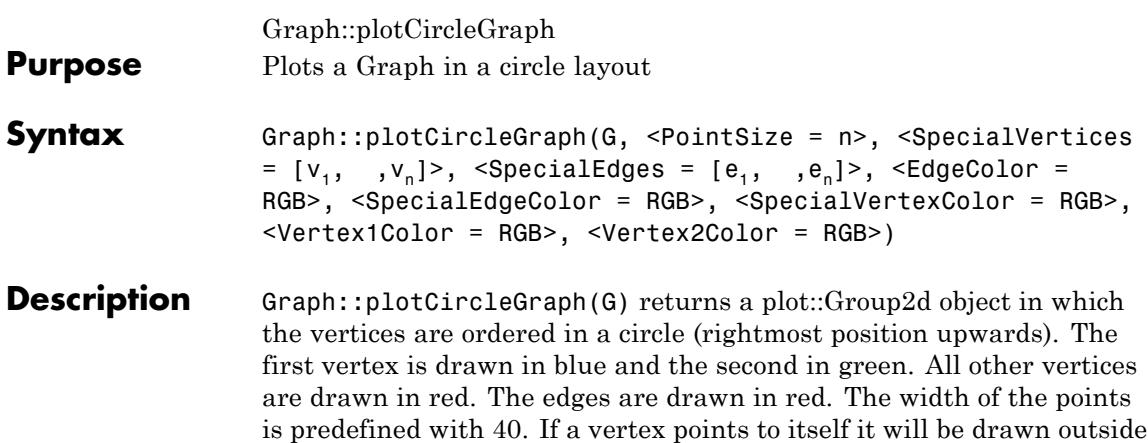

# **Examples Example 1**

A random graph is created and plotted (your output may differ due random creation): G1 := Graph::createRandomGraph(20, 10, Undirected): plot(Graph::plotCircleGraph(G1))

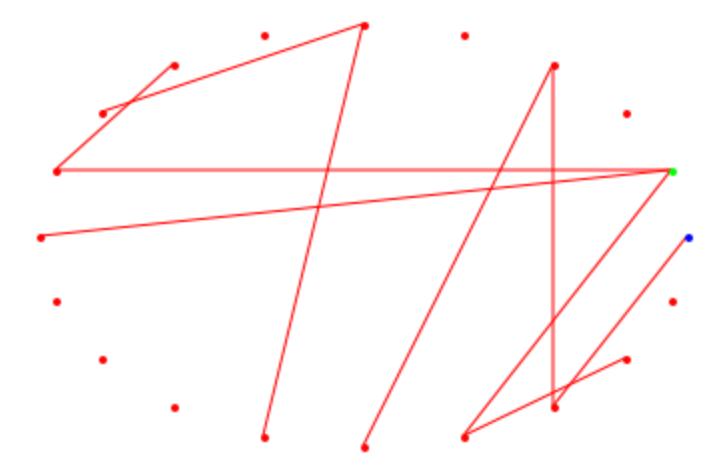

Next, a complete graph will be plotted.

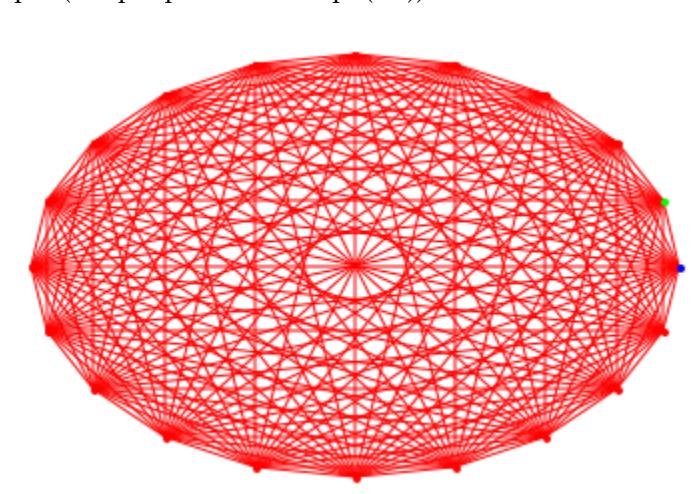

G1 := Graph::createCompleteGraph(20): plot(Graph::plotCircleGraph(G1))

## **Example 2**

If some edges are to be emphasized they can be drawn in a special color: G2 := Graph([1, 2, 3, 4, 5], [[1, 2], [2, 3], [3, 4], [4, 5], [1, 3], [1, 4], [1, 5]]): edges :=  $[[1, 3], [1, 4]]$ : plot(Graph::plotCircleGraph(G2, SpecialEdges = edges, SpecialEdgeColor = RGB::Blue))

# **Graph**

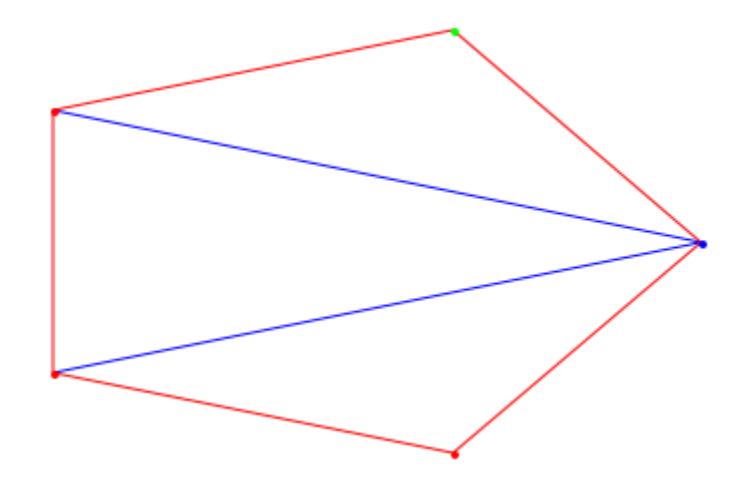

# **Parameters G**

Graph

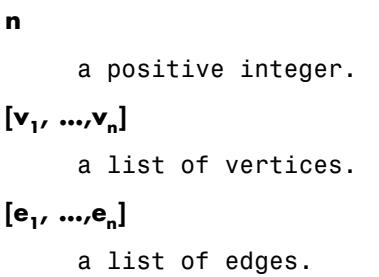

## **Options PointSize**

Defines the thickness in which the points are drawn. Default is 40.

### **SpecialVertices**

Defines a set of vertices. This option makes only sense if used with the option SpecialVertexColor.

## **SpecialEdges**

Defines a set of edges. This option makes only sense if used with the option SpecialEdgeColor.

#### **EdgeColor**

Defines a color with which to draw the edges. Default is RGB::Red

#### **SpecialEdgeColor**

Defines a color to be used to draw the set of edges specified. This option makes only sense if used with the option SpecialEdges

### **VertexColor**

Defines a color with which to draw the vertices. If this option is specified, the first two vertices are set to this color, too. They must be specified via Vertex1Color and Vertex2Color to distinct them again. Default is RGB::Red

### **SpecialVertexColor**

Defines a color to be used to draw the set of vertices specified. This option makes only sense if used with the option SpecialVertices

### **Vertex1Color**

Defines a color with which to draw the uppermost left (first) vertex with (the starting vertex). Default is RGB::Blue

### **Vertex2Color**

Defines a color with which to draw the second vertex with. Default is RGB::Green

**Return Values** plot::Group2d

# **Graph**

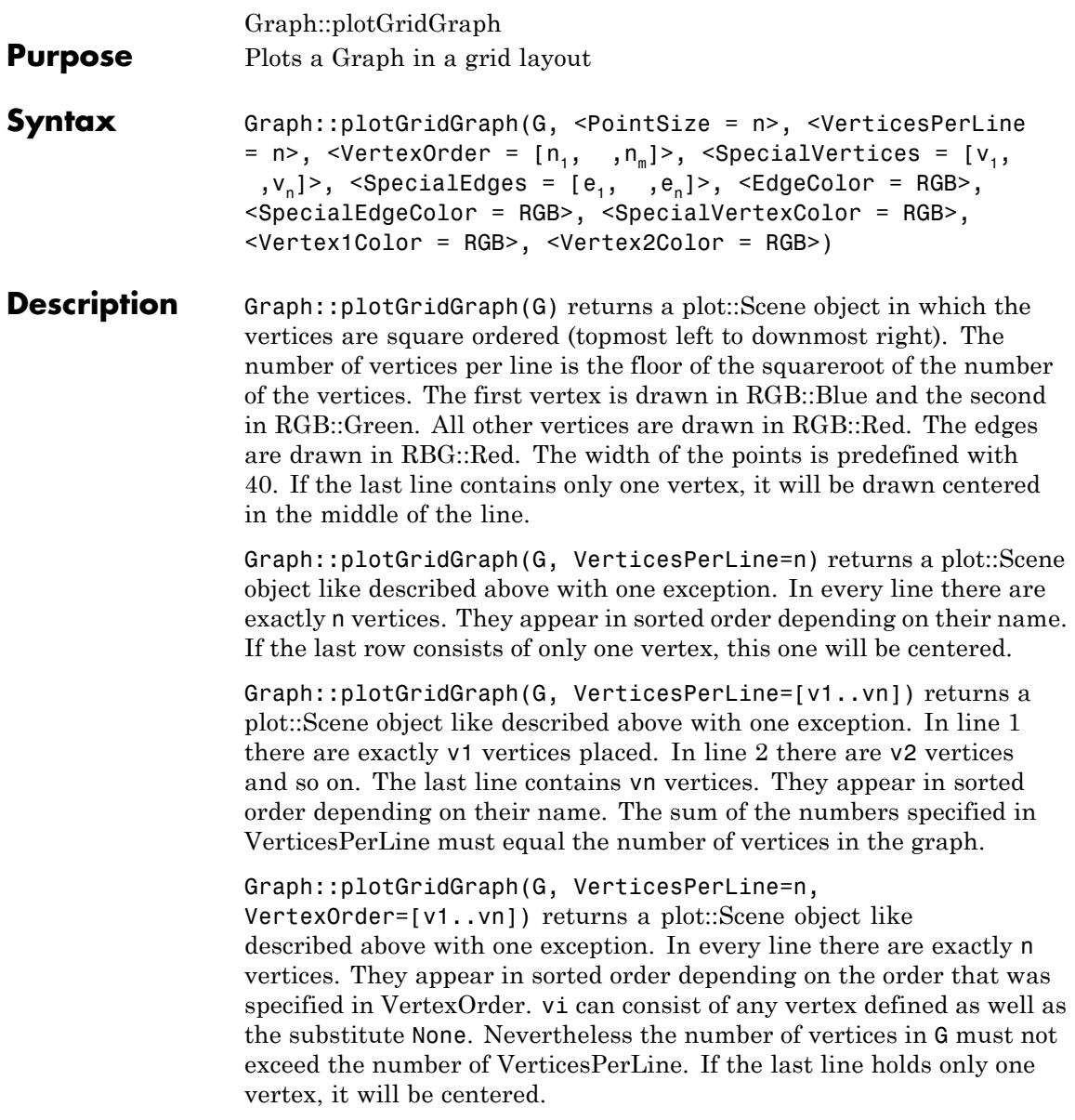

# **Examples Example 1**

First, a small graph is created and plotted with the default values:  $G := Graph([a, b, c, d], [[a, b], [b, c], [c, d], [d, a]]):$ plot(Graph::plotGridGraph(G))

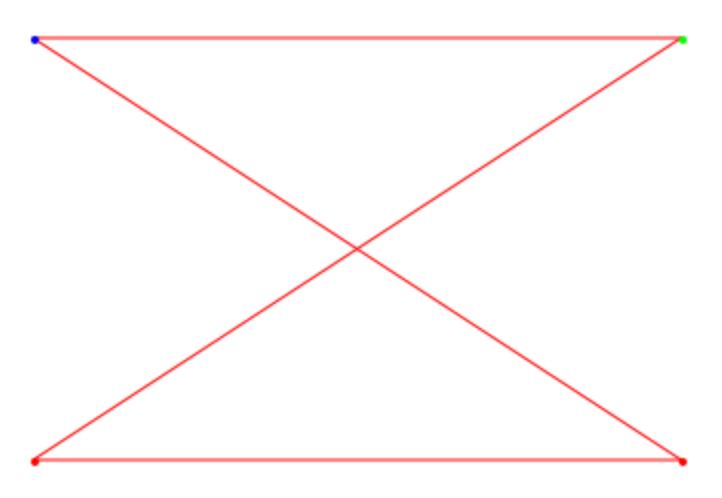

Now, we exchange the two vertices c and d. The order given above was [a, b, c, d]:  $plot(Graph::plotGridGraph(G, VertexOrder = [a, b, d, c]))$ 

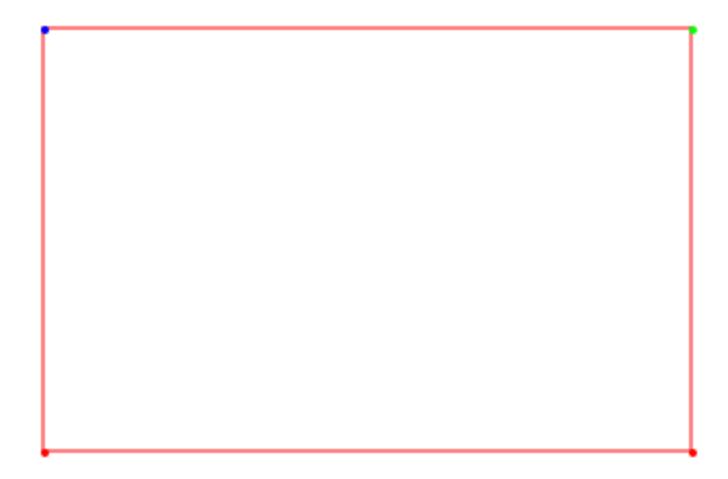

If only one vertex is placed in the last line, it will be centered: plot(Graph::plotGridGraph(G, VertexOrder = [a, b, d, c], VerticesPerLine  $= 3)$ 

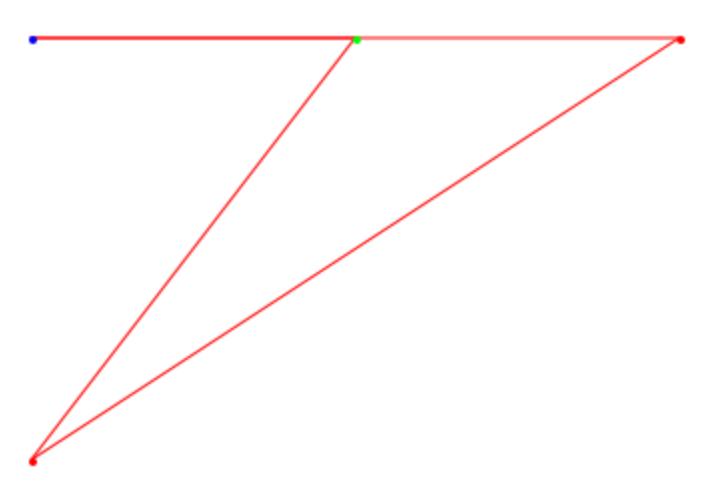

The same result can be gained by defining the Vertices per line specifically (in this case the number of vertices must be no less than the number of vertices in the graph):

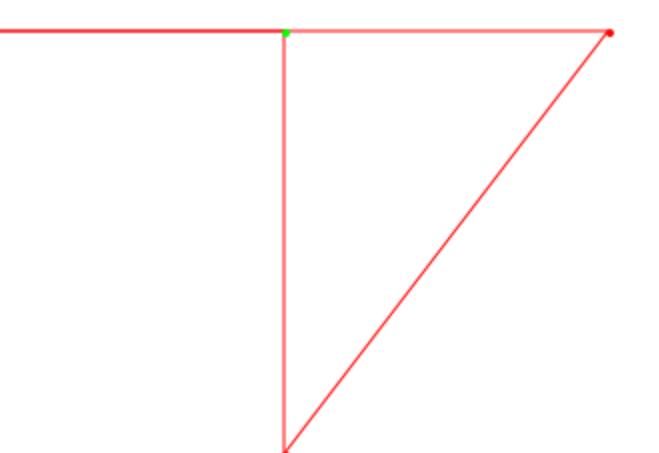

plot(Graph::plotGridGraph(G, VertexOrder = [a, b, d, c], VerticesPerLine  $=$  [3, 1]))

Now we get to the point, why the plot routine got the name Grid. The substitute None can be used whenever a place should be skipped. Think of some drawing paper with caskets. The layout is exactly the same. In this case it would consist of 3 caskets in each row. None leaves it blank, while a vertex from the Graph is drawn. Because the first casket is empty, the first color is omitted, too. The vertex a which is placed in the second casket is drawn as predefined in Vertex2Color (RGB::Green): plot(Graph::plotGridGraph(G, VertexOrder = [None, a, None, b, None, c, None, d, None], VerticesPerLine = 3))

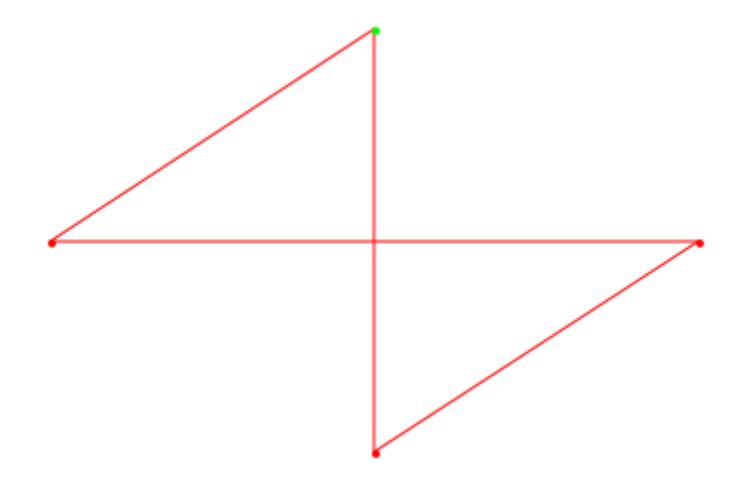

## **Example 2**

With the knowledge obtained so far, it is possible to get deeper into the art of creating objects. One of the most usefull outputs is that of a tree. Thus a Graph is created to be used for the tree output:

TreeGraph := Graph([a, b, c, d, e, f, g, h, i, j, k, l], [[a, b], [a, c], [b, d], [b, e], [c, f], [c, g], [d, h], [e, i], [e, j], [f, k], [g, l]], Directed):

Next we define a special vertex order, because the vertices are not drawn the way they were defined:

vOrder := [None, None, None, None, None, None, a, None, None, None, None, None, None, None, b, None, None, None, None, None, None, c, None, None, None, d, None, None, e, None, None, f, None, None, g, None, h, None, None, i, None, j, None, None, k, None, None, l ]:

Now it is time to have a look at how the tree looks: plot(Graph::plotGridGraph(TreeGraph, VerticesPerLine = 12, VertexOrder = vOrder))

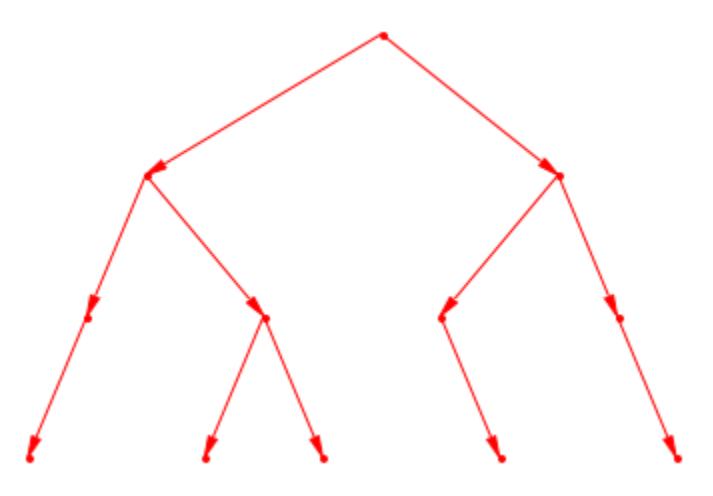

Now we want to see the path from vertex a to Vertexb. For this example it will be given explicitly. For bigger graphs one of the shortestPath procedures is recommended:

 $specialPath := [[a, c], [c, f], [f, k]]$ :

Finally we draw the path inside the Graph and have a good overview about the path it takes:

plot(Graph::plotGridGraph(TreeGraph, VerticesPerLine = 12,  $VertexOrder = vOrder, SpecialEdges = specialPath, SpecialEdgeColor =$ RGB::Blue))

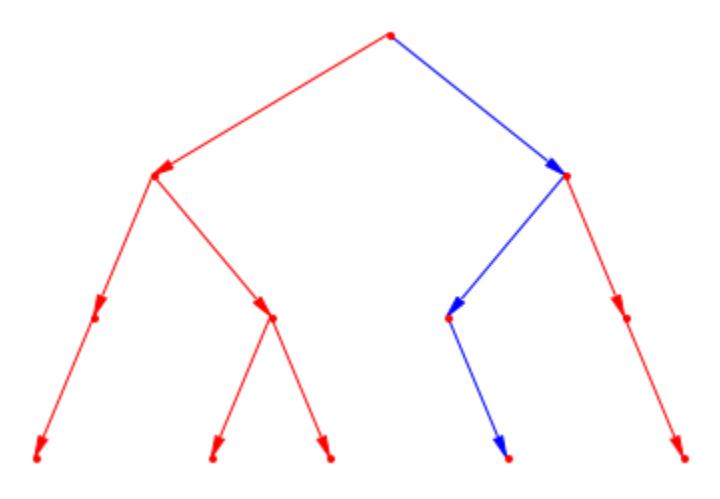

### **Example 3**

To show what can be done with more detailed and complex examples a small outer face is being drawn (have a close look ath the Vertices which are not drawn, because the color is set to RBG::White and thus equals the background-color). Additionaly, the "eyes" have been colored differently, so the usage of SpecialVertexColor could be presented: Smile :=  $Graph([1, 2, 4, 5, 7, 8, 9, 10, 11, 12, 13, 14, 15, 16, 17, 18, 19, 20,$ 21,22,23,24,25,26,27,28,29,30,31,32,33,34,35,36],  $[[1,4],[2,5],[4,5],[7,4],[5,8],[7,10],[9,10],[10,14],[9,13],$ [13,19],[19,20],[20,14],[14,15],[15,16],[16,17],[17,11], [ 8,11],[11,12],[12,18],[18,22],[22,21],[21,17],[21,24], [24,28],[28,32],[32,36],[36,35],[35,34],[34,33],[33,29], [29,25],[25,23],[23,20],[26,30],[30,31],[31,27]]): plot( Graph::plotGridGraph(Smile, VerticesPerLine = 10, VertexOrder = [ None,None,None, 1,None,None, 2,None,None,None, None,None,None,None, 4, 5,None,None,None,None, None,None,None, 7,None,None, 8,None,None,None, None, 9, 10,None,None,None,None, 11, 12,None, 13,None,None, 14, 15, 16, 17,None,None, 18, None, 19, 20, None, None, None, None, 21, 22, None, None, None, 23,None,None,None,None, 24,None,None, None,None, 25, 26,None,None, 27, 28,None,None, None,None, 29,None, 30, 31,None,
32,None,None, None,None,None, 33, 34, 35, 36,None,None,None], SpecialEdges = [[13,9],[9,10],[10,14],[14,20],[20,19],[19,13], [14,15],[15,16],[16,17],[17,21],[21,22],[22,18],[18,12],[12,11],  $[11,17]$ , SpecialVertices =  $[1,2,4,5,7,8,23,24,25,26,27,28,29,30,31,$ 32,33,34,35,36], VertexColor = RGB::White, SpecialVertexColor = RGB::Green, EdgeColor = RGB::Green, SpecialEdgeColor = RGB::Black) )

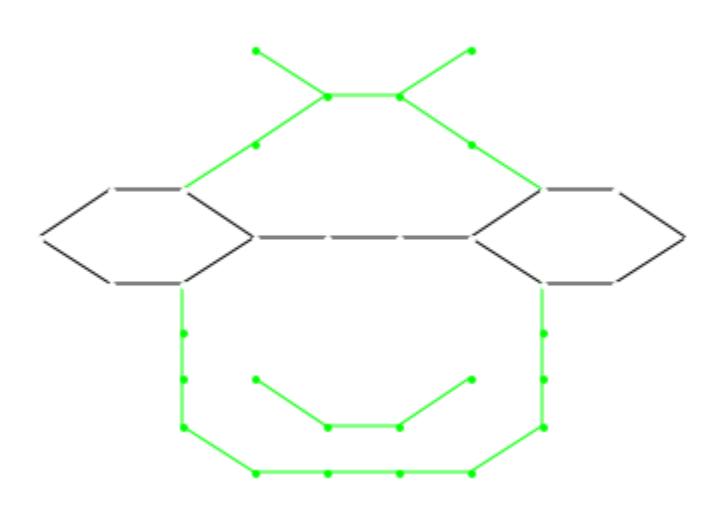

## **Example 4**

The next example is a complete graph drawn with the vertices ordered in a square so that all vertices can be connected inside the square:  $CG := Graph::createCompleteGraph(30):$ 

plot(Graph::plotGridGraph(CG, VerticesPerLine =  $[8, 2, 2, 2, 2, 2, 2, 2, 2]$ 8], Vertex1Color = RGB::Red, Vertex2Color = RGB::Red))

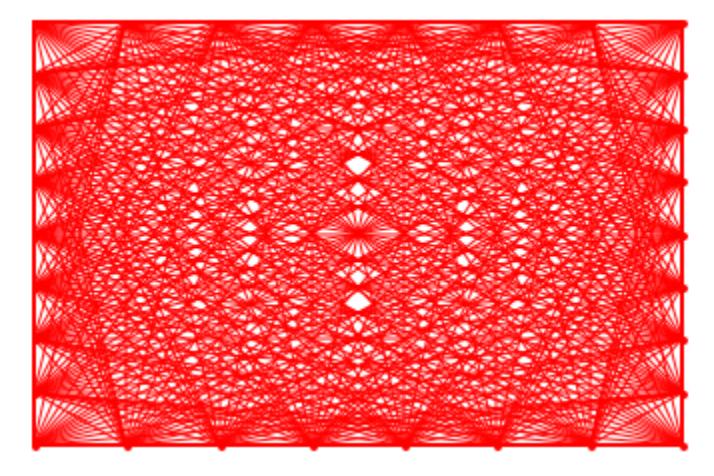

Using the default values in every line vertices are drawn and the graph looks not as "dense" as the above one: plot(Graph::plotGridGraph(CG, Vertex1Color = RGB::Red, Vertex2Color

 $=$  RGB::Red))

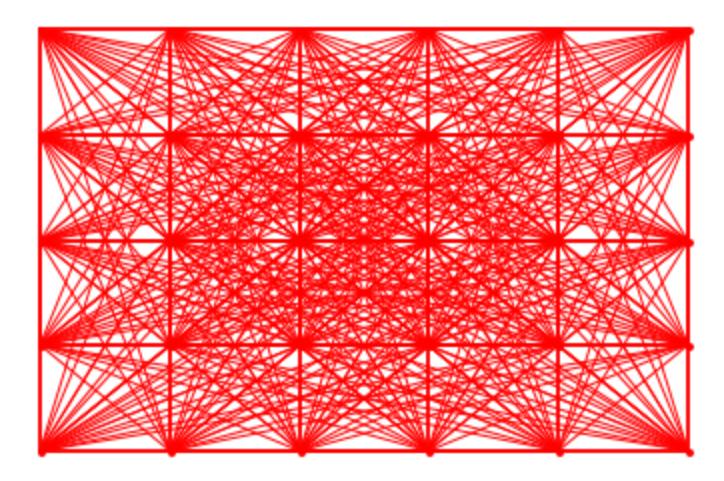

## **Example 5**

The last example shows a small kite inside a frame:

Shield := Graph([1, 2, 3, 4, 5, 6, 7, 8, 9], [[1, 2], [1, 8], [2, 9], [8, 9], [3, 5], [4, 5], [5, 6], [5, 7], [3, 6], [6, 7], [3, 4], [4, 7]]): plot(Graph::plotGridGraph(Shield, Vertex1Color = RGB::White, Vertex2Color = RGB::White, VertexColor = RGB::White, VerticesPerLine = 7, VertexOrder = [ 1,None,None,None,None,None, 2, None,None,None, 3,None,None,None, None,None,None,None,None,None,None, None,None,None,None,None,None,None, None,None,None,None,None,None,None, None, 4,None, 5,None, 6,None, None,None,None,None,None,None,None, None,None,None,None,None,None,None, None,None,None,None,None,None,None, None,None,None,None,None,None,None, None,None,None,None,None,None,None, None,None,None,None,None,None,None, None,None,None,None,None,None,None, None,None,None,None,None,None,None, None,None,None,None,None,None,None, None,None,None,None,None,None,None, None,None,None, 7,None,None,None, 8,None,None,None,None,None, 9], SpecialVertices  $=[3, 4, 5, 6, 7]$ , SpecialVertexColor = RGB::Blue, SpecialEdges = [[3, 5], [4, 5], [5, 6], [5, 7], [3, 6], [6, 7], [3, 4], [4, 7]], SpecialEdgeColor  $=$  RGB::Blue))

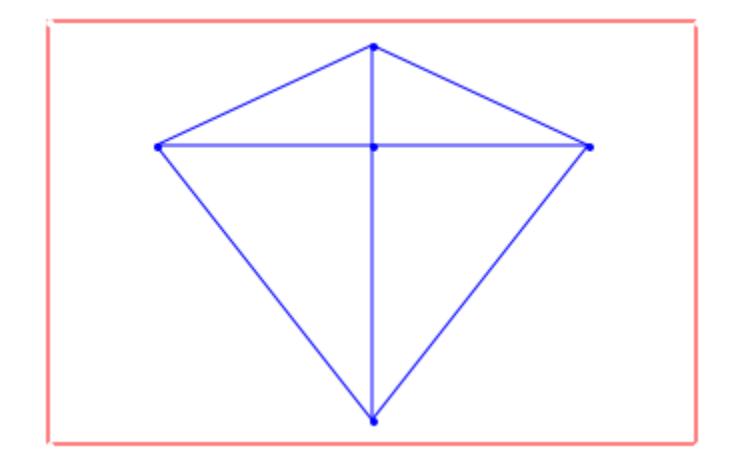

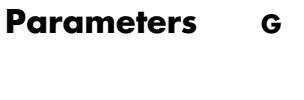

```
n
     a positive integer.
[n_1, ..., n_m]a list of positive integers.
[v_1, ..., v_n]a list of vertices.
[e1, …,en]
     a list of edges.
```
## **Options PointSize**

Defines the thickness in which the points are drawn. Default is 40.

## **VerticesPerLine**

If specified as single number, this many vertices are placed in every row. If specified as list, the number of vertices per line are read out of the list. If the vertices are specified as list, the number of vertices must match either the number of vertices defined in the graph, or, if specified, the number defined in VertexOrder.

## **VertexOrder**

Defines an order in which the vertices are to be placed. It starts in the upper left and ends in the lower right. The number of specified vertices must match the number of vertices defined in the graph or the sum of the vertices specified in VerticesPerLine.

#### **SpecialVertices**

Defines a set of vertices. This option makes only sense if used with the option SpecialVertexColor.

## **SpecialEdges**

Defines a set of edges. This option makes only sense if used with the option SpecialEdgeColor.

#### **EdgeColor**

Defines a color with which to draw the edges. Default is RGB::Red

## **SpecialEdgeColor**

Defines a color to be used to draw the set of edges specified. This option makes only sense if used with the option SpecialEdges

## **VertexColor**

Defines a color with which to draw the vertices. If this option is specified, the first two vertices are set to this color, too. They must be specified via Vertex1Color and Vertex2Color to distinct them again. Default is RGB::Red

## **SpecialVertexColor**

Defines a color to be used to draw the set of vertices specified. This option makes only sense if used with the option SpecialVertices

#### **Vertex1Color**

Defines a color with which to draw the uppermost left (first) vertex with (the starting vertex). If VertexOrder holds a None for this vertex, it will be skipped. Default is RGB::Blue

#### **Vertex2Color**

Defines a color with which to draw the second vertex with. If VertexOrder holds a None for this vertex, it will be skipped. Default is RGB::Green

**Return Values** Plot::Scene.

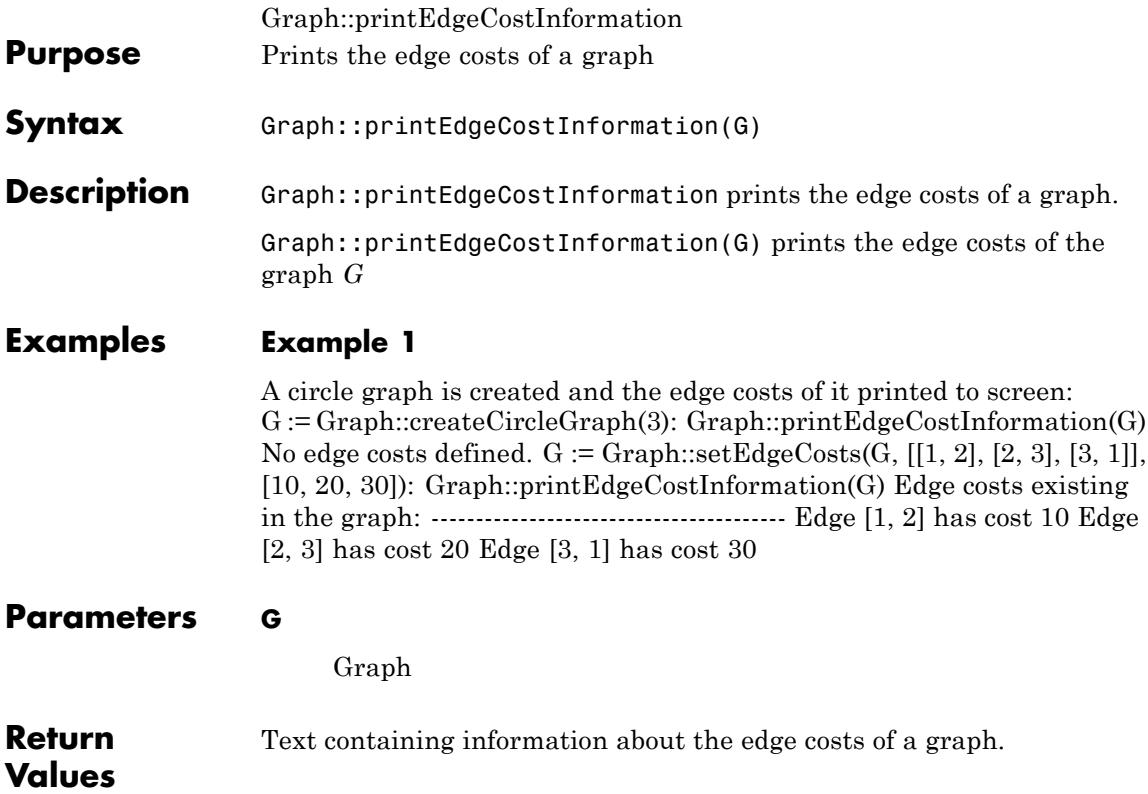

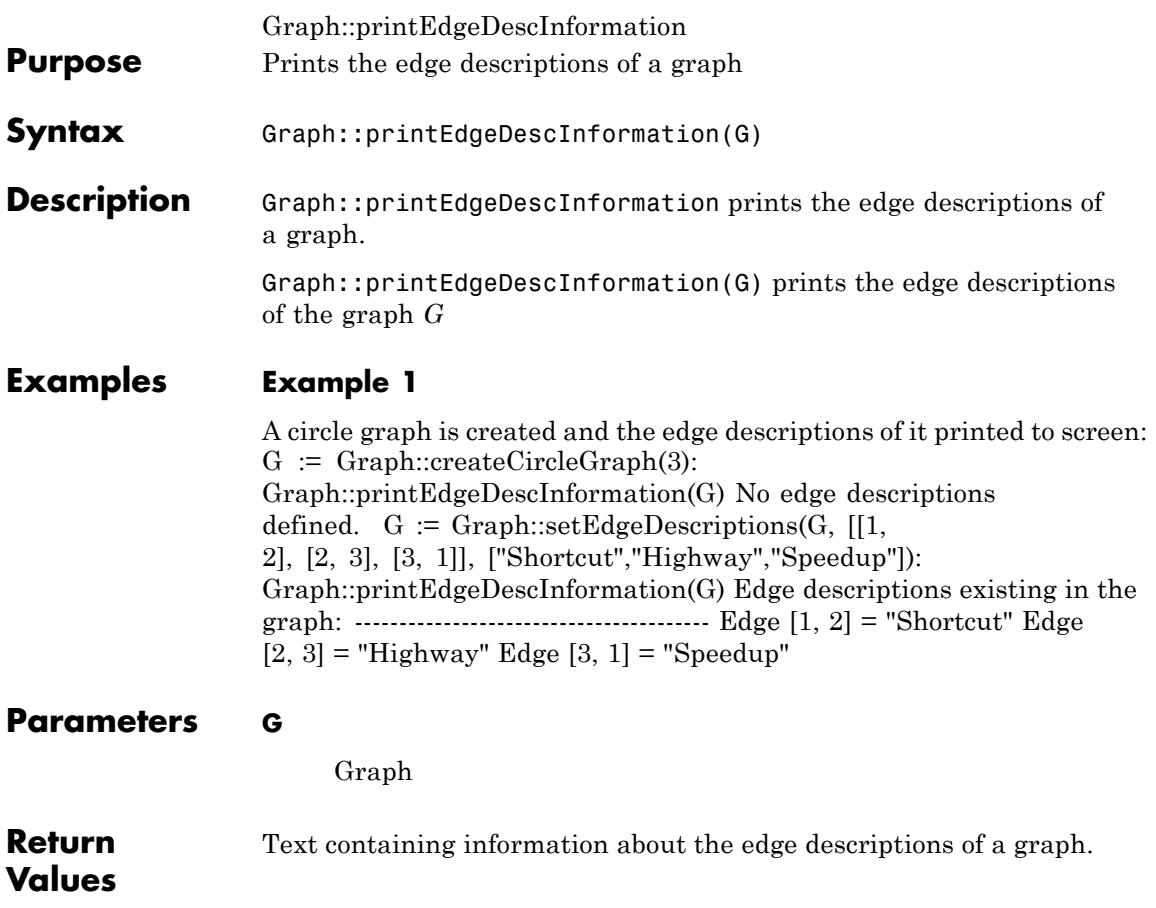

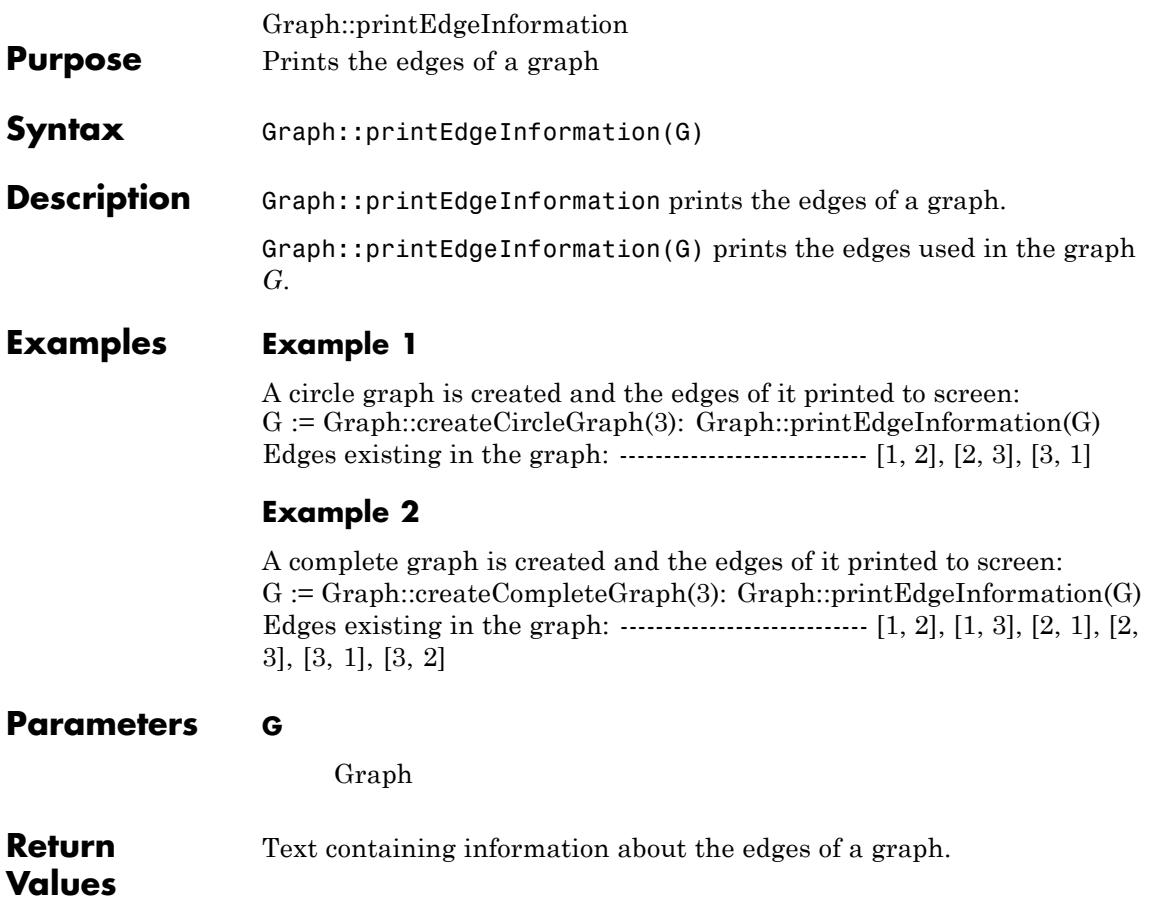

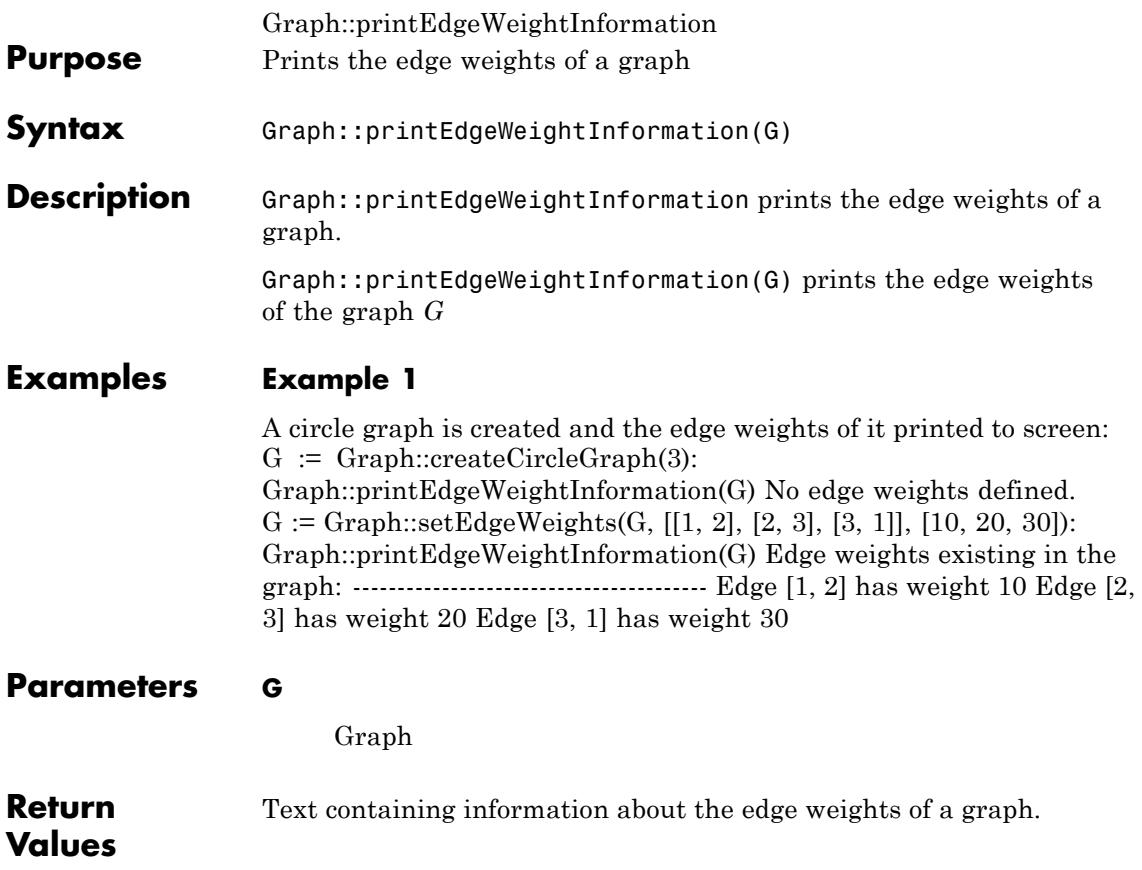

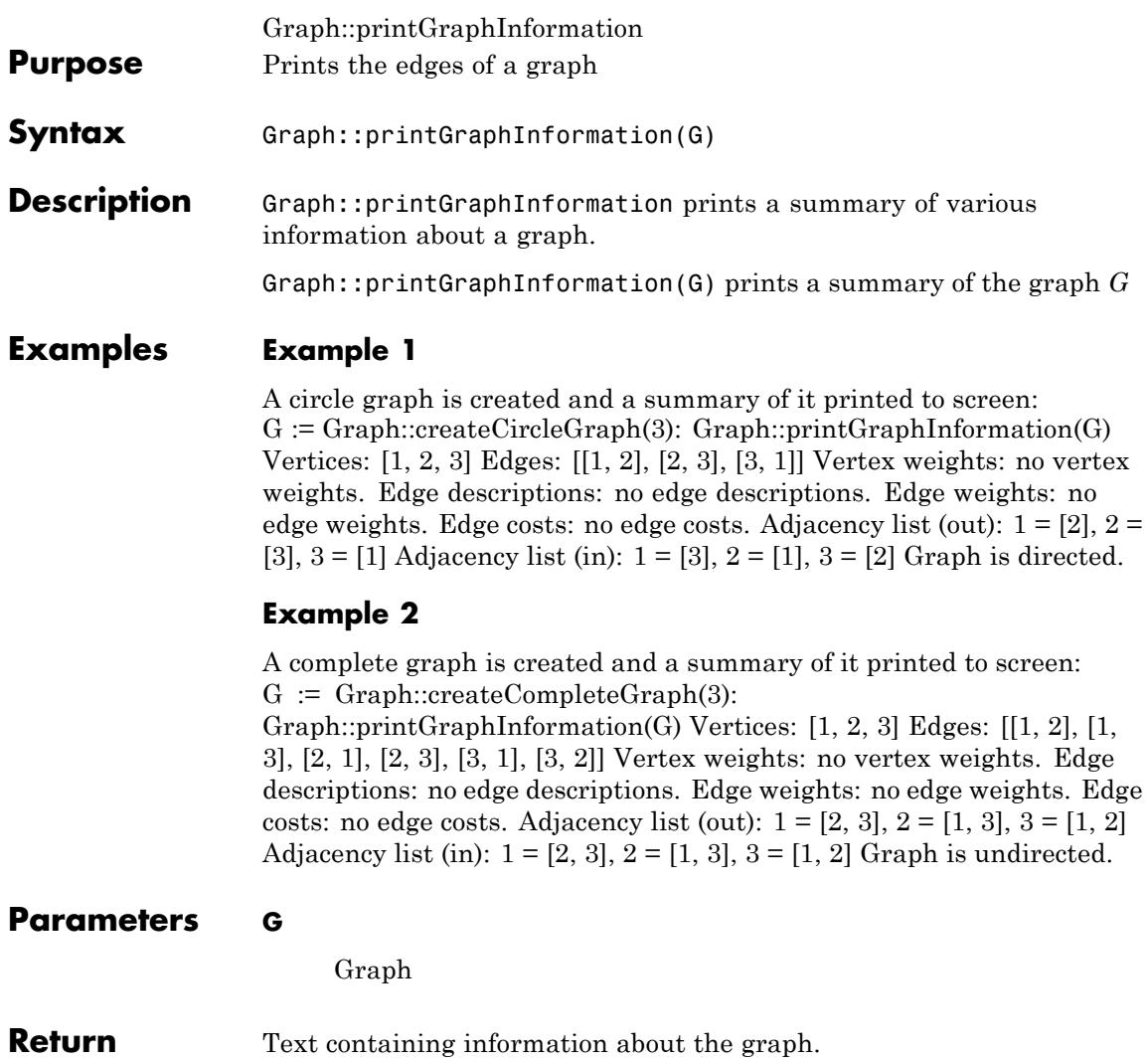

**Values**

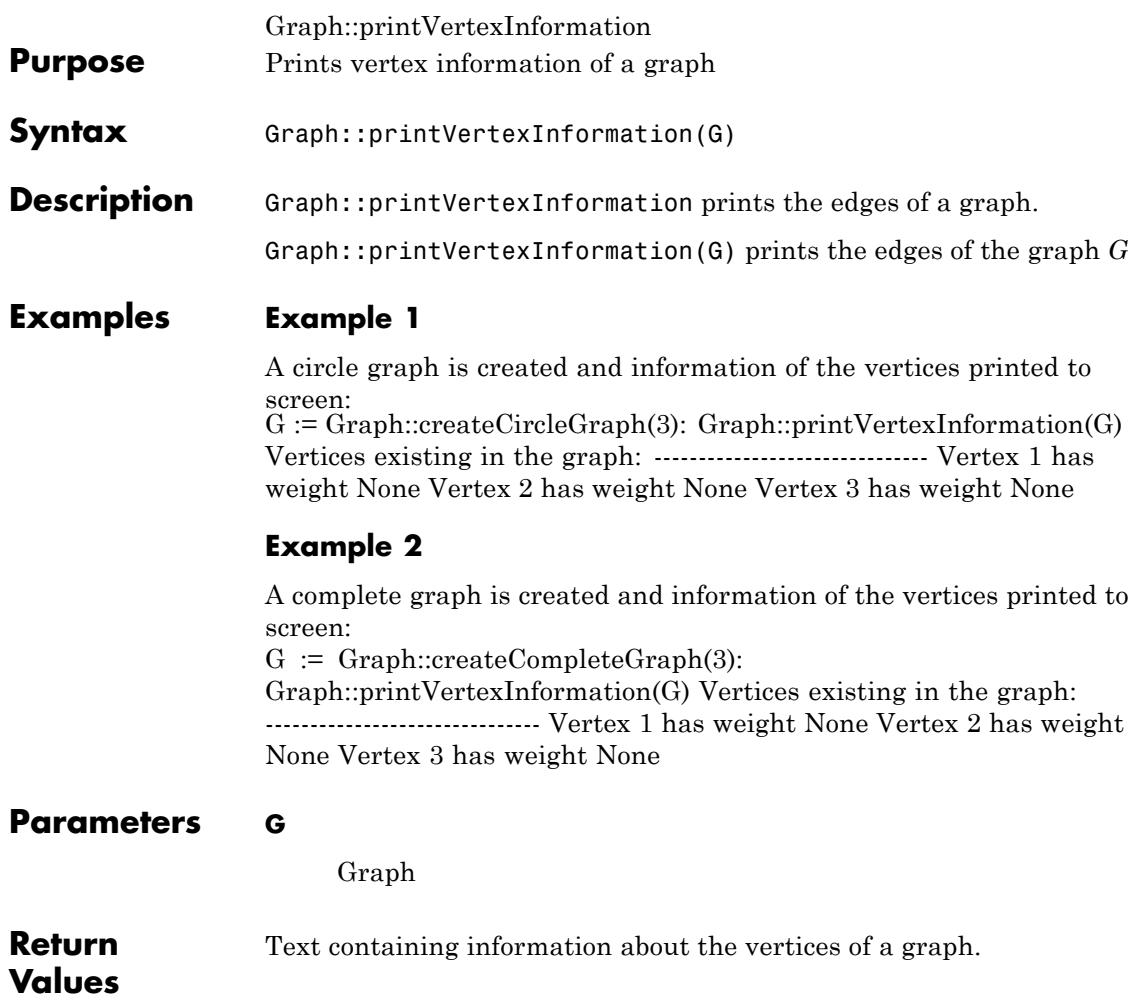

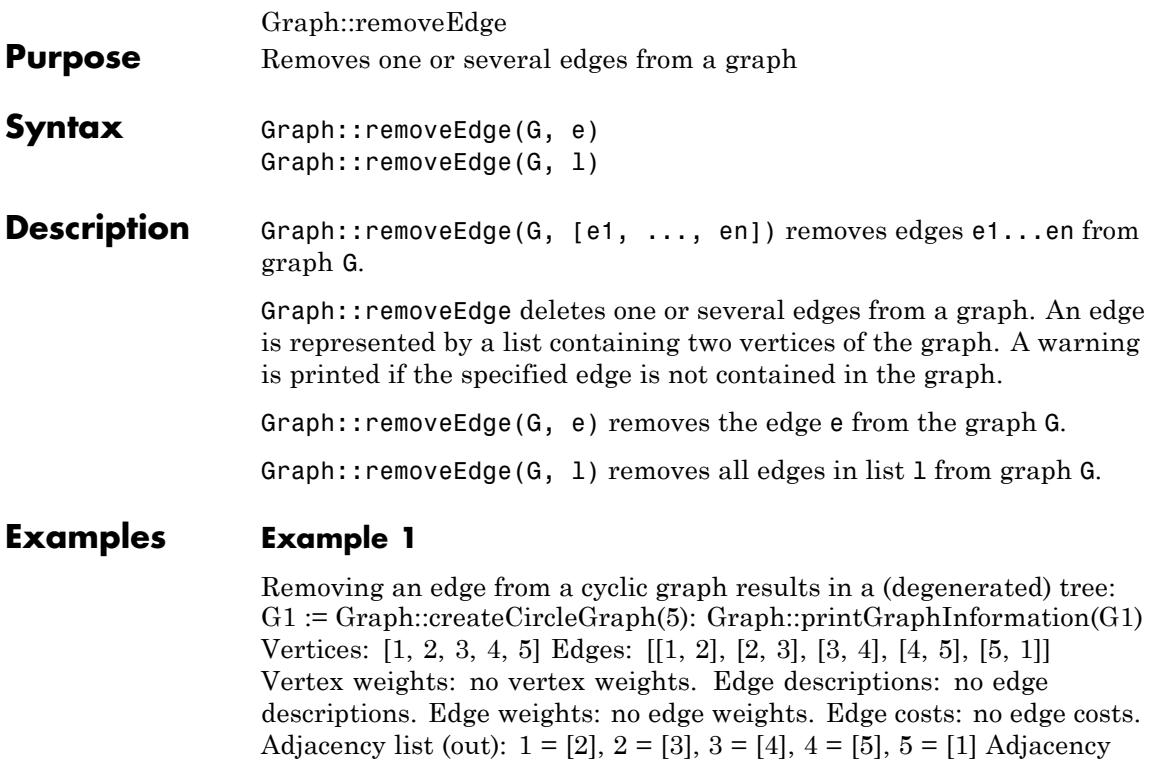

list (in):  $1 = [5]$ ,  $2 = [1]$ ,  $3 = [2]$ ,  $4 = [3]$ ,  $5 = [4]$  Graph is directed. plot(Graph::plotCircleGraph(G1))

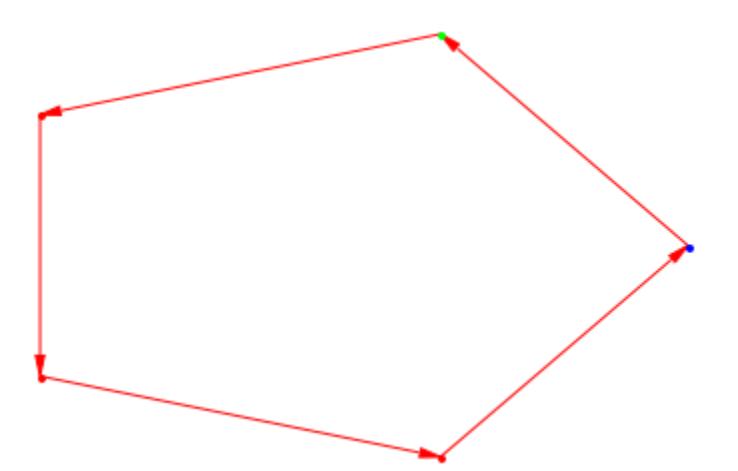

 $G2 := Graph::removeEdge(G1, [5, 1])$ : Graph::printGraphInformation(G2) Vertices: [1, 2, 3, 4, 5] Edges: [[1, 2], [2, 3], [3, 4], [4, 5]] Vertex weights: no vertex weights. Edge descriptions: no edge descriptions. Edge weights: no edge weights. Edge costs: no edge costs. Adjacency list (out):  $1 = [2], 2 = [3], 3 = [4], 4$  $=[5]$ ,  $5 = []$  Adjacency list (in):  $1 = []$ ,  $2 = [1]$ ,  $3 = [2]$ ,  $4 = [3]$ ,  $5 = [4]$ Graph is directed. plot(Graph::plotCircleGraph(G2))

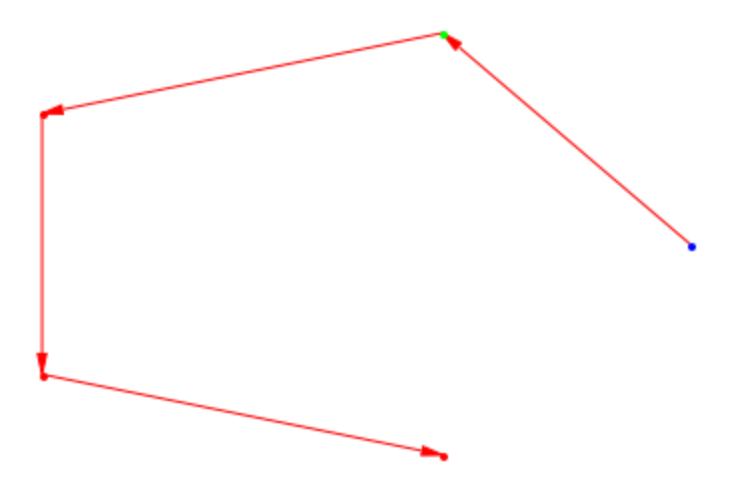

If more than one edge is to be removed they must also be specified in a list:

edges :=  $[[2, 3], [4, 5]]$ : G3 := Graph::removeEdge(G1, edges): Graph::printGraphInformation(G3) Vertices: [1, 2, 3, 4, 5] Edges: [[1, 2], [3, 4], [5, 1]] Vertex weights: no vertex weights. Edge descriptions: no edge descriptions. Edge weights: no edge weights. Edge costs: no edge costs. Adjacency list (out):  $1 = [2], 2 = [], 3 = [4], 4 = [], 5 = [1]$ Adjacency list (in):  $1 = [5]$ ,  $2 = [1]$ ,  $3 = [$ ,  $4 = [3]$ ,  $5 = [$  Graph is directed. plot(Graph::plotCircleGraph(G3))

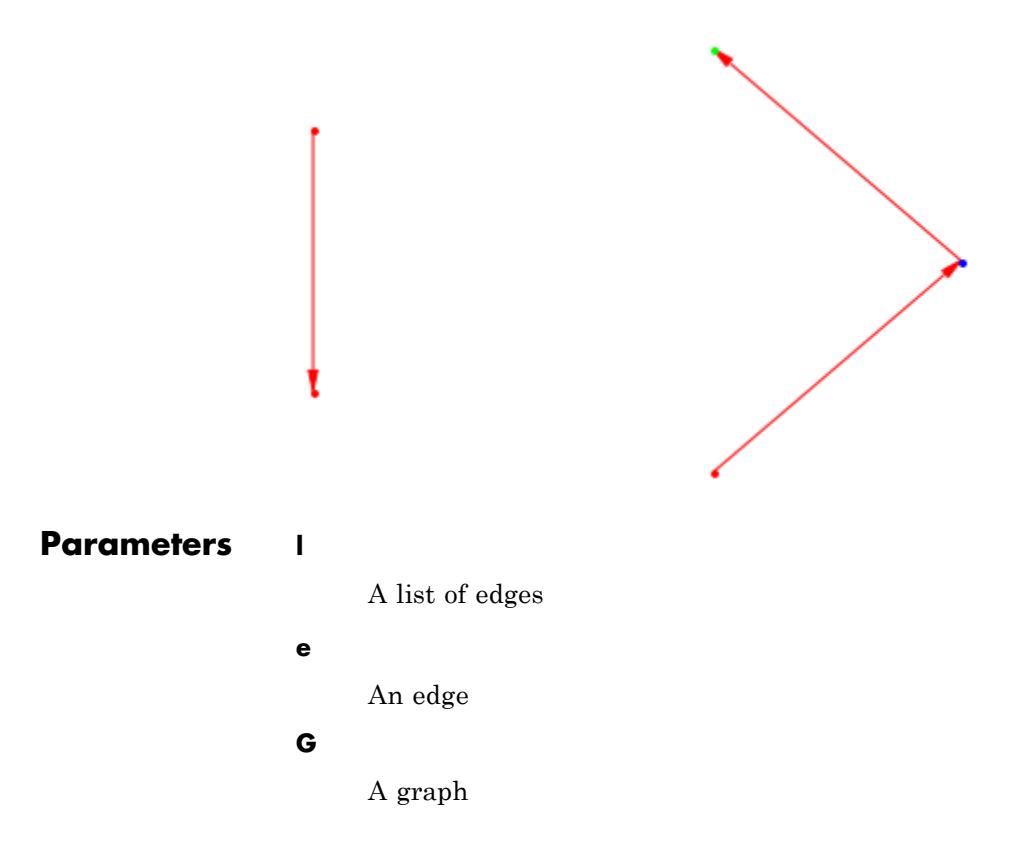

 $\mathsf{l}$ 

**Return Values**

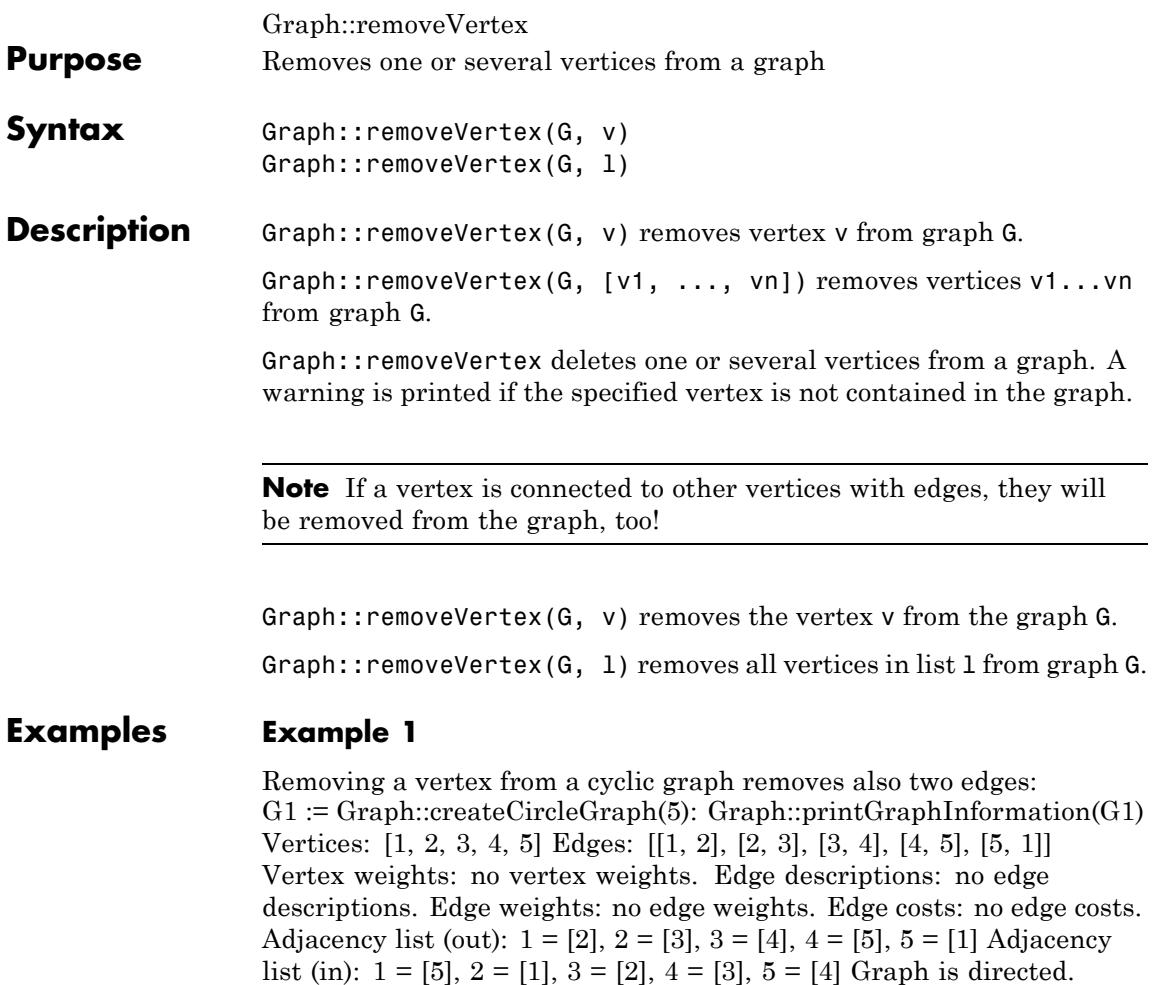

plot(Graph::plotCircleGraph(G1))

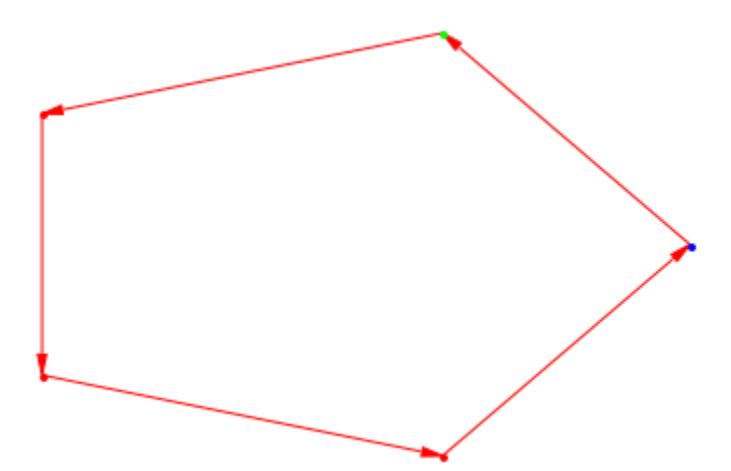

 $G2 := Graph::removeVertex(G1, [1]):$ Graph::printGraphInformation(G2) Vertices: [2, 3, 4, 5] Edges: [[2, 3], [3, 4], [4, 5]] Vertex weights: no vertex weights. Edge descriptions: no edge descriptions. Edge weights: no edge weights. Edge costs: no edge costs. Adjacency list (out):  $2 = [3], 3 = [4], 4 = [5], 5 = []$ Adjacency list (in):  $2 = []$ ,  $3 = [2]$ ,  $4 = [3]$ ,  $5 = [4]$  Graph is directed. plot(Graph::plotCircleGraph(G2))

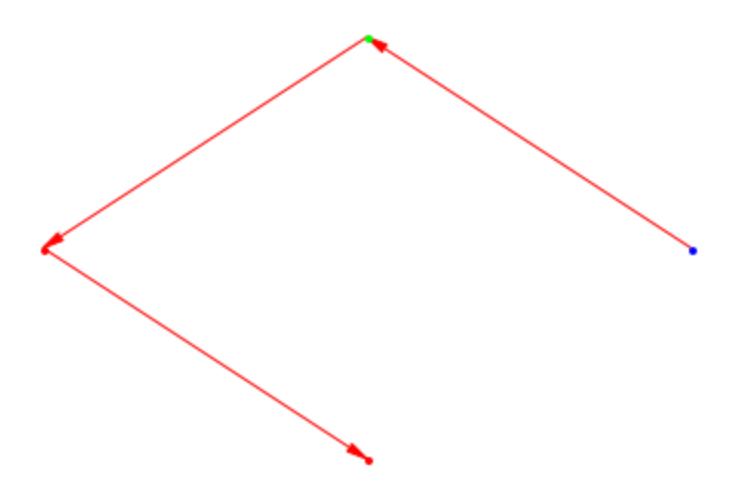

If more than one vertex is to be removed they must also be specified in a list:

vertices :=  $[2, 4]$ : G3 := Graph::removeVertex(G1, vertices): Graph::printGraphInformation(G3) Vertices: [1, 3, 5] Edges: [[5, 1]] Vertex weights: no vertex weights. Edge descriptions: no edge descriptions. Edge weights: no edge weights. Edge costs: no edge costs. Adjacency list (out):  $1 = []$ ,  $2 = []$ ,  $3 = []$ ,  $5 = [1]$  Adjacency list (in):  $1 = [5]$ ,  $2 = []$ ,  $3 = []$ ,  $5 = []$  Graph is directed. plot(Graph::plotCircleGraph(G3))

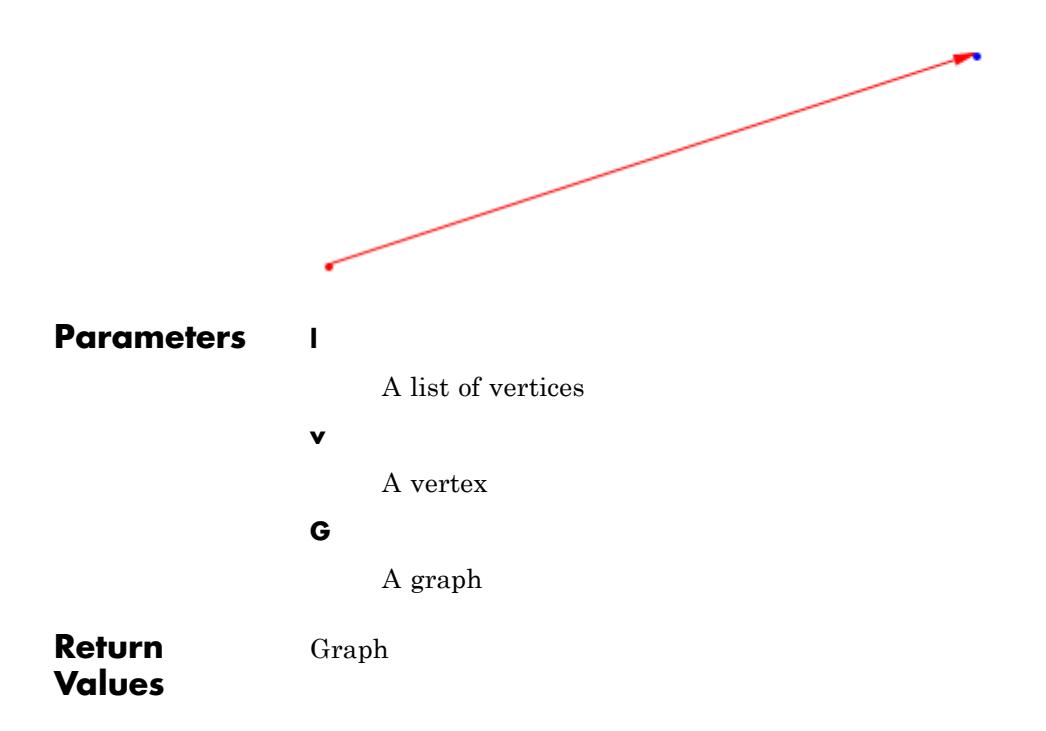

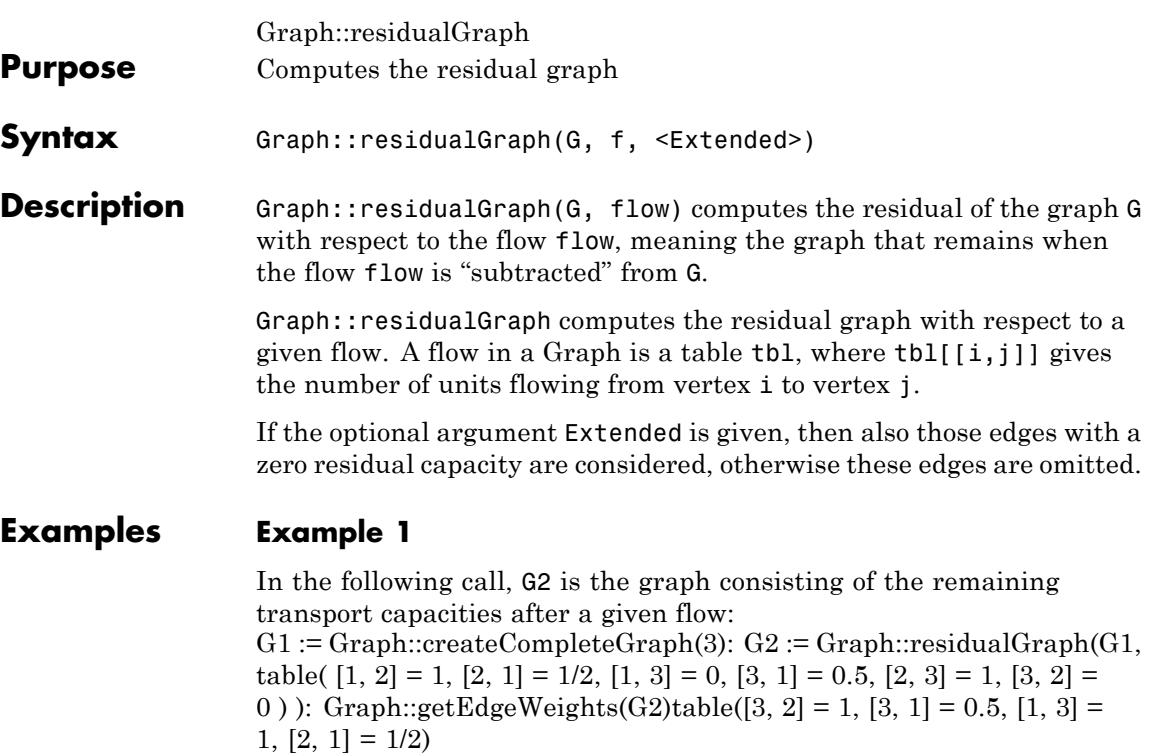

 $[2, 1]$   $\frac{1}{2}$ 

 $\left[1\right]$  The algorithm detects the lack of edge weights and edge costs and sets [3,al] edge weights and costs to default values of 1.

## $^{[3,2]}$ <sup>1</sup><br>**Example 2**

The resulting graph depends on whether the option Extended is used:

 $V := [1, 2, 3, q, s]$ : Edge :=  $[[q, 1], [1, 2], [1, 3], [2, 3], [3, s]$ : up := [5, 4, 4, 2, 5. G := Graph(V, Edge, EdgeWeights = up, Directed): flow := table([q, 1] = 5, [3, s] = 5, [1, 2] = 1, [1, 3] = 4, [2, 3] = 1): G1 := Graph::residualGraph(G, flow): Graph::printGraphInformation(G1); Vertices: [1, 2, 3, q, s] Edges: [[2, 1], [3, 1], [3, 2], [s, 3], [1, q], [1, 2], [2, 3]] Vertex weights: no vertex weights. Edge descriptions: no edge descriptions. Edge weights:  $[1, 2] = 3$ ,  $[2, 3] = 1$ ,  $[2, 1] = 1$ ,  $[3, 1] = 4$ ,  $[3, 1]$  $2$ ] = 1, [s, 3] = 5, [1, q] = 5 (other existing edges  $\setminus$  have no weight) Edge costs:  $[1, 2] = 1$ ,  $[2, 3] = 1$ ,  $[2, 1] = 3$ ,  $[3, 1] = 0$ ,  $[3, 2] = 1$ ,  $[s, 3] = 0$ ,  $[1, q]$  $= 0$  (other existing edges  $\setminus$  have costs zero) Adjacency list (out):  $1 = [2, 1]$ q],  $2 = [1, 3],$   $3 = [1, 2],$   $q = [1, s = [3]$  Adjacency list (in):  $1 = [2, 3],$   $2 = [1,$ 3,  $3 = [2, s], q = [1], s = []$  Graph is directed.

Edge Weights contain the residual graph with all the flows. Edge Costs show the flow that was substracted or added. For example edge [1, 2] had weight 4. After a flow of 3 was sent over it, the residual edge [2, 1] contains the flow of -3 and the residual edge [1, 2] contains the flow of 1. Since the negative flow of the reverted edge plus the flow of the edge in the residual graph have to sum up to the flow it shows that the flow is calculated correctly.  $(-3) + 1 = 4$ )

 $G1 := Graph::residualGraph(G, flow, Extended):$ 

Graph::printGraphInformation(G1); Vertices: [1, 2, 3, q, s] Edges: [[2, 1], [3, 1], [3, 2], [s, 3], [1, q], [1, 2], [1, 3], [2, 3], [3, s], [q, 1]] Vertex weights: no vertex weights. Edge descriptions: no edge descriptions. Edge weights:  $[q, 1] = 5$ ,  $[1, 2] = 4$ ,  $[1, 3] = 4$ ,  $[2, 3] = 2$ ,  $[3, s] = 5$ ,  $[2, 1] =$  $-4$ ,  $[3, 1] = -4$ ,  $[3, 2] = -2$ ,  $[s, 3] = -5$ ,  $[1, q] = -5$  (other existing edges have no weight) Edge costs:  $[1, 2] = 3$ ,  $[1, 3] = 0$ ,  $[2, 3] = 1$ ,  $[3, s] = 0$ ,  $[q, s]$  $1] = 0$ ,  $[2, 1] = 1$ ,  $[3, 1] = 4$ ,  $[3, 2] = 1$ ,  $[s, 3] = 5 \setminus [1, q] = 5$  (other existing edges have costs zero) Adjacency list (out):  $1 = [2, 3, q], 2 = [1, 3], 3$  $=[1, 2, s], q = [1], s = [3]$  Adjacency list (in):  $1 = [2, 3, q], 2 = [1, 3], 3$  $=[1, 2, s], q = [1], s = [3]$  Graph is directed.

## **Parameters G**

Graph

#### **flow**

The predefined flow

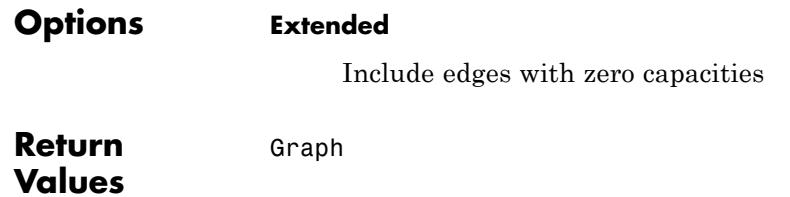

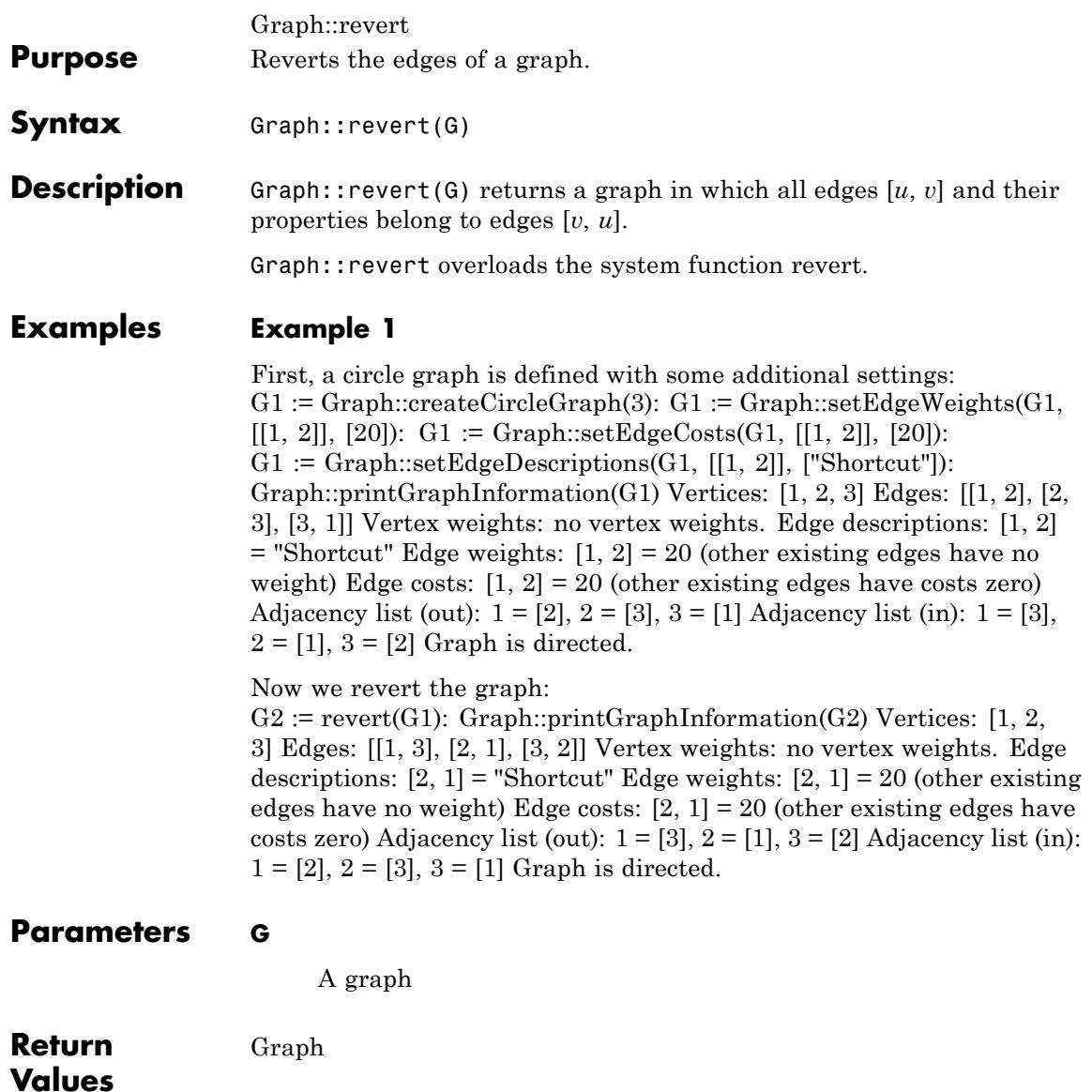

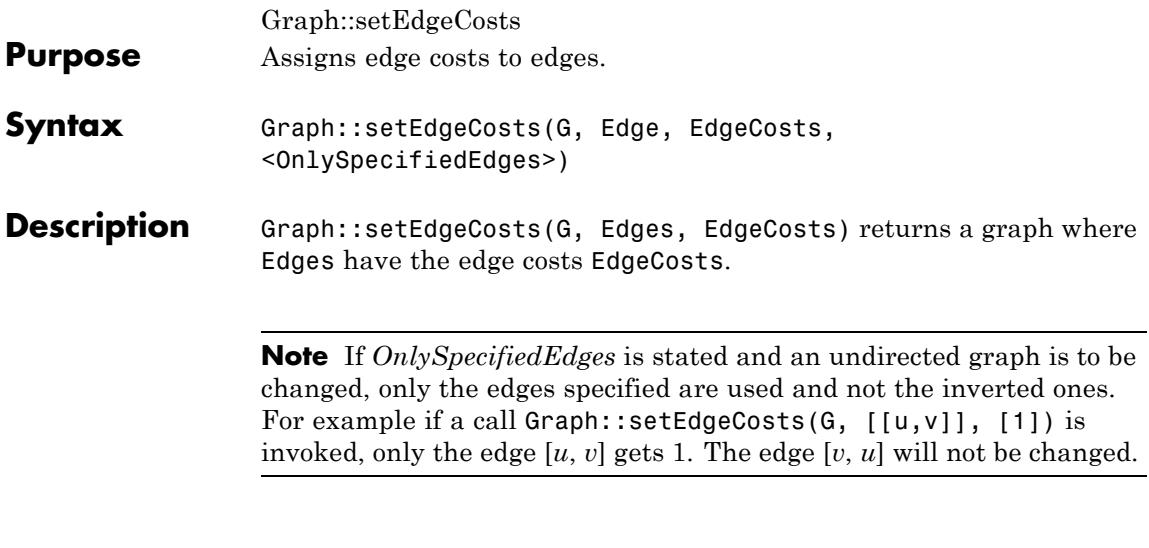

**Note** The substitute None can be used when a specified edge should not get the assigned costs.

## **Examples Example 1**

First lets define a graph without edge costs:  $G1 := Graph::createCircleGraph(3): Graph::getEdgeCosts(G1)FAIL$ 

#### **FAIL**

FAIL was returned, because no edge costs werde defined. Graph::getEdges(G1); G1 := Graph::setEdgeCosts(G1, [[1, 2], [3, 1]], [5, 1/2]): Graph::getEdgeCosts(G1)[[1, 2], [2, 3], [3, 1]]

 $[[1, 2], [2, 3], [3, 1]]$ <br>table([3, 1] = 1/2, [1, 2] = 5)

 $\begin{bmatrix} 1 & 2 \\ 0 & 5 \end{bmatrix}$  is first output shows all the edges and the second one the assigned  $\begin{bmatrix} 3, 1 \end{bmatrix}$ edge costs. G1 := Graph::setEdgeCosts(G1,  $[[2, 3]]$ , [infinity]): Graph::getEdgeCosts(G1)table( $[2, 3]$  = infinity,  $[3, 1]$  =  $1/2$ ,

 $[1, 2] = 5$ 

## $[1, 2]$  5

It is easy to see that only the edge cost of [2,3] was changed.

## **Example 2**

First lets define a graph without edge costs: G1 := Graph::createCompleteGraph(3): Graph::getEdgeCosts(G1)FAIL

## **FAIL**

FAIL was returned, because no edge costs werde defined. Graph:: $getEdges(G1); G2 := Graph::setEdgeCost(G1, [1, 2], [3, 1]], [5,$ 1/2]): Graph::getEdgeCosts(G2)[[1, 2], [1, 3], [2, 1], [2, 3], [3, 1], [3, 2]]

 $[[1, 2], [1, 3], [2, 1], [2, 3], [3, 1], [3, 2]]$  $table([3, 1] = 1/2, [1, 3] = 1/2, [2, 1] = 5, [1, 2] = 5)$ 

 $[1, 2]$  5

 $\sqrt{2\pi}$   $\frac{1}{2}$  first output shows all the edges (the graph is undirected !) and the **L** second one the assigned edge costs. Not only the specified edges were set, but also the reverted edges.

 $[3]$ Graph::getEdges(G1); G2 := Graph::setEdgeCosts(G1, [[1, 2], [3, 1]], [5, 1/2], OnlySpecifiedEdges): Graph::getEdgeCosts(G2)[[1, 2], [1, 3], [2, 1], [2, 3], [3, 1], [3, 2]]

 $[[1, 2], [1, 3], [2, 1], [2, 3], [3, 1], [3, 2]]$  $table([3, 1] = 1/2, [1, 2] = 5)$ 

[1, 2]  $\frac{1}{2}$  [1, 2]  $\frac{1}{2}$  [1, 2]  $\frac{1}{2}$  [1, 2]  $\frac{1}{2}$  [1, 18, easy to see that only the specified edge costs were changed and  $\left[3\right]$  the reverted edges, too.

## **Example 3**

There exist also the possibility to set the costs via a table instead of a list.

tbl := table([1, 2] = 15, [1, 3] = 20):  $G2$  := Graph::createCompleteGraph(3):G2 := Graph::setEdgeCosts(G2, [[1, 2], [3, 1]], tbl): Graph:: $getEdgeCost (G2) table ([3, 1] = 20, [1, 3] = 20,$  $[2, 1] = 15, [1, 2] = 15$ 

 $[1, 2]$  15  $\left[2, \frac{1}{4} \right]$  again, but this time only the specified edges:  $[1, tb]$   $\overline{z}$   $\theta$  table([1, 2] = 15, [1, 3] = 20): G2 :=  $G$ raph::createCompleteGraph(3):G2 := Graph::setEdgeCosts(G2, [[1, 2], [3, 1]], tbl, OnlySpecifiedEdges): Graph::getEdgeCosts(G2)table([3, 1]  $= 20, [1, 2] = 15$ 

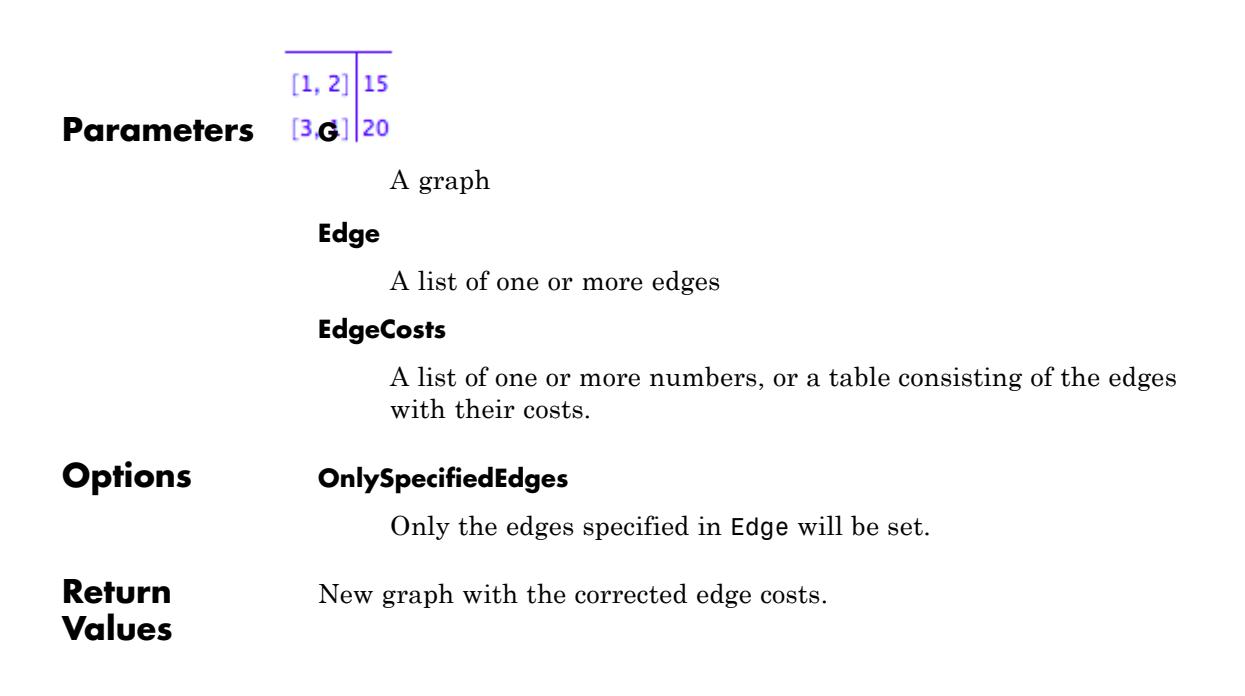

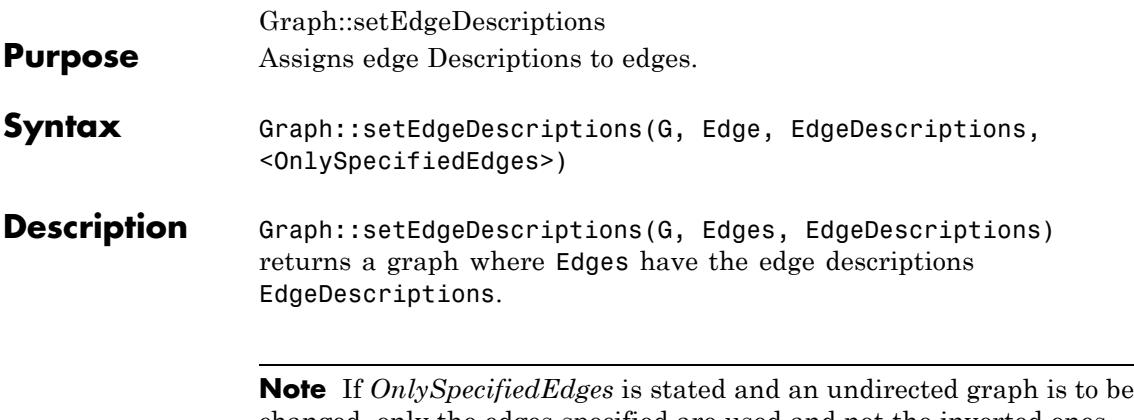

changed, only the edges specified are used and not the inverted ones. For example if a call Graph::setEdgeDescriptions(G, [[u,v]], [1]) is invoked, only the edge [*u*, *v*] gets 1. The edge [*v*, *u*] will not be changed.

**Note** The substitute None can be used when a specified edge should not get the assigned description.

## **Examples Example 1**

First lets define a graph without edge descriptions:  $G1 := Graph::createCircleGraph(3):$ Graph::getEdgeDescriptions(G1)FAIL

#### **FAIL**

FAIL was returned, because no edge descriptions werde defined. Graph::getEdges(G1); G1 := Graph::setEdgeDescriptions(G1, [[1, 2], [3, 1]], ["Route 66", "Speedway"]): Graph::getEdgeDescriptions(G1)[[1, 2], [2, 3], [3, 1]]

table([3, 1] = "Speedway", [1, 2] = "Route 66")

[1, 2] "Route 66" The first output shows all the edges and the second one the assigned [3, 1] Speedway.<br>edge descriptions.  $G1 := Graph::setEdgeDescriptions(G1, [[2, 3]], ["Shortcut"]):$ Graph::getEdgeDescriptions(G1)table( $[2, 3]$  = "Shortcut",  $[3, 1]$  =

"Speedway", [1, 2] = "Route 66")

 $[1, 2]$  "Route 66"

**[3.]** It is easy to see that only the edge description of  $[2,3]$  was changed.

## **Example 2**

First lets define a graph without edge Descriptions:  $G1 := Graph::createCompleteGraph(3):$ Graph::getEdgeDescriptions(G1)FAIL

#### **FAIL**

FAIL was returned, because no edge descriptions werde defined. Graph::getEdges(G1);  $G2 := Graph::setEdgeDescriptions(G1, [1, 2], [3,$ 1]], ["Route 66", "Speedway"]): Graph::getEdgeDescriptions(G2)[[1, 2], [1, 3], [2, 1], [2, 3], [3, 1], [3, 2]]

 $[[1, 2], [1, 3], [2, 1], [2, 3], [3, 1], [3, 2]]$ 

table([3, 1] = "Speedway",  $[1, 3]$  = "Speedway",  $[2, 1]$  = "Route 66",  $[1, 1]$  $2$ ] = "Route 66")

 $[1, 2]$  "Route 66"

 $[2 \pi h]$  first output shows all the edges (the graph is undirected !) and the [1,second one the assigned edge Descriptions. Not only the specified edges **B** were set, but also the reverted edges.

 $Graph::getEdges(G1); G2 := Graph::setEdgeDescript{}(G1)$  $[1, 2], [3, 1]],$  ["Route 66", "Speedway"], OnlySpecifiedEdges): Graph::getEdgeDescriptions(G2)[[1, 2], [1, 3], [2, 1], [2, 3], [3, 1], [3, 2]]

 $[[1, 2], [1, 3], [2, 1], [2, 3], [3, 1], [3, 2]]$ <br>table([3, 1] = "Speedway", [1, 2] = "Route 66")

 $[1, 2]$  "Route 66"

It is easy to see that only the specified edge Descriptions were changed [3,1] Speedway<br>and not the reverted edges, too.

## **Example 3**

There exist also the possibility to set the Descriptions via a table instead of a list.

tbl := table([1, 2] = "Highway", [1, 3] = "Road to nowhere"):  $G2$  := Graph::createCompleteGraph(3): Graph::getEdgeDescriptions(G2):G2 :=  $Graph::setEdgeDescriptions(G2, [[1, 2], [3, 1]], th]):$ 

Graph::getEdgeDescriptions(G2)table([3, 1] = "Road to nowhere", [1, 3]  $=$  "Road to nowhere",  $[2, 1] =$  "Highway",  $[1, 2] =$  "Highway")

 $[1, 2]$  "Highway"  $[2, 1]$ , Highway" ut this time only the specified edges: [1,tb]  $\frac{t}{t}$  **Rotable**([**d**y/2 $\frac{t}{t}$ ] = "Highway", [1, 3] = "Road to nowhere"): G2 := Graph::createCompleteGraph(3): Graph::getEdgeDescriptions(G2):  $G2 := Graph::setEdgeDescriptions(G2, [[1, 2], [3, 1]], tb1,$ OnlySpecifiedEdges): Graph::getEdgeDescriptions(G2)table([3, 1] = "Road to nowhere",  $[1, 2] = "Highway"$ 

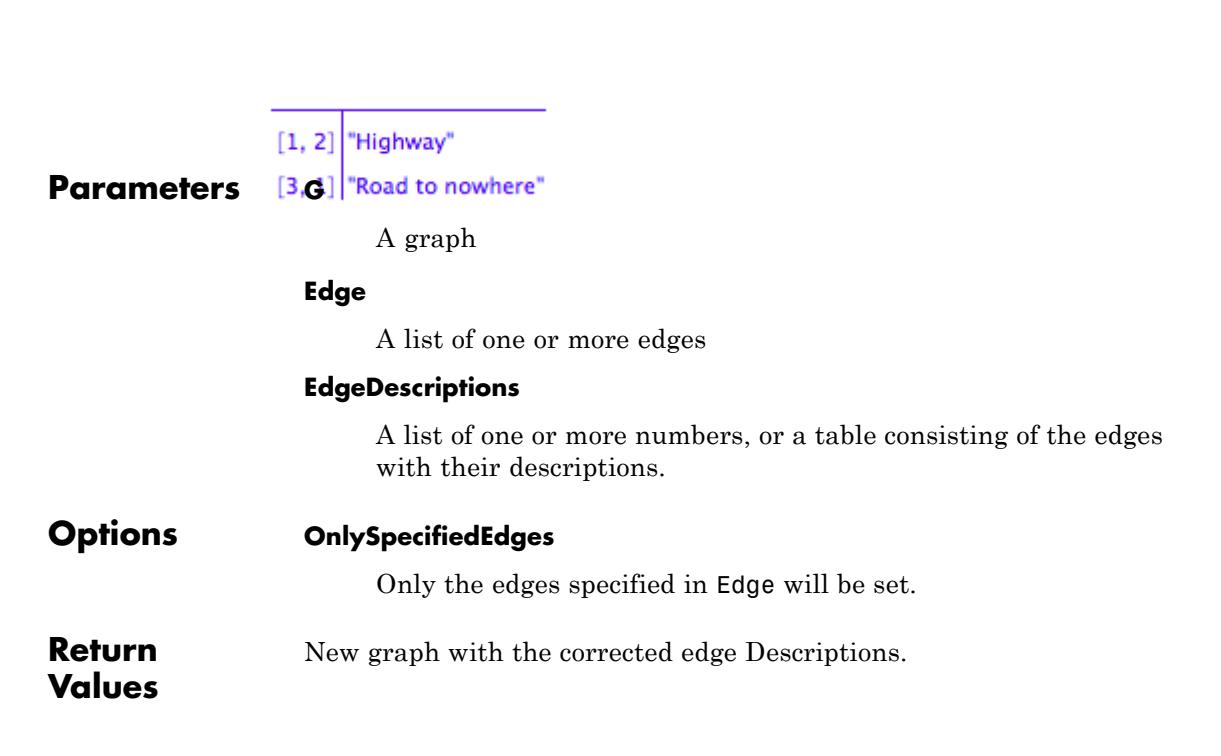

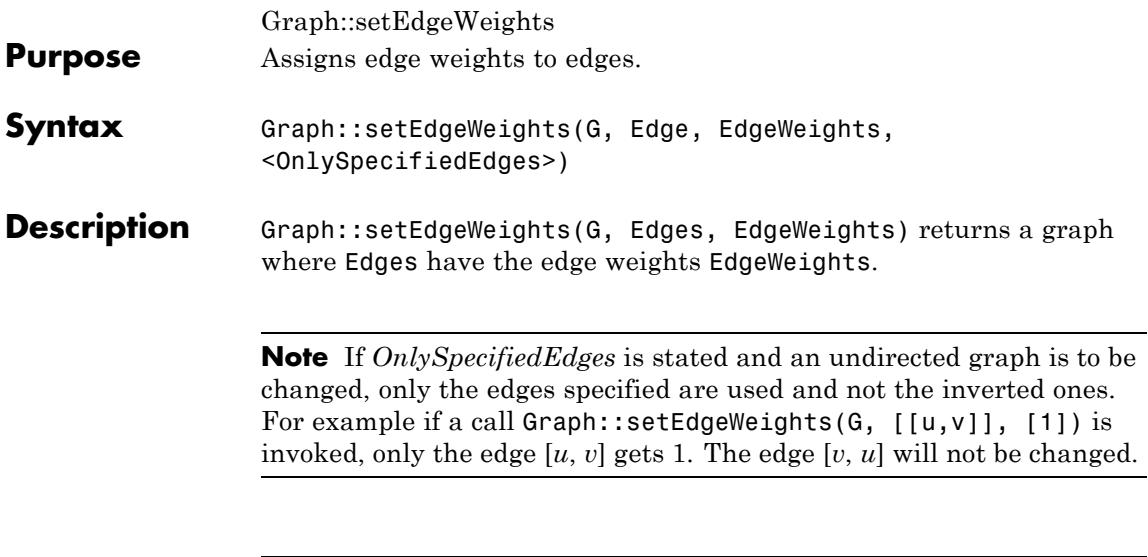

**Note** The substitute None can be used when a specified edge should not get the assigned weights.

## **Examples Example 1**

How to set edge weights with a list:  $G1 := Graph::createCircleGraph(3): Graph::getEdgeWeights(G1)FAIL$ 

#### **FAIL**

FAIL was returned, because no edge weights were defined. Graph:: $getEdges(G1); G1 := Graph::setEdgeWeights(G1, [[1, 2], [3, 1]],$ [5, 1/2]): Graph::getEdgeWeights(G1)[[1, 2], [2, 3], [3, 1]]

 $[[1, 2], [2, 3], [3, 1]]$ <br>table([3, 1] = 1/2, [1, 2] = 5)

 $\begin{bmatrix} 1 & 2 \end{bmatrix}$  5<br>The first output shows all the edges and the second one the assigned  $\frac{1}{2}$ edge weights.

G1 := Graph::setEdgeWeights(G1,  $[[2, 3]]$ , [infinity]):

Graph::getEdgeWeights(G1)table([2, 3] = infinity, [3, 1] =  $1/2$ , [1, 2] = 5)

## $[1, 2]$  5

 $[3]$ It is easy to see that only the edge weight of [2, 3] was changed.

## **Example 2**

How to set edge weights with a table:  $G1 := Graph::createCompleteGraph(3):$ Graph::getEdgeWeights(G1)FAIL

#### **FAIL**

FAIL was returned, because no edge weights were defined. Graph:: $getEdges(G1); G2 := Graph::setEdgeWeights(G1, [1, 2], [3, 1]],$ [5, 1/2]): Graph::getEdgeWeights(G2)[[1, 2], [1, 3], [2, 1], [2, 3], [3, 1], [3, 2]]

 $[[1, 2], [1, 3], [2, 1], [2, 3], [3, 1], [3, 2]]$ table([3, 1] = 1/2, [1, 3] = 1/2, [2, 1] = 5, [1, 2] = 5)

 $[1, 2]$  5

 $\sqrt{2\pi}$   $\frac{1}{2}$  first output shows all the edges (the graph is undirected !) and the 1 second one the assigned edge weights. Not only the specified edges were set, but also the reverted edges.

 $[3 \text{Graph::getEdges}(G1); G2 := \text{Graph::setEdgeWeights}(G1, [[1, 2], [3, 1]],$ [5, 1/2], OnlySpecifiedEdges): Graph::getEdgeWeights(G2)[[1, 2], [1, 3], [2, 1], [2, 3], [3, 1], [3, 2]]

 $[[1, 2], [1, 3], [2, 1], [2, 3], [3, 1], [3, 2]]$ <br>table([3, 1] = 1/2, [1, 2] = 5)

It is easy to see that only the specified edge Weights were changed and  $\frac{3}{10}$  the reverted edges, too.

## **Example 3**

There exist also the possibility to set the weights via a table instead of a list.

tbl := table([1, 2] = 15, [1, 3] = 20):  $G2$  := Graph::createCompleteGraph(3):G2 := Graph::setEdgeWeights(G2, [[1, 2], [3, 1]], tbl): Graph::getEdgeWeights(G2)table([3, 1] = 20, [1, 3] = 20,  $[2, 1] = 15, [1, 2] = 15$ 

 $[1, 2]$  15  $\left[2, \frac{1}{4} \right]$  again, but this time only the specified edges:  $[1, t\delta]$   $\overline{z}$   $\overline{z}$   $\overline$  $\frac{1}{\sqrt{3}}$ :  $\frac{1}{\sqrt{2}}$  Graph::createCompleteGraph(3):G2 := Graph::setEdgeWeights(G2, [[1, 2], [3, 1]], tbl, OnlySpecifiedEdges): Graph::getEdgeWeights(G2)table([3, 1] = 20, [1, 2] = 15)

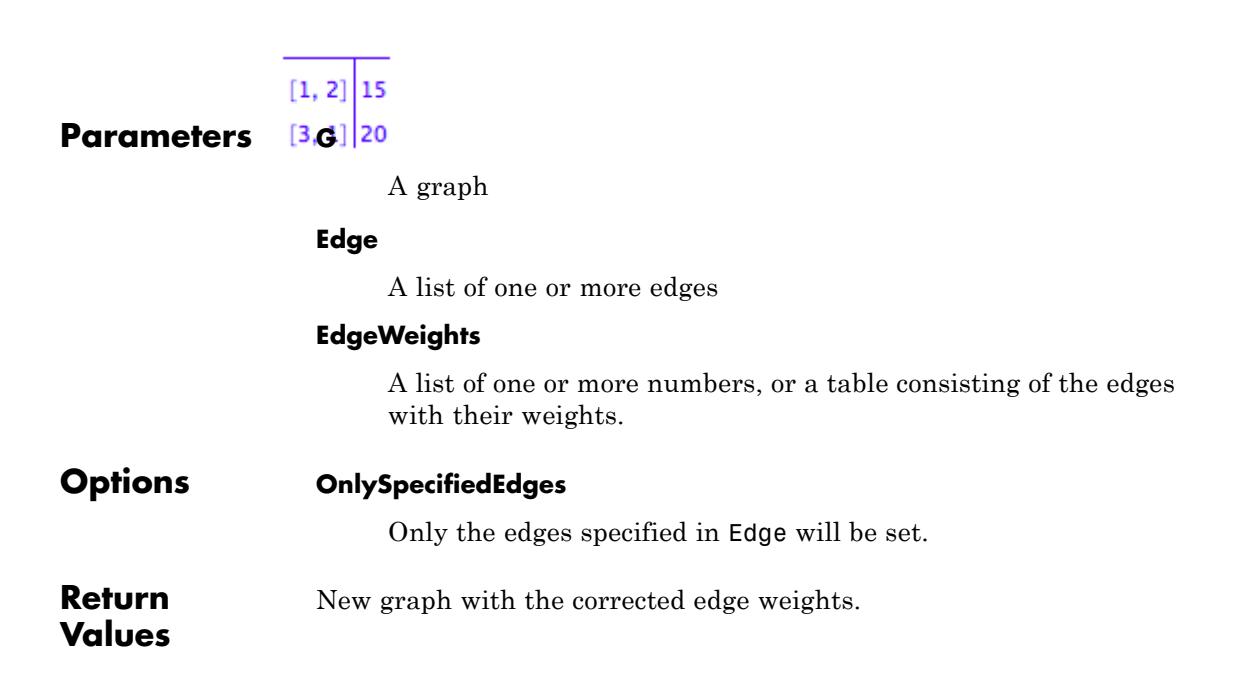

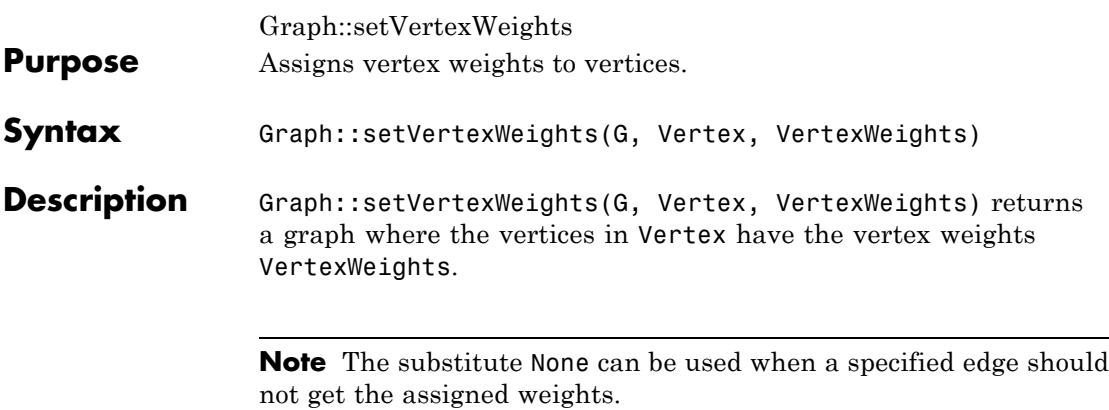

## **Examples Example 1**

How to set vertex weights with a list: G1 := Graph::createCircleGraph(3): Graph::getVertexWeights(G1)FAIL

#### **FAIL**

FAIL was returned, because no vertex weights were defined. Graph::getVertices(G1);  $G1 := Graph::setVertexWeights(G1, [1, 3], [5,$ 1/2]): Graph::getVertexWeights(G1)[1, 2, 3]

 $\begin{bmatrix} 1, 2, 3 \\ \text{table}(3 = 1/2, 1 = 5) \end{bmatrix}$ 

5 1 The first output shows all vertices and the second the assigned vertex 3 weights.
## **Example 2**

How to set vertex weights with a table:  $G1 := Graph::createCompleteGraph(3):$ Graph::getVertexWeights(G1)FAIL

## **FAIL**

FAIL was returned, because no vertex weights were defined. G2 := Graph::createCompleteGraph(3): tbl := table(1 = 15,  $3 = 20$ :  $G2 := Graph::setVertexWeights(G2, [1, 3], tb!)$ : Graph:: $getVertexWeights (G2) table (3 = 20, 1 = 15)$ 

# $\begin{array}{c|c} 1 & 15 \\ 3 & 20 \end{array}$

**Parameters G**

A graph

## **Vertex**

A list of one or more vertices

## **VertexWeights**

A list of one or more numbers, or a table consisting of the vertices with their weights.

**Return** New graph with the corrected vertex weights.

## **Values**

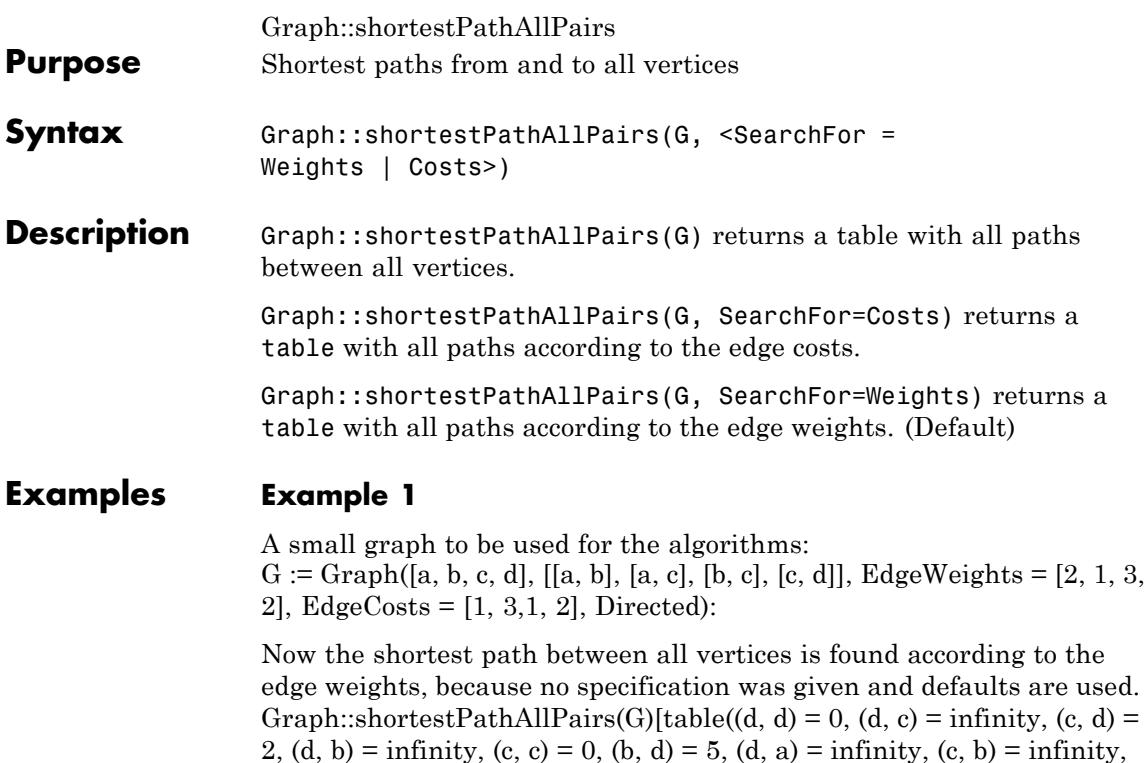

infinity,  $(a, c) = a$ ,  $(b, a) =$ infinity,  $(a, b) = a$ ]

 $(b, c) = 3$ ,  $(a, d) = 3$ ,  $(c, a) = \text{infinity}, (b, b) = 0$ ,  $(a, c) = 1$ ,  $(b, a) = \text{infinity},$  $(a, b) = 2$ ,  $(a, a) = 0$ ),  $table((d, c) = infinity$ ,  $(c, d) = c$ ,  $(d, b) = infinity$ , (b, d) = c, (d, a) = infinity, (c, b) = infinity, (b, c) = b, (a, d) = c, (c, a) =

 $a, a|0$  $a, b|2$ b,  $a | \infty$ a, b  $\overline{a}$  $a, c$ 1 b, a 0 b. b  $a, c$ a

The interpretation of the table is as follows:

 $T_{\text{th}}^{\text{d}} \frac{d}{d} \left| \frac{1}{2} \right|$  and  $T_{\text{th}}^{\text{d}} \left| \frac{1}{2} \right|$  holds each path: (FromVertex, ToVertex) = weight/cost.  $b$ The second table is a bit more tricky. The left hand side again is the path itself.  $\phi$ n the right hand side though, the vertex that was found before the final vertex was reached is stated. If for example the path from a to d is to be found with all vertices that are used within this path  $\frac{b_{\text{it}}}{c_{\text{it}}}$  is doned in the following way: First take the path itself (a, d). The predecessor is c. Now have a look for the path (a, c). It's predecessor is a. Since the predecessor equals the first vertex in the path to be  $\frac{d}{dt}$ ,  $\frac{d}{dt}$ ,  $\frac{d}{dt}$  search is over and the path  $a \rightarrow c \rightarrow d$  is found. To search the graph for costs the option SearchFor=Costs has to be added.  $Graph::shortestPathAllPairs(G, SearchFor = Costs)[table((d, d) = 0,$  $\sigma$ (d, c) = infinity, (c, d) = 2, (d, b) = infinity, (c, c) = 0, (b, d) = 3, (d, a) =  $d, d|0$ 

infinity,  $(c, b) = \text{infinity}, (b, c) = 1, (a, d) = 4, (c, a) = \text{infinity}, (b, b) = 0,$  $(a, c) = 2$ ,  $(b, a) = \text{infinity}, (a, b) = 1, (a, a) = 0$ ,  $\text{table}((d, c) = \text{infinity}, (c, b) = 1$ d) = c, (d, b) = infinity, (b, d) = c, (d, a) = infinity, (c, b) = infinity, (b, c) = b,  $(a, d) = c$ ,  $(c, a) = \text{infinity}, (a, c) = b$ ,  $(b, a) = \text{infinity}, (a, b) = a$ 

 $a, a|0$ a, b и  $b, a | \infty$ a. a  $a, c$ 12 b. a œ  $b, b|0$ b  $a, c$ a C  $\sum_{a, d \mid 4}^{\infty}$ **Example** 2 Now the weights of the graph are changed, so that negative edge weights  $\frac{b}{\alpha}$  (1),  $\frac{c}{b}$ ,  $\frac{c}{c}$  ou will see that this does not influence the correctness of the results the algorithm returns (like for example Dijkstra).  $G_{\overline{a}} = G \overline{a} \cdot g \cdot g \cdot h$  ([a, b, c, d], [[a, b], [a, c], [b, c], [c, d]], EdgeWeights  $= [2, 1, 3, 2]$ , EdgeCosts = [1, 3,1, 2], Directed):G :=  ${}^bG$ raph::setEdgeWeights(G, Graph::getEdges(G), [2, 1, -3,  $2$ ):Graph:shortestPathAllPairs(G)[table((d, d) = 0, (d, c) = infinity, (c, d. b  $\infty$  c, d c c, d|2 d, c| $\infty$  $d, c$  $\infty$  $d, d|0$ 

d) = 2, (d, b) = infinity, (c, c) = 0, (b, d) = -1, (d, a) = infinity, (c, b) = infinity,  $(b, c) = -3$ ,  $(a, d) = 1$ ,  $(c, a) =$ infinity,  $(b, b) = 0$ ,  $(a, c) = -1$ ,  $(b, a)$  $=$  infinity, (a, b) = 2, (a, a) = 0), table((d, c) = infinity, (c, d) = c, (d, b) = infinity,  $(b, d) = c$ ,  $(d, a) =$  infinity,  $(c, b) =$  infinity,  $(b, c) = b$ ,  $(a, d) = c$ ,  $(c,$ a) = infinity,  $(a, c) = b$ ,  $(b, a) =$  infinity,  $(a, b) = a$ ]

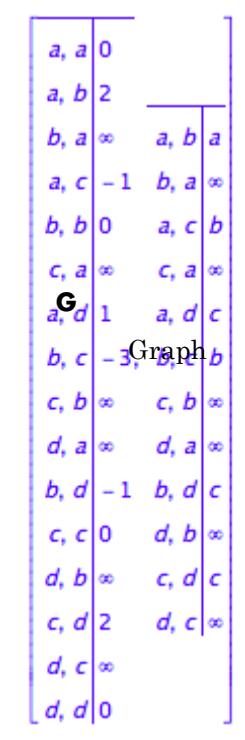

**Parameters G** 

**10-153**

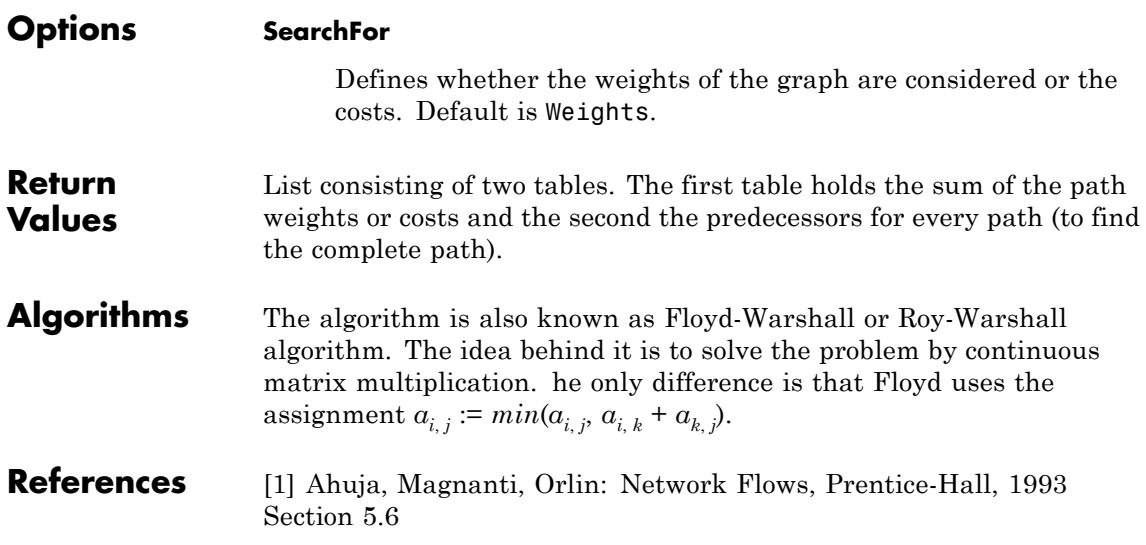

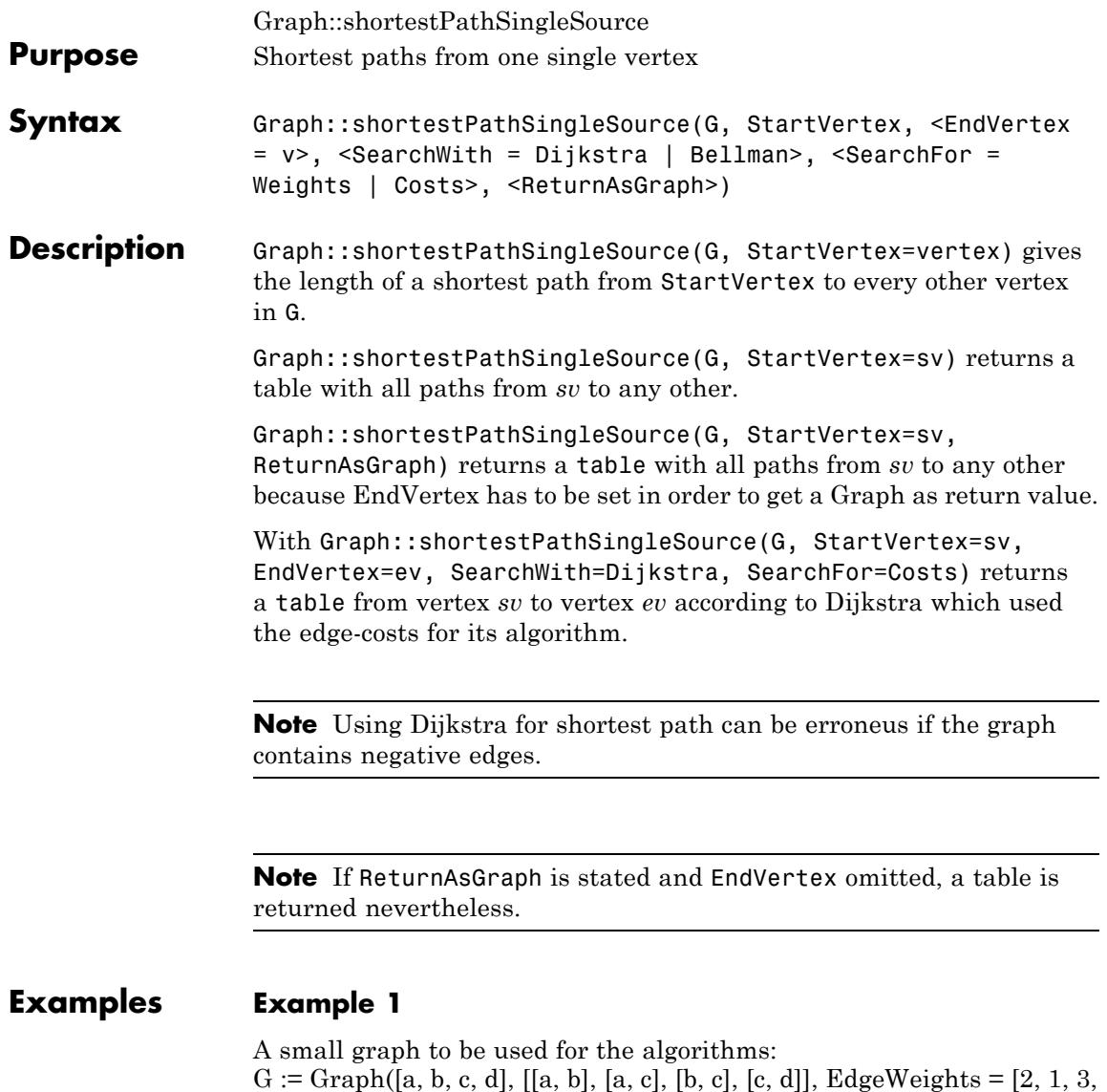

2], EdgeCosts = [1, 3, 1, 2], Directed):

Now the shortest path is found according to Bellman using edge weights, because no specification was given and defaults are used: Graph::shortestPathSingleSource(G, StartVertex = [a])[table( $d = 3$ , c = 1,  $b = 2$ ,  $a = 0$ ),  $table(d = c, c = a, b = a)$ 

 $\begin{bmatrix} a & b & c \\ c & c & a \\ c & d & c \end{bmatrix}$ <br>To search the graph with Bellman for costs the option SearchFor=Costs  $\frac{a}{b}$ | 2.  $\frac{d}{d}$  as to be added:  $Graph::shortestPathSingleSource(G, StartVertex = [a],$ 

SearchFor=Costs)[table(d = 4, c = 2, b = 1, a = 0), table(d = c, c = b, b = a)]

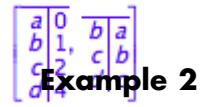

Now the weights of the graph are changed, so that negative edge weights are assigned. After this the procedure is called again with Bellman and afterwards with Dijkstra to compare the results:  $G := Graph(Ia, b, c, d], [a, b], [a, c], [b, c], [c, d]], EdgeWeights$  $=[2, 1, 3, 2]$ , EdgeCosts = [1, 3, 1, 2], Directed):G := Graph::setEdgeWeights(G, Graph::getEdges(G), [2, 1, -3, 2]):Graph::shortestPathSingleSource(G, StartVertex = [a], SearchWith = Bellman), Graph::shortestPathSingleSource(G, StartVertex = [a], SearchWith = Dijkstra)[table(d = 1, c = -1, b = 2, a = 0), table(d = c, c = b, b = a)],  $[table(d = 3, c = -1, b = 2, a = 0), table(d = c, c = a, b = a)]$ 

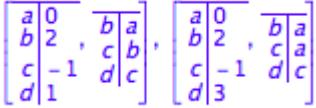

This is a typical example where Dijkstra can make a mistake because he does not correct earlier solutions (a so called greedy strategy). Although vertex c gets the correct value -1, at the time d got the value 3, vertex c still held the value 1. This happens because Dijkstra first searches the best solutions (a- $>c = 1$ ) then traverses further (c- $>d = 1 + 2 = 3$ ). In spite of changing the value of vertex c the value for d is never to be changed again (because no other path ever reaches it again):

It might be interesting to see a shortest path inside the graph. Here are two steps that accomplish this task:

Fist step (creation of a shortest path graph [in this case with Dijkstra]): dijk := Graph::shortestPathSingleSource(G, StartVertex = [a], EndVertex = [d], SearchWith = Dijkstra, ReturnAsGraph):

Second step (combination of the graphs using plotGridGraph): plot(Graph::plotGridGraph(G, VerticesPerLine = 4, VertexOrder = [None, b, None, d, a, None, c, None], VertexColor = RGB::Red,  $SpecialEdges = Graph::getEdges(dijk), SpecialEdgeColor = RGB::Blue()$ 

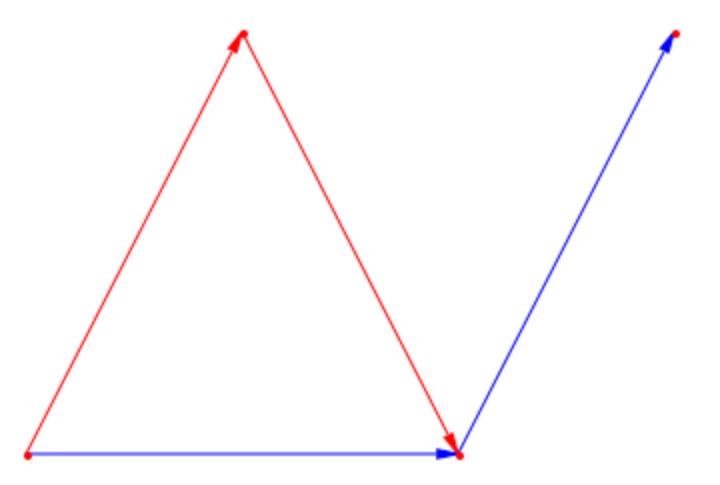

The same with Bellman to show the differences:

Fist step (creation of a shortest path graph [in this case with Dijkstra]):

bellm := Graph::shortestPathSingleSource(G, StartVertex = [a], EndVertex = [d], SearchWith = Bellman, ReturnAsGraph):

Second step (combination of the graphs using plotGridGraph): plot(Graph::plotGridGraph(G, VerticesPerLine = 4, VertexOrder = [None, b, None, d, a, None, c, None], VertexColor = RGB::Red,  $SpecialEdges = Graph::getEdges(bellm), SpecialEdgeColor =$ RGB::Blue))

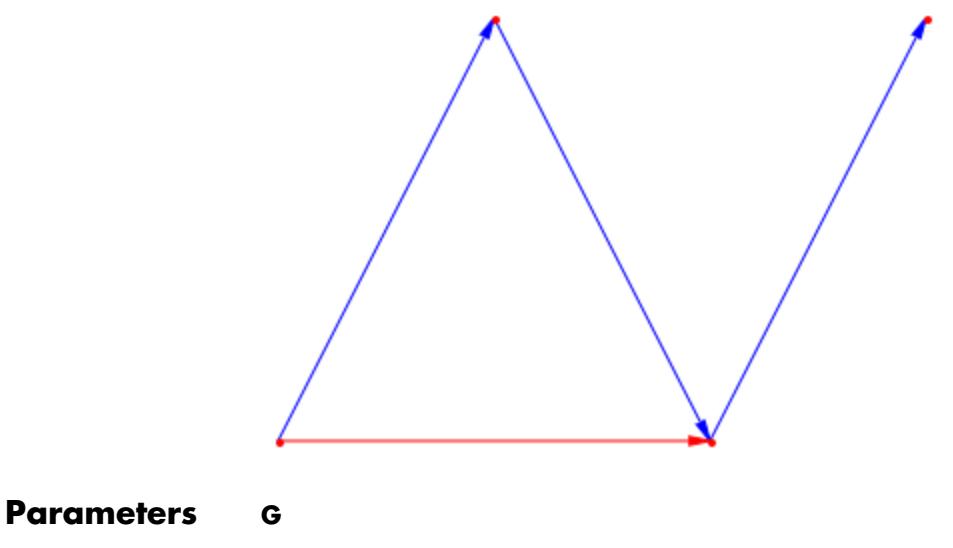

Graph

### **vertex**

A vertex in G

## **Options EndVertex**

Specifies a single vertex to which the shortest path is to be found.

### **SearchWith**

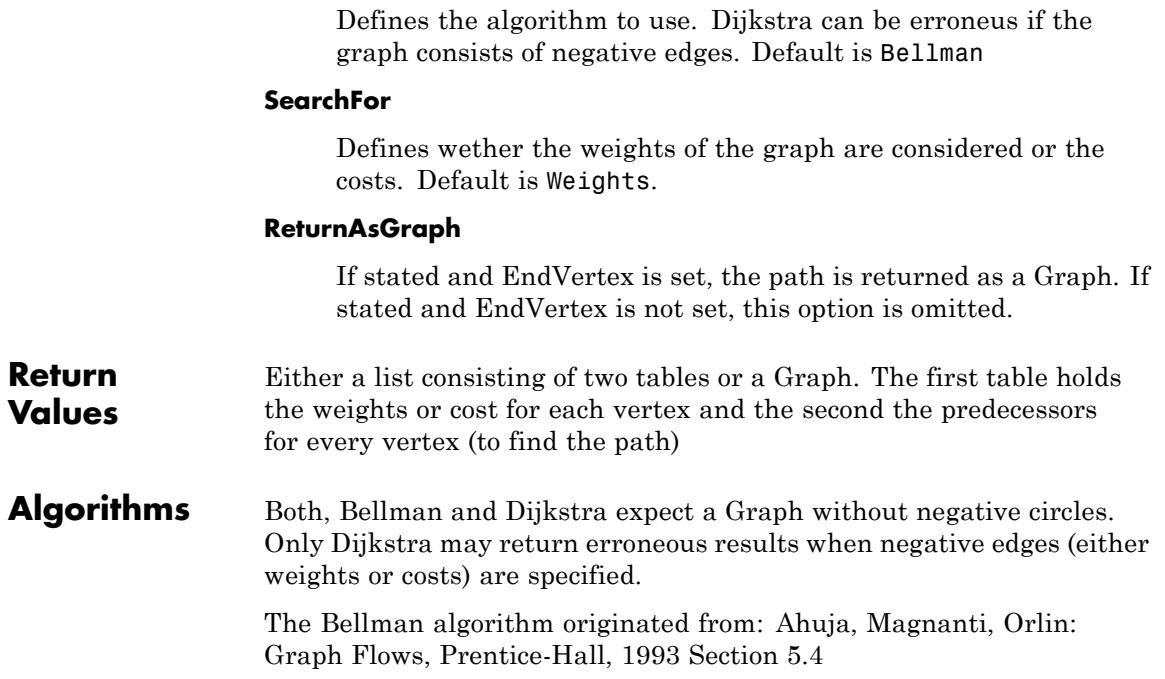

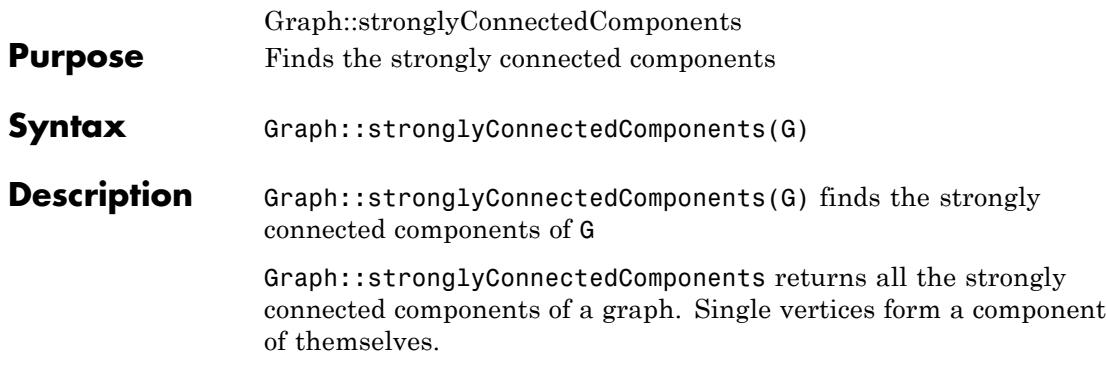

## **Examples Example 1**

Two obvious components pointing to a single vertex:  $G1 := Graph([a, b, c, d, e, f, g], [[a, b], [b, g], [g, a], [b, c], [d, c], [e, d],$ [d, f], [f, e]], Directed):plot(Graph::plotGridGraph(G1, VertexOrder = [a, None, None, None, e, None, b, c, d, None, g, None, None, None, f], VerticesPerLine=5))

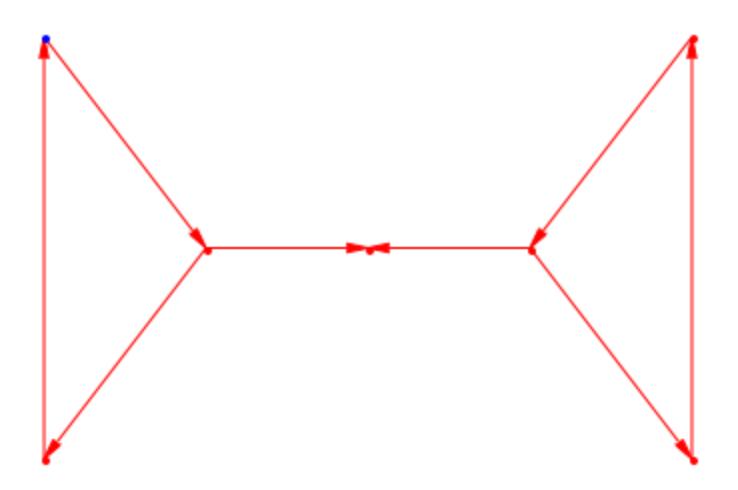

The graphical output reveals the two "big" components [a, b, g] and [d, e, f]. The single vertex [c] forms a component of itself:

 $G2 := Graph::stronglyConnectedComponents(G1)['Graph(...)'$ , 'Graph(...)', 'Graph(...)']

[Graph(...), Graph(...), Graph(...)]

A list containing three Graphs is returned. Now we find out which vertices belong to each component: Graph::getVertices(op(G2, 1))[d, e, f]

[ $d, e, f$ ]<br>Graph::getVertices(op(G2, 2))[a, b, g]

Graph::getVertices(op(G2, 3))[c]

## $[c]$

## **Example 2**

A complete graph is returned as a single component:  $G3 := Graph::createCompleteGraph(5):$ plot(Graph::plotCircleGraph(G3))

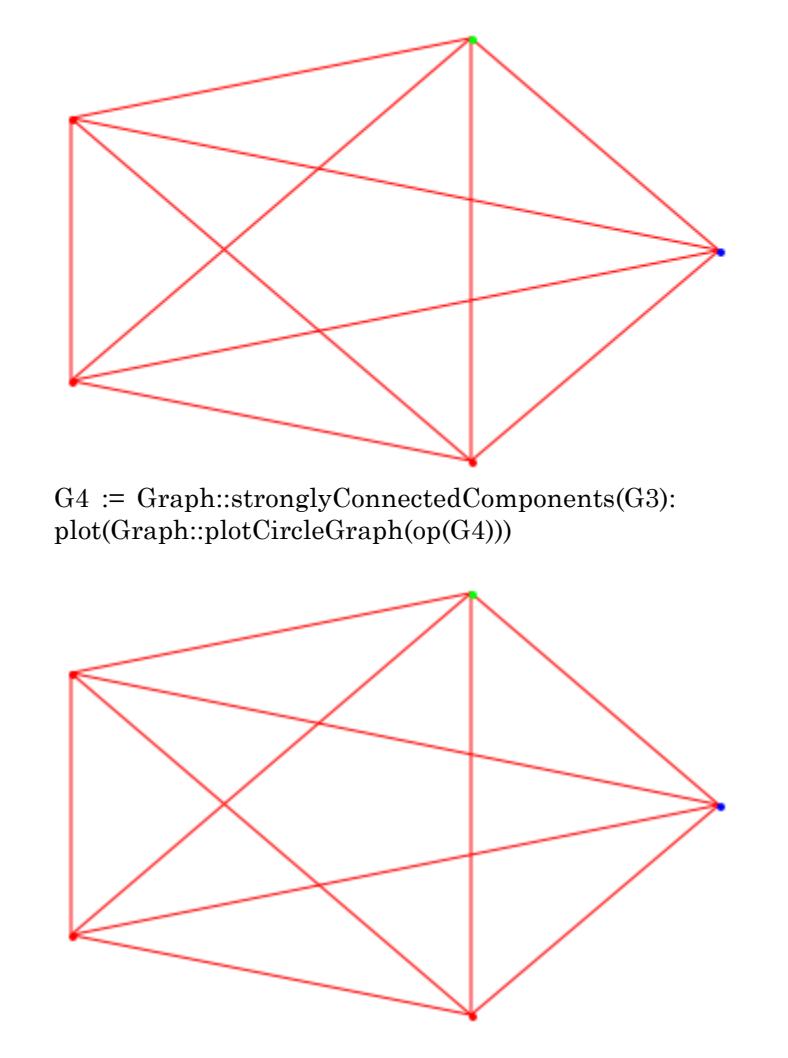

It was necessary to use  $op(G4)$ , because  $G4$  is a list containing a graph!

**Parameters G**

A graph

**Return Values** List of graphs containing the strongly connected components.

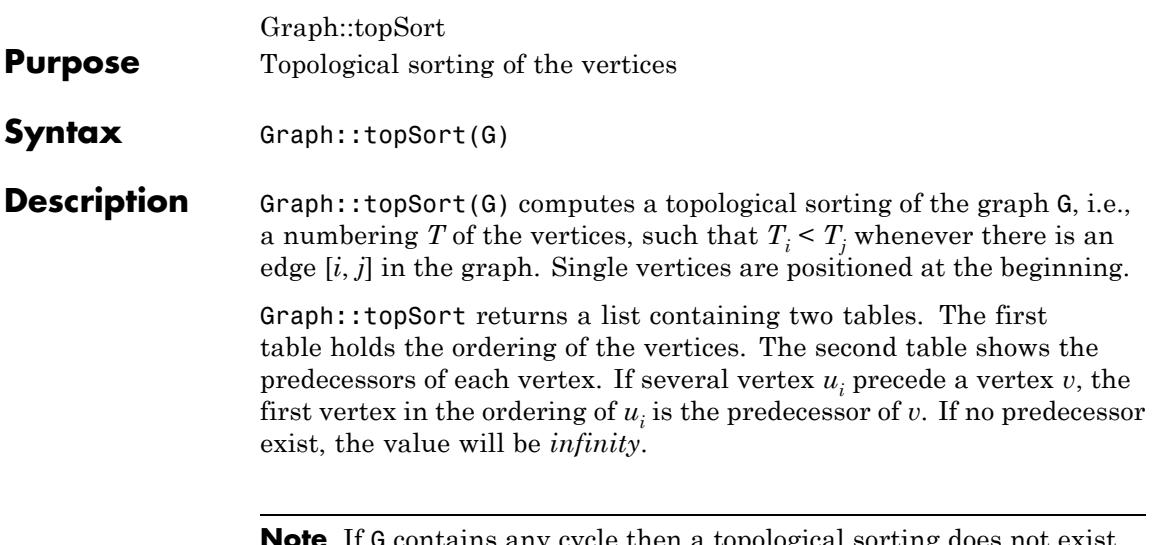

**Note** If G contains any cycle then a topological sorting does not exist and the call of Graph::topSort results in an error.

## **Examples Example 1**

A "butterfly" graph that is decomposed in three strongly connected components:

G1 := Graph([a, b, c, d, e, f], [[a, b], [a, c], [a, d], [c, e], [d, e]], Directed): Graph::topSort(G1)[table(6 = e, 5 = d, 4 = c, 3 = b, 2 = a, 1 = f), table(f = infinity,  $e = c$ ,  $d = a$ ,  $c = a$ ,  $b = a$ ,  $a = a$ )

 $\frac{a}{b}$  $\left| \frac{a}{a} \right|$ 2  $\overline{a}$  $\frac{1}{4}$   $\frac{1}{4}$   $\frac{1}{4}$   $\frac{1}{4}$  and table shows the ordering of the vertices. The left side holds the name of the state holds the name of the state holds the name of the state holds the name of the state holds the  $\frac{5}{10}$  for each vertex, whereas the right side holds the name of the  $\frac{61}{6}$  vertex. The second table shows the predecessors of each vertex. If no predecessor exist, the right side holds *infinity*. Otherwise the right side holds the vertex that is the direct predecessor of the vertex on the left side. To see how the graph looks a graphical plotting helps: plot(Graph::plotGridGraph(G1, VertexOrder = [None, b, f, a, c, None, None, None, e, None, d, None], VerticesPerLine=3))

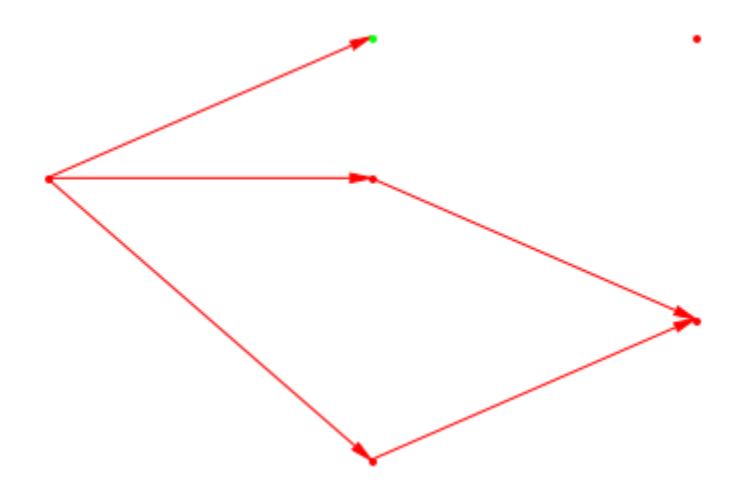

## **Parameters G**

A graph

**Return** List containing two tables.

**Values**

# **11**

# groebner – Gröbner bases

 $=$ REFNAME $=$ =

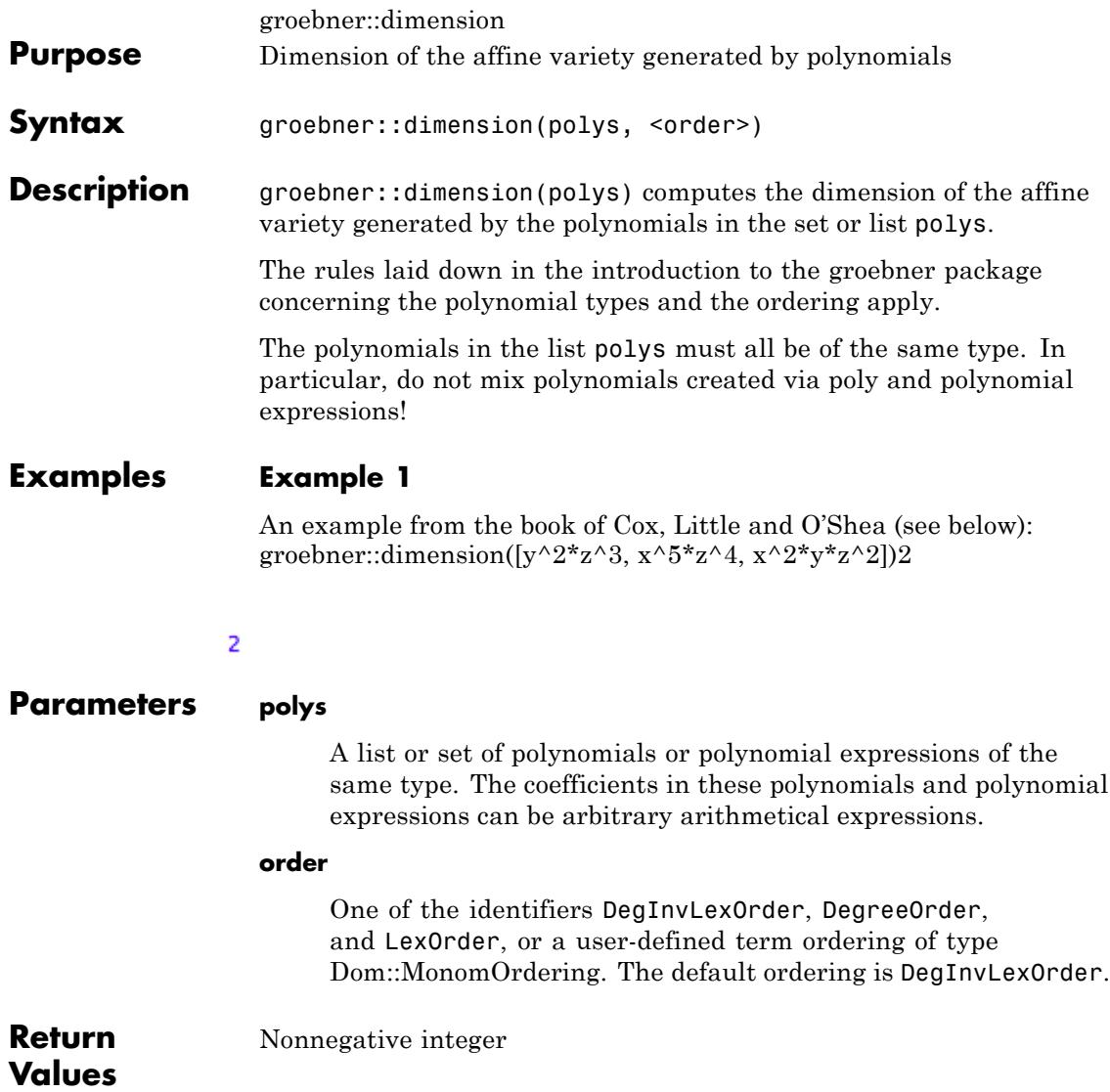

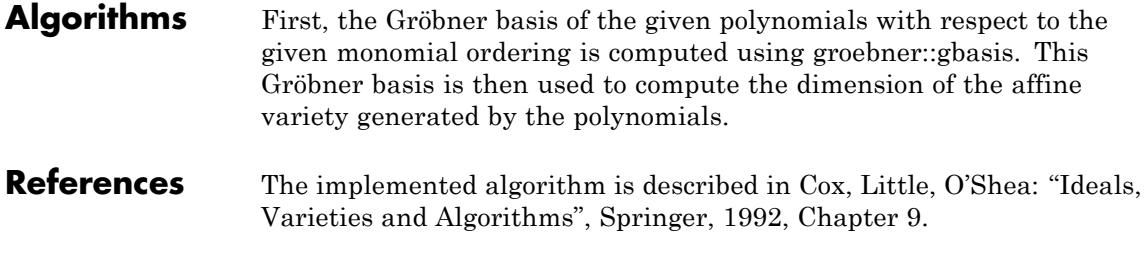

## See Also groebner::gbasispoly

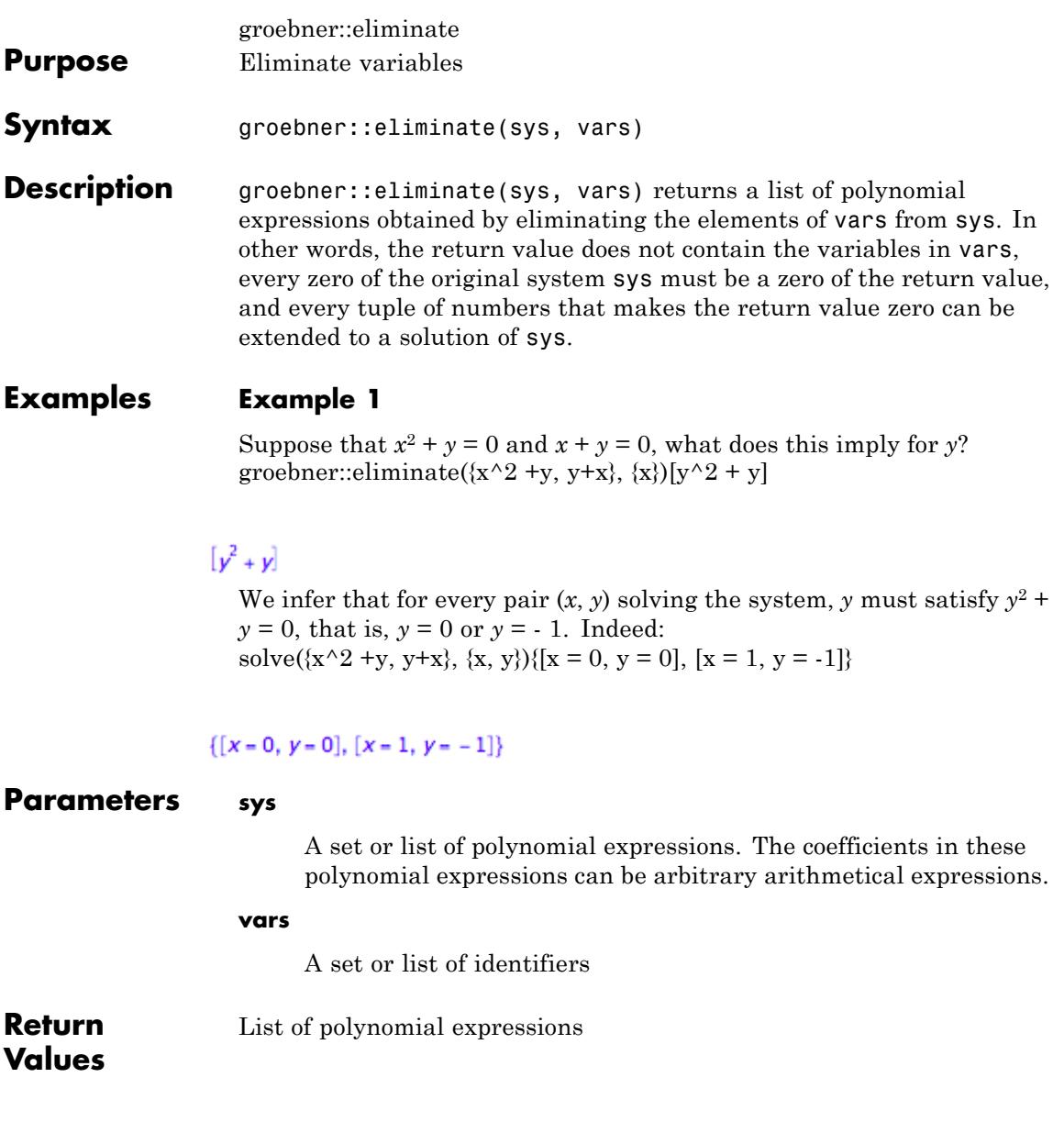

## **Algorithms** groebner::eliminate proceeds by computing a lexical-order Gröbner basis. Hence the computation complexity grows fast when increasing the number of variables.

See Also groebner::gbasis

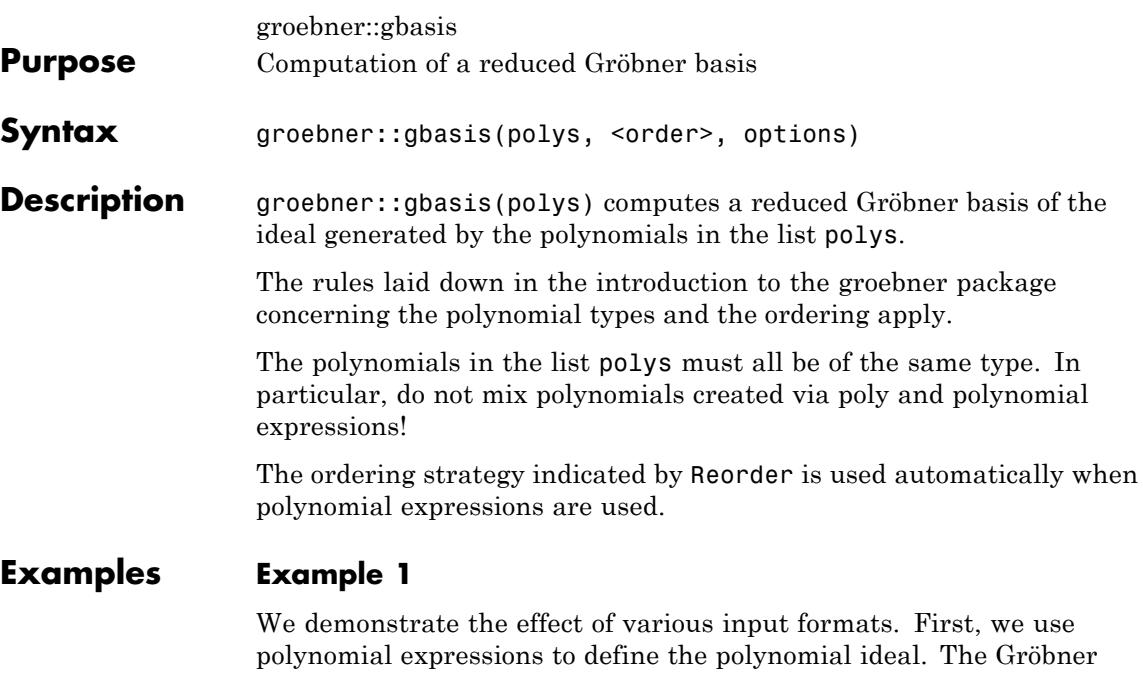

basis is returned as a list of polynomial expressions: groebner::gbasis([x^2 - y^2, x^2 + y], LexOrder)[x^2 + y, x^4 - x^2]

## $[x^2 + y, x^4 - x^2]$

Next, the same polynomials are defined via poly. Note that poly fixes the ordering of the variables.

groebner::gbasis([poly(x^2 - y^2, [x, y]), poly(x^2 + y, [x, y])], LexOrder)[poly(x^2 + y, [x, y]), poly(y^2 + y, [x, y])]

## $[poly(x^2 + y, [x, y]), poly(y^2 + y, [x, y])]$

Changing the ordering of the variables in poly changes the lexicographical ordering. This results in a different basis: groebner::gbasis( $[poly(x^2 - y^2, [y, x]), poly(x^2 + y, [y, x])]$ , LexOrder)[poly(y + x^2, [y, x]), poly(x^4 - x^2, [y, x])]

 $[poly(y + x<sup>2</sup>, [y, x]), poly(x<sup>4</sup> - x<sup>2</sup>, [y, x])]$ 

With Reorder the ordering of the variables may be changed internally: groebner::gbasis([poly(x^2 - y^2, [x, y]), poly(x^2 + y, [x, y])], LexOrder, Reorder)[poly(y + x^2, [y, x]), poly(x^4 - x^2, [y, x])]

 $[poly(y + x<sup>2</sup>, [y, x]), poly(x<sup>4</sup> - x<sup>2</sup>, [y, x])]$ 

## **Example 2**

Polynomials over arbitrary fields are allowed. In particular, you can use the field of rational functions in some given variable(s):  $F := Dom::Fraction(Dom::DistributedPolynomial([v])): F::Name :=$ "Q(y)": groebner::gbasis(  $\lceil \text{poly}(y^*z^2 + 1, [x, z], F)$ ,  $\text{poly}((y^2 + 1)^*x^2 + 1)$  $-v - z^3$ , [x, z], F)])[poly(x^2 + z/(y + y^3) - y/(y^2 + 1), [x, z], 'Q(y)'),  $poly(z^2 + 1/y, [x, z], 'Q(y'))$ 

$$
\left[\text{poly}\left(x^2 + \frac{z}{y + y^3} - \frac{y}{y^2 + 1}, \, [x, z], \, Q(y)\right), \, \text{poly}\left(z^2 + \frac{1}{y}, \, [x, z], \, Q(y)\right)\right]
$$

## **Parameters polys**

A list or set of polynomials or polynomial expressions of the same type. The coefficients in these polynomials and polynomial expressions can be arbitrary arithmetical expressions. If polys are polynomials over an arbitrary domain, then their coefficients must be domain elements and the domain must be a field.

### **order**

One of the identifiers DegInvLexOrder, DegreeOrder, and LexOrder, or a user-defined term ordering of type Dom::MonomOrdering. The default ordering is DegInvLexOrder.

## **Options Factor**

With this option, groebner::gbasis returns a set of lists, such that each list is the Gröbner basis of an ideal. The union of these ideals is a superset of the ideal given as input, and a subset of the radical of that ideal. In other words, it has the same variety (only the multiplicity of points can change).

## **IgnoreSpecialCases**

With this option, groebner::gbasis handles all coefficients in all intermediate results as nonzero unless these coefficients are equal to zero for all parameter values. In other words, if the coefficients are rational functions of the free parameters, then results are correct on all of the parameter space except on an algebraic variety of lower dimension.

## **Reorder**

With this option groebner::gbasis internally may change the lexicographical ordering of variables to decrease running time.

With this option the variables are sorted internally such that they have a "heuristic optimal" ordering. Consequently, the ordering of the variables in the output polynomials may differ from their ordering in the input polynomials. For details on the ordering strategy, see W. Boege, R. Gebauer und H. Kredel: "Some Examples for Solving Systems of Algebraic Equations by Calculating Groebner Bases" im J. Symbolic Comp. (1986) Vol. 1, 83-98.

Re-ordering is always applied when polynomial expressions are used for input.

## **Monic**

Option, specified as Monic = N

This option sets the normalizing routine to N. For every polynomial f in the polynomial ring, N(f, o) must return some associate of f, where o is the chosen order.

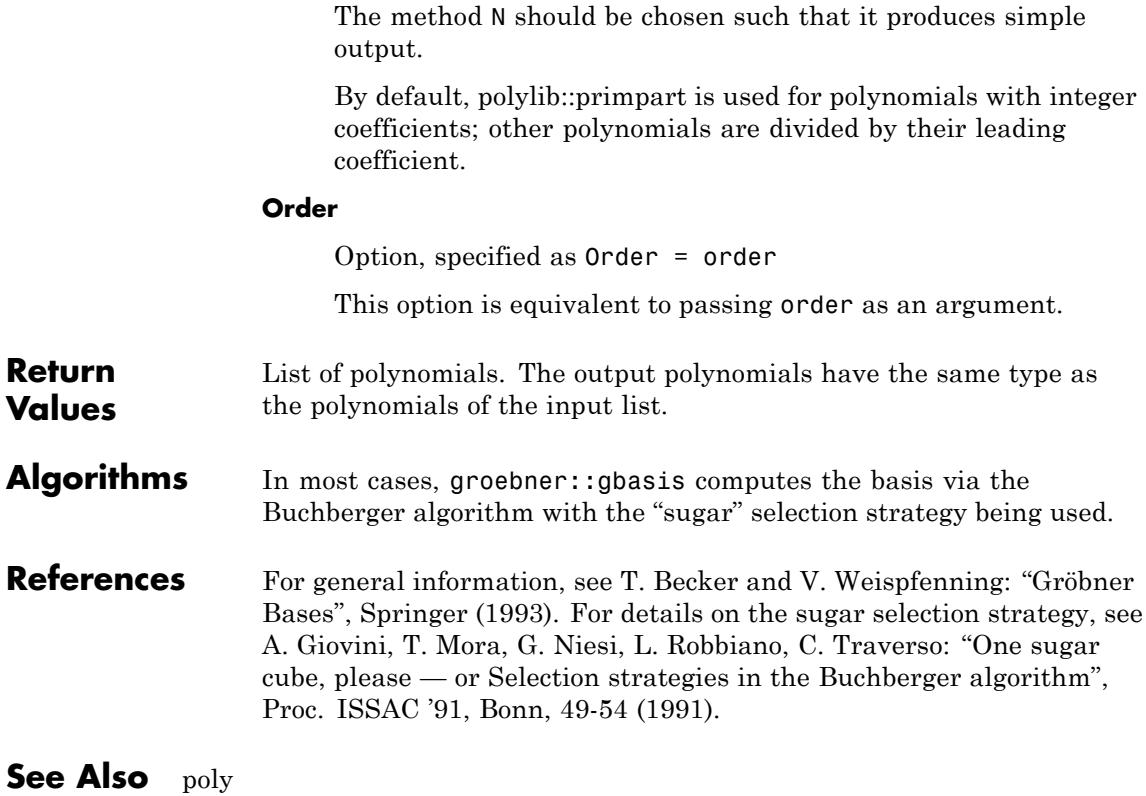

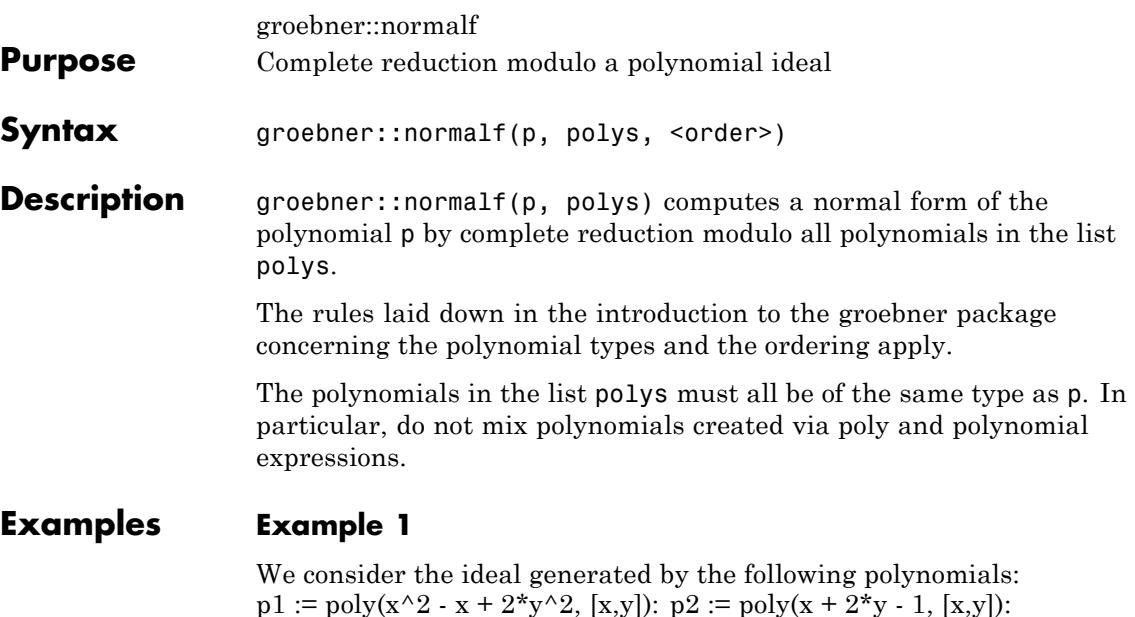

We compute the normal form of the following polynomial  $p$  modulo the ideal generated by p1, p2 with respect to lexicographical ordering:  $p := poly(x^2 * y - 2*x * y + 1, [x,y])$ : groebner::normalf(p, [p1, p2], LexOrder);poly( $-2*y^3 + 2*y^2 - y + 1$ , [x, y])

## poly  $(-2y^3 + 2y^2 - y + 1, [x, y])$

Note that p1, p2 do not form a Gröbner basis. The corresponding Gröbner basis leads to a different normal form of p: groebner::normalf(p, groebner::gbasis([p1, p2]), LexOrder)poly(- (5\*y)/9 + 1, [x, y])

$$
\frac{\text{poly}\left(-\frac{5 y}{\text{poly}}+1,[x, y]\right)}{\text{delete}\left(\frac{9}{\text{poly}}+1,[p2, y]\right)}
$$

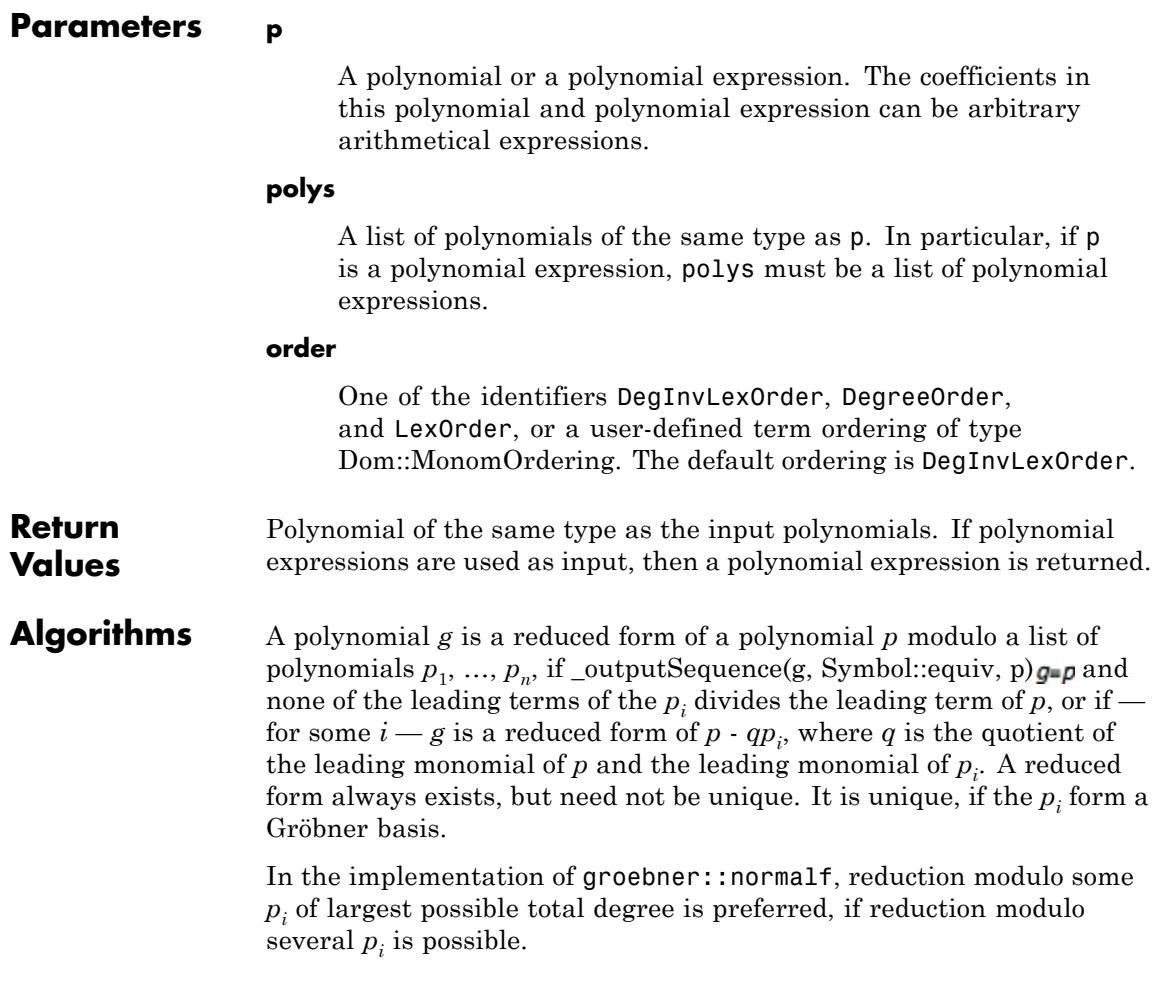

## See Also groebner::gbasispoly

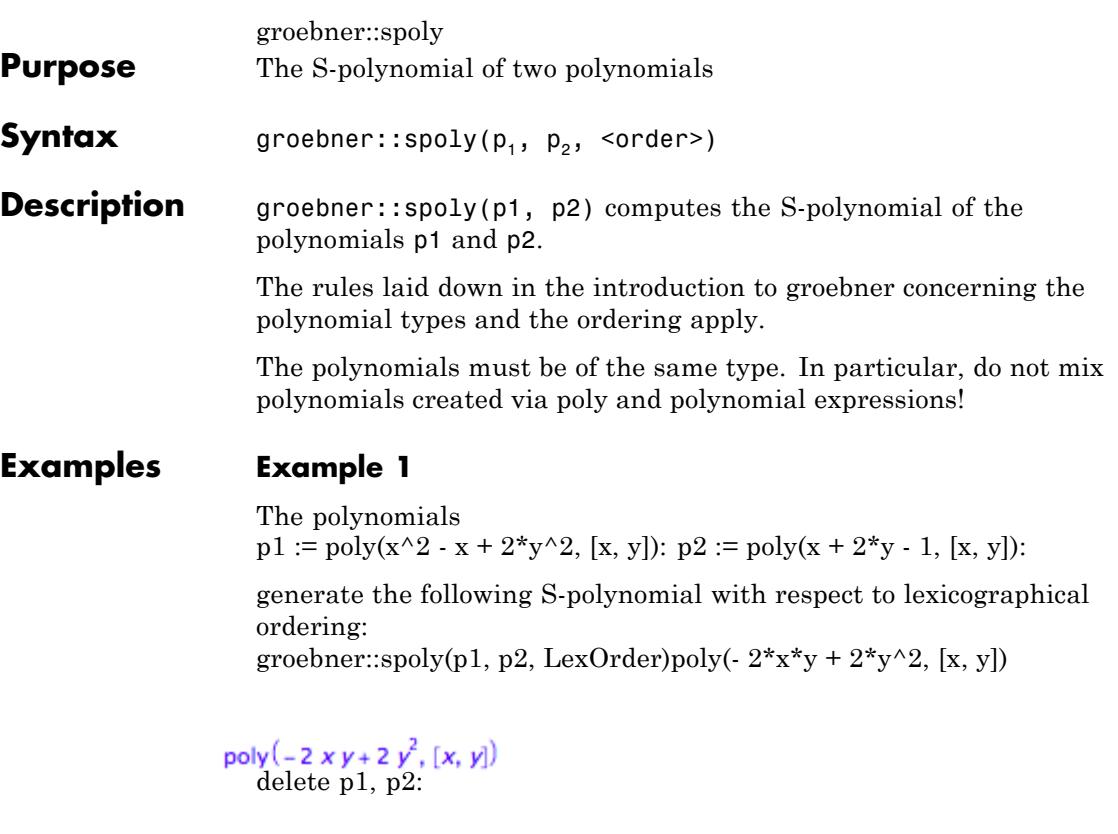

**Parameters p**<sub>1</sub>

## **p2**

A list or set of polynomials or polynomial expressions of the same type. The coefficients in these polynomials and polynomial expressions can be arbitrary arithmetical expressions.

## **order**

One of the identifiers DegInvLexOrder, DegreeOrder, and LexOrder, or a user-defined term ordering of type Dom::MonomOrdering. The default ordering is DegInvLexOrder.

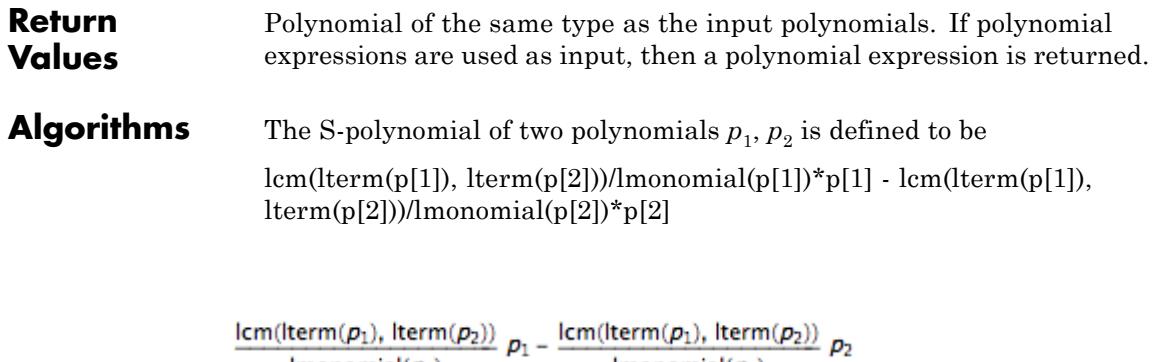

 $w$  lmonomial( $p_1$ ) where iterm and lmonomial are used in the same sense as the MuPAD functions of the same name. This formula is constructed such that the leading terms of the two summands cancel.

See Also poly

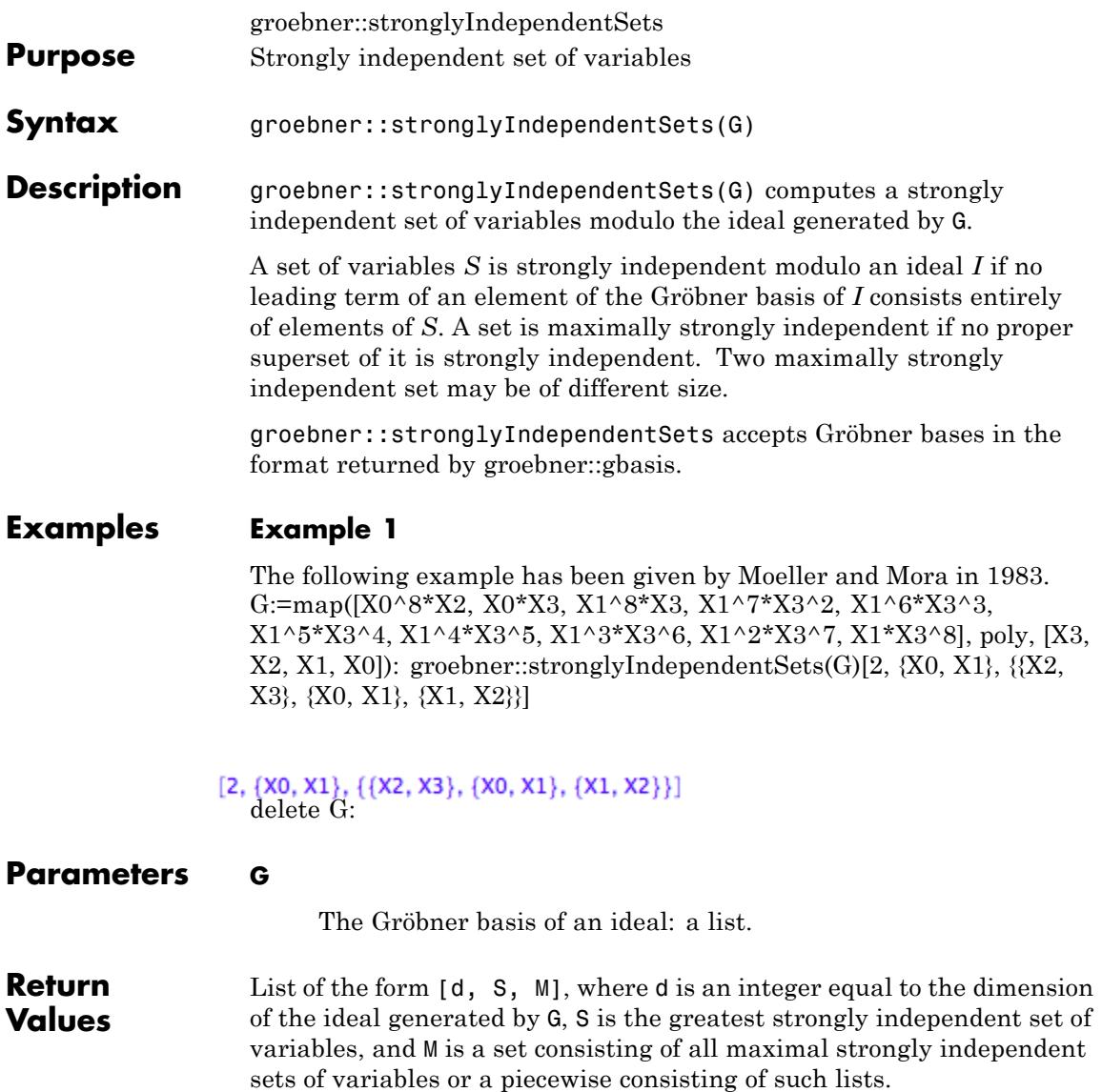

**References** [1] Kredel H. and V. Weispfenning, "Computing dimension and independent sets for polynomial ideals", JSC volume 6 (1988), 231-247.

See Also groebner::gbasis

# **12**

# import – Import Data

 $=$  $REFNAME$  $=$ 

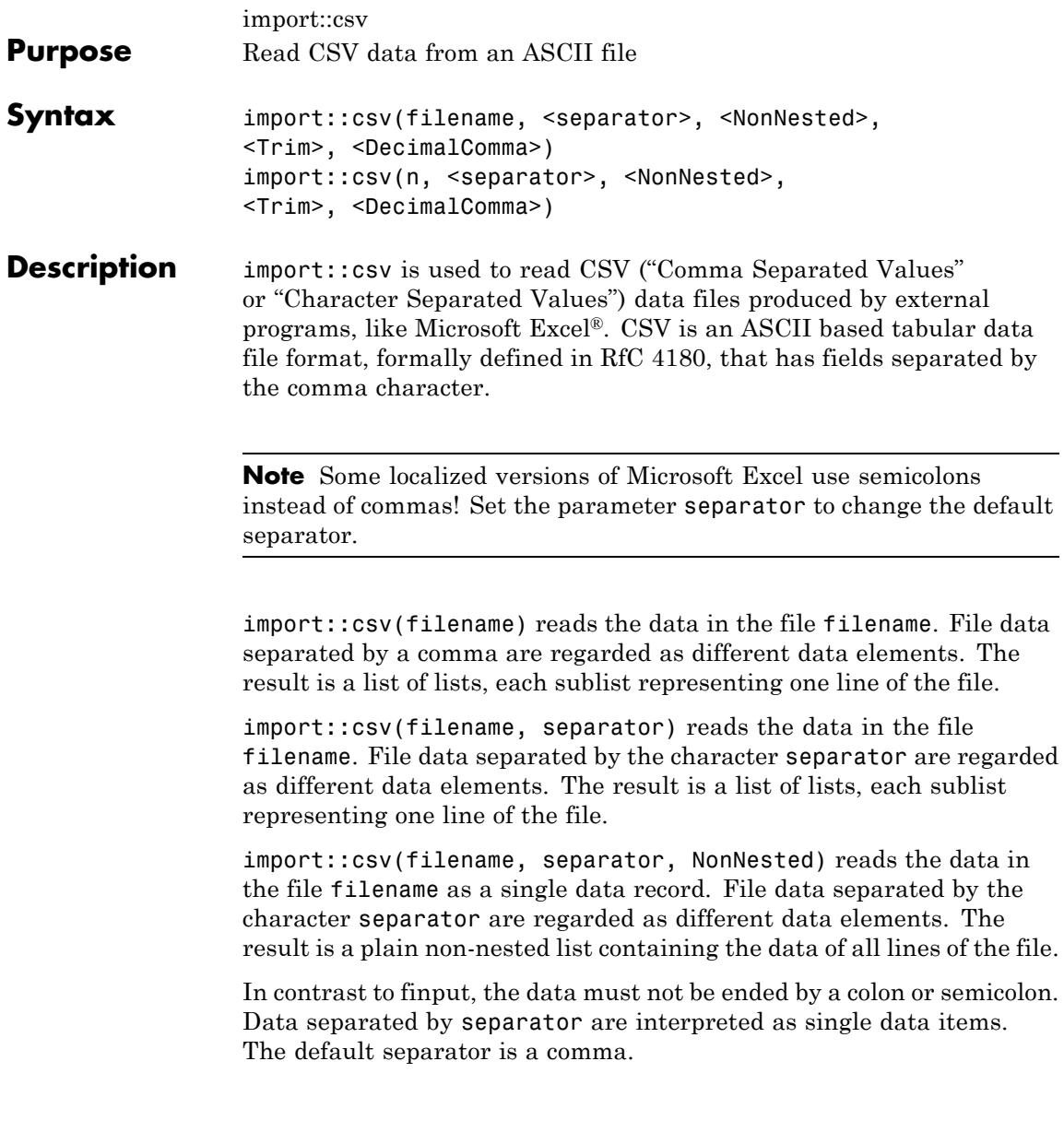
Empty lines are ignored.

All data elements in the file that cannot be converted to valid MuPAD numbers are imported as MuPAD strings.

import::csv tries to convert a number contained in the CSV file to a valid MuPAD number. For example: 1,234.56 or 1 234.56 are converted to the MuPAD number 1234.56. Many countries use a comma to separate the integral and fractional part instead of the dot used in England and the US. For example: 1234,56 or 1.234,56 are converted to 1234.56. import::csv expects this number format if the option DecimalComma is given.

**Note** A comma as CSV separator doesn't make sense if the comma is used to separate thousands in a number or the decimal comma is used. In most cases, the CSV file uses a semicolon to separate data. So, a semicolon should be used as separator.

**Note** All numbers contained in the CSV file must use the same radix separator, mixed formats cannot be converted.

With NonNested, the result will be a list containing all data. Otherwise, the result is a list of list, each "inner" list representing a line of the CSV file.

With Trim, leading and trailing blanks in strings are removed.

If the file is specified by a string, the corresponding file is opened and closed, automatically. If the user has opened a text file in Read mode and passes the file descriptor to import::readdata, the file remains open and needs to be closed by the user.

Files compressed with gzip or in a compatible format, whose names end in ".gz", are automatically decompressed while being read by import::csv.

import::csv(filename) searches for the file in various directories:

- **•** First, the name is interpreted as a relative file name: filename is concatenated to each directory given by the environment variable READPATH.
- **•** Then the file name is interpreted as an absolute path name.
- Then the file name is interpreted relative to the "working directory".
- **•** Last, the file name is concatenated to each directory given by the environment variable LIBPATH.

If a file can be opened with one of this names, then the file is read.

Note that the meaning of "working directory" depends on the operating system. On Microsoft Windows systems and on Apple Mac OS X systems, the "working directory" is the folder where MuPAD is installed. On UNIX systems, it is the current working directory in which MuPAD was started; when started from a menu or desktop item, this is typically the user's home directory.

A path separator ("/") is inserted as neccessary when concatenating a given path and filename.

If a file is specified by a file name, there is no need to open or close the file via fopen and fclose, respectively. This is done automatically by import::readdata.

Instead of a file name, also a file descriptor of a file opened via fopen can be used. Note that the file must have been opened in Read mode by fopen. If a file descriptor is used, the corresponding file is not closed automatically but must be closed by the user via fclose.

### **Examples Example 1**

We wish to read CSV data into a MuPAD session. Assume that the file "datafile.csv" contains the following two columns of ASCII data:

a ,12.5

a-b ,1234.56

import::csv returns the following list representing the data in the file: n1 := fopen(Text, "datafile.csv", Write): fprint(Unquoted, n1, "a ,12.5"): fprint(Unquoted, n1, " a-b ,1234.56"): fclose(n1):data := import::csv("datafile.csv")[["a ", 12.5], [" a-b ", 1234.56]]

```
[["a", 12.5], ["a-b", 1234.56]]
```
data := import::csv("datafile.csv", Trim)[["a", 12.5], ["a-b", 1234.56]]

 $[["a", 12.5], ["a-b", 1234.56]]$ data := import::csv("datafile.csv", NonNested)["a ", 12.5, " a-b ", 1234.56]

["a", 12.5, " a-b ", 1234.56] stdlib::gprof(NIL, "datafile.csv"):

### **Example 2**

Let us assume that the file "datafile.csv" contains the following ASCII data:

a ;12.5 a-b;1,234.56 a b; -12345.6789E-02

We specify the data separator "; " for reading the data:  $n1 :=$  fopen(Text, "datafile.csv", Write): fprint(Unquoted, n1, "a ;12.5"): fprint(Unquoted, n1, "a-b;1,234.56"): fprint(Unquoted, n1, "a b; -12345.6789E-02"): fclose(n1):import::csv("datafile.csv", ";")[["a ", 12.5], ["a-b", 1234.56], ["a b", -123.456789]]

```
[["a", 12.5], ["a-b", 1234.56], ["a b", -123.456789]]
stdlib::gprof(NIL, "datafile.csv"):
```
### **Example 3**

Let us assume that the file "datafile.csv" contains the following ASCII data:

abc;12,5 a-b;1.234,56 a b; -12345.6789E-02

We specify the data separator ";" and the option DecimalComma for reading the data:

 $n1 :=$  fopen(Text, "datafile.csv", Write): fprint(Unquoted, n1, "a ;12,5"): fprint(Unquoted, n1, "a-b;1.234,56"): fprint(Unquoted, n1, "a b; -12345.6789E-02"): fclose(n1):import::csv("datafile.csv", ";", DecimalComma)[["a ", 12.5], ["a-b", 1234.56], ["a b", -123.456789]]

[["a", 12.5], ["a-b", 1234.56], ["a b", -123.456789]]<br>stdlib::gprof(NIL, "datafile.csv"):

### **Parameters filename**

The file name: a non-empty [character string](#page-2156-0)

#### **n**

A file descriptor provided by fopen: a positive integer

#### **separator**

The separator between data elements: a [character string](#page-2156-0) of length 1 (a single character). The default separator is a comma (the single character string ",").

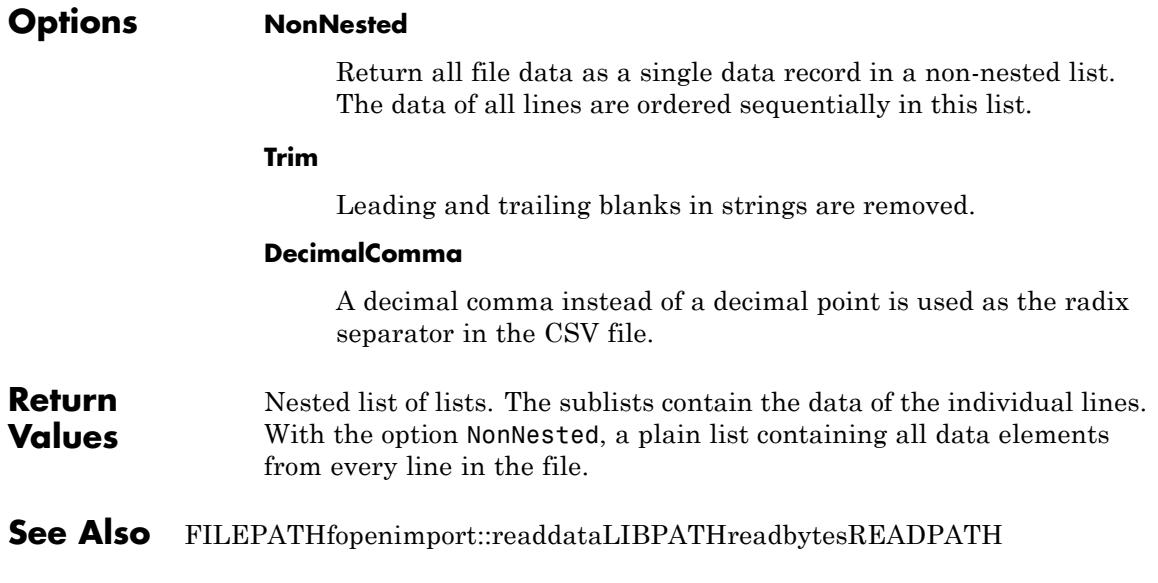

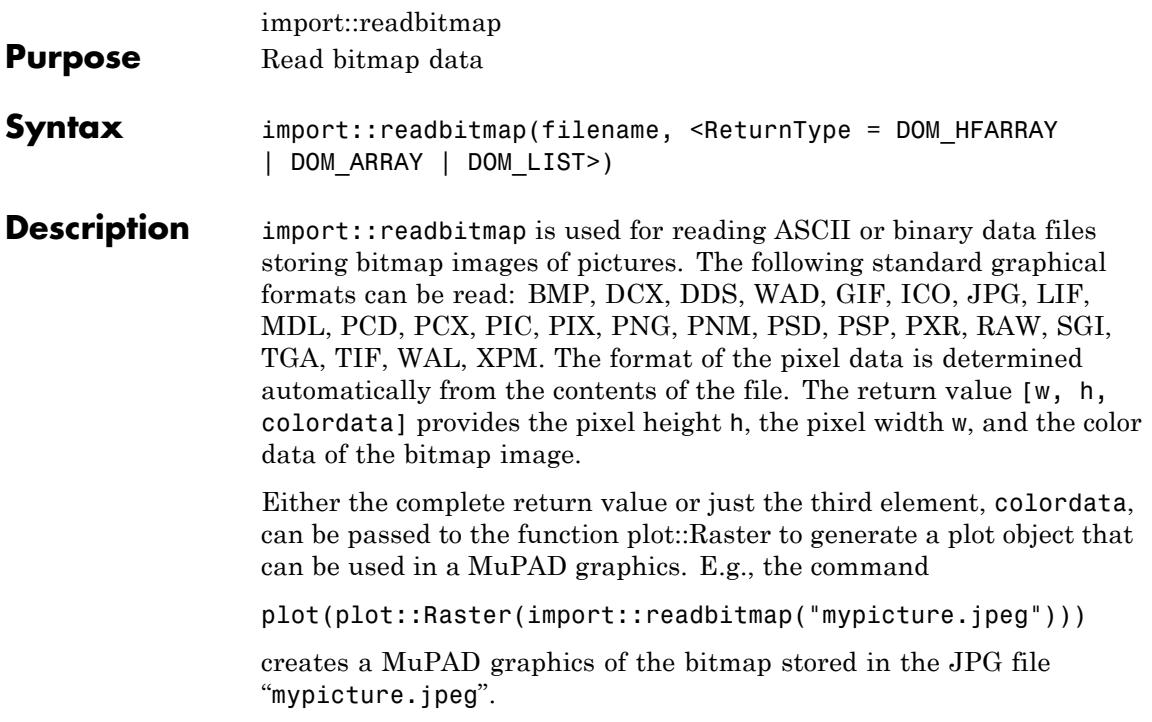

**Note** Most of the standard graphical formats store the pixel data row by row in the usual reading order starting with the upper left corner of the image. The pixel data in the returned array colordata (if requesting ReturnType = DOM\_ARRAY), however, are to be interpreted as follows:

colordata[1, 1] is the RGB color of the lower left corner.

colordata[h, 1] is the RGB color of the upper left corner.

colordata[1, w] is the RGB color of the lower right corner.

colordata[h, w] is the RGB color of the upper right corner.

The interpretation of the other return types is analogous, see below for details on the return types.

This is consistent with the interpretation of a color array by plot::Raster.

import::readbitmap(filename) searches for the file in various directories:

- **•** First, the name is interpreted as a relative file name: filename is concatenated to each directory given by the environment variable READPATH.
- **•** Then the file name is interpreted as an absolute path name.
- Then the file name is interpreted relative to the "working directory."
- **•** Last, the file name is concatenated to each directory given by the environment variable LIBPATH.

If a file can be opened with one of this names, then the file is read.

Note that the meaning of "working directory" depends on the operating system. On Microsoft Windows systems and on Apple Mac OS X

systems, the "working directory" is the folder where MuPAD is installed. On UNIX systems, it is the current working directory in which MuPAD was started; when started from a menu or desktop item, this is typically the user's home directory.

A path separator ("/") is inserted as neccessary when concatenating a given path and filename.

import::readbitmap does not accept file handles returned by fopen. Nor can it handle files which have been compressed by gzip, but since most bitmap formats employ high quality compression in any case, there is little reason to try compressing them again in any case.

### **Examples Example 1**

We import a PGM (portable graymap) picture: [w, h, Norton] := import::readbitmap("Norton.pgm"):

The bitmap image is to be embedded in a MuPAD graphics. We use the width w and the height h to place the bitmap in a rectangle whose sides have the same ratio as the original bitmap. With Scaling = Constrained we make sure that this aspect ratio is also used in the final graphics:

 $xmin := 2$ :  $xmax := xmin + w/100$ :  $ymin := 0.5$ :  $ymax := ymin + h/100$ : plot(plot::Function2d(x\*sin(PI/x),  $x = -1..4.5$ , AdaptiveMesh = 2), plot::Raster(Norton,  $x = xmin$ ...xmax,  $y = ymin$ ... ymax), Scaling = Constrained, Footer = "Work And Play"):

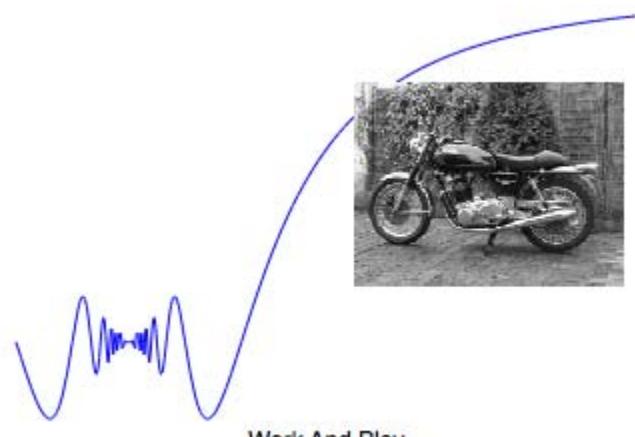

**Work And Play** 

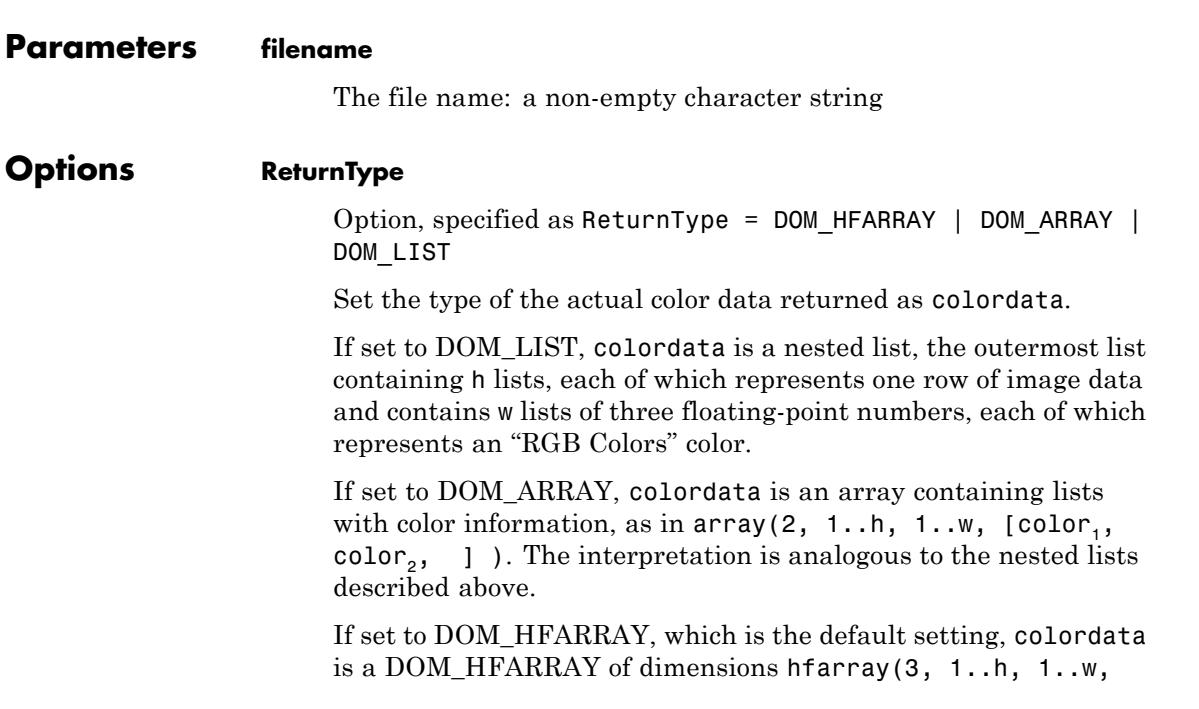

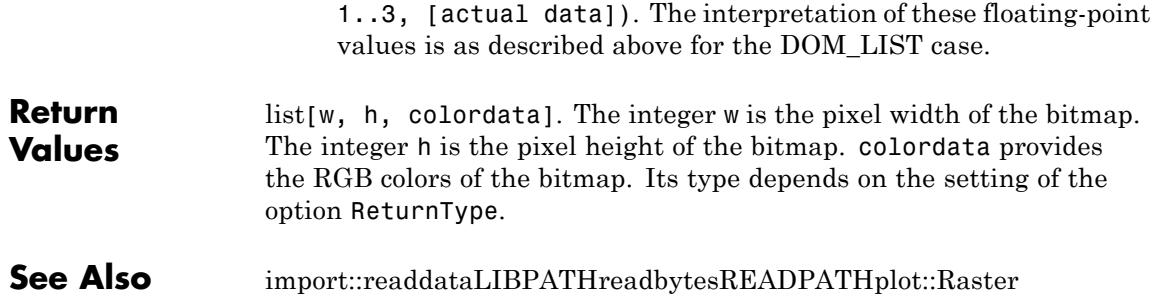

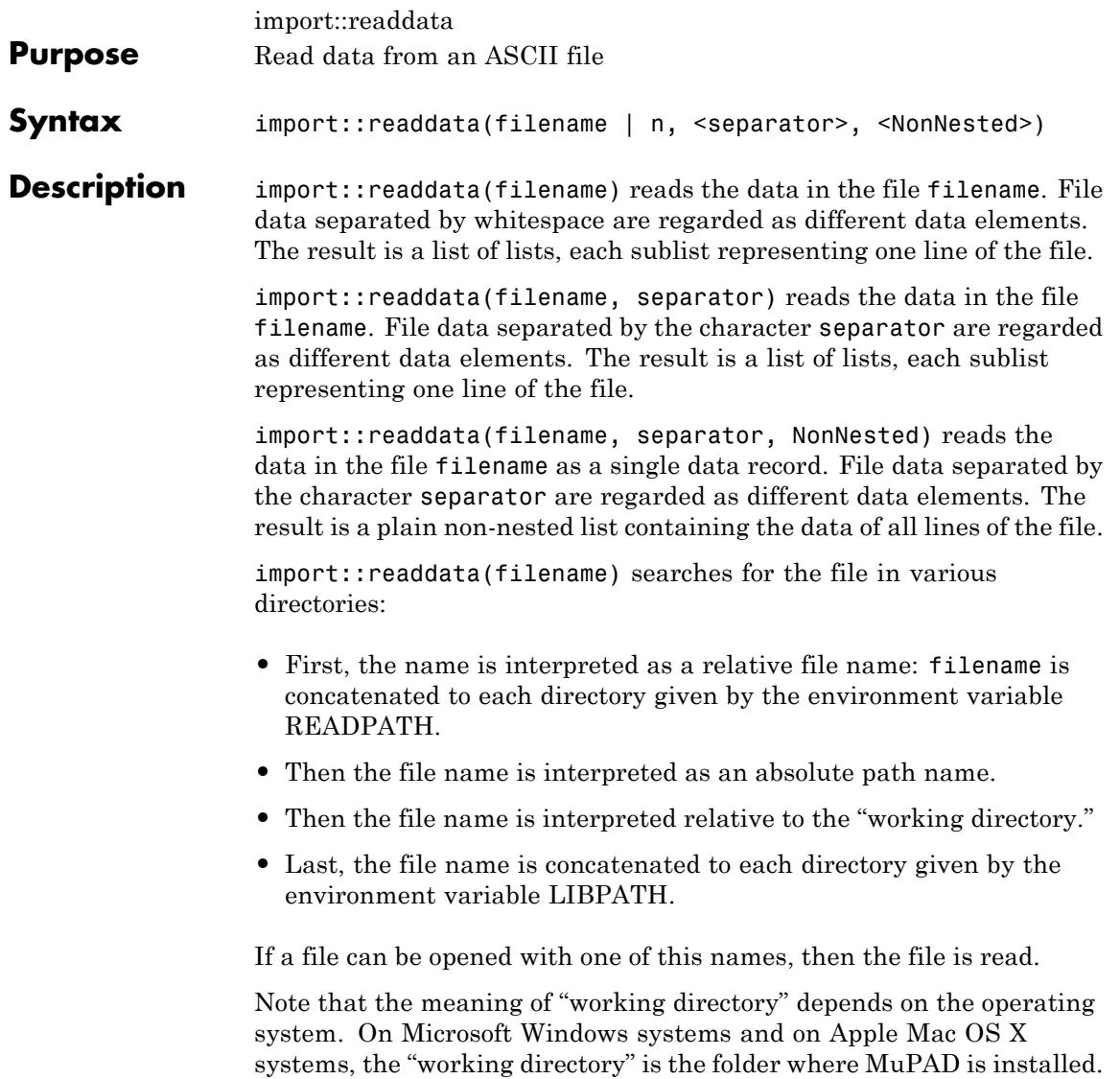

On UNIX systems, it is the current working directory in which MuPAD

was started; when started from a menu or desktop item, this is typically the user's home directory.

A path separator ("/") is inserted as neccessary when concatenating a given path and filename.

If a file is specified by a file name, there is no need to open or close the file via fopen and fclose, respectively. This is done automatically by import::readdata.

Instead of a file name, also a file descriptor of a file opened via fopen can be used. Note that the file must have been opened in Read mode by fopen. If a file descriptor is used, the corresponding file is not closed automatically but must be closed by the user via fclose.

Files compressed by gzip or a compatible program (having a name ending in ".gz") are decompressed automatically upon reading.

All data elements in the file are interpreted as MuPAD objects. If a data element cannot be interpreted as a MuPAD object, it is imported as a MuPAD [string](#page-2156-0). Otherwise, the corresponding MuPAD object is inserted into the list returned by import::readdata.

**Note** Note that the MuPAD objects corresponding to the data elements are evaluated after reading. E.g., the data element "sin(0)" in the file is evaluated and imported as the MuPAD integer 0. Beware: the characters ";" and ":" have a specific meaning if not specified as separators in import:: readdata: they separate MuPAD commands. Hence, if a read data element contains one of this characters, MuPAD interprets this data element as a sequence of statements and, upon evaluation, returns the value of the *last* statement as the MuPAD object corresponding to the data element. Cf. ["Example 3" on page 12-17.](#page-2822-0)

In contrast to finput, the data elements in the file do not have to be ended by a colon or a semicolon.

Empty lines in the file are ignored.

### **Examples Example 1**

We wish to read statistical data into a MuPAD session to test the correlation of two data samples. Assume that the file "datafile" contains the following two columns of ASCII data (each column representing a data sample):

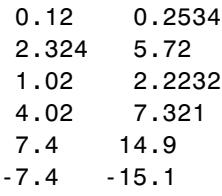

import::readdata returns the following list representing the data in the file:

 $n1 :=$  fopen(Text, "datafile", Write): fprint(Unquoted, n1," ",0.12," ",0.2534): fprint(Unquoted, n1," ",2.324," ",5.72): fprint(Unquoted, n1," ",1.02," ",2.2232): fprint(Unquoted, n1," ",4.02," ",7.321): fprint(Unquoted, n1," ",7.4," ",14.9): fprint(Unquoted, n1," ",-7.4," ",-15.1):  $fclose(n1)$ : data := import::readdata("datafile")[[0.12, 0.2534], [2.324, 5.72], [1.02, 2.2232], [4.02, 7.321], [7.4, 14.9], [-7.4, -15.1]]

### $[0.12, 0.2534], [2.324, 5.72], [1.02, 2.2232], [4.02, 7.321], [7.4, 14.9], [-7.4, -15.1]]$

The data structure stats::sample converts this nested list into two data columns:

s := stats::sample(data) 0.12 0.2534 2.324 5.72 1.02 2.2232 4.02 7.321 7.4 14.9 -7.4 -15.1

The following computation shows that there is a very strong [correlation](#page-5876-0) between the data in the first column and the data in the second column: stats::correlation(s, 1, 2)0.9982703003

#### 0.9982703003

If the data in the file are supposed to represent a single sample (data record), we may ignore the fact that the numbers are arranged on several lines. With NonNested, the data are read as a single sample: data := import::readdata("datafile", NonNested)[0.12, 0.2534, 2.324, 5.72, 1.02, 2.2232, 4.02, 7.321, 7.4, 14.9, -7.4, -15.1]

### $[0.12, 0.2534, 2.324, 5.72, 1.02, 2.2232, 4.02, 7.321, 7.4, 14.9, -7.4, -15.1]$

Mean and standard deviation of the data are: stats::mean(data), stats::stdev(data)1.900133333, 7.568789783

#### 1.900133333, 7.568789783

delete data, s:stdlib::gprof(NIL, "datafile"):

### **Example 2**

Let us assume that the file "datafile" contains the following ASCII data:

1|2 |3 4| 5 | 6.65786 7| 8 |9| 5 | "ahfjd" | ab100|-23

We specify the data separator "|" for reading the data: import::readdata("datafile", "|") [[1, 2, 3], [4, 5, 6.65786], [7, 8, 9, 5, "ahfjd", ab100, -23]]

#### $[[1, 2, 3], [4, 5, 6.65786], [7, 8, 9, 5, "ahfjd", ab100, -23]]$

Note that whitespace inside the data elements as well as the empty line in the file are ignored.

### <span id="page-2822-0"></span>**Example 3**

We first create the ASCII data files that will be used in this example.

We recall that *x* degrees Celsius are  $9/5*x + 32\frac{9}{4}x + 32$  degrees Fahrenheit. First, two data files are created containing the matching temperatures from - 5 degrees Celsius to 30 degrees Celsius in steps of 5 degrees Celsius:

 $n1 :=$  fopen(Text, "data1", Write):  $n2 :=$  fopen(Text, "data2", Write): for celsius from -5 to 20 step 5 do fahrenheit :=  $9/5$ \*celsius + 32: fprint(Unquoted, n1, celsius, " ", fahrenheit): fprint(n2, celsius, fahrenheit): end for:  $fclose(n1)$ :  $fclose(n2)$ :

The file "data1" now contains the following data:

The file "data2" contains the following data:

-5:23: 0:32: 5:41: 10:50: 15:59: 20:68:

Now, we import the data: import::readdata("data1")[[-5, 23], [0, 32], [5, 41], [10, 50], [15, 59], [20, 68]]

### $[[-5, 23], [0, 32], [5, 41], [10, 50], [15, 59], [20, 68]]$

Reading data from the file "data2" yields an unexpected result: import::readdata("data2")[[23], [32], [41], [50], [59], [68]]

### $[[23], [32], [41], [50], [59], [68]]$

What went wrong? Remember that the default data separator is whitespace. Consequently, MuPAD reads the expression -5:23: as the only data element in the first line. When MuPAD evaluates this data element, it interprets it as a sequence of two MuPAD statements. The result of the statement sequence is the result of the last of the two statements, i.e., the number 23. This is the first datum in the resulting list. For getting the data as desired, an appropriate separator must be specified. The file "data2" should be read as follows: import::readdata("data2", ":")[[-5, 23], [0, 32], [5, 41], [10, 50], [15, 59], [20, 68]]

### $([-5, 23], [0, 32], [5, 41], [10, 50], [15, 59], [20, 68]]$

We use the option NonNested to get a plain list containing all data elements without putting each record (line) in a sublist of its own: import::readdata("data2", ":", NonNested)[-5, 23, 0, 32, 5, 41, 10, 50, 15, 59, 20, 68]

#### $[-5, 23, 0, 32, 5, 41, 10, 50, 15, 59, 20, 68]$ delete n1, n2:stdlib::gprof(NIL, "data1"): stdlib::gprof(NIL, "data2"):

### **Example 4**

Here we can see that the data are evaluated after reading. First, we create the data file:

 $n1 := fopen(Text, "data3", Write) : fprint(Unquoted, n1, a, "12", b):$ fclose(n1):

Now, the data are read: import::readdata("data3")[[a, 12, b]]

### $[[a, 12, b]]$

If a and b have values, we get: a := 3: b := 34: import::readdata("data3")[[3, 12, 34]]

### $[[3, 12, 34]]$

delete n1, a, b:stdlib::gprof(NIL, "data3"):

### **Example 5**

First, we create a data file with random floating-point data that a separated by blank characters:

n := fopen(Text, "data4", Write): for i from 1 to 3 do fprint(Unquoted, n, (frandom(), " ")  $\ j = 1..4$ ; end for; fclose(n):

This file is reopened for reading with fopen:  $n :=$  fopen(Text, "data4", Read)64

### 64

The file descriptor n returned by fopen can be passed to import::readdata: import::readdata(n) [[0.2703567032, 0.8142678572, 0.1145977439, 0.247668289], [0.436855213, 0.7507294917, 0.5143284818, 0.47002619], [0.06956333824, 0.5063265159, 0.4145331467, 0.365909575]]

[[0.2703567032, 0.8142678572, 0.1145977439, 0.247668289], [0.436855213, 0.7507294917, 0 Note, however, that the file was opened explicitly by the user with fopen Land is not closed automatically by import: ?readdata. Consequently, the user is supposed to close the file explicitly via fclose: fclose(n): delete i, n:

### **Parameters filename**

The file name: a non-empty [character string](#page-2156-0)

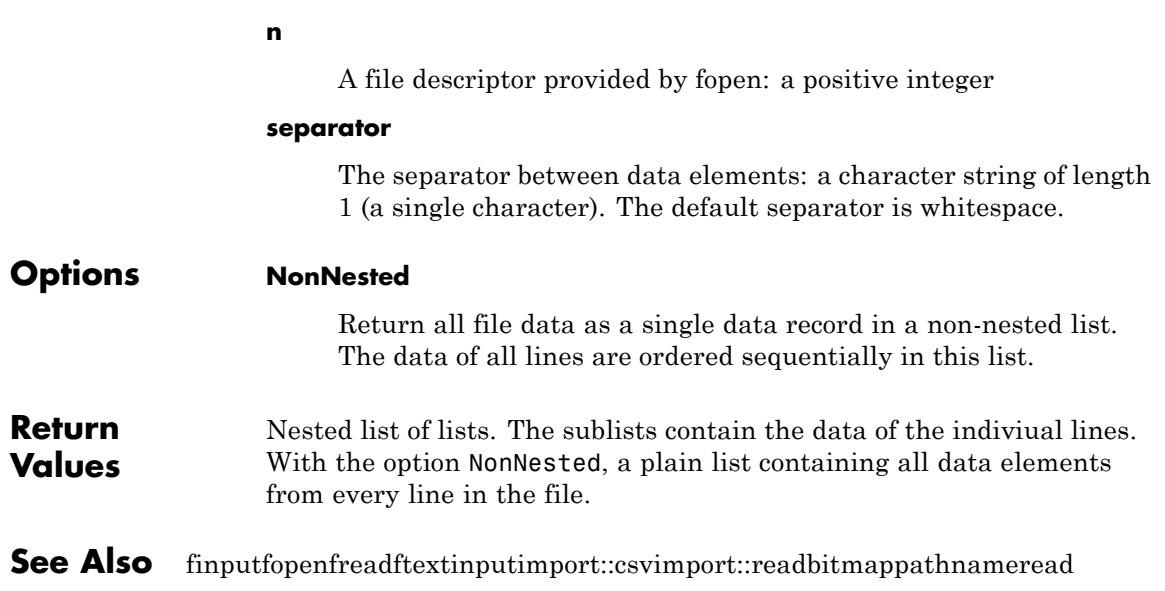

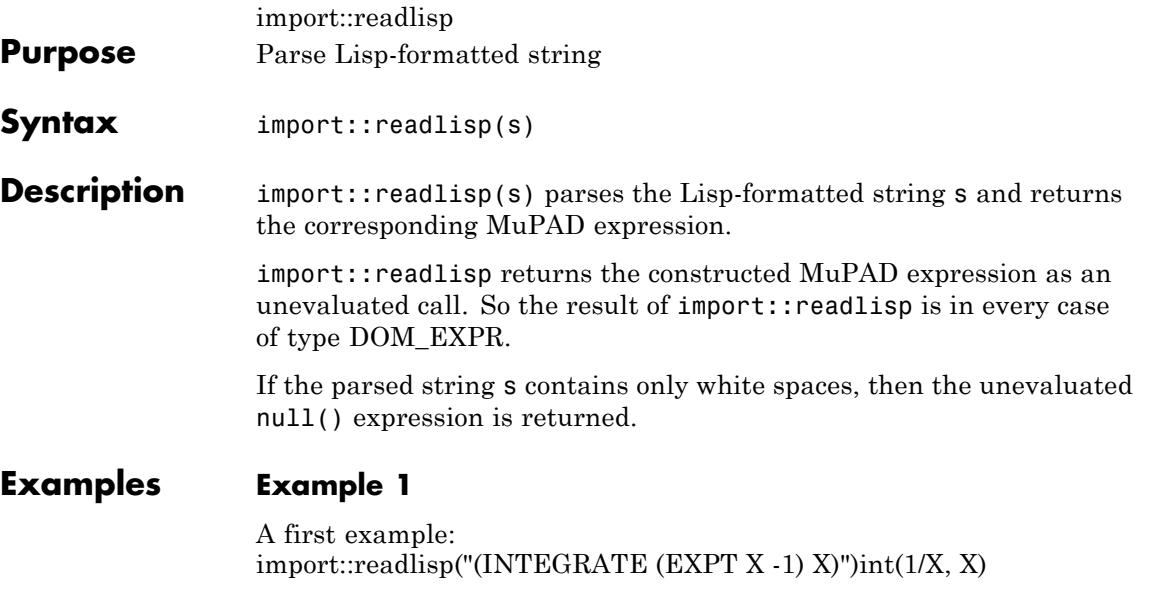

 $\int \frac{1}{\lambda} dX$ <br>Import::readlisp("(EXP 2.0)")exp(2.0)

### $e^{2.0}$

### **Example 2**

In "Example 1" on page 12-21 above we can see that the corresponding MuPAD expression is not evaluated. Let us have a closer look at this behavior:

domtype(import::readlisp("(INTEGRATE (EXPT X -1) X)")), eval(import::readlisp("(INTEGRATE (EXPT X -1) X)")), domtype(import::readlisp("(EXP 2.0)")), eval(import::readlisp("(EXP 2.0)"))DOM\_EXPR, ln(X), DOM\_EXPR, 7.389056099

DOM\_EXPR, In(X), DOM\_EXPR, 7.389056099

### **Example 3**

Another example demonstrating that import::readlisp returns an unevaluated call:

 $x := 2$ : import::readlisp("(\* x (/ 2 y))") $x*(2/y)$ 

 $x \xrightarrow{\mathbf{2}}$  éval(import::readlisp("(\* x (/ 2 y))"))4/y

### $\frac{4}{y}$ **Example 4**

An empty string is converted into an unevaluated call of null(): type(import::readlisp(""))"null"

### "null"

We try to convert an illegal Lisp string: import::readlisp("(\* 2(EXP 3)") Error: The closing parenthesis is missing. [import::parseLambda]

### **Parameters s**

A string

#### **Return Values** MuPAD expression of type DOM\_EXPR

# **13**

# intlib – Integration Utilities

 $=$ REFNAME $=$ =

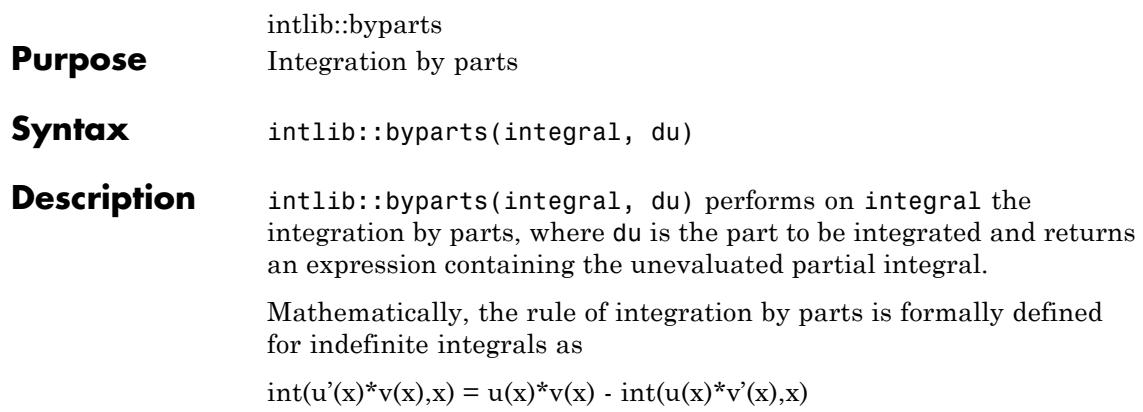

$$
\int u'(x) \; v(x) \; \mathsf{d}\; x - u(x) \; v(x) - \int u(x) \; v'(x) \; \mathsf{d}\; x
$$
 and for definite integrals as

 $int(u'(x) * v(x), x = a..b) = u(b)*v(b) - u(a)*v(a) - int(u(x)*v'(x), x=a..b)$ 

$$
\int_{a}^{b} u'(x) v(x) dx = u(b) v(b) - u(a) v(a) - \int_{a}^{b} u(x) v'(x) dx
$$
\nintlib:: byparts works for indefinite as well as for definite integrals.

If MuPAD cannot solve the integral for du in case of definite integration, the function call is returned unevaluated.

The first argument should contain a symbolic integral of type "int". Such an expression can be obtained with hold or freeze (cf. ["Example 1"](#page-2830-0) [on page 13-3](#page-2830-0)).

The second argument du should typically be a partial expression of the integrand in integral.

### <span id="page-2830-0"></span>**Examples Example 1**

As a first example we apply the rule of integration by parts to the integral int(x  $*$  exp(x), x=a..b)  $\int_a^b x e^x dx$ . By using the funcion hold we ensure that the first argument is of type "int": intlib::byparts(hold(int)( $x*exp(x)$ ,  $x = a..b$ ),  $exp(x)$ ) $b*exp(b) - a*exp(a)$ .  $int(exp(x), x = a..b)$ 

## $b e^{b} - a e^{a} - \int_{0}^{b} e^{x} dx$

In this case the ansatz is choosen as  $u'(x)=exp(x)u'(x) - e^x$  and thus  $v(x)$  $= x$ .

### **Example 2**

In the following we give a more advanced example using the method of integration by parts for solving the integral int $(\exp(a*x)^* \sin(b*x))$ ,

x)  $\int e^{ax} \sin(b \, x) \, dx$ . For this we have to prevent that the integrator already evaluates the integrals. Thus we first inactivate the requested integral with the function freeze

 $F := \text{freeze(int)(exp(a*x)*sin(b*x), x)int(exp(a*x)*sin(b*x), x)}$ 

### $\int e^{ax} \sin(b x) dx$

and apply afterwards partial integration with  $u'(x)=exp(a*x)u'(x)-e^{ax}$ .  $F1 := intlib::byparts(F, exp(a*x))(exp(a*x)*sin(b*x))/a$ .  $int((b*exp(a*x)*cos(b*x))/a, x)$ 

 $\frac{e^{ax}\sin(b\,x)}{a}-\int\frac{b\,e^{ax}\cos(b\,x)}{a}\,d\,x$  This result contains another symbolic integral, which MuPAD can solve directly:

 $eval(F1)(exp(a*x)*sin(b*x))/a - (b*exp(a*x)*(a*cos(b*x) +$  $b*sin(b**x*))/(a*(a^2 + b^2))$ 

# $\frac{e^{ax}\sin(b\,x)}{a} - \frac{b\,e^{ax}(a\cos(b\,x) + b\sin(b\,x))}{a\left(a^2 + b^2\right)}$ <br>**Example 3**

Here we demonstrate the difference between indefinite and definite integration by parts. If in the indefinite case the partial part cannot be solved, simply the unevaluated integral is plugged into the integration rule:

intlib::byparts(hold(int)( $x*f(x)$ , x), $f(x)$ ) $x*t(f(x), x)$  - int(int( $f(x)$ , x), x)

 $x\int f(x)\,\mathsf{d}\; x-\int\int f(x)\,\mathsf{d}\; x\,\mathsf{d}\; x$  This is no longer true for the definite case: intlib::printWarnings(TRUE): intlib::byparts(hold(int)(x\*f(x),  $x=a,b,f(x)$ ) Warning: No closed form for 'int( $f(x)$ , x)' is found. [intlib::byparts] intlib::byparts(int( $x*f(x)$ ,  $x = a..b$ ),  $f(x)$ )

intlib::byparts  $\left(\int\limits_{0}^{b} x f(x) dx, f(x)\right)$ 

### **Parameters integral**

Integral: an arithmetical expression containing a symbolic "int" call of the form  $int(du*v, x)$  or  $int(du*v, x = a..b)$ 

#### **du**

The part to be integrated: an arithmetical expression

- **Return Values** Arithmetical expression.
- **See Also** subsintlib::changevar

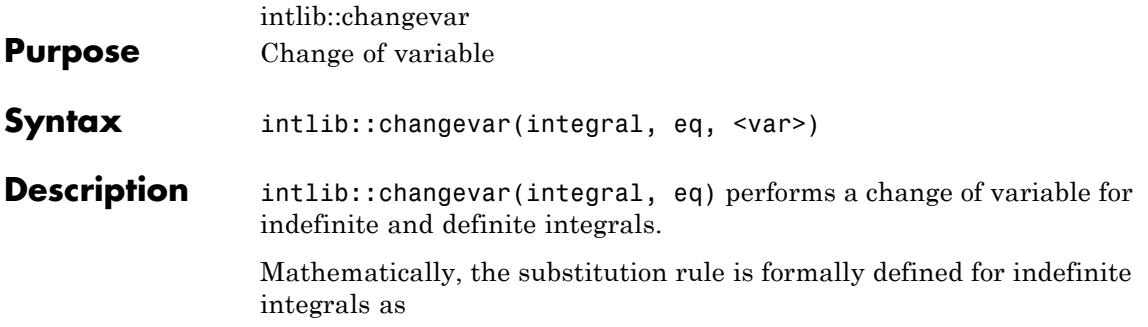

 $int(f(g(x))^*g'(x), x) = (fenced(int(f(t), t)) | t=g(x))$ 

 $\left.\int\!\!\!\!\!{\,|\mathit{f(g(x))\;g'(x)}\;{\rm d}\;x\!-\!\left(\left(\int\!\!\!\!\!{\,|\mathit{f(t)}\;{\rm d}\;t\right)}\right|_{t=g(x)}\right)}\right.\\ \text{and for definite integrals as}\quad$ 

 $int(f(g(x))^*g'(x), x=a.b) = int(f(t), t=g(a).g(b))$ 

 $\int_a^b f(g(x)) g'(x) dx = \int_a^b f(t) dt$ <br>intlib::changevar(integral, eq) performs in integral the change of variable defined by eq and returns an unevaluated new integral. You can use the eval command to find the closed form of this new integral providing that the closed form exists.

intlib::changevar works for indefinite as well as for definite integrals.

The first argument should contain a symbolic integral of type "int". Such an expression can be obtained with hold or freeze. See ["Example](#page-2833-0) [1" on page 13-6.](#page-2833-0)

If more than two variables occur in eq, the new variable must be given as third argument.

If MuPAD cannot solve the given equation eq an error will occur.

### <span id="page-2833-0"></span>**Examples Example 1**

As a first example we perform a change of variable for the integral int(f(x+c), x=a..b)  $\int_{a}^{b} f(x+c) dx$ . By using the hold function we ensure that the first argument is of type "int": intlib::changevar(hold(int)(f(x + c), x = a.b), t = x + c, t)int(f(t), t = a +  $c.b + c$ 

### $b+c$ / f(t) d t

Note that in this case the substitution equation has two further variables besides *x*. Thus it is necessary to specify the new integration variable as third argument.

### **Example 2**

In the following example we use the change of variable method for solving the integral int(cos(ln(x)), x)  $\int \cos(\ln(x)) dx$ . First we perform the transformation  $t = ln(x)$ :

 $f1 := intlib::changevar(hold(int)(cos(ln(x)), x), t = ln(x), t)int(exp(t)*cos(t),$ t)

### $\int e^t \cos(t) dt$

Now we can evaluate the integral with the MuPAD integrator:  $f2:=eval(f1)(exp(t)*(cos(t) + sin(t)))/2$ 

 $\frac{e^{t}(\cos(t) + \sin(t))}{2}$ 

Finally we change the variable *t* back to *x* and get the result: F := simplify(f2 | t = ln(x))(x\*(cos(ln(x)) + sin(ln(x))))/2

 $\frac{x (\cos(\ln(x)) + \sin(\ln(x)))}{2}$ 

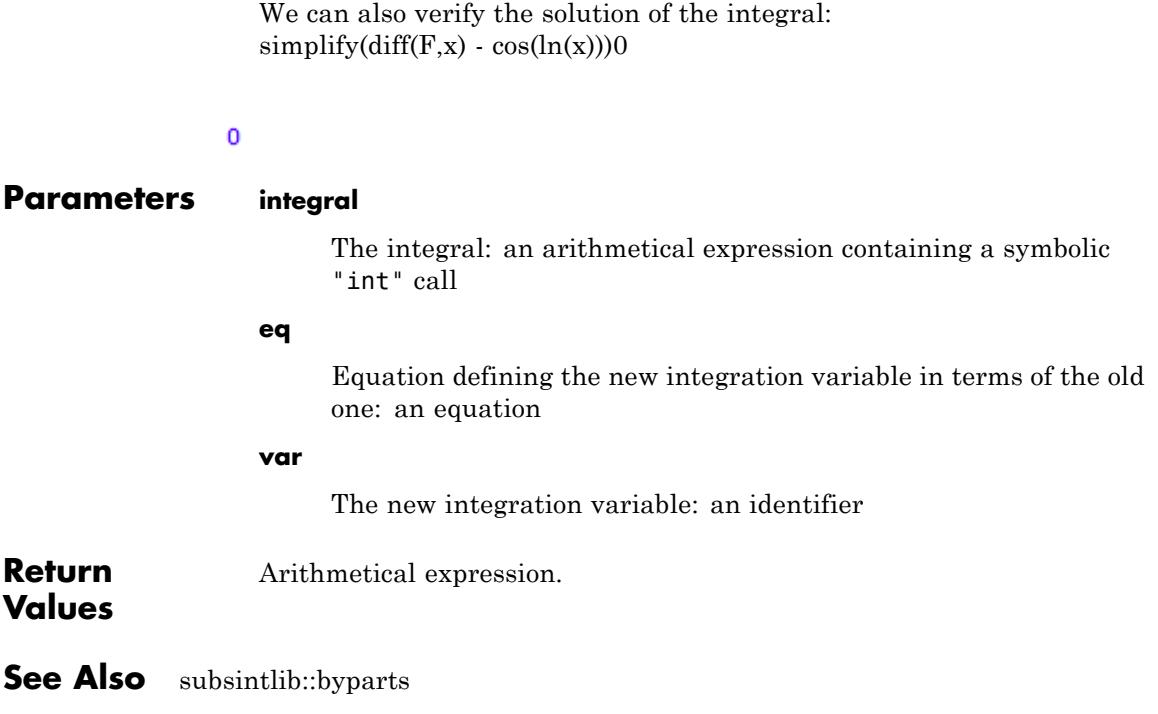

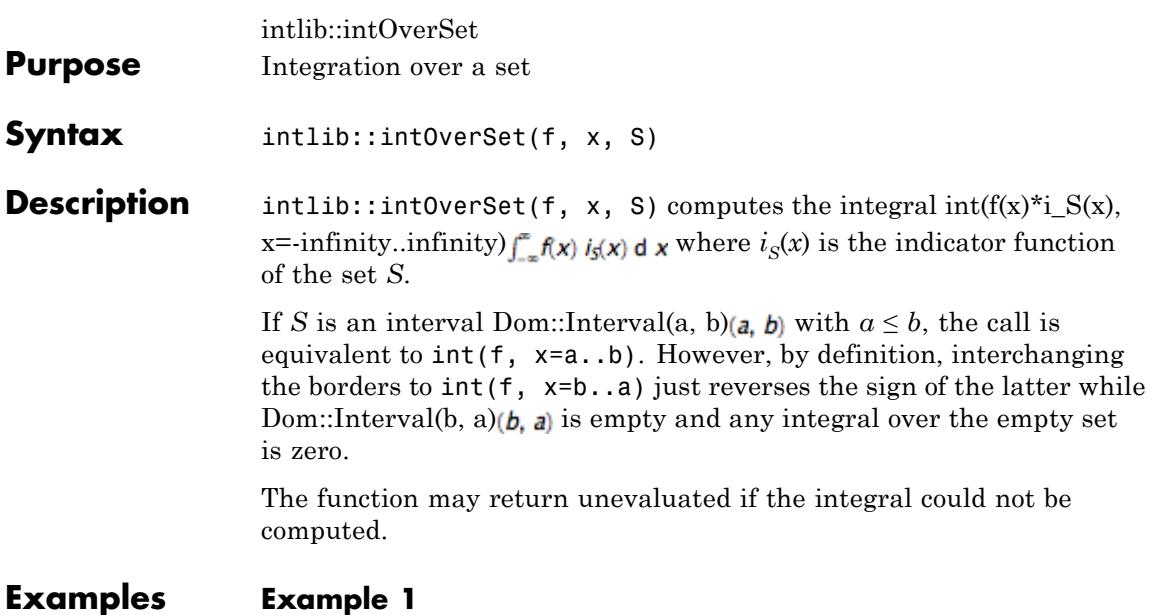

For intervals, calling intlib::intOverSet is just equivalent to calling definite integration: int(1/x, x=1..2), intlib::intOverSet(1/x, x, Dom::Interval(1, 2))ln(2), ln(2)

### $ln(2)$ ,  $ln(2)$

If the lower border is greater than the upper, this does not hold anymore: int( $1/x$ ,  $x=2..1$ ), intlib::intOverSet( $1/x$ , x, Dom::Interval(2, 1)) $\cdot ln(2)$ , 0

### $-ln(2), 0$

### **Example 2**

In more complex cases, the function returns unevaluated: intlib::intOverSet( $1/x^2$ , x, solve( $t > sin(t)$ , t))intlib::intOverSet( $1/x^2$ , x, solve $(\sin(t) < t, t)$ 

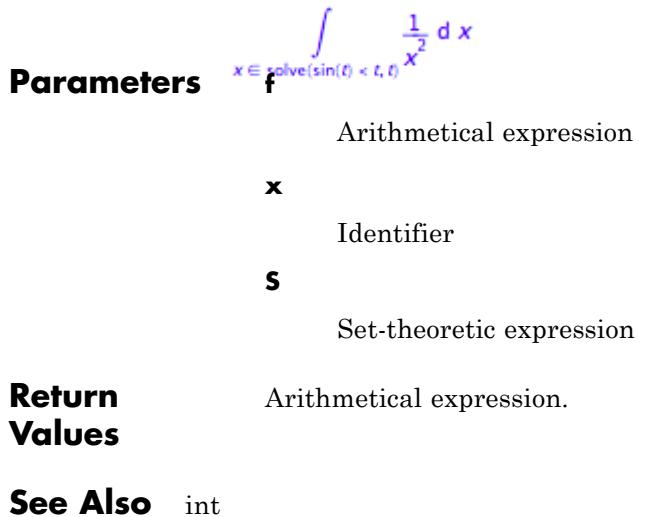

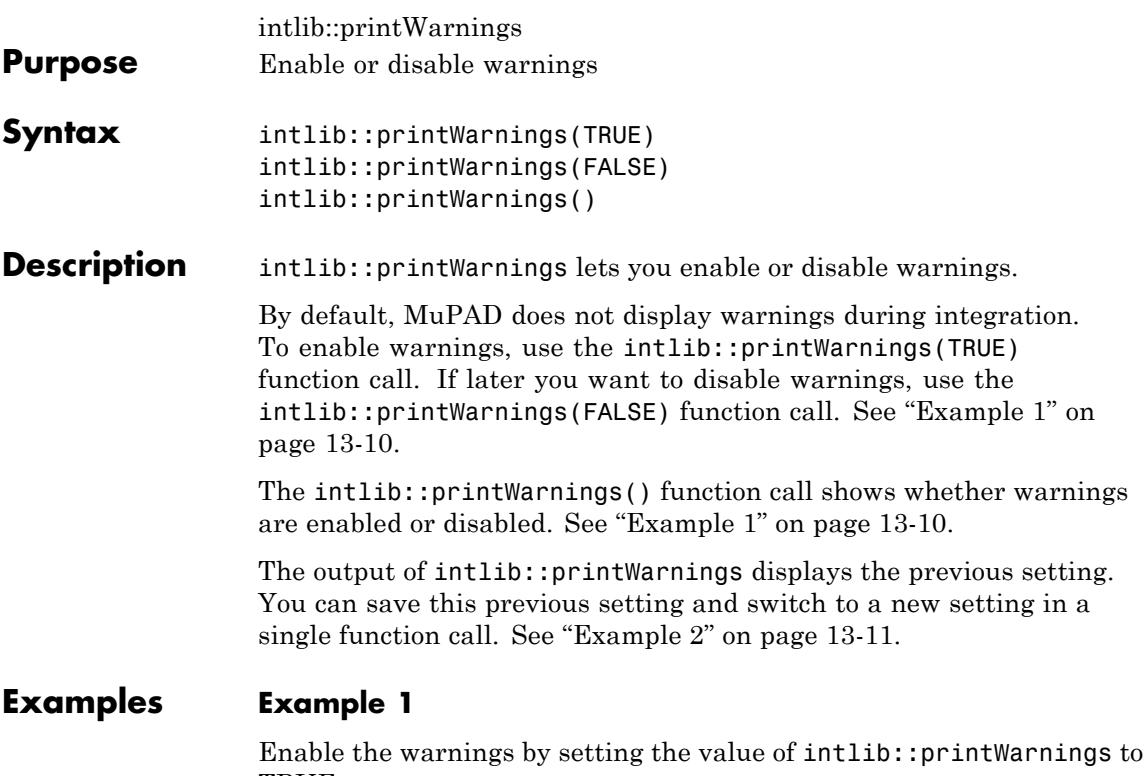

TRUE: intlib::printWarnings(TRUE):

Compute the integral of  $|x|$  under the assumption that x is an integer. MuPAD cannot integrate the expression over a discrete subset of the real numbers. The system issues a warning and integrates over the set  $R_R$  of real numbers:

int(abs(x), x) assuming x in Z\_ Warning: Cannot integrate when 'x' has property 'Z\_'. The assumption that 'x' has the property 'R\_' is used for integration. [intlib::int]  $(x^2*sign(x))/2$ 

 $\frac{x^2 \text{sign}(x)}{2}$ 

<span id="page-2838-0"></span>If you evaluate the same integral again, MuPAD does not recalculate the integral. The system remembers the previous result and returns it, skipping the warning:

int(abs(x), x) assuming x in  $Z(x^2*\text{sign}(x))/2$ 

### $x^2$  sign(x)

To check whether the warnings are enabled or disabled, use the intlib::printWarnings() function call: intlib::printWarnings()TRUE

### **TRUE**

Disable the warnings for further computations: intlib::printWarnings(FALSE):

### **Example 2**

Enable the warnings and save the previous setting in a single function call:

old := intlib::printWarnings(TRUE):

Assume that x is positive. Then, integrate x over the interval [- 2, 1]. In this case, the system issues a warning, temporarily disregards the assumption  $x > 0$ , and integrates over the interval  $[-2, 1]$ : assume(x > 0): int(x, x = -2..1) Warning: The assumption that 'x' has property '[-2, 1]' instead of given property '(0, infinity)' is used for integration. [int] -3/2

Restore the setting of intlib::printWarnings: intlib::printWarnings(old):

The warnings are disabled now: intlib::printWarnings()FALSE

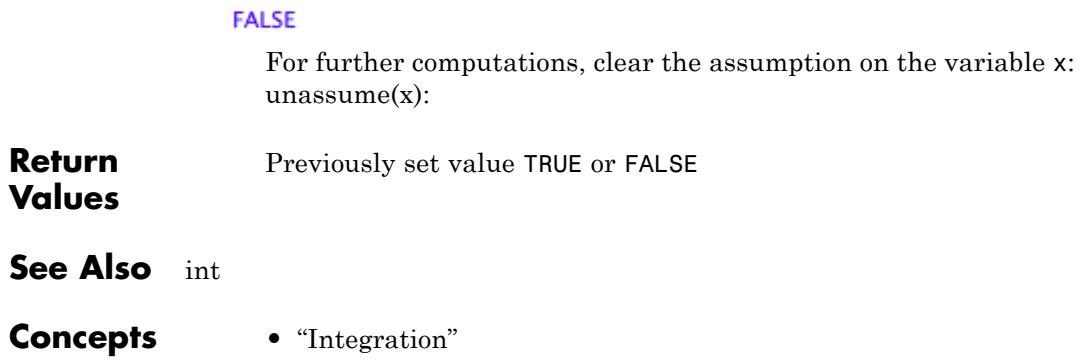

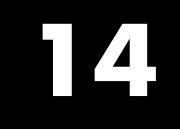

# linalg – Linear Algebra

 $=$ REFNAME $=$ 

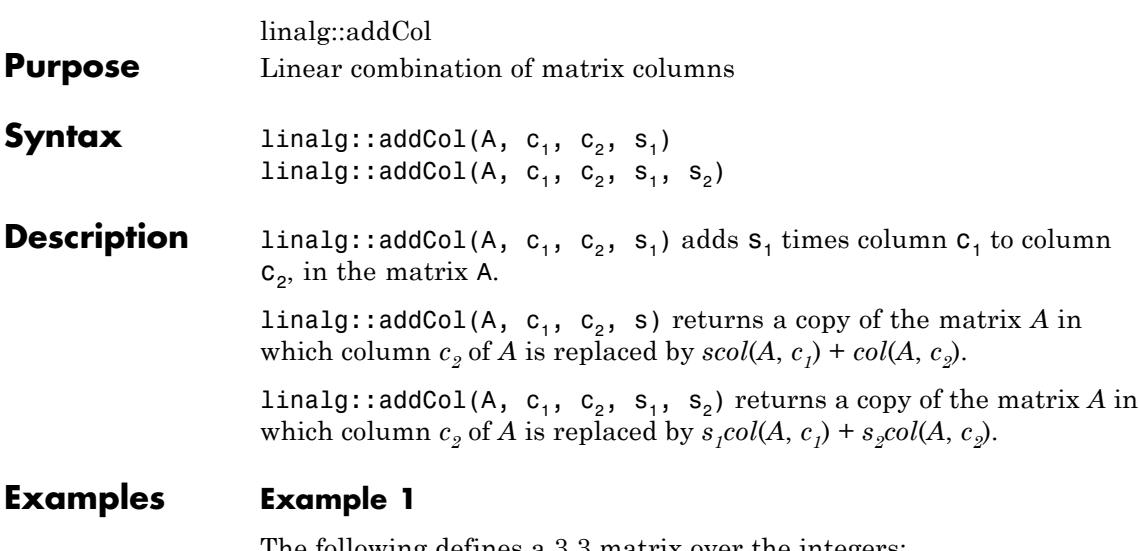

The following defines a 3 3 matrix over the integers: A := Dom::Matrix(Dom::Integer)( [[1, 2, 3], [4, 5, 6], [7, 8, 9]] )Dom::Matrix(Dom::Integer)([[1, 2, 3], [4, 5, 6], [7, 8, 9]])

We replace the 2nd column by  $\cdot$   $col(A, 1) + col(A, 2)$ , i.e., we subtract the first column from the second: linalg::addCol(A, 1, 2, -1)Dom::Matrix(Dom::Integer)([[1, 1, 3], [4, 1, 6], [7, 1, 9]])

# $\begin{pmatrix} 1 & 1 & 3 \\ 4 & 1 & 6 \\ 7 & 1 & 9 \end{pmatrix}$ **Example 2**

The following defines a 2 3 matrix over the reals:  $B := Dom::Matrix(Dom::Real)$  [[sin(2), 0, 1], [1, PI, 0]] )Dom::Matrix(Dom::Real)([[sin(2), 0, 1], [1, PI, 0]])

### $sin(2) 0 1$

If s is an expression that does not represent a real number then an error message is reported. The following tries to replace the 1st column by  $xcol(B, 3) + col(B, 1)$ , where *x* is an identifier which cannot be converted to the component ring Dom::Real of *B*: delete x: linalg::addCol(B, 3, 1, x) Error: Cannot convert 'x'.

[linalg::addCol]

### **Example 3**

If symbolic expressions are involved, then one may define matrices over a component ring created by Dom::ExpressionField. The following example defines a matrix over this default component ring: delete a11, a12, a21, a22, x:  $C := \text{matrix}([a11, a12], [a21,$ a22]])matrix([[a11, a12], [a21, a22]])

### $\begin{pmatrix} a11 & a12 \\ a21 & a22 \end{pmatrix}$

We retry the input from the previous example: linalg::addCol(C, 2, 1, x)matrix( $[[a11 + a12*x, a12], [a21 + a22*x, a22]])$ 

```
a11 + a12 \times a12a21 + a22 \times a22
```
### **Parameters A**

An *m n* matrix of a domain of category Cat::Matrix

- $c_1$
- $c<sub>2</sub>$

The column indices: positive integers less or equal to *n*

- $s<sub>1</sub>$
- $s<sub>2</sub>$

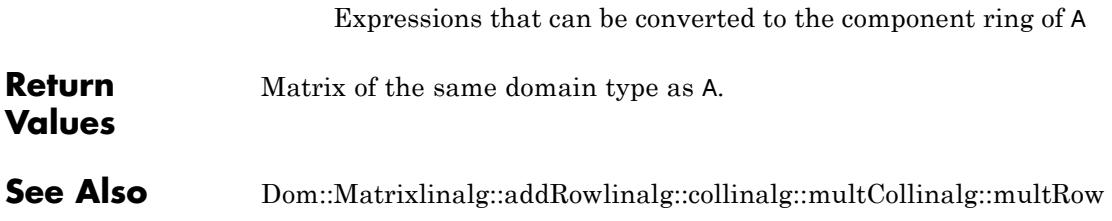
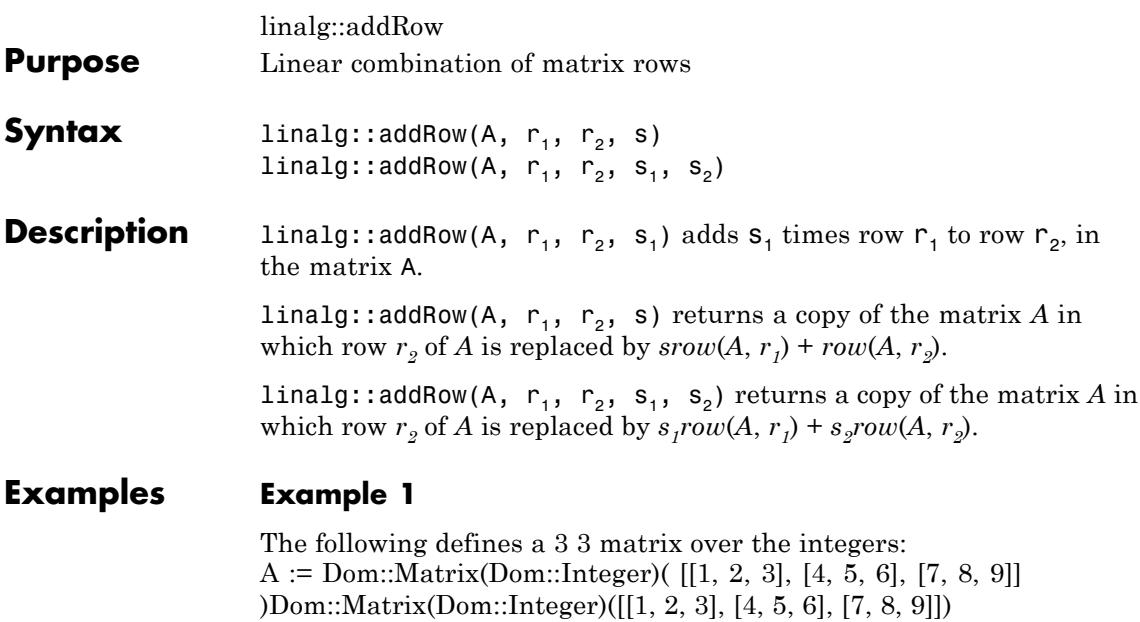

 $\begin{pmatrix} 1 & 2 & 3 \\ 4 & 5 & 6 \\ \sqrt{6} & 8 & 9 \end{pmatrix}$ <br>We replace the 2nd row by - *row*(*A*, 1) + *row*(*A*, 2), i.e., we subtract the first row from the second:

linalg::addRow(A, 1, 2, -1)Dom::Matrix(Dom::Integer)([[1, 2, 3], [3, 3, 3], [7, 8, 9]])

# $\begin{pmatrix} 1 & 2 & 3 \\ 3 & 3 & 3 \\ 7 & 8 & 9 \end{pmatrix}$ **Example 2**

The following defines a 2 3 matrix over the reals:  $B := Dom::Matrix(Dom::Real)$  [[sin(2), 0, 1], [1, PI, 0]] )Dom::Matrix(Dom::Real)([[sin(2), 0, 1], [1, PI, 0]])

#### $\sin(2)$  0 1

If's is an expression that does not represent a real number then an error message is reported. The following tries to replace the 1st row by  $xrow(B, 2) + row(B, 1)$ , where *x* is an identifier which cannot be converted to the component ring Dom::Real of *B*: delete x: linalg::addRow(B, 2, 1, x) Error: Cannot convert 'x'. [linalg::addRow]

#### **Example 3**

If symbolic expressions are involved, then one may define matrices over the component ring created by Dom::ExpressionField. The following example defines a matrix over this default component ring: delete a11, a12, a21, a22, x:  $C := matrix([[a11, a12], [a21,$ a22]])matrix([[a11, a12], [a21, a22]])

### $\begin{pmatrix} a11 & a12 \\ a21 & a22 \end{pmatrix}$

We retry the input from the previous example: linalg::addRow(C, 2, 1, x)matrix( $[ [a11 + a21*x, a12 + a22*x], [a21, a22]] ]$ 

$$
\begin{pmatrix}\n a11 + a21 \times a12 + a22 \times \\
a21 \times a22\n\end{pmatrix}
$$

#### **Parameters A**

An *m n* matrix of a domain of category Cat::Matrix

- $r_1$
- $r<sub>2</sub>$

The row indices: positive integers less or equal to *m*

- **s**
- **s**<sub>1</sub>

 $s<sub>2</sub>$ 

Expressions that can be converted to the component ring of A

**Return Values** Matrix of the same domain type as A.

**See Also** linalg::addCollinalg::rowlinalg::multCollinalg::multRow

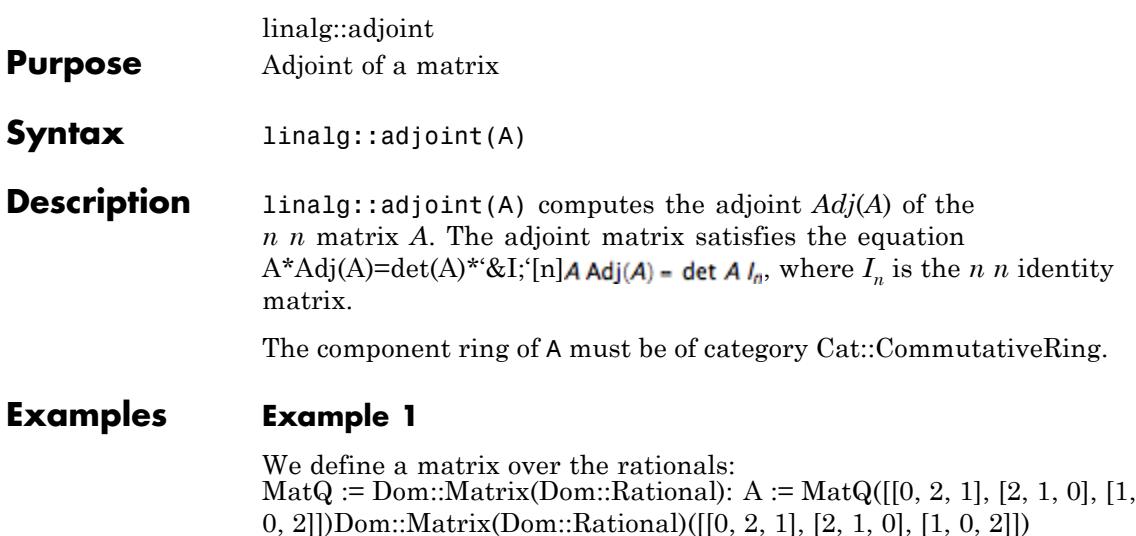

 $\begin{pmatrix} 0 & 2 & 1 \\ 2 & 1 & 0 \end{pmatrix}$  $T$  $R$  $R$ <sup>2</sup> $\sigma$  the adjoint matrix of A is given by: Ad := linalg::adjoint(A)Dom::Matrix(Dom::Rational)([[2, -4, -1], [-4, -1, 2], [-1, 2, -4]])

 $\begin{pmatrix} 2 & -4 & -1 \\ -4 & -1 & 2 \\ \hline \end{pmatrix}$ <br>We check the property of the adjoint matrix Ad mentioned above:  $A * Ad =$ linalg::det(A)\*MatQ::identity(3)Dom::Matrix(Dom::Rational)([[-9, 0, 0],  $[0, -9, 0], [0, 0, -9]) =$  Dom::Matrix(Dom::Rational)([[-9, 0, 0],  $[0, 9, 0], [0, 0, 9]]$ 

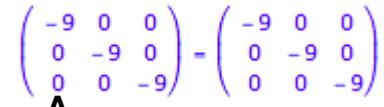

#### **Parameters A**

A square matrix of a domain of category Cat::Matrix

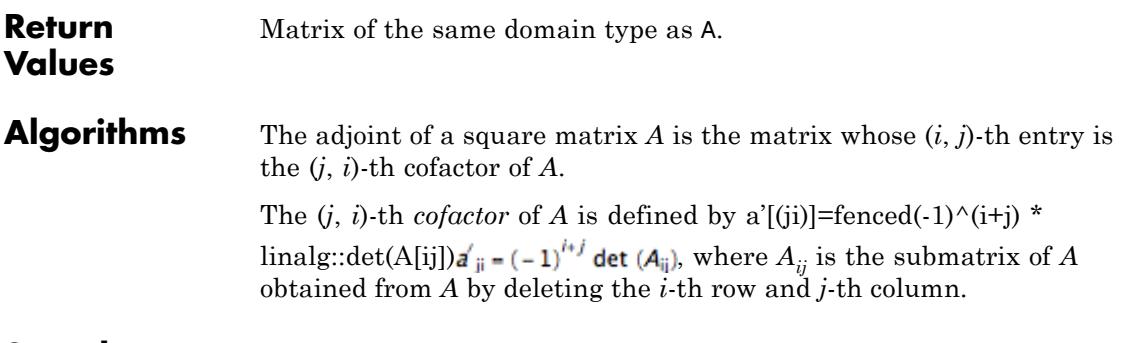

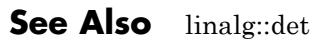

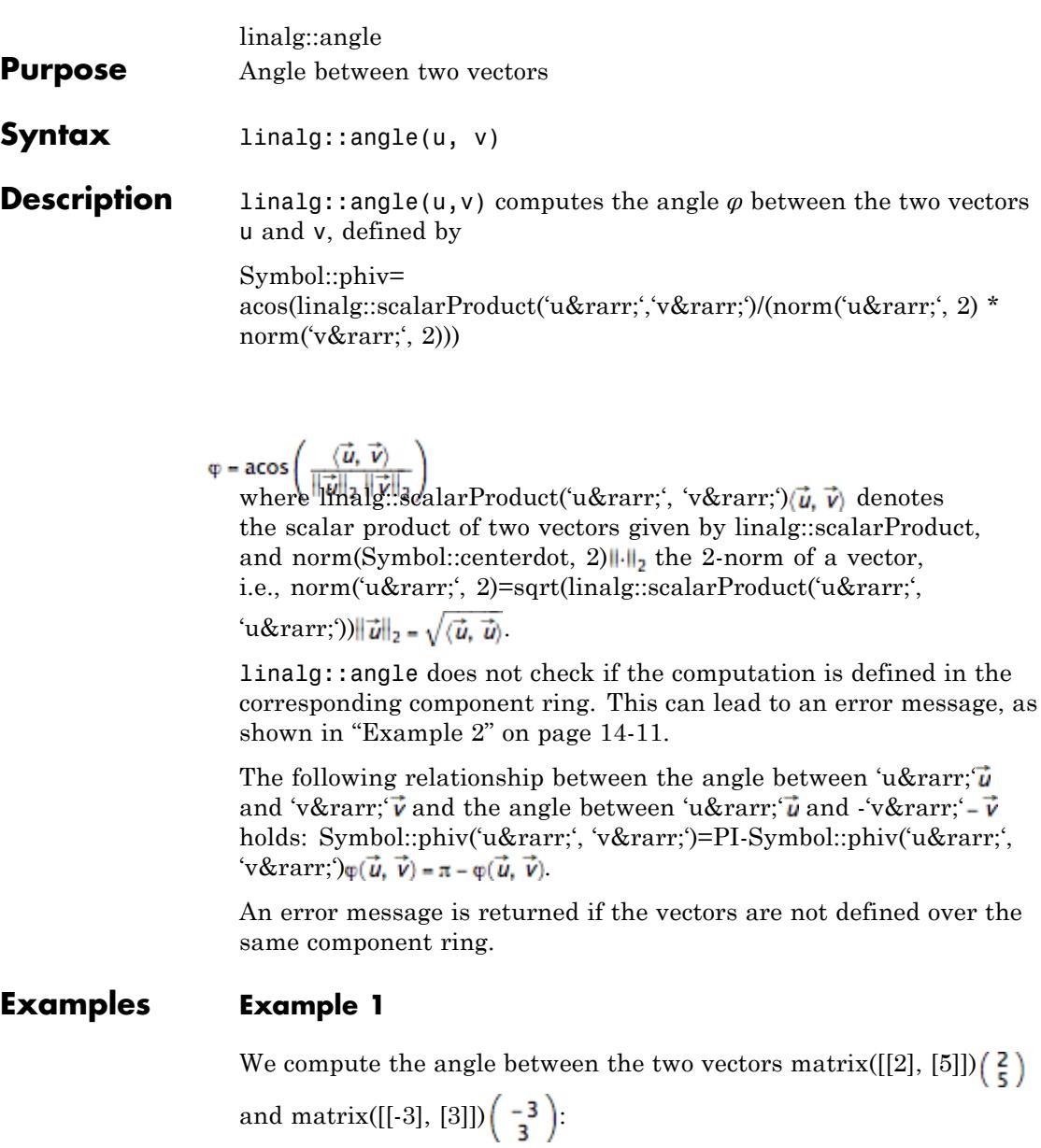

<span id="page-2850-0"></span>phi := linalg::angle( $matrix([2, 5])$ , matrix([-3, 3])  $\arccos((sqrt(18) * sqrt(29))/58)$ 

 $\frac{\sqrt{18}\sqrt{29}}{58}$ <br>We use the function float to get a floating-point approximation of this number: float(phi)1.165904541

#### 1.165904541

We give two further examples: linalg::angle( $matrix([1, 1])$ ,  $matrix([1, 1])$ ) $PI/2$ 

 $\frac{\pi}{2}$  linalg::angle( matrix([1, 1]), matrix([-1, -1]) )PI

#### $\pi$

#### **Example 2**

linalg::angle does not check whether the term linalg::scalarProduct('u→','v→')/(norm('u→', 2) \*

norm('v→', 2))  $\frac{(\vec{a}, \vec{v})}{\|\vec{a}\|_2 \|\vec{v}\|_2}$  is defined in the corresponding component ring.

As an example, we try to compute the angle between two vectors with components in  $\overline{z}$ :

 $MatZ7 :=$ 

Dom::Matrix(Dom::IntegerMod(7))Dom::Matrix(Dom::IntegerMod(7))

Dom::Matrix(Dom::IntegerMod(7))

The following call leads to an error because the 2-norm cannot be computed:

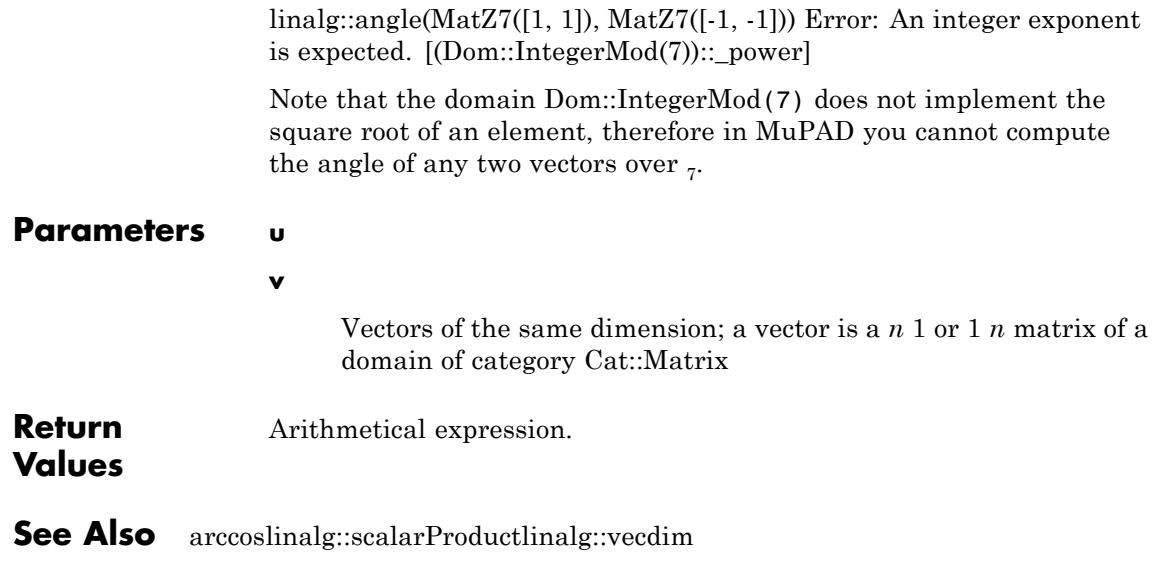

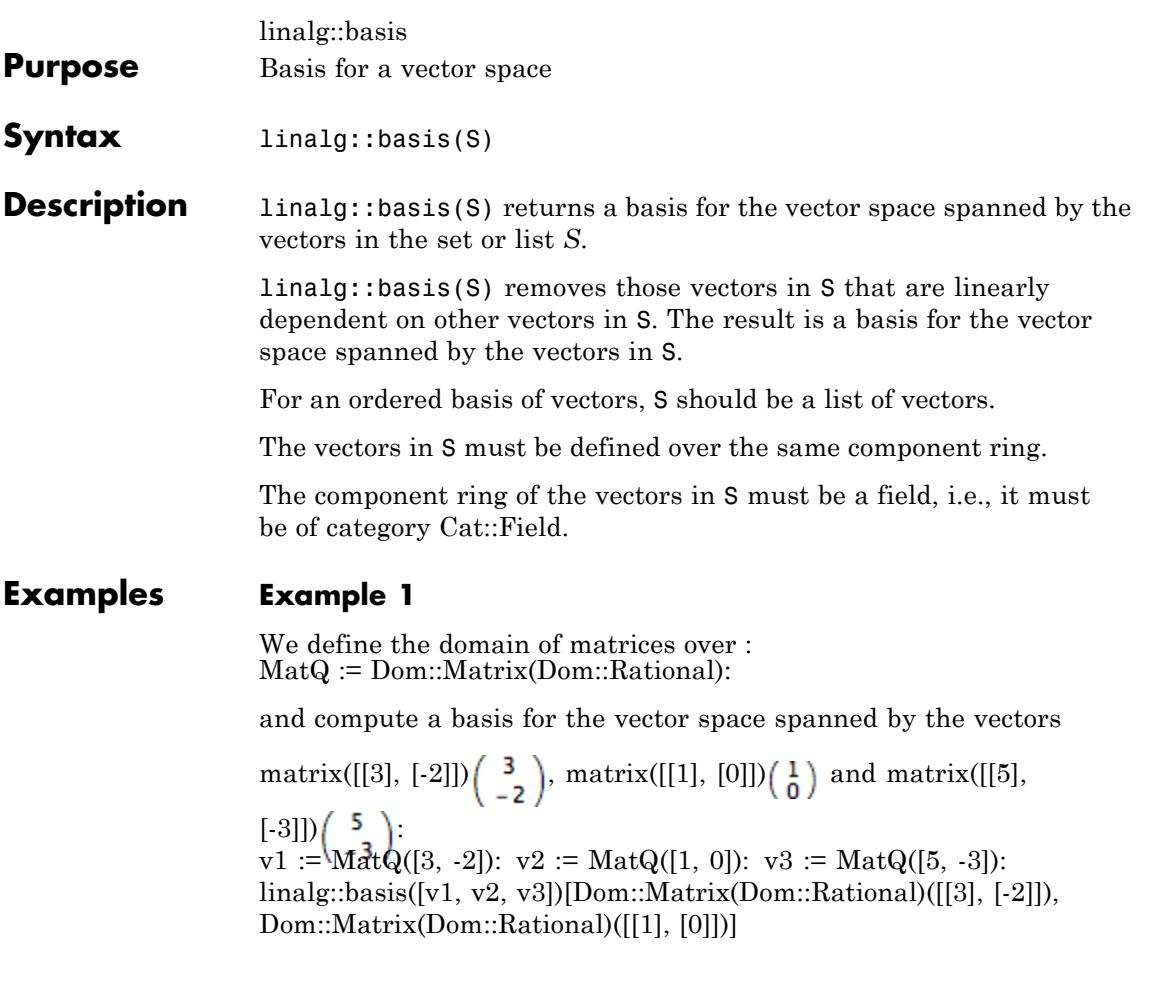

 $\begin{bmatrix} 3 \\ -2 \end{bmatrix}$ ,  $\begin{bmatrix} 1 \\ 0 \end{bmatrix}$ <br>If not a list but a set of vectors is given, then the basis returned may not consist of the same vectors as above. The order of the vectors in the set depends on the internal order (see sysorder and DOM\_SET), i.e., the order of the vectors appears to be random:

b := linalg::basis({v1, v2, v3}): op(b, 1)Dom::Matrix(Dom::Rational)([[3], [-2]])

| $\begin{pmatrix} 3 \\ -2 \end{pmatrix}$                                                                                           |                                         |
|----------------------------------------------------------------------------------------------------|-----------------------------------------|
| <b>Parameters</b>                                                                                                    | S                                       |
| A set or list of <i>n</i> -dimensional vectors; a vector is a <i>n</i> 1 or 1 <i>n</i> matrix of a domain of category Cat::Matrix |                                         |
| <b>Return</b>                                                                                                    | Set or a list of vectors, respectively. |
| <b>Values</b>                                                                                                    |                                         |

**See Also** linalg::intBasislinalg::sumBasislllint

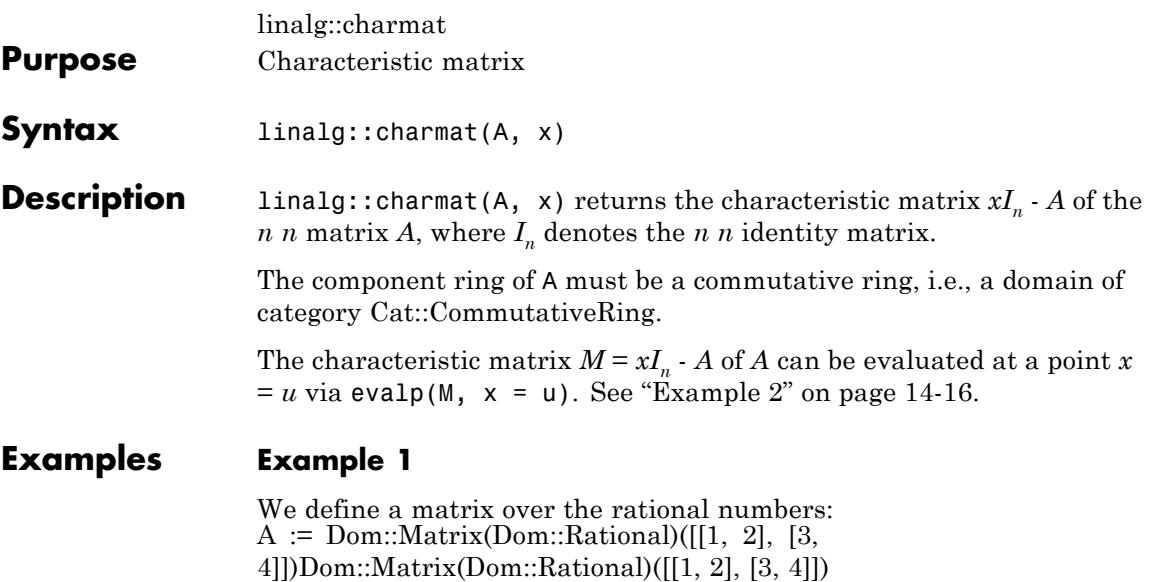

### $\left(\begin{array}{cc} 1 & 2 \\ 3 & 4 \end{array}\right)$

and compute the characteristic matrix of *A* in the variable *x*:  $MA := \text{linear:} \text{charmat}(A)$ x)Dom::Matrix(Dom::DistributedPolynomial([x], Dom::Rational, LexOrder))([[Dom::DistributedPolynomial([x], Dom::Rational, LexOrder)(x - 1), Dom::DistributedPolynomial([x], Dom::Rational, LexOrder)(-2)], [Dom::DistributedPolynomial([x], Dom::Rational, LexOrder)(-3), Dom::DistributedPolynomial([x], Dom::Rational,  $LexOrder(x - 4)$ ]

 $\begin{pmatrix} x-1 & -2 \\ -3 & x-4 \end{pmatrix}$ <br>The determinant of the matrix MA is a polynomial in *x*, the characteristic polynomial of the matrix *A*:

 $pA := \text{linear:det}(MA)x^2 - 5*x - 2$ 

<span id="page-2855-0"></span> $x^2 - 5x - 2$ domtype(pA)Dom::DistributedPolynomial([x], Dom::Rational, LexOrder)

#### Dom::DistributedPolynomial([x], Dom::Rational, LexOrder)

Of course, we can compute the characteristic polynomial of *A* directly via linalg::charpoly: linalg::charpoly(A, x) $x^2 - 5*x - 2$ 

#### $x^2 - 5x - 2$

The result is of the same domain type as the polynomial pA.

#### **Example 2**

We define a matrix over the complex numbers:  $B := Dom::Matrix(Dom::Complex)([1 + I, 1], [1, 1 - I])$  $I$ ]])Dom::Matrix(Dom::Complex)( $[1 + I, 1], [1, 1 - I]]$ )

 $\begin{pmatrix} 1+i & 1 \\ 1 & 1-i \end{pmatrix}$ <br>The characteristic matrix of B in the variable *z* is:  $MB := \text{linear:} \text{charmat}(B)$ z)Dom::Matrix(Dom::DistributedPolynomial([z], Dom::Complex, LexOrder))([[Dom::DistributedPolynomial([z], Dom::Complex, LexOrder)(z - (1 + I)), Dom::DistributedPolynomial([z], Dom::Complex, LexOrder)(-1)], [Dom::DistributedPolynomial([z], Dom::Complex, LexOrder)(-1), Dom::DistributedPolynomial([z], Dom::Complex,  $LexOrder((z - (1 - I))$ ]

 $\begin{pmatrix} z-1-i & -1 \\ -1 & z-1+i \end{pmatrix}$ <br>We evaluate MB at  $z = i$  and get the matrix: evalp(MB,  $z = I$ )Dom::Matrix(Dom::Complex)([[-1, -1], [-1, - 1 + 2\*I]])  $\begin{pmatrix} -1 & -1 \\ -1 & -1+2i \end{pmatrix}$ <br>Note that this is a matrix of the domain type Dom::Matrix(Dom::Complex): domtype(%)Dom::Matrix(Dom::Complex)

Dom::Matrix(Dom::Complex)

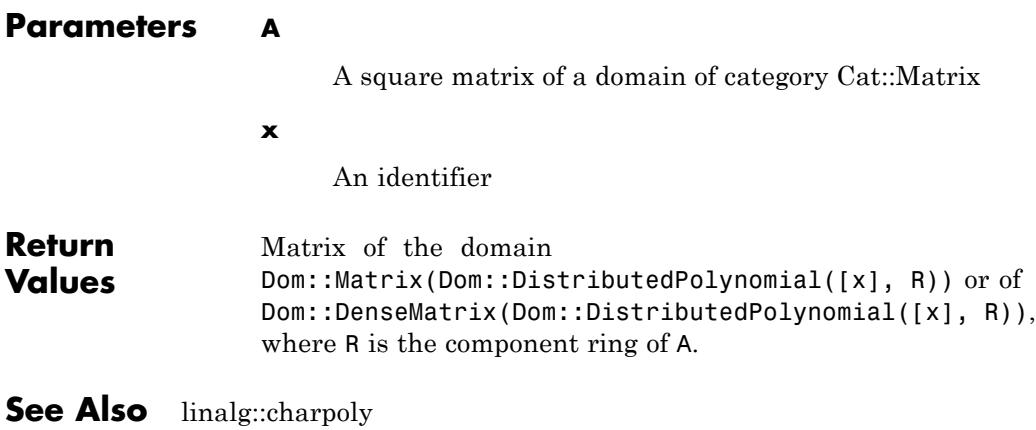

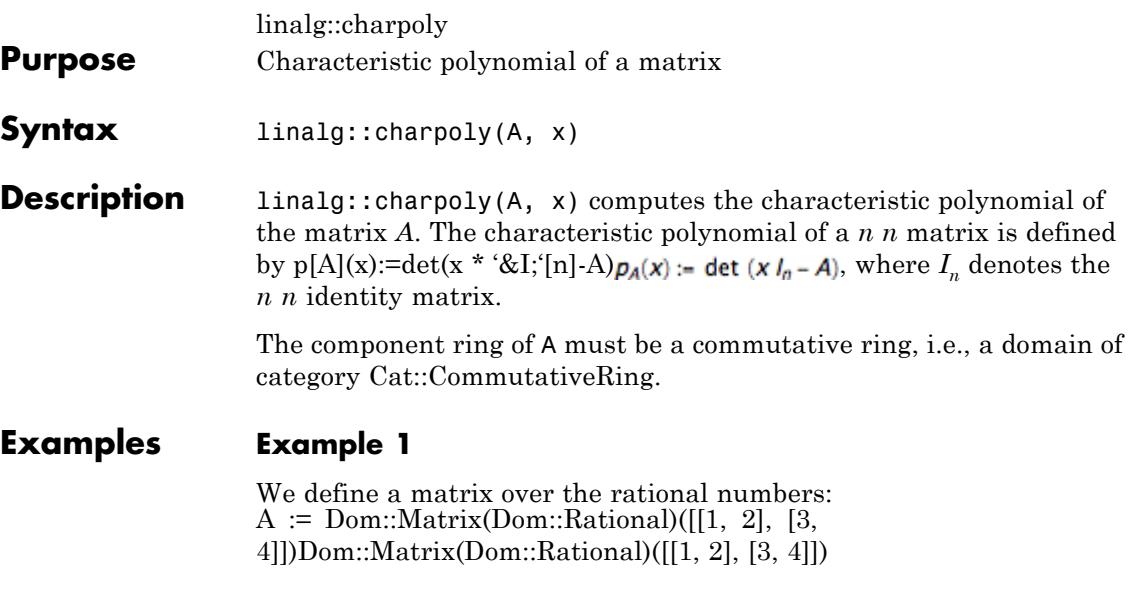

### $\left(\begin{array}{cc} 1 & 2 \\ 3 & 4 \end{array}\right)$

Then the characteristic polynomial  $p_A(x)$  is given by: linalg::charpoly(A, x) $x^2$  - 5\*x - 2

### $x^2 - 5x - 2$

It is of the domain type: domtype(%)Dom::DistributedPolynomial([x], Dom::Rational, LexOrder)

Dom::DistributedPolynomial([x], Dom::Rational, LexOrder)

#### **Example 2**

We define a matrix over  $\overline{z}$ :  $B := Dom::Matrix(Dom::IntegerMod(7))([[1, 2], [3,$ 0]])Dom::Matrix(Dom::IntegerMod(7))([[1, 2], [3, 0]]) The characteristic polynomial  $p_B(x)$  of B is given by:  $p := \text{linear:} \text{charpoly}(B, x) (1 \text{ mod } 7) * x^2 + (6 \text{ mod } 7) * x + (1 \text{ mod } 7)$ 

 $(1 \mod 7) x<sup>2</sup> + (6 \mod 7) x + (1 \mod 7)$ 

We compute the zeros of  $p_B(x)$ , i.e., the eigenvalues of the matrix B: solve(p){ $[x = 3 \mod 7]$ ,  $[x = 5 \mod 7]$ }

 $\{[x - 3 \mod 7], [x - 5 \mod 7]\}$ 

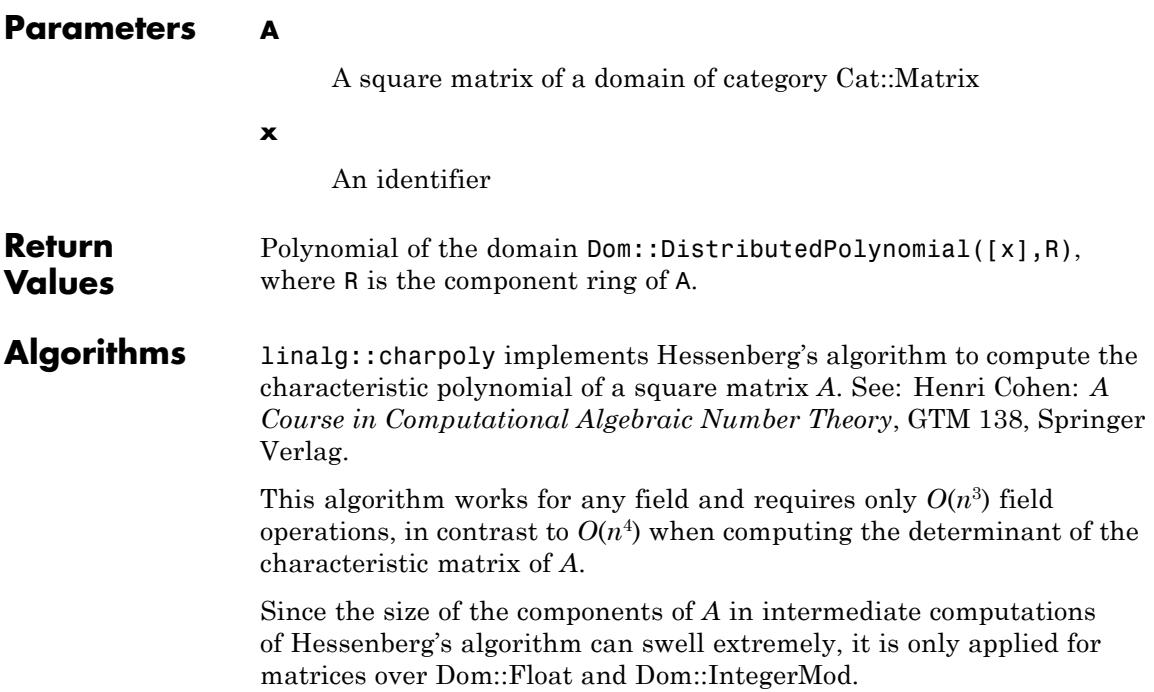

For any other component ring, the characteristic polynomial is computed using the Berkowitz algorithm.

**References** Reference: Jounaidi Abdeljaoued, *The Berkowitz Algorithm, Maple and Computing the Characteristic Polynomial in an Arbitrary Commutative Ring*, MapleTech Vol 4 No 3, pp 21-32, Birkhäuser, 1997.

**See Also** linalg::charmatlinalg::detlinalg::hessenberglinalg::minpoly

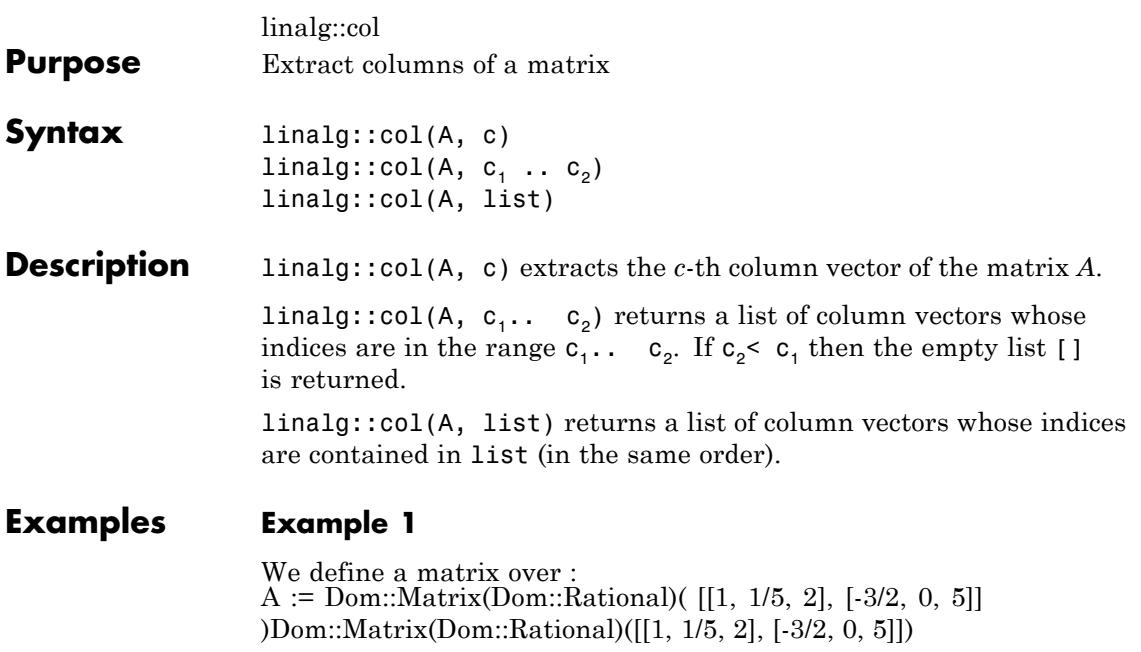

and illustrate the three different input formats for linalg::col: linalg::col(A, 2)Dom::Matrix(Dom::Rational)([[1/5], [0]])

### (})

 $\dim\text{alg::col}(A, [2, 1, 3])$ [Dom::Matrix(Dom::Rational)([[1/5], [0]]), Dom::Matrix(Dom::Rational)([[1], [-3/2]]), Dom::Matrix(Dom::Rational)([[2], [5]])]

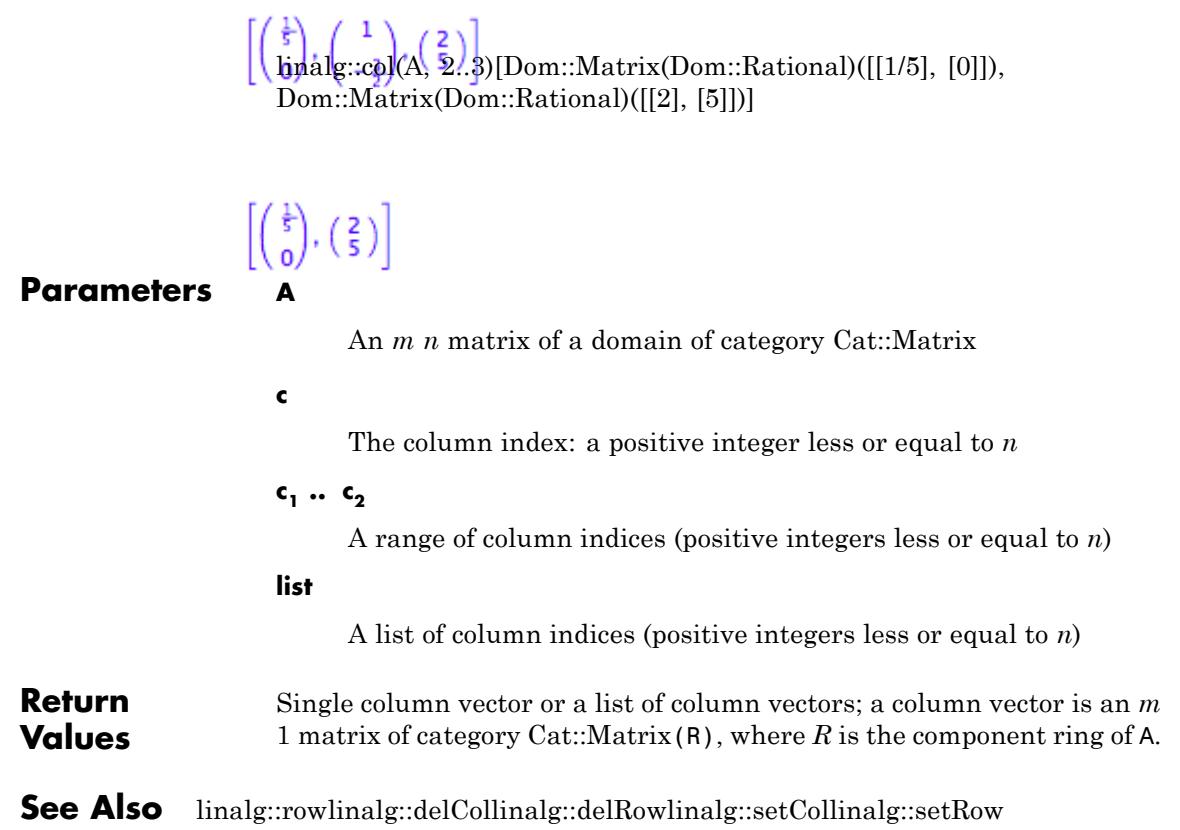

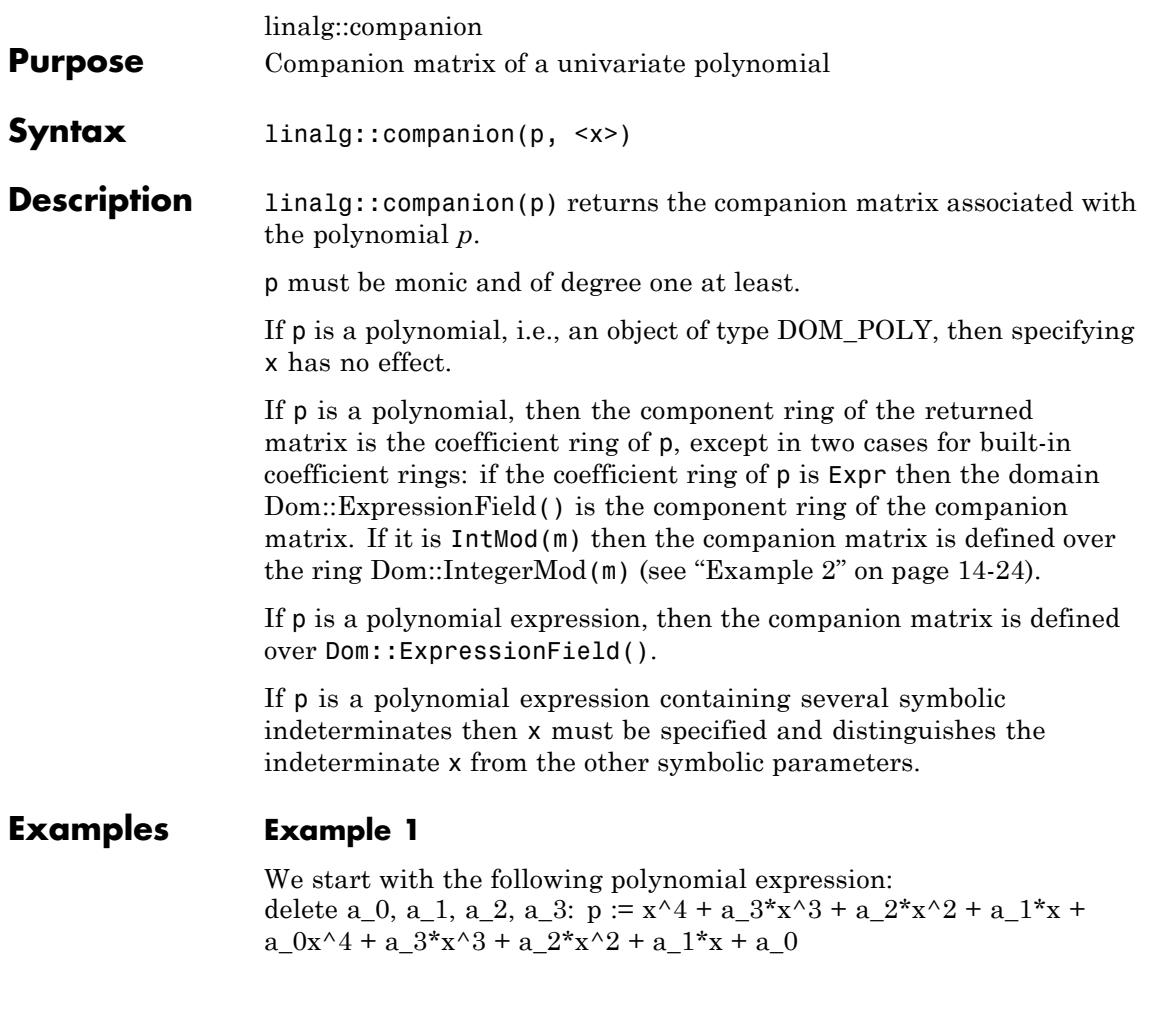

### $x^4$  +  $a_3$   $x^3$  +  $a_2$   $x^2$  +  $a_1$   $x$  +  $a_0$

To compute the companion matrix of *p* with respect to *x* we must specify the second parameter  $x$ , because the expression  $p$  contains the indeterminates  $a_0$ ,  $a_1$ ,  $a_2$ ,  $a_3$  and *x*:

<span id="page-2863-0"></span>linalg::companion(p) Error: The polynomial expression is multivariate. Specify the indeterminate as second argument. [linalg::companion] linalg::companion(p, x)matrix([[0, 0, 0, -a\_0], [1, 0, 0, -a\_1], [0, 1, 0,  $-a_2$ ], [0, 0, 1,  $-a_3$ ]]

Of course, we can compute the companion matrix of *p* with respect to  $\mu_{\bm{0}}$ as well linalg::companion(p, a\_0)matrix([[-x^4 - a\_3\*x^3 - a\_2\*x^2 - a\_1\*x]])

### $(-x<sup>4</sup> - a<sub>2</sub>x<sup>3</sup> - a<sub>2</sub>x<sup>2</sup> - a<sub>1</sub>x)$

The following fails with an error message, because the polynomial *p* is not monic with respect to  $a_i$ : linalg::companion(p, a\_1) Error: Polynomial is not monic. [linalg::companion]

#### **Example 2**

If we enter a polynomial over the built-in coefficient domain Expr, then the companion matrix is defined over the standard component ring for matrices (the domain Dom::ExpressionField()):

C := linalg::companion(poly(x^2 + 10\*x + PI, [x]))matrix([[0, -PI], [1, -10]])

$$
\begin{pmatrix} 0 & -\pi \\ \frac{1}{\text{dom}\Psi}\text{pe}(C)\text{Dom}::\text{Matrix}() \end{pmatrix}
$$

Dom::Matrix()

If we define a polynomial over the build-in coefficient domain IntMod(m), then the companion matrix is defined over the corresponding component ring Dom::IntegerMod(m), as shown in the next example:  $p := poly(x^2 + 10*x + 7, [x], IntMod(3))poly(x^2 + x + 1, [x], IntMod(3))$ 

```
\frac{\text{poly}(x^2 + x + 1, [x], \text{IntMod}(3))}{C} := linalg::companion(p)Dom::Matrix(Dom::IntegerMod(3))([[0, -1],
   [1, -1]
```

```
0 mod 3 2 mod 3)<br>\frac{1}{d\theta}\frac{d\theta}{d\theta}(C)\theta\thetam::Matrix(Dom::IntegerMod(3))
```
Dom::Matrix(Dom::IntegerMod(3))

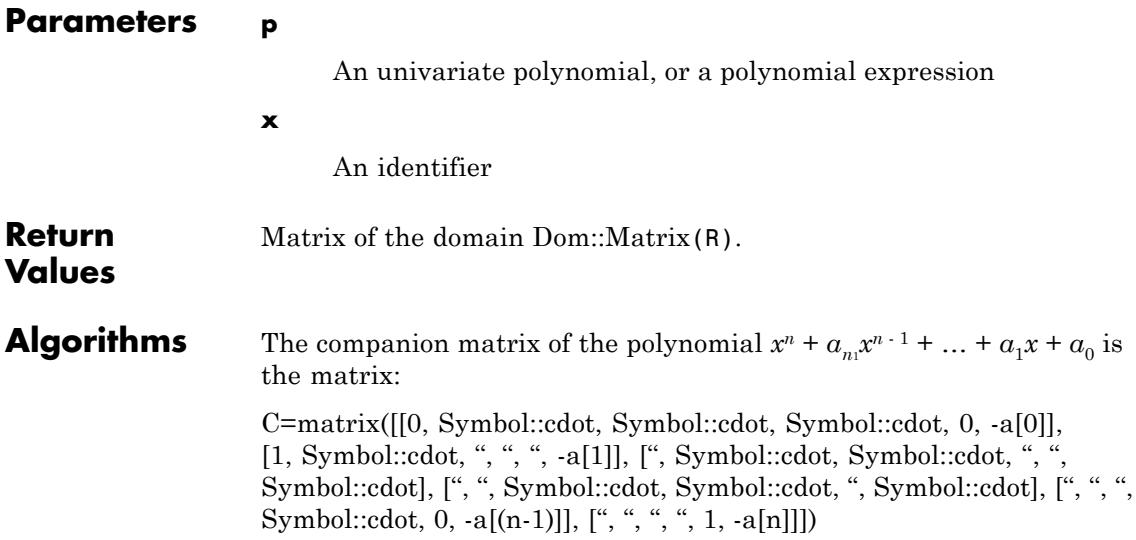

The companion matrix of a univariate polynomial *p* of degree *n* is an *n n*  $\min_{\mathbf{p}} \sum_{\mathbf{p}} P_{\mathbf{p}} = p$ , where  $p_{\mathbf{p}}$  is the characteristic polynomial of *C*.  $1 - a_n$ 

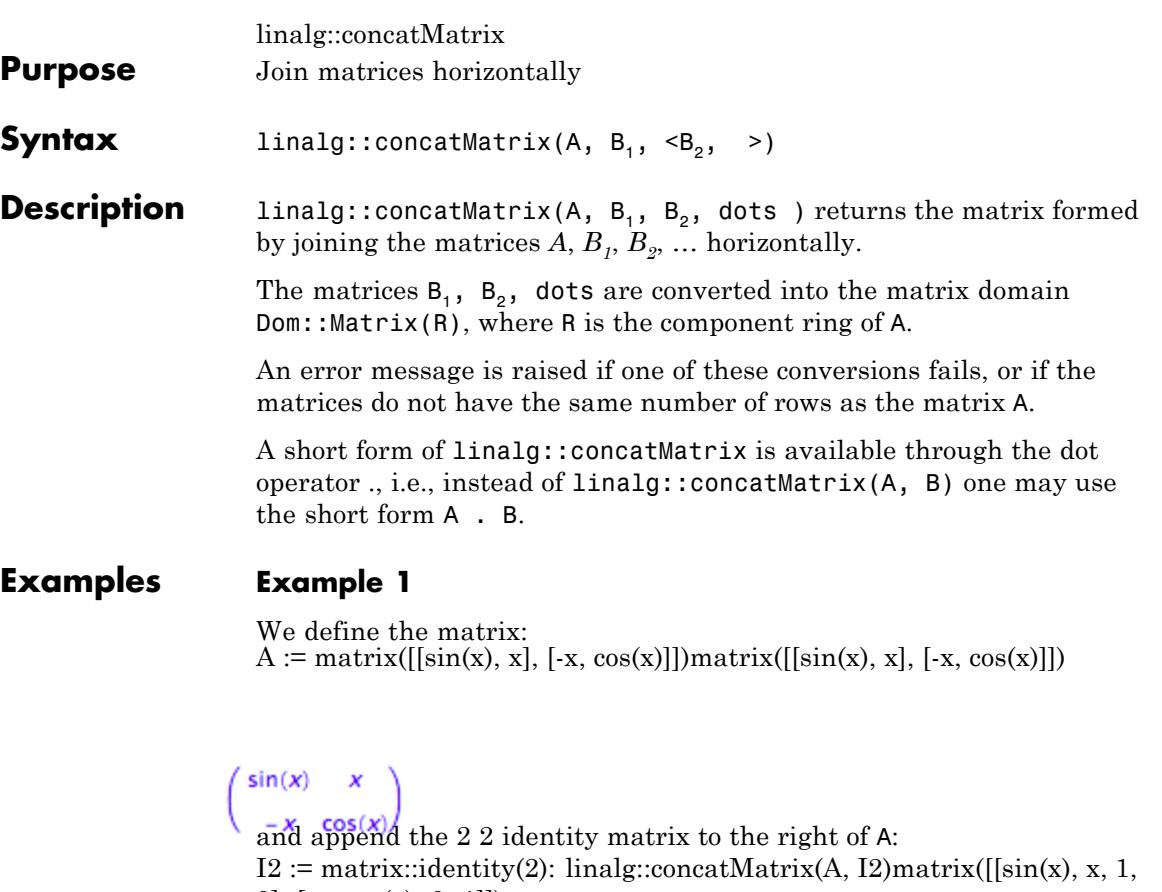

0], [-x, cos(x), 0, 1]])

 $sin(x)$  $10$  $\boldsymbol{x}$ The short form for this operation is: A . I2matrix([[sin(x), x, 1, 0], [-x, cos(x), 0, 1]])

 $\begin{bmatrix} \sin(x) & x & 1 & 0 \\ -x & \cos(x) & 0 & 1 \end{bmatrix}$ <br>**Example 2**  $sin(x)$ 

We define a matrix from the ring of 2 2 square matrices:  $SqMatQ := Dom::SquareMatrix(2, Dom::Rational): A := SqMatQ([[1, 2],$ [3, 4]])Dom::SquareMatrix(2, Dom::Rational)([[1, 2], [3, 4]])

### $\left(\begin{array}{cc} 1 & 2 \\ 3 & 4 \end{array}\right)$

Note the following operation: AA := A . ADom::Matrix(Dom::Rational)([[1, 2, 1, 2], [3, 4, 3, 4]])

### $\left(\begin{smallmatrix} 1 & 2 & 1 & 2 \\ 3 & 4 & 3 & 4 \end{smallmatrix}\right)$

returns a matrix of a different domain type as the input matrix: domtype(AA)Dom::Matrix(Dom::Rational)

Dom::Matrix(Dom::Rational)

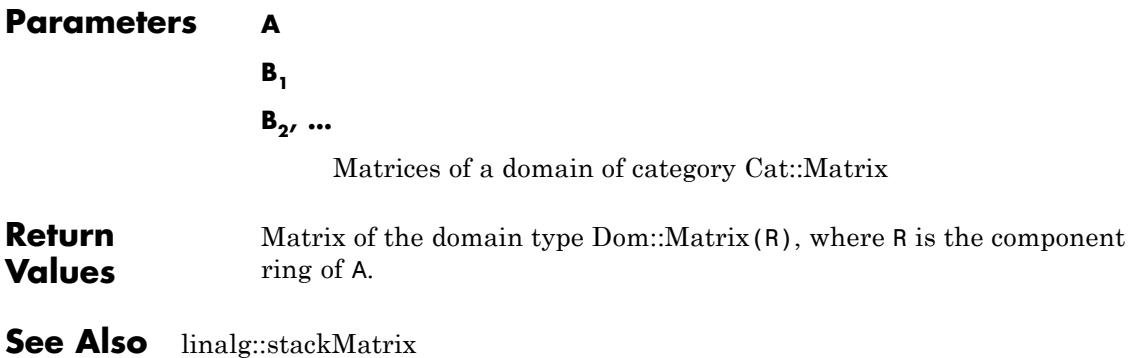

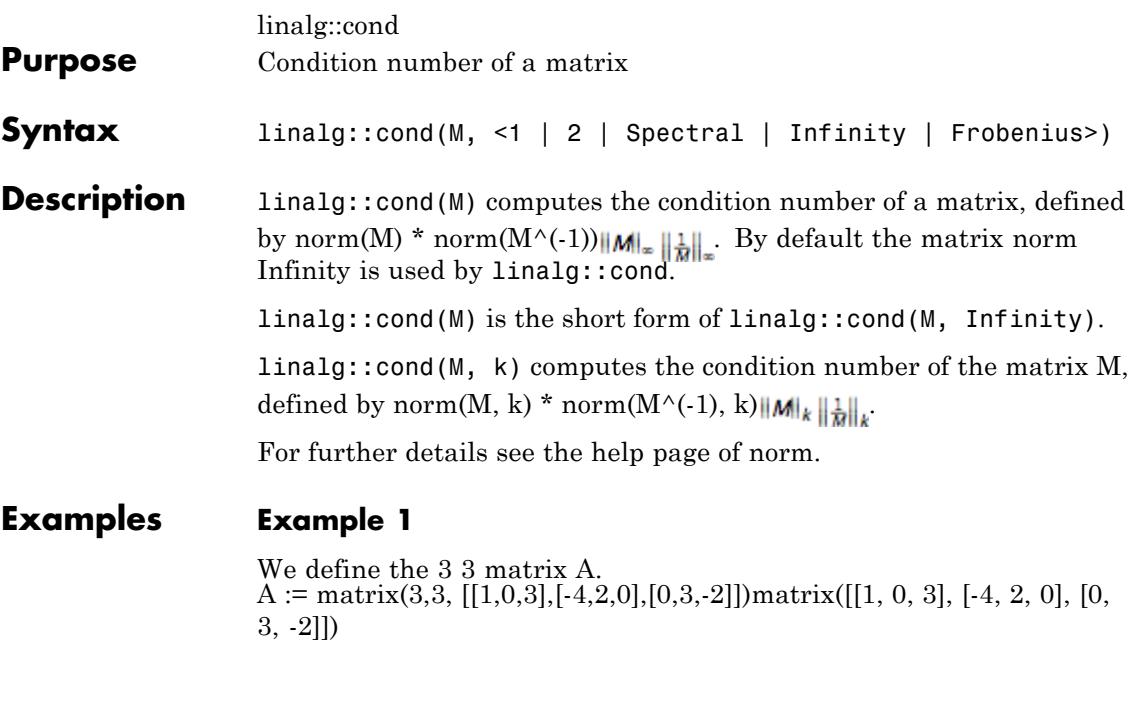

Now we calculate the condition number of A for some matrix norms. linalg::cond(A)33/10

 $\frac{33}{10}$ linalg::cond(A, Infinity)33/10

 $\frac{33}{10}$ linalg::cond(A, 1)3

3  $\text{linalg::cond}(A, \text{Frobenius})(\text{sqrt}(2) \cdot \text{sqrt}(43) \cdot \text{sqrt}(251))/40$ 

#### $\sqrt{2}\sqrt{43}\sqrt{251}$ 40

The result for the spectral norm is too complex, so we want the floating valuation. The tiny imaginary part is a rounding artifact: linalg::cond(A, 2); float(%)sqrt(343/(9\*(3970/27 +  $(sqrt(27)*sqrt(910841)*I)/27^(1/3))$  +  $(3970/27 + (sqrt(27)*sqrt(910841)*I)/27)^(1/3) +$ 43/3)\*sqrt(11401/(5760000\*(705851/13824000000 +  $(sqrt(910841)*sqrt(176947200000000)*I)/176947200000000)((1/3))$  $+$  (705851/13824000000 +  $(sqrt(910841)*sqrt(176947200000000)*I)/176947200000000)<sup>(1/3)</sup>$ + 251/2400)

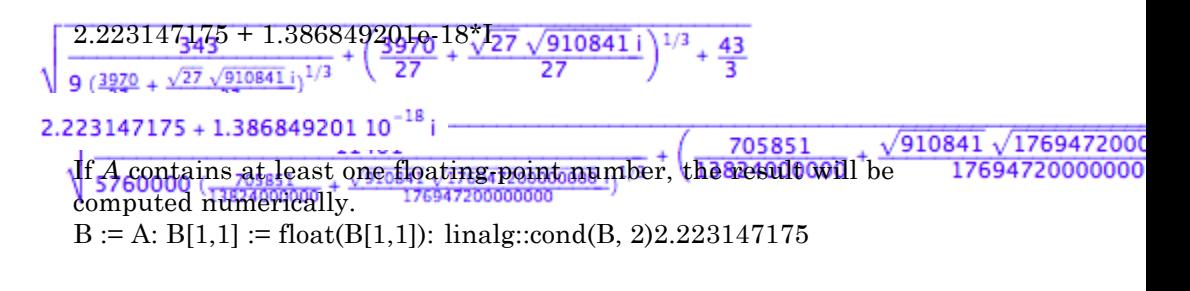

#### 2.223147175

#### **Example 2**

We define the 2 2 matrix *C*.

C := matrix( $[[1,-2],[3,-4]]$ )matrix( $[[1,-2],[3,-4]]$ )

 $\begin{pmatrix} 1 & -2 \\ 3 & -4 \end{pmatrix}$ <br>Now we calculate the condition number of *C* for some matrix norms. linalg::cond(C,1)21

#### 21

linalg::cond(C,Infinity)21

#### 21

linalg::cond(C,Frobenius); Simplify(%);(sqrt(2)\*sqrt(15)\*sqrt(30))/2

 $\frac{\sqrt{2}\sqrt{15}\sqrt{30}}{15^{2}}$ 

#### 15

#### **Example 3**

Hilbert matrices are very ill-conditioned: linalg::cond( linalg::hilbert(3) )748

#### 748

linalg::cond( linalg::hilbert(5) )943656

#### 943656

linalg::cond( linalg::hilbert(7) )1970389773/2

1970389773<br>2

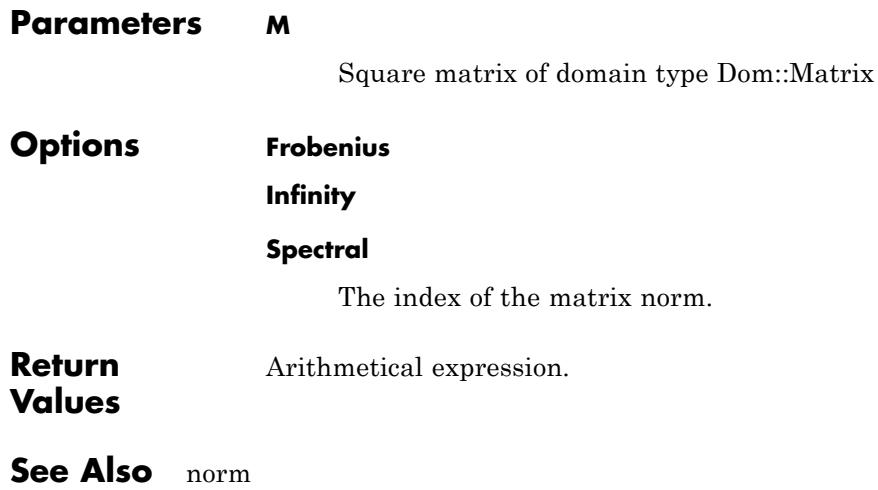

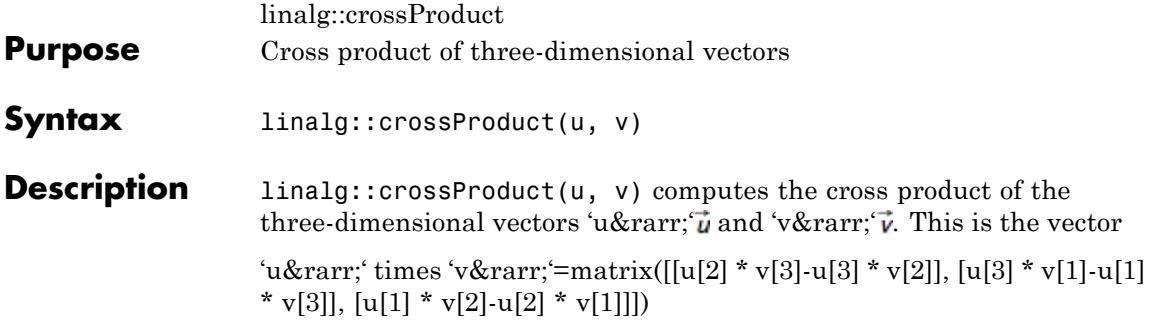

$$
\vec{u} \times \vec{v} = \begin{pmatrix} u_2 & v_3 - u_3 & v_2 \\ u_3 & v_1 - u_1 & v_3 \\ \text{vectors } \text{must} \\ u_1 & v_2 - u_2 & v_1 \end{pmatrix}
$$
 be defined over the same component ring.

#### **Examples Example 1**

We define two vectors:

a := matrix([[1, 2, 3]]); b := matrix([[-1, 0, 1]])matrix([[1, 2, 3]])

 $(1 2 3)$ <br>matrix([[-1, 0, 1]])

#### $(-101)$

The cross product of these two vectors is a vector 'c→' c which is orthogonal to 'a→  $\vec{a}$  and 'b→  $\vec{b}$ :

c:= linalg::crossProduct(a, b)matrix( $[[2, -4, 2]]$ )

 $\begin{pmatrix} 2 & -4 & 2 \\ 1 & -4 & 2 \end{pmatrix}$ <br>linalg::scalarProduct(a, c), linalg::scalarProduct(b, c)0, 0

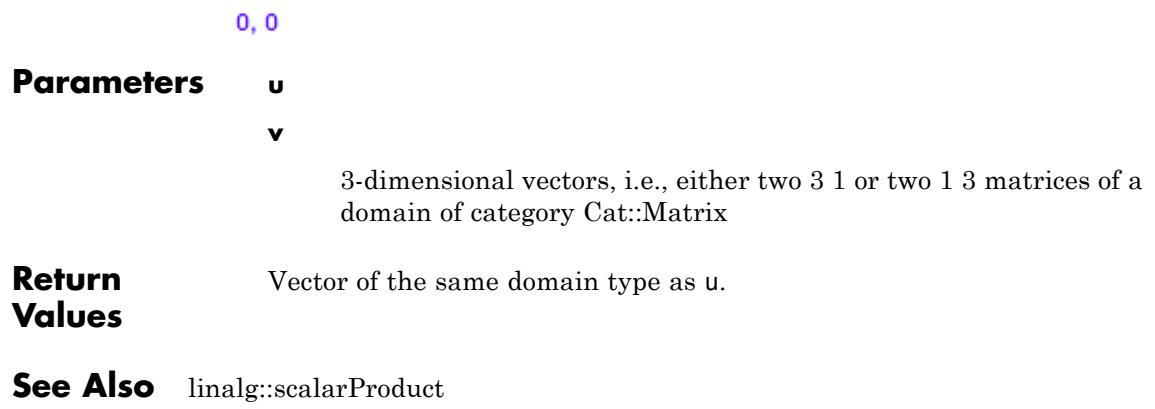

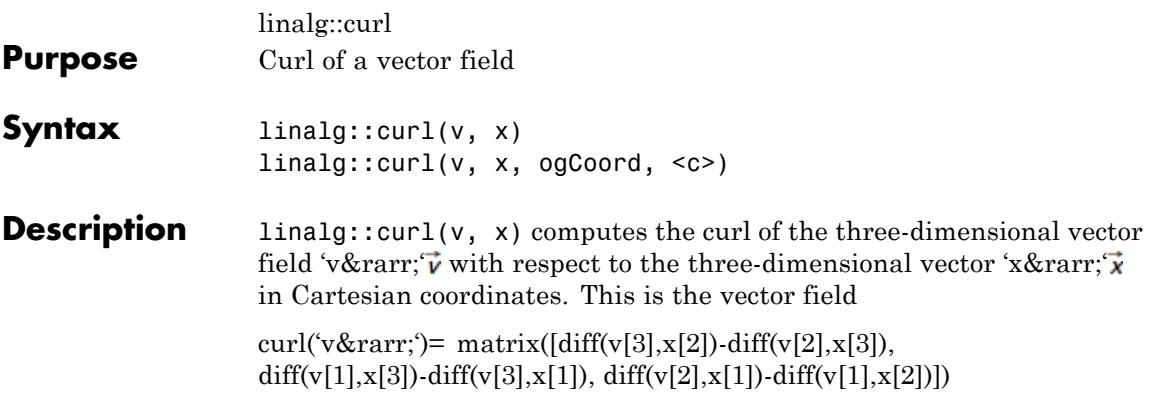

 $\textup{curl}(\vec{v}) = \begin{pmatrix} \frac{\partial}{\partial x_2} & v_3 - \frac{\partial}{\partial x_3} & v_2 \\ \frac{\partial}{\partial x_3} & v_1 - \frac{\partial}{\partial x_1} & u_3 \\ g_3 & v_3 - \frac{\partial}{\partial x_2} & u_1 \end{pmatrix} \text{ and } \text{curl} \text{ are equivalent. See details and examples on }$ the curl help page.

#### **Parameters v**

A list of three arithmetical expressions, or a 3-dimensional vector (i.e., a 3 1 or 1 3 matrix of a domain of category Cat::Matrix)

#### **x**

A list of three (indexed) identifiers

#### **ogCoord**

The name of a 3 dimensional orthogonal coordinate system predefined in the table linalg::ogCoordTab, or a list of algebraic expressions representing the "scale parameters" of an orthogonal coordinate system.

**c**

The parameter of the coordinate systems [EllipticCylindrical](#page-2997-0) and [Torus,](#page-2997-0) respectively: an arithmetical expression. The default value is  $c = 1$ .

**Return Values**

Column vector.

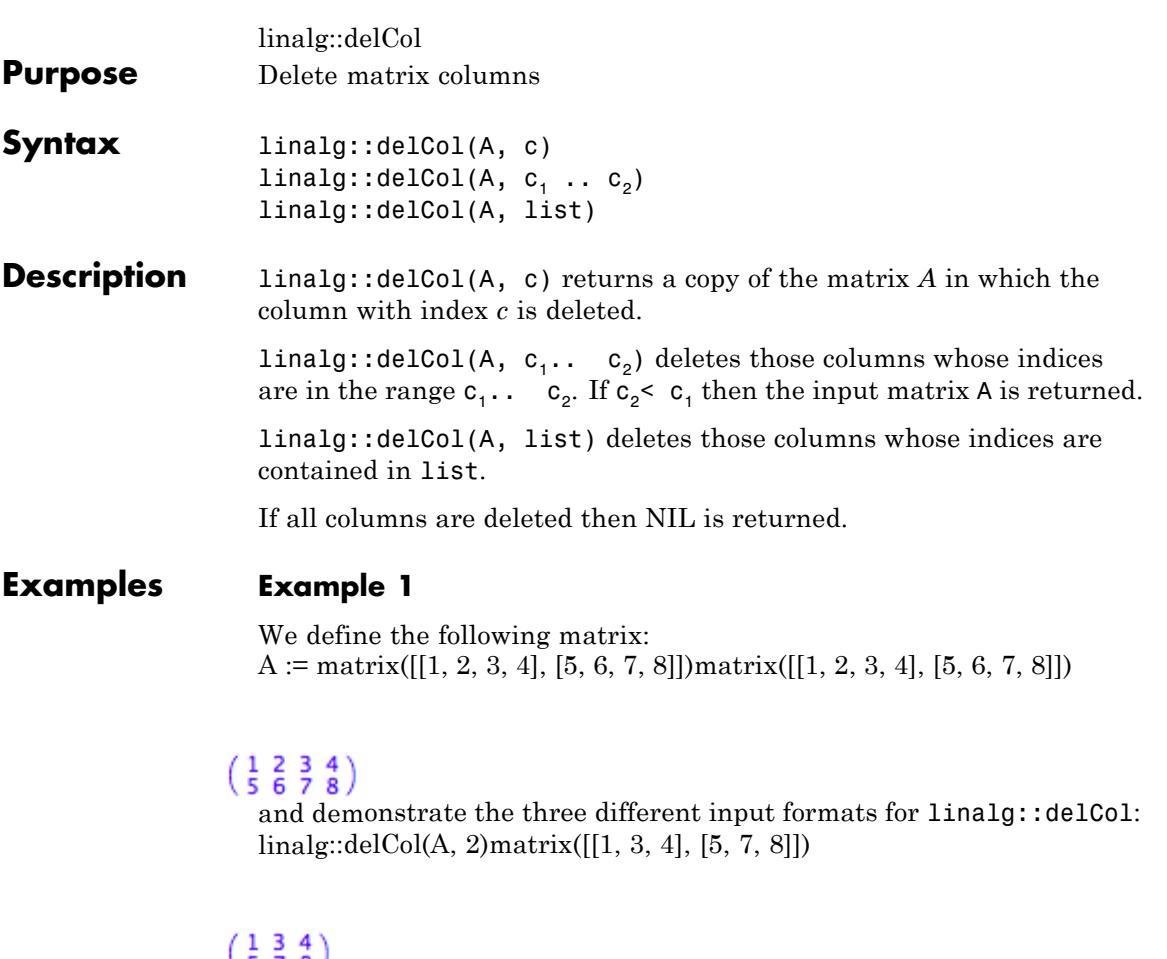

 $\frac{1}{2}$ linalg::delCol(A, [1, 3])matrix([[2, 4], [6, 8]])

 $\left(\begin{smallmatrix} 2 & 4 \\ 6 & \end{smallmatrix}\right)_{\text{allg}::\text{delCol}(A, 2..4)\text{matrix}([1], [5]])}$ 

### $\binom{1}{5}$ **Example 2**

We compute the inverse of the 2 2 matrix: Mat $Q := Dom::Matrix(Dom::Rational): A := MatQ([[3, 2], [5,$ -4]])Dom::Matrix(Dom::Rational)([[3, 2], [5, -4]])

 $\begin{pmatrix} 3 & 2 \\ 5 & -4 \end{pmatrix}$ <br>by appending the 2 2 identity matrix to the right side of *A* and applying the Gauss-Jordan algorithm provided by the function linalg::gaussJordan:  $B :=$  linalg::gaussJordan(A. MatQ::identity(2))Dom::Matrix(Dom::Rational)([[1, 0, 2/11, 1/11],

[0, 1, 5/22, -3/22]])

 $\begin{pmatrix} 1 & 0 & \frac{2}{11} & \frac{1}{11} \\ 0 & \frac{1}{11} & \frac{1}{11} \\ 0 & \frac{1}{11} & \frac{1}{11} \end{pmatrix}$  inverse of A by deleting the first two columns of the matrix B:  $AI :=$  linalg::delCol(B, 1..2)Dom::Matrix(Dom::Rational)([[2/11, 1/11], [5/22, -3/22]])

Finally, we check the result: A \* AI, AI \* ADom::Matrix(Dom::Rational)([[1, 0], [0, 1]]), Dom::Matrix(Dom::Rational)([[1, 0], [0, 1]])

 $\left(\begin{smallmatrix} 1 & 0 \\ 0 & 1 \end{smallmatrix}\right), \left(\begin{smallmatrix} 1 & 0 \\ 0 & 1 \end{smallmatrix}\right)$ 

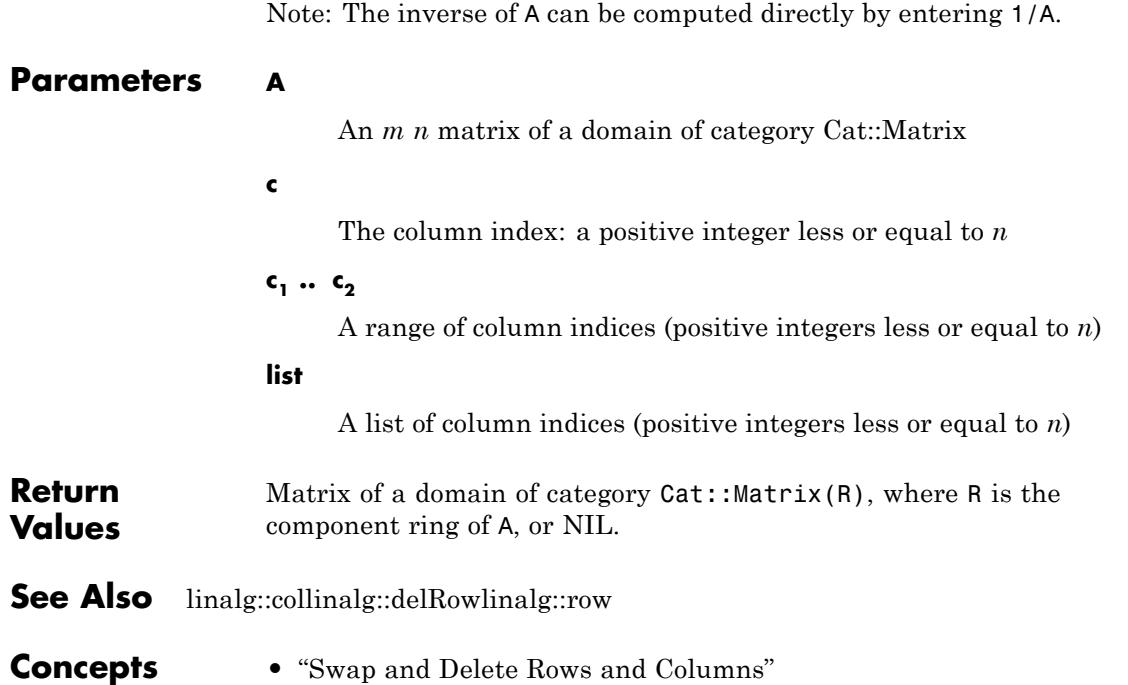

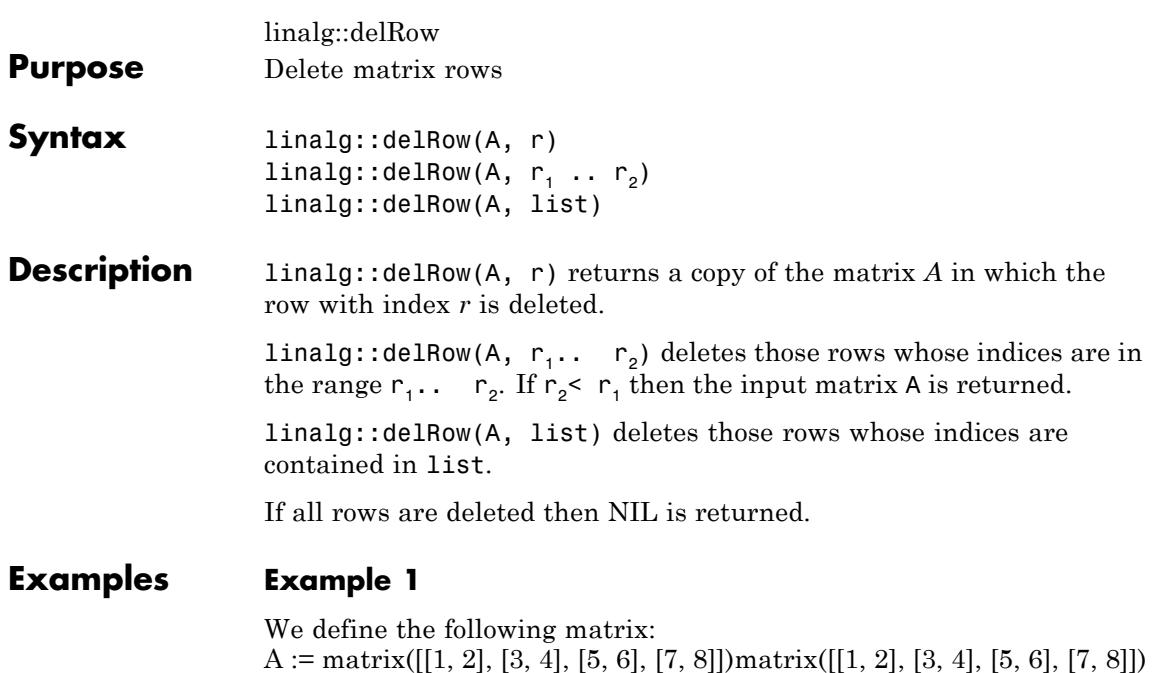

 $\begin{pmatrix} 1 & 2 \\ 3 & 4 \\ 5 & 6 \\ 2 & 3 \end{pmatrix}$  illustrate the three different input formats for linalg::delRow: linalg::delRow(A, 2)matrix([[1, 2], [5, 6], [7, 8]])

 $\begin{pmatrix} 1 & 2 \\ 5 & 6 \\ 7 & 8 \end{pmatrix}$ <br> $\begin{pmatrix} 1 & 2 \\ 1 & 6 \end{pmatrix}$ <br> $\begin{pmatrix} 2 & 6 \\ 1 & 6 \end{pmatrix}$ <br> $\begin{pmatrix} 1 & 4 \end{pmatrix}$  matrix([[3, 4], [5, 6]])

 $\left(\frac{3}{5} \frac{4}{\ln 2} \right)$ <br>linalg::delRow(A, 2..4)matrix([[1, 2]])
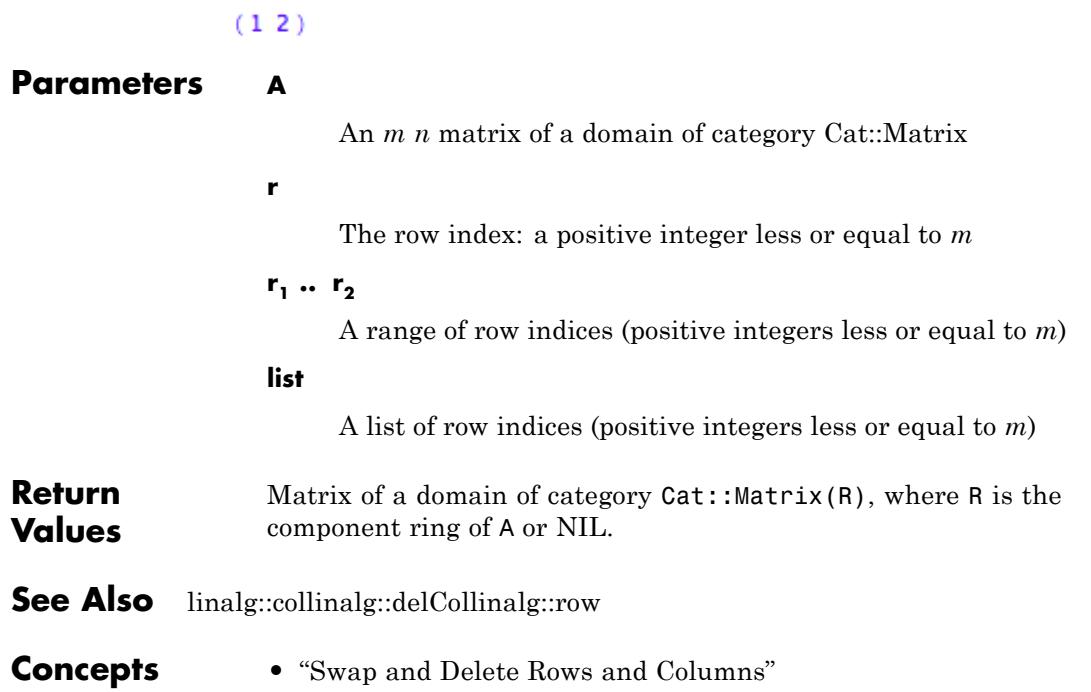

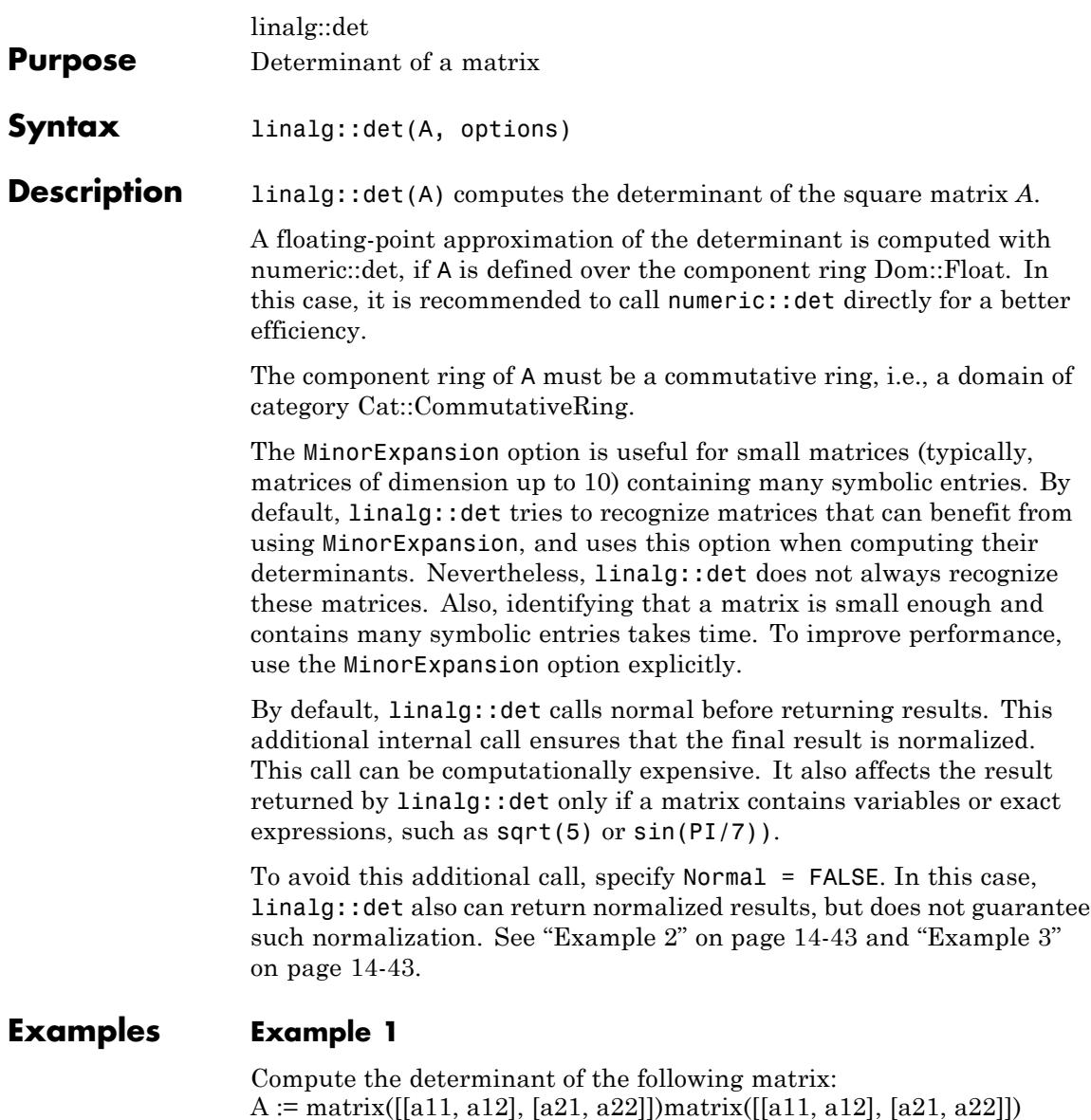

### <span id="page-2882-0"></span> $\begin{pmatrix} a11 & a12 \\ a21 & a22 \end{pmatrix}$

linalg::det returns the well-known formula for the determinant of an arbitrary 2 2 matrix: linalg::det(A)a11\*a22 - a12\*a21

#### a11 a22 - a12 a21

#### **Example 2**

If you use the Normal option, linalg::det calls the normal function for final results. This call ensures that linalg::det returns results in normalized form:

linalg::det(matrix([[x, x^2], [x/(x + 2), 1/x]]))( $-x^3 + x + 2$ )/(x + 2)

### $-x^3 + x + 2$

If  $\frac{1}{2}$  specify Normal = FALSE, linalg: : det does not call normal for the final result:

linalg::det(matrix([[x, x^2], [x/(x + 2), 1/x]]), Normal = FALSE)1 - x^3/(x + 2)

## $\frac{x^3}{x+2}$ <br>**Example 3**

Using Normal can significantly decrease the performance of linalg::det. For example, computing the determinant of this matrix takes a long time:

 $n := 5$ : det5 := linalg::det(matrix( $[[(x[i*]]^(i + j) + x[i+1]]^i)(i + j)$  \$ j  $= 1..n$   $\frac{1}{2}$   $\frac{1}{2}$   $\frac{1}{2}$   $\frac{1}{2}$   $\frac{1}{2}$ 

For better performance, specify Normal = FALSE:  $n := 5$ : det5 := linalg::det(matrix( $[[(x[i*j]^(i + j) + x[i+j]^(i + j))]$ ) $(i + j)$  \$ j = 1..n]  $\hat{s}$  i = 1..n]), Normal = FALSE):

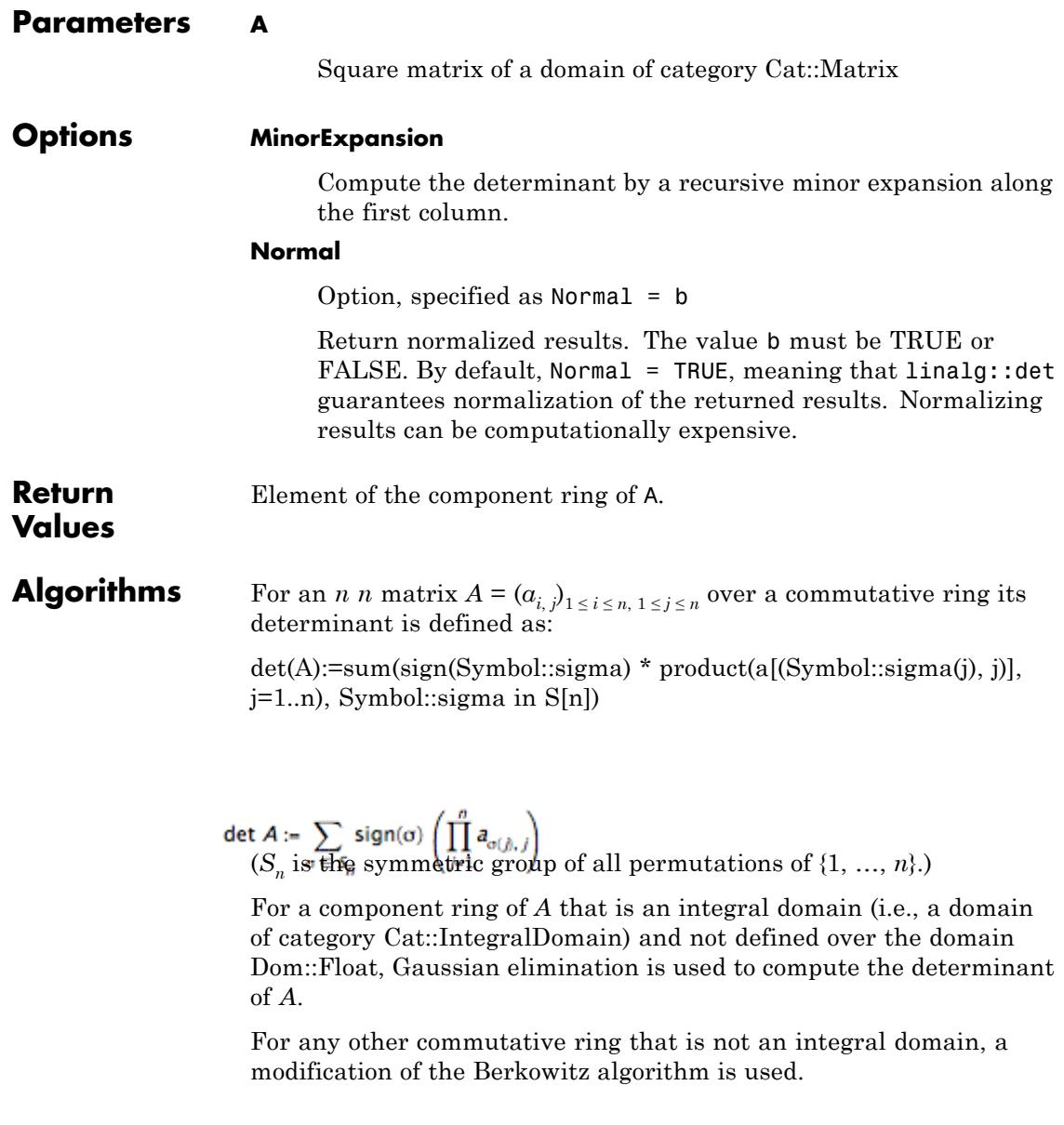

#### **References** Reference: A. Jounaidi: *The Berkowitz Algorithm, Maple and Computing the Characteristic Polynomial in an Arbitrary Commutative Ring*. Equipe de Mathématiques de Besançon, Université de Franche-Comté, 25030 Besançon Cedex, May 1996.

#### **See Also** linalg::gaussElimlinalg::permanentlinalg::ranknumeric::det

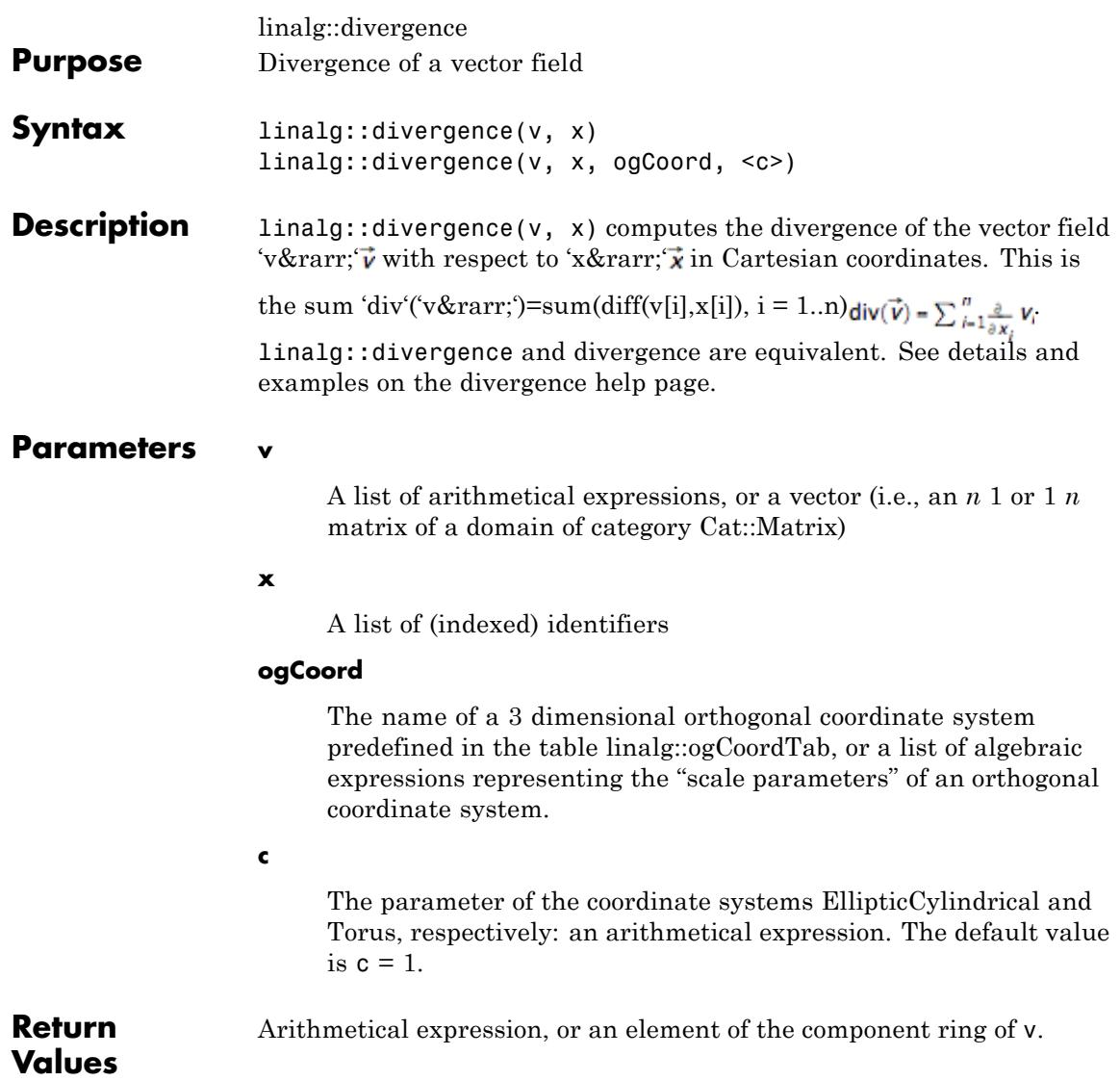

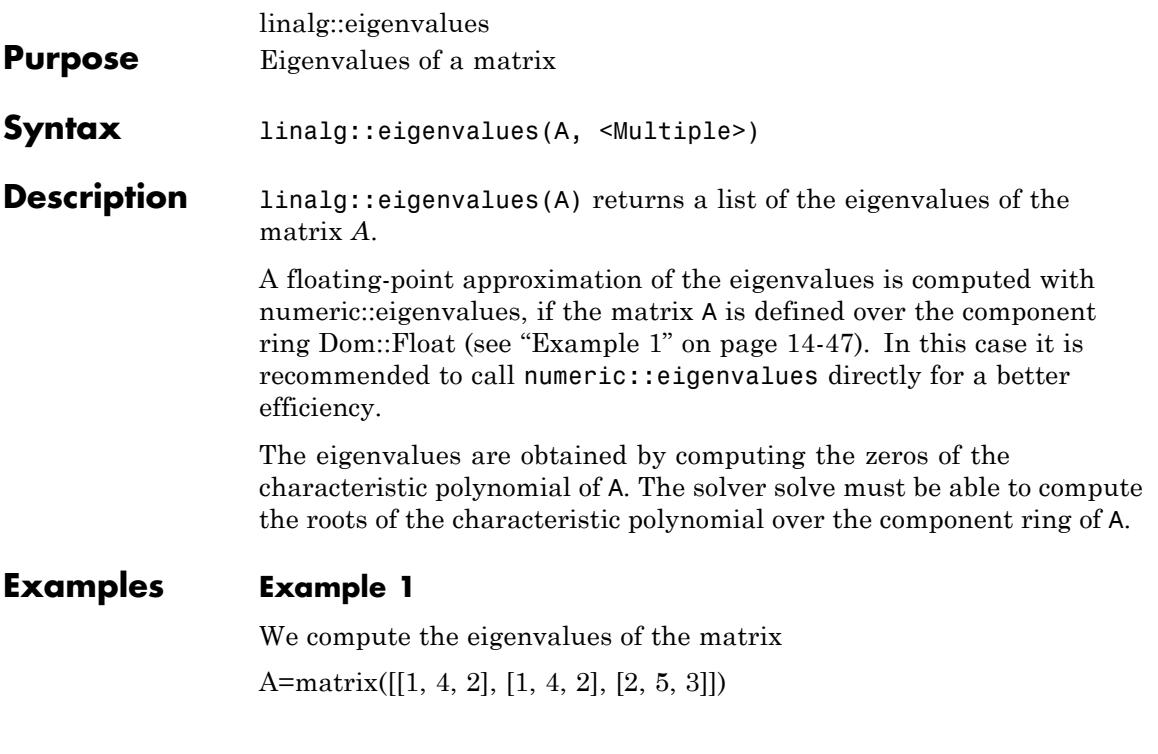

 $A = \begin{pmatrix} 1 & 4 & 2 \\ 1 & 4 & 2 \\ \frac{1}{6} & \frac{1}{6} & \frac{1}{6} \\ 1 & \frac{1}{6} & \frac{1}{6} \end{pmatrix}$ <br>  $A = \begin{pmatrix} 1 & 4 & 2 \\ 1 & 4 & 2 \end{pmatrix}$ , [1, 4, 2], [2, 5, 3]]): linalg::eigenvalues(A){0, 4  $sqrt(15),$  sqrt $(15) + 4$ }

#### $\{0, 4 - \sqrt{15}, \sqrt{15} + 4\}$

If we consider the matrix over the domain Dom::Float, then the call of linalg::eigenvalues(A) results in a numerical computation of the eigenvalues of A via numeric::eigenvalues:

 $B := Dom::Matrix(Dom::Float)(A):$ 

linalg::eigenvalues(B){-1.370431546e-15, 0.1270166538, 7.872983346}

### $\{-1.370431546 10^{-15}, 0.1270166538, 7.872983346\}$

#### **Example 2**

With the option Multiple we get the information about the algebraic multiplicity of each eigenvalue:

 $C := Dom::Matrix(Dom::Rational)(4, 4, [[-3], [0,$ 6]])Dom::Matrix(Dom::Rational)([[-3, 0, 0, 0], [0, 6, 0, 0], [0, 0, 0, 0],  $[0, 0, 0, 0$ ]

```
linalg::eigenvalues(C, Multiple)[[-3, 1], [0, 2], [6, 1]]
```
 $[[-3, 1], [0, 2], [6, 1]]$ 

#### **Parameters A**

A square matrix of a domain of category Cat::Matrix

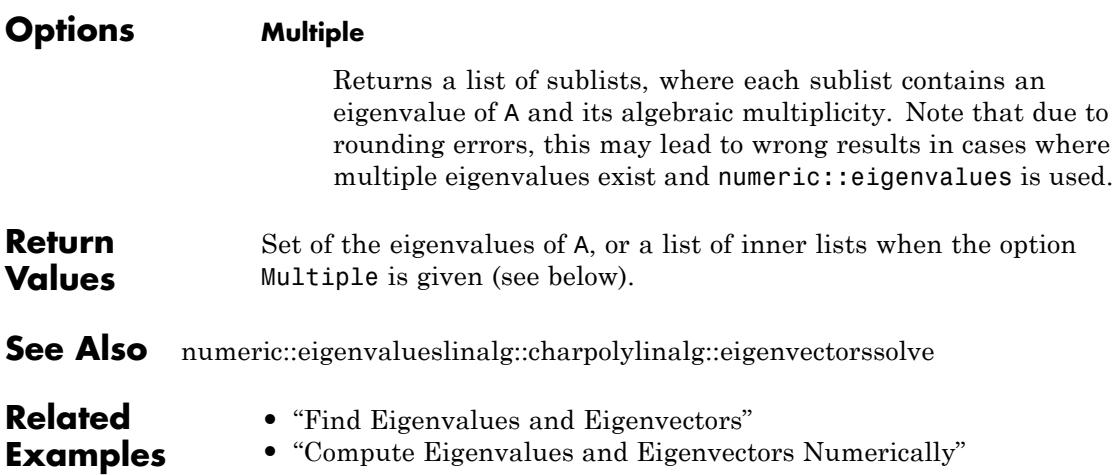

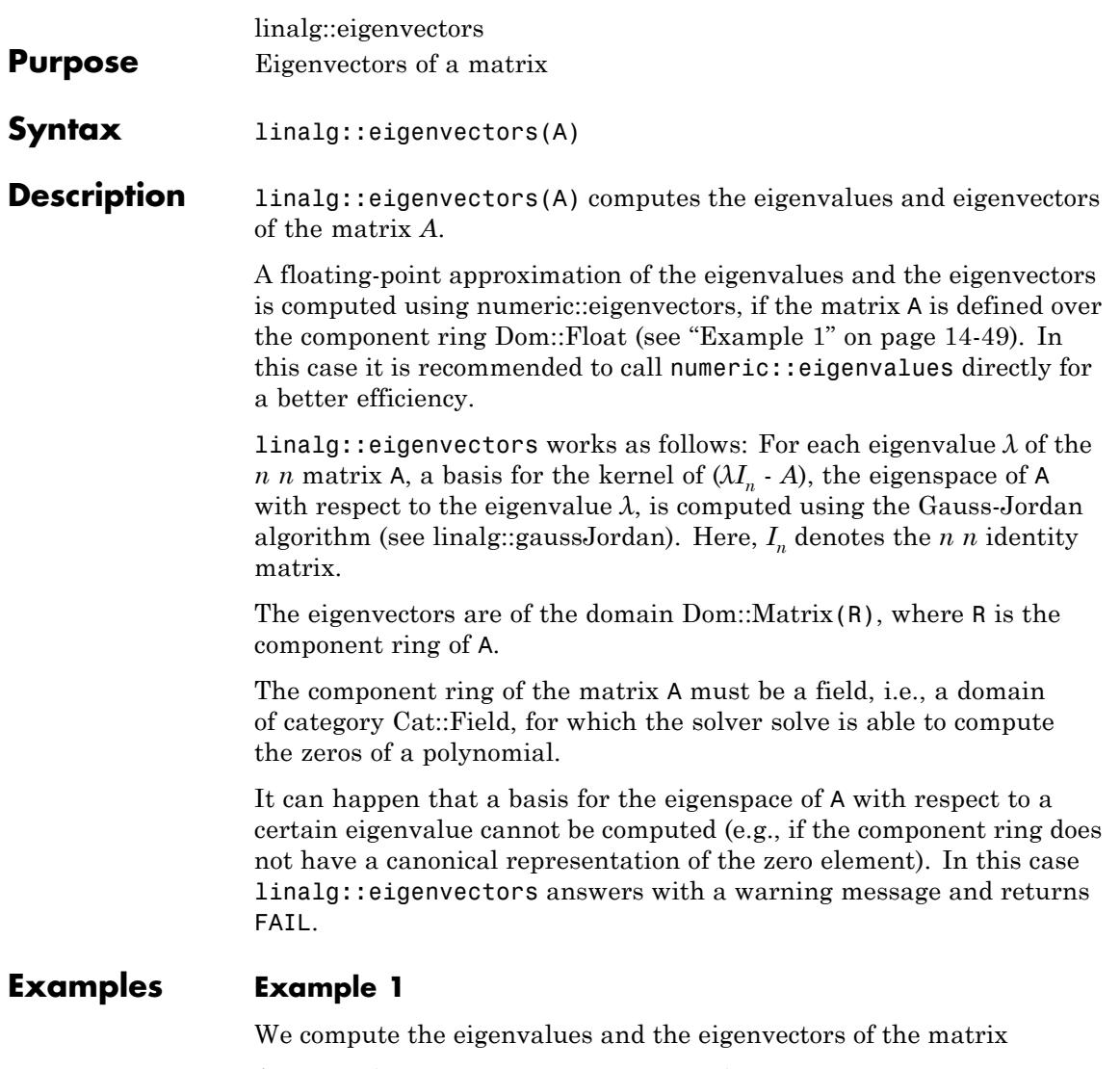

A=matrix([[1, -3, 3], [6, -10, 6], [6, 6, 4]])

A := Dom::Matrix(Dom::Rational)( [[1, -3, 3], [6, -10, 6], [6, 6, 4]] ): Ev:= linalg::eigenvectors(A)[[-11, 1, [Dom::Matrix(Dom::Rational)([[-7/10], [-9/5], [1]])]], [-2, 1, [Dom::Matrix(Dom::Rational)([[-1], [0], [1]])]], [8, 1, [Dom::Matrix(Dom::Rational)([[1/4], [5/12], [1]])]]]

 $\begin{bmatrix} -11 & 1 & -\frac{9}{5} \\ -11 & 1 & -\frac{9}{5} \\ \end{bmatrix}$   $\begin{bmatrix} -\frac{9}{5} & 1 \\ -2 & 1 \end{bmatrix}$   $\begin{bmatrix} -1 \\ 0 \\ -1 \end{bmatrix}$  8, 1,  $\begin{bmatrix} \frac{5}{5} \\ \frac{5}{12} \\ \end{bmatrix}$  the eigenvectors and combine them to a matrix P such that  $P^{-1}$   $A^*$  A  $*$  P is the diagonal matrix whose diagonal entries are given by the corresponding eigenvalues: Eigenvectors:=  $Ev[1][3][1]$ ,  $Ev[2][3][1]$ , Ev[3][3][1]Dom::Matrix(Dom::Rational)([[-7/10], [-9/5], [1]]), Dom::Matrix(Dom::Rational)([[-1], [0], [1]]), Dom::Matrix(Dom::Rational)([[1/4], [5/12], [1]])

 $\begin{pmatrix} -\frac{9}{10} \\ \frac{9}{10} \end{pmatrix}, \begin{pmatrix} -1 \\ 0 \\ 1 \end{pmatrix}, \begin{pmatrix} \frac{5}{12} \\ \frac{5}{12} \end{pmatrix}$ Eigenvectors[1].Eigenvectors[2].Eigenvectors[3]Dom::Matrix(Dom::Rational)([[-7/10, -1, 1/4], [-9/5, 0, 5/12], [1, 1, 1]])

 $\left(\begin{array}{cc} -\frac{7}{10} & -1 & \frac{1}{4} \\ P^{\frac{9}{5}} & 1 & 1 \\ 1 & 1 & 1 \end{array}\right) \text{PDom::Matrix(Dom::Rational)(([-11, 0, 0], [0, -2, 0], [0, 0, 8]])}$ 

 $\begin{pmatrix} -11 & 0 & 0 \\ 0 & -2 & 0 \end{pmatrix}$  $\mathcal{A}$  more skillful way of extracting the above eigenvectors from the output generated by linalg::eigenvectors is the following: map(Ev, op@op, 3)[Dom::Matrix(Dom::Rational)([[-7/10], [-9/5], [1]]), Dom::Matrix(Dom::Rational)([[-1], [0], [1]]), Dom::Matrix(Dom::Rational)([[1/4], [5/12], [1]])]

 $\left\{\begin{pmatrix} -\frac{9}{10} \\ -\frac{9}{5} \\ \end{pmatrix}, \begin{pmatrix} -1 \\ 0 \\ \end{pmatrix}, \begin{pmatrix} \frac{5}{12} \\ \frac{5}{12} \\ \end{pmatrix} \right\}$  matrix A over the domain Dom::Float, the call of linalg::eigenvectors(A) results in a numerical computation of the eigenvalues and the eigenvectors of A via the function numeric::eigenvectors:  $B := Dom::Matrix(Dom::Float)(A): Iinalg::eigenvectors(B)[[8.0,$ 1, [Dom::Matrix(Dom::Float)([[0.2248595067], [0.3747658445], [0.8994380268]])]], [-2.0, 1, [Dom::Matrix(Dom::Float)([[0.7071067812], [0], [-0.7071067812]])]], [-11.0, 1, [Dom::Matrix(Dom::Float)([[0.3218603429], [0.8276408818], [-0.4598004899]])]]]

 $\left[\left[8.0, 1, \left[\left(\begin{array}{c} 0.2248595067\\ 0.3747658445\\ 0.8994380268 \end{array}\right)\right]\right], \left[-2.0, 1, \left[\left(\begin{array}{c} 0.7071067812\\ 0.0\\ -0.7071067812 \end{array}\right)\right]\right], \left[-11.0, 1, \left[\left(\begin{array}{c} 0.3218603428\\ 0.8276408818\\ -0.459800489 \end{array}\right)\right]\right]$ 

A square matrix of a domain of category Cat::Matrix

**Return Values** List of sublists, where each sublist consists of an eigenvalue  $\lambda$  of A, its algebraic multiplicity and a basis for the eigenspace of  $\lambda$ . If a basis of an eigenspace cannot be computed, FAIL is returned.

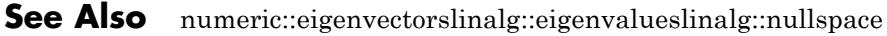

#### **Related Examples**

- **•** "Find Eigenvalues and Eigenvectors"
- 
- **•** "Compute Eigenvalues and Eigenvectors Numerically"

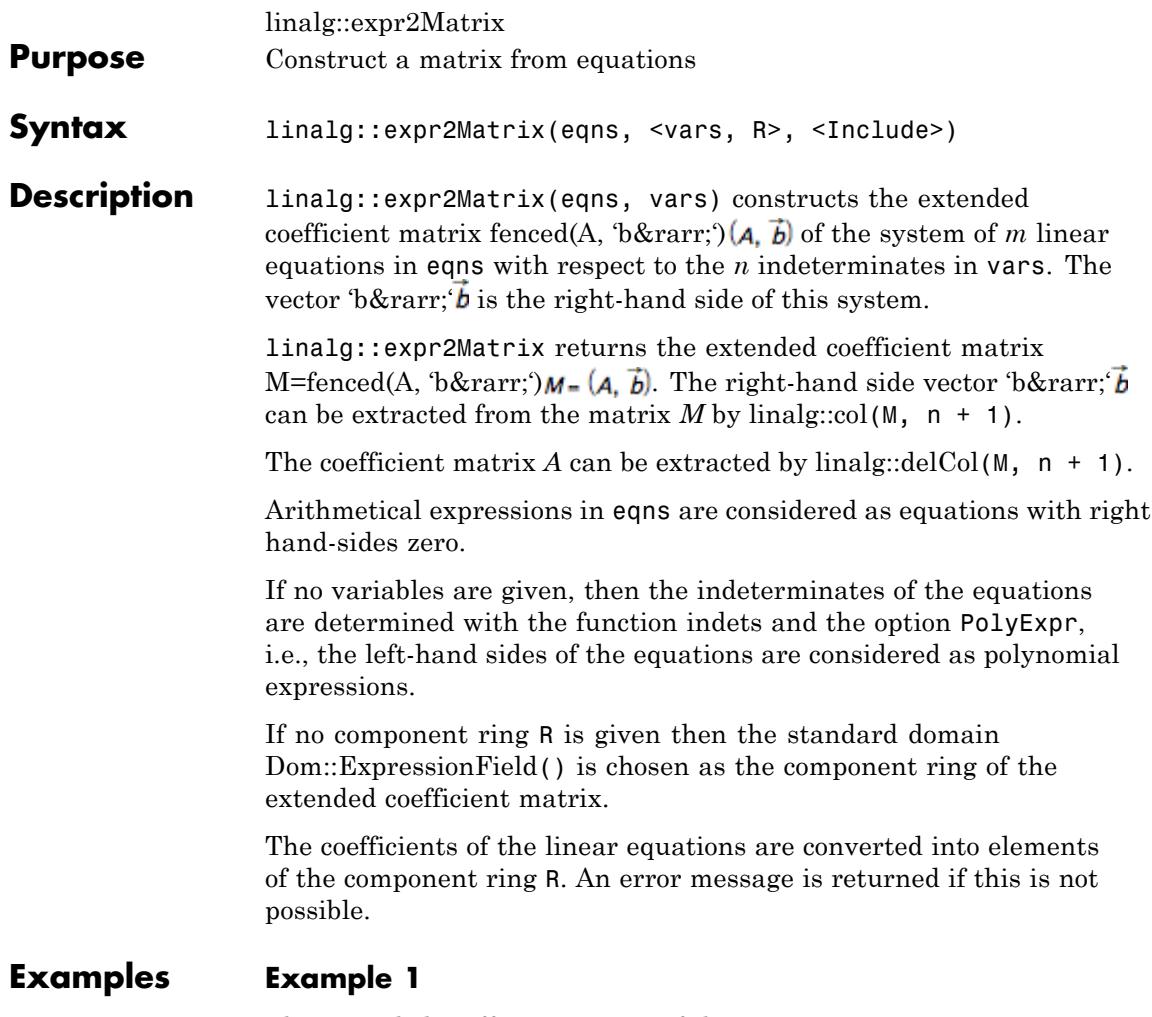

The extended coefficient matrix of the system  $x + y + z = 1$ ,  $2y - z + 5 = 0$ of linear equations in the variables *x*, *y*, *z* is the following 2 4 matrix: delete x, y, z: Ab := linalg::expr2Matrix( $[x + y + z = 1, 2^{*}y - z + 5]$ ,  $[x, y,$ z], Dom::Real )Dom::Matrix(Dom::Real)([[1, 1, 1, 1], [0, 2, -1, -5]])

We use linalg::matlinsolve to compute the general solution of this system:

linalg::matlinsolve(Ab)[Dom::Matrix(Dom::Real)([[7/2], [-5/2], [0]]), [Dom::Matrix(Dom::Real)([[-3/2], [1/2], [1]])]]

 $\left(\begin{array}{c} 1-\frac{5}{2} \\ -\frac{5}{2} \end{array}\right)$  (The coefficient matrix or the right-hand side vector can be be extracted from the matrix Ab in the following way: A := linalg::delCol(Ab, 4); b := linalg::col(Ab,

4)Dom::Matrix(Dom::Real)([[1, 1, 1], [0, 2, -1]])

 $\left(\begin{matrix} 1 & 1 & 1 \\ 0 & \overline{\text{Dom}}:\text{Matrix}(\text{Dom}::\text{Real})([\text{\small{[1]}}, \text{\small{[-5]}}]) \\ \end{matrix}\right)$ 

### $\begin{pmatrix} 1 \\ -5 \end{pmatrix}$ **Example 2**

The following two inputs lead to different linear systems: delete x, y, z: linalg::expr2Matrix( $[x + y + z = 1, 2*y - z + 5 = x]$ ), linalg::expr2Matrix( $[x + y + z = 1, 2*y - z + 5 = x]$ ,  $[x, y]$ )matrix( $[[1, 1, 1, 1]$ ) 1],  $[-1, 2, -1, -5]$ ], matrix( $[[1, 1, 1 - z], [-1, 2, z - 5])$ 

 $\left(\begin{array}{rrr} 1 & 1 & 1 & 1 \\ -1 & 2 & -1 & -5 \end{array}\right), \left(\begin{array}{rrr} 1 & 1 & 1 & -z \\ -1 & 2 & z-5 \end{array}\right)$ 

#### **Example 3**

Note the difference between calling linalg::expr2Matrix with and without option Include:

delete x, y: linalg::expr2Matrix( $[x + y = 1, 2*x - y = 3]$ ,  $[x, y]$ )matrix( $[[1,$  $1, 1], [2, -1, 3]]$ 

 $\begin{pmatrix} 1 & 1 & 1 \\ 2 & 1 & 1 \\ 3 & 1 & 1 \end{pmatrix}$ <br> $\text{Arg.} \text{exp:2Matrix}([x + y = 1, 2^*x - y = 3], [x, y], \text{Indude})$  matrix([[1, 1,  $-1$ ],  $[2, -1, -3]$ ]

```
\begin{pmatrix} 1 & 1 & -1 \\ 2 & -1 & -3 \end{pmatrix}
```
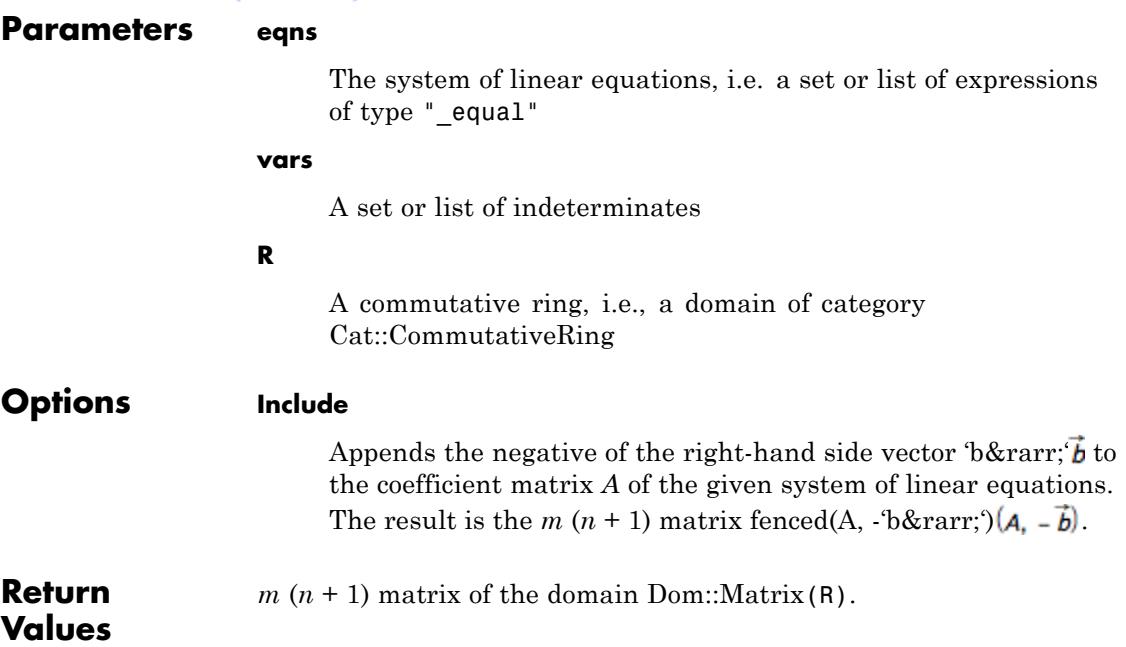

**See Also** linalg::matlinsolvelinsolveindets

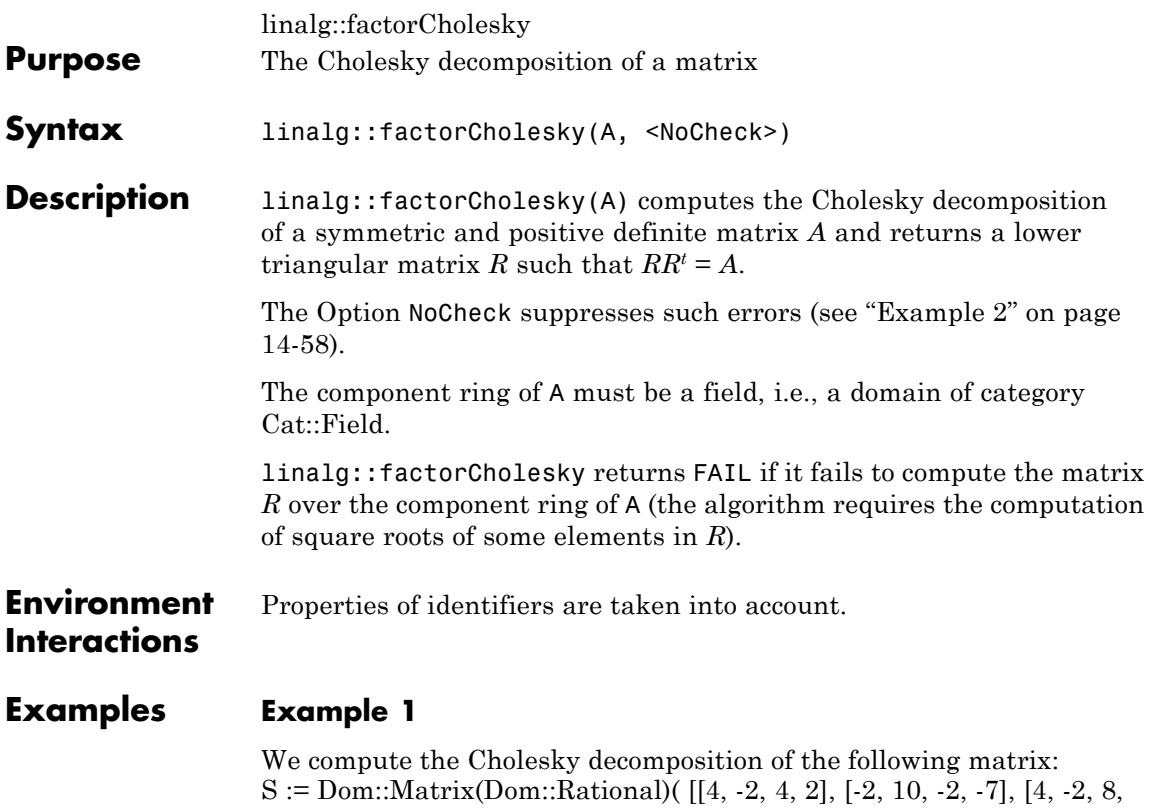

4], [2, -7, 4, 7]] )Dom::Matrix(Dom::Rational)([[4, -2, 4, 2], [-2, 10, -2, -7],  $[4, -2, 8, 4], [2, -7, 4, 7]]$ 

R := linalg::factorCholesky(S)Dom::Matrix(Dom::Rational)([[2, 0, 0, 0],  $[2, 3, 3, 0, 0], [2, 0, 2, 0], [1, -2, 1, 1]]$ 

<span id="page-2897-0"></span>000  $\begin{bmatrix} -1 & 3 & 0 & 0 \\ 2 & 0 & 2 & 0 \\ 3 & 0 & 2 & 0 \\ 4 & 0 & 0 & 0 \end{bmatrix}$  the result:  $\overline{R}$  \* linalg::transpose(R) = SDom::Matrix(Dom::Rational)([[4, -2, 4, 2], [-2, 10,  $-2$ ,  $-7$ ], [4,  $-2$ , 8, 4], [2,  $-7$ , 4, 7]]) = Dom::Matrix(Dom::Rational)([[4, -2, 4, 2], [-2, 10, -2, -7], [4, -2, 8, 4], [2, -7, 4, 7]])

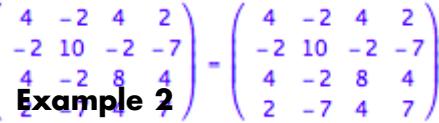

The option NoCheck can be helpful for matrices with symbolic components. For example, if we define the following matrix: delete a, b:  $H := matrix([[a, b], [b, a]])$ matrix $([[a, b], [b, a]])$ 

## $\begin{pmatrix} a & b \\ b & a \end{pmatrix}$

and have in mind that a and b are real, then linalg::factorCholesky is not able to check H to be positive definite: linalg::factorCholesky(H) Error: Cannot check whether the matrix component is positive. [linalg::factorCholesky]

With the option NoCheck such errors are suppressed and linalg::factorCholesky continues the computation:

linalg::factorCholesky(H, NoCheck)matrix([[sqrt(a), 0], [b/sqrt(a), sqrt(a  $- b^{\wedge}2/a$ ]])

$$
\begin{pmatrix} \sqrt{a} & 0 \\ \frac{b}{\sqrt{a}} & \sqrt{a - \frac{b^2}{a}} \end{pmatrix}
$$

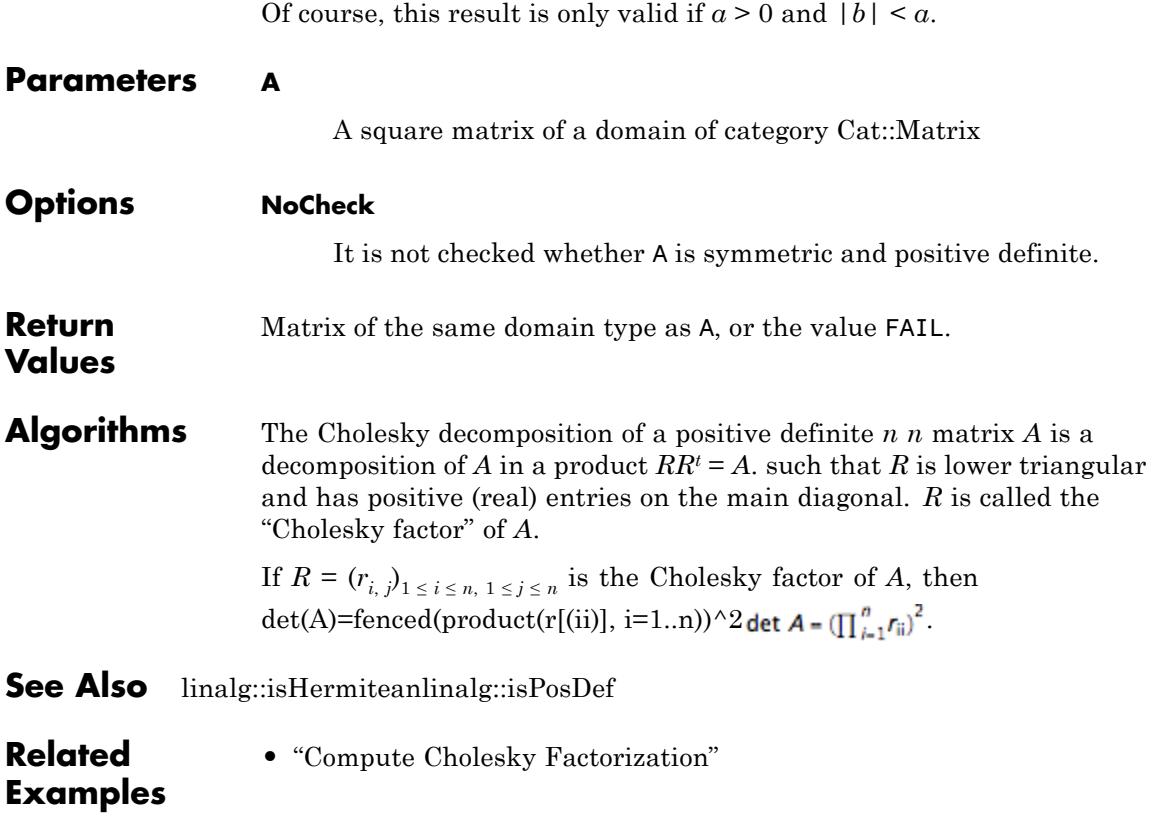

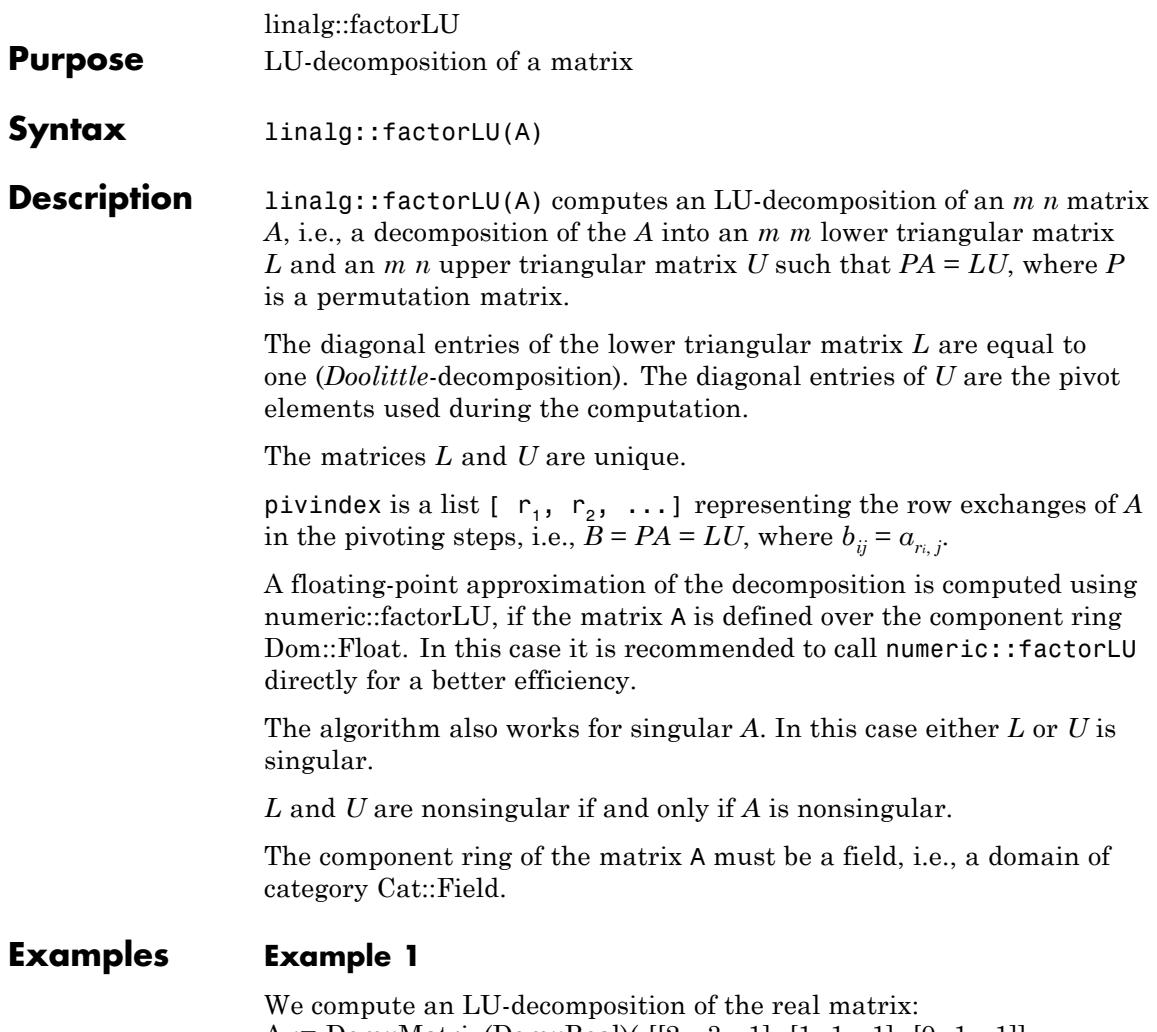

A := Dom::Matrix(Dom::Real)( [[2, -3, -1], [1, 1, -1], [0, 1, -1]] )Dom::Matrix(Dom::Real)([[2, -3, -1], [1, 1, -1], [0, 1, -1]])

 $[L, U, \text{pi}$ ylist] := linalg::factorLU(A)[Dom::Matrix(Dom::Real)([[1, 0, 0], [1/2, 1, 0], [0, 2/5, 1]]), Dom::Matrix(Dom::Real)([[2, -3, -1], [0, 5/2,  $-1/2$ ], [0, 0,  $-4/5$ ]]), [1, 2, 3]]

The lower triangular matrix L is the first element und the upper triangular matrix  $U$  is the second element of the list LU. The product of these two matrices is equal to the input matrix A:

L \* UDom::Matrix(Dom::Real)([[2, -3, -1], [1, 1, -1], [0, 1, -1]])

# $\begin{pmatrix} 2 & -3 & -1 \\ 1 & 1 & -1 \\ 0 & x \tan{\bar{n}} \end{pmatrix}$  **2**

An LU-decomposition of the 3 2 matrix: A := Dom::Matrix(Dom::Real)( $[2, -3]$ ,  $[1, 2]$ ,  $[2, -1]$ 3]])Dom::Matrix(Dom::Real)([[2, -3], [1, 2], [2, 3]])

 $\begin{pmatrix} 2 & -3 \\ 1 & 2 \\ 2 & 3 \end{pmatrix}$  gives a 3 3 lower triangular matrix and a 3 2 upper triangular matrix:  $[L, U, \text{pivlist}] := \text{linear:factor}[U(A)]$ [Dom::Matrix(Dom::Real)([[1, 0, 0], [1/2, 1, 0], [1, 12/7, 1]]), Dom::Matrix(Dom::Real)([[2, -3], [0, 7/2], [0, 0]]), [1, 2, 3]]

```
\left[\begin{pmatrix} 1 & 0 & 0 \\ \frac{1}{2} * \frac{1}{2} & \frac{1}{2} \\ 1 & \frac{12}{2} & 1 \end{pmatrix}, \begin{pmatrix} 2 & -3 \\ 0 & 0 \end{pmatrix}, \begin{pmatrix} 1 \\ 2 \end{pmatrix}, \begin{pmatrix} 1 \\ 2 \end{pmatrix}, \begin{bmatrix} 2 \\ 3 \end{pmatrix}, \begin{bmatrix} 1 \\ 2 \end{bmatrix}, \begin{bmatrix} 2 \\ 3 \end{bmatrix}, \begin{bmatrix} 1 \\ 2 \end{bmatrix}, \begin{bmatrix} 1 \\ 2 \end{bmatrix}, \begin{bmatrix} 1 \\ 2 \end{bmatrix},\begin{pmatrix} 2 & -3 \\ 1 & 2 \\ 2 & 3 \end{pmatrix}Example 3
            To compute the LU-decomposition of the matrix:
```
A := matrix( $[[1, 2, -1], [0, 0, 3], [0, 2, -1]]$ )matrix( $[[1, 2, -1], [0, 0, 3], [0,$ 2, -1]])

 $\left(\begin{array}{rrr} 1 & 2 & -1 \\ 0 & 0 & 3 \end{array}\right)$ **One row** interchange is needed, and we therefore get a non-trivial permutation list: [L, U, pivlist] := linalg::factorLU(A)[matrix([[1, 0, 0], [0, 1, 0], [0, 0, 1]]), matrix( $[[1, 2, -1], [0, 2, -1], [0, 0, 3]]$ ),  $[1, 3, 2]]$ 

 $\left[\begin{pmatrix} 1 & 0 & 0 \\ 0 & 1 & 0 \\ 0 & 0 & 0 \end{pmatrix}, \begin{pmatrix} 1 & 2 & -1 \\ 0 & 2 & -1 \\ 0 & 0 & 0 \end{pmatrix}, [1, 3, 2] \right]$ <br>The corresponding permutation matrix is the following:  $P :=$  linalg::swapRow(matrix::identity(3), 3, 2)matrix( $[[1, 0, 0], [0, 0, 0]]$ 1], [0, 1, 0]])

 $\left(\begin{smallmatrix} 1 & 0 & 0 \\ 0 & 0 & 1 \\ 0 & 1 & 0 \end{smallmatrix}\right)$ 

Hence, we have a decomposition of *A* into the product of the three matrices  $P^{\wedge}(-1)$ , *L* and *U* as follows:  $P^{\wedge}(-1) * L *$  Umatrix([[1, 2, -1], [0, 0, 3], [0, 2, -1]])

# $\left(\begin{smallmatrix} 1 & 2 & -1 \ 0 & 0 & 3 \ 0 & 3 & \end{smallmatrix}\right)$ <br>**Example 4**

You may compute an LU-decomposition of a matrix with symbolic components, such as:

delete a, b, c, d: A := matrix( $[[a, b], [c, d]]$ )matrix( $[[a, b], [c, d]]$ )

## $\begin{pmatrix} a & b \\ c & d \end{pmatrix}$

The diagonal entries of the matrix *U* are the pivot elements used during the computation. They must be non-zero, if the inverse of *U* is needed: [L, U, pivlist] := linalg::factorLU(A)[matrix([[1, 0],  $[c/a, 1]$ ]), matrix([[a, b], [0, d - (b\*c)/a]]), [1, 2]]

 $\left[\begin{pmatrix} 1 & 0 \\ \frac{\epsilon}{\epsilon} & 1 \\ \frac{\epsilon}{\epsilon} & 1 \end{pmatrix}, \begin{pmatrix} a & b \\ \frac{b}{\epsilon} & \frac{b}{\epsilon} \\ \frac{c}{\epsilon} & 1 \end{pmatrix}, [1, 2] \right]$ <br>For example, if we use this decomposition to solve the linear system A \* 'x→'='b→' $\vec{A} \times \vec{b}$  for arbitrary vectors 'b→'=fenced(b[1],  $b[2]$ <sup> $\wedge$ </sup>  $\overrightarrow{b}$  =  $(b_1, b_2)$ <sup>*'*</sup>, then the following result is only correct for  $a \neq 0$  and d-(b \* c)/(a)<>0 $d - \frac{b c}{a} \neq 0$ delete b1, b2: linalg::matlinsolveLU(L, U, matrix([b1, b2]))matrix([[(b1 -

 $(b*(a*b2 - b1*c))/(a*d - b*c)/a$ ,  $[(a*b2 - b1*c)/(a*d - b*c)]$ 

$$
\begin{array}{r}\n\frac{b1 - \frac{b(a b2 - b1 c)}{a b c}}{b} \\
\hline\n\frac{a b2 - b1 c}{a} \\
\hline\n\frac{a b2 - b1 c}{a d - b c}\n\end{array}
$$

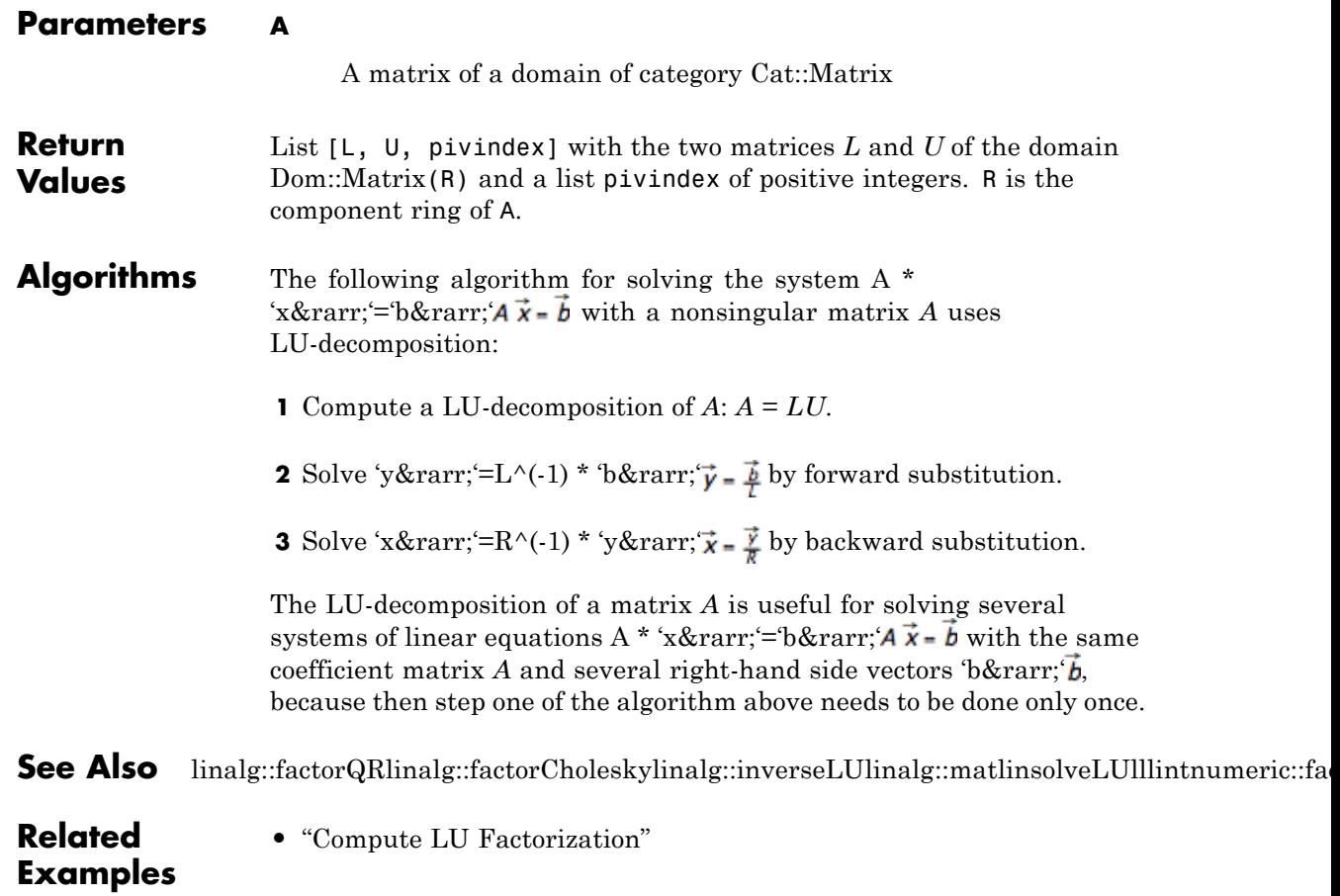

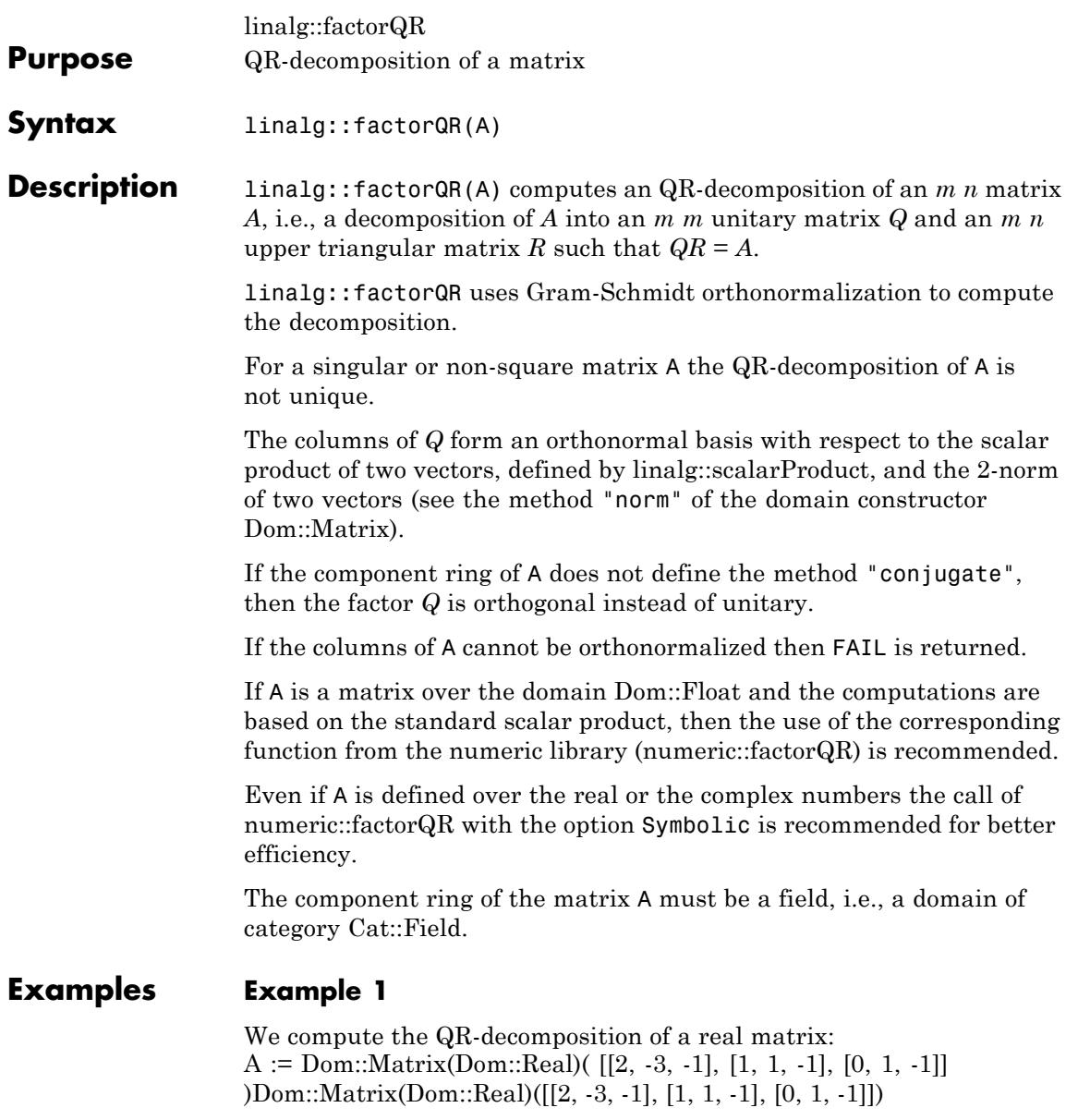

 $2 - 3 - 1$  $\overline{QR} := \overline{\mathit{lip}}$ alg::factor $\overline{QR(A)}$ [Dom::Matrix(Dom::Real)([[(2\*sqrt(5))/5,  $\frac{1}{3}$  -sqrt(6)<sup>76</sup>,  $\frac{1}{3}$  -(sqrt(2)\*sqrt(15)/30], [sqrt(5)/5, sqrt(6)/3,  $(sqrt(2)*sqrt(15))/15$ , [0, sqrt(6)/6,  $-(sqrt(2)*sqrt(15))/6$ ]), Dom::Matrix(Dom::Real)([[sqrt(5), -sqrt(5), -(3\*sqrt(5))/5], [0, sqrt(6),  $-sqrt(6)/3$ ,  $[0, 0, (2*sqrt(2)*sqrt(15))/15]]$ 

$$
\begin{pmatrix}\n\frac{2\sqrt{5}}{5} - \frac{\sqrt{6}}{6} - \frac{\sqrt{2}\sqrt{15}}{30}\n\end{pmatrix}
$$
\n
$$
\begin{pmatrix}\n\sqrt{5} - \sqrt{5} - \frac{3\sqrt{5}}{5}\n\end{pmatrix}
$$
\n
$$
\begin{pmatrix}\n\sqrt{5} - \sqrt{5} - \frac{3\sqrt{5}}{5}\n\end{pmatrix}
$$
\n
$$
\begin{pmatrix}\n\sqrt{5} - \frac{\sqrt{6}}{5} \\
0 & \sqrt{6} - \frac{\sqrt{6}}{5}\n\end{pmatrix}
$$
\n
$$
\begin{pmatrix}\n\sqrt{5} - \frac{\sqrt{6}}{5} \\
0 & \sqrt{6} - \frac{\sqrt{6}}{5}\n\end{pmatrix}
$$
\nand this is the first element and the upper triangular matrices is equal to the input matrix A:

 $QR[1] * QR[2]$ Dom::Matrix(Dom::Real)([[2, -3, -1], [1, 1, -1], [0, 1, -1]])

## $\begin{pmatrix} 2 & -3 & -1 \\ 1 & 1 & -1 \end{pmatrix}$ **Example 2**

The QR-decomposition of the 3 2 matrix:  $B := Dom::Matrix(Dom::Real)$  [[2, -3], [1, 2], [2, 3]] )Dom::Matrix(Dom::Real)([[2, -3], [1, 2], [2, 3]])

 $\begin{pmatrix} 2 & -3 \\ 1 & 2 \\ 2 & 3 \end{pmatrix}$  yields a 3 3 orthogonal matrix and a 3 2 upper triangular matrix:  $QR := \text{linear:factor} \text{QR}(B)$ [Dom::Matrix(Dom::Real)([[2/3,  $-(31*sqrt(194))/582$ , sqrt $(194)/194$ ], [1/3,  $(8*sqrt(194))/291$ ,

```
(6*sqrt(194))/97], [2/3, (23*sqrt(194))/582, -(7*sqrt(194))/194]]),
Dom::Matrix(Dom::Real)([[3, 2/3], [0, sqrt(194)/3], [0, 0]])]
```

$$
\begin{pmatrix} \frac{2}{3} & -\frac{31\sqrt{194}}{52} & \frac{\sqrt{194}}{194} \\ \frac{1}{3} & \frac{23\sqrt{194}}{52} & -\frac{7\sqrt{194}}{194} \end{pmatrix} \cdot \mathbf{M} \begin{pmatrix} 3 & \frac{2}{3} \\ \frac{1}{3} & \frac{1}{3} \end{pmatrix}
$$
\n...Real)([[2, -3], [1, 2], [2, 3]])

For this example we may call numeric::factor $QR(B, Symbolic)$ instead, which in general is faster than linalg::factorQR:  $QR :=$  numeric::factor $QR(B, Symbolic)[matrix([[2/3, -(31*sqrt(194))/582,$ sqrt(194)/194], [1/3, (8\*sqrt(194))/291, (6\*sqrt(194))/97], [2/3,  $(23*sqrt(194))/582, -(7*sqrt(194))/194$ ]), matrix([[3, 2/3], [0, sqrt(194)/3],  $[0, 0]$ ]

**Parameters**  $\begin{bmatrix} \frac{2}{3} & -\frac{31\sqrt{194}}{582} & \frac{\sqrt{194}}{194} \\ \frac{1}{3} & \frac{8\sqrt{194}}{291} & \frac{6\sqrt{194}}{97} \\ \frac{1}{2} & \frac{23\sqrt{194}}{291} & -\frac{7\sqrt{194}}{291} \end{bmatrix}, \begin{pmatrix} 3 & \frac{2}{3} \\ 0 & \frac{\sqrt{194}}{3} \\ 0 & 0 \end{pmatrix}$ 

A matrix of a domain of category Cat::Matrix

solution to an overdetermined system of linear equations. If A \*

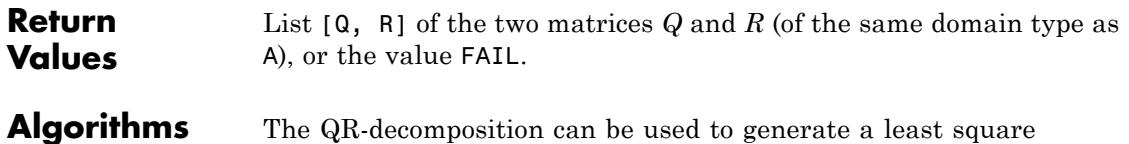

'x→'='b→'A  $\vec{x}$  = b, then R \* 'x→'=Q^t \* 'b→'R  $\vec{x}$  = Q' b can be solved via backward substitution.

**See Also** linalg::factorLUlinalg::factorCholeskylllintnumeric::factorQR

**Related Examples** **•** "Compute QR Factorization"

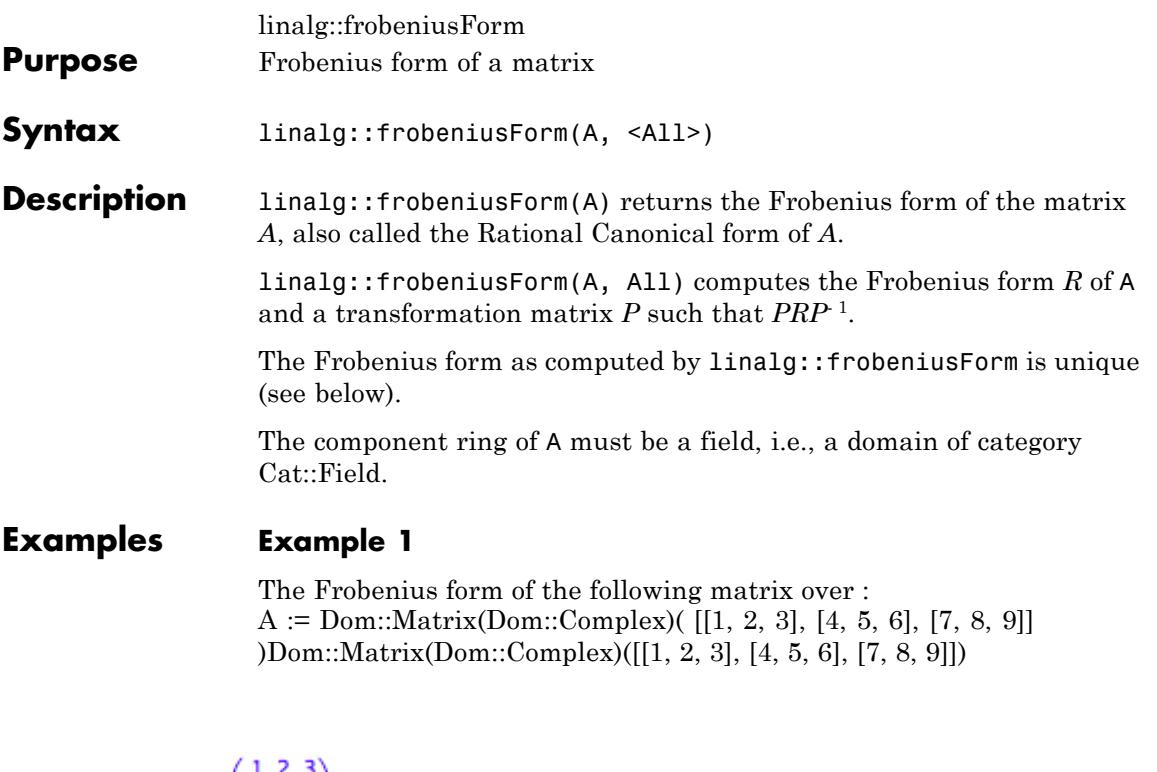

 $\begin{pmatrix} 1 & 2 & 3 \\ 4 & 5 & 6 \\ 7 & 8 & 9 \\ 18 & \text{the matrix:} \end{pmatrix}$  $R :=$  linalg::frobeniusForm(A)Dom::Matrix(Dom::Complex)([[0, 0, 0], [1, 0, 18], [0, 1, 15]])

 $\begin{pmatrix} 0 & 0 & 0 \\ 1 & 0 & 18 \\ 0 & \text{The transformation matrix } P \text{ can be selected from the list } [R, P], \text{ which} \end{pmatrix}$ is the result of linalg::frobeniusForm with option All:  $P :=$  linalg::frobeniusForm(A, All)[2]Dom::Matrix(Dom::Complex)([[1, 1, 30], [0, 4, 66], [0, 7, 102]])

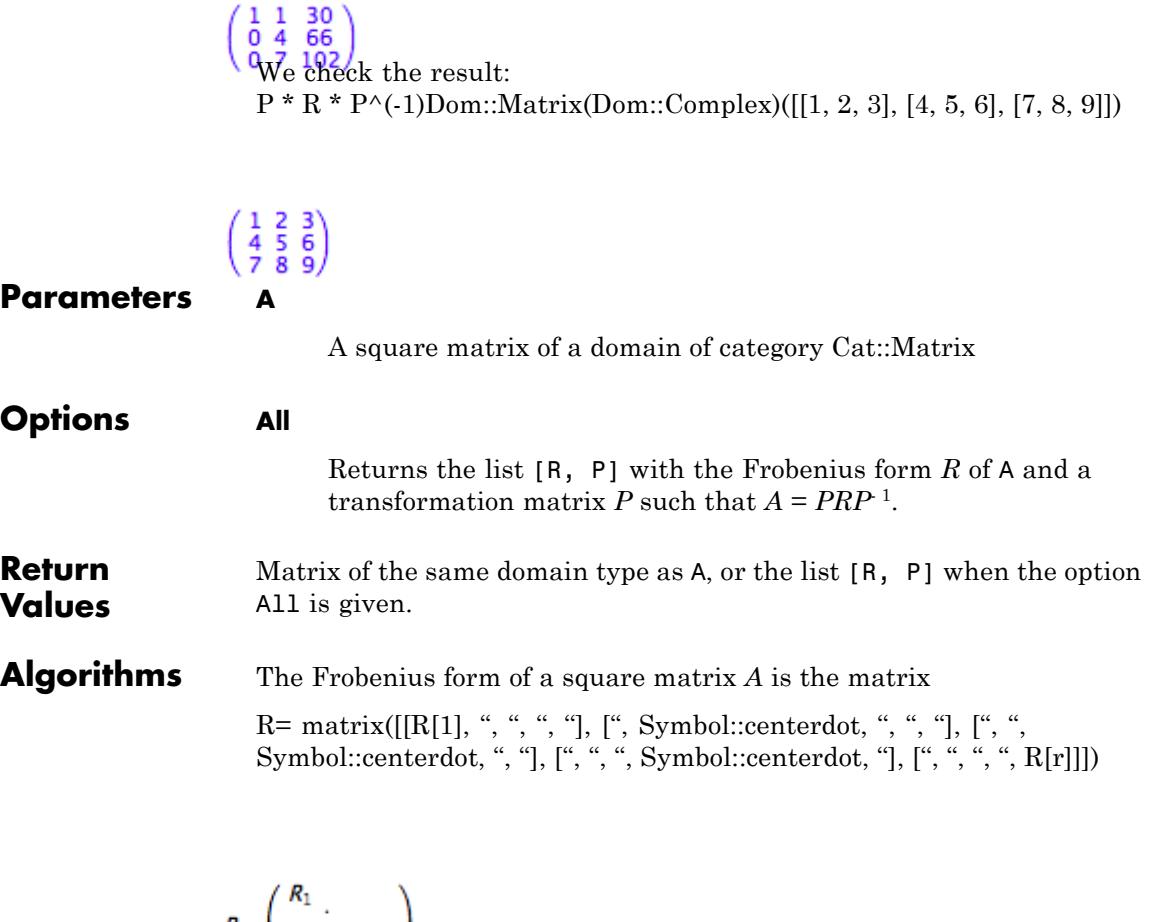

 $R = \left(\frac{R_1}{R_1}, \frac{R_2}{R_2}, \frac{R_3}{R_4}\right)$  *R<sub>r</sub>* are known as companion matrices and have the form: R[i]=matrix([[0, Symbol::cdot, Symbol::cdot, Symbol::cdot, 0, -a[0]], [1, Symbol::cdot, ", ", ", -a[1]], [", Symbol::cdot, Symbol::cdot, ", ", Symbol::cdot], ['', '', Symbol::cdot, Symbol::cdot, '', Symbol::cdot],

```
[", ", ", Symbol::cdot, 0, Symbol::cdot], [", ", ", ", 1, -a[n[i]-1]]]),
i=1,Symbol::hellip,r
```

$$
\left(\begin{array}{ccc}0 & \cdots & 0 & -a_0\\1 & \cdots & -a_1\end{array}\right)
$$

- In the last column of the companion matrix  $R_i$ , you see the coefficients of its minimal polynomial in ascending order, i.e., the polynomial  $m_i := X^n$ ;<br>  $+a_{n_{i-1}}X^{n_i-1} + a_{i}X + a_0$  is the minimal polynomial of the matrix  $R_i$ . For these polynomials the following holds:  $m_{i+1}$  divides  $m_i$  for  $i = 1, ...,$  $r - 1$ , and the product of all  $m_i$  for  $i = 1, ..., r$  gives a factorization of the characteristic polynomial of the matrix *A*. The Frobenius form defined in this way is unique.
- **References** Reference: P. Ozello: *Calcul exact des formes de Jordan et de Frobenius d'une matrice*, pp. 30–43. Thèse de l'Universite Scientifique Technologique et Medicale de Grenoble, 1987
- **See Also** linalg::jordanFormlinalg::hermiteFormlinalg::smithFormlinalg::minpoly

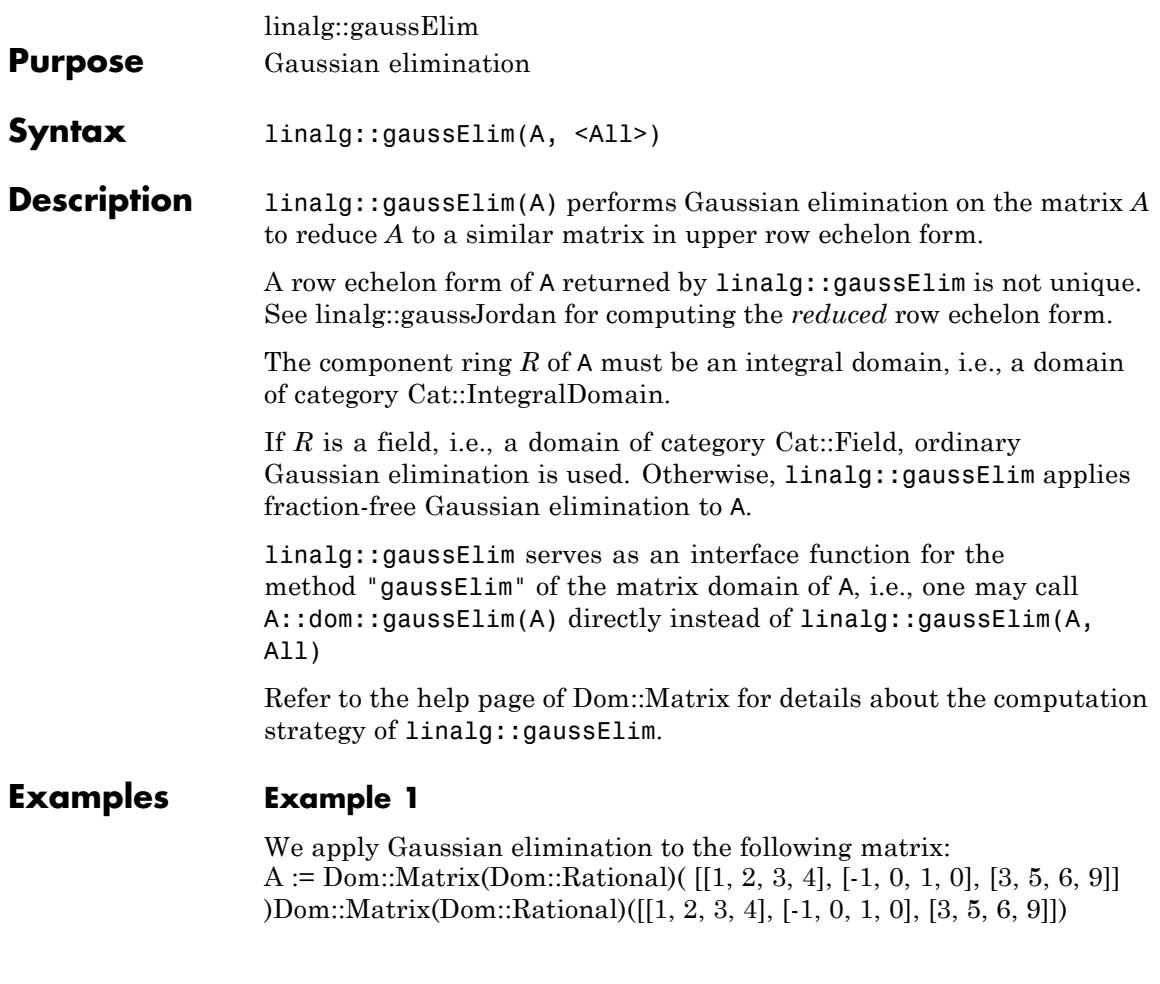

1 2 3 4)<br>-1 0 1 0)<br>which reduces A to the following row echelon form: linalg::gaussElim(A)Dom::Matrix(Dom::Rational)([[1, 2, 3, 4], [0, 2, 4, 4], [0, 0, -1, -1]])

$$
\begin{pmatrix} 1 & 2 & 3 & 4 \\ 0 & 2 & 4 & 4 \\ 0 & 0 & -1 & -1 \\ \textbf{Example 2} & \textbf{Example 2} \end{pmatrix}
$$

We apply Gaussian elimination to the matrix: B := Dom::Matrix(Dom::Integer)( $[[1, 2, -1], [1, 0, 1], [2, -1, 4]]$ )Dom::Matrix(Dom::Integer)([[1, 2, -1], [1, 0, 1], [2, -1, 4]])

 $\begin{pmatrix} 1 & 2 & -1 \\ 1 & 0 & 1 \\ \frac{2}{\text{and}}\text{gft} & \text{the following result:} \end{pmatrix}$ linalg::gaussElim(B, All)[Dom::Matrix(Dom::Integer)([[1, 2, -1], [0, -2, 2], [0, 0, -2]]), 3, -2, {1, 2, 3}]

$$
\begin{bmatrix} 1 & 2 & -1 \ 0 & -2 & 2 \ \text{We } \text{Re}-\text{that } rank(B) = 3 \text{ and } \det(B) = -2 \det B = -2. \end{bmatrix}
$$

#### **Parameters A**

A matrix of a domain of category Cat::Matrix

#### **Options All**

Returns a list  $[T, rank(A), det(A), \{j[1], Symbol::hellip,$  $j[r]][T, rank(A), det A, {j_1, ..., j_t}]$  where T is a row echelon form of A and  $\{j_1, ..., j_r\}$  is the set of characteristic column indices of T.

If A is not square, then the value FAIL is given instead of  $\det(A)$  det  $A$ .

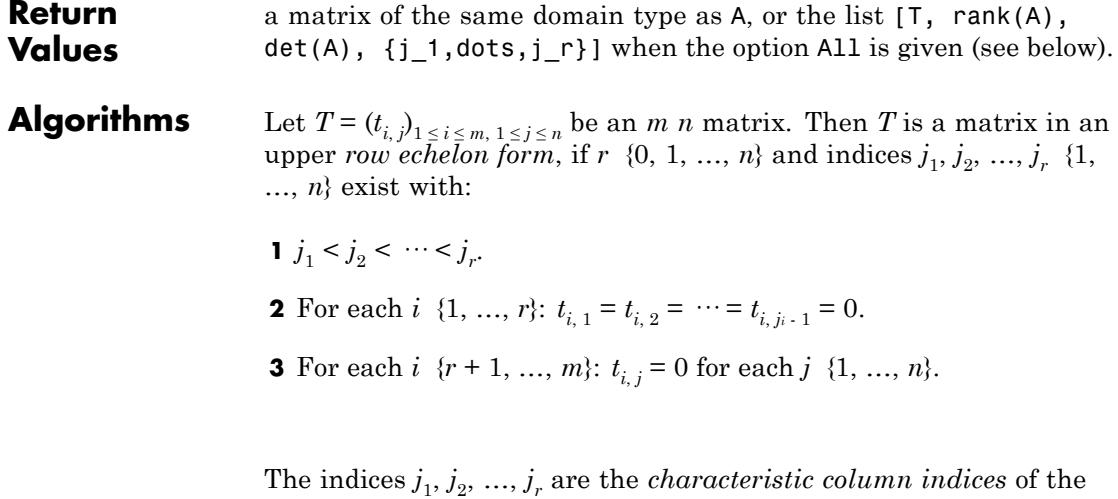

**See Also** linalg::gaussJordanlllint

matrix *T*.

<span id="page-2914-0"></span>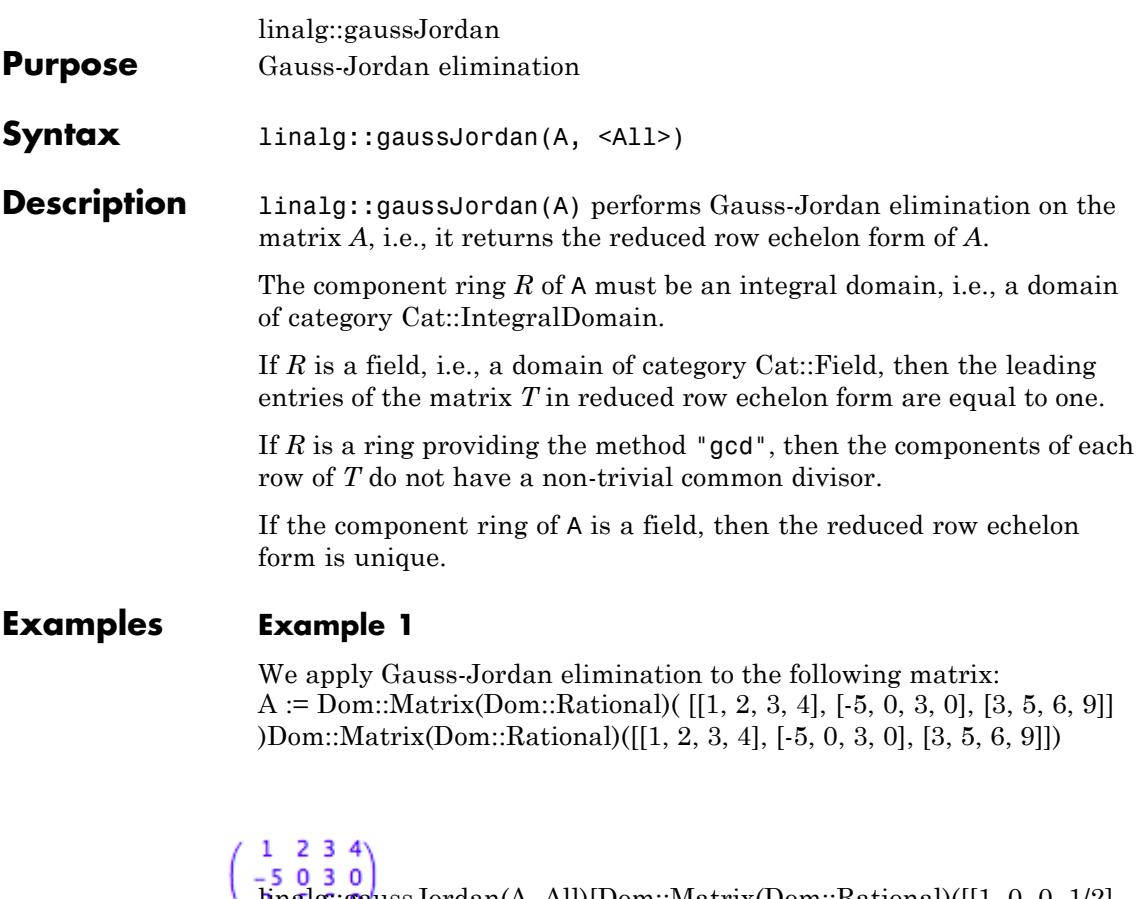

linalg::gaussJordan(A, All)[Dom::Matrix(Dom::Rational)([[1, 0, 0, 1/2], [0, 1, 0, 1/2], [0, 0, 1, 5/6]]), 3, FAIL, {1, 2, 3}]

 $\left[\left(\begin{array}{rrr} 1 & 0 & 0 & \frac{1}{2} \\ 0 & 1 & 0 & \frac{1}{2} \\ 0 & 0 & 1 & \frac{5}{6} \end{array}\right), 3, FAIL, \{1, 2, 3\}\right]$ 

We see that  $rank(B) = 3$ . Because the determinant of a matrix is only defined for square matrices, the third element of the returned list is the value FAIL.

#### **Example 2**

If we consider the matrix from ["Example 1" on page 14-75](#page-2914-0) as an integer matrix and apply the Gauss-Jordan elimination we get the following matrix:

B := Dom::Matrix(Dom::Integer)( $[[1, 2, 3, 4], [-5, 0, 3, 0], [3, 5, 6, 9]]$ ): linalg::gaussJordan(B)Dom::Matrix(Dom::Integer)([[2, 0, 0, 1], [0, -2,  $0, -1$ ],  $[0, 0, -6, -5]$ ]

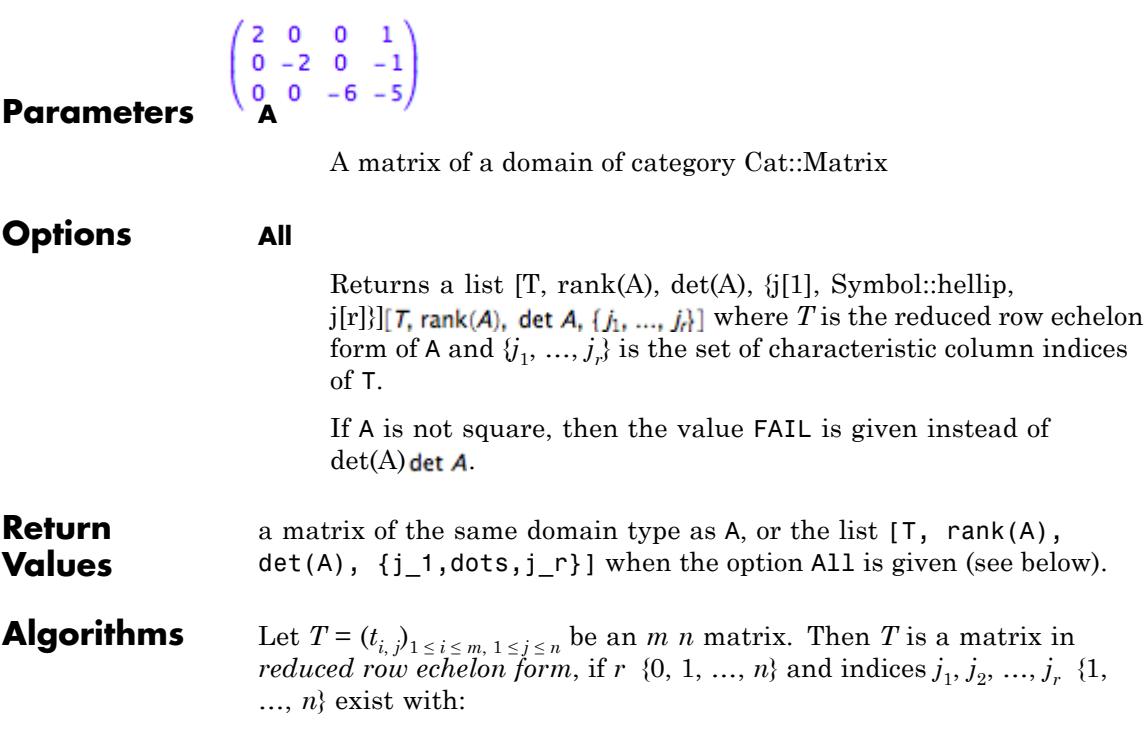
- **1**  $j_1 < j_2 < \cdots < j_r$ .
- **2** For each *i*  $\{1, ..., r\}$ :  $t_{i, 1} = t_{i, 2} = \cdots = t_{i, j_{i-1}} = 0$ . In addition, if *A* is defined over a field:  $t_{i,j} = 1$ .
- **3** For each *i*  $\{r + 1, ..., m\}$ :  $t_{i,j} = 0$  for each *j*  $\{1, ..., n\}$ .
- **4** For each *i*  $\{1, ..., r\}$ :  $t_{k, ji} = 0$  for each  $k \{1, ..., i 1\}$ .

The indices  $j_1, j_2, ..., j_r$  are the *characteristic column indices* of the matrix *T*.

**See Also** linalg::gaussElim

**•** "Compute Reduced Row Echelon Form"

## **Related Examples**

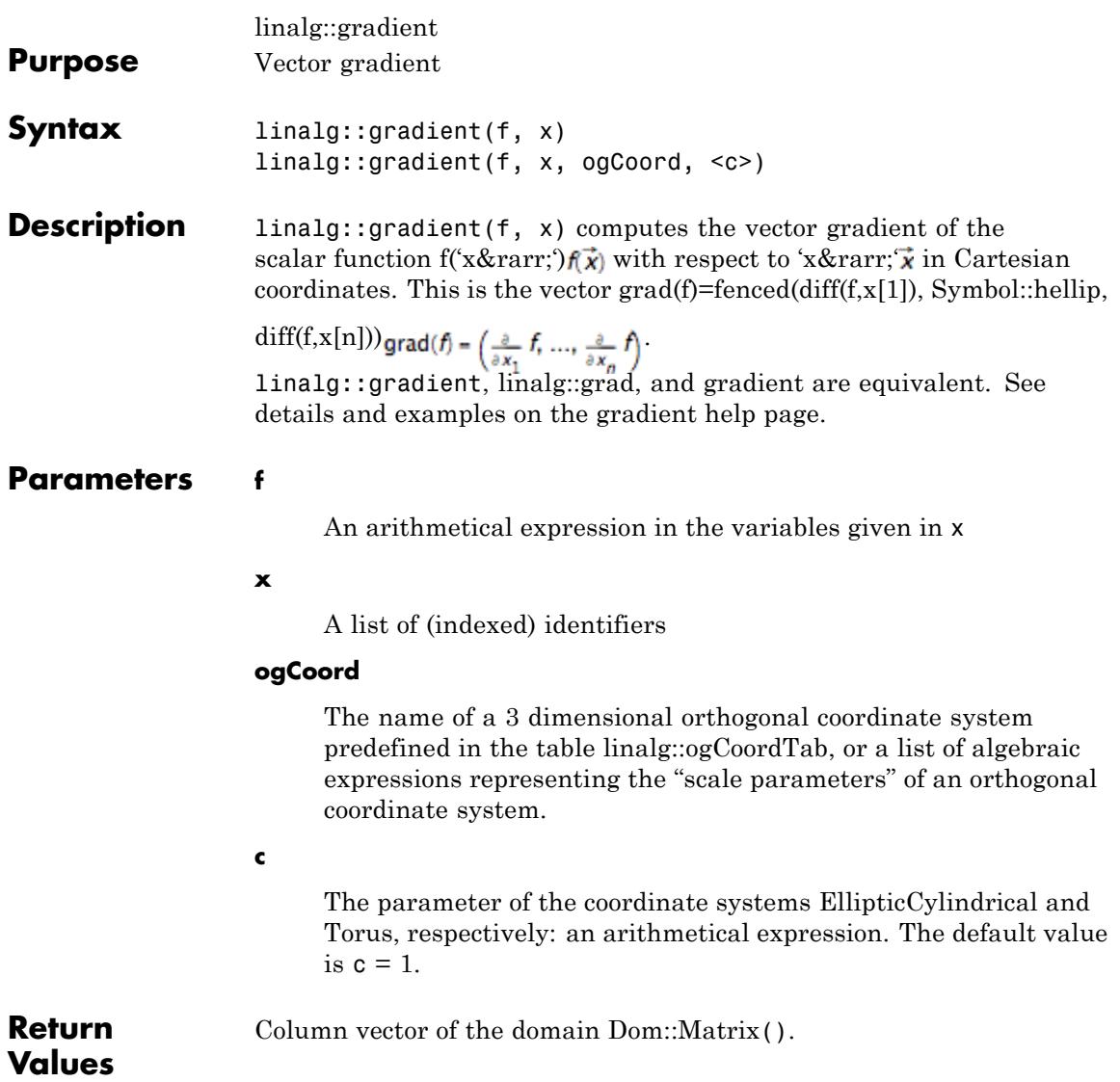

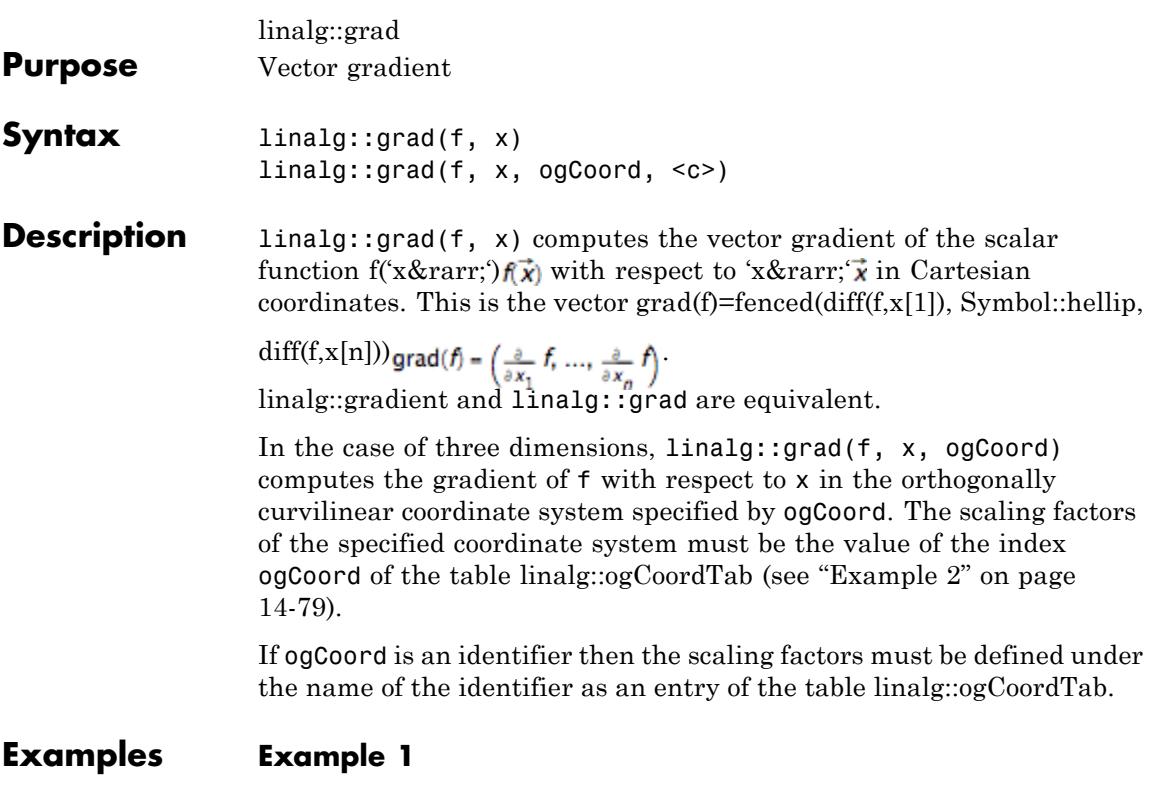

We compute the vector gradient of the scalar function  $f(x, y) = x^2 + y$ in Cartesian coordinates: delete x, y: linalg::gradient(x^2 + y, [x, y])matrix([[2\*x], [1]])

# $\binom{2x}{1}$

## **Example 2**

We compute the gradient of the function  $f(r, \varphi, z) = r\cos(\varphi)z$  ( $0 \le \varphi \le \pi$ ) in cylindrical coordinates: delete r, z, phi: linalg::gradient(r\*cos(phi)\*z, [r, phi, z], Cylindrical)matrix([[z\*cos(phi)], [-z\*sin(phi)], [r\*cos(phi)]])

 $z \cos(\rho h i)$  $-z \sin(\pi h i)$ **Example 3**

We want to compute the gradient of the function  $f(r, \varphi, \theta) = r \sin(\varphi) \cos(\theta)$ in spherical coordinates given by

```
'x→' = matrix([x, y, z]) =
matrix([r*cos(Symbol::phi)*sin(Symbol::theta),
r*sin(Symbol::phi)*sin(Symbol::theta), r*cos(Symbol::theta)])
```

$$
\vec{x} = \begin{pmatrix} x \\ y \\ \text{with } 0 \end{pmatrix} = \begin{pmatrix} r\cos(\phi)\sin(\theta) \\ r\sin(\phi)\sin(\theta) \\ \varphi \leq 2\pi, 0 \leq \theta \leq \pi. \\ r\cos(\theta) \end{pmatrix} \leq \pi.
$$
  
The vectors

'e→'[r]= diff('x→', r) / abs(diff('x→', r)) =matrix([[cos(Symbol::phi) \* sin(Symbol::theta)], [sin(Symbol::phi) \* sin(Symbol::theta)], [cos(Symbol::theta)]]), 'e→'[Symbol::phi] =diff('x→', Symbol::phi) /abs(diff('x→', Symbol::phi)) =matrix([[-sin(Symbol::phi)], [cos(Symbol::phi)], [0]] ), 'e→'[Symbol::theta] =diff('x→', Symbol::theta) /abs(diff('x→', Symbol::theta)) =matrix([[cos(Symbol::phi) \* cos(Symbol::theta)], [sin(Symbol::phi) \* cos(Symbol::theta)], [-sin(Symbol::theta)]])

$$
\vec{e}_r = \frac{\frac{\partial}{\partial r}\vec{x}}{f(q\hat{r}\vec{y})^2 \sin \phi} = \begin{pmatrix} \cos(\phi) \sin(\theta) \\ \sin(\phi) \sin(\theta) \\ \cos(\theta) \end{pmatrix}, \vec{e}_{\phi} = \frac{\frac{\partial}{\partial \phi}\vec{x}}{i|\phi_{\phi}^2 \sin \phi} = \begin{pmatrix} -\sin(\phi) \\ \cos(\phi) \\ \cos(\phi) \\ \cos(\phi) \end{pmatrix}, \vec{e}_{\theta} = \frac{\frac{\partial}{\partial \theta}\vec{x}}{i|\phi|} = \begin{pmatrix} \cos(\phi) \cos(\theta) \\ \sin(\phi) \cos(\theta) \\ \sin(\phi) \cos(\theta) \\ -\sin(\theta) \end{pmatrix}
$$

The scaling factors of the corresponding coordinate transformation (see linalg::ogCoordTab) are:  $g[1]=abs(e&\text{rarr};[r])=1, g[2]=abs(e&\text{rarr};[Symbol::phi])=r$ \* sin(Symbol::theta), g[3]=abs('e→'[Symbol::theta])=r  $g_1 = |\vec{e}_t| = 1$ ,  $g_2 = |\vec{e}_0| = r \sin(\theta)$ ,  $g_3 = |\vec{e}_0| = r$ , which we use in the following example to compute the gradient of the function *f* in spherical

coordinates: delete r, phi, Theta: linalg::gradient(r\*sin(phi)\*cos(Theta), [r, phi, Theta], [1, r\*sin(Theta), r])matrix([[cos(Theta)\*sin(phi)],

 $[(\cos(Theta)*\cos(phi))/\sin(Theta)], [\sin(Theta)*\sin(phi)]]$ 

 $\begin{array}{c} \begin{array}{c} \text{cos(Theta) sin(phi)} \\ \text{cos(Theta) cos(phi)} \end{array} \\ \text{Note 'tFfaffa}^{t} \end{array}$ linalge coord Tab, i.e., the last result can also be achieved with the input linalg::gradient(r\*sin(phi)\*cos(Theta), [r, phi, Theta], Spherical): linalg::gradient(r\*sin(phi)\*cos(Theta), [r, phi, Theta], Spherical)matrix([[cos(Theta)\*sin(phi)],  $[(\cos(Theta)*\cos(phi))/\sin(Theta)], [\sin(Theta)*\sin(phi)]]$ 

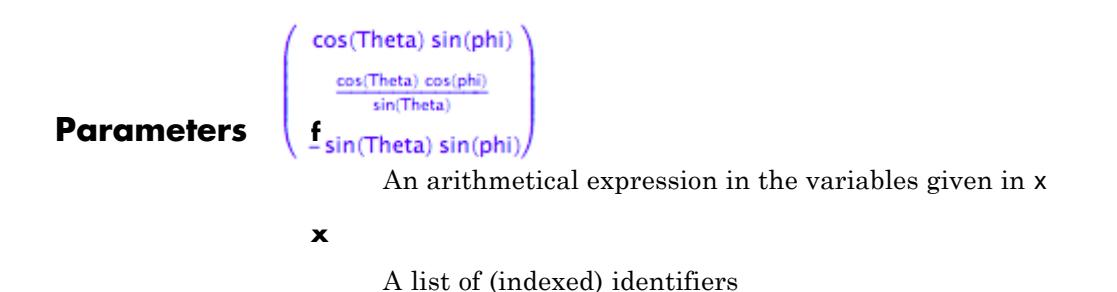

## **ogCoord**

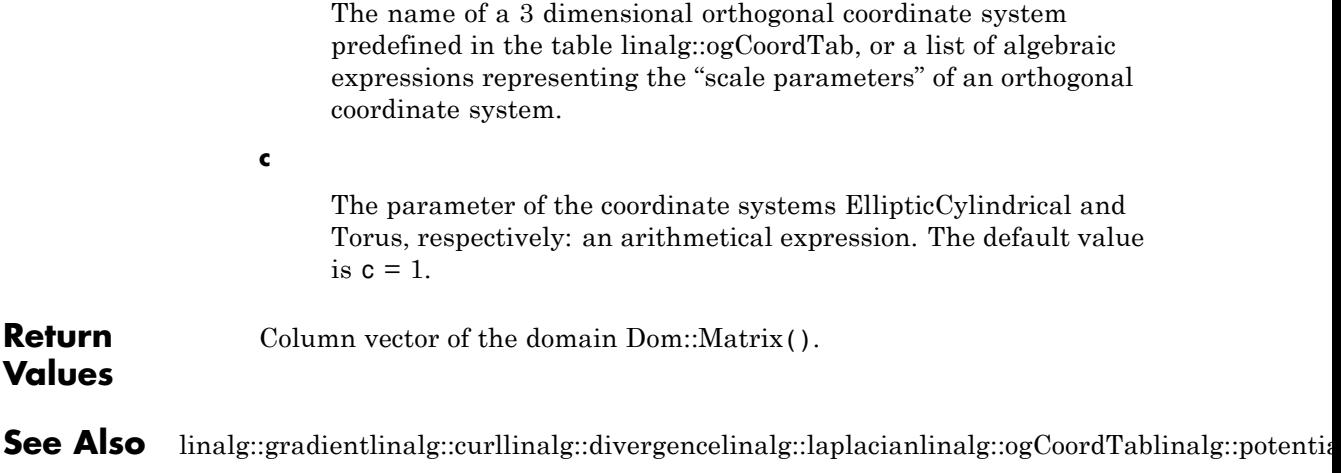

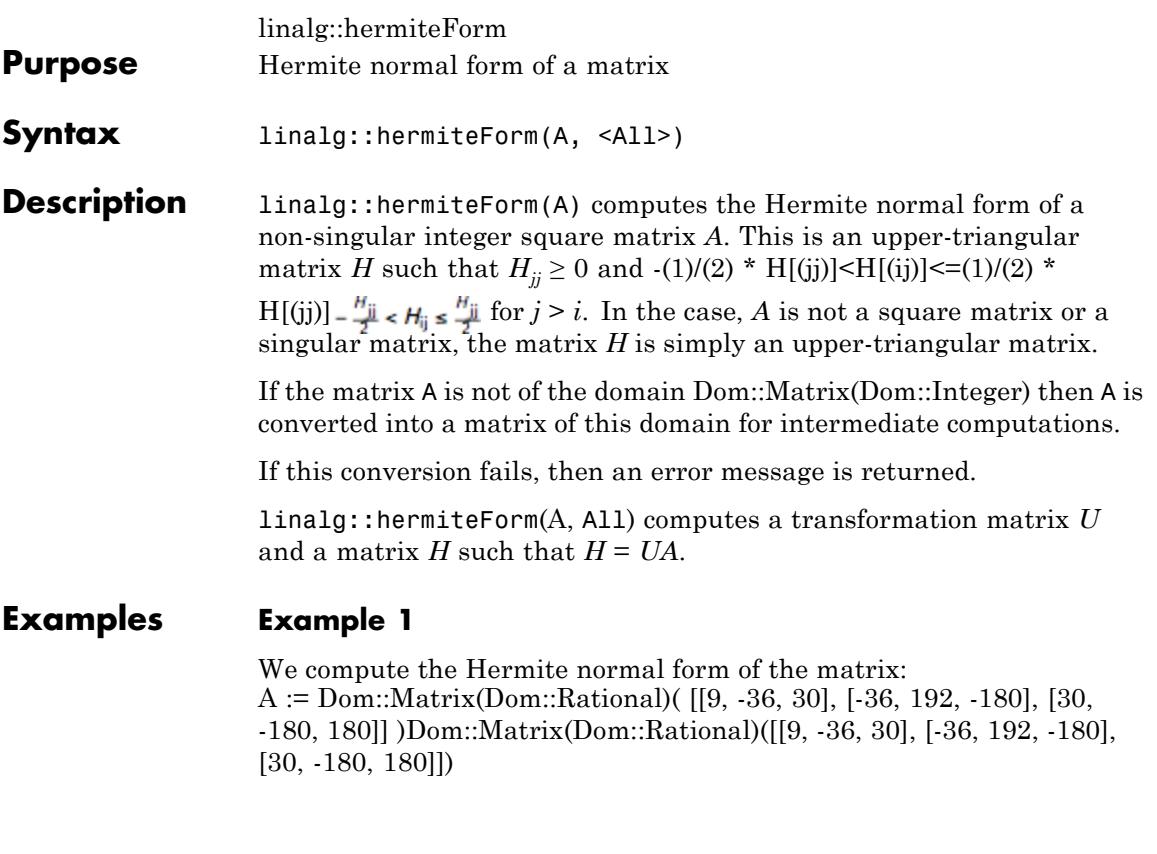

linalg::hermiteForm(A)Dom::Matrix(Dom::Rational)([[3, 0, 30], [0, 12, 0], [0, 0, 60]])

 $\begin{pmatrix} 3 & 0 & 30 \\ 0 & 12 & 0 \\ 0 & 60 & 0 \end{pmatrix}$ <br>We may also compute the transformation matrix by giving the option All:

linalg::hermiteForm(A, All)[Dom::Matrix(Dom::Rational)([[3, 0, 30], [0, 12, 0], [0, 0, 60]]), Dom::Matrix(Dom::Rational)([[13, 9, 7], [6, 4, 3], [20, 15, 12]])]

 $\begin{pmatrix} 3 & 0 & 30 \\ 0 & 12 & 0 \\ \text{Be}^0 & 6 & 24 \\ 0 & 12 & 0 \end{pmatrix}, \begin{pmatrix} 13 & 9 & 7 \\ 6 & 4 & 3 \\ 2 & 15 & 12 \\ \text{Be}^0 & 12 & 12 \\ \text{Be}^0 & 12 & 12 \\ \text{Be}^0 & 12 & 12 \\ \text{Be}^0 & 12 & 12 \\ \text{Be}^0 & 12 & 12 \\ \text{Be}^0 & 12 & 12 \\ \text{Be}^0 & 12 & 12 \\ \text{Be}^0 & 12 & 12 \\$  $U := \text{linear:hermiteForm}(A, All)[2]:U$  \* ADom::Matrix(Dom::Rational)([[3, 0, 30], [0, 12, 0], [0, 0, 60]])

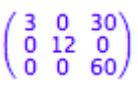

```
Parameters A
```
An integer matrix of category Cat::Matrix

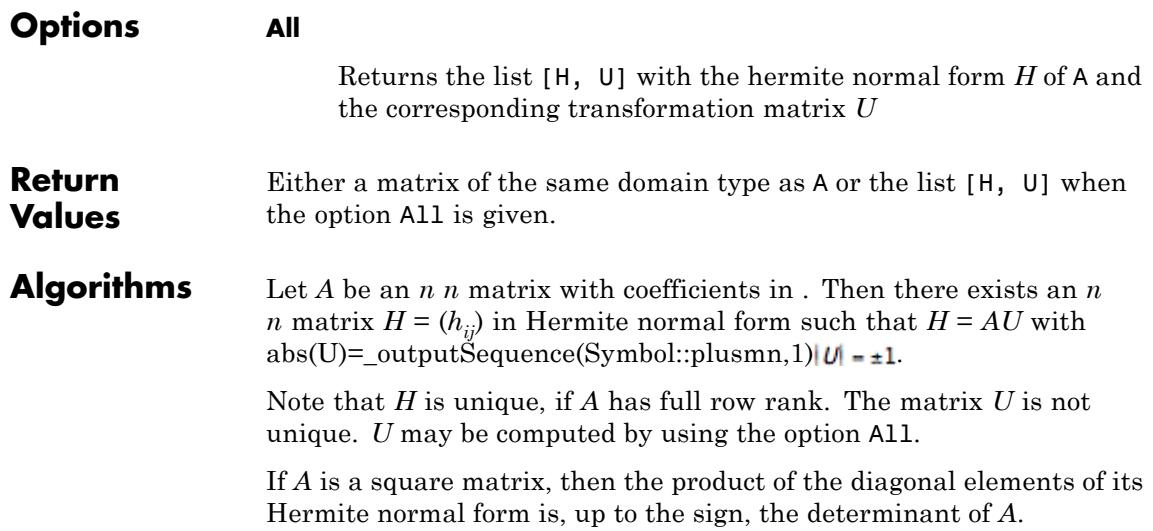

**See Also** linalg::frobeniusFormlinalg::jordanFormlinalg::smithFormlllint

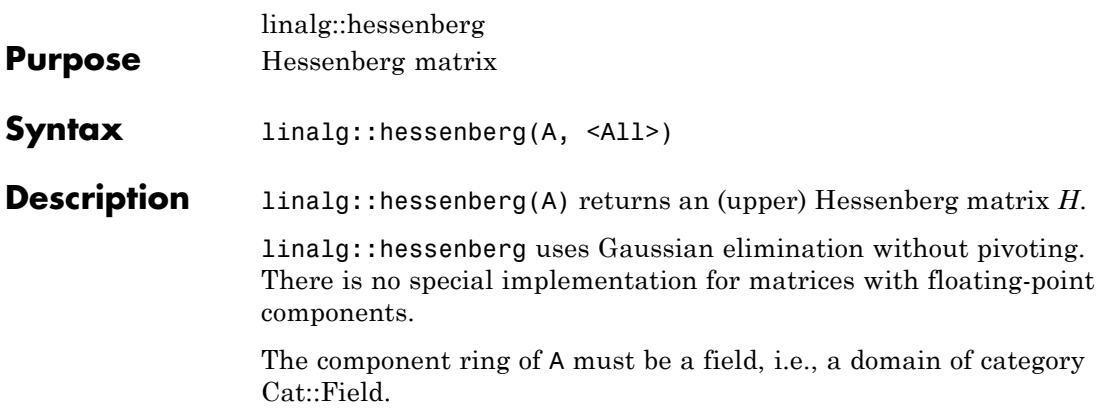

## **Examples Example 1**

Consider the matrix:

A := Dom::Matrix(Dom::Rational)( [[0, 1, 0, -1], [-4/3, 2/3, 5/3, -1/3], [-1, 2, 0, 0], [-5/3, 4/3, 1/3, 1/3]] )Dom::Matrix(Dom::Rational)([[0, 1, 0, -1], [-4/3, 2/3, 5/3, -1/3], [-1, 2, 0, 0], [-5/3, 4/3, 1/3, 1/3]])

The following Hessenberg matrix is similar to *A*: H := linalg::hessenberg(A)Dom::Matrix(Dom::Rational)([[0, -1/4, -1/7, - 自, 主 4/3, 3/2, 34/21, -1/3], [0, 7/8, -17/14, 1/4], [0, 0, -72/49, 5/7]])

 $\begin{pmatrix} 0 & -\frac{1}{4} & -\frac{1}{7} & -1 \\ -\frac{4}{3} & \frac{3}{2} & \frac{34}{21} & -\frac{1}{3} \\ 0 & \frac{7}{8} & -\frac{17}{14} & \frac{1}{4} \\ 0 & 0 & -\frac{72}{8} & \frac{5}{8} \end{pmatrix}$ 

If the corresponding transformation matrix is needed as well, call linalg::hessenberg with option All:

[H, P] := linalg::hessenberg(A, All)[Dom::Matrix(Dom::Rational)([[0, -1/4, -1/7, -1], [-4/3, 3/2, 34/21, -1/3], [0, 7/8, -17/14, 1/4], [0, 0, -72/49, 5/7]]), Dom::Matrix(Dom::Rational)([[1, 0, 0, 0], [0, 1, 0, 0], [0, -3/4, 1, 0], [0, -8/7, -1/7, 1]])]

$$
\begin{pmatrix}\n0 & -\frac{1}{4} & -\frac{1}{7} & -1 \\
-\frac{4}{3} & \frac{3}{2} & \frac{34}{11} & -\frac{1}{3} \\
\text{Theorem } P \text{ is a nonsingular matrix} \\
\text{to } H: \mathbb{F} \longrightarrow \mathbb{F} \longrightarrow \mathbb{F} \
$$

| 0              | $-\frac{1}{4}$ | $-\frac{1}{7}$                             | $-1$           |
|----------------|----------------|--------------------------------------------|----------------|
| $-\frac{4}{3}$ | $\frac{3}{2}$  | $\frac{34}{21}$                            | $-\frac{1}{3}$ |
| A              | $\frac{7}{8}$  | $-\frac{17}{14}$                           | $\frac{1}{4}$  |
| 0              | 0 A=60%        | matrix of a domain of category Cat::Matrix |                |

## **Options All**

Returns the list [H, P] with a Hessenberg matrix *H* similar to A and the corresponding nonsingular transformation matrix *P* such that  $H = PAP^{-1}$ .

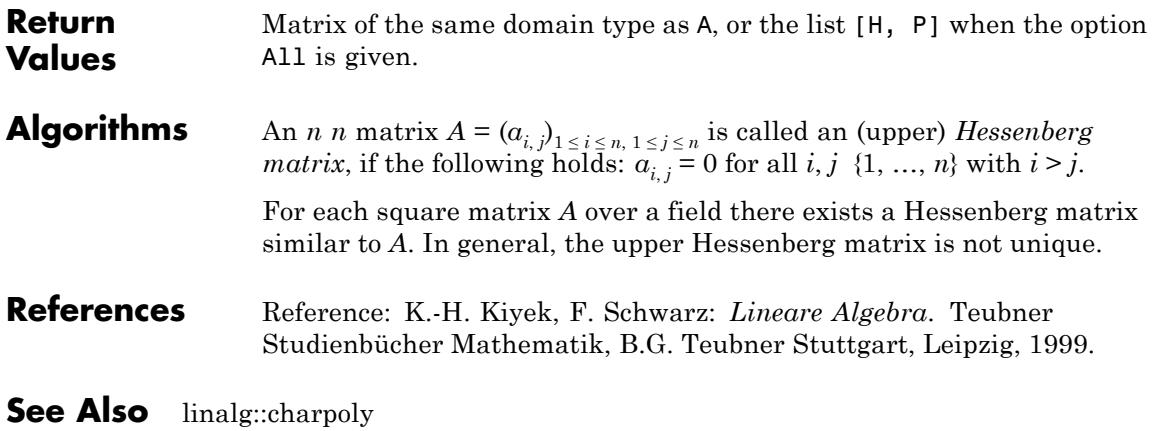

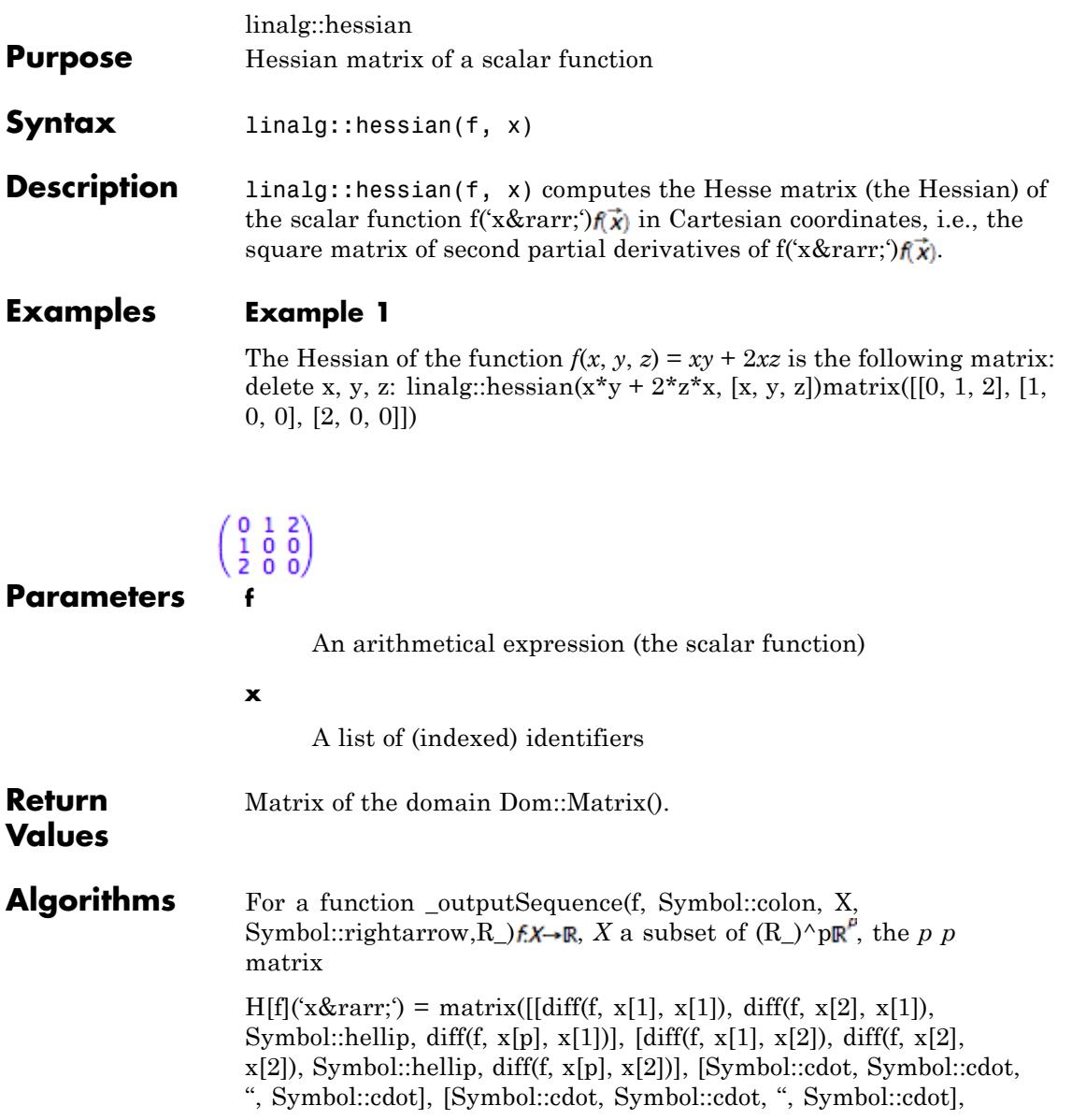

[Symbol::cdot, Symbol::cdot, '', Symbol::cdot], [diff(f, x[1], x[p]), diff(f, x[2], x[p]), Symbol::hellip, diff(f, x[p], x[p])]])

$$
\int_{\theta} \frac{\frac{\partial}{\partial x_1} f}{\frac{\partial}{\partial x_2} \frac{\partial}{\partial x_1}} f \frac{\frac{\partial}{\partial x_1} f}{\frac{\partial}{\partial x_2} \frac{\partial}{\partial x_1}} f \dots \frac{\partial}{\partial x_n} \frac{\partial}{\partial x_p} f}{\frac{\partial}{\partial x_2} \frac{\partial}{\partial x_1}} f \dots \frac{\partial}{\partial x_n} \frac{\partial}{\partial x_p} f
$$
\nHere Also

\n
$$
\text{diffining:} \frac{\text{gradient} \cdot \text{index}}{\text{gradient} \cdot \text{index} \cdot \text{index}} \cdot \text{index} \cdot \text{index} \cdot \text{
$$

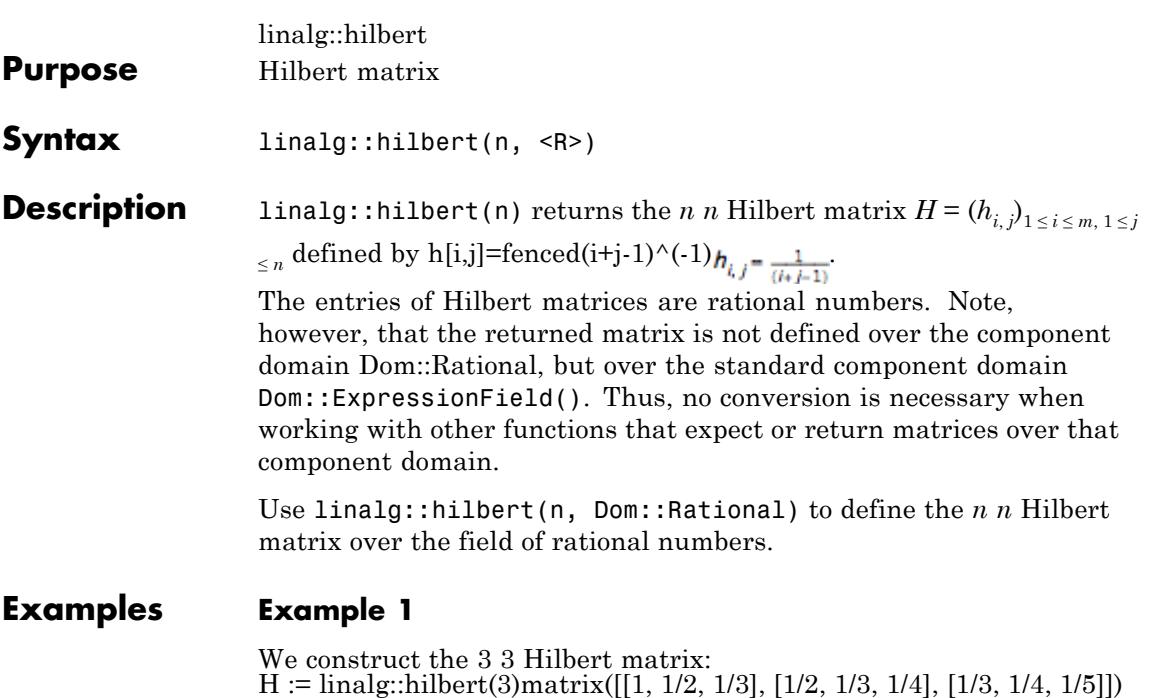

This is a matrix of the domain Dom::Matrix().

If you prefer a different component ring, the matrix may be converted to the desired domain after construction (see coerce, for example). Alternatively, one can specify the component ring when creating the Hilbert matrix. For example, specification of the domain Dom::Float generates floating-point entries:

 $H :=$  linalg::hilbert(3, Dom::Float)Dom::Matrix(Dom::Float)([[1.0, 0.5, 0.3333333333], [0.5, 0.3333333333, 0.25], [0.3333333333, 0.25, 0.2]])

```
\begin{pmatrix} 1.0 & 0.5 & 0.3333333333 \\ 0.5 & 0.3333333333 & 0.25 \\ \text{domtypge(hk)} \text{Domrlyget} \end{pmatrix}
```
## Dom::Matrix(Dom::Float)

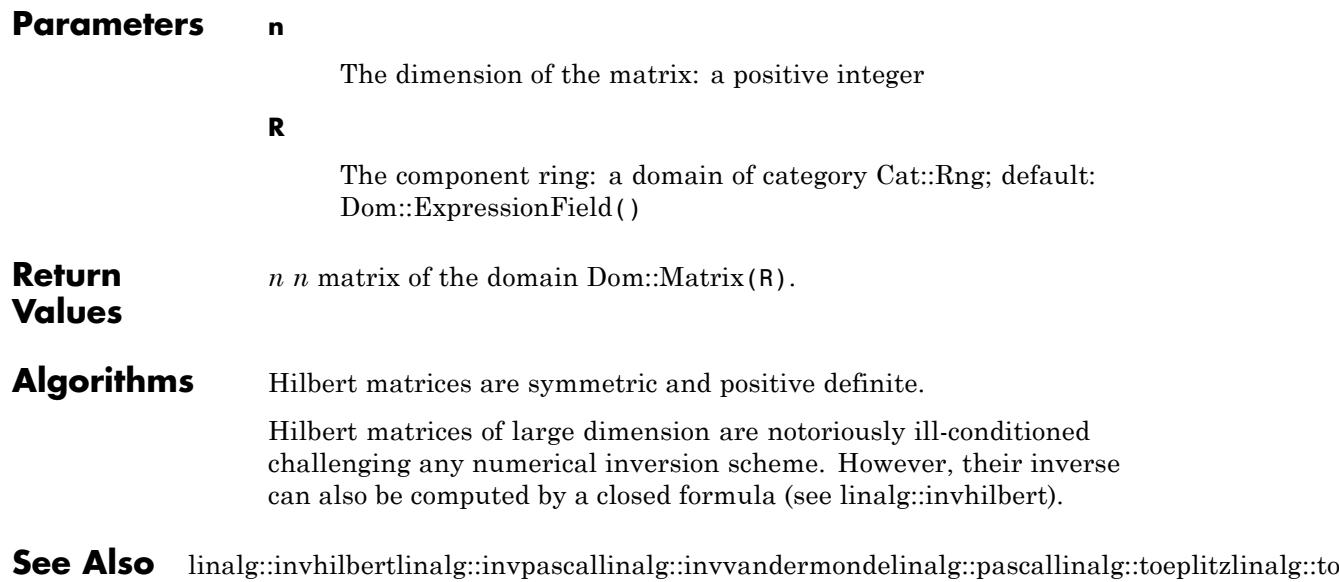

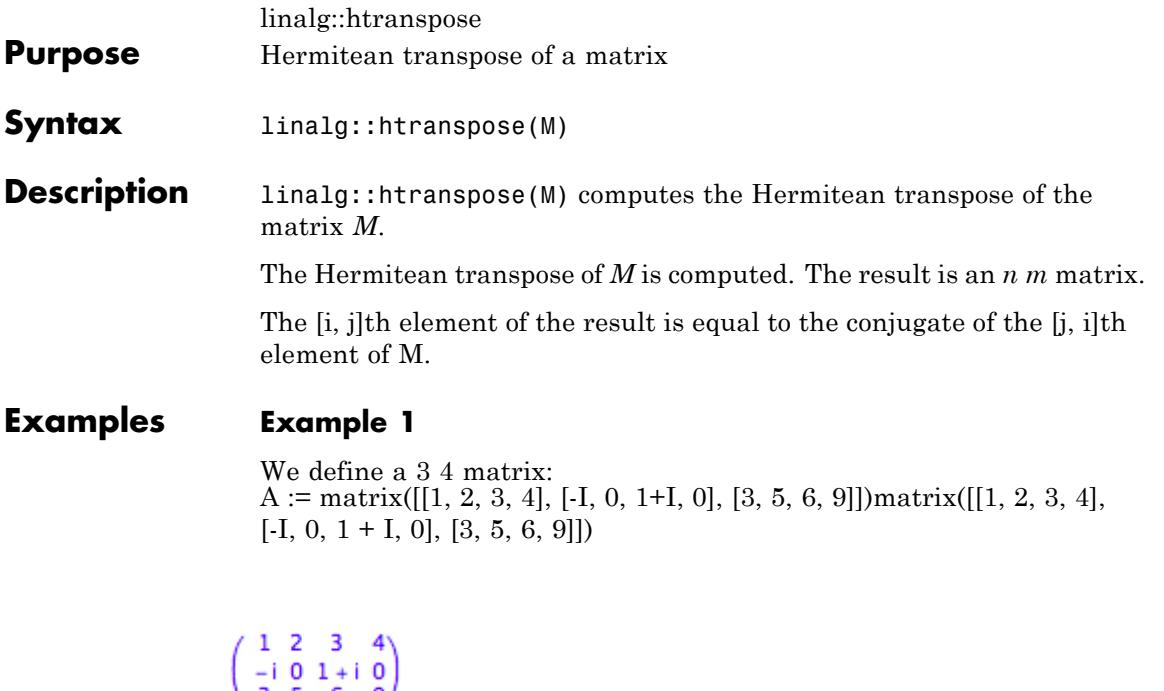

Then  $\frac{6}{3}$  Then the Hermitean transpose of A is the 4 3 matrix: linalg::htranspose(A)matrix([[1, I, 3], [2, 0, 5], [3, 1 - I, 6], [4, 0, 9]])

$$
\begin{pmatrix} 1 & i & 3 \\ 2 & 0 & 5 \\ 3 & 1 & -i & 6 \\ 4 & 0 & 9 \end{pmatrix}
$$

**Parameters** 

*m n* matrix of domain Dom::Matrix

*n m* matrix of domain Dom::Matrix.

**Return Values**

**14-93**

# **Overloaded By**

M

**Algorithms** Let  $A = (a_{i,j})_{1 \le i \le m, 1 \le j \le n}$  be an *m n* matrix. Then the Hermitean transpose of *A* is the *n m* matrix:

> $A^t$  = matrix([ [conjugate(a[1,1]), conjugate(a[1,2]), Symbol::cdot, Symbol::cdot, Symbol::cdot, conjugate(a[m,1])], [conjugate(a[1,2]), conjugate(a[2,2]), Symbol::cdot, Symbol::cdot, Symbol::cdot, conjugate(a[m,2])], [Symbol::cdot, Symbol::cdot, Symbol::cdot, Symbol::cdot, Symbol::cdot, Symbol::cdot], [Symbol::cdot, Symbol::cdot, Symbol::cdot, Symbol::cdot, Symbol::cdot, Symbol::cdot], [Symbol::cdot, Symbol::cdot, Symbol::cdot, Symbol::cdot, Symbol::cdot, Symbol::cdot], [conjugate(a[1,n]), conjugate(a[1,n]), Symbol::cdot, Symbol::cdot, Symbol::cdot, conjugate(a[m,n])]])

**See Also** conjugate 
$$
A^t = \begin{pmatrix} \frac{\overline{a_{1,1}}}{a_{1,2}} & \frac{\overline{a_{1,2}}}{a_{2,2}} & \cdots & \frac{\overline{a_{m,1}}}{a_{m,2}} \\ \vdots & \vdots & \ddots & \vdots \\ \frac{\overline{a_{1,2}}}{a_{1,n}} & \frac{\overline{a_{1,n}}}{a_{1,n}} & \cdots & \frac{\overline{a_{m,n}}}{a_{m,n}} \end{pmatrix}
$$

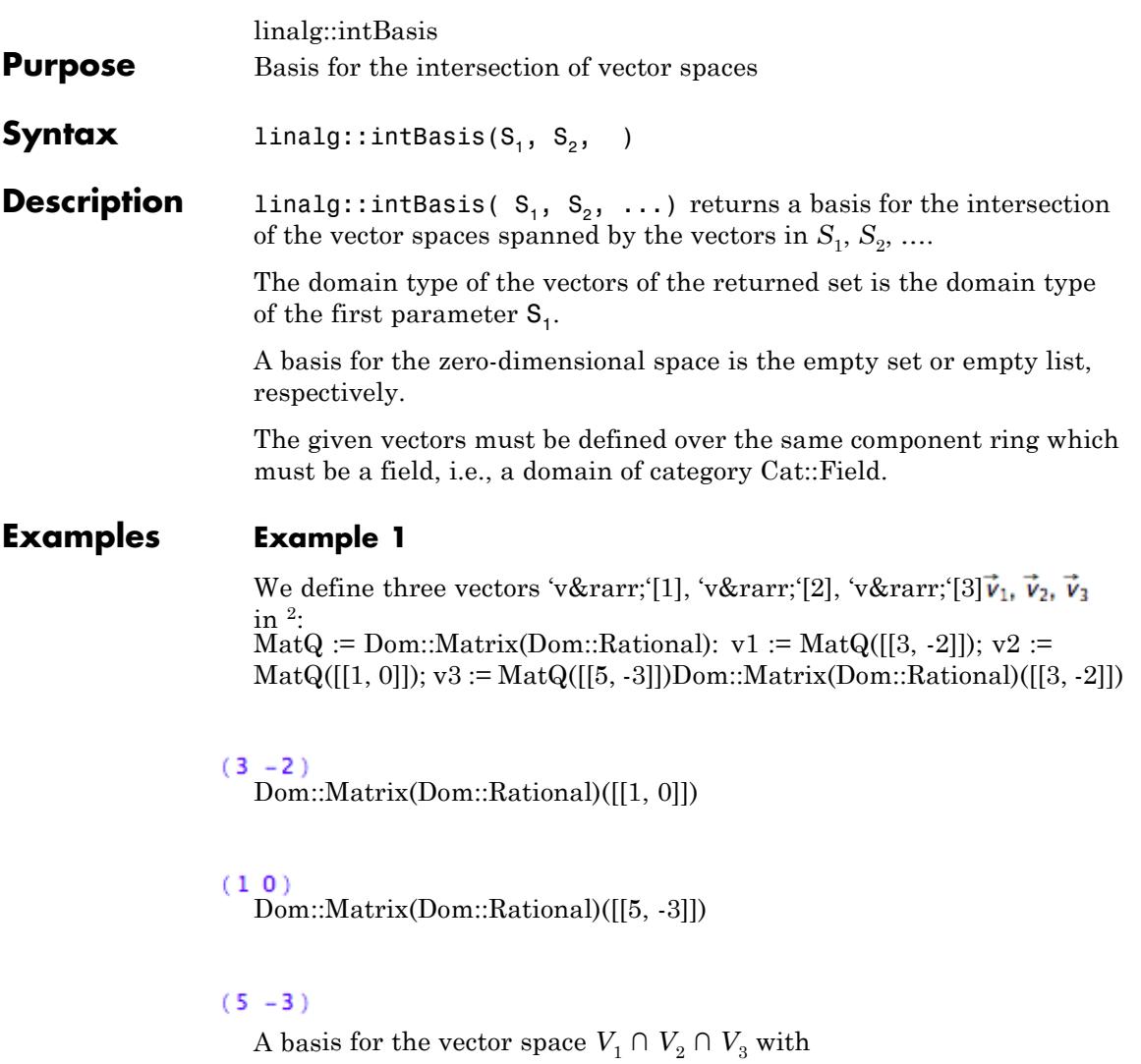

- $V_1$  generated by 'v→'[1],'v→'[2],'v→'[3] $\vec{\textit{v}}_1, \, \vec{\textit{v}}_2, \, \vec{\textit{v}}_3$
- $V_{2}$  generated by 'v→'[1],'v→'[3] $\vec{v}_{1},\,\vec{v}_{3}$

•  $V_3$  generated by 'v→'[1]+'v→'[2],'v→'[2],'v→'[1]+'v→'[3] $\vec{v}_1 + \vec{v}_2$ ,  $\vec{v}_2$ ,  $\vec{v}_1 + \vec{v}_3$ 

is:

linalg::intBasis([v1, v2, v3], [v1, v3], [v1 + v2, v2,  $v1 + v3$ )[Dom::Matrix(Dom::Rational)([[4, -2]]), Dom::Matrix(Dom::Rational)([[1, 0]])]

 $[(4 -2), (1 0)]$ 

### **Example 2**

The intersection of the two vector spaces spanned by the vectors in  $S_1$ and  $S_2$ , respectively:  $S1 := \{matrix([[1, 0, 1, 0]]), matrix([[0, 1, 0, 1]])\}; S2 := \{matrix([[1, 2, 1,$ 

1]]), matrix( $[[-1, -2, 1, 0]]$ }{matrix( $[[0, 1, 0, 1]]$ ), matrix( $[[1, 0, 1, 0]]$ )}

 $\{(0\ 1\ 0\ 1), (1\ 0\ 1\ 0)\}\$  ${\text{matrix([[1, 2, 1, 1]])}$ , matrix $([[1, 2, 1, 1]])$ 

### ${(-1 -2 1 0), (1 2 1 1)}$

is the zero-dimensional space: linalg::intBasis(S1, S2){}

ø

# **Parameters S**<sub>1</sub>, **S**<sub>2</sub>, ...

Either sets or lists of *n*-dimensional vectors (a vector is an *n* 1 or 1 *n* matrix of a domain of category Cat::Matrix)

**Return Values** Set or a list of vectors, according to the domain type of the parameter  $S_1$ . **See Also** linalg::basislinalg::sumBasis

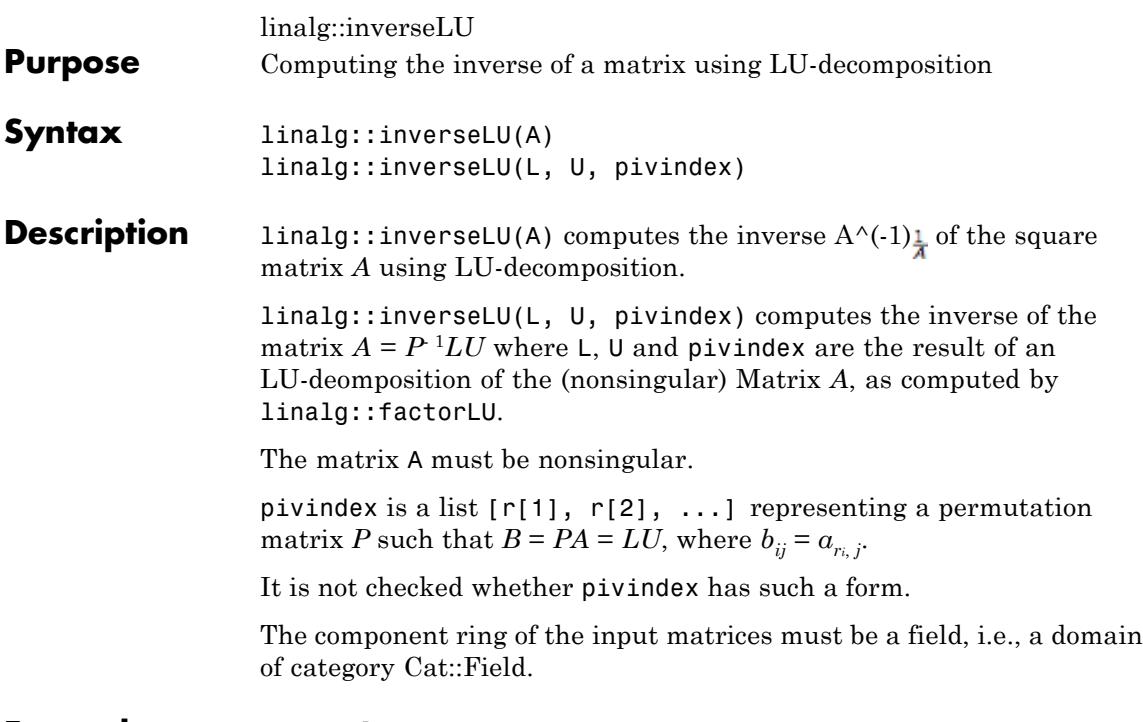

## **Examples Example 1**

We compute the inverse of the matrix: A := Dom::Matrix(Dom::Real)( [[2, -3, -1], [1, 1, -1], [0, 1, -1]] )Dom::Matrix(Dom::Real)([[2, -3, -1], [1, 1, -1], [0, 1, -1]])

 $\begin{pmatrix} 2 & -3 & -1 \\ 1 & 1 & -1 \end{pmatrix}$  $Q$ using  $LU$ -decomposition: Ai := linalg::inverseLU(A)Dom::Matrix(Dom::Real)([[0, 1, -1], [-1/4, 1/2,  $-1/4$ ],  $[-1/4, 1/2, -5/4]$ ]

We check the result: A<sup>\*</sup>Ai, A<sup>i</sup> Ai, Andr.::Matrix(Dom::Real)([[1, 0, 0], [0, 1, 0], [0, 0, 1]]), Dom::Matrix(Dom::Real)([[1, 0, 0], [0, 1, 0], [0, 0, 1]])

 $\begin{pmatrix} 1 & 0 & 0 \\ 0 & 1 & 0 \\ 0 & 0 & 1 \end{pmatrix}$ ,  $\begin{pmatrix} 1 & 0 & 0 \\ 0 & 1 & 0 \\ 0 & 0 & 1 \end{pmatrix}$ <br>We can also compute the inverse of *A* in the usual way: 1/ADom::Matrix(Dom::Real)([[0, 1, -1], [-1/4, 1/2, -1/4], [-1/4, 1/2, -5/4]])

 $\begin{pmatrix} -\frac{1}{4} & \frac{1}{2} & -\frac{1}{4} \\ 1 & 1 & 1 \end{pmatrix}$  inverseLU should be used for efficiency reasons in the case where  $\frac{1}{4}n$  LU decomposition of a matrix already is computed, as the next example illustrates.

## **Example 2**

If we already have an LU decomposition of a (nonsingular) matrix, we can compute the inverse of the matrix  $A = P^{-1}LU$  as follows: LU := linalg::factorLU(linalg::hilbert(3))[matrix([[1, 0, 0], [1/2, 1, 0], [1/3, 1, 1]]), matrix([[1, 1/2, 1/3], [0, 1/12, 1/12], [0, 0, 1/180]]), [1, 2, 3]]

$$
\left[\left(\begin{array}{rrr}1 & 0 & 0 \ \frac{1}{2} & 1 & 0 \ 0 & \frac{1}{12} & \frac{1}{12} \\ \frac{1}{3} & 1 & 1\end{array}\right), \left(\begin{array}{rrr}1 & \frac{1}{2} & \frac{1}{3} \\ 0 & \frac{1}{12} & \frac{1}{12} \\ 0 & 0 & \frac{1}{180}\end{array}\right), [1, 2, 3]\right]
$$

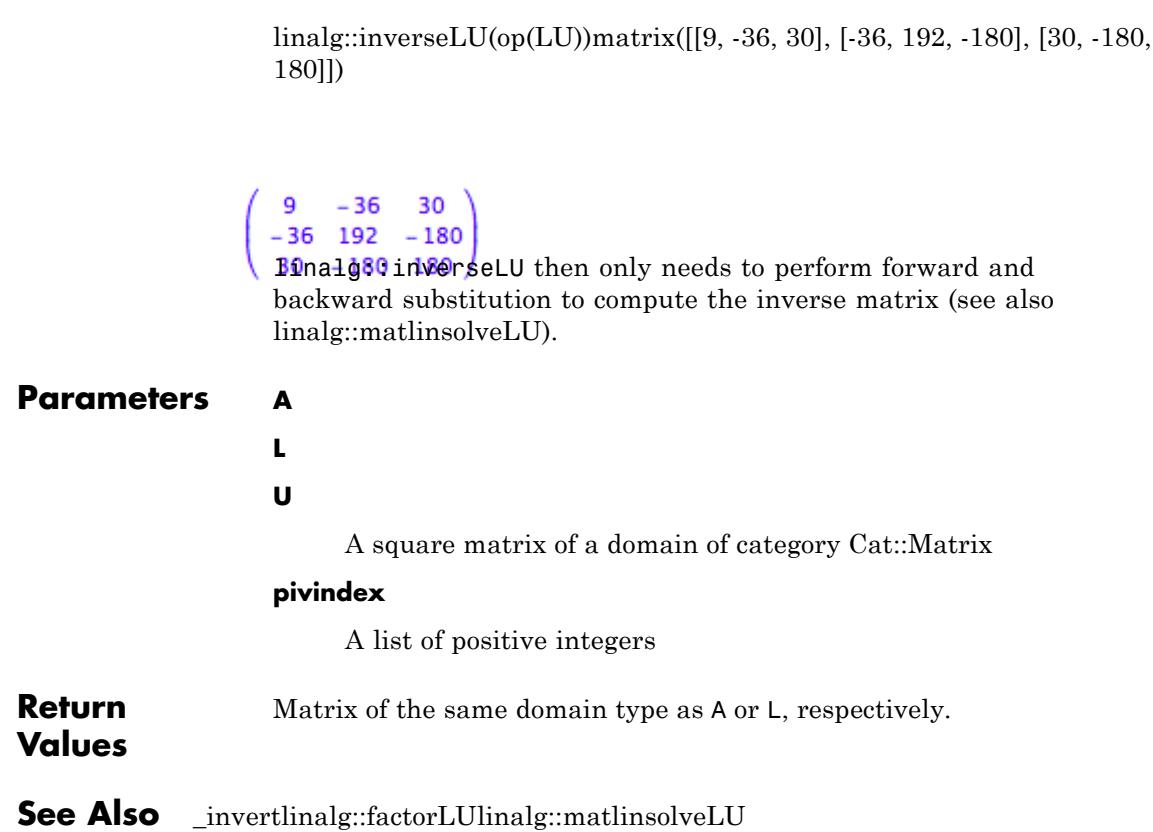

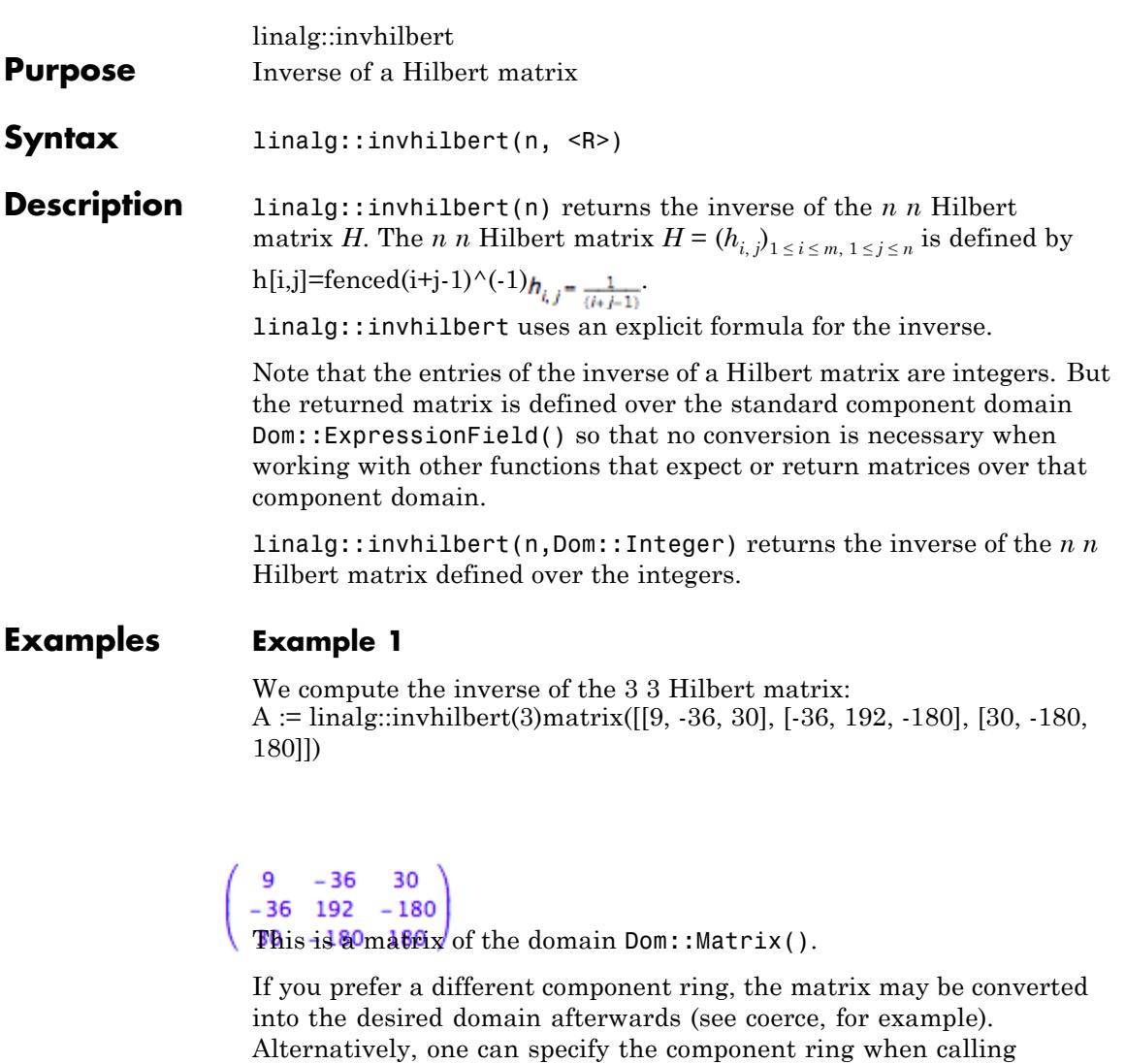

linalg::invhilbert, for example the domain Dom::Float: A := linalg::invhilbert(3, Dom::Float)Dom::Matrix(Dom::Float)([[9.0, -36.0, 30.0], [-36.0, 192.0, -180.0], [30.0, -180.0, 180.0]])

**14-101**

```
9.0 -36.0 30.0<br>-36.0 192.0 180.0<br>domtype(80.0Dom::Matrix(Dom::Float)
```
Dom::Matrix(Dom::Float)

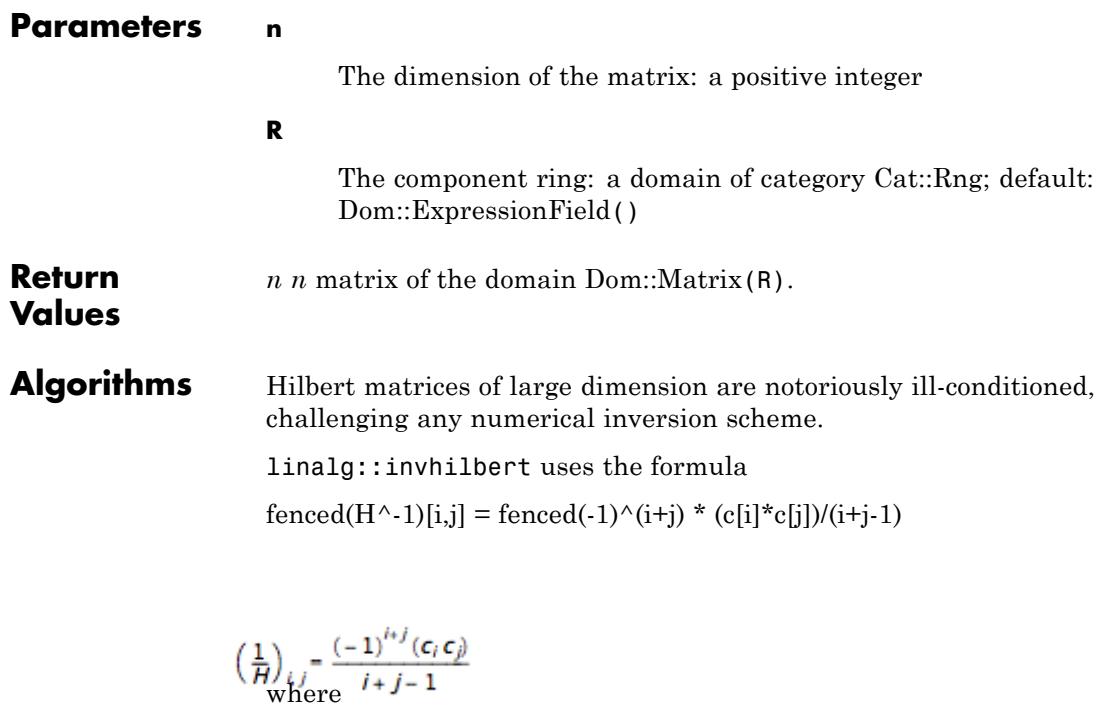

 $\mathbf{c}[\mathbf{i}] = \text{fact}(\mathbf{n+i-1})/(\text{fact}(\mathbf{n-i})$  \* fenced(fact(i-1))^2)

$$
c_i = \frac{(n+i-1)!}{(n-i)!\left((i-1)!\right)^2}
$$

for the inverse of the *n n* Hilbert matrix *H*. All entries of  $H^{\wedge}(-1)^{1}_{\overline{H}}$  are integers.

## **References** N.J. Higham, Accuracy and Stability of Numerical Algorithms, SIAM 1996

**See Also** linalg::hilbertlinalg::invpascallinalg::invvandermondelinalg::pascallinalg::toeplitzlinalg::to

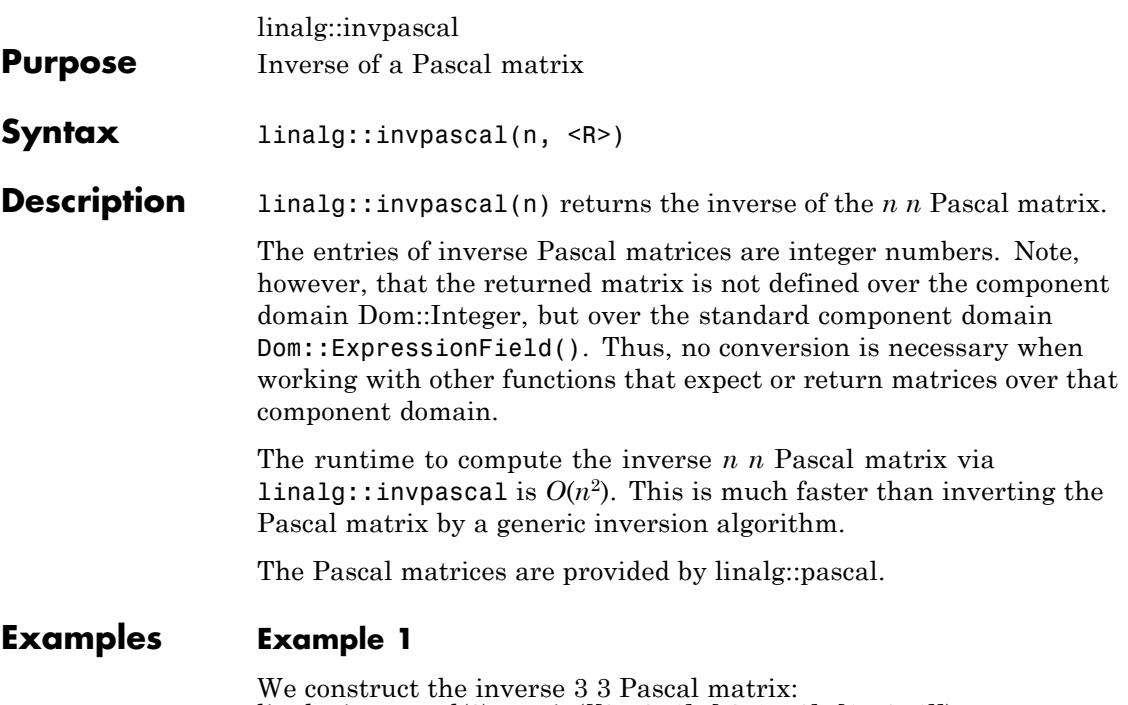

linalg::invpascal(3)matrix([[3, -3, 1], [-3, 5, -2], [1, -2, 1]])

 $\begin{pmatrix} 3 & -3 & 1 \\ -3 & 5 & -2 \\ \text{This is a matrix of the domain Dom::Matrix().} \end{pmatrix}$ 

If you prefer a different component ring, the matrix may be converted to the desired domain after construction (see coerce, for example). Alternatively, one can specify the component ring when creating the inverse Pascal matrix. For example, specification of the domain Dom::Float generates floating-point entries: linalg::invpascal(3, Dom::Float)Dom::Matrix(Dom::Float)([[3.0, -3.0,

1.0], [-3.0, 5.0, -2.0], [1.0, -2.0, 1.0]])

```
3.0 -3.0 1.0<br>-3.0 5.0<br>domtype(%)Lom::Matrix(Dom::Float)
```
Dom::Matrix(Dom::Float)

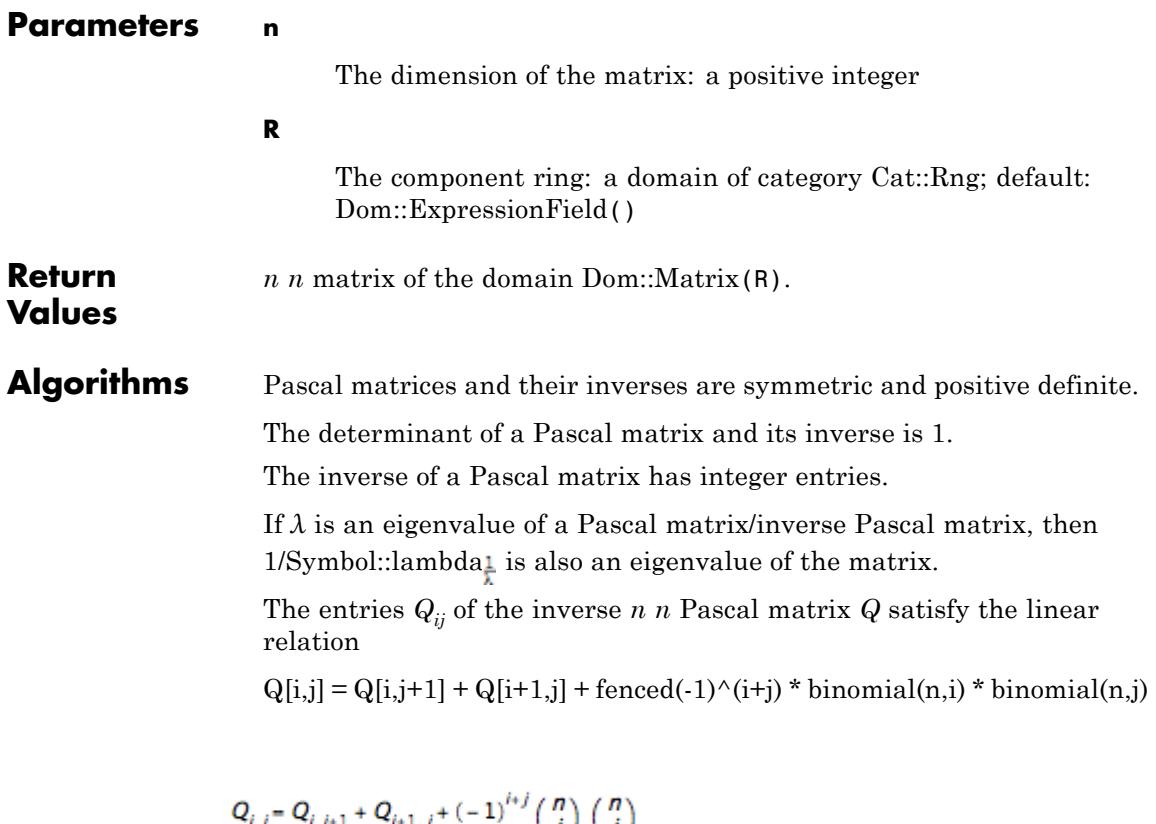

This relation is used by linalg::invpascal to compute the matrix.

**See Also** linalg::hilbertlinalg::invhilbertlinalg::invvandermondelinalg::pascallinalg::toeplitzlinalg::toepl

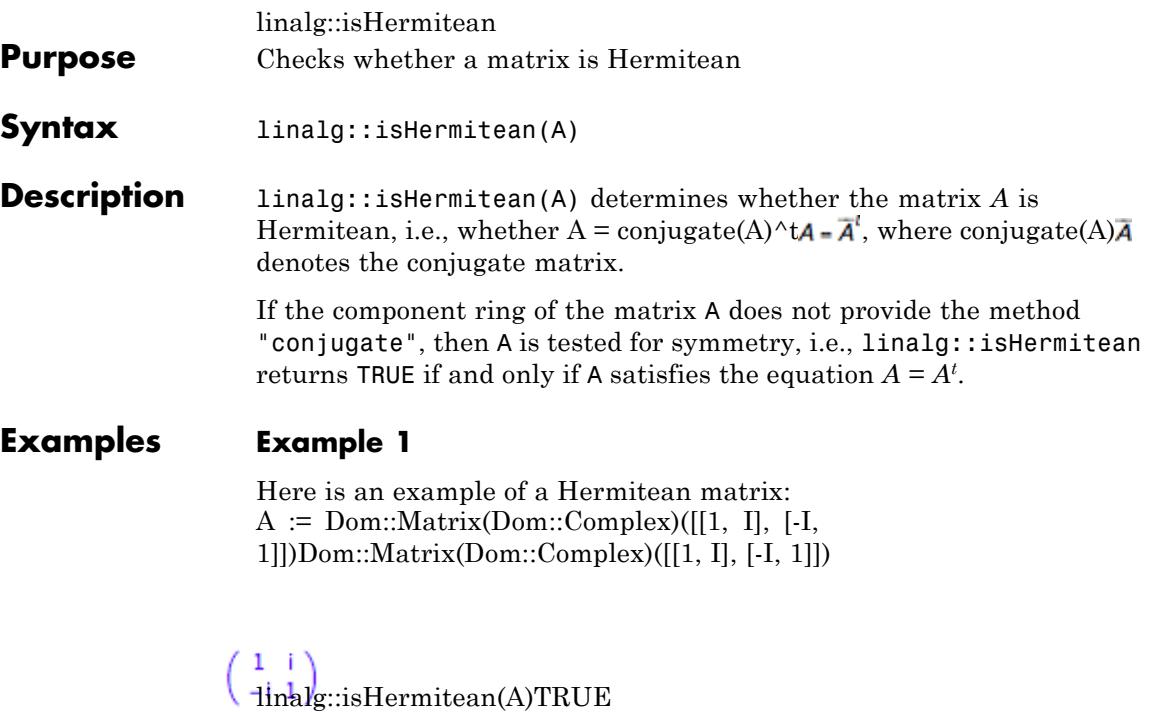

**TRUE** 

The following matrix is not Hermitean:  $B := Dom::Matrix(Dom::Complex)([[1, -I], [-I,$ 1]])Dom::Matrix(Dom::Complex)([[1, -I], [-I, 1]])

 $\begin{pmatrix} 1 & -i \\ -\text{lindlg::isHermitean(B)FALSE} \end{pmatrix}$ 

### **FALSE**

The reason is the following:

linalg::transpose(conjugate(B)) <> BDom::Matrix(Dom::Complex)([[1, I],  $[I, 1]]$   $\triangleright$  Dom::Matrix(Dom::Complex)( $[[1, -I], [-I, 1]]$ )

# $\left(\begin{array}{cc} 1 & \mathbf{i} \\ \mathbf{i} & 1 \end{array}\right) \star \left(\begin{array}{cc} 1 & -\mathbf{i} \\ -\mathbf{i} & 1 \end{array}\right)$ **Example 2**

Here is an example of a symmetric matrix over the integers: C := Dom::Matrix(Dom::Integer)( $[[1, 2], [2,$ -1]])Dom::Matrix(Dom::Integer)([[1, 2], [2, -1]])

 $\begin{pmatrix} 1 & 2 \\ 2 & \text{indlg} \text{...isHermitean(C)TRUE} \end{pmatrix}$ 

**TRUE** 

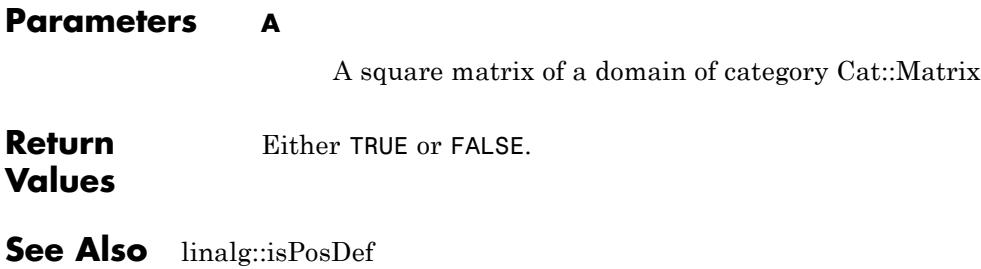

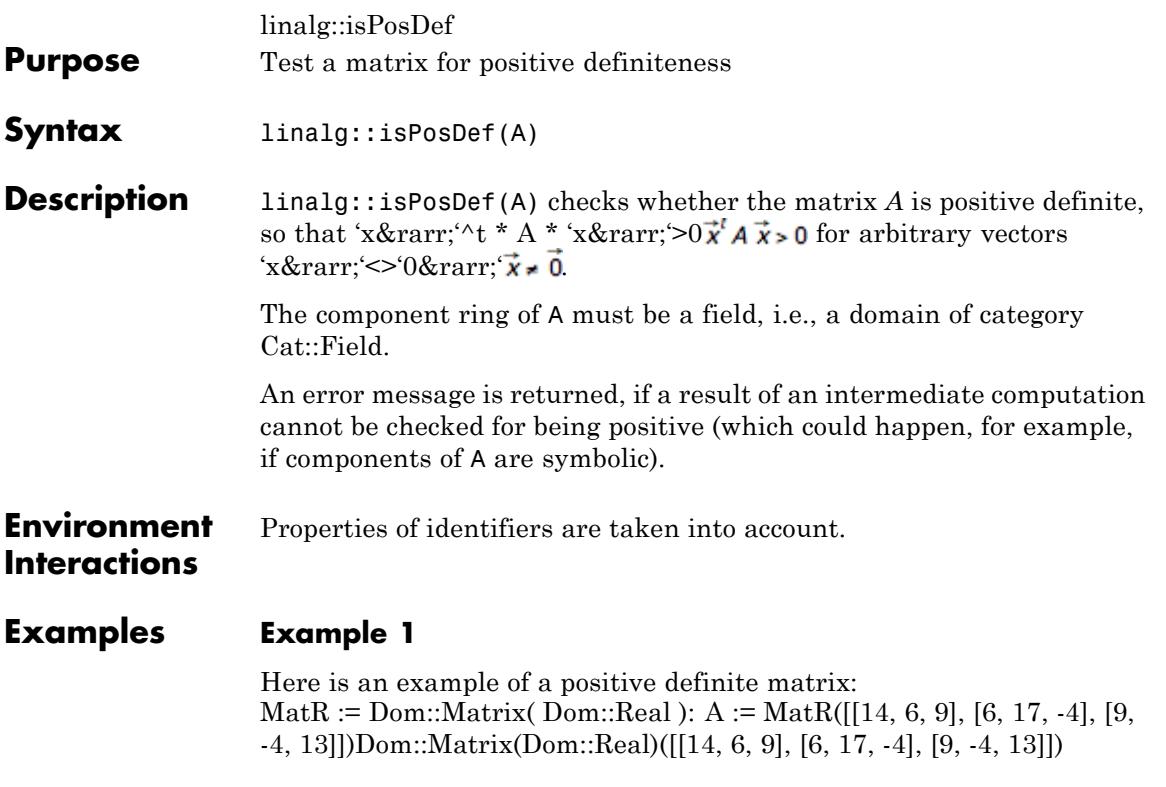

 $14 \quad 6$ 9  $\frac{17}{4}$ inalg:: $\frac{4}{4}$ PosDef(A)TRUE

TRUE

The following matrix is not positive definite: B := MatR([[1, 2, 3], [2, 3, 4], [5, 6, 7]])Dom::Matrix(Dom::Real)([[1, 2, 3], [2, 3, 4], [5, 6, 7]])

 $\begin{pmatrix} 1 & 2 & 3 \\ 2 & 3 & 4 \\ 3 & 4 & 2 \end{pmatrix}$ <br>dinalg::isPosDef(B)FALSE

#### **FALSE**

## **Example 2**

linalg::isPosDef in general does not work for matrices with symbolic entries. It may respond with an error message (because the system in general cannot decide whether a symbolic component is positive), such as for the following matrix:

delete a, b:  $C := matrix([a, b], [b, a]])$ matrix $([a, b], [b, a]])$ 

 $\begin{pmatrix} a & b \\ b & \text{link} \end{pmatrix}$ <br>linalg::isPosDef(C) Error: Cannot check whether the matrix component is positive. [linalg::factorCholesky]

However, properties of identifiers are taken into account, so that, for example, linalg::isPosDef is able to perform the test correctly for the following matrix: assume(a > 1):  $C := matrix([[a, 1], [1, a]]):$ linalg::isPosDef(C)TRUE

### **TRUE**

Note that such computations depend on the power of the underlying property mechanism implemented in the property library.

## **Parameters A** A matrix of a domain of category Cat::Matrix **Return Values** Either TRUE or FALSE.

**See Also** linalg::factorCholeskylinalg::isHermitean

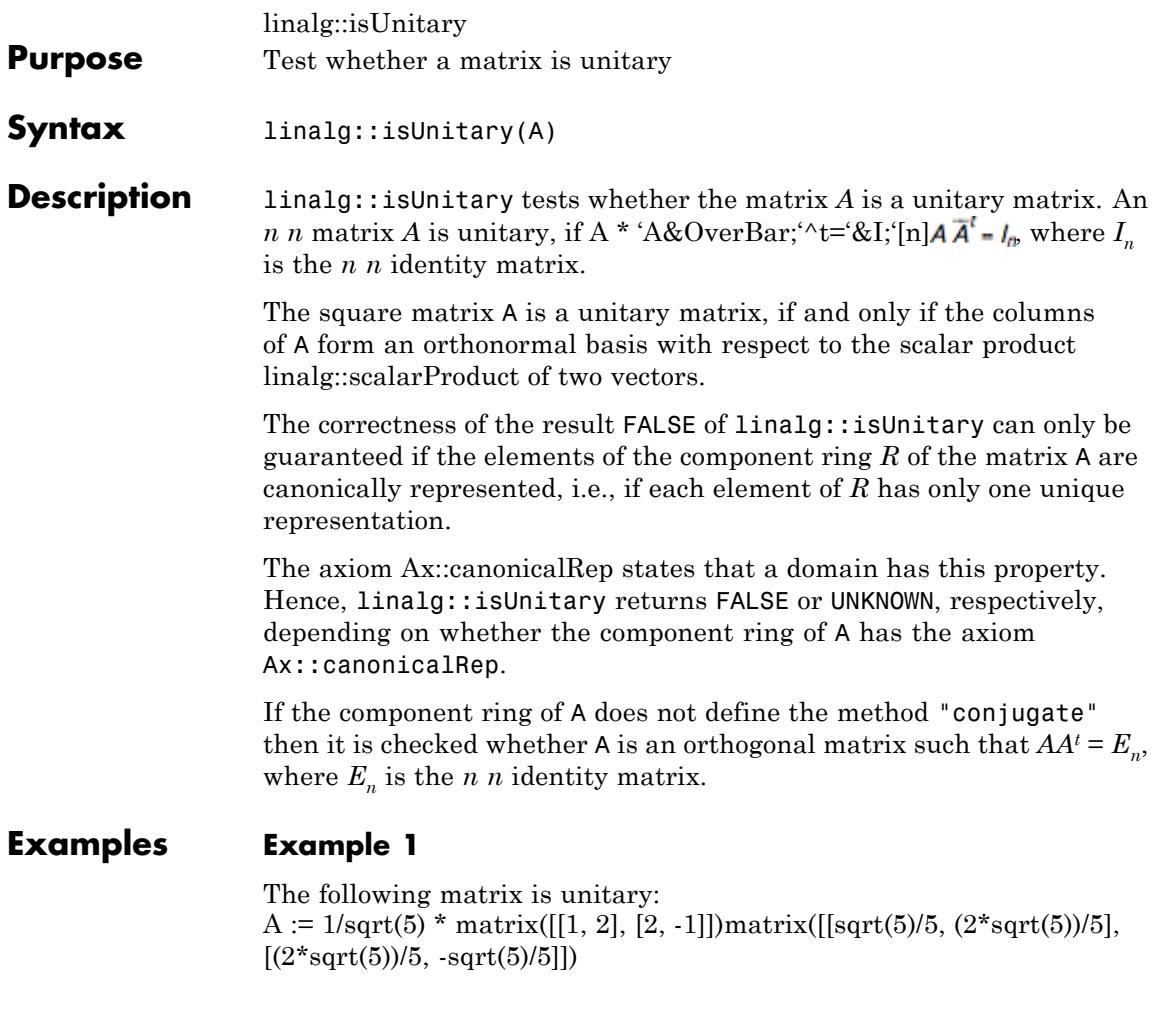

 $\begin{pmatrix} \frac{\sqrt{5}}{5} & \frac{2\sqrt{5}}{5} \\ \frac{\frac{1}{2}}{\frac{5}{5}} & \frac{\frac{1}{2}}{\frac{5}{5}} \end{pmatrix}$ nitary(A)TRUE
#### TRUE

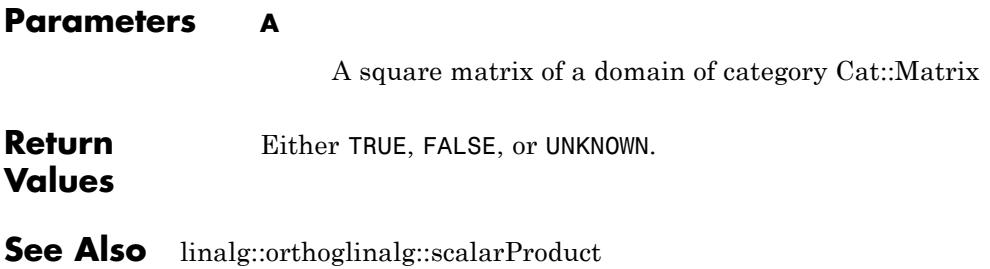

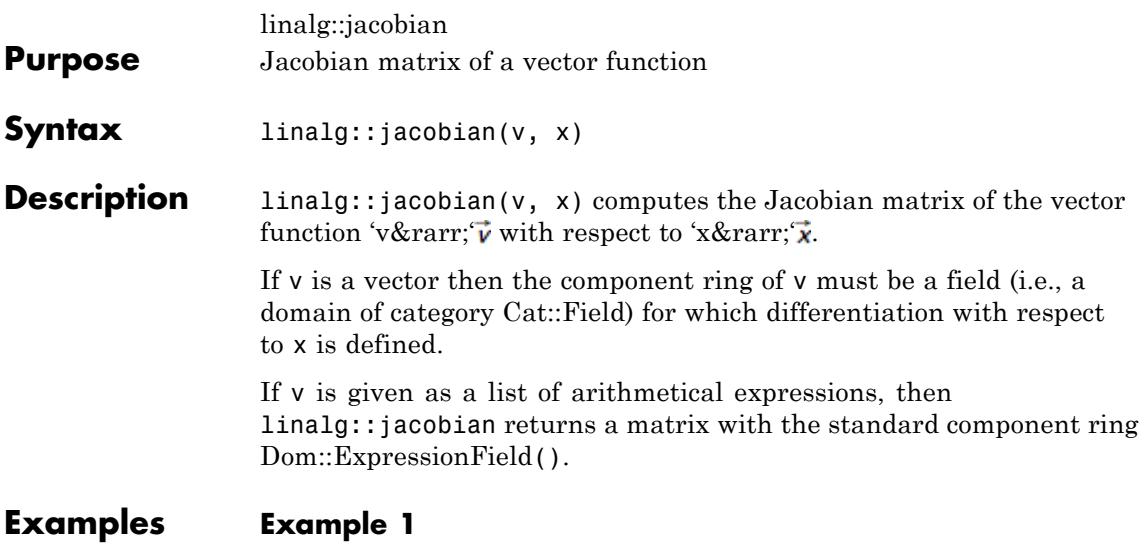

The Jacobian matrix of the vector function 'v→'=matrix( $[[x^3], [x^3]]$ 

\* z],  $[y+z]$ ]  $\rightarrow$   $[z-z]$  is: delete x, y, z: linalg::jacobian([x^3, x\*z, y+z], [x, y, z])matrix([[3\*x^2, 0,  $[0, [z, 0, x], [0, \mathbf{Y}]$ 

**Parameters**  $\begin{pmatrix} 3x^2 & 0 & 0 \\ z & 0 & x \\ 0 & 1 & 1 \end{pmatrix}$ 

A list of arithmetical expressions, or a vector (i.e., an *n* 1 or 1 *n* matrix of a domain of category Cat::Matrix)

**x**

A list of (indexed) identifiers

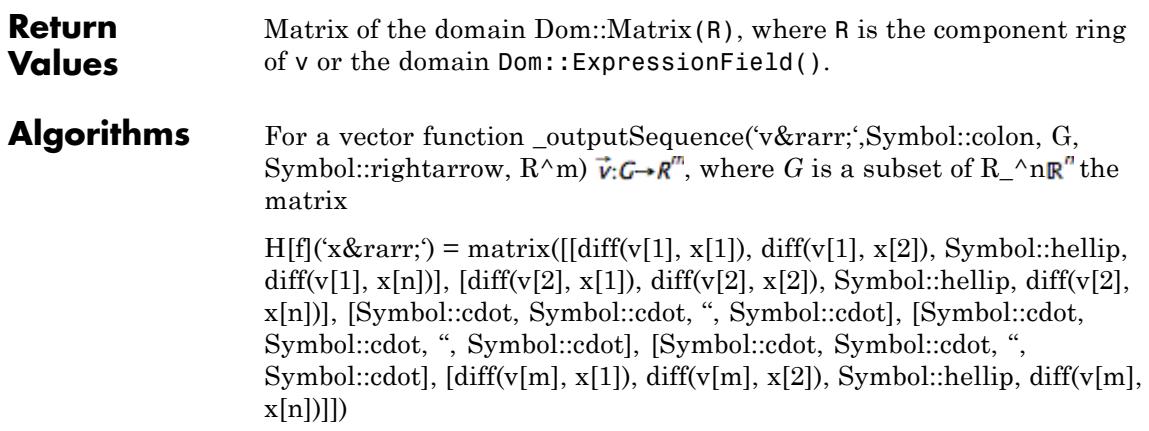

See Also  
\n
$$
\int_{\mathcal{H}(\vec{X})} \frac{\int_{\vec{\theta}X_1}^{\frac{\partial}{\partial x_1}} v_1 \frac{\partial}{\partial x_2} v_1 \dots \frac{\partial}{\partial x_n} v_1}{\int_{\vec{\theta}X_1}^{\frac{\partial}{\partial x_1}} v_2 \frac{\partial}{\partial x_2} v_2 \dots \frac{\partial}{\partial x_n} v_2}
$$
\n
$$
\int_{\mathcal{H}(\vec{X})} \frac{\int_{\vec{\theta}X_1}^{\frac{\partial}{\partial x_1}} v_1 \frac{\partial}{\partial x_2} v_2 \dots \frac{\partial}{\partial x_n} v_2}{\int_{\vec{\theta}X_1}^{\frac{\partial}{\partial x_2}} v_1 \dots v_m}
$$

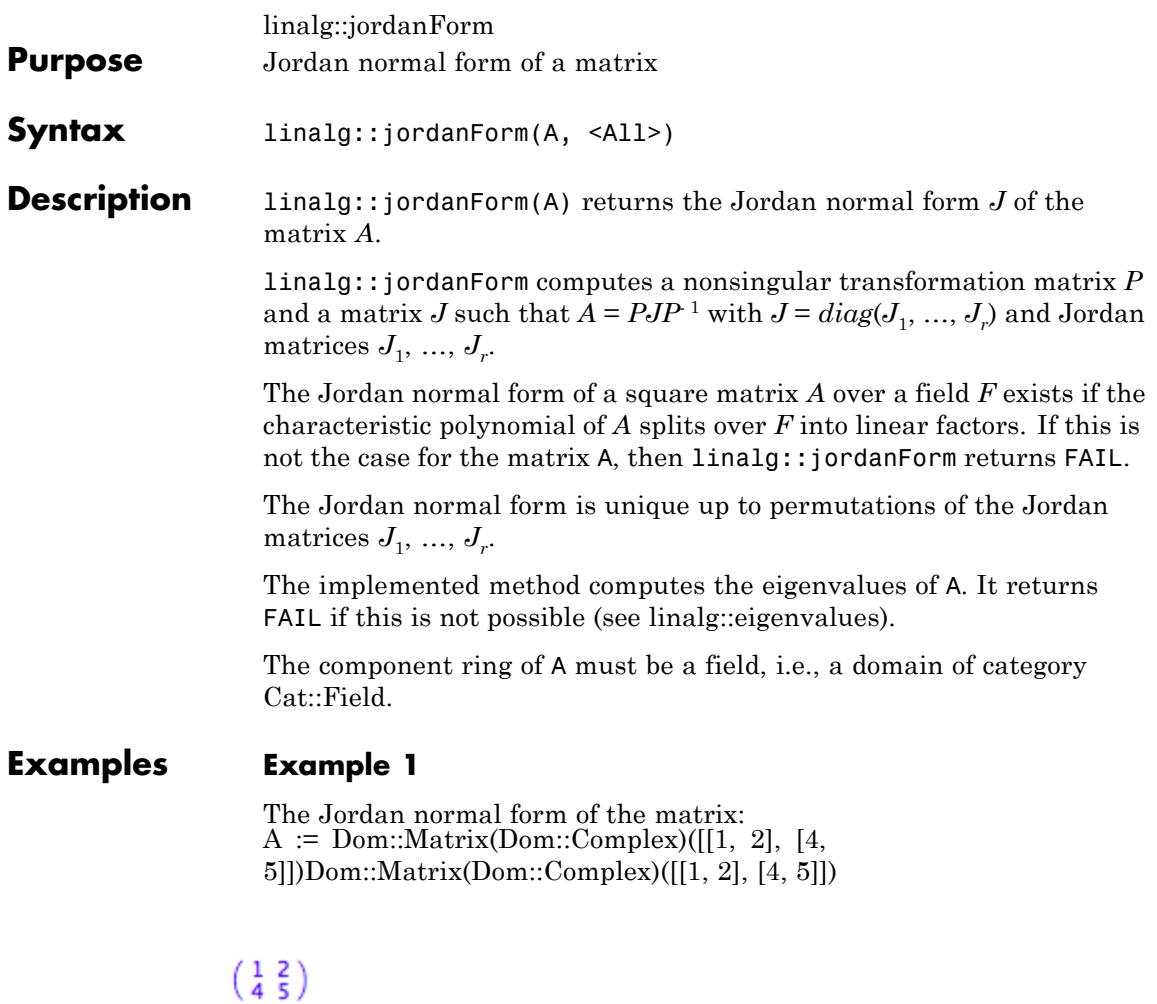

is the following matrix: J := linalg::jordanForm(A)Dom::Matrix(Dom::Complex)([[3 - 2\*sqrt(3), 0],  $[0, 2*\sqrt{sqrt(3)} + 3]$ 

 $\begin{pmatrix} -2\sqrt{3}+3 & 0 \\ 0 & 2\sqrt{3}+3 \end{pmatrix}$ <br>The corresponding transformation matrix *P* can be obtained from the result [J, P] of linalg::jordanForm with the option All: P := linalg::jordanForm(A, All)[2]Dom::Matrix(Dom::Complex)([[  $sqrt(3)/2 - 1/2$ ,  $sqrt(3)/2 - 1/2$ ,  $[1, 1]$ 

 $\begin{pmatrix} -\frac{\sqrt{3}}{2} - \frac{1}{2} \cdot \frac{\sqrt{3}}{2} - \frac{1}{2} \\ W \bar{e} \text{ check }^1\!\!\text{the result:} \end{pmatrix}$  $map(P * J * P^(-1), radsimp)Dom::Matrix(Dom::Complex)([[1, 2], [4, 5]])$ 

# $\left(\begin{smallmatrix}1&2\\4&5\end{smallmatrix}\right)$

To get this result we must apply the function radsimp to each component of the matrix that is returned by the matrix product  $PJP^{-1}$ .

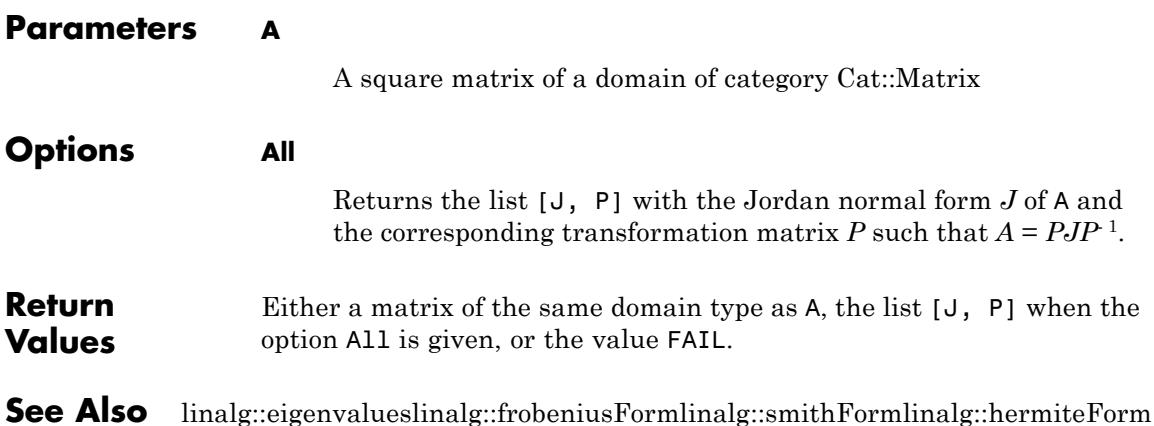

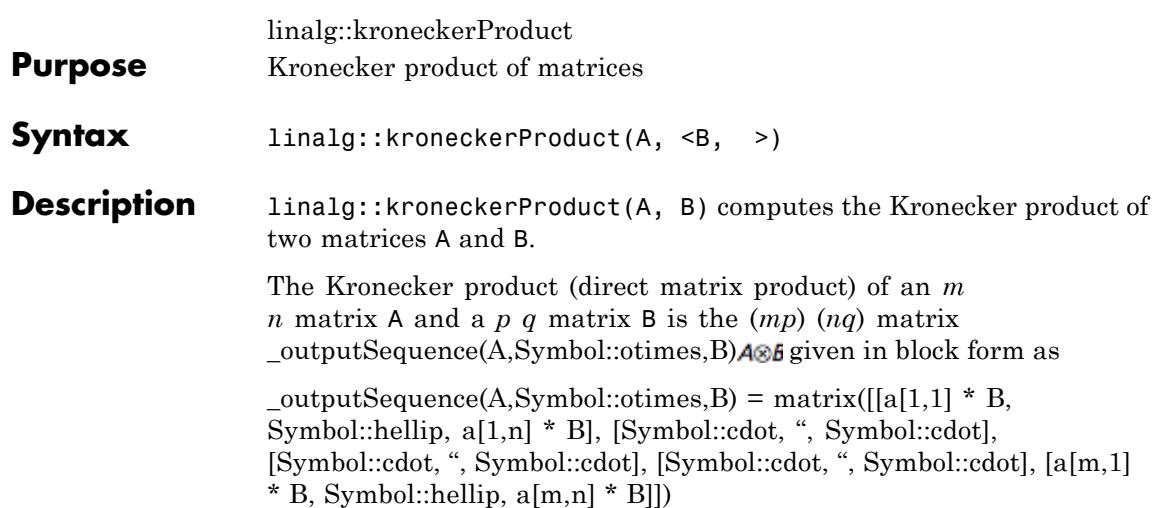

Componentwise: \_outputSequence(A,Symbol::otimes,B)[T,J] = A[i,j] \*  $B[k,1]_{(A\otimes B), -A, B}$  with  $I = p(i-1) + k, J = q(j-1) + l$ . If A and B are matrices of the same matrix domain with the same component ring, the result is a matrix of the same type as A and B. If the domains or the component rings of A and B differ, linalg::kroneckerProduct tries to convert B into the domain type of A by A::dom::coerce. If this fails, conversion of A to the domain type of B is attempted. If no conversion is possible, an error is raised.

**Note** Note that the Kronecker product is only implemented for matrices over the domains Dom::Matrix, Dom::SquareMatrix or Dom::MatrixGroup. In particular, this includes matrices created by matrix.

A call with more than two arguments produces linalg::kroneckerProduct(A, B, C) = linalg::kroneckerProduct(linalg::kroneckerProduct(A, B), C) etc.

A call with only one argument is possible. It returns the input matrix.

#### **Examples Example 1**

We consider two matrices A and B with symbolic components: A:= matrix([[a11, a12], [a21, a22]]); B:= matrix([[b11, b12, b13], [b21, b22, b23]]);matrix([[a11, a12], [a21, a22]])

all al2  $\frac{a_{\text{max}}^2}{a_{\text{max}}^2}$  ([b11, b12, b13], [b21, b22, b23]])

# $(b11 b12 b13)b21 b22 b23)$

The Kronecker product of A and B is computed by multiplying the matrix B with each of the components of the matrix A. The resulting block matrix is returned as a matrix of larger dimension: linalg::kroneckerProduct(A, B);matrix([[a11\*b11, a11\*b12, a11\*b13, a12\*b11, a12\*b12, a12\*b13], [a11\*b21, a11\*b22, a11\*b23, a12\*b21, a12\*b22, a12\*b23], [a21\*b11, a21\*b12, a21\*b13, a22\*b11, a22\*b12, a22\*b13], [a21\*b21, a21\*b22, a21\*b23, a22\*b21, a22\*b22, a22\*b23]])

```
all bl1 all bl2 all bl3 al2 bl1 al2 bl2 al2 bl3
a11 b21 a11 b22 a11 b23 a12 b21 a12 b22 a12 b23<br>adelete A2Pb12 a21 b13 a22 b11 a22 b12 a22 b13
a21 b21 a21 b22 a21 b23 a22 b21 a22 b22 a22 b23/
Example 2
```
An *n n* matrix H with components in {- 1, 1} is called a *Hadamard matrix* if H multiplied with its transpose equals *n* times the *n n* identity matrix. The matrix H defined below is a Hadamard matrix: H:= matrix( $[[1, 1], [1, -1]]$ ); H \* linalg::transpose(H) = 2 \*

matrix:: $identity(2); matrix([[1, 1], [1, -1]])$ 

```
\begin{pmatrix} 1 & 1 \\ 1 & 1 \\ 1 & 0 \end{pmatrix}<br>\text{matrix}([2, 0], [0, 2]]) = \text{matrix}([2, 0], [0, 2]])
```
# $\binom{20}{2} - \binom{20}{2}$

Hadamard matrices play a role in the field of error correcting codes. A basic property of this type of matrices is that the Kronecker product of two Hadamard matrices is again a Hadamard matrix. We verify this statement for the matrix H:

H2:= linalg::kroneckerProduct(H, H);matrix([[1, 1, 1, 1], [1, -1, 1, -1],  $[1, 1, -1, -1], [1, -1, -1, 1]]$ 

 $\frac{1}{1}$  -1  $\frac{1}{1}$  -1  $\frac{1}{\lambda}$ ndeed, the matrix H2 is a again a Hadamard matrix:  $H2^*$  linalg::transpose(H2) = 4 \* matrix::identity(4);matrix([[4, 0, 0, 0],  $[0, 4, 0, 0], [0, 0, 4, 0], [0, 0, 0, 4]]$  = matrix( $[[4, 0, 0, 0], [0, 4, 0, 0], [0, 4, 0, 0]]$ 0, 4, 0], [0, 0, 0, 4]])

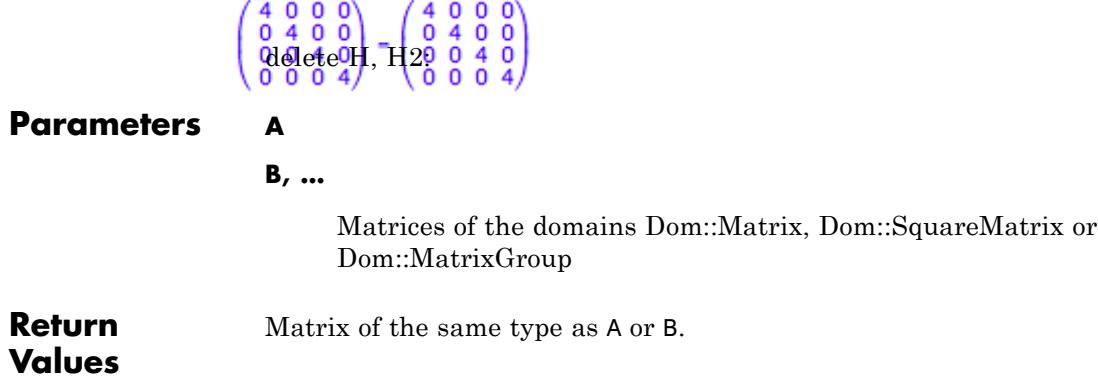

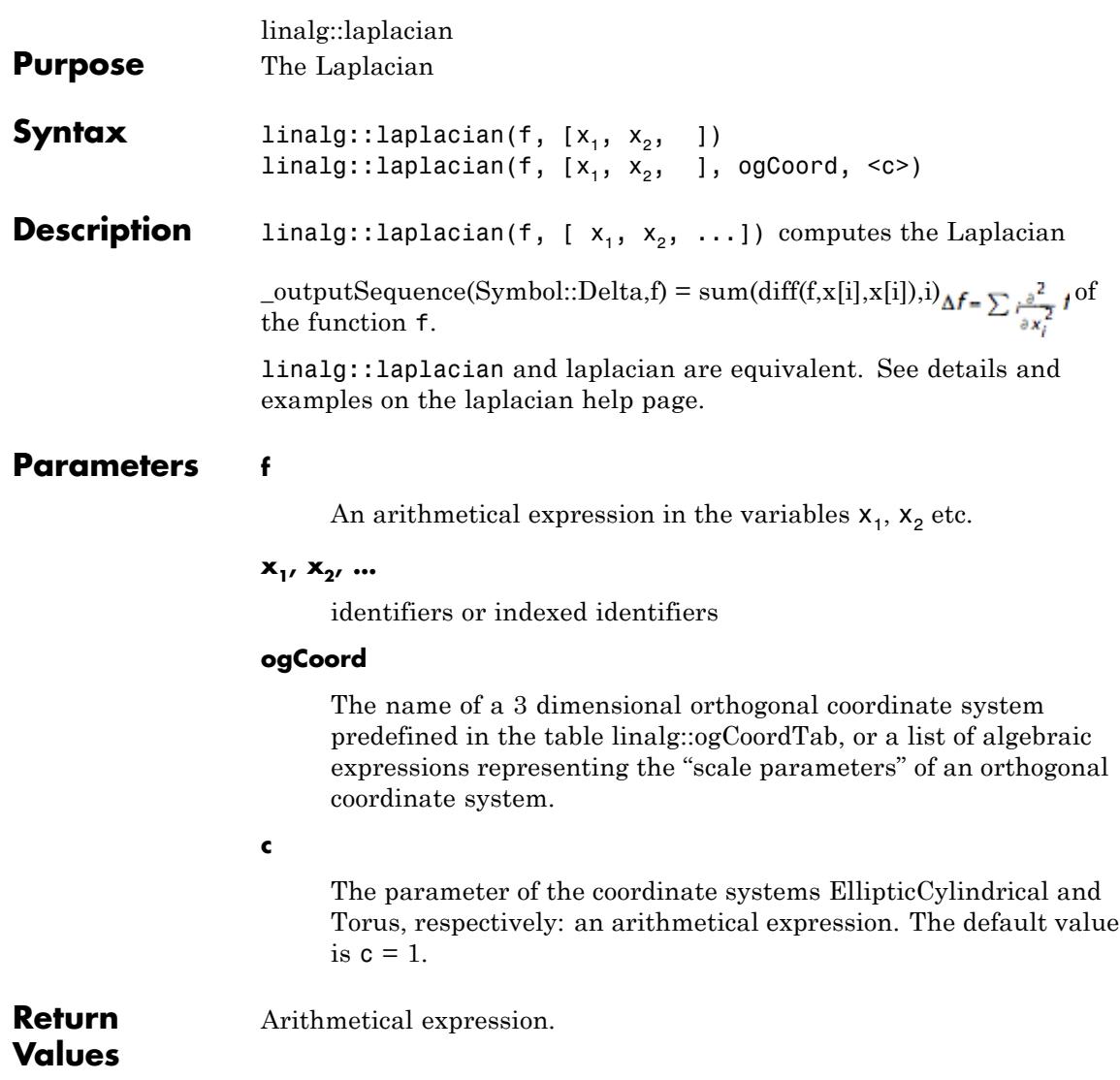

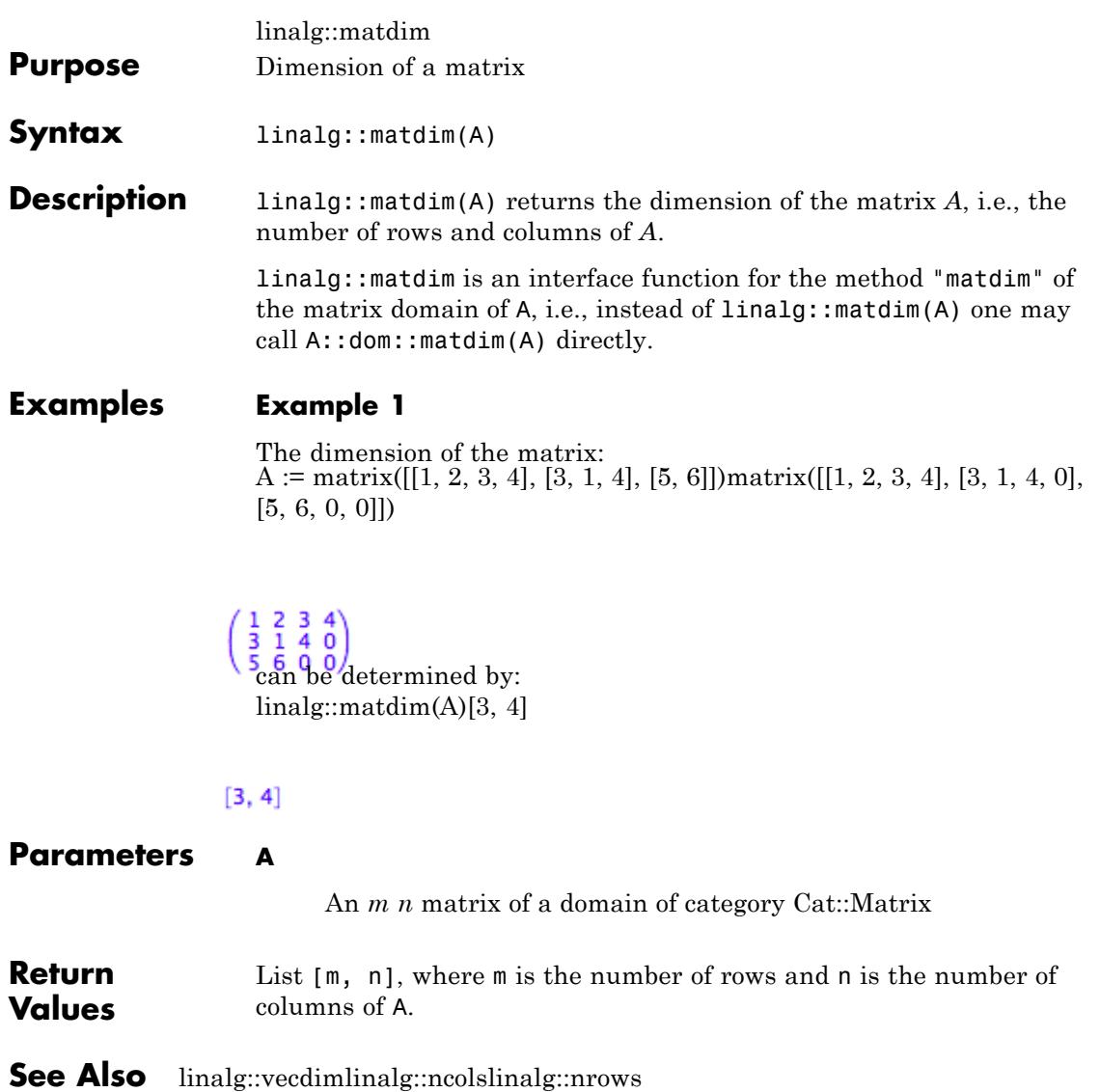

**Related Examples**

**•** "Compute Dimensions of a Matrix"

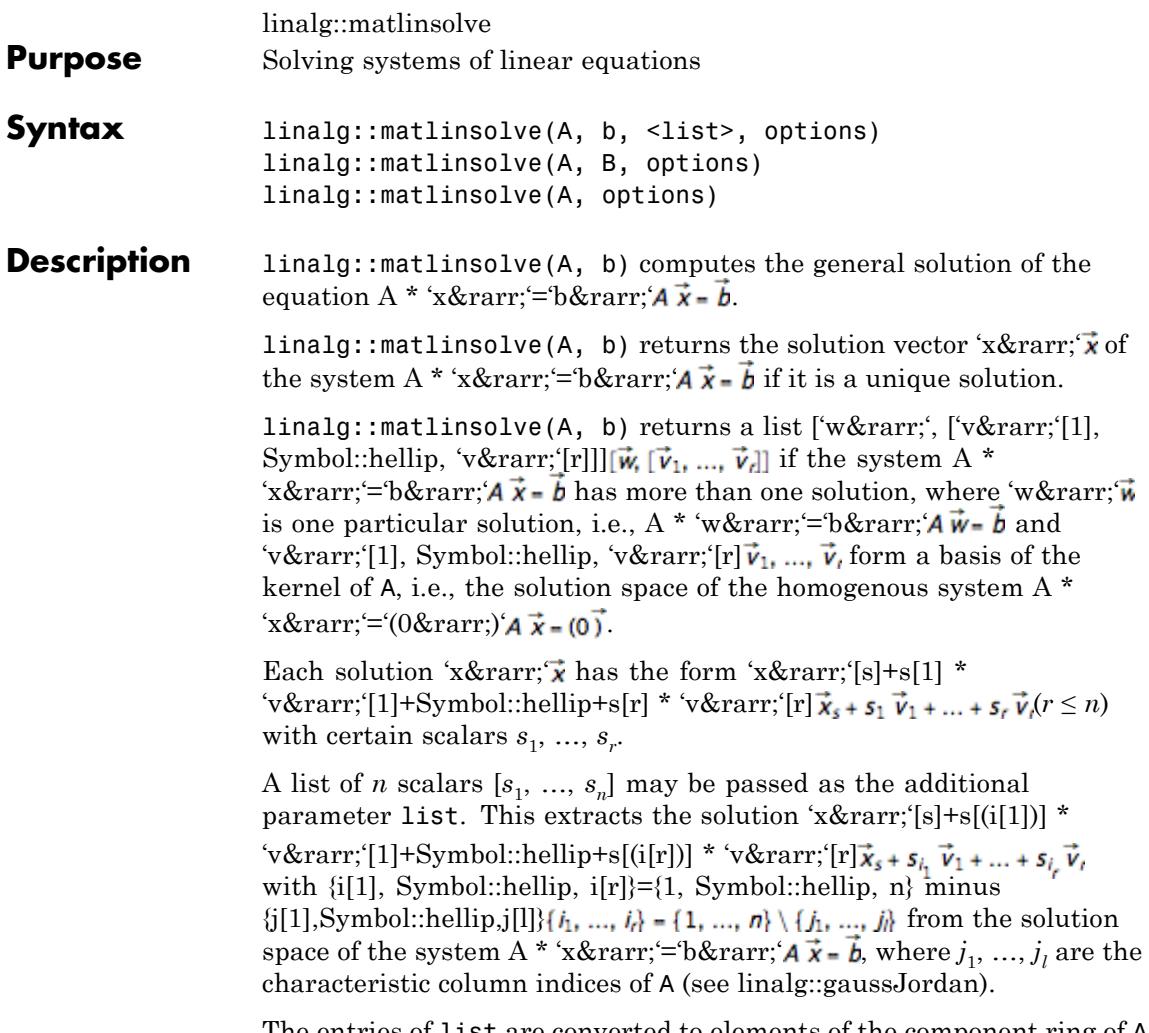

The entries of list are converted to elements of the component ring of A (an error message is returned if this is not possible).

**Note** This option should only be used for exact and symbolic computations. In the case that A or b contains floating-point entries, it should not be used.

If the system A \* 'x→'='b→' $\vec{A} \vec{x} = \vec{b}$  has no solution, then the empty list [] is returned.

linalg::matlinsolve(A) solves the matrix equation  $C^*$ 'x→'='b→' $C\vec{x}$  =  $\vec{b}$ , where 'b→' $\vec{b}$  is the last column of A and C is A with the last column deleted.

linalg::matlinsolve(A, B) returns the solution *X* of the matrix equation  $AX = B$ , if it has exactly one solution. Otherwise the empty list [] is returned.

The vector b and the matrix B respectively, are converted into the domain Dom:: $\text{Matrix}(R)$ , where R is the component ring of A. Solution vectors also belong to this domain.

The component ring of A must be an integral domain, i.e., a domain of category Cat::IntegralDomain.

linalg::matlinsolve can compute the general solution for systems with more than one solution only over fields, i.e., component rings of category Cat::Field. If in this case the component ring of A does not have a canonical representation of the zero element, then it may happen that linalg::matlinsolve does not find a basis for the null space. In such a case, a wrong result is returned.

linalg::matlinsolve does exploit a sparse structure of A. (A matrix is *sparse* if it has many zero components). See ["Example 5" on page 14-132.](#page-2971-0)

Use the function numeric::matlinsolve to solve a linear system numerically.

#### **Examples Example 1**

Solve the linear system:

matrix( $[[1, 2], [-1, 2]]$ )\*'x→'=matrix( $[[1], [-1]]$ )

 $\begin{pmatrix} 1 & 2 \\ -1 & 2 \end{pmatrix}$   $\vec{x} = \begin{pmatrix} 1 \\ -1 \end{pmatrix}$ <br>over the reals. First, enter the coefficient matrix and the right side: MatR := Dom::Matrix(Dom::Real): A := MatR([[1, 2], [-1, 2]]); b := MatR([1, -1])Dom::Matrix(Dom::Real)([[1, 2], [-1, 2]])

 $\begin{pmatrix} 1 & 2 \\ \mathbf{D} \cdot \mathbf{m} \cdot \mathbf{M} \cdot \mathbf{M} \cdot$ 

 $\begin{pmatrix} 1 \\ -1 \\ \text{Next, call } \text{ling:} : \text{matlinsolve to solve the system:} \\ \dots & \dots & \dots \\ \dots & \dots & \dots \\ \end{pmatrix}$  $x :=$  linalg::matlinsolve(A, b)Dom::Matrix(Dom::Real)([[1], [0]])

# $\binom{1}{0}$

The system has exactly one solution. The vector x satisfies the matrix equation given above:

A \* xDom::Matrix(Dom::Real)([[1], [-1]])

## $\begin{pmatrix} 1 \\ -1 \end{pmatrix}$ **Example 2**

The system:

matrix( $[[1, 2], [-1, -2]])^*x\→ '=matrix([[1], [``]])$ 

$$
\begin{pmatrix} 1 & 2 \ -1 & -2 \end{pmatrix} \vec{x} = (1)
$$

does not have a solution over (in fact, over no component domain): MatR := Dom::Matrix(Dom::Real): A := MatR( $[[1, 2], [-1, -2]]$ ): b :=  $\text{MatR}([1, 0])$ : linalg::matlinsolve $(A, b)$ []

#### П

#### **Example 3**

Solve the linear system:

matrix( $[[1, 1, -4, -7, -6], [4, 1, -3, -5, -7]]$ <sup>\*</sup>x&rarr;'=matrix( $[[30], [17]]$ )

 $\begin{pmatrix} 1 & 1 & -4 & -7 & -6 \\ 1 & -3 & -5 & -7 \end{pmatrix}$ <br>over the rational numbers. First, enter the coefficient matrix and the right side:

MatQ := Dom::Matrix(Dom::Rational):  $A := MatQ([1, 1, -4, -7, -6], [0,$ 1, -3, -5, -7]]); b := MatQ([30, 17])Dom::Matrix(Dom::Rational)([[1, 1, -4, -7, -6], [0, 1, -3, -5, -7]])

 $\begin{array}{ll} \left( \begin{array}{ll} 1 & 1 & -4 & -7 & -6 \\ \text{\textcircled{D}bm:}\mathbb{R}\text{Matrix} & \text{Domain} \end{array} \right) ([[30], \ [17]]) \end{array}$ 

# $(\frac{30}{17})$

Next, call linalg::matlinsolve to solve the system: sol:= linalg::matlinsolve(A, b)[Dom::Matrix(Dom::Rational)([[13], [17], [0], [0], [0]]), [Dom::Matrix(Dom::Rational)([[1], [3], [1], [0], [0]]), Dom::Matrix(Dom::Rational)([[2], [5], [0], [1], [0]]), Dom::Matrix(Dom::Rational)([[-1], [7], [0], [0], [1]])]]

 $\begin{pmatrix} 13 \\ 0 \\ 0 \\ 1 \end{pmatrix}$ ,  $\begin{pmatrix} 1 \\ 3 \\ 1 \\ 0 \\ 0 \end{pmatrix}$ ,  $\begin{pmatrix} 5 \\ 0 \\ 0 \\ 0 \\ 0 \end{pmatrix}$ ,  $\begin{pmatrix} 7 \\ 0 \\ 0 \\ 0 \\ 0 \end{pmatrix}$  interpreted as follows: The first vector of the list sol  $\frac{1}{1}$  is a particular solution of the linear system: A \* sol[1]Dom::Matrix(Dom::Rational)([[30], [17]])

# $(\frac{30}{17})$

The second entry of the list contains a basis for the null space of *A*, i.e., the solution space of the corresponding homogenous system A \* 'x→'='(0→)' $\vec{A} \times \vec{B}$  (the kernel of *A*). The basis returned is given as a list of vectors.

The following input checks this fact by computing the product A \* 'x→' $\overrightarrow{A} \times \overrightarrow{B}$  for each vector 'x→' $\overrightarrow{X}$  of the list sol[2]: map(sol[2],  $x \rightarrow A^* x$ )[Dom::Matrix(Dom::Rational)([[0], [0]]), Dom::Matrix(Dom::Rational)([[0], [0]]), Dom::Matrix(Dom::Rational)([[0], [0]])]

# $[(\begin{smallmatrix} 0 \\ 0 \end{smallmatrix}), (\begin{smallmatrix} 0 \\ 0 \end{smallmatrix}), (\begin{smallmatrix} 0 \\ 0 \end{smallmatrix})]$

Any solution of the linear system can be represented as a sum of a particular solution (here:  $\text{sol}[1]$ ) and a linear combination of the basis vectors of the kernel of *A*. Hence the input system has an infinite number of solutions.

For example, another solution of the system is given by:  $x := sol[1] + 1*sol[2][1] + 1/2*sol[2][2]$ . 2\*sol[2][3]Dom::Matrix(Dom::Rational)([[17], [17/2], [1], [1/2], [-2]])

 $\hat{A}$  \* xDom::Matrix(Dom::Rational)([[30], [17]])  $(\frac{30}{17})$ 

If you identify the columns of the coefficient matrix *A* of the linear system with the variables  $x_1$ ,  $x_2$ ,  $x_3$ ,  $x_4$ ,  $x_5$ , then you see from the general solution that the variables  $x_3$ ,  $x_4$ ,  $x_5$  act as free parameters. They can be assigned arbitrary rational values to obtain a unique solution.

By giving a list of values for these variables as a third parameter to linalg::matlinsolve, you can select a certain vector from the set of all solutions of the linear system. For example, to select the same vector x as chosen in the previous input, enter: linalg::matlinsolve(A, b, [0, 0, 1, 1/2, -2])Dom::Matrix(Dom::Rational)([[17], [17/2], [1], [1/2], [-2]])

If you are only interested in a particular solution and do not need the general solution of the linear system, enter: linalg::matlinsolve(A, b, Special)Dom::Matrix(Dom::Rational)([[13], [17], [0], [0], [0]])

# This call suppresses the computation of the kernel of *A*.

#### **Example 4**

If the linear system is given in the form of equations the function linalg::expr2Matrix can be used to form the corresponding matrix equation:

delete x, y, z: Ab := linalg::expr2Matrix(  $[x + y + z = 6, 2*x + y + 2*z =$ 10,  $x + 3*y + z = 10$ ] )matrix([[1, 1, 1, 6], [2, 1, 2, 10], [1, 3, 1, 10]])

The result here is the extended coefficient matrix of the input system, that is, the right side vector 'b→ **b** is the 4th column vector of the matrix Ab. Since you did not specify a component ring for this matrix, the standard component ring for matrices, the domain Dom::ExpressionField(), was chosen.

To solve the linear system, call: linalg::matlinsolve(Ab)[matrix([[4], [2], [0]]), [matrix([[-1], [0], [1]])]]

 $\left[\begin{pmatrix} 4 \\ 2 \\ 1 \end{pmatrix}, \begin{bmatrix} -1 \\ 0 \\ 1 \end{bmatrix} \right]$ <br>The system has an infinite number of solutions. The third variable *z* acts as a free parameter and therefore can have any (complex) value.

To get the general solution in parameter form, you can use parameters for the variables  $x$ ,  $y$ ,  $z$  of the input system:

delete u, v, w: sol := linalg::matlinsolve(Ab, [u, v, w])matrix( $[[4 \cdot w],$  $[2]$ ,  $[w]$ 

<span id="page-2971-0"></span> $\frac{4-w}{2}$ This is possible here because you perform the matrix computations over Dom::ExpressionField() which lets you compute with symbolical (arithmetical) expressions.

To select a certain vector from the set of solutions, for example, the solution for  $w = 1$ , enter:

 $x :=$  subs(sol,  $w = 1$ ) matrix([[3], [2], [1]])

# **Example 5**

Consider a system of linear equations with a sparse structure, that is, the coefficient matrix has many zero components: eqs := {x1 + x5 = 0, x2 - x4 = 1, x3 +  $2*x5 = 2$ , x4 - x5 = -1}: Ab := linalg::expr2Matrix(eqs, [x1, x2, x3, x4, x5])matrix([[1, 0, 0, 0, 1, 0], [0, 1, 0, -1, 0, 1], [0, 0, 1, 0, 2, 2], [0, 0, 0, 1, -1, -1]])

 $010 - 10$  $\begin{bmatrix} 0 & 1 & 0 \\ 0 & 1 & 0 \end{bmatrix}$ :  $\begin{bmatrix} 2 & 1 \\ 1 & 0 \end{bmatrix}$  in  $\begin{bmatrix} 2 & 1 \\ 1 & 0 \end{bmatrix}$  in  $\begin{bmatrix} 2 & 1 \\ 1 & 0 \end{bmatrix}$  in  $\begin{bmatrix} 2 & 1 \\ 1 & 0 \end{bmatrix}$  is exploits the sparsity of the coefficient matrix if it is passed as a matrix of type Dom::Matrix. Alternatively, you can use the function linsolve which allows sparse input and output via symbolic equations:

linsolve(eqs)[x1 = -x5, x2 = x5, x3 = 2 - 2\*x5, x4 = x5 - 1]

 $[x1 = -x5, x2 = x5, x3 = 2 - 2x5, x4 = x5 - 1]$ 

You also can use the function numeric::matlinsolve with the option Symbolic instead of linalg::matlinsolve:

A := linalg::delCol(Ab, 6): b := linalg::col(Ab, 6): numeric::matlinsolve(A, b, Symbolic)[matrix([[0], [0], [2], [-1], [0]]), matrix([[-1], [1], [-2], [1], [1]])]

 $\begin{pmatrix} 0 \\ 0 \\ 2 \\ \end{pmatrix}$ ,  $\begin{pmatrix} -1 \\ 1 \\ -2 \\ \end{pmatrix}$  Note that the function numeric::matlinsolve always works over a subfield of the complex numbers and does not let you specify the domain of computation. Without the option Symbolic, numeric::matlinsolve converts input data to floating-point numbers.

#### **Example 6**

Check whether the matrix equation

matrix( $[[1, 2], [-2, 3]]$ )\*'x→'=matrix( $[[4, 2], [6, 3]]$ )

 $\left(\begin{array}{cc} 1 & 2 \\ -2 & 3 \end{array}\right) \vec{x} = \left(\begin{array}{cc} 4 & 2 \\ 6 & 3 \end{array}\right)$  has a unique solution over the integers.

Start by entering the coefficient matrix and the right side matrix:  $MatZ := Dom::Matrix(Dom::Integer): A := MatZ([[1, 2], [-2, 3]]); B :=$ MatZ([[4, 2], [6, 3]])Dom::Matrix(Dom::Integer)([[1, 2], [-2, 3]])

 $\begin{pmatrix} 1 & 2 \\ -\mathbf{1} & \mathbf{0} & \mathbf{0} \\ -\mathbf{1} & \mathbf{0} & \mathbf{0} \\ \mathbf{0} & \mathbf{0} & \mathbf{0} \end{pmatrix}$  Matrix(Dom::Integer)([[4, 2], [6, 3]])

## $\binom{4}{6}$

Next, solve the matrix equation:

 $X :=$  linalg::matlinsolve(A, B)Dom::Matrix(Dom::Integer)( $[0, 0]$ ,  $[2, 1]$ )

# <span id="page-2973-0"></span> $(9.9)$

The equation indeed has a unique solution (otherwise the answer of linalg::matlinsolve would be the empty list []). Check the result: A \* XDom::Matrix(Dom::Integer)([[4, 2], [6, 3]])

# $\binom{4}{6}$   $\binom{2}{3}$

#### **Example 7**

If you use the Normal option, linalg::matlinsolve calls the normal function for final results. This call ensures that linalg::matlinsolve returns results in normalized form:

A := matrix([[1, s], [t, -1]]): b := matrix([s + 1, t - 1]): x := linalg::matlinsolve(A, b)matrix([[1], [1]])

# $(\frac{1}{1})$

If you specify Normal = FALSE, linalg::matlinsolve does not call normal for the final result:

 $x :=$  linalg::matlinsolve(A, b, Normal = FALSE)matrix( $[[s - (s*(t*(s + 1) (t + 1)/(s*t + 1) + 1$ ,  $[(t*(s + 1) - t + 1)/(s*t + 1)]]$ 

```
s = \frac{s(t(s+1)-t+1)}{s t+1} + 1<br>Example 8
```
Solve this system: A := matrix( $[[1, s], [1, t]]$ ): b := matrix( $[1, 1]$ ):linalg::matlinsolve(A, b)matrix $([1], [0]])$ 

# $\binom{1}{0}$

Note that more solutions exist for  $t = s$ . linalg::matlinsolve omits these solutions because it makes some additional assumptions on symbolic parameters of this system. To see the assumptions that linalg::matlinsolve made while solving this system, use the ShowAssumptions option: linalg::matlinsolve(A, b, ShowAssumptions)[matrix([[1], [0]]), [], [], [t -

 $s \leq 0$ ]

# $\left[\left(\begin{array}{c} 1\\ 0 \end{array}\right),\, \left[\right],\, \left[\right],\, \left[t-s\neq 0\right]\right]$

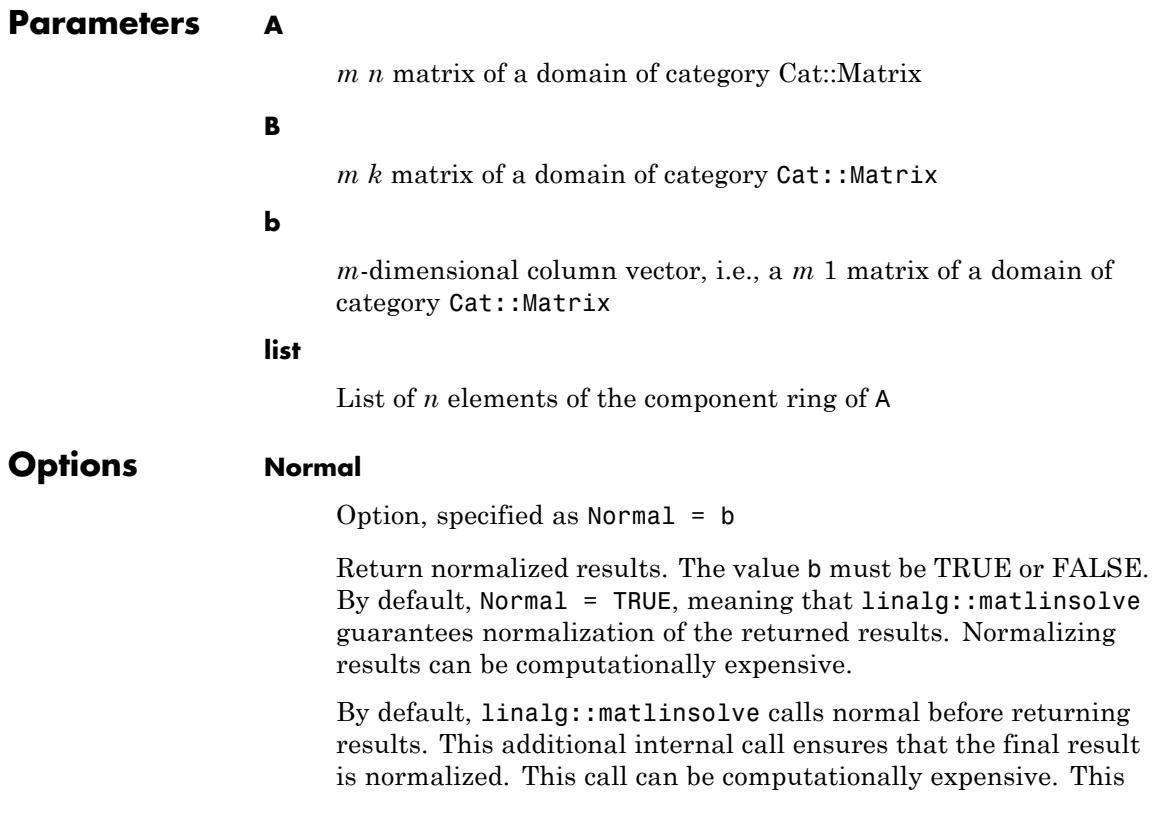

option affects the output only if the solution contains variables or exact expressions, such as sqrt(5) or sin(PI/7)).

To avoid this additional call, specify Normal = FALSE. In this case, linalg::matlinsolve also can return normalized results, but does not guarantee such normalization. See ["Example 7" on](#page-2973-0) [page 14-134.](#page-2973-0)

#### **ShowAssumptions**

Return information about internal assumptions that linalg::matlinsolve made on symbolic parameters in eqs.

With ShowAssumptions, linalg::matlinsolve returns a list [S, KernelBasis, Constraints, Pivots]. The lists Constraints and Pivots contain equations and inequalities involving symbolic parameters in A and b (or B). Internally, these were assumed to hold true when solving the system. See ["Example 8" on page](#page-2973-0) [14-134.](#page-2973-0)

When Gaussian elimination produces an equation  $0 = c$  with nonzero c, linalg::matlinsolve without ShowAssumptions returns []. If c involves symbolic parameters, try using linalg::matlinsolve with ShowAssumptions to solve such systems. If the system is solvable, you will get the solution. In this case, an equation  $0 = c$  is returned in the Constraints list. If the system is not solvable, linalg::matlinsolve with ShowAssumptions returns [[], [], [], []].

#### **Special**

Only one particular solution w of the system A \* 'x→'='b→' $\vec{A} \vec{x} - \vec{b}$  is returned. This supresses the computation of a basis for the kernel of A.

#### **Unique**

Checks whether the system has a unique solution and returns it. The return value NIL means that the system has more than one solution.

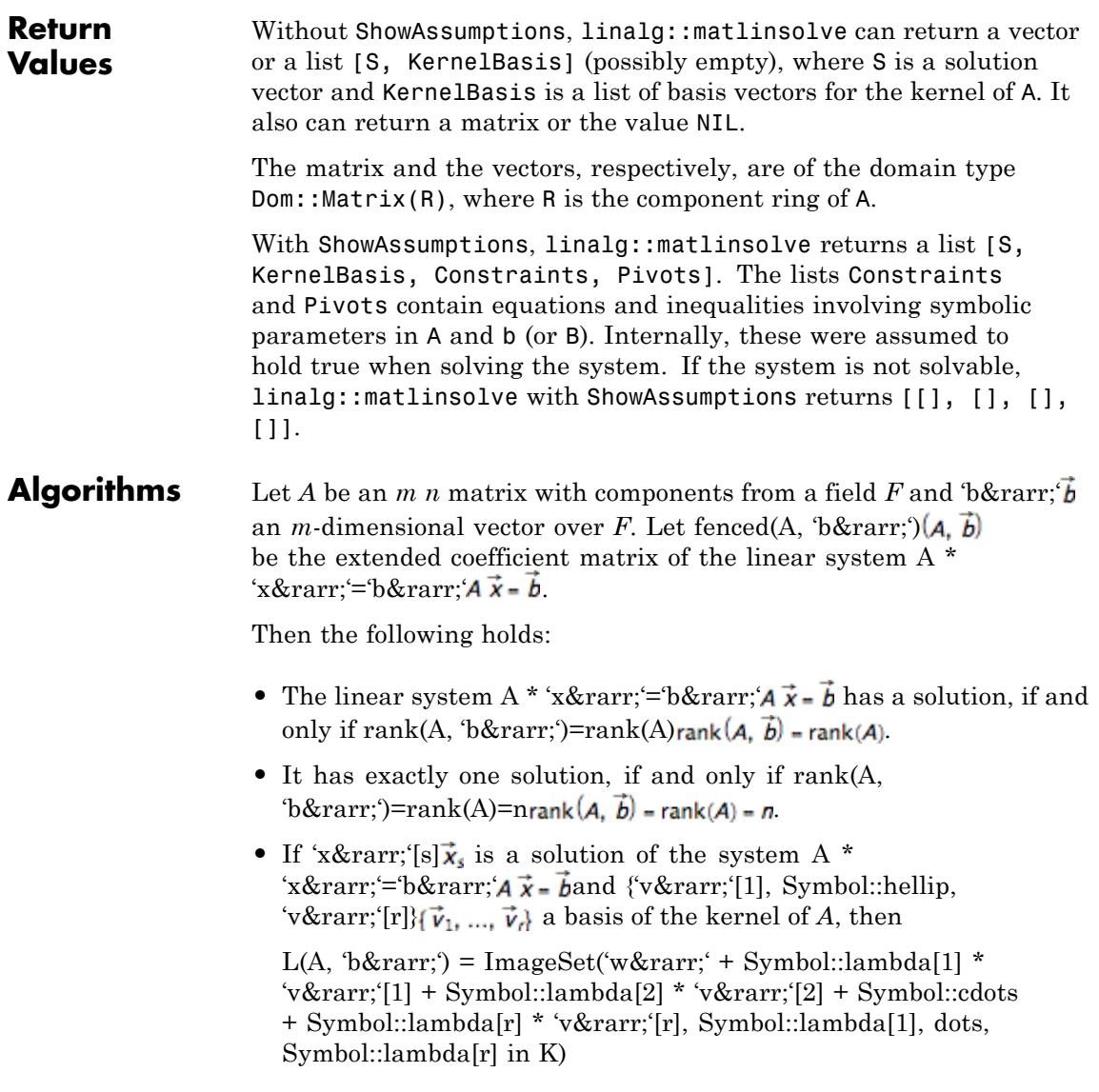

 $L(A, \vec{b}) = {\vec{w} + \lambda_1 \vec{v}_1 + \lambda_2 \vec{v}_2 + \cdots + \lambda_r \vec{v}_r | \lambda_1, ..., \lambda_r \in K}$ 

is the set of all solutions of the linear system A \* 'x→'='b→' $\vec{A} \times \vec{b}$ , the *general solution* of the (inhomogeneus) linear system.

The *kernel of the matrixA* is defined as:  $\text{ker}(A) = \text{ImageSet}(\forall w \& \text{rarr}; A \times \forall w \& \text{rarr}; ' = 0 \& \text{rarr}; '$ 

 $\ker(A) = \{ \vec{w} \mid A \vec{w} = \vec{0} \}$ 

The kernel of *A* is a vector space over *F* of dimension *n* - *rank*(*A*).

**See Also** linsolvelinalg::expr2Matrixlinalg::nullspacelinalg::matlinsolveLUlinalg::wiedemannnumeric::

**Concepts •** "Solve Algebraic Systems"

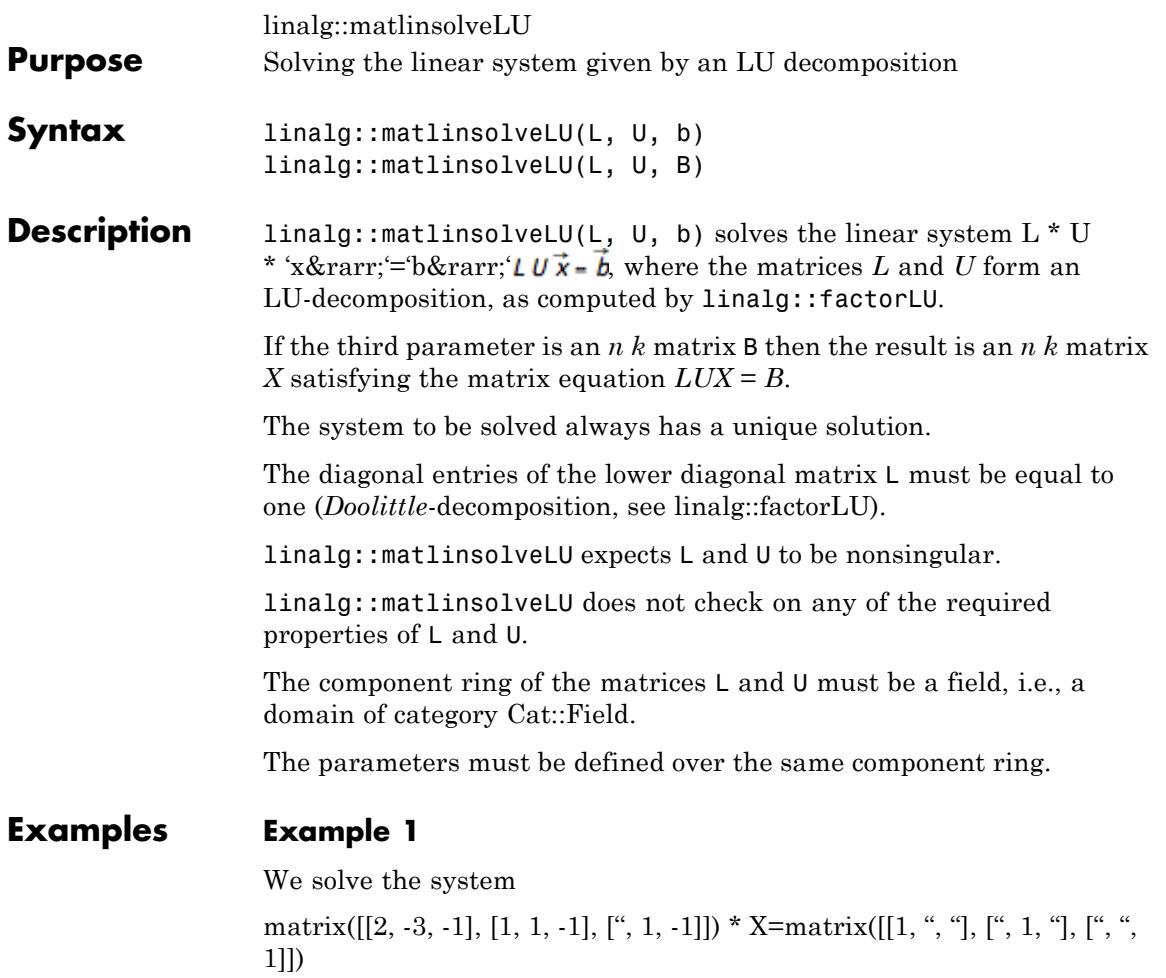

$$
\begin{pmatrix} 2 & -3 & -1 \\ 1 & 1 & -1 \\ & 1 & -1 \end{pmatrix} X = \begin{pmatrix} 1 & 0 & 0 \\ & 1 & 0 \\ & & 1 \end{pmatrix}
$$

MatR := Dom::Matrix(Dom::Real): A := MatR([[2, -3, -1], [1, 1, -1], [0, 1, -1]]); I3 := MatR::identity(3)Dom::Matrix(Dom::Real)([[2, -3, -1], [1,  $1, -1]$ ,  $[0, 1, -1]$ 

$$
\begin{pmatrix} 2 & -3 & -1 \\ 1 & 1 & 0 \\ 0 & 0 & 0 \end{pmatrix}
$$
trix(Dom::Real)([[1, 0, 0], [0, 1, 0], [0, 0, 1]])

 $\begin{pmatrix} 1 & 0 & 0 \\ 0 & 1 & 0 \\ \text{We start by computing an LU-decomposition of } A: \begin{equation*} A:\text{Var}(Dom):\text{Real}\end{equation*}$ LU := linalg::factorLU(A)[Dom::Matrix(Dom::Real)([[1, 0, 0], [1/2, 1, 0], [0, 2/5, 1]]), Dom::Matrix(Dom::Real)([[2, -3, -1], [0, 5/2, -1/2], [0, 0,  $-4/5$ ]]), [1, 2, 3]]

Now we solve the system  $AX \neq I_3$ , which gives us the inverse of A: Ai <del>:='</del>/inalg::matlinsolveLU(LU[1], LU[2], I3)Dom::Matrix(Dom::Real)([[0, 1, -1], [-1/4, 1/2, -1/4], [-1/4, 1/2, -5/4]])

A<sup>\*</sup>Ai, Ai \* ADom::Matrix(Dom::Real)([[1, 0, 0], [0, 1, 0], [0, 0, 1]]), Dom::Matrix(Dom::Real)([[1, 0, 0], [0, 1, 0], [0, 0, 1]])

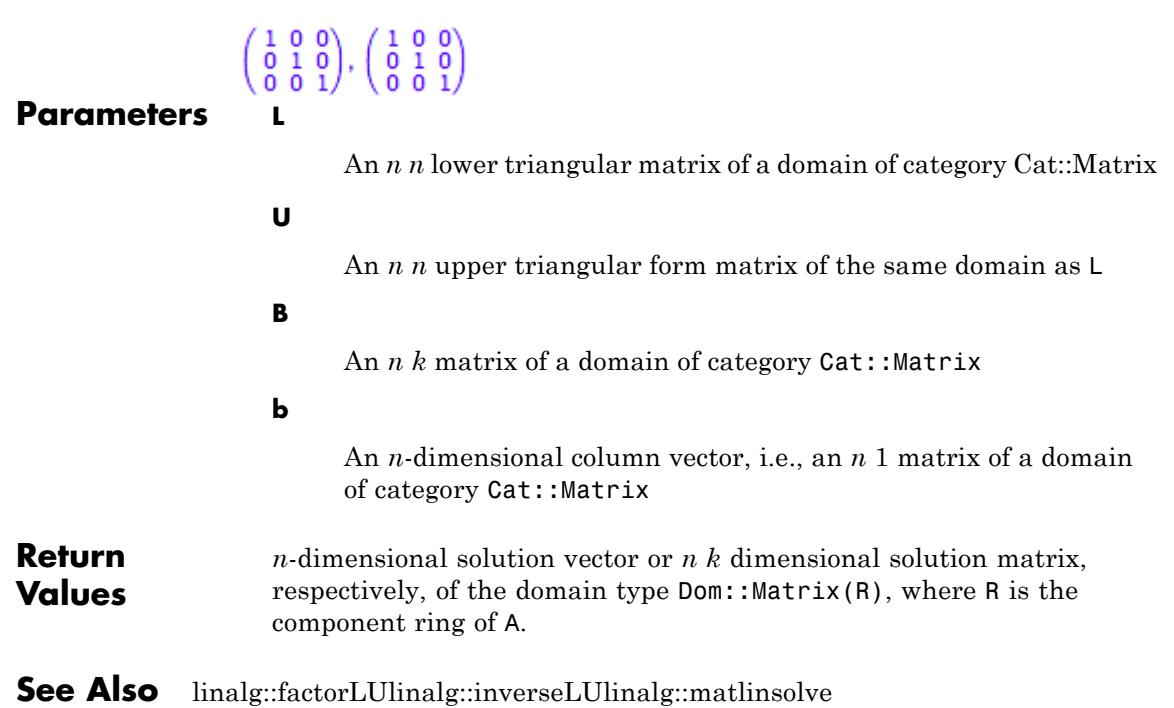

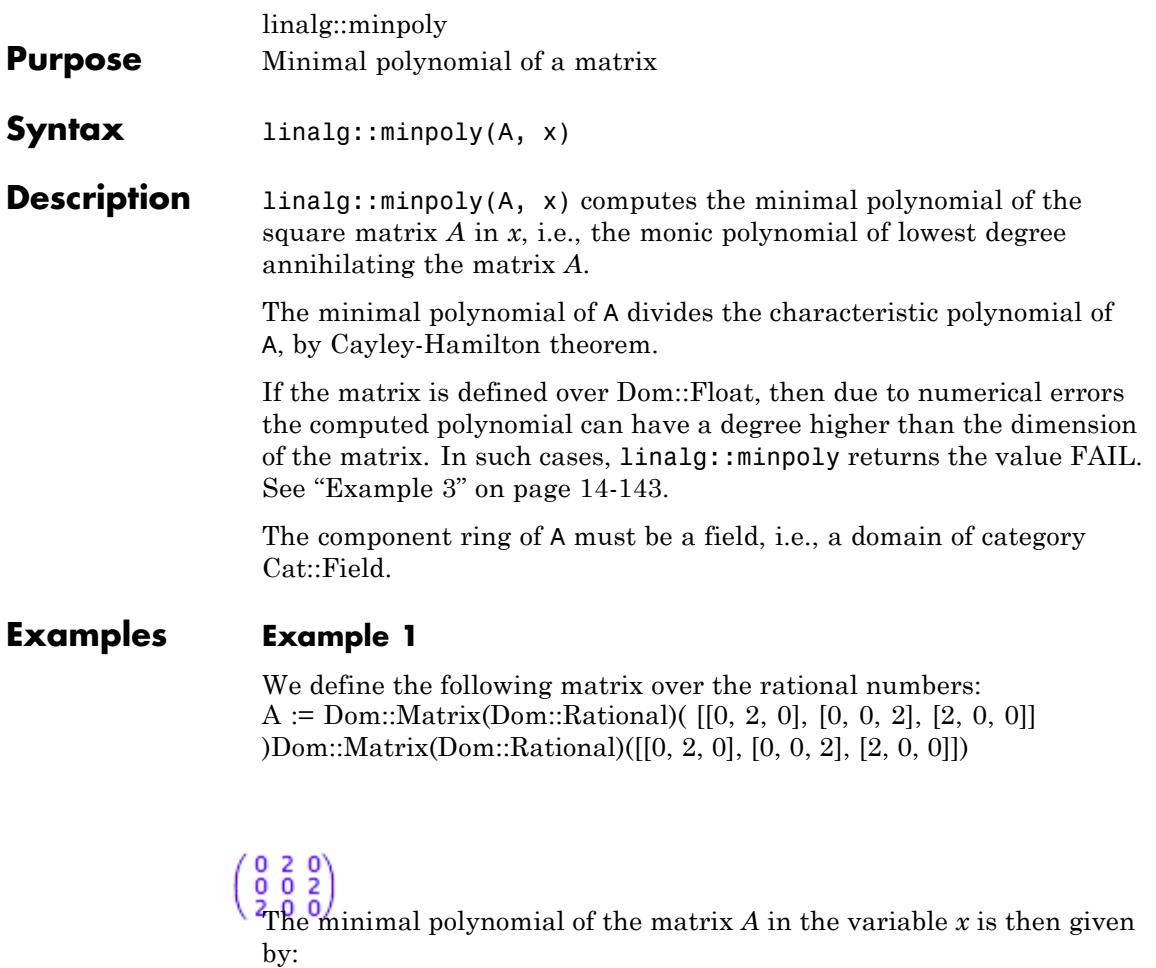

delete x: linalg::minpoly(A, x) $x^3 - 8$ 

### $x^3-8$

In this case, the minimal polynomial is in fact equal to the characteristic polynomial of *A*: linalg::charpoly $(A, x)x^3 - 8$ 

<span id="page-2982-0"></span> $x^3 - 8$ 

#### **Example 2**

The minimal polynomial of the matrix: B := matrix([[0, 1, 0], [0, 0, 0], [0, 0, 0]])matrix([[0, 1, 0], [0, 0, 0], [0, 0, 0]])

 $\begin{array}{cc} 0 & 1 & 0 \\ 0 & 0 & 0 \end{array}$  $\overline{a}$   $\overline{b}$   $\overline{b}$  is a polynomial of degree 2:  $m := \text{linear:minpoly}(B, x)x^2$ 

### $x^2$

The characteristic polynomial of *B* has degree 3 and is divided by the minimal polynomial of *B*:

 $p := \text{linear:} \text{charpoly}(B, x)x^3$ 

#### $x^3$

p / mx

#### x

#### **Example 3**

For the following example, MuPAD is not able to compute the minimal polynomial, and thus FAIL is returned:

 $C := Dom::Matrix(Dom::Float)([7, 0, 0, 0, 0], [1, 0, 0, 0], [1, 2, 0,$ 0, 0], [1, 2, 3, 0, 0], [1, 2, 3, 4, 7] ])Dom::Matrix(Dom::Float)([[7.0, 0, 0, 0, 0], [1.0, 0, 0, 0, 0], [1.0, 2.0, 0, 0, 0], [1.0, 2.0, 3.0, 0, 0], [1.0, 2.0, 3.0, 4.0, 7.0]])

7.0 0.0 0.0 0.0 0.0\ 1.0 0.0 0.0 0.0 0.0 delete x: linalg::minpoly(C, x) Warning: Cannot compute the minimal polynomial. [linalg::minpoly] FAIL

#### **FAIL**

In fact, for this example MuPAD is not able to check for zero equivalence during Gaussian elimination and therefore chose a wrong pivot element.

If you perform the computation over the coefficient domainDom::ExpressionField(normal) instead, then in most cases the minimal polynomial can be computed:  $C := \text{matrix}([7, 0, 0, 0, 0], [1, 0, 0, 0, 0], [1, 2, 0, 0, 0], [1, 2, 3, 0, 0], [1,$ 2, 3, 4, 7] ])matrix([[7, 0, 0, 0, 0], [1, 0, 0, 0, 0], [1, 2, 0, 0, 0], [1, 2, 3, 0, 0], [1, 2, 3, 4, 7]])

$$
\begin{pmatrix} 7 & 0 & 0 & 0 & 0 \\ 1 & 0 & 0 & 0 & 0 \\ 1 & 2 & 0 & 0 & 0 \\ 1 & 2 & 3 & 4 & 7 \end{pmatrix}
$$

 $x^5 - 14x^4 + 49x^3$ 

However, in general this problem regarding zero recognition cannot be avoided.

#### **Parameters A**

A square matrix of a domain of category Cat::Matrix

**x**

An indeterminate

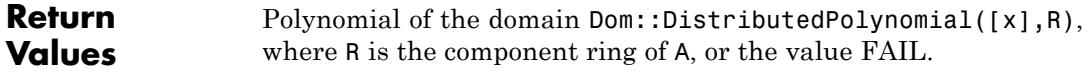

**See Also** linalg::charpolylinalg::frobeniusForm

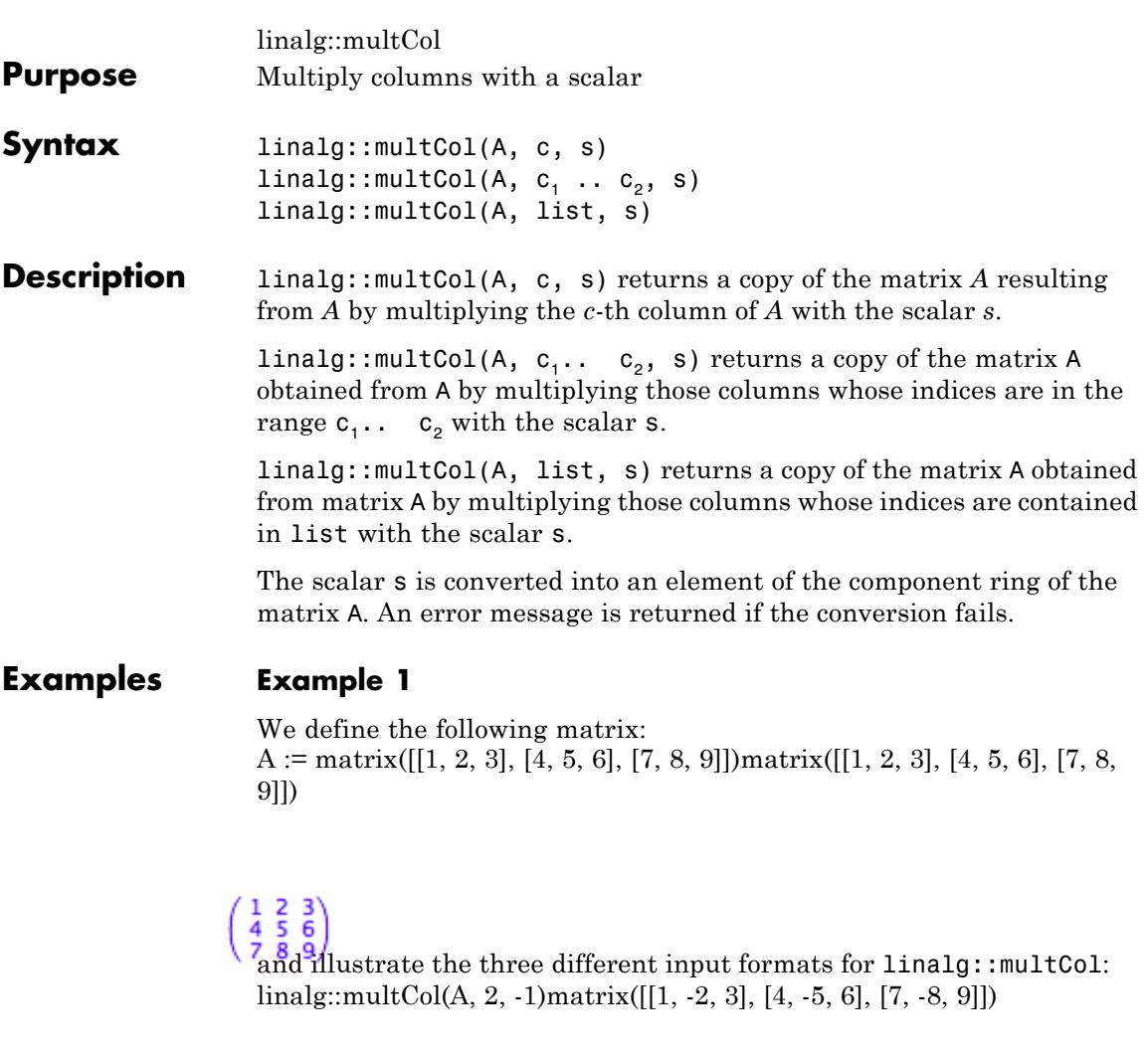

 $\left( \begin{array}{l} 1 \!-\! 2 \! \!-\! 3 \\ 4 \!-\! 5 \! \!-\! 6 \\ 1 \! \!-\! 3 \! \! \! \! \! 2 \! \! \! \! 6 \\ 1 \! \!-\! 3 \! \! \! 8 \! \! \! 3 \! \! \! \! \! \! 9 \! \! \! \! \! \! \! 10 \! \! \! \! \! \! 10 \! \! \! \! \! 10 \! \! \! \! \! 10 \! \! \! \! 10 \! \! \! 10 \! \! \! 10 \! \! \! 11 \! \! \!$ 

 $\begin{pmatrix} 2 & 4 & 3 \\ 8 & 10 & 6 \\ \frac{1}{4} & \frac{1}{2} & \frac{1}{2} \\ \frac{1}{2} & \frac{1}{2} & \frac{1}{2} \\ \frac{1}{2} & \frac{1}{2} & \frac{1}{2} \\ \frac{1}{2} & \frac{1}{2} & \frac{1}{2} \\ \frac{1}{2} & \frac{1}{2} & \frac{1}{2} \\ \frac{1}{2} & \frac{1}{2} & \frac{1}{2} \\ \frac{1}{2} & \frac{1}{2} & \frac{1}{2} \\ \frac{1}{2} & \frac{1}{2} & \frac{1}{2} \\ \frac{$ 

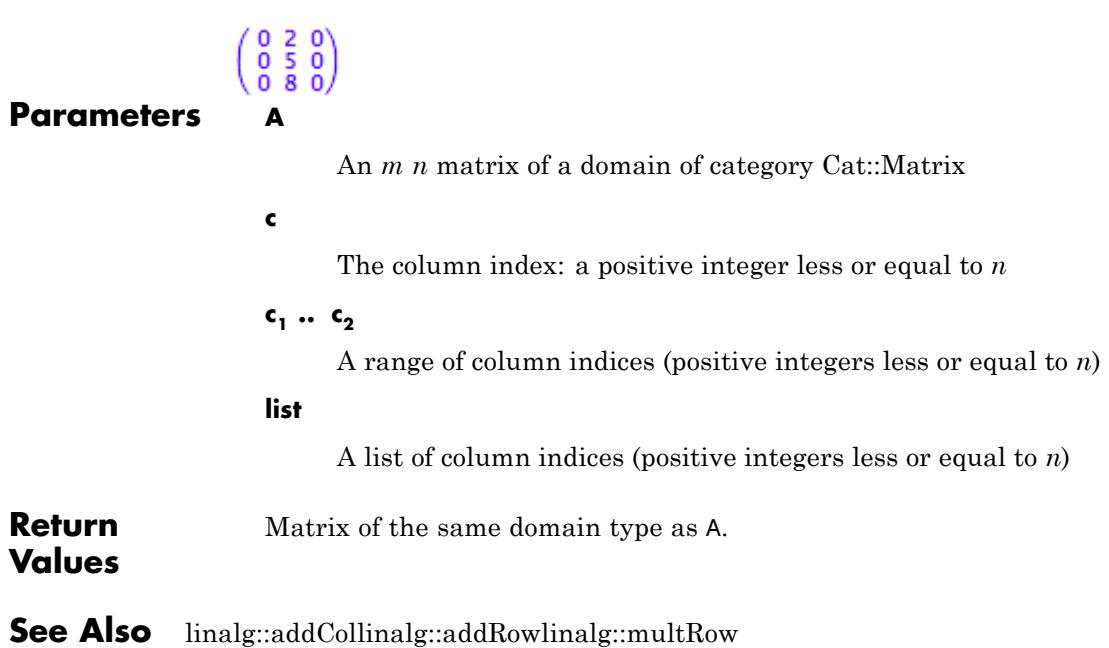

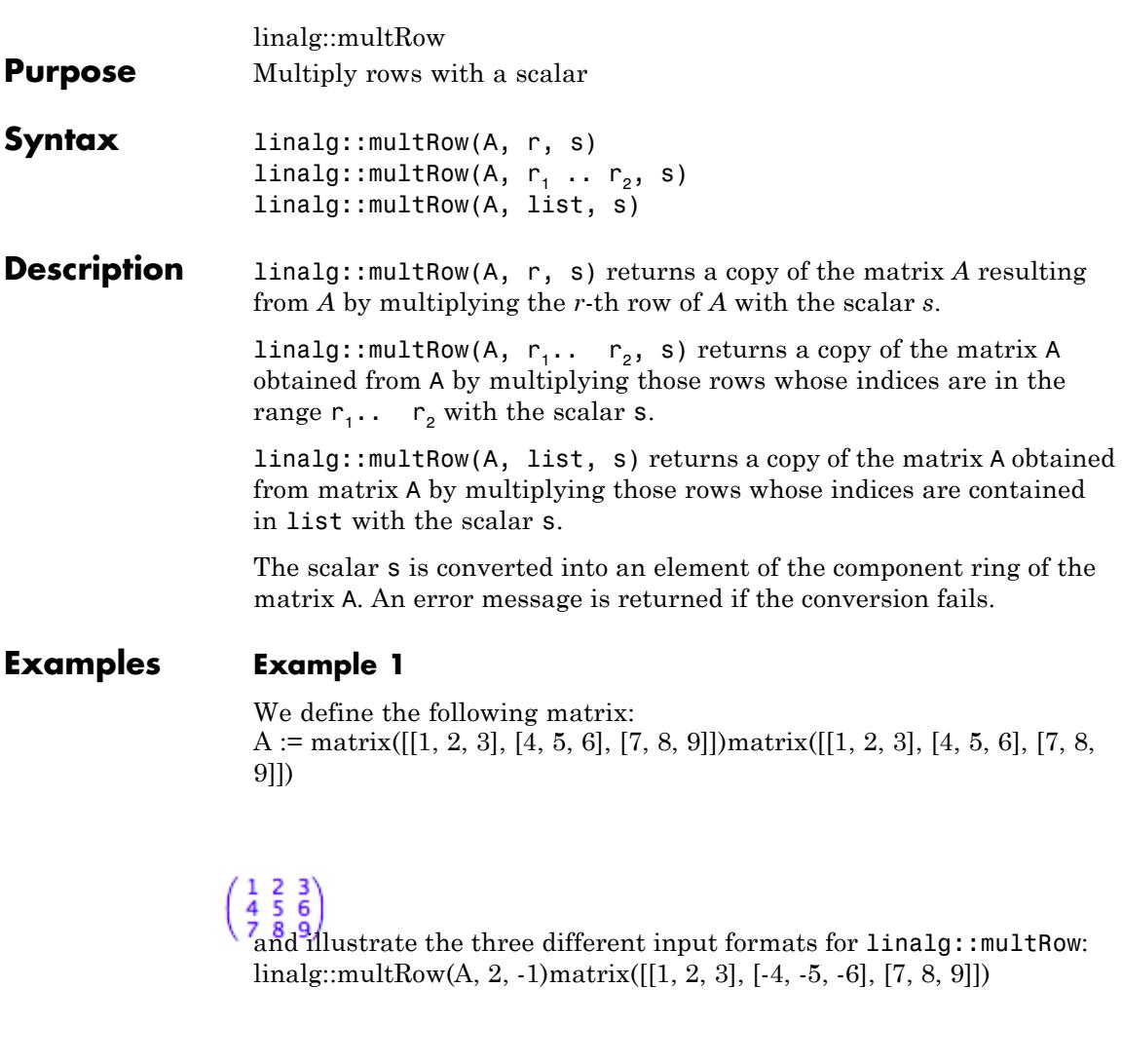

 $\left(\begin{array}{cc} 1 & 2 & 3 \\ -4 & -5 & -6 \\ \text{hinakg::}\textbf{multRow}(A, 1..2, 2) \textbf{matrix}([2, 4, 6], [8, 10, 12], [7, 8, 9]]) \end{array}\right)$
$\begin{pmatrix} 2 & 4 & 6 \\ 8 & 10 & 12 \\ \hline \text{hiral} \text{g:}\text{multRow}(A, \ [3, \ 1], \ 0) \text{matrix}([0, \ 0, \ 0], \ [4, \ 5, \ 6], \ [0, \ 0, \ 0]]) \end{pmatrix}$ 

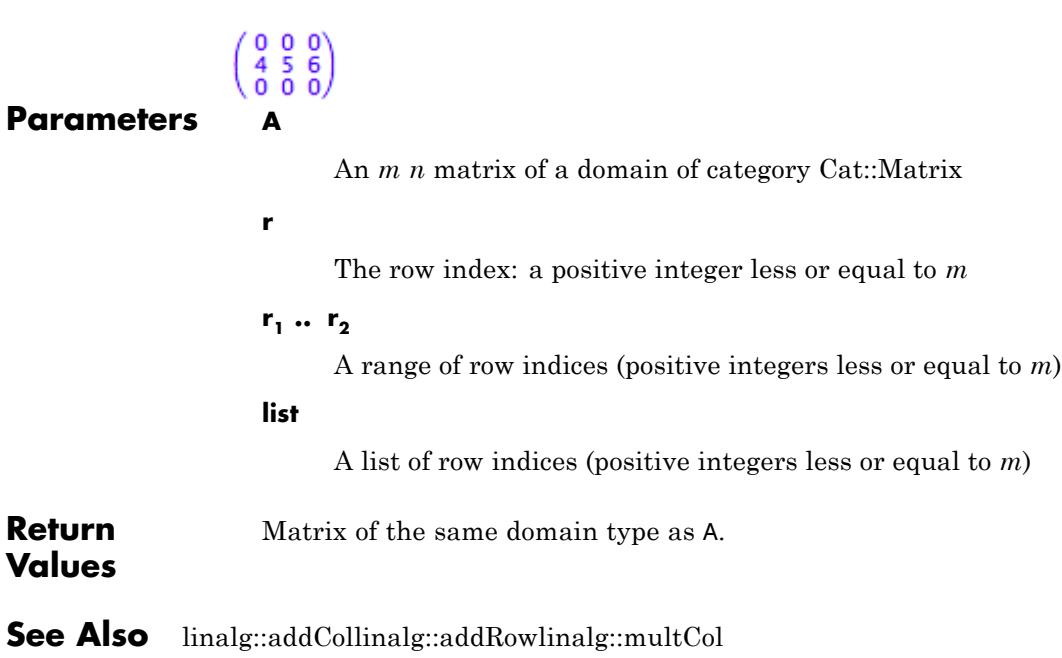

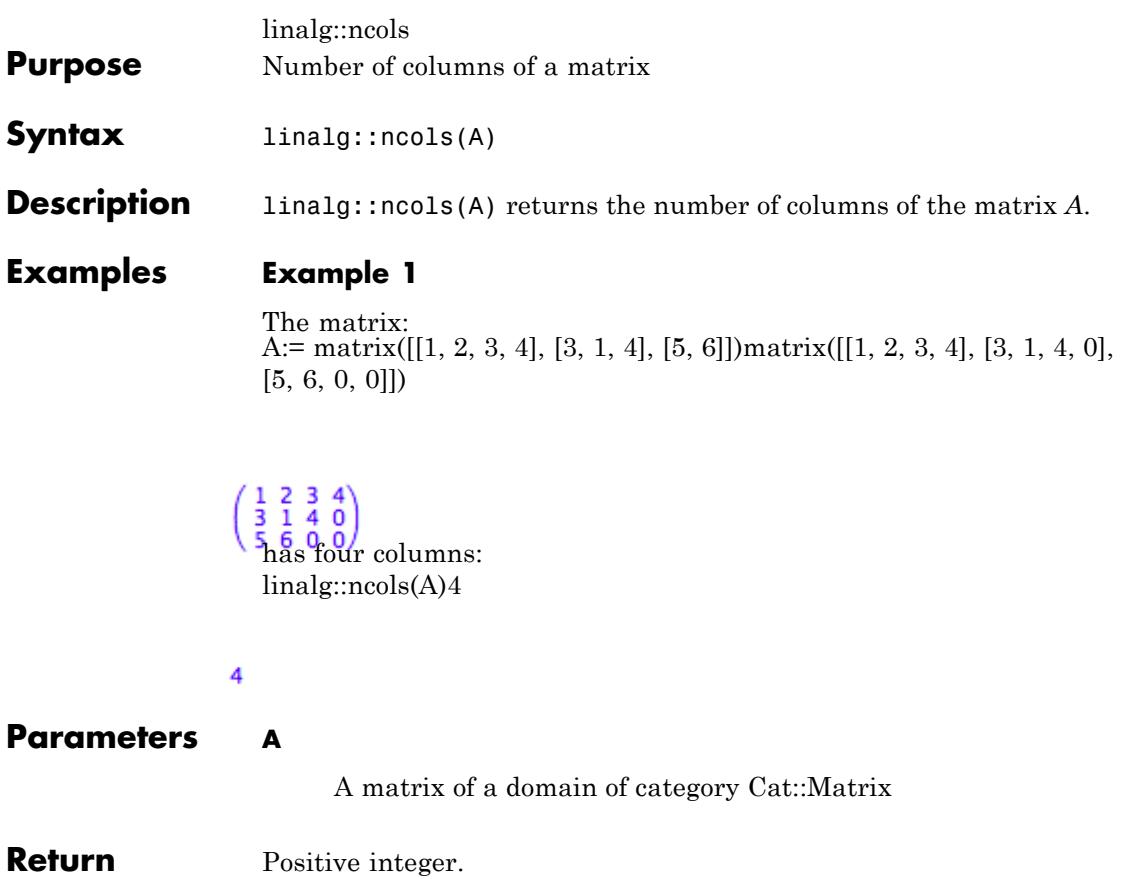

**Values**

**See Also** linalg::matdimlinalg::nrowslinalg::vecdim

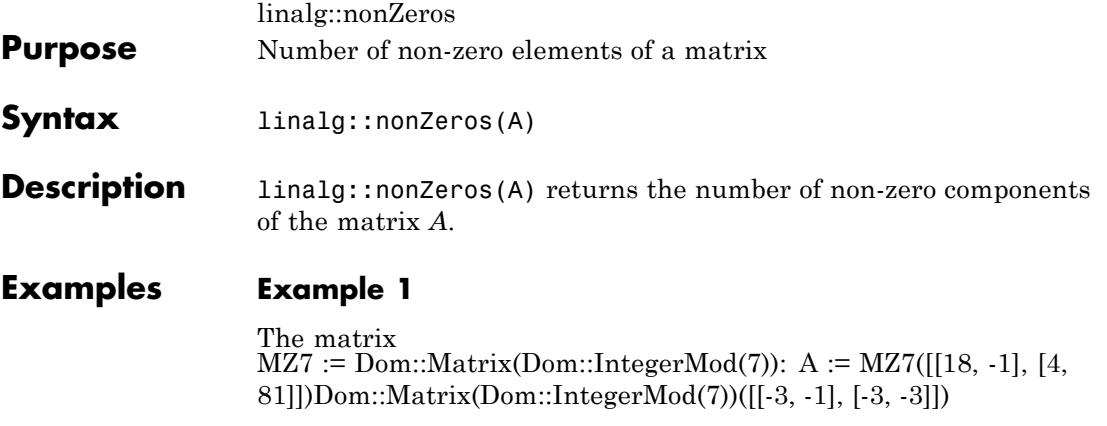

4 mod 7 6 mod 7)<br>4 mod 7 4 mod 7)<br>has four non-zero entries: linalg::nonZeros(A)4

#### 4

The matrix: B := MZ7([[21, 2], [-1, 14]])Dom::Matrix(Dom::IntegerMod(7))([[0, 2], [-1, 0]])

 $\begin{pmatrix} 0 \mod 7 & 2 \mod 7 \\ 6 \mod 7 & 0 \mod 7 \\ \text{has only two non-zero entries:} \end{pmatrix}$ linalg::nonZeros(B)2

 $\overline{\mathbf{c}}$ 

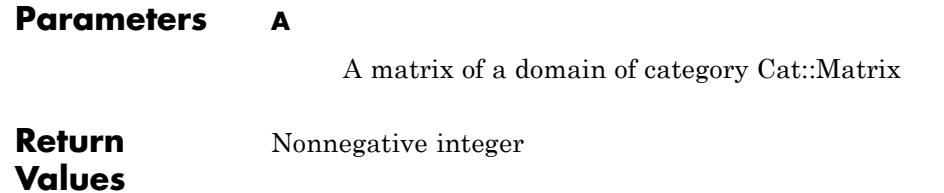

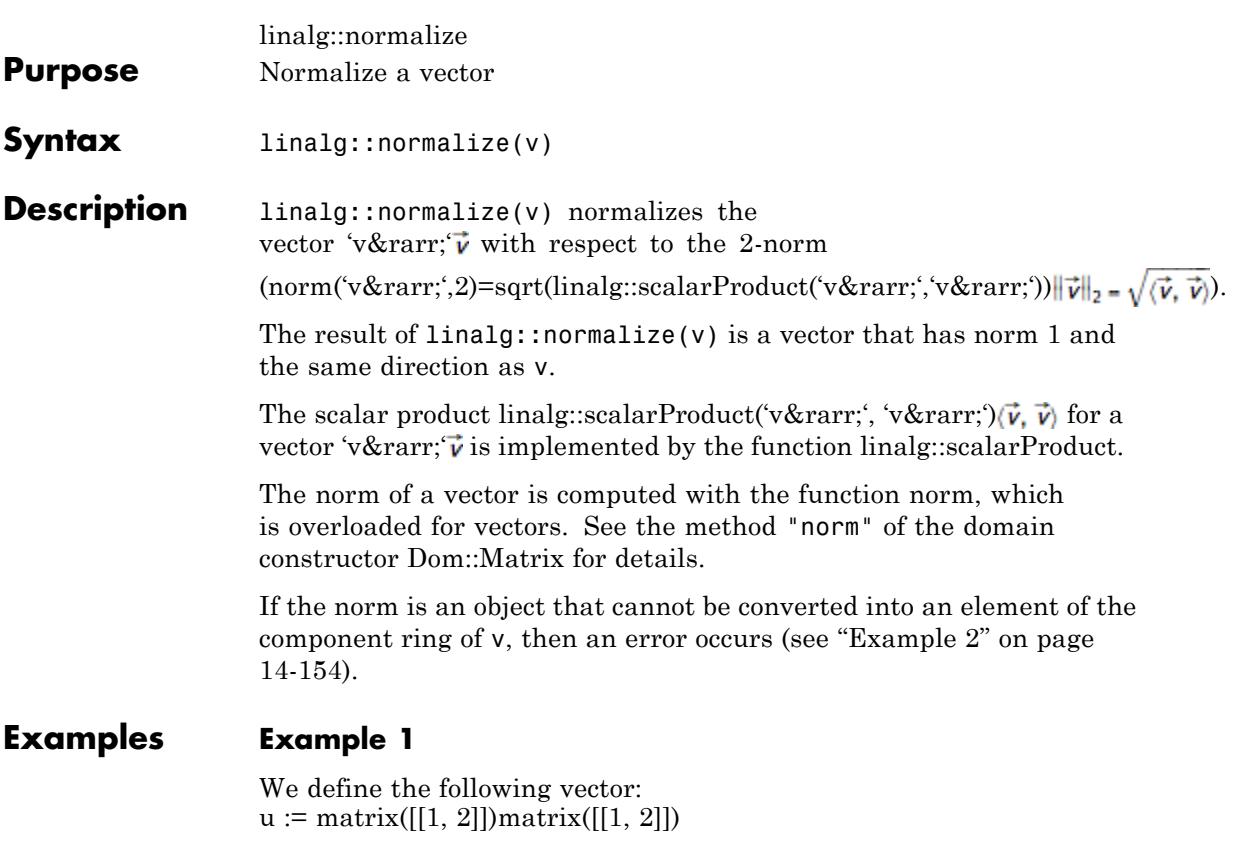

### $(1 2)$

Then the vector of norm 1 with the same direction as u is given by: linalg::normalize(u)matrix([[sqrt(5)/5, (2\*sqrt(5))/5]])

 $(\frac{\sqrt{5}}{5}~\frac{2\sqrt{5}}{5})$ 

### <span id="page-2993-0"></span>**Example 2**

The following computation fails because the vector (1, 2) cannot be normalized over the rationals:

 $v := Dom::Matrix(Dom::Rational)([[1, 2]]):$  linalg::normalize(v) Error: Cannot normalize the given vector over its component ring. [linalg::normalize]

If we define v over the real numbers, then we get the normalized vector of v as follows:

 $w := Dom::Matrix(Dom::Real)(v):$ 

linalg::normalize(w)Dom::Matrix(Dom::Real)([[sqrt(5)/5, (2\*sqrt(5))/5]])

### $(\frac{\sqrt{5}}{5} \frac{2\sqrt{5}}{5})$

**Parameters v**

A vector, i.e., an *n* 1 or 1 *n* matrix of a domain of category Cat::Matrix

**Return Values** Vector of the same domain type as v.

**See Also** normlinalg::scalarProduct

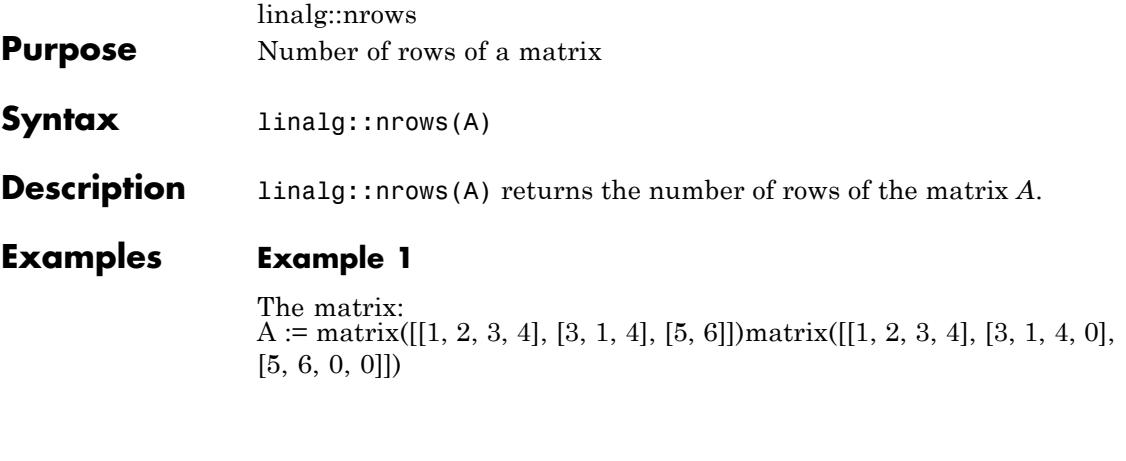

 $\begin{pmatrix} 1 & 2 & 3 & 4 \\ 3 & 1 & 4 & 0 \\ 5 & 6 & 0 & 0 \\ has three rows: \end{pmatrix}$ linalg::nrows(A)3

3

**Parameters A** A matrix of a domain of category Cat::Matrix

**Return** Positive integer.

**Values**

**See Also** linalg::matdimlinalg::ncolslinalg::vecdim

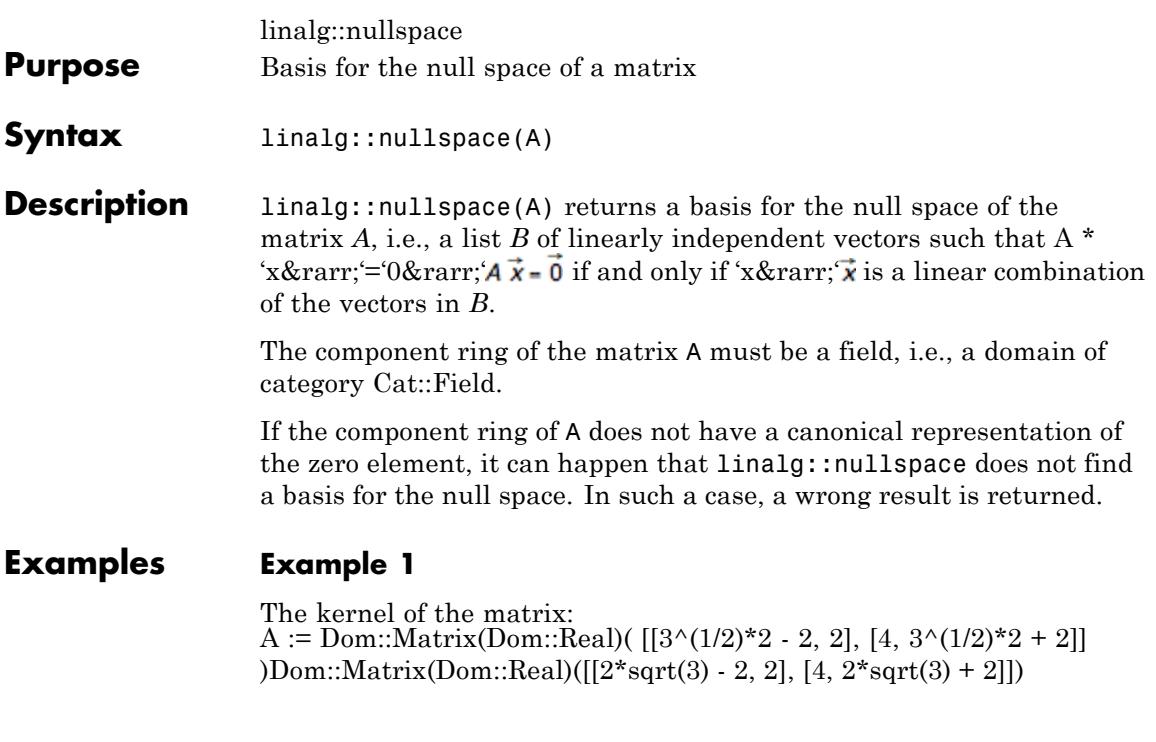

 $\begin{pmatrix} 2\sqrt{3}-2 & 2 \\ 4 & 2\sqrt{3}+2 \end{pmatrix}$  is one-dimensional, and a basis is {matrix([[-(1)/(sqrt(3)-1)],

 $[1]]$ )  $[ \frac{1}{\sqrt{3}-1} ]$ linal**g::hullspace(A)[Dom::Matrix(Dom::Real)([[-1/(sqrt(3) - 1)], [1]])]** 

 $\left[\left(\begin{array}{c} -\frac{1}{\sqrt{3}-1} \\ 1 \end{array}\right)\right]$ 

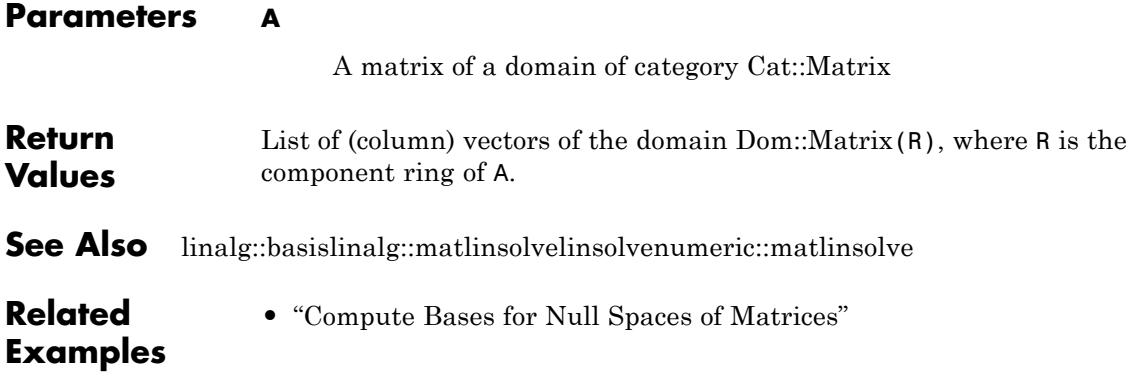

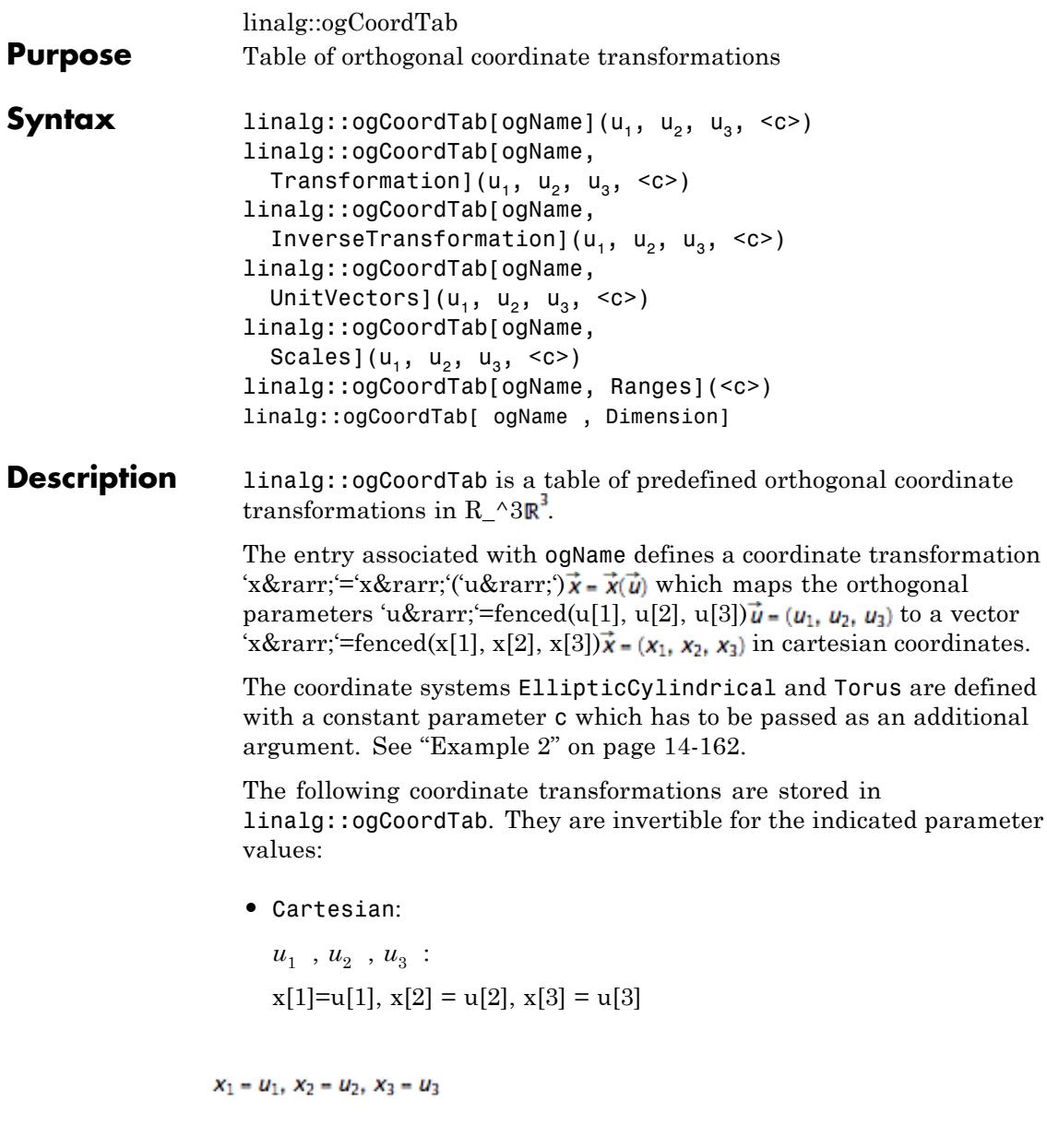

**•** Spherical:

 $0 \le u_1 \le \infty$ ,  $0 \le u_2 \le 2\pi$ ,  $0 \le u_3 \le \pi$ :  $x[1]=u[1] * cos(u[2]) * sin(u[3]), x[2] = u[1] * sin(u[2]) * sin(u[3]), +$  $x[3] = u[1] * cos(u[3])$ 

 $x_1 = u_1 \cos(u_2) \sin(u_3)$ ,  $x_2 = u_1 \sin(u_2) \sin(u_3)$ ,  $x_3 = u_1 \cos(u_3)$ 

**•** Cylindrical:  $0 \leq u_1 \leq \infty$ ,  $0 \leq u_2 \leq 2\pi$ ,  $u_3$ :  $x[1]=u[1] * cos(u[2]), x[2] = u[1] * sin(u[2]), x[3] = u[3]$ 

 $x_1 = u_1 \cos(u_2), x_2 = u_1 \sin(u_2), x_3 = u_3$ 

**•** EllipticCylindrical:  $0 \le u_1 \le \infty$ ,  $0 \le u_2 \le 2\pi$ ,  $u_3$  (with a real constant *c*):  $x[1]=c*\cos(u[1])*\cos(u[2]), x[2]=c*\sinh(u_1)*\sin(u_2), x[3]=u[3]$ 

 $x_1 = c \cos(u_1) \cos(u_2)$ ,  $x_2 = c \sinh(u_1) \sin(u_2)$ ,  $x_3 = u_3$ 

**•** ParabolicCylindrical:  $0 < u_1 < \infty, u_2, u_3$ :  $x[1]=1/2$  \* fenced(u[1]^2-u[2]^2),  $x[2] = u[1]$  \* u[2],  $x[3] = u[3]$ 

$$
x_1=\frac{\left(u_1^2-u_2^2\right)}{2},\; x_2=u_1\;u_2,\; x_3=u_3
$$

**•** RotationParabolic:

```
0 \leq u_1 \leq \infty, 0 \leq u_2 \leq \infty, 0 \leq u_3 \leq 2\pi.
x[1]=u[1] * u[2] * cos(u[3]), x[2] = u[1] * u[2] * sin(u[3]), + x[3] = 1/2* fenced(u[1]^2 - u[2]^2)
```

$$
x_1 = u_1 \ u_2 \cos(u_3), \ x_2 = u_1 \ u_2 \sin(u_3), \ x_3 = \frac{(u_1^2 - u_2^2)}{2}
$$

**•** Torus:

 $0 \le u_1 \le c$ ,  $0 \le u_2 \le 2\pi$ ,  $0 \le u_3 \le 2\pi$  (with a positive constant *c*):  $x[1] = (c - u[1] * cos(u[2])) * cos(u[3]), x[2] = (c - u[1] * cos(u[2])) *$  $sin(u[3])$ , +  $x[3] = u[1] * sin(u[2])$ 

 $x_1 = (c - u_1 \cos(u_2)) \cos(u_3), x_2 = (c - u_1 \cos(u_2)) \sin(u_3), x_3 = u_1 \sin(u_2)$ 

linalg::ogCoordTab is used by functions such as linalg::curl, linalg::divergence, linalg::gradient, and linalg::laplacian to perform computations in non-cartesian coordinates.

### **Examples Example 1**

The following call returns the cartesian vector 'x→'=[x, y,  $z\rightarrow \mathbf{x}$  in terms of spherical coordinates 'u→'=[u[1], u[2],  $u[3]$   $\vec{u}$  = [ $u_1$ ,  $u_2$ ,  $u_3$ ] linalg::ogCoordTab[Spherical, Transformation](u1, u2, u3)[u1\*cos(u2)\*sin(u3), u1\*sin(u2)\*sin(u3), u1\*cos(u3)]

#### $[u1 \cos(u2) \sin(u3), u1 \sin(u2) \sin(u3), u1 \cos(u3)]$

The spherical coordinates expressed by the cartesian coordinates: linalg::ogCoordTab[Spherical, InverseTransformation](x, y, z)[sqrt(x^2)] + y^2 + z^2),  $arccos(x/sqrt(x^2 + y^2))$  +  $sign(y)*(sign(y) - 1)*(PI$  $arccos(x/sqrt(x^2 + y^2))$ ,  $arccos(z/sqrt(x^2 + y^2 + z^2))$ ]

 $\sqrt{x^2 + y^2 + z^2}$ , arccos  $\left(\frac{x}{\sqrt{x^2 + y^2 + z^2}}\right)$  + sign(y) (sign(y) - 1)  $\left(\pi - \arccos\left(\frac{x}{\sqrt{x^2 + y^2 + z^2}}\right)\right)$ , arccos  $\left(\frac{z}{\sqrt{x^2 + y^2 + z^2}}\right)$ angle is returned for any value of *y*:  $assume(y > 0)$ : linalg::ogCoordTab[Spherical, InverseTransformation](x, y, z)[sqrt(x^2 + y^2 + z^2), arccos(x/sqrt(x^2 + y^2)), arccos(z/sqrt(x^2  $+ v^2 + z^2$ )]

 $\sqrt{\frac{x^2+y^2}{\text{final}}}}$  or  $C_0$  of  $C_0$  and  $\frac{x}{\text{final}}$  in  $\frac{y}{\text{final}}$  is  $\frac{z}{\text{final}}$  (1, 1, 0), l linalg::ogCoordTab[Spherical, InverseTransformation](-1, 0, 1), linalg::ogCoordTab[Spherical, InverseTransformation](1, 0, 2), linalg::ogCoordTab[Spherical, InverseTransformation](1, -1, 3)[sqrt(2), PI/4, PI/2],  $[sqrt(2), P1, P1/4]$ ,  $[sqrt(5), 0, arccos((2*sqrt(5))/5)]$ ,  $[sqrt(11),$  $(7*PI)/4$ ,  $arccos((3*sqrt(11))/11)$ ]

 $\left[\sqrt{2}, \frac{\pi}{4}, \frac{\pi}{2}\right], \left[\sqrt{2}, \pi, \frac{\pi}{4}\right], \left[\sqrt{5}, 0, \arccos\left(\frac{2\sqrt{5}}{5}\right)\right], \left[\sqrt{11}, \frac{7\pi}{4}, \arccos\left(\frac{3\sqrt{11}}{11}\right)\right]$ <br>These parameter values are from the following ranges:

linalg::ogCoordTab[Spherical, Ranges]()[0..infinity, 0..2\*PI, 0..PI]

 $[0..\infty, 0..2 \pi, 0..\pi]$ 

The following orthonormal vectors are tangent to the spherical parameter lines: linalg::ogCoordTab[Spherical, UnitVectors](u1, u2, u3)[[cos(u2)\*sin(u3),  $\sin(u2)$ \* $\sin(u3)$ ,  $\cos(u3)$ ], [ $-\sin(u2)$ ,  $\cos(u2)$ , 0],  $[\cos(u2)$ \* $\cos(u3)$ ,  $cos(u3)*sin(u2), -sin(u3)]$ 

 $[$ [cos(u2) sin(u3), sin(u2) sin(u3), cos(u3)],  $[-sin(uz), cos(uz), 0]$ , [cos(u2) cos(u3), cos(u3) sin(u2)

<span id="page-3001-0"></span>The 'scaling factors' are: linalg::ogCoordTab[Spherical,Scales](u1, u2, u3)[1, u1\*sin(u3), u1]

#### $[1, u1 \sin(u3), u1]$

There is the following relationship between the Jacobian of the transformation 'u→' > 'x→' $\vec{u} \rightarrow \vec{x}$  from the orthogonal coordinates to the cartesian coordinates: xyz:= linalg::ogCoordTab[Spherical,Transformation](u1, u2, u3): unitvectors:= linalg::ogCoordTab[Spherical, UnitVectors](u1, u2, u3): scales:= linalg::ogCoordTab[Spherical, Scales](u1, u2, u3):linalg::transpose(linalg::jacobian(xyz, [u1, u2, u3])) = matrix(3, 3, scales, Diagonal)\* matrix(unitvectors)matrix( $\lceil \cos(u^2)\rceil$  sin(u3),  $\sin(u2)$ \* $\sin(u3)$ ,  $\cos(u3)$ ],  $\left[-u1\right]$ \* $\sin(u2)$ \* $\sin(u3)$ ,  $u1\leftarrow\cos(u2)$ \* $\sin(u3)$ , 0],  $[u1*cos(u2)*cos(u3), u1*cos(u3)*sin(u2), -u1*sin(u3)]] =$ matrix( $\left[\cos(u^2)\right]$ \*sin(u3), sin(u2)\*sin(u3), cos(u3),  $\left[\cdot u^2\right]$ \*sin(u2)\*sin(u3),  $u1*cos(u2)*sin(u3), 0$ ,  $[u1*cos(u2)*cos(u3), u1*cos(u3)*sin(u2),$  $-u1*sin(u3)$ ])

 $\cos(u^2) \sin(u^3)$   $\sin(u^2) \sin(u^3)$   $\cos(u^3)$   $\cos(u^3)$   $\cos(u^2) \sin(u^3)$   $\cos(u^2) \sin(u^3)$   $\cos(u^2) \cos(u^3)$   $u^1 \cos(u^2) \cos(u^3)$   $u^1 \cos(u^3)$   $u^1 \cos(u^2) \cos(u^3)$   $u^1 \cos(u^3)$   $\sin(u^2)$   $\cos(u^2) \cos(u^3)$   $u^1 \cos(u^3)$   $\sin(u^2)$   $\cos(u^3) \sin(u^2)$ **Example 2**

The following call returns the cartesian vector 'x→'=[x, y,  $z\overrightarrow{x}$  = [x, y, z] in terms of elliptic cylindrical coordinates 'u→'=[u, v,  $w\overrightarrow{u}$  = [*u*, *v*, *w*] involving a parameter *c*: linalg::ogCoordTab[EllipticCylindrical, Transformation](u, v, z, c) $[c*cosh(u)*cos(v), c*sinh(u)*sin(v), z]$ 

 $[c \cosh(u) \cos(v), c \sinh(u) \sin(v), z]$ 

We compute the gradient of the function  $f(u, v, w) = x(u, v, w)$  in elliptic cylindrical coordinates 'u→'=[u, v, w] $\vec{u}$  = [u, v, w].

f:=  $(c \cdot \cos(v) \cdot \cosh(u))$  ^ 2:

For computing the components of the gradient with respect to an orthogonal system, it is sufficient to know the 'scale parameters': linalg::ogCoordTab[EllipticCylindrical, Scales](u, v, w, c)[c\*sqrt(cosh(u)^2 - cos(v)^2), c\*sqrt(cosh(u)^2 - cos(v)^2), 1]

```
\left[c\sqrt{\cosh(u)^2-\cos(v)^2}, c\sqrt{\cosh(u)^2-\cos(v)^2}, 1\right]<br>gradf := linalg::gradient(f, [u, v, w],
   %)matrix(\left[\frac{(2*e^*cosh(u)*cos(v)^2*sinh(u))}{sqrt(cosh(u))^2 - cos(v)^2)}\right][-(2 * c * cosh(u) \cdot 2 * cos(v) * sin(v)) / sqrt(cosh(u) \cdot 2 - cos(v) \cdot 2)], [0]])
```
These are the coefficients of the gradient with respect to the orthonormal basis 'e→'[u], /e→'[v], 'e→'[w] **e**<sub>w</sub> **e**<sub>w</sub> eturned via the basis 'e→ [u], /e→ [v], 'e→ [w] $\vec{e}_u$ ,  $\vec{e}_v$   $\vec{e}_u$  returned via the option UnitVectors:

 $[e_u, e_v, e_w] := \text{linear}:\text{con}(\text{Cov}(\text{E})\mid \text{Eov}(\text{Cov})\mid \text{Cov}(\text{Cov})\mid \text{Cov}(\text{Cov})\mid \text{Cov}(\text{Cov})\mid \text{Cov}(\text{Cov})\mid \text{Cov}(\text{Cov})\mid \text{Cov}(\text{Cov})\mid \text{Cov}(\text{Cov})\mid \text{Cov}(\text{Cov})\mid \text{Cov}(\text{Cov})\mid \text{Cov}(\text{Cov})\mid \text{Cov}(\text{Cov})\mid \text{Cov}(\text{Cov})\mid \text{Cov$ UnitVectors $(u, v, w, c)$ [[ $(cos(v) * sinh(u)/sqrt(cosh(u)/2$ ]  $\cos(v)^{2}$ ,  $(\cosh(u)*\sin(v))/\sqrt{\sin(u)^{2} - \cos(v)^{2}}$ , 0],  $[-(\cosh(u)^* \sin(v))/\sqrt{\sqrt{\cosh(u)^2 - \cos(v)^2}}]$ ,  $(cos(v)*sinh(u)/sqrt(cosh(u)^2 - cos(v)^2), 0]$ , [0, 0, 1]]

We convert the lists e\_u, e\_v, e\_w into column vectors via matrix. Thus, in the standard basis of  $3$ , the gradient vector field is: G := gradf[1]\*matrix(e\_u) + gradf[2]\*matrix(e\_v) + gradf[3]\*matrix(e\_w)matrix( $[[(2*c*cosh(u)*cos(v)^3*sinh(u)^2)/(cosh(u)^2)$  -  $\cos(v)^2$  +  $(2^*c^*\cosh(u)^3*\cos(v)^*\sin(v)^2)/(cosh(u)^2)$   $cos(v)^{2})$ , [0], [0])

matrix([[(2\*c\*cosh(u)\*cos(v)^3\*sinh(u)^2)/(cosh(u)^2 - cos(v)^2) + (2\*c\*cosh(u)^3\*cos(v)\*sin(v)^2)/(cosh(u)^2 - cos(v)^2)], [0], [0]])

$$
\begin{pmatrix}\n\frac{2 \cosh(u) \cos(u)^3 \sinh(u)^2}{\cosh(u)^2 - \cos(u)^2} + \frac{2 \cosh(u)^3 \cos(u) \sin(u)^2}{\cosh(u)^2 - \cos(u)^2}\n\end{pmatrix}
$$
\n
$$
\begin{pmatrix}\n\text{matrix}\left(\left[\left(2^*c^* \cosh(u) \cos(u) \cos(u) \cos(u)\right)\right] & \text{const}\left(\frac{1}{2}\cos(u) \cos(u) \cos(u)\right) \\
\text{matrix}\left(\left[\left(2^*c^* \cosh(u) \cos(u) \cos(u) \cos(u) \cos(u) \cos(u)\right)\right]\right) & \text{const}\left(\frac{1}{2}\cos(u) \cos(u) \cos(u)\right)\n\end{pmatrix}
$$
\n
$$
\begin{pmatrix}\n\cosh(u) \cos(u) & \cosh(u) \\
\cosh(u) \cosh(u) & \cosh(u) \\
\cosh(u) \cosh(u) & \cosh(u) \\
\cosh(u) \cosh(u) & \cosh(u) \\
\cosh(u) & \cosh(u) \cosh(u)\n\end{pmatrix}
$$

$$
\left(\frac{2\ c\cosh(u)\cos(v)^3\ \sinh(u)^2}{\cosh(u)^2-\cos(v)^2}+\frac{2\ c\cosh(u)^3\cos(v)\ \sin(v)^2}{\cosh(u)^2-\cos(v)^2}\right)
$$

We simplify this expression using the identities  $sin^2(v) = 1 - cos^2(v)$ ,  $sin(h)^{2}(u) = cos(h)^{2}(u) - 1$ : normal(subs(G,  $sin(v)^2 = 1 - cos(v)^2$ ,  $sinh(u)^2 = cosh(u)^2$ . 1))matrix([[2\*c\*cosh(u)\*cos(v)], [0], [0]])

2  $c \cosh(u) \cos(v)$  $\overline{0}$ 

This is the gradient of the function  $f(x, y, z) = x^2$  with *x* expressed by elliptic cylindrical coordinates:

G := linalg::gradient(x^2, [x, y, z])matrix([[2\*x], [0], [0]])

 $\begin{pmatrix} 2 & x \\ 0 & x \\ f(x), y, z \end{pmatrix}$  := linalg::ogCoordTab[EllipticCylindrical, Transformation](u, v, w, c) $[c^* \cosh(u) \cdot \cosh(v), c^* \sinh(u) \cdot \sin(v), w]$ 

```
[c \cosh(u) \cos(v), c \sinh(u) \sin(v), w]map(G, eval)matrix([2 * c * cosh(u) * cos(v)], [0], [0]])
```
 $\left( \begin{array}{l} \texttt{2}\ \texttt{c}\ \texttt{cosh}(u)\ \texttt{cos}(v)\\ \texttt{delete}\ \texttt{f}_v\ \texttt{gradf},\\ \texttt{e\_u},\ \texttt{e\_v},\ \texttt{e\_w},\ \texttt{G},\ \texttt{x},\ \texttt{y},\ \texttt{z}: \end{array} \right)$ 

### **Parameters ogName**

The name of a predefined coordinate system. The following 3 dimensional coordinate systems are available: Cartesian, Spherical, Cylindrical, EllipticCylindrical, ParabolicCylindrical, RotationParabolic, Torus.

- $\mathbf{u}_1$
- $\mathbf{u}_2$

 $\mathbf{u}_3$ 

The coordinates of the orthogonal system: [identifiers,](#page-2135-0) [indexed](#page-899-0) [identifiers](#page-899-0), or arithmetical expressions.

- **x**<sub>1</sub>
- **x**<sub>2</sub>
- 
- **x**<sub>3</sub>

Cartesian coordinates: [identifiers](#page-2135-0), [indexed identifiers,](#page-899-0) or arithmetical expressions.

**c**

An arithmetical expression. The default value is  $c = 1$ .

### **Options Transformation**

linalg::ogCoordTab [ogName, Transformation]( $u_1$ ,  $u_2$ ,  $u_3$ c) returns a list of arithmetical expressions  $[x_1(u_1, u_2, u_3)]$ ,  $x_2$ ( u<sub>1</sub>, u<sub>2</sub>, u<sub>3</sub>),  $x_3$ ( u<sub>1</sub>, u<sub>2</sub>, u<sub>3</sub>)] defining the transformation from the orthogonal coordinates  $u_i$  to the cartesian coordinates  $x_j$ . The transformation is invertible if the coordinates  $u_i$  are from the range  $a_i < u_i < b_i$ , where [a1..b1, a2..b2, a3..b3] = linalg::ogCoordTab [ogName, Ranges]( c ).

#### **InverseTransformation**

linalg::ogCoordTab [ogName, InverseTransformation](  $x_1$ ,  $x_2$ ,  $x_3$  c ) returns a list of arithmetical expressions [ u<sub>1</sub>(  $x_1$ ,  $x_2$ ,  $x_3$ ),  $u_2(x_1, x_2, x_3)$ ,  $u_3(x_1, x_2, x_3)$ ] defining the inverse transformation. The inverse transformation produces parameter values  $u_i$  in the range  $a_i \le u_i \le b_i$  given by [a1..b1, a2..b2, a3..b3] = linalg::ogCoordTab [ogName, Ranges]( c ).

#### **UnitVectors**

linalg::ogCoordTab [ogName, UnitVectors]( $u_1, u_2,$  $u_3$  c ) returns a list of orthonormal vectors ['e→'[1], 'e→'[2], 'e→'[3]]  $\left[\mathbf{e}_1, \mathbf{e}_2, \mathbf{e}_3\right]$ , where each vector is represented by a list of three arithmetical expressions. These

vectors 'e→'[i]=(1)/(s[i])\*diff('x→',u[i])  $\vec{e}_i = \frac{1}{s_i} \frac{\partial}{\partial u_i} \vec{x}$  with s[i]=abs(diff('x→',u[i]))  $s = |1 - \vec{x}|$  are the unit vectors tangent to the parameter lines  $u_i$ .

#### **Scales**

linalg::ogCoordTab [ogName, Scales]( $u_1$ ,  $u_2$ ,  $u_3$  c ) returns a list  $[s_1, s_2, s_3]$  of "scaling factors" of the transformation 'u→  $\vec{u}$  -> 'x→  $\vec{u}$  ->  $\vec{x}$ . The "scales" are the

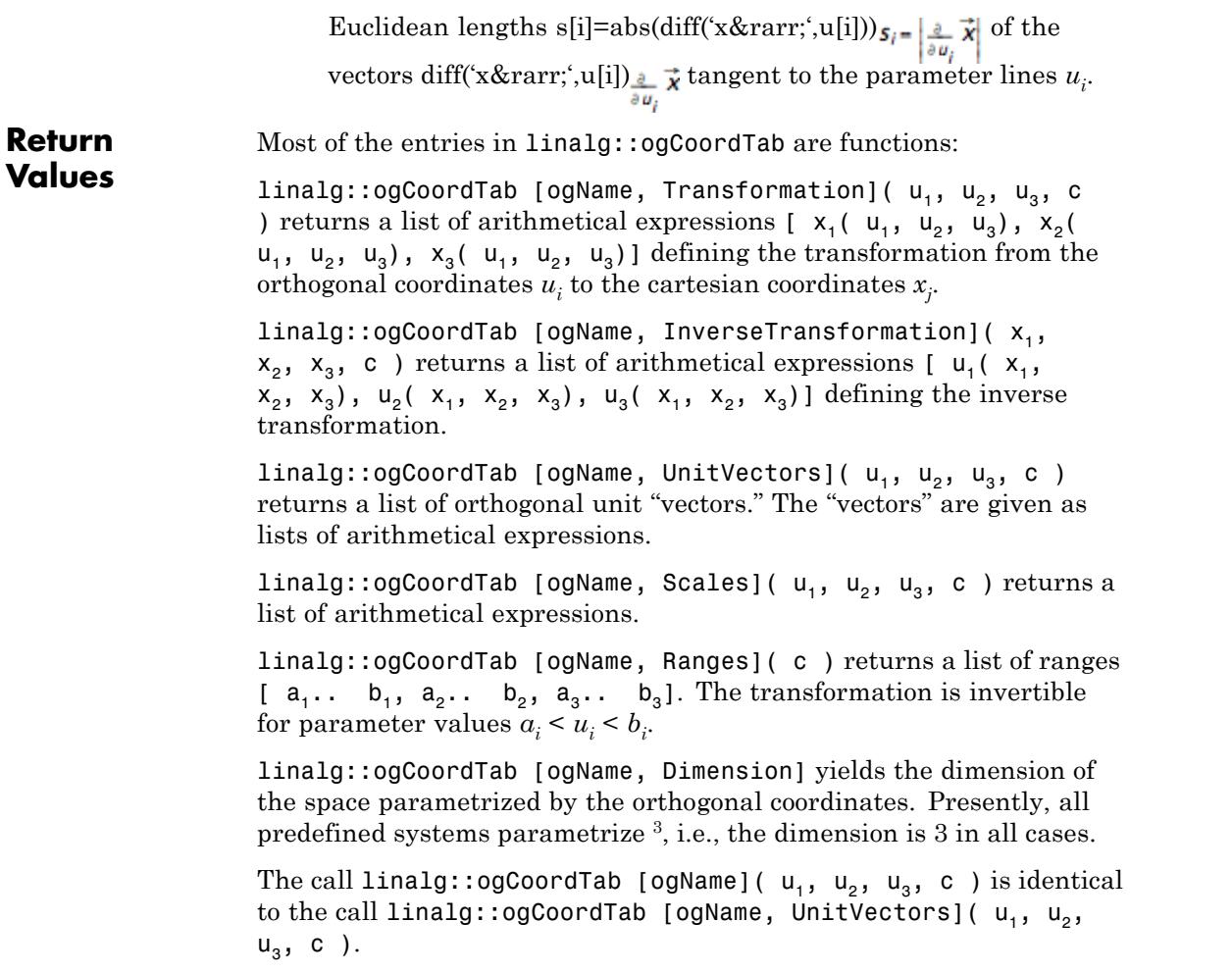

**See Also** linalg::curllinalg::divergencelinalg::gradientlinalg::hessianlinalg::jacobianlinalg::laplacian

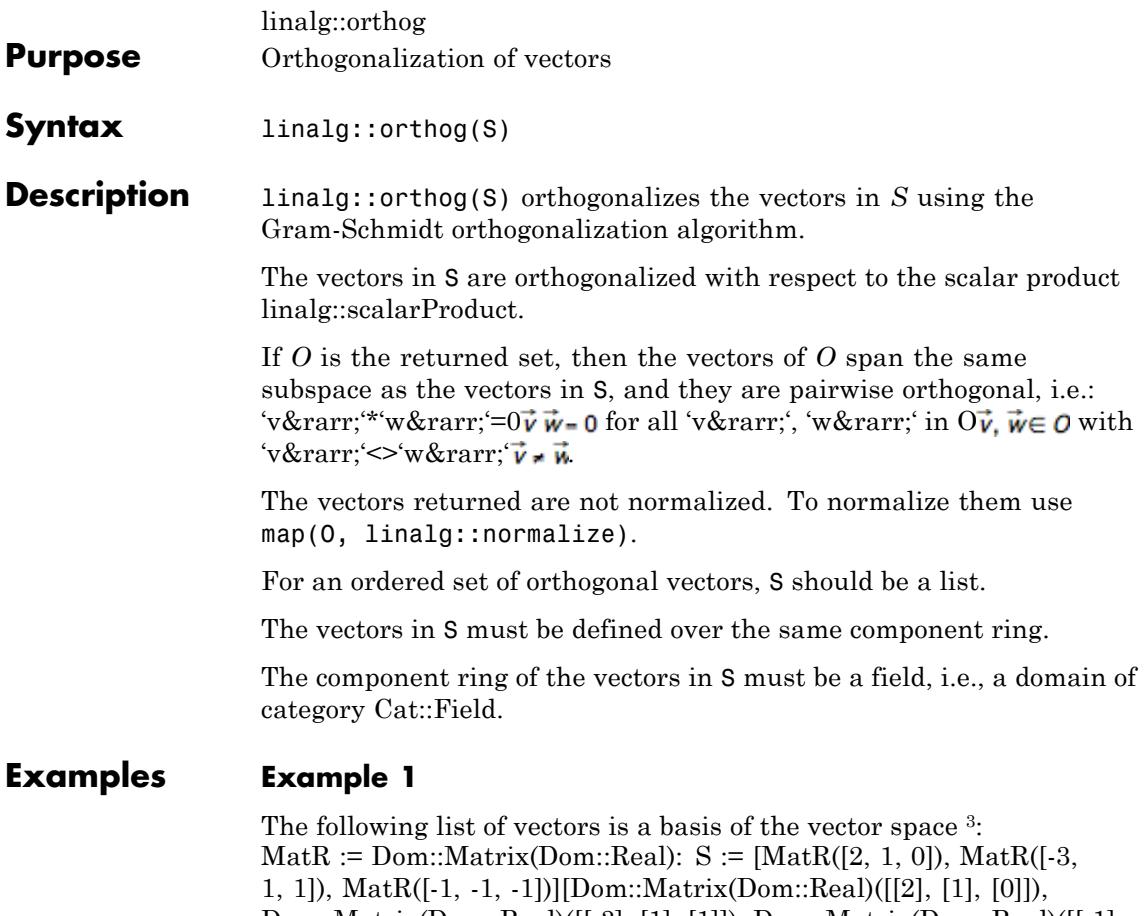

Dom::Matrix(Dom::Real)([[-3], [1], [1]]), Dom::Matrix(Dom::Real)([[-1],  $[-1], [-1]]$ 

 $\left(\begin{array}{c}2\\1\\1\end{array}\right)$ ,  $\left(\begin{array}{c}3\\1\\1\end{array}\right)$ ,  $\left(\begin{array}{c}1\\-1\\-1\end{array}\right)$  algorithm then returns an orthogonal basis for <sup>3</sup>. We get an orthonormal basis with the following input:

ON:= linalg::orthog(S)[Dom::Matrix(Dom::Real)([[2], [1], [0]]), Dom::Matrix(Dom::Real)([[-1], [2], [1]]), Dom::Matrix(Dom::Real)([[-2/15], [4/15], [-2/3]])]

 $\begin{pmatrix} 2 \\ 1 \\ 2 \end{pmatrix}$ ,  $\begin{pmatrix} -1 \\ 2 \\ 1 \end{pmatrix}$ ,  $\begin{pmatrix} -1 \\ 4 \\ 1 \end{pmatrix}$  pormalized using linalg::normalize: map(ON, linalgenormalize)[Dom::Matrix(Dom::Real)([[(2\*sqrt(5))/5], [sqrt(5)/5], [0]]), Dom::Matrix(Dom::Real)([[-sqrt(6)/6], [sqrt(6)/3], [sqrt(6)/6]]), Dom::Matrix(Dom::Real)([[-(sqrt(2)\*sqrt(15))/30],  $[(sqrt(2)*sqrt(15))/15]$ ,  $[-(sqrt(2)*sqrt(15))/6]]]$ 

We may also build a matrix from the vectors in S an apply linalg: orthog to this matrix. The result is the matrix whose columns are given by the above elements of the list ON: A:= S[1].S[2].S[3]Dom::Matrix(Dom::Real)([[2, -3, -1], [1, 1, -1], [0, 1, -1]])

linalg::orthog(A)Dom::Matrix(Dom::Real)([[2, -1, -2/15], [1, 2, 4/15], [0,  $1, \frac{2}{3}$ ]

 $\frac{1}{2}$   $\frac{2}{15}$   $\frac{4}{15}$   $\frac{1}{2}$ 

The orthogonalization of the vectors:  $T := \{matrix([[2, 5, 3]]), matrix([[0, 2, 1]])\}$ {matrix([[0, 2, 1]]), matrix([[-2, 5, 3]])}

 $\{(0 2 1), (-2 5 3)\}$ 

gives: linalg::orthog(T){matrix( $[[0, 2, 1]]$ ), matrix( $[[-2, -1/5, 2/5]]$ )}

 $\{(0\ 2\ 1), (-2\ -\frac{1}{5}\ \frac{2}{5})\}$ 

### **Example 3**

The result of linalg::orthog is a list or set of linearly independent vectors, even if the input contains linearly dependent vectors:  $MatQ := Dom::Matrix(Dom::Rational): S := [MatQ([2, 1]),$  $MatQ([3, 4])$ ,  $MatQ([-1, 1])$ ][Dom::Matrix(Dom::Rational)([[2], [1]]), Dom::Matrix(Dom::Rational)([[3], [4]]), Dom::Matrix(Dom::Rational)([[-1], [1]])]

 $\left[\binom{2}{1},\binom{3}{1},\binom{-1}{1}\right]$ <br>hnalg::orthog(S)[Dom::Matrix(Dom::Rational)([[2], [1]]), Dom::Matrix(Dom::Rational)([[-1], [2]])]

 $[(2), (2)]$ 

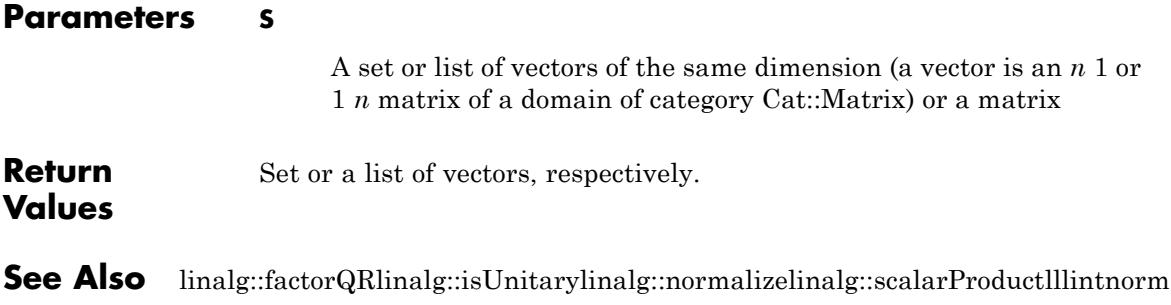

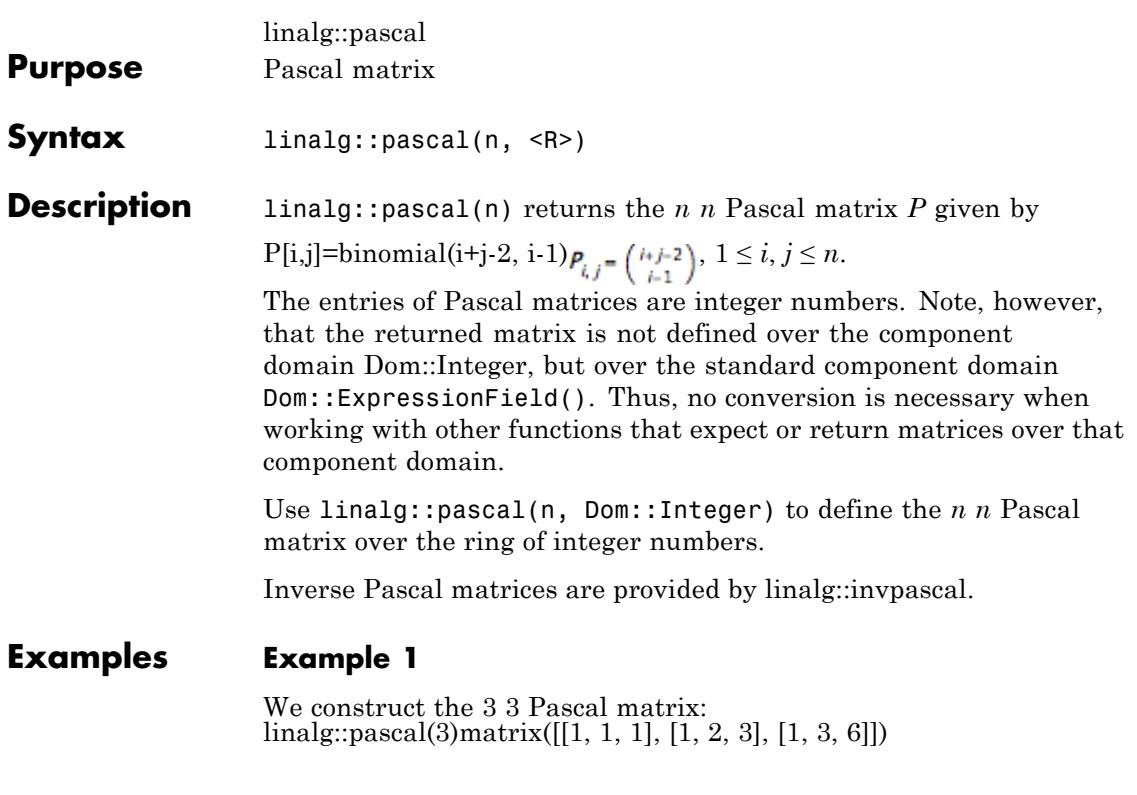

 $\begin{pmatrix} 1 & 1 & 1 \\ 1 & 2 & 3 \\ 1 & 3 & 5 \end{pmatrix}$ <br>This is a matrix of the domain Dom::Matrix().

If you prefer a different component ring, the matrix may be converted to the desired domain after construction (see coerce, for example). Alternatively, one can specify the component ring when creating the Pascal matrix. For example, specification of the domain Dom::Float generates floating-point entries: linalg::pascal(3, Dom::Float)Dom::Matrix(Dom::Float)([[1.0, 1.0, 1.0],

 $[1.0, 2.0, 3.0], [1.0, 3.0, 6.0]])$ 

1.0 1.0 1.0<br>
1.0 2.0 3.0<br> **Idomtype(%)Dom::Matrix(Dom::Float)** 

#### Dom::Matrix(Dom::Float)

#### **Example 2**

The [Cholesky factor](#page-2896-0) of a Pascal matrix consists of the elements of Pascal's triangle: linalg::factorCholesky(linalg::pascal(4))matrix([[1, 0, 0, 0], [1, 1, 0, 0], [1, 2, 1, 0], [1, 3, 3, 1]])

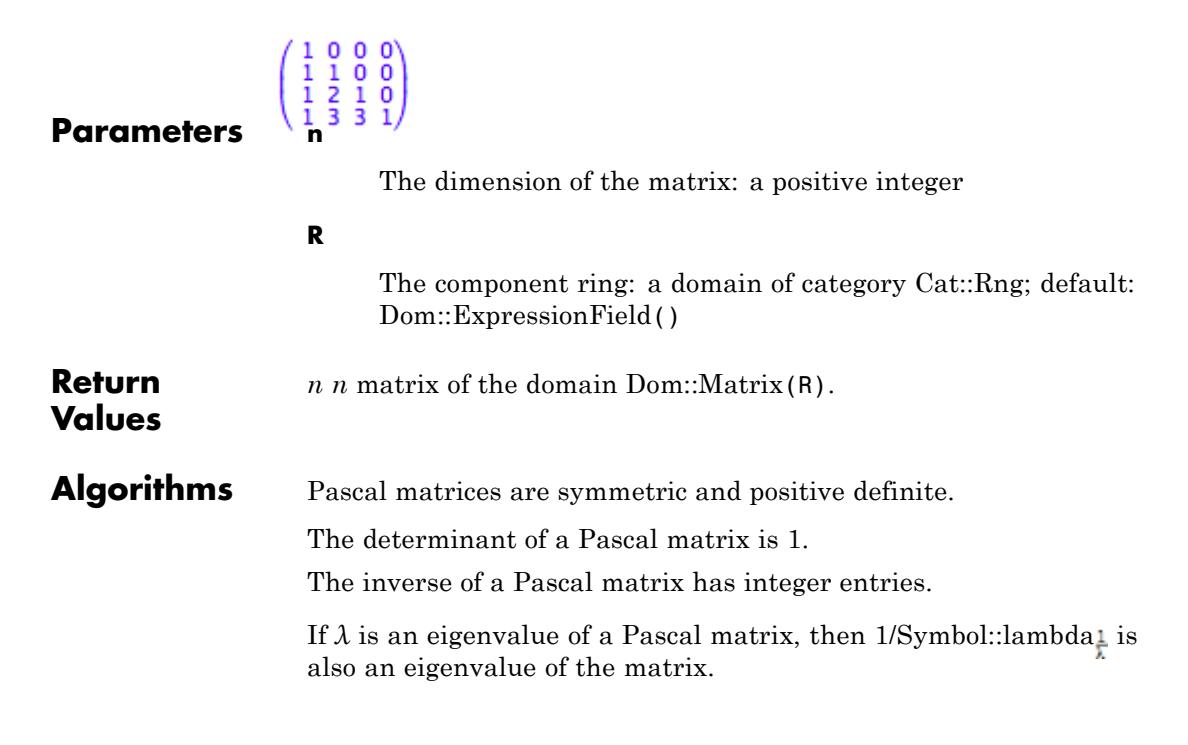

**See Also** linalg::hilbertlinalg::invhilbertlinalg::invpascallinalg::invvandermondelinalg::toeplitzlinalg::to

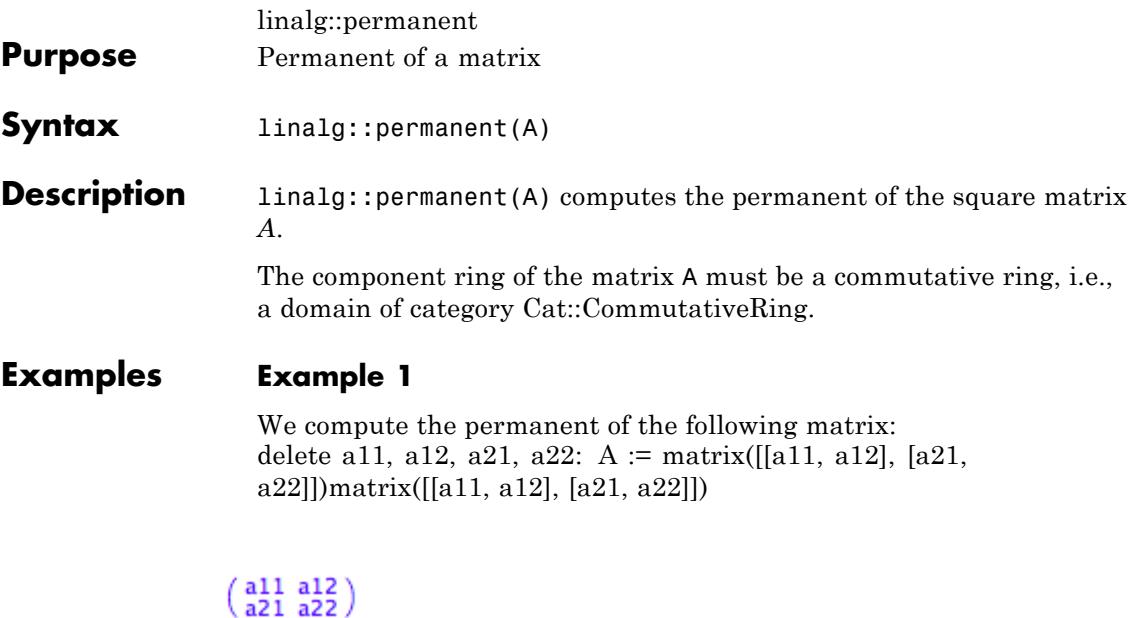

which gives us the general formula for the permanent of an arbitrary 2 2 matrix: linalg::permanent $(A)$ a11\*a22 + a12\*a21

### all a22 + a12 a21

### **Example 2**

The permanent of a matrix can be computed over arbitrary commutative rings. Let us create a random matrix defined over the ring  $<sub>6</sub>$ , the</sub> integers modulo 6:

 $B := \text{linear:randomMatrix}(5, 5,$ 

Dom::IntegerMod(6))Dom::Matrix(Dom::IntegerMod(6))([[3, 2, 3, -1, -2],  $[2, -1, 2, 1, 1], [1, 3, 3, 2, 2], [1, 0, 3, 3, -1], [0, 0, 0, 1, 3]])$ 

The permanent of this matrix is: linalg::permanent(B)4 mod 6

#### 4 mod 6

Its determinant is: linalg::det(B)0 mod 6

#### $0 \mod 6$

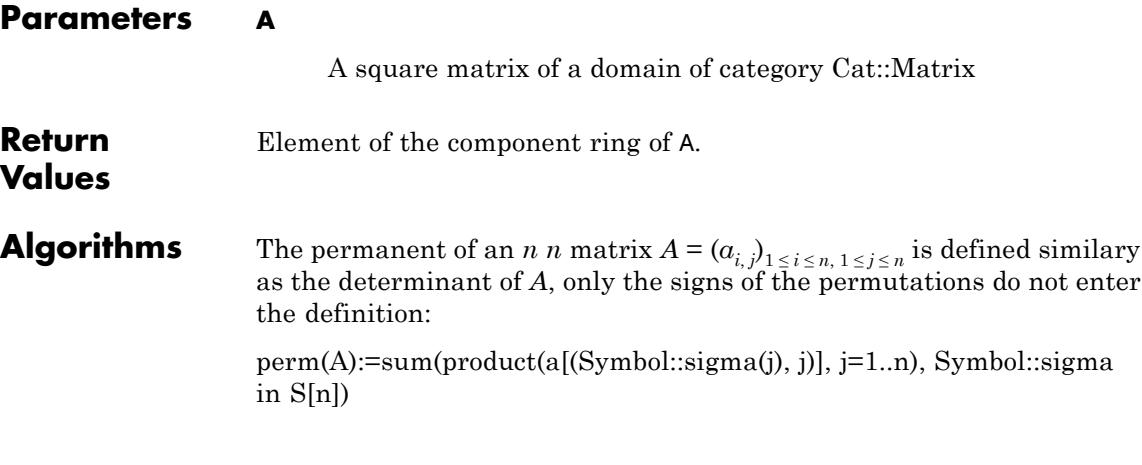

 $\mathsf{perm}(A) \coloneqq \sum \prod_{\sigma(\mathbf{0},\mathbf{1})}^n a_{\sigma(\mathbf{0},\mathbf{1})}$  ( $S_n$  is the symmetric group of all permutations of  $\{1,\ldots,n\}$ .)

In contrast to the computation of the determinant, the computation of the permanent takes time  $O(n^22^n)$ .

**See Also** linalg::det

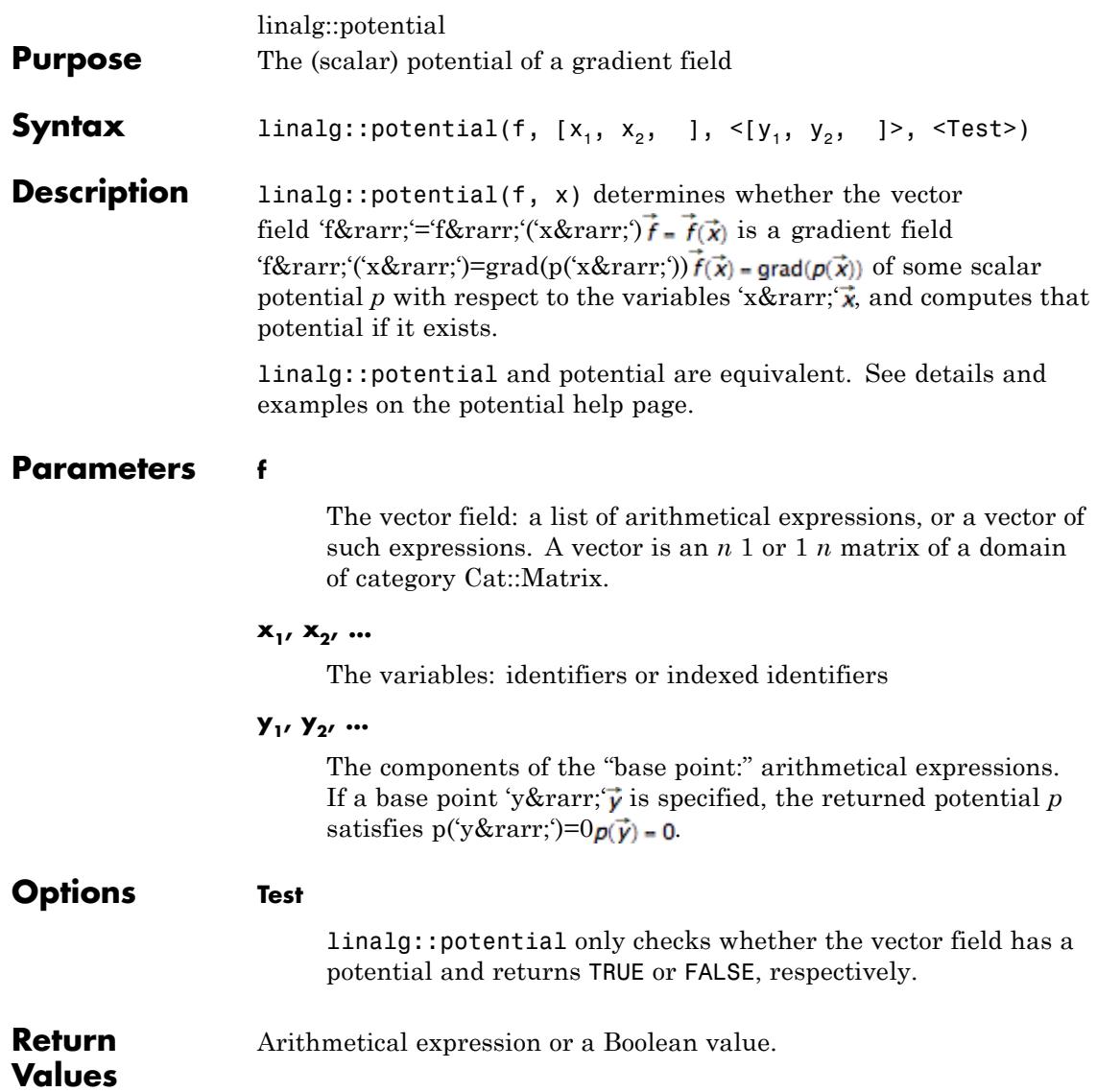

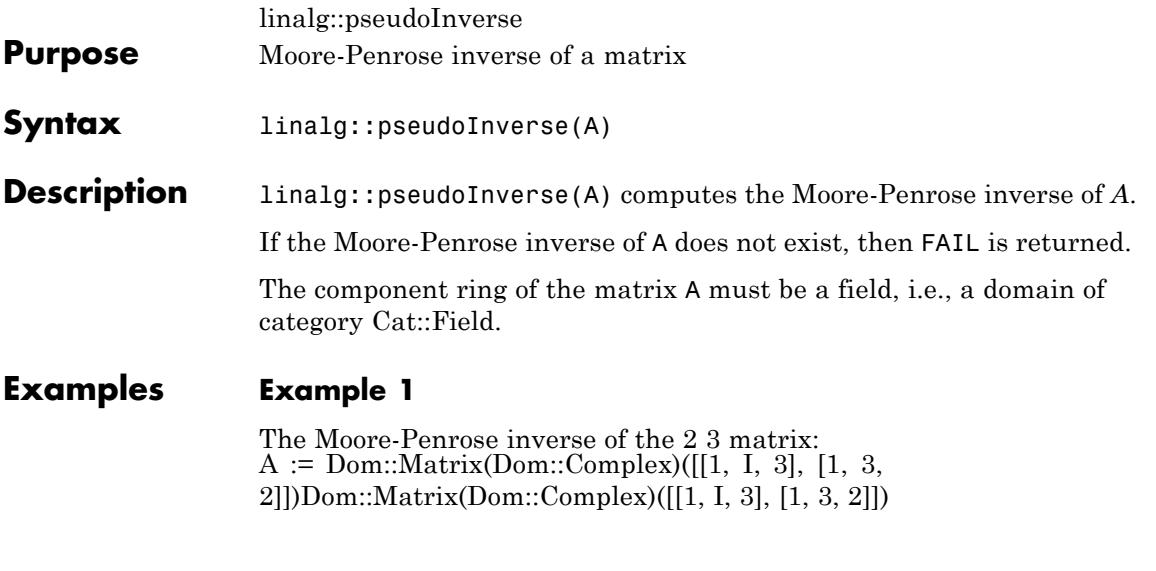

 $\left(\begin{smallmatrix} 1 & i & 3 \\ 1 & 3 & 2 \end{smallmatrix}\right)$ is the 3 2 matrix: Astar := linalg::pseudoInverse(A)Dom::Matrix(Dom::Complex)([[7/96 +  $(1/32)^*$ I,  $1/24$  -  $(1/32)^*$ I], [-7/32 -  $(5/96)^*$ I,  $5/16$  +  $(7/96)^*$ I], [7/24 +  $(1/16)^*$ I, 1/96 -  $(3/32)^*$ I]])

Note that in this example, only: A \* AstarDom::Matrix(Dom::Complex)([[1, 0], [0, 1]])

### $\left(\begin{smallmatrix} 1 & 0 \\ 0 & 1 \end{smallmatrix}\right)$

yields the identity matrix, but not (see "Backgrounds" below):

```
Astar * ADom::Matrix(Dom::Complex)([[11/96, 3/32 - (1/48)*I, 29/96
+ (1/32)*I], [3/32 + (1/48)*I, 95/96, - 1/32 - (1/96)*I], [29/96 - (1/32)*I,
-1/32 + (1/96)^*I, 43/48]])
```
**Parameters**  $\begin{pmatrix} \frac{11}{96} & \frac{3}{32} - \frac{1}{48} & \frac{20}{96} + \frac{1}{32} & \cdots \\ \frac{3}{32} + \frac{1}{48} & \frac{95}{96} & -\frac{1}{32} - \frac{1}{96} & \cdots \\ \frac{20}{32} - \frac{1}{64} & \cdots & \cdots & \cdots & \cdots \end{pmatrix}$ 

A matrix of category Cat::Matrix

**Return Values**

Matrix of the same domain type as A, or the value FAIL.

**Algorithms** For an invertible matrix *A*, the Moore-Penrose inverse *A\** of *A* coincides with the inverse of *A*. In general, only  $AA^*A = A$  and  $A^*AA^* = A^*$  holds.

If *A* is of dimension *m n*, then *A\** is of dimension *n m*.

The computation of the Moore-Penrose inverse requires the existence of a scalar product on the vector space  $K<sup>n</sup>$ , where  $K$  is the coefficient field of the matrix *A*. This is only the case for some fields *K* in theory, but linalg::scalarProduct works also for vectors over other fields (e.g. finite fields). The computation of a Moore-Penrose inverse may fail in such cases.

### See Also invert

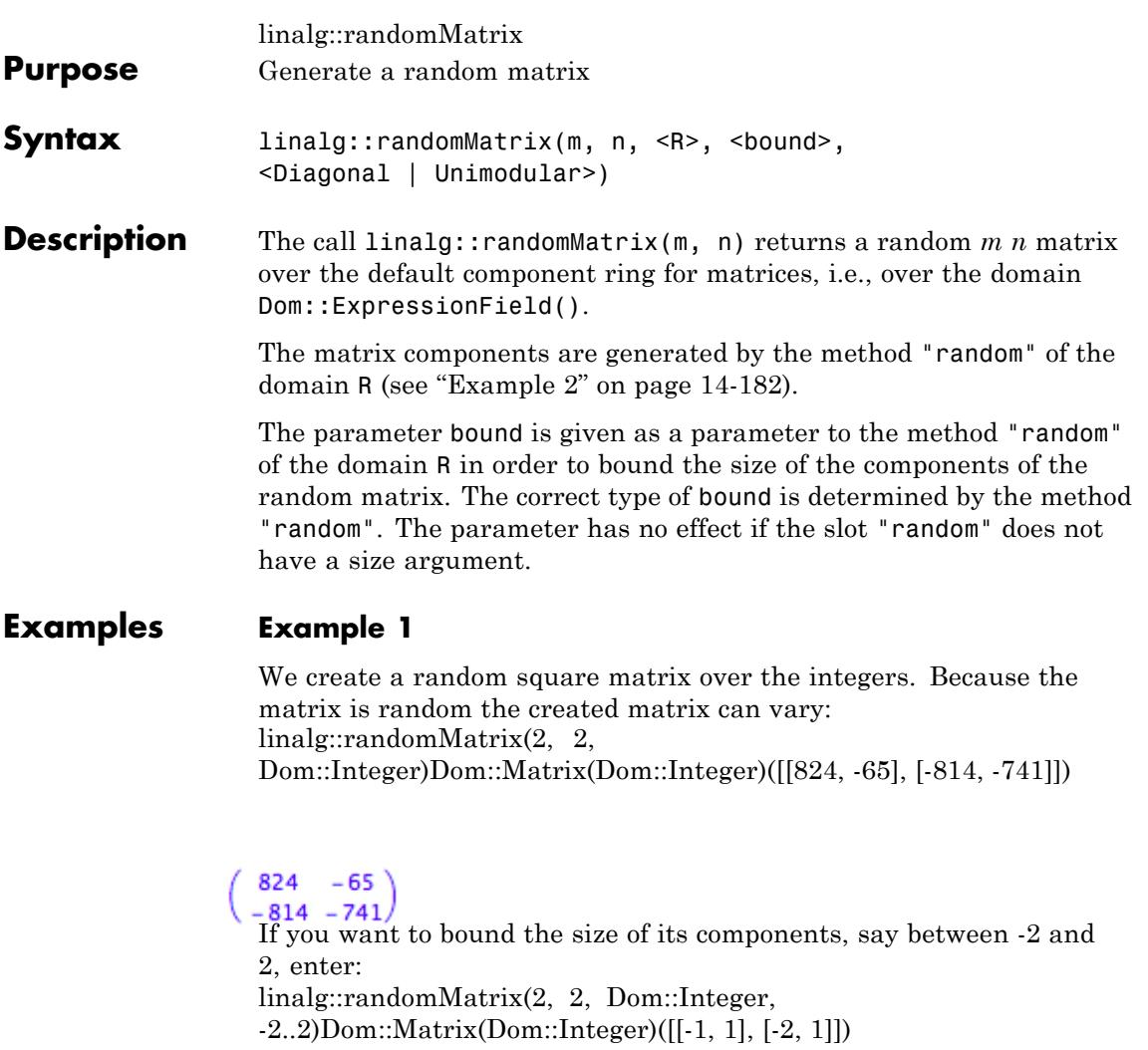

 $\left( \begin{array}{cc} -1 & 1 \\ -2 & 1 \end{array} \right)$ 

### <span id="page-3021-0"></span>**Example 2**

The following input creates a random vector over the component ring Dom::FloatIV of floating-point intervals. Because the vector is random the created vector can vary:  $v :=$  linalg::randomMatrix(1, 4,

Dom::FloatIV)Dom::Matrix(Dom::FloatIV)([[0.2703581655 ... 0.8310371789, 0.1531565159 ... 0.994812781, 0.1801642275 ... 0.2662729023, 0.4520830548 ... 0.6787819564]])

```
(0.2703581654 ... 0.831037179 0.1531565158 ... 0.9948127811 0.1801642274 ... 0.2662729024 0
  domtype(v)Dom::Matrix(Dom::FloatIV)
```
#### Dom::Matrix(Dom::FloatIV)

The components of this matrix are random floating-point intervals created by the "random" method of the domain constructor Dom::FloatIV.

### **Example 3**

To create a random diagonal matrix over the rationals we enter, for example: linalg::randomMatrix(3, 3, Dom::Rational, Diagonal)Dom::Matrix(Dom::Rational)([[229/220, 0, 0], [0, -535/617, 0],  $[0, 0, -245/597]$ 

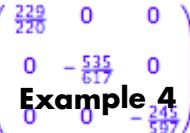

The following command creates a random unimodular matrix over the integers so that its determinant is either 1 or -1:

```
A := \text{linear:randomMatrix}(3, 3, \text{Dom::Integer},Unimodular)Dom::Matrix(Dom::Integer)([[-1, -8, 4], [4, 0, -5], [-3, 5, 2]])
```
 $\begin{pmatrix} -1 & -8 & 4 \\ 4 & 0 & -5 \\ 1 & 0 & 0 \end{pmatrix}$ 

 $-1$ 

We can bound the size of the components. The following input returns a unimodular matrix  $A = (a_{ij})$  with  $|a_{ij}| \le 2$  for *i*, *j* = 1, 2, 3: A := linalg::randomMatrix(3, 3, 2, Unimodular)matrix( $[[0, -1, 0], [1,$ 0, 2], [1, 0, 1]])

 $\begin{pmatrix} 0 & -1 & 0 \\ 1 & 0 & 2 \\ 1 & 0 & 1 \end{pmatrix}$ <br>Since we did not specifiy the component ring, the matrix is defined over the standard component ring for matrices (the domain Dom::ExpressionField()): domtype(A)Dom::Matrix()

Dom::Matrix()

### **Parameters m**

#### **n**

Positive integers

#### **R**

The component ring, i.e., a domain of category Cat::Rng; default: Dom::ExpressionField()

### **bound**

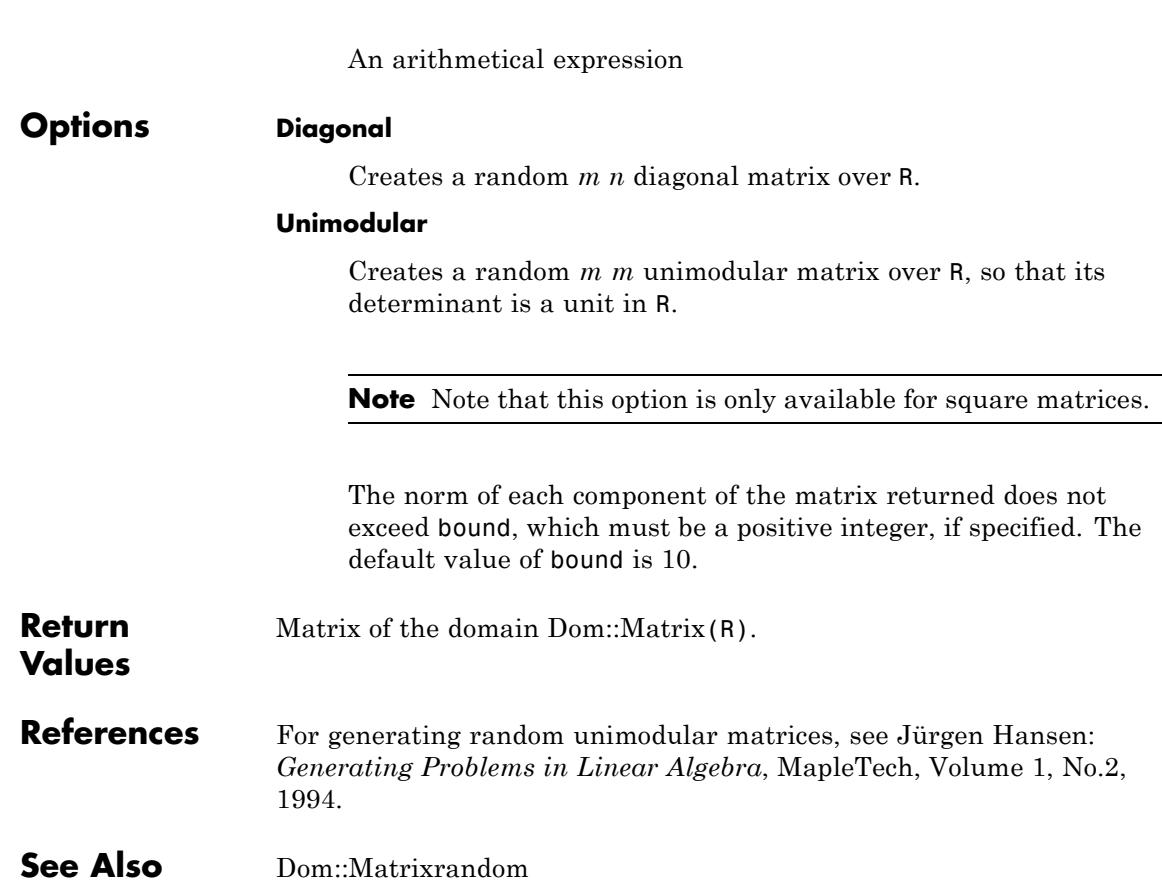
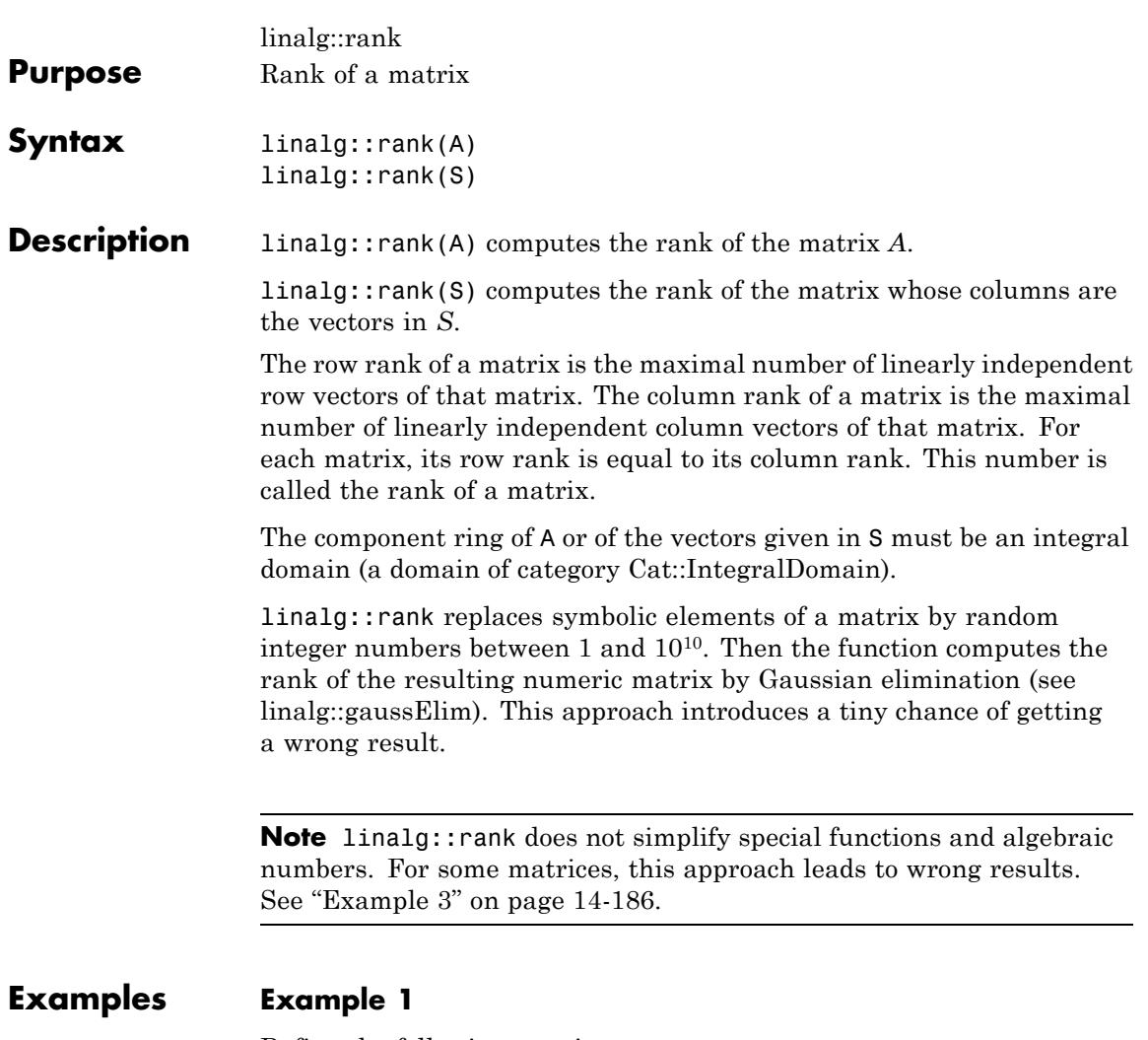

Define the following matrix A over :

 $MatZ := Dom::Matrix(Dom::Integer): A := MatZ([[1, 2, 3, 4], [-1, 0, 1,$ 0], [3, 5, 6, 9]])Dom::Matrix(Dom::Integer)([[1, 2, 3, 4], [-1, 0, 1, 0], [3, 5, 6, 9]])

<span id="page-3025-0"></span> $\begin{pmatrix} 1 & 2 & 3 & 4 \\ -1 & 0 & 1 & 0 \\ 0 & 0 & 5 & 0 \\ 0 & 0 & 0 & 1 \end{pmatrix}$ <br>
Compute the rank of the matrix A: linalg::rank(A)3

#### 3

#### **Example 2**

Use the three vectors matrix( $[0,1,1]$ ), matrix( $[0,1,0]$ ),

matrix([0,0,1])  $\begin{pmatrix} 1 \\ 1 \end{pmatrix}$   $\begin{pmatrix} 1 \\ 0 \end{pmatrix}$  to define the columns of the matrix A. Compute the rank of A?  $MatZ := Dom::Matrix(Dom::Integer): S := \{ MatZ([0,1,1]), MatZ([0,1,0]),$  $MatZ([0,0,1])$  : linalg::rank $(S)2$ 

#### $\overline{2}$

#### **Example 3**

The linalg::rank function does not use any simplification rules for special functions, algebraic numbers (radicals), and so on. If linalg::rank computes intermediate expressions that can be simplified to zero, the function can return incorrect results. For example, create the following matrices:

A := matrix( $\lceil [\exp(x + y), \exp(x)]$ ,  $\lceil [\exp(y), 1] \rceil$ ); B := matrix( $\lceil [\sin(x)^2 \cdot 2] \rceil$  $+ \cos(x)^2$ , 1, [1, 1]); C := matrix([[sqrt(6), sqrt(2)], [sqrt(3), 1]])matrix( $[[exp(x + y), exp(x)], [exp(y), 1]]$ 

 $\begin{pmatrix} e^{x+y} & e^x \\ \frac{1}{2} & 0 \end{pmatrix}$ <br>matrix([[cos(x)^2 + sin(x)^2, 1], [1, 1]])

 $\left(\begin{array}{c} \cos(x)^2 + \sin(x)^2 \ 1 \\ \mathrm{matrix}([ \mathrm{sqrt}(6), \mathrm{sqrt}(2)], \ [\mathrm{sqrt}(3), \ 1]]) \end{array}\right)$ 

 $\begin{pmatrix} \sqrt{6} & \sqrt{2} \\ \sqrt{3} & 1 \end{pmatrix}$ <br>There is only one independent row in each of these matrices. The rank of the matrices A, B, and C is 1. The linalg::rank function returns 2 because it does not simplify the expressions  $\exp(x +$ y) -  $\exp(x)^* \exp(y) e^{x+y} - e^x e^y, \, sin^2 + cos^2 - 1,$  and  $\sqrt{(2)^* \sqrt{(3)^*}}$  $sqrt(6)\sqrt{2}\sqrt{3} - \sqrt{6}$ : linalg::rank(A), linalg::rank(B), linalg::rank(C)2, 2, 2

#### $2, 2, 2$

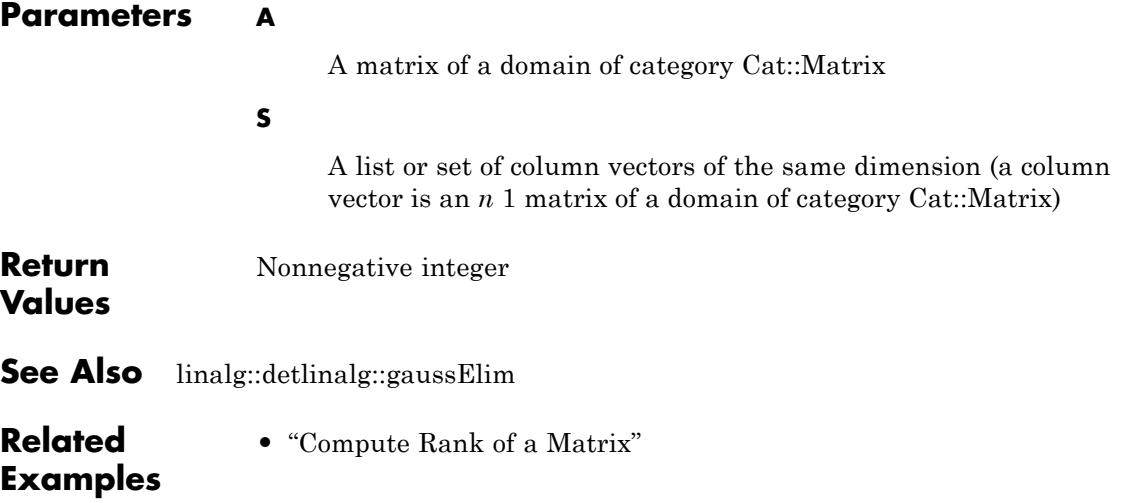

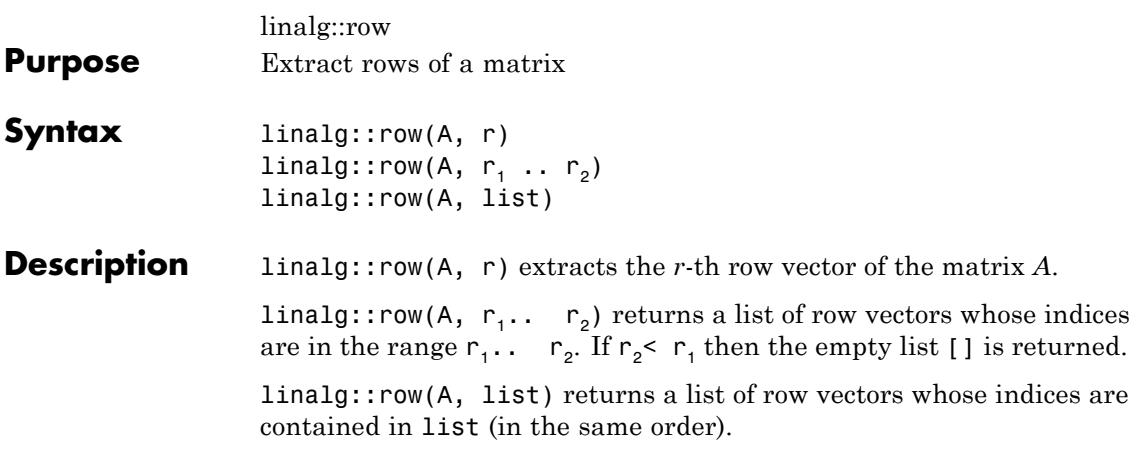

#### **Examples Example 1**

We define a matrix over : A := Dom::Matrix(Dom::Rational)( $[1, 1/5]$ ,  $[-3/2, 5]$ ,  $[2, -3]$ ] )Dom::Matrix(Dom::Rational)([[1, 1/5], [-3/2, 5], [2, -3]])

 $-\frac{3}{2}$  5<br>and illustrate the three different input formats for the function  $\texttt{final}_0$ :: row: linalg::row(A, 2)Dom::Matrix(Dom::Rational)([[-3/2, 5]])

 $\frac{1}{2}$  ( $-\frac{3}{2}$  5)<br>linalg::row(A, [2, 1, 3])[Dom::Matrix(Dom::Rational)([[-3/2, 5]]), Dom::Matrix(Dom::Rational)([[1, 1/5]]), Dom::Matrix(Dom::Rational)([[2, -3]])]

 $[(-\frac{3}{7}, 5), (1\frac{1}{5}), (2-3)]$ 

linalg::row(A, 2..3)[Dom::Matrix(Dom::Rational)([[-3/2, 5]]), Dom::Matrix(Dom::Rational)([[2, -3]])]

#### $[(-3, 5), (2, -3)]$

#### **Parameters A**

An *m n* matrix of a domain of category Cat::Matrix

**r**

The row index: a positive integer less or equal to *m*

#### $r_1 \ldots r_2$

A range of row indices (positive integers less or equal to *m*)

#### **list**

A list of row indices (positive integers less or equal to *m*)

#### **Return Values** Single row vector or a list of row vectors; a row vector is a 1 *n* matrix of category  $Cat::Matrix(R)$ , where  $R$  is the component ring of A.

**See Also** linalg::collinalg::delCollinalg::delRowlinalg::setCollinalg::setRow

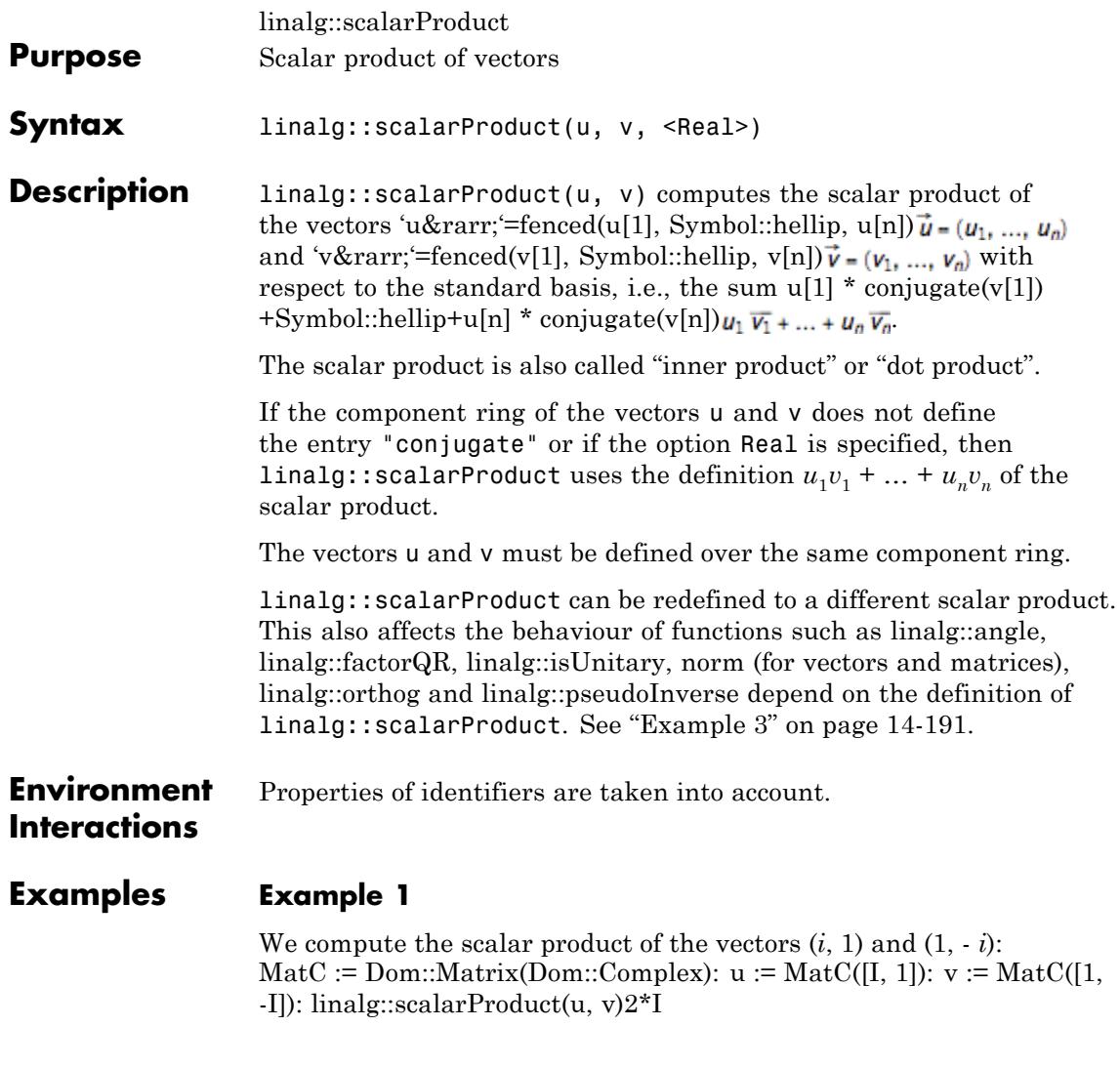

2 i

#### <span id="page-3030-0"></span>**Example 2**

We compute the scalar product of the vectors 'u→'=fenced(u[1],  $u[2]$  $\vec{u}$  = ( $u_1$ ,  $u_2$ ) and 'v→'=fenced(v[1], v[2]) $\vec{v}$  = ( $v_1$ ,  $v_2$ ) with the symbolic entries  $u_1$ ,  $u_2$ ,  $v_1$ ,  $v_2$  over the standard component ring for matrices:

delete u1, u2, v1, v2: u := matrix([u1, u2]):  $v :=$  matrix([v1, v2]): linalg::scalarProduct(u, v)u1\*conjugate(v1) + u2\*conjugate(v2)

#### $u1 v1 + u2 v2$

You can use assume to tell the system that the symbolic components are to represent real numbers: assume( $[u1, u2, v1, v2]$ , Type::Real):

Then the scalar product of 'u→  $\vec{u}$  and 'v→  $\vec{v}$  simplifies to: linalg::scalarProduct(u, v)u1\*v1 + u2\*v2

#### $u1 v1 + u2 v2$

Alternatively, the option Real can be specified: unassume(u1, u2, v1, v2): linalg::scalarProduct(u, v, Real)u1\*v1 + u2\*v2

#### $u1 v1 + u2 v2$

#### **Example 3**

One particular scalar product in the real vector space of continuous functions on the interval [0, 1] is defined by

fenced(f, g)=int(f(t)  $*$  g(t), t=0..1)

$$
(f, g) = \int_{}^1 f(t) g(t) dt
$$

To compute an orthogonal basis corresponding to the polynomial basis 1,  $t, t<sup>2</sup>, t<sup>3</sup>, ...$  with respect to this scalar product, we replace the standard scalar product by the following procedure:

standardScalarProduct := linalg::scalarProduct: unprotect(linalg): linalg::scalarProduct := proc(u, v) local F, f, t; begin // (0)  $f := \exp(r(1))^*$  $v[1]$ ; // (1) t := indets(f); if t = {} then t := genident("t") else t := op(t, 1) end\_if; // (2)  $F := int(f, t = 0.1)$ ; // (3) u::dom::coeffRing::coerce(F) end:

We start with step (0) to convert  $f(t)g(t)$  to an expression of a basic domain type, such that the system function int in step (2) can handle its input (this is not necessary if the elements of the component ring of the vectors are already represented by elements of basic domains).

Step (1) extracts the indeterminate of the polynomials, step (2) computes the scalar product as defined above and step (3) converts the result back to an element of the component ring of vectors u and v.

Note that we need to unprotect the write protected identifier linalg, otherwise the assignment would lead to an error message.

We next create the matrix which consists of the first five of the above polynomials:

 $P := matrix([[1, t, t^2, t^3, t^4]])$ matrix $([[1, t, t^2, t^3, t^4]])$ 

### $(1 t^2 t^3 t^4)$

If we now perform the Gram-Schmidt orthogonalization procedure on the columns of P with the function linalg::orthog, we get:  $S :=$  linalg::orthog(linalg::col(P, 1..4))[matrix([[1]]), matrix([[t - 1/2]]), matrix( $[[t^2 - t + 1/6]]$ ), matrix( $[[t^3 - (3*t^2)/2 + (3*t)/5 - 1/20]]$ ]

### $[(1), (t-\frac{1}{2}), (t^2-t+\frac{1}{k}), (t^3-\frac{3}{2}t^2+\frac{3}{2}t-\frac{1}{2k})]$

Each vector in S is orthogonal to the other vectors in S with respect to the modified scalar product. We check this for the first vector: linalg::scalarProduct(S[1], S[j])  $\$ i = 2..nops(S)0, 0, 0

#### 0, 0, 0

Finally, we undo the redefinition of the scalar product, so as not to run into trouble with subsequent computations:

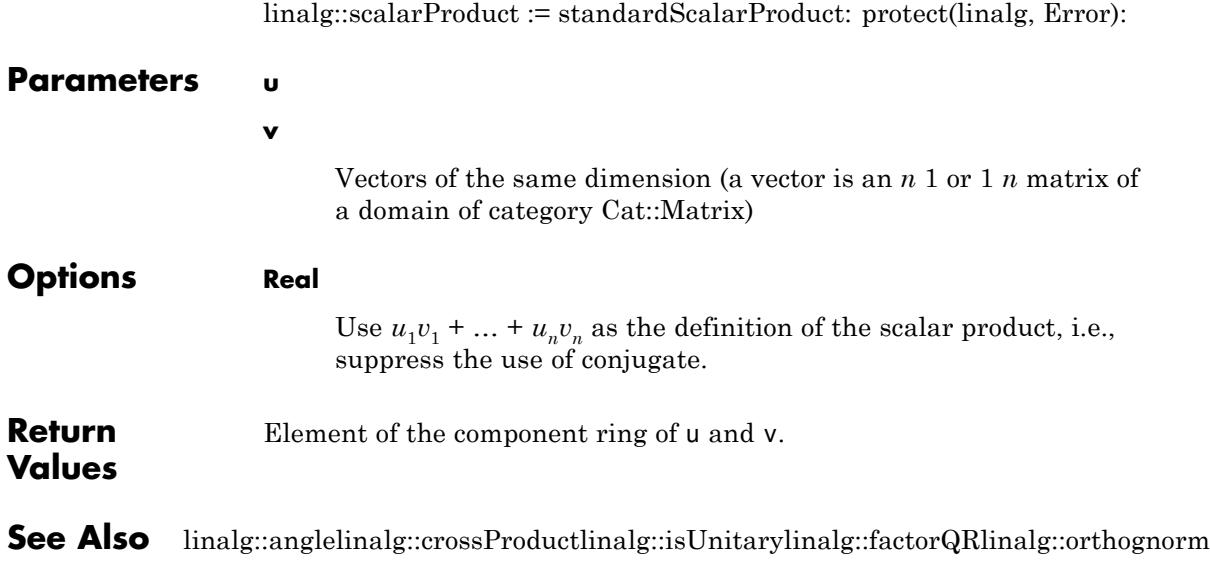

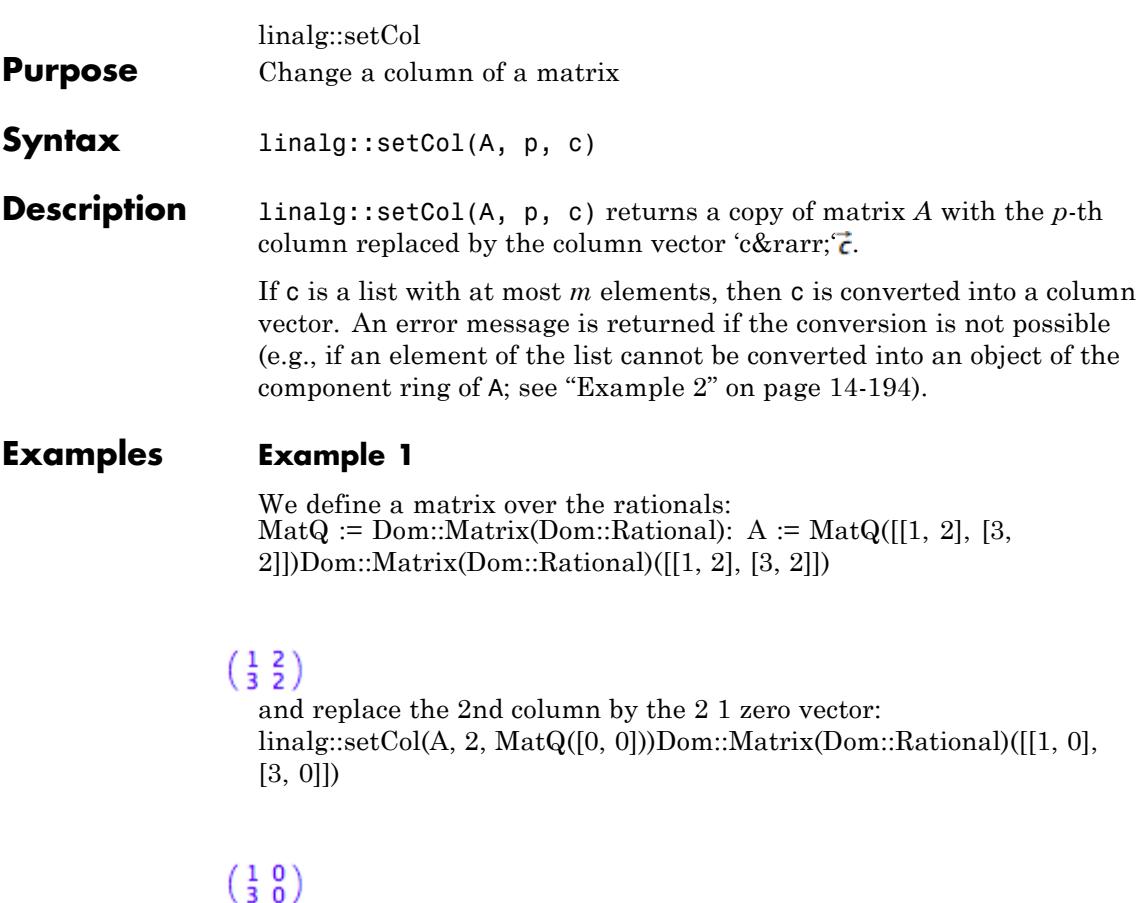

#### **Example 2**

We create the 2 2 zero matrix over  $_6$ :  $B := Dom::Matrix(Dom::IntegerMod(6))(2,$ 2)Dom::Matrix(Dom::IntegerMod(6))([[0, 0], [0, 0]])

 $\begin{pmatrix} 0 \mod 6 & 0 \mod 6 \\ 0 \mod 6 & 0 \mod 6 \end{pmatrix}$ 

and replace the 2nd column by the vector matrix([[1], [-1]])  $\begin{pmatrix} 1 \\ -1 \end{pmatrix}$ . We give the column vector in form of a list. Its elements are converted implicitly into objects of the component ring of B: linalg::setCol(B, 2, [1, -1])Dom::Matrix(Dom::IntegerMod(6))([[0, 1],  $[0, -1]$ ]

### 0 mod 6 1 mod 6

 $\frac{0 \mod 6}{1}$  S mod  $\frac{6}{1}$ <br>The following input leads to an error message because the number 1/3 can not be converted into an object of type Dom::IntegerMod(6): linalg::setCol(B, 1, [1/3, 0]) Error: The column vector is invalid. [linalg::setCol]

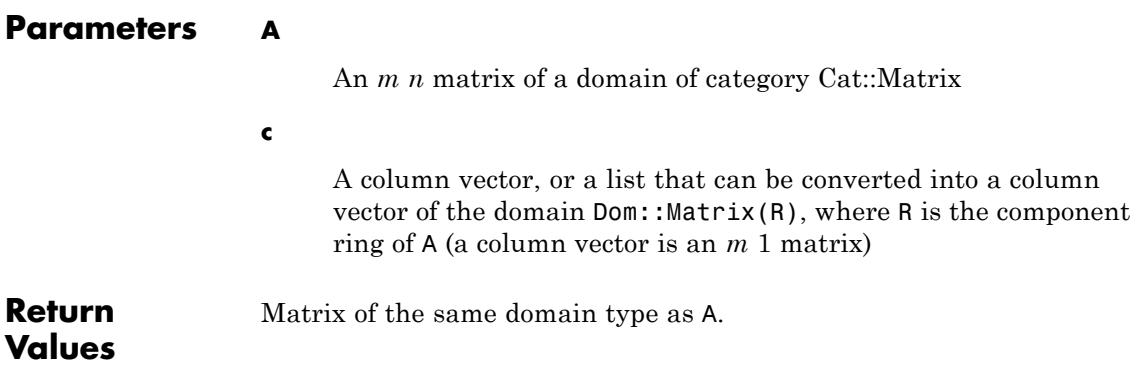

**See Also** linalg::collinalg::delCollinalg::delRowlinalg::rowlinalg::setRow

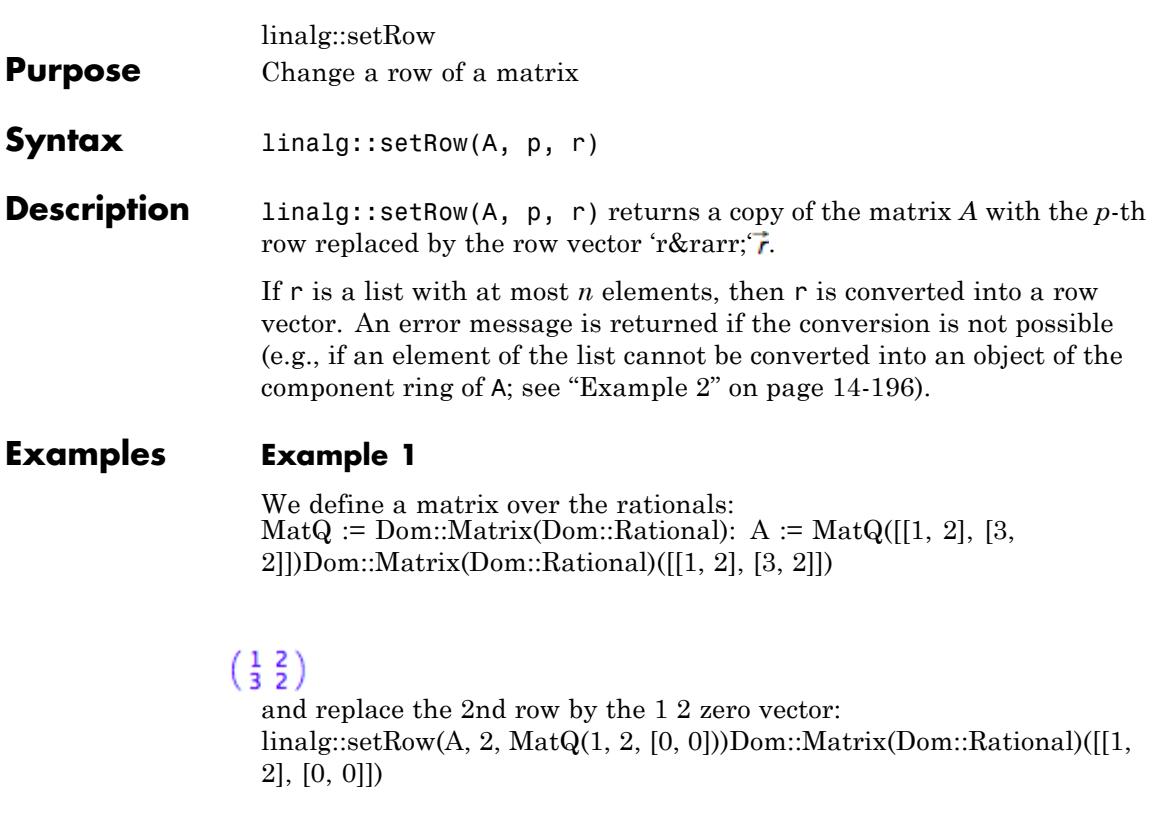

## $\left(\begin{smallmatrix} 1 & 2 \\ 0 & 0 \end{smallmatrix}\right)$

### **Example 2**

We create the 2 4 zero matrix over  $\epsilon$ :  $B := Dom::Matrix(Dom::IntegerMod(6))(2,$ 4)Dom::Matrix(Dom::IntegerMod(6))([[0, 0, 0, 0], [0, 0, 0, 0]])

```
\begin{pmatrix} 0 \mod 6 & 0 \mod 6 & 0 \mod 6 & 0 \mod 6 \\ 0 \mod 6 & 0 \mod 6 & 0 \mod 6 & 0 \mod 6 \end{pmatrix}
```
and replace the 2nd row by the vector  $(1, -1, 1, -1)$ . We give the row vector in form of a list. Its elements are converted implicitly into objects of the component ring of B:

linalg::setRow(B, 2, [1, -1, 1, -1])Dom::Matrix(Dom::IntegerMod(6))([[0,  $[0, 0, 0], [1, 1, 1, 1, 1]]$ 

```
0 \mod 6 0 mod 6 0 mod 6 0 mod 6)
1 mod 6 5 mod 6 1 mod 6 5 mod 6 \overline{\phantom{a}}<br>The following input leads to an error message because the number
```
 $(1)/(3)$ <sub>k</sub> can not be converted into an object of type Dom::IntegerMod(6): linalg::setRow $(B, 1, [1/3, 0, 1, 0])$  Error: The row vector is invalid. [linalg::setRow]

#### **Parameters A**

An *m n* matrix of a domain of category Cat::Matrix

**r**

A row vector or a list that can be converted into a row vector the domain Dom::Matrix(R), where R is the component ring of A (a row vector is a 1 *n* matrix)

**Return** Matrix of the same domain type as A.

#### **Values**

**See Also** linalg::collinalg::delCollinalg::delRowlinalg::rowlinalg::setCol

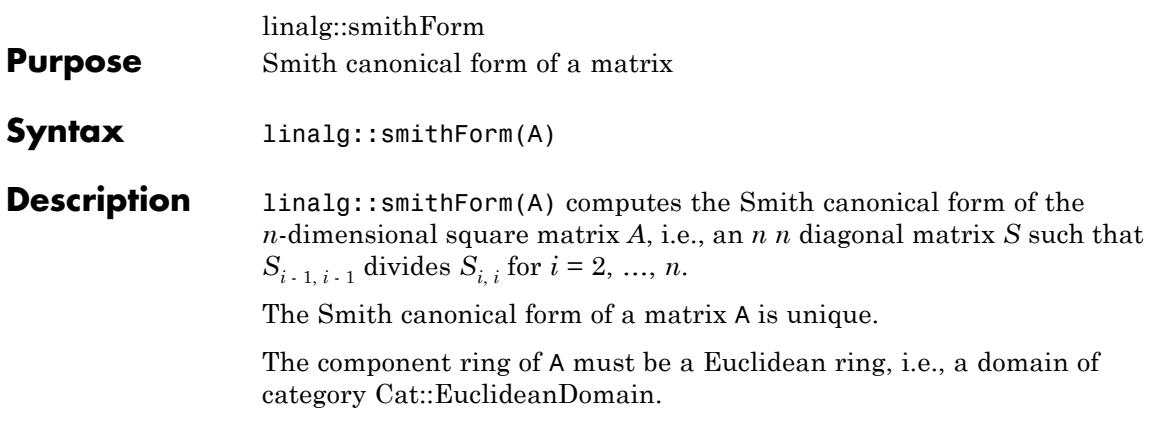

#### **Examples Example 1**

We define a matrix over the integers:

MatZ := Dom::Matrix(Dom::Integer): A := MatZ([[9, -36, 30], [-36, 192, -180], [30, -180, 180]])Dom::Matrix(Dom::Integer)([[9, -36, 30], [-36, 192, -180], [30, -180, 180]])

 $\begin{pmatrix} 9 & -36 & 30 \\ -36 & 192 & -180 \\ \end{pmatrix}$ <br>The Smith canonical form of A is then given by: linalg::smithForm(A)Dom::Matrix(Dom::Integer)([[3, 0, 0], [0, 12, 0], [0, 0, 60]])

 $\begin{array}{cc} 3 & 0 & 0 \\ 0 & 12 & 0 \end{array}$ ັ້<u>ມ ຄັດ/</u><br>Example 2

> We compute the Smith canonical form of a matrix over a ring of polynomials:

MatPoly := Dom::Matrix(Dom::DistributedPolynomial([x], Dom::Rational)):  $B := MatPoly( [[-(x - 3)^22*(x - 2), (x - 3)^2])$ 

 $(3)^*(x - 2)^*(x - 4)$ ,  $[(x - 3)^*(x - 2)^*(x - 4), (x - 3)^2*(x - 4)]$ ])Dom::Matrix(Dom::DistributedPolynomial([x], Dom::Rational, LexOrder))([[Dom::DistributedPolynomial([x], Dom::Rational, LexOrder)(-  $21*x + 8*x^2 - x^3 + 18$ ), Dom::DistributedPolynomial([x], Dom::Rational, LexOrder)( $26*x - 9*x^2 + x^3 - 24$ )], [Dom::DistributedPolynomial([x], Dom::Rational, LexOrder)(26\*x -  $9*x^2 + x^3 - 24$ , Dom::DistributedPolynomial([x], Dom::Rational, LexOrder)( $-33*x + 10*x^2 - x^3 + 36$ ]])

 $\begin{pmatrix} -x^3 + 8x^2 - 21x + 18 & x^3 - 9x^2 + 26x - 24 \\ \frac{3}{2} & \frac{3}{2} & \frac{3}{2} & \frac{3}{2} \\ \frac{4}{2} & \frac{3}{2} & \frac{3}{2} & \frac{3}{2} \end{pmatrix}$  is the following matrix: linalg::smithForm(B)Dom::Matrix(Dom::DistributedPolynomial([x], Dom::Rational, LexOrder))([[Dom::DistributedPolynomial([x], Dom::Rational, LexOrder)(x - 3), Dom::DistributedPolynomial([x], Dom::Rational, LexOrder)(0)], [Dom::DistributedPolynomial([x], Dom::Rational, LexOrder)(0), Dom::DistributedPolynomial([x], Dom::Rational, LexOrder)( $26*x - 9*x^2 + x^3 - 24$ ]])

$$
\begin{pmatrix} x-3 & 0 \\ 0 & x^3-9x^2+26x-24 \end{pmatrix}
$$

#### **Parameters A**

**Values**

A square matrix of a domain of category Cat::Matrix

**Return** Matrix of the same domain type as A.

**Algorithms** An *n n* matrix  $S = (s_{ij})$  with coefficients in a Euclidean ring is said to be in Smith canonical form if *S* is a diagonal matrix (with nonnegative coefficients in case of the ring ) such that  $s_{i,i}$  divides  $s_{i+1,i+1}$  for all  $i \leq n$ .

**See Also** linalg::frobeniusFormlinalg::hermiteFormlinalg::jordanForm

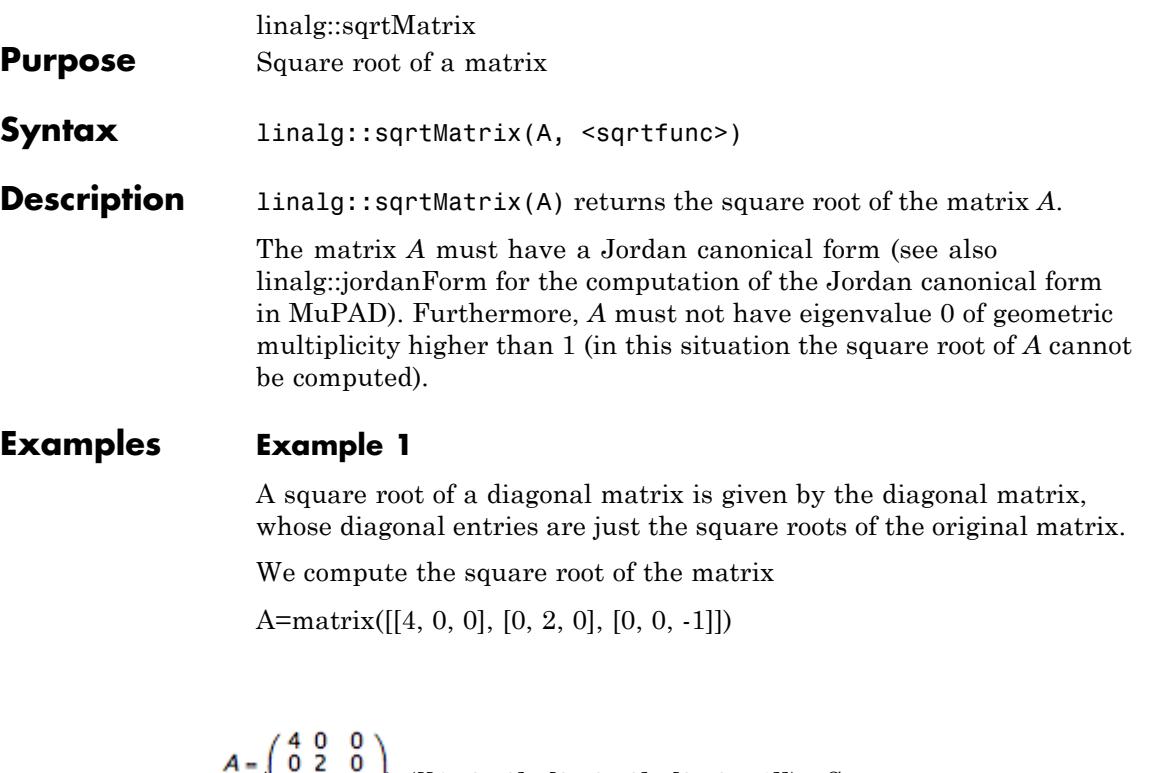

```
A \vec{\sigma} omatrix([[4, 0, 0], [0, 2, 0], [0, 0, -1]]): S :=
linalg::sqrtMatrix(A)matrix([[2, 0, 0], [0, sqrt(2), 0], [0, 0,
I]])
```
 $\begin{pmatrix} 2 & 0 & 0 \\ 0 & \sqrt{2} & 0 \\ 0 & \sqrt{2} & \cos \theta \end{pmatrix}$  easily check the correctness of the result: S^2matrix([[4, 0, 0], [0, 2, 0], [0, 0, -1]])

```
\left(\begin{smallmatrix} 4 & 0 & 0 \\ 0 & 2 & 0 \\ 0 & 0 & -1 \end{smallmatrix}\right)
```
#### **Example 2**

We compute the square root of the matrix A=matrix([[2, -2, 0], [-1, 3, 0], [-1/3, 5/3, 2]])

 $\mathbf{A} := \text{matrix}([2, -2, 0], [-1, 3, 0], [-1/3, 5/3, 2]]): \mathbf{S} :=$ linalg::sqrtMatrix(A)matrix([[4/3, -2/3, 0], [-1/3, 5/3, 0], [(2\*sqrt(2))/3  $1, 1$  - sqrt $(2)/3$ , sqrt $(2)$ ]])

If we compute the square of the matrix **S** and simplify the result, we obtain the matrix A: simplify(S^2)matrix([[2, -2, 0], [-1, 3, 0], [-1/3, 5/3, 2]])

 $\begin{bmatrix} 2 & -2 & 0 \\ -1 & 3 & 0 \\ \end{bmatrix}$ <br>Using the function x -> -sqrt(x) as second argument for the  $\overline{c}$ <sub>c</sub>omputation of the square root of the matrix A, we obtain a different matrix, whose components are just the negative components of the original square root computed above: S:= linalg::sqrtMatrix(A, x -> -sqrt(x)): S, simplify( $S^2$ );matrix([[-4/3, 2/3, 0],  $[1/3, 5/3, 0]$ ,  $[1 - (2*sqrt(2))/3, sqrt(2)/3 - 1, sqrt(2)]$ ), matrix( $[[2,$  $-2, 0$ ],  $[-1, 3, 0]$ ,  $[-1/3, 5/3, 2]$ ]

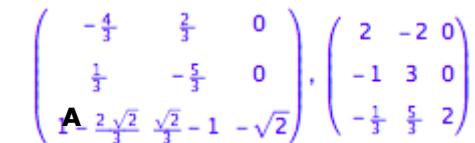

### **Parameters**

A square matrix of a domain of category Cat::Matrix

#### **sqrtfunc**

A function satisfying  $sqrt(a)^2 = a$  for every element *a* of the coefficient ring of *A* (i.e. the square root function of the coefficient domain of *A*).

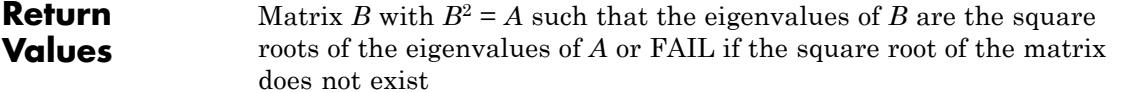

**See Also** linalg::eigenvalueslinalg::eigenvectorslinalg::jordanFormnumeric::eigenvaluesnumeric::eig

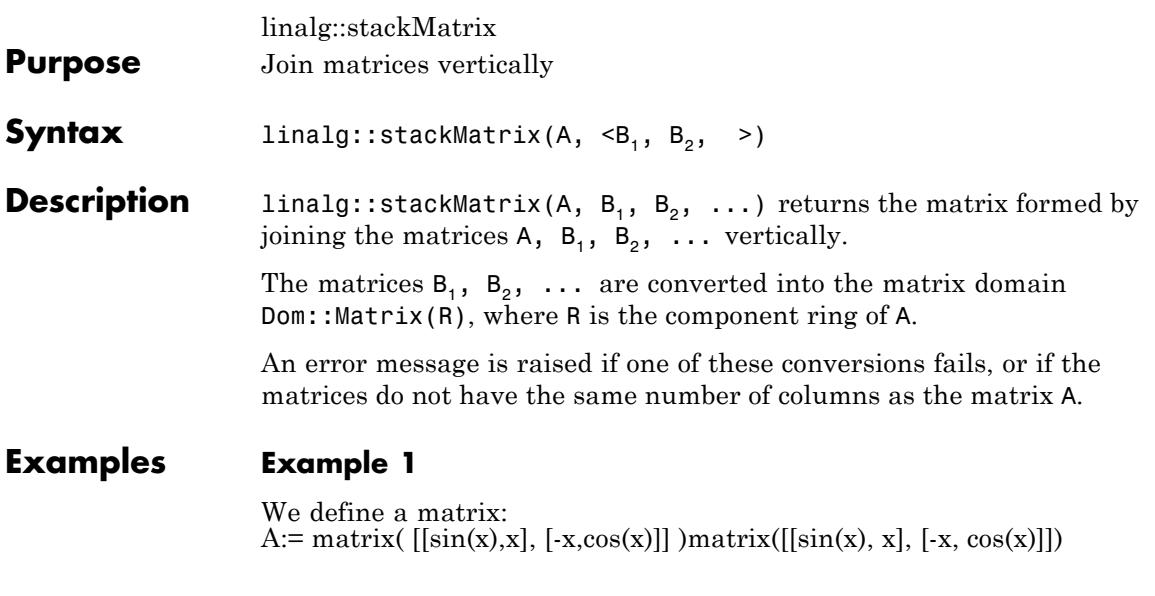

 $\begin{pmatrix} \sin(x) & x \\ \frac{\cos(x)}{\sin(x)} & \cos(x) \end{pmatrix}$ <br>and append the 2 2 identity matrix to the lower end of the matrix A: linalg::stackMatrix(A, matrix::identity(2))matrix([[sin(x), x], [-x, cos(x)], [1, 0], [0, 1]])

```
\begin{pmatrix} x \\ -x & \cos(x) \\ \frac{1}{2} \cos(x) \\ -x \cos(x) \end{pmatrix}
```
We define a matrix from the ring of 2 2 square matrices:  $SqMatQ := Dom::SquareMatrix(2,Dom::Rational): A := SqMatQ([[1, 2],$ [3, 4]])Dom::SquareMatrix(2, Dom::Rational)([[1, 2], [3, 4]])

 $\left(\frac{1}{3}, \frac{2}{4}\right)$ <br>Note that the following operation: AA := linalg::stackMatrix(A, A)Dom::Matrix(Dom::Rational)([[1, 2], [3, 4], [1, 2], [3, 4]])

returns a matrix of a different domain type as the input matrix: domtype(AA)Dom::Matrix(Dom::Rational)

Dom::Matrix(Dom::Rational)

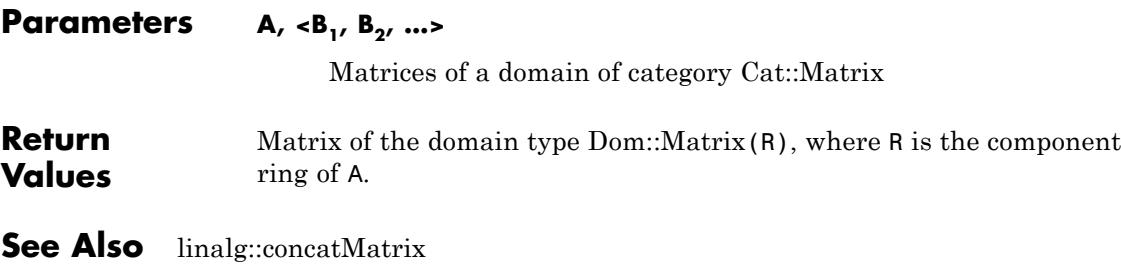

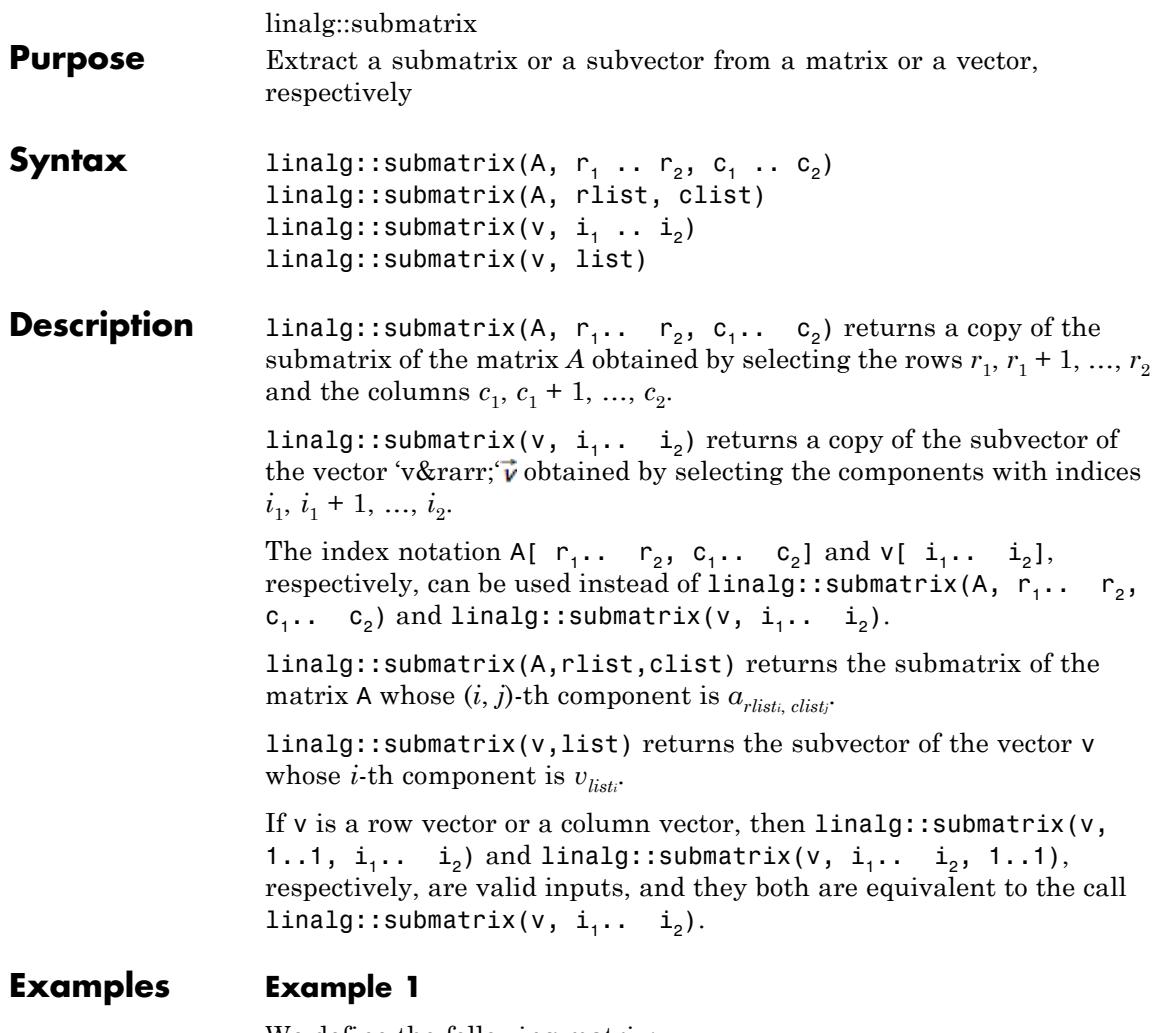

We define the following matrix: A := matrix( $[[1, x, 0], [0, x^2, 1]]$ )matrix( $[[1, x, 0], [0, x^2, 1]]$ )

```
The submatrix (a_{1,j})_{1 \leq j \leq 2} of A is given by:
linalg::submatrix(A, 1..1, 1..2)matrix([[1, x]])
```
#### $(1 x)$

Equivalent to the use of the index operator we obtain: A[1..1, 1..2]matrix([[1, x]])

#### $(1 x)$

We extract the first and the third column of A and get the 2 2 identity matrix:

linalg::submatrix(A, [1, 2], [1, 3])matrix([[1, 0], [0, 1]])

### $\left(\begin{smallmatrix} 1 & 0 \\ 0 & 1 \end{smallmatrix}\right)$

#### **Example 2**

Vector components can be accessed by a single index or a range of indices. For example, to extract the first two components of the following vector:

 $v := matrix([1, 2, 3]) matrix([[1], [2], [3]])$ 

just enter the command: v[1..2]matrix([[1], [2]])

 $\binom{1}{2}$ 

Of course, the same subvector can be extracted with the command linalg::submatrix(v, 1..2).

The following input returns the vector comprising the first and the third component of v: linalg::submatrix(v,  $[1, 3]$ )matrix( $[[1], [3]]$ )

### $\left(\frac{1}{3}\right)$

#### **Parameters A**

An *m n* matrix of a domain of category Cat::Matrix

#### **v**

A vector with *k* components, i.e., a *k* 1 or 1 *k* matrix of a domain of category Cat::Matrix

#### $r_1 \ldots r_2$

#### $c_1$  ..  $c_2$

Ranges of row/column indices: positive integers less or equal to *m* and *n*, respectively

#### **rlist**

#### **clist**

Lists of row/column indices: positive integers less or equal to *m* and *n*, respectively

#### **i <sup>1</sup> .. i2**

A range of vector indices: positive integers less or equal to *k*

#### **list**

A list of vector indices: positive integers less or equal to *k*

#### **Return Values** Matrix of the same domain type as A or a vector of the same domain type as v, respectively.

**See Also** linalg::collinalg::rowlinalg::substitute

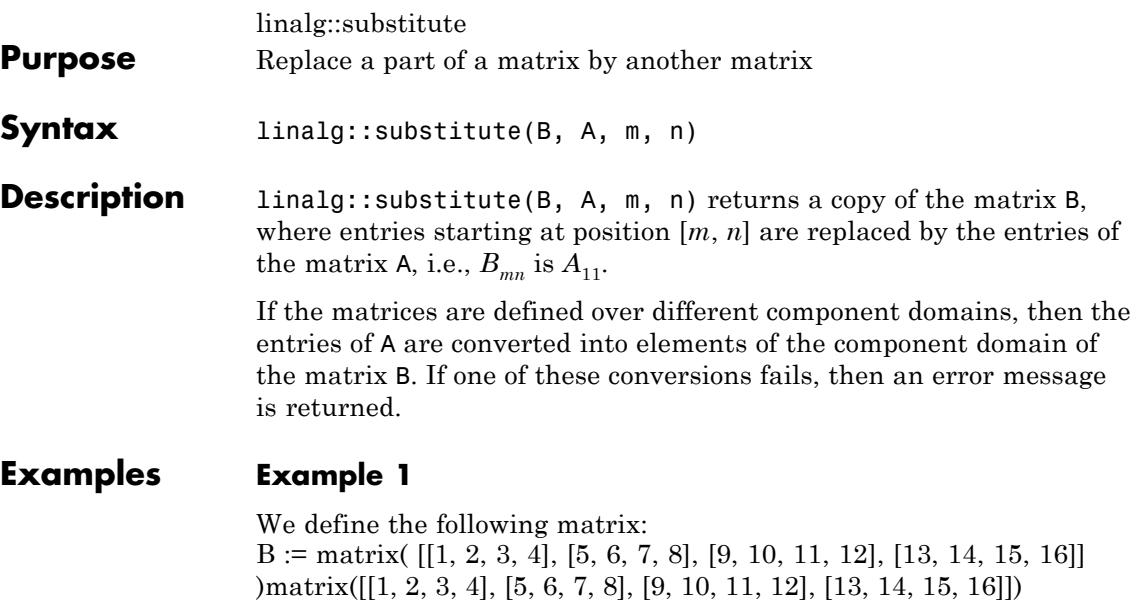

 $\begin{pmatrix} 1 & 2 & 3 & 4 \\ 5 & 6 & 7 & 8 \\ 9 & 10 & 11 & 12 \\ \end{pmatrix}$ <br>and copy the 2 2 zero matrix into the matrix B, beginning at position [3, 3]: A := matrix $(2, 2)$ : linalg::substitute $(B, A, 3, 3)$ matrix $([[1, 2, 3, 4], [5, 6,$ 7, 8], [9, 10, 0, 0], [13, 14, 0, 0]])

 $\begin{pmatrix} 1 & 2 & 3 & 4 \\ 5 & 6 & 7 & 8 \\ 9 & 10 & 0 & 0 \\ \end{pmatrix}$ <br>Matrix entries out of range are ignored: linalg::substitute(B, A, 4, 4)matrix([[1, 2, 3, 4], [5, 6, 7, 8], [9, 10, 11, 12], [13, 14, 15, 0]])

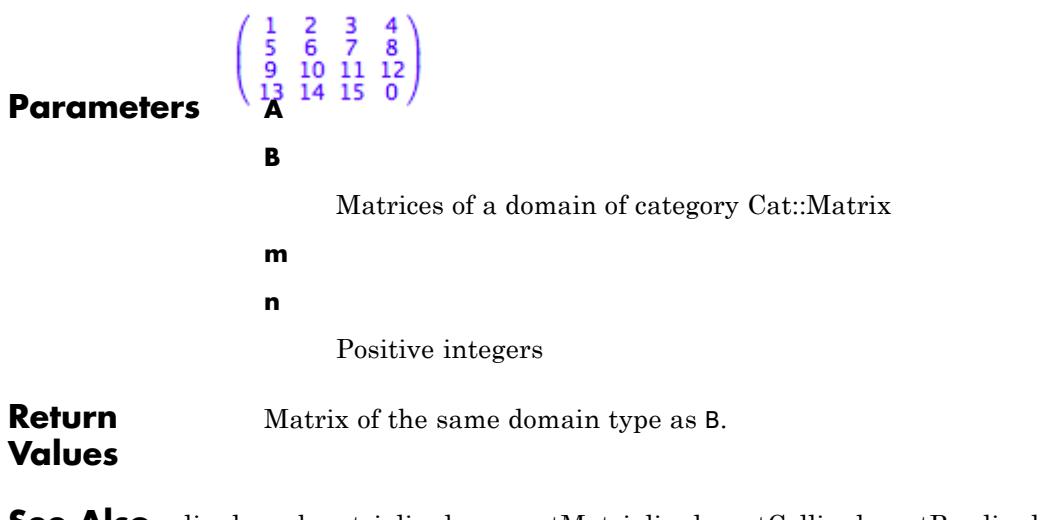

**See Also** linalg::submatrixlinalg::concatMatrixlinalg::setCollinalg::setRowlinalg::stackMatrix

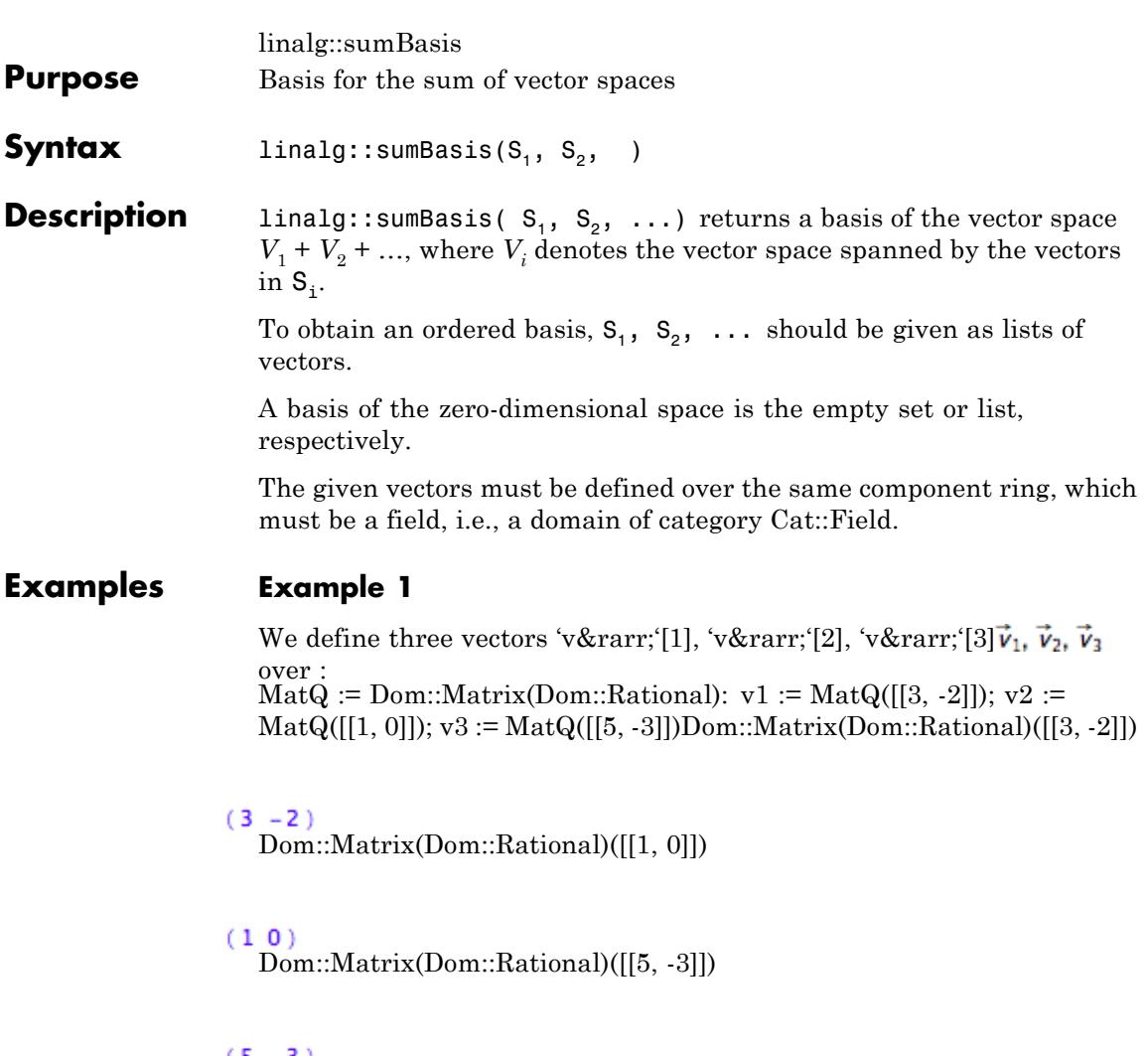

 $(5 - 3)$ 

A basis of the vector space  $V_1 + V_2 + V_3$  with

•  $V_1$  generated by 'v→'[1],'v→'[2],'v→'[3] $\vec{\textit{v}}_1, \, \vec{\textit{v}}_2, \, \vec{\textit{v}}_3$ 

- $V_2$  generated by 'v→'[1], 'v→'[3] $\vec{v}_1$ ,  $\vec{v}_3$
- $V_3$  generated by 'v→'[1]+'v→'[2],'v→'[2],'v→'[1]+'v→'[3] $\vec{v}_1 + \vec{v}_2$ ,  $\vec{v}_2$ ,  $\vec{v}_1 + \vec{v}_3$

is:

```
linalg::sumBasis([v1, v2, v3], [v1, v3], [v1 + v2,
v2, v1 + v3])[Dom::Matrix(Dom::Rational)([[3, -2]]),
Dom::Matrix(Dom::Rational)([[1, 0]])]
```
#### $[(3 -2), (1 0)]$

#### **Example 2**

The following set of two vectors:  $\text{MatQ} := \text{Dom}:\text{Matrix}(\text{Dom}:\text{Rational})$ :  $\text{S1} := \{\text{MatQ}([1, 2, 3]),\}$ MatQ([-1, 0, 2])}{Dom::Matrix(Dom::Rational)([[-1], [0], [2]]), Dom::Matrix(Dom::Rational)([[1], [2], [3]])}

 $\left\{ \begin{pmatrix} -1 \\ 0 \\ 3 \\ 15 \end{pmatrix}, \begin{pmatrix} 1 \\ 2 \\ 3 \\ 1 \end{pmatrix} \right\}$  a two-dimensional subspace of <sup>3</sup>: linalg::rank(S1)2

#### $\overline{2}$

The same holds for the following set:  $S2 := \{MatQ([0, 2, 3]), MatQ([2, 4, 6])\};$ linalg::rank(S2){Dom::Matrix(Dom::Rational)([[0], [2], [3]]), Dom::Matrix(Dom::Rational)([[2], [4], [6]])}

# $\left\{ \begin{pmatrix} 0 \\ 2 \\ 3 \end{pmatrix}, \begin{pmatrix} 2 \\ 4 \\ 6 \end{pmatrix} \right\}$

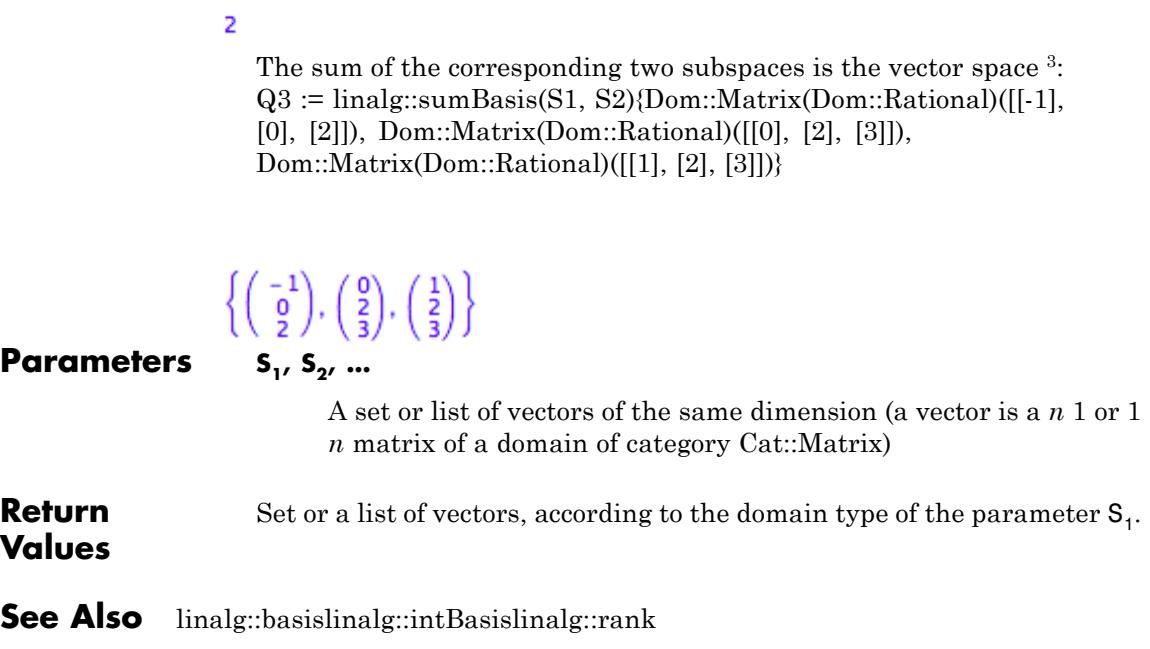

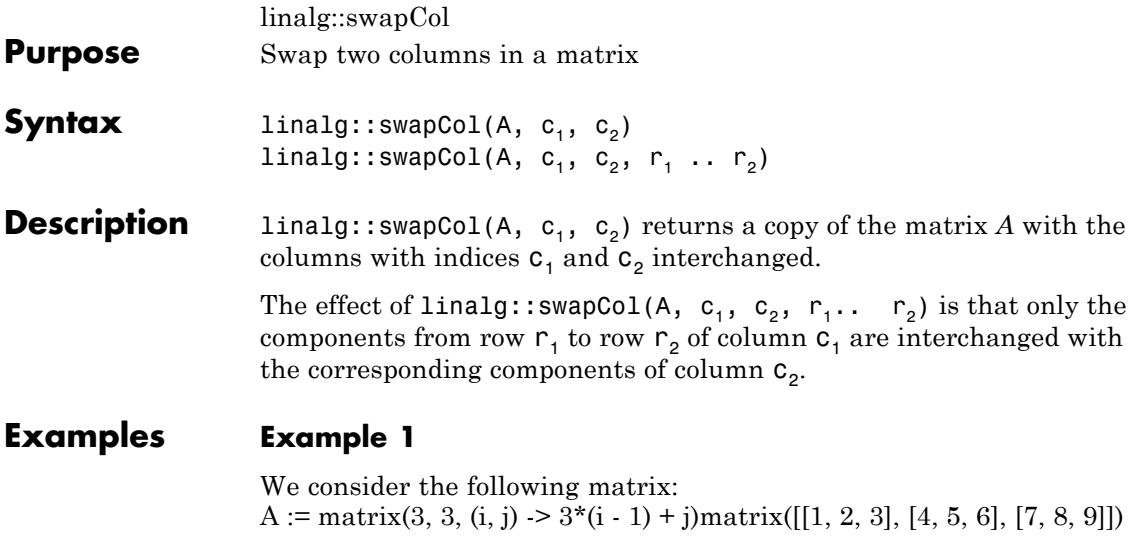

 $\begin{pmatrix} 1 & 2 & 3 \ 4 & 5 & 6 \ \hline 7 & 8 & 9 \end{pmatrix}$ <br>The following command interchanges the first and the second column of A. The result is the following matrix: linalg::swapCol(A, 1, 2)matrix([[2, 1, 3], [5, 4, 6], [8, 7, 9]])

 $\begin{pmatrix} 2 & 1 & 3 \\ 5 & 4 & 6 \end{pmatrix}$  $\frac{1}{2}$   $\frac{1}{2}$  only the components in the first two rows should be affected, we enter: linalg::swapCol(A, 1, 2, 1..2)matrix([[2, 1, 3], [5, 4, 6], [7, 8, 9]])

 $\begin{pmatrix} 2 & 1 & 3 \\ 5 & 4 & 6 \\ 7 & 8 & 9 \\ 7 & 1 & 8 \end{pmatrix}$ <br>The third row remains unchanged.

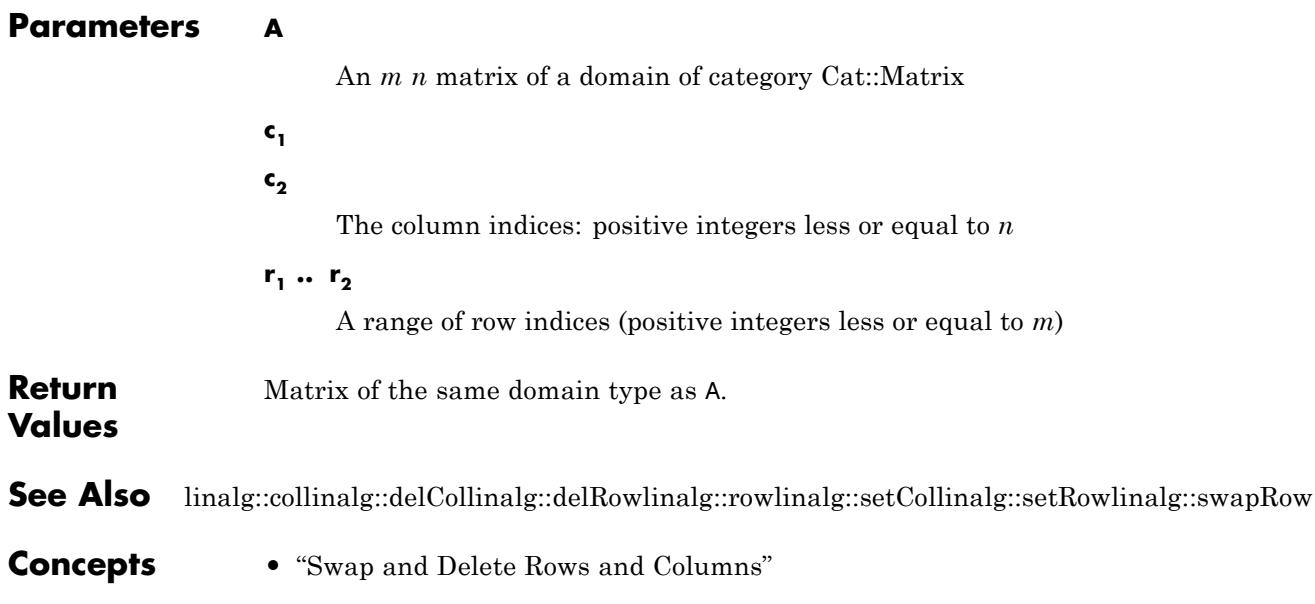

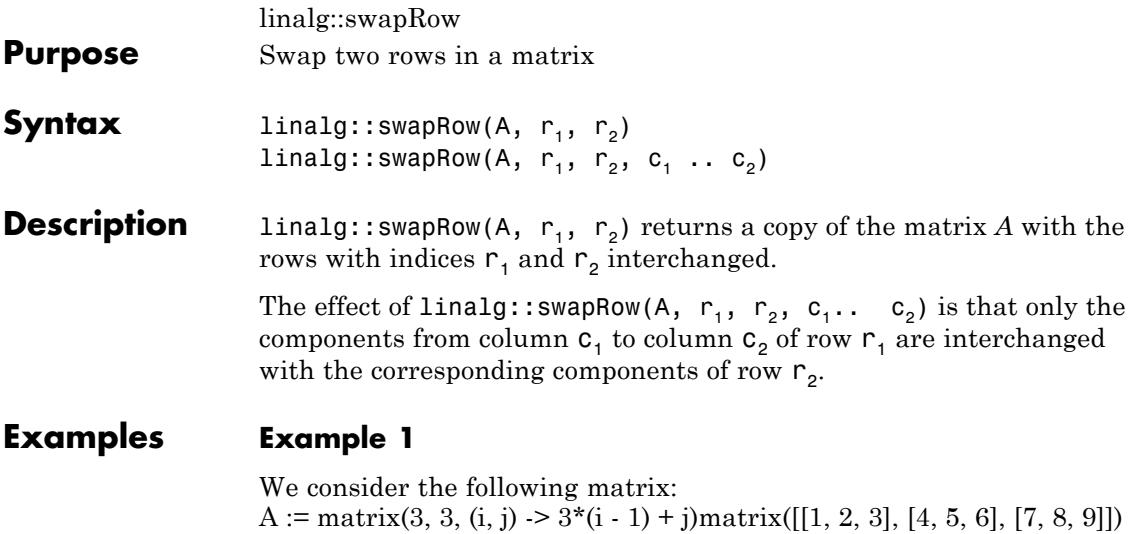

 $\begin{pmatrix} 1 & 2 & 3 \\ 4 & 5 & 6 \\ 7 & 8 & 9 \end{pmatrix}$ <br>The following command interchanges the first and the second row of A. The result is the following matrix: linalg::swapRow(A, 1, 2)matrix([[4, 5, 6], [1, 2, 3], [7, 8, 9]])

 $\begin{array}{cc} 4 & 5 & 6 \\ 1 & 2 & 3 \end{array}$  $\frac{7}{10}$  only the components in the first two columns should be affected, we enter: linalg::swapRow(A, 1, 2, 1..2)matrix([[4, 5, 3], [1, 2, 6], [7, 8, 9]])

 $\begin{pmatrix} 4 & 5 & 3 \\ 1 & 2 & 6 \\ 7 & 8 & 9 \\ 1 & 1 & 1 \end{pmatrix}$ <br>The third column remains unchanged.

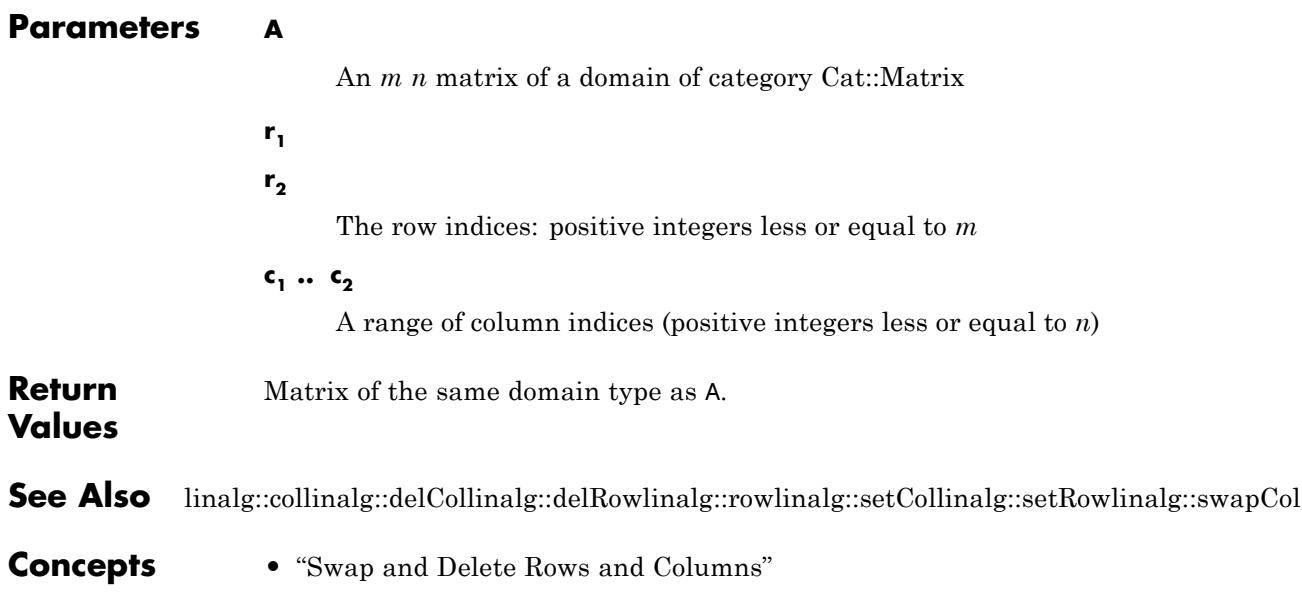

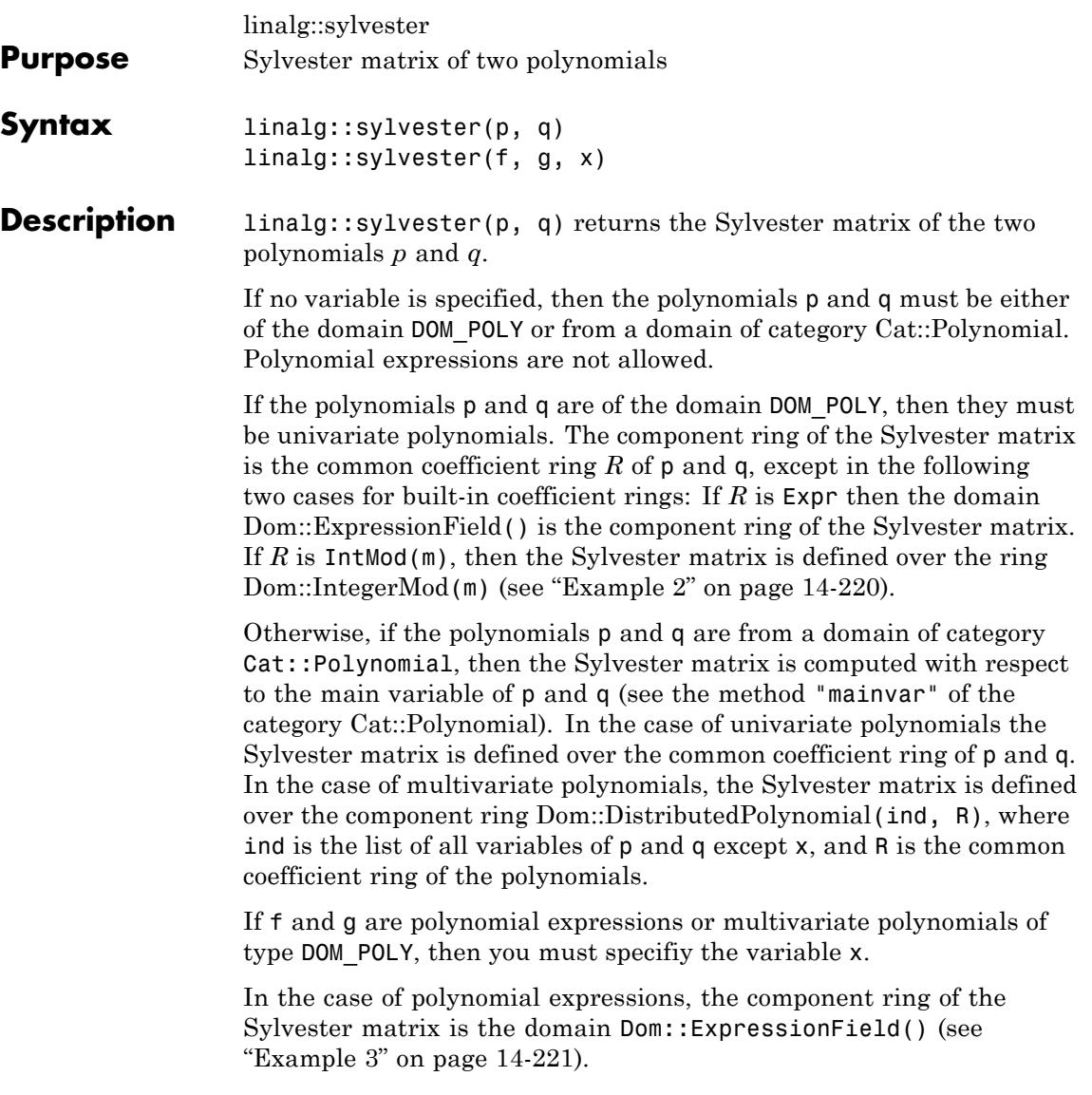

<span id="page-3059-0"></span>In the case of multivariate polynomials the Sylvester matrix is defined over the component ring Dom::DistributedPolynomial(ind, R), where ind is the list of all variables of f and g except x, and R is the common coefficient ring of the polynomials (see ["Example 4" on page](#page-3060-0) [14-221\)](#page-3060-0).

At least one of the input polynomials must have positive degree with respect to the main variable or x, respectively, but it is not necessary that both of them have positive degree.

#### **Examples Example 1**

The Sylvester matrix of the two polynomials  $p = x^2 + 2x - 1$  and  $q = x^4 +$ 1 over is the following 6 6 matrix: delete x:  $Z := Dom::Integer: S := ling::sylvester(poly(x^2 + 2*x - 1, Z),$ 

poly(x^4 + 1, Z))Dom::Matrix(Dom::Integer)([[1, 2, -1, 0, 0, 0], [0, 1, 2, -1, 0, 0], [0, 0, 1, 2, -1, 0], [0, 0, 0, 1, 2, -1], [1, 0, 0, 0, 1, 0], [0, 1, 0, 0, 0, 1]])

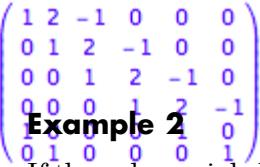

 $\begin{bmatrix} 1 & 0 & 0 & 1 \\ 0 & 0 & 1 & 0 \\ 0 & 0 & 0 & 1 \end{bmatrix}$  the polynomials have the built-in coefficient ring IntMod(m), then the Sylvester matrix is defined over the domain Dom::IntegerMod(m): delete x: S:= linalg::sylvester(  $poly(x + 1, IntMod(7))$ ,  $poly(x^2 - 2^*x +$ 2, IntMod(7)) )Dom::Matrix(Dom::IntegerMod(7))([[1, 1, 0], [0, 1, 1], [1, -2, 2]])

1 mod 7 1 mod 7 0 mod 7 nod 7<br>Matrix(Dom::IntegerMod(7))
Dom::Matrix(Dom::IntegerMod(7))

#### **Example 3**

The Sylvester matrix of the following two polynomial expressions with respect to the variable x is:

delete x, y: S := linalg::sylvester(x + y^2, 2\*x^3 - 1, x)matrix([[1, y^2, 0, 0],  $[0, 1, y^2, 0]$ ,  $[0, 0, 1, y^2]$ ,  $[2, 0, 0, -1]$ ])

$$
\begin{pmatrix}\n1 & y^2 & 0 & 0 \\
0 & 1 & y^2 & 0 \\
\text{domtype}(S) & \text{Dom}::\text{Matrix}(S)\n\end{pmatrix}
$$
\n
$$
S = \begin{pmatrix}\n0 & 0 & -1 \\
0 & 0 & 0 \\
\text{Dom} & \text{Matrix}(S)\n\end{pmatrix}
$$

Dom::Matrix()

The Sylvester matrix of these two polynomials with respect to y is the following 2 2 matrix:

linalg::sylvester(x + y^2,  $2*x^3 - 1$ , y)matrix([[ $2*x^3 - 1$ , 0], [0,  $2*x^3 - 3$  -1]])

$$
\begin{pmatrix} 2x^3-1 & 0 \ 0 & 2x^3-1 \end{pmatrix}
$$
  
**Example 4**

Here is an example for computing the Sylvester matrix of multivariate polynomials:

delete x, y:  $Q := Dom::Rational: T := finalg::sylvester(poly(x^2 - x +$ y, Q),  $poly(x + 2, Q)$ ,  $x)$ Dom::Matrix(Dom::DistributedPolynomial([y], Dom::Rational, LexOrder))([[Dom::DistributedPolynomial([y], Dom::Rational, LexOrder)(1), Dom::DistributedPolynomial([y], Dom::Rational, LexOrder)(-1), Dom::DistributedPolynomial([y],

Dom::Rational, LexOrder)(y)], [Dom::DistributedPolynomial([y], Dom::Rational, LexOrder)(1), Dom::DistributedPolynomial([y], Dom::Rational, LexOrder)(2), Dom::DistributedPolynomial([y], Dom::Rational, LexOrder)(0)], [Dom::DistributedPolynomial([y], Dom::Rational, LexOrder)(0), Dom::DistributedPolynomial([y], Dom::Rational, LexOrder)(1), Dom::DistributedPolynomial([y], Dom::Rational, LexOrder)(2)]])

domtype( T )Dom::Matrix(Dom::DistributedPolynomial([y], Dom::Rational, LexOrder))

Dom::Matrix(Dom::DistributedPolynomial([y], Dom::Rational, LexOrder))

The Sylvester matrix of these two multivariate polynomials with respect to y is: linalg::sylvester(poly(x^2 - x + y, Q), poly(x + 2, Q), y)Dom::Matrix(Dom::DistributedPolynomial([x], Dom::Rational, LexOrder))([[Dom::DistributedPolynomial([x], Dom::Rational,

 $LexOrder(x + 2)]$ 

#### $(x+2)$

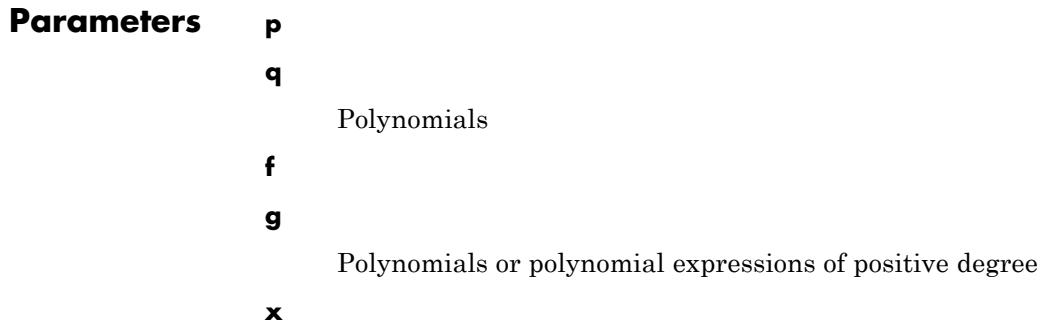

A variable

#### **Return Values** Matrix of the domain Dom::Matrix(R), where R is the coefficient domain of the polynomials (see below).

**See Also** polylib::discrimpolylib::resultant

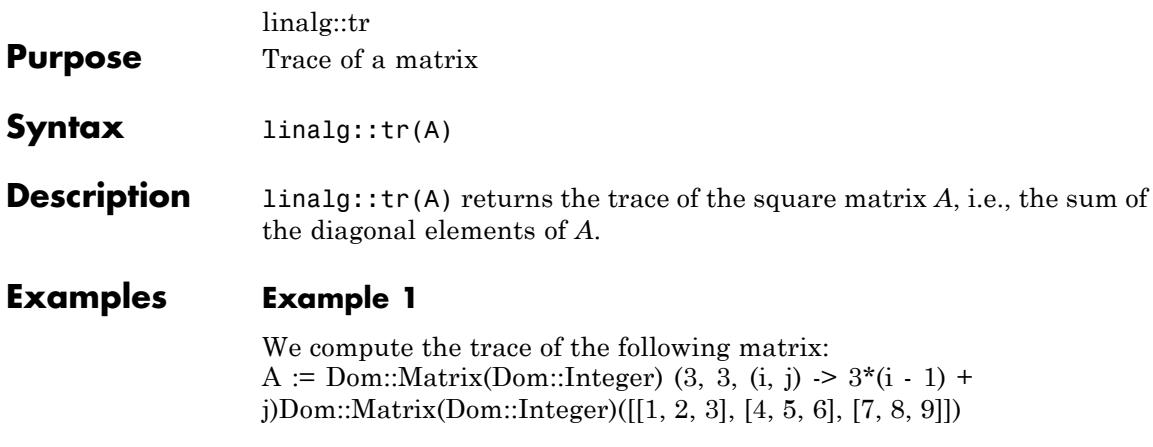

 $\begin{pmatrix} 1 & 2 & 3 \\ 4 & 5 & 6 \\ 7 & 1 & 8 \end{pmatrix}$ ::tr(A)15

15

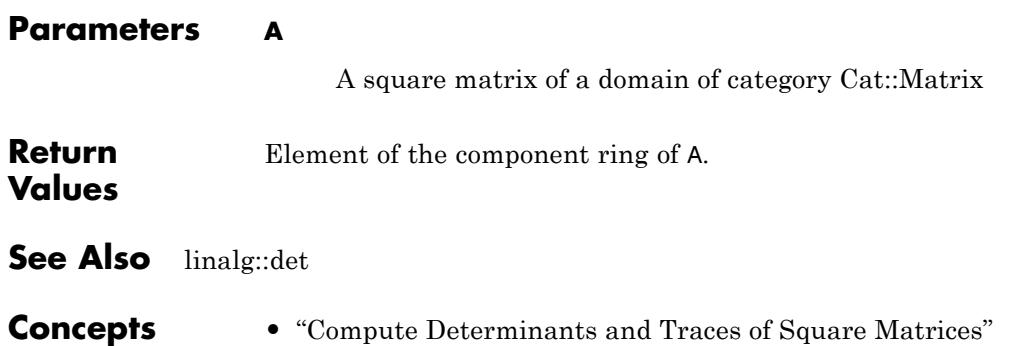

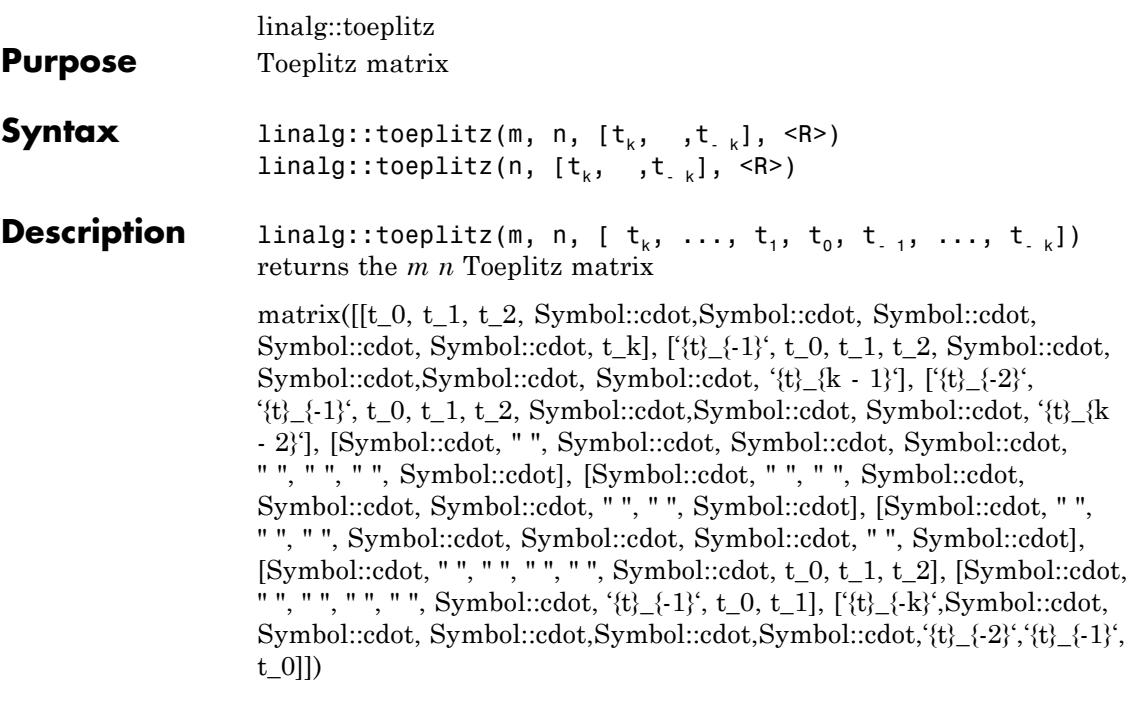

linalg::toeplitz(n, [ $|t_{k}, \ldots, t_{-k}|$ ) returns the square Toeplitz matrix of dimension  $n\ddot{n}$ .

An odd number  $2k + 1$  of entries  $[t_k, ..., t_{-k}]$  must be specified. There must be at least *k* diagonal bands above the diagonal and *k* diagonal bands below the diagonal: *k* must satisfy  $k \leq min(m, n)$  - 1. Entries with matrix indices  $(i, j)$  satisfying  $|i \cdot j| > k$  are set to 0.

Toeplitz matrices of dimension *n n* can be inverted with  $O(n^2)$ operations. See linalg::toeplitzSolve.

#### **Examples Example 1**

We construct a 4 4 Toeplitz matrix with 3 bands: linalg::toeplitz(4, [-1, 2, 1])matrix([[2, 1, 0, 0], [-1, 2, 1, 0], [0, -1, 2, 1],  $[0, 0, -1, 2]]$ 

We construct a 3.5 Toeplitz matrix with symbolic entries: linalg::toeplitz(3, 5, [a, b, c])matrix([[b, c, 0, 0, 0], [a, b, c, 0, 0], [0, a, b, c, 0]])

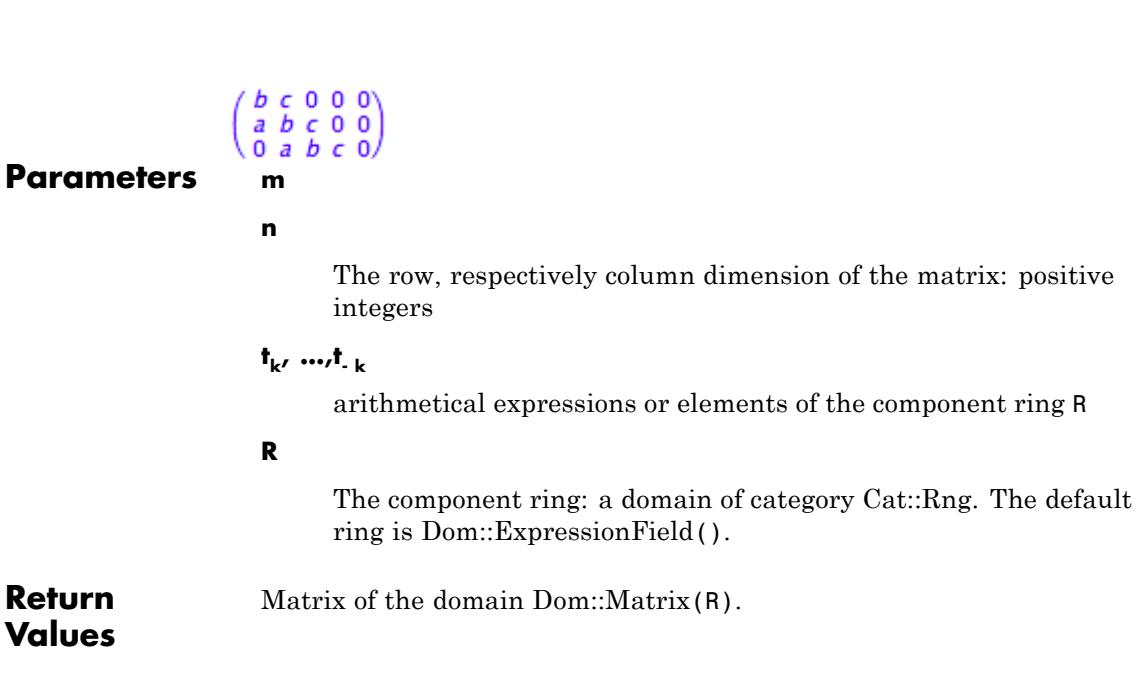

**See Also** linalg::hilbertlinalg::invhilbertlinalg::invpascallinalg::invvandermondelinalg::pascallinalg

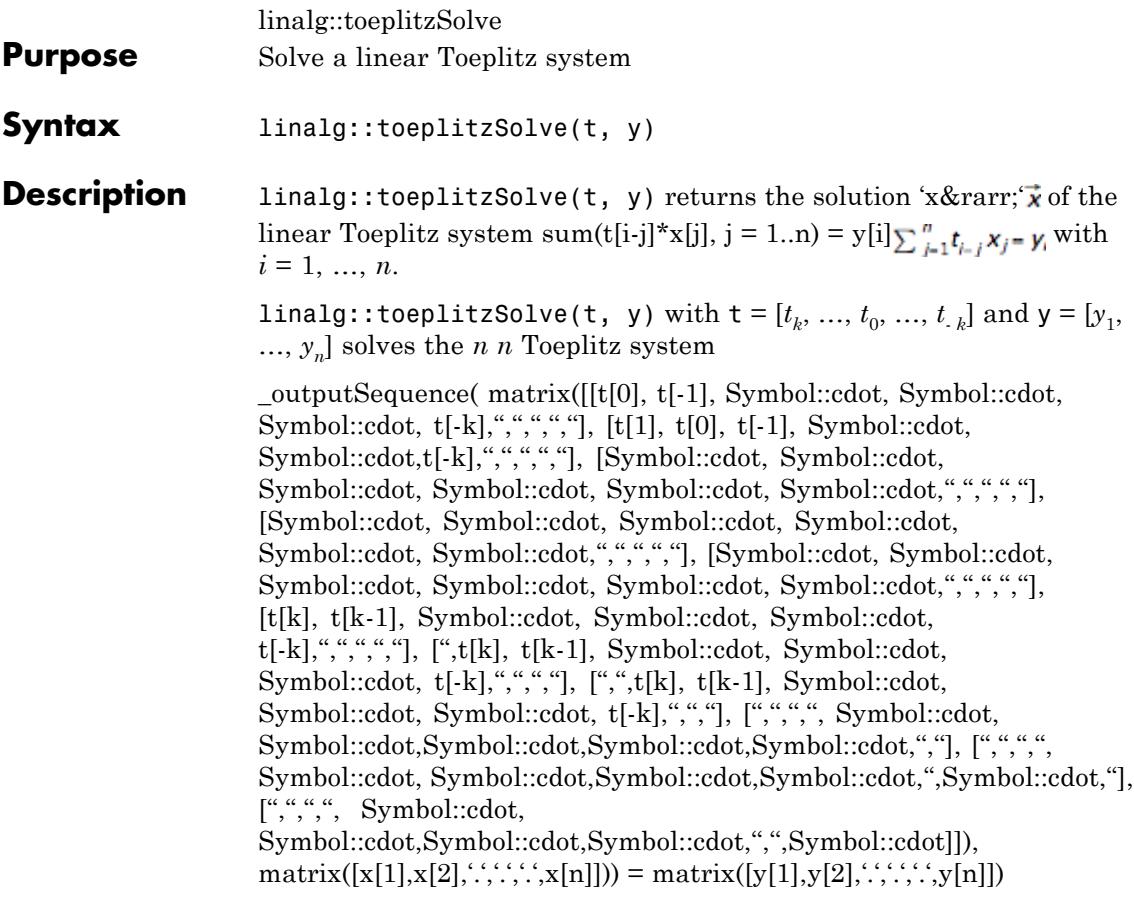

$$
\begin{pmatrix}\n t_0 & t_{-1} & \cdots & t_{-k} \\
 t_1 & t_0 & t_{-1} & \cdots & t_{-k} \\
 \vdots & \vdots & \vdots & \vdots & \vdots \\
 t_k & t_{k-1} & \cdots & t_{-k} & \cdots & t_{-k} \\
 t_k & t_{k-1} & \cdots & t_{-k} & \cdots & t_{-k} \\
 & & \vdots & \vdots & \vdots & \vdots & \vdots \\
 t_k & t_{k-1} & \cdots & t_{-k} & \cdots & t_{-k} \\
 & & \vdots & \vdots & \vdots & \vdots & \ddots\n\end{pmatrix}\n\begin{pmatrix}\n x_1 \\
 x_2 \\
 \vdots \\
 x_n\n\end{pmatrix}\n=\n\begin{pmatrix}\n y_1 \\
 y_2 \\
 \vdots \\
 y_n\n\end{pmatrix}
$$

with  $2k + 1$  bands.

linalg::toeplitzSolve implements the Levinson algorithm. It uses  $O(n^2)$  elementary operations to solve the Toeplitz system. The memory requirements are  $O(n)$ . For dense Toeplitz systems, it is faster than the general solver solve and the linear solvers linsolve, numeric::linsolve, linalg::matlinsolve and numeric::matlinsolve.

**Note** Note that the Levinson algorithm requires that all principal minors

 $t[0], \text{ matrix}([[t[0], t[-1]], [t[1], t[0]]]),$  $matrix([[t[0],t[-1],t[-2]],[t[1],t[0],t[-1]],[t[2],t[1],t[0]]])$ , etc

$$
t_0
$$
,  $\begin{pmatrix} t_0 & t_{-1} \\ t_1 & t_0 \end{pmatrix}$ ,  $\begin{pmatrix} t_0 & t_{-1} & t_{-2} \\ t_1 & t_0 & t_{-1} \\ t_2 & t_1 & t_0 \end{pmatrix}$ , etc  
are non-singular.

If linalg::toeplitzSolve does not manage to find the solution due to this limitation, or if the system is very sparse with *k* smaller than sqrt(n)  $\sqrt{n}$ , we recommend to generate the corresponding Toeplitz matrix via linalg::toeplitz and compute the solution via linalg::matlinsolve or numeric::matlinsolve, respectively. Cf. ["Example 2" on page 14-230](#page-3069-0)

linalg::toeplitzSolve can solve Toeplitz systems over arbitrary coefficient rings. Just make sure that both the Toeplitz entries *t* as well as the components of the 'right hand side' *y* are elements of the desired coefficient ring. Cf. ["Example 3" on page 14-231](#page-3070-0).

#### **Examples Example 1**

The Toeplitz entries *t* and the right hand side *y* of the linear system are entered as row vectors:  $t := matrix([4, 2, 1, 3, 5])$ :  $y := matrix([y1, y2, y3])$ :

<span id="page-3069-0"></span>The solution of the Toeplitz system is returned as a vector of the same type as the input vector *y*:

 $x :=$  linalg::toeplitzSolve(t, y): x, domtype(x)matrix( $[[(7*y2)/25 - y1/5$  $+(4*y3)/25$ ],  $[(2*y1)/5 \cdot (19*y2)/25 + (7*y3)/25]$ ,  $[(2*y2)/5 \cdot y3/5]$ ]), Dom::Matrix()

If the input vector is a [list](#page-2146-0), the output is a list, too: x := linalg::toeplitzSolve(t, [y1, y2, y3]): x, domtype(x)[(7\*y2)/25 - y1/5 +  $(4*y3)/25, (2*y1)/5 \cdot (19*y2)/25 + (7*y3)/25, (2*y2)/5 \cdot y3/5]$ , DOM\_LIST

## $\left[\frac{7 \text{ y2}}{26 \text{elet} \cdot 6 \cdot t}, \frac{91}{25}, \frac{2 \text{ y1}}{5}, \frac{2 \text{ y1}}{5}, \frac{19 \text{ y2}}{25}, \frac{7 \text{ y3}}{25}, \frac{2 \text{ y2}}{5}, \frac{9 \text{ y3}}{5}\right]$ , DOM\_LIST

#### **Example 2**

The Levinson algorithm cannot solve the following Toeplitz system because the first principal minor of the Toeplitz matrix (the central element of the Toeplitz entries) vanishes: linalg::toeplitzSolve( $[1, 0, 1]$ ,  $[y1, y2, y3, y4]$ )FAIL

#### **FAIL**

This does not necessarily imply that the Toeplitz system is not solvable. We generate the corresponding Toeplitz matrix and use a generic linear solver such as linalg::matlinsolve:

 $T := \text{linear:to} (4, 4, [1, 0, 1])$ matrix $([0, 1, 0, 0], [1, 0, 1, 0], [0, 1, 0, 0])$ 1], [0, 0, 1, 0]])

<span id="page-3070-0"></span>linalg::matlinsolve(T, matrix([y1, y2, y3, y4]))matrix([[y2 - y4], [y1],  $[y4]$ ,  $[y3 - y1]$ 

**Example 3**

We solve a Toeplitz system over the field  $\frac{7}{7}$  (the integers modulo 7) represented by the domain Dom::IntegerMod(7): R := Dom::IntegerMod(7):  $t := [R(5), R(3), R(2), R(5), R(1)]$ :  $y := [R(1),$  $R(2), R(3)$ : linalg::toeplitzSolve(t, y)[1 mod 7, 5 mod 7, 2 mod 7]

 $[1 \mod 7, 5 \mod 7, 2 \mod 7]$ delete R, t, y:

#### **Parameters t**

A vector or a list with  $2k + 1$  elements. (A vector is a  $(2k + 1)$  1 or a 1  $(2k + 1)$  matrix of category Cat::Matrix).

#### **y**

A vector or a list with *n* elements

**Return Values** Vector or list with  $n$  elements of the same domain type as the elements of y. FAIL is returned if the algorithm does not succeed in finding a solution.

**See Also** linalg::hilbertlinalg::invhilbertlinalg::invpascallinalg::invvandermondelinalg::matlinsolvel

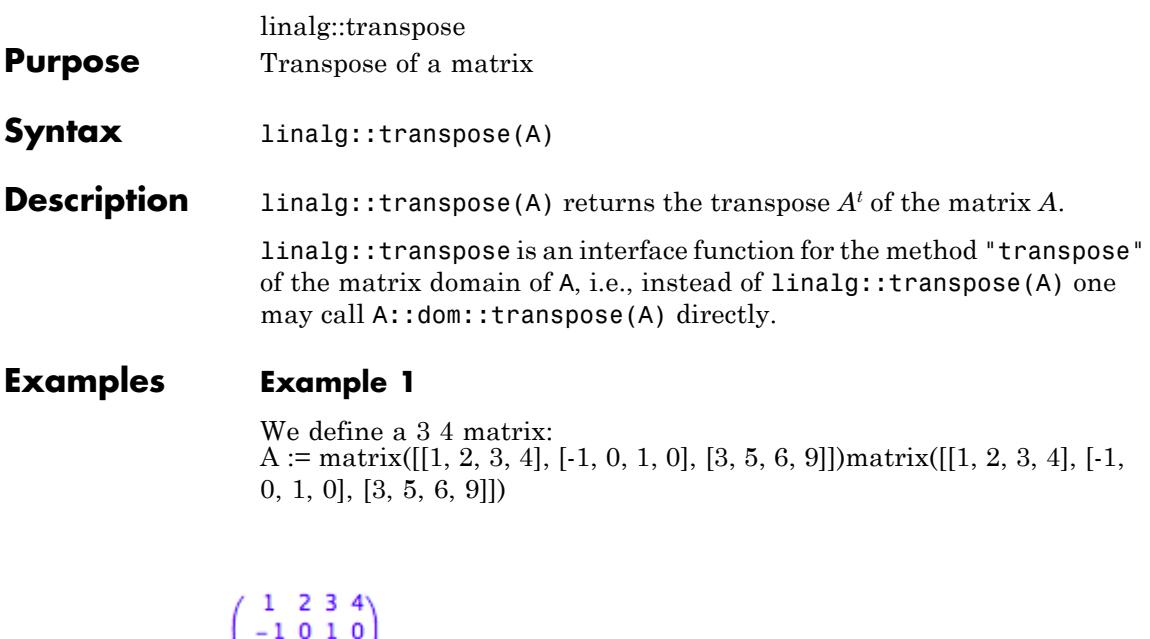

 $\sqrt{\frac{1}{\text{Th}}\text{m}}\frac{1}{\text{Th}}\text{m}$  transpose of A is the 4 3 matrix: linalg::transpose(A)matrix([[1, -1, 3], [2, 0, 5], [3, 1, 6], [4, 0, 9]])

$$
\begin{pmatrix} 1 & -1 & 3 \ 2 & 0 & 5 \ 3 & 1 & 6 \ 4 & 0 & 9 \end{pmatrix}
$$

A matrix of a domain of category Cat::Matrix

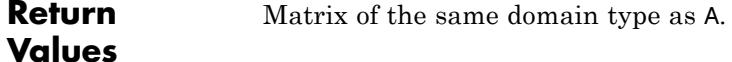

**Algorithms** Let  $A = (a_{i,j})_{1 \le i \le m, 1 \le j \le n}$  be an *m n* matrix. Then the transpose of A is the *n m* matrix:

**Parameters** 

 $A^t = matrix([ [a[1,1], a[1,2], Symbol::cdot, Symbol::cdot, Symbol::cdot,$ a[m,1]], [a[1,2], a[2,2], Symbol::cdot, Symbol::cdot, Symbol::cdot, a[m,2]], [Symbol::cdot, Symbol::cdot, Symbol::cdot, Symbol::cdot, Symbol::cdot, Symbol::cdot], [Symbol::cdot, Symbol::cdot, Symbol::cdot, Symbol::cdot, Symbol::cdot, Symbol::cdot], [Symbol::cdot, Symbol::cdot, Symbol::cdot, Symbol::cdot, Symbol::cdot, Symbol::cdot], [a[1,n], a[1,n], Symbol::cdot, Symbol::cdot, Symbol::cdot, a[m,n]]])

$$
A^{t} = \begin{pmatrix} a_{1,1} & a_{1,2} & \cdots & a_{m,1} \\ a_{1,2} & a_{2,2} & \cdots & a_{m,2} \\ \vdots & \vdots & \ddots & \vdots \\ a_{1,n} & a_{1,n} & \cdots & a_{m,n} \end{pmatrix}
$$

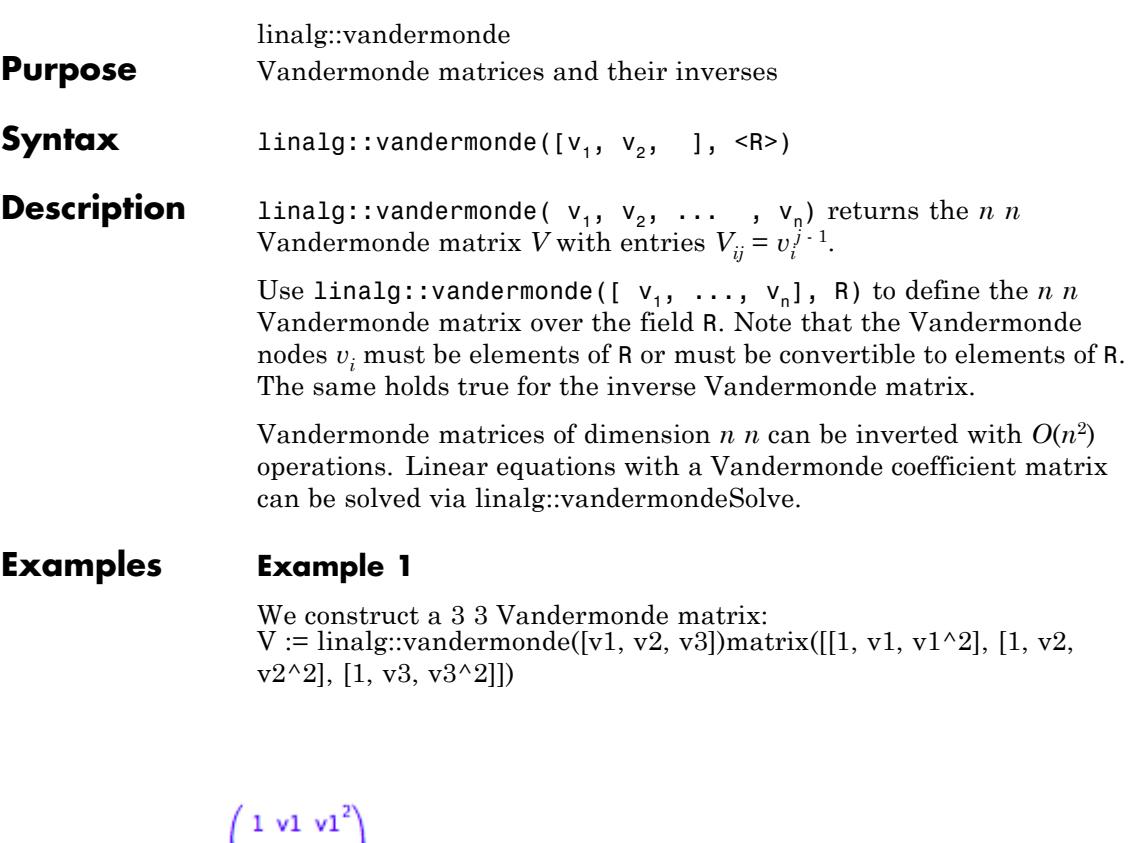

 $1$  v2 v2<sup>2</sup> The inverse of this matrix is:  $\lim_{x\to a}$ linalg::invvandermonde([v1, v2, v3])matrix([[(v2\*v3)/((v1 - v2)\*(v1 v3)),  $-(v1*v3)/((v1-v2)*(v2-v3)), (v1*v2)/((v1-v3)*(v2-v3))$ ,  $[-(v2 +$  $v3/((v1 - v2)*(v1 - v3)), (v1 + v3)/((v1 - v2)*(v2 - v3)), -(v1 + v2)/((v1$ - v3)\*(v2 - v3))],  $[1/((v1 - v2)*(v1 - v3)), -1/((v1 - v2)*(v2 - v3)), 1/((v1 - v3))$  $v3*(v2 - v3))]$ 

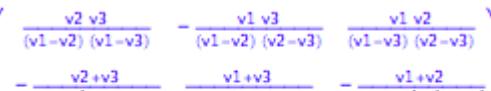

 $\frac{v^2+v^3}{\sqrt{\sin d}}$  its inverse are matrices of the domain Dom: Matrix(). One can specify a special component ring for the matrices, provided the nodes can be converted to elements of the ring. For example, specification of the domain Dom::Float generates floating-point entries:

 $V :=$  linalg::vandermonde([2, PI, 1/3],

Dom::Float)Dom::Matrix(Dom::Float)([[1.0, 2.0, 4.0], [1.0, 3.141592654, 9.869604401], [1.0, 0.3333333333, 0.1111111111]])

```
domtype(V)Dom::Matrix(Dom::Float)
```
#### Dom::Matrix(Dom::Float)

It is faster to compute the inverse via linalg::invvandermonde than inverting the Vandermonde matrix by a generic inversion algorithm (as implemented by  $V^{\wedge}(-1)$ :  $V^{\wedge}(-1)$  = linalg::invvandermonde([2, PI, 1/3],

Dom::Float)Dom::Matrix(Dom::Float)([[-0.5503876788,

0.2079506905, 1.342436988], [1.826356876, -0.7278274166,

-1.098529459], [-0.5255815182, 0.3119260357, 0.2136554825]])

= Dom::Matrix(Dom::Float)([[-0.5503876788, 0.2079506905,

1.342436988], [1.826356876, -0.7278274166, -1.098529459],

[-0.5255815182, 0.3119260357, 0.2136554825]])

```
\begin{array}{ccc} 0.5503876788 & 0.2079506905 & 1.342436988 \ 1.826356876 & -0.7278274166 & -1.098529459 \ 0.5255815182 & 0.3119260357 & 0.2136554825 \end{array} = \begin{array}{ccc} -0.5503876788 & 0.2079506905 & 1.25503876788 & -0.7278274166 \ -0.5255815182 & 0.
```
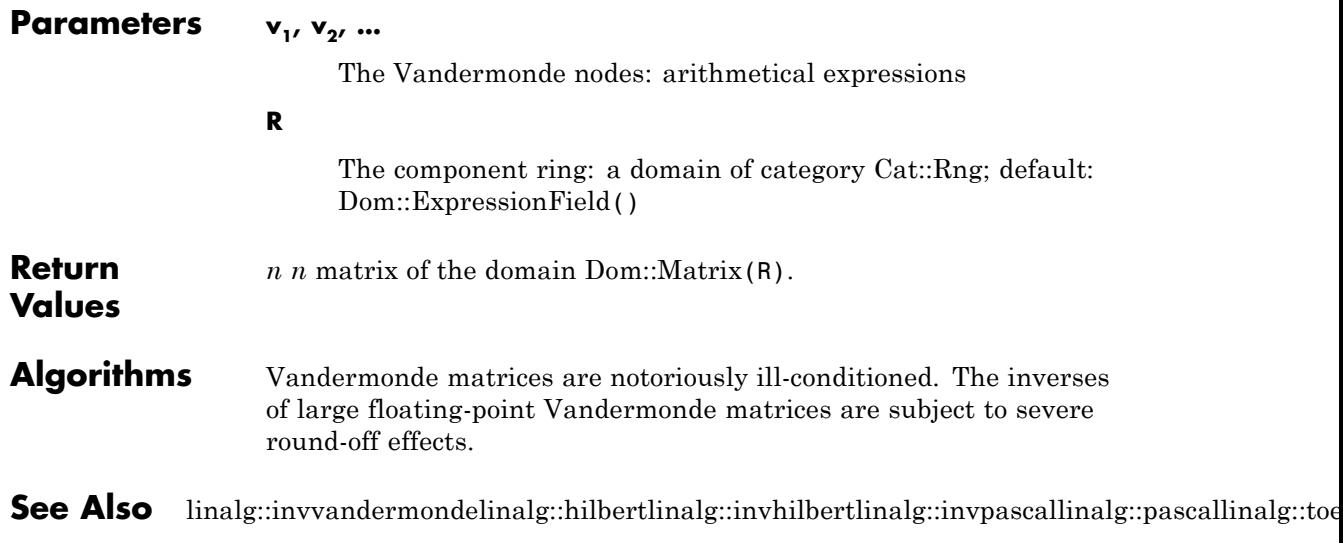

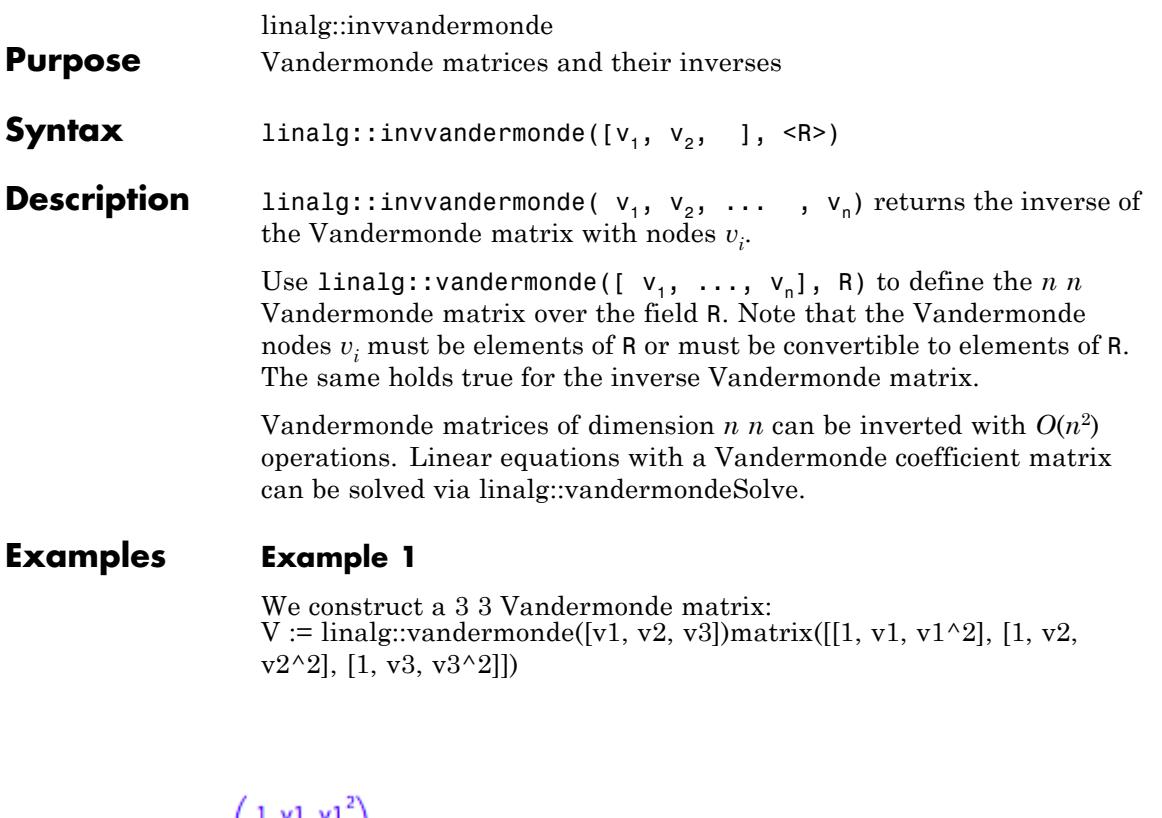

 $1 v2 v2^2$ The inverse of this matrix is:  $\lim_{x\to a}$ linalg::invvandermonde([v1, v2, v3])matrix([[(v2\*v3)/((v1 - v2)\*(v1 v3)),  $-(v1*v3)/((v1-v2)*(v2-v3)), (v1*v2)/((v1-v3)*(v2-v3))$ ,  $[-(v2 +$  $v3/((v1 - v2)*(v1 - v3)), (v1 + v3)/((v1 - v2)*(v2 - v3)), -(v1 + v2)/((v1$ - v3)\*(v2 - v3))],  $[1/((v1 - v2)*(v1 - v3)), -1/((v1 - v2)*(v2 - v3)), 1/((v1 - v3))$  $v3)*(v2 - v3))]$ 

```
\frac{v1\ v3}{(v1-v2)\ (v2-v3)}=\frac{v1\ v2}{(v1-v3)\ (v2-v3)}(v1-v2) (v1-v3)
```
 $\frac{v_1 \cdot v_2}{\sqrt{2 \cdot (2 \cdot 1)} \cdot (2 \cdot 1)}$   $\frac{v_1 \cdot v_2}{\sqrt{2 \cdot 1}}$   $\frac{v_1 \cdot v_2}{\sqrt{2 \cdot 1}}$   $\frac{v_1 \cdot v_2}{\sqrt{2 \cdot 1}}$   $\frac{v_1 \cdot v_2}{\sqrt{2 \cdot 1}}$   $\frac{v_1 \cdot v_2}{\sqrt{2 \cdot 1}}$   $\frac{v_1 \cdot v_2}{\sqrt{2 \cdot 1}}$   $\frac{v_1 \cdot v_2}{\sqrt{2 \cdot 1}}$   $\frac{v_1 \cdot v_2}{\sqrt{$ specify a special component ring for the matrices, provided the nodes can be converted to elements of the ring. For example, specification of the domain Dom::Float generates floating-point entries:

 $V := \text{linear:} \text{vandermonde}([2, P1, 1/3],$ Dom::Float)Dom::Matrix(Dom::Float)([[1.0, 2.0, 4.0], [1.0, 3.141592654,

9.869604401], [1.0, 0.3333333333, 0.1111111111]])

#### 2.0 1.0 3.141592654 9.869604401<br>|domtype(V)Dom::Matrix(Dom:/Float)

#### Dom::Matrix(Dom::Float)

It is faster to compute the inverse via linalg::invvandermonde than inverting the Vandermonde matrix by a generic inversion algorithm (as implemented by  $V^{\wedge}(-1)$ :  $V^(-1)$  = linalg::invvandermonde([2, PI, 1/3], Dom::Float)Dom::Matrix(Dom::Float)([[-0.5503876788, 0.2079506905, 1.342436988], [1.826356876, -0.7278274166, -1.098529459], [-0.5255815182, 0.3119260357, 0.2136554825]]) = Dom::Matrix(Dom::Float)([[-0.5503876788, 0.2079506905, 1.342436988], [1.826356876, -0.7278274166, -1.098529459], [-0.5255815182, 0.3119260357, 0.2136554825]])

```
\begin{array}{rcl} -0.5503876788 & 0.2079506905 & 1.342436988 \\ -1.826356876 & -0.7278274166 & -1.098529459 \\ -0.5255815182 & 0.3119260357 & 0.2136554825 \end{array} = \begin{pmatrix} -0.5503876788 & 0.2079506905 & 1.342400 \\ 1.826356876 & -0.7278274166 & -1.09400 \\ -0.5
```
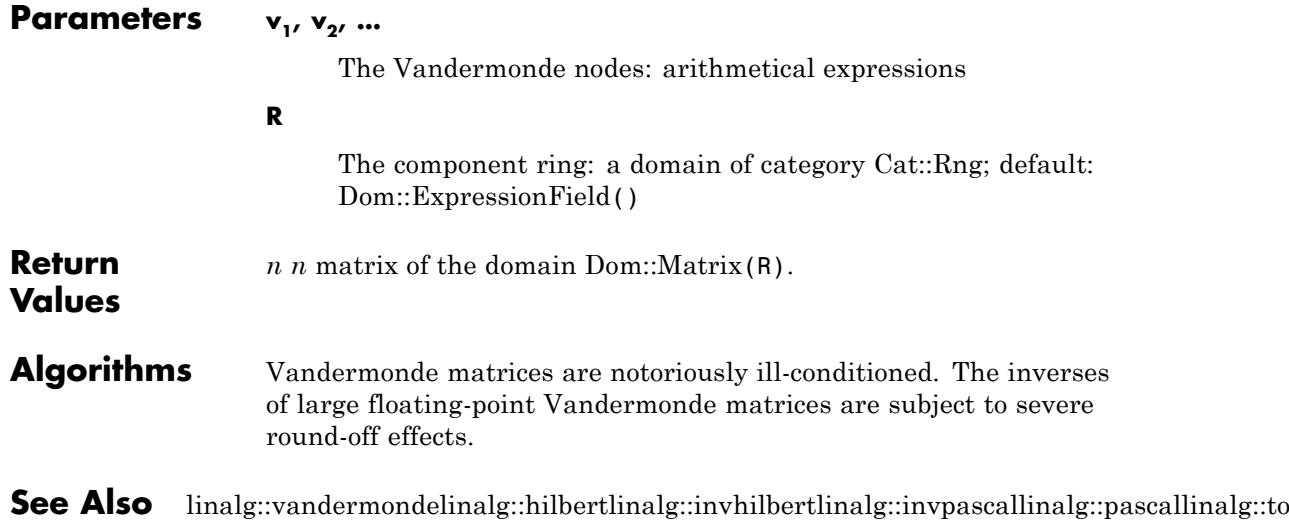

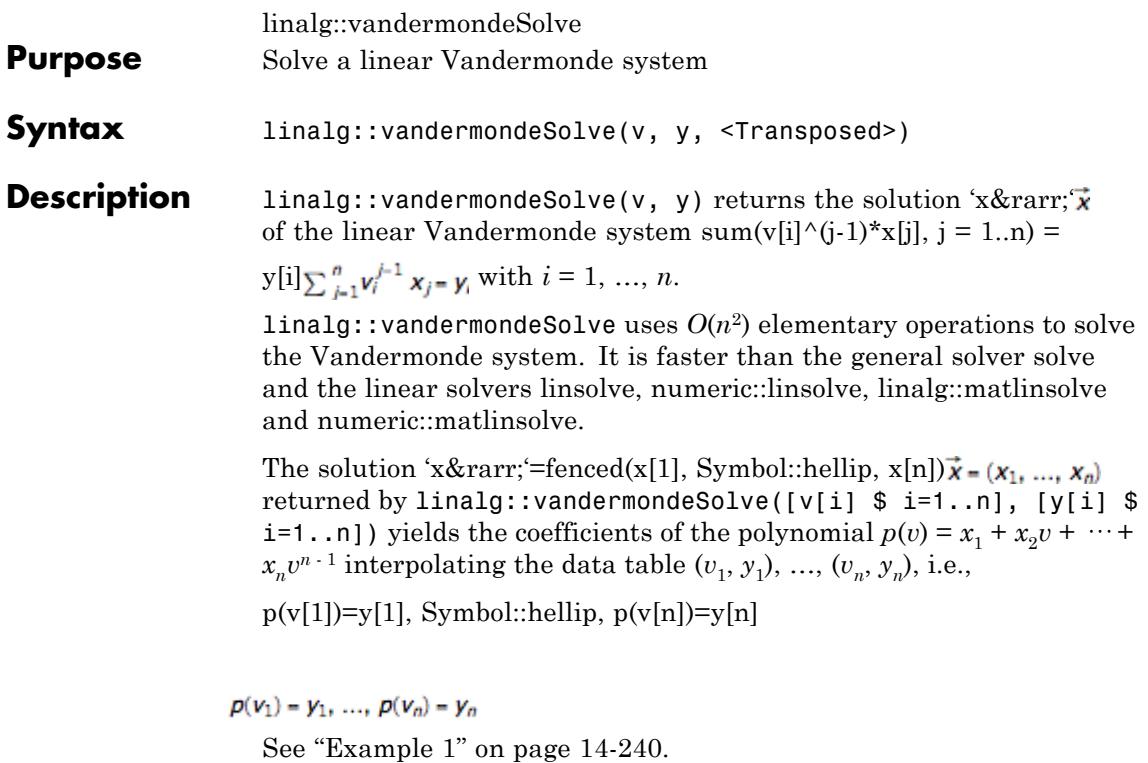

#### **Examples Example 1**

The Vandermonde points *v* and the right hand side *y* of the linear system are entered as vectors: delete y0, y1, y2:  $v := \text{matrix}([0, 1, 2])$ ; y := matrix( $[[y0, y1, y]]$ ; y := matrix) y2]])matrix([[0, 1, 2]])

 $(012)$ matrix([[y0, y1, y2]])

 $(y0 y1 y2)$ 

The solution vector is:

 $x :=$  linalg::vandermondeSolve(v, y)matrix( $[[y0, 2*y1 - (3*y0)/2 - y2/2,$  $y0/2 - y1 + y2/2$ ]

 $(y0 \t2 y1 - \frac{3 y0}{7} - \frac{y2}{7} \frac{y0}{7} - y1 + \frac{y2}{7})$ 

The solution yields the coefficients of the interpolating polynomial:  $P := v$  > plus(x[i+1]\*v^i \$ i=0..2):

through the points  $(0, y_0)$ ,  $(1, y_1)$ ,  $(2, y_2)$ : P(v[1]), P(v[2]), P(v[3])y0, y1, y2

#### y0, y1, y2

With the optional argument Transposed, the linear system with the transposed Vandermonde matrix corresponding to v is solved: linalg::vandermondeSolve(v, y, Transposed)matrix( $[[y0 - (3*y1)/2 +$ y2/2, 2\*y1 - y2, y2/2 - y1/2]])

 $\left(\begin{array}{cc} \gamma 0 - \frac{3 \gamma 1}{2} + \frac{\gamma^2}{2} & 2 \gamma 1 - \gamma 2 & \frac{\gamma^2}{2} - \frac{\gamma^1}{2} \\ \text{delete } v, v, x, P: \end{array}\right)$ 

#### **Example 2**

The Vandermonde points *v* and the right hand side *y* of the linear system are entered as 2 1 matrices:

Mat :=  $Dom::Matrix(Dom::ExpressionField(normal))$ :delete v1, v2, y1, y2:  $v := Mat([v1, v2])$ :  $y := Mat([y1, y2])$ :

We define the vectors over the domain Dom::ExpressionField(normal) in order to simplify intermediate computations.

Next, we compute the solution of the corresponding Vandermonde system:

 $x := \text{linear:} \text{vandermondeSolve}(v,$ 

y)Dom::Matrix(Dom::ExpressionField(normal, iszero@normal))([[(v1\*y2  $-v2*y1/(v1-v2)$ ],  $[(y1 - y2)/(v1 - v2)]]$ 

 $v1-v2$ 

We construct the Vandermonde matrix  $V$  and verify the result:  $V' = Mat([1, v[1]], [1, v[2]]])$ Dom::Matrix(Dom::ExpressionField(normal, iszero@normal))([[1, v1], [1, v2]])

 $\left(\begin{smallmatrix} 1 & v1\ 1\sqrt{v^2} & \sqrt{v^2} \end{smallmatrix}\right)$  xDom::Matrix(Dom::ExpressionField(normal, iszero@normal))([[y1], [y2]])

 $\begin{pmatrix} y_1 \\ y_2 \\ z_3 \end{pmatrix}$ ete Mat, v, y, x, V:

#### **Example 3**

We solve a Vandermonde system over the field  $<sub>7</sub>$  (the integers modulo 7)</sub> represented by the domain Dom::IntegerMod(7):  $MatZ7 := Dom::Matrix(Dom::IntegerMod(7))$ :  $v := MatZ7([1,$ 2, 3]):  $y := MatZ7([0, 1, 2])$ :linalg::vandermondeSolve(v, y)Dom::Matrix(Dom::IntegerMod(7))([[-1], [1], [0]])

$$
\begin{array}{c} \left( 6 \mod 7 \right. \\ \left. 1 \mod 7 \right. \\ \left. 0 \mod 7 \right. \\ \left. 0 \mod 7 \right. \end{array}
$$

#### **Parameters v**

A vector with distinct elements (a vector is an *n* 1 or 1 *n* matrix of category Cat::Matrix). Alternatively, a list with *n* distinct elements is also accepted.

**y**

A vector of the same dimension and domain type as v. Alternatively, a list with *n* elements is also accepted.

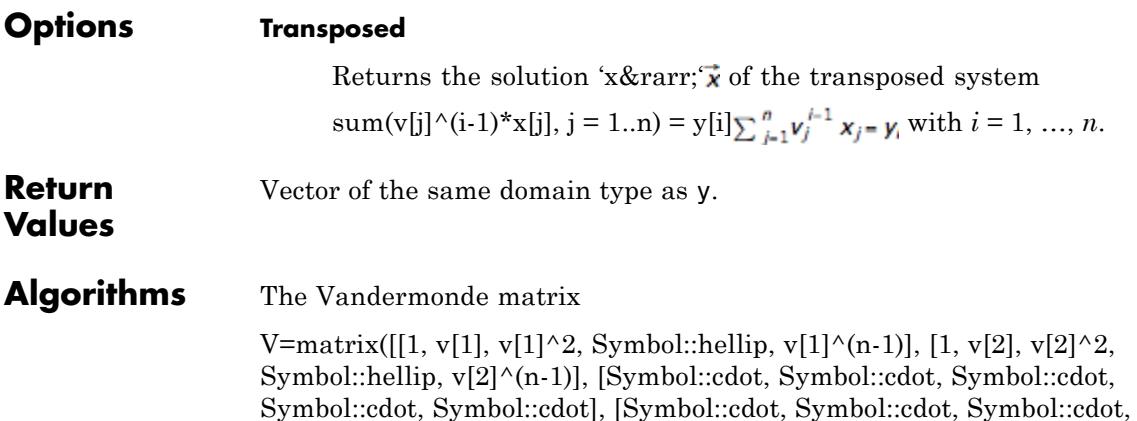

 $V = \begin{pmatrix} 1 & v_1 & v_1^2 & \dots & v_1^{n-1} \\ 1 & v_2 & v_2^2 & \dots & v_2^{n-1} \\ \vdots & \vdots & \ddots & \vdots \\ \text{generated by } v = [v_1, \dots, v_n] \text{ is invertible if and only if the } v_i \text{ are distinct.} \end{pmatrix}$ The vector 'x&rarr $\sqrt{\mathbf{x}}$  returned by linalg::vandermondeSolve(x, y) is the unique solution of V \* 'x→'='y→' $V\vec{x}$  =  $\vec{y}$ .

Symbol::cdot, Symbol::cdot], [Symbol::cdot, Symbol::cdot, Symbol::cdot, Symbol::cdot, Symbol::cdot],  $[1, v[n], v[n]^2,$  Symbol::hellip,  $v[n]^{\wedge}(n-1)]$ ])

The vector *x* returned by linalg::vandermondeSolve(x, y, Transposed) is the unique solution of V^t \* 'x→'='y→' $V\vec{x}=\vec{y}$ .

**See Also** interpolatelinalg::invhilbertlinalg::invpascallinalg::invvandermondelinalg::matlinsolvelinalg:

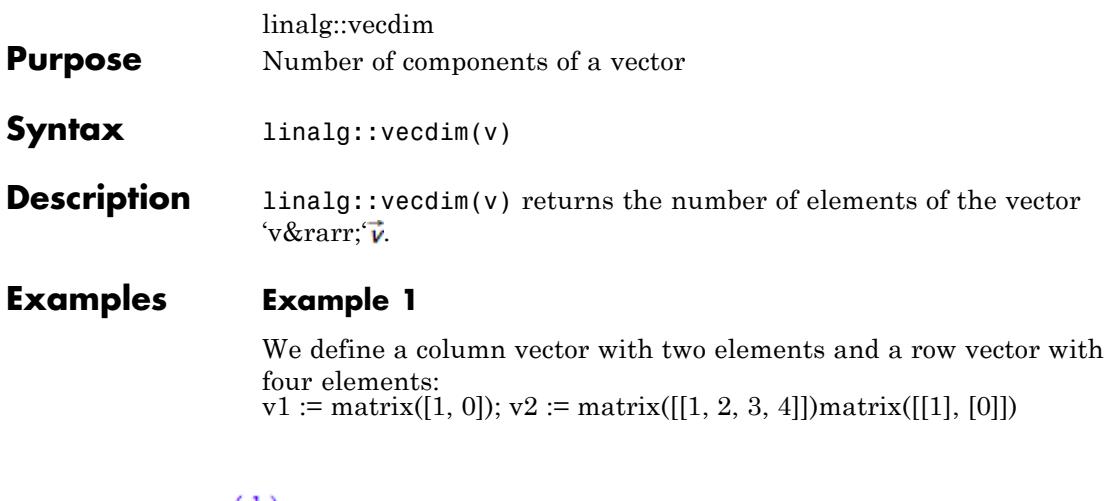

 $\begin{pmatrix} 1 \\ 0 \\ \text{matrix}([1, 2, 3, 4]]) \end{pmatrix}$ 

#### $(1 2 3 4)$

linalg::vecdim gives us the number of elements, i.e., the dimension of these vectors: linalg::vecdim(v1), linalg::vecdim(v2)2, 4

#### $2, 4$

In contrast, the function linalg::matdim returns the number of rows and columns of these vectors: linalg::matdim(v1), linalg::matdim(v2)[2, 1], [1, 4]

#### $[2, 1], [1, 4]$

#### **Parameters v**

A vector, i.e., an *n* 1 or 1 *n* matrix of a domain of category Cat::Matrix

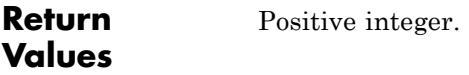

**See Also** linalg::matdimlinalg::ncolslinalg::nrows

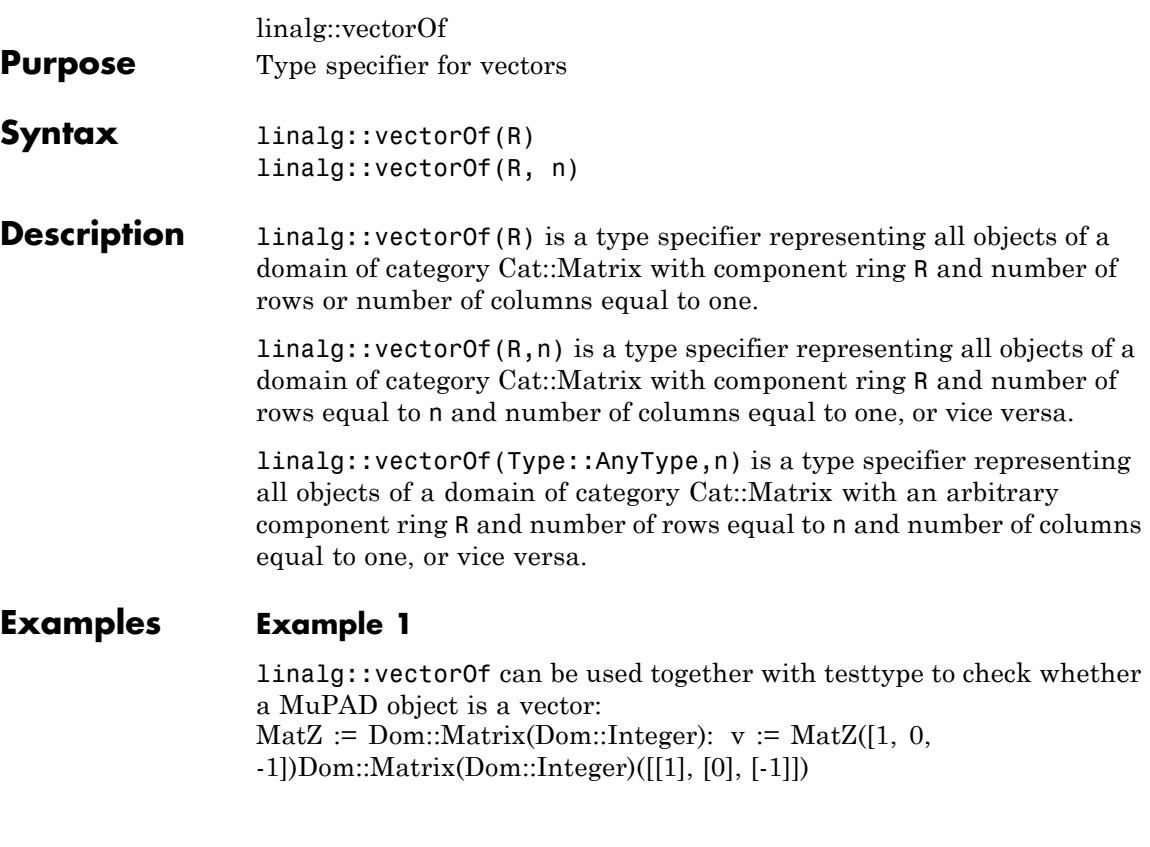

 $\frac{1}{0}$  $\sqrt{\frac{1}{T}}$  The following yields FALSE because v is 3-dimensional vector: testtype(v, linalg::vectorOf(Dom::Integer, 4))FALSE

#### **FALSE**

The following yields FALSE because v is defined over the integers: testtype(v, linalg::vectorOf(Dom::Rational))FALSE

#### **FALSE**

Of course, v can be converted into a vector over the rationals, as shown by the following call: bool(coerce(v, Dom::Matrix(Dom::Rational)) <> FAIL)TRUE

#### **TRUE**

This shows that testtype in conjunction with linalg::vectorOf(R) does not check whether an object can be converted into a vector over the specified component ring R. It checks only if the object is a vector whose component ring is R.

The following test returns TRUE because v is a 3-dimensional vector: testtype(v, linalg::vectorOf(Type::AnyType, 3))TRUE

#### **TRUE**

#### **Example 2**

linalg::vectorOf can also be used for checking parameters of procedures. The following procedure computes the orthogonal complement of a 2-dimensional vector:

orth :=  $proc(v:linalg::vectorOf(Type::AnyType, 2))$  begin  $[v[1], v[2]] :=$  $[\cdot \text{v}[2], \text{v}[1]]$ ; return(v) end: u := matrix( $[[1, 2]]$ ); u := orth(u)matrix( $[[1, 2]]$ ); 2]])

```
(1 2)matrix([[ -2, 1]])
```
#### $(-21)$

Calling the procedure orth with an invalid parameter leads to an error message:

orth([1, 2]) Error: The type of argument number 1 must be 'slot(Type, vectorOf)(Type::AnyType, 2)'. The object '[1, 2]' is incorrect. Evaluating: orth

#### **Parameters R** The component ring: a library domain **n** A positive integer **Return Values** Type expression of the domain type Type.

**See Also** testtype

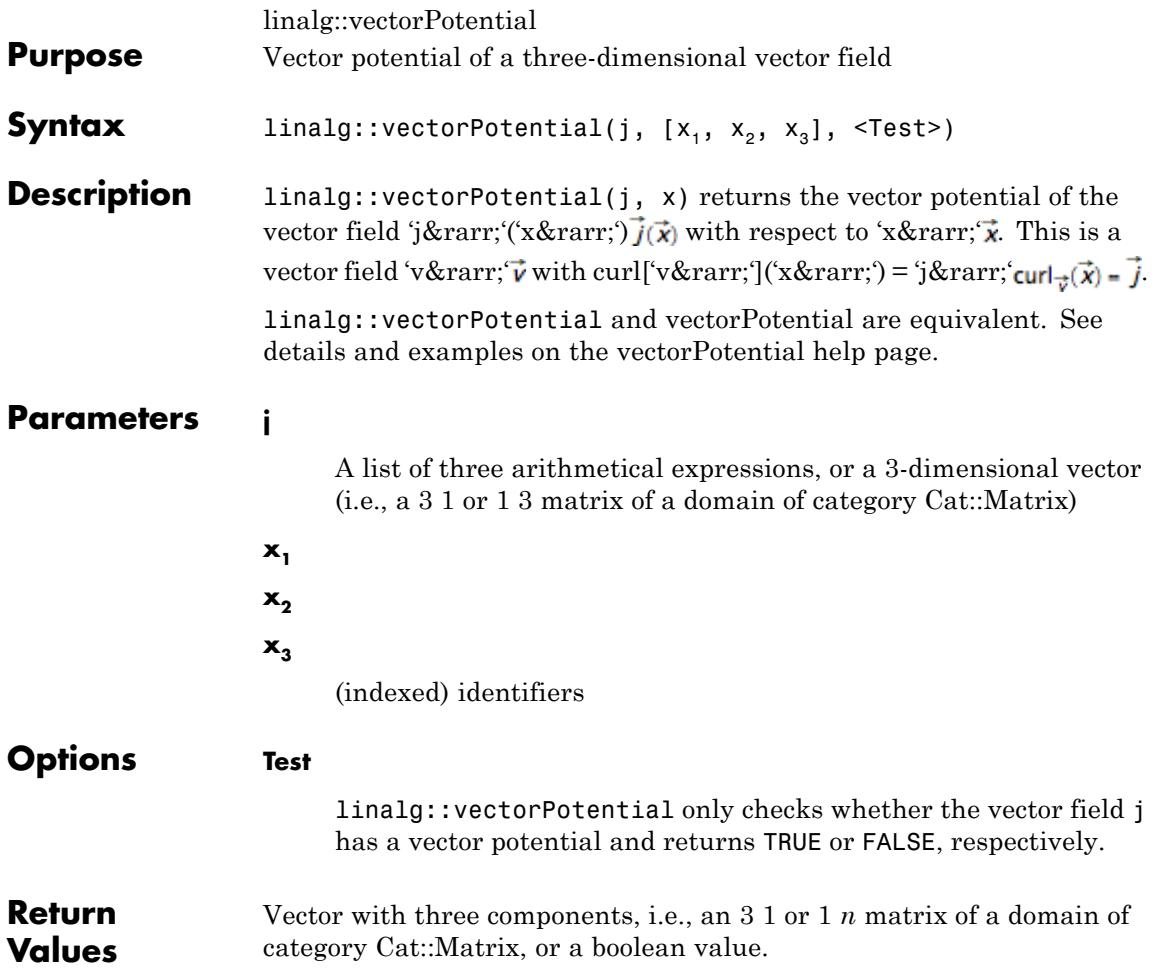

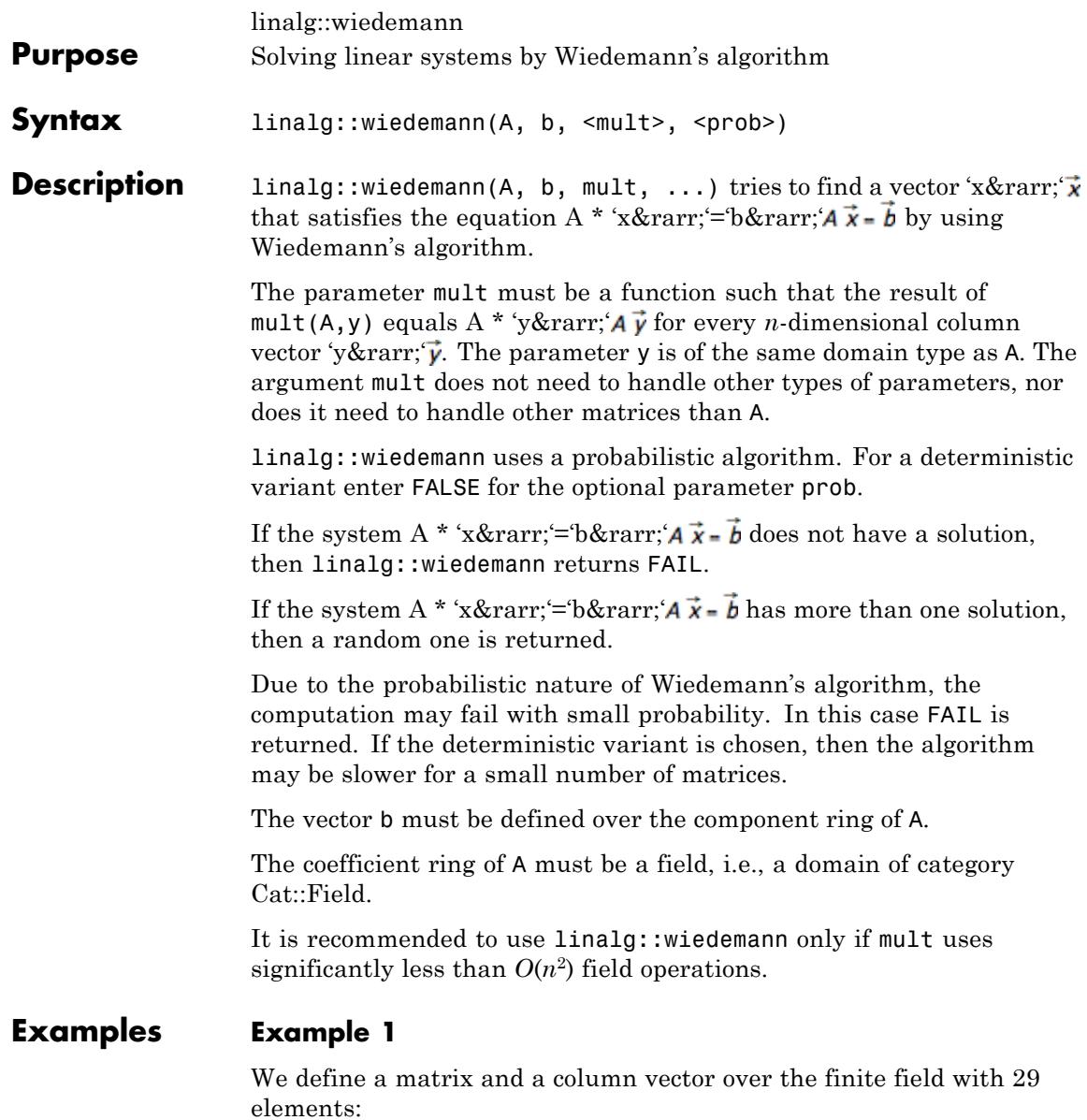

```
MatZ29 := Dom::Matrix(Dom::IntegerMod(29)): A :=
MatZ29([[1, 2, 3], [4, 7, 8], [9, 12, 17]]); b := MatZ29([1, 2,
3])Dom::Matrix(Dom::IntegerMod(29))([[1, 2, 3], [4, 7, 8], [9, 12, -12]])
```

```
\begin{array}{ll} \text{1 mod 29} & \text{2 mod 29} \\ \text{4 mod 29} & \text{7 mod 29} \\ \text{9 mod 29} & \text{12 max} \\ \text{10 min 29 max} & \text{12 mod 29} \\ \text{11 min 21 max} & \text{13 min} \\ \text{14 min 22 min} & \text{15 max} \\ \text{16 min 23 min} & \text{17 min} \\ \text{18 min 24 min} & \text{19 min} \\ \text{19 min 25 min} & \text{10 min} \\ \text{10 min 26 min} & \text{11 min} \\ \text{11 min 27 min} &
```
#### 1 mod 29 2 mod 29

Since  $\mathcal{P}$  does not have a special form that would allow a fast matrix-vector multiplication, we simply use \_mult. Wiedemann's algorithm works in this case, although it is less efficient than Gaussian elimination:

linalg::wiedemann(A, b,

 $mu$ t)[Dom::Matrix(Dom::IntegerMod(29))([[-5], [-8], [-12]]), TRUE]

 $\begin{pmatrix} 24 \text{ mod } 29 \\ 21 \text{ mod } 29 \\ \text{EXamplale} \end{pmatrix}$ , TRUE

Now let us define another matrix that has a special form:  $MatZ29 := Dom::Matrix(Dom::IntegerMod(29))$ : A := MatZ29([[1, 0, 0], [0, 1, 2], [0, 0, 1]]); b := MatZ29(3, 1, [1, 2, 3]):Dom::Matrix(Dom::IntegerMod(29))([[1, 0, 0], [0, 1, 2], [0, 0, 1]])

```
1 mod 29 0 mod 29 0 mod 29<br>0 mod 29 1 mod 29 2 mod 29<br>0 mod 29 0 mod 29 1 mod 29
```
For this particular matrix, it is easy to define an efficient multiplication method: mult :=  $proc(dummy, y) begin y[2]:=y[2]+2*y[3]; y end:$ 

linalg::wiedemann(A, b, mult)[Dom::Matrix(Dom::IntegerMod(29))([[1], [-4], [3]]), TRUE]

# **Parameters**  $\left[\begin{pmatrix} 1 \text{ mod } 29 \\ 25 \text{ mod } 29 \\ 3 \text{ mod } 29 \end{pmatrix}, \text{TRUE}\right]$

An *n n* matrix of a domain of category Cat::Matrix

#### **b**

An *n*-dimensional column vector, i.e., an *n* 1 matrix of a domain of category Cat:: Matrix

#### **mult**

A matrix-vector multiplication method: function or functional expression; default: \_mult

#### **prob**

TRUE or FALSE (default: TRUE)

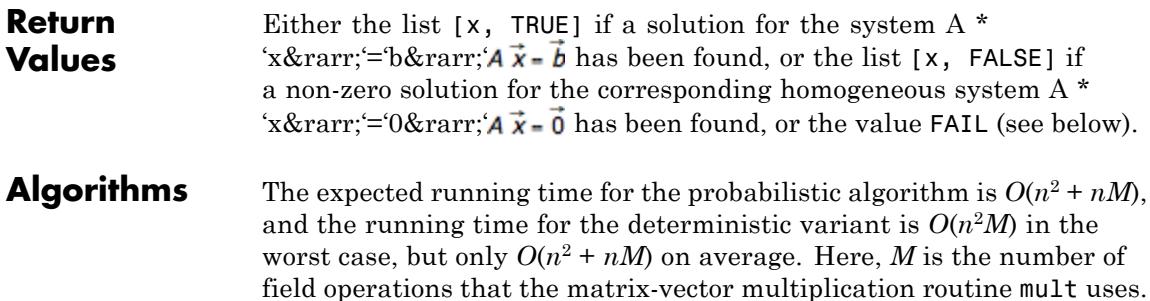

The basic idea of the algorithm is to solve a linear system A \* 'x→'='b→' $\vec{A} \times \vec{b}$  by finding the minimal polynomial  $f(y)$ that solves f(A) \* 'b→'='0→' $f(A)$   $\vec{b}$  =  $\vec{0}$ . If the constant coefficient  $c = f(0)$  is non-zero and  $g(y) := f(y)$  - *c*, the equality  $g(A)$ \* 'b→'=-c \* 'b→' $g(A)$   $\vec{b}$  = -c  $\vec{b}$  implies that 'x→'=-1/c \* fenced(g/y)(A) $\vec{x} = -\frac{1}{c} \left( \frac{g}{y} \right) (A)$  is the solution. The polynomial *f* is found by looking for the minimal polynomial *h* satisfying 'u→' \* h(A) \* 'b→'='0→' $\vec{u}$  h(A)  $\vec{b}$  =  $\vec{0}$  for some randomly chosen row vector 'u→' $\vec{u}$ . This may yield  $h \neq f$  in unlucky cases, but in general the probability for this is small.

#### **References** [1] Douglas Wiedemann: "Solving Sparse Linear equations over Finite Fields", IEEE Transactions on Information Theory, vol. 32, no.1, Jan. 1986.

**See Also** linalg::matlinsolvelinalg::vandermondeSolve

**15**

## linopt – Linear Optimization

 $=$ REFNAME $=$ 

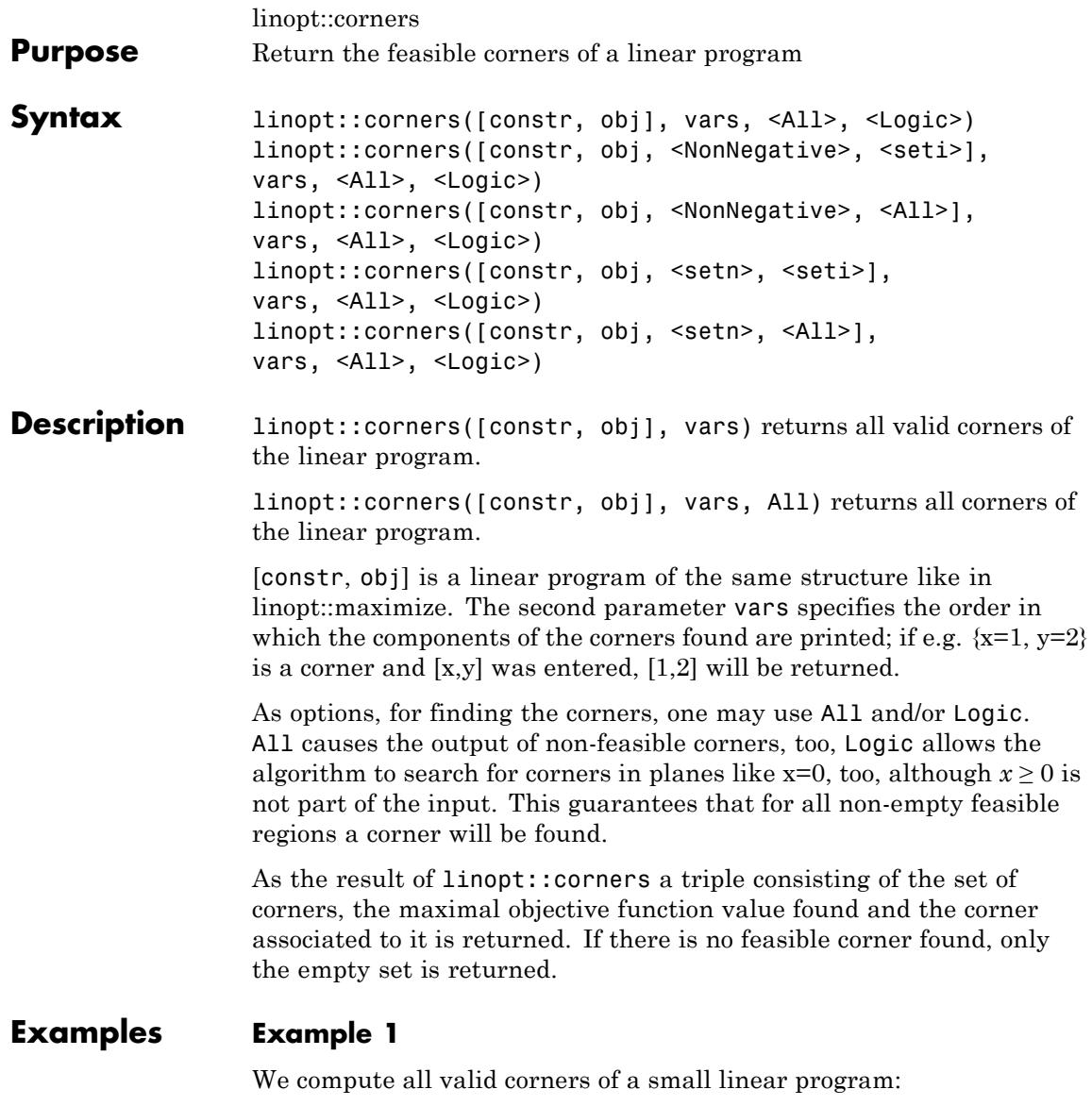
k :=  $[4 \le 2*x + 2*y, 2 \le 4*y - 2*x, -8 \le y - 2*x, y - 2*x \le -2, y \le$ 6, x + y]: linopt::corners(k, [x, y])[ $\{[4/3, 2/3], [5/3, 1/3], [4, 6], [5, 2],$ [7, 6]}, 13, [7, 6]]

 $\left[ \left\{ \left[ \frac{4}{3}, \frac{2}{3} \right], \left[ \frac{5}{3}, \frac{1}{3} \right], [4, 6], [5, 2], [7, 6] \right\}$ , 13, [7, 6]<br>Now we compute all corners, also the ones which are not valid. We see that we now get e.g. also the corner which is given by the cut of  $-2x + 4y$  $= 2$  and  $-2x + y \le -2$ . Here we see that the invalid corner (13,6) has the maximal objective function value 19:

 $k := \left[ \{4 \leq 2^*x + 2^*y, -2 \leq 4^*y - 2^*x, -8 \leq y - 2^*x, y - 2^*x \leq -2, y \leq 6 \right],$  $x + y$ : linopt::corners(k, [x, y], All)[{[-4, 6], [1, 0], [4/3, 2/3], [5/3, 1/3], [10/3, -4/3], [4, 6], [5, 2], [7, 6], [13, 6]}, 19, [13, 6]]

## $\left[\left\{\left[-4, 6\right], \left[1, 0\right], \left[\frac{4}{3}, \frac{2}{3}\right], \left[\frac{5}{3}, \frac{1}{3}\right], \left[\frac{10}{3}, -\frac{4}{3}\right], \left[4, 6\right], \left[5, 2\right], \left[7, 6\right], \left[13, 6\right]\right\}\right]$ , 19,  $\left[13, 6\right]$

#### **Example 2**

As one can see the linear program given by the constraints  $x + y \ge 1$ and  $x + y \leq 3$  and the linear objective function  $x + 2y$  has no corners: l :=  $\{ \{-1 \le x + y, x + y \le 3\}, x + 2^*y \}$ : linopt::corners(l,[x,y]),  $linopt::corners(1,[x,y], All)$  {}

#### Ø,Ø

If one also assumes a cut with a coordinate plane as a corner, some corners exist. One can use linopt::plot\_data to visualize this problem: linopt::corners(l, [x,y], Logic)[{[-1, 0], [0, 0], [0, -1], [0, 3], [3, 0]}, 6, [0, 3]]

 $[ {[-1, 0], [0, 0], [0, -1], [0, 3], [3, 0]}$ , 6, [0, 3]] delete l:

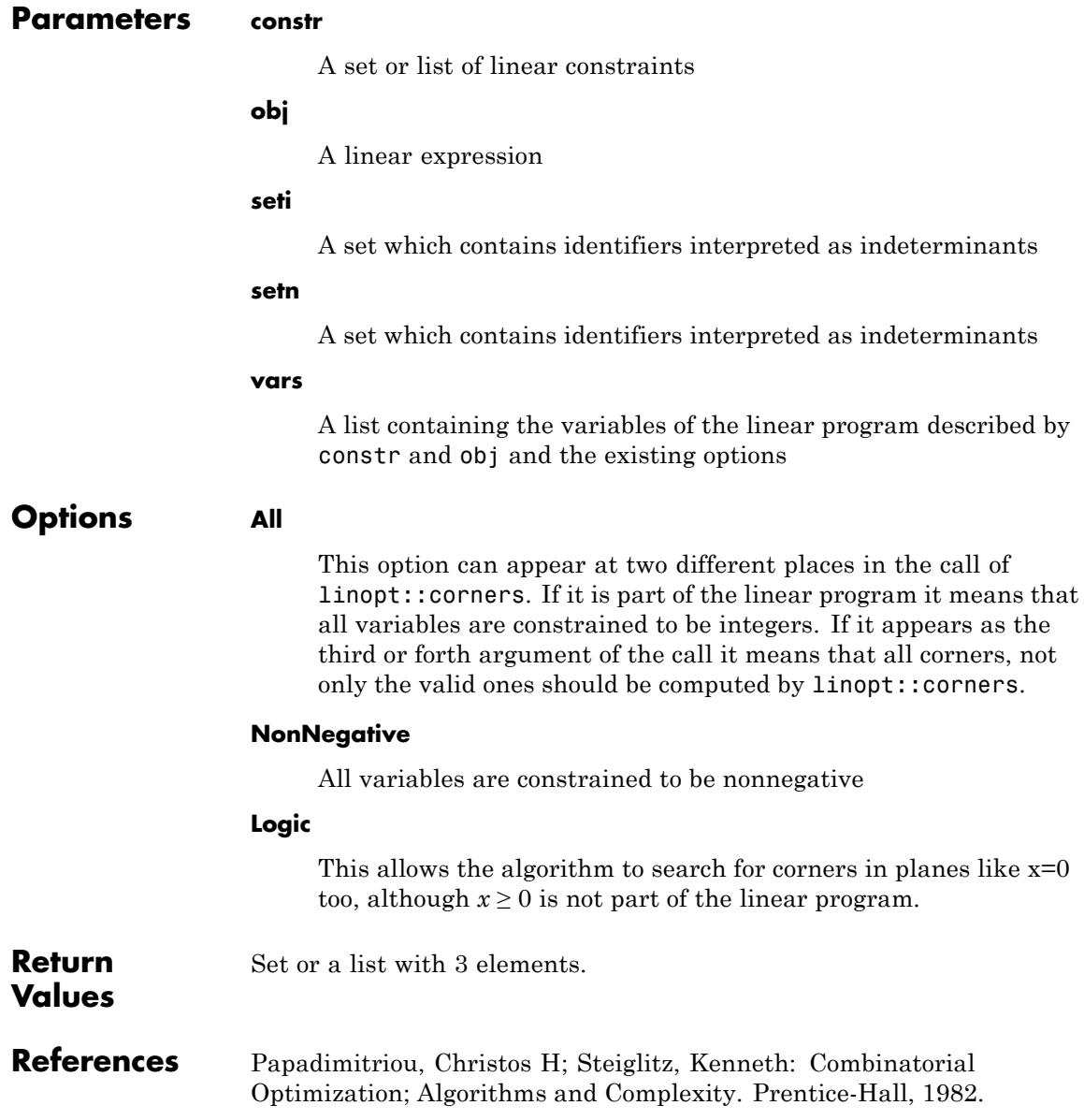

Nemhauser, George L; Wolsey, Laurence A: Integer and Combinatorial Optimization. New York, Wiley, 1988.

Salkin, Harvey M; Mathur, Kamlesh: Foundations of Integer Programming. North-Holland, 1989.

Neumann, Klaus; Morlock, Martin: Operations-Research. Munich, Hanser, 1993.

Duerr, Walter; Kleibohm, Klaus: Operations Research; Lineare Modelle und ihre Anwendungen. Munich, Hanser, 1992.

Suhl, Uwe H: MOPS - Mathematical OPtimization System. European Journal of Operational Research 72(1994)312-322. North-Holland, 1994.

Suhl, Uwe H; Szymanski, Ralf: Supernode Processing of Mixed Integer Models. Boston, Kluwer Academic Publishers, 1994.

**See Also** linopt::maximizelinopt::minimizelinopt::plot data

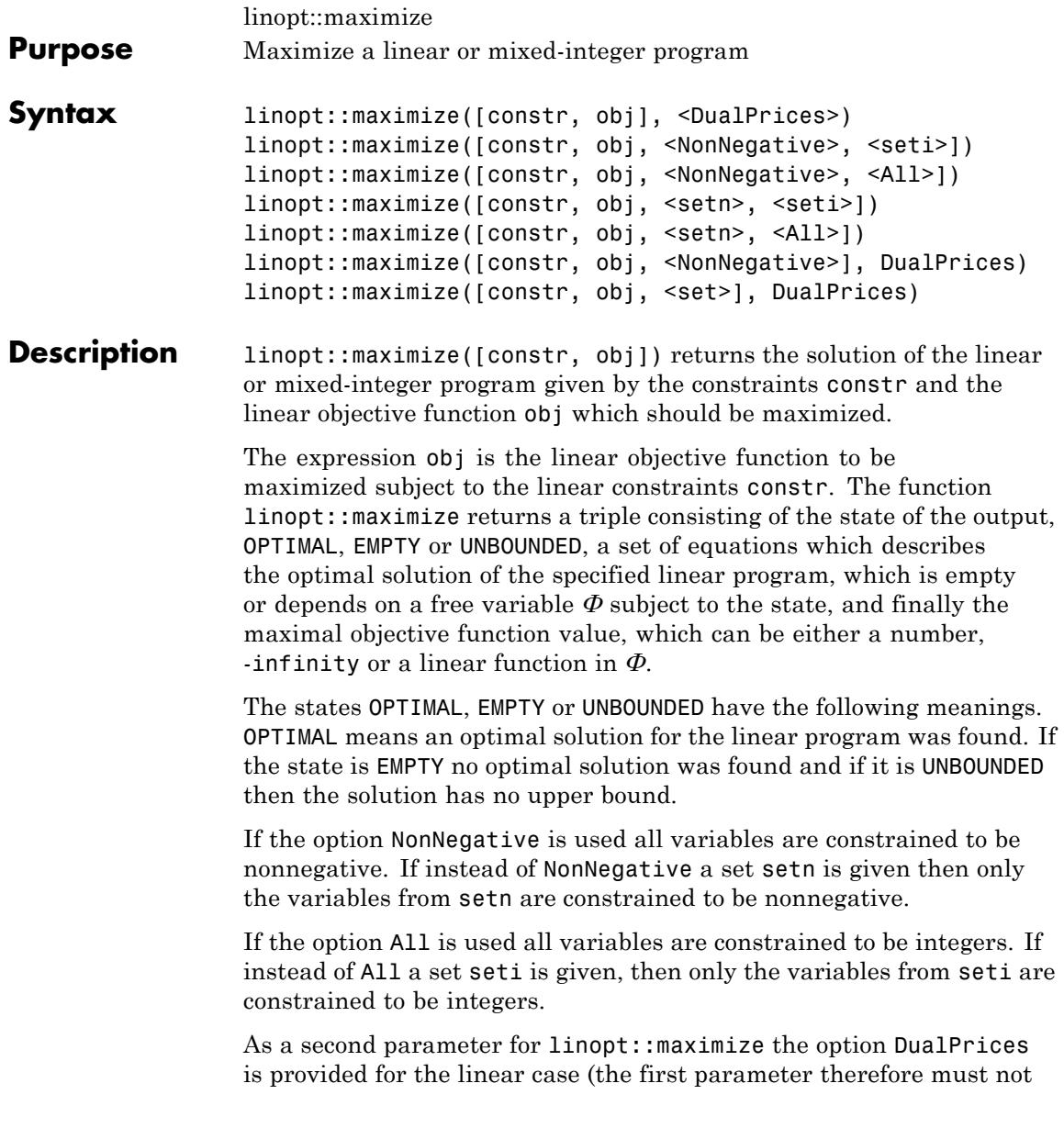

have more than three elements). This option causes the output of the dual-prices in addition to the solution-tripel. In this case the result of linopt::maximize is a sequence of a list containing the solution-tripel and a set containing the dual prices. See ["Example 4" on page 15-8](#page-3101-0).

### **Examples Example 1**

We try to solve the linear program

eqsys $(2 \text{*} c[1] \le 1, 2 \text{*} c[2] \le 1)$ 

#### $2 c_1 \leq 1$

<sup>2</sup> With the linear objective function  $c_1 + 2c_2$ : linopt::maximize( $[{2 \times c1 \le 1, 2 \times c2 \le 1}, c1 + 2 \times c2]$ )[OPTIMAL,  ${c1}$  $= 1/2$ ,  $c2 = 1/2$ ,  $3/2$ ]

OPTIMAL,  $\{c1 - \frac{1}{2}, c2 - \frac{1}{2}\}, \frac{3}{2}$ 

#### **Example 2**

Now let's have a look at the linear program

eqsys $(3*x+4*y-3*z \le 23, 5*x-4*y-3*z \le 10, 7*x+4*y+11*z \le 30)$ 

 $3x+4y-3z = 23$  $5x-4y-3z \le 10$ with the linear objective function  $x + y + 2z$ . If we make no restriction to the variables the result is unbounded: c :=  $[3*x + 4*y - 3*z = 23, 5*x - 4*y - 3*z = 10, 7*x + 4*y + 11*z =$ 30},  $-x + y + 2^{*}z$ : linopt::maximize(c)[UNBOUNDED,  $\{x = -PHI1, y = 0\}$  $z = (7*PHI1)/11 + 30/11$ ,  $(25*PHI1)/11 + 60/11$ 

```
UNBOUNDED, \left\{ x = -PHII, y = 0, z = \frac{7 \text{ PHII}}{11} + \frac{30}{11} \right\}, \frac{25 \text{ PHII}}{11} + \frac{60}{11}<br>But if all variables are constrained to be nonnegative, we get a result.
```
That's also the case if only x and y are constrained to be nonnegative: linopt::maximize(append(c, NonNegative)); linopt::maximize(append(c,  $\{x, y\}$ )[OPTIMAL,  $\{x = 0, y = 49/8, z = 1/2\}$ , 57/8]

 $\begin{bmatrix} \text{OPTIMAL} & \{x = 0, y = \frac{49}{9}, z = \frac{1}{49}\} & \frac{57}{8} \\ \text{IOPTIMAL} & \{x = \emptyset, y = \frac{49}{49}\} & \frac{5}{8} \pm \frac{1}{2}, 57/8 \end{bmatrix}$ 

[OPTIMAL,  $\left\{x - 0, y - \frac{49}{8}, z - \frac{1}{2}\right\}, \frac{57}{8}$ ]

#### **Example 3**

The following linear program do not have a solution: linopt::maximize( $[\{x \le -1, x \ge 0\}, x]$ )[EMPTY,  $\{\}$ , -infinity]

#### [EMPTY,  $\varnothing$ ,  $-\infty$ ]

#### **Example 4**

The output of the dual prices can be enforced with the option DualPrices: linopt::maximize( $[{2 \times c1 \le 1, 2 \times c2 \le 1}, c1 + 2 \times c2]$ , DualPrices)[OPTIMAL,  $\{c1 = 1/2, c2 = 1/2\}$ ,  $\{3/2\}$ ,  $\{[c1 \le 1/2, c2] \le 1/2\}$ 1],  $[c2 \le 1/2, 2]$ 

# [OPTIMAL,  $\{c1 = \frac{1}{2}, c2 = \frac{1}{2}\}, \frac{3}{2}, \{\lfloor c1 \leq \frac{1}{2}, 1 \rfloor, \lfloor c2 \leq \frac{1}{2}, 2 \rfloor\}$

#### **Example 5**

We have a look at the knapsack problem with  $x1, x2, x3, x4$  {0, 1}:

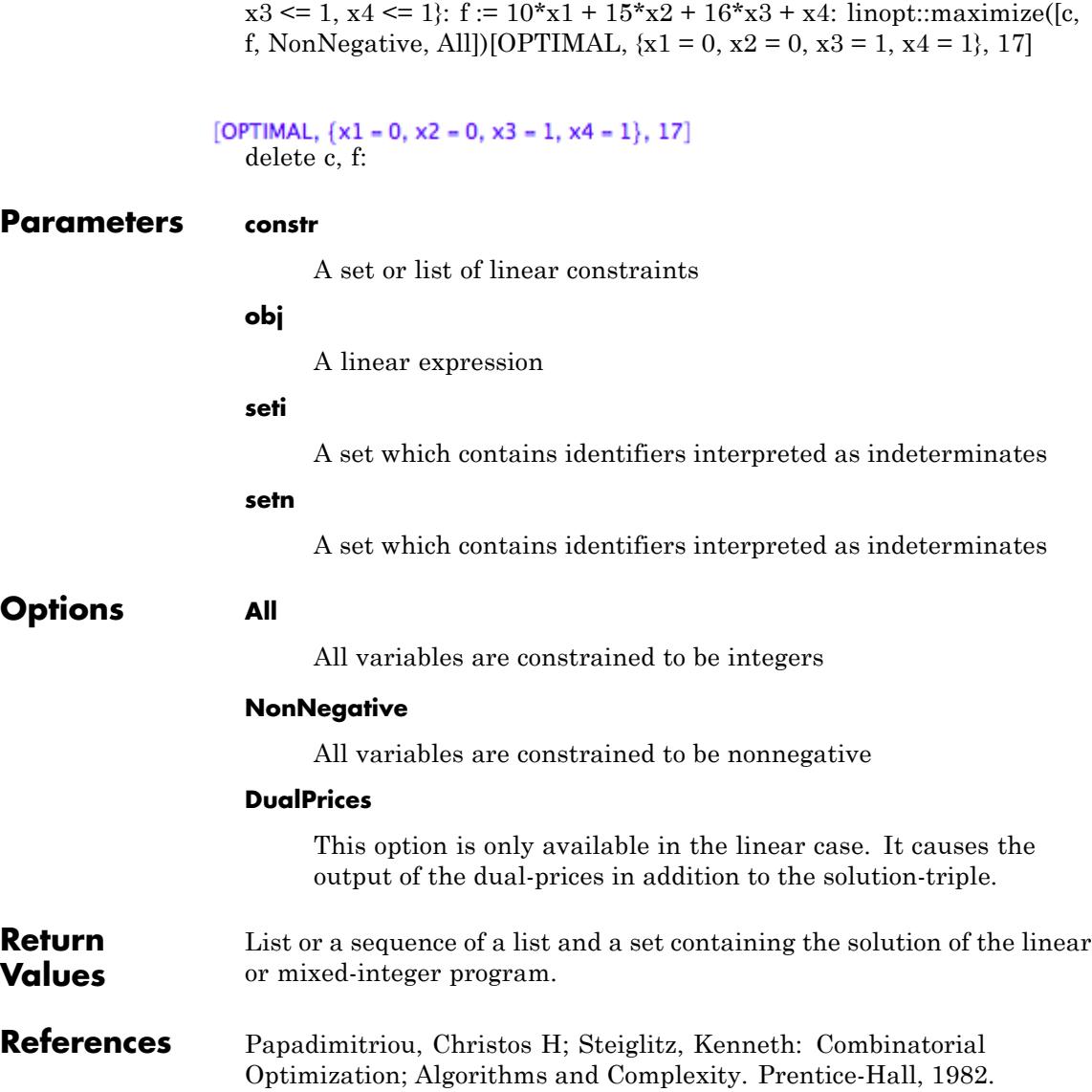

c :=  $\{20*x1 + 15*x2 + 20*x3 + 5*x4 \le 25\}$ : c := c union  $\{x1 \le 1, x2 \le 1,$ 

Nemhauser, George L; Wolsey, Laurence A: Integer and Combinatorial Optimization. New York, Wiley, 1988.

Salkin, Harvey M; Mathur, Kamlesh: Foundations of Integer Programming. North-Holland, 1989.

Neumann, Klaus; Morlock, Martin: Operations-Research. Munich, Hanser, 1993.

Duerr, Walter; Kleibohm, Klaus: Operations Research; Lineare Modelle und ihre Anwendungen. Munich, Hanser, 1992.

Suhl, Uwe H: MOPS - Mathematical OPtimization System. European Journal of Operational Research 72(1994)312-322. North-Holland, 1994.

Suhl, Uwe H; Szymanski, Ralf: Supernode Processing of Mixed Integer Models. Boston, Kluwer Academic Publishers, 1994.

**See Also** linopt::minimizelinopt::plot datalinopt::corners

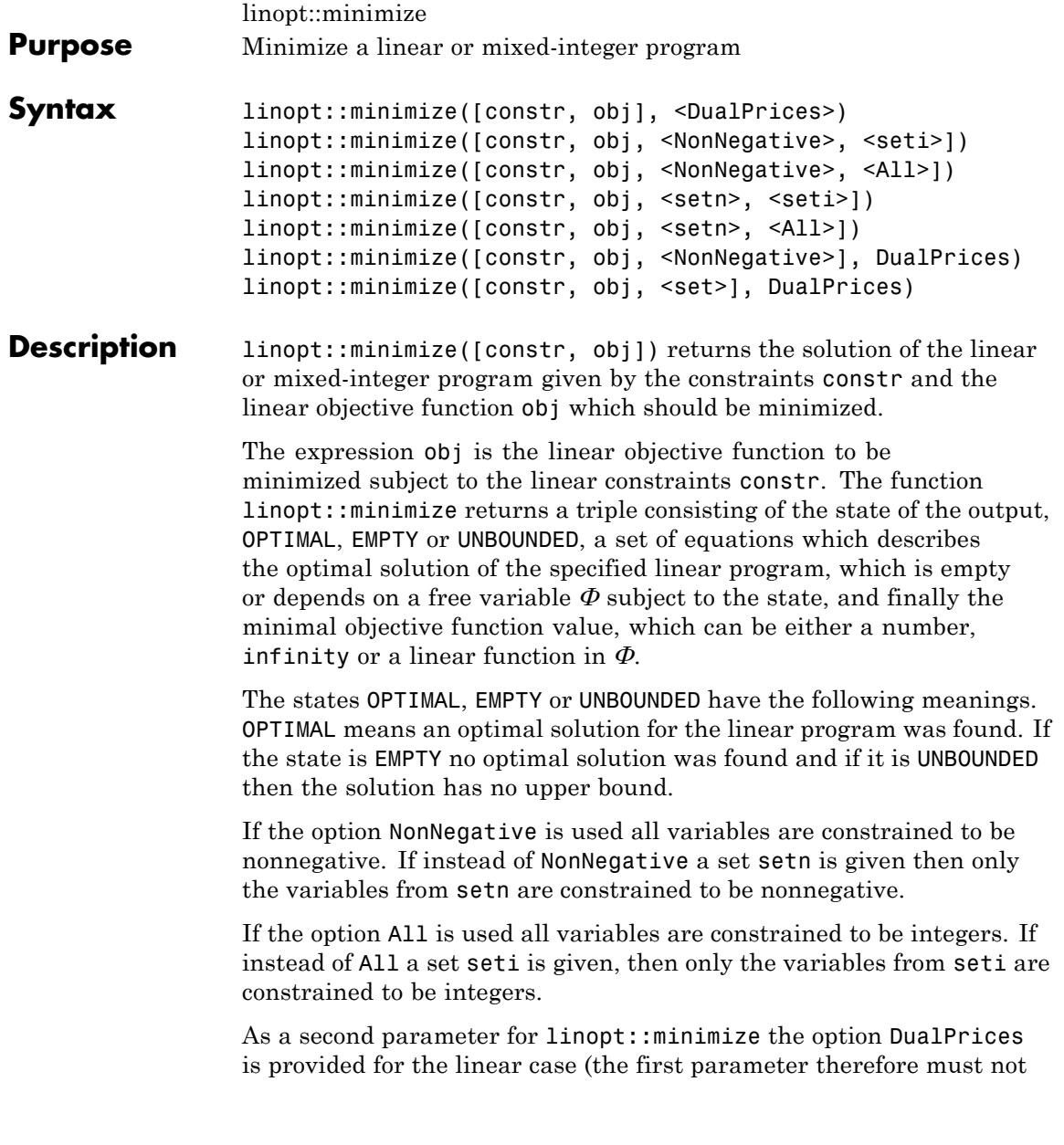

have more than three elements). This option causes the output of the dual-prices in addition to the solution-tripel. In this case the result of linopt::minimize is a sequence of a list containing the solution-tripel and a set containing the dual prices. See ["Example 4" on page 15-13](#page-3106-0).

### **Examples Example 1**

We try to solve the linear program

eqsys(c[1] + c[2] <= 3, c[2] <= 9)

#### $C_1 + C_2 \leq 3$

with the linear objective function -  $c_1$  -  $c_2\colon$ linopt::minimize( $[\csc(1 + c2 \leq 3, c2 \leq 9], -c1 - c2]$ )[OPTIMAL,  $\csc(1 - c)$ ,  $c2 = 3$ ,  $-3$ ]

[OPTIMAL,  $(c1 - 0, c2 - 3), -3$ ]

#### **Example 2**

Now let's have a look at the linear program

eqsys $(3*x+4*y-3*z \leq 23, 5*x-4*y-3*z \leq 10, 7*x+4*y+11*z \leq 30)$ 

#### $3x+4y-3z = 23$  $5x-4y-3z \le 10$ with the linear objective function  $-x + y + 2z$ . If we make no restriction to the variables the result is unbounded: c :=  $[3*x + 4*y - 3*z = 23, 5*x - 4*y - 3*z = 10, 7*x + 4*y + 11*z =$ 30},  $x + y + 2 \cdot z$ : linopt::minimize(c)[UNBOUNDED,  $\{y = PHI1, x = -\}$  $4*PHI1 - 13/2$ ,  $z = -(16*PHI1)/3 - 85/6$ ,  $-(23*PHI1)/3 - 131/6$

<span id="page-3106-0"></span>UNBOUNDED,  $\left\{y = -PHII, x = -4 PHII - \frac{13}{2}, z = -\frac{16 PHII}{3} - \frac{85}{6}\right\}, -\frac{23 PHII}{3} - \frac{131}{6}$ <br>But if all variables are constrained to be nonnegative, we get a result. That's also the case if only x and y are constrained to be nonnegative: linopt::minimize(append(c, NonNegative)); linopt::minimize(append(c,  $\{x, y\})$ [OPTIMAL,  $\{x = 2, y = 0, z = 0\}$ , -2]

[OPTIMAL,  $\{x = 2, y = 0, z = 0\}$ ,  $-2$ ]<br>[OPTIMAL,  $\{x = 0, y = 13/8, z = -11/2\}$ ,  $-75/8$ ]

**OPTIMAL,**  $\left\{ x = 0, y = \frac{13}{8}, z = -\frac{11}{2} \right\}, -\frac{75}{8}$ 

#### **Example 3**

The following linear program does not have a solution: linopt::minimize( $[\{x \leq -1, x \geq 0\}, x]$ )[EMPTY,  $\{\}$ , infinity]

#### $[EMPTY, \emptyset, \infty]$

#### **Example 4**

The output of the dual prices can be enforced with the option DualPrices: linopt::minimize( $[\{c1 + c2 \leq 3, c2 \leq 9\}, c1 \cdot c2]$ , DualPrices)[OPTIMAL,  ${c1 = 0, c2 = 3}, -3, {c1 + c2 \le 3, 1}, {c2 \le 9, 0}$ 

[OPTIMAL, {c1 = 0, c2 = 3}, -3], {[c1 + c2 ≤ 3, 1], [c2 ≤ 9, 0]}

#### **Parameters constr**

A set or list of linear constraints

#### **obj**

A linear expression

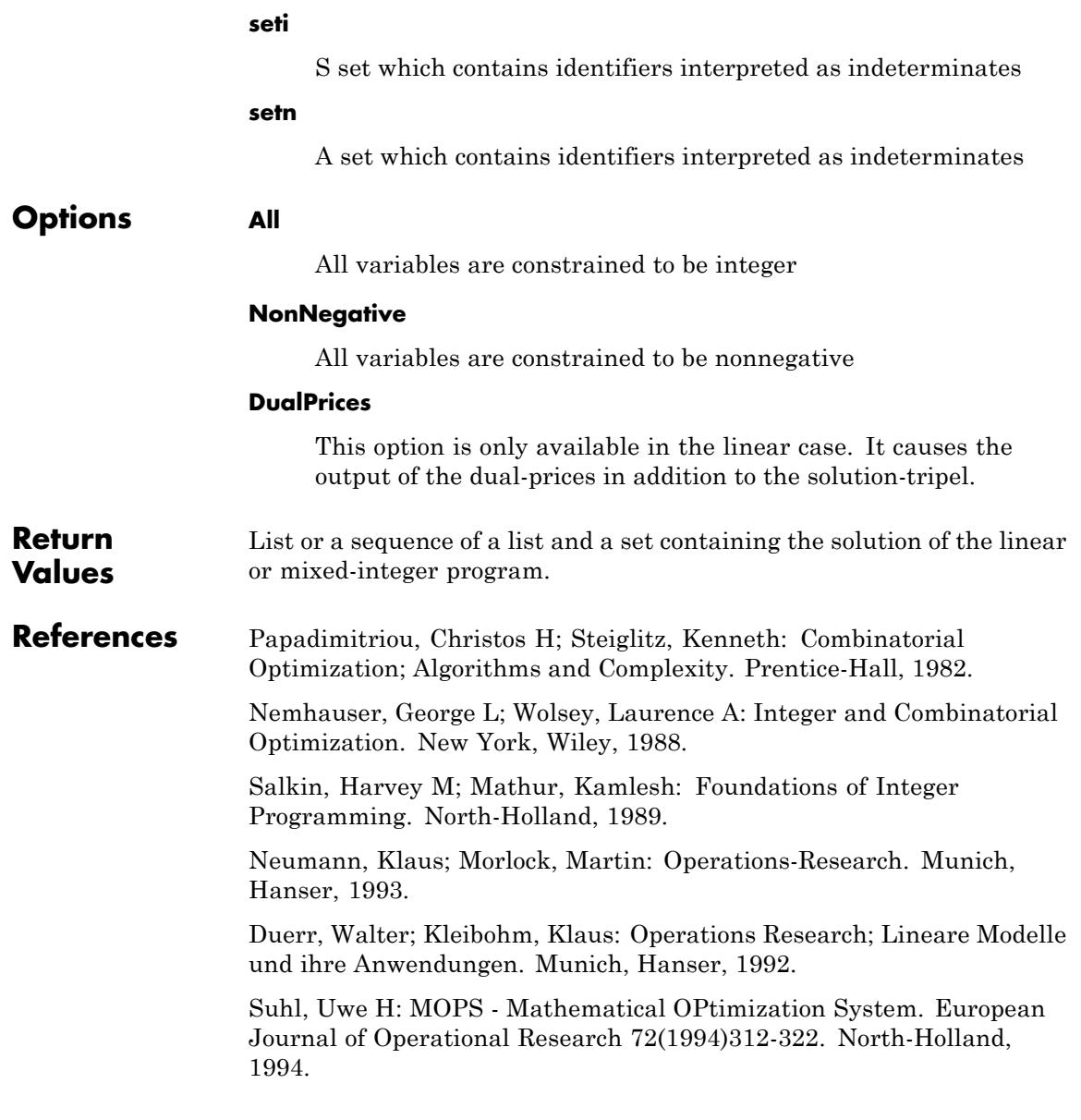

Suhl, Uwe H; Szymanski, Ralf: Supernode Processing of Mixed Integer Models. Boston, Kluwer Academic Publishers, 1994.

**See Also** linopt::maximizelinopt::plot\_datalinopt::corners

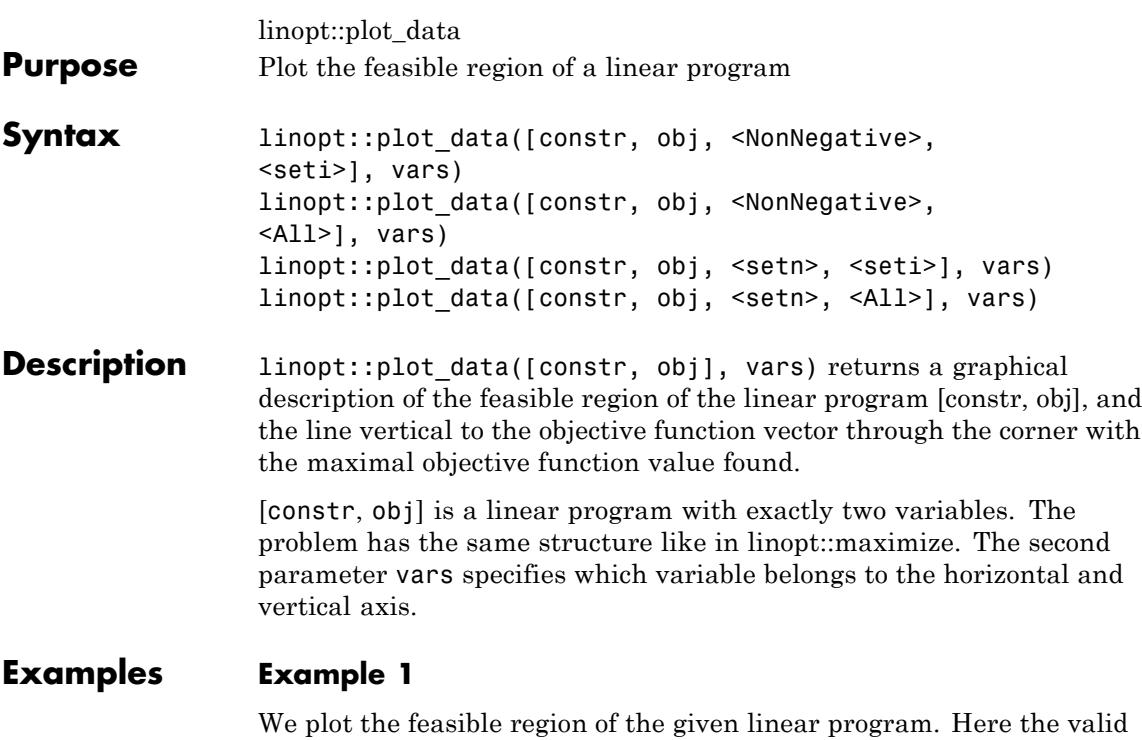

corners of the linear program are easy to see:  $k := [\{2*x + 2*y \ge 4, -2*x + 4*y \ge -2, -2*x + y \ge -8, -2*x + y \le -2, y \le -1\}]$ 6,  $x + y$ , NonNegative]:  $g :=$  linopt::plot\_data(k, [x, y]): plot(g):

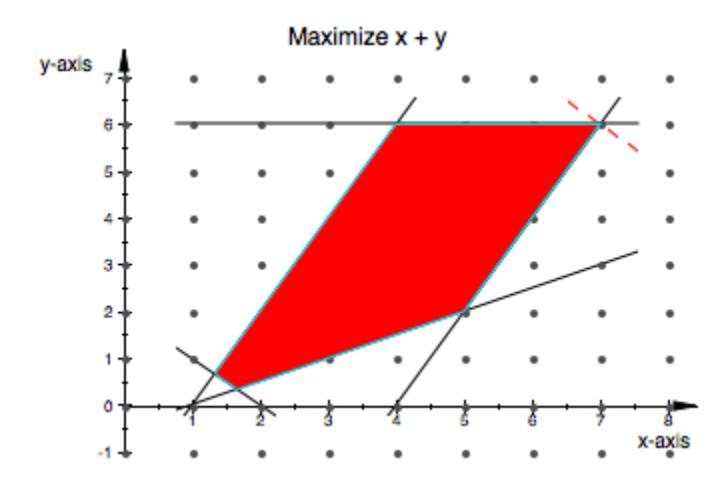

In this example there is no difference if the Option NonNegative is given for the linear program or not:

 $k := [\{2*x + 2*y \geq 4, -2*x + 4*y \geq -2, -2*x + y \geq -8, -2*x + y \leq -2, y \leq -1, -2*x + y \geq -1, -2*x + y \leq -1, -2*x + y \leq -1, -2*x + y \leq -1, -2*x + y \leq -1, -2*x + y \leq -1, -2*x + y \leq -1, -2*x + y \leq -1, -2*x + y \leq -1, -2*x + y \leq -1, -2*x + y \leq -1, -2*x + y \leq -1, -2*x + y \leq -1, -2*x + y \leq -1, -2*x + y \leq$ 6, x + y]: g := linopt::plot\_data(k, [x, y]): plot(g):

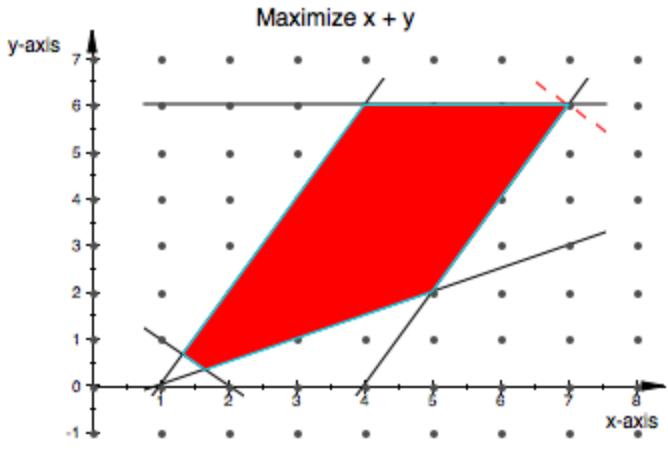

delete k, g:

### **Example 2**

Now we give an example where one can see a difference if the variables are constrained to be nonnegative:

 $k := [\{x + y \ge -1, x + y \le 3\}, x + 2*y]$ : g := linopt::plot\_data(k, [x, y]): plot(g):

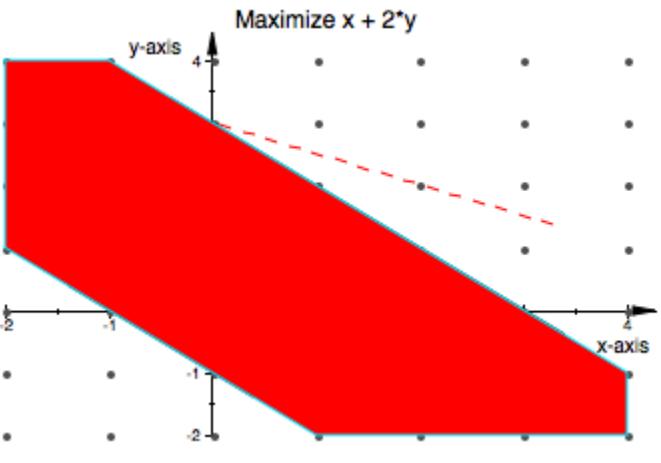

k :=  $[{x + y \ge -1, x + y \le 3}, x + 2*y, NonNegative]$ : g := linopt::plot\_data(k, [x, y]): plot(g):

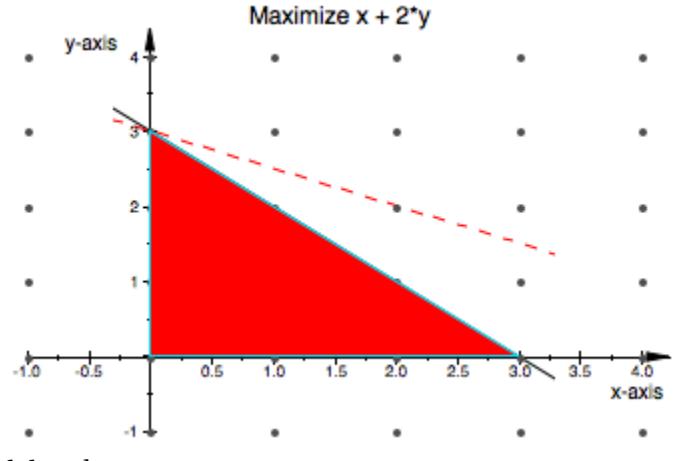

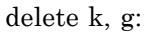

### **Parameters constr** A set or list of linear constraints **obj** A linear expression **seti** A set which contains identifiers interpreted as indeterminates **setn** A set which contains identifiers interpreted as indeterminates **vars** A list containing the two variables of the linear program described by constr and obj and the existing options **Options All** All variables are constrained to be integer

#### **NonNegative**

All variables are constrained to be nonnegative

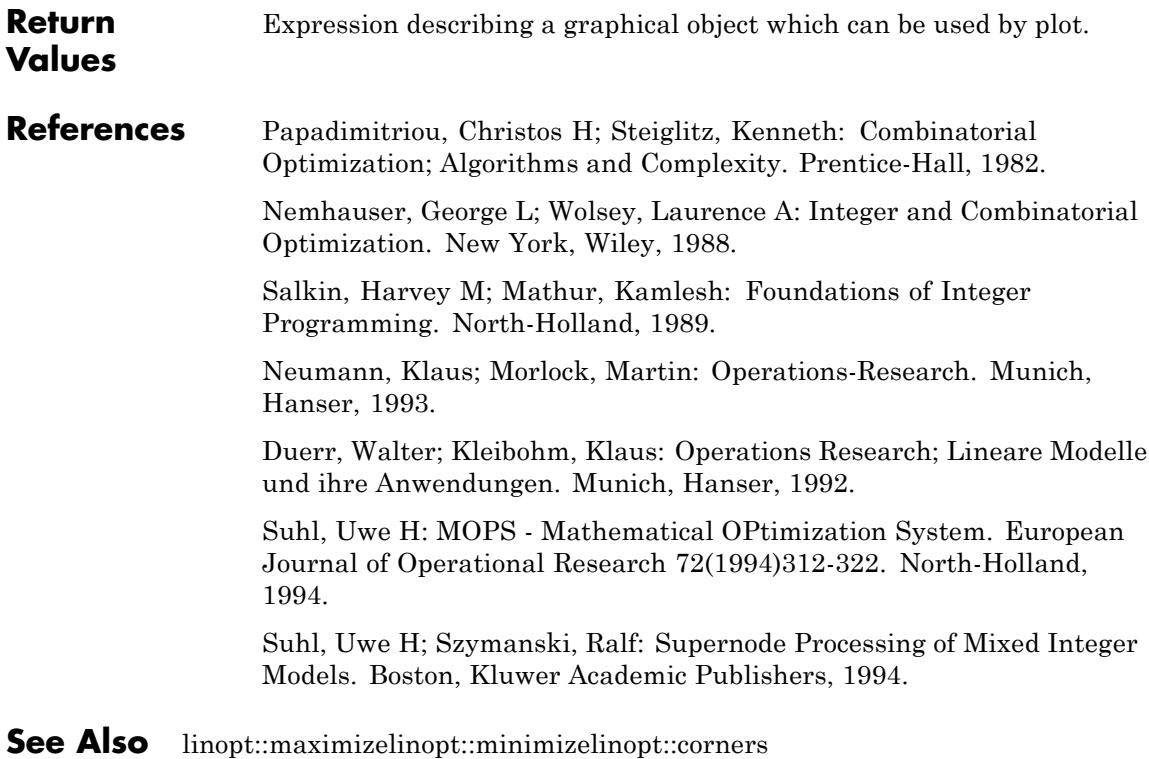

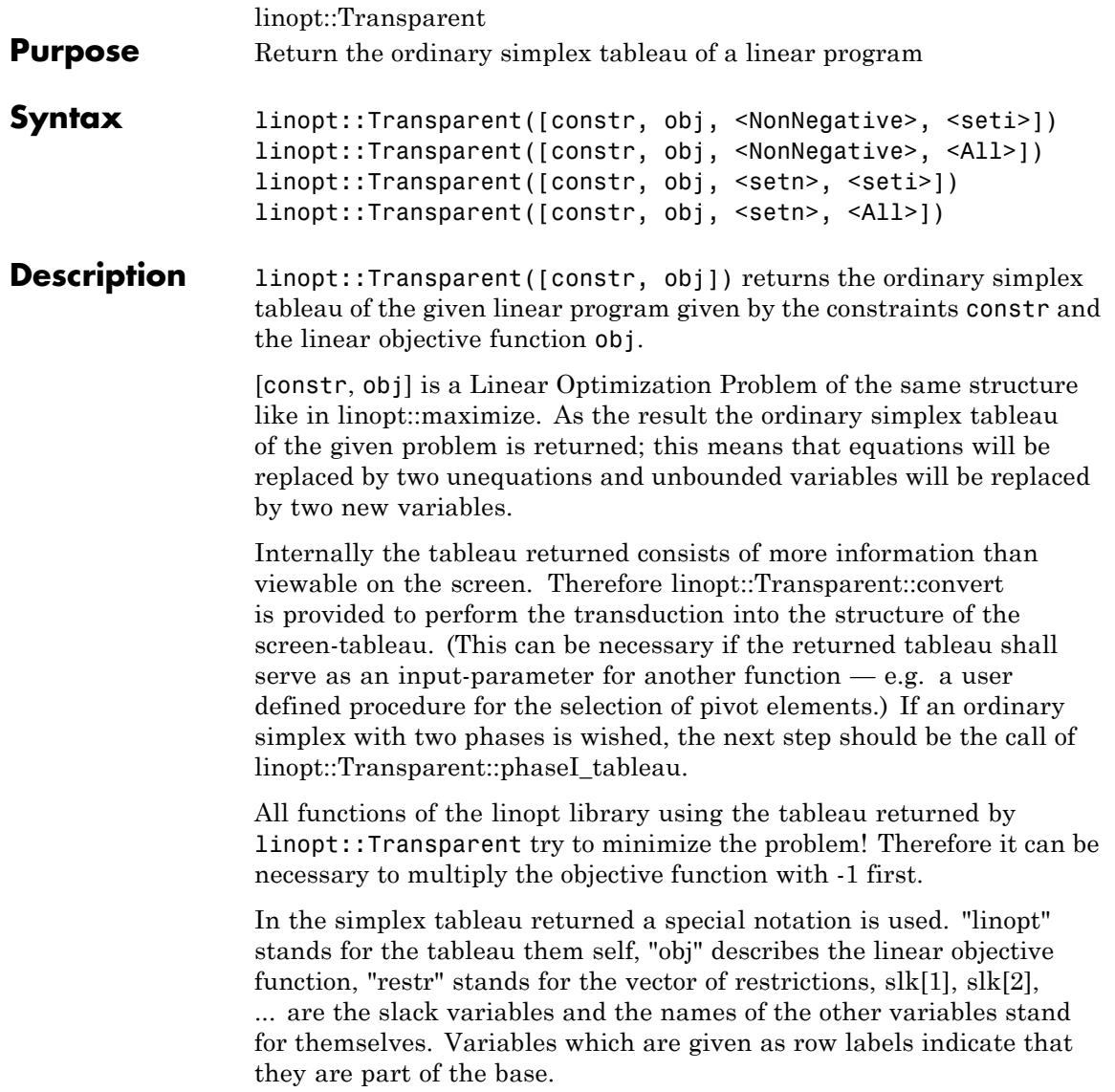

### **Examples Example 1**

First a small example, returning the ordinary simplex tableau of the given linear program. One can see that the slack variables are forming the basis:  $k := [\{x + y \ge -1, x + y \le 3\}, x + 2^*y, \text{NonNegative}].$ 

linopt::Transparent(k)array(1..4, 1..6, [["linopt", "restr", slk[1], slk[2], y, x], ["obj", 0, 0, 0, 2, 1], [slk[1], 1, 1, 0, -1, -1], [slk[2], 3, 0, 1, 1, 1]])

"linopt" "restr" slk<sub>1</sub> slk<sub>2</sub>  $y$   $x$ <br>"obj" 0 0 0 2 1<br>Itlfollows a little bût larger example:

 $k_5 = \frac{3*x + 4*y - 3*z}{F} \leq 23, \frac{5*x - 4*y - 3*z}{F} \leq 10, 7*x + 4*y + 11*z$  $30$ ,  $\overline{x}$  + y + 2<sup>\*</sup>z, NonNegative]: linopt::Transparent(k)array(1..5, 1..8,  $[["linopt", "restr", s]k[1], s]k[2], s]k[3], y, x, z]$ ,  $["obj", 0, 0, 0, 1, -1, 2]$ , [slk[1], 23, 1, 0, 0, 4, 3, -3], [slk[2], 10, 0, 1, 0, -4, 5, -3], [slk[3], 30, 0, 0, 1, 4, 7, 11]])

"linopt" "restr" slk<sub>1</sub> slk<sub>2</sub> slk<sub>3</sub>  $\gamma$   $\chi$   $z$ <br>"obj" 0 0 0 0 1 -1 2<br>The result of  $\frac{1}{2}$  inopt: Transparent is of domain type

 $15$ hopt: $10$ ran $\epsilon$ parent $\Omega$  So<sup>4</sup>it can be used as input for other dingst: Transparent:  $\mathbf{r}$  function, e.g. for linopt::Transparent::suggest:  $k := [\{x + y \ge -1, x + y \le 3\}, x + 2^*y,$ 

NonNegative]:  $t :=$  linopt::Transparent(k): domtype(t), linopt::Transparent::suggest(t)'linopt::Transparent', OPTIMAL linopt::Transparent, OPTIMAL<br>delete k, t:

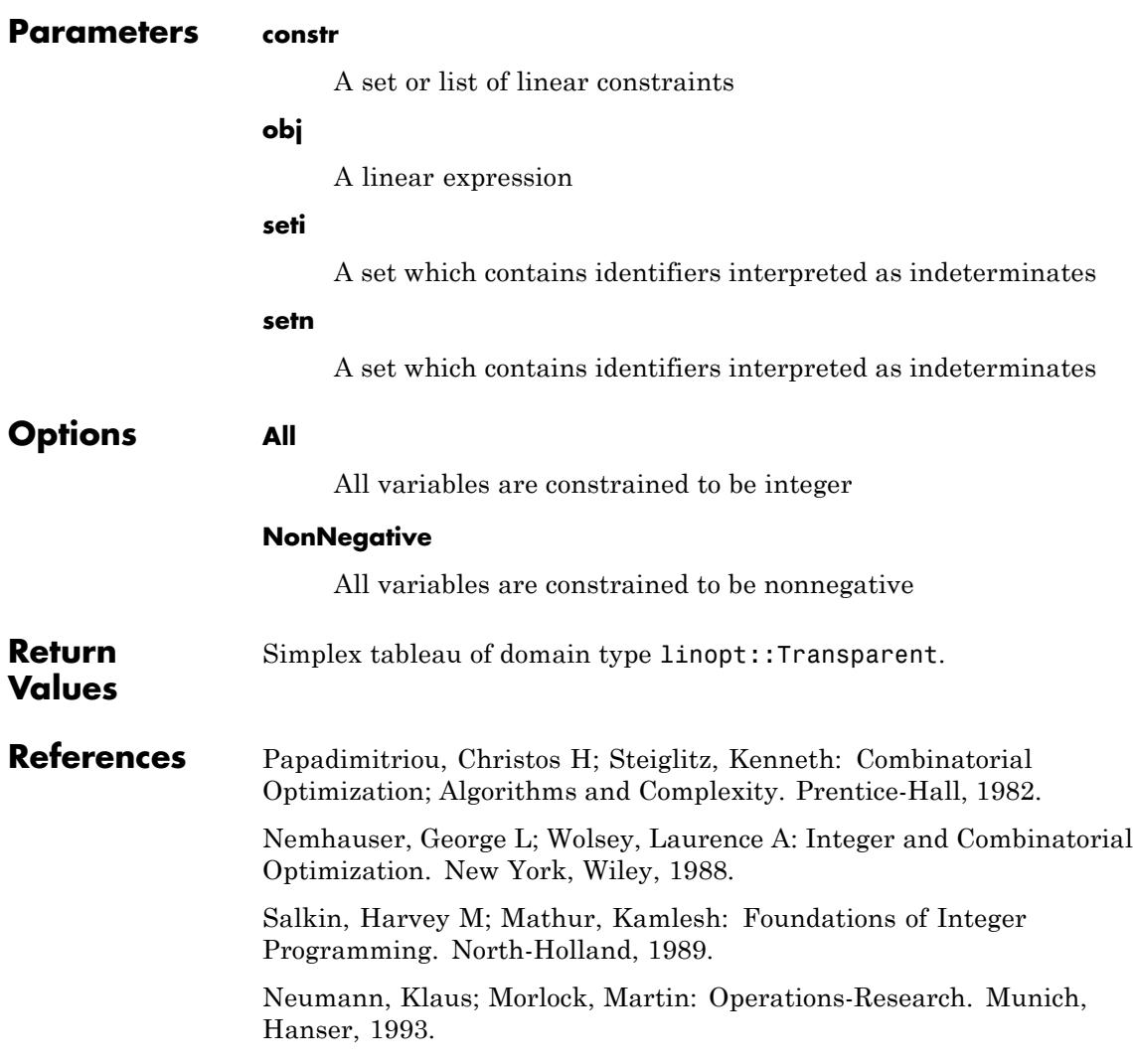

Duerr, Walter; Kleibohm, Klaus: Operations Research; Lineare Modelle und ihre Anwendungen. Munich, Hanser, 1992.

Suhl, Uwe H: MOPS - Mathematical OPtimization System. European Journal of Operational Research 72(1994)312-322. North-Holland, 1994.

Suhl, Uwe H; Szymanski, Ralf: Supernode Processing of Mixed Integer Models. Boston, Kluwer Academic Publishers, 1994.

**See Also** linopt::Transparent::autosteplinopt::Transparent::coercelinopt::Transparent::dual\_priceslinop

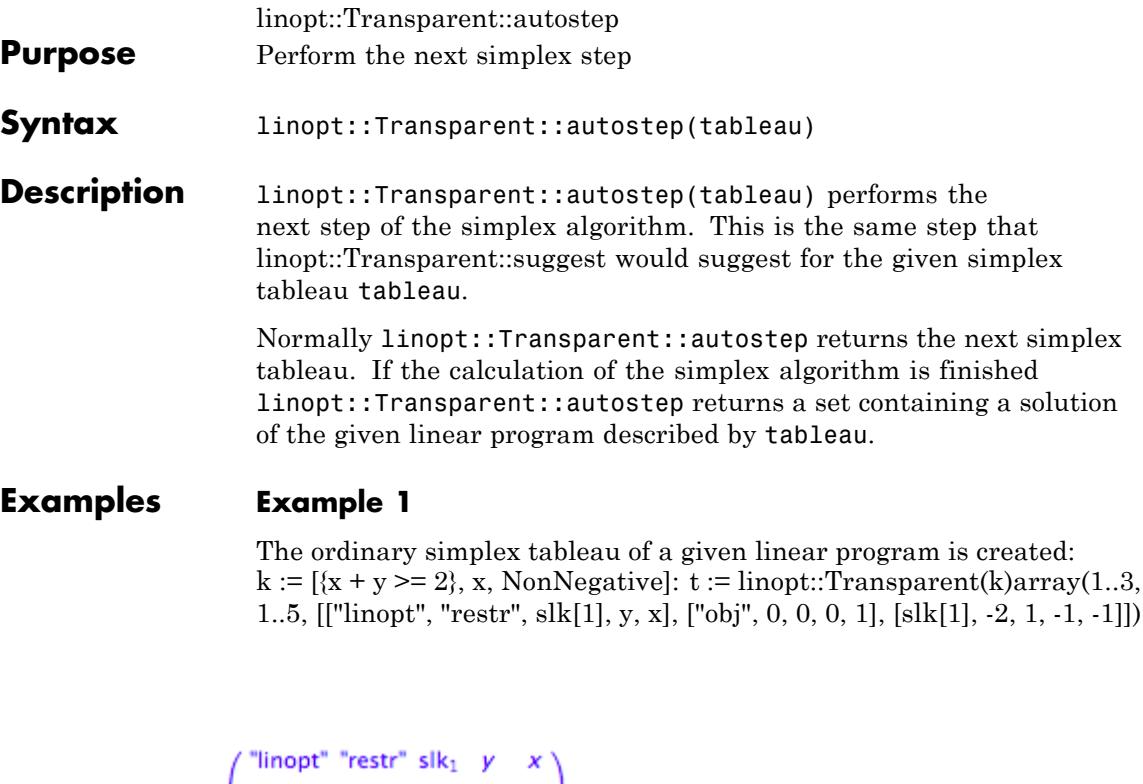

"obj"  $\pmb{0}$  $0 \t 0 \t 1$ The next two steps of the simplex algorithm are executed for the given  $\frac{\mathsf{S} \mathsf{R}}{\text{simplex}} \frac{2}{\mathsf{tableau}}$ linopt::Transparent::autostep(t); linopt::Transparent::autostep(%)array(1..3, 1..5, [["linopt", "restr", slk[1], y, x], ["obj", -2, 1, -1, 0], [x, 2, -1, 1, 1]])

 $\begin{pmatrix}\n\text{``linopt''} \text{``restr''} \text{ slk}_1 & y & x \\
\text{``obj''} & -2 & 1 & -1 & 0 \\
x & 2 & -1 & 1 & 1\n\end{pmatrix}$ 

array(1..3, 1..5, [["linopt", "restr", slk[1], y, x], ["obj", 0, 0, 0, 1], [y, 2, -1, 1, 1]])

```
"linopt" "restr" slk<sub>1</sub> y \times<br>delete k, 0 0 0 1<br>y \times 2 = -1 \times 1 \times 1Example 2
```
The ordinary simplex tableau of a given linear program is created:  $k := \{x + y \ge -1, x + y \le 3\}, x + 2^*y$ , NonNegative:  $t :=$ linopt::Transparent(k)array(1..4, 1..6, [["linopt", "restr", slk[1], slk[2], y, x], ["obj", 0, 0, 0, 2, 1], [slk[1], 1, 1, 0, -1, -1], [slk[2], 3, 0, 1, 1, 1]])

'linopt" "restr" slk<sub>1</sub> slk<sub>2</sub> y **If the end of the simplex algorithm is reached,**<br>If the end of the simplex algorithm is reached, linopt: Transparent:: autostep returns a solution of the given linear program: linopt::Transparent::suggest(t), linopt::Transparent::autostep(t)OPTIMAL,  $\{x = 0, y = 0\}$ 

```
OPTIMAL, \{x = 0, y = 0\}delete k, t:
```
## **Parameters tableau**

A simplex tableau of domain type linopt::Transparent

#### **Return Values** Simplex tableau of domain type linopt::Transparent or a set which contains the solution of the linear program.

#### **References** Papadimitriou, Christos H; Steiglitz, Kenneth: Combinatorial Optimization; Algorithms and Complexity. Prentice-Hall, 1982.

Nemhauser, George L; Wolsey, Laurence A: Integer and Combinatorial Optimization. New York, Wiley, 1988.

Salkin, Harvey M; Mathur, Kamlesh: Foundations of Integer Programming. North-Holland, 1989.

Neumann, Klaus; Morlock, Martin: Operations-Research. Munich, Hanser, 1993.

Duerr, Walter; Kleibohm, Klaus: Operations Research; Lineare Modelle und ihre Anwendungen. Munich, Hanser, 1992.

Suhl, Uwe H: MOPS - Mathematical OPtimization System. European Journal of Operational Research 72(1994)312-322. North-Holland, 1994.

Suhl, Uwe H; Szymanski, Ralf: Supernode Processing of Mixed Integer Models. Boston, Kluwer Academic Publishers, 1994.

**See Also** linopt::Transparentlinopt::Transparent::convertlinopt::Transparent::dual\_priceslinopt::Tr

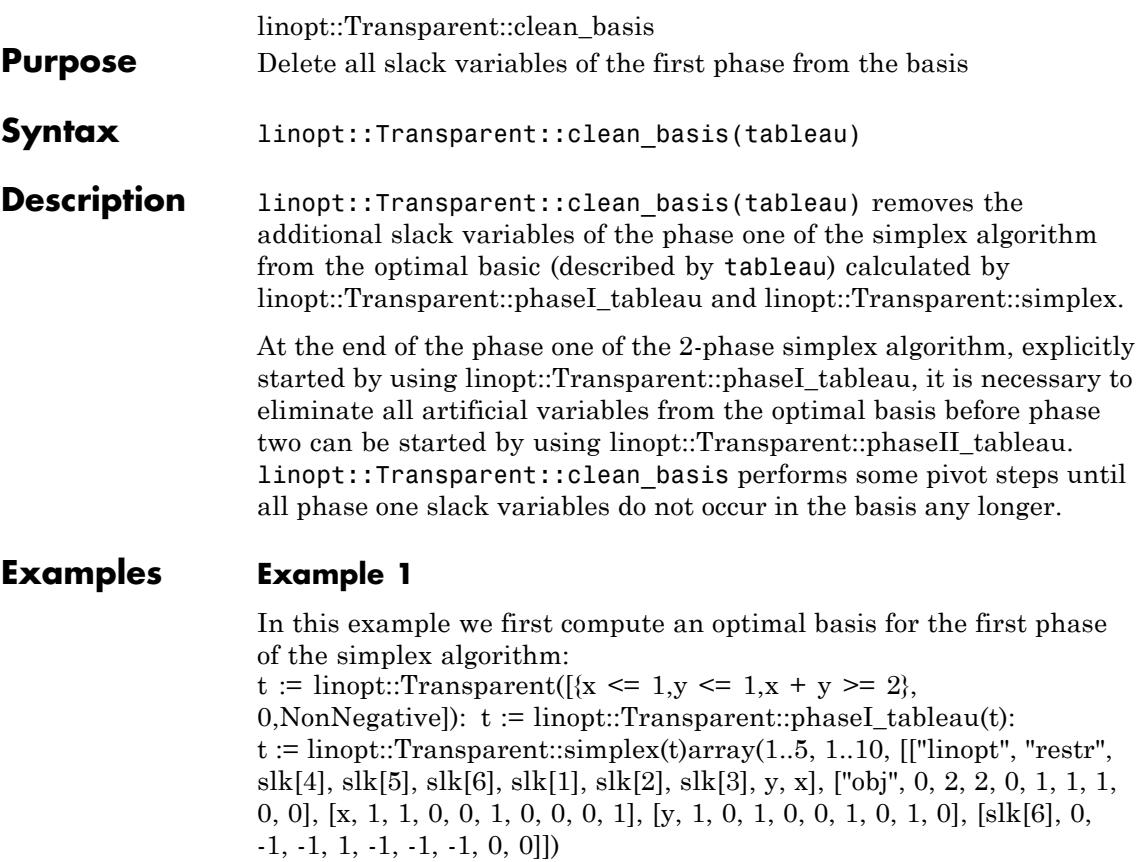

```
"linopt" "restr" slk<sub>4</sub> slk<sub>5</sub> slk<sub>6</sub> slk<sub>1</sub> slk<sub>2</sub> slk<sub>3</sub> y x\
 "obj" 0 2 2 0 1 1 1 0 0
As we can see the artificial slack variable slk[6] is an element
of the optimal basis. An error message is returned if we apply
```
linopt::Transparent::phaseII\_tableau or linopt::Transparent::simplex to this simplex tableau:

linopt::Transparent::phaseII\_tableau(t); Error: Clean the basis from phase I slack variables first. [linopt::Transparent::phaseII\_tableau]

So we have to use linopt::Transparent::clean\_basis before continuing with the appropriate function:

 $t :=$  linopt::Transparent::clean\_basis(t);

linopt::Transparent::phaseII\_tableau(t)array(1..5, 1..10, [["linopt", "restr", slk[4], slk[5], slk[6], slk[1], slk[2], slk[3], y, x], ["obj", 0, 1, 1, 1, 0, 0, 0, 0, 0], [x, 1, 0, -1, 1, 0, -1, -1, 0, 1], [y, 1, 0, 1, 0, 0, 1, 0, 1, 0],  $[slk[1], 0, 1, 1, -1, 1, 1, 1, 0, 0])$ 

'linopt" "restr" slk<sub>4</sub> slk<sub>5</sub> slk<sub>6</sub> slk<sub>1</sub> slk<sub>2</sub> slk<sub>3</sub> y x<sup>3</sup> array(1..5, 1..7, [["linopt", "restr", slk[1], slk[2], slk[3], y, x], ["obj", 0, 0,  $(0, \rho, 0, 0]$ ,  $[x, \, [0, 0, 1], [1, 0, 0], [y, 1, 0, 1], [0, 1, 0], [s]$ 

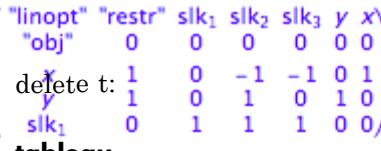

**Parameters tableau**

A simplex tableau of domain type linopt::Transparent

**Return** Simplex tableau of domain type linopt::Transparent.

**Values**

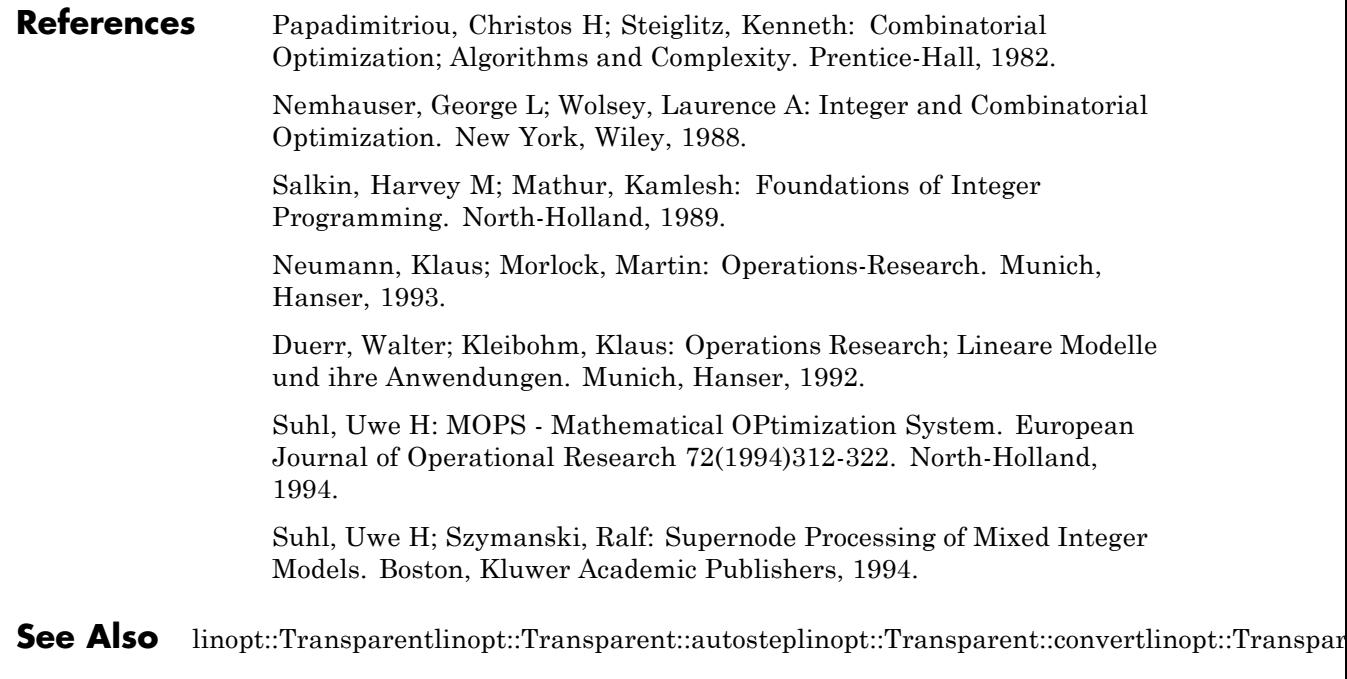

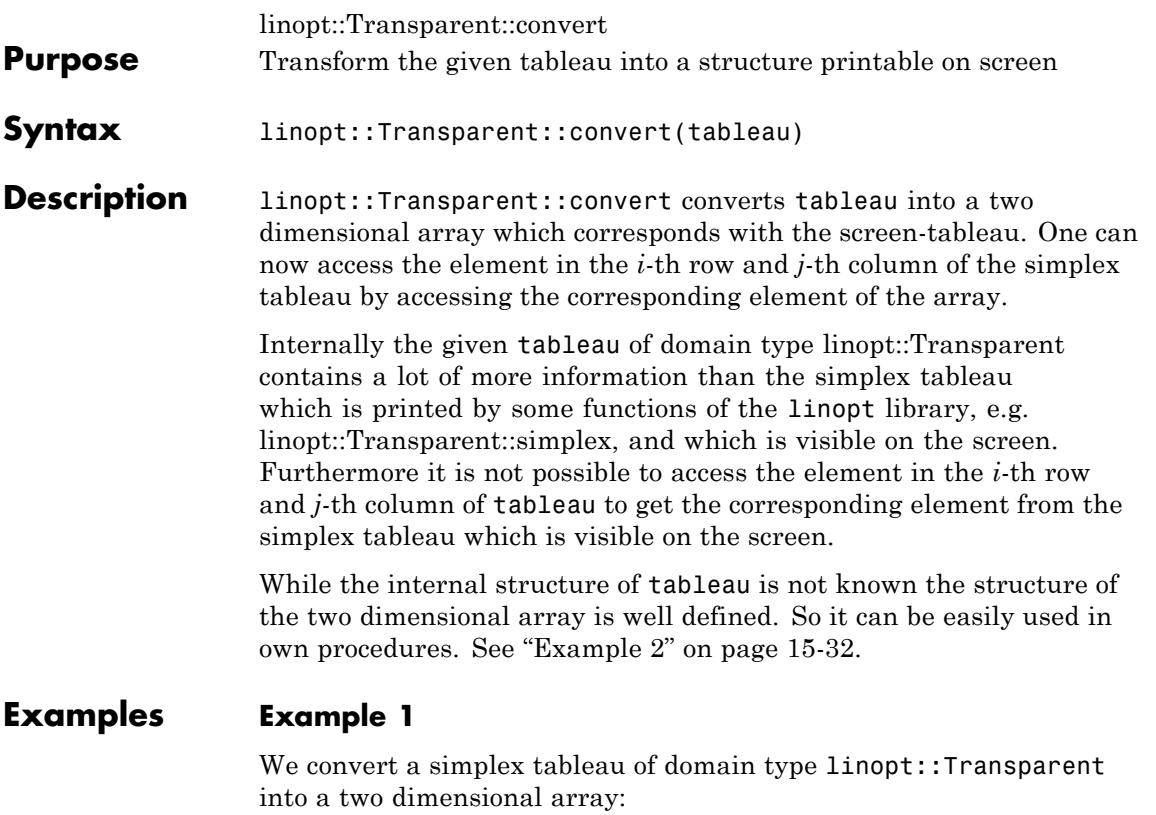

k :=  $\{x + y \ge 2\}$ , x, NonNegative]: t := linopt::Transparent(k): a := linopt::Transparent::convert(t): t, domtype(t); a, domtype(a)array(1..3, 1..5, [["linopt", "restr", slk[1], y, x], ["obj", 0, 0, 0, 1], [slk[1], -2, 1, -1, -1]]), linopt::Transparent

array(1..3, 1..5, [["linopt", "restr", slk[1], y, x], ["obj", 0, 0, 0, 1], [slk[1],  $-2|k_1, -1, -1|$ ]), DOM\_ARRAY

```
"linopt" "restr" slk<sub>1</sub> y x<br>debite a, \frac{0}{k}, t: \begin{pmatrix} 0 & 0 & 1 \\ 0 & -2 & 1 & -1 \\ -1 & -1 & -1 \end{pmatrix}, DOM_ARRAY
   Example 2
```
We will write another simplex routine mysimplex for solving a linear program. For this we define the function eigenpivot for finding the pivot element of a given simplex tableau. eigenpivot assumes that the simplex tableau is given as a two dimensional array.

Here is the procedure eigenpivot, which is not coded in every detail, e.g., the error checking isn't implemented completely: eigenpivot :=  $proc(T: DOMARRAY) local i,j,m,n,k,l,mini; begin m$ := op(T,[0,2,2]):  $n := op(T,[0,3,2])$ :  $k := 0$ :  $l := 0$ : mini := unbesetzt: for j from 3 to n do if  $T[2,j] < 0$  then  $l := j$ : break end if: end for: if  $l=0$  then return(OPTIMAL) end if: for i from 3 to m do if  $T[i,l]$  $> 0$  and (mini=unbesetzt or T[i,2]/T[i,l] < mini) then k := i: mini :=  $T[k,2]/T[k,l]$  end if end for: if k=0 then return(UNBOUNDED) end if: return( $T[k,1], T[1,1]$ ): end proc:

This is the new simplex algorithm mysimplex which uses eigenpivot and some function from the linopt library: mysimplex  $:=$  proc(P) local T; begin  $T :=$  linopt::Transparent(P):  $T :=$  linopt::Transparent::phaseI\_tableau(T): piv := eigenpivot(linopt::Transparent::convert(T)): while piv <> OPTIMAL and piv  $\leq$  UNBOUNDED do T := linopt::Transparent::userstep(T,piv): piv := eigenpivot(linopt::Transparent::convert(T)) end while: if piv = UNBOUNDED then error(" Phase I unbounded ?!?") end\_if: if  $T[2,2]$  <> 0 then return(EMPTY) end if:  $T :=$  linopt::Transparent::clean basis(T):  $T :=$  linopt::Transparent::phaseII\_tableau(T): piv := eigenpivot(linopt::Transparent::convert(T)): while piv <> OPTIMAL and piv  $\langle$  UNBOUNDED do T := linopt::Transparent::userstep(T,piv): piv := eigenpivot(linopt::Transparent::convert(T)) end while: if  $piv = OPTIMAL$  then return(linopt::Transparent::result(T)) else return(UNBOUNDED) end\_if end\_proc:

We now apply mysimplex to a linear program: k :=  $[{2^*x + 2^*y > = 4, -2^*x + 4^*y > = -2, -2^*x + y > = -8, -2^*x + y < = -2, y < =$ 6}, -x - y]: k := append(k, NonNegative): mysimplex(k); { $x = 7, y = 6$ }

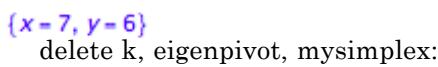

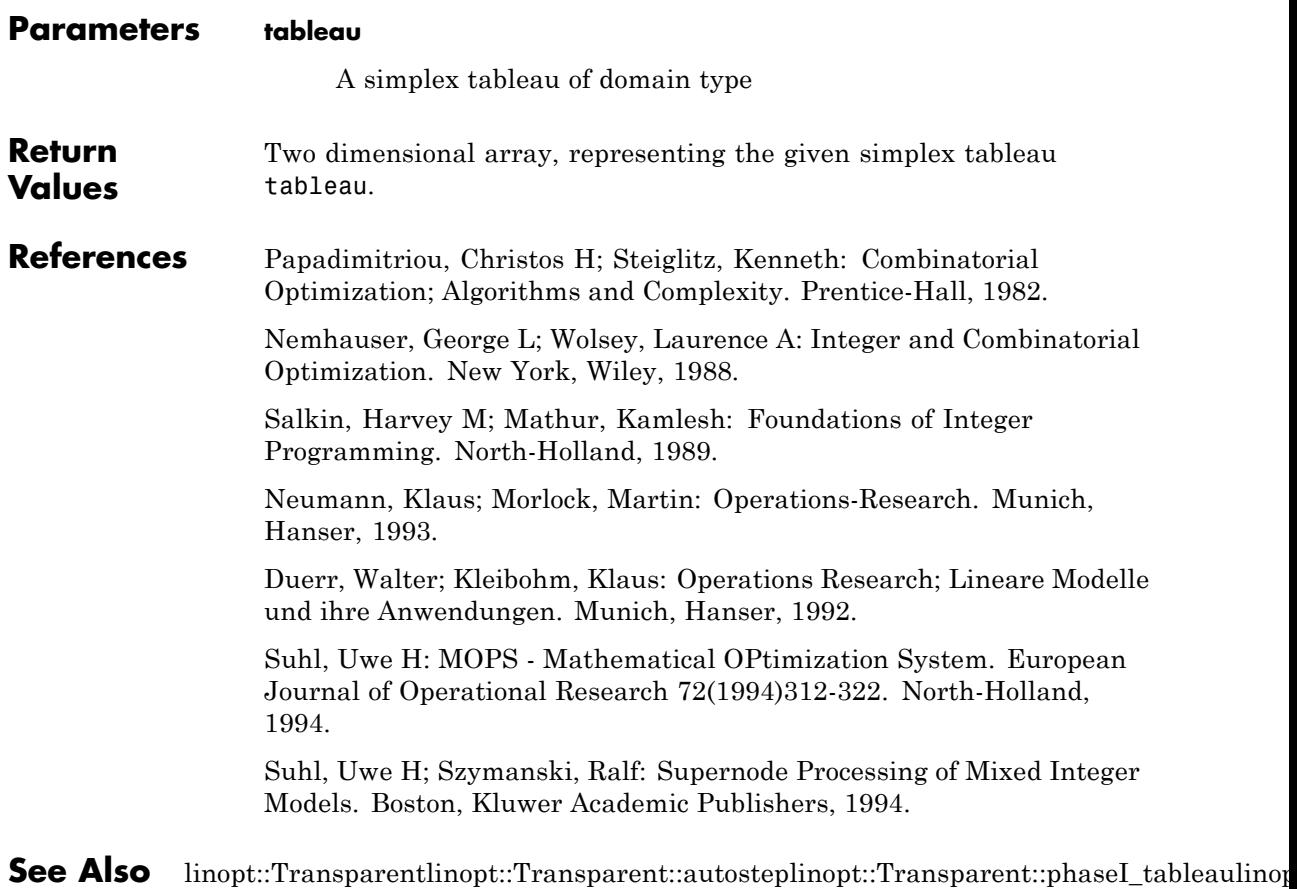

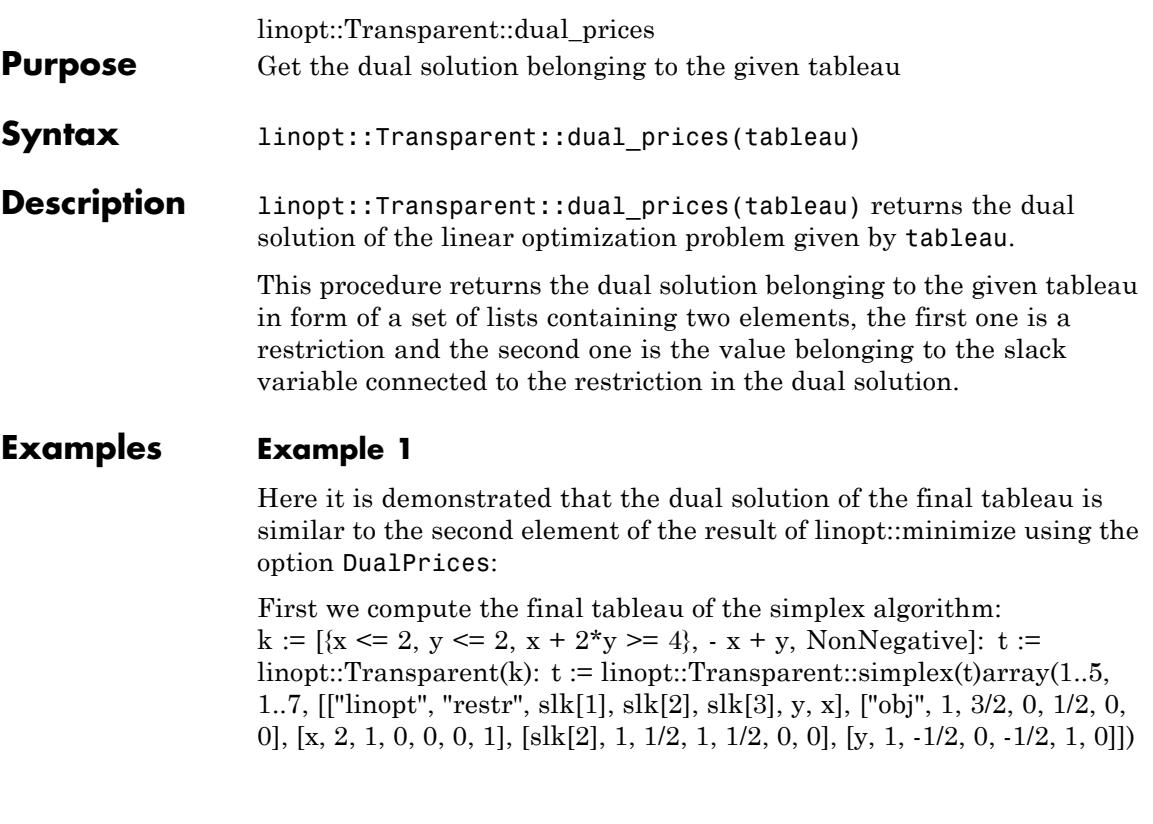

Now we compute the solutions: linopt::Transparent::dual\_prices(t); linopt::minimize(k, DualPrices)[2]{[4  $\leq x + 2xy$ , 1/2], [0  $\leq x$ , 0], [x  $\leq 2$ , 3/2], [0  $\leq y$ , 0],  $[y' == 2, 0]$ 

$$
\left\{ \left[ \begin{smallmatrix} 4 < x+2 & y, & 1 \\ 4 < = & x+2 \end{smallmatrix} \right], \left[ \begin{smallmatrix} 0 < x, & 0 \\ 0 < x, & 0 \end{smallmatrix} \right], \left[ \begin{smallmatrix} x < 2, & \frac{3}{2} \\ \end{smallmatrix} \right], \left[ \begin{smallmatrix} 0 < y, & 0 \end{smallmatrix} \right], \left[ \begin{smallmatrix} y < 2, & 0 \end{smallmatrix} \right] \right\}
$$
\n
$$
\left\{ \left[ \begin{smallmatrix} 4 < = & x+2 & y \\ 4 < = & x+2 & y \end{smallmatrix} \right], \left[ \begin{smallmatrix} 0 < x, & 0 \\ 1 < & x \end{smallmatrix} \right], \left[ \begin{smallmatrix} y < 2, & 0 \\ 0 < & x \end{smallmatrix} \right], \left[ \begin{smallmatrix} 0 < \pm & y, & 0 \end{smallmatrix} \right], \left[ \begin{smallmatrix} y < = & 2, & 0 \end{smallmatrix} \right] \right\}
$$

$$
\left\{ \left[4 \le x + 2 y, \frac{1}{6}, [0 \le x, 0], \left[x \le 2, \frac{3}{2}\right], [0 \le y, 0], \left[y \le 2, 0\right] \right\}
$$

#### **Example 2**

We compute the dual solution of another linear program:  $k := [\{x \le 2, y \le 2, x + 2^*y \ge 4\}, -x + y, \text{NonNegative}]$ : t := linopt::Transparent(k); linopt::Transparent::dual\_prices(t)array(1..5, 1..7, [["linopt", "restr", slk[1], slk[2], slk[3], y, x], ["obj", 0, 0, 0, 0, 1, -1], [slk[1], 2, 1, 0, 0, 0, 1], [slk[2], 2, 0, 1, 0, 1, 0], [slk[3], -4, 0, 0, 1, -2, -1]])

"linopt" "restr" 
$$
slk_1 slk_2 slk_3
$$
 y x  
\n"obj" 0 0 0 0 1 -1  
\n $\{f4k\} = x \pm 2*y, 10\}$ , [0  $\leq \exists 0 x, d$ ], [x  $\leq 2, 0$ ], [0  $\leq y, 1$ ], [y  $\leq 2, 0$ ]\n  
\nslk<sub>2</sub> 2 0 1 0 1 0  
\n $[4 \leq x + 2 y, 0]$ , [0  $\leq x, -1$ ], [x  $\leq 2, 0$ ], [0  $\leq y, 1$ ], [y  $\leq 2, 0$ ]\n  
\ndelete k, t:

#### **Parameters tableau**

A simplex tableau of domain type linopt::Transparent

- **Return Values** Set of lists, each containing 2 elements.
- **References** Papadimitriou, Christos H; Steiglitz, Kenneth: Combinatorial Optimization; Algorithms and Complexity. Prentice-Hall, 1982.

Nemhauser, George L; Wolsey, Laurence A: Integer and Combinatorial Optimization. New York, Wiley, 1988.

Salkin, Harvey M; Mathur, Kamlesh: Foundations of Integer Programming. North-Holland, 1989.

Neumann, Klaus; Morlock, Martin: Operations-Research. Munich, Hanser, 1993.

Duerr, Walter; Kleibohm, Klaus: Operations Research; Lineare Modelle und ihre Anwendungen. Munich, Hanser, 1992.

Suhl, Uwe H: MOPS - Mathematical OPtimization System. European Journal of Operational Research 72(1994)312-322. North-Holland, 1994.

Suhl, Uwe H; Szymanski, Ralf: Supernode Processing of Mixed Integer Models. Boston, Kluwer Academic Publishers, 1994.

**See Also** linopt::Transparentlinopt::Transparent::result

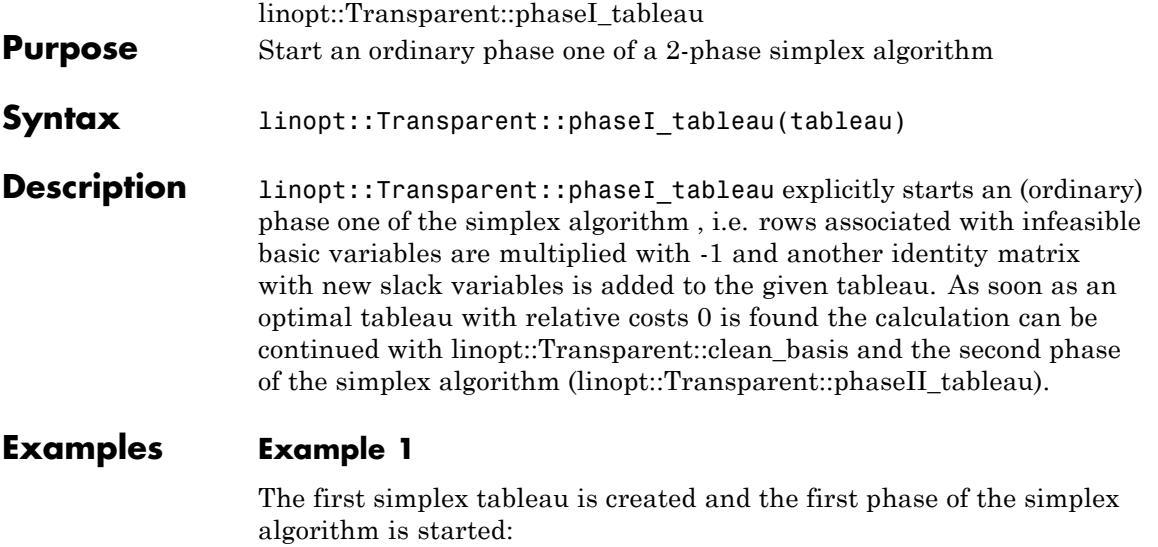

t := linopt::Transparent( $[{x + y \ge 2}, x, \text{NonNegative}]$ ); t := linopt::Transparent::phaseI\_tableau(t)array(1..3, 1..5, [["linopt", "restr",  $s$ lk[1], y, x], ["obj", 0, 0, 0, 1],  $[s$ lk[1], -2, 1, -1, -1]])

array(1..3, 1..6, [["linopt", "restr", slk[2], slk[1], y, x], ["obj", -2, 0, 1, -1,  $-1$ || $\frac{1}{2}$ || $\frac{1}{2}$ || $\frac{2}{2}$ , 2, 1,  $-1$ , 1,  $-1$ || $\frac{1}{2}$ 

We can see that a new slack variable,  $slk_{2}$ , was added to the tableau. And if we now execute linopt::Transparent::simplex we can see that we have just finished the first phase of the simplex algorithm:

 $linopt::Transform:supgest(t); t := linopt::Transform:simplex(t):$ linopt::Transparent::suggest(t)slk[2], y

 $slk<sub>2</sub>, y$ 

"linopt::Transparent::phaseII\_tableau"

"linopt::Transparent::phasell\_tableau"

We continue the simplex algorithm by executing linopt::Transparent::clean\_basis, linopt::Transparent::phaseII\_tableau and linopt::Transparent::simplex. Observe in this special case linopt::Transparent::clean basis is not necessary:  $t :=$  linopt::Transparent::clean basis(t): t := linopt::Transparent::phaseII\_tableau(t):  $t :=$  linopt::Transparent::simplex(t);  $\text{linopt::}$ Transparent::suggest(t)array(1..3, 1..5, [["linopt", "restr", slk[1], y, x], ["obj", 0, 0, 0, 1], [y, 2, -1, 1, 1]])

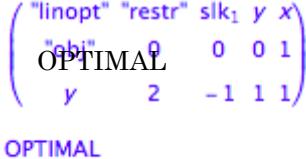

delete t:

#### **Parameters tableau**

A simplex tableau of domain type linopt::Transparent

**Return** Simplex tableau of domain type linopt::Transparent.

**Values**
#### **References** Papadimitriou, Christos H; Steiglitz, Kenneth: Combinatorial Optimization; Algorithms and Complexity. Prentice-Hall, 1982.

Nemhauser, George L; Wolsey, Laurence A: Integer and Combinatorial Optimization. New York, Wiley, 1988.

Salkin, Harvey M; Mathur, Kamlesh: Foundations of Integer Programming. North-Holland, 1989.

Neumann, Klaus; Morlock, Martin: Operations-Research. Munich, Hanser, 1993.

Duerr, Walter; Kleibohm, Klaus: Operations Research; Lineare Modelle und ihre Anwendungen. Munich, Hanser, 1992.

Suhl, Uwe H: MOPS - Mathematical OPtimization System. European Journal of Operational Research 72(1994)312-322. North-Holland, 1994.

Suhl, Uwe H; Szymanski, Ralf: Supernode Processing of Mixed Integer Models. Boston, Kluwer Academic Publishers, 1994.

**See Also** linopt::Transparentlinopt::Transparent::autosteplinopt::Transparent::convertlinopt::Trans

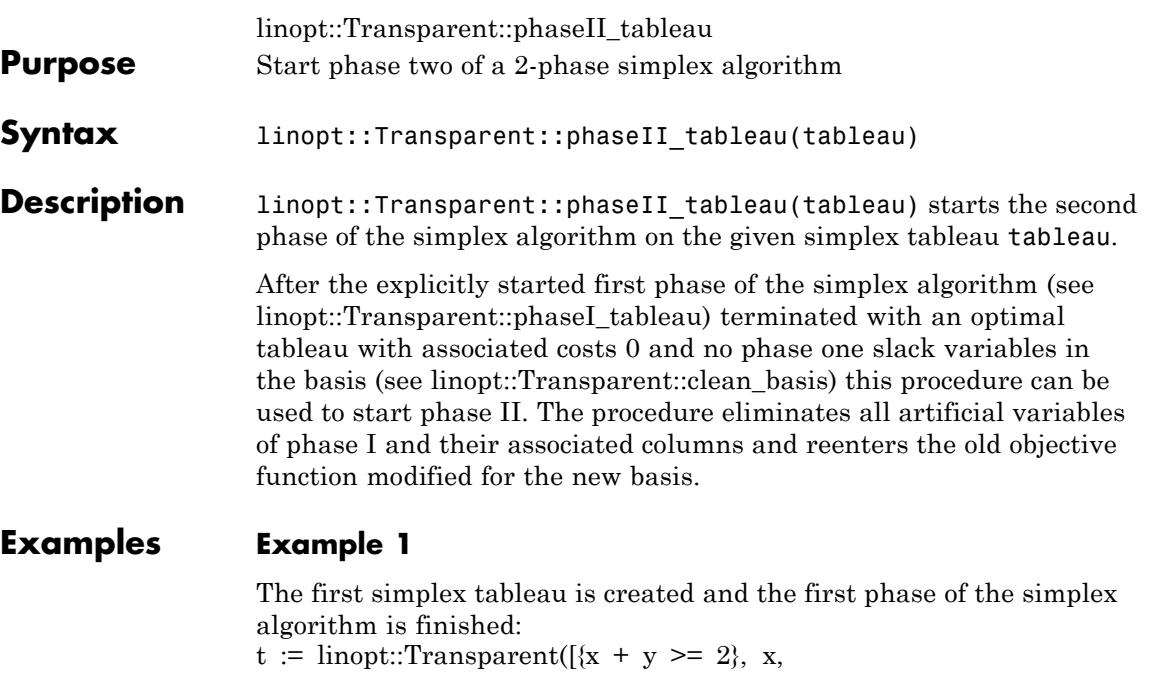

NonNegative]): t := linopt::Transparent::simplex( linopt::Transparent::phaseI\_tableau(t))array(1..3, 1..6, [["linopt", "restr", slk[2], slk[1], y, x], ["obj", 0, 1, 0, 0, 0], [y, 2, 1, -1, 1, 1]])

"linopt" "restr" slk<sub>2</sub> slk<sub>1</sub> y x) "obj"  $1 \quad 0 \quad 0 \quad 0$  $\mathbf 0$ 

One sees that the artificial slack variable slk[2] of the first phase is removed by linopt:: Transparent:: phaseII\_tableau. In this example it is not necessary to use linopt::Transparent::clean\_basis for cleaning the basis:

linopt::Transparent::phaseII\_tableau(t)array(1..3, 1..5, [["linopt", "restr", slk[1], y, x], ["obj", 0, 0, 0, 1], [y, 2, -1, 1, 1]])

```
"linopt" "restr" slk<sub>1</sub> y x<br>delete t: \begin{bmatrix} 0 & 0 & 0 & 1 \\ 0 & 0 & 0 & 1 \\ 0 & 0 & 0 & 1 \end{bmatrix}Example 2
```
Again the first simplex tableau is created and the first phase of the simplex algorithm is finished:

t := linopt::Transparent( $(x \le 1, y \le 1, x + y \ge 2)$ , 0, NonNegative]):  $t :=$  linopt::Transparent::phaseI\_tableau(t):  $t :=$ linopt::Transparent::simplex(t)array(1..5, 1..10, [["linopt", "restr", slk[4], slk[5], slk[6], slk[1], slk[2], slk[3], y, x], ["obj", 0, 2, 2, 0, 1, 1, 1, 0, 0], [x, 1, 1, 0, 0, 1, 0, 0, 0, 1], [y, 1, 0, 1, 0, 0, 1, 0, 1, 0], [slk[6], 0,  $-1, -1, 1, -1, -1, -1, 0, 0$ ]

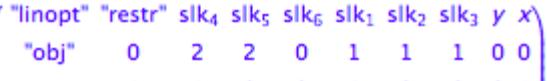

In this example the artificial slack variable  $s1k[6]$  is an element of the optimal basis. So we have to use linopt: Transparent::clean\_basis before continuing with linopt::Transparent: ophaseII\_tableau, otherwise we will get an error message:

linopt::Transparent::phaseII\_tableau(t) Error: Clean the basis from phase I slack variables first. [linopt::Transparent::phaseII\_tableau]  $t :=$  linopt::Transparent::clean\_basis(t):

linopt::Transparent::phaseII\_tableau(t)array(1..5, 1..7, [["linopt", "restr", slk[1], slk[2], slk[3], y, x], ["obj", 0, 0, 0, 0, 0, 0], [x, 1, 0, -1, -1, 0, 1], [y, 1, 0, 1, 0, 1, 0], [slk[1], 0, 1, 1, 1, 0, 0]])

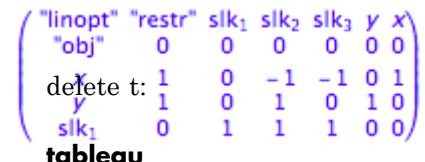

#### **Parameters tableau**

A simplex tableau of domain type linopt::Transparent

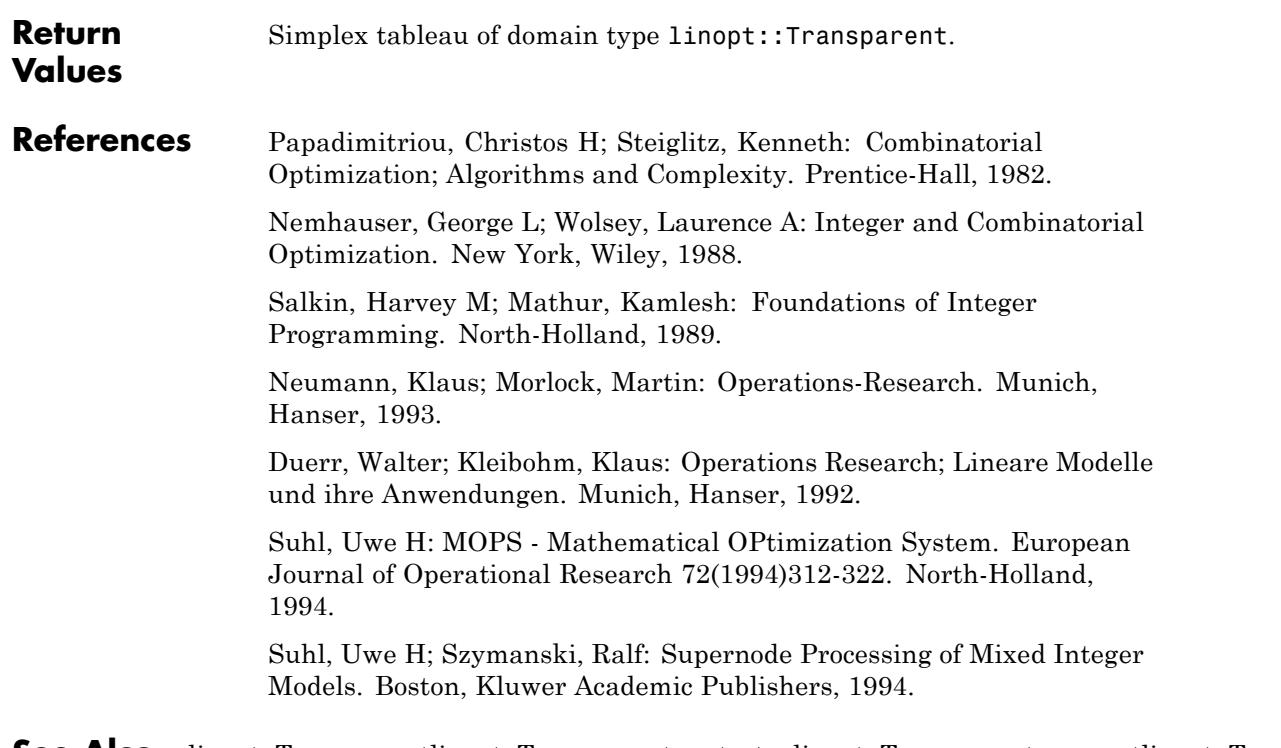

**See Also** linopt::Transparentlinopt::Transparent::autosteplinopt::Transparent::convertlinopt::Transpar

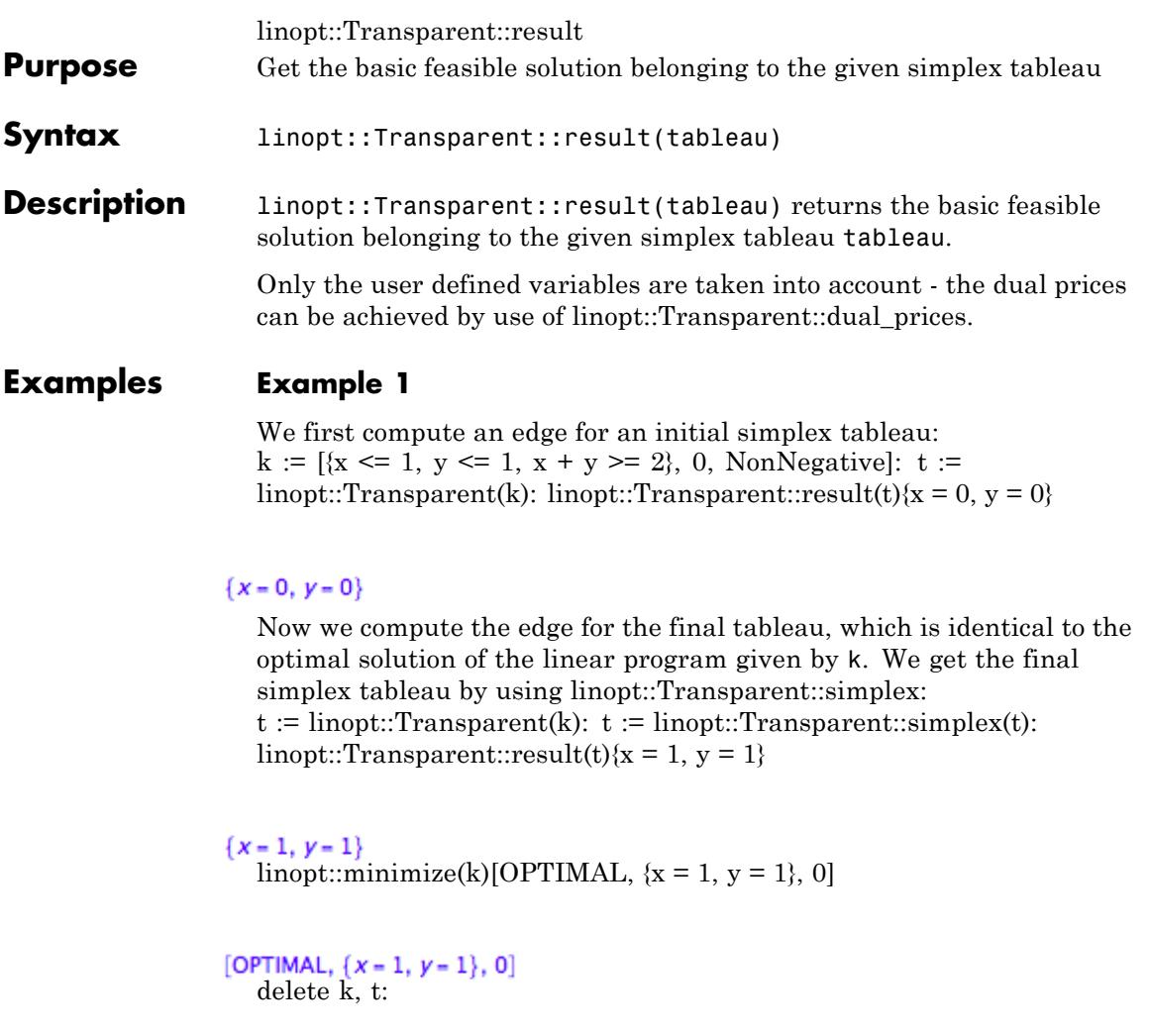

**Parameters tableau**

A simplex tableau of domain type linopt::Transparent

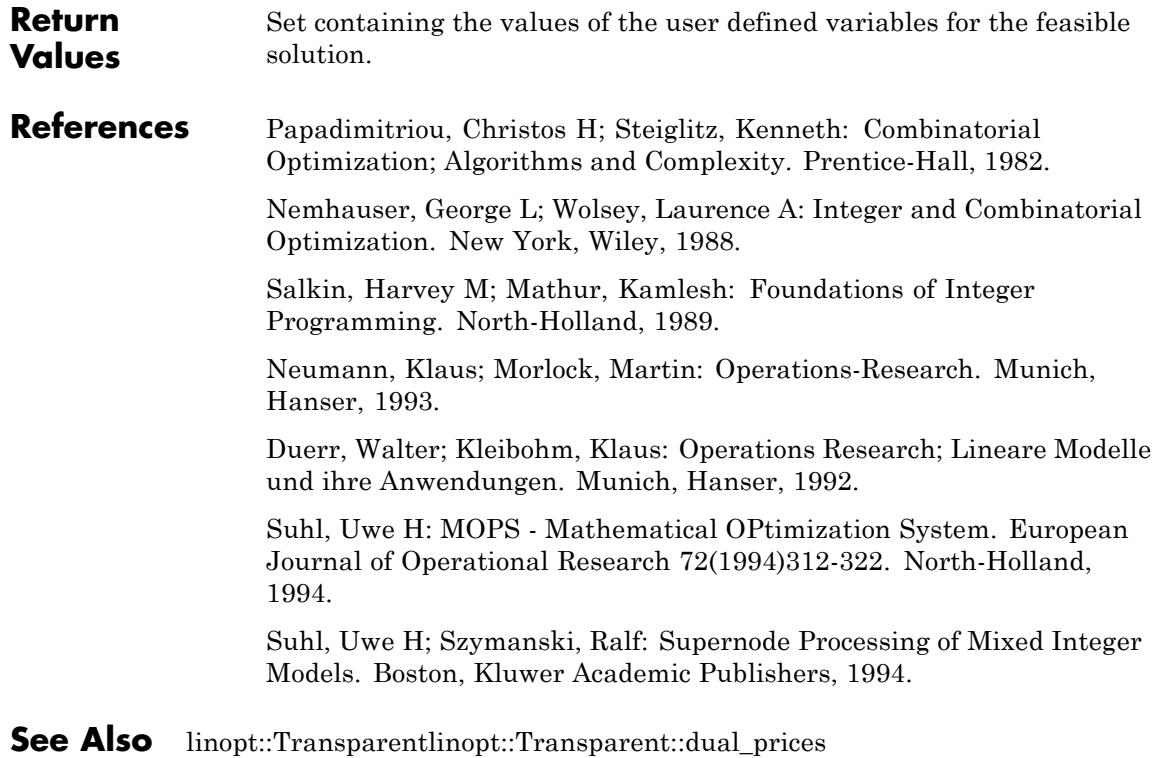

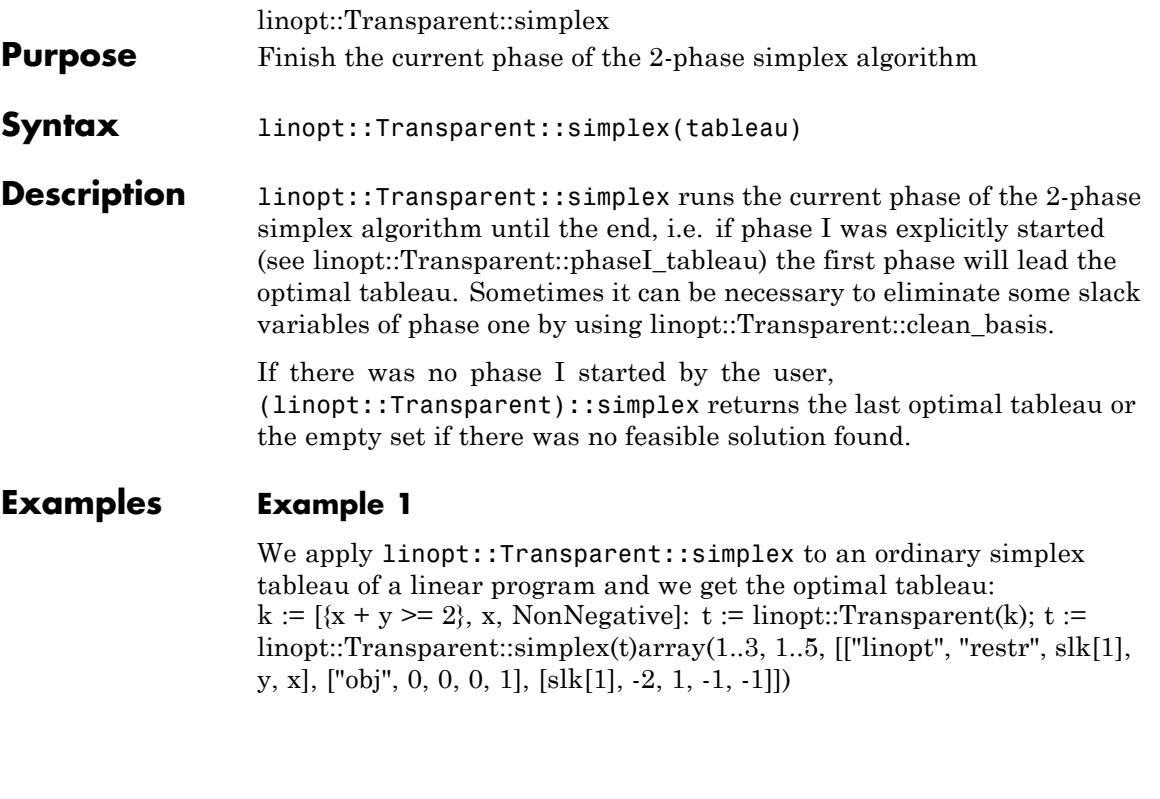

```
array(1..3, 1..5, [["linopt", "restr", slk[1], y, x], ["obj", 0, 0, 0, 1], [y,
2sik1, 1, 1])
```

```
Let us proof the obtained result:
linopt::Transparent::suggest(t)OPTIMAL
```
#### **OPTIMAL**

delete k, t:

#### **Example 2**

If the first phase of the simplex algorithm was started explicitly,linopt::Transparent::simplex returns only the optimal tableau of the first phase:  $k := [\{x + y \ge 2\}, y, \text{NonNegative}]$ :  $t := \text{linopt::Transport}(k)$ : t := linopt::Transparent::phaseI\_tableau(t);  $t :=$ linopt::Transparent::simplex(t)array(1..3, 1..6, [["linopt", "restr", slk[2], slk[1], y, x], ["obj", -2, 0, 1, -1, -1], [slk[2], 2, 1, -1, 1, 1]])

```
array(1..3, 1..6, [["linopt", "restr", slk[2], slk[1], y, x], ["obj", 0, 1, 0, 0,
O(|k[y, 2, 1, -1, 11, 1]|)
```
The next step of the simplex algorithm is computed: linopt::Transparent::suggest(t)"linopt::Transparent::phaseII\_tableau"

#### "linopt::Transparent::phasell\_tableau"

With linopt::Transparent::autostep we execute the first step of the second phase of the simplex algorithm. One can see that the simplex algorithm is not finished yet:

 $t :=$ linopt::Transparent::autostep(t): linopt::Transparent::suggest(t);y, x

If we then apply linopt::Transparent::simplex again we get the optimal solution. Here we don't had to use linopt::Transparent::clean\_basis, before using linopt::Transparent::autostep, because there are no artificial variables in the basis computed by the first linopt::Transparent::simplex call above:  $t :=$  linopt::Transparent::simplex(t); linopt::Transparent::suggest(t)array(1..3, 1..5, [["linopt", "restr", slk[1], y, x], ["obj", 0, 0, 1, 0], [x, 2, -1, 1, 1]])

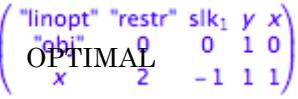

**OPTIMAL** delete k, t:

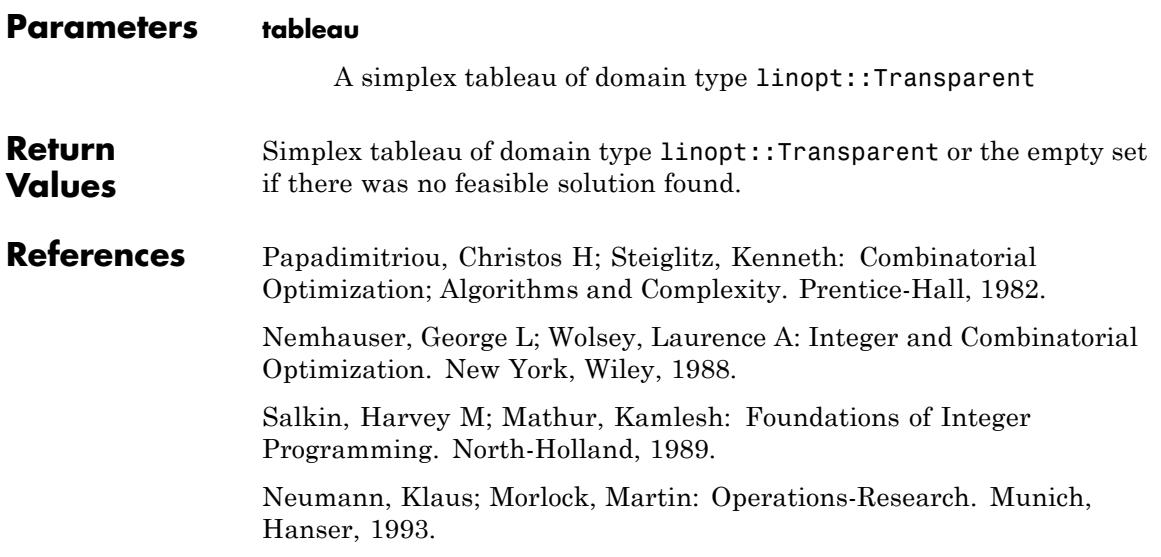

Duerr, Walter; Kleibohm, Klaus: Operations Research; Lineare Modelle und ihre Anwendungen. Munich, Hanser, 1992.

Suhl, Uwe H: MOPS - Mathematical OPtimization System. European Journal of Operational Research 72(1994)312-322. North-Holland, 1994.

Suhl, Uwe H; Szymanski, Ralf: Supernode Processing of Mixed Integer Models. Boston, Kluwer Academic Publishers, 1994.

**See Also** linopt::Transparentlinopt::Transparent::autosteplinopt::Transparent::convertlinopt::Transpar

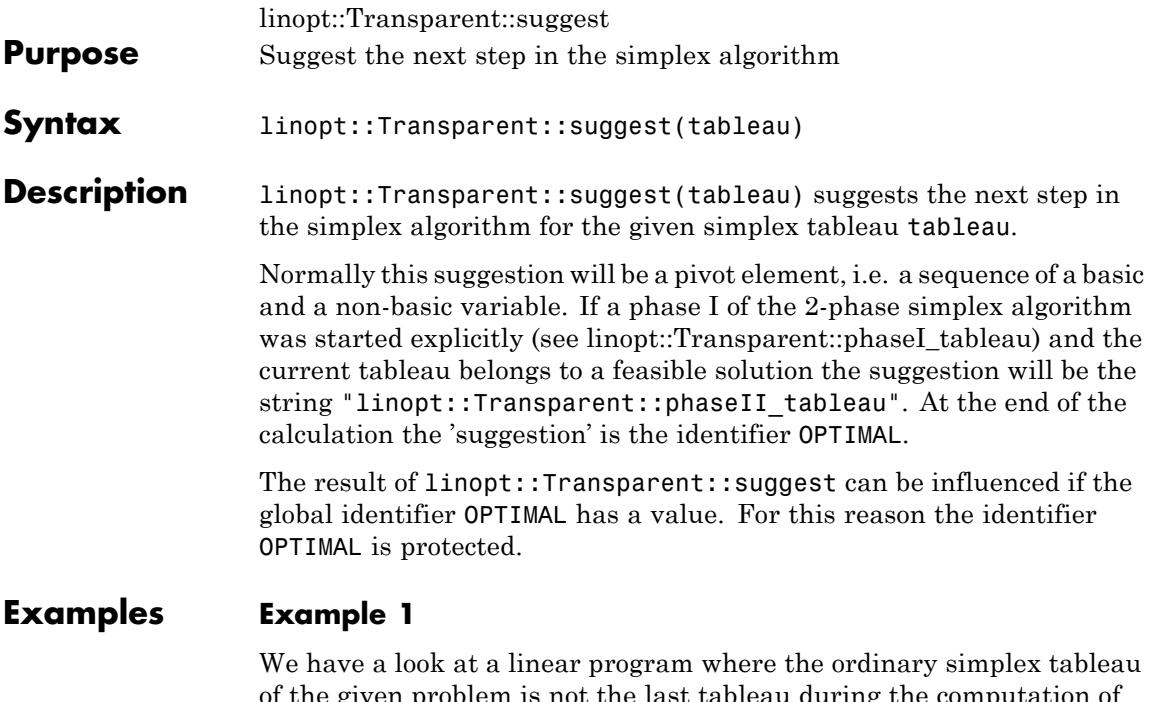

of the given problem is not the last tableau during the computation of the simplex algorithm. Looking at the ordinary simplex tableau we see that the element of the slk[2]-labeled row and the x-labeled column is a pivot element:

k :=  $[3*x + 4*y - 3*z = 23, 5*x - 4*y - 3*z = 10, 7*x + 4*y + 11*z$  $\epsilon = 30$ ,  $-x + y + 2 \cdot z$ , NonNegative]:  $t :=$  linopt::Transparent(k); linopt::Transparent::suggest(t)array(1..5, 1..8, [["linopt", "restr", slk[1], slk[2], slk[3], y, x, z], ["obj", 0, 0, 0, 0, 1, -1, 2], [slk[1], 23, 1, 0, 0, 4, 3, -3], [slk[2], 10, 0, 1, 0, -4, 5, -3], [slk[3], 30, 0, 0, 1, 4, 7, 11]])

```
"linopt" "restr" \sin A_2 with a restrict \sin A_2 with a restrict \sin A_2 with \sin A_2 and \sin A_2 a response \sin A_2 and \sin A_2 a response \sin A_2 a response \sin A_2 a response \sin A_2 a response \sin A_2 a response \sin A_'linopt" "restr" slk<sub>1</sub> slk<sub>2</sub> slk<sub>3</sub> y
slk<sub>2</sub>, xdelete k, t:
```
#### **Example 2**

Here the ordinary simplex tableau still contains the solution of the linear program if the linear objective function is to minimize (see linopt::Transparent for more information):  $k := [\{x+y>=1, x+y<=3\}, x+2*y, NonNegative]: t :=$ linopt::Transparent(k); linopt::Transparent::suggest(t)array(1..4, 1..6, [["linopt", "restr", slk[1], slk[2], y, x], ["obj", 0, 0, 0, 2, 1], [slk[1], 1, 1, 0, -1, -1], [slk[2], 3, 0, 1, 1, 1]])

```
"linopt" "restr" slk<sub>1</sub> slk<sub>2</sub> y \times<br>"obj" 0 0 0 2 1<br>OPTIMAL 1 0 -1 -1
       slk5
OPTIMAL
     delete k, t:
```
#### **Example 3**

Here we explicitly start the first phase of the simplex algorithm. If we want a solution of the original linear program we have to apply the second phase of the simplex algorithm:

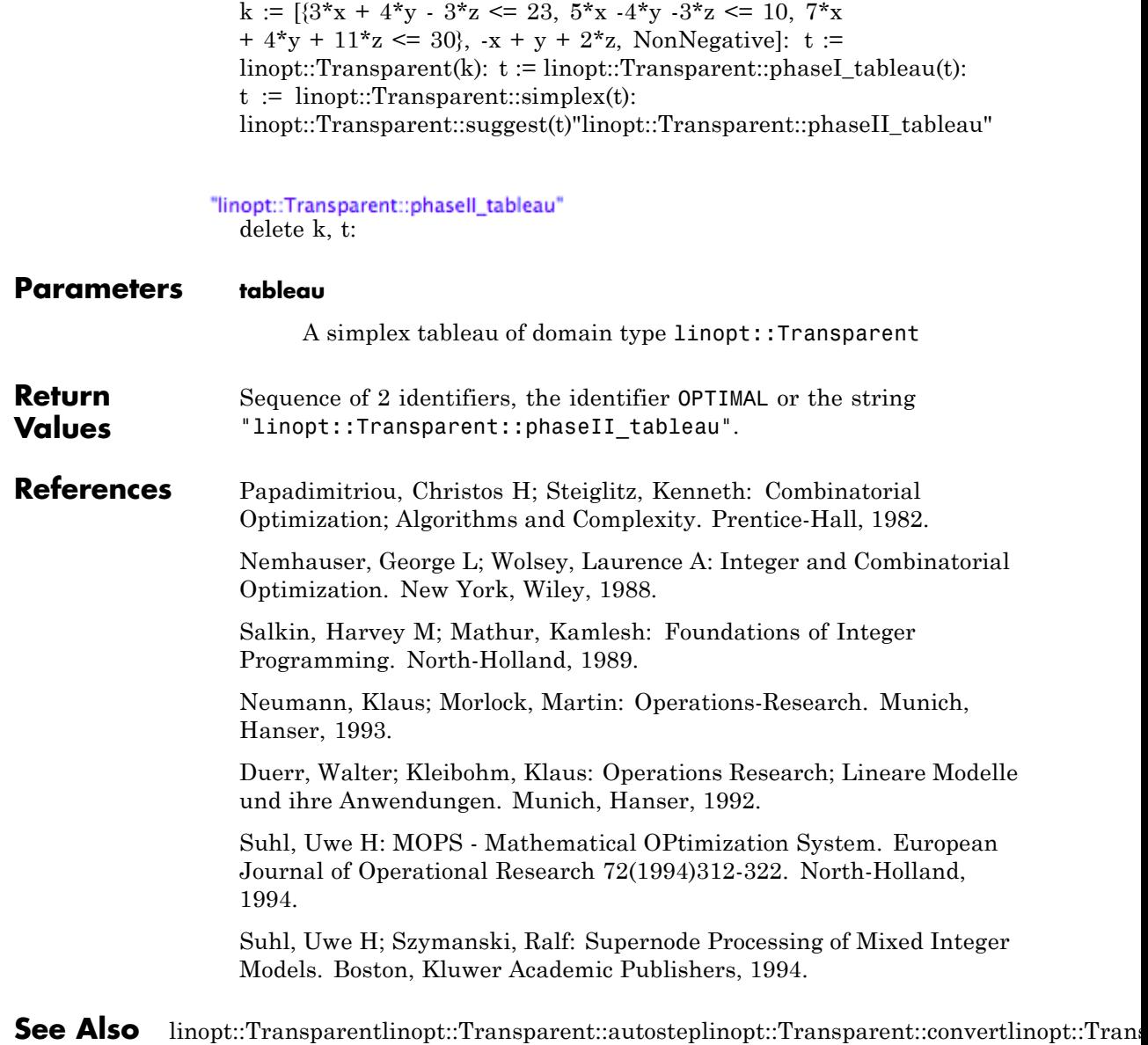

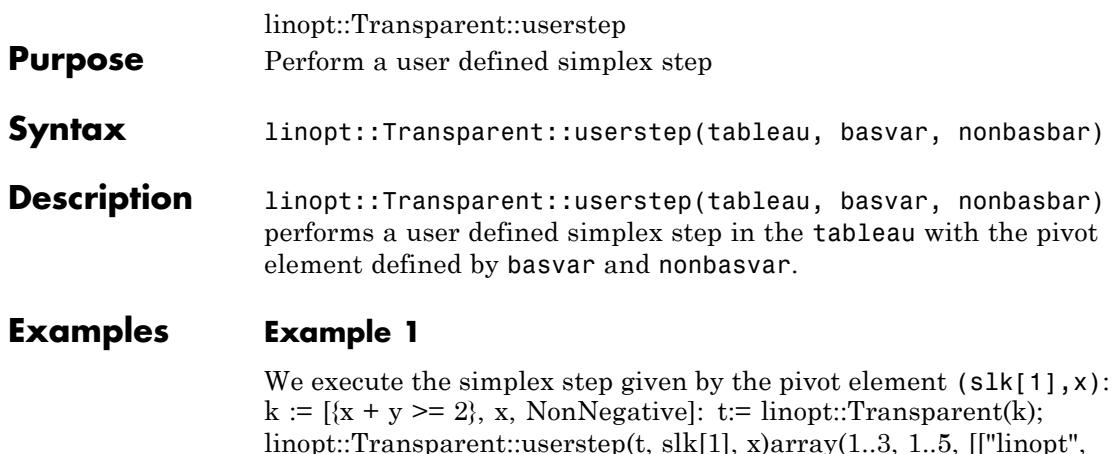

array(1..3, 1..5, [["linopt", "restr", slk[1], y, x], ["obj", -2, 1, -1, 0], [x,  $2$ sik $1, 1, 1$ ])

"restr", slk[1], y, x], ["obj", 0, 0, 0, 1], [slk[1], -2, 1, -1, -1]])

```
Example 2 -1 -1 0<br>Example 2 -1 1 1
```
If we specify a wrong pivot element, we will get an error message:  $k := \left[\left(3 \times x + 4 \times y - 3 \times z \right) = 23, 5 \times x - 4 \times y - 3 \times z \right] = 10, 7 \times x + 4 \times y + 1$  $11^*z \leq 30$ ,  $x + y + 2^*z$ , NonNegative]: t:= linopt::Transparent(k); linopt::Transparent::userstep(t, x, y)array(1..5, 1..8, [["linopt", "restr", slk[1], slk[2], slk[3], y, x, z], ["obj", 0, 0, 0, 0, 1, -1, 2], [slk[1], 23, 1, 0, 0, 4, 3, -3], [slk[2], 10, 0, 1, 0, -4, 5, -3], [slk[3], 30, 0, 0, 1, 4, 7, 11]])

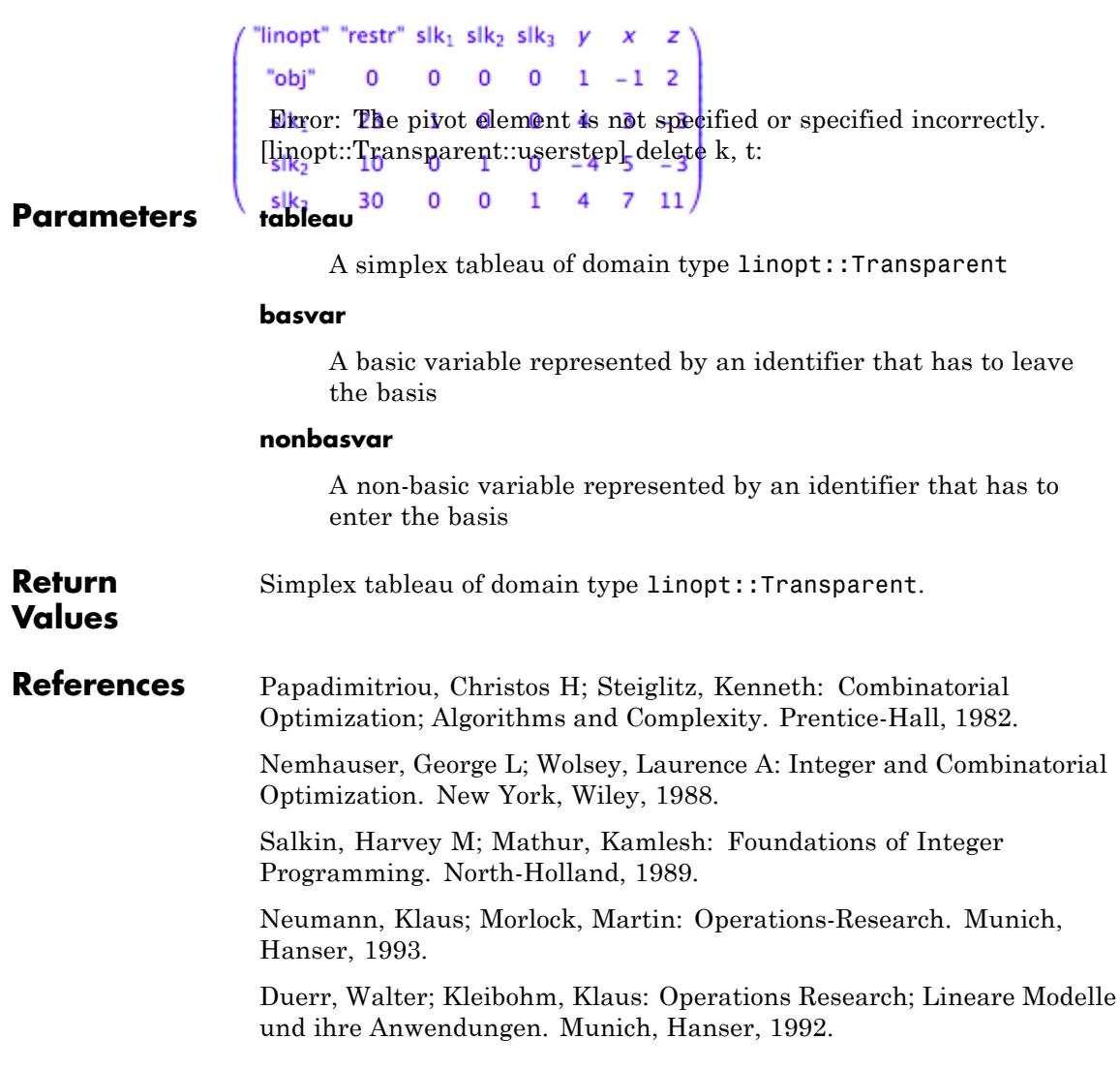

Suhl, Uwe H: MOPS - Mathematical OPtimization System. European Journal of Operational Research 72(1994)312-322. North-Holland, 1994.

Suhl, Uwe H; Szymanski, Ralf: Supernode Processing of Mixed Integer Models. Boston, Kluwer Academic Publishers, 1994.

**See Also** linopt::Transparentlinopt::Transparent::autosteplinopt::Transparent::convertlinopt::Transpar

# **16**

## listlib – Manipulating Lists

 $=$  $REFNAME$  $=$ 

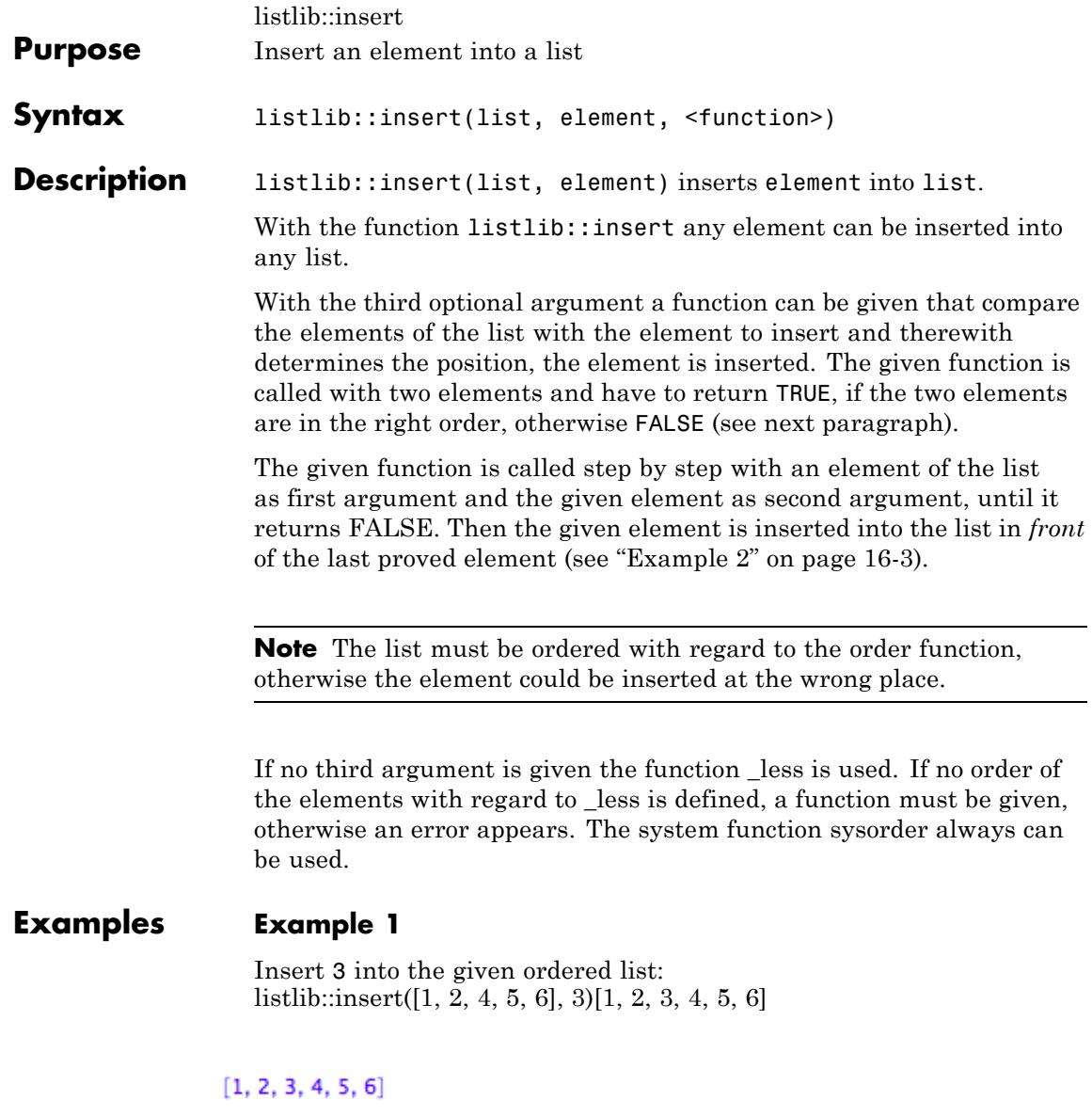

<span id="page-3150-0"></span>Insert 3 into the given descending ordered list. The insert function represents and preserves the order of the list: listlib::insert([6, 5, 4, 2, 1], 3, \_not@\_less)[6, 5, 4, 3, 2, 1]

#### $[6, 5, 4, 3, 2, 1]$

Because identifiers cannot be ordered by \_less, another function must be given, e.g., the function that represents the systems internal order: listlib::insert( $[a, b, d, e, f]$ , c, sysorder) $[a, b, c, d, e, f]$ 

#### $[a, b, c, d, e, f]$

#### **Example 2**

Because no function is given as third argument, the function \_less is used.  $\text{less}$  is called:  $\text{less}(1, 3)$ ,  $\text{less}(2, 3)$ ,  $\text{less}(4, 3)$  and then 3 is inserted in front of 4: listlib::insert([1, 2, 4], 3)[1, 2, 3, 4]

#### $[1, 2, 3, 4]$

If the list is not ordered right, then the insert position could be wrong: listlib::insert([4, 1, 2], 3)[3, 4, 1, 2]

#### $[3, 4, 1, 2]$

#### **Example 3**

The following example shows, how expressions can be ordered by a user defined priority. This order is given by the function named priority, which returns a smaller number, when the expression has a type with higher priority:

```
priority := X \geq contains(["_power", "_mult", "_plus"], type(X)):
priority(x^2), priority(x + 2)1, 3
```
The function sortfunc returns TRUE, if the both given arguments are in the right order, i.e., the first argument has a higher (or equal) priority than the second argument:

sortfunc :=  $(X, Y)$  -> bool(priority $(Y)$  > priority $(X)$ ): sortfunc $(x^2, x + 2)$ , sortfunc( $x + 2$ ,  $x*2$ )TRUE, FALSE

#### TRUE, FALSE

Now the expression x\*2 is inserted at the "right" place in the list: listlib::insert( $[x^y, x^2, x^y, -y, x + y]$ ,  $x^2$ , sortfunc) $[x^y, x^2, 2^x, x]$  $x^*y$ ,  $-y$ ,  $x + y$ ]

#### $[x^y, x^2, 2x, xy, -y, x+y]$

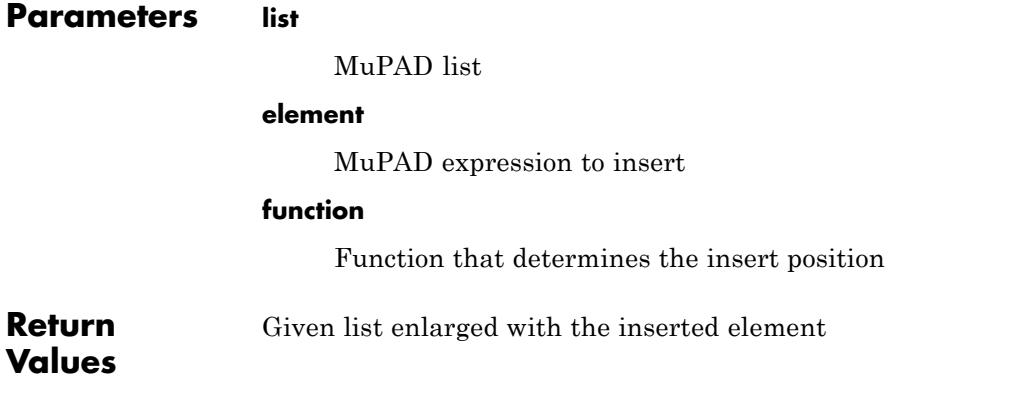

**See Also** \_concatappendlistlib::insertAt

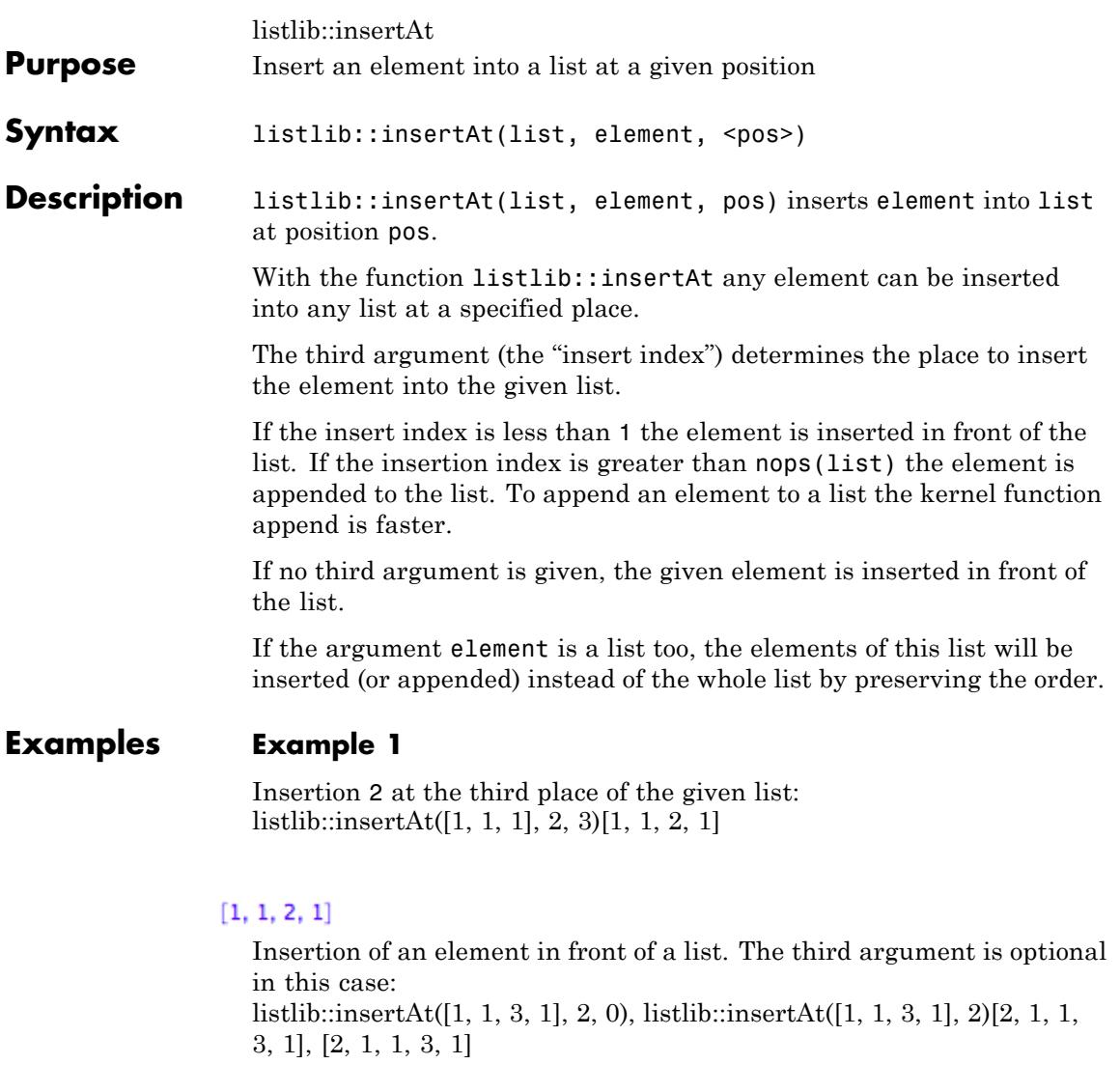

 $[2, 1, 1, 3, 1], [2, 1, 1, 3, 1]$ 

Appending of an element. This could be done faster with append: listlib::insertAt([1, 2, 3], 4, 1000), append([1, 2, 3], 4)[1, 2, 3, 4], [1, 2, 3, 4]

 $[1, 2, 3, 4], [1, 2, 3, 4]$ 

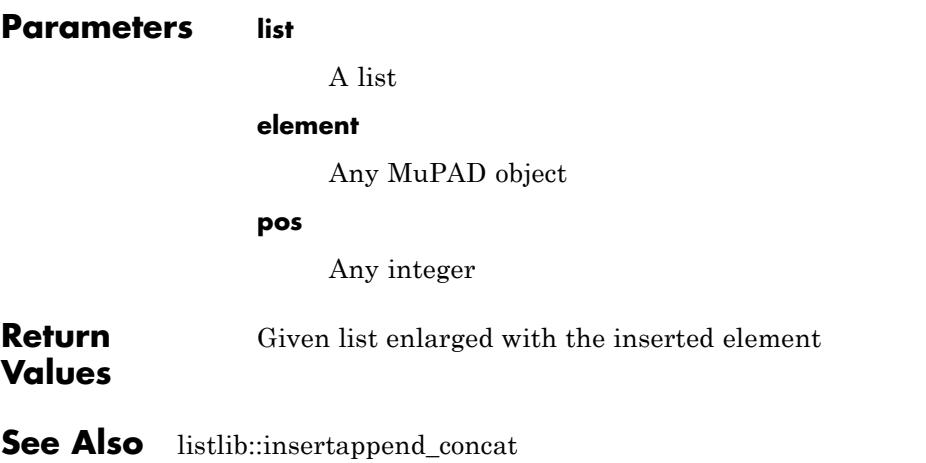

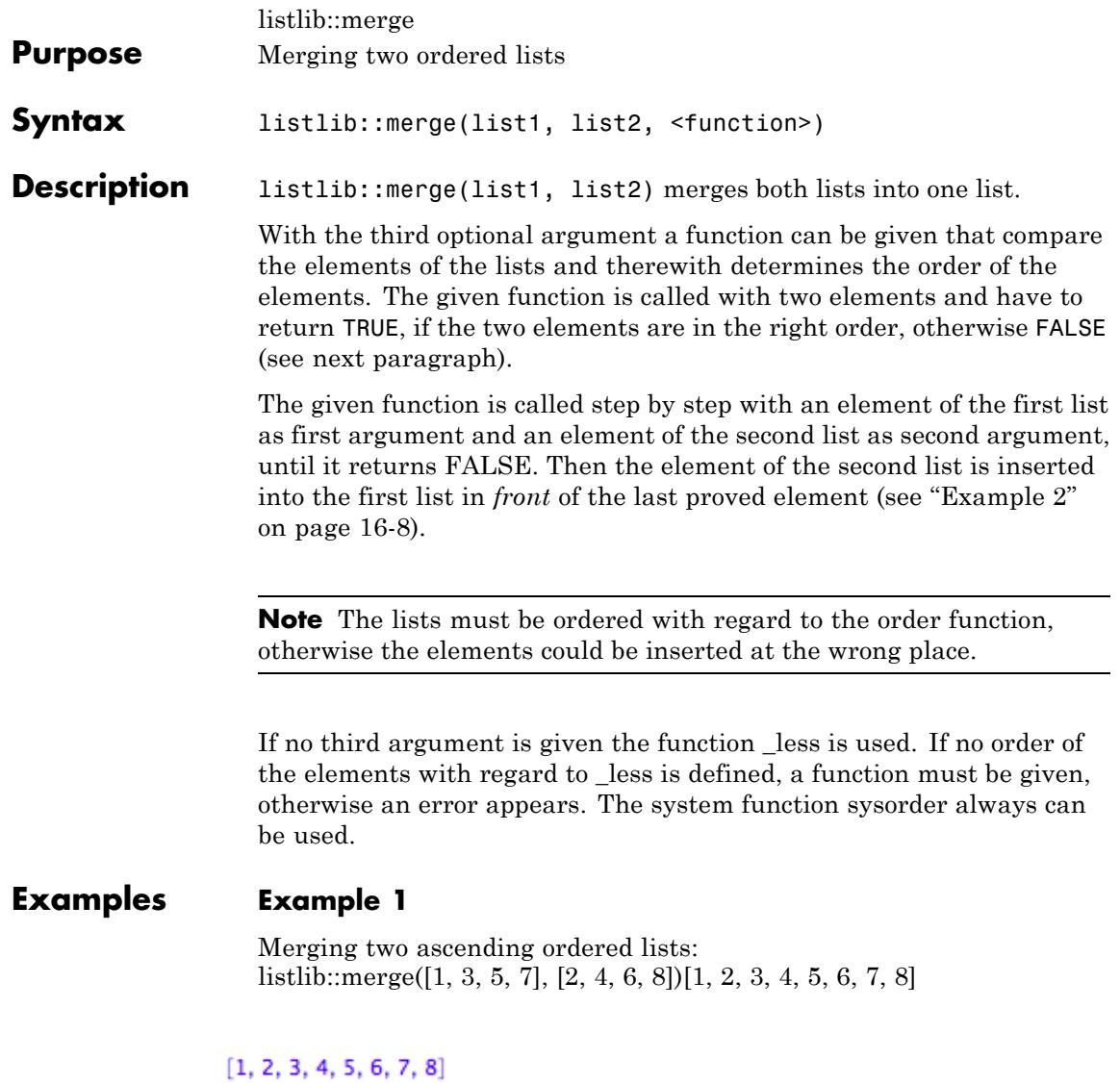

Merging two descending ordered lists: listlib::merge([7, 5, 3, 1], [8, 6, 4, 2], \_not@\_less)[8, 7, 6, 5, 4, 3, 2, 1]

#### <span id="page-3155-0"></span> $[8, 7, 6, 5, 4, 3, 2, 1]$

#### **Example 2**

The following example shows, how expressions can be ordered by a user defined priority. This order is given by the function named priority, which returns a smaller number, when the expression has a type with higher priority:

priority :=  $X$  -> contains(["\_power", "\_mult", "\_plus"], type(X)): priority( $x^2$ ), priority( $x + 2$ )1, 3

#### $1, 3$

The function sortfunc returns TRUE, if the both given arguments are in the right order, i.e., the first argument has a higher (or equal) priority than the second argument:

sortfunc :=  $(X, Y)$  -> bool(priority $(Y)$  > priority $(X)$ ): sortfunc $(x^2, x + 2)$ , sortfunc( $x + 2$ ,  $x*2$ )TRUE, FALSE

#### TRUE, FALSE

Now the both lists are merged with regard to the given priority: listlib::merge( $[x^y, x^*2, y]$ ,  $[x^2, x^*y, x + y]$ , sortfunc) $[x^y, x^2, 2^*x, y, y]$  $x \star y$ ,  $x + y$ ]

```
[x^{\gamma}, x^2, 2x, -y, xy, x+y]<br>delete priority, sortfunc:
```
#### **Parameters list1**

#### **list2**

A MuPAD list

#### **function**

A function that determines the merging order

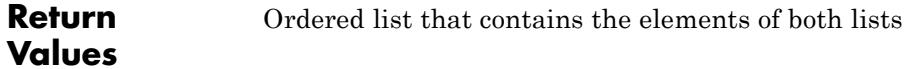

**See Also** listlib::singleMergelistlib::insert\_concatzip

<span id="page-3157-0"></span>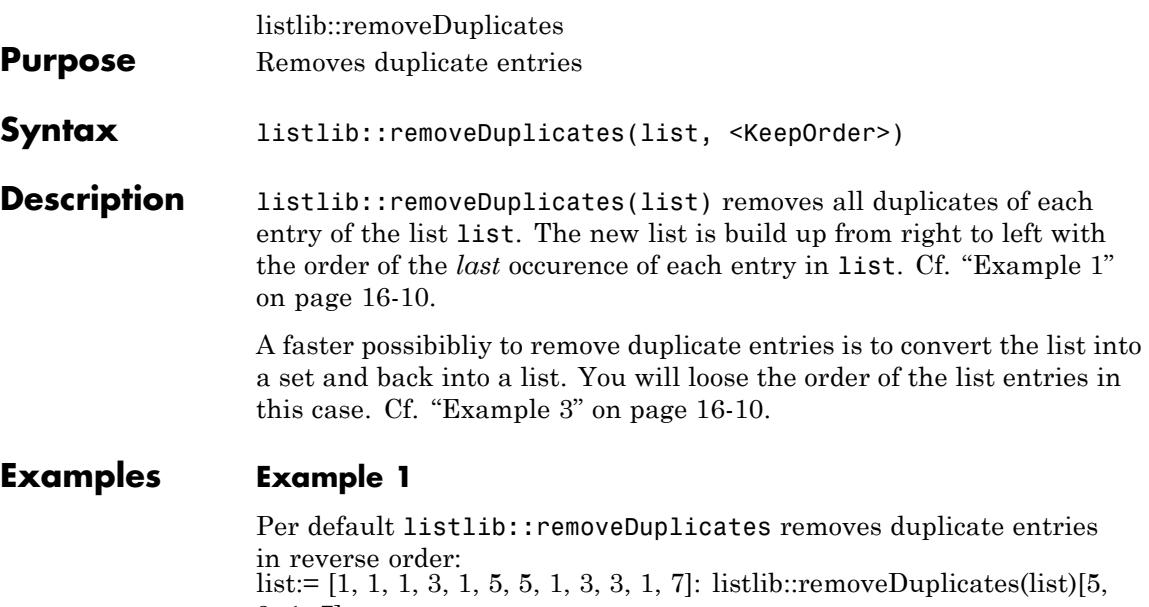

3, 1, 7]

#### $[5, 3, 1, 7]$

#### **Example 2**

With option KeepOrder entries are selected in the order of their occurence: list:= [1, 1, 1, 3, 1, 5, 5, 1, 3, 3, 1, 7]: listlib::removeDuplicates(list,

KeepOrder)[1, 3, 5, 7]

#### $[1, 3, 5, 7]$

#### **Example 3**

If you don't need the order of list entries any more, you may convert the list into a set and back into a list, this is much faster: list:=  $[1, 1, 1, 3, 1, 5, 5, 1, 3, 3, 1, 7]$ :  $[op({op(*list*)}*]]*[1, 3, 5, 7]$ 

#### $[1, 3, 5, 7]$

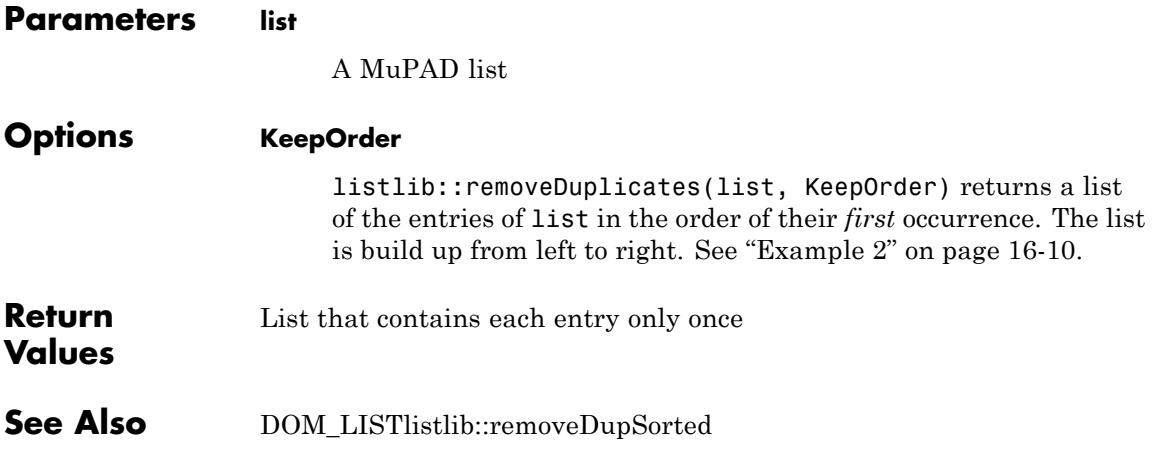

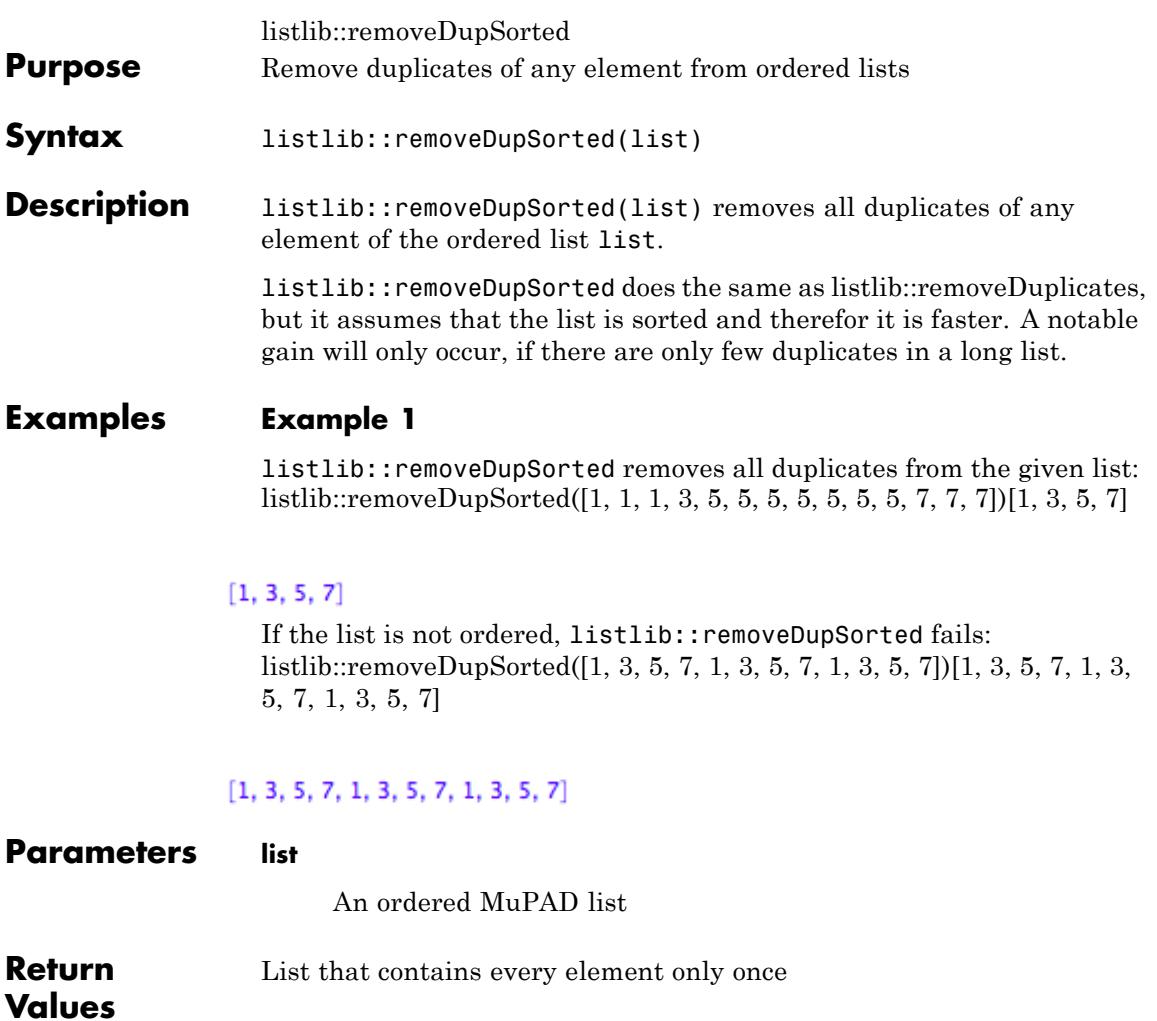

See Also listlib::removeDuplicates

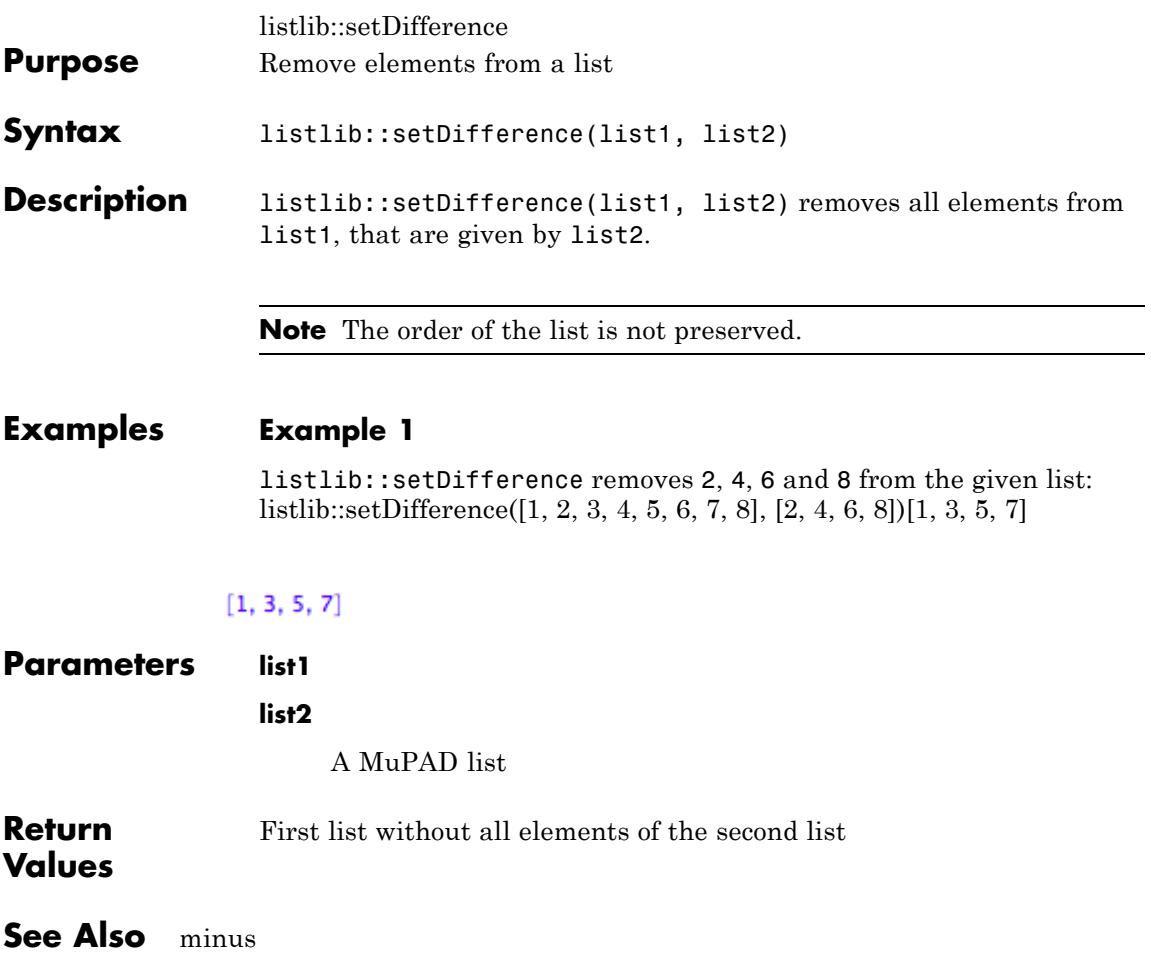

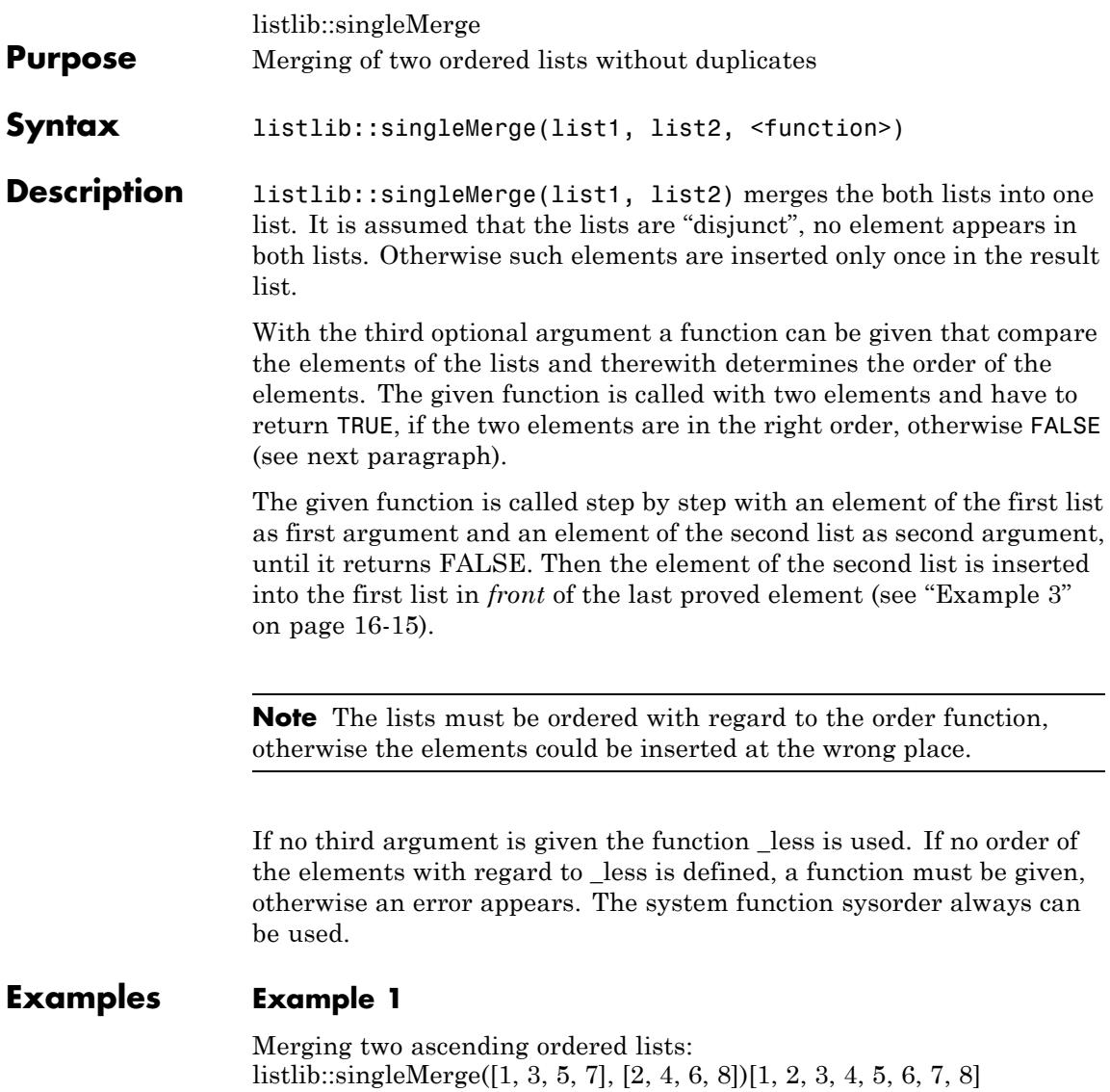

#### <span id="page-3162-0"></span> $[1, 2, 3, 4, 5, 6, 7, 8]$

Merging two descending ordered lists: listlib::singleMerge([7, 5, 3, 1], [8, 6, 4, 2], \_not@\_less)[8, 7, 6, 5, 4, 3, 2, 1]

#### $[8, 7, 6, 5, 4, 3, 2, 1]$

#### **Example 2**

Merging two ascending ordered lists with duplicates: listlib::singleMerge([1, 2, 5, 7], [2, 5, 6, 8])[1, 2, 5, 6, 7, 8]

#### $[1, 2, 5, 6, 7, 8]$

But the following lists does not contain mutual equal elements: listlib::singleMerge([1, 1, 3, 3], [2, 2, 4, 4])[1, 1, 2, 2, 3, 3, 4, 4]

#### $[1, 1, 2, 2, 3, 3, 4, 4]$

#### **Example 3**

The following example shows, how expressions can be ordered by a user defined priority. This order is given by the function named priority, which returns a smaller number when the expression has a type with higher priority:

priority :=  $X \rightarrow$  contains(["\_power", "\_mult", "\_plus"], type(X)): priority( $x^2$ ), priority( $x + 2$ )1, 3

#### $1, 3$

The function sortfunc returns TRUE, if the both given arguments are in the right order, i.e., the first argument has a higher (or equal) priority than the second argument:

sortfunc :=  $(X, Y)$  -> bool(priority $(Y)$  > priority $(X)$ ): sortfunc $(x^2, x + 2)$ , sortfunc( $x + 2$ ,  $x*2$ )TRUE, FALSE

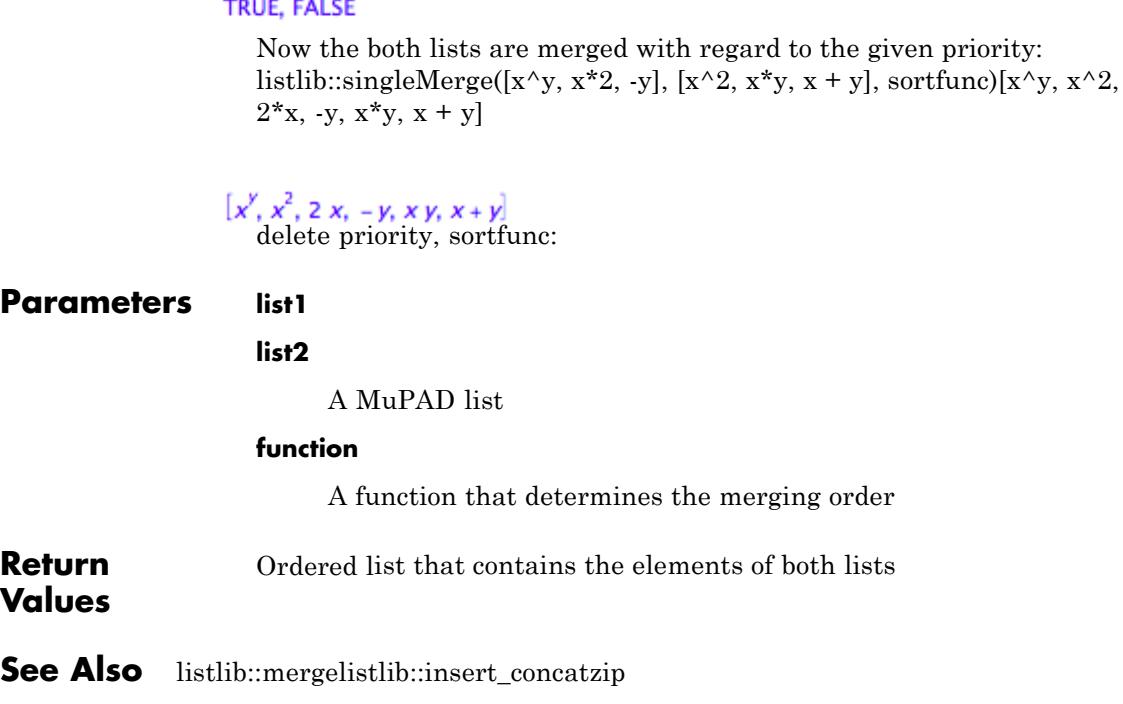

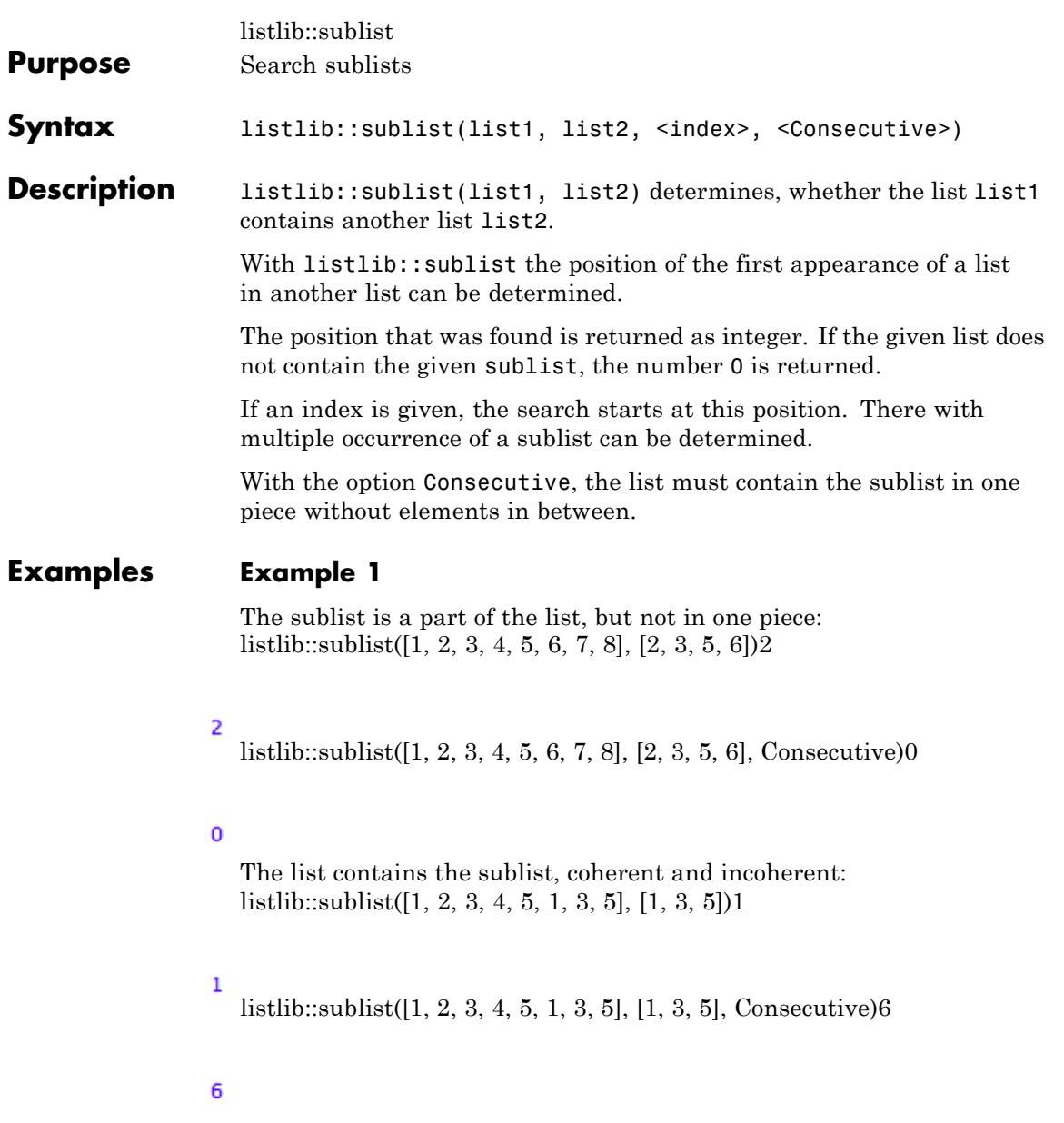

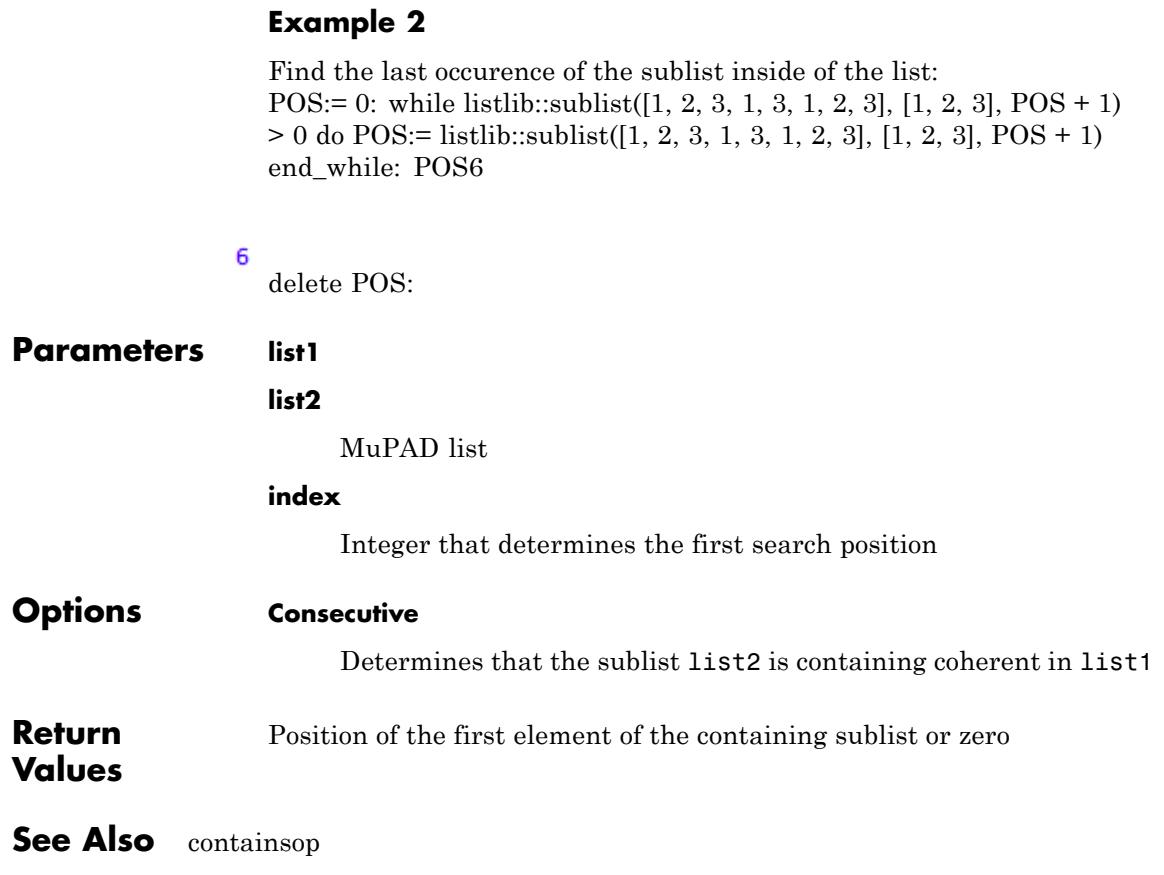

# **17**

## misc – Miscellanea

 $=$  $REFNAME$  $=$ 

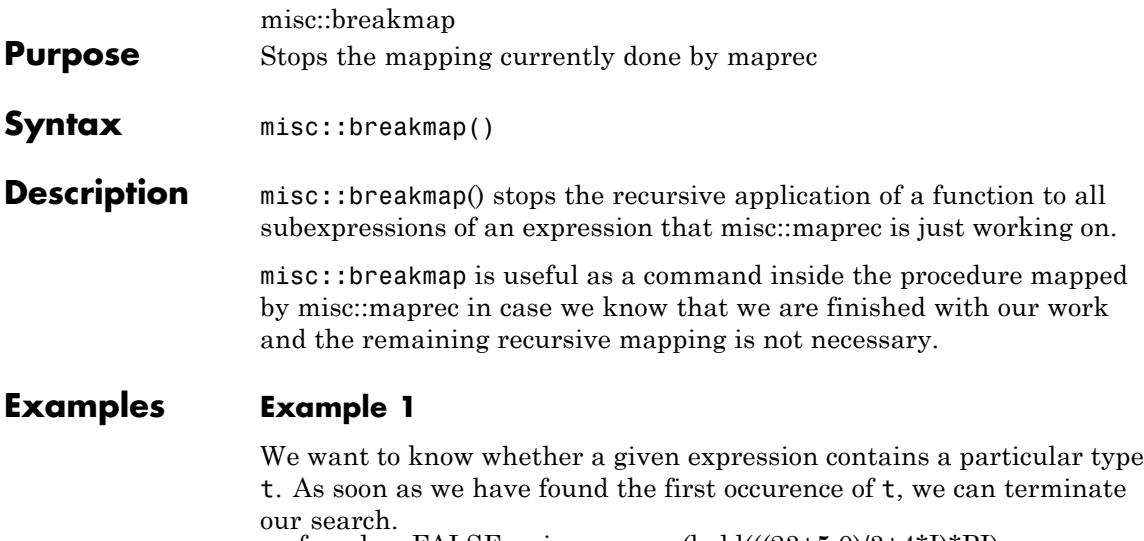

myfound := FALSE: misc::maprec(hold( $((23+5.0)/3+4*I)*PI$ ), {DOM\_COMPLEX}=proc() begin myfound := misc::breakmap(); args() end\_proc): myfoundTRUE

#### **TRUE**

What did we do? We told misc::maprec just to go down the expression tree and look for subexpressions of type DOM\_COMPLEX; and, whenever such subexpression should be found, to apply a certain procedure to it. That procedure stops the recursive mapping, remembers that we have found the type we had searched for, and returns exactly its argument such that the result returned by misc::maprec equals the input. In the example below, we test whether our given expression contains the type DOM\_POLY. myfound := FALSE: misc::maprec(hold( $((23+5.0)/3+4*I)*P$ ),

 ${DOM}$  POLY ${=proc}$  begin myfound  $:=$  misc::breakmap(); args() end\_proc): myfoundFALSE

#### **FALSE**
Note that you do not need to use this method when searching for subexpressions of a given type; calling hastype is certainly more convenient.

**Return** misc::breakmap always returns TRUE.

**Values**

See Also misc::maprec

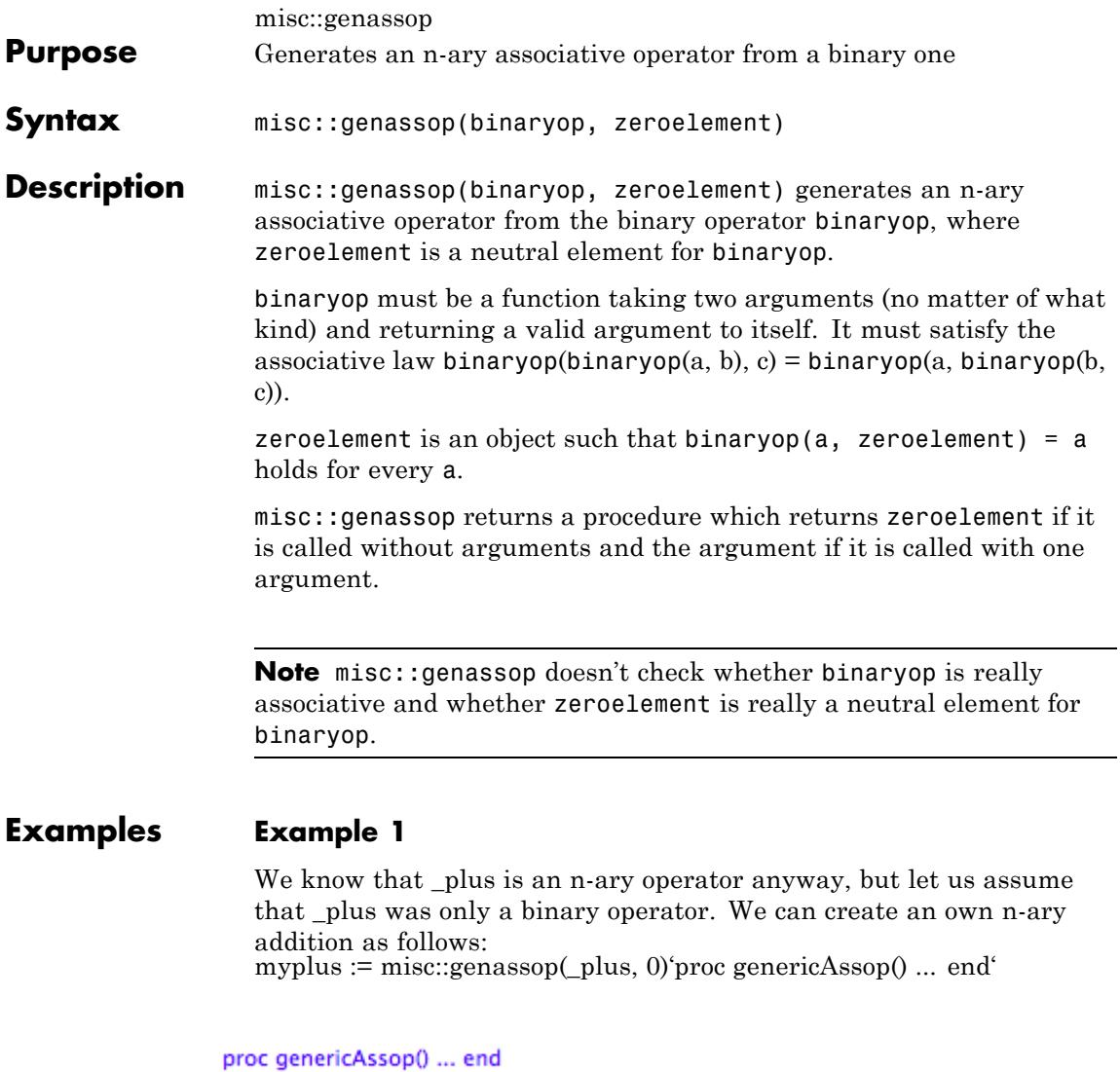

Now we make myplus add some values. myplus(3, 4, 8), myplus(-5), myplus()15, -5, 0

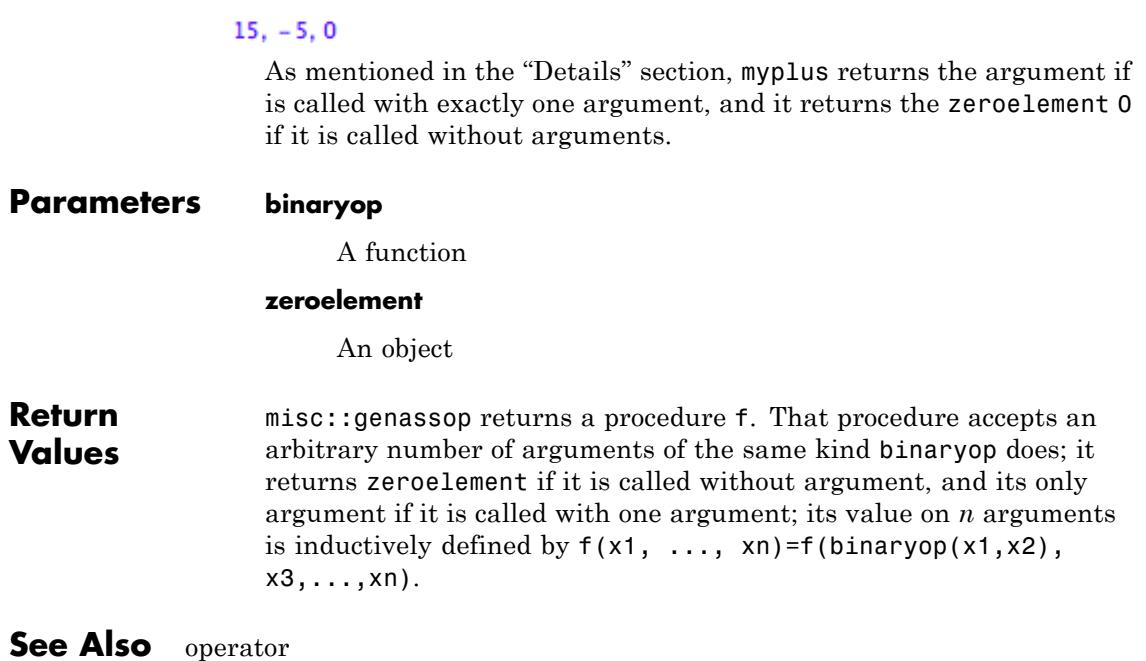

**17-5**

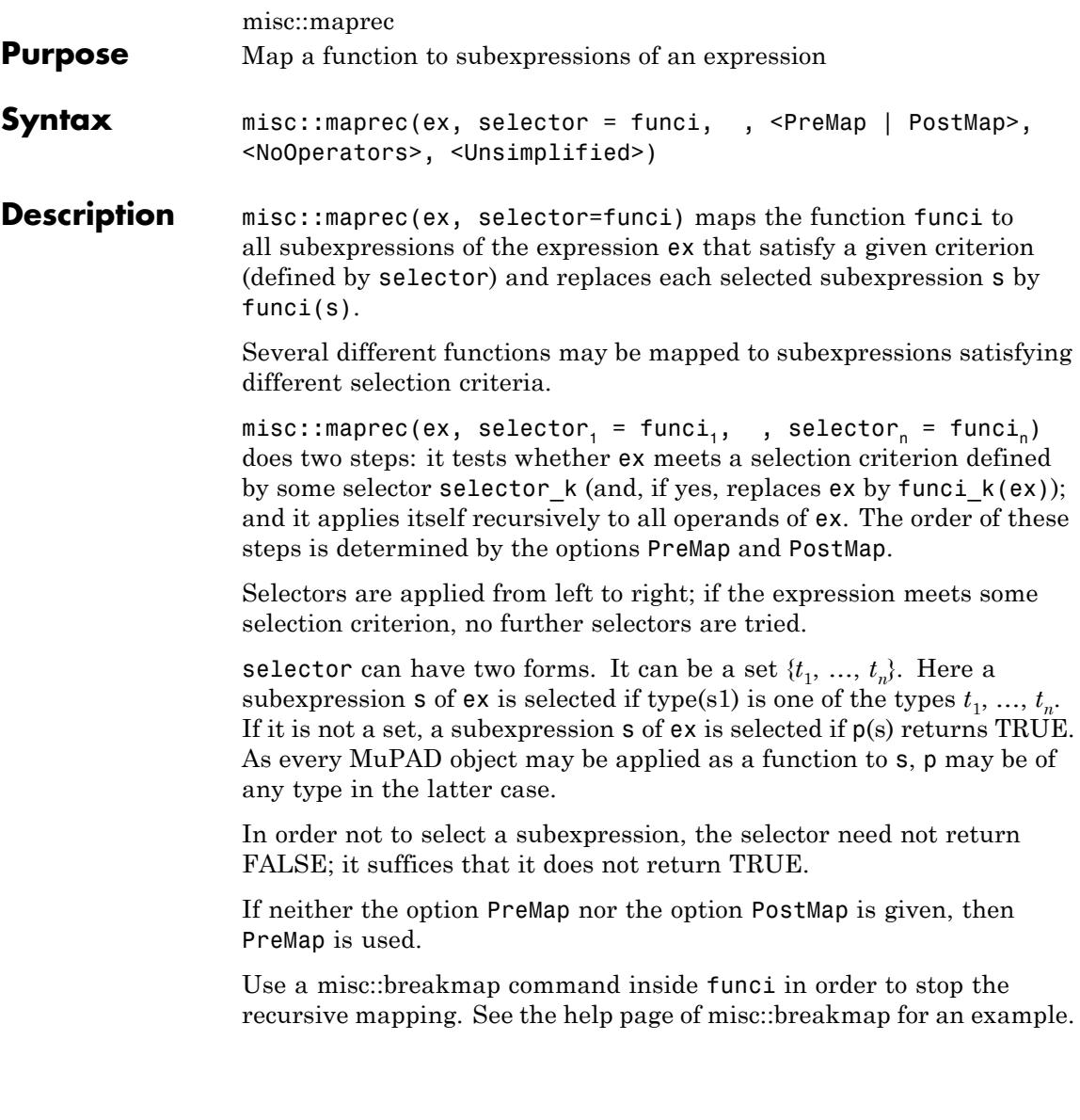

**Note** Only subexpressions of domain type DOM\_ARRAY, DOM\_EXPR, DOM\_LIST, DOM\_SET, and DOM\_TABLE are mapped recursively, as well as domain elements of a domain T for which a slot  $T:$ : enableMaprec exists and equals TRUE; a slot T::map working properly must then exist, too. To subexpressions of other types, selector is applied, but misc::maprec is not mapped to their operands. (This is to avoid unwanted substitutions.) If you want to recurse on them, either add an enableMaprec-slot, or use a selector that selects such subexpressions, and make funci initiate another recursive mapping.

misc::maprec is overloadable. If the domain of a subexpression has a method "maprec", then this method is called with the subexpression and the other arguments of the call.

**Note** The subexpression is replaced by the result, but misc: : maprec is not mapped to its operands; such recursive mapping must be done by the domain method if desired.

**Note** The operators of expressions (op(expression, 0)) are also mapped recursively like all the other operands. Use NoOperators to switch this off.

#### **Examples Example 1**

In the following example every integer of the given expression a+3+4 is substituted by the value 10. Since 10(n) returns 10 for every integer n, it suffices to write 10 instead of n -> 10 here. misc::maprec(hold(a+3+4), {DOM\_INT} =  $10$ )a +  $20$ 

 $a + 20$ 

In the example above, we used hold to suppress the evaluation of the expression because otherwise a+3+4 is evaluated to a+7 and we get the result:

misc::maprec(a+3+4, {DOM\_INT} = 10)a + 10

#### $a + 10$

The simplification of the resulting  $10 + 10$  to 20 can be avoided by using the option Unsimplified: misc::maprec(hold(a+3+4), {DOM\_INT} = 10, Unsimplified)a + 10 + 10

#### $a + 10 + 10$

#### **Example 2**

Now we give an example where the selector is a function. We want to eleminate all the prime numbers from an expression. misc::maprec(hold(\plus)(i \\$ i=1..20), isprime= null(), PostMap)133

#### 133

Here isprime returns TRUE for every prime number between 1 and 20. Every prime number between 1 and 20 is replaced by null() (since  $null() (p)$  gives  $null()$ ) which means the above call computes the sum of all non-prime numbers between 1 and 20.

#### **Example 3**

Normally, misc::maprec recurses also into the operators of subexpressions. This may be unwanted in many cases: misc::maprec(a+b, {DOM\_IDENT}=  $(x \rightarrow x.1)$ ) plus1(a1, b1)

#### $_{\rm o}$ lus $1(a1, b1)$

We just wanted to replace the summands, but not the operator. Using the option NoOperators helps: misc::maprec(a+b, {DOM\_IDENT}=  $(x \rightarrow x.1)$ , NoOperators)a1 + b1

### $a1 + b1$

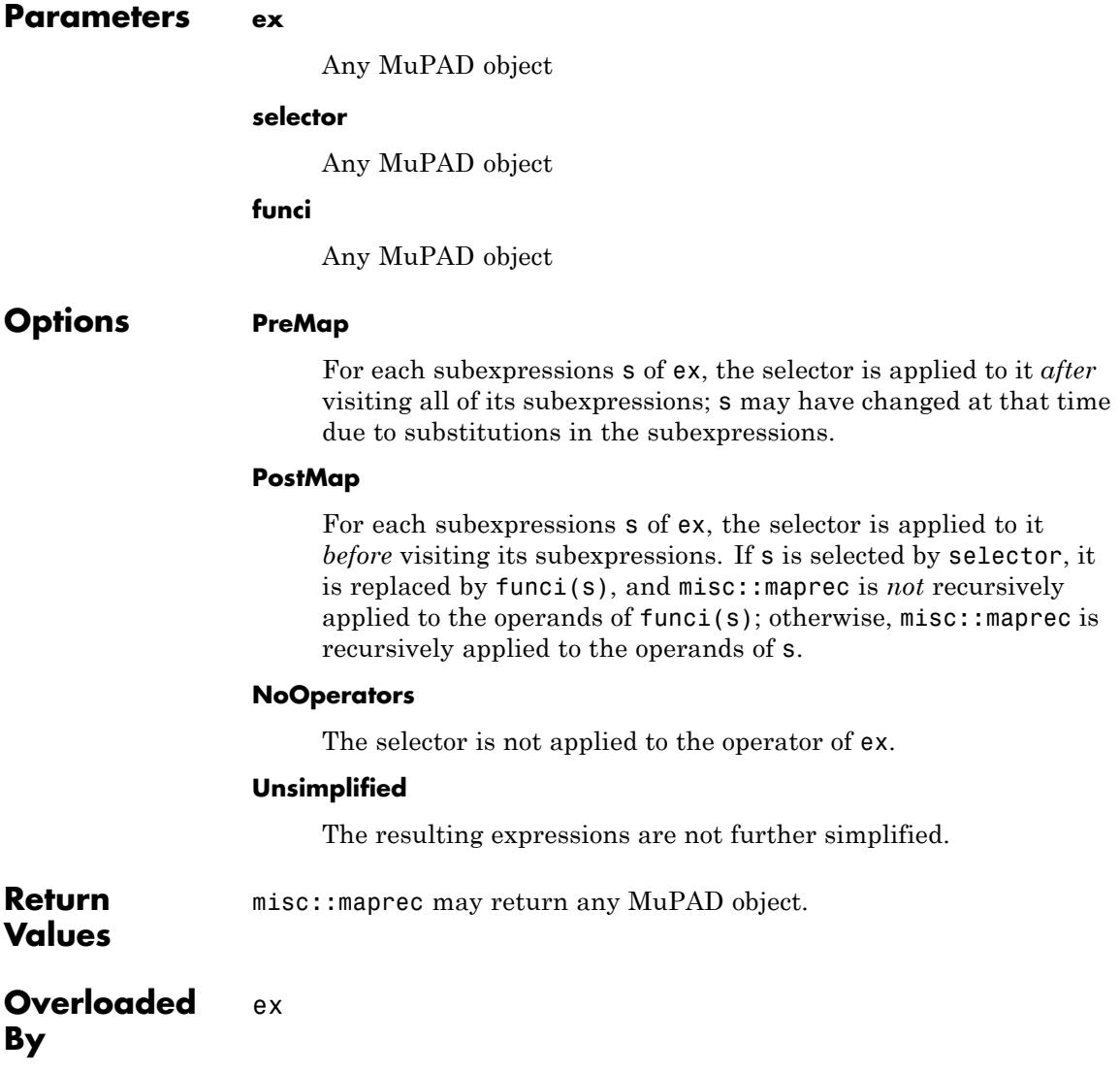

See Also mapmapcoeffsmisc::breakmap

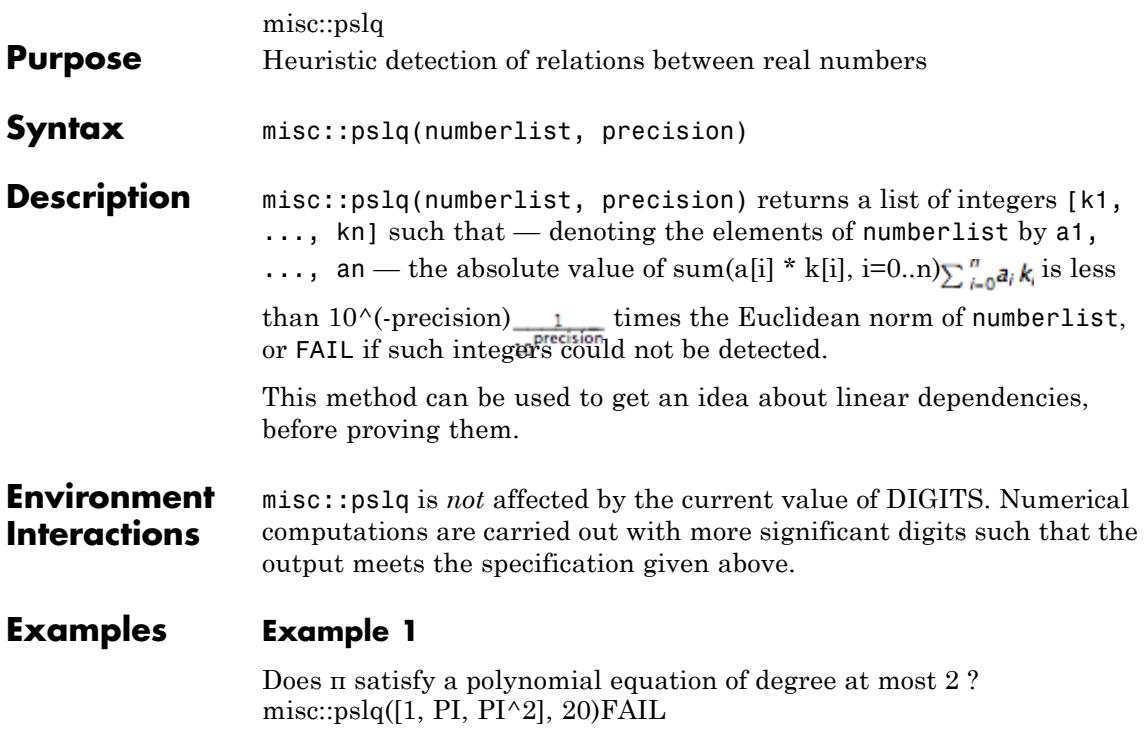

#### **FAIL**

#### **Example 2**

Having forgotten the relation between sine and cosine, we can try the heuristic way. misc::pslq([1, sin(0.32), sin(0.32)^2, cos(0.32), cos(0.32)^2], 10)matrix([[1, 0, -1, 0, -1]])

 $(10 - 10 - 1)$ 

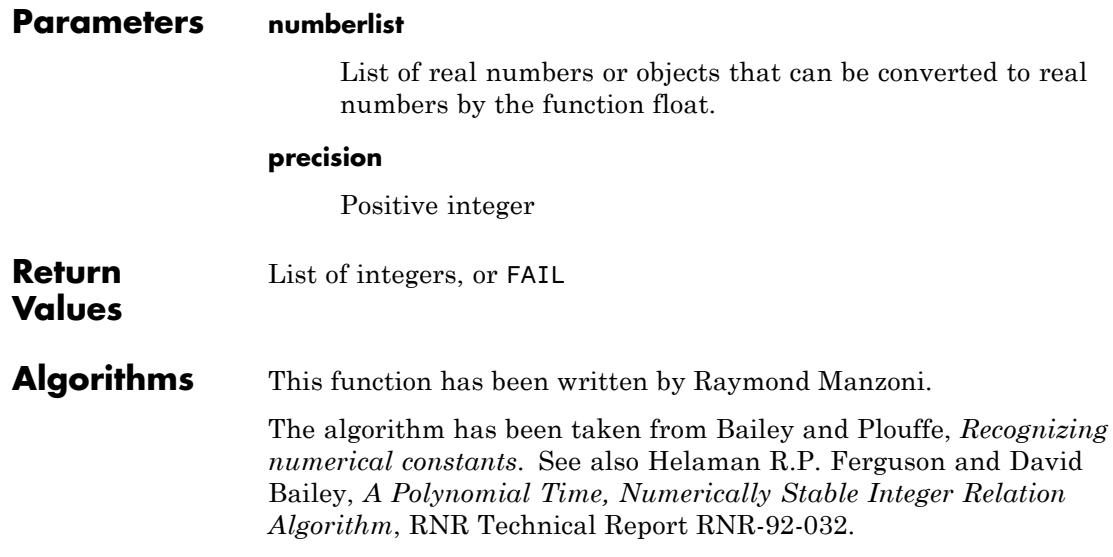

# **18**

## module – Dynamic Modules

[module](#page-3188-0)

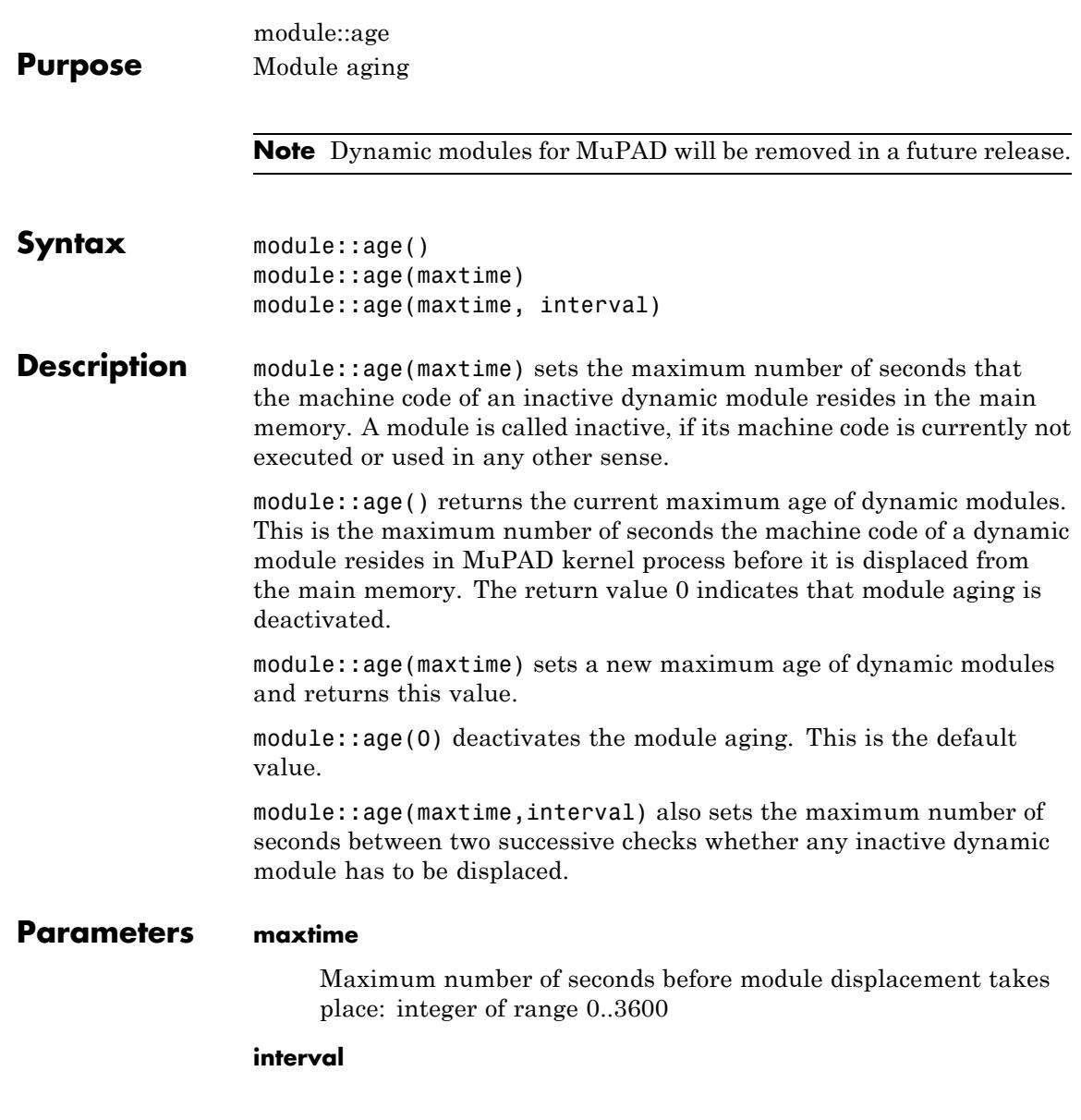

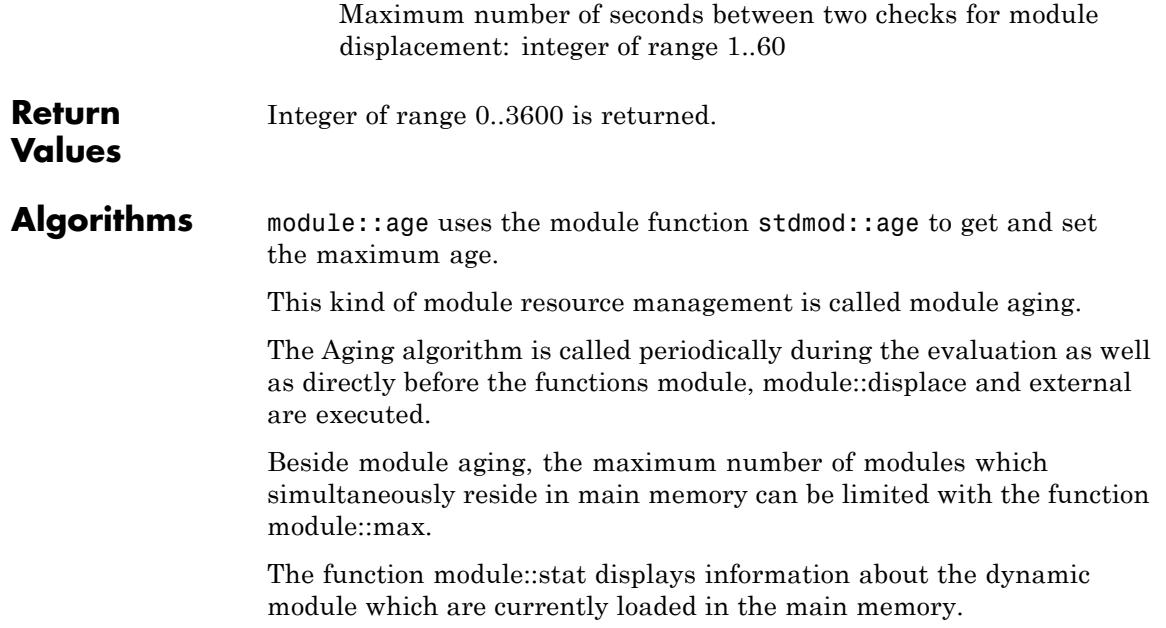

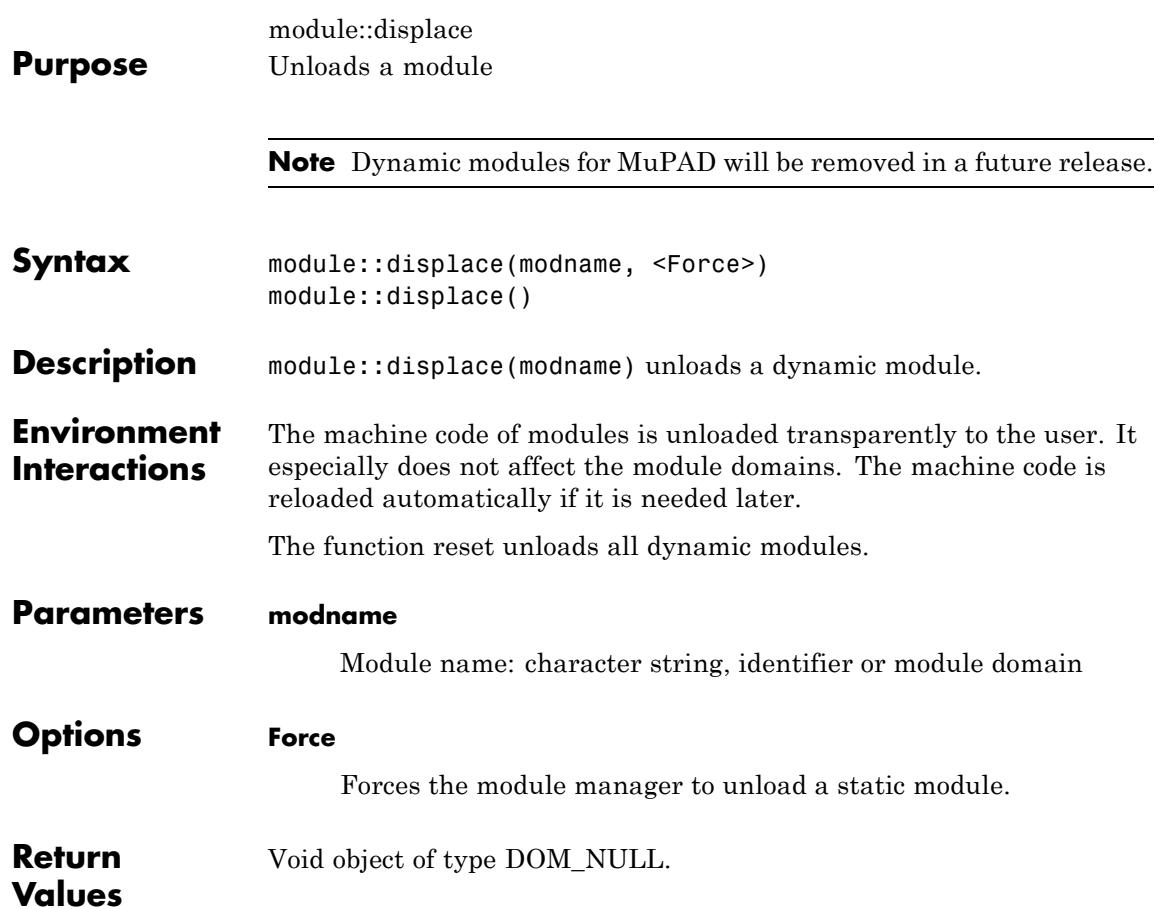

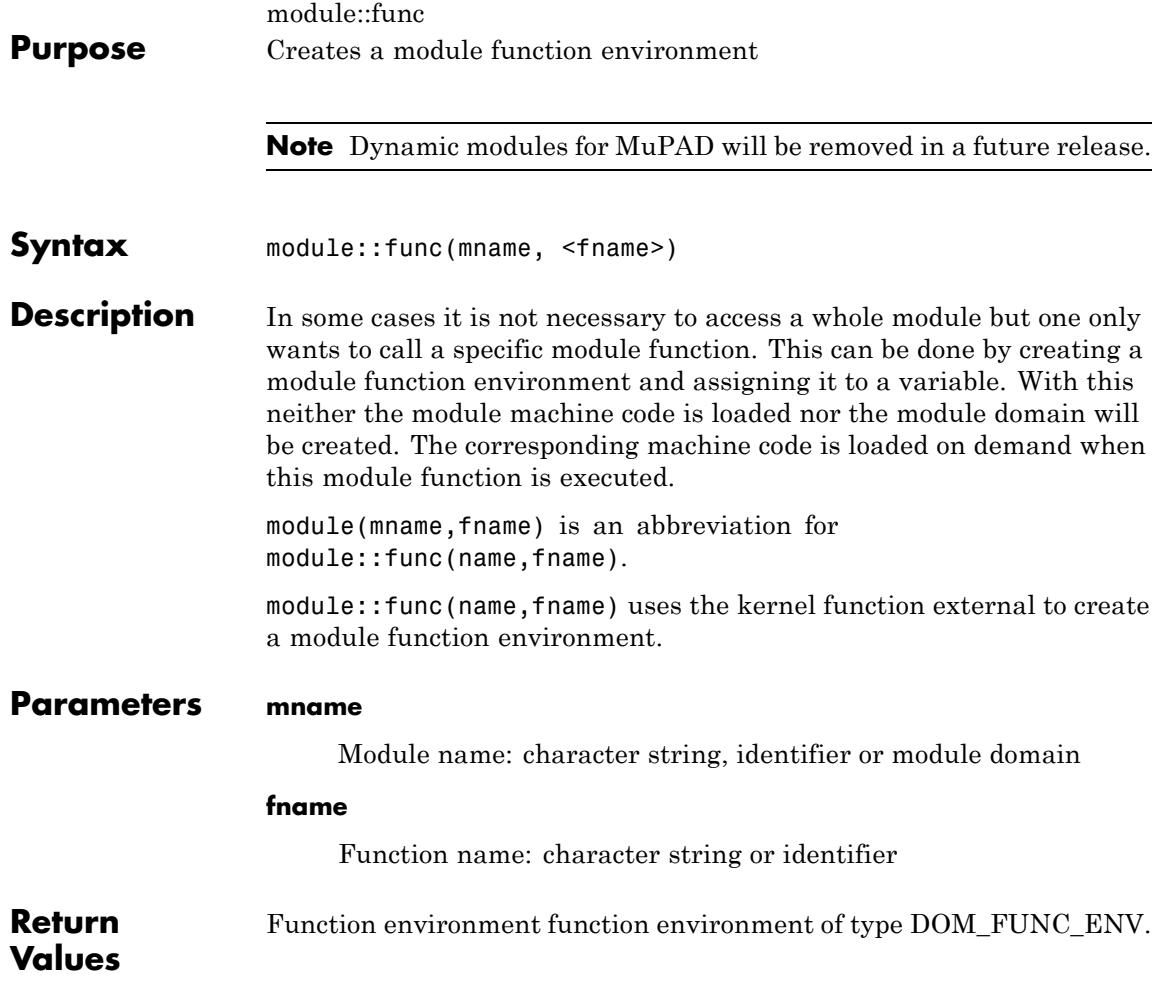

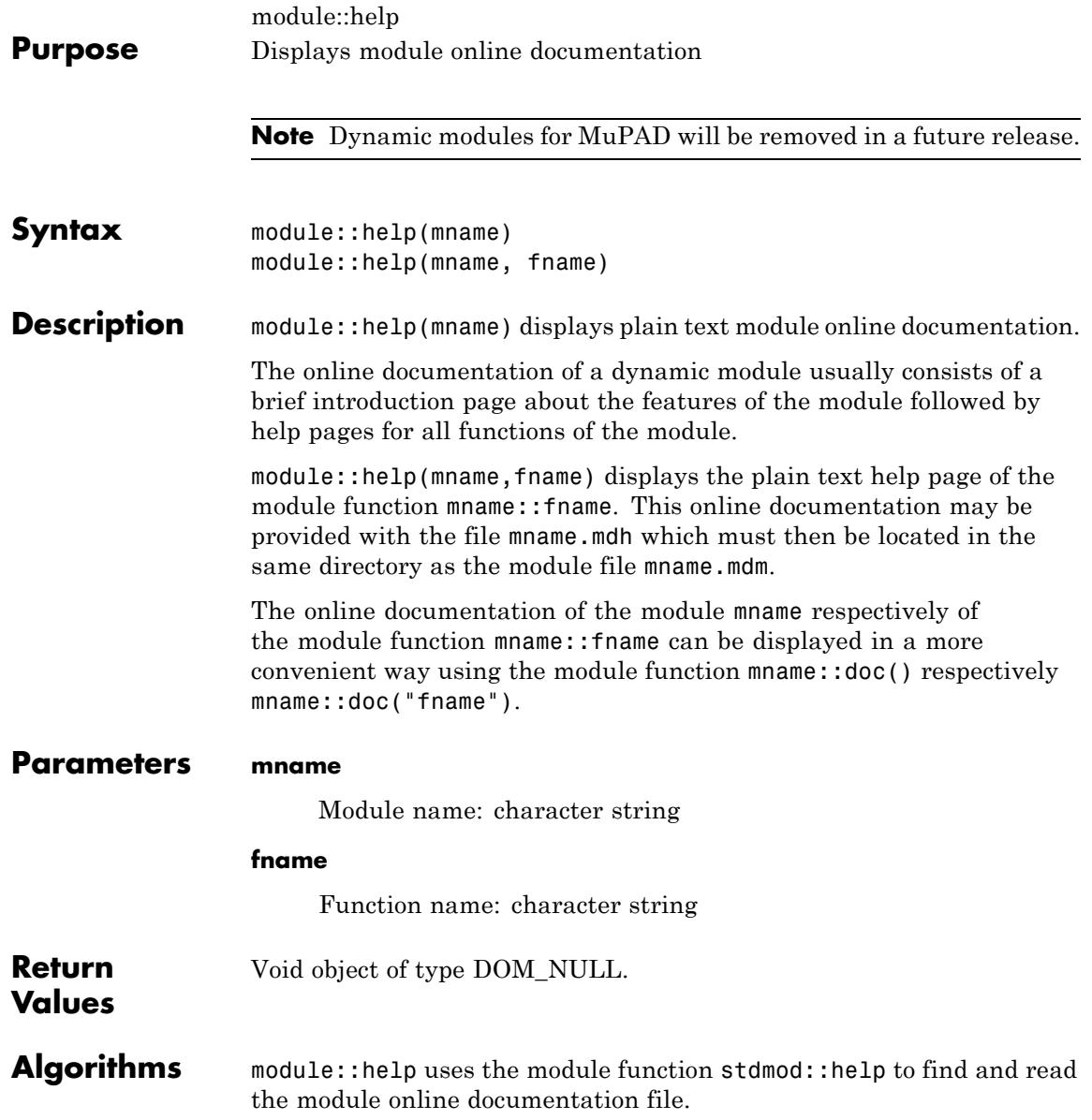

The search paths for the module online documentation is equal to those used for dynamic module files. Additional information are given with the kernel function loadmod.

**References** Reference: Dynamic Modules - User's Manual and Programming Guide for MuPAD 1.4, Andreas Sorgatz, Oct 1998, Springer Verlag, Heidelberg, with CD-ROM, ISBN 3-540-65043-1. Section 3.4 describes the file format of the module online documentation file.

**See Also** modulemodule::stat

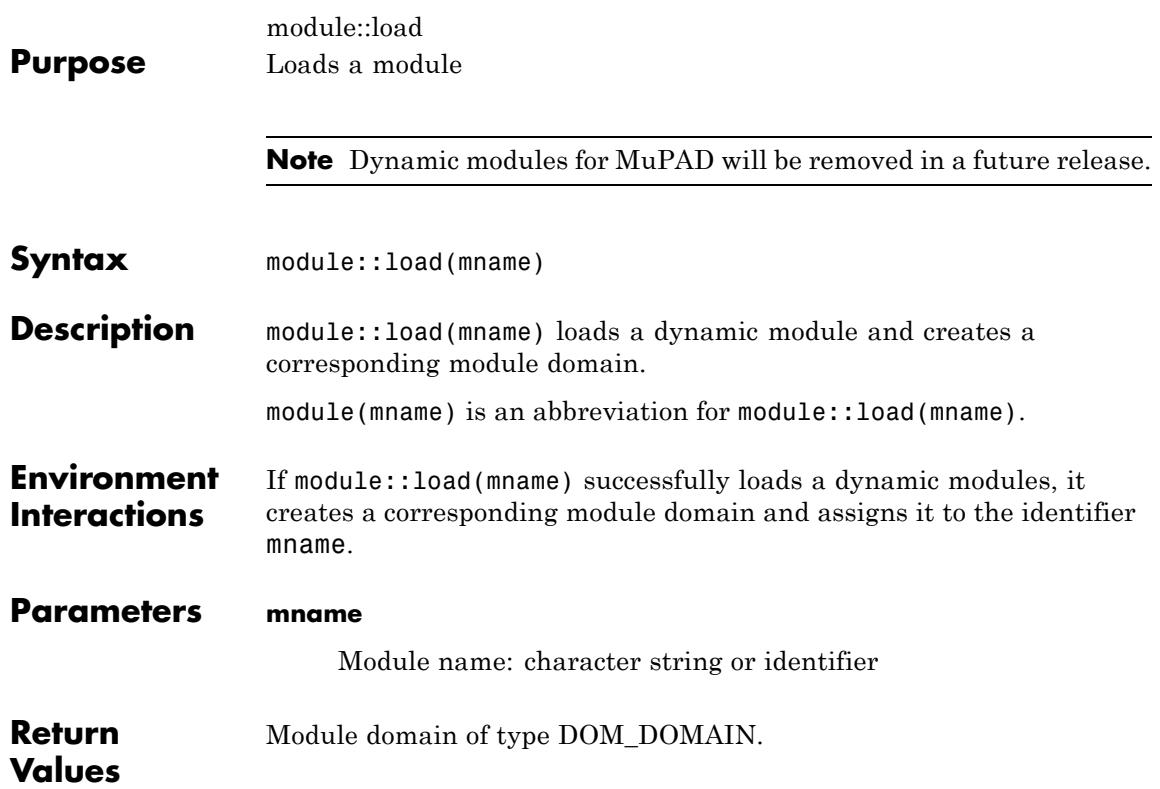

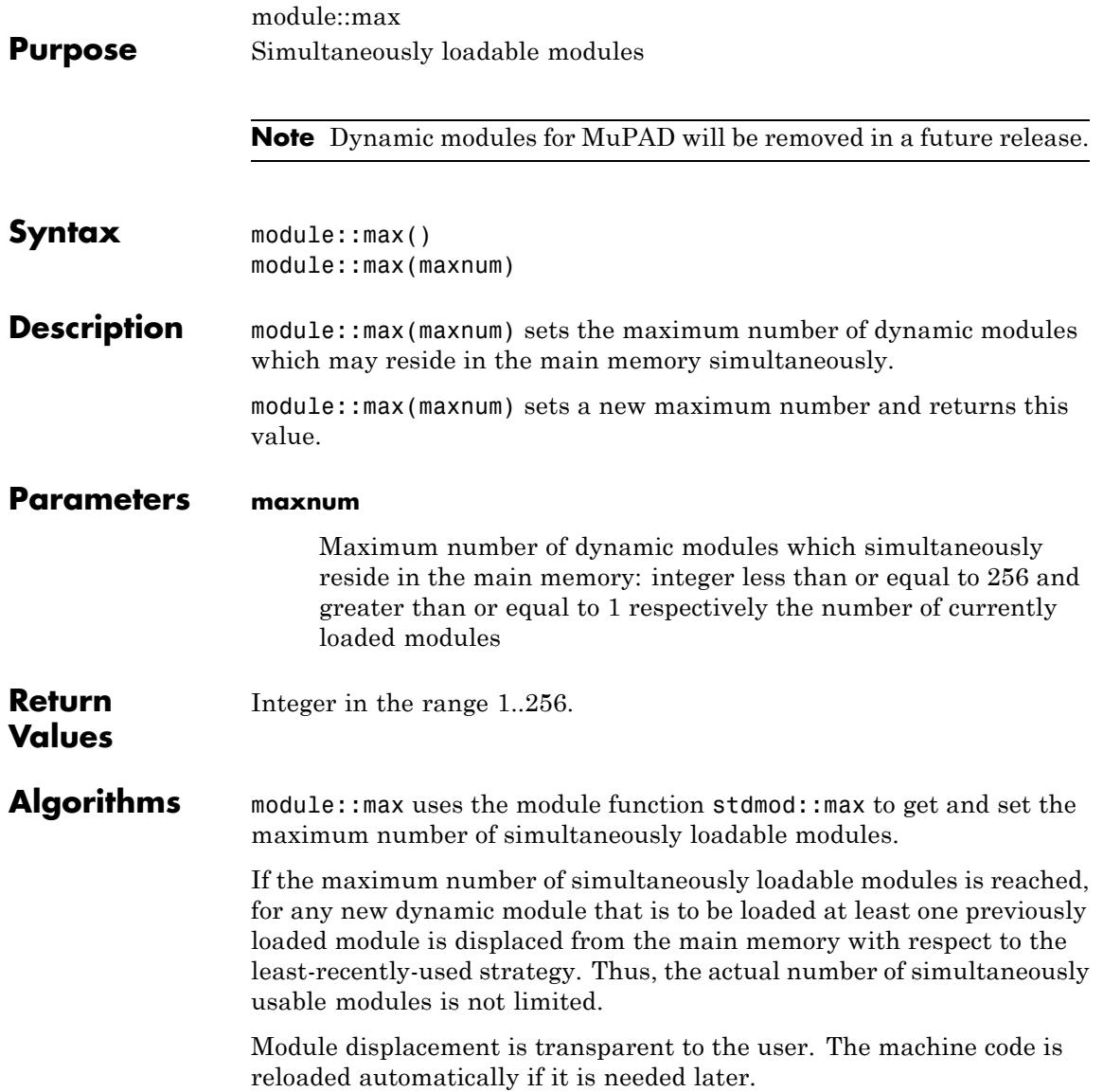

The maximum number of seconds that the machine code of an inactive dynamic module resides in the main memory can be limited with the function module::age.

The function module::stat displays information about the dynamic module which are currently loaded in the main memory.

<span id="page-3188-0"></span>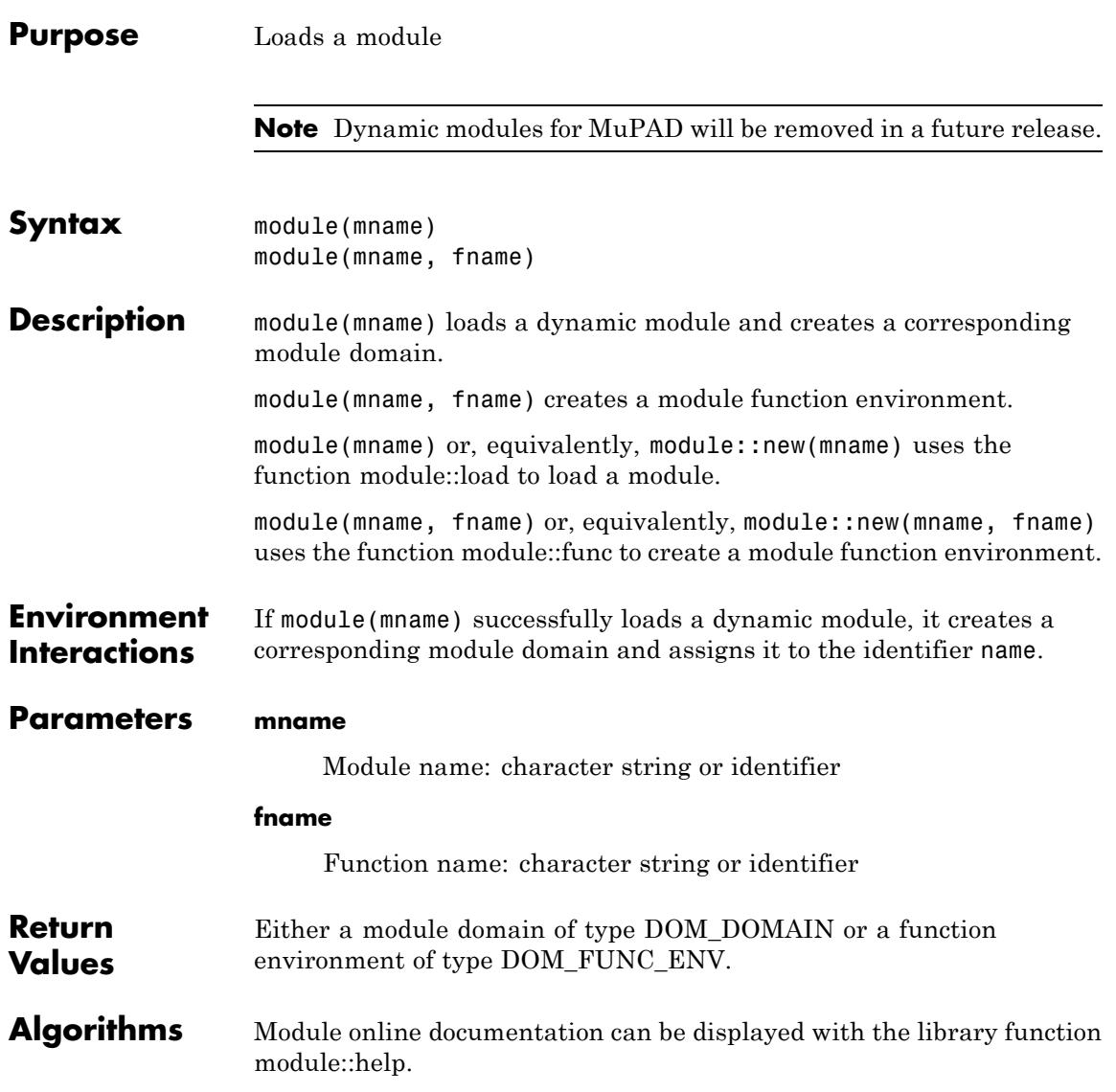

**References** Dynamic Modules - User's Manual and Programming Guide for MuPAD 1.4, Andreas Sorgatz, Oct 1998, Springer Verlag, Heidelberg, with CD-ROM, ISBN 3-540-65043-1.

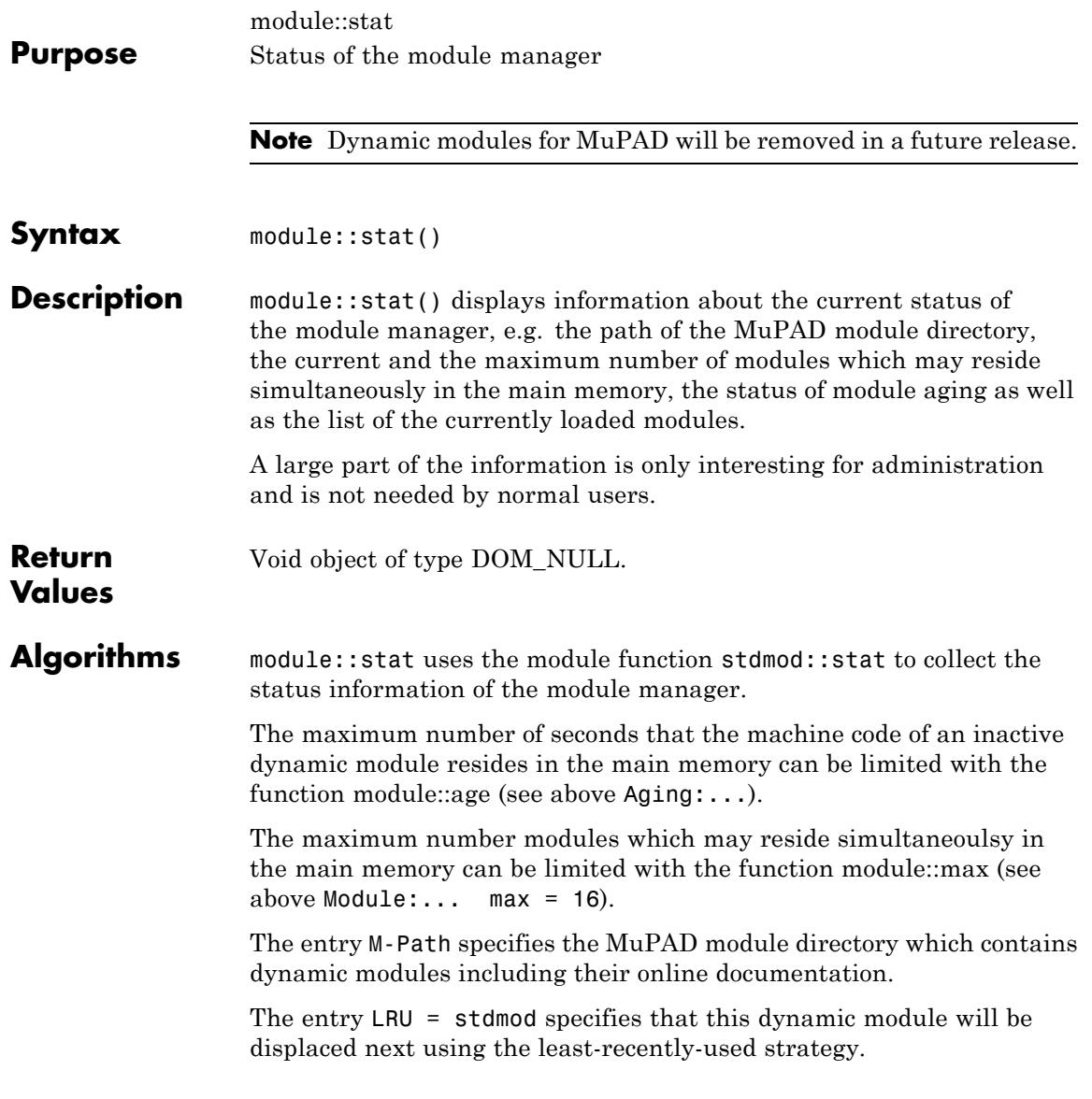

## **module**

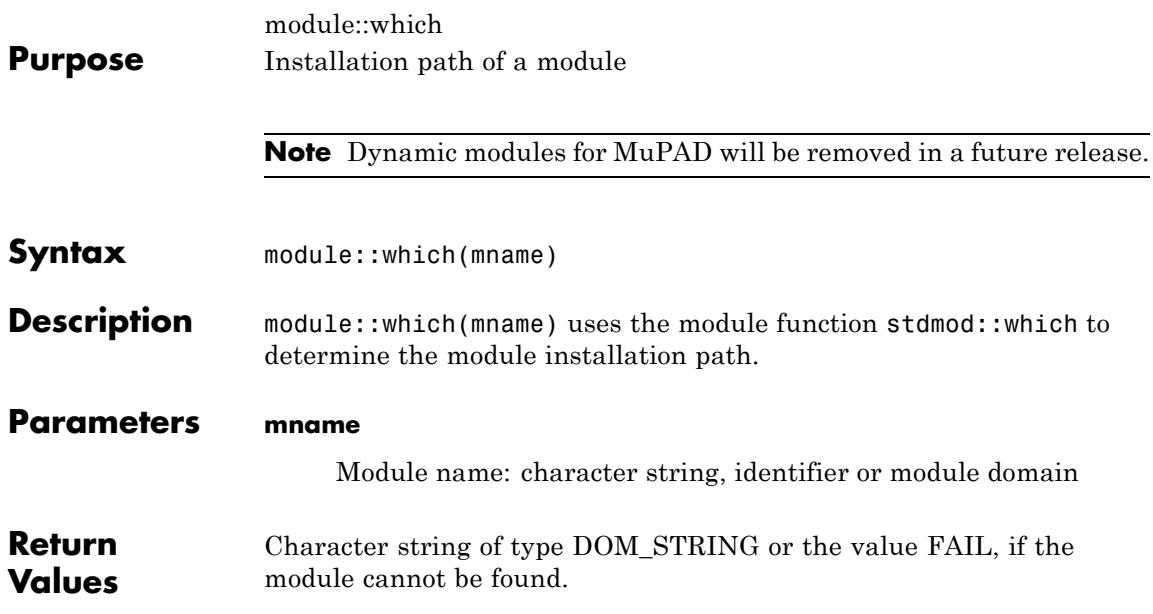

# **19**

## numeric – Numerical Algorithms

[numeric::spectralradius](#page-3558-0) [numeric::spectralRadius](#page-3566-0)

## **module**

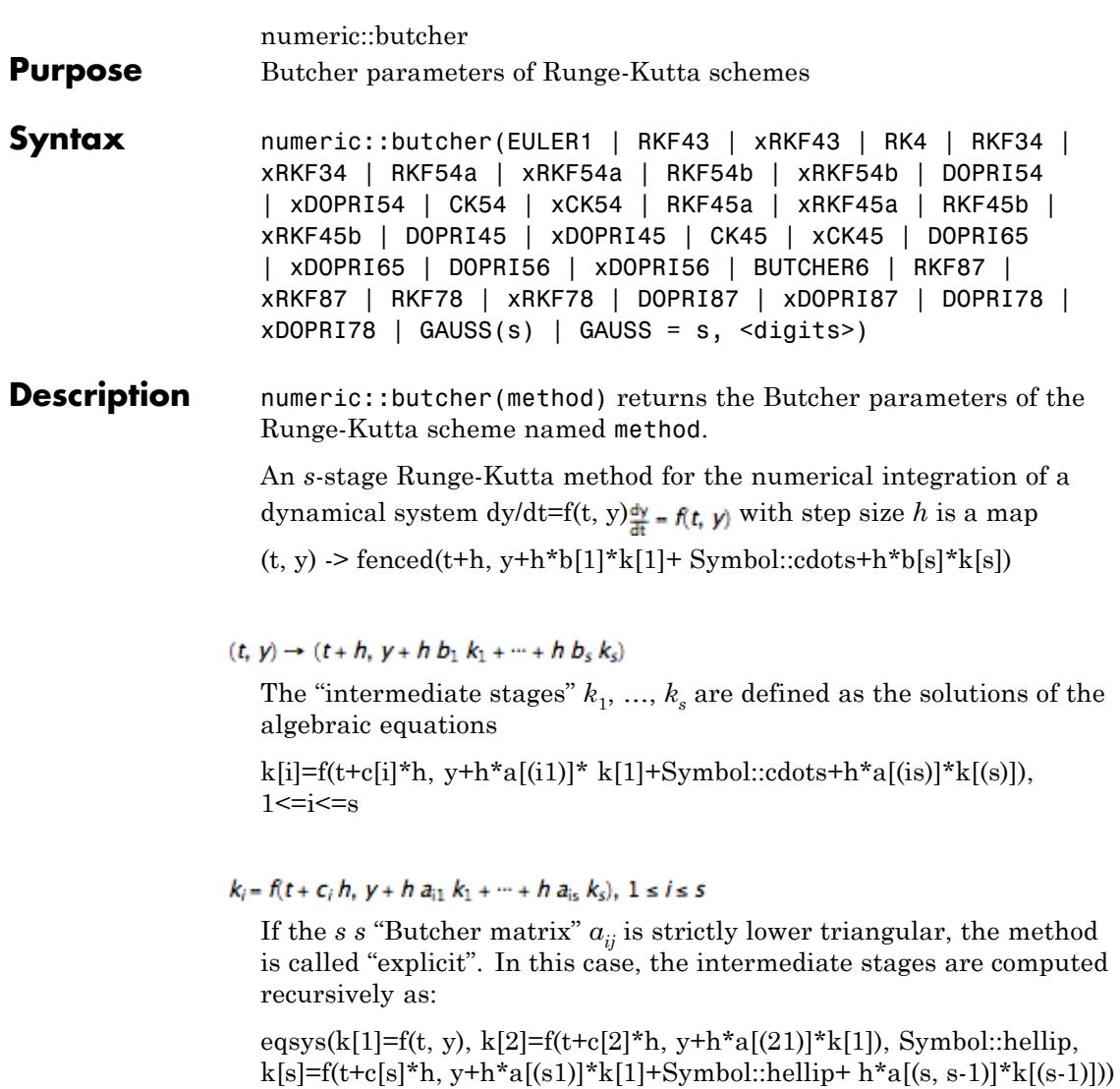

 $k_1 = f(t, y)$  $k_2 = f(t + c_2 h, y + h a_{21} k_1)$ 

Various numerical schemes arise from different choices of the Butcher parameters: the *s* s-matrix  $a_{ij}$ , the weights  $b = [b_1, ..., b_s]$  and the abscissae *c* = [*c*1, *c*2, …, *cs* ].

Embedded pairs of Runge-Kutta methods consist of two methods that share the matrix  $a_{ij}$  and the abscissae  $c_i$ , but use different weights  $b_i$ .

The returned list [s, c, a, b<sub>1</sub>, b<sub>2</sub>, order<sub>1</sub>, order<sub>2</sub>] contains the Butcher data of the method: s is the number of stages, c is the list of abscissae, a is the Butcher matrix,  $b_1$  and  $b_2$  are lists of weights. The integers order<sub>1</sub> and order<sub>2</sub> are the orders of the scheme when using the weights  $b_1$  or  $b_2$ , respectively, in conjunction with the matrix a and the abscissae c.

The methods EULER1 (order 1), RK4 (order 4) and BUTCHER6 (order 6) are single methods with  $b_1 = b_2$  and order<sub>1</sub> = order<sub>2</sub>. All other methods are embedded pairs of Runge-Kutta-Fehlberg (RKFxx), Dormand-Prince (DOPRIxx) or Cash-Karp (CKxx) type. The names indicate the orders of the subprocesses, e.g., CK45 is the Cash-Karp pair of orders 4 and 5. CK54 is the same pair with reversed ordering of the subprocesses. The second subprocess is used to produce a time step of the Runge-Kutta method, the first subprocess is used for estimating the error of the time step.

The methods  $GAUSS(s)$  or, equivalently,  $GAUSS = s$  are the implicit Gauss methods with s stages of order 2*s*.

The data of all explicit methods are returned as exact rational numbers. The data of the Gauss methods are returned as floating-point numbers.

The Butcher data are called by the routines numeric::odesolve, numeric::odesolve2, and numeric::odesolveGeometric.

## **module**

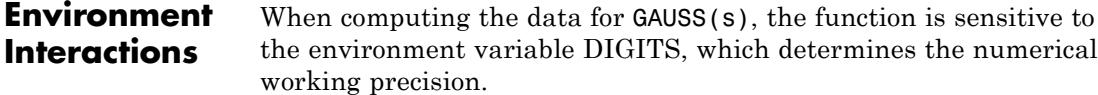

## **Examples Example 1**

The Butcher data of the classical 4 stage, 4th order Runge-Kutta scheme are: numeric::butcher(RK4)[4, array(1..4, [0, 1/2, 1/2, 1]), array(1..4, 1..4, [[0, 0, 0, 0], [1/2, 0, 0, 0], [0, 1/2, 0, 0], [0, 0, 1, 0]]), array(1..4, [1/6, 1/3, 1/3, 1/6]), array(1..4, [1/6, 1/3, 1/3, 1/6]), 4, 4]

Note that th<mark>e weights  $\mathsf{b}_1$  and  $\mathsf{b}_2$  coincide: this clas</mark>sical method does not provide an embedded pair. The Butcher data of the (implicit) 3 stage Gauss method:

DIGITS := 5: numeric::butcher(GAUSS(3)); delete DIGITS:[3, array(1..3, [0.1127, 0.5, 0.8873]), array(1..3, 1..3, [[0.13889, -0.035977, 0.0097894], [0.30026, 0.22222, -0.022485], [0.26799, 0.48042, 0.13889]]), array(1..3, [0.27778, 0.44444, 0.27778]), array(1..3, [0.27778, 0.44444, 0.27778]), 6, 6]

```
\begin{bmatrix} 1 & 0.1127 & 0.5 & 0.8873 \\ 0.3 & 0.22222 & -0.022485 \\ 0.26799 & 0.48042 & 0.13889 \end{bmatrix}(0.27778 0.44444 0.27778), (0.2)
```
The Butcher data of the embedded Runge-Kutta-Fehlberg pair RKF34 of orders 3 and 4 are:

 $[s, c, a, b1, b2, order1, order2] := numeric::butter(RKF34):$ 

The number of stages s of the 4th order subprocess is 5, the abscissae c and the matrix a are given by:

s, c, a5, array(1..5, [0, 1/4, 4/9, 6/7, 1]), array(1..5, 1..5, [[0, 0, 0, 0, 0], [1/4, 0, 0, 0, 0], [4/81, 32/81, 0, 0, 0], [57/98, -432/343, 1053/686, 0, 0],  $[1/6, 0, 27/52, 49/156, 0$ ]

```
\left(\begin{array}{cccccc} 0 & 0 & 0 & 0 & 0 \ \frac{1}{4} & 0 & 0 & 0 & 0 \end{array}\right)\frac{5}{10}, \frac{1}{100} these parameters with the weights
b1, b2array(1..5, [1/6, 0, 27/5, 49/156, 0]), array(1..5, [43/288, 0,
243/416, 343 \left(1872, \frac{17121}{12}\right)
```
## (등 0 弱 쁞 0), ( 읋 0 組 쾚, 잠,

yields a numerical scheme of order 3 or 4, respectively: order1, order23, 4

#### $3, 4$

delete s, c, a, b1, b2, order1, order2:

#### **Example 3**

We plot the stability regions of the two sub-methods of DOPRI78. The stability function of a Runge-Kutta scheme with Butcher parameters (*c*, *a*, *b*) is given by

 $p(z)=1+z^*$ linalg::scalarProduct(b, fenced(1-z\*a)^(-1) \* e)

$$
p(z) = 1 + z \left( \left\langle b, \frac{e}{(1 - z a)} \right\rangle \right)
$$

where *e* is the column vector  $(1, 1, ..., 1)^T$ . For an explicit *s*-stage scheme (the matrix  $a$  is strictly lower triangular), this stability function reduces to the polynomial

 $p(z)=1+sum(z^i*linear:scalarProduct(b, a^i-1)*e), i=1..s)$ 

 $p(z) = 1 + \left(\sum_{i=1}^{s} z^{i} \left(\left\langle b, a^{i-1} e \right\rangle\right)\right)$ <br>We compute the coefficients of the stability polynomials associated with the Butcher matrix a and the weights  $b_1$  and  $b_2$  of the sub-methods of DOPRI78:

[s, c, a, b1, b2, order1, order2]  $:=$  numeric::butcher(DOPRI78):  $e := \text{matrix}([1 \$ s])$ :  $a := \text{float}(\text{matrix}(a))$ :  $b1$ := linalg::transpose(float(matrix(b1))):  $b2 :=$ linalg::transpose(float(matrix(b2))): for i from 1 to s do c1[i] :=  $(b1*a^(i-1)*e)[1, 1]; c2[i] := (b2*a^(i-1)*e)[1, 1];$  end for:

We define the stability polynomials:

 $z := x + \frac{1}{x}y$ :  $p1 := 1 + \frac{p}{x^i} \cdot \frac{1}{1} \cdot \frac{1}{x} = 1 \cdot \frac{1}{x^i}$ :  $p2 := 1 + \frac{p}{x^i} \cdot \frac{1}{1} \cdot \frac{1}{x^i}$  $$ i = 1..s$ :

The boundary of the stability region SubSet(z, C<sub>\_,</sub> abs( $p(z)$ ) < 1)  $z \in \mathbb{C} \mid |p(z)| < 1$  is the curve defined by  $|p(z)| = 1$ . We plot these implicit curves associated with the stability polynomials  $p_1(z)$  and  $p_2(z)$  defined above:

plot(plot::Implicit2d(abs(p1) = 1, x = -6..1, y = 0..6, Color = RGB::Red, Legend = "Order 7"), plot::Implicit2d(abs(p2) = 1, x = -6..1, y = 0..6,  $Color = RGB::Blue, Legend = "Order 8")$ ,  $Scaling = Constrained):$ 

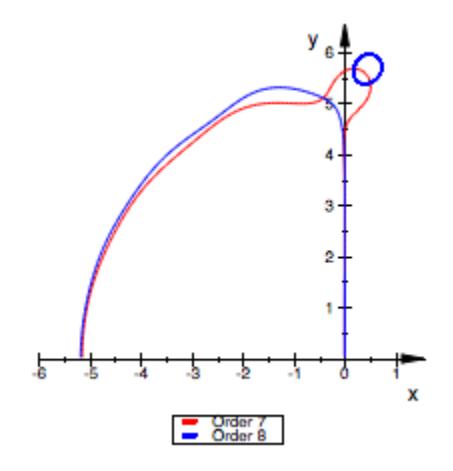

delete s, c, a, b1, b2, order1, order2, e, c1, c2, z, p1, p2:

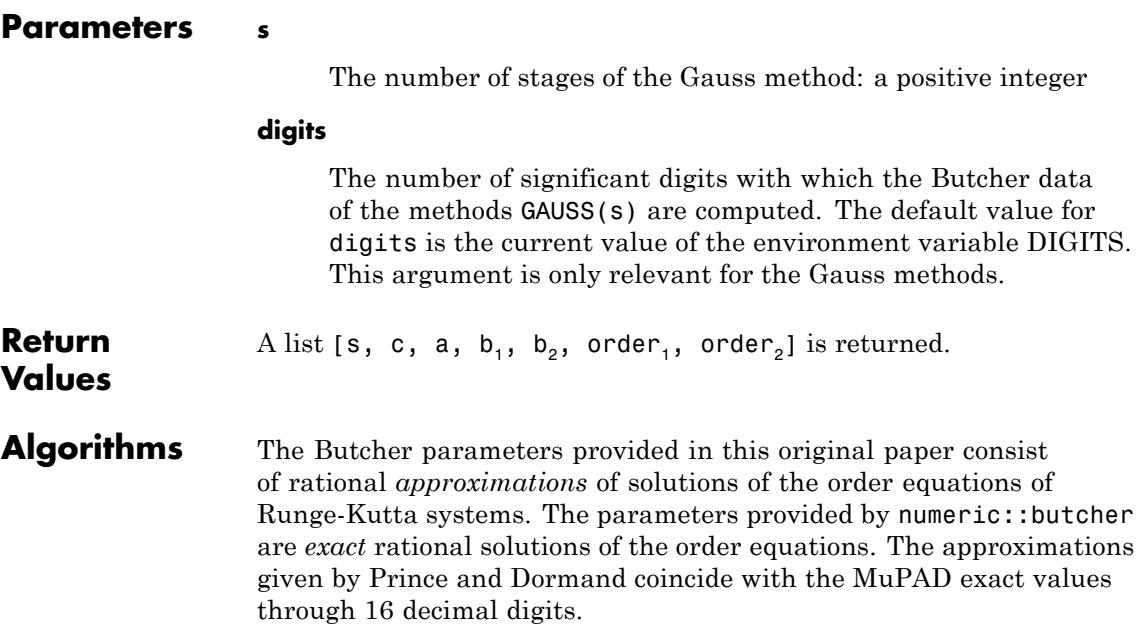

## **module**

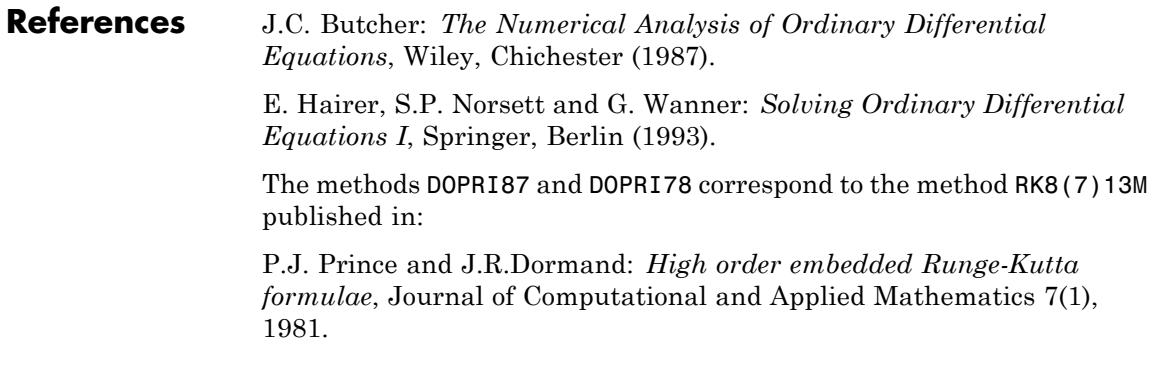

**See Also** numeric::odesolvenumeric::odesolve2numeric::odesolveGeometric

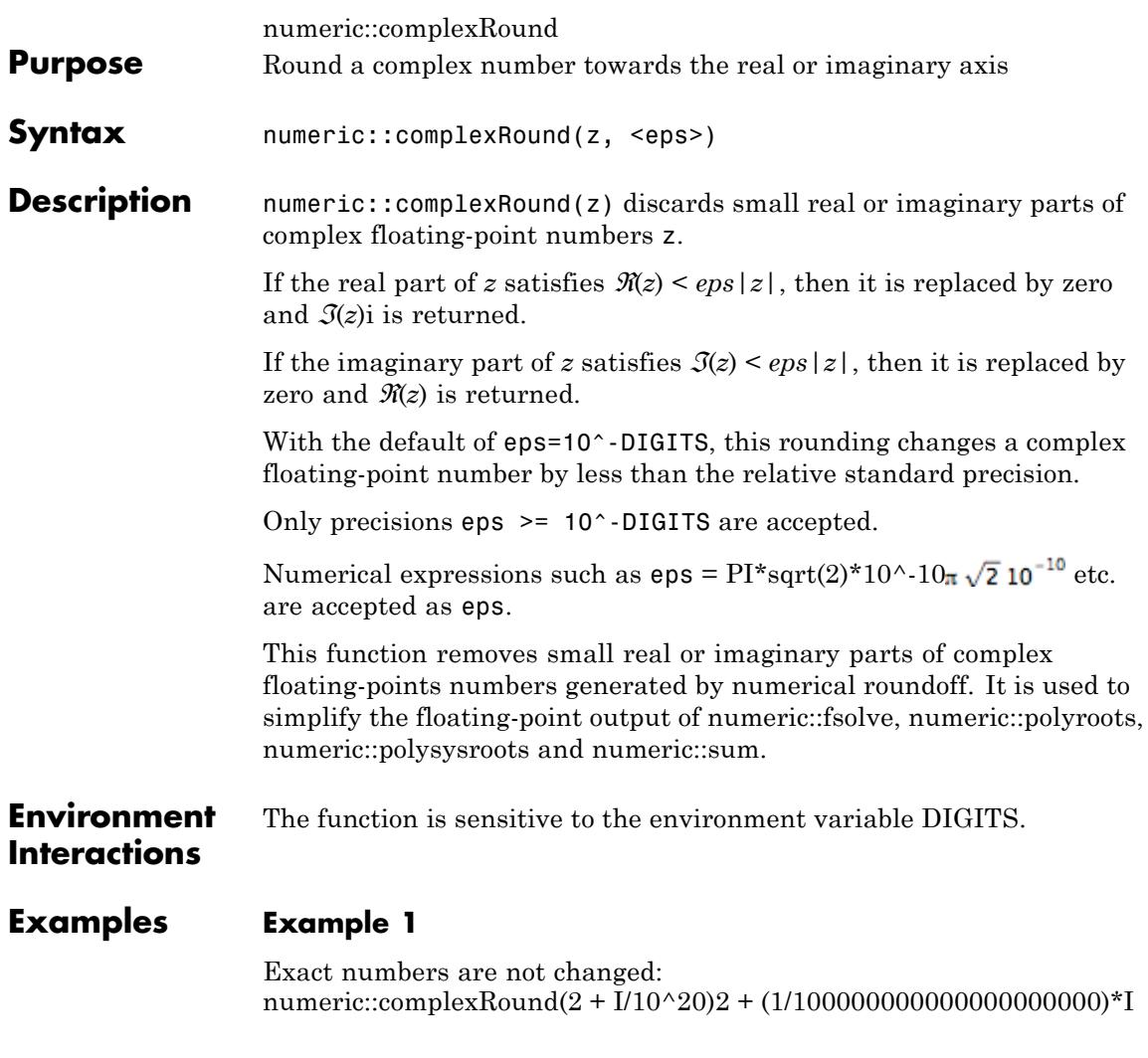

Also the following number has an exact imaginary part and is not rounded:

numeric::complexRound(2.0 + sqrt(2)\*I/10^20)2.0 + (sqrt(2)\*I)/100000000000000000000

## $\sqrt{2}i$

Rounding occurs for complex floats, if this does not change its value significantly:

numeric::complexRound(1.0 + 2.0\*I/10^10), numeric::complexRound(1.0  $+ 2.0*1/10^110.0 + 0.0000000002*1, 1.0$ 

#### $1.0 + 0.0000000002$  i, 1.0

Note that rounding is based on relative precision, i.e., only the ratio of real and imaginary parts is relevant:

numeric::complexRound( $(1.0 + 2.0 * I)/10^100$ )1.0e-100 + 2.0e-100 \*I

### $1.0 10^{-100} + 2.0 10^{-100}$ i

numeric::complexRound( $(1.0 + 1.0/10^{\wedge}11^{*}I)/10^{\wedge}100)1.0e-100$ 

### $1.0 10^{-100}$

The relative precision for rounding may be reduced by the optional parameter eps: numeric::complexRound $(2.0/10^{\wedge}10 + I)$ , numeric::complexRound(2.0/10^10 + I, PI/10^5)0.0000000002 + 1.0\*I, 1.0\*I

 $0.0000000002 + 1.0$  i, 1.0 i

#### **Parameters z**

An arbitrary MuPAD object

**eps**

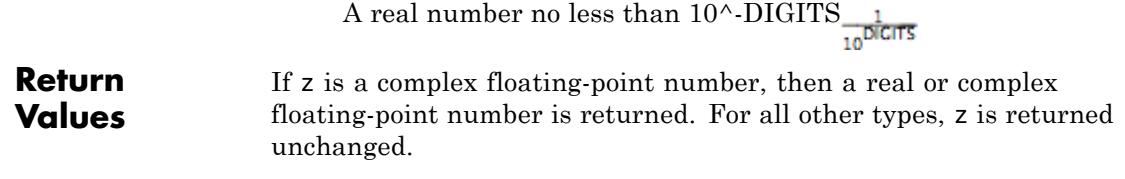

**See Also** ceilfloorfracroundtrunc

## **module**

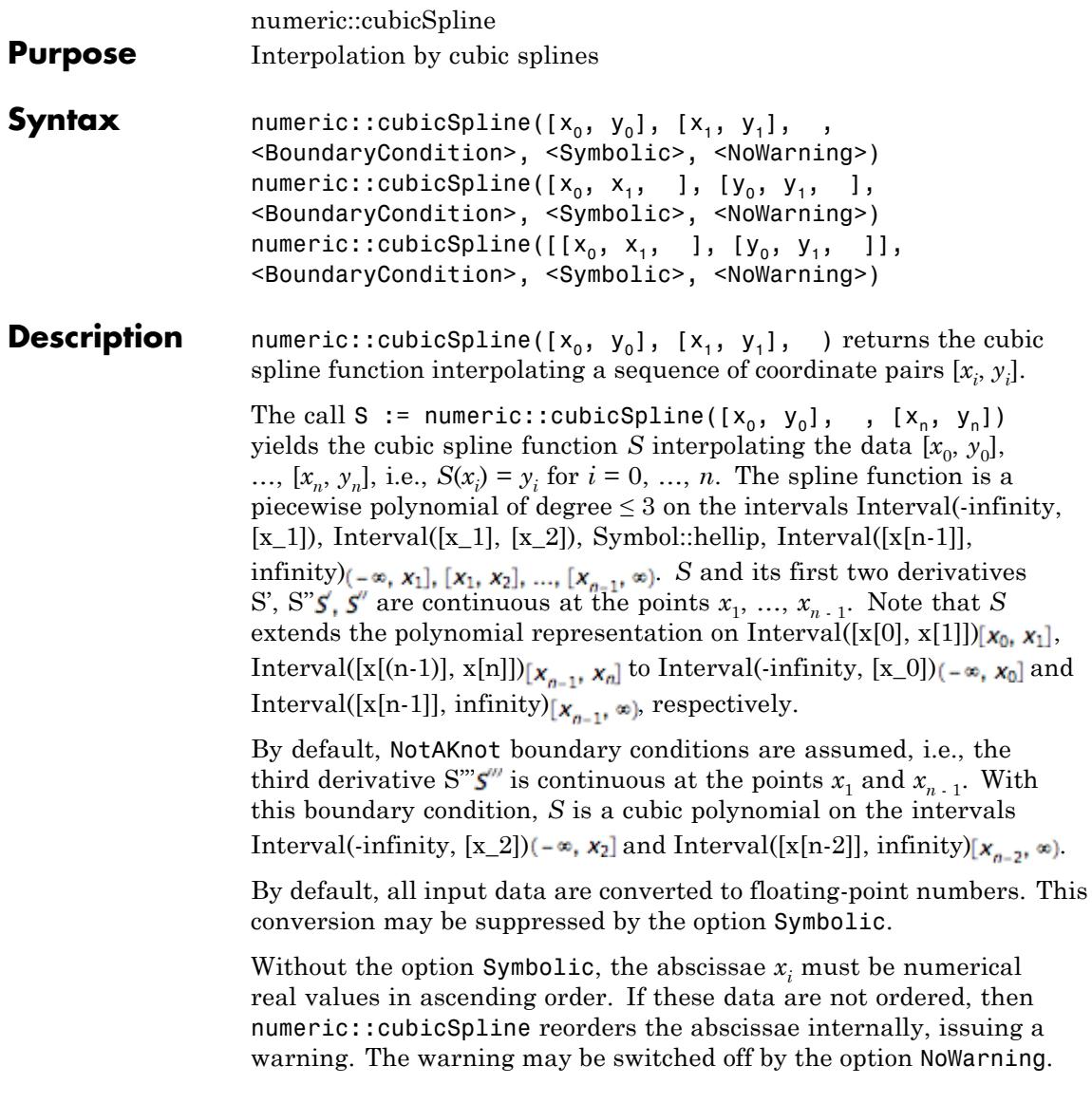
The function *S* returned by numeric::cubicSpline may be called with one, two or three arguments:

- The call  $S(z)$  returns an explicit expression or a number, if z is a real number. Otherwise, the symbolic call  $S(z)$  is returned.
- **•** The call S(z, [k]) with a nonnegative integer k returns the *k*-th derivative of *S*. Cf. ["Example 4" on page 19-17](#page-3208-0). For *k* > 3, zero is returned for any *z*.
- **•** The call S(z, i) is meant for symbolic arguments *z*. The argument *i* must be an integer. Internally, *z* is assumed to satisfy  $x_i \leq z \leq x_{i+1}$ , and S(z, i) returns the polynomial expression in *z* representing the spline function on this interval.
- **•** The call S(z, i, [k]) with an integer *i* and a nonnegative integer *k* returns the polynomial representation of the *k*-th derivative of the spline function on the interval  $x_i \leq z \leq x_{i+1}$ .

If S is generated with symbolic abscissae *xi* (necessarily using the option Symbolic), then the call S(z) with numerical z leads to an error. The call S(z, i) must be used for symbolic abscissae!

**Note** Note that the interpolation of 2 points  $(x_0, y_0)$ ,  $(x_1, y_1)$  must be specified by numeric::cubicSpline(  $[x_0, y_0]$  ,  $[x_1, y_1]$  ), not by numeric::cubicSpline(  $[x_0, x_1]$  ,  $[y_0, y_1]$  )!

# **Examples Example 1**

We demonstrate some calls with numerical input data: data :=  $[i, sin(i*PI/20)]$   $(i=0..40; S1)$  := numeric::cubicSpline(data): S2 := numeric::cubicSpline(data, Natural): S3 := numeric::cubicSpline(data, Periodic): S4 := numeric::cubicSpline(data, Complete = [3, PI]):

At the abscissae, the corresponding input data are reproduced: float(data[6][2]), S1(5), S2(5), S3(5), S4(5)0.7071067812, 0.7071067812, 0.7071067812, 0.7071067812, 0.7071067812

```
0.7071067812.0.7071067812.0.7071067812.0.7071067812.0.7071067812
  0.7071067812, 0.7071067812, 0.7071067812, 0.7071067812,
  0.7071067812
```
#### 0.7071067812, 0.7071067812, 0.7071067812, 0.7071067812, 0.7071067812

Interpolation between the abscissae depends on the boundary condition: S1(4.5), S2(4.5), S3(4.5), S4(4.5)0.6494470263, 0.6494470123, 0.6494470123, 0.6517696766

#### 0.6494470263, 0.6494470123, 0.6494470123, 0.6517696766

These are the cubic polynomials in *z* defining the spline on the interval  $x_0 = 0 \leq z \leq x_1 = 1$ : expand( $S1(z, 0)$ ); expand( $S2(z, 0)$ ); expand( $S3(z, 0)$ ); expand( $S4(z, 0)$ )- $0.000632116114*z^33 - 0.00002961951081*z^2 + 0.1570962007*z$ 

 $-0.000632116114 z<sup>3</sup> - 0.00002961951081 z<sup>2</sup> + 0.1570962007 z$ 0.1570790998\*z - 0.0006446347923\*z^3

```
0.1570790998 z - 0.0006446347923 z^3-0.0006446347923*z^3 + 1.270549421e-21*z^2 + 0.1570790998*z
```

```
-0.0006446347923 z<sup>3</sup> + 1.270549421 10<sup>-21</sup> z<sup>2</sup> + 0.1570790998 z2.080517906*z^3 - 4.924083441*z^2 + 3.0*z
```
2.080517906  $z^3$  - 4.924083441  $z^2$  + 3.0 z  $-0.000632116114*x^3 - 0.00002961951081*x^2 + 0.1570962007*x$ 

 $-0.000632116114 z^3 - 0.00002961951081 z^2 + 0.1570962007 z$ <br>0.1570790998\*z - 0.0006446347923\*z^3

0.1570790998 z - 0.0006446347923  $z^3$  $-0.0006446347923*z^3 + 1.270549421e-21*z^2 + 0.1570790998*z$ 

```
-0.0006446347923 z<sup>3</sup> + 1.270549421 10<sup>-21</sup> z<sup>2</sup> + 0.1570790998 z2.080517906*z^3 - 4.924083441*z^2 + 3.0*z
```

```
2.080517906 z^3 - 4.924083441 z^2 + 3.0 z
   delete data, S1, S2, S3, S4:
```
# **Example 2**

We demonstrate some calls with symbolic data:  $S :=$  numeric::cubicSpline([i, y.i]  $\frac{1}{2}$  i = 0..3):S(1/2)0.3125\*y0 + 0.9375\*y1  $-0.3125*y2+0.0625*y3$ 

#### $0.3125$  y0 + 0.9375 y1 - 0.3125 y2 + 0.0625 y3

This is the cubic polynomial in *z* defining the spline on the interval  $x_0$  $= 0 \le z \le x_1 = 1$ :  $S(z, 0)y0 - z^{*}(1.833333333^{*}y0 - 3.0^{*}y1 + 1.5^{*}y2 - 0.3333333333^{*}y3 +$  $z*(2.5*y1 - 1.0*y0 - 2.0*y2 + 0.5*y3 + z*(0.1666666667*y0 - 0.5*y1 +$  $0.5*y2 - 0.1666666667*y3))$ 

y0 - z (1.833333333 y0 - 3.0 y1 + 1.5 y2 - 0.3333333333 y3 + z (2.5 y1 - 1.0 y0 - 2.0 y2 + 0.5 y3 With the option Symbolic, exact arithmetic is used:  $-S^2$  $\frac{10.166666666676665}{16}$   $N^2$   $S^2$   $N^3$   $1^2$   $3^2$   $1^2$   $9^2$   $1^2$   $9^2$   $9^2$   $9^2$   $1^2$   $1^2$   $1^2$   $1^2$   $1^2$   $1^2$   $1^2$   $1^2$   $1^2$   $1^2$   $1^2$   $1^2$   $1^2$   $1^2$   $1^2$   $1^2$   $1^2$   $1^2$   $1^2$   $1^2$   $1$  $(15*y1)/16 - (5*y2)/16 + y3/16$ 

 $\frac{5 \text{ y0}}{16} + \frac{15 \text{ y1}}{16} - \frac{5 \text{ y2}}{16} + \frac{\text{y3}}{16}$ <br>Also symbolic boundary data are accepted:

S := numeric::cubicSpline([i, exp(i)]  $\$ i = 0..10, Complete = [a, b]):S(0.1)0.08341154273\*a + 0.00000005947817812\*b + 1.020064753

#### $0.08341154273 a + 0.00000005947817812 b + 1.020064753$

 $S :=$  numeric::cubicSpline([0, y0], [1, y1], [2, y2], Symbolic, Complete =  $[a, 5]$ :collect(S(z, 0), z)((3\*a)/4 + (5\*y0)/4 - 2\*y1 + (3\*y2)/4 - 5/4)\*z^3 +  $(3*y1 - (9*y0)/4 - (7*a)/4 - (3*y2)/4 + 5/4)*z^2 + a*z + y0$ 

$$
\left(\frac{3a}{4}(3+a)^{4}4 + \frac{5y0}{(5+y0)/4^{4}} - \frac{2y1}{2} + \frac{3y2}{9} - \frac{5}{2^{3}}\right)z^{3} + \left(\frac{3y1}{(3+y2)/4} - \frac{9y0}{5/4}\right)z^{2} - \frac{7a}{(3+y1)} - \frac{3y2}{(3+y1)} + \frac{5}{(3+y1)}z^{2} + a z + y0
$$
\n
$$
-(3^{*}y2)/4 + 5/4)^{*}z^{\wedge 2} + a^{*}z + y0
$$

$$
\left(\frac{3}{4} \frac{a}{6} + \frac{5}{9} \frac{y0}{y0} - 2 y1 + \frac{3}{4} \frac{y2}{z} - \frac{5}{4}\right) z^3 + \left(3 y1 - \frac{9}{4} \frac{y0}{4} - \frac{7}{4} \frac{a}{4} - \frac{3}{4} \frac{y2}{4} + \frac{5}{4}\right) z^2 + a z + y0
$$

#### **Example 3**

We demonstrate the use of symbolic abscissae. Here the option Symbolic is mandatory.

 $S :=$  numeric::cubicSpline([x.i, y.i]  $\hat{s}$  i = 0..2, Symbolic):

The spline function S can only be called with 2 arguments. This is the cubic polynomial in z defining the spline on the interval  $x_0 \le z \le x_1$ :  $S(z, 0)y0 + (x0 - z)*( (x0 - z)*((y0 - y1)/((x0 - x1)*(x0 - x2)) - (y1 - y2)/((x0 - x1))$  $(x2)^*(x1 - x2))$  +  $((y0 - y1)^*(x1 - 2*x0 + x2))$ / $((x0 - x1)^*(x0 - x2))$  +  $((x0 - x2))$  $(x1)*(y1 - y2)/((x0 - x2)*(x1 - x2)))$ 

$$
\frac{\gamma\mathbf{0} + (x\mathbf{0}-z)}{y\mathbf{0}^2 + (x\mathbf{0}}\left(\frac{(x\mathbf{0}-z)}{z\right)^2((x\mathbf{0}\left(\frac{y\mathbf{0}-y\mathbf{1}}{(z\mathbf{0}^2)((x\mathbf{0})\left(\frac{y\mathbf{0}-y\mathbf{1}}{(z\mathbf{0}^2)((x\mathbf{0}-(y\mathbf{0}^2)/(x\mathbf{0}^2)\right)\mathbf{0}^2)}\right)+\frac{y\mathbf{1}-y\mathbf{2}}{y\mathbf{2})(x\mathbf{0}^2 - x\mathbf{2})}+\frac{(x\mathbf{0}-x\mathbf{1})(x\mathbf{1}-z\mathbf{1})(x\mathbf{1}-z\mathbf{1})(x\mathbf{1}-
$$

<span id="page-3208-0"></span>
$$
\frac{\gamma\theta+(x\theta-z)}{\mathrm{delete\ }}\left((x\theta-z)\left(\frac{\gamma\theta-\gamma1}{(x\theta-x1)\ (x\theta-x2)}-\frac{\gamma1-\gamma2}{(x\theta-x2)\ (x1-x2)}\right)+\frac{\left(\gamma\theta-\gamma1\right)\left(x1-2\ x\theta+x2\right)}{\left(x\theta-x1\right)\left(x\theta-x2\right)}+\frac{\left(\gamma\theta-\gamma1\right)\left(x\theta-x2\right)}{\left(x\theta-x1\right)\left(x\theta-x2\right)}\right)
$$

### **Example 4**

We plot a spline function together with its first three derivatives. The spline approximates the function *sin*(*x*):  $n := 10$ :  $x := \text{array}(0..n, [i/n^*2^*P1 \; $i = 0..n]$ :  $S :=$ numeric::cubicSpline([x[i],  $sin(x[i])$ ]  $\$ i = 0..n, Natural): delete x: plot( plot::Function2d( $S(x)$ ,  $x = 0.2*PI$ , Color = RGB::Black), plot::Function2d(S(x, [1]),  $x = 0.2*PI$ , Color = RGB::Red), plot::Function2d(S(x, [2]),  $x = 0.2*PI$ , Color = RGB::Green, Mesh = 1000), plot::Function2d(S(x, [3]),  $x = 0.2*PI$ , Color = RGB::Blue, Mesh = 1000) )

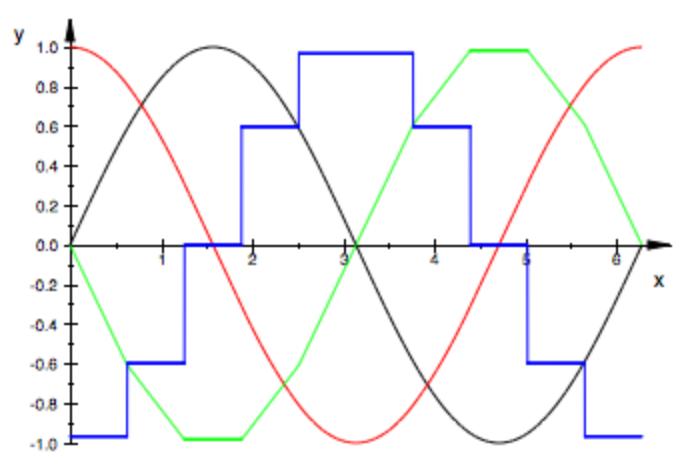

delete n, S:

### **Example 5**

We demonstrate how to generate a phase plot of the differential equation  $x''(t)+x(t)^3=sin(t)x''(t) + x(t)^3 = sin(t)$ , with initial conditions  $x(0)=x'(0)=0$   $x(0)=x'(0)=0$ . First, we use numeric::odesolve to

compute a numerical mesh of solution points  $[x[i], y[i]] = [x(t[i]),$  $\mathbf{x}'(t[i])] [\mathbf{x}_h \mathbf{y}_i] = [\mathbf{x}(t_i), \mathbf{x}'(t_i)]$  with  $n+1$  equidistant time nodes  $t_0, ..., t_n$  in the interval [0, 20]:

DIGITS := 4:  $n := 100$ : for i from 0 to n do t[i] :=  $20/n^*$ i: end\_for: f := (t, x)  $\geq$  [x[2], sin(t)  $\cdot$  x[1]^3]: x[0] := 0: y[0] := 0: for i from 1 to n do [x[i],  $y[i] :=$  numeric::odesolve(t[i-1]..t[i], f, [x[i-1], y[i-1]]): end\_for:

The mesh of the fenced(x(t), x'(t))( $x(t)$ ,  $x'(t)$ ) phase plot consists of the following points: Plotpoints :=  $[[x[i], y[i]]$   $\$$  i = 0..n]:

We wish to connect these points by a spline curve. We define a spline interpoland  $Sx(t)$  approximating the solution  $x(t)$  by interpolating the data  $[t_0, x_0], ..., [t_n, x_n]$ . A spline interpoland  $Sy(t)$  approximating  $\mathbf{x}'(t) \mathbf{x}'(t)$  is obtained by interpolating the data  $[t_0, y_0], ..., [t_n, y_n]$ :  $Sx :=$  numeric::cubicSpline([t[i], x[i]]  $\$ i = 0..n): Sy := numeric::cubicSpline([t[i], y[i]]  $\$ i = 0..n):

Finally, we plot the mesh points together with the interpolating spline curve:

plot( plot::PointList2d(Plotpoints, PointColor = RGB::Black), plot::Curve2d( $[Sx(z), Sy(z)]$ ,  $z = 0.20$ , Mesh =  $5*(n - 1) + 1$ , LineColor = RGB::Red) )

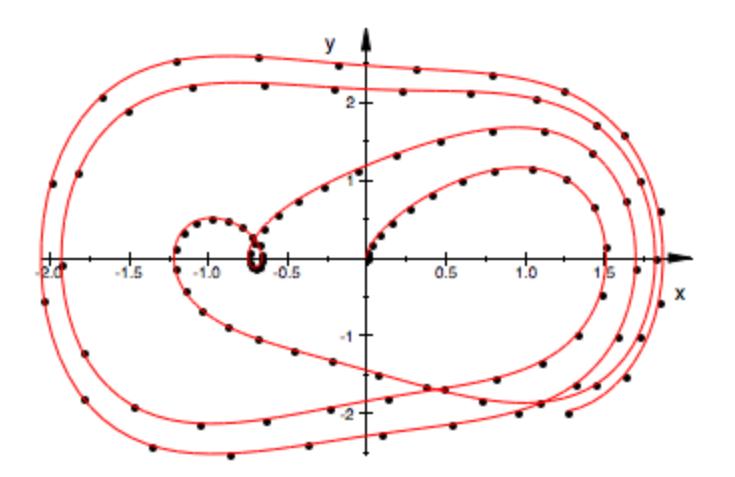

The functions plot::Ode2d and plot::Ode3d serve for displaying numerical solutions of ODEs. In fact, they are implemented as indicated by the previous commands. The following call produces the same plot: plot(plot::Ode2d( [t[i]  $\$ i = 0..n], f, [x[0], y[0]], [(t, x) -> [x[1], x[2]], Style = Points, Color = RGB::Black],  $[(t, x) \rightarrow [x[1], x[2]],$  Style = Splines,  $Color = RGB::Red|$ ):

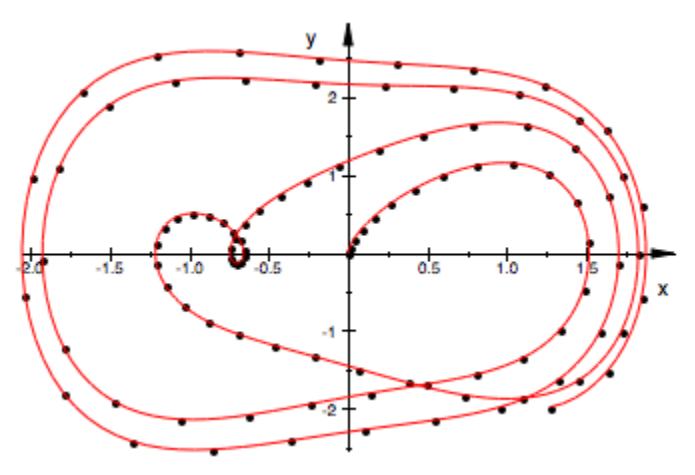

delete DIGITS, n, i, t, f, x, y, Plotpoints, Sx, Sy:

# **Parameters**  $x_0, x_1, ...$

Numerical real values in ascending order

#### **y0, y1, …**

Arbitrary expressions

#### **BoundaryCondition**

The type of the boundary condition: either NotAKnot, Natural, Periodic, or Complete =  $[a, b]$  with arbitrary arithmetical expressions a, b.

# **Options Symbolic**

With this option, no conversion of the input data to floating point numbers occurs.

Symbolic abscissae  $x_i$  are accepted.

The ordering  $x_0 \leq x_1 \leq \ldots \leq x_n$  is assumed by numeric::cubicSpline. This ordering is not checked, even if the abscissae are numerical!

#### **NoWarning**

The *x*-values of the interpolation points must be in ascending order. If the input data violate this condition, the routine issues a warning and reorders the data automatically. With this option, the warning is switched off.

#### **NotAKnot**

With the default boundary condition NotAKnot, the third derivative  $S^{\prime\prime}$  of the spline function is continuous at the points  $x_1$  and  $x_{n-1}$ . With this boundary condition, *S* is a polynomial on the intervals Interval(-infinity,  $[x_2]$ )( $-\infty$ ,  $x_2$ ) and Interval( $[x[n-2]]$ , infinity) $[x_{n-2}, \infty)$ .

#### **Natural**

The boundary condition Natural produces a spline function *S* satisfying S"(x[0])=S"(x[n])=0 $S''(x_0) = S''(x_0) = S''(x_n) = 0$ .

### **Periodic**

The boundary condition Periodic produces a spline function *S* satisfying  $S(x_0) = S(x_n)$ ,  $S'(x[0]) = S'(x[n]) S'(x_0) = S'(x_n)$ ,  $S''(x[0])=S''(x[n]) S''(x_0) = S''(x_n)$ . With this option, the input data  $y_0$ ,  $y_n$  must coincide, otherwise an error is raised.

#### **Complete**

Option, specified as Complete = [a, b]

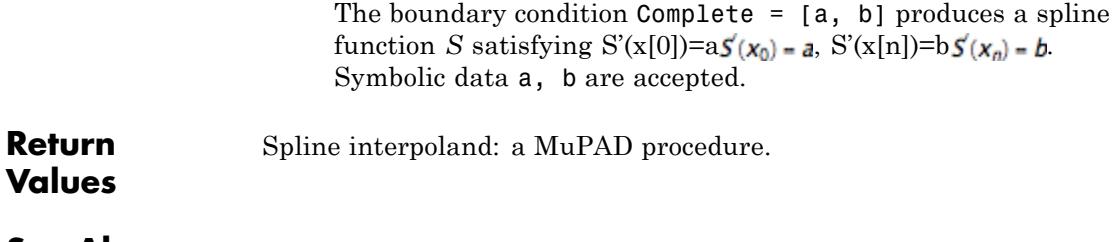

**See Also** interpolatenumeric::cubicSpline2d

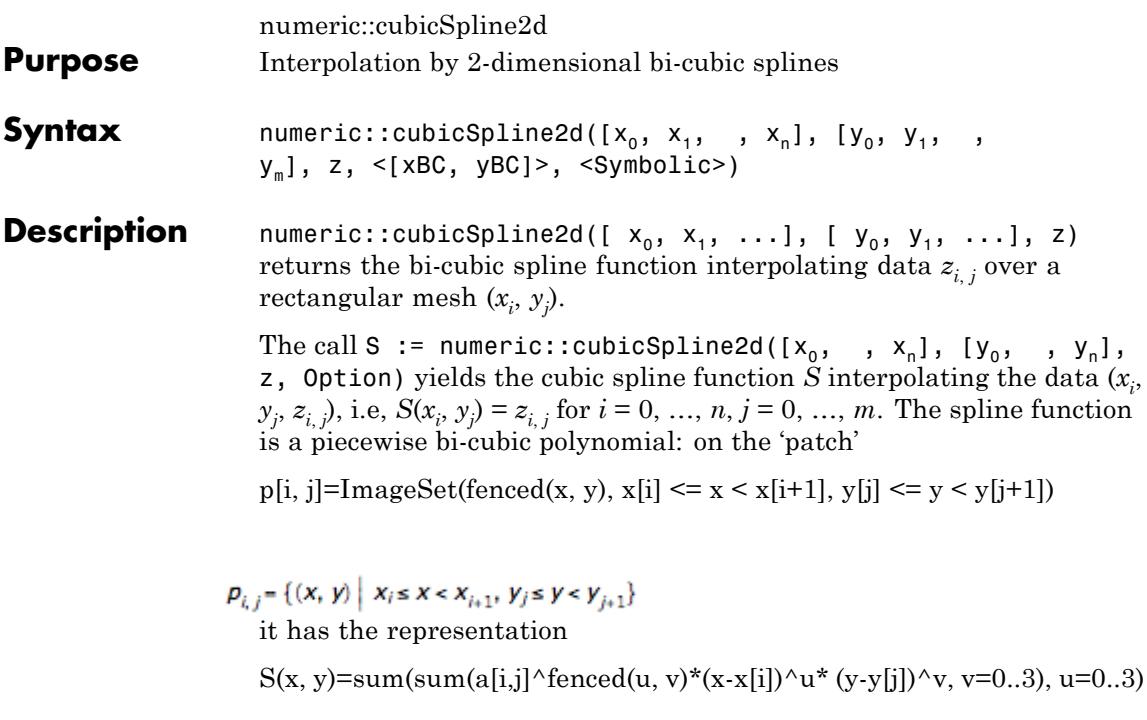

with suitable coefficients  $a_{i,j}^{(u,v)}$  depending on the patch. The spline *S* and its partial derivatives  $S_x$ ,  $S_y$ ,  $S_{xx}$ ,  $S_{xy}$ ,  $S_{xy}$ ,  $S_{xxy}$ ,  $S_{xxy}$ ,  $S_{xxy}$  are continous functions over the entire *x*, *y* plane. In the *x*-direction, S extends the polynomial representation on the boundary patches Interval([x[0], x[1]])[ $x_0, x_1$ ] and Interval([x[n-1], x[n]])[ $x_{n-1}, x_n$ ] to Interval(-infinity, [x[1]])( $-\infty$ ,  $x_1$ ] and Interval([x[n-1]], infinity)[ $x_{n-1}$ ,  $\infty$ ), respectively. The same holds with respect to the *y*-direction.

By default, NotAKnot boundary conditions are assumed, i.e., the partial derivatives *Sxxx*, *Syyy*, *…*, *Sxxxyyy*, are continuous at the points with *x*-coordinates  $x_1$  and  $x_{n+1}$  or *y*-coordinates  $y_1$  and  $y_{m+1}$ .

By default, all input data are converted to floating-point numbers. This conversion may be suppressed by the option Symbolic.

Without the option Symbolic, the abscissae  $x_i$ ,  $y_j$  must be numerical real values in ascending order. If these data are not ordered, then numeric::cubicSpline2d reorders the abscissae internally, issuing a warning.

The function S returned by numeric::cubicSpline2d may be called with two, three, four, or five arguments, respectively:

**•** The call S(x, y) returns an arithmetical expression if *x* and *y* are numerical expressions. A float is returned if either *x* or *y* is a float and all parameters involved can be converted to floats.

If either *x* or *y* contains symbolic objects, the symbolic call S(x, y) is returned.

**•** The call S(x, y, [u, v]) with nonnegative integers u, v returns the

partial derivative diff(S, x\$u, y\$v)  $\frac{y}{n}$  of the spline. If either *x* or *y* contain symbolic objects, the symbolic call S(x, y, [u, v]) is returned. The result is 0 if either  $u > 3$  or  $v > 3$ . The calls  $S(x, y, y)$  $[0, 0]$  and  $S(x, y)$  are equivalent.

- **•** The call S(x, y, i, j) with nonnegative integers i, j returns the polynomial representation of the spline on the patch  $p_{i,j}$ . Here,  $x$  and *y* may be arbitrary numerical or symbolic arithmetical expressions. Internally,  $(x, y)$  are assumed to lie in the patch  $p_{i,j}$ .
- The call  $S(x, y, i, j, [u, v])$  with nonnegative integers i, j, u, v returns the polynomial representation of the partial derivatives of the spline function. In this call, *x* and *y* may be arbitrary numerical or symbolic arithmetical expressions which are assumed to lie in the patch  $p_{i,j}$ . The result is 0 if either  $u > 3$  or  $v > 3$ . The calls  $S(x, y, j)$ i, j, [0, 0]) and S(x, y, i, j) are equivalent.

If S is generated with symbolic abscissae  $x_i$ ,  $y_j$  (necessarily using the option Symbolic), the call  $S(x, y, [u, v])$  is returned

symbolically. The call  $S(x, y, i, j, [u, v])$  must be used for symbolic abscissae!

# **Examples Example 1**

We demonstrate some calls with numerical input data. The function *f*(*x*,  $y = \sin(2\pi(x + y))$  with  $0 \le x \le 1$ ,  $0 \le y \le 1$  is to be interpolated by  $n + 1$  $= 11$  equidistant points in the *x*-direction and  $m + 1 = 13$  equidistant points in the *y*-direction:

f := (x, y)  $\rightarrow$  sin((x + y)\*2\*PI): n := 10: x := [i/n \\$ i = 0..n]: m := 12: y :=  $[i/m \$   $j = 0.m]$ :  $z := \text{array}(0.n, 0.m, [[f(i/n, j/m) \$   $j = 0.m] \$   $i =$ 0..n]):  $S1 :=$  numeric::cubicSpline2d(x, y, z, [NotAKnot, NotAKnot]):  $S2 :=$  numeric::cubicSpline2d(x, y, z, [Natural, Natural]): S3 := numeric::cubicSpline2d(x, y, z, [NotAKnot, Periodic]):

We consider Complete boundary conditions in the *y*-direction. They consist of the values  $f_y(x_i, y_0) = f_y(x_i, 0) = 2\pi cos(2\pi x_i)$  and  $f_y(x_i, y_m) = f_y(x_i, 0)$ 1) =  $2πcos(2πx<sub>i</sub>)$ : ybc:=  $[[2*PI*cos(2*PI**i*/n) $ i = 0..n], [2*PI*cos(2*PI**i*/n) $ i = 0..n]]: S4$ := numeric::cubicSpline2d(x, y, z, [Periodic, Complete = ybc]):

At the mesh points  $(x_i, y_j)$ , the input data  $z_{i,j}$  are reproduced:  $x := 4/n$ :  $y := 8/m$ : float(f(x, y)),  $S1(x, y)$ ,  $S2(x, y)$ ,  $S3(x, y)$ ,  $S4(x, y)$ y)0.4067366431, 0.4067366431, 0.4067366431, 0.4067366431, 0.4067366431

#### 0.4067366431, 0.4067366431, 0.4067366431, 0.4067366431, 0.4067366431

Interpolation between the mesh points depends on the boundary condition:

 $x = 0.92$ : y:= 0.55: S1(x, y), S2(x, y), S3(x, y), S4(x, y)0.1879484554, 0.1897776244, 0.1879457306, 0.1873726747

#### 0.1879484554, 0.1897776244, 0.1879457306, 0.1873726747

The approximation of the function value *f*(0.92, 0.55) is good for the NotAKnot, Periodic, and Complete boundary conditions. The Natural boundary conditions are less appropriate because the second partial derivatives of the function *f* do not vanish at the boundaries. Consequently, the approximation error of S2 is larger than the other approximation errors:

 $z := float(f(x, y))$ :  $S1(x, y) - z$ ,  $S2(x, y) - z$ ,  $S3(x, y) - z$ ,  $S4(x, y)$ y) - z0.0005671407743, 0.002396309797, 0.0005644160155,

-0.00000863986878

#### 0.0005671407743, 0.002396309797, 0.0005644160155, -0.00000863986878

This is the bi-cubic polynomial in X, Y defining the spline S1 on the patch  $x[0]=0 \leq X \leq x[1]=(1)/(n)$   $x_0 = 0 \leq X \leq x_1 = 1$ ,  $y[3]=(3)/(m)$  <=Y <= y[4] = (4)/(m) $v_3 = 3 \le Y \le v_4 = 4$ . expand(S1(X, Y, 0, 3))- 804.8629918\*X^3\*Y^3 + 6.210308852\*X^3\*Y^2 + 323.2124519\*X^3\*Y - 39.06086335\*X^3 - 373.407714\*X^2\*Y^3 + 770.1743348\*X^2\*Y^2 - 297.137889\*X^2\*Y + 7.665899226\*X^2  $+ 260.7571691*X*Y^3 - 199.7700052*X*Y^2 + 10.51686235*X*Y$  $+ 6.008422078*X + 10.65805697*Y^3 - 28.15535765*Y^2 +$ 12.07773495\*Y - 0.426256024

 $-$  8 delete fons m, ybc, x, y, z & S1,  $\frac{1}{2}$   $\frac{1}{2}$   $\frac{1}{2}$   $\frac{1}{2}$   $\frac{1}{2}$   $\frac{1}{2}$   $\frac{1}{2}$   $\frac{1}{2}$   $\frac{1}{2}$   $\frac{1}{2}$   $\frac{1}{2}$   $\frac{1}{2}$   $\frac{1}{2}$   $\frac{1}{2}$   $\frac{1}{2}$   $\frac{1}{2}$   $\frac{1}{2}$   $\frac{1}{2}$ 

**Example 22**  $x^2$  + 260.7571691  $xY^3$  – 199.7700052  $xY^2$  + 10.51686235  $xY$  + 6.008422078  $\lambda$ 

We demonstrate using calls with symbolic data. With the option Symbolic, exact arithmetic is used: S := numeric::cubicSpline2d( [i  $\$ i = 0..3], [j  $\$ i = 0..4], array(0..3, 0..4,  $[[z. i. j $ j = 0..4] $ i = 0..3]$ ), Symbolic  $[:S(1/2, 3/2)(5*z01)/32$  $- (15 * z00)/1024 + (105 * z02)/512 - (5 * z03)/128 + (5 * z04)/1024 (45 \times 210)/1024 + (15 \times 211)/32 + (315 \times 212)/512 - (15 \times 213)/128 +$  $(15 \times 214)/1024 + (15 \times 20)/1024 - (5 \times 21)/32 - (105 \times 22)/512 + (5 \times 23)/128$  $-(5*z24)/1024 - (3*z30)/1024 + z31/32 + (21*z32)/512 - z33/128 +$ z34/1024

 $\frac{5 \times 01}{32}$  is  $\frac{15 \times 00}{1024}$ ,  $\frac{105 \times 02}{1024}$ ,  $\frac{5 \times 03}{1024}$ ,  $\frac{5 \times 04}{1024}$ ,  $\frac{45 \times 10}{1026}$ ,  $\frac{15 \times 11}{102}$ ,  $\frac{315 \times 12}{102}$ ,  $\frac{15 \times 13}{1024}$ ,  $\frac{15 \times 14}{1024}$ ,  $\frac{15 \times 14}{1024}$  $102<sub>1</sub>$  $\leq X \leq x_1 = 1, y_1 = 1 \leq Y \leq y_2 = 2.$  $\exp \frac{\exp(10^{-10}-1)}{2}$   $\exp\left(-\frac{1}{2} \int \frac{1}{2} \int \frac{1}{$  $Symbol:cdots$   $X*Y*z34/36$ 

 $200 + x^2$  z00 -  $\frac{x^3}{200}$  -  $\frac{5x^2}{210}$  + ... -  $\frac{XYZ34}{210}$  $z^{00}$  -  $(11*X*z00)/6+3*X*z10 - (3*X*z20)/2 + (X*z30)/3 - (23*Y*z00)/12$ +  $(10^*Y^*z01)/3 - 2^*Y^*z02 + (2^*Y^*z03)/3 - (Y^*z04)/12 + X^2z00$  $(X^3*z00)/6$  -  $(5*X^2*z10)/2 + (X^3*z10)/2 + 2*X^2*z20$  -  $(X^3*z20)/2$  - $(X^2^*z^30)/2 + (X^3^*z^30)/6 + (9^*Y^2^*z^30)/8 - 3^*Y^2z^201 - (5^*Y^3^*z^30)/24$ +  $(11^*Y^2^*z02)/4$  +  $(2^*Y^3z01)/3$  -  $Y^2z03$  -  $(3^*Y^3z02)/4$  +  $(Y^2z^2z04)/8 + (Y^3z^2z03)/3 - (Y^3z^2z04)/24 + (9^*X^2*Y^2z^2z00)/8$ -  $3^*X^2^*Y^2^*Z01$  -  $(5^*X^2^*Y^3^*Z00)/24$  -  $(3^*X^3^*Y^2^*Z00)/16$ +  $(11^*X^2^*Y^2^*z02)/4$  +  $(2^*X^2^*Y^3^*z01)/3$  +  $(X^3^*Y^2^*z01)/2$ +  $(5*X^3*Y^3*z00)/144$  -  $X^2*Y^2*z03$  -  $(3*X^2*Y^3*z02)/4$ -  $(11^*X^3^*Y^2^*z02)/24$  -  $(X^3^*Y^3^*z01)/9$  +  $(X^2^*Y^2^*z04)/8$ +  $(X^2^*Y^3^*Z03)/3$  +  $(X^3^*Y^2^*Z03)/6$  +  $(X^3^*Y^3^*Z02)/8$  - $(X^2*Y^3*z04)/24 - (X^3*Y^2*z04)/48 - (X^3*Y^3*z03)/18 +$  $(X^{\wedge}3^*Y^{\wedge}3^*z04)/144 - (45^*X^{\wedge}2^*Y^{\wedge}2^*z10)/16 + (15^*X^{\wedge}2^*Y^{\wedge}2^*z11)/2 +$  $(25*X^2*Y^3*z10)/48 + (9*X^3*Y^2*z10)/16 - (55*X^2*Y^2*z12)/8$  $(5*X^2*Y^3*z11)/3$   $(3*X^3*Y^2*z11)/2$   $(5*X^3*Y^3*z10)/48$  +  $(5*X^2*Y^2*z13)/2 + (15*X^2*Y^3*z12)/8 + (11*X^3*Y^2*z12)/8$ +  $(X^3*Y^3*z11)/3$  -  $(5*X^2*Y^2*z14)/16$  -  $(5*X^2*Y^3*z13)/6$ -  $(X^3*Y^2*z13)/2$  -  $(3*X^3*Y^3*z12)/8$  +  $(5*X^2*Y^3*z14)/48$ +  $(X^3*Y^2*z14)/16$  +  $(X^3*Y^3*z13)/6$  -  $(X^3*Y^3*z14)/48$  +  $(9*X^2*Y^2*z20)/4 - 6*X^2*Y^2*z21 - (5*X^2*Y^3*z20)/12$  $(9*X^3*Y^2*z20)/16 + (11*X^2*Y^2*z22)/2 + (4*X^2*Y^3*z21)/3$ +  $(3*X^3*Y^2*z^2)/2$  +  $(5*X^3*Y^3*z^2)/48$  -  $2*X^2*Y^2*z^2$  $(3^*X^2^*Y^3^*z^2^2)/2 - (11^*X^3^*Y^2z^2)/8 - (X^3^*Y^3z^21)/3$ +  $(X^2^*Y^2^*Z^24)/4$  +  $(2^*X^2^*Y^3^*Z^23)/3$  +  $(X^3^*Y^2^*Z^23)/2$  +

 $(3*X^3*Y^3*z22)/8$  -  $(X^2*Y^3*z24)/12$  -  $(X^3*Y^2*z24)/16$  - $(X^{\wedge}3*Y^{\wedge}3*zz3)/6 + (X^{\wedge}3*Y^{\wedge}3*z24)/48 - (9*X^{\wedge}2*Y^{\wedge}2*z30)/16 +$  $(3*X^2*Y^2*z31)/2 + (5*X^2*Y^3*z30)/48 + (3*X^3*Y^2*z30)/16$  $-(11*X^2*Y^2*z32)/8 - (X^2*Y^3*z31)/3 - (X^3*Y^2*z31)/2$  $(5*X^3*Y^3*z30)/144 + (X^2*Y^2*z33)/2 + (3*X^2*Y^3*z32)/8$ +  $(11*X^3*Y^2*z32)/24 + (X^3*Y^3*z31)/9 - (X^2*Y^2*z34)/16$ -  $(X^2*Y^3*z33)/6$  -  $(X^3*Y^2*z33)/6$  -  $(X^3*Y^3*z32)/8$  +  $(X^2*Y^3*z34)/48 + (X^3*Y^2*z34)/48 + (X^3*Y^3*z33)/18$ - (X^3\*Y^3\*z34)/144 + (253\*X\*Y\*z00)/72 - (55\*X\*Y\*z01)/9 +  $(11*X*Y*z02)/3 - (11*X*Y*z03)/9 + (11*X*Y*z04)/72 - (23*X*Y*z10)/4 +$  $10*X*Y*z11 - 6*X*Y*z12 + 2*X*Y*z13 - (X*Y*z14)/4 + (23*X*Y*z20)/8$  $-5*X*Y*z21 + 3*X*Y*z22 - X*Y*z23 + (X*Y*z24)/8 - (23*X*Y*z30)/36$ +  $(10*X*Y*z31)/9 - (2*X*Y*z32)/3 + (2*X*Y*z33)/9 - (X*Y*z34)/36$  $-$  (33\*X\*Y^2\*z00)/16  $-$  (23\*X^2\*Y\*z00)/12 + (11\*X\*Y^2\*z01)/2 +  $(55*X*Y^3*z00)/144 + (10*X^2*Y*z01)/3 + (23*X^3*Y*z00)/72$  $-$  (121\*X\*Y^2\*z02)/24  $-$  (11\*X\*Y^3\*z01)/9  $-$  2\*X^2\*Y\*z02  $(5*X^3*Y*z01)/9 + (11*X*Y^2*z03)/6 + (11*X*Y^3*z02)/8$ +  $(2^*X^2^*Y^*z03)/3$  +  $(X^3^*Y^*z02)/3$  -  $(11^*X^*Y^2^*z04)/48$  $-(11*X*Y^3*z03)/18 - (X^2*Y*z04)/12 - (X^3*Y*z03)/9 +$  $(11*X*Y^3*z04)/144 + (X^3*Y*z04)/72 + (27*X*Y^2*z10)/8$ +  $(115*X^2*Y*z10)/24 - 9*X*Y^2z11 - (5*X*Y^3*z10)/8 (25*X^2*Y*z11)/3 - (23*X^3*Y*z10)/24 + (33*X*Y^2*z12)/4 +$  $2*X*Y^3*z11 + 5*X^2*Y*z12 + (5*X^3*Y*z11)/3 - 3*X*Y^2z13 (9*X*Y^3*z12)/4 - (5*X^2*Y*z13)/3 - X^3*Y*z12 + (3*X*Y^2*z14)/8$ +  $X^*Y^3Z13 + (5^*X^2^*Y^*Z14)/24 + (X^3*Y^*Z13)/3 - (X^*Y^3Z14)/8$ -  $(X^3*Y^*z14)/24$  -  $(27^*X^*Y^2*z20)/16$  -  $(23^*X^2*Y^*z20)/6$  +  $(9*X*Y^2*z^2)/2 + (5*X*Y^3*z^2)/16 + (20*X^2*Y*z^2)/3 +$  $(23*X^3*Y*z20)/24 - (33*X*Y^2*z22)/8 - X*Y^3*z21 - 4*X^2*Y*z22$  $(5*X^3*Y*z21)/3 + (3*X*Y^2*z23)/2 + (9*X*Y^3*z22)/8 +$  $(4*X^2*Y*z23)/3 + X^3*Y*z22 - (3*X*Y^2z24)/16 - (X*Y^3z23)/2 (X^2*Y*z24)/6$  -  $(X^3*Y*z23)/3$  +  $(X*Y^3*z24)/16$  +  $(X^3*Y*z24)/24$  +  $(3*X*Y^2*z30)/8 + (23*X^2*Y*z30)/24 - X*Y^2*z31 - (5*X*Y^3*z30)/72$  $(5*X^2*Y*z31)/3 - (23*X^3*Y*z30)/72 + (11*X*Y^2*z32)/12 +$  $(2^*X^*Y^3^*z31)/9 + X^2^*Y^*z32 + (5^*X^3^*Y^*z31)/9 - (X^*Y^2^*z33)/3$  $(X^*Y^3^*z32)/4$  -  $(X^2^*Y^*z33)/3$  -  $(X^3^*Y^*z32)/3$  +  $(X^*Y^2^*z34)/24$  +  $(X^*Y^3^*z33)/9 + (X^2^*Y^*z34)/24 + (X^3^*Y^*z33)/9 - (X^*Y^3z34)/72$ (X^3\*Y\*z34)/72

**module**

# **Example 3**

We consider a spline interpolation of the function  $f(x)$ ,

 $y$ =e^(-x^2-y^2)  $_{x \nu}$   $_{x \nu}$   $_{x \nu}$   $_{x \nu}$  with  $-1 \le x \le 1, -1 \le y \le 1$ : n := 10: xmesh := [-1 + 2\*i/n \$ i = 0..n]: m := 12: ymesh := [-1 + 2\*j/n \$ j  $= 0 \dots m$ : f := (x, y)  $\ge \exp(-x^2 - y^2)$ : z := array(0..n, 0..m, [[f(-1 + 2\*i/n,  $-1 + 2^{*}j/m$   $j=0..m$   $s = 0..n$ ): S := numeric::cubicSpline2d(xmesh, ymesh, z):

We plot the spline function *S*(*x*, *y*): plotfunc3d(S(x, y),  $x = -1$ ... 1,  $y = -1$ ... 1):

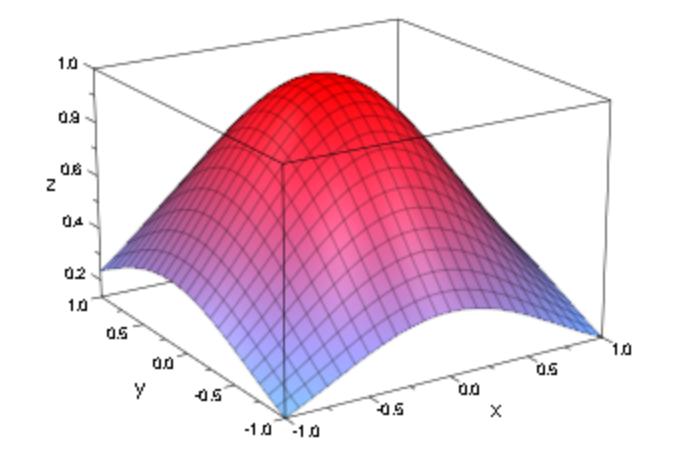

We plot the partial derivative  $S_{xxxyyy}(x, y)$ . It is constant on each patch with jumps at the boundaries of the patches. The renderer uses  $[5n + 1,$ 5*m* + 1] mesh points: in each direction, 4 extra points between adjacent mesh points of the spline are used for the graphical representation: plotfunc3d(S(x, y, [3, 3])/10,  $x = -1$  .. 1,  $y = -1$  .. 1, Mesh =  $5 \times n + 1$ ,  $5*<sub>m+1</sub>]$ 

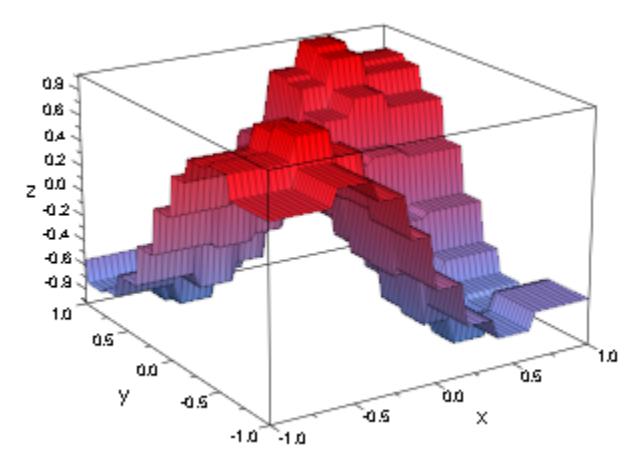

delete n, xmesh, m, ymesh, f, z, S:

### **Example 4**

We demonstrate the spline interpretation of a surface. We consider a sphere parametrized by spherical coordinates *u*, *v* with  $0 \le u \le 2\pi$ , 0  $\langle v \rangle \langle \pi$ 

 $x=\cos(u)*\sin(v), y=\sin(u)*\sin(v), z=\cos(v)$ 

 $x = cos(u) sin(v)$ ,  $y = sin(u) sin(v)$ ,  $z = cos(v)$ 

We interpolate the functions *x*, *y*, *z* over a rectangular mesh in the  $u$ -*v*-plane. Since *x*, *y* and (trivally) *z* are 2π-periodic in *u*, we choose Periodic boundary conditions for *u*. For *v*, we choose Complete boundary conditions with boundary values of the first partial *v*-derivative fitting the parametrization:  $x:=(u, v) > cos(u)*sin(v): x v := diff(x(u, v), v): y:=(u, v) > sin(u)*sin(v):$ y v := diff(y(u, v), v): z:= (u, v) -> cos(v): z v := diff(z(u, v), v): n := 4: umesh :=  $[i*2*PI/n \$   $i = 0..n]$ : m := 4: vmesh :=  $[i*PI/m \$   $i =$ 0..m]:  $vBC = Complete = [$  [subs(x v, u = umesh[i], v = vmesh[1])  $$ i = 1.. n+1],$  [subs(x v, u = umesh[i], v = vmesh[n + 1])  $i = 1$ .. n+1]]:  $X :=$  numeric::cubicSpline2d(umesh, vmesh, array(0..n, 0..m,  $[ [x(i*2*PI/n, j*PI/m) \$   $]=0.$ m]  $[ =0..n]$ , [Periodic, vBC]):

 $vBC := Complete = [$  [subs(y\_v, u = umesh[i], v = vmesh[1]) \$ i  $= 1$ .. n+1],  $[subs(y_v, u = umesh[i], v = vmesh[n + 1])$  \$ i = 1.. n+1]]:  $Y :=$  numeric::cubicSpline2d(umesh, vmesh, array(0..n, 0..m,  $[[y(i*2*PI/n, j*PI/m) \$   $j=0..m] \$   $i=0..n]$ ), [Periodic, vBC]): vBC := Complete =  $[$  [subs(z\_v, u = umesh[i], v = vmesh[1])  $i = 1 ... n+1$ ],  $[subs(z_v, u = umesh[i], v = vmesh[n + 1])$  \$ i = 1 .. n+1]: Z := numeric::cubicSpline2d(umesh, vmesh, array(0..n, 0..m, [[z(i\*2\*PI/n,  $j*PI/m$ )  $j=0..m$ ]  $j=0..n$ ]), [Periodic, vBC]):

With only  $(n + 1)$   $(m + 1) = 55$  mesh points, the spline surface yields a respectable approximation of a sphere. The interpolation nodes are added to the plot as blue points:

plot( plot::Surface( $[X(u, v), Y(u, v), Z(u, v)]$ ,  $u = 0..2*PI$ ,  $v = 0..PI$ , Mesh  $=[5*n + 1, 5*m + 1], Color = RGB::Red), plot::Point3d(x(umesh[i],$ vmesh[j]), y(umesh[i], vmesh[j]), z(umesh[i], vmesh[j]), PointSize =  $2*$ unit::mm, Color = RGB::Blue )  $i = 1..n+1$   $j = 1..m+1$  :

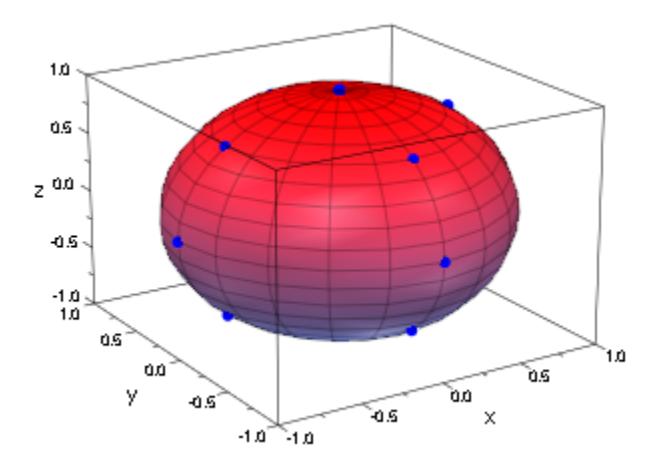

delete x, x\_v, y, y\_v, z, z\_v, n, m, umesh, vmesh, vBC, X, Y, Z:

**Parameters**  $x_0, x_1, ...$ 

 $\mathbf{x}_n$ 

The *x*-coordinates of the nodes: distinct numerical real values in ascending order

#### **y0, y1, …**

#### **ym**

The *y*-coordinates of the nodes: distinct numerical real values in ascending order

**z**

The function values: an array of the form array(0..n, 0..m, [...]) with numerical or symbolic arithmetical expressions.

#### **xBC**

#### **yBC**

The type of the boundary condition: the boundary condition in the *x*- or *y*-direction may be one of the flags NotAKnot, Natural, Periodic or Complete  $= [\ldots]$ .

Complete boundary conditions consist of prescribed values for the derivatives  $S_x$  or  $S_y$ , respectively, along the mesh boundaries in the *x*- or *y*-direction, respectively. In the *x*-direction, these value may be passed in the form Complete =  $[(a_0, a_m],$  $[b_0, \ldots, b_m]$  with arbitrary numerical or symbolic arithmetical expressions  $a_0$ , ,  $b_m$ .

In the *y*-direction, these value may be passed in the form Complete =  $[ [a_0, a_n], [b_0, b_n]]$  with arbitrary numerical or symbolic arithmetical expressions  $a_0$ , ,  $b_n$ .

# **Options Symbolic**

With this option, no conversion of the input data to floating point numbers occurs.

Symbolic abscissae  $x_i$ ,  $y_j$  are accepted.

The ordering  $x_0 < x_1 < ... < x_n$ ,  $y_0 < y_1 < ... < y_m$  is assumed. This ordering is not checked even if the node coordinates are numerical!

#### **NotAKnot**

With the default boundary condition xBC = yBC = NotAKnot, all partial derivatives of the spline function are continuous at the nodes with *x*-coordinates  $x_1$  and  $x_{n+1}$  or *y*-coordinates  $y_1$  and  $y_m$ . 1, respectively. With this boundary condition, S is a polynomial on the union of the patches  $p_{0,j}$ ,  $p_{1,j}$  and  $p_{n+2,j}$ ,  $p_{n+1,j}$  or  $p_{i,0}$ ,  $p_{i,1}$ and  $p_{i, m-2}, p_{i, m-1}$ , respectively.

This boundary condition is recommended if no information on the behaviour of the data near the mesh boundaries is available.

#### **Natural**

The boundary condition Natural produces a spline function S with vanishing second partial derivatives at the boundary of the mesh.

This boundary condition is recommended if it is known that the data correspond to a surface with vanishing curvature near the mesh boundaries.

#### **Periodic**

The boundary condition Periodic produces a spline function S satisfying

 $S(x[0], y)=S(x[n], y)$ ,  $S'(x[0], y)=S'(x[n], y)$ ,  $S''(x[0], y)=S''(x[n], y)$ 

 $S(x_0, y) = S(x_n, y), S'(x_0, y) = S'(x_n, y), S''(x_0, y) = S''(x_n, y)$ Or  $S(x, y[0]) = S(x, y[m]), S'(x, y[0]) = S'(x, y[m]), S''(x, y[0]) = S''(x, y[m])$ 

 $S(x, y_0) = S(x, y_m), S'(x, y_0) = S'(x, y_m), S''(x, y_0) = S''(x, y_m)$ 

Respectively. With this option, the input data  $z_{0,j}$ ,  $z_{n,j}$ , respectively  $z_{i,0}, z_{i,m}$ , must coincide. Otherwise, an error is raised.

This boundary condition is recommended if the interpolation is to represent a periodic function.

#### **Complete**

Option, specified as Complete = [...]

The xBC boundary condition Complete =  $[[a_0, a_m], [b_0, ,$  $\mathbf{b}_m$ ] produces a spline function *S* satisfying  $S_x(x_0, y_j) = a_j$ ,  $S_x(x_n, y_j)$  $y_j$ ) =  $b_j$ , j = 0, ..., m.

The yBC boundary condition Complete =  $[(a_0, a_n], [b_0,$  $\mathbf{b}_n$ ] produces a spline function *S* satisfying  $S_y(x_i, y_0) = a_i$ ,  $S_y(x_i, y_0)$  $y_m$ ) =  $b_i$ , *i* = 0, ..., *n*.

Symbolic data  $a_k$ ,  $b_k$  are accepted.

This boundary condition is recommended if the data  $z_{i,j}$  correpond to a function with known values of the first partial derivatives at the mesh boundaries.

**Return** Spline function: a MuPAD [procedure](#page-1457-0).

# **Values**

**See Also** interpolatenumeric::cubicSpline

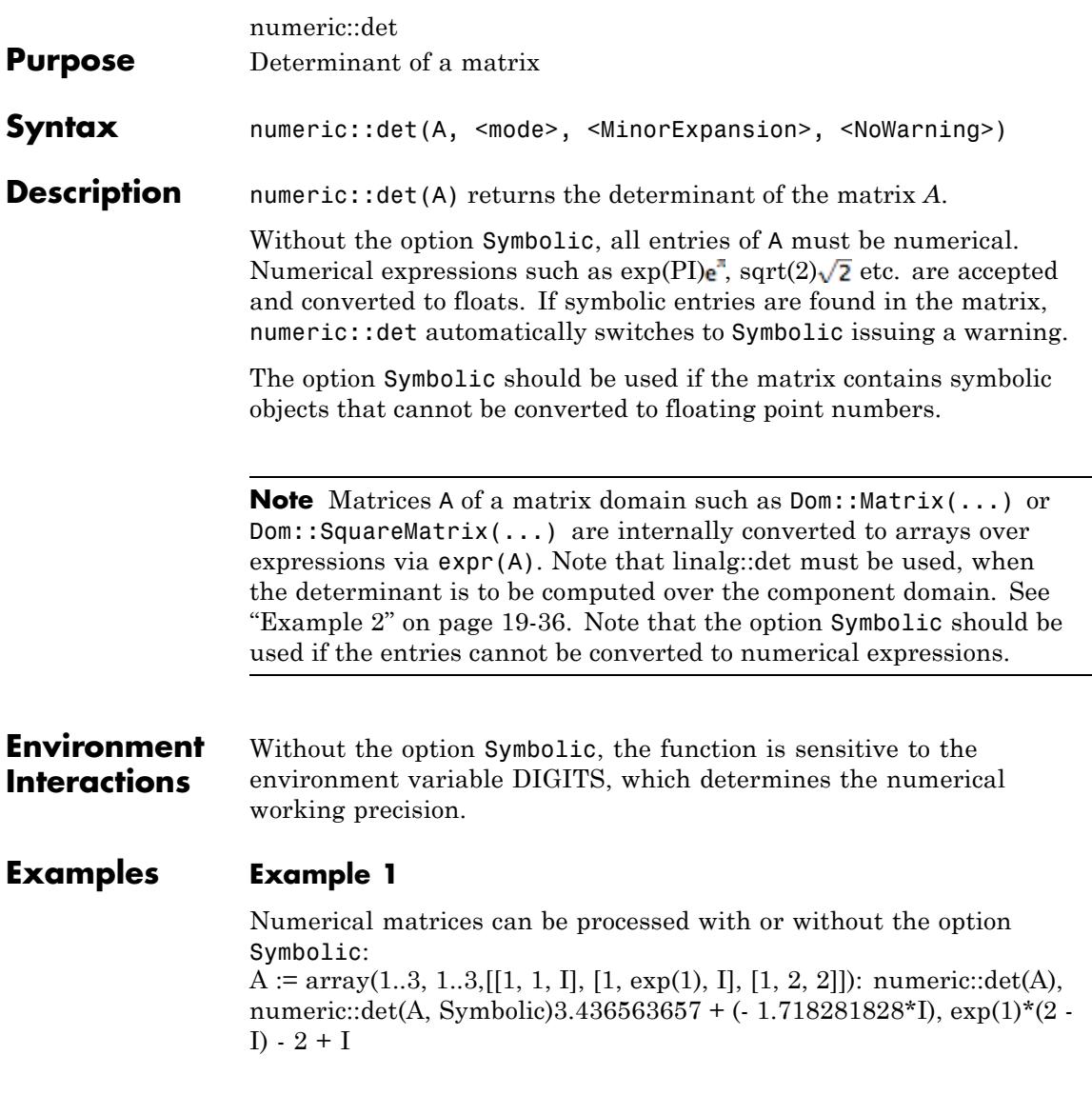

3.436563657 - 1.718281828 i, e  $(2 - i) - 2 + i$ 

<span id="page-3227-0"></span>The option Symbolic must be used when the matrix has non-numerical entries:

A :=  $array(1..2, 1..2, [[1/(x + 1), 1], [1/(x + 2), P]])$ : numeric::det(A, Symbolic)(2\*PI - x + PI\*x - 1)/((x + 1)\*(x + 2))

# $2 \pi - x + \pi x - 1$

 $\frac{f(x+h)(x+2)}{h}$ on MinorExpansion is used, symbolic entries are accepted, even if the option Symbolic is not specified:  $detN :=$  numeric:: $det(A,$  MinorExpansion);  $detS :=$  numeric:: $det(A,$ Symbolic, MinorExpansion)(0.0000000008\*(2676990817.0\*x +  $6603981634.0$ )/((x + 1.0)\*(x + 2.0))

 $0.0000000008(2676990817.0 x + 6603981634.0)$  $(2*PI - x + PI * x + 1) / ((x + 1)^* (x + 2))$ 

 $2 \pi - x + \pi x - 1$  $\frac{f(x;\cdot)}{g(x;\cdot)}$  ( $\frac{f(x;\cdot)}{g(x;\cdot)}$  of these results using Simplify: Simplify(detN), Simplify(detS)3.141592654/(x + 1.0) - 1.0/(x + 2.0), PI/(x  $+ 1$ ) -  $1/(x + 2)$ 

 $\frac{3.141592654}{\text{delete 0 A:}} - \frac{1.0}{x+2.0}, \frac{\pi}{x+1} - \frac{1}{x+2}$ 

### **Example 2**

The following matrix has domain components: A := Dom::Matrix(Dom::IntegerMod(7))( $[6, -1]$ , [1, 6]])Dom::Matrix(Dom::IntegerMod(7))([[-1, -1], [1, -1]])

# <span id="page-3228-0"></span>6 mod 7 6 mod 7

1 mod 7 6 mod 7)<br>Note that numeric::det computes the determinant of the following matrix:

expr(A), numeric::det(A)array(1..2, 1..2, [[6, 6], [1, 6]]), 30.0

# $\left(\begin{smallmatrix} 6 & 6 \\ 1 & 6 \end{smallmatrix}\right)$ , 30.0

The routine linalg::det must be used, if the determinant is to be computed over the component domain Dom::IntegerMod(7): linalg::det(A)2 mod 7

#### $2 \mod 7$

delete A:

# **Example 3**

We demonstrate the use of hardware floats. [Hilbert matrices](#page-2930-0) are notoriously ill-conditioned: the computation of the determinant is subject to severe cancellation effects. The following results, both with HardwareFloats as well as with SoftwareFloats, are marred by numerical roundoff:

A := linalg::hilbert(15): float(numeric::det(A, Symbolic)), numeric::det(A, HardwareFloats), numeric::det(A, SoftwareFloats)1.058542743e-124, -3.822215463e-121, 3.277553006e-123

### $1.058542743$   $10^{-124}$ ,  $-3.822215463$   $10^{-121}$ , 3.277553006  $10^{-123}$ delete A:

### **Parameters A**

A square matrix of domain type DOM\_ARRAY, or DOM\_HFARRAY, or of category Cat::Matrix

#### **mode**

One of the flags Hard, HardwareFloats, Soft, SoftwareFloats, or Symbolic

# **Options Hard**

### **HardwareFloats**

**Soft**

#### **SoftwareFloats**

With Hard (or HardwareFloats), computations are done using fast hardware float arithmetic from within a MuPAD session. Hard and HardwareFloats are equivalent. With this option, the input data are converted to hardware floats and processed by compiled C code. The result is reconverted to MuPAD floats and returned to the MuPAD session.

With Soft (or SoftwareFloats) computations are dome using software float arithmetic provided by the MuPAD kernel. Soft and SoftwareFloats are equivalent. SoftwareFloats is used by default if the current value of DIGITS is larger than 15 and the input matrix A is not of domain type DOM\_HFARRAY.

Compared to the SoftwareFloats used by the MuPAD kernel, the computation with HardwareFloats may be many times faster. Note, however, that the precision of hardware arithmetic is limited to about 15 digits. Further, the size of floating-point numbers may not be larger than approximately  $10^{308}$  and not smaller than approximately  $10^{-308}$ .

If no HardwareFloats or SoftwareFloats are requested explicitly, the following strategy is used: If the current value of DIGITS is smaller than 16 or if the matrix A is a hardware float array of domain type DOM\_HFARRAY, then hardware arithmetic is tried. If this is successful, the result is returned.

If the result cannot be computed with hardware floats, software arithmetic by the MuPAD kernel is tried.

If the current value of DIGITS is larger than 15 and the input matrix A is not of domain type DOM\_HFARRAY, or if one of the options Soft, SoftwareFloats or Symbolic is specified, MuPAD computes the result with its software arithmetic without trying to use hardware floats first.

There may be several reasons for hardware arithmetic to fail:

- **•** The current value of DIGITS is larger than 15.
- **•** The data contains symbolic objects.
- The data contains numbers larger than  $10^{308}$  or smaller than 10<sup>-308</sup> that cannot be represented by hardware floats.

If neither HardwareFloats nor SoftwareFloats is specified, the user is not informed whether hardware floats or software floats are used.

If HardwareFloats are specified but fail due to one of the reasons above, a warning is issued that the (much slower) software floating-point arithmetic of the MuPAD kernel is used.

Note that HardwareFloats can only be used if all input data can be converted to floating-point numbers.

The trailing digits in floating-point results computed with HardwareFloats and SoftwareFloats may differ.

**Note** For ill conditioned matrices the results returned with HardwareFloats and SoftwareFloats may differ significantly! See ["Example 3" on page 19-37](#page-3228-0).

#### **Symbolic**

This option prevents conversion of the input data to floats. With this option, symbolic entries are accepted. It overrides the option HardwareFloats.

**Note** This option should not be used for floating-point matrices! The Symbolic algorithm does not implement safeguards against numerical instabilities in floating-point operations.

#### **MinorExpansion**

With this option, recursive minor expansion along the columns is used. This option may be useful for small matrices with symbolic entries.

This option implies SoftwareFloats.

With this option, symbolic entries are accepted even if the option Symbolic is not used.

#### **NoWarning**

Suppresses warnings

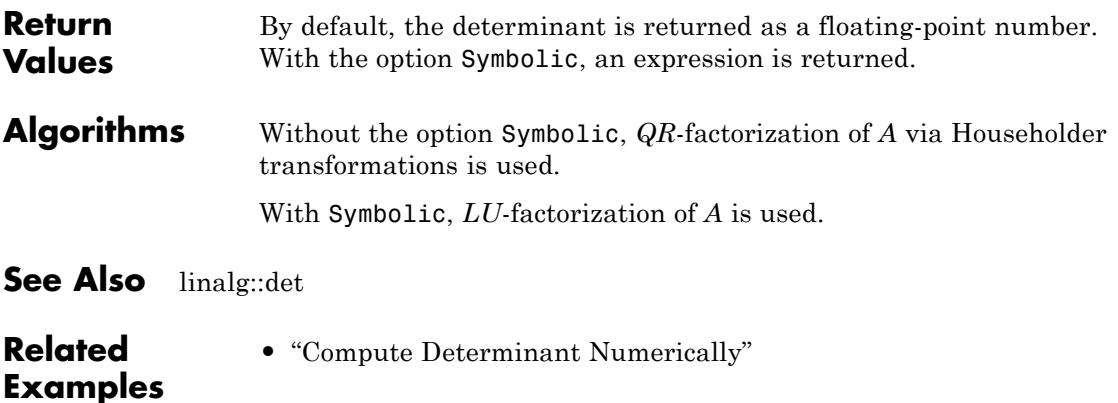

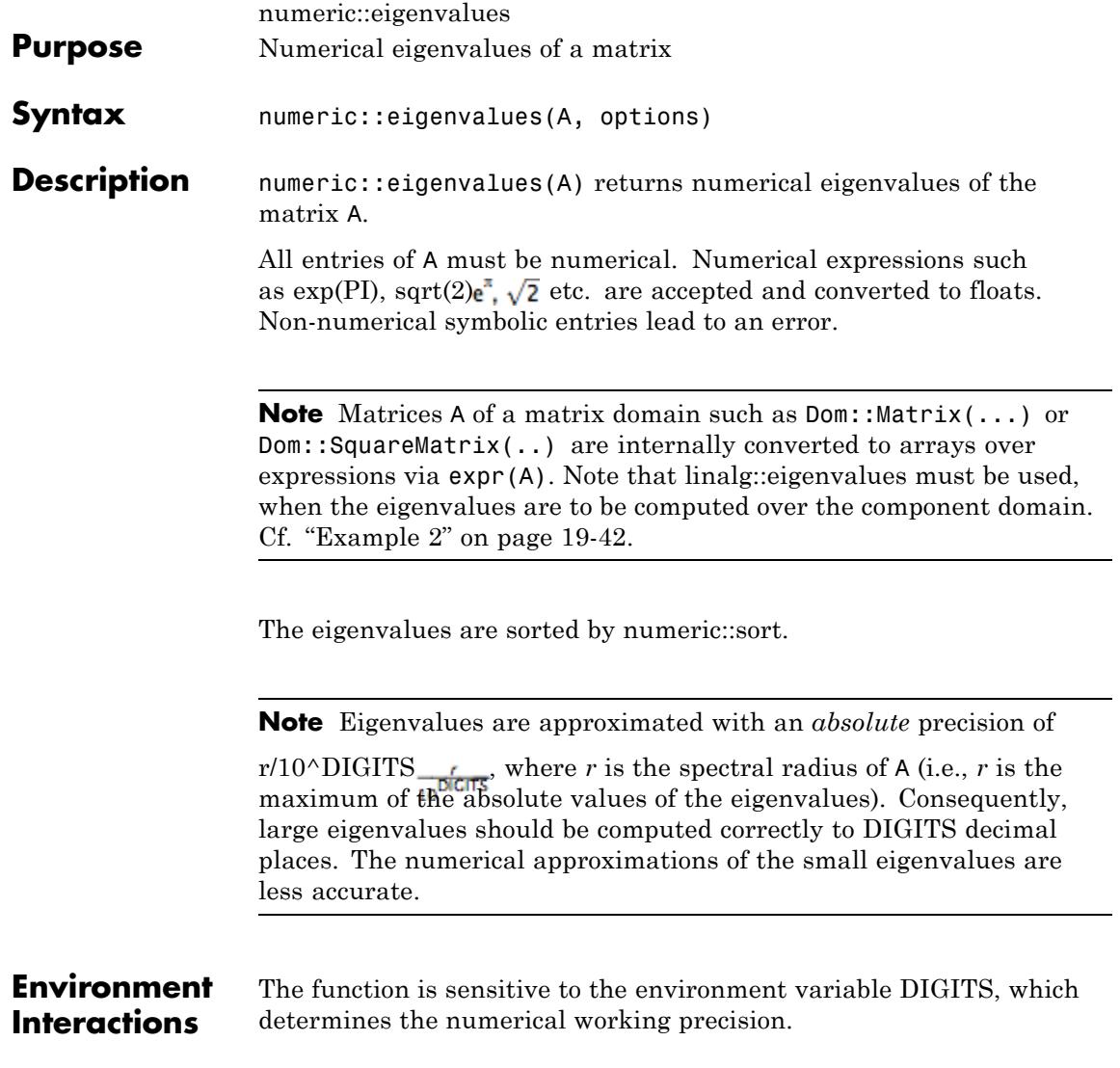

# <span id="page-3233-0"></span>**Examples Example 1**

We compute the eigenvalues of the 3 3 [Hilbert matrix:](#page-2930-0) numeric::eigenvalues(linalg::hilbert(3))[1.408318927, 0.1223270659, 0.002687340356]

#### $[1.408318927, 0.1223270659, 0.002687340356]$

The following matrix is ill-conditioned. It has very large as well as very small eigenvalues:

A :=  $array(1..3, 1..3, [[1, PI, exp(1)],[2, 10^100, 1],[10^(-100),$  $10^{\wedge}(-100), 10^{\wedge}(-100)]$  ]):

Precision goal and working precision are set by DIGITS. With the standard setting of *DIGITS* = 10, the following result is computed with HardwareFloats:

numeric::eigenvalues(A)[1.0e100, 5.0e-101, 1.0\*I]

 $\left[\begin{smallmatrix} 1.0&10^{100},&5.0&10^{-101},&1.0&\begin{smallmatrix} 1.0&\begin{smallmatrix} 1.0&\begin{smallmatrix} 1.0&\begin{smallmatrix} 1.0&\begin{smallmatrix} 1.0&\begin{smallmatrix} 1.0&\begin{smallmatrix} 1.0&\begin{smallmatrix} 1.0&\end{smallmatrix} \end{smallmatrix}\end{smallmatrix}\end{smallmatrix}\end{smallmatrix}\end{smallmatrix}\right) \end{smallmatrix}\right]$ 

# $[1.0 10^{100}, 5.0 10^{-101}, 1.0]$

Note that small eigenvalues may be influenced by roundoff. We increase the working precision by increasing DIGITS. The smallest of the eigenvalues is computed more accurately:

DIGITS := 200: eigenvals := numeric::eigenvalues(A): DIGITS := 5: eigenvals;[1.0e100 + 6.2832e-200\*I, 1.0e-100 + 2.7183e-100\*I, -  $6.2832e-100 + 1.0*$ 

 $\left[1.010^{100} + 6.283210^{-200} \right]$  i, 1.0  $10^{-100}$  + 2.7183  $10^{-100}$  i, -6.2832  $10^{-100}$  + 1.0 i delete A, eigenvals, DIGITS:

# **Example 2**

The following matrix has domain components:

<span id="page-3234-0"></span>A := Dom::Matrix(Dom::IntegerMod(7))( [[6, -1, 4], [0, 3, 3], [0, 0, 3]])Dom::Matrix(Dom::IntegerMod(7))([[-1, -1, -3], [0, 3, 3], [0, 0, 3]])

6 mod 7 6 mod 7 4 mod 7)<br>0 mod 7 3 mod 7 3 mod 7)<br>Note that mumeric computes the eigenvalues of the following matrix:

expr(A), numeric::eigenvalues(A)array(1..3, 1..3, [[6, 6, 4], [0, 3, 3], [0, 0, 3]]), [6.0, 3.0, 3.0]

 $\begin{pmatrix} 6 & 6 & 4 \\ 0 & 3 & 3 \\ 0 & 0 & 3 \end{pmatrix}$ , [6.0, 3.0, 3.0]

If the eigenvalues are to be computed over the component domain Dom::IntegerMod(7), linalg::eigenvalues should be used: linalg::eigenvalues(A, Multiple)[[3 mod 7, 2], [6 mod 7, 1]]

 $[[3 \mod 7, 2], [6 \mod 7, 1]]$ delete A:

# **Example 3**

We demonstrate the use of hardware floats. [Hilbert matrices](#page-2930-0) are notoriously ill-conditioned: the computation of small eigenvalues is subject to severe roundoff effects. In the following results, both with HardwareFloats as well as with SoftwareFloats, the small eigenvalues are marred by numerical roundoff: A := linalg::hilbert(15): numeric::eigenvalues(A, HardwareFloats),

numeric::eigenvalues(A, SoftwareFloats)[1.845927746, 0.426627957, 0.05721209253, 0.005639834756, 0.0004364765944, 0.00002710853923, 0.000001361582242, 0.00000005528988436, 0.000000001802959014, 4.657779255e-11, 9.3159051e-13, 1.411852363e-14, 4.695027628e-16, 8.619013323e-17, 2.268836709e-17], [1.845927746, 0.426627957, 0.05721209253, 0.005639834756, 0.0004364765944, 0.00002710853923, 0.000001361582242, 0.00000005528988482, 0.000000001802959751,

```
4.657786546e-11, 9.321608017e-13, 1.394061377e-14, 1.455266917e-16,
2.095930088e-18, 6.646989777e-21] [1.845927746, Symbol::hellip,
8.619013323e-17, 2.268836709e-17], [1.845927746, Symbol::hellip,
2.095930088e-18, 6.646989777e-21]
```

```
delete A:
```
# **Parameters A**

A numerical matrix of domain type DOM\_ARRAY, DOM HFARRAY, or of category Cat::Matrix.

### **Options Hard**

#### **HardwareFloats**

**Soft**

#### **SoftwareFloats**

With Hard (or HardwareFloats), computations are done using fast hardware float arithmetic from within a MuPAD session. Hard and HardwareFloats are equivalent. With this option, the input data are converted to hardware floats and processed by compiled C code. The result is reconverted to MuPAD floats and returned to the MuPAD session.

With Soft (or SoftwareFloats) computations are dome using software float arithmetic provided by the MuPAD kernel. Soft and SoftwareFloats are equivalent. SoftwareFloats is used by default if the current value of DIGITS is larger than 15 and the input matrix A is not of domain type DOM\_HFARRAY.

Compared to the SoftwareFloats used by the MuPAD kernel, the computation with HardwareFloats may be many times faster. Note, however, that the precision of hardware arithmetic is limited to about 15 digits. Further, the size of floating-point

numbers may not be larger than approximately  $10^{308}$  and not smaller than approximately  $10^{-308}$ .

If no HardwareFloats or SoftwareFloats are requested explicitly, the following strategy is used: If the current value of DIGITS is smaller than 16 or if the matrix A is a hardware float array of domain type DOM\_HFARRAY, then hardware arithmetic is tried. If this is successful, the result is returned.

If the result cannot be computed with hardware floats, software arithmetic by the MuPAD kernel is tried.

If the current value of DIGITS is larger than 15 and the input matrix A is not of domain type DOM\_HFARRAY, or if one of the options Soft, SoftwareFloats or Symbolic is specified, MuPAD computes the result with its software arithmetic without trying to use hardware floats first.

There may be several reasons for hardware arithmetic to fail:

- **•** The current value of DIGITS is larger than 15.
- **•** The data contains symbolic objects.
- The data contains numbers larger than  $10^{308}$  or smaller than 10<sup>-308</sup> that cannot be represented by hardware floats.

If neither HardwareFloats nor SoftwareFloats is specified, the user is not informed whether hardware floats or software floats are used.

If HardwareFloats are specified but fail due to one of the reasons above, a warning is issued that the (much slower) software floating-point arithmetic of the MuPAD kernel is used.

Note that HardwareFloats can only be used if all input data can be converted to floating-point numbers.

The trailing digits in floating-point results computed with HardwareFloats and SoftwareFloats may differ.

**Note** For ill conditioned matrices the results returned with HardwareFloats and SoftwareFloats may differ significantly! See ["Example 3" on page 19-43](#page-3234-0).

### **NoWarning**

Suppresses warnings

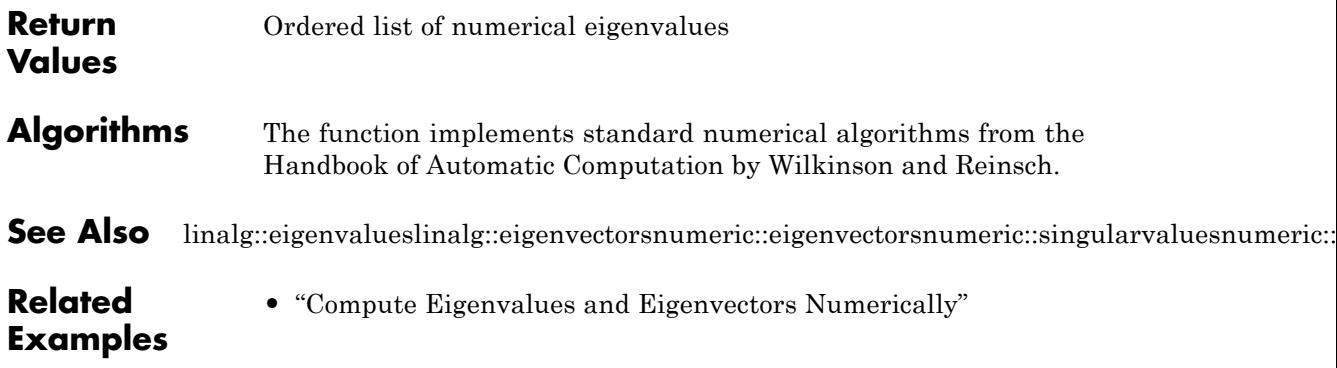

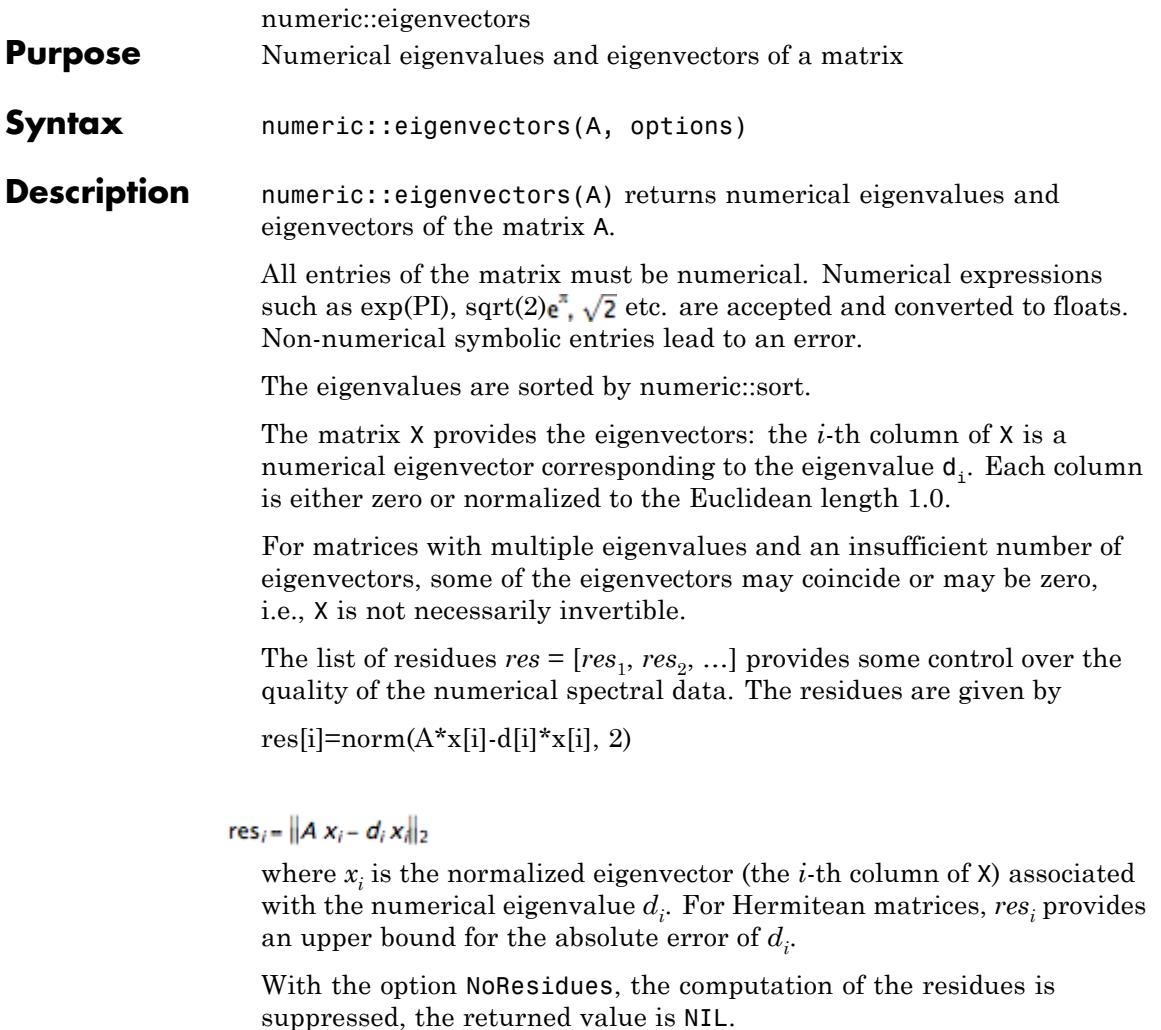

If no return type is specified via the option ReturnType = t, the domain type of the eigenvector matrix X depends on the type of the input matrix A:

- **•** The eigenvectors of an [array](#page-2115-0) are returned as an [array](#page-2115-0).
- **•** The eigenvectors of an [hfarray](#page-2133-0) are returned as an [hfarray.](#page-2133-0)
- The eigenvectors of a dense matrix of type Dom::DenseMatrix() are returned as a dense matrix of type Dom::DenseMatrix() over the ring of expressions.
- For all other matrices of category Cat::Matrix, the eigenvectors are returned as [matrices](#page-1168-0) of type Dom::Matrix() over the ring of MuPAD expressions. This includes input matrices A of type Dom::Matrix(...), Dom::SquareMatrix(...), Dom::MatrixGroup(...) etc.

**Note** Matrices A of a matrix domain such as Dom::Matrix(...) or Dom::SquareMatrix(...) are internally converted to arrays over expressions via expr(A). Note that linalg::eigenvectors must be used, when the eigenvalues/vectors are to be computed over the component domain. Cf. ["Example 3" on page 19-50](#page-3241-0).

**Note** Eigenvalues are approximated with an *absolute* precision of

 $r/10^{\circ}$ DIGITS , where *r* is the spectral radius of A (i.e., *r* is the maximal [singular value](#page-3521-0) of A). Consequently, large eigenvalues should be computed correctly to DIGITS decimal places. The numerical approximations of the small eigenvalues are less accurate.

**Note** For a numerical algorithm, it is not possible to distinguish between badly separated distinct eigenvalues and multiple eigenvalues. For this reason, numeric::eigenvectors and linalg::eigenvectors use different return formats: the latter can provide information on the multiplicity of eigenvalues due to its internal exact arithmetic.
Use numeric::eigenvalues if only eigenvalues are to be computed.

### **Environment Interactions**

The function is sensitive to the environment variable DIGITS, which determines the numerical working precision.

#### **Examples Example 1**

We compute the spectral data of the 2 2 [Hilbert matrix:](#page-2930-0)  $A := \text{linear:hilbert}(2)$  matrix([[1, 1/2], [1/2, 1/3]])

 $\left(\int_{\frac{1}{2}}^{2} \mathbf{k}$ , res] := numeric::eigenvectors(A): The eigenvalues: d[1.267591879, 0.06574145409]

#### $[1.267591879, 0.06574145409]$

The eigenvectors: Xmatrix([[0.8816745988, -0.4718579255], [0.4718579255, 0.8816745988]])

#### 0.8816745988 - 0.4718579255 0.4718579255 0.8816745988

Hilbert matrices are Hermitean, i.e., computing the spectral data is a numerically stable process. This is confirmed by the small residues: res[2.355138688e-16, 1.388645872e-16]

## $[2.35513868810^{-16}, 1.38864587210^{-16}]$

The routine linalg::hilbert provides the input as a matrix of type Dom::Matrix(). Consequently, the eigenvectors also consist of such a

matrix. For further processing, we convert the list of eigenvalues to a diagonal matrix:

 $d := matrix(2, 2, d, Diagonal):$ 

We reconstruct the matrix from its spectral data:  $X*d*X^(1)$ matrix([[1.0, 0.5], [0.5, 0.33333333333]])

## $\left( \begin{smallmatrix} 1.0 & 0.5 \ 0.5 & 0.333333333 \end{smallmatrix} \right)$

We extract an eigenvector from the matrix X and doublecheck its numerical quality:

eigenvector1 :=  $X::dom::col(X, 1); norm(A*eigenvector1 - d[1,$ 1]\*eigenvector1)matrix([[0.8816745988], [0.4718579255]])

0.8816745988)<br>0.4718579255.

#### 1.769417945 10<sup>-16</sup>

delete A, d, X, res, eigenvector1:

#### **Example 2**

We demonstrate a numerically ill-conditioned case. The following matrix has only one eigenvector and cannot be diagonalized. Numerically, the zero vector is returned as the second column of the eigenvector matrix: A :=  $\arctan(1..2, 1..2, [[5, -1], [4, 1]])$ : DIGITS := 6:

numeric::eigenvectors(A)[[3.0, 3.0], array(1..2, 1..2, [[0.447214, 0], [0.894427, 0]]), [1.66533e-16, 0.0]]

```
\begin{bmatrix} 5.0, & 3.0 \end{bmatrix}, \begin{bmatrix} 0.447214 & 0 \ \end{bmatrix}, \begin{bmatrix} 1.66533 & 10^{-16}, & 0.0 \end{bmatrix}<br>delete A, DIGITS:
```
#### **Example 3**

The following matrix has domain components:

<span id="page-3242-0"></span> $A := Dom::Matrix(Dom::IntegerMod(7))([6, 1], [0,$ 3]])Dom::Matrix(Dom::IntegerMod(7))([[-1, -1], [0, 3]])

6 mod 7 6 mod 7)<br>0 mod 7 3 mod 7)<br>Note that numeric::eigenvectors computes the spectral data of the following matrix:  $\exp(r(A) \arctan(1..2, 1..2, [6, 6], [0, 3]])$ 

 $\left(\begin{array}{c} 6 & 6 \\ 0 & 3 \end{array}\right)$ <br>numeric::eigenvectors(A, NoResidues)[[6.0, 3.0], matrix([[1.0, 0.894427191], [0, -0.4472135955]]), NIL]

 $\begin{bmatrix} 6.0, 3.0, \begin{pmatrix} 1.0 & 0.894427191 \\ 0 & -0.4472135955 \end{pmatrix} \end{bmatrix}$ , NIL<br>The routine linalg::eigenvectors should be used if the spectral data are to be computed over the component domain Dom::IntegerMod(7): linalg::eigenvectors(A)[[Dom::IntegerMod(7)(3), 1, [Dom::Matrix(Dom::IntegerMod(7))([[-2], [1]])]], [Dom::IntegerMod(7)(6), 1, [Dom::Matrix(Dom::IntegerMod(7))([[1], [0]])]]]

```
\begin{bmatrix} 3 \text{ mod } 7, 1, \end{bmatrix} \begin{bmatrix} 5 \text{ mod } 7 \end{bmatrix}, \begin{bmatrix} 6 \text{ mod } 7, 1, \end{bmatrix} \begin{bmatrix} 1 \text{ mod } 7 \end{bmatrix}
```
### **Example 4**

We demonstrate the use of hardware floats. The following matrix is degenerate: it has rank 1. For the double eigenvalue 0, different base vectors of the corresponding eigenspace are returned with HardwareFloats and SoftwareFloats, respectively:  $A := \text{array}(1..3, 1..3, [1, 2, 3], [2, 4, 6], [3*10^12, 6*10^12, 9*10^12]]):$ [d1, X1, res1] := numeric::eigenvectors(A, HardwareFloats): d1, X1[9.0e12, 0.0, -4.543838814e-16], array(1..3, 1..3, [[3.333333333e-13,

```
0.9486832981, 0.9621023987], [6.666666667e-13, -2.108185107e-13,
-0.1012739367], [1.0, -0.316227766, -0.2531848418]])
```
 $\left[9.0.10^{12}\right]$   $\times$  0.9486832981 0.9621023987<br> $\left[9.0.10^{12}\right]$   $\times$  0.9486832981 0.9621023987<br> $\left[10^{-16}\right]$   $\times$   $\left[10^{-16}\right]$   $\times$  6.6666666666710<sup>-13</sup>  $\left[2.10818510710^{-13}$  -0.1012739367  $X2[9.0e12, 5.421010862e20, 0.0], array(1.93, 1.3, [[0, 0.9592641938,$  $-0.2531848418$ 0.9486832981], [0, -0.06851887098, 0], [1.0, -0.2740754839, -0.316227766]])

```
\begin{bmatrix} 9.0 & 10^{12} & 5.421010862 & 10^{-20} & 0.0 \\ 0.0 & 10^{12} & 5.421010862 & 10^{-20} & 0.0 \\ 0 & 0 & 0.06851887098 & 0 \\ 0 & 0.2740754839 & -0.316227766 \end{bmatrix}
```
#### **Parameters A**

A numerical matrix of domain type DOM\_ARRAY, or DOM HFARRAY, or of category Cat::Matrix.

#### **Options Hard**

**HardwareFloats**

**Soft**

#### **SoftwareFloats**

With Hard (or HardwareFloats), computations are done using fast hardware float arithmetic from within a MuPAD session. Hard and HardwareFloats are equivalent. With this option, the input data are converted to hardware floats and processed by compiled C code. The result is reconverted to MuPAD floats and returned to the MuPAD session.

With Soft (or SoftwareFloats) computations are dome using software float arithmetic provided by the MuPAD kernel. Soft and SoftwareFloats are equivalent. SoftwareFloats is used by default if the current value of DIGITS is larger than 15 and the input matrix A is not of domain type DOM\_HFARRAY.

Compared to the SoftwareFloats used by the MuPAD kernel, the computation with HardwareFloats may be many times faster. Note, however, that the precision of hardware arithmetic is limited to about 15 digits. Further, the size of floating-point numbers may not be larger than approximately  $10^{308}$  and not smaller than approximately  $10^{-308}$ .

If no HardwareFloats or SoftwareFloats are requested explicitly, the following strategy is used: If the current value of DIGITS is smaller than 16 or if the matrix A is a hardware float array of domain type DOM\_HFARRAY, then hardware arithmetic is tried. If this is successful, the result is returned.

If the result cannot be computed with hardware floats, software arithmetic by the MuPAD kernel is tried.

If the current value of DIGITS is larger than 15 and the input matrix A is not of domain type DOM\_HFARRAY, or if one of the options Soft, SoftwareFloats or Symbolic is specified, MuPAD computes the result with its software arithmetic without trying to use hardware floats first.

There may be several reasons for hardware arithmetic to fail:

- **•** The current value of DIGITS is larger than 15.
- **•** The data contains symbolic objects.
- The data contains numbers larger than  $10^{308}$  or smaller than 10<sup>-308</sup> that cannot be represented by hardware floats.

If neither HardwareFloats nor SoftwareFloats is specified, the user is not informed whether hardware floats or software floats are used.

If HardwareFloats are specified but fail due to one of the reasons above, a warning is issued that the (much slower) software floating-point arithmetic of the MuPAD kernel is used.

Note that HardwareFloats can only be used if all input data can be converted to floating-point numbers.

The trailing digits in floating-point results computed with HardwareFloats and SoftwareFloats may differ.

**Note** For ill conditioned matrices the results returned with HardwareFloats and SoftwareFloats may differ significantly! See ["Example 4" on page 19-51](#page-3242-0).

#### **NoResidues**

Suppresses the computation of error estimates

If no error estimates are required, this option may be used to suppress the computation of the residues res. The return values for these data are NIL.

The alternative option name NoErrors used in previous MuPAD versions is still available.

#### **ReturnType**

Option, specified as ReturnType = t

Return the eigenvectors as a matrix of domain type t. The following return types *t* are available: DOM\_ARRAY, DOM\_HFARRAY, Dom::Matrix(), or Dom::DenseMatrix().

#### **NoWarning**

Suppresses warnings

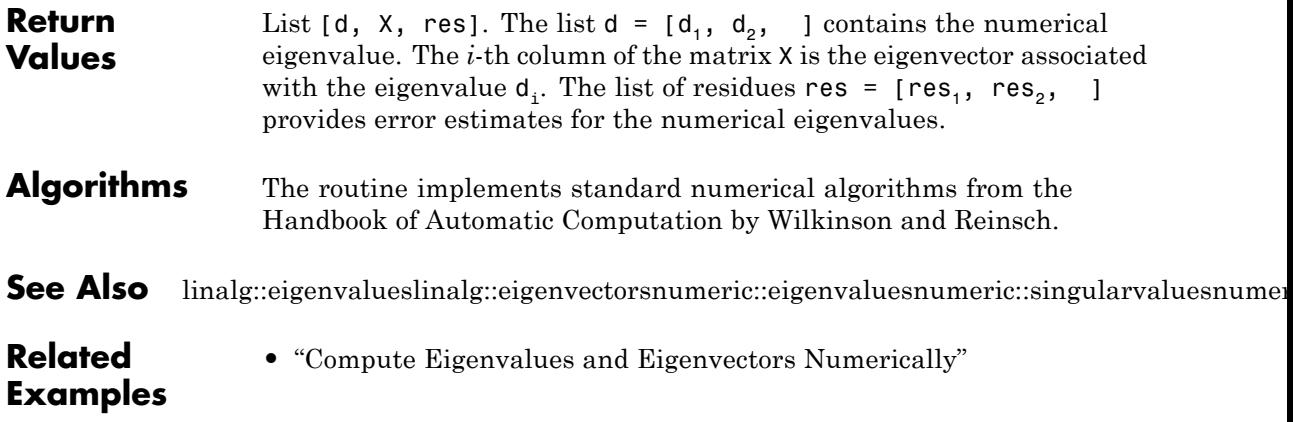

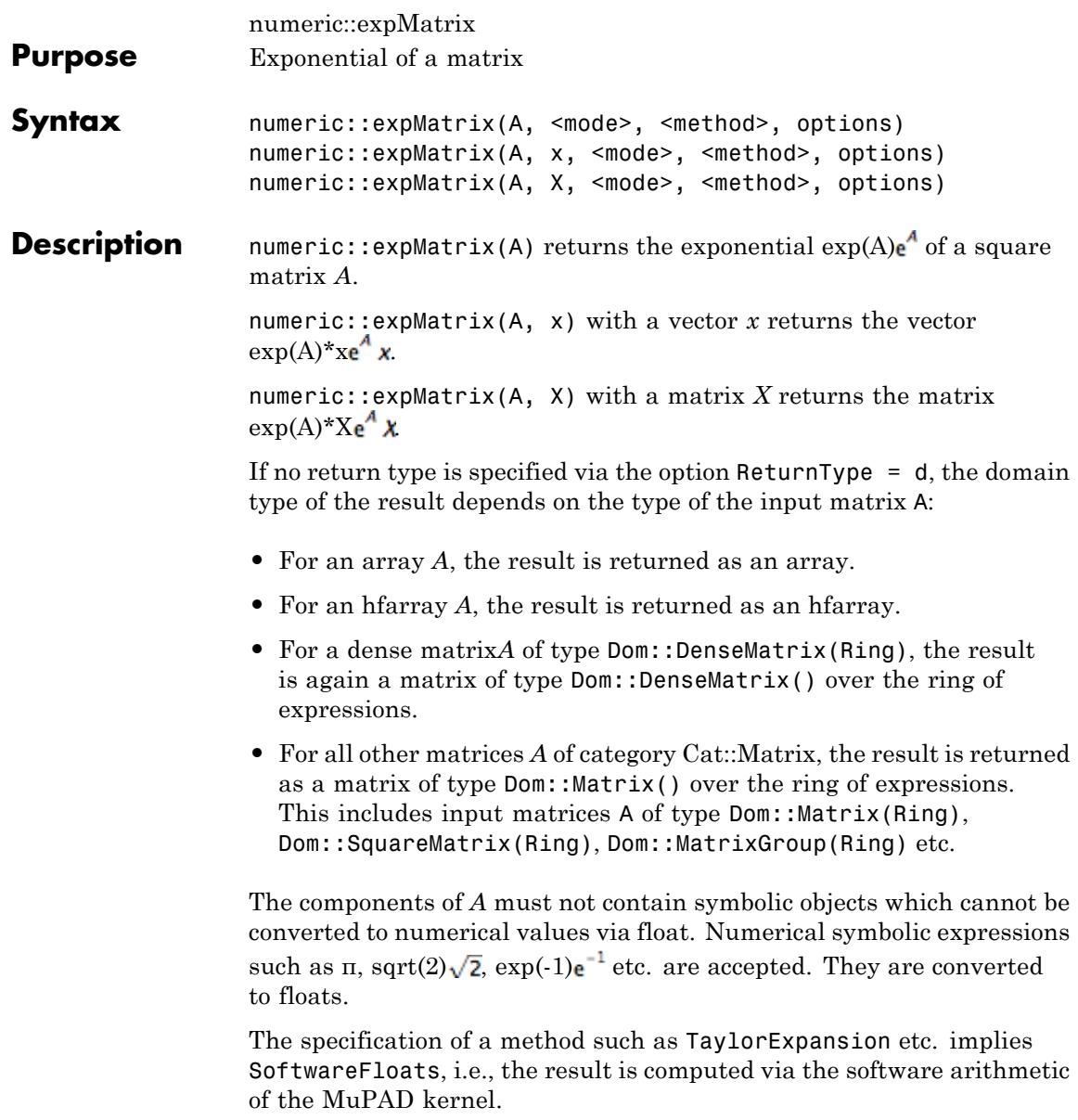

The methods Diagonalization and Interpolation do not work for all matrices (see below).

With SoftwareFloats, special algorithms are implemented for traceless 2 2 matrices and skew symmetric 3 3 matrices. Specification of a particular method does not have any effect for such matrices.

If  $exp(A)^*xe^A$  x or  $exp(A)^*Xe^A$  x is required, one should not compute  $\exp(A)e^{A}$  first and then multiply the resulting matrix with the vector/matrix  $x/X$ . In general, the call numeric::expMatrix(A, x) or numeric::expMatrix(A, X), respectively, is faster.

#### **Environment Interactions** The function is sensitive to the environment variable DIGITS, which determines the numerical working precision.

### **Examples Example 1**

We consider a lower triangular matrix given by an [array](#page-2115-0): A :=  $array(1..2, 1..2, [[1, 0], [1, PI]])$ :  $expA$  := numeric::expMatrix(A)array(1..2, 1..2, [[2.718281828, 0], [9.536085572, 23.14069263]])

## $(2.718281828 \over 9.536085572 \over 23.14069263)$

We consider a vector given by a list  $x_1$  and by an equivalent 1-dimensional array x2, respectively:  $x1 := [1, 1]$ :  $x2 := \arctan(1..2, [1, 1])$ :

Futher, an equivalent input vector *X* of type Dom::Matrix() is used:  $X := matrix(x1)$ :

The following three calls all yield a vector represented by an 2 1 [array](#page-2115-0) corresponding to the type of the input matrix *A*: numeric::expMatrix(A, x1), numeric::expMatrix(A, x2, Krylov), numeric::expMatrix(A, X, Diagonalization)array(1..2, 1..1, [[2.718281828], [32.6767782]]), array(1..2, 1..1, [[2.718281828], [32.6767782]]), array(1..2, 1..1, [[2.718281828], [32.6767782]])

## <span id="page-3249-0"></span>(2.718281828), (2.718281828), (2.718281828)<br>(32.6767782), (32.6767782), (32.6767782)

For further processing, the array expA is converted to an element of the matrix domain Dom::Matrix():  $expA := matrix(expA)$ :

Now, the overloaded arithmetical operators +, \*, ^ etc. can be used for further computations: expA\*Xmatrix([[2.718281828], [32.6767782]])

#### 2.718281828  $\frac{12.66767}{8.6867}$   $\frac{1}{2}$ , x1, x2, X:

#### **Example 2**

We demonstrate the different precision goals of the methods. Note that software arithmetic is used when a method is specified: A :=  $array(1..3, 1..3, [] 1000, 1, 0], [0, 1, 1], [1/10^100, 0, -1000]]$ :

The default method TaylorExpansion computes *each component* of  $\exp(A)e^{A}$  correctly:

```
numeric::expMatrix(A, SoftwareFloats)array(1..3, 1..3,
[[1.970071114e434, 1.972043157e431, 9.860215786e427],
[9.860215786e327, 9.870085871e324, 4.935042936e321],
[9.85035557e330, 9.860215786e327, 4.930107893e324]])
```
1.970071114 10<sup>434</sup> 1.972043157 10<sup>431</sup> 9.860215786 10<sup>427</sup> The method Diagonalization produces a result, which is accurate in the sense that norm(error) <=

norm( $\exp(A)$ <sup>\*</sup>10^-DIGITS  $\|\exp\{-\frac{1}{2} \sin\theta\} \|$  1 holds. Indeed, the largest components of  $exp(A)e^{A}$  are correct. However,

<span id="page-3250-0"></span>Diagonalization does not even get the right order of magnitude of the smaller components: numeric::expMatrix(A, Diagonalization)array(1..3, 1..3, [[1.970071114e434, 1.972043157e431, 0], [0, 2.718281828, 0], [0, 0, 5.075958898e-435]])

```
{\bf 1.970071114~10}^{434} {\bf \ 1.972043157~10}^{431}Note that exp(A)e^{A} is very sensitive to small changes in A. After
elimination of the small lower triangular element, both methods yield
the same result with correct digits for all entries:
B := array(1..3, 1..3, [] 1000, 1, 0], [0, 1, 1], [0, 0,-1000]]): numeric::expMatrix(B, SoftwareFloats)array(1..3, 1..3,
[[1.970071114e434, 1.972043157e431, 9.860215786e427], [0,
2.718281828, 0.002715566262], [0, 0, 5.075958897e-435]])
```

```
{\bf 1.970071114~10}^{434} {\bf~ 1.972043157~10}^{431} {\bf~ 9.860215786~10}^{427}numeric::expMatrix(B, Diagonalization)array(1..3, 1...$,
 [1.970071114e434, 1.972043157e4310, 0.860245786e427], [0,
2.718281828, 0.002715566262], [0, 0, 5.075958898e-435]])
```
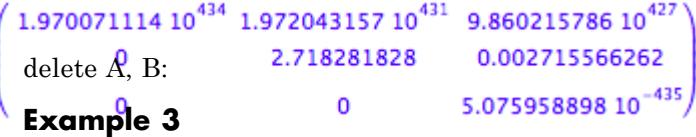

Hilbert matrices H[(ij)]=(i+j-1)^(-1) $H_{ii} = 1$  have real positive eigenvalues. For large dimension, most of these eigenvalues are small

and may be regarded as a single cluster. Consequently, the option Krylov is useful: numeric::expMatrix(linalg::hilbert(100), [1 \$ 100], Krylov) [25.47080919, 18.59337041, Symbol::hellip, 2.863083064, 2.848538965]

#### [25.47080919, 18.59337041, ..., 2.863083064, 2.848538965]

#### **Parameters A**

A square *n n* matrix of domain type DOM\_ARRAY, DOM\_HFARRAY, or of category Cat::Matrix

#### **x**

A vector represented by a [list](#page-2146-0)  $[x_1, , x_n]$  or a 1-dimensional [array](#page-2115-0) array(1..n,  $[x_1, x_n]$ ), or a 1-dimensional [hfarray](#page-2133-0) hfarray(1..n,  $[x_1, x_n]$ )

#### **X**

An *n m* matrix of domain type DOM\_ARRAY, DOM\_HFARRAY, Dom::Matrix(Ring) or Dom::DenseMatrix(Ring) with a suitable coefficient ring Ring

#### **mode**

One of the flags Hard, HardwareFloats, Soft, or SoftwareFloats

#### **method**

One of the flags Diagonalization, Interpolation, Krylov, or TaylorExpansion

#### **Options Hard**

**HardwareFloats**

**Soft**

**SoftwareFloats**

With Hard (or HardwareFloats), computations are done using fast hardware float arithmetic from within a MuPAD session. Hard and HardwareFloats are equivalent. With this option, the input data are converted to hardware floats and processed by compiled C code. The result is reconverted to MuPAD floats and returned to the MuPAD session.

With Soft (or SoftwareFloats) computations are dome using software float arithmetic provided by the MuPAD kernel. Soft and SoftwareFloats are equivalent. SoftwareFloats is used by default if the current value of DIGITS is larger than 15 and the input matrix A is not of domain type DOM\_HFARRAY.

Compared to the SoftwareFloats used by the MuPAD kernel, the computation with HardwareFloats may be many times faster. Note, however, that the precision of hardware arithmetic is limited to about 15 digits. Further, the size of floating-point numbers may not be larger than approximately  $10^{308}$  and not smaller than approximately  $10^{-308}$ .

If no HardwareFloats or SoftwareFloats are requested explicitly, the following strategy is used: If the current value of DIGITS is smaller than 16 or if the matrix A is a hardware float array of domain type DOM\_HFARRAY, then hardware arithmetic is tried. If this is successful, the result is returned.

If the result cannot be computed with hardware floats, software arithmetic by the MuPAD kernel is tried.

If the current value of DIGITS is larger than 15 and the input matrix A is not of domain type DOM\_HFARRAY, or if one of the options Soft, SoftwareFloats or Symbolic is specified, MuPAD computes the result with its software arithmetic without trying to use hardware floats first.

There may be several reasons for hardware arithmetic to fail:

- **•** The current value of DIGITS is larger than 15.
- **•** The data contains symbolic objects.

• The data contains numbers larger than  $10^{308}$  or smaller than 10<sup>-308</sup> that cannot be represented by hardware floats.

If neither HardwareFloats nor SoftwareFloats is specified, the user is not informed whether hardware floats or software floats are used.

If HardwareFloats are specified but fail due to one of the reasons above, a warning is issued that the (much slower) software floating-point arithmetic of the MuPAD kernel is used.

Note that HardwareFloats can only be used if all input data can be converted to floating-point numbers.

The trailing digits in floating-point results computed with HardwareFloats and SoftwareFloats may differ.

#### **Diagonalization**

#### **Interpolation**

#### **Krylov**

#### **TaylorExpansion**

The specification of a method implies SoftwareFloats, i.e., the result is always computed via the software arithmetic of the MuPAD kernel.

The method TaylorExpansion is the default algorithm. It produces fast results for matrices with small norms.

The default method TaylorExpansion computes *each individual component* of  $exp(A)e^{A}$ ,  $exp(A)^{*}xe^{A}$ ,  $exp(A)^{*}xe^{A}$ , *k* to a relative precision of about 10^(-DIGITS), unless numerical roundoff prevents reaching this precision goal. Roughly speaking: all digits of all components of the result are reliable up to roundoff effects.

**Note** The methods Diagonalization, Interpolation, and Krylov compute the result to a relative precision w.r.t. the

norm: norm(error)  $\leq$  norm(result)/10^DIGITS  $\Vert$ error $\Vert$ , s  $\Vert$ result $\Vert$ Consequently, if the result has components of different orders of magnitude, then the smaller components have larger relative errors than the large components. Not all digits of the small components are reliable! Cf. ["Example 2" on page 19-58.](#page-3249-0)

**Note** The method Diagonalization only works for diagonalizable matrices. For matrices without a basis of eigenvectors, numeric::expMatrix may either produce an error or the returned result is dominated by roundoff effects. For symmetric/Hermitean or skew/skew-Hermitean matrices, this method produces reliable results.

**Note** The method Interpolation may become numerically unstable for certain matrices. The algorithm tries to detect such instabilities and stops with an error message.

The method Krylov is only available for computing  $exp(A)^{*}xe^{A}x$ with a vector *x*. Also vectors represented by *n* 1 matrices are accepted.

This method is fast when *x* is spanned by few eigenvectors of *A*. Further, if *A* has only few clusters of similar eigenvalues, then this method can be much faster than the other methods. Cf. ["Example 3" on page 19-59.](#page-3250-0)

#### **NoWarning**

Suppresses warnings

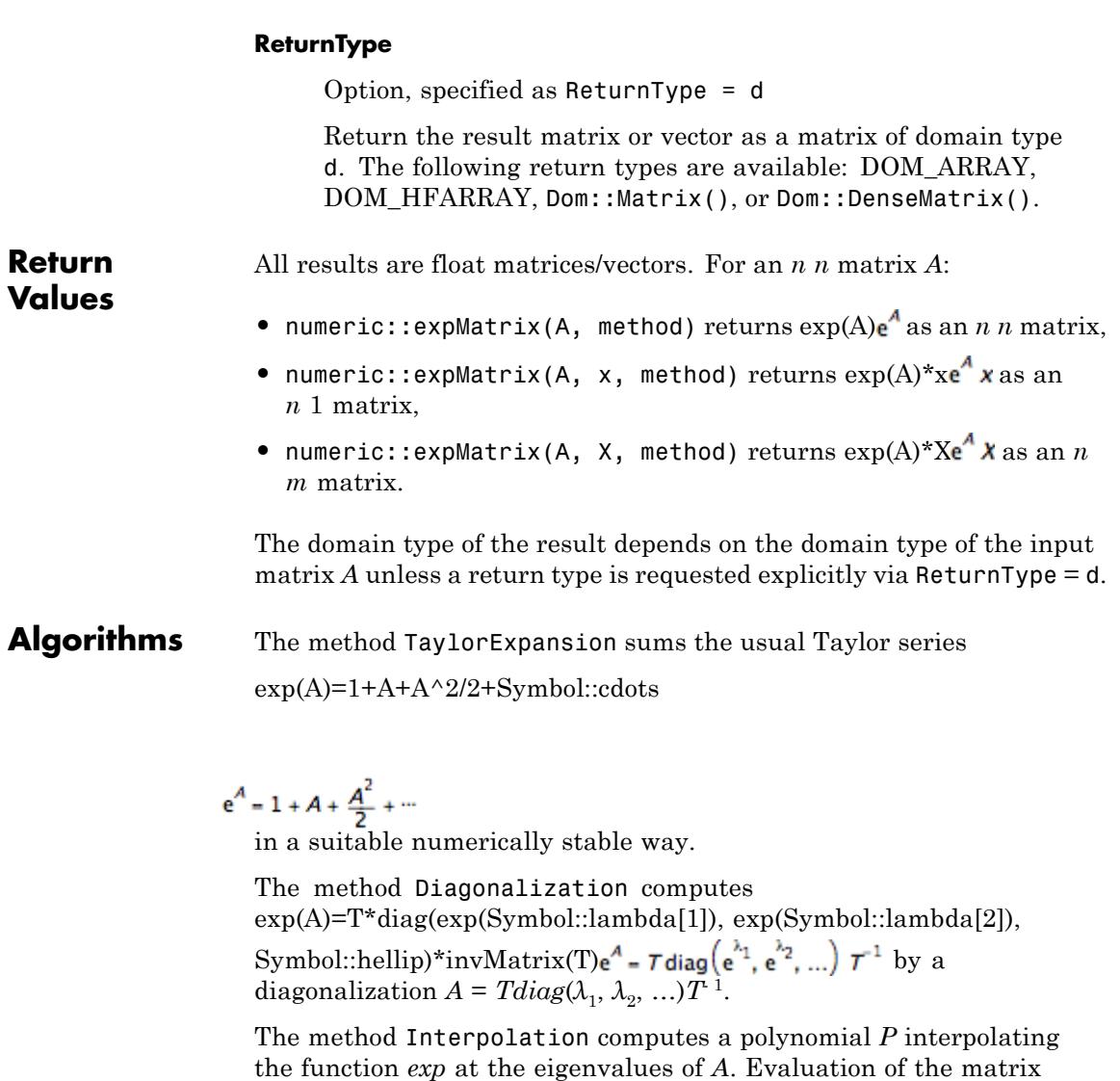

polynomial yields  $exp(A)=P(A)e^{A}$  =  $P(A)$ .

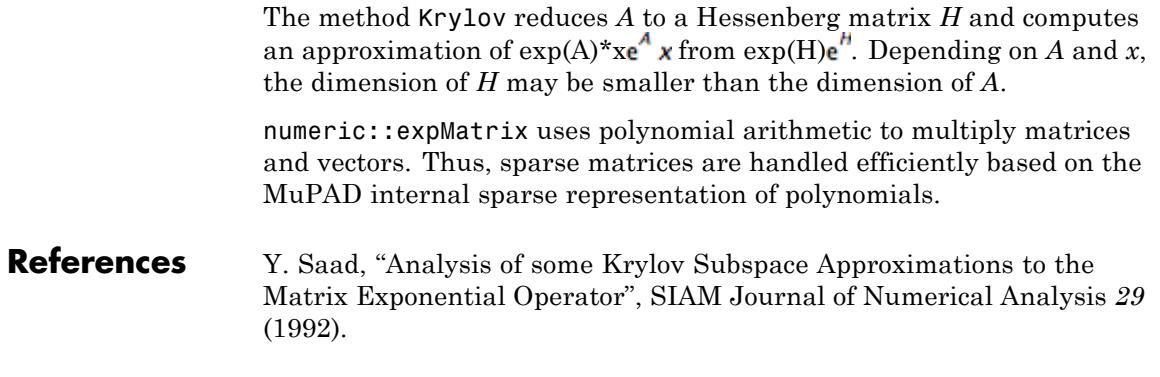

**See Also** exp

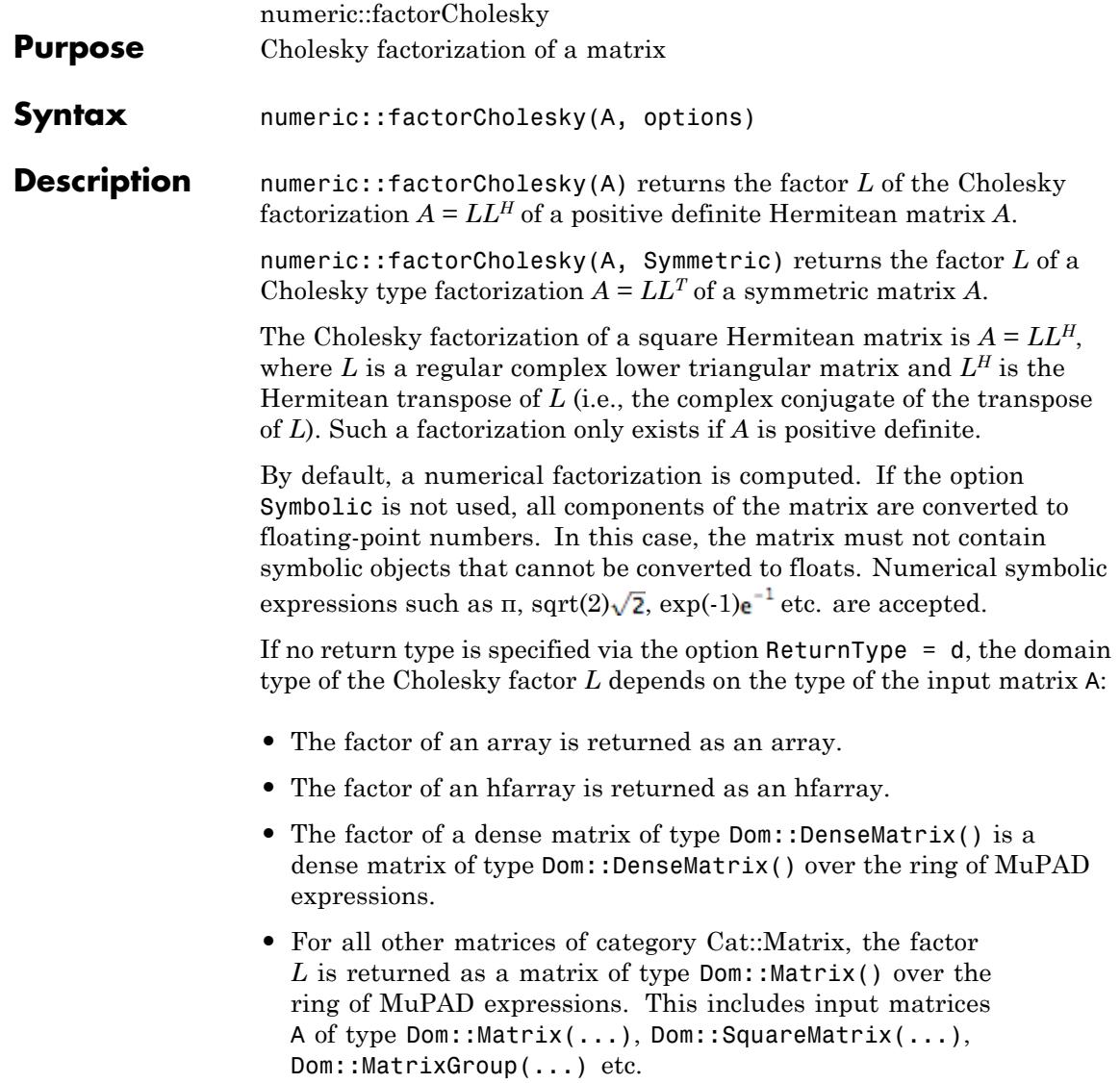

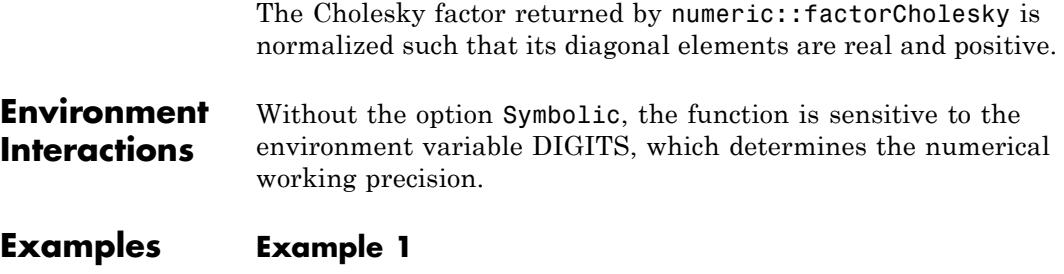

We consider the matrix  $A := array(1..2, 1..2, [[1, I], [-I, PI]]):$ 

We compute a numerical factorization numeric::factorCholesky(A)array(1..2, 1..2, [[1.0, 0], [-1.0\*I, 1.46341814]])

1.0 0<br>-1.0 i 1.46341814 and a symbolic factorization: L := numeric::factorCholesky(A, Symbolic, NoCheck)array(1..2, 1..2, [[1, 0],  $[-I, \, \text{sqrt}(PI - 1)]]$ 

0 For further processing, the Cholesky factor (of domain type DOM ARRAY) is converted to an element of the matrix domain Dom::Matrix():  $L := matrix(L)$ :

Now, the overloaded arithmetical operators +, \*, ^ etc. can be used for further computations:

L\*linalg::transpose(conjugate(L))matrix([[1, I], [-I, PI]])

 $\left(\begin{array}{cc} 1 & i \\ -i & \pi \end{array}\right)$ 

delete A, L:

#### **Example 2**

The following matrix is not positive definite:

A := matrix( $[[-2, \, \text{sqrt}(2)], \, [\text{sqrt}(2), 1]]$ ): numeric::factorCholesky(A) Error: The matrix is not positive definite within working precision. [numeric::factorCholesky]

However, a symmetric factorization with a complex Cholesky factor does exist:

numeric::factorCholesky(A, Symmetric)matrix([[1.414213562\*I, 0], [-1.0\*I, 1.414213562]])

1.414213562 i 0<br>delete A: 1.414213562

#### **Example 3**

The option NoCheck should be used when the matrix contains symbolic objects:

assume(x > 0): assume(z > 0): A := array(1..2, 1..2, [[x, conjugate(y)], [y, z]]): numeric::factorCholesky(A, Symbolic, NoCheck)array(1..2, 1..2,  $[sqrt(x), 0], [y/sqrt(x), sqrt(z - abs(y)^2/x)]]$ 

Note that with NoCheck, it is assumed that the matrix is Hermitean and positive definite! All upper triangular entries are ignored. The following result implicitly assumes  $u = \text{conjugate}(y)$ : A :=  $array(1..2, 1..2, [[x, u], [y, z]])$ : numeric::factorCholesky(A, Symbolic, NoCheck)array $(1..2, 1..2, [\text{sqrt}(x), 0], [\text{y/sqrt}(x), \text{sqrt}(z - x)]$  $abs(y)^{2}/x$ ]])

<span id="page-3260-0"></span>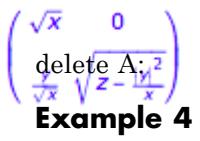

We demonstrate the use of hardware floats. [Hilbert matrices](#page-2930-0) are notoriously ill-conditioned and difficult to factor with low values of DIGITS. The following results, both with HardwareFloats as well as with SoftwareFloats, are marred by numerical roundoff. Consequently, the factorization with and without hardware floats, respectively, differ significantly:

A := linalg::hilbert(13): L1 := numeric::factorCholesky(A, HardwareFloats): L2 := numeric::factorCholesky(A, SoftwareFloats): L1[13, 13]  $\leq$  L2[13, 13]0.0000001052365221  $\leq$  0.00000007585706698

#### $0.0000001052365221 * 0.00000007585706698$

All Hilbert matrices are positive definite. However, in the following call, numerical roundoff makes the hardware floating-point tool think that the matrix is not definite:

numeric::factorCholesky(linalg::hilbert(14), HardwareFloats): Error: The matrix is not positive definite within working precision. [numeric::factorCholesky]

A factorization is computed successfully with SoftwareFloats:  $L :=$  numeric::factorCholesky(linalg::hilbert(14), SoftwareFloats): norm(linalg::hilbert(14) - L\*linalg::transpose(L))8.67361738e-19

## 8.67361738 10<sup>-19</sup>

delete A, L1, L2, L:

#### **Parameters A**

A square matrix of domain type DOM\_ARRAY, DOM\_HFARRAY, or of category Cat::Matrix

### **Options Hard**

**HardwareFloats**

**Soft**

#### **SoftwareFloats**

With Hard (or HardwareFloats), computations are done using fast hardware float arithmetic from within a MuPAD session. Hard and HardwareFloats are equivalent. With this option, the input data are converted to hardware floats and processed by compiled C code. The result is reconverted to MuPAD floats and returned to the MuPAD session.

With Soft (or SoftwareFloats) computations are dome using software float arithmetic provided by the MuPAD kernel. Soft and SoftwareFloats are equivalent. SoftwareFloats is used by default if the current value of DIGITS is larger than 15 and the input matrix A is not of domain type DOM\_HFARRAY.

Compared to the SoftwareFloats used by the MuPAD kernel, the computation with HardwareFloats may be many times faster. Note, however, that the precision of hardware arithmetic is limited to about 15 digits. Further, the size of floating-point numbers may not be larger than approximately  $10^{308}$  and not smaller than approximately  $10^{-308}$ .

If no HardwareFloats or SoftwareFloats are requested explicitly, the following strategy is used: If the current value of DIGITS is smaller than 16 or if the matrix A is a hardware float array of domain type DOM\_HFARRAY, then hardware arithmetic is tried. If this is successful, the result is returned.

If the result cannot be computed with hardware floats, software arithmetic by the MuPAD kernel is tried.

If the current value of DIGITS is larger than 15 and the input matrix A is not of domain type DOM\_HFARRAY, or if one of the options Soft, SoftwareFloats or Symbolic is specified, MuPAD computes the result with its software arithmetic without trying to use hardware floats first.

There may be several reasons for hardware arithmetic to fail:

- **•** The current value of DIGITS is larger than 15.
- **•** The data contains symbolic objects.
- The data contains numbers larger than  $10^{308}$  or smaller than 10<sup>-308</sup> that cannot be represented by hardware floats.

If neither HardwareFloats nor SoftwareFloats is specified, the user is not informed whether hardware floats or software floats are used.

If HardwareFloats are specified but fail due to one of the reasons above, a warning is issued that the (much slower) software floating-point arithmetic of the MuPAD kernel is used.

Note that HardwareFloats can only be used if all input data can be converted to floating-point numbers.

The trailing digits in floating-point results computed with HardwareFloats and SoftwareFloats may differ.

**Note** For ill conditioned matrices the results returned with HardwareFloats and SoftwareFloats may differ significantly! See ["Example 4" on page 19-69](#page-3260-0).

#### **Symbolic**

Prevents the conversion of the input data to floating-point numbers. Exact arithmetic is used. This option overrides HardwareFloats and SoftwareFloats.

The usual arithmetic for MuPAD expressions is used. With this option, the matrix *A* may contain symbolic objects. Note that the option NoCheck must be used for the Hermitean factorization when non-numerical symbolic objects are present.

#### **Symmetric**

Makes numeric::factorCholesky compute a symmetric factorization  $A = LL^T$  rather than a Hermitean factorization  $A$  $= L L^H$ 

The symmetric Cholesky factorization of a square symmetric matrix is  $A = LL^T$ , where L is a regular complex lower triangular matrix and  $L^T$  is the transpose of  $L$ . The matrix  $A$  does not have to be positive definite. Consequently, with the option Symmetric no internal check is performed whether *A* is positive definite. Note that the symmetric factorization with regular *L* does not exist for all matrices.

For real symmetric positive definite matrices *A* the Cholesky factor *L* is real and the Hermitean factorization  $A = LL^H$  coincides with the symmetric factorization *A* = *LLT*.

#### **NoCheck**

Prevents numeric::factorCholesky from checking that the matrix is Hermitean and positive definite

Without the option Symmetric, numeric::factorCholesky checks that the matrix *A* is Hermitean and positive definite. The option NoCheck may be used to suppress these checks. It must be used when the matrix contains symbolic objects. Elements in the upper triangular part of the matrix will never be touched by the algorithm!

**Note** With this option, numeric::factorCholesky returns a result for matrices that are not Hermitean or not positive definite (i.e., no Cholesky factorization exists)! When using this option, it is the user's responsibility to make sure that the input matrix is appropriate.

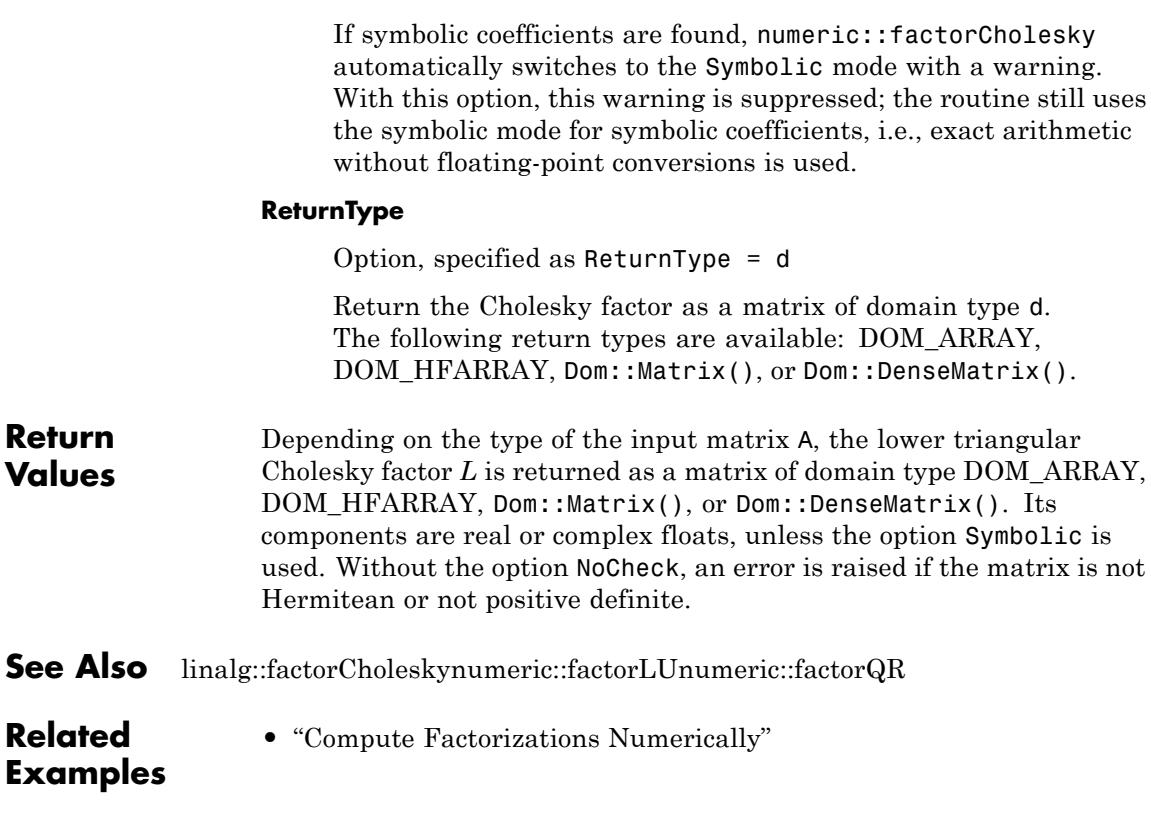

**NoWarning**

Suppresses warnings

This option has no effect when the option Symmetric is used.

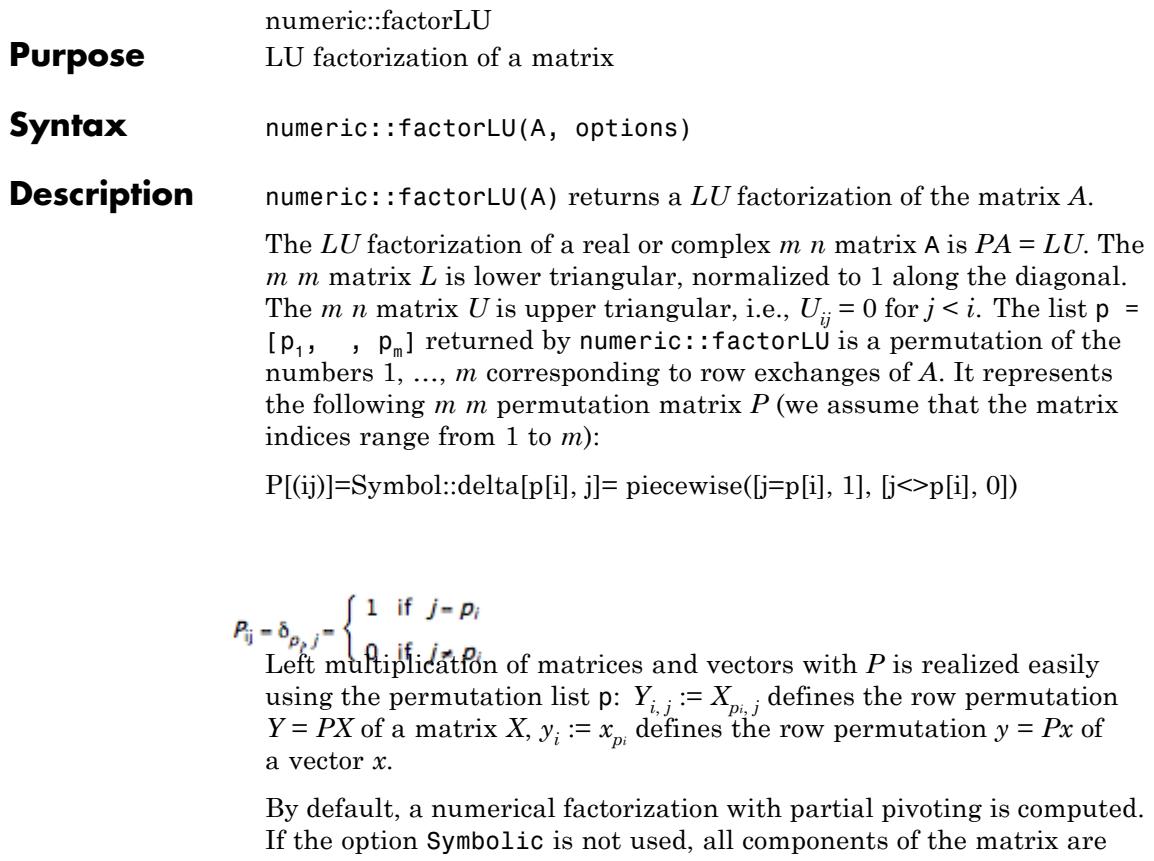

converted to floating-point numbers. In this case, the matrix must not contain symbolic objects that cannot be converted to floats. Numerical symbolic expressions such as  $\pi$ , sqrt(2) $\sqrt{2}$ , exp(-1)e<sup>-1</sup> etc. are accepted.

The factorization depends on the pivoting strategy. The results obtained with/without the option Symbolic may differ. See ["Example](#page-3267-0) [2" on page 19-76.](#page-3267-0) For numerical factorizations, the results obtained with HardwareFloats and SoftwareFloats, respectively, may differ. See ["Example 3" on page 19-77](#page-3268-0).

If no return type is specified via the option  $ReturnType = d$ , the domain type of the factors *L* and *U* depends on the type of the input matrix A:

- **•** The factors of an [array](#page-2115-0) are returned as [arrays.](#page-2115-0)
- **•** The factors of an [hfarray](#page-2133-0) are returned as [hfarrays](#page-2133-0).
- The factors of a dense matrix of type Dom::DenseMatrix() are again dense matrices of type Dom::DenseMatrix() over the ring of MuPAD expressions.
- For all other matrices of category Cat::Matrix, the factors are returned as [matrices](#page-1168-0) of type Dom::Matrix() over the ring of MuPAD expressions. This includes input matrices A of type Dom::Matrix(...), Dom::SquareMatrix(...), Dom::MatrixGroup(...) etc.

#### **Environment Interactions** Without the optional argument Symbolic, the function is sensitive to the environment variable DIGITS, which determines the numerical working precision.

#### **Examples Example 1**

We factor a matrix specified by an [array:](#page-2115-0)

A :=  $array(1..3, 1..3, [[1, 2, 3], [2, 4, 6], [4, 8, 9]])$ : [L, U, p] := numeric::factorLU(A)[array(1..3, 1..3, [[1.0, 0, 0], [0.5, 1.0, 0], [0.25, 0, 1.0]]), array(1..3, 1..3, [[4.0, 8.0, 9.0], [0, 0, 1.5], [0, 0, 0.75]]), [3, 2, 1]]

# $\begin{pmatrix} 1.0 & 0 & 0 \\ 0.5 & 1.0 & 0 \\ 0.35 & 0 & 1.0 \end{pmatrix}, \begin{pmatrix} 4.0 & 8.0 & 9.0 \\ 0 & 0 & 1.5 \\ 0 & 0 & 0.75 \end{pmatrix}, [3, 2, 1]$

The factors (of domain type DOM\_ARRAY) are converted to elements of the matrix domain Dom::Matrix(). After the conversion, the overloaded arithmetical operators  $+$ ,  $*$ ,  $\hat{ }$  etc. can be used for further processing: L := matrix(L): U := matrix(U): L\*Umatrix( $[14.0, 8.0, 9.0]$ ,  $[2.0, 4.0,$ 6.0], [1.0, 2.0, 3.0]])

<span id="page-3267-0"></span> $4.0$  8.0 9.0<br>2.0 4.0 6.0 **The product** LU coincides with *A* after exchanging the rows according to the permutation stored in the list p: PA :=  $array(1..3, 1..3, [[A[p[i], j] $ j=1..3] $ i=1..3]) array(1..3, 1..3, [[4, 8,$ 9], [2, 4, 6], [1, 2, 3]])

# $\begin{pmatrix} 4 & 8 & 9 \\ 2 & 4 & 6 \\ 1 & 6 & 6 \end{pmatrix}$  A, L, U, p, PA:

#### **Example 2**

We consider a non-square matrix of dimension 3 2: A := matrix( $[[3*I, 10], [I, 1], [I, 1]])$ : [L1, U1, p1] := numeric::factorLU(A)[matrix([[1.0, 0, 0], [3.0, 1.0, 0], [1.0, 0, 1.0]]), matrix( $[[1.0*1, 1.0], [0, 7.0], [0, 0]])$ ,  $[2, 1, 3]]$ 

# $\begin{pmatrix} 1.0 & 0 & 0 \\ 3.0 & 1.0 & 0 \\ \text{Note that the symbolic factorization is different, because a different$

pivoting strategy is used:

[L2, U2, p2] := numeric::factorLU(A, Symbolic)[matrix([[1, 0, 0], [1/3, 1, 0],  $[1/3, 1, 1]$ ]), matrix( $[[3*1, 10], [0, -7/3], [0, 0]]$ ),  $[1, 2, 3]$ ]

 $\left(\begin{array}{ccc} 1 & 0 & 0 \\ \frac{1}{2} & 1 & 0 \\ \frac{1}{2} & 0 & \frac{1}{2} \\ \frac{1}{2} & 0 & \frac{1}{2} \\ \frac{1}{2} & 0 & \frac{1}{2} \end{array}\right), [1, 2, 3]$ <br>Here, the matrix factors are of type Dom: :Matrix(), because the input matrix *A* was of this type. We can use the overloaded arithmetic directly. We convert the permutation lists p1, p2 to [matrices](#page-2333-0) and verify the relation  $PA = LU$  for the factorization:

<span id="page-3268-0"></span>P1 := matrix(3, 3): P2 := matrix(3, 3): for i from 1 to 3 do P1[i, p1[i]] := 1;  $P2[i, p2[i]] := 1$ ; end\_for:  $P1*A - L1*U1$ ,  $P2*A - L2*U2matrix([[0, 0],$  $[0, 0], [0, 0]]$ , matrix $([0, 0], [0, 0], [0, 0]])$ 

 $\begin{pmatrix} 0 & 0 \\ 0 & 0 \\ 0 & 0 \end{pmatrix}$ ,  $\begin{pmatrix} 0 & 0 \\ 0 & 0 \\ 0 & 0 \end{pmatrix}$ , U1, p1, L2, U2, p2:

#### **Example 3**

We demonstrate the use of hardware floats. The internal rounding of HardwareFloats and SoftwareFloats differs. Consequently, the following results do not coincide:

 $n := 14: A :=$  linalg::hilbert(n): [L1, U1, p1] := numeric::factorLU(A, HardwareFloats): [L2, U2, p2] := numeric::factorLU(A, SoftwareFloats): p1, p2[1, 2, 3, 4, 5, 6, 7, 8, 9, 10, 11, 12, 14, 13], [1, 2, 3, 4, 5, 6, 7, 8, 9, 10, 11, 12, 13, 14]

#### $[1, 2, 3, 4, 5, 6, 7, 8, 9, 10, 11, 12, 14, 13], [1, 2, 3, 4, 5, 6, 7, 8, 9, 10, 11, 12, 13, 14]$

However, both factorizations satisfy *PA* = *LU* numerically: P1A := matrix( $[ [A[p1[i], j] \$ j = 1..n]  $i = 1..n]$ : P2A := matrix( $[ [A[p2[i], j]]$ j]  $\frac{1}{2}$  j = 1..n]  $\frac{1}{2}$  i = 1..n]): norm(P1A - L1\*U1), norm(P2A -L2\*U2)8.131516294e-17, 5.421010862e-19

8.131516294 10<sup>-17</sup>, 5.421010862 10<sup>-19</sup> delete n, A, L1, U1, p1, L2, U2, p2, P1A, P2A:

#### **Parameters A**

An *m n* matrix of domain type DOM\_ARRAY, DOM\_HFARRAY, or of category Cat::Matrix

#### **Options Hard**

#### **Soft**

#### **SoftwareFloats**

With Hard (or HardwareFloats), computations are done using fast hardware float arithmetic from within a MuPAD session. Hard and HardwareFloats are equivalent. With this option, the input data are converted to hardware floats and processed by compiled C code. The result is reconverted to MuPAD floats and returned to the MuPAD session.

With Soft (or SoftwareFloats) computations are dome using software float arithmetic provided by the MuPAD kernel. Soft and SoftwareFloats are equivalent. SoftwareFloats is used by default if the current value of DIGITS is larger than 15 and the input matrix A is not of domain type DOM\_HFARRAY.

Compared to the SoftwareFloats used by the MuPAD kernel, the computation with HardwareFloats may be many times faster. Note, however, that the precision of hardware arithmetic is limited to about 15 digits. Further, the size of floating-point numbers may not be larger than approximately  $10^{308}$  and not smaller than approximately  $10^{-308}$ .

If no HardwareFloats or SoftwareFloats are requested explicitly, the following strategy is used: If the current value of DIGITS is smaller than 16 or if the matrix A is a hardware float array of domain type DOM\_HFARRAY, then hardware arithmetic is tried. If this is successful, the result is returned.

If the result cannot be computed with hardware floats, software arithmetic by the MuPAD kernel is tried.

If the current value of DIGITS is larger than 15 and the input matrix A is not of domain type DOM\_HFARRAY, or if one of the options Soft, SoftwareFloats or Symbolic is specified, MuPAD computes the result with its software arithmetic without trying to use hardware floats first.

There may be several reasons for hardware arithmetic to fail:

- **•** The current value of DIGITS is larger than 15.
- **•** The data contains symbolic objects.
- The data contains numbers larger than  $10^{308}$  or smaller than 10<sup>-308</sup> that cannot be represented by hardware floats.

If neither HardwareFloats nor SoftwareFloats is specified, the user is not informed whether hardware floats or software floats are used.

If HardwareFloats are specified but fail due to one of the reasons above, a warning is issued that the (much slower) software floating-point arithmetic of the MuPAD kernel is used.

Note that HardwareFloats can only be used if all input data can be converted to floating-point numbers.

The trailing digits in floating-point results computed with HardwareFloats and SoftwareFloats may differ.

**Note** For ill conditioned matrices the results returned with HardwareFloats and SoftwareFloats may differ significantly! See ["Example 3" on page 19-77](#page-3268-0).

#### **Symbolic**

Prevents the conversion of the input data to floating-point numbers. Exact arithmetic is used. This option overrides HardwareFloats and SoftwareFloats.

The usual arithmetic for MuPAD expressions is used. With this option, the matrix *A* may contain symbolic objects.

With this option, no row exchanges are performed in the internal Gaussian elimination unless necessary.

#### **NoWarning**

Suppresses warnings

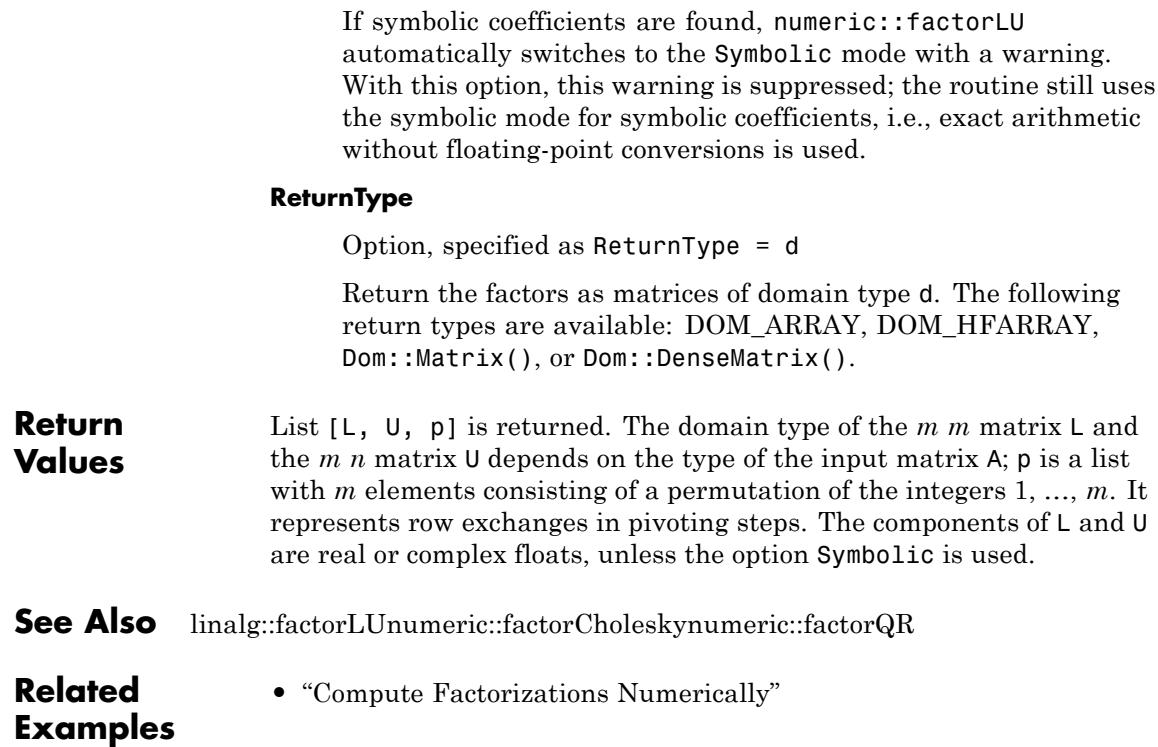

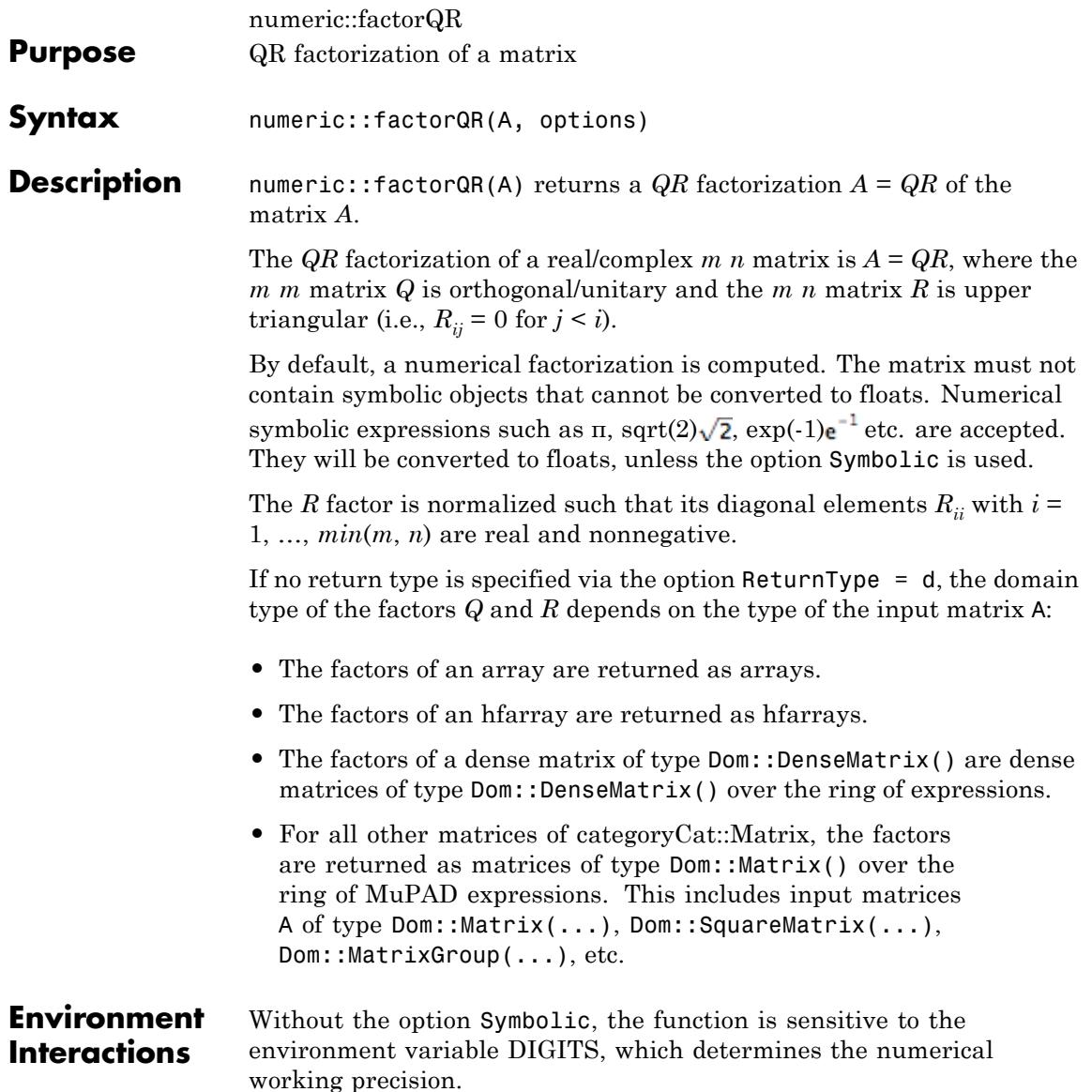

#### **Examples Example 1**

We consider a quadratic matrix:  $A := array(1..2, 1..2, [[1, 0], [1, PI]]):$ 

First, we compute a numerical factorization:  $[Q1, R1] :=$  numeric::factor $QR(A)[array(1..2, 1..2, 1..2, 10.7071067812,$ -0.7071067812], [0.7071067812, 0.7071067812]]), array(1..2, 1..2, [[1.414213562, 2.221441469], [0, 2.221441469]])]

 $\left(\begin{smallmatrix} 0.7071067812 & -0.7071067812 \ 0.7071067812 & 0.1214213562 \ 0.2071067812 & 0.7071067812 \end{smallmatrix}\right), \left(\begin{smallmatrix} 1.414213562 & 2.221441469 \ 0 & 2.221441469 \end{smallmatrix}\right)$ Next, the symbolic factorization is computed:  $[Q2, R2] :=$  numeric::factor $QR(A, Symbolic)[array(1..2, 1..2,$ [[sqrt(2)/2, -sqrt(2)/2], [sqrt(2)/2, sqrt(2)/2]]), array(1..2, 1..2, [[sqrt(2),  $(PI*sqrt(2))/2$ ], [0,  $(PI*sqrt(2))/2$ ]])]

 $F_0$  further processing, the factors (of domain type DOM ARRAY) are converted to elements of the matrix domain Dom::Matrix():  $Q1 := matrix(Q1): R1 := matrix(R1): Q2 := matrix(Q2): R2 := matrix(R2):$ 

Now, the overloaded arithmetical operators +, \*, ^ etc. can be used for further computations:

Q1\*R1, Q2\*R2matrix([[1.0, -4.926614672e-16], [1.0, 3.141592654]]),  $matrix([[1, 0], [1, P]]])$ 

1.0 -4.926614672 10<sup>-16</sup>,  $\begin{pmatrix} 1 & 0 \\ 1 & \pi \end{pmatrix}$ ,  $\begin{pmatrix} 1 & 0 \\ 1 & \pi \end{pmatrix}$ <br>We finally verify the othogonality of the factors Q1 and Q2:  $Q1$  \* linalg::transpose( $Q1$ ),  $Q2$  \* linalg::transpose( $Q2$ )matrix([[1.0,  $-1.569924746e-16$ ],  $[-1.569924746e-16, 1.0]$ ]), matrix( $[[1, 0], [0, 1]]$ )

```
\begin{pmatrix} 1.0 & -1.569924746 & 10^{-16} \\ 0.0 & 0.046 & 0.046 & 0.022 \\ 0.0 & 0.00 & 0.000 & 0.000 \end{pmatrix}, \begin{pmatrix} 1 & 0 \\ 0 & 1 \end{pmatrix}
```
#### **Example 2**

We consider a non-square matrix of rank 1: A :=  $array(1..3, 1..2, [0, 0], [I, 1], [I, 1])$ : numeric::factorQR(A, Symbolic)[array(1..3, 1..3, [[0, 1, 0], [(sqrt(2)\*I)/2, 0, sqrt(2)/2],  $[(sqrt(2)*I)/2, 0, -sqrt(2)/2]]$ , array $(1..3, 1..2, [[sqrt(2), -sqrt(2)*I], [0,$ 0], [0, 0]])]

 $\begin{pmatrix} 0 & 1 & 0 \\ \frac{\sqrt{2} & 0 & \sqrt{2}}{1 & 0 & \sqrt{2}} \\ \frac{\sqrt{2} & 0 & \sqrt{2}}{1 & 0 & \sqrt{2}} \end{pmatrix}$  the *QR* factorization is not unique. Note that the numerical factorization yields different factors: numeric::factorQR(A)[array(1..3, 1..3, [[0, 0.7071067812\*I, 0.7071067812\*I], [0.7071067812\*I, 0.5, -0.5], [0.7071067812\*I, -0.5, 0.5]]),  $array(1..3, 1..2, [11.414213562, -1.414213562*]$ [0, 0], [0, 0]])]

 $\left(\begin{array}{cccc} 0 & 0.7071067812 & 0.7071067812 & i \\ 0.7071067812 & i & 0.5 & -0.5 \\ 0.04667612 & -0.5 & 0.5 & 0.5 \end{array}\right), \left(\begin{array}{cccc} 1.414213562 & -1.414213562 & i \\ 0 & 0 & 0 \\ 0 & 0 & 0 \end{array}\right)$ 

#### **Example 3**

We demonstrate the difference between hardware floats and software floats. For rank deficient matrices, the *QR* factorization is not unique. Depending on the options, different results are returned for the following matrix of rank 1:

A := matrix([[1, 1], [10^4, 10^4], [10^8, 10^8]]): [Q1, R1] := float(numeric::factorQR(A, Symbolic))[matrix([[0.00000000999999995,

1.0, 0], [0.0000999999995, -9.9999999e-13, 0.999999995], [0.999999995, -0.0000000099999999, -0.0000999999995]]), matrix([[100000000.5, 100000000.5], [0, 0], [0, 0]])]

0.00000000999999995  $1.0$ 0 100000000.5 100000  $[Q_2^{0.000099999995}_{2}] = \frac{9.9999999910}{\frac{1}{2}}$ 0.999999995 n o SoftwareFloats)[matrix([[0.0000000009999999995,0000000999999995, -0.999999995], [0.0000999999995, 0.99999999, -0.000099999998], [0.999999995, -0.000099999998, 0.00000001999999975]]), matrix([[100000000.5, 100000000.5], [0, 0], [0, 0]])]

0.00000000999999995 - 0.0000999999995 0.999999995 100000000.5 100000 0099999998 0 aggadymeric::factorQR(A Ō n HardwareFloats)[matrix([[0.000000009999999939, 0.9999999998, -0.00002207031223], [0.0000999999995, -0.00002207031311, -0.9999999948], [0.999999995, -0.000000007792968604, 0.0000999999997]]), matrix([[100000000.5, 100000000.5], [0, 0.0000000149011613], [0, 0]])]

0.000000009999999939 0.9999999998 -0.00002207031223 100000000.5 0.0000999999995  $-0.00002207031311$  $-0.9999999948$ 0 n However, all factorizations satisfy *A* = *QR* numerically: norm(A - Q1\*R1), norm(A - Q2\*R2), norm(A - Q3\*R3)3.469446952e-18, 7.327374818e-11, 0.00000001583248377

```
3.469446952 10<sup>-18</sup>, 7.327374818 10<sup>-11</sup>, 0.00000001583248377
   delete A, Q1, R1, Q2, R2, Q3, R3:
```
## **Parameters A**

An *m n* matrix of domain type DOM\_ARRAY, DOM\_HFARRAY, or of category Cat::Matrix

# **Options Hard**

#### **HardwareFloats**

**Soft**

#### **SoftwareFloats**

With Hard (or HardwareFloats), computations are done using fast hardware float arithmetic from within a MuPAD session. Hard and HardwareFloats are equivalent. With this option, the input data are converted to hardware floats and processed by compiled C code. The result is reconverted to MuPAD floats and returned to the MuPAD session.

With Soft (or SoftwareFloats) computations are dome using software float arithmetic provided by the MuPAD kernel. Soft and SoftwareFloats are equivalent. SoftwareFloats is used by default if the current value of DIGITS is larger than 15 and the input matrix A is not of domain type DOM\_HFARRAY.

Compared to the SoftwareFloats used by the MuPAD kernel, the computation with HardwareFloats may be many times faster. Note, however, that the precision of hardware arithmetic is limited to about 15 digits. Further, the size of floating-point numbers may not be larger than approximately  $10^{308}$  and not smaller than approximately  $10^{-308}$ .

If no HardwareFloats or SoftwareFloats are requested explicitly, the following strategy is used: If the current value of DIGITS is smaller than 16 or if the matrix A is a hardware float array of domain type DOM\_HFARRAY, then hardware arithmetic is tried. If this is successful, the result is returned.

If the result cannot be computed with hardware floats, software arithmetic by the MuPAD kernel is tried.

# **module**

If the current value of DIGITS is larger than 15 and the input matrix A is not of domain type DOM\_HFARRAY, or if one of the options Soft, SoftwareFloats or Symbolic is specified, MuPAD computes the result with its software arithmetic without trying to use hardware floats first.

There may be several reasons for hardware arithmetic to fail:

- **•** The current value of DIGITS is larger than 15.
- **•** The data contains symbolic objects.
- The data contains numbers larger than  $10^{308}$  or smaller than 10<sup>-308</sup> that cannot be represented by hardware floats.

If neither HardwareFloats nor SoftwareFloats is specified, the user is not informed whether hardware floats or software floats are used.

If HardwareFloats are specified but fail due to one of the reasons above, a warning is issued that the (much slower) software floating-point arithmetic of the MuPAD kernel is used.

Note that HardwareFloats can only be used if all input data can be converted to floating-point numbers.

The trailing digits in floating-point results computed with HardwareFloats and SoftwareFloats may differ.

**Note** For ill conditioned matrices the results returned with HardwareFloats and SoftwareFloats may differ significantly! See ["Example 3" on page 19-83](#page-3274-0).

#### **Symbolic**

Prevents the conversion of the input data to floating-point numbers. Exact arithmetic is used. This option overrides HardwareFloats and SoftwareFloats.

The usual arithmetic for MuPAD expressions is used. With this option, the matrix *A* may contain symbolic objects.

#### **NoWarning**

Suppresses warnings

If symbolic coefficients are found, numeric::factorQR automatically switches to the Symbolic mode with a warning. With this option, this warning is suppressed; the routine still uses the symbolic mode for symbolic coefficients, i.e., exact arithmetic without floating-point conversions is used.

### **ReturnType**

Option, specified as ReturnType = d

Return the Cholesky factor as a matrix of domain type d. The following return types are available: DOM\_ARRAY, DOM\_HFARRAY, Dom::Matrix(), or Dom::DenseMatrix().

**Return Values** List  $[Q, R]$  with matrices Q and R is returned. The domain type of the orthogonal/unitary *m m* matrix Q and the upper triangular *m n* matrix R depends on the type of the input matrix A. The components of Q and R are real or complex floats, unless the option Symbolic is used.

# **Algorithms** Householder transformations are used to compute the numerical factorization. With the option Symbolic, Gram-Schmidt orthonormalization of the columns of *A* is used.

For an invertible square matrix *A*, the *QR* factorization is unique up to scaling factors of modulus 1. The normalization of *R* to real positive diagonal elements determines the factorization uniquely. Consequently, the results obtained with/without the option Symbolic coincide for invertible square matrices.

For singular or non-square matrices, the factorization is not unique and the results obtained with/without the option Symbolic may differ. Cf. ["Example 2" on page 19-83.](#page-3274-0)

# **module**

**See Also** linalg::factorQRnumeric::factorCholeskynumeric::factorLU

**Related Examples •** "Compute Factorizations Numerically"

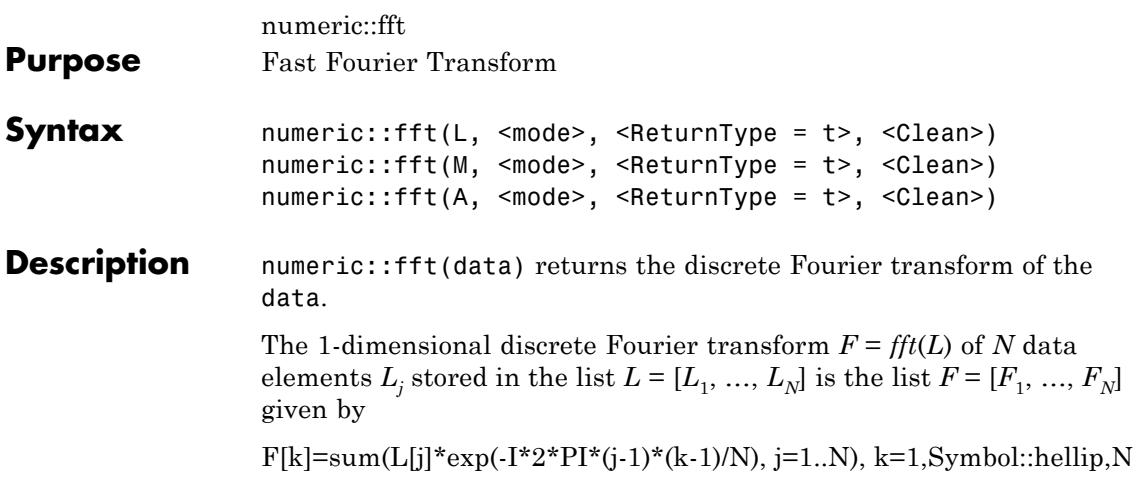

 $F_k = \sum^N L_j \, {\rm e}^{- \frac{ \mathrm{i} \, 2 \, \pi \, (j-1) \, \, (k-1)}{N}}, \, k=1,\, \ldots,\, N$ 

fft transforms the data by a Fast Fourier Transform (FFT) algorithm.

The *d*-dimensional discrete Fourier transform  $F = fft(A)$  of  $N = n_1 \cdots n_d$ data elements  $(A_{j_{1},\ \ldots,\ j_{d}})$  stored in the array  $A$  is the array  $F$  = ( $F_{k_{1},\ \ldots,\ k_{d}}$ *kd* ) given by

F[k[1], Symbol::hellip, k[d]]= \_outputSequence(sum(", j[1]=1.n[1]), Symbol::hellip, sum(A[j[1], Symbol::hellip, j[d]] \*exp(-I\*2\*PI\*  $((j[1]-1)*(k[1]-1)/n[1] + Symbol::hellip + (j[d]-1)*(k[d]-1)/n[d]),$  $j[d]=1..n[d])$ 

with *k*<sup>1</sup> = 1, …, *n*1, …, *kd* = 1, …, *nd*.

Data provided by lists or 1-dimensional arrays or hfarrays are transformed according to the 1-dimensional transform. Data provided

<span id="page-3281-0"></span>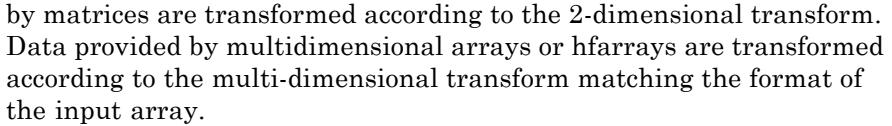

If the data size factorizes  $(N = pq, say)$ , the discrete Fourier transform can be computed by *p* different Fourier transforms of subsets of the data, each subset having the data size *q*. The corresponding 'divide and conquer' algorithm is known as FFT ('Fast Fourier Transform'). The fft routine employs the FFT algorithm. It is most efficient, when the data size *N* is an integer power of 2 ('radix 2 FFT'). In this case, the algorithm needs  $O(N^*log(2, N))O(Nlog_2(N))$  elementary operations.

**Note** More generally, FFT is efficient, if the data size is the product of many small factors!

Following Bluestein, the Fourier transform is written as a convolution if the data size *N* is a prime. The data are zero-padded to a data length that is an integer power of 2. The convolution is then computed via radix 2 FFTs. Thus, the algorithm needs  $O(N^*log(2, N))O(Nlog_2(N))$ elementary operations even if *N* is a prime.

#### **Environment Interactions** Without the option Symbolic, the function is sensitive to the environment variable DIGITS, which determines the numerical working precision.

# **Examples Example 1**

We give a demonstration of 1-dimensional transformations using lists. By default, numerical expressions are converted to floats: L :=  $[1, 2^(1/2), 3*I, PI]$ : F := numeric::fft(L) $[5.555806216 + 3.0*I, 1.0 +$  $(-1.272620909*I), -3.555806216+3.0*I, 1.0+(-4.727379091*I)]$ 

[5.555806216+3.0; 1.0 - 1.272620909; -3.555806216+3.0; 1.0 - 4.727379091;

numeric::invfft(F)[1.0, 1.414213562 + 2.512840965e-17\*I, 3.0\*I,  $3.141592654 + (-2.512840965e-17*1)]$ 

 $\left[1.0, 1.414213562 + 2.512840965 10^{-17} \right]$ i, 3.0 i, 3.141592654 - 2.512840965 10<sup>-17</sup> i numeric::invfft(F, Clean)[1.0, 1.414213562, 3.0\*I, 3.141592654]

#### $[1.0, 1.414213562, 3.0 i, 3.141592654]$

Exact arithmetic is used with the option Symbolic:  $F :=$  numeric::fft(L, Symbolic)[PI + sqrt(2) + 1 + 3\*I, PI\*I - sqrt(2)\*I + 1  $+ (-3*I), 1 - sqrt(2) - PI + 3*I, 1 + sqrt(2)*I - PI*I + (-3*I)]$ 

```
[\pi + \sqrt{2} + 1 + 3i, \pi - \sqrt{2}i + 1 - 3i, 1 - \sqrt{2} - \pi + 3i, 1 + \sqrt{2}i - \pi i - 3i]numeric::invfft(F, Symbolic)[1, sqrt(2), 3*I, PI]
```
# $[1, \sqrt{2}, 3i, \pi]$

Symbolic expressions are accepted. Internally, however, the default method HardwareFloats (with DIGITS < 16) fails because of the symbolic parameter x. The following results are computed with the software arithmetic provided by the MuPAD kernel: L := [x, 2, 3, x]: numeric::fft(L)[2\*x + 5.0, x\*(1.0 + 1.0\*I] - 3.0 + (- 2.0\*I), 1.0,  $x*(1.0 + (-1.0*I)) - 3.0 + 2.0*I$ 

 $[2 x + 5.0, x (1.0 + 1.0 i) - 3.0 - 2.0 i, 1.0, x (1.0 - 1.0 i) - 3.0 + 2.0 i]$ numeric::fft(L, Symbolic)[ $2*x + 5$ ,  $x*(1 + 1) - 3 + (-2*1)$ , 1,  $x*(1 - 1)$ .  $3 + 2*I$ 

 $[2 x+5, x (1 + i) -3 - 2 i, 1, x (1 - i) -3 + 2 i]$ delete L, F:

# **Example 2**

We give a demonstration of multi-dimensional transformations. First, a 2-dimensional transformation is computed by using an array with 2 indices:

A :=  $array(1..2, 1..4, [1, 2, 3, 4], [a, b, c, d])$ : numeric::fft(A, Symbolic)array(1..2, 1..4,  $[ [a + b + c + d + 10, a - b^*]$  - c + d<sup>\*</sup>I - 2 + 2<sup>\*</sup>I, a -  $b + c - d - 2$ ,  $a + b*I - c - d[I - 2 + (-2I)]$ ,  $[10 - b - c - d - a, c + b[I - a$  $d^{*}I - 2 + 2^{*}I$ , b - a - c + d - 2, c - b<sup>\*</sup>I - a + d<sup>\*</sup>I - 2 + (- 2<sup>\*</sup>I)]])

 $a+b+c+d+10$   $a-bi-c+di-2+2i$   $a-b+c-d-2$   $a+bi-c-di-2-2i$  $\frac{1}{10}$ umeric::invfft(%)Symbolic)array(4..2, 1.54, 4H2  $2.394$ }, 4a, 6, c, d]b)

# $\begin{pmatrix} 1 & 2 & 3 & 4 \\ a & b & c & d \end{pmatrix}$

The next example is 3-dimensional as indicated by the format of the array:

A :=  $\arctan(1..2, 1..4, 1..2, [[\sin(i1*PI/2)*cos(i2*3*PI/4)*sin(i3*PI/2) $ ]3]$  $= 1..2$   $\frac{1}{2}$   $\frac{1}{2}$   $= 1..4$   $\frac{1}{2}$   $\frac{1}{2}$   $= 1..2$ ): numeric::fft(A) array(1..2, 1..4, 1..2, (1, 1, 1) =  $-1.0$ , (1, 1, 2) =  $-1.0$ , (1, 2, 1) =  $-1.414213562 - 1.0$  I, (1, 2, 2) =  $1.414213562 - 1.0$  I,  $(1, 3, 1) = 1.0$ ,  $(1, 3, 2) = 1.0$ ,  $(1, 4, 1) = -1.414213562$  $+ 1.0$  I,  $(1, 4, 2) = -1.414213562 + 1.0$  I,  $(2, 1, 1) = -1.0$ ,  $(2, 1, 2) = -1.0$ ,  $(2, 2, 1) = -1.414213562 - 1.0$  I,  $(2, 2, 2) = -1.414213562 - 1.0$  I,  $(2, 3, 1)$  $1) = 1.0, (2, 3, 2) = 1.0, (2, 4, 1) = -1.414213562 + 1.0$  I,  $(2, 4, 2) = -1.414213562 + 1.0$ 1.414213562 + 1.0 I ) delete A:

# **Example 3**

Data of arbitrary length can be transformed: L :=  $[1, 2 + I, PI/3]$ : numeric::fft(L) $[4.047197551 + 1.0*I, 0.3424266282 +$  $(-1.325151125 \text{*I})$ ,  $-1.389624179 + 0.3251511255 \text{*I}$ 

[4,047197551 + 1,0 i, 0,3424266282 - 1,325151125 i, -1,389624179 + 0,3251511255 i] delete L:

# **Parameters L**

A [list](#page-2146-0) or a 1-dimensional [array\(](#page-2115-0)1 .. N, [Symbol::hellip]) or a 1-dimensional [hfarray\(](#page-2133-0)1 .. N, [Symbol::hellip]) of arithmetical expressions.

#### **M**

A matrix of category Cat::Matrix of arithmetical expressions.

#### **A**

A *d*-dimensional array( 1..n\_1,Symbol::hellip,1..n\_d, [Symbol::hellip] ) or a *d*-dimensional hfarray( 1..n 1,Symbol::hellip,1..n d, [Symbol::hellip] ) of arithmetical expressions.

#### **mode**

One of the flags Hard, HardwareFloats, Soft, SoftwareFloats, or Symbolic

# **Options Hard**

#### **HardwareFloats**

### **Soft**

# **SoftwareFloats**

With Hard (or HardwareFloats), computations are done using fast hardware float arithmetic from within a MuPAD session. Hard and HardwareFloats are equivalent. With this option, the input data are converted to hardware floats and processed by compiled C code. The result is reconverted to MuPAD floats and returned to the MuPAD session.

With Soft (or SoftwareFloats) computations are dome using software float arithmetic provided by the MuPAD kernel. Soft and SoftwareFloats are equivalent. SoftwareFloats is used by default if the current value of DIGITS is larger than 15 and the input matrix A is not of domain type DOM\_HFARRAY.

# **module**

Compared to the SoftwareFloats used by the MuPAD kernel, the computation with HardwareFloats may be many times faster. Note, however, that the precision of hardware arithmetic is limited to about 15 digits. Further, the size of floating-point numbers may not be larger than approximately  $10^{308}$  and not smaller than approximately  $10^{-308}$ .

If no HardwareFloats or SoftwareFloats are requested explicitly, the following strategy is used: If the current value of DIGITS is smaller than 16 or if the matrix A is a hardware float array of domain type DOM\_HFARRAY, then hardware arithmetic is tried. If this is successful, the result is returned.

If the result cannot be computed with hardware floats, software arithmetic by the MuPAD kernel is tried.

If the current value of DIGITS is larger than 15 and the input matrix A is not of domain type DOM\_HFARRAY, or if one of the options Soft, SoftwareFloats or Symbolic is specified, MuPAD computes the result with its software arithmetic without trying to use hardware floats first.

There may be several reasons for hardware arithmetic to fail:

- **•** The current value of DIGITS is larger than 15.
- **•** The data contains symbolic objects.
- The data contains numbers larger than  $10^{308}$  or smaller than 10<sup>-308</sup> that cannot be represented by hardware floats.

If neither HardwareFloats nor SoftwareFloats is specified, the user is not informed whether hardware floats or software floats are used.

If HardwareFloats are specified but fail due to one of the reasons above, a warning is issued that the (much slower) software floating-point arithmetic of the MuPAD kernel is used.

Note that HardwareFloats can only be used if all input data can be converted to floating-point numbers.

With Soft and SoftwareFloats, symbolic objects are accepted even if they cannot be converted to floating-point numbers. The result consists of arithmetical expressions involving both floating-point numbers as well as symbolic objects. See. ["Example](#page-3281-0) [1" on page 19-90](#page-3281-0).

The trailing digits in floating-point results computed with HardwareFloats and SoftwareFloats may differ.

### **Symbolic**

Without this option, the floating-point converter float is applied to all input data. Use this option if no such conversion is desired. Exact arithmetic is used to compute the Fourier transformation.

This option prevents conversion of the input data to floats.

### **ReturnType**

Option, specified as ReturnType = t

Return the result in a container of domain type t. The following return types t are available: DOM\_LIST, or DOM\_ARRAY, or DOM\_HFARRAY, or matrix, or densematrix.

This option determines the domain type t of the result.

If no return type is specified by this option, the result if of the same type and format as the input data.

If the return type DOM\_LIST is specified, the result is always a plain list of floating-point numbers. If the input data are given by a matrix or a multi-dimensional array, the returned list represents the operands of the multi-dimensional Fourier data. E.g., if an  $n_1 n_2$  matrix is entered, the return value is a list with  $n_1 n_2$  values representing the entries of a  $n_1 n_2$  matrix. The first  $n_2$ entries of the list represent the first row of the result, the next  $n<sub>2</sub>$ entries represent the second row, etc.

With ReturnType = matrix or ReturnType = densematrix, only the results of 1 and 2 dimensional Fourier transformations can be represented.

### **Clean**

Reduce roundoff garbage in the result. All entries of the result with absolute values smaller than  $10^{\circ}$  (-DIGITS) times the maximal absolute value of all operands of the result are set to 0.0. Further, the routine numeric::complexRound is applied to all entries of the result.

**Note** The postprocessing of the result is done on the software float level. When using hardware floats, this option may increase the runtime significantly!

This option is ignored when used in conjunction with the option Symbolic.

#### **Return Values** List/array/hfarray/matrix of the same length and format as the first input parameter L/A/M. The type of the return value can be changed with the option ReturnType.

**See Also** numeric::invfft

**Concepts •** "Discrete Fourier Transforms"

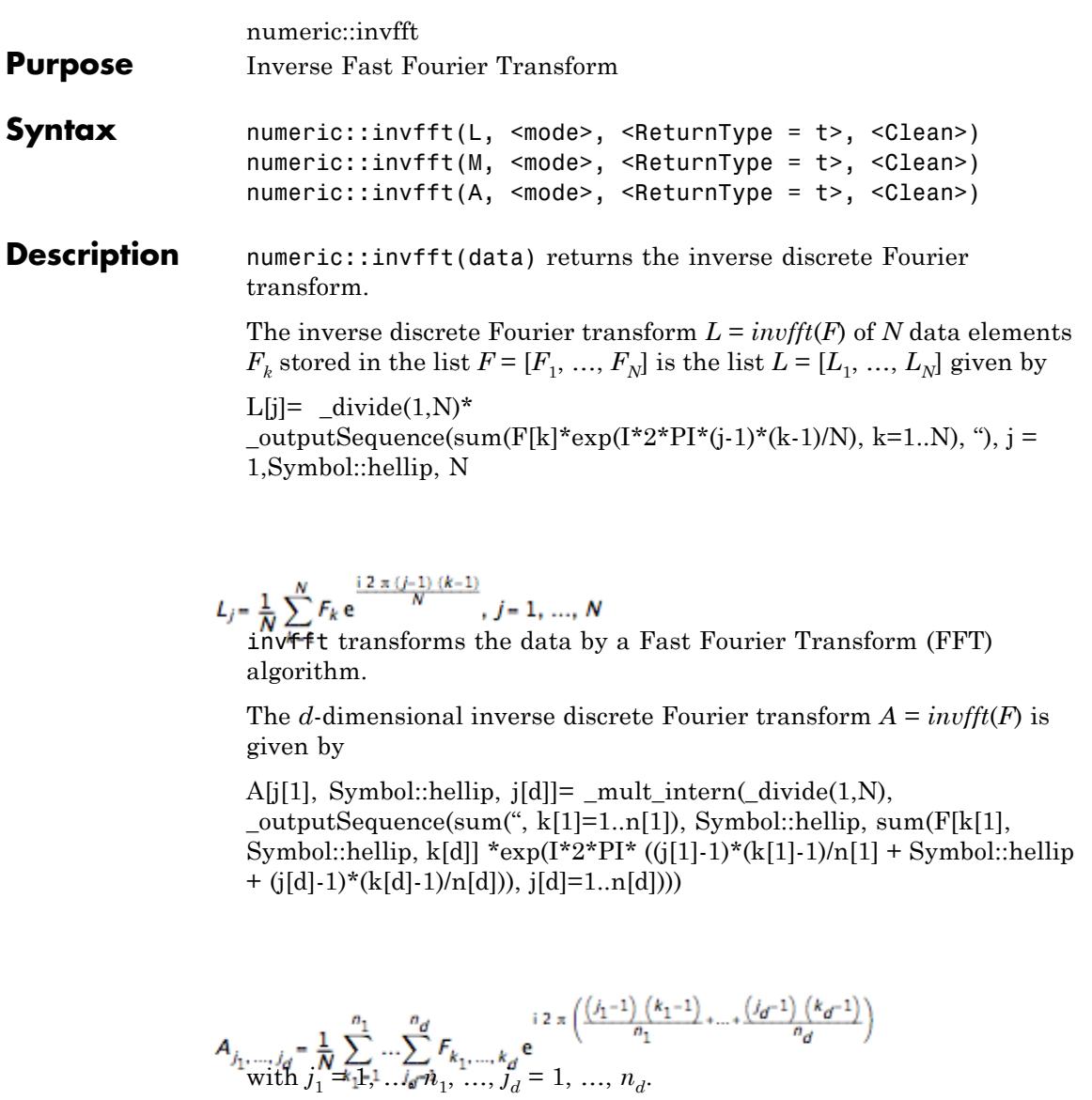

<span id="page-3289-0"></span>Data provided by lists or 1-dimensional arrays or hfarrays are transformed according to the 1-dimensional transform. Data provided by matrices are transformed according to the 2-dimensional transform. Data provided by multidimensional arrays or hfarrays are transformed according to the multidimensional transform matching the format of the input array.

If the data size factorizes  $(N = pq, say)$ , the inverse discrete Fourier transform can be computed by *p* different inverse Fourier transforms of subsets of the data, each subset having the data size *q*. The corresponding 'divide and conquer' algorithm is known as FFT ('Fast Fourier Transform'). The invfft routine employs the FFT algorithm. It is most efficient, when the data size *N* is an integer power of 2 ('radix 2 FFT'). In this case, the algorithm needs  $O(N^*log(2, N))O(Nlog_2(N))$ elementary operations.

**Note** More generally, FFT is efficient, if the data size is the product of many small factors!

Following Bluestein, the inverse Fourier transform is written as a convolution if the data size *N* is a prime. The data are zero-padded to a data length that is an integer power of 2. The convolution is then computed via radix 2 FFTs. Thus, the algorithm needs  $O(N^*log(2,$  $N$ ))  $O(N \log_2(N))$  elementary operations even if N is a prime.

#### **Environment Interactions** Without the option Symbolic, the function is sensitive to the environment variable DIGITS, which determines the numerical working precision.

# **Examples Example 1**

We give a demonstration of 1-dimensional transformations using lists. By default, numerical expressions are converted to floats: L :=  $[1, 2^(1/2), 3*I, PI]$ : F := numeric::fft(L) $[5.555806216 + 3.0*I, 1.0 +$  $(-1.272620909^*I), -3.555806216 + 3.0^*I, 1.0 + (-4.727379091^*I)]$ 

```
[5.555806216+3.0 i, 1.0 - 1.272620909 i, -3.555806216+3.0 i, 1.0 - 4.727379091 i]
  numeric::invfft(F)[1.0, 1.414213562 + 2.512840965e-17*I, 3.0*I,
  3.141592654 + (-2.512840965e-17*1)]
```
 $\left[1.0, 1.414213562 + 2.512840965 \ 10^{-17} \right]$  numeric::invfft(F, Clean)[1.0, 1.414213562, 3.0\*I, 3.141592654]

#### $[1.0, 1.414213562, 3.0 i, 3.141592654]$

Exact arithmetic is used with the option Symbolic:  $F :=$  numeric::fft(L, Symbolic)[PI + sqrt(2) + 1 + 3\*I, PI\*I - sqrt(2)\*I + 1  $+ (-3*I), 1 - sqrt(2) - PI + 3*I, 1 + sqrt(2)*I - PI*I + (-3*I)]$ 

```
[\pi + \sqrt{2} + 1 + 3i, \pi - \sqrt{2}i + 1 - 3i, 1 - \sqrt{2} - \pi + 3i, 1 + \sqrt{2}i - \pi i - 3i]numeric::invfft(F, Symbolic)[1, sqrt(2), 3*I, PI]
```
# $[1, \sqrt{2}, 3i, \pi]$

Symbolic expressions are accepted. Internally, however, the default method HardwareFloats (with DIGITS < 16) fails because of the symbolic parameter x. The following results are computed with the software arithmetic provided by the MuPAD kernel: L := [x, 2, 3, x]: numeric::fft(L)[2\*x + 5.0, x\*(1.0 + 1.0\*I) - 3.0 + (- 2.0\*I), 1.0,  $x*(1.0 + (-1.0*I)) - 3.0 + 2.0*I$ 

 $[2 x + 5.0, x (1.0 + 1.0 i) - 3.0 - 2.0 i, 1.0, x (1.0 - 1.0 i) - 3.0 + 2.0 i]$ numeric::fft(L, Symbolic)[ $2*x + 5$ ,  $x*(1 + 1) - 3 + (-2)$ ],  $1$ ,  $x*(1 - 1) 3 + 2*I$ 

 $[2 x+5, x (1 + i) -3 - 2 i, 1, x (1 - i) -3 + 2 i]$ delete L, F:

# **Example 2**

We give a demonstration of multi-dimensional transformations. First, a 2-dimensional transformation is computed by using an array with 2 indices:

A :=  $array(1..2, 1..4, [[1, 2, 3, 4], [a, b, c, d]])$ : numeric::fft(A, Symbolic)array(1..2, 1..4,  $[ [a + b + c + d + 10, a - b^*]$  - c + d<sup>\*</sup>I - 2 + 2<sup>\*</sup>I, a -  $b + c - d - 2$ ,  $a + b*I - c - d[I - 2 + (-2I)]$ ,  $[10 - b - c - d - a, c + b[I - a$  $d^{*}I - 2 + 2^{*}I$ , b - a - c + d - 2, c - b<sup>\*</sup>I - a + d<sup>\*</sup>I - 2 + (- 2<sup>\*</sup>I)]])

 $a+b+c+d+10$   $a-bi-c+di-2+2i$   $a-b+c-d-2$   $a+bi-c-di-2-2i$  $\frac{1}{10}$ umeric::invfft(%)Symbolic)array(4..2, 1.54, 4H2  $2.394$ }, 4a, 6, c, d]b)

# $\begin{pmatrix} 1 & 2 & 3 & 4 \\ a & b & c & d \end{pmatrix}$

The next example is 3-dimensional as indicated by the format of the array:

A :=  $\arctan(1..2, 1..4, 1..2, [[\sin(i1*PI/2)*cos(i2*3*PI/4)*sin(i3*PI/2) $ ]3]$  $= 1..2$   $\frac{1}{2}$   $\frac{1}{2}$   $= 1..4$   $\frac{1}{2}$   $\frac{1}{2}$   $= 1..2$ ): numeric::fft(A) array(1..2, 1..4, 1..2, (1, 1, 1) =  $-1.0$ , (1, 1, 2) =  $-1.0$ , (1, 2, 1) =  $-1.414213562 - 1.0$  I, (1, 2, 2) =  $1.414213562 - 1.0$  I,  $(1, 3, 1) = 1.0$ ,  $(1, 3, 2) = 1.0$ ,  $(1, 4, 1) = -1.414213562$  $+ 1.0$  I,  $(1, 4, 2) = -1.414213562 + 1.0$  I,  $(2, 1, 1) = -1.0$ ,  $(2, 1, 2) = -1.0$ ,  $(2, 2, 1) = -1.414213562 - 1.0$  I,  $(2, 2, 2) = -1.414213562 - 1.0$  I,  $(2, 3, 1)$  $1) = 1.0, (2, 3, 2) = 1.0, (2, 4, 1) = -1.414213562 + 1.0$  I,  $(2, 4, 2) = -1.414213562 + 1.0$ 1.414213562 + 1.0 I ) delete A:

# **Example 3**

Data of arbitrary length can be transformed: L :=  $[1, 2 + I, PI/3]$ : numeric::fft(L) $[4.047197551 + 1.0*I, 0.3424266282 +$  $(-1.325151125 \text{*I})$ ,  $-1.389624179 + 0.3251511255 \text{*I}$ 

[4,047197551 + 1,0 i, 0,3424266282 - 1,325151125 i, -1,389624179 + 0,3251511255 i] delete L:

# **Parameters L**

A [list](#page-2146-0) or a 1-dimensional [array\(](#page-2115-0)1 .. N, [Symbol::hellip]) or a 1-dimensional [hfarray\(](#page-2133-0)1 .. N, [Symbol::hellip]) of arithmetical expressions.

#### **M**

A matrix of category Cat::Matrix of arithmetical expressions.

#### **A**

A *d*-dimensional array( 1..n\_1,Symbol::hellip,1..n\_d, [Symbol::hellip] ) or a *d*-dimensional hfarray( 1..n 1,Symbol::hellip,1..n d, [Symbol::hellip] ) of arithmetical expressions.

#### **mode**

One of the flags Hard, HardwareFloats, Soft, SoftwareFloats, or Symbolic

# **Options Hard**

#### **HardwareFloats**

### **Soft**

### **SoftwareFloats**

With Hard (or HardwareFloats), computations are done using fast hardware float arithmetic from within a MuPAD session. Hard and HardwareFloats are equivalent. With this option, the input data are converted to hardware floats and processed by compiled C code. The result is reconverted to MuPAD floats and returned to the MuPAD session.

With Soft (or SoftwareFloats) computations are dome using software float arithmetic provided by the MuPAD kernel. Soft and SoftwareFloats are equivalent. SoftwareFloats is used by default if the current value of DIGITS is larger than 15 and the input matrix A is not of domain type DOM\_HFARRAY.

# **module**

Compared to the SoftwareFloats used by the MuPAD kernel, the computation with HardwareFloats may be many times faster. Note, however, that the precision of hardware arithmetic is limited to about 15 digits. Further, the size of floating-point numbers may not be larger than approximately  $10^{308}$  and not smaller than approximately  $10^{-308}$ .

If no HardwareFloats or SoftwareFloats are requested explicitly, the following strategy is used: If the current value of DIGITS is smaller than 16 or if the matrix A is a hardware float array of domain type DOM\_HFARRAY, then hardware arithmetic is tried. If this is successful, the result is returned.

If the result cannot be computed with hardware floats, software arithmetic by the MuPAD kernel is tried.

If the current value of DIGITS is larger than 15 and the input matrix A is not of domain type DOM\_HFARRAY, or if one of the options Soft, SoftwareFloats or Symbolic is specified, MuPAD computes the result with its software arithmetic without trying to use hardware floats first.

There may be several reasons for hardware arithmetic to fail:

- **•** The current value of DIGITS is larger than 15.
- **•** The data contains symbolic objects.
- The data contains numbers larger than  $10^{308}$  or smaller than 10<sup>-308</sup> that cannot be represented by hardware floats.

If neither HardwareFloats nor SoftwareFloats is specified, the user is not informed whether hardware floats or software floats are used.

If HardwareFloats are specified but fail due to one of the reasons above, a warning is issued that the (much slower) software floating-point arithmetic of the MuPAD kernel is used.

Note that HardwareFloats can only be used if all input data can be converted to floating-point numbers.

With Soft and SoftwareFloats, symbolic objects are accepted even if they cannot be converted to floating-point numbers. The result consists of arithmetical expressions involving both floating-point numbers as well as symbolic objects. See. ["Example](#page-3289-0) [1" on page 19-98](#page-3289-0).

The trailing digits in floating-point results computed with HardwareFloats and SoftwareFloats may differ.

### **Symbolic**

Without this option, the floating-point converter float is applied to all input data. Use this option if no such conversion is desired. Exact arithmetic is used to compute the Fourier transformation.

This option prevents conversion of the input data to floats.

### **ReturnType**

Option, specified as ReturnType = t

Return the result in a container of domain type t. The following return types t are available: DOM\_LIST, or DOM\_ARRAY, or DOM\_HFARRAY, or matrix, or densematrix.

This option determines the domain type t of the result.

If no return type is specified by this option, the result if of the same type and format as the input data.

If the return type DOM\_LIST is specified, the result is always a plain list of floating-point numbers. If the input data are given by a matrix or a multi-dimensional array, the returned list represents the operands of the multi-dimensional Fourier data. E.g., if an  $n_1 n_2$  matrix is entered, the return value is a list with  $n_1 n_2$  values representing the entries of a  $n_1 n_2$  matrix. The first  $n_2$ entries of the list represent the first row of the result, the next  $n<sub>2</sub>$ entries represent the second row, etc.

With ReturnType = matrix or ReturnType = densematrix, only the results of 1 and 2 dimensional Fourier transformations can be represented.

### **Clean**

Reduce roundoff garbage in the result. All entries of the result with absolute values smaller than  $10^{\circ}$  (-DIGITS) times the maximal absolute value of all operands of the result are set to 0.0. Further, the routine numeric::complexRound is applied to all entries of the result.

**Note** The postprocessing of the result is done on the software float level. When using hardware floats, this option may increase the runtime significantly!

This option is ignored when used in conjunction with the option Symbolic.

#### **Return Values** List/array/hfarray/matrix of the same length and format as the first input parameter L/A/M. The type of the return value can be changed with the option ReturnType.

- **See Also** numeric::fft
- **Concepts •** "Discrete Fourier Transforms"

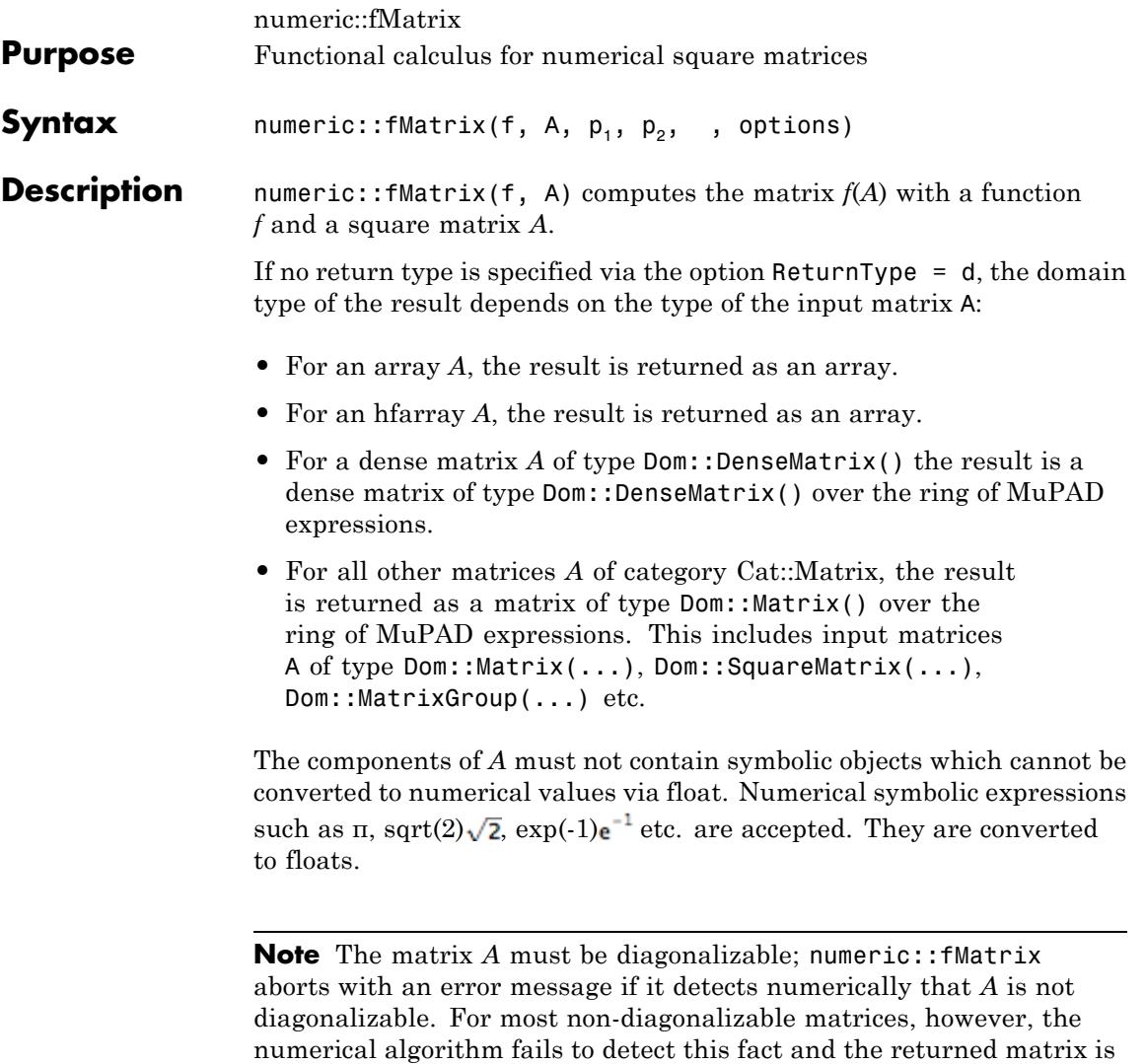

dominated by round-off effects. It is the user's responsibility to make sure that the diagonalization is feasible and well conditioned.

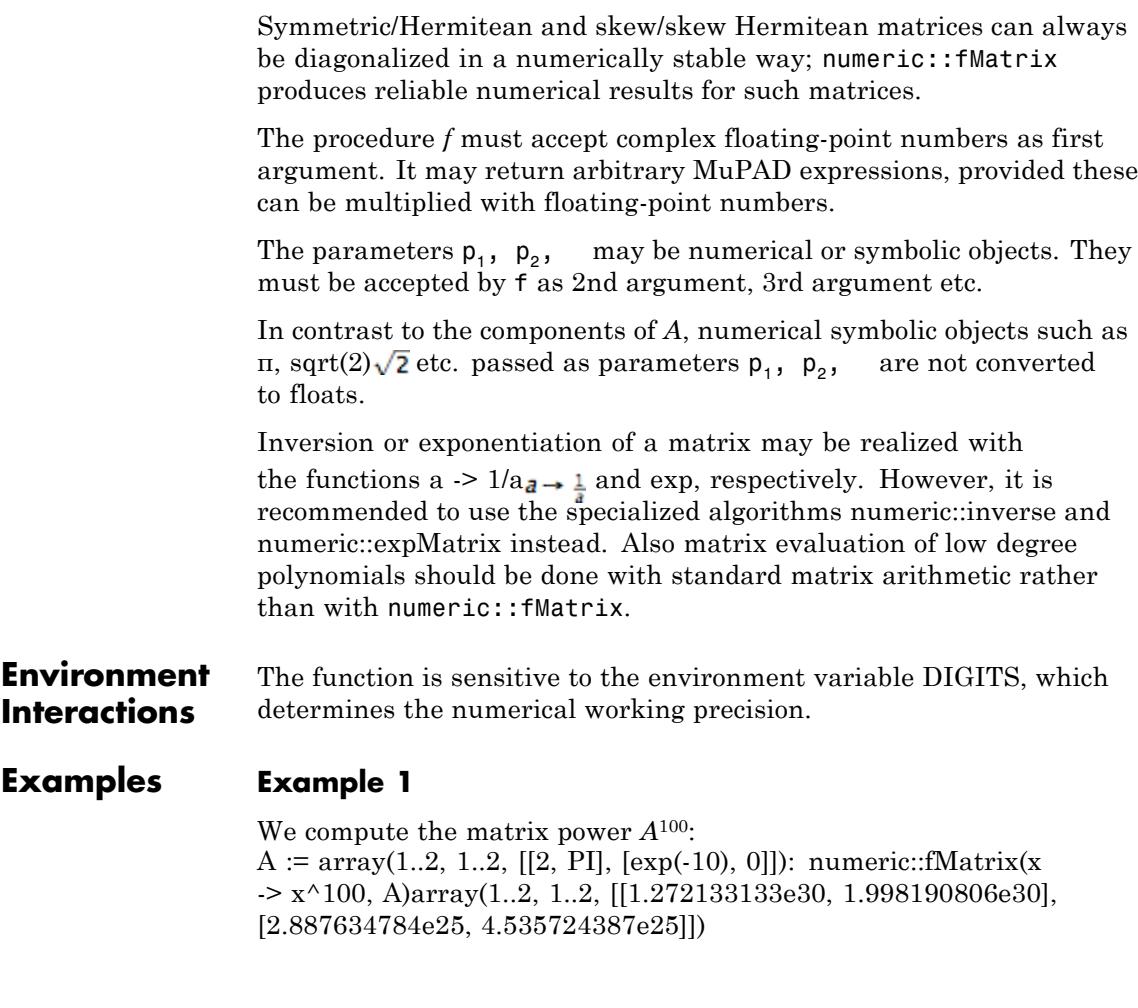

 $(1.27213313310^{30} 1.99819080610^{30})$ 

 $288763478410^{25}$   $4.53572438710^{25}$  matrice cower which takes the exponent as a second parameter:

numeric::fMatrix(\_power, A, 100) array(1..2, 1..2, [[1.272133133e30, 1.998190806e30], [2.887634784e25, 4.535724387e25]])

```
1.272133133 10<sup>30</sup> 1.998190806 10<sup>30</sup><br>
delete 4784 10<sup>25</sup> 4.535724387 10<sup>25</sup>
```
# **Example 2**

We compute the square root of a matrix: A := matrix( $[[0, 1], [-1, 1]]$ ): B := numeric::fMatrix(sqrt, A)matrix([[0.5773502692, 0.5773502692 + 1.110223025e-16\*I],  $[-0.5773502692 + 2.775557562e-17*1, 1.154700538 + (-1.154700562e-1.154700536)]$ 8.326672685e-17\*I)]])

# $0.5773502692$   $0.5773502692 + 1.11022302510^{-16}$

 $T$ he  $\sqrt[3]{3m}$ all  $\frac{6m^2}{3m}$ arts  $\frac{1}{2}$  are caused  $5/$   $\sqrt[3]{10m}$ erical  $\sqrt[3]{60m^2}$ a  $\sqrt[3]{100m^2}$ i

eliminate them by extracting the real parts of the components:  $B := \text{map}(B, Re)$ matrix([[0.5773502692, 0.5773502692], [-0.5773502692, 1.154700538]])

#### 0.5773502692 0.5773502692  $-0.5773502692$  1.154700538

We verify that  $B^2$  is A. Since *A* was passed as a matrix of type **Dom::Matrix(), the matrix** *B* is also of this type. We may compute the square by the overloaded standard arithmetic using the operator  $\hat{\cdot}$ : B^2matrix([[-1.283695372e-16, 1.0], [-1.0, 1.0]])

```
\begin{pmatrix} -1.283695372 & 10^{-16} & 1.0 \\ \text{delete } \Delta_1 B: & 1.0 \end{pmatrix}
```
# <span id="page-3299-0"></span>**Example 3**

We compute  $\exp(t^*PI^*A)e^{t^*A}$  with a symbolic parameter *t*: A :=  $array(1..2, 1..2, [0, 1], [-1, 0]])$ : numeric::fMatrix(exp@\_mult, A,  $t^*P1\text{barray}(1..2, 1..2, [[0.5*exp(1.0*PI*t*]) + 0.5*exp(-1.0*PI*t*]),$  $0.5*exp(1.0*PI*tT)*I) + 0.5*exp(-1.0*PI*tT)*I], [0.5*exp(1.0*PI*tT)*I]$ + (-  $0.5*$ exp(-1.0\*PI\*t\*I)\*I),  $0.5*$ exp(1.0\*PI\*t\*I) +  $0.5*$ exp(-1.0\*PI\*t\*I)]])

```
\frac{0.5 \text{ e}^{1.0 \pi t \text{i}} + 0.5 \text{ e}^{-1.0 \pi t \text{i}}}{\text{ degree 4: } 1 - 0.5 \text{ e}^{-1.0 \pi t \text{i}} \text{ i}} - 0.5 \text{ e}^{1.0 \pi t \text{i}} \text{ i} + 0.5 \text{ e}^{-1.0 \pi t \text{i}} \text{ i}}
```
# **Example 4**

We demonstrate the difference between HardwareFloats and SoftwareFloats. The diagonalization of the following matrix is ill-conditioned. The result is dominated by round-off effects: A :=  $array(1..3, 1..3, [[10, 1, 1], [0, 1, 1], [1, 0, 10^(-14)]]):$ numeric::fMatrix(ln, A, SoftwareFloats)array(1..3, 1..3, [[2.284572396, 0.2635466905, 0.2635466905], [-4.117444729, 4.03009691, 41.43799398], [4.380991419, -4.117444729, -41.5253418]])

2.284572396 0.2635466905 0.2635466905 numeric::fMatrix(ln, A, HardwareFloats)array(1..3, 1..3, [[2.284572396,  $0.2635466905, 0.2635466905$ , [ $\frac{1}{3}$ ],  $\frac{1}{3}$ , 3.232353481, 3.445005663, 35.5870815], [3.795900172, -3.532353481, -35.67442932]])

2.284572396 0.2635466905 0.2635466905  $-3.532353481$  3.445005663 35.5870815

In the following case, the round-off effects of HardwareFloats makes the algorithm think that the matrix cannot be diagonalized. Consequently, FAIL is returned. With SoftwareFloats, however, a result is computed:

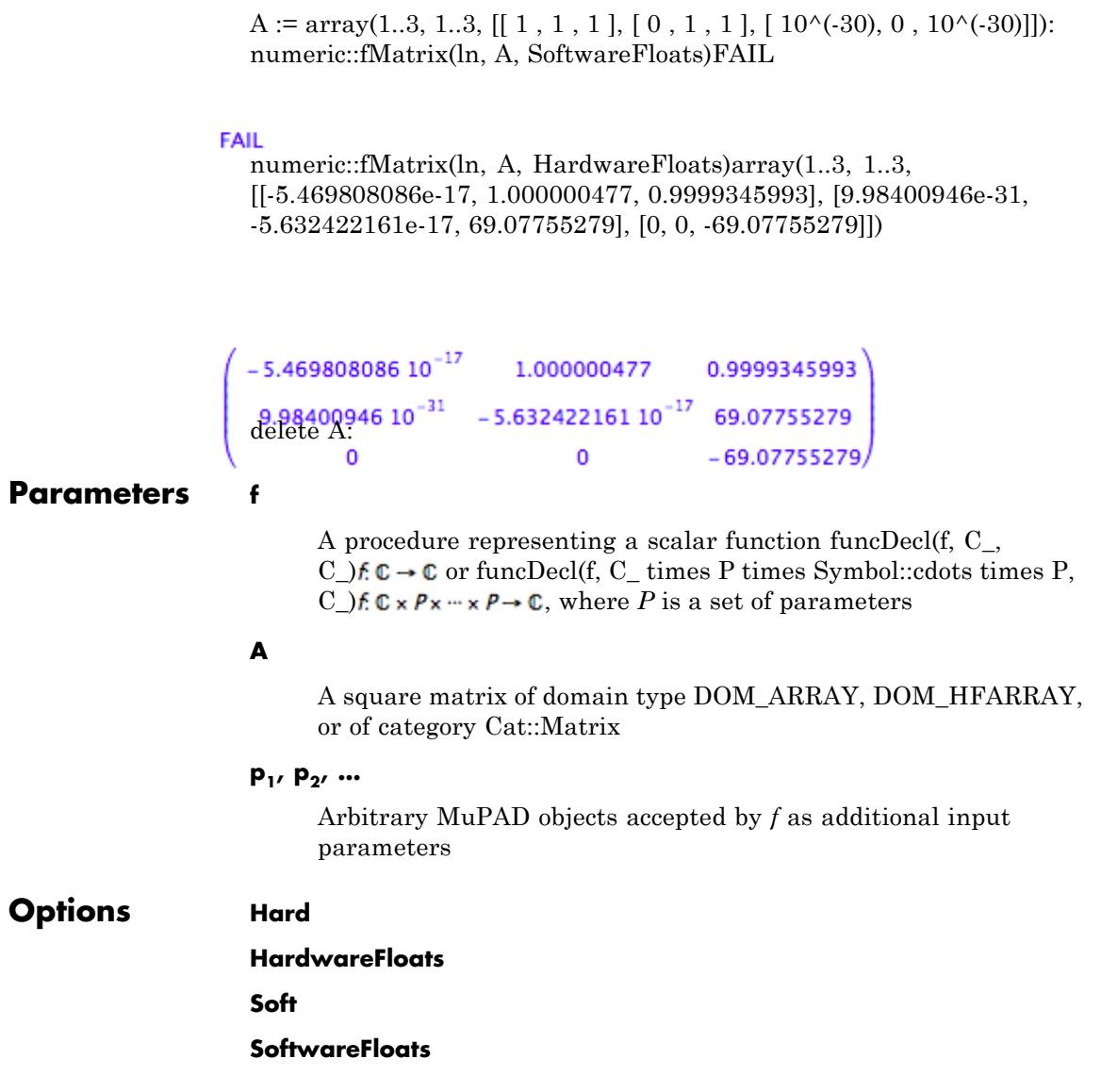

# **module**

With Hard (or HardwareFloats), computations are done using fast hardware float arithmetic from within a MuPAD session. Hard and HardwareFloats are equivalent. With this option, the input data are converted to hardware floats and processed by compiled C code. The result is reconverted to MuPAD floats and returned to the MuPAD session.

With Soft (or SoftwareFloats) computations are dome using software float arithmetic provided by the MuPAD kernel. Soft and SoftwareFloats are equivalent. SoftwareFloats is used by default if the current value of DIGITS is larger than 15 and the input matrix A is not of domain type DOM\_HFARRAY.

Compared to the SoftwareFloats used by the MuPAD kernel, the computation with HardwareFloats may be many times faster. Note, however, that the precision of hardware arithmetic is limited to about 15 digits. Further, the size of floating-point numbers may not be larger than approximately  $10^{308}$  and not smaller than approximately  $10^{-308}$ .

If no HardwareFloats or SoftwareFloats are requested explicitly, the following strategy is used: If the current value of DIGITS is smaller than 16 or if the matrix A is a hardware float array of domain type DOM\_HFARRAY, then hardware arithmetic is tried. If this is successful, the result is returned.

If the result cannot be computed with hardware floats, software arithmetic by the MuPAD kernel is tried.

If the current value of DIGITS is larger than 15 and the input matrix A is not of domain type DOM\_HFARRAY, or if one of the options Soft, SoftwareFloats or Symbolic is specified, MuPAD computes the result with its software arithmetic without trying to use hardware floats first.

There may be several reasons for hardware arithmetic to fail:

- **•** The current value of DIGITS is larger than 15.
- **•** The data contains symbolic objects.

• The data contains numbers larger than  $10^{308}$  or smaller than 10<sup>-308</sup> that cannot be represented by hardware floats.

If neither HardwareFloats nor SoftwareFloats is specified, the user is not informed whether hardware floats or software floats are used.

If HardwareFloats are specified but fail due to one of the reasons above, a warning is issued that the (much slower) software floating-point arithmetic of the MuPAD kernel is used.

**Note** For ill-conditioned matrices, the result is subject to round-off errors. The results returned with HardwareFloats and SoftwareFloats may differ! See ["Example 4" on page 19-108](#page-3299-0).

#### **NoWarning**

Suppresses warnings

### **ReturnType**

Option, specified as ReturnType = d

Return the result as a matrix of domain type d. The following return types are available: DOM\_ARRAY, DOM\_HFARRAY, Dom::Matrix(), or Dom::DenseMatrix().

#### **Return Values** Depending on the type of the input matrix A, the matrix  $f(A)$  is returned as a matrix of type DOM\_ARRAY, DOM\_HFARRAY, Dom::Matrix() or Dom::DenseMatrix(). If the algorithm thinks that A is not diagonalizable, then FAIL is returned.

# **Algorithms** A numerical diagonalization  $A = Xdiag(\lambda_1, \lambda_2, ...)X^{-1}$  is computed. The columns of *X* are the (right) eigenvectors of  $\overline{A}$ , the diagonal entries  $\lambda_1$ ,  $\lambda_2$ , ... are the corresponding eigenvalues. The function *f* is mapped to the eigenvalues, the matrix result is computed by

f(A, p[1], p[2], Symbol::hellip)= $X^*$ diag(f(Symbol::lambda[1], p[1], p[2], Symbol::hellip), f(Symbol::lambda[2], p[1], p[2], Symbol::hellip), Symbol::hellip)\*invMatrix(X)

 $f(A, p_1, p_2, ...)$  = X diag( $f(\lambda_1, p_1, p_2, ...)$ ,  $f(\lambda_2, p_1, p_2, ...)$ ,  $...$ ),  $X^{-1}$ 

The eigenvector matrix *X* may be obtained via numeric::eigenvectors(A)[2].

The condition number norm(X)\*norm(X^(-1))  $||x||$  of the eigenvector matrix is a measure indicating how well conditioned the diagonalization of the matrix *A* is. If this number is larger than 10*DIGITS*, then not a single digit of the diagonalization data is trustworthy.

The call numeric::fMatrix(exp, A) corresponds to numeric::expMatrix(A, Diagonalization).

**See Also** numeric::expMatrixnumeric::inverse

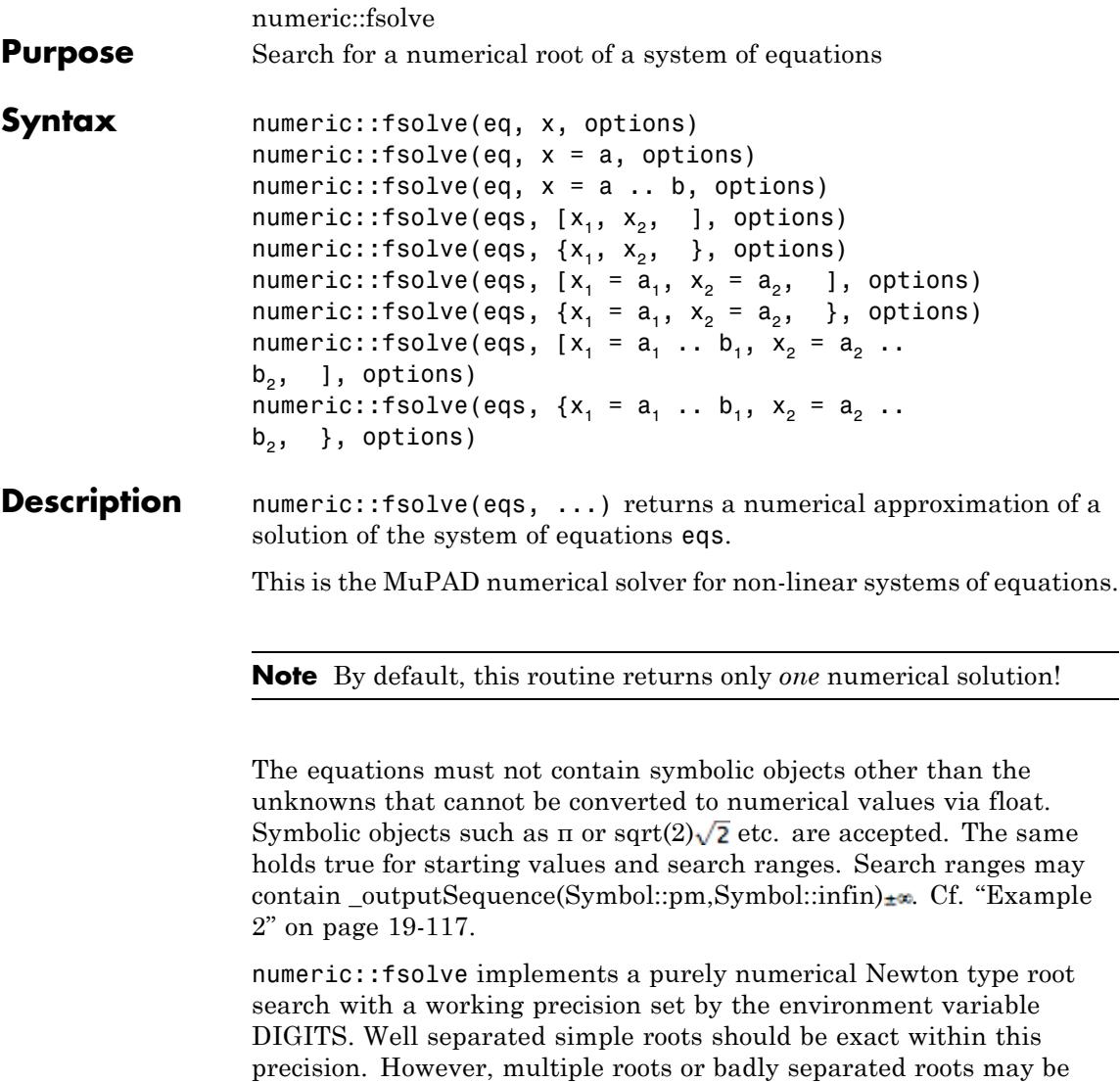

computed with a restricted precision. Cf. ["Example 3" on page 19-118](#page-3309-0).

**Note** For systems of equations, the expressions defining the equations must have a symbolic derivative!

Overdetermined systems (i.e., more equations than indeterminates) are not accepted. However, there may be more indeterminates than equations. Cf. ["Example 4" on page 19-118](#page-3309-0).

Specifying indeterminates  $[x_1, x_2, ]$  without starting values or search ranges is equivalent to the search ranges  $[x_1 = -\infty]$  ... infinity,  $x_2 = -\infty$  infinity .. infinity, dots]. Note, however, that the user should assist numeric::fsolve by providing specific search ranges whenever possible! If a complex starting point or a search range involving a complex number is specified for at least one of the unknowns, the search is extended to the entire complex plane for all variables for which no explicit search interval is given.

For real equations and real starting points or search ranges, the internal Newton iteration will usually produce real values, i.e., numeric::fsolve searches for real roots only (unless square roots, logarithms etc. happen to produce complex values from real input). Use complex starting points or search ranges to search for complex roots of real equations. Cf. ["Example 5" on page 19-118.](#page-3309-0)

Starting values and search ranges can be mixed. Cf. ["Example 6" on](#page-3310-0) [page 19-119.](#page-3310-0)

Search ranges should only be provided if a solution is known to exist inside the search range. Otherwise, the search may take some time before numeric::fsolve gives up.

Specification of a search range primarily means that starting points from this range are used for the internal Newton search. For sufficiently small search ranges enclosing a solution the search will usually pick out this solution. However, it may also happen that the Newton iteration drifts towards other solutions.

With the default search strategy RestrictedSearch, only solutions from the search range are accepted, even if solutions outside the search range are found internally. More specifically, if a search range such as  $x = a$ . b is specified for the variable x, then solutions satisfying  $min($  (a), (b))  $(x)$  max( (a), (b)) and min( (a), (b))  $(x)$  max( $(a)$ ,  $(b)$ ) are searched for. Thus, the values a, b

specify the bottom left and top right corner of a rectangular search area in the complex plane when the RestrictedSearch strategy is used.

With the search strategy UnrestrictedSearch, any solution inside or outside the search range is accepted and returned. Cf. ["Example](#page-3310-0) [7" on page 19-119.](#page-3310-0)

If starting values for all indeterminates are provided, then a *single* Newton iteration with these initial data is launched. It either leads to a solution or numeric::fsolve gives up and returns FAIL. The same holds true if search ranges  $x = a$ .. a or  $[x_1 = a_1 \dots a_1, x_2$ = a\_2 .. a\_2, dots] of zero length are specified.

**Note** The risk of failure is high when providing bad starting values! Starting values are appropriate only if a sufficiently good approximation of the solution is known! On the other hand, providing good starting values is the fastest way to a solution. Cf. ["Example 8" on page 19-120.](#page-3311-0)

If at least one of the indeterminates has a non-trivial search range, then numeric::fsolve uses *several* Newton iterations with different starting values from the search range. Cf. ["Example 9" on page 19-121.](#page-3312-0) Search ranges in conjunction with the option UnrestrictedSearch provide a higher chance of detecting roots than (bad) starting values!

**Note** User defined assumptions such as assume (x > 0) are not taken into account in the numerical search! Provide search ranges instead! Cf. ["Example 2" on page 19-117](#page-3308-0).

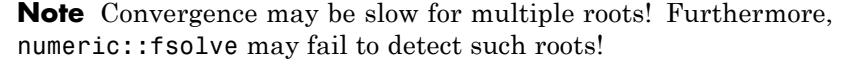

setuserinfo(numeric::fsolve, 3) provides detailed information on the internal search.

Use linsolve or numeric::linsolve for systems of *linear* equations.

Use numeric::realroots, if *all real roots* of a single non-polynomial real equation in a finite range are desired.

Use polylib::realroots, if *all real roots* of a real univariate polynomial are desired.

Use numeric::polyroots, if *all real and complex roots* of a univariate polynomial are desired.

Use numeric::solve, if *all roots* of a multivariate polynomial system are desired.

The routine numeric::solve provides a common interface to all these numerical solvers.

#### **Environment Interactions** The function is sensitive to the environment variable DIGITS, which determines the numerical working precision.

# **Examples Example 1**

We compute roots of the sine function: numeric::fsolve(sin(x) = 0, x)[x = 0.0]

### $[x - 0.0]$

With the option Random, several calls may result in different roots: numeric::fsolve(sin(x), x, Random)[x =  $-226.1946711$ ]

 $[x - 226.1946711]$ 

<span id="page-3308-0"></span>numeric::fsolve(sin(x), x, Random)[ $x = 97.38937226$ ]

# $[x - 97.38937226]$

Particular solutions can be chosen by an appropriate starting point close to the wanted solution, or by a search interval: numeric::fsolve(sin(x),  $x = 3$ ), numeric::fsolve(sin(x),  $x = -4$ ... -3)[ $x =$ 3.141592653],  $[x = -3.141592654]$ 

## $[x = 3.141592653], [x = -3.141592654]$

The solutions found by numeric::fsolve can be used in subs and assign to substitute or assign the indeterminates: eqs :=  $[x^2 = sin(y), y^2 = cos(x)]$ : solution := numeric::fsolve(eqs, [x,  $y$ ])[x = -0.8517004887, y = 0.8116062151]

```
[x = -0.8517004887, y = 0.8116062151]
```
eval(subs(eqs, solution))[0.7253937224 = 0.7253937224, 0.6587046485 = 0.6587046485]

 $[0.7253937224 - 0.7253937224, 0.6587046485 - 0.6587046485]$ assign(solution): x, y-0.8517004887, 0.8116062151

#### $-0.8517004887, 0.8116062151$

delete eqs, solution, x, y:

# **Example 2**

We demonstrate the use of search ranges. The following system has solutions with positive and negative *x*. The solution with  $x \geq 0$  is obtained with the search interval  $x = 0$ .. infinity: numeric::fsolve( $[x^2 = exp(x^*y), x^2 = y^2]$ ,  $[x = 0$  .. infinity, y]) $[x = 0, 1]$  $0.753089165$ ,  $y = -0.753089165$ 

 $[x = 0.753089165, y = -0.753089165]$ 

<span id="page-3309-0"></span>We search for a solution with  $x \leq 0$ : numeric::fsolve( $[x^2 = exp(x^*y), x^2 = y^2]$ ,  $[x = -infinitey$ ... 0, y]) $[x =$  $-0.753089165$ ,  $y = 0.753089165$ 

#### $[x = -0.753089165, y = 0.753089165]$

#### **Example 3**

Multiple roots can only be computed with a restricted precision: numeric::fsolve(expand((x - 1/3)^5), x = 0.3)[x = 0.3333672906]

#### $[x - 0.3333672906]$

# **Example 4**

The following system of equations is degenerate and has a 1-parameter family of solutions. Each call to numeric::fsolve picks out one random solution:

numeric::fsolve( $[x^2 - y^2, x^2 - y^2]$ ,  $[x, y]$ , Random)  $i = 1$ .. 3 $[x =$ 34.70258251, y = 34.70258251, [x = -29.16650501, y = 29.16650501], [x  $= 5.933941324, y = -5.933941324$ 

#### $[x = 34.70258251, y = 34.70258251], [x = -29.16650501, y = 29.16650501], [x = 5.933941324, y = -10.1652525, y = 10.16650501],$

The equation may also be specified as an underdetermined system: numeric::fsolve( $[x^2 - y^2]$ ,  $[x, y]$ ) $[x = 0.0, y = 0.0]$ 

#### $[x = 0.0, y = 0.0]$

### **Example 5**

The following equation has no real solution. Consequently, the numerical search with real starting values fails: numeric::fsolve( $sin(x) + cos(x)^2 = 3$ , x)FAIL

**FAIL** 

<span id="page-3310-0"></span>With a complex starting value, a solution is found: numeric::fsolve(sin(x) + cos(x)^2 = 3, x = I)[x = 0.2972513613 + 1.128383965\*I]

#### $[x - 0.2972513613 + 1.128383965]$

Also complex search ranges may be specified. In the following, the internal starting point is a random value on the line from  $2 + I$  to  $3 + I$ 2\*I. Solutions are accepted if they lie in the complex rectangle with the bottom left corner  $2 + I$  and the top right corner  $3 + 2 \times I$ : numeric::fsolve(sin(x) + cos(x)^2 = 3, x = 2 + I ..  $3 + 2*I$ ][x = 2.844341292 + 1.128383965\*I]

#### $[x = 2.844341292 + 1.128383965]$

### **Example 6**

Starting values and search intervals can be mixed: numeric::fsolve( $[x^2 + y^2 = 1, y^2 + z^2 = 1, x^2 + z^2 = 1]$ ,  $[x = 1, y =$ 0 .. 10, z $|x| = 0.7071067812$ ,  $y = 0.7071067812$ ,  $z = 0.7071067812$ 

#### $[x = 0.7071067812, y = 0.7071067812, z = 0.7071067812]$

# **Example 7**

With UnrestrictedSearch, search intervals are only used for choosing starting values for the internal Newton search. The numerical iteration may drift towards a solution outside the search range:

eqs :=  $[x*sin(10*x) = y^3, y^2 = exp(-2*x/3)]$ : numeric::fsolve(eqs,  $[x = 0$ ... 1, y =  $-1$  ... 0], UnrestrictedSearch)[x = 1.232766201, y =  $-0.6630386021$ ]

#### $[x = 1.232766201, y = -0.6630386021]$

With the default strategy RestrictedSearch, only solutions inside the search range are accepted: numeric::fsolve(eqs, [x = 0 .. 1, y = -1 .. 0])[x = 0.9816416007, y =

-0.7209295436]

#### <span id="page-3311-0"></span> $[x = 0.9816416007, y = -0.7209295436]$

In the last search, also the previous solution outside the search range was found. With the option MultiSolutions, numeric::fsolve returns a sequence of all solutions that were found in the internal search: numeric::fsolve(eqs, [x = 0 .. 1, y = -1 .. 0], MultiSolutions)[x = 0.9816416007,  $y = -0.7209295436$ ,  $[x = 1.232766201, y = -0.6630386021]$ 

```
[x = 0.9816416007, y = -0.7209295436], [x = 1.232766201, y = -0.6630386021]delete eqs:
```
### **Example 8**

Usually, most of the time is spent internally searching for some (crude) approximations of the root. If high precision roots are required, it is recommended to compute first approximations with moderate values of DIGITS and use them as starting values for a refined search: eq :=  $exp(-x) = x$ : DIGITS := 10: firstApprox := numeric::fsolve(eq, x)[x = 0.5671432904]

#### $[x = 0.5671432904]$

This output is suitable as input defining a starting value for *x*: DIGITS := 1000: numeric::fsolve(eq, firstApprox)[ $x =$ \_outputSequence(0.5671432904097838729999686622103555497538,dots)]

#### $[x = 0.5671432904097838729999686622103555497538...]$

 $\vert x \vert =$ 

0.56714329040978387299996866221035554975381578718651250813513107922304579
delete eq, firstApprox, DIGITS:

### **Example 9**

Specifying starting values for the indeterminates launches a *single* Newton iteration. This may fail, if the starting values are not 2sufficiently close to the solution 956085164392899946143115714929598035943766984  $eq := [x*y = x + y - 4, x/y = x - y + 4]$ : numeric::fsolve(eq, [x = 1, y = 1])FAIL 596070667108039283918360149499646349348448317465915933636893368097149085698 FAIL 1925030572822460486512485410968831844877043346772701657446476520062701336  $6$ If a search range is specified for at least one of the sunknowns, then 06938906858748 *several* Newton iterations with random starting values in the search 95590936913343950051154919563716768789494707443880P3378788007506637609098563 gives up: numeric::fsolve(eq, [x = 1, y = 0 .. 10])[x =  $4.02644145e-14$ , y =  $4.0$ ]  $x = 4.0264414510^{-14}$ ,  $y = 4.0$ 

delete eq:

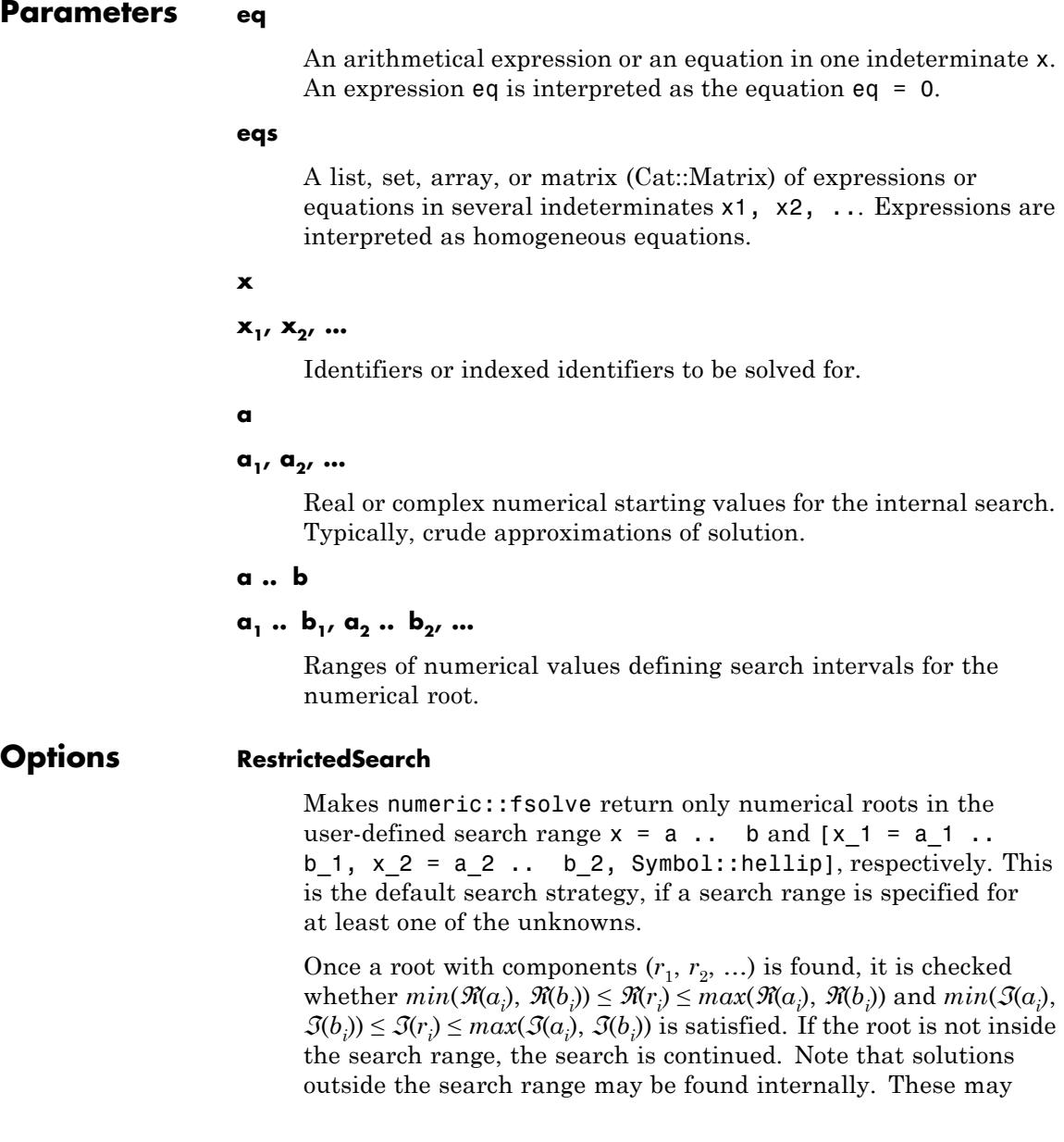

be accessed with the option MultiSolutions. See ["Example 7"](#page-3310-0) [on page 19-119](#page-3310-0).

### **UnrestrictedSearch**

Allows numeric::fsolve to find and return solutions outside the specified search range. With this option, the search range is only used to choose random starting points for the internal numerical search.

This option switches off the search strategy RestrictedSearch. With UnrestrictedSearch, numeric::fsolve stops its internal search whenever a root is found, even if the root is not inside the specified search range. Starting points for the internal Newton search are taken from the search range.

#### **MultiSolutions**

Makes numeric::fsolve return all solutions found in the internal search

This option only has an effect when used with the default search strategy RestrictedSearch. A sequence of all roots found in the internal search is returned. Cf. ["Example 7" on page 19-119.](#page-3310-0)

#### **Random**

With this option, several calls to numeric::fsolve with the same input parameters may produce different roots.

With this option, random starting values are chosen for the internal search. Consequently, calling numeric::fsolve several times with the same parameters may lead to different solutions. This may be useful when several roots of one and the same equation or set of equations are desired.

**Return Values** Single numerical root is returned as a list of equations  $[x = value]$ or  $[x_1 = value_1, x_2 = value_2, ]$ , respectively. FAIL is returned if no solution is found. With the option MultiSolutions, sequences of solutions may be returned.

H

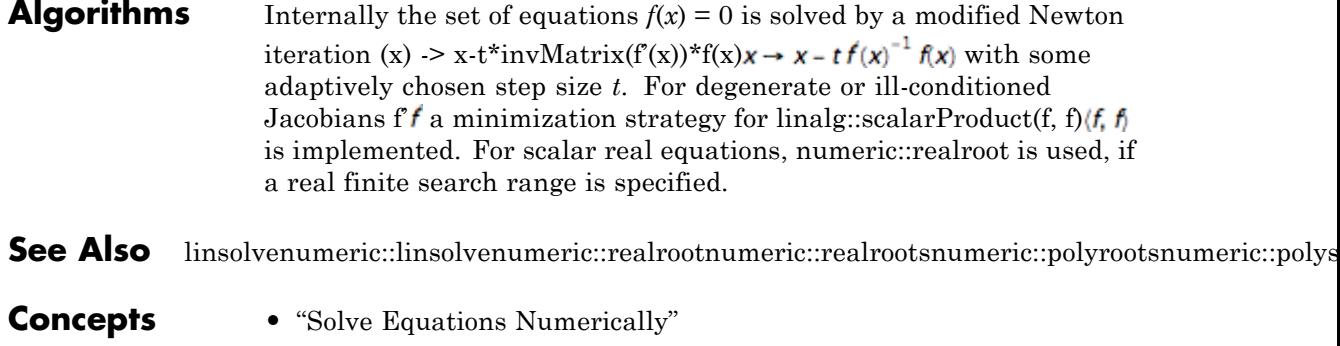

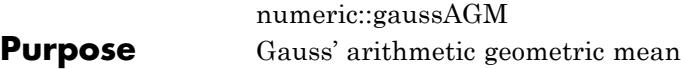

**Syntax** numeric::gaussAGM(a, b)

**Description** numeric::gaussAGM(a, b) computes the arithmetic geometric mean of the numbers *a* and *b*.

The iteration

 $a[(n+1)]=(a[n]+b[n])/2, b[n+1]=(a[n]+b[n])*sqrt(a[n]*b[n]/(a[n]+b[n])^2)$ 

 $a_{n+1} = \frac{a_n + b_n}{2}$ ,  $b_{n+1} = (a_n + b_n) \sqrt{\frac{a_n b_n}{a_0^2 + a_n^2 b_0^2}} = b$  converges quadratically to some value limit(a[n], n=infinity) = limit(b[n], n=infinity)  $\lim_{n\to\infty} a_n = \lim_{n\to\infty} b_n$ . This limit is called Gauss' arithmetic geometric mean of the starting values *a*, *b*.

If both arguments *a* and *b* can be converted to real or complex floating-point numbers, then a floating point value is computed and returned. Otherwise, the symbolic call numeric::gaussAGM(a, b) is returned.

If  $a = 0$  or  $b = 0$  or  $a + b = 0$ , then 0.0 is returned, even if a or b are symbolic objects.

The following relation to [elliptic integrals](#page-536-0) holds for all complex values *a* and *b*:

numeric::gaussAGM(a, b) =  $(PI/4)*(a+b)/ellipticK(sqrt(((a-b)/(a+b))^2)))$ 

numeric::gaussAGM(a, b) = 
$$
\frac{\pi}{4}
$$
  $\frac{a+b}{K\left(\sqrt{\left(\frac{a-b}{a+b}\right)^2}\right)}$ 

### **Environment Interactions**

The function is sensitive to the environment variable DIGITS.

### **Examples Example 1**

A floating-point number is returned if the arguments can be converted to floating-point numbers: numeric::gaussAGM(0, 5)0.0

#### $0.0$

numeric::gaussAGM(sqrt(2), PI)2.192033978

#### 2.192033978

numeric::gaussAGM(-10, PI)- 2.377943461 + (- 2.966350545\*I)

#### $-2.377943461 - 2.966350545i$

numeric::gaussAGM $(1 + I, 1 + 2^*I)1.020054126 + 1.471349363^*I$ 

#### 1.020054126+1.471349363i

A symbolic call is returned if one of the arguments cannot be converted to a float: numeric::gaussAGM(1, b)numeric::gaussAGM(1, b)

#### numeric::gaussAGM(1, b)

For the special cases  $a = 0$ ,  $b = 0$  and  $a + b = 0$ , the result 0.0 is returned even for symbolic arguments: numeric::gaussAGM(a, 0)0.0

#### $0.0$

numeric::gaussAGM(a, -a)0.0

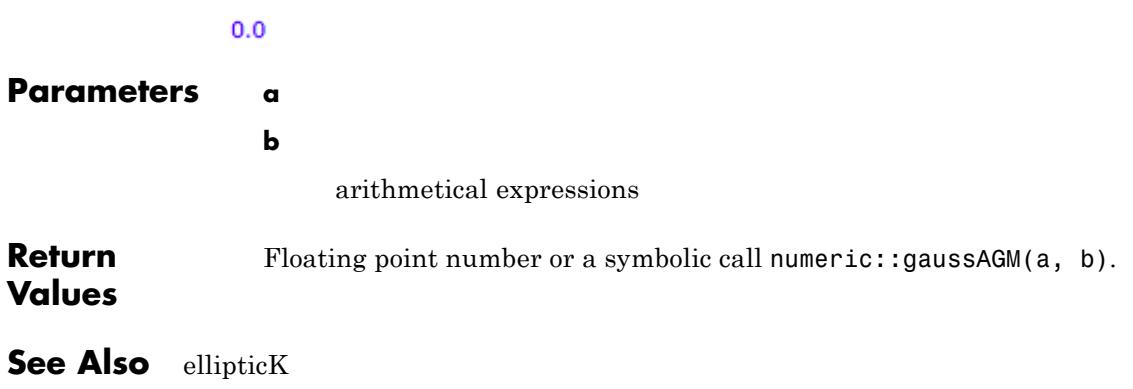

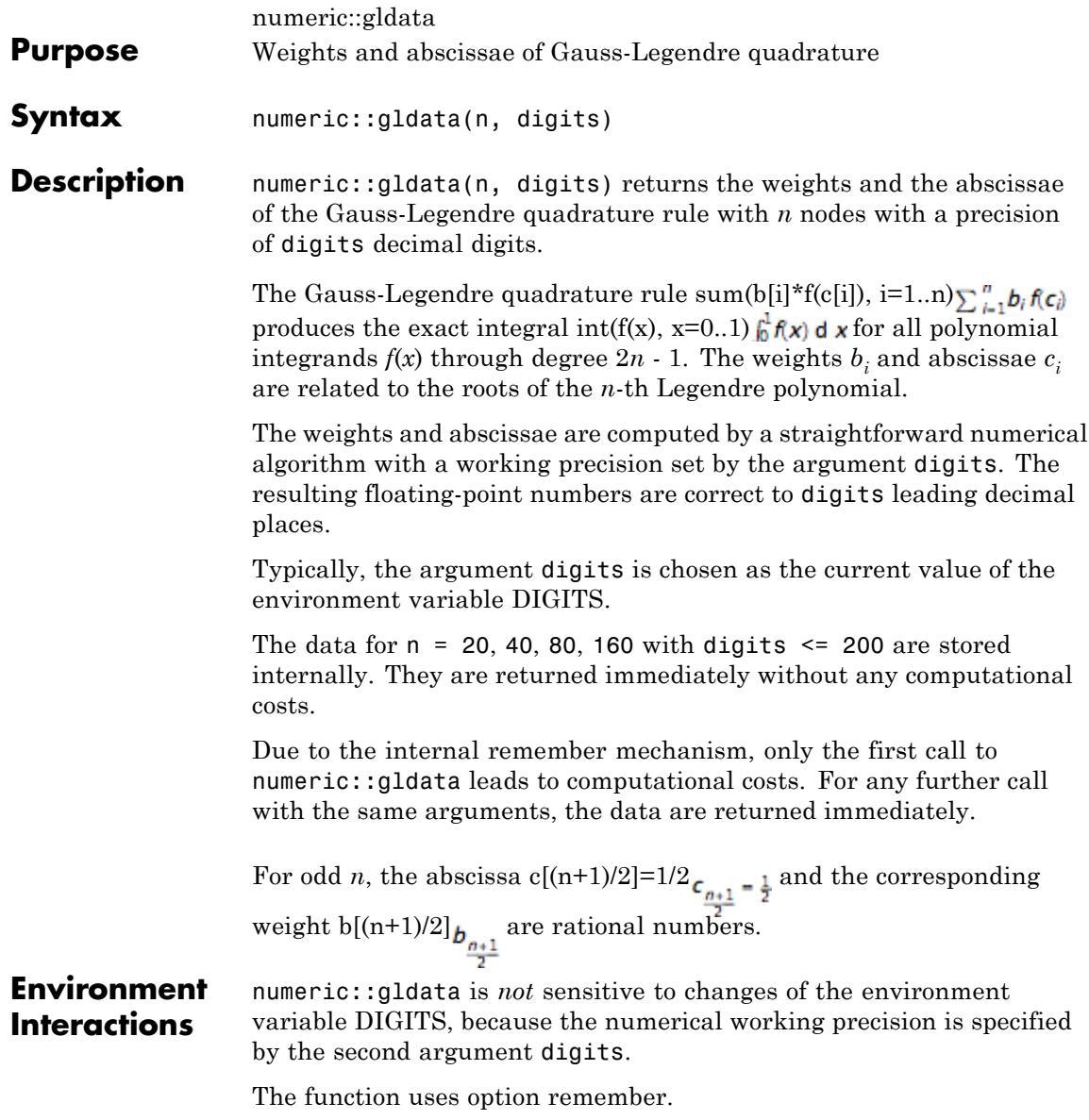

# **Examples Example 1**

The following call computes the Gauss-Legendre data with a precision given by the current value of the environment variable DIGITS (the default value is DIGITS = 10): [b, c] := numeric::gldata(4, DIGITS)[[0.1739274226, 0.3260725774, 0.3260725774, 0.1739274226], [0.0694318442, 0.3300094782, 0.6699905218, 0.9305681558]]

#### [[0.1739274226, 0.3260725774, 0.3260725774, 0.1739274226], [0.0694318442, 0.3300094782

The Gauss-Legendre data with 4 nodes provide exact numerical quadrature results for polynomials through degree 7:  $f := x \rightarrow x^2$ : int(f(x), x= 0..1) = \_plus(b[i]\*f(c[i]) \$ i=1..4)1/8 = 0.125

 $\frac{1}{8}$  = 0.125<br>delete b, c, f:

### **Example 2**

For odd *n*, exact rational data for  $c[(n+1)/2]$  and  $b[(n+1)/2]$ are returned. The other data are computed as floating-point approximations: DIGITS := 4: numeric::gldata(5, DIGITS)[[0.1185, 0.2393, 64/225, 0.2393, 0.1185], [0.04691, 0.2308, 1/2, 0.7692, 0.9531]]

 $\left[\frac{0.1185}{\text{delete DIGITS}:25}, \frac{64}{25}, 0.2393, 0.1185\right], \left[0.04691, 0.2308, \frac{1}{2}, 0.7692, 0.9531\right]\right]$ 

### **Parameters n**

The number of nodes: a positive integer

#### **digits**

The number of decimal digits: a positive integer

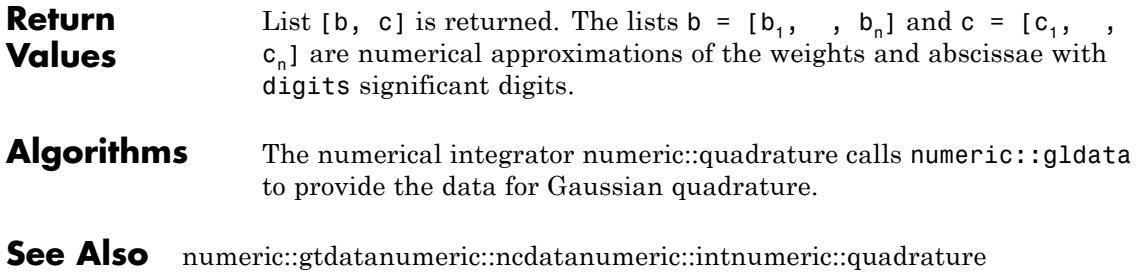

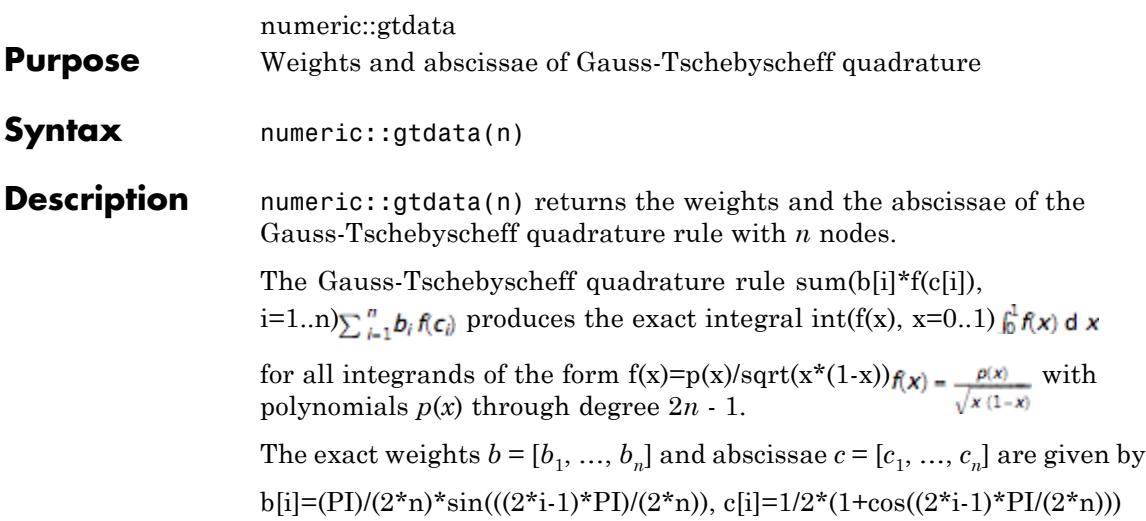

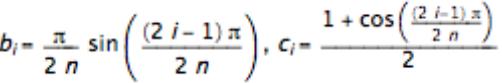

# **Environment Interactions**

numeric::gtdata is not sensitive to the environment variable DIGITS. The function uses option remember.

# **Examples Example 1**

The following call produces exact data for the quadrature rule with two nodes: numeric::gtdata(2)[[(PI\*sqrt(2))/8, (PI\*sqrt(2))/8], [sqrt(2)/4 + 1/2, 1/2  $-$  sqrt $(2)/4$ ]]

# $\left[\left[\frac{\pi\sqrt{2}}{8},\frac{\pi\sqrt{2}}{8}\right],\left[\frac{\sqrt{2}}{4}+\frac{1}{2},\frac{1}{2}-\frac{\sqrt{2}}{4}\right]\right]$

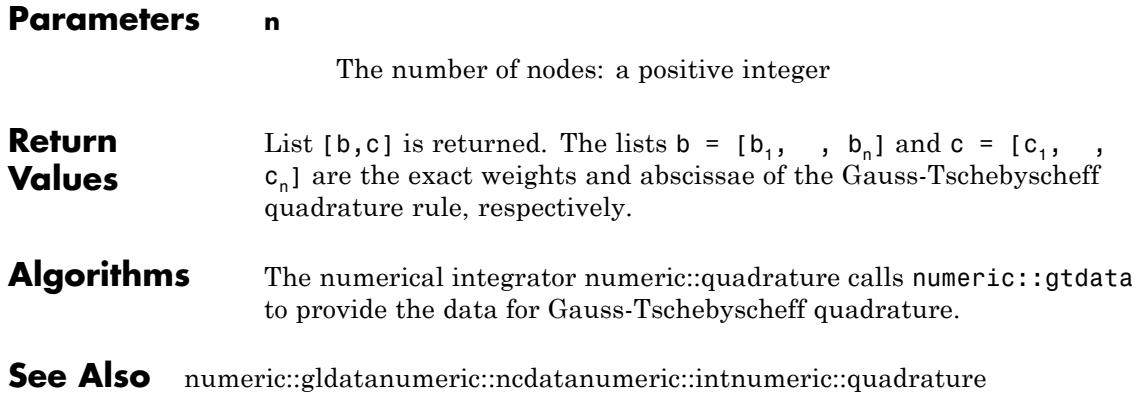

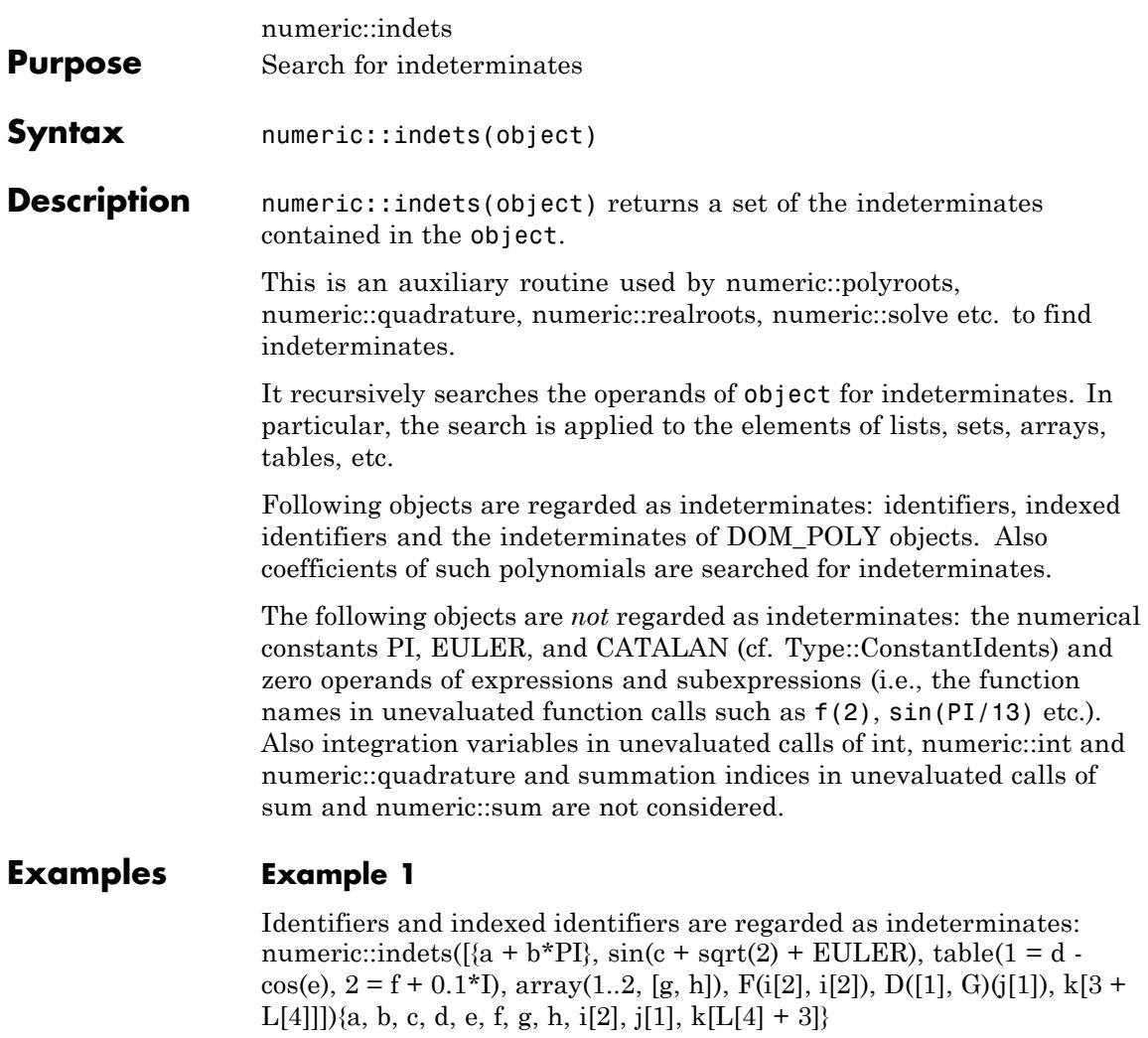

 $\{a, b, c, d, e, f, g, h, i_2, j_1, k_{l_4+3}\}$ 

Both indeterminates as well as symbolic coefficients are considered in polynomials of domain type DOM\_POLY: numeric::indets(poly(a[1]\*x^2 + a[2]\*x +a, [x, y])){a, x, y, a[1], a[2]}

### ${a, x, y, a_1, a_2}$

# **Example 2**

The zero operands of unevaluated function calls such as f( ) or sin( ) are not regarded as indeterminates: numeric::indets $(f(a + sin(b) + PI + EULER))$ {a, b}

### $\{a, b\}$

Integration variables and summation indices are not regarded as indeterminates: numeric::indets({int(f(x), x = a.b), sum(f(i), i = c..infinity)}){a, b, c}

### $\{a, b, c\}$

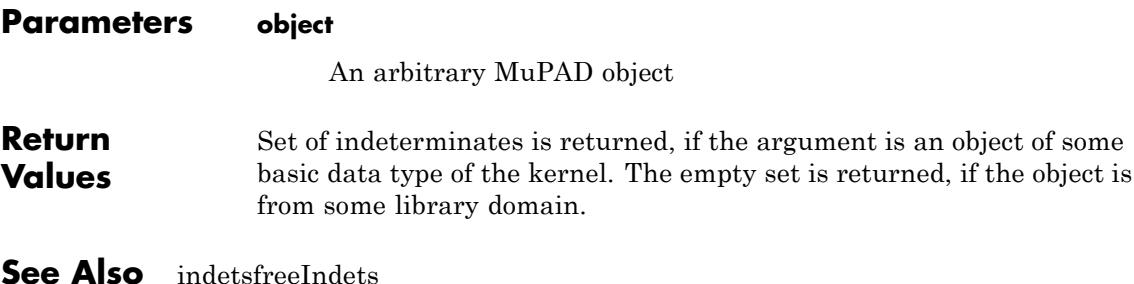

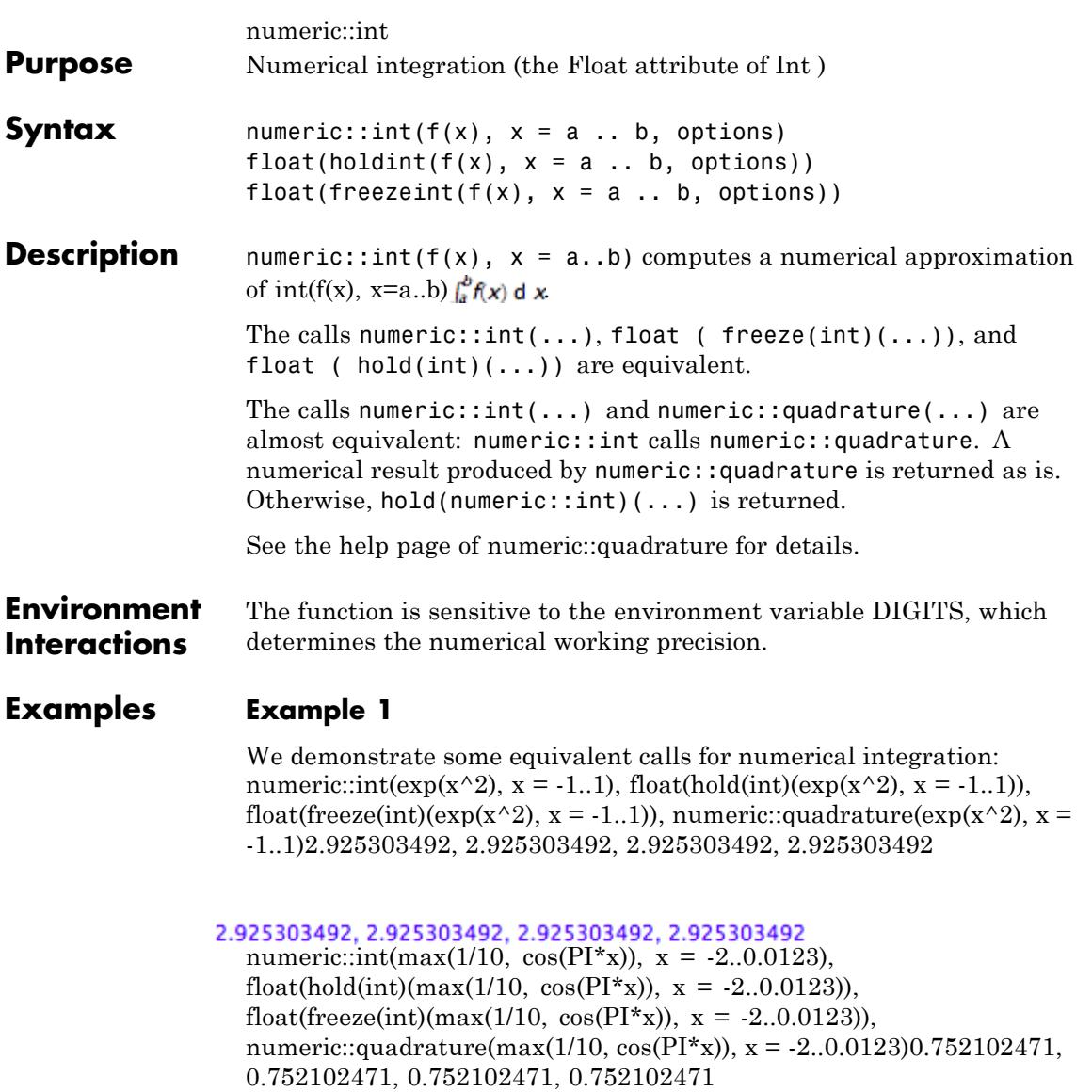

#### 0.752102471, 0.752102471, 0.752102471, 0.752102471

numeric::int(exp(-x^2), x = -2..infinity), float(hold(int)(exp(-x^2),  $x = -2$ ..infinity)), float(freeze(int)(exp(-x^2),  $x = -2$ ..infinity)), numeric::quadrature(exp(-x^2), x = -2..infinity)1.768308316, 1.768308316, 1.768308316, 1.768308316

#### 1.768308316, 1.768308316, 1.768308316, 1.768308316

numeric::int(sin(x)/x,  $x = -1.10$ , GaussLegendre = 5), float(hold(int)(sin(x)/x,  $x = -1.10$ , GaussLegendre = 5)), float(freeze(int)(sin(x)/x, x = -1..10, GaussLegendre = 5)), numeric::quadrature( $\sin(x)/x$ ,  $x = -1$ ...10, GaussLegendre = 5)2.604430665, 2.604430665, 2.604430665, 2.604430665

#### 2.604430665, 2.604430665, 2.604430665, 2.604430665

The calls numeric::int(...),  $float(hold(int)(...))$ , and numeric::quadrature(...) are equivalent in multiple numerical integrations, too: numeric::int(numeric::int(x\*y, x = 0..y), y = 0..1), numeric::int(numeric::quadrature( $x^*y$ ,  $x = 0,y$ ),  $y = 0,1$ ), float(freeze(int)(numeric::int(x\*y, x = 0..y), y = 0..1)), float(hold(int)(numeric::quadrature( $x^*y$ ,  $x = 0,y$ ),  $y = 0,1$ )), numeric::quadrature(numeric::int( $x^*y$ ,  $x = 0$ ..y),  $y = 0.1$ ), numeric::quadrature(numeric::quadrature(x\*y, x = 0.,y), y = 0..1)0.125, 0.125, 0.125, 0.125, 0.125, 0.125

#### 0.125, 0.125, 0.125, 0.125, 0.125, 0.125

#### **Example 2**

The following integral do not exist. Consequently, numerical integration runs into problems:

numeric::quadrature( $1/x$ ,  $x = 0$ ..infinity) Warning: Precision goal is not achieved after 10000 function calls. Increase 'MaxCalls' and try again for a more accurate result. [numeric::quadrature] 172.711431

#### 172.711431

Note that numeric::int handles errors produced by numeric::quadrature and returns a symbolic call to numeric::int: numeric::int(1/x, x = 0..infinity)numeric::int(1/x, x = 0..infinity)

```
numeric::int\left(\frac{1}{x}, x = 0..\infty\right)
```
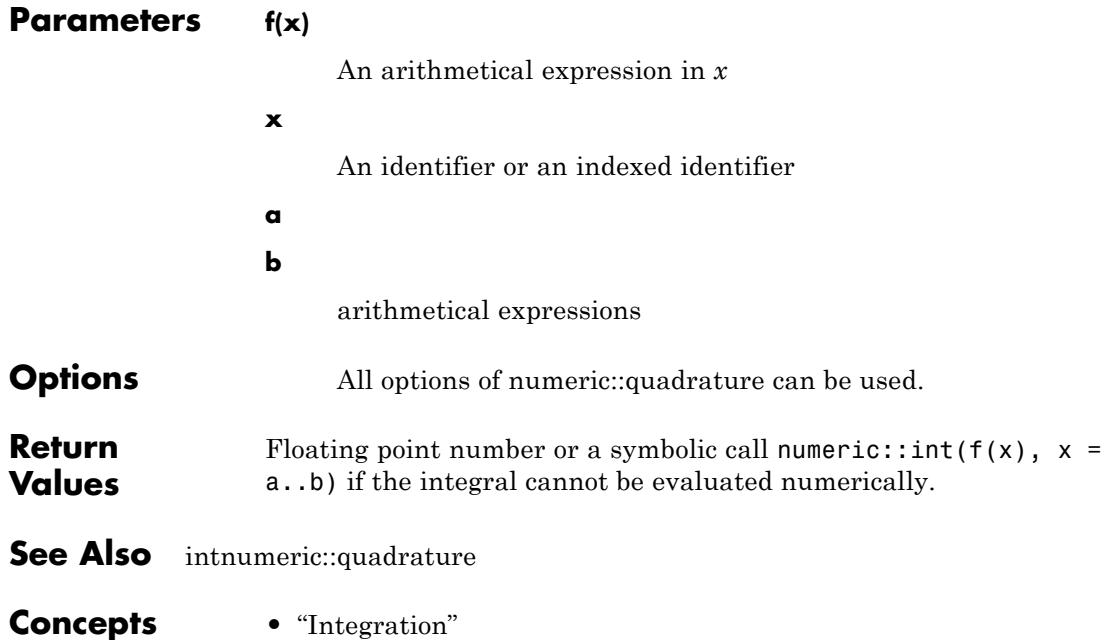

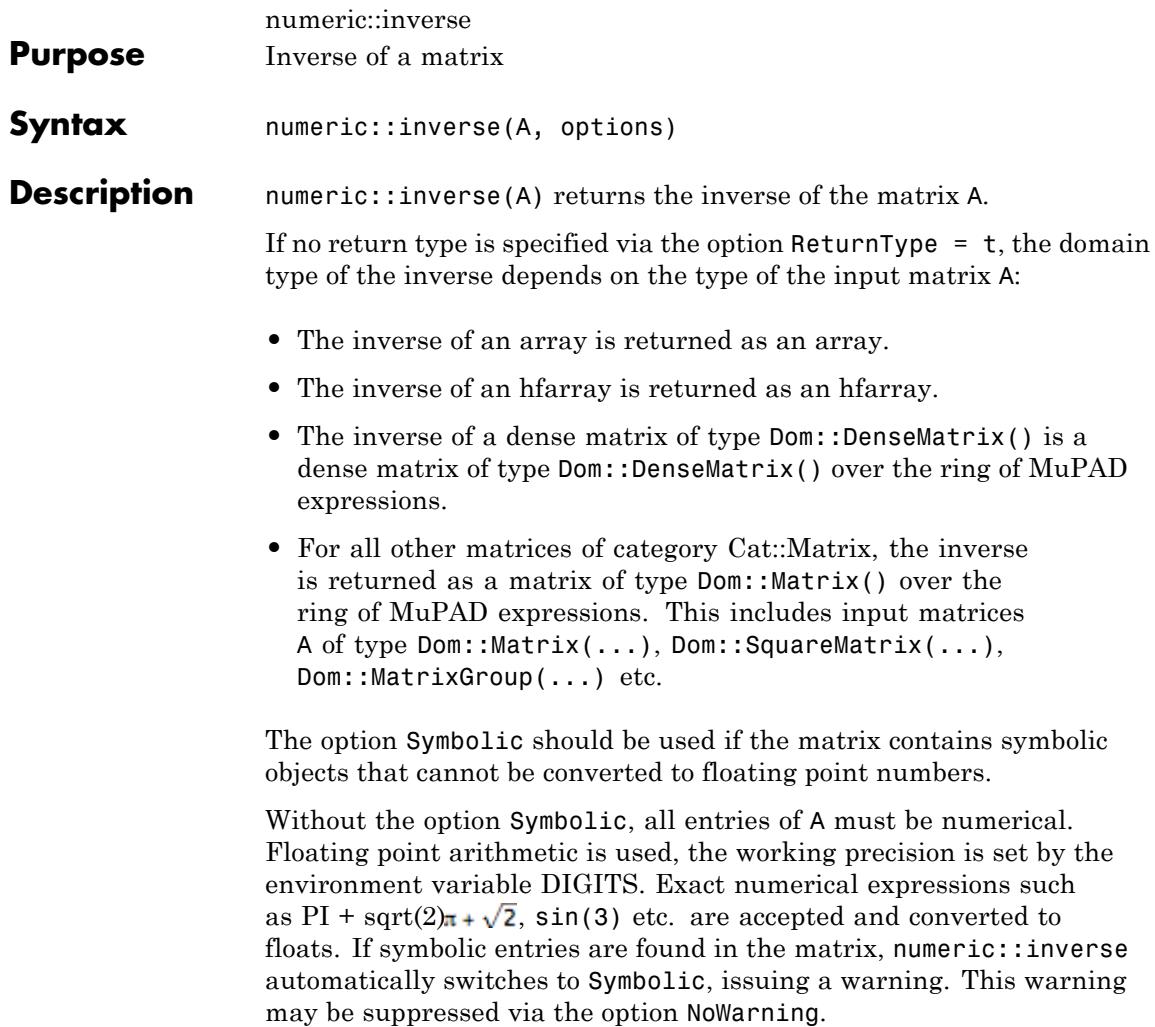

**Note** Invertibility of the matrix can only be safely detected with exact arithmetic, i.e., using the option Symbolic. See ["Example 2" on page](#page-3331-0) [19-140.](#page-3331-0)

**Note** Matrices A of a matrix domain such as Dom::Matrix(..) or Dom::SquareMatrix(..) are internally converted to arrays over expressions via expr(A). Note that Symbolic should be used if the entries cannot be converted to numerical expressions.

Note that 1/A must be used, when the inverse is to be computed over the component domain. See ["Example 3" on page 19-142](#page-3333-0).

We recommend to use numeric::linsolve or numeric::matlinsolve if a sparse system of linear equations is to be solved. In particular, these routines are more efficient than numeric::inverse for large sparse systems.

numeric::linsolve uses sparse input and output via symbolic equations and features internal sparse arithmetic.

Alternatively, sparse matrices of domain type Dom::Matrix() may be used with numeric::matlinsolve.

#### **Environment Interactions** Without the option Symbolic, the function is sensitive to the environment variable DIGITS, which determines the numerical working precision.

## **Examples Example 1**

Numerical matrices can be processed with or without the option Symbolic. In the following, the inverses are returned as arrays because the input matrix is an array: A :=  $array(1..2, 1..2, [[1, 2], [3, PI]])$ :numeric::inverse(A),

numeric::inverse(A, Symbolic)array(1..2, 1..2, [[-1.099071012,

```
0.6996903372], [1.049535506, -0.3498451686]]), array(1..2, 1..2, [[PI/(PI
-6), -2/(PI - 6)], [-3/(PI - 6), 1/(PI - 6)]
```

```
\begin{pmatrix} -1.099071012 & 0.6996903372 \\ 1.049535506 & 0.3498451686 \\ \text{Matrices of category } \text{Cat} : \text{Matrix are} \text{ge-accepted}. \end{pmatrix} The inverse is returned
   as a corresponding matrix:
   A := Dom::Matrix()([2, PI], [0, 1]): numeric::inverse(A);
   domtype(%)matrix([[0.5, -1.570796327], [0, 1.0]])
```

```
\begin{pmatrix} 0.5 & -1.570796327 \\ \text{Dom::MdtFix} \end{pmatrix}
```
Dom::Matrix() delete A:

### **Example 2**

The following matrix is not invertible: A := linalg::hilbert(6):  $A[6,6] := 5773/63504$ : Amatrix([[1, 1/2, 1/3, 1/4, 1/5, 1/6], [1/2, 1/3, 1/4, 1/5, 1/6, 1/7], [1/3, 1/4, 1/5, 1/6, 1/7, 1/8], [1/4, 1/5, 1/6, 1/7, 1/8, 1/9], [1/5, 1/6, 1/7, 1/8, 1/9, 1/10], [1/6, 1/7, 1/8, 1/9, 1/10, 5773/63504]])

```
\frac{1}{2} \frac{1}{3} \frac{1}{4} \frac{1}{5} \frac{1}{6} \frac{1}{7}<br>
\frac{1}{3} \frac{1}{4} \frac{1}{5} \frac{1}{6} \frac{1}{7} \frac{1}{8}<br>
\frac{1}{4} \frac{1}{5} \frac{1}{6} \frac{1}{7} \frac{1}{8} \frac{1}{9}<br>
\frac{1}{5} \frac{1}{6} \frac{1}{7} \frac{1}{8}
```
With exact arithmetic, numeric::inverse detects this fact: numeric::det(A, Symbolic), numeric::inverse(A, Symbolic)0, FAIL

#### 0, FAIL

Due to internal round-off, the matrix is regarded as invertible if float arithmetic is used: numeric::det(A, HardwareFloats), numeric::inverse(A, HardwareFloats);-3.239912837e-28, matrix([[-1.339975706e11, 4.019927119e12, -2.813948983e13, 7.503863956e13, -8.441846951e13, 3.37673878e13], [4.019927119e12, -1.205978136e14, 8.441846951e14, -2.251159187e15, 2.532554085e15, -1.013021634e15], [-2.813948983e13, 8.441846951e14, -5.909292865e15, 1.575811431e16, -1.77278786e16, 7.091151439e15], [7.503863956e13, -2.251159187e15, 1.575811431e16, -4.202163815e16, 4.727434292e16, -1.890973717e16], [-8.441846951e13, 2.532554085e15, -1.77278786e16, 4.727434292e16, -5.318363579e16, 2.127345432e16], [3.37673878e13, -1.013021634e15, 7.091151439e15, -1.890973717e16, 2.127345432e16, -8.509381726e15]])

With SoftwareFloats, the internal rounding is slightly different and the kernel of the matrix is detected:

numeric::det(A, SoftwareFloats), numeric::inverse(A,

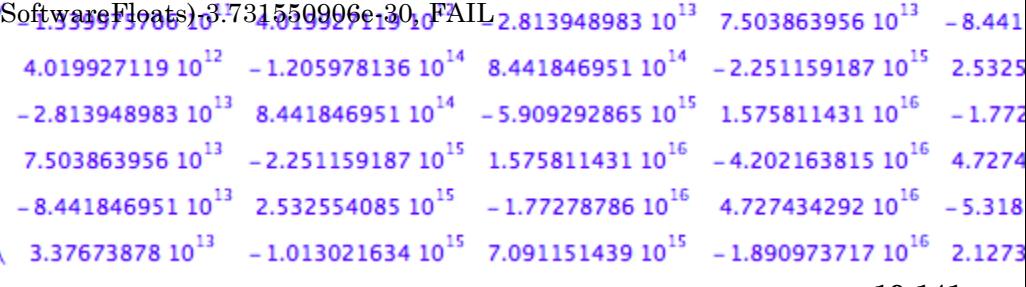

<span id="page-3333-0"></span> $-3.731550906 10^{-30}$ , FAIL<br>delete A:

### **Example 3**

The following matrix has domain components: A := Dom::Matrix(Dom::IntegerMod(7))( $[6, -1]$ , [1, 6]])Dom::Matrix(Dom::IntegerMod(7))([[-1, -1], [1, -1]])

6 mod 7 6 mod 7  $\frac{1 \text{ mod } 7}{1 \text{ mod } 7}$  6 mod 7)<br>Note that numeric::inverse computes the inverse of the following matrix: expr(A), numeric::inverse(A)array(1..2, 1..2, [[6, 6], [1, 6]]), matrix([[0.2,

-0.2], [-0.03333333333, 0.2]])

# $\begin{pmatrix} 6 & 6 \\ 1 & 6 \end{pmatrix}$ ,  $\begin{pmatrix} 0.2 & -0.2 \\ -0.03333333333 & 0.2 \end{pmatrix}$ <br>The overloaded arithmetic should be used if the inverse is to be

computed over the component domain Dom::IntegerMod(7): 1/ADom::Matrix(Dom::IntegerMod(7))([[3, -3], [3, 3]])

3 mod 7 4 mod 7)<br> $\frac{3}{\text{d} \cdot \text{d} \cdot \text$ 

### **Example 4**

The option Symbolic should not be used for float matrices because no internal pivoting is used to stabilize the numerical algorithm: A := matrix( $[[1.0/10^20, 1.0], [1.0, 1.0]]$ ): bad = numeric::inverse(A, Symbolic), good = numeric::inverse(A)bad = matrix( $[[0, 1.0], [1.0,$  $-1.0e-20$ ]]), good = matrix([[ $-1.0, 1.0$ ], [ $1.0, -1.0e-20$ ]])

```
\text{bad}_{\text{del}_{\text{eff},\text{ph}}(A-1.0\ 10^{-20})}, good = \begin{pmatrix} -1.0 & 1.0 \\ 1.0 & -1.0\ 10^{-20} \end{pmatrix}
```
### **Example 5**

We demonstrate the use of hardware floats. [Hilbert matrices](#page-2930-0) are notoriously ill-conditioned and difficult to invert with low values of DIGITS. The following results, both with HardwareFloats as well as with SoftwareFloats, are marred by numerical round-off. Consequently, the inverses with and without hardware floats, respectively, differ significantly:

A := linalg::hilbert(10): DIGITS := 10: B1 := numeric::inverse(A, HardwareFloats): B2 := numeric::inverse(A, SoftwareFloats): B1[8, 8]  $\leq$  B2[8, 8]3.267405722e12 $\leq$  3.26785917e12

3.267405722  $10^{12} \times 3.26785917 10^{12}$ norm(B1 - B2)1681640193.0

# 1681640193.0

delete A, B1, B2:

### **Parameters A**

A square matrix of domain type DOM\_ARRAY, DOM\_HFARRAY, or of category Cat::Matrix

### **Options Hard**

**HardwareFloats**

**Soft**

#### **SoftwareFloats**

With Hard (or HardwareFloats), computations are done using fast hardware float arithmetic from within a MuPAD session. Hard

and HardwareFloats are equivalent. With this option, the input data are converted to hardware floats and processed by compiled C code. The result is reconverted to MuPAD floats and returned to the MuPAD session.

With Soft (or SoftwareFloats) computations are dome using software float arithmetic provided by the MuPAD kernel. Soft and SoftwareFloats are equivalent. SoftwareFloats is used by default if the current value of DIGITS is larger than 15 and the input matrix A is not of domain type DOM\_HFARRAY.

Compared to the SoftwareFloats used by the MuPAD kernel, the computation with HardwareFloats may be many times faster. Note, however, that the precision of hardware arithmetic is limited to about 15 digits. Further, the size of floating-point numbers may not be larger than approximately  $10^{308}$  and not smaller than approximately  $10^{-308}$ .

If no HardwareFloats or SoftwareFloats are requested explicitly, the following strategy is used: If the current value of DIGITS is smaller than 16 or if the matrix A is a hardware float array of domain type DOM\_HFARRAY, then hardware arithmetic is tried. If this is successful, the result is returned.

If the result cannot be computed with hardware floats, software arithmetic by the MuPAD kernel is tried.

If the current value of DIGITS is larger than 15 and the input matrix A is not of domain type DOM\_HFARRAY, or if one of the options Soft, SoftwareFloats or Symbolic is specified, MuPAD computes the result with its software arithmetic without trying to use hardware floats first.

There may be several reasons for hardware arithmetic to fail:

- **•** The current value of DIGITS is larger than 15.
- **•** The data contains symbolic objects.
- The data contains numbers larger than  $10^{308}$  or smaller than 10<sup>-308</sup> that cannot be represented by hardware floats.

If neither HardwareFloats nor SoftwareFloats is specified, the user is not informed whether hardware floats or software floats are used.

If HardwareFloats are specified but fail due to one of the reasons above, a warning is issued that the (much slower) software floating-point arithmetic of the MuPAD kernel is used.

Note that HardwareFloats can only be used if all input data can be converted to floating-point numbers.

The trailing digits in floating-point results computed with HardwareFloats and SoftwareFloats may differ.

**Note** For ill-conditioned matrices, the result is subject to round-off errors. The results returned with HardwareFloats and SoftwareFloats may differ! See ["Example 2" on page 19-140](#page-3331-0) and ["Example 5" on page 19-143.](#page-3334-0)

#### **Symbolic**

Prevents the conversion of the input data to floating-point numbers. Exact arithmetic is used. This option overrides HardwareFloats and SoftwareFloats.

This option prevents conversion of the input data to floats. With this option, symbolic entries are accepted.

**Note** This option should not be used for floating-point matrices! No internal pivoting is used, unless necessary. Consequently, numerical instabilities may occur in floating-point operations. See ["Example 4" on page 19-142.](#page-3333-0)

#### **NoWarning**

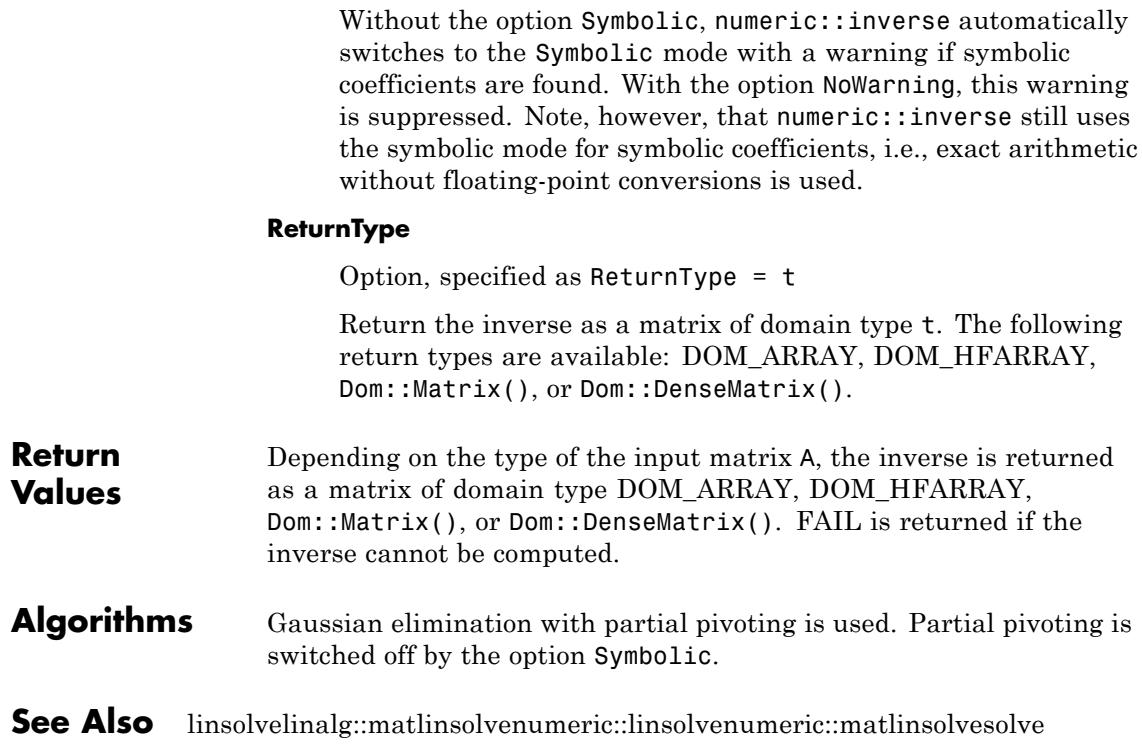

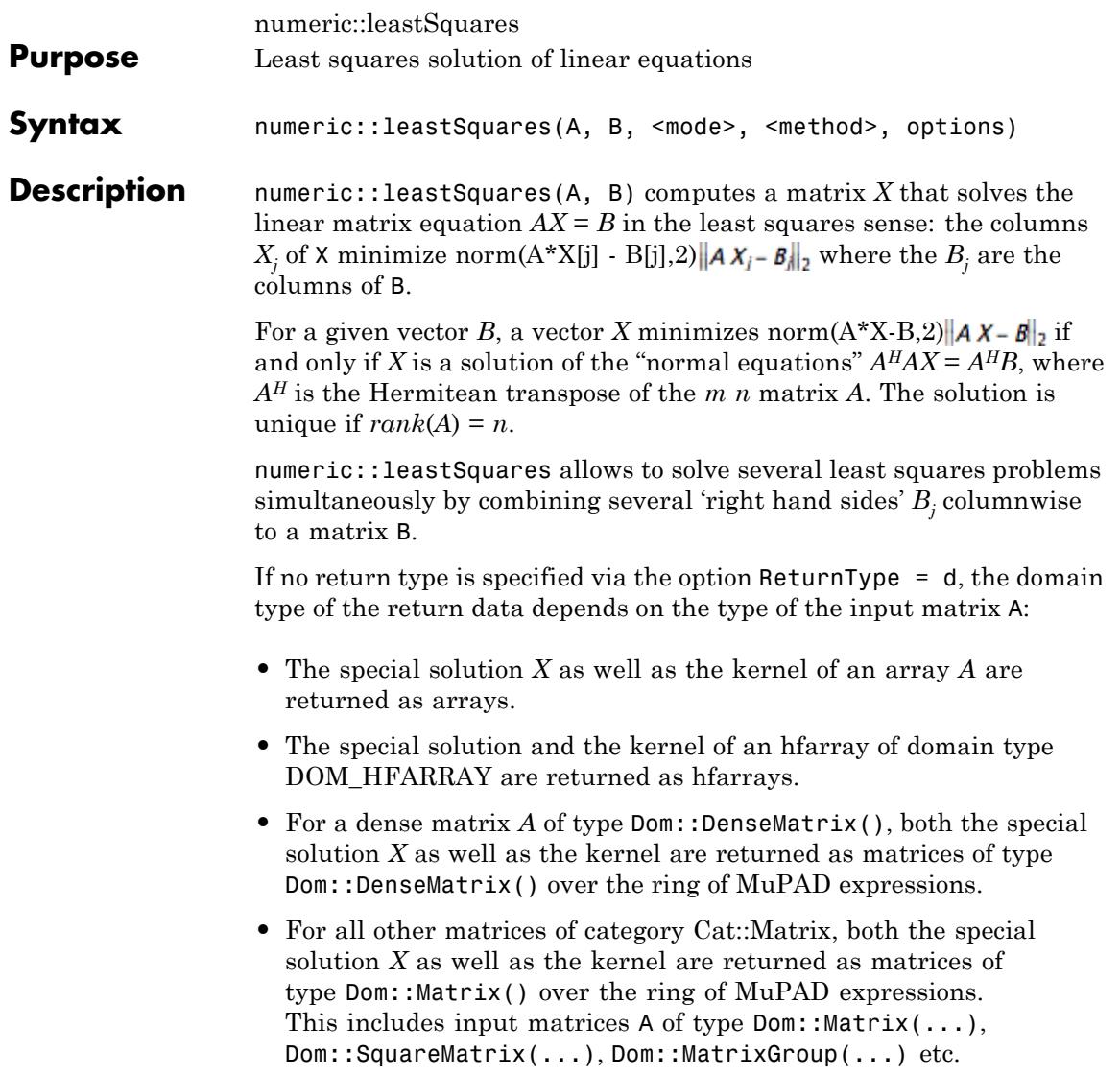

Without Symbolic, the input data are converted to floating-point numbers. The matrix *A* must not contain non-convertible parameters, unless Symbolic is used. If such objects are found, numeric::leastSquares automatically switches to its symbolic mode, issuing a warning. This warning may be suppressed via NoWarning.

Symbolic parameters in *B* are accepted without warning. However, HardwareFloats cannot be used if there are any symbolic parameters in *A* or *B*.

If *AHA* has a non-trivial kernel, the least squares solution *X* is not unique. The return value X is a *special* solution of the equation *AHAX*  $= A<sup>H</sup>B$ . With the SVD method, X is the special solution with columns of minimal Euclidean length.

**Note** The result computed with HardwareFloats may differ from the solution computed with SoftwareFloats or Symbolic! In particular, this is the case for systems with a non-trivial kernel. Further, the The results computed with QRD and SVD may differ.

The kernel is computed only in the symbolic mode (option Symbolic). All floating-point methods return the value NIL for the kernel.

With Symbolic, the *n d* matrix KernelBasis is the most general solution of  $A^HAX = 0$ . Its columns span the *d*-dimensional kernel of  $A^H A$ .

If the kernel is 0-dimensional, the return value of KernelBasis is the integer 0. If KernelBasis is returned as an [array,](#page-2115-0) the dimension *d* of the kernel is  $d = op(KernelBasis, [0, 3, 2]]$ . If KernelBasis is returned as a matrix of type Dom::Matrix() or Dom::DenseMatrix(), the dimension *d* of the kernel is  $d =$ KernelBasis::dom::matdim(KernelBasis)[2].

<span id="page-3340-0"></span>**Note** Without the option Symbolic, the implemented algorithms take care of numerical stabilization.

With Symbolic, exact data are assumed. The least squares solutions is computed via numeric::matlinsolve( $A^H$  A,  $A^H$  B, Symbolic). The symbolic strategy tries do maximize speed and does not take care of numerical stabilization! Do not use Symbolic for systems involving floating-point entries! In particluar, due to round-off, it may happen that no solution of  $A^HAX = A^HB$  is found. In such a case, [FAIL, NIL, NIL] is returned. Cf. ["Example 4" on page 19-152.](#page-3343-0)

All entries of A and B must be arithmetical expressions.

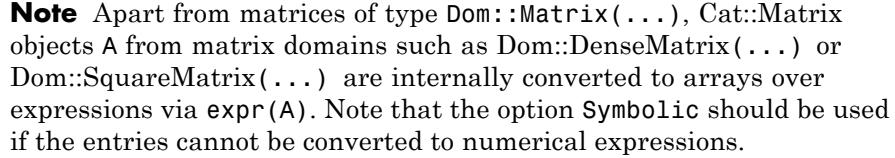

The same holds true for matrices B passed as  $Cat::Matrix$  objects.

#### **Environment Interactions** The function is sensitive to the environment variable DIGITS, which determines the numerical working precision.

**Examples Example 1**

We consider a matrix *A* of rank 1: A :=  $array(1..3, 1..2, [[1, 2], [1, 2], [1, 2]])$ : B := [3, 4, 5]:

The normal equations have a 1-parameter set of of solutions: [X, KernelBasis, Res] := numeric::leastSquares(A, B, Symbolic)[array(1..2, 1..1, [[4], [0]]),  $array(1..2, 1..1,$  [[-2], [1]]),  $[sqrt(2)]$ ]

<span id="page-3341-0"></span>

 $\left[\binom{4}{0},\binom{-2}{1},\lfloor\sqrt{2}\rfloor\right]$ <br>The numerical method QRD produces a special solution: [X, KernelBasis, Res] := numeric::leastSquares(A, B, QRD)[array(1..2, 1..1, [[4.0], [0]]), NIL, [1.414213562]]

# $\left[ \binom{4.0}{0}$ , NIL, [1.414213562]

The numerical method SVD produces a solution *X* of minimal norm: [X, KernelBasis, Res] := numeric::leastSquares(A, B, SVD)[array(1..2, 1..1, [[0.8], [1.6]]), NIL, [1.414213562]]

# $\left[ \left( \begin{array}{c} 0.8 \\ \frac{6}{6} \end{array} \right), \text{NIL}, \left[ \begin{array}{c} 1.414213562 \end{array} \right] \right]$ <br>delete A, B, X, KernelBasis, Res:

# **Example 2**

We consider an ill-conditioned least squares problem. By construction, the following overdetermined system has an exact solution  $X = [1, 2, 1]$ …, *n*]: m := 10: n := 8: A := array(1..m, 1..n,  $[1/(i + j + 100)$  \$ j=1..n]  $\sin(4\pi i \cdot \sin(4\pi i \cdot \sin(4$ numeric::leastSquares(A, B, Symbolic)[array(1..8, 1..1, [[1], [2], [3], [4], [5], [6], [7], [8]]), 0, [0]]

The coefficient matrix *A* is rather ill-conditioned:  $\frac{\text{singvals}}{\text{argvals}}$  : numeric::singularvalues(A): conditionOfA :=  $m\alpha$ (op(singvals))/min(op(singvals))6.31539107e16

# 6.31539107 1016

Consequently, round-off has a drastic effect in a numerical approximation. The methods yield results of different quality: numeric::leastSquares(A, B, QRD)[array(1..8, 1..1, [[205.7634088], [-506.7540812], [336.9881724], [0], [0], [0], [0], [0]]), NIL, [0.000000007174860922]]

```
205.7634088
 -506.7540812336.9881724
numer_{c::least}\sqrt{s_{q}}ulares(A, OB, SVD)[ans s)[2.28, 1..1, [[44440.34961],
[-3643\overline{2}38255], [-44826.69677], [-14839.485\overline{8}5], [23895.8882],
[45730.9635], [28571.67227], [-46506.25357]]), NIL,
[0.0000007416898216]]
```
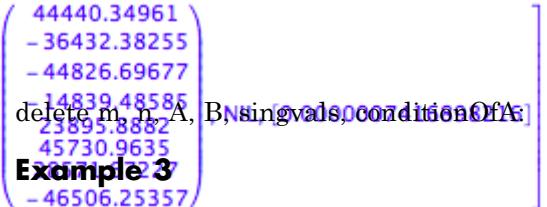

This example involves a symbolic parameter c in the matrix *A*. The option Symbolic must be used:

A:= matrix([[c, 2], [1/3, 2/3], [1/7, 2/7]]): B:= [1, 2, 3]: numeric::leastSquares(A, B, Symbolic)[matrix([[-425/(58<sup>\*</sup>(c - 1))],  $[(483<sup>*</sup>c - 58)/(116<sup>*</sup>(c - 1))]]$ , 0,  $[sqrt(abs((425<sup>*</sup>c)/(58<sup>*</sup>(c - 1)) - (483<sup>*</sup>c - 1)]$  $58/(58*(c-1)) + 1$ <sup>2</sup> + abs $(425/(174*(c-1)) - (483*c - 58)/(174*(c-1)) +$  $2)^2 + abs(425/(406*(c - 1)) - (483*c - 58)/(406*(c - 1)) + 3)^2]$ 

<span id="page-3343-0"></span>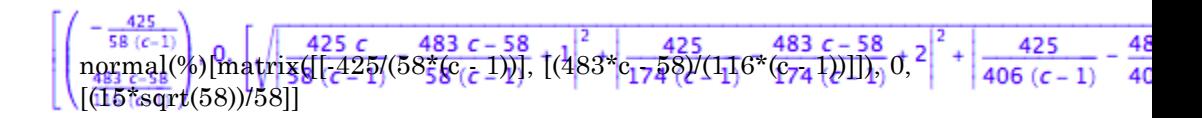

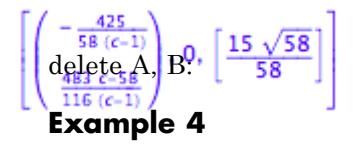

Floating point entries may cause problems in conjunction with the option Symbolic, because the computation is not stabilized numerically in the symbolic node. The following matrix *A* has rank 2: A := matrix( $[[1, 30], [10.0^{\circ}(-15), 31^*10.0^{\circ}(-15)]]$ ):

However, due to round-off, the 'normal matrix' *AHA* has rank 1. No solution is found with Symbolic: A::dom::transpose(A) \* Amatrix([[1.0, 30.0], [30.0, 900.0]])

 $\frac{1.0}{30.0}$   $\frac{30.0}{900}$ ,<br>humeric::leastSquares(A, [31, 32\*10^5], Symbolic)[FAIL, NIL, NIL]

#### [FAIL, NIL, NIL]

No such problem arises in the numerical schemes. Note, however, that the numerical methods yield different results in this extremely ill-conditioned problem:

numeric::leastSquares(A, [31, 32\*10^5], QRD)[matrix([[-9.6e22], [3.2e21]]), NIL, [31.0]]

numeric::leastSquares(A, [31, 32\*10^5], SVD)[matrix([[0.03440621532], [1.03218646]]), NIL, [3200000.0]]

 $[(0.03440621532), NIL, [3200000.0]]$ <br> $(d_{\text{old2}}^{1002}2,8646)$ 

### **Parameters A**

An *m n* matrix of domain type DOM\_ARRAY or of category Cat::Matrix

**B**

An *m p* matrix of domain type DOM ARRAY or of category Cat::Matrix. Column vectors B may also be represented by a 1-dimensional array(1..m,  $[B_1, B_2, ]$ ) or by a list  $[B_1, B_2, ]$ ].

#### **mode**

One of the flags Hard, HardwareFloats, Soft, SoftwareFloats, or Symbolic

#### **method**

One of the flags QRD, SVD

### **Options Hard**

**HardwareFloats**

**Soft**

#### **SoftwareFloats**

With Hard (or HardwareFloats), computations are done using fast hardware float arithmetic from within a MuPAD session. Hard

and HardwareFloats are equivalent. With this option, the input data are converted to hardware floats and processed by compiled C code. The result is reconverted to MuPAD floats and returned to the MuPAD session.

With Soft (or SoftwareFloats) computations are dome using software float arithmetic provided by the MuPAD kernel. Soft and SoftwareFloats are equivalent. SoftwareFloats is used by default if the current value of DIGITS is larger than 15 and the input matrix A is not of domain type DOM\_HFARRAY.

Compared to the SoftwareFloats used by the MuPAD kernel, the computation with HardwareFloats may be many times faster. Note, however, that the precision of hardware arithmetic is limited to about 15 digits. Further, the size of floating-point numbers may not be larger than approximately  $10^{308}$  and not smaller than approximately  $10^{-308}$ .

If no HardwareFloats or SoftwareFloats are requested explicitly, the following strategy is used: If the current value of DIGITS is smaller than 16 or if the matrix A is a hardware float array of domain type DOM\_HFARRAY, then hardware arithmetic is tried. If this is successful, the result is returned.

If the result cannot be computed with hardware floats, software arithmetic by the MuPAD kernel is tried.

If the current value of DIGITS is larger than 15 and the input matrix A is not of domain type DOM\_HFARRAY, or if one of the options Soft, SoftwareFloats or Symbolic is specified, MuPAD computes the result with its software arithmetic without trying to use hardware floats first.

There may be several reasons for hardware arithmetic to fail:

- **•** The current value of DIGITS is larger than 15.
- **•** The data contains symbolic objects.
- The data contains numbers larger than  $10^{308}$  or smaller than 10<sup>-308</sup> that cannot be represented by hardware floats.

If neither HardwareFloats nor SoftwareFloats is specified, the user is not informed whether hardware floats or software floats are used.

If HardwareFloats are specified but fail due to one of the reasons above, a warning is issued that the (much slower) software floating-point arithmetic of the MuPAD kernel is used.

Note that HardwareFloats can only be used if all input data can be converted to floating-point numbers.

The trailing digits in floating-point results computed with HardwareFloats and SoftwareFloats may differ.

#### **Symbolic**

Prevents the conversion of the input data to floating-point numbers. Exact arithmetic is used. This option overrides HardwareFloats and SoftwareFloats.

This option *must* be used, if the matrix *A* contains symbolic parameters that cannot be converted to floating-point numbers.

The normal equations  $A^HAX = A^HB$  are passed to numeric::matlinsolve with the option Symbolic.

If the least squares problem does not have a unique solution, a special solution *X* is returned together with the kernel of *AHA*. Cf. ["Example 1" on page 19-149](#page-3340-0).

**Note** This option should not be used for systems with floating-point coefficients! Numerical instabilities may occur in floating-point operations. Further, if the rank of *A* is not maximal, then numeric::leastSquares may fail to find a solution due to numerical round-off. In such a case, [FAIL, NIL, NIL] is returned. Cf. ["Example 4" on page 19-152](#page-3343-0).

#### **QRD**

Use a [QR decomposition](#page-3272-0). All entries of *A* must be convertible to floating-point values.

This is the default method.

The matrix *A* must not contain symbolic parameters that cannot be converted to floating point numbers. If such objects are found, then numeric::leastSquares automatically switches to its Symbolic mode, issuing a warning. The computation proceeds with exact arithmetic, using the input data without floating-point conversions.

The warning may be suppressed by the option NoWarning.

Symbolic parameters in *B* are accepted without warning. They are processed by the floating-point algorithm.

Numerical expressions such as  $\exp(PI)$ ,  $\sqrt{2}$  etc. are accepted and converted to floats.

If the least squares problem does not have a unique solution, only a special solution is returned. The kernel is not computed: it is returned as NIL.

The method QRD provides a numerically stable way of solving the normal equations  $A^HAX = A^HB$  by a [QR decomposition](#page-3272-0). In extremely ill-conditioned situations, it may be worthwhile to consider the slower, yet more stable method SVD.

The conditioning is given by the ratio of the largest [singular value](#page-3521-0) of *A* divided by the smallest singular value of *A*. If this value is large, the problem is ill-conditioned.

Cf. ["Example 2" on page 19-150](#page-3341-0).

#### **SVD**

Use a [singular value decomposition](#page-3528-0). All entries of *A* must be convertible to floating-point values.

The matrix *A* must not contain symbolic parameters that cannot be converted to floating point numbers. If such objects are found, then numeric::leastSquares automatically switches to its
symbolic mode, issuing a warning. The computation proceeds with exact arithmetic, using the input data without floating point conversions.

The warning may be suppressed by the option NoWarning.

Symbolic parameters in *B* are accepted without warning. They are processed by the floating-point algorithm.

Numerical expressions such as  $exp(PI)$ ,  $sqrt{2}$  etc. are accepted and converted to floats.

If the least squares problem does not have a unique solution, the columns  $X_i$  of the solution  $X$  have a minimal Euclidean length norm $(X[j], 2)$   $\|X_i\|_2$ .

The kernel is not computed: it is returned as NIL.

A [singular value decomposition](#page-3528-0)  $A = UDV^H$  is used to solve the normal equations in the form  $D^2V^H X = D U^H B$ . For small or zero singular values  $d_i$  in  $D = diag(d_1, d_2, ...)$ , the corresponding components of  $V^{H_X}$  are set to zero.

Usually, the numerical method SVD is slower than the default method QRD. However, in ill-conditioned situations, it is numerically more stable.

The conditioning is given by the ratio of the largest [singular value](#page-3521-0) of *A* divided by the smallest singular value of *A*. If this value is large, the problem is ill-conditioned.

#### **NoWarning**

Suppresses warnings

If symbolic coefficients are found in *A*, numeric::leastSquares automatically switches to the Symbolic mode with a warning. With this option, this warning is suppressed.

#### **ReturnType**

Option, specified as ReturnType = d

# **module**

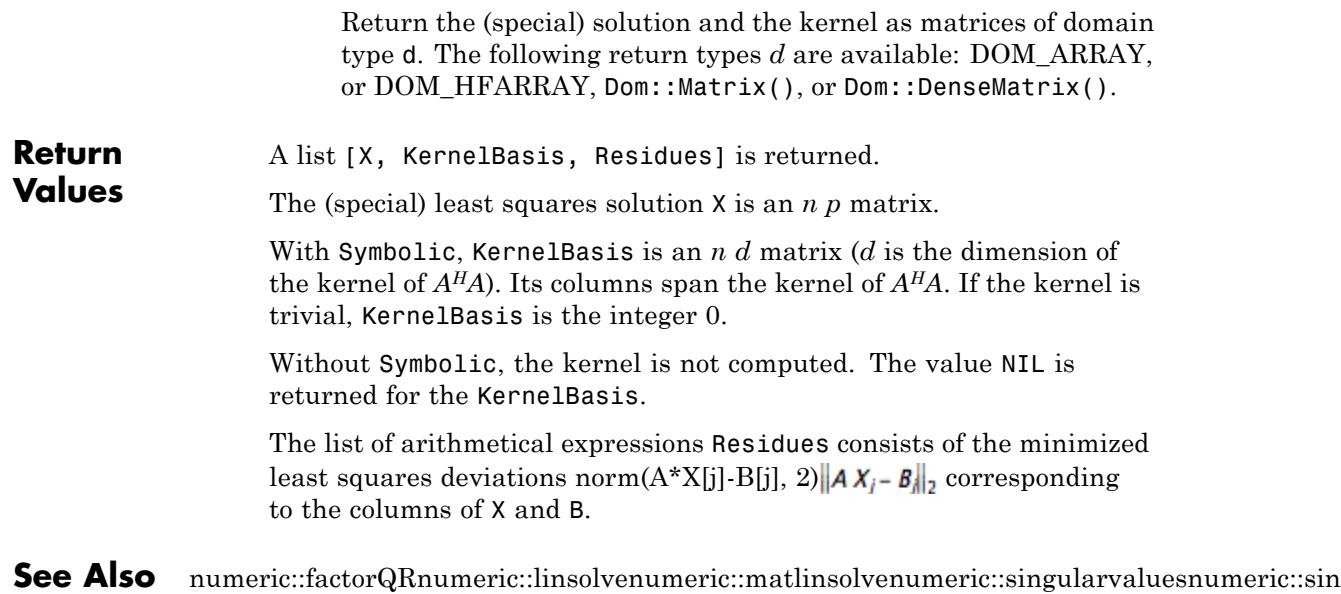

## **module**

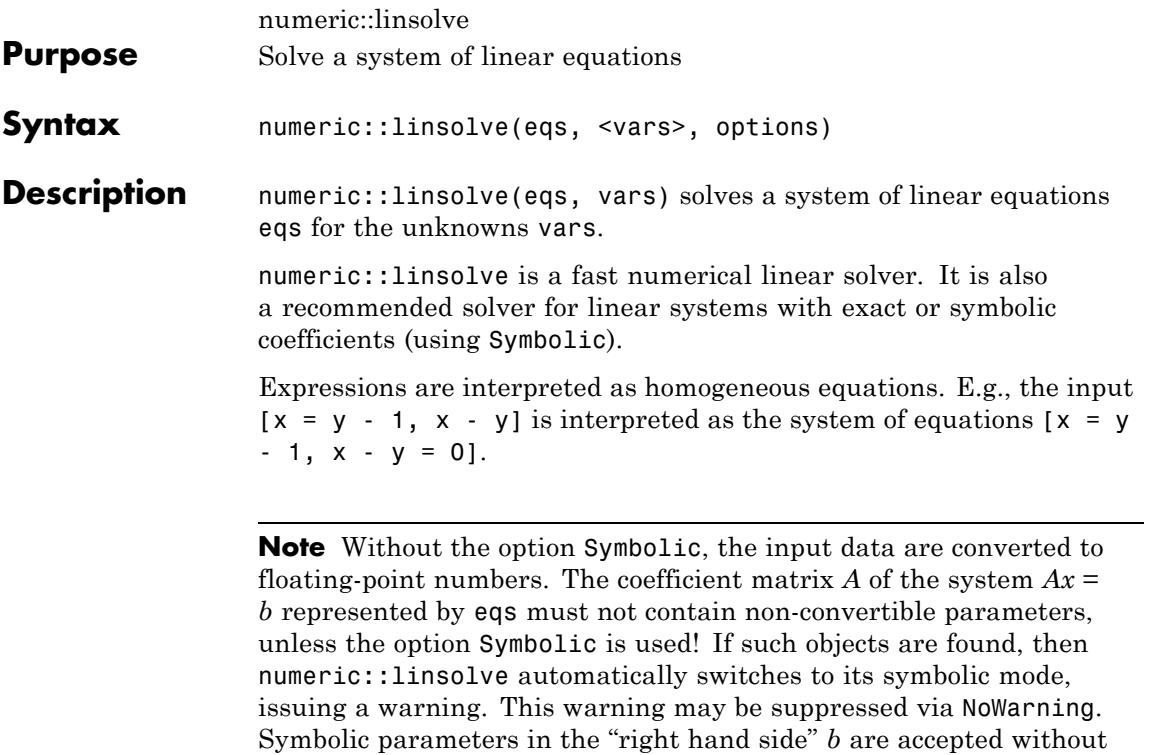

warning.

The numerical working precision is set by the environment variable DIGITS.

The solutions are returned as a list of solved equations of the form

 $[x[1] = value[1], x[2] = value[2], Symbol::hello]$ 

 $[x_1 = value_1, x_2 = value_2, ...]$ 

where  $x_1, x_2, \ldots$  are the unknowns. These simplified equations should be regarded as constraints on the unknowns. E.g., if an unknown  $x_1$ ,

say, does not turn up in the form  $[x_1 = \ldots, \ldots]$  in the solution, then there is no constraint on this unknown; it is an arbitrary parameter. Generally, all unknowns that do not turn up on the left hand side of the solved equations are arbitrary parameters spanning the solution space. Cf. ["Example 9" on page 19-177](#page-3368-0).

In particular, if the empty list is returned as the solution, there are no constraints whatsoever on the unknowns, i.e., the system is trivial.

The ordering of the solved equations corresponds to the ordering of the unknowns vars. It is recommended that the user specifies vars by a *a list* of unknowns. This guarantees that the solved equations are returned in the expected order. If vars are specified by a set, or if no vars are specified at all, then an internal ordering is used.

If no unknowns are specified by vars, numeric::linsolve solves for all symbolic objects in eqs. The unknowns are determined internally by indets(eqs, PolyExpr).

numeric::linsolve returns the general solution of the system eqs. It is valid for arbitrary complex values of the symbolic parameters which may be present in eqs. If no such solution exists, FAIL is returned. Solutions that are valid only for special values of the symbolic parameters may be obtained with the option ShowAssumptions. See ["Example 2" on page 19-162](#page-3353-0), ["Example 3" on page 19-163,](#page-3354-0) ["Example 4"](#page-3355-0) [on page 19-164,](#page-3355-0) and ["Example 11" on page 19-179](#page-3370-0).

The solved equations representing the solution are suitable as input for assign and subs. See ["Example 8" on page 19-176.](#page-3367-0)

numeric::linsolve is suitable for solving large sparse systems. See ["Example 6" on page 19-165](#page-3356-0).

If eqs represents a system with a banded coefficient matrix, then this is detected and used by numeric::linsolve. Note that in this case, it is important to specify both the equations as well as the unknowns by lists to guarantee the desired form of the coefficient matrix. When using sets, the data may be reordered internally leading to a loss of band structure and, consequently, of efficiency. See ["Example 6" on page 19-165.](#page-3356-0)

**Note** numeric::linsolve is tuned for speed. For this reason, it does not check systematically that the equations eqs are indeed linear in the unknowns! For non-linear equations, strange things may happen; numeric::linsolve might even return wrong results! See ["Example](#page-3355-0) [5" on page 19-164.](#page-3355-0)

**Note** numeric::linsolve does not react to any properties of the unknowns or of symbolic parameters that are set via assume.

**Note** Gaussian elimination with partial pivoting is used. Without the option Symbolic, floating-point arithmetic is used and the pivoting strategy takes care of numerical stabilization. With Symbolic, exact data are assumed and the pivoting strategy tries do maximize speed, not taking care of numerical stabilization! See ["Example 7" on page 19-176](#page-3367-0).

#### **Environment Interactions**

Without the option Symbolic, the function is sensitive to the environment variable DIGITS, which determines the numerical working precision.

#### **Examples Example 1**

Equations and variables may be entered as sets or lists: numeric::linsolve({ $x = y - 1$ ,  $x + y = z$ }, { $x, y$ }); numeric::linsolve( $[x = y - 1, x + y = z]$ ) y - 1, x + y = z], {x, y}); numeric::linsolve({x = y - 1, x + y = z}, [x, y]); numeric::linsolve([x = y - 1, x + y = z], [x, y])[x =  $0.5 \times z$  -  $0.5$ , y =  $0.5 \times z$  + 0.5]

 $[x = 0.5 z - 0.5, y = 0.5 z + 0.5]$ <br>  $[x = 0.5 * z - 0.5, y = 0.5 * z + 0.5]$ 

<span id="page-3353-0"></span> $[x = 0.5 z - 0.5, y = 0.5 z + 0.5]$ <br> $[x = 0.5 * z - 0.5, y = 0.5 * z + 0.5]$ 

 $[x - 0.5 z - 0.5, y - 0.5 z + 0.5]$  $[x = 0.5 \times z - 0.5, y = 0.5 \times z + 0.5]$ 

#### $[x = 0.5 z - 0.5, y = 0.5 z + 0.5]$

With the option Symbolic, exact arithmetic is used. The following system has a 1-parameter set of solution; the unknown  $x_3$  is arbitrary: numeric::linsolve([x[1] + x[2] = 2, x[1] - x[2] = 2\*x[3]], [x[1], x[2], x[3]], Symbolic)[ $x[1] = x[3] + 1$ ,  $x[2] = 1 - x[3]$ ]

#### $[x_1 = x_3 + 1, x_2 = 1 - x_3]$

The unknowns may be expressions: numeric::linsolve( $[f(0) - \sin(x + 1) = 2, f(0) = 1 - \sin(x + 1)]$ ,  $[f(0), \sin(x$  $+ 1$ ]][f(0) = 1.5,  $sin(x + 1) = -0.5$ ]

#### $[f(0) = 1.5, \sin(x + 1) = -0.5]$

The following system does not have a solution: numeric::linsolve( $[x + y = 1, x + y = 2]$ ,  $[x, y]$ )FAIL

#### **FAIL**

#### **Example 2**

We demonstrate some examples with symbolic coefficients. Note that the option Symbolic has to be used:

eqs :=  $[x + a^*y = b, x + A^*y = b]$ : numeric::linsolve(eqs, [x, y], Symbolic)[x  $= b, y = 0$ ]

 $[x - b, y - 0]$ 

<span id="page-3354-0"></span>Note that for  $a = A$ , this is not the general solution. Using the option ShowAssumptions, it turns out that the above result is the general solution subject to the assumption  $a \neq A$ :

numeric::linsolve(eqs, [x, y], Symbolic, ShowAssumptions)[[x = b, y = 0],  $[|, [A \cdot a \leq 0]|$ 

#### $[[x - b, y - 0], [[, [A - a \star 0]]]$ delete eqs:

#### **Example 3**

We give a further demonstration of the option ShowAssumptions. The following system does not have a solution for all values of the parameter a:

numeric::linsolve( $[x + y = 1, x + y = a]$ ,  $[x, y]$ , Symbolic)FAIL

#### **FAIL**

With ShowAssumptions, numeric::linsolve investigates under which conditions (on the parameter a) there is a solution: numeric::linsolve( $[x + y = 1, x + y = a]$ ,  $[x, y]$ , Symbolic, ShowAssumptions) $[[x = 1 - y], [a - 1 = 0], ]]$ 

#### $[[x-1-y], [a-1-0], []]$

We conclude that there is a 1-parameter set of solutions for *a* = 1. The constraint in a is a linear equation, since the parameter a enters the equations linearly. If a is regarded as an unknown rather than as a parameter, the constraint becomes part of the solution: numeric::linsolve( $[x + y = 1, x + y = a]$ ,  $[x, y, a]$ , Symbolic, ShowAssumptions) $[[x = 1 - y, a = 1], [[,]]]$ 

 $[[x-1-y, a-1], []$ 

#### <span id="page-3355-0"></span>**Example 4**

With exact arithmetic, PI is regarded as a symbolic parameter. The following system has a solution subject to the constraint  $PI = 1$ : numeric::linsolve( $[x = x - y + 1, y = PI]$ ,  $[x, y]$ , Symbolic, ShowAssumptions)[ $[y = PI]$ ,  $[1 - PI = 0]$ ,  $[1]$ ]

#### $[[y-\pi], [1-\pi-0], []]$

With floating-point arithmetic, PI is converted to 3.1415.... The system has no solution:

numeric::linsolve( $[x = x - y + 1, y = PI]$ ,  $[x, y]$ , ShowAssumptions)[FAIL,  $[$  $]$ ,  $[$  $]$ 

#### $[FAIL, [], []]$

#### **Example 5**

Since numeric::linsolve does not do a systematic internal check for non-linearities, the user should make sure that the equations to be solved are indeed linear in the unknowns. Otherwise, strange things may happen. Garbage is produced for the following non-linear systems: a :=  $sin(x)$ : numeric::linsolve([y = 1 - a, x = y], [x, y], Symbolic)[x = 1  $- \sin(x 17^{\circ}3), y = 1 - \sin(x 17^{\circ}3)$ 

 $[x - 1 - \sin(x17^3), y - 1 - \sin(x17^3)]$ numeric::linsolve( $[a*x + y = 1, x = y]$ ,  $[x, y]$ , Symbolic) $[x = 1/(sin(x18^3))$  $+$  1),  $y = 1/(sin(x18^3) + 1)$ ]

 $\begin{bmatrix} x - \frac{1}{\sqrt{3}} & y - \frac{1}{\sqrt{3}} \\ 0 & \frac{1}{\sqrt{3}} \frac{1}{\sqrt{3}} \frac{1}{\sqrt{3}} \\ 0 & \frac{1}{\sqrt{3}} \frac{1}{\sqrt{3}} \frac{1}{\sqrt{3}} \end{bmatrix}$  in the same usually detected. Regarding x, y, c as unknowns, the following quadratic system yields an error: numeric::linsolve( $[x*e + y = 1, x = y]$ , Symbolic) Error: This system does not seem to be linear. [numeric::linsolve] Error: This system does not seem to be linear. [numeric::linsolve]

<span id="page-3356-0"></span>This system is linear in x, y if c is regarded as a parameter: numeric::linsolve( $[x^*c + y = 1, x = y]$ ,  $[x, y]$ , Symbolic) $[x = 1/(c + 1), y]$  $= 1/(c + 1)$ 

```
\left[x-\frac{1}{\text{delete 2}}; y-\frac{1}{c+1}\right]
```
#### **Example 6**

We solve a large sparse system. The coefficient matrix has only 3 diagonal bands. Note that both the equations as well as the variables are passed as lists. This guarantees that the band structure is not lost internally:

 $n := 500$ :  $x[0] := 0$ :  $x[n + 1] := 0$ :  $eqs := [x[i-1] - 2*x[i] + x[i+1] = 1$  \$ i = 1..n]: vars := [x[i]  $\frac{1}{2}$  i = 1..n]: numeric::linsolve(eqs, vars) [x[1] = -250.0,  $x[2] = -499.0, x[3] = -747.0, x[4] = -994.0, \text{ dots}, x[498] = -747.0, x[499]$  $=$  -499.0,  $x[500] = -250.0$ 

```
[x_1 = -250.0, x_2 = -499.0, x_3 = -747.0, x_4 = -994.0, ..., x_{498} = -747.0, x_{499} = -499.0, x_{500} = -25[x[1] = -250.0, x[2] = -499.0, x[3] = -747.0, x[4] = -994.0, x[5] = -1240.0,x[6] = -1485.0, x[7] = -1729.0, x[8] = -1972.0, x[9] = -2214.0, x[10] =-2455.0, x[11] = -2695.0, x[12] = -2934.0, x[13] = -3172.0, x[14] = -3409.0,x[15] = -3645.0, x[16] = -3880.0, x[17] = -4114.0, x[18] = -4347.0, x[19] =-4579.0, x[20] = -4810.0, x[21] = -5040.0, x[22] = -5269.0, x[23] = -5497.0,x[24] = -5724.0, x[25] = -5950.0, x[26] = -6175.0, x[27] = -6399.0, x[28] =-6622.0, x[29] = -6844.0, x[30] = -7065.0, x[31] = -7285.0, x[32] = -7504.0,x[33] = -7722.0, x[34] = -7939.0, x[35] = -8155.0, x[36] = -8370.0, x[37] =-8584.0, x[38] = -8797.0, x[39] = -9009.0, x[40] = -9220.0, x[41] = -9430.0,x[42] = -9639.0, x[43] = -9847.0, x[44] = -10054.0, x[45] = -10260.0, x[46]= -10465.0, x[47] = -10669.0, x[48] = -10872.0, x[49] = -11074.0, x[50] =-11275.0, x[51] = -11475.0, x[52] = -11674.0, x[53] = -11872.0, x[54] =-12069.0, x[55] = -12265.0, x[56] = -12460.0, x[57] = -12654.0, x[58] =-12847.0, x[59] = -13039.0, x[60] = -13230.0, x[61] = -13420.0, x[62] =-13609.0, x[63] = -13797.0, x[64] = -13984.0, x[65] = -14170.0, x[66] =-14355.0, x[67] = -14539.0, x[68] = -14722.0, x[69] = -14904.0, x[70] =-15085.0, x[71] = -15265.0, x[72] = -15444.0, x[73] = -15622.0, x[74] =
```

```
-15799.0, x[75] = -15975.0, x[76] = -16150.0, x[77] = -16324.0, x[78] =-16497.0, x[79] = -16669.0, x[80] = -16840.0, x[81] = -17010.0, x[82] =-17179.0, x[83] = -17347.0, x[84] = -17514.0, x[85] = -17680.0, x[86] =-17845.0, x[87] = -18009.0, x[88] = -18172.0, x[89] = -18334.0, x[90] =-18495.0, x[91] = -18655.0, x[92] = -18814.0, x[93] = -18972.0, x[94] =-19129.0, x[95] = -19285.0, x[96] = -19440.0, x[97] = -19594.0, x[98] =-19747.0, x[99] = -19899.0, x[100] = -20050.0, x[101] = -20200.0, x[102] =-20349.0, x[103] = -20497.0, x[104] = -20644.0, x[105] = -20790.0, x[106]= -20935.0, x[107] = -21079.0, x[108] = -21222.0, x[109] = -21364.0,
x[110] = -21505.0, x[111] = -21645.0, x[112] = -21784.0, x[113] =-21922.0, x[114] = -22059.0, x[115] = -22195.0, x[116] = -22330.0, x[117]= -22464.0, x[118] = -22597.0, x[119] = -22729.0, x[120] = -22860.0,x[121] = -22990.0, x[122] = -23119.0, x[123] = -23247.0, x[124] =-23374.0, x[125] = -23500.0, x[126] = -23625.0, x[127] = -23749.0, x[128]= -23872.0, x[129] = -23994.0, x[130] = -24115.0, x[131] = -24235.0,x[132] = -24354.0, x[133] = -24472.0, x[134] = -24589.0, x[135] =-24705.0, x[136] = -24820.0, x[137] = -24934.0, x[138] = -25047.0, x[139]= -25159.0, x[140] = -25270.0, x[141] = -25380.0, x[142] = -25489.0,
x[143] = -25597.0, x[144] = -25704.0, x[145] = -25810.0, x[146] =-25915.0, x[147] = -26019.0, x[148] = -26122.0, x[149] = -26224.0, x[150]= -26325.0, x[151] = -26425.0, x[152] = -26524.0, x[153] = -26622.0,x[154] = -26719.0, x[155] = -26815.0, x[156] = -26910.0, x[157] =-27004.0, x[158] = -27097.0, x[159] = -27189.0, x[160] = -27280.0, x[161]= -27370.0, x[162] = -27459.0, x[163] = -27547.0, x[164] = -27634.0,
x[165] = -27720.0, x[166] = -27805.0, x[167] = -27889.0, x[168] =-27972.0, x[169] = -28054.0, x[170] = -28135.0, x[171] = -28215.0, x[172]= -28294.0, x[173] = -28372.0, x[174] = -28449.0, x[175] = -28525.0,
x[176] = -28600.0, x[177] = -28674.0, x[178] = -28747.0, x[179] =-28819.0, x[180] = -28890.0, x[181] = -28960.0, x[182] = -29029.0, x[183]= -29097.0, x[184] = -29164.0, x[185] = -29230.0, x[186] = -29295.0,x[187] = -29359.0, x[188] = -29422.0, x[189] = -29484.0, x[190] =-29545.0, x[191] = -29605.0, x[192] = -29664.0, x[193] = -29722.0, x[194]= -29779.0, x[195] = -29835.0, x[196] = -29890.0, x[197] = -29944.0,
x[198] = -29997.0, x[199] = -30049.0, x[200] = -30100.0, x[201] =-30150.0, x[202] = -30199.0, x[203] = -30247.0, x[204] = -30294.0, x[205]= -30340.0, x[206] = -30385.0, x[207] = -30429.0, x[208] = -30472.0,
x[209] = -30514.0, x[210] = -30555.0, x[211] = -30595.0, x[212] =
```

```
-30634.0, x[213] = -30672.0, x[214] = -30709.0, x[215] = -30745.0, x[216]= -30780.0, x[217] = -30814.0, x[218] = -30847.0, x[219] = -30879.0,x[220] = -30910.0, x[221] = -30940.0, x[222] = -30969.0, x[223] =-30997.0, x[224] = -31024.0, x[225] = -31050.0, x[226] = -31075.0, x[227]= -31099.0, x[228] = -31122.0, x[229] = -31144.0, x[230] = -31165.0,x[231] = -31185.0, x[232] = -31204.0, x[233] = -31222.0, x[234] =-31239.0, x[235] = -31255.0, x[236] = -31270.0, x[237] = -31284.0, x[238]= -31297.0, x[239] = -31309.0, x[240] = -31320.0, x[241] = -31330.0,
x[242] = -31339.0, x[243] = -31347.0, x[244] = -31354.0, x[245] =-31360.0, x[246] = -31365.0, x[247] = -31369.0, x[248] = -31372.0, x[249]= -31374.0, x[250] = -31375.0, x[251] = -31375.0, x[252] = -31374.0,
x[253] = -31372.0, x[254] = -31369.0, x[255] = -31365.0, x[256] =-31360.0, x[257] = -31354.0, x[258] = -31347.0, x[259] = -31339.0, x[260]= -31330.0, x[261] = -31320.0, x[262] = -31309.0, x[263] = -31297.0,x[264] = -31284.0, x[265] = -31270.0, x[266] = -31255.0, x[267] =-31239.0, x[268] = -31222.0, x[269] = -31204.0, x[270] = -31185.0, x[271]= -31165.0, x[272] = -31144.0, x[273] = -31122.0, x[274] = -31099.0,
x[275] = -31075.0, x[276] = -31050.0, x[277] = -31024.0, x[278] =-30997.0, x[279] = -30969.0, x[280] = -30940.0, x[281] = -30910.0, x[282]= -30879.0, x[283] = -30847.0, x[284] = -30814.0, x[285] = -30780.0,
x[286] = -30745.0, x[287] = -30709.0, x[288] = -30672.0, x[289] =-30634.0, x[290] = -30595.0, x[291] = -30555.0, x[292] = -30514.0, x[293]= -30472.0, x[294] = -30429.0, x[295] = -30385.0, x[296] = -30340.0,x[297] = -30294.0, x[298] = -30247.0, x[299] = -30199.0, x[300] =-30150.0, x[301] = -30100.0, x[302] = -30049.0, x[303] = -29997.0, x[304]= -29944.0, x[305] = -29890.0, x[306] = -29835.0, x[307] = -29779.0,
x[308] = -29722.0, x[309] = -29664.0, x[310] = -29605.0, x[311] =-29545.0, x[312] = -29484.0, x[313] = -29422.0, x[314] = -29359.0, x[315]= -29295.0, x[316] = -29230.0, x[317] = -29164.0, x[318] = -29097.0,
x[319] = -29029.0, x[320] = -28960.0, x[321] = -28890.0, x[322] =-28819.0, x[323] = -28747.0, x[324] = -28674.0, x[325] = -28600.0, x[326]= -28525.0, x[327] = -28449.0, x[328] = -28372.0, x[329] = -28294.0,x[330] = -28215.0, x[331] = -28135.0, x[332] = -28054.0, x[333] =-27972.0, x[334] = -27889.0, x[335] = -27805.0, x[336] = -27720.0, x[337]= -27634.0, x[338] = -27547.0, x[339] = -27459.0, x[340] = -27370.0,
x[341] = -27280.0, x[342] = -27189.0, x[343] = -27097.0, x[344] =-27004.0, x[345] = -26910.0, x[346] = -26815.0, x[347] = -26719.0, x[348]
```

```
= -26622.0, x[349] = -26524.0, x[350] = -26425.0, x[351] = -26325.0,x[352] = -26224.0, x[353] = -26122.0, x[354] = -26019.0, x[355] =-25915.0, x[356] = -25810.0, x[357] = -25704.0, x[358] = -25597.0, x[359]= -25489.0, x[360] = -25380.0, x[361] = -25270.0, x[362] = -25159.0,
x[363] = -25047.0, x[364] = -24934.0, x[365] = -24820.0, x[366] =-24705.0, x[367] = -24589.0, x[368] = -24472.0, x[369] = -24354.0, x[370]= -24235.0, x[371] = -24115.0, x[372] = -23994.0, x[373] = -23872.0,x[374] = -23749.0, x[375] = -23625.0, x[376] = -23500.0, x[377] =-23374.0, x[378] = -23247.0, x[379] = -23119.0, x[380] = -22990.0, x[381]= -22860.0, x[382] = -22729.0, x[383] = -22597.0, x[384] = -22464.0,x[385] = -22330.0, x[386] = -22195.0, x[387] = -22059.0, x[388] =-21922.0, x[389] = -21784.0, x[390] = -21645.0, x[391] = -21505.0, x[392]= -21364.0, x[393] = -21222.0, x[394] = -21079.0, x[395] = -20935.0,
x[396] = -20790.0, x[397] = -20644.0, x[398] = -20497.0, x[399] =-20349.0, x[400] = -20200.0, x[401] = -20050.0, x[402] = -19899.0, x[403]= -19747.0, x[404] = -19594.0, x[405] = -19440.0, x[406] = -19285.0,x[407] = -19129.0, x[408] = -18972.0, x[409] = -18814.0, x[410] =-18655.0, x[411] = -18495.0, x[412] = -18334.0, x[413] = -18172.0, x[414]= -18009.0, x[415] = -17845.0, x[416] = -17680.0, x[417] = -17514.0,x[418] = -17347.0, x[419] = -17179.0, x[420] = -17010.0, x[421] =-16840.0, x[422] = -16669.0, x[423] = -16497.0, x[424] = -16324.0, x[425]= -16150.0, x[426] = -15975.0, x[427] = -15799.0, x[428] = -15622.0,
x[429] = -15444.0, x[430] = -15265.0, x[431] = -15085.0, x[432] =-14904.0, x[433] = -14722.0, x[434] = -14539.0, x[435] = -14355.0, x[436]= -14170.0, x[437] = -13984.0, x[438] = -13797.0, x[439] = -13609.0,x[440] = -13420.0, x[441] = -13230.0, x[442] = -13039.0, x[443] =-12847.0, x[444] = -12654.0, x[445] = -12460.0, x[446] = -12265.0, x[447]= -12069.0, x[448] = -11872.0, x[449] = -11674.0, x[450] = -11475.0,x[451] = -11275.0, x[452] = -11074.0, x[453] = -10872.0, x[454] =-10669.0, x[455] = -10465.0, x[456] = -10260.0, x[457] = -10054.0, x[458]= -9847.0, x[459] = -9639.0, x[460] = -9430.0, x[461] = -9220.0, x[462]= -9009.0, x[463] = -8797.0, x[464] = -8584.0, x[465] = -8370.0, x[466]= -8155.0, x[467] = -7939.0, x[468] = -7722.0, x[469] = -7504.0, x[470]= -7285.0, x[471] = -7065.0, x[472] = -6844.0, x[473] = -6622.0, x[474]= -6399.0, x[475] = -6175.0, x[476] = -5950.0, x[477] = -5724.0, x[478]= -5497.0, x[479] = -5269.0, x[480] = -5040.0, x[481] = -4810.0, x[482]= -4579.0, x[483] = -4347.0, x[484] = -4114.0, x[485] = -3880.0, x[486]
```
 $= -3645.0, x[487] = -3409.0, x[488] = -3172.0, x[489] = -2934.0, x[490]$  $= -2695.0, x[491] = -2455.0, x[492] = -2214.0, x[493] = -1972.0, x[494]$  $= -1729.0, x[495] = -1485.0, x[496] = -1240.0, x[497] = -994.0, x[498] =$  $-747.0, x[499] = -499.0, x[500] = -250.0$ 

# **module**

The band structure is lost if the equations or the unknowns are specified by sets. The following call takes more time than the previous call: numeric::linsolve({op(eqs)}, {x[i]  $\frac{1}{2}$  i = 1..n}) [x[1] = -250.0, x[2] = -499.0,  $x[3] = -747.0, x[4] = -994.0, \text{dots}, x[498] = -747.0, x[499] = -499.0, x[500]$  $= -250.0$ ]

 $[x_1 = -250.0, x_2 = -499.0, x_3 = -747.0, x_4 = -994.0, ..., x_{498} = -747.0, x_{499} = -499.0, x_{500} = -25$  $[x[1] = -250.0, x[2] = -499.0, x[3] = -747.0, x[4] = -994.0, x[5] = -1240.0,$  $x[6] = 1485.0, x[7] = 1729.0, x[8] = 1972.0, x[9] = 2214.0, x[10] =$  $-2455.0, x[11] = -2695.0, x[12] = -2934.0, x[13] = -3172.0, x[14] = -3409.0,$  $x[15] = -3645.0, x[16] = -3880.0, x[17] = -4114.0, x[18] = -4347.0, x[19] =$  $-4579.0, x[20] = -4810.0, x[21] = -5040.0, x[22] = -5269.0, x[23] = -5497.0,$  $x[24] = -5724.0, x[25] = -5950.0, x[26] = -6175.0, x[27] = -6399.0, x[28] =$  $-6622.0, x[29] = -6844.0, x[30] = -7065.0, x[31] = -7285.0, x[32] = -7504.0,$  $x[33] = -7722.0, x[34] = -7939.0, x[35] = -8155.0, x[36] = -8370.0, x[37] =$  $-8584.0, x[38] = -8797.0, x[39] = -9009.0, x[40] = -9220.0, x[41] = -9430.0,$  $x[42] = -9639.0, x[43] = -9847.0, x[44] = -10054.0, x[45] = -10260.0, x[46]$  $= -10465.0, x[47] = -10669.0, x[48] = -10872.0, x[49] = -11074.0, x[50] =$  $-11275.0, x[51] = -11475.0, x[52] = -11674.0, x[53] = -11872.0, x[54] =$  $-12069.0, x[55] = -12265.0, x[56] = -12460.0, x[57] = -12654.0, x[58] =$  $-12847.0, x[59] = -13039.0, x[60] = -13230.0, x[61] = -13420.0, x[62] =$  $-13609.0, x[63] = -13797.0, x[64] = -13984.0, x[65] = -14170.0, x[66] =$  $-14355.0, x[67] = -14539.0, x[68] = -14722.0, x[69] = -14904.0, x[70] =$  $-15085.0, x[71] = -15265.0, x[72] = -15444.0, x[73] = -15622.0, x[74] =$  $-15799.0, x[75] = -15975.0, x[76] = -16150.0, x[77] = -16324.0, x[78] =$  $-16497.0, x[79] = -16669.0, x[80] = -16840.0, x[81] = -17010.0, x[82] =$  $\text{F}[17179.0, \text{x}[83] = 17347.0, \text{x}[84] = 17514.0, \text{x}[85] = 17680.0, \text{x}[86] =$  $-17845.0, x[87] = -18009.0, x[88] = -18172.0, x[89] = -18334.0, x[90] =$  $-18495.0, x[91] = -18655.0, x[92] = -18814.0, x[93] = -18972.0, x[94] =$  $-19129.0, x[95] = -19285.0, x[96] = -19440.0, x[97] = -19594.0, x[98] =$  $-19747.0, x[99] = -19899.0, x[100] = -20050.0, x[101] = -20200.0, x[102] =$  $-20349.0, x[103] = -20497.0, x[104] = -20644.0, x[105] = -20790.0, x[106]$  $=$  -20935.0,  $x[107] =$  -21079.0,  $x[108] =$  -21222.0,  $x[109] =$  -21364.0,  $x[110] = 21505.0, x[111] = 21645.0, x[112] = 21784.0, x[113] =$  $-21922.0, x[114] = -22059.0, x[115] = -22195.0, x[116] = -22330.0, x[117]$  $= -22464.0, x[118] = -22597.0, x[119] = -22729.0, x[120] = -22860.0,$ 

 $x[121] = -22990.0, x[122] = -23119.0, x[123] = -23247.0, x[124] =$  $-23374.0, x[125] = -23500.0, x[126] = -23625.0, x[127] = -23749.0, x[128]$  $=$  -23872.0,  $x[129] =$  -23994.0,  $x[130] =$  -24115.0,  $x[131] =$  -24235.0,  $x[132] = -24354.0, x[133] = -24472.0, x[134] = -24589.0, x[135] =$  $-24705.0, x[136] = -24820.0, x[137] = -24934.0, x[138] = -25047.0, x[139]$  $=$  -25159.0,  $x[140] =$  -25270.0,  $x[141] =$  -25380.0,  $x[142] =$  -25489.0,  $x[143] = -25597.0, x[144] = -25704.0, x[145] = -25810.0, x[146] =$  $-25915.0, x[147] = -26019.0, x[148] = -26122.0, x[149] = -26224.0, x[150]$  $= -26325.0, x[151] = -26425.0, x[152] = -26524.0, x[153] = -26622.0,$  $x[154] = -26719.0, x[155] = -26815.0, x[156] = -26910.0, x[157] =$  $-27004.0, x[158] = -27097.0, x[159] = -27189.0, x[160] = -27280.0, x[161]$  $= -27370.0, x[162] = -27459.0, x[163] = -27547.0, x[164] = -27634.0,$  $x[165] = -27720.0, x[166] = -27805.0, x[167] = -27889.0, x[168] =$  $-27972.0, x[169] = -28054.0, x[170] = -28135.0, x[171] = -28215.0, x[172]$  $=$  -28294.0,  $x[173] =$  -28372.0,  $x[174] =$  -28449.0,  $x[175] =$  -28525.0,  $x[176] = -28600.0, x[177] = -28674.0, x[178] = -28747.0, x[179] =$  $-28819.0, x[180] = -28890.0, x[181] = -28960.0, x[182] = -29029.0, x[183]$  $=$  -29097.0,  $x[184] = -29164.0, x[185] = -29230.0, x[186] = -29295.0,$  $x[187] = -29359.0, x[188] = -29422.0, x[189] = -29484.0, x[190] =$  $-29545.0, x[191] = -29605.0, x[192] = -29664.0, x[193] = -29722.0, x[194]$  $=$  -29779.0,  $x[195] =$  -29835.0,  $x[196] =$  -29890.0,  $x[197] =$  -29944.0,  $x[198] = 29997.0, x[199] = 30049.0, x[200] = 30100.0, x[201] =$  $-30150.0, x[202] = -30199.0, x[203] = -30247.0, x[204] = -30294.0, x[205]$  $=$  -30340.0,  $x[206] = -30385.0, x[207] = -30429.0, x[208] = -30472.0,$  $x[209] = -30514.0, x[210] = -30555.0, x[211] = -30595.0, x[212] =$  $-30634.0, x[213] = -30672.0, x[214] = -30709.0, x[215] = -30745.0, x[216]$  $=$  -30780.0,  $x[217] = -30814.0, x[218] = -30847.0, x[219] = -30879.0,$  $x[220] = -30910.0, x[221] = -30940.0, x[222] = -30969.0, x[223] =$  $-30997.0, x[224] = -31024.0, x[225] = -31050.0, x[226] = -31075.0, x[227]$  $=$  -31099.0,  $x[228] = -31122.0, x[229] = -31144.0, x[230] = -31165.0,$  $x[231] = -31185.0, x[232] = -31204.0, x[233] = -31222.0, x[234] =$  $-31239.0, x[235] = -31255.0, x[236] = -31270.0, x[237] = -31284.0, x[238]$  $=$  -31297.0,  $x[239] = -31309.0, x[240] = -31320.0, x[241] = -31330.0,$  $x[242] = -31339.0, x[243] = -31347.0, x[244] = -31354.0, x[245] =$  $-31360.0, x[246] = -31365.0, x[247] = -31369.0, x[248] = -31372.0, x[249]$  $=$  -31374.0,  $x[250] =$  -31375.0,  $x[251] =$  -31375.0,  $x[252] =$  -31374.0,  $x[253] = -31372.0, x[254] = -31369.0, x[255] = -31365.0, x[256] =$ 

```
-31360.0, x[257] = -31354.0, x[258] = -31347.0, x[259] = -31339.0, x[260]= -31330.0, x[261] = -31320.0, x[262] = -31309.0, x[263] = -31297.0,
x[264] = -31284.0, x[265] = -31270.0, x[266] = -31255.0, x[267] =-31239.0, x[268] = -31222.0, x[269] = -31204.0, x[270] = -31185.0, x[271]= -31165.0, x[272] = -31144.0, x[273] = -31122.0, x[274] = -31099.0,x[275] = -31075.0, x[276] = -31050.0, x[277] = -31024.0, x[278] =-30997.0, x[279] = -30969.0, x[280] = -30940.0, x[281] = -30910.0, x[282]= -30879.0, x[283] = -30847.0, x[284] = -30814.0, x[285] = -30780.0,x[286] = -30745.0, x[287] = -30709.0, x[288] = -30672.0, x[289] =-30634.0, x[290] = -30595.0, x[291] = -30555.0, x[292] = -30514.0, x[293]= -30472.0, x[294] = -30429.0, x[295] = -30385.0, x[296] = -30340.0,x[297] = -30294.0, x[298] = -30247.0, x[299] = -30199.0, x[300] =\texttt{[30150.0, x[301] = 30100.0, x[302] = 30049.0, x[303] = 29997.0, x[304]}= -29944.0, x[305] = -29890.0, x[306] = -29835.0, x[307] = -29779.0,x[308] = -29722.0, x[309] = -29664.0, x[310] = -29605.0, x[311] =-29545.0, x[312] = -29484.0, x[313] = -29422.0, x[314] = -29359.0, x[315]= -29295.0, x[316] = -29230.0, x[317] = -29164.0, x[318] = -29097.0,x[319] = -29029.0, x[320] = -28960.0, x[321] = -28890.0, x[322] =-28819.0, x[323] = -28747.0, x[324] = -28674.0, x[325] = -28600.0, x[326]= -28525.0, x[327] = -28449.0, x[328] = -28372.0, x[329] = -28294.0,
x[330] = -28215.0, x[331] = -28135.0, x[332] = -28054.0, x[333] =-27972.0, x[334] = -27889.0, x[335] = -27805.0, x[336] = -27720.0, x[337]= -27634.0, x[338] = -27547.0, x[339] = -27459.0, x[340] = -27370.0,
x[341] = -27280.0, x[342] = -27189.0, x[343] = -27097.0, x[344] =-27004.0, x[345] = -26910.0, x[346] = -26815.0, x[347] = -26719.0, x[348]= -26622.0, x[349] = -26524.0, x[350] = -26425.0, x[351] = -26325.0,
x[352] = -26224.0, x[353] = -26122.0, x[354] = -26019.0, x[355] =-25915.0, x[356] = -25810.0, x[357] = -25704.0, x[358] = -25597.0, x[359]= -25489.0, x[360] = -25380.0, x[361] = -25270.0, x[362] = -25159.0,
x[363] = -25047.0, x[364] = -24934.0, x[365] = -24820.0, x[366] =-24705.0, x[367] = -24589.0, x[368] = -24472.0, x[369] = -24354.0, x[370]= -24235.0, x[371] = -24115.0, x[372] = -23994.0, x[373] = -23872.0,x[374] = -23749.0, x[375] = -23625.0, x[376] = -23500.0, x[377] =-23374.0, x[378] = -23247.0, x[379] = -23119.0, x[380] = -22990.0, x[381]= -22860.0, x[382] = -22729.0, x[383] = -22597.0, x[384] = -22464.0,x[385] = -22330.0, x[386] = -22195.0, x[387] = -22059.0, x[388] =-21922.0, x[389] = -21784.0, x[390] = -21645.0, x[391] = -21505.0, x[392]
```

```
= -21364.0, x[393] = -21222.0, x[394] = -21079.0, x[395] = -20935.0,
x[396] = -20790.0, x[397] = -20644.0, x[398] = -20497.0, x[399] =-20349.0, x[400] = -20200.0, x[401] = -20050.0, x[402] = -19899.0, x[403]= -19747.0, x[404] = -19594.0, x[405] = -19440.0, x[406] = -19285.0,
x[407] = -19129.0, x[408] = -18972.0, x[409] = -18814.0, x[410] =-18655.0, x[411] = -18495.0, x[412] = -18334.0, x[413] = -18172.0, x[414]= -18009.0, x[415] = -17845.0, x[416] = -17680.0, x[417] = -17514.0,x[418] = -17347.0, x[419] = -17179.0, x[420] = -17010.0, x[421] =-16840.0, x[422] = -16669.0, x[423] = -16497.0, x[424] = -16324.0, x[425]= -16150.0, x[426] = -15975.0, x[427] = -15799.0, x[428] = -15622.0,x[429] = -15444.0, x[430] = -15265.0, x[431] = -15085.0, x[432] =-14904.0, x[433] = -14722.0, x[434] = -14539.0, x[435] = -14355.0, x[436]= -14170.0, x[437] = -13984.0, x[438] = -13797.0, x[439] = -13609.0,x[440] = -13420.0, x[441] = -13230.0, x[442] = -13039.0, x[443] =-12847.0, x[444] = -12654.0, x[445] = -12460.0, x[446] = -12265.0, x[447]= -12069.0, x[448] = -11872.0, x[449] = -11674.0, x[450] = -11475.0,x[451] = -11275.0, x[452] = -11074.0, x[453] = -10872.0, x[454] =-10669.0, x[455] = -10465.0, x[456] = -10260.0, x[457] = -10054.0, x[458]= -9847.0, x[459] = -9639.0, x[460] = -9430.0, x[461] = -9220.0, x[462]= -9009.0, x[463] = -8797.0, x[464] = -8584.0, x[465] = -8370.0, x[466]= -8155.0, x[467] = -7939.0, x[468] = -7722.0, x[469] = -7504.0, x[470]= -7285.0, x[471] = -7065.0, x[472] = -6844.0, x[473] = -6622.0, x[474]= -6399.0, x[475] = -6175.0, x[476] = -5950.0, x[477] = -5724.0, x[478]= -5497.0, x[479] = -5269.0, x[480] = -5040.0, x[481] = -4810.0, x[482]= -4579.0, x[483] = -4347.0, x[484] = -4114.0, x[485] = -3880.0, x[486]= -3645.0, x[487] = -3409.0, x[488] = -3172.0, x[489] = -2934.0, x[490]= -2695.0, x[491] = -2455.0, x[492] = -2214.0, x[493] = -1972.0, x[494]= -1729.0, x[495] = -1485.0, x[496] = -1240.0, x[497] = -994.0, x[498] =-747.0, x[499] = -499.0, x[500] = -250.0
```
# **module**

<span id="page-3367-0"></span>delete n, x, eqs, vars:

#### **Example 7**

The option Symbolic should not be used for equations with floating-point coefficients, because the symbolic pivoting strategy favors efficiency instead of numerical stability. eqs :=  $[x + 10^{\circ}20^*y = 10^{\circ}20, x + y = 0]$ :

The float approximation of the exact solution is: map(numeric::linsolve(eqs, [x, y], Symbolic), map, float)[ $x = -1.0$ ,  $y = 1.0$ ]

#### $[x - 1.0, y - 1.0]$

We now convert the exact coefficients to floating-point numbers: feqs := map(eqs, map, float)[x + 1.0e20\*y = 1.0e20, x + y = 0.0]

### $[x + 1.0 10^{20} y - 1.0 10^{20} y + y - 0.0]$

The default pivoting strategy stabilizes floating-point operations. Consequently, one gets a correct result: numeric::linsolve(feqs, [x, y])[ $x = -1.0$ ,  $y = 1.0$ ]

#### $[x = -1.0, y = 1.0]$

With Symbolic, the pivoting strategy optimizes speed, assuming exact arithmetic. Numerical instabilities may occur if floating-point coefficients are involved. The following incorrect result is caused by internal round-off effects ("cancellation"): numeric::linsolve(feqs, [x, y], Symbolic)[ $x = 0.0$ ,  $y = 1.0$ ]

#### $[x = 0.0, y = 1.0]$

delete eqs, feqs:

#### **Example 8**

We demonstrate that the simplified equations representing the solution can be used for further processing with subs:

<span id="page-3368-0"></span>eqs :=  $[x + y = 1, x + y = a]$ : [Solution, Constraints, Pivots] := numeric::linsolve(eqs, [x, y], ShowAssumptions)[[x =  $1.0 - 1.0$ \*y], [ $1.0$ \*a  $-1.0 = 0$ , []]

 $[[x - 1.0 - 1.0 y], [1.0 a - 1.0 - 0], ]]$ subs(eqs, Solution) $[1.0 = 1, 1.0 = a]$ 

#### $[1.0 - 1, 1.0 - a]$

The solution can be assigned to the unknowns via assign: assign(Solution): x, y, eqs1.0 -  $1.0$ <sup>\*</sup>y, y,  $[1.0 = 1, 1.0 = a]$ 

```
1.0 - 1.0 y, y, [1.0 - 1, 1.0 - a]
```
delete eqs, Solution, Constraints, Pivots, x:

#### **Example 9**

If the solution of the linear system is not unique, then some of the unknowns are used as "free parameters" spanning the solution space. In the following example, the unknowns z, w are such parameters. They do not turn up on the left hand side of the solved equations: eqs :=  $[x + y = z, x + 2*y = 0, 2*x - z = -3*y, y + z = 0]$ : vars :=  $[x, y, z, w]$ : Solution := numeric::linsolve(eqs, vars, Symbolic)[ $x = 2 \cdot z$ ,  $y = -z$ ]

#### $[x - 2 z, y - z]$

You may define a function such as the following NewSolutionList to rename your free parameters to "myName1", "myName2" etc. and fill up your list of solved equations accordingly: NewSolutionList := proc(Solution : DOM\_LIST, vars : DOM\_LIST, myName : DOM\_STRING) local i, solvedVars, newEquation; begin solvedVars  $:=$  map(Solution, op, 1); for i from 1 to nops(vars) do if not has(solvedVars, vars[i]) then newEquation  $:=$  vars[i] = genident(myName); Solution := listlib::insertAt( subs(Solution, newEquation), newEquation, i) end\_if end\_for: Solution end\_proc:NewSolutionList(Solution, vars, "FreeParameter")[ $x =$ 

<span id="page-3369-0"></span>2\*FreeParameter1, y = -FreeParameter1, z = FreeParameter1, w = FreeParameter2]

 $[x - 2$  FreeParameter1,  $y - 5$  FreeParameter1,  $z - 5$  FreeParameter1,  $w - 5$  FreeParameter2 delete eqs, vars, Solution, NewSolutionList:

#### **Example 10**

We demonstrate the difference between hardware and software arithmetic. The following problem is very ill-conditioned. The results, both with HardwareFloats as well as with SoftwareFloats, are marred by numerical round-off:

n:= 10: eqs:=  $[$ (\_plus(x[j]/(i + j -1) j = 1..n) = 1) i = 1.n]: vars:= [x[i]  $\$ i = 1..n]: numeric::linsolve(eqs, vars, SoftwareFloats); numeric::linsolve(eqs, vars, HardwareFloats) $[x[1] = -9.999986342$ ,  $x[2] = 989.9988244$ ,  $x[3] = -23759.97502$ ,  $x[4] = 240239.7733$ ,  $x[5]$  $= -1261258.92$ ,  $x[6] = 3783777.035$ ,  $x[7] = -6726715.139$ ,  $x[8] =$  $7001275.306$ ,  $x[9] = -3938217.537$ ,  $x[10] = 923779.4586$ 

 $[x_1[x_1]^3 \cdot \frac{9999867}{864824} \cdot x_2^8]$   $2^9$   $\frac{88368}{37}$   $\frac{1}{37}$   $18603$ ,  $\frac{7}{37}$   $\frac{1}{37}$   $\frac{3}{29}$   $\frac{202}{3765}$ ,  $\frac{1}{3378}$ ,  $\frac{2733}{37}$ ,  $x_5 = -1261258.92$ ,  $x_6 = -1261258.92$  $x_1^2$ [4]  $\overline{0}$   $\frac{24939667143}{2667}$ ,  $x_1^2$ 5]  $\overline{5}$ 21 $\frac{12619348}{2912}$ ,  $\frac{597}{25}$   $\frac{x_1^261}{27}$   $\frac{37683198.501}{27}$ ,  $x[7]$  $=$  -6725765.49, x[8] = 7000357.238, x[9] = -3937735.418, x[10] = 923673.4085]

 $[x_1 = -9.997364824, x_2 = 989.7718609, x_3 = -23755.13378, x_4 = 240195.7143, x_5 = -1261048.597,$ This is the exact solution: numeric::linsolve(eqs, vars, Symbolic);[x[1] = -10, x[2] = 990, x[3] =  $-23760$ ,  $x[4] = 240240$ ,  $x[5] = -1261260$ ,  $x[6] = 3783780$ ,  $x[7] = -6726720$ ,  $x[8] = 7001280, x[9] = -3938220, x[10] = 923780$ 

<span id="page-3370-0"></span> $[x_1 = -10, x_2 = 990, x_3 = -23760, x_4 = 240240, x_5 = -1261260, x_6 = 3783780, x_7 = -6726720, x_7 = -64926, x_7 = 240240, x_7 = 240240, x_7 = 240240, x_7 = 240240, x_7 = 240240, x_7 = 240240, x_7 = 240240, x_7 = 240240, x_7 = 240240, x_7 = 240240, x_7 = 24024$ 

#### **Example 11**

We demonstrate how a complete solution of the following linear system in x, y with symbolic parameters a, b, c, d may be found: eqs :=  $[x + y = d, a*x + b*y = 1, x + c*y = 1]$ : numeric::linsolve(eqs, [x, y], Symbolic, ShowAssumptions) $[[x = -(b^*d - 1)/(a - b), y = (a^*d - 1)/(a - b)]$ b)],  $[a - b + c + b^*d - a^*c^*d - 1 = 0]$ ,  $[b - a \leq 0]$ 

 $\begin{bmatrix} x - \frac{b d - 1}{a} & y - \frac{a d - 1}{b} \end{bmatrix}$ ,  $[a - b + c + b d - a c d - 1 - 0]$ ,  $[b - a \neq 0]$ <br>This is the general solution, assuming  $a \neq b$ . We now set  $b = a$  to

investigate further solution branches: eqs := subs(eqs,  $b = a$ ): numeric::linsolve(eqs, [x, y], Symbolic, ShowAssumptions)[[x =  $(c*d - 1)/(c - 1)$ , y =  $-(d - 1)/(c - 1)$ ], [1 -  $a*d =$ 

0],  $[c - 1 \leq 0]$ 

 $\begin{bmatrix} x - \frac{cd-1}{s}, y - \frac{d-1}{s} \end{bmatrix}$ ,  $\begin{bmatrix} 1 - ad - 0 \end{bmatrix}$ ,  $\begin{bmatrix} c - 1 \neq 0 \end{bmatrix}$ <br>This is the general solution for  $a = b$ , assuming  $c \neq 1$ . We finally set  $c =$ 1 to obtain the last solution branch:

eqs := subs(eqs,  $c = 1$ ): numeric::linsolve(eqs, [x, y], Symbolic, ShowAssumptions)[[x = d - y],  $[1 - a^*d = 0, 1 - d = 0]$ , []]

 $[[x-d-y],[1-a-d-0,1-d-0],[1]]$ 

From the constraints on the symbolic parameters a and d, we conclude that there is a special 1-parameter solution  $x = 1$  - *y* for  $a = b = c = d = 1$ . delete eqs:

#### **Parameters eqs**

A [list,](#page-2146-0) [set](#page-2154-0), array, or matrix (Cat::Matrix) of linear equations or arithmetical expressions

#### **vars**

A [list](#page-2146-0) or [set](#page-2154-0) of unknowns to solve for. Unknowns may be [identifiers](#page-2135-0) or [indexed identifiers](#page-899-0) or arithmetical expressions.

#### **Options Hard**

#### **HardwareFloats**

#### **Soft**

#### **SoftwareFloats**

With Hard (or HardwareFloats), computations are done using fast hardware float arithmetic from within a MuPAD session. Hard and HardwareFloats are equivalent. With this option, the input data are converted to hardware floats and processed by compiled C code. The result is reconverted to MuPAD floats and returned to the MuPAD session.

With Soft (or SoftwareFloats) computations are dome using software float arithmetic provided by the MuPAD kernel. Soft and SoftwareFloats are equivalent. SoftwareFloats is used by default if the current value of DIGITS is larger than 15 and the input matrix A is not of domain type DOM\_HFARRAY.

Compared to the SoftwareFloats used by the MuPAD kernel, the computation with HardwareFloats may be many times faster. Note, however, that the precision of hardware arithmetic is limited to about 15 digits. Further, the size of floating-point numbers may not be larger than approximately  $10^{308}$  and not smaller than approximately  $10^{-308}$ .

If no HardwareFloats or SoftwareFloats are requested explicitly, the following strategy is used: If the current value of DIGITS is smaller than 16 or if the matrix A is a hardware float array of domain type DOM\_HFARRAY, then hardware arithmetic is tried. If this is successful, the result is returned.

If the result cannot be computed with hardware floats, software arithmetic by the MuPAD kernel is tried.

If the current value of DIGITS is larger than 15 and the input matrix A is not of domain type DOM\_HFARRAY, or if one of the options Soft, SoftwareFloats or Symbolic is specified, MuPAD computes the result with its software arithmetic without trying to use hardware floats first.

There may be several reasons for hardware arithmetic to fail:

- **•** The current value of DIGITS is larger than 15.
- **•** The data contains symbolic objects.
- The data contains numbers larger than  $10^{308}$  or smaller than 10<sup>-308</sup> that cannot be represented by hardware floats.

If neither HardwareFloats nor SoftwareFloats is specified, the user is not informed whether hardware floats or software floats are used.

If HardwareFloats are specified but fail due to one of the reasons above, a warning is issued that the (much slower) software floating-point arithmetic of the MuPAD kernel is used.

Note that HardwareFloats can only be used if all input data can be converted to floating-point numbers.

The trailing digits in floating-point results computed with HardwareFloats and SoftwareFloats may differ.

**Note** For ill-conditioned systems, the result is subject to round-off errors. The results returned with HardwareFloats and SoftwareFloats may differ significantly! Se[e"Example 10"](#page-3369-0) [on page 19-178](#page-3369-0).

#### **Symbolic**

Prevents conversion of input data to floating-point numbers. This option overrides HardwareFloats and SoftwareFloats.

This option *must* be used if the coefficients of the equations contain symbolic parameters that cannot be converted to floating-point numbers.

**Note** This option should not be used for equations with floating-point coefficients! Numerical instabilities may occur in floating-point operations. See ["Example 7" on page 19-176](#page-3367-0).

#### **ShowAssumptions**

Returns information on internal assumptions on symbolic parameters in eqs.

This option is only useful if the equations contain symbolic parameters. Consequently, it should only be used in conjunction with the option Symbolic.

**Note** The format of the return value is changed to [Solution, Constraints, Pivots].

Solution is a set of simplified equations representing the general solution subject to Constraints and Pivots.

Constraints is a list of equations for symbolic parameters in eqs, which are necessary and sufficient to make the system solvable.

Such constraints arise if Gaussian elimination of the original equations leads to equations of the form  $0 = c$ , where *c* is some expression involving symbolic parameters in the "right hand side" of the system. All such equations are collected in Constraints. numeric::linsolve assumes that these equations are satisfied and returns a solution.

If no such constraints arise, the return value of Constraints is the empty list.

Pivots is a list of inequalities involving symbolic parameters in the coefficient matrix A of the linear system  $Ax = b$  represented by eqs. Internally, division by pivot elements occurs in the Gaussian elimination. The expressions collected in Pivots are the numerators of the pivot elements that contain symbolic parameters. If only numerical pivot elements were used, the return value of Pivots is the empty list.

**Note** The option ShowAssumptions changes the return strategy for "unsolvable" systems. Without the option Symbolic, FAIL is returned whenever Gaussian elimination produces an equation  $0 = c$  with non-zero *c*. With ShowAssumptions, such equations are returned via Constraints, provided *c* involves symbolic parameters.

If *c* is a purely numerical value, then [FAIL, [], []] is returned.

See ["Example 2" on page 19-162](#page-3353-0), ["Example 3" on page 19-163](#page-3354-0), ["Example 4" on page 19-164](#page-3355-0), and ["Example 11" on page 19-179.](#page-3370-0)

#### **NoWarning**

Suppresses warnings

If symbolic coefficients are found, numeric::linsolve automatically switches to the Symbolic mode with a warning. With this option, this warning is suppressed; numeric::linsolve still uses the symbolic mode for symbolic coefficients, i.e., exact arithmetic without floating-point conversions is used.

#### **Return Values** Without the option ShowAssumptions, a list of simplified equations is returned. It represents the general solution of the system eqs. FAIL is returned if the system is not solvable.

With ShowAssumptions, a list [Solution, Constraints, Pivots] is returned. Solution is a list of simplified equations representing the general solution of eqs. The lists Constraints and Pivots contain equations and inequalities involving symbolic parameters in eqs. Internally, these were assumed to hold true when solving the system.

[FAIL, [], []] is returned if the system is not solvable.

**See Also** linalg::matlinsolvelinsolvenumeric::fsolvenumeric::inversenumeric::matlinsolvenumeric::polyr

# **module**

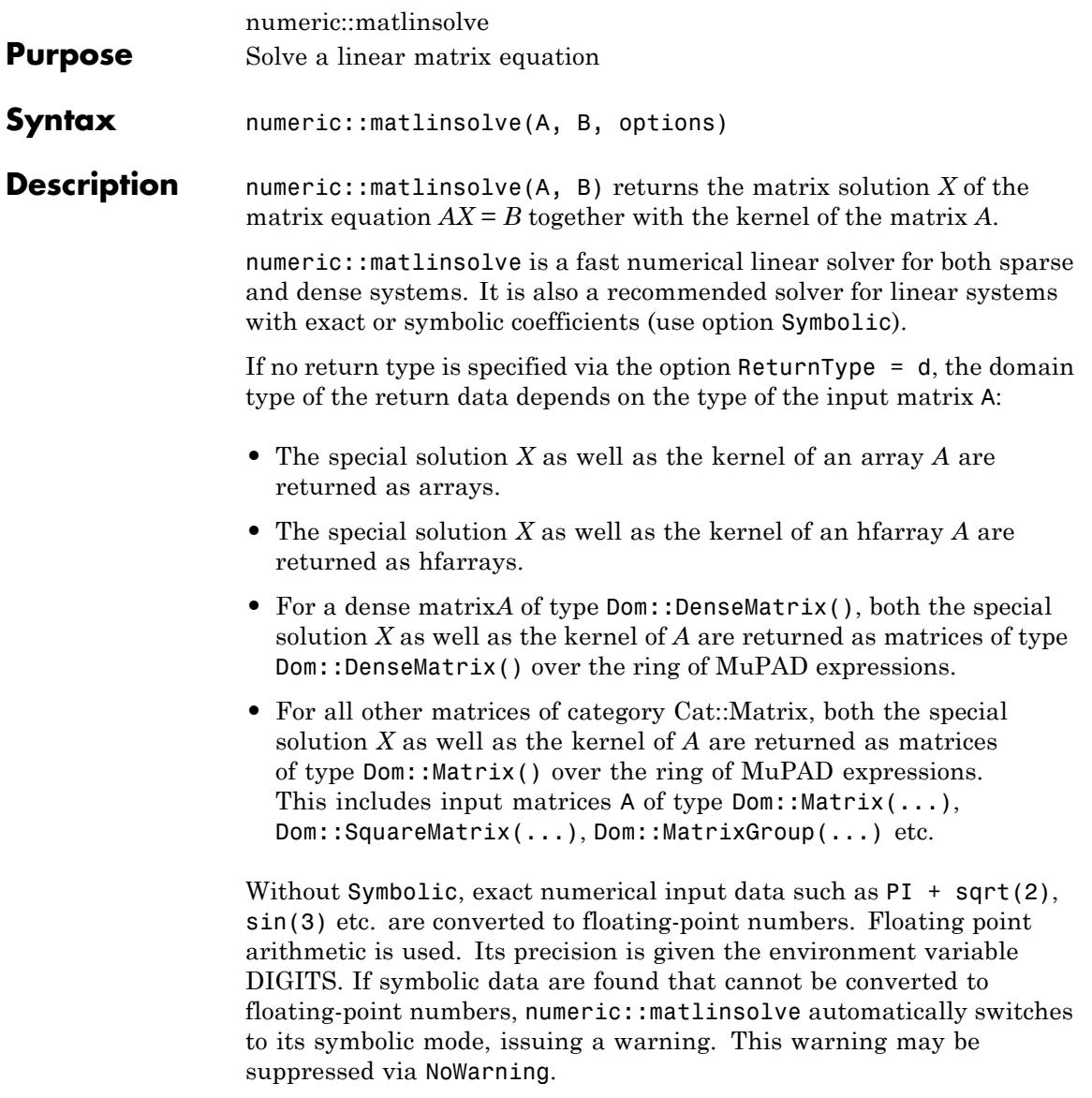

With Symbolic, symbolic parameters in the coefficient matrix A as well as in the right hand side B are accepted and processed without a warning.

With SofwareFloats, the right hand side B may contain symbolic parameters that cannot be converted to floating-point numbers. All entries of the coefficient matrix A, however, must be convertible to floating-point numbers.

With HardwareFloats, neither *A* nor *B* must contain symbolic parameters that cannot be converted to floating-point numbers.

X is a *special* solution of the equation *AX* = *B*. If *A* has a non-trivial kernel, the solution *X* is not unique.

**Note** The result computed with HardwareFloats may differ from the solution computed with SoftwareFloats or Symbolic! In particular, this is the case for systems with a non-trivial kernel.

Cf. ["Example 9" on page 19-194](#page-3385-0).

The *n d* matrix KernelBasis is the most general solution of *AX* = 0. Its columns span the *d*-dimensional kernel of *A*.

Thus, the kernel of *A* may be computed via numeric::matlinsolve(A,  $[0, \ldots, 0]$   $[2]$ .

If the kernel is 0-dimensional, the return value of KernelBasis is the integer 0. If KernelBasis is returned as an [array,](#page-2115-0) the dimension *d* of the kernel is  $d = op(Kerne1Basis, [0, 3, 2]]$ . If KernelBasis is returned as a matrix of type Dom::Matrix() or Dom::DenseMatrix(), the dimension  $d$  of the kernel is  $d =$ KernelBasis::dom::matdim(KernelBasis)[2].

**Note** Due to round-off errors, some or all basis vectors in the kernel of A may be missed in the numerical modes.

The special solution X in conjunction with KernelBasis provides the general solution of  $AX = B$ . Solutions generated without the option ShowAssumptions are valid for arbitrary complex values of the symbolic parameters which may be present in A and B. If no such solution exists, then [FAIL,NIL] is returned. Solutions that are valid only for special values of the symbolic parameters may be obtained with ShowAssumptions. See ["Example 3" on page 19-189,](#page-3380-0) ["Example 4" on](#page-3381-0) [page 19-190,](#page-3381-0) and ["Example 7" on page 19-193.](#page-3384-0)

numeric::matlinsolve internally uses a sparse representation of the matrices. It is suitable for solving large sparse systems. See ["Example](#page-3382-0) [5" on page 19-191.](#page-3382-0)

**Note** numeric::matlinsolve does not react to any assumptions on symbolic parameters in A, B that are set via assume.

**Note** Gaussian elimination with partial pivoting is used. Without the option Symbolic, the pivoting strategy takes care of numerical stabilization. With Symbolic, exact data are assumed. The symbolic pivoting strategy tries do maximize speed and does not take care of numerical stabilization! Do not use Symbolic for linear systems involving floating-point entries! See ["Example 6" on page 19-192.](#page-3383-0)

## **module**

**Note** Apart from matrices of type Dom::Matrix(...), Cat::Matrix objects A from matrix domains such as Dom::DenseMatrix(...) or Dom::SquareMatrix(...) are internally converted to arrays over expressions via expr(A). Note that the option Symbolic should be used if the entries cannot be converted to numerical expressions.

Note that linalg::matlinsolve must be used, when the solution is to be computed over the component domain. See . ["Example 8" on page](#page-3385-0) [19-194.](#page-3385-0)

#### **Environment Interactions**

Without the option Symbolic, the function is sensitive to the environment variable DIGITS, which determines the numerical working precision.

#### **Examples Example 1**

We use equivalent input formats  $(B_1, B_2)$  to represent a vector with components  $[a, n]$ . First, this vector is defined as a 2-dimensional array: A := array(1..2, 1..3, [[1, 2, 3], [1, 1, 2]]): B1 := array(1..2, 1..1, [[a], [PI]]): numeric::matlinsolve(A, B1)[array(1..3, 1..1, [[6.283185307 - 1.0<sup>\*</sup>a],  $[1.0^*a - 3.141592654], [0]]$ , array $(1..3, 1..1, [[-1.0], [-1.0], [1.0]])]$ 

```
\begin{bmatrix} 6.283185307 - 1.0 \ a - 3.141592654 \end{bmatrix}, \begin{bmatrix} -1.0 \ -1.0 \end{bmatrix}<br>Next, we use a 1-dimensional array and compute an exact solution:
```
 $B2 := \text{array}(1..2, [a, PI])$ : numeric::matlinsolve(A, B2, Symbolic)[array(1..3, 1..1, [[2\*PI - a], [a - PI], [0]]), array(1..3, 1..1,  $[[-1], [-1], [1]]$ 

```
\left[\left(\begin{array}{c} 2 \pi - a \\ a - \pi \\ 0 \end{array}\right), \left(\begin{array}{c} -1 \\ -1 \\ 1 \end{array}\right) \right]
```
<span id="page-3380-0"></span>Now, a list is used to specify the vector. No internal assumptions were used by numeric::matlinsolve to obtain the solution:

 $B3 := [a, PI]:$  numeric::matlinsolve(A, B3, ShowAssumptions)[array(1..3, 1..1, [[6.283185307 - 1.0\*a], [1.0\*a - 3.141592654], [0]]), array(1..3, 1..1,  $[[-1.0], [-1.0], [1.0]]), [[, []]$ 

```
\left(\begin{array}{l} 6.283185307 - 1.0 \ 1.0 a - 3.141592654 \end{array}\right), \left(\begin{array}{l} -1.0 \ -1.0 \end{array}\right), \prod_{n=1}^{\infty}<br>Finally, we use Dom::Matrix objects to specify the system. Note that
```
the results are returned as corresponding matrix objects: A := matrix( $[[1, 2, 3], [1, 1, 2]]$ ): B4 := matrix( $[a, PI]$ ): numeric::matlinsolve(A, B4)[matrix([[6.283185307 - 1.0\*a], [1.0\*a -  $3.141592654$ ], [0]]), matrix([[-1.0], [-1.0], [1.0]])]

$$
\left[\left(\begin{array}{c}6.283185307-1.0 \text{ a} \\1.0 \text{ a}-3.141592654 \\ \text{delete A}, \beta 1, \text{ B2}, \text{ B3}, \text{ }641.0\end{array}\right)\right]
$$

#### **Example 2**

We invert a matrix by solving *AX* = 1: A := hfarray(1..3, 1..3, [[1, 1, 0], [0, 1, 1], [0, 0, 1]]): B := matrix::identity(3, 3): InverseOfA := numeric::matlinsolve(A, B, Symbolic)[1]hfarray(1..3, 1..3, [1.0, -1.0, 1.0, 0.0, 1.0, -1.0, 0.0, 0.0, 1.0])

 $\begin{pmatrix} 1.0 & -1.0 & 1.0 \\ 0.0 & 1.0 & -1.0 \\ 0.0 & 0.8 & 0.0 \end{pmatrix}$ 

#### **Example 3**

We solve an equation with a symbolic parameter *x*:

<span id="page-3381-0"></span>A := matrix([[2, 2, 3], [1, 1, 2], [3, 3, 5]]): B := matrix( $\left[\sin(x)^2, \cos(x)^2, \sin(x)\right]$ 0]): [X, Kernel, Constraints, Pivots] := numeric::matlinsolve(A, B, Symbolic, ShowAssumptions)[matrix( $[[5 * sin(x) ^2]$ , [0],  $[-3 * sin(x) ^2]$ ]), matrix([[-1], [1], [0]]),  $[\cos(x)^{2} + \sin(x)^{2} = 0]$ , []]

This solution helds subject to the constraint  $sin(x)^2 + cos(x)^2 = 0$  on the parameter *x*. numeric::matlinsolve does not investigate the Constraints and does not realize that they cannot be satisfied. We check the consistency of the "result" by inserting the solution into the original system. Since the input matrix  $A$  was of type Dom::Matrix(), the results X and Kernel were returned as corresponding matrices. The overloaded operators \* and - for matrix multiplication and subtraction can be used:

 $A^*X$  - B,  $A^*K$ ernelmatrix([[0],  $\lceil \cdot \cos(x)^2 \cdot \sin(x)^2 \rceil$ , [0]]), matrix([[0], [0], [0]])

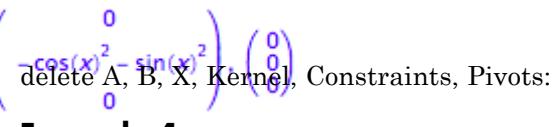

#### **Example 4**

We give a further demonstration of the option ShowAssumptions. The following system does not have a solution for all values of the parameter a:

A :=  $\arctan(1..2, 1..2, [1, 1], [1, 1]])$ : B :=  $\arctan(1..2, 1..1, [1], [a]])$ : numeric::matlinsolve(A, B, Symbolic)[FAIL, NIL]

[FAIL, NIL]

<span id="page-3382-0"></span>With ShowAssumptions, numeric::matlinsolve investigates under which conditions (on the parameter a a) there is a solution: numeric::matlinsolve(A, B, Symbolic, ShowAssumptions)[array(1..2, 1..1, [[1], [0]]),  $array(1..2, 1..1,$  [[-1], [1]]),  $[a - 1 = 0]$ , []]

# $\left[\left(\begin{array}{c}1\\0\end{array}\right),\left(\begin{array}{c}-1\\1\end{array}\right),[a-1-0],\,[] \right]$

We conclude that there is a 1-dimensional solution space for  $a = 1$ . delete A, B:

#### **Example 5**

We solve a sparse system with 3 diagonal bands:

 $n := 100$ :  $A := matrix(n, n, [1, -2, 1], Banded)$ :  $B := array(1..n, [1, n])$ : numeric::matlinsolve(A, B) [matrix([[-50.0], [-99.0], [-147.0], [dots],  $[-147.0], [-99.0], [-50.0]]$ , 0]

```
[matrix([[-50.0], [-99.0], [-147.0], [-194.0], [-240.0], [-285.0], [-329.0],
[-372.0], [-4]4.0], [-455.0], [-495.0], [-534.0], [-572.0], [-609.0], [-645.0],
[-680.0], [-714.0], [-747.0], [-779.0], [-810.0], [-840.0], [-869.0], [-897.0],
[924.0], [924.0], [950.0], [975.0], [999.0], [1022.0], [1044.0], [1065.0][-1085.0], [-1104.0], [-1122.0], [-1139.0], [-1155.0], [-1170.0], [-1184.0],
[-1197.0], [-1209.0], [-1220.0], [-1230.0], [-1239.0], [-1247.0], [-1254.0],
[-1260.0], [-1265.0], [-1269.0], [-1272.0], [-1274.0], [-1275.0], [-1275.0],
[-1274.0], [-1272.0], [-1269.0], [-1265.0], [-1260.0], [-1254.0], [-1247.0],
[-1239.0], [-1230.0], [-1220.0], [-1209.0], [-1197.0], [-1184.0], [-1170.0],
[-1155.0], [-1139.0], [-1122.0], [-1104.0], [-1085.0], [-1065.0], [-1044.0],
[-1022.0], [-999.0], [-975.0], [-950.0], [-924.0], [-897.0], [-869.0], [-840.0],
[-810.0], [-779.0], [-747.0], [-714.0], [-680.0], [-645.0], [-609.0], [-572.0],
```
<span id="page-3383-0"></span>[-534.0], [-495.0], [-455.0], [-414.0], [-372.0], [-329.0], [-285.0], [-240.0], [-194.0], [-147.0], [-99.0], [-50.0]]), 0]delete n, A, B:

#### **Example 6**

The option Symbolic should not be used for equations with floating-point coefficients, because the symbolic pivoting strategy favors efficiency instead of numerical stability.

A :=  $\arctan(1..2, 1..2,$  [[1, 10^20], [1, 1]]): B :=  $\arctan(1..2, 1..1,$  [[10^20], [0]]):

The float approximation of the exact solution is: map(numeric::matlinsolve(A, B, Symbolic)[1], float)array(1..2, 1..1,  $[[-1.0], [1.0]]$ 

# $\left( \begin{array}{c} -1.0 \\ 1.0 \end{array} \right)$

We now convert the exact input data to floating-point approximations: A := map(A, float):  $B := \text{map}(B, \text{float})$ :

The default pivoting strategy of the floating-point algorithm stabilizes floating-point operations. Consequently, one gets a correct result: numeric::matlinsolve(A, B)[1]array(1..2, 1..1, [[-1.0], [1.0]])

# $\left( \begin{array}{c} -1.0 \\ 1.0 \end{array} \right)$

With the option Symbolic, however, the pivoting strategy optimizes speed, assuming exact arithmetic. Numerical instabilities may occur if floating-point coefficients are involved. The following result is caused by internal round-off effects ("cancellation"):

numeric::matlinsolve(A, B, Symbolic)[1]array(1..2, 1..1, [[0], [1.0]])

### $\binom{0}{1.0}$

We need to increase DIGITS to obtain a better result:
<span id="page-3384-0"></span>DIGITS := 20: numeric::matlinsolve(A, B, Symbolic)[1]array(1..2, 1..1, [[-1.0000000149011611938], [1.0]])

 $\binom{-1.0000000149011611938}{\text{delete A, B, DIGITS: }}$ 

### **Example 7**

We demonstrate how a complete solution of the following linear system with symbolic parameters may be found:

A := array(1..3, 1..2, [[1, 1], [a, b], [1, c]]): B := array(1..3, 1..1, [[1], [1], [1]]): numeric::matlinsolve(A, B, Symbolic, ShowAssumptions)[ $array(1..2, 1..1, [[-(b-1)/(a - b)], [(a - 1)/(a - b)]], 0,$  $[-(a-1)*(c-1)=0]$ ,  $[b-a \le 0]$ 

 $\begin{pmatrix} -\frac{b-1}{a-b} \\ \frac{b-1}{a-b} \end{pmatrix}$ , **0**,  $[-(a-1)(c-1)-0]$ ,  $[b-a \neq 0]$ <br>This is the general solution assuming  $a \neq b$ . We now set  $b = a$  to investigate further solution branches.  $A := \text{subs}(A, b = a)$ : numeric::matlinsolve(A, B, Symbolic,

ShowAssumptions)[array(1..2, 1..1, [[1], [0]]), 0, [1 - a = 0], [c - 1  $\leq$  0]]

# $[(\begin{matrix} 1 \\ 0 \end{matrix}), 0, [1-a-0], [c-1 \times 0]]$

This is the general solution for  $a = b$ , assuming  $c \neq 1$ . We finally set  $c =$ 1 to obtain the last solution branch:

 $A := \text{subs}(A, c = 1)$ : numeric::matlinsolve(A, B, Symbolic, ShowAssumptions)[array(1..2, 1..1, [[1], [0]]), array(1..2, 1..1, [[-1],  $[1]$ ),  $[1 - a = 0]$ ,  $[1]$ 

$$
\left[\left(\begin{array}{c}1\\0\end{array}\right),\left(\begin{array}{c}-1\\1\end{array}\right),\,[1-a=0],\,[] \right]
$$

<span id="page-3385-0"></span>From the constraint on a, we conclude that there is a 1-dimensional solution space for the special values  $a = b = c = 1$  of the symbolic parameters. delete A, B:

#### **Example 8**

Matrices from a domain such as Dom::Matrix(...) are converted to arrays with numbers or expressions. Hence, numeric::matlinsolve finds no solution for the following system:  $M := Dom::Matrix(Dom::IntegerMod(7))$ :  $A := M([[1, 4], [6, 3], [3, 2]])$ : B  $:= M([9], [5], [0]])$ : numeric::matlinsolve $(A, B)[FAIL, NULL]$ 

#### [FAIL, NIL]

Use linalg::matlinsolve to solve the system over the coefficient field of the matrices. A solution does exist over the field Dom::IntegerMod(7): linalg::matlinsolve(A, B)Dom::Matrix(Dom::IntegerMod(7))([[1], [2]])

 $1 \mod 7$  $2$ delet $\epsilon$  M, A, B:

#### **Example 9**

We demonstrate the difference between Symbolic, HardwareFloats, and SoftwareFloats. The following matrix *A* has a 1-dimensional kernel. Due to round-off, a further spurious kernel vector appears with SoftwareFloats. No kernel vector is detected with HardwareFloats: A := matrix( $[2*10^14 + 2, 2*10^(-9), 2*10^(-4)]$ ,  $[3*10^15 + 3, 3*10^(-8)]$  $3*10^{\circ}(-3)$ ],  $[4*10^{\circ}16 + 4, 4*10^{\circ}(-7), 4*10^{\circ}(-2)]$  ]): b := matrix( $[2*10^{\circ}(-9),$  $3*10^{\circ}(-8)$ ,  $4*10^{\circ}(-7)$ ]): float(numeric::matlinsolve(A, b, Symbolic)); numeric::matlinsolve(A, b, SoftwareFloats); numeric::matlinsolve(A, b, HardwareFloats)[matrix([[0], [1.0], [0]]), matrix([[0], [-100000.0], [1.0]])]

$$
\left[\left(\begin{array}{c}0\\1.0\\0\end{array}\right),\left(\begin{array}{c}0\\-100000.0\\1.0\end{array}\right)\right]
$$

[matrix([[1.0e-23], [0], [0]]), matrix([[-1.0e-23, -1.0e-18], [1.0, 0], [0, 1.0]])]

```
\left[\left(\begin{array}{cc} 1.0~10^{-23} \\ 0 \\ [ma\text{trix}([0]] \end{array}\right) \left(\begin{array}{cc} -1.0~10^{-23} & -1.0~10^{-18} \\ [1.0] \end{array}\right) \left(\begin{array}{cc} 0 \\ [1.0] \end{array}\right) \left(\begin{array}{cc} 0 \\ [1.0] \end{array}\right) \left(\begin{array}{cc} 0 \\ [1.0] \end{array}\right) \left(\begin{array}{cc} 0 \\ [1.0] \end{array}\right) \left(\begin{array}{cc} 0 \\ [1.0] \end{array}\right) \left(\begin{array}{cc} 0
```

```
\begin{bmatrix} 0 \\ 1.0 \\delete A, b:
```
#### **Parameters A**

An *m n* matrix of domain type DOM\_ARRAY, DOM\_HFARRAY, or of category Cat::Matrix

#### **B**

An *m p* matrix of domain type DOM\_ARRAY, DOM\_HFARRAY, or of category Cat::Matrix. Column vectors B may also be represented by a 1-dimensional array(1..m,  $[B_1, B_2, ]$ ), a 1-dimensional hfarray(1..m,  $[B_1, B_2, ]$ ), or by a list  $[B_1,$  $B_2, \quad$  ].

#### **Options Hard**

#### **HardwareFloats**

#### **Soft**

#### **SoftwareFloats**

With Hard (or HardwareFloats), computations are done using fast hardware float arithmetic from within a MuPAD session. Hard and HardwareFloats are equivalent. With this option, the input data are converted to hardware floats and processed by compiled

C code. The result is reconverted to MuPAD floats and returned to the MuPAD session.

With Soft (or SoftwareFloats) computations are dome using software float arithmetic provided by the MuPAD kernel. Soft and SoftwareFloats are equivalent. SoftwareFloats is used by default if the current value of DIGITS is larger than 15 and the input matrix A is not of domain type DOM\_HFARRAY.

Compared to the SoftwareFloats used by the MuPAD kernel, the computation with HardwareFloats may be many times faster. Note, however, that the precision of hardware arithmetic is limited to about 15 digits. Further, the size of floating-point numbers may not be larger than approximately  $10^{308}$  and not smaller than approximately  $10^{-308}$ .

If no HardwareFloats or SoftwareFloats are requested explicitly, the following strategy is used: If the current value of DIGITS is smaller than 16 or if the matrix A is a hardware float array of domain type DOM\_HFARRAY, then hardware arithmetic is tried. If this is successful, the result is returned.

If the result cannot be computed with hardware floats, software arithmetic by the MuPAD kernel is tried.

If the current value of DIGITS is larger than 15 and the input matrix A is not of domain type DOM\_HFARRAY, or if one of the options Soft, SoftwareFloats or Symbolic is specified, MuPAD computes the result with its software arithmetic without trying to use hardware floats first.

There may be several reasons for hardware arithmetic to fail:

- **•** The current value of DIGITS is larger than 15.
- **•** The data contains symbolic objects.
- The data contains numbers larger than  $10^{308}$  or smaller than 10<sup>-308</sup> that cannot be represented by hardware floats.

If neither HardwareFloats nor SoftwareFloats is specified, the user is not informed whether hardware floats or software floats are used.

If HardwareFloats are specified but fail due to one of the reasons above, a warning is issued that the (much slower) software floating-point arithmetic of the MuPAD kernel is used.

Note that HardwareFloats can only be used if all input data can be converted to floating-point numbers.

The trailing digits in floating-point results computed with HardwareFloats and SoftwareFloats may differ.

**Note** For ill-conditioned matrices, the results returned with HardwareFloats and SoftwareFloats may differ significantly! See ["Example 9" on page 19-194.](#page-3385-0)

#### **Symbolic**

Prevents the conversion of the input data to floating-point numbers. Exact arithmetic is used. This option overrides HardwareFloats and SoftwareFloats.

This option *must* be used if the matrix *A* contains symbolic parameters that cannot be converted to floating-point numbers.

**Note** This option should not be used for matrices with floating-point entries! Numerical instabilities may occur in floating-point operations. Cf. ["Example 6" on page 19-192](#page-3383-0).

#### **ShowAssumptions**

Returns information on internal assumptions on symbolic parameters in A and B. With this option, either exact arithmetic or SoftwareFloats are used.

This option is only useful if the matrices contain symbolic parameters. Consequently, it should only be used in conjunction with the option Symbolic.

**Note** This option changes the format of the return value to [X, KernelBasis, Constraints, Pivots].

X and KernelBasis represent the general solution subject to Constraints and Pivots.

Constraints is a list of equations for symbolic parameters in *B* which are necessary and sufficient for *AX* = *B* to be solvable.

Such constraints arise if Gaussian elimination leads to equations of the form  $0 = c$ , where *c* is some expression involving symbolic parameters contained in *B*. All such equations are collected in Constraints; numeric::matlinsolve assumes that these equations are satisfied and returns a special solution X.

If no such constraints arise, the return value of Constraints is the empty list.

Pivots is a list of inequalities involving symbolic parameters in *A*. Internally, division by pivot elements occurs in the Gaussian elimination. The expressions collected in Pivots are the numerators of those pivot elements that involve symbolic parameters contained in *A*. If only numerical pivot elements are used, then the return value of Pivots is the empty list.

**Note** Constraints usually is a list of *non-linear* equations for the symbolic parameters. It is not investigated by numeric::matlinsolve, i.e., solutions may be returned, even if the Constraints cannot be satisfied. See ["Example 3" on page](#page-3380-0) [19-189.](#page-3380-0)

**Note** This option changes the return strategy for "unsolvable" systems. Without the option ShowAssumptions, the result [FAIL,NIL] is returned, whenever Gaussian elimination produces an equation  $0 = c$  with non-zero *c*. With ShowAssumptions, such equations are returned via Constraints, provided *c* involves symbolic parameters. If *c* is a purely numerical value, then [FAIL, NIL, [], []] is returned.

See ["Example 3" on page 19-189,](#page-3380-0) ["Example 4" on page 19-190,](#page-3381-0) and ["Example 7" on page 19-193.](#page-3384-0)

#### **NoWarning**

Suppresses warnings

If symbolic coefficients are found, numeric::matlinsolve automatically switches to the Symbolic mode with a warning. With this option, this warning is suppressed; numeric::matlinsolve still uses the symbolic mode for symbolic coefficients, i.e., exact arithmetic without floating-point conversions is used.

#### **ReturnType**

Option, specified as ReturnType = d

Return the (special) solution and the kernel as matrices of domain type d. The following return types *d* are available: DOM\_ARRAY, DOM\_HFARRAY, Dom::Matrix(), or Dom::DenseMatrix().

#### **Sparse**

Use a sparse internal representation for matrices.

This option only has an effect when used in conjunction with HardwareFloats. With the Sparse option, the linear solver uses a sparse representation of the matrices to save memory and increase efficiency. However, if the coefficient matrix is not sparse, this option will cost some additional memory and runtime.

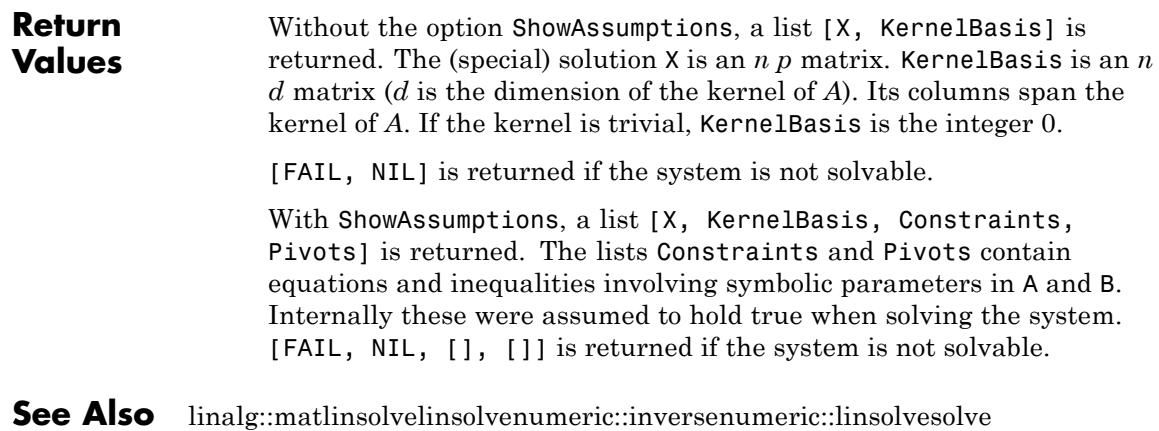

**19-200**

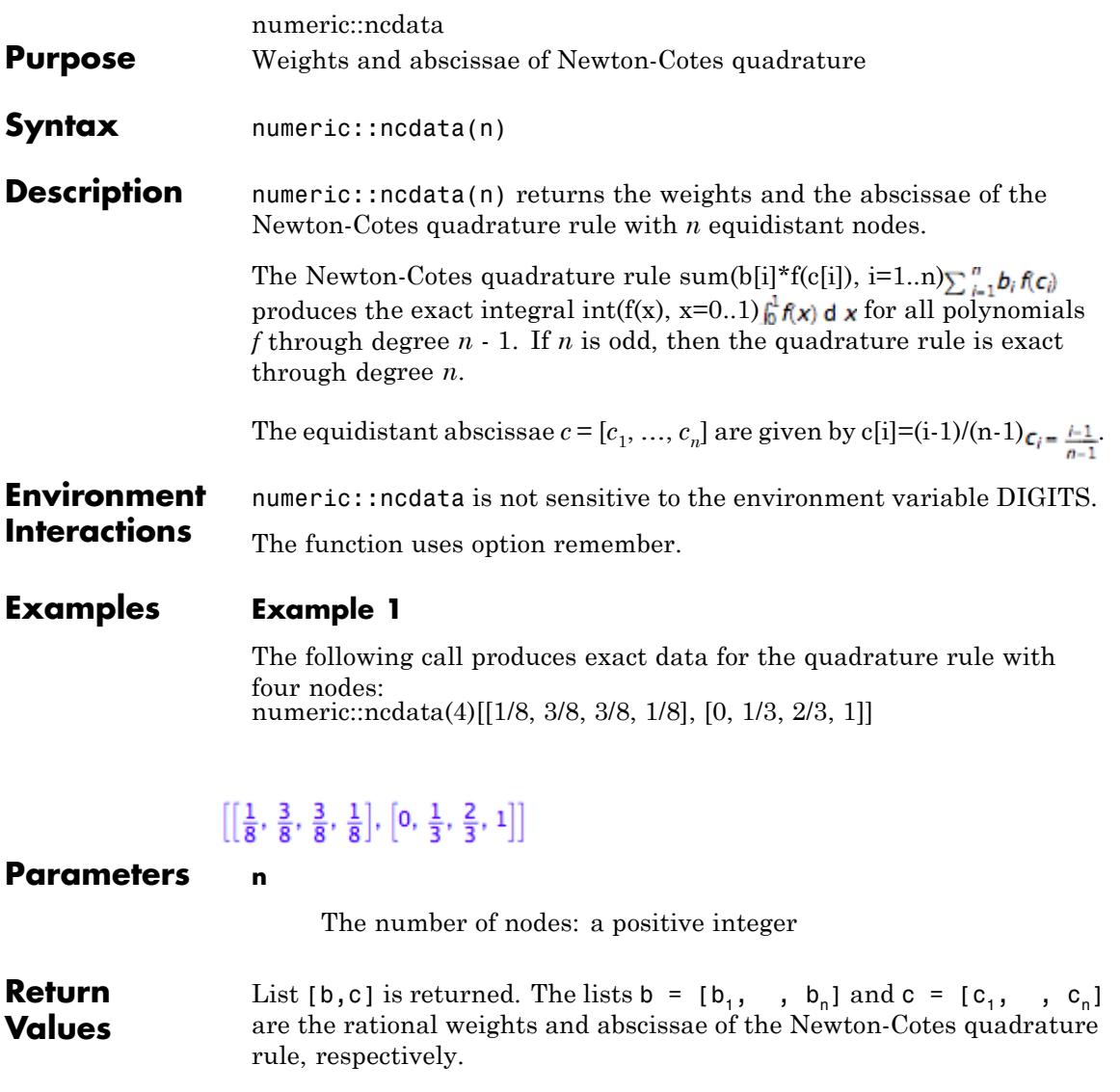

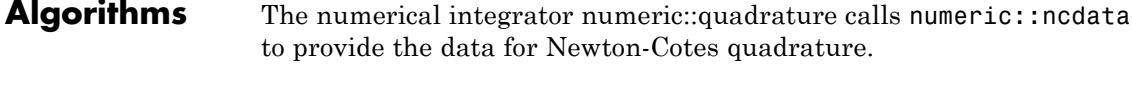

**See Also** numeric::gldatanumeric::gtdatanumeric::intnumeric::quadrature

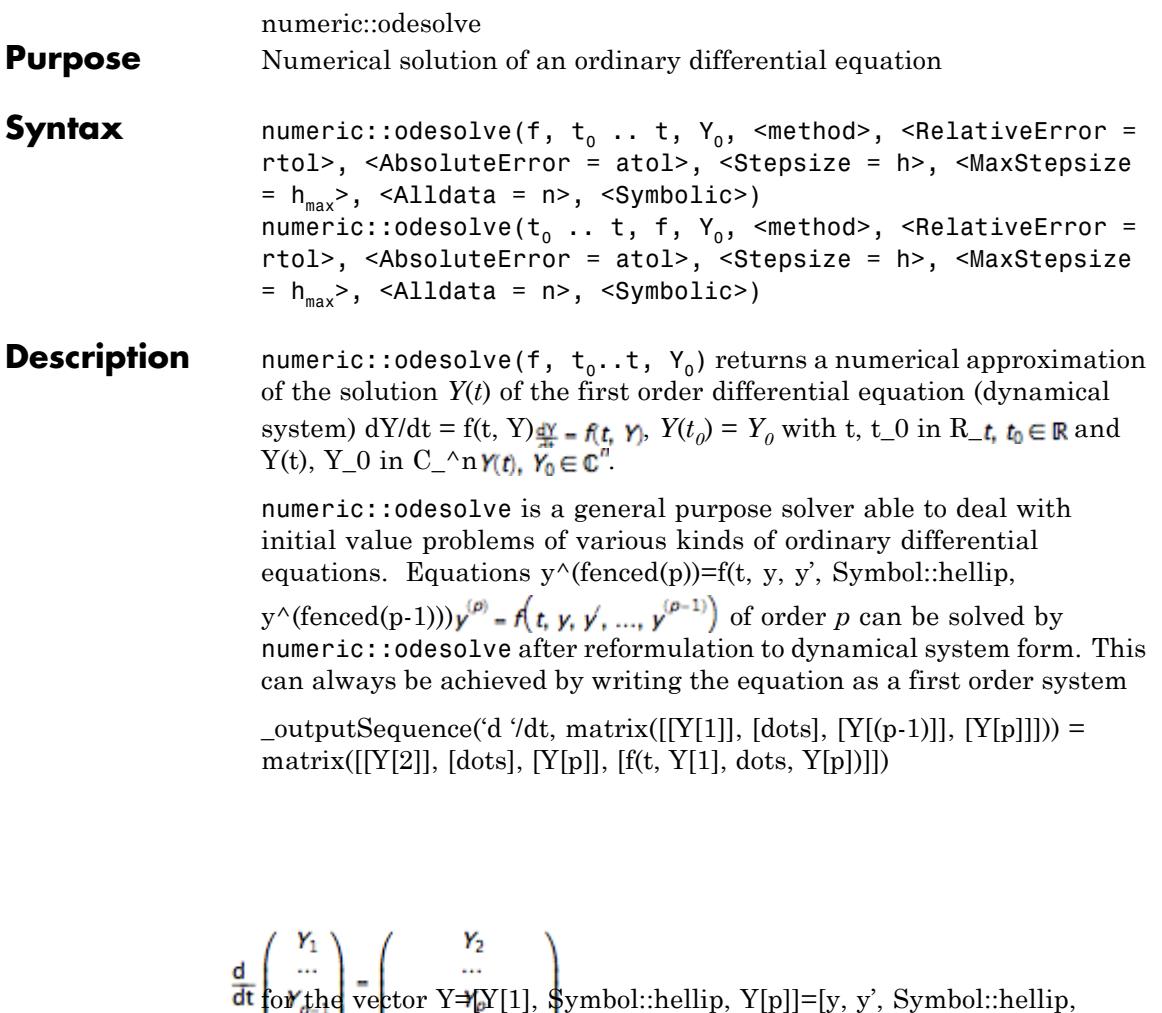

 $\mathbf{x} \cdot (\mathbf{f}) = \mathbf{f} \cdot (\mathbf{f}) \cdot (\mathbf{f} \cdot \mathbf{f}) \cdot (\mathbf{f} \cdot \mathbf{f}) = \mathbf{f} \cdot (\mathbf{f} \cdot \mathbf{f}) \cdot (\mathbf{f} \cdot \mathbf{f}) \cdot (\mathbf{f} \cdot \mathbf{f})$ . See ["Example 4" on page](#page-3399-0) [19-208.](#page-3399-0)

Presently the following single step Runge-Kutta type methods are implemented:

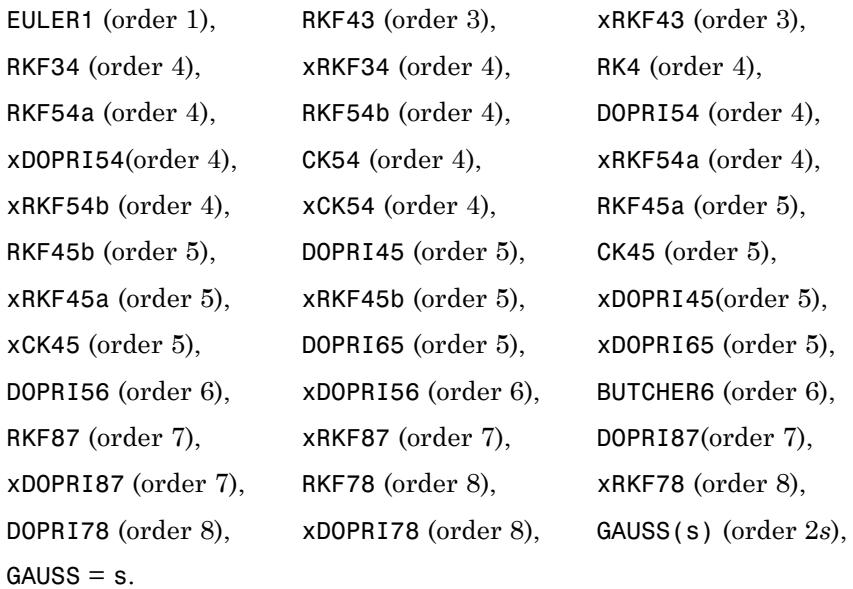

For the Gauss methods, GAUSS(s) is equivalent to GAUSS = s. The positive integer s indicates the number of stages. The order of the s stage Gauss method is 2*s*.

The utility function numeric::ode2vectorfield may be used to produce the input parameters  $f, t_p, Y_q$  from a set of differential expressions representing the ODE. See ["Example 1" on page 19-206.](#page-3397-0)

The input data  $t_o$ ,  $t$  and  $Y_o$  must not contain symbolic objects which cannot be converted to floating point values via float. Numerical expressions such as  $\exp(\text{PI})e^{\pi}$ ,  $\text{sqrt}(2)\sqrt{2}$  etc. are accepted.

The vector field *f* defining the dynamical system Y'=f(t, Y)**Y** – f(t, Y) must be represented by a procedure with two input parameters: the scalar time *t* and the vector *Y*. numeric::odesolve internally calls this function with real floating-point values *t* and a list *Y* of floating-point values. It has to return the vector  $f(t, Y)$  either as a list or as a 1-dimensional array. The output of *f* may contain numerical expressions such as  $\pi$ ,  $\exp(2)e^{2}$  etc. However, all values must be convertible to real or complex floating point numbers by float.

Autonomous systems, where  $f(t, Y)$  does not depend on  $t$ , must also be represented by a procedure with 2 arguments t and Y.

Scalar functions Y also must be represented by a list or an array with one element. For instance, the input data for the scalar initial value problem  $y'=t'*sin(y)$ ,  $y(0)=1$   $\sqrt{t}$  = t sin( $\gamma$ ),  $y(0)=1$  may be of the form

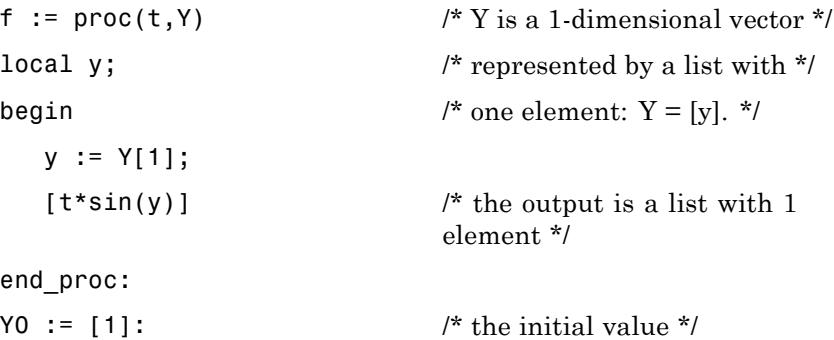

The numerical precision is controlled by the global variable DIGITS: an adaptive control of the step size keeps local relative discretization errors below rtol=10^-DIGITS, unless a different tolerance is specified via the option RelativeError = rtol. For small values of the solution vector *Y*, the absolute discretization error can be bounded by the threshold atol specified via the option AbsoluteError = atol.

If AbsoluteError is not specified, only relative discretization errors are controlled and kept below rtol.

The error control may be switched off by specifying a fixed Stepsize  $= h.$ 

**Note** Only local errors are controlled by the adaptive mechanism. No control of the global error is provided!

<span id="page-3397-0"></span>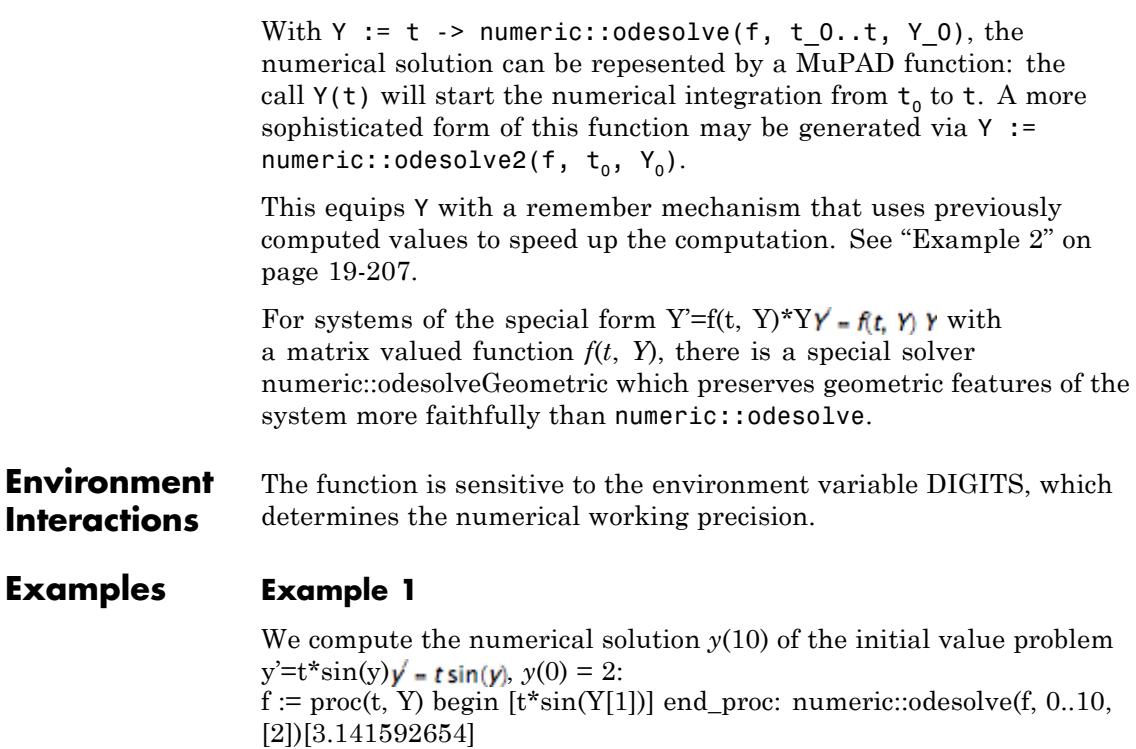

#### $[3.141592654]$

Alternatively, the utility function numeric::ode2vectorfield can be used to generate the input parameters in a more intuitive way: [f, t0, Y0] := [numeric::ode2vectorfield( $(y'(t) = t^*sin(y(t)), y(0) = 2$ },  $[y(t)])$ ['proc f(t, Y) ... end', 0, [2]]

[proc f(t, Y) ... end, 0, [2]]<br>numeric::odesolve(f, t0..10, Y0)[3.141592654]

 $[3.141592654]$ 

<span id="page-3398-0"></span>delete f, t0, Y0:

#### **Example 2**

We consider  $y'=y' - y$ ,  $y(0) = 1$ . The numerical solution may be represented by the function

 $Y := t$  > numeric::odesolve((t,Y) > Y, 0..t, [1]):

Calling Y(t) starts the numerical integration: Y(-5), Y(0), Y(1), Y(PI)[0.006737946999], [1.0], [2.718281828], [23.14069263]

#### $[0.006737946999], [1.0], [2.718281828], [23.14069263]$ delete Y:

#### **Example 3**

We compute the numerical solution  $Y(\pi) = [x(\pi), y(\pi)]$  of the system

 $x' = x+y$ ,  $y' = x-y$ ,  $x(0)=1$ ,  $y(0)=sqrt(-1)$ 

 $x' = x + y$ ,  $y' = x - y$ ,  $x(0) = 1$ ,  $y(0) = \sqrt{-1}$ <br>  $f := (t, Y) > [Y[1] + Y[2], Y[1] - Y[2]]$ :  $Y0 := [1, I]$ : numeric::odesolve(f, 0..PI, Y0)[72.57057163 + 30.05484302\*I, 30.05484302 + 12.46088558\*I]

#### $[72.57057163 + 30.05484302$  i,  $30.05484302 + 12.46088558$  i]

The solution of a linear dynamical system  $Y = A^*Y Y - A Y$  with a constant matrix *A* is Y(t)=exp(t\*A)\*Y[0]  $Y(t) = e^{tA} Y_0$ . The solution of the system above can also be computed by: t := PI: tA :=  $\arctan(1..2, 1..2,$  [[t, t], [t, -t]]): numeric::expMatrix(tA, Y0)array(1..2, 1..1, [[72.57057163 + 30.05484303\*I], [30.05484303 + 12.46088558\*I]])

72.57057163 + 30.05484303 i)<br>30086684390+ 02646088558 i)

#### <span id="page-3399-0"></span>**Example 4**

We compute the numerical solution  $y(1)$  of the differential equation  $y''=y^2 \sqrt{y} = y^2$  with initial conditions  $y(0) = 0$ ,  $y'(0)=1$   $\sqrt{(0)} = 1$ . The second order equation is converted to a first order system for the vector  $Y=[y,$  $y'$ ]=[y, z]  $Y = [y, y'] = [y, z]$ :

 $y'=z, z'=y^2, y(0)=0, z(0)=1$ 

 $y' = z, z' = y^2, y(0) = 0, z(0) = 1$ <br>
f := proc(t, Y) begin [Y[2], Y[1]^2] end\_proc: Y0 := [0, 1]: numeric::odesolve(f, 0..1, Y0)[1.087473533, 1.362851121]

 $[1.087473533, 1.362851121]$ delete f, Y0:

#### **Example 5**

We demonstrate how numerical data can be obtained on a user defined time mesh  $t[i]$ . The initial value problem is  $y' = sin(t) - y' = sin(t) - y$ ,  $y(0)$  $= 1$ , the sample points are  $t_0 = 0.0$ ,  $t_1 = 0.1$ , ...,  $t_{100} = 10.0$ . First, we define the differential equation and the initial condition:  $f := (t, Y) > [\sin(t) \cdot Y[1]]$ :  $Y[0] := [1]$ :

We define the time mesh: for i from 0 to 100 do t[i]  $:=$  i/10 end for:

The equation is integrated iteratively from  $t[i-1]$  to  $t[i]$  with a working precision of 4 significant decimal places: DIGITS := 4: for i from 1 to 100 do Y[i] := numeric::odesolve(f, t[i-1]..t[i],  $Y[i-1]$  end for:

The following mesh data are produced: [t[i], Y[i]]  $\$ i = 0..100[[0, [1]], [1/10, [0.9097]], [1/5, [0.8374]], [3/10, [0.7813]], [2/5, [0.7397]], dots, [99/10, [0.2159]], [10, [0.1476]]]

```
\left[0, [1] \right], \left[\frac{1}{10}, [0.9097] \right], \left[\frac{1}{5}, [0.8374] \right], \left[\frac{3}{10}, [0.7813] \right], \left[\frac{2}{5}, [0.7397] \right], ..., \left[\frac{99}{10}, [0.2159] \right], [10, [0.147, 0.012])
```
[0, [1]], [1/10, [0.9097]], [1/5, [0.8374]], [3/10, [0.7813]], [2/5, [0.7397]], [1/2, [0.7107]], [3/5, [0.6929]], [7/10, [0.6846]], [4/5, [0.6843]], [9/10, [0.6907]], [1, [0.7024]], [11/10, [0.7181]], [6/5, [0.7366]], [13/10, [0.7568]], [7/5, [0.7776]], [3/2, [0.7981]], [8/5, [0.8172]], [17/10, [0.8343]], [9/5, [0.8485]], [19/10, [0.8591]], [2, [0.8657]], [21/10, [0.8677]], [11/5, [0.8647]], [23/10, [0.8564]], [12/5, [0.8425]], [5/2, [0.8229]], [13/5, [0.7976]], [27/10, [0.7665]], [14/5, [0.7298]], [29/10, [0.6876]], [3, [0.6402]], [31/10, [0.5879]], [16/5, [0.5311]], [33/10, [0.4702]], [17/5, [0.4057]], [7/2, [0.3381]], [18/5, [0.2681]], [37/10, [0.1962]], [19/5, [0.1231]], [39/10, [0.04945]], [4, [-0.02411]], [41/10, [-0.09687]], [21/5, [-0.1682]], [43/10, [-0.2373]], [22/5, [-0.3037]], [9/2, [-0.3667]], [23/5, [-0.4257]], [47/10, [-0.4801]], [24/5, [-0.5295]], [49/10, [-0.5733]], [5, [-0.6112]], [51/10, [-0.6428]], [26/5, [-0.6677]], [53/10, [-0.6858]], [27/5, [-0.697]], [11/2, [-0.701]], [28/5, [-0.6979]], [57/10, [-0.6877]], [29/5, [-0.6705]], [59/10, [-0.6466]], [6, [-0.6161]], [61/10, [-0.5794]], [31/5, [-0.5368]], [63/10, [-0.4888]], [32/5, [-0.4358]], [13/2, [-0.3785]], [33/5, [-0.3173]], [67/10, [-0.2529]], [34/5, [-0.186]], [69/10, [-0.1171]], [7, [-0.04709]], [71/10, [0.02345]], [36/5, [0.09378]], [73/10, [0.1632]], [37/5, [0.231]], [15/2, [0.2965]], [38/5, [0.3591]], [77/10, [0.4181]], [39/5, [0.4729]], [79/10, [0.523]], [8, [0.5679]], [81/10, [0.6072]], [41/5, [0.6404]], [83/10, [0.6671]], [42/5, [0.6873]], [17/2, [0.7006]], [43/5, [0.7068]], [87/10, [0.7061]], [44/5, [0.6982]], [89/10, [0.6834]], [9, [0.6618]], [91/10, [0.6336]], [46/5, [0.599]], [93/10, [0.5585]], [47/5, [0.5124]], [19/2, [0.4611]], [48/5, [0.4053]], [97/10, [0.3454]], [49/5, [0.2821]], [99/10, [0.2159]], [10, [0.1476]]

These data can be displayed by a list plot: plotpoints :=  $[[t[i], op(Y[i])]$  \$ i = 0..100]: plot(plot::PointList2d(plotpoints, PointColor = RGB::Black)):

[0, [1]],  $\left[\frac{1}{10}, [0.9097]\right]$ ,  $\left[\frac{1}{5}, [0.8374]\right]$ ,  $\left[\frac{3}{10}, [0.7813]\right]$ ,  $\left[\frac{2}{5}, [0.7397]\right]$ ,  $\left[\frac{1}{2}, [0.7107]\right]$ ,  $\left[\frac{3}{5}, [0.6929]\right]$ ,  $\left[\frac{1}{10}, [0.7107]\right]$  $\left[\frac{9}{10}, [0.6907]\right]$ ,  $[1, [0.7024]], \left[\frac{11}{10}, [0.7181]\right]$ ,  $\left[\frac{6}{5}, [0.7366]\right]$ ,  $\left[\frac{13}{10}, [0.7568]\right]$ ,  $\left[\frac{7}{5}, [0.7776]\right]$ ,  $\left[\frac{3}{2}, [0.7566]\right]$  $\left[\frac{9}{5},\left[0.8485\right]\right],\left[\frac{19}{10},\left[0.8591\right]\right],\left[2,\left[0.8657\right]\right],\left[\frac{21}{10},\left[0.8677\right]\right],\left[\frac{11}{5},\left[0.8647\right]\right],\left[\frac{23}{10},\left[0.8564\right]\right],\left[\frac{12}{5},\left[0.8564\right]\right],$  $\left[\frac{27}{10}, [0.7665]\right], \left[\frac{14}{5}, [0.7298]\right], \left[\frac{29}{10}, [0.6876]\right], [3, [0.6402]], \left[\frac{31}{10}, [0.5879]\right], \left[\frac{16}{5}, [0.5311]\right], \left[\frac{33}{10}, [0.5311]\right],$  $\left[\frac{7}{2}, [0.3381]\right], \left[\frac{18}{5}, [0.2681]\right], \left[\frac{37}{10}, [0.1962]\right], \left[\frac{19}{5}, [0.1231]\right], \left[\frac{39}{10}, [0.04945]\right], [4, [-0.02411]], \left[\frac{49}{10}, [0.0241]\right],$  $\left[\frac{43}{10}, \left[-0.2373\right]\right], \left[\frac{22}{5}, \left[-0.3037\right]\right], \left[\frac{9}{5}, \left[-0.3667\right]\right], \left[\frac{23}{5}, \left[-0.4257\right]\right], \left[\frac{47}{10}, \left[-0.4801\right]\right], \left[\frac{24}{5}, \left[-0.567\right]\right]$  $[51 + 25122]$   $[26 + 25522]$   $[53 + 25522]$   $[27 + 2522]$   $[11 + 2522]$   $[28 + 252]$ 

**19-210**

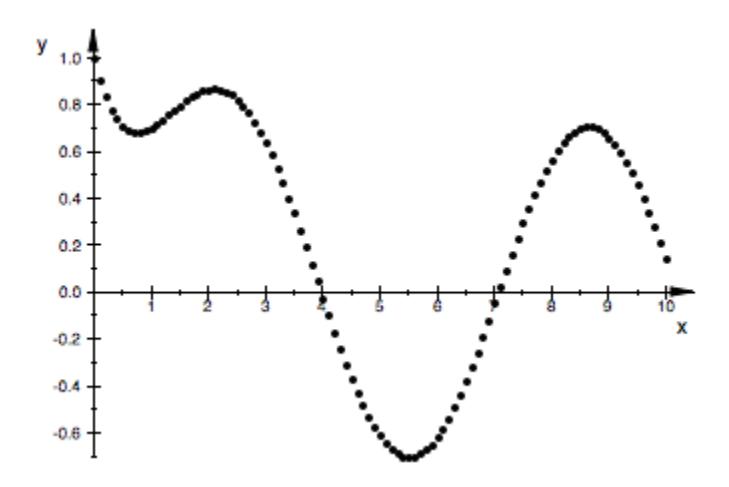

The same plot can be obtained directly via plot::Ode2d: plot(plot::Ode2d( [t[i]  $\$ i = 0..100], f, Y[0], [(t, Y) -> [t, Y[1]], Style = Points, Color = RGB::Black]))

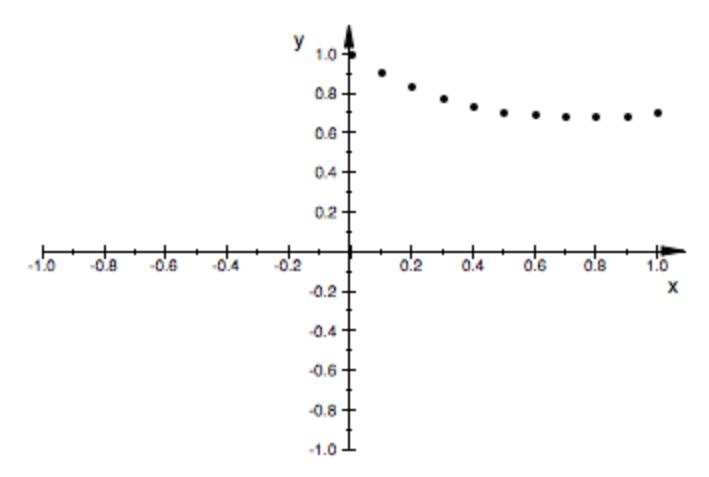

delete f, t, DIGITS, Y, plotpoints:

#### <span id="page-3403-0"></span>**Example 6**

We compute the numerical solution  $y(1)$  of  $y'=y$ ,  $y(0)=1/\sqrt{y} = y$ ,  $y(0)=1$  by the classical 4-th order Runge-Kutta method RK4. By internal local extrapolation, its effective order is 5: f := (t, Y) -> Y: DIGITS := 13: numeric::odesolve(f, 0..1, [1], RK4)[2.718281828459]

#### $[2.718281828459]$

Next, we use local extrapolation xRKF78 of the 8-th order submethod of the Runge-Kutta-Fehlberg pair RKF78. This scheme has effective order 9:

numeric::odesolve(f, 0..1, [1], xRKF78)[2.718281828459]

#### $[2.718281828459]$

Both methods yield the same result because of the internal adaptive error control. However, due to its higher order, the method xRKF78 is faster.

delete f, DIGITS:

#### **Example 7**

We consider the stiff ODE  $y'=10^4$  \* (cos(t)-y),  $y(0)=1$  $\sqrt{ }$  = 10<sup>4</sup> (cos(t) –  $y$ ),  $y(0)$  = 1. The default method DOPRI78 is explicit and not very efficient in solving very stiff problems:  $f := (t, Y) > [10^4 * (cos(t) - Y[1])]$ : t0 := time(): numeric::odesolve(f, 0..1, [1]), (time() - t0)\*msec [0.5403864476], 16065.004\*msec

#### $[0.5403864476]$ , 16065.004 msec

We use the implicit A-stable method GAUSS(6). For this stiff problem, it is more efficient than the default method DOPRI78:

 $t0 := time$ ): numeric::odesolve(f, 0..1, [1], GAUSS(6)), (time() - t0)\*msec [0.5403864476], 796.05\*msec

<span id="page-3404-0"></span>[0.5403864476], 796.05 msec delete t0:

#### **Example 8**

We consider the initial value problem

 $y'=10^{(20) \times y} (1-\cos(y)) y' = -10^{20} y (1-\cos(y))$ ,  $y(0) = 1$ . We note that the numerical evaluation of the right hand side of the equation suffers from cancellation effects, when |*y*| is small.  $f := (t, Y) > [-10^{\circ}20^*Y[1]^*(1 - \cos(Y[1]))]$ :  $Y0 := [1]$ :

We first attempt to compute  $y(1)$  with a working precision of 6 digits using the default setting RelativeError =  $10^{\circ}$ -DIGITS=10 $^{\circ}$ (-6):  $DIGITS := 6: numeric::odesolve(f, 0..1, Y0)[3.29271e-10]$ 

#### [0.000000000329271]

Due to numerical round-off in the internal steps, no digit of this result is correct. Next, we use a working precision of 20 significant decimal places to eliminate roundoff effects:

DIGITS := 20: numeric::odesolve(f, 0..1, Y0, RelativeError = 10^(-6))[0.00000000010000000007495004558]

#### $[0.00000000010000000007495004558]$

Since relative local discretization errors are of the magnitude  $10^{-6}$ , not all displayed digits are trustworthy. We finally use a working precision of 20 digits and constrain the local relative discretization errors by the tolerance  $10^{-10}$ :

numeric::odesolve(f, 0..1, Y0, RelativeError  $=$ 10^(-10))[0.00000000010000000000003105061]

```
[0.000000000100000000000003105061]
  delete f, Y0, DIGITS:
```
#### <span id="page-3405-0"></span>**Example 9**

We compute the numerical solution  $y(1)$  of  $y'=y' - y$ ,  $y(0) = 1$  with various methods and various constant step sizes. We compare the result with the exact solution  $y(1)=exp(1)=$  outputSequence(2.718281828,  $dot{s})v(1) = e = 2.718281828...$  $f := (t, Y) > Y$ :  $Y0 := [1]$ :

We first use the Euler method of order 1 with two different step sizes:  $Y :=$  numeric::odesolve(f, 0..1, Y0, EULER1, Stepsize = 0.1): Y, globalerror = float $(\exp(1))$  - Y[1][2.59374246], globalerror = 0.1245393684

#### [2.59374246], globalerror = 0.1245393684

Decreasing the step size by a factor of 10 should reduce the global error by a factor of 10. Indeed:

 $Y :=$  numeric::odesolve(f, 0..1, Y0, EULER1, Stepsize = 0.01): Y, globalerror = float $(\exp(1))$  - Y[1][2.704813829], globalerror = 0.01346799904

#### [2.704813829], globalerror = 0.01346799904

Next, we use the classical Runge-Kutta method of order 4 with two different step sizes:

 $Y :=$  numeric::odesolve(f, 0..1, Y0, RK4, Stepsize = 0.1): Y, globalerror = float( $exp(1)$ ) - Y[1][2.718279744], globalerror = 0.00000208432388

#### [2.718279744], globalerror = 0.00000208432388

Decreasing the step size by a factor of 10 in a 4-th order scheme should reduce the global error by a factor of  $10<sup>4</sup>$ . Indeed:

 $Y :=$  numeric::odesolve(f, 0..1, Y0, RK4, Stepsize = 0.01): Y, globalerror = float( $exp(1)$ ) - Y[1][2.718281828], globalerror = 0.0000000002246438591

[2.718281828], globalerror = 0.0000000002246438591 delete f, Y0, Y:

#### <span id="page-3406-0"></span>**Example 10**

We integrate  $y'=y^2 \cdot 2y' = y^2$ ,  $y(0) = 1$  over the interval *t* [0, 0.99] with a working precision of 4 digits. The exact solution is  $y(t)=1/(1-t)y(t) = \frac{1}{1-t}$ . Note the singularity at *t* = 1. DIGITS := 4:  $f := (t, Y) > |Y[1] \land 2$ :  $Y0 := [1]$ :

The option Alldata, equivalent to Alldata = 1, yields all mesh data generated during the internal adaptive process: numeric::odesolve(f, 0..0.99, Y0, Alldata)[[0.0, [1.0]], [0.4933, [1.974]], [0.74, [3.846]], [0.8633, [7.314]], [0.9249, [13.32]], [0.9558, [22.61]], [0.9712, [34.71]], [0.9866, [74.68]], [0.99, [99.97]]]

[[0.0, [1.0]], [0.4933, [1.974]], [0.74, [3.846]], [0.8633, [7.314]], [0.9249, [13.32]], [0.9558, [22.6 With Alldata = 2, only each second point is returned:  $\frac{1}{2}$ numeric::odesolve(f, 0..0.99, Y0, Alldata = 2)[[0.0, [1.0]], [0.74, [3.846]], [0.9249, [13.32]], [0.9712, [34.71]], [0.99, [99.97]]]

#### $[[0.0, [1.0]], [0.74, [3.846]], [0.9249, [13.32]], [0.9712, [34.71]], [0.99, [99.97]]]$

One can control the time mesh using the option Stepsize = h: numeric::odesolve(f, 0..0.99, Y0, Stepsize=0.1, Alldata = 1)[[0.0, [1.0]], [0.1, [1.111]], [0.2, [1.25]], [0.3, [1.429]], [0.4, [1.667]], [0.5, [2.0]], [0.6, [2.5]], [0.7, [3.333]], [0.8, [5.0]], [0.9, [10.0]], [0.99, [94.3]]]

 $[[0.0, [1.0]], [0.1, [1.111]], [0.2, [1.25]], [0.3, [1.429]], [0.4, [1.667]], [0.5, [2.0]], [0.6, [2.5]], [0.7,$ However, with the option Stepsize = h, no automatic error control **Is provided** by numeric::odesolve. Note the poor approximation  $y(t) = 94.3$  for  $t = 0.99$  (the exact value is  $y(0.99) = 100.0$ ). The next computation with smaller step size yields better results:

<span id="page-3407-0"></span>numeric::odesolve(f, 0..0.99, Y0, Stepsize = 0.01, Alldata = 10) $[0.0,$ [1.0]], [0.1, [1.111]], [0.2, [1.25]], [0.3, [1.429]], [0.4, [1.667]], [0.5, [2.0]], [0.6, [2.5]], [0.7, [3.333]], [0.8, [5.0]], [0.9, [10.0]], [0.99, [100.0]]]

 $[[0.0, [1.0]], [0.1, [1.111]], [0.2, [1.25]], [0.3, [1.429]], [0.4, [1.667]], [0.5, [2.0]], [0.6, [2.5]], [0.7, [3.3$ ["Example 5" on page 19-208](#page-3399-0) demonstrates how accurate numerical data **On a user defined time mesh can be generated using the automatic error** control of numeric::odesolve. delete DIGITS, f, Y0:

#### **Example 11**

The second order equation y"+sin(y)=0 $y'' + \sin(y) = 0$  is written as the dynamical system  $y'=z' - z$ ,  $z' = sin(y)z' - sin(y)$  for the vector  $Y = [y,$ *z*]. A single symbolic step

 $[y(t[0], z(t[0])] \rightarrow [y(t[0]+h), z(t[0]+h)]$ 

 $[y(t_0), z(t_0)] \rightarrow [y(t_0 + h), z(t_0 + h)]$ 

of the Euler method is computed:  $f := \text{proc}(t, Y)$  begin  $[Y[2], -\sin(Y[1])]$  end\_proc: numeric::odesolve(f, t0..t0+h, [y0, z0], EULER1, Symbolic)[y0 + h\*z0, z0 - h\* $\sin(y0)$ ]

 $[y0 + h z0, z0 - h sin(y0)]$ delete f:

#### **Parameters f**

A procedure representing the vector field

 $t_{0}$ 

A numerical real value for the initial time

**t**

A numerical real value (the "time")

### **Y0**

A list or 1-dimensional array of numerical values representing the initial condition

#### **method**

One of the Runge-Kutta schemes listed below.

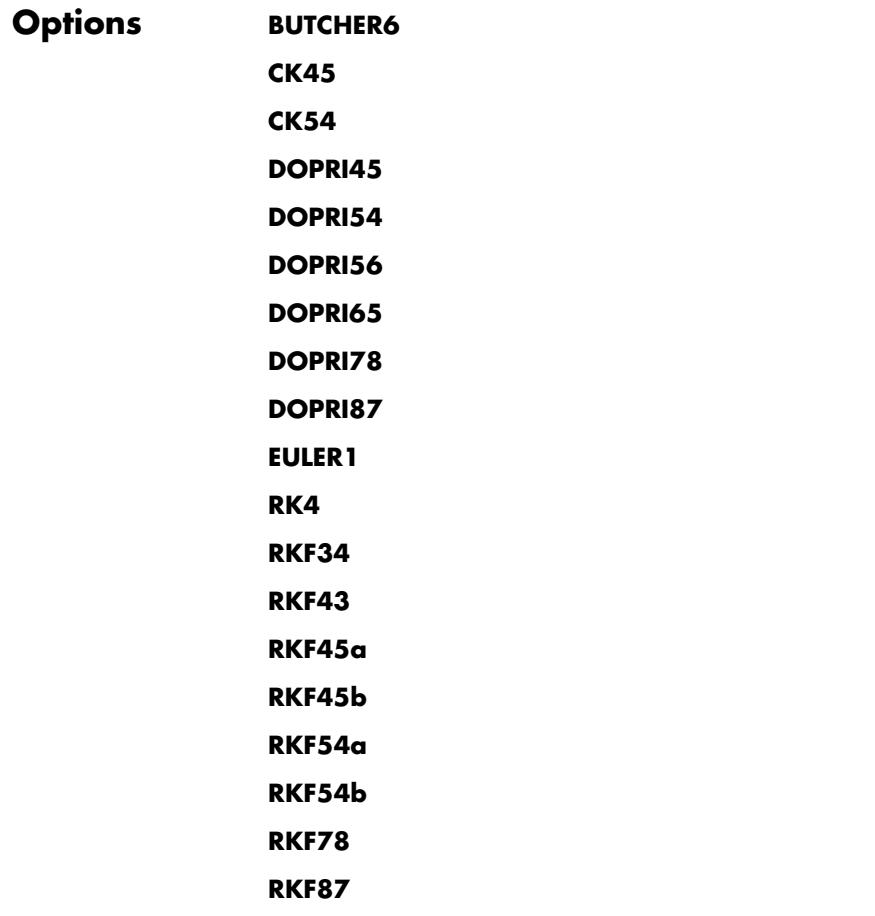

**xCK45 xCK54 xDOPRI45 xDOPRI54 xDOPRI56 xDOPRI65 xDOPRI78 xDOPRI87 xRKF34 xRKF43 xRKF45a xRKF45b xRKF54a xRKF54b xRKF78**

#### **xRKF87**

Name of the Runge-Kutta scheme. See ["Example 6" on page](#page-3403-0) [19-212.](#page-3403-0) For details on these schemes, see the Algorithms section.

#### **GAUSS**

Name of the Runge-Kutta scheme specified as GAUSS(s) or GAUSS  $= S$ .

The methods GAUSS(s) or, equivalently, GAUSS = s are the implicit Gauss methods with s stages of order 2*s*.

These methods are implicit A-stable schemes. The time steps are rather costly to compute. The Gauss methods are useful for integrating stiff ODEs. For non-stiff ODEs, there is usually no

need to change the default method DOPRI78. This method is an embedded Runge-Kutta pair of orders 7 and 8.

Further, the Gauss methods are symplectic methods. When used with constant step size (Stepsize = h), numerical integration of Hamiltonian systems benefits from this property.

See ["Example 7" on page 19-212.](#page-3403-0)

#### **RelativeError**

#### **AbsoluteError**

Option specified as RelativeError = rtol forces internal numerical Runge-Kutta steps to use step sizes with relative local discretization errors below rtol. This tolerance must be a positive

numerical real value not smaller than  $10^{\circ}$ (-DIGITS)  $\frac{1}{2}$ . The default tolerance is RelativeError =  $10^{\circ}$ (-DIGITS)<sup>10</sup>

Option specified as AbsoluteError = atol forces internal numerical Runge-Kutta steps to use step sizes with absolute local discretization errors below atol. This tolerance must be a nonnegative numerical real value. The default tolerance is AbsoluteError =  $10^{\circ}$ (-10\*DIGITS).

The internal control mechanism estimates the local discretization error of a Runge-Kutta step and adjusts the step size adaptively to keep this error below the specified tolerances rtol or atol, respectively. The code uses the criterion

norm('discretization error') =  $max(norm(Y)*rtol, atol)$ 

 $\|\text{discretization error}\|_{\infty} = \max(\|Y\|_{\infty} \text{ rtol, atol})$ 

For accepting a solution vector *Y*. Roughly speaking, the relative error is controlled when the solution *Y* is sufficiently large. For very small solution values *Y*, absolute discretization errors are kept below the threshold atol.

Specify AbsoluteError  $= 0$  if only control of the relative discretization errors is desired.

The error control may be switched off by specifying a fixed Stepsize = h.

The default setting of rtol=10^-DIGITS rtol =  $\frac{1}{10^{DIGIT}}$ ,

atol=10^(-10\*DIGITS) $_{\text{atol}} = 1$  ensures that the local discretization errors are of the same order of magnitude as numerical roundoff.

Usually there is no need to use these options to change this setting. However, occasionally the numerical evaluation of the Runge-Kutta steps may be ill-conditioned or step sizes are so small that the time parameter cannot be incremented by the step size within working precision. In such a case these options may be used to bound the local discretization errors and use a higher working precision given by DIGITS.

Only positive real numerical values rtol  $\geq 10^{\circ}$ -DIGITS<sub>rtol</sub>  $\geq \frac{1}{10^{10}$ GITS are accepted.

**Note** The global error of the result returned by numeric::odesolve is usually larger than the local errors bounded by rtol, atol, respectively. Although the result is displayed with DIGITS decimal places one should not expect that all of them are correct. The relative precision of the final result is rtol at best!

See ["Example 8" on page 19-213.](#page-3404-0)

#### **Stepsize**

Option, specified as Stepsize = h

Switches off the internal error control and uses a Runge-Kutta iteration with constant step size h which must be a positive numerical value.

By default, numeric::odesolve uses an adaptive step size control mechanism in the numerical iteration. The option Stepsize = h switches off this adaptive mechanism and uses the Runge-Kutta method specified (or the default method DOPRI78) with constant step size h.

A final step with smaller step size is used to match the end t of the integration interval  $t_0$ . t if  $(t \cdot t_0)/h \frac{t-t_0}{h}$  is not an integer.

**Note** With this option, there is no automatic error control! Depending on the problem and on the order of the method the result may be a poor numerical approximation of the exact solution.

There is usually no need to invoke this option. However, occasionally the built-in adaptive error control mechanism may fail when integrating close to a singularity. In such a case this option may be used to customize a control mechanism for the global error by using different step sizes and investigating the convergence of the corresponding results.

Cf. ["Example 9" on page 19-214](#page-3405-0).

#### **MaxStepsize**

Option, specified as MaxStepsize = hmax

Restricts adaptive step sizes to values not larger than h\_max; h\_max must be a positive numerical value.

By default, numeric::odesolve uses an adaptive step size control mechanism in the numerical iteration. The option MaxStepsize =  $h_{\text{max}}$  restricts the adaptive step size to values no larger than  $h_{\text{max}}$ .

If a larger stepsize h is requested explicitly by Stepsize = h, the option MaxStepsize =  $h_{max}$  reduces h to  $h_{max}$ .

#### **Alldata**

Option, specified as Alldata = n

Makes numeric::odesolve return a list of numerical mesh points generated by the internal Runge-Kutta iteration. The integer n controls the size of the output list.

With this option, numeric::odesolve returns a list of numerical mesh points  $[[t_0, Y_0], [t_1, Y_1], ..., [t, Y(t)]]$  generated by the internal Runge-Kutta iteration.

The integer n controls the size of the output list. For *n* = 1, all internal mesh points are returned. This case may also be invoked by entering the simplified option Alldata, which is equivalent to Alldata = 1. For  $n > 1$ , only each *n*-th mesh point is stored in the list. The list always contains the initial point  $[t_0, Y_0]$  and the final point  $[t, Y(t)]$ . For  $n \leq 0$ , only the data  $[[t_0, Y_0], [t, Y(t)]]$ are returned.

The output list may be useful to inspect the internal numerical process. Also further graphical processing of the mesh data may be useful.

Cf. ["Example 10" on page 19-215.](#page-3406-0)

#### **Symbolic**

Makes numeric::odesolve return a vector of symbolic expressions representing a single symbolic step of the Runge-Kutta iteration.

The call numeric::odesolve(f,  $t_0$ ..t, Y<sub>0</sub>, < method >, Symbolic) returns a vector (list or array) of expressions representing a single step of the numerical scheme with step size  $t \cdot t_0$ . In this mode symbolic values for  $t_0$ ,  $t$  and the components of  $Y_0$  are accepted.

This option may be useful if the specified numerical method applied to a given differential equation is to be investigated symbolically.

Cf. ["Example 11" on page 19-216.](#page-3407-0)

#### **Return Values** The solution vector *Y*(*t*) is returned as a list or as a 1-dimensional array of floating-point values. The type of the result vector coincides with the type of the input vector  $Y_0$ . With the option Alldata, a list of mesh data is returned. **Algorithms** All methods presently implemented are adaptive versions of Runge-Kutta type single step schemes. The methods RKF43, RKF34, RKF54a, RKF54b, RKF45a, RKF45b, RKF87, RKF78, DOPRI54, DOPRI45, DOPRI65, DOPRI56, DOPRI87, DOPRI78, CK54, CK45 are embedded pairs of Runge-Kutta-Fehlberg, Dormand-Prince and Cash-Karp type, respectively. Estimates of the local discretization error are obtained in the usual way by comparing the results of the two submethods of the pair. The names indicate the orders of the subprocesses. For instance, RKF34 and RKF43 denote the same embedded Runge-Kutta-Fehlberg pair with orders 3 and 4. In RKF34 the result of the fourth order submethod is accepted, whereas RKF43 advances using the result of the third order submethod. In both cases the discretization error of the lower order subprocess is estimated and controlled. For the single methods EULER1 (the first order Euler scheme), RK4 (the classical fourth order Runge-Kutta scheme) and BUTCHER6 (a Runge-Kutta scheme of order 6), the relative local error is controlled by comparing steps with different step sizes. The effective order of these methods is increased by one through local extrapolation. Local extrapolation is also available for the submethods of the embedded pairs. For instance, the method xRKF78 uses extrapolation of the 8-th order subprocess of RKF78, yielding a method of effective order 9. The 7-th order subprocess is ignored. The cheap error estimate based on the embedded pair is not used implying some loss of efficiency when comparing RKF78 (order 8) and xRKF78 (effective order 9). The call numeric::butcher(method) returns the Butcher data of the methods used in numeric::odesolve. Here method is one of EULER1, RKF43, RK4, RKF34, RKF54a, RKF54b, DOPRI54, CK54, RKF45a, RKF45b, DOPRI45, CK45, DOPRI65, DOPRI56, BUTCHER6, RKF87, DOPRI87, RKF78, DOPRI78.

**Note** Only local errors are controlled by the adaptive mechanism. No control of the global error is provided!

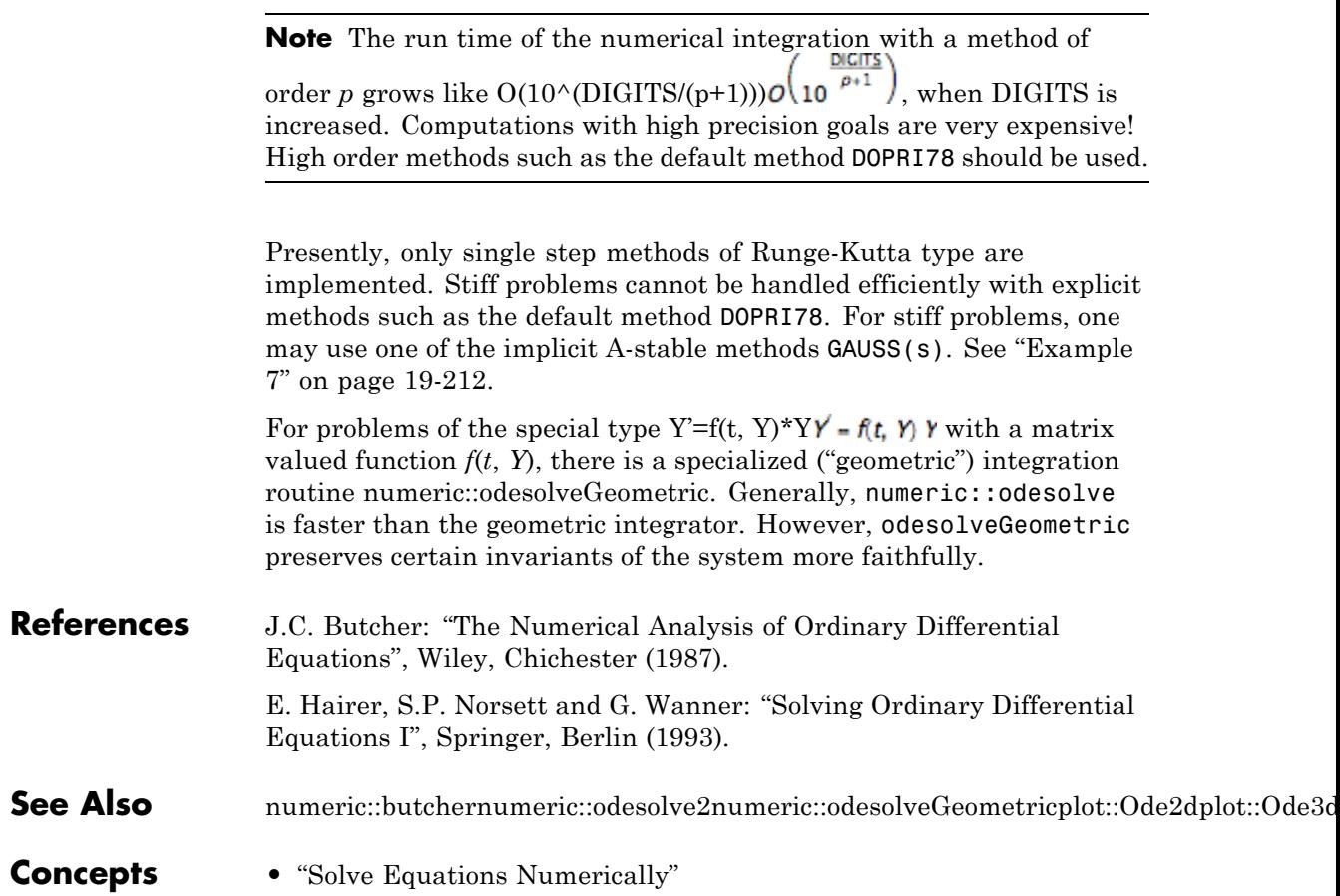

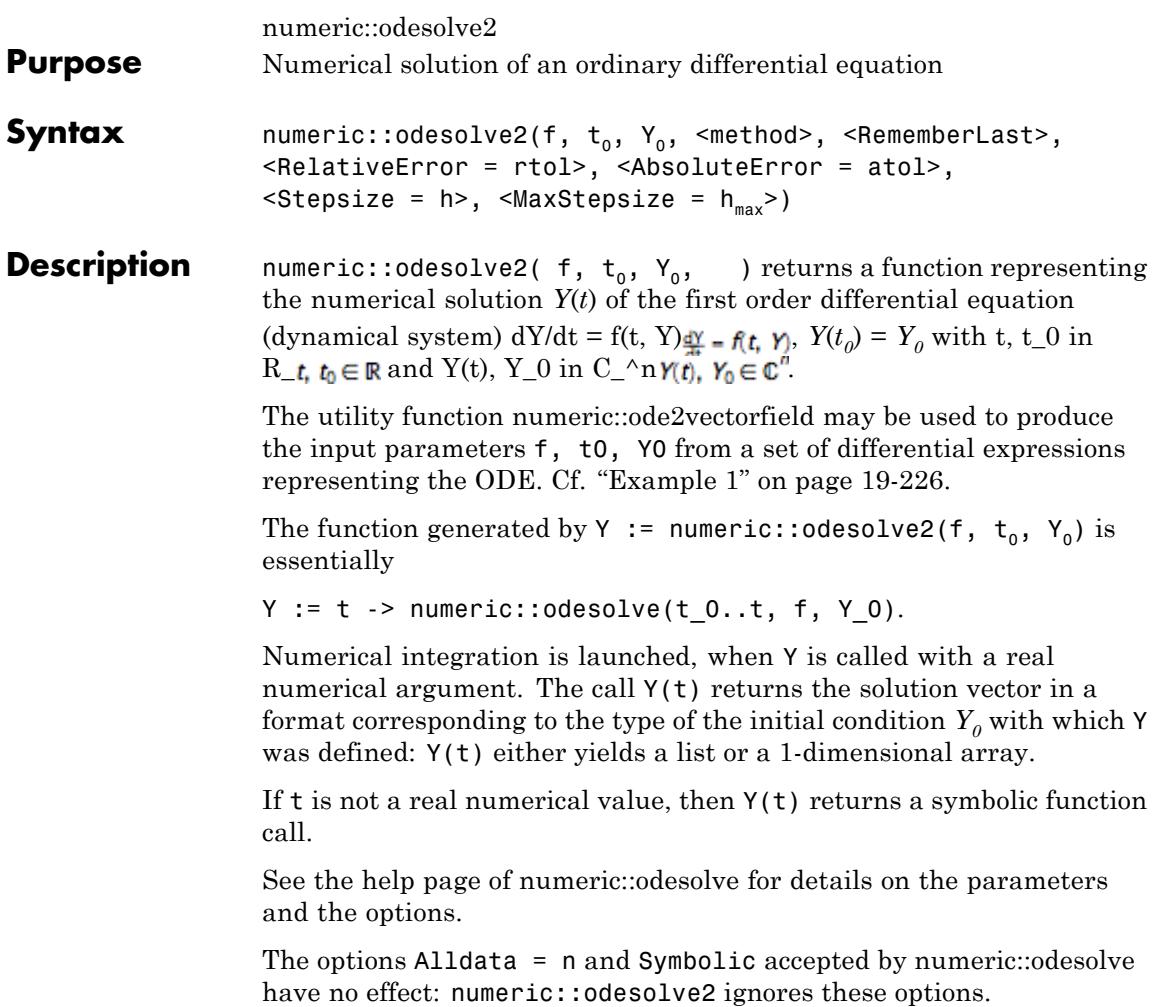

<span id="page-3417-0"></span>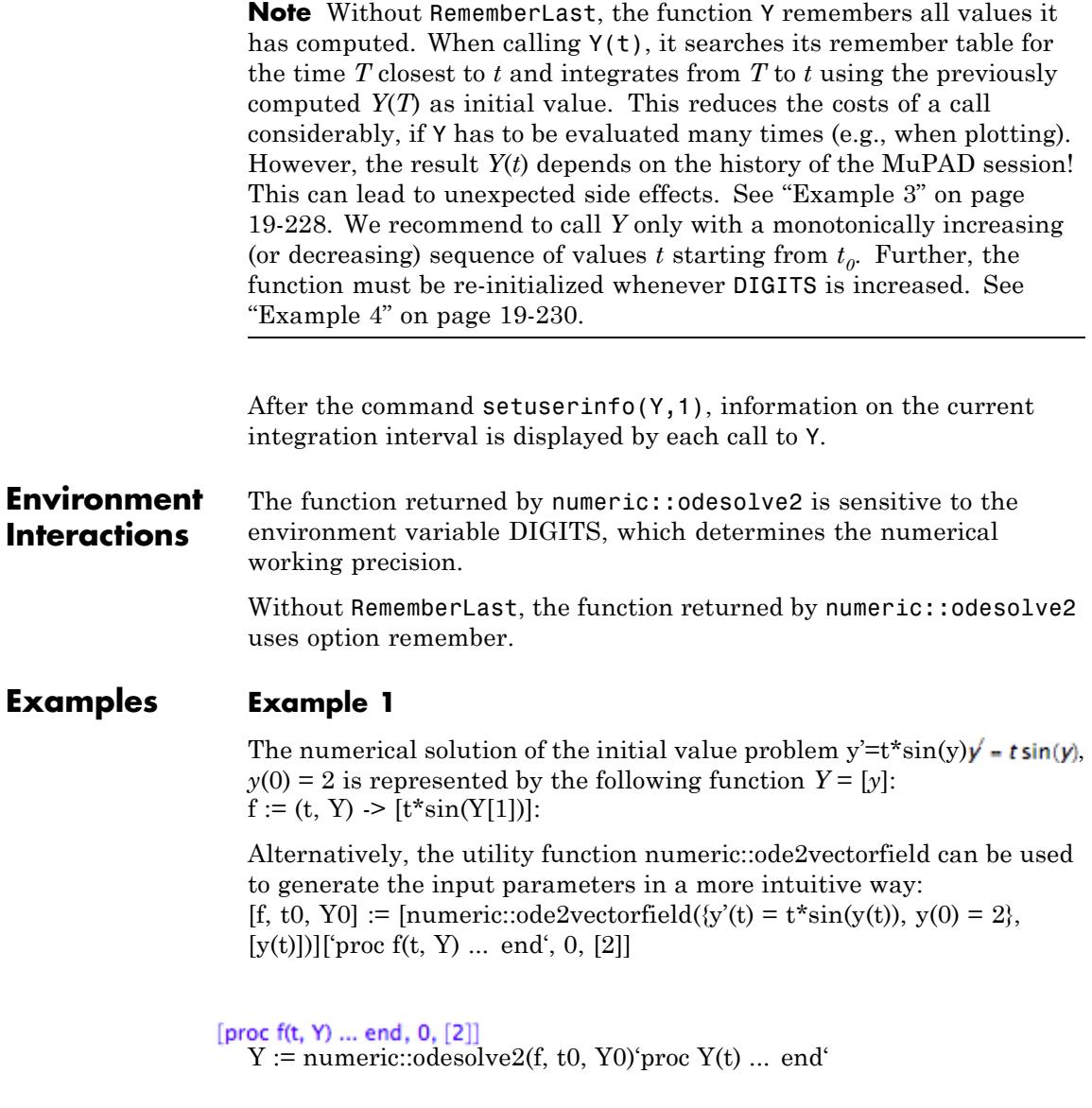

#### proc Y(t) ... end

The procedure Y starts the numerical integration when called with a numerical argument:

 $Y(-2)$ ,  $Y(0)$ ,  $Y(0.1)$ ,  $Y(PI + sqrt(2))[2.968232567]$ , [2.0], [2.004541745], [3.141552691]

#### $[2.968232567], [2.0], [2.004541745], [3.141552691]$

Calling Y with a symbolic argument yields a symbolic call: Y(t), Y(t + 5), Y(t^2 - 4)Y(t), Y(t + 5), Y(t^2 - 4)

 $Y(t), Y(t+5), Y(t^2-4)$ eval(subs(%, t = PI))[3.13235701], [3.141592654], [3.141592611]

#### $[3.13235701], [3.141592654], [3.141592611]$

The numerical solution can be plotted. Note that  $Y(t)$  returns a list, so we plot the list element  $Y(t)[1]$ : plotfunc2d(Y(t)[1],  $t = -5..5$ ):

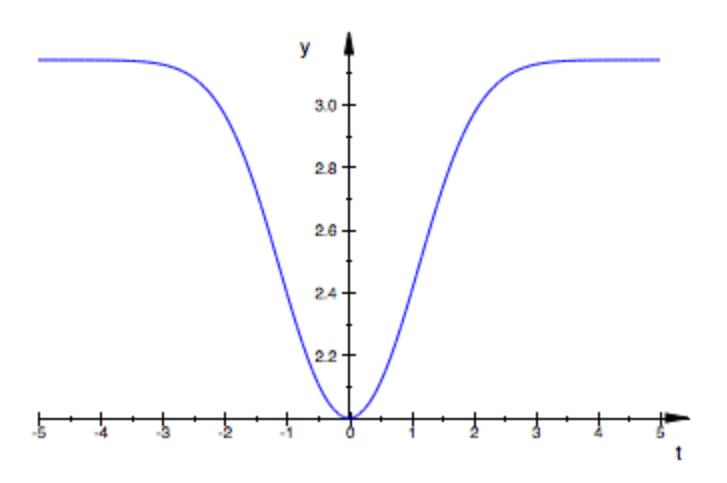

<span id="page-3419-0"></span>delete f, t0, Y0, Y:

#### **Example 2**

We consider the differential equation  $y''=y^2/2y'' = y^2$  with initial conditions  $y(0) = 0$ ,  $y'(0)=1/(0) - 1$ . The second order equation is converted to a first order system for  $Y=[Y_1, Y_2]=[y, y']Y=[Y_1, Y_2]=[y, y']$ :

 $Y_1' = Y_2$ ,  $Y_2' = Y_1' - 2$ ,  $Y_1(0) = 0$ ,  $Y_2(0) = 1$ 

 $\begin{array}{l} \gamma_1' = \gamma_2, \, \gamma_2' = \gamma_1^2, \, \gamma_1(0) = 0, \, \gamma_2(0) = 1 \\ f := (t, \, Y) \, \rightarrow \big[ Y[2], \, Y[1] \wedge 2 \big]; \; t0 := 0; \; Y0 := [0, \, 1] \colon Y := \text{numeric::odesolve2}(f, \, \, Y[1]) \end{array}$ t0, Y0): Y(1), Y(PI)[1.087473533, 1.362851121], [1274.867469, 37166.52262]

### $[1.087473533, 1.362851121], [1274.867469, 37166.52262]$

delete f, t0, Y0, Y:

#### **Example 3**

We demonstrate a pitfall with the remember mechanism built into the functions returned by numeric::odesolve2. Consider the initial value problem  $y'=t'*\sin(y)$   $\sqrt{t}$  **f** sin(v),  $y(0) = 2$ : DIGITS := 5: Y := numeric::odesolve2((t, Y) -> [t\*sin(Y[1])], 0, [2]):

The following result is computed and stored in the remember table of Y: setuserinfo(Y, 1):  $Y(8.0)$ Info: integrating from t0=0 to t=8.0 using  $Y(t0)= [2] [3.1416]$ 

#### $[3.1416]$

The following value  $Y(4.1)$  is obtained using the previously computed  $Y(8.0)$ , integrating backward in time from  $t = 8.0$  to  $t = 4.1$ : Y(4.1)Info: integrating from t0=8.0 to t=4.1 using  $Y(t0)=[3.1416]$ [0.0001802]

 $[0.0001802]$
$Y := subsop(Y, 5 = NULL):$ 

The direct integration from the initial time  $t_0 = 0$  to  $t = 4.1$  yields a more accurate result than the previous computation:

Y(4.1)Info: integrating from t0=0 to t=4.1 using Y(t0)=[2] [3.1413]

# $[3.1413]$

The reason for this phenomenon becomes obvious, when the solution of the ode is computed for various initial values  $Y(0) = 2, 3, 4$ : A := numeric::odesolve2((t, Y)  $\ge$  [t\*sin(Y[1])], 0, [2]): B := numeric::odesolve2((t, Y) > [t\*sin(Y[1])], 0, [3]): C := numeric::odesolve2((t, Y) -> [t\*sin(Y[1])], 0, [4]): plotfunc2d(A(t)[1], B(t)[1], C(t)[1], t = 0..8, Mesh = 25):

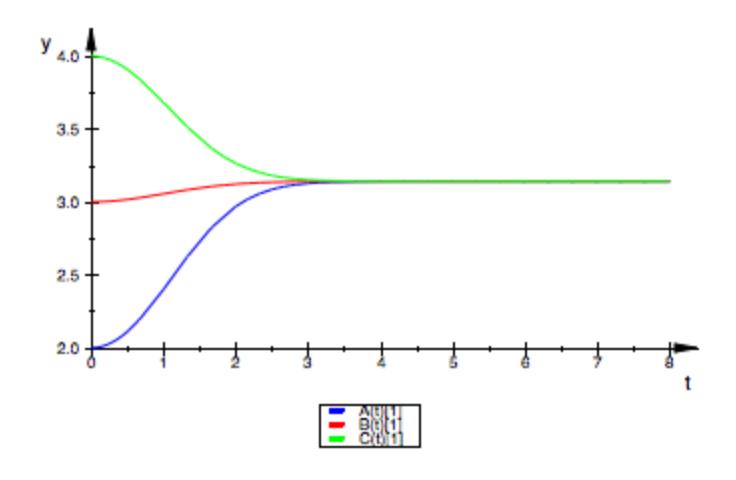

In fact, all solutions with initial values *Y*(0) in the interval [0, 2π] approach the same attracting point  $Y(\infty) = \pi$ . While numerical integration forward in time is a very stable process, it is virtually impossible to recover the correct solution curve integrating backward in time starting at a point close to the attractor. setuserinfo(Y, 0): delete DIGITS, Y, A, B, C:

# <span id="page-3421-0"></span>**Example 4**

We consider the system

 $x'=x+y, y'=x-y, x(0)=1, y(0)=sqrt(0)$ 

 $x' = x + y$ ,  $y' = x - y$ ,  $x(0) = 1$ ,  $y(0) = \sqrt{-1}$ <br>  $f := (t, Y) > [Y[1] + Y[2], Y[1] - Y[2]]$ :  $Y :=$  numeric::odesolve2(f, 0, [1, I]): DIGITS := 5:  $Y(1)[3.5465 + 1.3683*]$ , 1.3683 + 0.80988\*]]

### $[3.5465 + 1.3683i, 1.3683 + 0.80988i]$

Increasing DIGITS does not lead to a more accurate result because of the remember mechanism: DIGITS := 15:  $Y(1)[3.54648112716477 + 1.36829878277279*]$ 1.36829878277279 + 0.809883561619181\*I]

#### $[3.54648112716477+1.36829878277279$  i,  $1.36829878277279+0.809883561619181$  i]

This is the previous value computed with 5 digits, printed with 15 digits. Indeed, only 5 digits are correct. For getting a result that is accurate to full precision, one has to erase the remember table via Y:=subsop(Y,5=NIL). Alternatively, one may create a new numerical solution with a fresh (empty) remember table:

 $Y :=$  numeric::odesolve2(f, 0, [1, I]):  $Y(1)[3.54648242861716 +$ 1.36829887200859\*I, 1.36829887200859 + 0.80988468459998\*I]

#### [3.54648242861716+1.36829887200859 i. 1.36829887200859+0.80988468459998 i] delete f, Y, DIGITS:

# **Example 5**

We demonstrate the effect of the option RememberLast. We consider the ODE

 $y'(t) = -y + \sin(t), y(0) = 1$ 

 $y'(t) = -y + \sin(t), y(0) = 1$ <br>  $f := (t, Y) > [-Y[1] + \sin(t)]; Y := \text{numeric::odesolve2}(f, 0, [1]): Z :=$ numeric::odesolve2(f, 0, [1], RememberLast):

After many calls of Y, its remember table has grown large. In each call, searching the remember table for input parameters close to the present time value becomes expensive. Created with RememberLast, the procedure Z does not remember all its previously computed values apart from the last one. Consequently, it becomes faster than Y: time(for i from 1 to 1000 do  $Y(i/100)$  end)\*msec, time(for i from 1 to 1000 do Z(i/100) end)\*msec 11592.724\*msec, 4352.272\*msec

#### 11592.724 msec, 4352.272 msec

Apart from the efficiency, the values returned by Y and Z coincide: Y(10.5), Z(10.5)[-0.2020381113], [-0.2020381113]

```
[-0.2020381113], [-0.2020381113]delete f, Y, Z, i:
```
# **Parameters f**

A procedure representing the vector field of the dynamical system

### $t_{0}$

A numerical real value for the initial time

# **Y**<sub>0</sub>

A list or 1-dimensional array of numerical values representing the initial value

### **method**

One of the Runge-Kutta schemes listed below.

# **module**

**Options BUTCHER6**

**CK45**

**CK54**

**DOPRI45**

**DOPRI54**

**DOPRI56 DOPRI65**

**DOPRI78**

**DOPRI87**

**EULER1**

**GAUSS**

**RK4**

**RKF34**

**RKF43**

**RKF45a**

**RKF45b**

**RKF54a**

**RKF54b**

**RKF78**

**RKF87**

**xCK45 xCK54**

**xDOPRI45**

**xDOPRI54 xDOPRI56** **xDOPRI65 xDOPRI78 xDOPRI87 xRKF34 xRKF43 xRKF45a xRKF45b xRKF54a xRKF54b xRKF78 xRKF87**

Option, specified as GAUSS = s

Name of the Runge-Kutta scheme. For details, see the documentation of numeric::odesolve.

# **RememberLast**

Modifies the internal remember mechanism: the procedure returned by numeric::odesolve2 does not remember the results of all previous calls, but only the result of the last call.

Without this option, the procedure returned by numeric::odesolve2 employs option remember to remember the results of all preceding calls. If the function is called very often (hundreds or thousands of times), the remember table grows large and searching this table for entries close to the current time value may become costly. With RememberLast, the procedure returned by numeric::odesolve2 does not use option remember to remember *all* previous results but implements a very simple and inexpensive mechanism to remember only the result of the very last call.

This option is highly recommended when the numerical procedure returned by numeric::odesolve2 is to be called often (hundreds of thousands of times) with monotonically increasing or decreasing time values. Cf. ["Example 5" on page 19-230](#page-3421-0).

# **RelativeError**

Option, specified as RelativeError = rtol

Forces internal numerical Runge-Kutta steps to use step sizes with relative local discretization errors below rtol. This tolerance must be a positive numerical real value not smaller than

 $10^{\circ}$ (-DIGITS)  $\frac{1}{\sqrt{1}}$ . The default tolerance is RelativeError = 10^(-DIGITS)<sup>10</sup>See the help page of numeric::odesolve for further details.

# **AbsoluteError**

Option, specified as AbsoluteError = atol

Forces internal numerical Runge-Kutta steps to use step sizes with absolute local discretization errors below atol. This tolerance must be a non-negative numerical real value. The default tolerance is AbsoluteError =  $10^{\circ}$  (-10\*DIGITS). See the help page of numeric::odesolve for further details.

## **Stepsize**

Option, specified as Stepsize = h

Switches off the internal error control and uses a Runge-Kutta iteration with constant step size h. h must be a positive real value. See the help page of numeric::odesolve for further details.

### **MaxStepsize**

Option, specified as MaxStepsize = hmax

Restricts adaptive step sizes to values not larger than  $h_{max}$ ;  $h_{\text{max}}$  must be a positive numerical value. See the help page of numeric::odesolve for further details.

# **module**

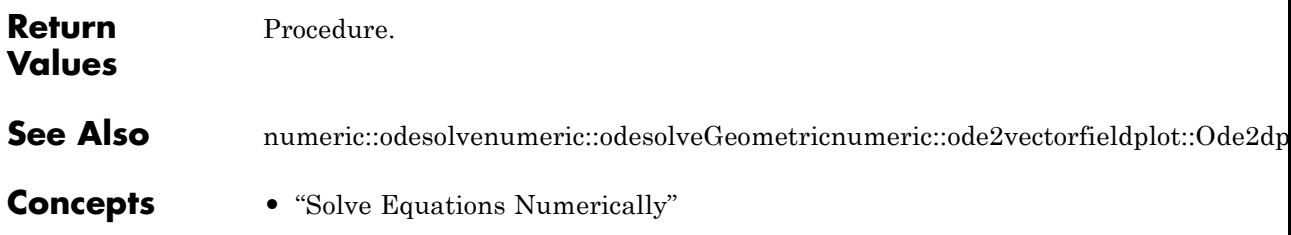

# **module**

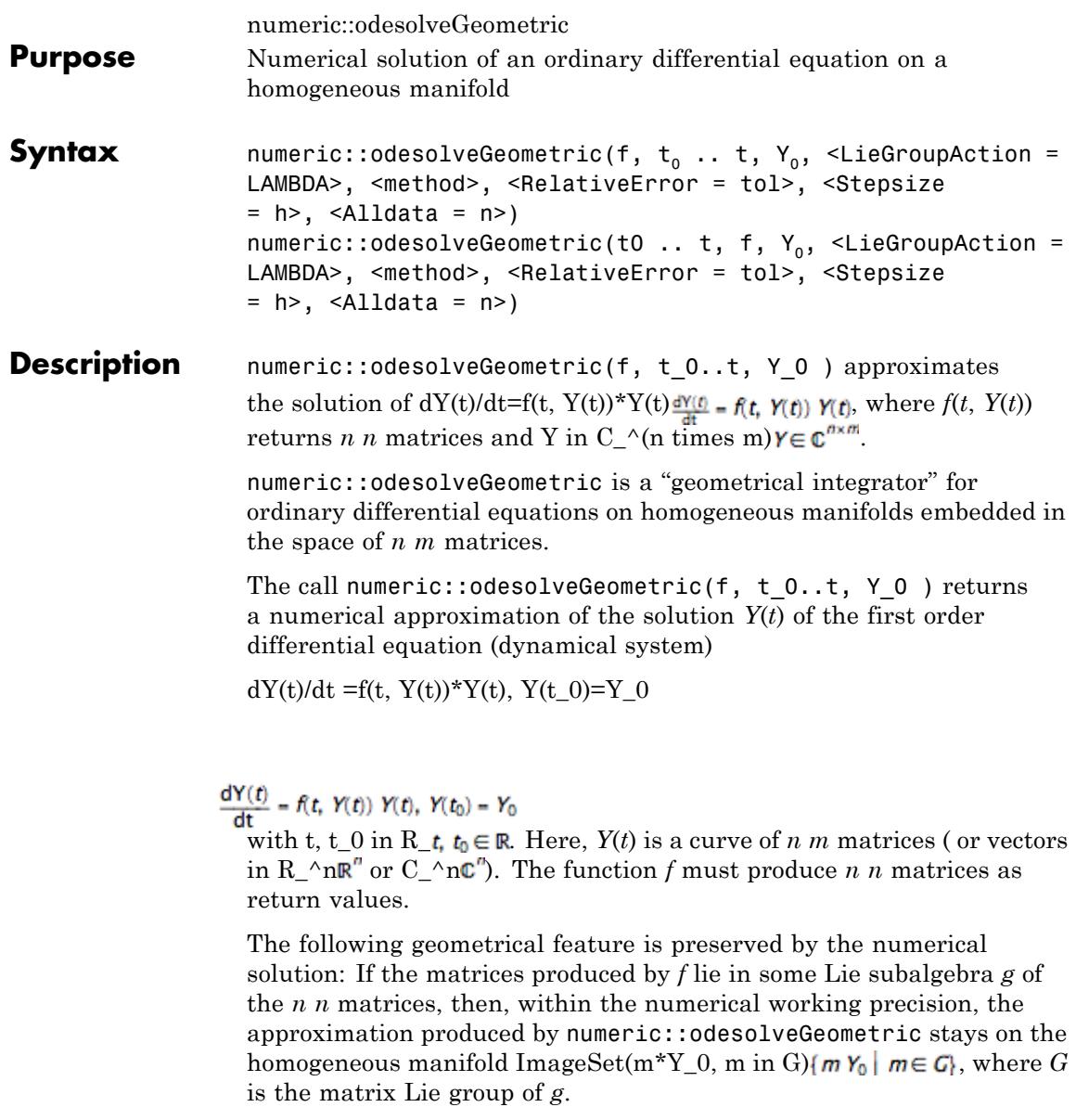

As an introductory example, consider the ODE dY/dt=f(t,

 $Y^*Y \psi = f(t, Y)$ , where *Y* is a vector in R\_^nR<sup>n</sup> and f produces skew symmetric matrices. The solution lies on the orbit of the orthogonal group *SO*(*n*) generated by the skew symmetric matrices through the inital point Y\_0 in R\_^n  $\gamma_0 \in \mathbb{R}^n$ . Here, *SO*(*n*) acts on R\_^n $\mathbb{R}^n$  by standard matrix multiplication. The homogeneous manifold given by the orbit of  $SO(n)$  through  $Y_{\rho}$  is the sphere

 $ImageSet(G^*Y_0, G \text{ in } SO(n)) = SubSet(Y, R \land n, \text{linear}:\text{scalarProduct}(Y,$  $Y$ ) = linalg::scalarProduct(Y\_0, Y\_0))

 $\{G Y_0 \mid G \in SO(n)\} = \{Y \in \mathbb{R}^n \mid \langle Y, Y \rangle = \langle Y_0, Y_0 \rangle\}$ 

Using standard numerical schemes, the numerical solution drifts away from this manifold in the course of the integration. The geometrical "Lie group" integrator numeric::odesolveGeometric, however, produces a numerical solution that stays on this manifold, preserving the invariants of the group action. In this case, the invariant linalg::scalarProduct(Y, Y)(Y, Y) is preserved numerically. See ["Example](#page-3431-0)" [1" on page 19-240.](#page-3431-0)

With  $Y(t) = G(t)Y_0$ , the matrix ODE  $dG(t)/dt = f(t, G(t)^*Y_0)*G(t), G(t_0) = 1[n,n]$ 

 $\begin{array}{l} \displaystyle \frac{\mathsf{dG}(t)}{\mathsf{d}t} = f(t,\, G(t)\, Y_0) \; G(t),\, G(t_0) = 1_{n,\, n} \\ \text{is solved on the space C\_^{\wedge} (n \; times \; n) \mathbb{C}^{n \times n} \; of \; the \; complex \; n \; \; n \; matrices \end{array}$  $(1_{n,n})$  is the identity matrix). Following Munthe-Kaas [1], the ansatz  $G(t)=exp(u(t)) G(t) - e^{u(t)}$  reduces a time step for the ode above to the solution of the matrix ODE

 $du/dt = d$ expinv(u, f) =f-  $1/2$ <sup>\*</sup>[u, f]+  $1/12$ <sup>\*</sup>[u, [u, f]]+Symbol::cdots, u(t 0) =  $\Omega$ 

$$
\frac{du}{dt} = \frac{d(x)}{dt} = \frac{d(x, t)}{dt} + \frac{d(x, t)}{dt} + \frac{d(x, t)}{dt} + \cdots, u(t_0) = 0
$$

where f=f(t,  $\exp(u(t))^*Y_0$ )  $f = f(t, e^{u(t)} Y_0)$  and  $[u, f] = uf$ . *fu* is the commutator on the Lie algebra of *n n* matrices. In each step, the ODE for *u* is solved numerically in a classical way by the Runge-Kutta scheme specified by the parameter method. Finally, numeric::odesolveGeometric performs the time step  $t_0 \rightarrow t_0 + h t_0 \rightarrow t_0 + h$  by computing  $Y(t_0+h)=G(t_0+h)^*Y_0=\exp(u(h))^*Y_0Y(t_0+h)=G(t_0+h)Y_0=e^{u(h)}Y_0.$ 

If the matrices produced by  $f(t, Y)$  lie in a Lie subalgebra g of the *n n* matrices, then the numerical solution *u* also lies in *g*. The matrix  $G=exp(u)$   $G-e^u$  is an element of the corresponding Lie group, and  $Y=$  $GY_0$  lies on the orbit of the Lie group through the initial value  $Y_0$ . Thus, the geometrical invariants of the homogeneous manifold are preserved in the course of the numerical integration.

The input data  $t_0$  and  $t$  must not contain symbolic objects which cannot be converted to floating point values via float. Numerical expressions such as  $\exp(\text{PI})e^{\pi}$ ,  $\text{sqrt}(2)\sqrt{2}$  etc. are accepted.

The initial condition  $Y_{\theta}$  defines the space in which the homogeneous manifold containing the solution is embedded.

If  $Y_0$  is a list with *n* entries or a 1-dimensional array  $array(1..n)$ , then the solution  $Y(t)$  consists of vectors from a submanifold of R  $\wedge$ n $\mathbb{R}^n$  or C $^{\wedge}$ n $\mathbb{C}^n$ , respectively.

If  $Y_0$  is specified as a 2-dimensional array (1..n, 1..m) or as a matrix of the corresponding dimension generated by the function matrix, then the solution *Y*(*t*) consists of matrices from a submanifold of the space  $C^{\Lambda}(n \text{ times } m)C^{n \times m}$  of *n m* matrices.

Internally, 2-dimensional *n m* arrays are used to represent the points on the manifold where  $m = 1$  for vectors in R<sub>\_</sub>^nR<sup>n</sup> or C\_^nC<sup>n</sup>. It is recommended to specify  $Y_0$  in the form  $\arctan(1 \dots n, 1 \dots m)$  in order to avoid the overhead of internal conversions.

The "vector field"  $f$  defining the dynamical system  $dY/dt = f(t)$ ,  $Y^*Y \perp Y = f(t, Y)$  must be represented by a procedure with two input parameters: the scalar time *t* and the matrix or vector *Y*. Internally, *f* is called with real floating-point values *t* and matrices/vectors *Y* of the same domain type as the initial condition  $Y_{\alpha}$ .

The procedure f has to return an *n n* matrix either as an array(1..n, 1..n) or as a corresponding matrix object of category Cat::Matrix (generated by the function matrix).

It is recommended that the procedure returns an array of the type array(1..n, 1..n). This avoids the overhead of internal conversions.

The return value of f may contain numerical expressions such as π, sqrt(2) $\sqrt{2}$  etc. However, all values must be convertible to real or complex floating point numbers by float.

Autonomous systems, where *f*(*t*, *Y*) does not depend on *t*, must be represented by a procedure with two arguments t and Y, too.

The optional arguments method, RelativeError = tol, and Stepsize = h determine how the ODE du/dt=dexpinv(u, f)  $\frac{du}{dx}$  = dexpinv(u, f) is solved. They correspond to the methods of the classical ODE solver numeric::odesolve.

The numerical precision is controlled by the global variable DIGITS: an adaptive control of the step size keeps local relative discretization

errors below tol=10^-DIGITS  $_{\text{tol}}$  , unless a different tolerance is specified via the option Relative $E^{\text{prior}}$  = tol. The error control may be switched off by specifying a fixed Stepsize = h.

**Note** Only local errors are controlled by the adaptive mechanism. No control of the global error is provided!

With  $Y := t \rightarrow$  numeric::odesolveGeometric(f, t 0..t, Y 0), the numerical solution can be repesented by a MuPAD function: the call  $Y(t)$  will start the numerical integration from  $t_0$  to  $t$ .

Classical integration preserves the geometrical invariants up to the relative precision of the solution whereas the geometrical integrator preserves the invariants independent of *tol* up to the working precision

<span id="page-3431-0"></span>set by DIGITS: departure from the homogeneous manifold is a pure roundoff effect. numeric::odesolveGeometric is useful when a tolerance *tol* much largerthan  $10^{\circ}$ (DIGITS) is specified by <code>RelativeError = tol.</code>

For small tolerances, you<sup>1</sup>may consider to use the classical solver numeric::odesolve instead.

Since classical integration is significantly faster, larger values of DIGITS and smaller tolerances for the discretization error may be used in numeric::odesolve. Depending on the concrete problem, this may lead to better results than produced by numeric::odesolveGeometric.

**Environment Interactions** The function is sensitive to the environment variable DIGITS, which determines the numerical working precision.

# **Examples Example 1**

We consider the initial value problem

 $dY/dt = matrix([[ (J_2-J_3)*Y[2]*Y[3]], [[ (J_3-J_1)*Y[3]*Y[1]],$  $[(J_1-J_2)^*Y[1]^*Y[2]]], Y(0) = matrix([1,1,1])$ 

for  $Y=[Y[1], Y[2], Y[3]]$  in  $\mathbb{R}_{-}^{\prime}$  3 $\gamma$  =  $[\gamma_1, \gamma_2, \gamma_3] \in \mathbb{R}^3$  with fixed parameters  $J_1 = 1/2$   $J_1 = \frac{1}{2}$ ,  $J_2' = 1$ ,  $J_3 = 2$ . Writing this ODE as

 $dY/dt = matrix([[0, -J_3*Y[3], J_2*Y[2]], [J_3*Y[3], 0, -J_1*Y[1]],$  $[-J_2*Y[2], J_1*Y[1], 0]]$  \* matrix( $[Y[1], Y[2], Y[3]]$ ) = f 1(t, Y)\*Y

$$
\frac{dY}{dt} = \begin{pmatrix} 0 & -J_3 Y_3 & J_2 Y_2 \\ J_3 Y_3 & 0 & -J_1 Y_1 \\ -J_2 Y_2 & J_1 Y_1 & 0 \end{pmatrix} \begin{pmatrix} Y_1 \\ Y_2 \\ Y_3 \end{pmatrix} = f_1(t, Y) Y
$$

it is clear that the solution is restricted to the orbit of the orthogonal group *SO*(3) through the initial point  $(f_1$  produces skew symmetric matrices). The invariant of this action is H[1](Y)=linalg::scalarProduct(Y, Y)=Y[1]^2+Y[2]^2+Y[3]^2 $H_1(Y) = (Y, Y) = Y_1^2 + Y_2^2 + Y_3^2$ , i.e., the solution is restricted to a sphere. Writing the ODE as

dY/dt= matrix([[0, J\_2\*Y[3], -J\_3\*Y[2]], [-J\_1\*Y[3], 0, J\_3\*Y[1]],  $[J_1*Y[2], -J_2*Y[1], 0]]$  \* matrix([Y[1], Y[2], Y[3]]) = f\_2(t, Y)\*Y

$$
\frac{dY}{dt} = \begin{pmatrix} 0 & f_2 Y_3 & -f_3 Y_2 \\ -f_1 Y_3 & 0 & f_3 Y_1 \\ matrix([[0, Y[3], Y[2]], (Y[g], 0, Y[1]], [Y[2], -Y[1], 0]]) * matrix([[J_1, 0, 0], f_0^2] - f_2(t, Y_1) * matrix([Y[1], Y[2], -Y[1], 0]]) * matrix([[J_1, 0, 0], f_0^2] - f_2(t, Y_1) * matrix([Y[1], Y[2], Y[3]]) * matrix([Y[1], Y[2], Y[3]])
$$

$$
\begin{pmatrix}\n0 & Y_3 & -Y_2 \\
-Y_3 & 0 & Y_1 \\
\text{it is clear that the } (0, b_1, 0)\n\end{pmatrix}\n\begin{pmatrix}\nY_1 \\
Y_2 \\
Y_3\n\end{pmatrix}
$$
\n
$$
\begin{pmatrix}\nJ_1 & 0 & 0 \\
0 & J_2 & 0 \\
\end{pmatrix}\n\begin{pmatrix}\nY_1 \\
Y_2 \\
Y_3\n\end{pmatrix}
$$
\n
$$
\begin{pmatrix}\nY_1 \\
Y_2 \\
Y_3\n\end{pmatrix}
$$
\nfor a specific equation,  $\begin{pmatrix}\nY_1 \\
Y_2\n\end{pmatrix}$ \n
$$
\begin{pmatrix}\nY_2 \\
Y_3\n\end{pmatrix}
$$
\n
$$
\begin{pmatrix}\nY_3 \\
Y_4\n\end{pmatrix}
$$
\n
$$
\begin{pmatrix}\nY_4 \\
Y_5\n\end{pmatrix}
$$
\n
$$
\begin{pmatrix}\nY_5 \\
Y_6\n\end{pmatrix}
$$
\n
$$
\begin{pmatrix}\nY_6 \\
Y_7\n\end{pmatrix}
$$
\n
$$
\begin{pmatrix}\nY_7 \\
Y_8\n\end{pmatrix}
$$
\n
$$
\begin{pmatrix}\nY_8 \\
Y_9\n\end{pmatrix}
$$
\n
$$
\begin{pmatrix}\nY_9 \\
Y_9\n\end{pmatrix}
$$
\n
$$
\begin{pmatrix}\nY_9 \\
Y_9\n\end{pmatrix}
$$
\n
$$
\begin{pmatrix}\nY_9 \\
Y_9\n\end{pmatrix}
$$
\n
$$
\begin{pmatrix}\nY_9 \\
Y_9\n\end{pmatrix}
$$
\n
$$
\begin{pmatrix}\nY_9 \\
Y_9\n\end{pmatrix}
$$
\n
$$
\begin{pmatrix}\nY_9 \\
Y_9\n\end{pmatrix}
$$
\n
$$
\begin{pmatrix}\nY_9 \\
Y_9\n\end{pmatrix}
$$
\n
$$
\begin{pmatrix}\nY_9 \\
Y_9\n\end{pmatrix}
$$
\n
$$
\begin{pmatrix}\nY_9 \\
Y_9\n\end{pmatrix}
$$
\n
$$
\begin{pmatrix}\nY_9 \\
Y_9\n\end{pmatrix}
$$
\n
$$
\begin{pmatrix}\nY_9 \\
Y_9\n\end{pmatrix}
$$
\n
$$
\begin{pmatrix}\nY_9 \\
Y_9\n\end{pm
$$

We consider the first representation and compute a numerical solution that is restricted to a sphere:

f1 := proc(t, Y) begin array(1..3, 1..3,  $[0, -J3*Y[3], J2*Y[2]], [J3*Y[3],$ 0,  $-J1*Y[1]$ ,  $[-J2*Y[2], J1*Y[1], 0]$  end\_proc:  $J1 := 1/2$ :  $J2 := 1: J3 :=$ 2: tol :=  $10^{\circ}$ (-2): Gsolve:= (f, t0\_t, Y0) -> numeric::odesolveGeometric(f, t0 t, Y0, RelativeError = tol):  $Y(0) := [1.0, 1.0, 1.0]$ ;  $Y(1) := G\text{solve}(f1,$ 0..1,  $Y(0)$ ;  $Y(2) := Gsolve(f1, 1..2, Y(1))$ ;  $Y(3) := Gsolve(f1, 2..3, Y(2))$ ;  $Y(4) := Gsolve(f1, 3..4, Y(3))$ ;  $Y(5) := Gsolve(f1, 4..5, Y(4))[1.0, 1.0, 1.0]$ 

 $[1.0, 1.0, 1.0]$ [-0.1234874253, 1.573899124, 0.7124551935]

```
[-0.1234874253, 1.573899124, 0.7124551935][-1.188837997, 0.6164504304, 1.098477621]
```

```
[-1.188837997, 0.6164504304, 1.098477621][-0.7811791671, -1.258922776, 0.8971468953]
```
 $[-0.7811791671, -1.258922776, 0.8971468953]$ [0.3530511101, -1.520952843, 0.7497048516]

 $[0.3530511101, -1.520952843, 0.7497048516]$ [1.281782142, -0.1892246302, 1.149447075]

#### $[1.281782142, -0.1892246302, 1.149447075]$

The invariant  $H_1$  is preserved numerically up to the working precision set by DIGITS:  $H1 := Y \rightarrow Y[1]^{2} + Y[2]^{2} + Y[3]^{2}$ :  $H1(Y(i)) - H1(Y(0))$  \$  $i = 1..53.045480534e 14, 2.691596945e 14, 4.011374566e 14,$ 3.491859579e-13, 2.851746617e-13

 $3.045480534 10^{-14}$ , -2.691596945  $10^{-14}$ , 4.011374566  $10^{-14}$ , 3.491859579  $10^{-13}$ , 2.851746617 10

The invariant  $H_2$  is only preserved within the relative precision of the solution set by the option RelativeError = tol:  $H2 := Y \rightarrow J1*Y[1] \cdot 2 + J2*Y[2] \cdot 2 + J3*Y[3] \cdot 2$ :  $H2(Y(i)) - H2(Y(0))$  \$  $i = 1..5-0.00003216929769, -0.00001480619998, -0.0002478937317,$ -0.0002651787298, -0.0002541517488

 $-0.00003216929769, -0.00001480619998, -0.0002478937317, -0.0002651787298, -0.0002541$ 

Now, we solve the ODE using the second representation:  $f2 := \text{proc}(t, Y)$  begin array $(1..3, 1..3, [0, J2^*Y[3], -J3^*Y[2]], [-J1^*Y[3],$ 0,  $J3*Y[1]$ ,  $[J1*Y[2], -J2*Y[1], 0]$  end\_proc:  $Y(0) := [1.0, 1.0, 1.0]$ ;  $Y(1) := Gsolve(f2, 0..1, Y(0)); Y(2) := Gsolve(f2, 1..2, Y(1)); Y(3) :=$ Gsolve(f2, 2..3, Y(2)); Y(4) := Gsolve(f2, 3..4, Y(3)); Y(5) := Gsolve(f2, 4..5,  $Y(4)$ [1.0, 1.0, 1.0]

# $[1.0, 1.0, 1.0]$

[-0.1234661822, 1.573904531, 0.7124614294]

## $[-0.1234661822, 1.573904531, 0.7124614294]$ [-1.188842584, 0.6165012417, 1.098465492]

 $[-1.188842584, 0.6165012417, 1.098465492]$ [-0.7810696492, -1.258800682, 0.8973254548]

 $[-0.7810696492, -1.258800682, 0.8973254548]$ [0.3534089311, -1.520647212, 0.7500610376]

 $[0.3534089311, -1.520647212, 0.7500610376]$ [1.28178089, -0.1880404787, 1.149599855]

### $[1.28178089, -0.1880404787, 1.149599855]$

Now, the invariant  $H_2$  is preserved to working precision, whilst  $H_1$  is only preserved to the tolerance specified by RelativeError = tol:  $H2(Y(i)) - H2(Y(0))$  \$ i = 1..52.70894418e-14, 5.287437155e-15, 2.071884331e-13, 1.704608676e-13, 2.268046861e-13

2.70894418 10<sup>-14</sup>, 5.287437155 10<sup>-15</sup>, 2.071884331 10<sup>-13</sup>, 1.704608676 10<sup>-13</sup>, 2.268046861 1  $H1(Y(i)) - H1(Y(0))$  \$ i = 1..50.0000206606336, 0.00004690748333, -0.0001580733145, -0.0001426238818, -0.0000987012679

<span id="page-3435-0"></span>0.0000206606336,0.00004690748333,-0.0001580733145,-0.0001426238818,-0.0000987012 delete J1, J2, J3, Gsolve, f1, f2, Y, H1, H2:

# **Example 2**

We consider the "Toda lattice equations"

da[i]/dt=a[i]\*(b[i]-b[(i+1)]), i in {1,dots,n-1}

 $\frac{da_i}{dt} = a_i(b_i - b_{i+1}), i \in \{1, ..., n-1\}$ <br>db[i]/dt = 2\*(a[i-1]^2 - a[i]^2), i in {1,dots,n}

 $\begin{array}{l} \displaystyle \frac{\mathsf{db}_i}{\mathsf{dt}} = 2\,\left(a_{i-1}^{\quad 2} - a_i^{\, 2}\right),\, i \!\in\! \{1,\,...,\,n\} \\ \text{with } a_0 = a_n = 0. \text{ Introducing the tridiagonal } n\,\, n \text{~matrices} \end{array}$ 

Y=matrix([[b[1], a[1], ", "], [a[1], dots, dots, "], [", dots, dots, a[(n-1)]],  $[$ ", ", a[(n-1)], b[n]]]), f(Y) = matrix([[0, -a[1], ", "], [a[1], dots, dots, "], [", dots, dots,  $-a[(n-1)]$ ,  $[$ ", ",  $a[(n-1)]$ ,  $0]$ )

these equations can be encoded by the matrix ODE  $dY/dt = f(Y) * Y \cdot Y * f(Y) = -f(Y)Y - Yf(Y)$ . The solution  $Y(t)$  is known to be "isospectral", i.e., the eigenvalues of *Y*(*t*) do not depend on the time paramter *t*. As mentioned in the description of the option LieGroupAction, the solution of this type of matrix ODE is given by the group action  $Y(t) = G(t)Y(0)G(t)^{-1} = G(t)Y(0)G(t)^{T}$ , where  $G(t)$  are orthogonal matrices (note that  $f(Y)$  is skew symmetric). The eigenvalues of the matrices *Y*(*t*) are invariants of the group action.

The exact dynamics also preserves the tridiagonal form of the matrices. The numerical dynamics, however, fills in further elements. The following vector field *f* ignores alle elements outside the central bands: f := proc(t, Y) local i, r; begin r := array(1..n, 1..n,  $[0 \$  n]  $\$  n]); for i from 1 to n - 1 do r[i + 1, i] := Y[i, i + 1]; r[i, i + 1] := -Y[i, i + 1]; end\_for; return(r) end\_proc:

In the following, the initial value *Y*(0) is specified by a matrix generated by the function matrix. Consequently, both arguments *G* and *Y* are passed to the Lie group action LAMBDA as corresponding matrices. They can be multiplied by the multiplication operator \*:

LAMBDA:=  $proc(G, Y)$  begin  $G^*Y^*(G::dom::transpose(G))$  end\_proc:

We define the initial value:

 $n := 3: Y(0) := matrix(n, n, [1, 1, 1], Banded) matrix([[1, 1, 0], [1, 1, 1],$  $[0, 1, 1]$ 

 $\begin{smallmatrix} 1 & 1 & 0 \\ 1 & 1 & 1 \end{smallmatrix}$  $\frac{N_{\text{ow}}}{t}$  the dynamics is integrated from  $t = 0$  to  $t = 1$ : tol :=  $10^{\circ}(-4)$ : Y(1) := numeric::odesolveGeometric(f, 0..1, Y(0), LieGroupAction = LAMBDA, RelativeError = tol)matrix([[-0.256354686, 0.4591148565, -1.716329601e-14], [0.4591148565, 1.0, 0.4591148565], [-1.716329601e-14, 0.4591148565, 2.256354686]])

 $0.4591148565 - 1.71632960110^{-14}$  $-0.256354686$ 0.4591148565  $1.0$ 0.4591148565 The invariants of the dynamics are the eigenvalues of the matrices  $Y(t)$ . They are preserved numerically: numeric::eigenvalues $(Y(0))$  = numeric::eigenvalues $(Y(1))$ [2.414213562, 1.0, -0.4142135624] = [2.414213562, 1.0, -0.4142135624]

```
[2.414213562, 1.0, -0.4142135624] = [2.414213562, 1.0, -0.4142135624]
```
For comparison, we also solve the Toda lattice equations by classical numerics using numeric::odesolve. The system is encoded by a vector *Y*  $=[b_1, ..., b_n, a_1, ..., a_{n-1}]$  in  $\mathbb{R}^{\wedge}(2^*n-1)\mathbb{R}^{2n-1}$ . f := proc(t, Y) local a, b, i; begin b := [Y[i]  $\$$  i = 1..n]; a := [Y[n + i]  $\$$  i  $= 1..n-1$ ;  $\lceil 2 \cdot a \rceil 1 \rceil$   $\land$  2,  $\ell$  = d/dt b[1]  $2 \cdot (a[i-1] \cdot 2 - a[i] \cdot 2)$  \$ i = 2..n-1,  $\ell$  $= d/dt$  b[i]  $2 * a[n-1]$  ^2,  $\ell = d/dt$  b[n]  $a[i] * (b[i] - b[i+1])$  \$ i = 1..n-1  $\ell =$ d/dt a[i] ] end proc: solution := numeric::odesolve(f, 0..1,  $[1 \, \$ \, 2^*n - 1]$ , RelativeError = tol);[-0.2563650696, 1.0, 2.25636507, 0.459099923, 0.459099923]

#### [-0.2563650696, 1.0, 2.25636507, 0.459099923, 0.459099923]

The invariants are only preserved up to the precision of the solution determined by the tolerance set via RelativeError = tol:  $Y(1) := \text{array}(1..n, 1..n, [[0 \$ n] \$ n]):$  for i from 1 to n do  $Y(1)[i, i] :=$ solution[i]; end for: for i from 1 to n-1 do Y(1)[i, i + 1] := solution[n]  $+$  i]; Y(1)[i + 1, i] := solution[n + i]; end for: Y(1)array(1..3, 1..3, [[-0.2563650696, 0.459099923, 0], [0.459099923, 1.0, 0.459099923], [0, 0.459099923, 2.25636507]])

 $-0.2563650696$  0.459099923  $\frac{0.2393939393}{0.459099923}$  1.0 0.459099923<br>numeric::eigenvalues(V(1))[2.454213091, 1.0, -0.4142130909]

#### $[2.414213091, 1.0, -0.4142130909]$

Comparing these data with the previously computed eigenvalues of the initial condition *Y*(0), one sees that the invariants are not preserved numerically to the working precision determined by DIGITS. delete f, LAMBDA, n, Y, tol, solution, i:

# **Parameters f**

A [procedure](#page-1457-0) accepting two parameters (t, Y)

 $t_{0}$ 

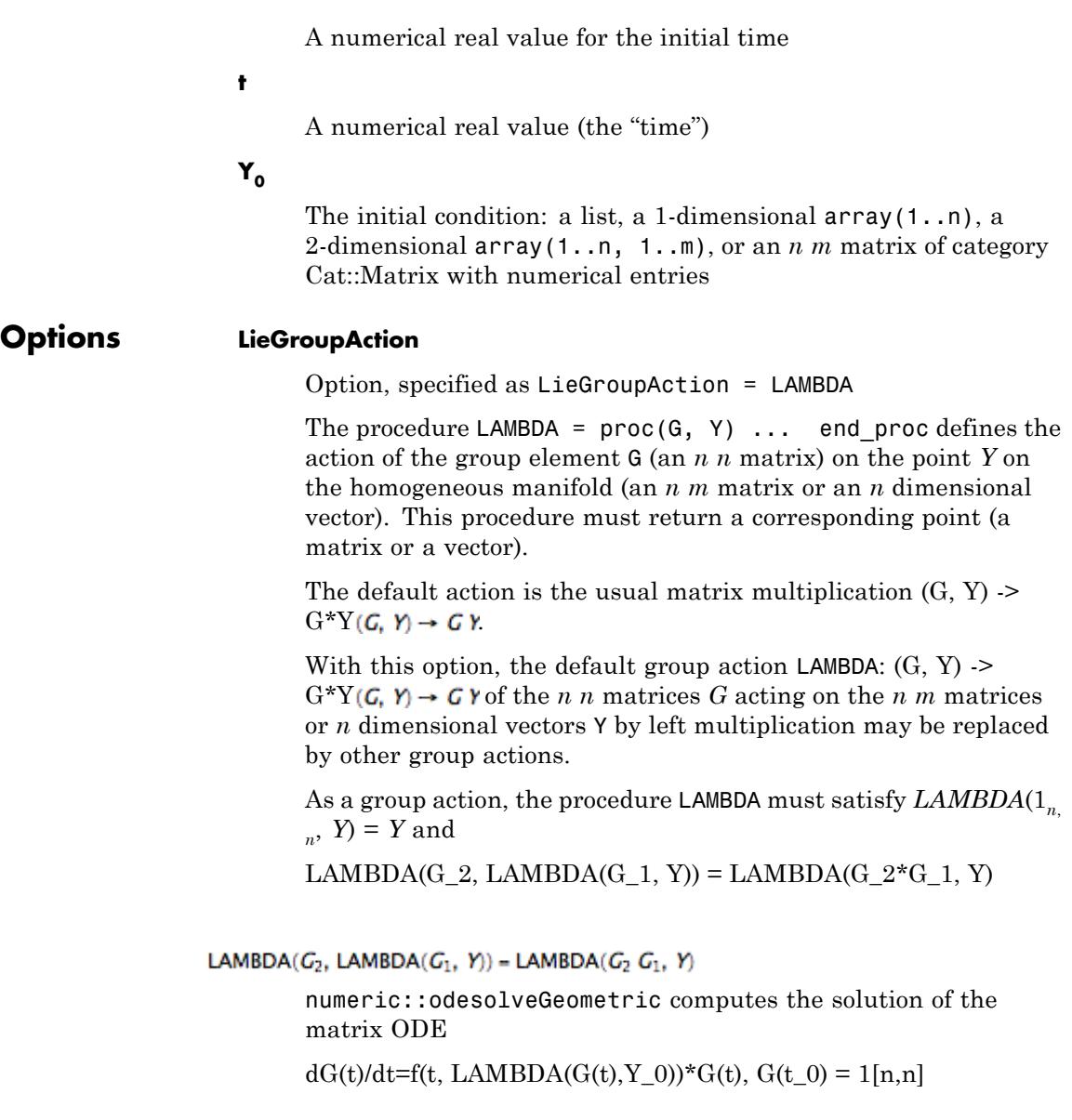

 $\frac{dG(t)}{dt}$  = f(t, LAMBDA( $G(t)$ ,  $Y_0$ ))  $G(t)$ ,  $G(t_0) = 1_{n,n}$ <br>On the space  $C_\text{A}$ (n times n) $\mathbb{C}^{n \times n}$  of the *n n* matrices and returns  $Y(t) = LAMBDA(G(t), Y_0)$ .

> For the standard group action *LAMBDA*(*G*, *Y*) = *GY*, this is the solution of the ODE dY/dt=f(t, Y)\*Y  $\frac{dy}{dx} = f(t, Y)$  Y.

> For homogeneous manifolds embedded in the *n n* matrices, the group action *LAMBDA*(*G*, *Y*) =  $GYG^{-1}$  may be considered. For this action, the curve  $Y(t) = LAMBDA(G(t), Y_0)$  returned by numeric::odesolveGeometric is the solution of the ODE dY/dt=f(t, Y)\*Y-Y\*f(t, Y) $\frac{dy}{dx}$  = f(t, Y) Y - Y f(t, Y). Cf. ["Example 2" on](#page-3435-0) [page 19-244.](#page-3435-0)

LAMBDA(G, Y) is called with *n m* matrices or *n* dimensional vectors Y of the same domain type as the initial condition  $Y_{\rho}$ . If  $Y_0$  is a matrix generated by the function matrix, then also the *n n* matrix *G* is passed to LAMBDA as such a matrix object. In all other cases, *G* is passed as a 2-dimensional array(1..n, 1..n).

The procedure LAMBDA should return a 2-dimensional array(1..n, 1..m) or a corresponding matrix of category Cat::Matrix.

If the initial condition  $Y_{\theta}$  is specified by a list or a 1-dimensional array(1..n), LAMBDA may also return a corresponding list or array.

Internally, the return value of LAMBDA is converted to a 2-dimensional array(1..n, 1..m) where  $m = 1$  if a list or a 1-dimensional array is returned.

It is recommended that LAMBDA returns a 2-dimensional array(1..n, 1..m) in order to avoid the overhead of internal conversions.

# **RelativeError**

Option, specified as RelativeError = tol

Forces internal numerical Runge-Kutta steps to use step sizes with local discretization errors below tol. This tolerance must

be a numerical real value ">=10^-DIGITS  $\frac{1}{10^{DIGITS}}$ . The default tolerance is  $10^{\circ}$ (-DIGITS)  $\frac{1}{10^{DIGITS}}$ 

The internal control mechanism estimates the local relative discretization error of a Runge-Kutta step and adjusts the step size adaptively to keep this error below tol.

The default setting of tol=10^-DIGITS  $_{\text{tol}}$  =  $_{\text{ul}}$  ensures that the local discretization errors are of the same order of magnitude as numerical roundoff.

Usually there is no need to use this option to change this setting. However, occasionally the numerical evaluation of the Runge-Kutta steps may be ill-conditioned or step sizes are so small that the time parameter cannot be incremented by the step size within working precision. In such a case, this option may be used to bound the local discretization error by *tol* and use a higher working precision given by DIGITS.

Only real numerical values tol  $\geq 10^{\circ}$ -DIGITS tol  $\geq \frac{1}{10^{10}$ GITS accepted.

**Note** Usually, the global error of the numeric approximation returned by numeric::odesolveGeometric is larger than the local errors bounded by tol. Although the result is displayed with DIGITS decimal places, one should not expect that all of them are correct. The relative precision of the final result is tol at best!

# **Stepsize**

Option, specified as Stepsize = h

Switches off the internal error control and uses a Runge-Kutta iteration with constant step size h. h must be a numerical real value.

By default, numeric::odesolveGeometric uses an adaptive step size control mechanism in the numerical iteration. The option Stepsize = h switches off this adaptive mechanism and uses the Runge-Kutta method specified by method (or the default method DOPRI78) with constant step size h.

A final step with smaller step size is used to match the end *t* of the integration interval  $t_0...t_0...t_i$  if  $(t-t_0)/h \frac{t-t_0}{h}$  is not an integer.

**Note** With this option, there is no automatic error control! Depending on the problem and on the order of the method, the result may be a poor numerical approximation of the exact solution.

There is usually no need to invoke this option. However, occasionally the builtin adaptive error control mechanism may fail when integrating close to a singularity. In such a case, this option may be used to customize a control mechanism for the global error by using different step sizes and investigating the convergence of the corresponding results.

# **Alldata**

Option, specified as Alldata = n

With this option, numeric::odesolveGeometric returns a list of numerical mesh points  $[[t_0, Y_0], [t_1, Y_1], ..., [t, Y(t)]]$  generated by the internal Runge-Kutta iteration.

The integer *n* controls the size of the output list. For  $n = 1$ , all internal mesh points are returned. This case may also be invoked by entering the simplified option Alldata, which is equivalent to Alldata = 1. For  $n > 1$ , only each *n*-th mesh point is stored

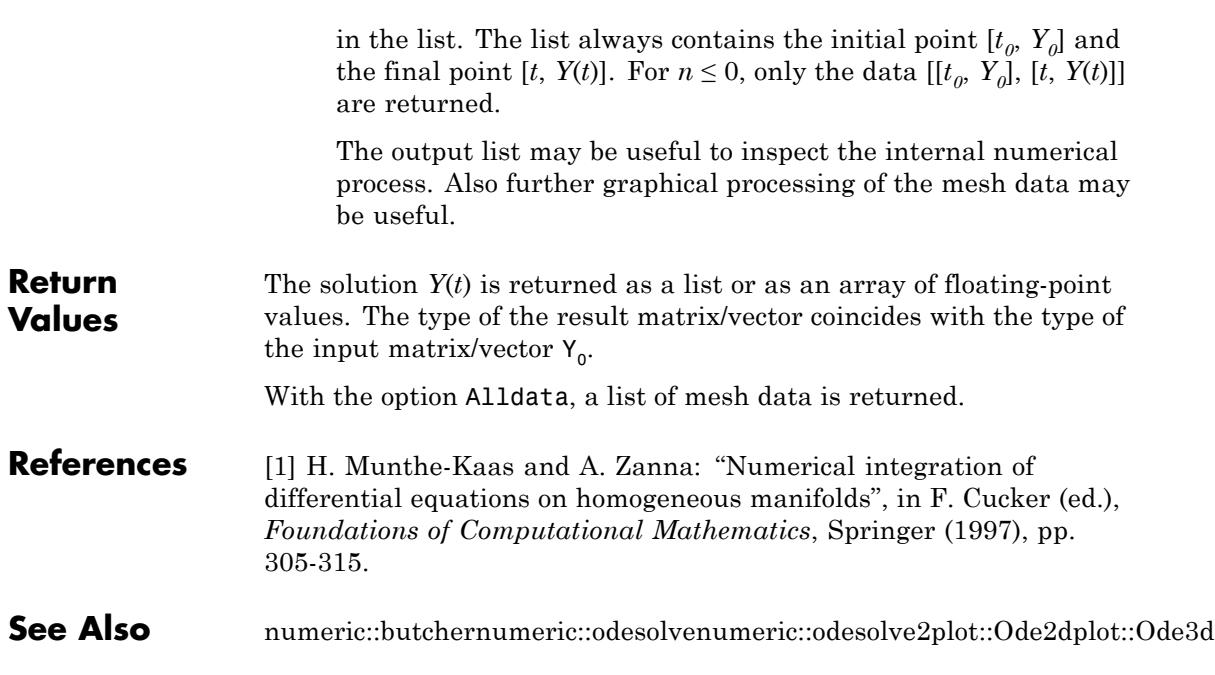

# **module**

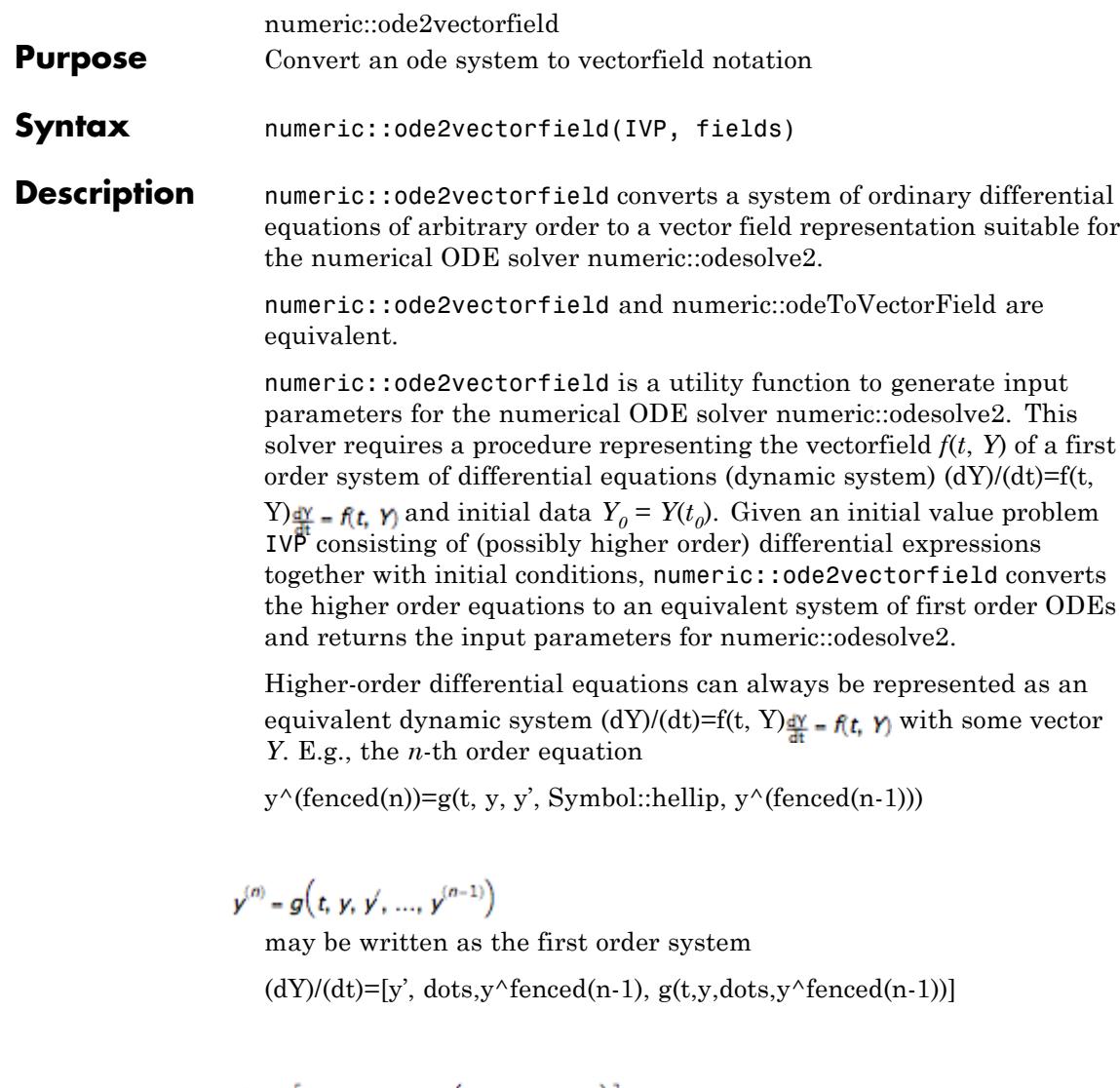

 $\begin{aligned} \frac{\mathsf{d}\mathsf{Y}}{\mathsf{d}\mathsf{t}}&=\left[\mathsf{y}',...,\mathsf{y}^{(n-1)},g\Big(t,\mathsf{y},...,\mathsf{y}^{(n-1)}\Big)\right] \\ \text{for the vector $\mathsf{Y}=[\mathsf{y},\,\mathsf{y}'$, Symbol::hello, \,\mathsf{y}^\wedge(\text{fenced(n-1)})]\, \mathsf{Y}=\left[\mathsf{y},\,\mathsf{y}',...,\mathsf{y}^{(n-1)}\right]$.} \end{aligned}$ 

The input list fields correponds to the vector *Y*. It must be a *complete* specification of all functions and their derivatives through but *not including the highest derivates* of the unknown functions. E.g., for the second order differential equation  $y''(t) = y(t)y''(t) - y(t)$ , the appropriate list of unknown fields is  $[y(t), y'(t)] [y(t), y'(t)]$ . The differential equations  $y''(t) = z(t), z'(t) = y(t)y'(t) - z(t), z'(t) - y(t)$  are of second order in *y* and of first order in  $z$ . Hence, the appropriate list of unknown fields is  $[y(t)]$ , y'(t), z(t)].

The ordering of the fields in list determines the ordering of the components of the list that the numerical solver produces as the solution vector. Cf. ["Example 2" on page 19-254.](#page-3445-0)

The differential equations must be linear in the highest derivatives of the unknown functions involved. E.g., the ODE  $(y'(t))^2 =$  $y(t)\sqrt{(t)^2 - y(t)}$  is not admitted. However, equations such as y 2(t)\*y\_1'(t)  $y_1(t)$ ,  $y_2(t) = y_2(t)y_2(t) + y_1'(t) - y_1(t)$ ,  $y_1(t) = y_2(t)$ are accepted and converted to  $y_1'(t) = y_1(t)/y_2(t)$ , y  $2'(t) =$ 

 $y_2(t)/y_1(t) y_1'(t) = \frac{y_1(t)}{y_2(t)}, y_2'(t) = \frac{y_2(t)}{y_1(t)}.$ 

A *complete* specification of initial conditions must be contained in IVP: for each component in list, an initial value must be provided. The initial conditions may be specified by linear equations which will be solved for the initial values of the unknown fields automatically. E.g., for fields =  $[y(t), y'(t), z(t)]$ , initial conditions may be specified explicitly by  $y(t_0) = 1$ ,  $y'(t_0) = 2$ ,  $z(t_0) = 3$ , say, or via linear equations such as  $y(t_0) + z(t_0) = y'(t_0), y(t_0) = z(t_0), z(t_0)$  $= 2$  y(t<sub>0</sub>). Cf. ["Example 3" on page 19-255.](#page-3446-0)

The differential equations, the initial 'time'  $t_0$ , and the initial conditions may involve symbolic parameters. However, such parameters must evaluate to numerical objects, when the sequence returned by numeric::ode2vectorfield is passed to the numerical solver.

The vectorfield procedure f and the initial values  $Y_0$  returned by numeric::ode2vectorfield can also be used by the functions numeric::odesolve, plot::Ode2d, plot::Ode3d. Cf. ["Example 3" on page](#page-3446-0) [19-255.](#page-3446-0)

# <span id="page-3445-0"></span>**Examples Example 1**

We consider the initial value problem  $y'(t)=t*\sin(y(t)), y(0) = 1$ 

 $y'(t) = t \sin(y(t)), y(0) = 1$ 

The solver numeric::odesolve2 requires the procedure  $f:(t, Y)$  ->  $t^*$ sin(Y[1])( $t$ ,  $\gamma$ ) +  $t \sin(Y_1)$  for the 1-dimensional vector  $Y = [y(t)]$  specified by fields. The utility numeric::ode2vectorfield accepts a more convenient representation via arithmetical expressions: IVP :=  $\{y'(t) = t^* \sin(y(t)), y(t0) = y0\}$ : fields :=  $[y(t)]$ : IVP := numeric::ode2vectorfield(IVP, fields)'proc(t, Y) ... end', t0, [y0]

proc(t, Y) ... end, t0, [y0]

This sequence may be passed to the numerical solver which returns a procedure representing the numerical solution:  $t0 := 0$ :  $y0 := 1$ :  $Y :=$  numeric::odesolve2(IVP)'proc  $Y(t)$  ... end'

# proc Y(t) ... end

Calling the numerical solution Y invokes the numerical integration from the intial 'time'  $t_0 = 0$  to the 'time' specified in the call to Y: Y(0), Y(1), Y(2), Y(3)[1.0], [1.466404006], [2.655911348], [3.100928494]

 $[1.0], [1.466404006], [2.655911348], [3.100928494]$ delete IVP, fields, Y:

# **Example 2**

We consider the second order initial value problem

 $y''(t)=t*\sin(y(t)), y(0) = 1, y'(0) = 0$ 

 $v''(t) - t \sin(v(t)), v(0) - 1, v'(0) = 0$ 

<span id="page-3446-0"></span>The corresponding vectorfield representation involves the vector  $Y=[y(t), y'(t)]Y=[y(t), y'(t)]$  specified by fields: IVP :=  $\{y''(t) = t^* \sin(y(t)), y(0) = 1, y'(0) = 0\}$ : fields :=  $[y(t), y'(t)]$ : numeric::ode2vectorfield(IVP, fields)' $proc(t, Y)$  ... end', 0, [1, 0]

#### proc(t, Y) ... end, 0,  $[1, 0]$

This sequence is accepted by numeric::odesolve2. The numerical solution Y returns lists representing the components of the vector specified by fields:

 $Y :=$  numeric::odesolve2(%):  $Y(5)[1.916536393, -0.8765542819]$ 

### $[1.916536393, -0.8765542819]$

With a reordering of the unknown fields, the numerical solver returns the solution vector with rearranged components: fields :=  $[y'(t), y(t)]$ : Y := numeric::odesolve2(numeric::ode2vectorfield(IVP, fields)): Y(5)[-0.8765542819, 1.916536393]

 $[-0.8765542819, 1.916536393]$ delete IVP, fields, Y:

# **Example 3**

The following IVP involves the unknown fields  $u(t)$ ,  $v(t)$ ,  $w(t)$ . Since it is of second order in *u*, of first order in *v* and of third order in *w*, the list of unknowns  $[y(t), y'(t), v(t), w(t), w'(t), w'(t)]$ is appropriate:

IVP :=  $\{u''(t) - u(t)^*v'(t) = \exp(-t)^*v'(t), v'(t) = w''(t), u'(t)^*w'''(t) = t +$ u"(t),  $u(PI) = 3$ ,  $u'(PI) = 1$ ,  $v(PI) = 0$ ,  $w(PI) = w'(PI)$ ,  $w'(PI) = 2 - w(PI)$ ,  $w''(PI) = 3*w(PI)$ : fields := [u(t), u'(t), v(t), w(t), w'(t), w"(t)]: ivp := numeric::ode2vectorfield(IVP, fields)'proc(t, Y) ... end', PI, [3, 1, 0, 1, 1, 3]

proc(t, Y) ... end,  $\pi$ , [3, 1, 0, 1, 1, 3]

Y := numeric::odesolve2(ivp): Y(5)[195.9501263, 604.3872242, 13.15053015, 13.29454726, 14.15053015, 10.04763196]

#### [195.9501263, 604.3872242, 13.15053015, 13.29454726, 14.15053015, 10.04763196]

We plot the components  $v, w$ , and w" $w'$  of the solution vector: plotfunc2d(Y(t)[3], Y(t)[4], Y(t)[6], t = PI .. 5, Colors = [RGB::Red, RGB::Green, RGB::Blue]):

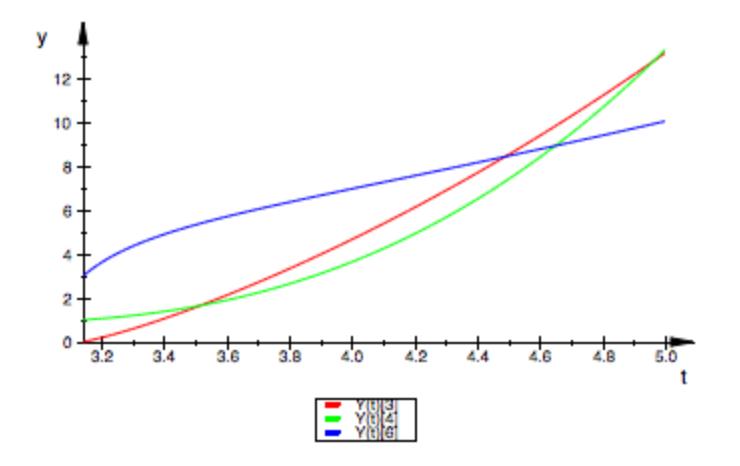

Alternatively, we use the vectorfield procedure ivp[1] and the initial conditions ivp[3] as input parameters for plot::Ode2d: plot(plot::Ode2d([PI + i\*(5 - PI)/30  $\$ i = 0..30], ivp[1], ivp[3], [(t, Y) > [t, Y[3]], Color = RGB::Red],  $[(t, Y) \rightarrow [t, Y[4]]$ , Color = RGB::Green],  $[(t, Y)$  $\ge$  [t, Y[6]], Color = RGB::Blue])):

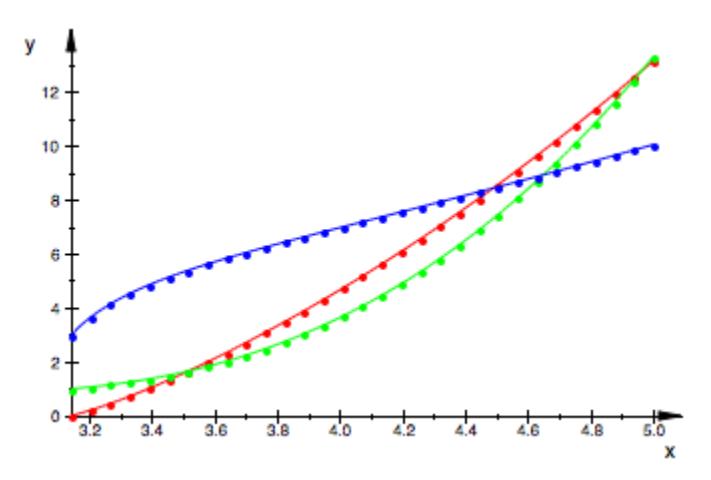

delete IVP, fields, ivp, Y:

# **Parameters IVP**

The initial value problem: a list or a set of [equations](#page-16-0) involving univariate function calls  $y_1(t)$ ,  $y_2(t)$  etc. and derivates  $y_1'(t) y_1'(t)$ ,  $y_1'$ ''(t)  $y_1''(t)$ , ...,  $y_2'(t) y_2'(t)$ ,  $y_2''(t) y_2''(t)$  etc. The differential equations must be quasi-linear: the highest derivative of each of the dependent functions  $y_1(t)$ ,  $y_2(t)$  etc. must enter the equations linearly. IVP must also contain corresponding initial conditions specified by linear equations in the expressions  $y_1(t_0)$ ,  $y_1(t_0)$ ,  $y_2(t_0)$ , ...,  $y_2(t_0)$ ,  $y_2(t_0)$ ,  $y_2'(t_0)$  etc. Alternatively, arithmetical expressions may be specified which are interpreted as equations with vanishing right hand side.

# **fields**

The vector of the dynamical system equivalent to IVP: a list of symbolic function calls such as  $[y_1(t), y_1'(t)]$ , dots, y  $2(t)$ , y  $2'(t)$ , dots] representing the unknown fields to be solved for.

# **module**

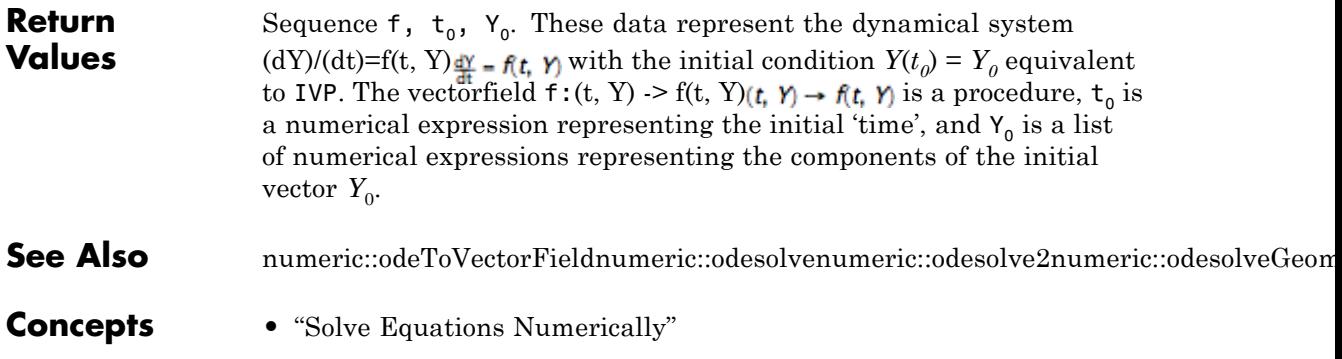

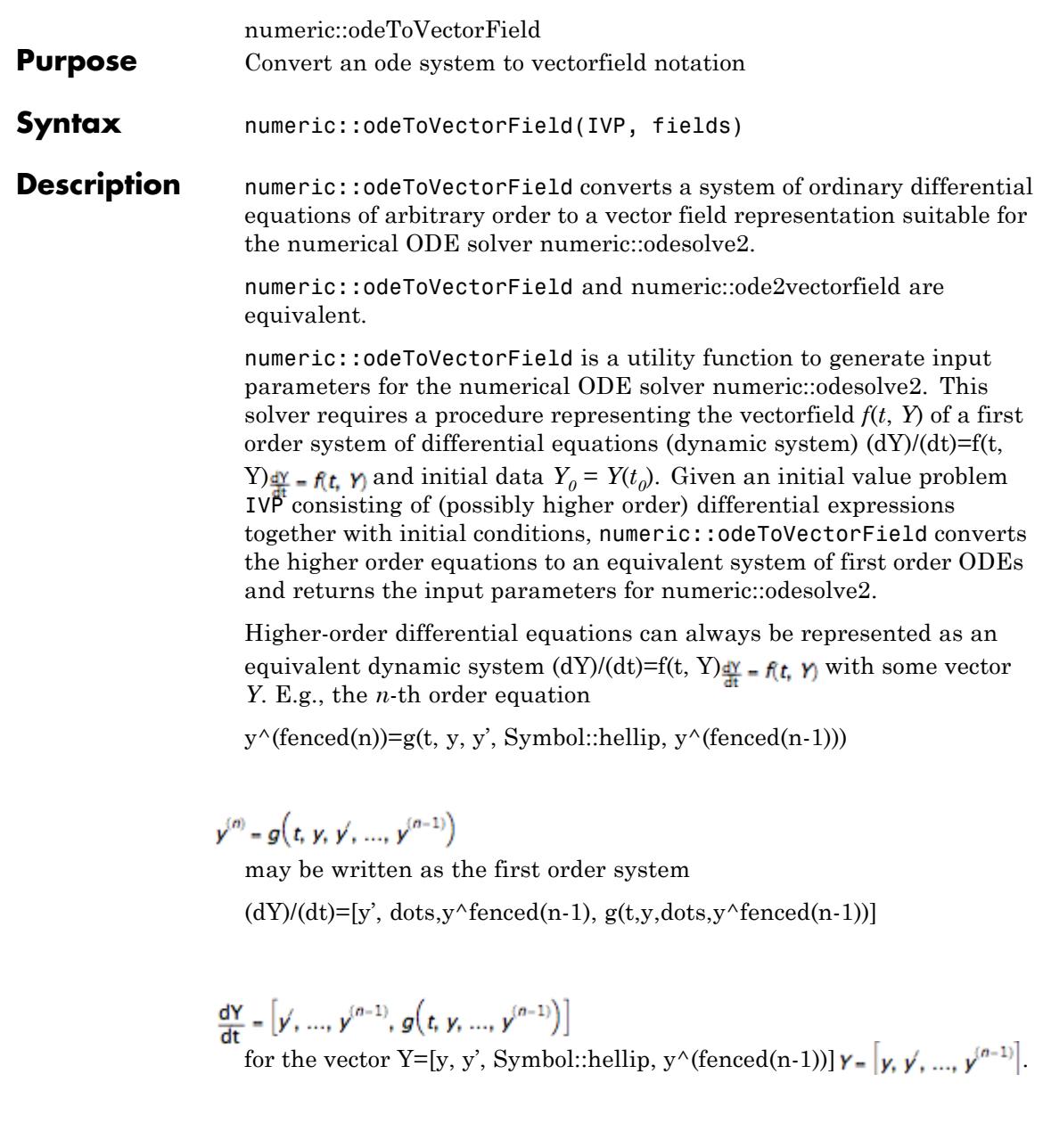

The input list fields correponds to the vector *Y*. It must be a *complete* specification of all functions and their derivatives through but *not including the highest derivates* of the unknown functions. E.g., for the second order differential equation  $y''(t) = y(t)y''(t) - y(t)$ , the appropriate list of unknown fields is  $[y(t), y'(t)] [y(t), y'(t)]$ . The differential equations  $y''(t) = z(t)$ ,  $z'(t) = y(t)y''(t) - z(t)$ ,  $z'(t) - y(t)$  are of second order in *y* and of first order in  $z$ . Hence, the appropriate list of unknown fields is  $[y(t)]$ ,  $y'(t), z(t)$ ].

The ordering of the fields in list determines the ordering of the components of the list that the numerical solver produces as the solution vector. Cf. ["Example 2" on page 19-261.](#page-3452-0)

The differential equations must be linear in the highest derivatives of the unknown functions involved. E.g., the ODE  $(y'(t))^2 =$  $y(t)\sqrt{(t)^2 - y(t)}$  is not admitted. However, equations such as y 2(t)<sup>\*</sup>y 1'(t)  $y_1(t)$ ,  $y_2(t) = y_2(t)y_2(t) + y_1'(t) - y_1(t)$ ,  $y_1(t) = y_2(t)$ are accepted and converted to  $y_1'(t) = y_1(t)/y_2(t)$ ,  $y_2'(t) =$ 

 $y_2(t)/y_1(t)/y_1'(t) = \frac{y_1(t)}{y_2(t)}, y_2'(t) = \frac{y_2(t)}{y_1(t)}.$ 

A *complete* specification of initial conditions must be contained in IVP: for each component in list, an initial value must be provided. The initial conditions may be specified by linear equations which will be solved for the initial values of the unknown fields automatically. E.g., for fields =  $[y(t), y'(t), z(t)]$ , initial conditions may be specified explicitly by  $y(t_0) = 1$ ,  $y'(t_0) = 2$ ,  $z(t_0) = 3$ , say, or via linear equations such as  $y(t_0) + z(t_0) = y'(t_0), y(t_0) = z(t_0), z(t_0)$  $= 2$  y( $t_0$ ). Cf. ["Example 3" on page 19-262.](#page-3453-0)

The differential equations, the initial 'time'  $t_0$ , and the initial conditions may involve symbolic parameters. However, such parameters must evaluate to numerical objects, when the sequence returned by numeric::odeToVectorField is passed to the numerical solver.

The vectorfield procedure f and the initial values  $Y_0$  returned by numeric::odeToVectorField can also be used by the functions numeric::odesolve, plot::Ode2d, plot::Ode3d. Cf. ["Example 3" on page](#page-3453-0) [19-262.](#page-3453-0)

# <span id="page-3452-0"></span>**Examples Example 1**

We consider the initial value problem

 $y'(t)=t*\sin(y(t)), y(0) = 1$ 

 $y'(t) = t \sin(y(t)), y(0) = 1$ 

The solver numeric::odesolve2 requires the procedure  $f:(t, Y)$  ->  $t^*$ sin(Y[1])( $t$ ,  $\gamma$ )  $\rightarrow$  t sin(Y<sub>1</sub>) for the 1-dimensional vector  $Y = [y(t)]$  specified by fields. The utility numeric::ode2vectorfield accepts a more convenient representation via arithmetical expressions: IVP :=  $\{y'(t) = t^* \sin(y(t)), y(t0) = y0\}$ : fields :=  $[y(t)]$ : IVP := numeric::ode2vectorfield(IVP, fields)'proc(t, Y) ... end', t0, [y0]

proc(t, Y) ... end, t0, [y0]

This sequence may be passed to the numerical solver which returns a procedure representing the numerical solution:  $t0 := 0$ :  $y0 := 1$ :  $Y :=$  numeric::odesolve2(IVP)'proc  $Y(t)$  ... end'

# proc Y(t) ... end

Calling the numerical solution Y invokes the numerical integration from the intial 'time'  $t_0 = 0$  to the 'time' specified in the call to Y: Y(0), Y(1), Y(2), Y(3)[1.0], [1.466404006], [2.655911348], [3.100928494]

 $[1.0], [1.466404006], [2.655911348], [3.100928494]$ delete IVP, fields, Y:

# **Example 2**

We consider the second order initial value problem

 $y''(t)=t*\sin(y(t)), y(0) = 1, y'(0) = 0$ 

 $v''(t) = t \sin(v(t)), v(0) = 1, v'(0) = 0$ 

<span id="page-3453-0"></span>The corresponding vectorfield representation involves the vector  $Y=[y(t), y'(t)]Y=[y(t), y'(t)]$  specified by fields: IVP :=  $\{y''(t) = t^* \sin(y(t)), y(0) = 1, y'(0) = 0\}$ : fields :=  $[y(t), y'(t)]$ :

numeric::ode2vectorfield(IVP, fields)' $proc(t, Y)$  ... end', 0, [1, 0]

#### proc(t, Y) ... end, 0, [1, 0]

This sequence is accepted by numeric::odesolve2. The numerical solution Y returns lists representing the components of the vector specified by fields:

 $Y :=$  numeric::odesolve2(%):  $Y(5)[1.916536393, -0.8765542819]$ 

# $[1.916536393, -0.8765542819]$

With a reordering of the unknown fields, the numerical solver returns the solution vector with rearranged components: fields :=  $[y'(t), y(t)]$ : Y :=

numeric::odesolve2(numeric::ode2vectorfield(IVP, fields)): Y(5)[-0.8765542819, 1.916536393]

 $[-0.8765542819, 1.916536393]$ delete IVP, fields, Y:

# **Example 3**

The following IVP involves the unknown fields  $u(t)$ ,  $v(t)$ ,  $w(t)$ . Since it is of second order in *u*, of first order in *v* and of third order in *w*, the list of unknowns  $[y(t), y'(t), v(t), w(t), w'(t), w'(t)]$ is appropriate:

IVP :=  $\{u''(t) - u(t) * v'(t) = \exp(-t) * v'(t), v'(t) = w''(t), u'(t) * w'''(t) = t +$ u"(t), u(PI) = 3, u'(PI) = 1, v(PI) = 0, w(PI) = w'(PI), w'(PI) = 2 - w(PI),  $w''(PI) = 3*w(PI)$ : fields := [u(t), u'(t), v(t), w(t), w'(t), w"(t)]: ivp := numeric::ode2vectorfield(IVP, fields)'proc(t, Y) ... end', PI, [3, 1, 0, 1, 1, 3]

proc(t, Y) ... end,  $\pi$ , [3, 1, 0, 1, 1, 3]

Y := numeric::odesolve2(ivp): Y(5)[195.9501263, 604.3872242, 13.15053015, 13.29454726, 14.15053015, 10.04763196]

#### [195.9501263, 604.3872242, 13.15053015, 13.29454726, 14.15053015, 10.04763196]

We plot the components  $v, w$ , and  $w''w''$  of the solution vector: plotfunc2d(Y(t)[3], Y(t)[4], Y(t)[6],  $t = PI$ ... 5, Colors = [RGB::Red, RGB::Green, RGB::Blue]):

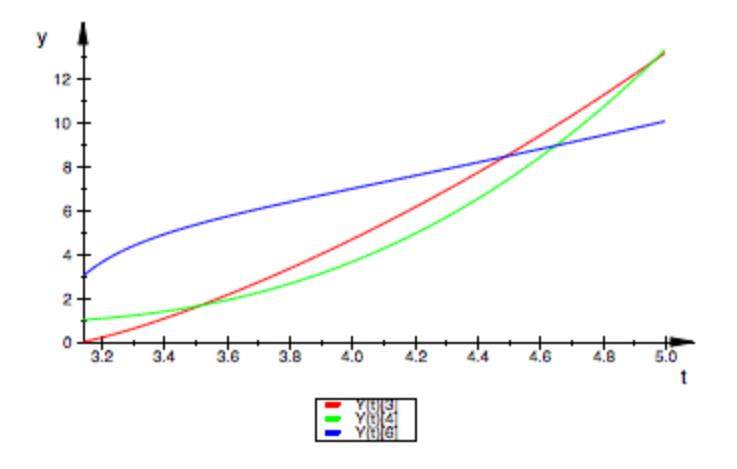

Alternatively, we use the vectorfield procedure ivp[1] and the initial conditions ivp[3] as input parameters for plot::Ode2d: plot(plot::Ode2d([PI + i\*(5 - PI)/30  $\$ i = 0..30], ivp[1], ivp[3], [(t, Y) -> [t, Y[3]], Color = RGB::Red],  $[(t, Y) \rightarrow [t, Y[4]]$ , Color = RGB::Green],  $[(t, Y)$  $-$  [t, Y[6]], Color = RGB::Blue])):

# **module**

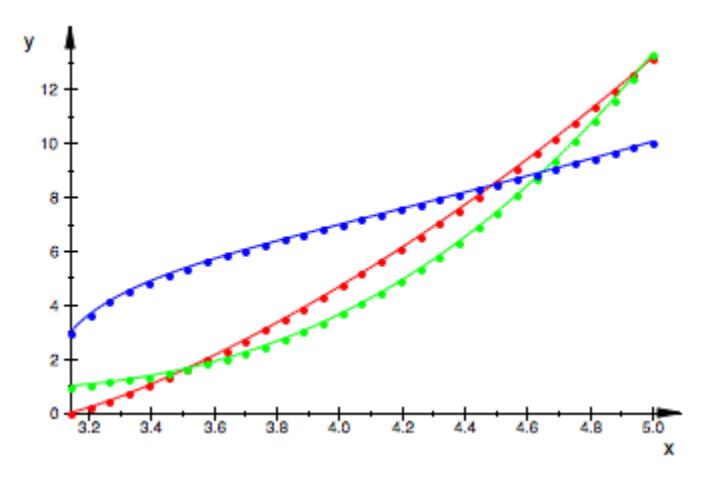

delete IVP, fields, ivp, Y:

# **Parameters IVP**

The initial value problem: a list or a set of [equations](#page-16-0) involving univariate function calls  $y_1(t)$ ,  $y_2(t)$  etc. and derivates  $y_1'(t) y_1'(t)$ ,  $y_1'$ ''(t) $y_1''(t)$ , ...,  $y_2'(t)y_2'(t)$ ,  $y_2'''(t)y_2''(t)$  etc. The differential equations must be quasi-linear: the highest derivative of each of the dependent functions  $y_1(t)$ ,  $y_2(t)$  etc. must enter the equations linearly. IVP must also contain corresponding initial conditions specified by linear equations in the expressions  $y_1(t_0)$ ,  $y_1(t_0)$ ,  $y_2(t_0)$ , ...,  $y_2(t_0)$ ,  $y_2(t_0)$ ,  $y_2'(t_0)$  etc. Alternatively, arithmetical expressions may be specified which are interpreted as equations with vanishing right hand side.

# **fields**

The vector of the dynamical system equivalent to IVP: a list of symbolic function calls such as  $[y_1(t), y_1'(t)]$ , dots, y  $2(t)$ , y  $2'(t)$ , dots] representing the unknown fields to be solved for.
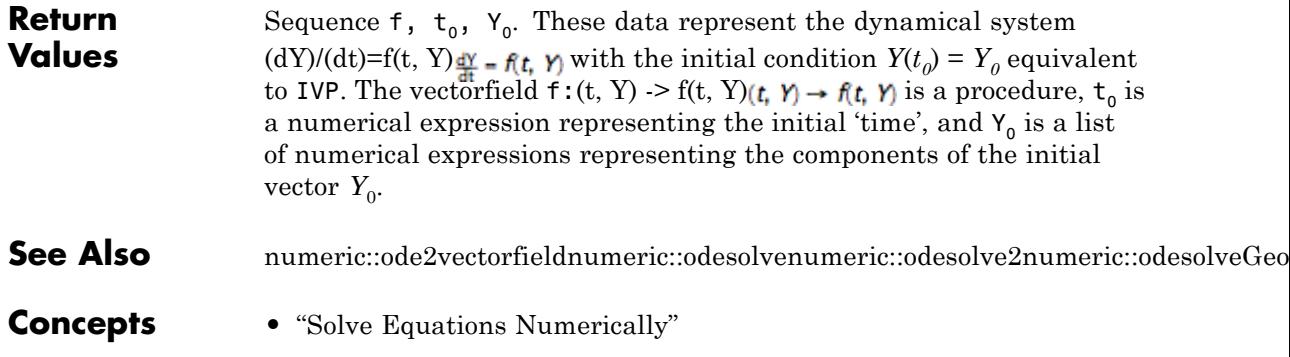

## **module**

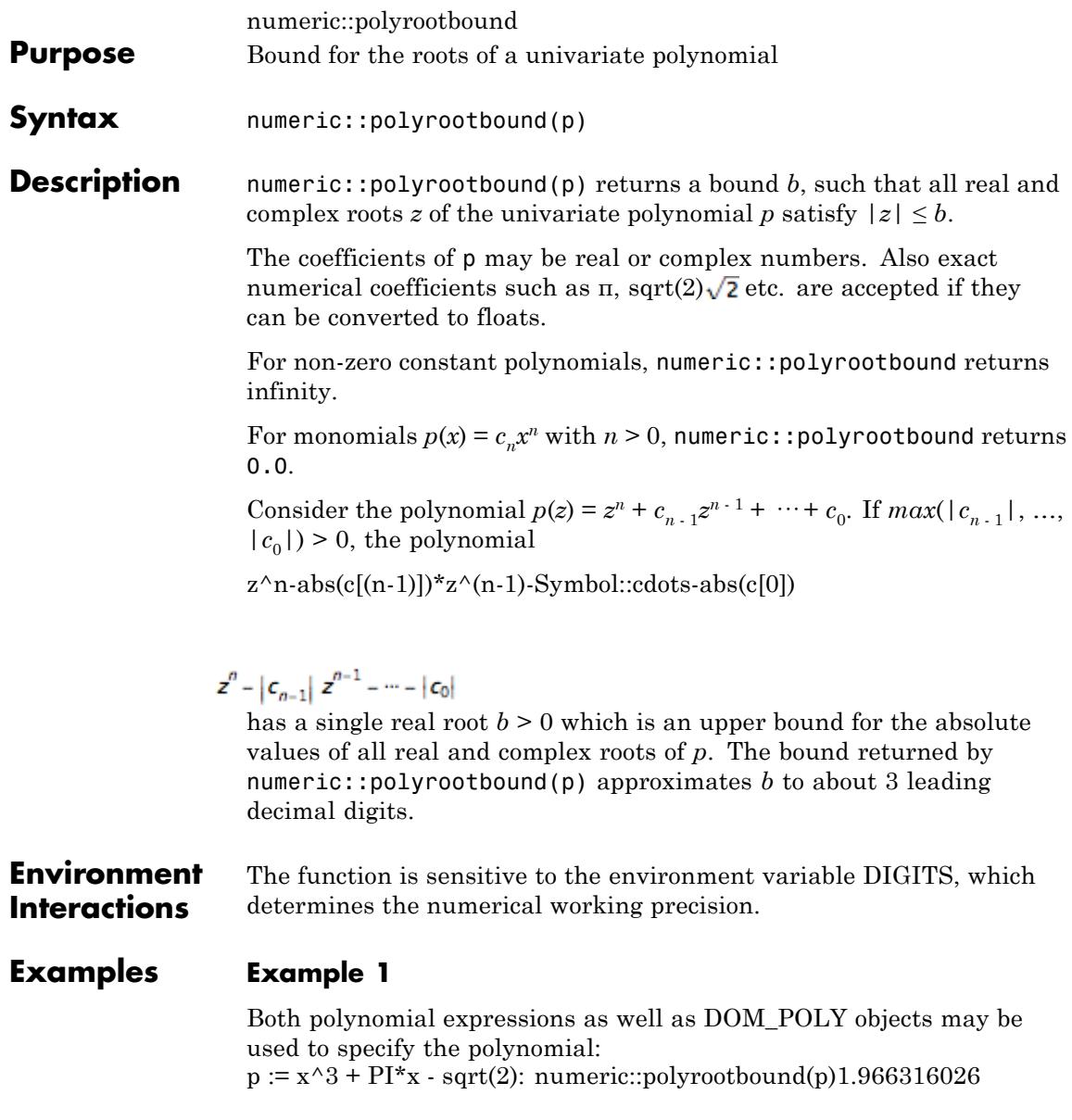

```
1.966316026
                   p := poly(p, [x]): numeric::polyrootbound(p)1.966316026
                 1.966316026
                   The absolute values of all real and complex roots of p are bounded by
                   this number:
                   numeric::polyroots(p)[0.4256164232, - 0.2128082116 + 1.810374176*I, -
                   0.2128082116 + (-1.810374176*I)[0.4256164232, -0.2128082116 + 1.810374176i, -0.2128082116 - 1.810374176i]max(abs(z) $ z in %)1.822838993
                 1.822838993
                   delete p:
Parameters p
                         A univariate polynomial expression or a univariate polynomial of
                         domain type DOM_POLY.
Return
                   Nonnegative real floating-point number or infinity.
Values
See Also RootOfnumeric::fsolvenumeric::polyrootsnumeric::polysysrootsnumeric::realrootnumeric::
```
## **module**

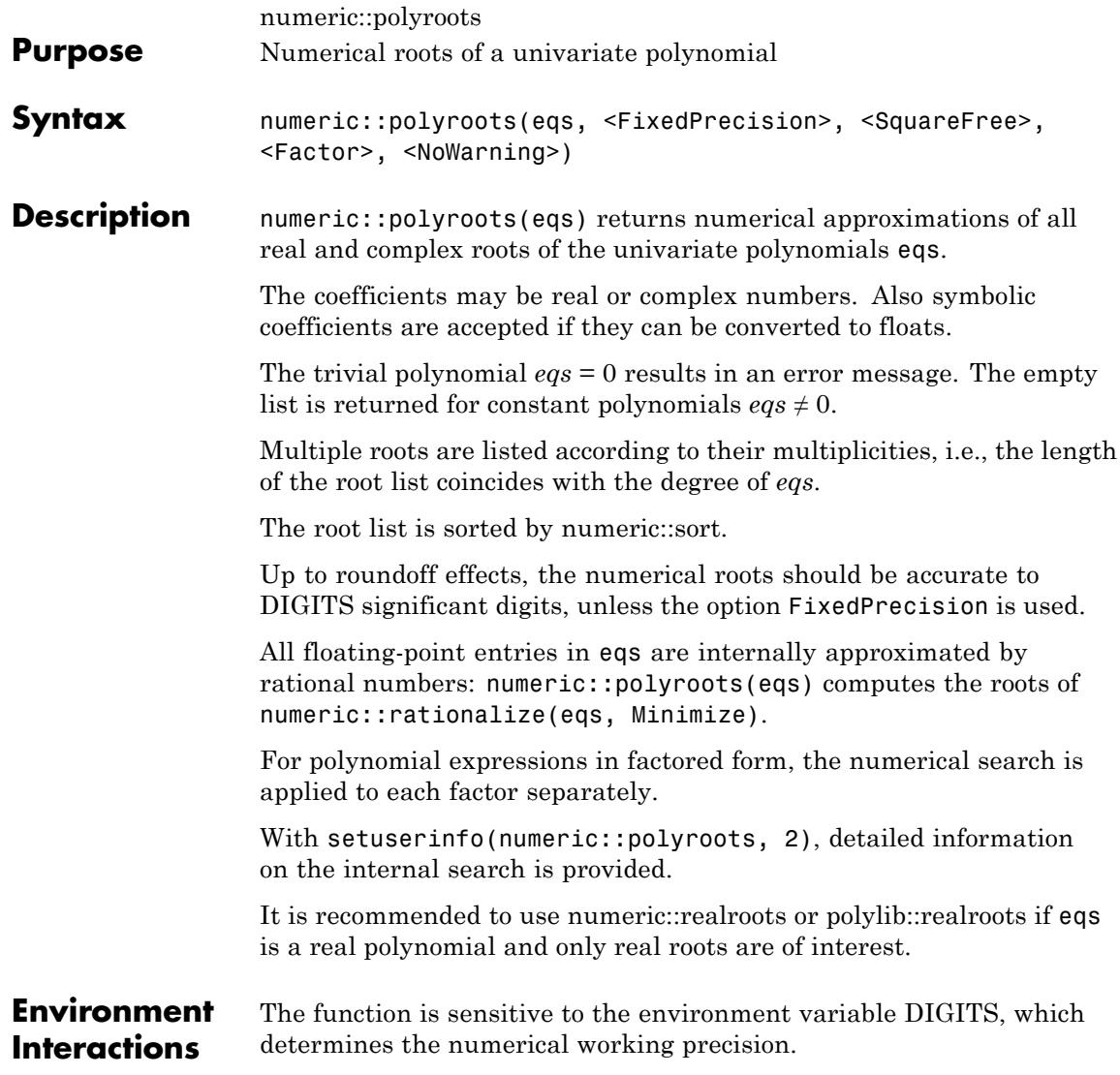

#### **Examples Example 1**

Both polynomial expressions as well as DOM\_POLY objects may be used to specify the polynomial: numeric::polyroots( $x^3 - 3*x - sqrt(2)$ )[1.931851653, -0.5176380902, -1.414213562]

```
[1.931851653, -0.5176380902, -1.414213562]
```

```
numeric::polyroots(PI^*z^4 + I^*z + 0.1)[0.5936837297 + (-
0.3729248918*I), 0.6455316068*I, 0.1003181767*I, - 0.5936837297 +
(- 0.3729248918*I)]
```

```
[0.5936837297 - 0.3729248918 i, 0.6455316068 i, 0.1003181767 i, -0.5936837297 - 0.372924
  numeric::polyroots(poly(x^5 - x^2, [x]))[1.0, 0.0, 0.0, - 0.5 +
  0.8660254038*I, -0.5 + (-0.8660254038*I)
```
#### $[1.0, 0.0, 0.0, -0.5 + 0.8660254038]$ ,  $-0.5 - 0.8660254038]$

#### **Example 2**

The following polynomial has exact coefficients:  $p := poly((x - 1)*(x - PI)^3, [x])$ : numeric::polyroots(p)[3.141592654, 3.141592654, 3.141592654, 1.0]

#### $[3.141592654, 3.141592654, 3.141592654, 1.0]$

Note that roundoff errors in the coefficients of eqs have a dramatic effect on multiple roots:  $p := poly((x - 1.0)^*(x - float(PI)) \wedge 3, [x])$ : numeric::polyroots(p)[3.144422386, 3.140177788 + 0.00244957836\*I, 3.140177788 + (- 0.00244957836\*I), 0.9999999995]

#### [3.144422386, 3.140177788 + 0.00244957836 i, 3.140177788 - 0.00244957836 i, 0.999999999

These are the roots of the following rationalized polynomial:

```
numeric::rationalize(p, Minimize)poly(x^4 - (461286*x^3)/44249 +
(176627*x^2)/4525 - (2515405*x)/41498 + 1837649/59267, [x])
```

$$
\frac{\text{poly}\left(x^4 - \frac{461286}{1286x^3} + \frac{176627x^2}{4525} - \frac{2515405x}{41498} + \frac{1837649}{59267}, [x]\right)}{41498}
$$

#### **Example 3**

The multiple root  $I/3$ <sub>+</sub> of the following polynomial can only be computed with restricted precision by fixed precision arithmetic:  $p := poly((x^2 - 6*x + 8)*(x - 1/3)^5, [x])$ : numeric::polyroots(p, FixedPrecision)[4.0, 2.0, 0.005647662458 + 0.330762663\*I,  $0.004162114315 + 0.3378408591*$ I,  $-0.0007618302219 +$ 0.3271290976\*I, - 0.002938026857 + 0.3387257645\*I, - 0.006109919675 + 0.3322082825\*I]

[4.0, 2.0, 0.005647662458 + 0.330762663 i, 0.004162114315 + 0.3378408591 i, -0.0007618302219 Without the option FixedPrecision, the working precision is increased internally to compute better approximations = 0.3322082825 i] setuserinfo(numeric::polyroots, 1): numeric::polyroots(p)Info: computing roots of factor poly(x^7 - (6 + 5/3\*I)\*x^6 + (62/9 + 10\*I)\*x^5 +  $(20/3 \cdot 350/27^*I)^*x^4$  -  $(715/81 + 20/9^*I)^*x^3$  -  $(10/27 \cdot 719/243^*I)^*x^2$  $+(40/81 + 2/81^*I)^*x - 8/243^*I$ , [x]) Info: increasing working precision to DIGITS=20 Info: increasing working precision to DIGITS=40 Info: increasing working precision to DIGITS=80 Info: increasing working precision to DIGITS=160 Info: accepting last approximation [4.0, 2.0, 0.3333333333\*I, 0.3333333333\*I, 0.3333333333\*I, 0.3333333333\*I, 0.3333333333\*I]

#### Info: computing roots of factor poly(x^7 -  $(6 + 5/3)$ \*I)\*x^6 + (62/9 +  $10^{\ast}$ I)\*x^5 + (20/3 - 350/27\*I)\*x^4 - (715/81 + 20/9\*I)\*x^3 - (10/27 - $719/243^*$ I)\*x^2 + (40/81 + 2/81\*I)\*x - 8/243\*I, [x]) Info: increasing

working precision to DIGITS=20 Info: increasing working precision to DIGITS=40 Info: increasing working precision to DIGITS=80 Info: increasing working precision to DIGITS=160 Info: accepting last approximation [4.0, 2.0, 0.3333333333\*I, 0.3333333333\*I, 0.3333333333\*I, 0.3333333333\*I, 0.3333333333\*I]

#### [4.0, 2.0, 0.3333333333 i, 0.3333333333 i, 0.3333333333 i, 0.3333333333 i, 0.3333333333 i]

A square free factorization reduces the multiplicity of the root  $I/3$ . numeric::polyroots(p, SquareFree)Info: starting squarefree factorization Info: computing roots of factor  $poly(x^2 - 6*x + 8, [x])$  Info: increasing working precision to DIGITS=20 Info: computing roots of factor poly(- 3\*I\*x - 1, [x]) [4.0, 2.0, 0.3333333333\*I, 0.3333333333\*I, 0.3333333333\*I, 0.3333333333\*I, 0.3333333333\*I]

#### [4.0, 2.0, 0.3333333333 i, 0.3333333333 i, 0.3333333333 i, 0.3333333333 i, 0.3333333333 i] setuserinfo(numeric::polyroots, 0): delete p:

#### **Example 4**

The following polynomial has badly separated roots. numeric::polyroots does not manage to separate them properly:  $p := poly(\text{mult}((x - 1 - i/10^9) \$ i=0..5), [x])$ : numeric::polyroots(p)[1.000000003, 1.000000003, 1.000000003, 1.000000003, 1.000000003, 0.9999999987]

 $[1.000000003, 1.000000003, 1.000000003, 1.000000003, 1.000000003, 0.9999999987]$ 

One can preprocess the polynomial by a symbolic factorization: numeric::polyroots(p, Factor)[1.000000005, 1.000000004, 1.000000003, 1.000000002, 1.000000001, 1.0]

 $[1.000000005, 1.000000004, 1.000000003, 1.000000002, 1.000000001, 1.0]$ 

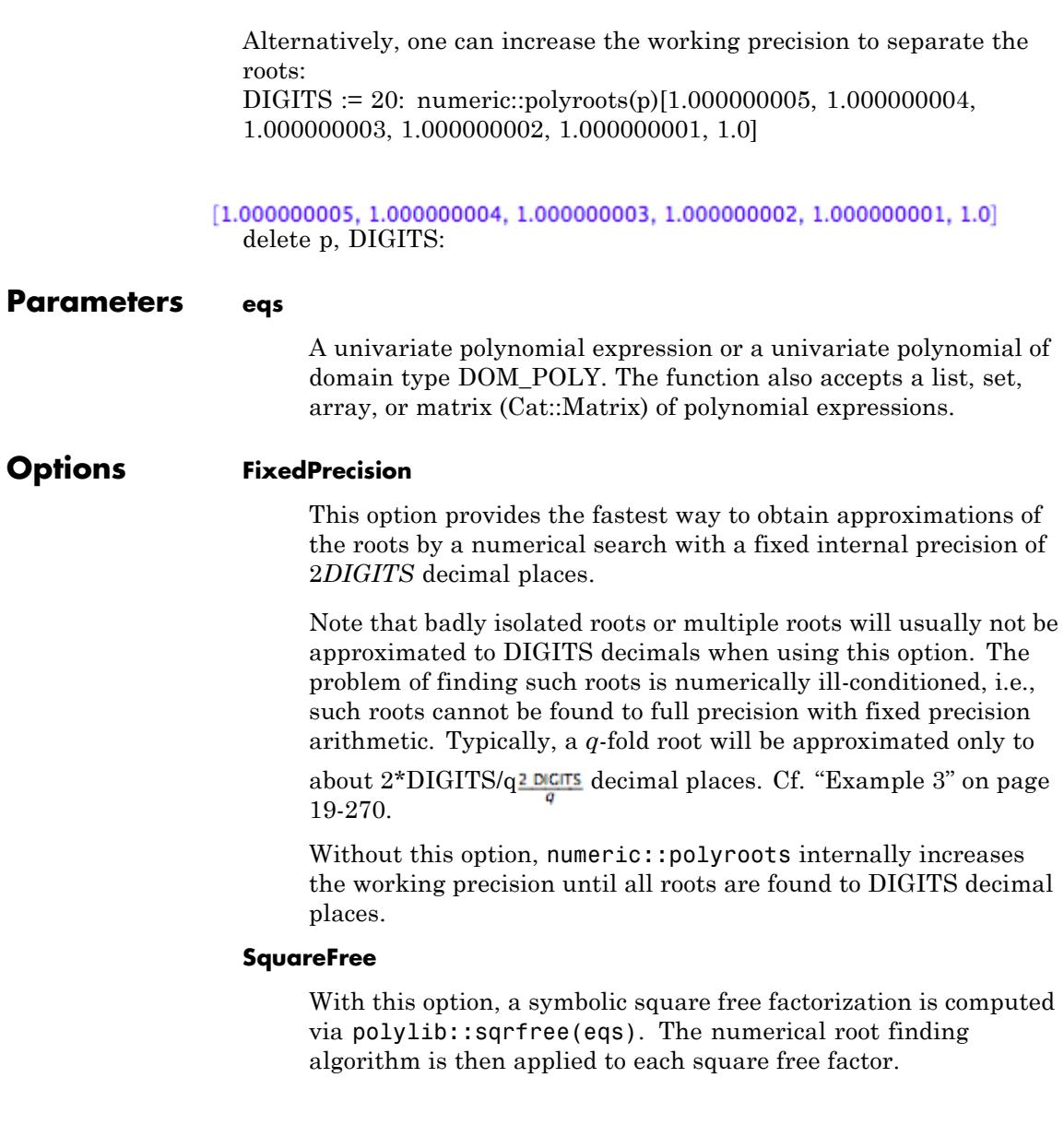

This option is recommended, when p is known to have multiple roots. Such roots force numeric::polyroots to increase the working precision internally increasing the costs of the numerical search. A square free factorization reduces the multiplicity of each root to one, speeding up the final numerical search. Cf. ["Example 3" on page 19-270](#page-3461-0).

For polynomials with real rational coefficients, a square free factorization is always used, i.e., this option does not have any effect for such polynomials. For all other types of coefficients, a square free factorization may be costly and must be requested by this option.

Multiple roots of eqs can be successfully dealt with by this option. However, for badly separated distinct roots the square free factorization will not improve the performance of the numerical search.

#### **Factor**

With this option, a symbolic factorizations of eqs via factor are computed. The numerical root finding algorithm is then applied to each factor.

This option is useful, when eqs can be successfully factorized (e.g., when each expression from eqs has multiple roots). The numerical search on the factors is much more efficient than the search on the original polynomial. On the other hand, symbolic factorization of eqs may be costly.

#### **NoWarning**

Suppresses warnings

**Return** List of numerical roots.

**Values**

**Algorithms** The numerical root finding algorithm implemented by numeric::polyroots is Laguerre's method: W.H. Press, B.P. Flannery, S.A. Teukolsky and W.T. Vetterling: *Numerical Recipes in C*, Cambridge University Press, 1988.

See Also RootOfnumeric::fsolvenumeric::polysysrootsnumeric::realrootnumeric::realrootspolylib::realro

## **module**

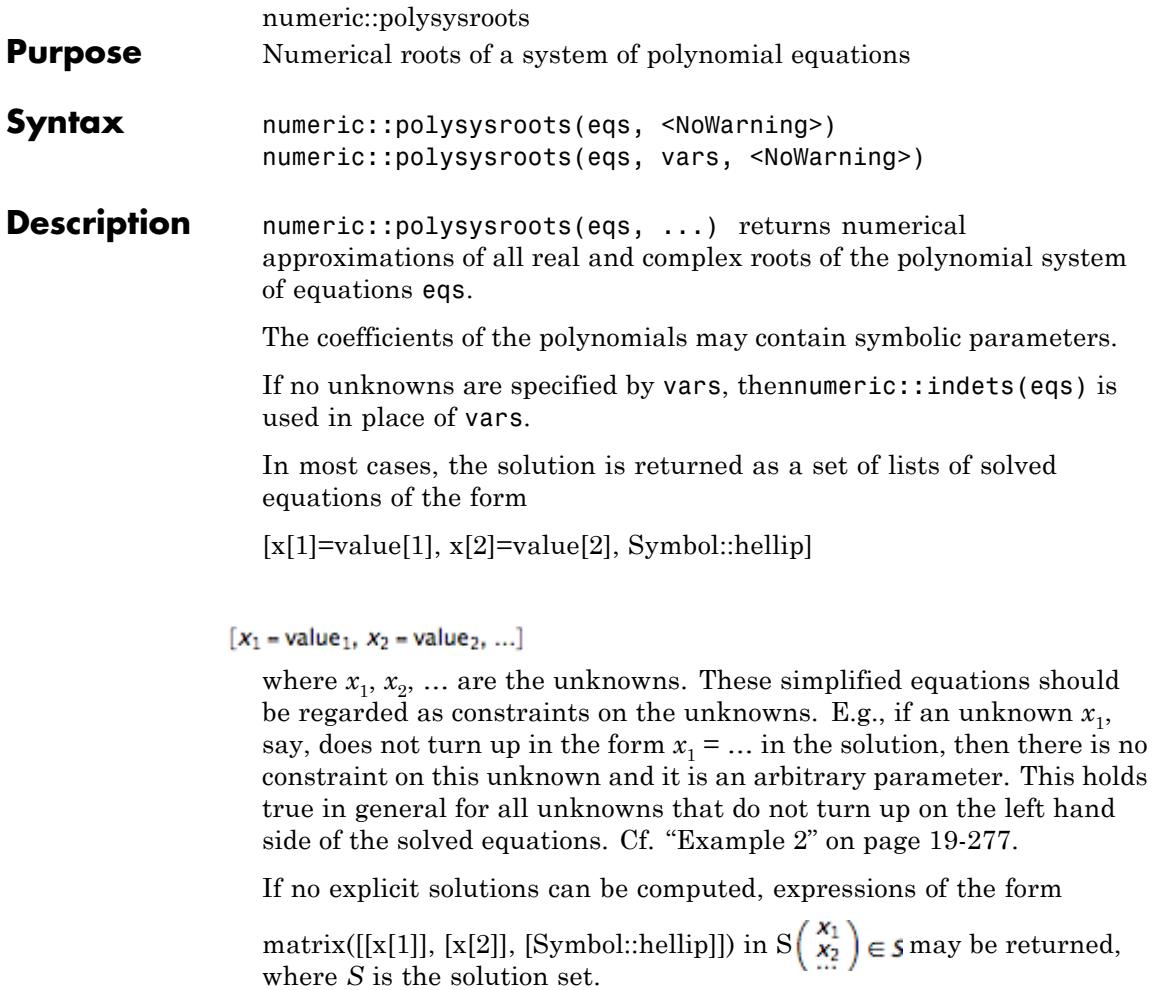

The ordering of the unknowns in vars determines the ordering of the solved equations. If a *set*vars is used, then an internal ordering is used.

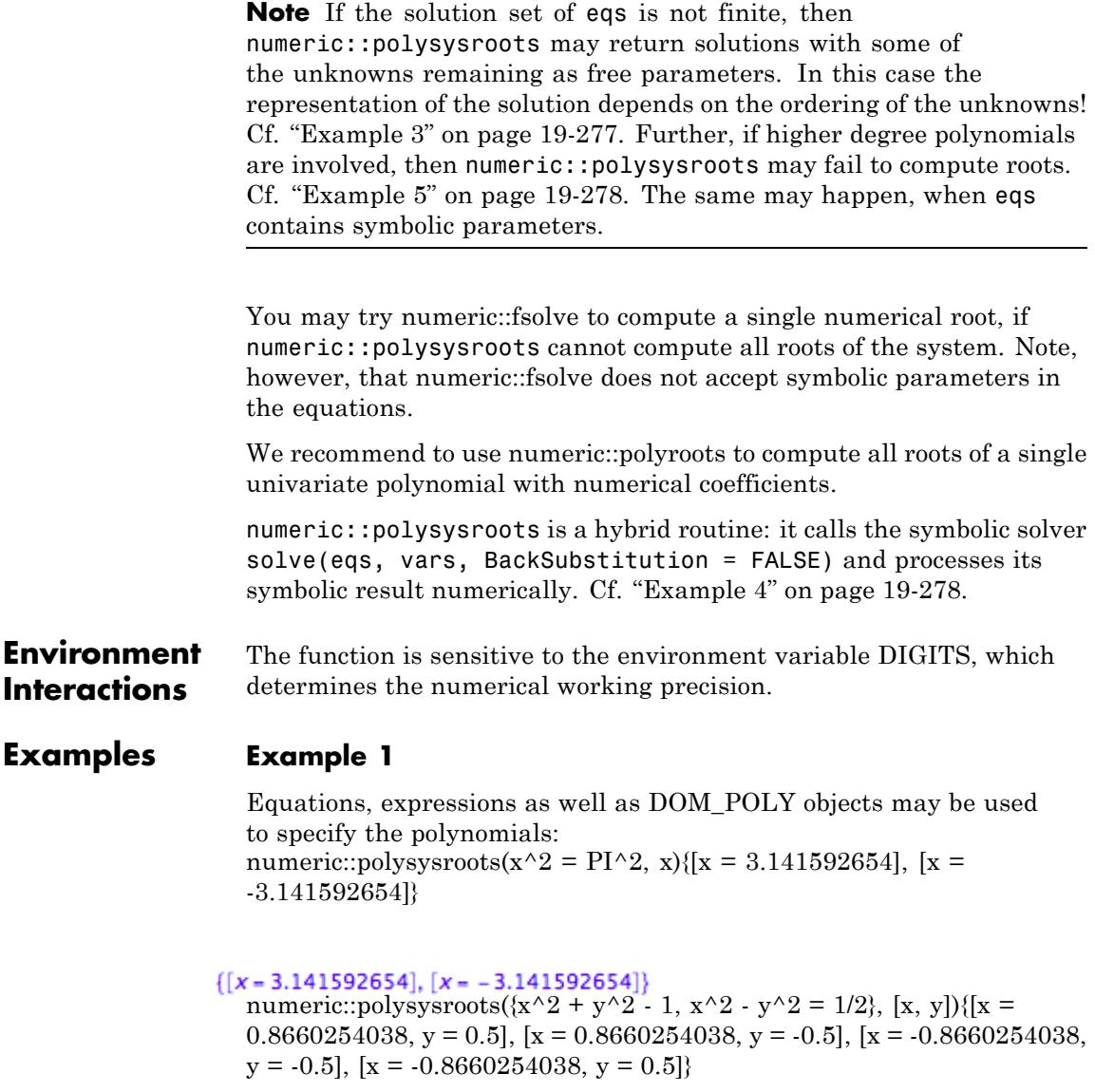

```
\{[x - 0.8660254038, y - 0.5], [x - 0.8660254038, y - - 0.5], [x - numeric::polysysroots({poly(x^2 + y + 1), y^2 + x = 1}, [x, y]){[x =
   -0.4533976515, y = -1.20556943, [x = 0.2266988258 + 1.467711509<sup>*</sup>I, y
   = 1.102784715 + (-0.6654569512^{\ast}I), [x = 0, y = -1.0], [x = 0.2266988257+ (-1.467711509*I), y = 1.102784715 + 0.6654569512*II)
```

```
\{[x = -0.4533976515, y = -1.20556943], [x = 0.2266988258 + 1.467711509] i, y = 1.102784715 -
  Symbolic parameters are accepted:
 numeric::polysysroots(x^2 + y + exp(z), [x, y]){[x = sqrt(- 1.0*y -
  1.0*exp(z))], [x = -1.0*sqrt(-1.0*y - 1.0*exp(z))]
```
## $\left\{ \left[ x - \sqrt{-1.0 y - 1.0 e^2} \right], \left[ x - -1.0 \sqrt{-1.0 y - 1.0 e^2} \right] \right\}$

#### **Example 2**

The returned solutions may contain some of the unknowns remaining as free parameters:

numeric::polysysroots({x^2 + y^2 = z}, [x, y, z]){[x = sqrt(z - 1.0\*y^2)], [x  $= -1.0*sqrt(z - 1.0* y^2)]$ 

$$
\left\{ \left[ x - \sqrt{z - 1.0 \, y^2} \right], \, \left[ x = -1.0 \, \sqrt{z - 1.0 \, y^2} \right] \right\}
$$

#### **Example 3**

The ordering of the unknowns determines the representation of the solution, if the solution set is not finite. First, the following equation is solved for x leaving y as a free parameter:

numeric::polysysroots( $\{x \land 3 = y \land 2\}$ , [x, y]) $\{[x = (y \land 2) \land (1/3)]\}$ , [x =  $(y^{\wedge}2)^{\wedge}(1/3)^{*}(-0.5 + 0.8660254038^{*}I)],$  [x = (y^2)^(1/3)\*(- 0.5 + (-0.8660254038\*I))]}

$$
\left\{\left[\varkappa -(\gamma^2)^{1/3}\right],\,\left[\varkappa -(\gamma^2)^{1/3}\,\left(-\,0.5+0.8660254038\,\mathrm{i}\right)\right],\,\left[\varkappa -(\gamma^2)^{1/3}\,\left(-\,0.5-0.8660254038\,\mathrm{i}\right)\right]\right\}
$$

<span id="page-3469-0"></span>Reordering the unknowns leads to a representation with x as a free parameter:

numeric::polysysroots({ $x^3 = y^2$ }, [y, x]){[y = sqrt( $x^3$ )], [y =  $-1.0*$ sqrt $(x^3)$ ]}

# $\{ [v - \sqrt{x^3}, [v - -1.0 \sqrt{x^3}]\}$

#### **Example 4**

The symbolic solver produces a RootOf solution of the following system: eqs :=  ${y^2 \cdot y = x, x^3 = y^3 + x}$ : solve(eqs, BackSubstitution  $=$  FALSE)matrix([[x], [y]]) in {matrix([[0], [0]])} union Dom::ImageSet(matrix([[y^2 - y], [z1]]), z1, RootOf(z^5 -  $3*z^4 + 3*z^3$  $-2 \times z^2 - z + 1, z)$ 

 $\begin{pmatrix} x \\ y \end{pmatrix} \in \left\{ \begin{pmatrix} 0 \\ 0 \end{pmatrix} \right\} \cup \left\{ \begin{pmatrix} y^2 - y \\ z1 \end{pmatrix} \middle| z1 \in RootOf(z^5 - 3z^4 + 3z^3 - 2z^2 - z + 1, z) \right\}$ <br>Internally, numeric::polysysroots calls solve and processes this

result numerically: numeric::polysysroots(eqs, [x, y]){[x = 2.237302267, y = 2.077118343], [x  $= -1.445049623 + (-0.1279930535*I)$ ,  $y = 0.441542078 + 1.094745154*I$ ],  $[x = 0.8911259621, y = -0.5682349751], [x = -0.2383289841, y =$ 0.6080324762],  $[x = -1.445049623 + 0.1279930535^{*}]$ ,  $y = 0.441542078 +$  $(-1.094745154^{\star}I)$ ], [x = 0, y = 0]}

 $f(x$ delete 7902267. v = 2.077118343]. [x = -1.445049623 - 0.1279930535 i, y = 0.441542078 + 1.094

 $\left[ \frac{\text{Ex6}}{\text{mbl2}} \right]$  **5**521,  $y = -0.5682349751$ ,  $\left[ x = -0.2383289841, y = 0.6080324762 \right]$ ,

 $[T]$ he foll $\delta$ Will $\delta$  dau $\delta$ kion is solved for the first of the specified unknowns:  $\sigma$  ) eqs :=  $y^5 - PI^*y = x$ : solve(eqs, [x, y]){[x = z^5 - PI\*z, y = z]}

## $\{[x-z^5-\pi z, y-z]\}$

numeric::polysysroots processes this output numerically: numeric::polysysroots(eqs, [x, y]){ $[x = y^5 - 3.141592654*y]$ }

## $\{[x - y^5 - 3.141592654 y]\}$

The equation is solved for  $\nu$  when the unknowns are reordered. However, no simple representation of the solution exists, so a RootOf object is returned:

solve(eqs, [y, x])matrix( $[[y], [x]]$ ) in

solvelib::Union(Dom::ImageSet(matrix([[z1], [z2]]), z1, RootOf(z^5 - $PI^*z - z2, z)$ , z2, C)

# $\left(\begin{array}{c} \gamma \\ x \end{array}\right) \in \bigcup_{z \in \mathbb{R}} \left\{\left(\begin{array}{c} z1 \\ z2 \end{array}\right) \ \middle| \ z1 \in \text{RootOf}(z^5-\pi \ z-z2, \ z) \right\}$  The Foots represented by the RootOf expression cannot be computed

numerically, because the symbolic parameter x is involved: numeric::polysysroots(eqs, [y, x])matrix([[y], [x]]) in solvelib::Union(Dom::ImageSet(matrix([[z1], [z2]]), z1, RootOf(z^5 - $PI^*z - z2, z)$ , z2, C\_)

$$
\left(\begin{array}{c} y \\ x \end{array}\right) \in \bigcup_{\mathsf{CEQ}} \left\{ \begin{array}{c} z1 \\ z2 \end{array}\right) \; \bigg| \; z1 \in \mathsf{RootOf}(z^5 - \pi \; z - z2, \; z) \right\}
$$

#### **Parameters eqs**

A polynomial equation or a [list](#page-2146-0), [set](#page-2154-0), array, or matrix (Cat::Matrix) of such equations. Also expressions and polynomials of domain type DOM\_POLY are accepted wherever an equation is expected. They are interpreted as homogeneous equations.

#### **vars**

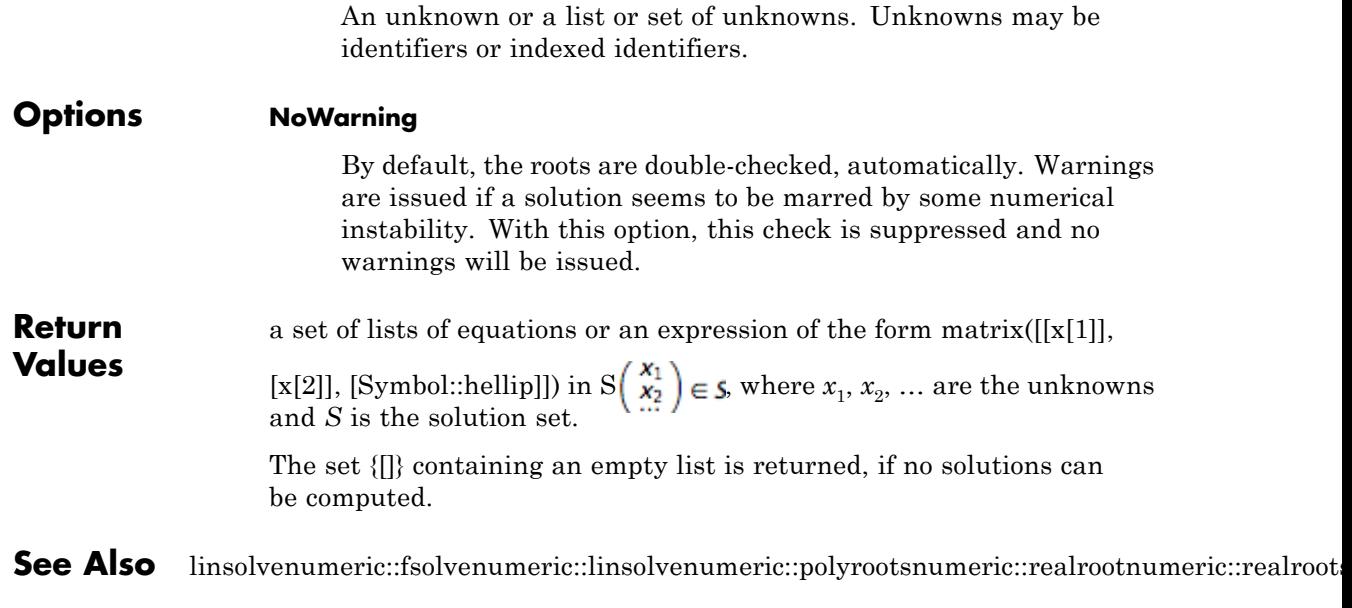

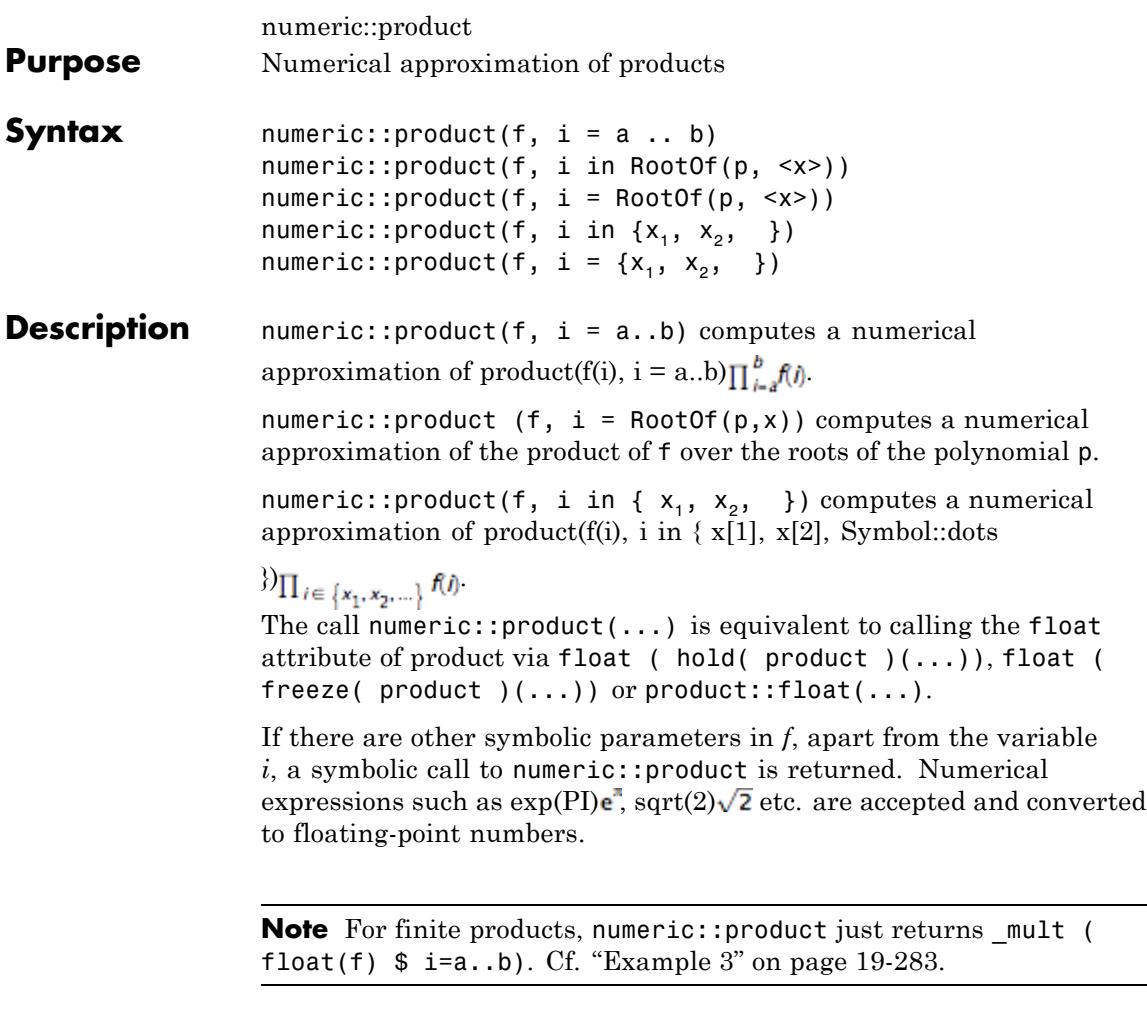

The call numeric::product(f, i = { $x_1, x_2,$  }) computes numerical approximations of x[1], x[2] etc., substitutes these values into *f*(*i*) and multiplies the results.

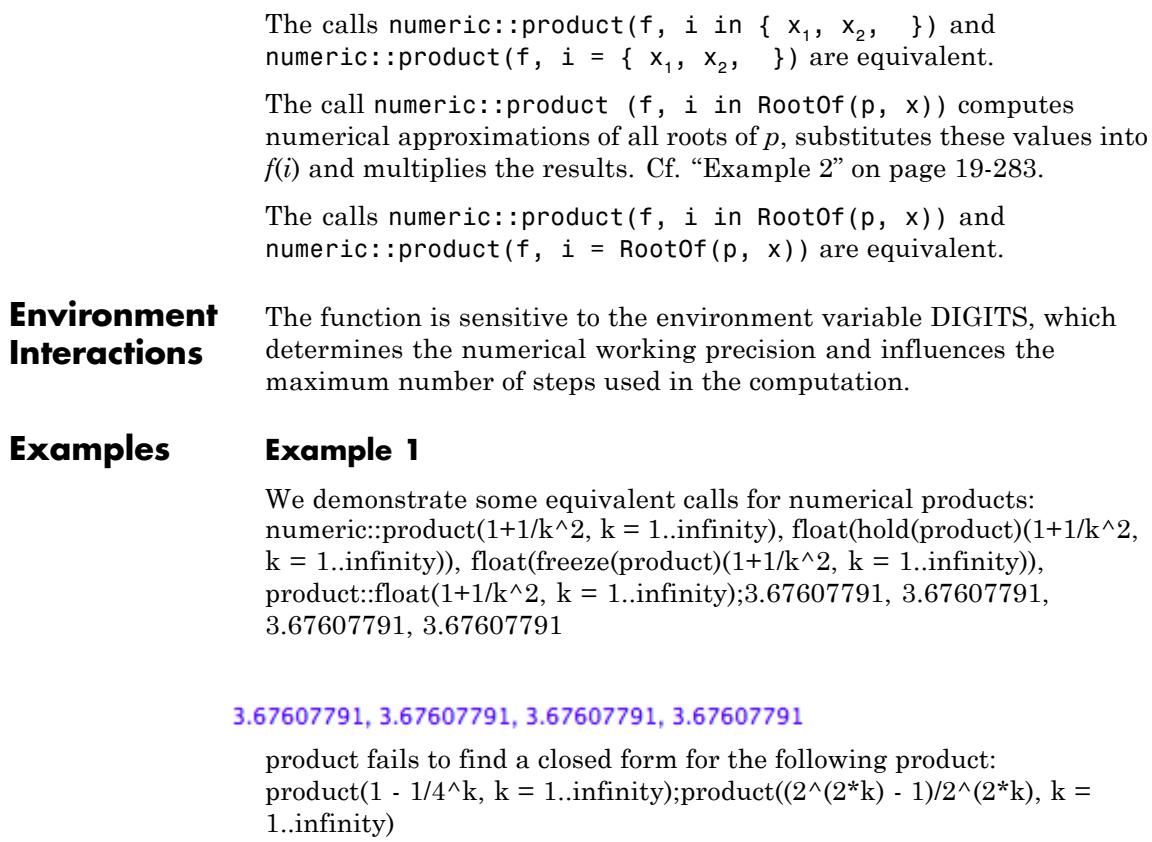

 $\prod_{k=1}^{\infty} \frac{2^{2\ k}-1}{1684\ t}$  implicitly uses numeric::product to compute a numerical approximation: float(%);0.6885375371

0.6885375371

<span id="page-3474-0"></span>The exact value of the following infinite product is  $(1-\sqrt{2}) \xi(\frac{1}{2})$  $exp((1-sqrt(2))^*zeta(1/2))$ e numeric::product( $exp((-1)^{k+1} * k^{(k-1/2)})$ , k = 1..infinity) =  $float(exp((1-sqrt(2)) * zeta(1/2)))1.831066609 = 1.831066609$ 

#### 1.831066609 - 1.831066609

#### **Example 2**

We calculate an approximation of the product over the roots of a polynomial: numeric::product(sin(r),  $r = RootOf(x^2 - PI^2/4, x) - 1.0$ 

#### $-1.0$

If the polynomial expression contains additional indeterminates, a symbolic call to numeric::product is returned: numeric::product(r+PI,  $r = RootOf(x^8 + c*x - PI^2/4,$ x))numeric::product(r + 3.141592654, r = RootOf(x^8 + c\*x - 2.4674011, x))

numeric::product( $r+3.141592654$ ,  $r = RootOf(x<sup>8</sup> + c x - 2.4674011, x))$ 

#### **Example 3**

numeric::product can also be used to compute finite products: numeric::product(1-1/k^2, k = 2..10^n)  $\$ n in { 2, 3, 4 }0.505, 0.5005, 0.50005

#### 0.505, 0.5005, 0.50005

However, since numeric::product uses mult internally anyway, it is more efficient to call \_mult directly:

mult(float(1-1/k^2)  $\frac{1}{8}$  k = 2..10^n)  $\frac{1}{8}$  n in { 2, 3, 4 }0.505, 0.5005, 0.50005

#### 0.505, 0.5005, 0.50005

#### **Example 4**

The following product is returned symbolically because it contains the additional indeterminate k: numeric::product(1-1/n^k, n = 2..infinity)numeric::product(1.0 - $1.0/n^{\wedge}(1.0*k)$ , n = 2..infinity)

```
Parameters f
```
An arithmetical expression depending on i

- The product index: an [identifier](#page-2135-0) or [indexed indentifier](#page-899-0)
- **a**

**i**

**b**

[integers](#page-2137-0) or \_outputSequence(Symbol::pm,infinity) $\pm \infty$  satisfying *a* ≤ *b*

#### **p**

A univariate polynomial expression in x

**x**

Indeterminate

#### **x**<sub>1</sub>, **x**<sub>2</sub>, ...

numerical expressions

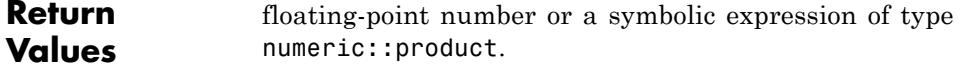

### **Algorithms** Infinite products are calculated by summing the series sum(ln(f), i = a..infinity) $\sum_{i=1}^{\infty}$  |n(*f*) via numeric::sum.

numeric::product uses numeric::polyroots to calculate numerical approximations to the roots of a polynomials.

**See Also** \_multproductnumeric::sumnumeric::polyroots

## **module**

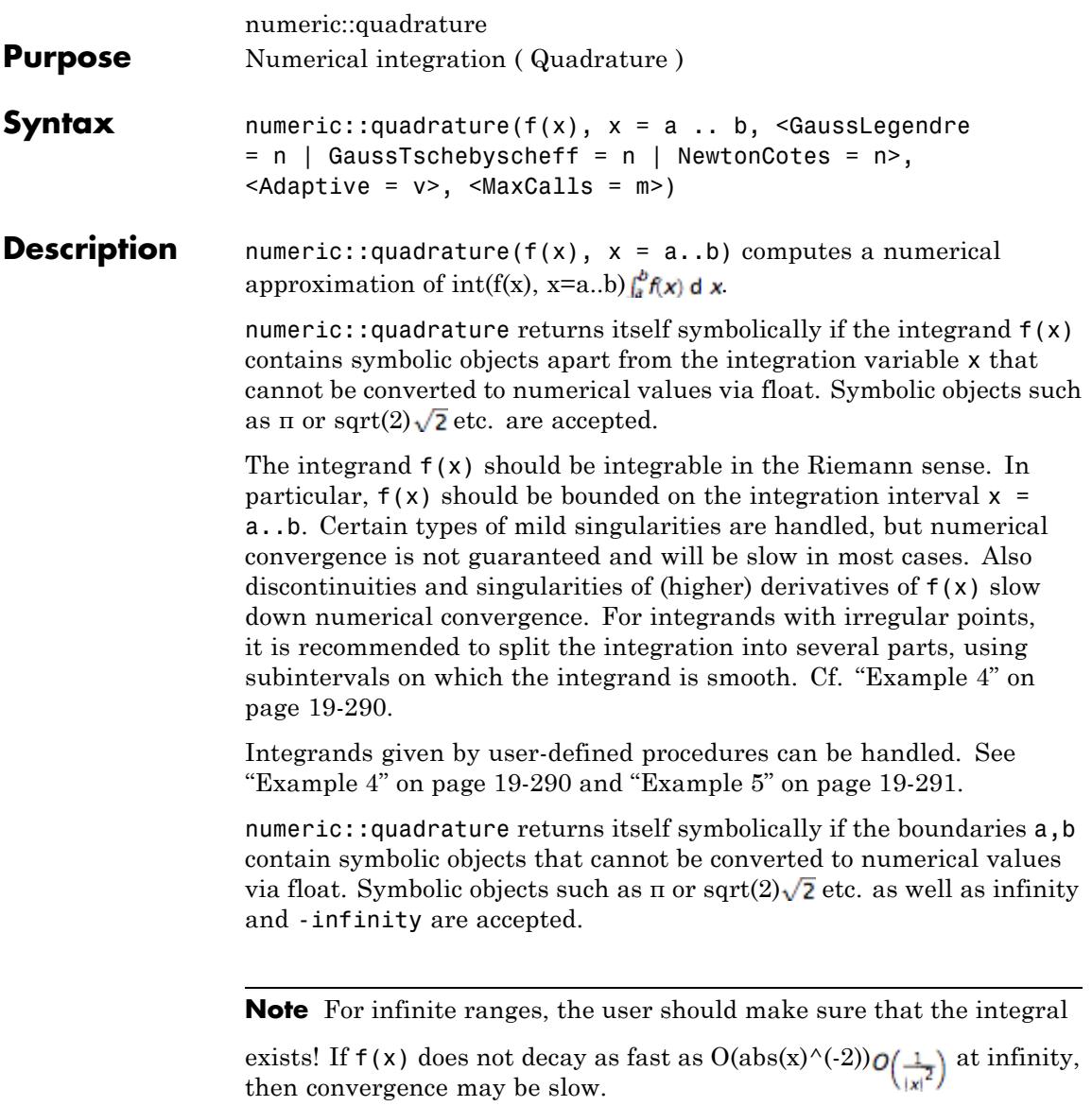

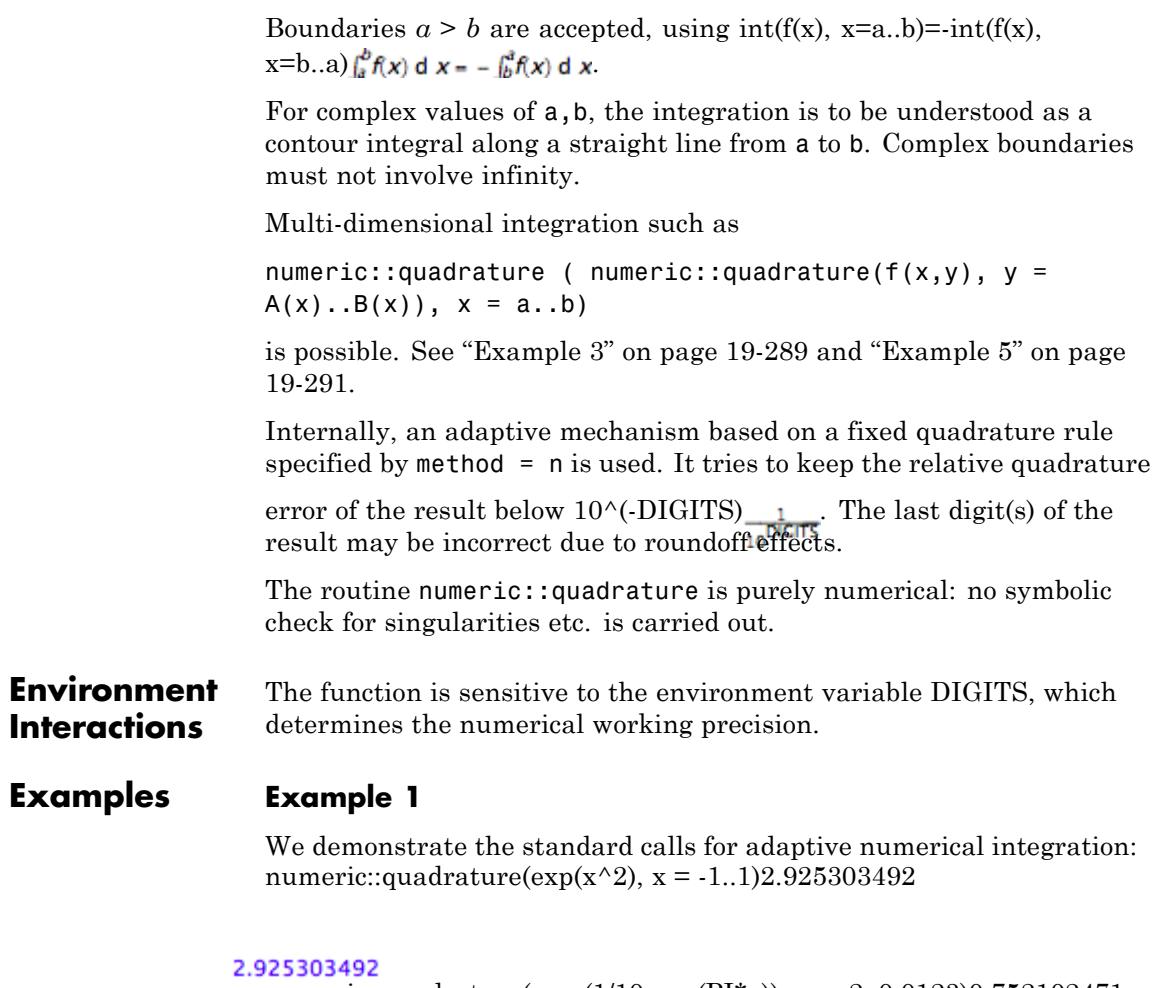

numeric::quadrature(max(1/10, cos(PI\*x)), x = -2..0.0123)0.752102471

#### 0.752102471

numeric::quadrature(exp(-x^2), x = -2..infinity)1.768308316

#### 1.768308316

The precision goal is set by DIGITS: DIGITS := 50: numeric::quadrature(besselJ(0, x),  $x =$ 0..PI)1.3475263146739901712314731279612149642205400522774

#### 1.3475263146739901712314731279612149642205400522774

Note that due to the internal adaptive mechanism, the choice of different methods should not have any significant effect on the quadrature result: DIGITS := 10: numeric::quadrature( $sin(x)/x$ ,  $x = -1.10$ , GaussLegendre  $= 5$ ), numeric::quadrature(sin(x)/x, x = -1..10, GaussLegendre = 160), numeric::quadrature( $\sin(x)/x$ ,  $x = -1.10$ , NewtonCotes = 8)2.604430665, 2.604430665, 2.604430665

#### 2.604430665, 2.604430665, 2.604430665

#### **Example 2**

The user should make sure that the integrand is well defined and sufficiently regular. The following fails, because Newton-Cotes quadrature tries to evaluate the integrand at the boundaries: numeric::quadrature( $sin(x)/x$ ,  $x = 0.1$ , NewtonCotes = 8) Error: Division by zero. [\_power] Evaluating: Quadsum

One may cure this problem be assigning a value to  $f(0)$ . The integrand is passed to the integrator as  $hold(f)$  to prevent premature evaluation of  $f(x)$  to  $sin(x)/x$ . Internally, numeric::quadrature replaces x by numerical values and then evaluates the integrand. Note that one has to define  $f(0.0) := 1$  rather than  $f(0) := 1$ :  $f := x \rightarrow \sin(x)/x$ :  $f(0.0) := 1$ : numeric::quadrature(hold(f)(x),  $x = 0.1$ , NewtonCotes = 8)0.9460830704

#### 0.9460830704

The default method (Gauss-Legendre quadrature) does not evaluate the integrand at the end points:

#### <span id="page-3480-0"></span>numeric::quadrature( $\sin(x)/x$ ,  $x = 0.1$ )0.9460830704

#### 0.9460830704

Nevertheless, problems may still arise for improper integrals: numeric::quadrature(ln( $(1 + x^4)/2 - 1$ ),  $x = 0$ .. 1) Warning: Precision goal is not achieved after 10000 function calls. Increase 'MaxCalls' and try again for a more accurate result. [numeric::quadrature] -3.213735532

#### $-3.213735532$

In this example, the integrand is evaluated close to 0. The expression (1  $+x^{4})^{2}$  - 1 suffers from severe numerical cancellation and is dominated by round-off. A numerically stable representation is  $(1 + x^4)^2 - 1 = x^4(x^4 + 2)$ : numeric::quadrature( $ln(x^4*(x^4 + 2))$ , x = 0..1)-3.218234378

#### $-3.218234378$

Note that convergence is rather slow, because the integrand is not bounded. delete f:

#### **Example 3**

We demonstrate multi-dimensional quadrature:  $Q :=$  numeric::quadrature:  $Q(Q(\exp(x^*y), x = 0,y), y = 0,1)0.6589510757$ 

#### 0.6589510757

Also more complex types of nested calls are possible. We use numerically defined functions  $b := y$  > Q( $exp(-t^2-t^*y)$ ,  $t = y$ ..infinity):

and  $f := y \rightarrow cos(y^2) + Q(exp(x^*y), x = 0..b(y))$ :

for the following quadrature:

<span id="page-3481-0"></span> $Q(f(y), y = 0..1)1.261578952$ 

#### 1.261578952

Multi dimensional quadrature is computationally expensive. Note that a call to numeric::quadrature evaluates the integrand at least 3*n* times, where *n* is the number of nodes of the internal quadrature rule (by default,  $n = 20$  for *DIGITS*  $\leq 10$ ). The following triple quadrature would call the  $exp$  function no less than  $(320)^3 = 216000$  times!  $Q(Q(Q(\exp(x^*y^*z), x = 0.0y+z), y = 0.0z), z = 0.1)$ 

For low precision goals, low order quadrature rules suffice. In the following, we reduce the computational costs by using Gauss-Legendre quadrature with 5 nodes. We use the shorthand notation GL to specify the GaussLegendre method:

DIGITS := 4:  $Q(Q(\exp(x^*y^*z), x=0,y+z, GL=5), y=0..z, GL=5), z=0..1,$  $GL=5)0.665$ 

#### 0.665

delete Q, b, f, DIGITS:

#### **Example 4**

We demonstrate how integrands given by user-defined procedures should be handled. The following integrand

f := proc(x) begin if  $x$ <1 then  $sin(x^2)$  else  $cos(x^5)$  end if end proc:

cannot be called with a symbolic argument:  $f(x)$  Error: Cannot evaluate to Boolean. [ less] Evaluating: f

Consequently, one must use hold to prevent premature evaluation of  $f(x)$ :

numeric::quadrature(hold(f)(x),  $x = -1$ ..PI/2)0.5354101317

#### 0.5354101317

<span id="page-3482-0"></span>Note that the above integrand is discontinuous at  $x = 1$ , causing slow convergence of the numerical quadrature. It is much more efficient to split the integral into two subquadratures with smooth integrands: numeric::quadrature( $sin(x^2)$ , x = -1..1) + numeric::quadrature( $cos(x^5)$ ),  $x = 1 \ldots P1/2$ ) 0.5354101318

#### 0.5354101318

See "Example 5" on page 19-291 for multi-dimensional quadrature of user-defined procedures. delete f:

#### **Example 5**

The following integrand

 $f := \text{proc}(x, y)$  begin if  $x \leq y$  then  $x - y$  else  $(x - y) + (x - y)^{2}$  end\_if end\_proc:

can only be called with numerical arguments and must be delayed twice for 2-dimensional quadrature:

 $Q :=$  numeric::quadrature: $Q(Q(hold(hold(f))(x, y), x = 0..1), y =$ 

0..1)0.02380952381

#### 0.02380952381

Note that delaying the integrand via hold will not work for triple or higher-dimensional quadrature! The user can handle this by making sure that the integrand can also be evaluated for symbolic arguments:  $f := \text{proc}(x, y, z)$  begin if not testtype([args()],

Type::ListOf(Type::Numeric)) then return(procname(args())) end\_if; if  $x^2 + y^2 + z^2 = 1$  then return(1) else return(0) end if end proc:

Note that this function is not continuous, implying slow convergence of the numerical quadrature. For this reason, we use a low precision goal of only 2 digits and reduce the costs by using a low order quadrature rule:

DIGITS := 2:  $Q(Q(f(x, y, z), x=0..1, GL=5), y=0..1, GL=5), z=0..1,$  $GL=5$ ) $0.52$ 

<span id="page-3483-0"></span>0.52

delete f, Q, DIGITS:

#### **Example 6**

The following example uses non-adaptive Gauss-Tschebyscheff quadrature with an increasing number of nodes. The results converge quickly to the exact value:

 $a := \exp(x)/\sqrt{sqrt(1 - x^2)}$ ,  $x = -1.1$ : numeric::quadrature(a, Adaptive  $=$  FALSE, GT = n)  $\text{\$n = 3..73.97732196, 3.977462635, 3.977463259,}$ 3.977463261, 3.977463261

#### 3.97732196, 3.977462635, 3.977463259, 3.977463261, 3.977463261 delete a:

#### **Example 7**

The improper integral int(x^(-9/10), x=0..1)=10  $\frac{1}{6}$   $\frac{1}{2}$  d x = 10 exists. Numerical convergence, however, is rather slow because of the singularity at  $x = 0$ :

numeric::quadrature( $x^{\wedge}(-9/10)$ ,  $x = 0.1$ ) Warning: Precision goal is not achieved after 10000 function calls. Increase 'MaxCalls' and try again for a more accurate result. [numeric::quadrature] 9.998221195

#### 9.998221195

We remove the limit for the number of function calls and let numeric::quadrature grind along until a result is found. The time for the computation grows accordingly, the last digit is incorrect due to roundoff effects:

numeric::quadrature( $x^(-9/10)$ ,  $x = 0.1$ , MaxCalls = infinity)9.999999993

9.99999993

#### <span id="page-3484-0"></span>**Example 8**

The following integral does not exist in the Riemann sense, because the integrand is not bounded:

numeric::quadrature( $1/x$ ,  $x = -1.2$ ) Warning: Precision goal is not achieved after 10000 function calls. Increase 'MaxCalls' and try again for a more accurate result. [numeric::quadrature] 116.9391252

#### 116.9391252

We increase MaxCalls. There is no convergence of the numerical algorithm, because the integral does not exist. Consequently, some internal problem must arise: numeric::quadrature reaches its maximal recursive depth: numeric::quadrature( $1/x$ ,  $x = -1..2$ , MaxCalls = infinity) Warning:

Precision goal is not achieved after 'MAXDEPTH=500' recursive calls. There might be a singularity of '1/x' close to 'x=3.910318545e-148'. Increase 'MAXDEPTH' and try again for a more accurate result. [adaptiveQuad] 3.262987586

#### 3.262987586

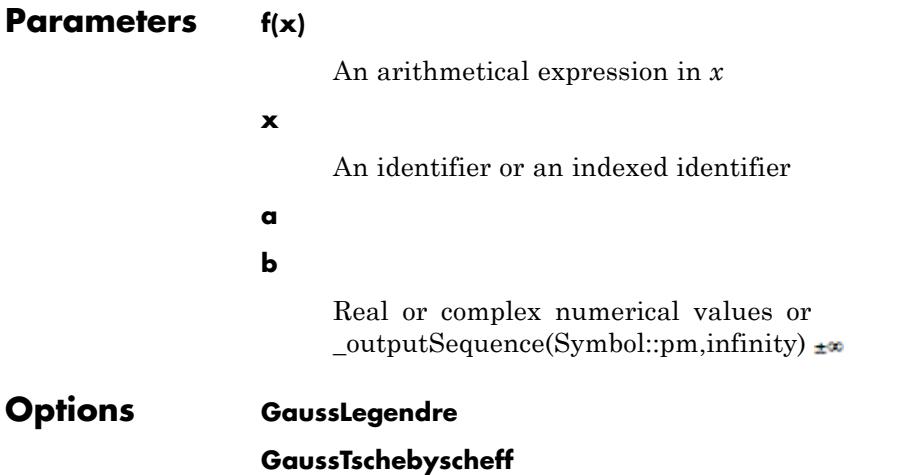

#### **NewtonCotes**

Options, specified as GaussLegendre = n, GaussTschebyscheff = n, NewtonCotes = n

The name of the underlying quadrature scheme. Each quadrature rule can be used with an arbitrary number of nodes specified by the positive integer *n*.

Usually there is no need to use this option to change the default method GaussLegendre =  $n$  with  $n = 20,40,80$  or 160, depending on the precision goal determined by the environment variable DIGITS. Due to the corresponding high quadrature orders 40, 80, 160 or 320, respectively, the default settings are suitable for high precision computations.

With GaussLegendre = n, an adaptive version of Gauss-Legendre quadrature with *n* nodes is used.

For  $DIGITS \leq 200$ , the weights and abscissae of Gaussian quadrature with *n* = 20, 40, 80, and 160 nodes are available and the integration starts immediately.

For *DIGITS* > 200, the routine numeric::gldata is called to compute the Gaussian data before the actual integration starts. This will be noted by some delay in the first call of numeric::quadrature.

For DIGITS much larger than 200, it is recommended not to use the default setting but to use GaussLegendre = n with sufficiently high n instead. A reasonable choice is  $n \approx DIGITS$ .

With GaussTschebyscheff = n, non-adaptive Gauss-Tschebyscheff quadrature with *n* nodes is used. This method may only be used in conjunction with Adaptive = FALSE.

**Note** With NewtonCotes = n, an adaptive version of Newton-Cotes quadrature with *n* nodes is used. Note that these quadrature rules become numerically unstable for large *n* (*n* much larger than 10).

Following alternative names for the methods are accepted:

GaussLegendre, Gauss, GL,

GaussTschebyscheff, GT, GaussChebyshev, GC,

NewtonCotes, NC.

#### **Adaptive**

Option, specified as Adaptive = v

v may be TRUE or FALSE. With Adaptive = FALSE, the internal error control is switched off.

The default setting is Adaptive = TRUE. An adaptive quadrature scheme with automatic control of the quadrature error is used.

The call numeric::quadrature( $f(x)$ ,  $x = a..b$ , method = n, Adaptive = FALSE) returns the quadrature sum (b-a)\*sum(B[i]\*f(a+C[i]\*(b-a)), i=1..n)( $b$  – a) ( $\sum_{i=1}^{n}B_{i}\,\vec{f}(a+C_{i}(b-a)))$ approximating int(f(x), x=a..b)  $\int_a^b f(x) dx$  without any control of the quadrature error. The weights  $B_i$  and abscissae  $C_i$  are determined by the quadrature rule given by method = n. For the methods GaussLegendre, GaussTschebyscheff and NewtonCotes, these data are available via numeric::gldata, numeric::gtdata and numeric::ncdata, respectively.

Adaptive = FALSE may only be used in conjunction with method  $=$  n.

Usually there is no need to switch off the internal adaptive quadrature via Adaptive = FALSE. This option is meant to give easy access to standard non-adaptive quadrature rules of Gauss-Legendre, Gauss-Tschebyscheff and Newton-Cotes type, respectively. The user may want to build his own adaptive quadrature based on these non-adaptive rules. Cf. ["Example 6"](#page-3483-0) [on page 19-292](#page-3483-0).

#### **MaxCalls**

Option, specified as MaxCalls = m

m must be a (large) positive integer or infinity. It is the maximal number of evaluations of the integrand, before numeric::quadrature gives up.

When called interactively, numeric::quadrature returns the approximation it has computed so far and issues a warning. See ["Example 7" on page 19-292.](#page-3483-0) When called from inside a procedure, numeric::quadrature returns FAIL.

The default value is  $m = MAXDEPTH*n$ . The environment variable MAXDEPTH (default value 500) represents the maximal recursive depth of a function. n is the number of nodes of the basic quadrature rule specified by the optional argument method = n. If no such method is specified by the user, then Gauss-Legendre quadrature is used with  $n = 20$  for *DIGITS*  $\leq 10$ ,  $n = 40$  for 10 < *DIGITS*  $\leq 50$ ,  $n = 80$  for  $50 < 10$  *DIGITS*  $\leq 100$ ,  $n = 160$  for  $100 <$ *DIGITS*. Thus, for *DIGITS* = 10, the default setting is MaxCalls  $= 10000$ .

The default value of m ensures that the MaxCalls limit is reached before numeric::quadrature reaches its maximal internal recursive depth. Specifying MaxCalls = infinity removes this restriction and numeric::quadrature computes until it obtains an approximation with about DIGITS correct digits or until it runs into an internal error. The typical error that may occur is the evaluation of the integrand at a singularity. There also is the danger of numeric::quadrature reaching its maximal internal recursive depth. When called interactively, numeric::quadrature returns the approximation it has computed so far and issues a warning. See ["Example 8" on page 19-293.](#page-3484-0) When called from inside a procedure, numeric::quadrature returns FAIL.

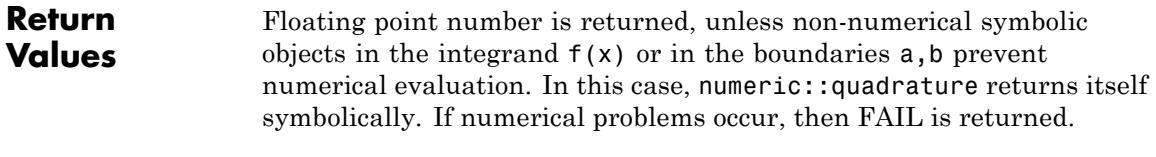

## **See Also** intnumeric::gldatanumeric::gtdatanumeric::intnumeric::ncdata

# **module**

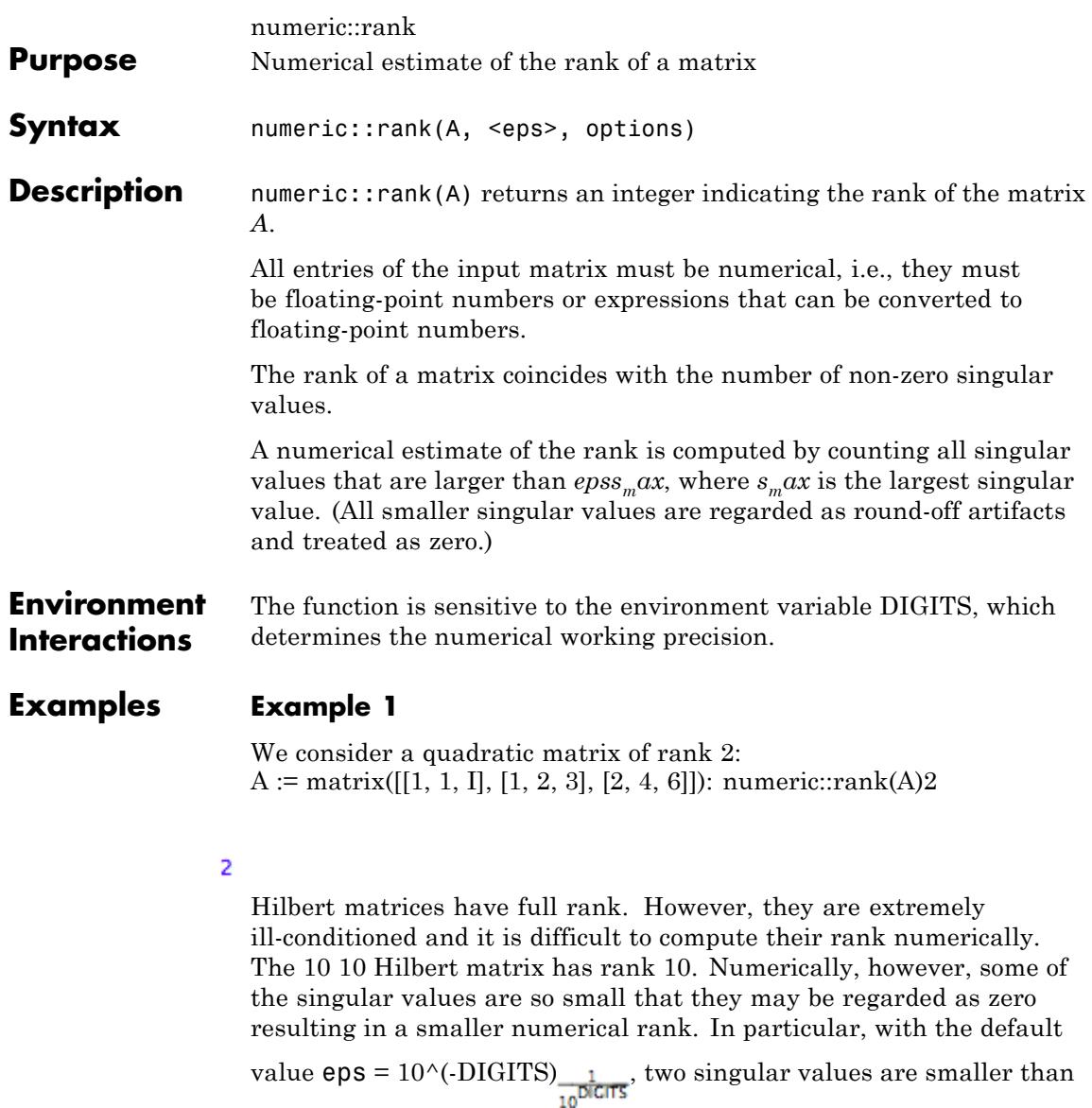

 $epss<sub>m</sub>ax$  where  $s<sub>m</sub>ax =$ \_outputSequence( 1.7519 , dots )1.7519... is the maximal singular value:

A := linalg::hilbert(10): numeric::singularvalues(A)[1.75191967, 0.3429295485, 0.03574181627, 0.002530890769, 0.0001287496143, 0.000004729689293, 0.0000001228967739, 0.000000002147438818, 2.26674678e-11, 1.093197787e-13]

```
\left[1.75101967..95472385485, 0.03574181627, 0.002530890769, 0.0001287496143, 0.0000047, 0.0000047, 0.0000047, 0.0000047, 0.0000047, 0.0000047, 0.0000047, 0.0000047, 0.0000047, 0.0000047, 0.0000047, 0.0000047, 0.0000047, 0.
```

```
0.000000002147438818, 2.26674678 10^{-11}, 1.093197787 10^{-13}
```
8

We specify a second argument  $eps = 10^{-14}$  to allow smaller singular values to be regarded as non-zero. Now, the numerical rank is 10: numeric::rank $(A, 10^{\wedge}(-14))10$ 

#### 10

delete A:

#### **Example 2**

We consider a non-square matrix of rank 1: A := matrix( $[[0, 0], [I, 1], [I, 1]]$ ): numeric::rank(A)1

#### 1

delete A:

#### **Example 3**

We demonstrate the difference between hardware floats and software floats:

A := linalg::hilbert(15): numeric::rank(A,  $10^{\circ}$ (-20), SoftwareFloats), numeric::rank(A, 10^(-20), HardwareFloats)14, 15

## **module**

14, 15<br>delete A:

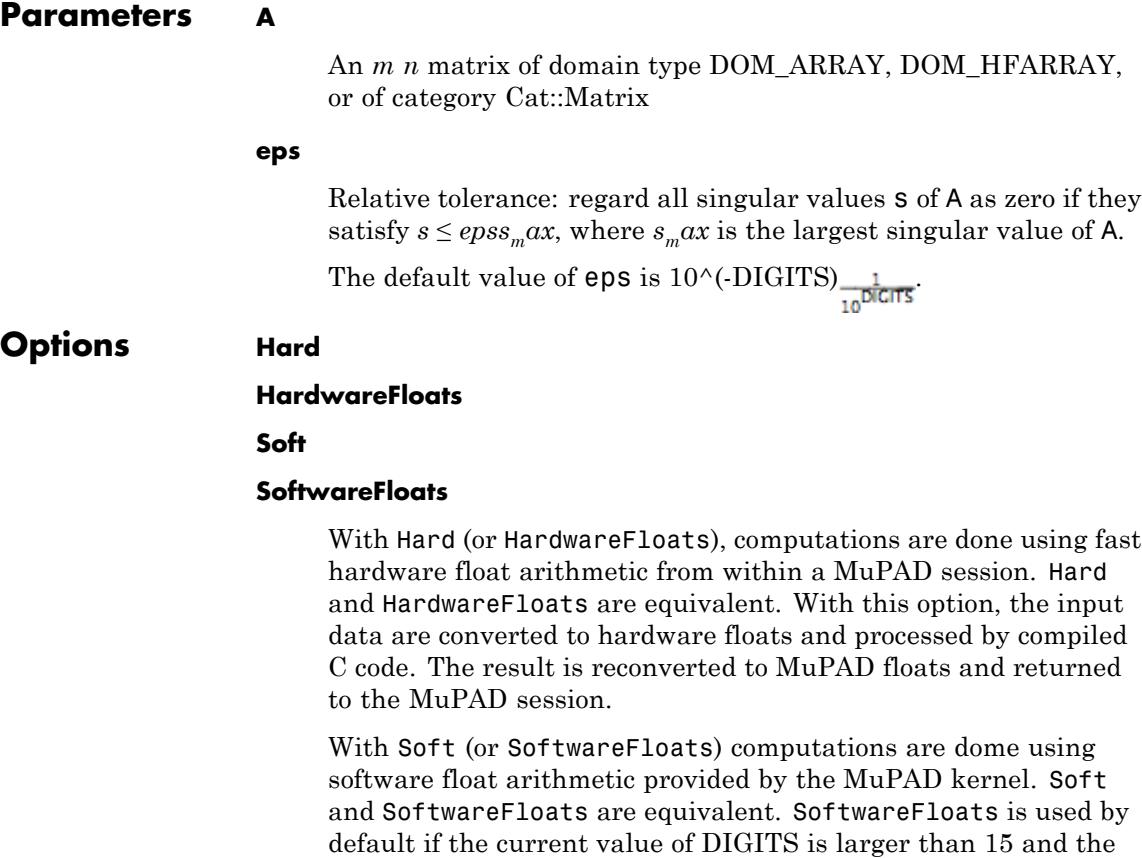

Compared to the SoftwareFloats used by the MuPAD kernel, the computation with HardwareFloats may be many times faster. Note, however, that the precision of hardware arithmetic is limited to about 15 digits. Further, the size of floating-point

input matrix A is not of domain type DOM\_HFARRAY.
numbers may not be larger than approximately  $10^{308}$  and not smaller than approximately  $10^{-308}$ .

If no HardwareFloats or SoftwareFloats are requested explicitly, the following strategy is used: If the current value of DIGITS is smaller than 16 or if the matrix A is a hardware float array of domain type DOM\_HFARRAY, then hardware arithmetic is tried. If this is successful, the result is returned.

If the result cannot be computed with hardware floats, software arithmetic by the MuPAD kernel is tried.

If the current value of DIGITS is larger than 15 and the input matrix A is not of domain type DOM\_HFARRAY, or if one of the options Soft, SoftwareFloats or Symbolic is specified, MuPAD computes the result with its software arithmetic without trying to use hardware floats first.

There may be several reasons for hardware arithmetic to fail:

- **•** The current value of DIGITS is larger than 15.
- **•** The data contains symbolic objects.
- The data contains numbers larger than  $10^{308}$  or smaller than 10<sup>-308</sup> that cannot be represented by hardware floats.

If neither HardwareFloats nor SoftwareFloats is specified, the user is not informed whether hardware floats or software floats are used.

If HardwareFloats are specified but fail due to one of the reasons above, a warning is issued that the (much slower) software floating-point arithmetic of the MuPAD kernel is used.

Note that HardwareFloats can only be used if all input data can be converted to floating-point numbers.

**Note** For ill-conditioned matrices, the results returned with HardwareFloats and SoftwareFloats may differ significantly! See ["Example 3" on page 19-299.](#page-3490-0)

**Return Values** Positive integer.

**See Also** linalg::rank

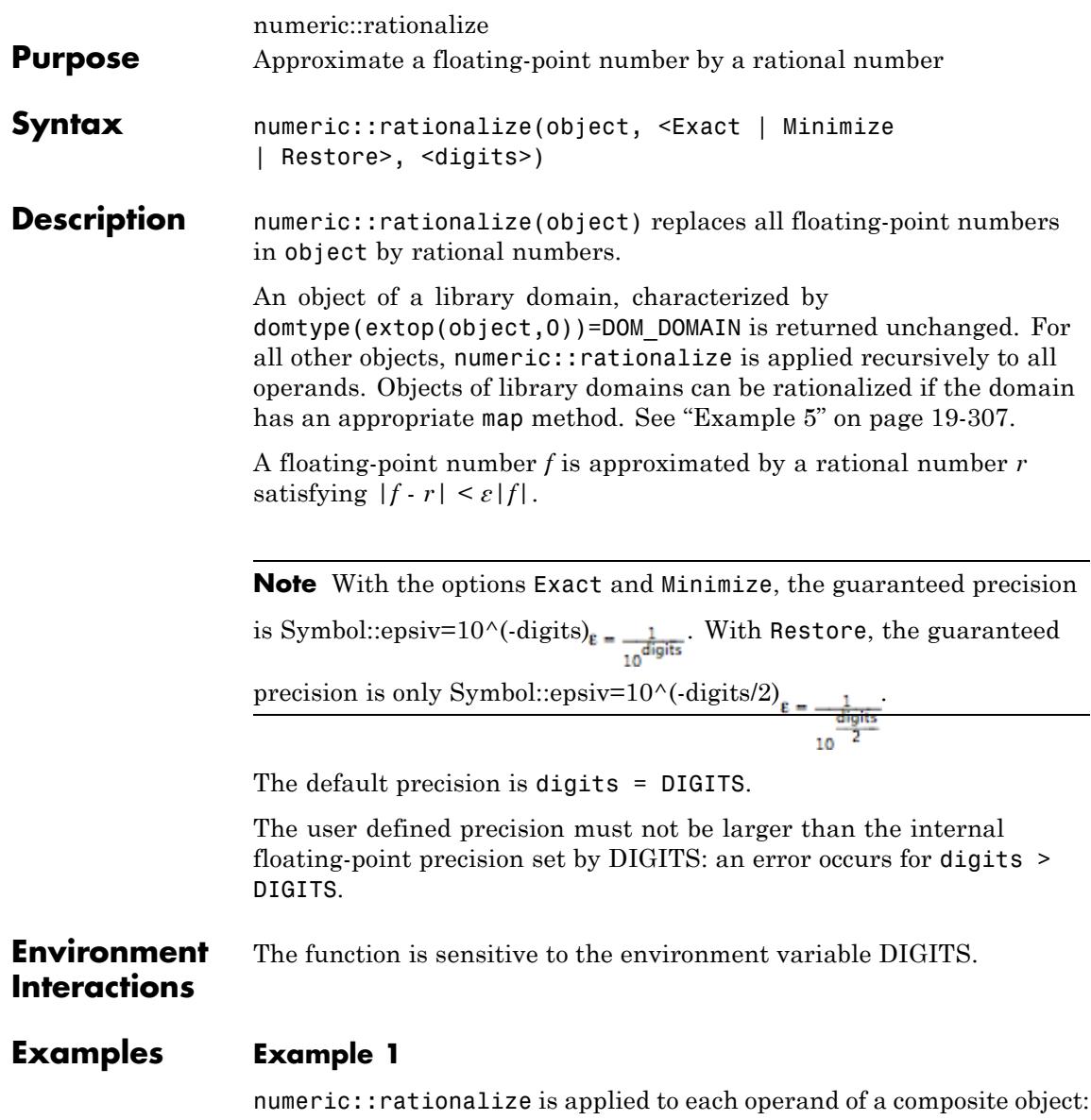

<span id="page-3495-0"></span>numeric::rationalize( $0.2^*$ a+b^( $0.7^*$ I))a/5 + b^((7/10)\*I)

 $\frac{a}{5} + b^{\frac{1}{10}}$ <br>numeric::rationalize([{poly(0.2\*x, [x]), sin(7.2\*PI) + 1.0\*I}, exp(3 +  $\ln(2.0^*x))$ ])[ $\sin((36^*PI)/5) + I$ ,  $\text{poly}(x/5, [x])$ },  $\exp(\ln(2^*x) + 3)$ ]

$$
\left[\left\{\sin\left(\frac{36\pi}{5}\right)+i\text{, poly}\left(\frac{x}{5},\left[x\right]\right)\right\},e^{\ln(2-x)+3}\right]
$$
**Example 2**

We demonstrate the default strategy Exact: numeric::rationalize(12.3 + 0.5\*I), numeric::rationalize(0.33333), numeric::rationalize(1/3.0)123/10 + (1/2)\*I, 33333/100000, 33333333333/100000000000

## $\frac{123}{10} + \frac{1}{2}, \frac{33333}{200000000000000000000000000000} = 123.0$

numeric::rationalize(10^(-12)/13.0)76923076923, 76923076923/1000000000000000000000000

76923076923, 76923076923<br>We reduce the precision of the approximation to 5 digits: numeric::rationalize(10^12/13.0, 5), numeric::rationalize(10^(-12)/13.0, 5)76923100000, 769231/10000000000000000000

 $\frac{769231}{100000000000000000000}$ 76923100000,

#### **Example 3**

We demonstrate the strategy Minimize for minimizing the complexity of the resulting rational number:

<span id="page-3496-0"></span>numeric::rationalize(1/13.0, 5), numeric::rationalize(1/13.0, Minimize, 5), numeric::rationalize(0.333331, 5), numeric::rationalize(0.333331, Minimize, 5), numeric::rationalize(14.285, 5), numeric::rationalize(14.2857, Minimize, 5), numeric::rationalize(1234.1/56789.2), numeric::rationalize(1234.1/56789.2, Minimize)769231/10000000, 1/13, 333331/1000000, 1/3, 2857/200, 100/7, 21731244673/1000000000000, 12341/567892

### $\frac{769231}{10000000}$ ,  $\frac{1}{13}$ ,  $\frac{333331}{1000000}$ ,  $\frac{1}{3}$ ,  $\frac{2857}{200}$ ,  $\frac{100}{7}$ ,  $\frac{21731244673}{100000000000}$ ,  $\frac{12341}{567892}$ <br>We compute rational approximations of π with various precisions: numeric::rationalize(float(PI), Minimize, i)  $\frac{1}{2}$  i = 1..103, 22/7, 22/7, 355/113, 355/113, 355/113, 355/113, 102573/32650, 104348/33215, 208341/66317

# 3,  $\frac{22}{7}$ ,  $\frac{22}{7}$ ,  $\frac{355}{113}$ ,  $\frac{355}{113}$ ,  $\frac{355}{113}$ ,  $\frac{355}{113}$ ,  $\frac{102573}{32650}$ ,  $\frac{104348}{33215}$ ,  $\frac{208341}{66317}$ <br>**Example 4**

We demonstrate the strategy Restore for restoring rational numbers after elementary float operations. In many cases, also the Minimize strategy restores: numeric::rationalize(1/7.3, Exact), numeric::rationalize(1/7.3,

Minimize), numeric::rationalize(1/7.3,

Restore)13698630137/100000000000, 10/73, 10/73

#### 13698630137 ່ 1 ດ

 $\frac{1393603000000}{10000000000000}, \frac{19}{73}, \frac{19}{73}$ <br>However, using Restore improves the chances of recovering from roundoff effects:

numeric::rationalize(10^9/13.0, Minimize),

numeric::rationalize(10^9/13.0, Restore)923076923/12, 1000000000/13

923076923 1000000000  $12<sup>7</sup>$  $\overline{13}$ 

DIGITS:= 11: numeric::rationalize(1234.56/12345.67, Minimize), numeric::rationalize(1234.56/12345.67, Restore)88183/881835, 123456/1234567

88183 123456<br>
881835' 1234567<br>
In some cases, Restore manages to recover from roundoff error propagation in composite arithmetical operations: DIGITS:= 10: x:= float(122393/75025): y:= float(121393/75025): z :=  $(x^2 - y^2)/(x + y)0.01332889037$ 

#### 0.01332889037

numeric::rationalize(z, Restore)40/3001

#### 40 3001

The result with Restore corresponds to exact arithmetic:  $rx := numeric::rationalize(x, Restore): ry := numeric::rationalize(y,$ Restore): rx, ry,  $(rx^2 - ry^2)/(rx + ry)122393/75025$ , 121393/75025, 40/3001

122393, 121393, 40<br>
75025, 75025, 3001<br>
Note that an approximation with Restore may have a reduced precision of only digits/2:

 $x := 1.0 + 1/10$ <sup>o</sup>6: numeric::rationalize(x, Exact), numeric::rationalize(x, Restore)1000001/1000000, 1

 $1000001$ , 1 1000000 x, y, z, rx, ry:

#### <span id="page-3498-0"></span>**Example 5**

The floats inside objects of library domains are not rationalized directly. However, for most domains the corresponding map method can forward numeric::rationalize to the operands: Dom::Multiset(0.2, 0.2, 1/5, 0.3){[0.2, 2], [1/5, 1], [0.3, 1]}

 $\{[0.2, 2], [\frac{1}{2}, 1], [0.3, 1]\}$ numeric::rationalize(%), map(%, numeric::rationalize, Restore){[0.2, 2], [1/5, 1], [0.3, 1]}, {[1/5, 3], [3/10, 1]}

### $\left\{ [0.2, 2], \left[ \frac{1}{5}, 1 \right], [0.3, 1] \right\}, \left\{ \left[ \frac{1}{5}, 3 \right], \left[ \frac{3}{10}, 1 \right] \right\}$

#### **Parameters object**

An arbitrary MuPAD object

#### **digits**

A positive integer (the number of decimal digits) not bigger than the environment variable DIGITS. It determines the precision of the rational approximation.

#### **Options Exact**

Specifies the strategy for approximating floating-point numbers by rational numbers. This is the default strategy, so there is no real need to pass Exact as a parameter to numeric::rationalize.

Any real floating-point number  $f \neq 0.0$  has a unique representation

f=sign(f)  $*$  mantissa  $*$  10^(exponent)

 $f$ = sign( $f$ ) mantissa 10<sup>exponent</sup>

With integer exponent and  $1.0 \leq$  mantissa < 10.0. With the option Exact, the float mantissa is replaced by the rational approximation

round(mantissa \* 10^digits)/(10^digits)

#### round (mantissa 10<sup>digits</sup>)

This guarantees a relative precision of digits significant decimals of the rational approximation.

#### **Minimize**

Specifies the strategy for approximating floating-point numbers by rational numbers. This strategy tries to minimize the complexity of the rational approximation, i.e., numerators and denominators are to be small.

The guaranteed precision of the rational approximation is digits.

See ["Example 3" on page 19-304.](#page-3495-0)

#### **Restore**

Specifies the strategy for approximating floating-point numbers by rational numbers. This strategy tries to restore rational numbers obtained after *elementary* arithmetical operations applied to floating-point numbers. E.g., for rational r, the float division  $f = 1/f$ loat(r) introduces additional roundoff, which the Restore algorithm tries to eliminate: numeric::rationalize(f, Restore) =  $1/r$ . This strategy, however, is purely heuristic and will not succeed when significant roundoff is caused by arithmetical float operations!

**Note** The guaranteed precision of the rational approximation is only digits/2!

See ["Example 4" on page 19-305.](#page-3496-0)

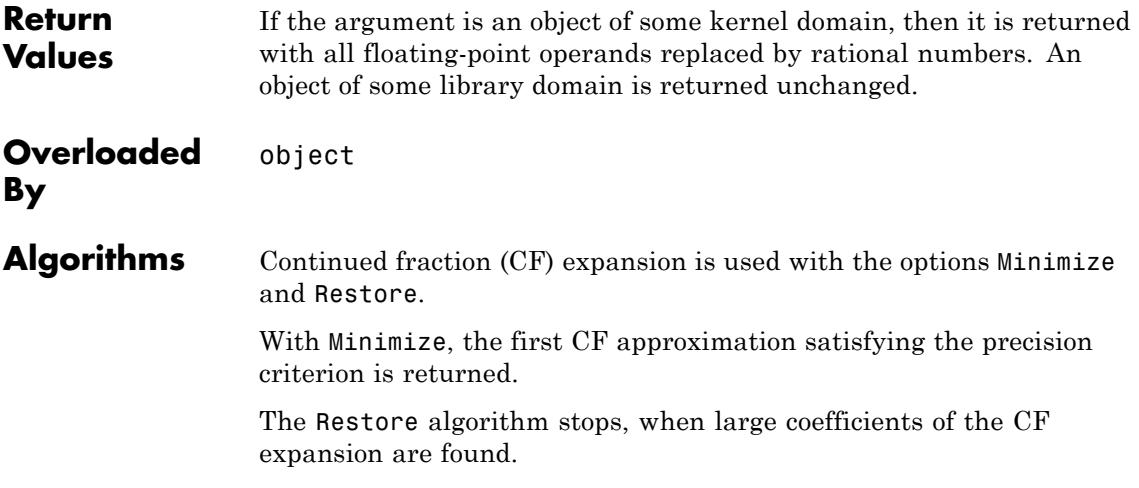

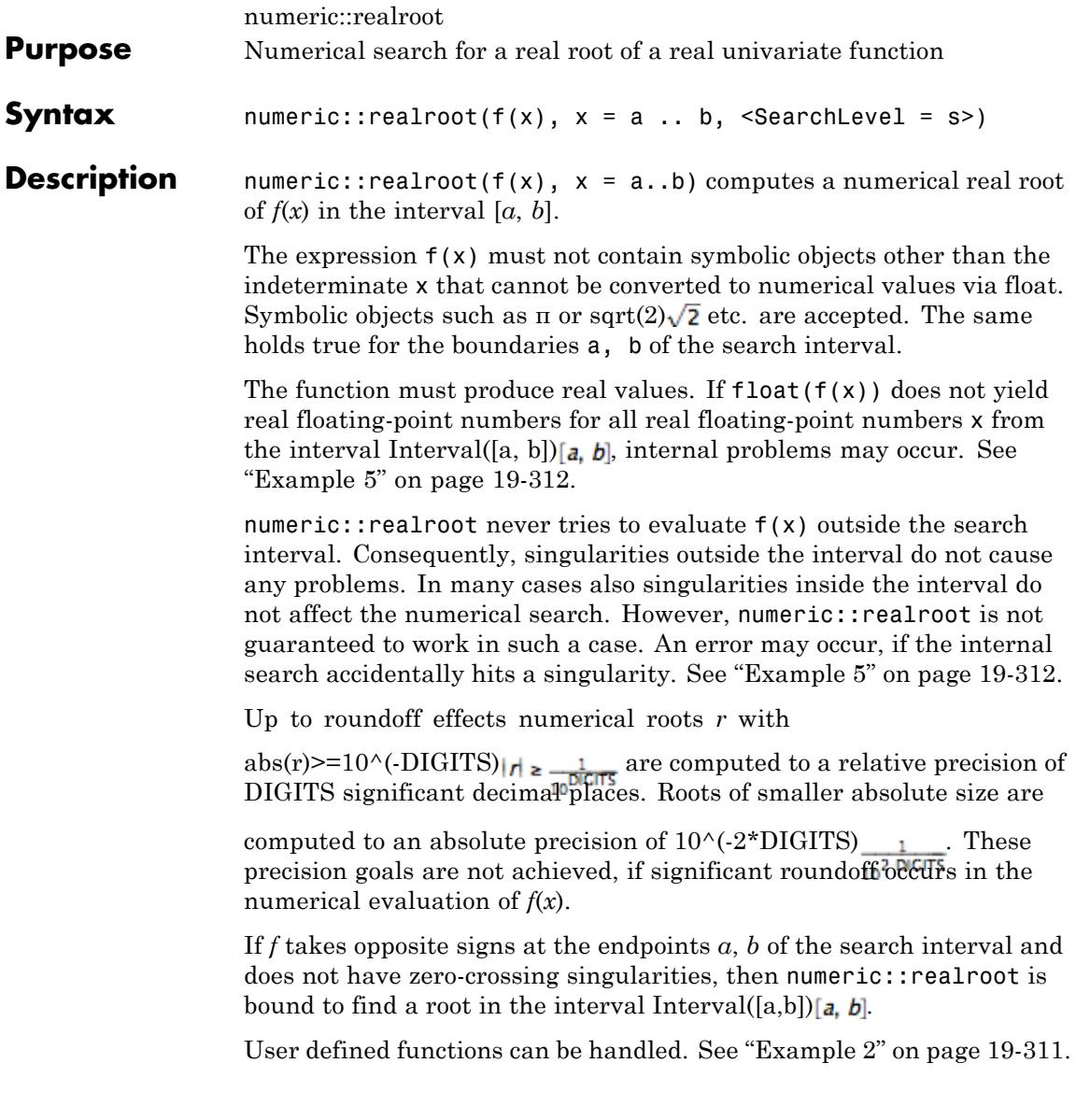

<span id="page-3502-0"></span>**Note** numeric::realroot approximates a point where  $f(x)$  changes its sign. This is a root only if the function f is continuous. See ["Example](#page-3503-0) [3" on page 19-312.](#page-3503-0)

setuserinfo(numeric::realroot,1) provides information on the internal search.

Note that numeric::realroots may be used to isolate *all* real roots. However, this function is much slower than numeric::realroot, if *f* is not a polynomial.

For univariate polynomials we recommend to use numeric::realroots or polylib::realroots rather than numeric::realroot.

**Environment Interactions** The function is sensitive to the environment variable DIGITS, which determines the numerical working precision.

#### **Examples Example 1**

The following functions assume different signs at the boundaries, so the searches are bound to succeed: numeric::realroot( $x^3 - exp(3)$ ,  $x = -PL.10)2.718281828$ 

#### 2.718281828

numeric::realroot(exp(-x[1]) = x[1], x[1] = 0..1)0.5671432904

#### 0.5671432904

#### **Example 2**

The following function cannot be evaluated for non-numerical x. So one has to delay evaluation via hold:

f :=  $proc(x)$  begin if  $x<0$  then  $1 - x$  else  $exp(x) - 10*x$  end\_if end\_proc: numeric::realroot(hold(f)(x),  $x = -10..10)0.1118325592$ 

#### <span id="page-3503-0"></span>0.1118325592

delete f:

#### **Example 3**

numeric::realroot approximates a point, where  $f(x)$  changes its sign. For the following function this happens at the discontinuity  $x = 1$ : f :=  $proc(x)$  begin if  $x<1$  then -1 else x end if end proc: numeric::realroot(hold(f)(x),  $x = 0..3$ )1.0

#### $1.0$

delete f:

#### **Example 4**

The following function does not have a real root. Consequently, numeric::realroot fails: numeric::realroot $(x^2 + 1, x = -2.2)$ FAIL

#### **FAIL**

The following function does not have a real root in the search interval: numeric::realroot( $x^2 - 1$ ,  $x = 2..3$ )FAIL

#### **FAIL**

#### **Example 5**

The following function is complex valued for  $x^2$  < 3.5. An error occurs, when the internal search hits such a point: numeric::realroot(ln(x^2 - 3.5), x = -2..3) Error: Cannot evaluate to Boolean. [\_less] Evaluating: numeric::BrentFindRoot

The singularity at  $x = 1$  does not cause any problem in the following call: numeric::realroot((x-2)/(x-1), x = -10..10)2.0

<span id="page-3504-0"></span>However, the singularity may be hit accidentally in the internal search: numeric::realroot((x-2)/(x-1), x = 0..3) Error: Division by zero. [\_power] Evaluating: f

#### **Example 6**

The following function has a root close to 1.0, which is difficult to detect. With the default search level  $s = 1$ , this root is not found: f := 2 - exp(-100\*(x - 2)^2) - 2\*exp(-1000\*(x - 1)^2): numeric::realroot(f, x  $= 0.5$ )FAIL

#### **FAIL**

The root is detected with an increased search level: numeric::realroot(f,  $x = 0.5$ , SearchLevel = 3)1.0

#### $1.0$

delete f:

### **Parameters f(x)** An arithmetical expression in one unknown x or a [list,](#page-2146-0) [set,](#page-2154-0) array, or matrix (Cat::Matrix) of expressions. Alternatively, equations in the form  $f_1(x) = f_2(x)$  equivalent to the expressions  $f_1(x)$   $f(x)$ . **x** An identifier or an indexed identifier **a b** Finite real numerical values **Options SearchLevel** Option, specified as SearchLevel = s

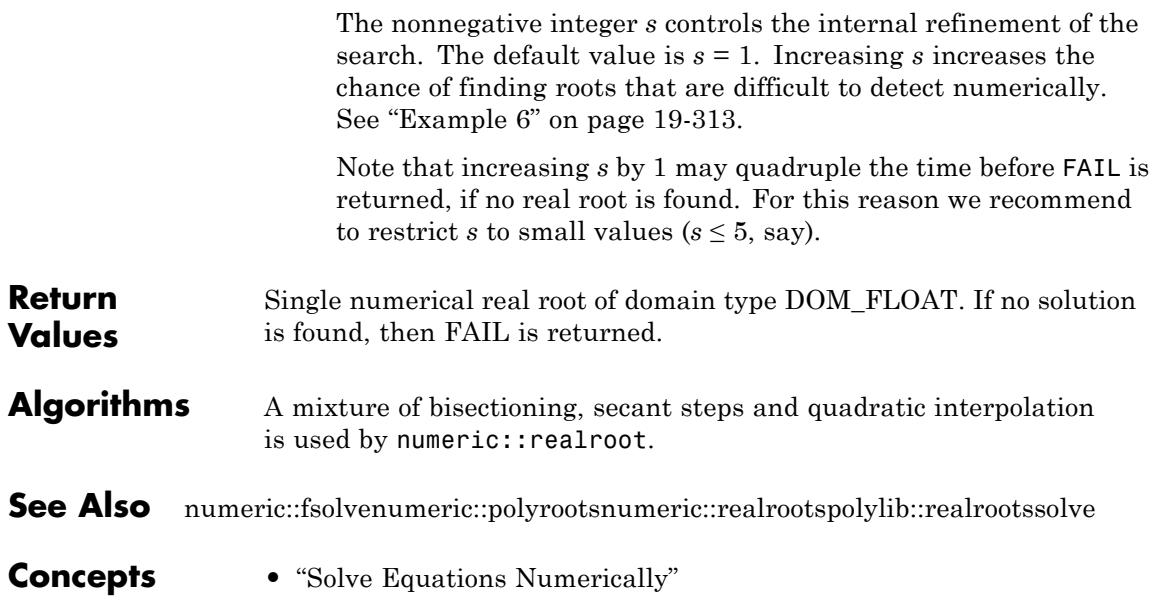

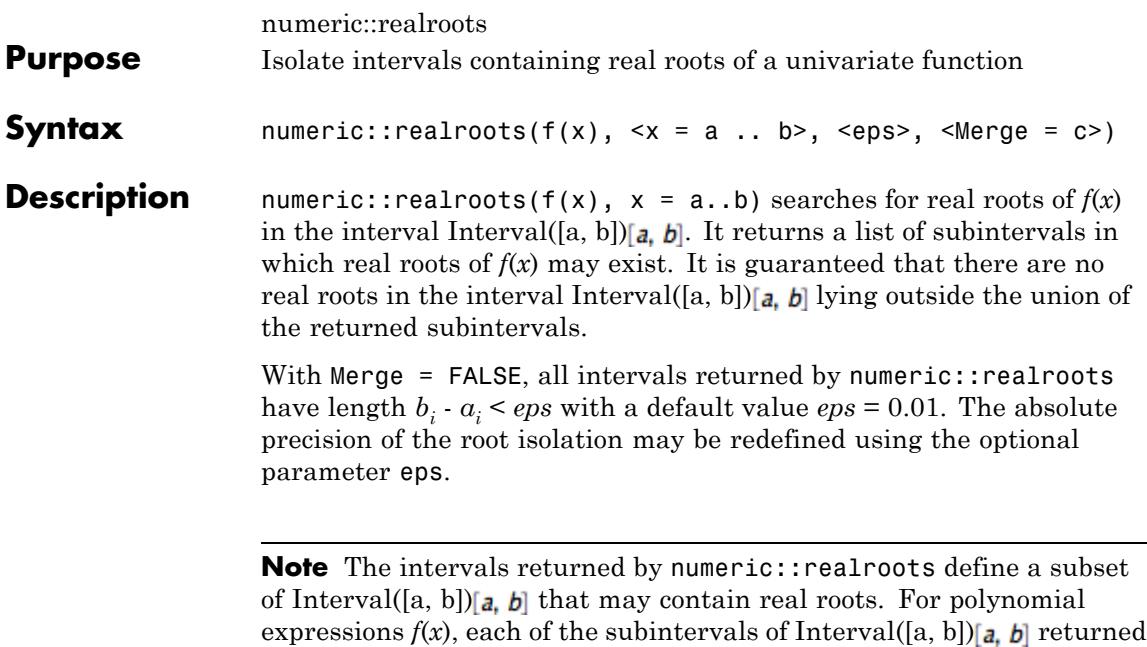

by numeric::realroots is guaranteed to contain exactly one root. For non-polynomial expressions  $f(x)$ , however, some of the subintervals may contain no root! Cf. ["Example 6" on page 19-319](#page-3510-0).

In any case, the complement Interval([a,b]) minus solvelib::Union(Interval([a[i], b[i]]), i, {1, dots, n}) of the subintervals Interval([a[i], b[i]])  $a_{i}$ ,  $b_{i}$  returned by numeric::realroots is guaranteed to contain no real roots. In particular, from the return value [], one may positively conclude that no root exists in the search interval Interval([a, b])  $[a, b]$ . Cf. ["Example](#page-3508-0) [2" on page 19-317.](#page-3508-0)

Symbolic parameters in  $f(x)$  are not allowed: float(f(x)) must evaluate to a floating point number for all *x* from the interval Interval([a, b]) $[a, b]$ ].

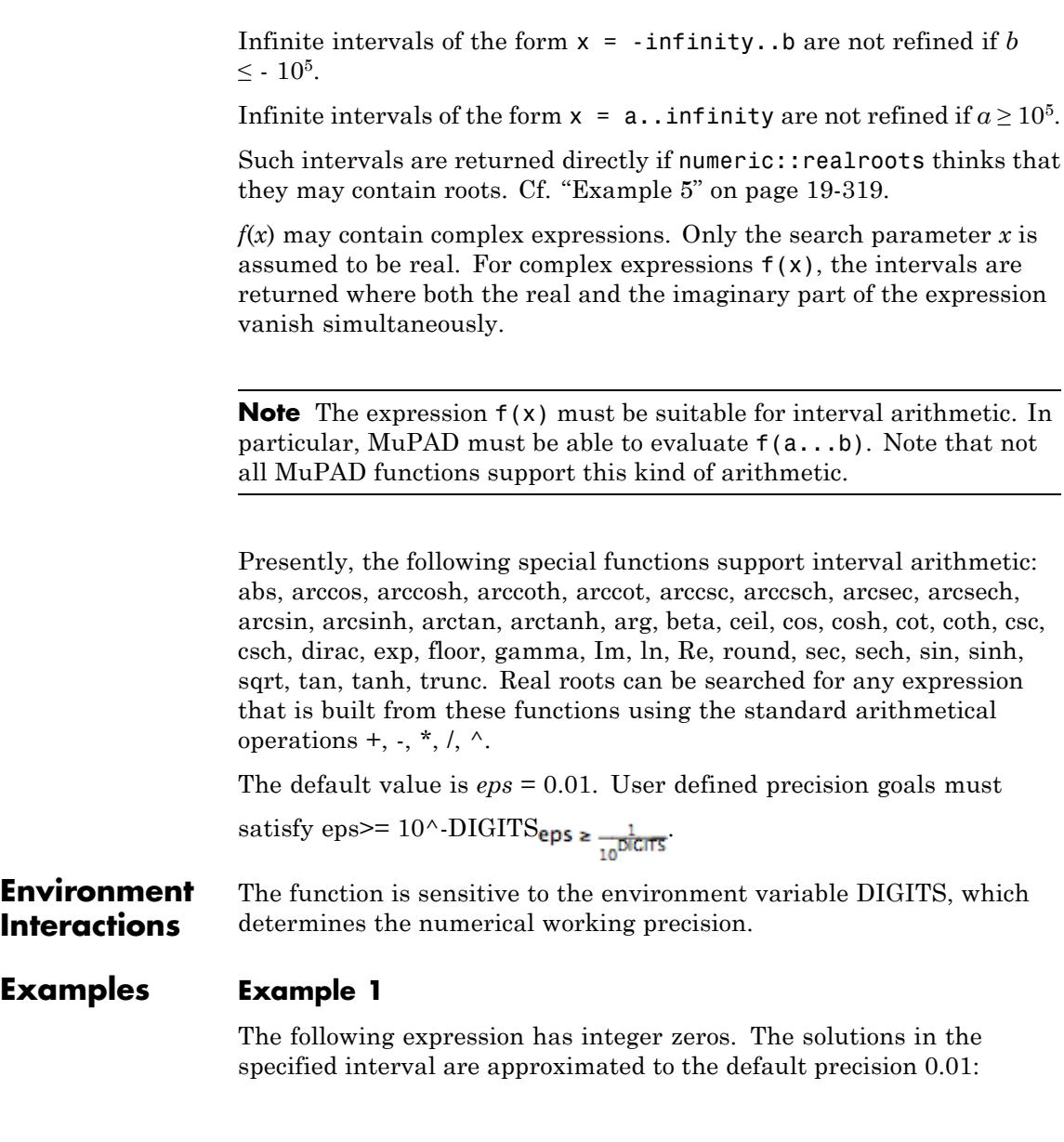

<span id="page-3508-0"></span>numeric::realroots(sin(PI\*x), x =  $-2$ ..sqrt(2))[[ $-2.0, -1.993331614$ ], [-1.006410506, -0.9997421204], [-0.006152626661, 0.000515759203], [0.9941052529, 1.000773639]]

 $[[-2.0, -1.993331614], [-1.006410506, -0.9997421204], [-0.006152626661, 0.00051575926]]$ 

The following equation is solved with an absolute precision of 7 digits: numeric::realroots( $x^*$ sin(x) = exp(-x), x = -1..1, 10^(-7))[[0.7271005511, 0.7271006107]]

#### $[[0.7271005511, 0.7271006107]]$

#### **Example 2**

The following expression does not have a real root: numeric::realroots( $exp(x) + x^2$ ,  $x = -100..100$ ]

#### $\Box$

#### **Example 3**

We demonstrate the option Merge. If interval arithmetic can not isolate roots to the desired precision *eps* (default 0.01), then adjacent intervals are produced, each of length smaller than *eps*. This happens in the following example:

numeric::realroots( $ln(x^2 - 2*x + 2) = 0$ , x = -10..10, Merge = FALSE)[[0.869140625, 0.87890625], [0.87890625, 0.888671875], [0.888671875, 0.8984375], dots, [1.123046875, 1.1328125], [1.1328125, 1.142578125]]

[[0.869140625, 0.87890625], [0.87890625, 0.888671875], [0.888671875, 0.8984375], [0.8984375, 0.908203125], [0.908203125, 0.91796875], [0.91796875, 0.927734375], [0.927734375, 0.9375], [0.9375, 0.947265625], [0.947265625, 0.95703125], [0.95703125, 0.966796875],

<span id="page-3509-0"></span>[0.966796875, 0.9765625], [0.9765625, 0.986328125], [0.986328125, 0.99609375], [0.99609375, 1.005859375], [1.005859375, 1.015625], [1.015625, 1.025390625], [1.025390625, 1.03515625], [1.03515625, 1.044921875], [1.044921875, 1.0546875], [1.0546875, 1.064453125], [1.064453125, 1.07421875], [1.07421875, 1.083984375], [1.083984375, 1.09375], [1.09375, 1.103515625], [1.103515625, 1.11328125], [1.11328125, 1.123046875], [1.123046875, 1.1328125], [1.1328125, 1.142578125]]

With Merge = TRUE, these intervals are combined to a single larger interval. Since Merge = TRUE is the default setting for non-polynomial functions, it suffices to omit the option Merge = FALSE: numeric::realroots(ln(x^2 -2\*x + 2) = 0, x = -10..10)[[0.869140625, 1.142578125]]

#### $[[0.869140625, 1.142578125]]$

#### **Example 4**

The following expression has infinitely many solutions  $x=1/n_{x} = \frac{1}{n}$  with *n*  $= 1, 2, \ldots$  in the search interval [0, 1]: numeric::realroots(sin(PI/x),  $x = 0.1$ , 0.1, Merge = FALSE)[[0.0, 0.0625], [0.0625, 0.125], [0.125, 0.1875], [0.1875, 0.25], [0.25, 0.3125], [0.3125, 0.375], [0.4375, 0.5], [0.5, 0.5625], [0.9375, 1.0]]

[[0.0, 0.0625], [0.0625, 0.125], [0.125, 0.1875], [0.1875, 0.25], [0.25, 0.3125], [0.3125, 0.375], [0.43

Omitting Merge = FALSE, adjacent intevals are merged to larger intervals. The first of the following intervals contains infinitely many roots: numeric::realroots(sin(PI/x), x = 0..1, 0.1)[[0.0, 0.375], [0.4375, 0.5625],

[0.9375, 1.0]]

 $[[0.0, 0.375], [0.4375, 0.5625], [0.9375, 1.0]]$ 

#### <span id="page-3510-0"></span>**Example 5**

If no search interval is specified, the entire real line is considered: numeric::realroots( $x^3 = exp(x)$ )[[1.841783524, 1.871585846], [4.523992538, 4.553794861], [100000.0, infinity]]

#### $[[1.841783524, 1.871585846], [4.523992538, 4.553794861], [100000.0, \infty]]$

Apart from two finite intervals, numeric::realroots tells us that there may be a root close to infinity (but that there is positively no root close to -infinity). Analytically, it is clear that the subinterval Interval([10000.0, infinity]) [10000.0,  $\infty$ ] cannot contain a root, since  $\exp(x)e^{x}$  grows much faster than  $x^3$  as  $x$  goes to infinity. If a finite upper limit for the search interval is specified, this fact is detected: numeric::realroots( $x^3 = exp(x)$ ,  $x = -infinite$  . 10^100)[[1.842076975,

1.877795331], [4.512024084, 4.556672029]]

#### $[[1.842076975, 1.877795331], [4.512024084, 4.556672029]]$

We isolate the two finite roots more closely by specifying a precision

goal of  $10^{\circ}$ (-DIGITS) : numeric::realroots(x^3<sup>3</sup> = exp(x), x = -infinity .. 10^100, 10^(-DIGITS))[[1.85718386, 1.85718386], [4.536403655, 4.536403655]]

#### $[[1.85718386, 1.85718386], [4.536403655, 4.536403655]]$

#### **Example 6**

The following equation has no root close to 0. However, interval arithmetic does not produce realistic values of  $sin(PI*x)/x sin(x)$  for small intervals containing  $x = 0$ , so an isolating interval around  $\theta$  is returned: numeric::realroots(sin(PI\*x)/x = 0, x = -1..1.2)[[-1.0, -0.99140625], [-0.003125, 0.00546875], [0.99375, 1.00234375]]

 $[[-1.0, -0.99140625], [-0.003125, 0.00546875], [0.99375, 1.00234375]]$ 

A similar phenomenon occurs with  $x^x = exp(x^*ln(x))x^x = e^{x ln(x)}$  in a neighbourhood of  $x = 0$ . An isolating interval around 0 is returned, although no solution exists there: numeric::realroots(x^x\*cos(PI\*x) = tan(x), x = 0..1)[[0.0, 0.0078125], [0.328125, 0.3359375]]

#### $[[0.0, 0.0078125], [0.328125, 0.3359375]]$

This cannot be cured by increasing the precision goal: numeric::realroots( $x^xx^*cos(PI^*x) = tan(x), x = 0.1, 10^(-DIGITS))[[0.0,$ 5.820766091e-11], [0.3334737903, 0.3334737903]]

 $[[0.0, 5.820766091 10^{-11}], [0.3334737903, 0.3334737903]]$ 

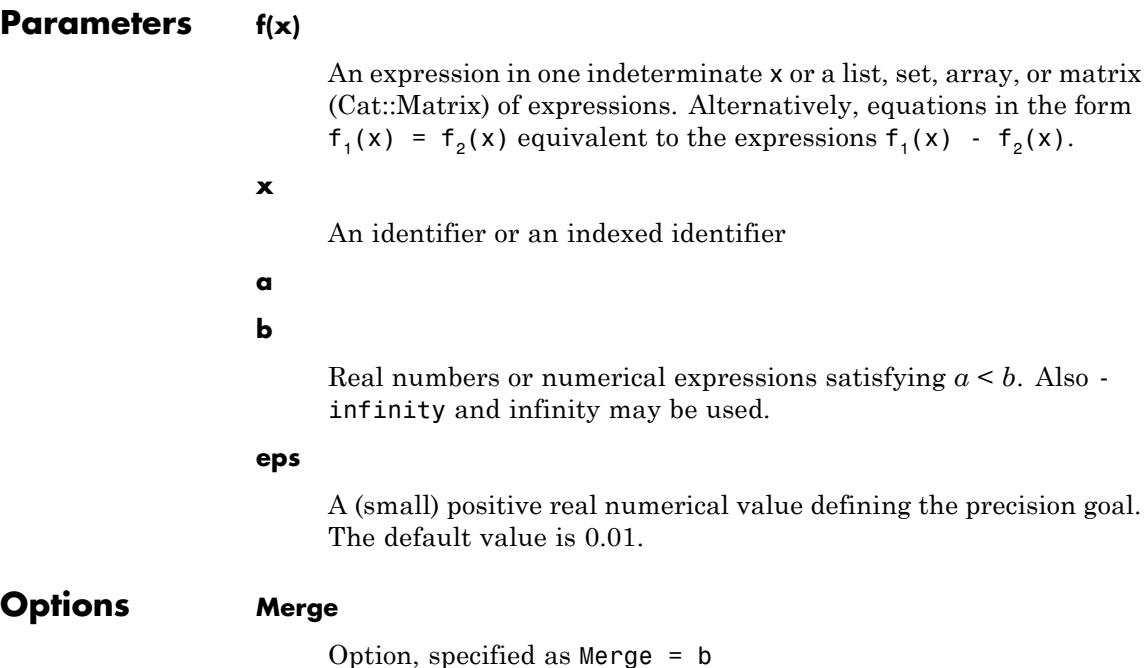

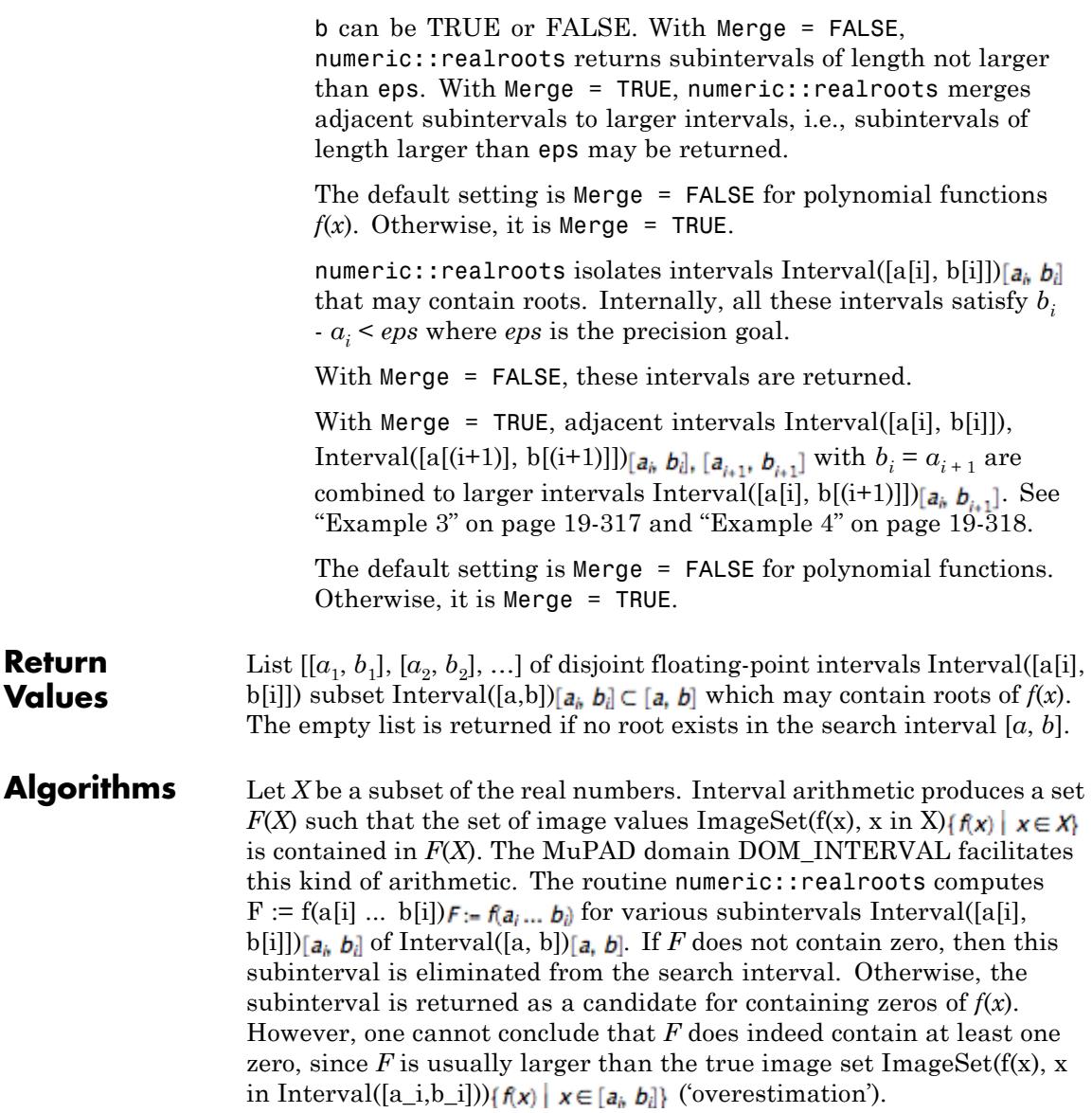

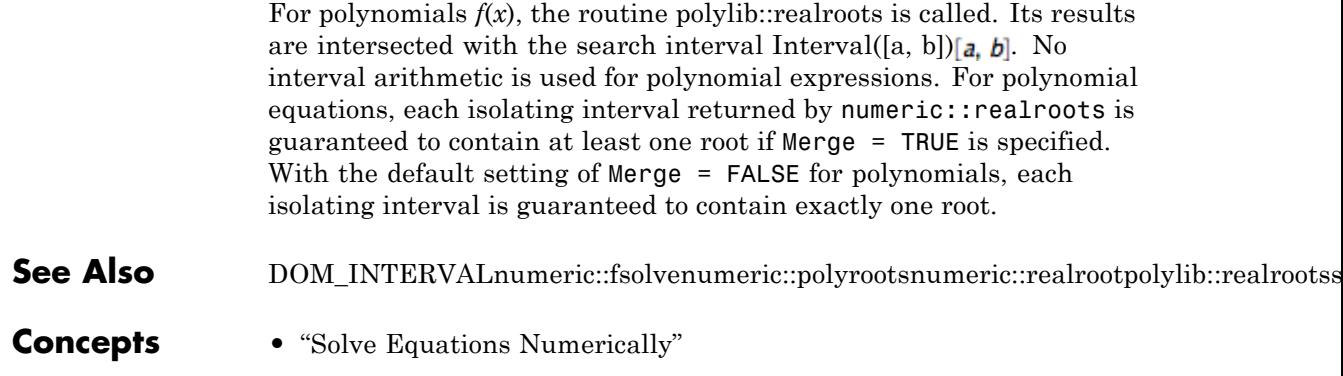

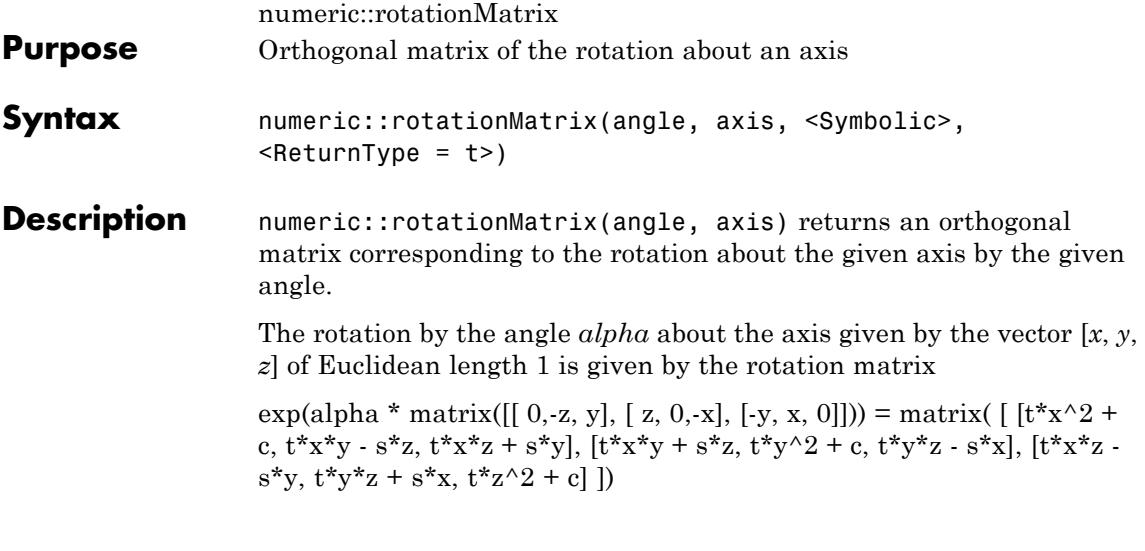

$$
\begin{pmatrix}\n0 & -z & y \\
z & 0 & -x \\
-y & x & 0\n\end{pmatrix} = \begin{pmatrix}\ntx^2 + c & txy - sztxz + sy \\
txy + sz & ty^2 + c & tyz - sx \\
txy + sz & ty^2 + c & tyz - sx \\
txy + sz & ty^2 + c & tyz - sx \\
tzx = -\cos(\alpha lph\alpha), s = \sin(\alpha lph\alpha), \text{ and } s\n\end{pmatrix} = 1 - c = 2 * \sin(\alpha lph\alpha) \cdot 2 * \frac{1}{2} \sin(\frac{nlph\alpha}{2})
$$

The rotation is implemented following the "right hand rule": Stretch the thumb of your right hand and bend the fingers. When the thumb points into the direction of the rotation axis, your finger tips indicate the direction of the rotation.

Use negative angles to rotate in the opposite direction.

The axis parameter of the routine does not need to be normalized to the Euclidean length 1. However, it must not be of zero length.

If no return type is specified via the option  $ReturnType = t$ , the domain type of the result depends on the type of the input matrix axis:

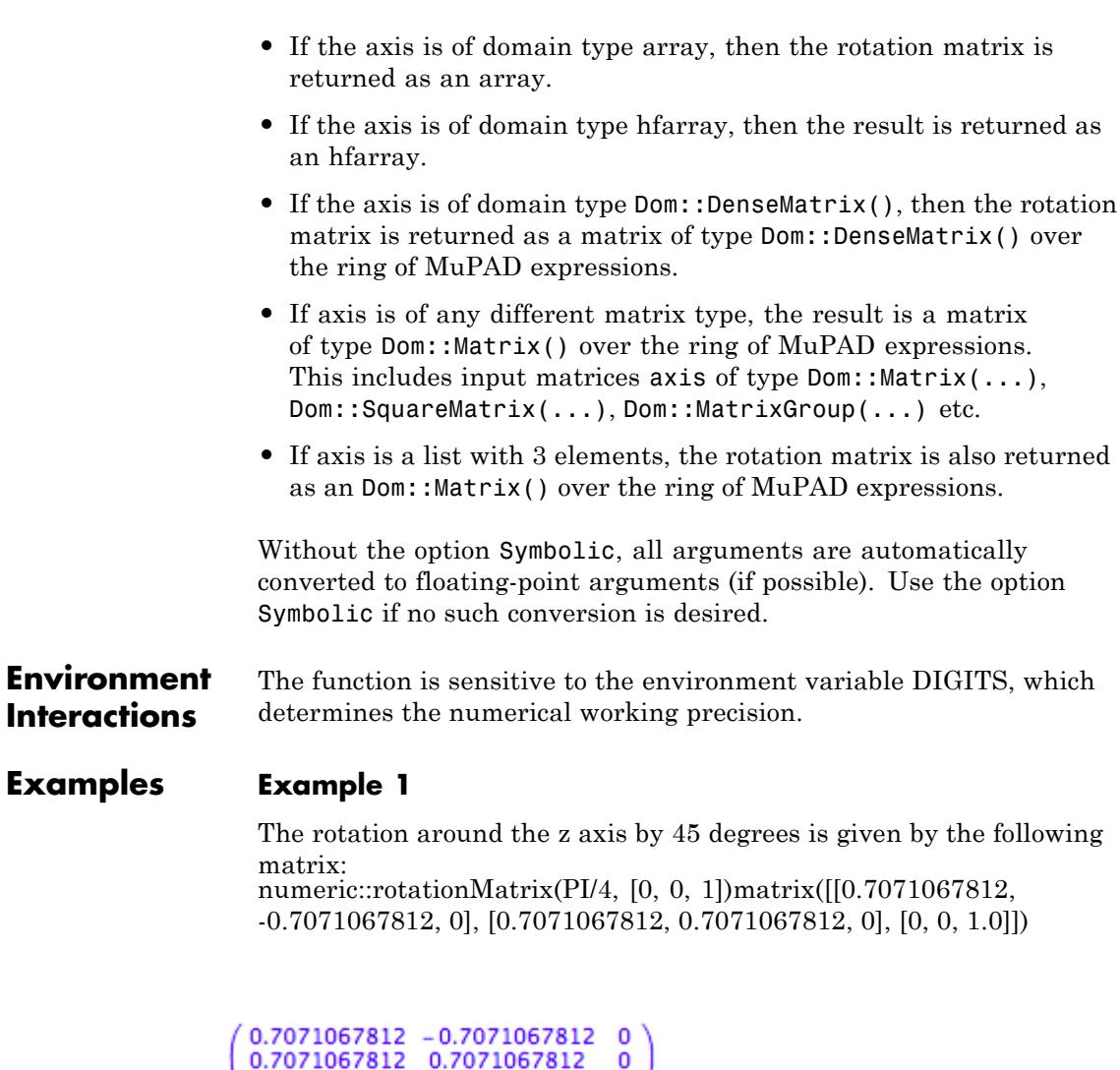

 $Symbolic arguments are accepted:$ numeric::rotationMatrix(a, [1, 2, 3])matrix([[0.9285714286\*cos(a) + 0.07142857143, 0.1428571429 - 0.8017837257\*sin(a) - $0.1428571429*cos(a), 0.5345224838*sin(a) -0.2142857143*cos(a)$ 

 $+$  0.2142857143], [0.8017837257\*sin(a) - 0.1428571429\*cos(a) + 0.1428571429, 0.7142857143\*cos(a) + 0.2857142857, 0.4285714286  $-0.2672612419*sin(a) -0.4285714286*cos(a)$ , [0.2142857143 -0.5345224838\*sin(a) - 0.2142857143\*cos(a), 0.2672612419\*sin(a)  $-0.4285714286*cos(a) + 0.4285714286, 0.3571428571*cos(a) +$ 0.6428571429]])

With the option Symbolic, no automatic conversion to floating-point  $[0.0000006360 + 0.07142857143, 0.1428571429 - 0.8017837257 \sin(a) - 0.1428571429$ numeric::rotationMatrix(a, [1, 2, 3], Symbolic)matrix([[(13\*cos(a))/14  $-\frac{10}{114}$ ,  $\frac{1}{4}$ ,  $\frac{1}{3}$ ,  $\frac{1}{3}$ ,  $\frac{1}{3}$ ,  $\frac{1}{3}$ ,  $\frac{1}{3}$ ,  $\frac{1}{3}$ ,  $\frac{1}{3}$ ,  $\cos(a)/7$ ,  $\frac{1}{3}$ ,  $\frac{1}{3}$ ,  $\sin(a)/7$  - $(3700)(3)$   $+ 4$   $- 3/4$   $- 1$ ,  $- 3/4$   $- 1$ ,  $- 1$   $- 3$   $- 5$   $- 1$   $- 2$   $- 1$   $- 1$   $- 2$   $- 1$   $- 1$   $- 2$   $- 1$   $- 2$   $- 1$   $- 2$   $- 1$   $- 1$   $- 2$   $- 1$   $- 1$   $- 1$   $- 1$   $- 1$   $- 1$   $- 1$   $- 1$   $- 1$   $- 1$   $- 1$  + 2/7, 3/7  $-(sqrt(14)*sin(a))/14 - (3*cos(a))/7]$ , [3/14  $-(sqrt(14)*sin(a))/7$  $-$  (3\*cos(d))/14, (sqrt(14)\*sin(a))/143 - (3\*cos(a))/7 38 3/7, (6\*cos(a))/143 cos(a), 0.2672 + 9/14]])

 $+0.4285714286, 0.3571428571 \cos(a) + 0.6428571429$ ]]

**Example 2**

The return type coincides with the type of the input parameter representing the axis:

numeric::rotationMatrix(0.3, matrix([1,2,3]))matrix([[0.9585267399, -0.2305627908, 0.1675329472], [0.2433237939, 0.9680974922, -0.05983959278], [-0.1483914426, 0.0981226021, 0.9840487461]])

 $-0.2305627908$ 0.1675329472 0.9585267399  $-0.05983959278$ 939 0.9680974922<br>MDom::Matrix() 0.9840487461

#### Dom::Matrix()

numeric::rotationMatrix(0.3, hfarray(1..3, [1,2,3]))hfarray(1..3, 1..3, [0.9585267399, -0.2305627908, 0.1675329472, 0.2433237939, 0.9680974922, -0.05983959278, -0.1483914426, 0.0981226021, 0.9840487461])

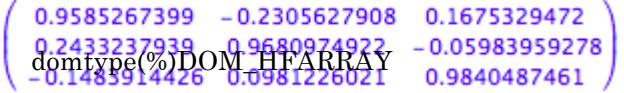

#### DOM\_HFARRAY

The option ReturnType allows to specify the type of the result: numeric::rotationMatrix(0.3, hfarray(1..3, [1,2,3]), ReturnType = matrix)matrix([[0.9585267399, -0.2305627908, 0.1675329472], [0.2433237939, 0.9680974922, -0.05983959278], [-0.1483914426, 0.0981226021, 0.9840487461]])

0.9585267399  $-0.2305627908$ 0.1675329472  $-0.05983959278$ domtype(%)Dom::Matrix() 0.9840487461

#### Dom::Matrix()

#### **Example 3**

The direction of the rotation is given by the "right hand rule": Stretch the thumb of your right hand and bend the fingers. When the thumb points into the direction of the rotation axis, your finger tips indicate the direction of the rotation:

axis := matrix([0, 0, 1]): vector := matrix([1, 0, 0]):  $Q$  := numeric::rotationMatrix(PI/4, axis): plot(plot::Arrow3d(axis, Color = RGB::Blue), plot::Arrow3d(vector, Color = RGB::Red), plot::Arrow3d(Q\*vector, Color = RGB::Red), plot::Text3d("axis", [0.01, 0.01, 0.5]), plot::Text3d("vector", [1.05, 0, 0]), plot::Text3d("rotated vector",  $[0.75, 0.75, 0]$ , CameraDirection =  $[1, 2, 4]$ , Scaling = Constrained, Axes = None):

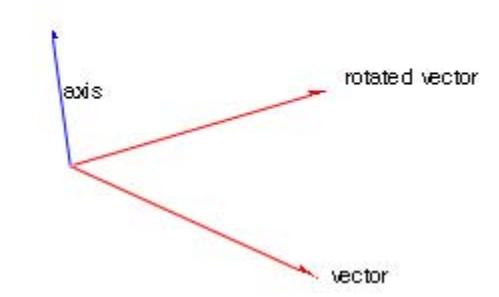

Use negative angles to rotate in the opposite direction: axis := matrix([0, 0, 1]): vector := matrix([1, 0, 0]):  $Q$  := numeric::rotationMatrix(-PI/4, axis): plot(plot::Arrow3d(axis,  $Color = RGB::Blue$ ),  $plot::Arrow3d(vector, Color = RGB::Red)$ ,  $plot::Arrow3d(Q*vector, Color = RGB::Red), plot::Text3d("axis", [0.01,$ 0.01, 0.5]), plot::Text3d("vector", [1.05, 0, 0]), plot::Text3d("rotated

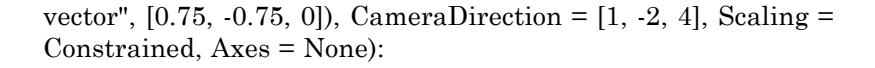

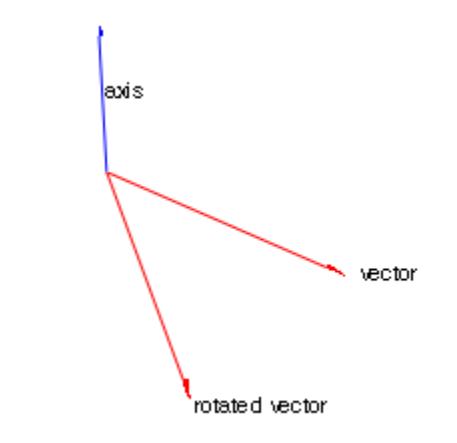

delete axis, vector, Q:

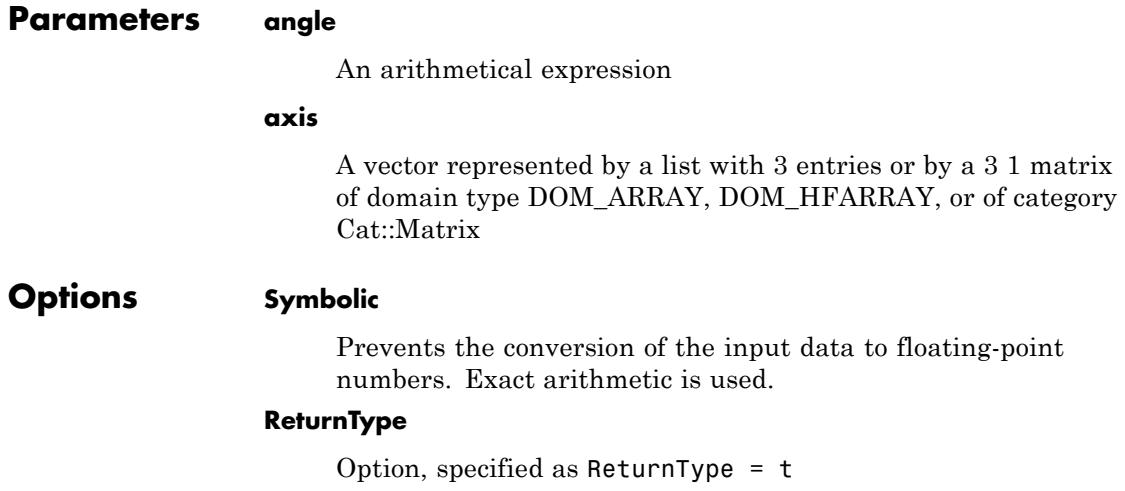

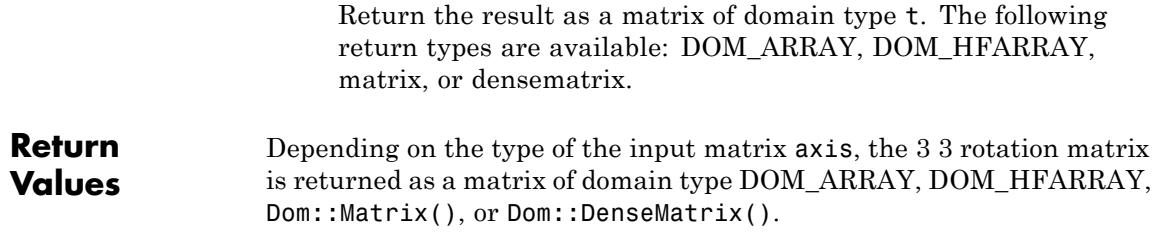

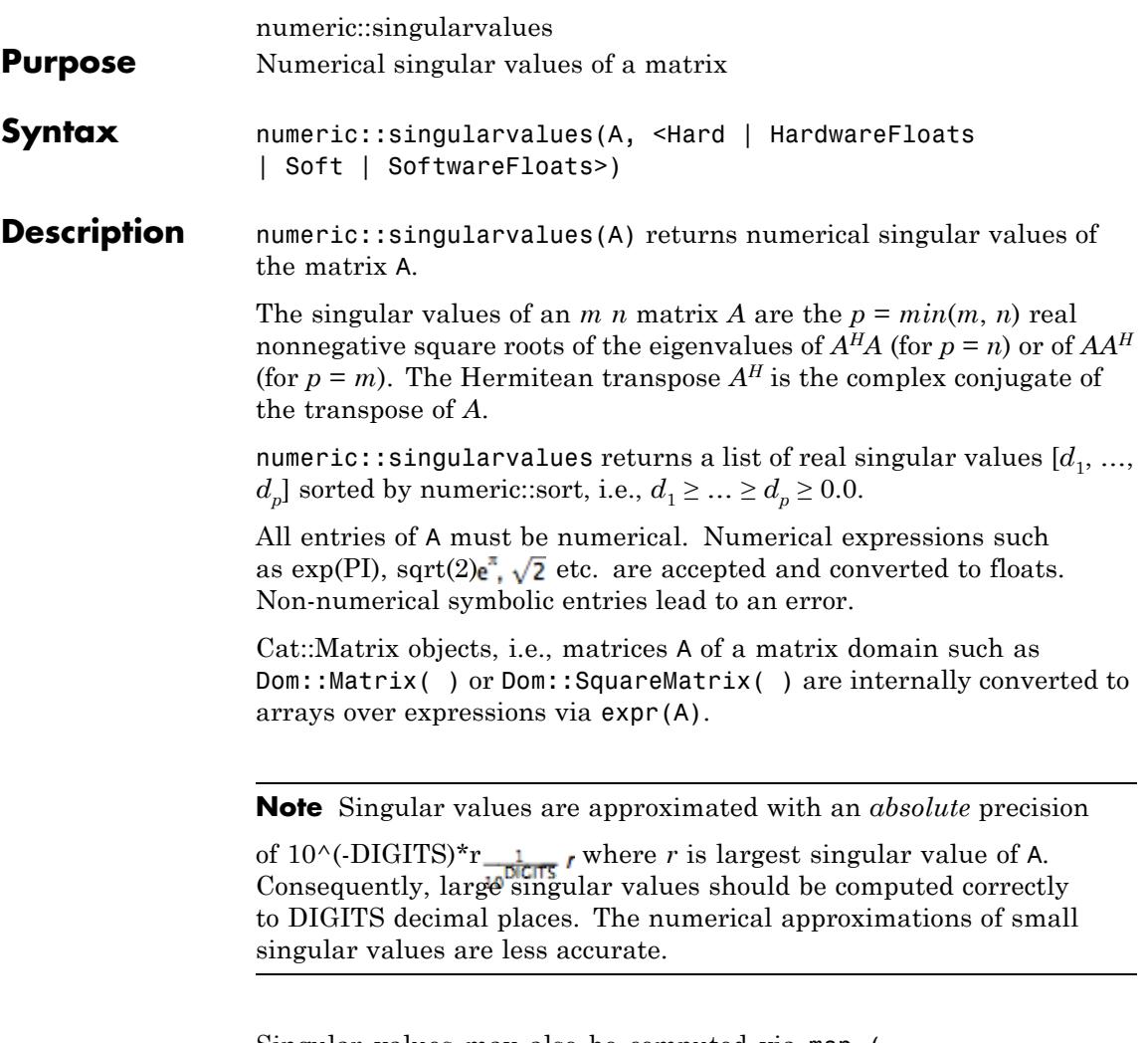

Singular values may also be computed via map (  $numeric:ieigenvalues( A  $A^H$ ), sqrt) or map ($ numeric::eigenvalues( $A^H$  A ), sqrt ), respectively. The use of numeric::singularvalues avoids the costs of the matrix multiplication. Further, the eigenvalue routine requires about twice as many DIGITS to compute small singular values with the same precision as numeric::singularvalues. Cf. "Example 2" on page 19-331.

#### **Environment Interactions**

The function is sensitive to the environment variable DIGITS, which determines the numerical working precision.

#### **Examples Example 1**

The singular values of *A* and *AH* coincide: A :=  $\arctan(1..3, 1..2, [[1, 2*1], [2, 3], [3,$ sqrt(2)]]):numeric::singularvalues(A)[4.994802008, 2.012946323]

#### [4.994802008, 2.012946323]

The Hermitean transpose  $B = A<sup>H</sup>$ :  $B := \text{array}(1..2, 1..3, [[1, 2, 3], [-2^*I, 3,$ sqrt(2)]]):numeric::singularvalues(B)[4.994802008, 2.012946323]

 $[4.994802008, 2.012946323]$ delete A, B:

#### **Example 2**

We use numeric::eigenvalues to compute singular values:  $A := matrix([[1/15, 2/15*II], [PI, 314159265358980/5000000000000*II],$  $[2, 4*1]$ :

The Hermitean transpose  $B = A^H$  can be computed by the methods conjugate and transpose of the matrix domain:  $B := A::dom::conjugate(A::dom::transpose(A))$ :

Note that  $A<sup>H</sup>A$  is positive semi-definite and cannot have negative eigenvalues. However, computing small eigenvalues is numerically ill-conditioned, and a small negative value occurs due to roundoff: numeric::eigenvalues(B\*A)[69.37024423, -2.310493271e-15]

```
\left[69.37024423. -2.31049327110^{-15}\right]
```
<span id="page-3523-0"></span>Consequently, an (incorrect) imaginary singular value is computed: map(%, sqrt)[8.32888013, 0.00000004806759065\*I]

#### $[8.32888013, 0.00000004806759065 i]$

We have to increase DIGITS in order to compute this value more accurately: DIGITS := 22: map(numeric::eigenvalues $(B^*A)$ , sqrt)[8.328880130465871055353, 0.000000000000003293453726225542754196]

#### $\left[ s.328880130465871055353, 3.293453726225542754196\ 10^{-15} \right]$

With numeric::singularvalues, the standard precision suffices: DIGITS := 10: numeric::singularvalues(A, SoftwareFloats)[8.32888013, 3.249076763e-15]

```
8.32888013, 3.249076763 10<sup>-15</sup>
  numeric::singularvalues(A, HardwareFloats)[8.32888013,
  3.6920369e-15]
```

```
\left[ \begin{smallmatrix} 8.32888013 , \ 3.6920369 \ 10^{-15} \end{smallmatrix} \right]delete A, B:
```
#### **Example 3**

We demonstrate the use of hardware floats. [Hilbert matrices](#page-2930-0) are notoriously ill-conditioned: the computation of the small singular values is subject to severe roundoff effects. In the following results, both with HardwareFloats as well as with SoftwareFloats, the small singular values are dominated by numerical roundoff. Consequently, the results with HardwareFloats differ from those with with SoftwareFloats: numeric::singularvalues(linalg::hilbert(13))[1.813830119, 0.396833076, dots, 8.878210699e-16, 3.222901015e-18]

 $\left[1.813830119, 0.396833076,..., 8.878210699\,10^{-16}, 3.222901015\,10^{-18}\right] \ \left[1.813830119,\, 0.396833076,\, 0.04902941942,\, 0.004348755075,\right.$ 0.0002951777135, 0.0000156237036, 0.0000006466418563, 0.00000002076321421, 0.0000000005076551851, 9.141268657e-12, 1.143562234e-13, 8.877867351e-16, 7.878607674e-19]

[1.3] } 3H } 1H a f : hilbert (15): numeric. singularvalues (A, Hardware Floats); 135, 0.0000156 numeric::singularvalues(A, SoftwareFloats) [1.845927746, 0.426627957, 00.06929209253,1d3ts, 0.03515811890767538696479572895814 10<sup>-12</sup>, 1.143562234 10<sup>-13</sup>,

 $\left[1.845927746, 0.426627957, 0.05721209253, ..., 1.351581189\,{{10}^{-17}}, 5.696479572\,{{10}^{-18}} \right] \nonumber \left[1.845927746, 0.426627957, 0.05721209253, \text{dots}, 9.682265893\text{e-19}, \right.$ 3.017915363e-21]

 $\left[1.845927746$ , 0.426627957, 0.05721209253, ..., 9.682265893 10<sup>–19</sup>, 3.017915363 10<sup>–21]</sup><br>[1.845927746, 0.426627957, 0.05721209253, 0.005639834756, 0.0004364765944, 0.00002710853923, 0.000001361582242, 0.00000005528988481, 0.000000001802959758, 4.657785895e-11, 9.321516341e-13, 1.386205079e-14, 1.463931556e-16, 1.249693852e-17, 6.620874158e-18]

[1.845927746, 0.426627957, 0.05721209253, 0.005639834756, 0.0004364765944, 0.00002710853923, 0.000001361582242,  $0.00000005528988482.0000000091892959751549657789546e.$ 

1.249693852 10<sup>-17</sup>, 6.620874158 10<sup>-18</sup>

```
9.321608034e-13, 1.39406179e-14, 1.46659771e-16, 9.68226589e-19,
3.017915362e-21]
```
 $\int 1.845927746, 0.426627957, 0.05721209253, 0.005639834756, 0.0004364765944, 0.00002710853$ **Parameters A** A numerical matrix of domain type DOM\_ARRAY, DOM\_HFARRAY, or of category Cat::Matrix

#### **Options Hard**

#### **HardwareFloats**

#### **Soft**

#### **SoftwareFloats**

With Hard (or HardwareFloats), computations are done using fast hardware float arithmetic from within a MuPAD session. Hard and HardwareFloats are equivalent. With this option, the input data are converted to hardware floats and processed by compiled C code. The result is reconverted to MuPAD floats and returned to the MuPAD session.

With Soft (or SoftwareFloats) computations are dome using software float arithmetic provided by the MuPAD kernel. Soft and SoftwareFloats are equivalent. SoftwareFloats is used by default if the current value of DIGITS is larger than 15 and the input matrix A is not of domain type DOM\_HFARRAY.

Compared to the SoftwareFloats used by the MuPAD kernel, the computation with HardwareFloats may be many times faster. Note, however, that the precision of hardware arithmetic is limited to about 15 digits. Further, the size of floating-point numbers may not be larger than approximately  $10^{308}$  and not smaller than approximately  $10^{-308}$ .

If no HardwareFloats or SoftwareFloats are requested explicitly, the following strategy is used: If the current value of DIGITS is smaller than 16 or if the matrix A is a hardware float array of domain type DOM\_HFARRAY, then hardware arithmetic is tried. If this is successful, the result is returned.

If the result cannot be computed with hardware floats, software arithmetic by the MuPAD kernel is tried.

If the current value of DIGITS is larger than 15 and the input matrix A is not of domain type DOM\_HFARRAY, or if one of the options Soft, SoftwareFloats or Symbolic is specified, MuPAD computes the result with its software arithmetic without trying to use hardware floats first.

There may be several reasons for hardware arithmetic to fail:

- **•** The current value of DIGITS is larger than 15.
- **•** The data contains symbolic objects.
- The data contains numbers larger than  $10^{308}$  or smaller than 10<sup>-308</sup> that cannot be represented by hardware floats.

If neither HardwareFloats nor SoftwareFloats is specified, the user is not informed whether hardware floats or software floats are used.

If HardwareFloats are specified but fail due to one of the reasons above, a warning is issued that the (much slower) software floating-point arithmetic of the MuPAD kernel is used.

Note that HardwareFloats can only be used if all input data can be converted to floating-point numbers.

The trailing digits in floating-point results computed with HardwareFloats and SoftwareFloats may differ.

**Note** For ill-conditioned matrices, the result is subject to roundoff errors. The results returned with HardwareFloats and SoftwareFloats may differ! See ["Example 3" on page 19-332](#page-3523-0).

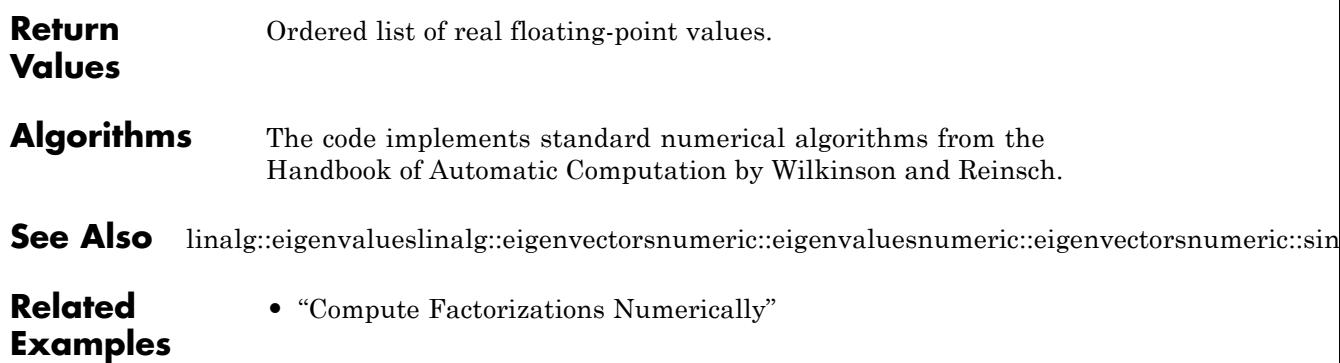
# **module**

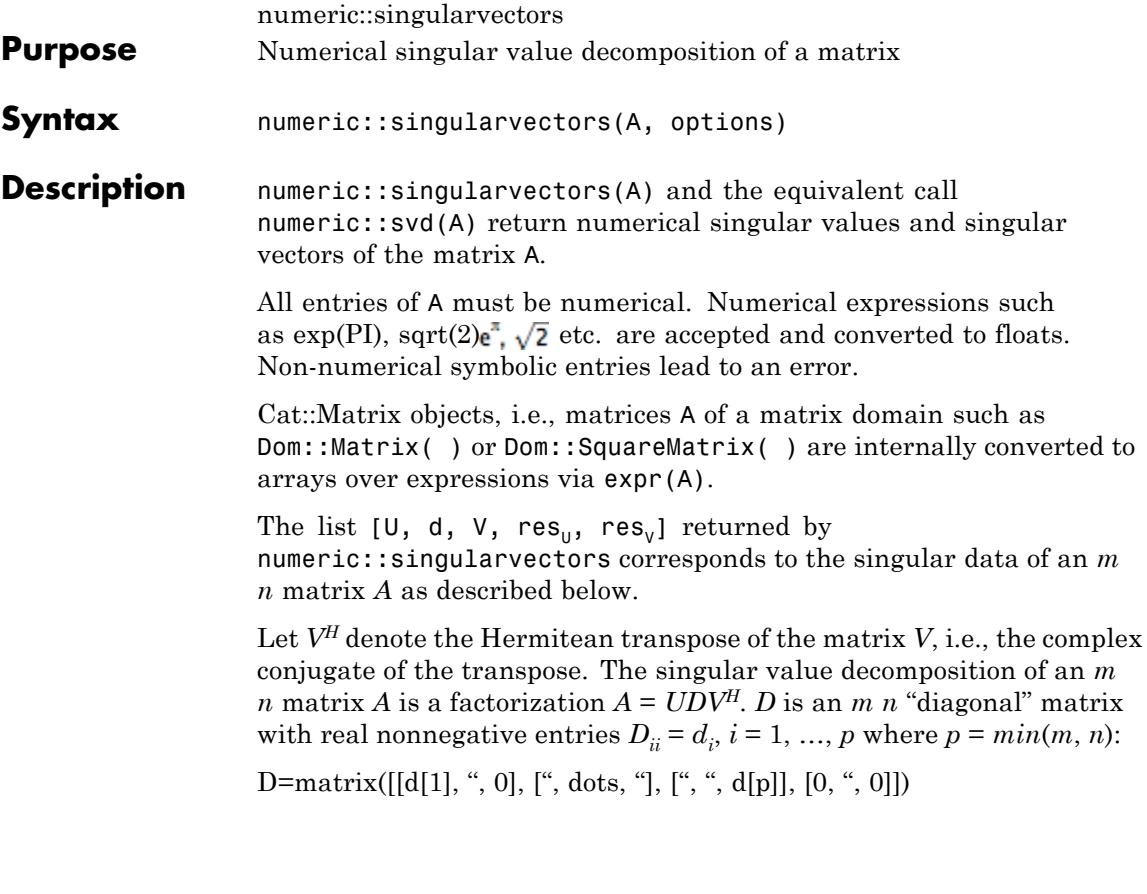

$$
D = \begin{pmatrix} d_1 & 0 \\ 0 & d_p \\ 0 & 0 \end{pmatrix}
$$
  
D = matrix([[d[1], ", ", 0], [", dots, ", "); [0, ", d[p], 0]])

$$
D=\left(\begin{array}{ccc}d_1&\dots&0\\0&&d_p&0\end{array}\right)
$$

respectively. The list  $d = [d_1, ..., d_n]$  returned by numeric::singularvectors are the "singular values" of *A*. They are sorted by numeric::sort, i.e.,  $d_1 \geq ... \geq d_n \geq 0.0$ .

*U* is a unitary *m m* matrix. Its *i*-th column is an eigenvector of  $AA^H$  associated with the eigenvalue  $d_i^2$  ( $d_i = 0$  for  $i > p$ ). These are the "left singular vectors" of *A*. They are returned by numeric::singularvectors as a matrix of floating-point numbers.

*V* is a unitary *n n* matrix. Its *i*-th column is an eigenvector of  $A<sup>H</sup>A$  associated with the eigenvalue  $d_i^2$  ( $d_i = 0$  for  $i > p$ ). These are the "right singular vectors" of *A*. They are returned by numeric::singularvectors as an array of floating-point numbers. The matrix V is normalized such that, in each column, the first entry of

absolute size larger than  $10^{\circ}$ (-DIGITS)  $\frac{1}{10}$  plants is real and positive.

If no return type is specified via the option  $ReturnType = t$ , the domain type of the singular vectors *U* and *V* depends on the type of the input matrix A:

- **•** The singular vectors of an [array](#page-2115-0) are returned as [arrays](#page-2115-0).
- **•** The singular vectors of an [hfarray](#page-2133-0) are returned as [hfarrays.](#page-2133-0)
- The singular vectors of a dense matrix of type Dom::DenseMatrix() are returned as dense matrices of type Dom::DenseMatrix() over the ring of MuPAD expressions.
- For all other matrices of category Cat::Matrix, the singular vectors are returned as [matrices](#page-1168-0) of type Dom::Matrix() over the ring of MuPAD expressions. This includes input matrices A of type Dom::Matrix( ), Dom::SquareMatrix( ), Dom::MatrixGroup( ) etc.

 $res_{U}$  =  $[resU_1, ..., resU_m]$  is a list of float residues associated with the left singular vectors:

resU[i] = linalg::scalarProduct( $A^H^*u$ ,  $A^H^*u$ , i)-d[i]^2, 1<=i<=m

res $U_i = \langle A^H u_i, A^H u_i \rangle - d_i^2$ ,  $1 \le i \le m$ 

Here,  $u_i$  is the (normalized) *i*-th column of  $U$ , linalg::scalarProduct(dots,  $\dots$ ) is the usual complex Euclidean scalar product and  $d_i =$ 0 for  $p < i \leq m$ .

 $res_V = [resV_1, ..., resV_n]$  is a list of float residues associated with the right singular vectors:

resV[i] = linalg::scalarProduct( $A*$ v\_i,  $A*$ v\_i) - d[i]^2, 1<=i<=n

res $V_i = \langle A|V_i, A|V_i \rangle - d_i^2, 1 \le i \le n$ 

Here, *v<sub>i</sub>* is the (normalized) *i*-th column of  $V$ ,  $d_i = 0$  for  $p \le i \le n$ .

The residues  $res_{U}$ ,  $res_{V}$  vanish for exact singular data *U*, *d*, *V*. Their sizes indicate the quality of the numerical data  $\mathsf{U}$ ,  $\mathsf{d}$ ,  $\mathsf{V}$ .

**Note** Singular values are approximated with an *absolute* precision

of  $10^{\circ}$ (-DIGITS)\*r  $\frac{1}{\sqrt{2}}$  *r*, where *r* is the largest singular value of A. Consequently, large singular values should be computed correctly to DIGITS decimal places. The numerical approximations of small singular values are less accurate.

The singular values computed by numeric::singularvectors are identical to those computed by numeric::svd.

Singular data may also be computed via [d2, U, resU] := numeric::eigenvectors(A\*A^H) or [d2, V, resV] := numeric::eigenvectors(A^H\*A), respectively. The list d2 is related to the singular values by

 $d2=[d[1]\hat{2},d[2]\hat{2},dot{s},d[p]\hat{2}, 0,dot{s}, 0]$ 

$$
d2 = \left[ d_1^2, d_2^2, ..., d_p^2, 0, ..., 0 \right]
$$

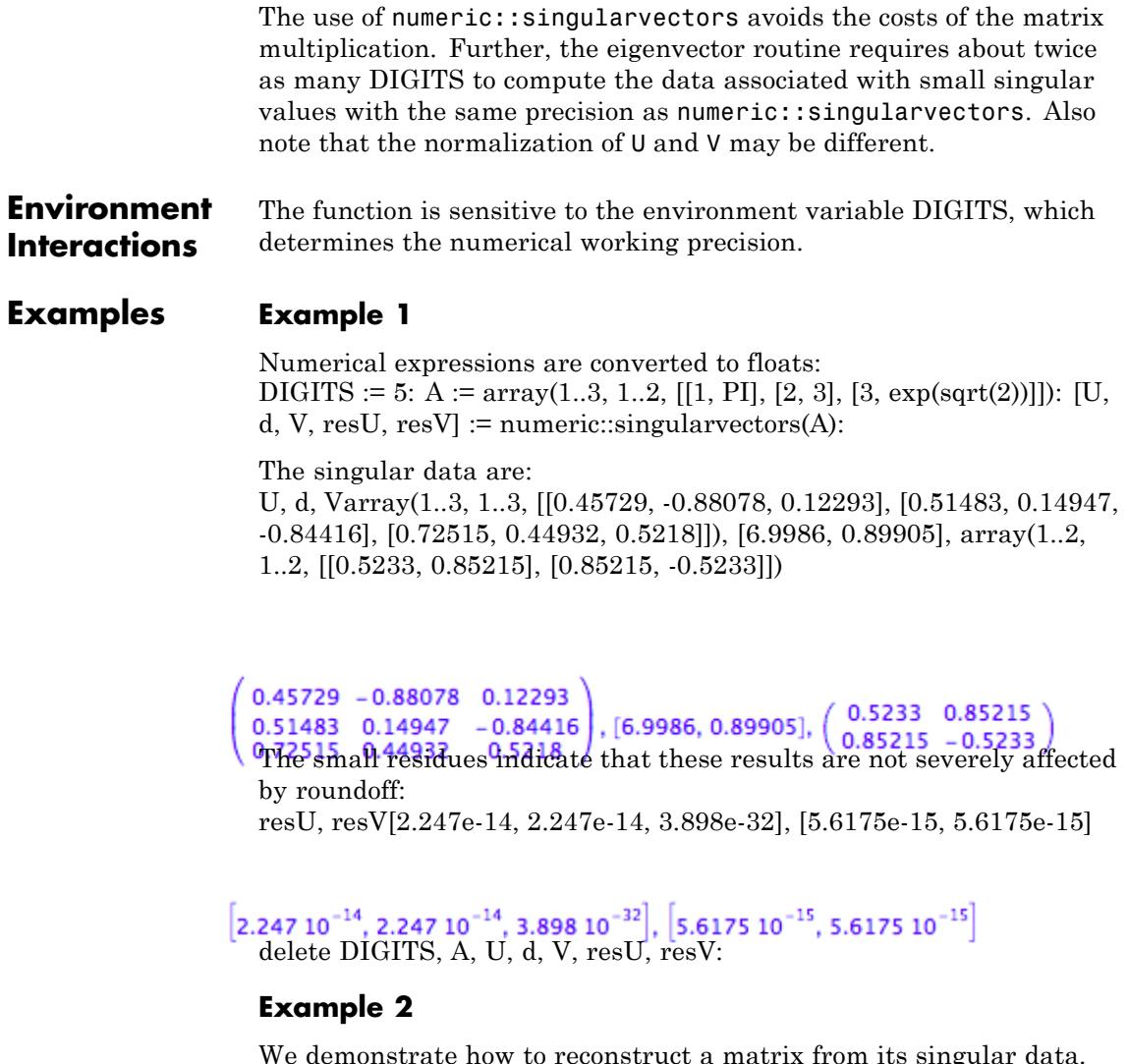

We demonstrate how to reconstruct a matrix from its singular data. With the specified ReturnType, the singular vectors are returned as matrices of type Dom::Matrix() and can be handled with the overloaded arithmetic:

<span id="page-3532-0"></span>DIGITS := 3: A :=  $array(1..2, 1..3, [[1.0, I, PI], [2, 3, I]])$ : [U, d, V, resU, resV] := numeric::singularvectors(A, NoResidues, ReturnType = Dom::Matrix())[matrix([[0.514 + (- 0.028\*I), - 0.788 + 0.336\*I], [0.857 + 0.014\*I,  $0.487 + (-0.168 \text{*}1)$ ]]), [3.9, 3.27], matrix([[0.571, 0.0568, 0.819],  $[0.652 + (-0.121 \times I), 0.55 + 0.0871 \times I, -0.493 + 0.0785 \times I], [0.418 + (-1.021 \times I), 0.55 + 0.0871 \times I]$  $0.242 \times I$ ,  $-0.81 + 0.174 \times I$ ,  $-0.236 + 0.157 \times I$ ]]), NIL, NIL

 $\begin{pmatrix} 0.514 - 0.028 & -0.788 + 0.336 & \ 0.857 + 0.014 & 0.487 - 0.168 & \ 0.857 + 0.014 & 0.487 - 0.168 & \ 0.857 + 0.014 & 0.0568 & 0.052 - 0.121 & 0.55 + 0.0871 & -0.493 + 0.0652 \\ 0.857 + 0.014 & 0.0487 - 0.168 & 0.011 & 0.0568 & 0.052 - 0.121 & 0.5$  $d := matrix(2, 3, d, Diagonal) matrix([13.9, 0, 0], [0, 3.27, 0]])$ 

## $\binom{3.9}{0}$   $\binom{0}{3.27}$   $\binom{0}{0}$

We use the methods conjugate and transpose of the matrix domain to compute the Hermitean transpose of V and reconstruct A. Numerical roundoff is eliminated via numeric::complexRound:  $VH := V::dom::conjugate(V::dom::transpose(V))$ : map( $U^*d^*VH$ , numeric::complexRound)matrix([[1.0, 1.0<sup>\*</sup>I, 3.14], [2.0, 3.0, 1.0<sup>\*</sup>I]])

## $1.0 1.0 i 3.14$

2delete DIGITS, A, U, d, V, resU, resV, VH:

## **Example 3**

We demonstrate the use of hardware floats. The following matrix *A* is degenerate: it has rank 1. For the double eigenvalue 0 of the matrix *AHA*, different base vectors of the corresponding eigenspace are returned with HardwareFloats and SoftwareFloats, respectively:  $A := \arctan(1..2, 1..3, [1, 2, 3], [30, 60, 90])$ : [U1, d1, V1, resU1, resV1] := numeric::singularvectors(A, HardwareFloats): [U2, d2, V2, resU2, resV2 $] :=$  numeric::singularyectors(A, SoftwareFloats): V1, V2array(1..3, 1..3, [[0.2672612419, 0.5345224838, 0.8017837257],

[0.5345224838, -0.7745419206, 0.3381871191], [0.8017837257, 0.3381871191, -0.4927193213]]), array(1..3, 1..3, [[0.2672612419, 0.9561828875, 0.1195228609], [0.5345224838, -0.04390192219, -0.8440132318], [0.8017837257, -0.289459681, 0.5228345342]])

0.2672612419 0.5345224838 0.8017837257 0.2672612419 0.9561828875 0.11952  $-0.04390192219 - 0.8440$ d. 5345224<br>|- University Res<br>|- U1, 8017837 0.52283  $-0.289459681$ 

**Parameters A**

A numerical matrix of domain type DOM\_ARRAY, DOM HFARRAY, or of category Cat::Matrix.

## **Options Hard**

#### **HardwareFloats**

#### **Soft**

#### **SoftwareFloats**

With Hard (or HardwareFloats), computations are done using fast hardware float arithmetic from within a MuPAD session. Hard and HardwareFloats are equivalent. With this option, the input data are converted to hardware floats and processed by compiled C code. The result is reconverted to MuPAD floats and returned to the MuPAD session.

With Soft (or SoftwareFloats) computations are dome using software float arithmetic provided by the MuPAD kernel. Soft and SoftwareFloats are equivalent. SoftwareFloats is used by default if the current value of DIGITS is larger than 15 and the input matrix A is not of domain type DOM\_HFARRAY.

Compared to the SoftwareFloats used by the MuPAD kernel, the computation with HardwareFloats may be many times faster. Note, however, that the precision of hardware arithmetic is limited to about 15 digits. Further, the size of floating-point numbers may not be larger than approximately  $10^{308}$  and not smaller than approximately  $10^{-308}$ .

If no HardwareFloats or SoftwareFloats are requested explicitly, the following strategy is used: If the current value of DIGITS is smaller than 16 or if the matrix A is a hardware float array of domain type DOM\_HFARRAY, then hardware arithmetic is tried. If this is successful, the result is returned.

If the result cannot be computed with hardware floats, software arithmetic by the MuPAD kernel is tried.

If the current value of DIGITS is larger than 15 and the input matrix A is not of domain type DOM\_HFARRAY, or if one of the options Soft, SoftwareFloats or Symbolic is specified, MuPAD computes the result with its software arithmetic without trying to use hardware floats first.

There may be several reasons for hardware arithmetic to fail:

- **•** The current value of DIGITS is larger than 15.
- **•** The data contains symbolic objects.
- The data contains numbers larger than  $10^{308}$  or smaller than 10<sup>-308</sup> that cannot be represented by hardware floats.

If neither HardwareFloats nor SoftwareFloats is specified, the user is not informed whether hardware floats or software floats are used.

If HardwareFloats are specified but fail due to one of the reasons above, a warning is issued that the (much slower) software floating-point arithmetic of the MuPAD kernel is used.

Note that HardwareFloats can only be used if all input data can be converted to floating-point numbers.

The trailing digits in floating-point results computed with HardwareFloats and SoftwareFloats may differ.

**Note** For ill-conditioned matrices, the result is subject to roundoff errors. The results returned with HardwareFloats and SoftwareFloats may differ! See ["Example 3" on page 19-341](#page-3532-0).

#### **NoLeftVectors**

Suppresses the computation of left singular vectors

If only right singular vectors are required, this option may be used to suppress the computation of U and the corresponding residues res<sub>u</sub>. The return values for these data are NIL.

Depending on the size of U, this option may speed up the computation considerably.

#### **NoRightVectors**

Suppresses the computation of right singular vectors

If only left singular vectors are required, this option may be used to suppress the computation of V and the corresponding residues res<sub>v</sub>. The return values for these data are NIL.

Depending on the size of V, this option may speed up the computation considerably.

#### **NoResidues**

Suppresses the computation of error estimates

If no error estimates are required, this option may be used to suppress the computation of the residues  $res_{\mu}$  and res<sub>v</sub>. The return values for these data are NIL.

The alternative option name NoErrors used in previous MuPAD versions is still available.

#### **ReturnType**

Option, specified as ReturnType = t

Return the left and right singular vectors as matrices of domain type t. The following return types *t* are available: DOM\_ARRAY, or DOM\_HFARRAY, or Dom::Matrix(), or Dom::DenseMatrix().

This option determines the domain type of the matrices containing the singular vectors.

### **NoWarning**

Suppresses warnings

**Return Values** List  $[U, d, V, res_{U}, res_{V}]$ . U is a unitary square float matrix whose columns are left singular vectors. The list d contains the singular values. V is a unitary square float matrix whose columns are right singular vectors. The lists of float residues  $res_{\mu}$  and  $res_{\nu}$  provide error estimates for the numerical data.

- **See Also** numeric::svdlinalg::eigenvalueslinalg::eigenvectorsnumeric::eigenvaluesnumeric::eigenvec
- **Related •** "Compute Factorizations Numerically"

## **Examples**

## **module**

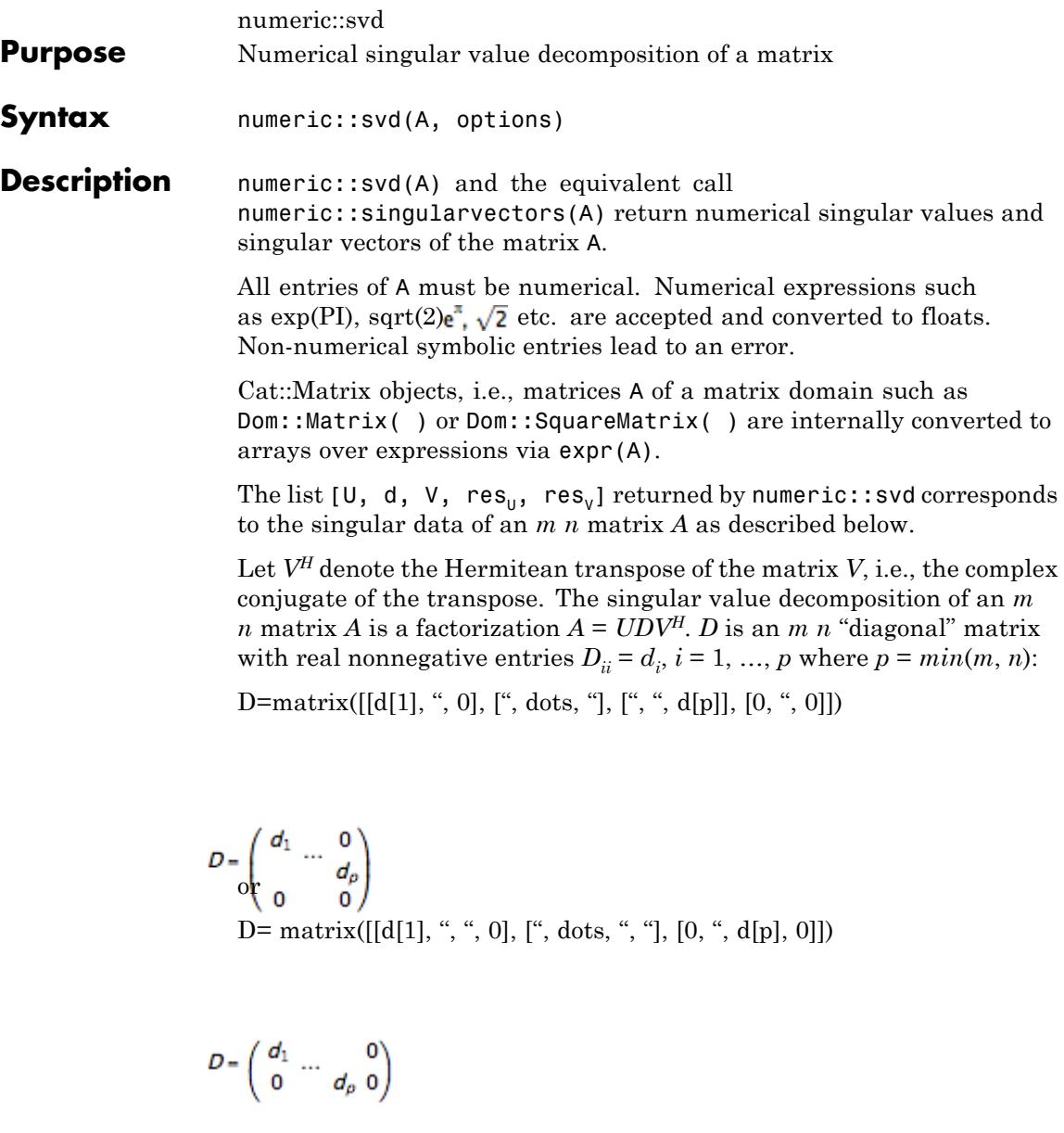

respectively. The list  $d = [d_1, ..., d_p]$  returned by numeric::svd are the "singular values" of A. They are sorted by numeric::sort, i.e.,  $d_1$  $\geq$  ... ≥  $d_p$  ≥ 0.0.

*U* is a unitary *m m* matrix. Its *i*-th column is an eigenvector of *AAH* associated with the eigenvalue  $d_i^2$  ( $d_i = 0$  for  $i > p$ ). These are the "left singular vectors" of *A*. They are returned by numeric::svd as a matrix of floating-point numbers.

*V* is a unitary *n n* matrix. Its *i*-th column is an eigenvector of *AHA* associated with the eigenvalue  $d_i^2$  ( $d_i = 0$  for  $i > p$ ). These are the "right" singular vectors" of *A*. They are returned by numeric::svd as an array of floating-point numbers. The matrix  $V$  is normalized such that, in each

column, the first entry of absolute size larger than  $10^{\circ}$ (-DIGITS) $\frac{1}{10^{DIGITS}}$ is real and positive.

If no return type is specified via the option ReturnType = t, the domain type of the singular vectors *U* and *V* depends on the type of the input matrix A:

- **•** The singular vectors of an [array](#page-2115-0) are returned as [arrays](#page-2115-0).
- **•** The singular vectors of an [hfarray](#page-2133-0) are returned as [hfarrays.](#page-2133-0)
- The singular vectors of a dense matrix of type Dom::DenseMatrix() are returned as dense matrices of type Dom::DenseMatrix() over the ring of MuPAD expressions.
- **•** For all other matrices of category Cat::Matrix, the singular vectors are returned as [matrices](#page-1168-0) of type Dom::Matrix() over the ring of MuPAD expressions. This includes input matrices A of type Dom::Matrix( ), Dom::SquareMatrix( ), Dom::MatrixGroup( ) etc.

 $res_{U}$  =  $[resU_1, ..., resU_m]$  is a list of float residues associated with the left singular vectors:

resU[i] = linalg::scalarProduct( $A^H^*u$ ,  $A^H^*u$ , i)-d[i]^2, 1<=i<=m

res $U_i = \langle A^H u_i, A^H u_i \rangle - d_i^2$ ,  $1 \le i \le m$ 

Here,  $u_i$  is the (normalized)  $i$ -th column of  $U$ , linalg::scalarProduct(dots, dots) $\langle \ldots, \ldots \rangle$  is the usual complex Euclidean scalar product and  $d_i =$ 0 for  $p < i \leq m$ .

 $res_V = [resV_1, ..., resV_n]$  is a list of float residues associated with the right singular vectors:

resV[i] = linalg::scalarProduct( $A*$ v\_i,  $A*$ v\_i) - d[i]^2, 1<=i<=n

res $V_i = \langle A|V_i, A|V_i \rangle - d_i^2, 1 \le i \le n$ 

Here, *v<sub>i</sub>* is the (normalized) *i*-th column of  $V$ ,  $d_i = 0$  for  $p \le i \le n$ .

The residues  $res_{U}$ ,  $res_{V}$  vanish for exact singular data *U*, *d*, *V*. Their sizes indicate the quality of the numerical data  $\mathsf{U}$ ,  $\mathsf{d}$ ,  $\mathsf{V}$ .

**Note** Singular values are approximated with an *absolute* precision

of  $10^{\circ}$ (-DIGITS)\*r  $\frac{1}{\sqrt{2}}$  *r*, where *r* is the largest singular value of A. Consequently, large singular values should be computed correctly to DIGITS decimal places. The numerical approximations of small singular values are less accurate.

The singular values computed by numeric::svd are identical to those computed by numeric::singularvalues.

Singular data may also be computed via [d2, U, resU] := numeric::eigenvectors(A\*A^H) or [d2, V, resV] := numeric::eigenvectors(A^H\*A), respectively. The list d2 is related to the singular values by

```
d2=[d[1]\hat{2},d[2]\hat{2},doted[\mathbf{p}]\hat{2}, 0,doted{, 0}]
```

$$
d2 = \left[ d_1^2, d_2^2, ..., d_p^2, 0, ..., 0 \right]
$$

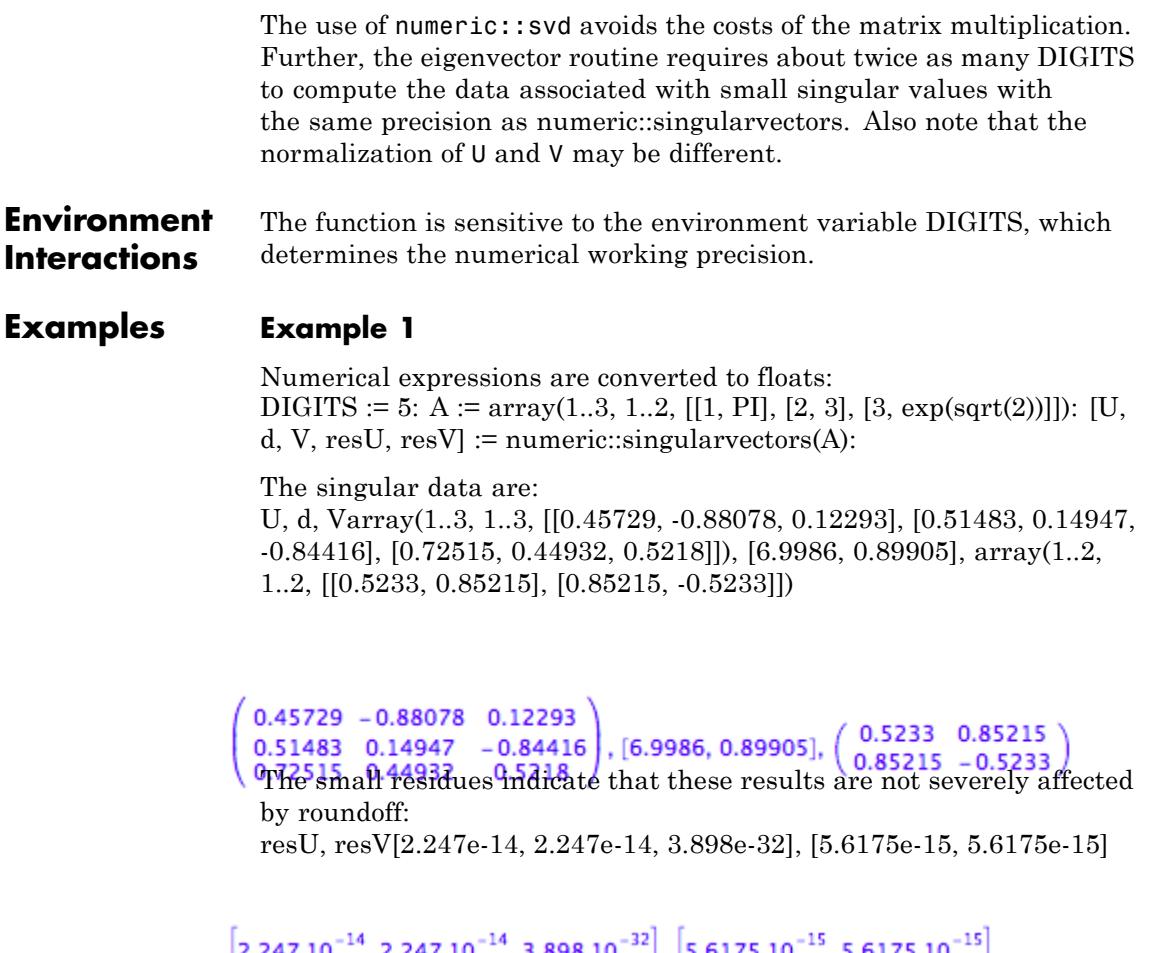

 $[2.247 10^{-14}, 2.247 10^{-14}, 3.898 10^{-32}],$   $[5.6175 10^{-13}, 5.6175 10^{-15}]$ <br>delete DIGITS, A, U, d, V, resU, resV:

## **Example 2**

We demonstrate how to reconstruct a matrix from its singular data. With the specified ReturnType, the singular vectors are returned as matrices of type Dom::Matrix() and can be handled with the overloaded arithmetic:

<span id="page-3541-0"></span>DIGITS := 3: A :=  $array(1..2, 1..3, [[1.0, I, PI], [2, 3, I]])$ : [U, d, V, resU, resV] := numeric::singularvectors(A, NoResidues, ReturnType = Dom::Matrix())[matrix([[0.514 + (- 0.028\*I), - 0.788 + 0.336\*I], [0.857 + 0.014\*I, 0.487 +  $(-0.168$ \*I)]]), [3.9, 3.27], matrix([[0.571, 0.0568, 0.819],  $[0.652 + (-0.121 \times I), 0.55 + 0.0871 \times I, -0.493 + 0.0785 \times I], [0.418 + (-1.021 \times I), 0.55 + 0.0871 \times I]$  $0.242 \times I$ ,  $-0.81 + 0.174 \times I$ ,  $-0.236 + 0.157 \times I$ ]]), NIL, NIL

 $\begin{pmatrix} 0.514-0.028 & -0.788+0.336 & i \ 0.857+0.014 & 0.487-0.168 & i \ 0.857+0.014 & 0.487-0.168 & i \ 0.857+0.014 & 0.487-0.168 & i \end{pmatrix}$ , [3.9, 3.27],  $\begin{pmatrix} 0.571 & 0.0568 & 0.819 \ 0.652-0.121 & 0.55+0.0871 & -0.493+0.0785 \ 0.0354 & 0.1$  $d := matrix(2, 3, d, Diagonal) matrix([[3.9, 0, 0], [0, 3.27, 0]])$ 

## $\binom{3.9}{0}$   $\binom{0}{3.27}$

We use the methods conjugate and transpose of the matrix domain to compute the Hermitean transpose of V and reconstruct A. Numerical roundoff is eliminated via numeric::complexRound:  $VH := V::dom::conjugate(V::dom::transpose(V))$ : map( $U^*d^*VH$ , numeric::complexRound)matrix([[1.0, 1.0<sup>\*</sup>I, 3.14], [2.0, 3.0, 1.0<sup>\*</sup>I]])

## 1.0 1.0 i 3.14 2delete DIGITS, A, U, d, V, resU, resV, VH:

## **Example 3**

We demonstrate the use of hardware floats. The following matrix *A* is degenerate: it has rank 1. For the double eigenvalue 0 of the matrix *AHA*, different base vectors of the corresponding eigenspace are returned with HardwareFloats and SoftwareFloats, respectively:  $A := \arctan(1..2, 1..3, [[1, 2, 3], [30, 60, 90]])$ : [U1, d1, V1, resU1, resV1] := numeric::singularvectors(A, HardwareFloats): [U2, d2, V2, resU2, resV2 $] :=$  numeric::singularyectors(A, SoftwareFloats): V1, V2array(1..3, 1..3, [[0.2672612419, 0.5345224838, 0.8017837257],

[0.5345224838, -0.7745419206, 0.3381871191], [0.8017837257, 0.3381871191, -0.4927193213]]), array(1..3, 1..3, [[0.2672612419, 0.9561828875, 0.1195228609], [0.5345224838, -0.04390192219, -0.8440132318], [0.8017837257, -0.289459681, 0.5228345342]])

0.2672612419 0.5345224838 0.8017837257 0.2672612419 0.9561828875  $0.1$  $0.04390192219 - 0.8$ delete A, U<br>| Union VI, Visa<br>| U1, 201783  $-0.289459681$  $0.51$ 

### **Parameters A**

A numerical matrix of domain type DOM\_ARRAY, DOM HFARRAY, or of category Cat::Matrix.

## **Options Hard**

#### **HardwareFloats**

#### **Soft**

#### **SoftwareFloats**

With Hard (or HardwareFloats), computations are done using fast hardware float arithmetic from within a MuPAD session. Hard and HardwareFloats are equivalent. With this option, the input data are converted to hardware floats and processed by compiled C code. The result is reconverted to MuPAD floats and returned to the MuPAD session.

With Soft (or SoftwareFloats) computations are dome using software float arithmetic provided by the MuPAD kernel. Soft and SoftwareFloats are equivalent. SoftwareFloats is used by default if the current value of DIGITS is larger than 15 and the input matrix A is not of domain type DOM\_HFARRAY.

Compared to the SoftwareFloats used by the MuPAD kernel, the computation with HardwareFloats may be many times faster. Note, however, that the precision of hardware arithmetic

## **module**

is limited to about 15 digits. Further, the size of floating-point numbers may not be larger than approximately  $10^{308}$  and not smaller than approximately  $10^{-308}$ .

If no HardwareFloats or SoftwareFloats are requested explicitly, the following strategy is used: If the current value of DIGITS is smaller than 16 or if the matrix A is a hardware float array of domain type DOM\_HFARRAY, then hardware arithmetic is tried. If this is successful, the result is returned.

If the result cannot be computed with hardware floats, software arithmetic by the MuPAD kernel is tried.

If the current value of DIGITS is larger than 15 and the input matrix A is not of domain type DOM\_HFARRAY, or if one of the options Soft, SoftwareFloats or Symbolic is specified, MuPAD computes the result with its software arithmetic without trying to use hardware floats first.

There may be several reasons for hardware arithmetic to fail:

- **•** The current value of DIGITS is larger than 15.
- **•** The data contains symbolic objects.
- The data contains numbers larger than  $10^{308}$  or smaller than 10<sup>-308</sup> that cannot be represented by hardware floats.

If neither HardwareFloats nor SoftwareFloats is specified, the user is not informed whether hardware floats or software floats are used.

If HardwareFloats are specified but fail due to one of the reasons above, a warning is issued that the (much slower) software floating-point arithmetic of the MuPAD kernel is used.

Note that HardwareFloats can only be used if all input data can be converted to floating-point numbers.

The trailing digits in floating-point results computed with HardwareFloats and SoftwareFloats may differ.

**Note** For ill-conditioned matrices, the result is subject to roundoff errors. The results returned with HardwareFloats and SoftwareFloats may differ! See ["Example 3" on page 19-350](#page-3541-0).

#### **NoLeftVectors**

Suppresses the computation of left singular vectors

If only right singular vectors are required, this option may be used to suppress the computation of U and the corresponding residues res<sub>u</sub>. The return values for these data are NIL.

Depending on the size of U, this option may speed up the computation considerably.

#### **NoRightVectors**

Suppresses the computation of right singular vectors

If only left singular vectors are required, this option may be used to suppress the computation of V and the corresponding residues res<sub>v</sub>. The return values for these data are NIL.

Depending on the size of V, this option may speed up the computation considerably.

#### **NoResidues**

Suppresses the computation of error estimates

If no error estimates are required, this option may be used to suppress the computation of the residues  $res_{\mu}$  and res<sub>v</sub>. The return values for these data are NIL.

The alternative option name NoErrors used in previous MuPAD versions is still available.

### **ReturnType**

Option, specified as ReturnType = t

## **module**

Return the left and right singular vectors as matrices of domain type t. The following return types *t* are available: DOM\_ARRAY, or  $DOM$ <sub>-</sub>HFARRAY, or Dom::Matrix(), or Dom::DenseMatrix().

This option determines the domain type of the matrices containing the singular vectors.

#### **NoWarning**

Suppresses warnings

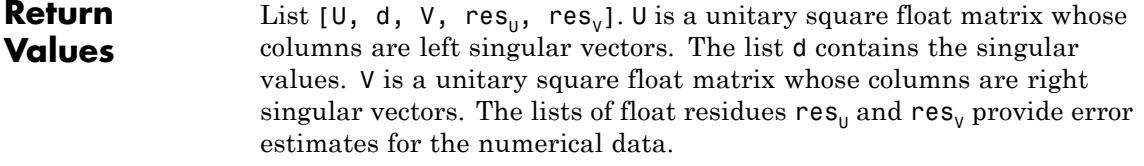

- See Also numeric::singularvectorslinalg::eigenvalueslinalg::eigenvectorsnumeric::eigenvaluesnumeric::
- **Related •** "Compute Factorizations Numerically"

## **Examples**

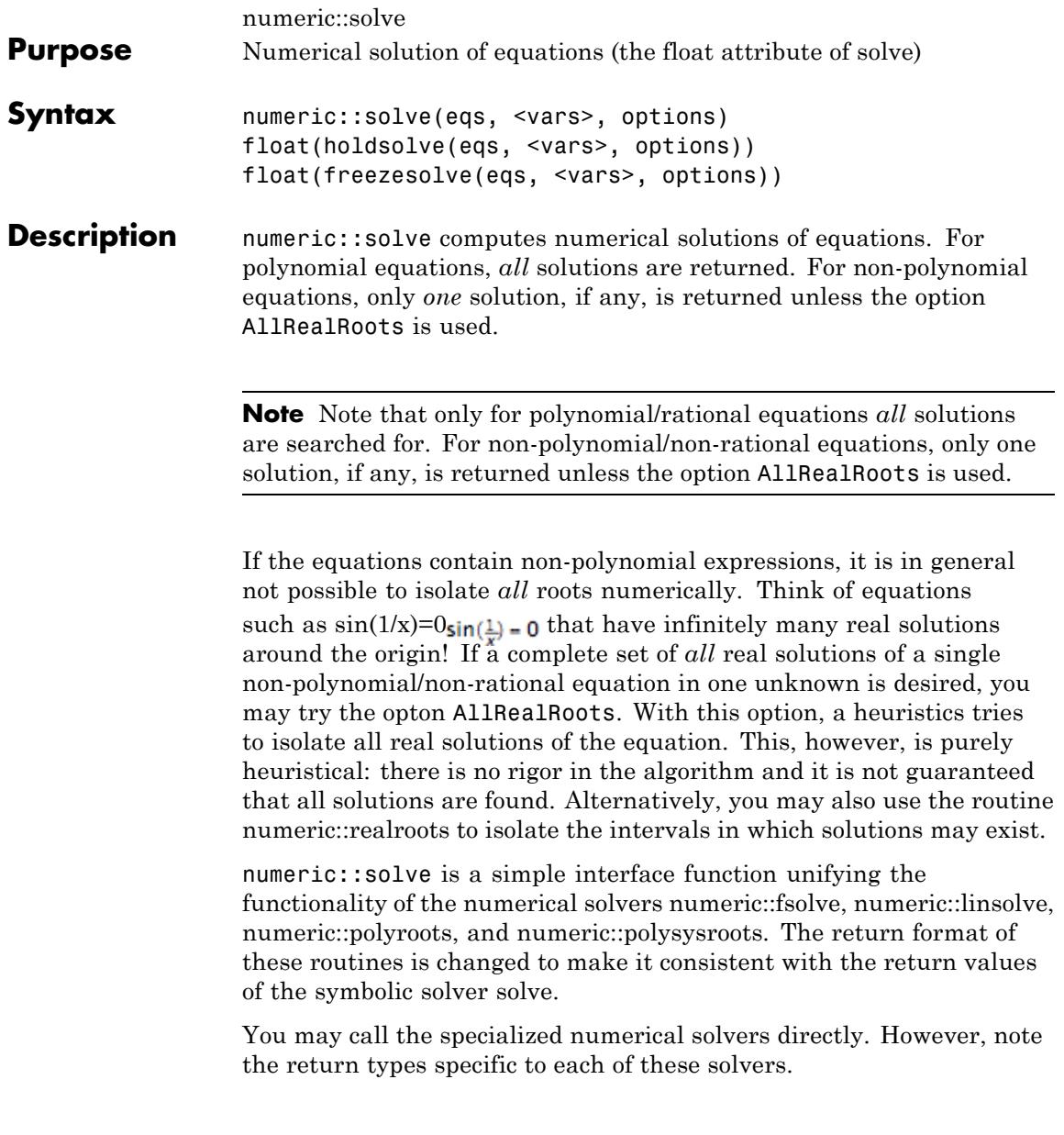

numeric::solve classifies the equations as follows:

- **•** If eqs is a single univariate polynomial equation, then it is directly passed to numeric::polyroots. Cf. ["Example 2" on page 19-358](#page-3549-0). The roots are returned as a set or as a Dom::Multiset if Multiple is used.
- **•** If eqs is a multivariate polynomial equation or a list or set of such equations, then the equations and the appropriate optional arguments are passed to either numeric::linsolve or numeric::polysysroots. Cf. ["Example 3" on page 19-358](#page-3549-0). The roots are returned as a set or as a Dom::Multiset if Multiple is used.
- **•** A rational equation or a set or list of rational equations is replaced by its/their numerator(s). Such equations are processed like polynomial equations.
- **•** If eqs is a non-polynomial/non-rational equation or a set or list containing such an equation, then the equations and the appropriate optional arguments are passed to the numerical solver numeric::fsolve.

**Note** For non-polynomial equations, only a single numerical root is returned, unless AllRealRoots is specified! Cf. ["Example 4" on](#page-3550-0) [page 19-359.](#page-3550-0)

**Note** For non-polynomial equations, there must not be more equations than unknowns!

Using Multiple for non-polynomial equations leads to an error, unless the option AllRealRoots is specified, too!

**Note** For systems of multivariate non-polynomial equations, MuPAD uses a Newton search. It must be able to evaluate the partial derivatives of the equations with respect to the variables to be solved for.

For a single univariate equation, first a bisectioning scheme with quadratic interpolation is used that does not require any differentiation of the equation. If this is not successful, a Newton search is started that requires the derivative of the functions involved.

For convenience, also polynomials of domain type DOM\_POLY are accepted, wherever an equation is expected.

**Note** In contrast to the symbolic solver solve, the numerical solver does not react to properties of identifiers set via assume. To use these properties, call float ( hold( solve )(arguments)) instead.

If the user does not specify indeterminates to be solved for, then the indeterminates are internally chosen by numeric::indets(eqs).

Starting points such as  $x = a$  or search ranges such as  $x = a$ . b specified in vars are ignored if eqs is a polynomial equation or a system of polynomial equations.

#### **Environment Interactions** The function is sensitive to the environment variable DIGITS, which determines the numerical working precision.

## **Examples Example 1**

The following three solver calls are equivalent: eqs :=  $\{x \land 2 = \sin(y), y \land 2 = \cos(x)\}$ : numeric::solve(eqs,  $\{x, y\}$ ), float(hold(solve)(eqs, {x, y})), float(freeze(solve)(eqs, {x,y})){[x =

<span id="page-3549-0"></span> $-0.8517004887$ , y = 0.8116062151]}, {[x =  $-0.8517004887$ , y = 0.8116062151]},  $\{ [x = -0.8517004887, y = 0.8116062151] \}$ 

```
\{[x = -0.8517004887, y = 0.8116062151]\}, \{[x = -0.8517004887, y = 0.8116062151]\}, \{[x = -0.8517004887, y = 0.8116062151]\}\delete eqs:
```
### **Example 2**

We demonstrate the root search for univariate polynomials: numeric::solve(x^6 - PI\*x^2 = sin(3), x){-1.339589767, 1.339589767, 1.322706295\*I, 0.2120113223\*I, -0.2120113223\*I, -1.322706295\*I}

#### (-1.339589767, 1.339589767, 1.322706295 i, 0.2120113223 i, -0.2120113223 i, -1.322706295 i}

Polynomials of type DOM\_POLY can be used as input: numeric::solve(poly((x - 1/3)^3, [x]), x){0.3333333333}

#### ${0.333333333}$

With Multiple, a Dom::Multiset is returned, indicating the multiplicity of the root: numeric::solve(x^3 - x^2 + x/3 -1/27, x, Multiple){[0.3333333333, 3]}

#### $\{[0.3333333333, 3]\}$

## **Example 3**

We demonstrate the root search for polynomial systems. Note that the symbolic solver solve is involved if the system is nonlinear. Symbolic parameters are accepted:

numeric::solve({ $x^2 + y^2 = 1$ ,  $x^2 - y^2 = exp(z)$ }, { $x$ ,  $y$ }){[ $x =$  $-0.7071067812*$ sqrt $(exp(z) + 1.0)$ , y =  $-0.7071067812*sqrt(1.0)$  $-1.0*exp(z)$ , dots, [x = 0.7071067812\*sqrt(exp(z) + 1.0), y =  $0.7071067812*sqrt(1.0 - 1.0*exp(z))]$ 

$$
\left\{ \left[ x = -0.7071067812 \, \sqrt{e^2 + 1.0}, \, y = -0.7071067812 \, \sqrt{1.0 - 1.0 \, e^2} \right], \, ..., \, \left[ x = 0.7071067812 \, \sqrt{e^2 + 1.0 \, 0.0 \, 0.0 \
$$

<span id="page-3550-0"></span> ${[x = 0.7071067812*sqrt(exp(z) + 1.0), y = -0.7071067812*sqrt(1.0)}$  $-1.0*exp(z)$ ], [x = 0.7071067812\*sqrt(exp(z) + 1.0), y =  $0.7071067812*$ sqrt $(1.0 - 1.0*$ exp $(z))$ ], [x =  $-0.7071067812*$ sqrt $(exp(z))$  $+$  1.0), y = 0.7071067812\*sqrt(1.0 - 1.0\*exp(z))], [x =  $-0.7071067812*$ sqrt $(exp(z) + 1.0)$ , y =  $-0.7071067812*sqrt(1.0 1.0*exp(z)]$ 

 $\{x = 0.7071067812 \sqrt{e^2 + 1.0}, y = -0.7071067812 \sqrt{1.0 - 1.0 e^2}, x = 0.7071067812 \sqrt{e^2 + 1.0},$ **Example 4**  $x = -0.7071067812 \sqrt{e^2 + 1.0}$ ,  $y = 0.7071067812 \sqrt{1.0 - 1.0} e^2$ ,  $x = -0.7071067812 \sqrt{e^2 + 1.0}$ <br>We demonstrate the root search for non-polynomial equations. Without the option AllRealRoots, only one solution is searched for: eq := exp(-x) -  $10*x^2$ : numeric::solve(eq, x){0.2755302947}

#### ${0.2755302947}$

Since numeric::solve just calls the root finder numeric::fsolve, one may also use this routine directly. Note the different output format: numeric::fsolve(eq, x)[x =  $0.2755302947$ ]

#### $[x - 0.2755302947]$

The input syntax of numeric::solve and numeric::fsolve are identical, i.e., starting points, search ranges and options may be used. E.g., another solution of the previous equation is found by a restricted search over the interval Interval( $[-1, 0]$ ) $[-1, 0]$ : numeric::solve(eq,  $x = -1.0$ , RestrictedSearch) $\{-0.3829657727\}$ 

#### $\{-0.3829657727\}$

We use the option AllRealRoots to isolate all real solutions of the equation:

numeric::solve(eq, x, AllRealRoots){-5.827897796, -0.3829657727, 0.2755302947}

#### $\{-5.827897796, -0.3829657727, 0.2755302947\}$

With the following call we restrict the search to the negative semi-axis: numeric::solve(eq,  $x = -\infty$ ..., AllRealRoots) $\{-5.827897796,$ -0.3829657727}

#### $\{-5.827897796, -0.3829657727\}$

### **Example 5**

For the following system, numeric::solve finds the solution with positive *y*: eqs :=  $[exp(x) = 2*y^2, sin(y) = y*x^3]$ : numeric::solve(eqs, [x, y]){[x =

 $0.9290711314$ ,  $y = 1.125201325$ 

#### $\{[x = 0.9290711314, y = 1.125201325]\}$

Another solution with negative *y* is found with an appropriate search range: numeric::solve(eqs, [x = 1, y = -infinity..0]) $\{ [x = 0.9290711314, y =$ 

-1.125201325]}

 $\{[x = 0.9290711314, y = -1.125201325]\}$ delete eq, eqs:

### **Parameters eqs**

An equation, a [list,](#page-2146-0) [set](#page-2154-0), array, or matrix (Cat::Matrix) of equations. Also arithmetical expressions are accepted and interpreted as homogeneous equations.

**vars**

An unknown, a list of unknowns or a set of unknowns. Unknowns may be [identifiers](#page-2135-0) or [indexed identifiers](#page-899-0). Also equations of the form x=a or x=a..b are accepted wherever an unknown x is expected. This way, starting points and search ranges are specified for the numerical search. They must be numerical; infinite search ranges are accepted.

## **Options AllRealRoots**

Only to be used if eqs is a single equation in one unknown. With this option, a *heuristics* is used to find *all* real solutions of the equation.

**Note** Note that there is no guarantee that all real solutions will be found.

**Note** [Interval arithmetic](#page-2138-0) is used to isolate search intervals for the solutions. The expressions in eqs must be suitable for such arithmetic. Internally, the procedure numeric::realroots is called. See the help page of numeric::realroots for restrictions on the expressions in eqs.

**Note** There is no rigor in the heuristics behind this option. There is no guarantee that all real solutions will be found!

**Note** The equation must be suitable for evaluation with [interval arithmetic.](#page-2138-0) See numeric::realroots for restrictions on the expressions in the equation.

## **module**

With AllRealRoots, only the additonal options Multiple and NoWarning have an effect. All other options such as UnrestrictedSearch etc. are ignored.

It is highly recommend to specify a search interval by a call such as numeric::solve( $f(x)$ ,  $x = a$ ..b, AllRealRoots). In this case, only the real solutions between a and b are searched for.

The search for all real solutions may be very time consuming!

#### **Multiple**

Only to be used if eqs is a polynomial equation or a system of polynomial equations or in conjunction with the option AllRealRoots. With this option, information on the multiplicity of degenerate polynomial roots is returned.

It changes the return type from DOM\_SET to Dom::Multiset.

#### **FixedPrecision**

Only to be used if eqs is a single univariate polynomial. It launches a quick numerical search with fixed internal precision.

It is passed to numeric::polyroots, which uses a numerical search with fixed internal precision. This is fast, but degenerate roots may be returned with a restricted precision. See the help page of numeric::polyroots for details.

#### **SquareFree**

Only to be used if eqs is a single univariate polynomial. Symbolic square free factorization is applied, before the numerical search starts.

It is passed to numeric::polyroots, which preprocesses the polynomial by a symbolic square free factorization. See the help page of numeric::polyroots for details.

#### **Factor**

Only to be used if eqs is a single univariate polynomial. Symbolic factorization is applied, before the numerical search starts.

It is passed to numeric::polyroots, which preprocesses the polynomial by a symbolic factorization. See the help page of numeric::polyroots for details.

#### **RestrictedSearch**

The numerical search is restricted to the search ranges specified in vars.

This option is passed to numeric::fsolve, which uses a corresponding search strategy when looking for roots in the search range specified in vars. It must be used only in conjunction with search range and only for non-polynomial equations.

See numeric::fsolve for details.

#### **UnrestrictedSearch**

The numerical search may return results outside the search ranges specified in vars.

This option is passed to numeric::fsolve, which uses a corresponding search strategy when looking for roots in the search range specified in vars. It must be use only in conjunction with search ranges and only for non-polynomial equations.

See numeric::fsolve for details.

#### **MultiSolutions**

Only to be used for non-polynomial equations in conjunction with RestrictedSearch. Several roots may be returned.

It is passed to numeric::fsolve, which returns a sequence of all roots found in the internal search. See the help page of numeric::fsolve for details.

#### **Random**

Only to be used for non-polynomial equations. With this option, several calls to numeric::solve may lead to different solutions of the equation(s).

It is passed to numeric::fsolve which switches to a random search strategy. See the help page of numeric::fsolve for details.

#### **NoWarning**

This option only has an effect when it is used for polynomial equations in conjunction with AllRealRoots. When you use AllRealRoots, warnings are issued if interval arithmetic indicates technical difficulties such as serious overestimation (for example, when encountering multiple roots). With this option, the warnings are suppressed.

**Note** This option has an effect if eqs is a multivariate polynomial system or a univariate polynomial with a symbolic parameter.

In such a case, this option is passed to numeric::polysysroots.

**Return Values** Set of numerical solutions. With the option Multiple, a set of domain type Dom::Multiset is returned.

**See Also** linsolvenumeric::fsolvenumeric::linsolvenumeric::polyrootsnumeric::polysysrootsnumeric::real

**Concepts •** "Solve Equations Numerically"

# **module**

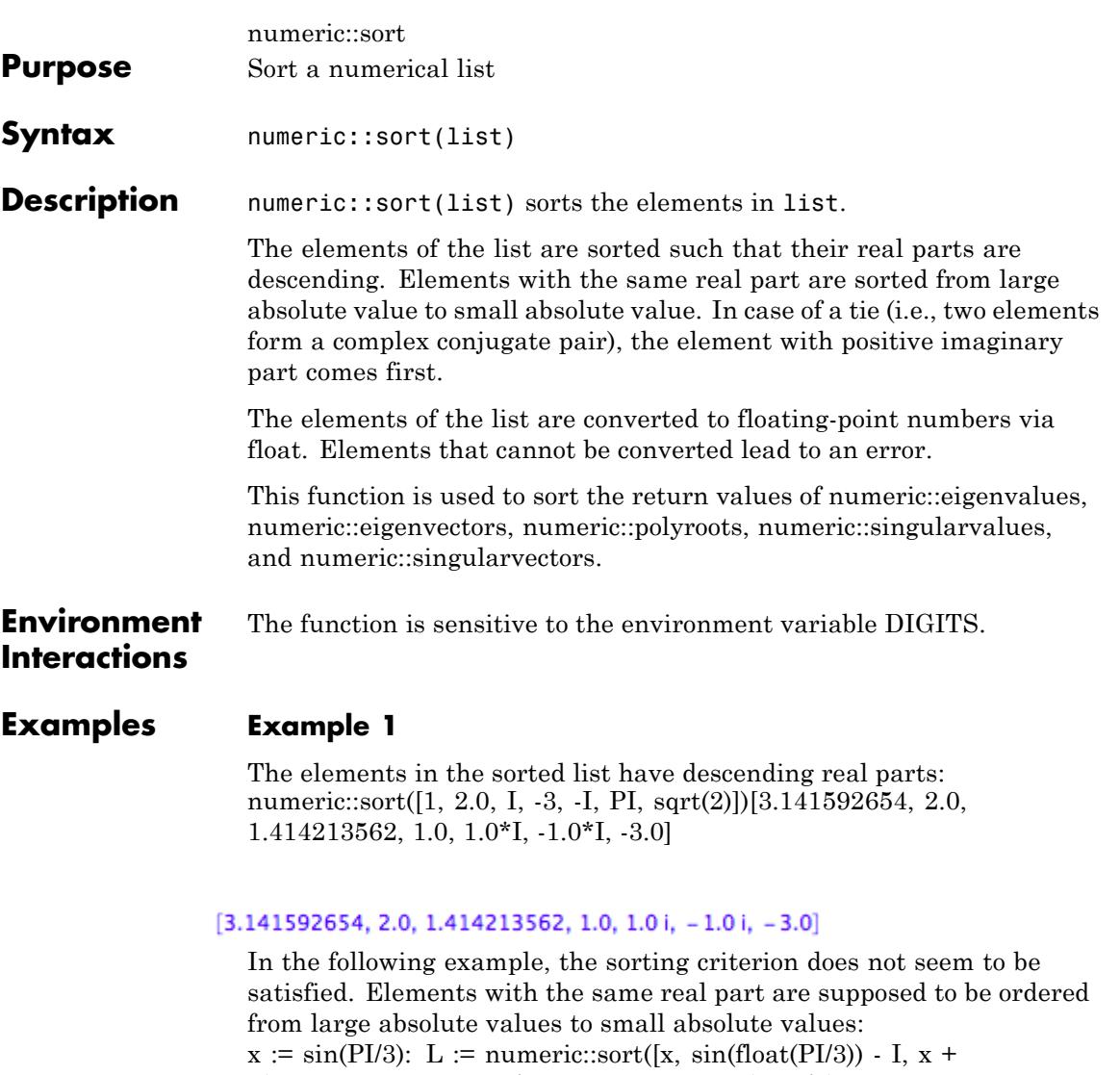

I])[0.8660254038 + 1.0\*I, 0.8660254038 + (- 1.0\*I), 0.8660254038]

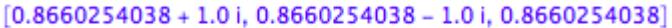

This is explained by the fact that the floating-point numbers internally have a more accurate representation than shown on the screen. The real part of the last element is indeed a little bit smaller than the other real parts: DIGITS := 20:  $L[0.8660254037844386469 + 1.0*]$ 

```
0.8660254037844386469 + (-1.0*I), 0.8660254037844386469
```
#### $[0.8660254037844386469 + 1.0$  i, 0.8660254037844386469 - 1.0 i, 0.8660254037844386469] delete x, L, DIGITS:

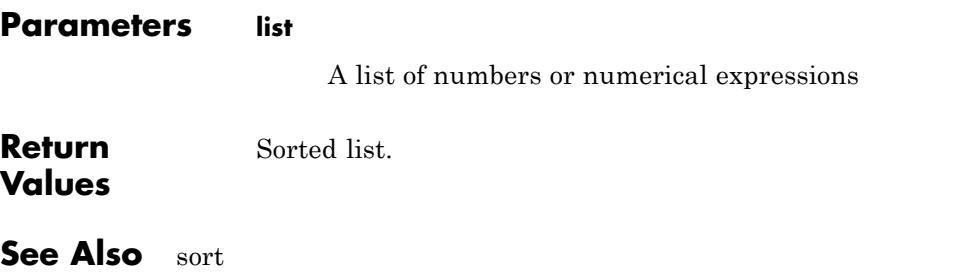

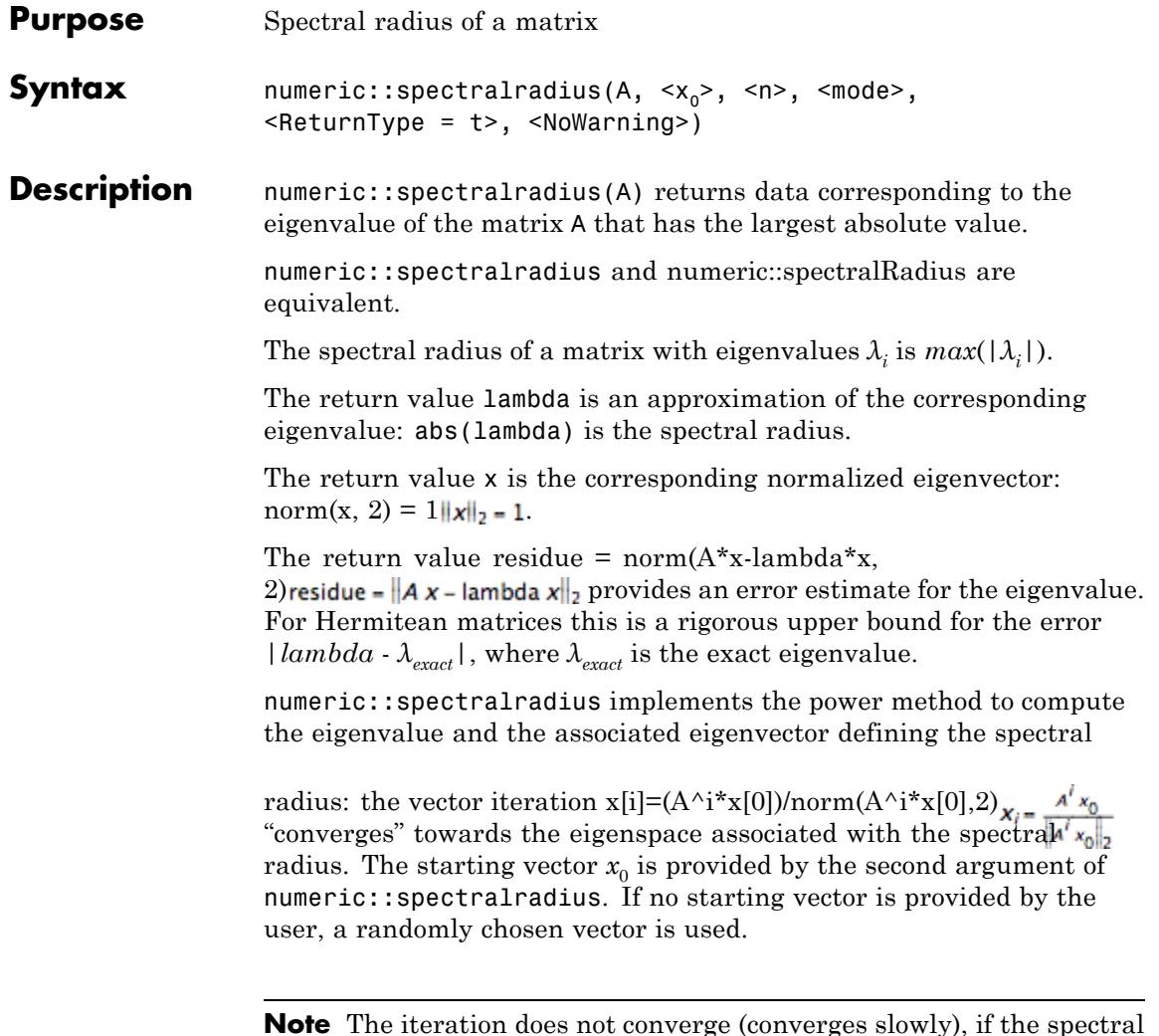

**Note** The iteration does not converge (converges slowly), if the spectral radius is generated by several distinct eigenvalues with the same (similar) absolute value.

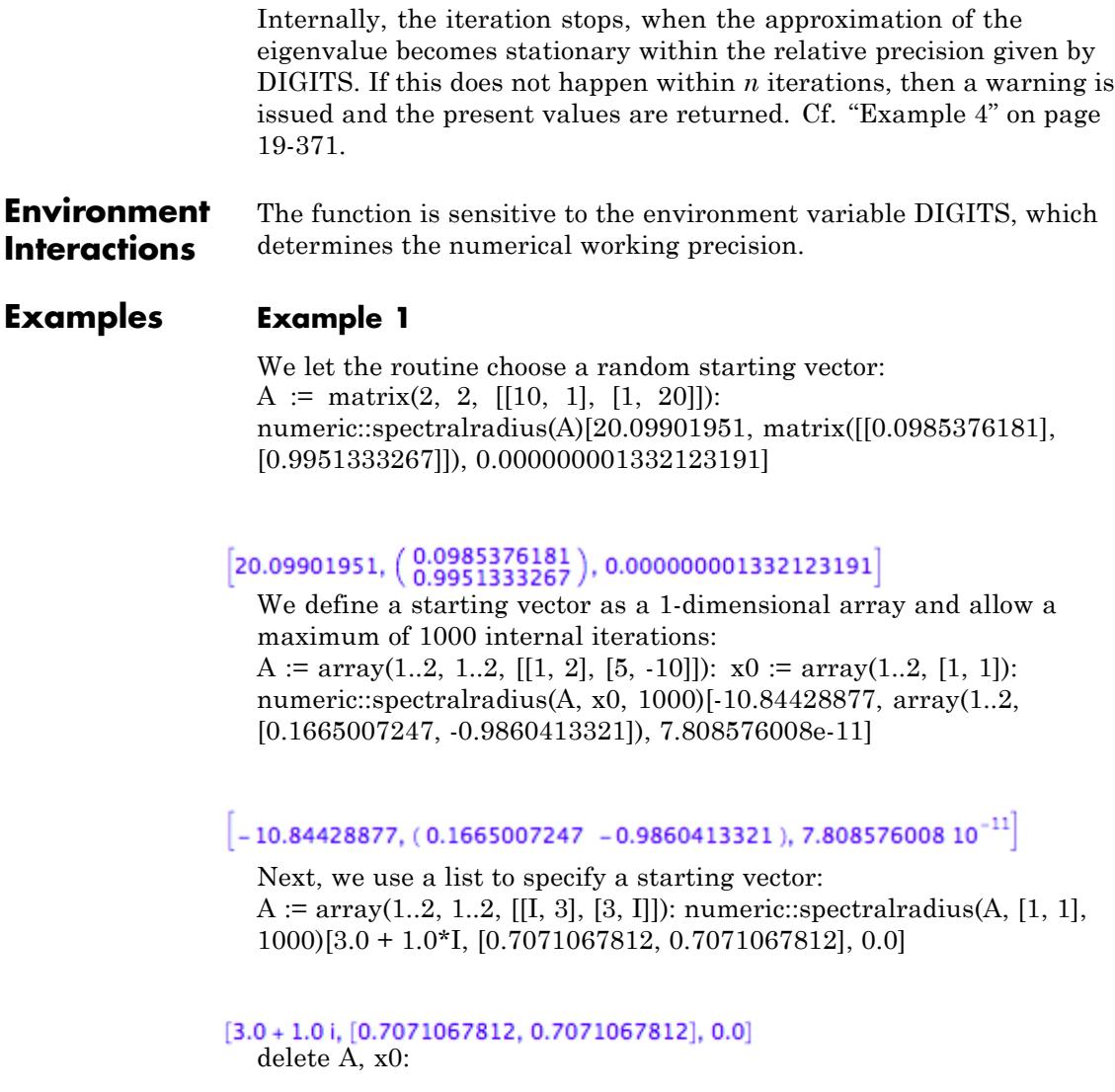

## **Example 2**

With the default setting of DIGITS = 10, the following result is computed using HardwareFloats.

A := hfarray(1..2, 1..2,  $[[10^4, 10^4], [50, 60]]$ ): x0 := array(1..2, [1, 1]): numeric::spectralradius(A, x0)[10050.0498, array(1..2, [0.9999874753, 0.00500491737]), 0.000000004820940092]

#### [10050.0498, (0.9999874753 0.00500491737), 0.000000004820940092]

We request SoftwareFloats in the next call. Note the difference in the trailing digits:

numeric::spectralradius(A, x0, Soft)[10050.0498, array(1..2, [0.9999874753, 0.00500491737]), 0.000000004820942201]

#### $[10050.0498, (0.9999874753 0.00500491737), 0.000000004820942201]$ delete DIGITS, A, x0:

## **Example 3**

The eigenvector that is returned can have various types. If no starting vector is provided, the type of the matrix determines the type of the eigenvector:

A:=  $array(1..2, 1..2, [[1, 2], [3, 4]])$ : [l, x, residue]:= numeric::spectralradius(A);[5.372281324, array(1..2, [0.4159735579, 0.9093767091]), 0.0000000002881934691]

#### $[5.372281324, (0.4159735579 0.9093767091), 0.0000000002881934691]$ domtype(x)DOM\_ARRAY

### **DOM ARRAY**

A: = hfarray(1..2, 1..2, [[1, 2], [3, 4]]): [1, x, residue]: = numeric::spectralradius(A): domtype(x)DOM\_HFARRAY

**DOM\_HFARRAY** 

A:= matrix(2, 2, [[1, 2], [3, 4]]): [l, x, residue]:= numeric::spectralradius(A): domtype(x)Dom::Matrix()

#### Dom::Matrix()

If a starting vector is provided, its type determines the type of the return vector:

A:= hfarray(1..2, 1..2, [[1, 2], [3, 4]]):  $x0:=[1, 1]$ : [l, x, residue]:= numeric::spectralradius(A, x0): domtype(x)DOM\_LIST

#### **DOM\_LIST**

 $x0:=\arctan(1..2, [1, 1])$ : [l, x, residue]:= numeric::spectralradius(A, x0): domtype(x)DOM\_ARRAY

#### **DOM\_ARRAY**

 $x0:=$  hfarray(1..2, [1, 1]): [1, x, residue]: = numeric::spectralradius(A, x0): domtype(x)DOM\_HFARRAY

#### **DOM\_HFARRAY**

 $x0:=$  matrix([1, 1]): [], x, residue]:= numeric::spectralradius(A, x0): domtype(x)Dom::Matrix()

#### Dom::Matrix()

The return type can be requested explicitly: [l, x, residue]:= numeric::spectralradius(A, x0, ReturnType = DOM\_LIST): domtype(x)DOM\_LIST

#### **DOM LIST**

 $[1, x, residue] :=$  numeric::spectralradius $(A, x0, ReturnType =$ DOM\_HFARRAY): domtype(x)DOM\_HFARRAY

#### **DOM\_HFARRAY**

<span id="page-3562-0"></span>delete A, x0, l, x, residue:

## **Example 4**

The following matrix has two distinct eigenvalues 1 and -1 of the same absolute value. The power method must fail.  $A := \text{array}(1..2, 1..2, [[1, 0], [0, -1]])$ :

We allow a maximum of 1000 internal steps. The call results in a

warning. The large residue also indicates that the power method did not converge: numeric::spectralradius(A, [1, 1], 1000) Warning: There is no

convergence of vector iteration. [numeric::spectralradius] [1.0, [0.7071067812, -0.7071067812], 1.414213562]

#### $[1.0, [0.7071067812, -0.7071067812], 1.414213562]$ delete A:

## **Parameters A**

An *m m* array of domain type DOM\_ARRAY or DOM\_HFARRAY or a matrix of category Cat::Matrix

#### **x0**

A starting vector: a 1-dimensional array, or an hfarray, or a list of length *m*. Also 2-dimensional arrays (array(1..m, 1..1, ...), hfarray(1..m, 1..1,  $\dots$ )) and matrices representing vectors are accepted.

#### **n**

The maximal number of iterations: a positive integer. The default value is 1000.

#### **mode**

One of the flags Hard, HardwareFloats, Soft, or SoftwareFloats

## **Options Hard**

**HardwareFloats**

**Soft**

#### **SoftwareFloats**

With Hard (or HardwareFloats), computations are done using fast hardware float arithmetic from within a MuPAD session. Hard and HardwareFloats are equivalent. With this option, the input data are converted to hardware floats and processed by compiled C code. The result is reconverted to MuPAD floats and returned to the MuPAD session.

With Soft (or SoftwareFloats) computations are dome using software float arithmetic provided by the MuPAD kernel. Soft and SoftwareFloats are equivalent. SoftwareFloats is used by default if the current value of DIGITS is larger than 15 and the input matrix A is not of domain type DOM\_HFARRAY.

Compared to the SoftwareFloats used by the MuPAD kernel, the computation with HardwareFloats may be many times faster. Note, however, that the precision of hardware arithmetic is limited to about 15 digits. Further, the size of floating-point numbers may not be larger than approximately  $10^{308}$  and not smaller than approximately  $10^{-308}$ .

If no HardwareFloats or SoftwareFloats are requested explicitly, the following strategy is used: If the current value of DIGITS is smaller than 16 or if the matrix A is a hardware float array of domain type DOM\_HFARRAY, then hardware arithmetic is tried. If this is successful, the result is returned.

If the result cannot be computed with hardware floats, software arithmetic by the MuPAD kernel is tried.

If the current value of DIGITS is larger than 15 and the input matrix A is not of domain type DOM\_HFARRAY, or if one of the options Soft, SoftwareFloats or Symbolic is specified, MuPAD
computes the result with its software arithmetic without trying to use hardware floats first.

There may be several reasons for hardware arithmetic to fail:

- **•** The current value of DIGITS is larger than 15.
- **•** The data contains symbolic objects.
- The data contains numbers larger than  $10^{308}$  or smaller than 10<sup>-308</sup> that cannot be represented by hardware floats.

If neither HardwareFloats nor SoftwareFloats is specified, the user is not informed whether hardware floats or software floats are used.

If HardwareFloats are specified but fail due to one of the reasons above, a warning is issued that the (much slower) software floating-point arithmetic of the MuPAD kernel is used.

Note that HardwareFloats can only be used if all input data can be converted to floating-point numbers.

The trailing digits in floating-point results computed with HardwareFloats and SoftwareFloats may differ.

#### **ReturnType**

Option, specified as  $ReturnType = t$ 

Return the eigenvector associated with the spectral radius as a vector of domain type t. The following return types are available: DOM\_ARRAY, or DOM\_HFARRAY, or DOM\_LIST, or Dom::Matrix(), or Dom::DenseMatrix().

#### **NoWarning**

Suppresses warnings

**Return Values** A list [lambda, x, residue] is returned. The floating-point number lambda is an approximation of the eigenvalue of largest absolute value. The vector x is a numerical eigenvector corresponding to lambda.

residue is a floating-point number indicating the numerical quality of lambda and x.

If no return type is requested via the ReturnType option, the type of the returned vector x coincides with the type of the input vector  $x_0$  (i.e., it is a 1-dimensional array of type DOM\_ARRAY or DOM\_HFARRAY, respectively, or a [list,](#page-2146-0) or a column vector of type matrix or densematrix. If no starting vector is specified, the type of x is determined by the type of A.

**See Also** numeric::spectralRadiuslinalg::eigenvalueslinalg::eigenvectorsnumeric::eigenvaluesnumeric::

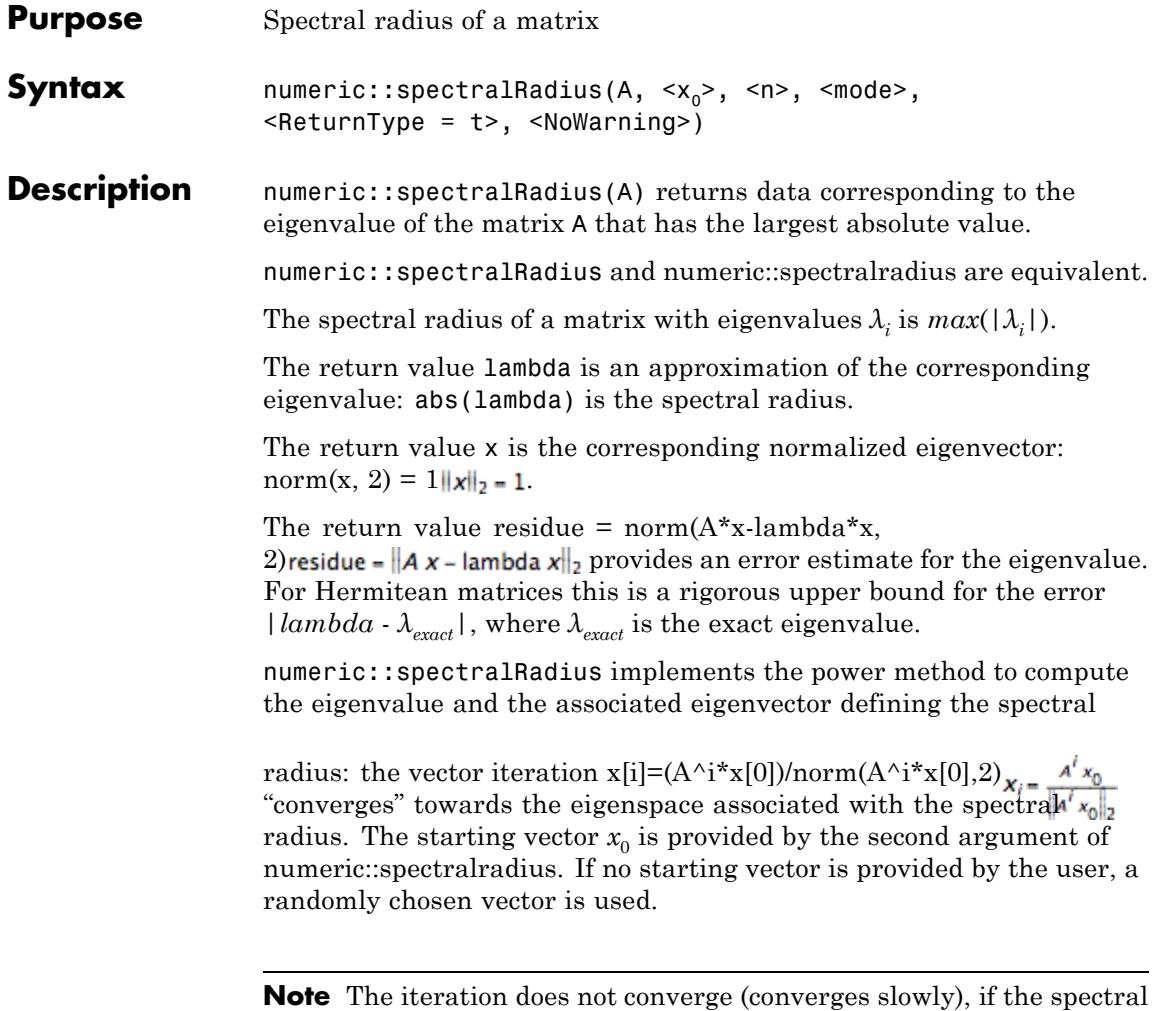

radius is generated by several distinct eigenvalues with the same (similar) absolute value.

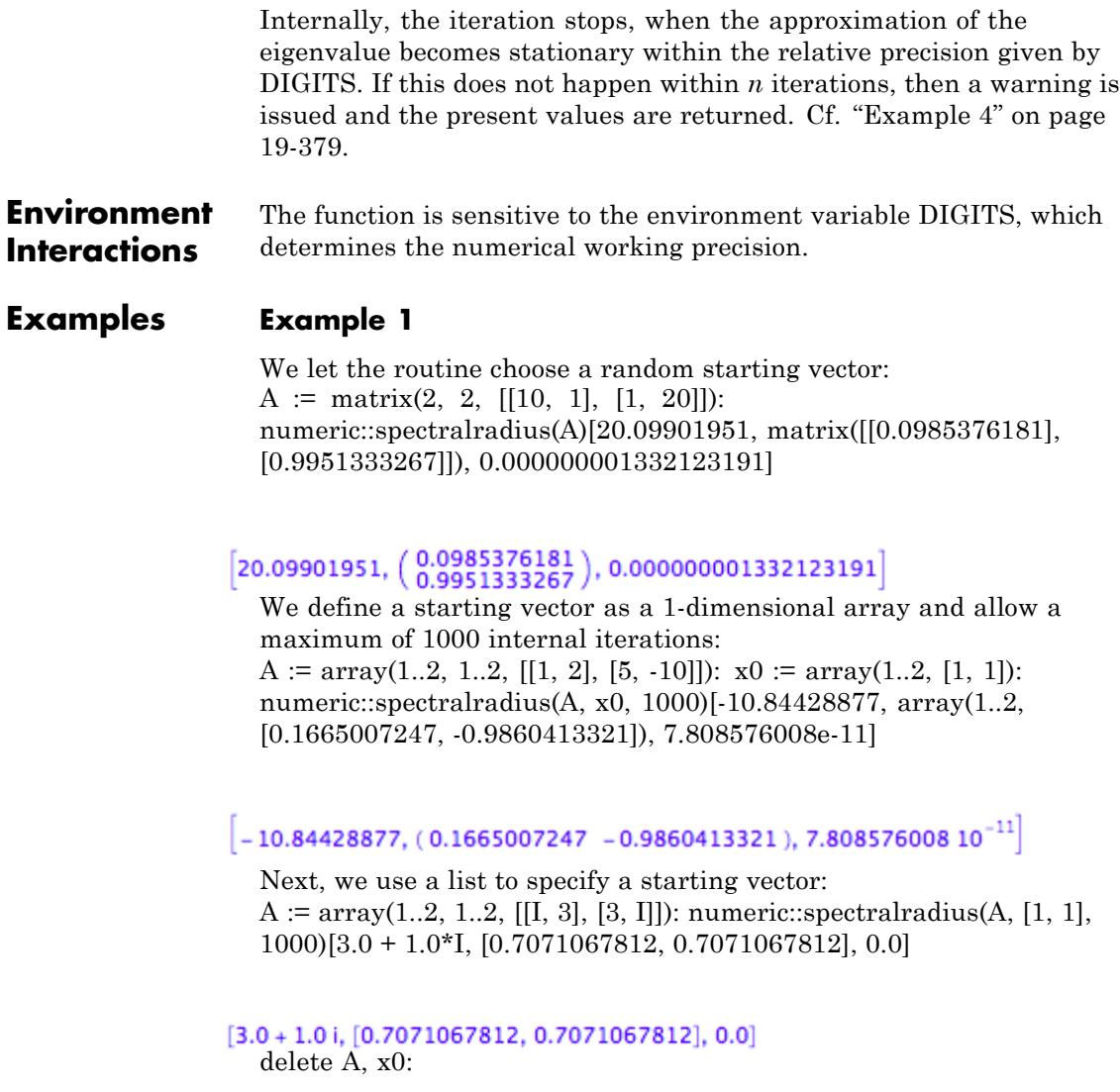

#### **Example 2**

With the default setting of DIGITS = 10, the following result is computed using HardwareFloats.

A := hfarray(1..2, 1..2,  $[[10^4, 10^4], [50, 60]]$ ): x0 := array(1..2, [1, 1]): numeric::spectralradius(A, x0)[10050.0498, array(1..2, [0.9999874753, 0.00500491737]), 0.000000004820940092]

#### $[10050.0498, (0.9999874753 0.00500491737), 0.000000004820940092]$

We request SoftwareFloats in the next call. Note the difference in the trailing digits:

numeric::spectralradius(A, x0, Soft)[10050.0498, array(1..2, [0.9999874753, 0.00500491737]), 0.000000004820942201]

#### $[10050.0498, (0.9999874753 0.00500491737), 0.000000004820942201]$ delete DIGITS, A, x0:

#### **Example 3**

The eigenvector that is returned can have various types. If no starting vector is provided, the type of the matrix determines the type of the eigenvector:

A:=  $array(1..2, 1..2, [[1, 2], [3, 4]])$ : [l, x, residue]:= numeric::spectralradius(A);[5.372281324, array(1..2, [0.4159735579, 0.9093767091]), 0.0000000002881934691]

#### $[5.372281324, (0.4159735579 0.9093767091), 0.0000000002881934691]$ domtype(x)DOM\_ARRAY

#### **DOM ARRAY**

A: = hfarray(1..2, 1..2, [[1, 2], [3, 4]]): [1, x, residue]: = numeric::spectralradius(A): domtype(x)DOM\_HFARRAY

**DOM\_HFARRAY** 

A:= matrix(2, 2, [[1, 2], [3, 4]]): [l, x, residue]:= numeric::spectralradius(A): domtype(x)Dom::Matrix()

#### Dom::Matrix()

If a starting vector is provided, its type determines the type of the return vector:

A:= hfarray(1..2, 1..2, [[1, 2], [3, 4]]):  $x0:=[1, 1]$ : [1, x, residue]:= numeric::spectralradius(A, x0): domtype(x)DOM\_LIST

#### **DOM\_LIST**

 $x0:=\arctan(1..2, [1, 1])$ : [l, x, residue]:= numeric::spectralradius(A, x0): domtype(x)DOM\_ARRAY

#### **DOM\_ARRAY**

 $x0:=$  hfarray(1..2, [1, 1]): [1, x, residue]: = numeric::spectralradius(A, x0): domtype(x)DOM\_HFARRAY

#### **DOM\_HFARRAY**

 $x0:=$  matrix([1, 1]): [], x, residue]:= numeric::spectralradius(A, x0): domtype(x)Dom::Matrix()

#### Dom::Matrix()

The return type can be requested explicitly: [l, x, residue]:= numeric::spectralradius(A, x0, ReturnType = DOM\_LIST): domtype(x)DOM\_LIST

#### **DOM LIST**

 $[1, x, residue] :=$  numeric::spectralradius $(A, x0, ReturnType =$ DOM\_HFARRAY): domtype(x)DOM\_HFARRAY

#### **DOM\_HFARRAY**

<span id="page-3570-0"></span>delete A, x0, l, x, residue:

#### **Example 4**

The following matrix has two distinct eigenvalues 1 and -1 of the same absolute value. The power method must fail.  $A := \text{array}(1..2, 1..2, [[1, 0], [0, -1]])$ :

We allow a maximum of 1000 internal steps. The call results in a warning. The large residue also indicates that the power method did not converge:

numeric::spectralradius(A, [1, 1], 1000) Warning: There is no convergence of vector iteration. [numeric::spectralradius] [1.0, [0.7071067812, -0.7071067812], 1.414213562]

#### $[1.0, [0.7071067812, -0.7071067812], 1.414213562]$ delete A:

#### **Parameters A**

An *m m* array of domain type DOM\_ARRAY or DOM\_HFARRAY or a matrix of category Cat::Matrix

#### **x0**

A starting vector: a 1-dimensional array, or an hfarray, or a list of length *m*. Also 2-dimensional arrays (array(1..m, 1..1, ...), hfarray(1..m, 1..1,  $\dots$ )) and matrices representing vectors are accepted.

#### **n**

The maximal number of iterations: a positive integer. The default value is 1000.

#### **mode**

One of the flags Hard, HardwareFloats, Soft, or SoftwareFloats

### **Options Hard**

**HardwareFloats**

**Soft**

#### **SoftwareFloats**

With Hard (or HardwareFloats), computations are done using fast hardware float arithmetic from within a MuPAD session. Hard and HardwareFloats are equivalent. With this option, the input data are converted to hardware floats and processed by compiled C code. The result is reconverted to MuPAD floats and returned to the MuPAD session.

With Soft (or SoftwareFloats) computations are dome using software float arithmetic provided by the MuPAD kernel. Soft and SoftwareFloats are equivalent. SoftwareFloats is used by default if the current value of DIGITS is larger than 15 and the input matrix A is not of domain type DOM\_HFARRAY.

Compared to the SoftwareFloats used by the MuPAD kernel, the computation with HardwareFloats may be many times faster. Note, however, that the precision of hardware arithmetic is limited to about 15 digits. Further, the size of floating-point numbers may not be larger than approximately  $10^{308}$  and not smaller than approximately  $10^{-308}$ .

If no HardwareFloats or SoftwareFloats are requested explicitly, the following strategy is used: If the current value of DIGITS is smaller than 16 or if the matrix A is a hardware float array of domain type DOM\_HFARRAY, then hardware arithmetic is tried. If this is successful, the result is returned.

If the result cannot be computed with hardware floats, software arithmetic by the MuPAD kernel is tried.

If the current value of DIGITS is larger than 15 and the input matrix A is not of domain type DOM\_HFARRAY, or if one of the options Soft, SoftwareFloats or Symbolic is specified, MuPAD computes the result with its software arithmetic without trying to use hardware floats first.

There may be several reasons for hardware arithmetic to fail:

- **•** The current value of DIGITS is larger than 15.
- **•** The data contains symbolic objects.
- The data contains numbers larger than  $10^{308}$  or smaller than 10<sup>-308</sup> that cannot be represented by hardware floats.

If neither HardwareFloats nor SoftwareFloats is specified, the user is not informed whether hardware floats or software floats are used.

If HardwareFloats are specified but fail due to one of the reasons above, a warning is issued that the (much slower) software floating-point arithmetic of the MuPAD kernel is used.

Note that HardwareFloats can only be used if all input data can be converted to floating-point numbers.

The trailing digits in floating-point results computed with HardwareFloats and SoftwareFloats may differ.

#### **ReturnType**

Option, specified as  $ReturnType = t$ 

Return the eigenvector associated with the spectral radius as a vector of domain type t. The following return types are available: DOM\_ARRAY, or DOM\_HFARRAY, or DOM\_LIST, or Dom::Matrix(), or Dom::DenseMatrix().

#### **NoWarning**

Suppresses warnings

**Return Values** A list [lambda, x, residue] is returned. The floating-point number lambda is an approximation of the eigenvalue of largest absolute value. The vector x is a numerical eigenvector corresponding to lambda.

residue is a floating-point number indicating the numerical quality of lambda and x.

If no return type is requested via the ReturnType option, the type of the returned vector **x** coincides with the type of the input vector  $x_0$  (i.e., it is a 1-dimensional array of type DOM\_ARRAY or DOM\_HFARRAY, respectively, or a [list,](#page-2146-0) or a column vector of type matrix or densematrix. If no starting vector is specified, the type of x is determined by the type of A.

**See Also** numeric::spectralradiuslinalg::eigenvalueslinalg::eigenvectorsnumeric::eigenvaluesnumeric::e

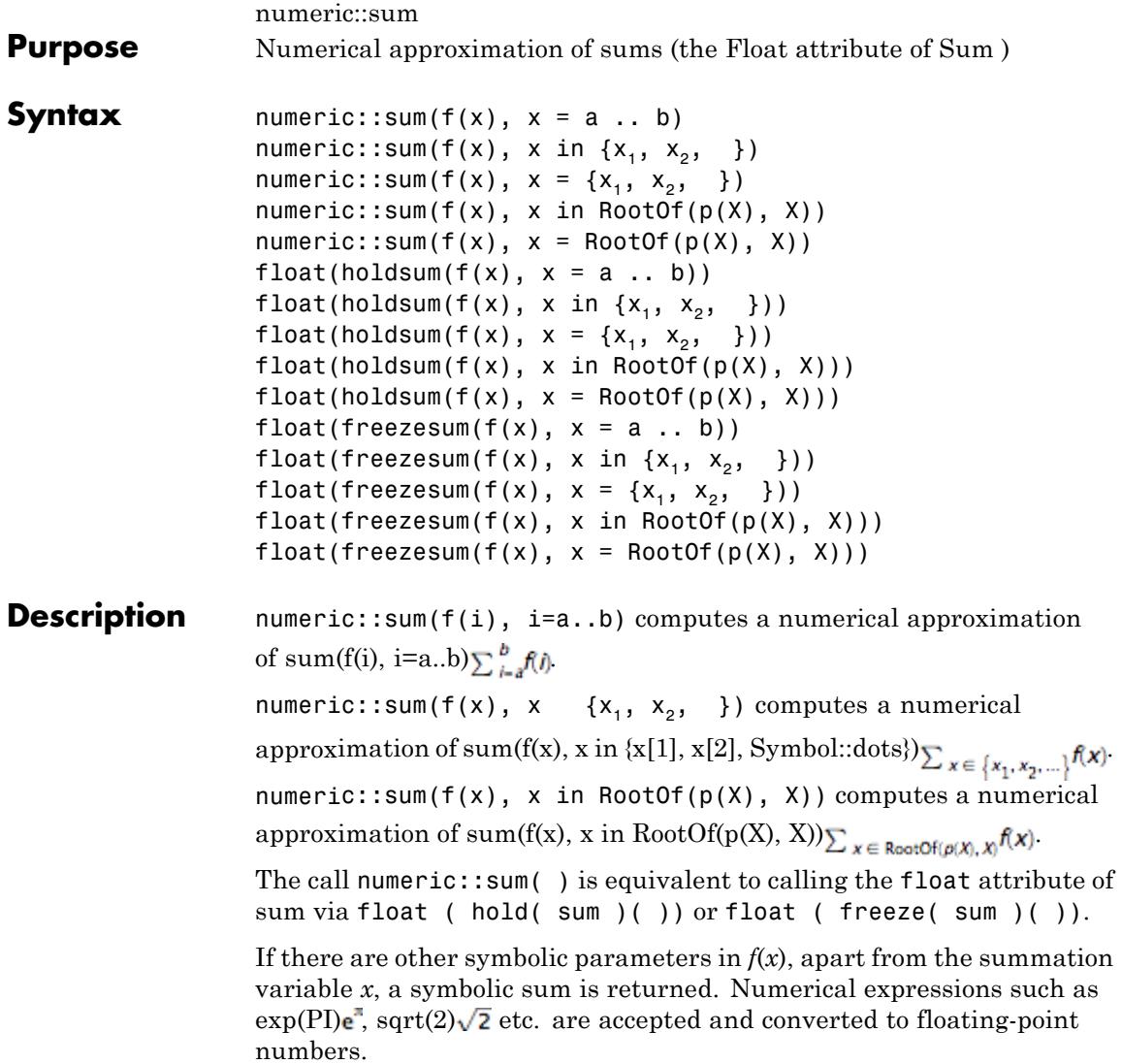

**Note** For infinite sums, the expression *f*(*i*) with integer *i* must have an extension  $f(x)$  to all real  $x$  in the interval Interval([a, b])  $\mathbf{a}, \mathbf{b}$ ]. Internally, the integral int(f(x), x=a..b)  $\int_a^b f(x) dx$  is computed numerically and used in the approximation process.

**Note** For finite sums, numeric:: sum just returns plus (  $float(f(i)$ \$i=a..b)). Note that numerical cancellation may occur! If  $f(i)$  does not contain floating-point numbers, cancellation can be avoided summing the symbolic terms by  $plus(f(i)$ \$i=a..b) instead. Cf. ["Example 3" on page 19-386](#page-3577-0).

Convergence is fast, if  $f(x)$  decays rapidly for  $x \rightarrow$  infinity or  $|x|$ -> infinity, respectively

**Note** Convergence may be slow for alternating sums containing expressions such as  $(-1)^i$ . Such sums are also often subject to cancellation problems!

The call numeric::sum(f(x),  $x = {x_1, x_2, \dots}$ ) computes numerical approximations of  $x_1$ ,  $x_2$  etc., substitutes these values into  $f(x)$  and adds up the results. This process may be subject to cancellation problems!

The calls numeric::sum( $f(x)$ ,  $x$  { $x_1$ ,  $x_2$ , }) and numeric::sum(f(x),  $x = \{x_1, x_2, \}$ ) are equivalent.

The call numeric::sum( $f(x)$ , x in RootO $f(p(X), X)$ ) computes numerical approximations of all roots of *p*, substitutes these values into  $f(x)$  and adds up the results. Cf. ["Example 4" on page 19-386](#page-3577-0). This process may be subject to cancellation problems!

The calls numeric::sum(f(x), x in RootOf( $p(X)$ , X))) and numeric::sum(f(x),  $x =$  RootOf(p(X), X))) are equivalent.

#### **Environment Interactions**

The function is sensitive to the environment variable DIGITS, which determines the numerical working precision.

#### **Examples Example 1**

We demonstrate some equivalent calls for numerical summation: numeric::sum(1/i!,  $i = 0$ ..infinity), float(hold(sum)(1/i!,  $i = 0$ ..infinity)), float(freeze(sum)(1/i!,  $i = 0$ ..infinity))2.718281828, 2.718281828, 2.718281828

#### 2.718281828, 2.718281828, 2.718281828

The MuPAD symbolic summation sum does not find a simple representation of the following sum: sum(1/i!/(i+1)!, i = 0..infinity)sum(1/((i + 1)!\*i!), i = 0..infinity)

 $\blacksquare$ The following float evaluation calls numeric::sum: float(%)1.590636855

#### 1.590636855

The exact value of the following sum is π*coth*(π): numeric::sum( $1/(1+i^2)$ , i = -infinity..infinity) =  $float(PI*coth(PI))3.153348095 = 3.153348095$ 

#### 3.153348095 - 3.153348095

#### **Example 2**

The following sum cannot be evaluated numerically because of the symbolic parameter x: numeric::sum( $1/(x+i^2)$ , i = -infinity..infinity)numeric::sum( $1/(i^2 + x)$ , i = -infinity..infinity)

<span id="page-3577-0"></span>**numeric::sum**  $\left(\frac{1}{\lambda^2}$ ,  $i = -\infty \dots \infty\right)$ <br>**Example 3** 

We demonstrate numerical cancellation when summing the Taylor series for  $\exp(.20)e^{-20}$ .  $\exp(-20.0)$   $\leq$  numeric::sum( $(-20)^{i}$ i/i!, i = 0..100)0.0000000002061153622 <> 0.000000002148938644

#### $0.000000002061153622 * 0.000000002148938644$

Also the infinite sum suffers from cancellation:  $\exp(-20.0)$   $\leq$  numeric::sum( $(-20)^{\hat{ }}$ i/i!, i = 0..infinity)0.000000002061153622 <> 0.000000002205327316

#### $0.000000002061153622 * 0.000000002205327316$

Cancellation can be avoided using a finite sum with exact terms:  $exp(-20.0) = float($  plus( $(-20)^{i}/i$ !  $\frac{1}{2}$  i = 0..100))0.000000002061153622 = 0.000000002061153622

#### $0.000000002061153622 - 0.000000002061153622$

#### **Example 4**

The following call computes the numerical roots of the polynomial in the RootOf expression and sums over all the roots: numeric::sum( $\exp(x)/x$ , x in RootOf(X^10 - X - PI, X))9.681693381

#### 9.681693381

**Parameters f(x)**

An arithmetical expression in *x*

**i, x**

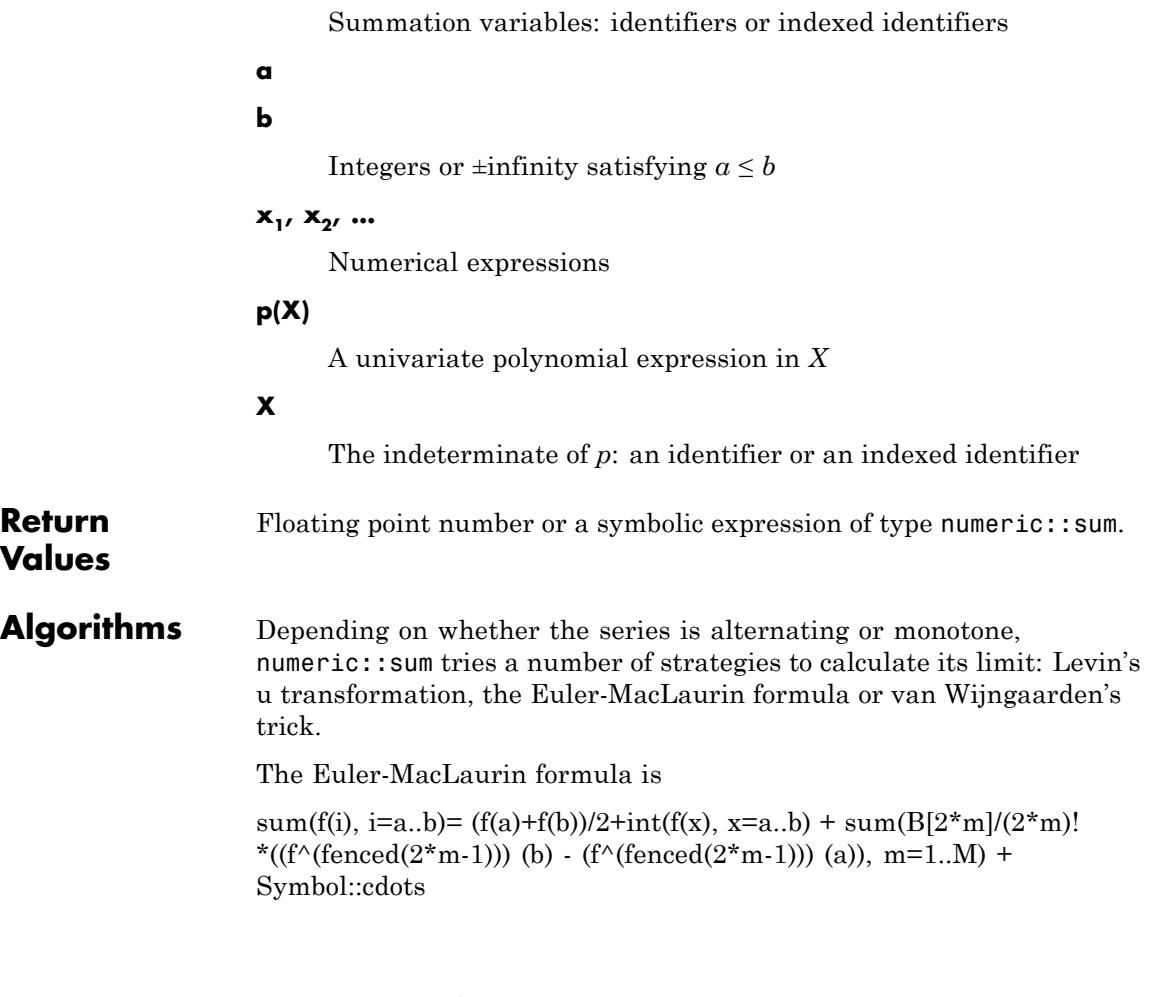

$$
\sum_{i=3}^{b} f(i) = \frac{f(a) + f(b)}{2} + \int_{a}^{b} f(x) dx + \left( \sum_{m=1}^{M} \frac{B_{2\ m}}{\sqrt{B_{2m}}} \left( f(b)^{(2\ m-1)} - f(a)^{(2\ m-1)} \right) \right) + \cdots
$$

**See Also** \_plusintnumeric::quadraturesumnumeric::product

## **Related Examples**

- **•** "Compute Symbolic Sums"
- **•** "Approximate Sums Numerically"

# **20**

# numlib – Number Theory

[numlib::Lambda](#page-3618-0) [numlib::lambda](#page-3620-0) [numlib::omega](#page-3639-0) [numlib::Omega](#page-3640-0)

## **numeric::spectralRadius**

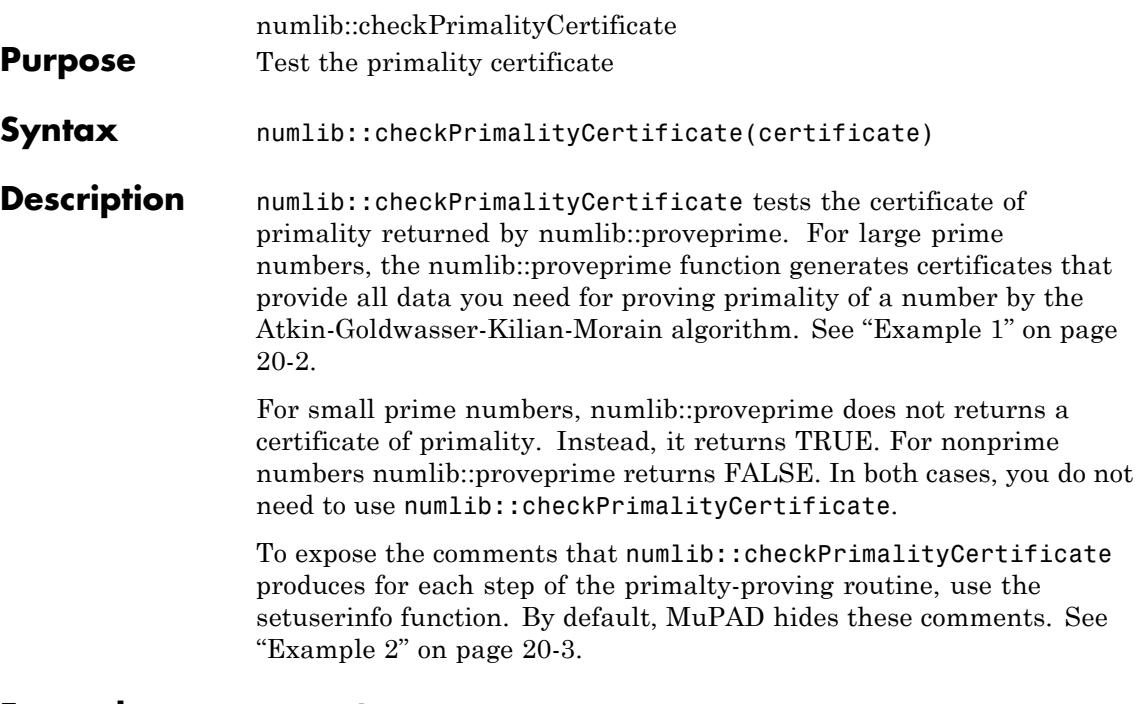

#### **Examples Example 1**

Use the numlib::proveprime function to check the primality of the number 1299709. The function returns the following sequence of lists. This sequence is the certificate of primality: certificate := numlib::proveprime(1299709)[1299709, 15, [2, 2, 2, 2, 2, 2, 107, 379], 700619, 67686, 0, 796444, [107, 379]]

#### [1299709, 15, [2, 2, 2, 2, 2, 107, 379], 700619, 67686, 0, 796444, [107, 379]]

The certificate provides all data that you need for proving primality of 1299709 by the Atkin-Goldwasser-Kilian-Morain algorithm. You can substitute the numbers into the algorithm and verify the primality of the number. Alternatively, you can verify the certificate by using the numlib::checkPrimalityCertificate function: numlib::checkPrimalityCertificate(certificate)TRUE

#### <span id="page-3582-0"></span>**TRUE**

#### **Example 2**

By default, MuPAD functions do not display information about intermediate steps and algorithms that they use. If you want to expose such details, increase the information level by using the setuserinfo function. When you test a primality certificate with the numlib::checkPrimalityCertificate function, the detailed information can help you understand the primality proving process: setuserinfo(Any, 2):

The first argument of setuserinfo specifies the name of a procedure or a domain for which you want increase the information level. The second argument specifies the level itself. (Typically, setting this value to 1 or 2 exposes the most important details.) Now, testing the primality certificate of the number 1299709 with the numlib::checkPrimalityCertificate function, you get the following step-by-step description:

numlib::checkPrimalityCertificate(certificate)Info: The proof is based on the following theorem due to Gold- wasser and Kilian, see article "Almost all primes can be quickly certified", Proc. 18th STOC, ACM, 1986: Theorem GK: Let N be an integer prime to 6, E an elliptic curve over Z/NZ, together with a point P on E and m and s two integers with s dividing m. For each prime divisor q of s, we put  $(m/q)P = (xq:yq:zq)$ . We assume that mP is the zero of E and  $gcd(zq,N)=1$  for all q. Then, if  $s > (N(1/4)+1)^2$ , N is prime. Info: N=1299709 D=15 m=1297696 Info: a=700619 b=67686 P=( $0: 796444: 1$ ) Info: m\*P=( $0: 1: 0$ ) Info:  $40553 > (N^{(1/4)+1})^2 = 1208.576994$  Info: Theorem GK applies for N=1299709 E(700619,67686) P=(0:796444:1) m=1297696 s=40553, therefore: Info: 1299709 is prime if 379 is prime TRUE

#### **TRUE**

#### **Parameters certificate**

A list or a sequence of lists returned by numlib::proveprime

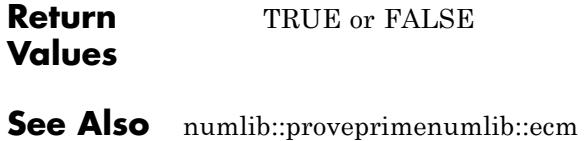

**Concepts •** "Primes and Factorizations"

# **numeric::spectralRadius**

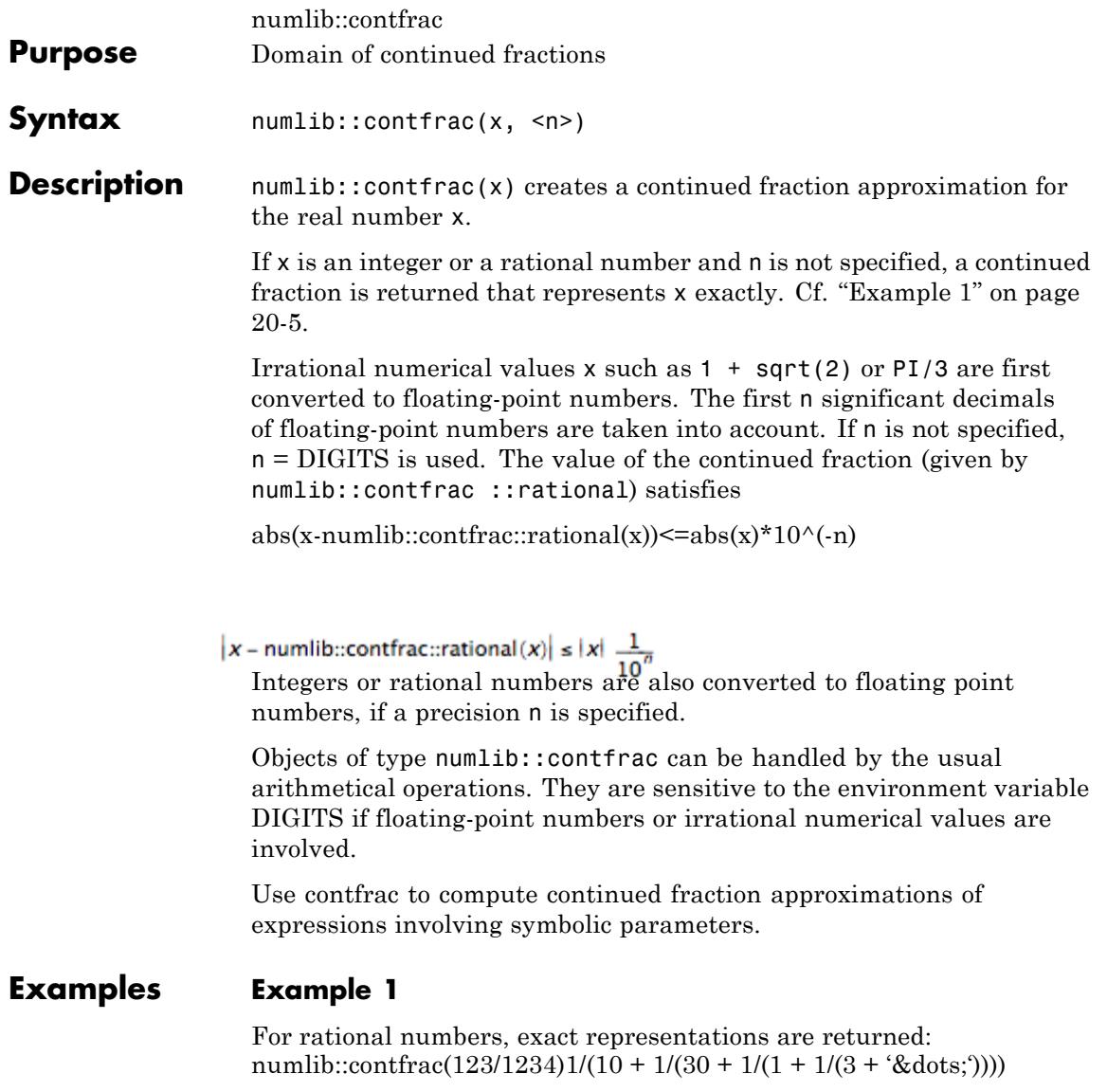

The rational representation (the second operand of the continued fraction) coincides with the original rational: numlib::contfrac::rational(%), expr(%), op(%, 2)123/1234, 123/1234, 123/1234

123 123 123 123<br>1234 1234 1234<br>Restricted continued fraction approximations can be computed by passing a precision as second argument: numlib::contfrac(123/1234, 2), numlib::contfrac(123/1234, 3), numlib::contfrac(123/1234, 5)1/(10 + '&dots;'),  $1/(10 + 1/(30 + 800t)$ ;'),  $1/(10 + 1/(30 + 1/(1 + 1/(3 + \&\text{dots})))$ 

 $1/(10 + 8dots)$ ,  $1/(10 + 1/(30 + 8dots))$ ,  $1/(10 + 1/(30 + 1/(1 + 1/(3d)))$  $\pm$  '&dots;')))

 $\frac{1}{10}$ **Example**  $\frac{1}{10}$ ,  $\frac{1}{10 + \frac{1}{30 + \frac{1}{20}}}$ 

The coefficients are extracted by the method nthcoeff: cf := numlib::contfrac(12/123)1/(10 + 1/(4 + '&dots;'))

$$
\frac{1}{10 + \frac{1}{4 + \dots}}
$$

nthcoeff(cf, 1), nthcoeff(cf, 2), nthcoeff(cf, 3), nthcoeff(cf, 4)0, 10, 4, FAIL

#### 0, 10, 4, FAIL

The internal list of coefficients can also be queried via op: op(cf, 1)[0, 10, 4]

 $[0, 10, 4]$ 

delete cf:

#### **Example 3**

numlib::contfrac can also compute continued fraction approximations of irrational numbers:

numlib::contfrac(PI, 2), numlib::contfrac(PI, 4), numlib::contfrac(PI, 5)3 +  $1/(7 + \&dots 3 + 1/(7 + 1/(15 + \&dots 3))$ ,  $3 + 1/(7 + 1/(15 + 1/(15))$ + '&dots;')))

$$
\frac{3+3+1}{7+17(7^2+32400055)}\cdot\frac{3+17(7+17)}{15+17(15+32400055)}\cdot\frac{3+17(7+17)}{15+17(15+32400055)}\cdot\frac{3+17(7+17)}{15+17(15+17)}
$$

#### $3 + \frac{1}{2}, 3 + \frac{1}{2}, 3 + \frac{1}{2}$

A finite continued fraction approximation may be regarded as an interval of numbers (the symbol *…* represents a number between 0 and 1):

numlib::contfrac::rationalInterval(numlib::contfrac(PI, 2));[25/8, 22/7]

$$
\left[\frac{25}{8 \text{float}} \cdot \frac{22}{8 \text{float}} \right]
$$

#### $[3.125, 3.142857143]$

#### **Example 4**

All basic arithmetical operations are available for continued fractions:  $x := \text{number:contfrac}(PI, 3)$ :  $y := \text{number:contfrac}(1/12)$ : DIGITS:= 3:  $3/x$ + sqrt(2)\*y^(1/3)1 + 1/(1 + 1/(1 + 1/(2 + 1/(1 + 1/(26 + '&dots;')))))

$$
\frac{1+1+1/(1+1/(1+1/(2+1/(1+1/(26+°\&\text{dots})))))}{1+\frac{1}{1+\frac{1}{2+\frac{1}{1+\frac{1}{26+\dots}}}}}
$$

 $\frac{1 + \text{delete }x}{1 + \frac{1}{1 + \dots + \dots}}$ Example<sup>15</sup>

We search for a simple continued fraction in an interval: numlib::contfrac::convert(1/2 - 1/10^8, 1/2 + 1/10^8)1/(2 + '&dots;')

 $\frac{1}{2 \frac{1}{(2 + 3)(2 + 3)}}$ 

 $\mathbf{1}$ 

2 numlib::contfrac::convert(PI, PI +  $1/10^{\wedge}10)3 + 1/(7 + 1/(15 + 1/(1 +$  $1/(292 + 1/(1 + 1/(1 + 1/(1 + \&dots))))))$ 

3 + 1/(7 + 1/(15 + 1/(1 + 1/(292 + 1/(1 + 1/(1 + 1/(1 + '&dots;'))))))) **Parameters x** A real numerical expression **n**

The number of significant digits: a positive integer greater one

### **Methods Mathematical Methods**

\_plusSum of two continued fractions

 $_$ plus(x, y) \_multProduct of two continued fractions

 $_m$ ult(x, y) \_invertReciprocal of a continued fraction

 $_$ invert(x)

Inverting a continued fraction means a shift of the coefficients by one to the left or to the right.

If x is an exact representation of a rational number, the continued fraction expansion of the reciprocal is also an exact representation. \_powerPower of a continued fraction

\_power(x, m)

#### **Access Methods**

printPrint a continued fraction

print(cf)

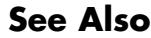

**See Also** contfracnumeric::rationalize

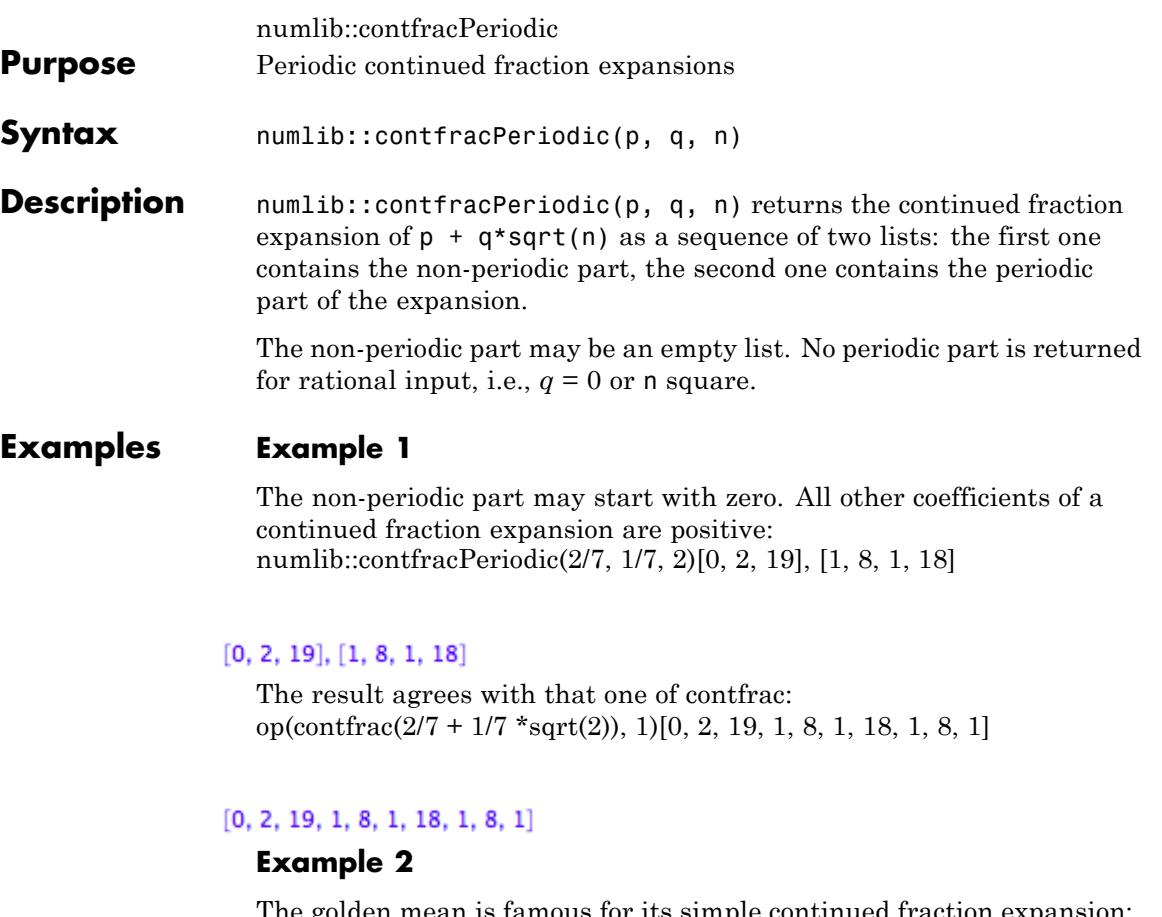

The golden mean is famous for its simple continued fraction expansion: numlib::contfracPeriodic(1/2, 1/2, 5)[], [1]

### $[]$ , [1]

### **Example 3**

Since 81 is a perfect square, there is no periodic part in the continued fraction expansion of its square root: numlib::contfracPeriodic(0, 1, 81)[9]

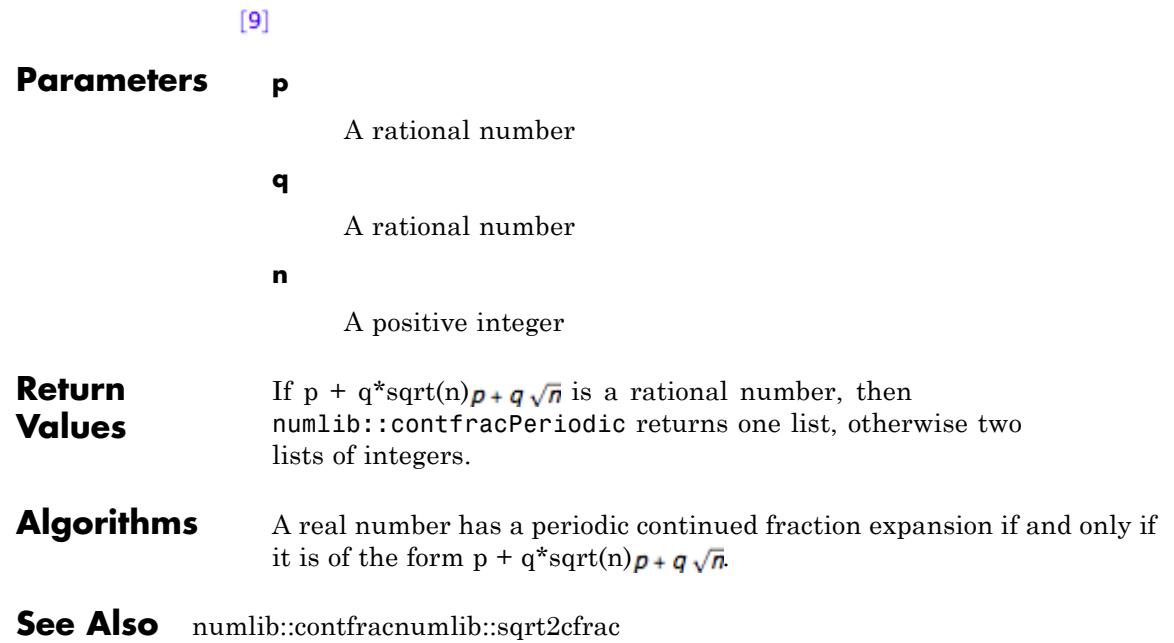

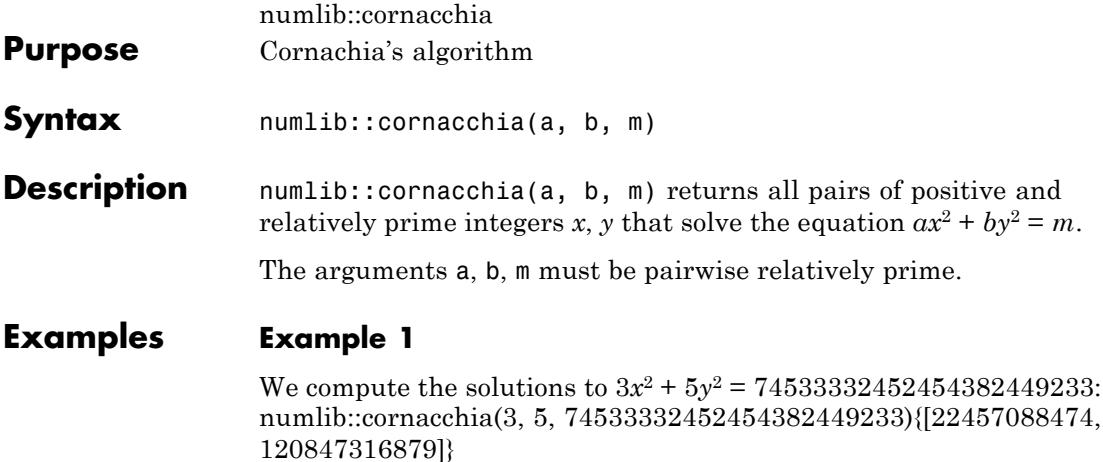

#### ${[22457088474, 120847316879]}$

#### **Example 2**

For non-prime m, there may be many solutions: numlib::cornacchia(1, 4, 5\*13\*17\*29\*73){[103, 763], [151, 761], [217, 757], [521, 719], [553, 713], [583, 707], [809, 649], [887, 623], [1081, 541], [1127, 517], [1159, 499], [1367, 343], [1369, 341], [1463, 223], [1481, 191], [1529, 19]}

{[103, 763], [151, 761], [217, 757], [521, 719], [553, 713], [583, 707], [809, 649], [887, 623], [1

Parameters [1867, 343], [1369, 341], [1463, 223], [1481, 191], [1529, 19]}

A positive integer

**b**

A positive integer

**m**

A positive integer

**Return Values** numlib::cornacchia returns a set each element of which is a list of two positive integers.

**See Also** numlib::msqrts

## **numeric::spectralRadius**

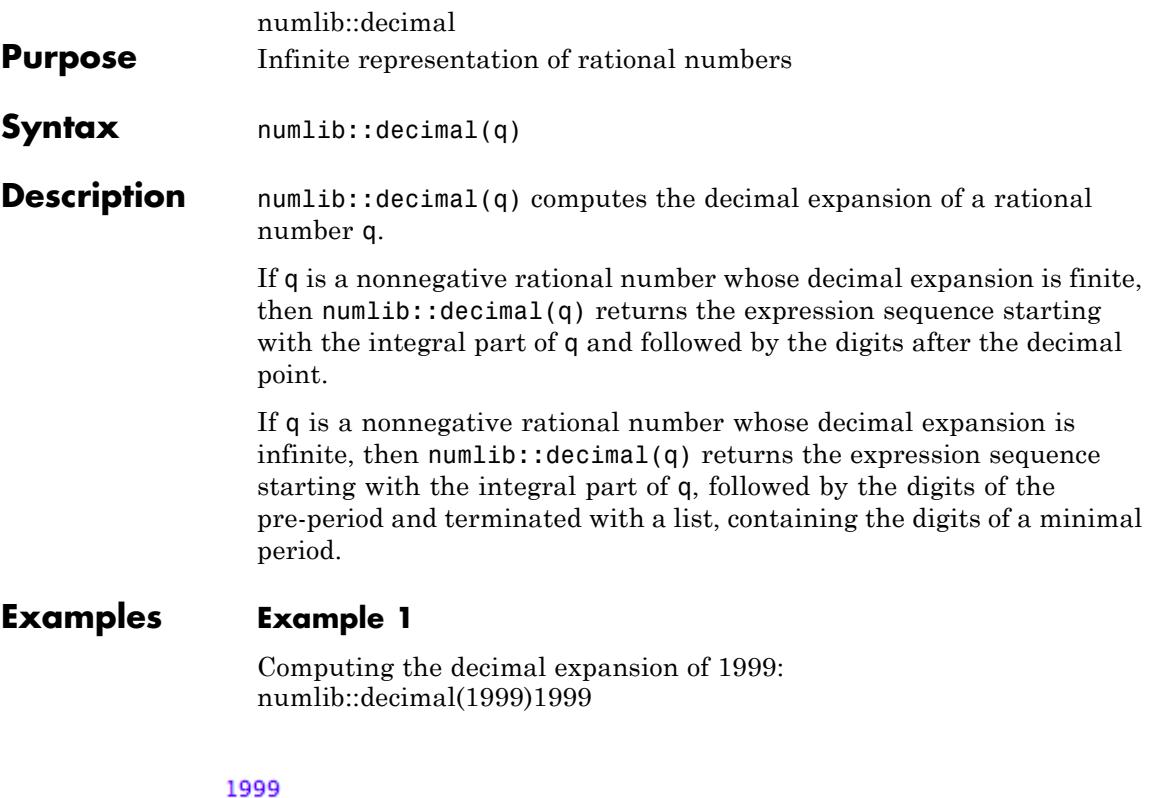

#### **Example 2**

Computing the (finite) decimal expansion of  $52187/78125 \frac{52187}{28125}$ : numlib::decimal(52187/78125)0, 6, 6, 7, 9, 9, 3, 6

#### $0, 6, 6, 7, 9, 9, 3, 6$

### **Example 3**

Computing the (infinite) decimal expansion of  $111/711$ : numlib::decimal(111/7)15, [8, 5, 7, 1, 4, 2]

#### $15, [8, 5, 7, 1, 4, 2]$

#### **Example 4**

Computing the (infinite) decimal expansion of  $37/28$ 37: numlib::decimal(37/28)1, 3, 2, [1, 4, 2, 8, 5, 7]

#### 1, 3, 2, [1, 4, 2, 8, 5, 7]

#### **Parameters q** Nonnegative rational number **Return Values** numlib::decimal(q) returns an expression sequence consisting of nonnegative integers or an expression sequence consisting of nonnegative integers and terminated by a list of nonnegative integers.

# **numeric::spectralRadius**

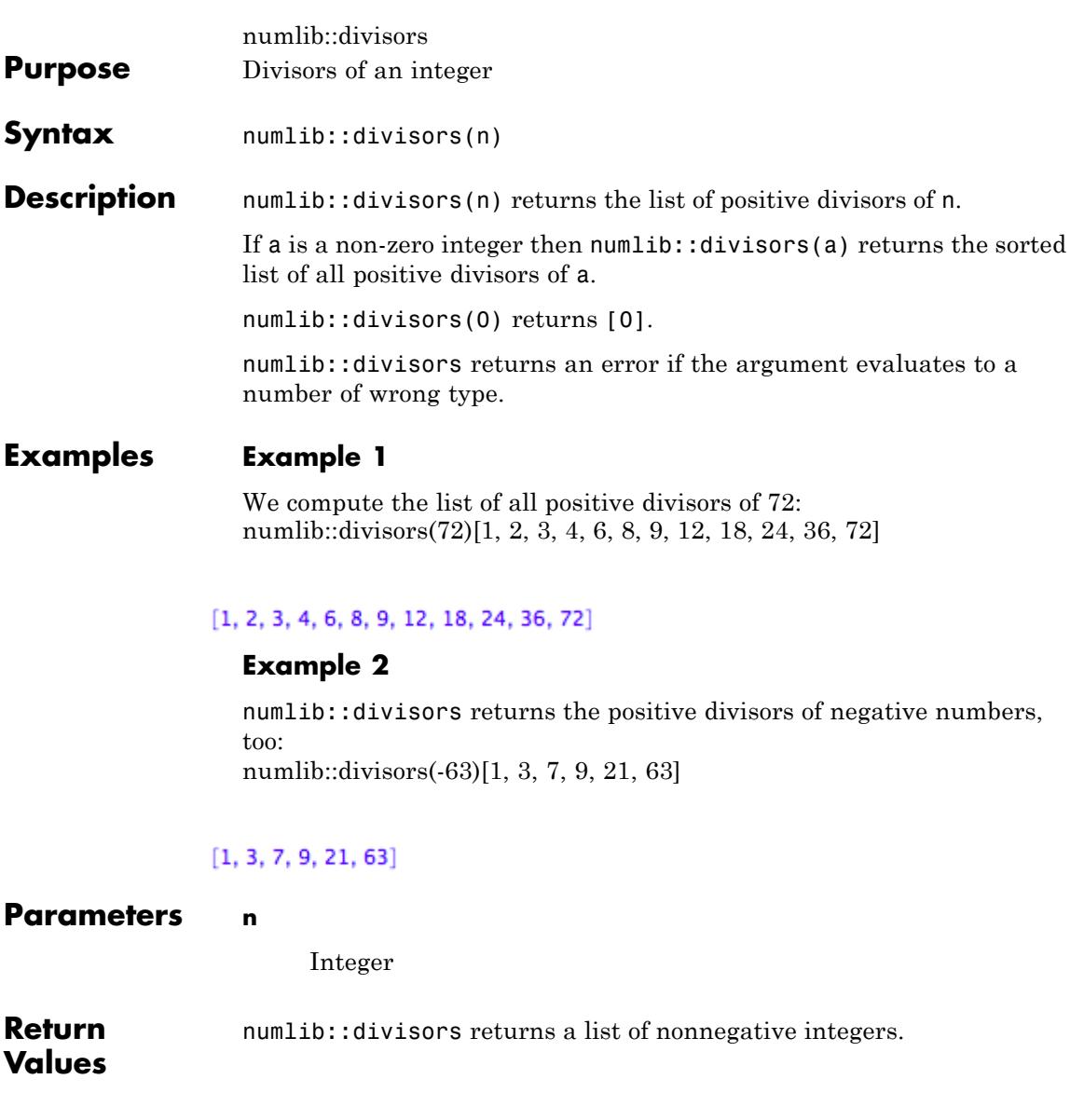

# **numeric::spectralRadius**

**Algorithms** Internally, ifactor is used for factoring n.

See Also ifactornumlib::numdivisorsnumlib::taunumlib::primedivisorsnumlib::numprimedivisorspolylil

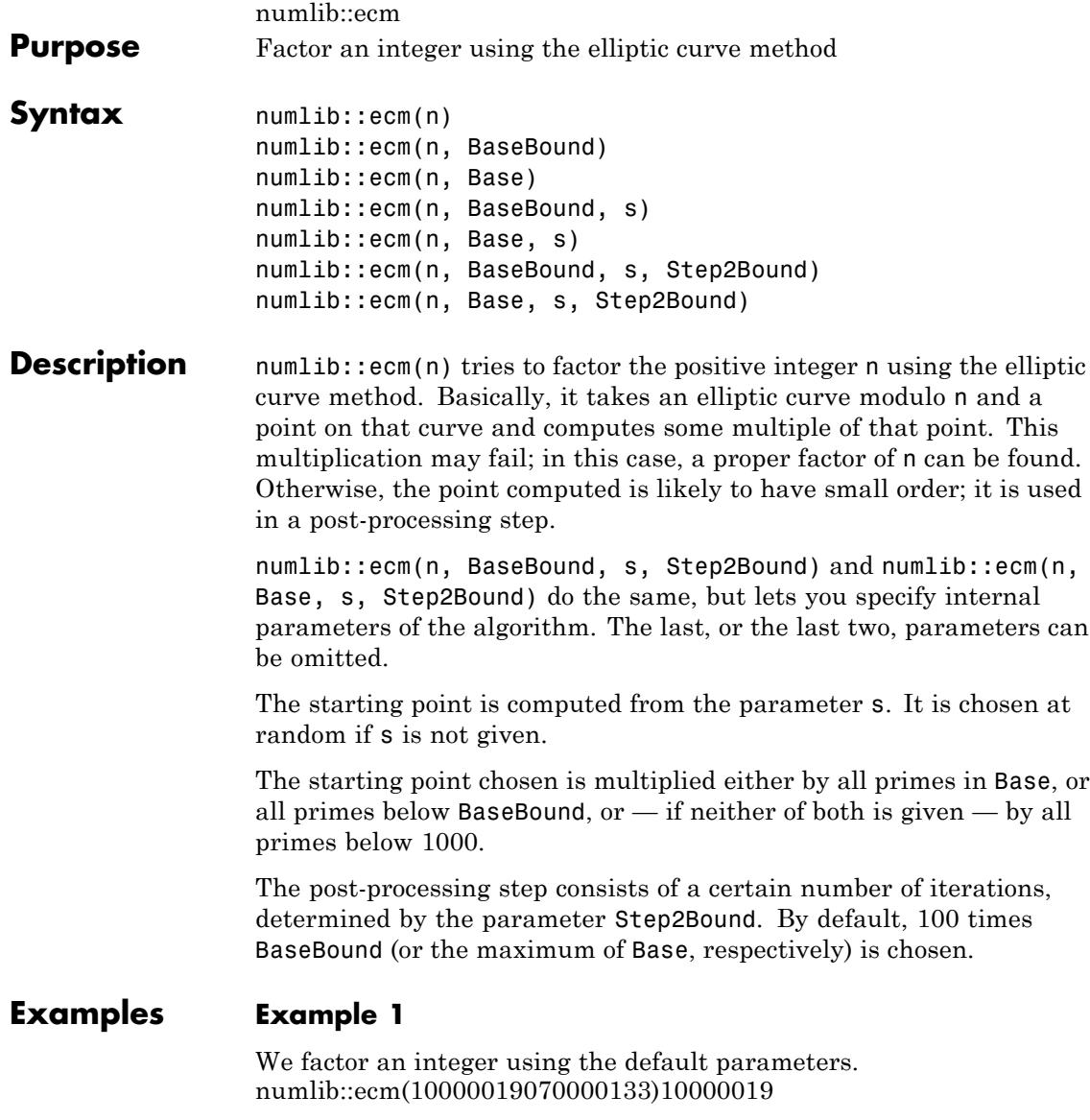

#### 10000019

#### **Example 2**

If too few multiplications on the elliptic curve are carried out, the algorithm is likely to fail. numlib::ecm(10000019070000133, 50)1

 $\mathbf{1}$ 

#### **Parameters n**

Positive integer

#### **BaseBound**

Positive integer

#### **Base**

List of primes

#### **s**

Integer

#### **Step2Bound**

Positive integer

#### **Return Values** numlib::ecm returns an integer that divides n; the return value may equal 1 or n.

**References** A description of the algorithm can be found in "Speeding the Pollard" and Elliptic Curve Methods of Factorization", by Peter Montgomery, Math. of Comp. 48 (177), pages 243-264, January 1987.

### **See Also** ifactor
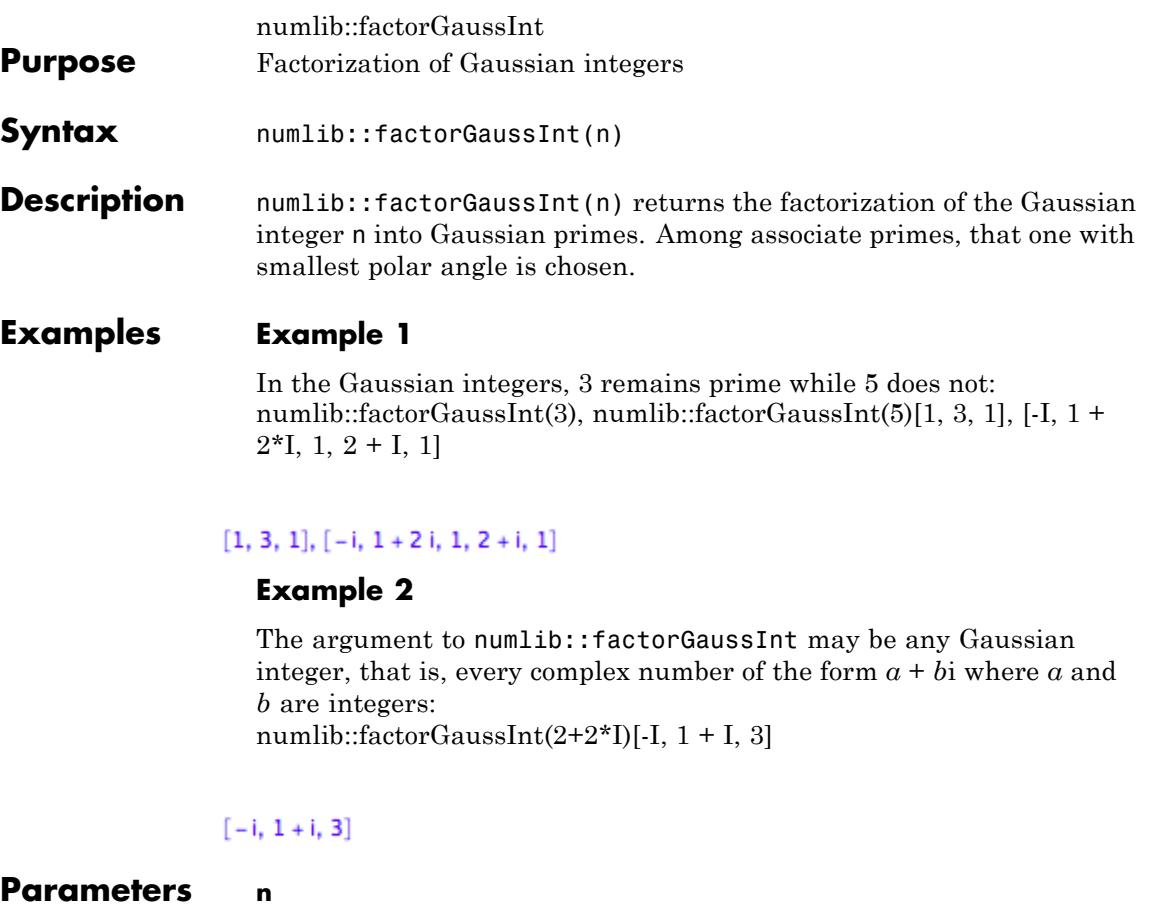

An integer, or a complex number whose real and imaginary part are integers

**Return Values** numlib::factorGaussInt returns a list [u, p1, a1, ..., pk, ak] where  $u$  is a unit in the Gaussian integers, the  $p_i$  are Gaussian primes and the  $a_i$  are positive integers, such that  $n=u * product(p[i]\cdot(a[i]),$ i=1..k)  $n=u\left(\prod_{i=1}^k p_i^{a_i}\right).$ 

**Algorithms** The function ifactor is used to factor the norm; this step takes most of the running time. Hence, the running time of the algorithm mainly depends on the size of the prime factors of the norm of n.

**See Also** factor

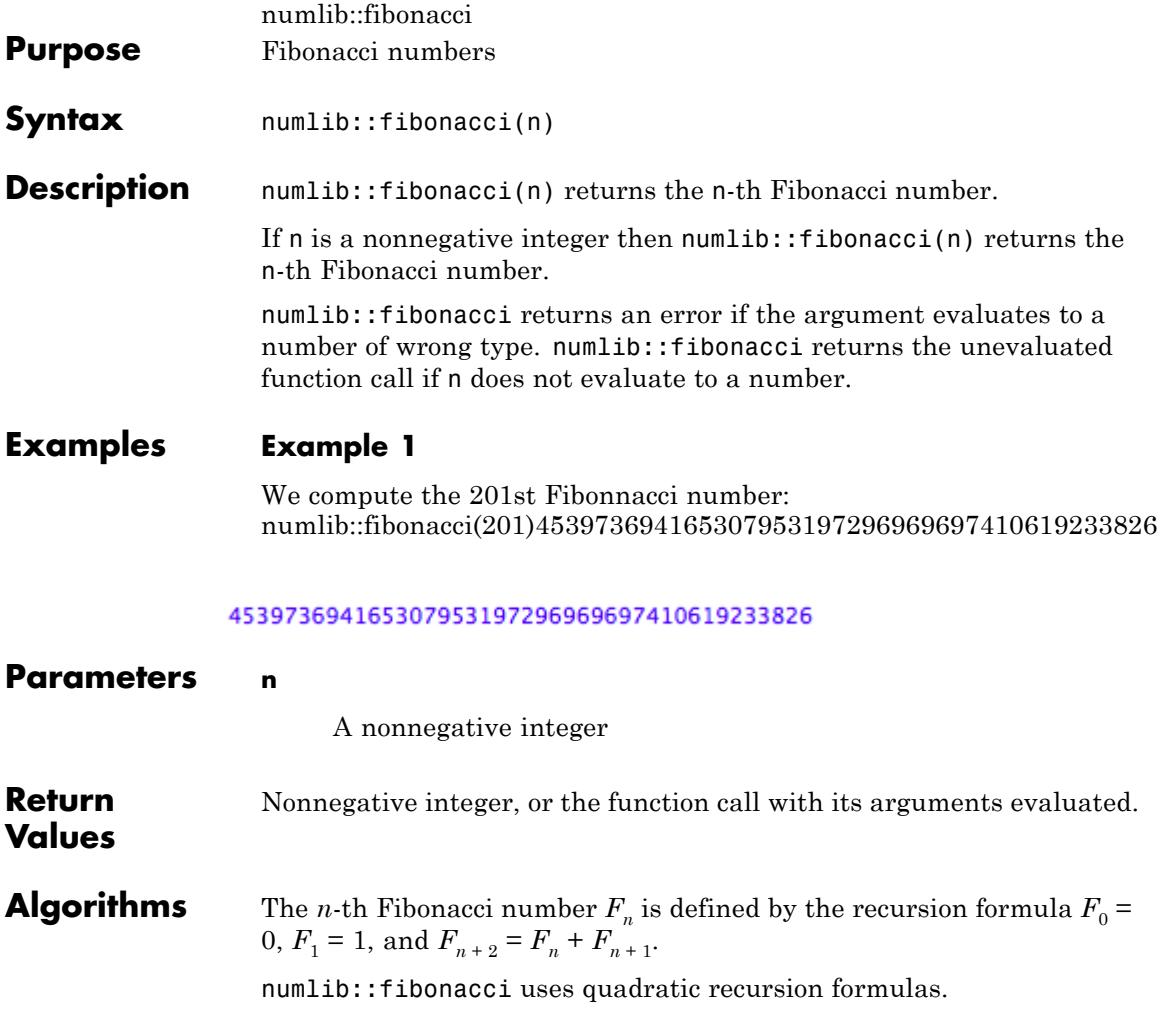

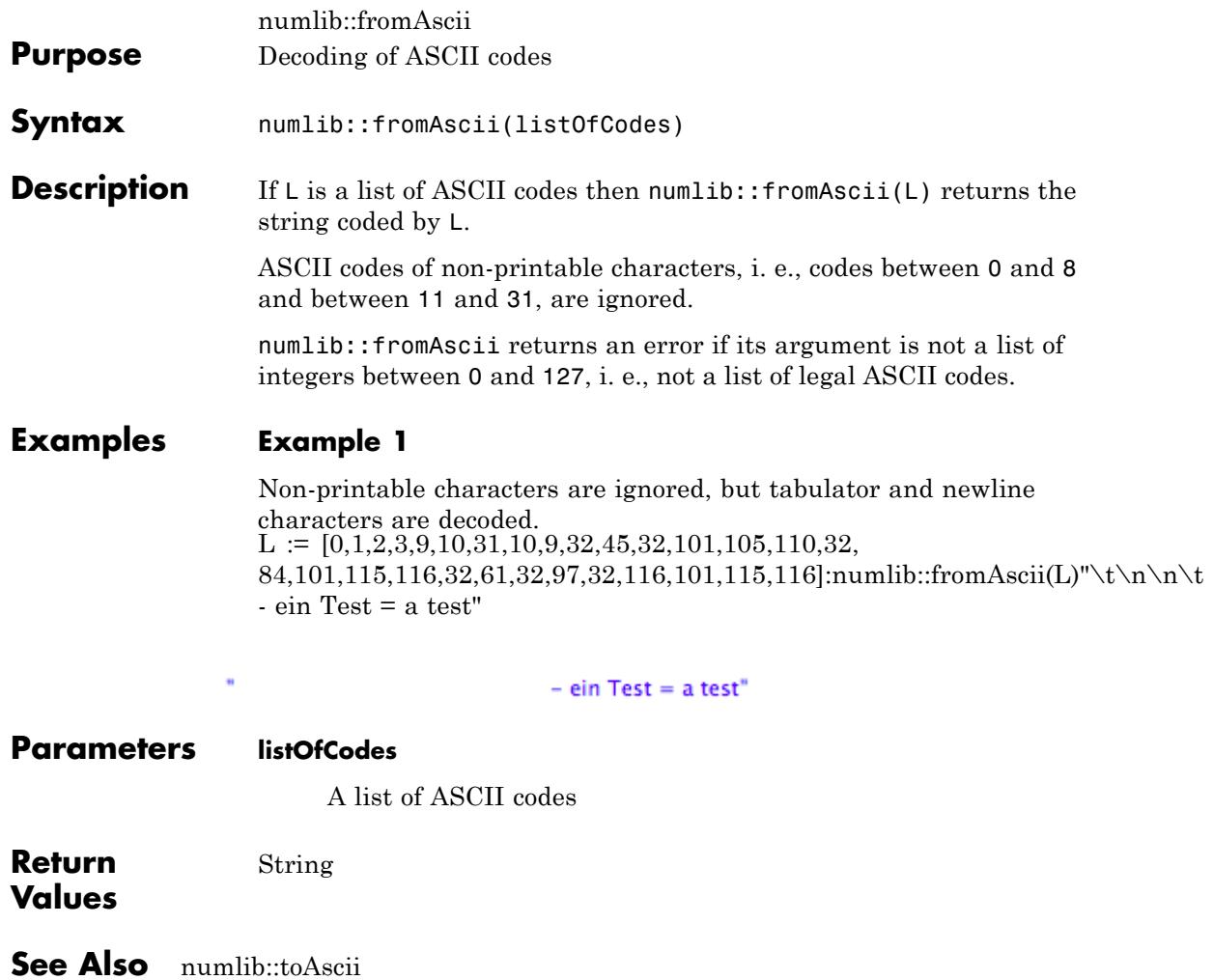

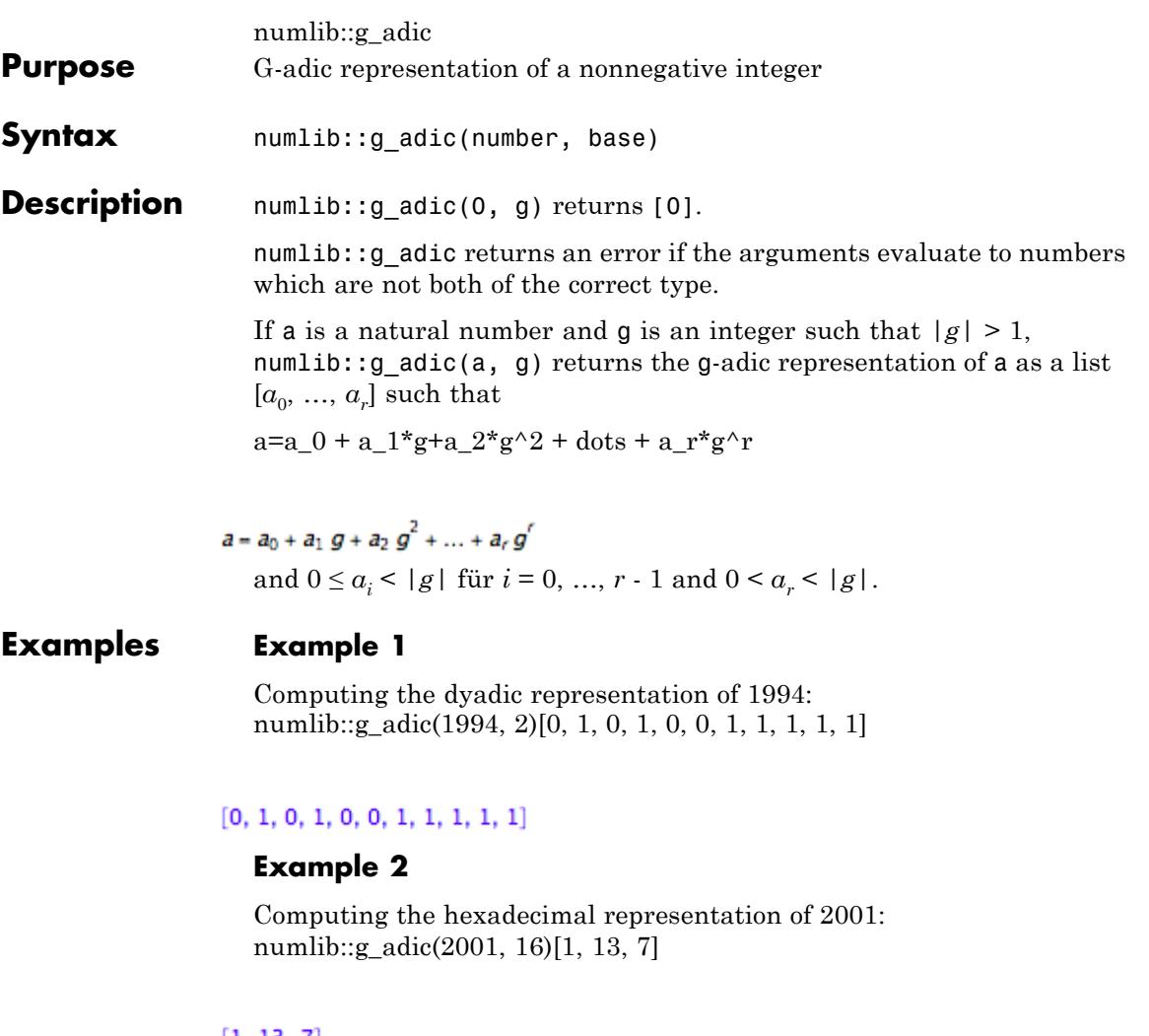

### $[1, 13, 7]$

## **Parameters number**

An nonnegative integer

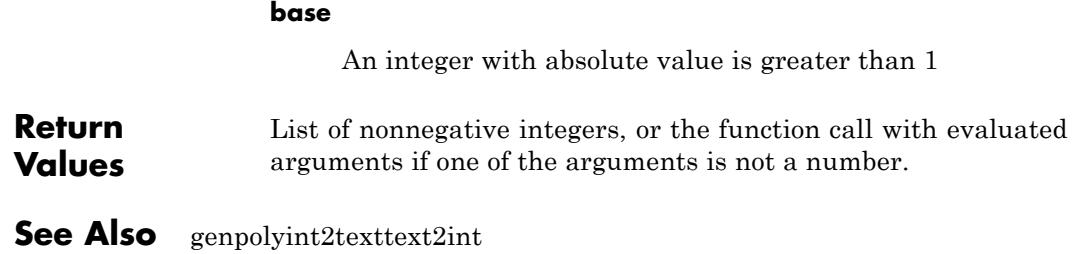

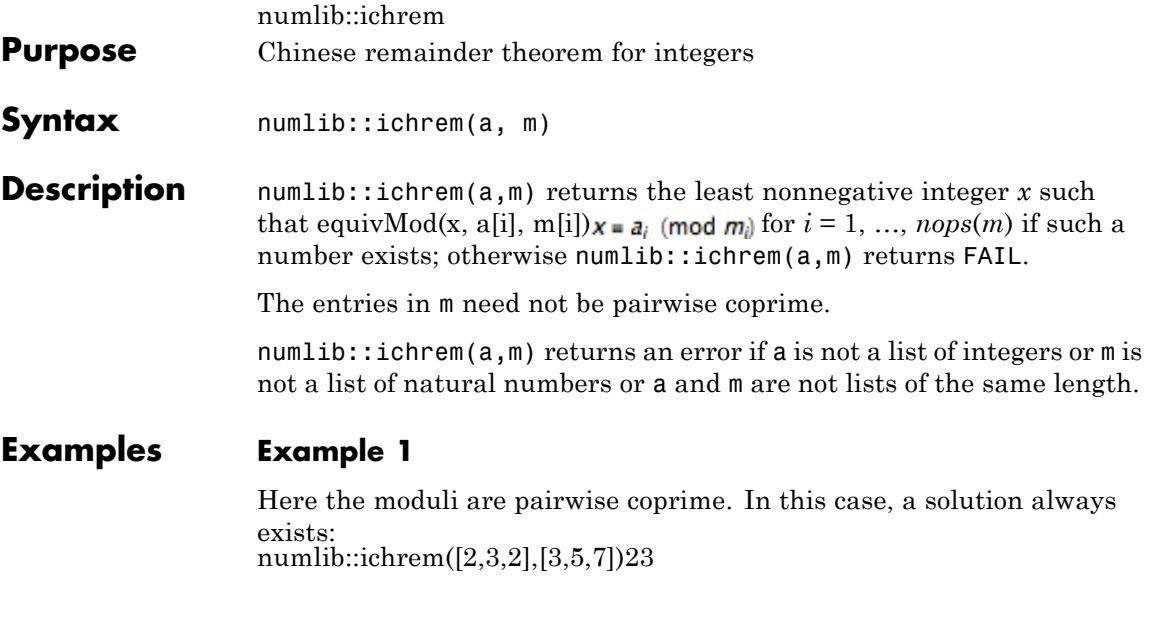

### 23

### **Example 2**

Here the moduli are not pairwise coprime, and a solution does not exist: numlib::ichrem([5,6,8],[20,21,22])FAIL

#### **FAIL**

## **Example 3**

Also here the moduli are not pairwise coprime, but a solution nevertheless exists: numlib::ichrem([5,6,7],[20,21,22])4605

4605

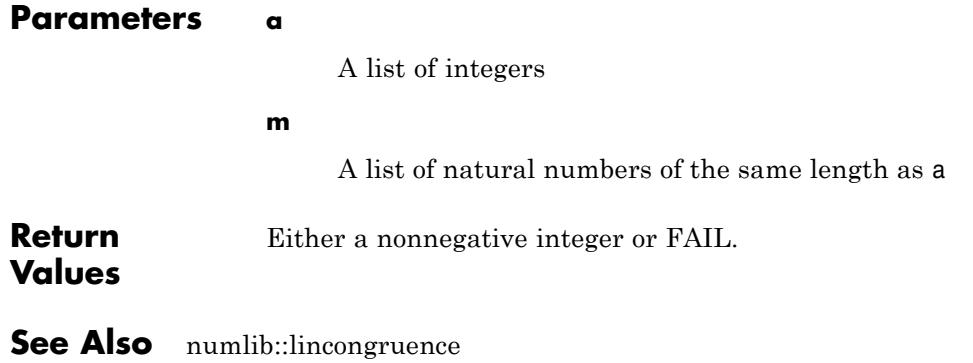

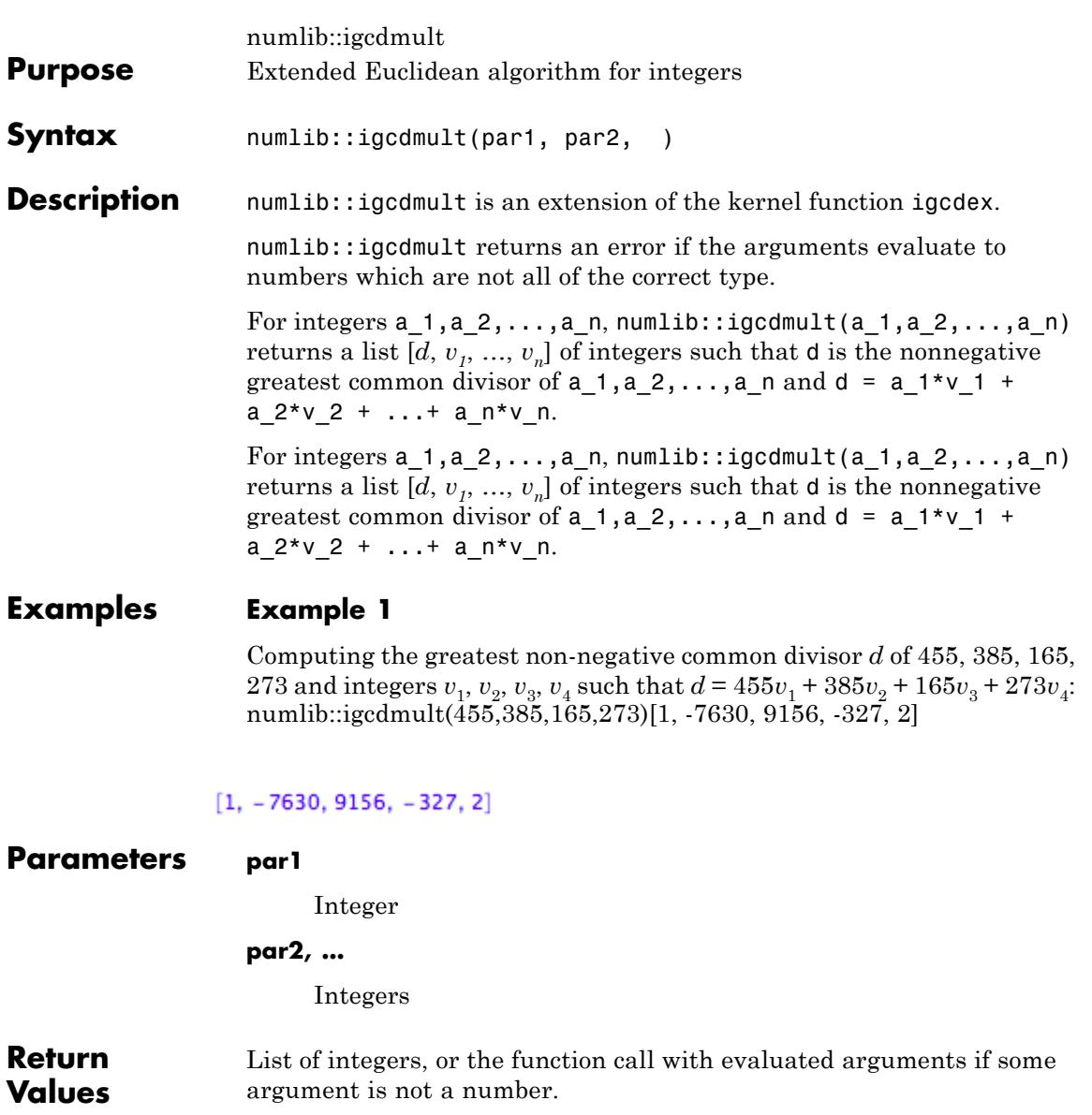

**See Also** igcdigcdex

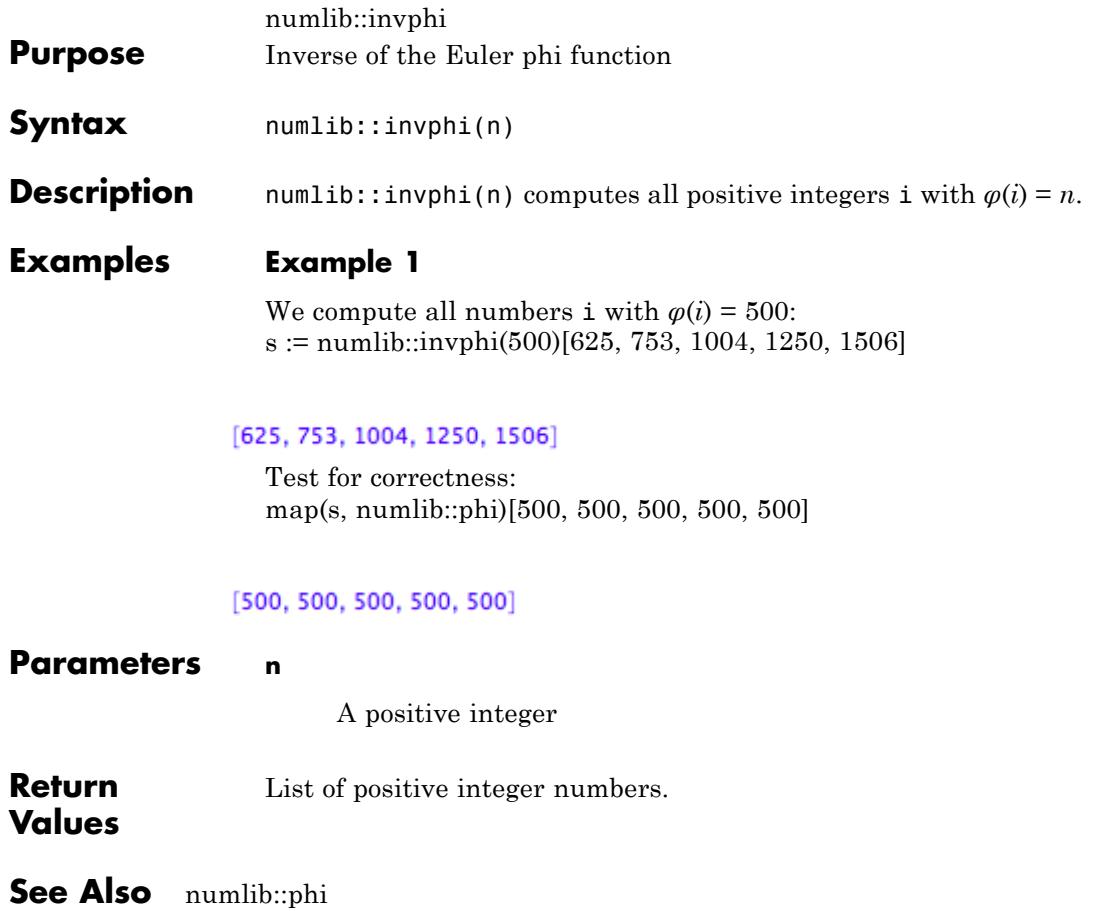

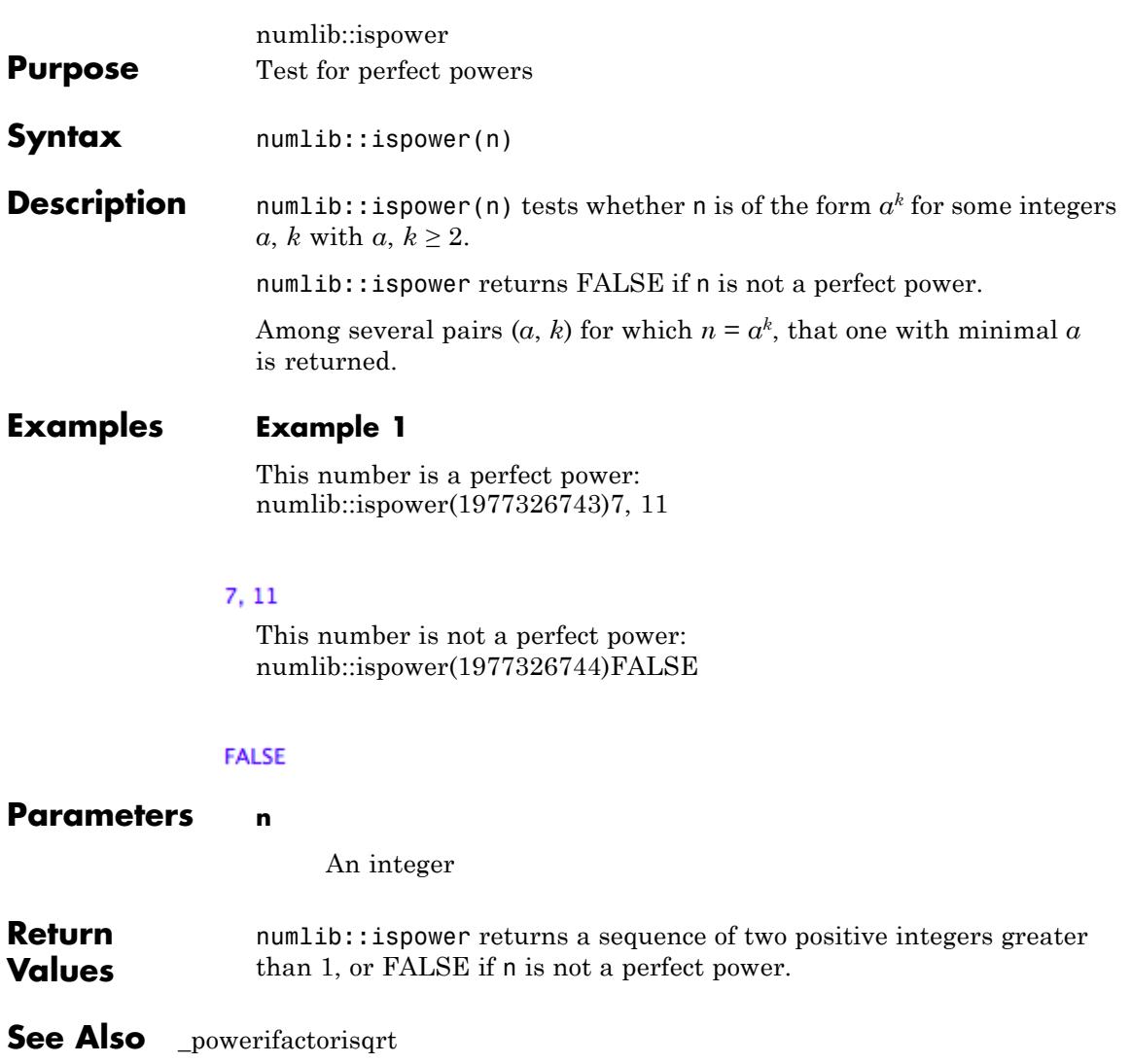

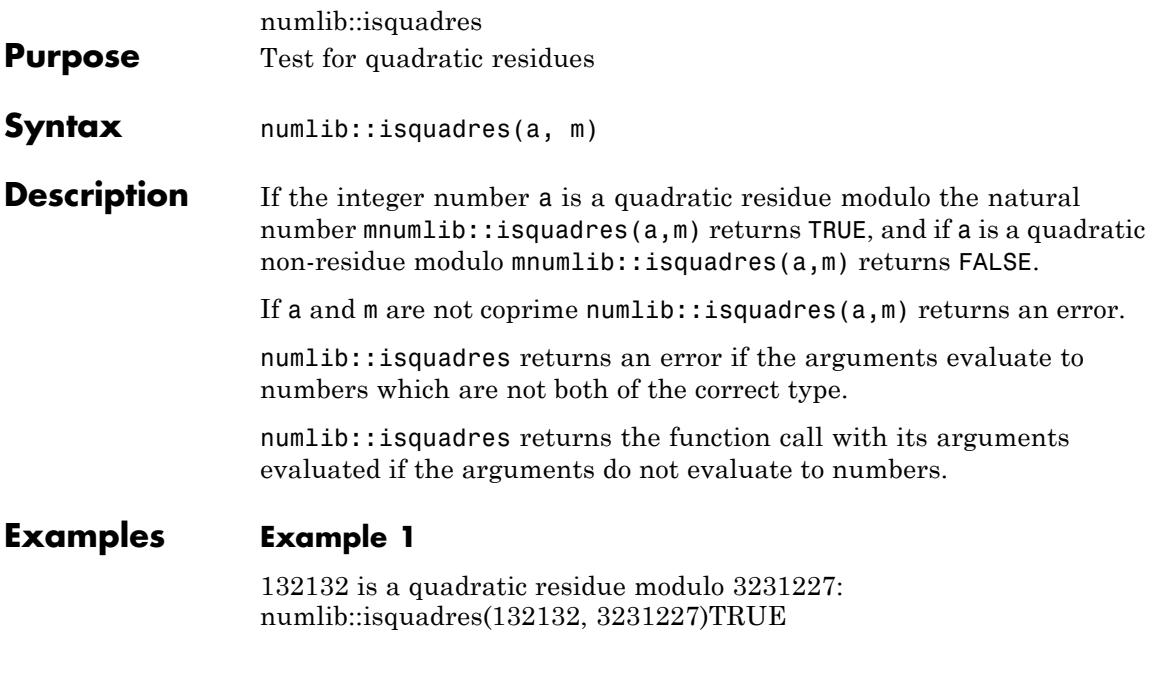

#### **TRUE**

## **Example 2**

222222 is a quadratic non-residue modulo 324899: numlib::isquadres(222222,324899)FALSE

#### **FALSE**

## **Example 3**

37 is a quadratic residue modulo 48884: numlib::isquadres(37,48884)TRUE

#### **TRUE**

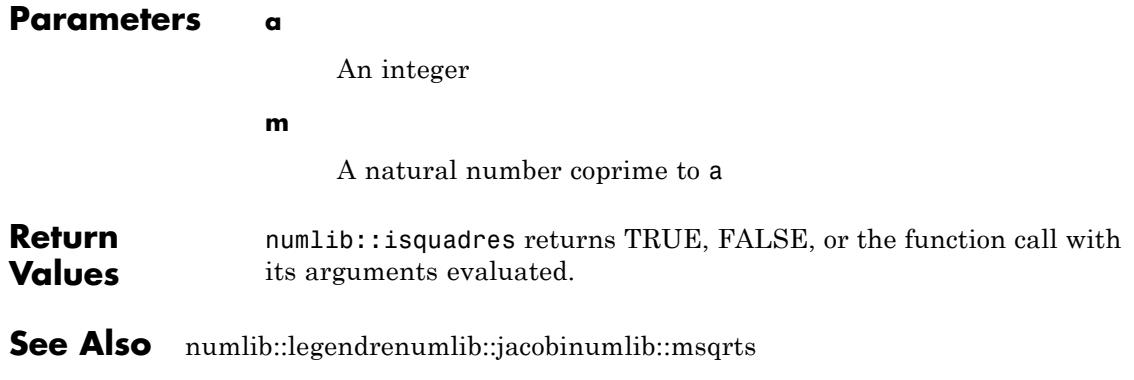

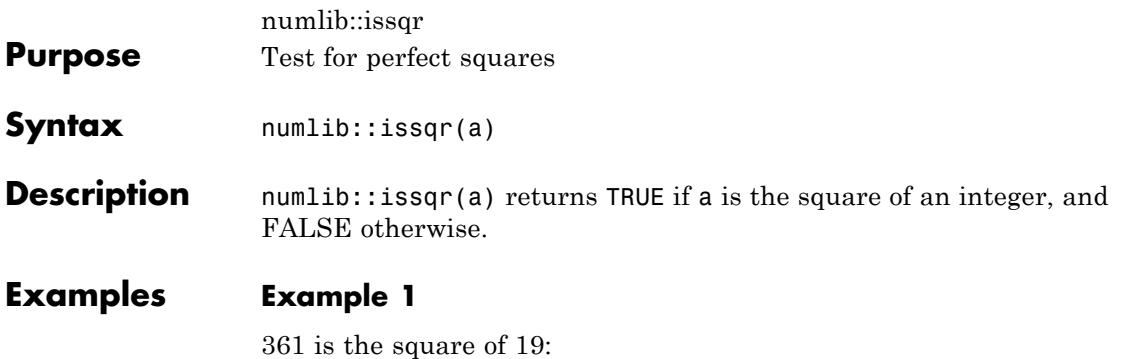

**TRUE** 

### **Example 2**

362 is not a square: numlib::issqr(362)FALSE

numlib::issqr(361)TRUE

#### **FALSE**

### **Example 3**

Negative integers are not squares: numlib::issqr(-361)FALSE

#### **FALSE**

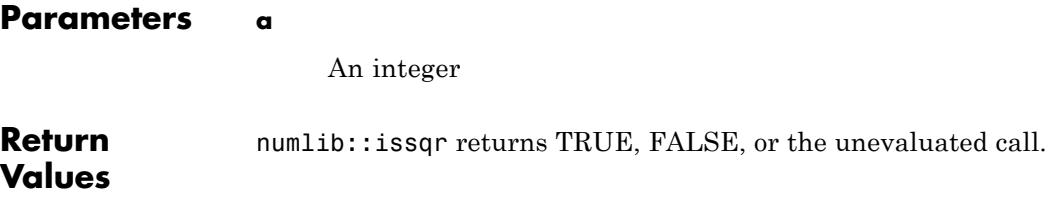

**See Also** isqrtnumlib::ispowersqrt

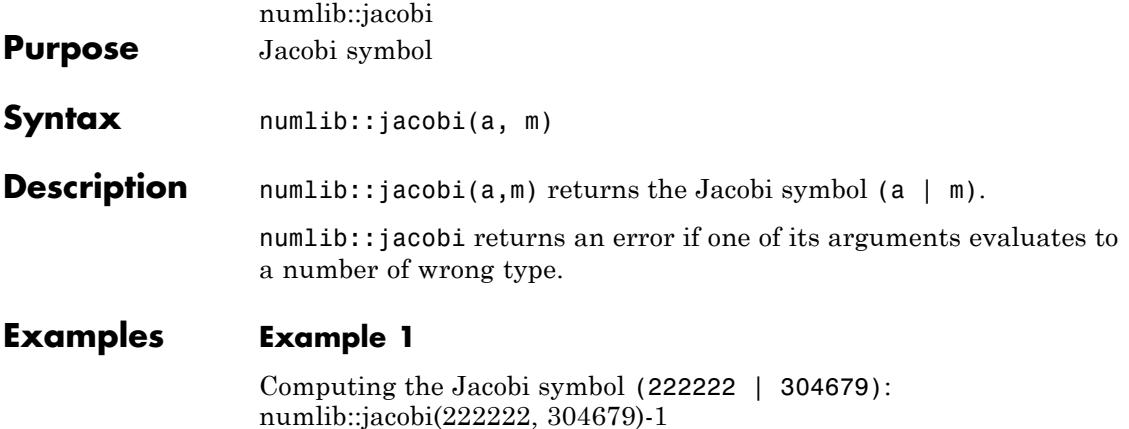

### $-1$

### **Example 2**

Computing the Jacobi-Symbol (222222 | 324889): numlib::jacobi(222222, 324899)1

#### 1

### **Example 3**

Computing the Jacobi symbol (222222 | 333333): numlib::jacobi(222222, 333333)0

#### 0

### **Parameters a**

An integer

#### **m**

An odd positive integer

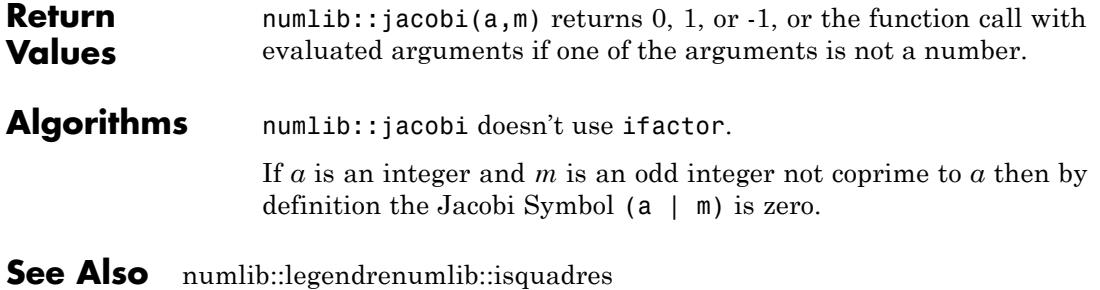

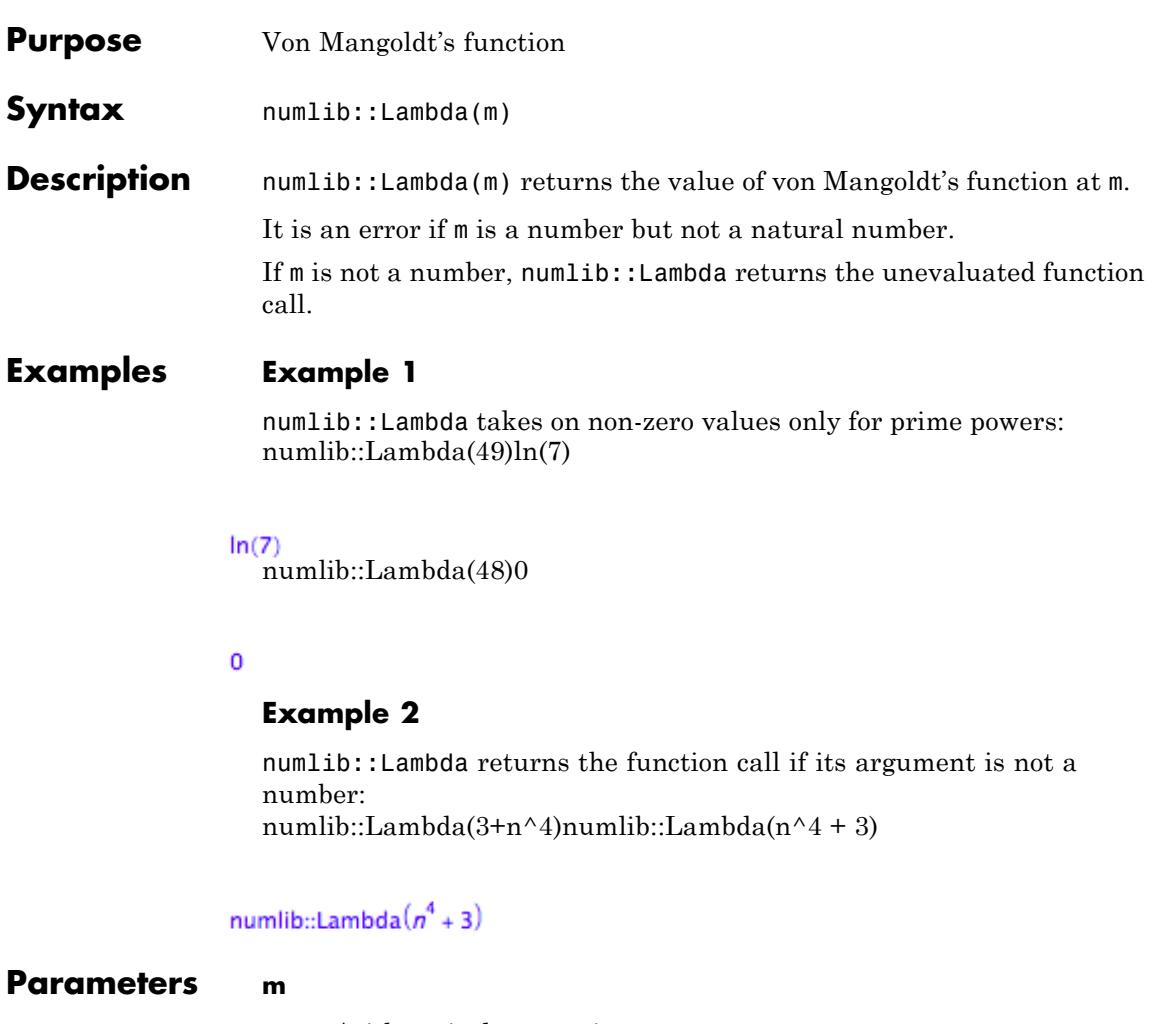

Arithmetical expression

**Return Values** numlib::Lambda returns an arithmetical expression

**20-39**

**Algorithms** The function value of Lambda at m is defined to be *logp* if  $m = p^n$  for some prime number *p* and some positive integer *n*, and to be zero for positive integers that are not prime powers.

**See Also** numlib::ispower

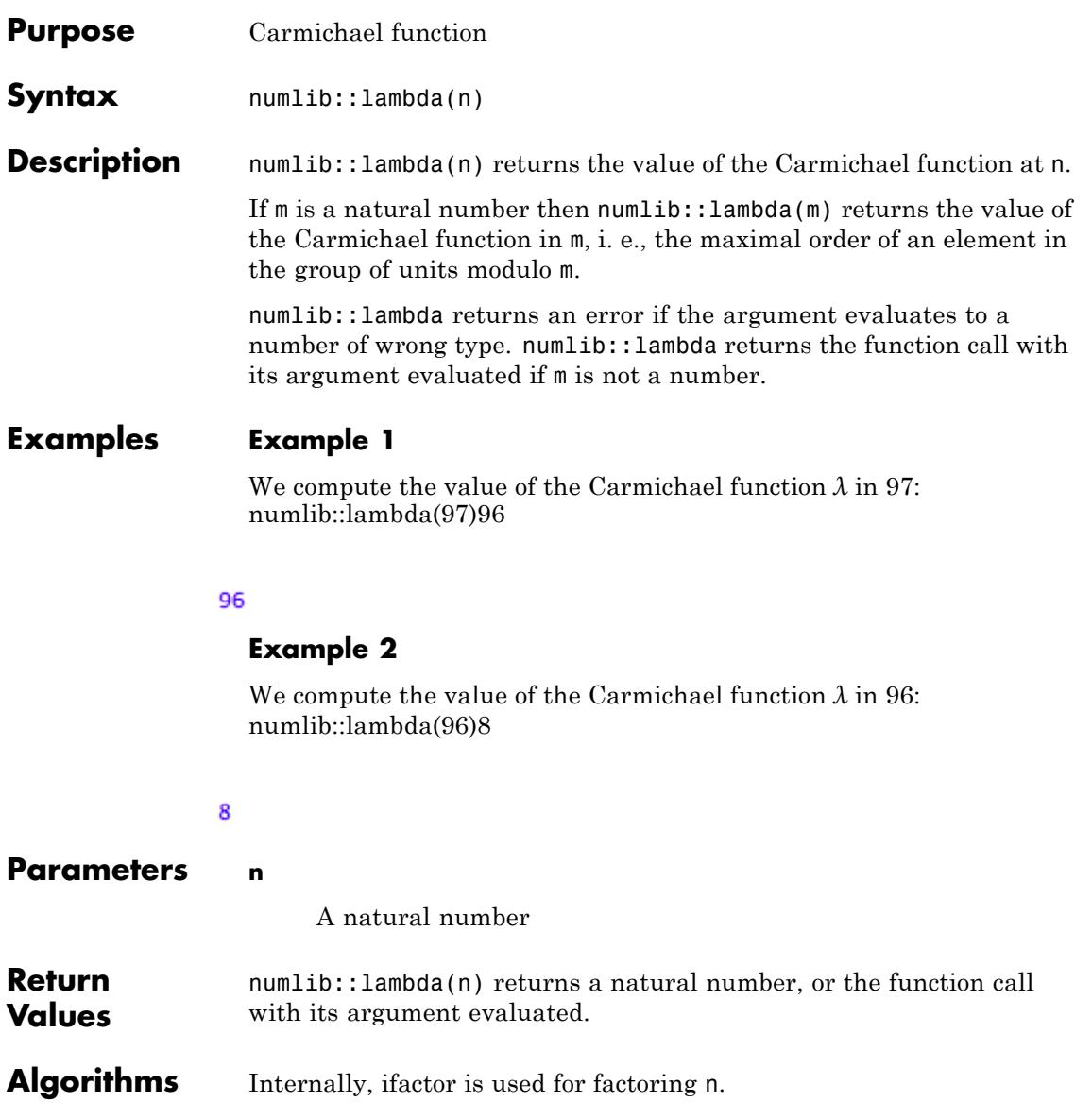

 $\mathsf{l}$ 

**See Also** numlib::ordernumlib::phi

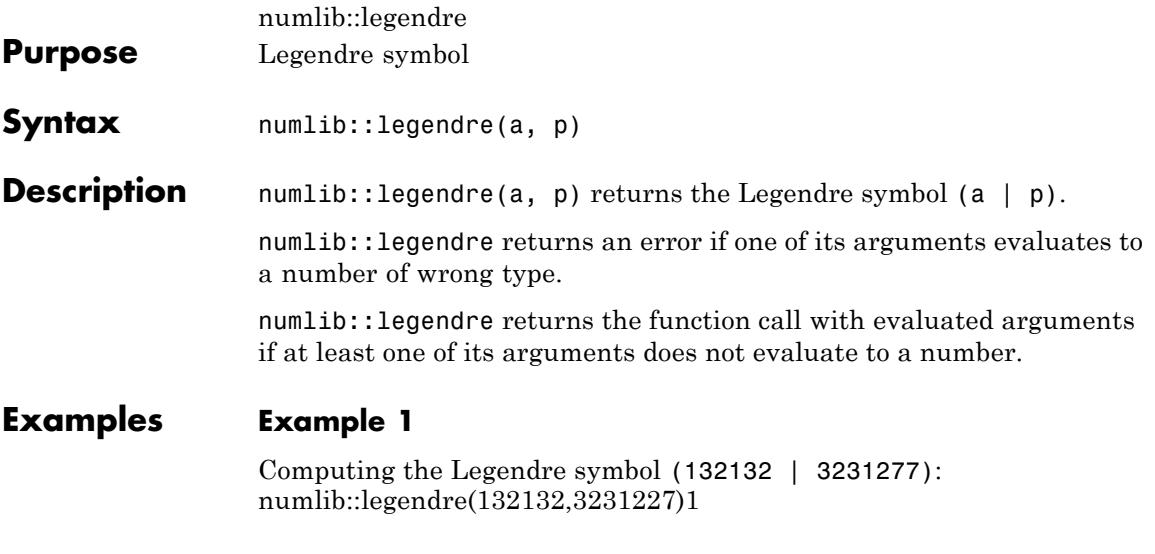

#### $\mathbf 1$

### **Example 2**

Computing the Legendre symbol fenced(132131 | 3231277): numlib::legendre(132131,3231227)-1

#### $-1$

## **Example 3**

Computing the Legendre symbol (-303 | 101): numlib::legendre(-303,101)0

#### 0

## **Parameters a**

An integer

 $\mathbf{I}$ 

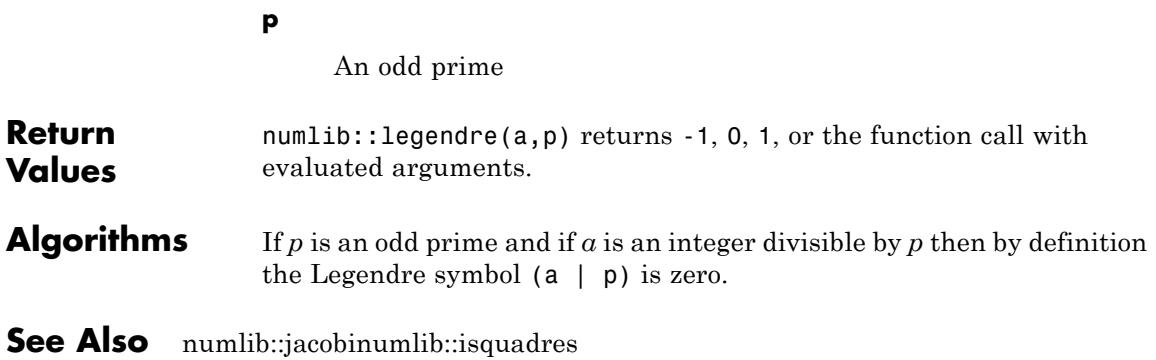

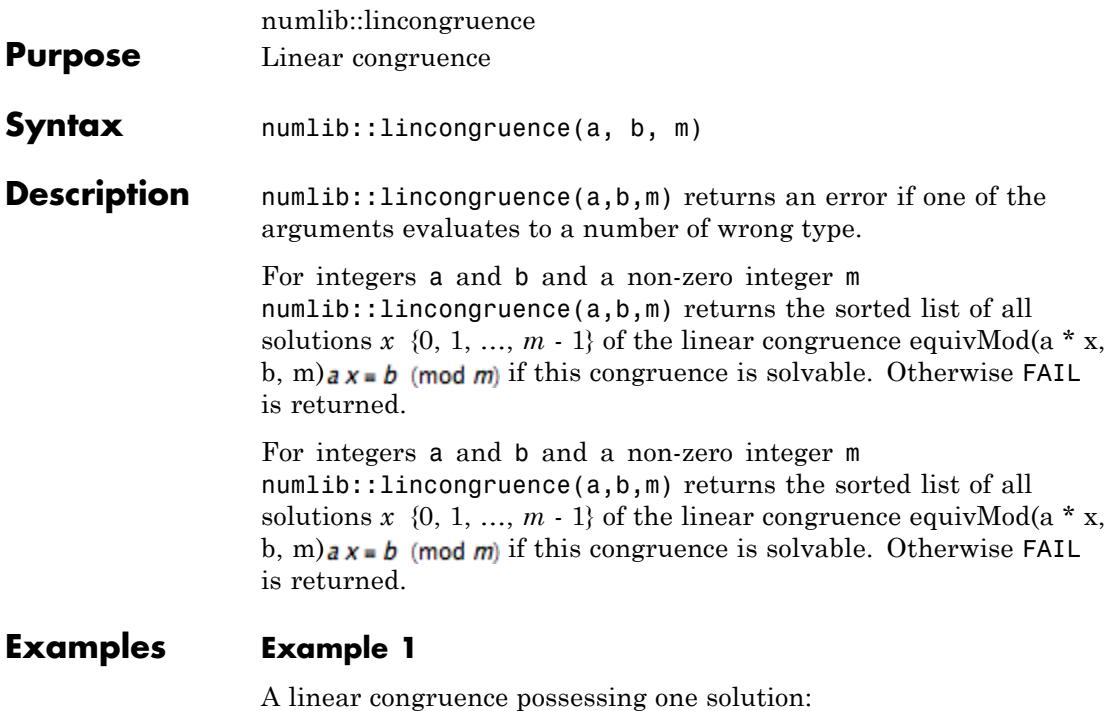

numlib::lincongruence(7,19,23)[6]

## 

## **Example 2**

A linear congruence possessing several solutions: numlib::lincongruence(77,209,253)[6, 29, 52, 75, 98, 121, 144, 167, 190, 213, 236]

#### $[6, 29, 52, 75, 98, 121, 144, 167, 190, 213, 236]$

## **Example 3**

A linear congruence possessing no solutions:

numlib::lincongruence(77,208,253)FAIL

#### **FAIL**

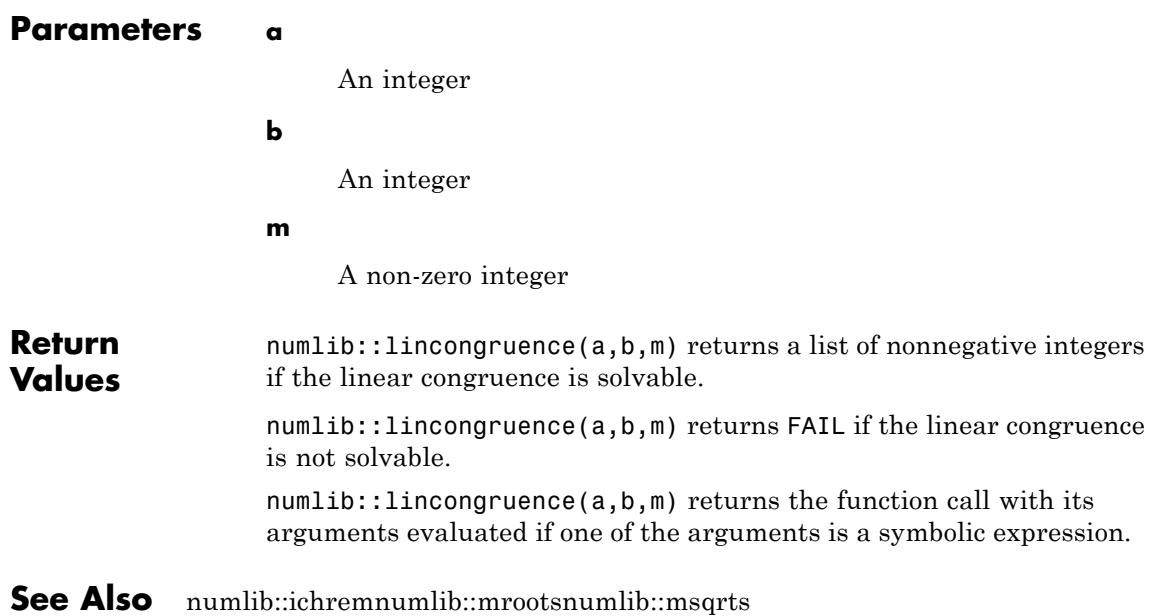

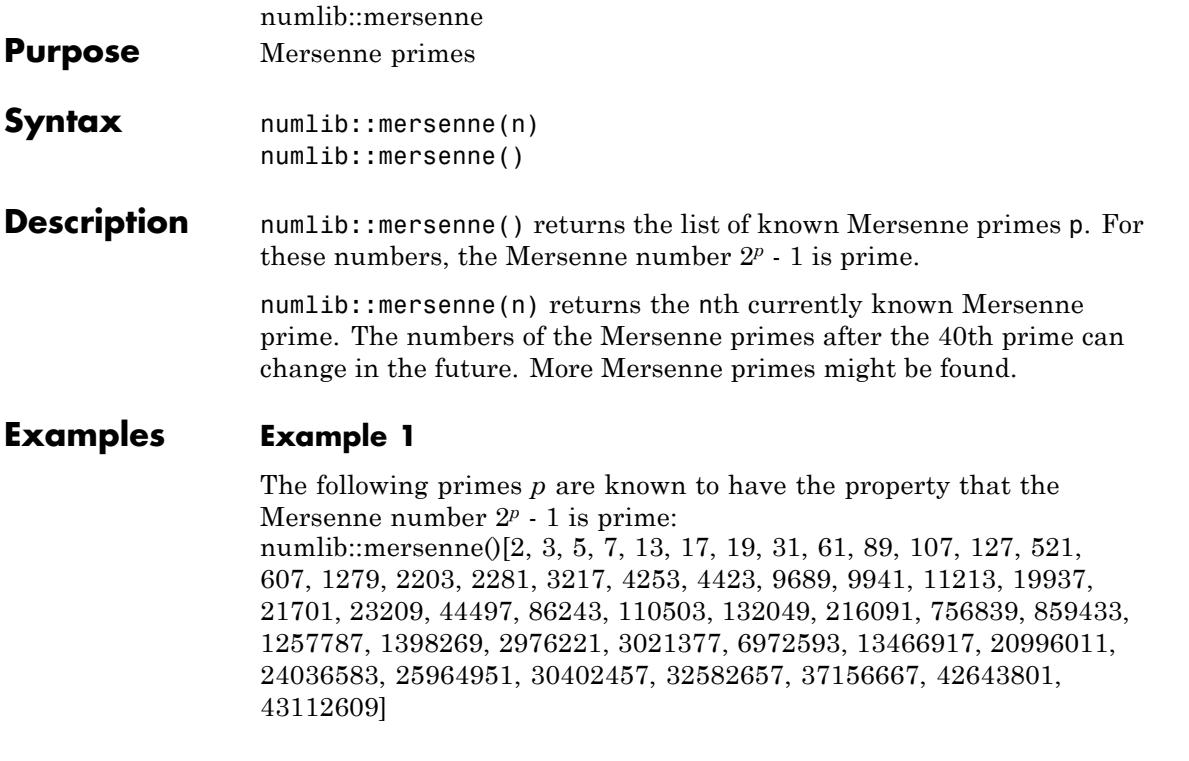

[2, 3, 5, 7, 13, 17, 19, 31, 61, 89, 107, 127, 521, 607, 1279, 2203, 2281, 3217, 4253, 4423, 968<br>**Example 2** 44497, 86243, 110503, 132049, 216091, 756839, 859433, 1257787, 1398269, 2976221, 302<br>Display the 10th Mersenne prime: 2numlib3:naensenne(10)892457, 32582657, 37156667, 42643801, 43112609]

89

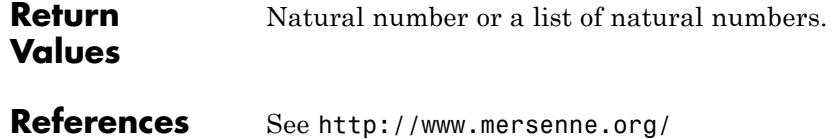

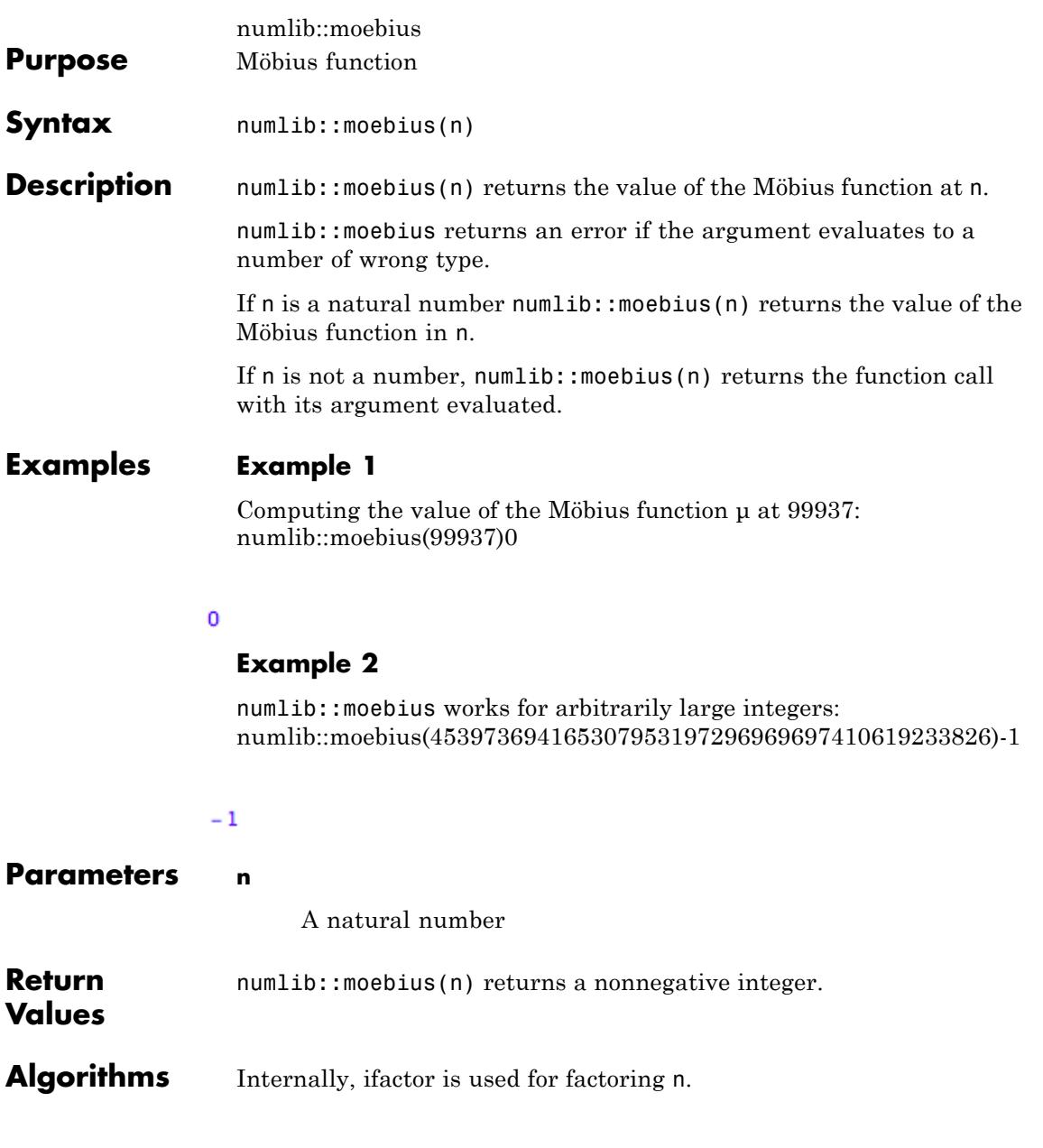

 $\mathsf{l}$ 

**See Also** numlib::lambdanumlib::phi

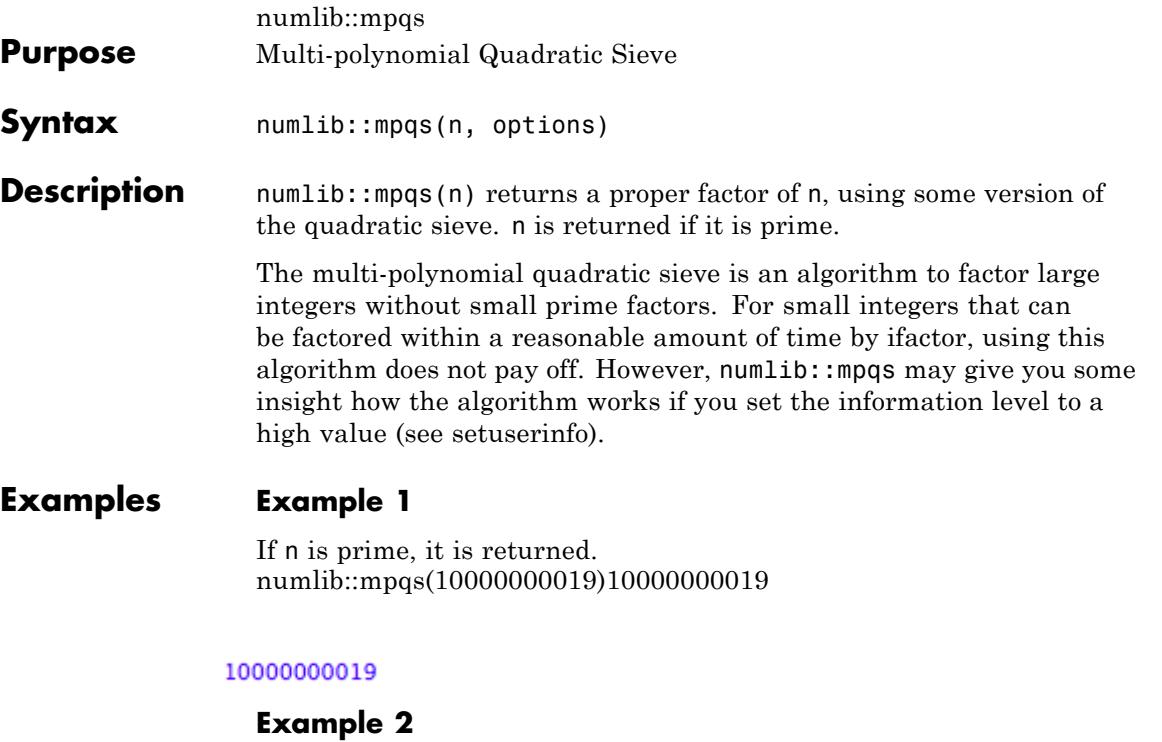

Using the default parameters, no factor is found: n:=300000000580000000019: numlib::mpqs(n)FAIL

#### **FAIL**

However, using more polynomials and a larger factor base, the input can be factored: numlib::mpqs(n,MaxInFactorbase=200,NumberOfPolynomials=30)30000000001

30000000001

 $\mathsf{l}$ 

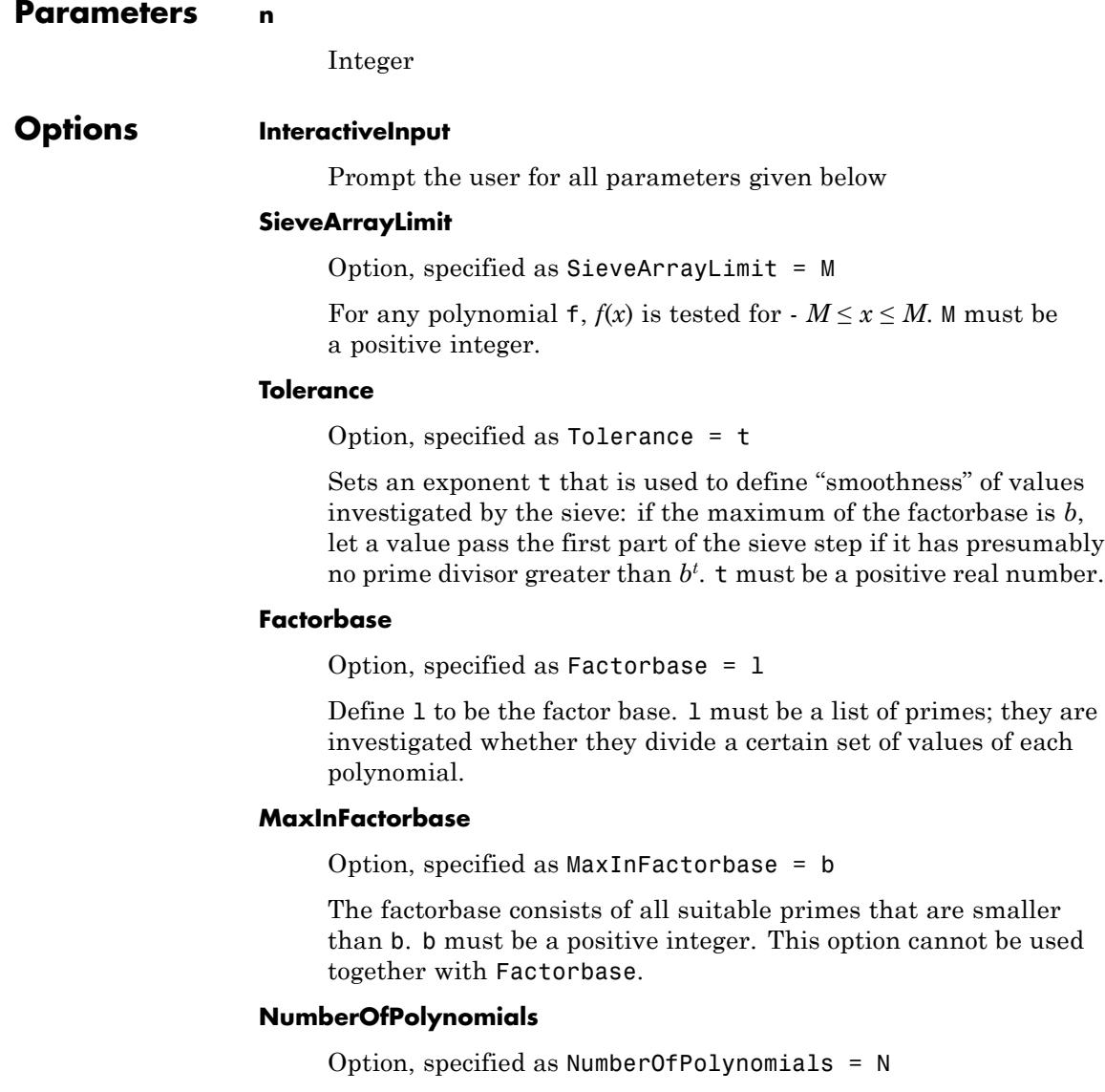

The number of polynomials the values of which are tested for smoothness. N must be a positive integer.

#### **LargeFactorBound**

Option, specified as LargeFactorBound = K

Define K to be the bound below which every factor of a given value must be to make that value pass the trial-division part of the sieve step and become a sieve report. All prime numbers outside the factor base, but below that bound, are added to the factor base if they divide at least two sieve reports. K must be a positive integer.

#### **CollectInformation**

Do not return a divisor of n, but some information on the course of the algorithm.

- **Return Values** numlib::mpqs returns a positive integer dividing n, or FAIL if n is not prime, but a proper factor could not be found. If the option CollectInformation has been given, a list of equations is returned; each of the equations contains some piece of information on an intermediate result in some step of the algorithm.
- **References** [1] Silverman, R. "The multi-polynomial quadratic sieve", Math.Comp. 48 (1987), pp.329–339.
- **See Also** ifactor

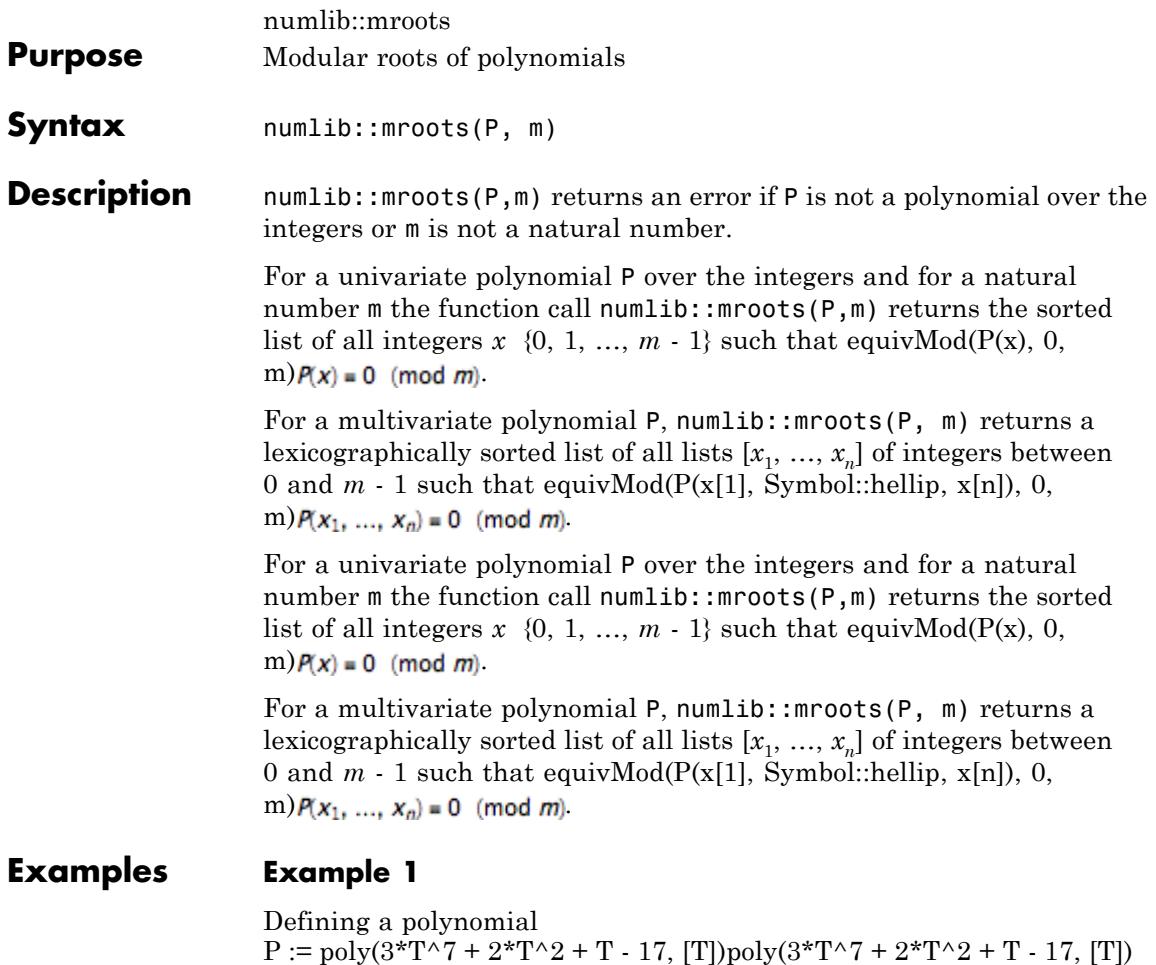

## poly  $(3 \t7^7 + 2 \t7^2 + 7 - 17, [T])$

and computing its roots modulo 1751: numlib::mroots(P, 1751)[221, 260, 612, 736, 1127, 1496]

#### $[221, 260, 612, 736, 1127, 1496]$

The polynomial P doesn't have roots modulo 1994: numlib::mroots(P, 1994)[]

### $\Box$

## **Example 2**

We use numlib:: mroots to find all points on a particular elliptic curve modulo 13: numlib::mroots(poly(y^2 - x^3 - x - 2, [x, y]), 13)[[1, 2], [1, 11], [2, 5], [2, 8], [6, 4], [6, 9], [7, 1], [7, 12], [9, 5], [9, 8], [12, 0]]

 $[[1, 2], [1, 11], [2, 5], [2, 8], [6, 4], [6, 9], [7, 1], [7, 12], [9, 5], [9, 8], [12, 0]]$ 

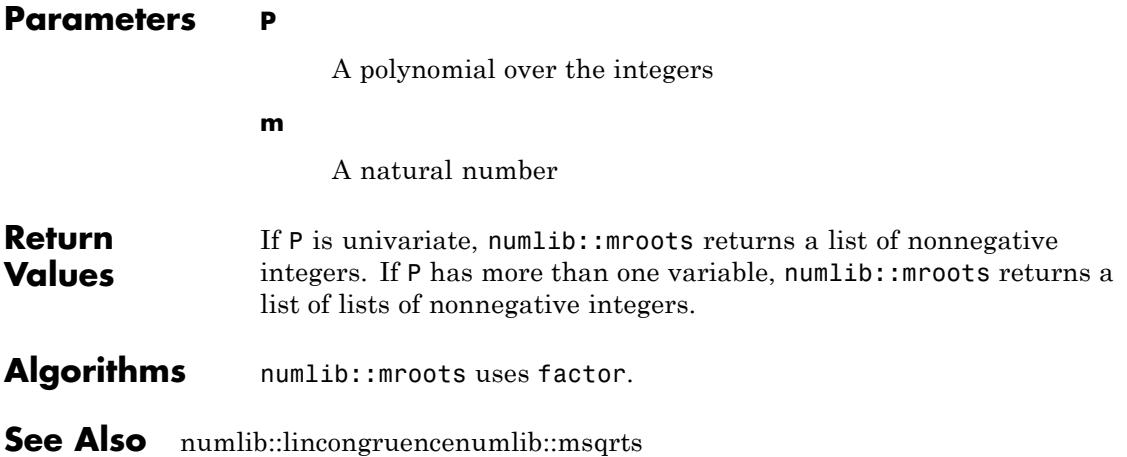

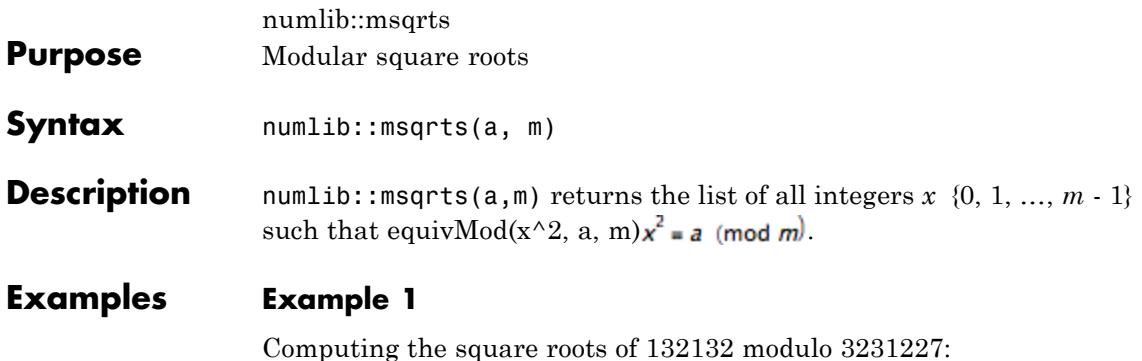

numlib::msqrts(132132,3231227)[219207, 3012020]

### $[219207, 3012020]$

### **Example 2**

There are no square roots of 222222 modulo 324899: numlib::msqrts(222222,324899)[]

### П

### **Example 3**

48884 is a composite number, so a number can have more than two square roots modulo 48884: numlib::msqrts(37,48884)[383, 585, 23857, 24059, 24825, 25027, 48299, 48501]

[383, 585, 23857, 24059, 24825, 25027, 48299, 48501]

#### **Parameters a**

An integer

**m**

A natural number relatively prime to a
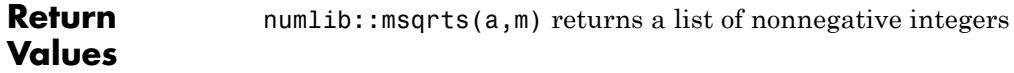

#### **Algorithms** numlib::msqrts uses D. Shanks' algorithm RESSOL.

**See Also** numlib::lincongruencenumlib::mroots

### **numlib::lambda**

 $\mathsf{l}$ 

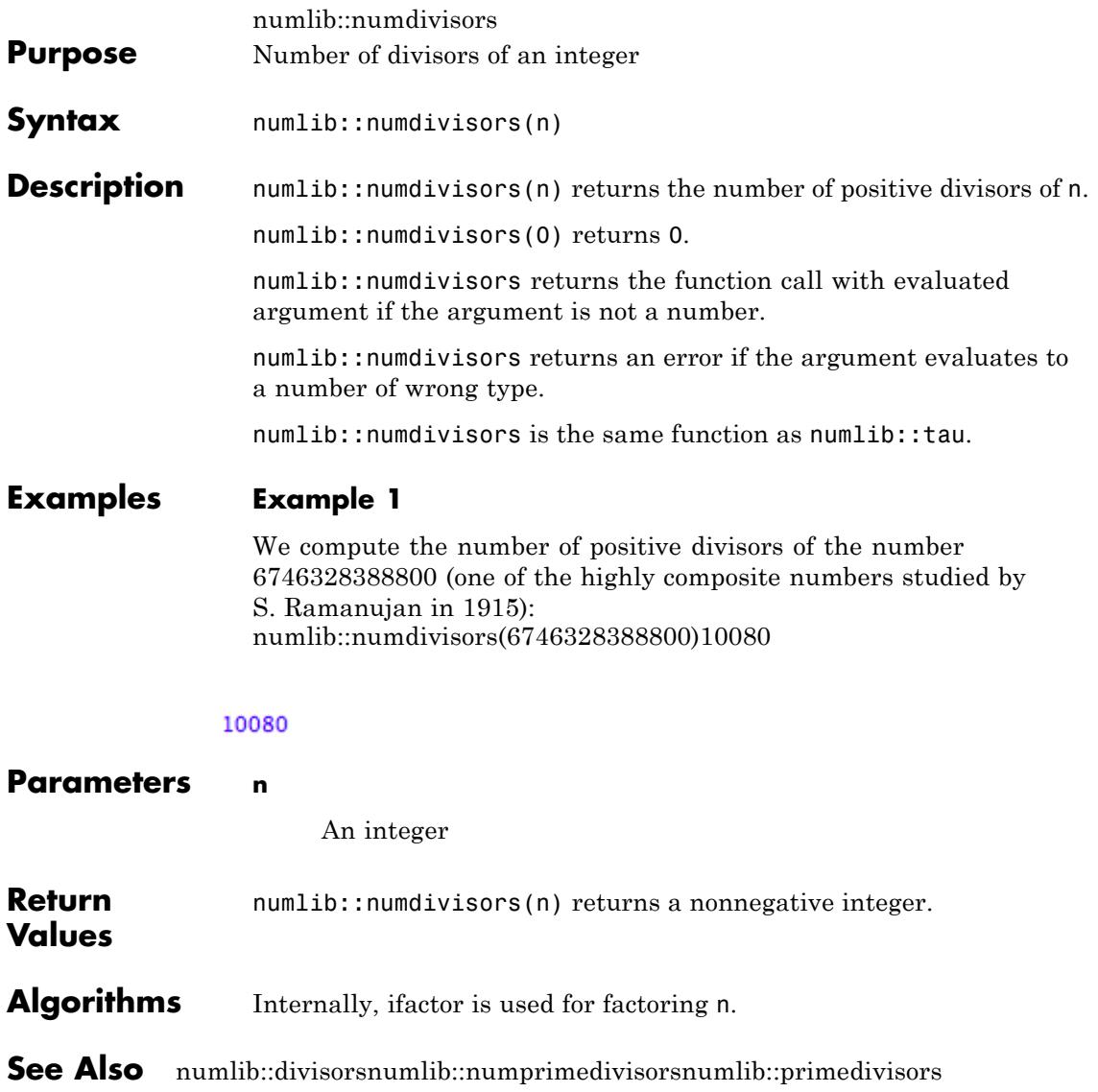

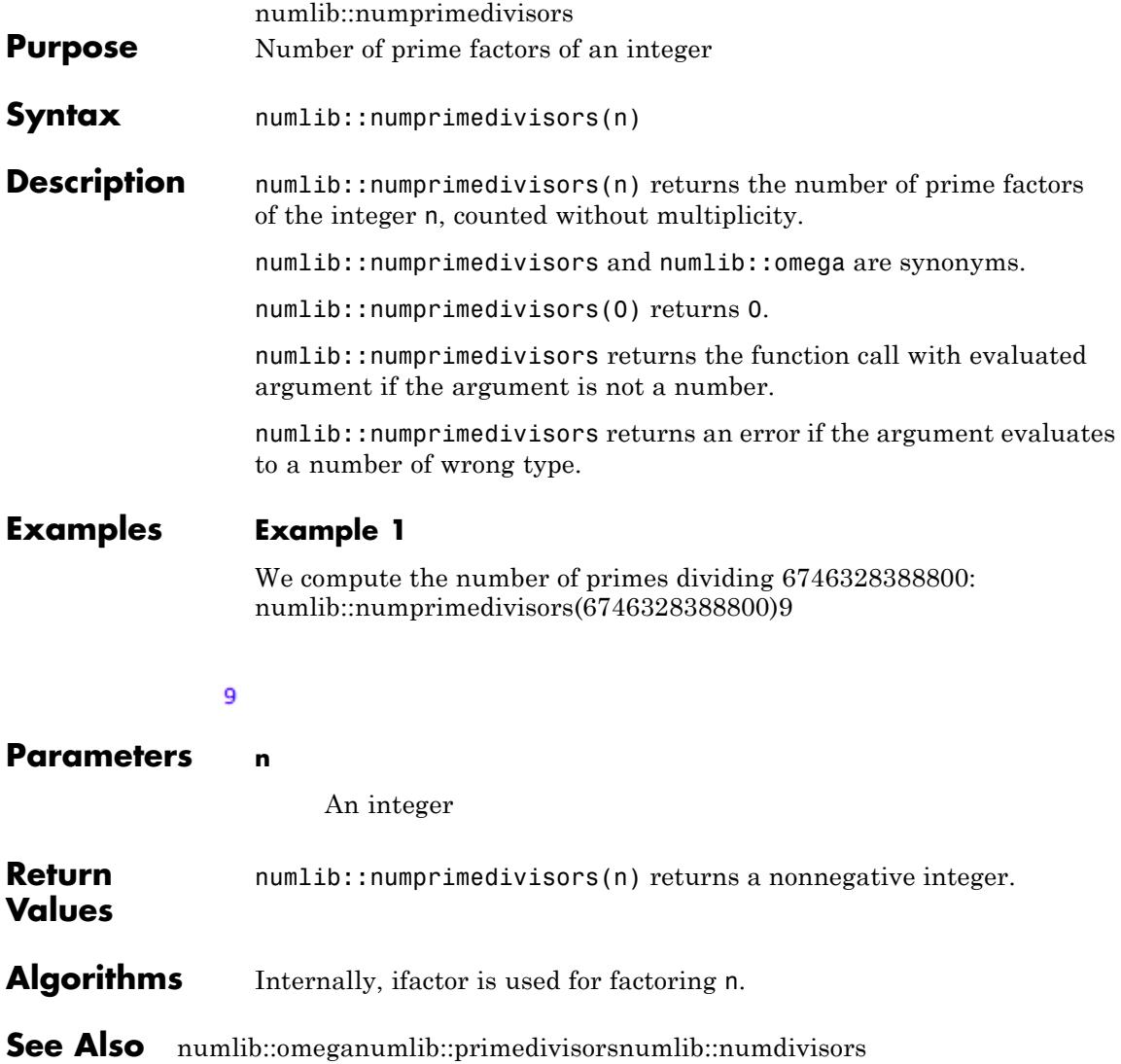

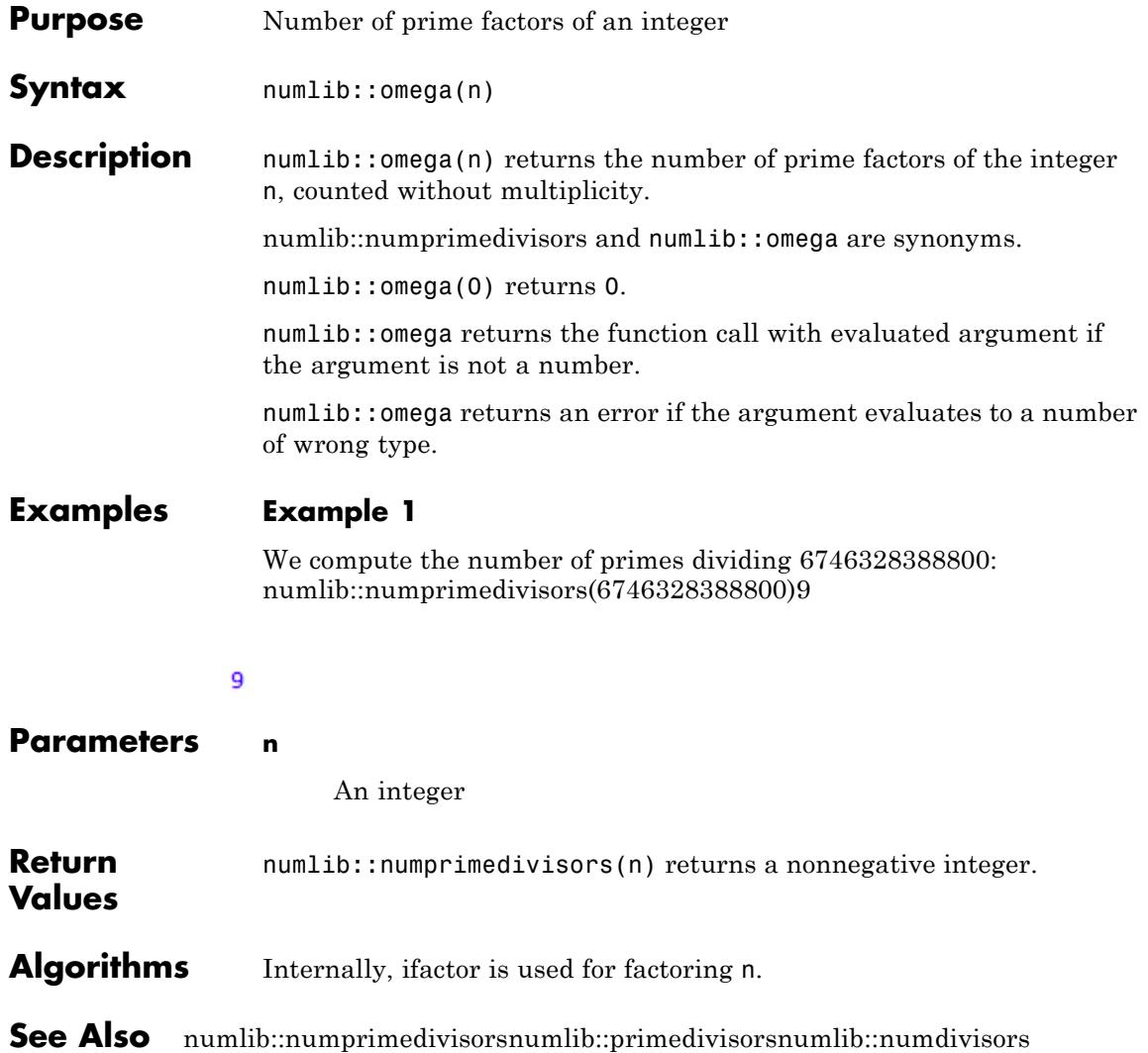

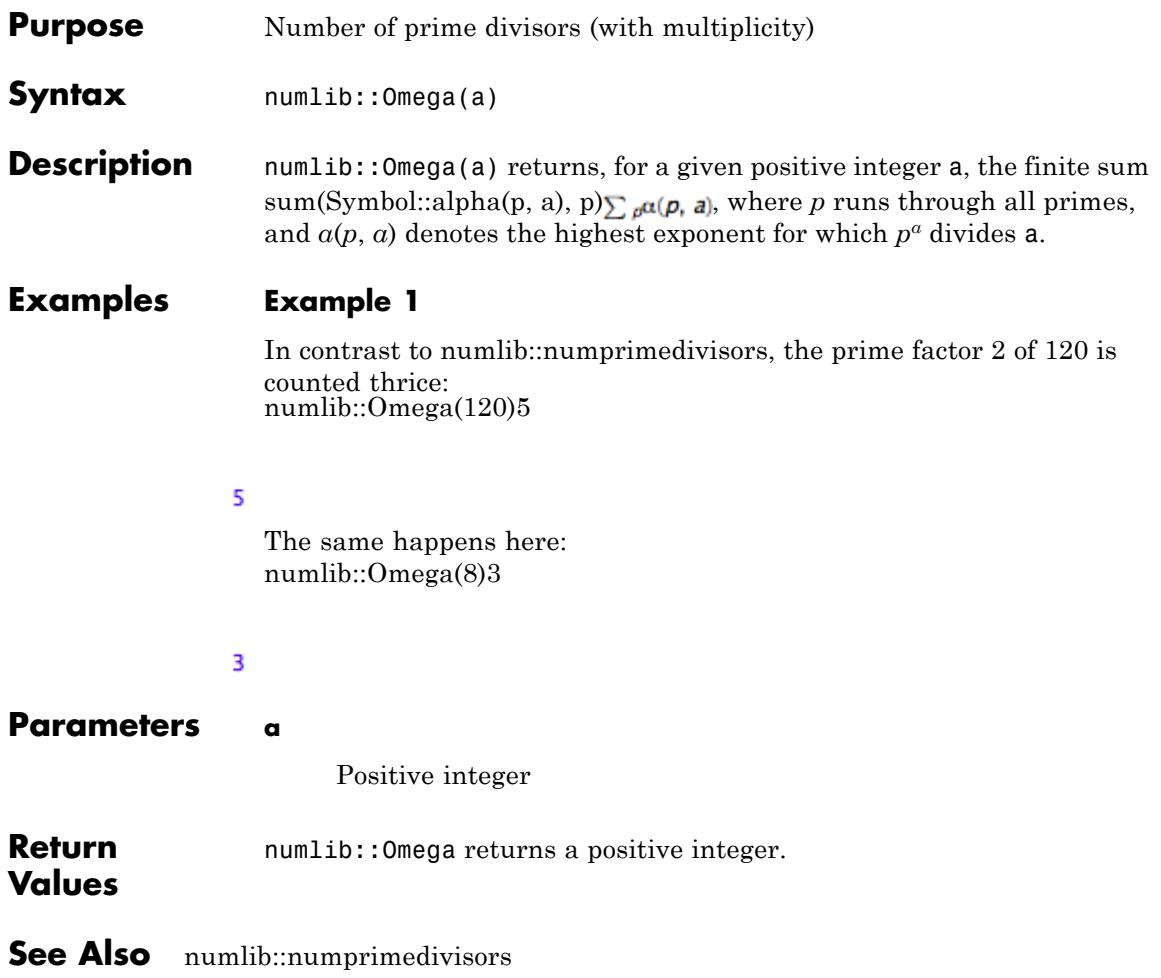

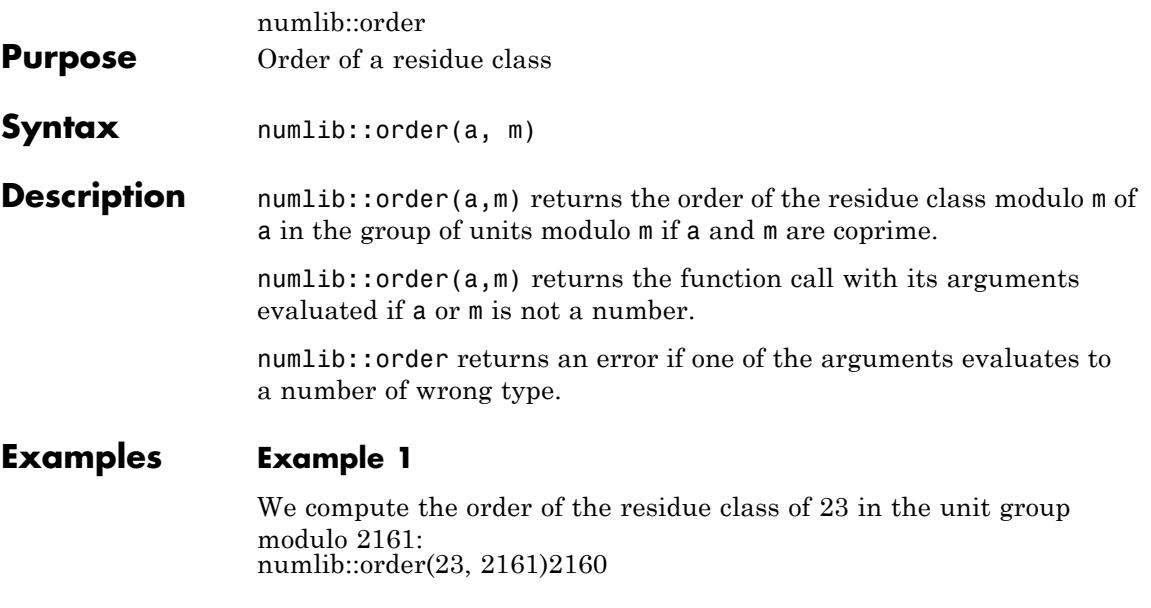

#### 2160

#### **Example 2**

We compute the order of all elements in the unit group modulo 13: map([\$ 1..12],numlib::order,13)[1, 12, 3, 6, 4, 12, 12, 4, 3, 6, 12, 2]

#### $[1, 12, 3, 6, 4, 12, 12, 4, 3, 6, 12, 2]$

#### **Example 3**

The residue class of 7 is not a unit in the ring modulo 21: numlib::order(7,21)FAIL

**FAIL** 

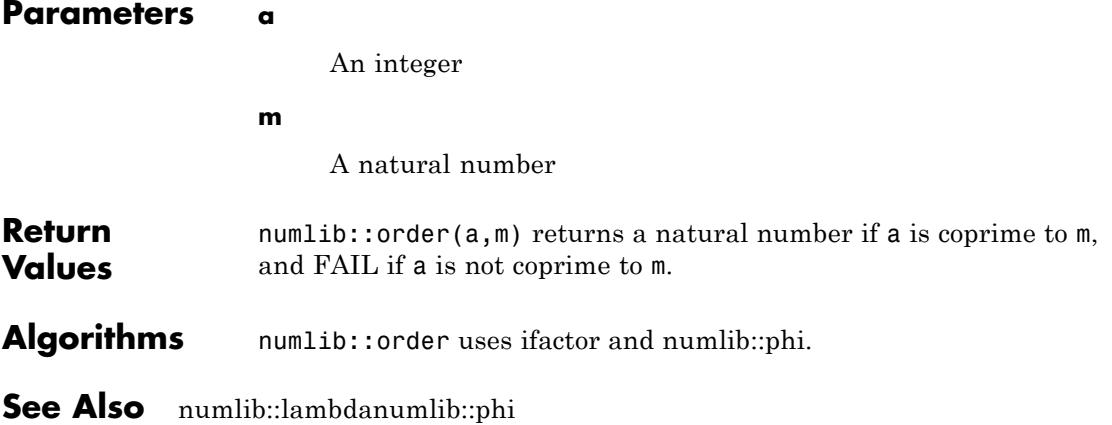

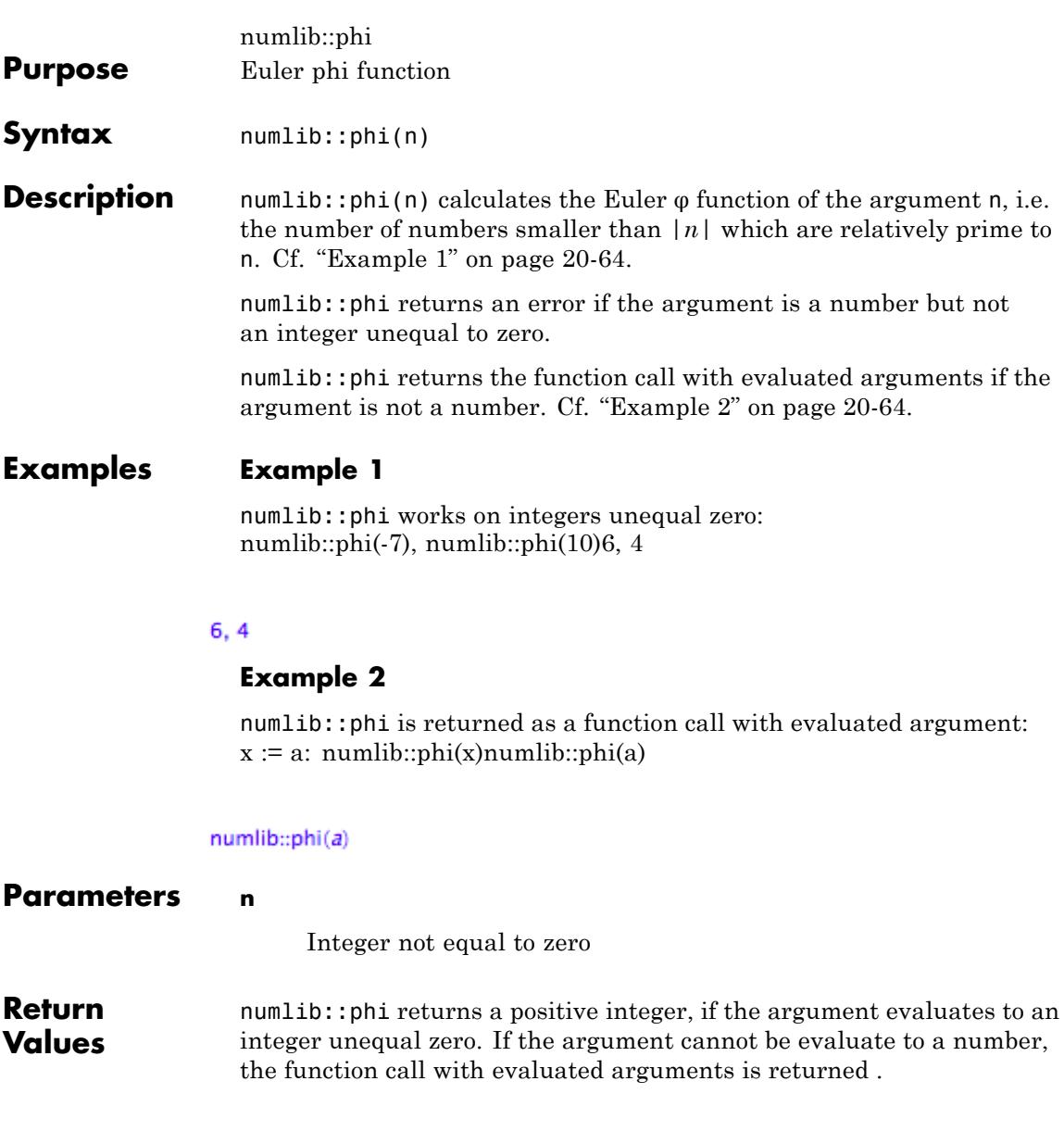

**Overloaded** n **By**

**See Also** numlib::invphi

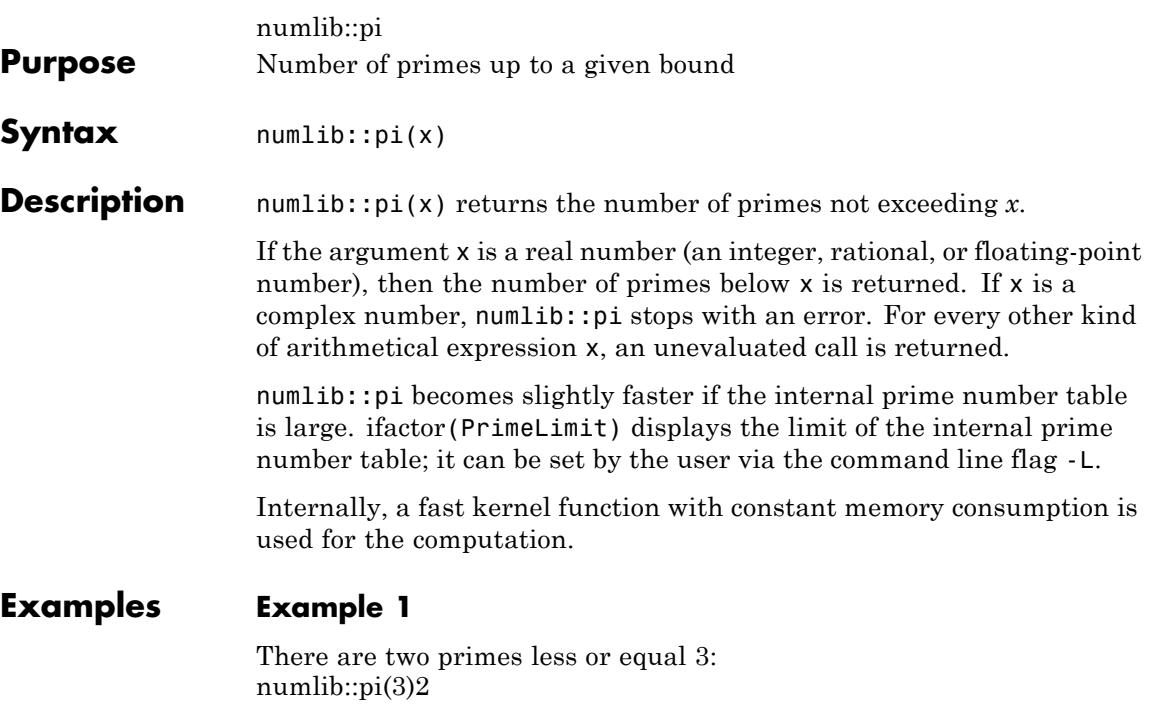

#### $\overline{\mathbf{2}}$

#### **Example 2**

Also larger inputs can be handled fast: numlib::pi(150000000)8444396

#### 8444396

#### **Example 3**

Floating point arguments are allowed, too. numlib::pi(28.72)9

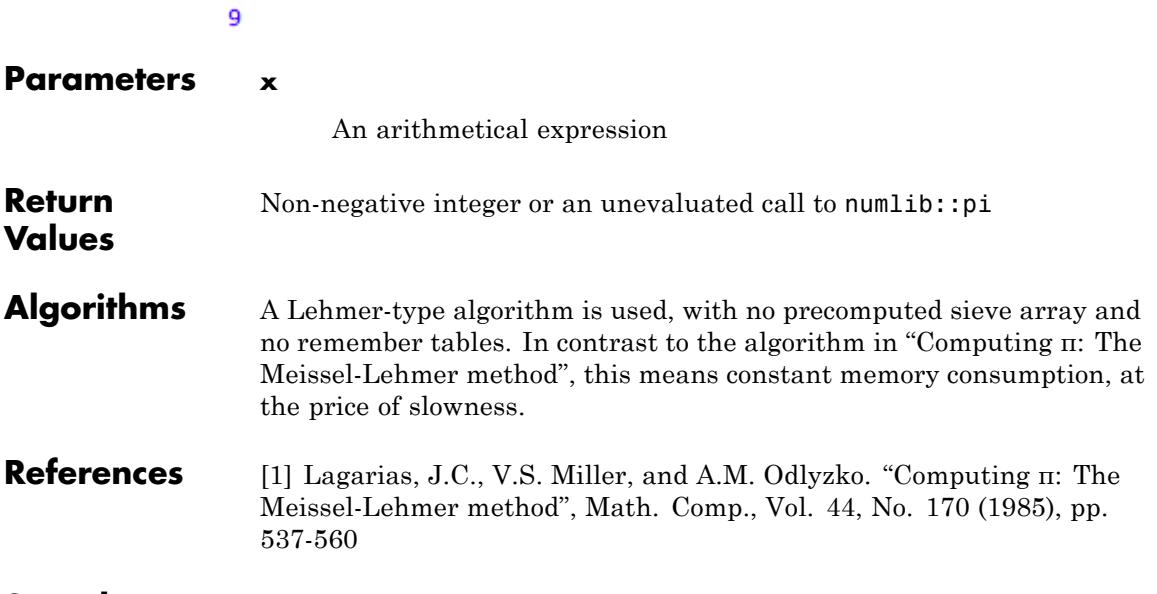

**See Also** isprimeithprimenextprimeprevprime

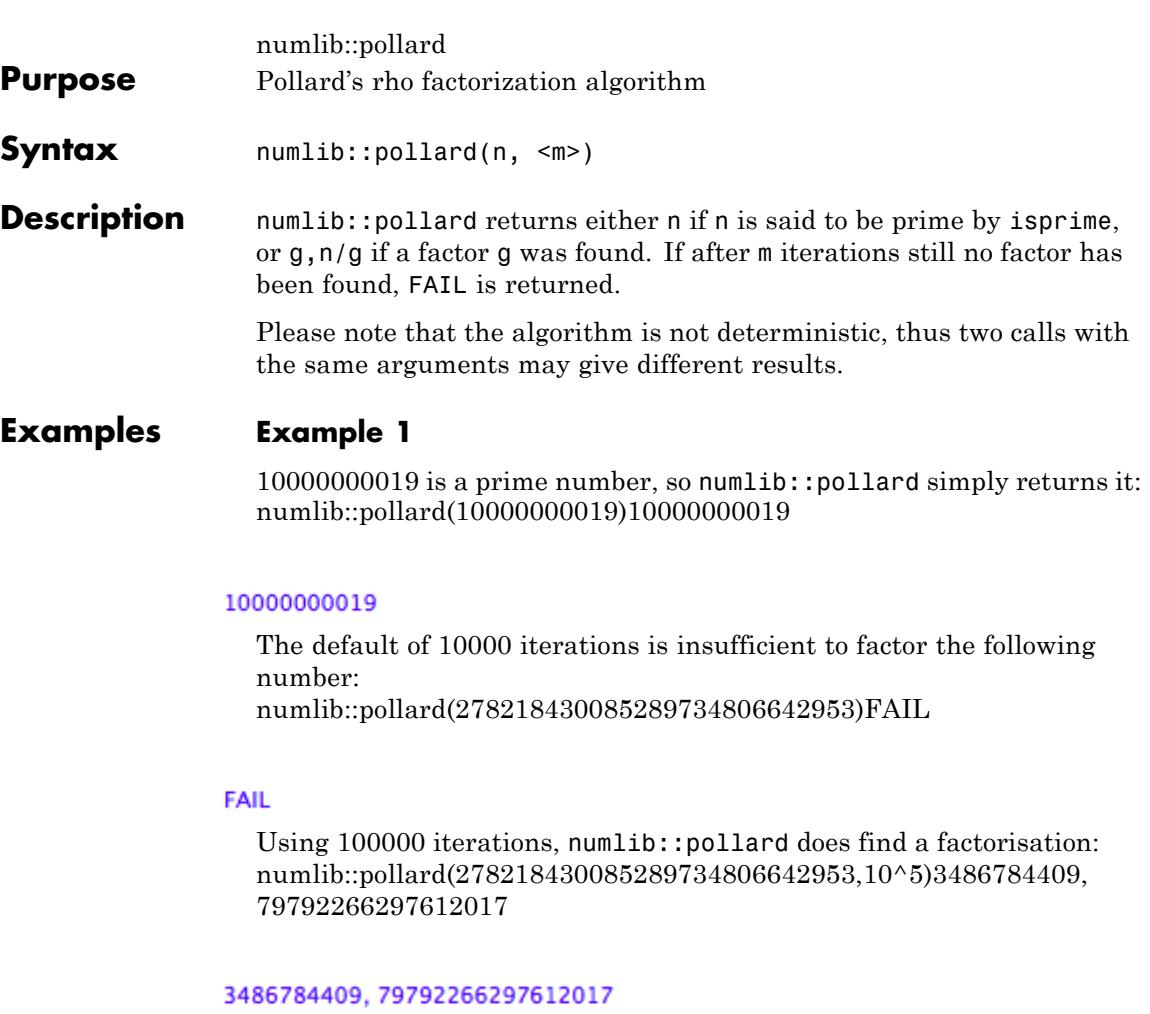

#### **Parameters n**

**m**

Positive integers

#### **Return Values** numlib::pollard returns n, a sequence of two factors, or FAIL.

See Also ifactornumlib::ecmnumlib::mpqs

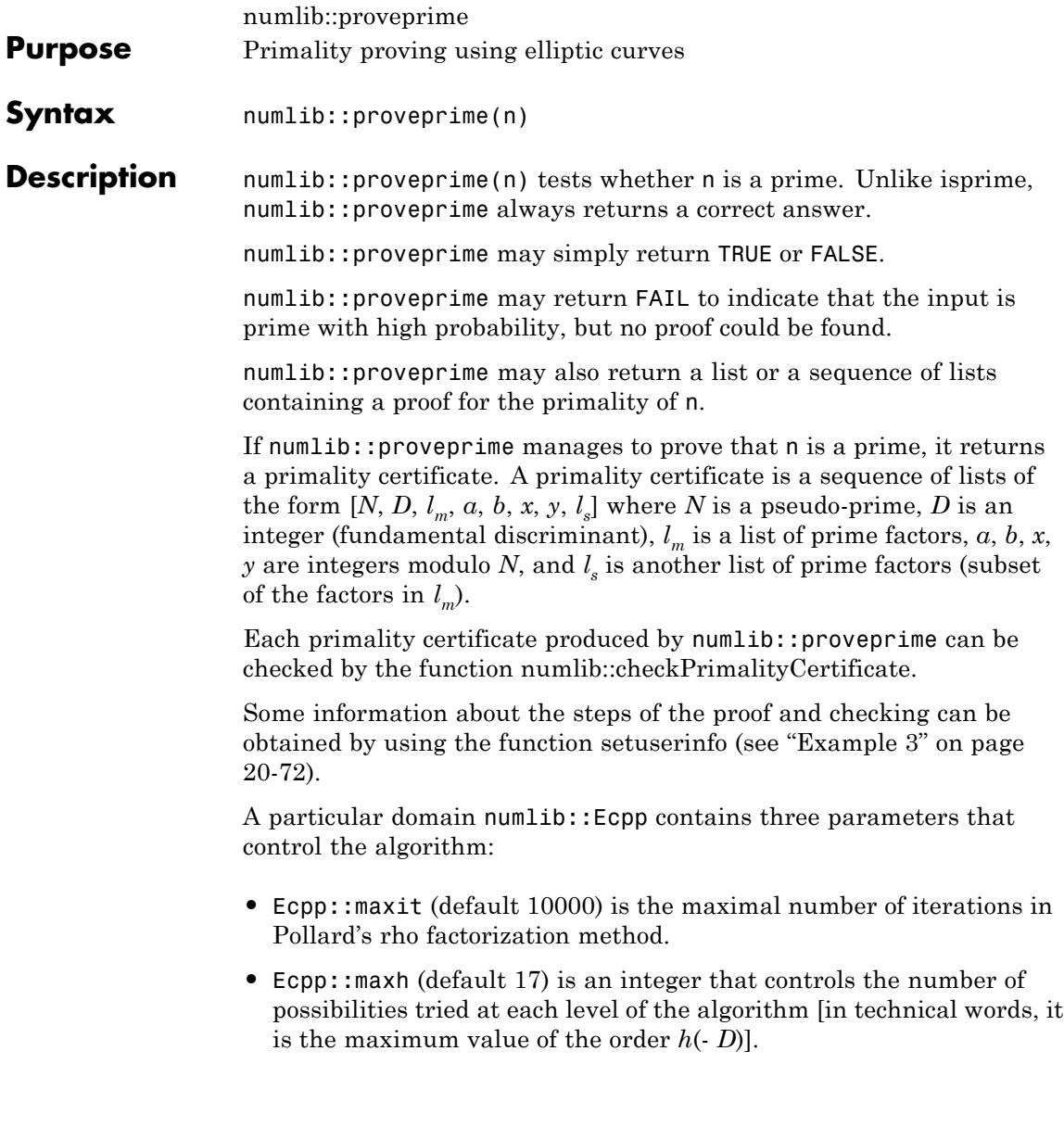

**•** Ecpp::B (default 1000) controls the size of the numbers to check. If n<=Ecpp::B, the program simply calls isprime to check if n is prime. In this case the program returns either TRUE or FALSE. The integer Ecpp::B should be at least 11, because the algorithm used does not work for n=2, 3, 5, 7 or 11.

Increasing Ecpp::maxit or Ecpp::maxh will make the algorithm more powerful, but slower.

**Environment Interactions** numlib::proveprime depends on the current settings in numlib::Ecpp, see below.

#### **Examples Example 1**

Proving that 10007 is prime can be reduced to proving that 317 is prime. The primality of 317 is known because 317 is sufficiently small. numlib::proveprime(10007)[10007, 7, [2, 2, 2, 2, 613], 3016, 8682, 1, 1234, [613]]

#### $[10007, 7, [2, 2, 2, 2, 613], 3016, 8682, 1, 1234, [613]]$

#### **Example 2**

Normally, the primality of the input is reduced to the primality of a smaller integer, the primality of that integer is reduced to the primality of an even smaller integer, and so on. numlib::proveprime(1048583)[1048583, 7, [2, 2, 2, 130817], 665765,

793371, 1, 44804, [130817]], [130817, 7, [2, 2, 7, 4663], 26992, 105206, 0, 75747, [4663]], [4663, 7, [2, 2, 2, 599], 4587, 3058, 0, 2288, [599]]

[1048583, 7, [2, 2, 2, 130817], 665765, 793371, 1, 44804, [130817]], [130817, 7, [2, 2, 7, 4663 numlib::checkPrimalityCertificate can be used to check the result: <u>lHttmlib::checkPrimafityCertificate(%)TRUEll</u>

#### <span id="page-3651-0"></span>**TRUE**

#### **Example 3**

Use setuserinfo to get more detailed information: setuserinfo(Any,1): numlib::proveprime(1048583)Info: found next candidate: 130817 Info: found next candidate: 4663 Info: s not large enough, 7 <= 85.81325096 Info: found next candidate: 599 [1048583, 7, [2, 2, 2, 130817], 665765, 793371, 1, 44804, [130817]], [130817, 7, [2, 2, 7, 4663], 26992, 105206, 0, 75747, [4663]], [4663, 7, [2, 2, 2, 599], 4587, 3058, 0, 2288, [599]]

#### [1048583b].checkPrimalityCertificate(%)Info: 104898813 prime if 1980817, [2, 2, 7, 4663], 26 is prime Info: 130817 is prime if 4663 is prime Info: 4663 is prime if 599 is prime TRUE

#### **TRUE**

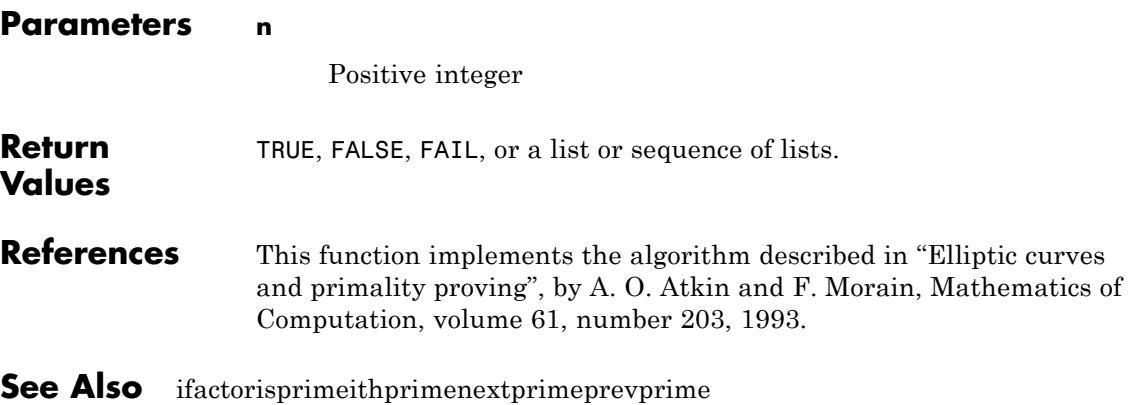

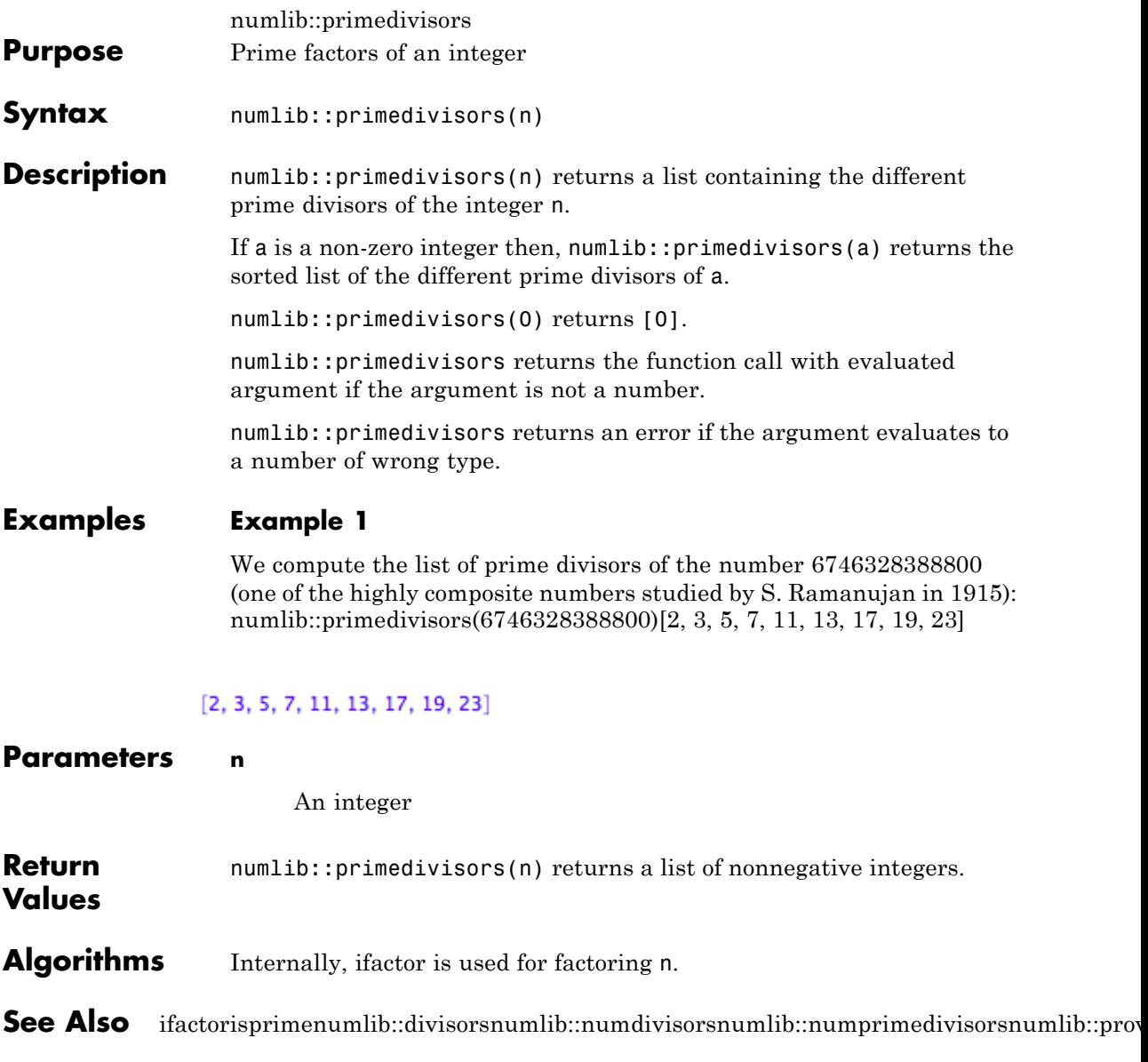

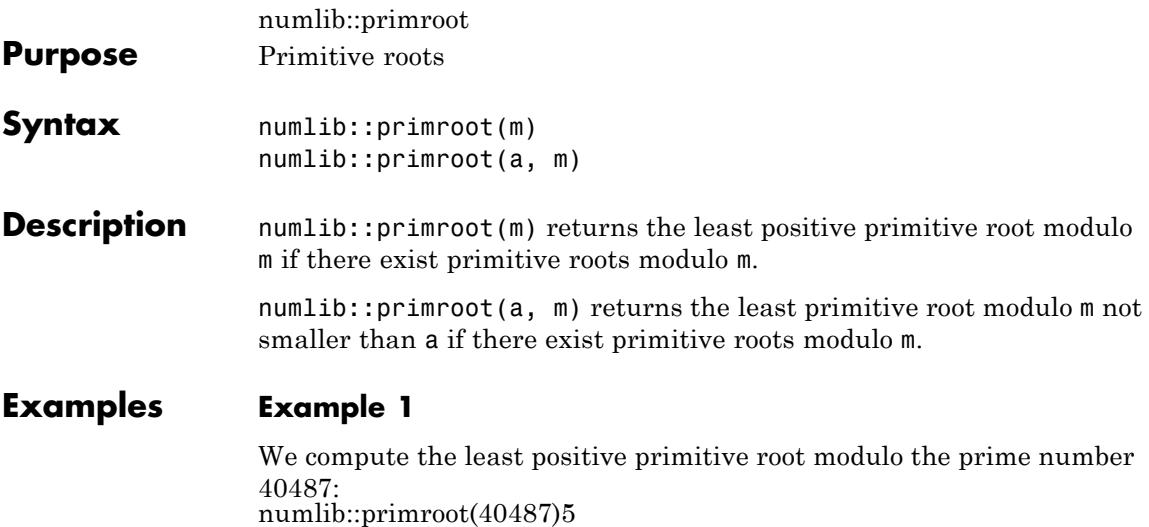

#### 5

#### **Example 2**

We compute the least primitive root modulo  $40487^2 = 1639197169$ : numlib::primroot(1639197169)10

#### 10

#### **Example 3**

Now we compute least primitive root modulo 40487 which is >=111111111: numlib::primroot(111111111,40487)111111116

#### 111111116

#### **Example 4**

There are no primitive roots modulo 324013370:

numlib::primroot(324013370)FAIL

#### FAIL

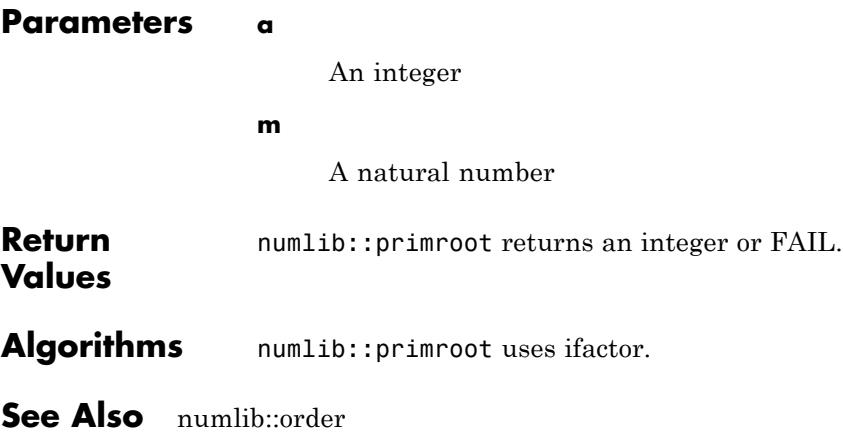

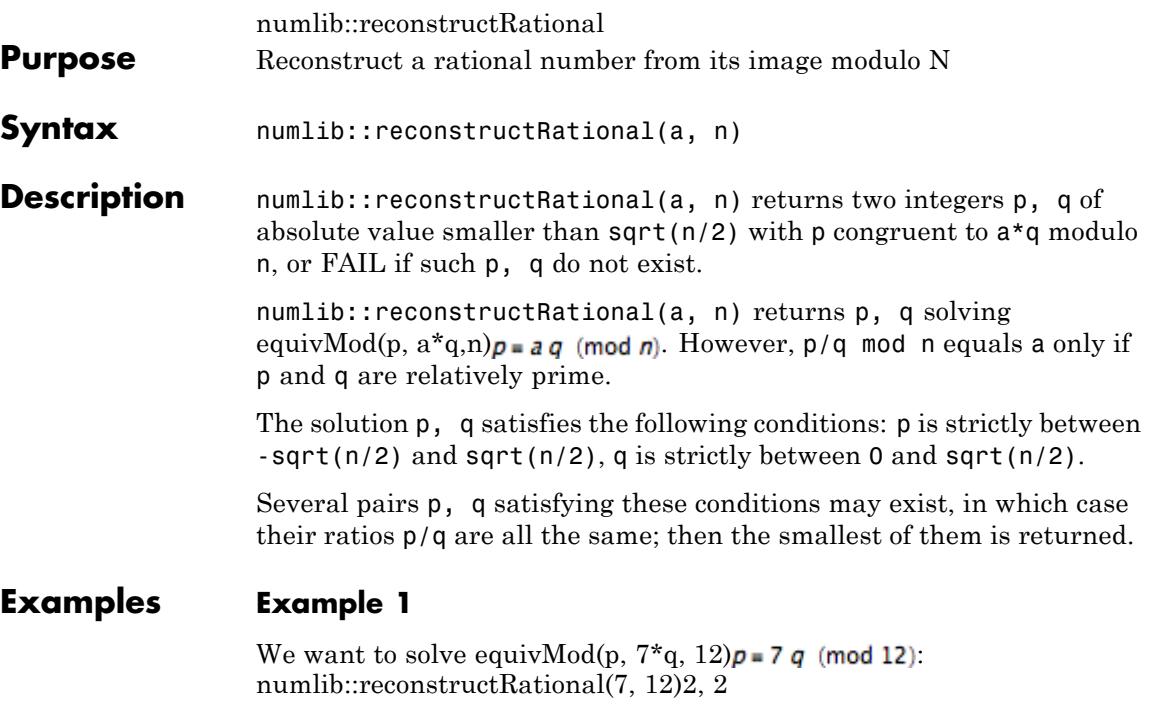

#### $2, 2$

Modulo 98, the same congruence has no small solution. The solution p=7, q=1 is not small enough as 7 is not smaller than sqrt(98/2) but just equal.

numlib::reconstructRational(7, 98)FAIL

#### **FAIL**

#### **Example 2**

Rational number reconstruction is mostly used as the last step of a modular algorithm. Let us compute the gcd of the following polynomials: f:= poly(x^5 + 22/35\*x^3 + 3/8\*x^2 + 3/35\*x + 9/56, [x]): g:= poly(x^5 +  $2/5$ \*x^4 + 22/35\*x^3 + 153/280\*x^2 + 3/35\*x + 9/56, [x]):

Of course, the function gcd is able to do this. However, suppose we know that for some reason that the gcd has small coefficients with numerator and denominator both smaller than 10. Then we can use a modular algorithm with a smaller modulus than gcd would do: to be able to reconstruct these from their residue class modulo n, it is sufficient that

sqrt(n/2) > 10  $\sqrt{\frac{n}{2}}$  > 10, e.g., n=211.  $gcd(poly(f, Int\overline{Mod(211)}), poly(g, Int\overline{Mod(211)})) poly(x^2 - 90, [x],$  $IntMod(211)$ 

#### $poly(x^2 - 90, [x], IntMod(211))$

Rational number reconstruction shows that the constant coefficient must be 3/7: numlib::reconstructRational(-90, 211)3, 7

#### $3,7$

This is true indeed:  $gcd(f,g)poly(x^2 + 3/7, [x])$ 

$$
\mathsf{poly}\left(x^2+\frac{3}{7},\,[x]\right)
$$

#### **Parameters a**

Integer

#### **n**

A positive integer

**Return** Sequence consisting of an integer and a positive integer; or FAIL

### **Values**

#### **References** [1] Davenport, J. H. , Y.Siret, and E.Tournier "Computer Algebra: Systems and Algorithms for Algebraic Computation". Academic Press Inc, 1988, p.142

The algorithm may be found in Davenport/Siret/Tournier, Computer algebra, p. 142.

See Also numlib::lincongruence

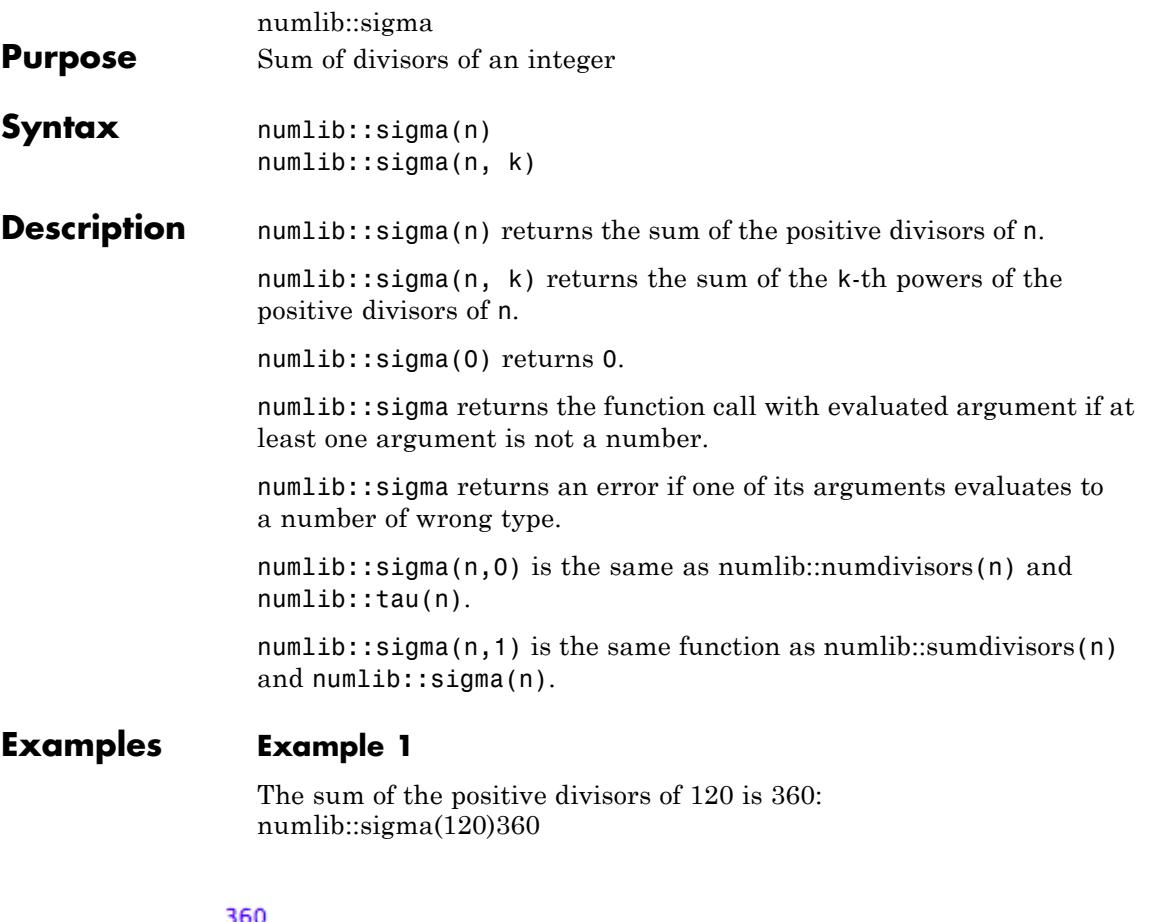

#### **Example 2**

The sum of the fifth powers of the positive divisors of 120 is 25799815800: numlib::sigma(120,5)25799815800

#### 25799815800

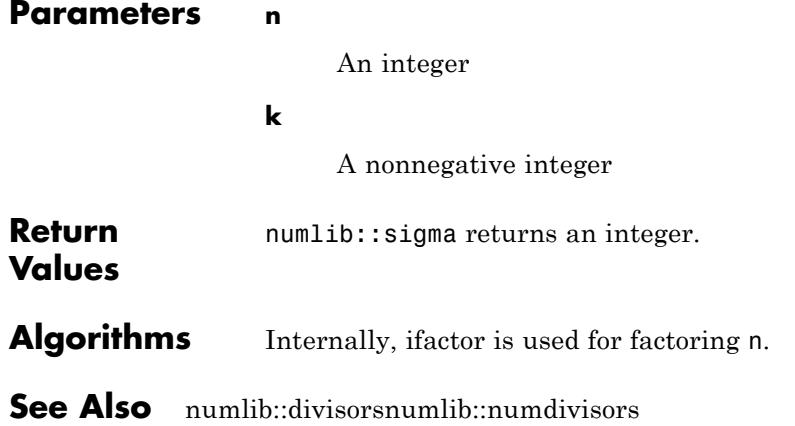

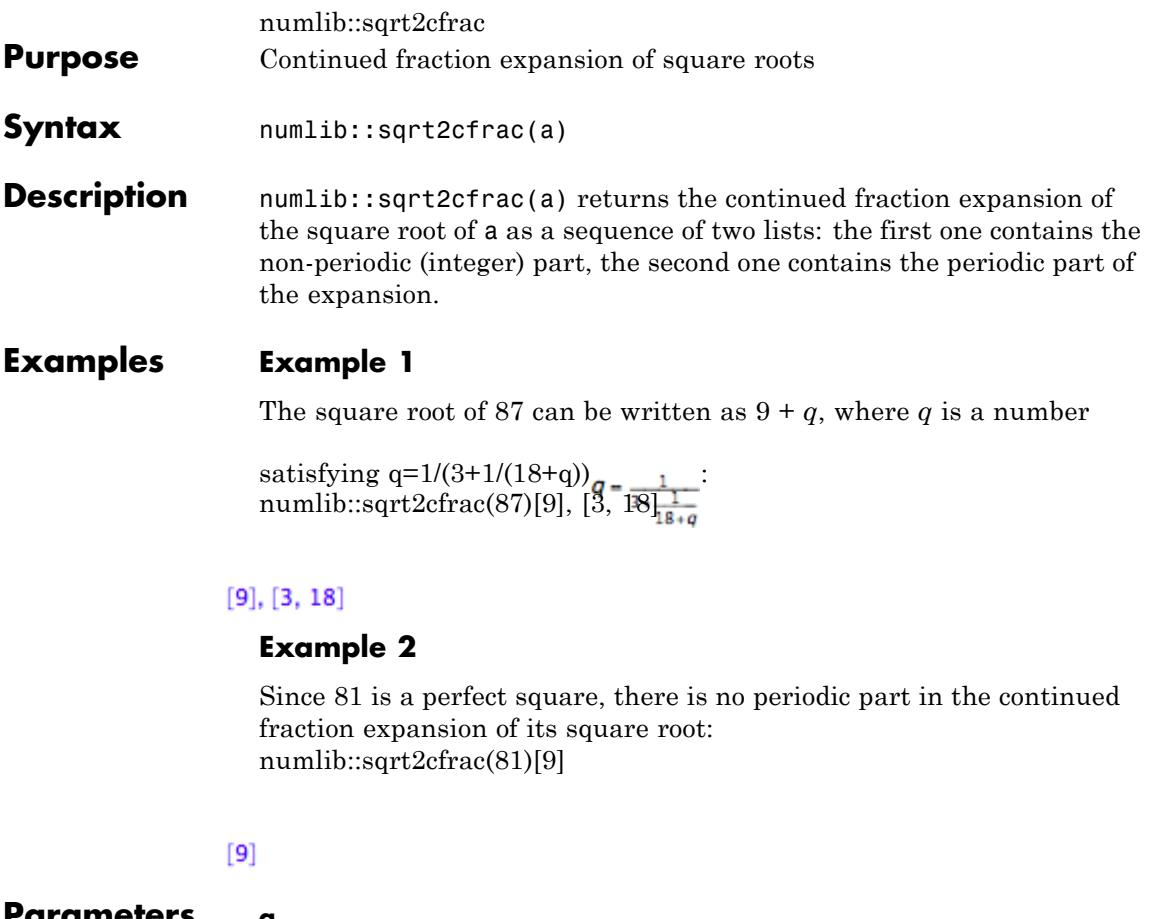

#### **Parameters a**

A positive integer

**Return Values** If a is a perfect square, numlib::sqrt2cfrac returns a list with one entry; otherwise numlib:: sqrt2cfrac returns a sequence of two lists, the first consisting of one integer, the second consisting of one or more integers.

See Also numlib::contfrac

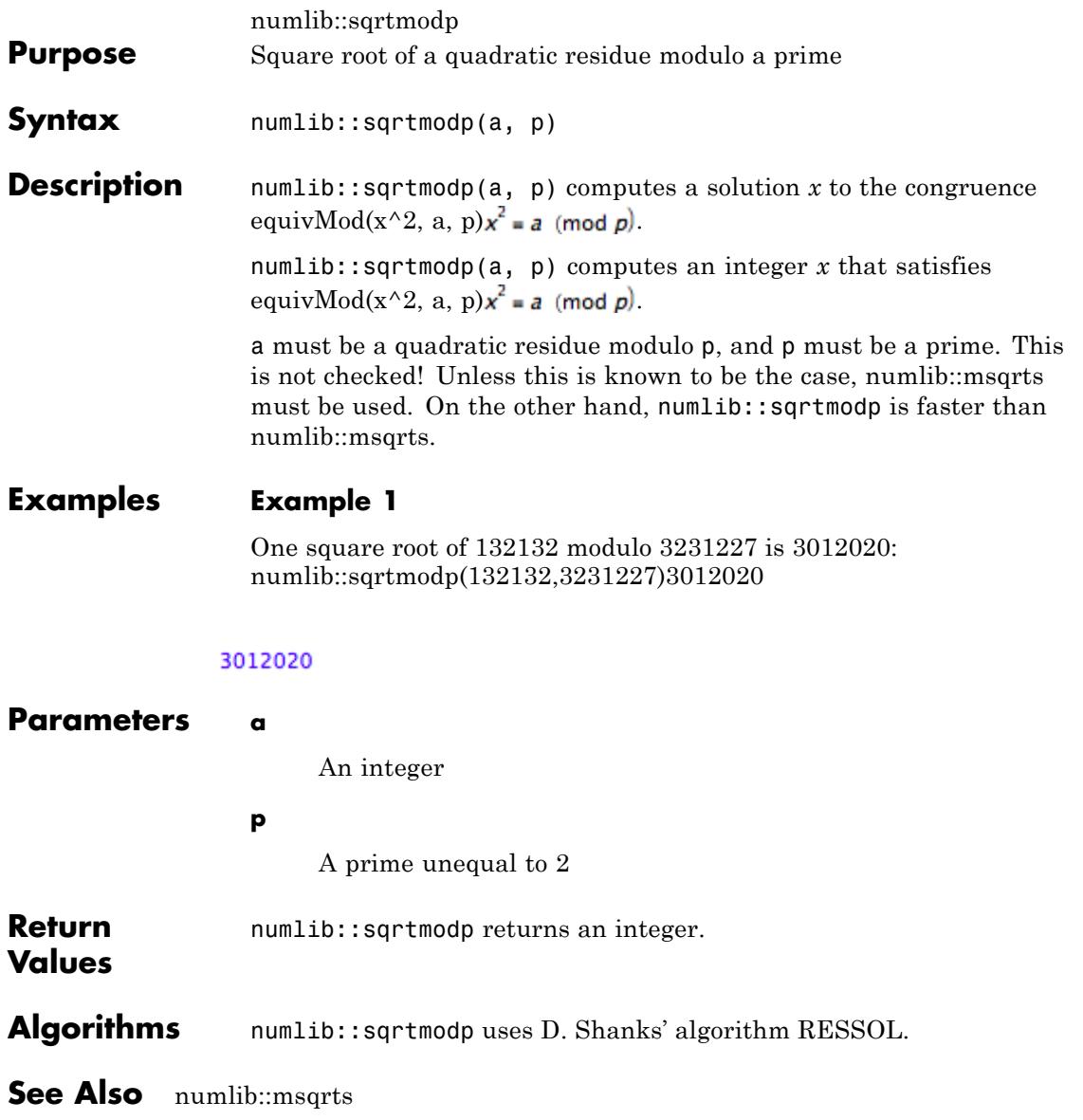

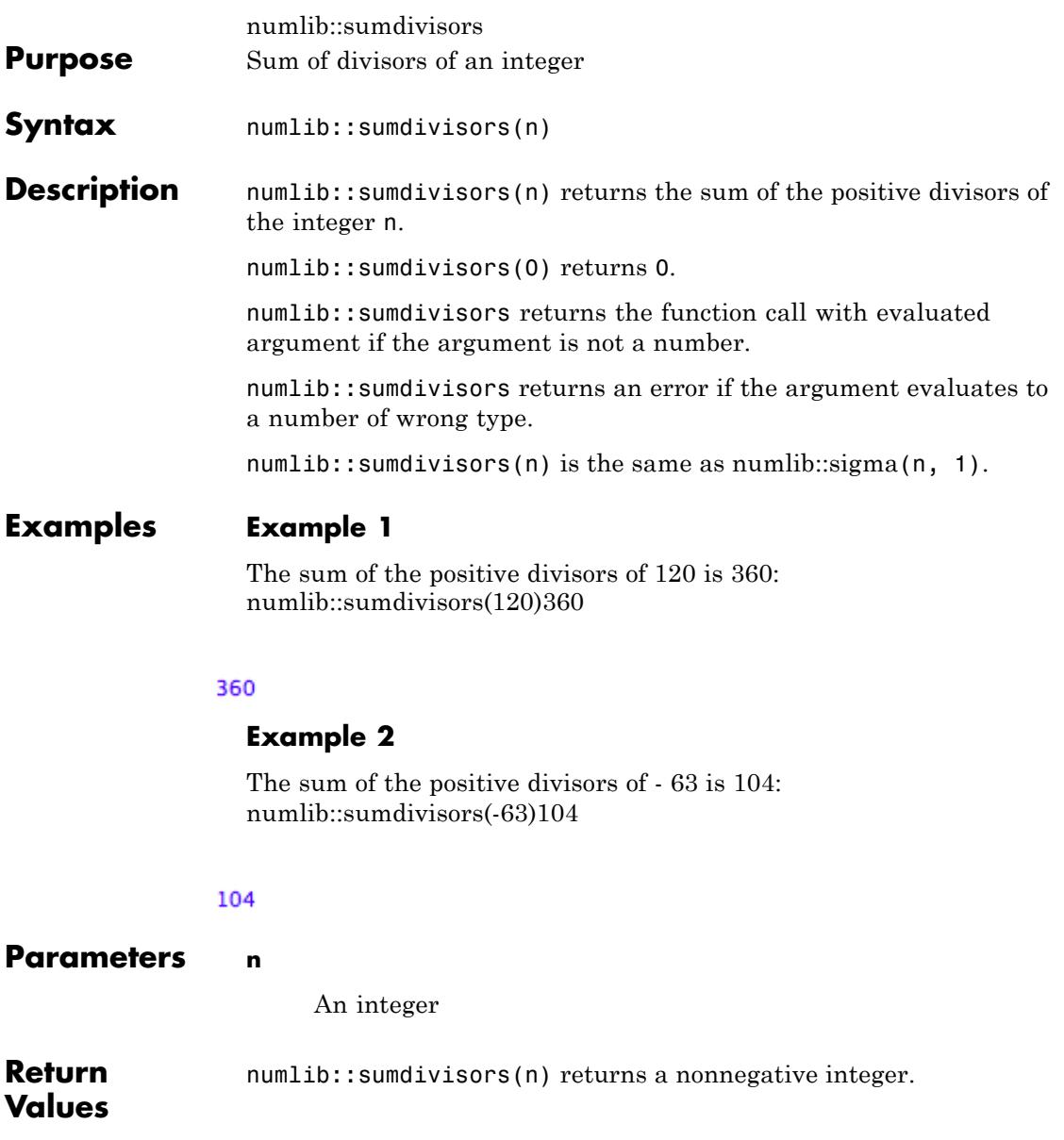

**Algorithms** Internally, ifactor is used for factoring n.

**See Also** numlib::sigmanumlib::divisorsnumlib::numdivisors

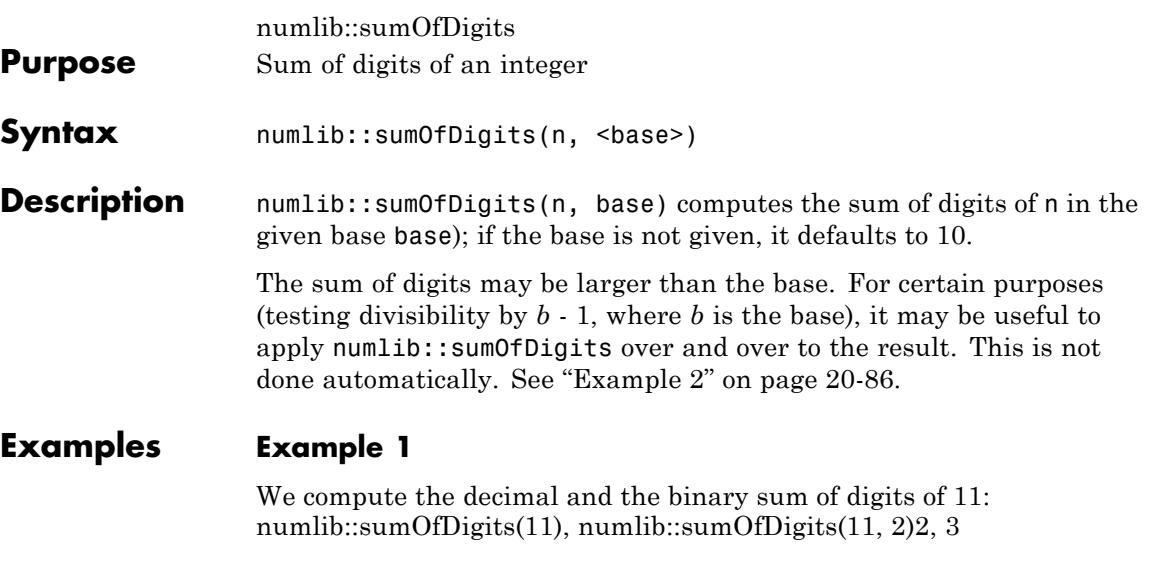

#### $2, 3$

#### **Example 2**

We want to test whether 9 divides a given number, using the school method:

```
n:= 24373463462374324: repeat n:= numlib::sumOfDigits(n); print(n)
until n < 10 end: delete n:67
```
#### 67

```
13
```
13 4

#### 4

This only makes sense for demonstration purposes, as the following command achieves the same but much faster:

24373463462374324 mod 94

### 4 **Parameters n** Non-negative integer **base** Integer greater than one **Return** Non-negative integer **Values**

**See Also** numlib::g\_adic

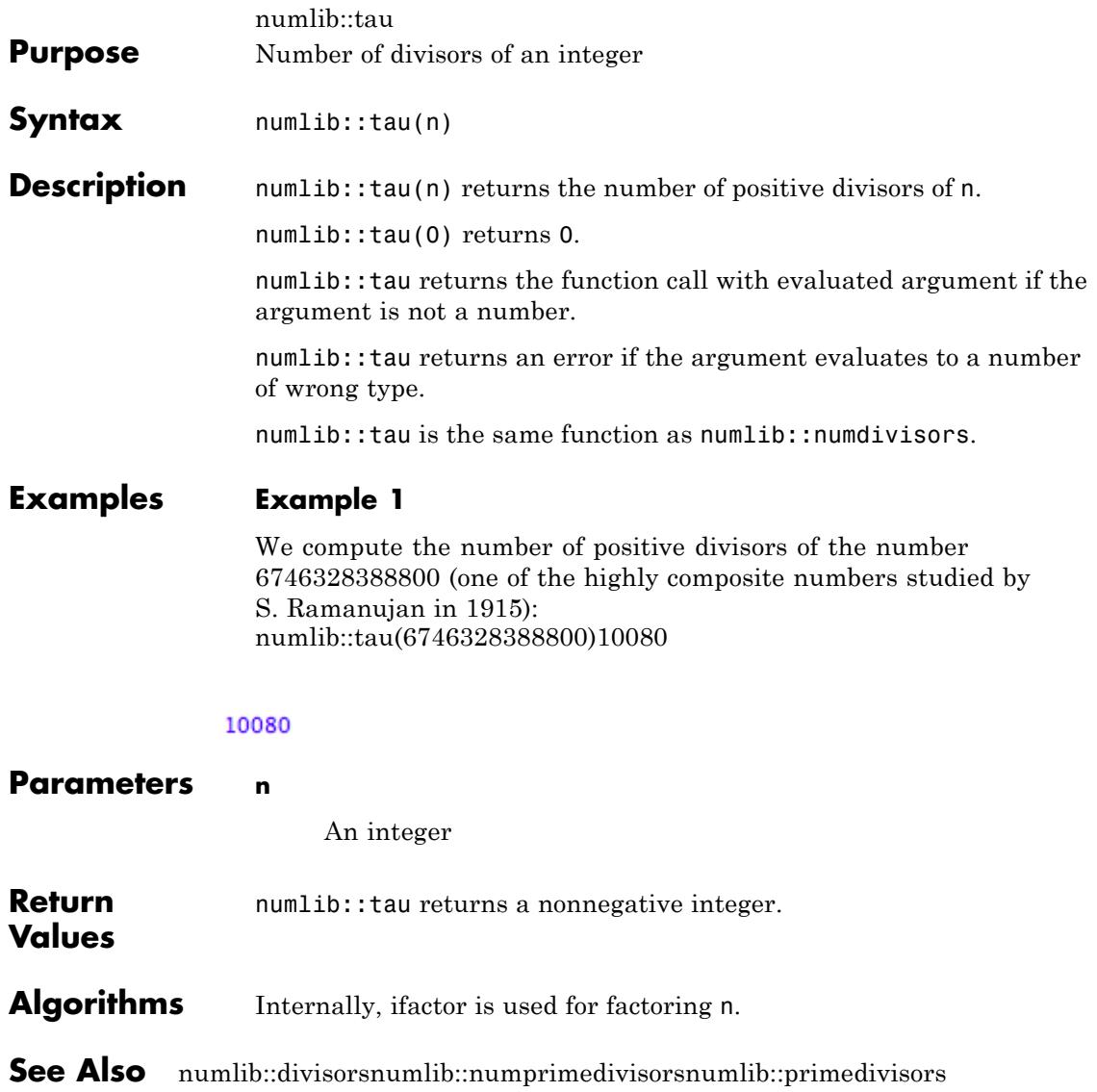

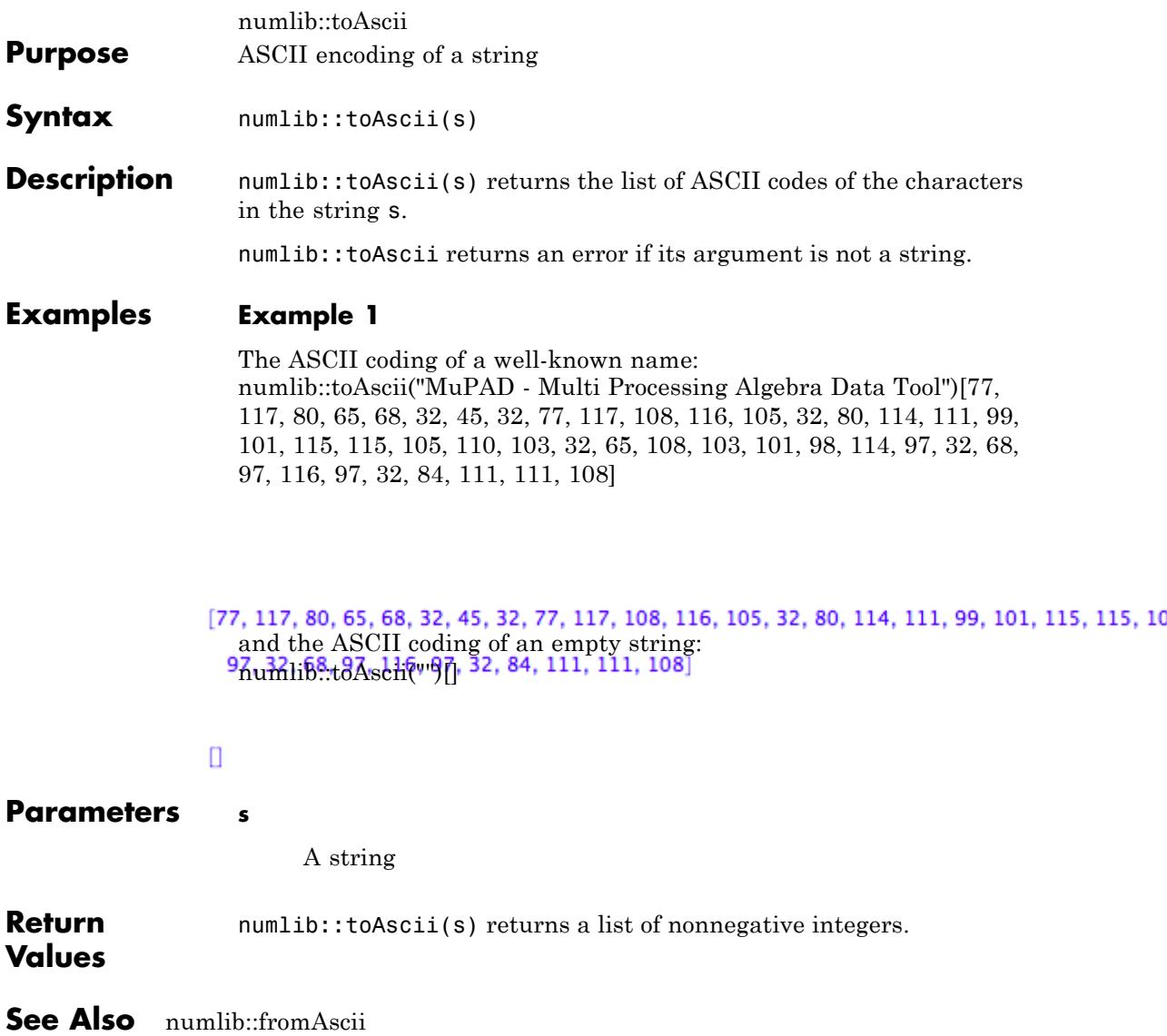

# **21**

## ode – Ordinary Differential Equations

 $=$ REFNAME $=$ 

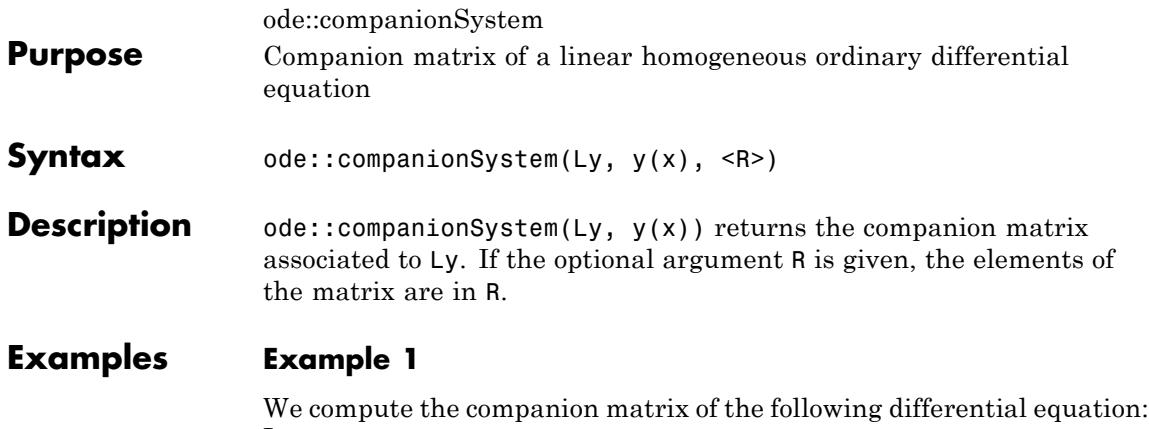

 $Ly :=$  $4*x^2*diff(y(x),x$3)+diff(y(x),x$2)+4*x*diff(y(x),x)-y(x)4*x*diff(y(x), x)$  $y(x) + 4*x^2*diff(y(x), x, x, x) + diff(y(x), x, x)$ 

 $4 \times \frac{\partial}{\partial \phi} y(x) - y(x) + 4 x^2 \frac{\partial^3}{\partial x^3} y(x) + \frac{\partial^2}{\partial x^2} y(x)$  ode::companionSystem(Ly,  $\frac{\partial}{\partial x^2}$ y(x))Dom::Matrix(Dom::ExpressionField(normal, iszero@normal))([[0, 1, 0], [0, 0, 1],  $[1/(4*x^2), -1/x, -1/(4*x^2)]$ ])

**Parameters**  $\begin{pmatrix} 0 & 1 & 0 \\ 0 & 0 & 1 \\ \frac{1}{4}x & -\frac{1}{x} & -\frac{1}{4x^2} \end{pmatrix}$ 

A linear homogeneous ordinary differential equation.

**y(x)**

The dependent function of Ly.

**R**
A field of functions or numbers of characteristic zero, default is Dom::ExpressionField(normal).

**Return Values**

Object of type Dom::Matrix.

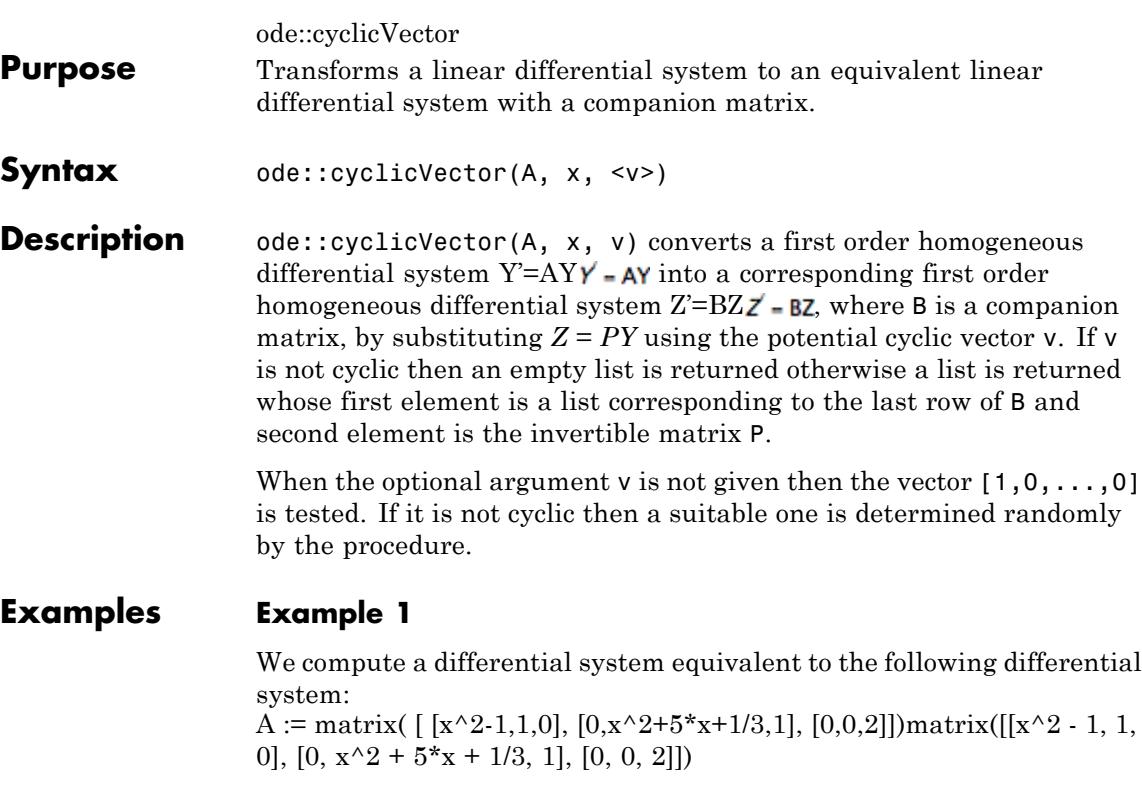

```
x^2-1\mathbf{1}\mathbf{0}ode::cyclicVector(A, x)[[2*x^4 + 6*x^3 - (49*x^2)/3 - (38*x)/3 +
19/3, x^4 - 5*x^3 - (10*x^2)/3 + x + 20/3, 2*x^2 + 5*x + 4/3],
Dom::Matrix(Dom::ExpressionField(normal, iszero@normal))([[1, 0, 0],
[x^2 - 1, 1, 0], [2^x - 2^x - 2^x - 4 + 1, 5^x - 2^x - 2/3, 1]])]
```

$$
\begin{bmatrix} 2x^4 + 6x^3 - \frac{49x^2}{18} - \frac{38x}{19}, -x^4 - 5x^3 - \frac{10x^2}{18} + x + \frac{20}{18}, 2x^2 + 5x + \frac{4}{3} \end{bmatrix}, \begin{bmatrix} 1 \\ x^2 - 1 \\ x^2 - 1 \\ 1 = \text{ode::cyclicVector}(A, x, [x, 0, 0]) \text{ is also a cyclic vector:} \\ 1 := \text{ode::cyclicVector}(A, x, [x, 0, 0]) \text{[(}6*x^2 + 21*x^6 - 34*x^5 - 28*x^4 + 28*x^3 + 10*x^2 + 8*x + 18)/(3*x^3), -(3*x^6 + 15*x^5 + 10*x^4 + 9*x^3 + 10*x^2 + 8*x + 18)/(3*x^2), (6*x^3 + 15*x^2 + 4*x + 9)/(3*x), \\ 0 & \text{Dom::Matrix(Dom::ExpressionField(normal, iszero@normal))([x, 0, 0],} \\ 1 - x + x^3 + 1, x, 0], [x + 4*x^2 - 2*x^3 + x^5 - 2, -(2*x)/3 + 5*x^2 + 2*x^3 + 2, x]])]\end{bmatrix}
$$

And we can build easily a linear homogeneous differential equation associated to it (c.f. ode::mkODE):  $-ode::mkODE([1]-[-1], \hat{y}, x)((3*x^{6} + 15*x^{6} + 10*x^{4} + 9*x^{3} + 10*x^{2})$  $+ 8*x + 18 * diff(y(x), x)/(3*x^2) - ((6*x^3 + 15*x^2 + 4*x + 9) * diff(y(x), x)$  $(x, x)/(3*x)^{k}$   $(y(x)*(6*x^7 + 21*x^6 - 34*x^8) - 28*x^4 + 28*x^3 + 10*x^2$  $+ 8x + 18$ )/(3<sup>\*</sup>x<sup>3</sup>) + diff(y(x), x, x, x)

$$
\frac{\left(3 \times \frac{6}{15} \times \frac{5}{10} \times \frac{10}{10} \times \frac{4}{10} \times \frac{3}{10} \times \frac{10}{10} \times \frac{10}{10
$$

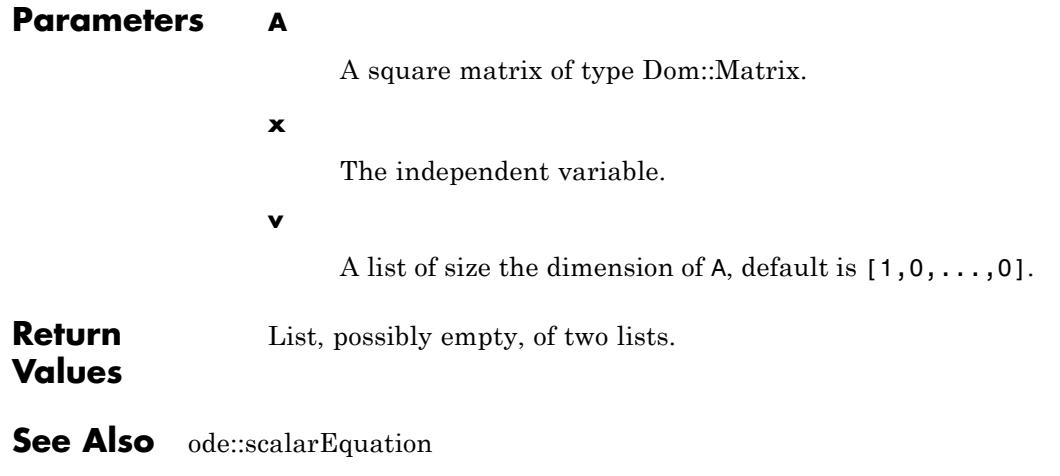

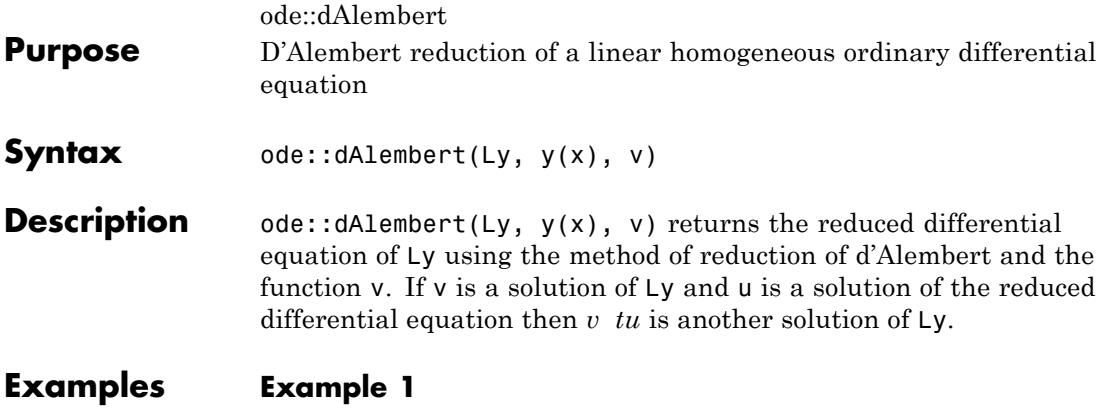

Consider the following differential equation: Ly :=  $2/x^3$ \*y(x)-2/x^2\*diff(y(x),x)+1/x\*diff(y(x),x\$2)+ diff(y(x),x\$3)(2\*y(x))/x^3 - (2\*diff(y(x), x))/x^2 + diff(y(x), x,  $x$ /x + diff(y(x), x, x, x)

$$
\frac{2 \gamma(x)}{x^3} - \frac{2 \frac{\partial}{\partial x} \gamma(x)}{x^2} + \frac{\frac{\partial^2}{\partial x^2} \gamma(x)}{x} + \frac{\frac{\partial}{\partial x^3} \gamma(x)}{x \gamma^3}
$$

We easily check that x is  $\partial X$  particular solution of Ly: ode::eval $Ode(Ly, y(x)=x)0$ 

#### 0

Then we reduce the equation Ly using this special solution: R := ode::dAlembert(Ly, y(x), x)(4\*diff(y(x), x))/x + diff(y(x), x, x)

## $\frac{4 \frac{\partial}{\partial x} y(x)}{y} + \frac{\partial^2}{\partial y} y(x)$

The solutions of the equation R are not too hard to find: ode::evalOde(R, y(x)=1), ode::evalOde(R, y(x)= $1/x^3$ )0, 0

### $0, 0$

So a basis of solutions of  $Ly$  is therefore  $\{x,$  $x^* \text{hold(int)}(1,x)=x^2$ ,  $x^* \text{hold(int)}(1/x^3,x)=-(1)/(2^*$ 

 $x$ )  $x \cdot x$  hold (int)(1, x) =  $x^2$ , x hold (int)(1, x) =  $-1$  which can be checked directly: ode::solve(Ly, y(x)){C4/x - (x\*(C3 + 2\*C2\*x))/6}

# $\left\{\frac{C4}{x} - \frac{x(C3 + 2 C2 x)}{6}\right\}$

## **Parameters Ly**

A homogeneous linear differential equation.

#### **y(x)**

The dependent function of Ly.

#### **v**

An expression.

#### **Return Values** Expression.

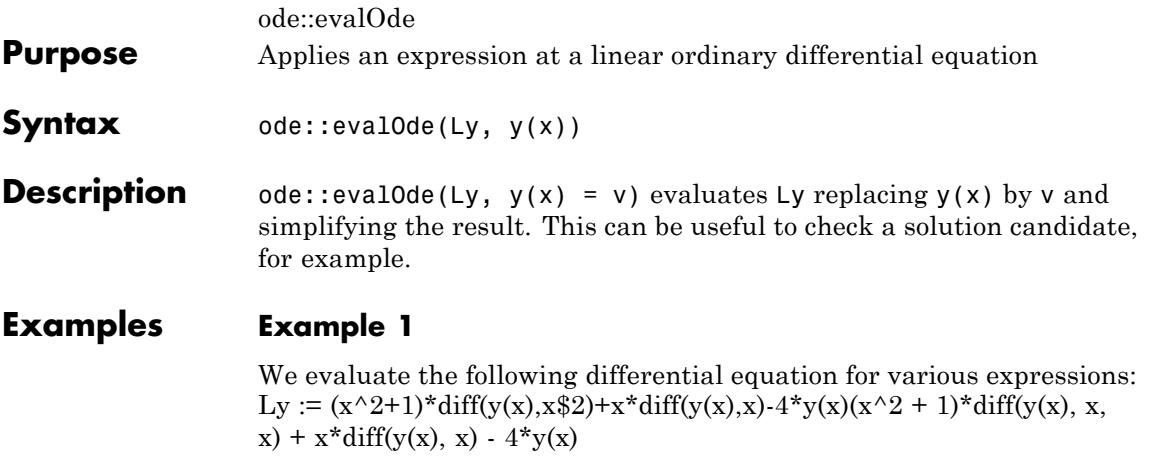

 $\left(x^2+1\right)$   $\frac{\partial^2}{\partial x \partial y \partial x}$ <br>  $\left(x^2+1\right)$   $\frac{\partial^2}{\partial y \partial y \partial y}$   $\left(x\right) = 2 \times x^2$ <br>  $\left(x\right)$ , ode::evalOde(Ly, y(x) = exp(x)), ode::evalOde(Ly, y(x) = RootOf(Z^3+x\*Z+1, Z))0,  $x^2*exp(x) - 3*exp(x) +$  $x*exp(x)$ ,  $-18*Z^2*x^4 - 54*Z^2*x^2 + 243*Z^2*x - 60*Z*x^6 - 4*Z*x^4$  $-756*Z*x\cdot 3 + 54*Z*x - 2916*Z - 12*x\cdot 5 - 36*x\cdot 3 + 162*x\cdot 2$ 

0,  $x^2 e^x - 3 e^x + x e^x$ ,  $-18 z^2 x^4 - 54 z^2 x^2 + 243 z^2 x - 60 z x^6 - 4 z x^4 - 756 z x^3 + 54 z x - 2916 z$ 

### **Parameters Ly**

A linear ordinary differential equation.

## **y(x)**

The dependent function of Ly.

**v**

An expression.

**Return Values** Expression.

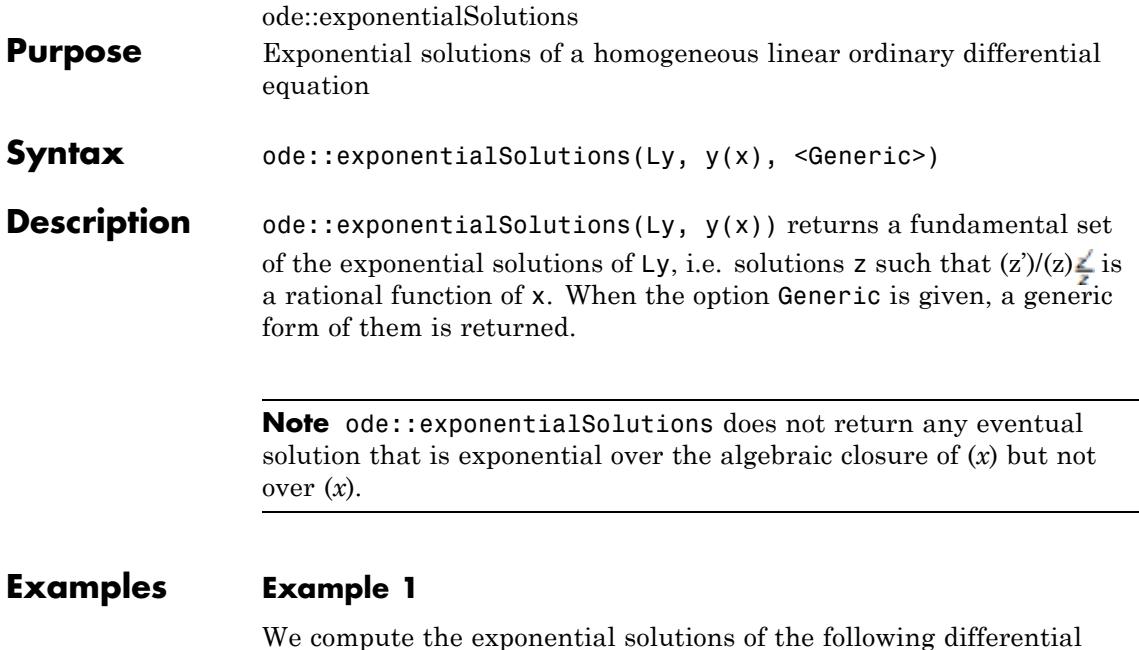

equation : Ly:=diff(y(x),x\$4)-2\*x\*diff(y(x),x\$3)+(-x+x^2-5)\*diff(y(x),x\$2)+  $(4*x+2*x\land 2)*diff(y(x),x)+(2+x-x\land 3)*y(x)diff(y(x), x, x, x, x) - 2*x*diff(y(x),$ x, x, x) - (- x^2 + x + 5)\*diff(y(x), x, x) +  $(2*x<sup>2</sup> + 4*x)<sup>*</sup>diff(y(x), x)$  +  $y(x)^*(- x^3 + x + 2)$ 

 $\frac{\partial^4}{\partial x^{\delta}}$   $y(x) - 2 x \frac{\partial^3}{\partial x^{\delta}}$   $y(x) - (-x^2 + x + 5) \frac{\partial^2}{\partial x^{\delta}}$   $y(x) + (2x^2 + 4x) \frac{\partial}{\partial x}$   $y(x) + y(x) (-x^3 + x + 2)$ <br>  $\frac{\partial}{\partial x^{\delta}}$  de::exponentialSolutions(Ly, y(x), Generic) $\langle \exp(x^2/2), x^* \exp(x^2/2)\rangle$ , C2\*exp(x^2/2) + C1\*x\*exp(x^2/2)

 $\left\{\frac{x^2}{e^2}, \frac{x^2}{e^2}\right\}$ , C<sub>2</sub>  $e^{\frac{x^2}{2}}$  + C<sub>1</sub>  $xe^{\frac{x^2}{2}}$ 

## **Example 2**

No exponential solution over the algebraic closure of (*x*) is returned: ode::exponentialSolutions(diff(y(x),x\$2)+y(x), y(x)){}

### ø

whereas {e^(ix), e^(-ix)}  $\int e^{ix} 1$  is a basis of solutions of the above differential equation.

## **Parameters Ly**

A homogeneous linear ordinary differential equation with coefficients in the field (*x*) of rational functions over the rationals.

### **y(x)**

The dependent function of Ly.

**Return** set, possibly empty, of functions or an expression.

## **Values**

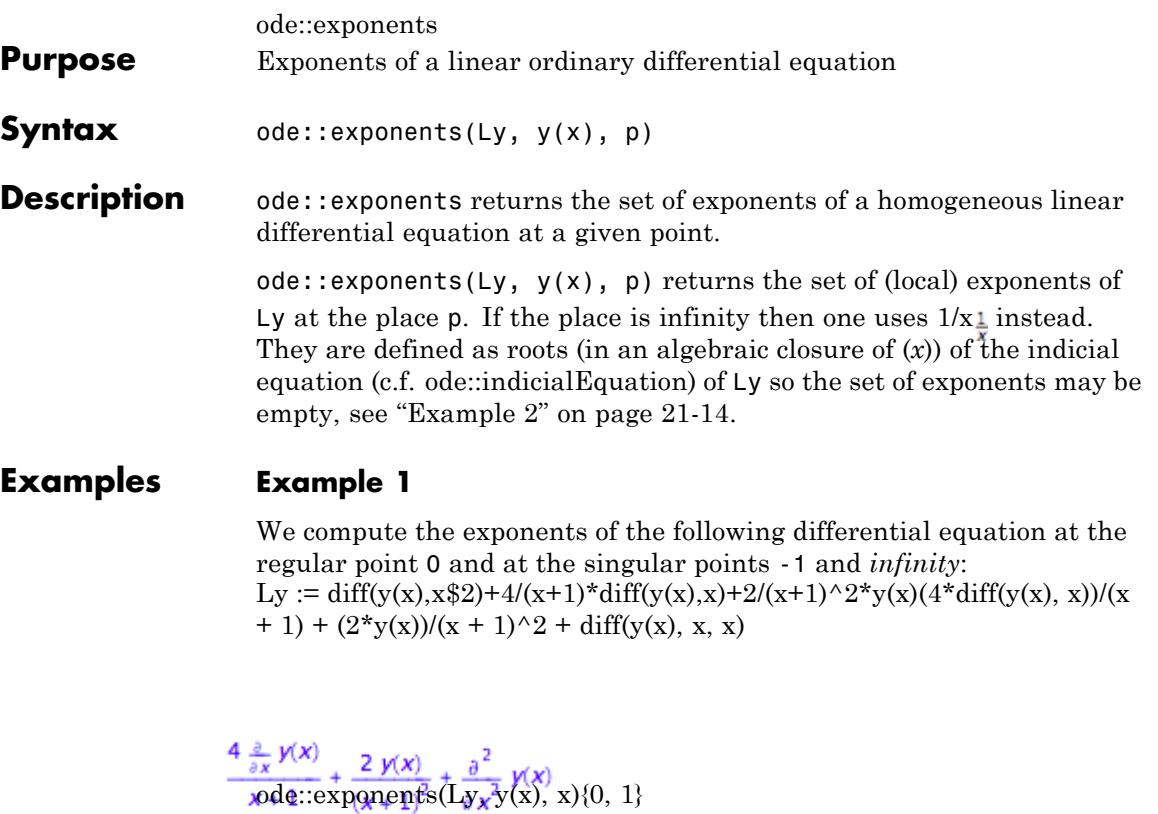

(0, 1)<br>ode::exponents(Ly, y(x), x+1){-2, -1}

 $\{-2,-1\}$ ode::exponents(Ly, y(x), 1/x){1, 2}

 ${1, 2}$ 

## <span id="page-3683-0"></span>**Example 2**

It may happen that at a place the set of exponents is empty; this corresponds to an irregular singular point: Ly :=  $(2*x+4)*diff(y(x),x)/(2*x+x^2-2)-2*y(x)/(2*x+x^2-2) (4*x+x^2)/(2*x+x^2-2)*diff(y(x),x$2)+diff(y(x),x$3)((2*x + 4)*diff(y(x),$ x))/(x^2 + 2\*x - 2) - ((x^2 + 4\*x)\*diff(y(x), x, x))/(x^2 + 2\*x - 2) - $(2*y(x))/(x^2 + 2*x - 2) + diff(y(x), x, x, x)$ 

$$
\frac{(2 x + 4) \frac{\partial}{\partial x} y(x)}{\sqrt{\partial} \text{degexppenits}(L_{\mathbf{X}}^2, y(x), \frac{1}{2}x)} - \frac{2 y(x)}{x^2 + 2 x - 2} + \frac{\partial^3}{\partial x^3} y(x)
$$

Ø

ode::exponents(Ly, y(x),  $x^2+2*x-2$ {0, 1, 3}

### ${0, 1, 3}$

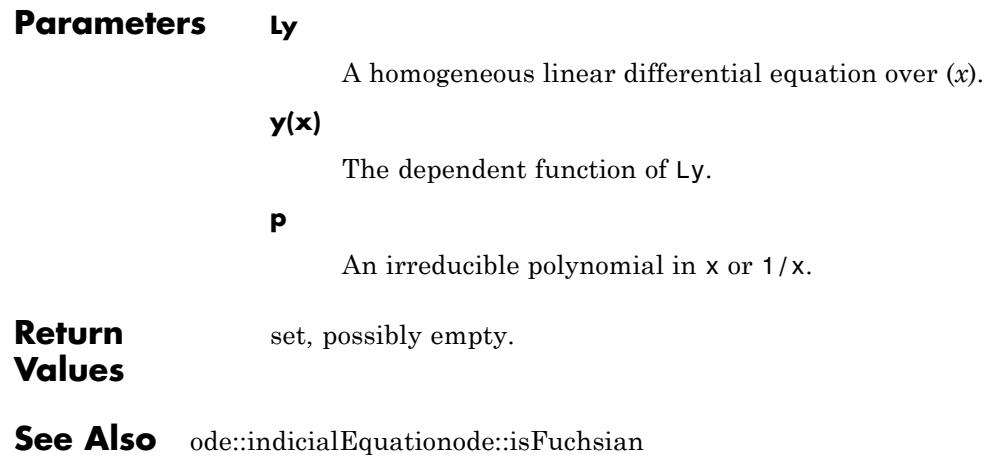

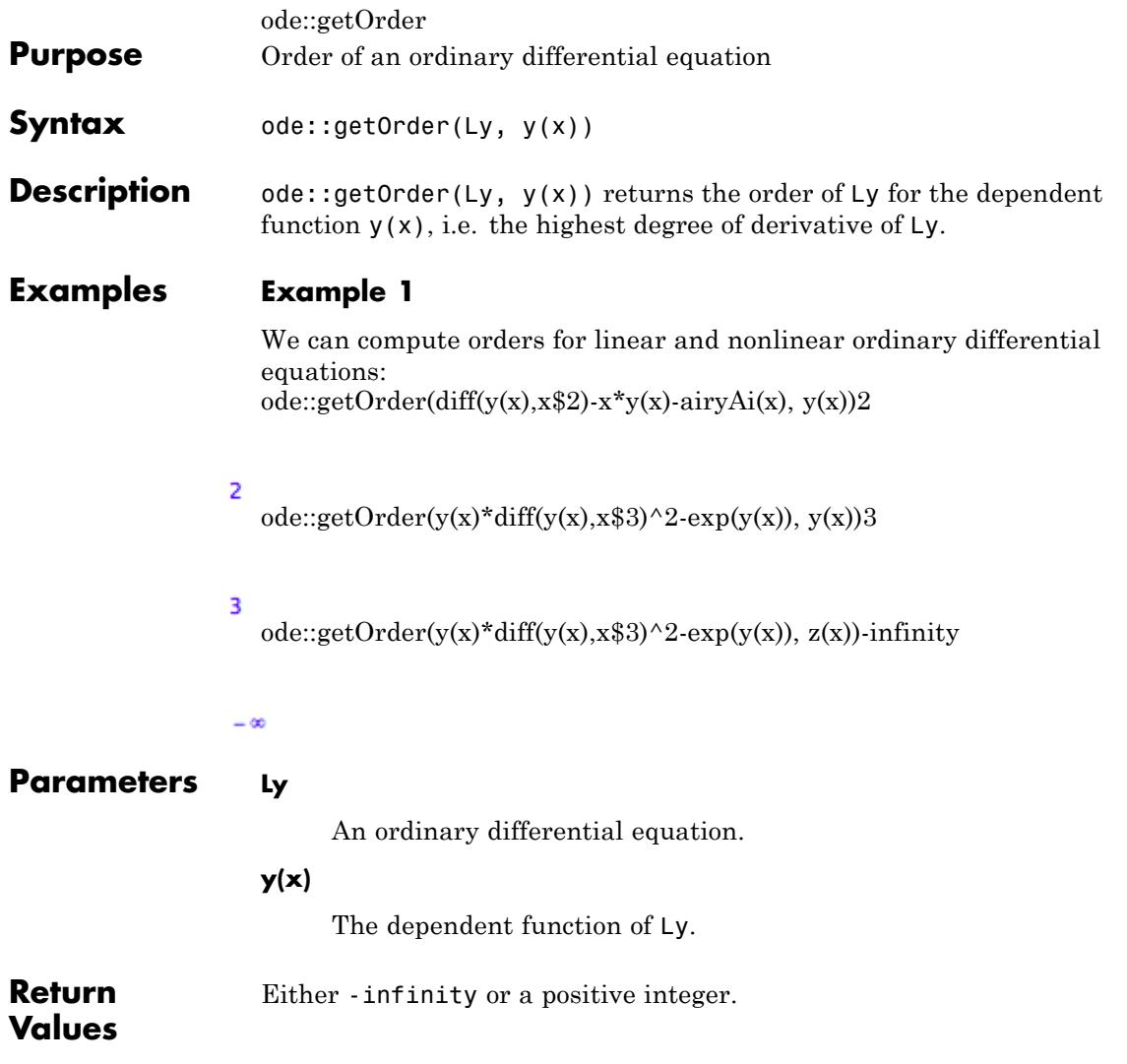

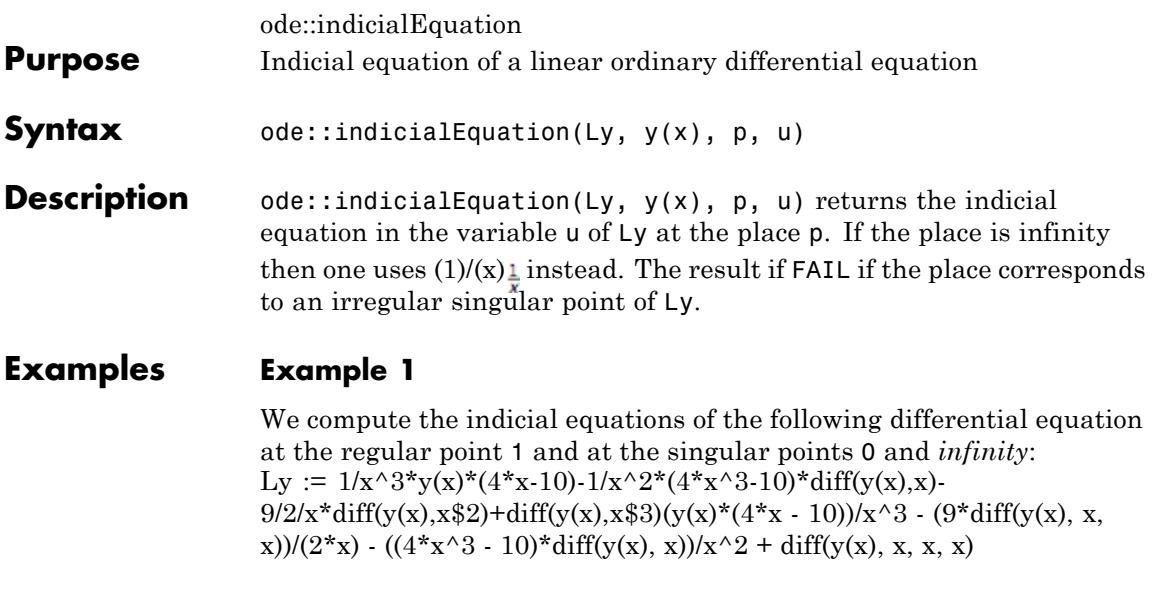

 $\frac{y(x) (4 x - 10)}{\text{ode:}\n\frac{3}{2} \text{indicialEquation}(\text{Ly}, y(x), x^2 - 10) \frac{3}{2} y(x)} \frac{(4 x^3 - 10) \frac{3}{2} y(x)}{\text{ode:}\n\frac{3}{2} \text{IndicialEquation}(\text{Ly}, y(x), x^2 - 1, \text{U}) \text{U}} \times \frac{3}{3} \frac{3}{2} \sqrt[3]{\text{U}} \times 2 + 2* \text{U}$ 

 $u^3$  – 3  $u^2$  + 2  $u$ 

ode::indicialEquation(Ly, y(x), 1/x, U)FAIL

**FAIL** 

ode::indicialEquation(Ly, y(x), x, U)2\*U^3 -  $15*U^2 + 33*U - 20$ 

## $2 U^3 - 15 U^2 + 33 U - 20$

The roots of the indicial equation correspond to the (local) exponents: solve(%, U), ode::exponents(Ly, y(x), x){1, 5/2, 4}, {1, 5/2, 4}

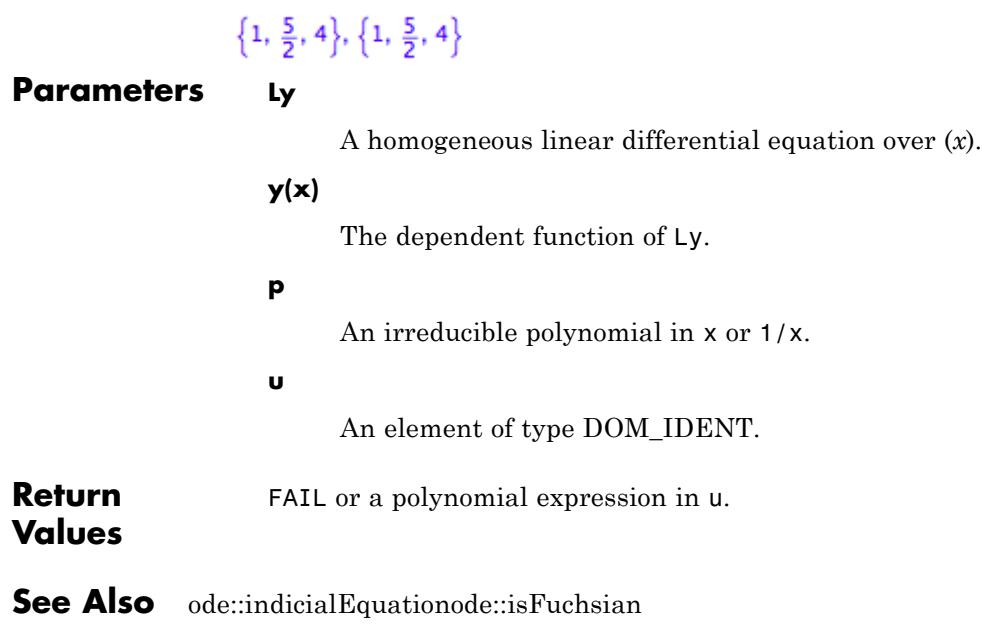

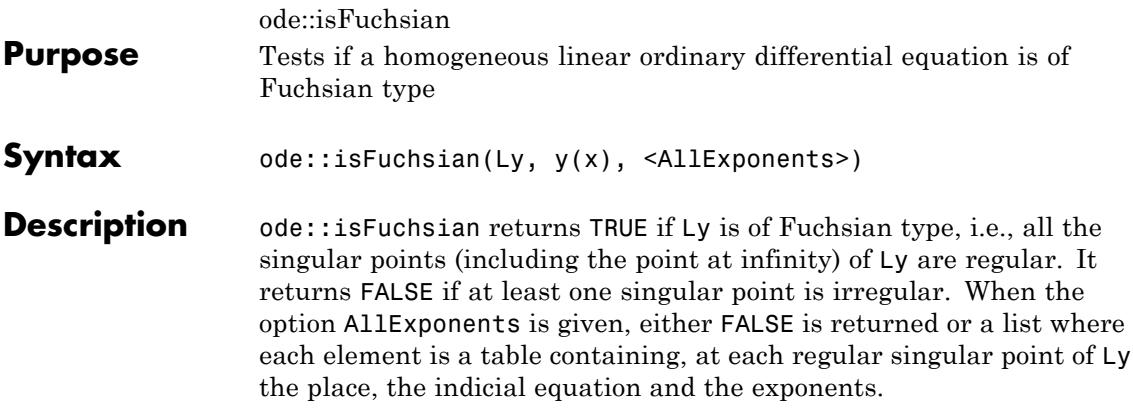

## **Examples Example 1**

We test if the following differential equation is Fuchsian: Ly: $=x*(1-x)*diff(y(x),x*2)+(1-x)*diff(y(x),x)+10*y(x)-x*(x-1)*diff(y(x),x)$  $(x, x) - (x - 1)^* diff(y(x), x) + 10^* y(x)$ 

$$
-x(x-1)\frac{\partial^2}{\partial \det(x)}\frac{y(x)-(x-1)}{y(x)}\frac{\partial}{\partial x}\frac{y(x)}{y(x)}\pm 10 y(x)
$$

#### **TRUE**

We can have a look of the indicial equations, exponents at each regular singular point of Ly:

ode::isFuchsian(Ly, y(x), AllExponents)[table(place = x, indicialEq =  $X22^2$ , exponents = {0}), table(place = x - 1, indicialEq = -  $X22^2$  + X22, exponents = {0, 1}), table(place =  $1/x$ , indicialEq =  $-$  X22^2 + 10, exponents =  $\{sqrt(10), \text{-sqrt}(10)\}\$ 

exponents  $(\sqrt{10}, -\sqrt{10})$ exponents  $(0)$ exponents  $(0, 1)$ indicialEq  $x22 - x22^2$  indicialEq  $-x22^2 + 10$ **Example 2**<sup>2'</sup>

In this example, the Airy equation, the only singular point is at infinity and is irregular: ode::isFuchsian(diff(y(x),x\$2)-x\*y(x), y(x))FALSE

#### **FALSE**

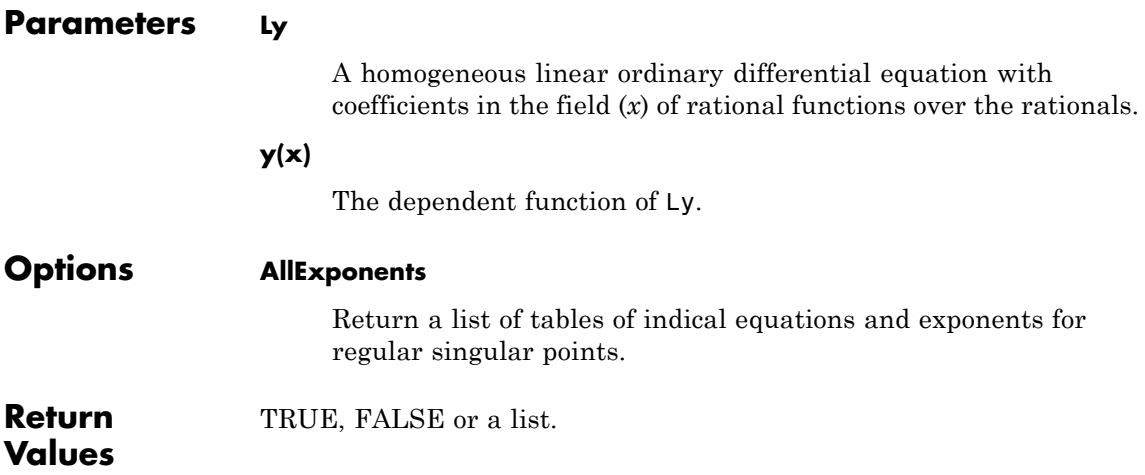

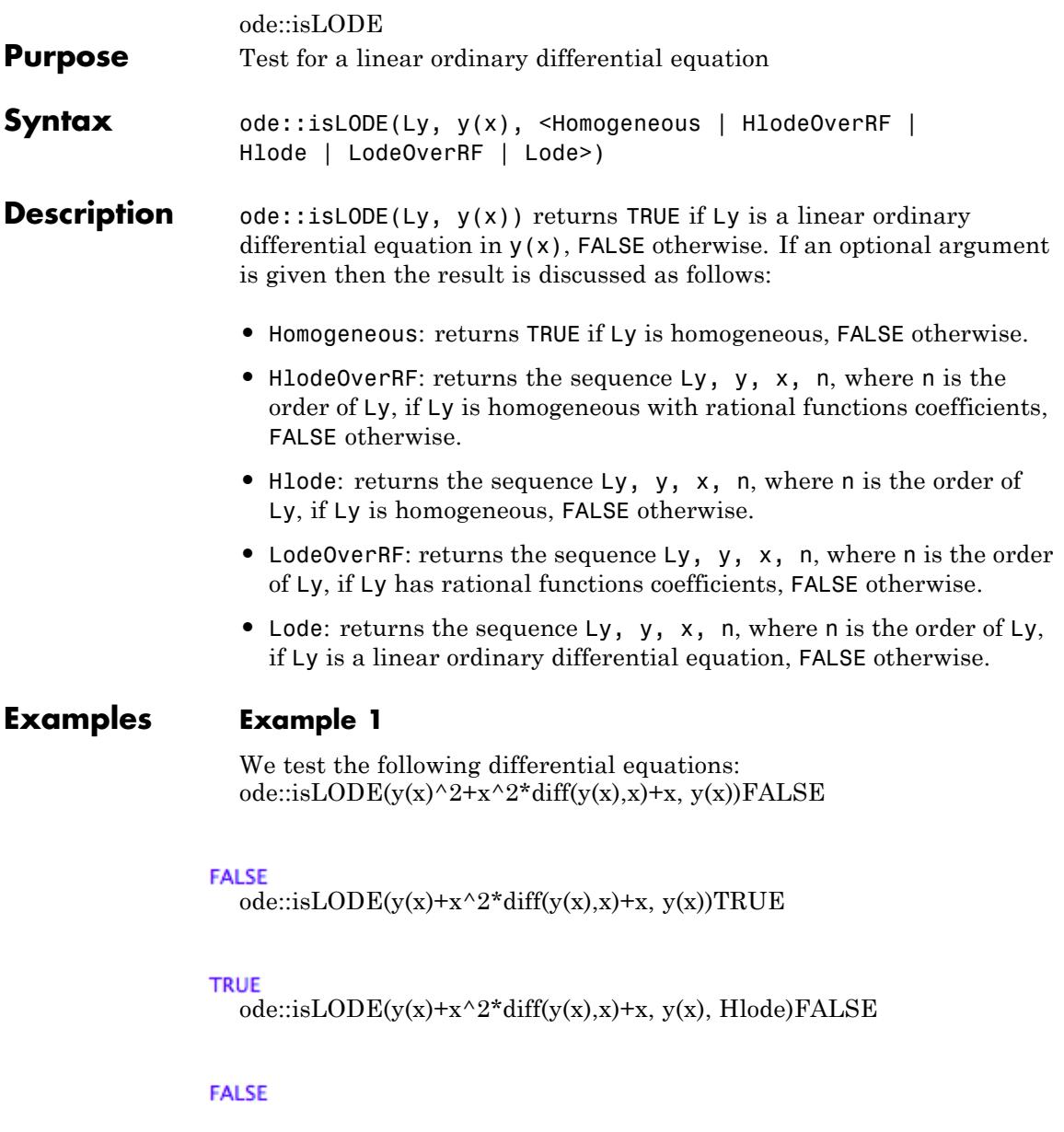

```
ode::isLODE(y(x)+x^2*diff(y(x),x)+x*diff(y(x),x$2), y(x),HlodeOverRF)y(x) + x^2*diff(y(x), x) + x^*diff(y(x), x, x), y, x, 2
```

```
\label{eq:21} \begin{array}{lll} \varkappa(x)+x^2\frac{\partial}{\partial\alpha}(\varkappa)(x)+x\frac{\partial^2}{\partial x^2}2^{\frac{d}{2}}\frac{\partial}{\partial\Omega}f(x)(x),x)+\exp(x)^*\text{diff}(y(x),x$2),\ y(x), \end{array}LodeOverRF)FALSE
```
**FALSE** 

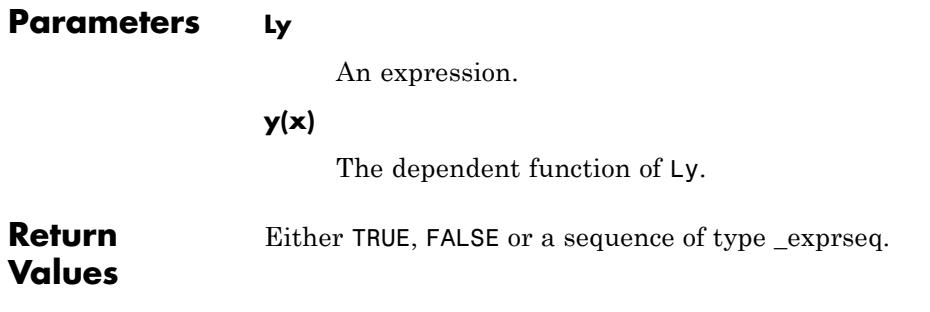

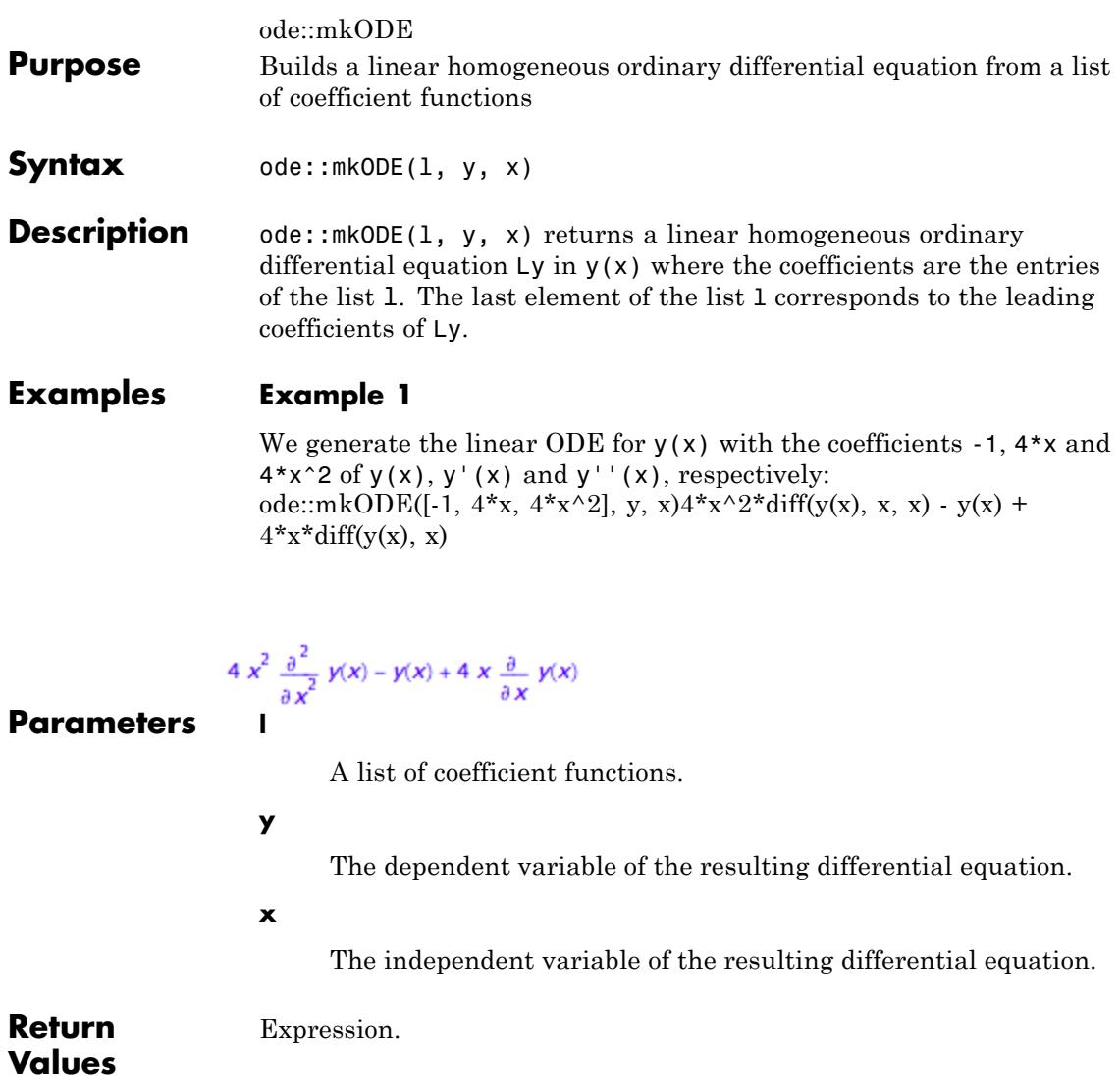

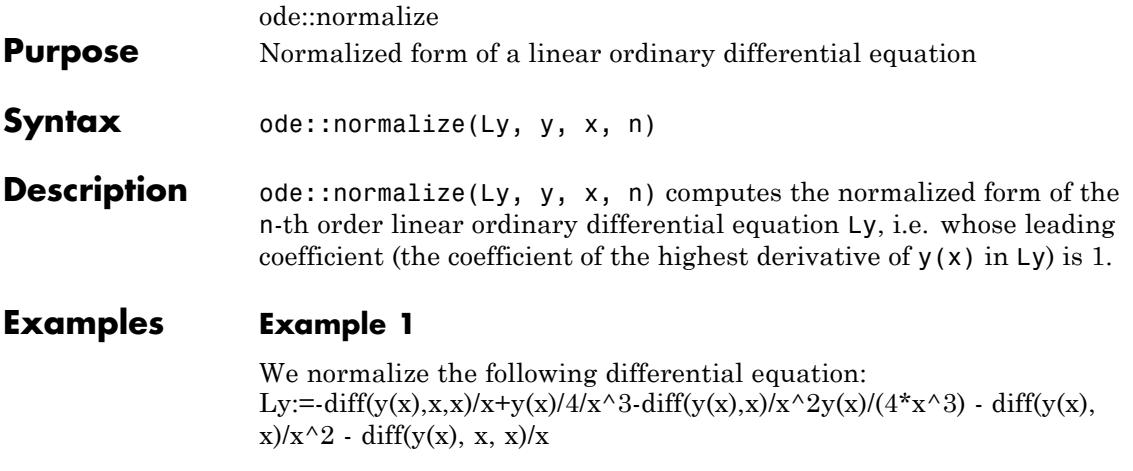

 $\frac{y(x)}{4\sqrt{x}}-\frac{\frac{a}{\theta x}\,y(x)}{x^{\theta}}-\frac{\frac{a^2}{\theta x^2}\,y(x)}{x^{\theta}}$  <br>  $\frac{y(x)}{x^{\theta}}-\frac{\frac{a^2}{\theta x^2}\,y(x)}{x^{\theta}}$  , x, 2)diff(y(x), x)/x - y(x)/(4\*x^2) + diff(y(x), x, x)

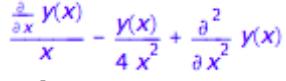

**Parameters Ly**

A homogeneous linear ordinary differential equation.

## **y**

The dependent variable of Ly.

**x**

The independent variable of Ly.

**n**

The order of Ly.

**Return Values** Expression representing a linear differential equation.

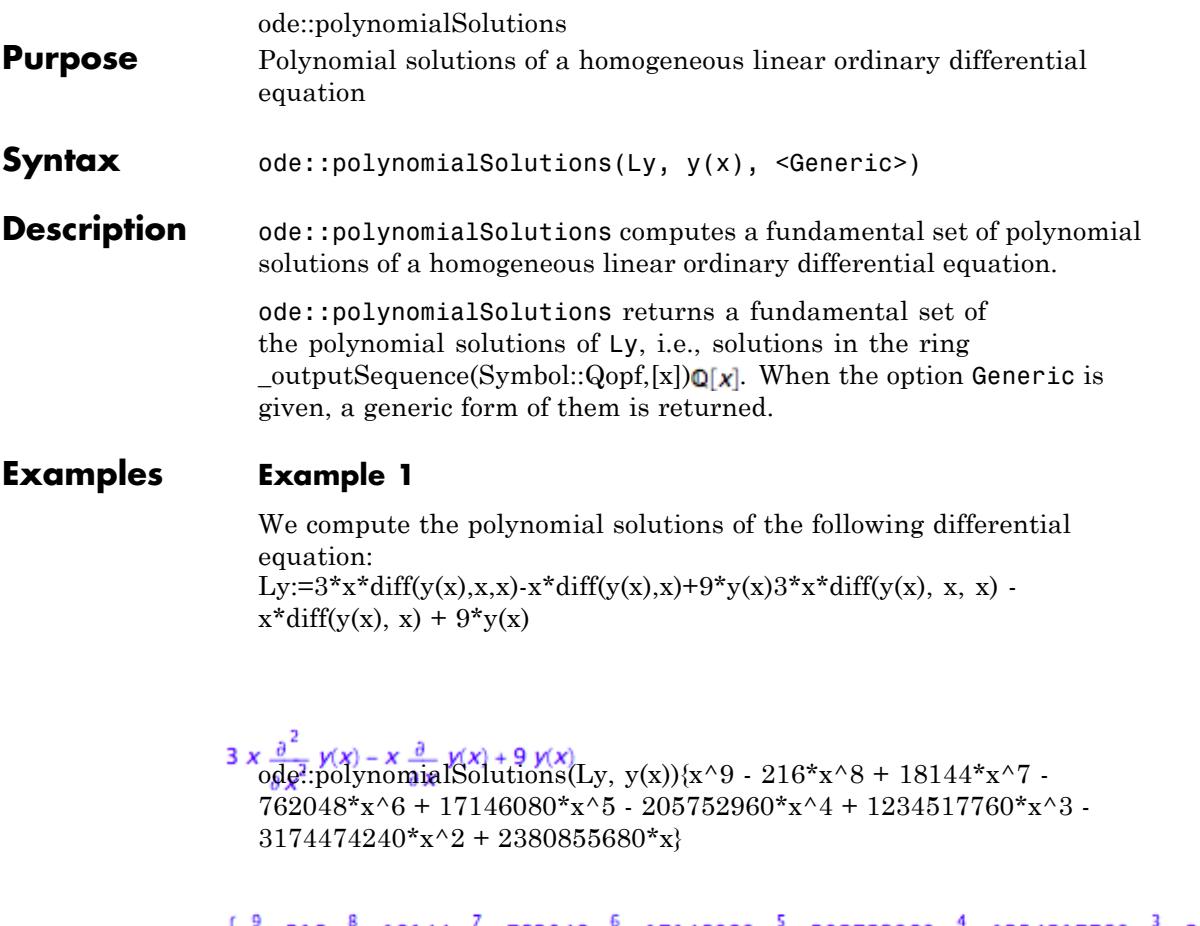

 ${x^9 - 216x^8 + 18144x' - 762048x^6 + 17146080x^5 - 205752960x^4 + 1234517760x^3 - 3174474$ <br>ode::polynomialSolutions(Ly, y(x), Generic)C1\*(x^9 - 216\*x^8 + 18144\*x^7 - 762048\*x^6 + 17146080\*x^5 - 205752960\*x^4 +  $1234517760*x^3 - 3174474240*x^2 + 2380855680*x$ 

```
C1 (x^9 - 216x^8 + 18144x^7 - 762048x^6 + 17146080x^5 - 205752960x^4 + 1234517760x^3 - 317440x^2 - 1234517760x^2 - 1234517760x^3 - 1234517760x^2 - 1234517760x^2 - 1234517760x^3 - 1234517760x^2 - 1234517760x^2 - 1234517760x^2 - 1234517760
```
**Parameters Ly**

A homogeneous linear ordinary differential equation with coefficients in the field (*x*) of rational functions over the rationals.

### **y(x)**

The dependent function of Ly.

**Return Values** set, possibly empty, of functions or an expression

**See Also** ode::rationalSolutions

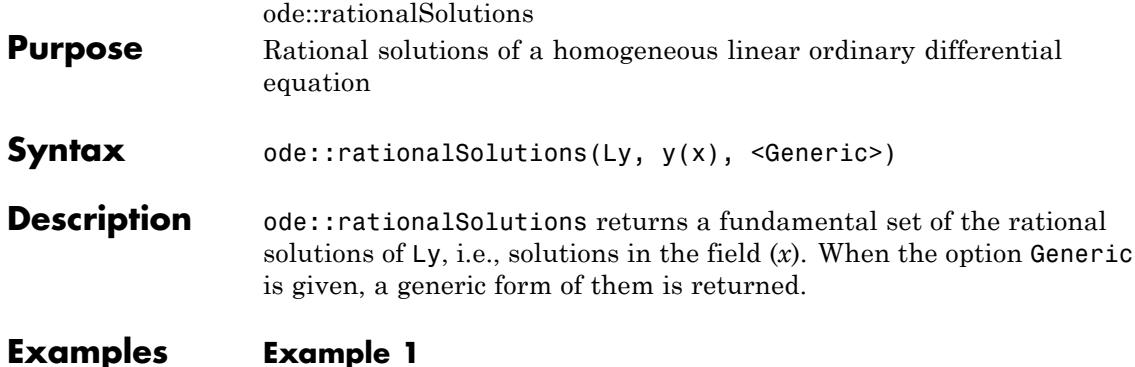

### We compute the rational solutions of the following differential equation:  $Ly:=(4*x<sup>0</sup>5+8*x<sup>0</sup>3+4*x)*diff(y(x),x,x)+$  $(36*x^4+32*x^2-4)*diff(y(x),x)+48*x^3*y(x)48*x^3*y(x) + (4*x^5 +$  $8*x^3 + 4*x$ <sup>\*</sup>diff(y(x), x, x) + (36<sup>\*</sup>x<sup> $\land$ </sup>4 + 32<sup>\*</sup>x<sup> $\land$ </sup>2 - 4)\*diff(y(x), x)

48  $x^3$   $y(x) + (4x^5 + 8x^3 + 4x) \frac{\partial^2}{\partial x^3}$   $y(x) + (36x^4 + 32x^2 - 4) \frac{\partial}{\partial x^4}$ <br>ode::rationalSolutions(Ly<sub>x</sub>y(x)){1/(x^6 + 3\*x^4 + 3\*x^2 + 1), (x^4 +  $2*x^2/(x^6 + 3*x^4 + 3*x^2 + 1)$ 

 $\left\{\frac{x^4+2\,{x}^{2}}{x^6\text{deg}:}\vec{x}^{\text{div}}\vec{y}}\right.\\ \left.\frac{x^4+2\,{x}^{2}}{x^6\text{deg}:}\vec{x}^{\text{div}}\vec{y}}\right.\\ \left.\frac{x^4+2\,{x}^{2}}{x^6\text{deg}:}\vec{x}^{\text{div}}\vec{y}}\right.\\ \left.\frac{x^4+2\,{x}^{2}}{x^6\text{deg}:}\vec{x}^{\text{div}}\vec{y}}\right) + \left(\frac{x}{\sqrt{2}}\right)^{1/2}\left(\frac{x}{\sqrt{2}}\right)^{1/2}\left(\frac{x}{\$  $(C2*(x^4 + 2*x^2))/(x^6 + 3*x^4 + 3*x^2 + 1)$ 

$$
\frac{C1}{x^{6}+3 x^{4}+3 x^{2}+1}+\frac{C2 (x^{4}+2 x^{2})}{x^{6}+3 x^{4}+3 x^{2}+1}
$$

**Parameters Ly**

A homogeneous linear ordinary differential equation with coefficients in the field (*x*) of rational functions over the rationals.

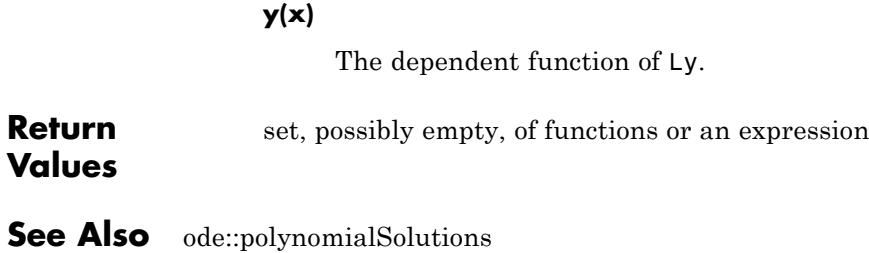

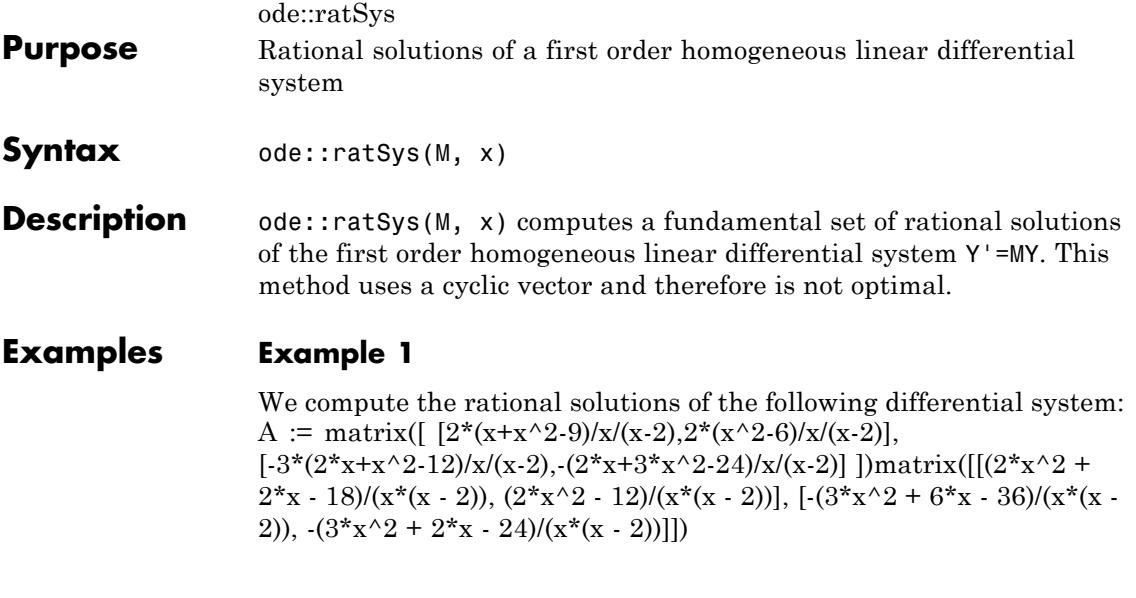

v := ode::ratSys(A, x){Dom::Matrix(Dom::ExpressionField(normal,  $iszero@normal)$ ( $[(x + 2)/x^3]$ ,  $[-(x + 4)/x^3]$ ])}

And we can check the result: diff( $\sqrt[n]{[1]}$ , x) = normal(A\*v[1])Dom::Matrix(Dom::ExpressionField(normal, iszero@normal))([[-(2\*(x + 3))/x^4], [(2\*(x + 6))/x^4]]) = matrix([[-(2\*(x + 3))/ $x^4$ ],  $[(2*(x + 6))/x^4]$ ])

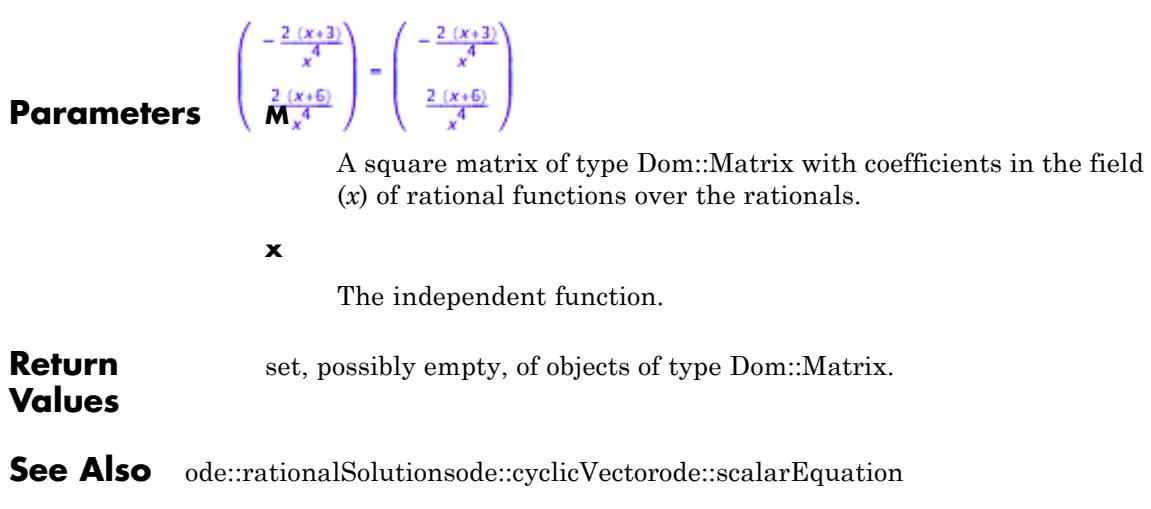

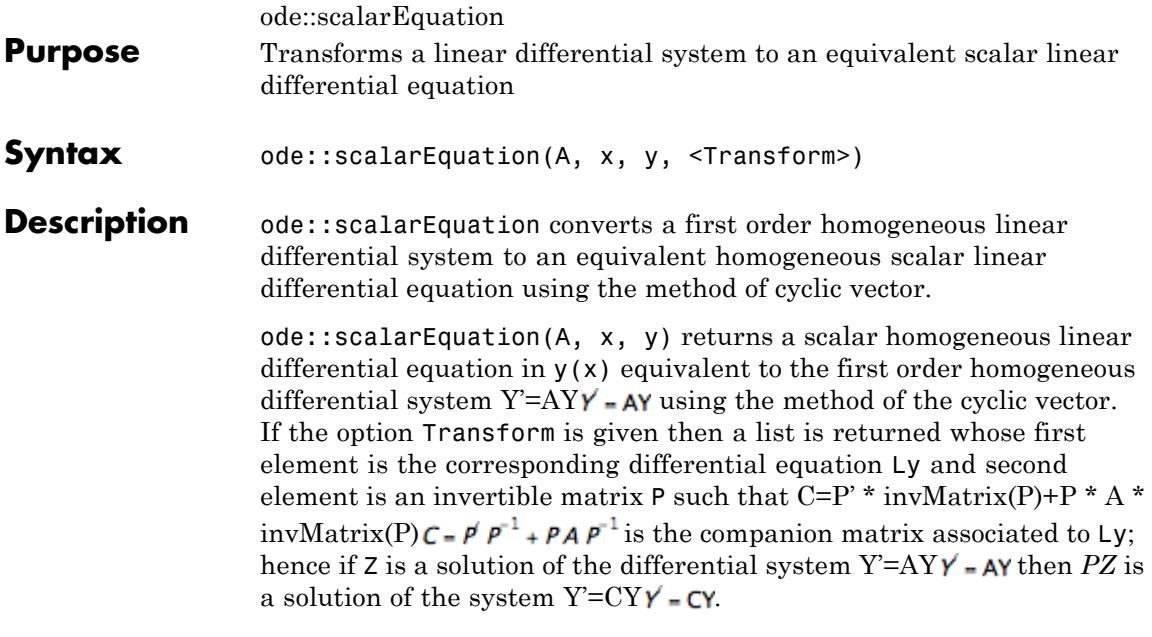

## **Examples Example 1**

We compute a linear differential equation equivalent to the following differential system: A := matrix(  $[(x^2-1,1,0], [0,x^2+5*x+1/3,1], [0,0,2]]$ )matrix( $[[x^2-1, 1, 1],$ 

0],  $[0, x^2 + 5*x + 1/3, 1]$ ,  $[0, 0, 2]$ ])

 $\frac{x^2-1}{x-1}$ o  $1 \stackrel{0}{\coloneqq} \text{ode} \stackrel{?}{\ldots} \stackrel{.}{\text{cequ}} \stackrel{.}{\text{dequ}} \stackrel{1}{\text{exqu}} \stackrel{1}{\text{Equation(A, x, y, Transform)}} [\text{diff}(y(x), x, x, x)]$  $(2^{\frac{k}{2}}x^2 + 5^{\frac{k}{2}}x + 4^{\frac{k}{2}}x^{\frac{k}{2}})$ \*diff(y(x), x, x) + (x^4 + 5\*x^3 + (10\*x^2)/3 - x -20/3)\*diff(y(x), x) - y(x)\*(2\*x^4 + 6\*x^3 - (49\*x^2)/3 - (38\*x)/3 + 19/3), Dom::Matrix(Dom::ExpressionField(normal, iszero@normal))([[1, 0, 0],  $[x^2 - 1, 1, 0]$ ,  $[2*x - 2*x^2 + x^4 + 1, 5*x + 2*x^2 - 2/3, 1]]$ 

And we can check that, for  $P=1$ [2],  $P'_1$  \*  $\mu$ invMatrix(P)+P\*A\*invMatrix(P) $\rho \rho^{-1}$  +  $\rho A \rho^{-1}$  is the companion matrix associated to l[1]:  $P := 1[2]$ : bool( diff(P,x)\*P^(-1)+P\*A\*P^(-1) = ode::companionSystem(l[1],  $y(x))$  )TRUE **Parameters A** A square matrix of type Dom::Matrix. **x** The independent variable of the resulting scalar differential equation. **y** The dependent variable of the resulting scalar differential equation. **Return** Expression or a list.

See Also ode::cyclicVector

**Values**

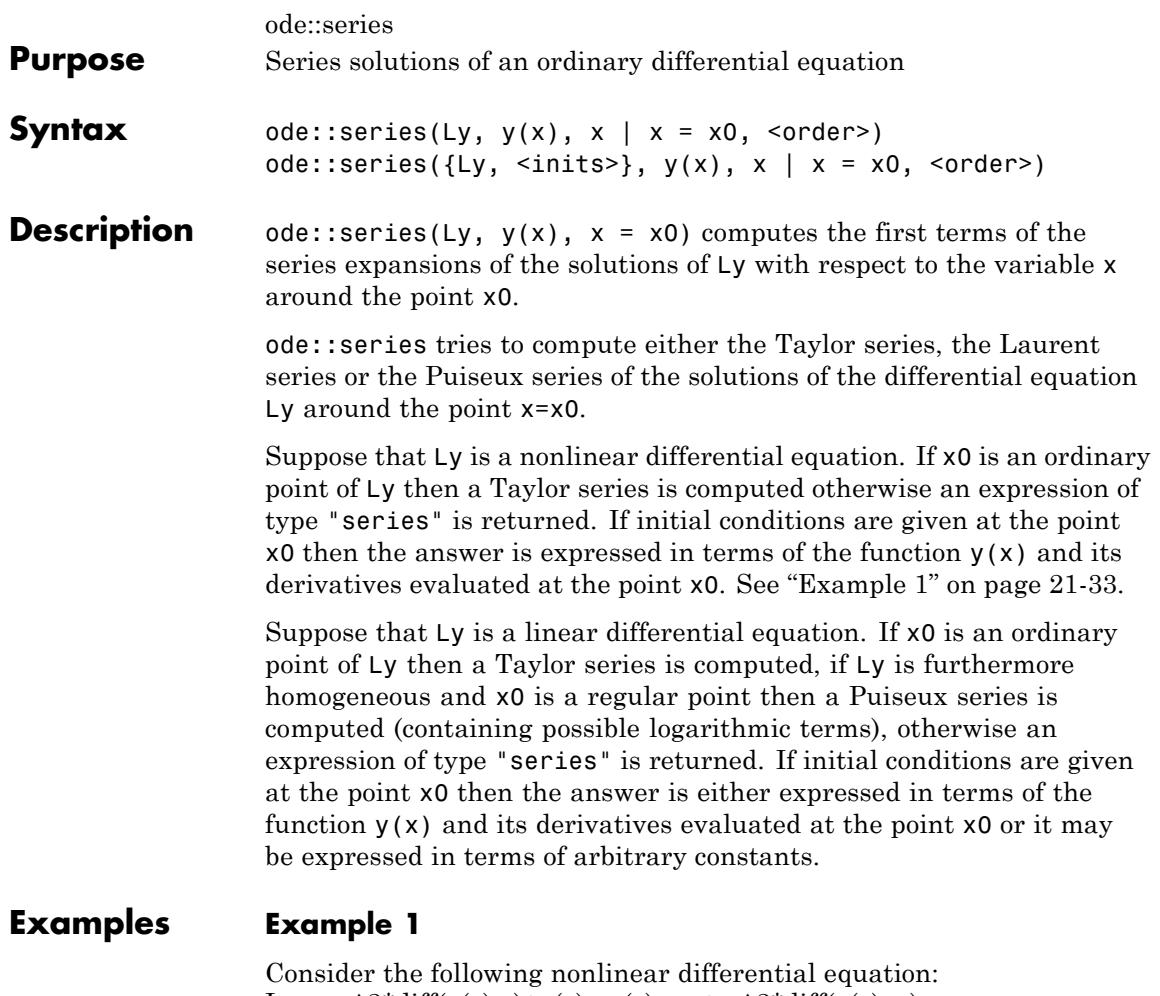

Ly :=  $x^2$ <sup>\*</sup>diff(y(x),x)+y(x)-xy(x) - x +  $x^2$ <sup>\*</sup>diff(y(x), x)

 $y(x)-x+x^2 \stackrel{\partial}{\longrightarrow} y(x)$ 

We compute the series solutions at the point 0 which is a singular point:

ode::series(Ly, y(x), x=0)series(y(x) - x + x^2\*diff(y(x), x), y(x), x = 0)

series  $\left(y(x) - x + x^2 \stackrel{\partial}{\longrightarrow} y(x), y(x), x = 0\right)$ 

Then we compute the series solutions at the regular point 1: ode::series(Ly, y(x), x=1){y(1) - (x - 1)\*(y(1) - 1) + ((3\*y(1))/2 - 1)\*(x - $1)^2$  -  $((13*y(1))/6 - 4/3)*(x - 1)^3 + ((73*y(1))/24 - 11/6)*(x - 1)^4 +$  $((167 \times \text{y}(1))/40 - \frac{5}{2}) \times (\text{x} - 1) \cdot 5 + \text{O}((\text{x} - 1) \cdot 6)$ 

$$
\left\{y(1)-(x-1)(y(1)-1)+\left(\frac{3 y(1)}{2}-1\right)(x-1)^2-\left(\frac{13 y(1)}{6}-\frac{4}{3}\right)(x-1)^3+\left(\frac{73 y(1)}{24}-\frac{11}{6}\right)(x-1)^4-\left(\frac{3 y(1)}{24}-\frac{11}{6}\right)^3\right\}
$$

And we can also put some initial conditions at the point 1: ode::series({y(1)=1, Ly}, y(x), x=1){1 + (x - 1)^2/2 - (5\*(x - 1)^3)/6 + (29\*(x - 1)^4)/24 -  $(67*(x - 1)^{5})/40 + O((x - 1)^{6})$ 

$$
\left\{1+\frac{\left(x-1\right)^{2}}{2}-\frac{5\,\left(x-1\right)^{3}}{6}+\frac{29\,\left(x-1\right)^{4}}{24}-\frac{67\,\left(x-1\right)^{5}}{40}+O\!\left(\left(x-1\right)^{6}\right)\right\}
$$

#### **Example 2**

Consider the following linear differential equation: Ly :=  $(2*x+x^3)*diff(y(x),x$2) - diff(y(x),x) - 6*x*y(x)(x^3 + 2*x)*diff(v(x),x)$  $(x, x)$  - diff(y(x), x) -  $6*x*y(x)$ 

$$
(x^3 + 2x) \frac{\partial^2}{\partial x^2} y(x) - \frac{\partial}{\partial x} y(x) - 6x y(x)
$$

We compute the series solutions at the regular point 1: ode::series(Ly, y(x), x=1){y(1) + D(y)(1)\*(x - 1) + (x - 1)^2\*(D(y)(1)/6 +  $y(1)$ ) -  $(y(1)/9 - (7*D(y)(1))/27)*(x - 1)^3 + (y(1)/12 - D(y)(1)/36)*(x - 1)^4 +$  $(y(1)/90 - (2*D(y)(1))/135)*(x - 1)^5 + O((x - 1)^6)$ 

$$
\left\{y(1)+y'(1)\left(x-1\right)+\left(x-1\right)^2\left(\frac{y'(1)}{6}+y(1)\right)-\left(\frac{y(1)}{9}-\frac{7\hspace{1mm} y'(1)}{27}\right)\left(x-1\right)^3+\left(\frac{y(1)}{12}-\frac{y'(1)}{36}\right)\left(x-1\right)^4+\left(\frac{y(1)}{96}-\frac{y'(1)}{12}\right)^2\right\}
$$

The series solutions at the regular singular point 0: ode::series(Ly, y(x), x=0){1 + 3\*x^2 + (3\*x^4)/5 + O(x^6), x^(3/2) +  $(3*x^(7/2))/8$  -  $(3*x^(11/2))/128$  + O(x<sup> $\land$ </sup>(15/2))}

$$
\left\{1+3\ x^2+\frac{3\ x^4}{5}+O(x^6),\ x^{3/2}+\frac{3\ x^{7/2}}{8}-\frac{3\ x^{11/2}}{128}+O(x^{15/2})\right\}
$$

An also the series solutions at the regular singular point *infinity*: ode::series(Ly, y(x), x=infinity){ $1/x^2 - 1/x^4 + 11/(9*x^6) + O(1/x^8)$ ,  $2880*x^3 + 4320*x - 1080/x + O(1/x^3)$ 

$$
\left\{\frac{1}{x^2} - \frac{1}{x^4} + \frac{11}{9x^6} + O\left(\frac{1}{x^8}\right), 2880 x^3 + 4320 x - \frac{1080}{x} + O\left(\frac{1}{x^3}\right)\right\}
$$
  
Example 3

Consider the following linear differential equation: Ly :=  $x^2^*diff(y(x),x*2)-x^*diff(y(x),x)+(1-x)*y(x)x^2^*diff(y(x), x, x)$  $y(x)^*(x - 1) - x^*diff(y(x), x)$ 

 $x^2 \frac{\partial^2}{\partial x^2} y(x) - y(x) (x - 1) - x \frac{\partial}{\partial x} y(x)$ 

We compute the series solutions at the regular singular point 0: ode::series(Ly, y(x), x){x\*ln(x) + x^2\*(ln(x) - 2) + x^3\*(ln(x)/4 - 3/4) +  $x^4*(ln(x)/36 - 11/108) + x^5*(ln(x)/576 - 25/3456) + x^6*(ln(x)/14400 137/432000$  +  $O(x^2)$ ,  $x + x^2 + x^3/4 + x^4/36 + x^5/576 + x^6/14400$ +  $O(x^{\wedge}7)$ 

 $\left\{ x \ln(x) + x^2 (\ln(x) - 2) + x^3 (\ln(x) - 3) + x^4 (\ln(x) - 1) + x^5 (\ln(x) - 25) + x^6 (\ln(x) - 1) \right\}$ condition  $y(0) = 1$ <sub>s</sub> and  $y(0) = 0$ :<br> $x + x^2 + \frac{x}{4} + \frac{x}{36} + \frac{x}{576} + \frac{x}{14400} + O(x^7)$ 

ode::series( $\{y(0)=1, Ly\}$ ,  $y(x), x$ ) $\}$ 

#### Ø

ode::series({y(0)=0, Ly}, y(x), x){C4\*x\*ln(x) + C4\*x^2\*(ln(x) - 2) +  $C4*x^3*(ln(x)/4 - 3/4) + C4*x^4*(ln(x)/36 - 11/108) + C4*x^5*(ln(x)/576 25/3456$  +  $C4*x^6*(ln(x)/14400 - 137/432000) + O(x^7)$ ,  $C3*x + C3*x^2$ +  $(C3*x^3)/4$  +  $(C3*x^4)/36$  +  $(C3*x^5)/576$  +  $(C3*x^6)/14400$  +  $O(x^7)$ }

## **Parameters Ly**

$$
\left[C4 \times \ln(x) + C4 \times^{2} (\ln(x) - 2) + C4 \times^{3} \left(\frac{\ln(x)}{4} - \frac{3}{4}\right) + C4 \times^{4} \left(\frac{\ln(x)}{36} - \frac{11}{108}\right) + C4 \times^{5} \left(\frac{\ln(x)}{576} - \frac{25}{3456}\right) + C4 \times^{5} \left(\frac{\ln(x)}{576} - \frac{25}{3456}\right) + C4 \times^{5
$$

$$
3 x + CA_1x^2 \text{ordi} \frac{3}{2} \text{arctan} \left( \frac{3}{2} \right) \text{ordi} \left( \frac{3}{2} \right) \text{ordi} \left( \frac{3}{2} \right) \text{ordi} \left( \frac{3}{2} \right)
$$

### **y(x)**

The dependent function of Ly.

#### **x**

The independent variable of Ly.

#### **x0**

The expansion point: an arithmetical expression. If not specified, the default expansion point 0 is used .

### **inits**

The initial or boundary conditions: a sequence of equations.

### **order**

The number of terms to be computed: a nonnegative integer. The default order is given by the environment variable ORDER (default value 6).

**Return Values** Either a list, maybe empty, of objects of type Series::Puiseux or an expression of type "series".

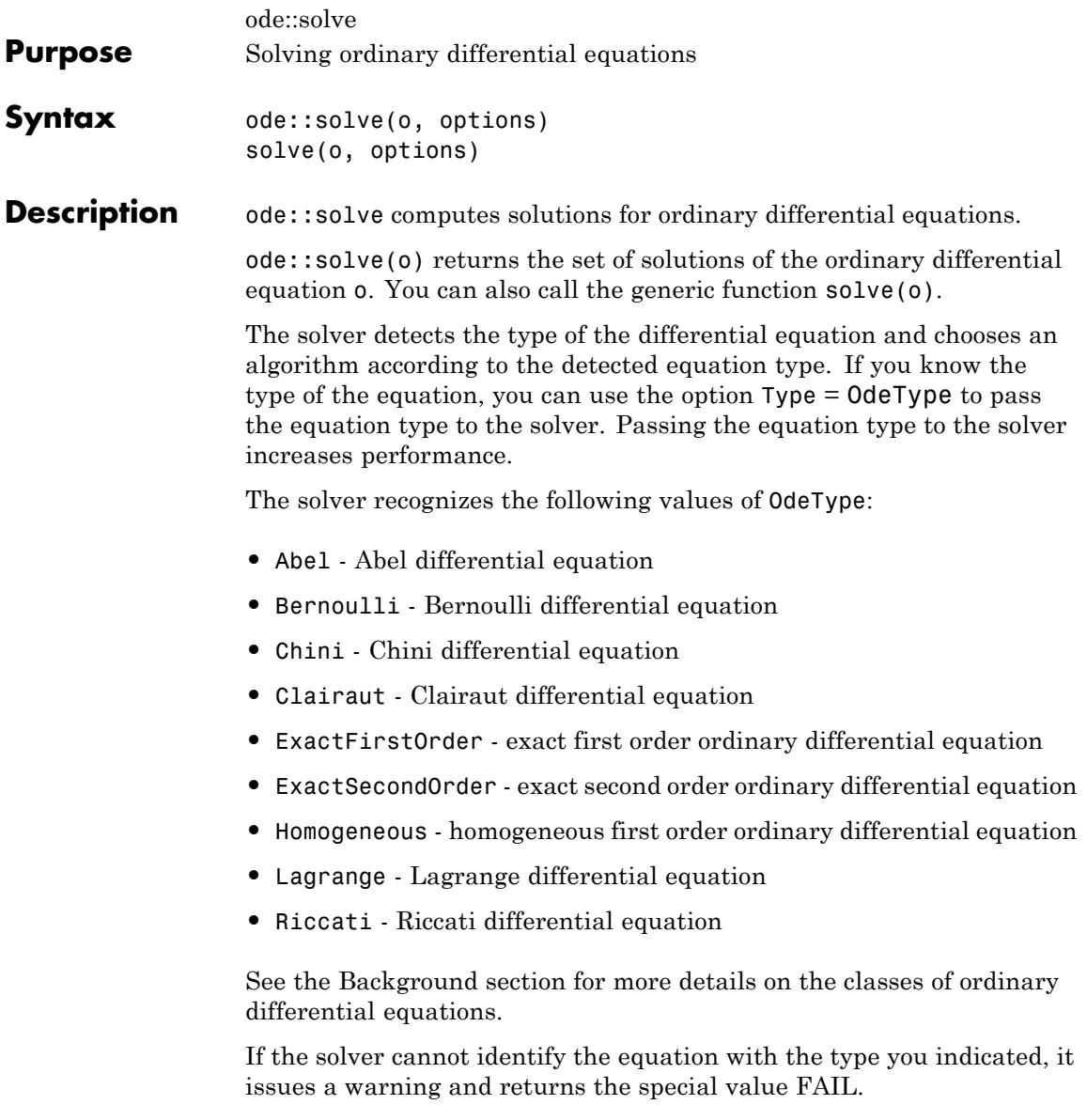
To solve an ordinary differential equation disregarding possible conditions on the parameters of the equation, use IgnoreSpecialCases option. This option eliminates receiving a set of special cases as an answer.

To solve an ordinary differential equation in a simplified manner, use the IgnoreAnalyticConstraints option. This option can provide simple solutions for the equations for which the direct use of the solver gives complicated results. If you use the IgnoreAnalyticConstraints option, always check the answer. This option can lead to wrong or incomplete results. See ["Example 3" on page 21-41.](#page-3710-0)

The solutions of ordinary differential equations can contain arbitrary constants of integration. The solver generates the constants of integration using the format of an uppercase letter C followed by an automatically generated number, for example C13.

The solver does not always verify the uniqueness and completeness of the returned solution. For example:

- **•** The solver does not validate the Lipschitz-conditions on the ordinary differential equation for the Picard-Lindelöf Theorem.
- **•** For some complex nonlinear systems of differential equations the solver returns constant solutions and does not warn you that other solutions exist.

The solver might ignore assumptions that you set on symbolic parameters and variables or use them only partially. More precisely, ode::solve passes assumptions to the functions that it calls internally. While these functions can use the specified assumptions,  $ode::solve$ itself does not use them in most of its internal algorithms. The same happens if you define an ordinary differential equation using ode and solve it using solve.

### **Examples Example 1**

To define an ordinary differential equation, use the ode command: o:= ode(y'(x) = y(x)^2, y(x))ode(D(y)(x) - y(x)^2, y(x))

 $ode(v(x) - v(x)^2, v(x))$ 

To solve the equation, enter: ode::solve $(o)$ {0, -1/(C3 + x)}

 $\left\{\n \begin{array}{l}\n 0, -\frac{1}{G_0^3 + x} \\
 \text{or } \hat{\text{mote}}^c\n \end{array}\n \right\}$ solve(o) $\{0, -1/(C7 + x)\}$ 

 $\left\{\begin{matrix} 0, & -\frac{1}{\sqrt{3}} \\ \text{Int}\overline{\text{Brt}}\overline{\text{Brt}}\end{matrix}\right\}$ , the function ode::solve calls the function solve. delete o:

### **Example 2**

You can solve an ordinary differential equation with a symbolic parameter and an initial condition:

o:=  $ode({y'(x) = a * y(x) \land 2, y(a) = ln(a)}; y(x))$ : solve(o)piecewise([a = 1, {0}],  $[a \leq 1, \{1/(1/\ln(a) - a^*x + a^2)\}]$ 

To reduce the number of returned solutions, use the option IgnoreSpecialCases. For example, you can drop the solution for the parameter  $a = 1$ : solve(o, IgnoreSpecialCases) $\{1/(1/\ln(a) - a^*x + a^2)\}$ 

 $\left\{\frac{1}{\frac{1}{\ln(a)}-a x+a^2}\right\}$ 

<span id="page-3710-0"></span>With the IgnoreSpecialCases option, a returned set of solutions can be incomplete. delete o:

## **Example 3**

The solver can return piecewise solutions:

o:=  $ode(y'(x) = a/y(x)^2 + b*y(x), y(x))$ : solve(o)piecewise([a = 0 and b = 0,  ${C18}$ ], [a <> 0 and b <> 0,  ${(-a)^(1/3)}b^(1/3)$ ,  $(-1/2 + (sqrt(3)*I)/2)^*(-(a))$ -  $\exp(3*b*(C19 + x))$ /b)^(1/3), (-(a -  $\exp(3*b*(C19 + x))$ /b)^(1/3),  $((-a)^{(1/3)}(-1/2 + (sqrt(3)^*I)/2))/b^((1/3), -(1/2 + (sqrt(3)^*I)/2)^*(-(a \exp(3*b*(C19+x))/b\wedge(1/3)$ ,  $\cdot((-a)\wedge(1/3)*(1/2 + (sqrt(3)*I)/2))/b\wedge(1/3)\}$ ,  $[(a = 0 \text{ or } b = 0) \text{ and } (a = 0 \text{ or } b \le 0) \text{ and } (a \le 0 \text{ or } b = 0) \text{ and } (a \le 0 \text{ or } b \le 0)]$ or b  $\leq$  0), {}, [(a = 0 and b  $\leq$  0 or a  $\leq$  0 and b = 0) and (a = 0 or b = 0) and (a <> 0 or b <> 0), { $(-1/2 + (sqrt(3)^*I)/2)^*(-(a - exp(3*b*(-C19 +$ x)))/b)^(1/3), (-(a - exp(3\*b\*(C19 + x)))/b)^(1/3), -(1/2 + (sqrt(3)\*I)/2)\*(-(a  $- \exp(3 \cdot b \cdot (C19 + x)) / b) (1/3)}$ 

(C18) if 
$$
a = 0 \land b = 0
$$
  
\n
$$
\left\{\frac{(-a)^{1/3}}{b^{1/3}}, \left(-\frac{1}{2} + \frac{\sqrt{3}i}{2}\right)\left(-\frac{a-e^{3b} (C19+x)}{b}\right)^{1/3}, \left(-\frac{a-e^{3b} (C19+x)}{b}\right)^{1/3}, \cdots \right\}
$$
 if  $a \ne 0 \land b \ne 0$   
\nThis solution is complete and mathematically correct for all possible  
\nvalues of the parameter  $a$  and  $\frac{a}{b}$  arfable  $\gamma$ . Also you can try the option  
\nIGnor-ARalyticConstraints to obtain a particular solution that is  
\ncorrect under a set of common assumptions:  
\nsolve(0, IgnoreAnalyticConstraints){(-a)^(1/3)/b^(1/3), (-1/2 +  
\n(sqrt(3)(\*1)/2)\* $\frac{G}{2}(a(-\exp(3\frac{k}{b})^2C)^2)^4 + x))/b)^(1/3), (-a - \exp(3\frac{b}{b})^2C^2(2a - b\frac{b}{b})^3)$   
\n
$$
(-\frac{a-e^{3b} (C19+x)}{b})^{1/3}, -(\frac{1}{2} + \frac{\sqrt{3}i}{2})\left(-\frac{a-e^{3b} (C19+x)}{b}\right)^{1/3}\right\}
$$

+ x)))/b)^(1/3),  $((-a)^{(1/3)}(-1/2 + (sqrt(3)^{2})/2))/b^{\(1/3)}$ ,  $(1/2 +$  $(\sqrt{3x})^*D/2^*(-(a - \exp(3*b*(C24 + x)))/b)^(1/3), -((-a)^(1/3)*(1/2 +$  $(sqrt(3)*I)/2)/b^(1/3)$ 

$$
\left\{\n\begin{array}{l}\n\text{The solve} & 3 & b(024+x) \\
\text{sb} & \text{sech} \\
\text{sb} & \text{sech} \\
\text{sb} & \text{cech} \\
\text{sb} & \text{cech} \\
\text{sb} & \text{cech} \\
\text{sb} & \text{cech} \\
\text{sb} & \text{cech} \\
\text{sb} & \text{cech} \\
\text{sb} & \text{cech} \\
\text{sb} & \text{cech} \\
\text{sb} & \text{cech} \\
\text{cch} & \text{cech} \\
\text{cch} & \text{cech} \\
\text{cch} & \text{cech} \\
\text{cch} & \text{cech} \\
\text{cch} & \text{cech} \\
\text{cch} & \text{cech} \\
\text{cch} & \text{cech} \\
\text{cch} & \text{cech} \\
\text{cch} & \text{cech} \\
\text{cch} & \text{cech} \\
\text{cch} & \text{cech} \\
\text{cch} & \text{cech} \\
\text{cch} & \text{cech} \\
\text{cch} & \text{cech} \\
\text{cch} & \text{cech} \\
\text{cch} & \text{cech} \\
\text{cch} & \text{cech} \\
\text{cch} & \text{cech} \\
\text{cch} & \text{cech} \\
\text{cch} & \text{cech} \\
\text{cch} & \text{cech} \\
\text{cch} & \text{cech} \\
\text{cch} & \text{cech} \\
\text{cch} & \text{cech} \\
\text{cch} & \text{cech} \\
\text{cch} & \text{cech} \\
\text{cch} & \text{cech} \\
\text{cch} & \text{cech} \\
\text{cch} & \text{cech} \\
\text{cch} & \text{cech} \\
\text{cch} & \text{cech} \\
\text{cch} & \text{cech} \\
\text{cch} & \text{cech} \\
\text{cch} & \text{cech} \\
\text{cch} & \text{cech} \\
$$

$$
\left\{ \left( \frac{1}{\det^{2}(b^{2} \cdot b^{2})} \right) \left( -\frac{a - C26 b e^{3 b x}}{b} \right)^{1/3}, \left( -\frac{a - C26 b e^{3 b x}}{b} \right)^{1/3}, -\left( \frac{1}{2} + \frac{\sqrt{3} i}{2} \right) \left( -\frac{a - C26 b e^{3 b x}}{b} \right)^{1/3} \right\}
$$

### **Example 4**

Suppose, you want to solve an ordinary differential equation from the class of Bernoulli equations:

o:=  $ode(y'(x) = (-1/x + 2^x])^*y(x) + 1/x^*y(x)^2, y(x))$ : solve(o){0, exp(- ln(x)  $+ 2*x^*I)/((C28 + 2*Ei(1, -2*x^*I)*I + exp(2*x^*I)/x))$ 

0,  $e^{-\ln(x)+2x i}$ The solver recognizes the type of the equation and uses the algorithm for solving Bernoulli equations. To improve performance, you can explicitly pass the type of the equation to the solver: solve(o, Type = Bernoulli){0,  $(x*exp(-\ln(x) + 2*x*T))/(exp(2*x*T) + C29*x$ +  $2*x*Ei(1, -2*x*I)*I)$ 

 $x e^{-\ln(x)+2 x i}$  $T\sigma$  solve the Clairaut equation with the initial conditions, enter: o:=  $ode({x*y'(x)-y(x))}^2 - y'(x)^2 - 1 = 0, y(1) = 1, y(x))$ : solve(o, Type = Clairaut){1}

### $\{1\}$

If the solver cannot identify the equation with the type you indicated, it issues a warning and returns the special value FAIL:

o:=  $ode({x*y'(x)-y(x))^2 - y'(x)^2 - 1} = 0, y(1) = 1, y(x)$ : solve(o, Type = Lagrange) Warning: Cannot detect the Lagrange ODE. [ode::lagrange] FAIL

#### **FAIL**

delete o:

### **Example 5**

Some ordinary differential equations belong to several classes. For example, some Chini equations are also homogeneous and some Lagrange equations are also Clairaut equations. If an equation belongs to several classes simultaneously, the solver can present its solution in different forms. The form of a solution depends on the class with which an equation is identified. For example, suppose you want to solve the Chini differential equation. You can explicitly pass the type of the equation to the solver:

o:=  $ode(y'(x) = 1/x*y(x)^2 + 1/x*y(x) + x, y(x))$ : L:= solve(o, Type =  $Chini$  $\{x^*tan(C31 + x), -x^*I, x^*I\}$ 

#### $\{x \tan(C31 + x), -x i, x i\}$

You also can let the solver recognize the type of the equation: solve(o){-x\*I, - x\*I +  $(2*exp(2*x*T)*exp(ln(x) + ( (2*x*T))/(2*C33*exp(2*x*T) - I)$ 

 $\begin{cases} -x\mathbf{i} - x\mathbf{i} + \frac{2e^{2x\mathbf{i}}e^{\ln(x)-2x\mathbf{i}}}{\ln(x)\sqrt{\frac{2x\mathbf{i}}{\ln(x)}}\end{cases}$  The solver  $\frac{2x\mathbf{i}}{\ln(x)}$  and  $\frac{2x\mathbf{i}}{\ln(x)}$  the type with which an ordinary differential equation is internally identified. If you want to verify that both solution sets are equivalent, use the rewrite function with target exp on the first set of solutions:

rewrite(L, exp){-x\*I, x\*I, -(x\*(exp(2\*C31\*I + 2\*x\*I)\*I - I))/(exp(2\*C31\*I  $+ 2*x^*$ [) + 1)}

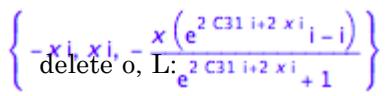

### **Example 6**

MuPAD solves some classes of Riccati ordinary differential equations that involve arbitrary functions. For example, the following equation contains the arbitrary function  $f(x)$ :

eq := diff(y(x), x) - f(x)\*y(x)^2 + a^2\*x^(2\*n)\*f(x) - a\*n\*x^(n - 1)diff(y(x), x) - f(x)\*y(x)^2 + a^2\*x^(2\*n)\*f(x) - a\*n\*x^(n - 1)

 $\frac{\partial}{\partial x}$  y(x) – f(x) y(x)<sup>2</sup> +  $a^2$  x<sup>2</sup> n f(x) – a n x<sup>n-1</sup>

 $\partial x$  For this equation the solver returns: solve(ode(eq,y(x))){a\*x^n, a\*x^n + exp(int(2\*a\*x^n\*f(x), x))/(C35  $int(exp(int(2^*a^*x^n^*f(x), x))^*f(x), x))$ 

 $\begin{cases} a x^n, a x^n + \frac{e^{\int_a^x a x^n f(x) dx}}{\arctan \cosh \sinh \theta} \\ \text{You also } \frac{c a x^n \sinh \theta}{\cosh \cosh \theta} \sinh \sinh \theta \end{cases}$ For example, the following equations contain  $f(x)$  and  $g(x)$ :

 $eq:= diff(y(x), x) - g(x)*f(x)*y(x) - g(x) - diff(f(x), x)*y(x)^2 - y(x)^2\cdot diff(f(x), x)$  $(x) + diff(y(x), x) - f(x)*g(x)*y(x) - g(x)$ 

```
-y(x)^2 \frac{\partial}{\partial x} f(x) + \frac{\partial}{\partial y} y(x) - f(x) g(x) y(x) - g(x)
```
The returned solution is: solve(ode(eq,y(x))){ $exp(int(f(x)*g(x), x) - 2*ln(f(x)))/(C37$  $int(exp(int(f(x)*g(x), x) - 2*ln(f(x))) * diff(f(x), x), x) - 1/f(x), -1/f(x)$ 

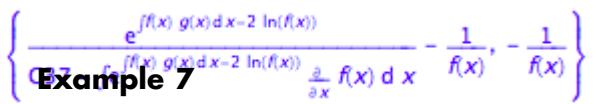

Suppose, you want to solve the following second-order ordinary differential equation:

eq:=

- $x^2^*(x^2+1)^*diff(y(x),x,x)+x^*(2*x^2+1)*diff(y(x),x)-(nu*(nu+1)*x^2+n^2)*y(x)x*(2*x^2+1)$
- + 1)\*diff(y(x), x) y(x)\*(n^2 + nu\*(nu + 1)\*x^2) + x^2\*(x^2)

 $+ 1$ <sup>\*</sup>diff(y(x), x, x)

 $x(2x^2+1)$   $\frac{\partial}{\partial x}$   $y(x) - y(x) (n^2 + nu (nu + 1) x^2) + x^2 (x^2 + 1) \frac{\partial^2}{\partial y^2}$   $y(x)$ <br>The solver returns the result in terms of the hypergeometric function

 $F<sub>2</sub>$  (see hypergeom):

solve(ode(eq,y(x))){(C39\*hypergeom([nu/2 - n/2 + 1/2, n/2 + nu/2 + 1/2],  $\frac{\ln u + 3/2}{1, \ln 2}$ ,  $\frac{1}{x^2}$ )/x<sup>{</sup>(nu + 1) + C40\*x<sup>{2}</sup> nu\*hypergeom([- n/2 - nu/2, n/2 nu/2],  $[1/2 - nu]$ ,  $-1/x^2$ }

$$
\left\{\frac{C39\,\,{{}_2F_1}\left(\frac{n\mu}{2}-\frac{\mu}{2}+\frac{1}{2},\,\frac{\rho}{2}+\frac{n\mu}{2}+\frac{1}{2};\,n{u}+\frac{3}{2};\,-\frac{1}{x'}\right)}{x^{n{u}+1}}+C40\,{x^{nu}\,\,}{{}_2F_1}\left(-\frac{\eta}{2}-\frac{n\mu}{2},\,\frac{\eta}{2}-\frac{n\mu}{2};\,\frac{1}{2}-n{u};\,-\frac{1}{x^2}\right)\right\}
$$

### **Example 8**

The solver can handle some third- and higher-order ordinary differential equations. For example, solve the following third-order linear differential equations:

eq :=  $ode(sin(x)*y'''(x) + cos(x)*y(x), y(x))$ :  $solve(eq){C42*sin(x)}$ 

#### $\{C42 \sin(x)\}\$

eq :=  $ode(6*y(x) + x^3*y''(x), y(x))$ : solve(eq){C47<sup>\*</sup>x^(2 + sqrt(2)<sup>\*</sup>I)  $-(x^{(2 + sqrt(2)*I)*(C46/22 + (3*sqrt(2)*C46*I)/44))/x^{(3 +$  $sqrt(2)*I) + (sqrt(2)*C48*(1/x^(2*sqrt(2)*I))*x^(2 + sqrt(2)*I)*I)/4$ +  $\frac{\sqrt{2} \cdot \sqrt{2^* (1/x^2 (2^*)^2)}}{x^2 + \sqrt{2^* (2^*)^2 (2^*)^2}} \cdot \frac{(3^*C46)}{11}$  +  $(sqrt(2)^*C46^*I)/11)^*I)/(4^*x^(3 - sqrt(2)^*I))$ 

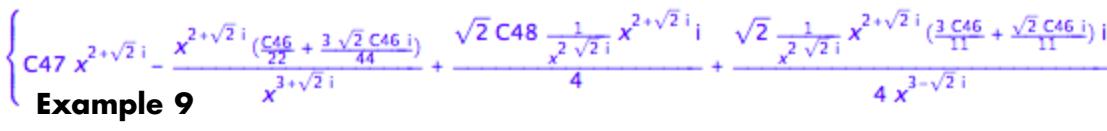

The solver also can handle some nonlinear first-order ordinary differential equations. For example, solve the following first-order linear differential equations:

eq :=  $ode(y(x)*diff(y(x), x) - y(x) - x^3 - 4*x^4 - 4*x^7, y(x))$ : solve(eq){x^4  $+ x + 1/4$ 

 $\begin{array}{c} \left\{x^4 + x + \frac{1}{\epsilon} \right\} \\ \text{eq} := \frac{d}{d}e(\exp(x/2)/4 - 2^* \exp(x) - y(x) + x^* \exp(x/2) + y(x)^* y'(x), \; y(x)) \text{.} \end{array}$ solve(eq){x - 2\*exp(x/2) + 1/4}

$$
\left\{x-2\,\mathrm{e}^{\frac{x}{2}}+\frac{1}{4}\right\}
$$

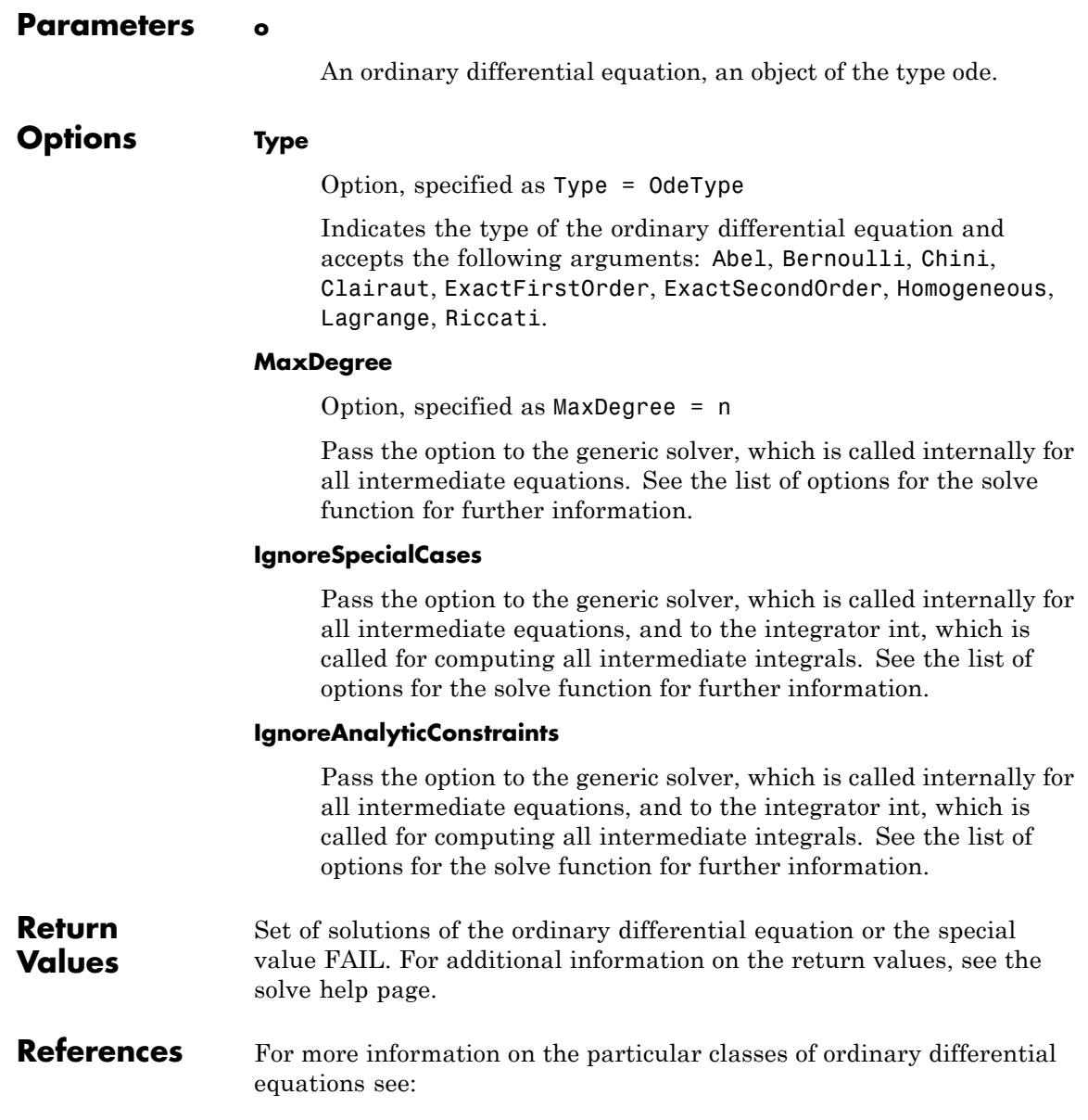

- **•** E. Kamke: Differentialgleichungen: Lösungmethoden und Lösungen. B.G. Teubner, Stuttgart, 1997
- **•** G.M. Murphy: Ordinary differential equations and their solutions. Van Nostrand, Princeton, 1960
- **•** Andrei D. Polyanin and Valentin F. Zaitsev: Handbook of exact solutions for ordinary differential equations, second ed., Chapman & Hall/CRC, Boca Raton, FL, 2003
- **•** D. Zwillinger: Handbook of differential equations. San Diego: Academic Press, 1992

## **Concepts •** "Solve Ordinary Differential Equations and Systems"

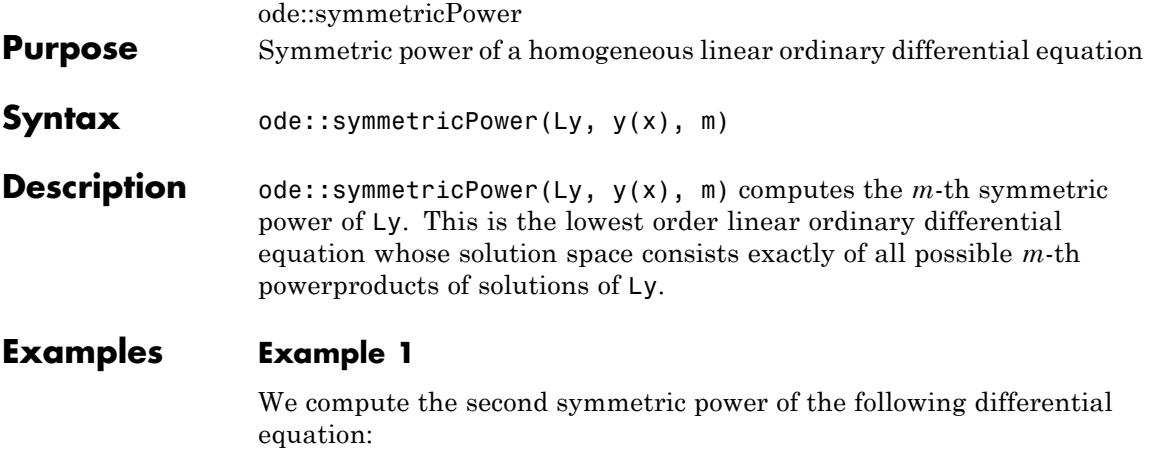

Ly:=x^2\*diff(y(x),x\$2)-(36\*x^6\*exp(4\*x^3)+9\*x^6+2)\*y(x)x^2\*diff(y(x), x, x) - y(x)\*(36\*x^6\*exp(4\*x^3) +  $9$ \*x^6 + 2)

$$
x^{2} \frac{\partial^{2}}{\partial \phi} \frac{y(x) - y(x)}{\partial x^{2}} \left( \frac{36}{16} x^{6} e^{4 x^{3} + 9 x^{6} + 2} \right) + 8/x^{2} + 36*x^{2} + 36*x^{2} + 3
$$

$$
\frac{\partial^3}{\partial x^3} y(x) - \left(144 x^4 e^{4x^3} + \frac{8}{x^2} + 36 x^4\right) \frac{\partial}{\partial x} y(x) - y(x) \left(288 x^3 e^{4x^3} + 864 x^6 e^{4x^3} - \frac{8}{x^3} + 72 x^3\right)
$$

**Parameters Ly**

A homogeneous linear ordinary differential equation.

**y(x)**

The dependent function of Ly.

**m**

A positive integer.

**Return Values** Linear differential equation

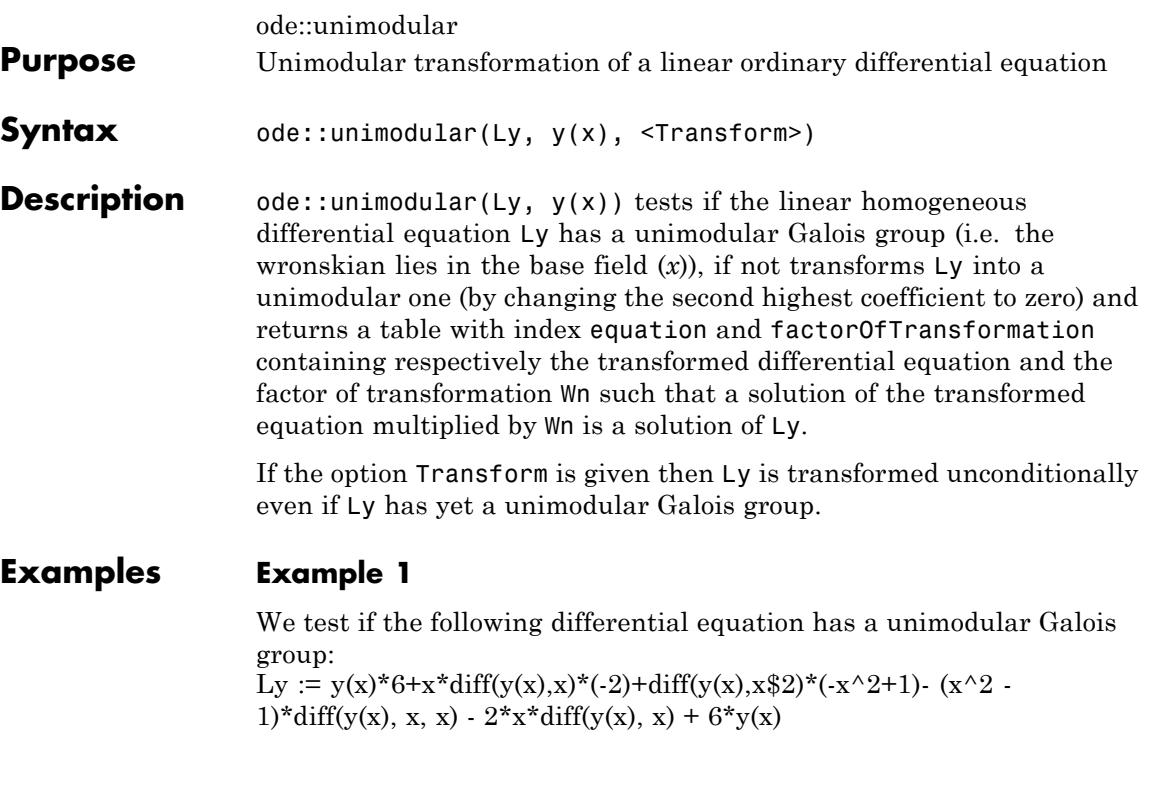

 $-\left(x^2-1\right)$   $\frac{\partial^2}{\partial t^2}$   $y(x)-2$   $x \frac{\partial}{\partial t}$   $y(x)+6$   $y(x)$ <br>ode::unimodular(Ly, y(x))table(factorOfTransformation = 1, equation = - $(x^2 - 1)*diff(y(x), x, x) - 2*x*diff(y(x), x) + 6*y(x))$ 

**Equation**  $\frac{6y(x)-2x+6y(x)-(x^2-1)^{\frac{3}{2}}y(x)}{x^2-1}$  It is unimodular since the factor of transformation is 1. We can also facheck this by computing the wronskian of Ly which is a rational function:

 $\mathbf{1}$ 

ode::wronskian( $Ly, y(x)$ ) $1/(x^2 - 1)$ 

Now we transform  $Ly$  into a differential equation whose wronskian is 1: ode::unimodular(Ly, y(x), Transform)table(factorOfTransformation = sqrt(1/(x^2 - 1)), equation = diff(y(x), x, x) - (y(x)\*(6\*x^2 - 7))/(x^4 - $2*x^2 + 1$ )

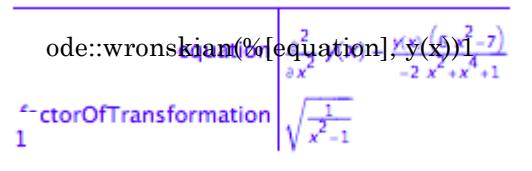

**Parameters Ly** A homogeneous linear differential equation over (*x*). **y(x)** The dependent function of Ly. **Return Values** table.

**See Also** ode::wronskian

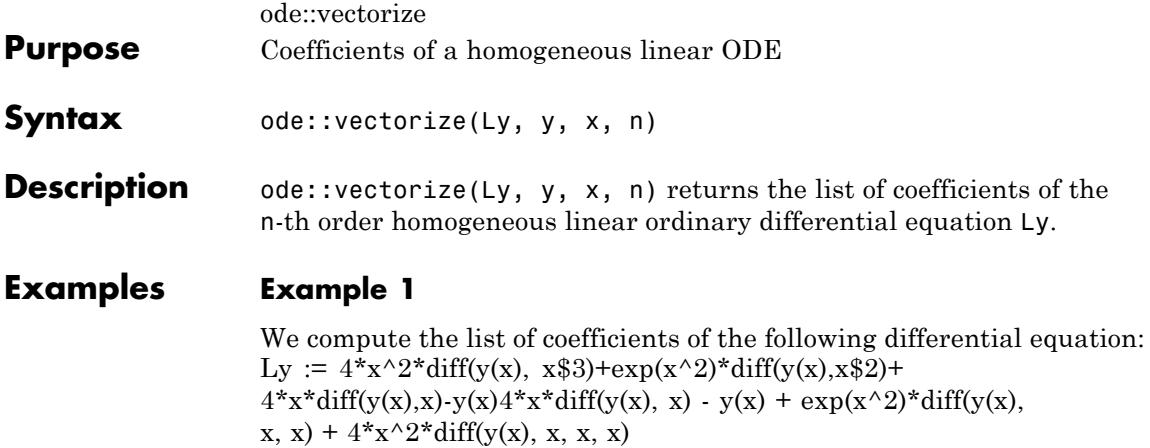

4 x 
$$
\frac{\partial}{\partial \theta}
$$
 y(x) - y(x) +  $e^{x^2} \frac{\partial^2}{\partial x^2}$ , y(x) + 4 x<sup>2</sup>  $\frac{\partial^3}{\partial x^3}$  y(x)  
0  $\frac{\partial}{\partial y}$ ...vectorize(Ly, y<sub>x</sub>, x, 3)[-1, 4x<sub>x</sub>,  $e^{x^2}$  by (x<sup>2</sup>·2), 4\*x<sup>2</sup>]

$$
\left[-1, 4 x, e^{x^2}, 4 x^2\right]
$$

## **Parameters Ly**

A homogeneous linear ordinary differential equation.

**y**

The dependent variable of Ly.

**x**

The independent variable of Ly.

**n**

The order of Ly, a positive integer.

 $\mathsf{l}$ 

**Return Values**

list

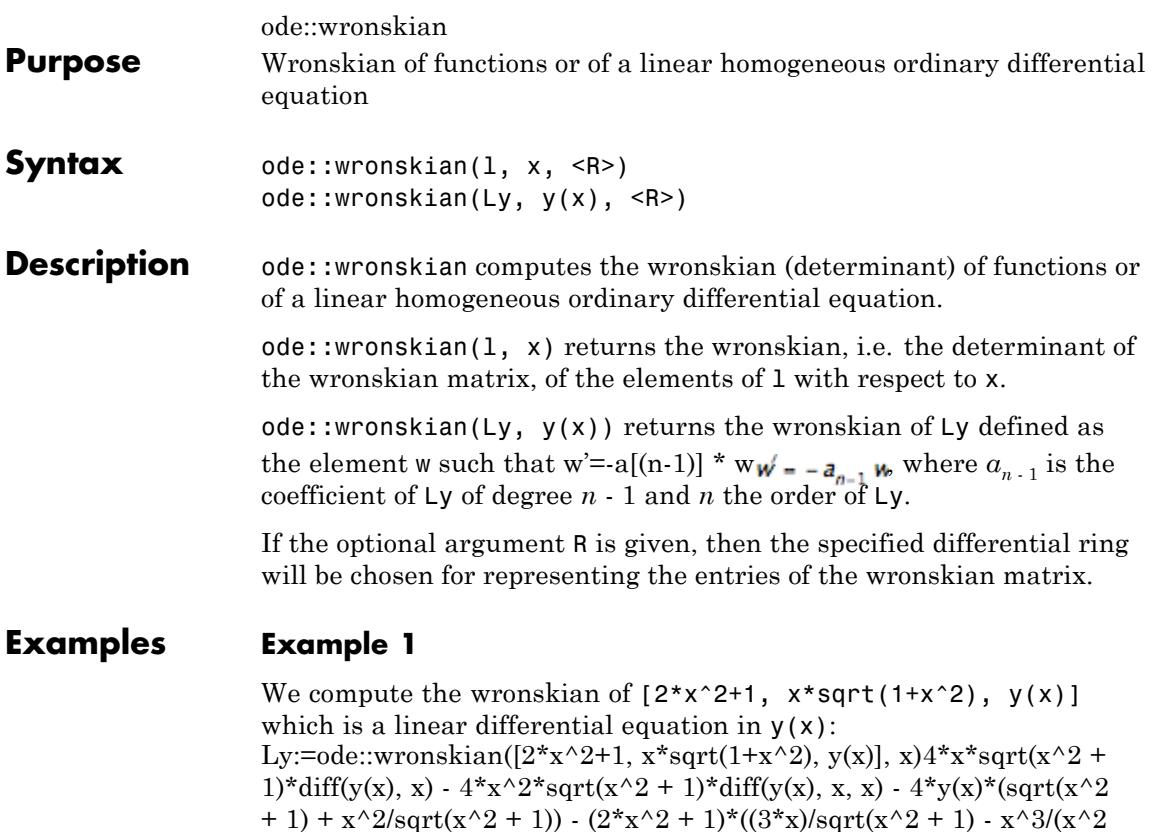

+ 1)^(3/2))\*diff(y(x), x) + 4\*x\*y(x)\*((3\*x)/sqrt(x^2 + 1) - x^3/(x^2 +  $1)^{\wedge}(3/2)$ ) +  $(2*x^2 + 1)*(sqrt(x^2 + 1) + x^2)/sqrt(x^2 + 1))*diff(y(x), x, x)$ 

$$
\begin{aligned}\n& \text{Ly} &= \text{sup}_{x} \text{sup}_{x} \left( \text{normal}(L_{\mathcal{Y}}) \overline{x} \right) \overline{x}^{\prime} \frac{2^*}{\sigma^2} \text{diff}(y(x), x, x) \sqrt{\frac{4^* y}{x} (x)} + \overline{x}^* \text{diff}(y(x), x) \overline{x}^{\prime} \overline{x} + 1 \right) \\
& \text{div} \left( \frac{3 x}{\sqrt{x^2 + 1}} \right. \\
& \text{div} \left( \frac{3 x}{\sqrt{x^2 + 1}} - \frac{x^3}{(x^2 + 1)^{3/2}} \right) + (2 x^2 + 1) \left( \sqrt{x^2 + 1} + \frac{x^2}{\sqrt{x^2 + 1}} \right) \frac{\partial^2}{\partial x^2} y(x) \\
& \text{div} \left( \frac{3 x}{\sqrt{x^2 + 1}} - \frac{x^3}{(x^2 + 1)^{3/2}} \right) + (2 x^2 + 1) \left( \sqrt{x^2 + 1} + \frac{x^2}{\sqrt{x^2 + 1}} \right) \frac{\partial^2}{\partial x^2} y(x)\n\end{aligned}
$$

 $x^2 \frac{\partial^2}{\partial x^2} y(x) - 4 y(x) + x \frac{\partial}{\partial x} y(x) + \frac{\partial^2}{\partial x^2} y(x)$ <br>And we can check that a basis of solutions of Ly is as expected: ode::solve(Ly, y(x)){C2\*(x + sqrt(x^2 + 1))^2 + C3/(x + sqrt(x^2 + 1))^2}

 $\left\{\n \begin{array}{l}\n C_2\left(x+\sqrt{x^2+1}\right)^2 + \frac{C_3}{\sqrt{x^2+1}} \\
 \text{We can also compute the *x*-plane, which is, up to a constant,}\n \end{array}\n \right.$ the wronskian of  $x^2+1$  and  $x*sqrt(x^2+1)$ : ode::wronskian(Ly,  $y(x)$ ), simplify(ode::wronskian( $[x^2+1/2,x^*sqrt(1+x^2)]$ , x))1/sqrt(x^2 + 1),  $1/(2 \cdot \sqrt{x^2 + 1})$ 

$$
\frac{1}{\sqrt{x^2+1}}, \frac{1}{2\sqrt{x^2}}
$$

A list of functions of the variable x.

 $+1$ 

**Ly**

A homogeneous linear ordinary differential equation.

**y(x)**

The dependent function of Ly.

#### **R**

A differential ring, default is Dom::ExpressionField(id, iszero@normal).

**Return** Expression in x.

**Values**

**22**

# orthpoly – Orthogonal Polynomials

 $=$ REFNAME $=$ 

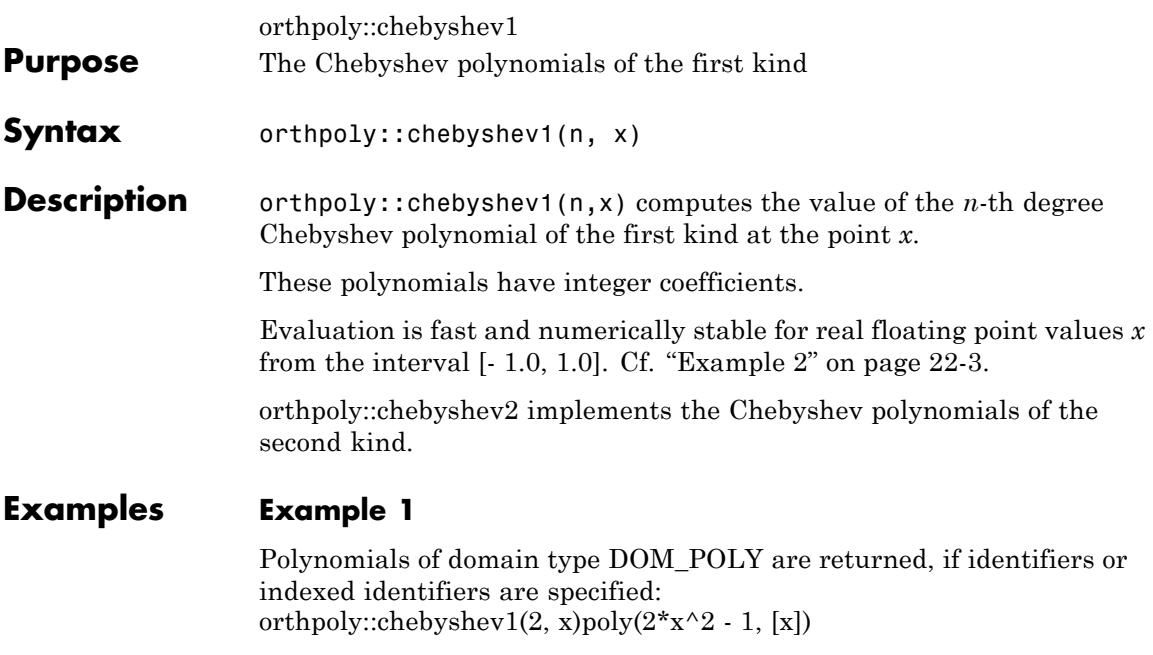

 $\frac{\text{poly}(2 \; x^2 - 1, \, [x])}{\text{orthpoly::chebyshev1}(3, \, x[1]) \text{poly}(4^* x[1]^\wedge 3 \, - \, 3^* x[1], \, [x[1]])}$ 

## poly  $(4x_1^3 - 3x_1, [x_1])$

However, using arithmetical expressions as input the "values" of these polynomials are returned: orthpoly::chebyshev1 $(2, 6*x)72*x^2 - 1$ 

72  $x^2 - 1$ 

orthpoly::chebyshev1(3, x[1] + 2)4\*x[1]^3 + 24\*x[1]^2 + 45\*x[1] + 26

 $4x_1^3 + 24x_1^2 + 45x_1 + 26$ 

<span id="page-3728-0"></span>"Arithmetical expressions" include numbers: orthpoly::chebyshev1(2, sqrt(2)), orthpoly::chebyshev1(3,  $8 + I$ ), orthpoly::chebyshev1(1000, 0.3)3, 1928 + 761\*I, -0.9991251116

#### 3, 1928 + 761 i, -0.9991251116

If no integer degree is specified, orthpoly::chebyshev1 returns itself symbolically: orthpoly::chebyshev1(n, x), orthpoly::chebyshev1(1/2, x)orthpoly::chebyshev1(n, x), orthpoly::chebyshev1(1/2, x)

### orthpoly::chebyshev1(n, x), orthpoly::chebyshev1 $\left(\frac{1}{2}, x\right)$

### **Example 2**

If a floating-point value is desired, then a direct call such as orthpoly::chebyshev1(200, 0.3)-0.3169632681

#### $-0.3169632681$

is appropriate and yields a correct result. One should not evaluate the symbolic polynomial at a floating-point value, because this may be numerically unstable:

 $T200$  := orthpoly::chebyshev1(200, x):DIGITS := 10: evalp(T200, x = 0.3)-3912167.235

#### $-3912167.235$

This result is caused by numerical round-off. Also with increased DIGITS only a few leading digits are correct: DIGITS := 20: evalp(T200, x = 0.3)-0.31710101442512309682

 $-0.31710101442512309682$ delete DIGITS, T200:

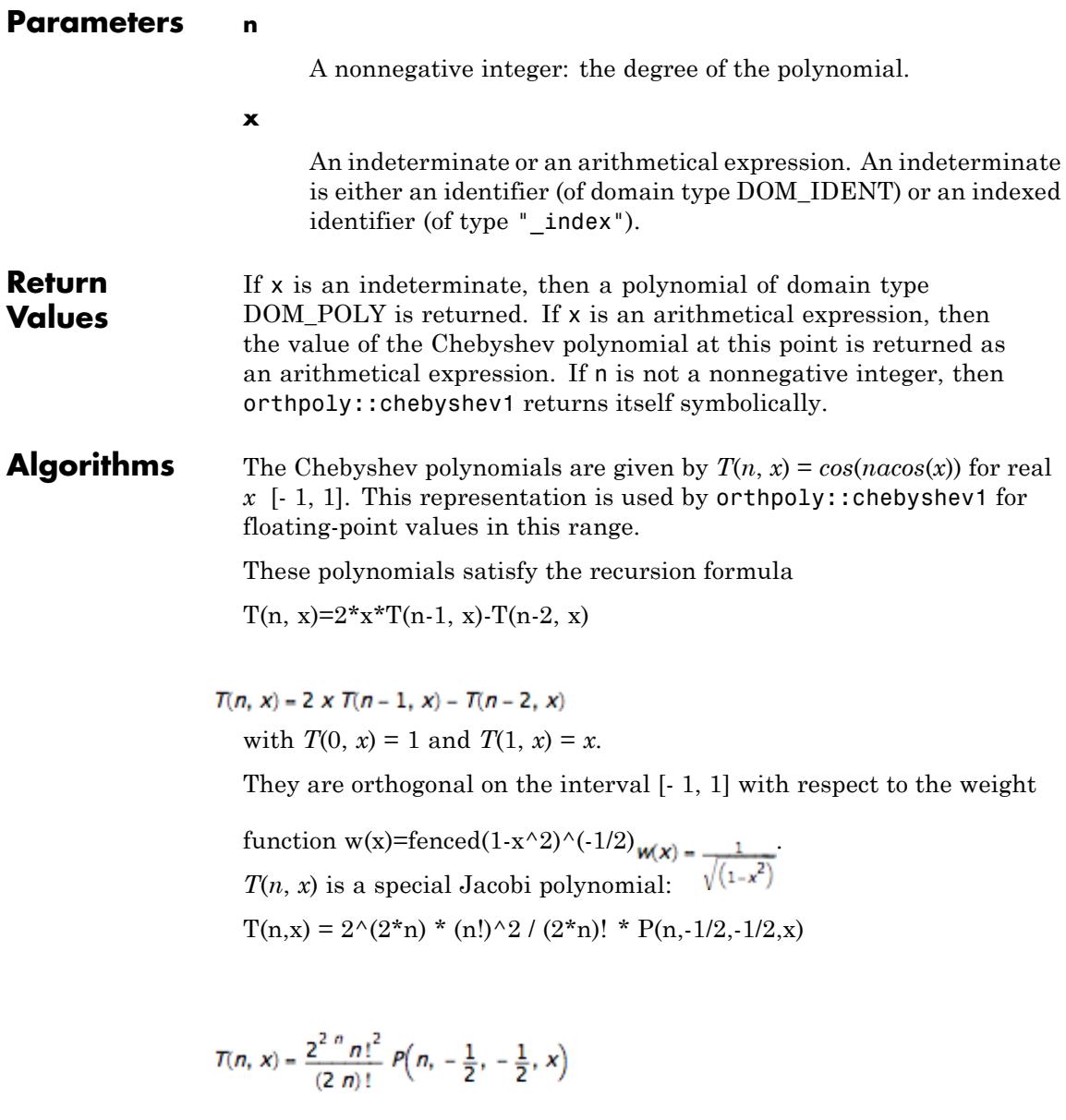

**See Also** orthpoly::chebyshev2orthpoly::jacobi

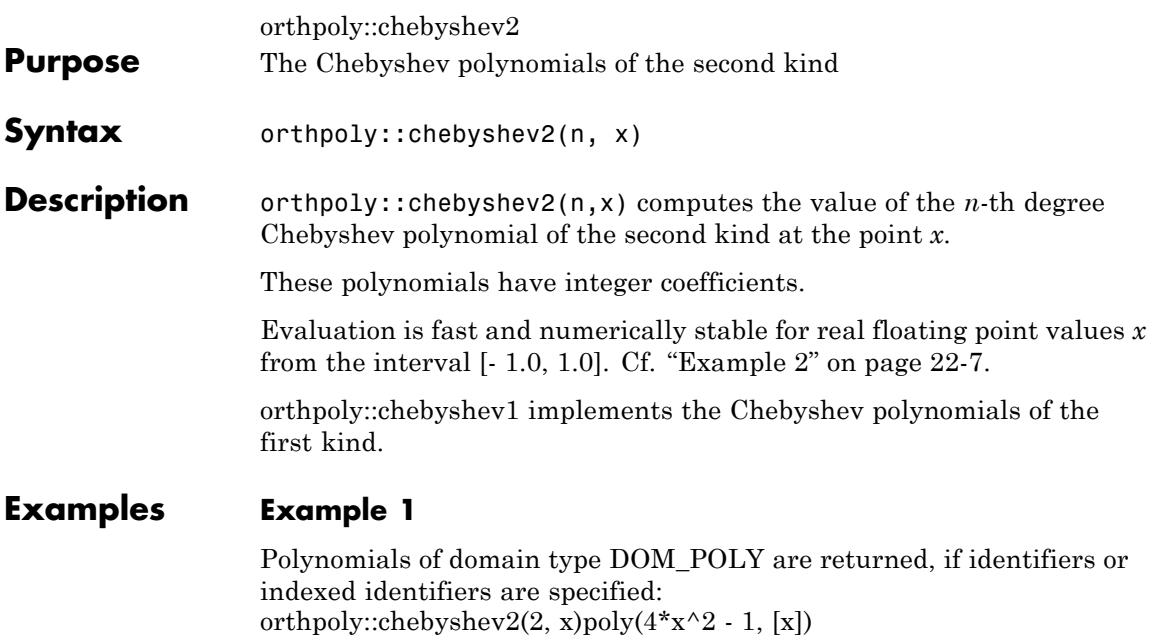

 $\label{eq:poly} \begin{array}{c} \text{poly}\big(4\,\,x^2-1,\,[x]\big)\\ \text{orthpoly::chebyshev2}\big(3,\,x[1]\big)\text{poly}\big(8^*\!x[1]\!\wedge\!3\,\cdot\,4^*\!x[1],\,[x[1]]\big) \end{array}$ 

## poly  $(8x_1^3 - 4x_1, [x_1])$

However, using arithmetical expressions as input the "values" of these polynomials are returned: orthpoly::chebyshev2(2,  $6*x$ )144\* $x^2$  - 1

## 144  $x^2 - 1$

orthpoly::chebyshev2(3, x[1] + 2)8\*x[1]^3 + 48\*x[1]^2 + 92\*x[1] + 56

 $8x_1^3 + 48x_1^2 + 92x_1 + 56$ 

<span id="page-3732-0"></span>"Arithmetical expressions" include numbers: orthpoly::chebyshev2(2, sqrt(2)), orthpoly::chebyshev2(3,  $8 + I$ ), orthpoly::chebyshev2(1000, 0.3)7, 3872 + 1524\*I, -1.012277265

#### 7, 3872 + 1524 i, -1.012277265

If no integer degree is specified, then orthpoly::chebyshev2 returns itself symbolically: orthpoly::chebyshev2(n, x), orthpoly::chebyshev2(1/2, x)orthpoly::chebyshev2(n, x), orthpoly::chebyshev2(1/2, x)

```
orthpoly::chebyshev2(n, x), orthpoly::chebyshev2\left(\frac{1}{2}, x\right)
```
## **Example 2**

If a floating-point value is desired, then a direct call such as orthpoly::chebyshev2(200, 0.3)-0.01869337443

### $-0.01869337443$

is appropriate and yields a correct result. One should not evaluate the symbolic polynomial at a floating-point value, because this may be numerically unstable:

 $U200 := \text{orthpoly::chebyshev2}(200, x): \text{DIGITS} := 10: \text{evalp}(U200, x)$  $= 0.3$ )-3872355.739

### $-3872355.739$

This result is caused by numerical round-off. Also with increased DIGITS only a few leading digits are correct: DIGITS := 20: evalp(U200, x = 0.3)-0.018233184138451814741

 $-0.018233184138451814741$ delete DIGITS, U200:

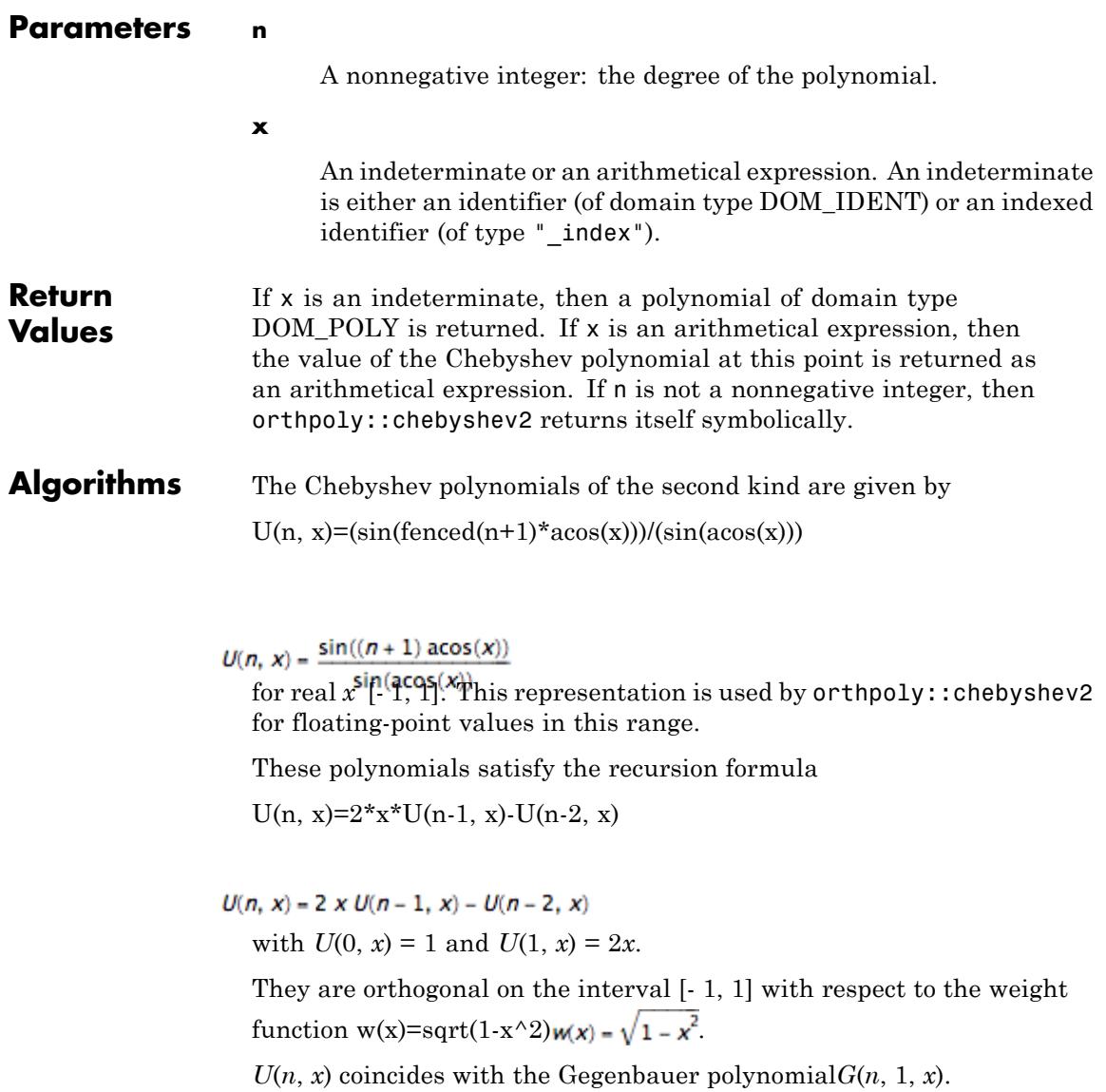

 $U(n, x)$  is a special [Jacobi polynomial](#page-3744-0):

U(n,x) =  $2^{(2*)}$ n) \* n! \* (n+1)! / (2\*n+1)! \* P(n,1/2,1/2,x)

$$
U(n, x) = \frac{2^{2n} n! (n + 1)!}{(2 n + 1)!} P(n, \frac{1}{2}, \frac{1}{2}, x)
$$

See Also orthpoly::chebyshev1orthpoly::gegenbauerorthpoly::jacobi

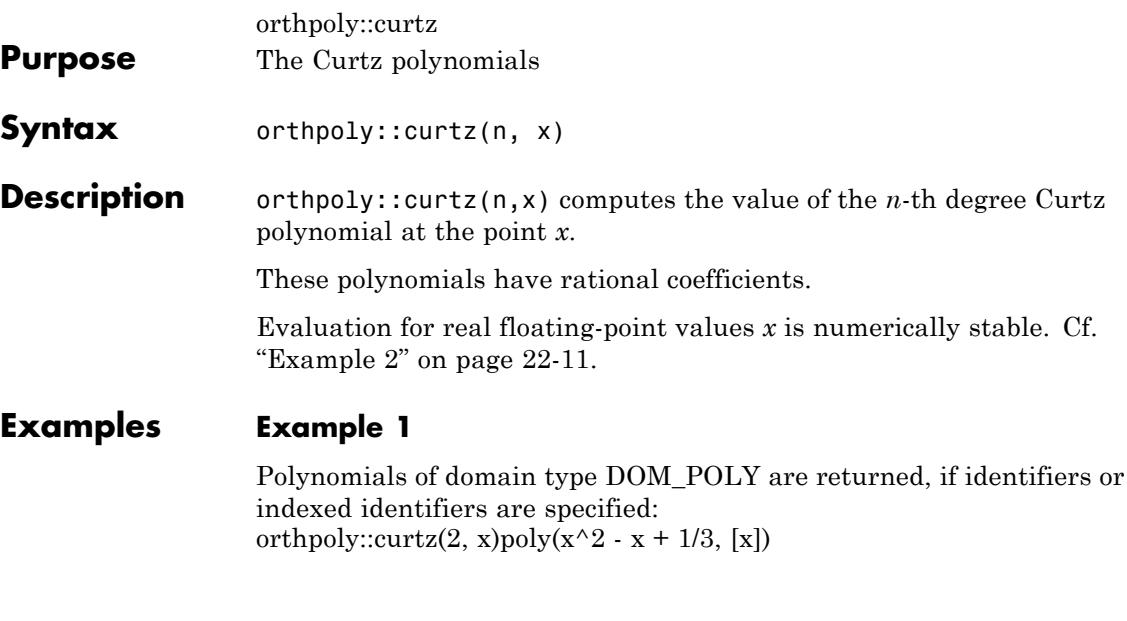

 $\frac{\text{poly}(x^2 - x + \frac{1}{2}, [x])}{\text{orthpoly}:\text{currentZ}(3, x[1])\text{poly}(x[1]^3 - (3*x[1]^3)/2) + (11*x[1])/12 - 1/4)}$  $[x[1]]$ 

$$
poly\left(x_1^3-\frac{3 x_1^2}{2}+\frac{11 x_1}{12}-\frac{1}{4},\,[x_1]\right)
$$

However, using arithmetical expressions as input the "values" of these polynomials are returned: orthpoly::curtz $(2, 6*x)36*x^2 - 6*x + 1/3$ 

**36**  $x^2$  – **6**  $x + \frac{1}{2}$ <br>orthpoly:: $\frac{1}{2}$ urtz(3, x[1] + 2)x[1]^3 + (9\*x[1]^2)/2 + (83\*x[1])/12 + 43/12

 $x_1^3 + \frac{9 x_1^2}{2} + \frac{83 x_1}{12} + \frac{43}{12}$ 

<span id="page-3736-0"></span>"Arithmetical expressions" include numbers:

orthpoly::curtz(2, sqrt(2)), orthpoly::curtz(3,  $8 + I$ ), orthpoly::curtz(100,  $0.3$ 7/3 - sqrt $(2)$ , 4807/12 +  $(2015/12)^*$ I, 0.001395122936

 $\frac{7}{3}$  –  $\sqrt{2}$ ,  $\frac{4807}{12}$  +  $\frac{2015 \text{ i}}{12}$ , 0.001395122936<br>If no integer degree is specified, then orthpoly::curtz returns itself symbolically: orthpoly::curtz(n, x), orthpoly::curtz(1/2, x)orthpoly::curtz(n, x), orthpoly:: $\text{curtz}(1/2, x)$ 

## orthpoly::curtz(n, x), orthpoly::curtz( $\frac{1}{2}$ , x)

### **Example 2**

If a floating-point value is desired, then a direct call such as orthpoly::curtz(50, 1.2)0.0003843630923

#### 0.0003843630923

is appropriate and yields a correct result. One should not evaluate the symbolic polynomial at a floating-point value, because this may be numerically unstable:

orthpoly::curtz(50, x): evalp(%, x = 1.2)0.0003849036173

#### 0.0003849036173

Note that only 3 digits are correct due to numerical round-off.

### **Parameters n**

A nonnegative integer: the degree of the polynomial.

**x**

An indeterminate or an arithmetical expression. An indeterminate is either an identifier (of domain type DOM\_IDENT) or an indexed identifier (of type "\_index").

**Return Values** If x is an indeterminate, then a polynomial of domain type DOM\_POLY is returned. If x is an arithmetical expression, then the value of the Curtz polynomial at this point is returned as an arithmetical expression. If n is not a nonnegative integer, then orthpoly::curtz returns itself symbolically.

**Algorithms** The Curtz polynomials are given by the recursion formula  $C(n,x) = x^n + x^*sum((-1)^i/(i+1) * C(n-i-1,x), i = 1..n-1) + (-1)^n/(n+1)$ 

$$
C(n, x) = x^{n} + x \left( \sum_{i=1}^{n-1} \frac{(-1)^{i}}{i+1} C(n-i-1, x) \right) + \frac{(-1)^{n}}{n+1}
$$

<span id="page-3738-0"></span>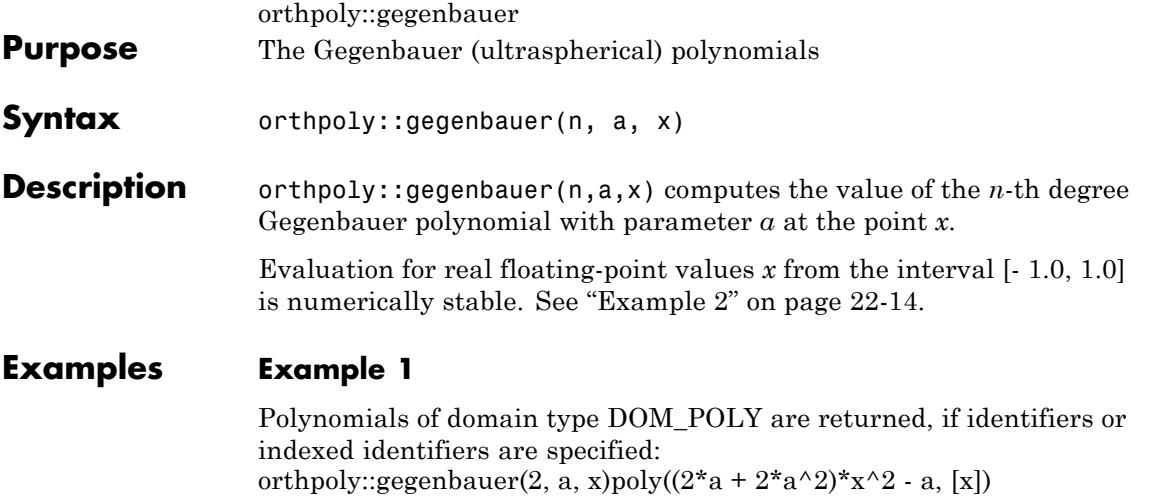

poly $((2 a + 2 a^2) x^2 - a, [x])$ <br>orthpoly::gegenbauer(3, 2, x[1])poly(32\*x[1]^3 - 12\*x[1], [x[1]])

poly (32  $x_1^3$  – 12  $x_1$ , [x<sub>1</sub>])

However, using arithmetical expressions as input the "values" of these polynomials are returned: orthpoly::gegenbauer(2, a,  $6*x$ )72 $^*a^2x^2 + 72*a*x^2 - a$ 

72  $a^2$   $x^2$  + 72  $ax^2$  - a orthpoly::gegenbauer(3, 2, x[1] + 2)32\*x[1]^3 + 192\*x[1]^2 + 372\*x[1] + 232

## $32x_1^3 + 192x_1^2 + 372x_1 + 232$

"Arithmetical expressions" include numbers:

<span id="page-3739-0"></span>orthpoly::gegenbauer(2, a, sqrt(2)), orthpoly::gegenbauer(3, 0.4,  $8 + I$ ), orthpoly::gegenbauer(1000,  $-1/3$ , 0.3) $4^*a^2 + 3^*a$ , 865.536 + 341.152 $*$ I, 0.00006046127974

### $4a^{2}$  + 3 a, 865.536 + 341.152 i, 0.00006046127974

If no integer degree is specified, then orthpoly::gegenbauer returns itself symbolically: orthpoly::gegenbauer(n, a, x), orthpoly::gegenbauer(1/2, 2, x)orthpoly::gegenbauer(n, a, x), orthpoly::gegenbauer(1/2, 2, x)

```
orthpoly::gegenbauer(n, a, x), orthpoly::gegenbauer(\frac{1}{2}, 2, x)
```
### **Example 2**

If a floating-point value is desired, then a direct call such as orthpoly::gegenbauer(200, 4, 0.3)165549.7263

#### 165549.7263

is appropriate and yields a correct result. One should not evaluate the symbolic polynomial at a floating-point value, because this may be numerically unstable:

 $G200$  := orthpoly::gegenbauer(200, 4, x):DIGITS := 10: evalp( $G200$ , x = 0.3)-6.270612376e11

## $-6.27061237610^{11}$

This result is caused by numerical round-off. Also with increased DIGITS only a few leading digits are correct: DIGITS := 20: evalp(G200,  $x = 0.3$ )165454.59819021060509

165454.59819021060509 delete DIGITS, G200:

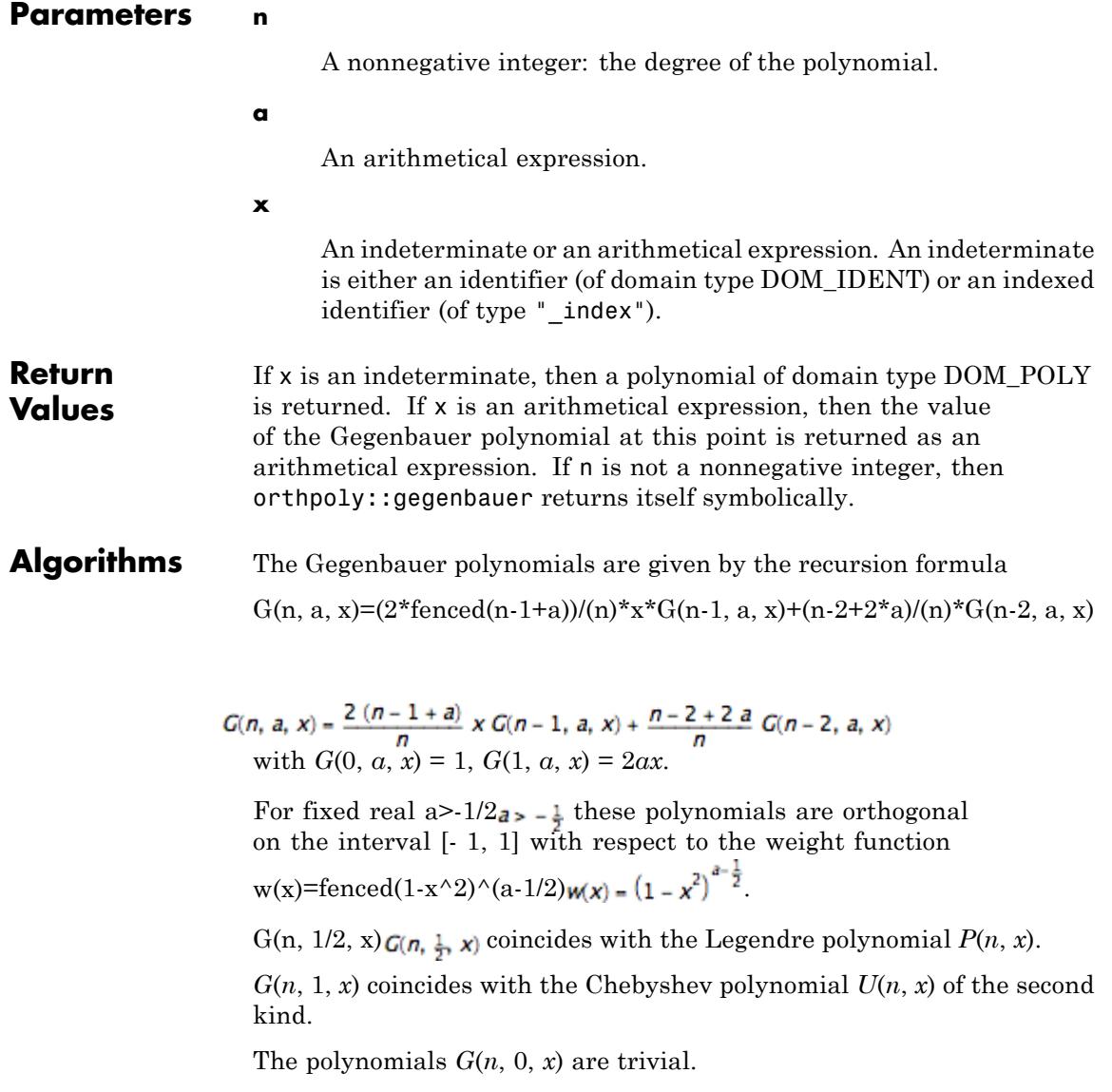

**See Also** orthpoly::chebyshev2orthpoly::legendre

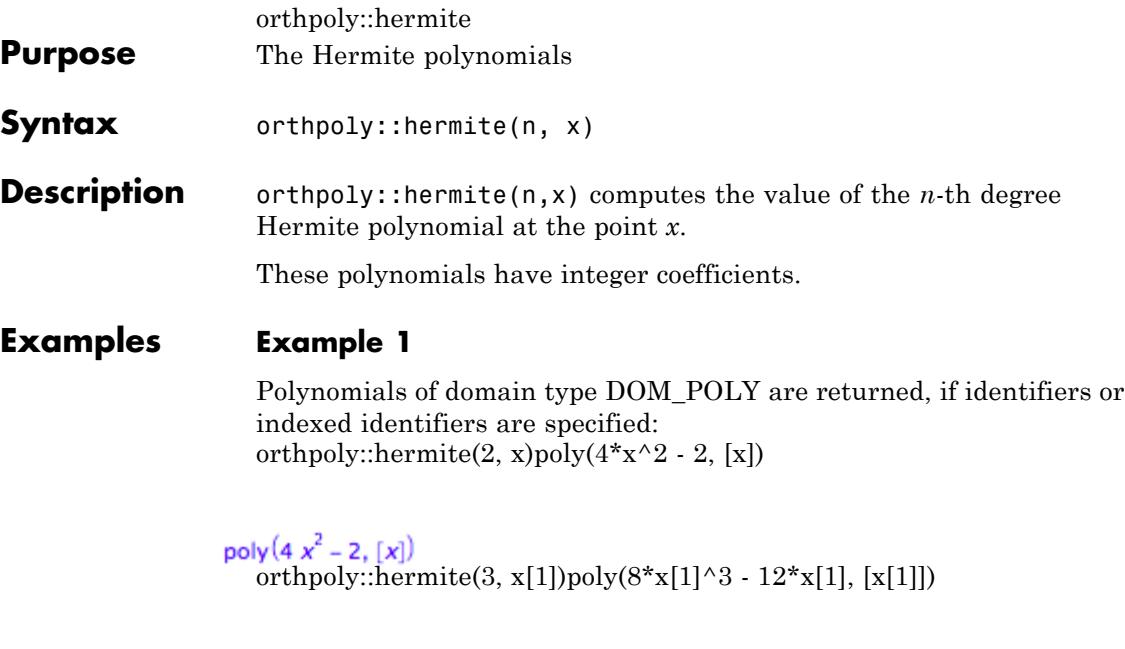

poly  $(8x_1^3 - 12x_1, [x_1])$ 

However, using arithmetical expressions as input the "values" of these polynomials are returned: orthpoly::hermite $(2, 6*x)144*x^2 - 2$ 

144  $x^2 - 2$ orthpoly::hermite(3, x[1] + 2)8\*x[1]^3 + 48\*x[1]^2 + 84\*x[1] + 40

## $8x_1^3 + 48x_1^2 + 84x_1 + 40$

"Arithmetical expressions" include numbers: orthpoly::hermite(2, sqrt(2)), orthpoly::hermite(3,  $8 + I$ ), orthpoly::hermite(1000, 0.3);6, 3808 + 1516\*I, 2.26821486e1433

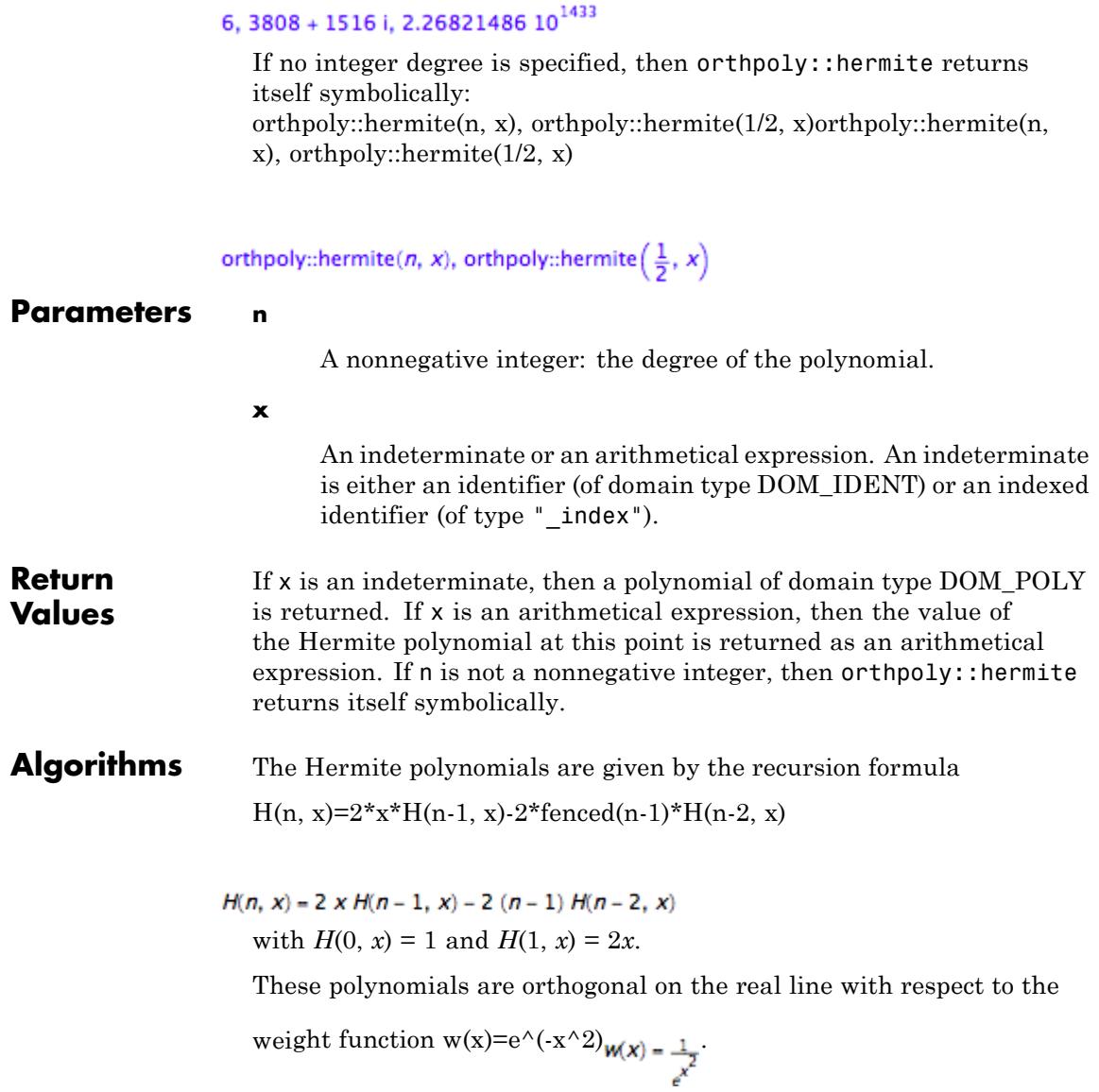
<span id="page-3744-0"></span>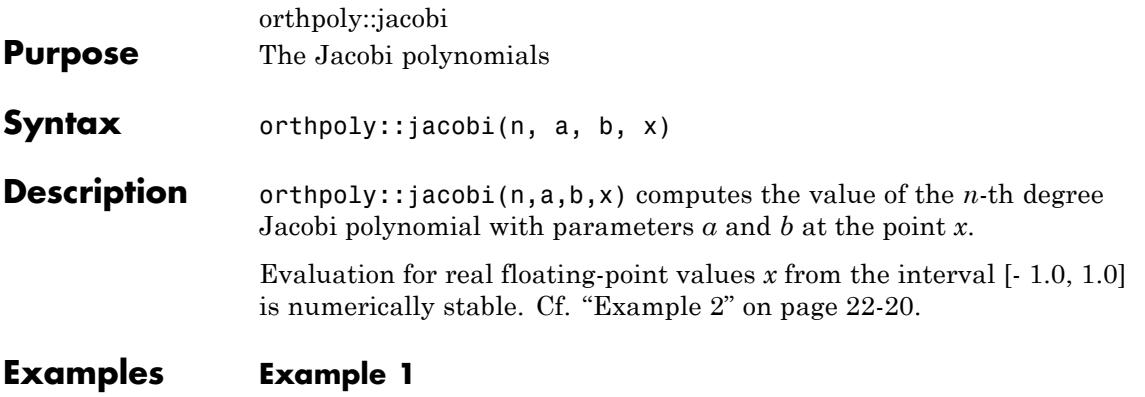

Polynomials of domain type DOM\_POLY are returned, if identifiers or indexed identifiers are specified: orthpoly::jacobi(2, a, b, x)poly(( $(7*)/8 + (7*)/8 + (a*)/4 + a^2/8 + b^2/8$ +  $3/2$ <sup>\*</sup>x<sup>^</sup>2 +  $((3<sup>*</sup>a)/4 - (3<sup>*</sup>b)/4 + a<sup>^2</sup>/4 - b<sup>^2</sup>/4)$ \*x - a/8 - b/8 -  $(a<sup>*</sup>b)/4$  $+ a^2/8 + b^2/8 - 1/2$ , [x])

 $poly \left( \left( \frac{7a}{9} + \frac{7b}{9} + \frac{a b}{9} + \frac{a^2}{9} + \frac{b^2}{9} + \frac{3}{9} \right) x^2 + \left( \frac{3a}{9} - \frac{3b}{9} + \frac{a^2}{9} - \frac{b^2}{9} \right) x - \frac{a}{9} - \frac{b}{9} - \frac{a}{4} + \frac{a^2}{8} + \frac{b^2}{8} - \frac{1}{2} \right)$  $(91 * x[1])/8 + 7/8$ , [x[1]])

 $\frac{\text{poly}\left(\frac{455 \ x_1^3}{8} - \frac{91 \ x_1^2}{8} - \frac{91 \ x_1}{8} + \frac{7}{8}, \text{[x_1]}\right)}{\text{However, using arithmetical expressions as input the "values" of these}}$ polynomials are returned: orthpoly::jacobi(2, 4, b,  $6*x$ )(9\*b^2\*x^2)/2 - (3\*b^2\*x)/2 + b^2/8 +  $(135^{\text{*}}\text{b}^{\text{*}}\text{x}^{\wedge}2)/2$  -  $(9^{\text{*}}\text{b}^{\text{*}}\text{x})/2$  -  $(9^{\text{*}}\text{b})/8$  +  $252^{\text{*}}\text{x}^{\wedge}2$  +  $42^{\text{*}}\text{x}$  + 1

 $\frac{9 b^2 x^2}{8 r \text{th} \text{poly}^2; \text{jacob}^8(2, 0, \frac{1}{2}, \frac{135 b x^2}{11} - \frac{9 b x}{2} - \frac{9 b}{2} + 252 x^2 + 42 x + 1}{2(x + 1)(\frac{1}{2}x)(11/8 + (7/8)^2) + x[1]^2(23/4 +$  $(11/4)^*$ I) + 43/8 +  $(15/8)^*$ I

<span id="page-3745-0"></span> $x_1^2\left(\frac{11}{8} + \frac{71}{8}\right) + x_1\left(\frac{23}{4} + \frac{111}{4}\right) + \frac{43}{8} + \frac{151}{8}$ <br>"Arithmetical expressions" include numbers:

orthpoly::jacobi(2,  $1/2$ ,  $-1/2$ , sqrt(2)), orthpoly::jacobi(3, 2, 5, 8 + I), orthpoly::jacobi(1000, 1, 2, 0.3); $(3*sqrt(2))/4 + 21/8$ ,  $31733/2 +$ (12859/2)\*I, -0.06546648097

 $\frac{3\sqrt{2}}{4}$  +  $\frac{21}{8}$ ,  $\frac{31733}{2}$  +  $\frac{12859i}{2}$ , -0.06546648097<br>If no integer degree is specified, then orthpoly::jacobi returns itself symbolically:

orthpoly::jacobi(n, a, b, x), orthpoly::jacobi(1/2, 0, 1, 1)orthpoly::jacobi(n, a, b, x), orthpoly::jacobi(1/2, 0, 1, 1)

### orthpoly::jacobi(n, a, b, x), orthpoly::jacobi( $\frac{1}{2}$ , 0, 1, 1)

### **Example 2**

If a floating-point value is desired, then a direct call such as orthpoly::jacobi(100, 1/2, 3/2, 0.9)0.2560339406

#### 0.2560339406

is appropriate and yields a correct result. One should not evaluate the symbolic polynomial at a floating-point value, because this may be numerically unstable:

P100 := orthpoly::jacobi(100, 1/2, 3/2, x):evalp(P100, x = 0.9)-8.6781052e15

### $-8.678105210^{15}$

This result is caused by numerical round-off. Also with increased DIGITS only a few leading digits are correct: DIGITS := 30: evalp(P100, x = 0.9)0.256030968488207303016930946513

## 0.256030968488207303016930946513<br>delete P100, DIGITS:

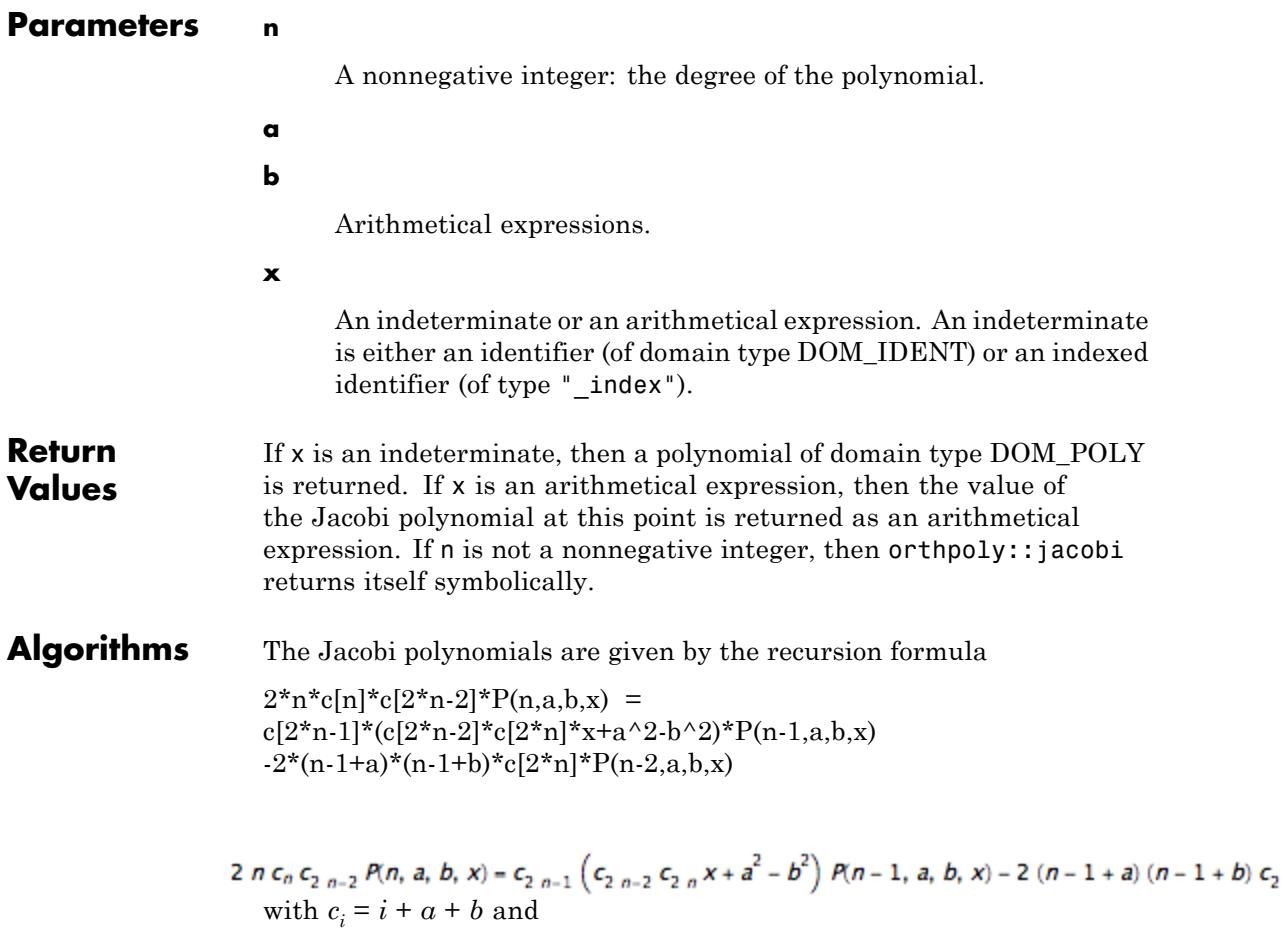

P(0, a, b, x)=1, P(1,a,b,x) =(a-b)/2 +  $(1+(a+b)/2)^*x$ 

 $P(0, a, b, x) = 1, P(1, a, b, x) = \frac{a - b}{2} + \left(1 + \frac{a + b}{2}\right)x$ <br>For fixed real  $a > -1, b > -1$  the Jacobi polynomials are orthogonal on the

interval [- 1, 1] with respect to the weight function  $w(x) = (1 - x)^{a}(1 + x)^{b}$ .

For special values of the parameters *a*, *b* the Jacobi polynomials are related to the Legendre polynomials

 $P(n, x)=P(n, 0, 0, x)$ 

 $P(n, x) = P(n, 0, 0, x)$ 

to the Chebyshev polynomials of the first kind

$$
T(n,x) = 2^{\wedge}(2^*n) * (n!)^{\wedge}2 / (2^*n)! * P(n, -1/2, -1/2, x)
$$

$$
T(n, x) = \frac{2^{2 n} n!^2}{2^n (n_1 - \frac{1}{2}, -\frac{1}{2}, x)}
$$
  
to the *Chelbyshev* polynomials of the second kind  

$$
U(n, x) = 2^x (2^x n)^* n! * (n+1)! / (2^x n+1)! * P(n, 1/2, 1/2, x)
$$

 $\label{eq:u(n,x)} \begin{array}{l} U(n,\,x)=\dfrac{2^{2\,n}\,n\,! \, (n+1)\,!}{\ell n\, \mathrm{deg}^2} \; P\Big(n,\,\dfrac{1}{2},\,\dfrac{1}{2},\,x\Big)\\ \mathrm{and}\,\,\mathrm{to}\,\,\mathrm{t\bar{f}e^2\bar{f}e} \mathrm{gech} \mathrm{bauer}\,\mathrm{polynomials},\,\mathrm{respectively:} \end{array}$ 

 $G(n,a,x) = Symbol::Gamma(a+1/2) * Symbol::Gamma(n+2*a) /$  $(Sumbol::Gamma(2^*a) * Symbol::Gamma(n+a+1/2)) * P(n,a-1/2,a-1/2,x)$ 

 $G(n,\,a,\,x)=\frac{\Gamma(a+\frac{1}{2})\;\Gamma(n+2\;a)}{\Gamma(2\;a)\;\Gamma(n+a+\frac{1}{2})}\;P\Bigl(n,\,a-\frac{1}{2},\,a-\frac{1}{2},\,x\Bigr)$ **See Also** orthpoly::chebyshev1orthpoly::chebyshev2orthpoly::gegenbauerorthpoly::legendre

**22-22**

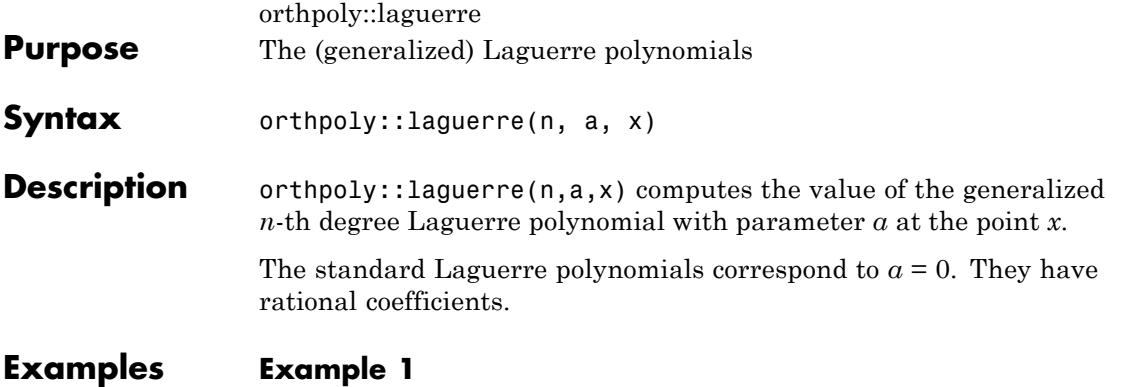

Polynomials of domain type DOM\_POLY are returned, if identifiers or indexed identifiers are specified: orthpoly: laguerre(2, a, x)poly(x^2/2 + (- a - 2)\*x + (3\*a)/2 + a^2/2 + 1, [x])

 $\frac{\text{poly}\left(\frac{x^2}{4} + (-a-2)x + \frac{3}{4}a + \frac{a^2}{4} + 1, [x]\right)}{\text{orthpoly}:\text{laguerre}(\frac{3}{8}, a, \frac{3}{8}[1])\text{poly}(-x[1]^3/6 + (a/2 + 3/2)*x[1]^2 + (-a-2)x + (b-2)x^2 + (-a^2)x^2 + (-a^2)x^2 + (-a^2)x^2 + (-a^2)x^2 + (-a^2)x^2 + (-a^2)x^2 + (-a^2)x^2 + (-a^2)x^2 + (-a^2)x^2 + (-a^2)x^2 + (-a^2)x^2 + (-a^2)x^2$  $(5^*a)/2 - a^2/2 - 3^*x[1] + (11^*a)/6 + a^2 + a^3/6 + 1, [x[1]])$ 

$$
poly\left(-\frac{x_1^3}{6}+\left(\frac{a}{2}+\frac{3}{2}\right)x_1^2+\left(-\frac{5}{2}\frac{a}{2}-\frac{a^2}{2}-3\right)x_1+\frac{11}{6}\frac{a}{6}+a^2+\frac{a^3}{6}+1,\left[x_1\right]\right)
$$

However, using arithmetical expressions as input the "values" of these polynomials are returned: orthpoly: laguerre $(2, 4, 6*x)18*x^2 - 36*x + 15$ 

 $18x^2 - 36x + 15$ orthpoly: laguerre(2, 2/3\*I, x[1] + 2)x[1]^2/2 - (2\*x[1]\*I)/3 - 11/9 - (1/3)\*I

 $\frac{{x_1}^2}{2} - \frac{2\;{x_1}\;{\mathsf{i}}}{3} - \frac{11}{9} - \frac{{\mathsf{i}}}{3}$  "Arithmetical expressions" include numbers:

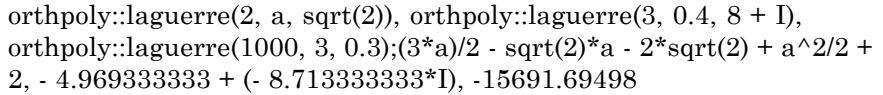

# $\frac{3a}{2} - \sqrt{2}a - 2\sqrt{2} + \frac{a^2}{2} + 2$ , -4.969333333 - 8.7133333333; -15691.69498<br>If no integer degree is specified, then orthpoly::laguerre returns

itself symbolically: orthpoly::laguerre(n, a, x), orthpoly::laguerre(1/2, a, x)orthpoly::laguerre(n, a, x), orthpoly::laguerre(1/2, a, x)

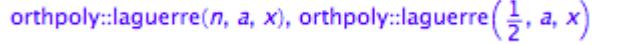

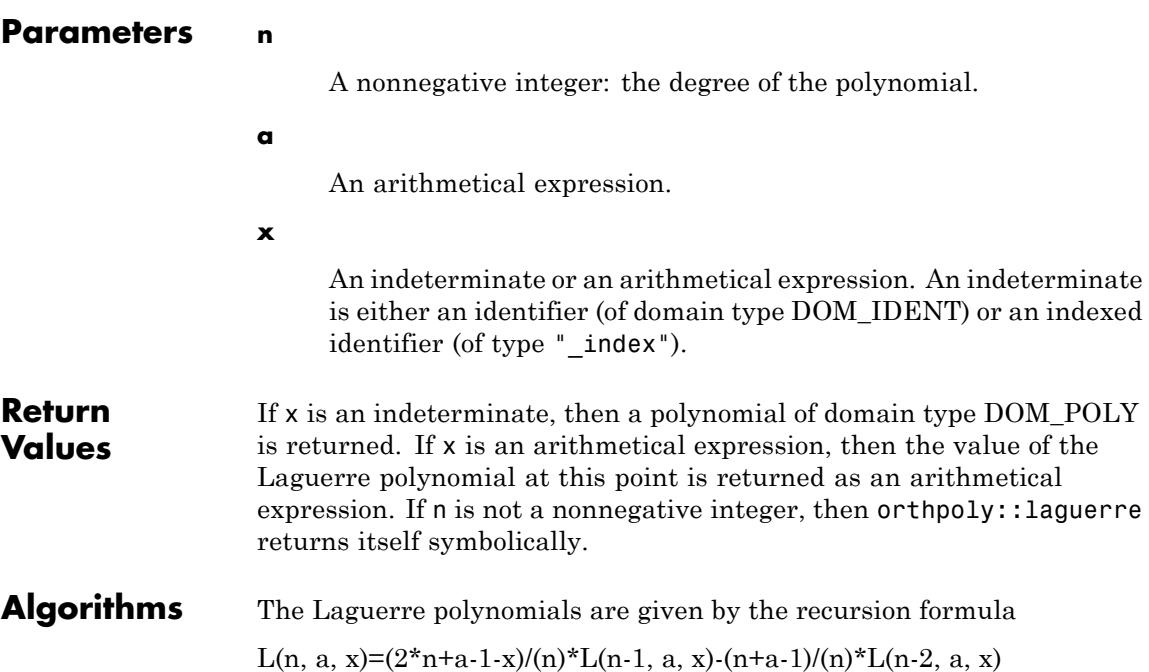

$$
L(n, a, x) = \frac{2n+a-1-x}{n} L(n-1, a, x) - \frac{n+a-1}{n} L(n-2, a, x)
$$
  
with  $L(0, a, x) = 1$  and  $L(1, a, x) = 1 + a - x$ .

For fixed real  $a > -1$  these polynomials are orthogonal on the interval Interval([0],infinity)  $[0, \infty)$  with respect to the weight function

$$
w(x)=x^{\wedge}ae^{\wedge}(-x)_{W(x)=\frac{1}{(x^{ae})^x}}
$$

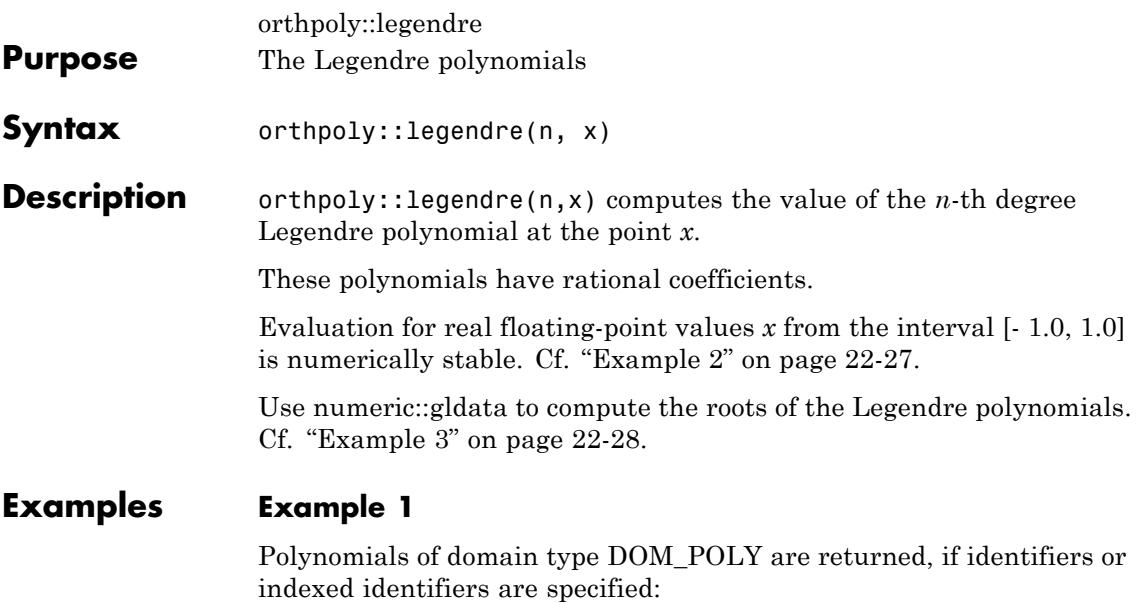

orthpoly::legendre $(2, x)$ poly $((3*x^2)/2 - 1/2, [x])$ 

 $\frac{\text{poly}\left(\frac{3}{2}x^2 - \frac{1}{2}, [x]\right)}{\text{orthpoly}:\text{Regendre}(3, x[1])\text{poly}((5*x[1] \cdot 3)/2 - (3*x[1])/2, [x[1]])}$ 

 $poly\left(\frac{5 x_1^3}{2} - \frac{3 x_1}{2}, [x_1]\right)$ <br>However, using arithmetical expressions as input the "values" of these polynomials are returned: orthpoly::legendre $(2, 6*x)54*x^2 - 1/2$ 

54  $x^2 - \frac{1}{2}$ <br>orthpoly::legendre(3, x[1] + 2)(5\*x[1]^3)/2 + 15\*x[1]^2 + (57\*x[1])/2 + 17

<span id="page-3752-0"></span> $\frac{5x_1^3}{2} + 15x_1^2 + \frac{57x_1}{2} + 17$  "Arithmetical expressions" include numbers: orthpoly::legendre(2, sqrt(2)), orthpoly::legendre(3,  $8 + I$ ), orthpoly::legendre(1000, 0.3)5/2, 1208 + 476\*I, -0.02566916751

### $\frac{5}{2}$ , 1208 + 476 i, -0.02566916751

If no integer degree is specified, then orthpoly::legendre returns itself symbolically:

orthpoly::legendre(n, x), orthpoly::legendre(1/2, x)orthpoly::legendre(n, x), orthpoly::legendre( $1/2$ , x)

### orthpoly::legendre(n, x), orthpoly::legendre( $\frac{1}{2}$ , x)

### **Example 2**

If a floating-point value is desired, then a direct call such as orthpoly::legendre(100, 0.9)0.1022658206

### 0.1022658206

is appropriate and yields a correct result. One should not evaluate the symbolic polynomial at a floating-point value, because this may be numerically unstable:

P100 := orthpoly::legendre(100, x):evalp(P100,  $x = 0.98.284745953e14$ 

### 8.284745953 10<sup>14</sup>

This result is caused by numerical round-off. Also with increased DIGITS only a few leading digits are correct:  $DIGITS := 30: evalp(P100, x = 0.9)0.102276303910546875548266967112$ 

#### 0.102276303910546875548266967112

<span id="page-3753-0"></span>delete P100, DIGITS:

### **Example 3**

We recommend to use numeric::gldata for computing roots of the Legendre polynomial  $P(n, x)$ . This routine provides all roots of the function  $Q(n, y) = P(n, 2y - 1)$ : QRoots := numeric::gldata(5, DIGITS)[2][0.04691007703, 0.2307653449, 1/2, 0.7692346551, 0.953089923]

### $[0.04691007703, 0.2307653449, \frac{1}{2}, 0.7692346551, 0.953089923]$

These values are easily transformed to roots of *P*(*n*, *x*): PRoots := map(QRoots,  $y > 2*y - 1$ [-0.9061798459, -0.5384693101, 0, 0.5384693101, 0.9061798459]

```
[-0.9061798459, -0.5384693101, 0, 0.5384693101, 0.9061798459]orthpoly::legendre(5, r) \text{\$ r$} in PRoots-1.080385781e-14,
-1.387778781e-18, 0, 1.387778781e-18, 1.081218448e-14
```

```
-1.08038578110^{-14}, -1.38777878110^{-18}, 0, 1.38777878110<sup>-18</sup>, 1.08121844810<sup>-14</sup>
delete QRoots, PRoots:
```
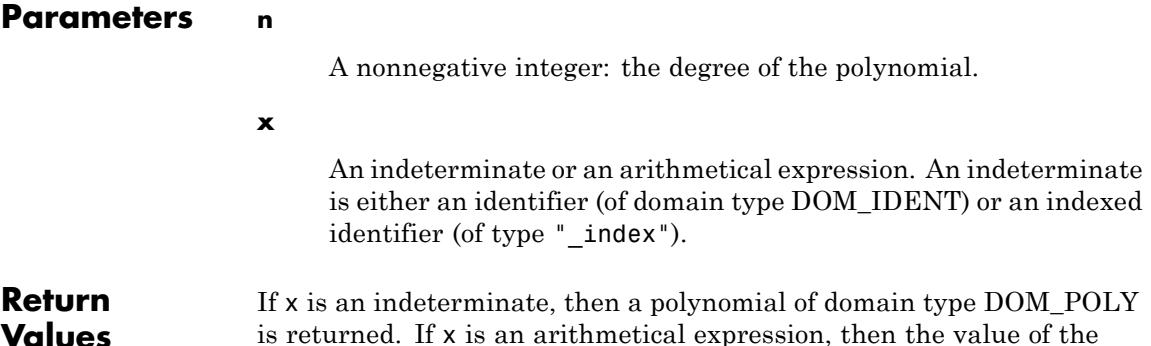

Legendre polynomial at this point is returned as an arithmetical

expression. If n is not a nonnegative integer, then orthpoly::legendre returns itself symbolically.

**Algorithms** The Legendre polynomials are given by  $P(n,x) = 1/(2^n n^*n!)$  \* \_outputSequence(d^n/dx^n,  $(x^2 - 1)$ ^n)  $P(n, x) = \frac{1}{2^n n!} \frac{d^n}{dx^n} (x^2 - 1)^n$ . They satisfy the recursion formula  $P(n,x) = (2*n-1)/n * x * P(n-1,x) - (n-1)/n * P(n-2,x)$ 

$$
P(n, x) = \frac{2 n - 1}{n} x P(n - 1, x) - \frac{n - 1}{n} P(n - 2, x)
$$
  
with  $P(0, x) = 1$  and  $P(1, x) = x$ .

They are orthogonal on the interval [- 1, 1] with respect to the weight function  $w(x) = 1$ .

*P*(*n*, *x*) coincides with the [Gegenbauer polynomial](#page-3738-0) G(n, 1/2, x)  $G(n, \frac{1}{2}, x)$ .  $P(n, x)$  coincides with the [Jacobi polynomial](#page-3744-0)  $P(n, 0, 0, x)$ .

**See Also** numeric::gldataorthpoly::gegenbauerorthpoly::jacobi

## output – Formatted Output

 $=$ REFNAME $=$ 

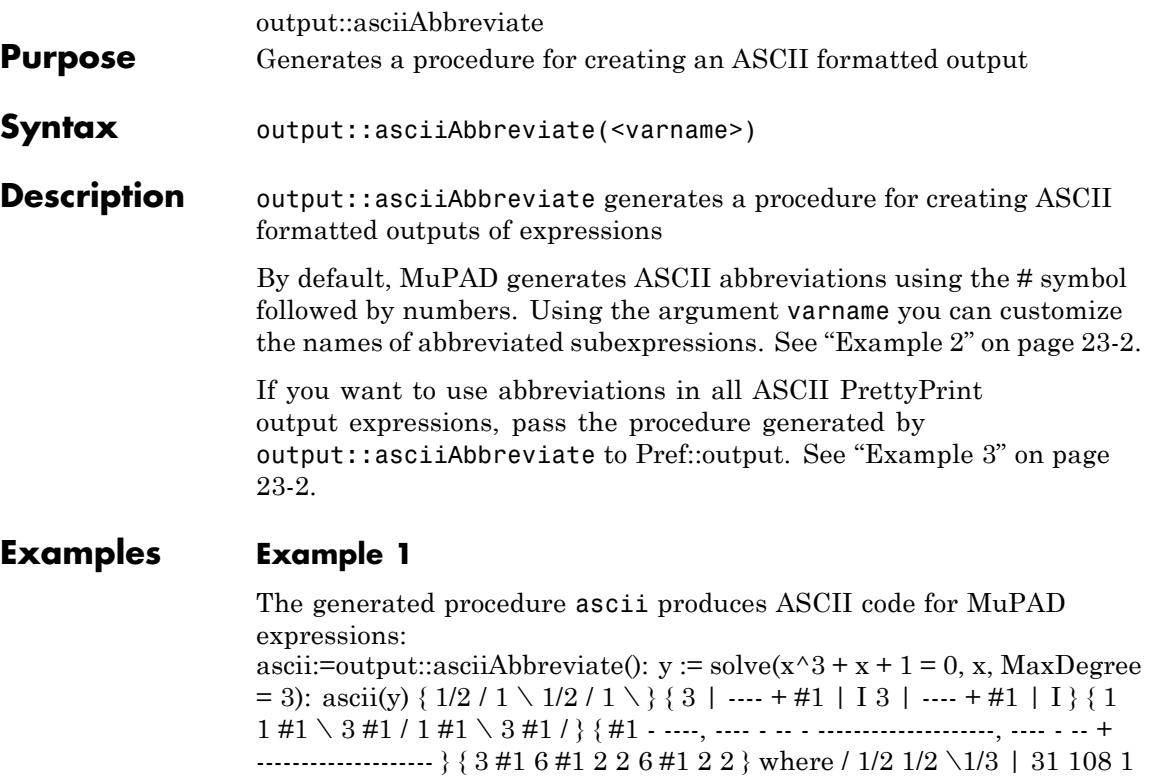

| #1 = | ------------ - - | \ 108 2 /

### **Example 2**

You can customize the names of abbreviated subexpressions: ascii:=output::asciiAbbreviate(t):  $y := solve(x^3 + x + 1 = 0, x,$ MaxDegree = 3): ascii(y) {  $1/2 / 1 \setminus 1/2 / 1 \setminus$  { 3 | ---- + t1 | I 3 | ---- + t1 |I}{1 1 t1 \ 3 t1 / 1 t1 \ 3 t1 / } { t1 - ----, ---- - -- - --------------------, ---- - -- + -------------------- } { 3 t1 6 t1 2 2 6 t1 2 2 } where / 1/2 1/2 \1/3 | 31 108  $1 \mid t1 = |$  ----------- - -  $| \setminus 1082$  /

### **Example 3**

The generated procedure can serve as an input for Pref::output:

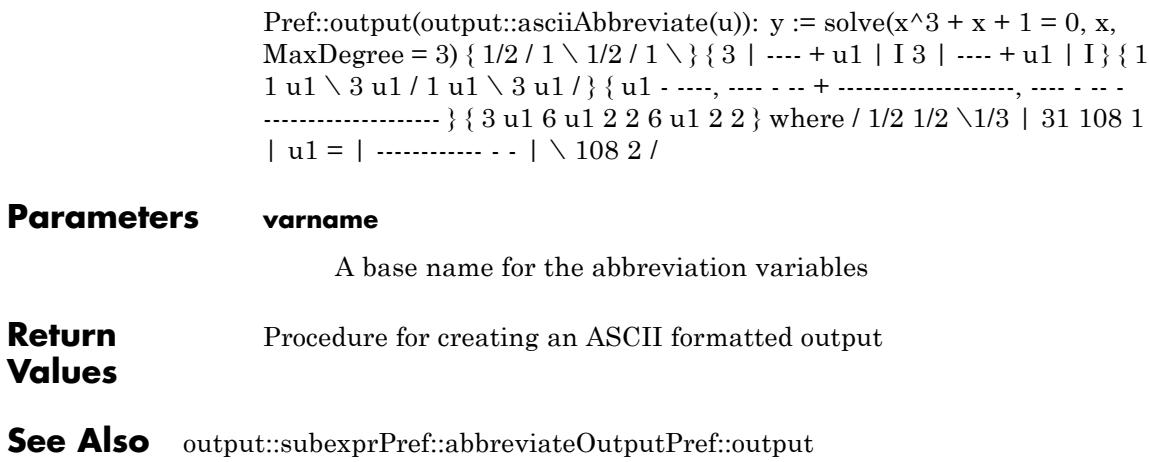

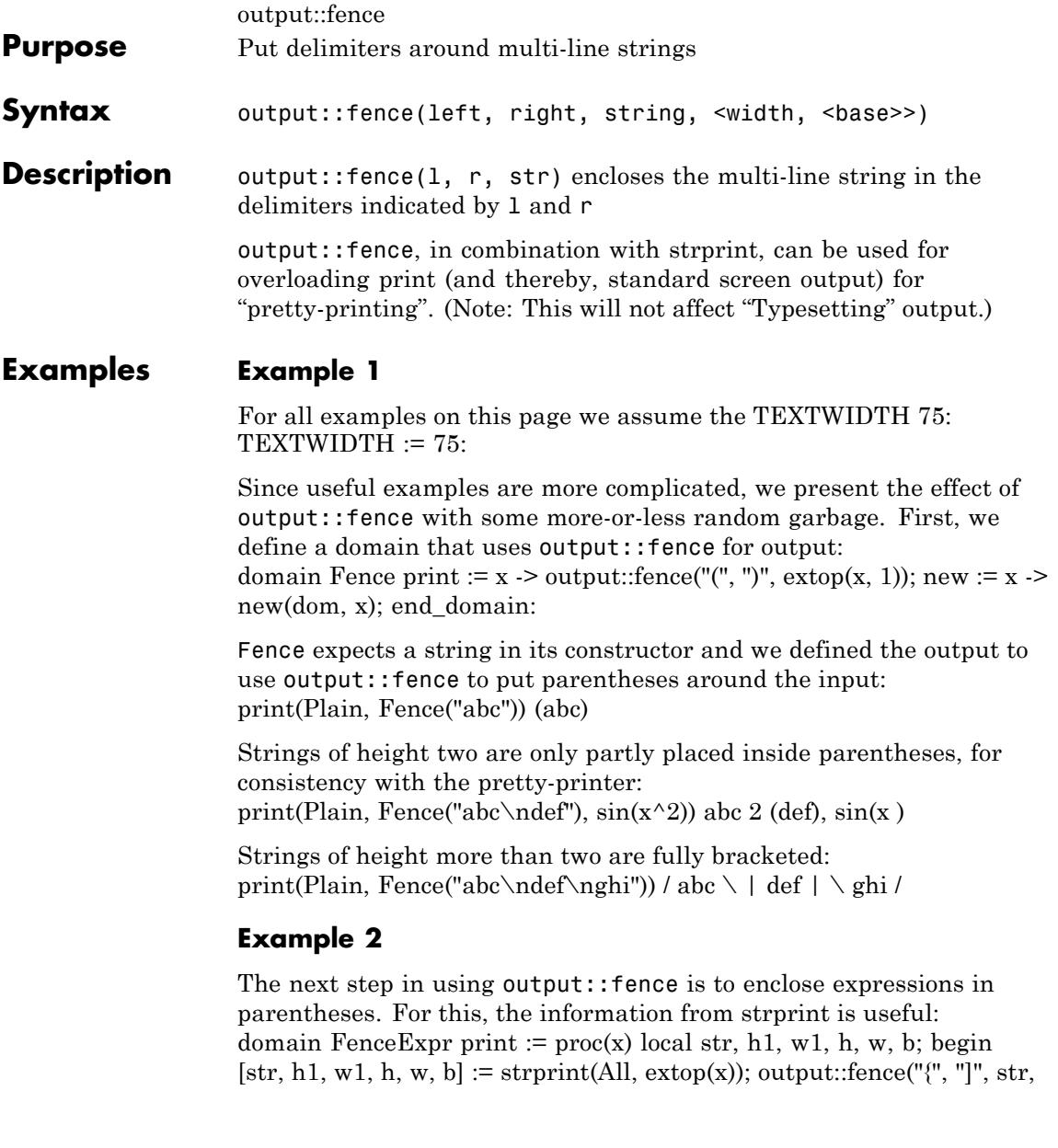

w, b); end\_proc; new :=  $x \rightarrow new(dom, x)$ ; end\_domain:print(Plain, FenceExpr(x), FenceExpr(x^2), FenceExpr(x^2/2\*y)) { 2 -- 2 { x y | {x],  $\{x\}, \{... \mid \{2... \}$ 

As you can see, the sixth operand of the return value of strprint(All, ) should be given to output::fence to get nicely aligned baselines.

### **Example 3**

The non-typeset screen output of abs is as follows: print(Plain, abs(x), abs(x^y), abs((x/y)^z)) | y| |/ x \z| |x|, |x |, || - $| | \bigcup y / |$ 

The code responsible for this output is the second operand of the abs[function environment:](#page-2132-0)

 $\exp\left(\frac{\log(\log x)}{\log(\log x)}\right)$  proc(ex) local str; begin if PRETTYPRINT then str := strprint(All, op(ex)); if str[1]  $\leq$  "" and str[2] = str[4] then if str[1][1]  $=$  "\n" then str[1] := str[1][2..-1]; str[6] := str[6] - 1 else if str[1][1..2]  $=$  "\r\n" then str[1] := str[1][3..-1]; str[6] := str[6] - 1 end if end if; output::fence("|", "|", str[1], str[3], str[6]) else FAIL end\_if else FAIL end\_if end\_proc

There are two differences to what we have done in the example above: First, the code reacts to PRETTYPRINT. This is because with PRETTYPRINT = FALSE, the abs function shall be printed in functional notation:

PRETTYPRINT := FALSE: print(Plain, abs(x)); delete PRETTYPRINT:  $abs(x)$ 

The second difference is more subtle: strprint reacts to TEXTWIDTH and may return a string consisting or more than one logical line. In this case, fencing the returned string leads to strange results:

print(Plain, FenceExpr( plus(x.i  $\frac{6}{5}$  i = 0..30))) {  $x0 + x1 + x2 + x3 + x4 +$  $x5 + x6 + x7 + x8 + x9 + x10 + x11 + x12 + x13 + \ldots$   $\left[\begin{matrix} x14 + x15 + x1 & 0 \\ 0 & x1 \end{matrix}\right]$ x16 + x17 + x18 + x19 + x20 + x21 + x22 + x23 + x24 + x25\ + | { \ | {  $x26 + x27 + x28 + x29 + x30$ 

Apart from the fact that the string with added delimiter symbols is too wide for TEXTWIDTH, drawing large delimiters to the left and the right of the long string is hardly the right thing to do. output::fence

does not offer a way to handle line breaks gracefully (which should not be done on formatted strings in any case and is outside the regime of output::fence), and for abs it would be a highly questionable thing to do. Therefore, abs will print in functional notation for long arguments: print(Plain, abs(\_plus(x.i  $\frac{2}{3}$  i = 0..30))) abs(x0 + x1 + x2 + x3 + x4 + x5 +  $x6 + x7 + x8 + x9 + x10 + x11 + x12 + x13 + x14 + x15 + x16 + x17 + x18$  $+x19 + x20 + x21 + x22 + x23 + x24 + x25 + x26 + x27 + x28 + x29 + x30$ 

### **Parameters left**

### **right**

Strings indicating the type of delimiter: "(", ")", "[", "]", "[+",  $"$  + ]  $"$ ,  $"$  { $"$ ,  $"$ } $"$ ,  $"$  |  $"$ ,  $"$  |  $"$ , or  $"$  | $"$ .

#### **string**

The string to enclose

#### **width**

The width of the string to enclose. Defaults to the width of the widest line in string.

#### **base**

The baseline of the string, counted from the first line. Defaults to the bottom line of the string. If set to -1, the baseline is vertically centered.

**Return** String

### **Values**

**See Also** strprint

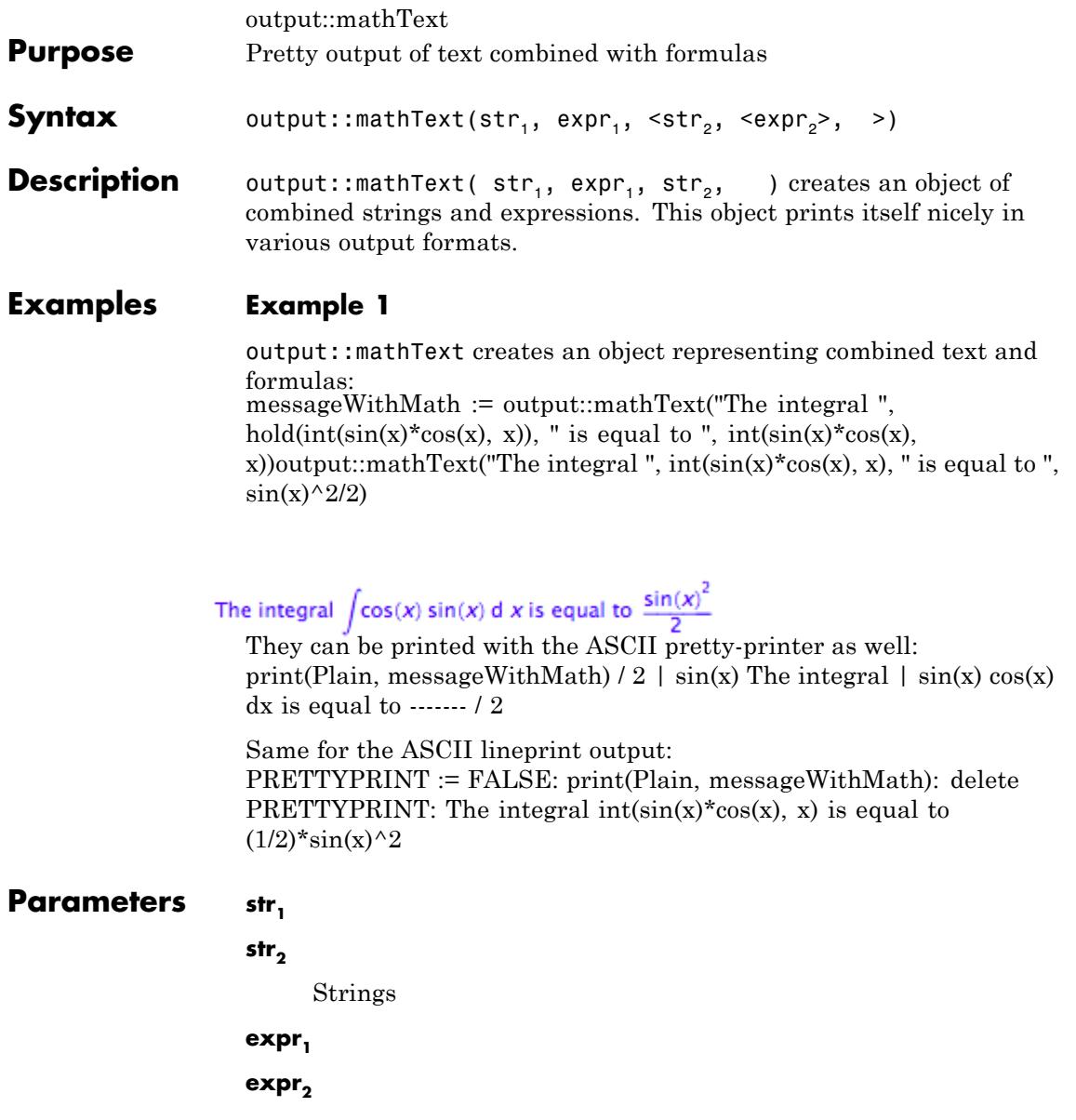

Expressions

**Return Values** Object of type output::mathText

**See Also** strprint

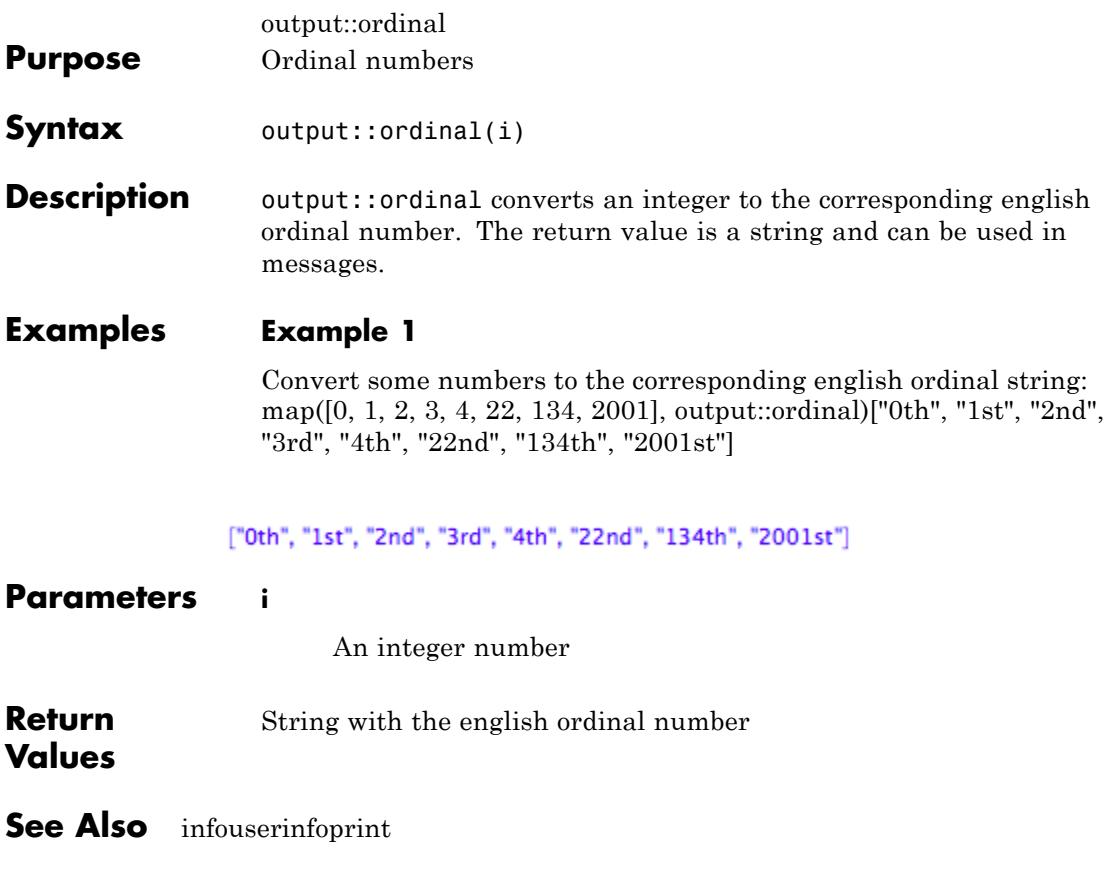

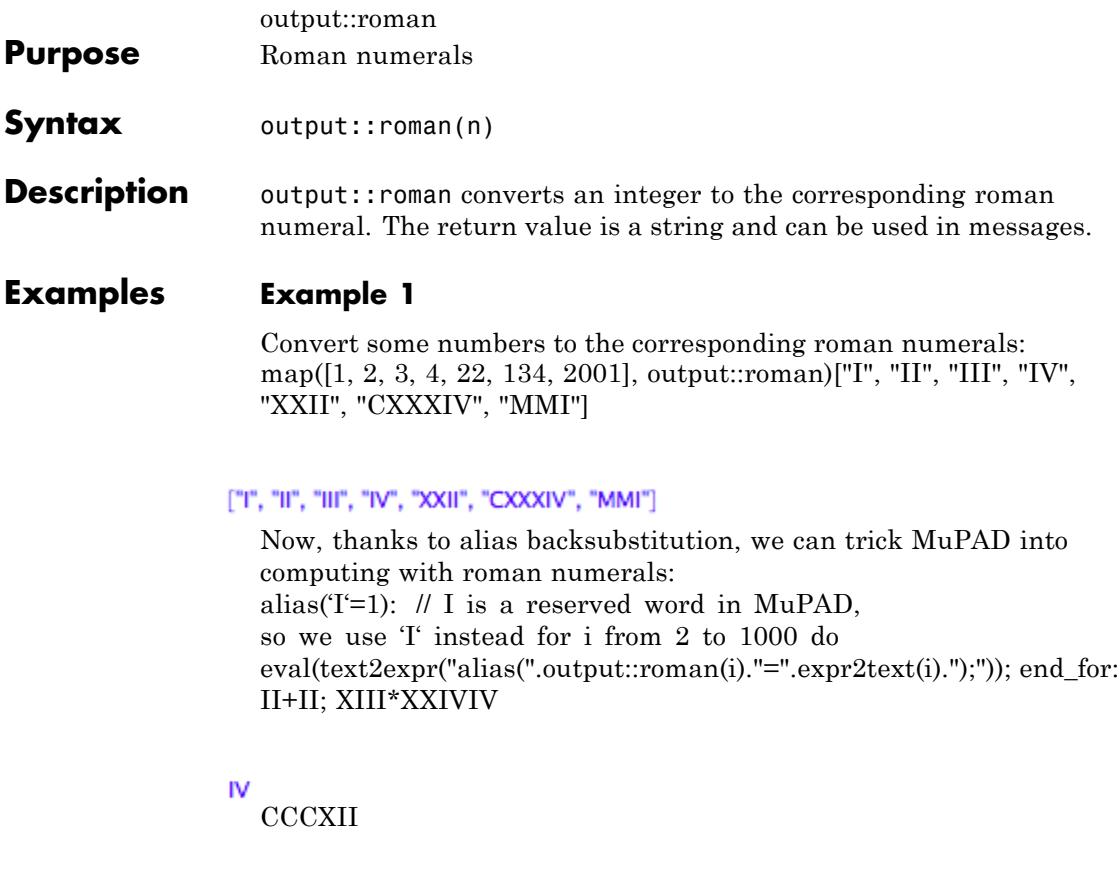

**CCCXII** 

unalias( $T$ ): for i from 2 to 1000 do eval(text2expr("unalias(".output::roman(i).");")); end\_for:

### **Parameters n**

Positive integer

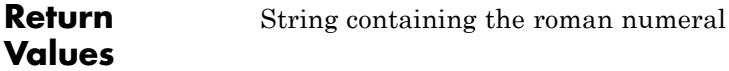

**See Also** infouserinfoprint

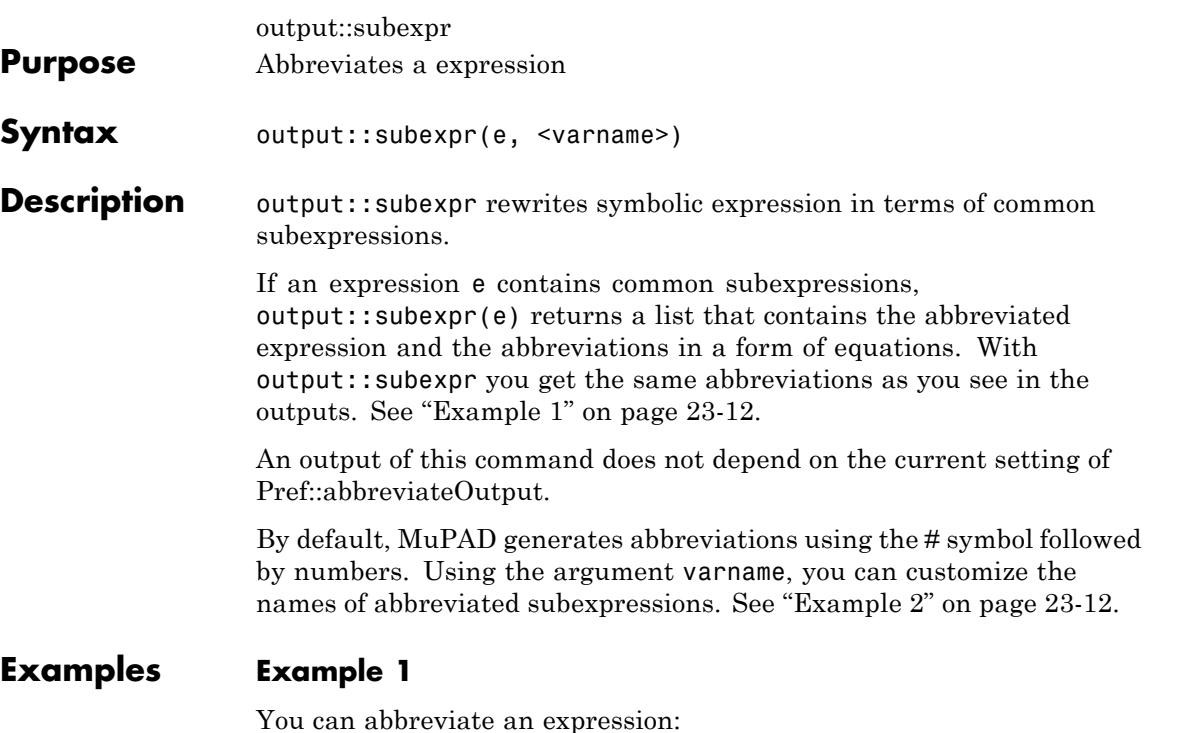

 $y := solve(x^3 + x + 1 = 0, x, MaxDegree = 3): output::subexpr(y)[#[1] 1/(3*#[1]), 1/(6*#[1]) - #[1]/2 + (sqrt(3)*1/(3*#[1]) + #[1])*1)/2, 1/(6*#[1]) -$ #[1]/2 -  $(sqrt(3)*(1/(3*#[1]) + #[1])*I)/2$ ,  $#[1] = ((sqrt(31)*sqrt(108))/108$  $-1/2$ <sup> $\wedge$ </sup> $(1/3)$ ]

$$
\left[ \left\{ \#_{1} - \frac{1}{3\frac{\pi}{10}} , \frac{1}{\frac{1}{2}} - \frac{\#_{1}}{2} + \frac{\sqrt{3}\left(\frac{1}{3\frac{\pi}{\ell_{1}}} + \#_{1}\right) \, \mathrm{i}}{2} , \, \frac{1}{6\frac{\pi}{\ell_{1}}} - \frac{\#_{1}}{2} - \frac{\sqrt{3}\left(\frac{1}{3\frac{\pi}{\ell_{1}}} + \#_{1}\right) \, \mathrm{i}}{2} \right\} , \, \#_{1} = \left( \frac{\sqrt{31}\sqrt{108}}{108} - \frac{1}{2} \right)^{1/3} \right]
$$

You can customize the names of abbreviated subexpressions:  $y := solve(x^3 + x + 1 = 0, x, MaxDegree = 3): output::subexpr(y, t)[t1]$ -  $1/(3*t1)$ ,  $1/(6*t1)$  -  $t1/2$  -  $(sqrt(3)*(1/(3*t1)+t1)*I)/2$ ,  $1/(6*t1)$  -  $t1/2$  +  $(sqrt(3)*(1/(3*t1)+t1)*I)/2$ ,  $t1 = ((sqrt(31)*sqrt(108))/108 - 1/2)^(1/3)]$ 

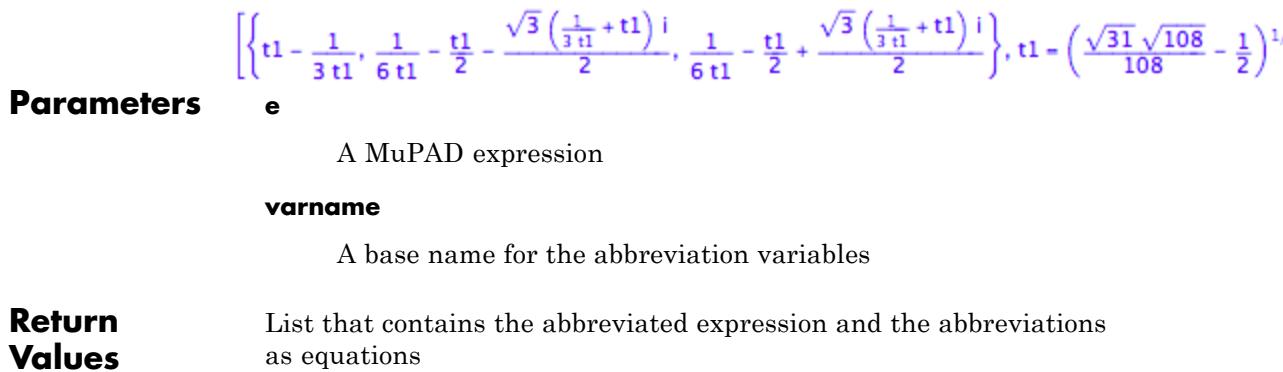

**See Also** Pref::abbreviateOutputoutput::asciiAbbreviate

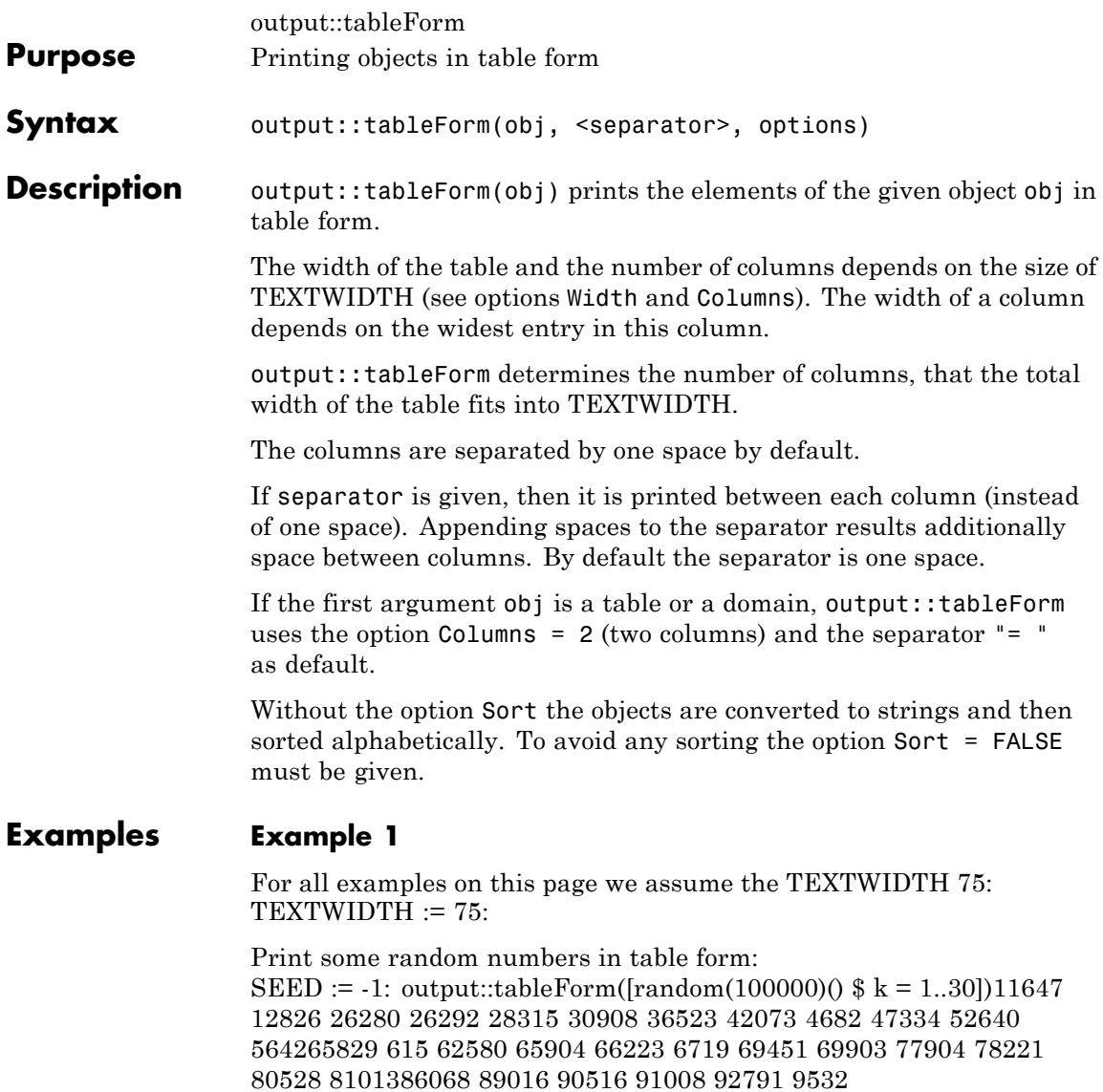

Some random strings are created. The columns should have all the same width (Unique) and be printed centered. The strings should not be sorted:

output::tableForm( $[concat("**" $ random(10))$ )  $$ k = 1..20]$ , Unique, Center, Sort = FALSE) "\*\*\*\*\*\*\*\*" "\*\*\*\*\*\*" "\*\*\*\*\*\*\*\*\*" "\*\*\*\*\*\*\*\*" "\*" "\*\*\*\*\*\*""\*\*\*\*\*\*\*\*\*" "\*\*\*\*\*" "\*\*\*\*" "\*\*\*\*\*\*\*\*" "\*\*\*\*" "\*\*\*\*\*""\*\*\*\*\*\*\*\*\*" "\*\*\*\*\*\*\*" "\*\*\*\*\*\*\*" "\*\*\*\*\*\*" "\*\*" "\*\*\*\*"

The option Unquoted prevents printing of quotes (see fprint): output::tableForm( $[concat("**" $ random(10))")$   $k = 1..20]$ , Unique, Center, Sort = FALSE, Unquoted)\*\*\*\*\*\*\*\* \* \*\*\*\*\*\* \*\*\*\*\*\* \*\*\*\*\* \*\*\*\*\*\* \*\* \*\* \*\*\*\*\* \* \*\*\*\* \*\*\*\* \*\* \*\*\*\*\*\*\*\* \*\*\*\*\*\*\* \*\* \* \*\*\*\*\*\*\*

### **Example 2**

The next object is a MuPAD table and should be printed as a table with two columns. The table contains some random numbers and their sum of the digits:

 $SEED := -1: T := table(op(map([random(100000000)) \$  $$k = 1..10]$ , proc(X) local Xs, k; begin Xs :=  $\exp(2\text{text}(X); X = \text{plus}(\text{text2expr}(\text{substring}(Xs,$ k))  $k = 1$ ..length(Xs)) end\_proc))): output::tableForm(T)19962580 =  $4025878221 = 3537777904 = 4441281013 = 2043856426 = 3846169451 =$  $3666926292 = 4280330908 = 3189306719 = 4394386068 = 44$ 

Domains are also printed in this form by default: output::tableForm(newDomain("Test", table("type" = "Test", "info" = "only a testdomain")))"info" = "only a testdomain""key" = "Test""type"  $=$  "Test"

### **Example 3**

The next table should consist of four columns: SEED := -1: output::tableForm([random(100000)()  $\$ k = 1..30], Columns = 4)11647 12826 26280 2629228315 30908 36523 420734682 47334 52640 564265829 615 62580 6590466223 6719 69451 6990377904 78221 80528 8101386068 89016 90516 9100892791 9532

The next table should have a maximal width of 50 characters: SEED :=  $-1$ : output::tableForm([random(100000)()  $\$ k = 1..30], Width = 50)11647 12826 26280 26292 28315 30908 36523 420734682 47334

52640 56426 5829 615 62580 6590466223 6719 69451 69903 77904 78221 80528 8101386068 89016 90516 91008 92791 9532 delete T:

### **Example 4**

The next examples show different usage of separators. First one single separator:

SEED := -1: output::tableForm([random(100000)()  $\& k = 1..30$ ], "|")11647|12826|26280|26292|28315|30908|36523|42073|4682 |47334|52640|564265829|615 |62580|65904|66223|6719 |69451|69903|77904|78221|80528|8101386068|89016|90516|91008|92791|9532

Now a list with a separator character between each column. If the list is too short, the characters are used from beginning of the list again etc.: SEED := -1: output::tableForm([random(100000)()  $\& k = 1..30$ ], ["|", " ", " "])11647|12826 26280 26292|28315 30908 36523|42073 4682 47334|52640 564265829|615 62580 65904|66223 6719 69451|69903 77904 78221|80528 8101386068|89016 90516 91008|92791 9532

Only the first both colunms should be separated by a vertical line: SEED := -1: output::tableForm([random(100000)()  $\frac{1}{2}$  k = 1..30], ["|", ""  $\frac{1}{2}$ 10])11647|12826 26280 26292 28315 30908 36523 42073 4682 47334 52640 564265829|615 62580 65904 66223 6719 69451 69903 77904 78221 80528 8101386068|89016 90516 91008 92791 9532

Additionally a character can be appended to each entry: SEED := -1: output::tableForm([random(100000)()  $\&$  k = 1..30], ["|", "" \$ 10], Append = ",")11647,|12826, 26280, 26292, 28315, 30908, 36523, 42073, 4682, 47334, 52640,56426,|5829, 615, 62580, 65904, 66223, 6719, 69451, 69903, 77904, 78221,80528,|81013, 86068, 89016, 90516, 91008, 92791, 9532,

### **Example 5**

The next examples show different usage of sorting. Without the option Sort the numbers are sorted as strings in lexicographical order: SEED := -1: output::tableForm([random(100000)()  $\& k = 1..30$ ])11647 12826 26280 26292 28315 30908 36523 42073 4682 47334 52640 564265829 615 62580 65904 66223 6719 69451 69903 77904 78221 80528 8101386068 89016 90516 91008 92791 9532

Sort = FALSE avoids any sorting:

SEED := -1: output::tableForm([random(100000)()  $\$ k = 1..30], Sort = FALSE)30908 6719 26292 56426 81013 69451 77904 78221 86068 62580 47334 128269532 5829 28315 65904 42073 80528 4682 52640 69903 92791 36523 2628089016 91008 615 66223 90516 11647

Any sorting can be done with a special defined procedure, e.g., sort the numbers in reverse order:

SEED := -1: output::tableForm([random(100000)()  $\$ k = 1..30], Sort =  $((X,Y) > Y < X)$ )92791 91008 90516 89016 86068 81013 80528 78221 77904 69903 69451 6622365904 62580 56426 52640 47334 42073 36523 30908 28315 26292 26280 1282611647 9532 6719 5829 4682 615

At last a user defined procedure is given that sorts the numbers by the sum of their digits ascending:

SEED := -1: output::tableForm([random(100000)()  $\$ k = 1..30], Sort =  $proc(X, Y) local crossfoot; begin crossfoot := proc(X) local Xs, k; begin Xs$ :=  $\exp(2\text{text}(X))$ ; \_plus(text2expr(substring(Xs, k))  $\%$  k = 1..length(Xs)) end\_proc; crossfoot(X) < crossfoot(Y) end\_proc)615 81013 42073 52640 91008 26280 36523 11647 12826 66223 9532 2831530908 4682 78221 26292 90516 47334 62580 56426 80528 6719 5829 6590489016 69451 77904 69903 92791 86068

### **Parameters obj**

A list, set or table of any MuPAD objects or a domain

#### **separator**

A string between columns

### **Options Unquoted**

Strings are printed without quotes

The output function fprint is called with the option Unquoted.

#### **Unique**

All columns are of the same width

All columns are printed with the same width, the widest column determines the width of each column.

#### **Width**

Option, specified as Width = w

The maximal width of the table is set to w (instead of TEXTWIDTH). w must be a positive integer.

### **Columns**

Option, specified as Columns = c

The number of columns is set to c. The width of the table depends on the width of any column.

**Note** output::tableForm called with this option takes not care about the value of TEXTWIDTH.

c must be a positive integer.

#### **Center**

#### **Left**

### **Right**

The entries of each column are aligned left-justified, centered or justified.

#### **Sort**

Option, specified as Sort = procedure

The entries are sorted with the given procedure. Entries can be printed unsorted, when procedure is the object FALSE.

### **Output**

Option, specified as Output = file

Output into a file. If file is a string, a file named file is opened and overwritten and closed after writing. If file is a file descriptor (the return value of fopen), the table is appended to file without closing file.

### **String**

Return as a string that can be printed

The string contains line breaks, and can be printed with print or fprint and option Unquoted.

### **Append**

Option, specified as Append = string

Character string is appended to each entry of the list

**Return** Void object null()

### **Values**

**See Also** output::treeprintfopenfprintfclosesort

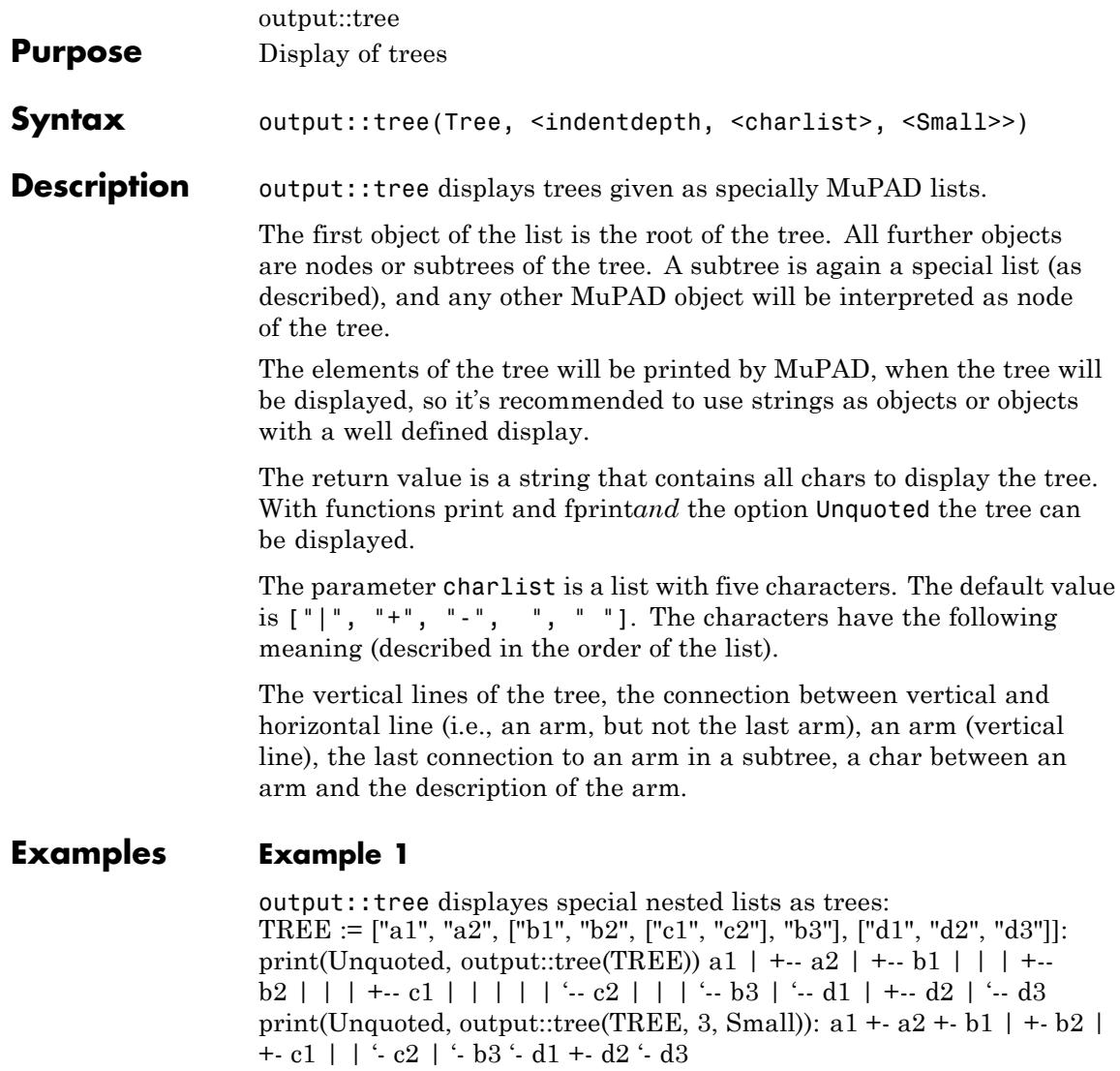

The chars can be defined by the user:

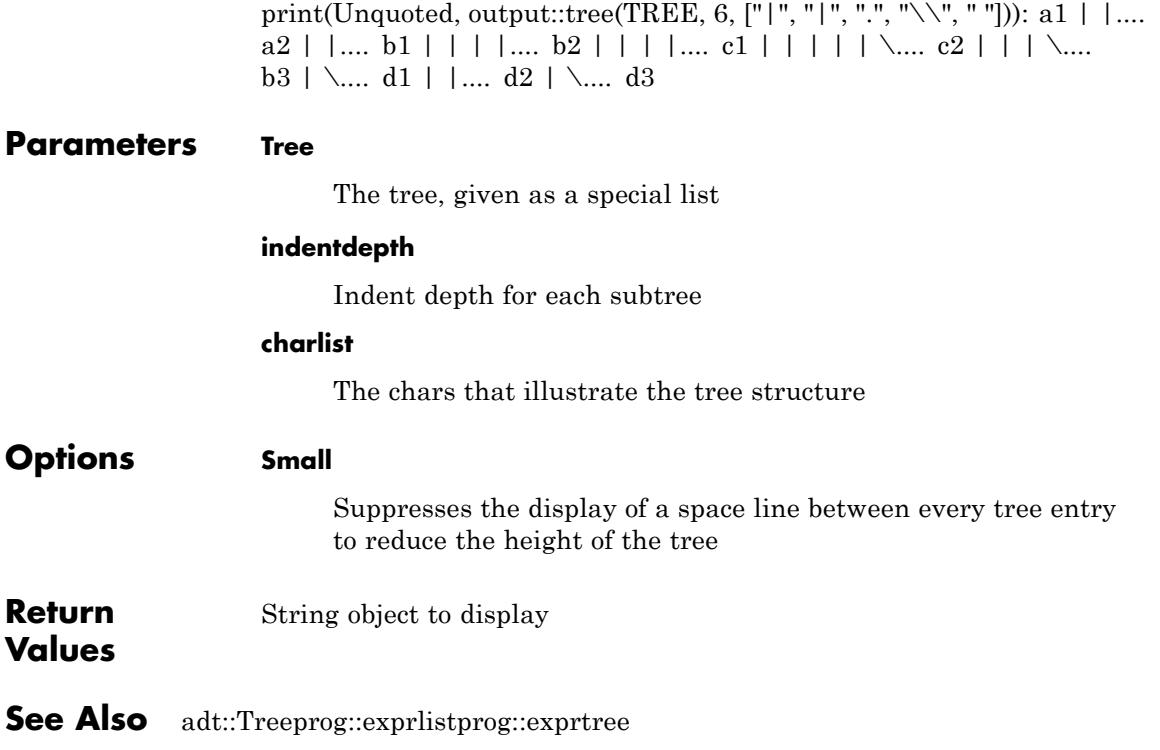

# **24**

## Graphics and Animations

[Ground](#page-4990-0)

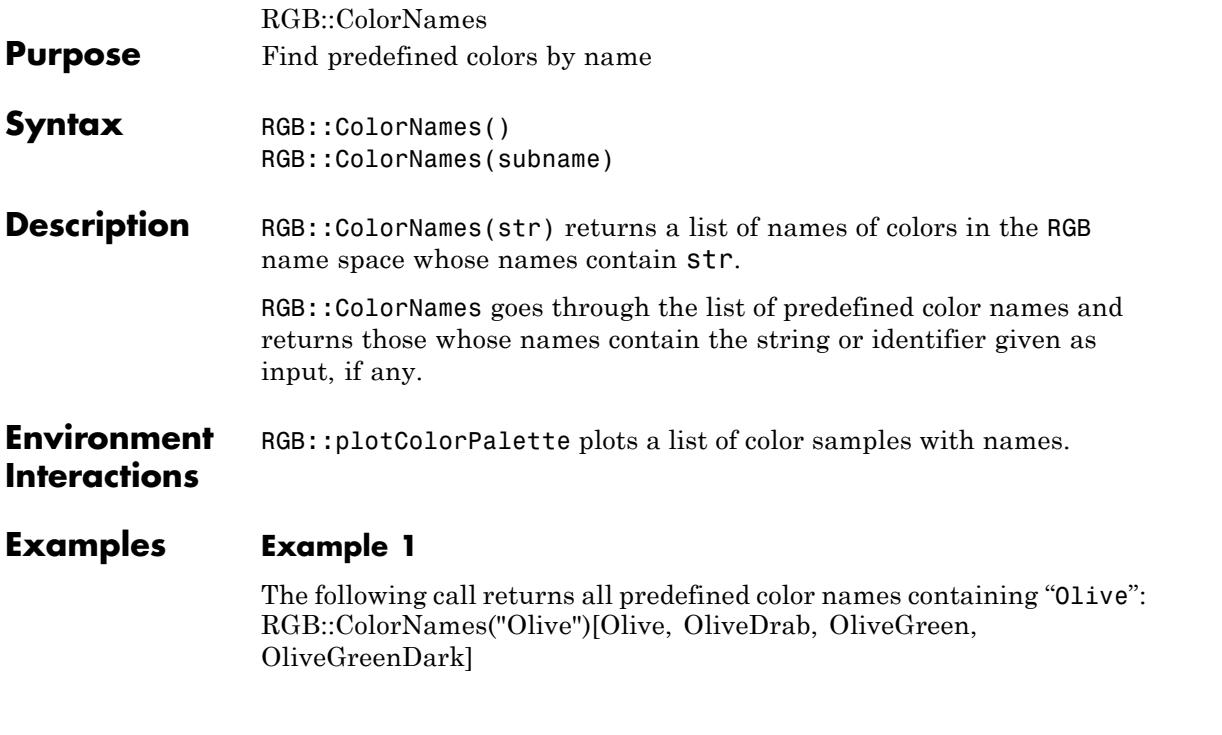

The RGB values of these colors are: RGB::Olive, RGB::OliveDrab, RGB::OliveGreen, RGB::OliveGreenDark[0.230003, 0.370006, 0.170003], [0.419599, 0.556902, 0.137303], [0.2, 0.2, 0.0], [0.333293, 0.419599, 0.184301]

[0.230003, 0.370006, 0.170003], [0.419599, 0.556902, 0.137303], [0.2, 0.2, 0.0], [0.333293, 0.4195

### **Example 2**

[Olive, OliveDrab, OliveGreen, OliveGreenDark]

The following call plots all predefined colors containing "Olive": RGB::plotColorPalette("Olive")
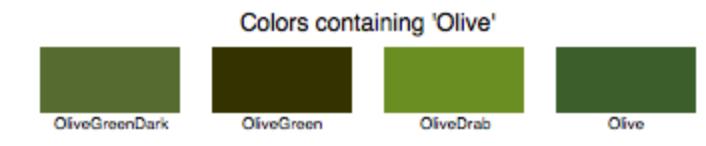

When the list of colors found gets larger, they are distributed over more lines: RGB::plotColorPalette("Blue")

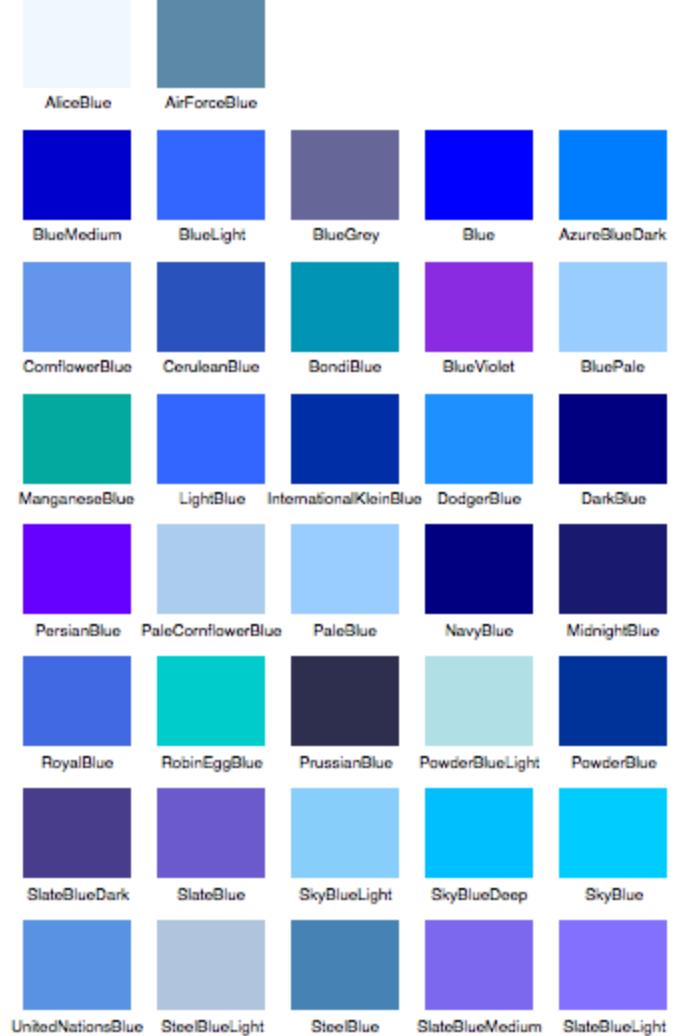

Colors containing 'Blue'

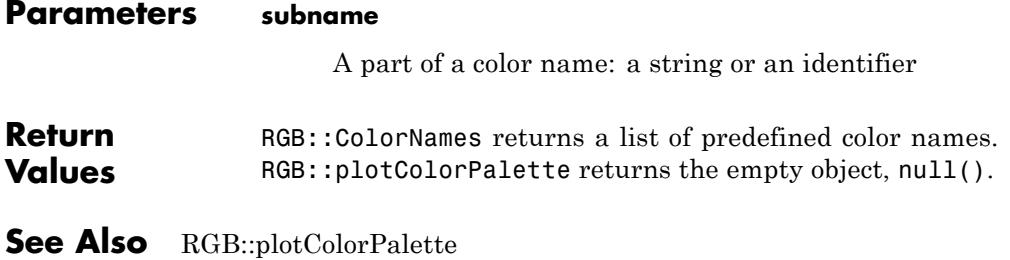

# **numlib::Omega**

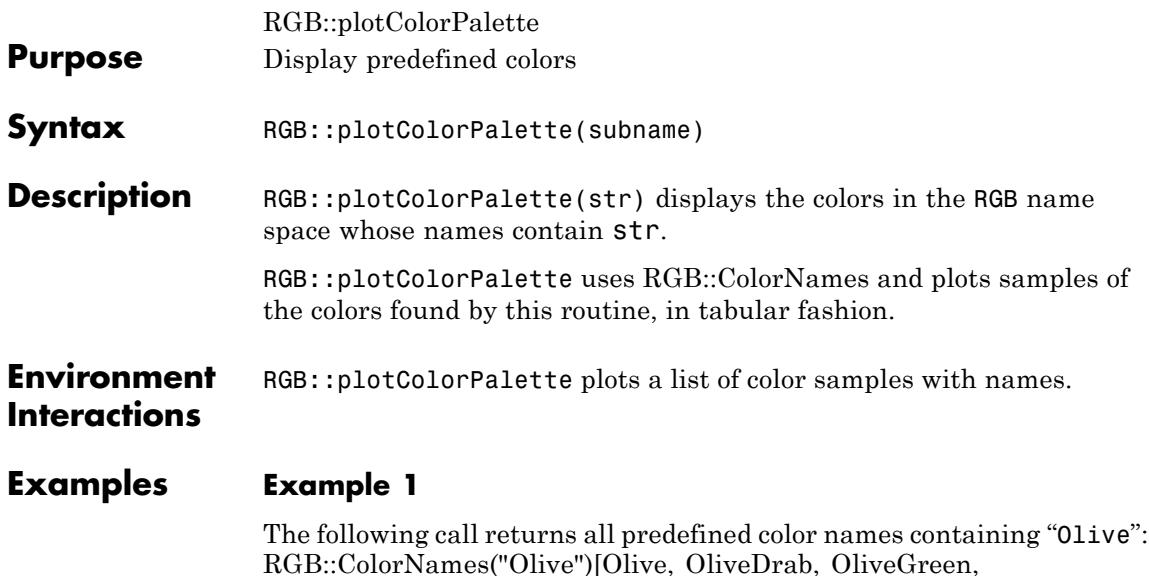

OliveGreenDark]

#### [Olive, OliveDrab, OliveGreen, OliveGreenDark]

The RGB values of these colors are: RGB::Olive, RGB::OliveDrab, RGB::OliveGreen, RGB::OliveGreenDark[0.230003, 0.370006, 0.170003], [0.419599, 0.556902, 0.137303], [0.2, 0.2, 0.0], [0.333293, 0.419599, 0.184301]

[0.230003, 0.370006, 0.170003], [0.419599, 0.556902, 0.137303], [0.2, 0.2, 0.0], [0.333293, 0.4195

#### **Example 2**

The following call plots all predefined colors containing "Olive": RGB::plotColorPalette("Olive")

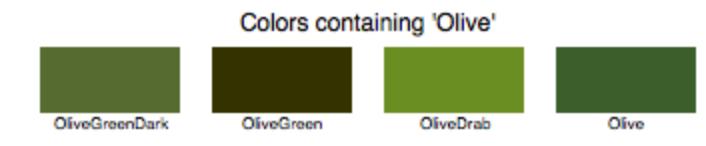

When the list of colors found gets larger, they are distributed over more lines: RGB::plotColorPalette("Blue")

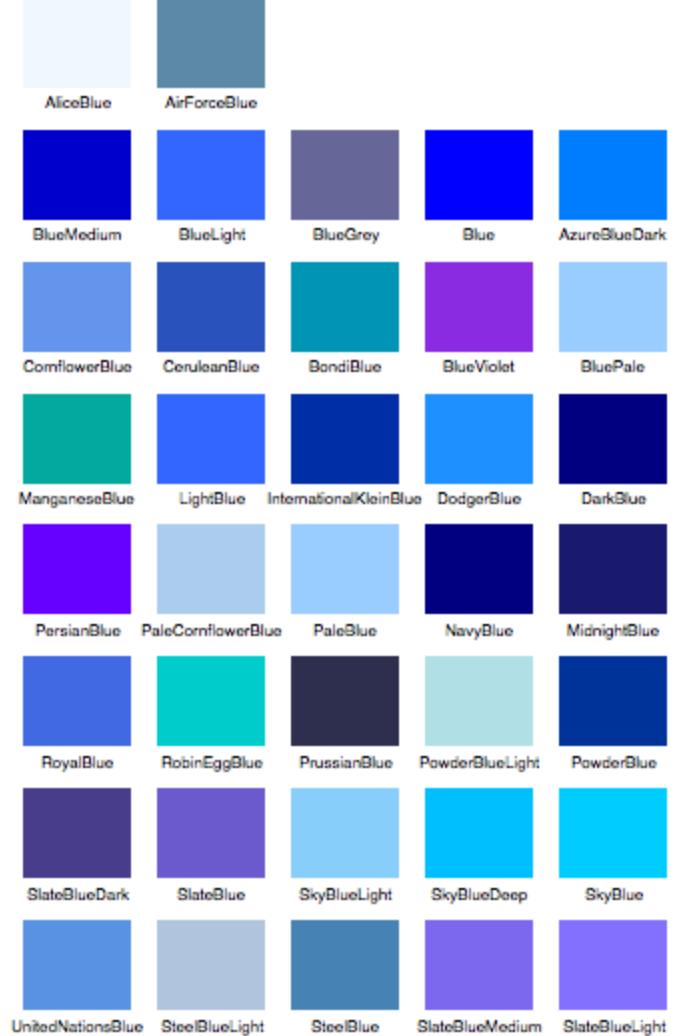

Colors containing 'Blue'

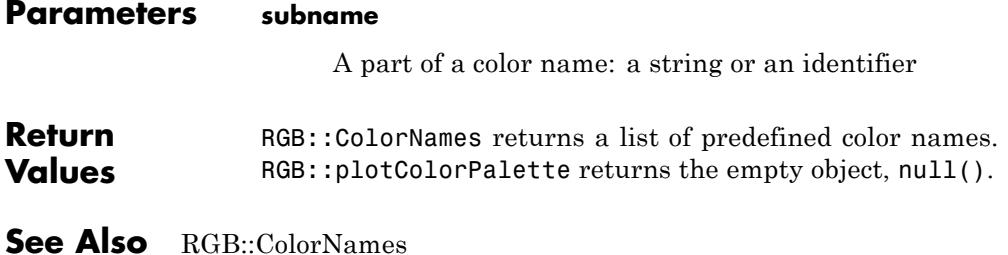

# **numlib::Omega**

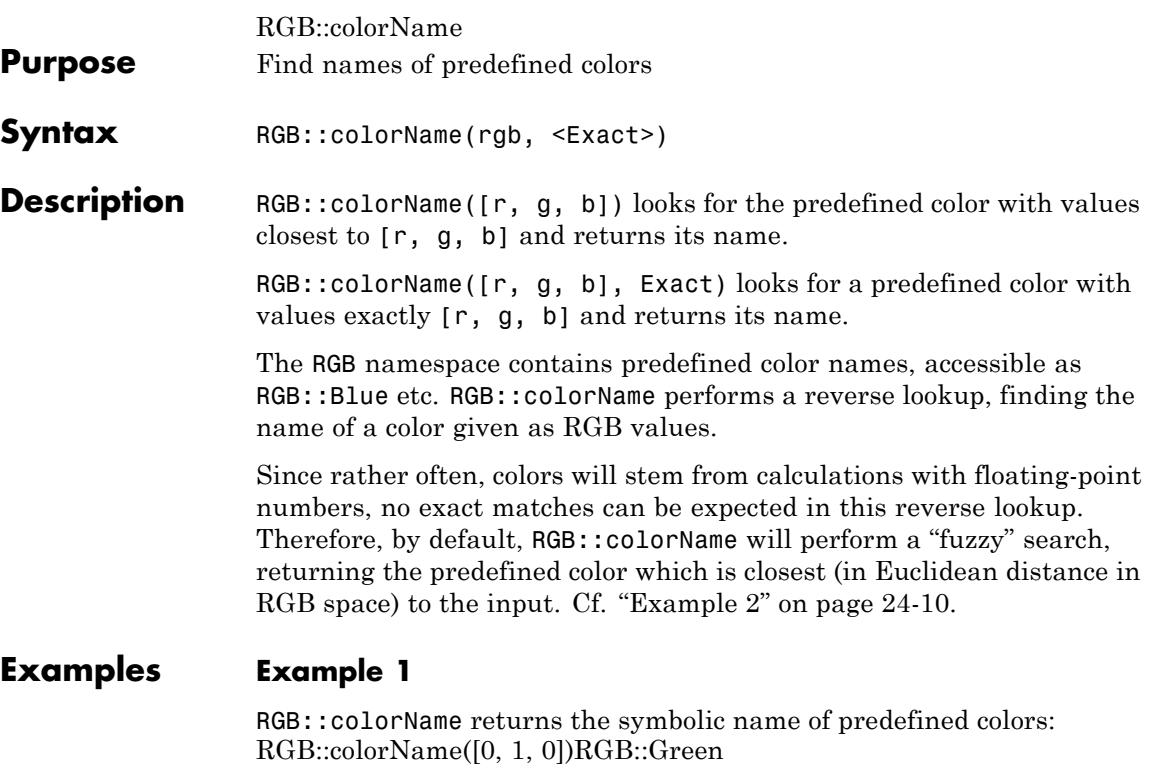

#### RGB::Green

RGB::colorName([0, 1, 0, 0.5])RGB::Green.[0.5]

#### RGB::Green.[0.5]

#### **Example 2**

When performing calculations on color values, the results will rarely be exact, even if the unavoidable round-off errors are too small to be displayed on the screen:

 $a := RGB::Olive; b :=$ RGB::fromHSV(RGB::toHSV(RGB::Olive))[0.230003, 0.370006, 0.170003]

 $[0.230003, 0.370006, 0.170003]$ [0.230003, 0.370006, 0.170003]

 $[0.230003, 0.370006, 0.170003]$  $bool(a = b) FALSE$ 

#### **FALSE**

Therefore, RGB::colorName by default searches in a "fuzzy" fashion: RGB::colorName(a); RGB::colorName(b)RGB::Olive

RGB::Olive RGB::Olive

#### **RGB::Olive**

In cases where this is undesirable, the option Exact can be used to switch to exact searching: RGB::colorName(a, Exact); RGB::colorName(b, Exact)RGB::Olive

**RGB::Olive** FAIL

# **FAIL**

The predefined color names do not fill RGB space uniformly, therefore, the color found by RGB::colorName may be quite different from the one entered. The following plot shows the predefined colors in RGB space:

plot(plot::Scene3d( plot::PointList3d([c.[c] \$ c in RGB::ColorList]), ZXRatio = 1, BackgroundStyle = TopBottom, BackgroundColor = RGB::Grey, BackgroundColor2 = RGB::White, Margin=0))

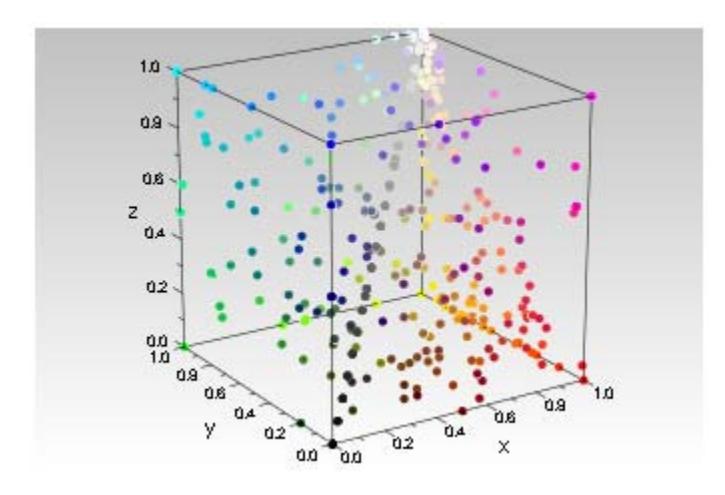

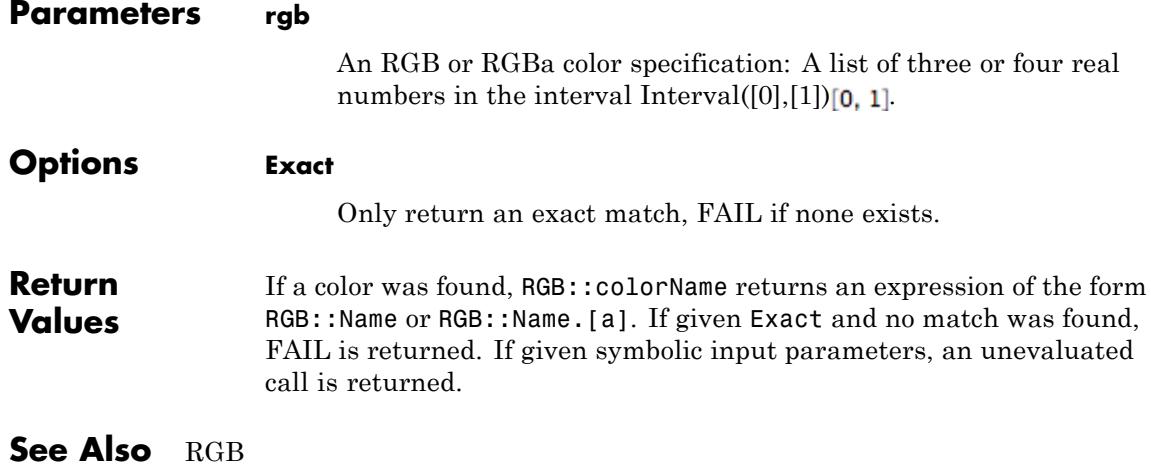

# **numlib::Omega**

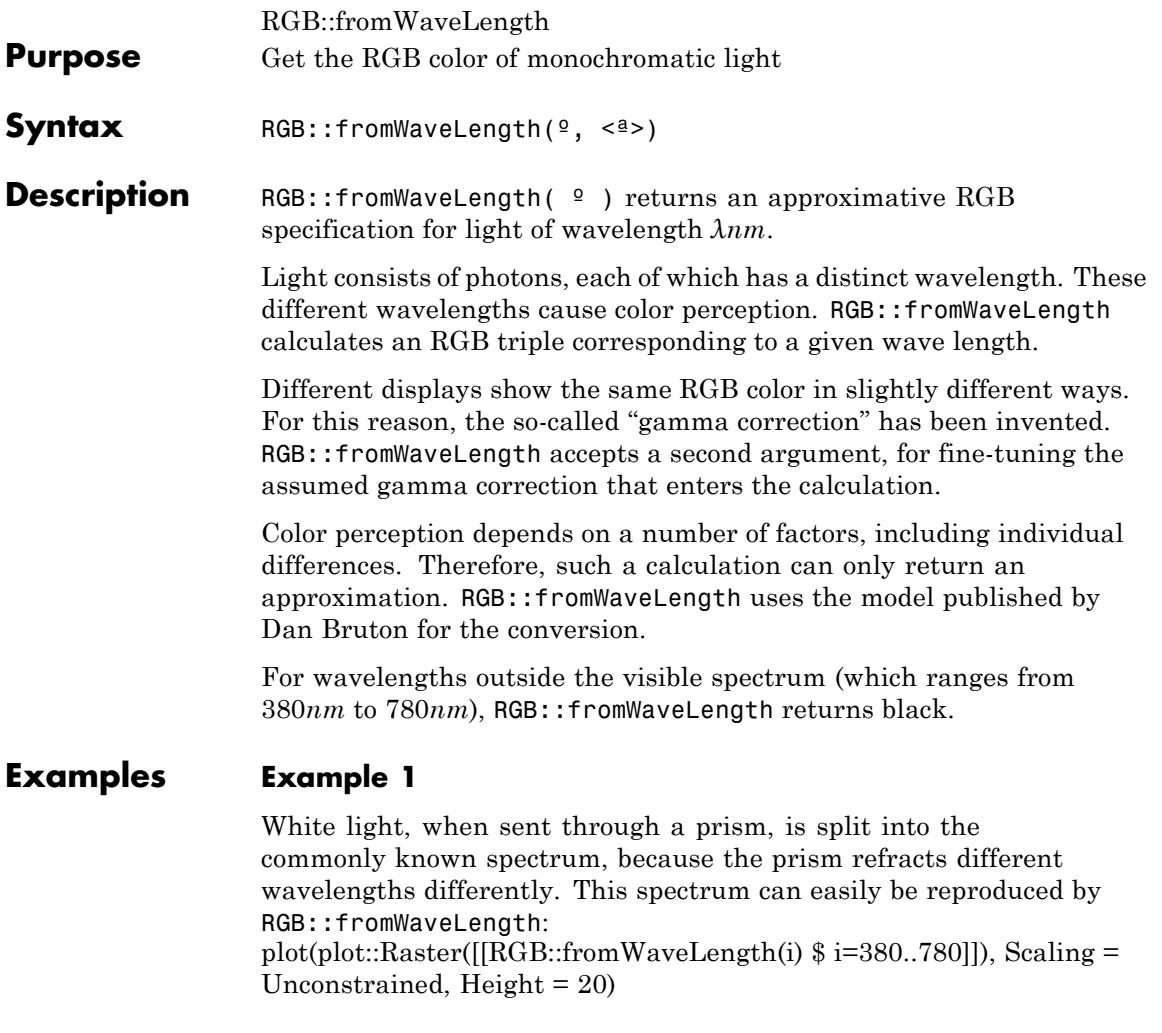

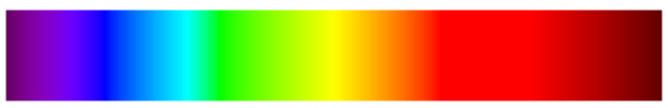

### **Example 2**

Bruton's conversion model looks like this:

plotfunc2d( plot::Raster([[RGB::fromWaveLength(i)  $\frac{\epsilon}{2}$  i = 380..780]], x = 380..780, y = -0.2..0), (x -> RGB::fromWaveLength(x)[i])  $\$ i = 1..3, x = 380..780, Colors = [RGB::Red, RGB::Green, RGB::Blue], LegendVisible = FALSE, XTicksNumber = Low, Scaling = Unconstrained, Axes = Automatic)

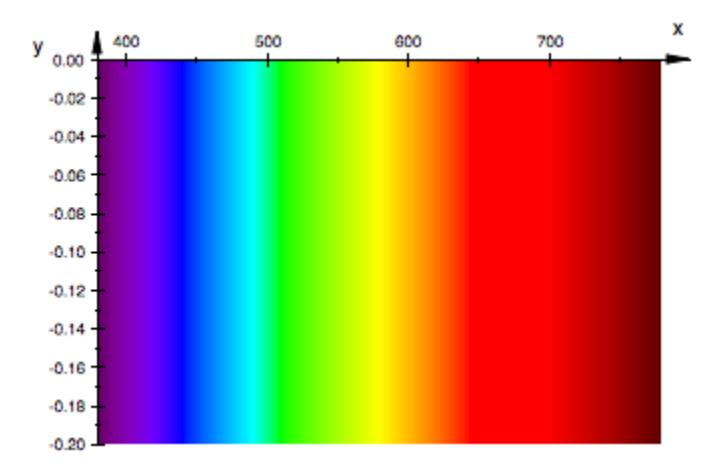

### **Parameters**

The wavelength: a real-valued constant (interpreted as nanometers) or a [length expression](#page-1948-0)

The "gamma correcture" for the display, defaults to 0.8

**Return Values** RGB color: a list of three floating-point values

**See Also** RGBRGB::fromHSV

# **numlib::Omega**

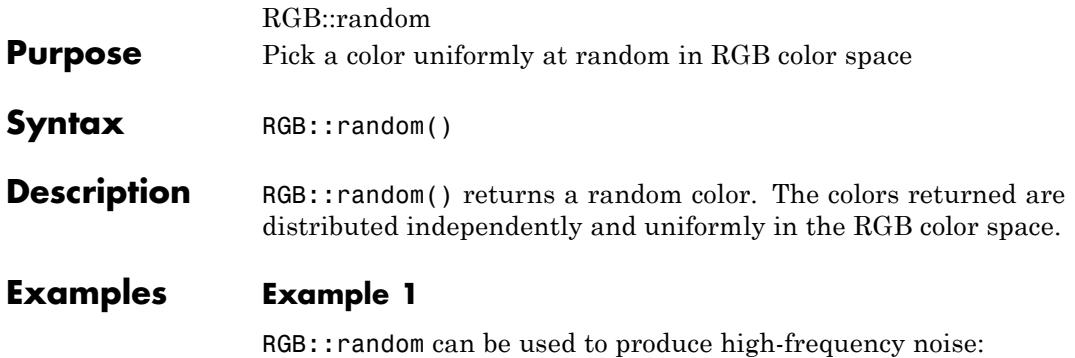

plot(plot::Raster([[RGB::random()  $x = 0.42$ ]  $y = 0.42$ ]))

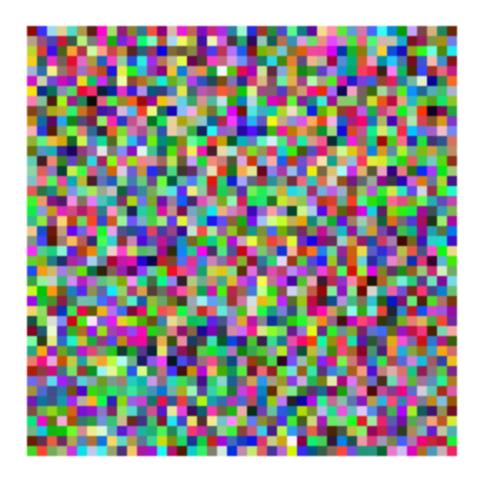

### **Example 2**

It is possible to use RGB::random directly as a color function, but the result may be unexpected:

plot(plot::Waterman(5, FillColorFunction = RGB::random))

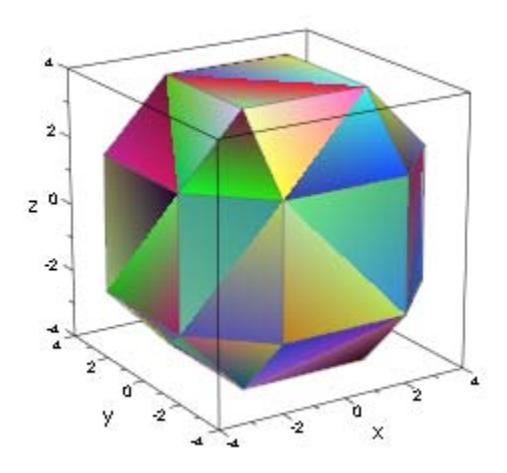

The reason is that the color function will be called repeatedly if the same point is met again. It is a better idea to create a bunch of random colors and then use the parameters passed into the color functions to get some consistency into the choice of colors: colors :=  $[RGB::random()$   $$ i = 1..42]: plot(plot::Waterman(5,$ 

 $FillColorFunction=((x,y,z,i) > colors[i]))$ 

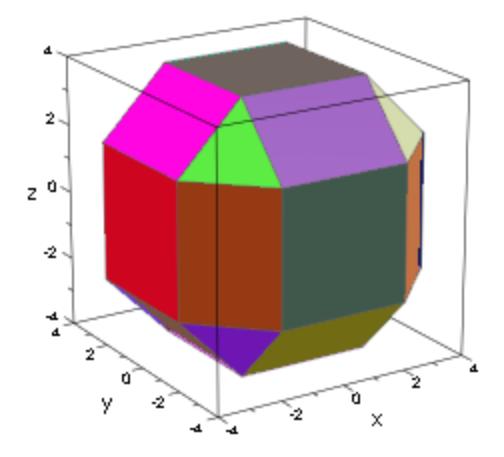

**Return Values** RGB color: A list of three floating-point values.

**See Also** RGBfrandom

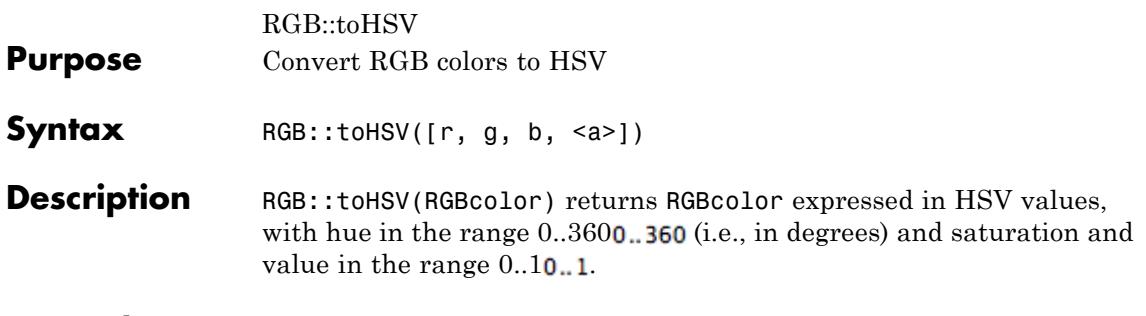

### **Examples Example 1**

With the RGB:: from HSV utility, all colors in a MuPAD graphics can be specified easily as HSV colors. For example, the color "violet" is given by the HSV values [290, 0.4, 0.6], whereas "dark green" is given by the HSV specification [120, 1, 0.4]. Hence, a semi-transparent violet sphere intersected by an opaque dark green plain may be specified as follows:

plot(plot::Sphere(1, [0, 0, 0], Color = RGB::fromHSV([290, 0.4, 0.6]).[0.5]), plot::Surface([x, y, 0.5], x = -1 .. 1, y = -1 .. 1, Mesh = [2, 2],  $Color = RGB::from HSV([120, 1, 0.4]))$  :

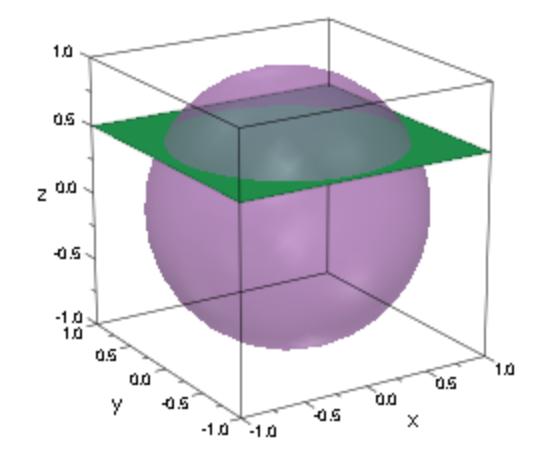

#### **Example 2**

There are numerous ways of displaying complex-valued functions of a complex argument, see for example plot::Conformal. One of these is to use a color scheme that interprets the complex plane as a section through HSV color space at a fixed value, say, 1. To plot this scheme in MuPAD, we use plot::Density, providing the following color function:  $f_{color} := (x, y, fz, a)$  >  $RGB::from HSV([180/fload(PI)*arg(fz), abs(fz), 1])$ :

The identity function is thus shown as follows: plot(plot::Density((x, y) -> x + I\*y, x = -1..1, y = -1..1, XMesh = 50,  $YMesh = 50$ , FillColorFunction =  $f_{color}$ )

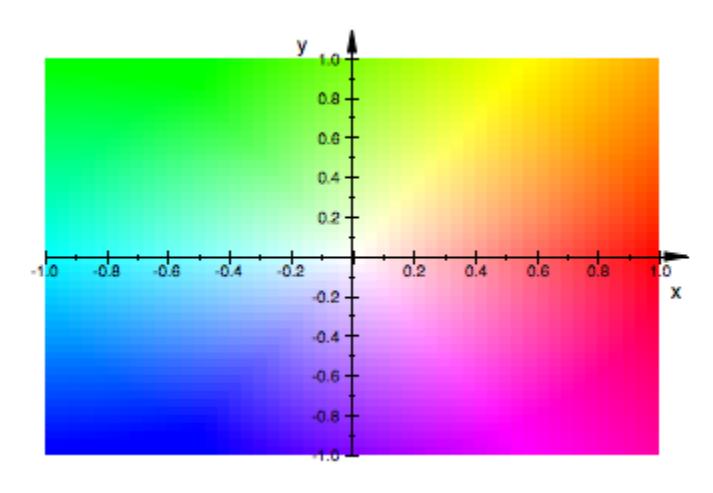

(z)  $\rightarrow$  z^2z  $\rightarrow$  z<sup>2</sup> doubles the argument of a complex function, resulting in the following picture:

plot(plot::Density((x, y) -> (x + I\*y)^2, x = -1..1, y = -1..1, XMesh = 50,  $YMesh = 50$ , FillColorFunction = f\_color))

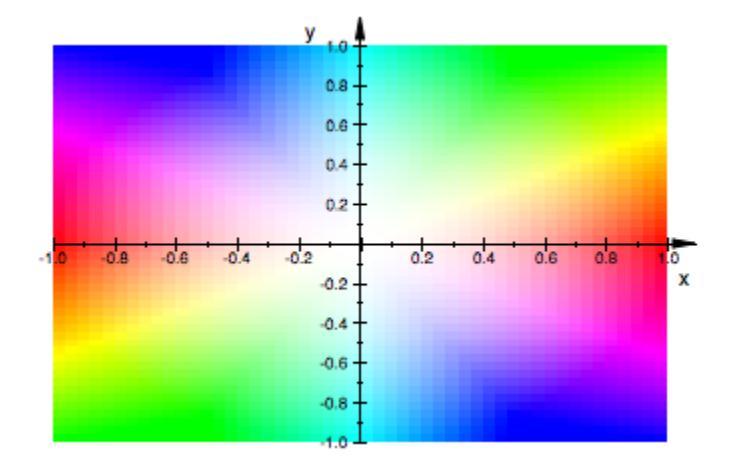

To plot the complex sine function, we choose a larger rectangle, since the sine is too similar to the identity in small neighborhoods of th origin to be of interest:

plot(plot::Density((x, y)  $\rightarrow$  sin(x + I\*y), x = -2..2, y = -2..2, XMesh = 50,  $YMesh = 50, FillColorFunction = f_color)$ 

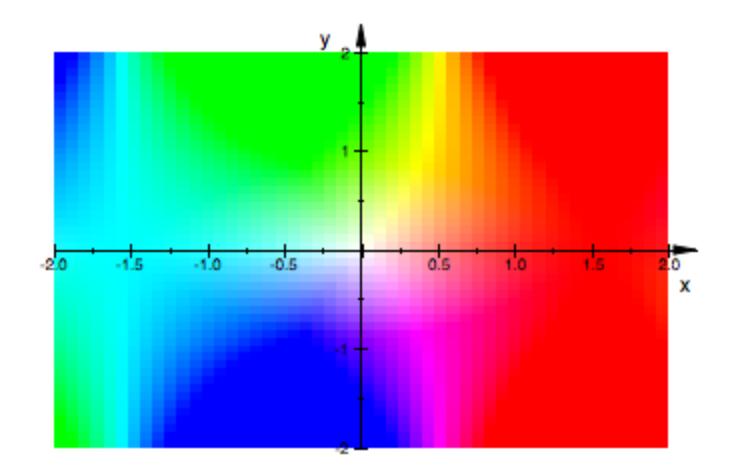

(z)  $\rightarrow$  z^(4/3)  $z \rightarrow z^{4/3}$  is clearly discontinuous along the negative real axis:

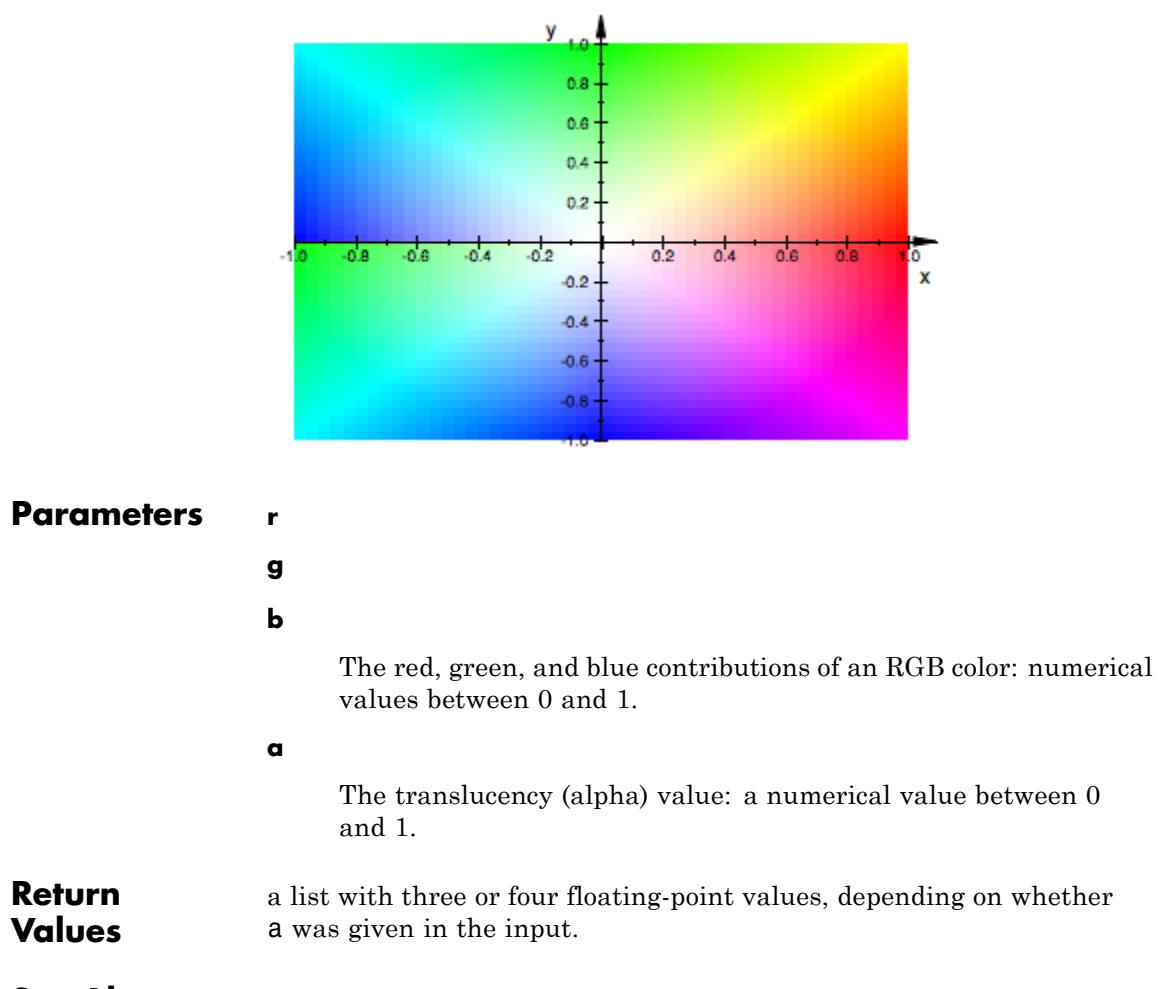

plot(plot::Density((x, y)  $\rightarrow$  (x + I\*y)^(4/3), x = -1..1, y = -1..1, XMesh = 50, YMesh = 50, FillColorFunction =  $f_{color}$ )

**See Also** RGB::fromHSV

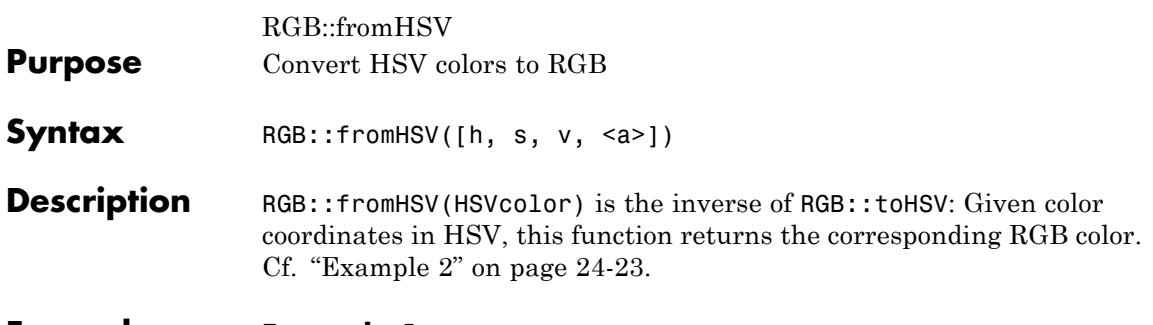

### **Examples Example 1**

With the RGB:: from HSV utility, all colors in a MuPAD graphics can be specified easily as HSV colors. For example, the color "violet" is given by the HSV values [290, 0.4, 0.6], whereas "dark green" is given by the HSV specification [120, 1, 0.4]. Hence, a semi-transparent violet sphere intersected by an opaque dark green plain may be specified as follows:

plot(plot::Sphere(1, [0, 0, 0], Color = RGB::from HSV( $[290, 0.4,$ ) 0.6]).[0.5]), plot::Surface([x, y, 0.5], x = -1 .. 1, y = -1 .. 1, Mesh = [2, 2],  $Color = RGB::from HSV([120, 1, 0.4]))$  :

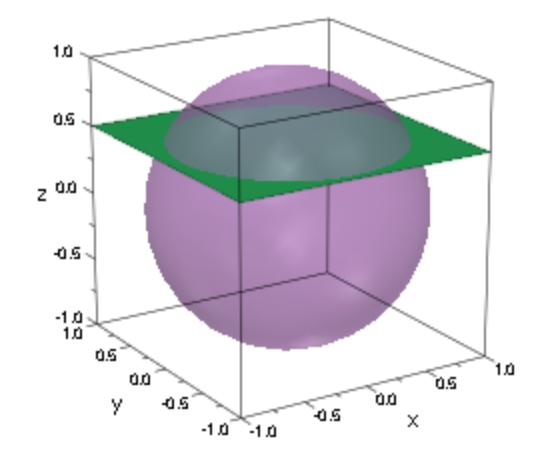

#### <span id="page-3800-0"></span>**Example 2**

There are numerous ways of displaying complex-valued functions of a complex argument, see for example plot::Conformal. One of these is to use a color scheme that interprets the complex plane as a section through HSV color space at a fixed value, say, 1. To plot this scheme in MuPAD, we use plot::Density, providing the following color function:  $f_{color} := (x, y, fz, a)$  >  $RGB::from HSV([180/fload(PI)*arg(fz), abs(fz), 1])$ :

The identity function is thus shown as follows: plot(plot::Density((x, y) -> x + I\*y, x = -1..1, y = -1..1, XMesh = 50,  $YMesh = 50$ , FillColorFunction =  $f_{color}$ )

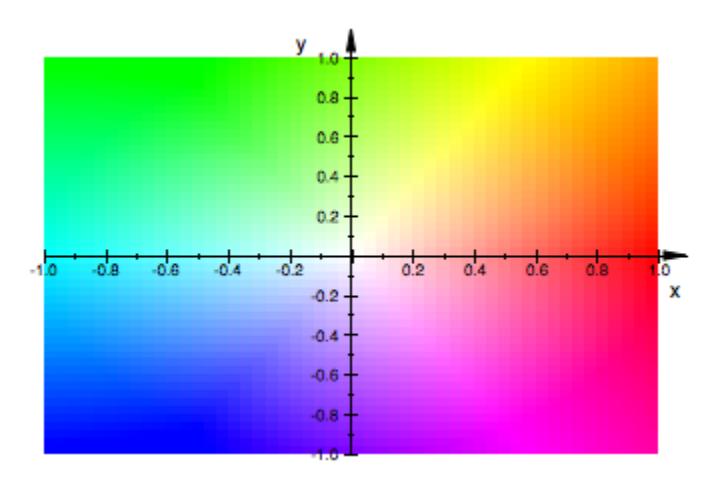

(z)  $\rightarrow$  z^2z  $\rightarrow$  z<sup>2</sup> doubles the argument of a complex function, resulting in the following picture:

plot(plot::Density((x, y) -> (x + I\*y)^2, x = -1..1, y = -1..1, XMesh = 50,  $YMesh = 50$ , FillColorFunction = f\_color))

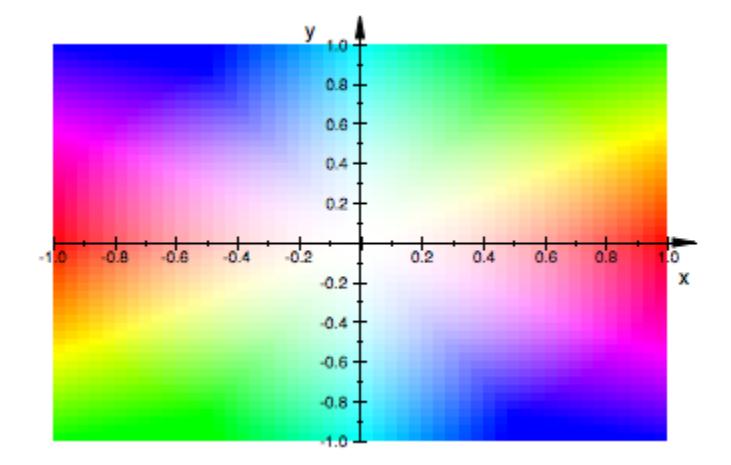

To plot the complex sine function, we choose a larger rectangle, since the sine is too similar to the identity in small neighborhoods of th origin to be of interest:

plot(plot::Density((x, y)  $\rightarrow$  sin(x + I\*y), x = -2..2, y = -2..2, XMesh = 50,  $YMesh = 50, FillColorFunction = f_color)$ 

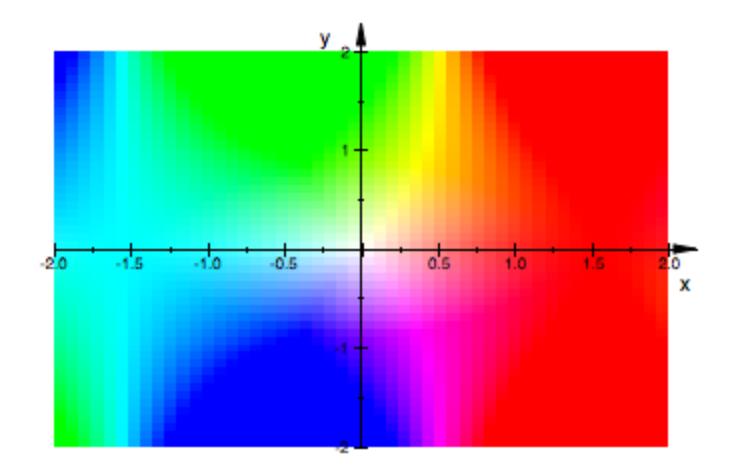

(z)  $\rightarrow$  z^(4/3)  $z \rightarrow z^{4/3}$  is clearly discontinuous along the negative real axis:

plot(plot::Density((x, y) -> (x + I\*y)^(4/3), x = -1..1, y = -1..1, XMesh = 50, YMesh = 50, FillColorFunction = f\_color))

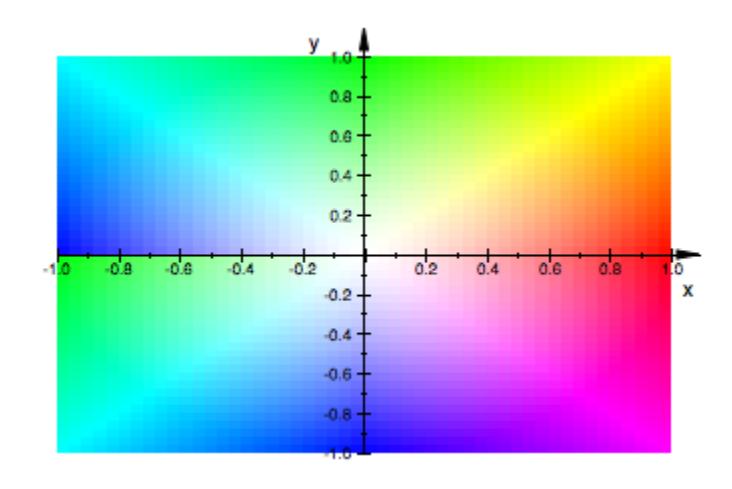

#### **Parameters a**

The translucency (alpha) value: a numerical value between 0 and 1.

#### **h**

The "hue" in an HSV specification: a numerical value between 0 and 360

**s**

The "saturation" in an HSV specification: a numerical value between 0 and 1

#### **v**

The "value" in an HSV specification: a numerical value between 0 and 1

# **numlib::Omega**

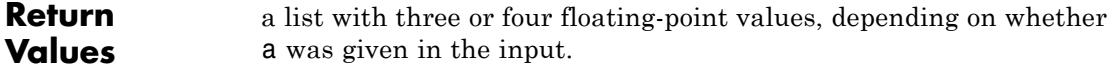

**See Also** RGB::toHSV

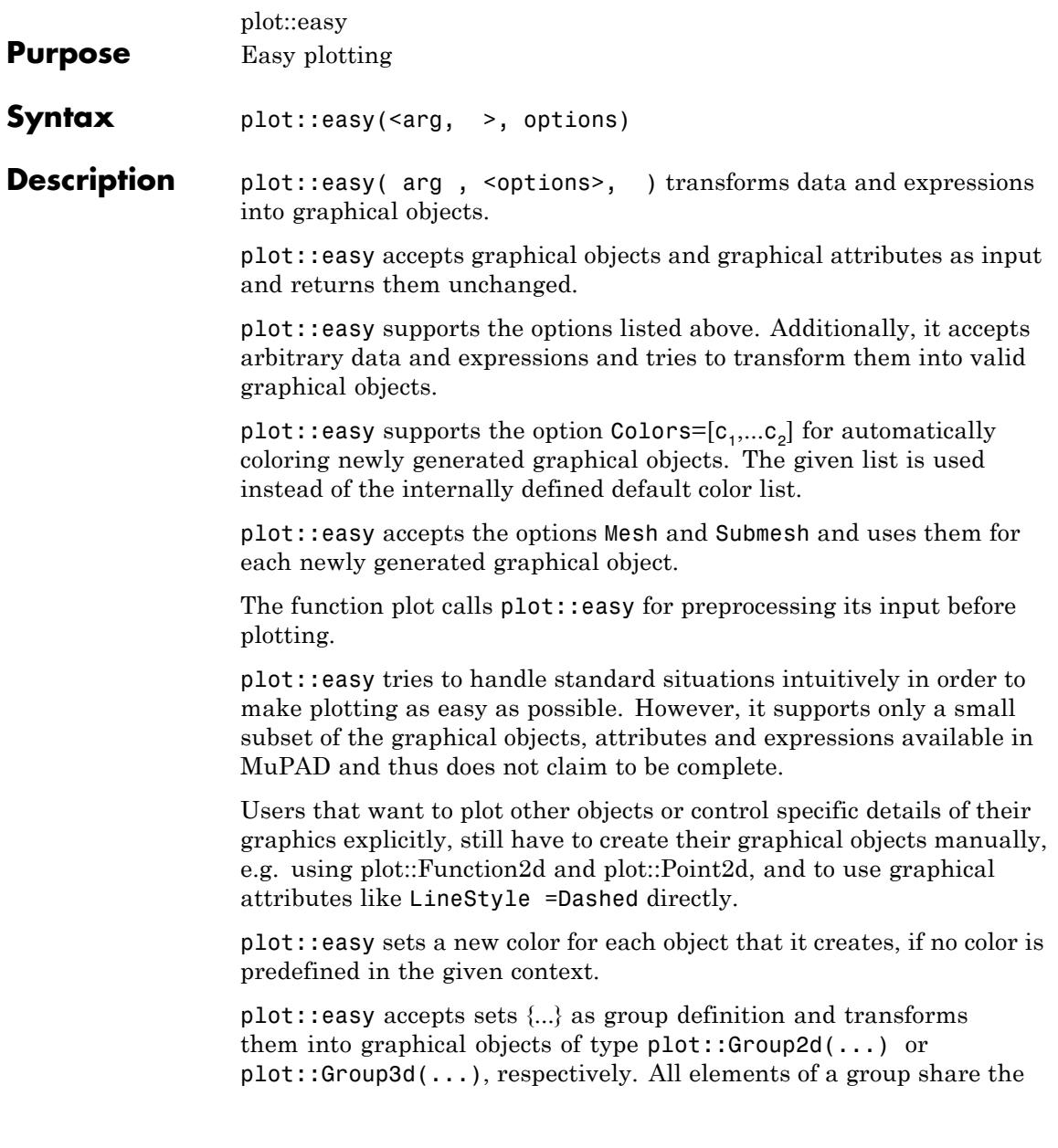

same color, if colors were not specified explicitly for single objects.Note that, regular graphical objects usually have a predefined color.

plot::easy accepts a nested set {{...}} as scene definition and transforms it into the graphical object plot::Scene2d(...) or plot::Scene3d(...), respectively.

Creating a graphical object may require the specification of value ranges for variables. If they are not specified explicitly then plot::easy tries use ranges specified for other variables and/or uses the default value range -5..5.

### **Examples Example 1**

plot::easy tries to transform all given data and expressions into valid graphical objects and attributes: plot::easy(sin(x), [PI/2,1])plot::Function2d(sin(x),  $x = -5..5$ ), plot::Point2d(PI/2, 1, PointColor = RGB::Red, LegendText = "[PI/2, 1]")

Since the function plot calls the function plot: : easy for preprocessing its input data, scenes like above can directly be plotted using plot: plot(sin(x), [PI/2,1],  $\#x = PI/2, \#y=1$ ) plot::Function2d(sin(x), x = -5..5), plot::Point2d( $\frac{\pi}{2}$ , 1, PointColor = RGB::Red, LegendText = "[PI/2, 1]")

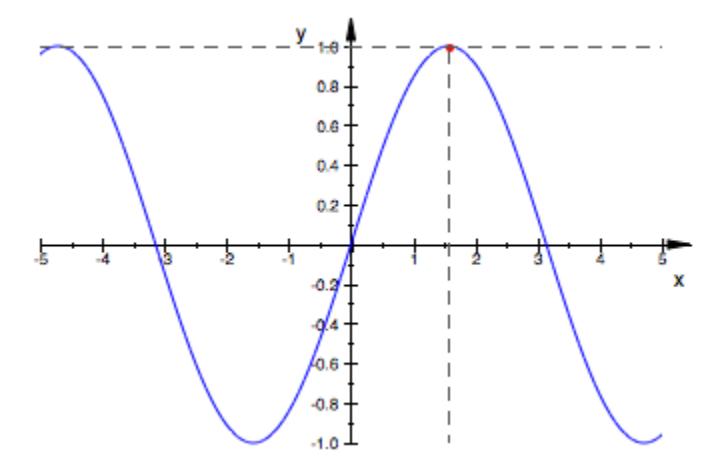

Now, it is only a small step to animate this scene: plot( $sin(x)$ , {[ $x,sin(x)$ ], # $Points$ }, # $x=x$ , # $y=sin(x)$ )

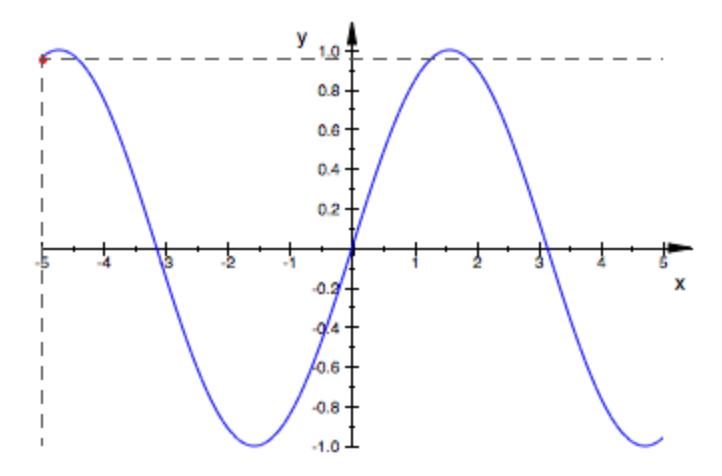

Note: Graphical objects and attributes, as well as data that plot:: easy cannot transform, are returned unchanged:

plot::easy(x, plot::Point2d(1,1), LineStyle=Dashed, "UnknownObject")plot::Function2d(x, x = -5..5), plot::Point2d(1, 1), LineStyle = Dashed, "UnknownObject"

 $plot::Function2d(x, x = -5..5), plot::Point2d(1, 1), LineStyle = Dashed, "UnknownObject"$ 

This is why plot returns the following error message when it is executed with the above arguments:

plot(x, plot::Point2d(1,1), LineStyle=Dashed, "UnknownObject"); Error: The arguments 'UnknownObject' are unexpected. [plot::Canvas::new]

#### **Example 2**

Points can be entered as lists with two or three values. Alternatively, a corresponding column vector in combination with the option #Points (alias #P, see ["Example 18" on page 24-51](#page-3828-0)) can be used.

Note that for plotting animated points the option #Points is required. Otherwise a curve (when entered a list) or an arrow (when entered a vector) is plotted:

plot([0,1], [s,s^2], {[s,s^2], #Points}, s=-2.. 2, matrix([t,t^2]),  $\{\text{matrix}([t,t^2]), \text{#Points}\}, t= 2...2 \}$ 

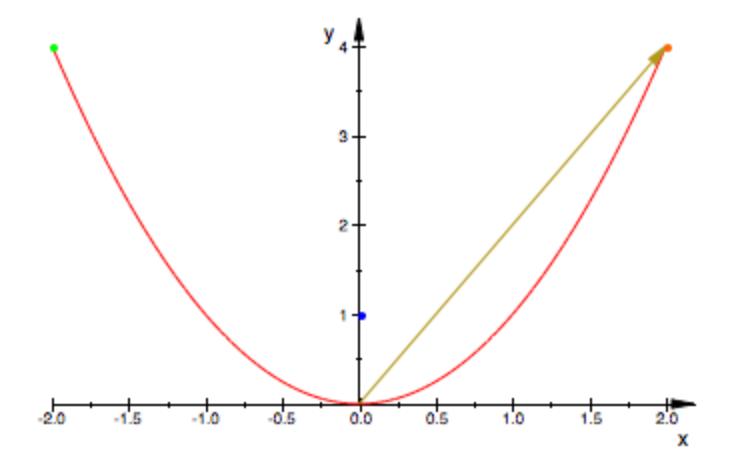

See also: plot::Point2d, plot::Point3d.

#### **Example 3**

Arrows can be specified as column vectors with two or three elements. Alternatively, a list in combination with the option #Arrows (alias #A, see ["Example 13" on page 24-47\)](#page-3824-0) can be used:

plot(matrix([0,1]), matrix([s,s^2]), s=2..-2, [t,t^2], {[t,t^2], #Arrows},  $t = -2.2$ )

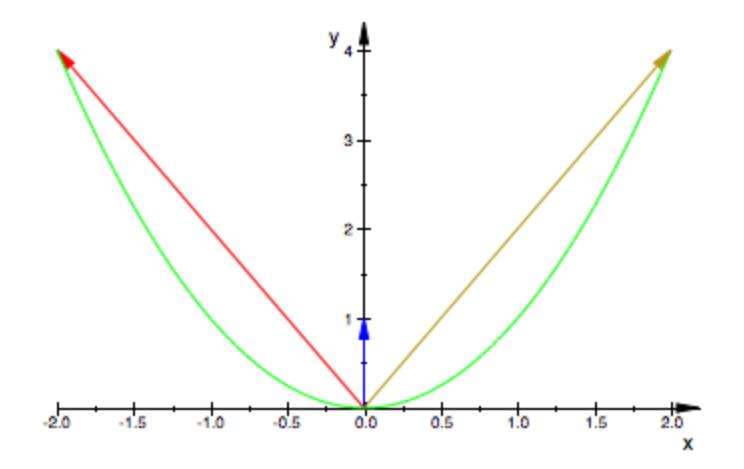

If an arrow should start at coordinates other than (0,0) or (0,0,0), respectively, then a list of two column vectors or a corresponding list of lists in combination with the option #Arrows (alias #A, see ["Example](#page-3824-0) [13" on page 24-47](#page-3824-0)) can be used:

u:= matrix([3,2]): v:= matrix([1,4]): w:=  $(1-a)*u + a*v$ : u, v, w;matrix([[3], [2]]), matrix([[1], [4]]), matrix([[3 - 2\*a],  $[2^*a + 2]]$ )

 $\left(\frac{3}{2}p\right)$ lo $\left(\frac{1}{4}\right)$ v,  $\left(\frac{3}{12}, \frac{7}{4}\right)\left(\frac{3}{2}p\right)$ =0.1..1, #Arrows)

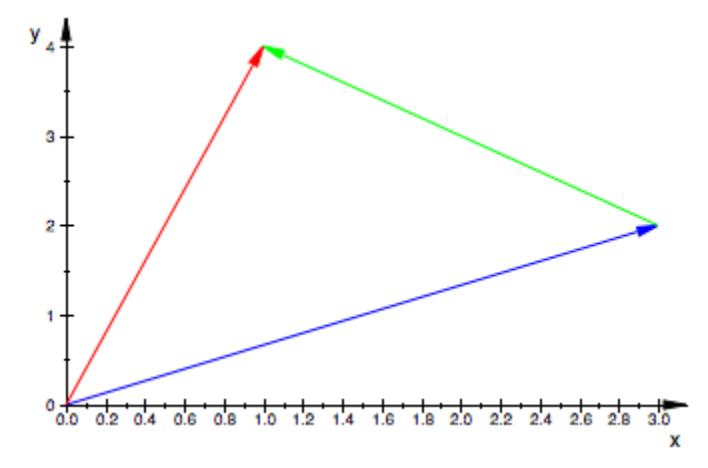

delete u, v, w:

See also: plot::Arrow2d, plot::Arrow3d.

### **Example 4**

Polygons can be specified as lists, tables or matrices. In the following example, polygons are plotted using different input styles. The option #Origin (alias #O, see ["Example 17" on page 24-50\)](#page-3827-0) ensures that the origin of the coordinate system is visible in the scene as well: plot([[1,3],[2,5],[3,3],[4,8]], table(1=4,2=6,3=4,4=9),  $[matrix([1,5]),matrix([2,7]),matrix([3,5]),matrix([4,10]),$ matrix([[1,6],[2,8],[3,6],[4,11]]), #Origin)

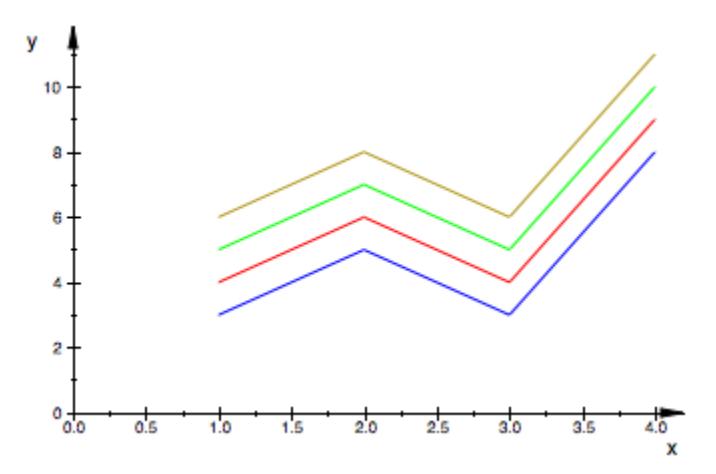

Note that polygons are displayed as points when option #Points (alias #P, see ["Example 18" on page 24-51](#page-3828-0)) is used: plot([[1,3],[2,5],[3,3],[4,8]], table(1=4,2=6,3=4,4=9), [matrix([1,5]),matrix([2,7]),matrix([3,5]),matrix([4,10])], matrix([[1,6],[2,8],[3,6],[4,11]]), #Points, #Origin)

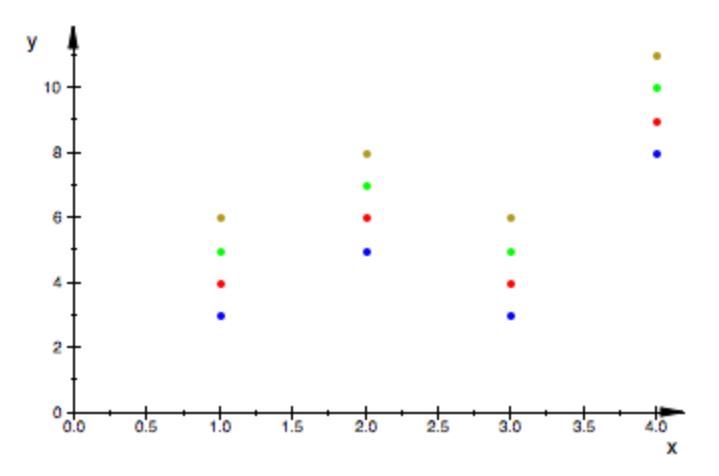

Note that the following polygons with two elements are displayed as arrows when option #Arrows (alias #A, see ["Example 13" on page 24-47](#page-3824-0)) is used:

plot([[1,4],[2,6]], [matrix([1,5]),matrix([2,7])], matrix([[1,6],[2,8]]), #Arrows, #Origin)

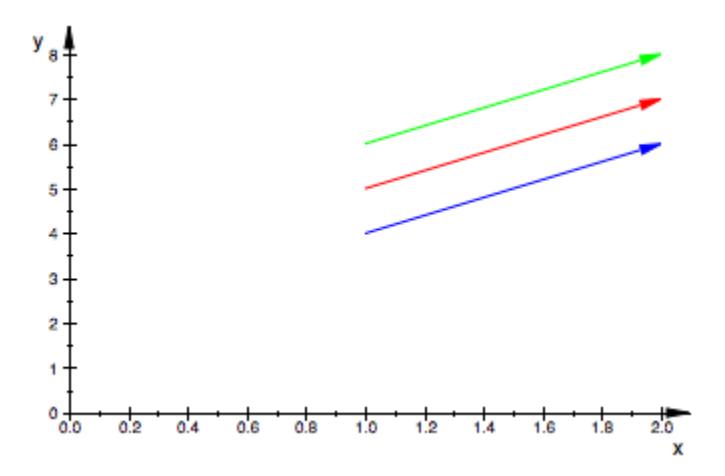

See also: plot::Polygon2d, plot::Polygon3d.

#### **Example 5**

Point lists can be specified as lists, tables or matrices. For each point an RGBa color has to be specified. In the following example, point lists are plotted using different input styles. The option #Origin (alias #O, see ["Example 17" on page 24-50\)](#page-3827-0) ensures that the origin of the coordinate system is visible in the scene as well: plot([[1,2,RGB::Red], [2,4,[0,1,0]], [3,3,[0,0,1,0.5]]],  $[\text{matrix}([1,3,\text{RGB::Red}]),\text{matrix}([2,5,[0,1,0]]),\text{matrix}([3,4,[0,0,1,0.5]])],$ matrix([[1,4,RGB::Red], [2,6,[0,1,0]], [3,5,[0,0,1,0.5]]]),  $table(1=[5,RGB::Red], 2=[7,[0,1,0]], 3=[6,[0,0,1,0.5]])$ , #Origin)

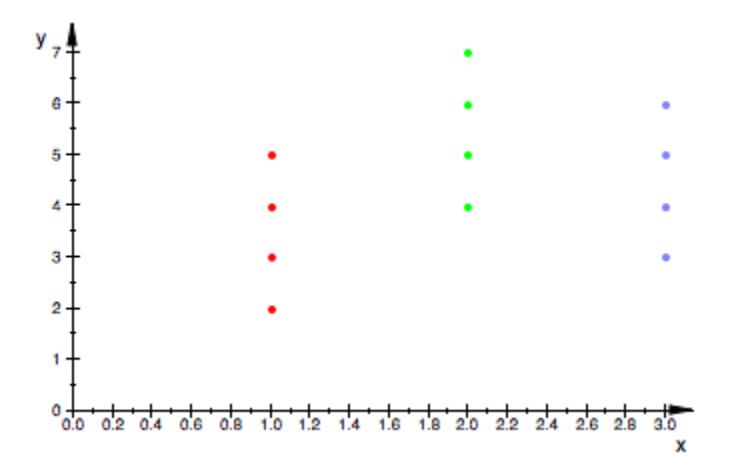

Note that the following point lists are displayed as arrows when option #Arrows (alias #A, see ["Example 13" on page 24-47\)](#page-3824-0) is used: plot([[1,2,RGB::Red], [2,4,[0,1,0]] ,[3,3,[0,0,1,0.5]]], [matrix([1,3,RGB::Red]),matrix([2,5,[0,1,0]]),matrix([3,4,[0,0,1,0.5]])], matrix([[1,4,RGB::Red], [2,6,[0,1,0]], [3,5,[0,0,1,0.5]]]), table(1=[5,RGB::Red], 2=[7,[0,1,0]] ,3=[6,[0,0,1,0.5]]), #Arrows, #Origin)

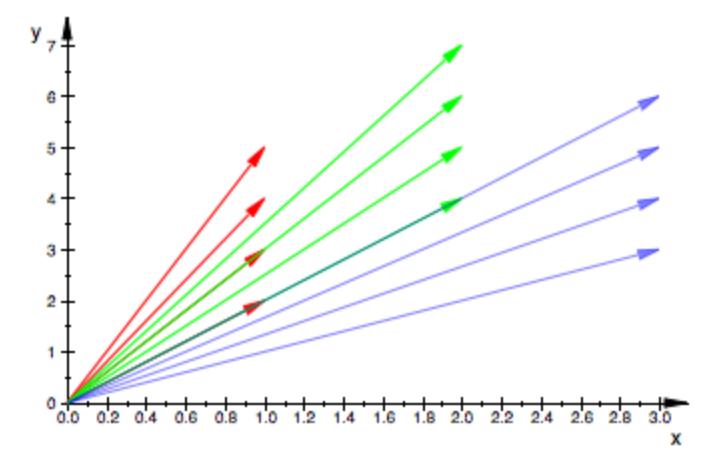

See also: plot::PointList2d, plot::PointList2d.

#### **Example 6**

For drawing horizontal and vertical infinite lines, the short syntax  $\#x$  = e and #y = e with e is a real expression,can be used: plot(sin(x), [PI/2,1],  $\#x = PI/2$ ,  $\#y = 1$ ,  $\#Legend$ )

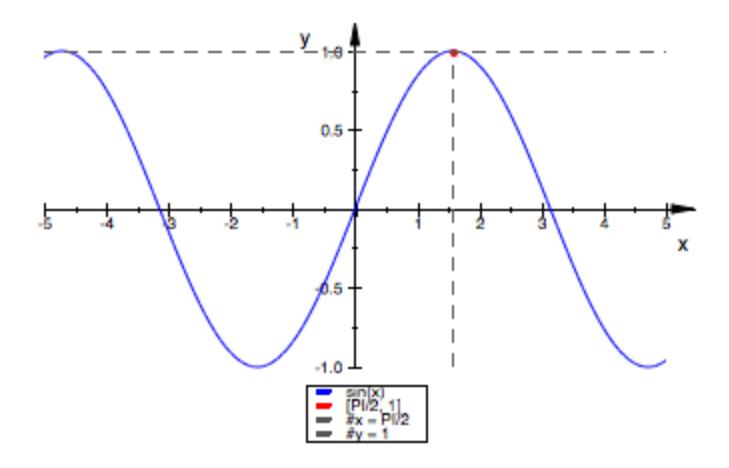

For drawing horizontal and vertical infinite planes, the short syntax#x =  $e, \#y$  =  $e$  and  $\#z$  =  $e$ , with  $e$  is a real expression, can be used.

Both, lines and planes can also be animated: plot( $[t,0,t^2]$ ,  ${t,0,t^2}$ ],  ${t$ Points},  $#x=t$ ,  $#z=t^2$ ,  $#Legend$ 

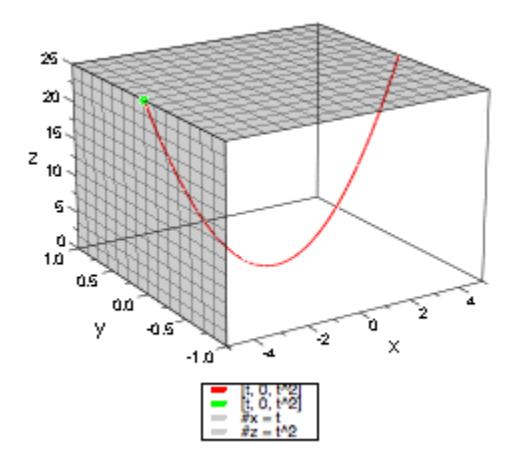

See also: plot::Line2d, plot::Plane.

# **Example 7**

A curve can be specified as list with two or three elements, where at least one element depends on a free variable. If option #Points (alias #P, see ["Example 18" on page 24-51\)](#page-3828-0) is set, then instead of a curve, an animated point is plotted that moves along the curve. plot( $[t,sin(t)]$ ,  ${t,sin(t)}$ ,  $\#Points$ ,  $t=0..2*PI$ )

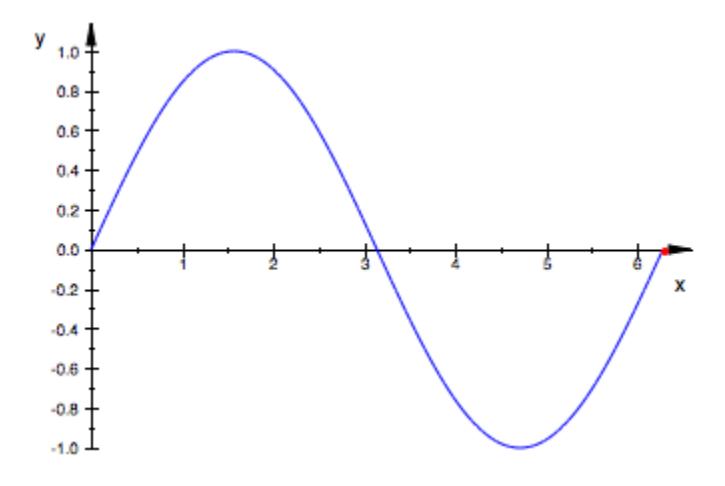

See also: plot::Curve2d, plot::Curve3d.

# **Example 8**

plot::easy tries to transform expressions that are no lists, sets, matrices, equations or inequalities into graphs of 2D or 3D functions. We plot some graphs of 2D functions:  $plot(sin(x), tan(x), x)$ 

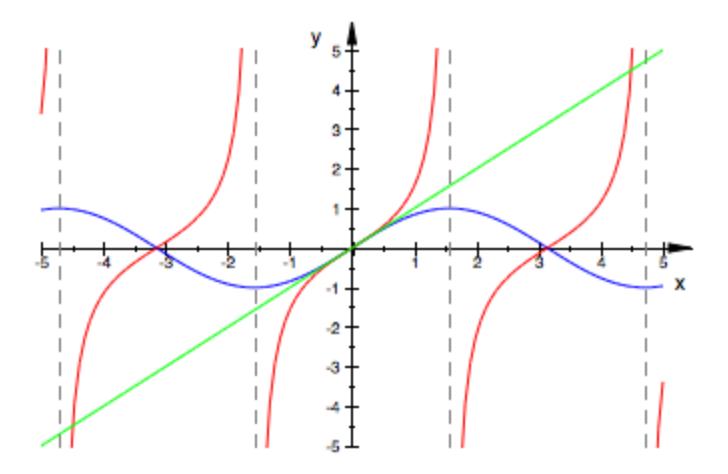
We plot a simple 3D function. Note that the option #3D (alias #3, see ["Example 12" on page 24-45\)](#page-3822-0) is required in the following example for plotting a 3D function. Otherwise, an animated 2D function is created.  $plot(m*x, #3D)$ 

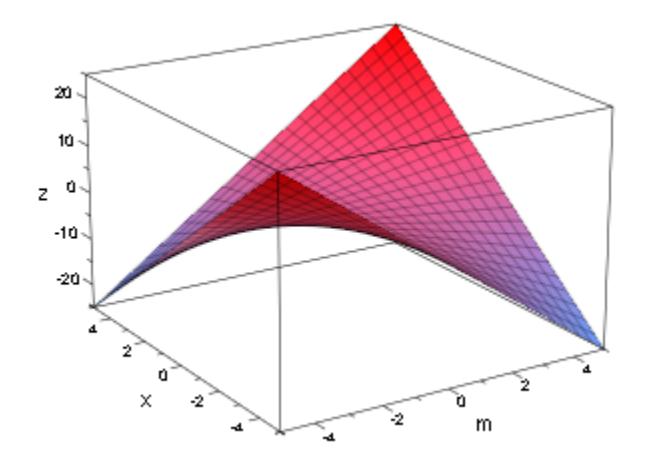

We plot a simple 2D animation: a point and the corresponding tangent of the sine function move along the sine function graph: f:= x -> sin(x): plot(f(x), x = -PI..PI, {[a, f(a)], #Points},  $f'(a)*(x-a) + f(a)$ ,  $a = -PI/2..PI/2)$ 

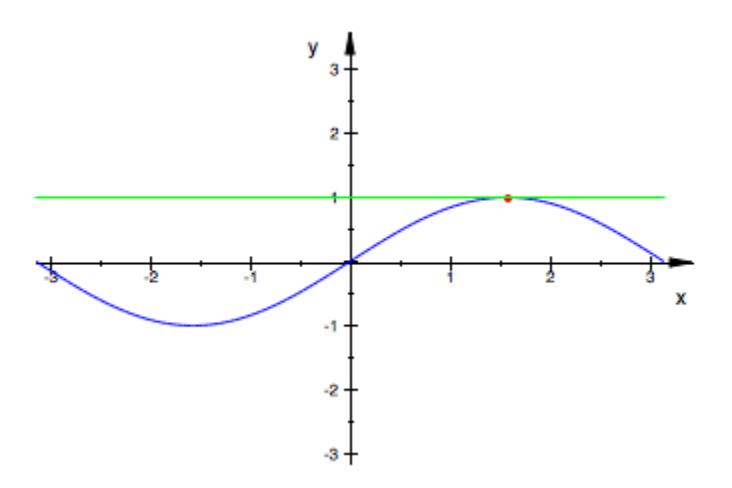

We plot a piecewise defined function: plot(piecewise( $[x < 1, x^2 + 1]$ ,  $[x \ge 1, x + 5]$ ),  $\#x = 1, \#Legend$ )

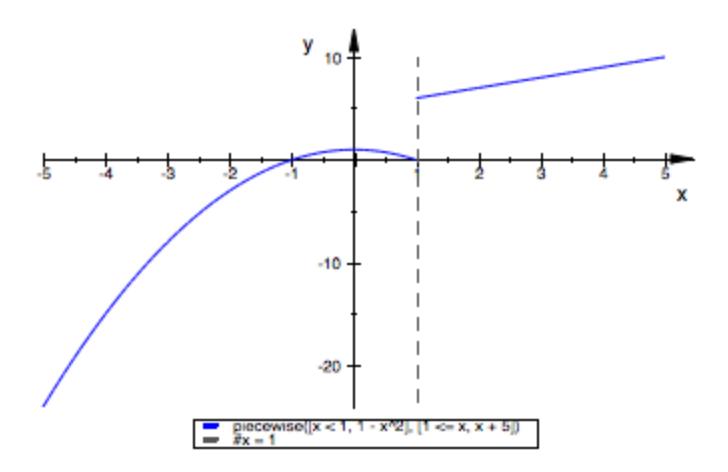

The same piecewise defined function is now written in a shorter syntax. Note the difference between defining one function with two branches (left) and defining two functions (right):

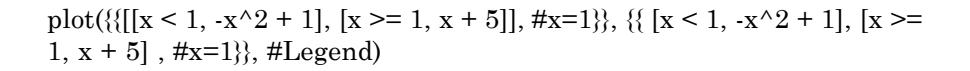

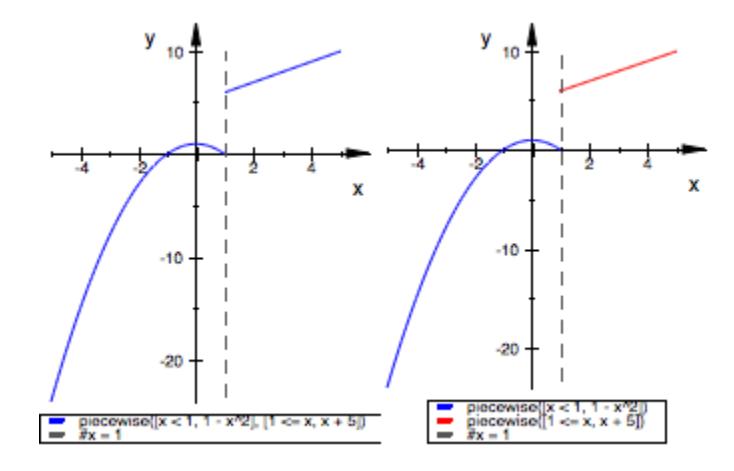

See also: plot::Function2d, plot::Function3d.

### **Example 9**

An implicit function can be specified as an equation: plot( $u^5 + x^2 = 1 - u^3$ )

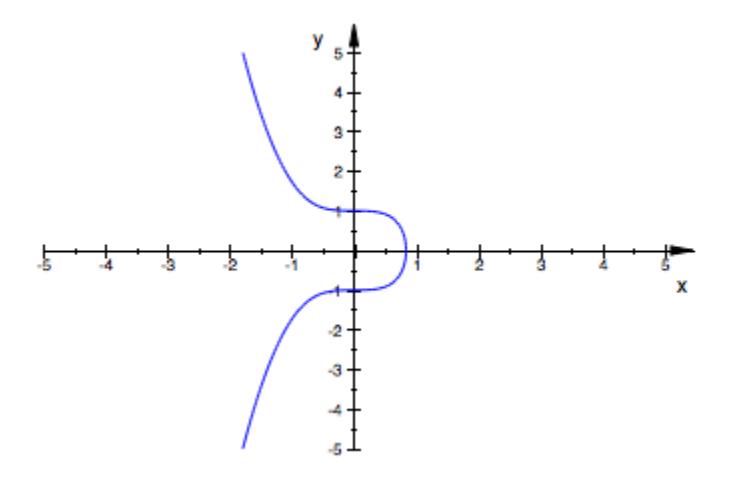

Note that the option #3D (alias #3, see ["Example 12" on page 24-45\)](#page-3822-0) may be required to plot planes given as cartesian equations. Otherwise, an animated 2D graph might be created. This depends on the number of variable of the equation.

E1:=  $2*x + 30*y - 2*z = 5$ : E2:= -x + 7\*y - z = 12: E3:= -4\*x +  $2*y + z =$ 0: plot(E1, E2, E3, #3D, #Legend)

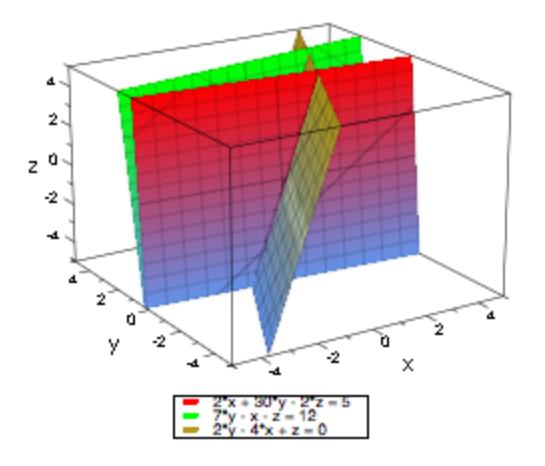

delete E1, E2, E3:

See also: plot::Implicit2d, plot::Implicit3d.

## **Example 10**

An inequality can be displayed directly: plot( $u^5+x^2 < 1-u^3$ )

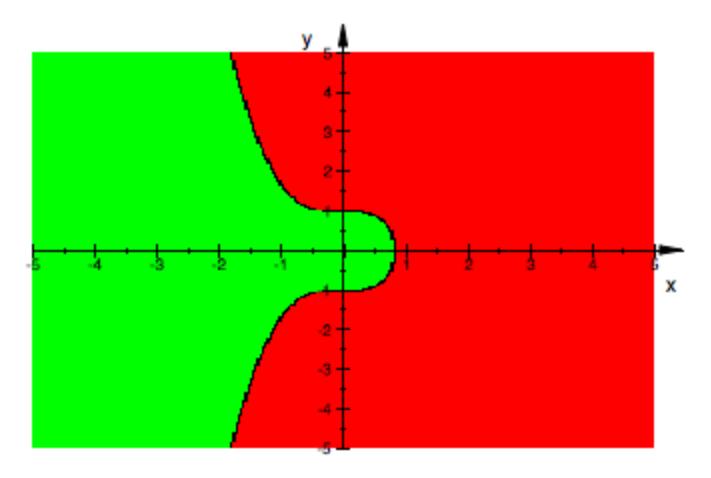

The same is true for a list of inequalities and equations:  $plot([x < 3, x > 1, y < 4, y > -4])$ 

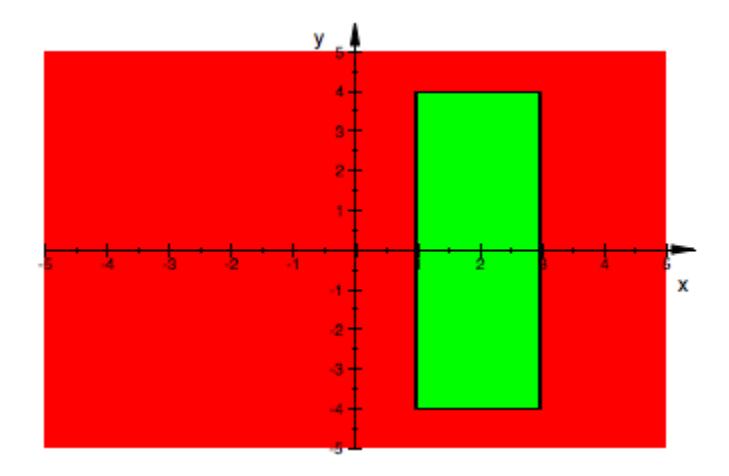

See also: plot::Inequality.

## **Example 11**

To display a 2D text at a certain position, an equation of a coordinate tuple and a character string or a procedure can be entered: plot( $[t, t^2]$ ,  $\{[t, t^2]$ , #Points},  $[t, t^2]$  = "moving text")

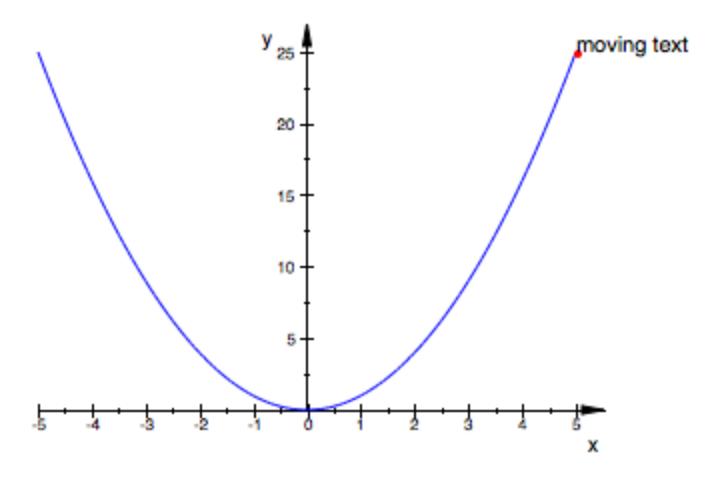

<span id="page-3822-0"></span>We display a 3D text. As in any other context of plot::easy, we can use regular graphical attributes like TextFont =Center as well: DIGITS := 2: plot([t, t^2, 1], {[t, t^2, 1], #Points}, [t, t^2, 1] = (t->" x = ".[t, t^2, 1.0]), TextFont=[Bold]): delete DIGITS:

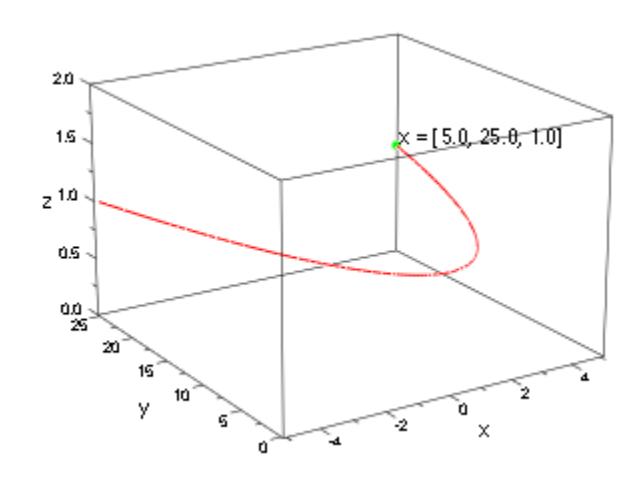

See also: plot::Text2d, plot::Text3d.

## **Example 12**

Usually plot::easy creates a 2D scene, unless one of the arguments is a 3D object or can only be transformed to a 3D object or the option #3D is used.

 $plot(sin(x), #3)$ 

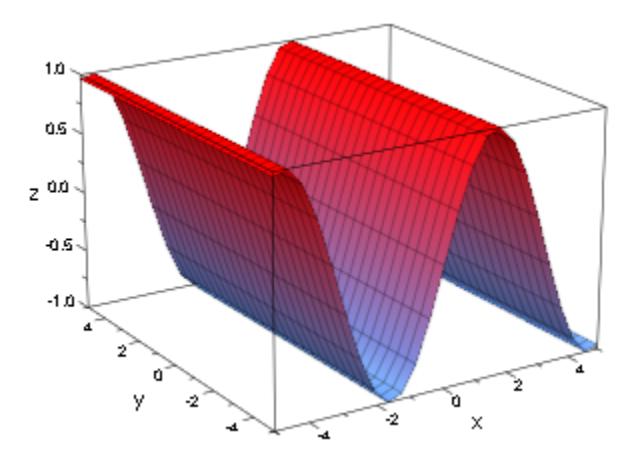

However, the option #3D is only a hint. It is ignored if the current scene can only be a 2D scene. In the following example, the 2D point determines the dimension of the scene:  $plot([PI/2,1], sin(x), #3)$ 

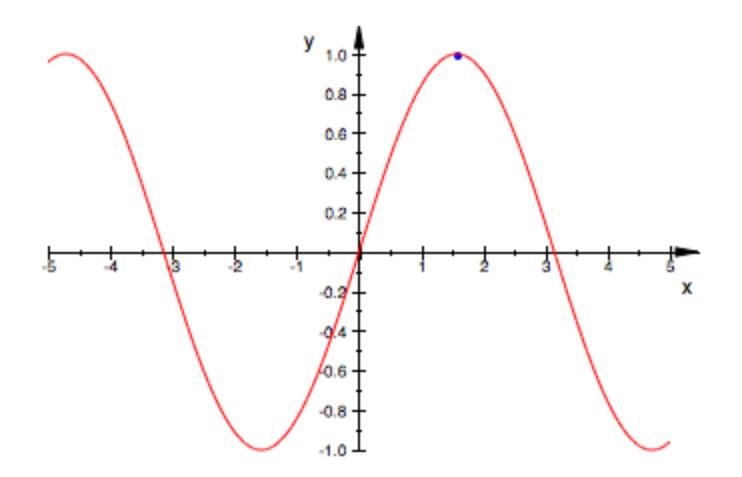

In the following example, the 3D point determines the dimension of the scene. There is no need to use option #3D in order to create a 3d scene:

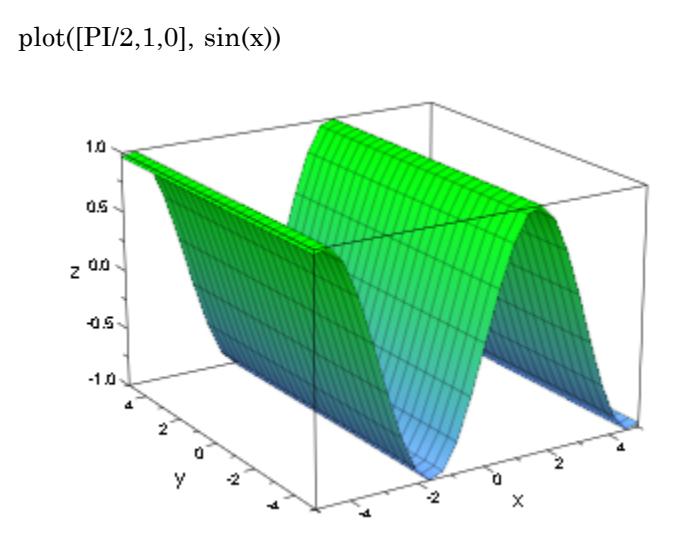

With option #Arrows, arrows instead of points or curves are created. When used within a  $\{...\}$ -group, it affects the elements of this group or scene only.

plot({{ $[-5,25]$ ,  $[5,25]$ ,  $[x,x^2]$ }}, {{ $[-5,25]$ ,  $[5,25]$ ,  $[x,x^2]$ , #A }})

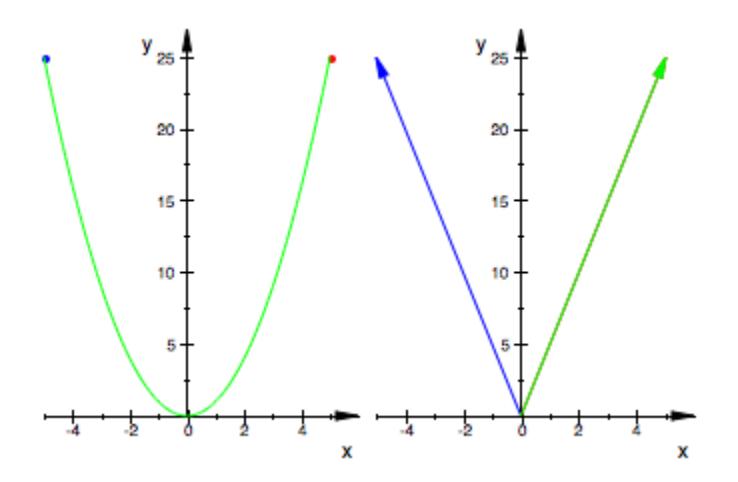

Option #Constrained creates a coordinate system with constrained scaled axes. This is a shortcut for Scaling = Constrained. plot( $\{ \{ x^2 \} \}$ ,  $\{ \{ x^2, \#C \} \}$ )

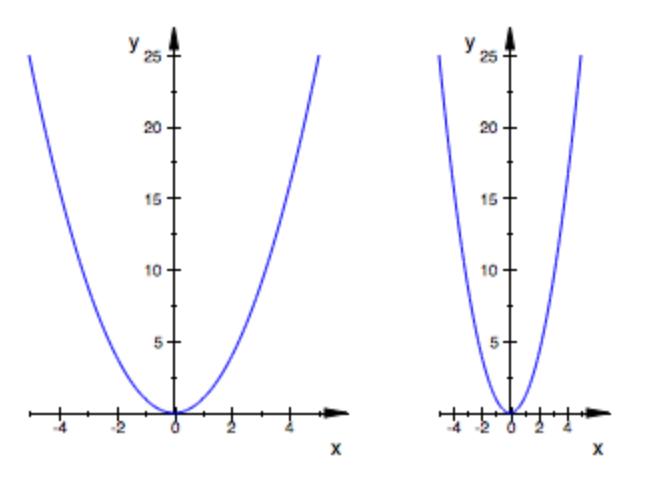

Option #Grid creates a coordinate system with grid lines. This is a shortcut for GridVisible = TRUE. plot({{ $x^2$ }}, {{ $x^2$ , #G }})

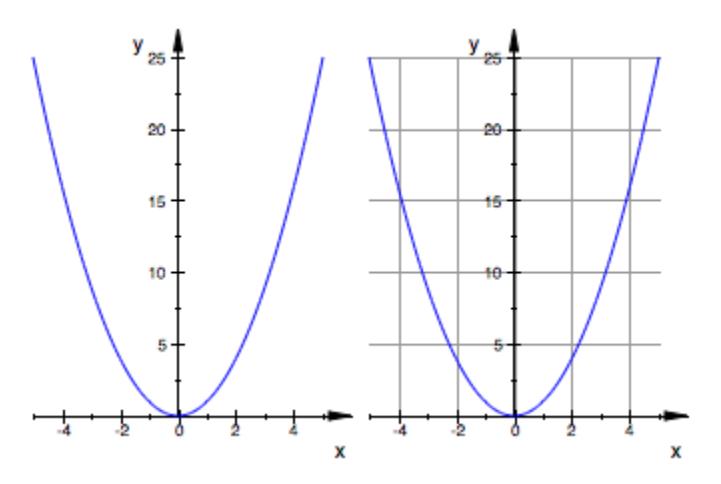

## **Example 16**

Option #Legend creates a legend. This is a shortcut for LegendVisible = TRUE in combination with LegendEntry = TRUE. Note that plot::easy explicitly sets a legend text for each graphical object it creates.

plot([0,-6],  $x^2-5$ , [t,t^2], #L)

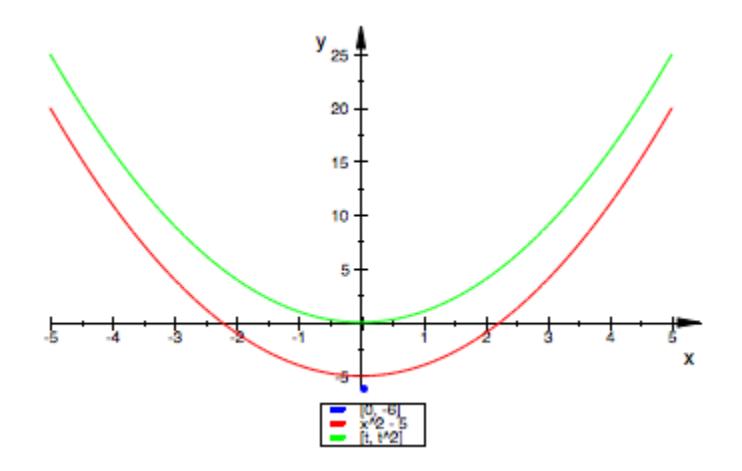

Option  $\#$ Origin includes the coordinates  $(0,0)$  or  $(0,0,0)$ , respectively, into the viewing box of the current scene. plot({{[2,2], [3,3]}}, {{[2,2], [3,3], #O}})

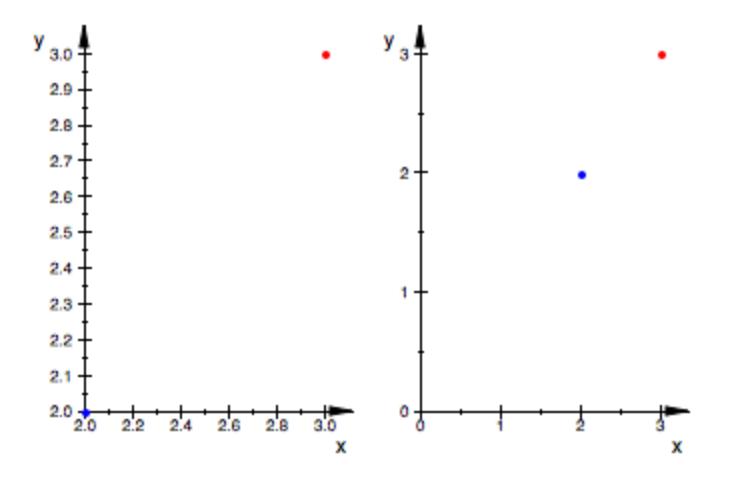

Using option #Points, points instead of arrows or curves are created. Furthermore, this option sets the attributes PointsVisible =TRUE and LinesVisible =FALSE. When used within a  $\{\ldots\}$ -group, it affects the elements of this group or scene only.

plot({[-5,25], [x,x^2], #Gray}, {matrix([5,25]), [x,x^2], #P})

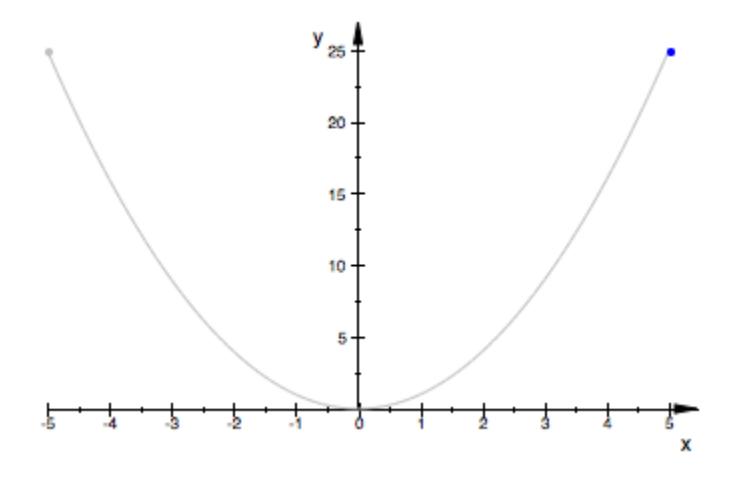

### **Example 19**

 $#X / #Y / #Z = a \cdot b$  sets the x- / y- / z-range of the viewing box of the scene to a..b. This is a shortcut for ViewingBoxXRange / ViewingBoxYRange / ViewingBoxZRange = a..b. plot( $\{x^2, \sin(x)\}, \{x^2, \sin(x), \#Y=0..4\}\$ )

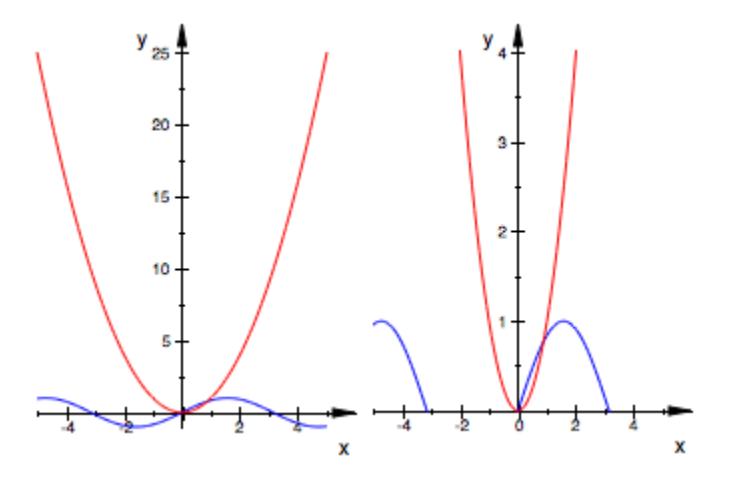

We draw a 3D scene with a restricted viewing box. Therefore, only a quater of the shere is visible: plot({{plot::Sphere(1)}}, {{plot::Sphere(1), #X=0..1, #Y=0..1, #Z=0..1}})

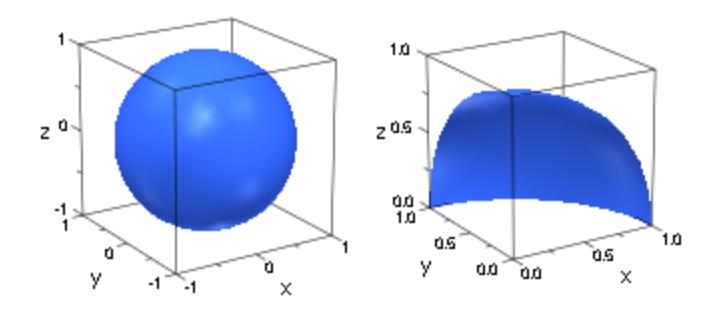

## **Parameters arg**

Any object

## **Options #3D**

Alias #3. Creates a 3D instead of a 2D scene, if possible. Usually, a 2D scene is created unless one of the arguments is a 3D object or can only be transformed into one.

#### **#Arrows**

Alias #A. Creates arrows instead of points. When used within a {...}-group, it affects the elements of this group or scene only.

#### **#Constrained**

Alias #C. Creates a coordinate system with axes having the same scaling. This is a shortcut for Scaling =Constrained.

#### **#Grid**

Alias #G. Creates a coordinate system with grid lines. This is a shortcut for GridVisible =TRUE.

#### **#Legend**

Alias #L. Creates a legend. This is a shortcut for LegendEntry  $=$ TRUE and LegendVisible  $=$ TRUE. When used within a {...}-group, it affects the elements of this group or scene only. Note that plot::easy explicitly sets a legend text for each graphical object it creates.

#### **#Origin**

Alias #O. Includes the coordinates (0,0) or (0,0,0), respectively, into the viewing box of the current scene.

#### **#Points**

Alias #P. Creates points instead arrows or curves. Furthermore, it sets the attributes PointsVisible =TRUE and LinesVisible =FALSE. When used within a {...}-group, it affects the elements of this group or scene only.

#### **#XRange**

Option, specified as  $#X$ Range = a.. b

Alias  $#X = a$ .. b. Sets the x-range of the viewing box of the scene to a..b. This is a shortcut for ViewingBoxXRange =a..b.

#### **#YRange**

Option, specified as  $\#$ YRange = a.. b

Alias  $\sharp Y = a$ .. b. Sets the y-range of the viewing box of the scene to a..b. This is a shortcut for ViewingBoxYRange =a..b.

#### **#ZRange**

Option, specified as  $#Z$ Range = a.. b

Alias  $#Z = a$ .. b. Sets the z-range of the viewing box of the scene to a..b. This is a shortcut for ViewingBoxZRange =a..b.

#### **#<Colorname>**

If RGB ::<Colorname> is a valid color name in MuPAD, #<Colorname> is transformed to: Color = RGB ::<Colorname>, LineColorType =Flat and for 3D objects additionally FillColorType =Flat. Transparent RGB colors can be specified as  $#$ <Colorname>.[t], with t is in 0..1. If  $#$ <Colorname> is a valid color following the html conventions then instead of RGB ::<Colorname>, the corresponding RGB or RGBa color value is inserted. When used within a {...}-group, it affects the elements of this group or scene only.

#### **#<Colorname1> .. #<Colorname2>**

If RGB ::<Colorname1> and RGB ::<Colorname2> are valid color names in MuPAD, this option is transformed to:

Color = RGB ::<Colorname1>, LineColorType =Dichromatic, LineColor2 =  $RGB :: <$ Colorname2> in 2D scenes and to:

Color = RGB ::<Colorname1>, FillColorType =Dichromatic, FillColor2 = RGB ::<Colorname2> in 3D scenes.

Transparent RGB colors can be specified as #<Colorname>.[t], with t is in 0..1. If #<Colorname1> and/or #<Colorname2> are valid colors following the html conventions then instead of RGB

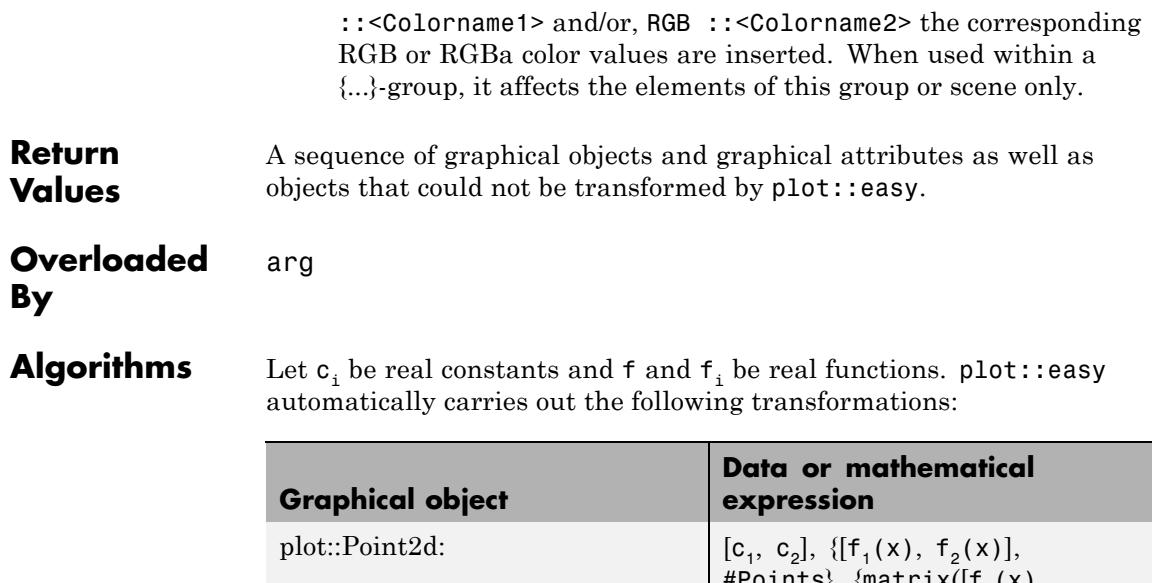

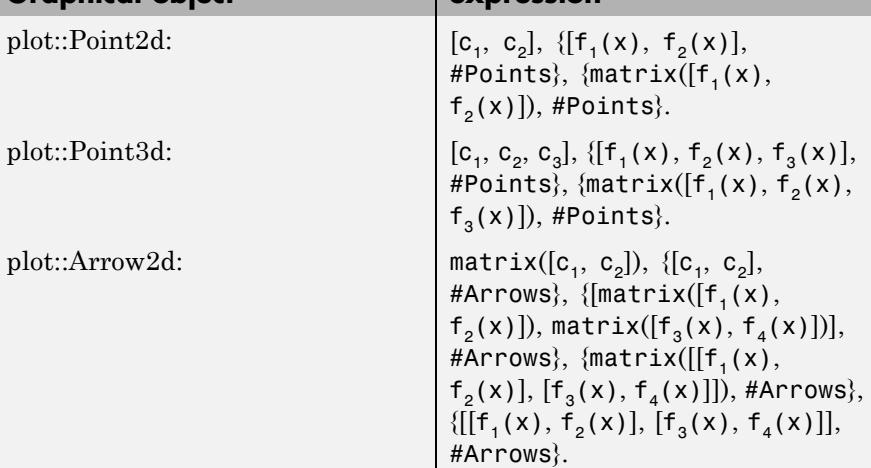

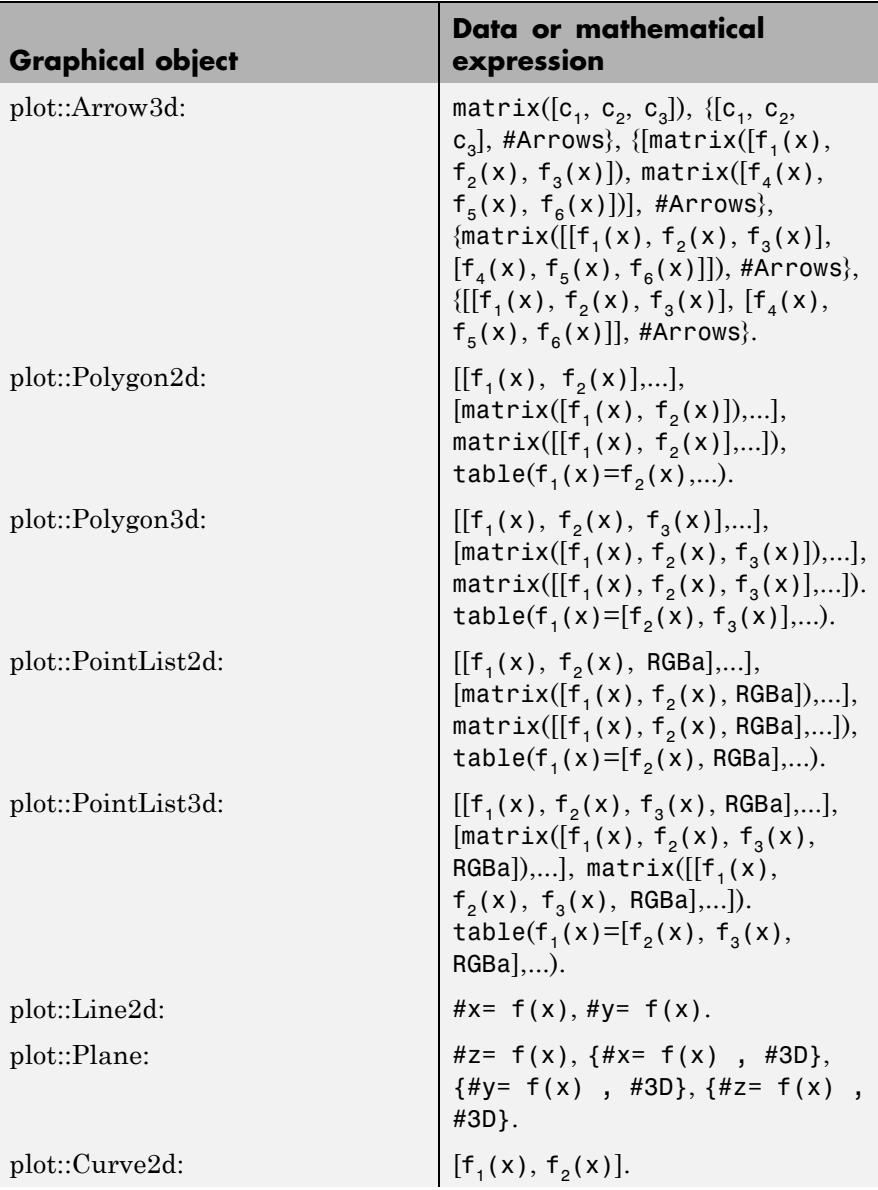

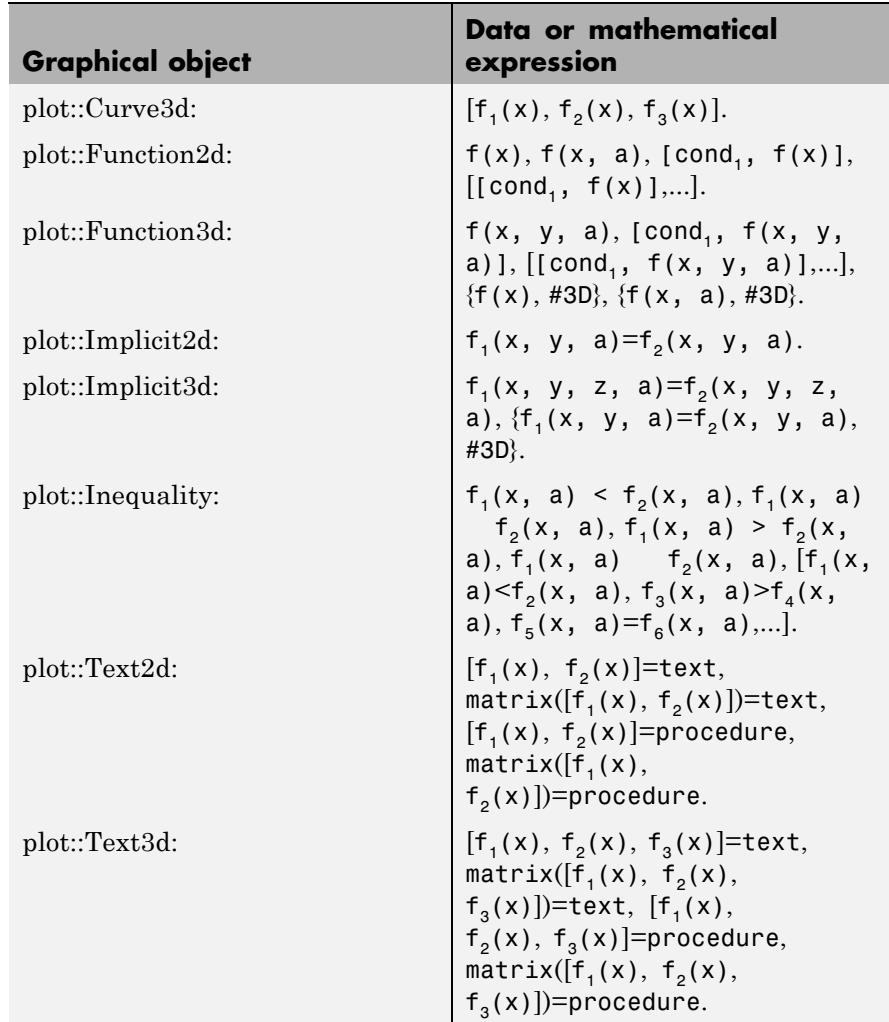

## **See Also** plot

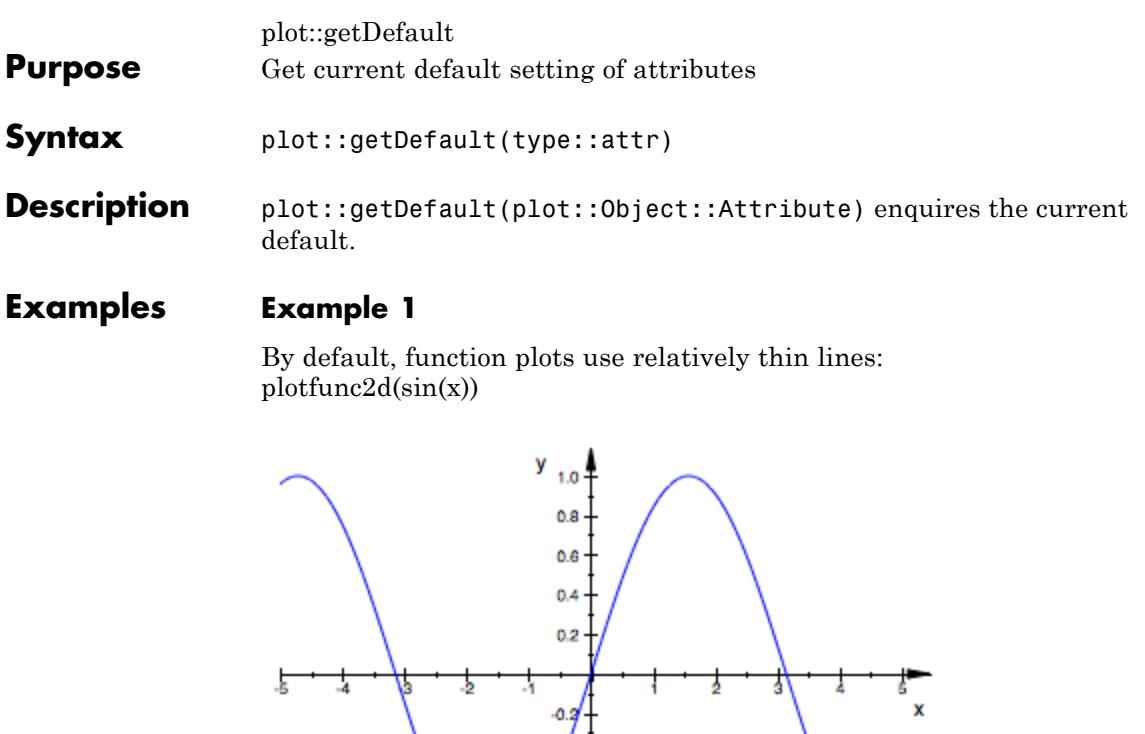

For some applications, this is undesirable, for example when projecting graphics for a larger audience. It is always possible to set thicker lines in the call:

plotfunc2d( $sin(x)$ , LineWidth = 1\*unit::mm)

 $6.6$  $-0.8$ 1.0

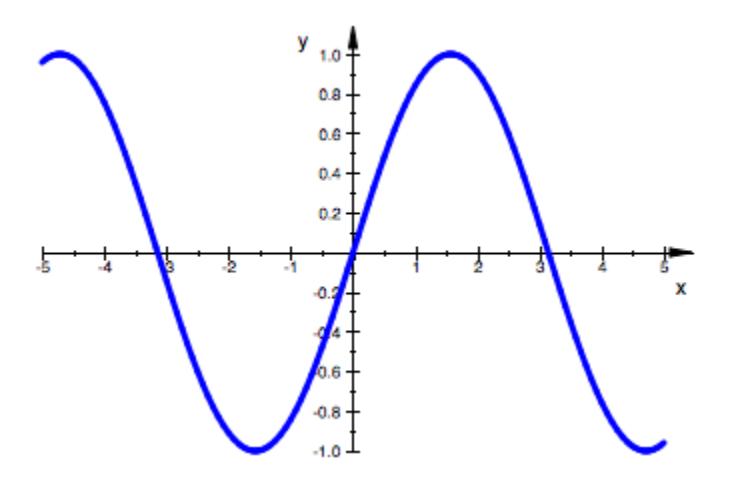

However, this is distracting and cumbersome. Using plot::setDefault, we change the default setting once and for the whole session: plot::setDefault(plot::Function2d::LineWidth = 1\*unit::mm): plotfunc2d(sin(x))

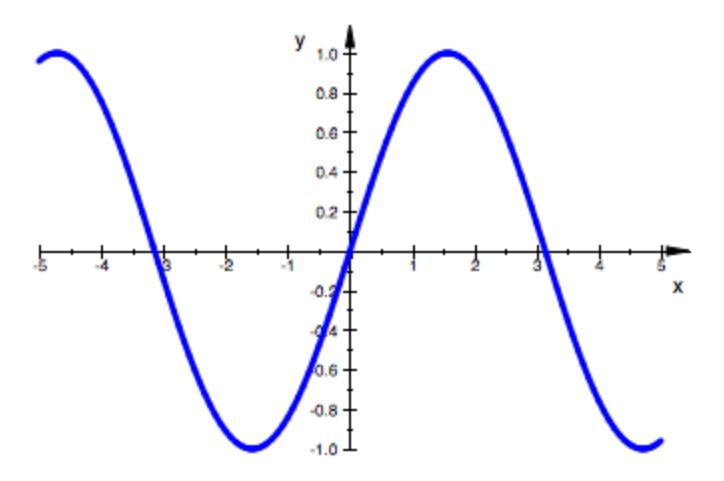

One thing you should know in this context: plotfunc2d and plotfunc3d use plot::Function2d and plot::Function3d for the actual plotting.

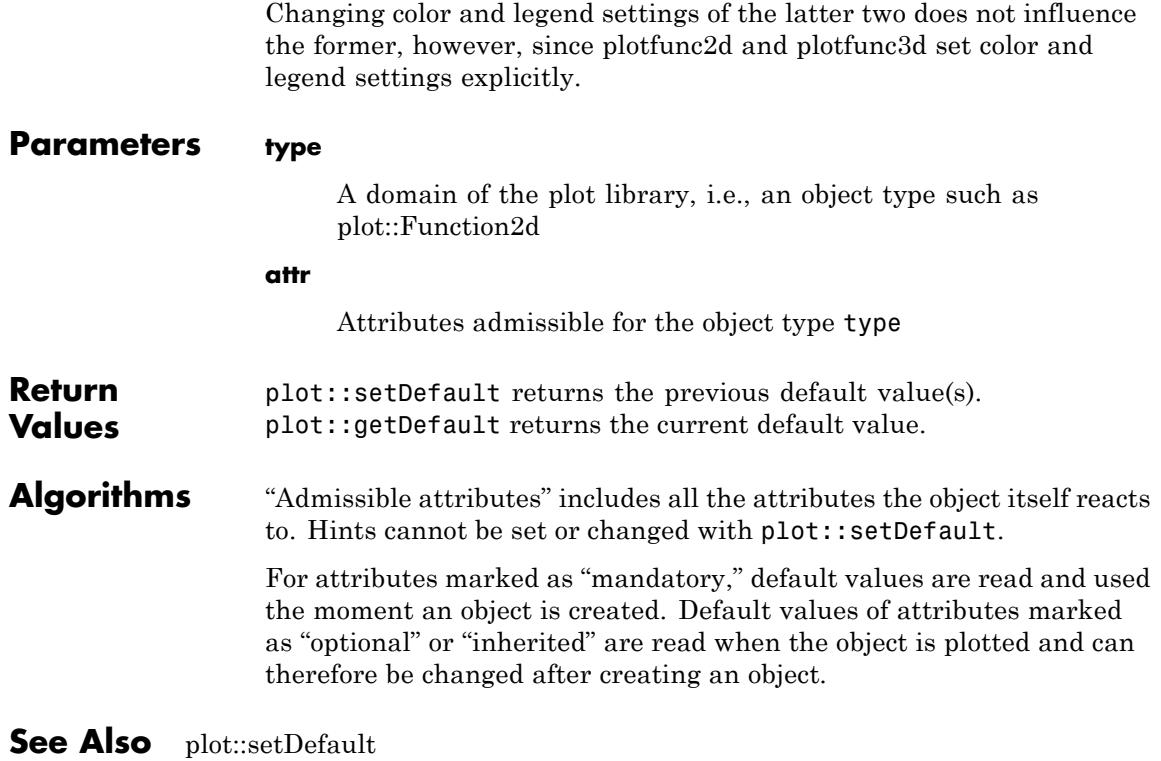

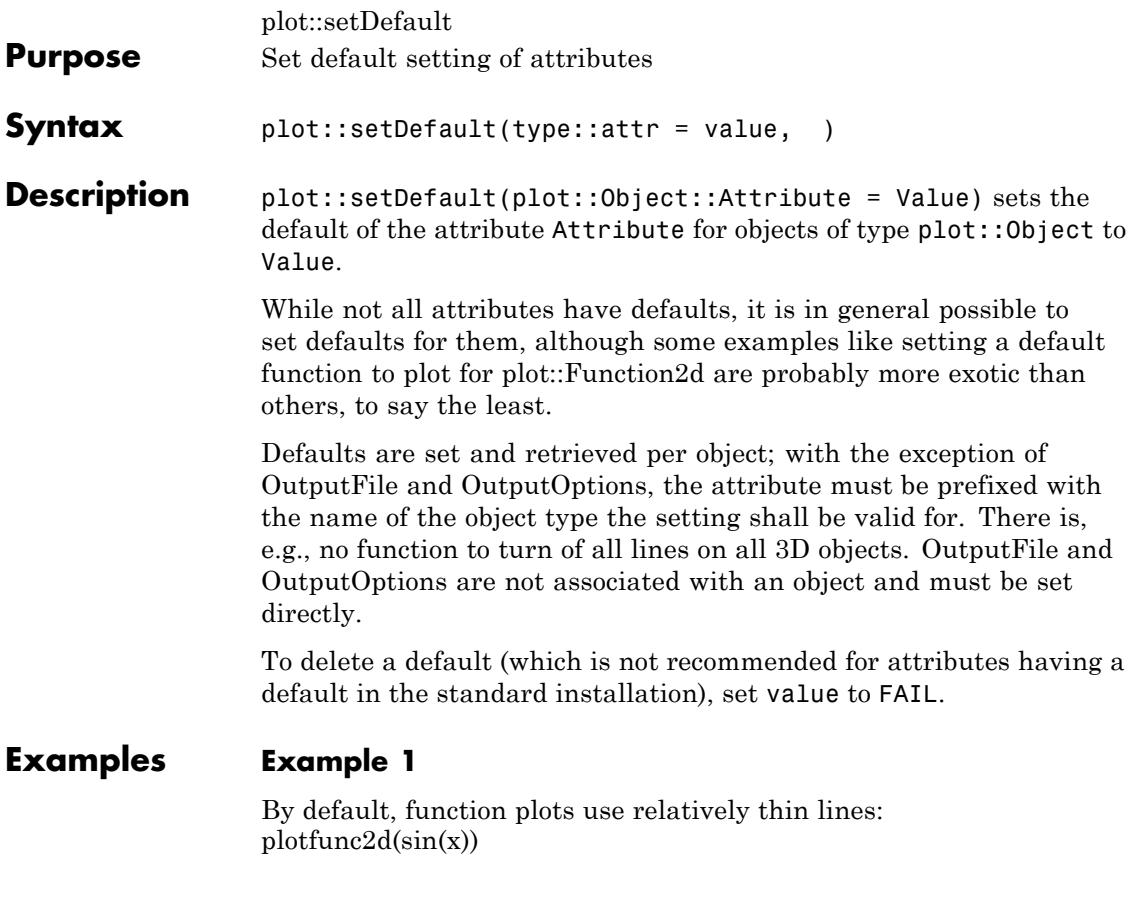

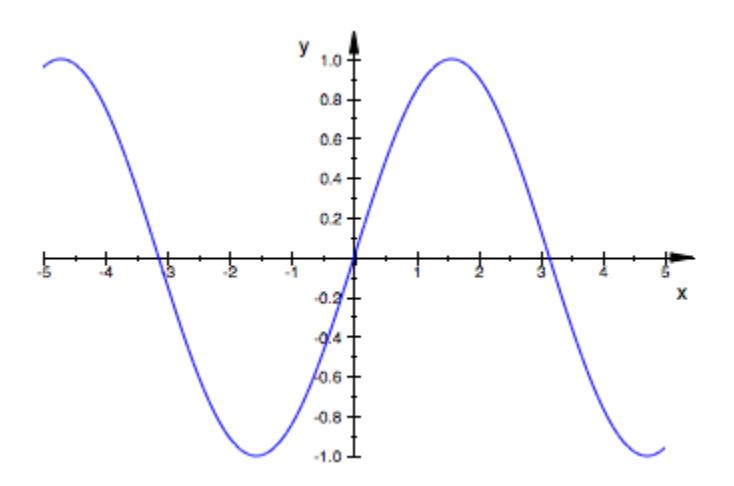

For some applications, this is undesirable, for example when projecting graphics for a larger audience. It is always possible to set thicker lines in the call:

 $plotfunc2d(sin(x), LineWidth = 1*unit::mm)$ 

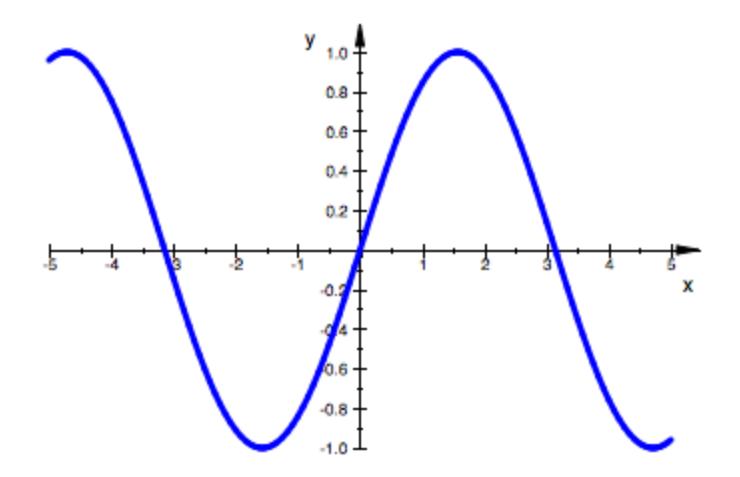

However, this is distracting and cumbersome. Using plot::setDefault, we change the default setting once and for the whole session:

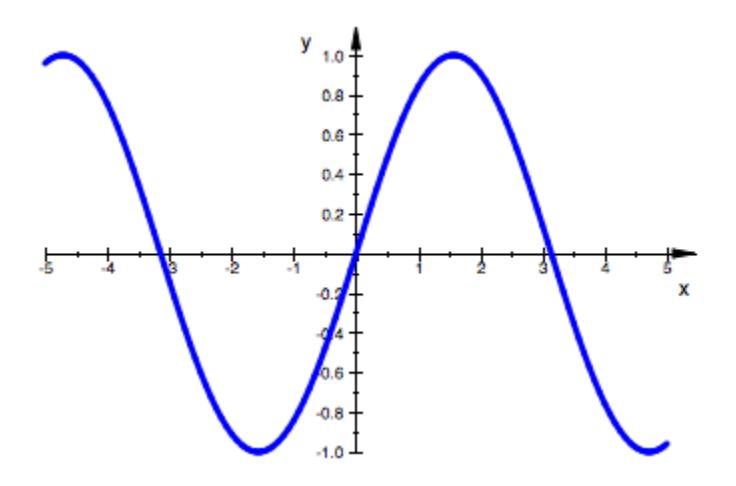

plot::setDefault(plot::Function2d::LineWidth = 1\*unit::mm): plotfunc2d(sin(x))

One thing you should know in this context: plotfunc2d and plotfunc3d use plot::Function2d and plot::Function3d for the actual plotting. Changing color and legend settings of the latter two does not influence the former, however, since plotfunc2d and plotfunc3d set color and legend settings explicitly.

#### **Parameters type**

A domain of the plot library, i.e., an object type such as plot::Function2d

#### **attr**

Attributes admissible for the object type type

#### **value**

The new default value: a value admissible for attr in objects of type type

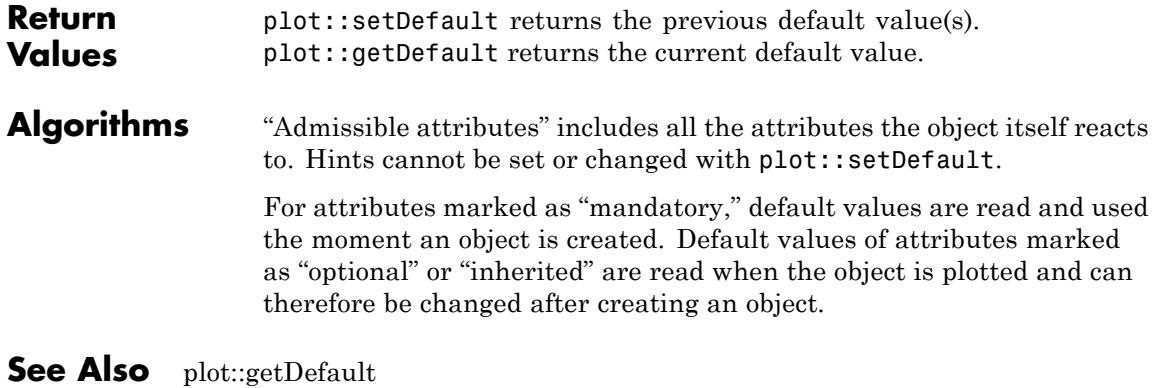

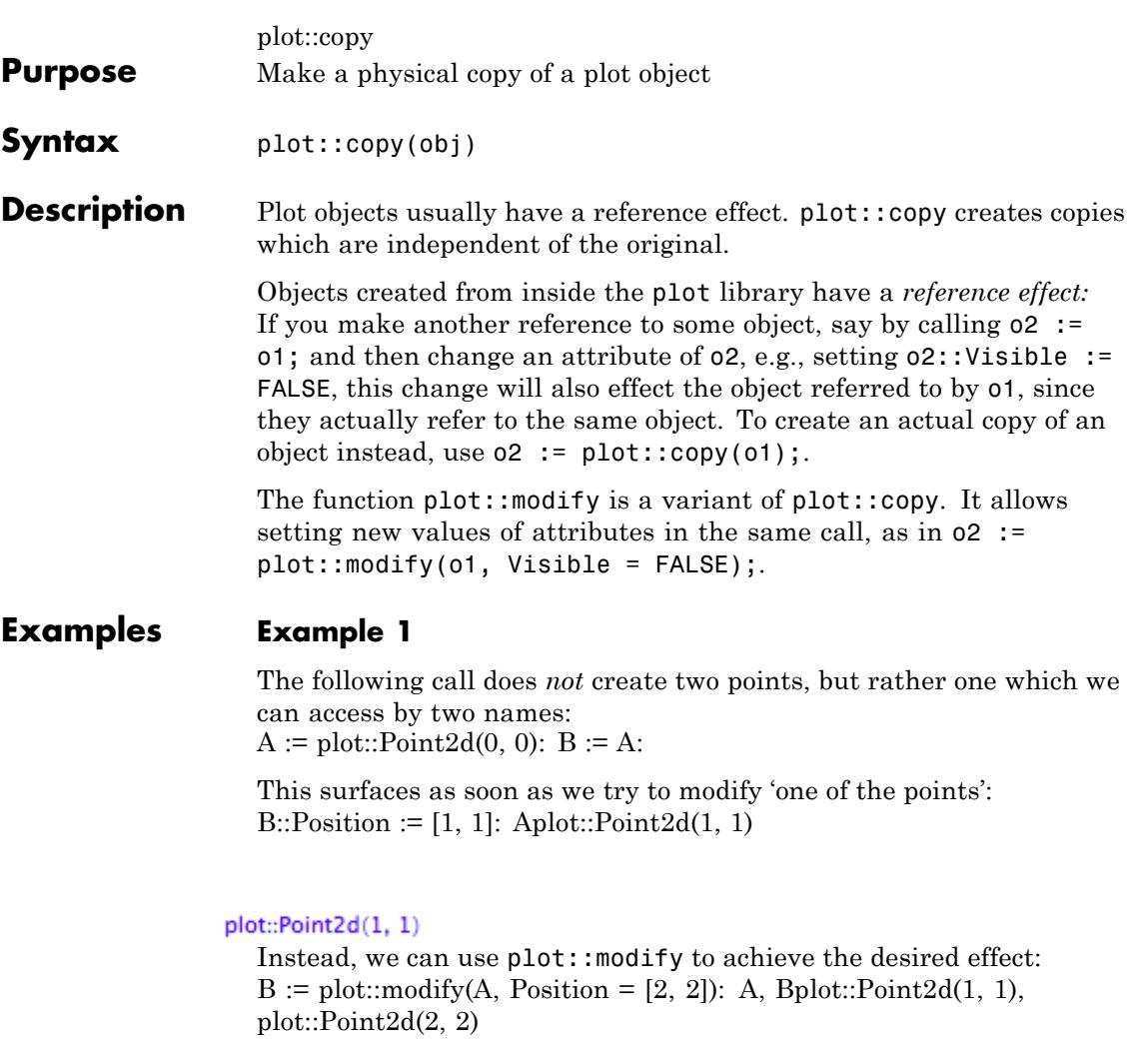

plot::Point2d(1, 1), plot::Point2d(2, 2)

**Note** Note that plot::modify does not modify its argument, but returns a modified copy instead, whatever the name may suggest.

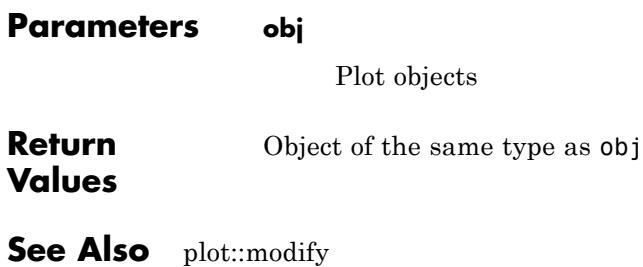

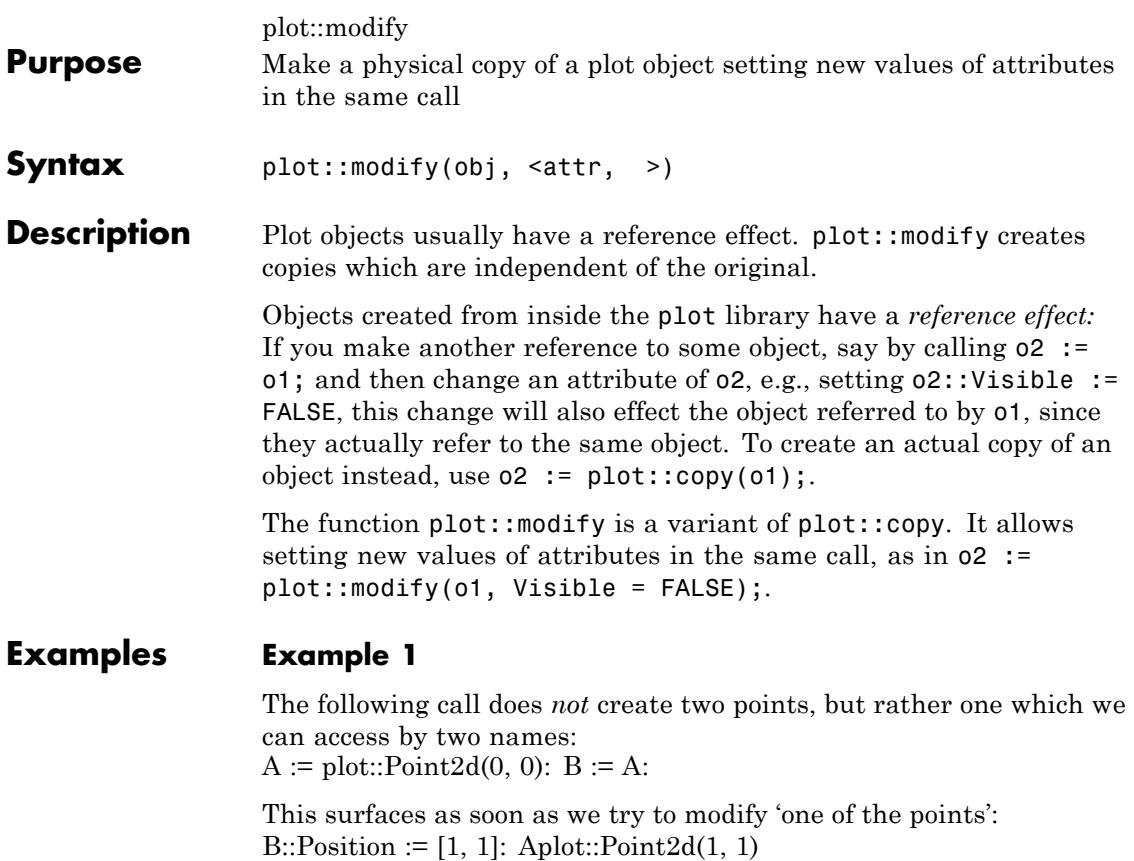

plot::Point2d(1, 1)

Instead, we can use plot: : modify to achieve the desired effect:  $B := plot::modify(A, Position = [2, 2]): A, Bplot::Point2d(1, 1),$ plot::Point2d(2, 2)

plot::Point2d(1, 1), plot::Point2d(2, 2)

**Note** Note that plot::modify does not modify its argument, but returns a modified copy instead, whatever the name may suggest.

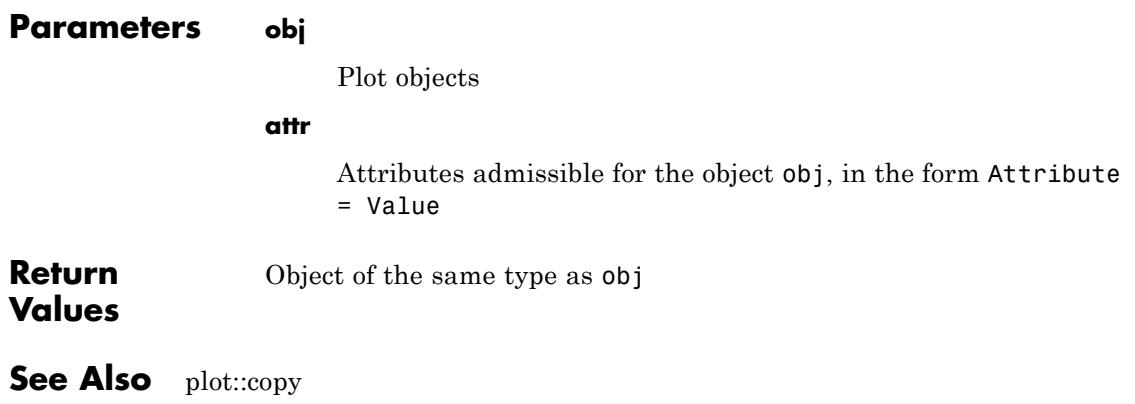

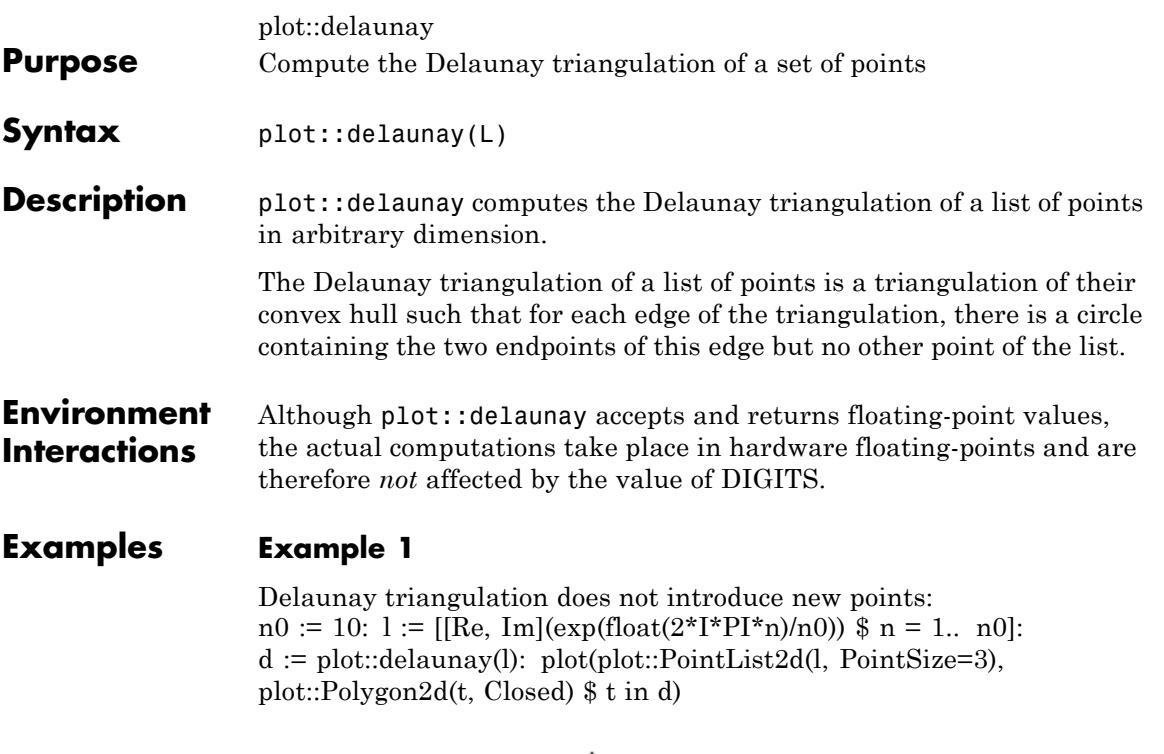

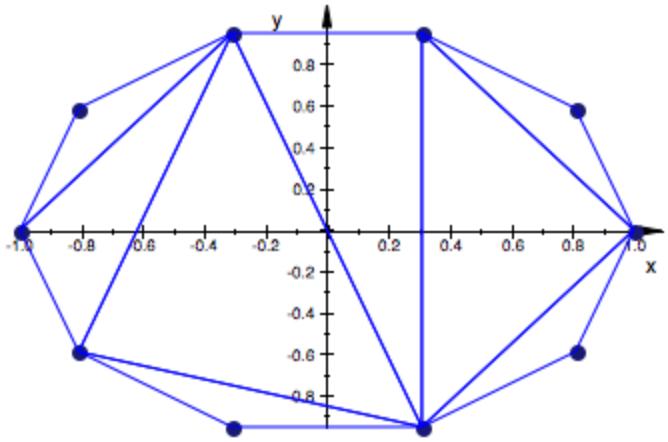

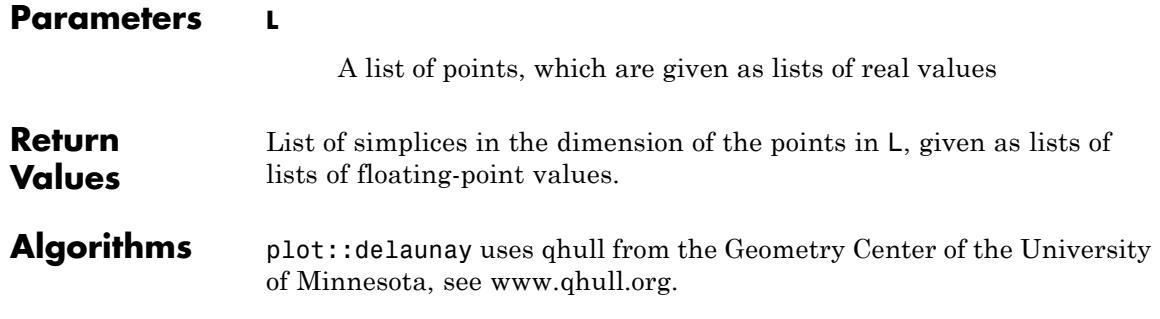

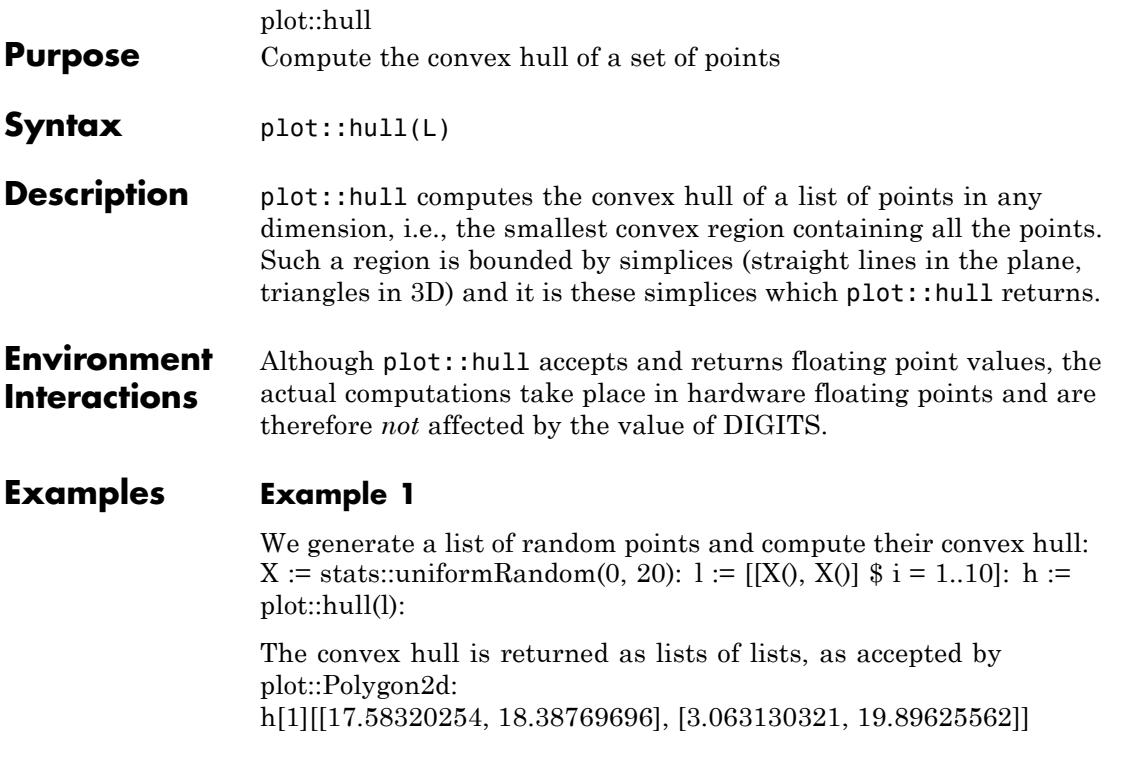

 $\frac{[ [ 17.58320254, 18.38769696], [ 3.063130321, 19.89625562]]}{[ 17.58320254, 18.38769696], [ 3.063130321, 19.89625562]]}$ 

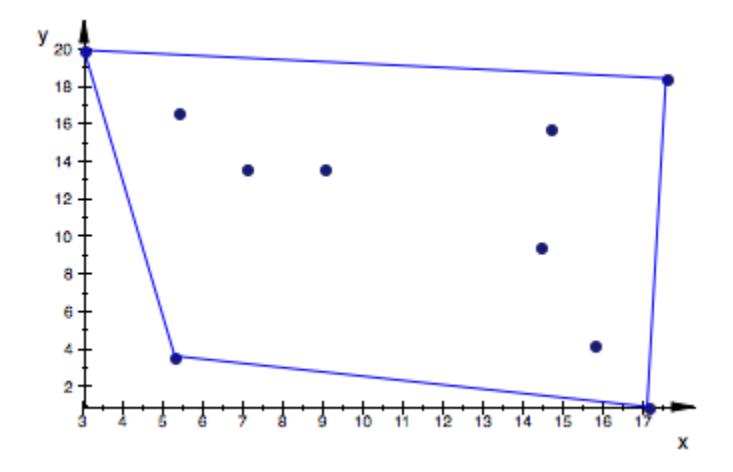

The convex hull of a list of points in 3D is also easy to visualize: l :=  $[[x, y, z] \$ y = z..x  $\$ z = -x..x  $\$ x = 0..10]: h := plot::hull(l): plot(plot::PointList3d(l, PointSize=1), plot::Polygon3d(t) \$ t in h, Closed, Filled, FillColor=RGB::LightOrange.[0.6])

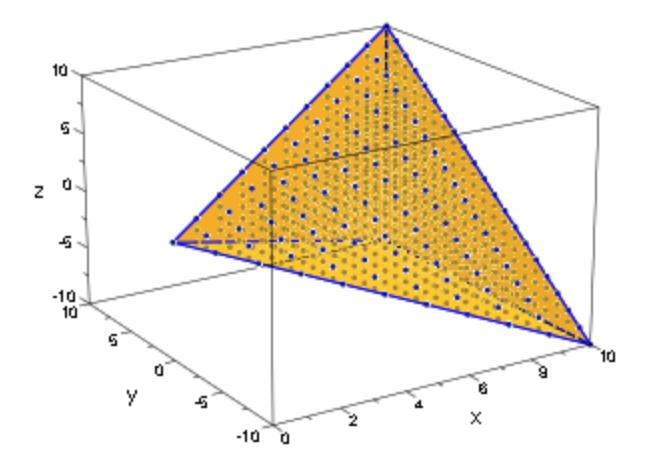

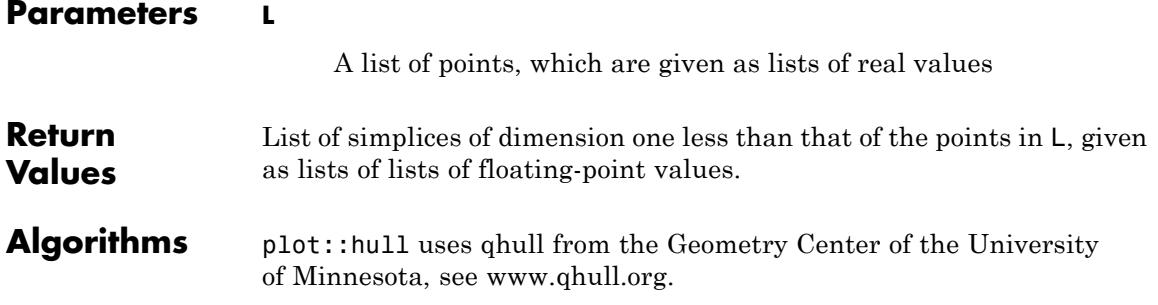

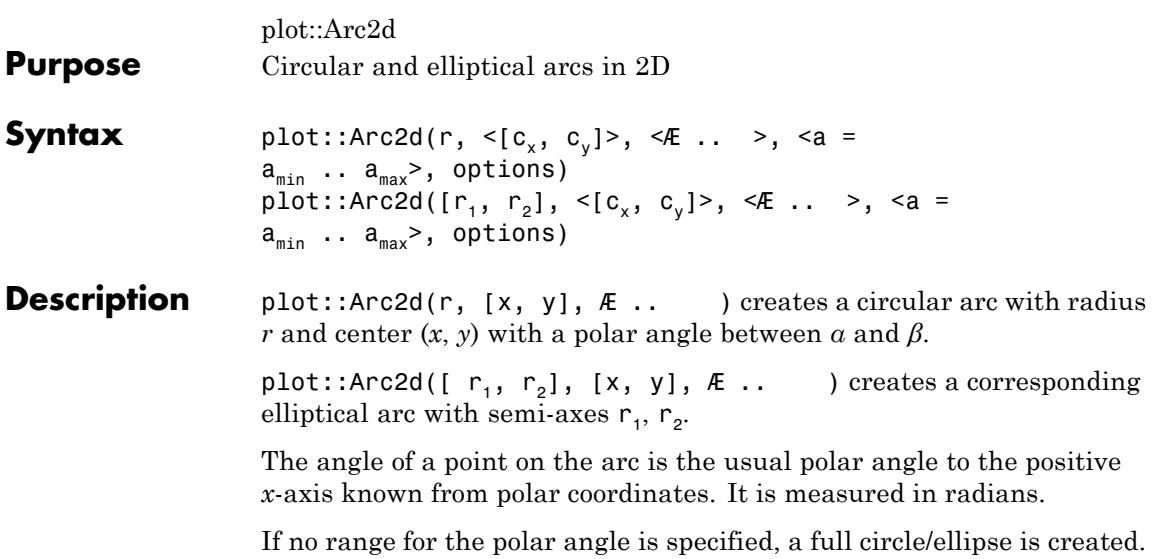

If no center point is specified, an arc with center [0, 0] is created.

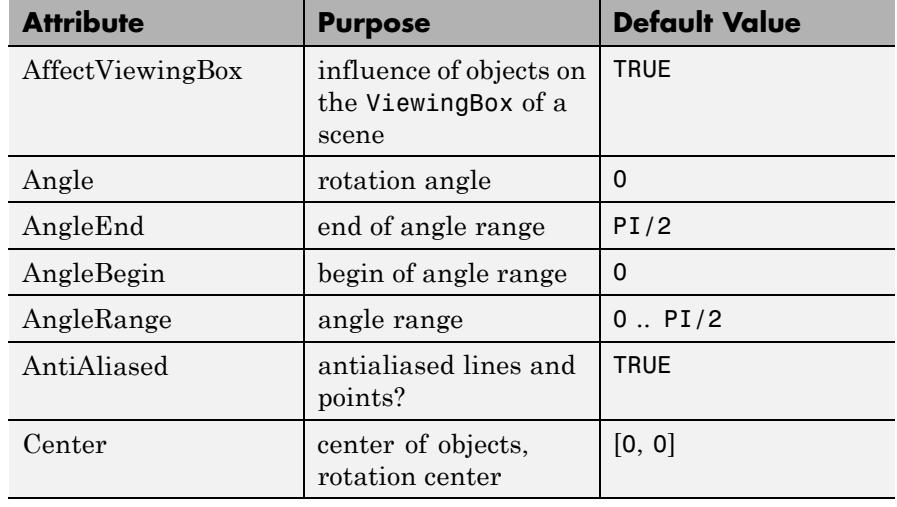

## **Attributes**
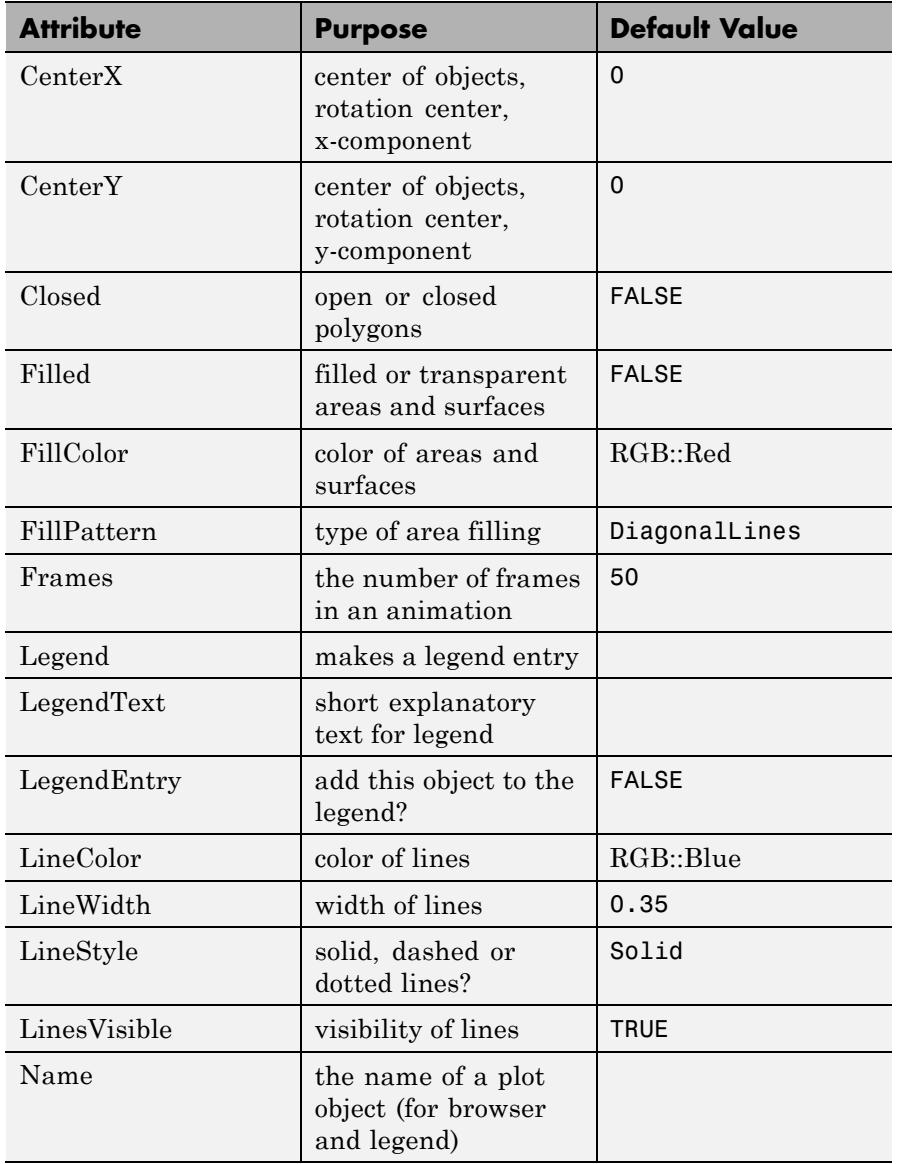

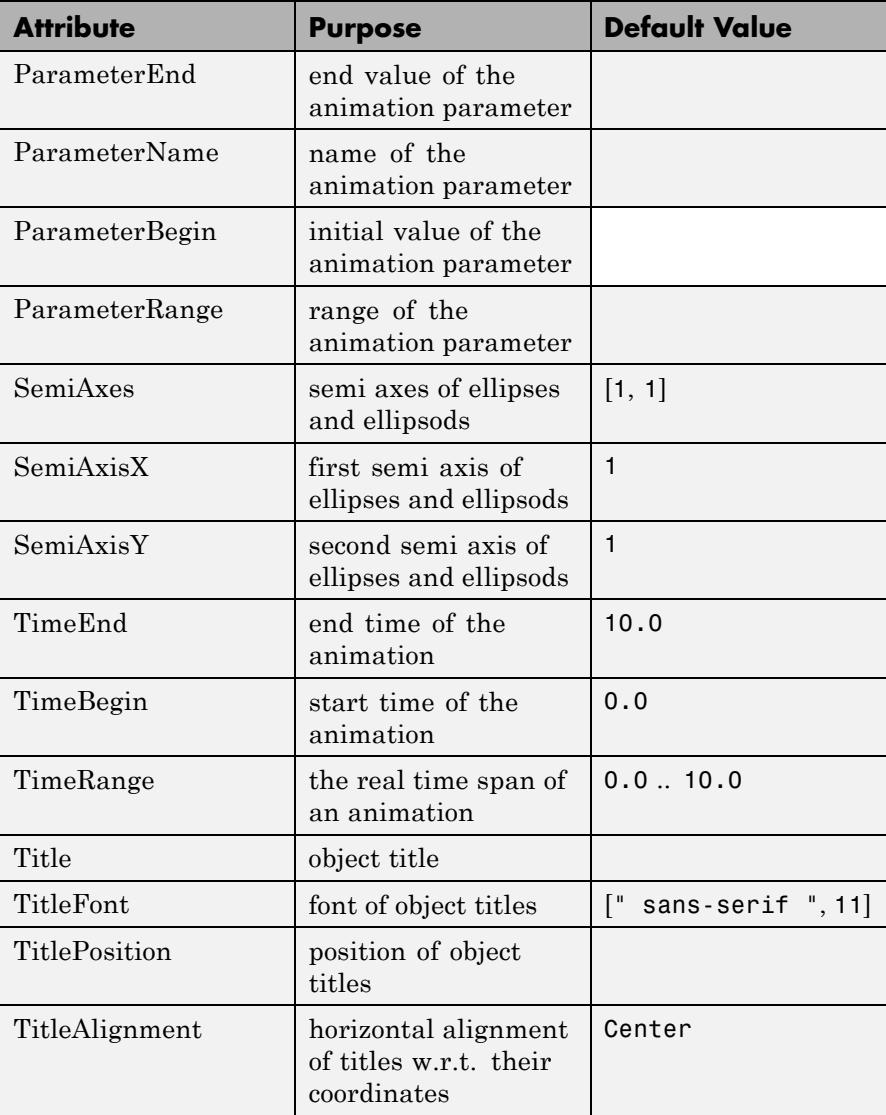

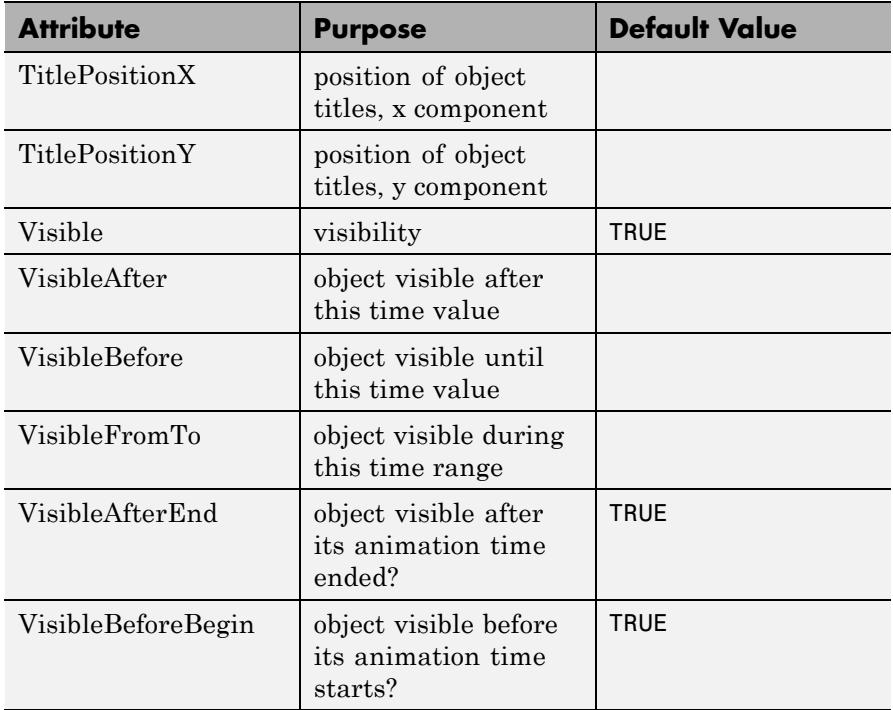

## **Examples Example 1**

An arc is a segment of a circle:

circle := plot::Circle2d(3, [0, 0]): arc := plot::Arc2d(3, [0, 0], 0 .. PI/4, LineColor = RGB::Red, LineWidth = 1.5\*unit::mm): plot(circle, arc)

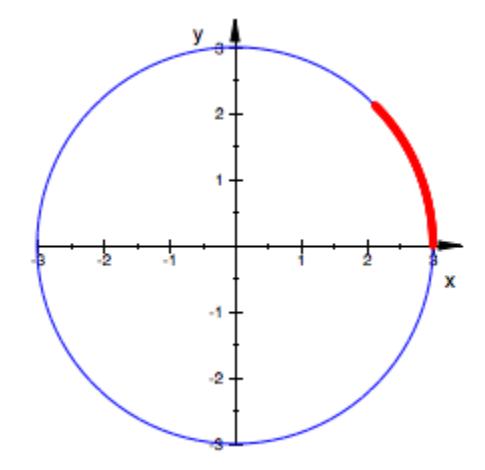

delete circle, arc:

#### **Example 2**

The center of an arc may be given as the second argument to plot::Arc2d:

 $\text{arc1} := \text{plot}:\text{Arc2d}(3, [1, 3], 0.. \text{PI}/2, \text{Closed} = \text{TRUE})$ :  $\text{arc2} :=$  $plot::Arc2d(3, [3, 1], -PI, .0, Closed = TRUE): plot(arc1, arc2)$ 

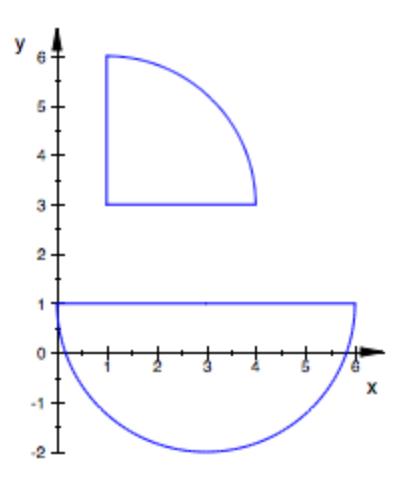

The center is accessible as the attribute Center of the arc object. We change the center of the second arc: arc2::Center := [1, 3]: plot(arc1, arc2)

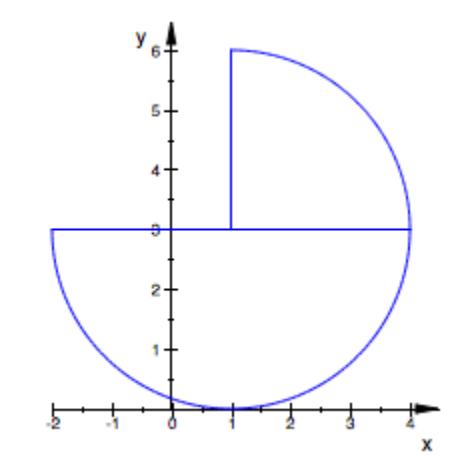

delete arc1, arc2:

#### **Example 3**

A filled arc is a segment of a circle, like a piece of pie:  $plot(plot::Arc2d(1, -PI/4..PI/4, Filled = TRUE))$ 

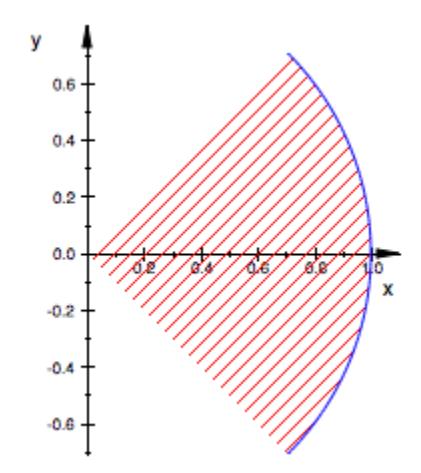

 $plot(plot::Arc2d(1, -PI/4..PI/4, Filled = TRUE, Closed = TRUE))$ 

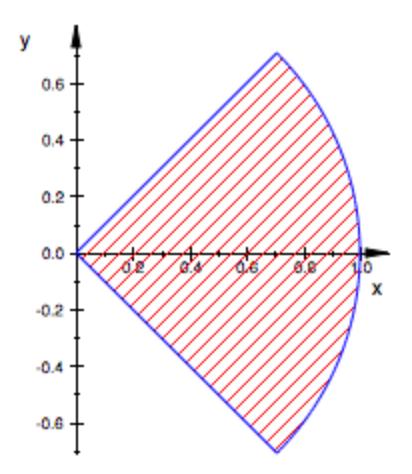

plot(plot::Arc2d(1, -PI/4..PI/4, Filled = TRUE, FillPattern = Solid, LinesVisible = FALSE), AxesInFront = TRUE)

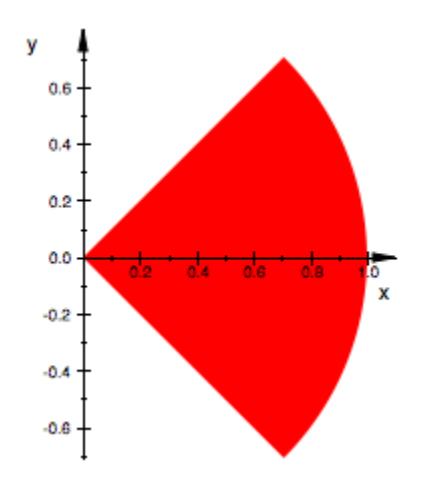

When giving a list of two radii, plot::Arc2d draws a segment of anellipse with the corresponding semi-axes:

 $\text{arc1} := \text{plot} :: \text{Arc2d}([2, 1], 0 \dots \text{PI}, \text{Color} = \text{RGB} :: \text{Blue}) : \text{arc2} :=$ plot::Arc2d([2, 1], -PI .. 0, Color = RGB::Red): plot(arc1, arc2)

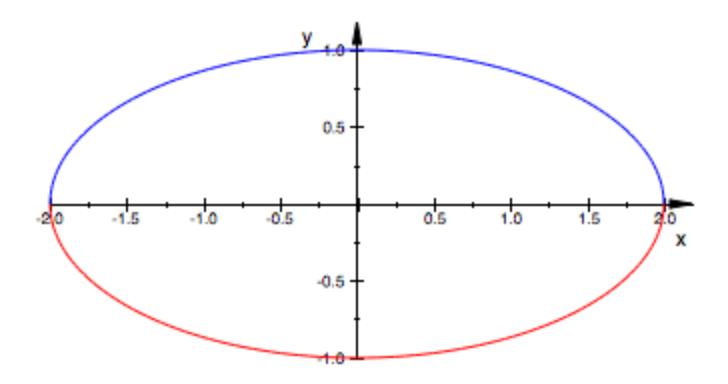

delete arc1, arc2:

To plot or animate segments of a tilted ellipse, use the attribute Angle: arc:= [1, 1], [0, 0], PI/4..PI/2, Filled, Closed, FillPattern=Solid: plot(plot::Arc2d(arc, Angle=a+0, a=0..2\*PI, FillColor=RGB::Red), plot::Arc2d(arc, Angle=a+1/2\*PI, a=0..2\*PI, FillColor=RGB::Green), plot::Arc2d(arc, Angle=a+PI, a=0..2\*PI, FillColor=RGB::Yellow), plot::Arc2d(arc, Angle=a+3/2\*PI, a=0..2\*PI, FillColor=RGB::Blue))

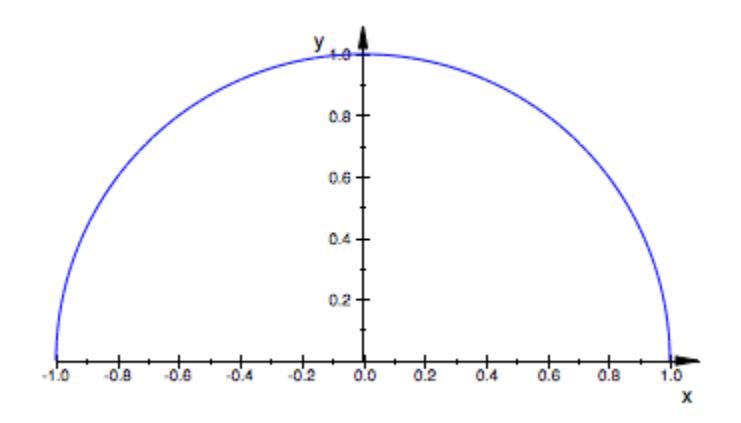

delete arc:

#### **Example 6**

Further examples of animated 2D arcs: plot(plot::Arc2d(1, a  $\ldots$  PI, a = 0..PI))

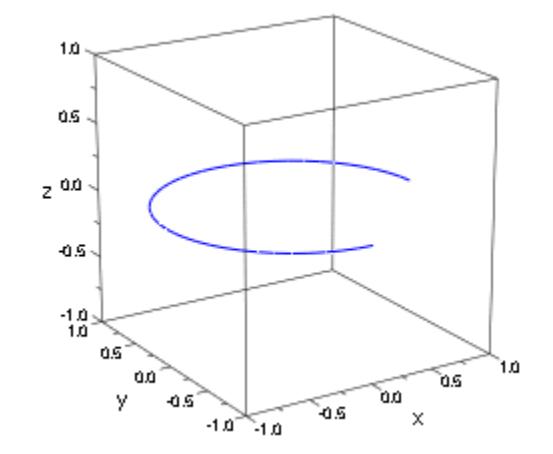

plot(plot::Arc2d([1 + a^2/2, 1 + a], -PI/2 .. PI/2, a = 0..4))

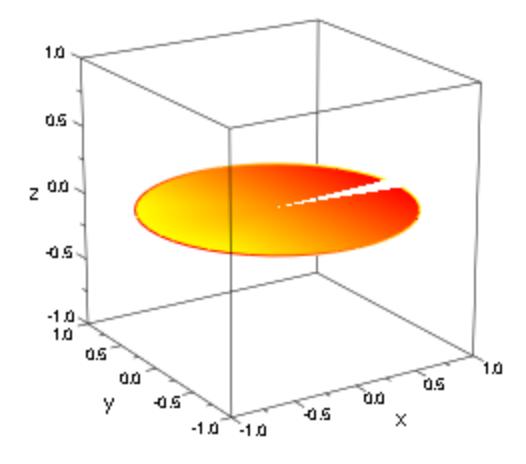

We plot an animated 3D arc: plot(plot::Arc3d(1, [0,0,0], [0,a,1-a], 0..3/2\*PI, a = 0..1))

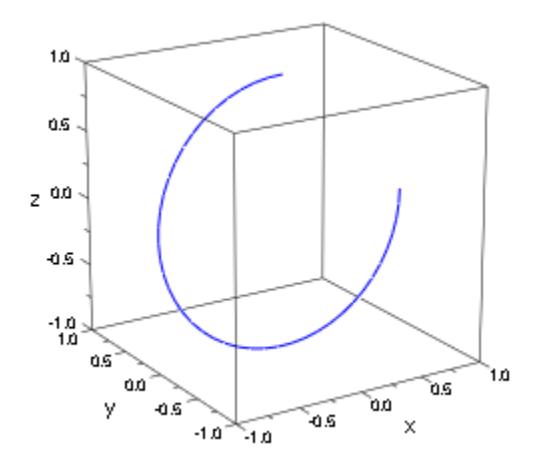

We plot a colored 3D arcs: plot(plot::Arc3d(1, [0,0,0], 0.1..2\*PI-0.1, Filled, LineColor=RGB::Yellow, LineColor2=RGB::Red, LineColorType = Dichromatic, LineColorDirection=[+1,0,0], FillColor=RGB::Yellow, FillColor2=RGB::Red, FillColorType = Dichromatic, FillColorDirection=[-1,0,0])

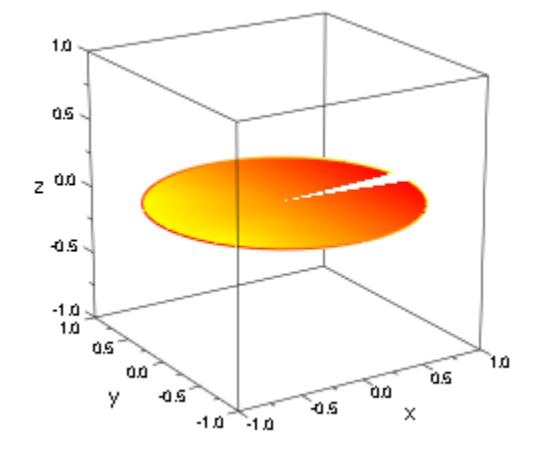

#### **Parameters r**

The radius of the circle. This must be a real numerical value or an arithmetical expression of the animation parameter a.

r is equivalent to the attributes SemiAxisX, SemiAxisY.

 $r_1$ 

#### $r<sub>2</sub>$

The semi-axes of an elliptical arc. They must be real numerical values or arithmetical expressions of the animation parameter a.

 $r_1$ ,  $r_2$  are equivalent to the attributes SemiAxisX, SemiAxisY.

### $c_{\mathbf{x}}$

#### **cy**

**..**

The center point. The coordinates  $c_x$ ,  $c_y$  must be real numerical values or arithmetical expressions of the animation parameter a. If no center is specified, an arc centered at the origin is created.

 $c_x$ ,  $c_y$  are equivalent to the attribute Center.

The angle range in radians:  $E$  and must be real numerical values or arithmetical expressions of the animation parameter a. The default range is 0 .. 2\*PI.

- Æ .. is equivalent to the attribute AngleRange.
- **a** Animation parameter, specified as  $a = a_{\min} \cdot a_{\max}$ , where  $a_{\min}$  is the initial parameter value, and  $\mathtt{a_{max}}$  is the final parameter value. **See Also** plotplot::copyplot::Arc3dplot::Circle2dplot::Ellipse2dplot::Ellipse3d

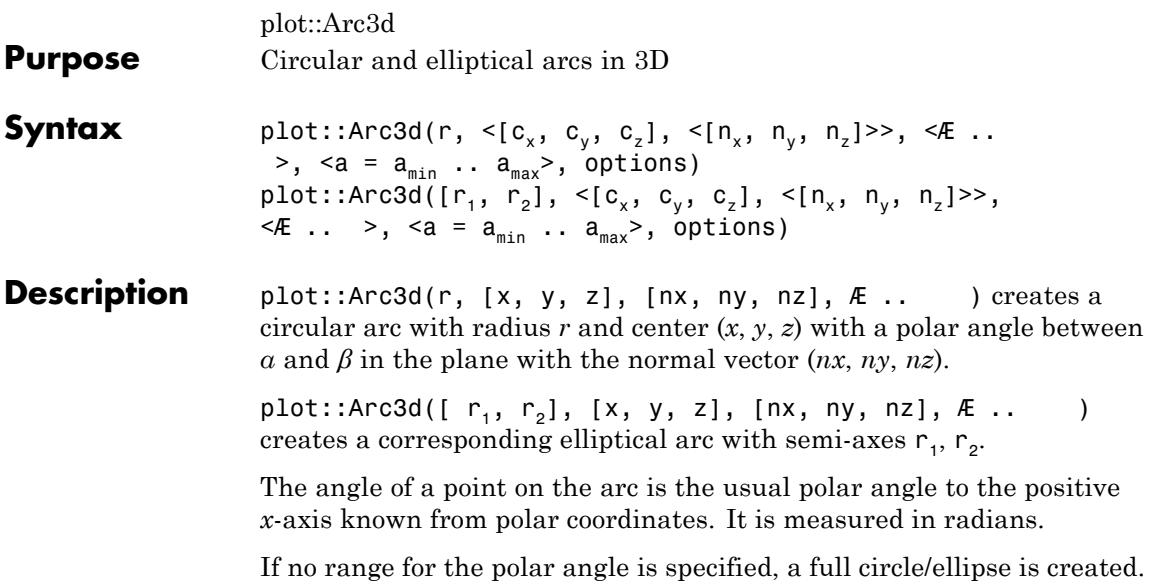

If no center point is specified, an arc with center [0, 0, 0], is created.

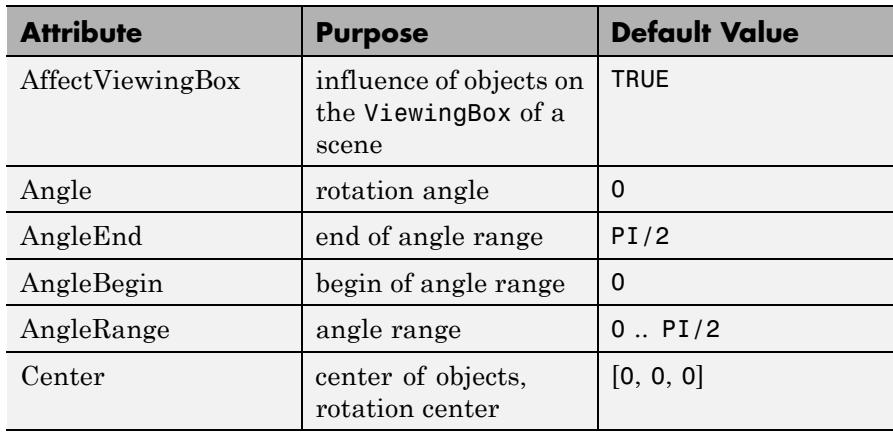

# **Attributes**

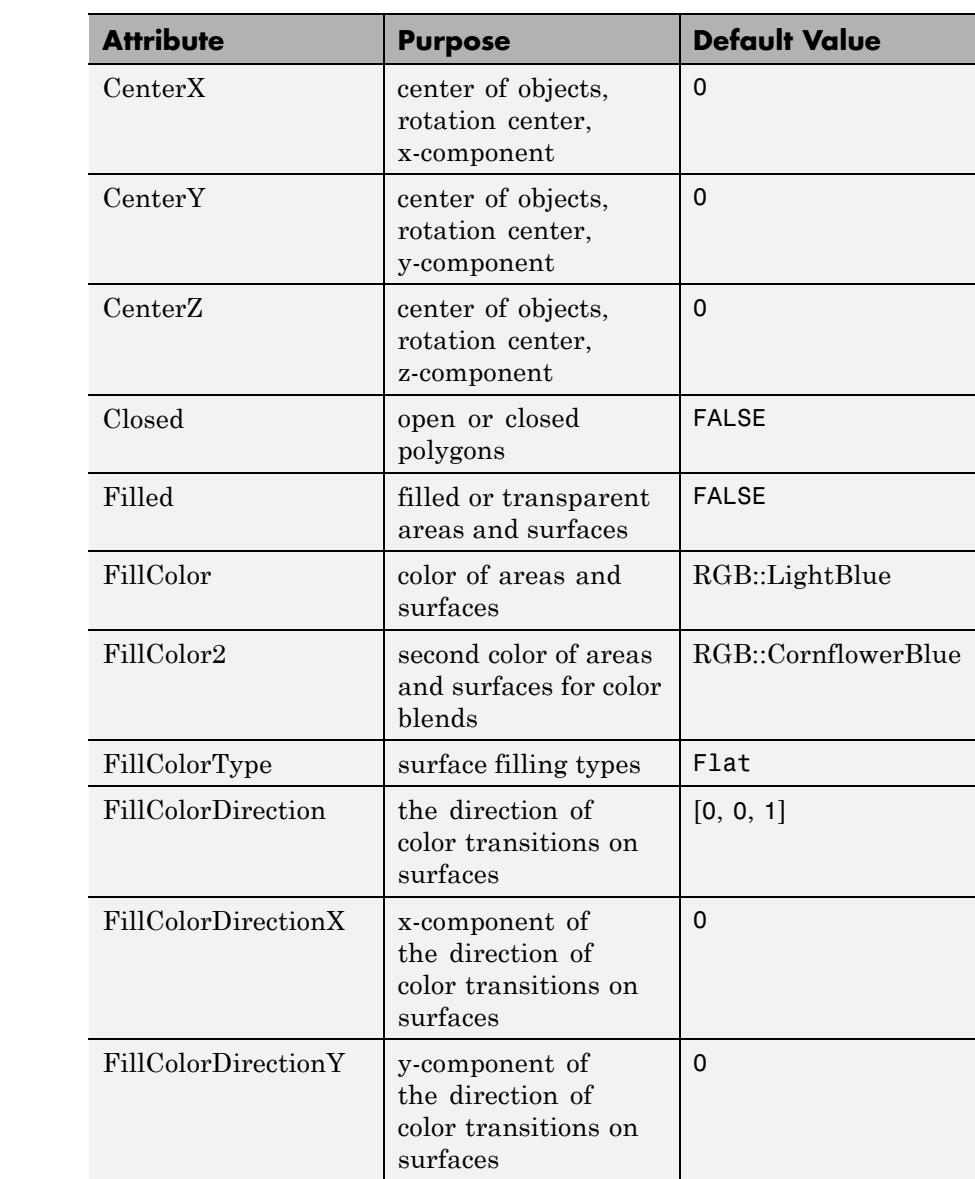

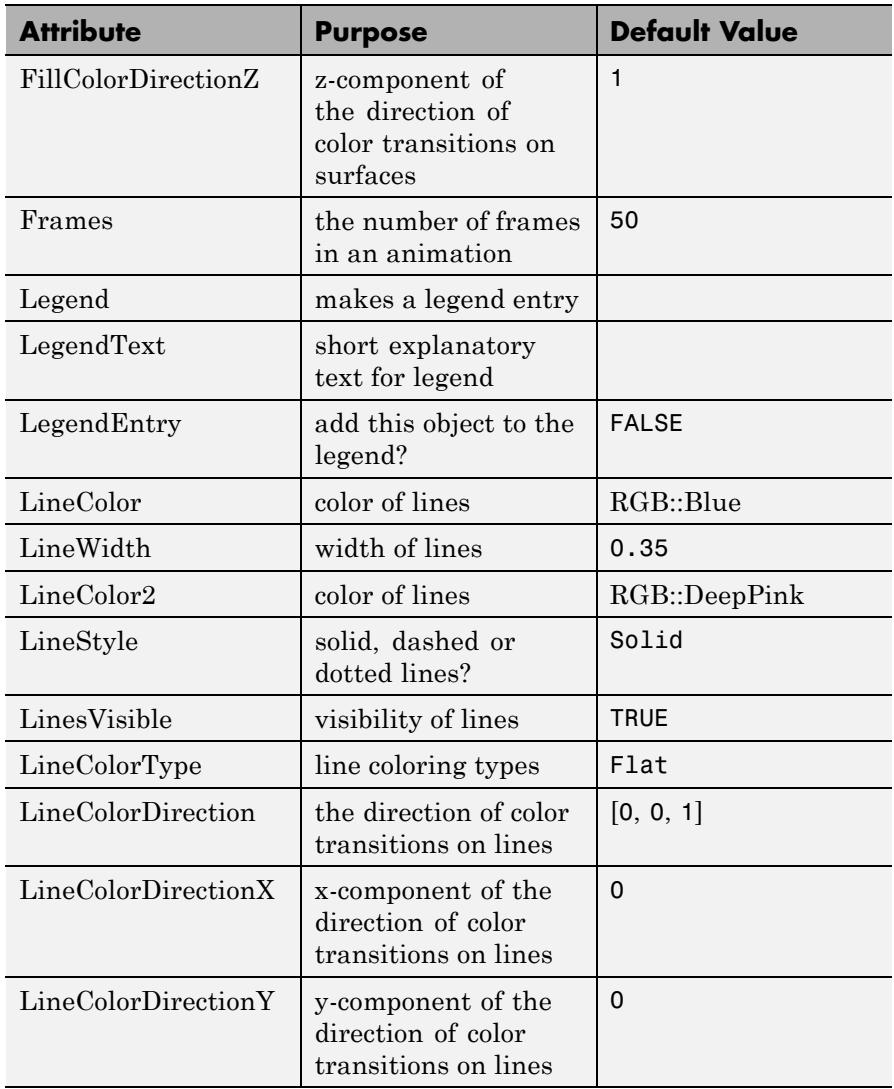

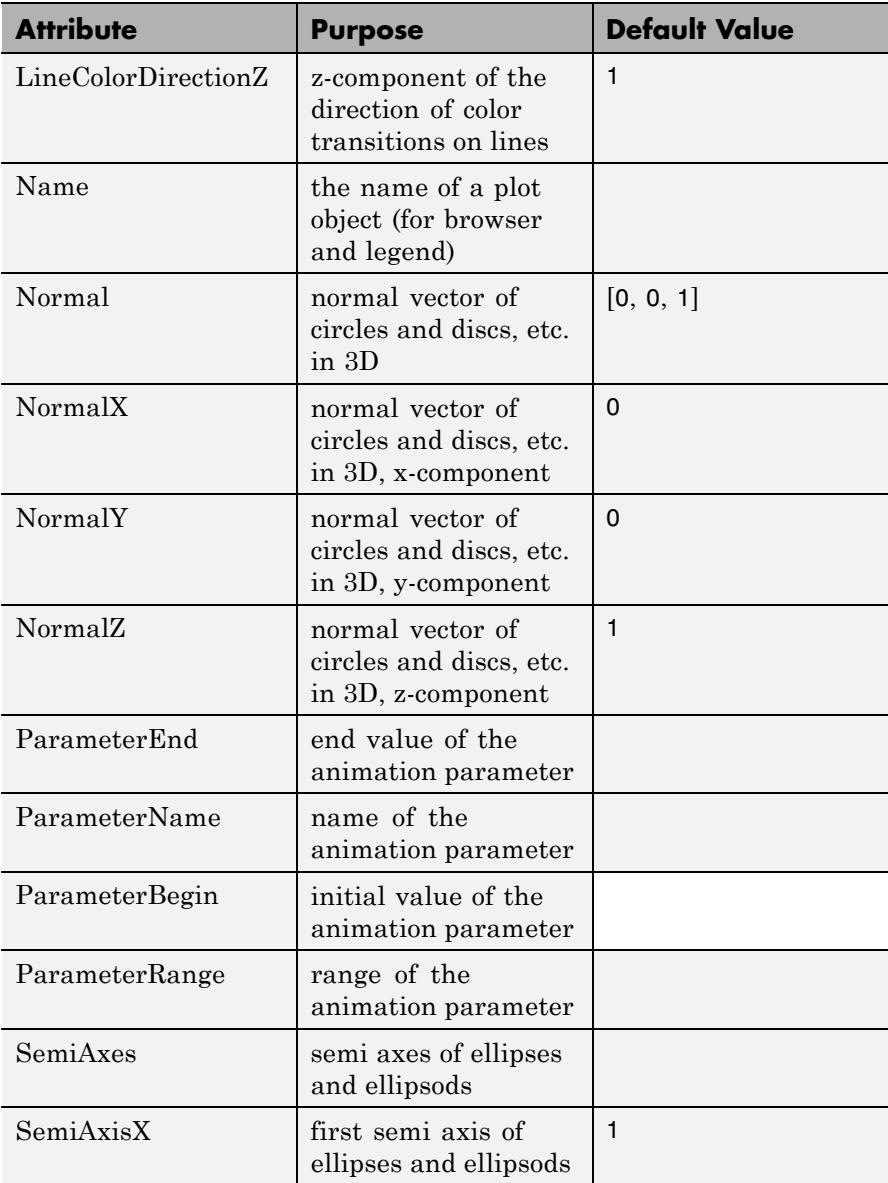

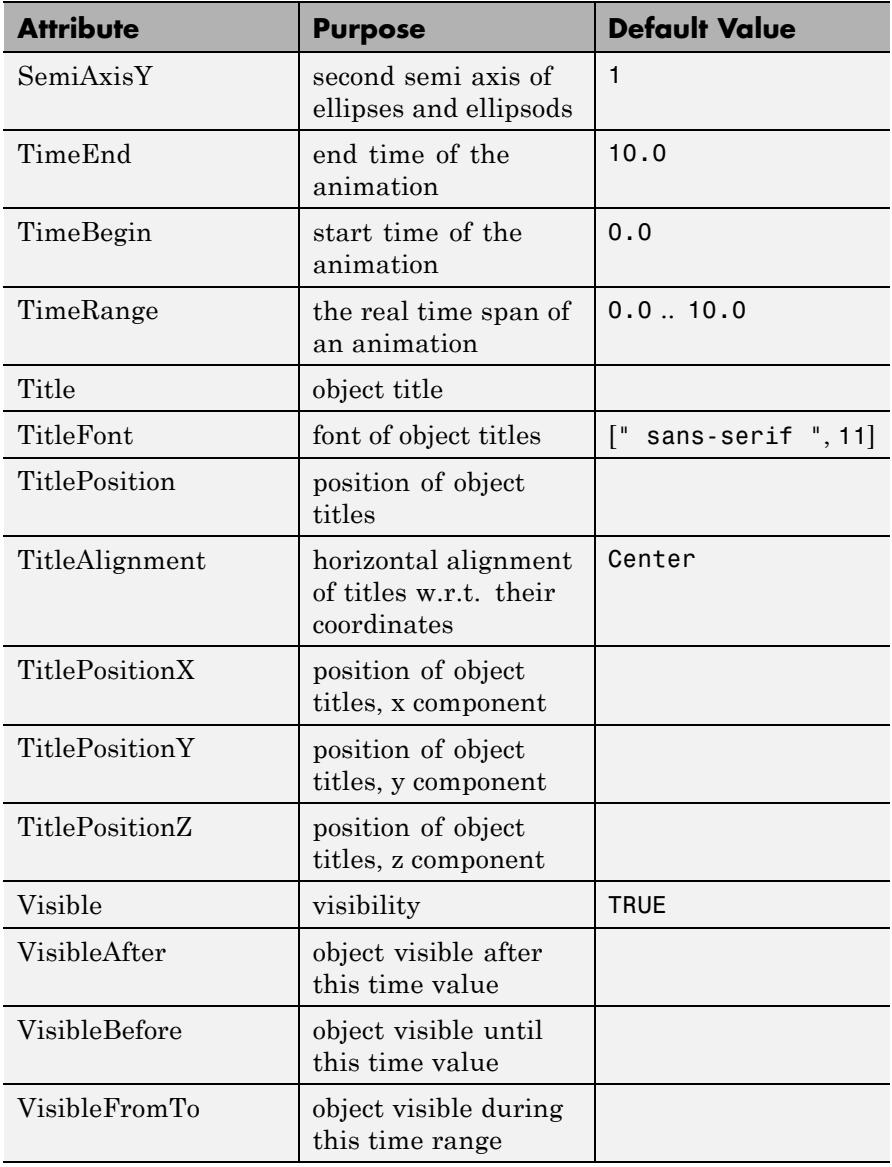

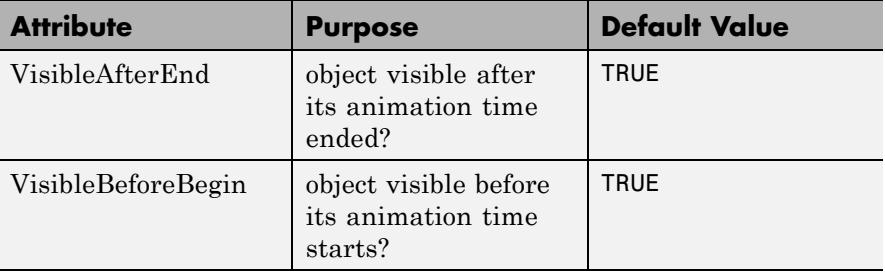

#### **Examples Example 1**

An arc is a segment of a circle: circle := plot::Circle2d(3, [0, 0]): arc := plot::Arc2d(3, [0, 0], 0 .. PI/4, LineColor = RGB::Red, LineWidth = 1.5\*unit::mm): plot(circle, arc)

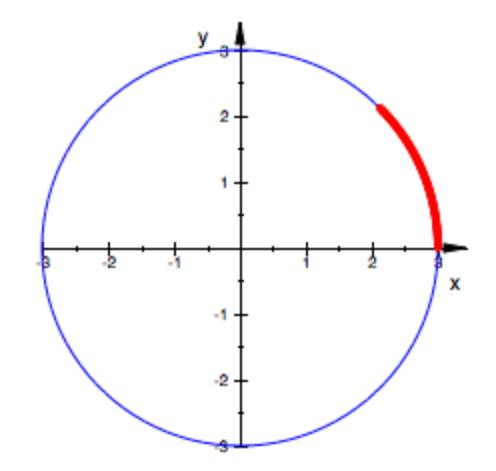

delete circle, arc:

#### **Example 2**

The center of an arc may be given as the second argument to plot::Arc2d:  $\text{arc1} := \text{plot}:\text{Arc2d}(3, [1, 3], 0.. \text{PI}/2, \text{Closed} = \text{TRUE})$ :  $\text{arc2} :=$ plot:: $Arc2d(3, [3, 1], -PI, .0, Closed = TRUE)$ : plot(arc1, arc2)

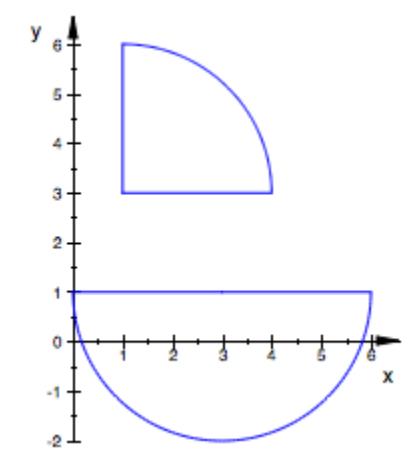

The center is accessible as the attribute Center of the arc object. We change the center of the second arc:  $arc2::Center := [1, 3]: plot(arc1, arc2)$ 

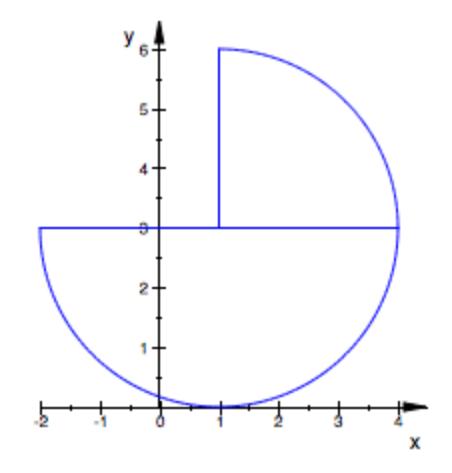

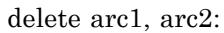

#### **Example 3**

A filled arc is a segment of a circle, like a piece of pie:

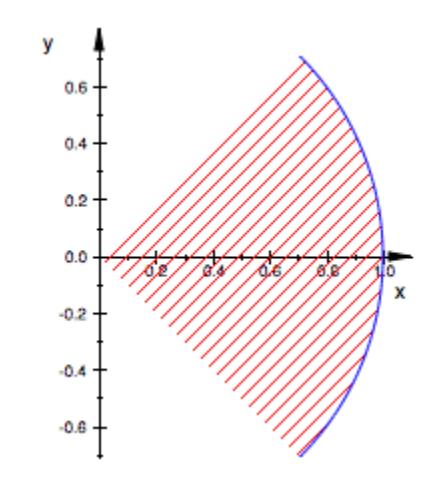

 $plot(plot::Arc2d(1, -PI/4..PI/4, Filled = TRUE))$ 

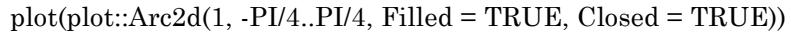

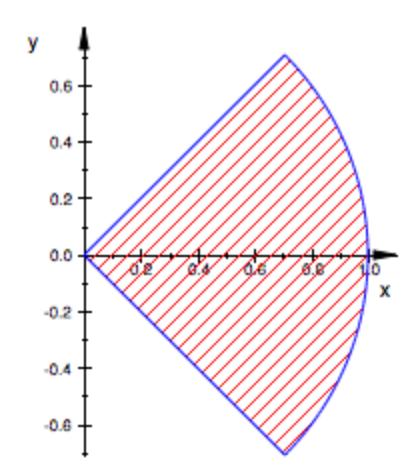

 $plot(plot::Arc2d(1, -PI/4, PI/4, Filled = TRUE, FillPattern = Solid,$ LinesVisible = FALSE), AxesInFront = TRUE)

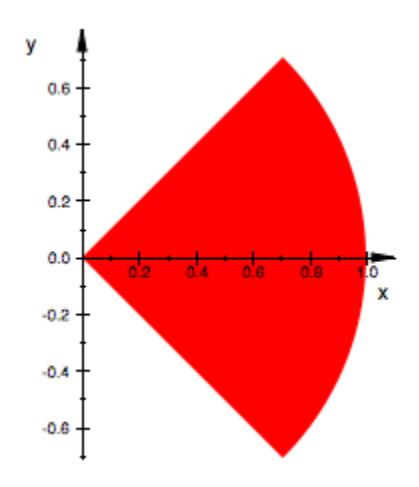

When giving a list of two radii, plot::Arc2d draws a segment of anellipse with the corresponding semi-axes:

 $\text{arc1} := \text{plot} :: \text{Arc2d}([2, 1], 0 \dots \text{PI}, \text{Color} = \text{RGB} :: \text{Blue}) : \text{arc2} :=$ plot::Arc2d([2, 1], -PI .. 0, Color = RGB::Red): plot(arc1, arc2)

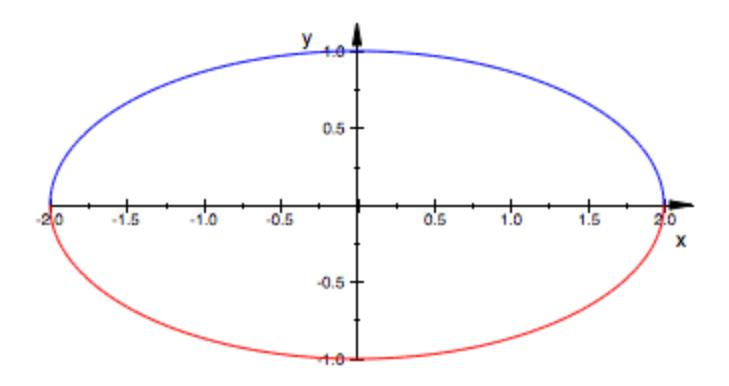

delete arc1, arc2:

To plot or animate segments of a tilted ellipse, use the attribute Angle: arc:= [1, 1], [0, 0], PI/4..PI/2, Filled, Closed, FillPattern=Solid: plot(plot::Arc2d(arc, Angle=a+0, a=0..2\*PI, FillColor=RGB::Red), plot::Arc2d(arc, Angle=a+1/2\*PI, a=0..2\*PI, FillColor=RGB::Green), plot::Arc2d(arc, Angle=a+PI, a=0..2\*PI, FillColor=RGB::Yellow), plot::Arc2d(arc, Angle=a+3/2\*PI, a=0..2\*PI, FillColor=RGB::Blue))

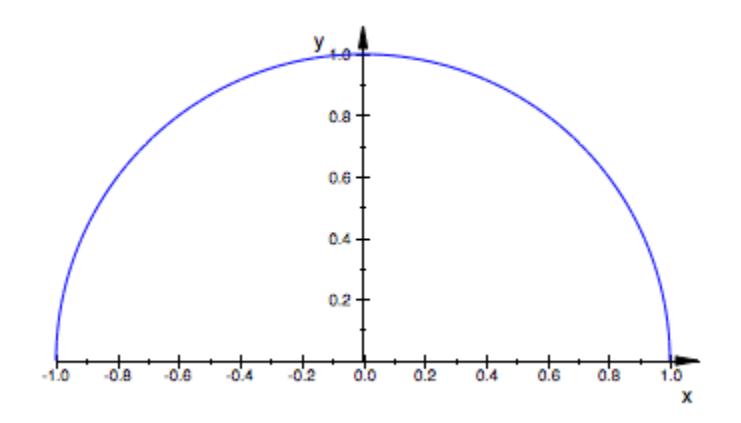

delete arc:

#### **Example 6**

Further examples of animated 2D arcs: plot(plot::Arc2d(1, a  $\ldots$  PI, a = 0..PI))

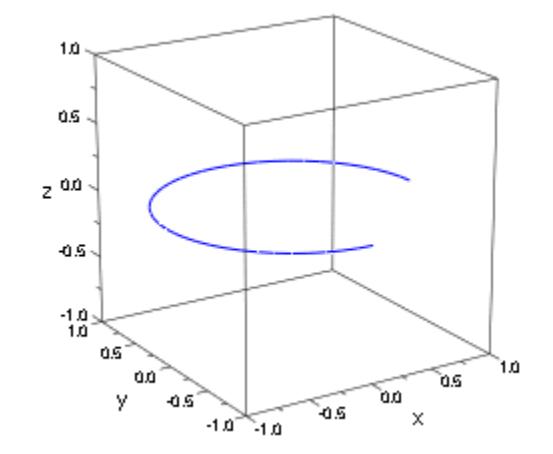

plot(plot::Arc2d([1 + a^2/2, 1 + a], -PI/2 .. PI/2, a = 0..4))

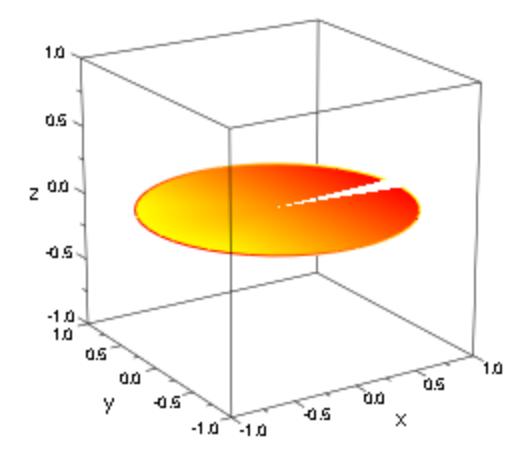

We plot an animated 3D arc: plot(plot::Arc3d(1, [0,0,0], [0,a,1-a], 0..3/2\*PI, a = 0..1))

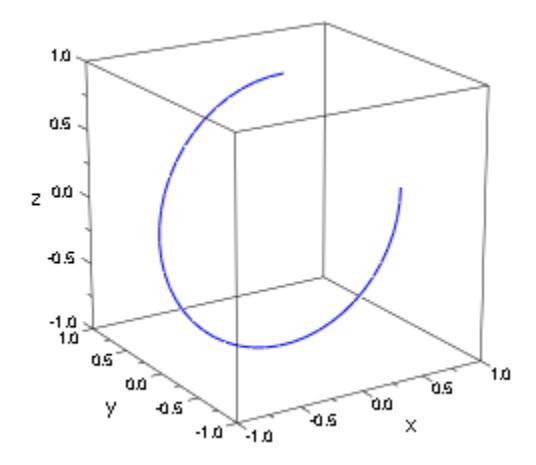

We plot a colored 3D arcs: plot(plot::Arc3d(1, [0,0,0], 0.1..2\*PI-0.1, Filled, LineColor=RGB::Yellow, LineColor2=RGB::Red, LineColorType = Dichromatic, LineColorDirection=[+1,0,0], FillColor=RGB::Yellow, FillColor2=RGB::Red, FillColorType = Dichromatic, FillColorDirection=[-1,0,0])

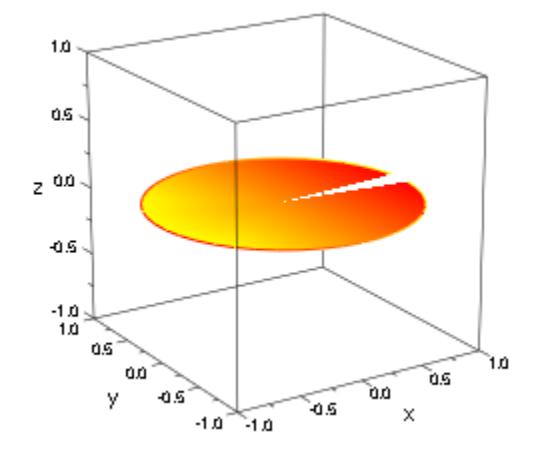

#### **Parameters r**

The radius of the circle. This must be a real numerical value or an arithmetical expression of the animation parameter a.

r is equivalent to the attributes SemiAxisX, SemiAxisY.

 $r_1$ 

#### $r<sub>2</sub>$

The semi-axes of an elliptical arc. They must be real numerical values or arithmetical expressions of the animation parameter a.

 $r_1$ ,  $r_2$  are equivalent to the attributes SemiAxisX, SemiAxisY.

## $c_{x}$ **cy**

#### **cz**

The center point. The coordinates  $c_x$ ,  $c_y$ ,  $c_z$  must be real numerical values or arithmetical expressions of the animation parameter a. If no center is specified, an arc centered at the origin is created.

 $c_x$ ,  $c_y$ ,  $c_z$  are equivalent to the attribute Center.

# **numlib::Omega**

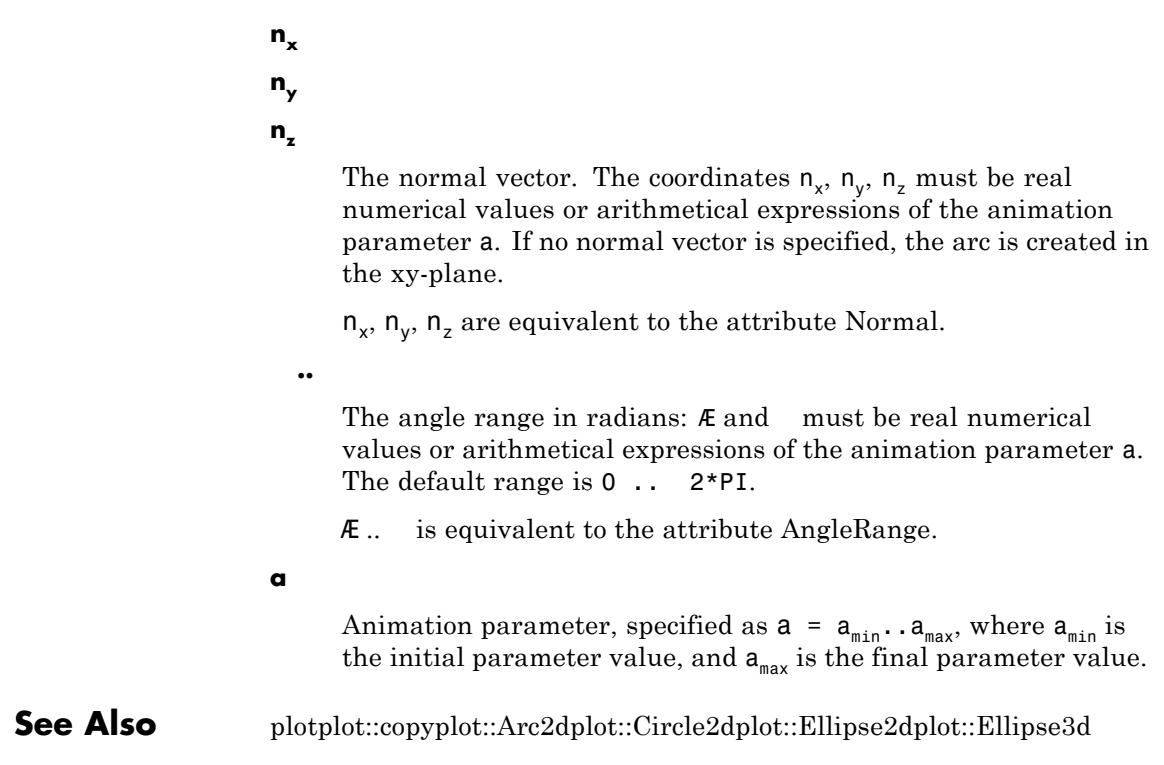

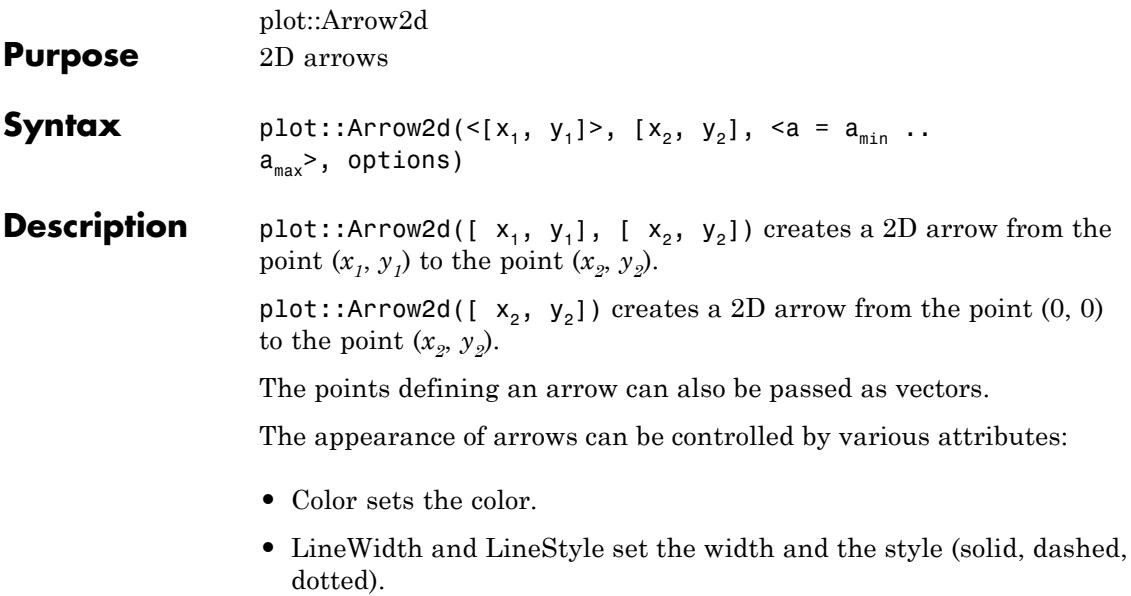

**•** TipLength, TipAngle, and TipStyle control the arrow tip.

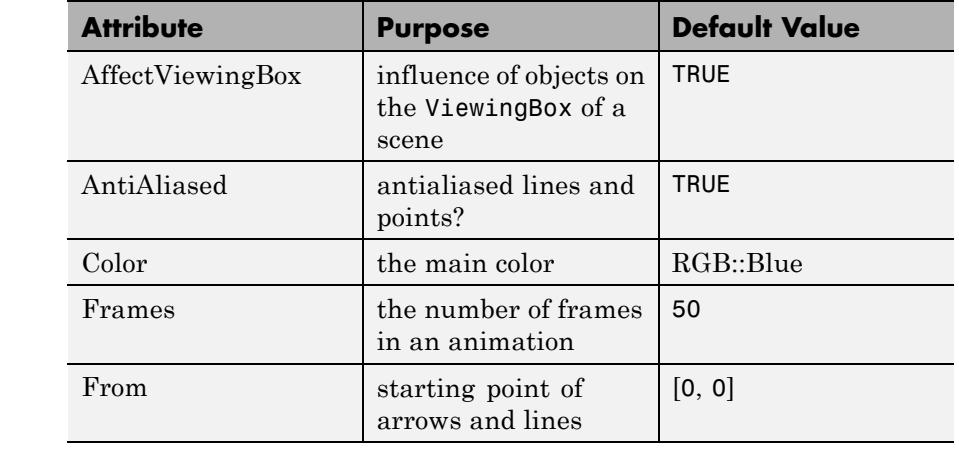

# **Attributes**

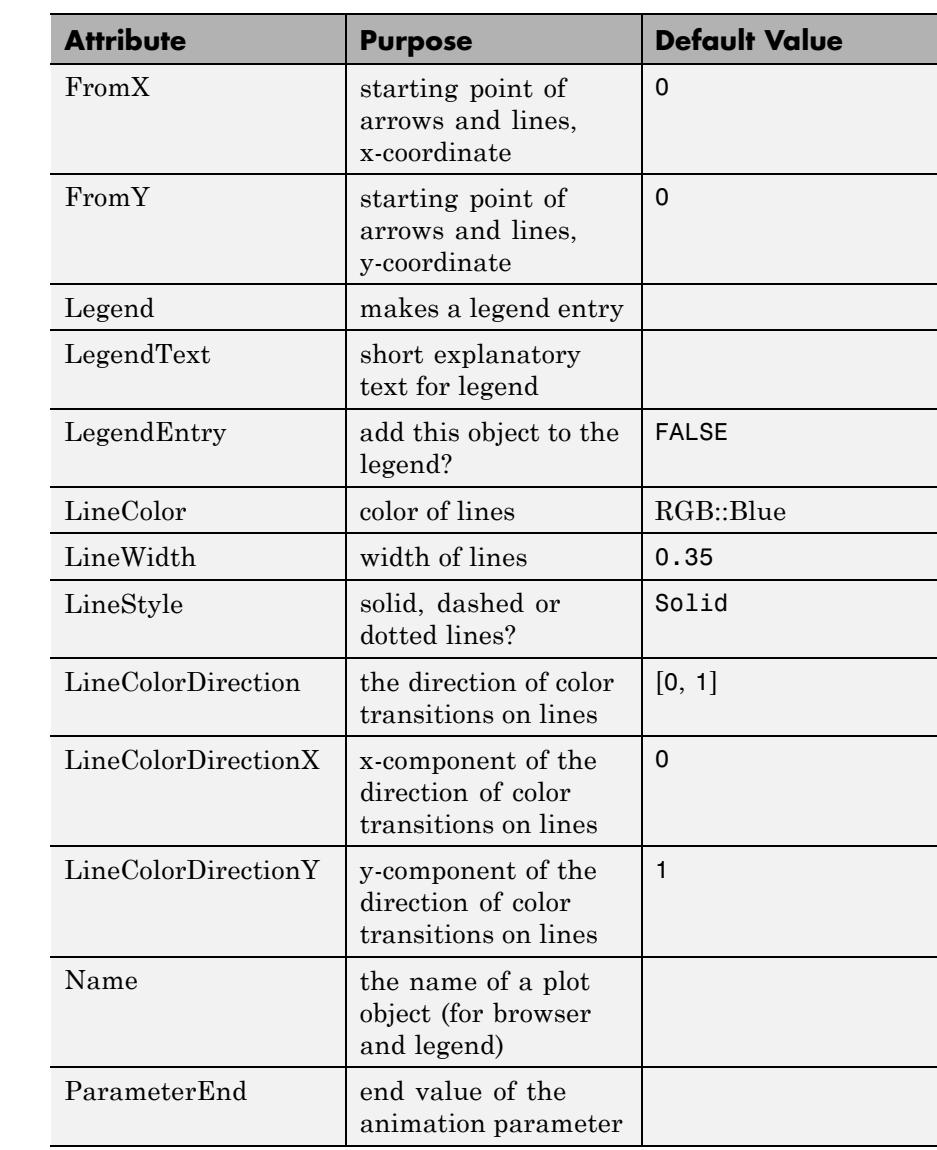

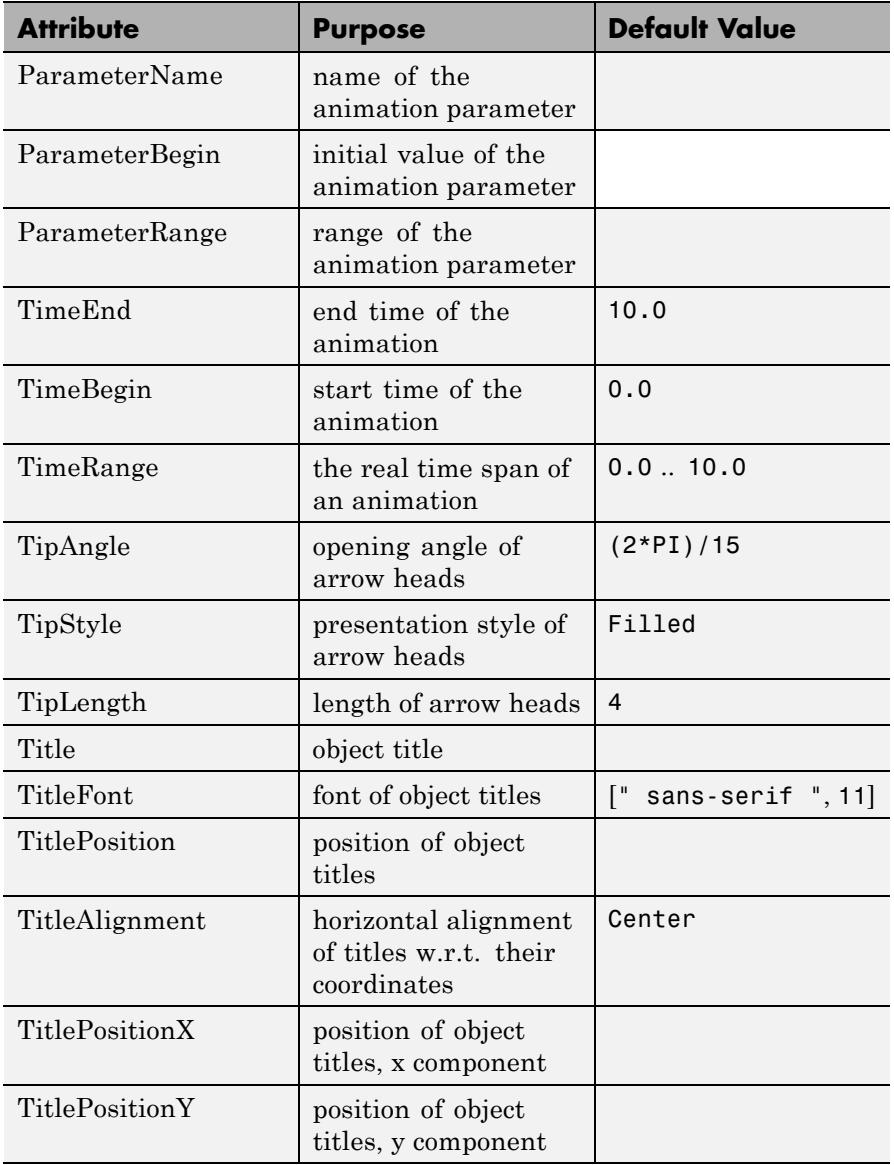

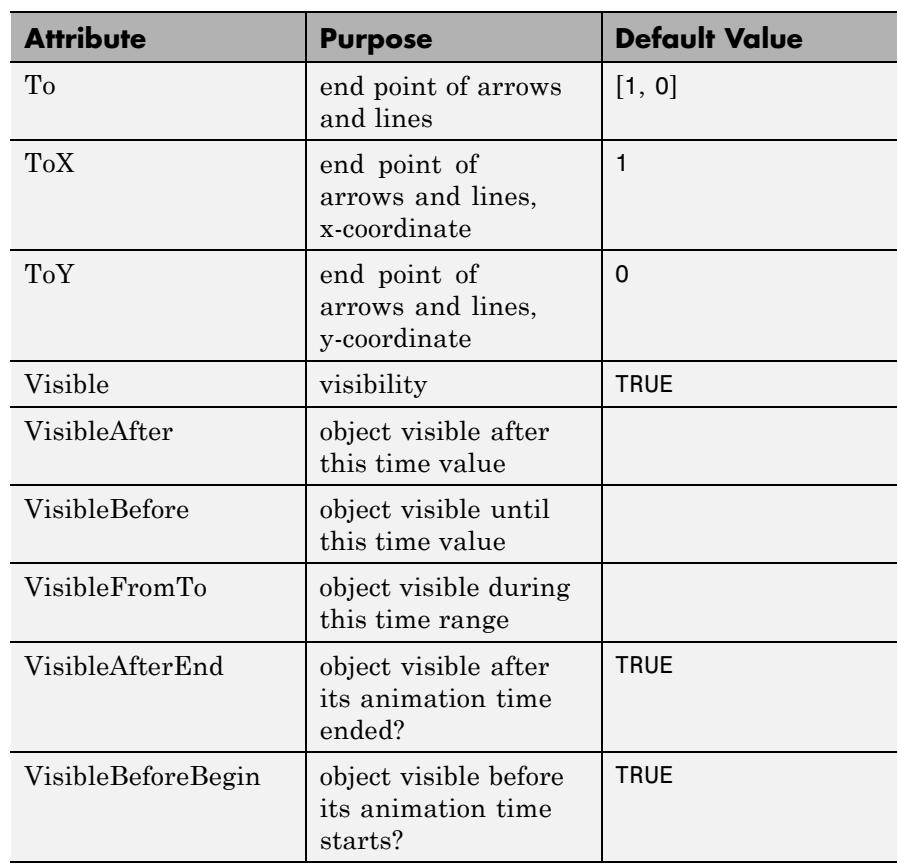

### **Examples Example 1**

We create and plot some arrows: plot(plot::Arrow2d([1, 1]), plot::Arrow2d([1, 3]), plot::Arrow2d([1, 1], [1, 3]))

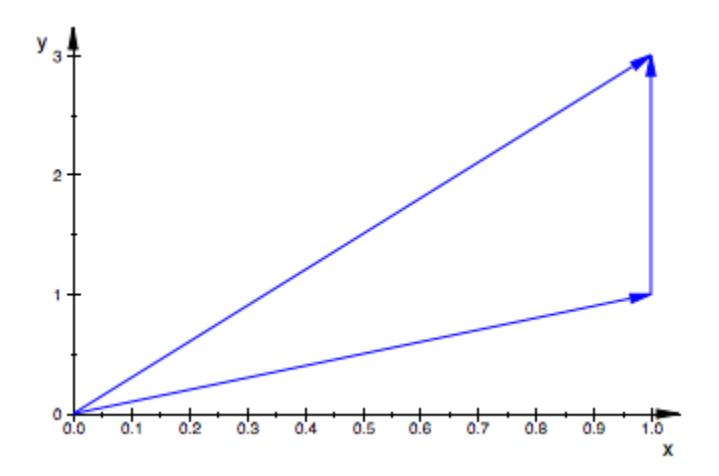

Various attributes are available to control the presentation style of an arrow:

 $plot(plot::Arrow2d([1, 1], Color = RGB::Red, TipStyle = Open, TipLength$ = 10\*unit::mm), plot::Arrow2d([-1, 1], Color = RGB::Green, LineWidth  $= 0.8*$ unit::mm, TipStyle = Closed, TipAngle = PI/2), plot::Arrow2d([0,  $-sqrt(2)$ ], Color = RGB::Blue, LineStyle = Dashed), Axes = None)

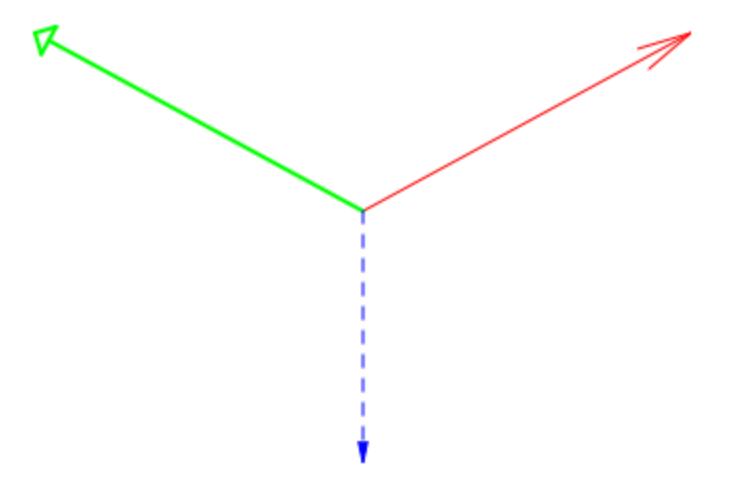

Here are corresponding arrows in 3D:  $plot(plot::Arrow3d([1, 1, 0], Color = RGB::Red, TipStyle = Open,$  $TipLength = 10*unit::mm$ ,  $plot::Arrow3d([-1, 1, 0], Color = RGB::Green$ , LineWidth =  $0.8*$ unit::mm, TipStyle = Closed, TipAngle = PI/2), plot::Arrow3d([0, -sqrt(2), 0], Color = RGB::Blue, LineStyle = Dashed), CameraDirection =  $[0, -1, 1000]$ 

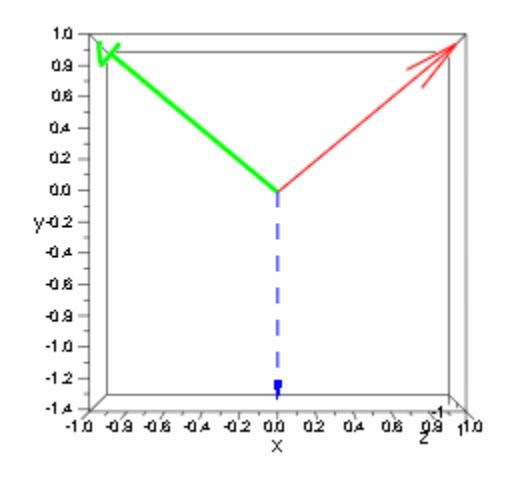

We use Tubular = TRUE:  $plot(plot::Arrow3d([1, 1, 0], Color = RGB::Red, TipLength =$  $10^*$ unit::mm), plot::Arrow3d([-1, 1, 0], Color = RGB::Green, TubeDiameter = 1.5\*unit::mm, TipAngle = PI/2), plot::Arrow3d([0,  $-sqrt(2), 0$ , Color = RGB::Blue), Tubular = TRUE, CameraDirection  $= [0, -1, 1000]$ 

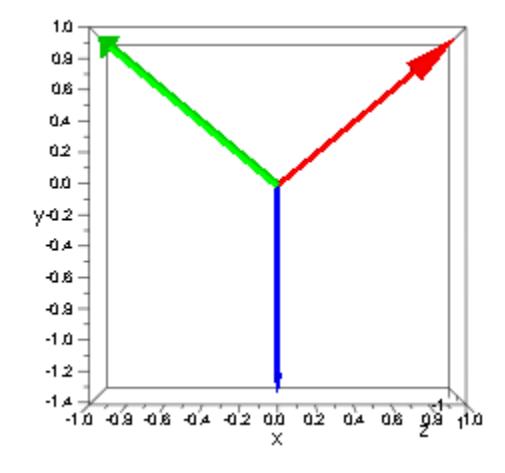

We plot an arrow with fixed starting point and animated end point: plot(plot::Circle2d(2, [1, 2]), plot::Arrow2d([1, 2],  $[1 + 2 * cos(a), 2 +$  $2 \cdot \sin(a)$ ],  $a = 0..2 \cdot \text{PI}$ )

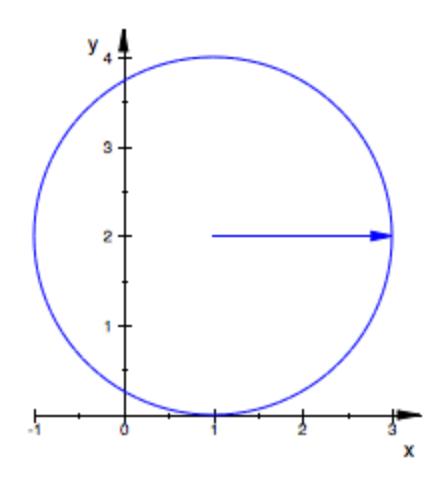

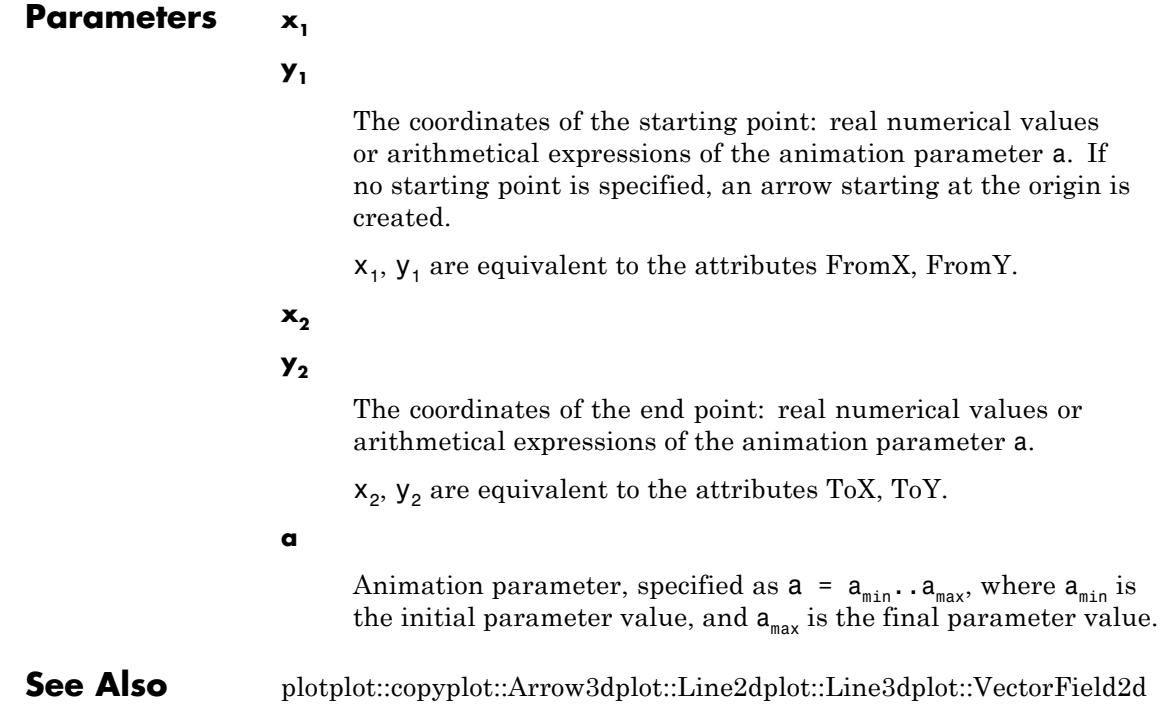

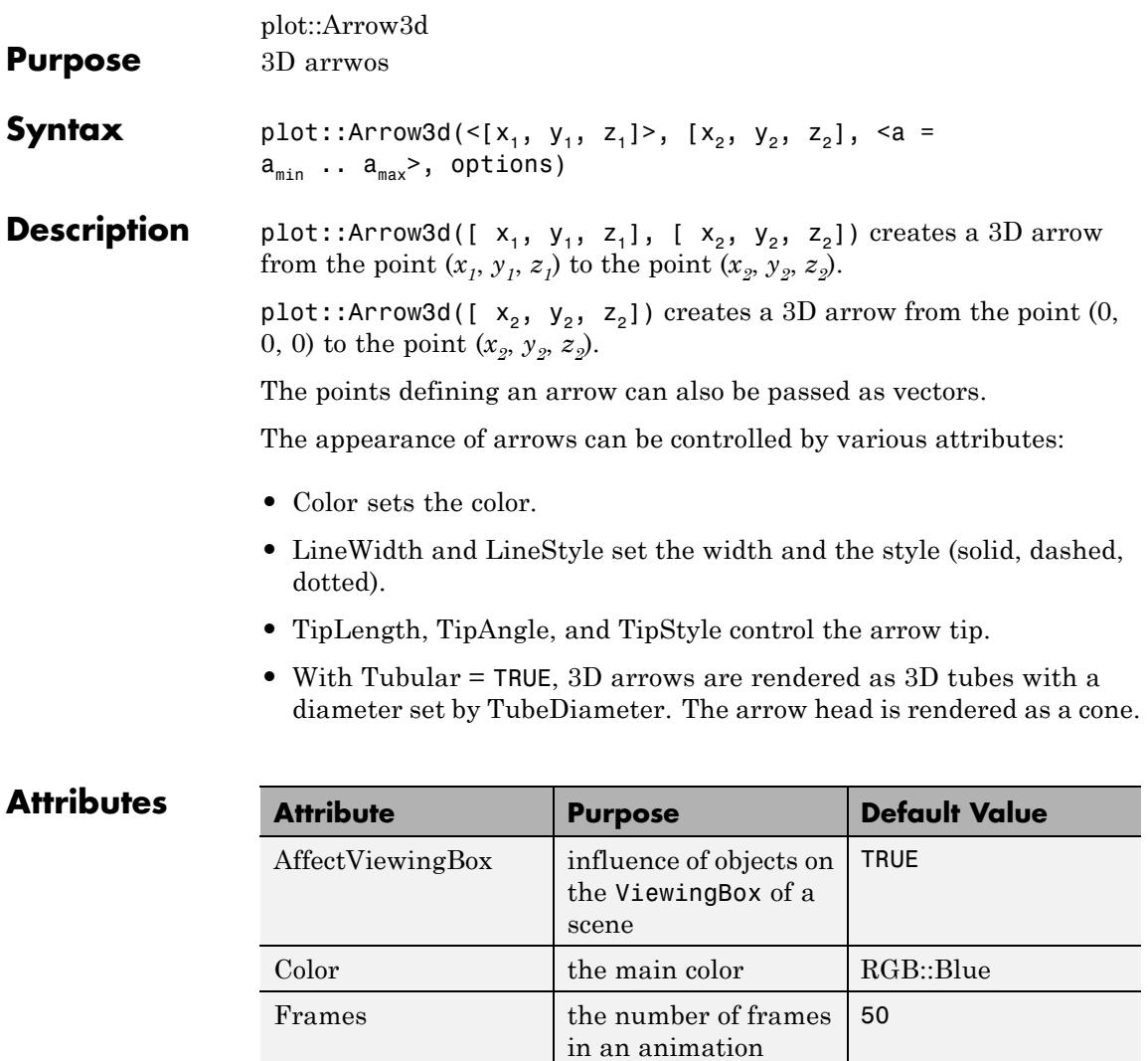

From starting point of

arrows and lines

 $[0, 0, 0]$ 

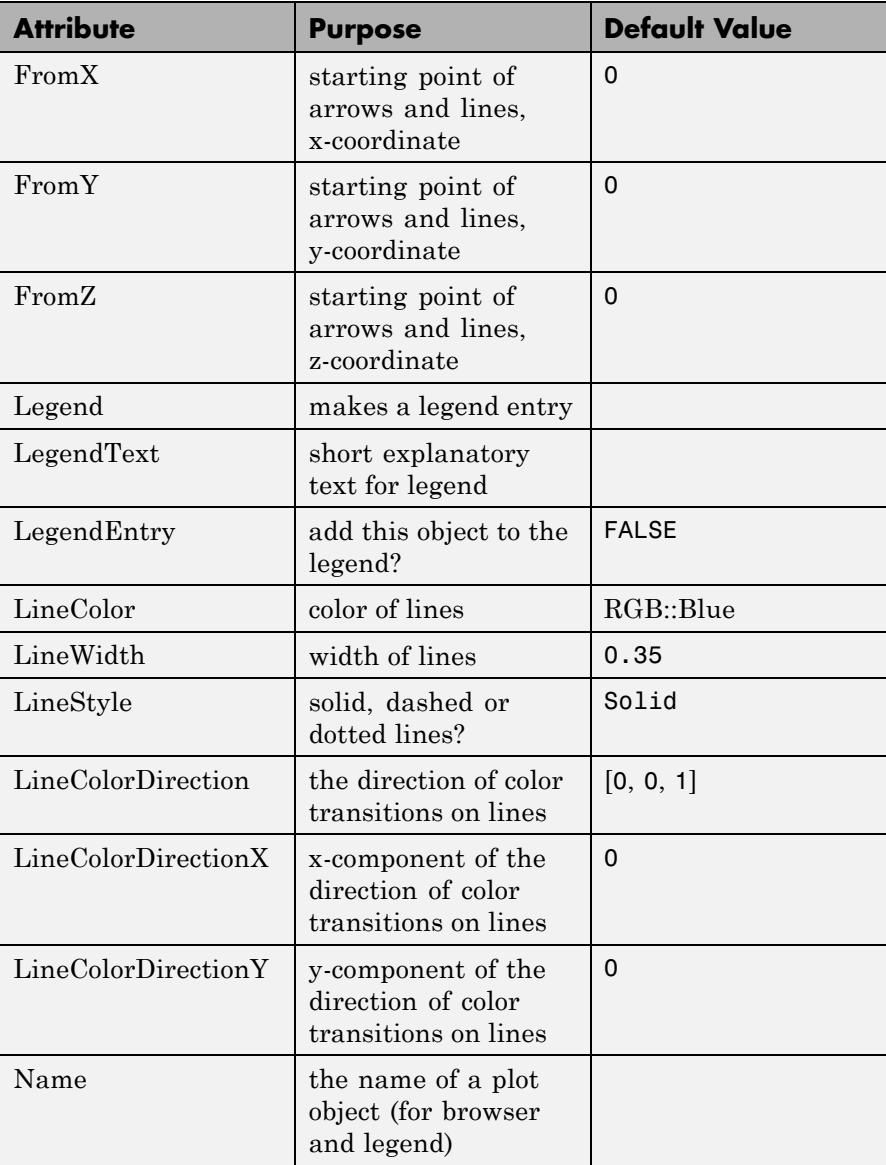
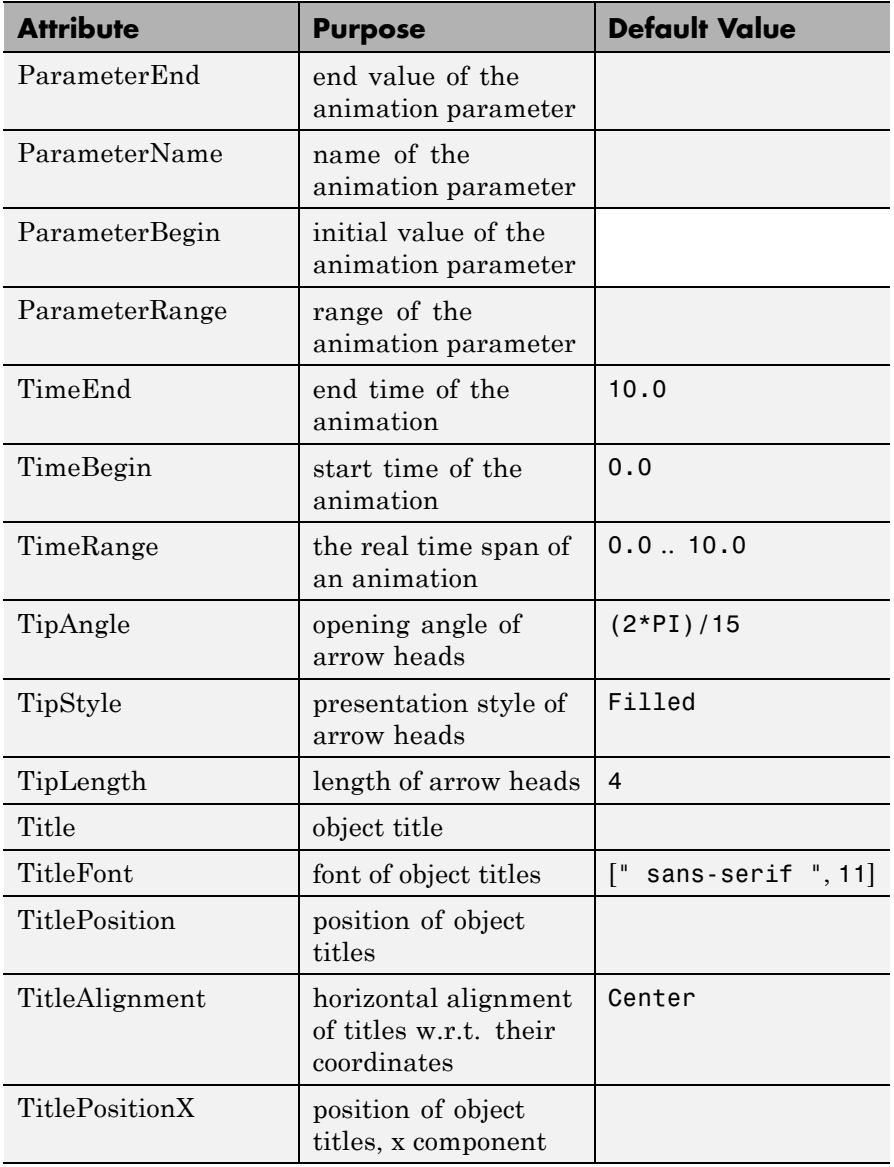

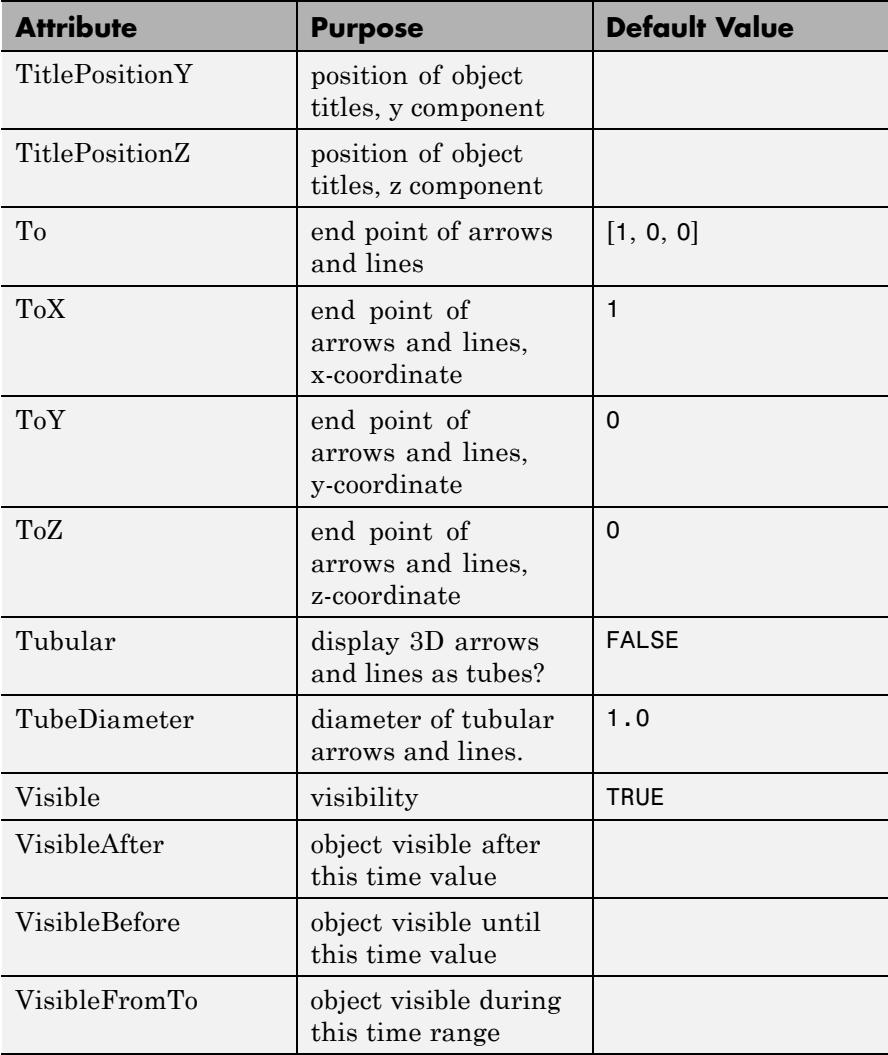

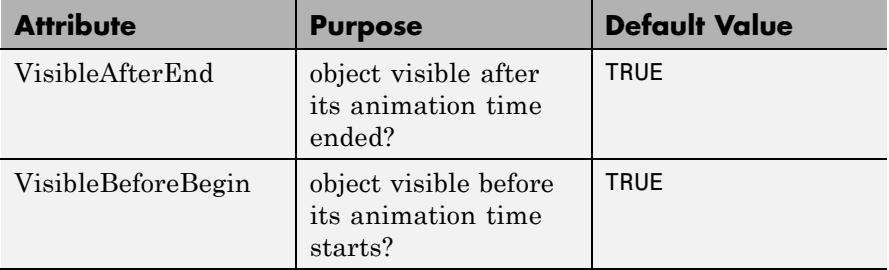

## **Examples Example 1**

We create and plot some arrows: plot(plot::Arrow2d([1, 1]), plot::Arrow2d([1, 3]), plot::Arrow2d([1, 1],  $[1, 3])$ 

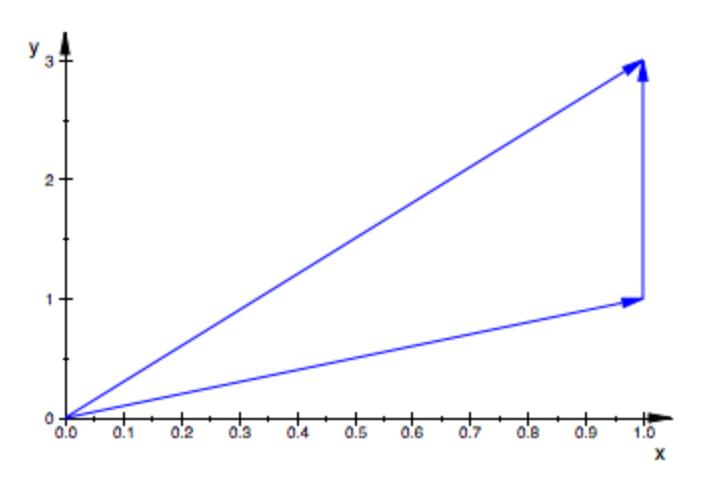

Various attributes are available to control the presentation style of an arrow:

plot(plot::Arrow2d([1, 1], Color = RGB::Red, TipStyle = Open, TipLength  $= 10*$ unit::mm), plot::Arrow2d([-1, 1], Color = RGB::Green, LineWidth  $= 0.8*$ unit::mm, TipStyle = Closed, TipAngle = PI/2), plot::Arrow2d([0, -sqrt(2)], Color = RGB::Blue, LineStyle = Dashed), Axes = None)

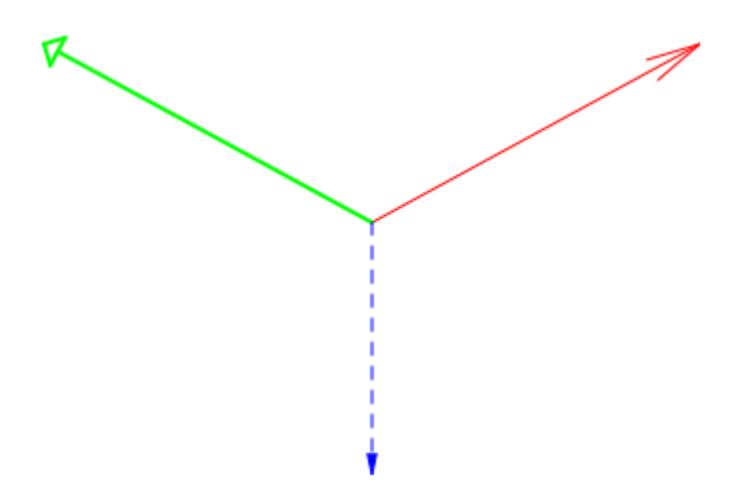

Here are corresponding arrows in 3D:

 $plot(plot::Arrow3d([1, 1, 0], Color = RGB::Red, TipStyle = Open,$  $TipLength = 10*unit::mm)$ ,  $plot::Arrow3d([-1, 1, 0], Color = RGB::Green,$ LineWidth =  $0.8*$ unit::mm, TipStyle = Closed, TipAngle = PI/2),  $plot::Arrow3d([0, -sqrt(2), 0], Color = RGB::Blue, LineStyle = Dashed),$ CameraDirection =  $[0, -1, 1000]$ 

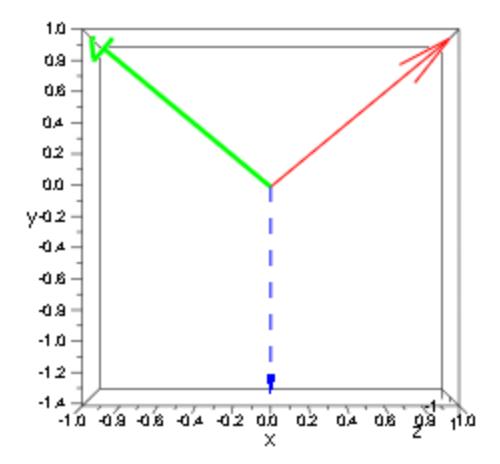

We use Tubular = TRUE: plot(plot::Arrow3d([1, 1, 0], Color = RGB::Red, TipLength =  $10*$ unit::mm), plot::Arrow3d([-1, 1, 0], Color = RGB::Green, TubeDiameter = 1.5\*unit::mm, TipAngle = PI/2), plot::Arrow3d([0, -sqrt(2), 0], Color = RGB::Blue), Tubular = TRUE, CameraDirection  $=[0, -1, 1000]$ 

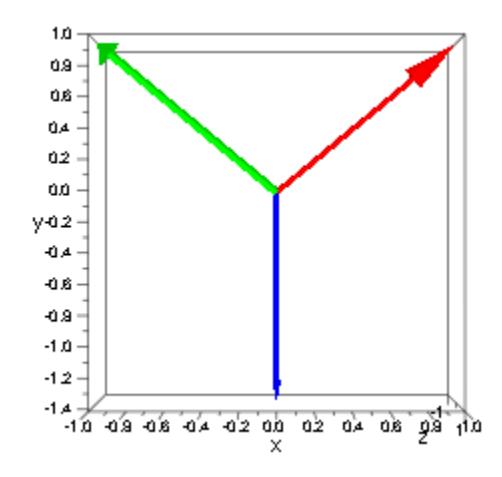

#### **Example 2**

We plot an arrow with fixed starting point and animated end point: plot(plot::Circle2d(2, [1, 2]), plot::Arrow2d([1, 2],  $[1 + 2 \text{*cos}(a), 2 +$  $2 \cdot \sin(a)$ ,  $a = 0..2 \cdot P I$ )

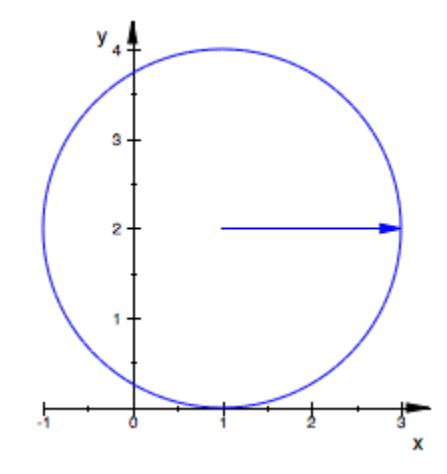

## **Parameters**  $x_1$

**y1**

**z**<sub>1</sub>

The coordinates of the starting point: real numerical values or arithmetical expressions of the animation parameter a. If no starting point is specified, an arrow starting at the origin is created.

 $x_1, y_1, z_1$  are equivalent to the attributes FromX, FromY, FromZ.

- **x**<sub>2</sub>
- **y**<sub>2</sub>
- **z**<sub>2</sub>

The coordinates of the end point: real numerical values or arithmetical expressions of the animation parameter a.

 $x_2$ ,  $y_2$ ,  $z_2$  are equivalent to the attributes ToX, ToY, ToZ.

**a**

Animation parameter, specified as  $a = a_{\min} \cdot a_{\max}$ , where  $a_{\min}$  is the initial parameter value, and  $\mathtt{a_{max}}$  is the final parameter value.

**See Also** plotplot::copyplot::Arrow2dplot::Line2dplot::Line3dplot::VectorField2d

# **numlib::Omega**

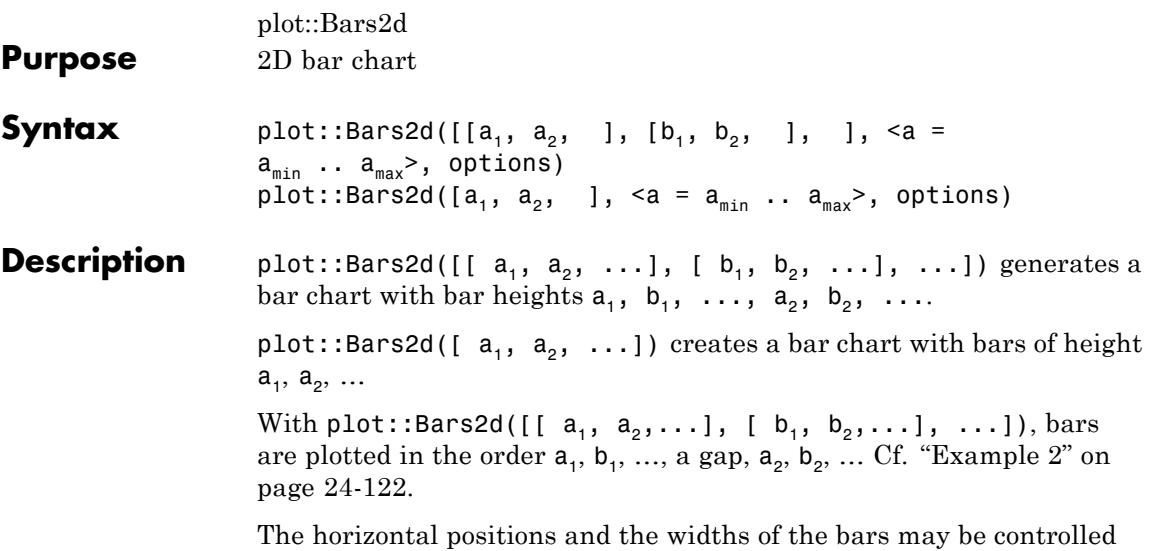

by the attributes BarCenters and BarWidths, respectively.

The attribute GroupStyle provides grouping options.

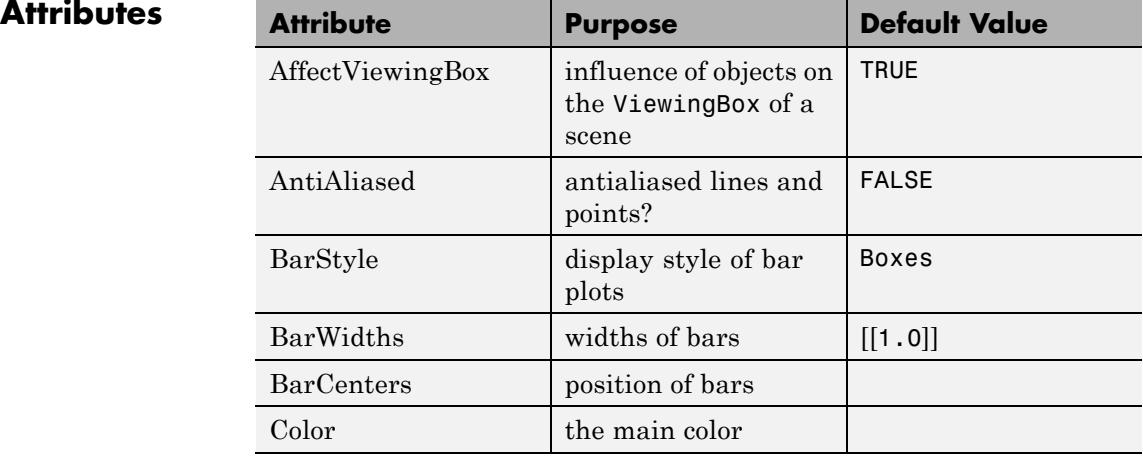

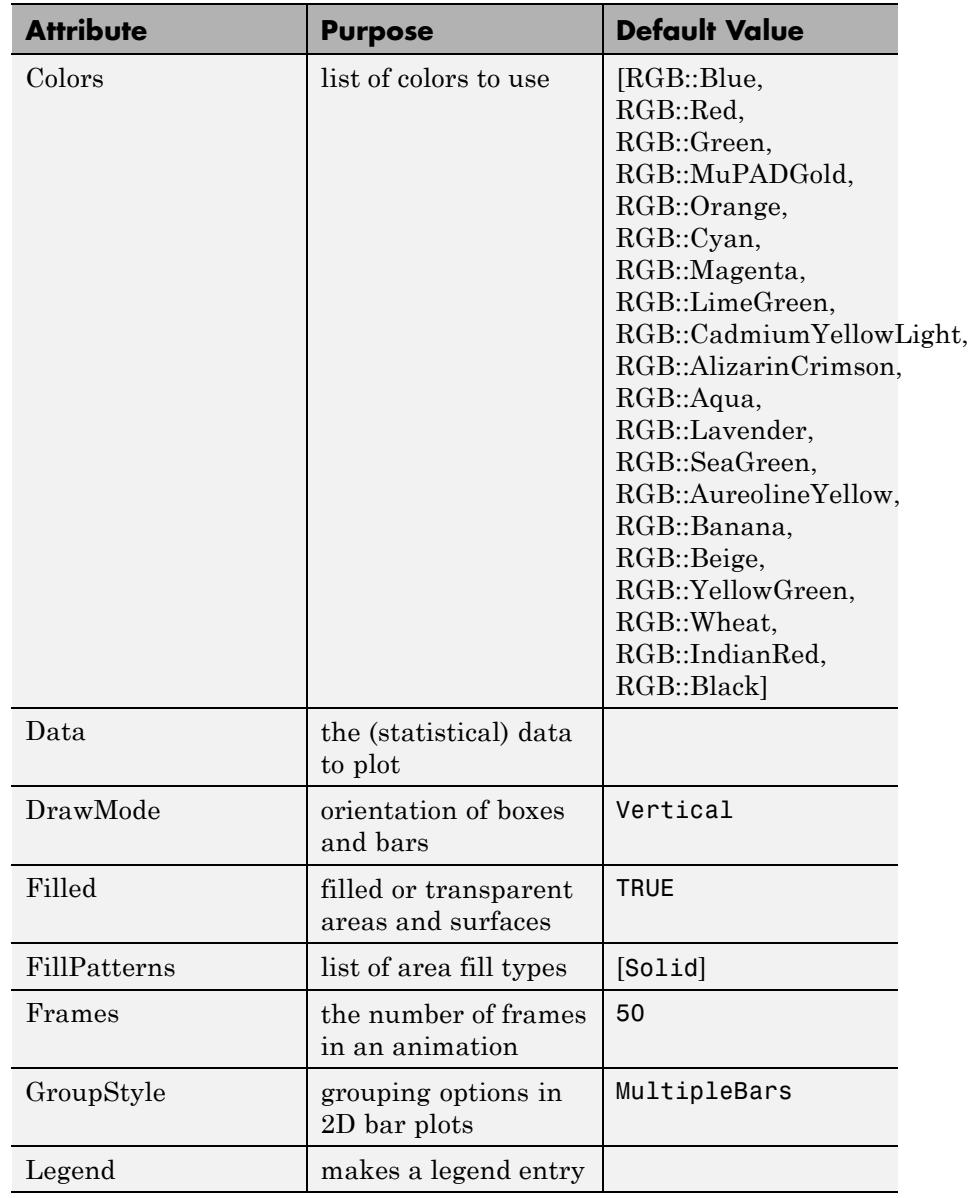

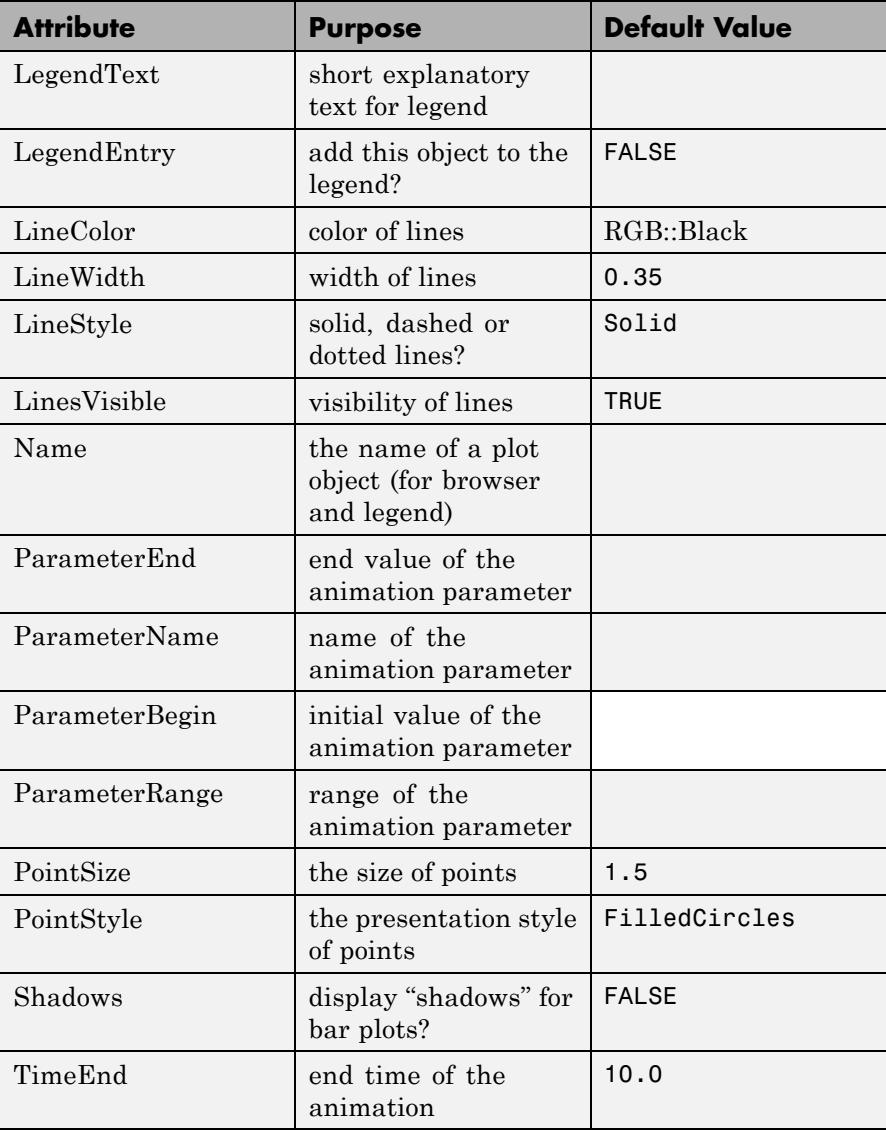

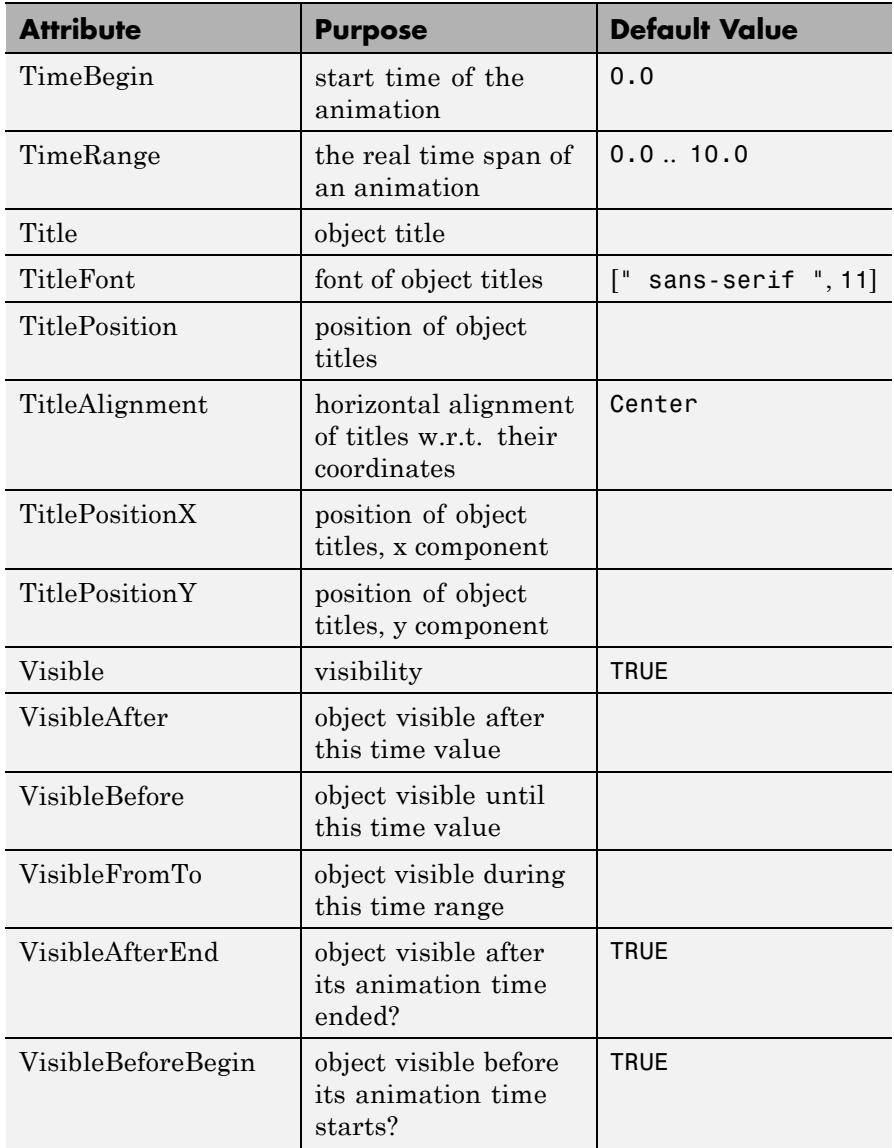

# <span id="page-3899-0"></span>**numlib::Omega**

#### **Examples Example 1**

Given a single list of values, plot::Bars2d plots bars of the corresponding height, filled solidly in one color: plot(plot::Bars2d([1, 2, 3, 4, 5]))

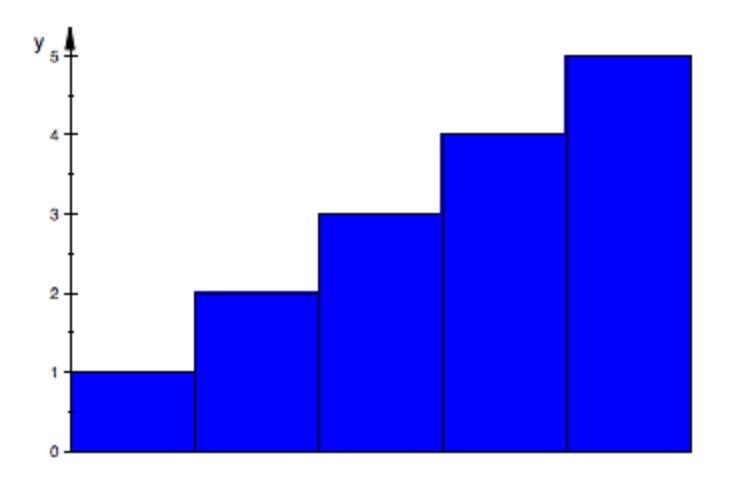

#### **Example 2**

When asked to plot a list of lists of values, plot::Bars2d will group the first entries of all lists, the second entries and so on, with a small gap between the groups:

plot(plot::Bars2d([[ 5, 10, 24, -3], [ 6, 5, 2, 18], [19, 45, 12,-10]]))

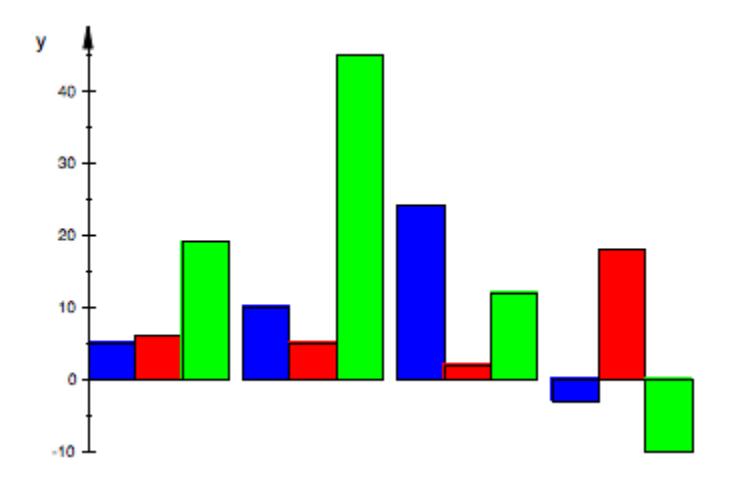

## **Example 3**

The appearance of the plots can be controlled with a number of attributes. For example, Colors accepts a list of colors for the bars and Shadows switches on "shadows," giving a slight impression of depth: plot(plot::Bars2d( $[$ [ 5, 10, 24, -3], [ 6, 5, 2, 18], [19, 45, 12, -10]], Colors = [RGB::Red, RGB::Green, RGB::Blue], Shadows = TRUE))

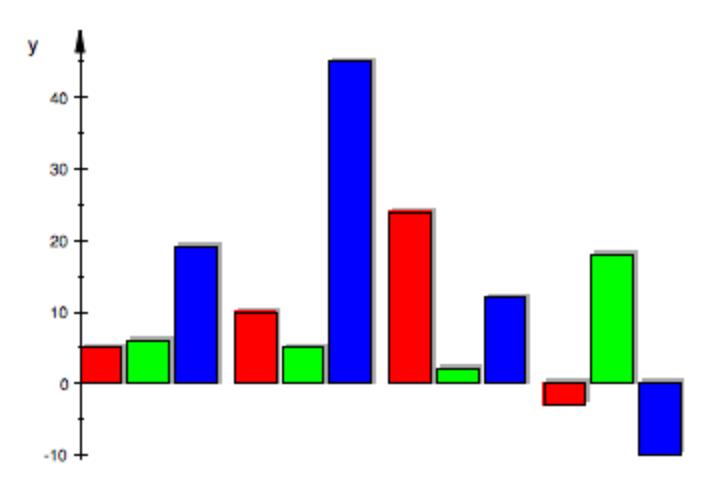

Using DrawMode, plot::Bars2d can be made to draw horizontal bars instead of vertical ones:

plot(plot::Bars2d([[ .5, 1.0, 2.4, -.3], [ .6, .5, .2, 1.8], [1.9, 4.5, 1.2, -1.0]], Colors = [RGB::Red,RGB::Green,RGB::Blue], Shadows = TRUE, DrawMode = Horizontal))

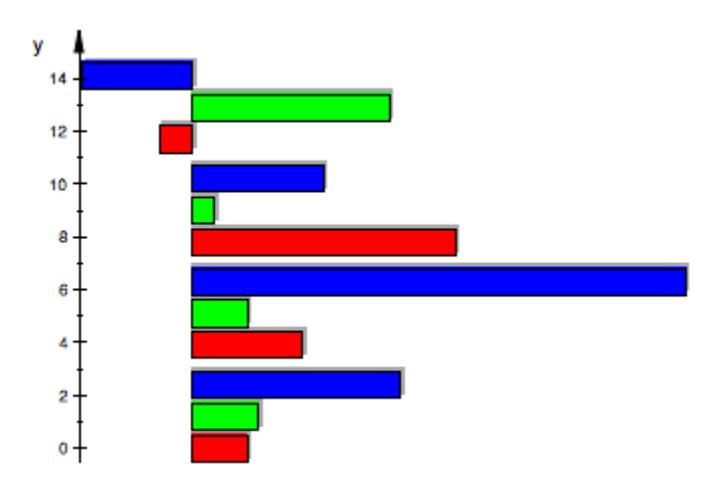

BarStyle is used to plot points or lines instead of rectangles: plot(plot::Bars2d([[ 5, 10, 24, -3], [ 6, 5, 2, 18], [19, 45, 12, -10]], BarStyle  $=$  Lines))

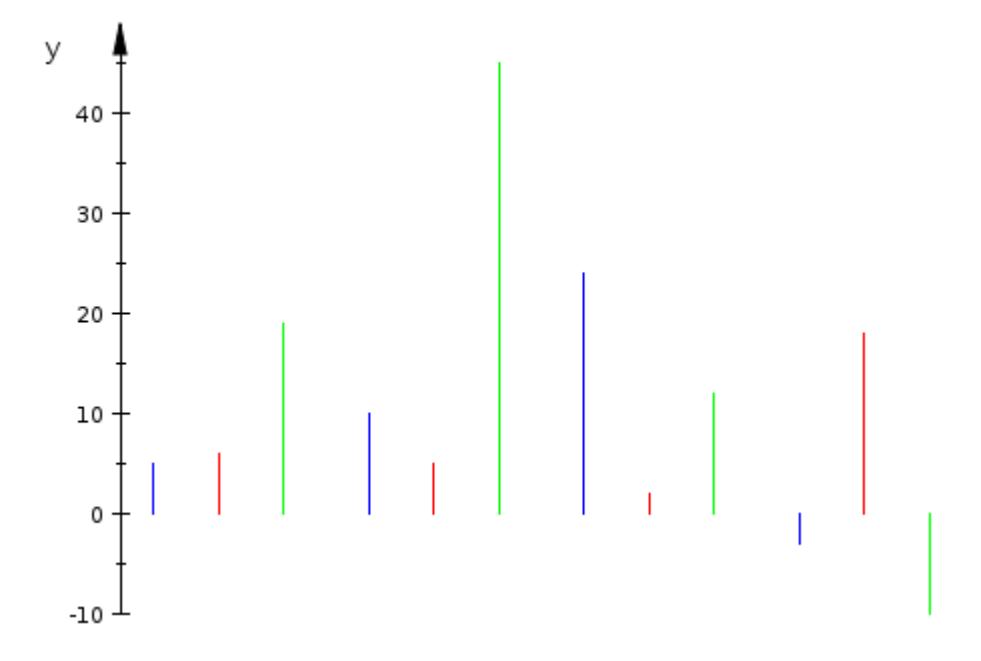

## **Example 4**

We demonstrate alternative grouping styles: plot(plot::Bars2d([ $[ 5, 10, 15, 20]$ ,  $[ 6, 5, 4, 3]$ ,  $[ 10, 5, 3, 1]$ ], GroupStyle = MultipleBars))

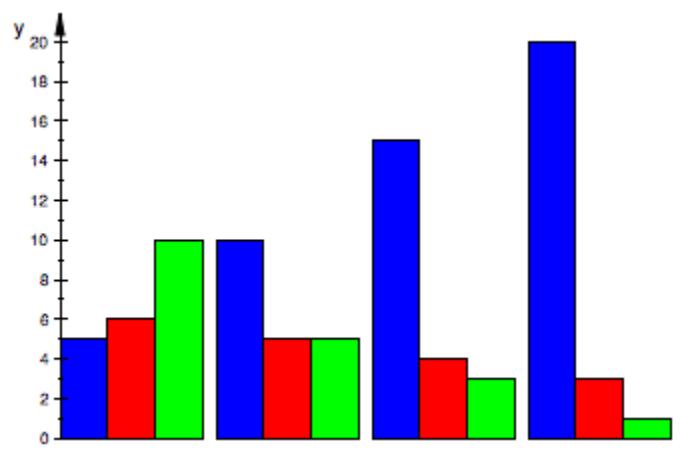

plot(plot::Bars2d([[ 5, 10, 15, 20], [ 6, 5, 4, 3], [10, 5, 3, 1]], GroupStyle  $=$  SingleBars))

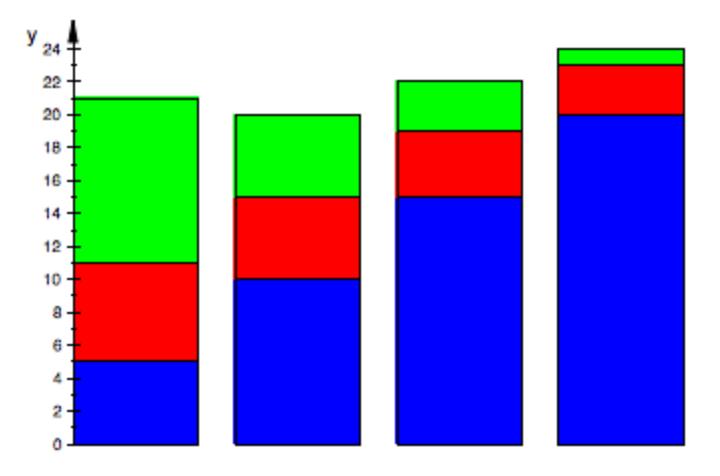

## **Example 5**

To plot a single group of data with different colors, they must be placed in individual lists:

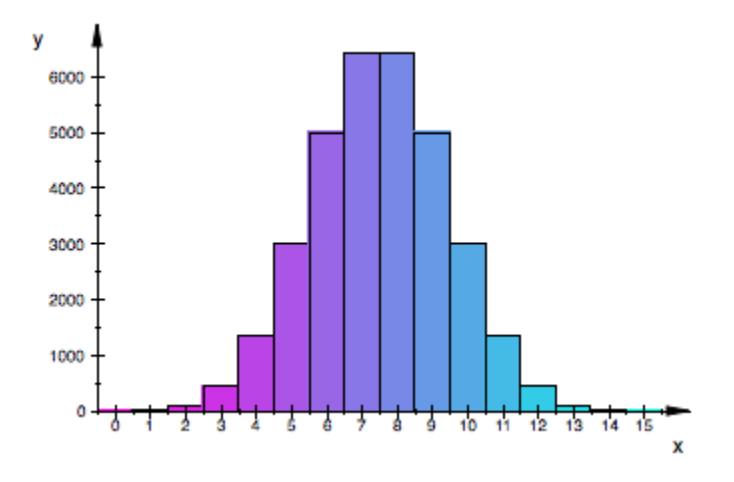

plot(plot::Bars2d([[binomial(15,i)]  $\$ i = 0..15], Colors = [[1-j/15, j/15, 0.9]  $$ j = 0..15]$ , XAxisVisible)

## **Example 6**

plot::Bars2d accepts input in form of lists (as above), as a matrix, or as a one- or two-dimensional array:

 $L := [2, 1, 2, 4, 5], [1, 2, 3, 2, 1], [2, -1, -3, 1, 2], [5, 4, 3, 2, 1], [2, 1, 2,$ 1, 2]]:  $M := matrix(L)$ : A :=array(1..5, 1..5, (1,1) = 2, (1,2) = 1, (1,3) = 2,  $(1,4) = 4$ ,  $(1,5) = 5$ ,  $(2,1) = 1$ ,  $(2,2) = 2$ ,  $(2,3) = 3$ ,  $(2,4) = 2$ ,  $(2,5) = 1$ ,  $(3,1)$  $= 2$ ,  $(3,2) = 1$ ,  $(3,3) = -3$ ,  $(3,4) = 1$ ,  $(3,5) = 2$ ,  $(4,1) = 5$ ,  $(4,2) = 4$ ,  $(4,3) =$ 3,  $(4,4) = 2$ ,  $(4,5) = 1$ ,  $(5,1) = 2$ ,  $(5,2) = 1$ ,  $(5,3) = 2$ ,  $(5,4) = 1$ ,  $(5,5) = 2$ ): plot(plot::Bars2d(L))

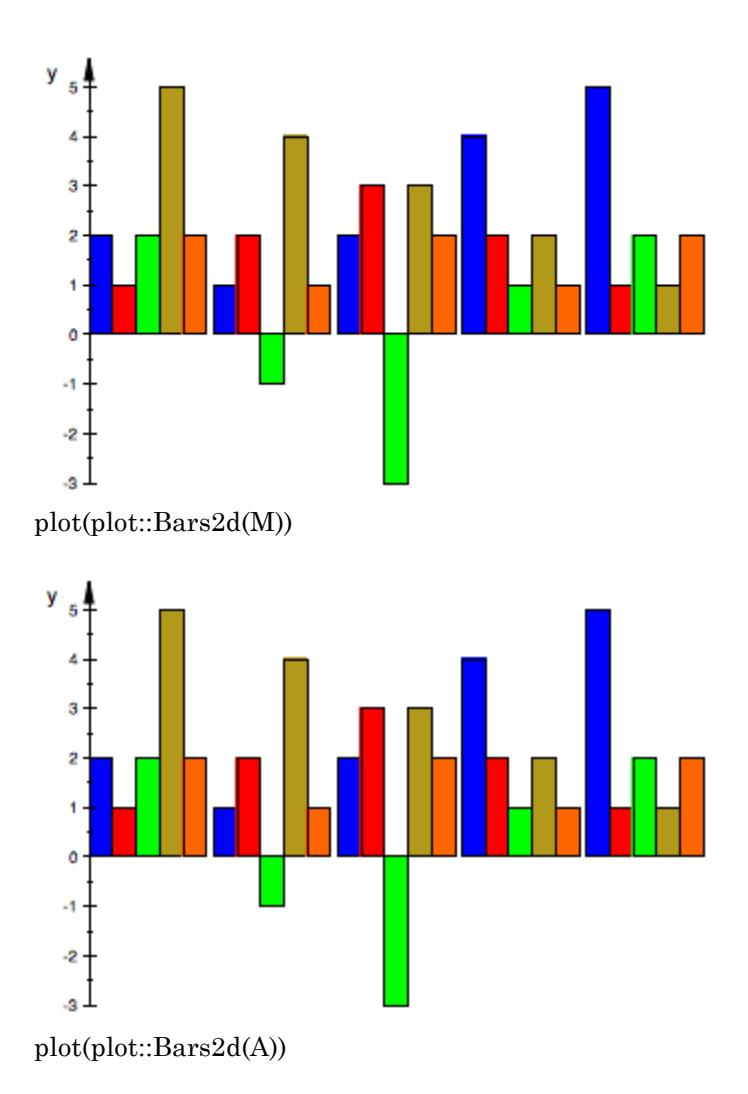

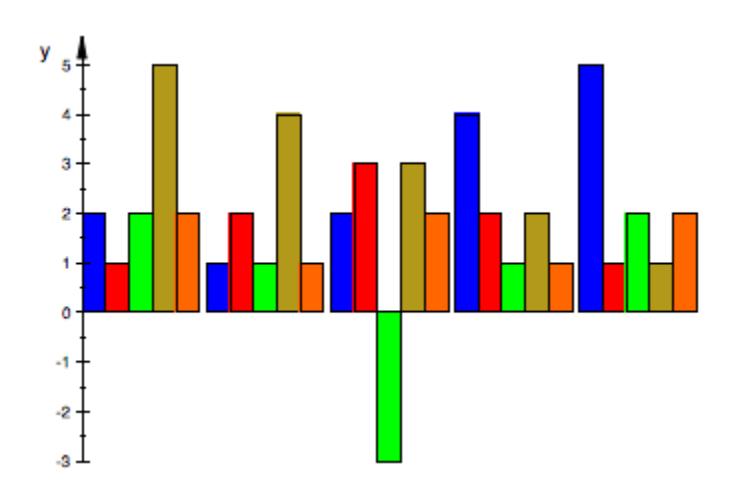

#### **Example 7**

Here is a real life example of a bar plot taken from a German magazine. It visualizes data related to waste management. We reproduce the plot via MuPAD. The main ingredient is a bar plot generated via plot::Bars2d with the option GroupStyle = SingleBars. Generating the annotations is somewhat tricky:

data :=  $[25, 24.6, 30.8], [2, 2.8, 11], [7.1, 3.3, 4.05]]$ : sw := 1.5: bw := 2.0:  $n := \text{nops(data)}$ :  $w := sw + bw$ : myticks :=  $((i-1)* w + sw + bw/2 * i)$  $= 1..n$ : m := nops(data[1]): datalabels := ["Prognos", "LAGA", "BDE"]: *//* cumulative data for the groups datasums  $:=$  concat(datalabels[i].": ". expr2text( plus(data[j][i]\$j=1..m)). " Mio. t " \$i=1..n): // generate a list of text objects containing the data values // and place them in the centers of the bars: datatext :=  $[]$ : for i from 1 to n do h := 0; for j from 1 to m do d := data[j][i]; datatext := datatext, plot::Text2d(expr2text(d),  $[myticks[i], h + d/2], TextFont = [8, RGB::White], Vertical Alignment =$ Center, HorizontalAlignment = Center);  $h := h + d$  end end:

Here is the bar plot with the annotations. Many scene options are used to fine tune the graphics:

S1:=plot::Scene2d( plot::Bars2d(data, Colors=[RGB::LimeGreen, RGB::Blue, RGB::Red], GroupStyle = SingleBars, BarCenters =  $[myticks[i] \$  $i=1..n]$ ,  $BarWidths = [[bw]$ ,  $DrawMode = Vertical)$ , //

scene options: ViewingBox =  $[0 \dots w^*n + sw, 0 \dots 50]$ , // options for the grid XGridVisible = FALSE, YGridVisible = TRUE, XSubgridVisible = FALSE, YSubgridVisible = TRUE, GridLineColor = RGB::DarkGrey,  $SubgridLineColor = RGB::DarkGreg, \mathit{W} options for the axes Axes =$ Boxed, AxesTips = FALSE, AxesInFront = TRUE, AxesTitleFont = ["Arial", 12, Bold], XAxisVisible = TRUE, YAxisTitleOrientation = Vertical, YAxisTitleAlignment = Center, YAxisTitle = "Mio. t", XAxisTitle =  $\mathbb{I}$ , // options for the ticks along the axes TicksLabelFont = ["Arial", 10], XTicksVisible = FALSE, XTicksNumber = None, XTicksAt  $=$  [myticks[i] = datalabels[i]  $\frac{1}{2}$  i=1..n], // layout RightMargin = 50, // annotation datatext, // header and footer Header = "Kapazitäten in Mio. t", HeaderFont = ["Arial", 12, Bold], Footer = "\n\nBerücksichtigte Abfallmengen:\n".datasums, FooterFont = ["Arial", 8], FooterAlignment  $=$  Left, *//* use a yellowish background BackgroundColor  $=$  [0.886275, 0.870588, 0.294118] ): plot(S1)

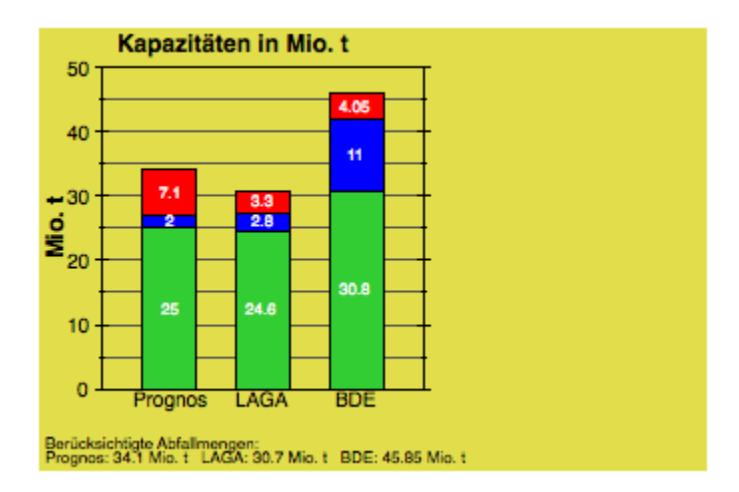

Next, we build a legend made of colored rectangles and text objects:  $S2 := \text{plot}::\text{Scene2d}$  ViewingBox = [0..20, 0..50], Axes = None, plot::Rectangle(13..13.5, 35..36, Filled = TRUE, FillPattern = Solid, FillColor = RGB::Red, LineColor = RGB::Black), plot::Text2d("fehlende Kapazitäten $\infty$ n(Entsorgungslücke)", [14, 35], HorizontalAlignment = Left, TextFont = ["Arial", 8]),  $plot::Rectangle(13..13.5, 29..30, Filled)$ 

= TRUE, FillPattern = Solid, FillColor = RGB::Blue, LineColor = RGB::Black), plot::Text2d("geplante und potentielle\nKapazitäten", [14, 29], HorizontalAlignment = Left, TextFont = ["Arial", 8]), plot::Rectangle(13..13.5, 23..24, Filled = TRUE, FillPattern = Solid, FillColor = RGB::Green, LineColor = RGB::Black), plot::Text2d("sichere Kapazitäten", [14, 23], HorizontalAlignment = Left, TextFont = ["Arial",  $8$ ) : plot(S2, BorderWidth = 0.2)

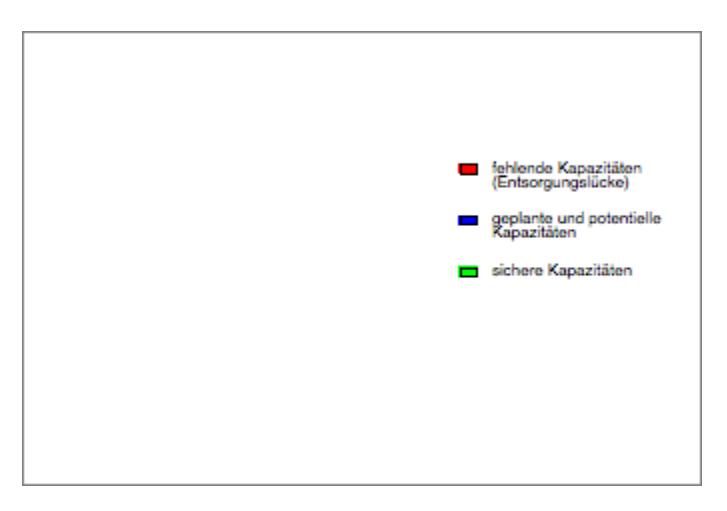

The final picture consists of the bar plot S1 and the legend S2. We just put S2 on top of S1, making the background of S2 transparent:  $S1::Width := 1: S1::Height := 1: S2::Width := 1: S2::Height :=$ 1: S1::Bottom := 0: S1::Left := 0: S2::Bottom := 0: S2::Left := 0: S1::BackgroundTransparent := FALSE: S2::BackgroundTransparent := TRUE:  $plot(S1, S2, Layout = Relative)$ 

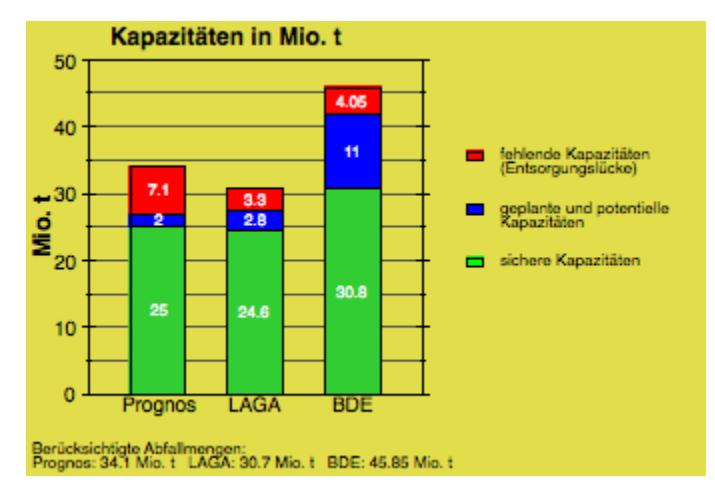

delete data, datalabels, datasums, datatext, myticks, sw, bw, n, m, w, i, h, j, d, S1, S2:

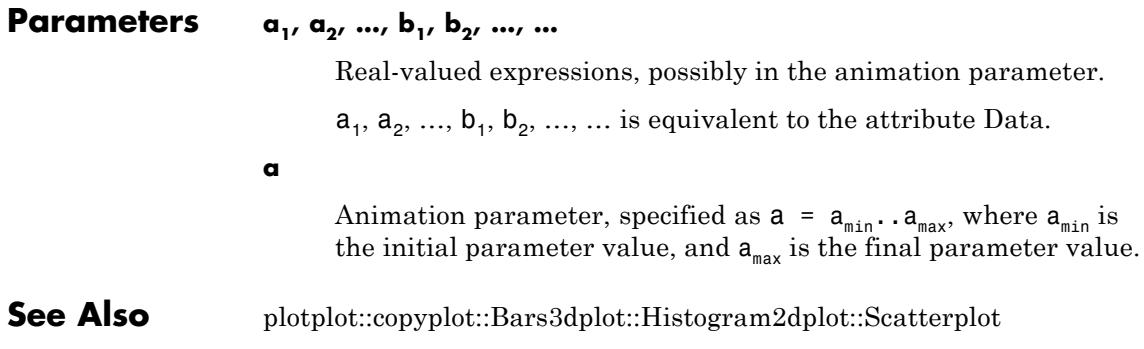

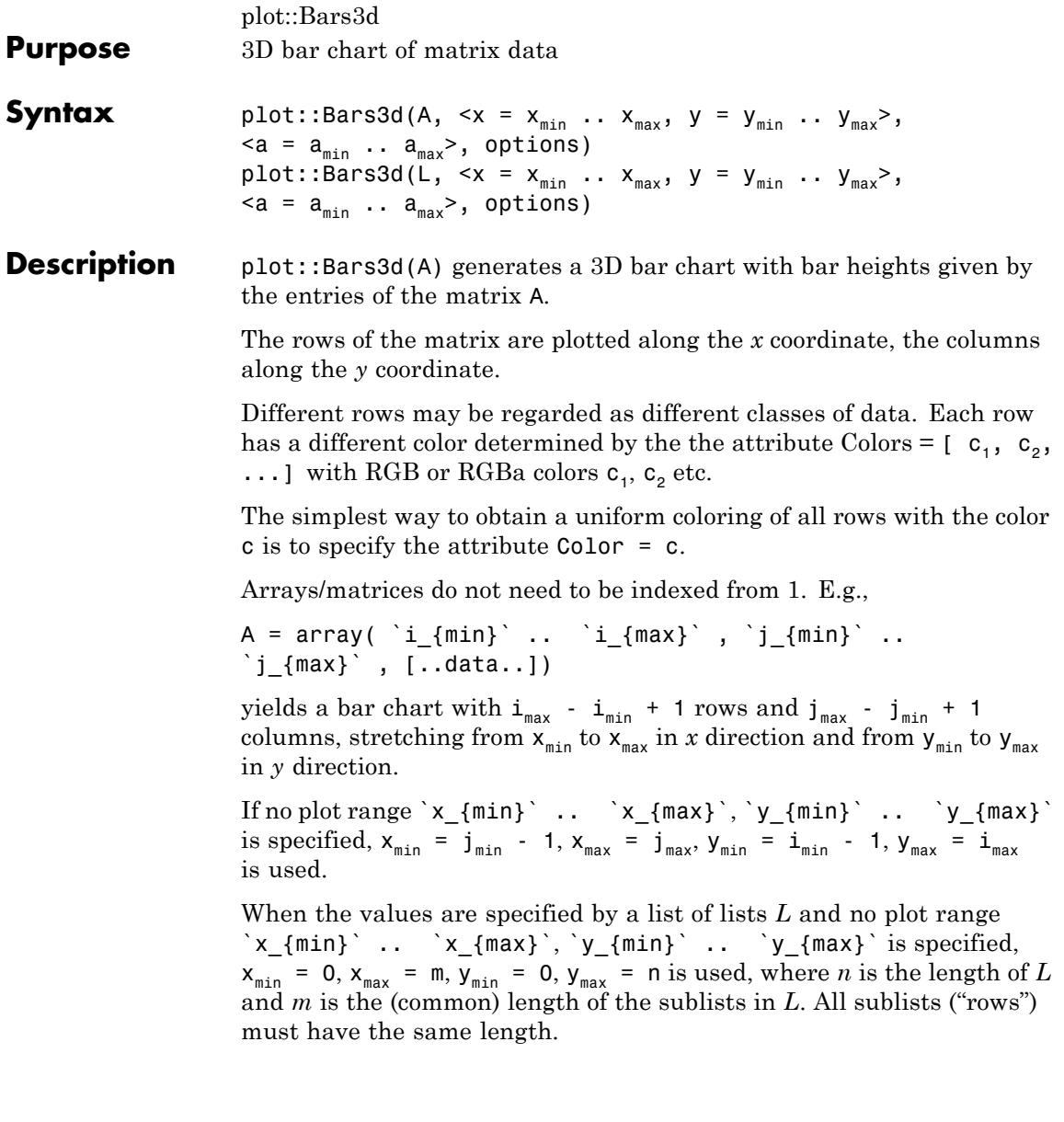

The attribute BarStyle allows to switch the style of the bars between Boxes (bars), Lines (vertical lines), LinesPoints (vertical lines and points), and Points(points only). See ["Example 1" on page 24-138.](#page-3915-0)

The attribute Gap =  $[g_x, g_y]$  or, equivalently, XGap =  $g_x$ , YGap =  $\mathfrak{g}_{v}$  allows to introduce gaps between adjacent bars. The values  $\mathfrak{g}_{x}$ ,  $\mathfrak{g}_{v}$ may be real numerical values between 0 and 1 or expressions of the animation parameter a. These values set the fraction of the space reserved for a bar that is not filled by the bar.

With  $g_x = 0$ ,  $g_y = 0$ , there are no gaps. With  $g_x = 0.5$ ,  $g_y = 0.5$ , the gaps between adjacent bars are of the same size as the bars. With  $g_x$  = 1,  $g_v = 1$ , there bars become lines.

Values of  $g_x$ ,  $g_y$  larger than 1 are treated like 1, negative values like 0.

The Gap attribute has an effect only for BarStyle = Boxes.

The attribute Ground  $= z_0$  determines the *z* value of the lower or upper face of the bars. Matrix values  $m > z_0$  are displayed as bars stretching in *z* direction from the lower face  $z_0$  to the upper face m. Matrix values  $m < z<sub>0</sub>$  are displayed as bars stretching in *z* direction from the upper face  $z_0$  down to the lower face m.

The parameter  $z_0$  has to be a numerical real value or an expression of the animation parameter a.

If the attribute Ground =  $z_0$  is not specified, the default value  $z_0$  = 0 is used.

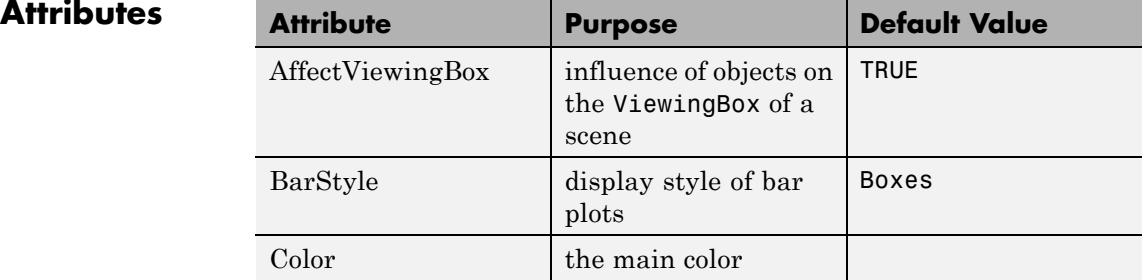

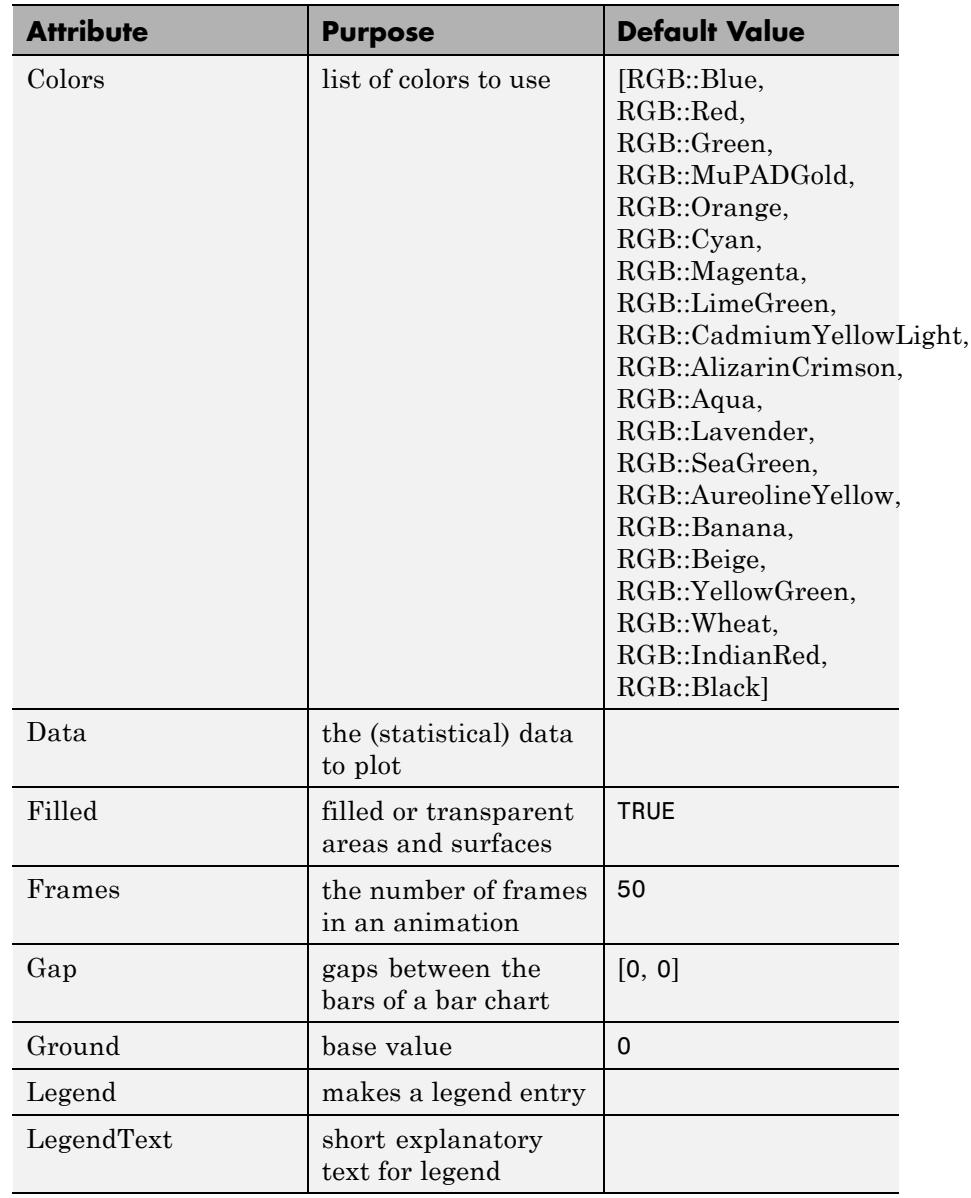

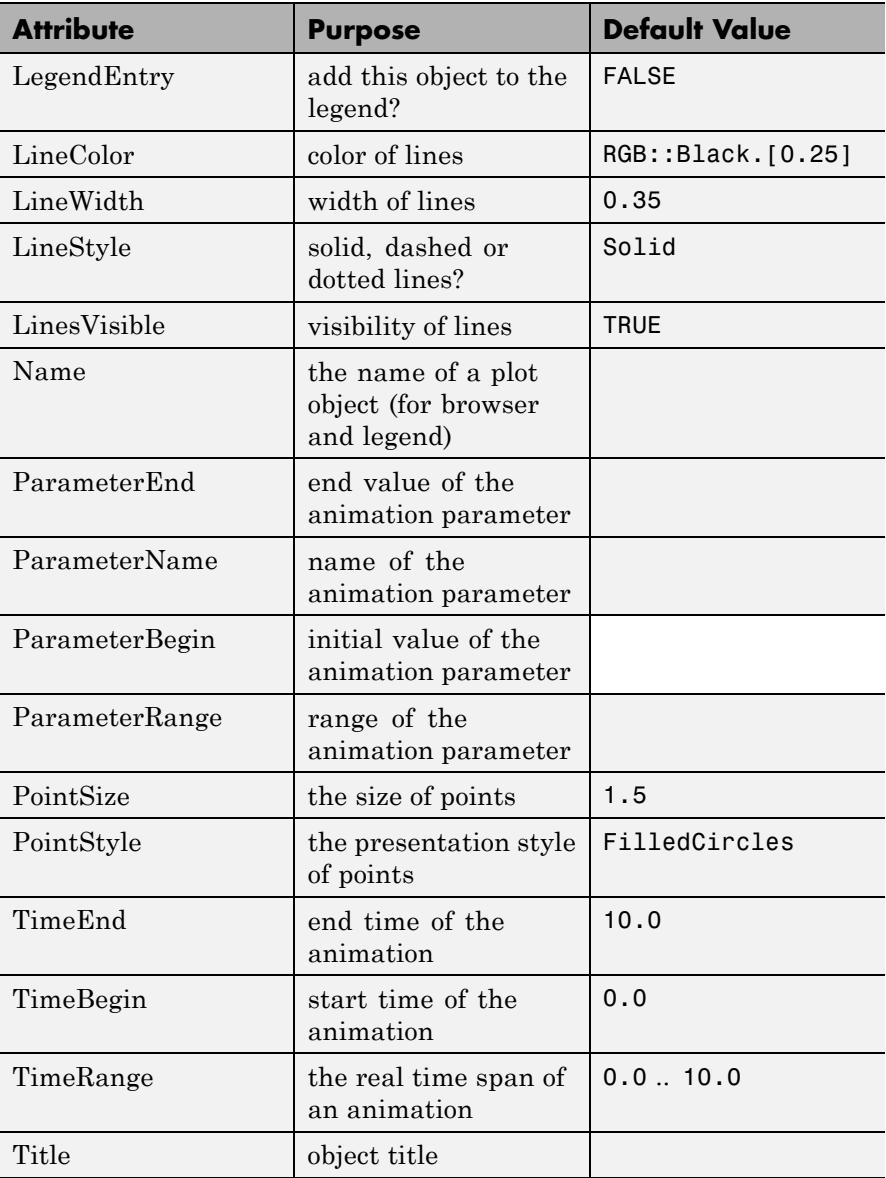

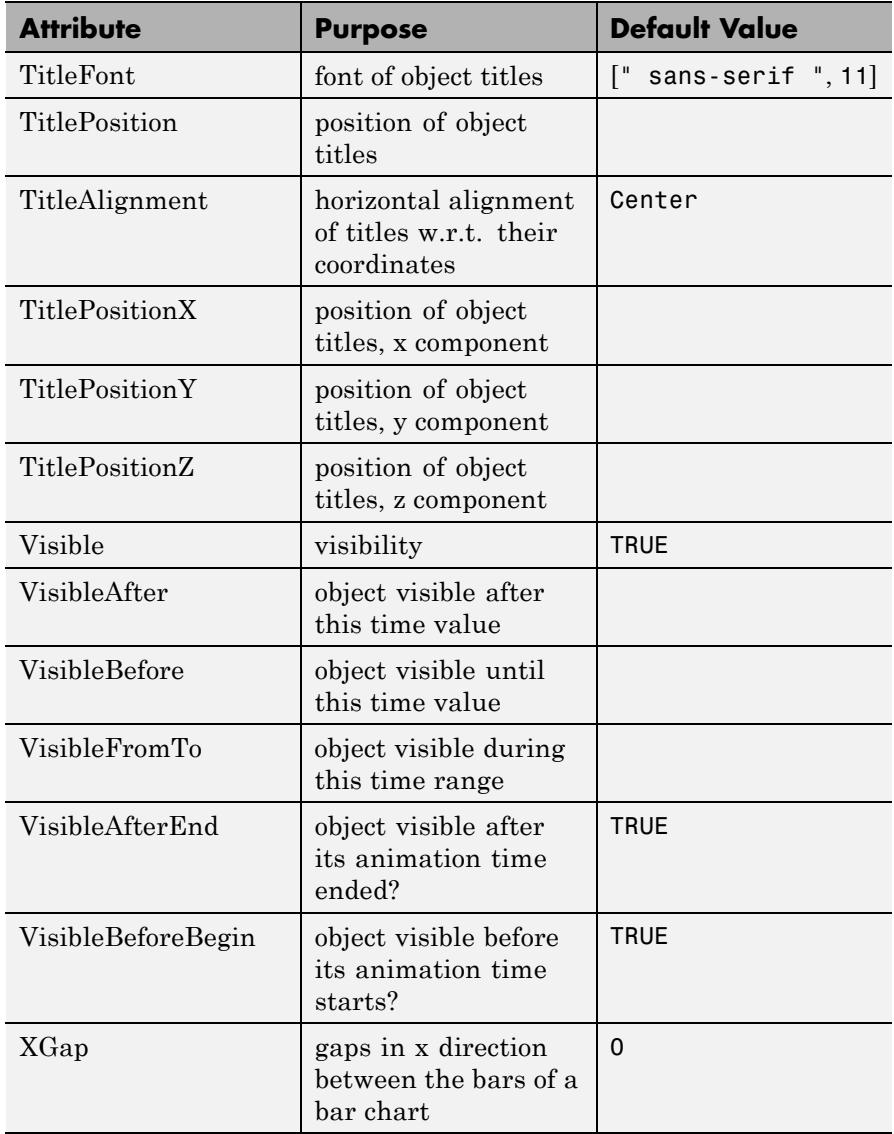

<span id="page-3915-0"></span>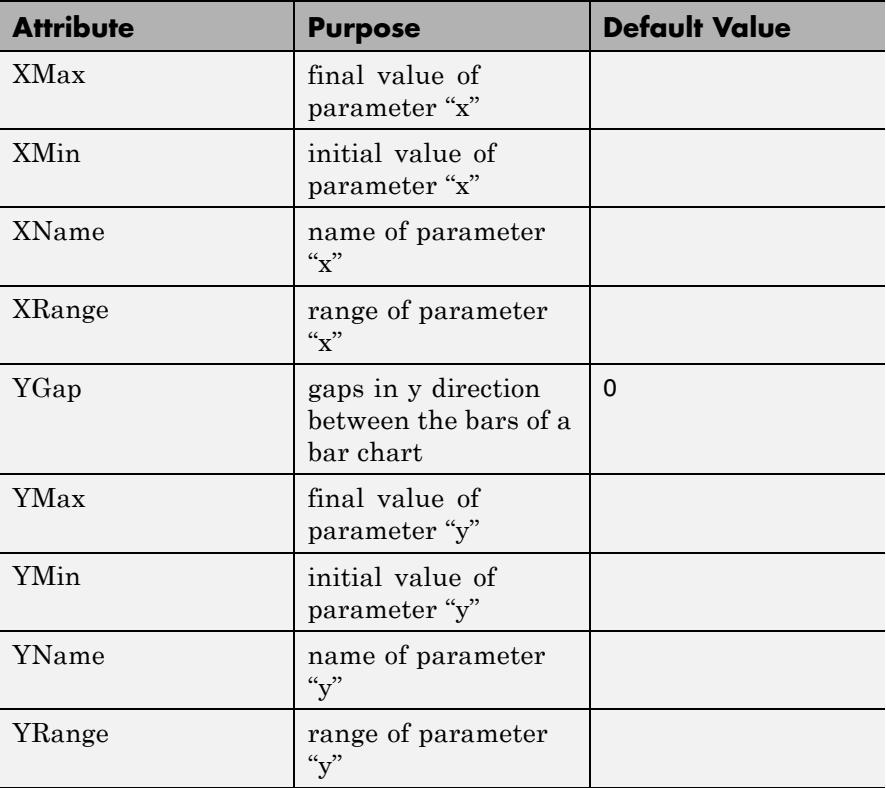

## **Examples Example 1**

We create some random matrix data and plot them as a bar chart: A := matrix::random(5, 10, frandom) : plot(plot::Bars3d(A, Gap =  $[0.4,$ 0.7]))

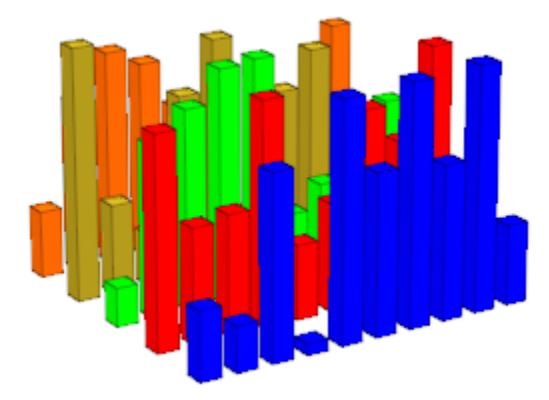

We create bar charts of the data with different BarStyle options: plot(plot::Scene3d(plot::Bars3d(A, BarStyle = Boxes)), plot::Scene3d(plot::Bars3d(A, BarStyle = Lines)), plot::Scene3d(plot::Bars3d(A, BarStyle = Points)), plot::Scene3d(plot::Bars3d(A, BarStyle = LinesPoints)), PointSize =  $2.0*$ unit::mm, LineWidth =  $0.5*$ unit::mm ):

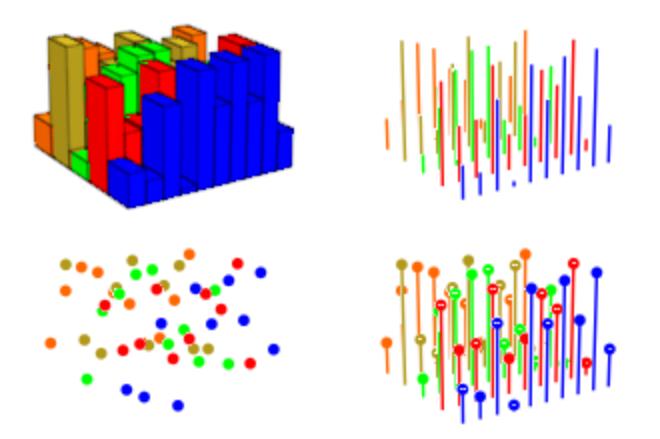

delete A:

#### **Example 2**

We demonstrate the positioning of bar charts by specifying ranges for the *x* and the *y* coordinate. The following two bar charts are plotted in one scene. They are placed side by side via suitable *x* ranges: A := matrix::random(5, 5, frandom): plot(plot::Bars3d(A,  $x = 0$ ... 0.9, y  $= 0$ .. 1, BarStyle = LinesPoints), plot::Bars3d(A, x = 1.1 .. 2, y = 0 .. 1,  $Gap = [0.3, 0.7])$ :

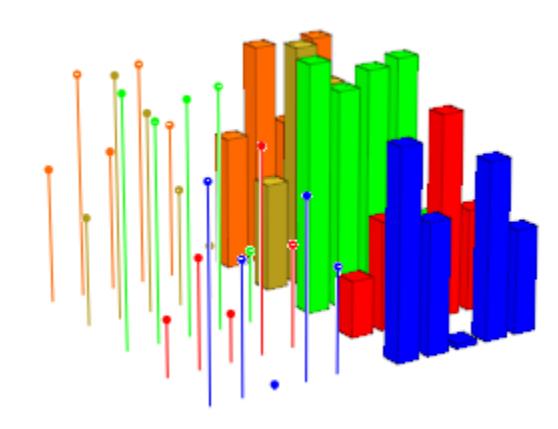

delete A:

#### **Example 3**

We demonstrate the attributes Ground and Color: A := matrix::random(5, 10, frandom): plot(plot::Scene3d(plot::Bars3d(A,  $Ground = 0, Color = RGB::Grev)$ ),  $plot::Scene3d(plot::Bars3d(A, Ground$  $= 0.5$ , Color = RGB::Grey)), Layout = Horizontal):

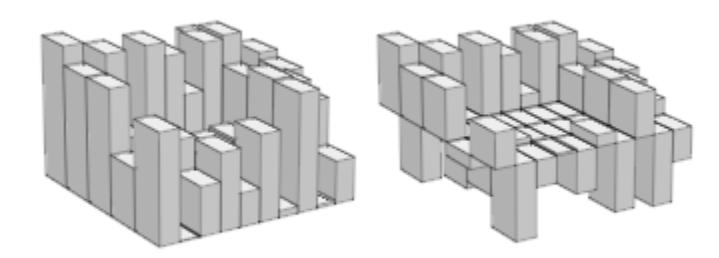

In the next call, the ground level is animated. Note that in animations one must specify ranges for the *x* and *y* coordinates.We include a transparent plane visualizing the ground level:

plot(plot::Bars3d(A, x = 0 .. 1, y = 0 .. 1, a = 0 .. PI, Color = RGB::Grey, Gap = [0.5, 0.5], Ground =  $\sin(a)$ , plot::Surface([x, y,  $\sin(a) + 0.001$ ], x = 0 .. 1,  $y = 0$  .. 1,  $a = 0$  .. PI, Mesh = [2, 2], Color = RGB::Blue.[0.5])):

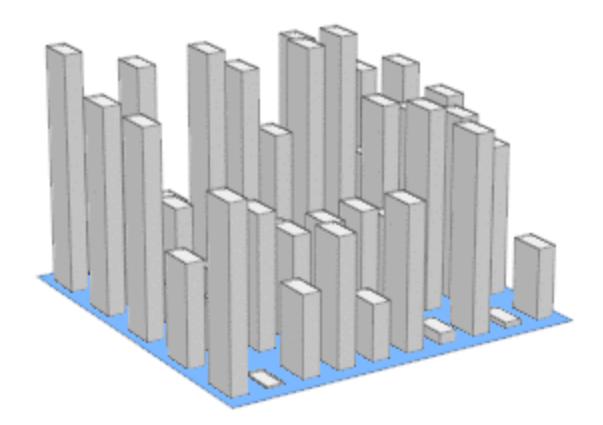

delete A:

#### **Parameters A**

An array of domain type DOM\_ARRAY or a matrix of category Cat::Matrix (e.g., of type matrix or densematrix) containing real numerical values or expressions of the animation parameter *a*. Rows/columns of the array, respectively matrix, correspond to rows/columns of the bar chart.

A is equivalent to the attribute Data.

**L**

A list of lists of real numerical values or expressions of the animation parameter *a*. Each sublist of *L* represents a row of the bar chart.

L is equivalent to the attribute Data.

**x**

Name of the horizontal variable: an [identifier](#page-2135-0) or an [indexed](#page-899-0) [identifier.](#page-899-0) It is used as the title of the coordinate axis in *x* direction.

x is equivalent to the attribute XName.

#### $\mathbf{x}_{\min}$  ..  $\mathbf{x}_{\max}$

The range of the horizontal variable:  $x_{min}$ ,  $x_{max}$  must be numerical real value or expressions of the animation parameter *a*.

 $x_{min}$  ..  $x_{max}$  is equivalent to the attribute XRange.

#### **y**

Name of the vertical variable: an [identifier](#page-2135-0) or an [indexed](#page-899-0) [identifier.](#page-899-0) It is used as the title of the coordinate axis in *y* direction.

y is equivalent to the attribute YName.

#### **ymin .. ymax**

The range of the vertical variable:  $y_{min}$ ,  $y_{max}$  must be numerical real value or expressions of the animation parameter *a*.

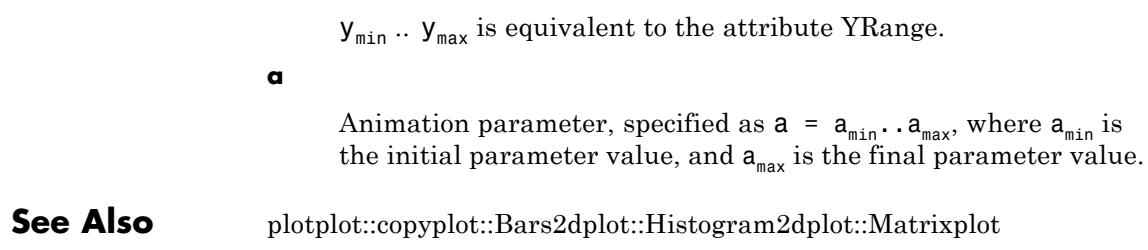

# **numlib::Omega**

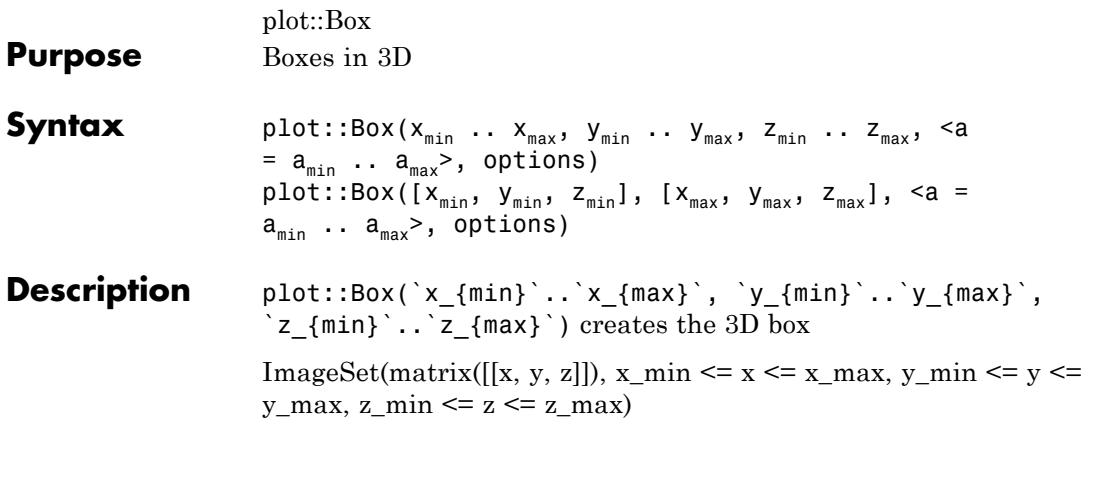

 $\{(x \ y \ z) | x_{m} \text{ in } s \ x \leq x_{m} \text{ a} x, y_{m} \text{ in } s \ y \leq y_{m} \text{ a} x, z_{m} \text{ in } s \ z \leq z_{m} \text{ a} x\}$  $\texttt{plot::Box}(\texttt{[x_{min}, y_{min}, z_{min}]}, \texttt{[x_{max}, y_{max}, z_{max}]})$  produces the same box.

plot::Box creates 3D boxes with edges parallel to the coordinate axes. Using plot::Rotate3d or plot::Transform3d one can create boxes and parallelepipeds with arbitrary orientation. Cf. examples ["Example 3"](#page-3926-0) [on page 24-149](#page-3926-0) and ["Example 4" on page 24-151.](#page-3928-0)

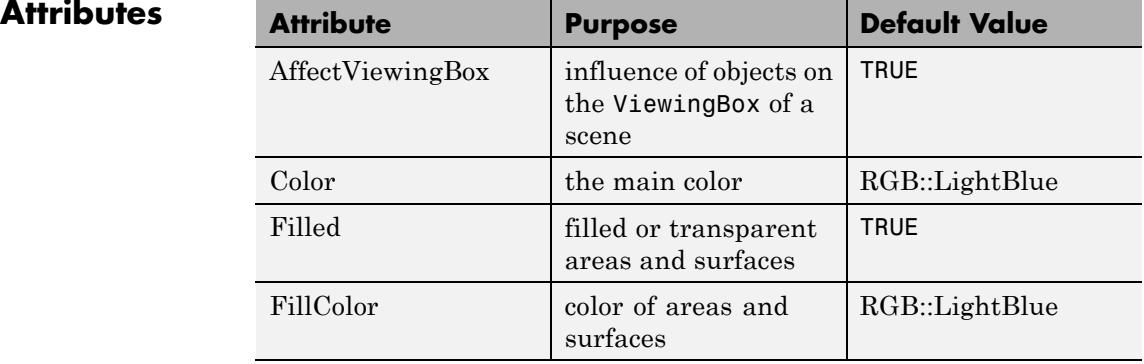

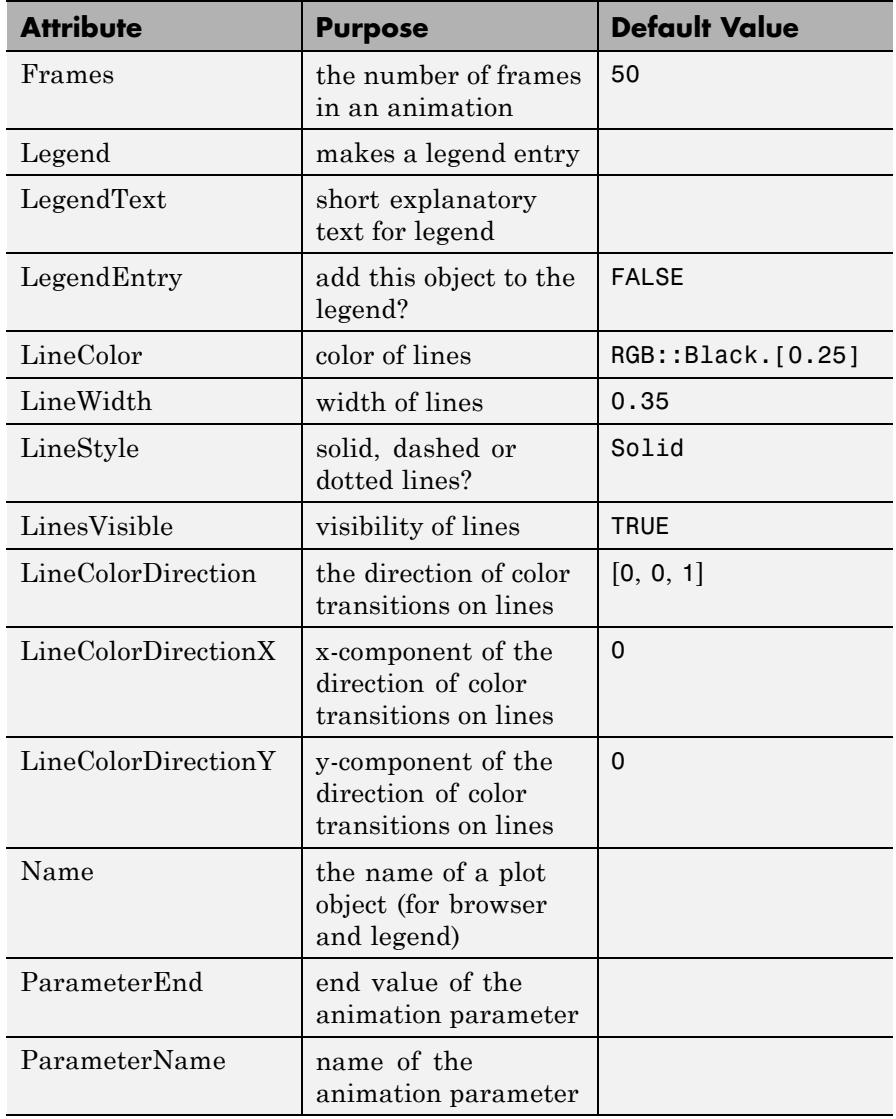

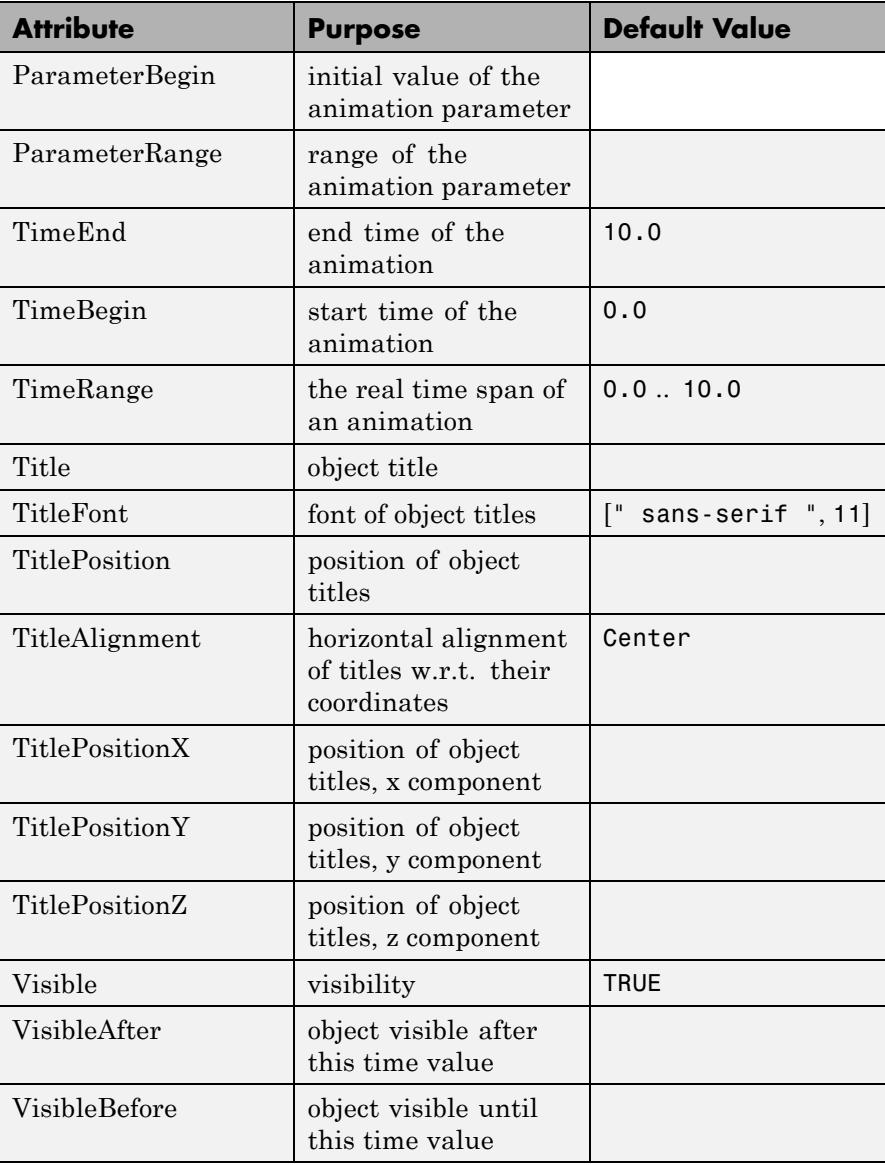
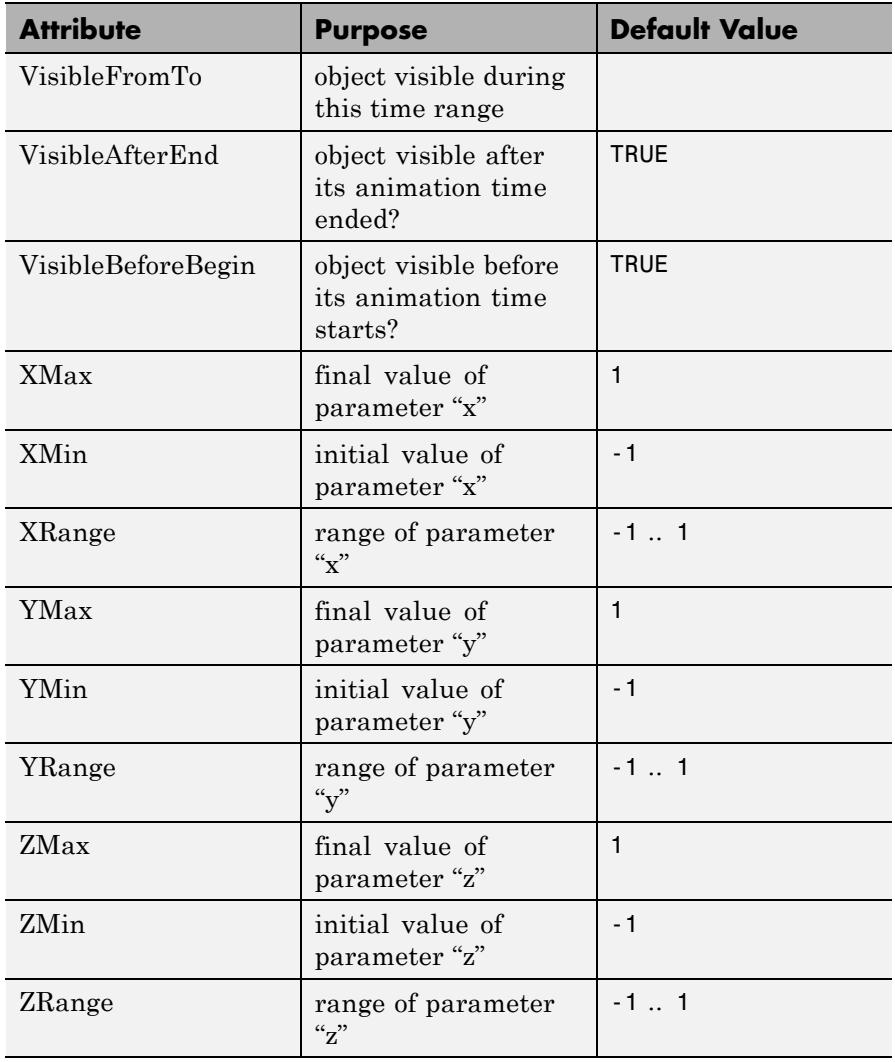

# **Examples Example 1**

We draw a box consisting of its edges and a filled box:

 $plot(plot::Box(-3...1, 0..2, 0..1, Filled = FALSE, LineColor = RGB::Black),$  $plot::Box(1..3, 0..2, 0..1, Filled = TRUE, FillColor = RGB::Red), Axes$ = None, Scaling = Constrained)

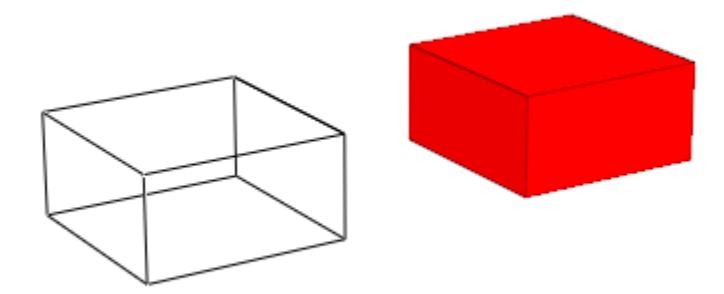

### **Example 2**

The borders of a box can be animated: plot(plot::Box([1, 1, 1], [2, 2, 2 + sin(r)],  $r = 0..2*PI$ )):

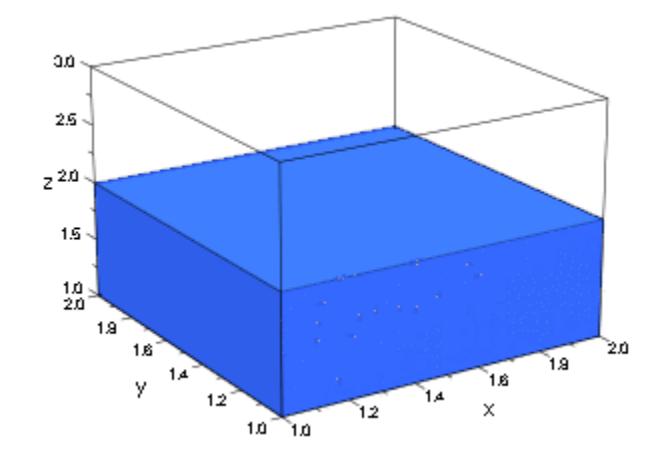

We want to display a cube "standing" on one of its corners. First, we define the cube:

 $b0 := plot::Box(0..1, 0..1, 0..1)plot::Box(0..1, 0..1, 0..1)$ 

#### plot::Box(0..1, 0..1, 0..1)

Now, rotating the cube to stand on a corner is equivalent to first rotating around the *x*-axis by 45 degrees, then rotating around the *y*-axis:  $b1 := plot::Rotate3d(b0, Axis = [1, 0, 0], Angle = -PI/4): plot(b1, Scaling)$ = Constrained)

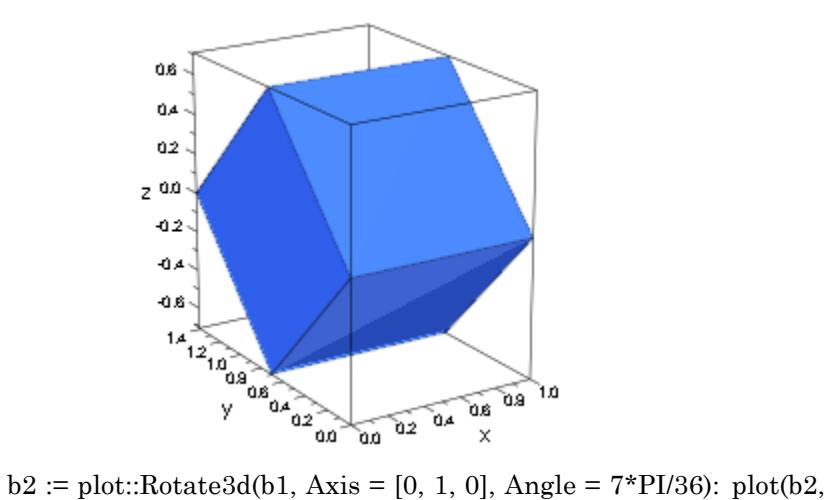

Scaling = Constrained)

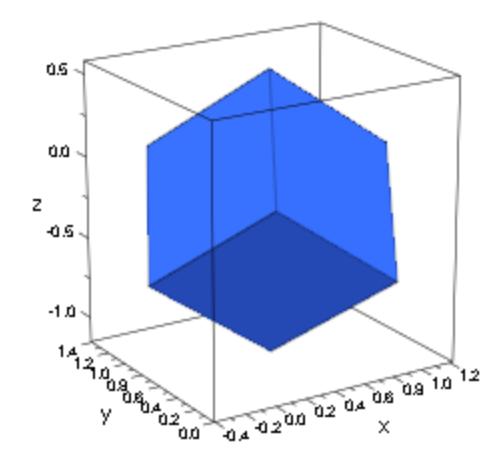

Finally, we let it rotate around the *z*-axis: plot(plot::Rotate3d(b2, Axis = [0, 0, 1], Angle = a, a =  $0.2*PI/3$ ), Scaling = Constrained)

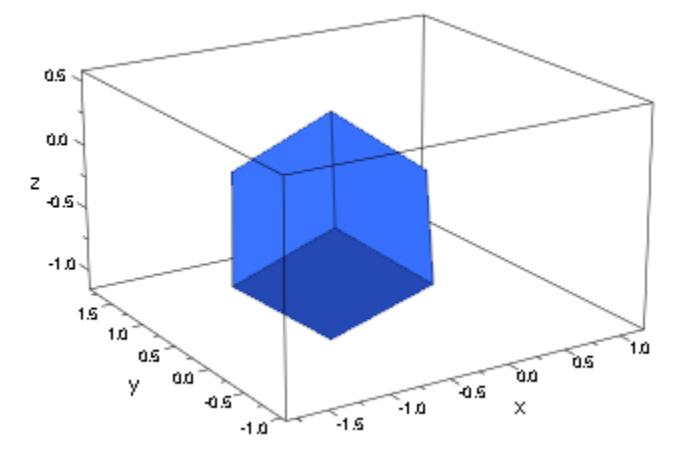

delete b0, b1, b2:

### **Example 4**

A parallelepiped can be obtained from a plot::Box by a linear transformation:

plot(plot::Transform3d([0, 0, 0], [1, 1, 0, 1, 1, 3, 0, 3, 1], plot::Box(0..1, 0..1, 0..1)), Scaling = Constrained, CameraDirection =  $[-27, -12, 22]$ 

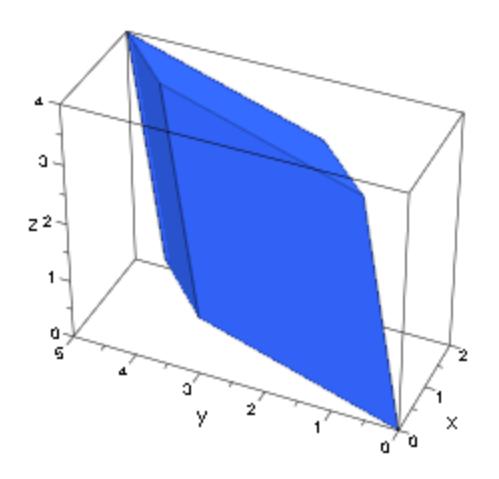

#### **Parameters**  $\mathbf{x}_{\text{min}}$

**ymin**

#### $\mathbf{z}_{\text{min}}$

The lower borders: numerical real values or arithmetical expressions of the animation parameter a.

 $x_{\min}$ ,  $y_{\min}$ ,  $z_{\min}$  are equivalent to the attributes XMin, YMin, ZMin.

#### $\mathbf{x}_{\text{max}}$

#### **ymax**

#### $z<sub>max</sub>$

The upper borders: numerical real values or arithmetical expressions of the animation parameter a.

 $x_{\text{max}}$ ,  $y_{\text{max}}$ ,  $z_{\text{max}}$  are equivalent to the attributes XMax, YMax, ZMax.

#### **a**

Animation parameter, specified as  $a = a_{min} \cdot a_{max}$ , where  $a_{min}$  is the initial parameter value, and  $a_{max}$  is the final parameter value.

### **See Also** plotplot::copyplot::Polygon3dplot::Surfaceplot::Transform3dplot::Rotate3dplot::Scale3d

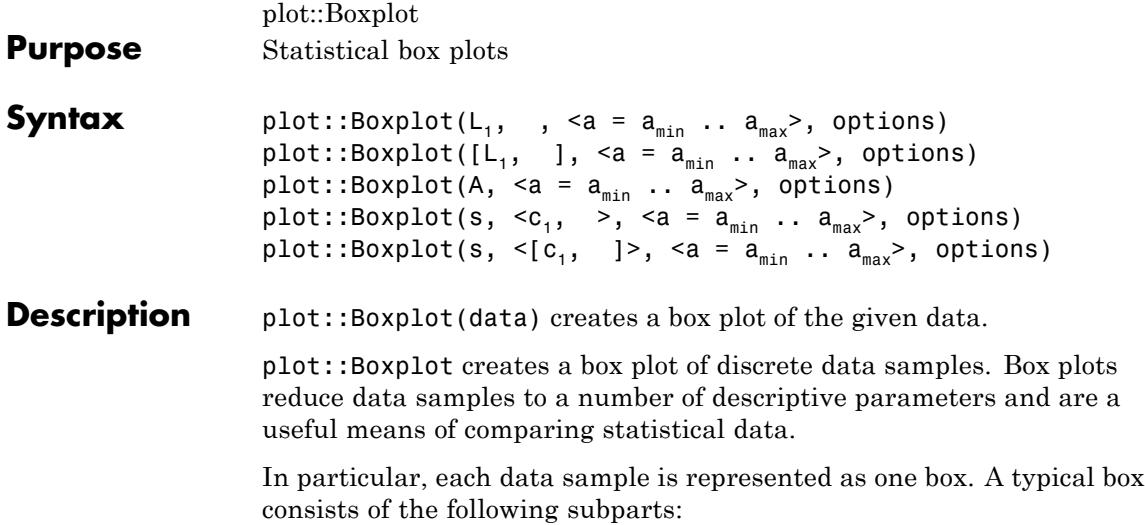

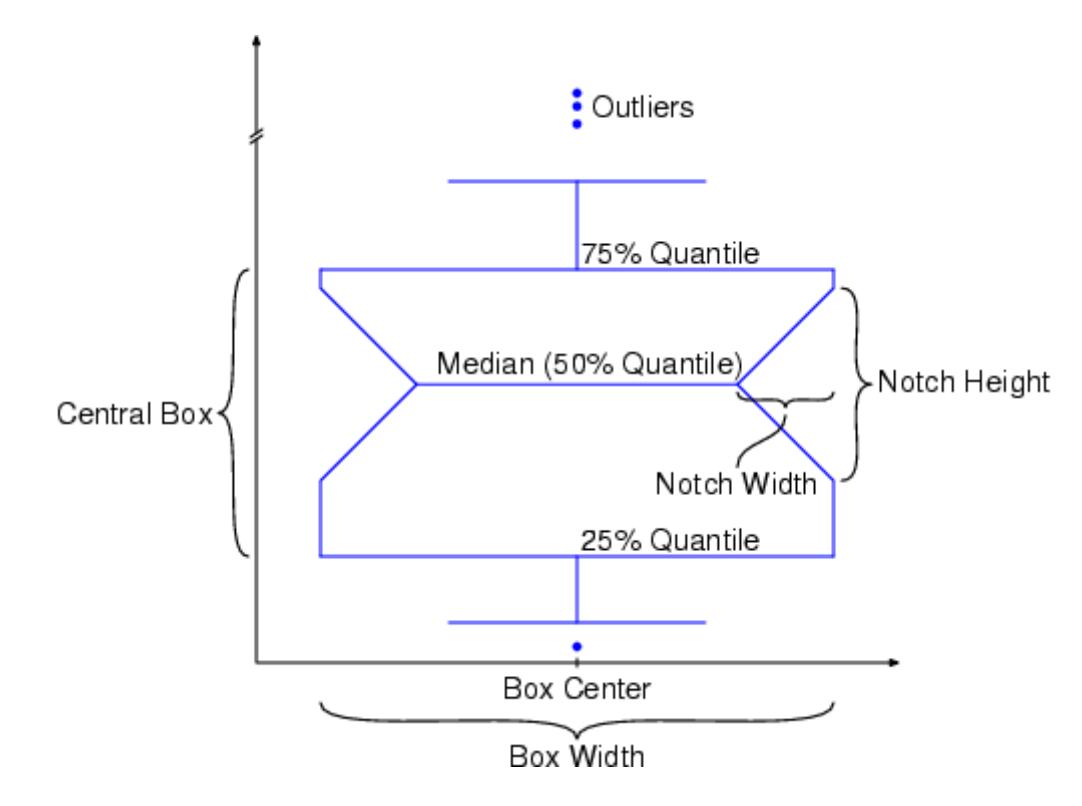

- **•** A "central box" representing the central 50% of the data. Its lower and upper boundary lines are at the 25%/75% [quantile](#page-5920-0) of the data. A central line indicates the [median](#page-6114-0) of the data.
- **•** Two vertical lines extending from the central box indicating the remaining data outside the central box that are not regarded as outliers. These lines extend maximally to  $3/2<sub>1</sub>$  times the height of the central box but not past the range of the data.
- **•** Outliers: these are points indicating the remaining data.

With the special attribute Notched = TRUE, the sides of the boxes can be notched, thus providing additional information on the data sample. The horizontal width of the notches may be set by the attribute NotchWidth.

The special attributes BoxCenters and BoxWidths allow to center the boxes at arbitrary positions along the horizontal axis and to set the horizontal width of the boxes, respectively.

The special attribute Averaged determines whether the quantile values are computed with or without the option Averaged (cf. stats::empiricalQuantile).

Specifying DrawMode = Horizontal, the boxes are rotated by 90 degrees.

The attribute Colors allows to specify the color of each box in a box plot. A common color for all boxes may be specified via Color.

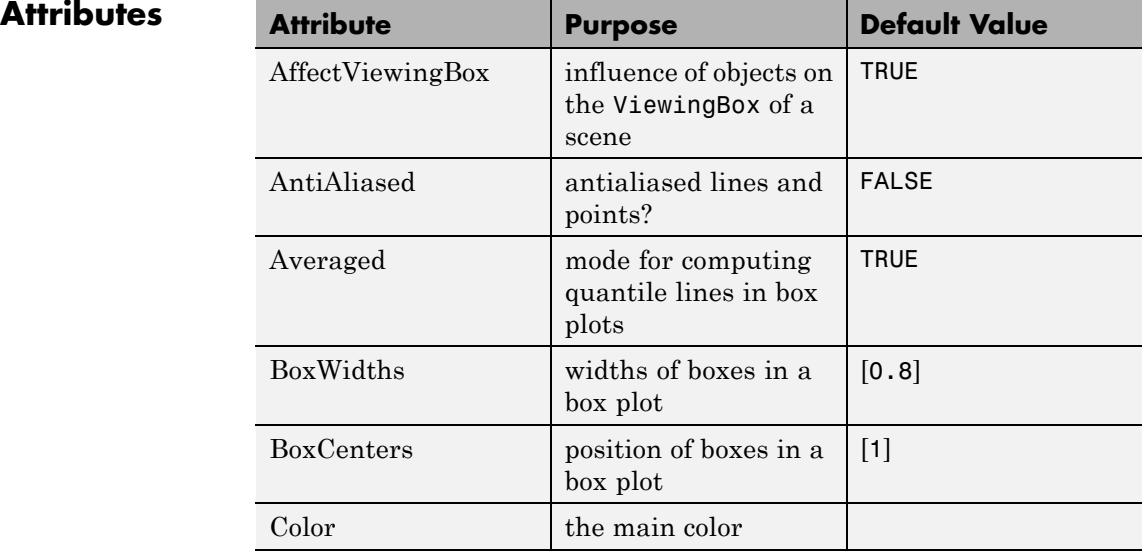

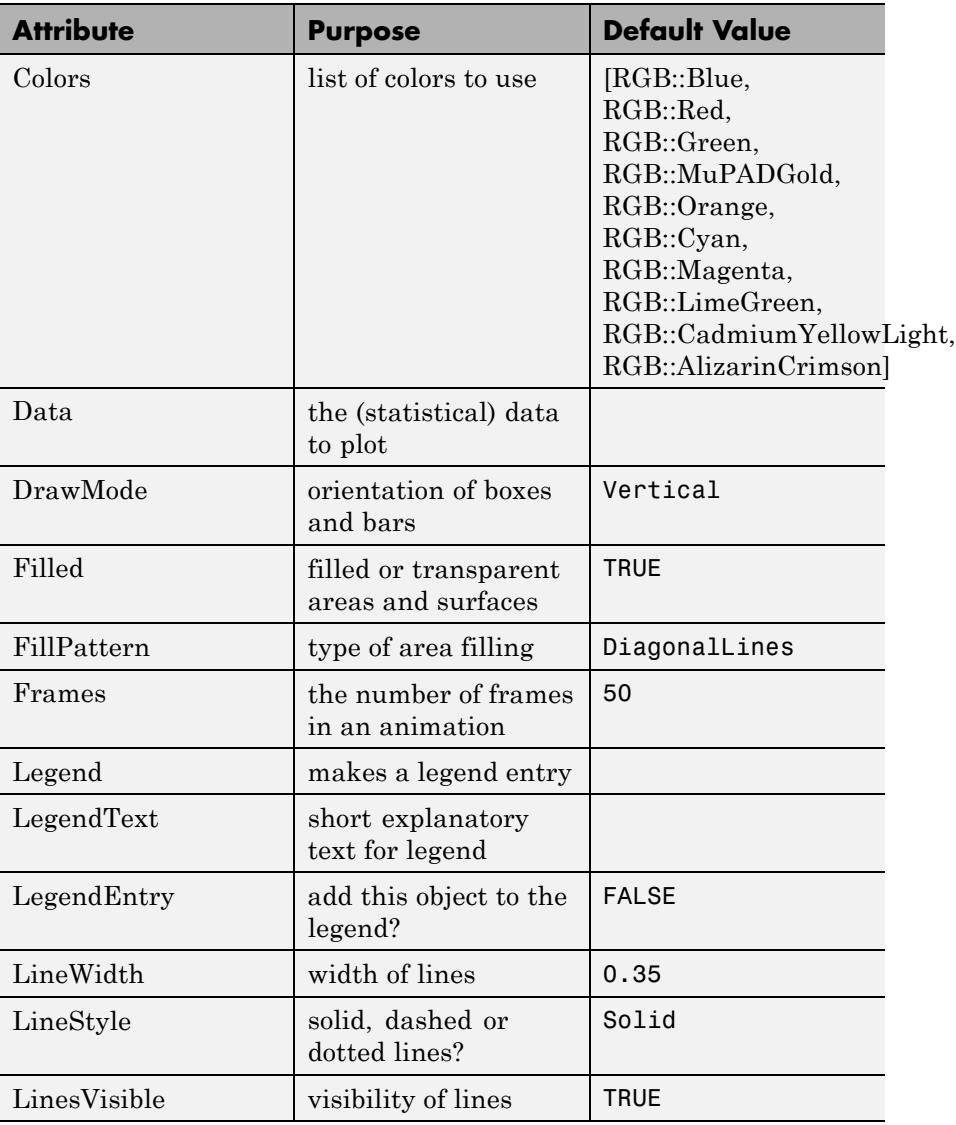

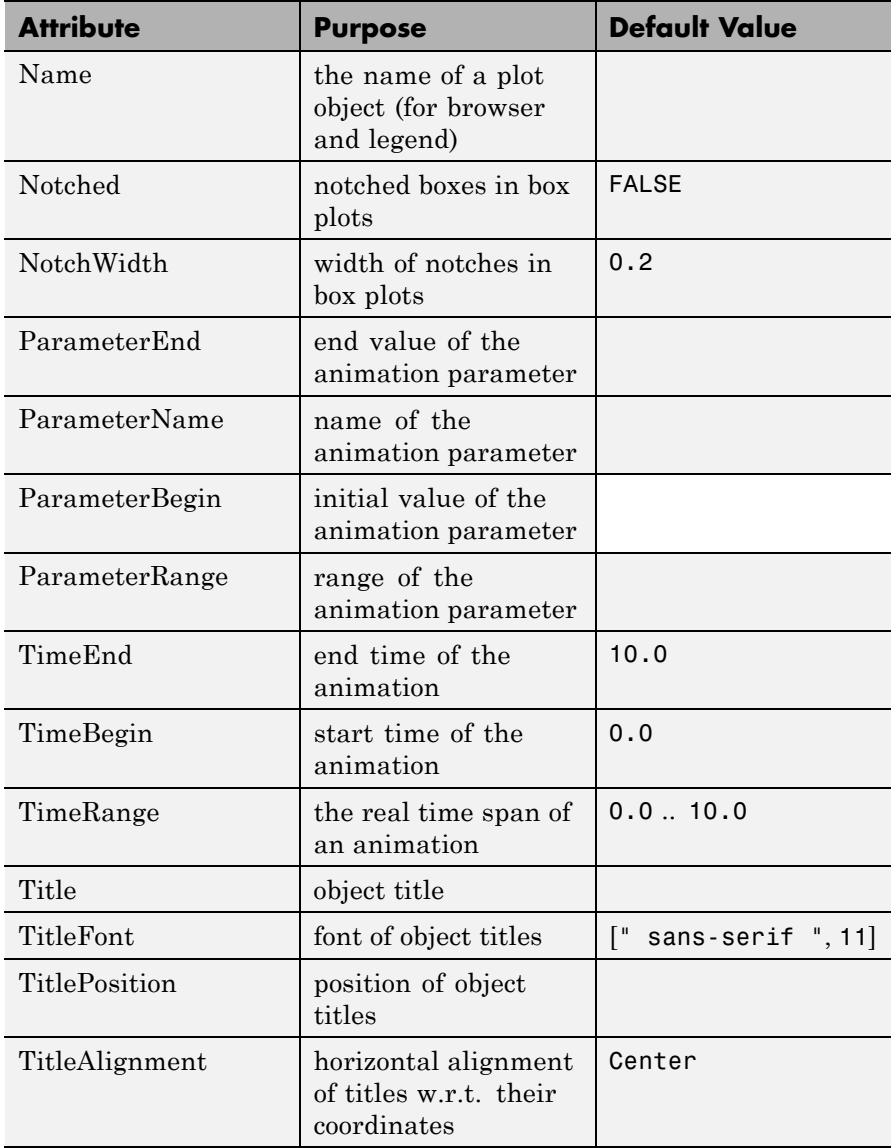

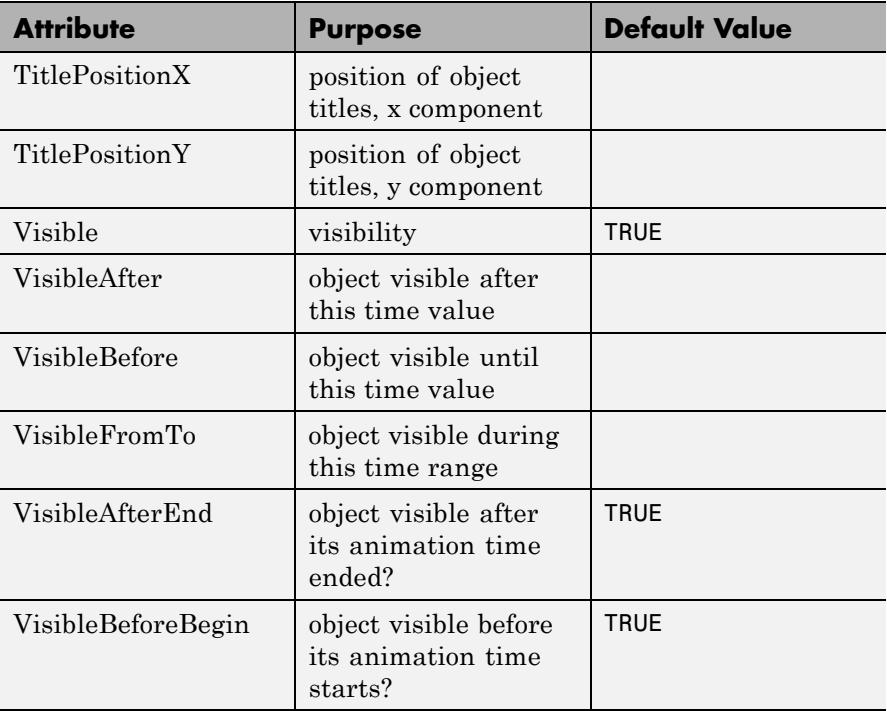

## **Examples Example 1**

Just to show basic usage of plot::Boxplot, we plot some data samples chosen arbitrarily:

data1 :=  $[5, 10, 24, -4, 13]$ : data2 :=  $[7, 9, -1, 4, 10, 8, 12, 10, 15]$ : b := plot::Boxplot(data1, data2): plot(b)

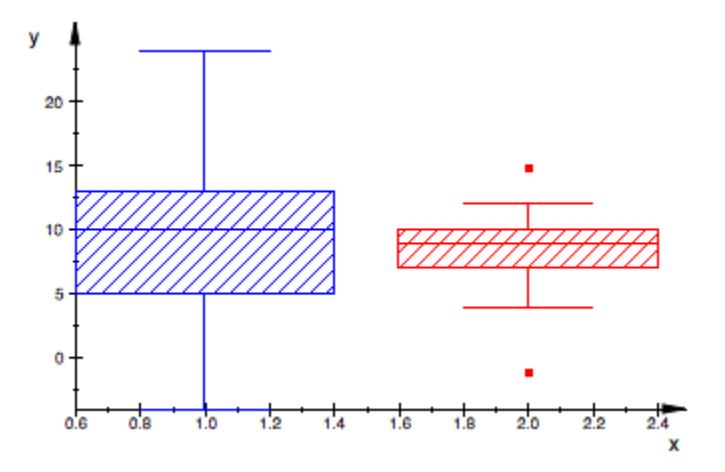

We can modify the appearance of the box plot in various ways: b::Notched := TRUE: b::Colors := [RGB::Green, RGB::Black]: b::BoxCenters := [2, 3]: b::FillPattern := XCrossedLines:plot(b)

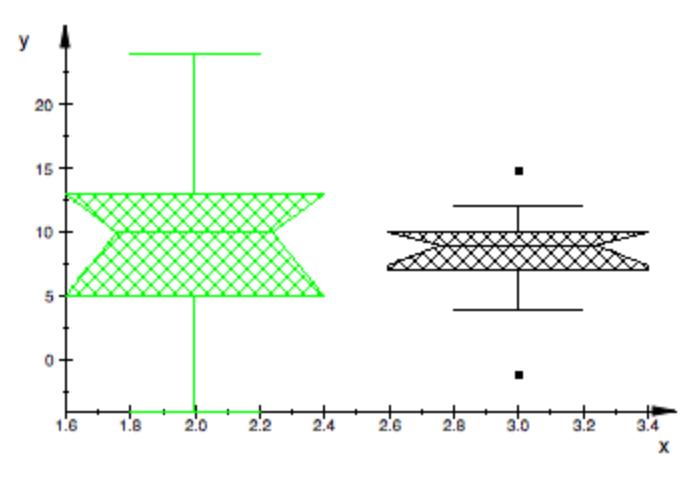

delete b:

It is possible to shift the whole plot in *x*-direction by providing a center for the first box via BoxCenters:

A := matrix( $[[ 5, 6, 19], [10, 5, 45], [24, 2, 12], [3, 18, 10], [4, 0, -1]$ 4]]):plot(plot::Boxplot(A, BoxCenters = [2], Notched = TRUE, FillPattern  $=$  Solid)

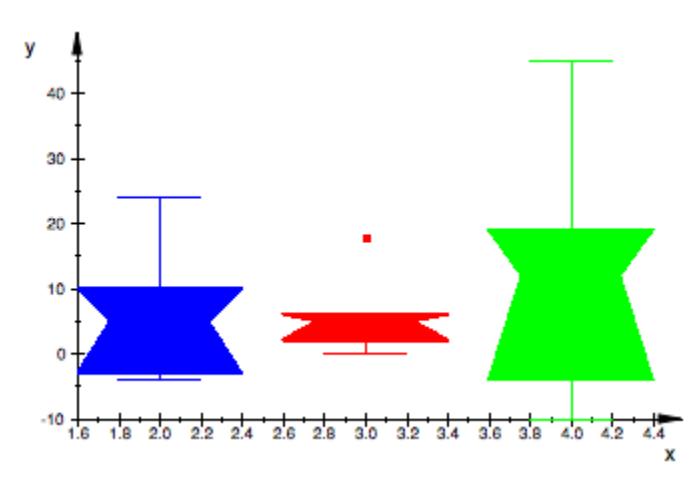

delete A:

#### **Example 3**

The primary use of plot::Boxplot is comparing data sets. We shall do this for data produced by the following random number generators: f := stats::normalRandom(1, 0.2):  $g$  := stats::uniformRandom(0, 2):

Now, we create small samples and compare their boxes: data1 :=  $[f() \$  k = 1..100]: // Red data2 :=  $[f() \$  k = 1..100]: // Green data3 :=  $[g()$  \$ k = 1..100]: // Blue plot(plot::Boxplot(data1, data2, data1, data3, data2, data3, Colors = [RGB::Red, RGB::Green, RGB::Red, RGB::Blue, RGB::Green, RGB::Blue], BoxCenters = [1, 2, 4, 5, 7, 8], Notched = TRUE))

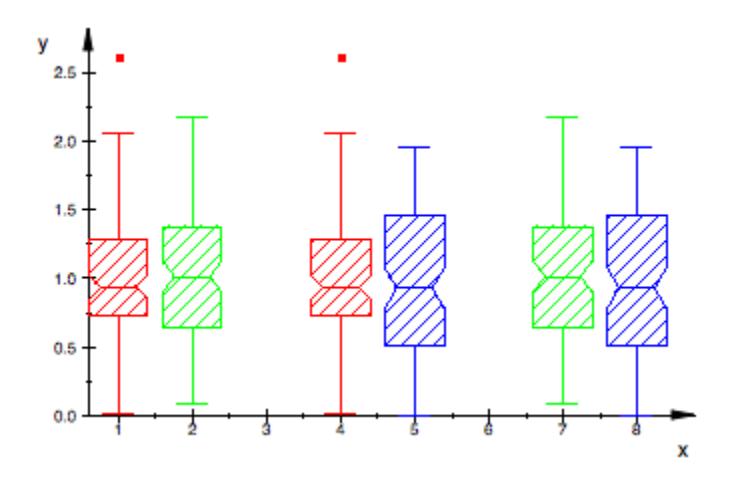

Comparing the central boxes, the blue data differ significantly from the red and the green data. The red and green boxes, however, are quite similar – as they should, given that the red and green data were produced by the same random generator f. delete f, g, data1, data2, data3:

### **Example 4**

For symmetric input data, the images generated by plot::Boxplot are symmetric, too:

plot(plot::Boxplot([\$0..10],  $[5+5*sin(PI*n/20)$  \$ n=-10..10], Notched))

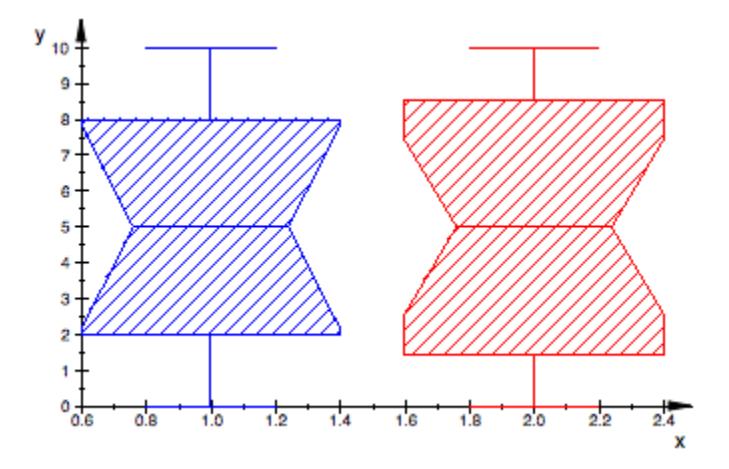

By default, the quantile lines of the boxes are computed with the option Averaged (see stats::empiricalQuantile for details). When using Averaged = FALSE, the quantiles are computed without this option:  $r := \text{random}(0..10)$ : SEED := 123: data := [r() \$ k = 1..250]: plot(plot::Boxplot(data, Averaged = TRUE, BoxCenters = 0.5, Color = RGB::Blue, Notched), plot::Boxplot(data, Averaged = FALSE,  $BoxCenters = 1.5$ ,  $Color = RGB::Red$ ,  $Notched$ ):

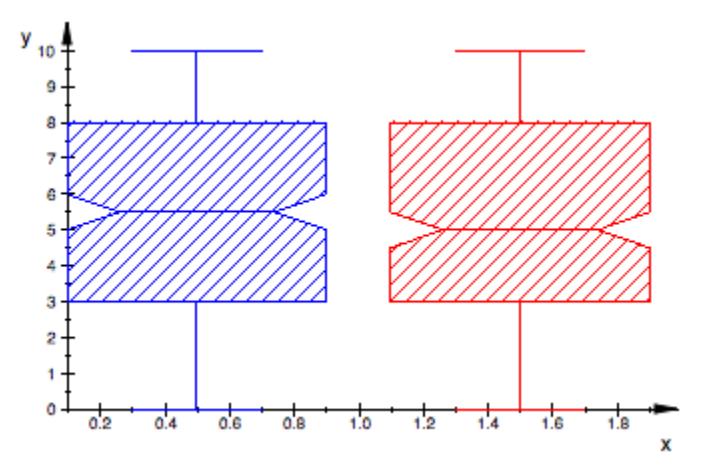

delete r, SEED, data:

Box plots can be animated. We create two data samples and fuse them to a symbolic superposition:

f1 := stats::normalRandom(0, 1): f2 := stats::normalRandom(4, 8): data0 := sort( $[f1()$  \$ k = 1..100]): data1 := sort( $[f2()$  \$ k = 1..100]): data01 :=  $[(1$  $(a) * data0[i] + a * data1[i]$  \$ i = 1..100]:

The box associated with the data sample data01 changes from the box associated with data0 to the box associated with data1 as the animation parameter increases from  $a = 0$  to  $a = 1$ : plot(plot::Boxplot(data0, data01, data1,  $a = 0..1$ ))

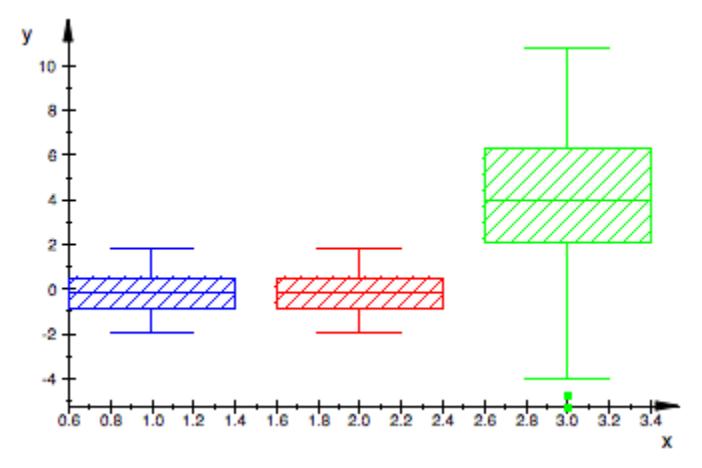

delete f1, f2, data0, data1, data01:

**Parameters L**<sub>1</sub>, ...

Data samples: [lists](#page-2146-0) of numerical real values or arithmetical expressions of the animation parameter a.

 $L_1$ , ... is equivalent to the attribute Data.

#### **A**

An array of domain type DOM\_ARRAY or a matrix of category Cat::Matrix (e.g., of type matrix or densematrix) providing numerical real values or arithmetical expressions of the animation parameter a. The columns are regarded as separate data samples. Also a 1-dimensional array, regarded as a single data sample, is accepted.

A is equivalent to the attribute Data.

**s**

A data collection of domain type stats::sample. The columns in s are regarded as separate data samples.

s is equivalent to the attribute Data.

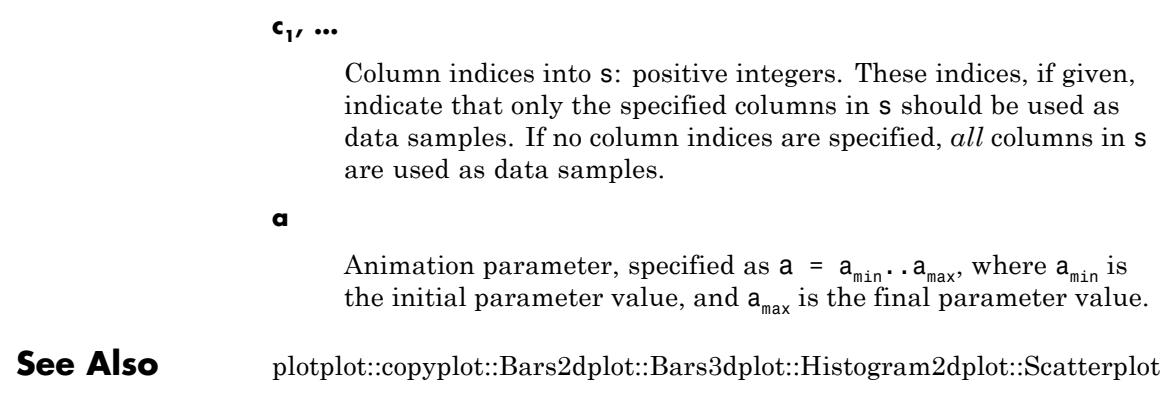

# **numlib::Omega**

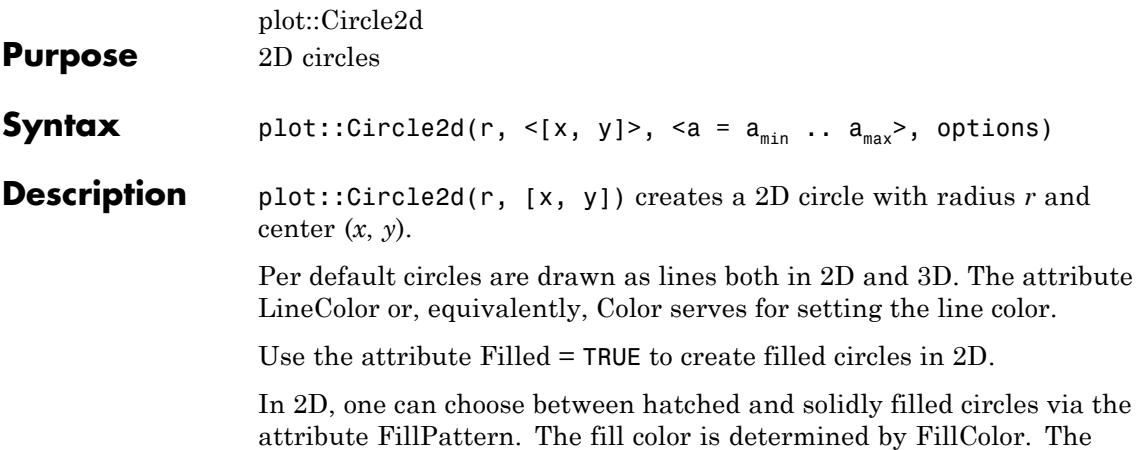

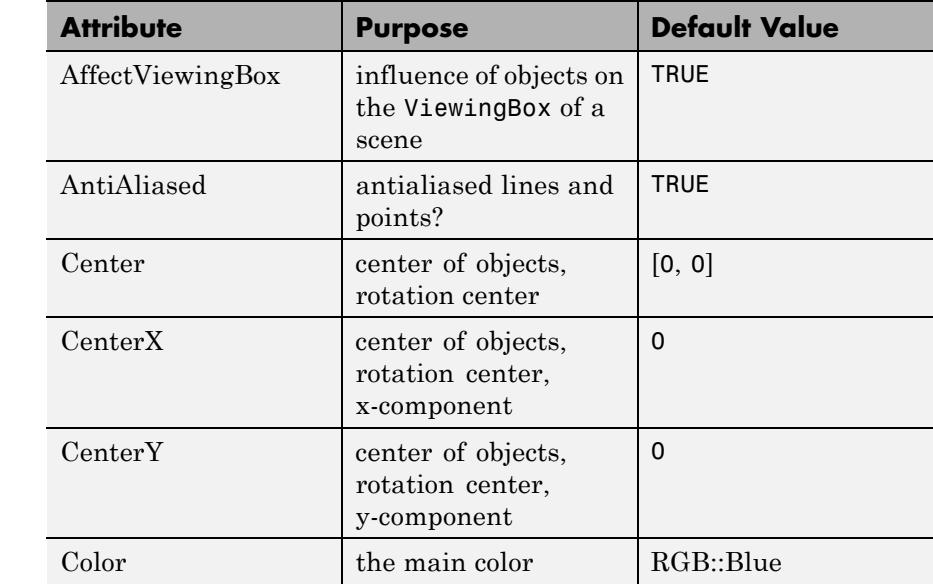

circumferential line can be "switched off" via LinesVisible = FALSE.

## **Attributes**

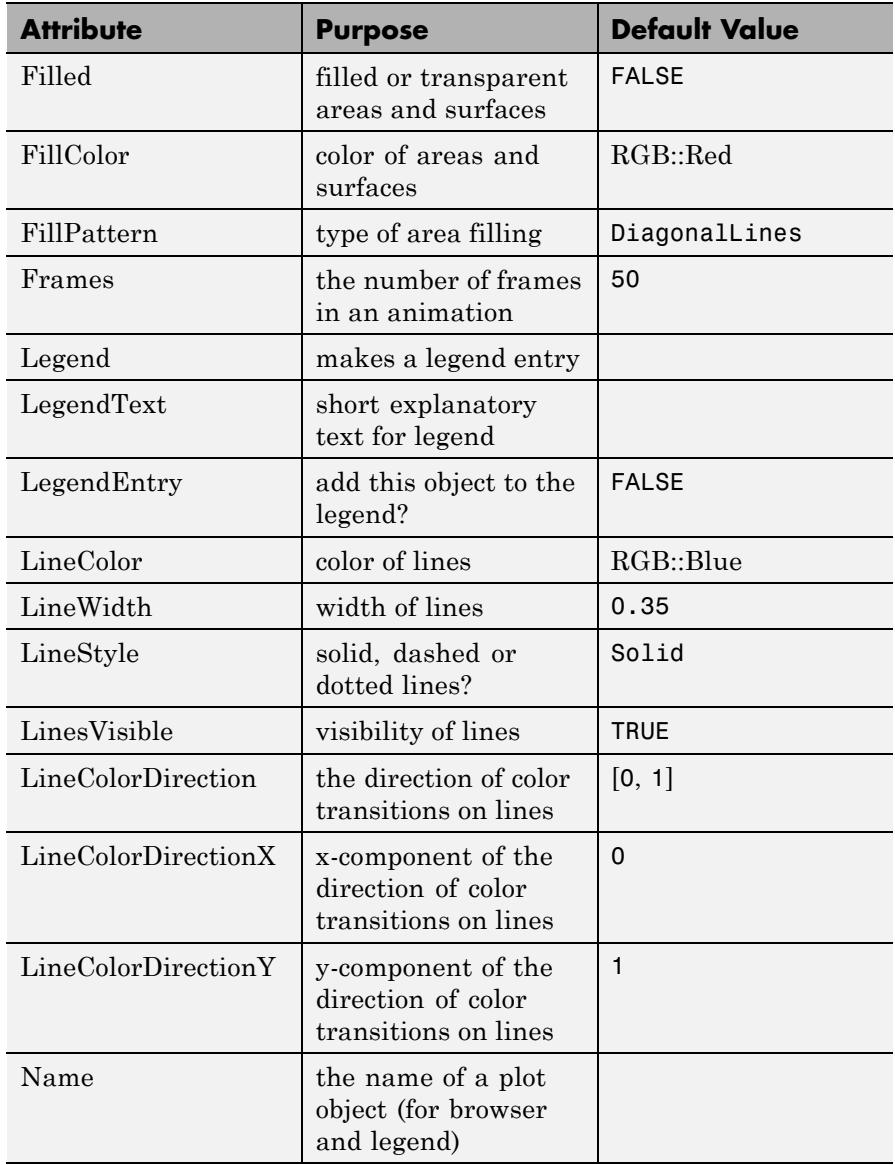

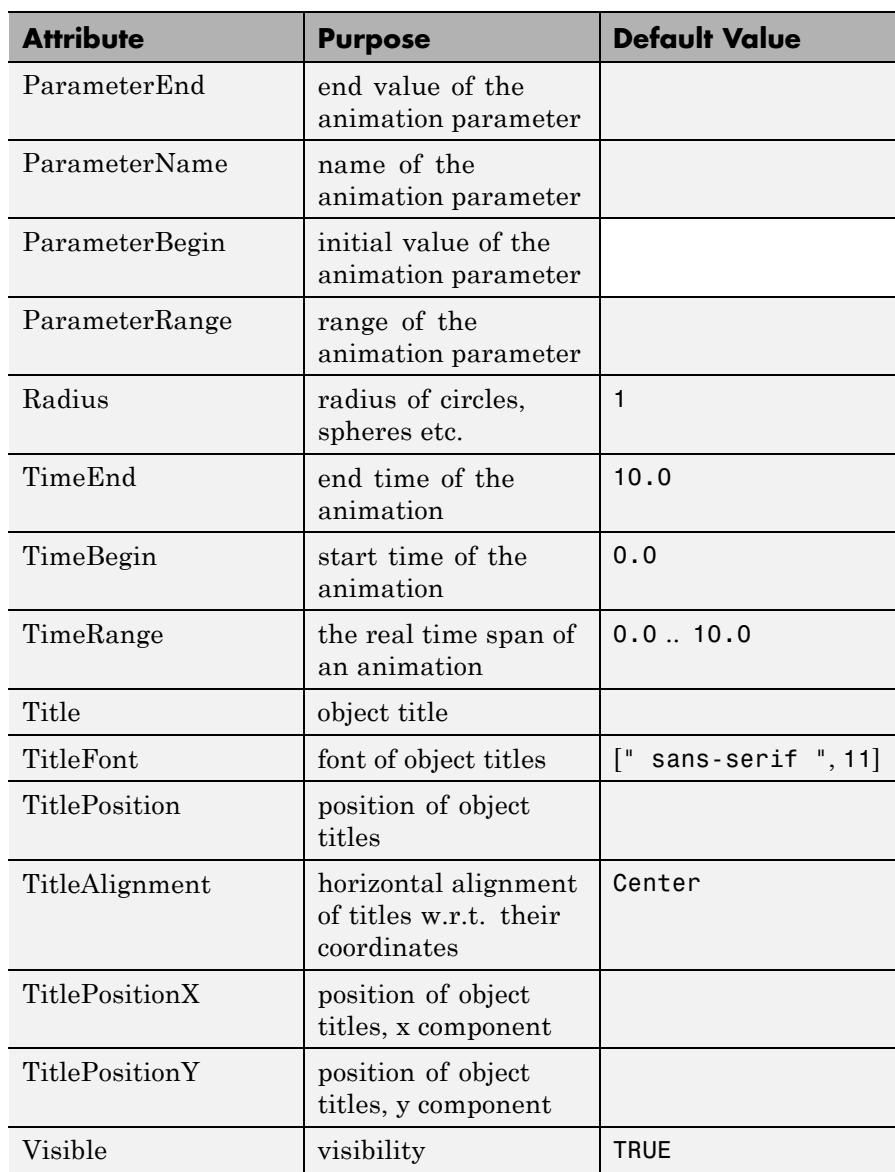

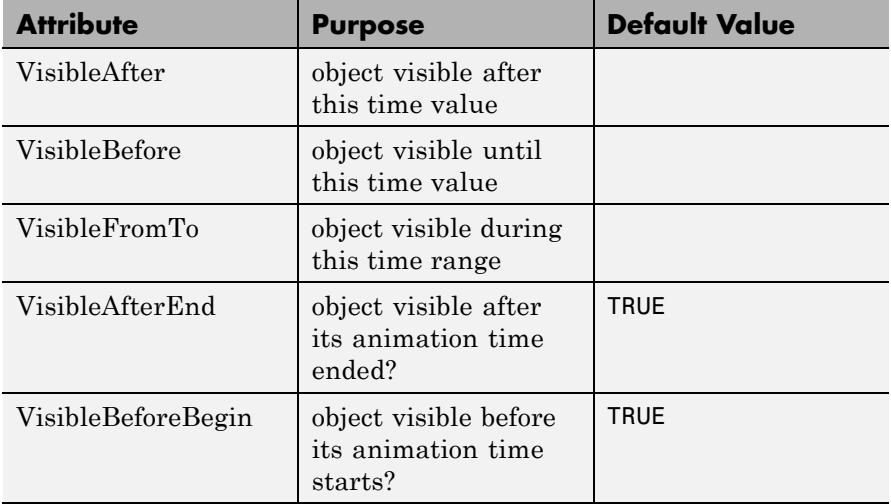

# **Examples Example 1**

Circles centered at the origin are created if only a radius is specified: plot(plot::Circle2d(3)):

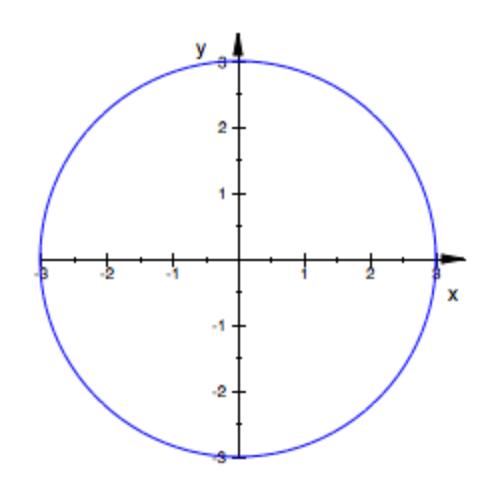

A center may be given as a list of coordinates: plot(plot::Circle2d(1, [1, 1]), plot::Circle2d(2, [1, 2]), plot::Circle2d(3, [1, 3])):

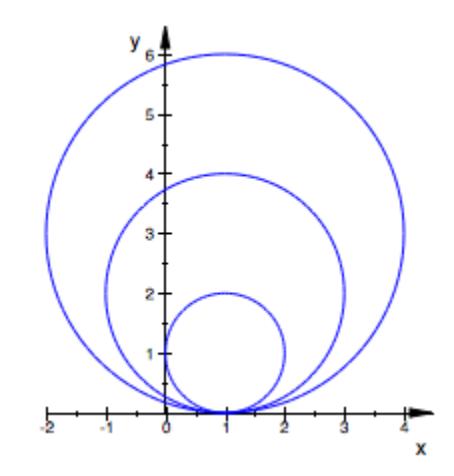

#### **Example 2**

Radius and center of a circle can be animated. We plot an animated circle with a changing radius and a center moving on a spiral: plot(plot::Curve2d( $[a * cos(2 * a), a * sin(2 * a)], a = 0..P$ I), plot::Point2d( $[a*cos(2*a), a*sin(2*a)]$ ,  $a = 0$ ..PI, PointSize =  $2*unit::mm$ ), plot::Circle2d(0.2 + sin(a),  $[a * cos(2 * a), a * sin(2 * a)], a = 0..PI)$ )

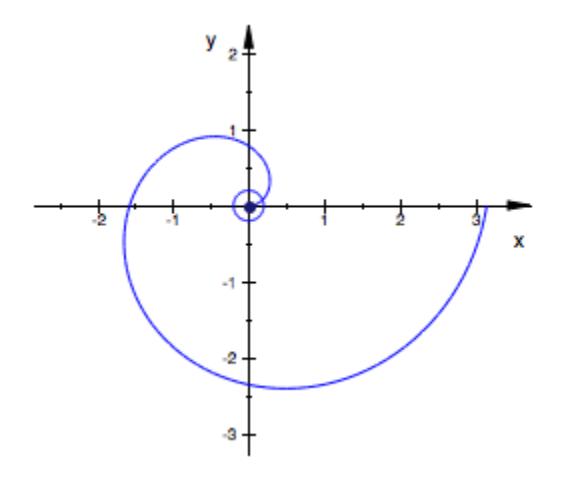

In three dimensions, a circle requires a normal vector. We animate this vector:

normal\_ := plot::Arrow3d( $[0, 0, 0]$ ,  $[\sin(2<sup>*</sup>a), \sin(a)<sup>*</sup>cos(2<sup>*</sup>a)$ ,  $cos(a)*cos(2* a)],$   $a = 0.2*$ PI): circle := plot::Circle3d(1, [0, 0, 0], normal\_::To,  $a = 0.2*PI$ , Filled): plot(normal\_, circle)

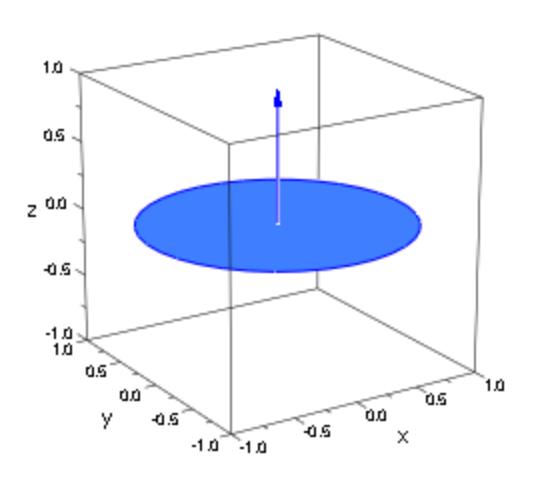

# **numlib::Omega**

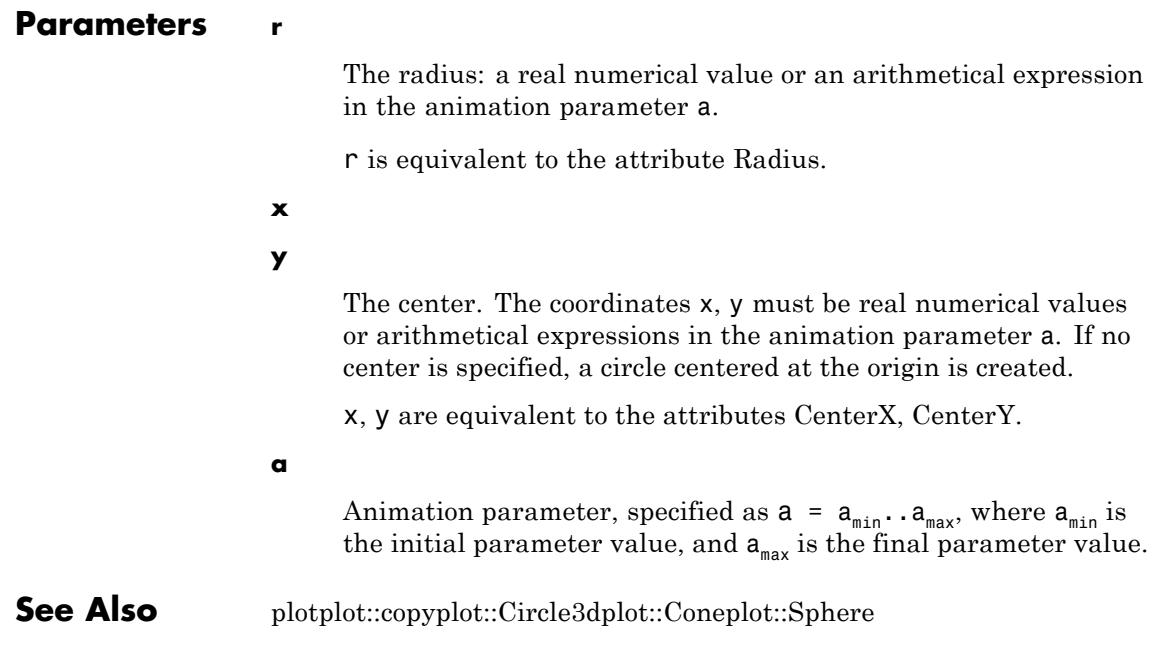

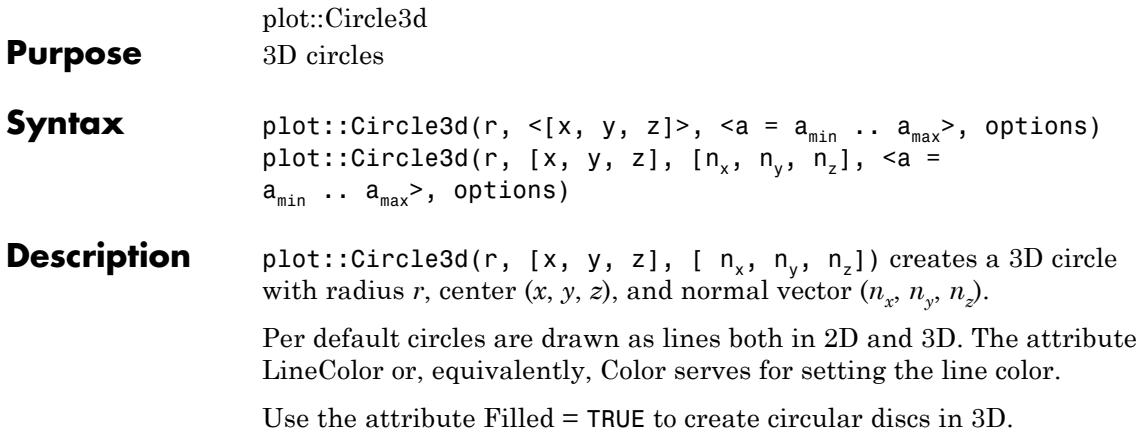

**Attributes** 

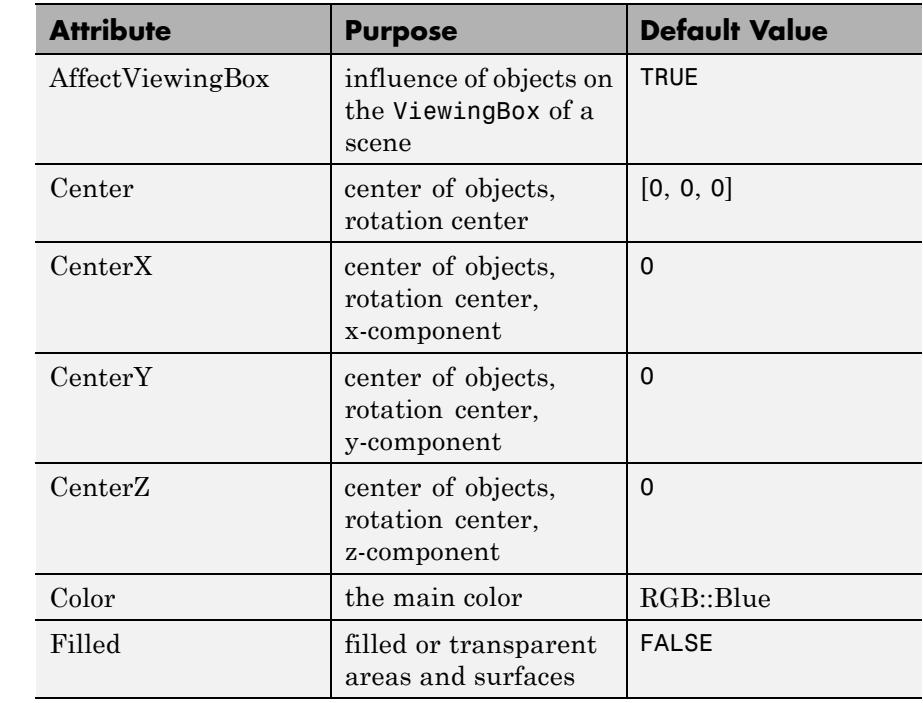

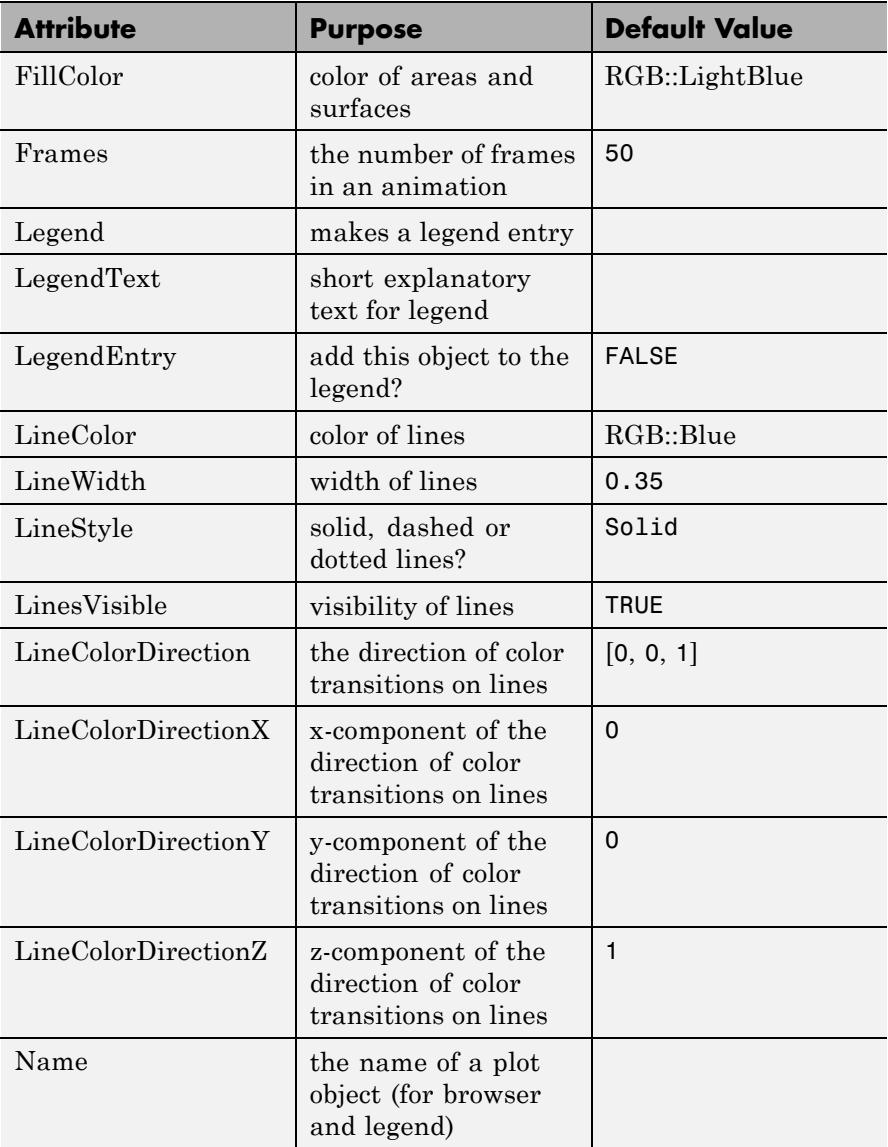

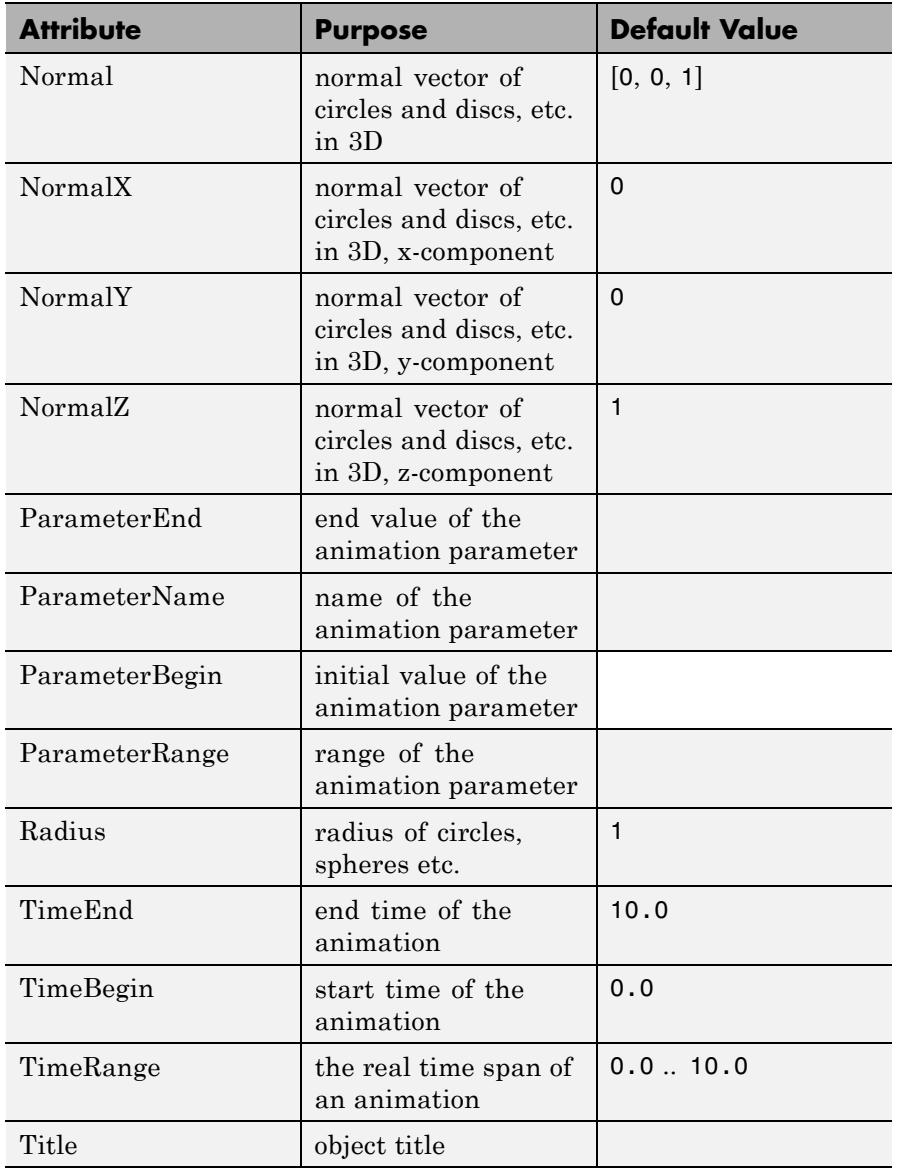

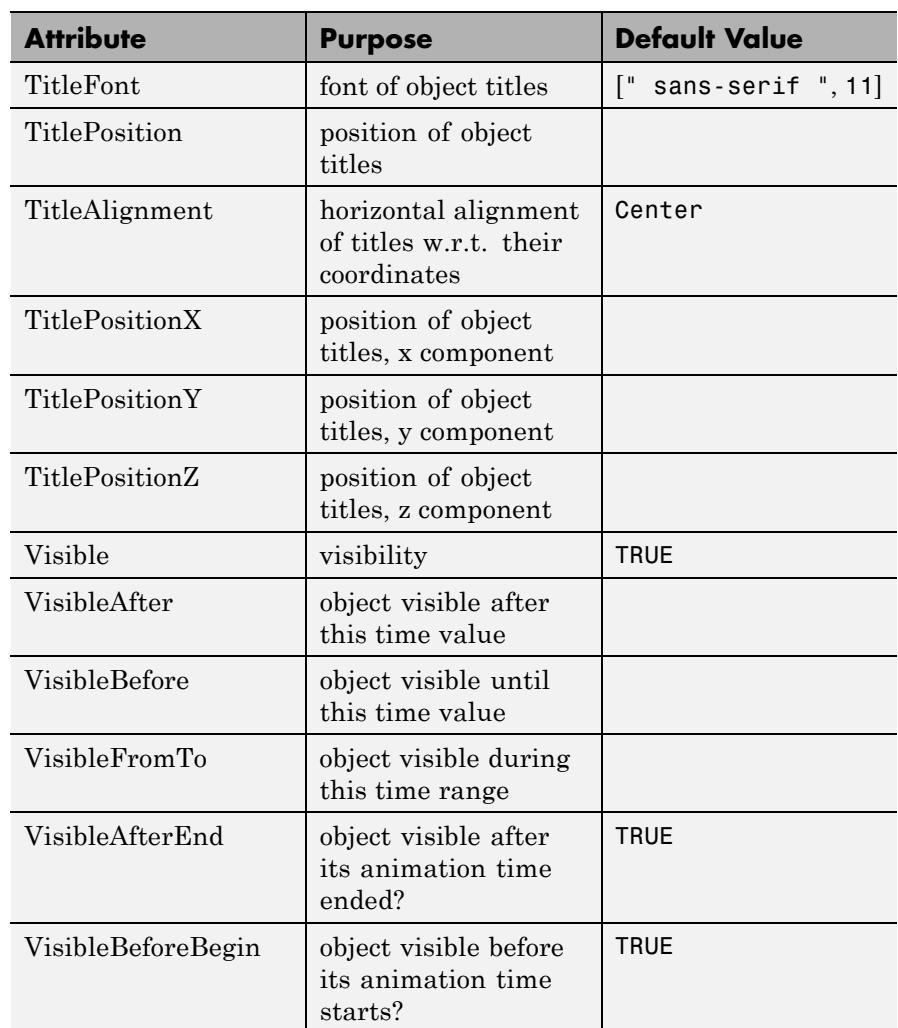

## **Examples Example 1**

Circles centered at the origin are created if only a radius is specified: plot(plot::Circle2d(3)):

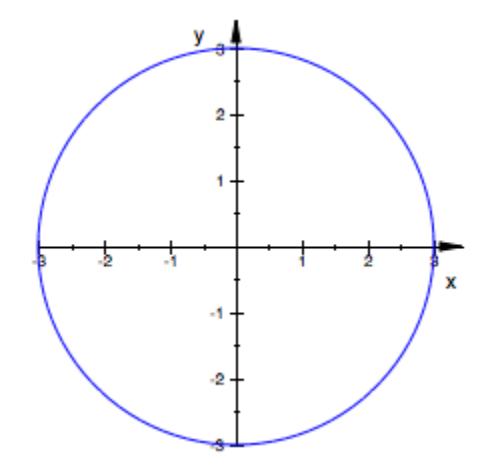

A center may be given as a list of coordinates: plot(plot::Circle2d(1, [1, 1]), plot::Circle2d(2, [1, 2]), plot::Circle2d(3, [1, 3])):

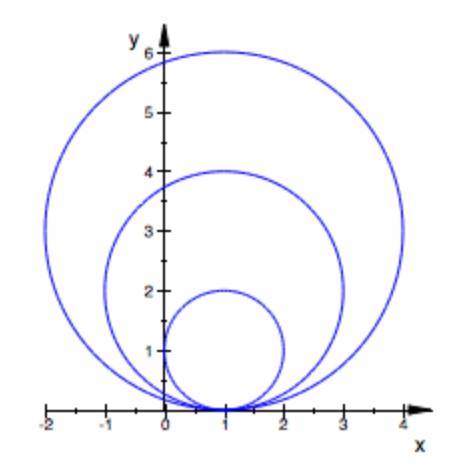

### **Example 2**

Radius and center of a circle can be animated. We plot an animated circle with a changing radius and a center moving on a spiral:

plot(plot::Curve2d( $[a*cos(2*a), a*sin(2*a)]$ ,  $a = 0$ ..PI), plot::Point2d( $[a * cos(2 * a), a * sin(2 * a)]$ ,  $a = 0$ ..PI, PointSize =  $2 * unit$ ::mm), plot::Circle2d(0.2 + sin(a),  $[a * cos(2 * a), a * sin(2 * a)], a = 0..PI)$ )

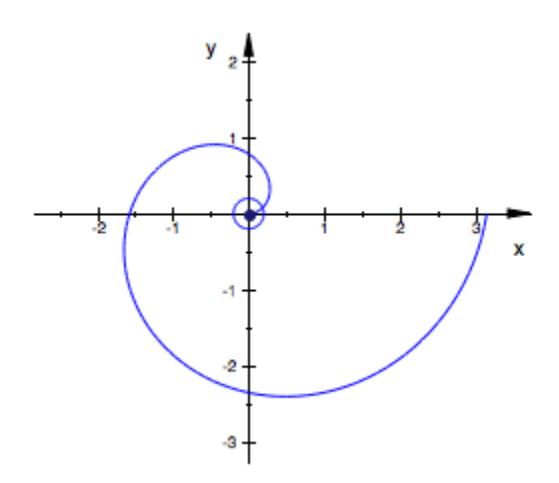

#### **Example 3**

In three dimensions, a circle requires a normal vector. We animate this vector:

normal\_ := plot::Arrow3d( [0, 0, 0],  $[\sin(2^*a), \sin(a)^* \cos(2^*a)]$ ,  $\cos(a)^* \cos(2^* a)$ ],  $a = 0..2^* P I$ : circle := plot::Circle3d(1, [0, 0, 0], normal\_::To,  $a = 0.2*PI$ , Filled): plot(normal\_, circle)

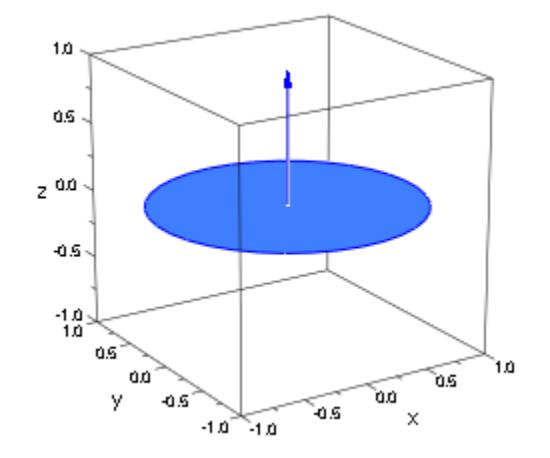

### **Parameters r**

The radius: a real numerical value or an arithmetical expression in the animation parameter a.

r is equivalent to the attribute Radius.

- **x**
- **y**
- **z**

The center. The coordinates x, y, z must be real numerical values or arithmetical expressions in the animation parameter a. If no center is specified, a circle centered at the origin is created.

x, y, z are equivalent to the attributes CenterX, CenterY, CenterZ.

- $n_x$
- **ny**
- $n_{\rm z}$

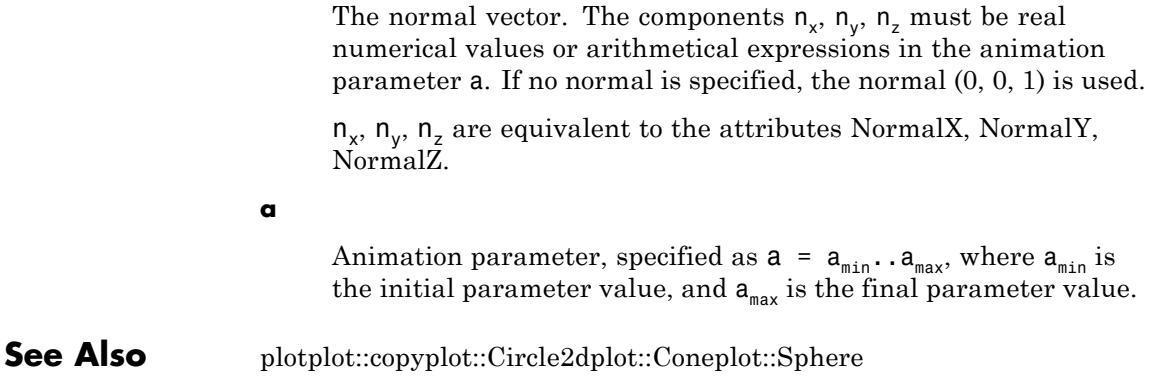

# **numlib::Omega**

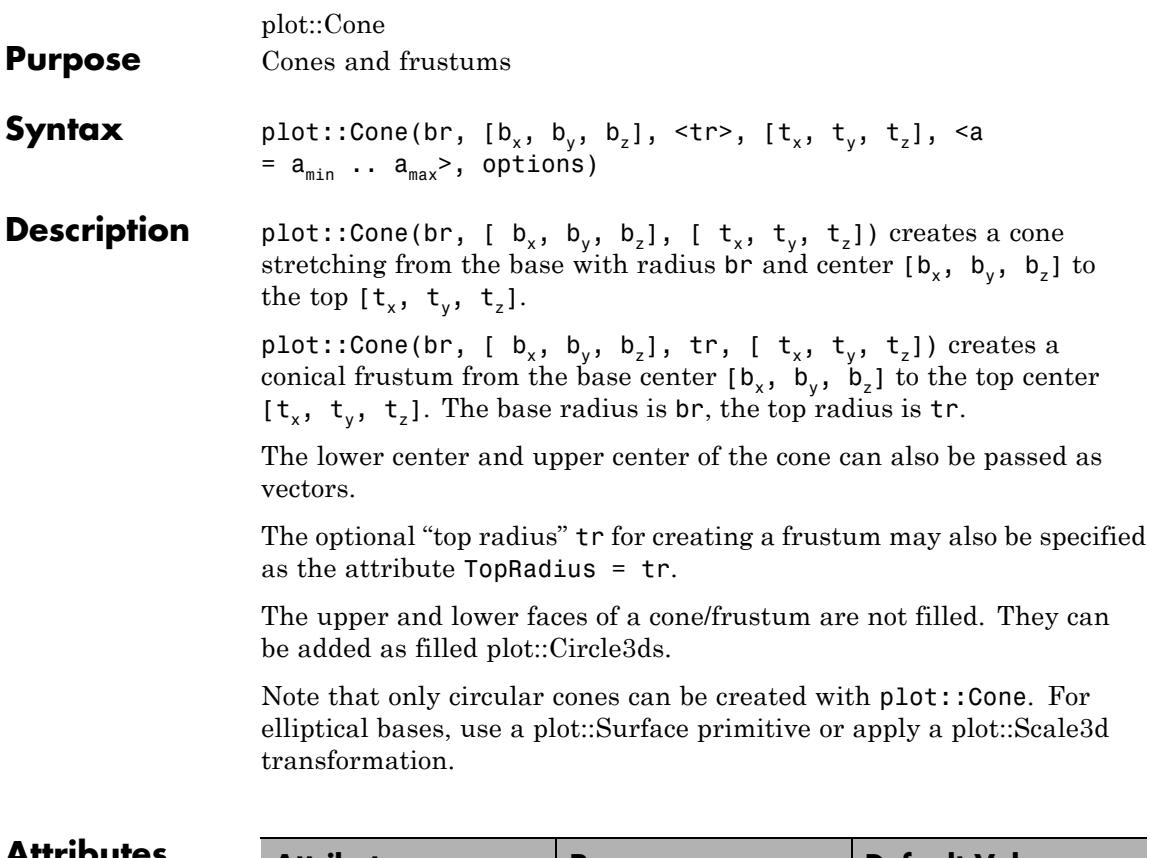

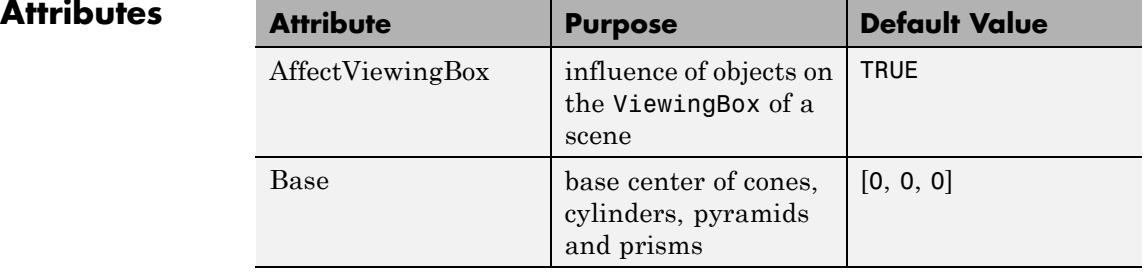

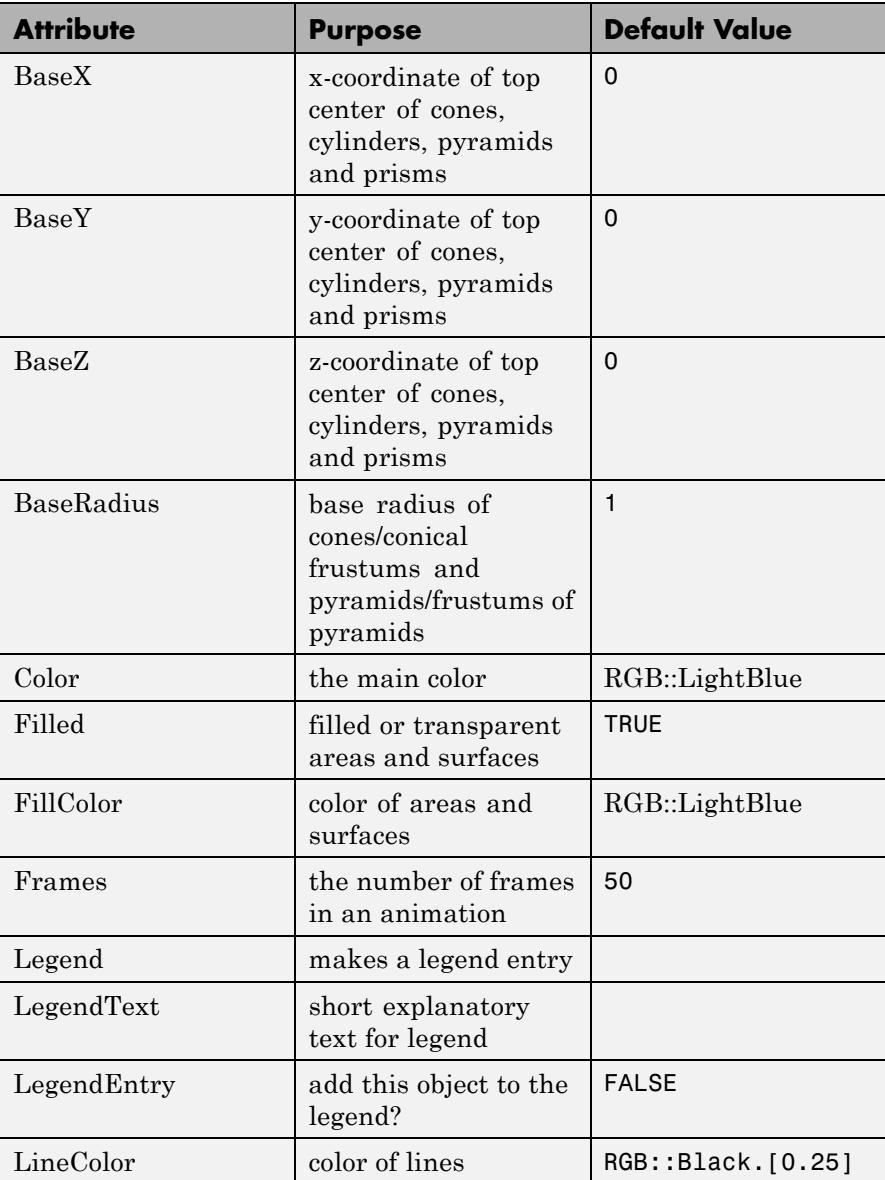
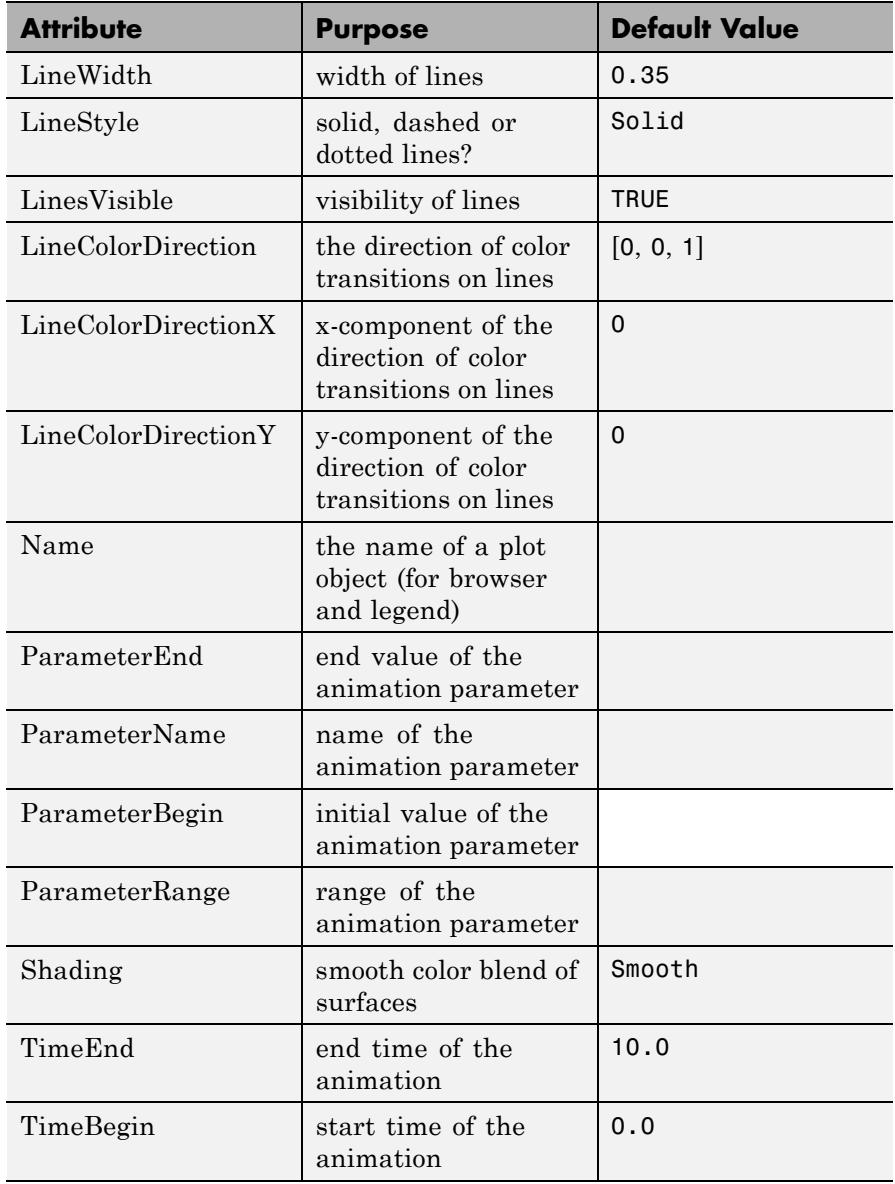

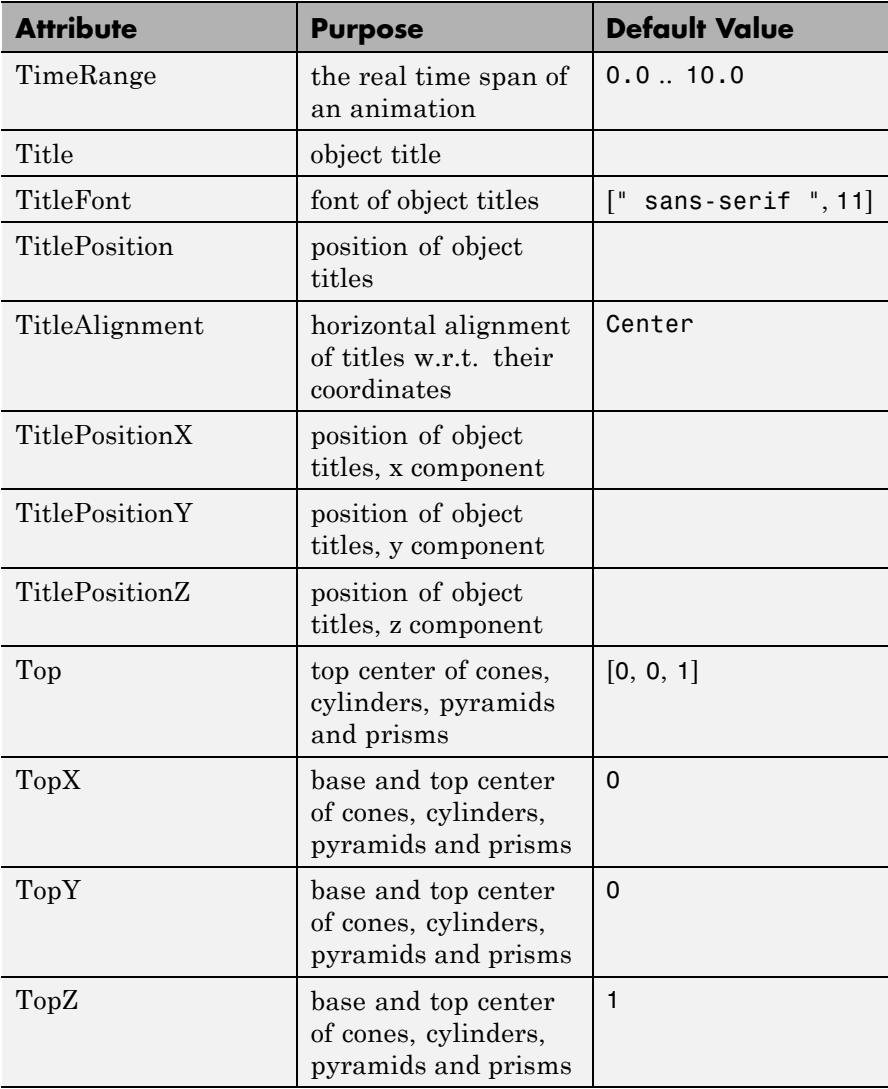

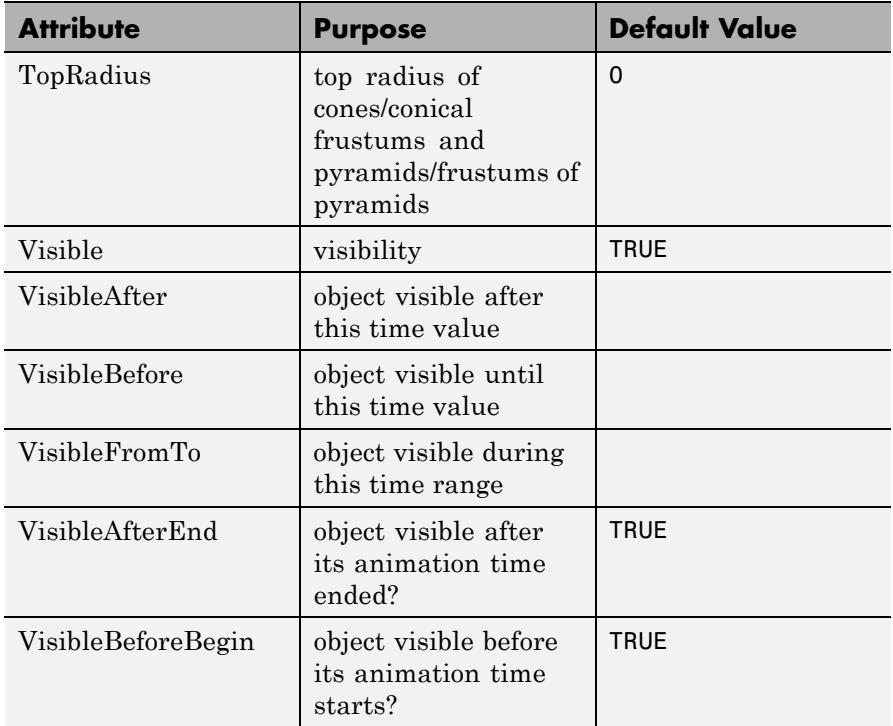

# **Examples Example 1**

We draw a cone with base radius 6: plot(plot::Cone(6, [0, 0, 0], [0, 0, 10])):

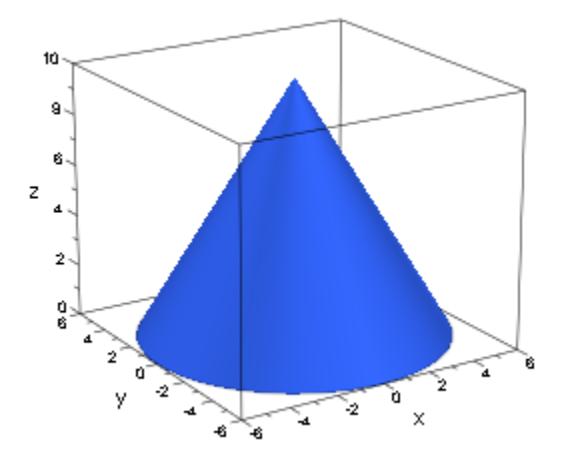

# **Example 2**

We create a conical frustum by specifying a non-zero top radius. Note that no discs are attached to the base and the top. You can look through the frustum:

br := 16: base :=  $[3, 4, 5]$ : tr:= 7: top :=  $[11, 12, 13]$ : plot(plot::Cone(br, base,  $tr, top, FillColor = RGB::Red)$ ):

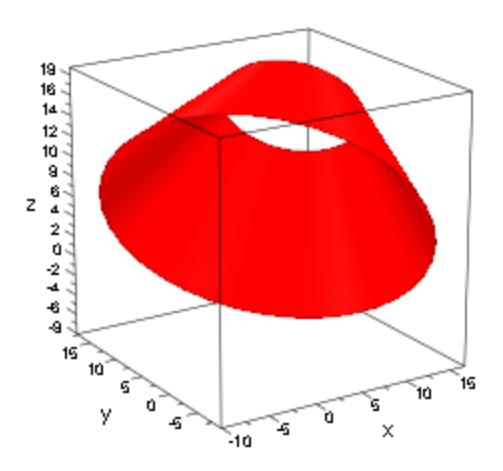

We add the discs at the base and the top. Their normals n are given as the vector from the base to the top:

n := zip(top, base, \_subtract): plot(plot::Circle3d(br, base, n, Filled = TRUE), plot::Circle3d(tr, top, n, Filled = TRUE), plot::Cone(br, base, tr, top), LinesVisible = FALSE, FillColor = RGB::Red):

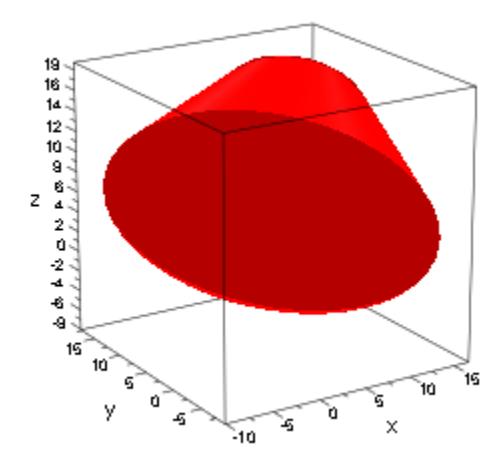

delete br, base, tr, top, n:

# **Example 3**

A tube or cylinder (in the mathematical sense, i.e., the lateral sides of a physical cylinder) is a special case of a conical frustum with the same top and bottom radius:

plot(plot::Cone(6,  $[0, 0, 0]$ , 6,  $[11, 12, 13]$ , FillColor = RGB::Yellow,  $LinesVisible = TRUE$ ):

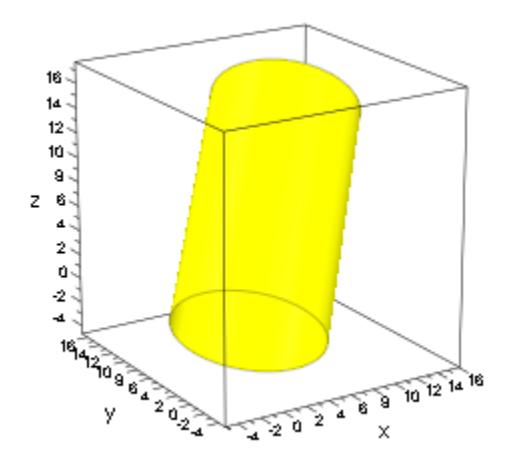

# **Example 4**

Bottom and top radii and centers can be animated: plot(plot::Cone(sin(a)^2, [sin(2\*a), cos(2\*a), 0], cos(a)^2, [cos(2\*a),  $sin(2*<sub>a</sub>), 1], a = 0..PI, FillColor = RGB::Green):$ 

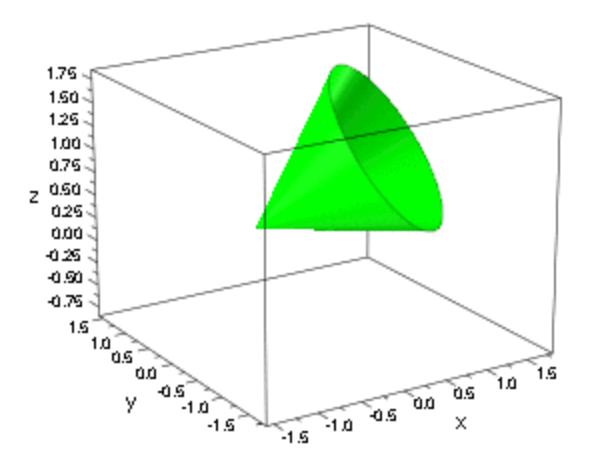

### **Parameters br**

The base radius of the cone. This must be a real numerical value or an arithmetical expression of the animation parameter a.

br is equivalent to the attribute BaseRadius.

- $\mathbf{b}_{\mathbf{x}}$ **by**
- $\mathbf{b}$ <sub>z</sub>

The lower center point. The coordinates  $b_x$ ,  $b_y$ ,  $b_z$  must be real numerical values or arithmetical expressions of the animation parameter a.

 $b_x$ ,  $b_y$ ,  $b_z$  are equivalent to the attributes BaseX, BaseY, BaseZ.

### **tr**

The top radius of the cone/conical frustum. This must be a real numerical value or an arithmetical expression of the animation parameter a. If no top radius is specified, a cone with top radius *tr*  $= 0$  is created.

tr is equivalent to the attribute TopRadius.

## $\mathbf{t}_{\mathbf{x}}$

**ty**

# **tz**

The upper center point. The coordinates  $t_x$ ,  $t_y$ ,  $t_z$  must be real numerical values orarithmetical expressions of the animation parameter a.

 $t_{x}$ ,  $t_{y}$ ,  $t_{z}$  are equivalent to the attributes TopX, TopY, TopZ.

**a**

Animation parameter, specified as  $a = a_{\min} \cdot a_{\max}$ , where  $a_{\min}$  is the initial parameter value, and  $a_{max}$  is the final parameter value.

# **numlib::Omega**

**See Also** plotplot::copyplot::Cylinderplot::Pyramidplot::Prism

# **numlib::Omega**

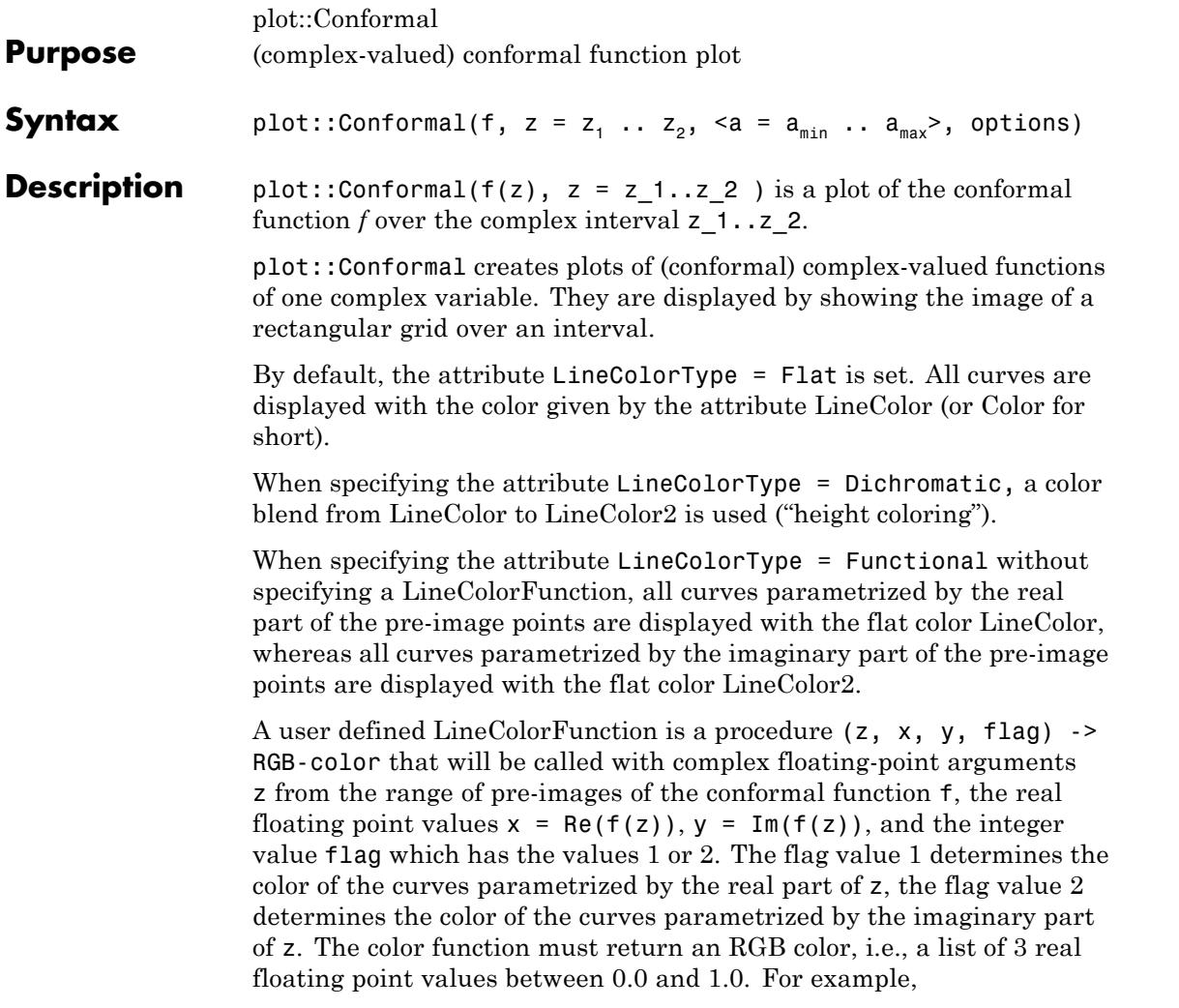

LineColorFunction =  $proc(z, x, y, flag)$  begin if flag = 1 then return(

displays all curves parametrized by Re(z) in blue, while the orthogonal curves, parametrized by Im(z), are displayed in red.

See the examples in the documentation of RGB for another way of displaying complex functions.

# **Attributes**

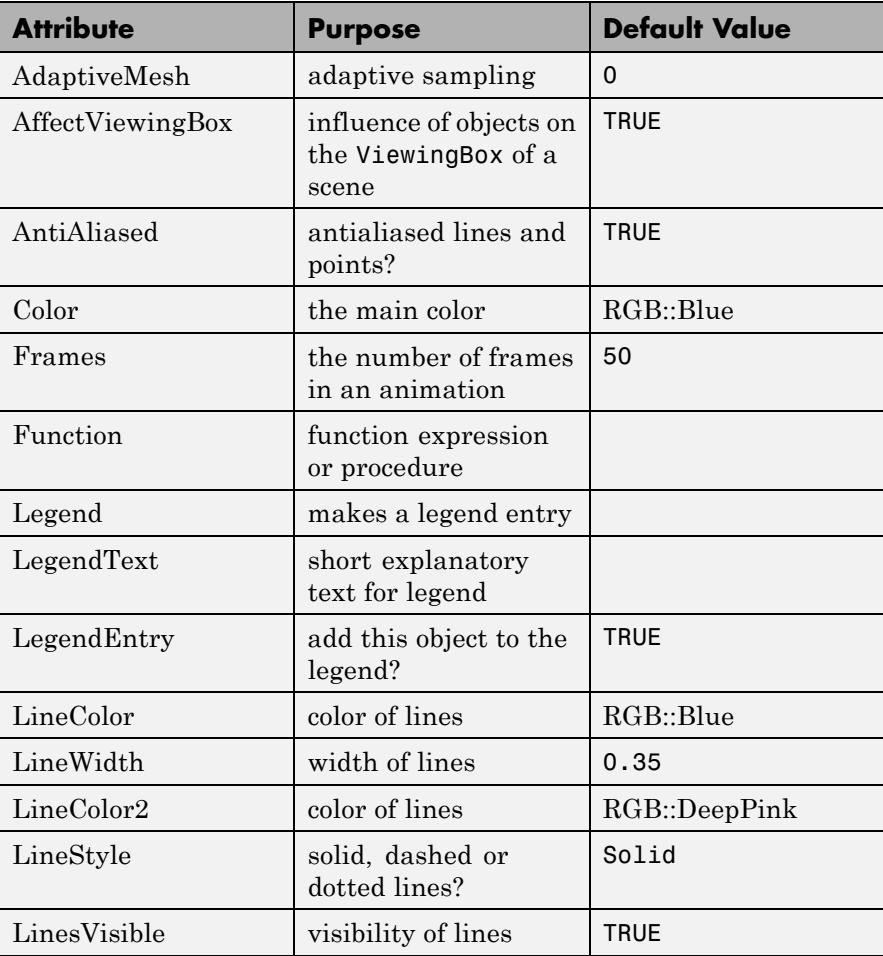

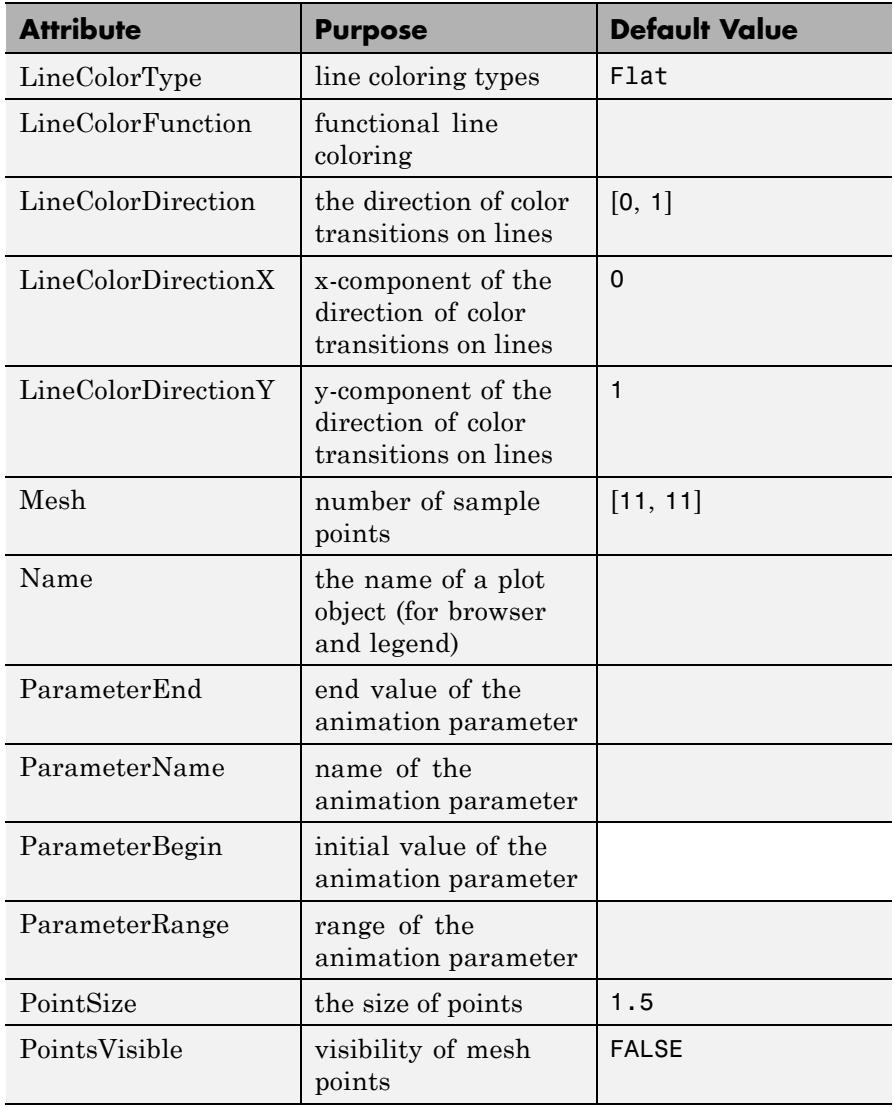

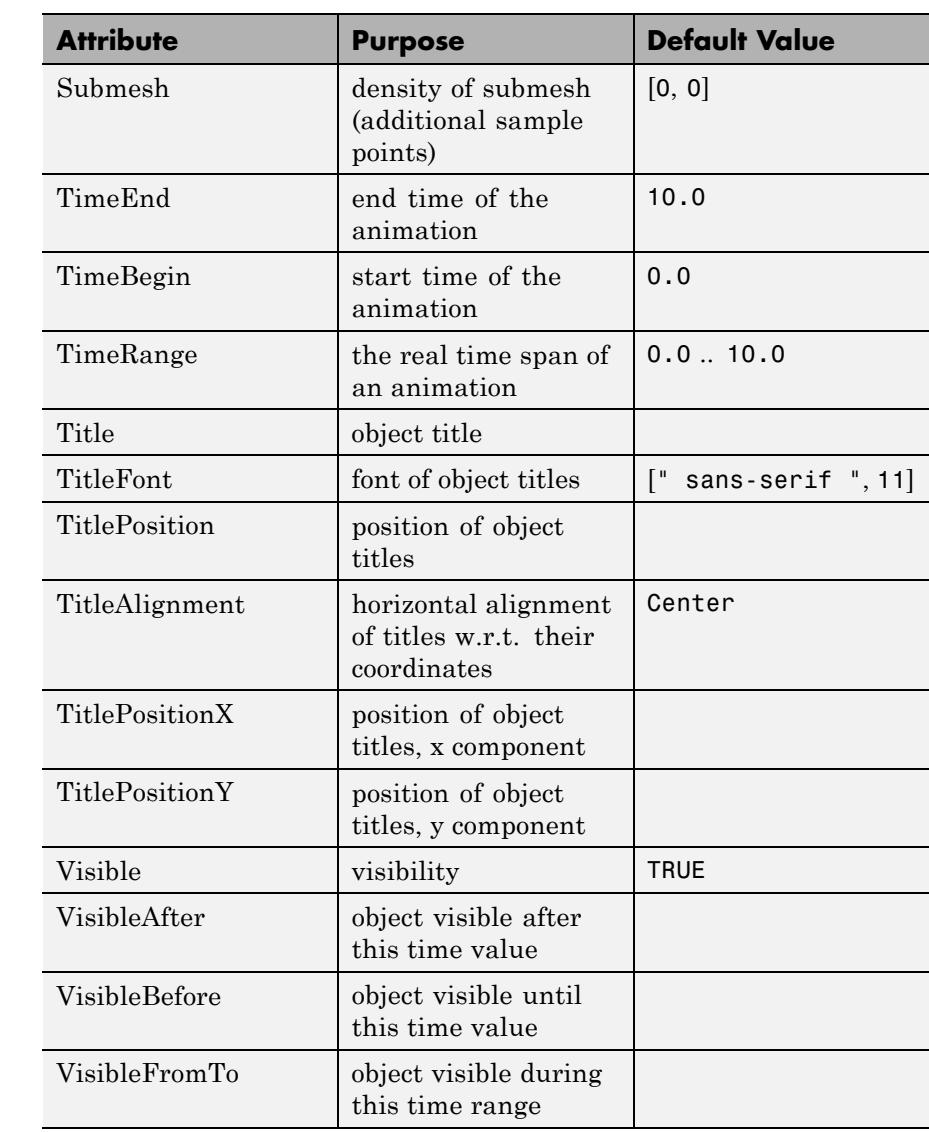

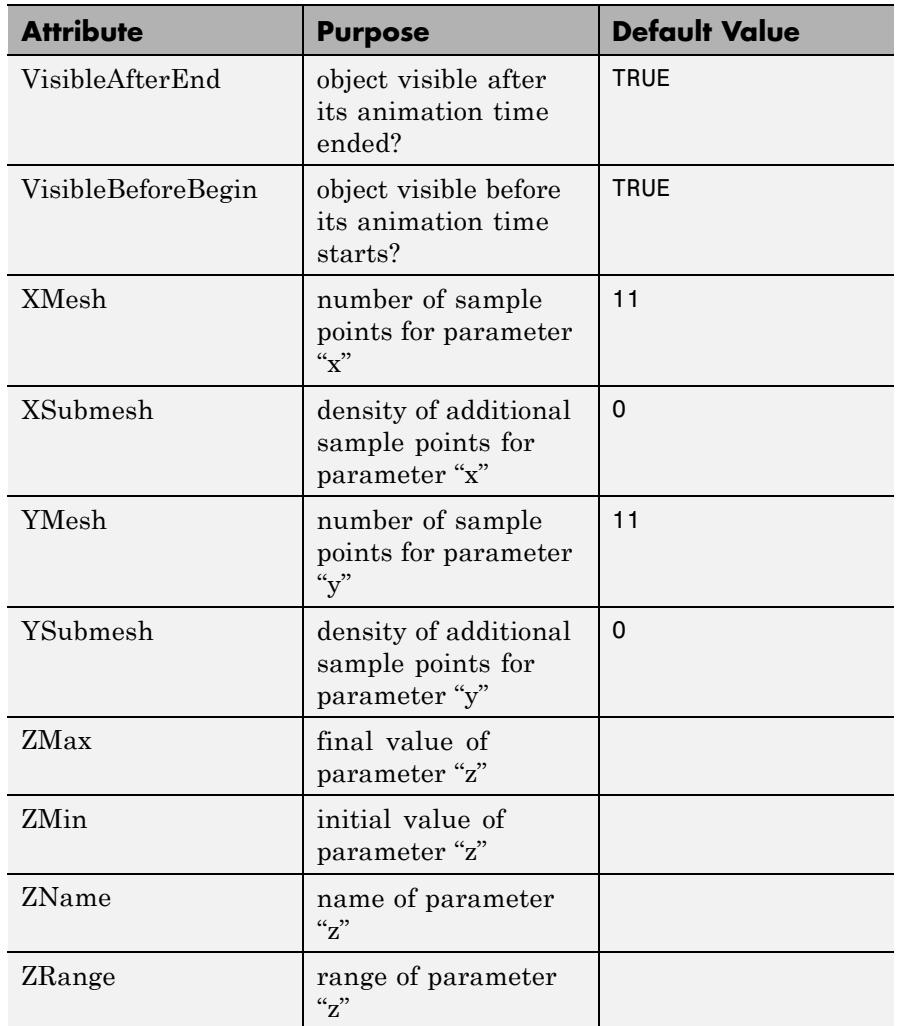

# **Examples Example 1**

By plotting the identity function, we are presented the pre-image used by plot::Conformal:

 $plot(plot::Conformal(z, z = 0..1+I))$ 

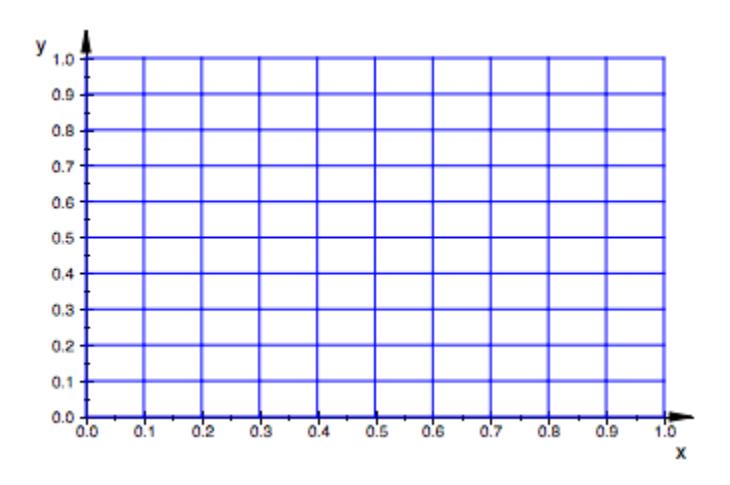

The important property of conformal functions, as far as plots are concerned, is that orthogonal lines are mapped onto curves meeting orthogonally:

plot(plot::Conformal( $z^2$ ,  $z = 0..1+I$ ))

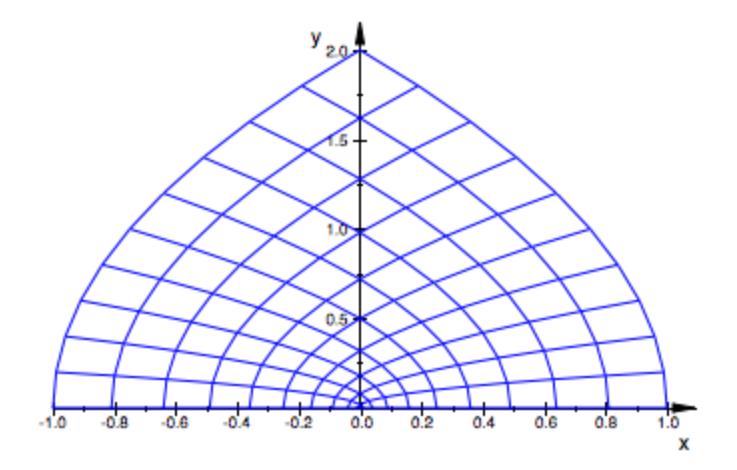

This property allows to visually detect overlapping regions (in some cases); in the following example this is the case in the left semi-plane: plot(plot::Conformal(z^(3/2), z = -1-I..1+I))

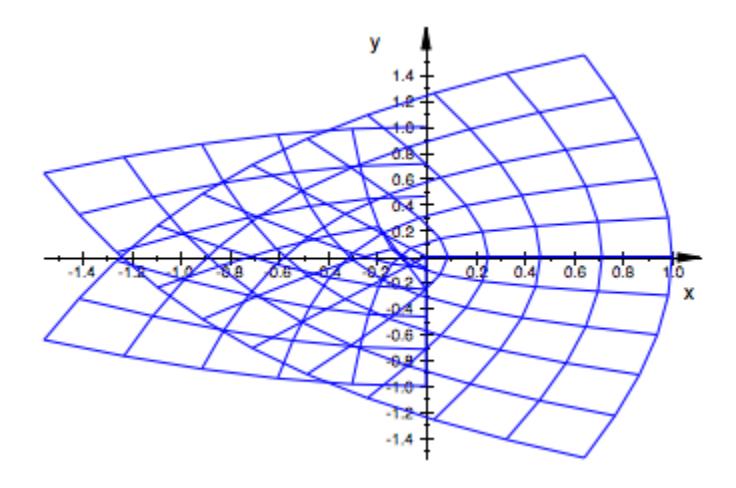

# **Example 2**

The default mesh may in some cases be too coarse: plot(plot::Conformal( $\sin(z^2)$ ,  $z = 0..1+I$ ))

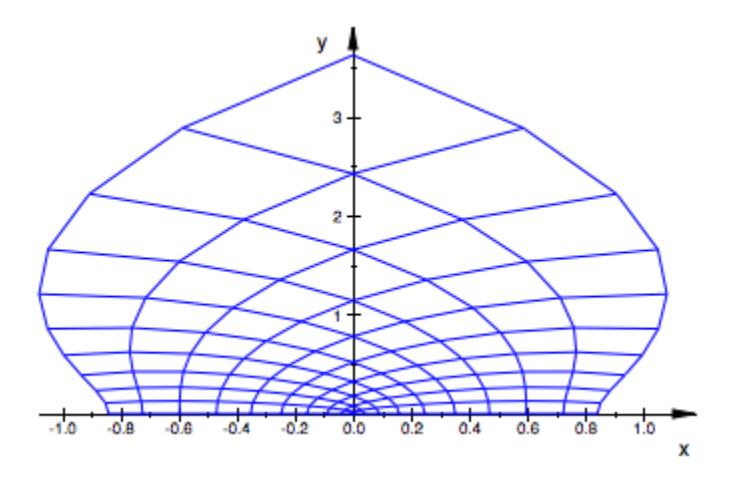

There are at least three ways of improving this plot. Firstly, we can set Mesh to a higher value: plot(plot::Conformal( $\sin(z^2)$ ,  $z = 0.1+I$ , Mesh = [50, 50]))

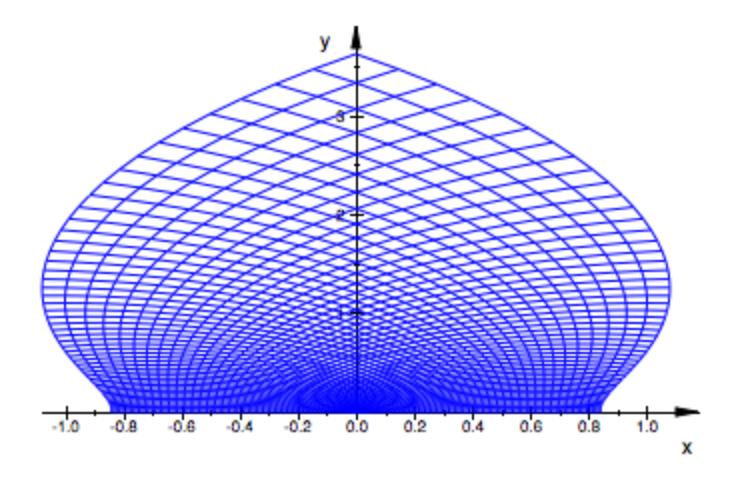

Another option would be to increase Submesh to get smoother, not more, lines:

plot(plot::Conformal( $sin(z^2)$ ,  $z = 0.1+I$ , Submesh = [2, 2]))

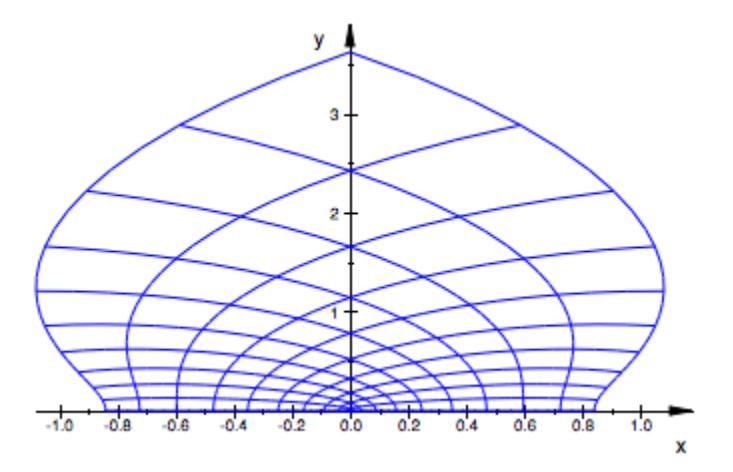

Finally, we can also ask for an adaptive refinement of the submesh by setting AdaptiveMesh to some positive value: plot(plot::Conformal(sin(z^2), z = 0..1+I, AdaptiveMesh = 2))

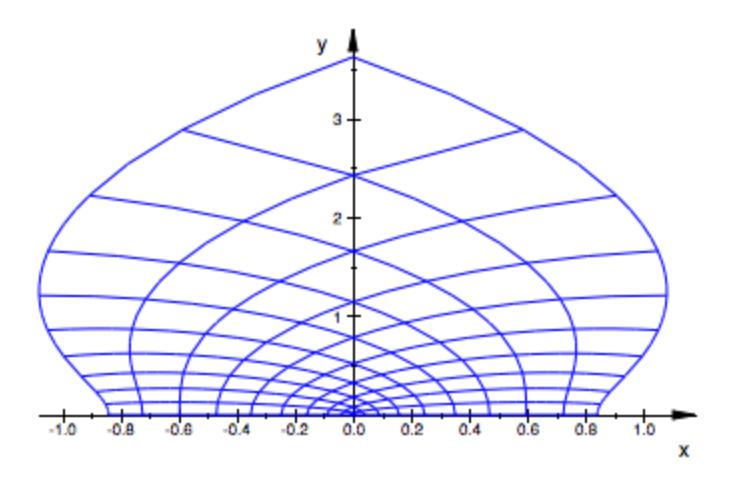

# **Example 3**

Here is the image of the complex rectangle  $0 \leq Re(z) \leq x, 0 \leq \mathfrak{I}(z) \leq 1$ under the map  $z \rightarrow b \text{esselJ}(0, z)$ . We choose *x* as the second positive root of  $Im(besselJ(0, x + I))$ : numeric::solve(Im(besselJ(0, x + I)), x = i .. i+1)  $i = 0.7{0.0}$ ,  $i = 0.7$ ,  $i = 0.7$ {3.791394324}, {}, {}, {6.993364687}, {}

 $\{0.0\}, \emptyset, \emptyset, \{3.791394324\}, \emptyset, \emptyset, \{6.993364687\}, \emptyset, \{0.0\}$  plot(plot::Conformal(besselJ(0, z), z = 0 .. 6.9934 + I, Mesh = [31, 10]))

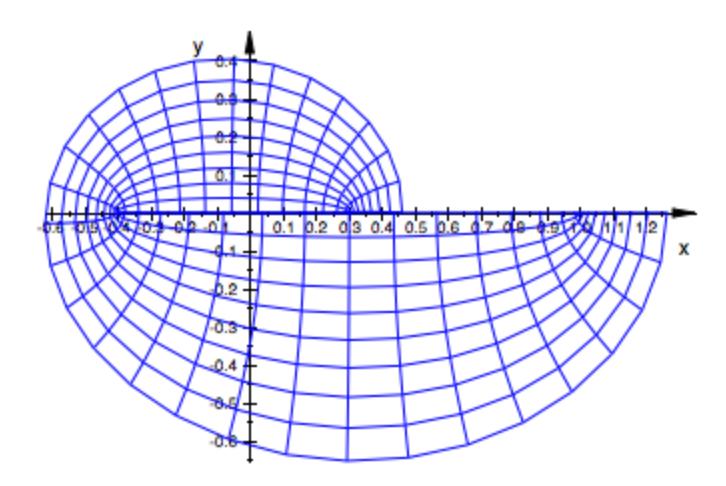

# **Parameters f**

An expression in z and the animation parameter, if present. Expected to be conformal in z.

f is equivalent to the attribute Function.

**z**

The independent variable: An identifier or indexed identifier. z is equivalent to the attribute ZName.

# $\mathbf{z}_1 \dots \mathbf{z}_2$

The (complex) range over which  $\texttt{f}$  should be plotted:  $\texttt{z}_\texttt{1}$  and  $\texttt{z}_\texttt{2}$ should be complex-valued expressions, possibly in the animation parameter.

 $z_1$ ..  $z_2$  is equivalent to the attribute ZRange.

### **a**

Animation parameter, specified as  $a = a_{\min} \cdot a_{\max}$ , where  $a_{\min}$  is the initial parameter value, and  $\mathtt{a_{max}}$  is the final parameter value.

# **See Also** plotplot::copyplot::Curve2dplot::Function2d

# **numlib::Omega**

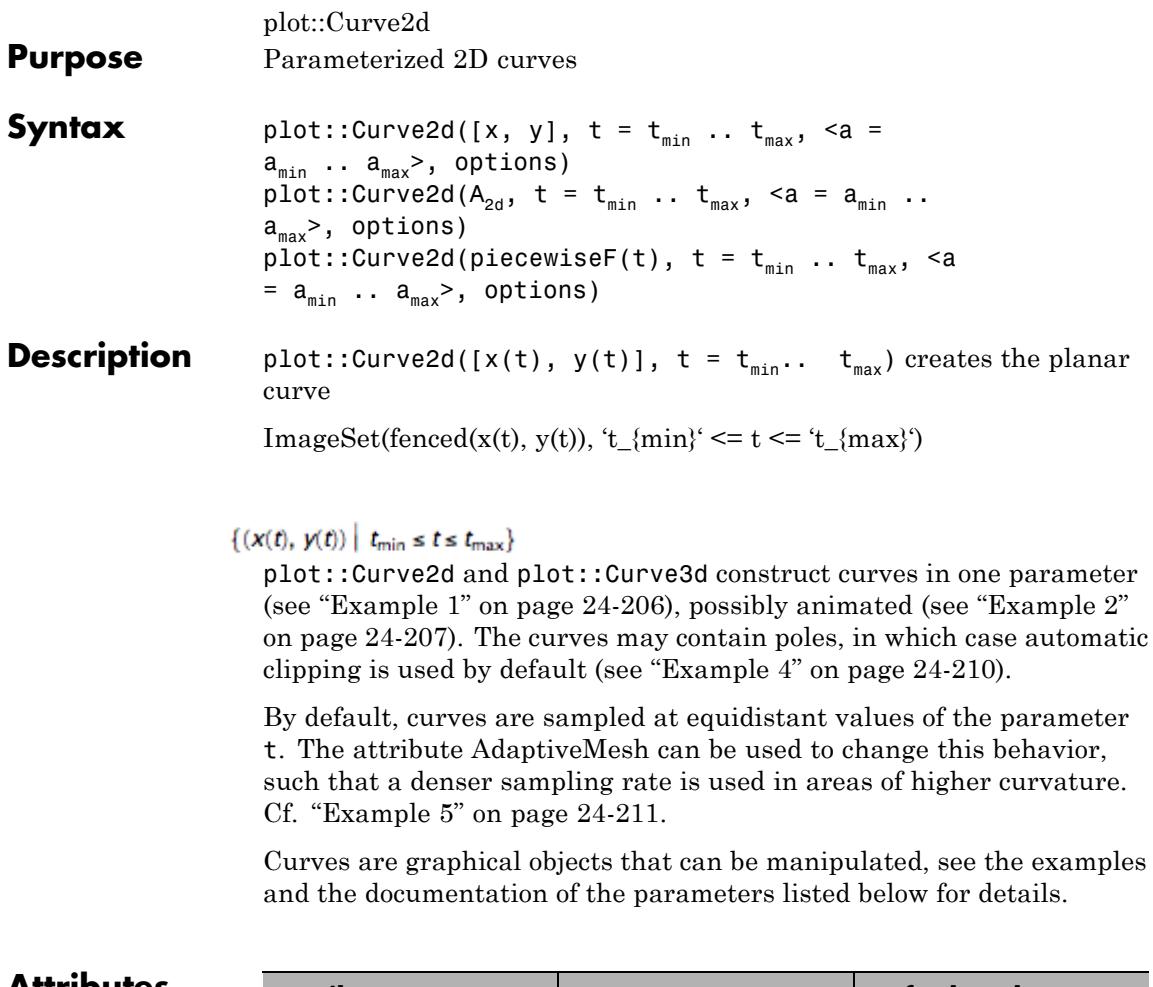

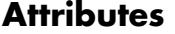

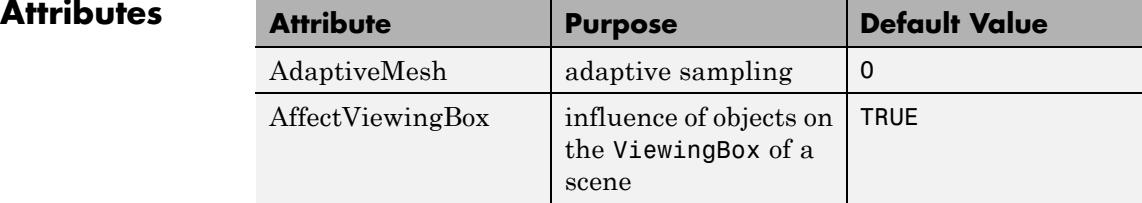

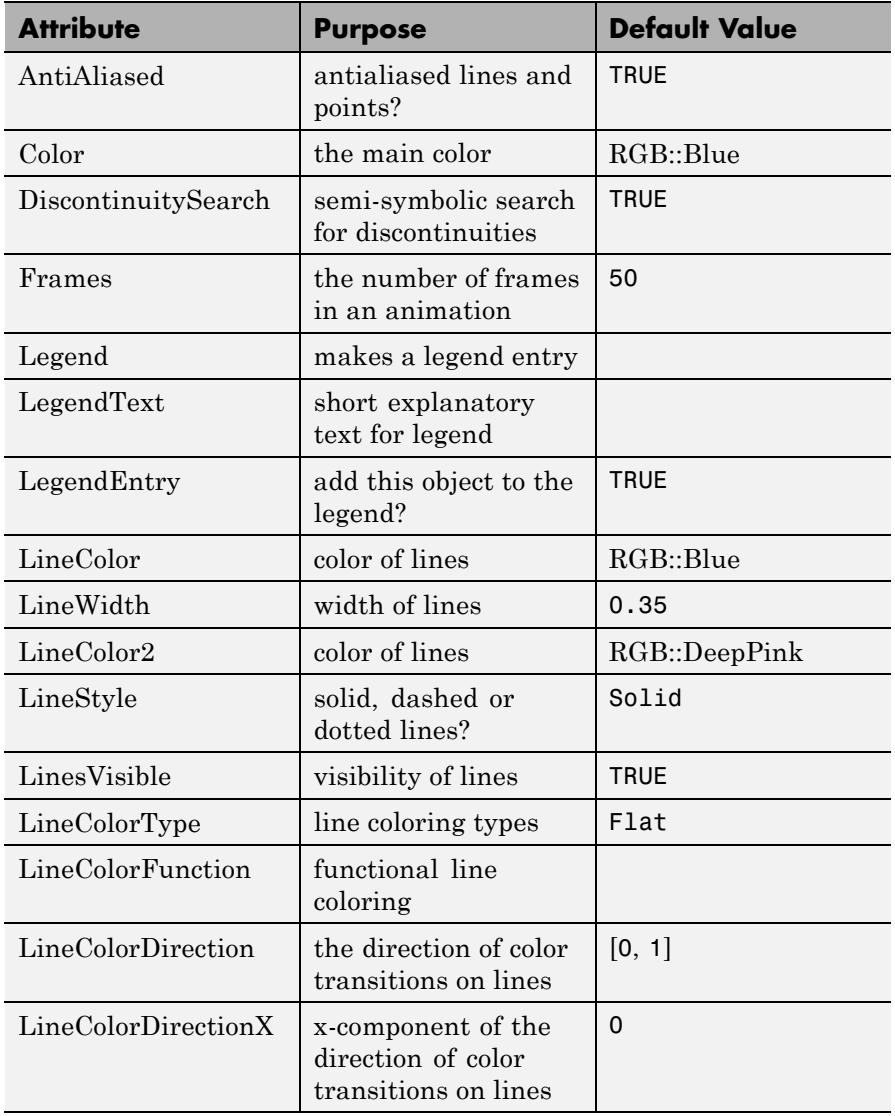

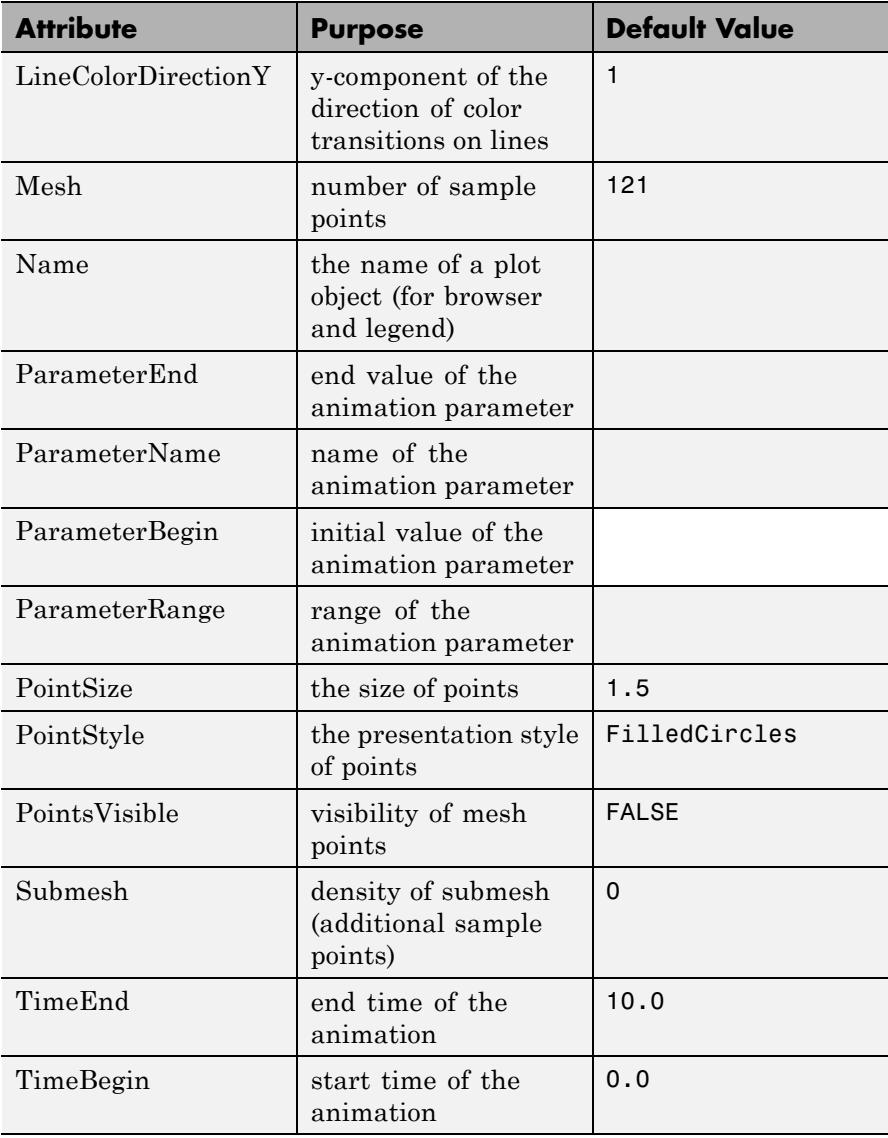

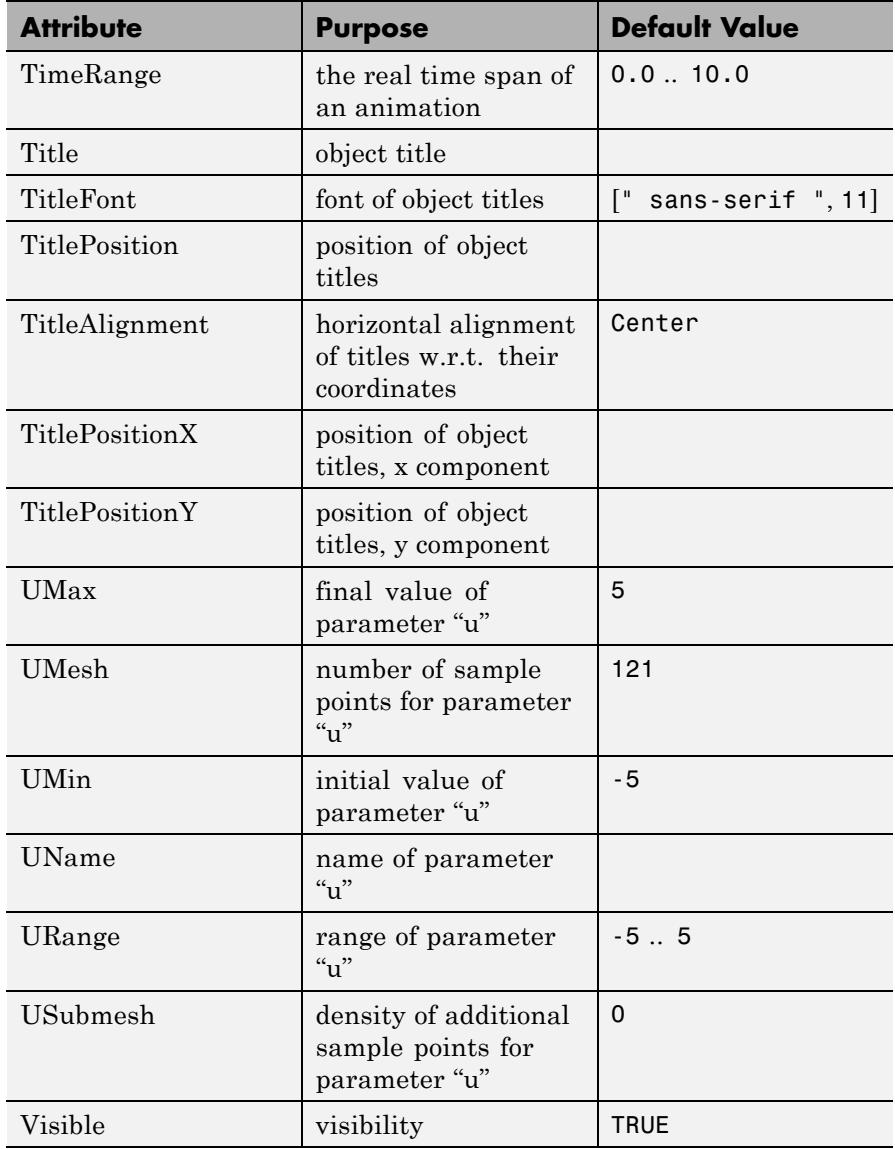

<span id="page-3983-0"></span>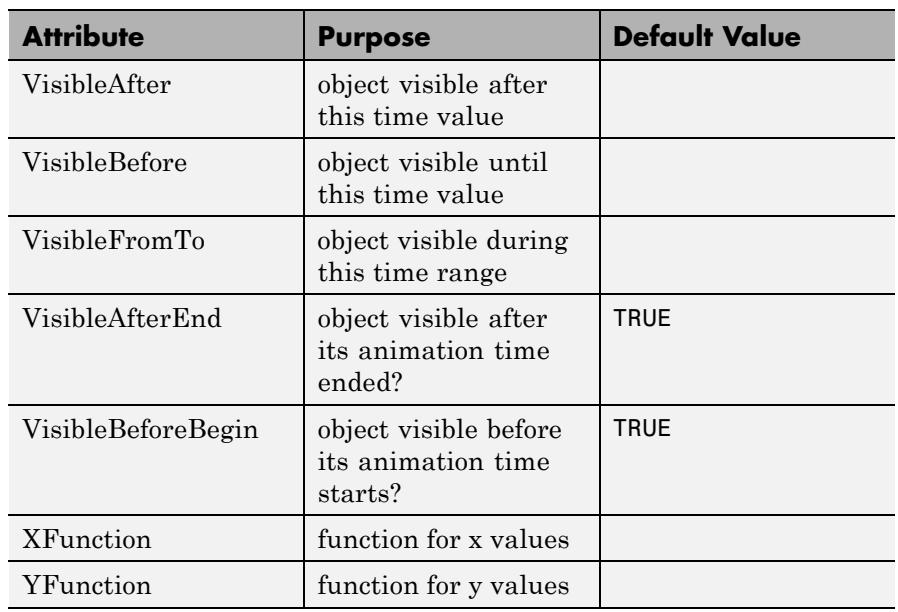

# **Examples Example 1**

Archimedes' Spiral is defined by  $f(r) = (r\sin(r), r\cos(r))$ . The corresponding call to plot::Curve2d reads: curve :=  $plot::Curve2d([r*sin(r), r*cos(r)], r =$ 0..35)plot::Curve2d( $[r^*sin(r), r^*cos(r)]$ ,  $r = 0.35$ )

```
plot::Curve2d([r \sin(r), r \cos(r)], r = 0..35)<br>plot(curve)
```
<span id="page-3984-0"></span>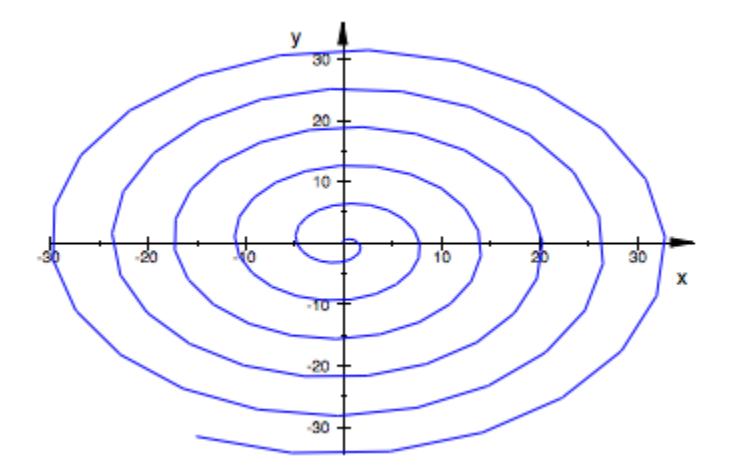

Note that this particular example is even more straightforward to plot using plot::Polar.

# **Example 2**

Continuing the example from above, we define an easy animation by making the angular part time-dependent:

curve := plot::Curve2d( $[r^*sin(r-t), r^*cos(r-t)]$ ,  $r = 0.35$ ,  $t = 0.2^*PI$ ,  $TimeEnd = 5$ ,  $ViewingBox = [-25..25, -25..25])$ :  $plot(curve)$ 

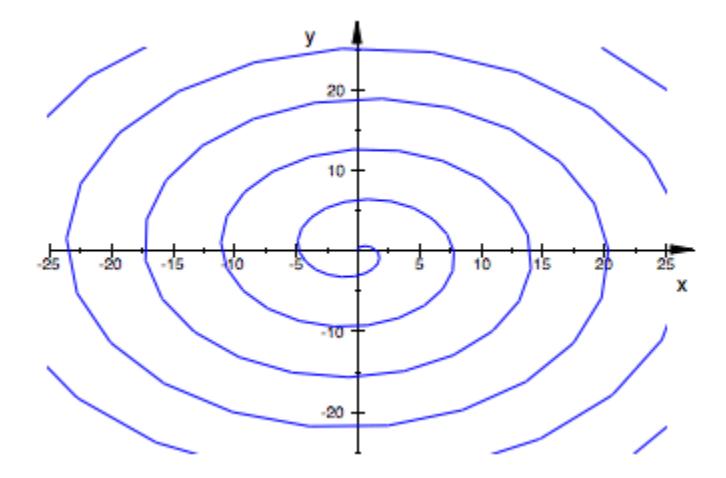

Note that to start the animation, you have to double-click the image in the notebook and choose "Start" from the "Animation" menu.

# **Example 3**

Another useful and easy type of animation is achieved by animating the parameter range. This creates the illusion of the curve being drawn in real time:

curve := plot::Curve2d([sin(thet), cos(thet)], thet = 0..a,  $a = 0.2*PI$ ): plot(curve)

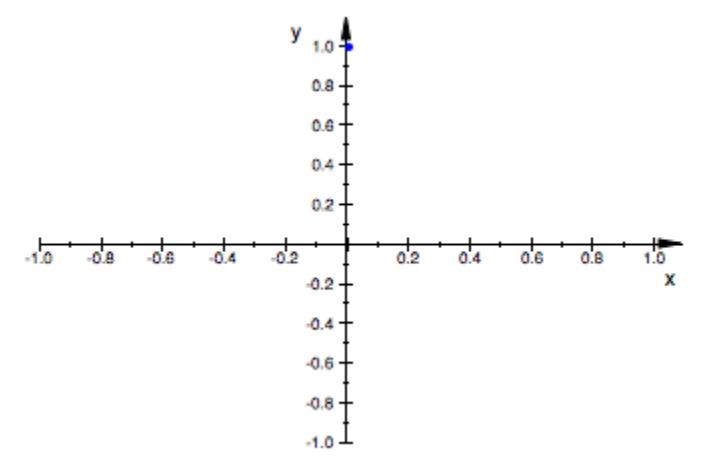

curve := plot::Curve3d([sin(thet)\*cos(20\*thet), sin(thet)\*sin(20\*thet), cos(thet)], thet  $= 0..a$ ,  $a = 0..PI$ ): plot(curve)

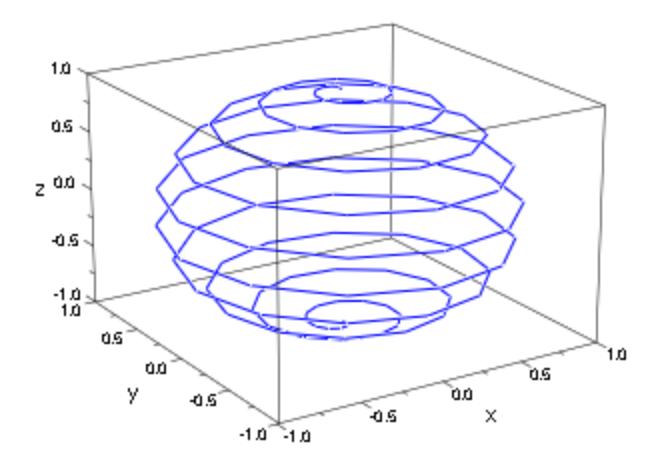

Combining this with an animated LineColorFunction, you can even simulate motion:

colorfunc := (thet, x, y, a)  $>$  [a-thet, a-thet, 1.0]: curve := plot::Curve2d( $[sin(3*thet), sin(4*thet)]$ , thet = a-1..a, LineColorFunction  $=$  colorfunc, LineWidth  $= 1$ ,  $a = 0.2*PI$ : plot(curve)

<span id="page-3987-0"></span>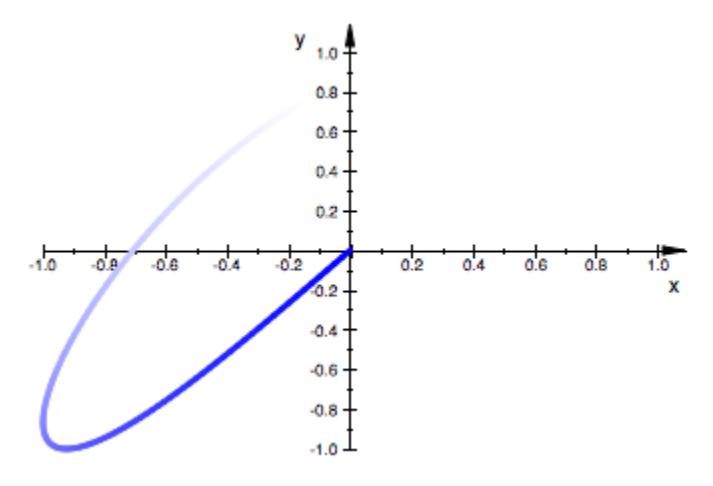

# **Example 4**

Curves with poles are automatically clipped: curve := plot::Curve2d( $[(1+tan(3*t)^2)*sin(t), (1+tan(3*t)^2)*cos(t)], t =$  $0.2*PI$ ): plot(curve);

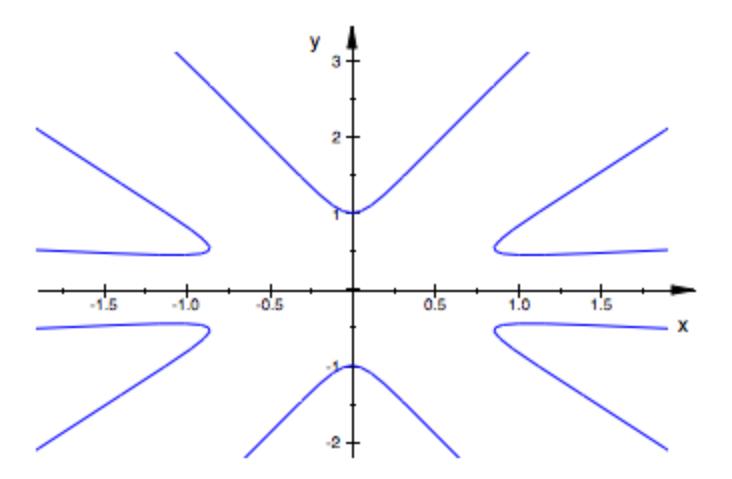

If the automatically chosen viewing box is not to your liking, you can explicitly set other values:

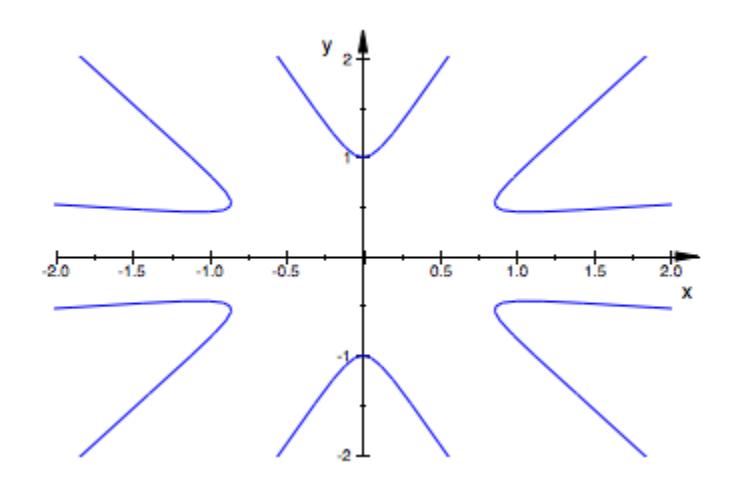

<span id="page-3988-0"></span>curve::ViewingBox :=  $[-2..2, -2..2]$ : plot(curve)

# **Example 5**

By default, curves are drawn by evaluating at equidistant values of the curve parameter. For curves that have few regions of high curvature, this may be inappropriate:

plot(plot::Curve2d([arctan(t),  $t^2$ -10\*exp(-50\*t^2)], t = -PI..PI))

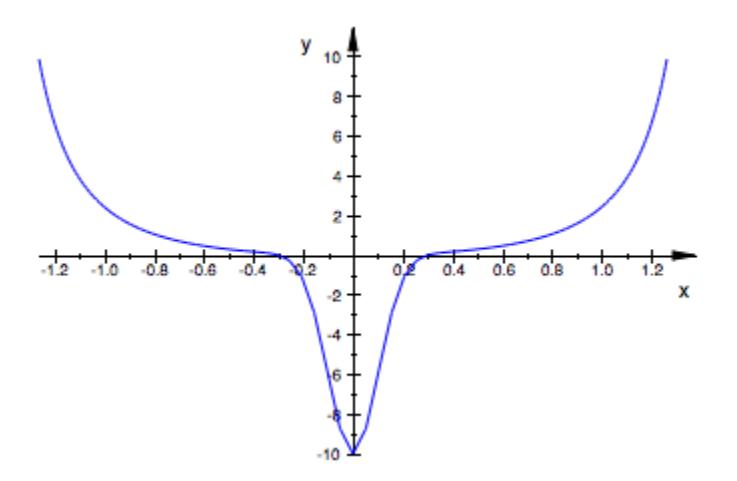

Note the hard "kink" at the bottom of the picture. On the other hand, the remainder of the curve is sufficiently smooth, so globally increasing the number of evaluation points is not desirable. AdaptiveMesh makes plot::Curve2d look for these kinks and adaptively increase the mesh density in problematic areas:

plot(plot::Curve2d([arctan(t),  $t^2$ -10\*exp(-50\*t^2)], t = -PI..PI,  $AdaptiveMesh = 2)$ 

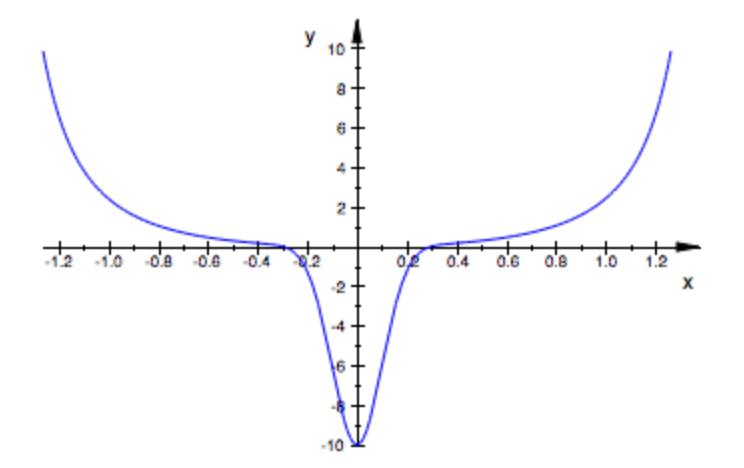

# **Example 6**

To display a curve in the complex plane, map the list-valued function [Re, Im] to the curve:

plot(plot::Curve2d([Re, Im](zeta(I\*y+1/2)), y=0..42, AdaptiveMesh=3),  $XAxisTitle = "Re(z)", YAxisTitle = "Im(z)")$ 

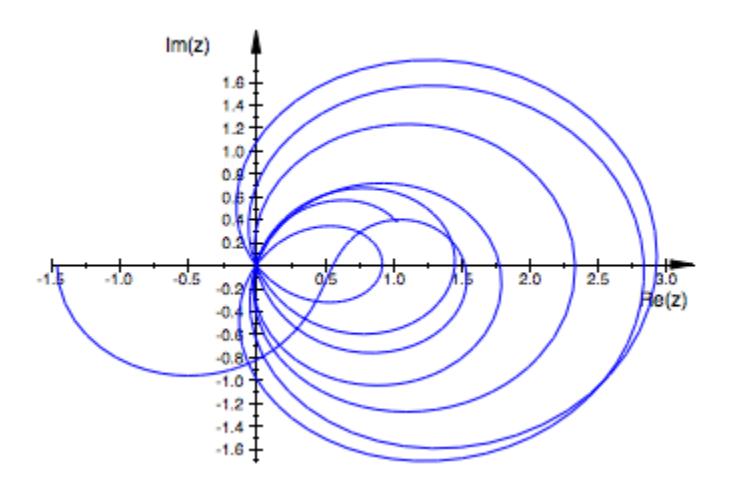

# **Example 7**

Create the following piecewise function:

f := piecewise( $[t < 0, [t, \sin(10*t)^2, t^3], [t > 0, [t, 5*t/\exp(t),$  $-t^2$ ]])piecewise([t < 0, [t, sin(10\*t)^2, t^3]], [0 <= t, [t, 5\*t\*exp(-t),  $-t^2$ ])

Now, plot this function: plot(plot:: $Curve3d(f, t = -10..10)$ )

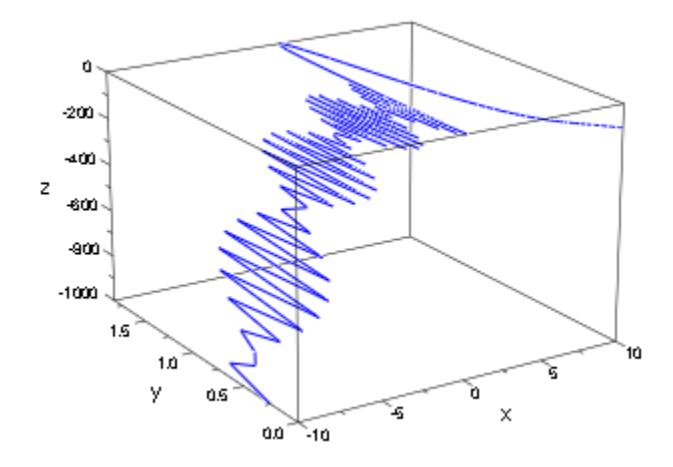

# **Parameters x**

**y**

Real-valued expressions in t (and possibly the animation parameter)

 $A_{2d}$ 

A [matrix](#page-1168-0) of category Cat::Matrix with two entries that provide the parametrization x, y of a 2D curve

## **piecewiseF(t)**

A piecewise object

**t**

An [identifier](#page-2135-0) or an [indexed identifier](#page-899-0)

### **<sub>min</sub>**

 $t_{\text{max}}$ 

Real-valued expressions (possibly in the animation parameter)

**a**

# **numlib::Omega**

Animation parameter, specified as  $a = a_{\min} \cdot a_{\max}$ , where  $a_{\min}$  is the initial parameter value, and  $\mathtt{a_{max}}$  is the final parameter value.

See Also plotplot::copyplot::Curve3dplot::Function2dplot::Function3dplot::Polygon2dplot::Polygon2dplot::Polygon2dplot::Polygon2dplot::Polygon2dplot::Polygon2dplot::Polygon2dplot::Polygon2dplot::Polygon2dplot::Polygon2dplot

# **numlib::Omega**

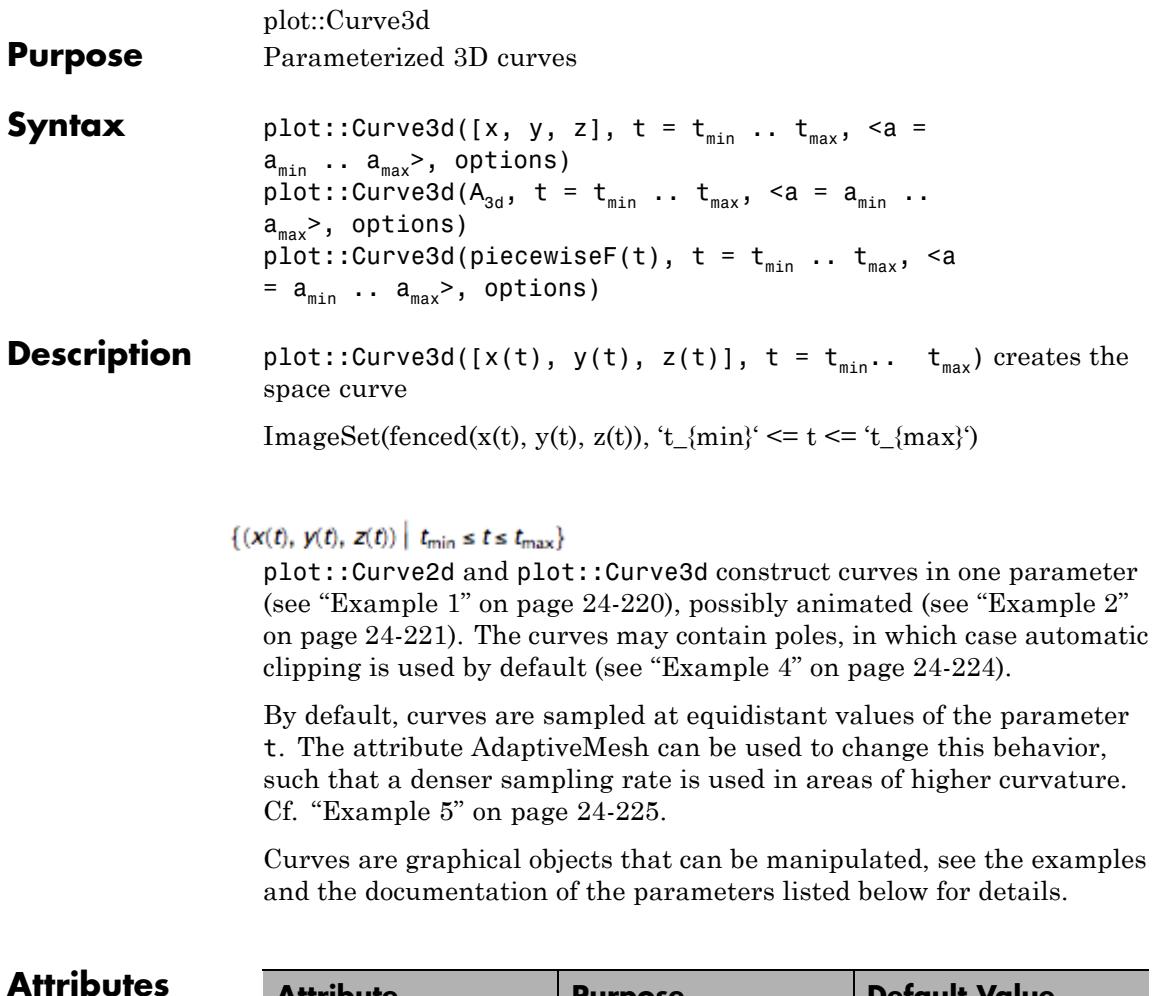

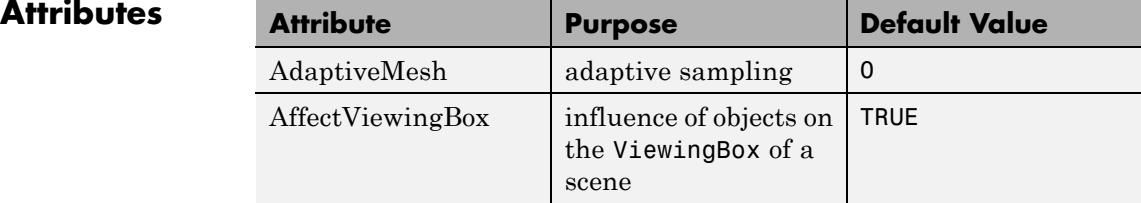

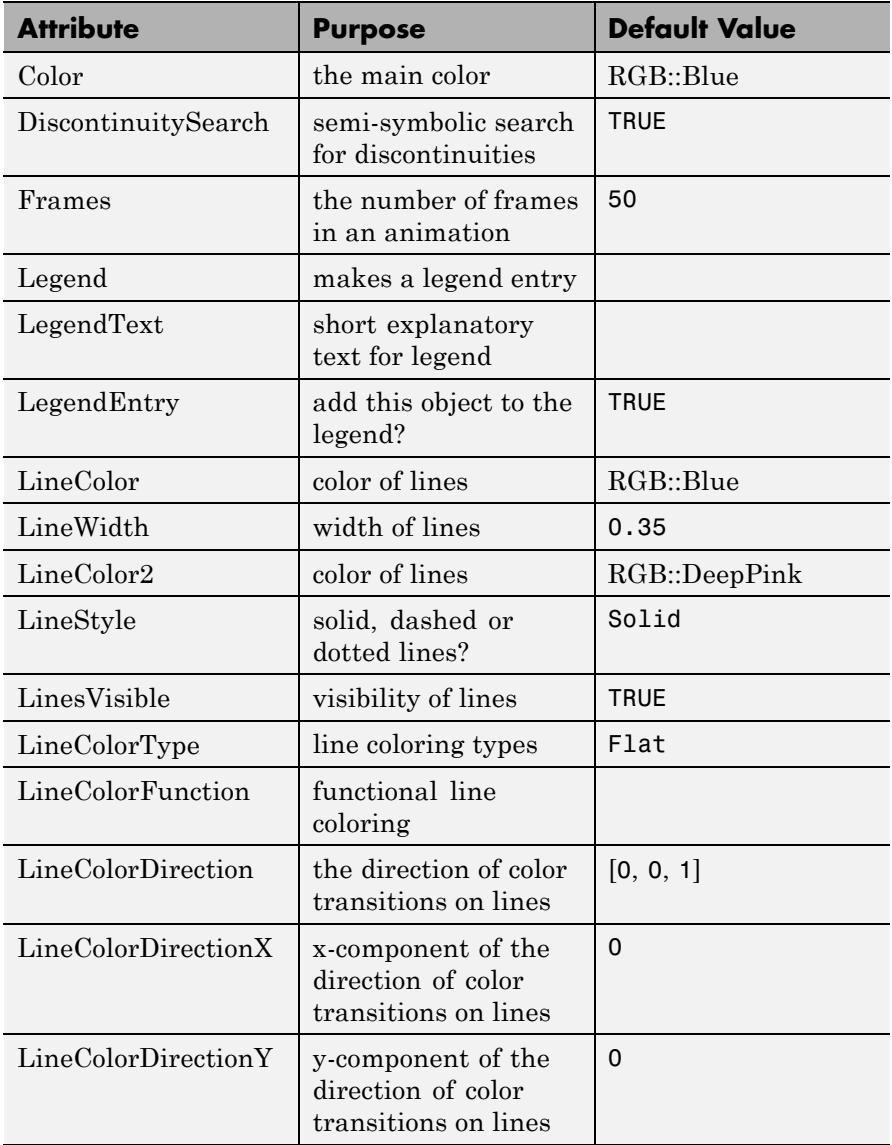

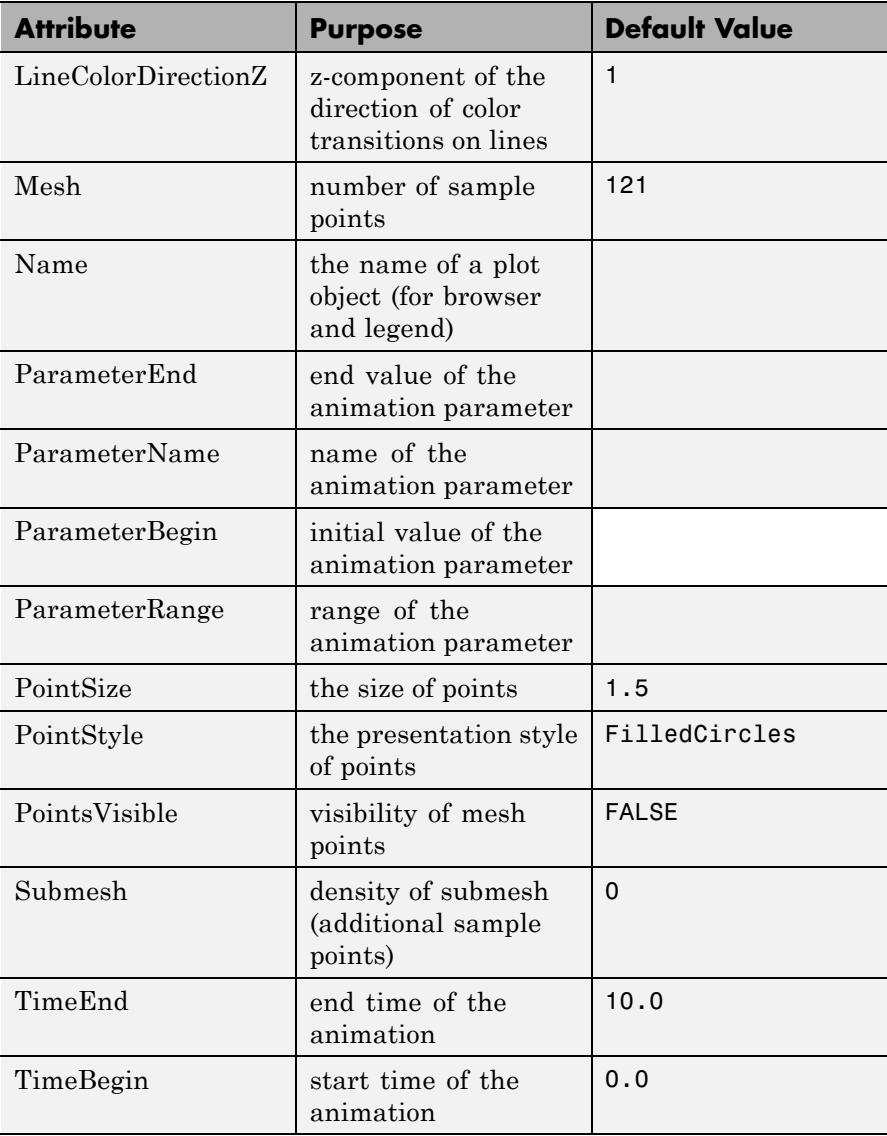
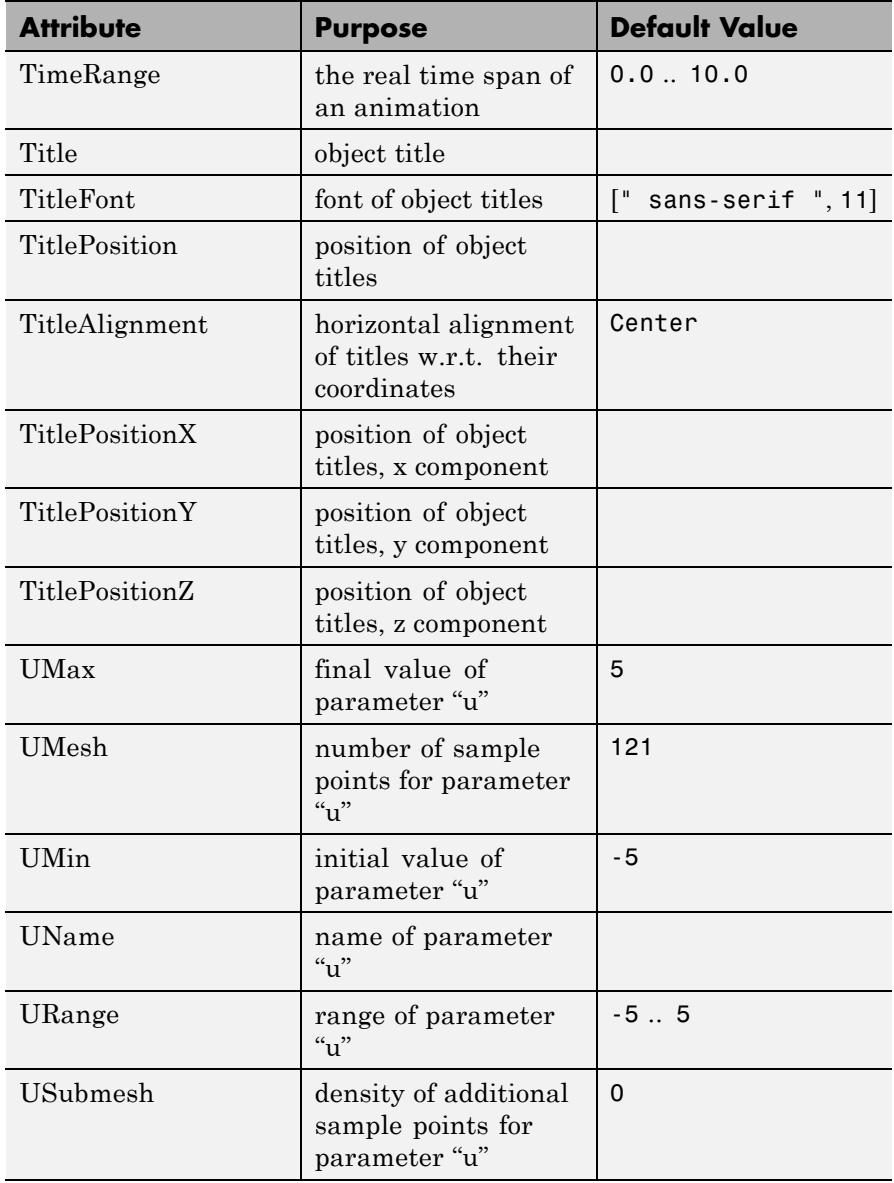

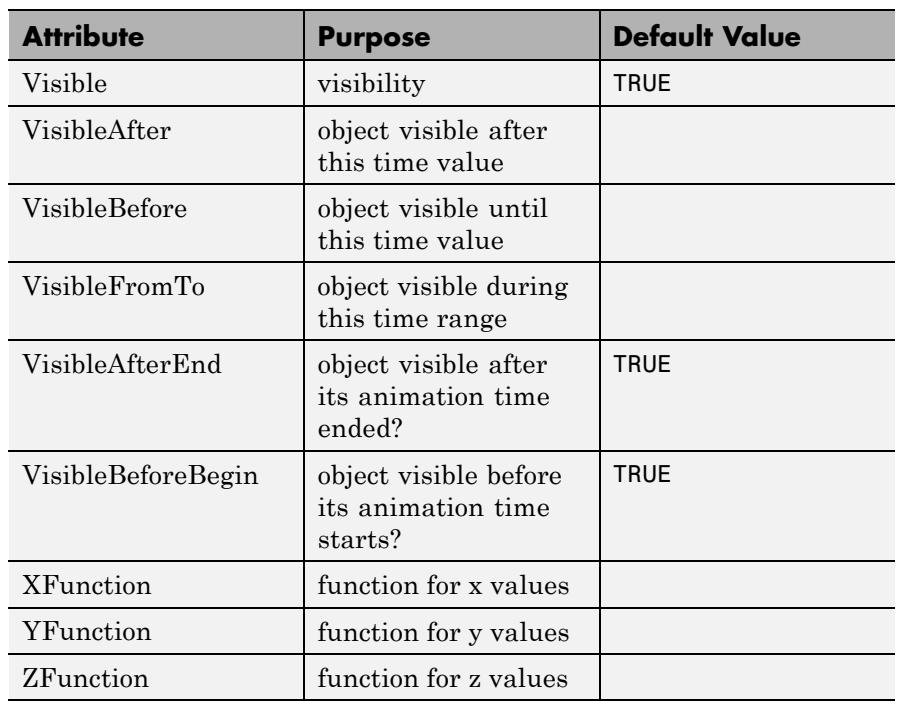

# **Examples Example 1**

Archimedes' Spiral is defined by  $f(r) = (r\sin(r), r\cos(r))$ . The corresponding call to plot:: Curve2d reads: curve :=  $plot::Curve2d([r*sin(r), r*cos(r)], r =$ 0..35)plot::Curve2d( $[r*sin(r), r*cos(r)]$ ,  $r = 0.035$ )

 $\frac{\mathsf{plot::Curve2d}([r\sin(r),\,r\cos(r)],\,r\!=\!0..35)}{\mathsf{plot}(\mathsf{curve})}$ 

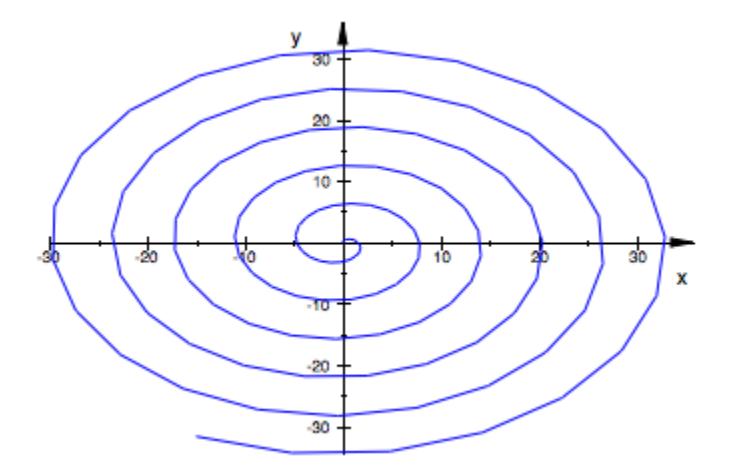

Note that this particular example is even more straightforward to plot using plot::Polar.

# **Example 2**

Continuing the example from above, we define an easy animation by making the angular part time-dependent:

curve := plot::Curve2d( $[r^*sin(r-t), r^*cos(r-t)]$ ,  $r = 0.35$ ,  $t = 0.2^*PI$ ,  $TimeEnd = 5$ ,  $ViewingBox = [-25..25, -25..25])$ :  $plot(curve)$ 

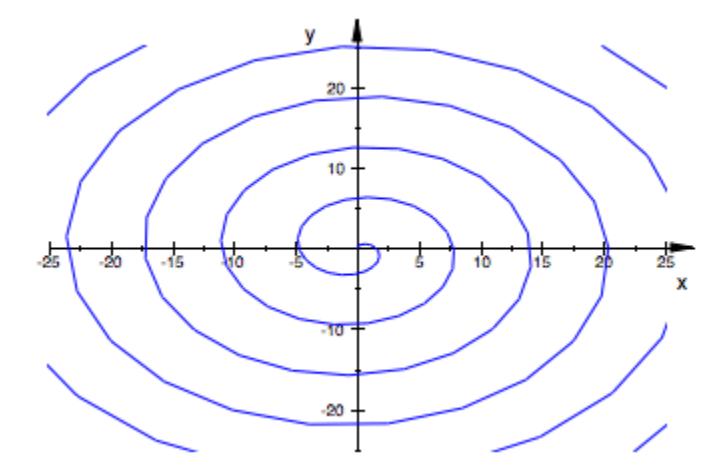

Note that to start the animation, you have to double-click the image in the notebook and choose "Start" from the "Animation" menu.

## **Example 3**

Another useful and easy type of animation is achieved by animating the parameter range. This creates the illusion of the curve being drawn in real time:

curve := plot::Curve2d([sin(thet), cos(thet)], thet = 0..a,  $a = 0.2*PI$ ): plot(curve)

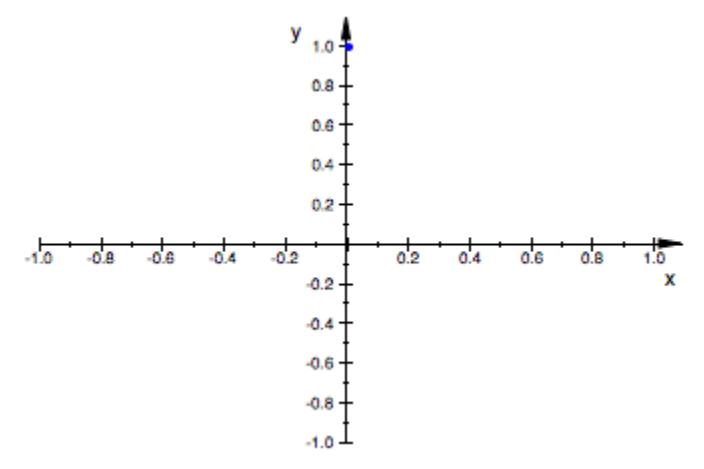

curve := plot::Curve3d([sin(thet)\*cos(20\*thet), sin(thet)\*sin(20\*thet), cos(thet)], thet  $= 0..a$ ,  $a = 0..P1$ ): plot(curve)

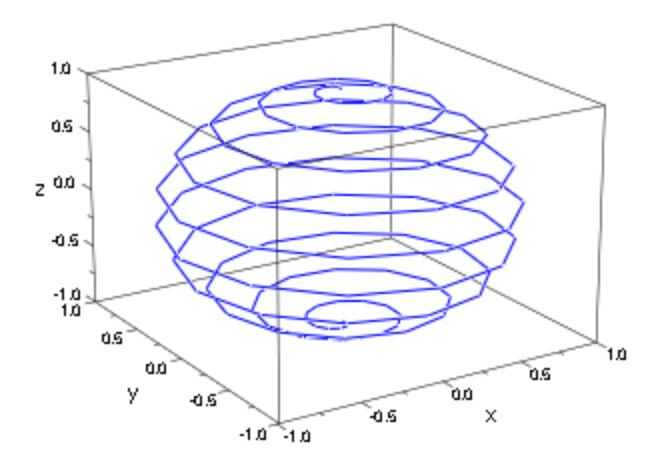

Combining this with an animated LineColorFunction, you can even simulate motion:

colorfunc := (thet, x, y, a)  $>$  [a-thet, a-thet, 1.0]: curve := plot::Curve2d( $[sin(3*thet), sin(4*thet)]$ , thet = a-1..a, LineColorFunction  $=$  colorfunc, LineWidth  $= 1$ ,  $a = 0.2*PI$ : plot(curve)

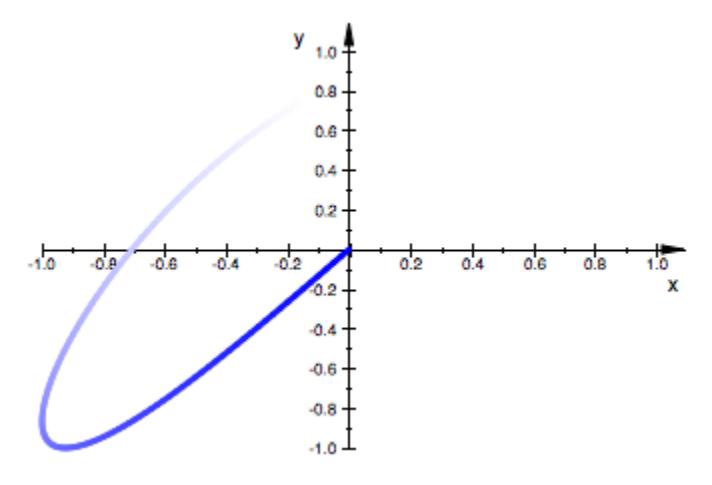

Curves with poles are automatically clipped: curve := plot::Curve2d( $[(1+tan(3*t)^2)*sin(t), (1+tan(3*t)^2)*cos(t)], t =$  $0.2*PI$ ): plot(curve);

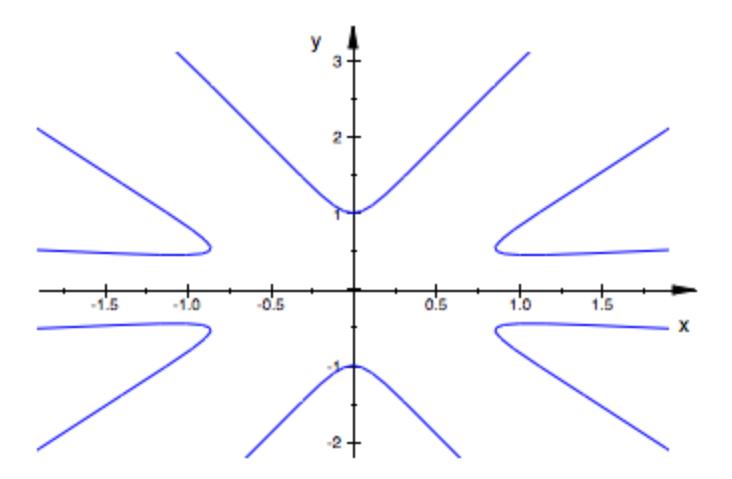

If the automatically chosen viewing box is not to your liking, you can explicitly set other values:

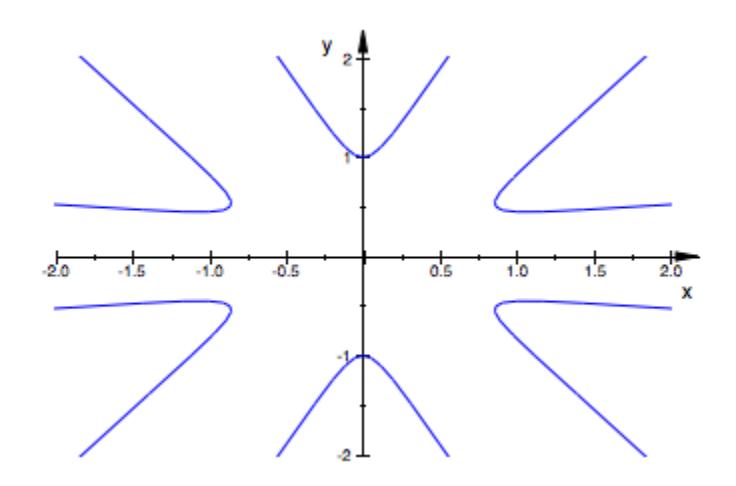

curve::ViewingBox :=  $[-2..2, -2..2]$ : plot(curve)

# **Example 5**

By default, curves are drawn by evaluating at equidistant values of the curve parameter. For curves that have few regions of high curvature, this may be inappropriate:

plot(plot::Curve2d([arctan(t),  $t^2$ -10\*exp(-50\*t^2)], t = -PI..PI))

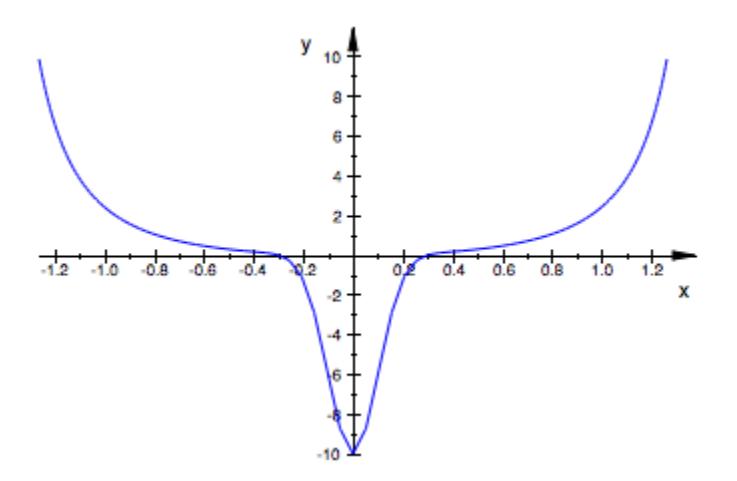

Note the hard "kink" at the bottom of the picture. On the other hand, the remainder of the curve is sufficiently smooth, so globally increasing the number of evaluation points is not desirable. AdaptiveMesh makes plot::Curve2d look for these kinks and adaptively increase the mesh density in problematic areas:

plot(plot::Curve2d([arctan(t),  $t^2$ -10\*exp(-50\*t^2)], t = -PI..PI,  $AdaptiveMesh = 2)$ 

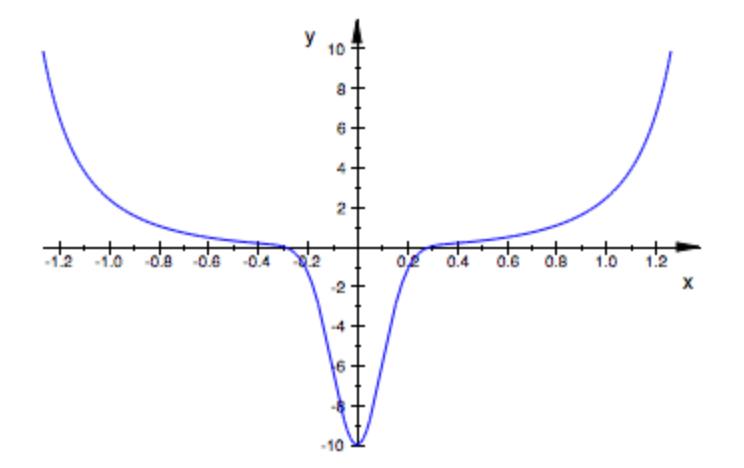

To display a curve in the complex plane, map the list-valued function [Re, Im] to the curve:

plot(plot::Curve2d([Re, Im](zeta(I\*y+1/2)), y=0..42, AdaptiveMesh=3),  $XAxisTitle = "Re(z)", YAxisTitle = "Im(z)")$ 

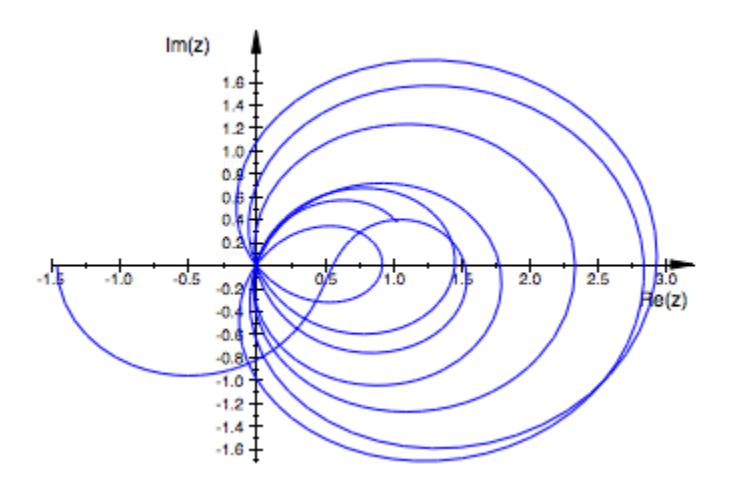

# **Example 7**

Create the following piecewise function:

f := piecewise( $[t < 0, [t, \sin(10*t)^2, t^3], [t > 0, [t, 5*t/\exp(t),$  $-t^2$ ]])piecewise([t < 0, [t, sin(10\*t)^2, t^3]], [0 <= t, [t, 5\*t\*exp(-t),  $-t^2$ ])

Now, plot this function: plot(plot:: $Curve3d(f, t = -10..10)$ )

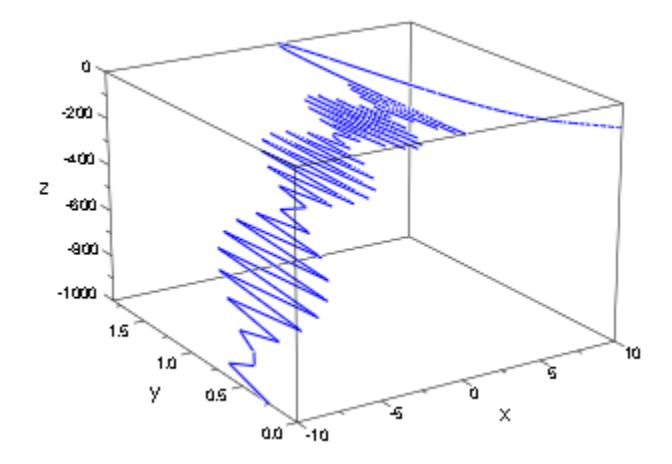

# **Parameters x**

**y**

**z**

Real-valued expressions in t (and possibly the animation parameter)

# $A_{3d}$

A [matrix](#page-1168-0) of category Cat::Matrix with three entries that provide the parametrization x, y, z of a 3D curve

### **piecewiseF(t)**

A piecewise object

#### **t**

An [identifier](#page-2135-0) or an [indexed identifier](#page-899-0)

#### **<sub>min</sub>**

# $t_{\text{max}}$

Real-valued expressions (possibly in the animation parameter)

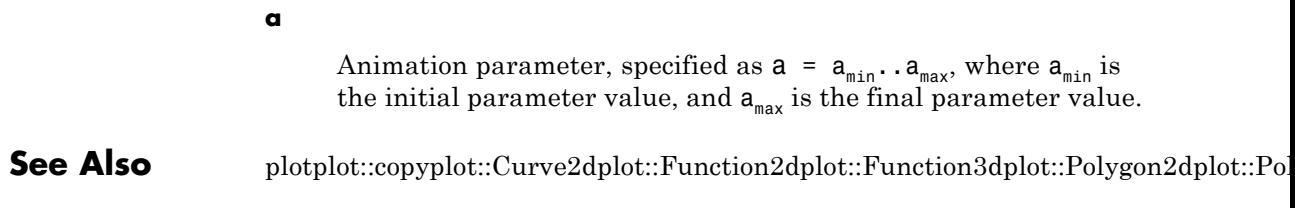

# **numlib::Omega**

**Attributes** 

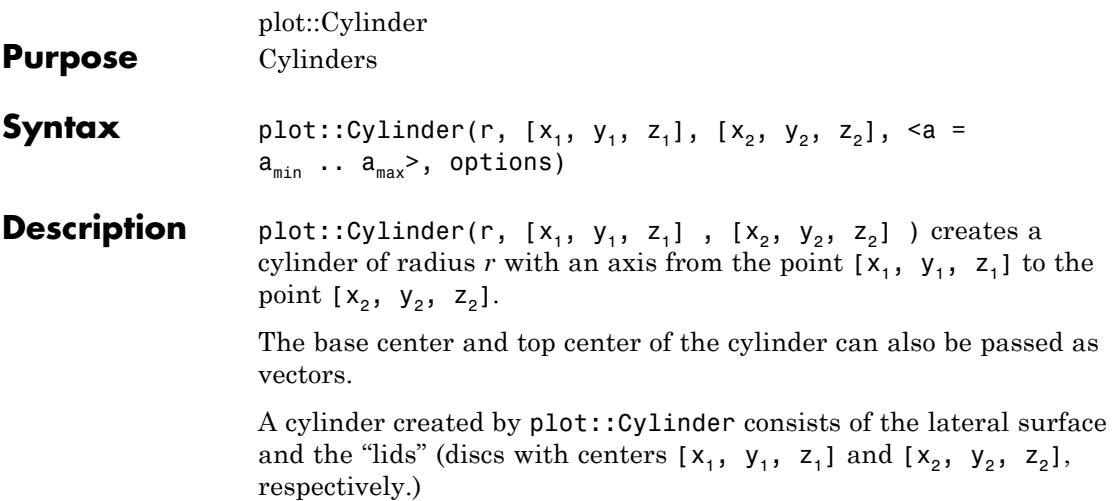

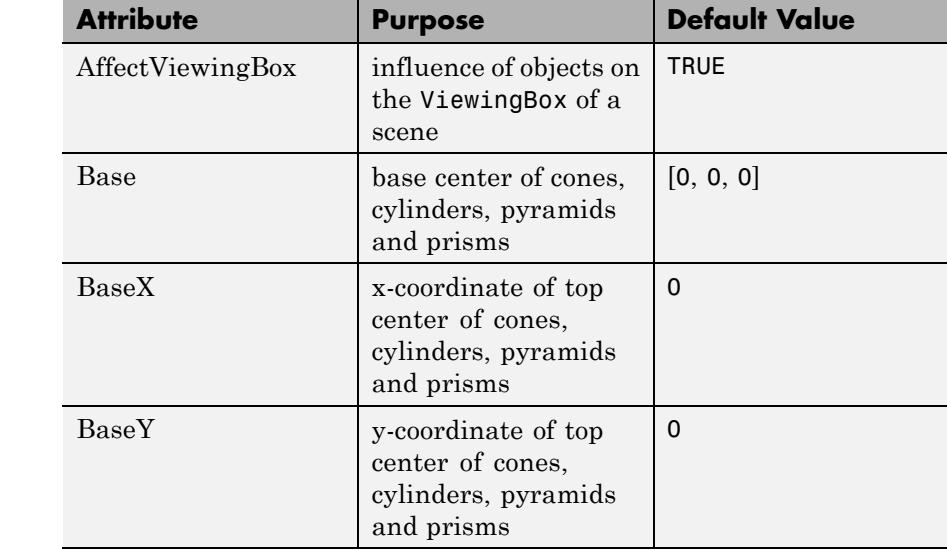

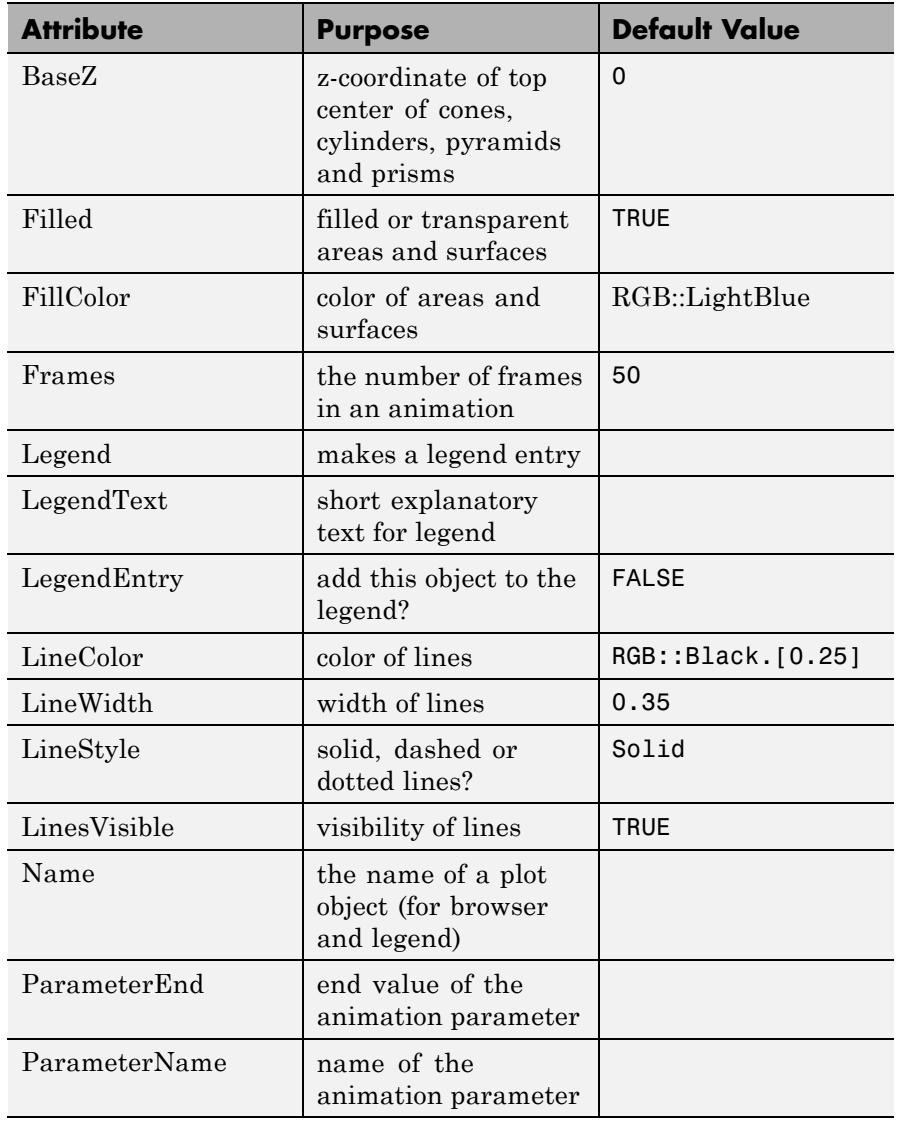

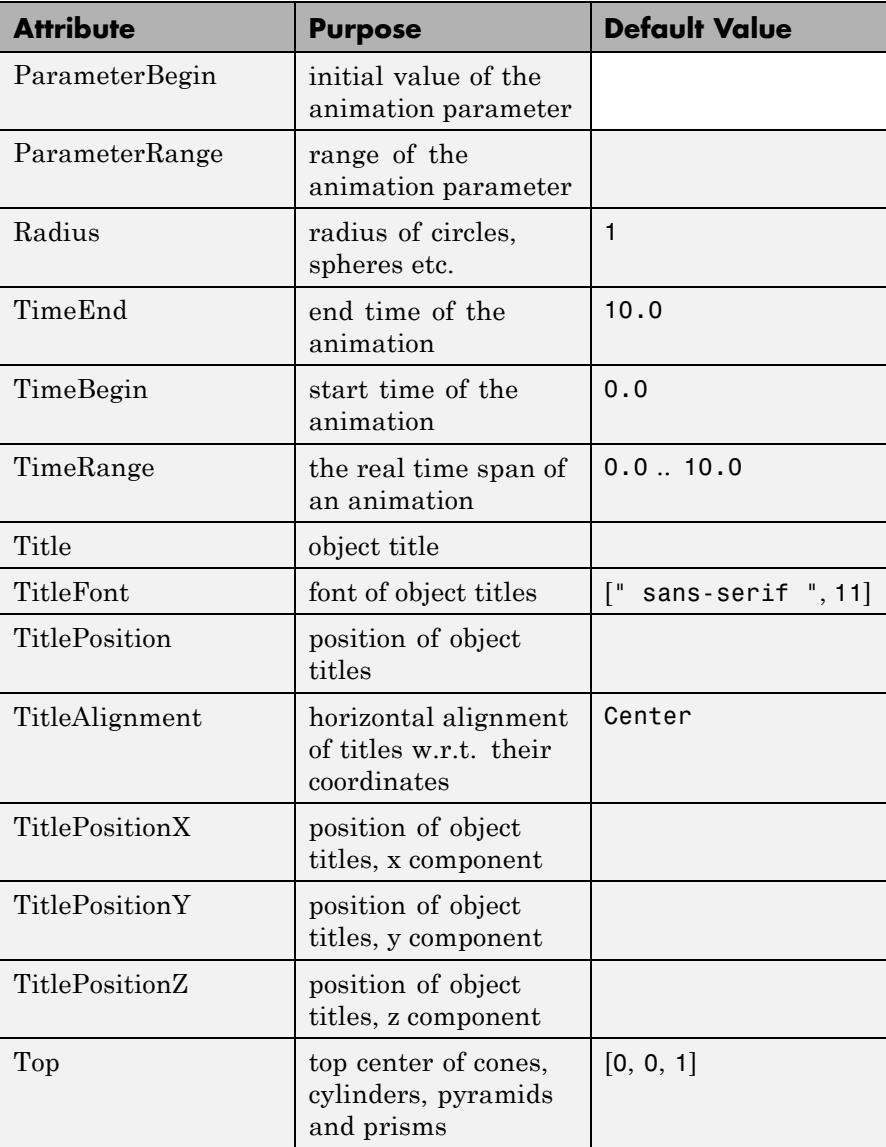

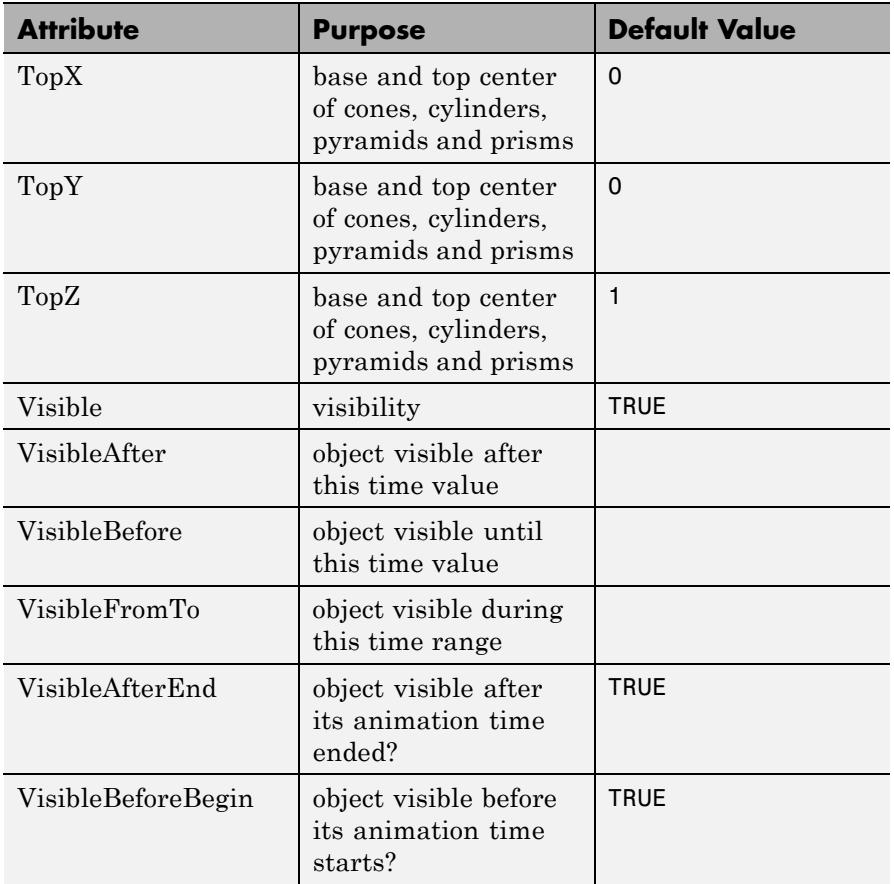

# **Examples Example 1**

We plot three cylinders with symmetry axes given by the coordinate axes:

plot(plot::Cylinder(1,  $[-3, 0, 0]$ ,  $[3, 0, 0]$ , Color = RGB::Red), plot::Cylinder(1, [0, -4, 0], [0, 4, 0], Color = RGB::Green), plot::Cylinder(1, [0, 0, -5], [0, 0, 5], Color = RGB::Blue)):

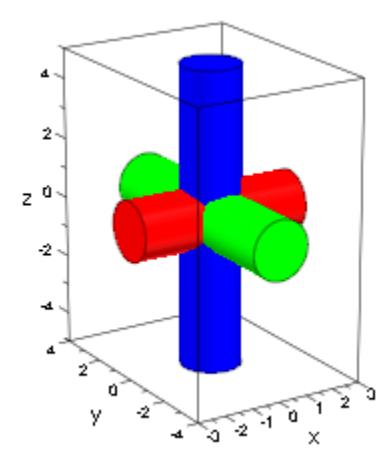

All parameters of a cylinder can be animated: plot(plot::Cylinder(a, [0, 0, a], [0, 0, 3 - a],  $a = 1 .. 2$ ))

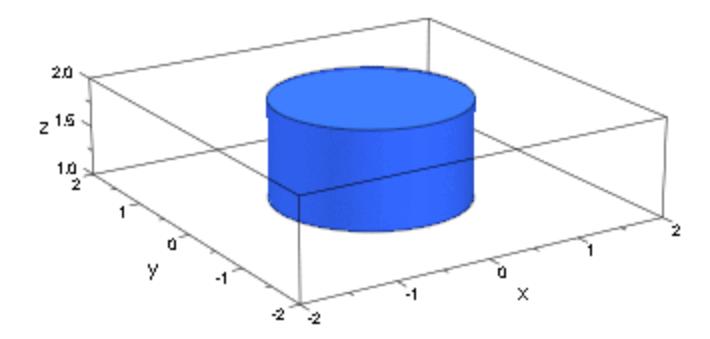

# **Parameters r**

The radius of the cylinder: a real numerical value or an arithmetical expression of the animation parameter a.

r is equivalent to the attribute Radius.

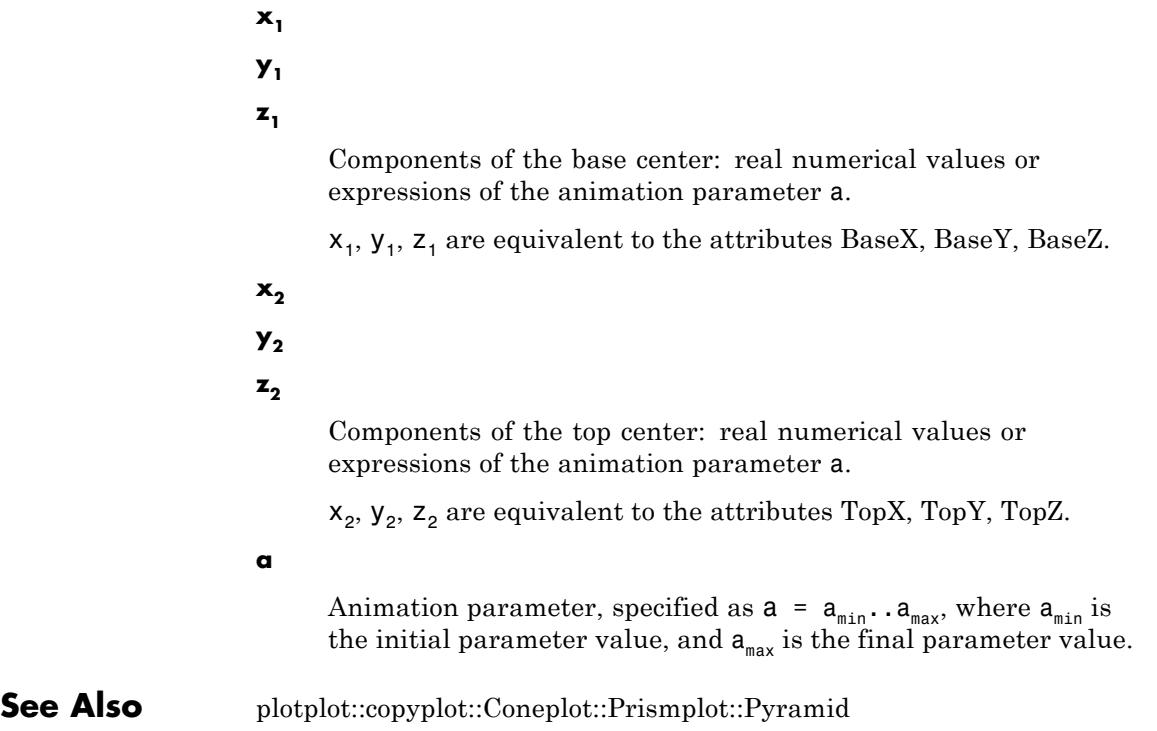

# **numlib::Omega**

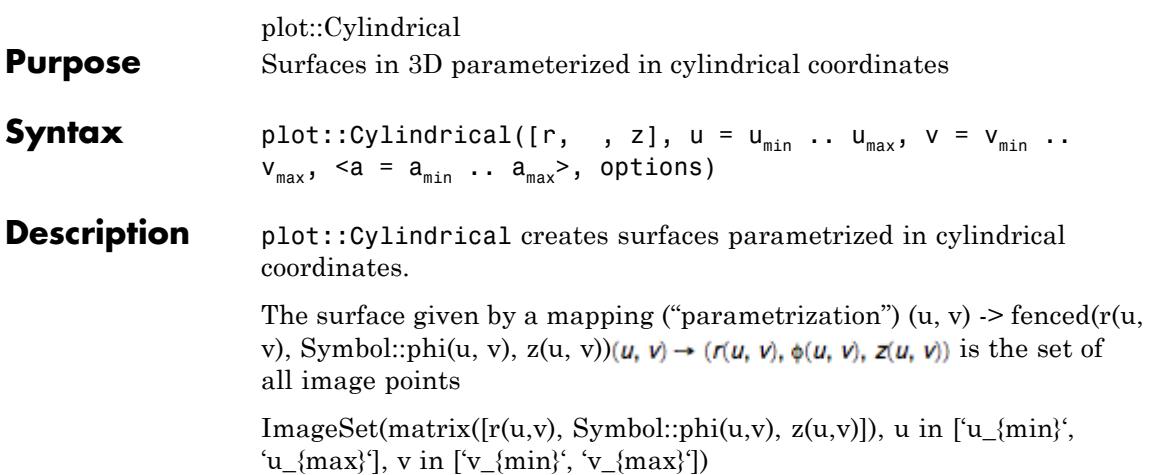

$$
\left\{\begin{pmatrix} r(u,v)\\ \phi(u,v)\\ \text{in cylindrical coordinates},\\ \text{to the usual "Cartesian"}\\ \text{in the original matrix} \end{pmatrix}\right.
$$

eqsys( $x = r * cos(Symbol::phi), y = r * sin(Symbol::phi), z = z)$ 

#### $x = r \cos(\phi)$

- $y = r \sin(\phi)$
- $\bar{z}$  *r*-is referred to as "radius,"  $\varphi$  as "polar angle," and  $\bar{z}$  as the "height" of a point.

The functions  $r$ ,  $\varphi$ ,  $z$  are evaluated on a regular equidistant mesh of sample points in the *u*-*v* plane. This mesh is determined by the attributes UMesh, VMesh. By default, the attribute AdaptiveMesh = 0 is set, i.e., no adaptive refinement of the equidistant mesh is used.

If the standard mesh does not suffice to produce a sufficiently detailed plot, one may either increase the value of UMesh, VMesh or USubmesh, VSubmesh,or set AdaptiveMesh = n with some (small) positive integer n. If necessary, up to 2*<sup>n</sup>* - 1 additional points are placed in each direction of the *u*-*v* plane between adjacent points of the initial equidistant mesh. Cf. ["Example 2" on page 24-245.](#page-4022-0)

"Coordinate lines" ("parameter lines") are curves on the surface.

The phrase "ULines" refers to the curves  $(r(u, v_0), \phi(u, v_0), z(u, v_0))$  with the parameter *u* running from  $u_{min}$  to  $u_{max}$ , while  $v_0$  is some fixed value from the interval  $[v_{min}, v_{max}]$ .

The phrase "VLines" refers to the curves  $(r(u_0, v), \phi(u_0, v), z(u_0, v))$  with the parameter *v* running from  $v_{min}$  to  $v_{max}$ , while  $u_0$  is some fixed value from the interval  $[u_{min}, u_{max}]$ .

By default, the parameter curves are visible. They may be switched off by specifying ULinesVisible = FALSE and VLinesVisible = FALSE, respectively.

The coordinate lines controlled by ULinesVisible = TRUE/FALSE and VLinesVisible = TRUE/FALSE indicate the equidistant mesh in the  $u$ - $v$ plane set via the UMesh, VMesh attributes. If the mesh is refined by the USubmesh, VSubmesh attributes, or by the adaptive mechanism controlled by AdaptiveMesh = n, no additional parameter lines are drawn.

As far as the numerical approximation of the surface is concerned, the settings

```
UMesh = n_{u}, VMesh = n_{v}, USubmesh = m_{u}, VSubmesh = m_{v}
```
and

 $UMesh = (n_{u} - 1)$   $(m_{u} + 1) + 1$ , VMesh =  $(n_{u} - 1)$   $(m_{u} + 1) + 1$ ,

```
USubmesh = 0, VSubmesh = 0
```
are equivalent. However, in the first setting,  $n_{\mu}$  parameter lines are visible in the *u* direction, while in the latter setting  $(n_{u} - 1)$   $(m_{u} + 1)$ + 1 parameter lines are visible. Cf. ["Example 2" on page 24-245.](#page-4022-0)

Use Filled = FALSE to obtain a wireframe representation of the surface.

If the expressions/functions *r* and/or *z* contain singularities, it is recommended (but not strictly necessary) to use the attribute ViewingBox to set a suitable viewing box. No such precautions are necessary for  $\varphi$ , although singularities in this function may result in poorly rendered surfaces – in many cases setting the attributes Mesh and/or AdaptiveMesh to higher values will help. Cf. ["Example 3" on](#page-4025-0) [page 24-248.](#page-4025-0)

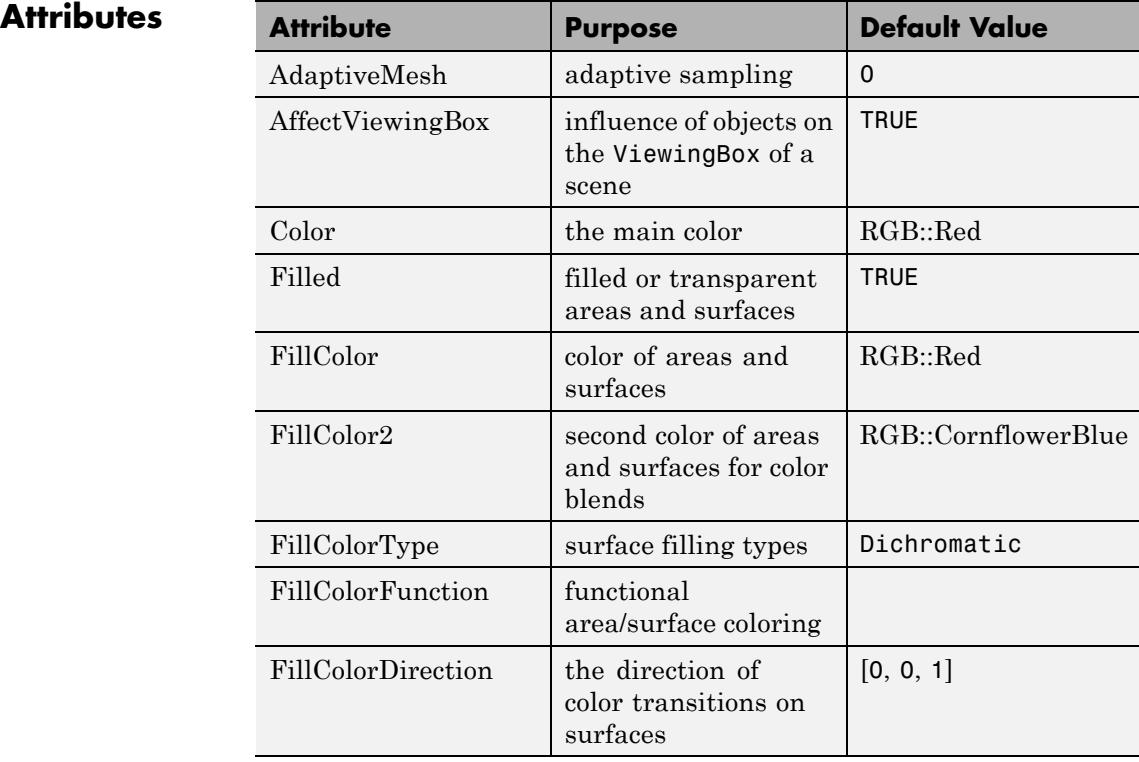

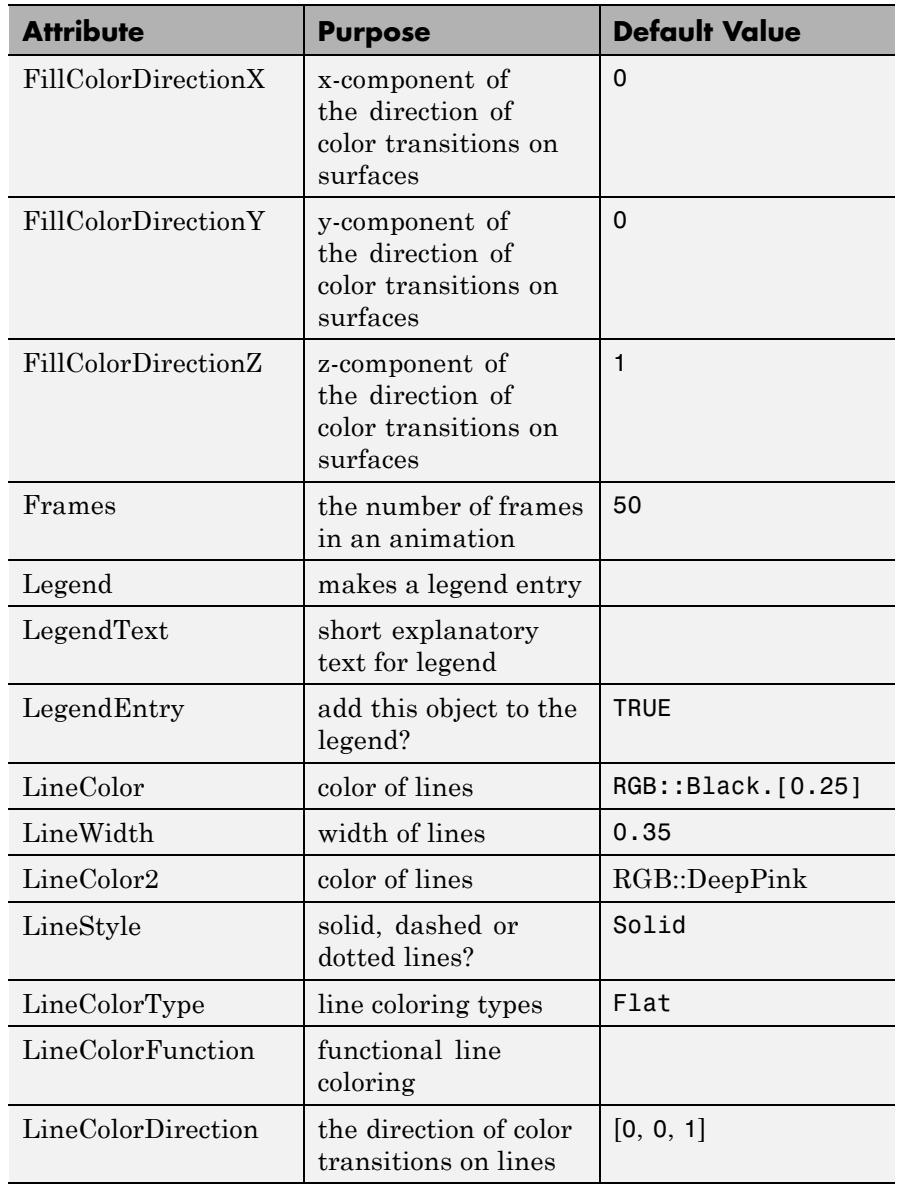

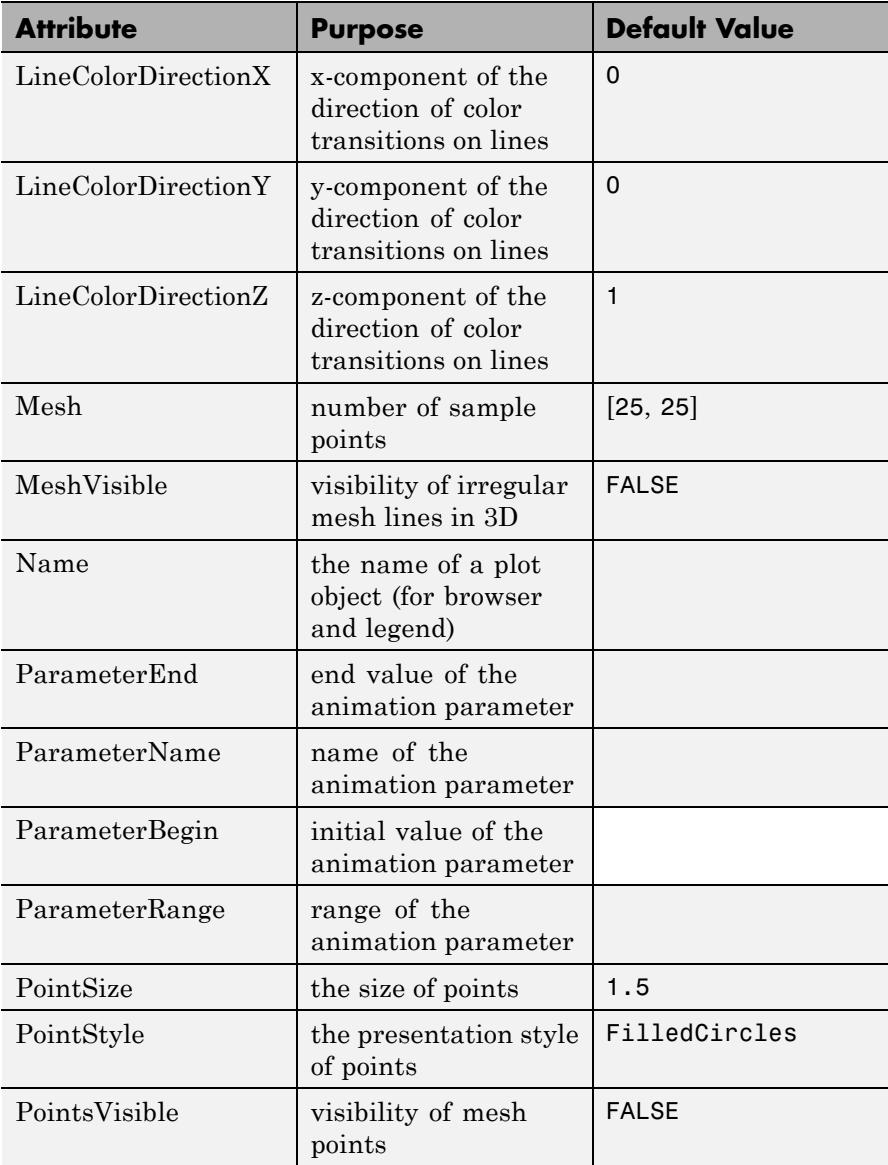

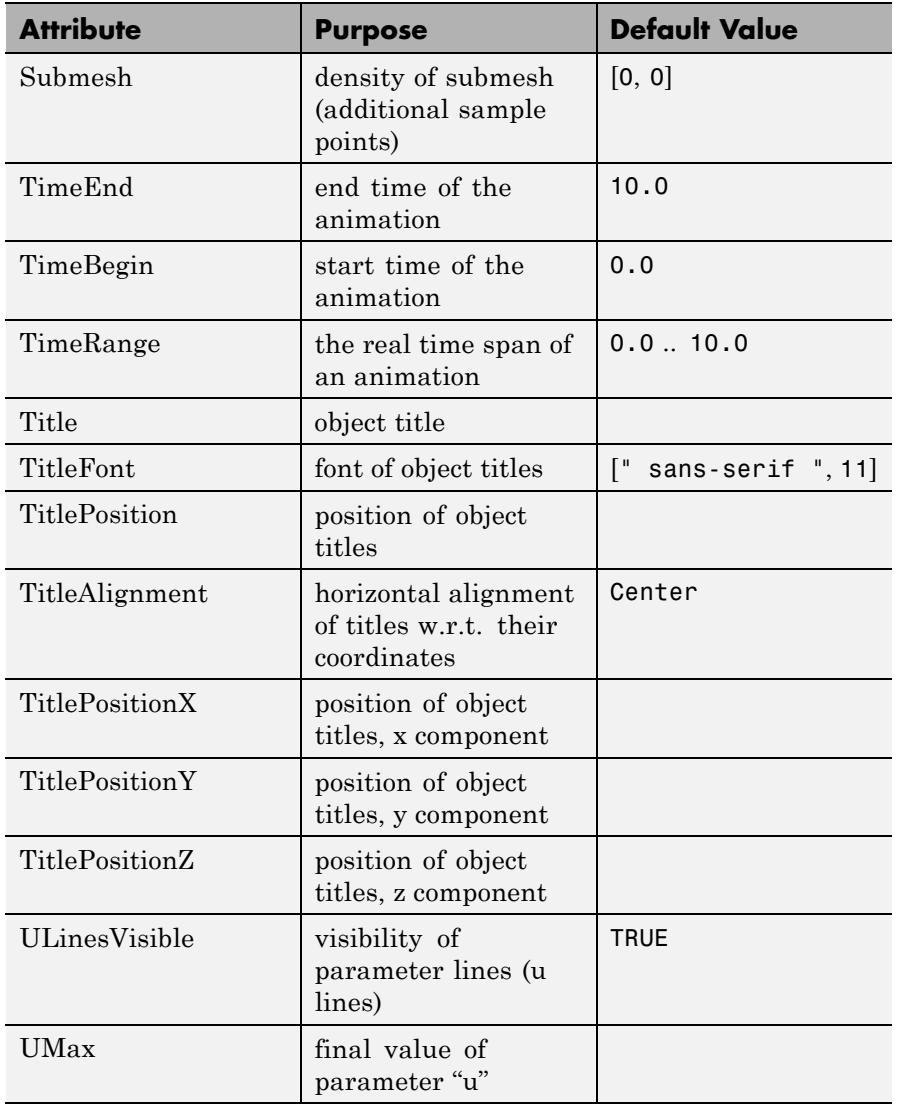

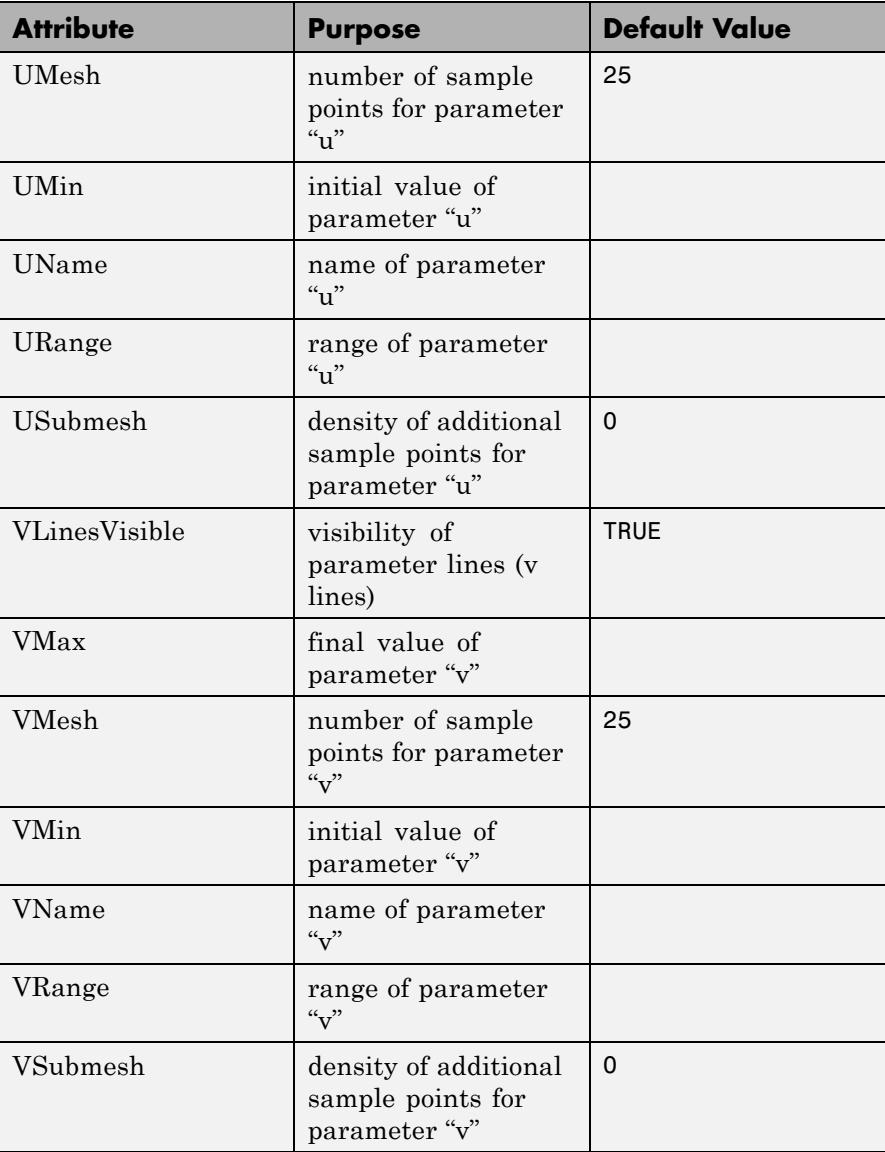

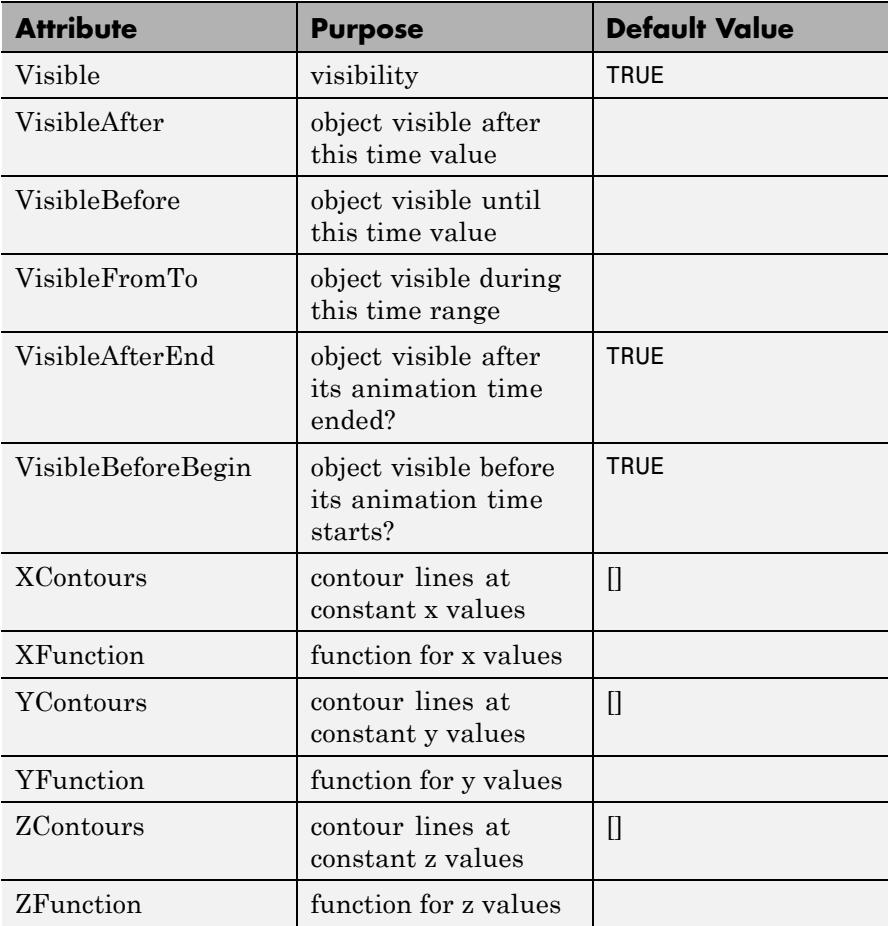

# **Examples Example 1**

Using a constant radius for plot::Cylindrical, with the other two functions straight from the surface parameters, results in a right cylinder. This explains the name "cylindrical coordinates": plot(plot::Cylindrical([1, phi, z], phi =  $0.2*PI$ , z = -1..1))

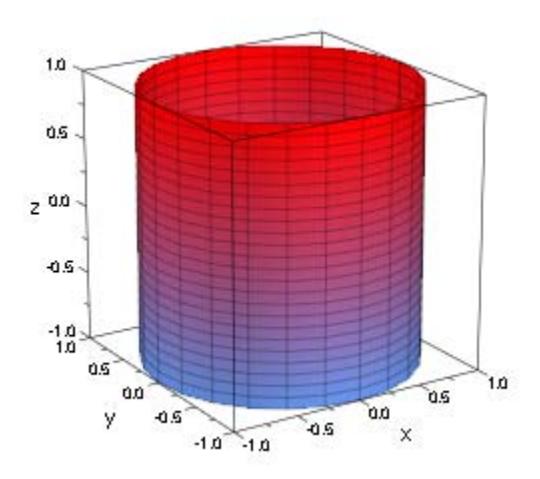

Other straightforward examples include cones and paraboloids of revolution:

plot(plot::Cylindrical([r, phi, 2\*r], r = 0..1, phi = 0..2\*PI))

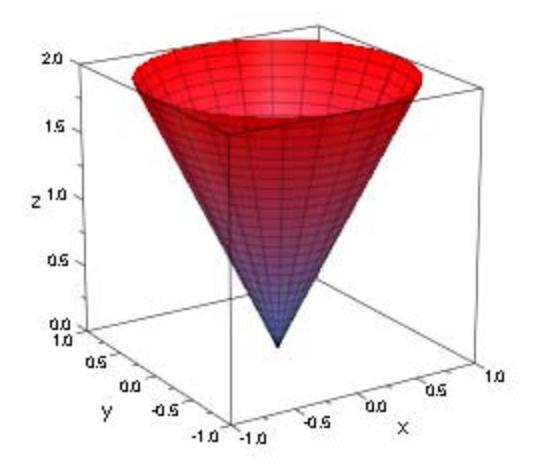

plot(plot::Cylindrical([r, phi, r^2], r = 0..1, phi =  $0.2*$ PI))

<span id="page-4022-0"></span>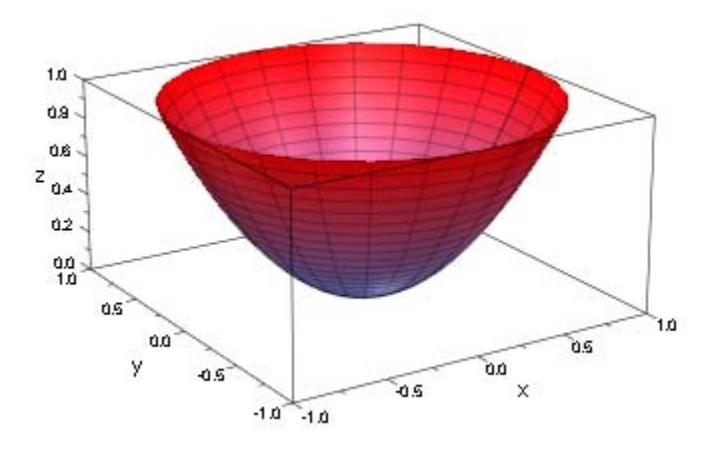

Cylindrical surfaces are drawn from evaluations on an equidistant mesh of points. In some cases, the default mesh density is insufficient or otherwise inappropriate:

plot(plot::Cylindrical( $\cos(\phi h^2)$ , phi, z], phi=-2.8..2.8, z=0..1/2))

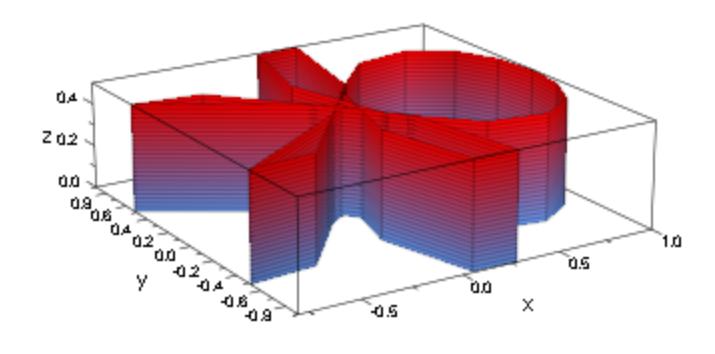

One possible change to this plot command is to explicitly set the mesh with the attribute Mesh. Note that this setting influences the density of parameter lines:

plot(plot::Cylindrical([cos(phi^2), phi, z], phi=-2.8..2.8, z=0..1/2, Mesh  $= [100, 5])$ 

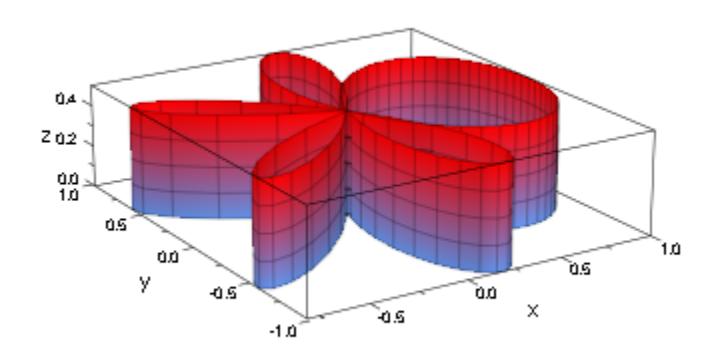

To increase the mesh density without introducing additional parameter lines, you can use [submesh](#page-5320-0) settings:

plot(plot::Cylindrical( $[cos(\phi h i^2), \phi h i, z]$ , phi=-2.8..2.8, z=0..1/2, VMesh  $= 5$ , USubmesh  $= 3$ )

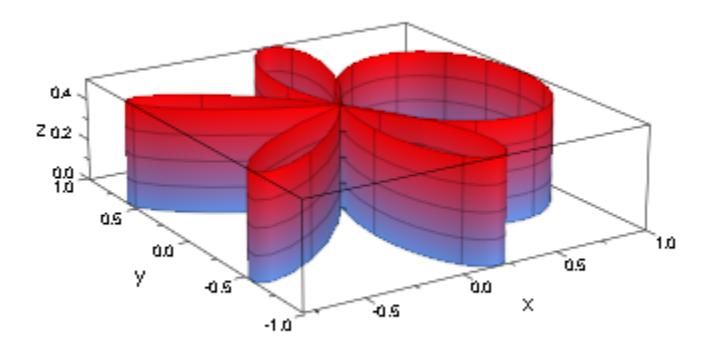

Finally, we can also ask plot::Cylindrical to refine the mesh only in areas of higher curvature. In the following example, we allow for  $2<sup>3</sup> = 8$  additional points between each two neighboring points of the initial mesh:

plot(plot::Cylindrical([cos(phi^2), phi, z], phi=-2.8..2.8, z=0..1/2, VMesh  $= 5$ , AdaptiveMesh  $= 3$ )

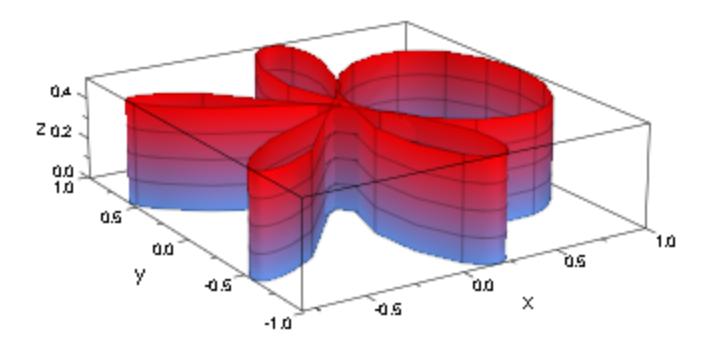

<span id="page-4025-0"></span>If the radius- or the *z*-function/expression contains singularities, plot::Cylindrical employs heuristic clipping to select a range to display:

plot(plot::Cylindrical([1/sqrt((phi - PI)^2 + z^2), phi, z], phi =  $0.2*$ PI, z  $= -1..1)$ 

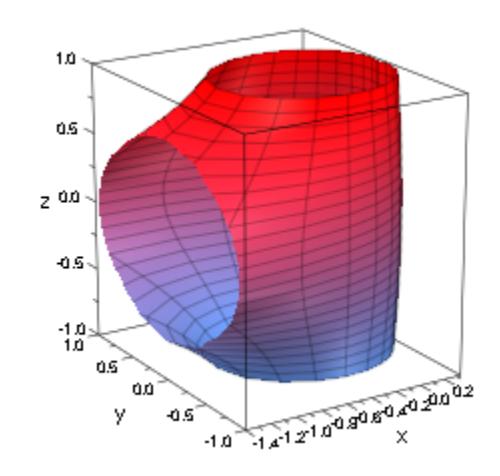

While these heuristics work well in many cases, there are also examples where they do not select a useful box:

plot(plot::Cylindrical([1/((phi - PI)^2 + z^2), phi, z], phi = 0.. 2\*PI, z  $= -1..1)$ 

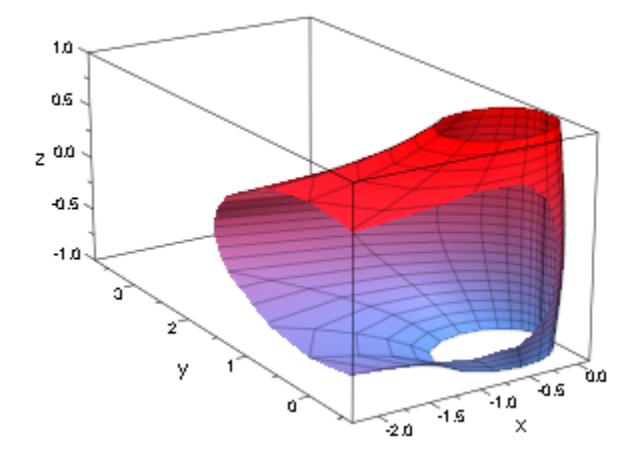

In these cases, the user should set the range to display explicitly: plot(plot::Cylindrical([1/((phi - PI)^2+z^2), phi, z], phi =  $0.2*$ PI, z =  $-1..1$ ), ViewingBox =  $[-2..0.3, -1.5..1.5, -1..1]$ )

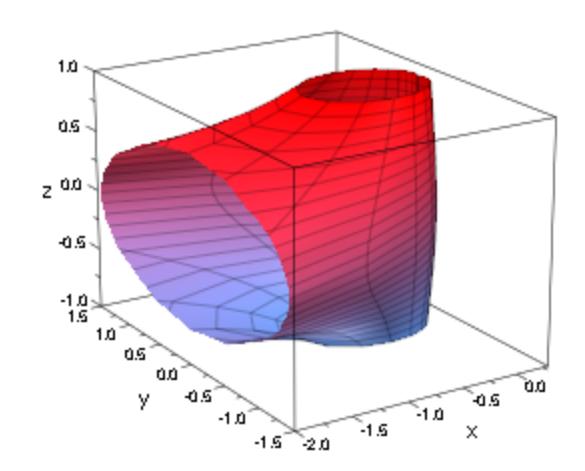

Since the transformation from cylindrical to orthogonal coordinates is reversible (up to reducing the angle to the range  $[0, 2\pi]$ , it is possible to

plot any surface with plot::Cylindrical (although this is probably more a curiosity than really useful):

trans := linalg::ogCoordTab[Cylindrical, InverseTransformation]: cyl := trans(x, y,  $sin(x^2+y^2)$ [sqrt(x^2 + y^2), arccos(x/sqrt(x^2 + y^2)) +  $sign(y)*(sign(y) - 1)*(PI - arccos(x/sqrt(x^2 + y^2))), sin(x^2 + y^2)$ 

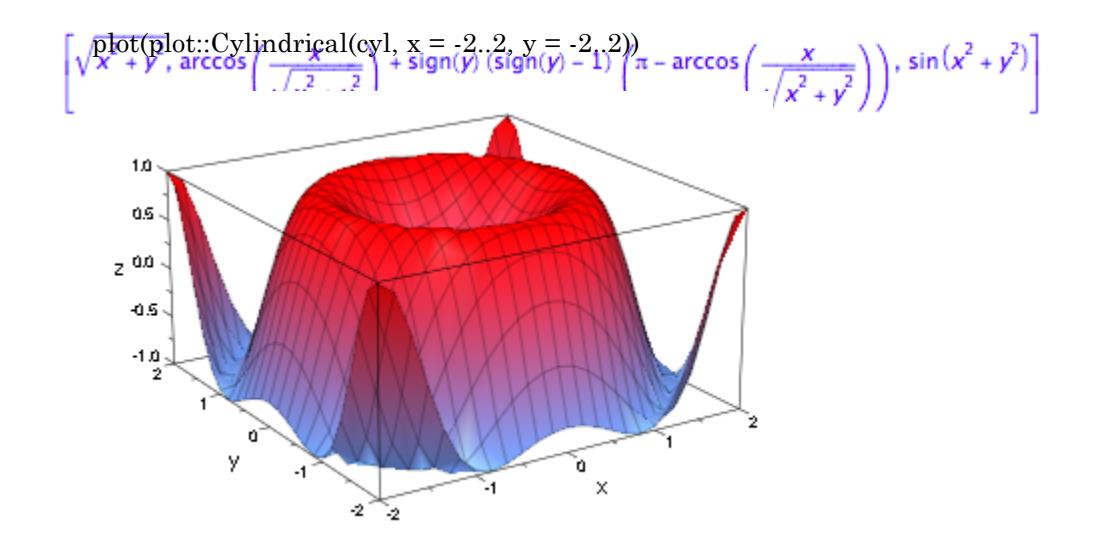

### **Parameters r**

**• z**

> The coordinate functions: arithmetical expressions or piecewise objects depending on the surface parameters *u*, *v* and the animation parameter *a*. Alternatively, [procedures](#page-1457-0) that accept 2 input parameters *u*, *v* or 3 input parameters *u*, *v*, *a* and return a real numerical value when the input parameters are numerical.

r, , z are equivalent to the attributes XFunction, YFunction, ZFunction.

**u**

The first surface parameter: an [identifier](#page-2135-0) or an [indexed identifier.](#page-899-0)

u is equivalent to the attributes UName, UMin, UMax.

#### **umin .. umax**

The plot range for the parameter  $u: \mathbf{u}_{\text{min}}$ ,  $\mathbf{u}_{\text{max}}$  must be numerical real values or expressions of the animation parameter *a*.

 $u_{\min}$  ..  $u_{\max}$  is equivalent to the attributes URange, UMin, UMax.

**v**

The second surface parameter: an [identifier](#page-2135-0) or an [indexed](#page-899-0) [identifier.](#page-899-0)

v is equivalent to the attribute VName.

#### **v**<sub>min</sub> .. **v**<sub>max</sub>

The plot range for the parameter  $v: \mathsf{v}_{\text{min}}$ ,  $\mathsf{v}_{\text{max}}$  must be numerical real values or expressions of the animation parameter *a*.

 $V_{\text{min}}$ ..  $V_{\text{max}}$  is equivalent to the attributes VRange, VMin, VMax.

**a**

Animation parameter, specified as  $a = a_{min} \cdot a_{max}$ , where  $a_{min}$  is the initial parameter value, and  $a_{max}$  is the final parameter value.

**See Also** linalg::ogCoordTabplotplot::copyplot::Polarplot::Sphericalplot::Tube

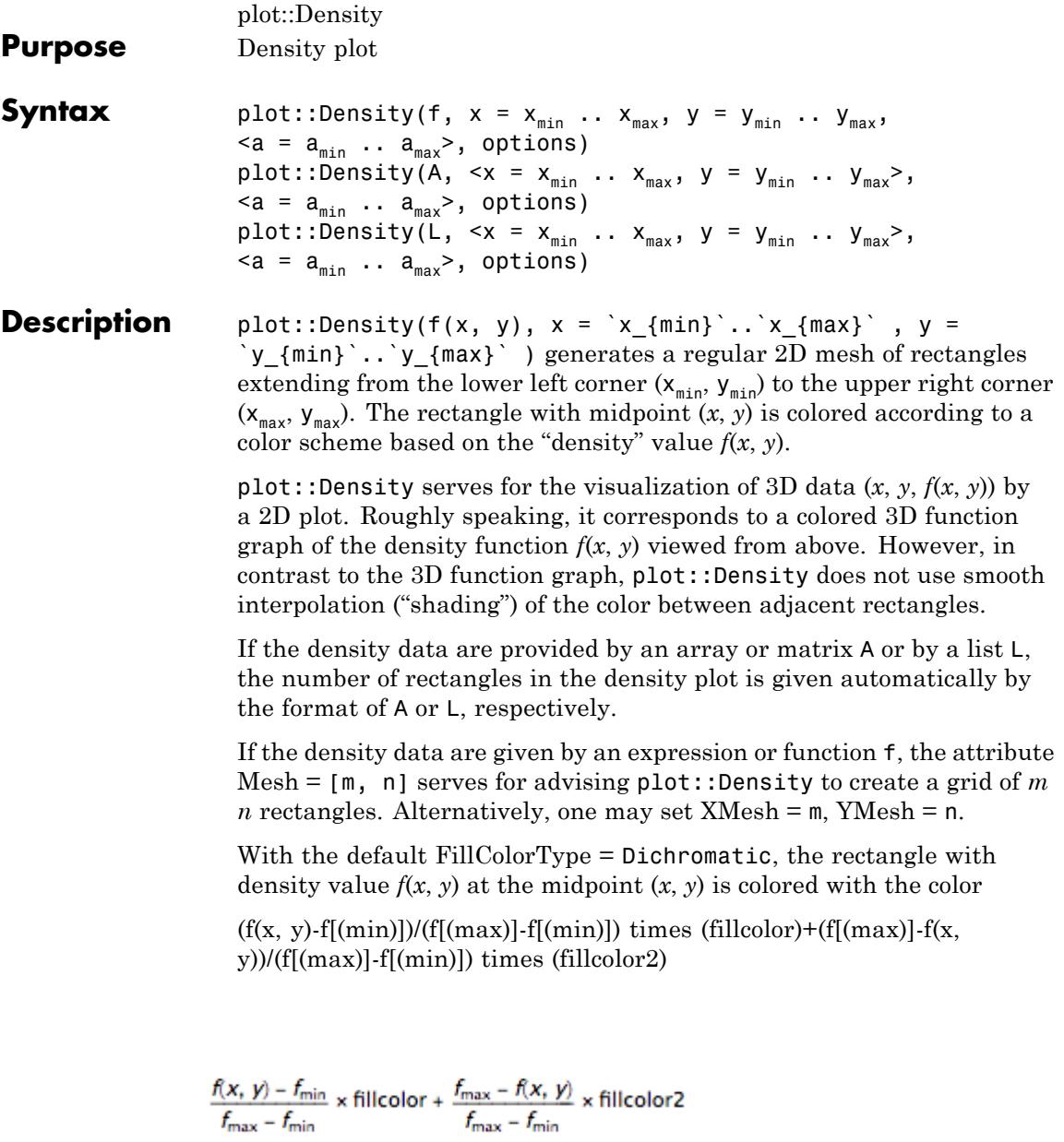

where f[(min)]/f[(max)]  $I_{min}$  are the minimal/maximal density values in the graphics and fillcolor, fillcolor2 are the RGB values of the attributes FillColor and FillColor2, respectively. Thus, fillcolor indicates high density values whereas fillcolor2 indicates low density values.

If  $f_{min} = f_{max}$ , a flat coloring with fillcolor is used.

With FillColorType = Monochrome, the rectangle with density value *f*(*x*, *y*) at the midpoint (*x*, *y*) is colored with the color

 $(f(x, y)$ -f $[(min)]/(f[(max)]$ -f $[(min)]$ ) times (fillcolor)

 $\frac{f(x, y) - f_{\text{min}}}{f_{\text{max}}^{\text{T}} \text{Re}, f_{\text{max}}^{\text{max}}}$  × fillcolor full color function via FillColorFunction = mycolorfunction to override the density coloring described above. The procedure mycolorfunction will be called with the arguments

mycolorfunction $(x, y, f(x, y, a) a)$ ,

where  $(x, y)$  are the midpoints of the rectangles and  $a$  is the animation parameter. The color function must return an RGB or RGBa color value.

When density values are specified by an array or a matrix *A*, the low indices correspond to the lower left corner of the graphics. The high indices correspond to the upper right corner.

Arrays/matrices do not need to be indexed from 1. E.g.,

A = array(  $i_{\text{min}}$  ..  $i_{\text{max}}$  , j{min}' .. `j\_{max}`, [..density values..])

yields a graphical array with

 $XMesh = j_{max} - j_{min} + 1$ , YMesh =  $i_{max} - i_{min} + 1$ . If no plot range `x  $\{min\}$ ` .. `x  $\{max\}$ `, `y  $\{min\}$ ` .. `y  $\{max\}$ ` is specified,

 $x_{\min}$  = j<sub>min</sub> - 1,  $x_{\max}$  = j<sub>max</sub>,  $y_{\min}$  = i<sub>min</sub> - 1,  $y_{\max}$  = i<sub>max</sub>

is used.

When density values are specified by a list of lists *L*, the first entries in the list correspond to the lower left corner of the graphics. The last entries correspond to the upper right corner.

If no plot range `x\_{min}` .. `x\_{max}`, `y\_{min}` .. `y\_{max}` is specified,

 $x_{min}$  = 0,  $x_{max}$  = m,  $y_{min}$  = 0,  $y_{max}$  = n

is used, where *n* is the length of *L* and *m* is the (common) length of the sublists in *L*. All sublists ("rows") must have the same length.

Animations are triggered by specifying a range  $a = a_{min}$ ... `a\_{max}` for a parameter a that is different from the variables x, y. Thus, in animations, both the ranges  $x = \x1$  (min)  $\cdots$   $x_{\text{max}}$ ,  $y = \y \{min\}$ .  $\y \{max\}$  as well as the animation range a = `a\_{min}` .. `a\_{max}` must be specified.

The related plot routine plot::Raster provides a similar functionality. However, plot::Raster does not use an automatic color scheme based on density values. The user must provide RGB or RGBa values instead.

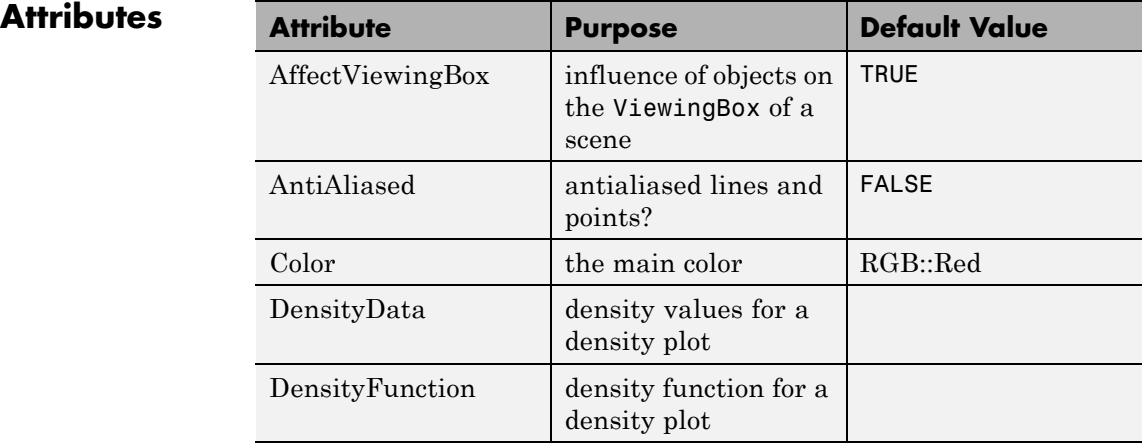
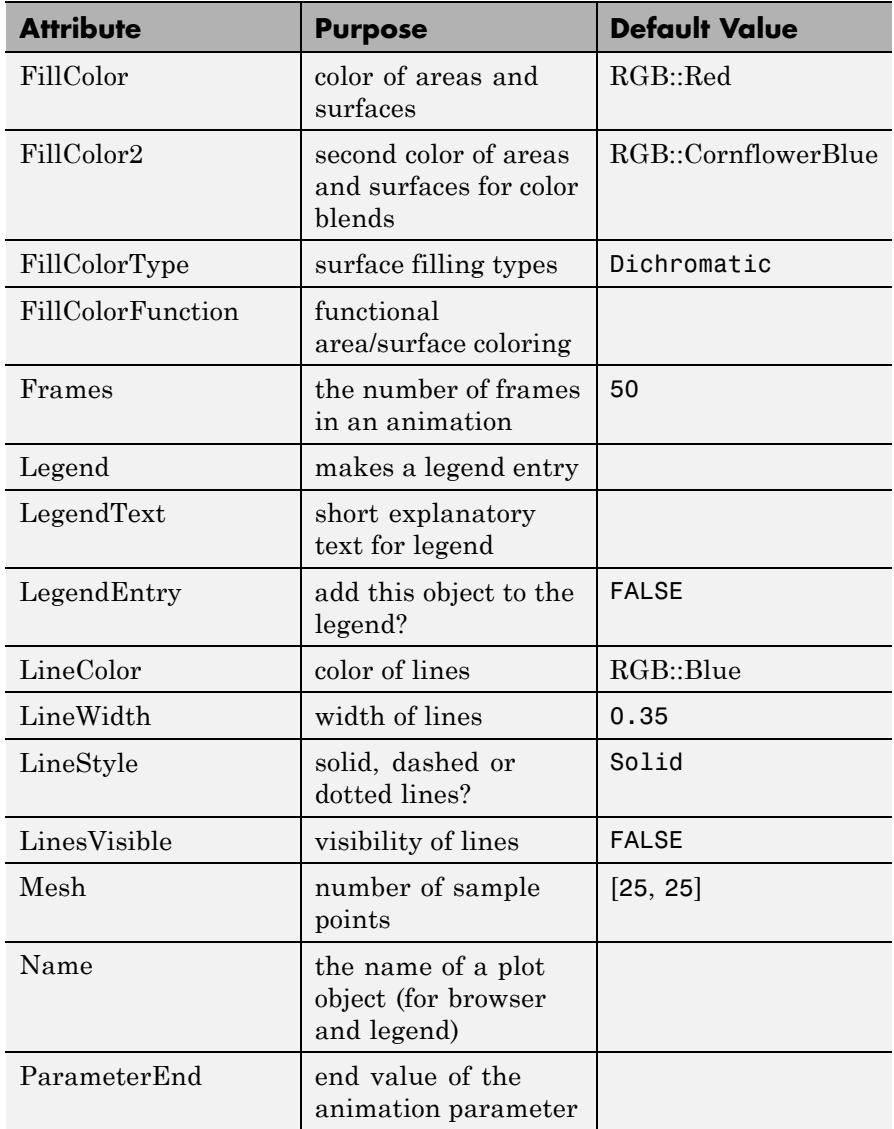

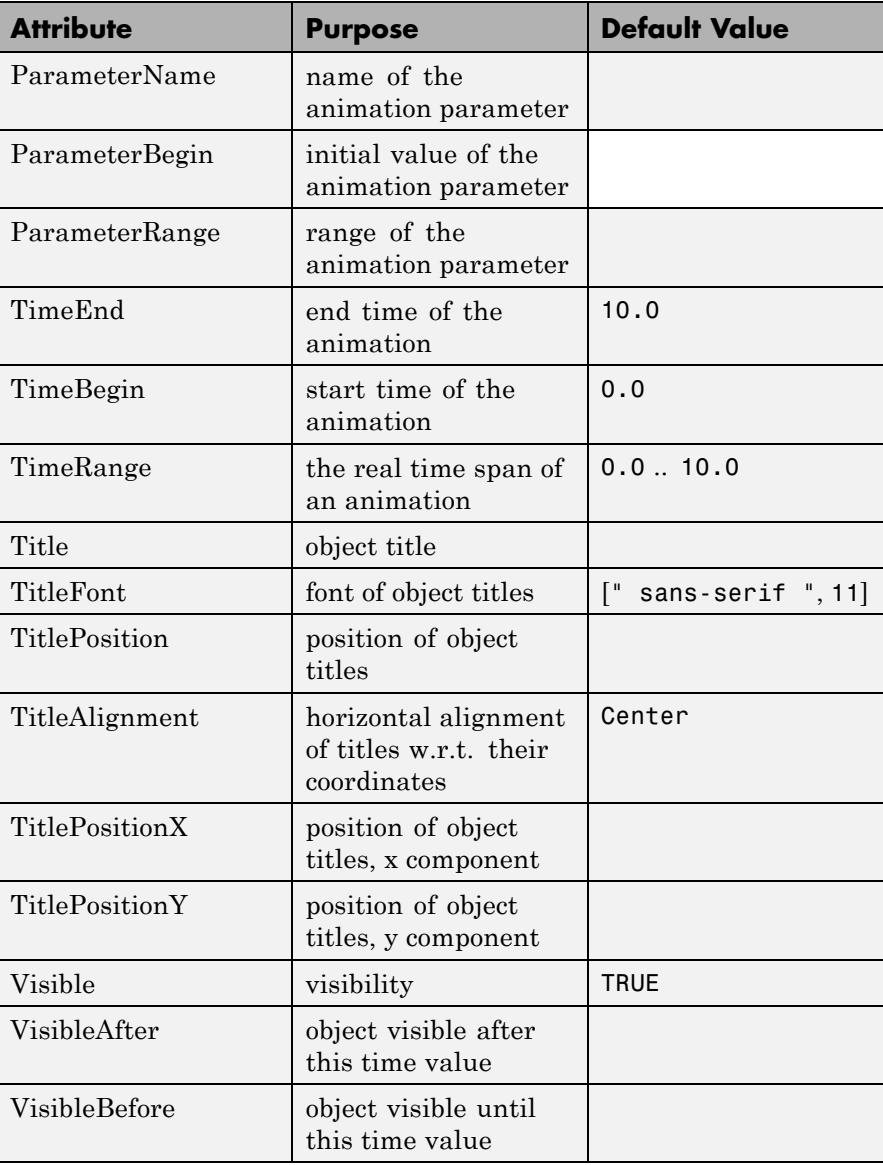

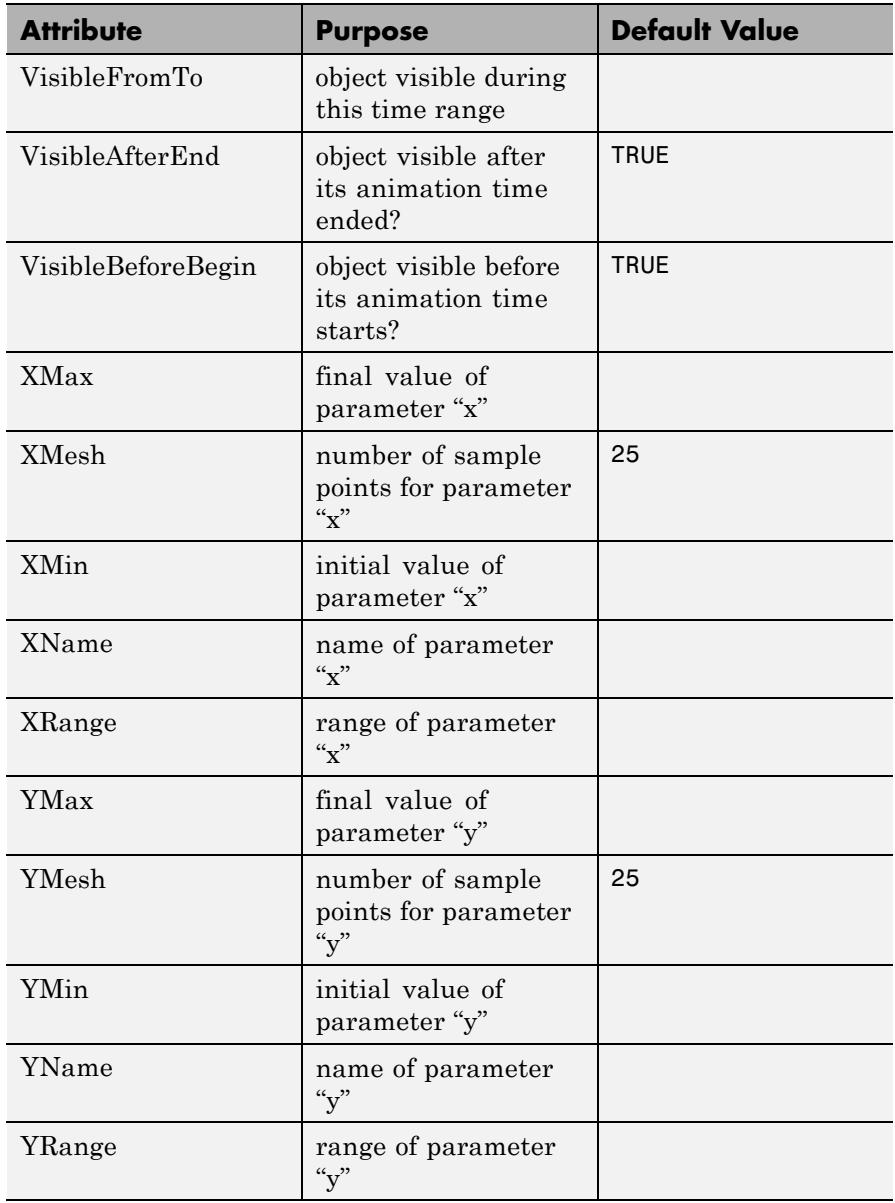

# **numlib::Omega**

## **Examples Example 1**

We generate a density plot:  $p := plot::Density(cos(x^2 + y^2), x = -3..3, y = -2..2, Mesh = [60, 40]):$ 

The plot object is rendered:  $plot(p, Axes = Frame)$ :

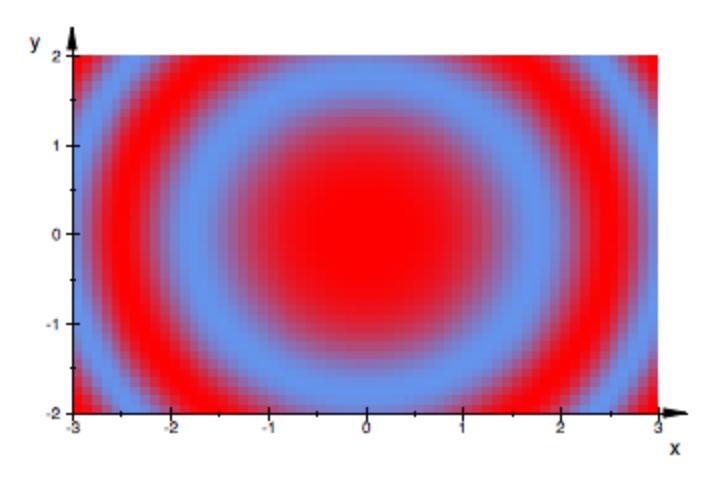

This turns into a black and white graphics when suitable colors are specified:

 $plot(plot::Scale0, FillColor = RGB::White, FillColor = RGB::Black),$ plot::Scene2d(p, FillColor = RGB::Black, FillColor2 = RGB::White), Width =  $120*$ unit::mm, Height =  $45*$ unit::mm, Layout = Horizontal,  $Axes = Frame$ :

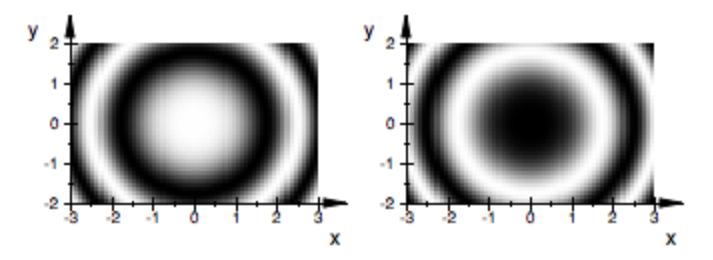

delete p:

### **Example 2**

We demonstrate the use of a user-defined color function: mycolor := proc(x, y, f) begin if  $f \ge 2/3$  then RGB::Red elif  $f \ge$ 1/3 then RGB::Orange; elif  $f \ge 0$  then RGB::Yellow; elif  $f \ge 0$ -1/3 then RGB::BlueLight; elif f >= -2/3 then RGB::Blue; else RGB::SlateBlueDark; end\_if; end\_proc: plot(plot::Density(cos(x^2 +  $y^2$ ,  $x = -3..3$ ,  $y = -2..2$ , Mesh = [60, 40], FillColorFunction = mycolor),  $Axes = Frame$ :

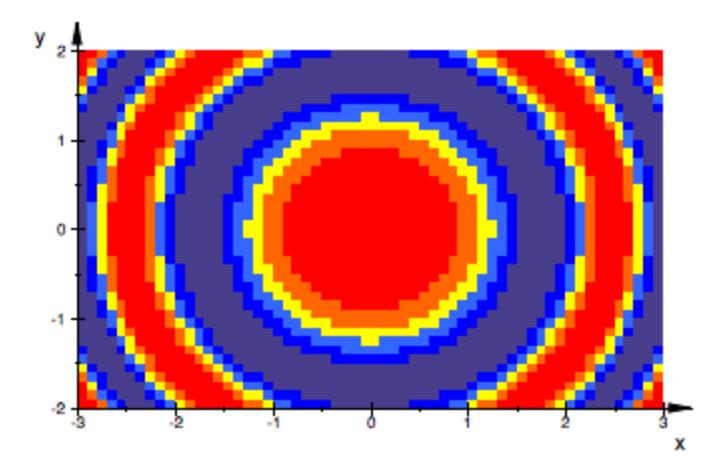

delete mycolor:

### **Example 3**

In this example, we demonstrate how plot::Density can be used to plot gray data from an external source. Assume, there is an external PortableGrayMap text file Norton.pgm containing data such as

P2 240 180 255 249 237 228 231 245 218 229 195 ... The first line contains the "magic value" P2 indicating that this is a PGM text file. The second line contains the pixel width and pixel height of the picture. The number 255 in the third line is the scale of the following gray values.

The remaining data consist of integers between 0 (black) and 255 (white), each representing the gray value of a pixel (row by row).

We import the text data via import::readdata:  $READPATH := READPATH$ , "DATA":graydata := import::readdata("Norton.pgm", NonNested):

This is a long list of all data items in the file. We extract the 4 items in the first three lines:

 $[magicvalue, xmesh, ymesh, maxgray] := graydata[1..4][P2, 240, 180,$ 255]

#### $[P2, 240, 180, 255]$

We delete the header from the pixel data. (If there are comments in the PGM file, they must be deleted, too).

for i from 1 to 4 do delete graydata[1]; end for:

We transform the plain data list to a nested list containing the gray data of the rows as sublists. (The call to level is not really necessary, but it speeds up the conversion considerably on the interactive level.) L := level( $[\text{graydata}[(i - 1) * \text{cmesh} + 1]$ ..  $i * \text{cmesh}$ ]  $i = 1$ ... $y$ mesh], 1):

This list can be passed to plot::Density:  $plot(plot::Density(L, FillColor = RGB::White, FillColor2 = RGB::Black),$ Width =  $80*$ unit::mm, Height =  $60*$ unit::mm):

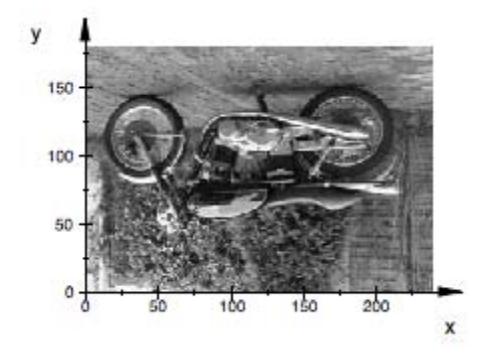

The image is upside down, because the PGM files stores the pixel data row by row in the usual reading order starting with the upper left corner of the image. The MuPAD routine plot::Density, however, follows the mathematical orientation of the coordinate axes, i.e., the first pixel value is interpreted as the lower left corner of the image. We have to re-order the rows in the graydata list via revert:  $plot(plot::Density(revert(L), FillColor = RGB::White, FillColor =$  $RGB::Black)$ , Width =  $80*unit::mm$ , Height =  $60*unit::mm$ ):

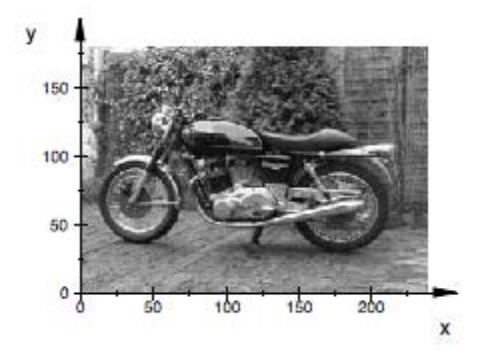

The routines import::readbitmap and plot::Raster provide an alternative way to import and display the bitmap image. See the [help page of](#page-4420-0) [plot::Raster](#page-4420-0) for examples. This, however, takes more memory, because the bitmap data are imported as RGB color values, whereas only density values (gray data) are needed for plot::Density.

delete graydata, magicvalue, xmesh, ymesh, maxgray, i, L:

## **Example 4**

The Mandelbrot set is one of the best-known fractals. It arises when considering the iteration  $z_{n+1} = z_n^2 + c$ ,  $z_0 = 0$  in the complex plane. For sufficiently large values  $|c|$  of the complex parameter *c*, the sequence *zn* diverges to infinity; it converges for sufficiently small values of |*c*|. The boundary of the region of those *c* values that lead to divergence of *zn* is of particular interest: this border is highly complicated and of a fractal nature.

In particular, it is known that the series  $z_n$  diverges to infinity, whenever one of the iterates satisfies  $|z_n| > 2$ . This fact is used by the following procedure f as stopping criterion. The return value provides information, how many iterates  $z_0, \ldots, z_n$  it takes to escape from the region  $|z| \leq 2$  of (potential) convergence. These data are to be used to color the complex *c* plane (i.e., the (*x*,*y*) plane) by a density plot: f := proc(x, y) local c, z, n; begin c :=  $x + I^*y$ : z := 0.0: for n from 0 to 100 do  $z := z^2 + c$ : if abs(z) > 2 then break; end\_if; end\_for: if n < 70 then n mod 5; else n - 70; end\_if; end\_proc:

Depending on your computer, the following computations may take some time. On a very fast machine, you can increase the following values of xmesh, ymesh. This will use up more computing time but will lead to better graphical results:  $xmesh := 100: ymesh := 100:$ 

The following region in the *x*-*y* plane is to be considered:  $xmin[1] := -2.0: xmax[1] := 0.5: ymin[1] := -1.2: ymax[1] := 1.2:$ 

The region  $xmin_1 \le x \le xmax_1$ ,  $ymin_1 \le y \le ymax_1$  is divided into  $xmesh$ *ymesh* rectangles. Each rectangle is colored by a density plot according to the "escape times" computed by the procedure f. This procedure can be passed directly to plot::Density:

 $p1 := plot::Density(f, x = xmin[1], xmax[1], y = ymin[1], ymax[1], Mesh$  $=$  [xmesh, ymesh], FillColor = RGB::Black, FillColor2 = RGB::Red):

In addition, a rectangle is produced that indicates a region that is to be magnified in the following:

 $xmin[2] := -0.24$ :  $xmax[2] := -0.01$ :  $ymin[2] := 0.63$ :  $ymax[2] := 0.92$ : r1 := plot::Rectangle(xmin[2]  $\ldots$  xmax[2], ymin[2]  $\ldots$  ymax[2], LineColor = RGB::White):plot(p1, r1):

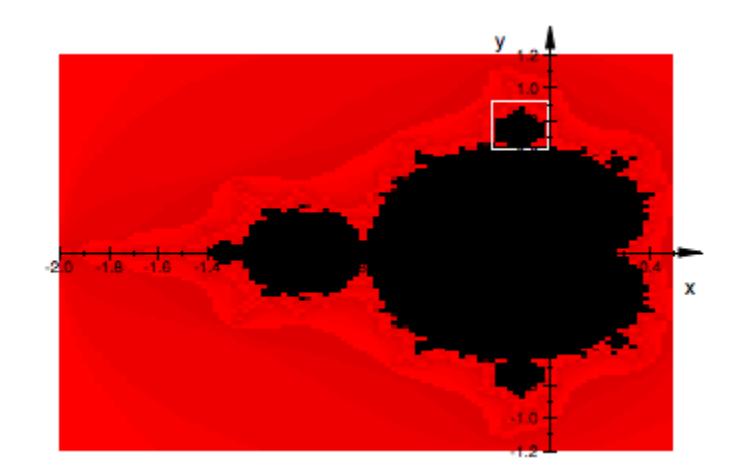

The density values of the blow-up are not computed directly by plot::Density. They are computed separately and stored in an array *A*:

 $dx := (x \max[2] - x \min[2]) / x \text{mesh}: dy := (y \max[2] - y \min[2]) / y \text{mesh}: A :=$ array(1..ymesh, 1..xmesh,  $[|f(xmin[2]+ (j - 1/2)*dx, ymin[2]+ (i - 1/2)*dy]$  $\$$  j = 1..xmesh]  $\$$  i = 1..ymesh]): p2 := plot::Density(A, x = xmin[2]..  $xmax[2]$ ,  $y = ymin[2]$ ..  $ymax[2]$ , FillColor = RGB::Black, FillColor2 = RGB::Red):

In addition, a further rectangle is produced to indicate a region of interest to be blown up lateron:

 $xmin[3] := -0.045: xmax[3] := -0.015: ymin[3] := 0.773: ymax[3] := 0.815:$  $r2 := plot::Rectangle(xmin[3] : xmax[3], ymin[3] : ymax[3], LineColor =$ RGB::White):plot(p2, r2):

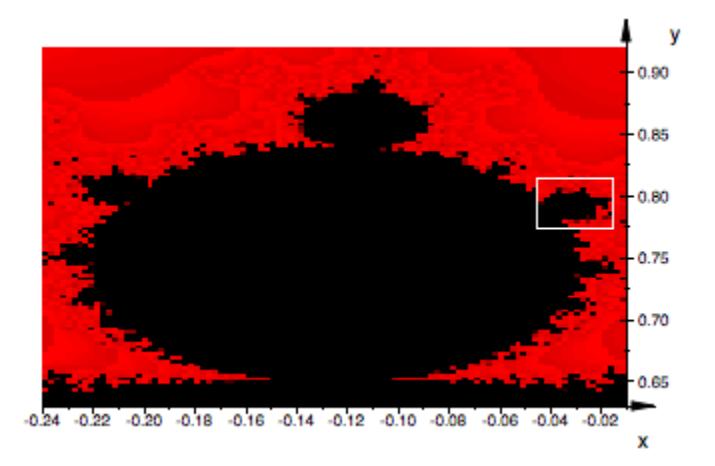

The density values of the next blow-up are again computed separately and stored in a nested list *L*:

 $dx := (xmax[3] - xmin[3])/xmesh: dy := (ymax[3] - ymin[3])/ymesh: L$ :=  $[[f(xmin[3] + (j - 1/2)*dx, ymin[3] + (i - 1/2)*dy) $$  = 1..xmesh] \$ i = 1..ymesh]:  $p3 := plot::Density(L, x = xmin[3] ... xmax[3], y = ymin[3] ...$  $ymax[3]$ , FillColor = RGB::Black, FillColor2 = RGB::Red):plot(p3):

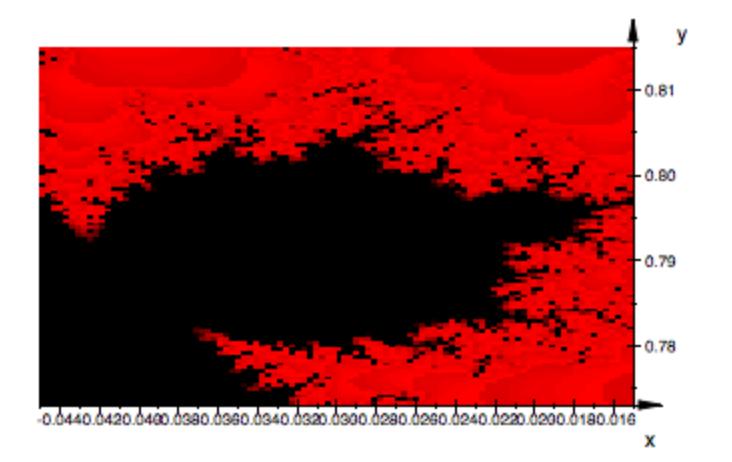

The density objects are to be placed in a single graphics. It consists of the Mandelbrot set p1 as computed above and of modifications of the density plots p2 and p3. Redefining the attributes XRange, YRange, we move p2, p3 to places in the *x*-*y* plane where they are not overlapped by p1. Note that this does not change the graphical content of p2, p3, because it is given by the data *A* and *L*, respectively, which remain unchanged. (If the ranges were changed in p1, another plot call of p1 would call the procedure f at different points of the plane resulting in a different graphics.)

 $p2::XRange := 0.60$ .. 1.60:  $p2::YRange := 0.05$ .. 1.15:  $p3::XRange :=$ 0.60  $\ldots$  1.60: p3::YRange := -1.15  $\ldots$  -0.05:

The Mandelbrot set and the two blow-ups are placed in one scene. In addition, some arrows are added to indicate the origin of the blow-ups. Note that it is quite important here that the arrows are passed to the plot command after the density plots. Otherwise, they would be hidden by the density plots: graphical objects are painted in the ordering in which they are passed to plot:

plot(p1, p2, p3, plot::Arrow2d( $[(\text{xmin}[2] + \text{xmax}[2])/2, (\text{ymin}[2] +$ ymax[2])/2], [(p2::XMin + p2::XMax)/2, (p2::YMin + p2::YMax)/2], LineColor =  $RGB::Blue$ ), plot::Arrow2d([1.50, 0.65], [(p3::XMin +  $p3::XMax/2$ ,  $(p3::YMin + p3::YMax)/2$ ,  $LineColor = RGB::Blue)$  ):

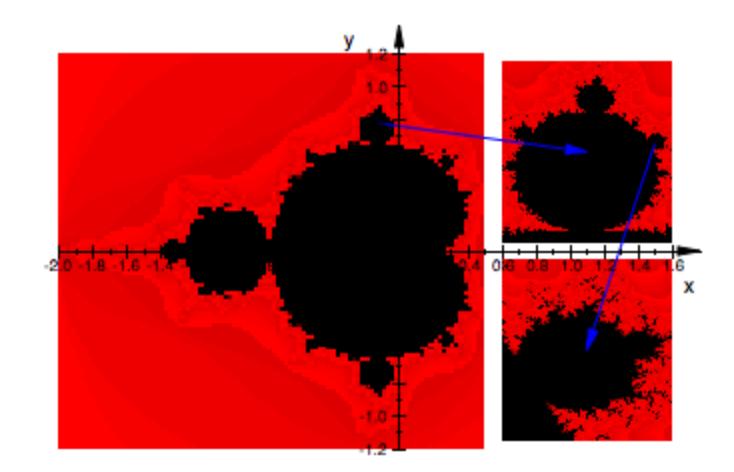

delete f, xmesh, ymesh, xmin, xmax, ymin, ymax, dx, dy, p1, p2, p3, r1, r2, A, L:

### **Parameters f**

The density values: an arithmetical expression in 2 variables *x*, *y* and the animation parameter *a*. Alternatively, a [procedure](#page-1457-0) that accepts 2 input parameters *x*, *y* or 3 input parameters *x*, *y*, *a* and returns a real density value.

f is equivalent to the attribute DensityFunction.

#### **x**

Name of the horizontal variable: an [identifier](#page-2135-0) or an [indexed](#page-899-0) [identifier.](#page-899-0)

x is equivalent to the attribute XName.

#### $\mathbf{x}_{\min}$  ..  $\mathbf{x}_{\max}$

The range of the horizontal variable:  $x_{min}$ ,  $x_{max}$  must be numerical real value or expressions of the animation parameter *a*.

 $x_{\text{min}}$ ..  $x_{\text{max}}$  is equivalent to the attributes XRange, XMin, XMax.

#### **y**

Name of the vertical variable: an [identifier](#page-2135-0) or an [indexed](#page-899-0) [identifier.](#page-899-0)

y is equivalent to the attribute YName.

#### **ymin .. ymax**

The range of the vertical variable:  $y_{min}$ ,  $y_{max}$  must be numerical real value or expressions of the animation parameter *a*.

 $y_{min}$  ..  $y_{max}$  is equivalent to the attributes YRange, YMin, YMax.

#### **A**

An array of domain type DOM\_ARRAY or a matrix of category Cat::Matrix (e.g., of type matrix or densematrix) providing numerical density values or expressions of the animation

# **numlib::Omega**

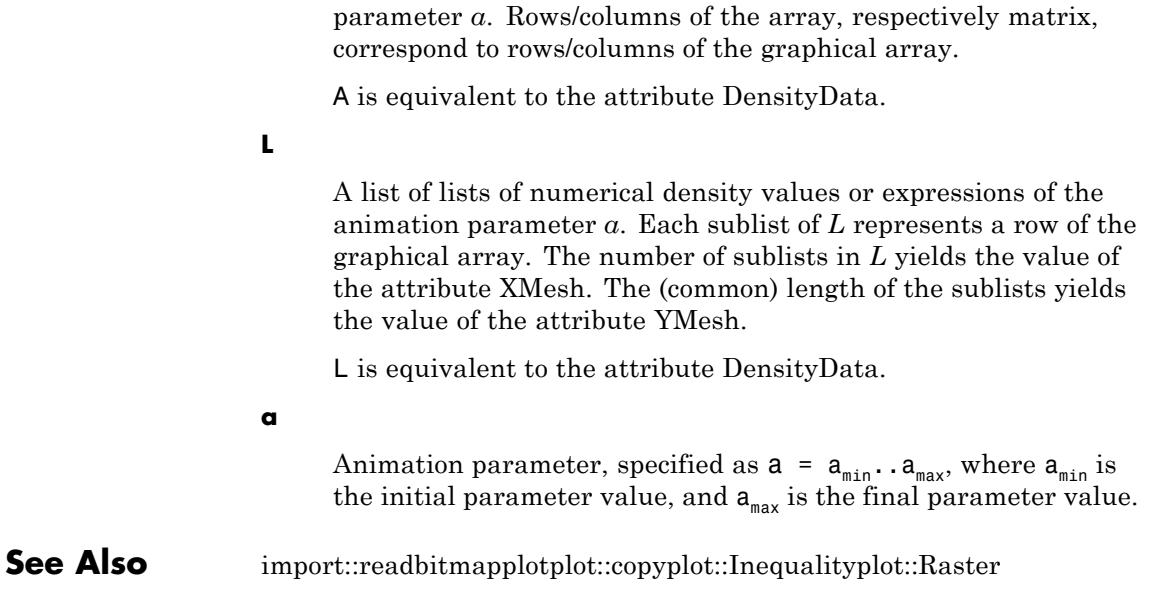

# **numlib::Omega**

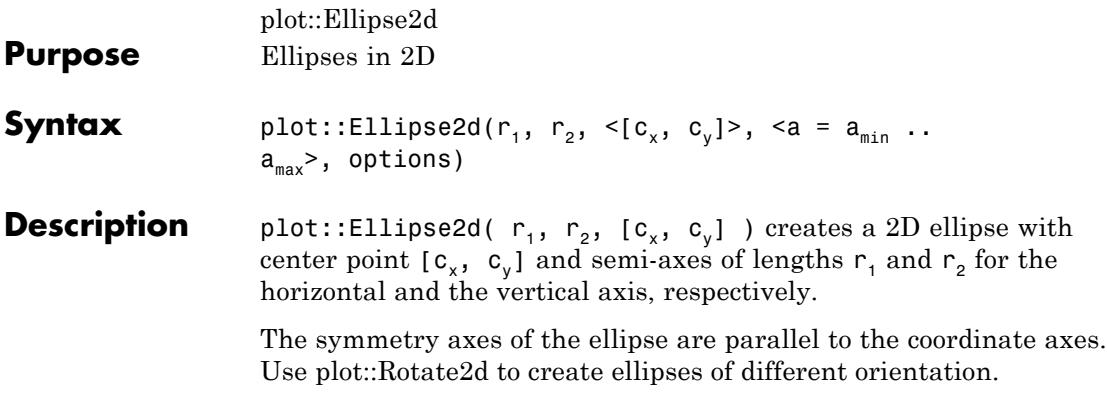

If no center point is specified, an ellipse with center [0, 0] is created.

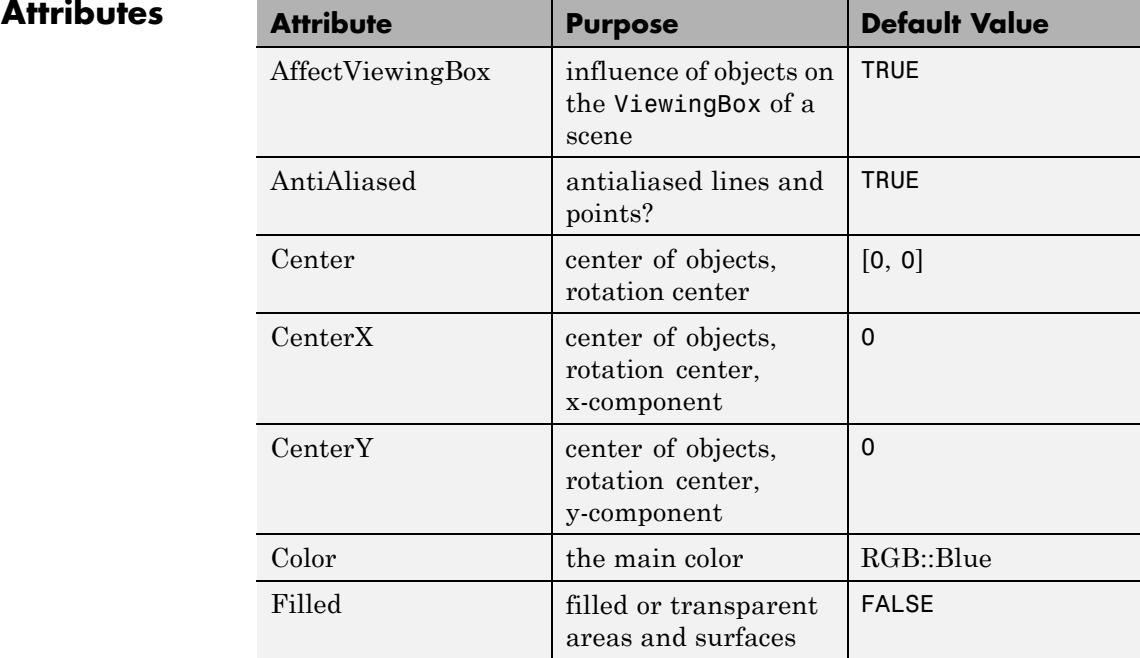

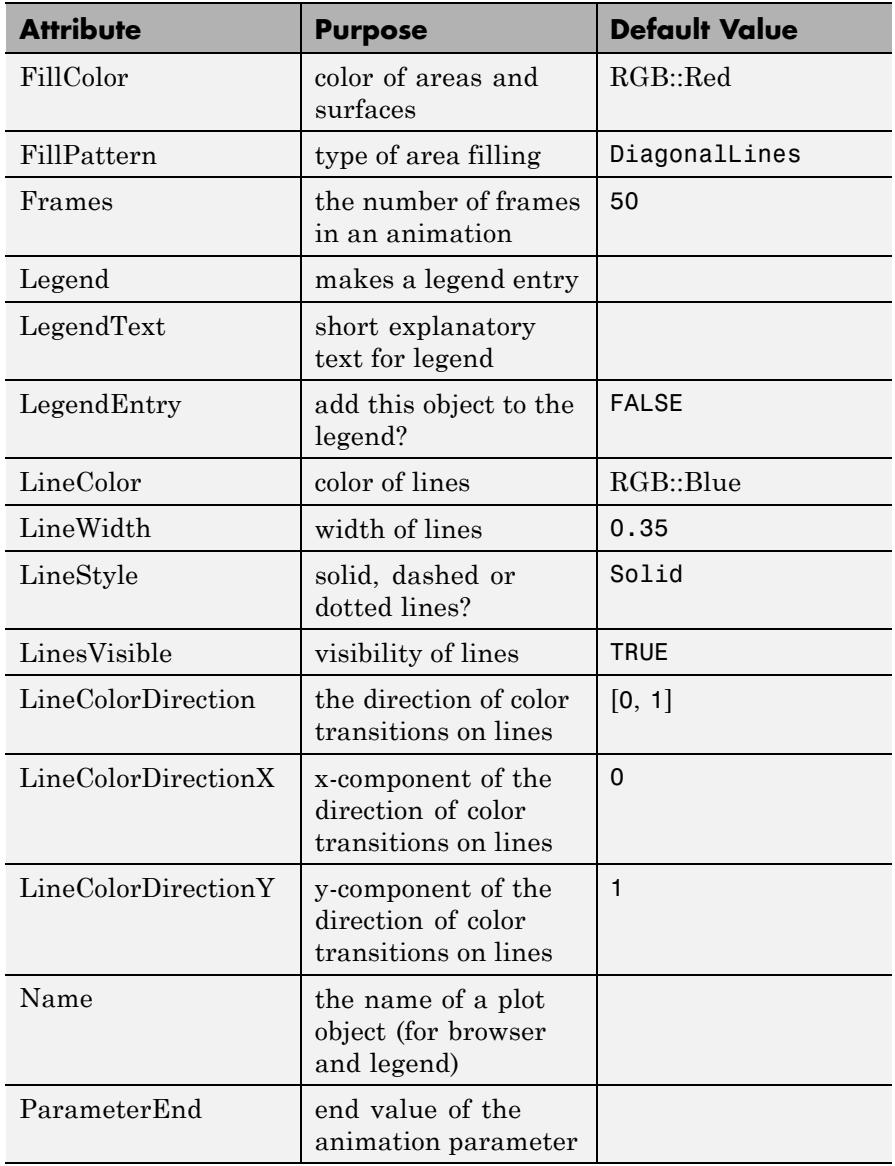

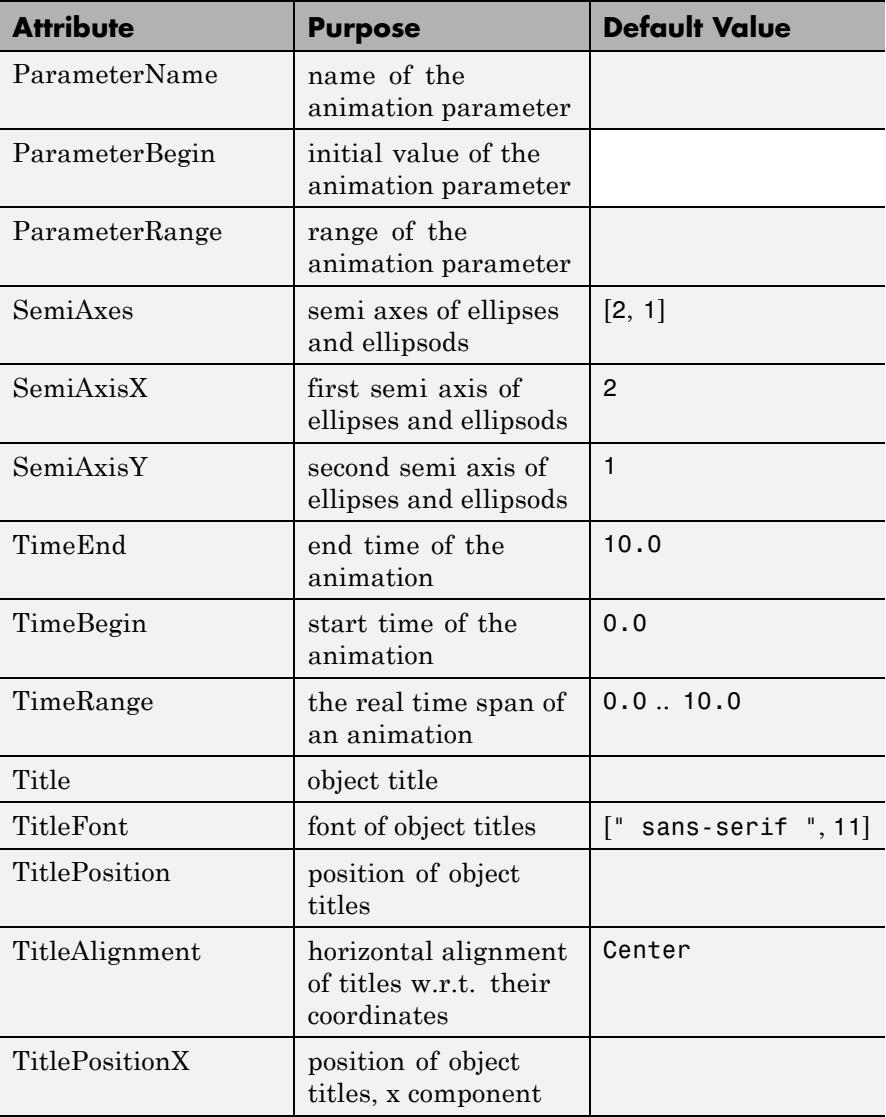

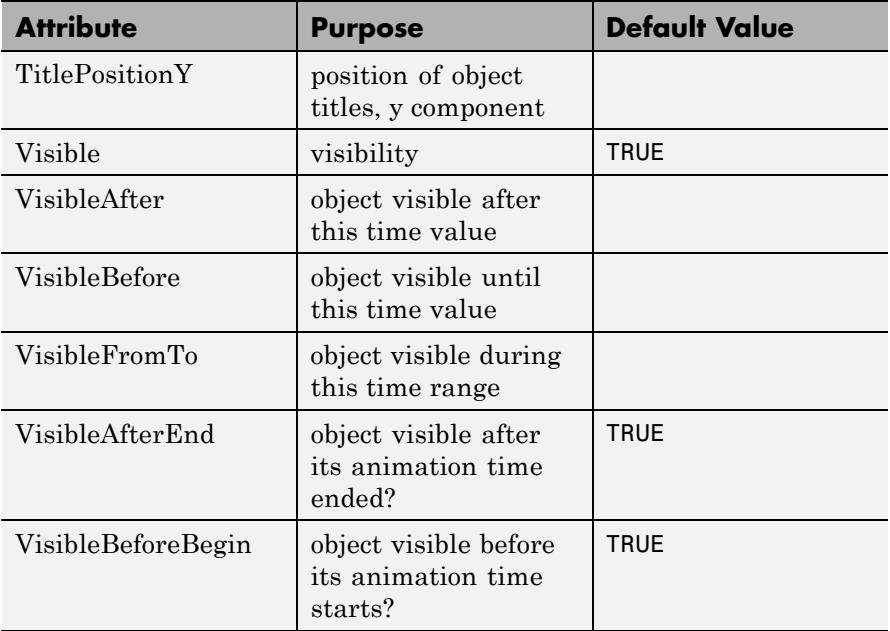

## **Examples Example 1**

We create a plot of an ellipse with center point (1, 1) and semi-axes of lengths 3 and 1:

ellipse := plot::Ellipse2d(3, 1, [1, 1]): plot(ellipse)

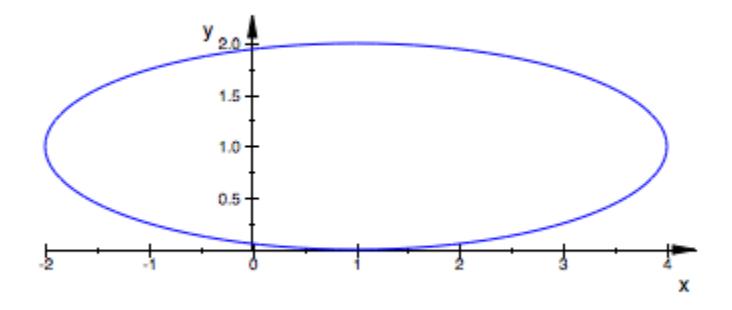

We apply a [rotation](#page-4825-0): plot(ellipse, plot::Rotate2d(PI/4, [1, 1], ellipse))

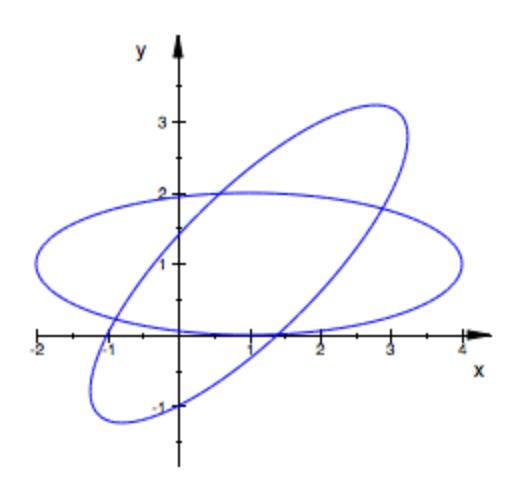

delete ellipse:

## **Example 2**

We plot an animated 3D ellipse: plot(plot::Ellipse3d(1, 1, [0,0,0], [0,a,1-a],  $a = 0..1$ ))

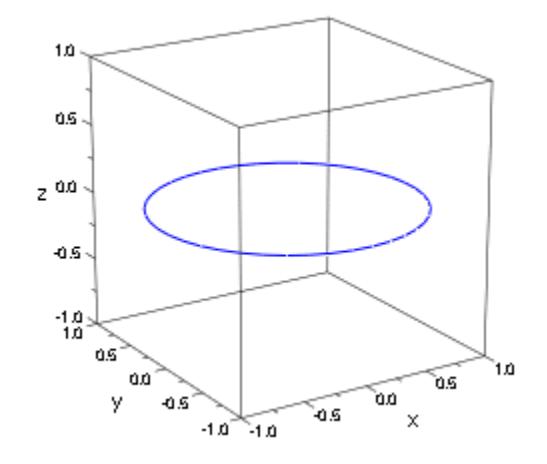

## **Example 3**

We plot a colored 3D ellipse: plot(plot::Ellipse3d(2, 1, [0,0,0], Filled, LineColor=RGB::Yellow, LineColor2=RGB::Red, LineColorType = Dichromatic, FillColorDirection=[+1,0,0], FillColor=RGB::Yellow, FillColor2=RGB::Red, FillColorType = Dichromatic, FillColorDirection=[-1,0,0])

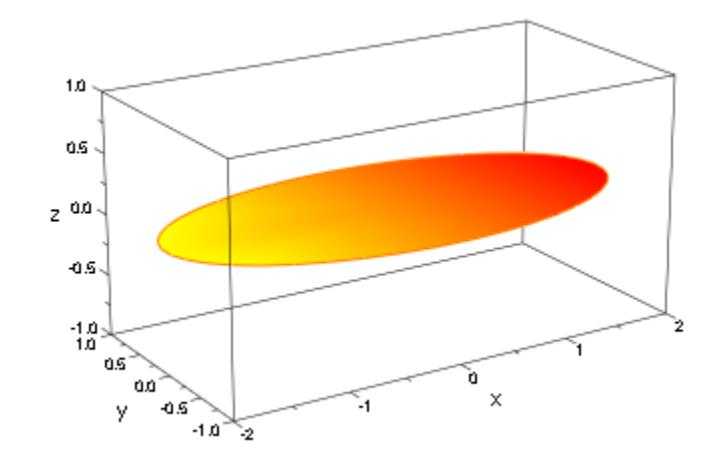

## **Parameters r**<sub>1</sub>

 $r_{2}$ 

The semi-axes of an ellipse. They must be real numerical values or arithmetical expressions of the animation parameter a.

 $r_1$ ,  $r_2$  are equivalent to the attributes SemiAxisX, SemiAxisY.

- $\mathbf{c}_{\mathbf{x}}$
- **cy**

The center. The coordinates  $c_x$ ,  $c_y$  must be real numerical values or arithmetical expressions of the animation parameter a. If no center is specified, the ellipse is centered at the origin.

 $c_x$ ,  $c_y$  are equivalent to the attribute Center.

**a**

Animation parameter, specified as  $a = a_{min} \cdot a_{max}$ , where  $a_{min}$  is the initial parameter value, and  $a_{max}$  is the final parameter value.

## **See Also** plotplot::copyplot::Ellipse3dplot::Arc2dplot::Arc3dplot::Circle2d

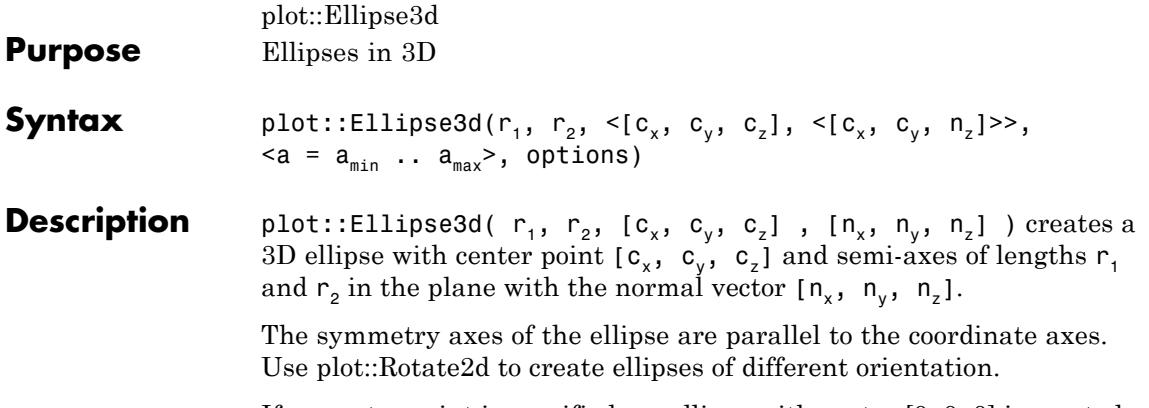

**Attributes** 

If no center point is specified, an ellipse with center [0, 0, 0] is created.

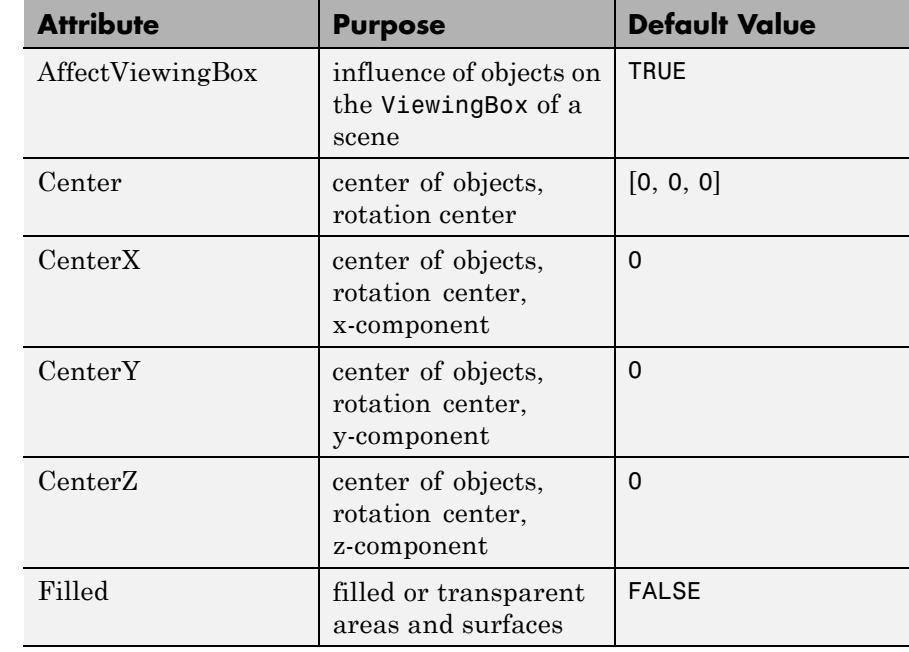

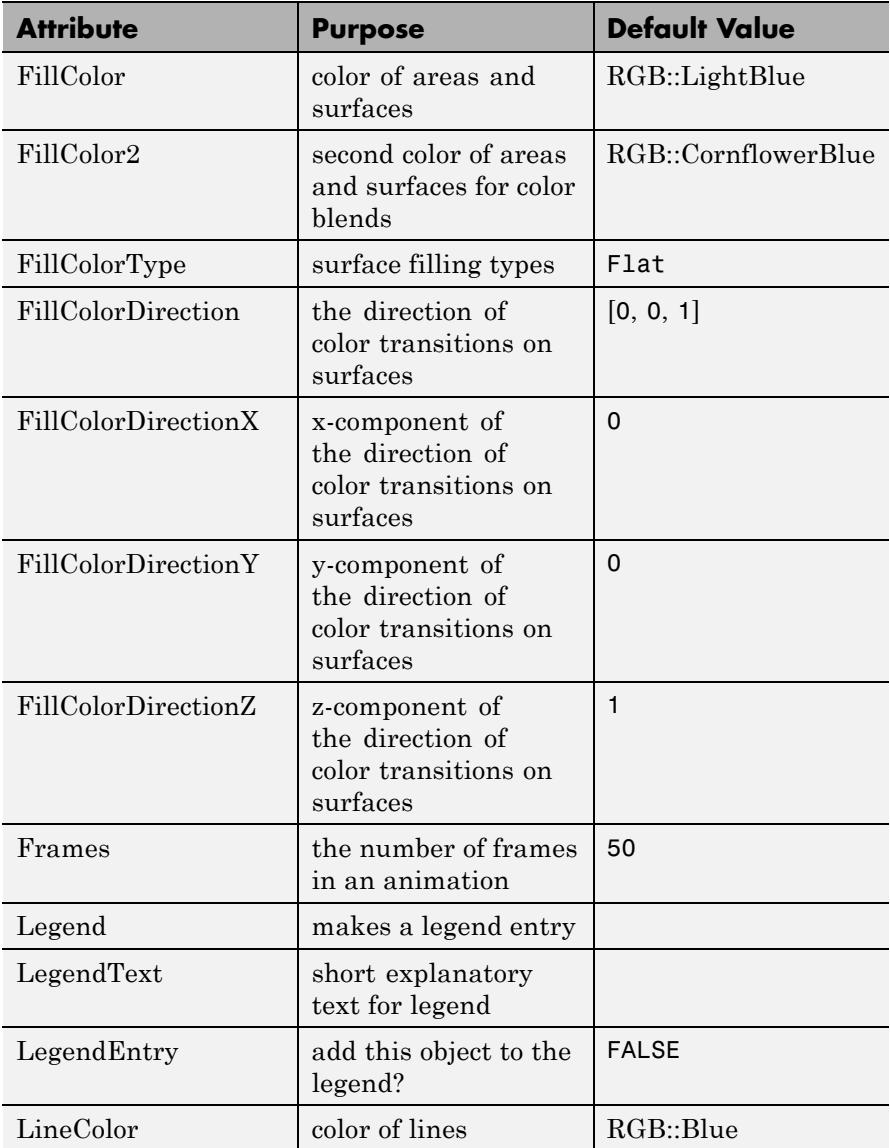

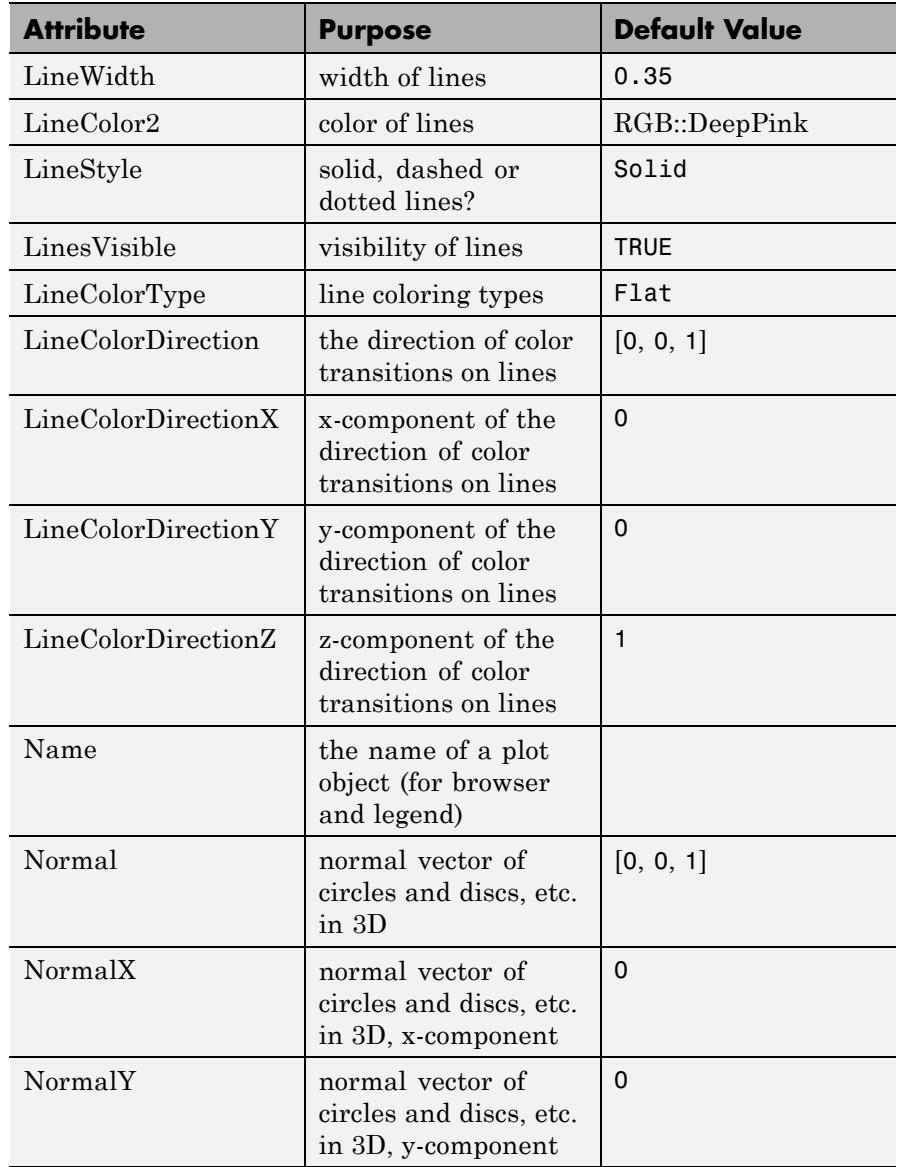

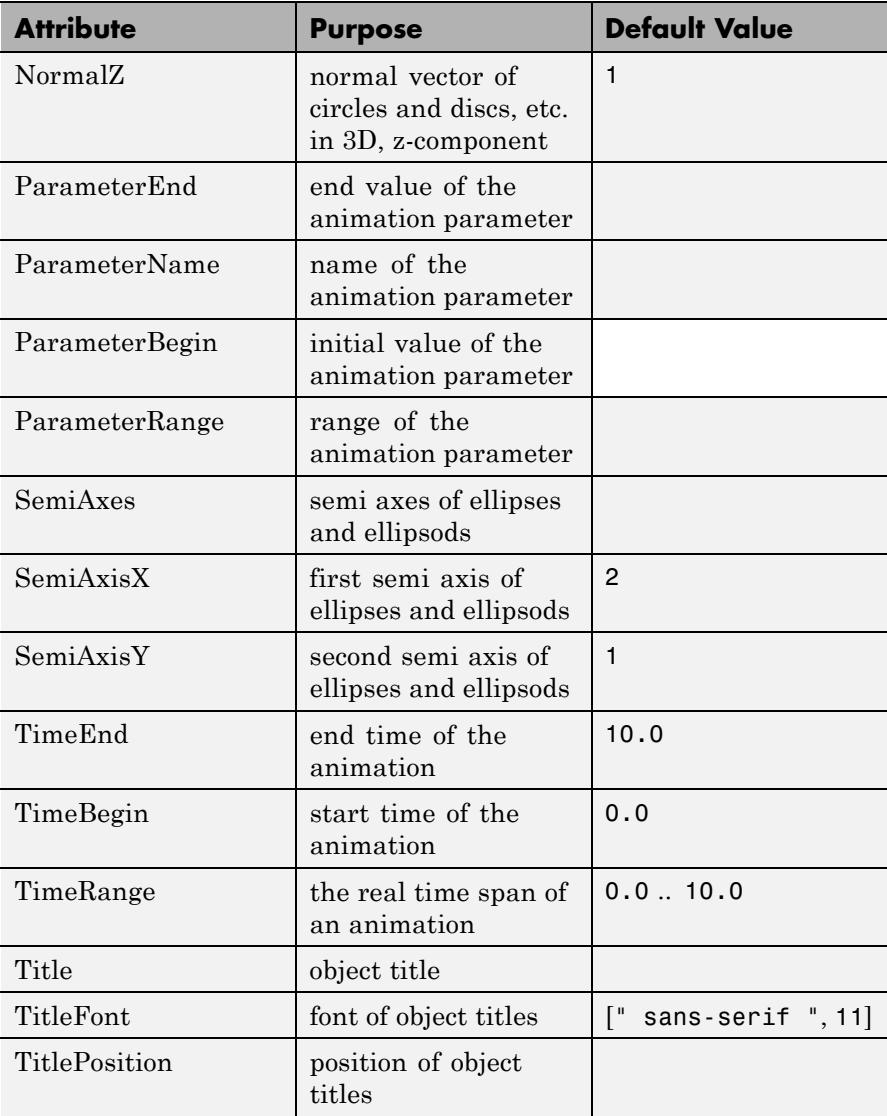

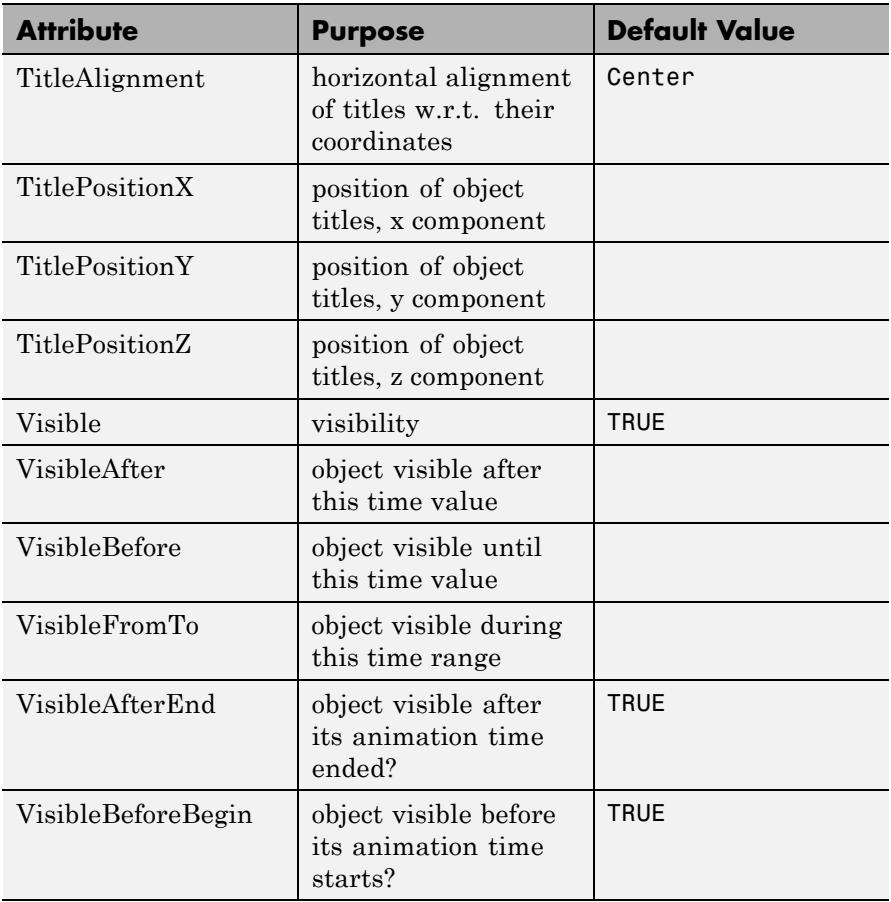

## **Examples Example 1**

We create a plot of an ellipse with center point  $(1, 1)$  and semi-axes of lengths 3 and 1: ellipse :=  $plot::Ellipse2d(3, 1, [1, 1])$ :  $plot(ellipse)$ 

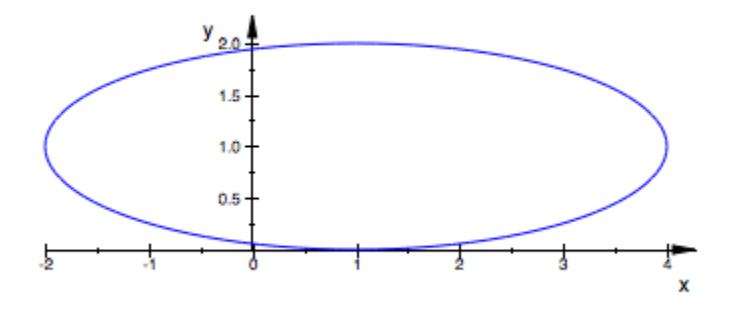

We apply a [rotation](#page-4825-0): plot(ellipse, plot::Rotate2d(PI/4, [1, 1], ellipse))

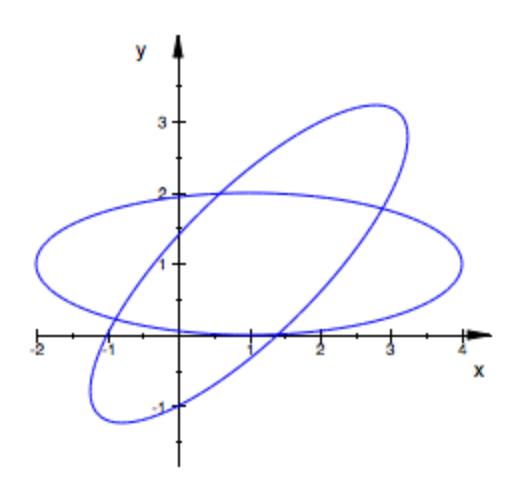

delete ellipse:

## **Example 2**

We plot an animated 3D ellipse: plot(plot::Ellipse3d(1, 1, [0,0,0], [0,a,1-a],  $a = 0..1$ ))

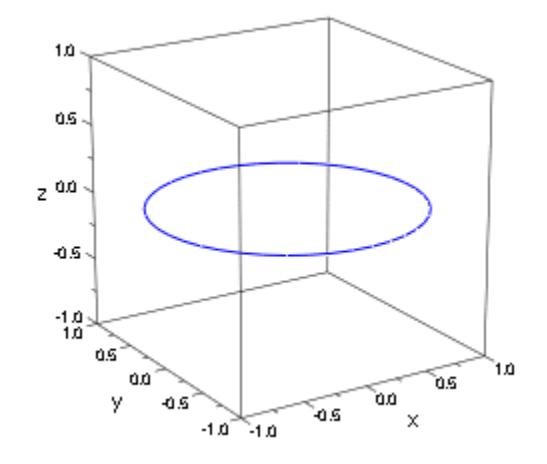

## **Example 3**

We plot a colored 3D ellipse: plot(plot::Ellipse3d(2, 1, [0,0,0], Filled, LineColor=RGB::Yellow, LineColor2=RGB::Red, LineColorType = Dichromatic, FillColorDirection=[+1,0,0], FillColor=RGB::Yellow, FillColor2=RGB::Red, FillColorType = Dichromatic, FillColorDirection=[-1,0,0])

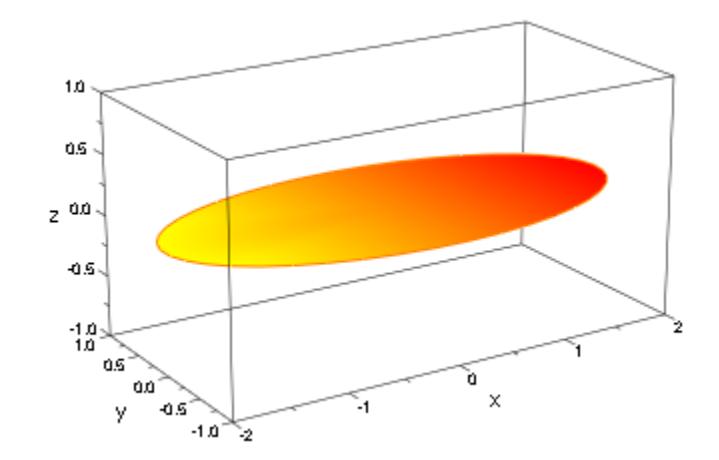

## **Parameters r**<sub>1</sub>

 $r_{2}$ 

The semi-axes of an ellipse. They must be real numerical values or arithmetical expressions of the animation parameter a.

 $r_1$ ,  $r_2$  are equivalent to the attributes SemiAxisX, SemiAxisY.

- $\mathbf{c}_{\mathbf{x}}$
- **cy**
- **cz**

The center. The coordinates  $c_x$ ,  $c_y$ ,  $c_z$  must be real numerical values or arithmetical expressions of the animation parameter a. If no center is specified, the ellipse is centered at the origin.

 $c_x$ ,  $c_y$ ,  $c_z$  are equivalent to the attribute Center.

- $n_{\rm x}$
- **ny**
- $n_{\rm z}$

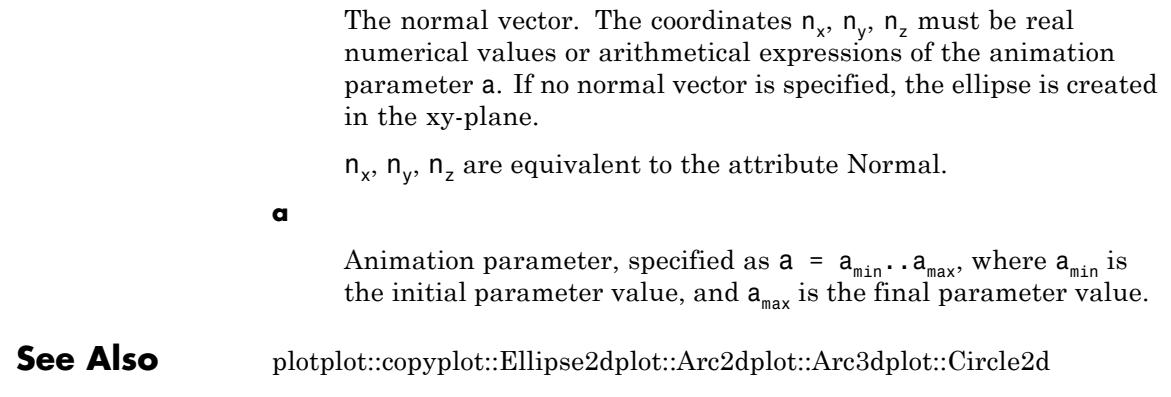

# **numlib::Omega**

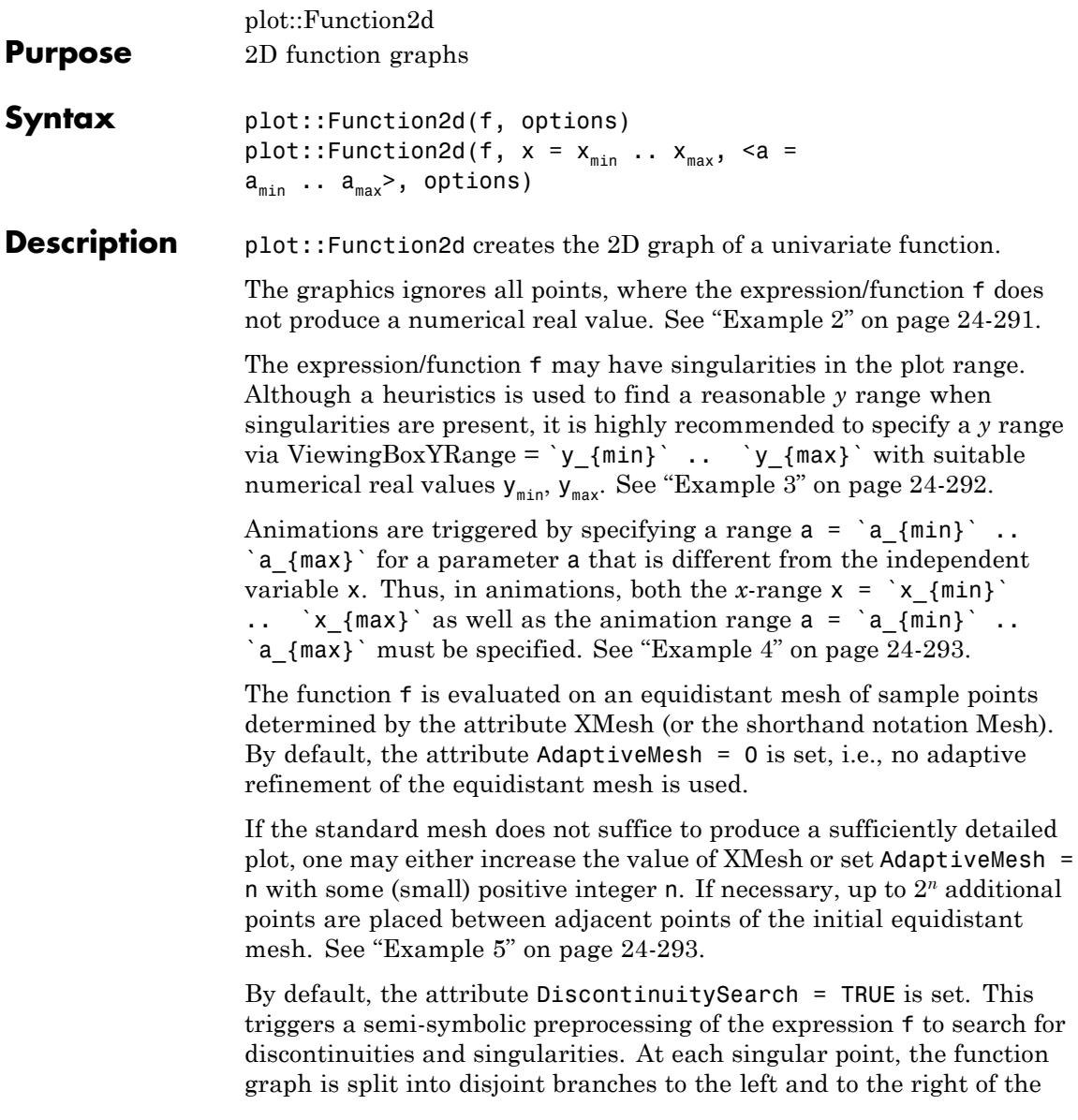

singularity. This avoids graphical artifacts such as lines connecting points to the left and to the right of a singularity.

If the function is known to be regular in the plot range, the semi-symbolic search may be disabled by specifying DiscontinuitySearch = FALSE. This will improve the efficiency of the plot commands.

Singular points are highlighted by a vertical line unless VerticalAsymptotesVisible = FALSE is specified. Its style may be set by the attributes VerticalAsymptotesStyle, VerticalAsymptotesWidth, and VerticalAsymptotesColor.

**Note** This functionality is only available if the function is specified by a an arithmetical expression or a procedure that accepts symbolic arguments. It is not available if the function is specified by a piecewise object or by a procedure that accepts only numerical arguments.

See ["Example 6" on page 24-296.](#page-4073-0)

plot::Hatch allows to hatch areas between function graphs. See ["Example 7" on page 24-297](#page-4074-0).

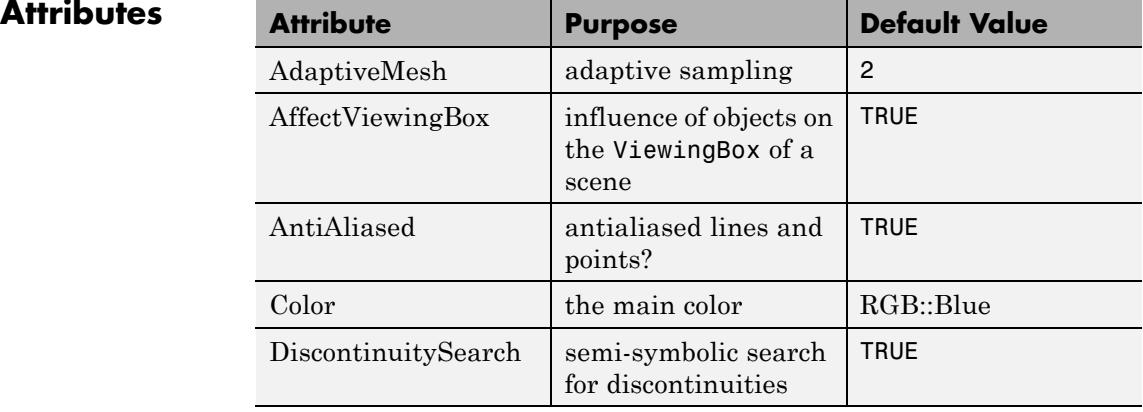

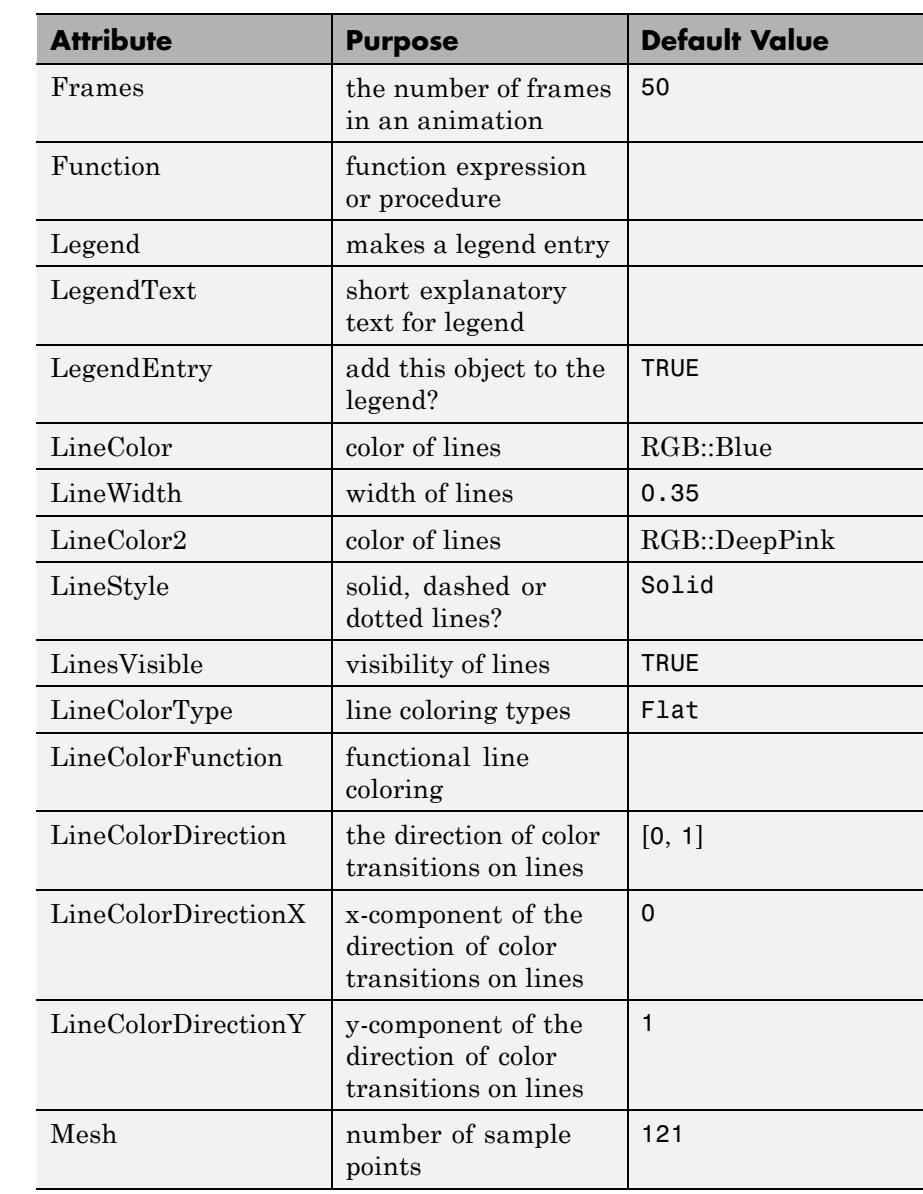

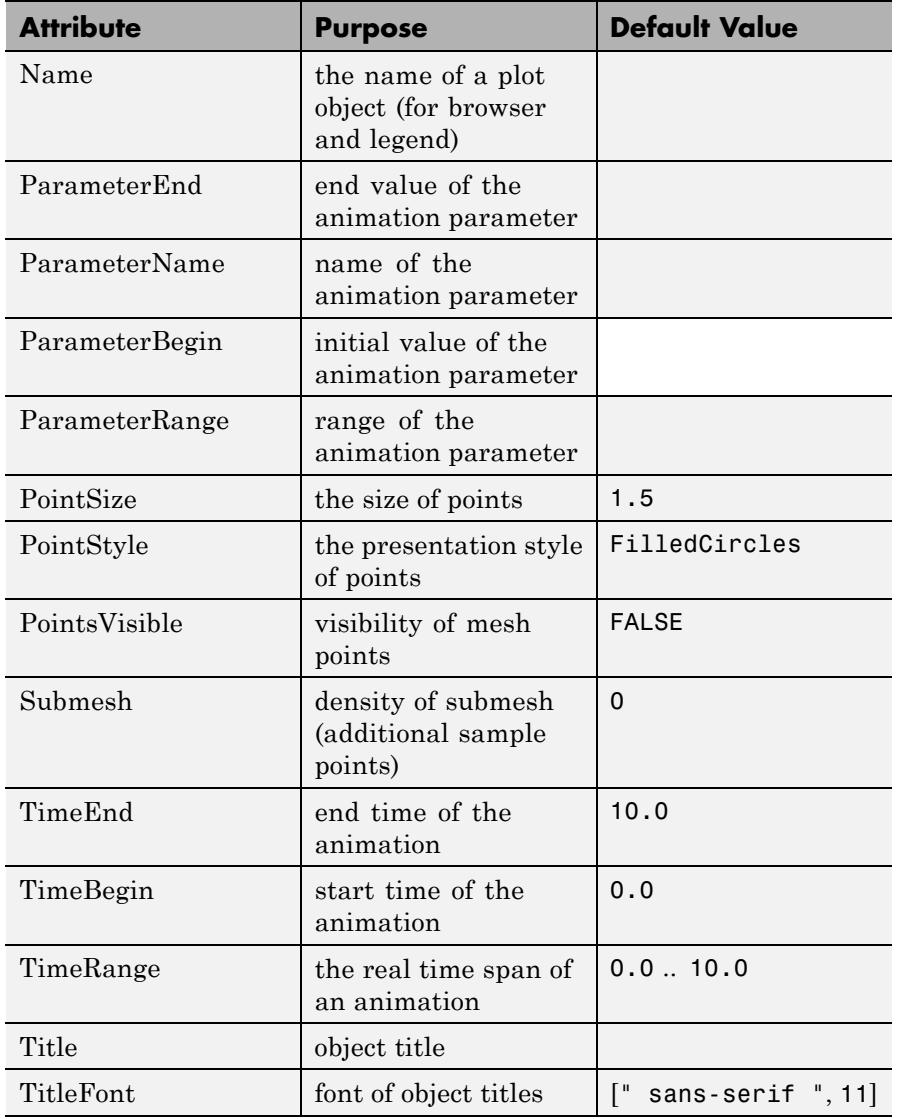

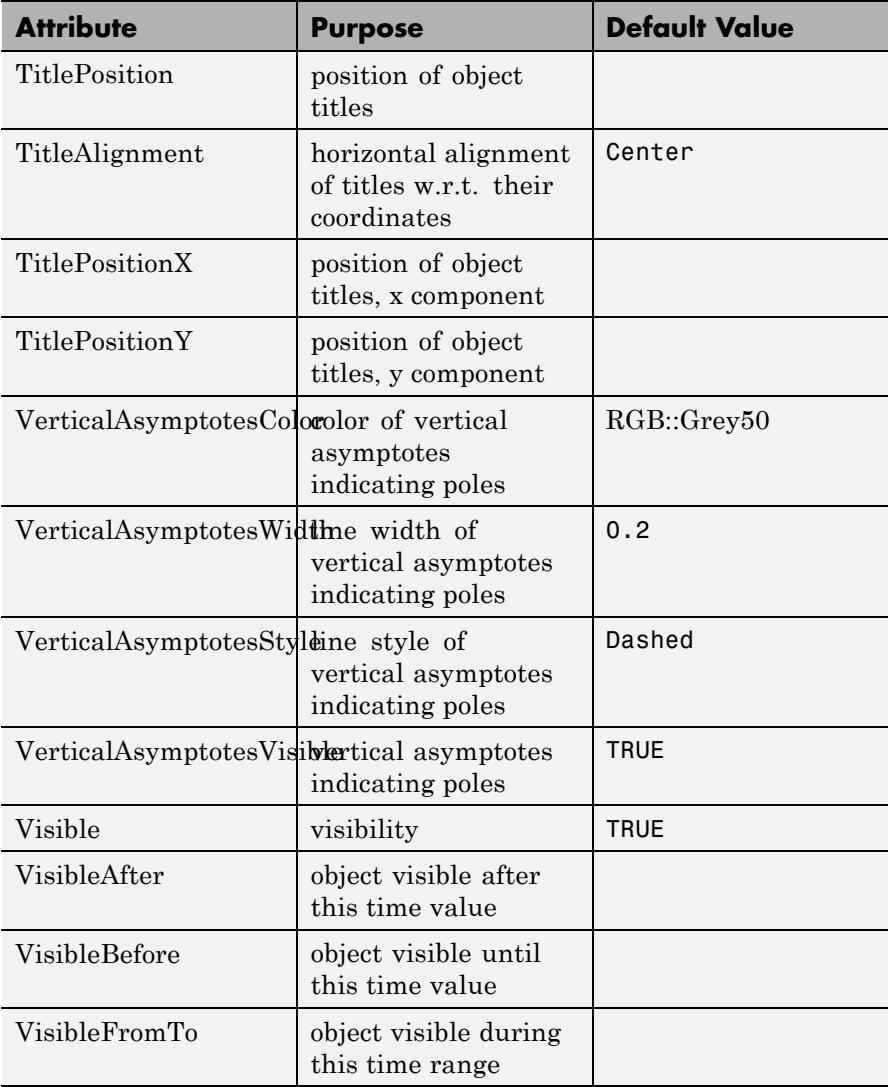

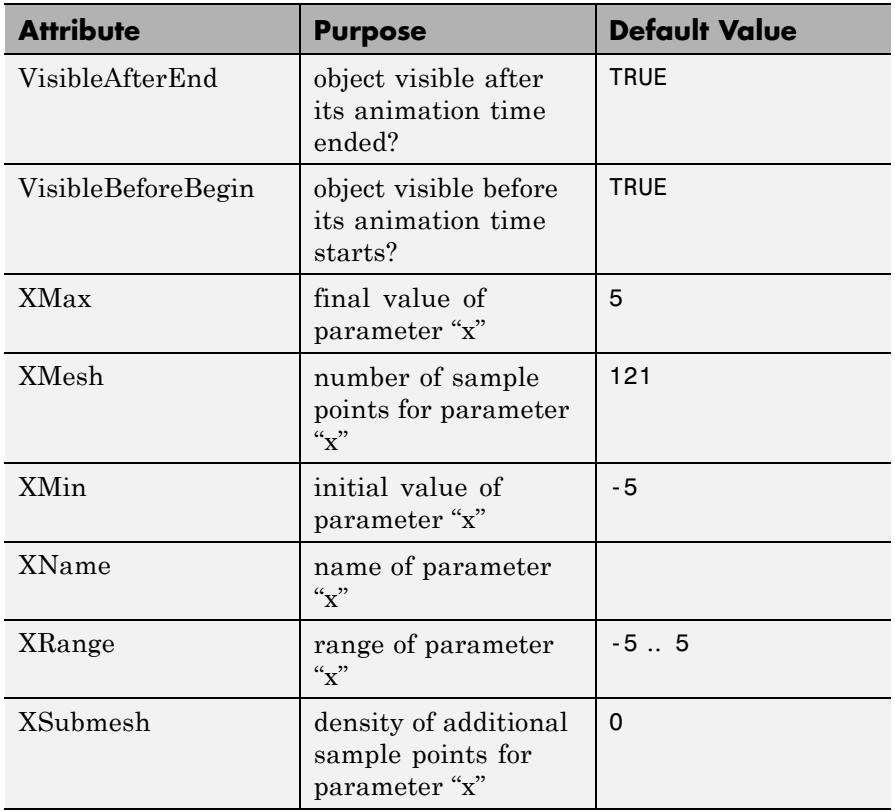

## **Examples Example 1**

The following call returns an object representing the graph of the sine function over the interval  $[0, 2\pi]$ :

f := plot::Function2d(sin(x),  $x = 0$ ... 2\*PI)plot::Function2d(sin(x),  $x =$ 0..2\*PI)

plot::Function2d(sin(x),  $x = 0..2 \pi$ )

Call plot to plot the graph: plot(f):

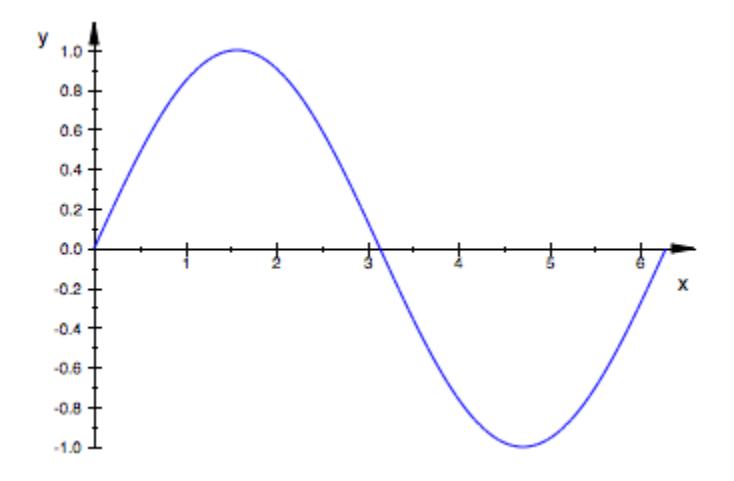

Functions can also be specified by piecewise objects or procedures: f := piecewise( $[x < 1, 1 - x]$ ,  $[x \ge 1, x^2]$ ): plot(plot::Function2d(f, x =  $-2$  .. 4)):

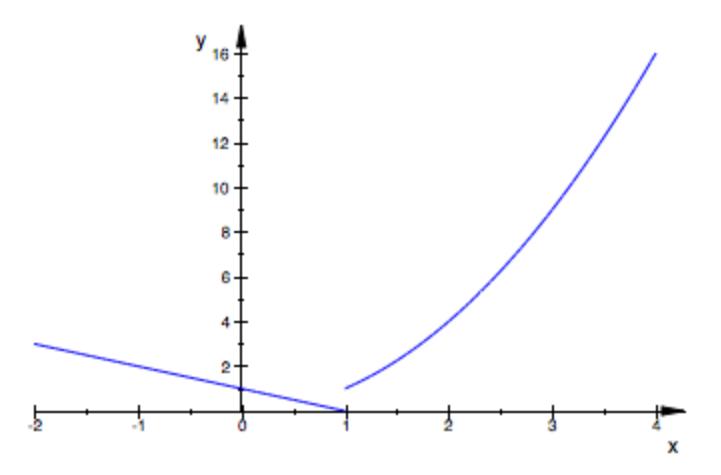

f :=  $proc(x)$  begin if  $x^2 - 2*x < 0$  then 0 else  $x^2 - 2*x$  end\_if: end\_proc: plot(plot::Function2d(f,  $x = -2$ .. 4)):
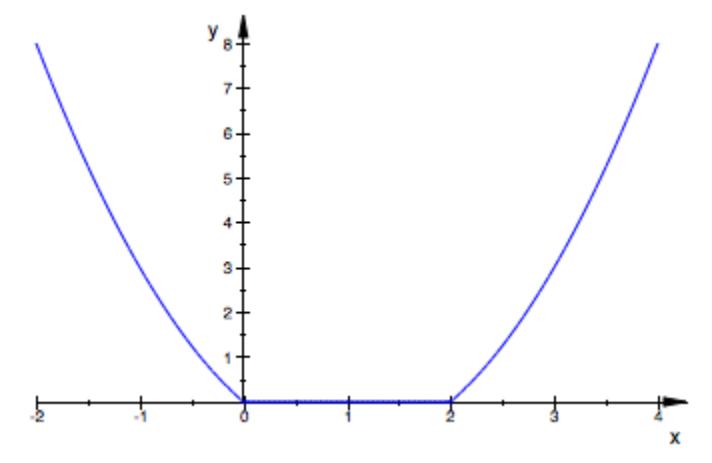

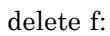

Non-real values are ignored in a plot: plot(plot::Function2d(sqrt(1 -  $x^2$ ),  $x = -2$  .. 2), Scaling = Constrained):

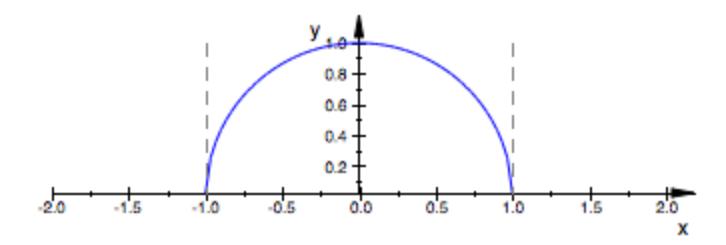

We plot a function with singularities: f := plot::Function2d(sin(x)/(1 - x) - 1/cos(x), x = 0 .. PI): plot(f):

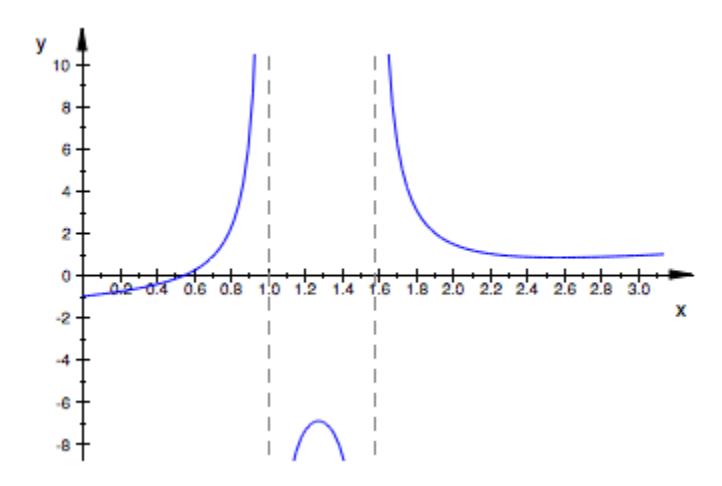

We specify an explicit viewing range for the *y* direction: plot(f, ViewingBoxYRange =  $-20$ .. 10):

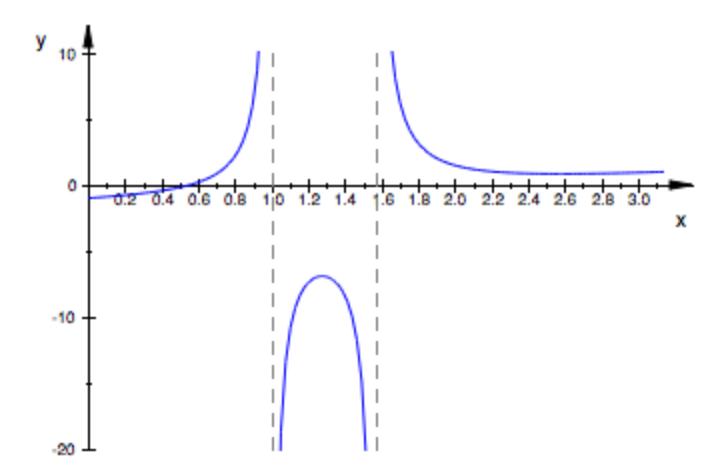

delete f:

#### **Example 4**

We generate an animation of a parametrized function: plot(plot::Function2d( $a*sin(x) + (1 - a)*cos(x), x = -PI$ .. PI,  $a = 0$ .. 1)):

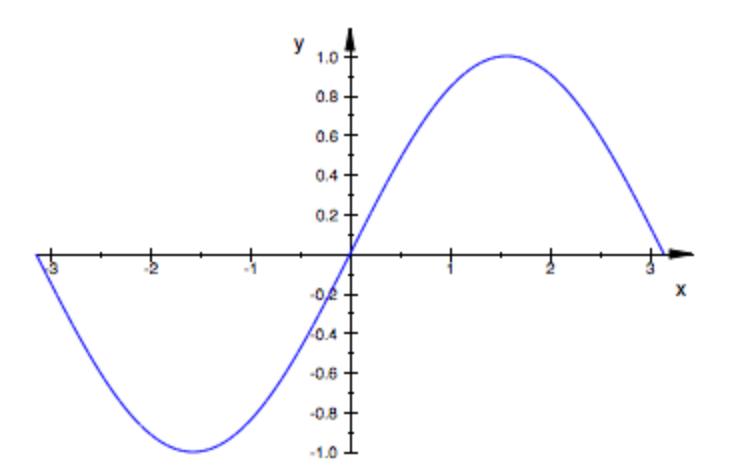

#### **Example 5**

The standard mesh for the numerical evaluation of a function graph does not suffice to generate a satisfying graphics in the following case: plot(plot::Function2d(sin(PI/x),  $x = -1$ ... 1)):

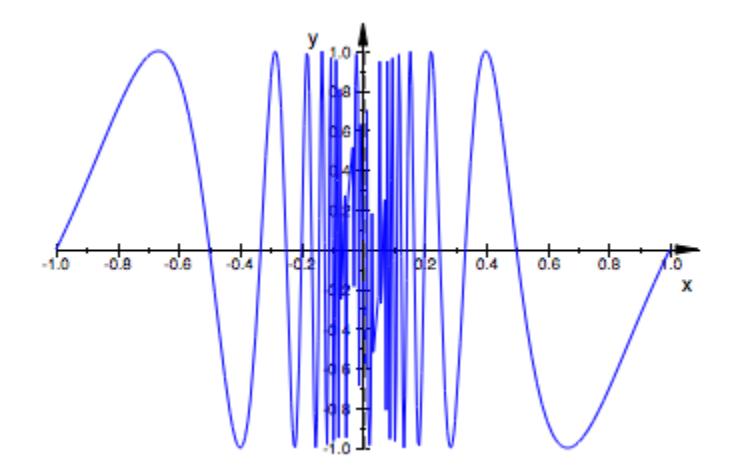

We increase the number of mesh points: plot(plot::Function2d(sin(PI/x),  $x = -1$ ... 1, XMesh = 1000)):

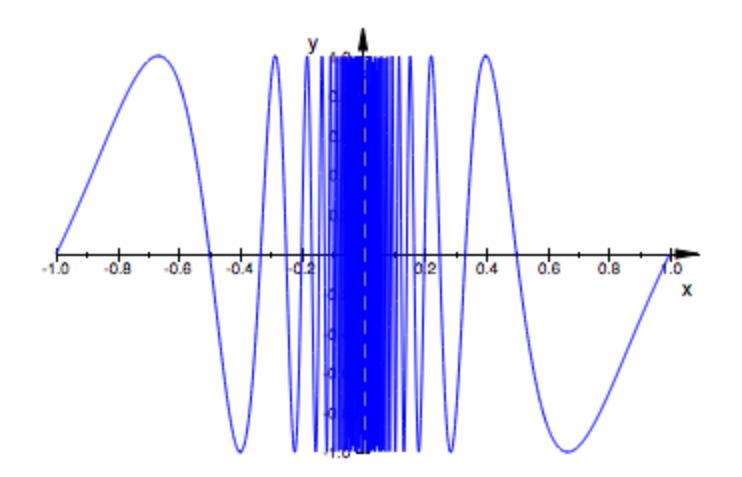

Alternatively, we enable adaptive sampling by setting AdaptiveMesh to some positive value:

plot(plot::Function2d(sin(PI/x),  $x = -1$ ... 1, AdaptiveMesh = 3)):

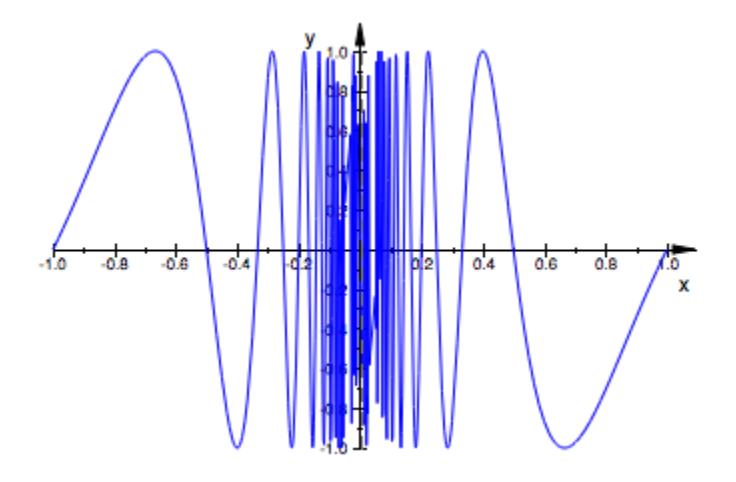

Finally, we increase the XMesh value and use adaptive sampling: plot(plot::Function2d(sin(PI/x),  $x = -1$ ... 1, XMesh = 1000, AdaptiveMesh  $= 3$ ):

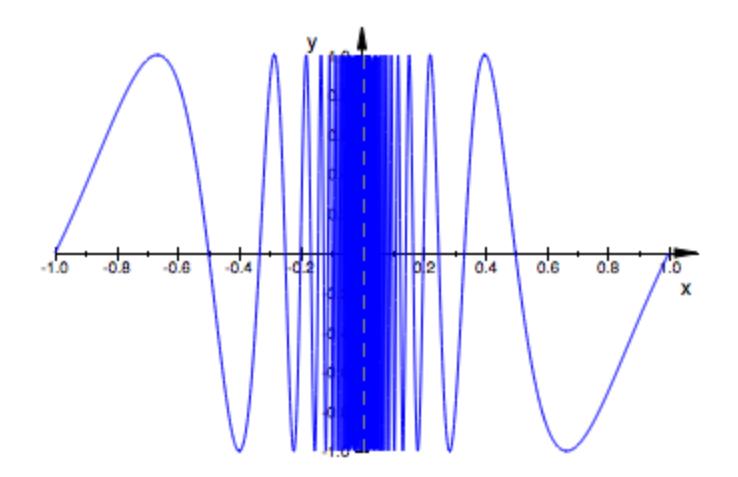

With VerticalAsymptotesVisible = TRUE/FALSE, singular points are highlighted by a vertical asymptote, or this highlighting is switched off, respectively:

plot(plot::Function2d(ln(x + PI) + 1/(x - 1) - 1/(x + 1)^2, x = -4 .. 4, VerticalAsymptotesVisible = TRUE, ViewingBoxYRange = -10 .. 10)):

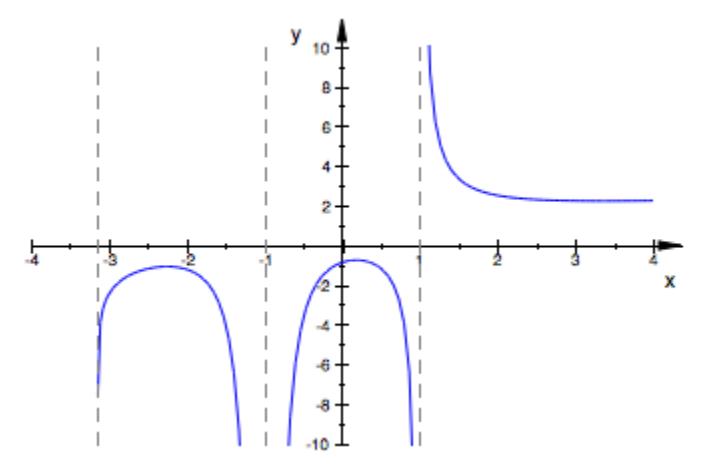

plot(plot::Function2d(ln(x + PI) + 1/(x - 1) - 1/(x + 1)^2, x = -4 .. 4, VerticalAsymptotesVisible = FALSE, ViewingBoxYRange = -10 .. 10)):

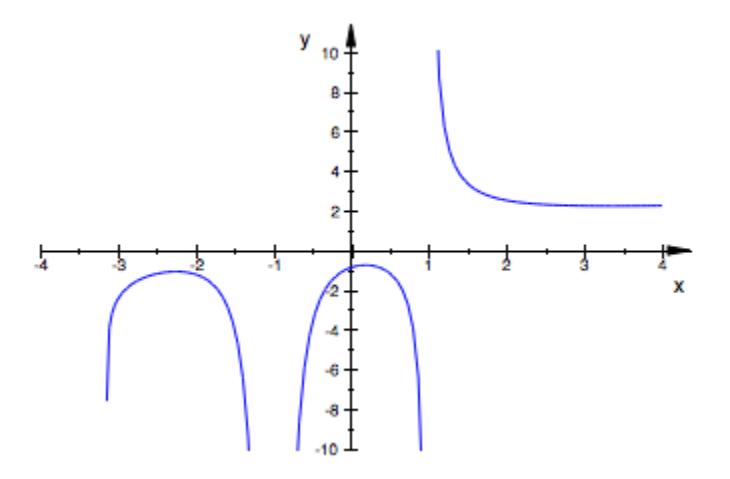

The plot::Hatch object allows to hatch regions between functions. It expects graphical objects of type plot::Function2d or plot::Curve2d as boundaries:

f1:= plot::Function2d(sin(x),  $x = -PI$ ...  $2*PI$ ): f2:= plot::Function2d(cos(x),  $x = -PI$  ...  $2*PI$ :  $plot(f1, f2, plot::Hatch(f1, f2, -1... 5))$ :

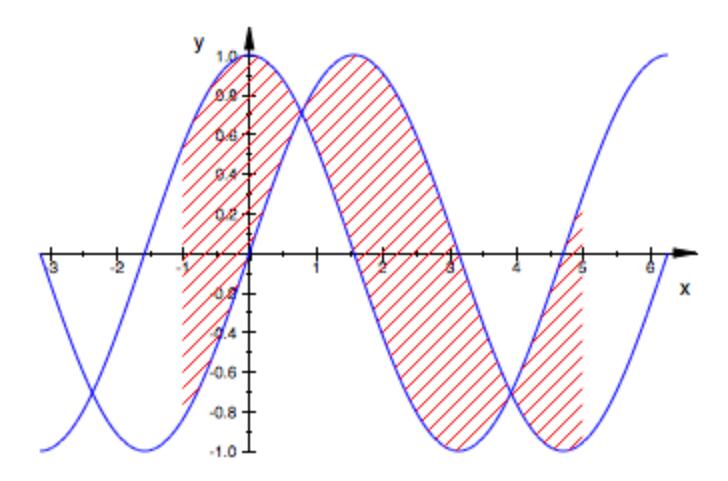

delete f1, f2:

#### **Parameters f**

The function: an arithmetical expression or a piecewise object in the independent variable *x* and the animation parameter *a*. Alternatively, a [procedure](#page-1457-0) that accepts 1 input parameter *x* or 2 input parameters *x*, *a* and returns a real numerical value when the input parameters are numerical.

f is equivalent to the attribute Function.

#### **x**

The independent variable: an [identifier](#page-2135-0) or an [indexed identifier.](#page-899-0)

x is equivalent to the attribute XName.

#### $\mathbf{x}_{\min}$  ..  $\mathbf{x}_{\max}$

The plot range:  $x_{min}$ ,  $x_{max}$  must be numerical real values or expressions of the animation parameter *a*. If not specified, the default range  $x = -5$ ... 5 is used.

 $x_{min}$ ..  $x_{max}$  is equivalent to the attributes XRange, XMin, XMax.

#### **a**

Animation parameter, specified as  $a = a_{min} \cdot a_{max}$ , where  $a_{min}$  is the initial parameter value, and  $a_{max}$  is the final parameter value.

# **See Also** plotfunc2dplotfunc3dplotplot::copyplot::Function3d

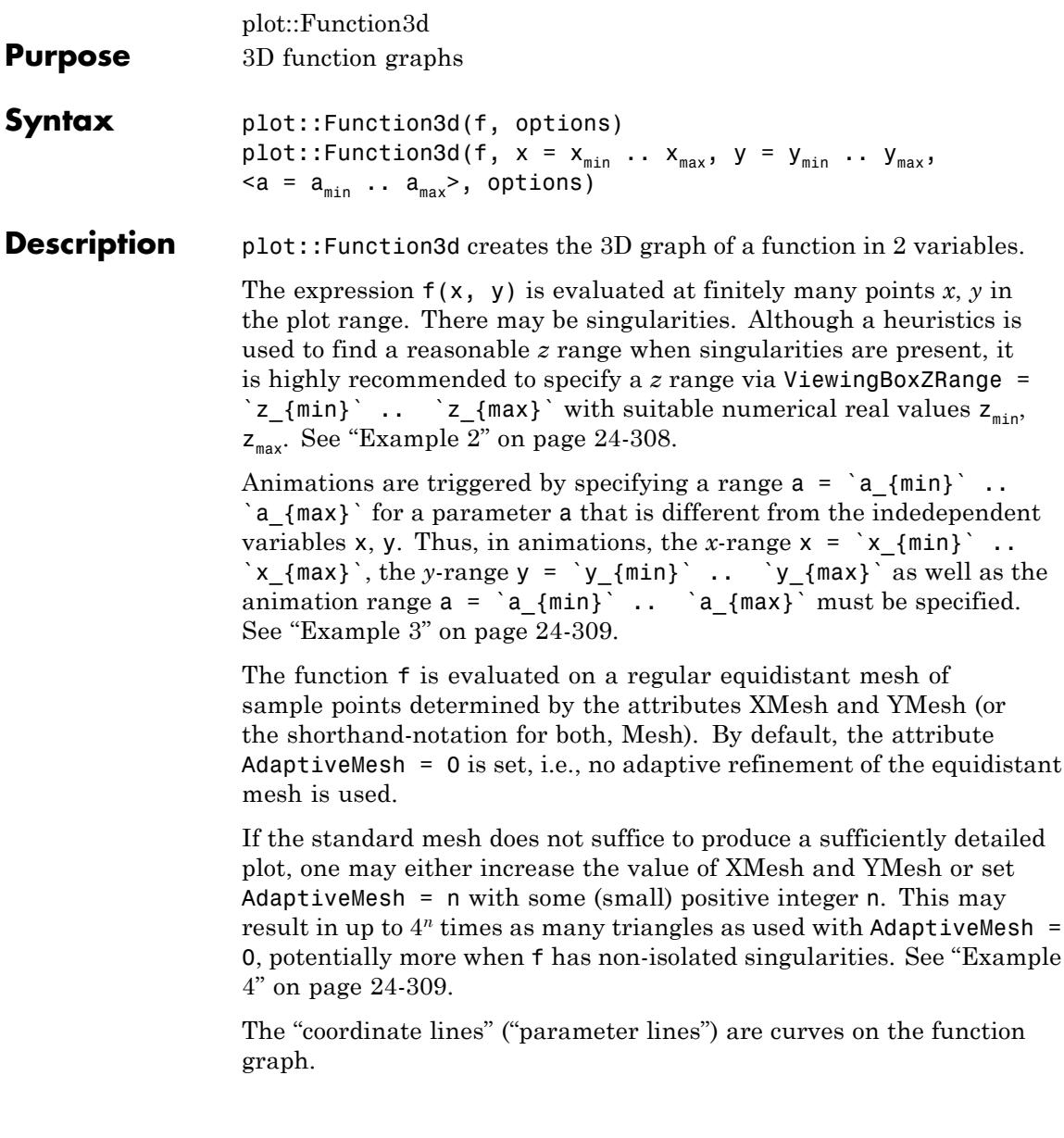

The phrase "XLines" refers to the curves  $(x, y_0, f(x, y_0))$  with the parameter *x* running from  $x_{min}$  to  $x_{max}$ , while  $y_0$  is some fixed value from the interval  $[y_{\min}, y_{\max}]$ .

The phrase "YLines" refers to the curves  $(x_0, y, f(x_0, y))$  with the parameter *y* running from ymin to ymax, while  $x_0$  is some fixed value from the interval  $[x_{min}, x_{max}]$ .

By default, the parameter lines are visible. They may be "switched off" by specifying XLinesVisible = FALSE and YLinesVisible = FALSE, respectively.

The coordinate lines controlled by XLinesVisible = TRUE/FALSE and YLinesVisible = TRUE/FALSE indicate the equidistant regular mesh set via the Mesh attributes. If the mesh is refined by the Submesh attributes or by the adaptive mechanism controlled by AdaptiveMesh = n, no additional parameter lines are drawn.

As far as the numerical approximation of the function graph is concerned, the settings

```
Mesh = [n_x, n_y], Submesh = [m_x, m_y]
```
and

Mesh =  $[(n_x - 1) (m_x + 1) + 1, (n_y - 1) (m_y + 1) + 1]$ , Submesh  $= [0, 0]$ 

are equivalent. However, in the first setting, nx parameter lines are visible in the *x* direction, while in the latter setting  $(n_x - 1)$   $(m_x + 1)$ + 1 parameter lines are visible. See ["Example 5" on page 24-311.](#page-4088-0)

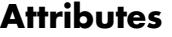

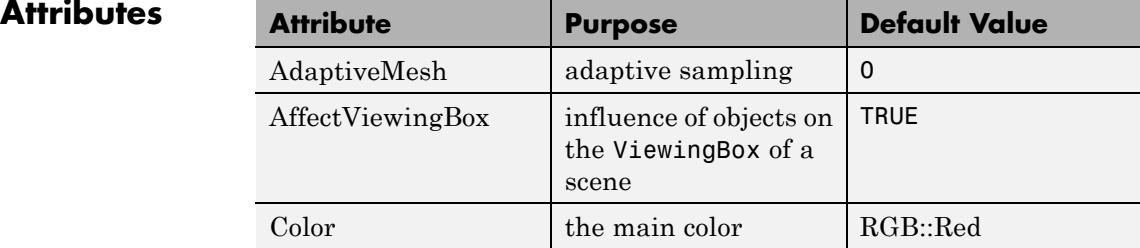

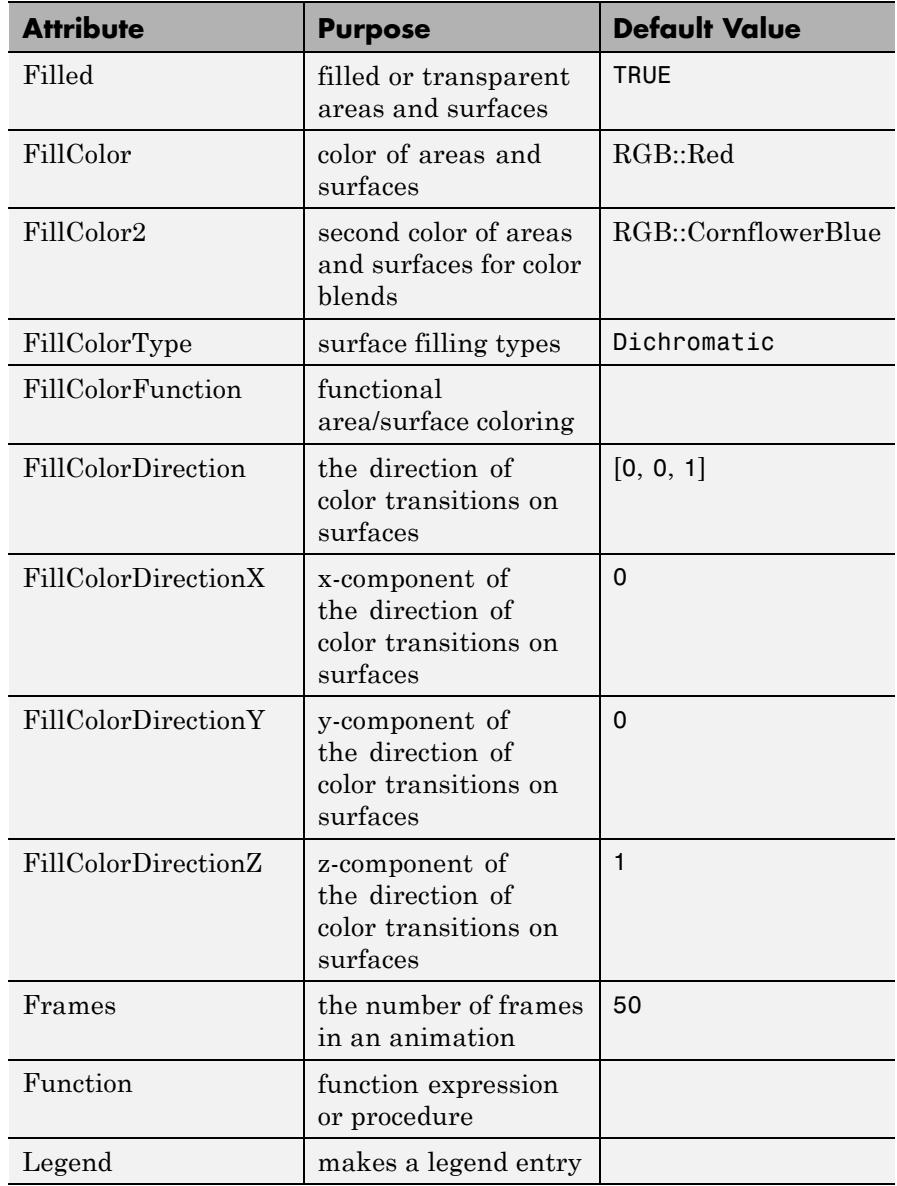

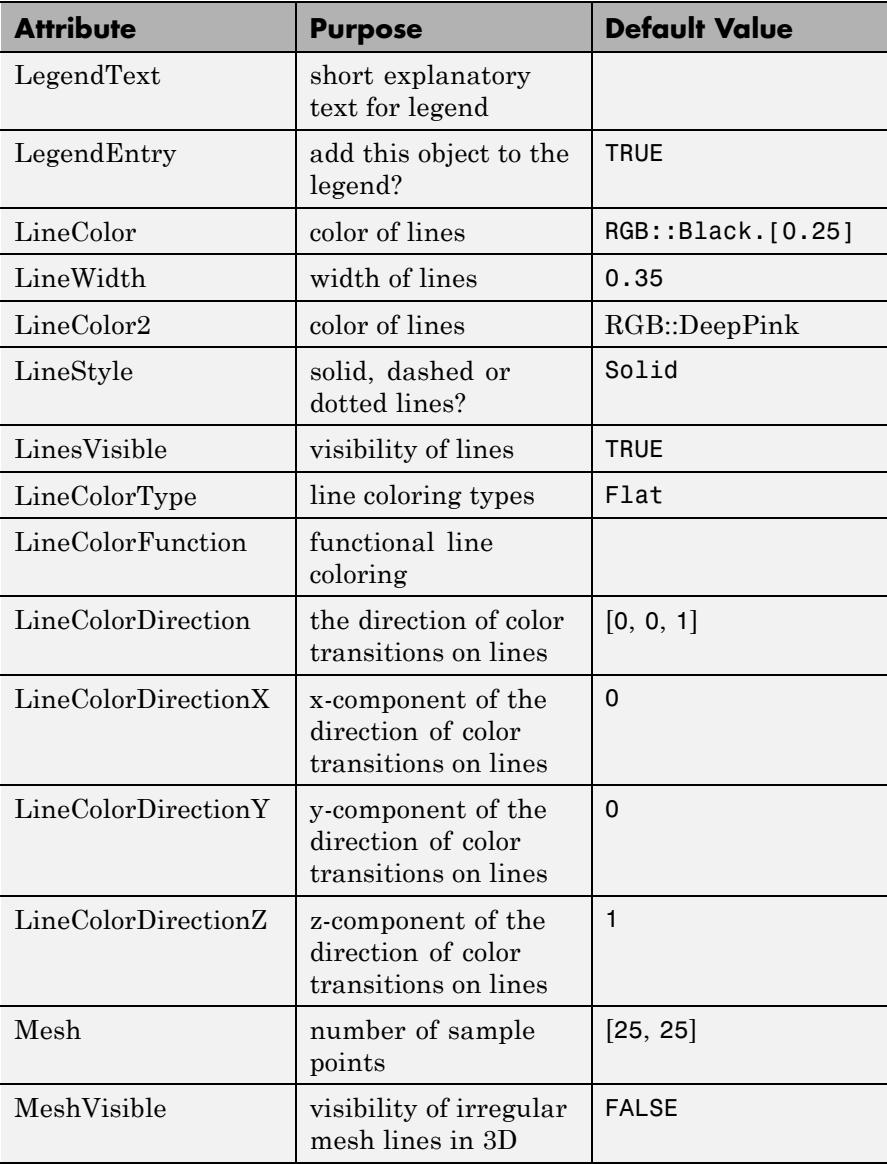

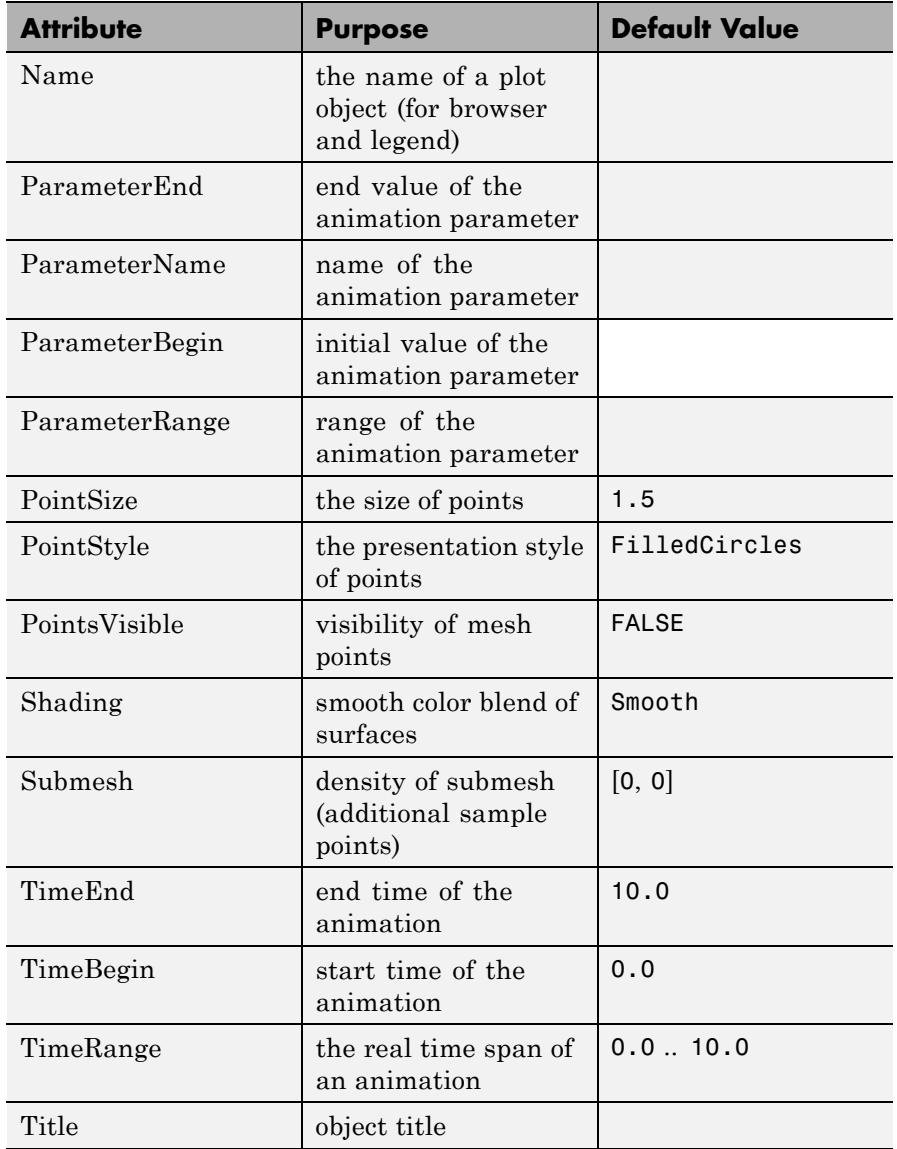

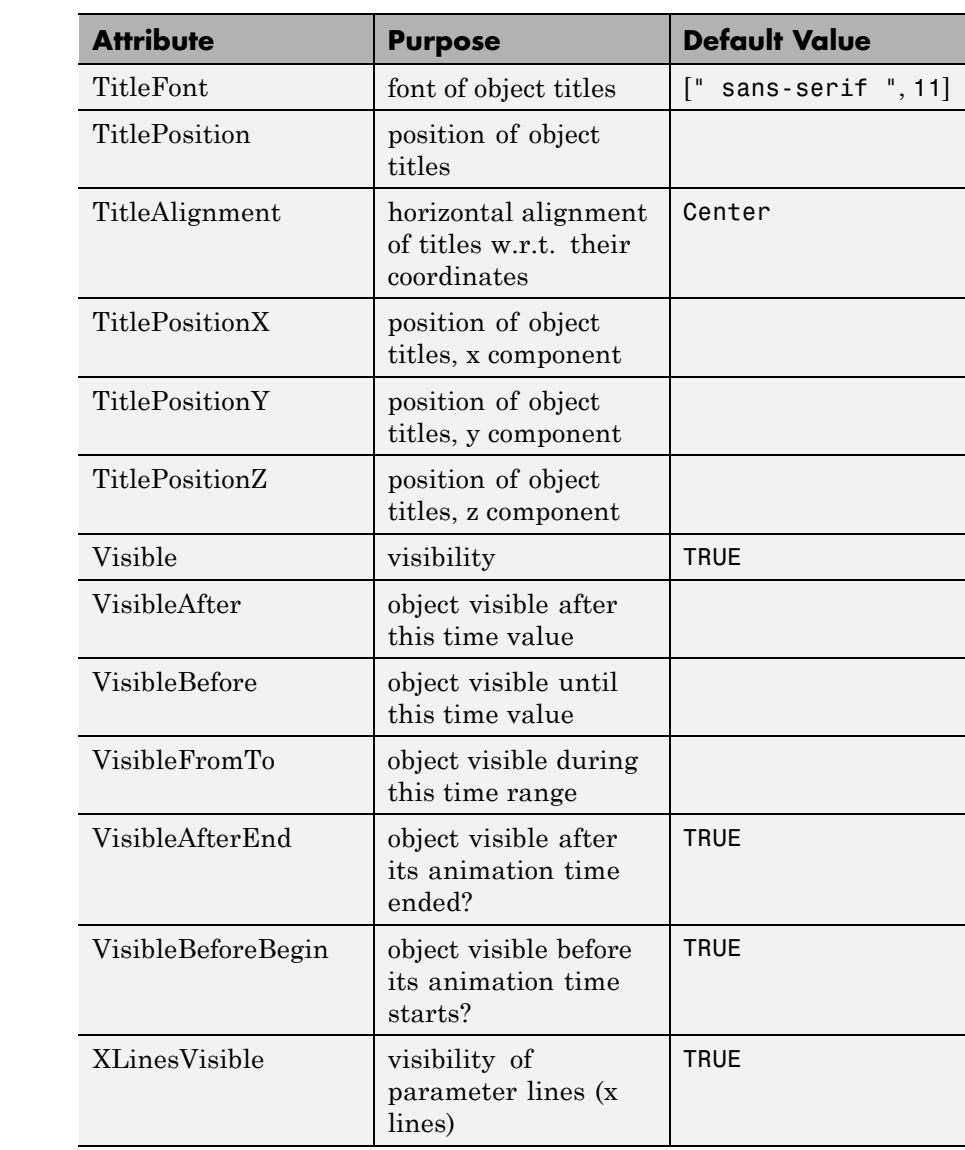

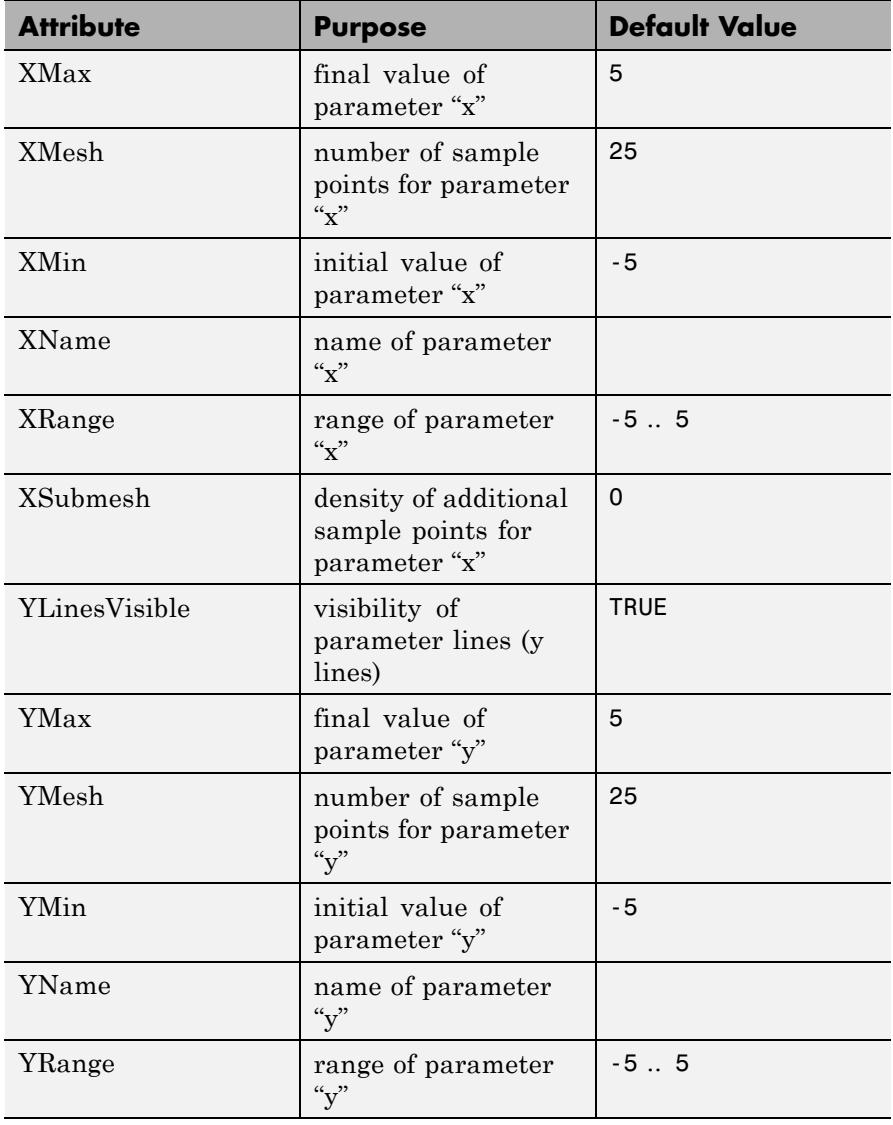

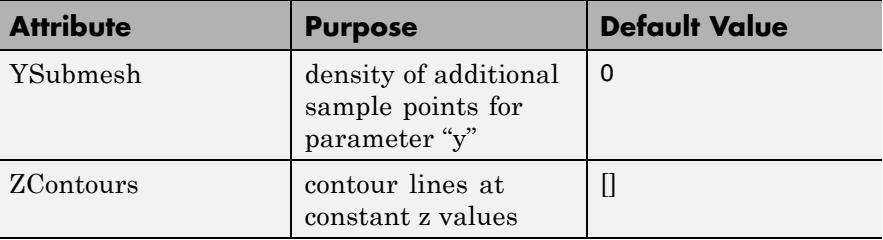

## **Examples Example 1**

The following call returns an object representing the graph of the function  $sin(x^2 + y^2)$  over the region  $-2 \le x \le 2, -2 \le y \le 2$ :  $g := plot::Function3d(sin(x^2 + y^2), x = -2..2, y =$  $-2.2$ )plot::Function3d(sin(x^2 + y^2), x = -2..2, y = -2..2)

plot::Function3d(sin( $x^2 + y^2$ ),  $x = -2..2, y = -2..2$ )

Call plot to plot the graph: plot(g)

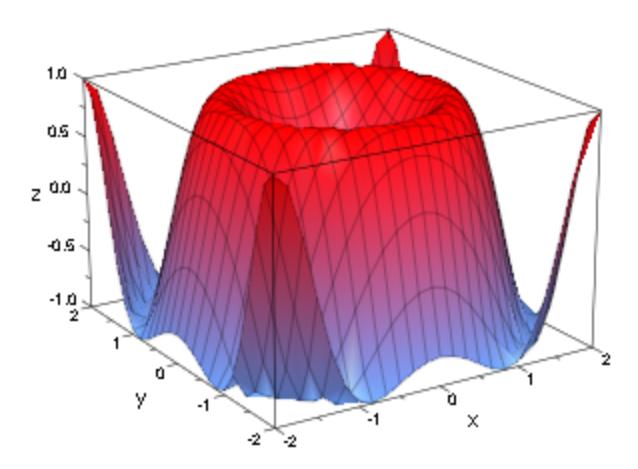

Functions can also be specified by piecewise objects or procedures:

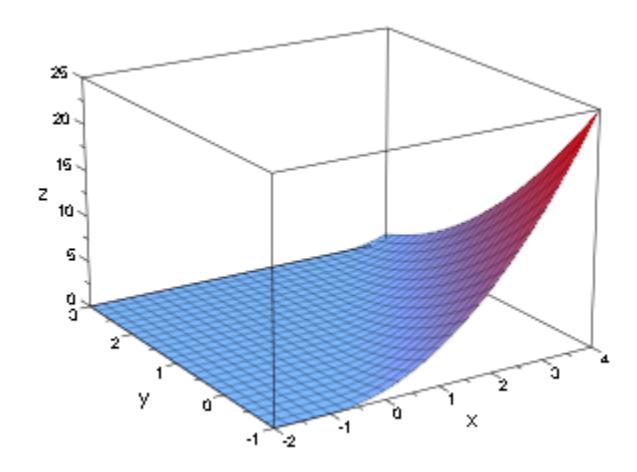

f := piecewise([x < y, 0], [x >= y, (x - y)^2]): plot(plot::Function3d(f, x =  $-2$  .. 4,  $y = -1$  .. 3)

f :=  $proc(x, y)$  begin if  $x + y^2 + 2*y < 0$  then 0 else  $x + y^2 + 2*y$  end\_if: end\_proc: plot(plot::Function3d(f, x = -3 .. 2, y = -2 .. 2))

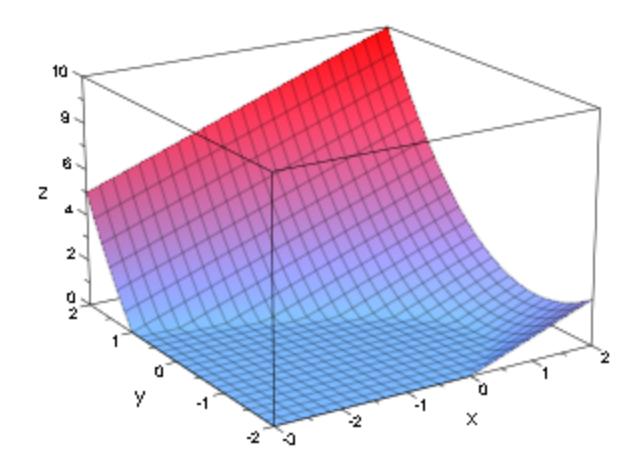

delete g, f

<span id="page-4085-0"></span>We plot a function with singularities: f := plot::Function3d(x/y + y/x, x = -1 .. 1, y = -1 .. 1): plot(f)

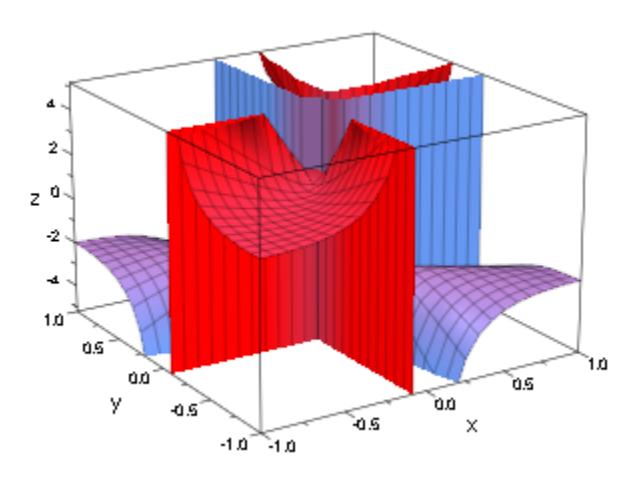

We specify an explicit viewing range for the *z* direction: plot(f, ViewingBoxZRange =  $-20$  .. 20)

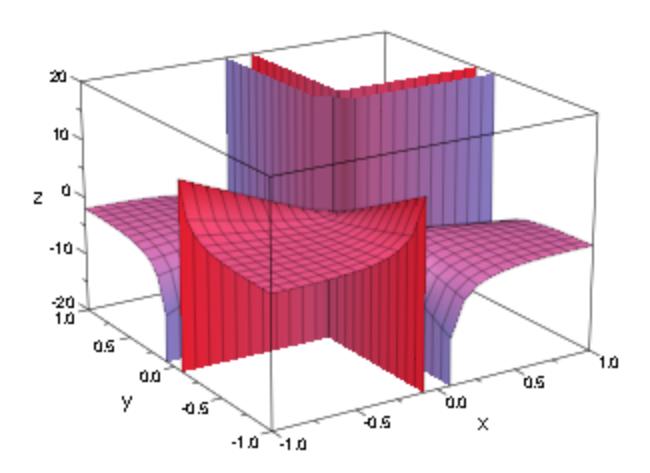

<span id="page-4086-0"></span>delete f

#### **Example 3**

We generate an animation of a parametrized function: plot(plot::Function3d(sin((x - a)^2 + y^2), x = -2 .. 2, y = -2 .. 2, a = 0 .. 5))

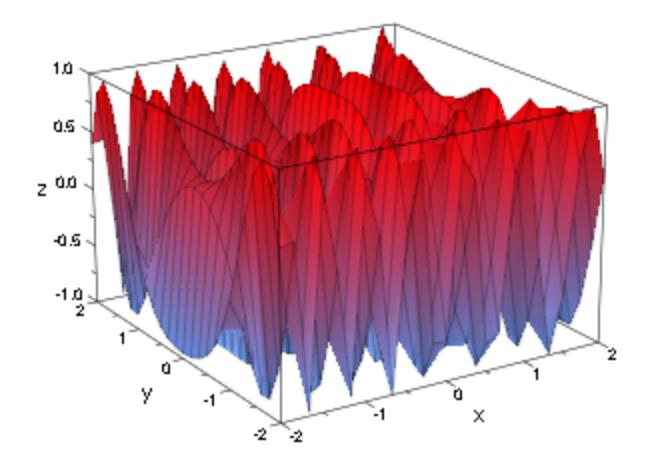

## **Example 4**

The standard mesh for the numerical evaluation of a function graph does not suffice to generate a satisfying graphics in the following case: plot(plot::Function3d(besselJ(0, sqrt(x^2 + y^2)), x = -20 .. 20, y = -20 .. 20))

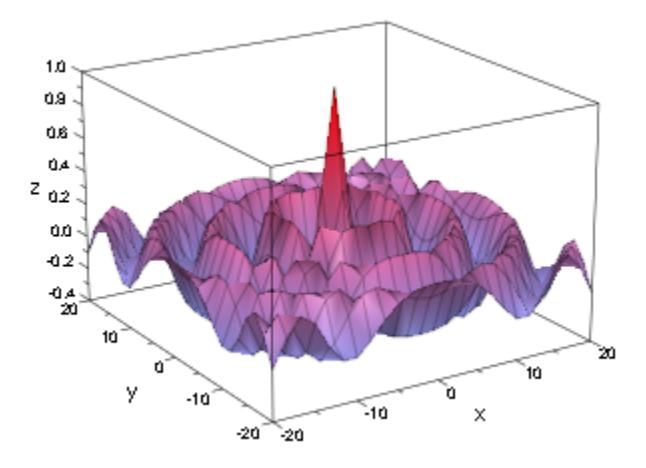

We increase the number of mesh points. Here, we use XSubmesh and YSubmesh to place 2 additional points in each direction between each pair of neighboring points of the default mesh. This increases the runtime by a factor of 9:

plot(plot::Function3d(besselJ(0, sqrt(x^2 + y^2)), x = -20 .. 20, y = -20  $.20,$  Submesh =  $[2, 2])$ 

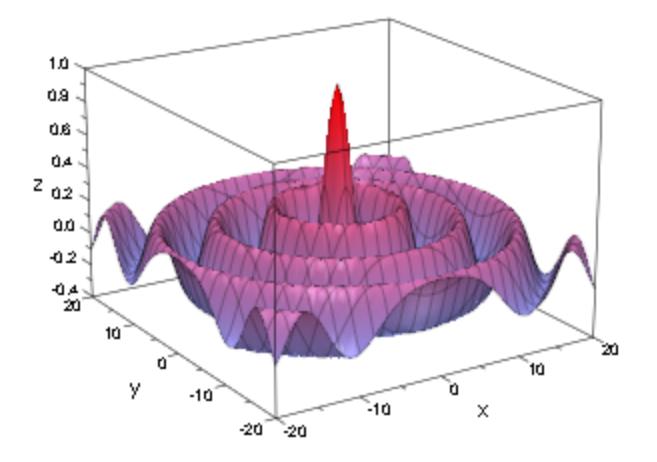

<span id="page-4088-0"></span>Alternatively, we enable adaptive sampling by setting the value of AdaptiveMesh to some positive value:

plot(plot::Function3d(besselJ(0, sqrt(x^2 + y^2)), x = -20 .. 20, y = -20  $\ldots$  20, AdaptiveMesh = 2)

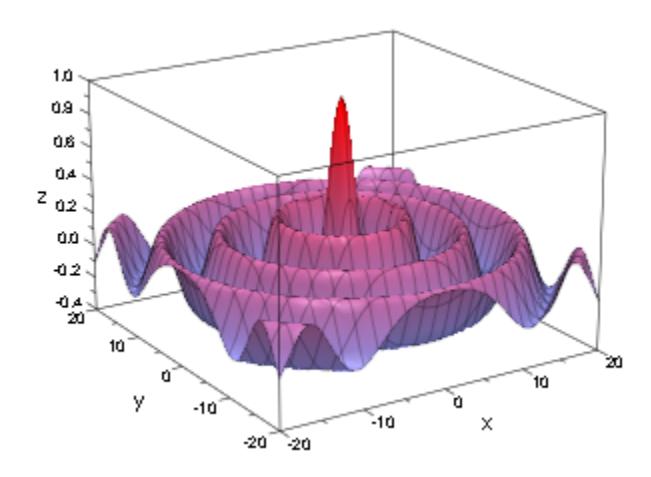

#### **Example 5**

By default, the parameter lines of a function graph are "switched on": plot(plot::Function3d( $x^2 + y^2$ ,  $x = 0$  .. 1,  $y = 0$  .. 1))

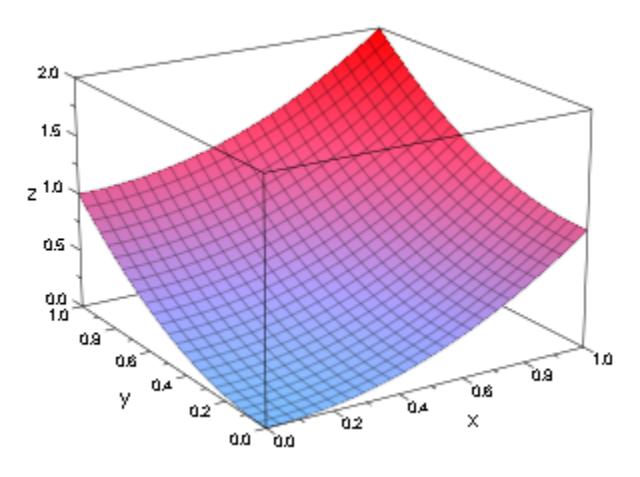

The parameter lines are "switched off" by setting XLinesVisible, YLinesVisible:

plot(plot::Function3d( $x^2 + y^2$ ,  $x = 0$ .. 1,  $y = 0$ .. 1, XLinesVisible = FALSE, YLinesVisible = FALSE))

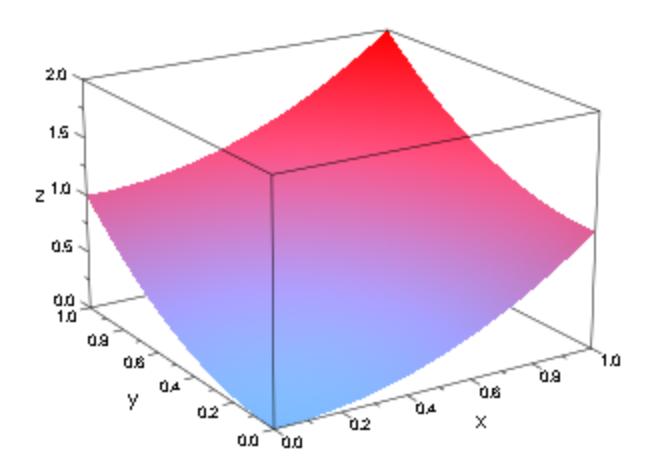

The number of parameter lines are determined by the Mesh attributes: plot(plot::Function3d( $x^2 + y^2$ ,  $x = 0$ .. 1,  $y = 0$ .. 1, Mesh = [5, 12]))

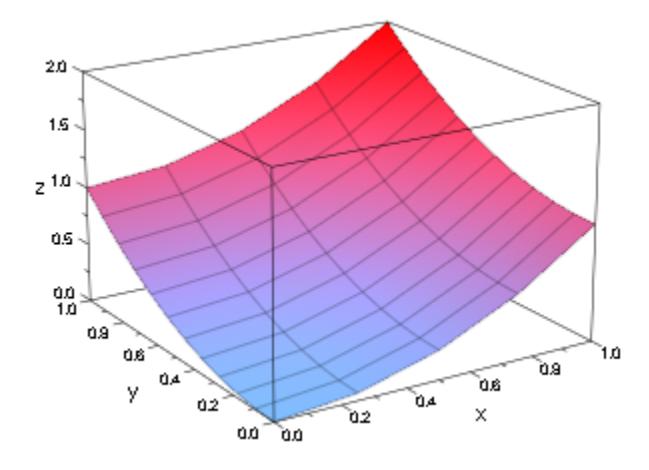

When the mesh is refined via the Submesh attributes, the numerical approximation of the surface becomes smoother. However, the number of parameter lines is not increased:

plot(plot::Function3d(x^2 + y^2, x = 0 .. 1, y = 0 .. 1, Mesh = [5, 12],  $XSubmesh = 1, YSubmesh = 2)$ 

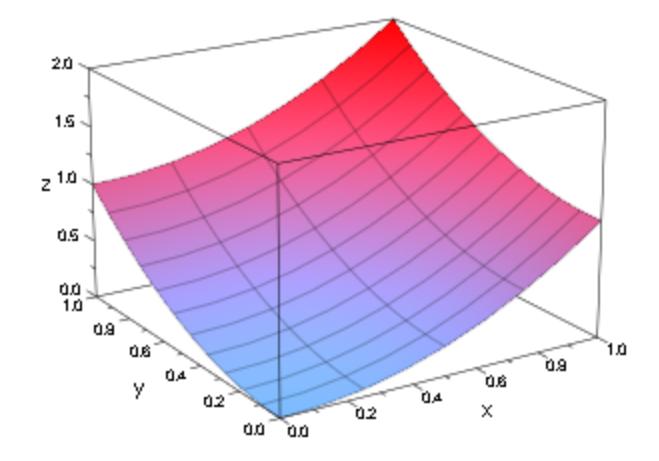

Functions need not be defined over the whole parameter range: plot(plot::Function3d(sqrt(1-x^2-y^2), x=-1..1, y=-1..1))

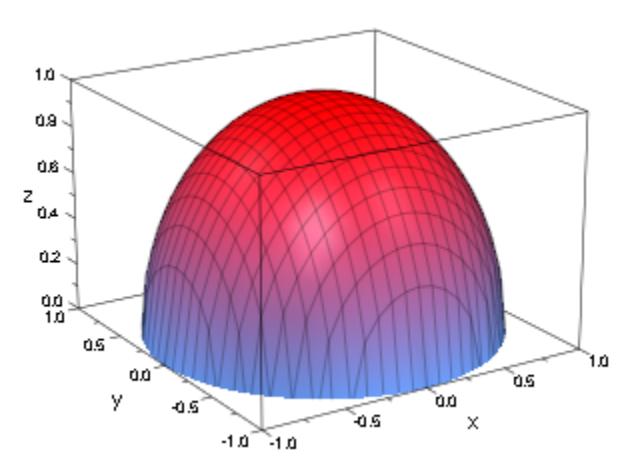

plot(plot::Function3d(sqrt(sin(x)+cos(y))))

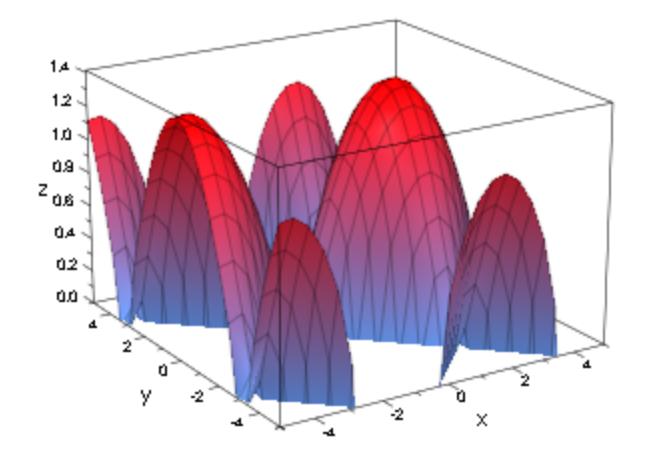

This makes for an easy way of plotting a function over a non-rectangular area:

chi := piecewise( $[x^2 \textless abs(y), 1]$ )piecewise( $[x^2 \textless abs(y), 1]$ )

 $\left\{ \begin{array}{c} 1 \text{ if } x^2 \leq |y| \\ \text{plot}(plot::Function3d(chi*sin(x+cos(y))),$  CameraDirection=[-1,0,0.5])

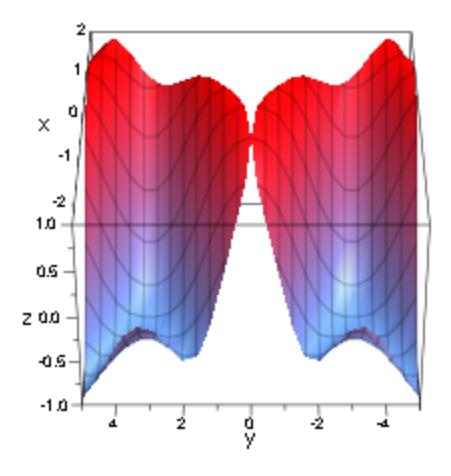

#### **Parameters f**

The function: an arithmetical expression or a piecewise object in the independent variables *x*, *y* and the animation parameter a. Alternatively, a [procedure](#page-1457-0) that accepts 2 input parameter *x*, *y* or 3 input parameters *x*, *y*, *a* and returns a numerical value when the input parameters are numerical.

f is equivalent to the attribute Function.

**x**

The first independent variable: an [identifier](#page-2135-0) or an [indexed](#page-899-0) [identifier.](#page-899-0)

x is equivalent to the attribute XName.

#### $\mathbf{x}_{\min}$  ..  $\mathbf{x}_{\max}$

The plot range in *x* direction:  $x_{min}$ ,  $x_{max}$  must be numerical real values or expressions of the animation parameter *a*. If not specified, the default range  $x = -5$ . 5 is used.

 $x_{min}$ ..  $x_{max}$  is equivalent to the attributes XRange, XMin, XMax.

#### **y**

The second independent variable: an [identifier](#page-2135-0) or an [indexed](#page-899-0) [identifier.](#page-899-0)

y is equivalent to the attribute YName.

#### **ymin .. ymax**

The plot range in *y* direction:  $y_{min}$ ,  $y_{max}$  must be numerical real values or expressions of the animation parameter *a*. If not specified, the default range  $y = -5$ . 5 is used.

 $y_{min}$ ..  $y_{max}$  is equivalent to the attributes YRange, YMin, YMax.

#### **a**

Animation parameter, specified as  $a = a_{min} \cdot a_{max}$ , where  $a_{min}$  is the initial parameter value, and  $a_{max}$  is the final parameter value.

**See Also** plotplot::copyplotfunc2dplotfunc3dplot::Function2dplot::Surface

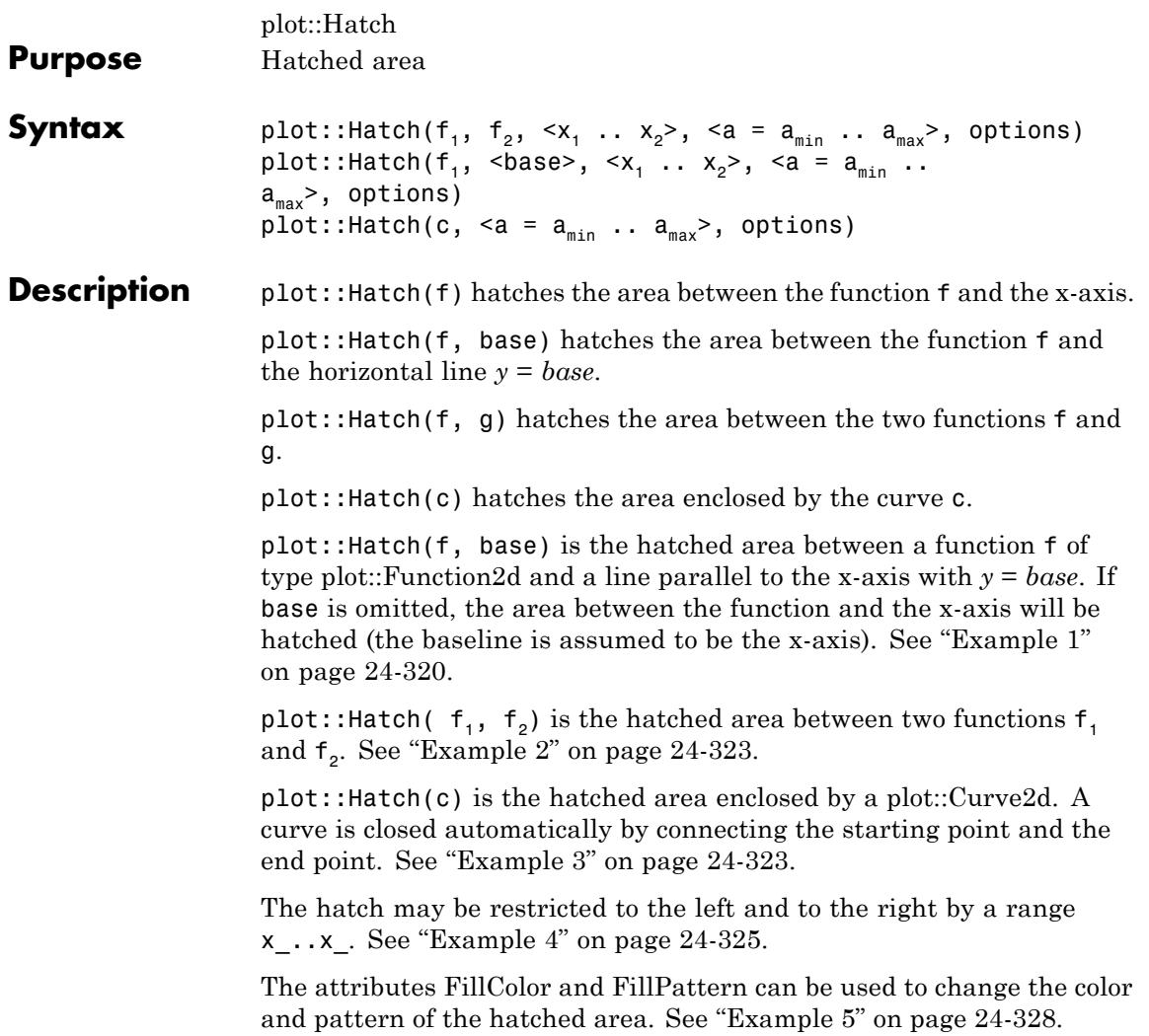

**Note** A plot::Hatch is only the hatched area *without* outlining functions or curves! To see the border lines, you need to plot them separately as demonstrated in the examples.

# **Attributes**

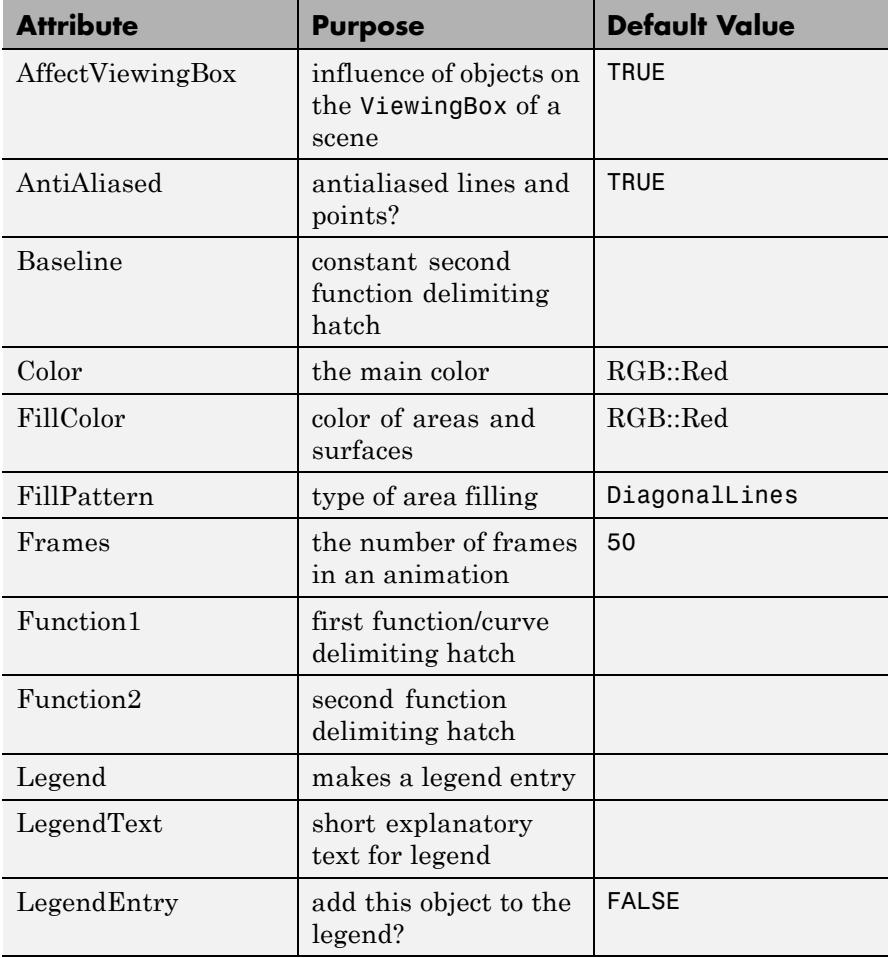

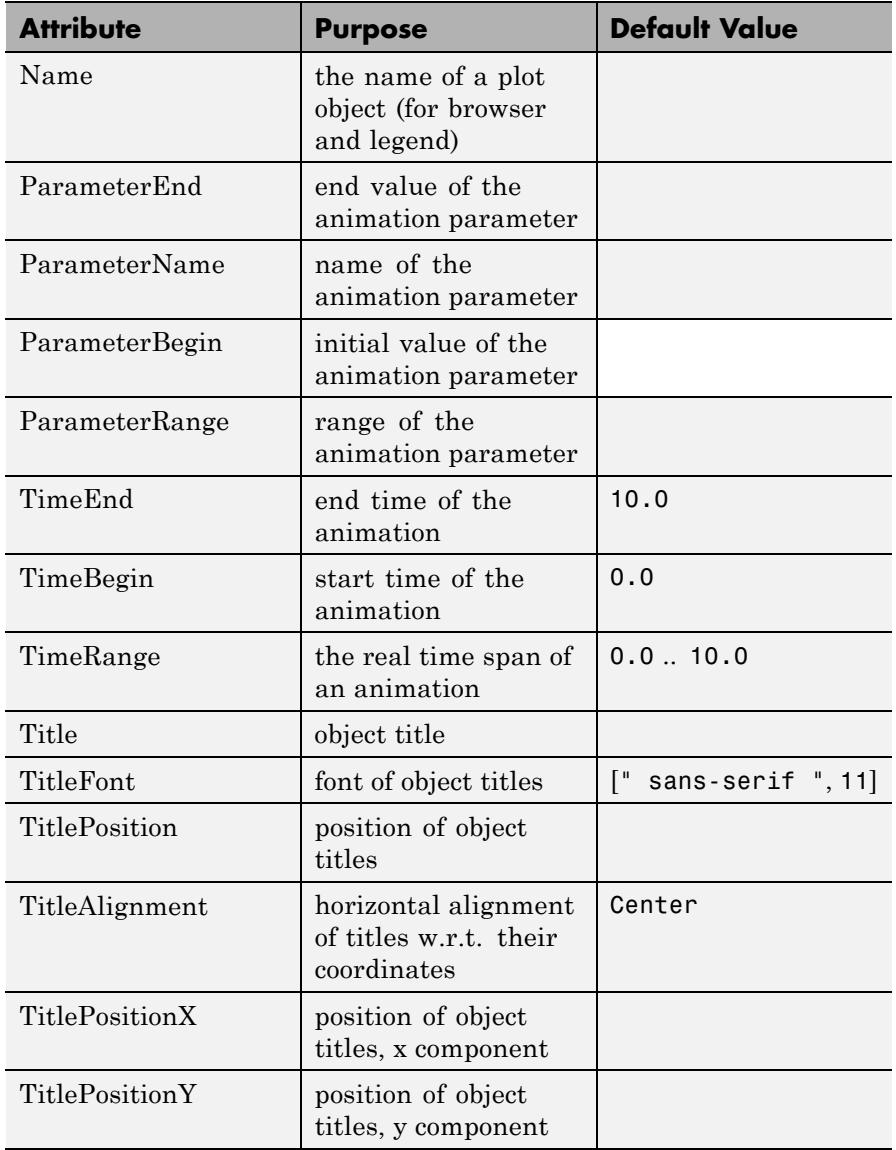

<span id="page-4097-0"></span>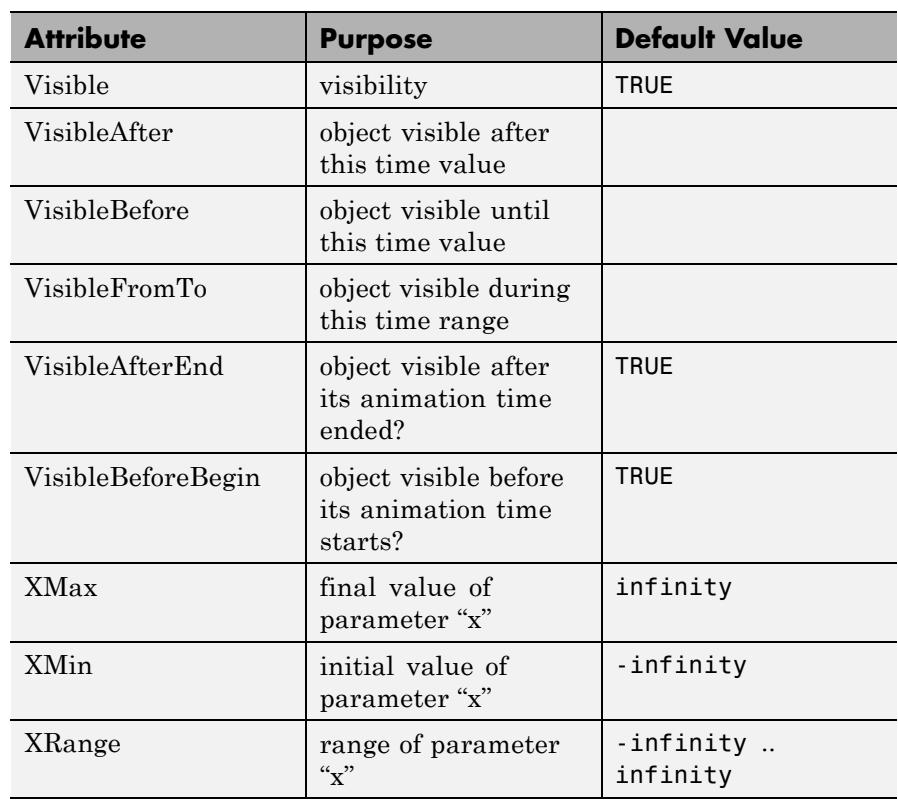

# **Examples Example 1**

If given a single plot::Function2d object, plot::Hatch hatches the area between the curve and the x-axis:  $f := plot::Function2d(sin(x), x = -PI..PI): plot(plot::Hatch(f), f)$ 

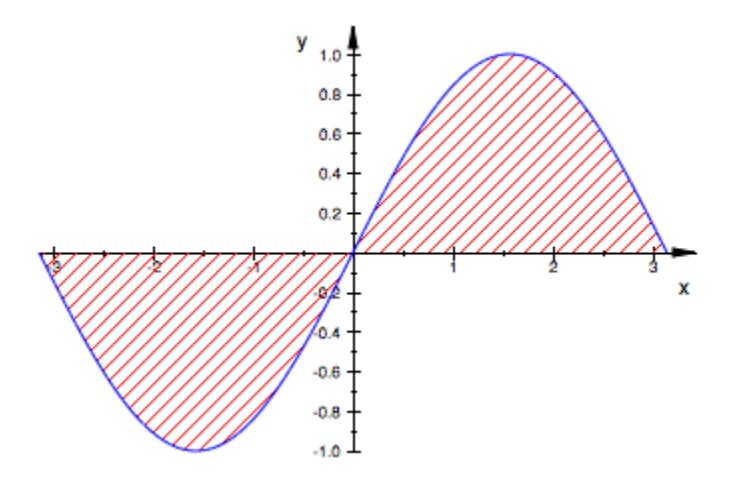

Note that plot::Hatch requires an *object* of type plot::Function2d, not just a function expression:

plot::Hatch(sin(x)) Error: No 'plot::Function2d' or 'plot::Curve2d' is given. [plot::Hatch::new]

plot::Hatch can be asked to hatch the area between a function graph and some constant value (i.e., some line parallel to the x-axis):  $plot(plot::Hatch(f, 1), f)$ 

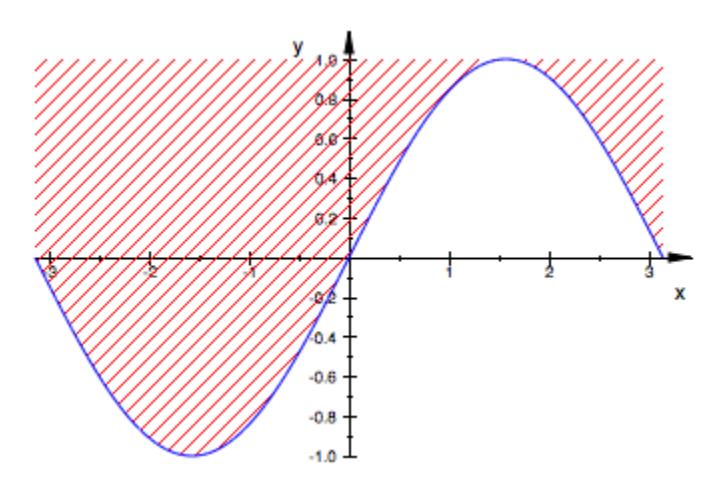

For functions with poles, keeping VerticalAsymptotesVisible set to TRUE is highly recommended:

f := plot::Function2d(1/(x - 1)): h := plot::Hatch(f): plot(f, h)

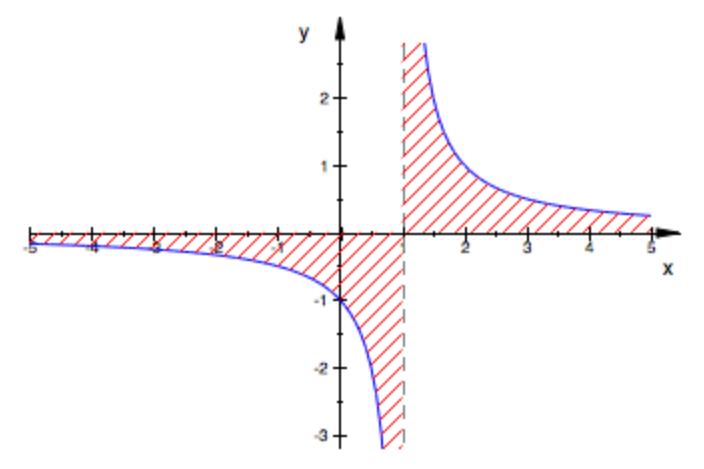

delete f, h:

<span id="page-4100-0"></span>By passing two functions to plot: : Hatch, we ask for a hatch of the area between the two:

f := plot::Function2d( $sin(x)$ ,  $x = -4$ .. 4, Color = RGB::Blue):  $g$  := plot::Function2d(cos(2\*x), x = -4 .. 4, Color=RGB::Black): h := plot::Hatch(f, g): plot(f, g, h)

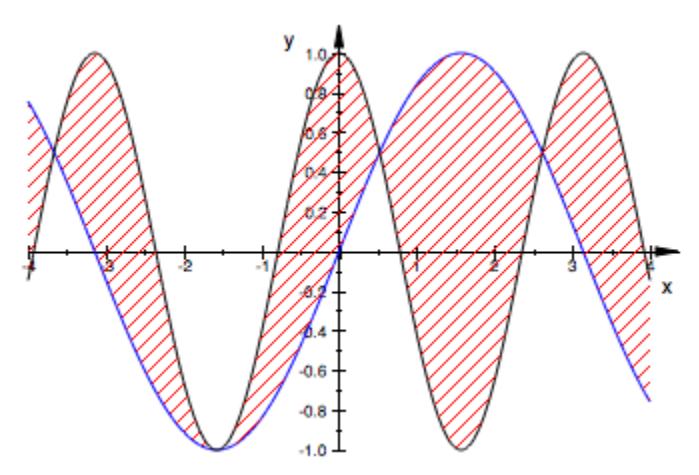

delete f, g, h:

### **Example 3**

plot::Hatch can also hatch the inner part of a plot::Curve2d object: circle :=  $plot::Curve2d([sin(t), cos(t)], t=0..2*PI)$ :  $plot(circle,$ plot::Hatch(circle))

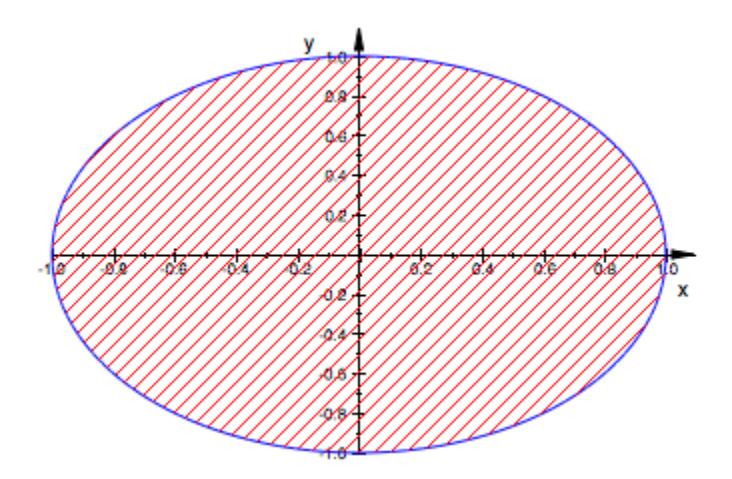

If the curve is not closed, plot::Hatch regards the first and last point to be connected:

circle::UMax := 3\*PI/2: plot(circle, plot::Hatch(circle))

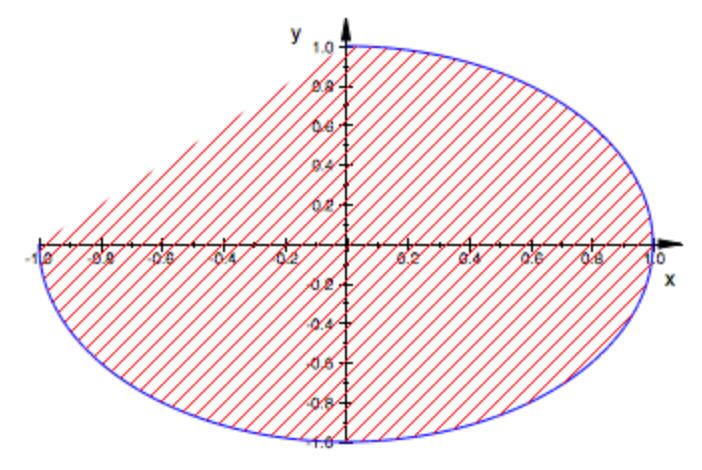

delete circle:

<span id="page-4102-0"></span>By default, plot::Hatch extends as far to the left and right as possible without leaving the common definition area of all given functions: f := plot::Function2d(sin(x),  $x = 0$ .. 5):  $g := plot::Function2d(-cos(x), x =$  $-1$ .. 4): h := plot::Hatch(f, g): plot(f, g, h)

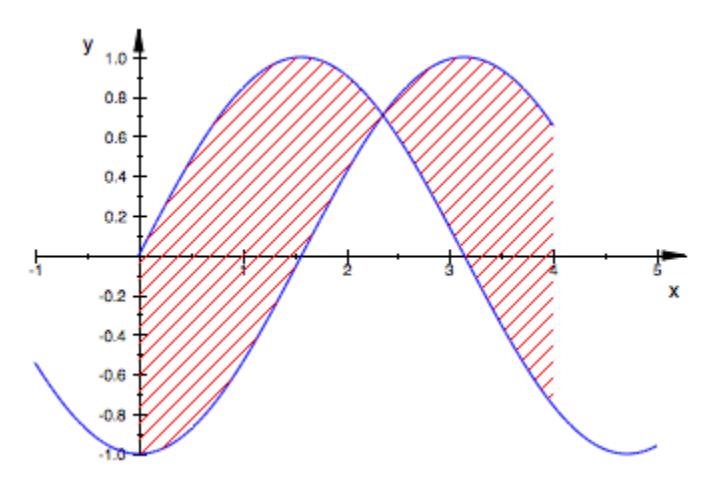

You can restrict this range by giving an explicit range of x values: h :=  $plot::Hatch(f, g, 1.. 3): plot(f, g, h)$ 

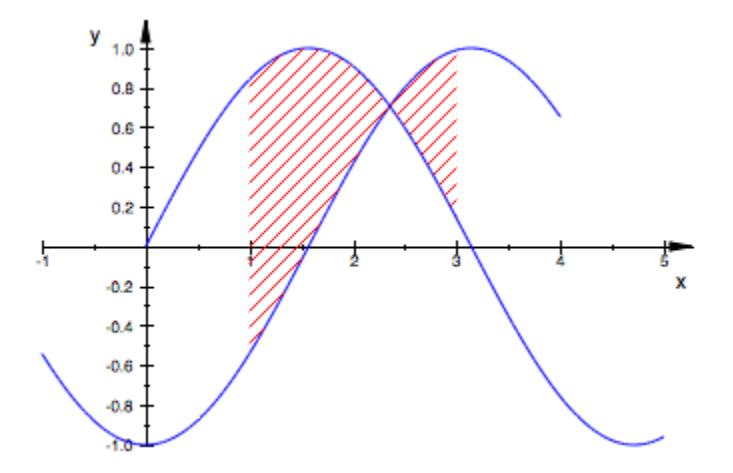

However, it is *not* possible to extend the range beyond the common definition range of both functions:  $h := plot::Hatch(f, g, -1 ... 3): plot(f, g, h)$ 

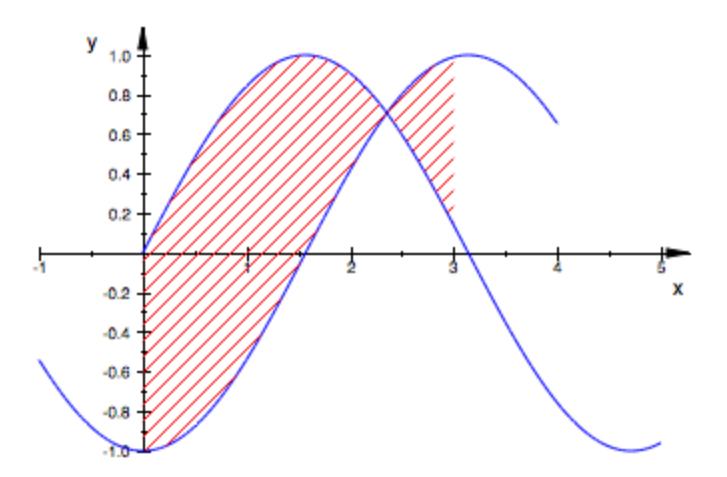

The restriction of the *x* range also works for hatching curve objects: c := plot::Curve2d( $[sin(5*x), cos(7*x)], x = 0..2*PI$ ): h := plot::Hatch(c, 0 .. 1): plot(c, h)
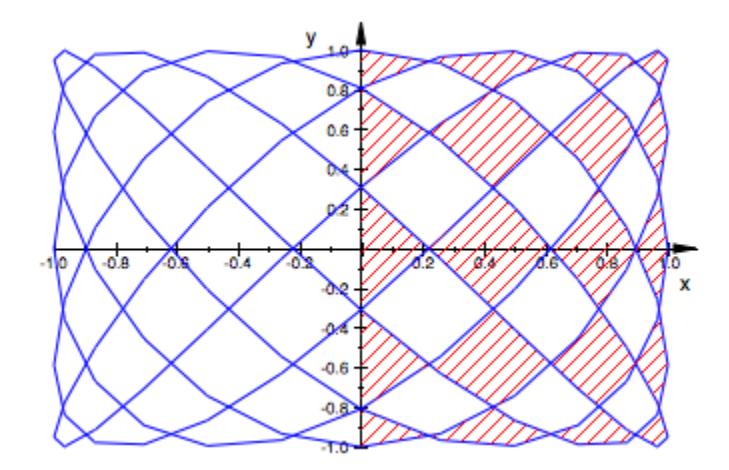

Note that plot::Hatch reacts to the smoothness of the curve. This is one of the reasons why you have to provide a *objects* instead of expressions for the functions or curves: c::AdaptiveMesh := 2: plot(c, h)

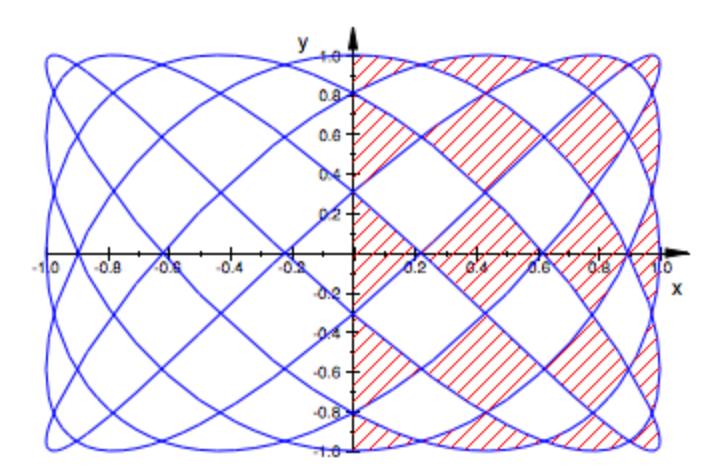

delete f, g, h, c:

One of the most useful attributes of plot::Hatch is FillPattern, which can take one of the values DiagonalLines (the default), FDiagonalLines, HorizontalLines, VerticalLines, CrossedLines, XCrossedLines, or Solid: plot::attributes[FillPattern][3]{CrossedLines, DiagonalLines, FDiagonalLines, HorizontalLines, Solid, VerticalLines, XCrossedLines}

f := plot::Function2d( $sin(x)$ ): h := plot::Hatch(f, FillPattern = {CrVerticalLines, XCrossedLines}}

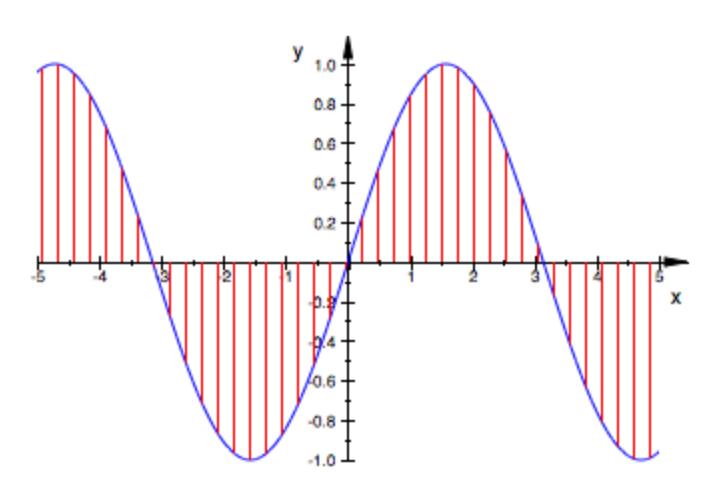

Another attribute that will often be useful is FillColor, to change the color of the hatch. We set the value right in our existing hatch object: h::FillPattern := CrossedLines: h::FillColor :=  $RGB::Blue: plot(f, h)$ 

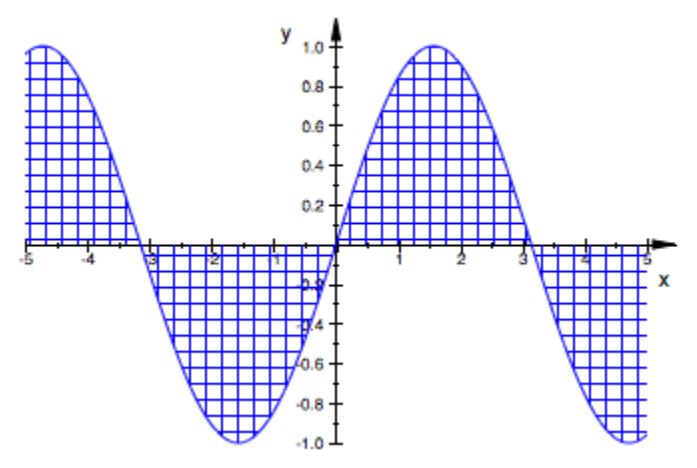

delete f, h:

The function(s) or curve, the baseline, and the restriction of the *x* range can be animated:

f := plot::Function2d(sin(x + a), x = -PI..PI, a = 0..2\*PI):  $g$  := plot::Function2d(cos(x - a), x = -PI..PI, a =  $0.4*$ PI): plot(f, g, plot::Hatch(f, g, x0 ..  $x0+1$ ,  $x0 = -PL.3$ ))

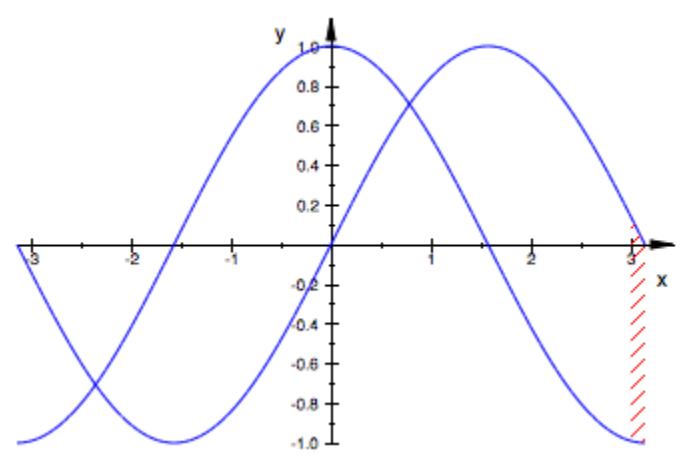

f := plot::Function2d( $sin(a*x)$ , x=-PI..PI, a=0.2..3): plot(f, plot::Hatch(f))

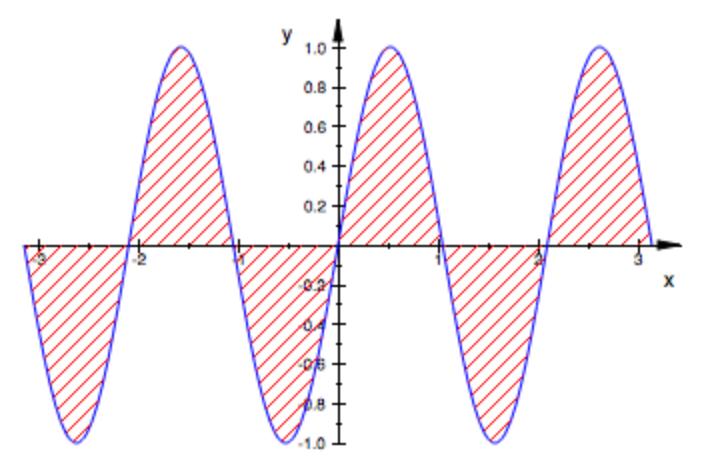

delete f, g:

# **Example 7**

A "hatch" may also be a solid area fill: plot(plot::Hatch( plot::Curve2d( $[abs(r)*sin(r), abs(r)*cos(r)]$ ,  $r = -PL.PI$ ), FillPattern = Solid, FillColor = RGB::Red, Axes = None))

# **numlib::Omega**

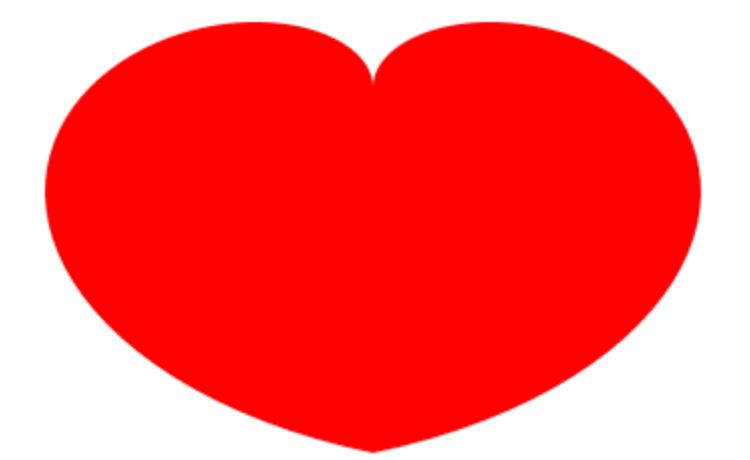

# **Parameters f**<sub>1</sub>

 $f<sub>2</sub>$ 

The outlining function(s) of the hatch: objects of type plot::Function2d.

 $f_1$ ,  $f_2$  are equivalent to the attributes Function1, Function2.

**c**

The outlining curve of the hatch: a parametrized curve of type plot::Curve2d.

c is equivalent to the attribute Function1.

### **base**

The base line of the hatch: a numerical real value or an arithmetical expression of the animation parameter a.

base is equivalent to the attribute Baseline.

 $x_1 \ldots x_2$ 

A range on the x-axis limiting the hatch to the left and the right hand side:numerical real values or arithmetical expressions of the animation paramater a.

 $x_1$ ..  $x_2$  is equivalent to the attributes XMin, XMax, XRange.

**a** Animation parameter, specified as  $a = a_{\min} \cdot a_{\max}$ , where  $a_{\min}$  is the initial parameter value, and  $\mathtt{a_{max}}$  is the final parameter value. **See Also** plotplot::copyplot::Curve2dplot::Function2dplot::Sweep

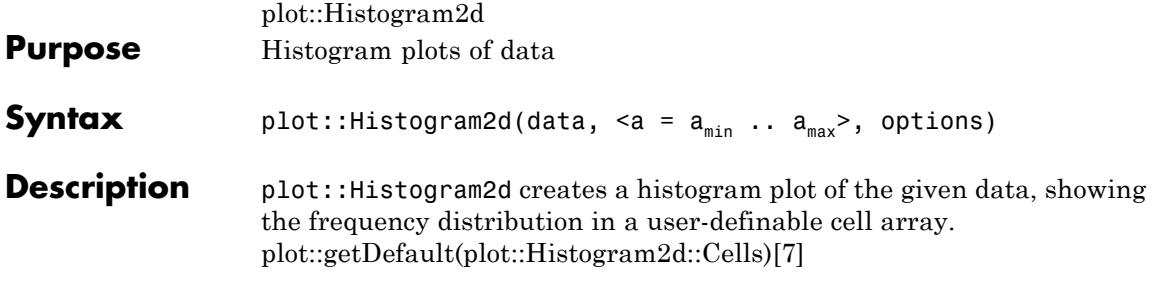

### $[7]$

By default, data is grouped into 7 classes of equal width. To increase the number of cells, but still have them be of equal width, set Cells = [n], as in ["Example 1" on page 24-337](#page-4114-0). For full control over the classes, set Cells to a list specifying the cells, as in ["Example 2" on page 24-339.](#page-4116-0)

As long as the attribute Area is not changed from its default value of 0, plot::Histogram2d displays the absolute number of data in a class as the height of the corresponding bar. With  $Area = a$ ,  $a > 0$ , the whole plot will take area a, with each rectangle area proportional to the number of data points in its cell. ["Example 3" on page 24-340](#page-4117-0) shows the difference in detail.

By default, cells ("classes") given by the attribute Cells =  $[a \ 1 \ ...$ b 1, a 2.. b 2, dots] are interpreted as a collection of semi-open intervals Interval(a[i], [b[i]]) $(a_i, b_i]$  that are closed at the right boundary. A data item x is tallied into the i-th cell if it satisfies  $a_i \le x \quad b_i$ . Use the option CellsClosed = Left or the equivalent ClassesClosed = Left to interpret the classes as the semi-open intervals Interval([a[i]],  $b[i]$ ],  $b[i]$ that are closed at the left boundary.

# **Attributes**

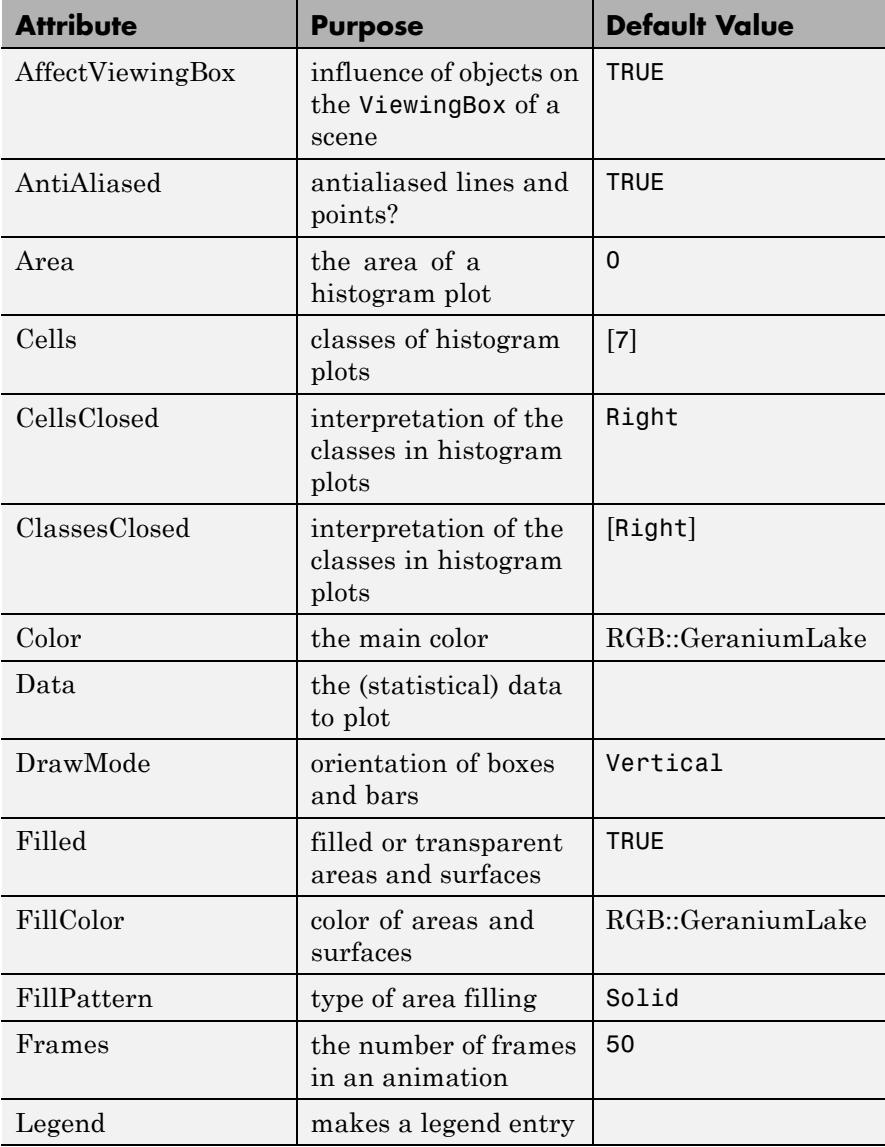

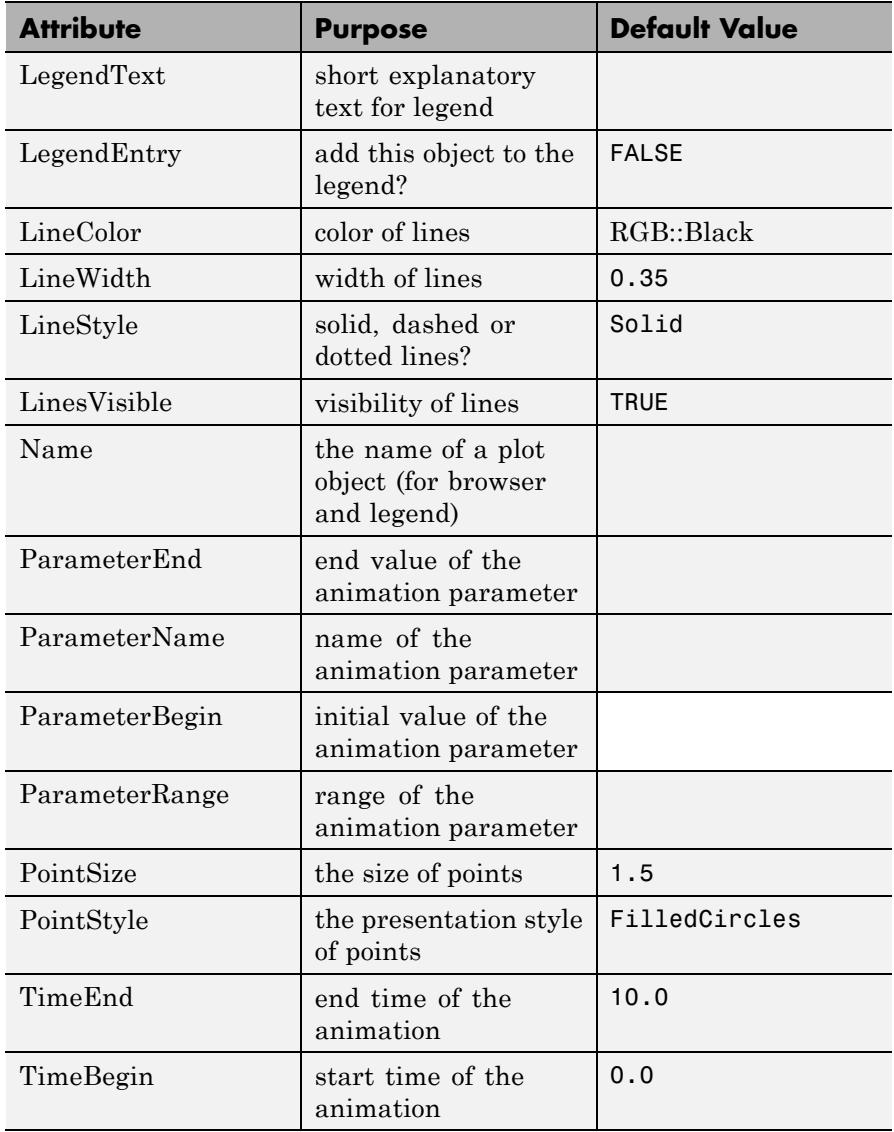

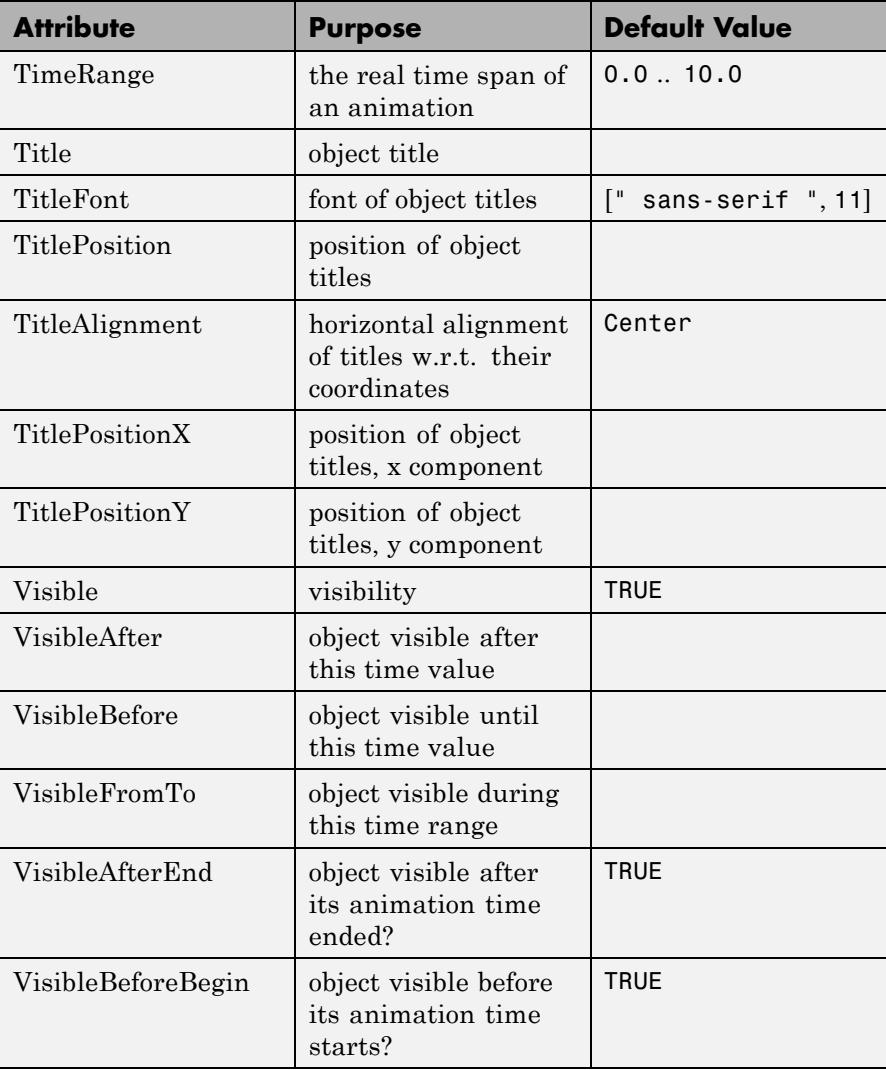

# <span id="page-4114-0"></span>**Examples Example 1**

To plot a histogram of a normally distributed process, we first create a generator of random numbers with this distribution:  $X :=$  stats::normalRandom $(0, 1)$ 'proc  $X()$  ... end'

proc X() ... end

Next, we create a small number of "measurements": data :=  $[X()$  \$ i = 1..20 $[-0.5297400457, -0.5694234147, -0.5161446272,$ -1.090814471, 1.782520584, 0.6370330472, 0.6902341601, 0.3399758858, 1.177699186, -0.5970692982, -1.386247581, -0.9783222199, -0.7891413081, 0.2090732178, 0.2186783746, -0.7392138209, 0.6496128588, 0.6258699055, 3.606896706, -0.3319378999]

This data is ready to be put into plot::Histogram2d: plot(plot::Histogram2d(data))<br>[-0.5297400457, -0.5694234147, -0.5161446272, -1.090814471, 1.782520584, 0.63703304 1.177699186, -0.5970692982, -1.386247581, -0.9783222199, -0.7891413081, 0.2090732

0.6496128588, 0.6258699055, 3.606896706, -0.3319378999]

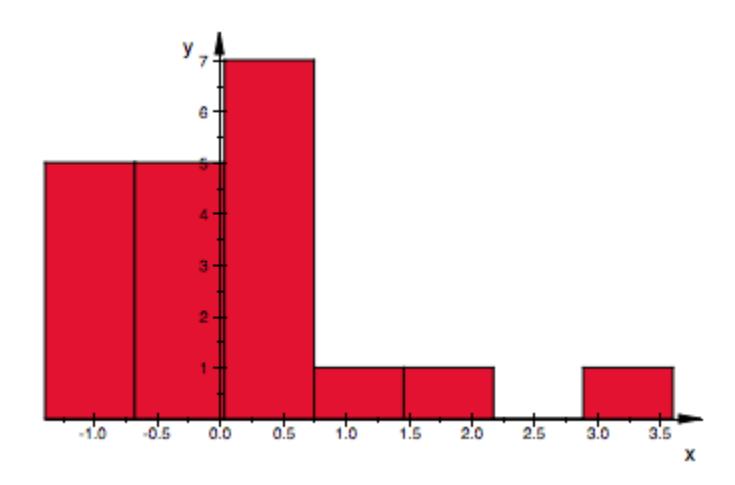

This plot, if nothing else, shows that 20 samples are very few. Let us repeat the process with more data:

data :=  $[X()$  \$ i = 1..300]: plot(plot::Histogram2d(data))

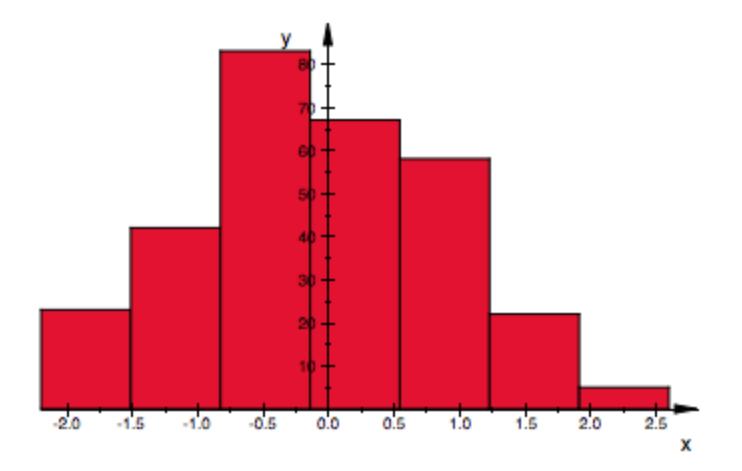

On the other hand, this amount of data certainly justifies a finer classification: plot(plot::Histogram2d(data, Cells = [15]))

<span id="page-4116-0"></span>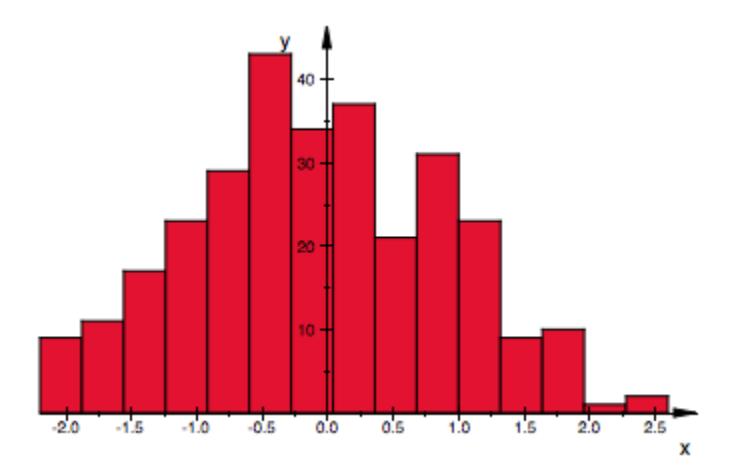

It is also possible to give the cells (classes) directly. To do so, you should give them as [ranges](#page-13-0) or lists with two elements, as in the following example:

 $X :=$  stats::normalRandom(0, 1): data := [X()  $\$ i = 1 .. 100]: min(data), max(data)-3.266420216, 2.409775834

 $\begin{array}{l} \texttt{-3,266420216,2.409775834} \\ \texttt{h} := \texttt{plot::Historyram2d}(\text{data, Cells} = [-2.5..-1.5,-1.5..-1,-1..0,0..1,1..1.5, \end{array}$ 1.5..2.5])'plot::Histogram2d(...)'

plot::Histogram2d(...)<br>plot(h)

<span id="page-4117-0"></span>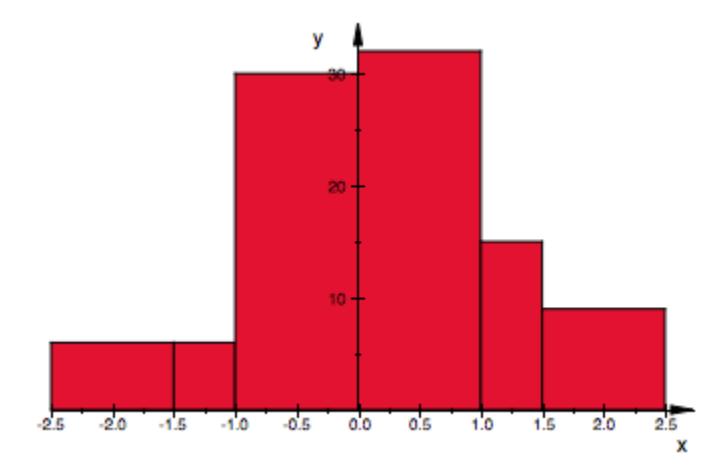

It is even possible to use - infinity and infinity as border values in the cells:

h::Cells :=  $[-infinite, 2, -2, -1, -1, 0, 0, 1, 1, 2, 2, 2, 1]$  plot(h)

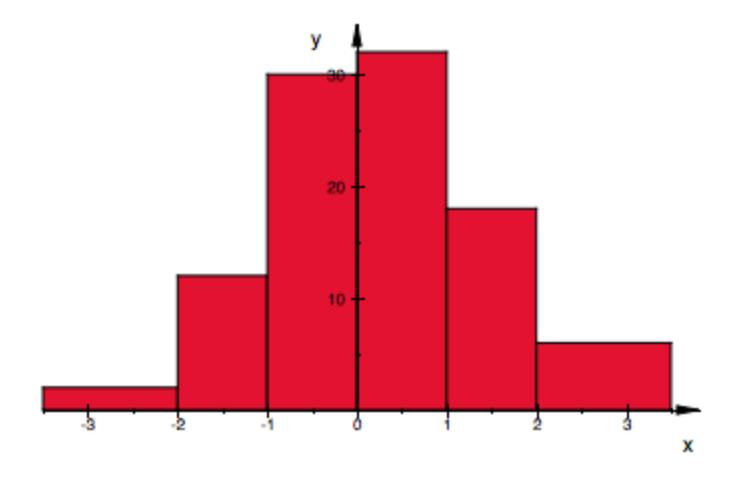

### **Example 3**

One potential problem with classes of non-equal width is that still the *height* of the bars corresponds to the *number* of data points in a class.

To see why this may be a problem, consider data perfectly uniformly distributed:

data :=  $[i/1000 \text{ $s$} i = 1..1000]$ :

Plotting a histogram of this data, we see only very small deviations from a rectangle, caused by the fact that 1000 and 7 are coprime: plot(plot::Histogram2d(data))

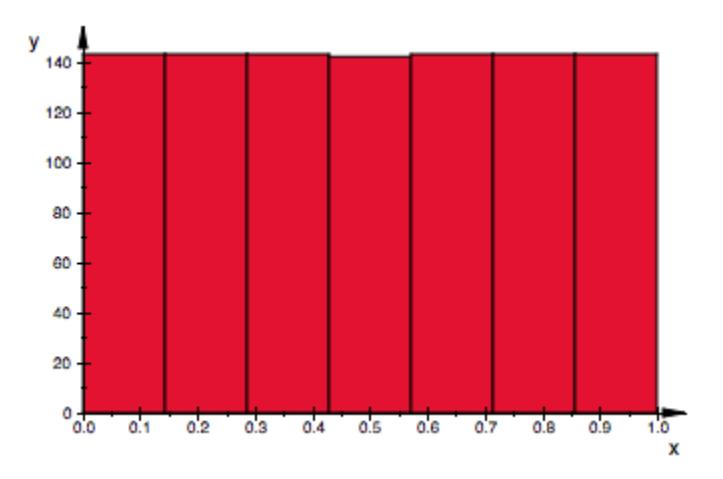

However, plotting a histogram with uneven classes, the image looks very much different:

plot(plot::Histogram2d(data, Cells = [0..1/2, 1/2..2/3, 2/3..3/4, 3/4..4/5,  $4/5..1$ ])

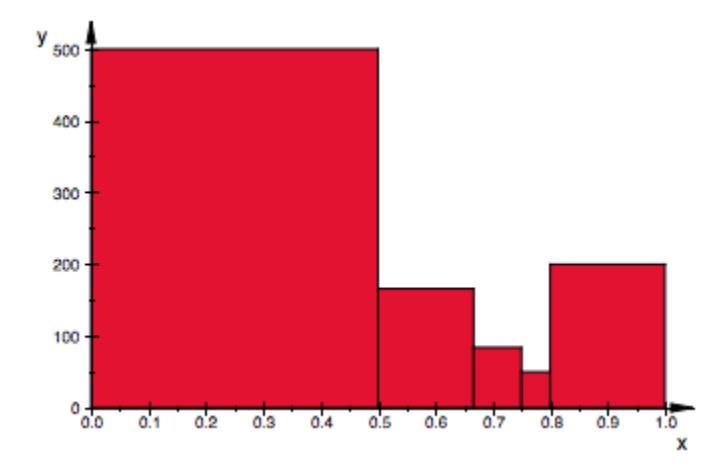

To make not the *height*, but rather the *area* of a bar depend on the number of samples in a class, set Area to a positive value: plot(plot::Histogram2d(data, Cells = [0..1/2, 1/2..2/3, 2/3..3/4, 3/4..4/5,  $4/5..1$ ], Area = 1))

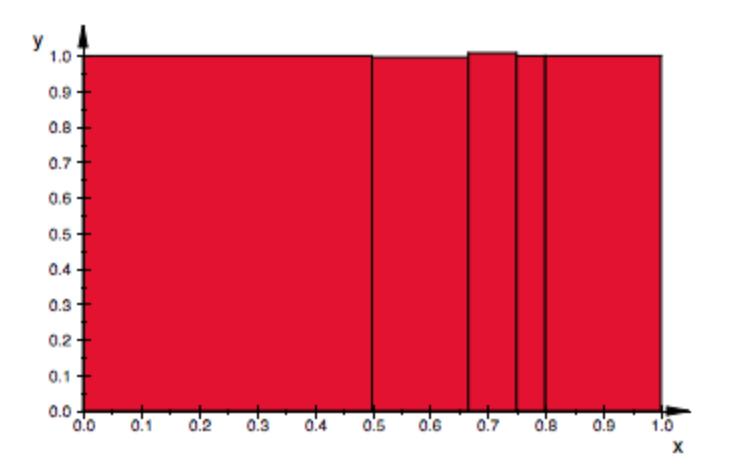

Note that with  $Area = 1$ , a histogram plot is scaled accordingly to the probability density function of the variable displayed:

 $X :=$  stats::normalRandom(0, 1): data := [X()  $\frac{1}{9}$  i = 1..1000]: h := plot::Histogram2d(data, Cells = [15], Area = 1, Color =  $RGB::Blue)$ : f := plot::Function2d(stats::normalPDF(0, 1),  $x = -3..3$ , LineWidth =  $1*unit::mm, Color = RGB::Black): plot(h, f)$ 

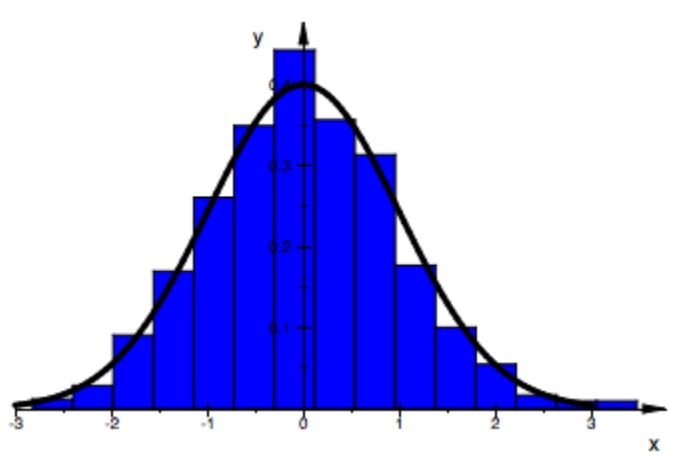

delete X, data, h, f:

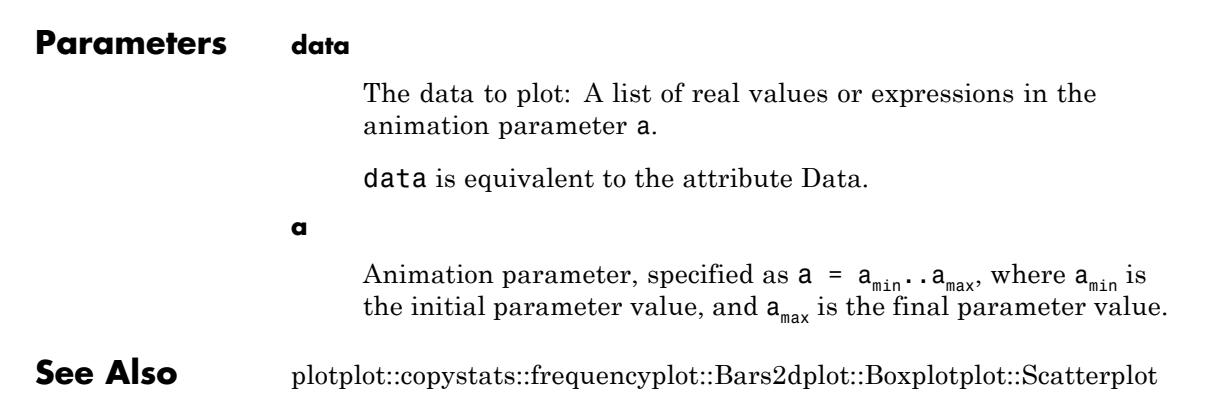

# **numlib::Omega**

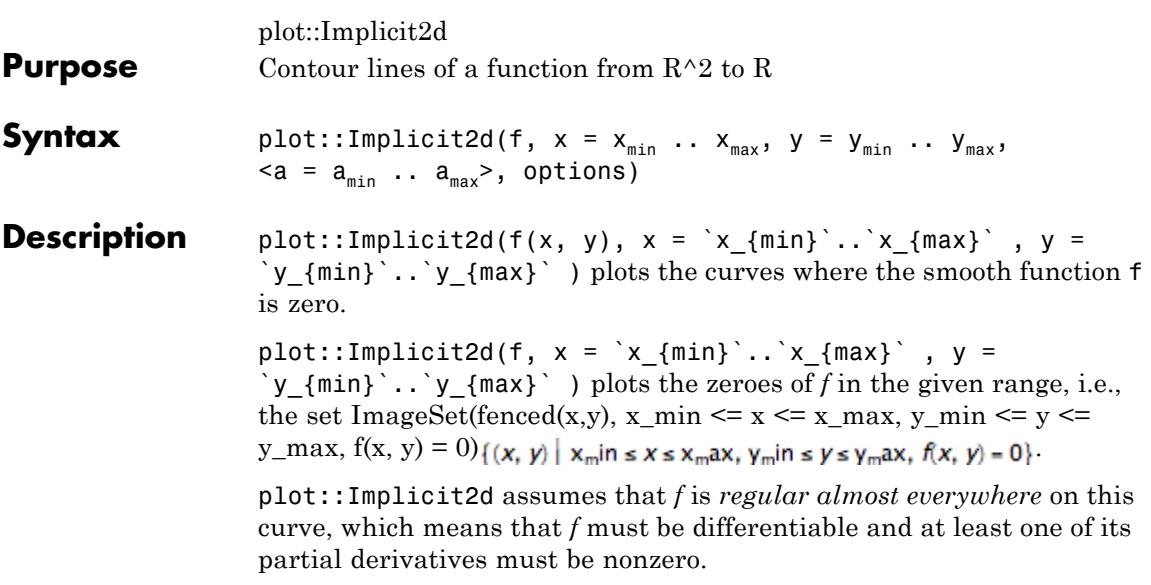

To plot other contours than zeroes, use the option Contours.

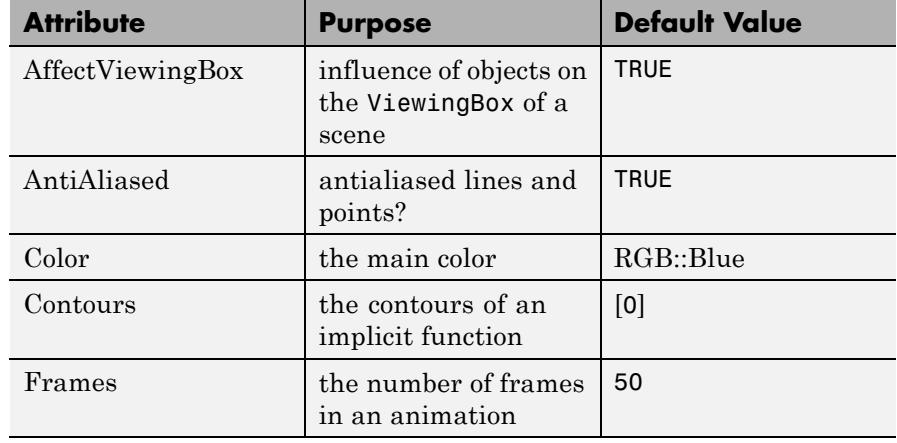

# **Attributes**

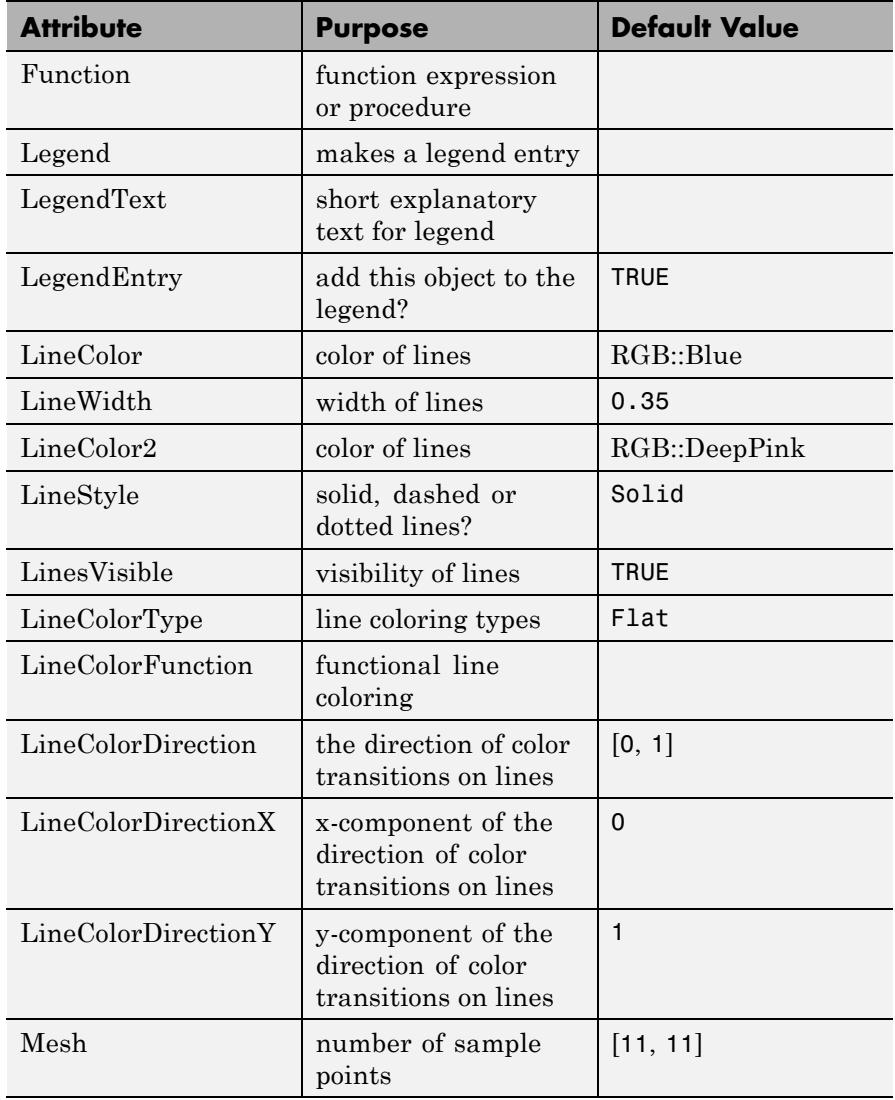

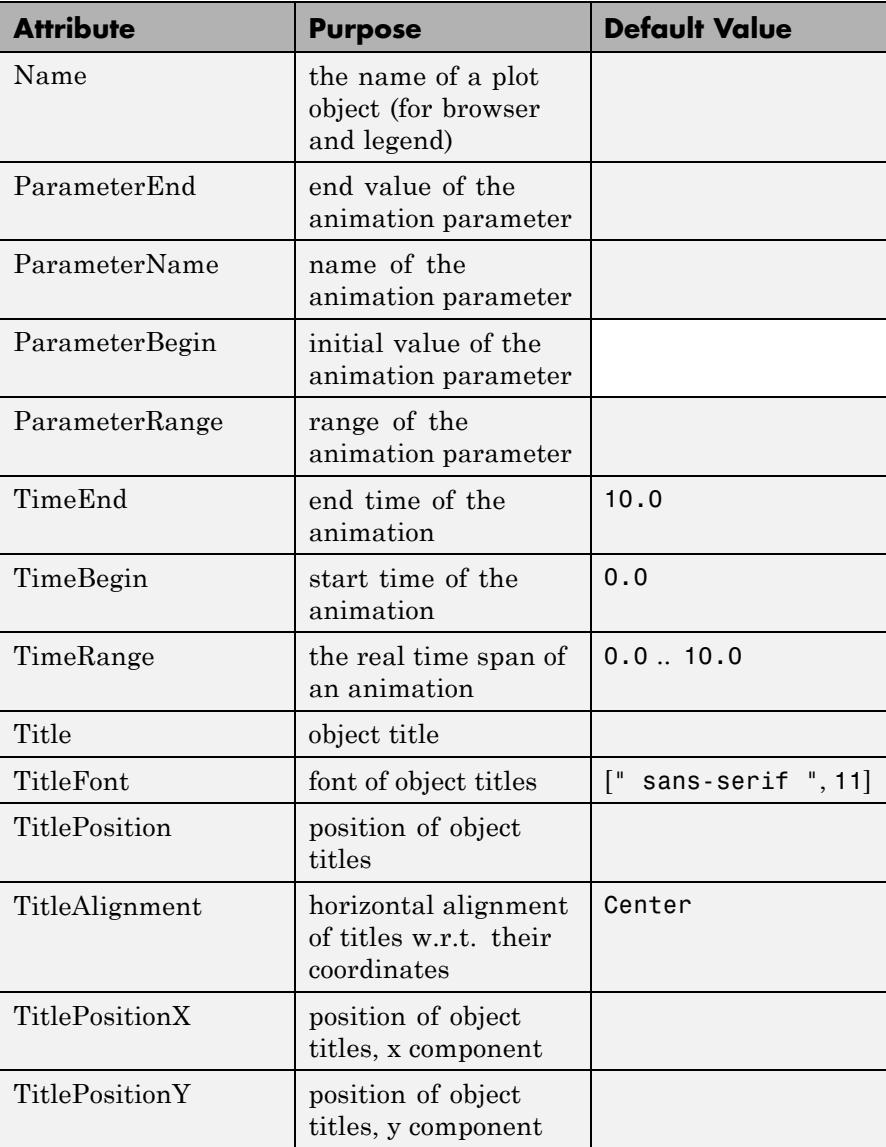

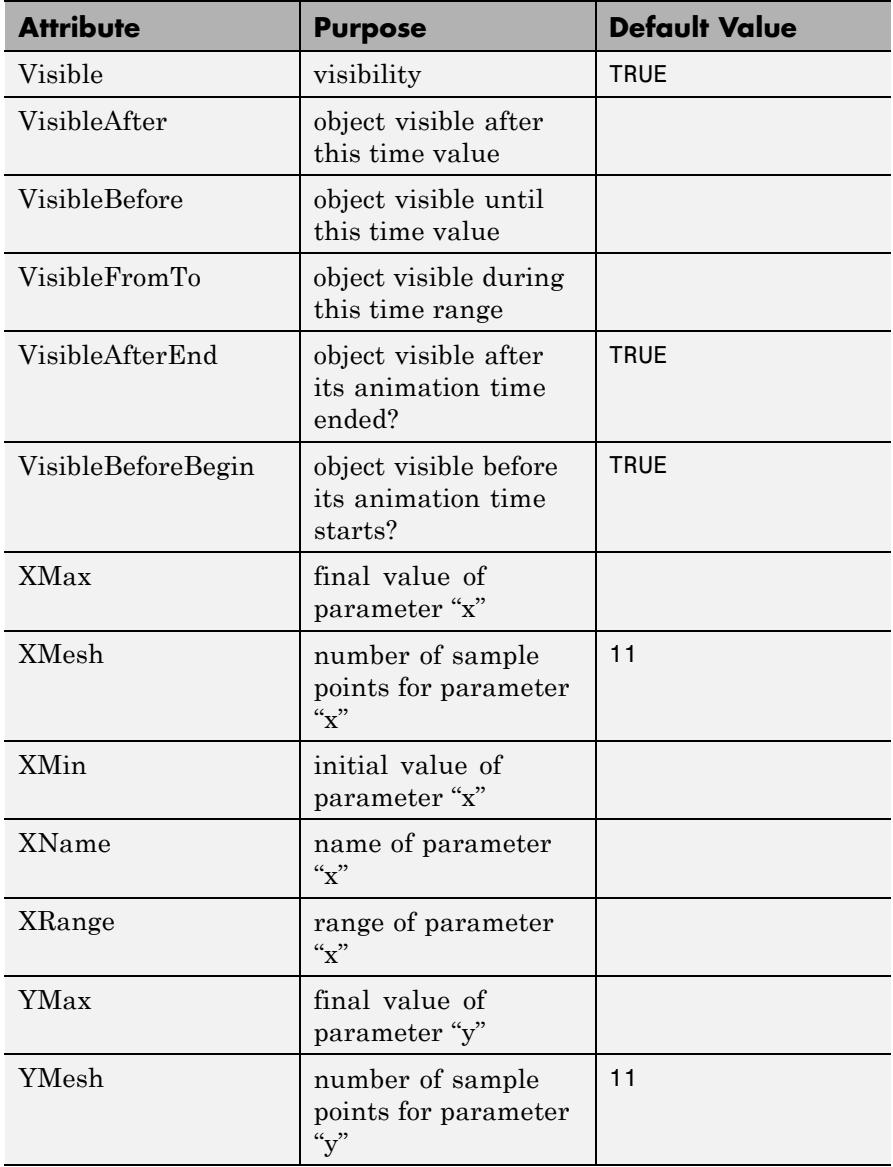

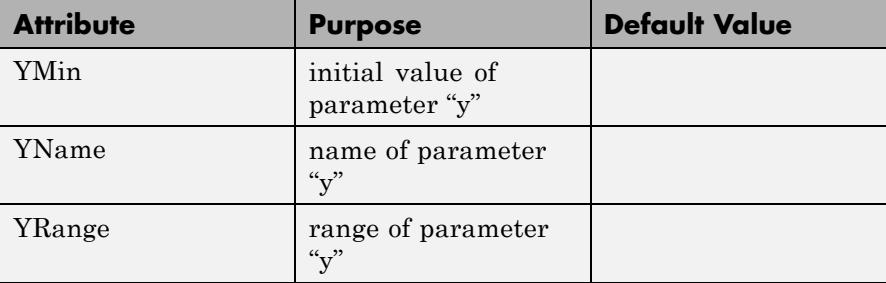

# **Examples Example 1**

It is well-known that a circle can be described as  $ImageSet(finced(x,y),$  $x^2+y^2 = r^2\{(x, y) | x^2 + y^2 = r^2\}.$ plot(plot::Implicit2d( $x^2+y^2-1$ ,  $x = -1...1$ ,  $y = -1...1$ )

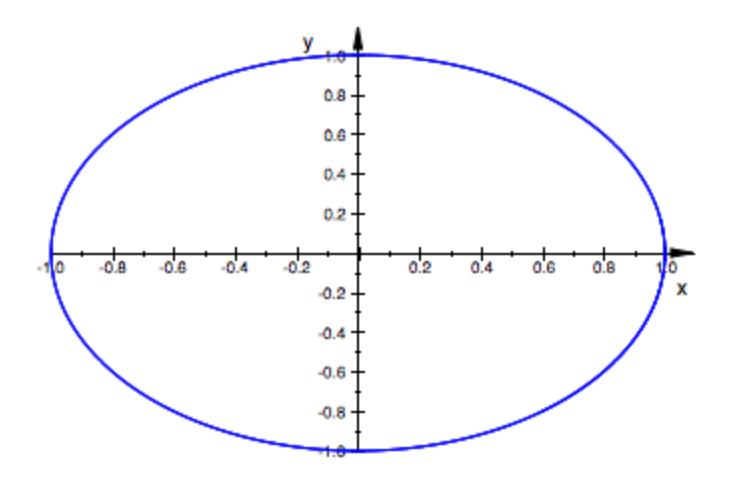

Note that plot::Implicit2d uses the given range completely, even if there is nothing to plot at a border: plot(plot::Implicit2d(x^2+y^2-1, x = -2..2, y = -2..2))

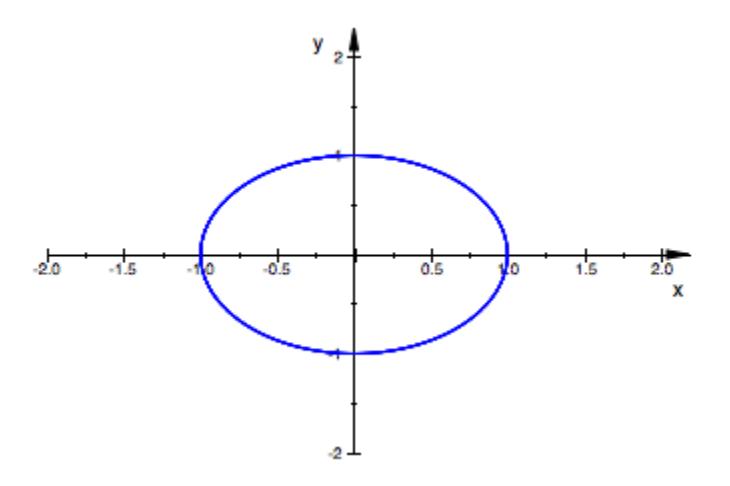

plot::Implicit2d handles functions which are not regular at isolated points on the contours:

plot(plot::Implicit2d((x-y)\*(x+y), x = -1..1, y = -1..1))

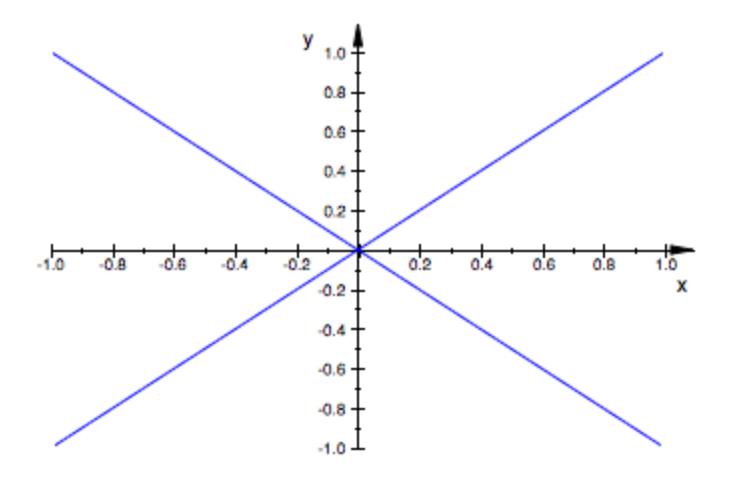

However, it fails if the function is singular on more than isolated points: plot(plot::Implicit2d(0, x = -1..1, y = -1..1))

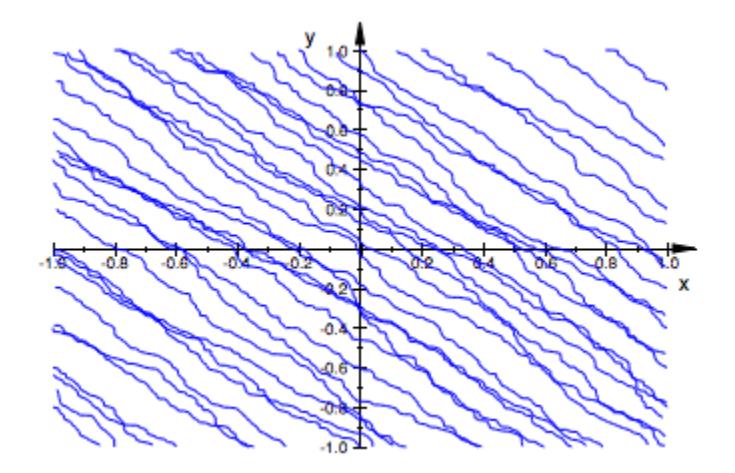

We plot some of the elliptic curves  $y^2 = x^3 + 4x + c$ : plot(plot::Implicit2d(y^2 - x^3 + 4\*x, x = -3..3, y = -4..4, Contours =  $[c \$ \ c = -3..6])$ 

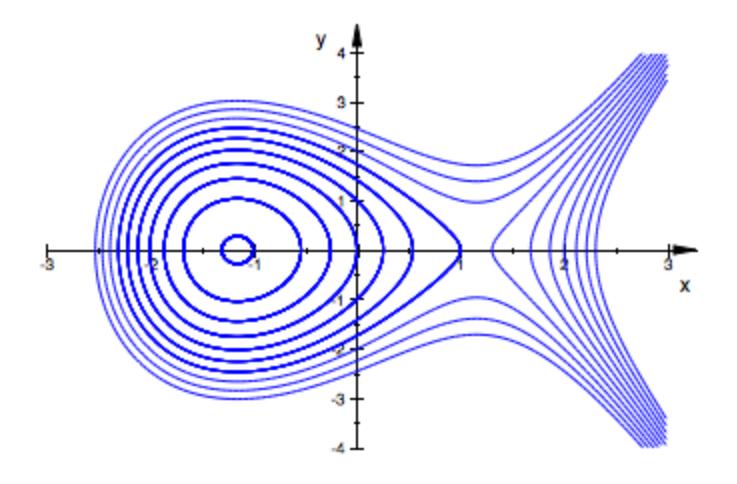

Like most graphical objects,  $plot::Implicit2d$  can be animated easily: plot(plot::Implicit2d(x^2 - y^2 = (x - a\*y)\*(x^2 + y^2), x = -2..2, y =  $-2..2$ ,  $a = -2..2$ )

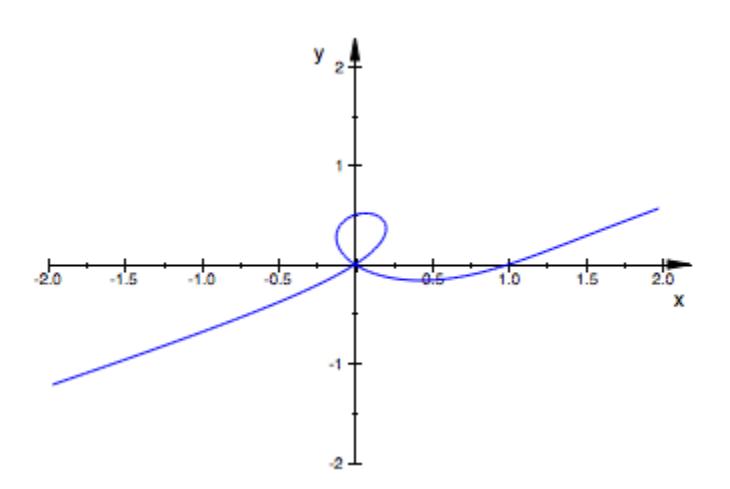

### **Parameters f**

A real-valued expression or an equation in x, y, and possibly the animation parameter.

f is equivalent to the attribute Function.

**x**

### **y**

[identifiers](#page-2135-0).

x, y are equivalent to the attributes XName, YName.

### $\mathbf{x}_{\min}$  ..  $\mathbf{x}_{\max}$

**ymin .. ymax**

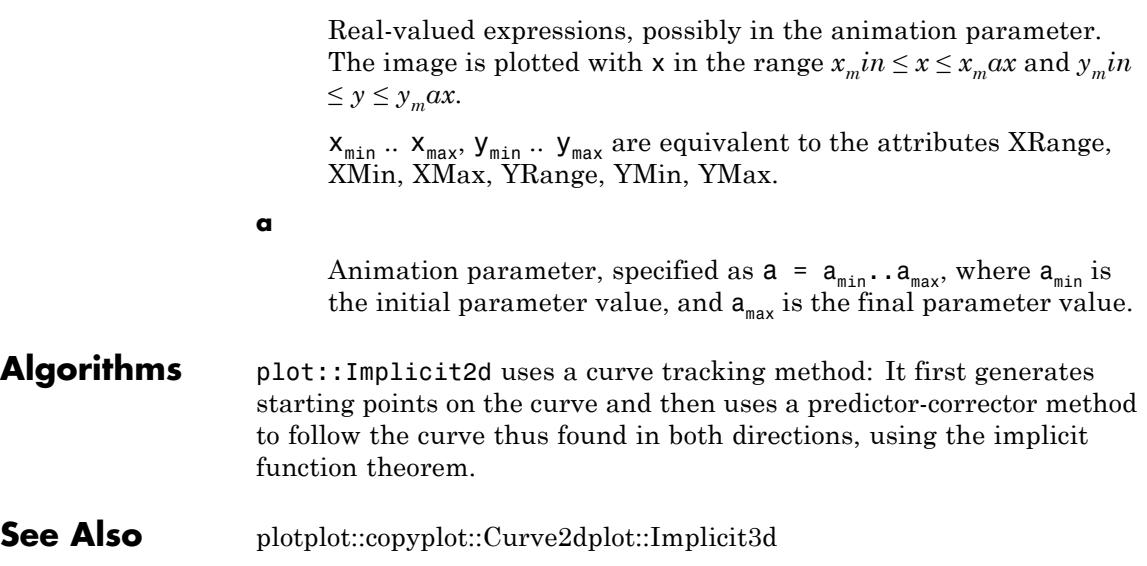

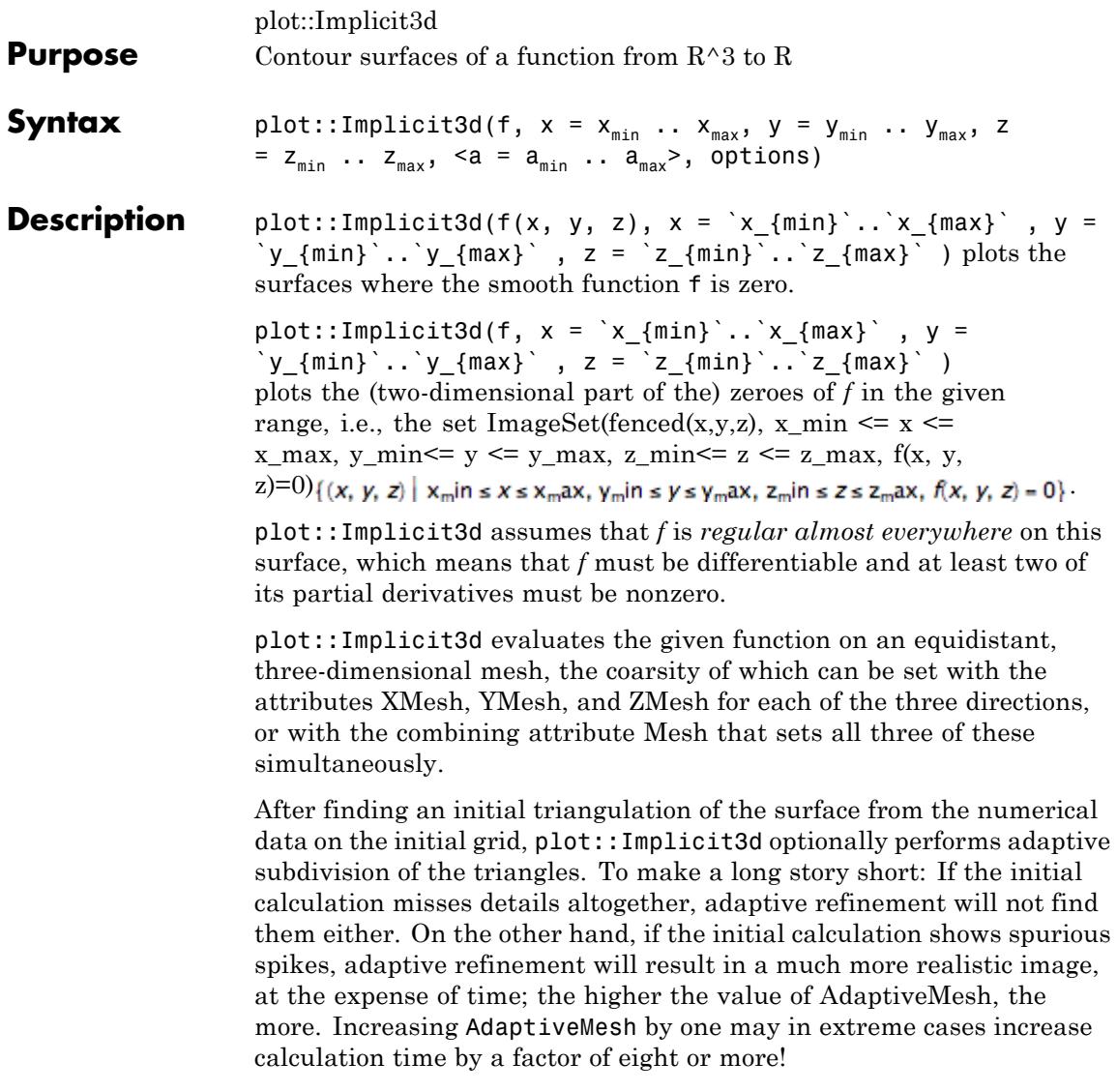

The details of the algorithm are as follows: On top level, the "effective adaptive level" is set to the value of the attribute AdaptiveMesh. If, for

a given edge, the effective adaptive level is positive and the edge is not very short already, compared with the size of the complete image, and inserting a new point on the implicit surface near the middle of this edge would cause the two new edges to have an angle of less than 170 degrees, then the edge is split, the adjoining triangles are split accordingly (taking into account all their edges) and all the new edges caused by this operation are examined with an effective adaptive level reduced by one.

To plot other contours than zeroes, use the option Contours.

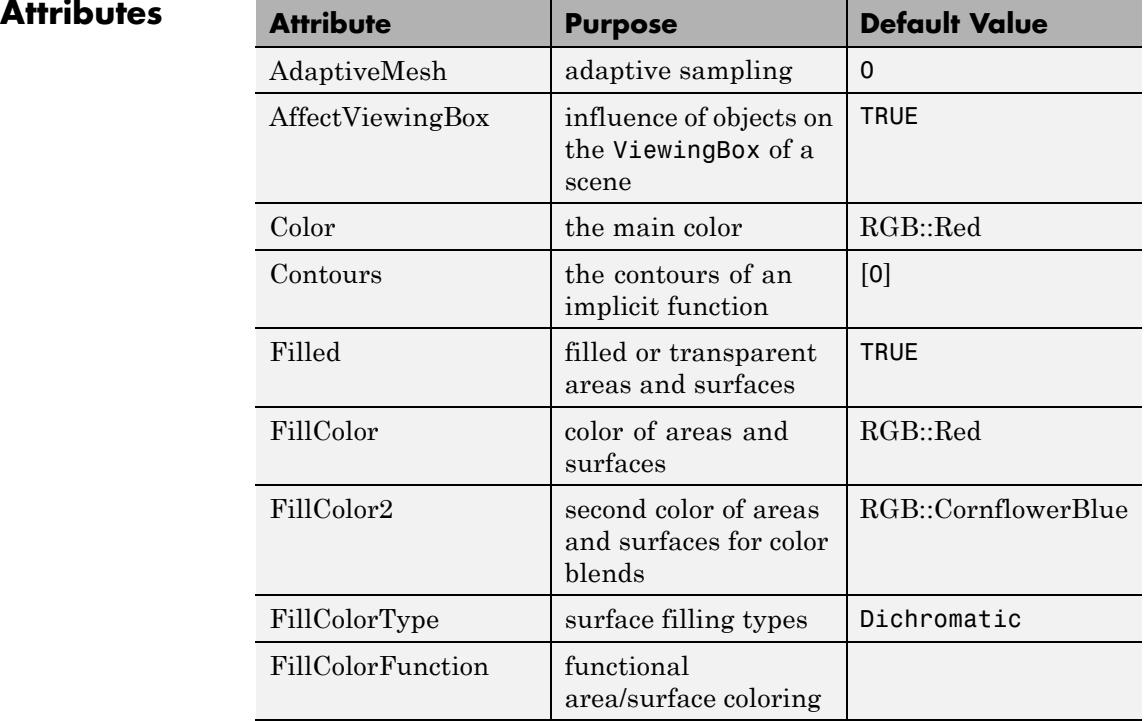

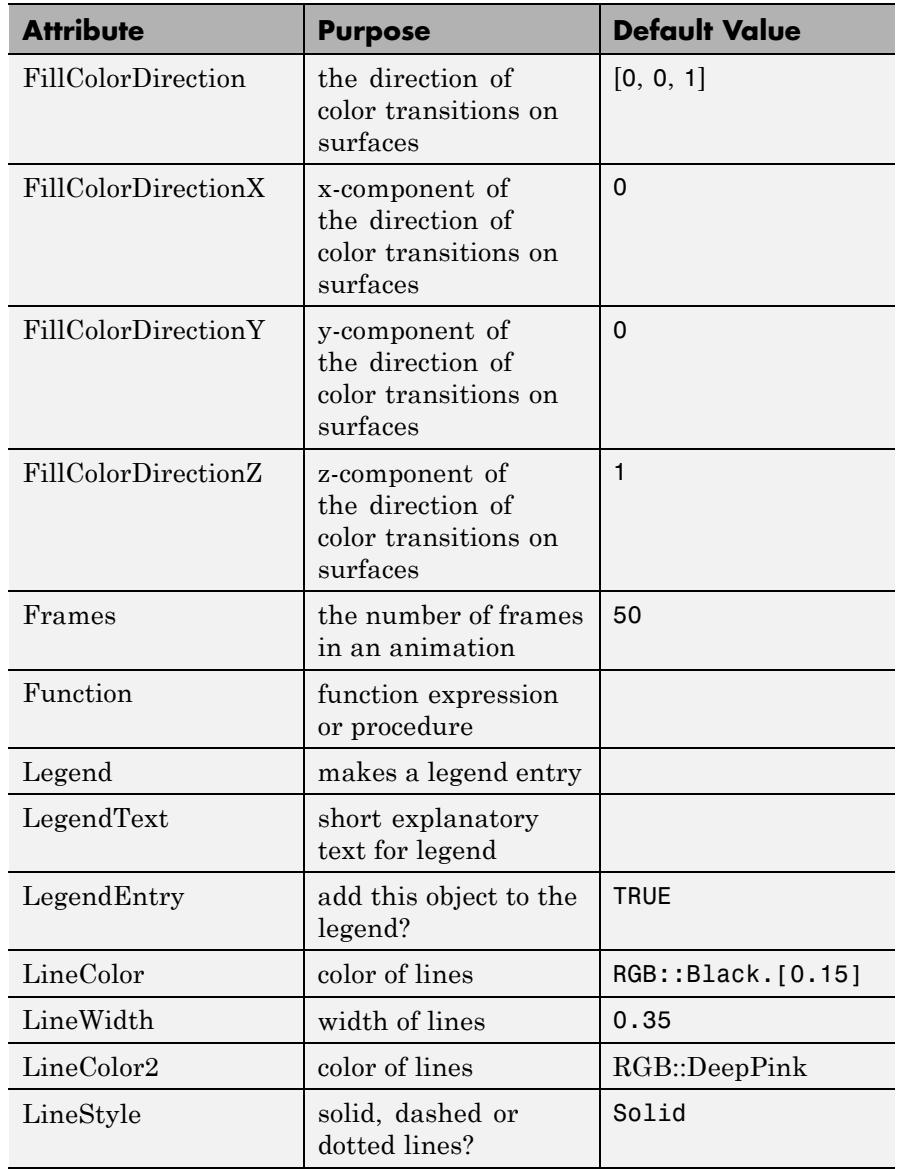

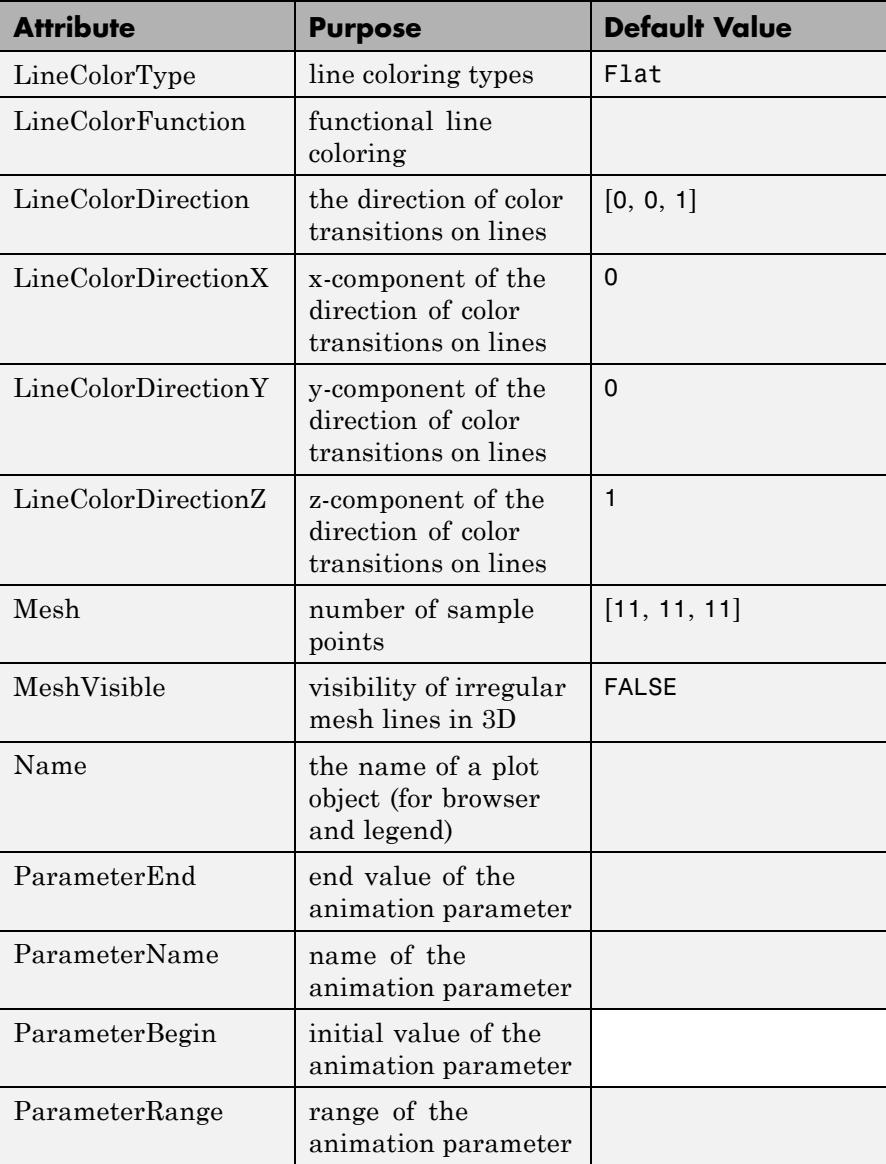

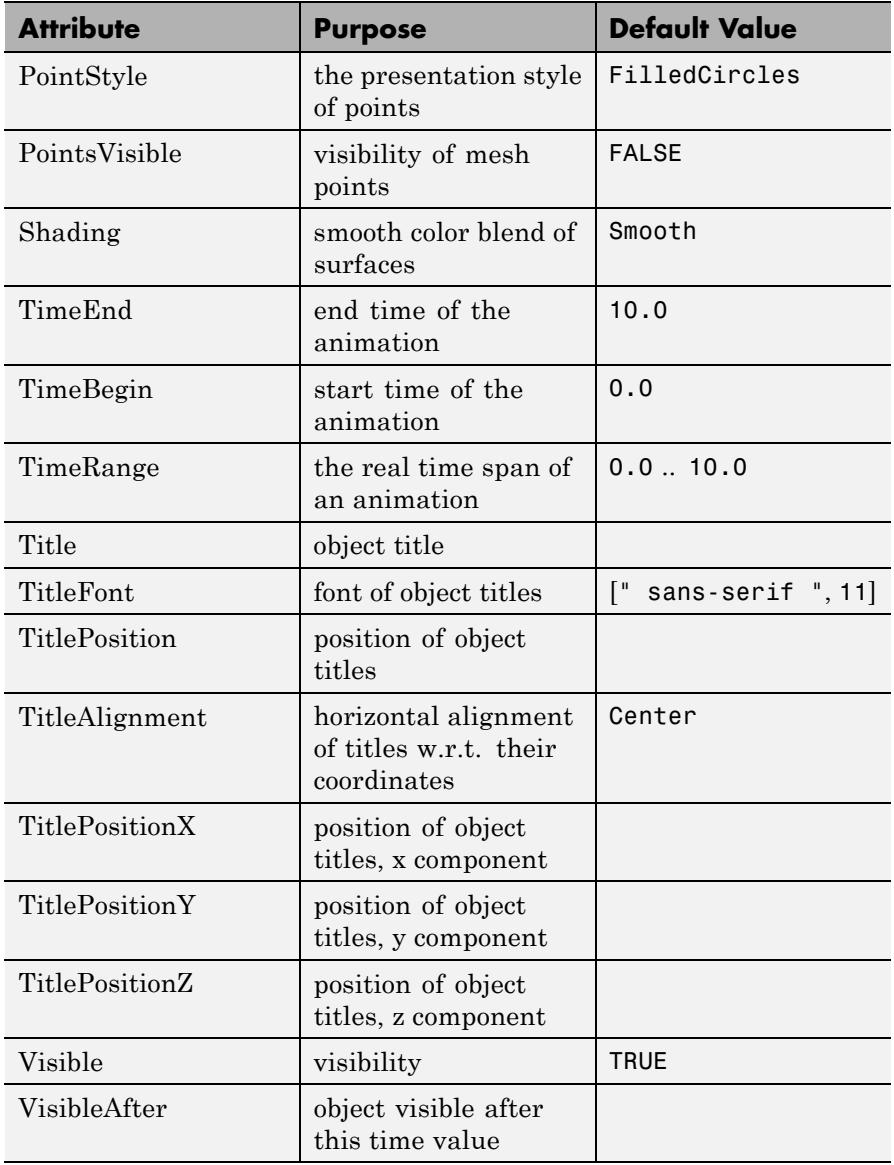

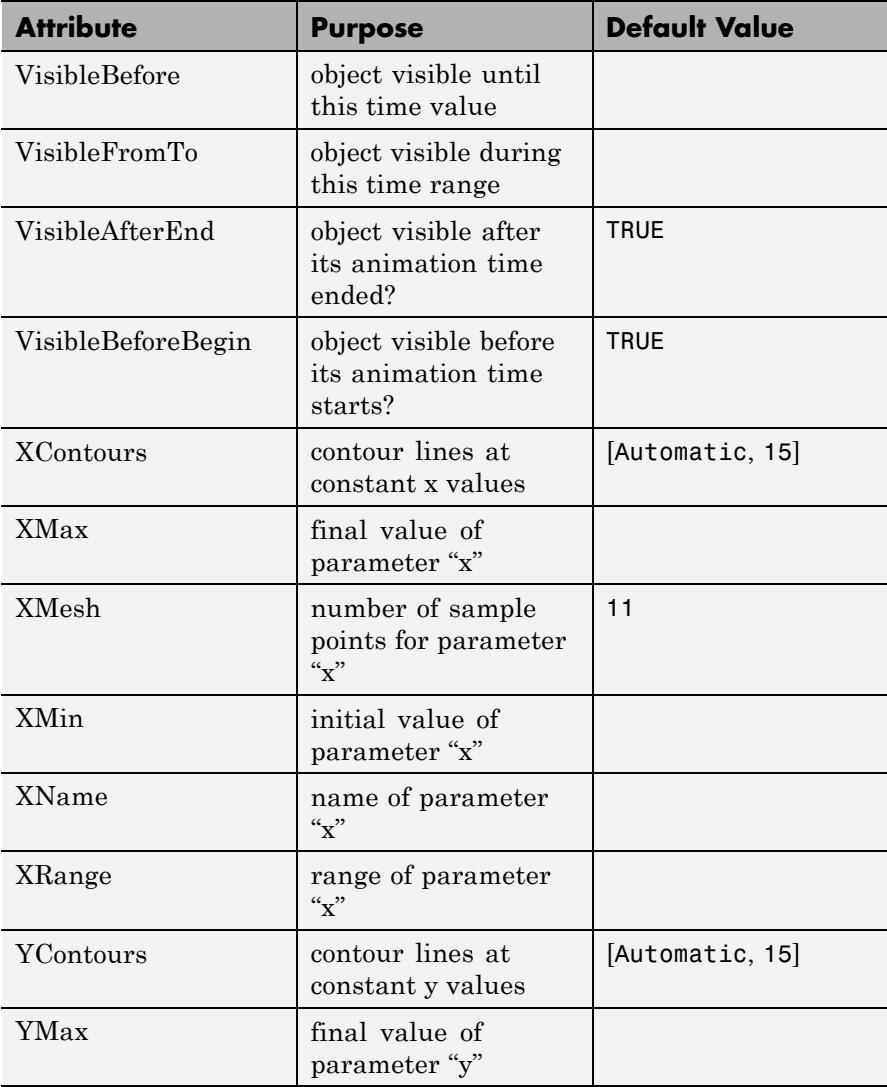

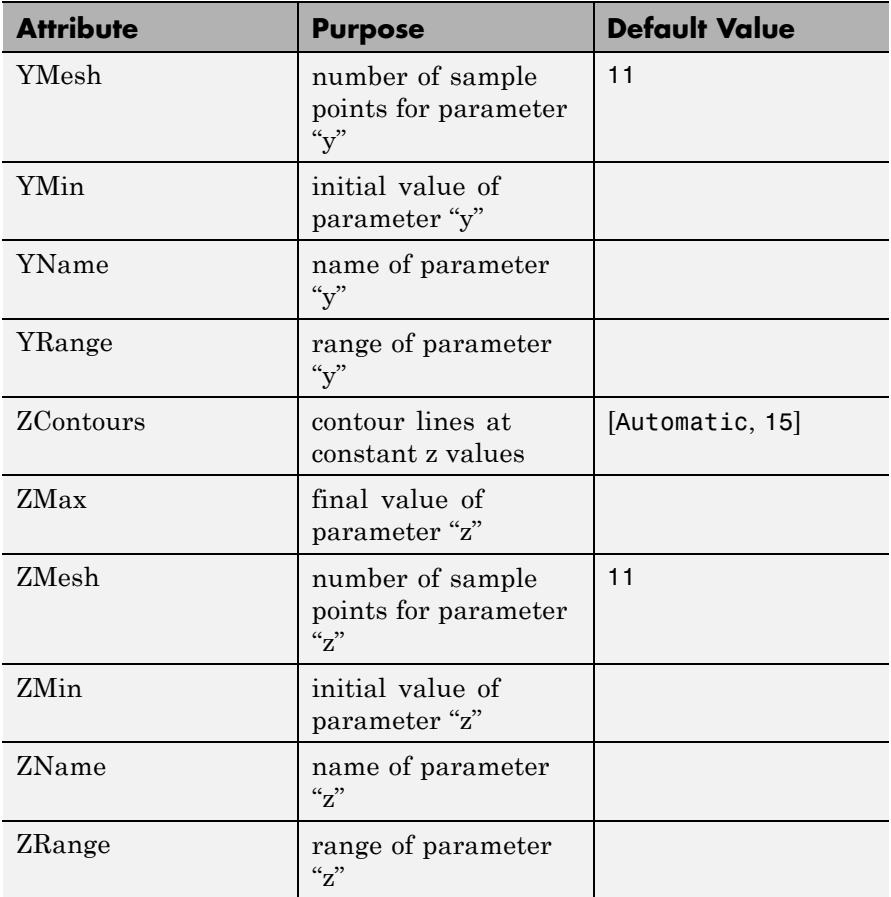

# **Examples Example 1**

The set of *x*, *y*, *z* where  $x^2 + y^2 + z^2 = 1$  form a sphere: plot(plot::Implicit3d(x^2 + y^2 + z^2 - 1, x = -1.5..1.5, y = -1.5..1.5, z =  $-1.5.1.5$ , Scaling = Constrained)

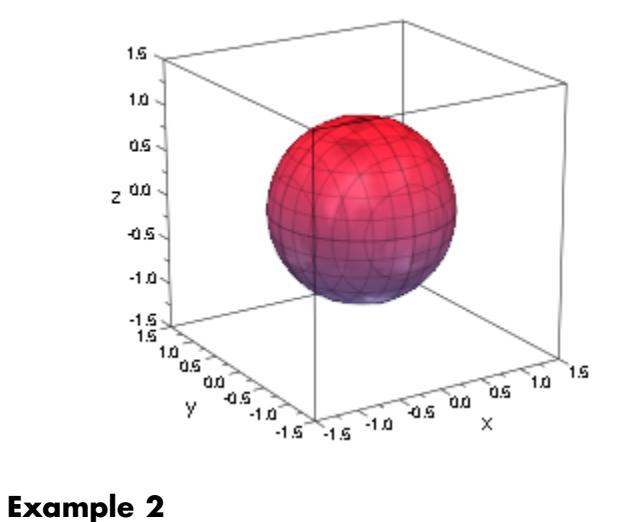

The set of zeroes of a product is the union of the zeroes of the individual functions:

plot(plot::Implicit3d((x^2 + y^2 + z^2 - 1) \* x, x = -1.5..1.5, y = -1.5..1.5,  $z = 1.5..1.5$ , Scaling = Constrained)

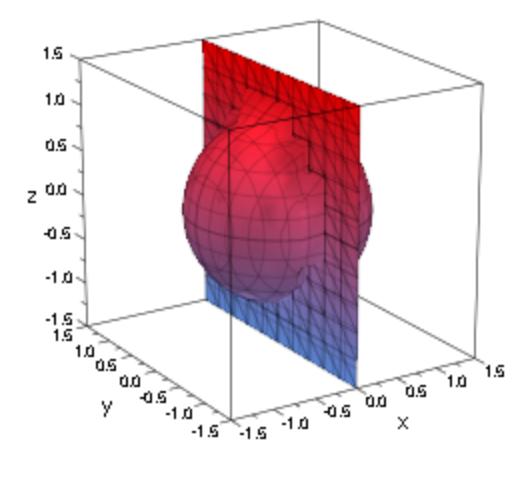

Note that this image is largely dominated by artifacts caused by the coarse evaluation mesh. Increasing this mesh improves the graphics, but increases computation time:

plot(plot::Implicit3d((x^2 + y^2 + z^2 - 1) \* x, x = -1.5..1.5, y = -1.5..1.5, z  $= -1.5...1.5$ , Mesh  $= [21, 9, 9]$ , AdaptiveMesh  $= 2$ ), Scaling  $=$  Constrained)

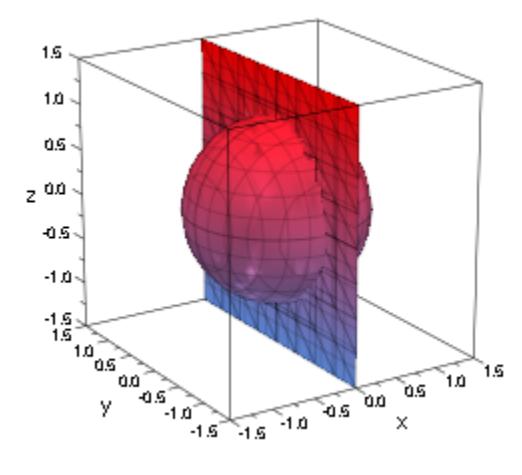

### **Example 3**

With MeshVisible = TRUE, the internal triangulation becomes visible: plot(plot::Implicit3d(z^2 - sin(z - x^2\*y^2) = 0, x = -1 .. 1, y = -1 .. 1,  $z = 0$ ... 1, AdaptiveMesh = 2, MeshVisible = TRUE, LineColor = RGB::Black.[0.25])):

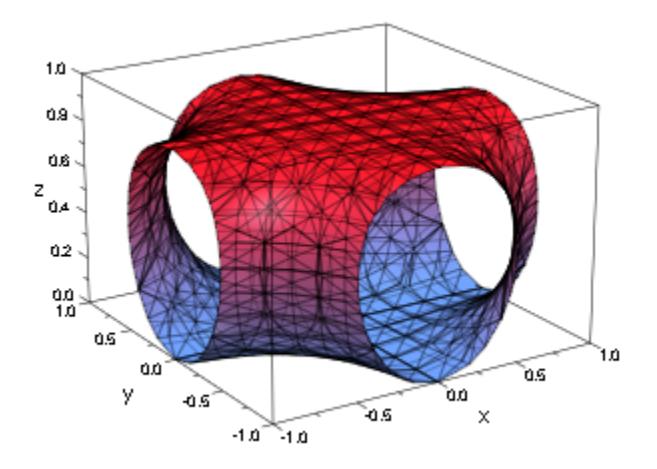

Using functions that are not continuously differentiable, it is possible to generate sharp edges in the images:

plot(plot::Implicit3d(min(x^2 + y^2 + z^2 - 2, -z), x = -2..2, y = -2..2, z =  $-1.5..0.5$ ), Axes = None, Scaling = Constrained)

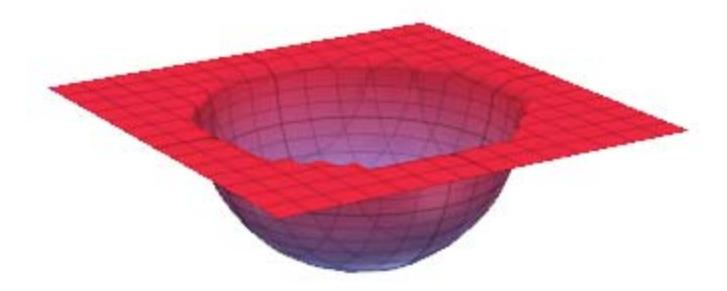
Just like in the preceding example, these sharp corners are prime sources of artifacts, which may require a finer initial mesh and/or adaptive mesh refinement:

im := plot::Implicit3d(min(x^2 + y, y^2 - z), x = -2..2, y = -2..2, z = 0..1): plot(im)

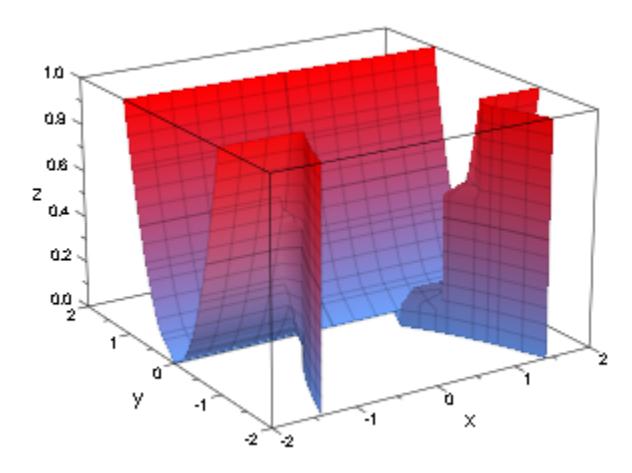

plot(im, AdaptiveMesh = 3)

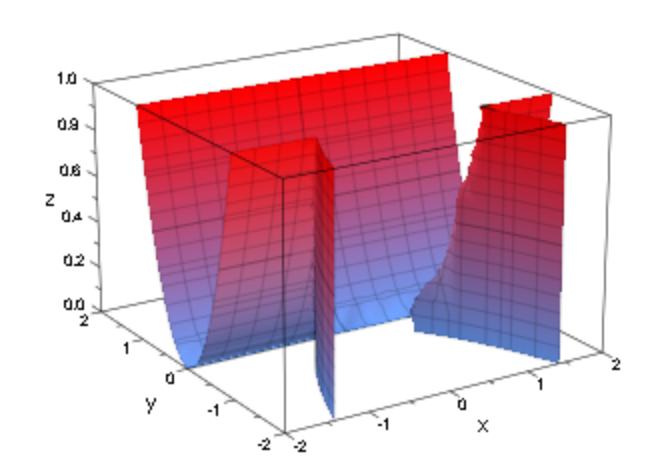

Animating plot::Implicit3d objects takes a lot of time. It is easy and fast, though, to add an animated [camera object:](#page-4872-0) plot(plot::Implicit3d(sin(x)+sin(y)+sin(z), x=-5..5, y=-5..5, z=-5..5), plot::Camera( $[42*sin(t), 42*cos(t), 42*cos(t-sin(t))]$ , [0,0,0], PI/12, t=0..2\*PI), AnimationStyle=Loop)

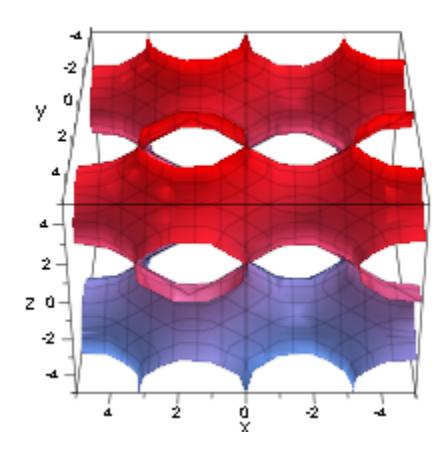

#### **Parameters f**

A real-valued expression or an equation in x, y, z, and possibly the animation parameter.

f is equivalent to the attribute Function.

- **x y**
- **z**

[identifiers](#page-2135-0).

x, y, z are equivalent to the attributes XName, YName, ZName.

#### $\mathbf{x}_{\min}$  ..  $\mathbf{x}_{\max}$

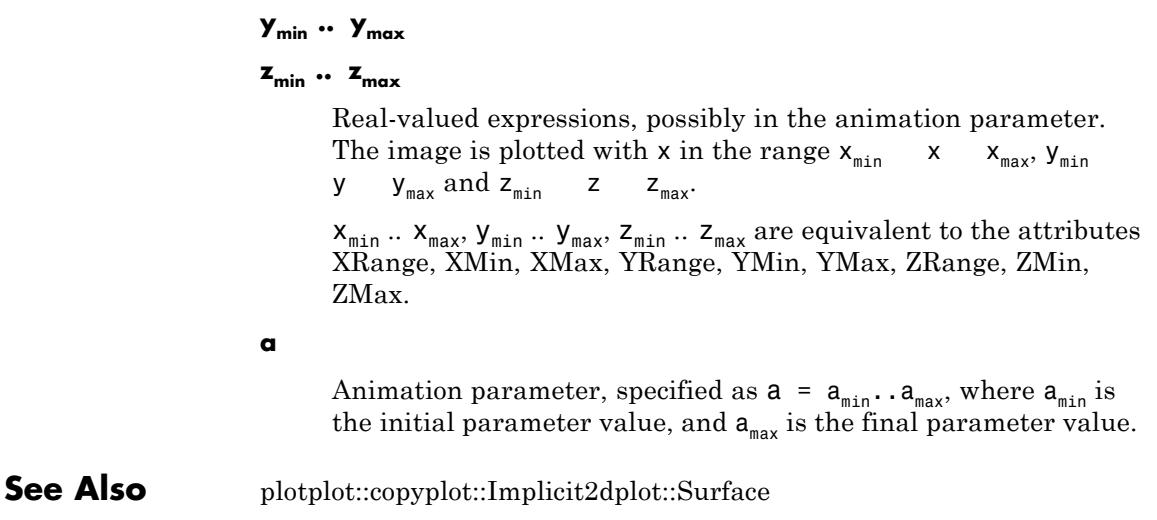

# **numlib::Omega**

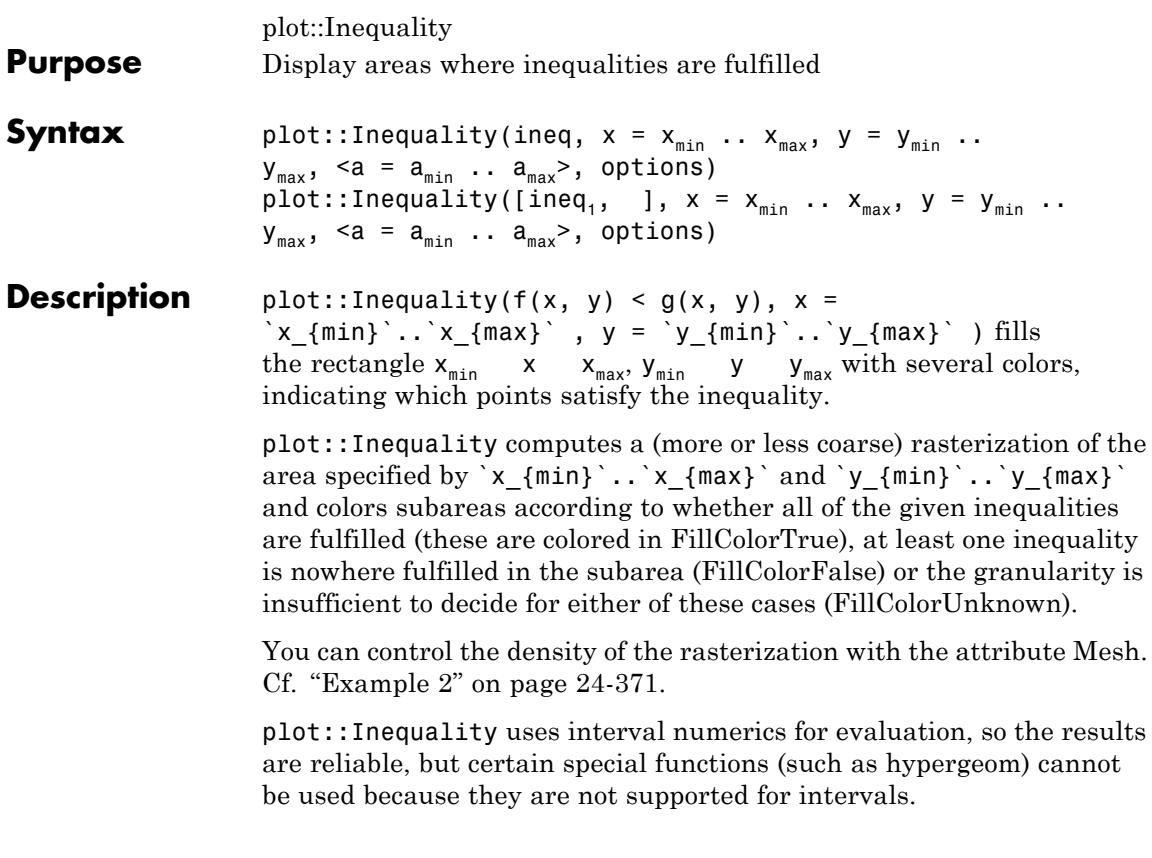

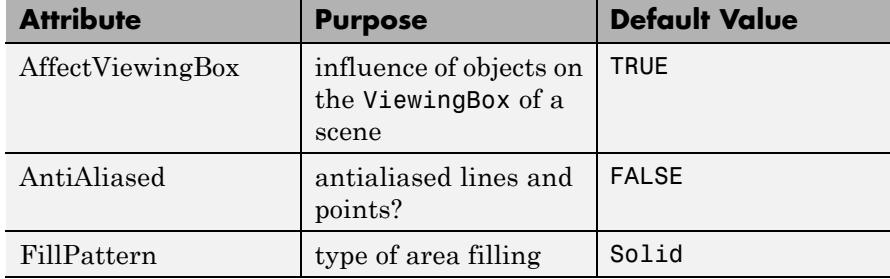

# **Attributes**

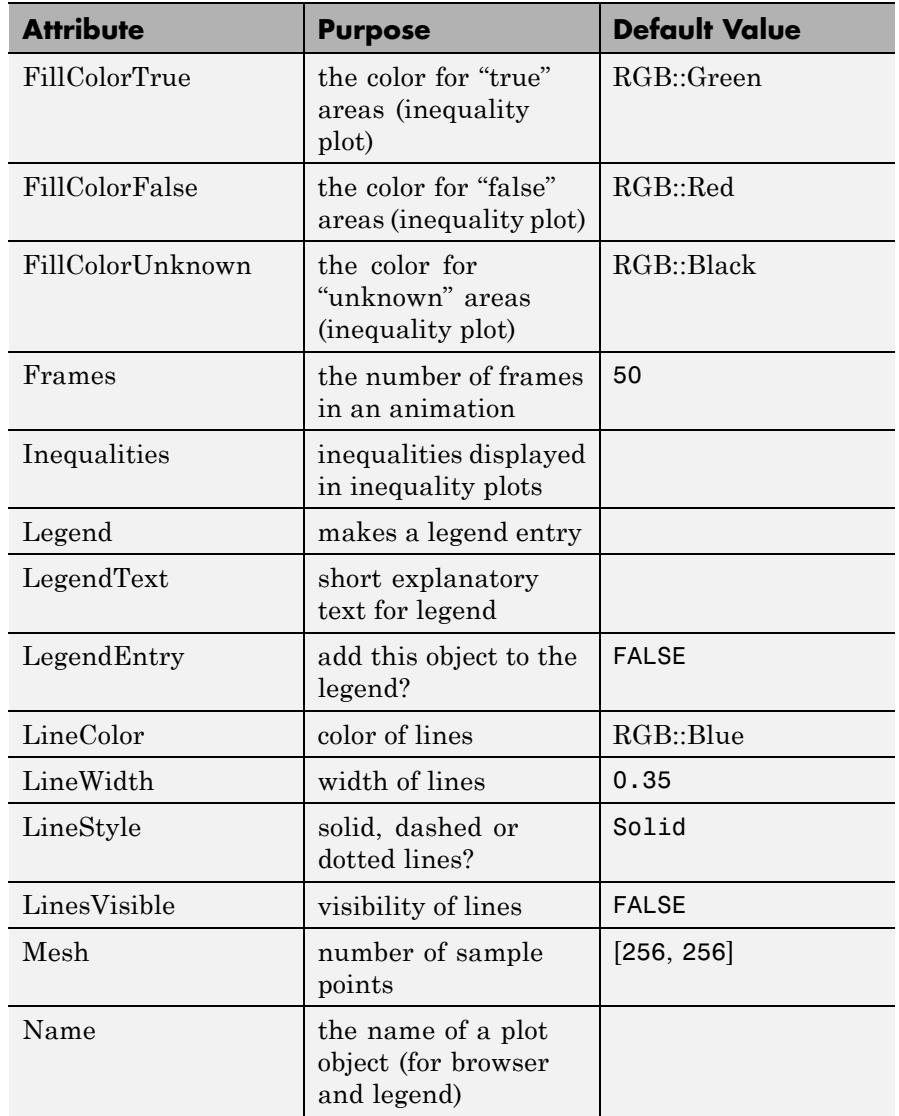

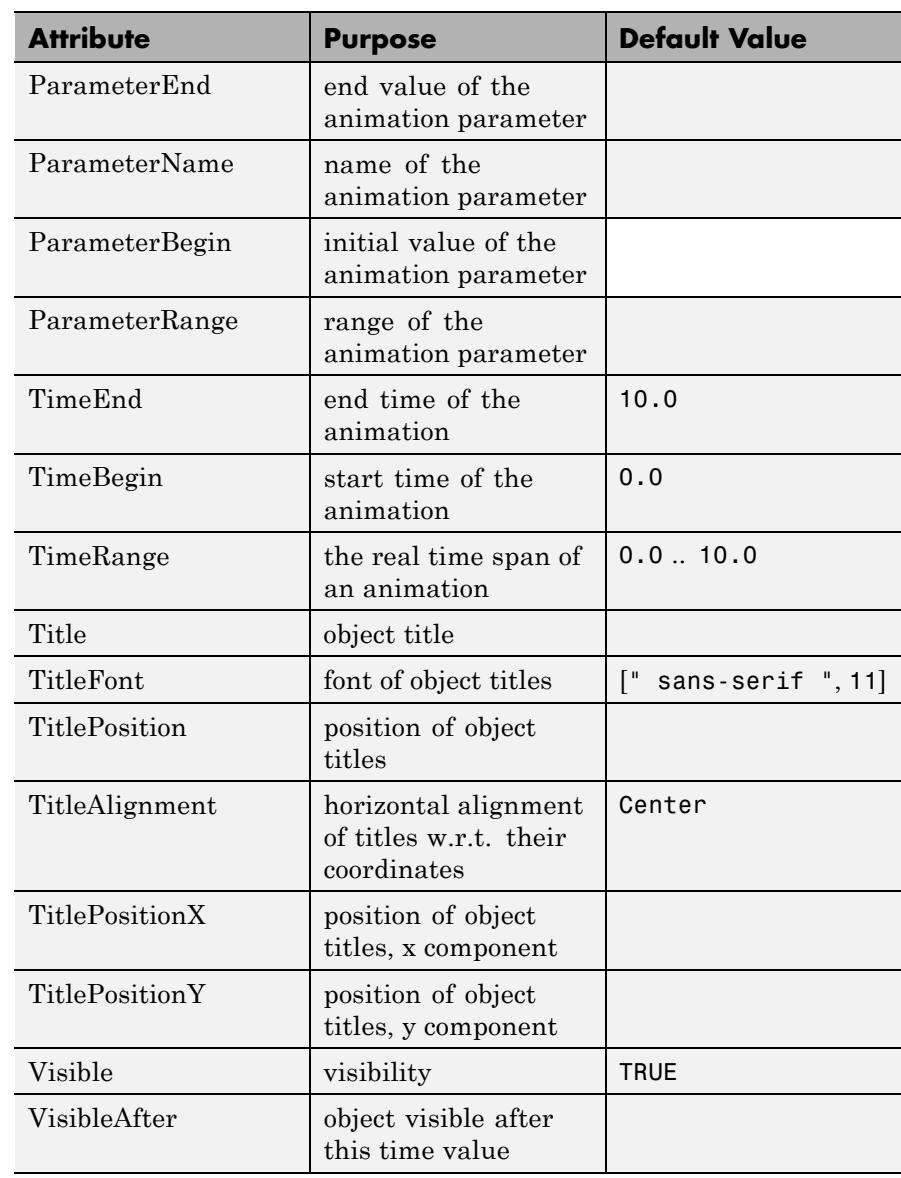

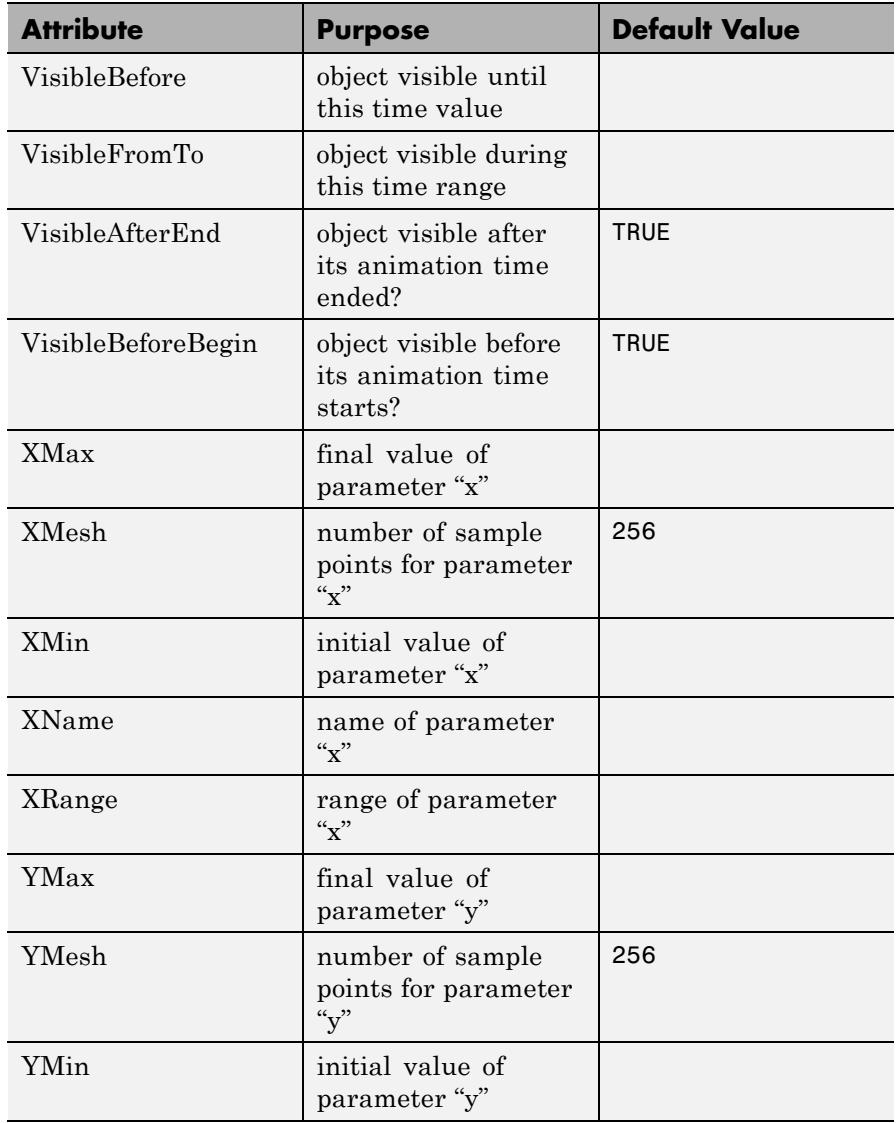

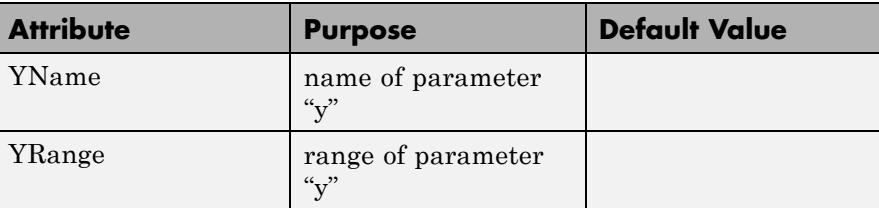

## **Examples Example 1**

With a single inequality,  $plot::Inequality$  colors the area where it is fulfilled or violated, with areas at the border line, where the inequality is fulfilled in some parts of the rectangle and violated in other parts: plot(plot::Inequality( $x^2 + y^2 < 1$ ,  $x = -1.5...1.5$ ,  $y = -1.5...1.5$ ))

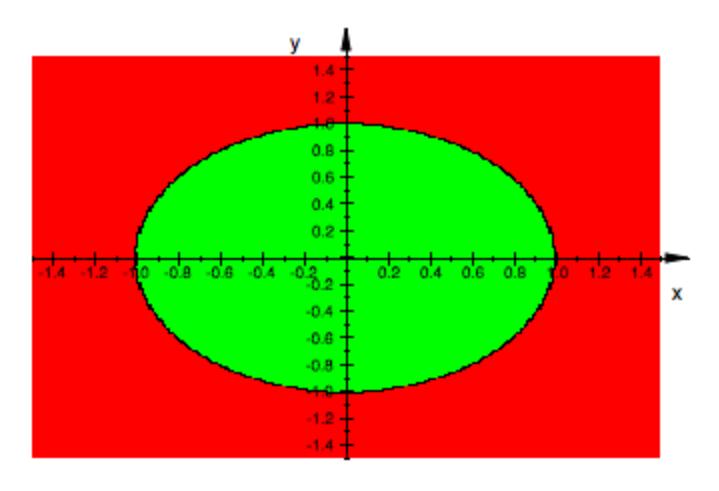

When giving more than one inequality, only those areas where *all* inequalities are fulfilled are painted in blue (or whatever you set FillColorTrue to), while all rectangles where *any* inequality is violated (over the whole rectangle) are colored red:

plot(plot::Inequality( $[x^2 + y^2] < 1$ , abs(x) > 1/3], x = -1.5..1.5, y =  $-1.5..1.5)$ 

<span id="page-4148-0"></span>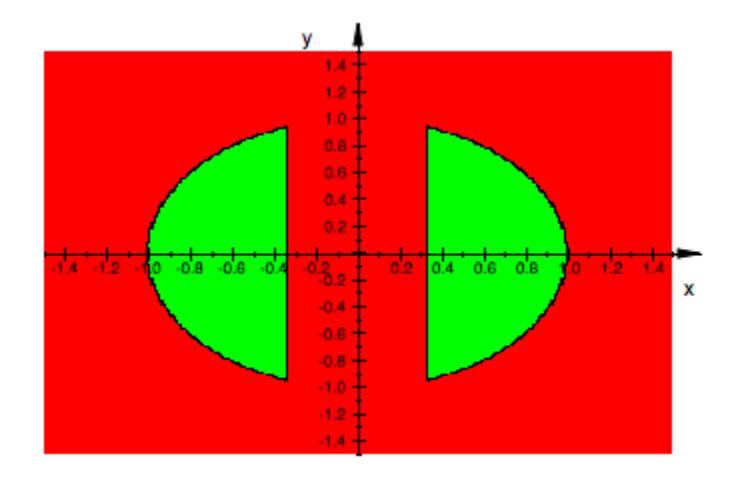

To get a more detailed image from plot::Inequality, increase the mesh density:

plot(plot::Inequality( $[x^2 + y^2] < 1$ , abs(x) > 1/3], x = -1.5..1.5, y =  $-1.5...1.5$ , Mesh =  $[120, 80])$ 

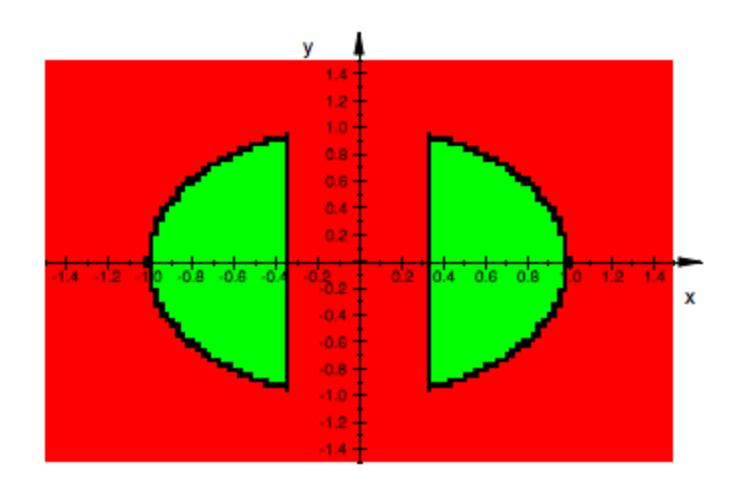

Almost all parameters of plot::Inequality can be animated (the mesh is one exception though):

plot(plot::Inequality( $[abs(x)^{\wedge}a + abs(y)^{\wedge}a < 1]$ , x = -1.5+sin(a)..1.5+sin(a),  $y = -1.5 + \cos(a) \dots 1.5 + \cos(a)$ , Mesh = [64, 64],  $a = 1 \dots 2$ \*PI+1))

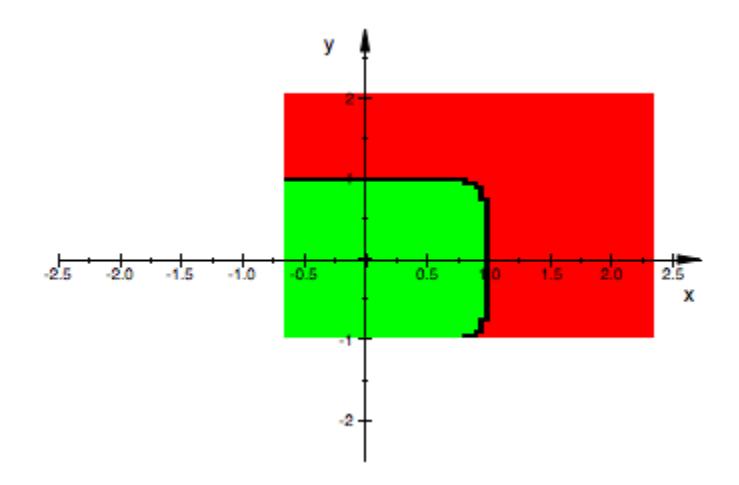

### **Parameters ineq, ineq<sub>1</sub>, ...**

Inequalities to plot: Expressions of the form  $f(x, y) < g(x, y)$ , f(x, y) <=  $g(x, y)$ , f(x, y) =  $g(x, y)$ , f(x, y) >=  $g(x, y)$  $y)$ , or  $f(x, y) > g(x, y)$ .

ineq, ineq<sub>1</sub>, ... is equivalent to the attribute Inequalities.

#### **x**

#### **y**

Identifiers or indexed identifiers. These denote the free variables spanning the plane.

x, y are equivalent to the attributes XName, YName.

#### $\mathbf{x}_{\min}$  ..  $\mathbf{x}_{\max}$

#### **ymin .. ymax**

The ranges for **x** and **y**.  $\mathsf{x}_{\text{min}}, \mathsf{x}_{\text{max}}, \mathsf{y}_{\text{min}},$  and  $\mathsf{y}_{\text{max}}$  must be real numerical values, or expressions of the animation parameter a.

 $\mathsf{x}_{\texttt{min}}$  ..  $\mathsf{x}_{\texttt{max}},$   $\mathsf{y}_{\texttt{min}}$  ..  $\mathsf{y}_{\texttt{max}}$  are equivalent to the attributes XRange, YRange.

#### **a**

Animation parameter, specified as  $a = a_{\min} \cdot a_{\max}$ , where  $a_{\min}$  is the initial parameter value, and  $\mathtt{a_{max}}$  is the final parameter value.

#### **See Also** plotplot::copyplot::Densityplot::Implicit2dplot::Raster

# **numlib::Omega**

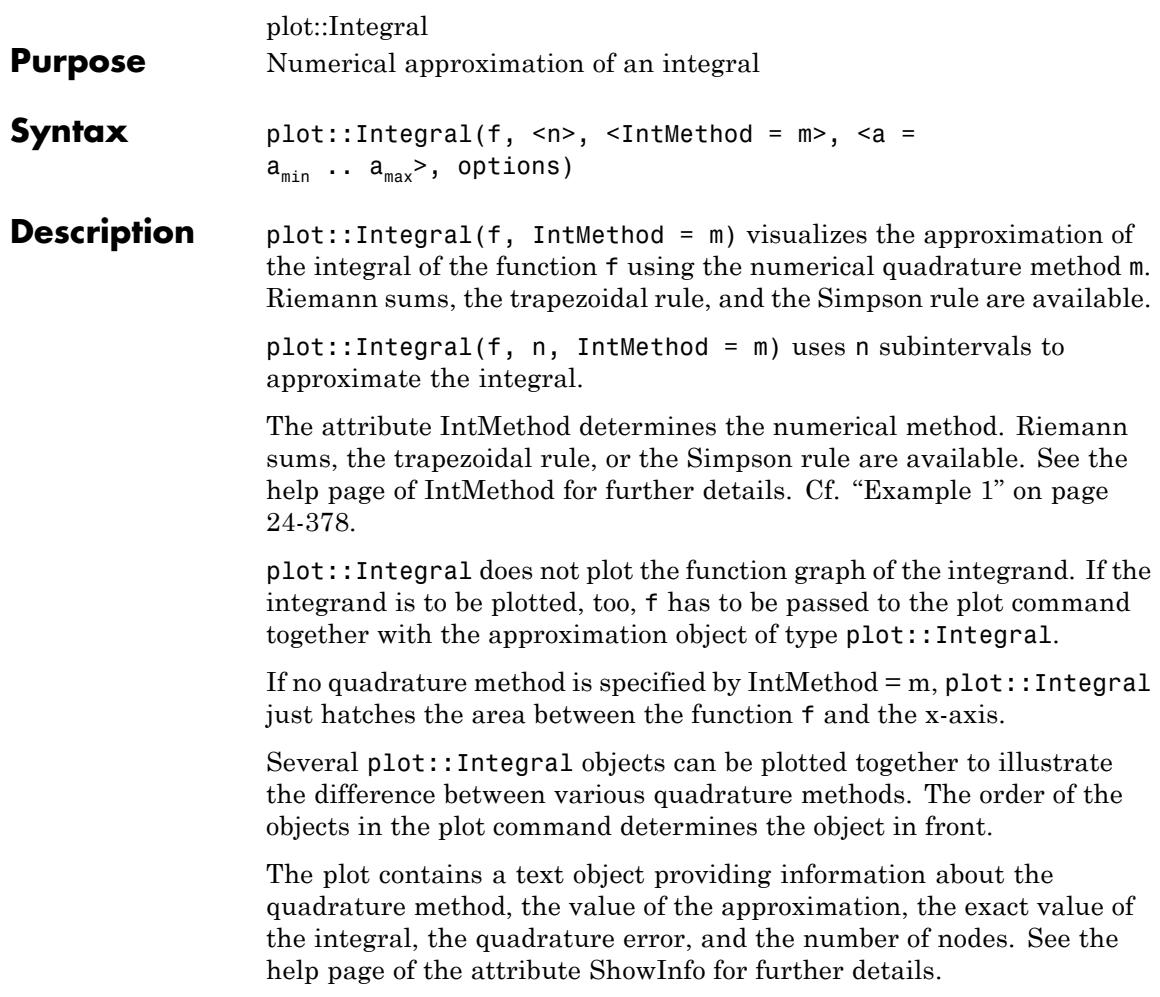

# **Attributes**

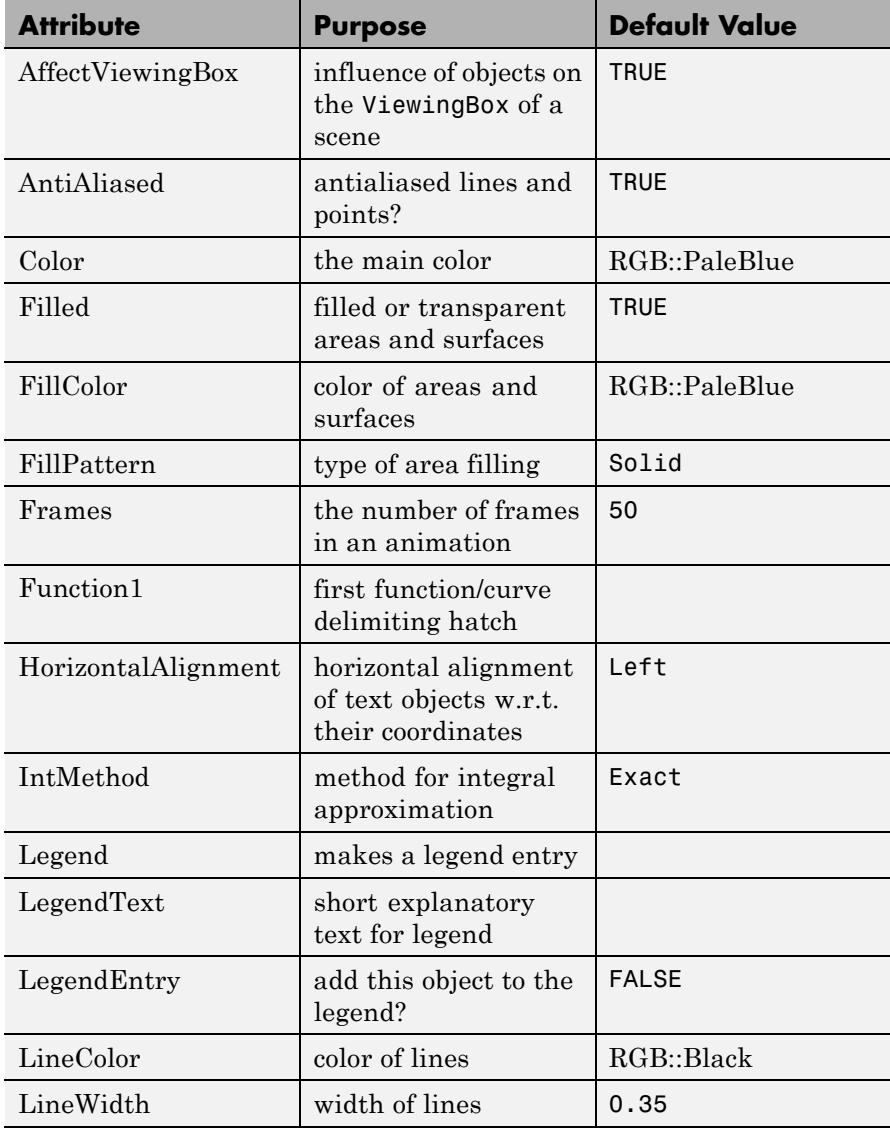

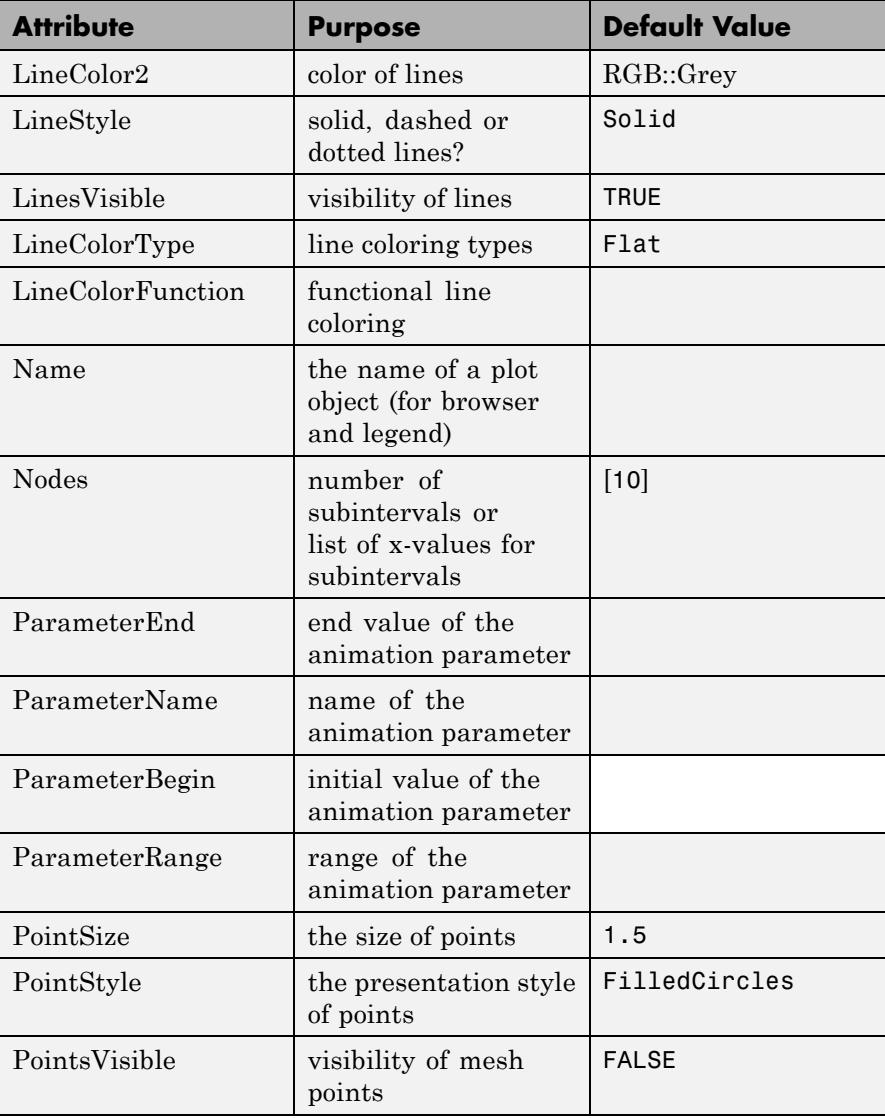

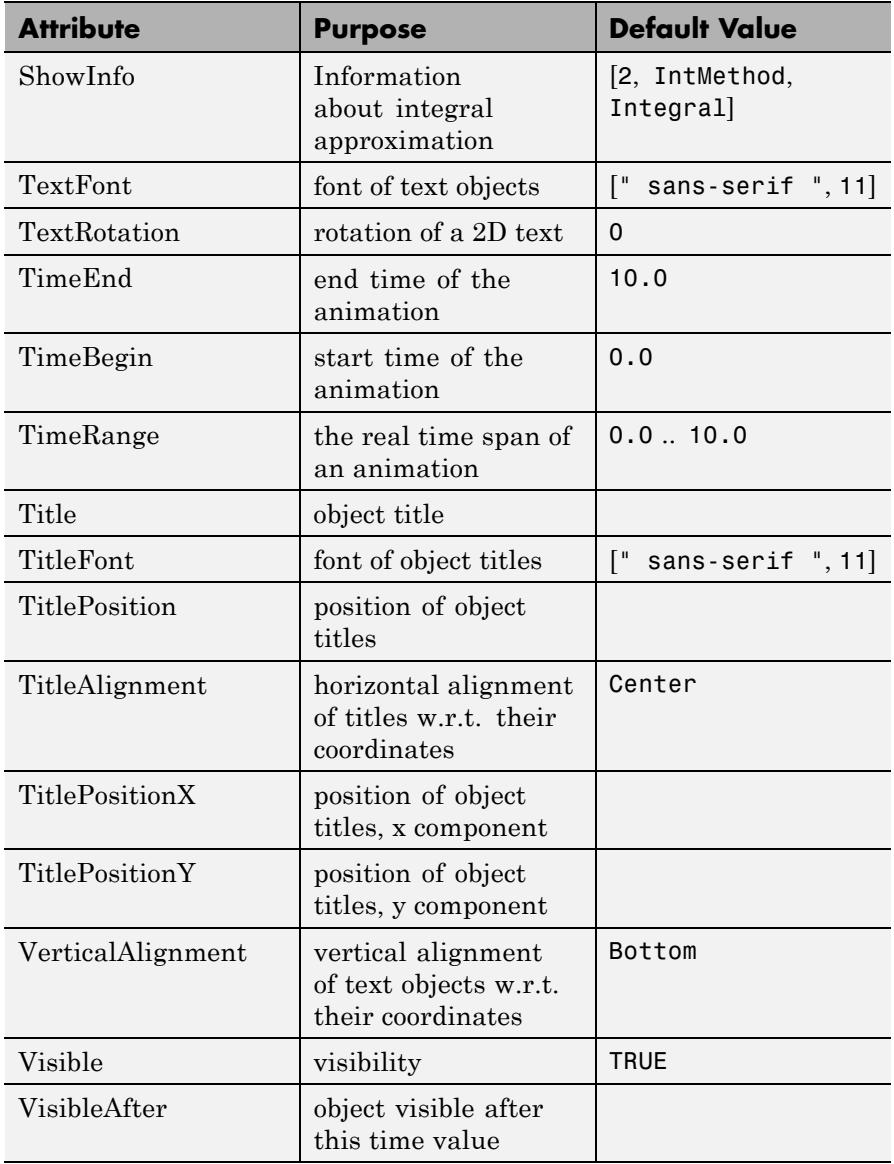

<span id="page-4155-0"></span>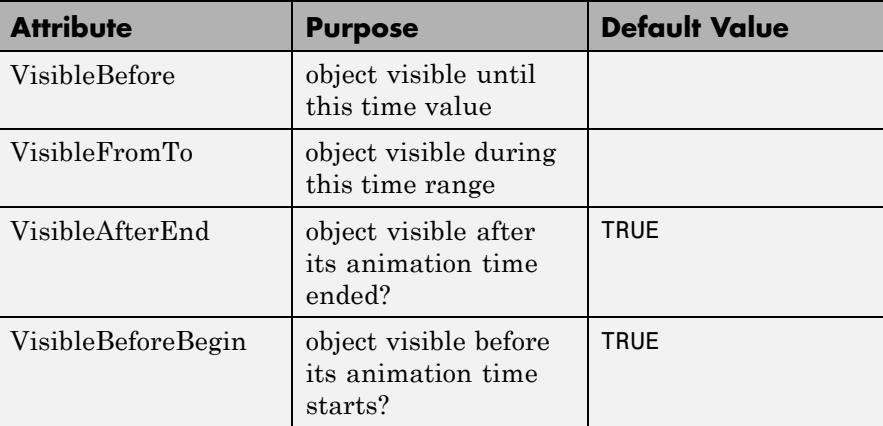

# **Examples Example 1**

If a single plot::Function2d object is given without specifying an approximation method, plot::Integral just hatches the area between the function graph and the x-axis:

 $f := plot::Function2d(cos(x), x = -PL.PI): plot(plot::Integral(f), f)$ 

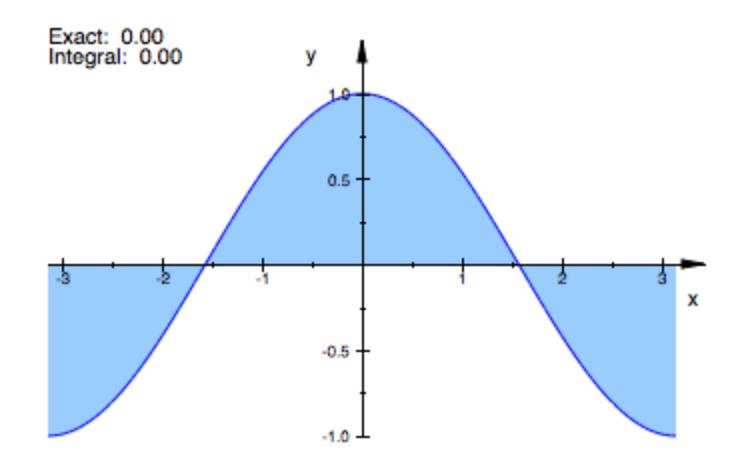

Note that plot::Integral requires an *object* of type plot::Function2d, not just a function expression: plot::Integral(sin(x)) Error: The first argument must be a

'plot::Function2d' object. [plot::Integral::new]

If an approximation method is specified, the numerical quadrature value computed by this method is displayed: plot(plot::Integral(f, IntMethod = RiemannLower))

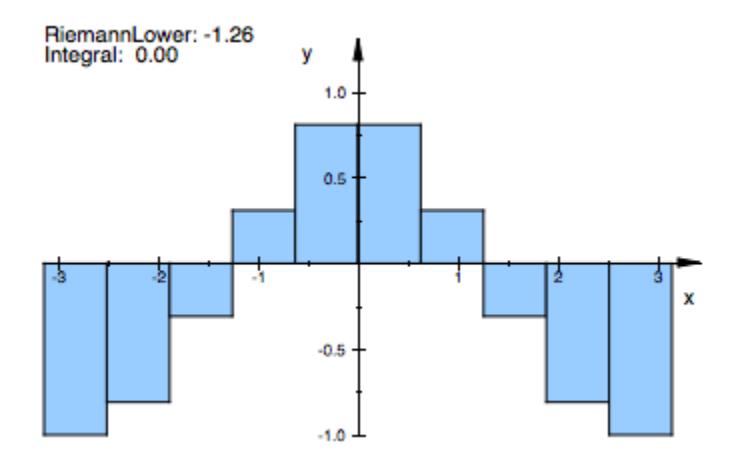

The number of quadrature intervals can be set by passing a second argument n or by specifying Nodes = n: plot(plot::Integral(f, 20, IntMethod = RiemannLower))

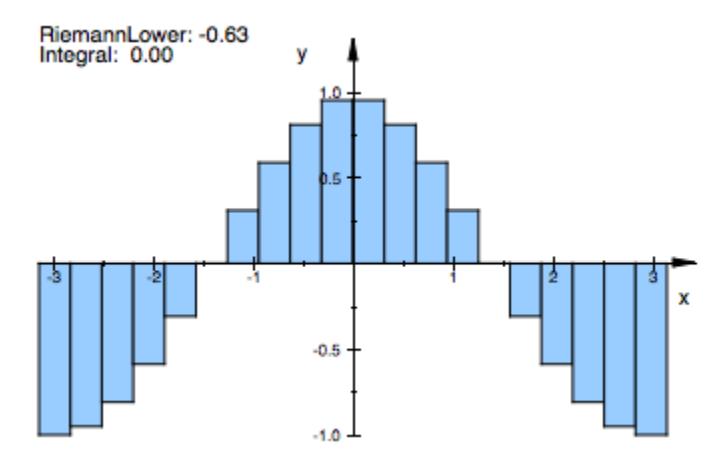

To see the integrand in the plot, the function object must be passed together with the approximation object. The order determines which object is in front:

plot(plot::Integral(f, IntMethod = RiemannLower), f)

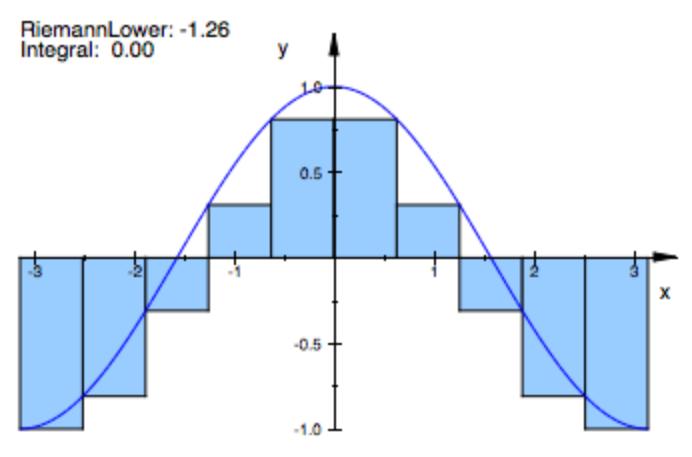

delete f:

The [displayed information](#page-5246-0) can be configured by the user: f := plot::Function2d( $x^2$ ,  $x = -5.5$ , Color = RGB::DarkGrey): plot(plot::Integral(f, IntMethod = RiemannLower, ShowInfo = [1, IntMethod = "Riemann lower sum", Integral = "Exact value", 2, Error = "Difference"]), f)

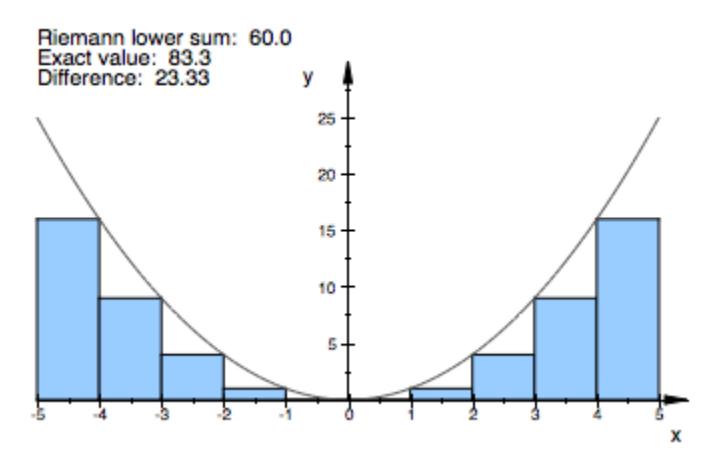

delete f:

### **Example 3**

One may combine several approximation objects, e.g., lower and upper sum:

f := plot::Function2d( $x^2$ ,  $x = -5.5$ ): plot(plot::Integral(f, IntMethod  $=$  RiemannUpper, Color  $=$  RGB::Blue), plot::Integral(f, IntMethod  $=$ 

RiemannLower, Color = RGB::LightYellow), f)

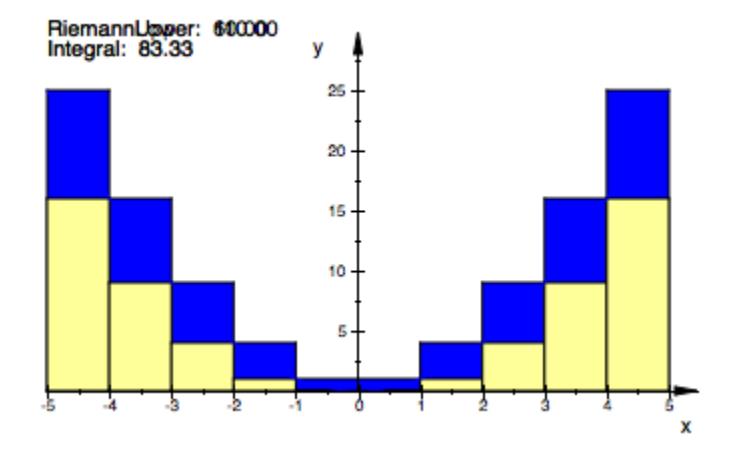

The automatically placed information texts overlap. To correct this, the option ShowInfo must be used. In the text of the upper sum, one additional empty line is inserted. Apart from this, both objects use the default value, therefore there is not need to specify ShowInfo in the second object:

 $plot(plot::Integral(f, IntMethod = RiemannUpper, ShowInfo =$ [IntMethod, "", Integral]), plot::Integral(f, IntMethod = RiemannLower,  $Color = RGB::LightYellow), f$ 

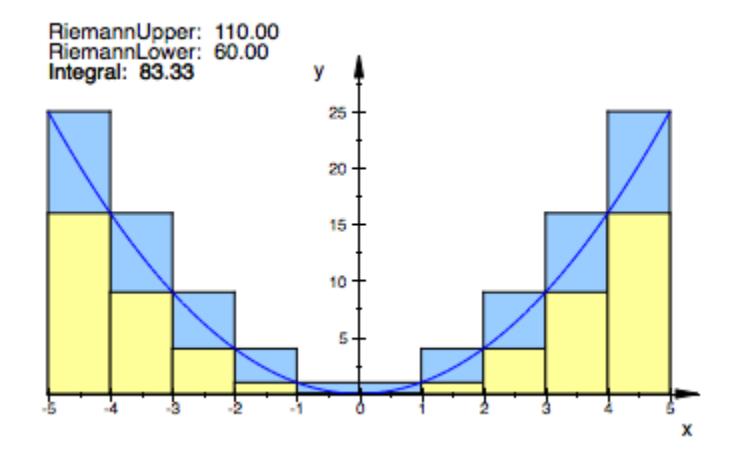

The info text can be positioned explicitly:

 $plot(plot::Integral(f, IntMethod = RiemannUpper, ShowInfo =$ [IntMethod, Integral, Position = [-5, -1]], VerticalAlignment = Top), plot::Integral(f, IntMethod = RiemannLower, Color = RGB::Yellow, ShowInfo =  $[IntMethod, Position = [0, -1]], VerticalAlignment = Top), f)$ 

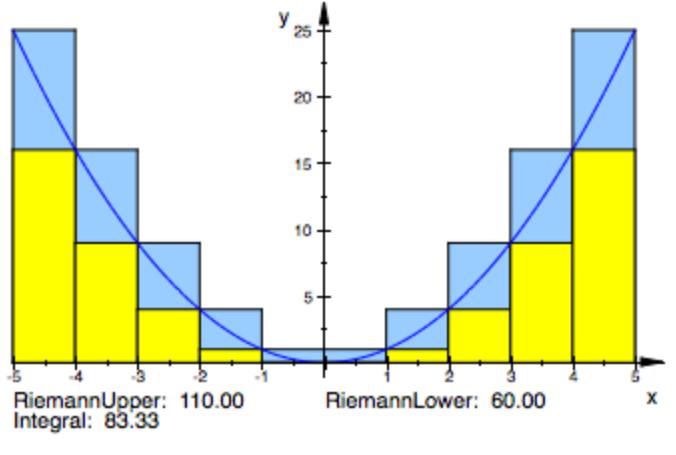

delete f:

plot::Integral can be animated:

f := plot::Function2d( $sin(a*x)$ ,  $x = 0$ ..PI,  $a = 1.5$ ): plot(plot::Integral(f, 50, Int $Method = Riemann Middle, f$ 

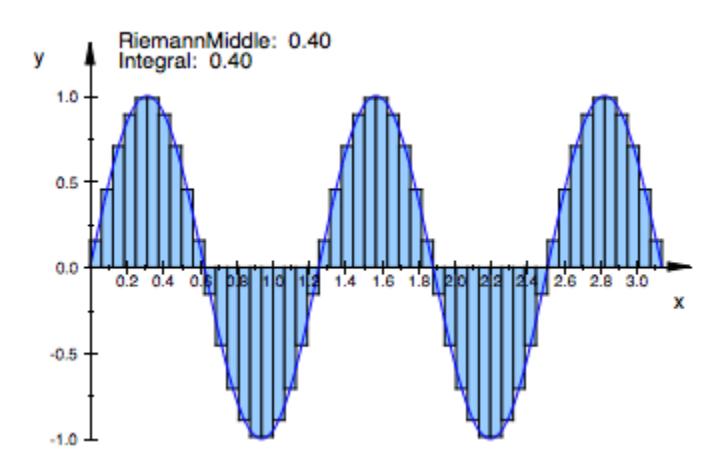

Increasing the number of nodes decreases the quadrature error: f := plot::Function2d( $sin(x)$ , x = 0..PI): plot(plot::Integral(f, N, N = 10..50,  $IntMethod = RiemannLower, f$ 

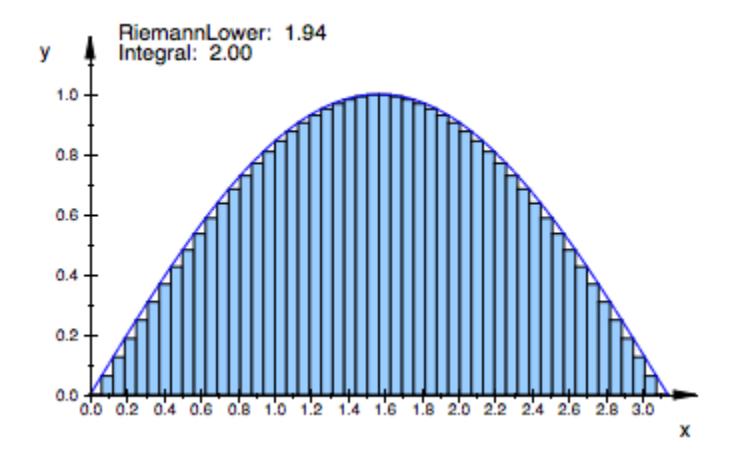

The function and the number of nodes can be animated simultaneously: f := plot::Function2d( $sin(a*x)$ ,  $x = 0$ ..PI,  $a = 1.5$ ): plot(plot::Integral(f, N,  $N = 10..50$ , IntMethod = RiemannLower), f)

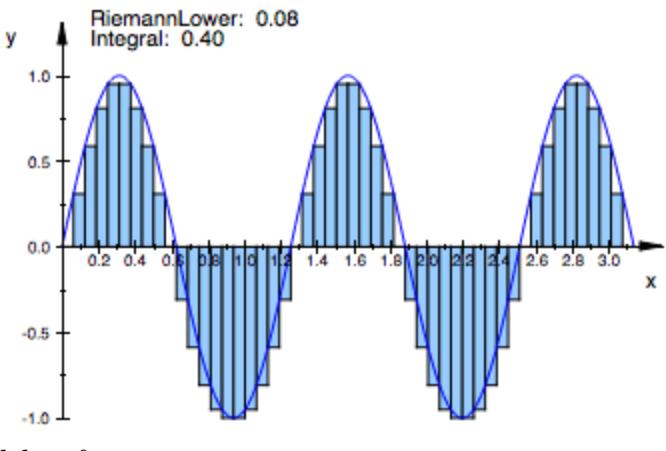

delete f:

# **numlib::Omega**

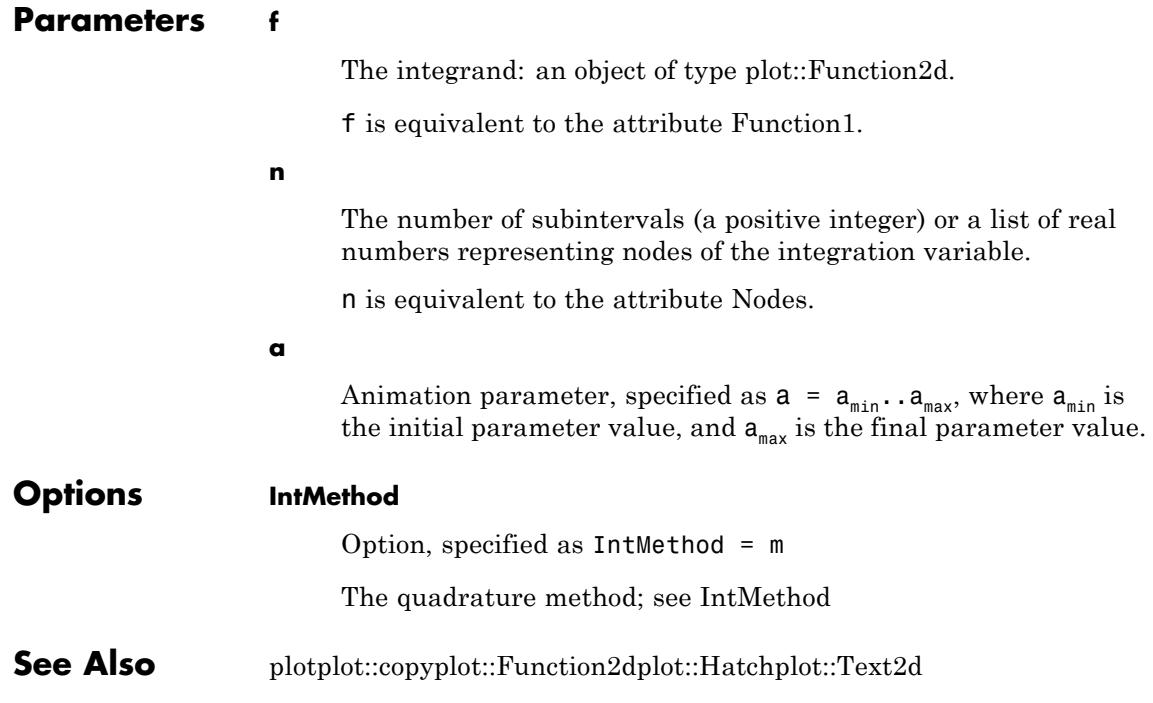

# **numlib::Omega**

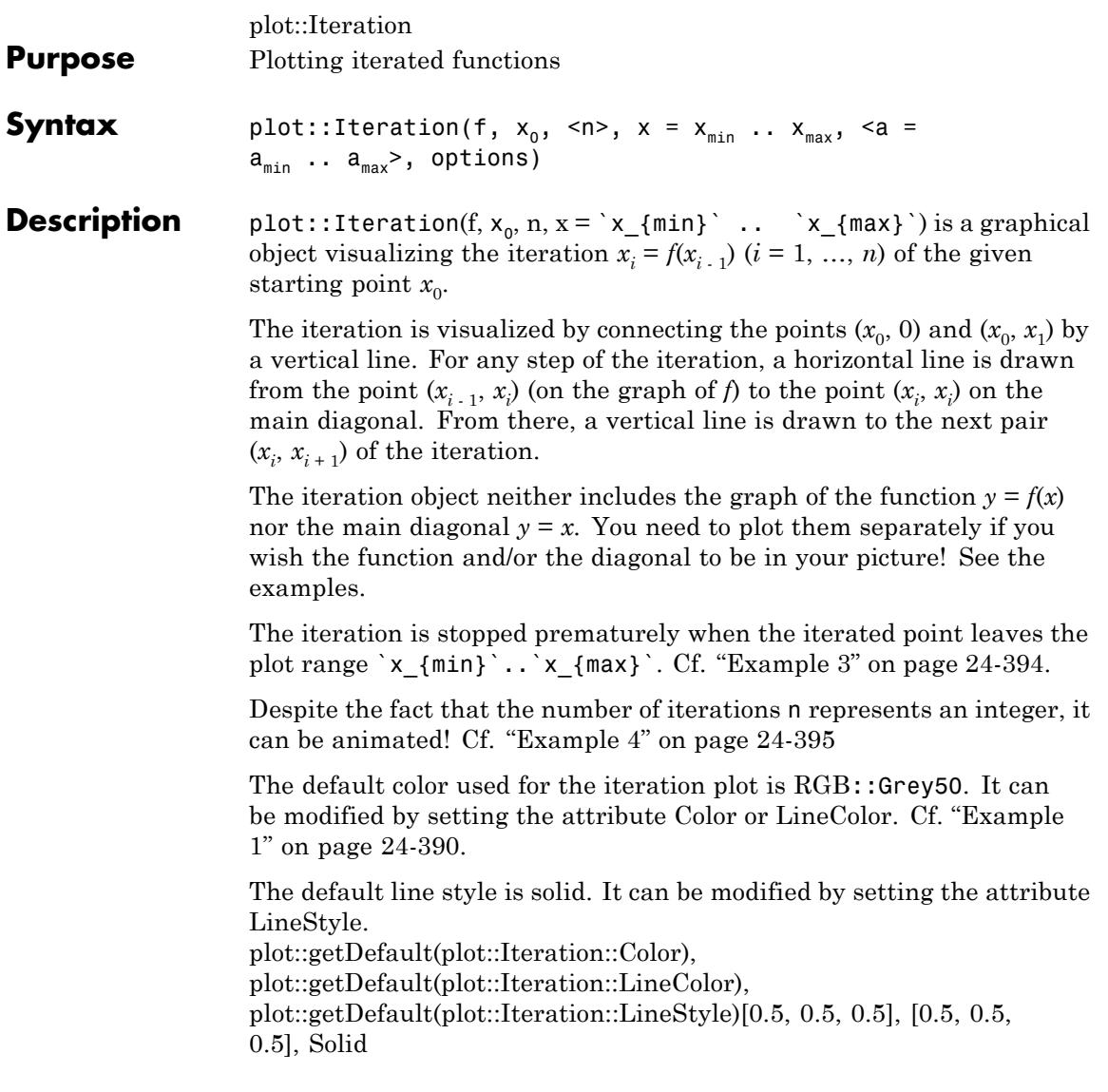

[0.5, 0.5, 0.5], [0.5, 0.5, 0.5], Solid

# **Attributes**

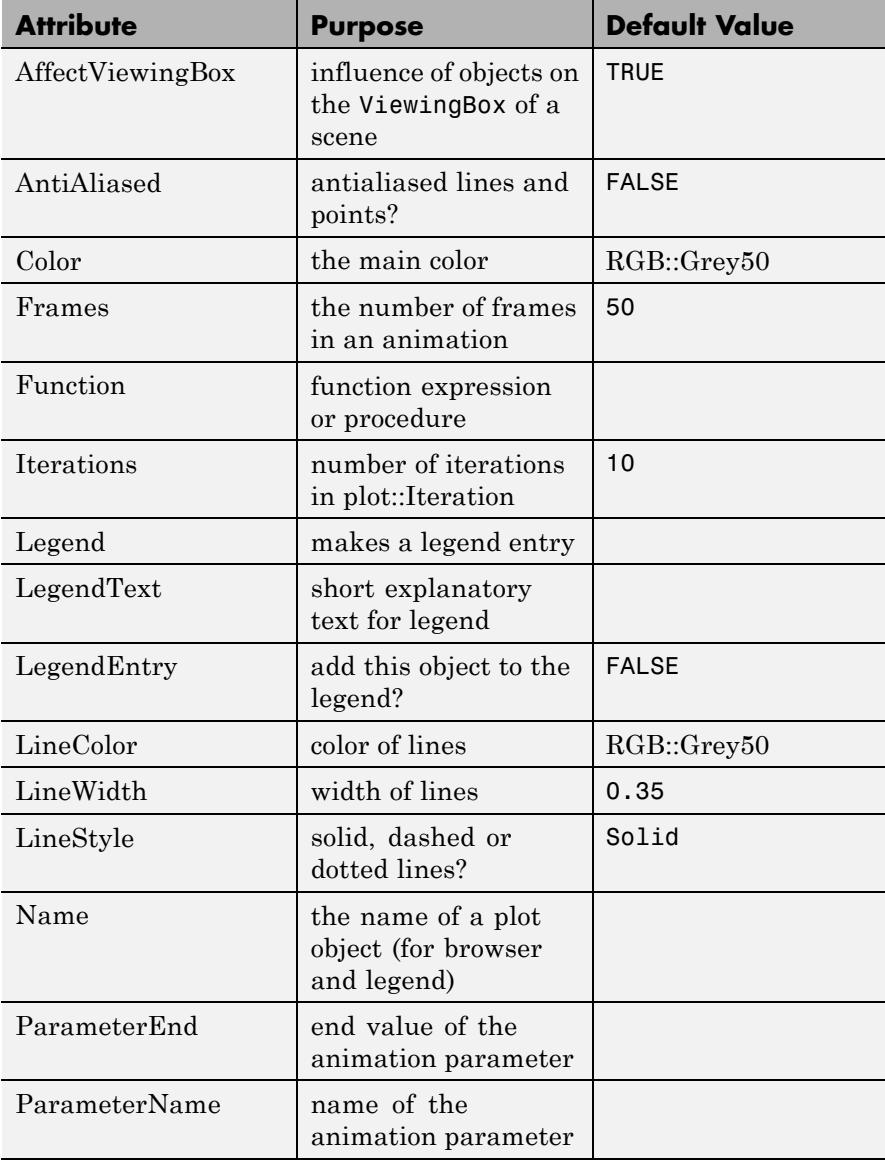

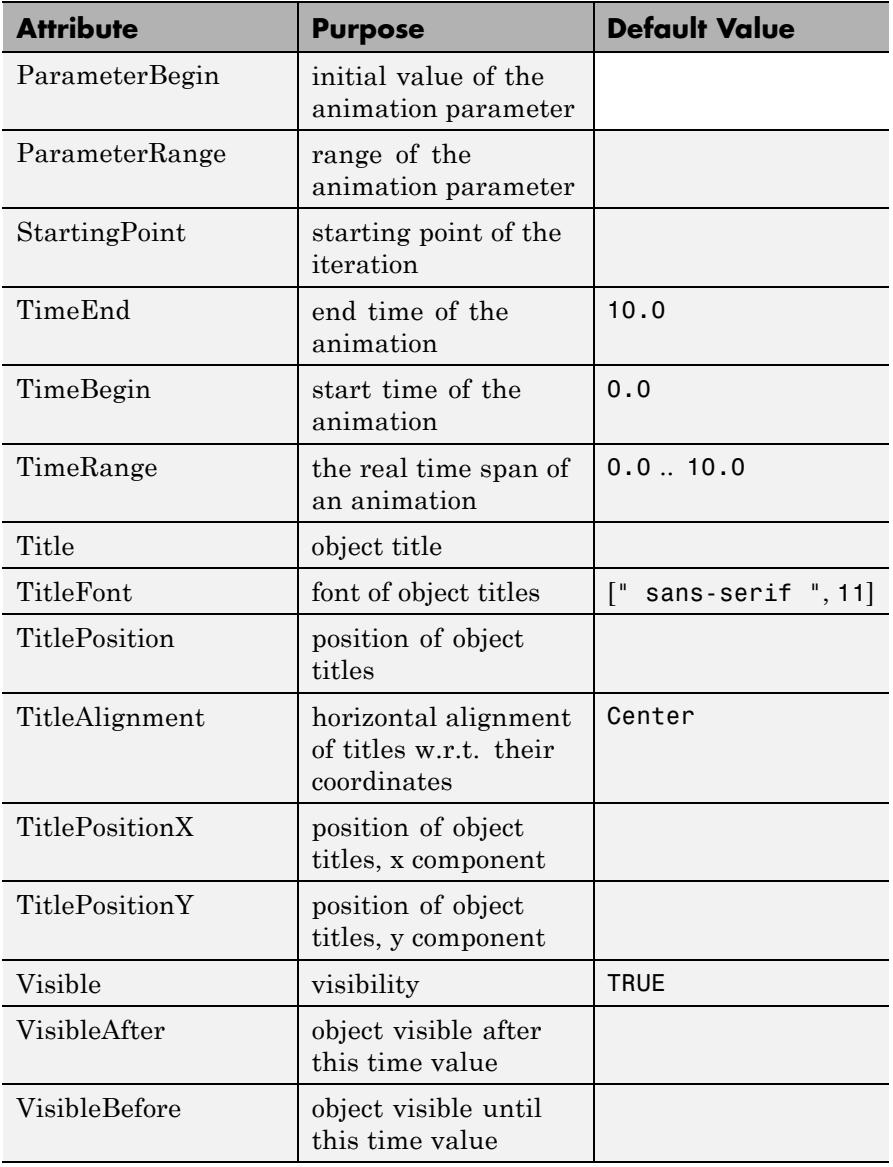

<span id="page-4167-0"></span>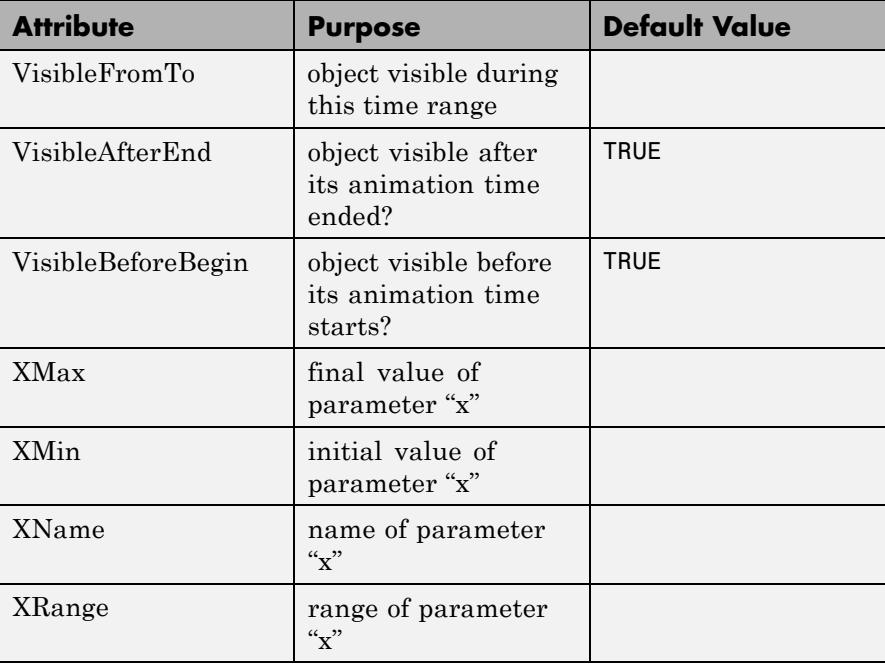

### **Examples Example 1**

We consider the logistic map for the parameter value 3, i.e., the parabola *f*(*x*) = 3*x*(1 - *x*) for *x* [0, 1]. We iterate the starting point  $x_0 = 0.5$ : f := plot::Function2d( $3*x*(1 - x)$ ,  $x = 0.1$ , Color = RGB::Blue):  $x0 := 0.5$ :

We plot the iteration (without specifying the number of iterations), the parabola *f* and the diagonal line  $g(x) = x$ :  $g := plot::Function2d(x, x = 0..1, Color = RGB::Red): it :=$ plot::Iteration( $3*x*(1 - x)$ ,  $x0$ ,  $x = 0.1$ ): plot(f, g, it)

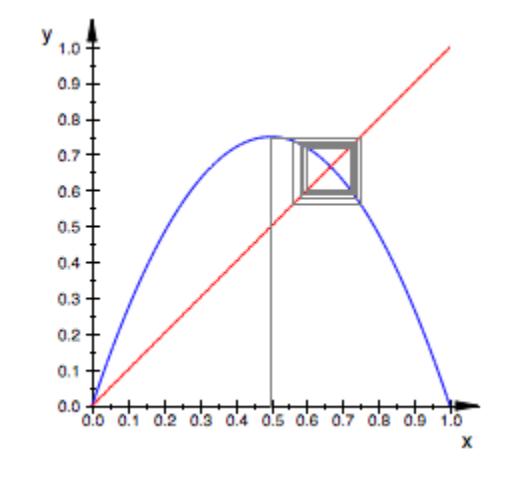

We increase the number of iterations to 50 and change the color of the lines to RGB:: Black:

it::Iterations := 50: it::Color := RGB::Black: plot(f, g, it)

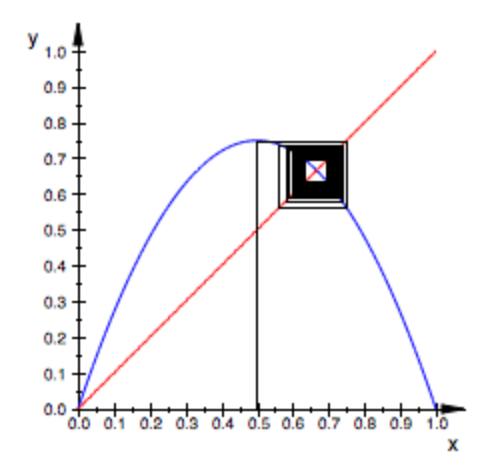

Finally, we animate the number of steps, allowing to follow the course of the iteration:

it := plot::Iteration( $3*x*(1 - x)$ , x0, n, x = 0..1, n = 1..50, Color = RGB::Black): plot(f, g, it)

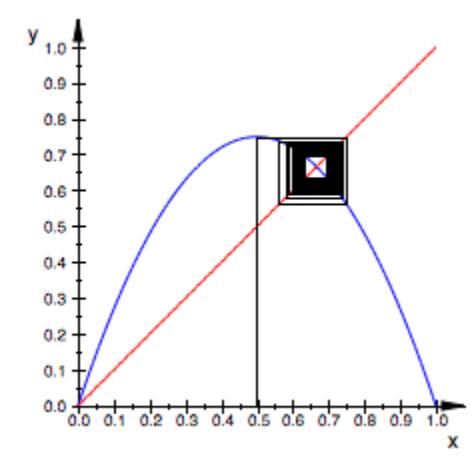

delete f, g, it:

#### **Example 2**

We consider the logistic map  $f(x) = ax(1 - x)$  for  $x \neq 0, 1$  and the animation parameter  $\alpha$  running from  $\alpha = 2$  to  $\alpha = 4$ : f := plot::Function2d( $a*x*(1 - x)$ ,  $x = 0.1$ ,  $a = 2.4$ , Color = RGB::Black):

We define the iteration of the starting point  $x_0 = 0.2$  by *f* and plot it together with the function graph of  $f(x)$  and the diagonal line  $g(x) = x$ :  $g := plot::Function2d(x, x = 0..1, Color = RGB::Black): it1 :=$ plot::Iteration( $a^*x^*(1-x)$ , 0.2, 30,  $x = 0.1$ ,  $a = 2.4$ , Color = RGB::Red):  $plot(f, g, it1)$ 

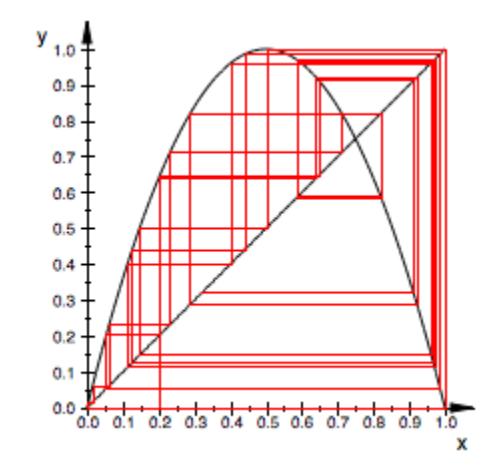

We define an additional iteration starting at  $x_0 = 0.21$  and add it to the plot:

it2 := plot::Iteration( $a*x*(1 - x)$ , 0.21, 30,  $x = 0.1$ ,  $a = 2.4$ , Color = RGB::Blue): plot(f, g, it1, it2)

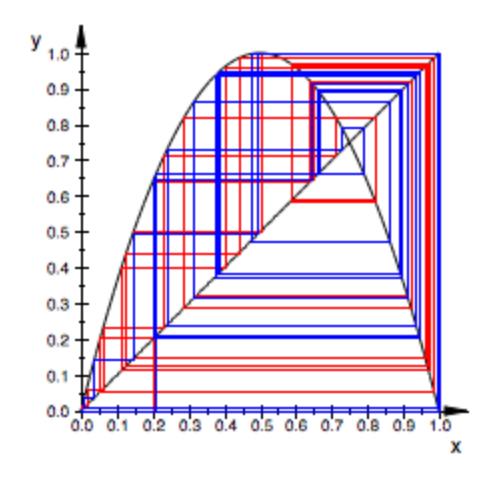

For small values of *a*, the two iterations converge to the same fixed point. When *a* approaches the value 4, the iterations drift into chaos.

<span id="page-4171-0"></span>delete f, g, it1, it2:

#### **Example 3**

Consider the iteration of the starting point  $x_0 = 0.2$  by the logistic map  $f(x) = x(x - 1)$  with the plot range *x* [0, 1]: f := plot::Function2d(x\*(x - 1), x = 0..1): it := plot::Iteration(x\*(x - 1), 0.2,  $x = 0..1$ : plot(f, it)

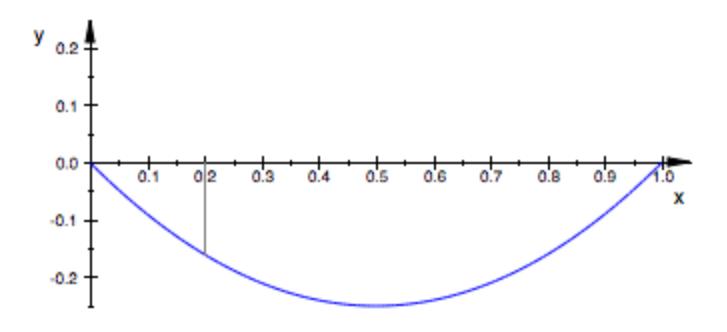

We see that only one step of the iteration is plotted. The reason is that the point  $x_1 = f(x_0)$  is negative and, hence, not contained in the requested plot range  $x = 0$ . 1. We modify the plot range: f::XRange:=  $-0.5.1$ : it::XRange:=  $-0.5.1$ : plot(f, it)

<span id="page-4172-0"></span>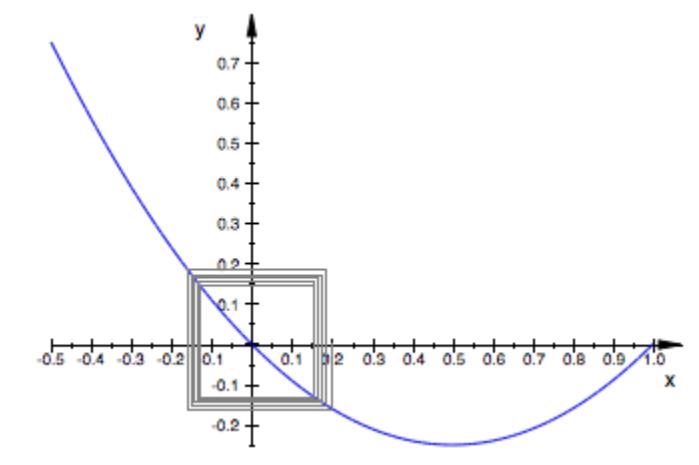

delete f, it:

We animate the parameter *n* that sets the number of iterations. We set the time range for the animation to 40 (seconds). Using Frames, the total number of frames is chosen such that approximately 10 frames are used to visualize the step from  $n$  to  $n + 1$ :

f := plot::Function2d( $4*x*(1 - x)$ ,  $x = 0.1$ ):  $g := plot::Function2d(x, x =$ 0..1): it := plot::Iteration( $4*x*(1 - x)$ , 0.4, n, x = 0..1, LineStyle = Dashed,  $n = 0..40$ , Frames = 411, TimeRange = 0..40): plot(f, g, it)

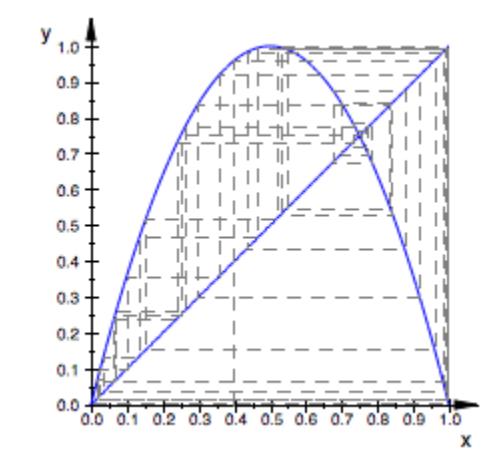

delete f, g, it:

#### **Parameters f**

The iteration function: an arithmetical expression in the independent variable x and the animation parameter a. Alternatively, a [procedure](#page-1457-0) that accepts 1 input parameter x or 2 input parameters x, a and returns a real numerical value when the input parameters are numerical.

f is equivalent to the attribute Function.

#### $x<sub>0</sub>$

The starting point for the iteration:  $x_0$  must be a numerical real value or an expression in the animation parameter a.

 $x_0$  is equivalent to the attribute StartingPoint.

#### **n**

The number of iterations: n must be a positive integer or an expression in the animation parameter a.

n is equivalent to the attribute Iterations.

**x**

The independent variable: an [identifier](#page-2135-0) or an [indexed identifier.](#page-899-0)

x is equivalent to the attribute XName.

#### $\mathbf{x}_{\min}$  ..  $\mathbf{x}_{\max}$

The plot range:  $\mathsf{x}_{\scriptscriptstyle\mathsf{min}},\, \mathsf{x}_{\scriptscriptstyle\mathsf{max}}$  must be numerical real values or expressions in the animation parameter *a*.

 $x_{min}$ ..  $x_{max}$  is equivalent to the attributes XRange, XMin, XMax.

#### **a**

Animation parameter, specified as  $a = a_{\min} \cdot a_{\max}$ , where  $a_{\min}$  is the initial parameter value, and  $\mathtt{a_{max}}$  is the final parameter value.

**See Also** plotplot::copyplot::Lsys

# **numlib::Omega**

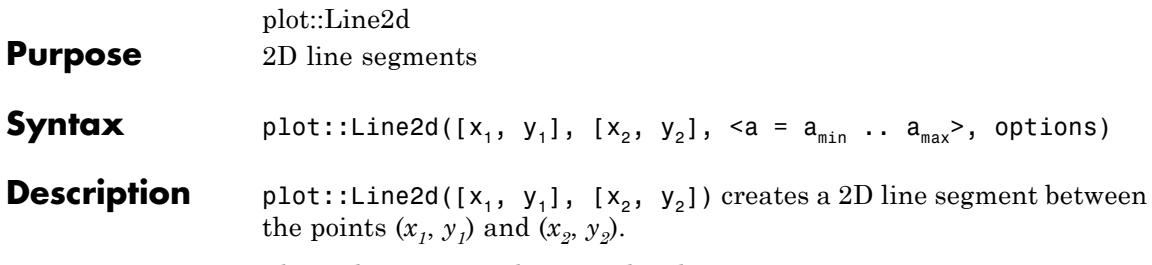

The end points may be passed as lists or vectors.

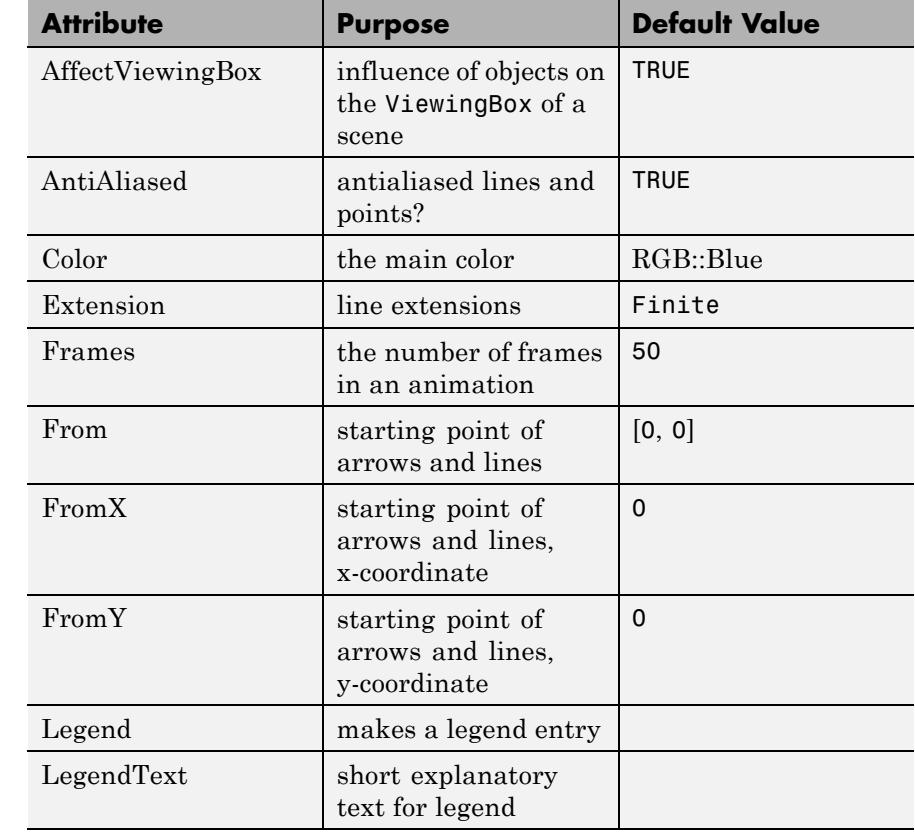

# **Attributes**
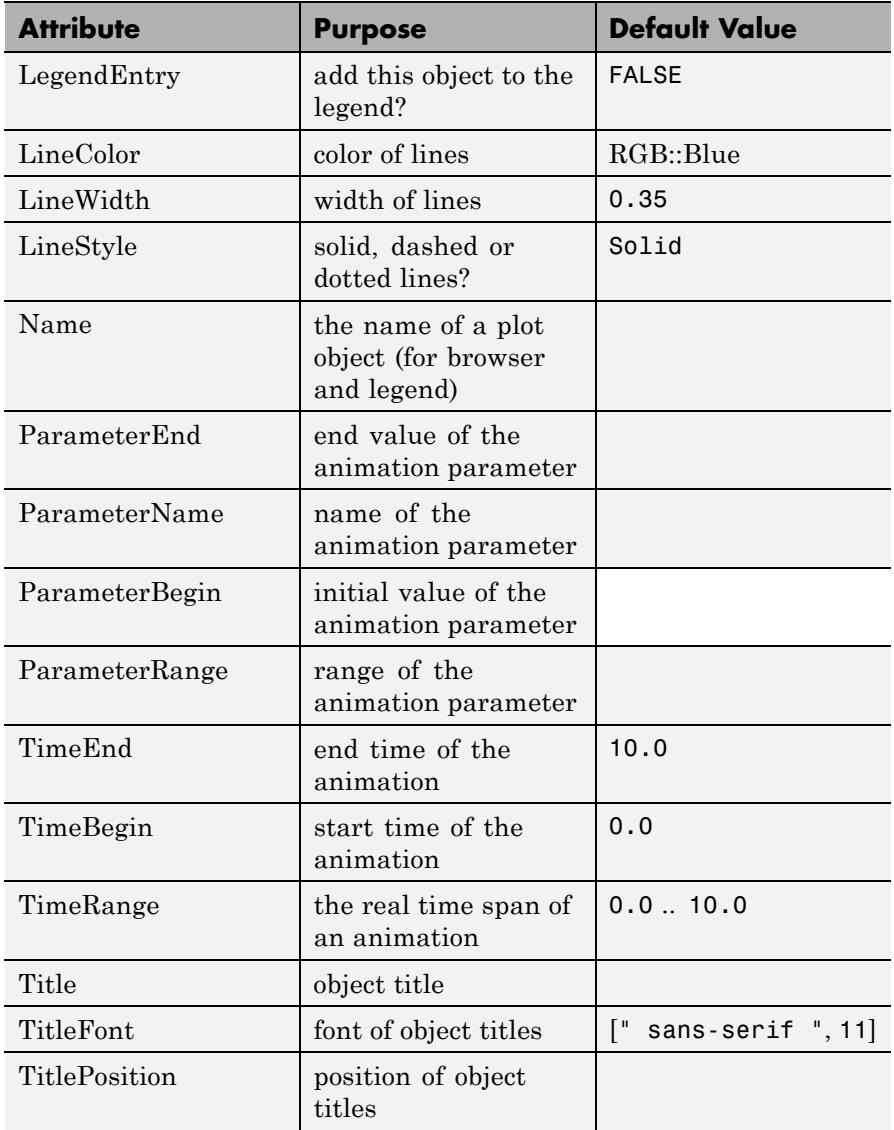

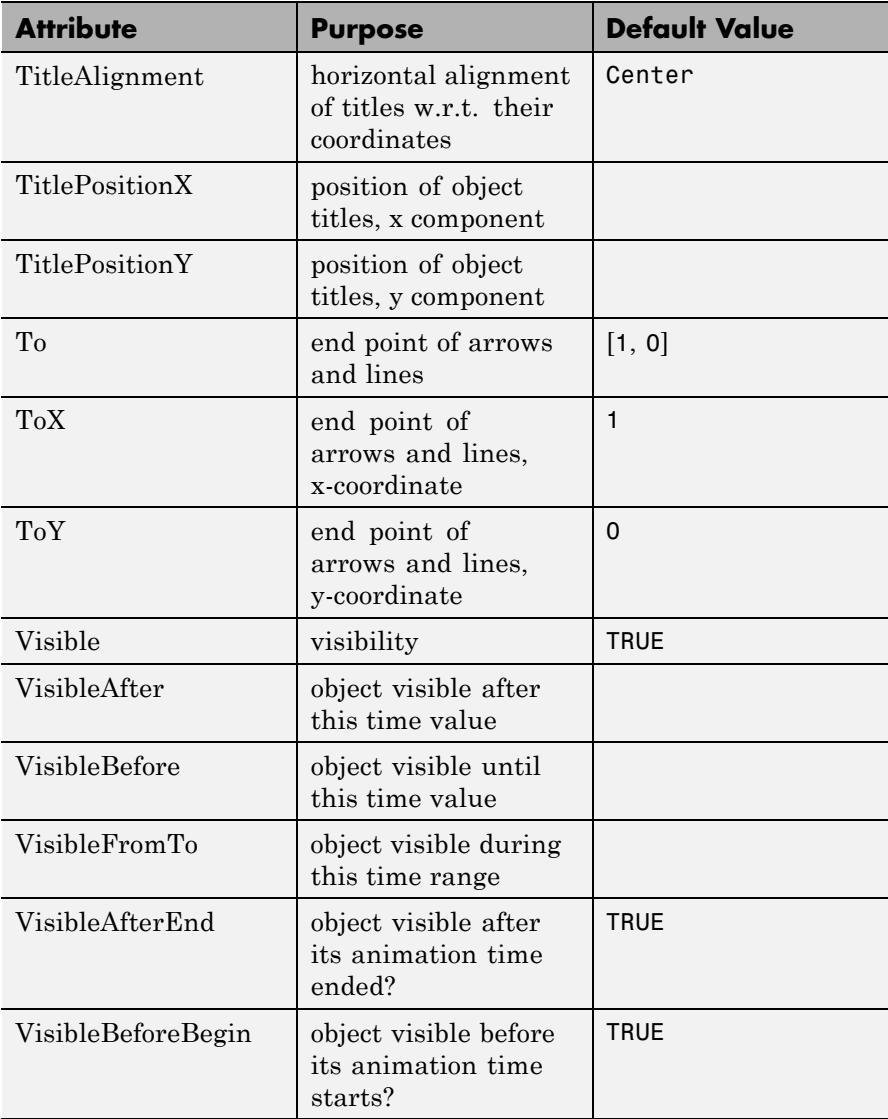

# **Examples Example 1**

We create a 2D line segement: plot(plot::Line2d([1, 2], [3,-1]))

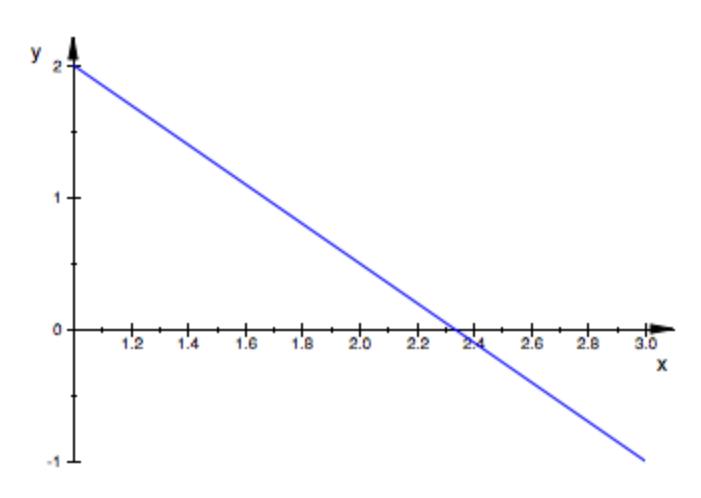

The LineStyle can be changed from Solid, as is the default, to Dashed or Dotted. Likewise LineColor and LineWidth can be set explicitly: plot(plot::Line2d([1, 2], [3, -1], LineStyle = Dashed, LineWidth = 2.5\*unit::mm, LineColor = RGB::Green))

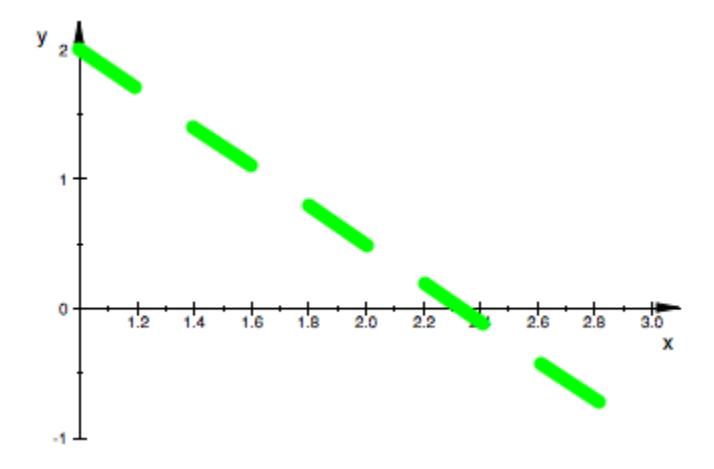

We plot two animated 3D line segements starting off parallel, ending up skew:

plot(plot::Line3d([0, 0, 0], [a, a, 1], a = 0..1), plot::Line3d([1, 0, 0], [a, 0, 1],  $a = 1..0$ )

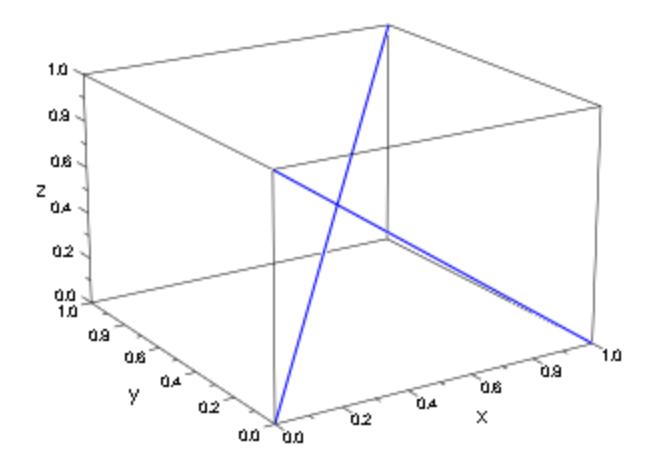

In addition to LineStyle, LineColor and LineWidth, 3D line segments support the style option Tubular. If this is set to TRUE, the TubeDiameter can be set explicitly:

plot(plot::Line3d([0.1, 0, 0], [1, 0, 0]), plot::Line3d([0, 0.1, 0], [0, 1, 0]), plot::Line3d([0, 0, -0.1], [0, 0, -1]), ViewingBox =  $[-0.2..1.2, -0.2..1.2,$  $-1..0.2$ ], Tubular = TRUE, TubeDiameter =  $5.0*$ unit::mm)

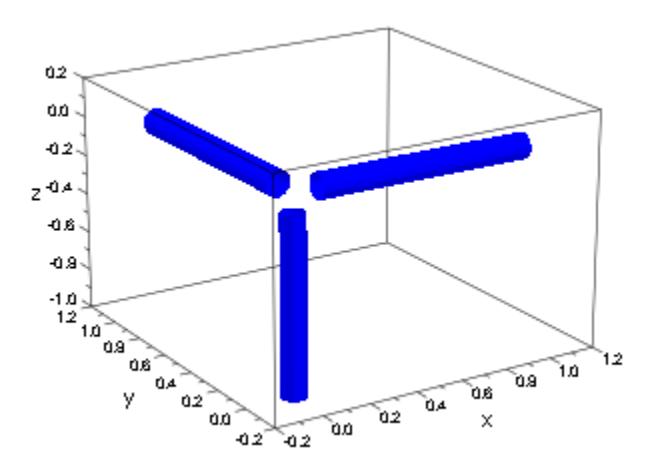

- **Parameters x**<sub>1</sub>
	- **y1**

The coordinates of one end point: real numerical values or arithmetical expressions of the animation parameter a.

 $x_1$ ,  $y_1$  are equivalent to the attributes FromX, FromY.

**x**<sub>2</sub>

### **y**<sub>2</sub>

The coordinates of the other end point: real numerical values or arithmetical expressions of the animation parameter a.

 $x_2$ ,  $y_2$ ,  $z_2$  are equivalent to the attributes ToX, ToY, ToZ.

# **numlib::Omega**

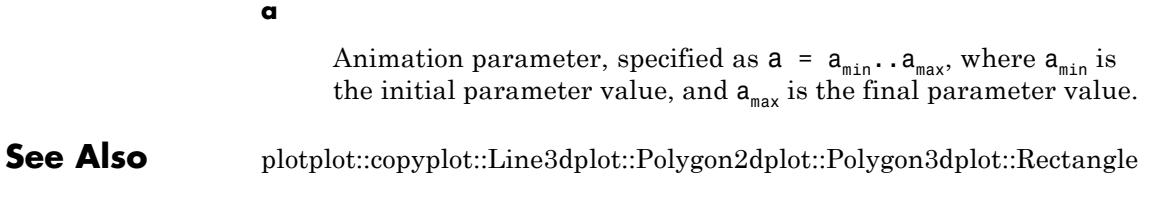

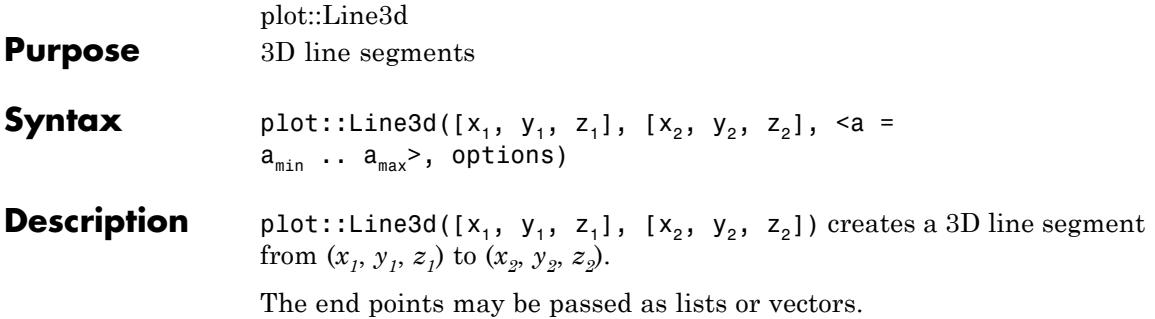

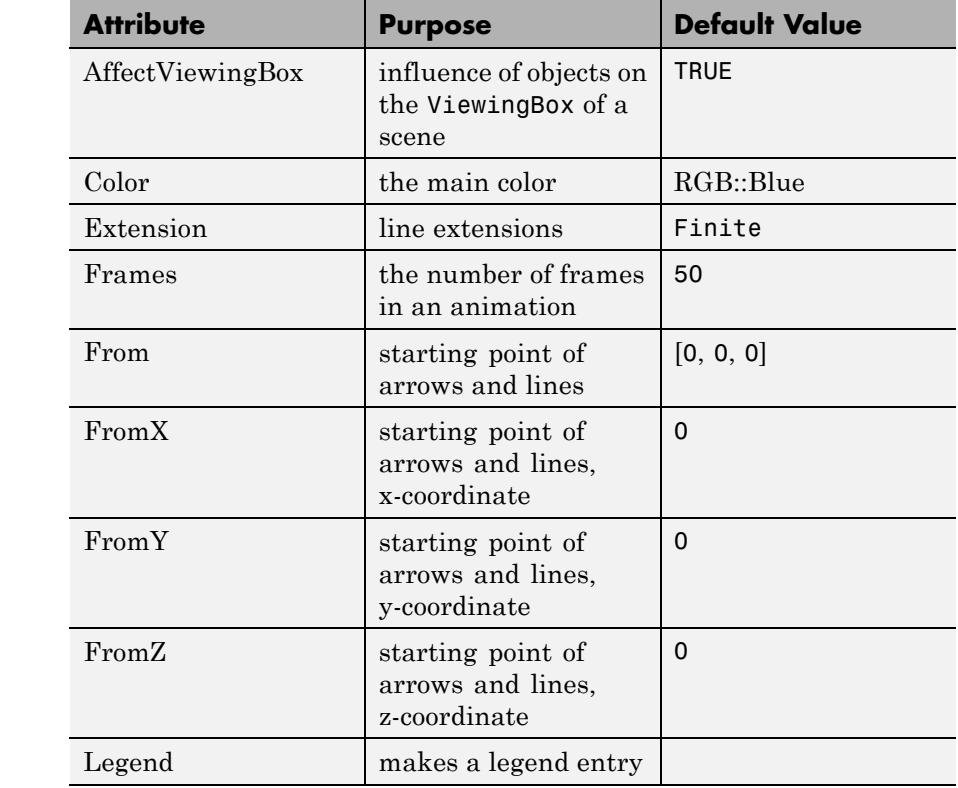

**Attributes** 

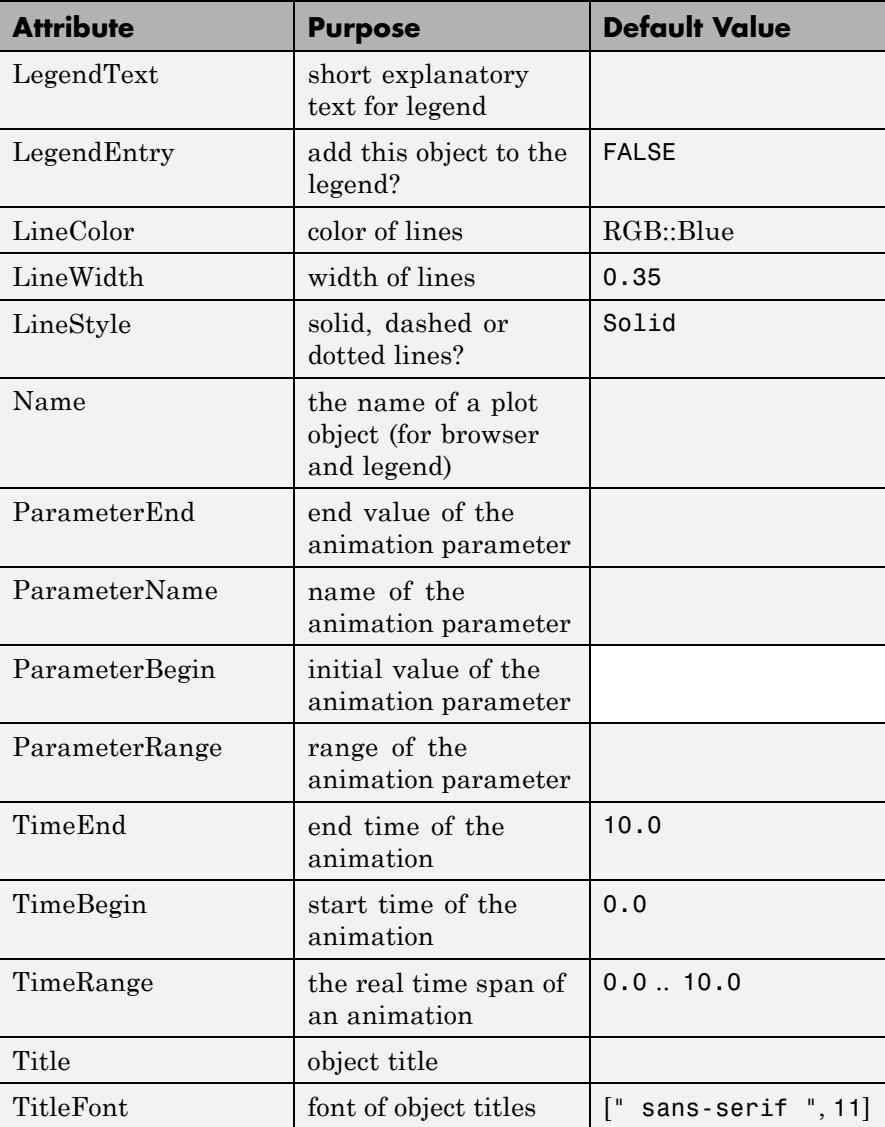

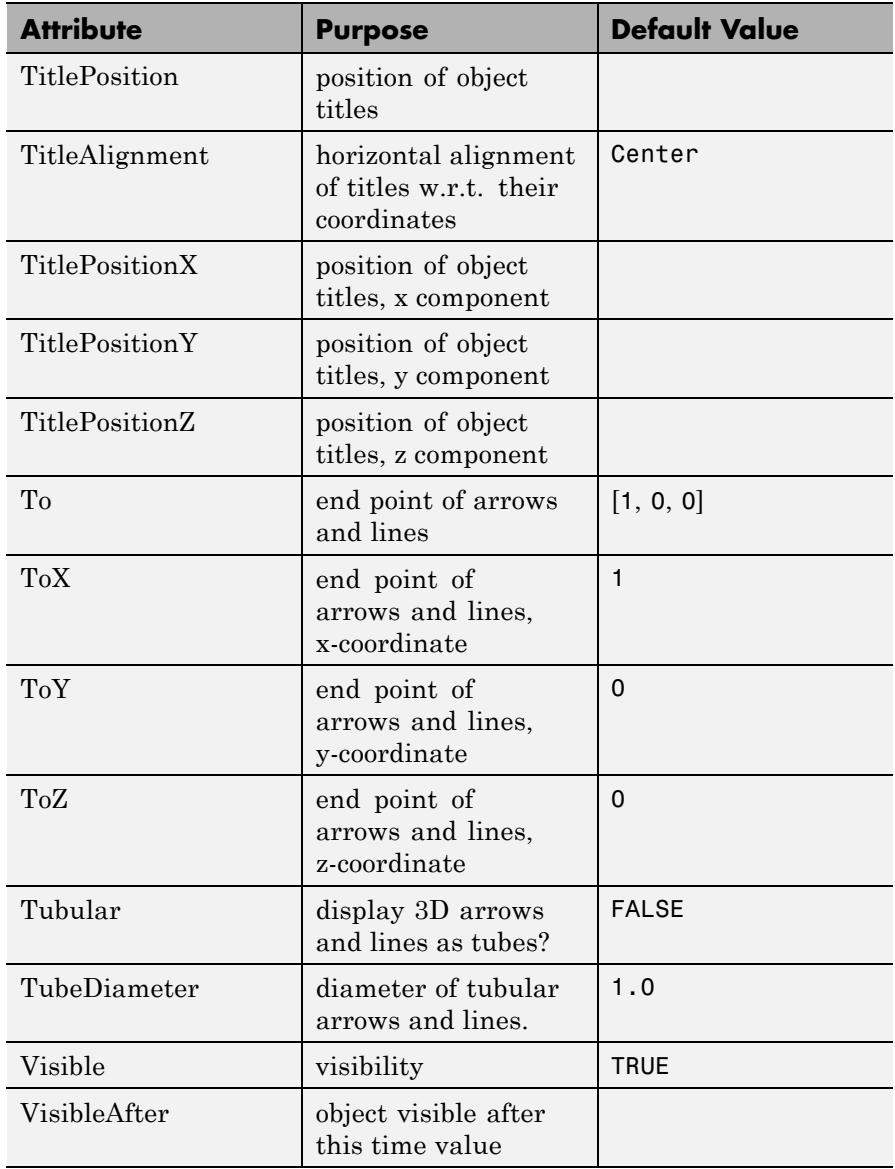

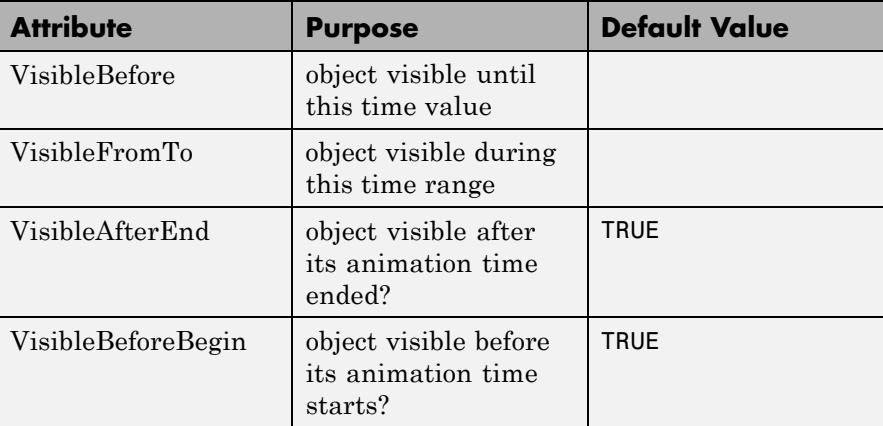

# **Examples Example 1**

We create a 2D line segement: plot(plot::Line2d([1, 2], [3,-1]))

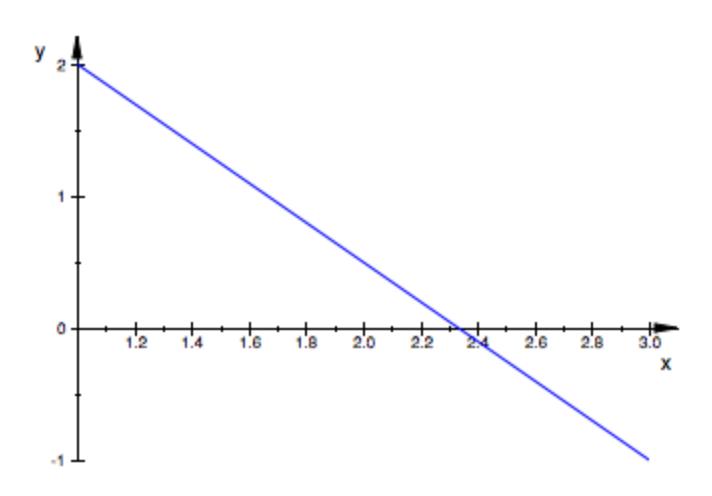

The LineStyle can be changed from Solid, as is the default, to Dashed or Dotted. Likewise LineColor and LineWidth can be set explicitly:

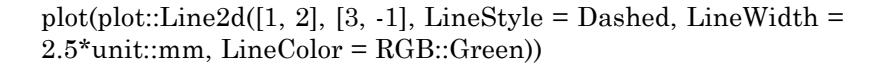

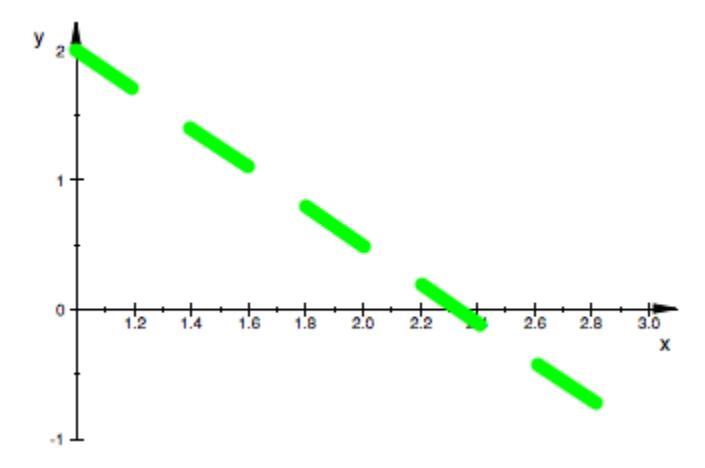

We plot two animated 3D line segements starting off parallel, ending up skew:

plot(plot::Line3d([0, 0, 0], [a, a, 1], a = 0..1), plot::Line3d([1, 0, 0], [a, 0, 1],  $a = 1..0$ )

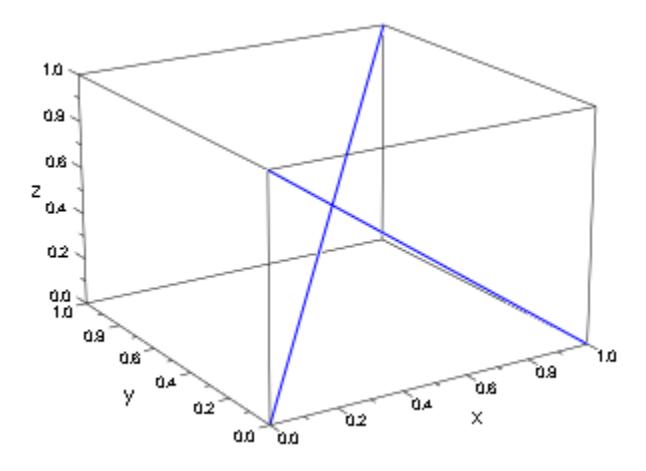

In addition to LineStyle, LineColor and LineWidth, 3D line segments support the style option Tubular. If this is set to TRUE, the TubeDiameter can be set explicitly:

plot(plot::Line3d([0.1, 0, 0], [1, 0, 0]), plot::Line3d([0, 0.1, 0], [0, 1, 0]), plot::Line3d([0, 0, -0.1], [0, 0,-1]), ViewingBox =  $[-0.2..1.2, -0.2..1.2,$  $-1..0.2$ ], Tubular = TRUE, TubeDiameter =  $5.0*$ unit::mm)

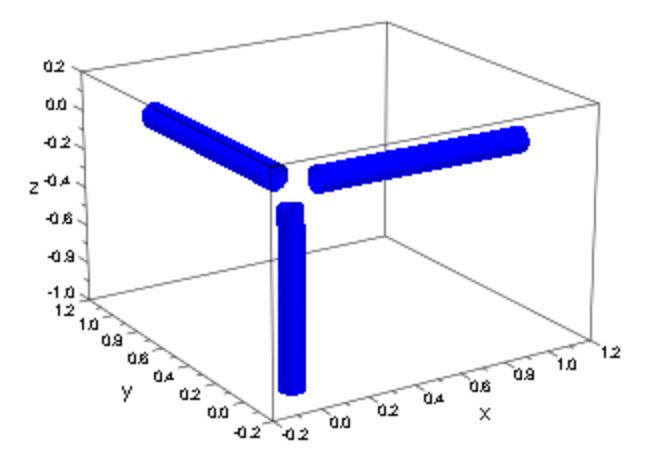

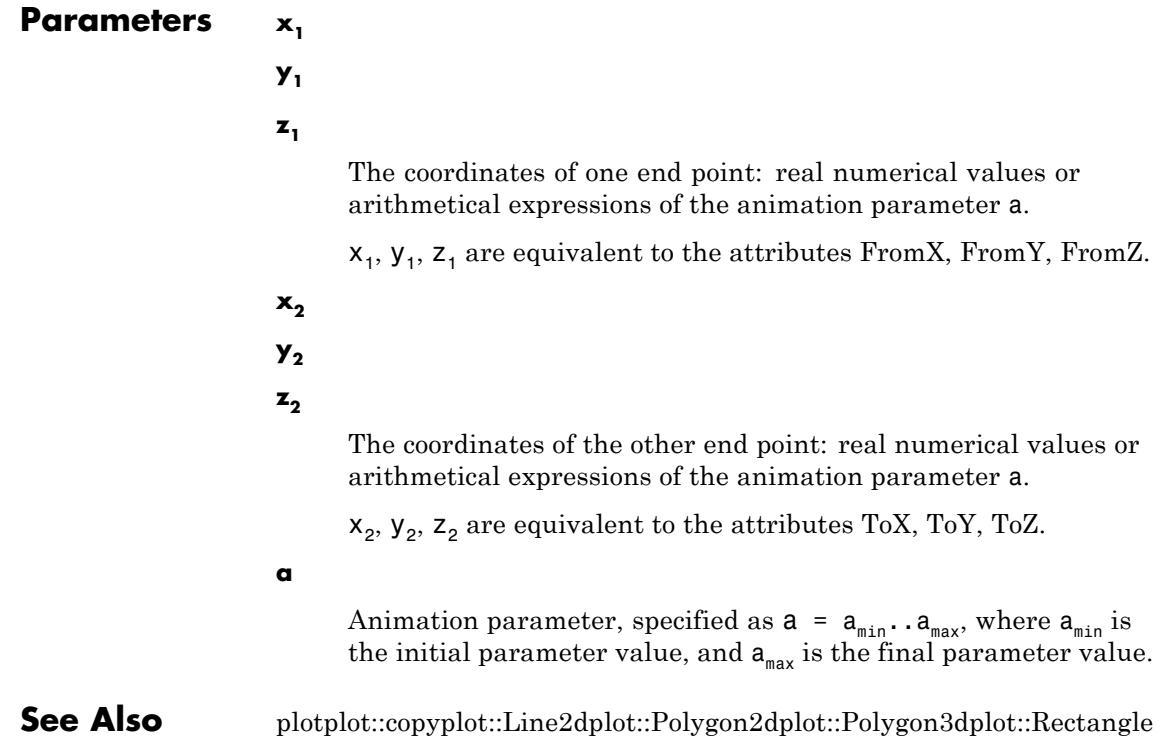

# **numlib::Omega**

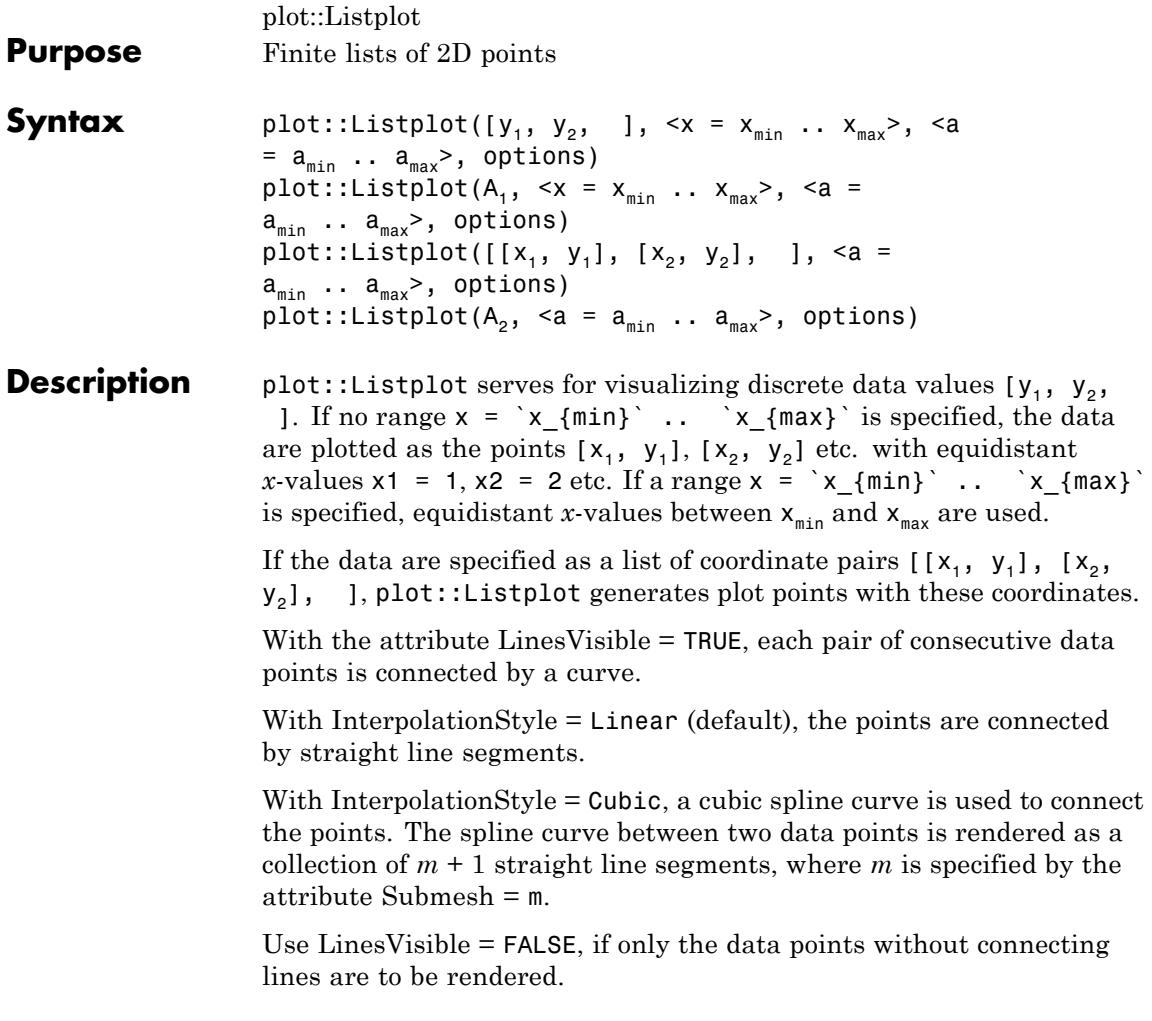

# **Attributes**

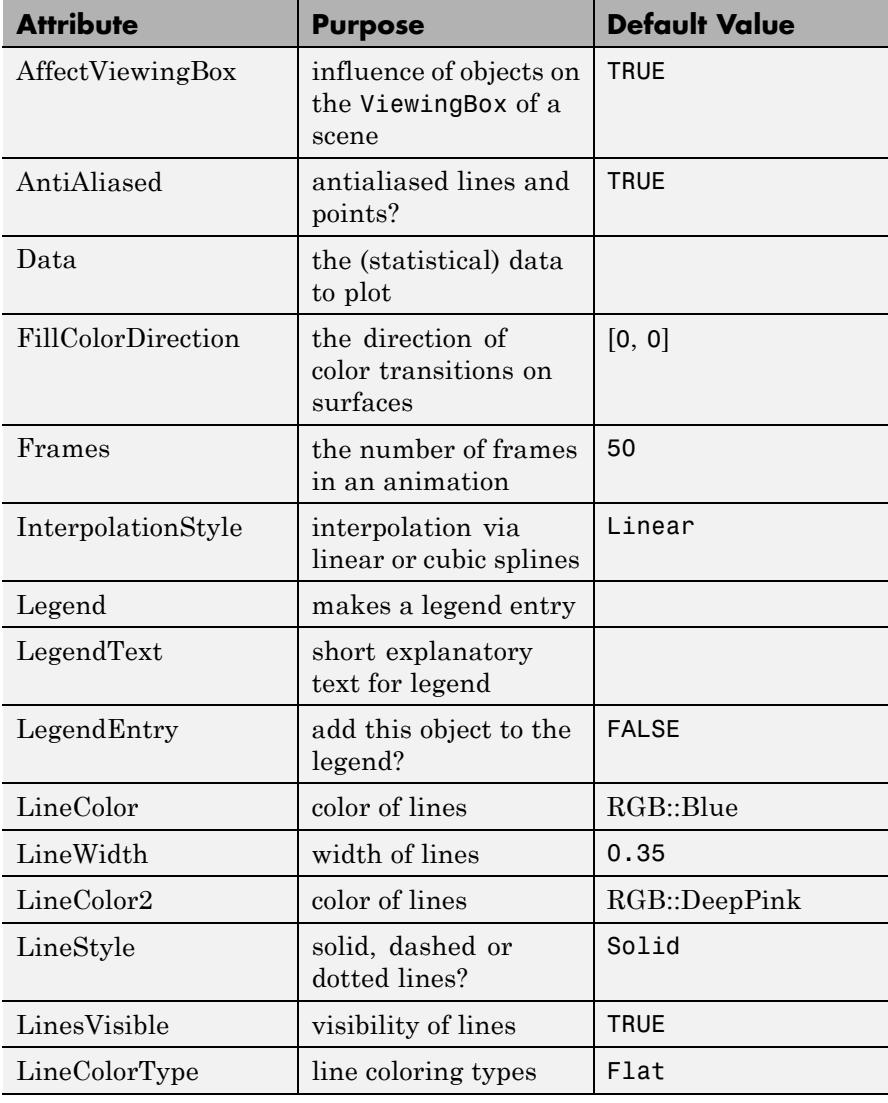

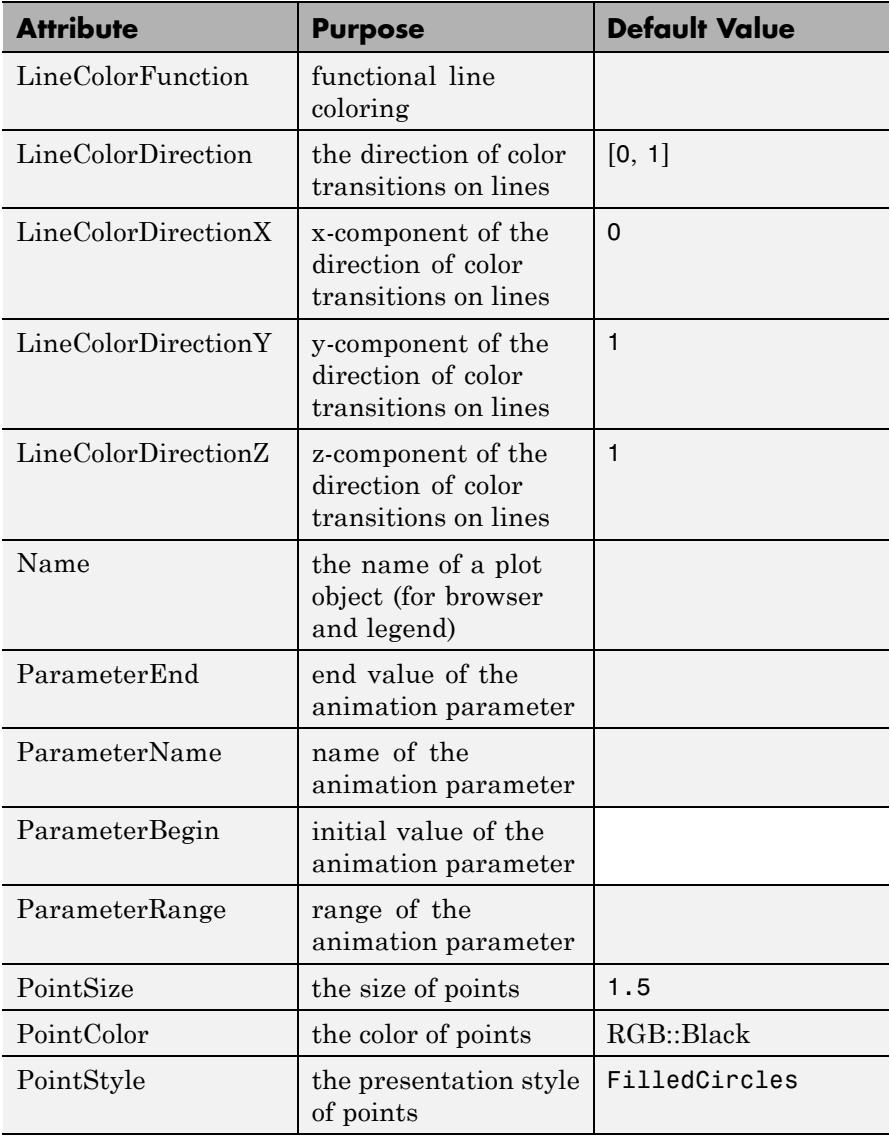

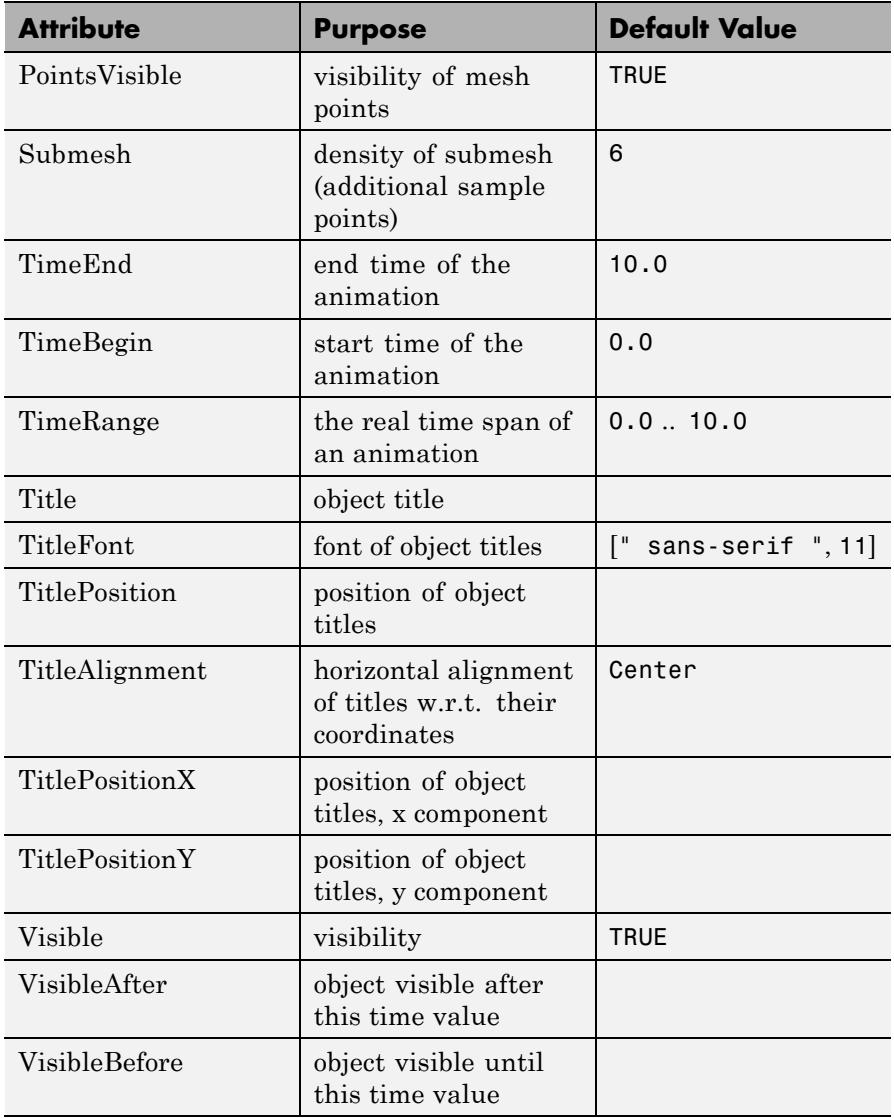

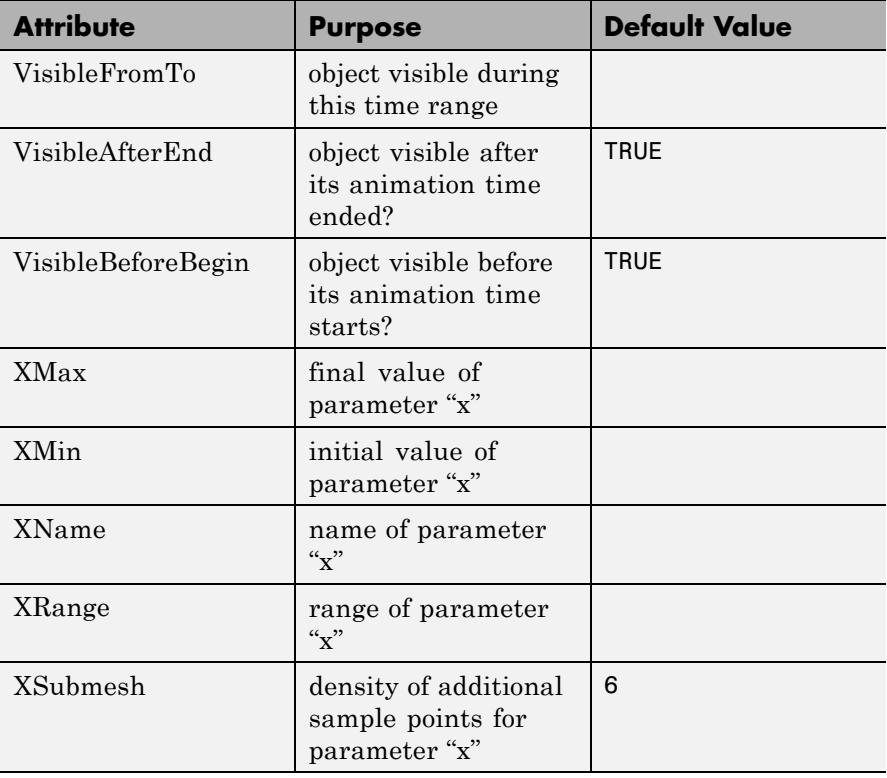

# **Examples Example 1**

We plot 5 discrete data values as points with equidistant *x*-values 1, 2, 3, 4, 5: plot(plot::Listplot([1, 0, 1, 0, 1]))

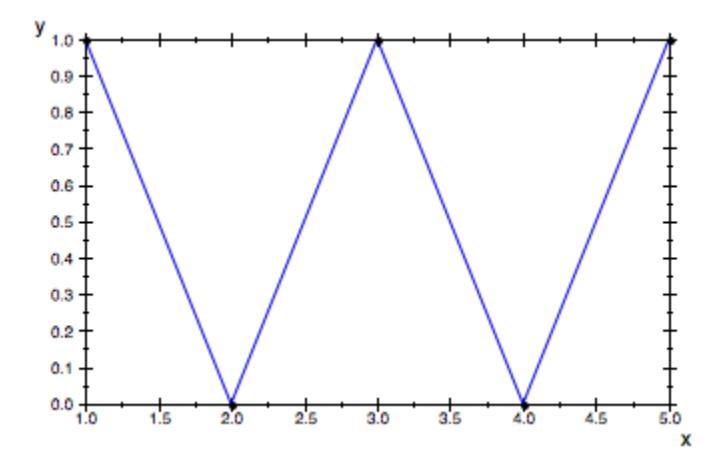

We plot two data samples and place them side by side by specifing suitable ranges for the horizontal variable:  $plot(plot::Listplot([1, 0, 2, 1], x = 0..1, Color = RGB::Red),$ plot::Listplot( $[0, 1, 0, 2]$ ,  $x = 1..2$ , Color = RGB::Blue))

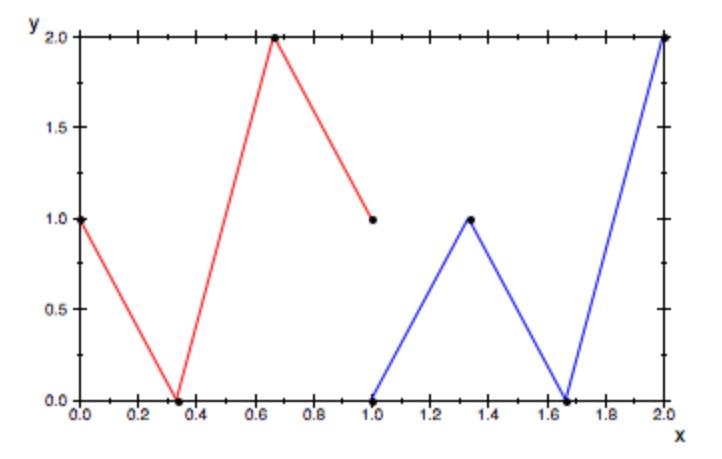

We specify *x*-coordinates for the data points: plot(plot::Listplot([[0.1, 1], [0.15, 0], [0.2, 1], [0.3, 0], [0.5, 1]]))

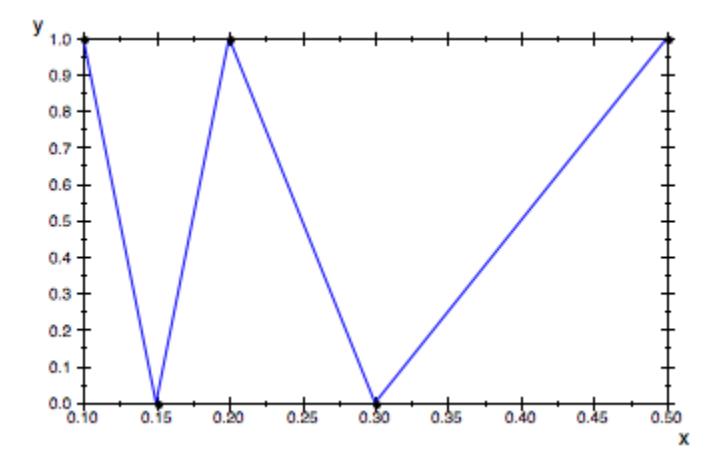

We demonstrate the difference between linear and cubic spline interpolation:

plot(plot::Listplot([10, 0, 20, 0, 30], Color = RGB::Red, InterpolationStyle = Linear), plot::Listplot( $[10, 0, 20, 0, 30]$ , Color = RGB::Blue, InterpolationStyle = Cubic))

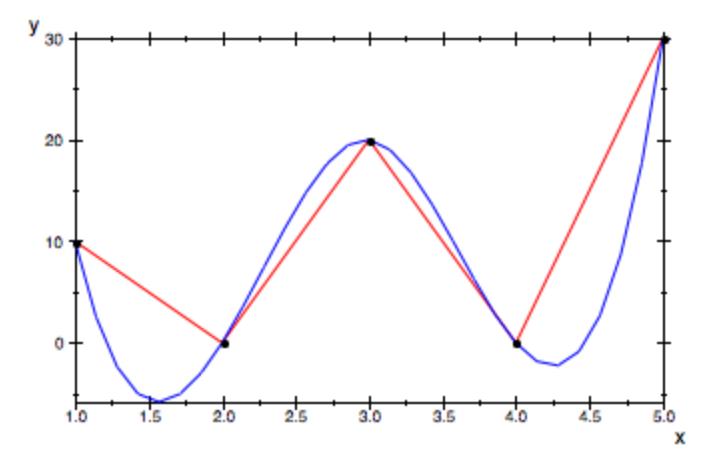

We smoothen the cubic spline curve by increasing the Submesh value:  $plot(plot::Listplot([10, 0, 20, 0, 30], Color = RGB::Red,$ InterpolationStyle = Linear), plot::Listplot( $[10, 0, 20, 0, 30]$ , Color =  $RGB::Blue, InterpolationStyle = Cubic, Submesh = 12)$ 

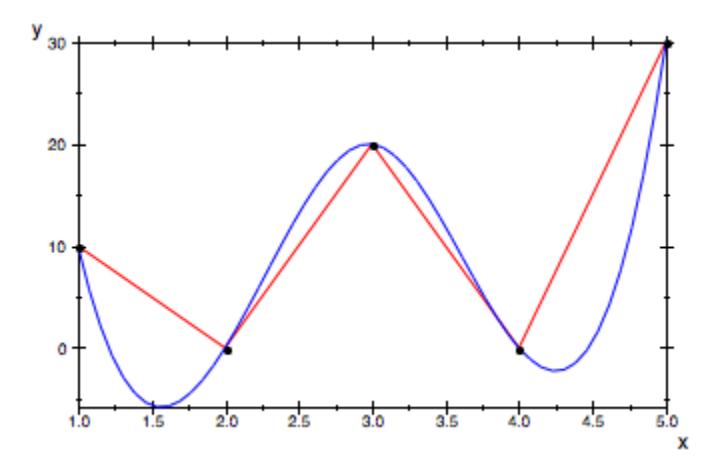

# **Example 3**

A random variable describing the number of successes in *n* Bernoulli trials with success probability *p* is binomially distributed with expectation value *np* and variance *np*(1 - *p*). For large values of *n*, the [binomial distribution](#page-5835-0) is approximated by a corresponding [normal](#page-6125-0) [distribution.](#page-6125-0)

We use plot::Listplot to visualize the discrete probability values of the binomial distribution. The normal distribution is visualized via plot::Function2d:

 $n := 10$ :  $p := 0.4$ :  $plot(plot::Listplot([stats::binomialPF(n, p)(i) \$  $i = 0..n],$  $x = 0$ ..n, Color = RGB::Red), plot::Function2d(stats::normalPDF(n\*p,  $n * p * (1 - p)(x)$ ,  $x = 0...n$ , Color = RGB::Blue):

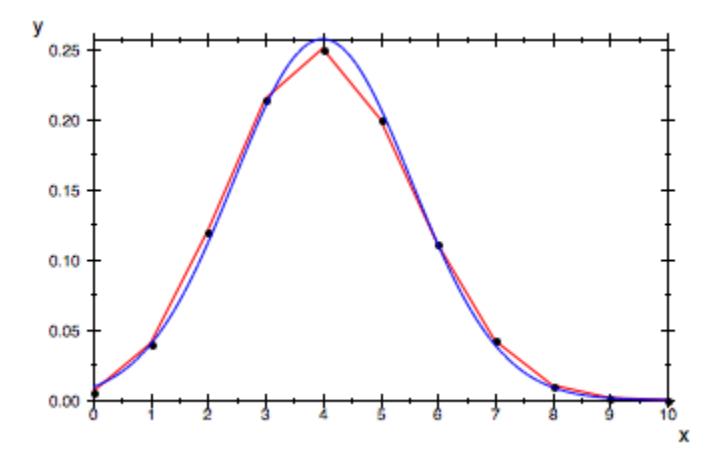

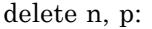

# Parameters  $y_1, y_2, ...$

Vertical coordinates: numerical values or expressions of the animation parameter a.

 $y_1, y_2, \ldots$  is equivalent to the attribute Data.

#### **x**

Name of the horizontal coordinate: an [identifier](#page-2135-0) or an [indexed](#page-899-0) [identifier.](#page-899-0) It is used as the title of the coordinate axis in *x* direction.

x is equivalent to the attribute XName.

### $\mathbf{x}_{\min}$  ..  $\mathbf{x}_{\max}$

The range of the horizontal coordinate: xmin, xmax must be numerical real value or expressions of the animation parameter a.

 $x_{\text{min}}$ ..  $x_{\text{max}}$  is equivalent to the attributes XRange, XMin, XMax.

A<sub>1</sub>

A 1-dimensional array of domain type DOM\_ARRAY or a matrix of category Cat::Matrix (e.g., of type matrix or densematrix) with 1 row or 1 column. The entries must be numerical real values or arithmetical expressions of the animation parameter a. The entries in  $A_1$  are regarded as data values  $[y_1, y_2]$  etc..

 $A_1$  is equivalent to the attribute Data.

#### **x**<sub>1</sub>, **x**<sub>2</sub>, ...

Horizontal coordinates: numerical values or expressions of the animation parameter a.

## $A<sub>2</sub>$

A 2-dimensional array of domain type DOM\_ARRAY or a matrix of category Cat::Matrix (e.g., of type matrix or densematrix) with at least two rows and two columns. The entries must be numerical real values or arithmetical expressions of the animation parameter **a**. The *i*-th row is regarded as the data point  $(x_i, y_i)$ . If more than 2 columns are provided, only the data in the first two columns are considered; all additional columns are ignored.

 $A_2$  is equivalent to the attribute Data.

#### **a**

Animation parameter, specified as  $a = a_{min} \cdot a_{max}$ , where  $a_{min}$  is the initial parameter value, and  $a_{max}$  is the final parameter value.

**See Also** plotplot::copyplot::PointList2dplot::Polygon2dplot::Scatterplot

# **numlib::Omega**

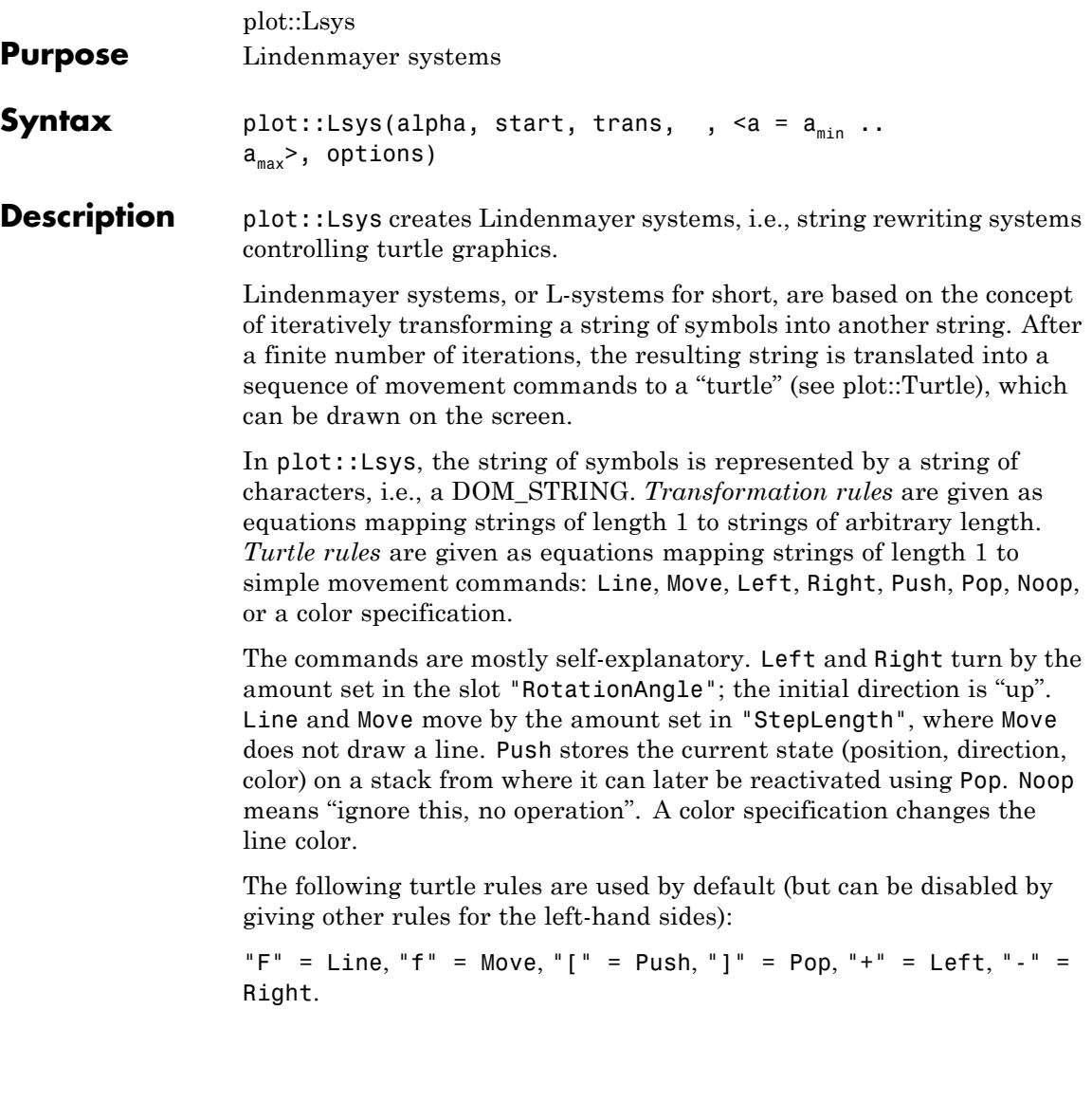

# **Attributes**

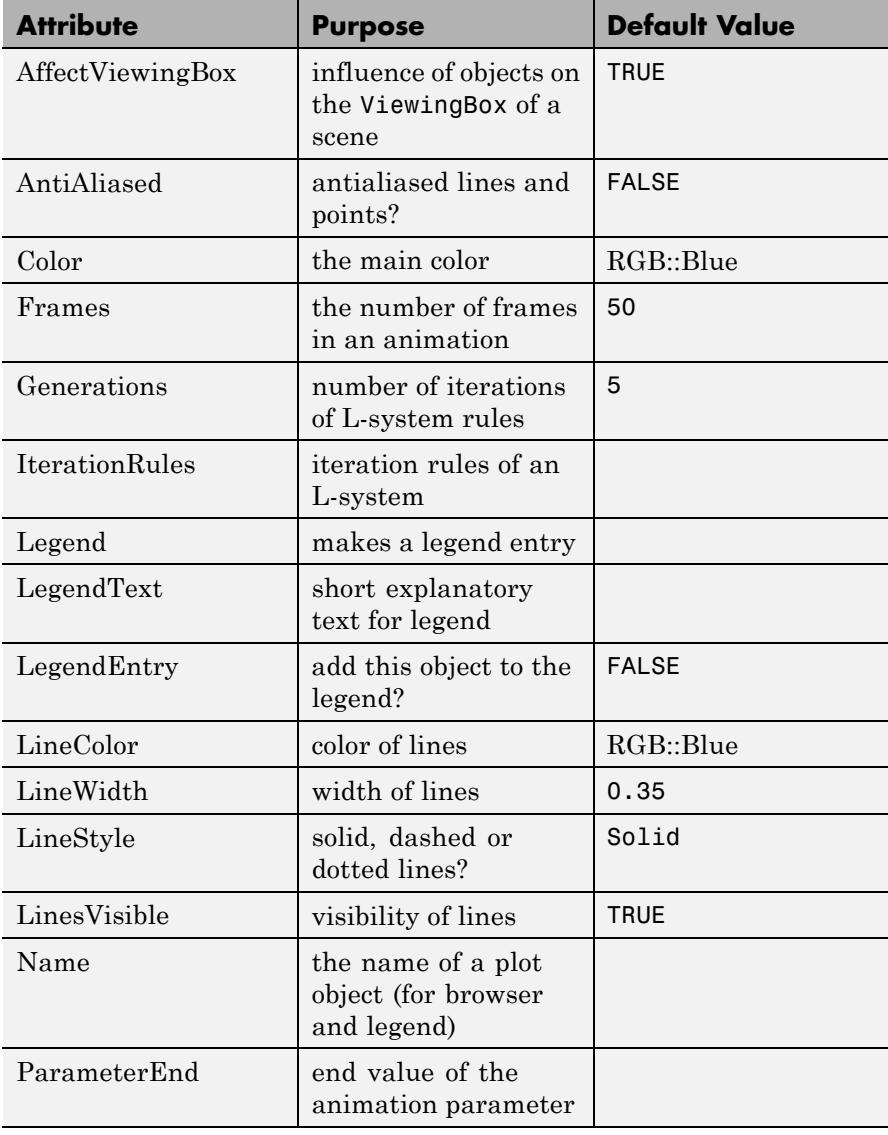

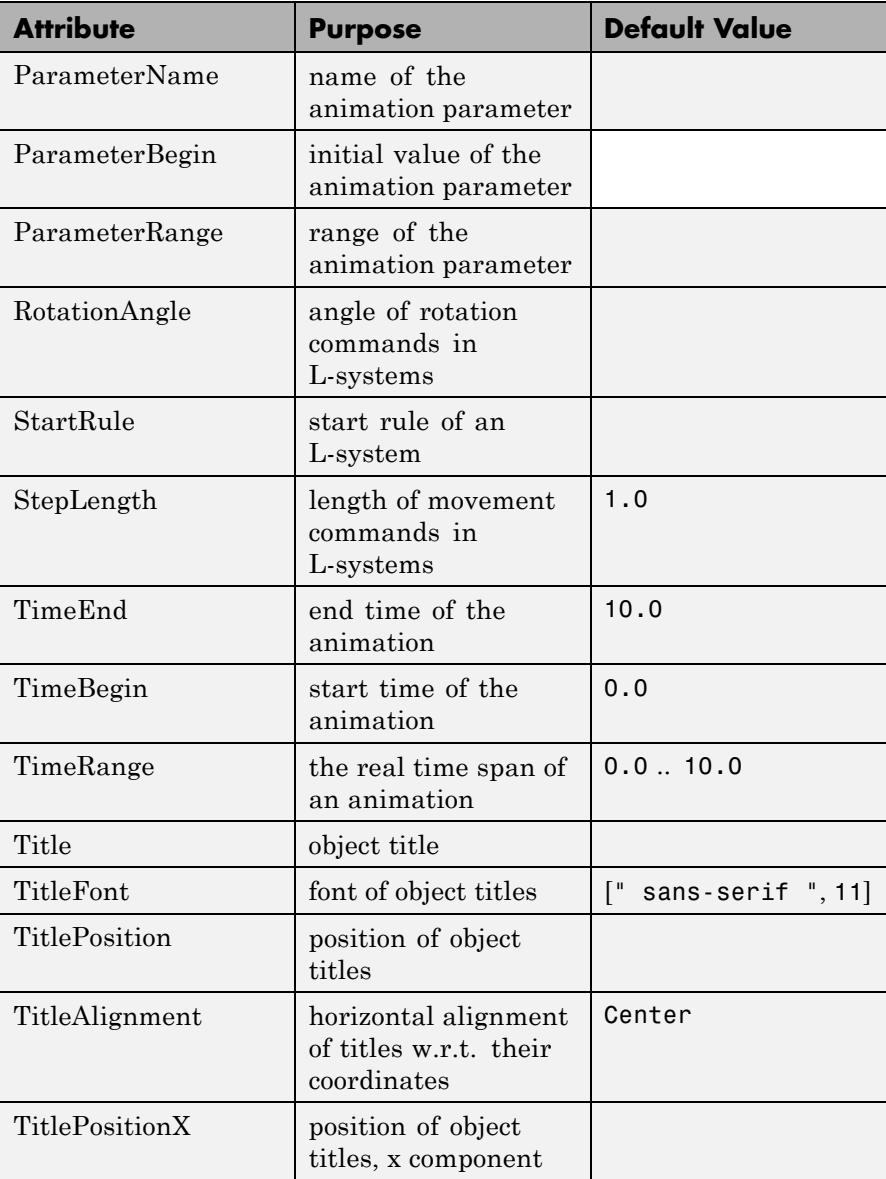

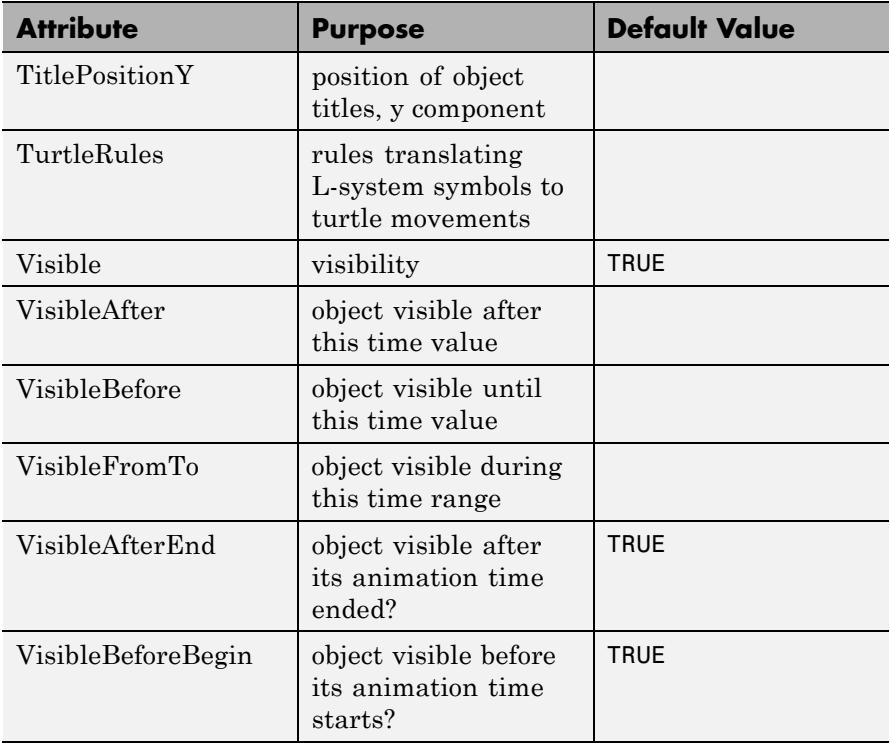

# **Examples Example 1**

As a very simple system, we consider the following iteration rule: "replace each line forward by the sequence "line forward, move forward without painting, line forward."":  $l := plot::Lsys(0, "F", "F" = "FfF").$ 

Note that we do not provide an iteration rule for "f". This means "leave f alone, do not change it."

The start state is displayed by plotting the system after zero generations: l::Generations := 0:  $plot(l)$ 

Increasing the number of generations, we see the effect of our transformation rule: l::Generations := 1: plot(l)

l::Generations := 2:  $plot(l)$ 

l::Generations := 3: plot(l)

The following variant of this simple example produces approximations to the Cantor set:

 $l := plot::Lsys(0, "F", "F" = "Fff", "f" = "fff"); plot(l)$ 

To get more interesting examples, we include rotations into our rules:  $l := plot::Lsys(PI/2, "F-F-F", "F" = "F-F+F+F+F-F-F+F", Generations =$  $3\rho$ plot::Lsys(PI/2, "F-F-F-F", IterationRules = ["F" = "F-F+F+FF-F-F+F"], TurtleRules =  $[]$ , Generations = 3)

As you can see, plot::Lsys has detected that our rule is an iteration rule. We could have used this syntax directly when creating the object. We have not given turtle rules, so the defaults are used:

 $\text{plop}$ lot $\left(\frac{\pi}{2}, \frac{\pi}{2}, \frac{\pi}{2}-F-F-F^*$ , IterationRules =  $\left[\frac{\pi}{2}, \frac{\pi}{2}-F+F+F+F+F-F+F^*\right]$ , TurtleRules =  $\left[\right]$ , Generations = 3)

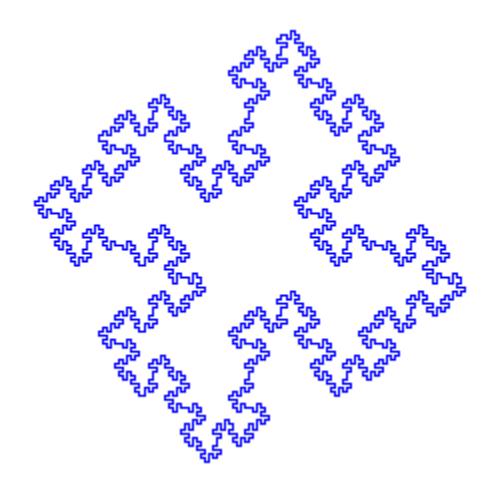

The Peano curve is a famous example of a space filling curve. In the limit process, increasing the number of iterations while decreasing the length of the forward steps, it actually fills the plane. There are different constructions known, the one shown here fills a square tilted by \_outputSequence(45, Symbol::deg) $_4$ 5.

 $peano := plot::Lsys(PI/2, "F", "F" = "F + F - F - F + F + F + F - F").$ 

The transformation rule says to replace each straight line with the following construction: peano::Generations := 1: plot(peano)

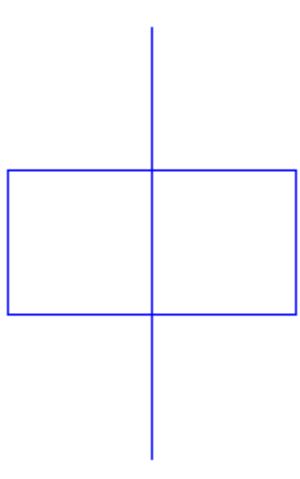

After a few iterations, the lines already get very close to one another: peano::Generations := 5: plot(peano)

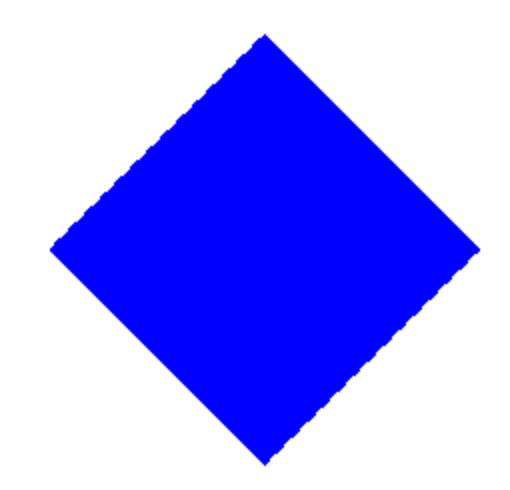

## **Example 4**

Many L-systems contain different types of lines: While they are drawn exactly the same, their transformation rules are different from one another. The following example shows an image similar to the Sierpinski triangle:

l := plot::Lsys(PI/3, "R", "L" = "R+L+R", "R" = "L-R-L", "L" = Line, "R"  $=$  Line, Generations  $= 7$ : plot(l)

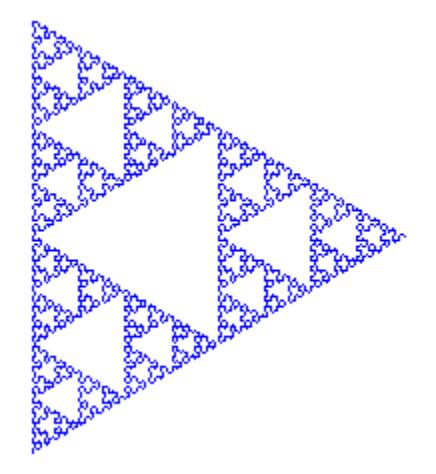

# **Example 5**

The Push and Pop operations can be used to draw "arms" in an L-system: plot(plot::Lsys(23\*PI/180, "F", "F" = "FF-[-F+F+F]+[+F-F-F]", Generations  $= 4$ )

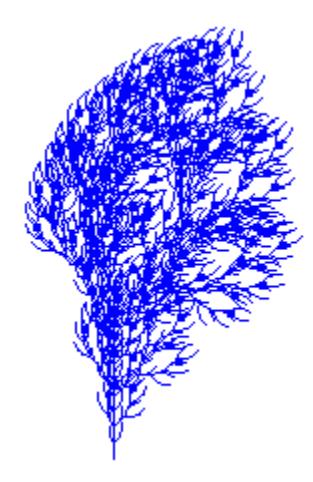

L-systems have been used to simulate plant growth. We show an example here that uses the symbols B, H, and G to change the color of lines:

 $l := plot::Lsys(PI/9, "BL", "L" = "BR[+HL]BR[-GL]+HL", "R" = "RR", "L"$  $=$  Line, "R"  $=$  Line, "B"  $=$  RGB::Brown, "H"  $=$  RGB::ForestGreen, "G"  $=$ RGB::SpringGreen, Generations = 6): plot(l)

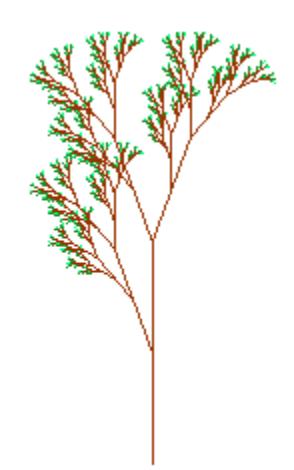

The attribute Generations can be animated. This way, we can actually make the "plant" "grow:"

 $plot(plot::Lsys(a*PI/45, "BL", "L" = "BR[+HL]BR[-GL]+HL", "R" = "RR",$ "L" = Line, "R" = Line, "B" = RGB::Brown, "H" = RGB::ForestGreen, "G"  $=$  RGB::SpringGreen, Generations  $=$  a, a  $=$  1 .. 6)):

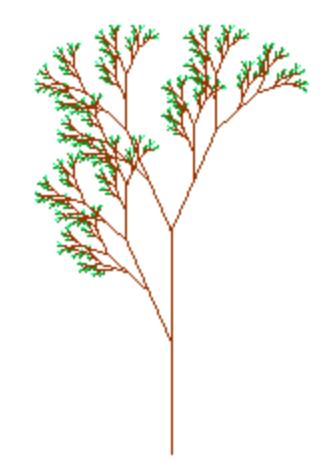

L-systems can display a couple of popular fractals. One example is the Koch snowflake, generated by replacing each straight line with a straight line, followed by a left turn of \_outputSequence(60, Symbol::deg) $_{60}$ , another straight line, a right turn of \_outputSequence(120, Symbol::deg) 120<sup>o</sup>, another straight line, another left turn of \_outputSequence(60, Symbol:: $\text{deg})_{60}$  and a final straight line:

 $koch := plot::Lsys(PI/3, "F--F--F", "F" = "F+F-F+F"):$ 

The starting rule has been chosen to be an equilateral triangle:  $koch::Generations := 0: plot(koch)$ 

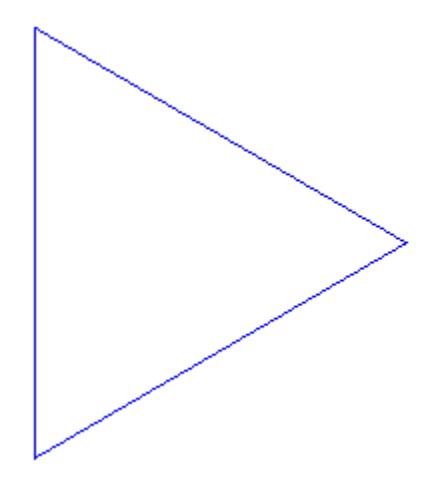

The first generation looks like this:  $koch::Generations := 1: plot(koch)$
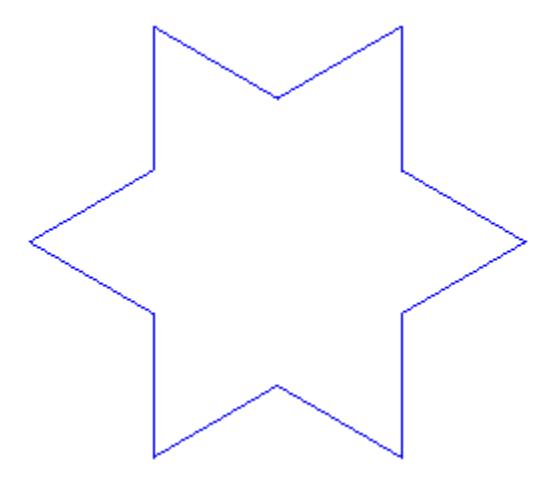

The limit is pretty well approximated after five generations:  $koch::Generations := 5: plot(koch)$ 

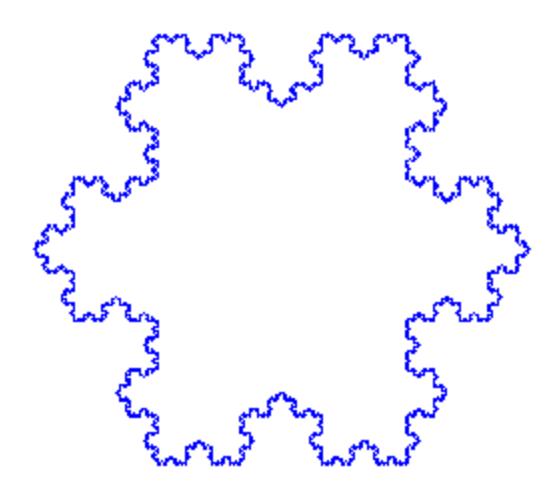

Finally, we use plot::modify and the "StepLength" slot to show the first couple of iterations superimposed on one another:

colors := [RGB::Red, RGB::Green, RGB::Blue, RGB::Yellow,  $RGB::DimGrey$ : plot(plot::modify(koch, Generations = i, StepLength =  $3^(-i)$ , LineColor = colors[i+1])  $i = 0..4$ 

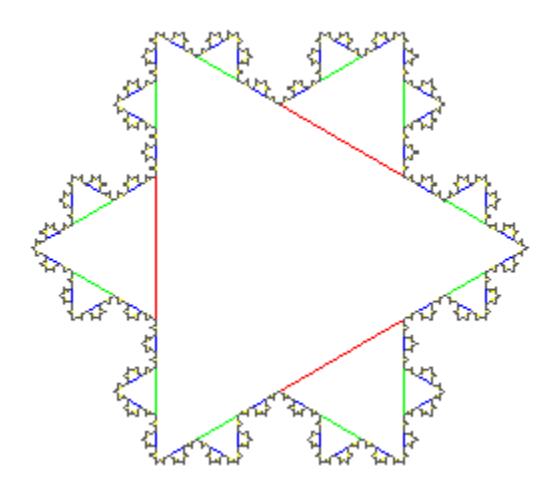

#### **Example 8**

Another well-known example of a fractal generated by an L-system is Heighway's Dragon curve. Informally, it is generated by "drawing a right angle and then replacing each right angle by a smaller right angle" (Gardner). It has been used in the book "Jurassic Park" by Michael Crichton and thereby got another nickname, the "Jurassic Park fractal:" plot(plot::Lsys(PI/2, "L", "L" = "L+R+", "R" = "-L-R", "L" = Line, "R"  $=$  Line, Generations  $= 9$ )

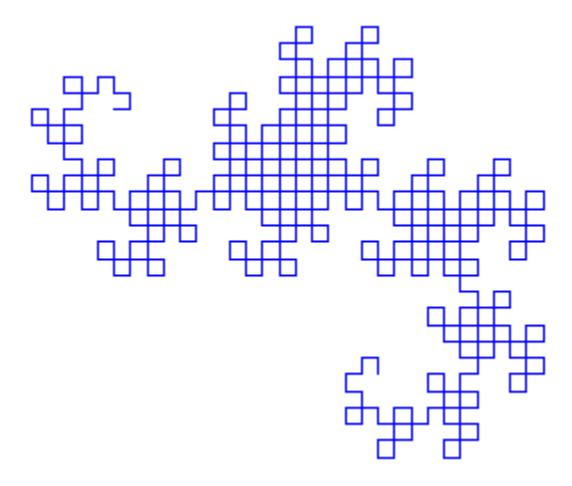

It is interesting to note that the iteration rules of this curve are equivalent to appending a mirrored copy of the curve to its end: plot(plot::Lsys(PI/2, "L", "L" = "L+R+", "R" = "-L-R", "L" = Line, "R" = Line, Generations =  $a, a = 1..9$ )

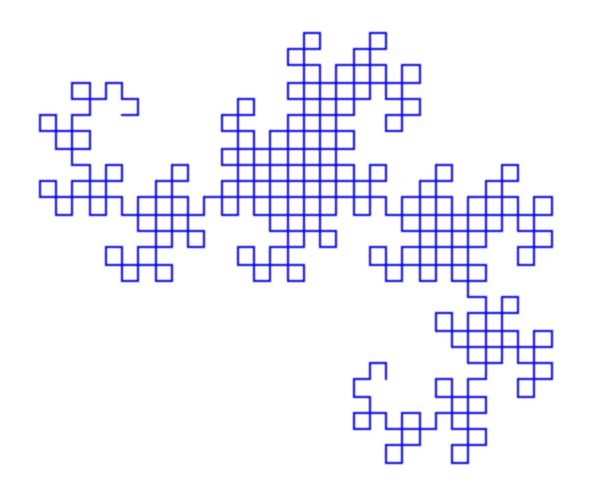

While the L-system of the previous example corresponds to the definition found in the literature, the images in at least one popular source show another system (while the definition given is the one from above), namely:

plot(plot::Lsys(PI/4, "X-F-Y", "X" = "X+F+Y", "Y" = "X-F-Y", "X" = Line, " $Y'' = Line$ , Generations = 9)):

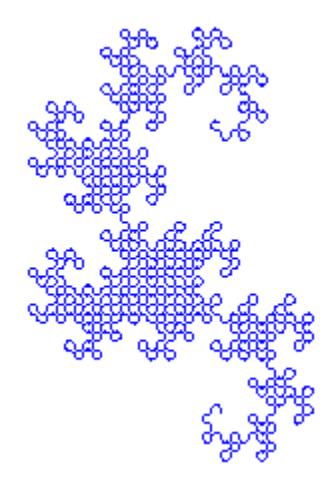

### **Example 10**

An L-system may contain letters that are not meant to show in the final graphic, so they form some sort of "markers" for subsequent iteations. For this purpose, you may use the turtle rule Noop: plot(plot::Lsys(PI/12, "X+X+X+X+X+X+X+X+X+X+X+X+X+X+X+X+X+X+X+X+X+X+X+X",  $"X" = "[F+F+F+F-...X-Y]+++++F+++++++F-F-F-F]", "Y" =$  $T[F+F+F+F[-Y]++++++F+++++++F-F-F-F]$ ", "X" = Noop, "Y" = Noop,"  $Generations = 3)$ 

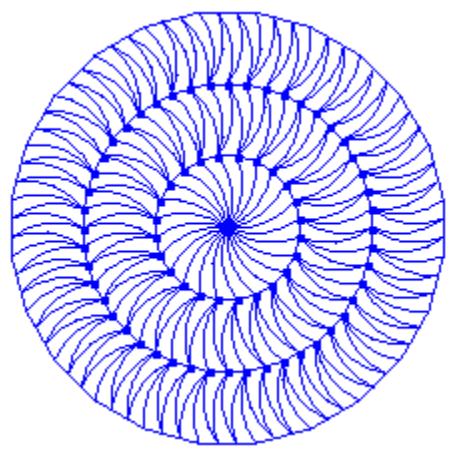

plot(plot::Lsys(PI/2, "FB", "A" = "FBFA+HFA+FB-FA", "B" = "FB+FA-FB-JFBFA", "F" = "", "H" = "-", "J" = "+", "A" = Noop, "B" = Noop, " $H$ " = Noop, " $J$ " = Noop))

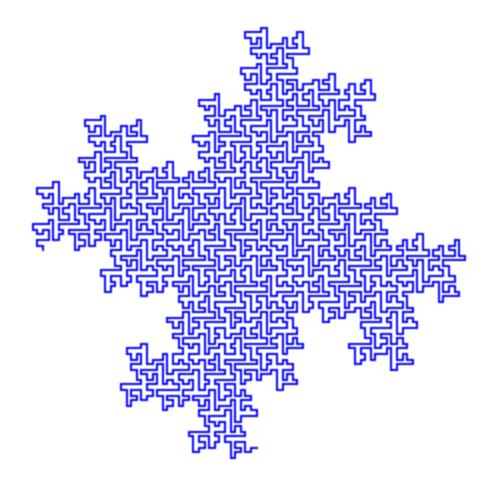

Using this rule, we can use the following formulation of the popular Hilbert curve due to Ken Philip:

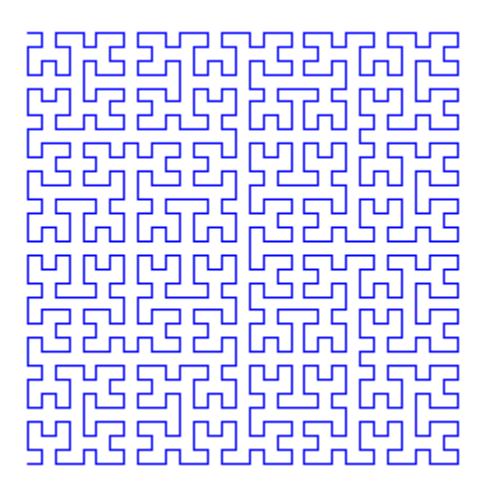

plot(plot::Lsys(PI/2, "x", "x" = "-yF+xFx+Fy-", "y" = "+xF-yFy-Fx+", "x" = Noop, " $y'' = Noop$ )

To animate the creation process of the Hilbert curve, we adjust the length of the lines to the current number of iteration steps: plot(plot::Lsys(PI/2, "x", "x" = "-yF+xFx+Fy-", "y" = "+xF-yFy-Fx+", "x"  $=$  Noop, "y" = Noop, Generations = i, StepLength =  $1/(2 \cdot i-1)$ , i = 1..6, Frames  $= 6$ )

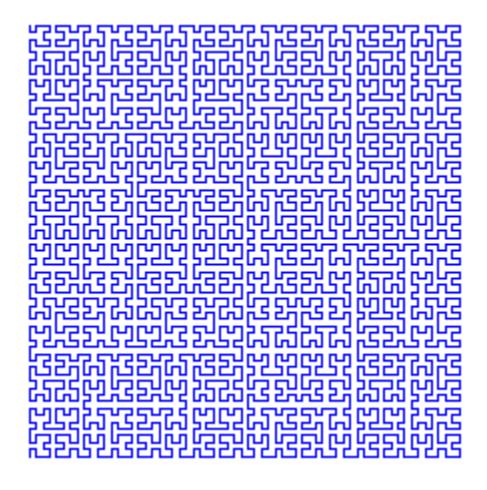

In some cases, systems will need small angles and long strings in order to specify the desired directions. Take for example the following system: plot(plot::Lsys(7\*PI/15, "F", "F"="F+F--F+F", Generations=4))

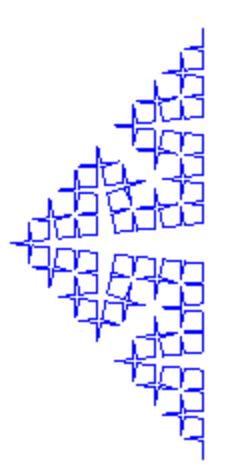

The rotations to the right use an angle of  $7 * PI/157$ , while that to the left (the sharp spike) is a turn of  $14 * PI/15_{14}$ . It would look more natural, however, to have the turtle start to the right, i.e., at an angle of -PI/2<sub>-<sup> $\frac{1}{4}$ </sup>. Since no multiple of 7 \* PI/15<sub>7</sub><sup>-</sup> is equal to PI/2<sub><sup> $\frac{1}{4}$ </sup> modulo 2π,</sub></sub> this requires that we use a smaller angle, adjusting our iteration rule: plot(plot::Lsys(7\*PI/30,"+++++++++++++++F", "F"="F++F----F++F", Generations=4))

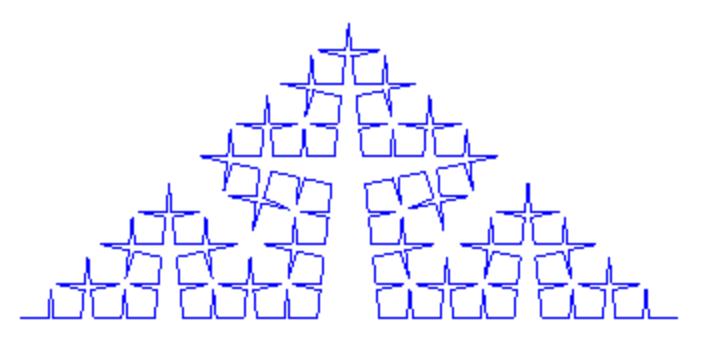

#### **Parameters alpha**

Angle (in radians) for turning commands. Animatable.

alpha is equivalent to the attribute RotationAngle.

#### **start**

[String](#page-2156-0) used as the starting rule.

start is equivalent to the attribute StartRule.

#### **trans, …**

Iteration and Turtle command rules (see below).

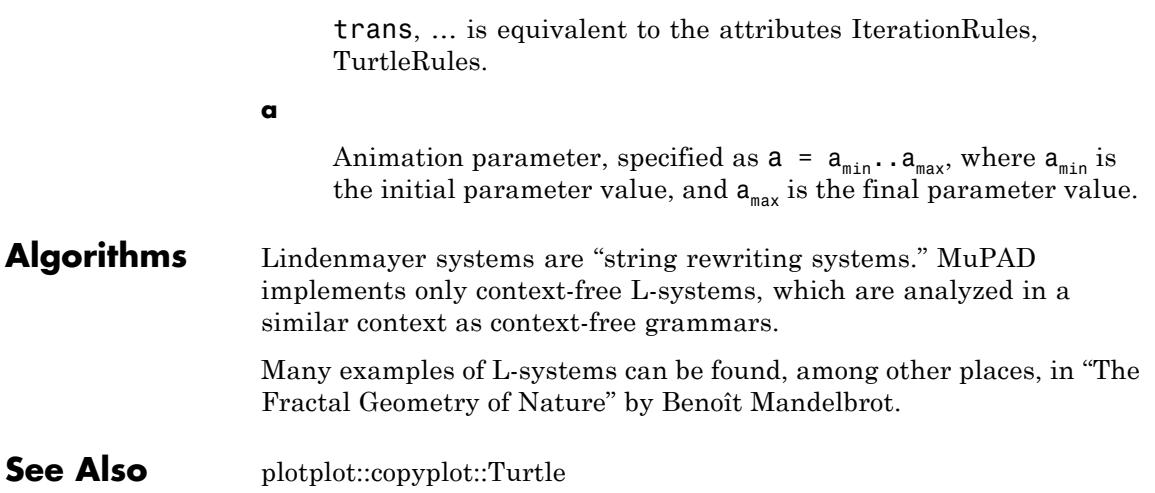

# **numlib::Omega**

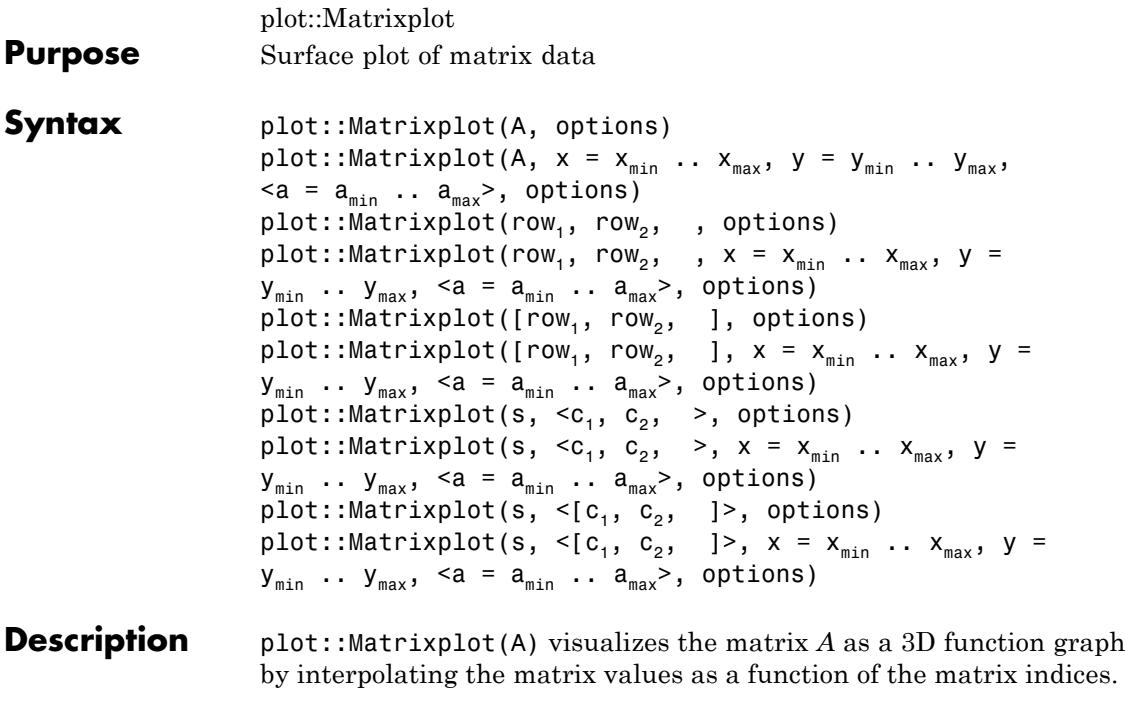

Matrixplot interprets the indices of a matrix as *x* and *y* coordinates and the corresponding matrix entry as the corresponding *z* coordinate. Thus, the matrix is regarded as a discretized function in 2 variables. The function graph is displayed as a 3D surface using interpolation between the data points.

If no ranges  $x = x_{\text{min}}'$ .  $x_{\text{max}}', y = y_{\text{min}}'$ . `y\_{max}` are specified, the matrix entry A[i, j] is diplayed as the 3D point  $x = j$ ,  $y = i$ ,  $z = A[i, j]$  with integer positions *i*, *j*. If plot ranges are specified, the matrix indices *i*, *j* are used to define an equidistant mesh in the plot range.

The attribute InterpolationStyle allows to define the surface via linear or cubic spline interpolation of the data points: Choose between InterpolationStyle = Linear or InterpolationStyle = Cubic. The default is linear interpolation. With cubic interpolation, the data

surface may be smoothened by setting the numbers  $m_x$ ,  $m_y$  of plot points between the data points via the attribute Submesh =  $[m_x, m_y]$ . The numbers  $m_x$ ,  $m_y$  must be (small) non-negative integers.

With InterpolationStyle = Linear, symbolic values and complex numbers are accepted and ignored, leading to gaps in the surface. With InterpolationStyle = Cubic, symbolic values or complex numbers lead to an error. Cf. ["Example 4" on page 24-454.](#page-4231-0)

Per default, the data points are rendered on the surface. Use PointsVisible = FALSE to make them disappear.

Animations are triggered by specifying a range  $a = a_{min}$ ... `a\_{max}` for a parameter a that is different from the variables x, y. Thus, in animations, both the ranges  $x = \x1$  (min)  $\cdots$   $x_{\text{max}}$ ,  $y = \y_{\text{min}}'$ ..  $y_{\text{max}}'$  as well as the animation range a =  $a_{\text{min}}'$  .. ` $a_{\text{max}}'$  must be specified.

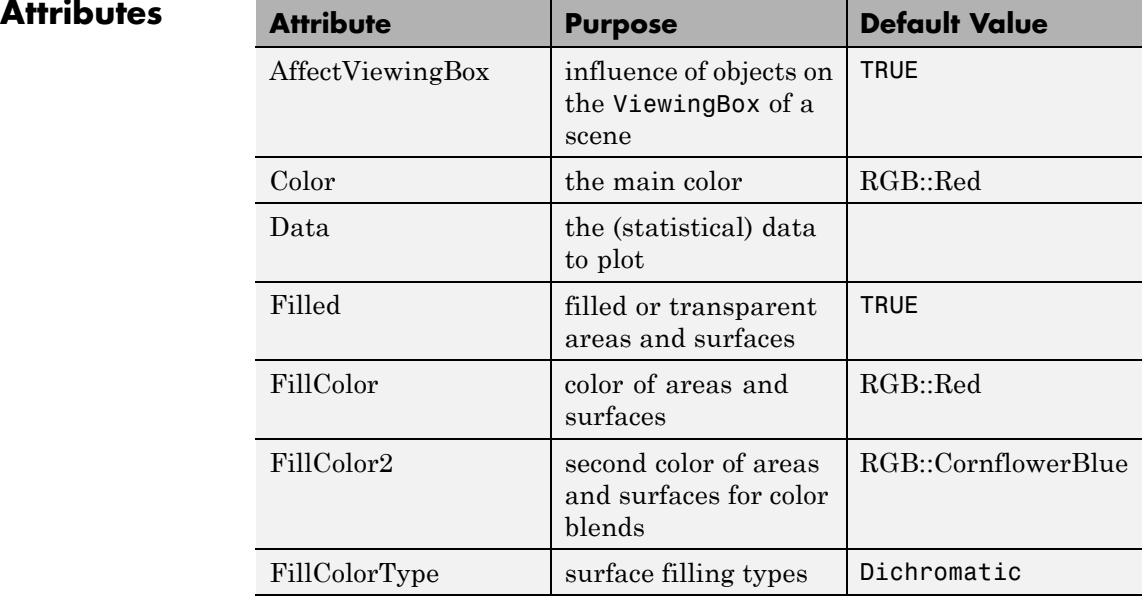

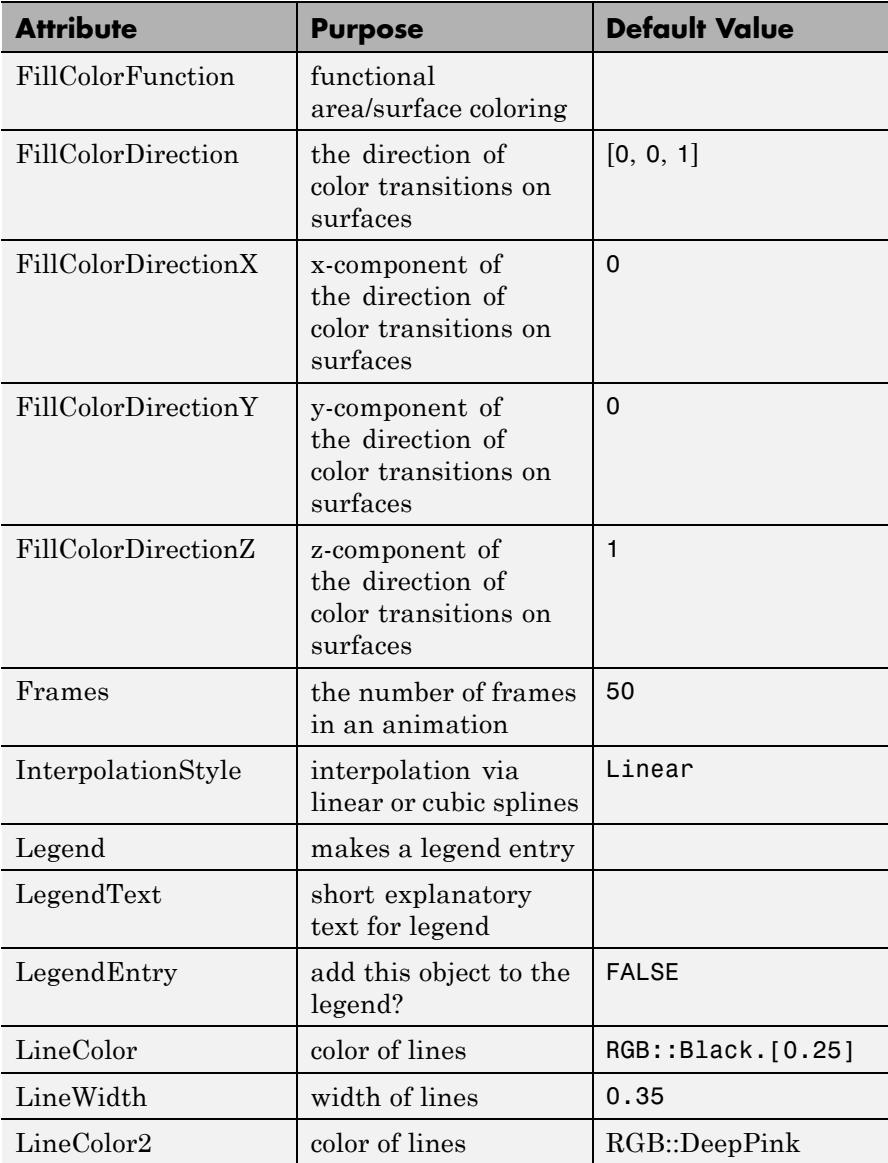

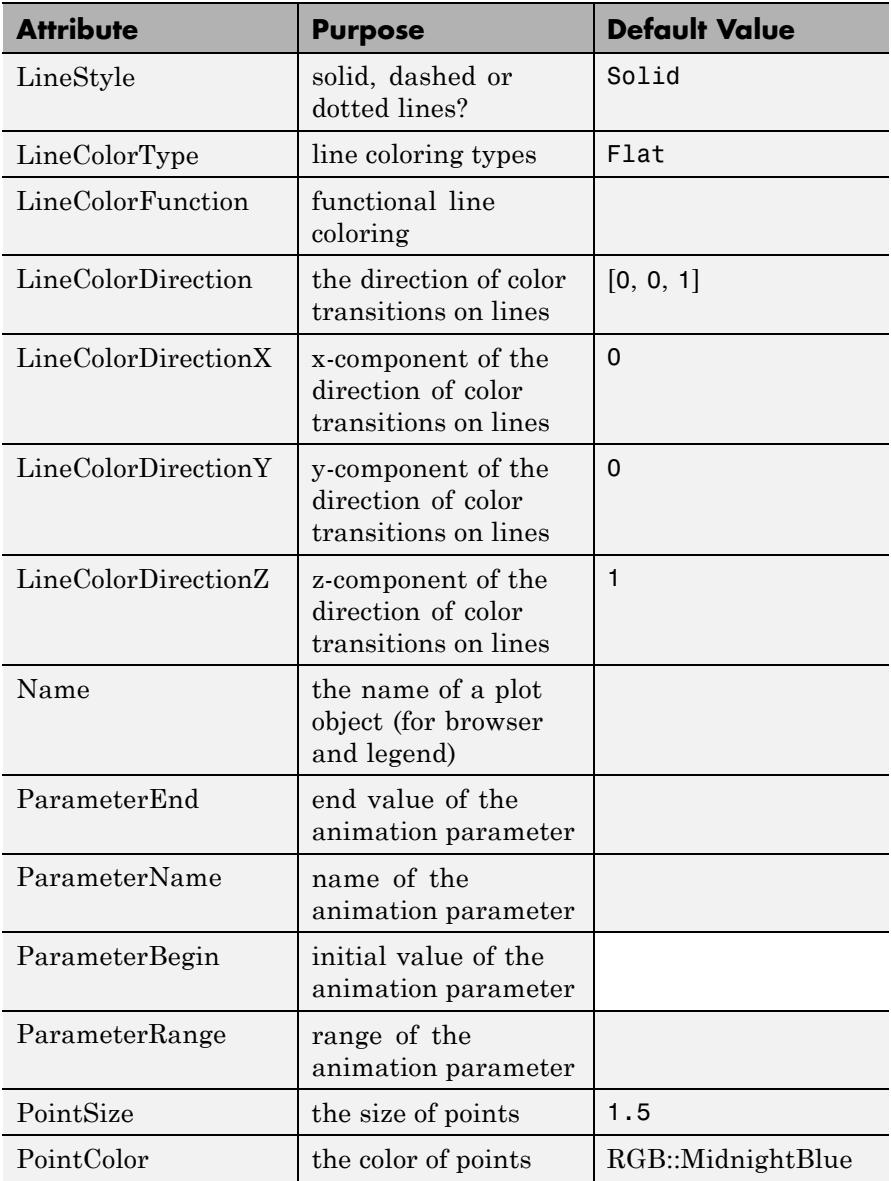

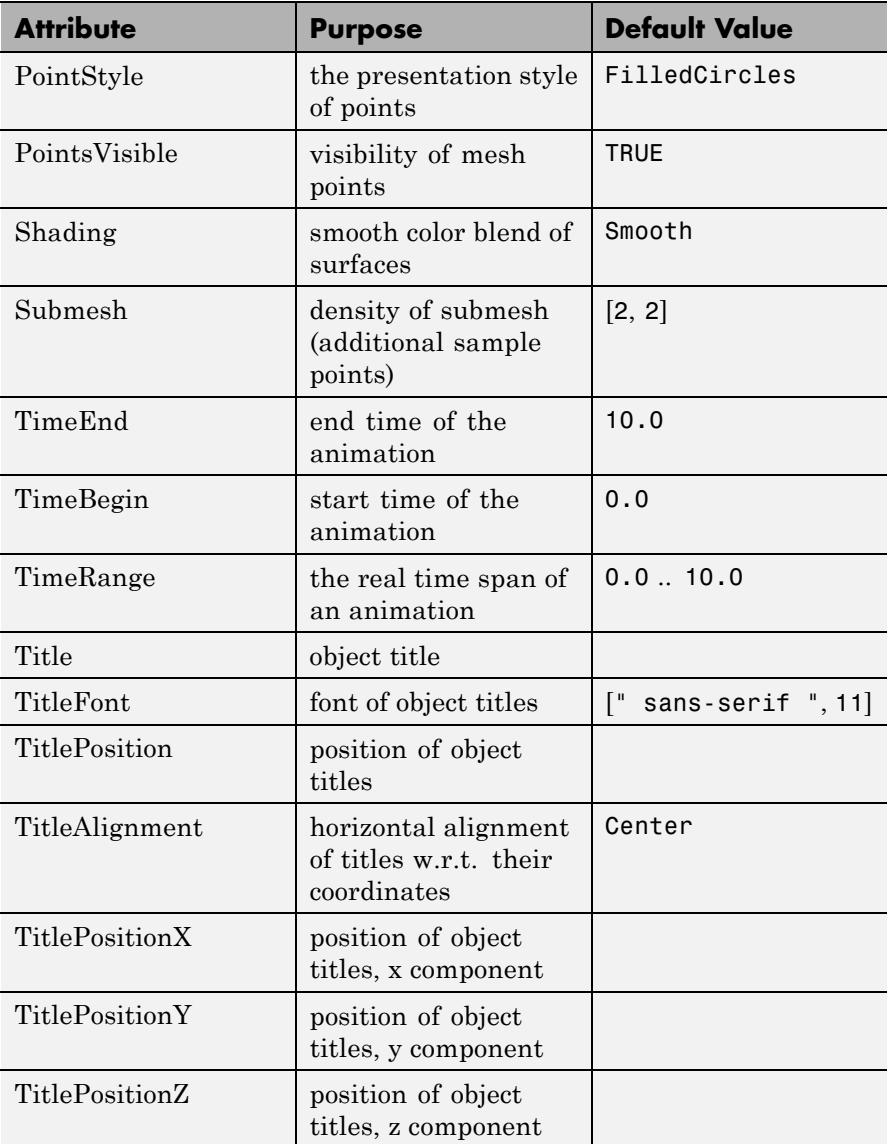

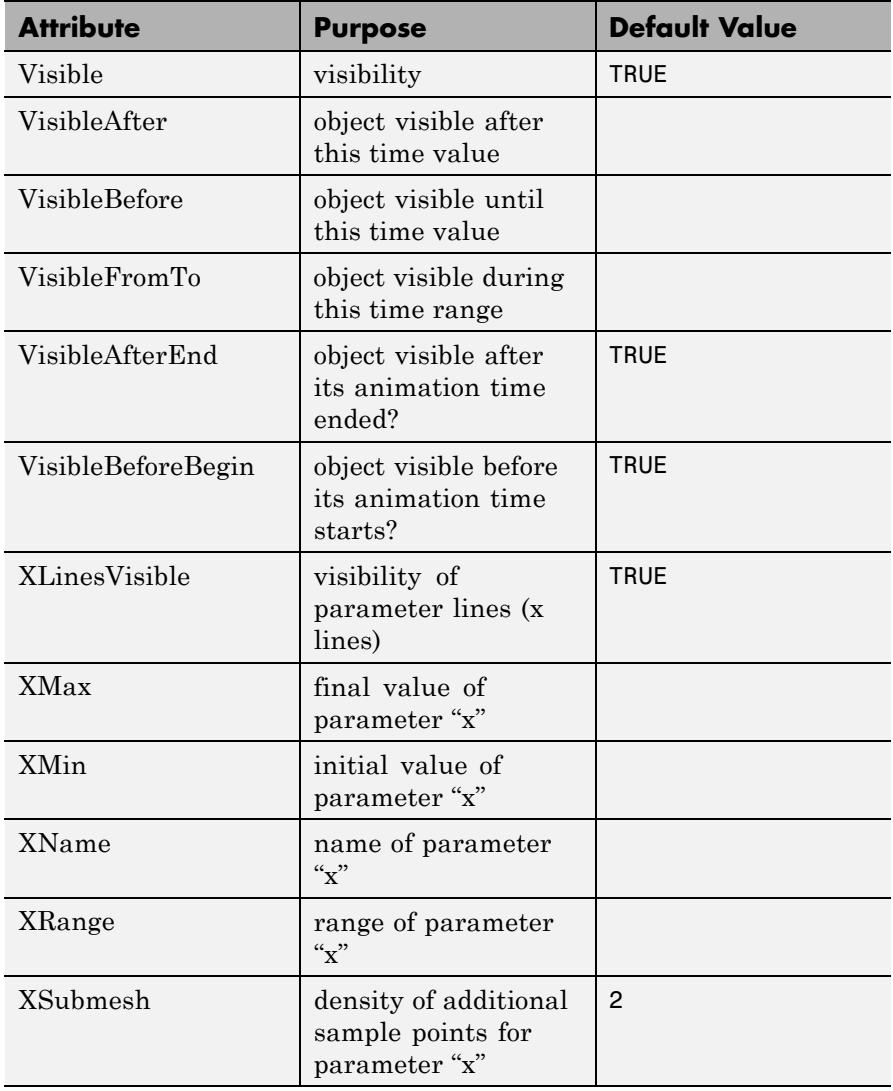

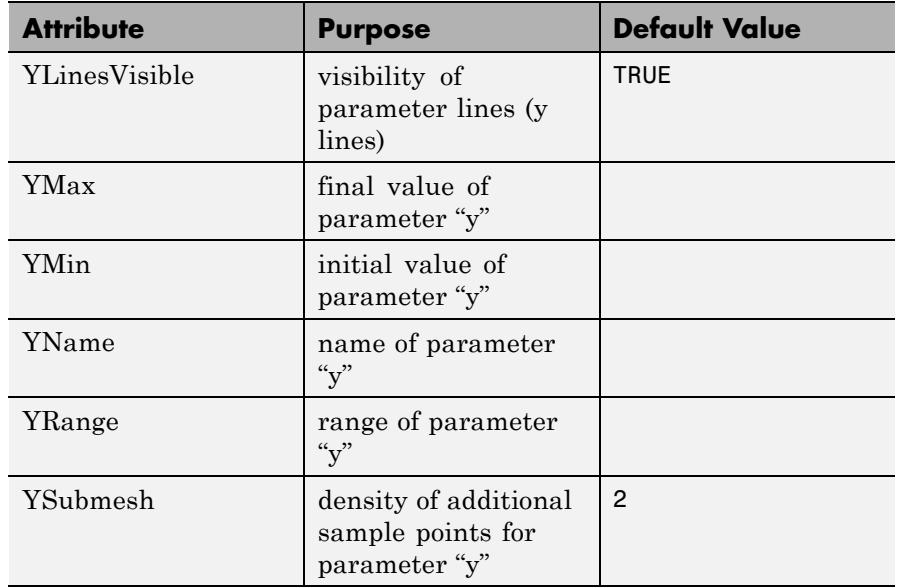

# **Examples Example 1**

This example demonstrates the general calling syntax. The data are passed in different ways using a list of rows, an array, and a matrix, respectively:

A :=  $[[2, 1, 1], [3, 4, 3], [3, 5, 4], [2, 6, 5]]$ : plot(plot::Matrixplot(A))

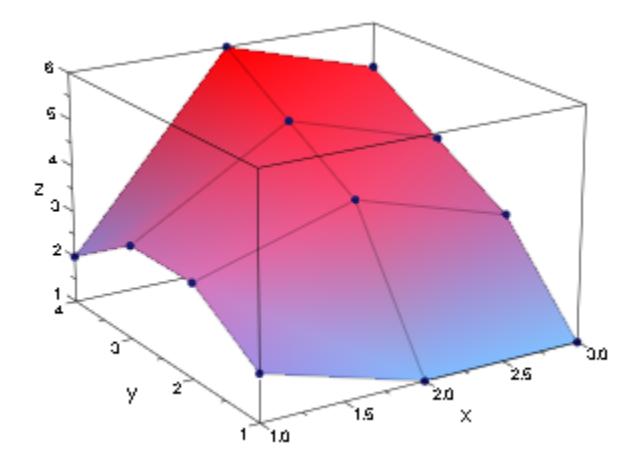

With InterpolationStyle = Cubic, the matrix data are plotted as a cubic spline surface:

A :=  $array(1..4, 1..3, A)$ :  $plot(plot::Matrixplot(A, InterpolationStyle =$ Cubic)):

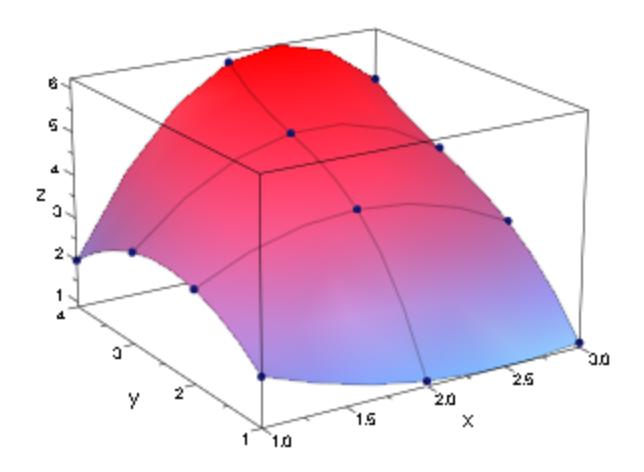

The spline surface can be smoothened by using the Submesh attribute to add further evaluation points:

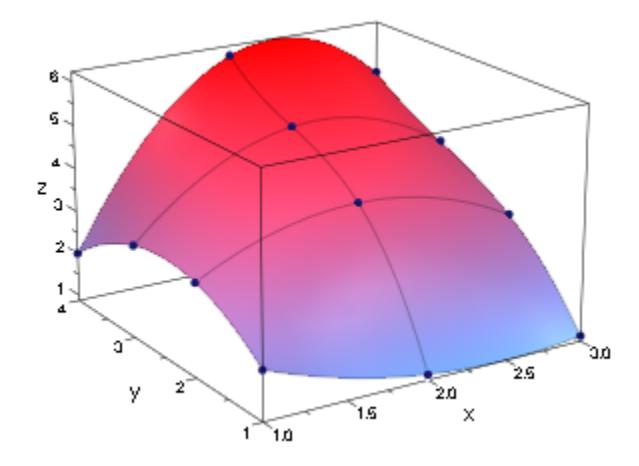

A := matrix(A): plot(plot::Matrixplot(A, Submesh =  $[6, 6]$ , InterpolationStyle = Cubic)):

delete A:

## **Example 2**

Various plot attributes can be specified:

plot(plot::Matrixplot( [[-0.5, 0.5, 0.7, 0.5, -1 ], [ 1.2, 1.3, 1.4, 1.4, 1 ], [ 1.4, 1.5, 1.6, 1.5, 1.2], [ 0.6, 0.8, 1, 1, 1 ], [-0.7, 0.5, 0.5, 0, -1 ]], PointsVisible = FALSE, FillColor = RGB::Green, LineColor = RGB::Red))

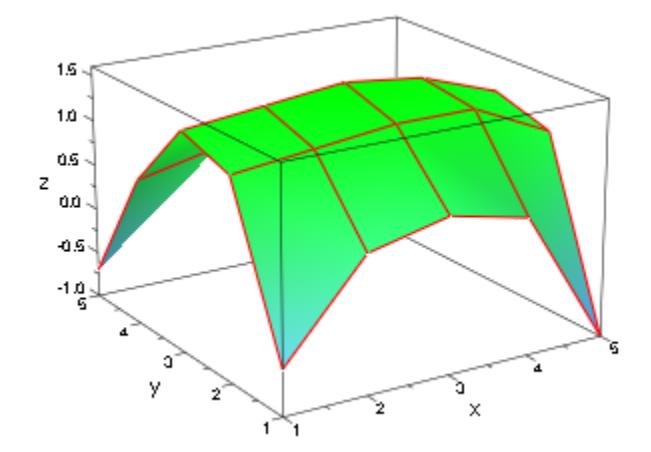

Choosing appropriate coordinate ranges, we place two matrix plots side by side:

plot(plot::Matrixplot(matrix::random(5, 5, frandom),  $x = 0..1$ ,  $y = 0..1$ ,  $Color = RGB::Red$ ), plot::Matrixplot(matrix::random(6, 6, frandom),  $x =$ 2..3,  $y = 0.1$ ,  $Color = RGB::Green$ ),  $Scaling = Constrained$ 

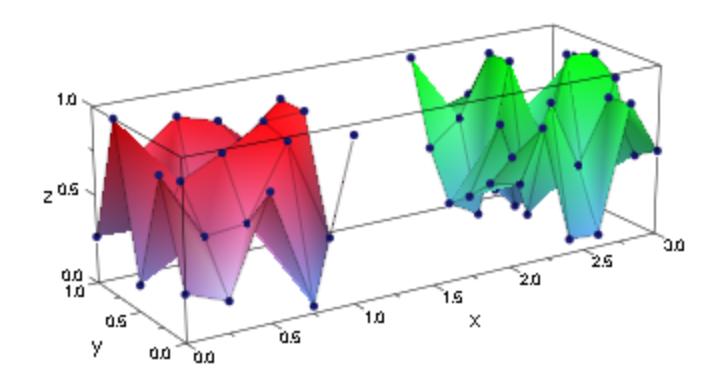

<span id="page-4231-0"></span>We plot a Hilbert matrix: A := linalg::hilbert(10): plot(plot::Matrixplot(A), CameraDirection = [3, 2, 1])

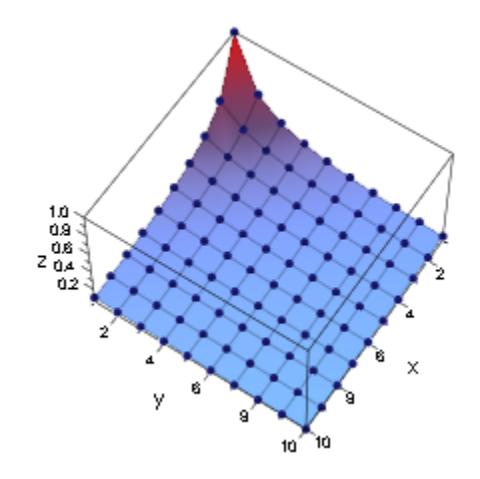

Some of the entries are replaced by values that cannot be plotted. Consequently, the plot contains holes: A[2, 2] := NIL: A[4, 5] := infinity: A[5, 5] := x: plot(plot::Matrixplot(A), CameraDirection =  $[3, 2, 1]$ )

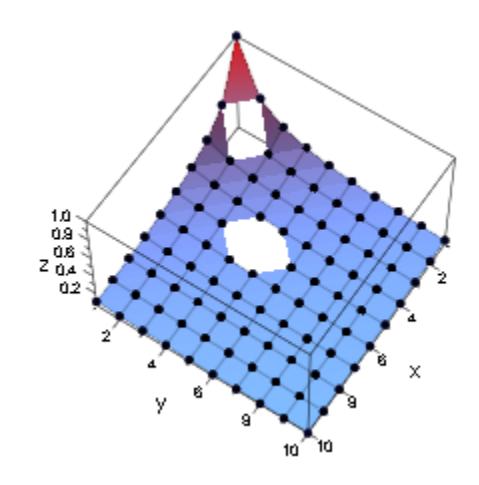

With InterpolationStyle = Cubic, an error is raised: plot(plot::Matrixplot(A, InterpolationStyle = Cubic)) Error: Data contains nonreal numeric values. Use 'Style = Linear' to plot matrices containing such data. [plot::Matrixplot::doPlotStatic] delete A:

# **Parameters A**

A [matrix](#page-1168-0) of category Cat::Matrix or an [array](#page-2115-0) containing real numerical values or expressions of the animation parameter a.

A is equivalent to the attribute Data.

#### **row**<sub>1</sub>, **row**<sub>2</sub>, ...

The matrix rows: each row must be a list of real numerical values or expressions of the animation parameter a. All rows must have the same length.

row<sub>1</sub>, row<sub>2</sub>, ... is equivalent to the attribute Data.

#### **s**

A data sample of domain type stats::sample.

s is equivalent to the attribute Data.

### **c**<sub>1</sub>, **c**<sub>2</sub>, ...

Column indices of s: positive integers. These indices, if given, indicate that only the specified columns should be used. The indexed columns must contain real numerical values or expressions of the animation parameter a, If no columns are specified, all columns of s are used.

**x**

Name of the first coordinate: an [identifier](#page-2135-0) or an [indexed identifier.](#page-899-0) It is used as the title of the coordinate axis in *x* direction.

x is equivalent to the attribute XName.

#### $\mathbf{x}_{\min}$  ..  $\mathbf{x}_{\max}$

The range of the first coordinate:  $x_{min}$ ,  $x_{max}$  must be numerical real value or expressions of the animation parameter *a*.

 $x_{min}$ ..  $x_{max}$  is equivalent to the attributes XRange, XMin, XMax.

#### **y**

Name of the second coordinate: an [identifier](#page-2135-0) or an [indexed](#page-899-0) [identifier.](#page-899-0) It is used as the title of the coordinate axis in *y* direction.

y is equivalent to the attribute YName.

#### **ymin .. ymax**

The range of the second coordinate:  $y_{min}$ ,  $y_{max}$  must be numerical real value or expressions of the animation parameter *a*.

 $y_{\text{min}}$ ..  $y_{\text{max}}$  is equivalent to the attributes YRange, YMin, YMax.

**a**

Animation parameter, specified as  $a = a_{min} \cdot a_{max}$ , where  $a_{min}$  is the initial parameter value, and  $a_{max}$  is the final parameter value.

# **See Also** plotplot::copyplot::Function3dplot::Surface

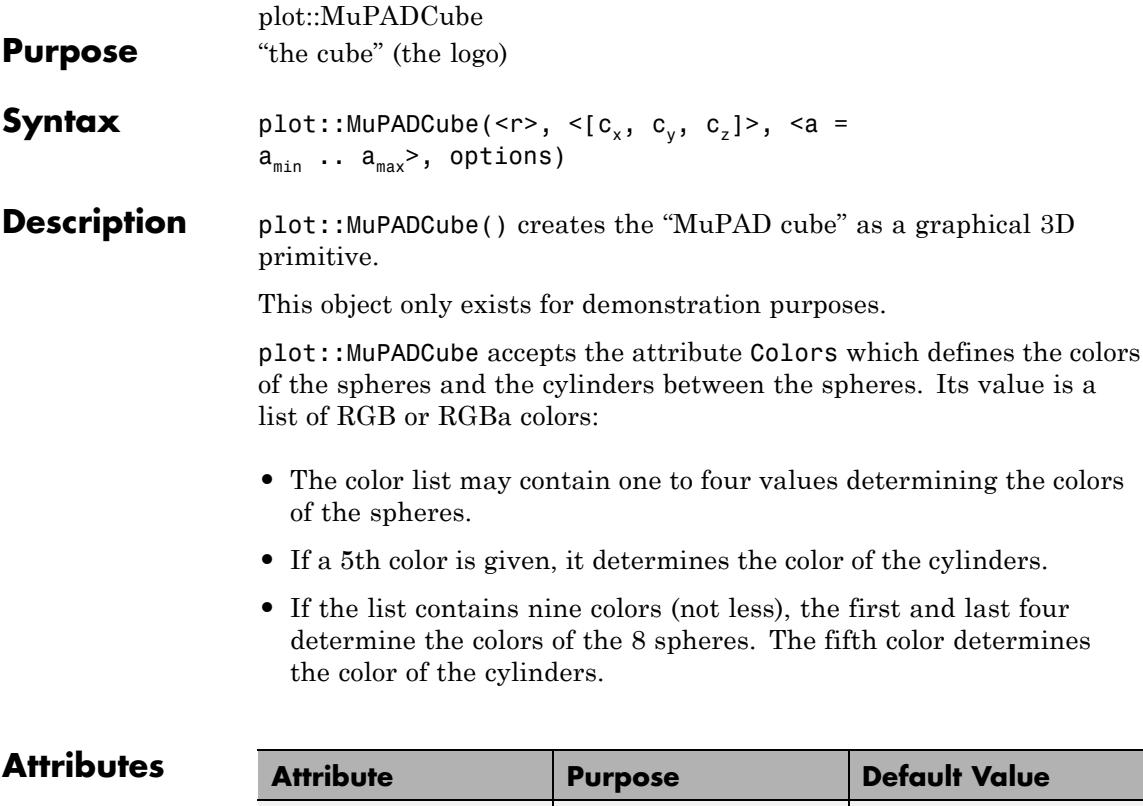

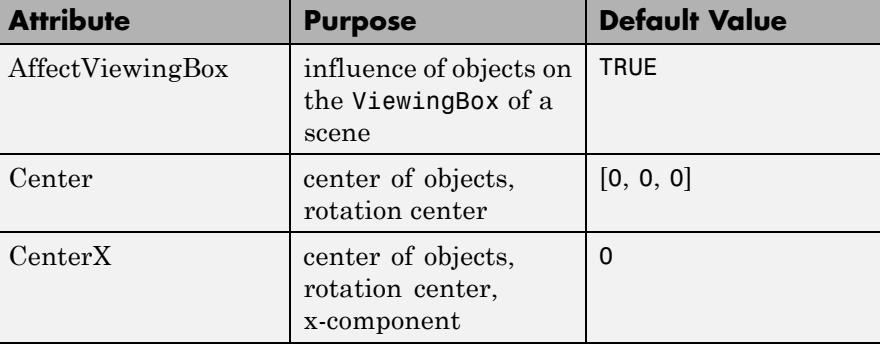

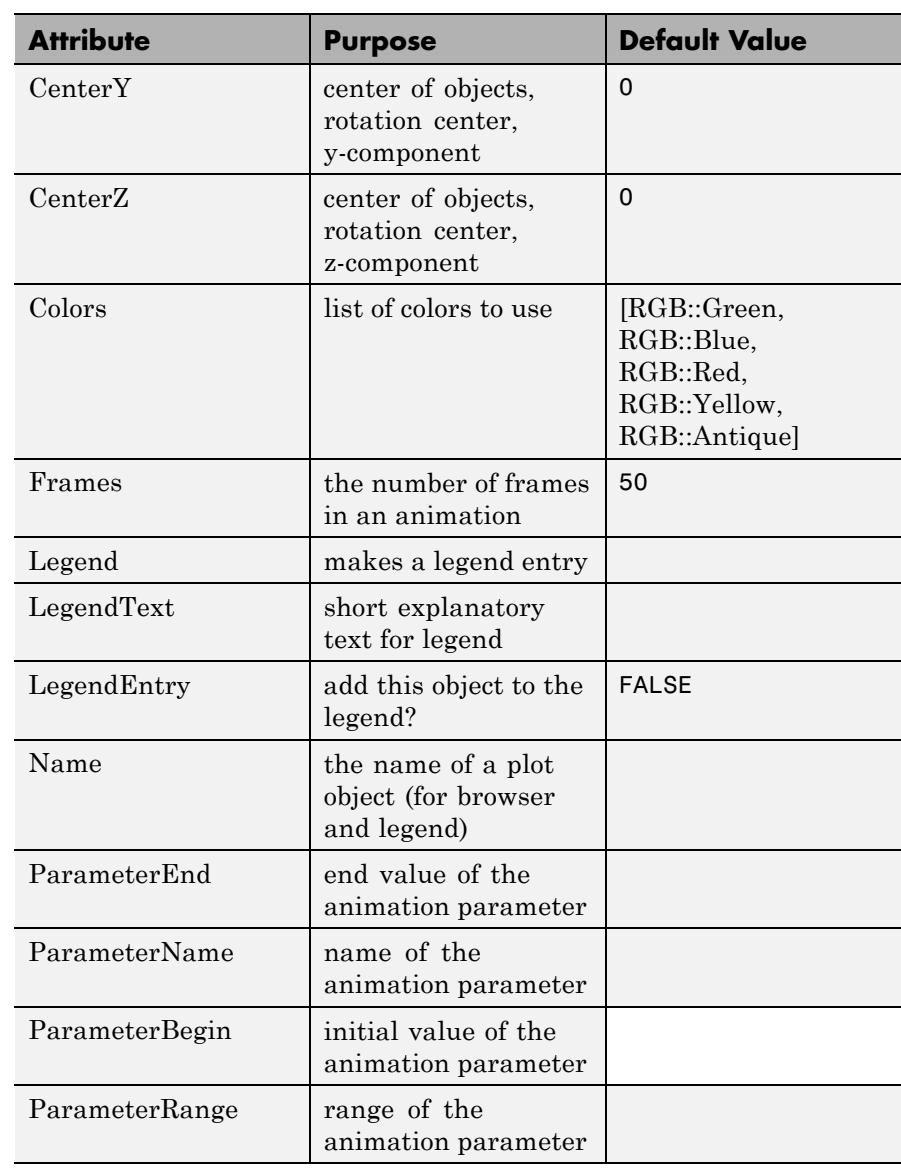

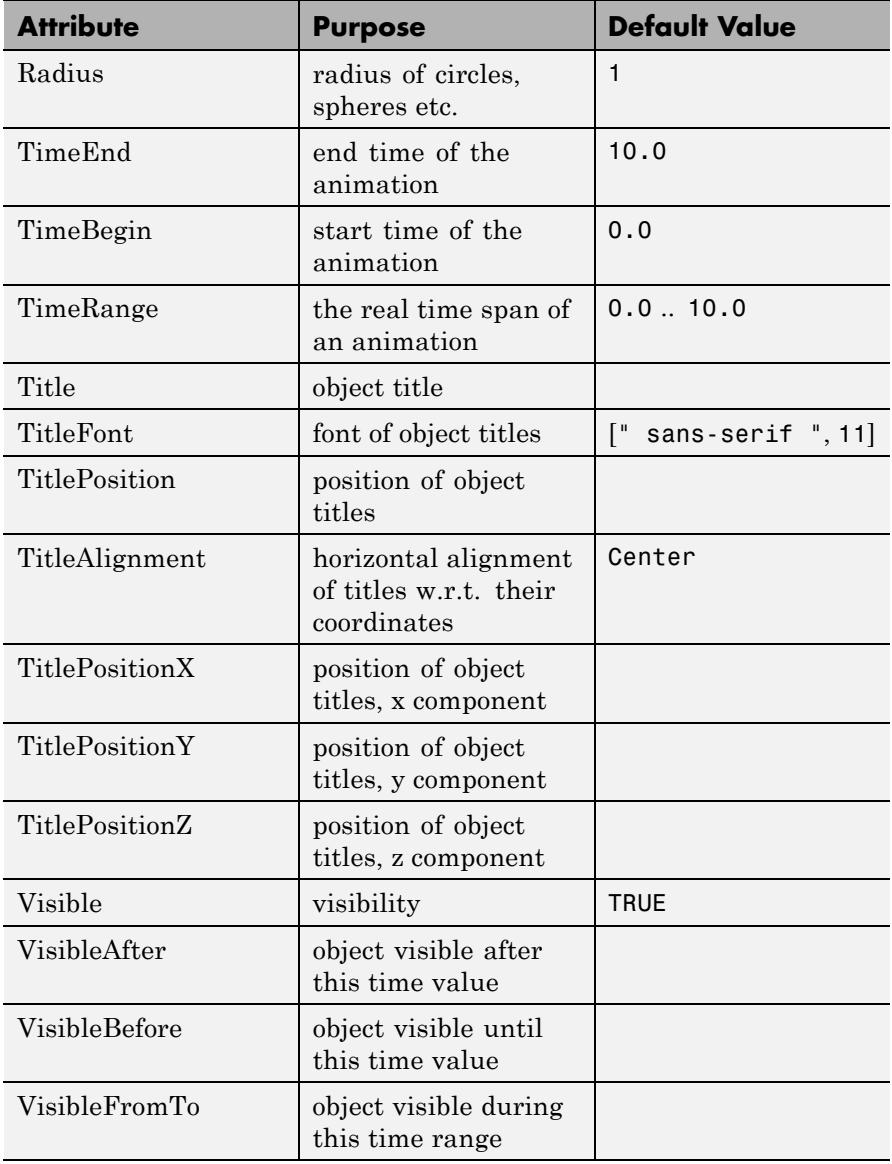

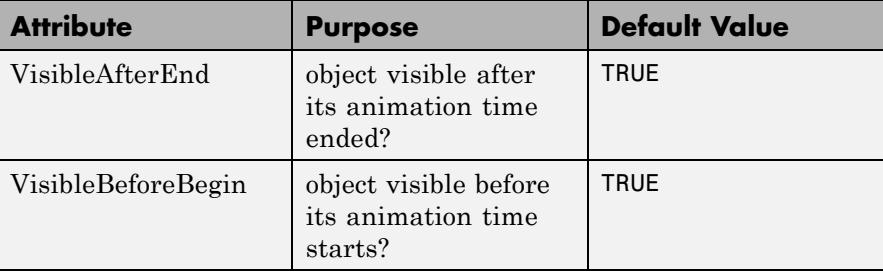

# **Examples Example 1**

The MuPAD logo: plot(plot::MuPADCube())

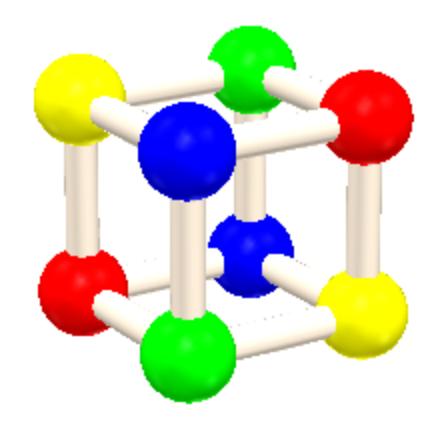

The MuPAD logo with strange colors: plot(plot::MuPADCube(Colors = [RGB::Titanium \$ 4, RGB::Gold], BackgroundColor = RGB::Cobalt))

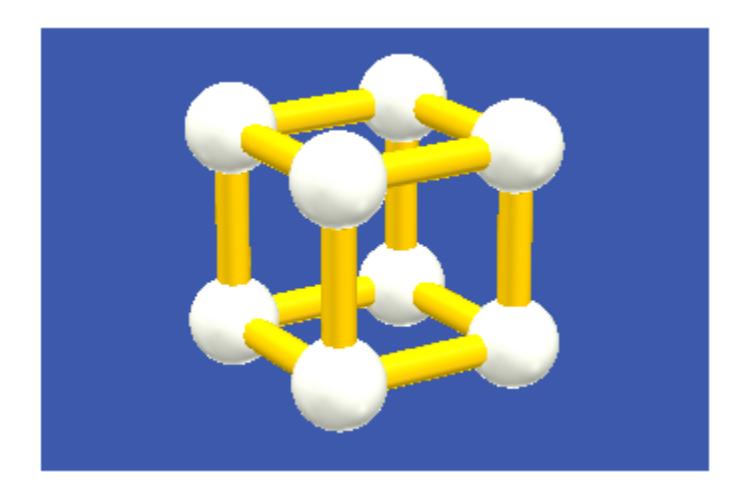

A collection of "MuPAD cubes": plot(plot::MuPADCube(Center =  $[2*k, 2*]$ ,  $2*m$ )  $k = 0.1$   $l = 0.1$  $$ m = 0..1)$ 

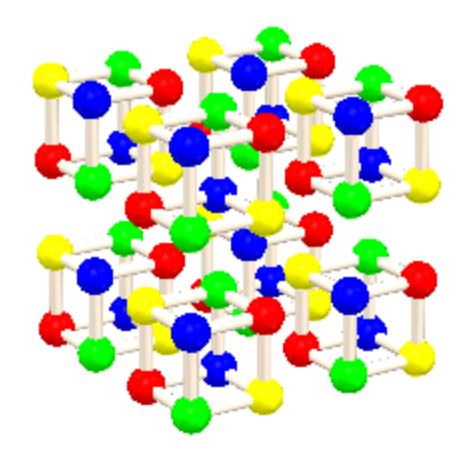

The MuPAD logo with animated size:  $plot(plot::MuPADCube(1 - abs(a), [0, 0, 0], a = -1..1))$ 

## **Parameters r**

The size of the object (the radius of the surrounding sphere): a real numerical value or an arithmetical expression of the animation parameter a. The default value of the radius is 1.

r is equivalent to the attribute Radius.

- $c_{x}$
- **cy**
- **cz**

The coordinates of the center: real numerical values or arithmetical expressions of the animation parameter a. By default, a cube centered at the origin is created.

 $c_x$ ,  $c_y$ ,  $c_z$  are equivalent to the attributes CenterX, CenterY, CenterZ.

**a**

Animation parameter, specified as  $a = a_{min} \cdot a_{max}$ , where  $a_{min}$  is the initial parameter value, and  $a_{\text{max}}$  is the final parameter value. See Also plotplot::copyplot::Coneplot::Cylinderplot::Sphere

# **numlib::Omega**

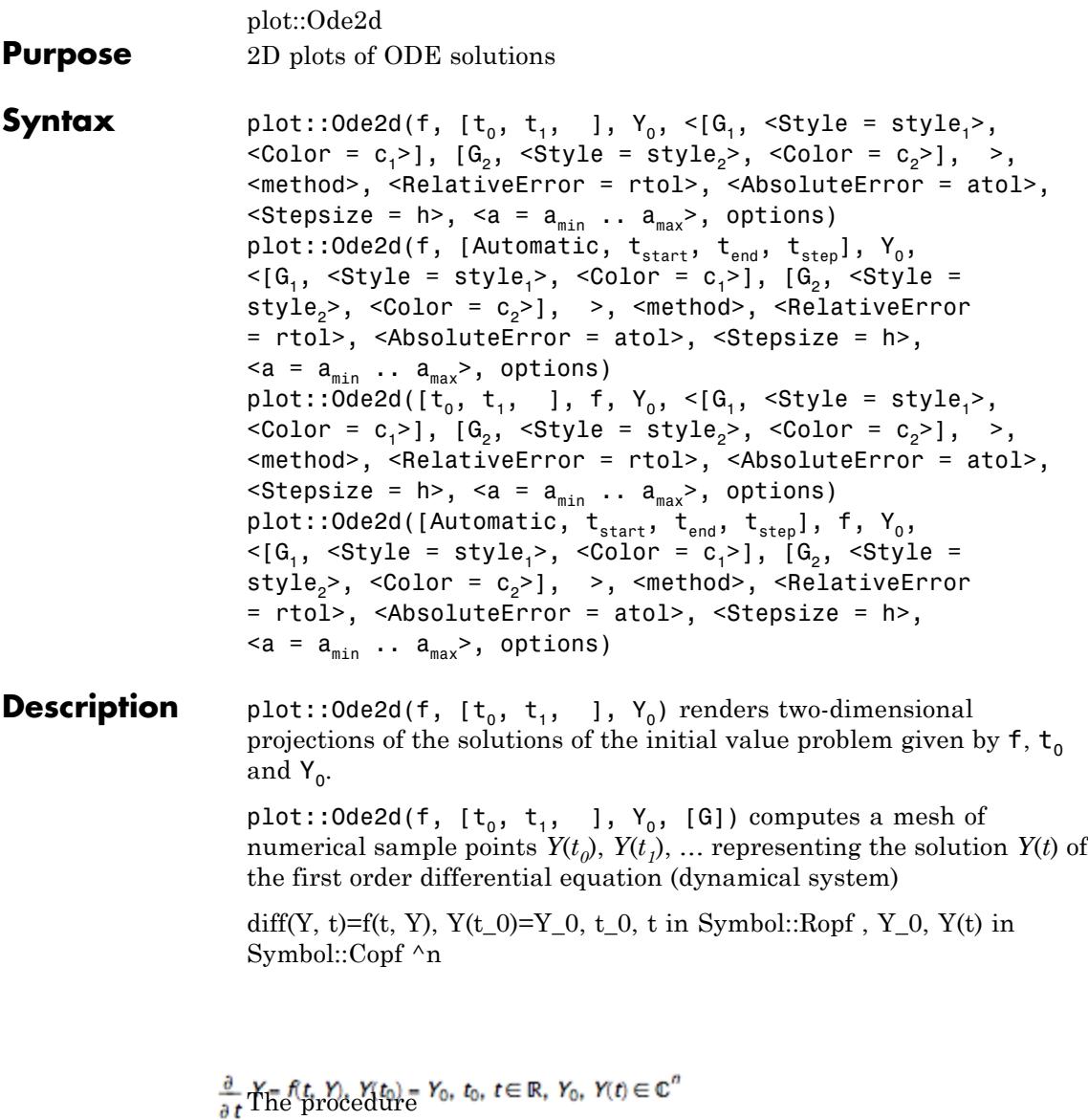

 $_$ outputSequence(func $Decl(G,$  fenced(t, Y), [x(t, Y), y(t, Y)]), Symbol::Tab, 'or', Symbol::Tab, funcDecl(G, fenced(t, Y), [x(t, Y), y(t,  $Y$ ),  $z(t, Y)$ ])

 $G: (t, Y) \rightarrow [x(t, Y), y(t, Y)]$  or  $G: (t, Y) \rightarrow [x(t, Y), y(t, Y), z(t, Y)]$ 

maps these solution points  $(t_i, Y(t_i))$  in <sup>*n*</sup> to a mesh of 2D plot points  $[x_i,$ *yi* ]. These points can be connected by straight lines or interpolating splines.

The calling syntax of plot::Ode2d and plot::Ode3d as well as the functionality of these two procedures is identical. The only difference is that  $plot::O$ de2d expects graphical generators  $G_1$ ,  $G_2$  etc. that produce graphical 2D points, whereas plot::Ode3d expects graphical generators producing 3D points.

Internally, a sequence of numerical sample points

 $Y$  1 := numeric::odesolve(f, t 0..t 1, Y 0, Options),

Y 2 := numeric::odesolve(f, t 1..t 2, Y 1, Options) etc.

is computed, where Options is some combination of method, RelativeError = rtol, AbsoluteError = atol, and Stepsize = h. See numeric::odesolve for details on the vector field procedure f, the initial condition  $Y_0$ , and the options.

The utility function numeric::ode2vectorfield may be used to produce the input parameters  $f$ ,  $t_0$ ,  $Y_0$  from a set of differential expressions representing the ODE. Cf. ["Example 1" on page 24-471](#page-4248-0).

Each of the "generators of plot data"  $G_1$ ,  $G_2$  etc. creates a graphical solution curve from the numerical sample points  $Y_0$ ,  $Y_1$  etc. Each generator G, say, is internally called in the form  $G(t_0, Y_0)$ ,  $G(t_1, Y_1)$ , to produce a sequence of plot points in 2D.

The solver numeric::odesolve returns the solution points  $Y_0$ ,  $Y_1$  etc. as lists or 1-dimensional arrays (the actual type is determined by the initial value  $Y_0$ ). Consequently, each generator G must accept two arguments (t, Y): t is a real parameter, Y is a "vector" (either a list or a 1-dimensional array).

Each generator must return a list with 2 elements representing the (*x*, *y*) coordinates of the graphical point associated with a solution point (t, Y) of the ODE.

All generators must produce graphical data of the same dimension, i.e., 2D data as lists with 2 elements for plot::Ode2d.

Some examples:

G :=  $(t, Y)$  ->  $[t, Y_1]$  creates a 2D plot of the first component of the solution vector along the *y*-axis, plotted against the time variable t along the *x*-axis

G :=  $(t, Y)$  ->  $[Y_1, Y_2]$  creates a 2D phase plot, plotting the first component of the solution along the *x*-axis and the second component along the *y*-axis. The result is a solution curve in phase space (parametrized by the time t).

If no generators are given, plot::Ode2d by default plots all components of the solution as functions of time, using [Splines, Points] as the style.

Note that arbitrary values associated with the solution curve may be displayed graphically by an appropriate generator G. See ["Example 2"](#page-4249-0) [on page 24-472](#page-4249-0) and ["Example 5" on page 24-476.](#page-4253-0)

Several generators  $G_1$ ,  $G_2$  etc. can be specified to generate several curves associated with the same numerical mesh  $Y_0$ ,  $Y_1$ , . See ["Example 1" on page 24-471](#page-4248-0), ["Example 2" on page 24-472,](#page-4249-0) and ["Example](#page-4251-0) [3" on page 24-474.](#page-4251-0)

The graphical data produced by each of the generators  $G_1$ ,  $G_2$  etc. consists of a sequence of mesh points in 2D or 3D, respectively.

With Style = Points, the graphical data are displayed as a discrete set of points.

With Style = Lines, the graphical data points are displayed as a curve consisting of straight line segments between the sample points. The points themselves are not displayed.

With Style = Splines, the graphical data points are displayed as a smooth spline curve connecting the sample points. The points themselves are not displayed.

With Style = [Splines, Points] and Style = [Lines, Points], the effects of the styles used are combined, i.e., both the evaluation points and the straight lines or splines, respectively, are displayed.

The plot attributes accepted by  $plot::0$ de2d, Ode3d include Submesh = n, where *n* is some positive integer. This attribute only has an effect on the curves which are returned for the graphical generators with Style = Splines and Style = [Splines, Points], respectively. It serves for smoothening the graphical spline curve using a sufficiently high number of plot points.

*n* is the number of plot points between two consecutive numerical points corresponding to the time mesh. The default value is  $n = 4$ , i.e., the splines are plotted as 5 straight line segments connecting the numerical sample points.

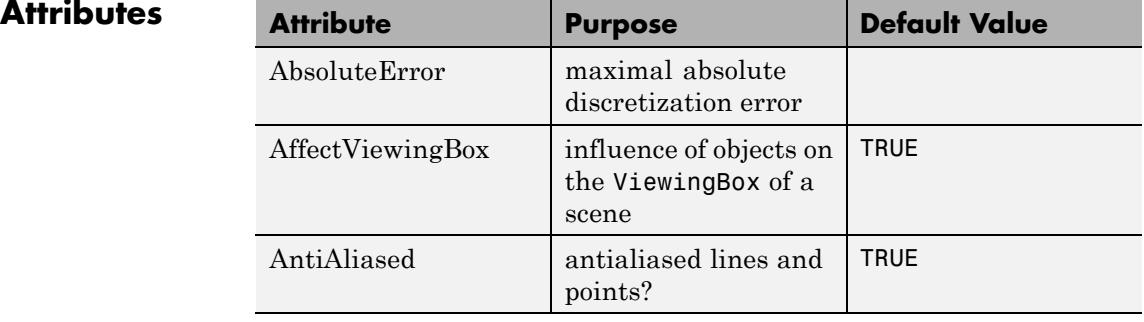

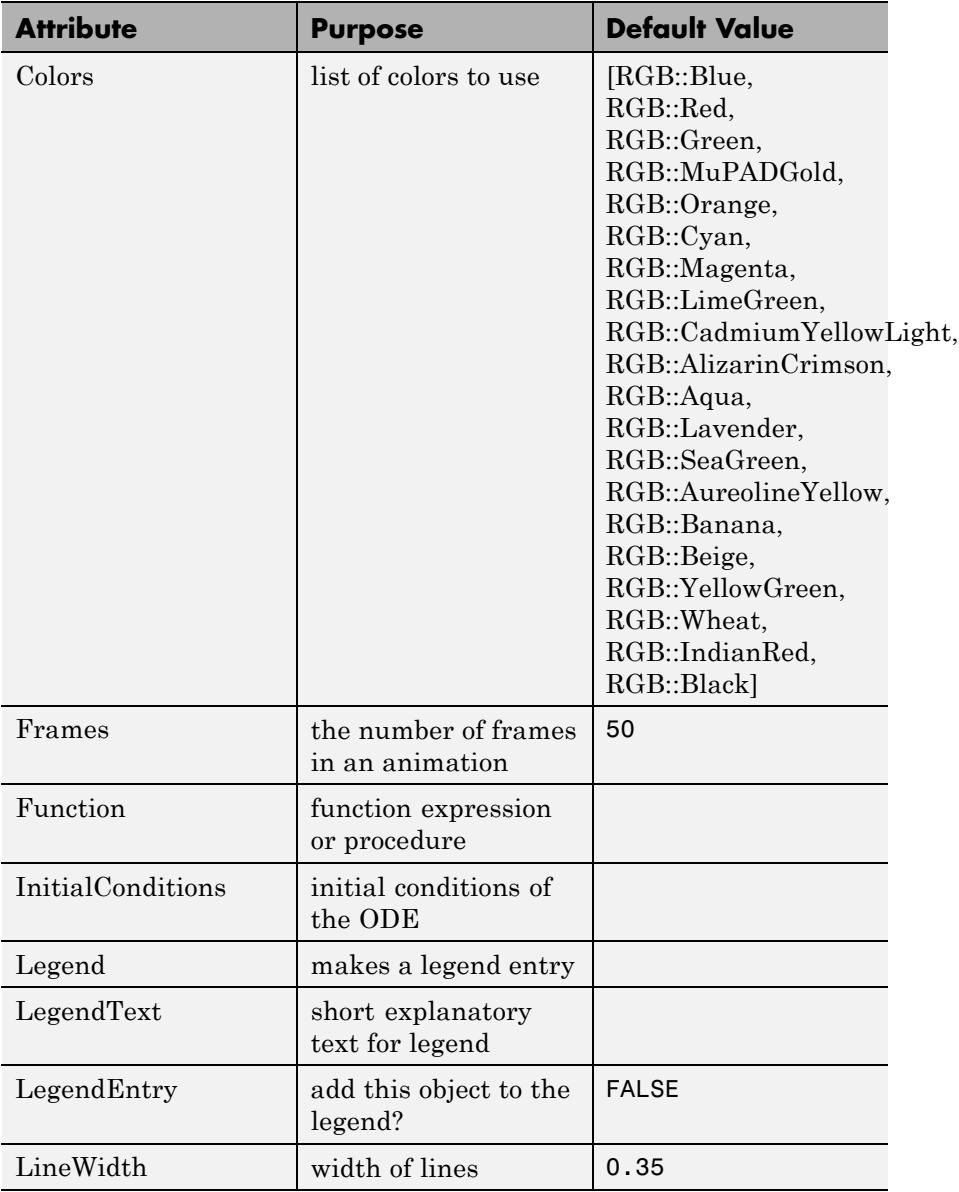

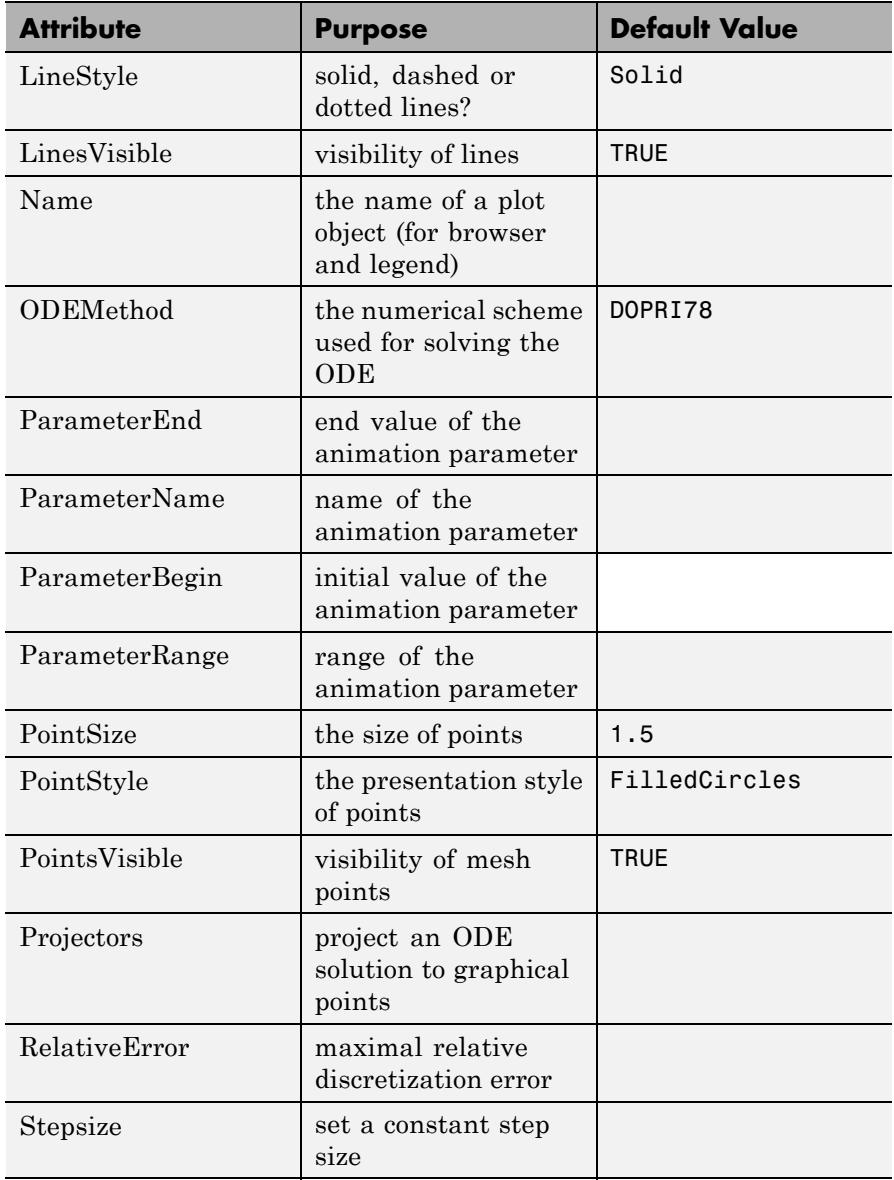

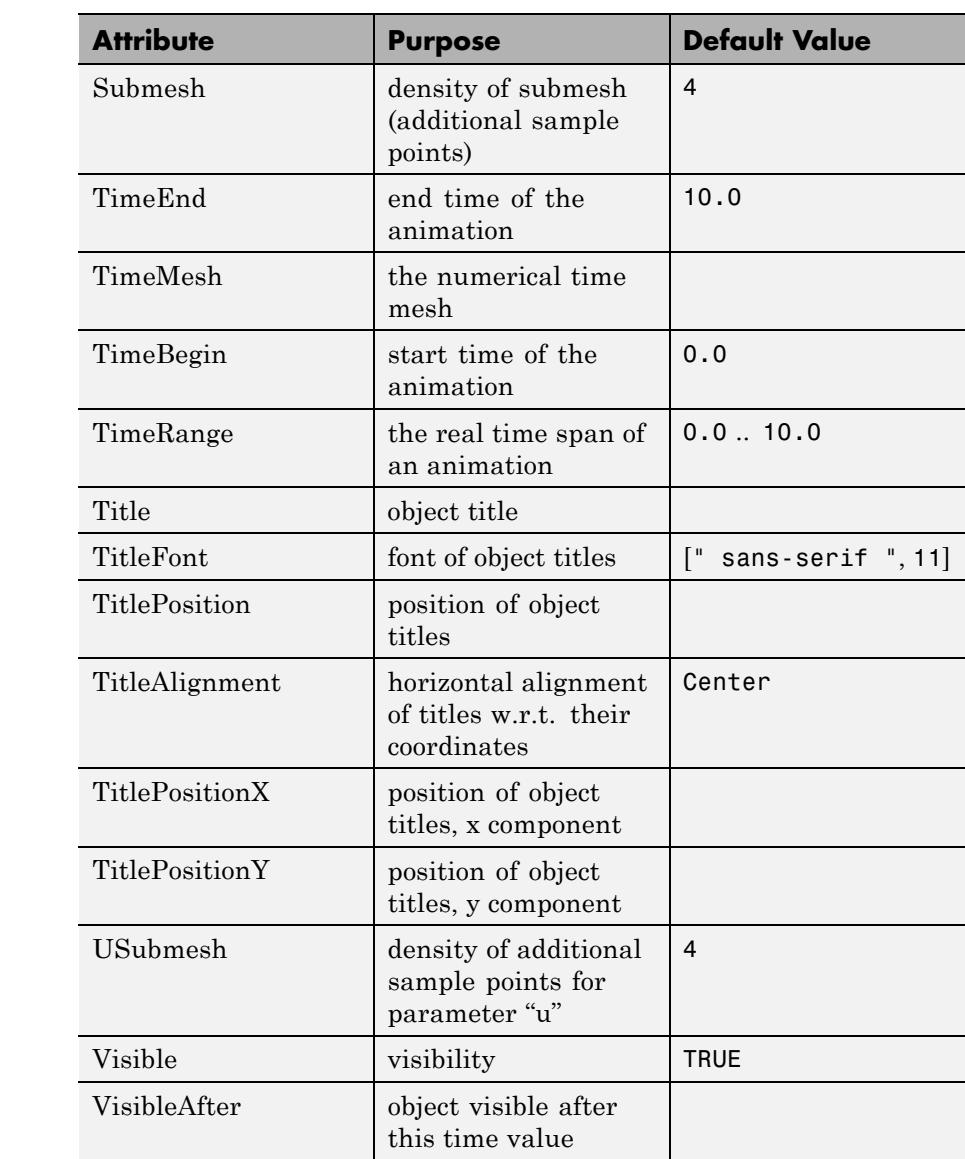
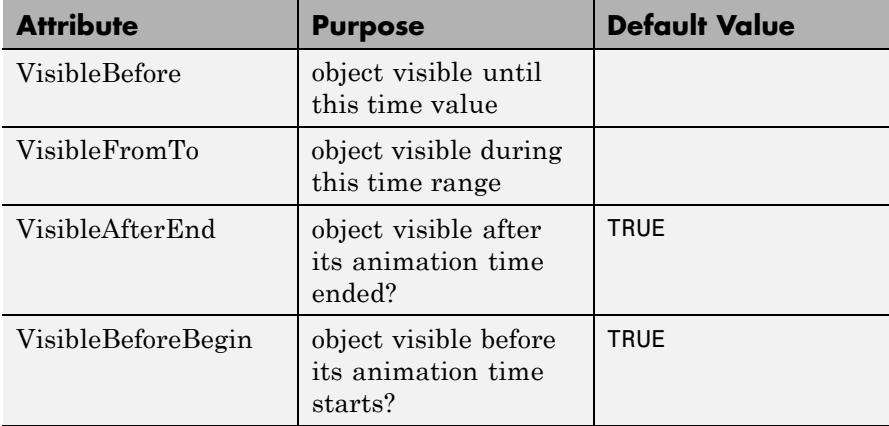

# **Examples Example 1**

The following procedure f together with the initial value Y0 represent

the initial value problem diff(Y, t)=f(t, Y)=t\*Y-Y^2,  $\mu$ ,  $\mu$ ,  $\mu$ ,  $\mu$ ,  $\mu$ ,  $\mu$ ,  $\mu$ ,  $\mu$ ,  $\mu$ ,  $\mu$ ,  $\mu$ ,  $\mu$ ,  $\mu$ ,  $\mu$ ,  $\mu$ ,  $\mu$ ,  $\mu$ ,  $\mu$ ,  $\mu$ ,  $\mu$ ,  $\mu$ ,  $\mu$ ,  $\mu$ ,  $\mu$ ,  $\mu$ ,  $\mu$ ,  $\mu$ ,  $\mu$ ,  $Y(0) = 2$ . In MuPAD, the 1-dimensional vector *Y* is represented by a list with one element. The body of the function f below addresses the first (and only) entry of this list as  $Y_1$  and returns the 1-dimensional vector  $tY - Y^2$  as a list with one element. Also the initial condition  $Y_0$  is a 1-dimensional vector represented by a list:  $f := (t, Y) > [t^*Y[1] \cdot Y[1] \cdot 2]$ : Y0 := [2]:

Alternatively, the utility function numeric::ode2vectorfield can be used to generate the input parameters in a more intuitive way: [f, t0, Y0] := [numeric::ode2vectorfield( $\{y'(t) = t*y(t) - y(t)^2, y(0) = 2\}$ ,  $[y(t)]$ ]['proc f(t, Y) ... end', 0, [2]]

#### [proc f(t, Y) ... end, 0,  $[2]$ ]

The numerical solution is to consist of sample points over the time mesh  $t_i = i$ ,  $i = 0, 1, ..., 10$ . We use the default generator of  $plot::0$ de2d. This generates the sample points together with a smooth spline curve connecting these points:

 $p := plot::Ode2d(f, [\$ 0..10], Y0, PointSize = 2*unit::mm, PointStyle =$ Stars):

Finally, the ode solution is rendered by a call to plot:  $plot(p, TicksDistance = 2.0, GridVisible = TRUE, SubgridVisible =$ TRUE):

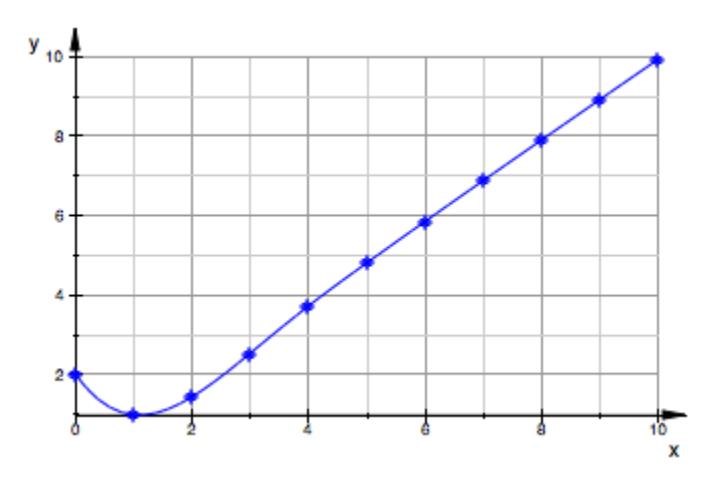

#### **Example 2**

We consider the nonlinear oscillator  $y''+y'^7=0$ ,  $y''+y''=0$ ,  $y(0)=1$ ,  $y'(0)=0$  $y(0)=1$ ,  $y'(0)=0$ . As a dynamical system for  $Y=[y, y']Y=[y, y']$ , we have to solve the following initial value problem diff(Y, t)= $f(t)$ ,

 $Y$ <sub>a</sub>  $Y = f(t) - Y_0$ :  $f : \bar{f} : (t, Y)^{t} > [Y[2], -Y[1] \wedge 7]$ :  $Y0 := [1, 0]$ :

The following generator produces a plot of the solution *Y*(*t*) against the time parameter *t*:  $G1 := (t, Y) > [t, Y[1]]$ :

Further, we are interested in the values of the function

 $F=y^2/2+(y')^2/2$   $F = y^2 + y^2$ . The generator G2 produces the values  $F(y(t),$  $(y'(t))$   $F(y(t), y'(t))$  along the solution and plots these values against *t*:  $G2 := (t, Y) > [t, Y[1] \cdot 2/2 + Y[2] \cdot 2/2]$ :

The energy function (the "Hamiltonian")  $H=(y')^2/2+y'^2/8/8$ should be conserved along the solution curve. We define a corresponding generator G3 to plot H(y(t), y'(t)) $H(y(t), y'(t))$  as a function of *t*: G3 := (t, Y) -> [t, Y[1]^8/8 + Y[2]^2/2]:

The solution curve is combined with the graph of the function  $F(t)=F(y(t), y'(t))$  $F(t) = F(y(t), y'(t))$  and the conserved energy  $H(t)=H(y(t),$  $y'(t)$ ) $H(t) = H(y(t), y'(t))$  $p := plot::Ode2d(f, 1/2 \$ i = 0..40], Y0, [G1, Style = Lines, Color = RGB::Red], [G1, Style = Points, Color = RGB::Black], [G2, Style = Lines,  $Color = RGB::Blue$ ,  $[G2, Style = Points, Color = RGB::Black$ ,  $[G3, Style$ = Lines, Color = RGB::Green], [G3, Style = Points, Color = RGB::Black], PointSize =  $1.5*$ unit::mm, LineWidth =  $0.2*$ unit::mm ):

Note that by using each generator twice, we are able to set different colors for the lines and points. The renderer is called: plot(p):

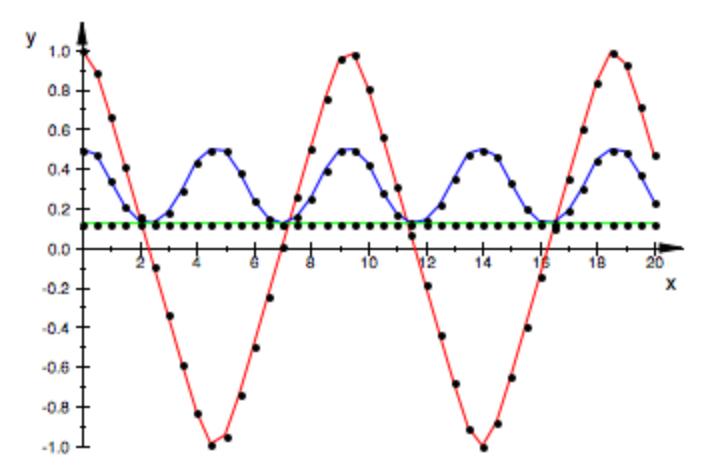

To visualize the dependency of the trajectory on the initial conditions, we animate  $plot::Ode2d$  over different values of  $y'(0)y'(0)$ :

plot(plot::Ode2d(f, [i/6  $\$ i = 0..120], [1, a], a = -1/2..1/2, [G1, Style = Lines,  $Color = RGB::Red, [G2, Style = Lines, Color = RGB::Blue], [G3, Style =$ Lines,  $Color = RGB::Green$ , LineWidth =  $0.2*$ unit::mm, Frames=25))

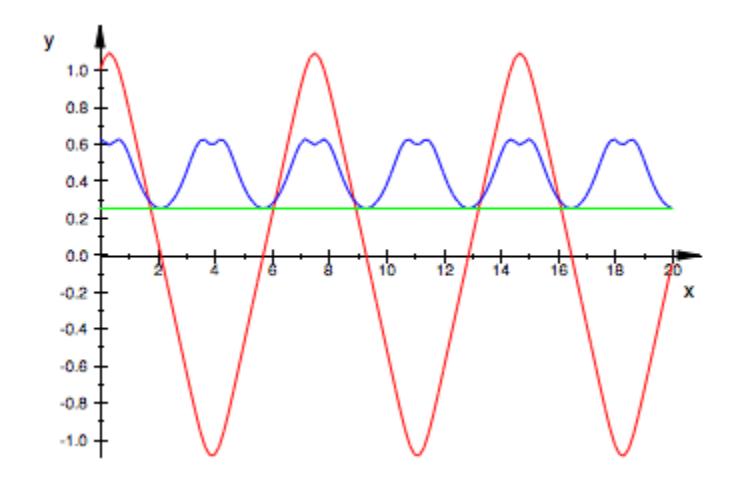

#### **Example 3**

We consider the initial value problem  $y'=f(t)$ , y)=t\*sin(t+y^2) $y' = f(t, y) = t \sin(t + y^2)$ ,  $y(0) = 0$ : f := (t, y) -> t\*sin(t + y^2): Y0:= [0]:

The following vector field is tangent to the solution curves:  $p1 := plot::VectorField2d([1, f(t, y)], t = 0..4, y = -1.2..1.2, Mesh = [21,$  $25$ ],  $Color = RGB::Black):$ 

The following object represents the plot of the solution as a function of t:  $p2 := plot::Ode2d$  ((t, Y)  $\geq$  [f(t, Y[1])], [i/3 \\$ i=0..12], Y0, [(t, Y)  $\geq$  [t,  $Y[1]$ , Style = Points, Color = RGB::Red],  $[(t, Y) \rightarrow [t, Y[1]]$ , Style = Splines, Color = RGB::Blue]):

We define the point size explicitly:  $p2::PointSize := 2*unit::mm:$ 

Finally, we combine the vector field and the ODE plot to a scene and call the renderer:

 $plot(p1, p2, XTicksDistance = 0.5, YTicksDistance = 0.2, Axes = Frame,$  $AxesTitles = ['t", 'y"]$ ,  $GridVisitle = TRUE$ :

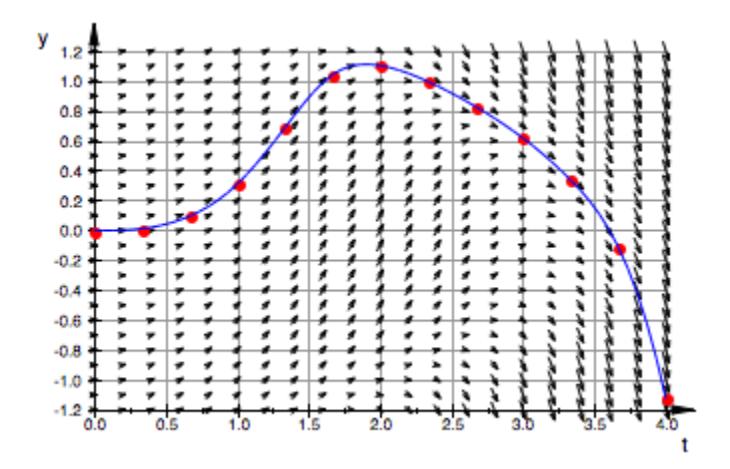

# **Example 4**

By default, numeric::odesolve (which is used by plot::0de2d and plot::Ode3d internally) uses adaptive step sizes and a method of order 8. Usually, there is no reason to change these settings, except for demonstrative purposes. In the following animation, we use a straightforward explicit Euler method (of first order) and show how decreasing the step size improves the quality of the calculated solution.

Our differential equation is  $y = y' - y$ , obviously fulfilled by the exponential function:

[f, t0, Y0] := [numeric::ode2vectorfield( $\{y'(t)=y(t), y(0)=1\}$ ,  $[y(t)]$ ]:

To judge the quality of the numerical solution, we plot the symbolic solution alongside the approximation:

 $plot(plot::Function2d(exp(x), x=0..3, Color = RGB::Black, LineStyle =$ Dashed), plot:: $Ode2d(f, [Automatic, 0, 3, 1/n], Y0, n = 1, 50, EULER1,$ Stepsize =  $1/n$ ,  $[(t, Y) \rightarrow [t, Y[1]],$  Style=[Lines, Points]]))

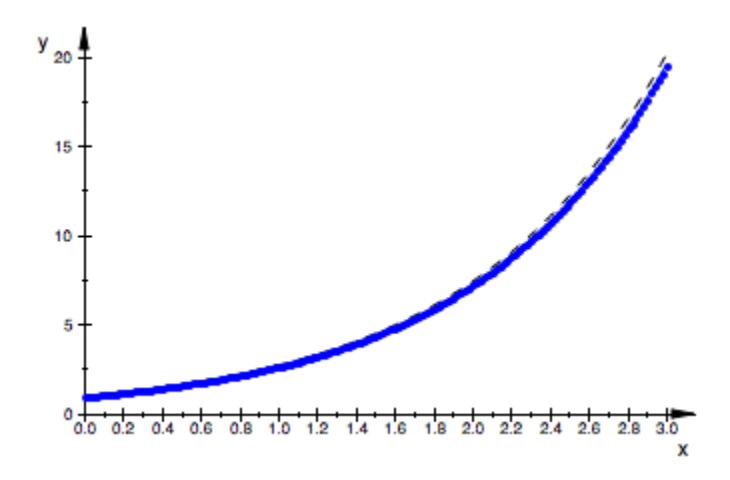

We consider the nonlinear oscillator  $y''+y'^3=sin(t) y'' + y^3=sin(t)$ ,  $y(0)=0$ ,  $y'(0)=0.5y(0)=0$ ,  $y'(0)=0.5$ . As a dynamical system for  $\dot{Y}=[y, y']\gamma_{-[y, y']}$ , we have to solve the following initial value problem diff( $Y$ , t)=f(t,

 $Y$ <sub>a</sub>  $Y - f + W$ ,  $Y(0) = Y_0$ : f : $\overline{H}$ (t, Y)'>'[Y[2], sin(t) - Y[1]^3]: Y0 := [0, 0.5]:

The following generator produces a phase plot in the (*x*, *y*) plane, embedded in a 3D plot:  $G1 := (t, Y) > [Y[1], Y[2], 0]$ :

Further, we use the *z* coordinate of the 3D plot to display the value of

the "energy" function  $E=y^2/2+(y')^2/2$   $\epsilon = y^2 + y^2$  over the phase curve:  $G2 := (t, Y) > [Y[1], Y[2], (Y[1] \wedge 2 + Y[2] \wedge 2)/2]$ :

The phase curve in the  $(x, y)$  plane is combined with the graph of the energy function:

 $p := plot::Ode3d(f, [i/5 \$ i = 0..100], Y0, [G1, Style = Splines, Color =$  $RGB::Red$ ,  $[G2, Style = Points, Color = RGB::Black]$ ,  $[G2, Style = Lines,$  $Color = RGB::Blue$ ):

We set an explicit size of the points used in the representation of the energy:

p::PointSize := 2\*unit::mm:

The renderer is called:

plot(p, AxesTitles = ["y", "y"', "E"], CameraDirection =  $[10, -15, 5]$ ):

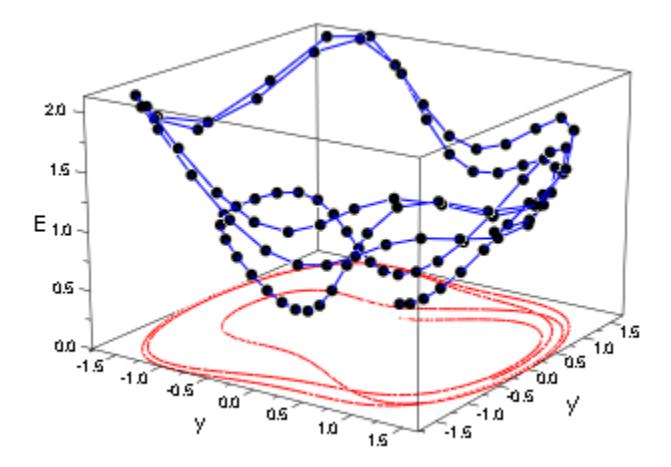

# **Example 6**

The Lorenz ODE is the system

diff(matrix([[x], [y], [z]]), t)=matrix([[p\*fenced(y-x)],  $[-x^*z+r^*x-y]$ ,  $[x*y-b*z]]$ 

 $\left\{\begin{aligned} x & \in \mathbb{R} \text{ parameter}\left\{x, y, z\right\}, \\ y, & \in \mathbb{R} \text{ parameter}\left\{y, y, z\right\}. \end{aligned}\right\}$ we have to solve the ODE diff(Y, t)=f(t, Y) with the following vector field:

f := proc(t, Y) local x, y, z; begin [x, y, z] := Y: [p\*(y - x), -x\*z + r\*x - y, x\*y - b\*z] end\_proc:

We consider the following parameters and the following initial condition Y0:

 $p := 10: r := 28: b := 1: Y0 := [1, 1, 1]:$ 

The following generator Gxyz produces a 3D phase plot of the solution. The generator Gyz projects the solution curve to the  $(y, z)$  plane with x  $= 20$ ; the generator Gxz projects the solution curve to the  $(x, z)$  plane with  $y = -15$ ; the generator Gxy projects the solution curve to the  $(x,$ *y*) plane with *z* = 0:

Gxyz := (t, Y) -> Y: Gyz := (t, Y) -> [ 20, Y[2], Y[3]]: Gxz := (t, Y) -> [Y[1],  $-15, Y[3]$ : Gxy := (t, Y) -> [Y[1], Y[2], 0 ]:

With these generators, we create a 3D plot object consisting of the phase curve and its projections.

object := plot::Ode3d(f,  $[i/10 \text{ $i=1..100}]$ , Y0,  $[Gxyz, Style = Splines$  $Color = RGB::Red, [Gyz, Style = Splines, Color = RGB::Grey50], [Gxz,$ Style = Splines, Color = RGB::Grey50], [Gxy, Style = Splines, Color  $=$  RGB::Grey50], Submesh  $= 7$ :

Finally, the plot is rendered. This call is somewhat time consuming because it calls the numerical solver numeric::odesolve to produce the graphical data:

plot(object, CameraDirection  $=$  [-220, 110, 150])

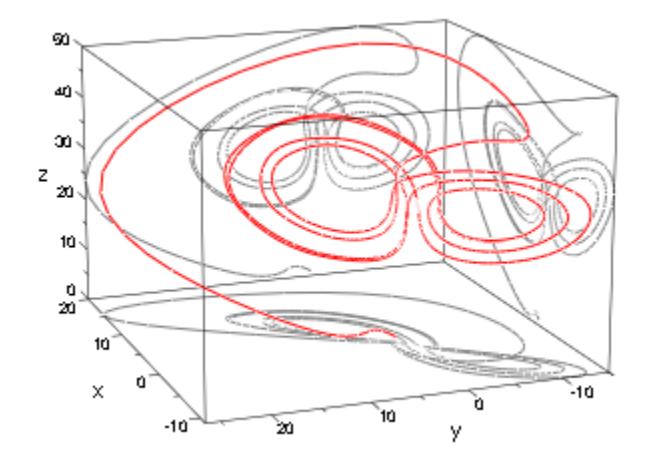

# **Parameters f**

The vector field of the ODE: a [procedure](#page-1457-0). See numeric::odesolve for details.

f is equivalent to the attribute Function.

#### $t_{0}$ ,  $t_{1}$ , ...

The time mesh: real numerical values. If data are displayed with Style = Splines, these values must be in ascending order.

 $t_0$ ,  $t_1$ , ... is equivalent to the attribute TimeMesh.

# **t**<sub>start</sub>

## $t_{end}$

# $t_{step}$

The time mesh: real numerical values.  $t_{end}$  must be larger than  $t_{\text{start}}$  and  $t_{\text{step}}$  must be positive and should be smaller than  $t_{e}$ nd - *ts tart*.

 $t_{start}$ ,  $t_{end}$ ,  $t_{step}$  are equivalent to the attribute TimeMesh.

#### **Y**<sub>0</sub>

The initial condition of the ODE: a [list](#page-2146-0) or a 1-dimensional [array](#page-2115-0). See numeric::odesolve.

 $Y_0$  is equivalent to the attribute InitialConditions.

#### **G**<sub>1</sub>, **G**<sub>2</sub>, ...

"generators of plot data": procedures mapping a solution point  $(\mathsf{t}\, ,\, \mathsf{Y}(\mathsf{t}\, ))$  to a list  $[\,\mathsf{x}\, ,\, \,\mathsf{y}\, ]$  or  $[\,\mathsf{x}\, ,\, \,\mathsf{y}\, ,\, \,\mathsf{z}\, ]$  representing a plot point in 2D or 3D, respectively.

 $G_1, G_2, \ldots$  is equivalent to the attribute Projectors.

#### **method**

Use a specific numerical scheme (see numeric::odesolve)

#### **a**

Animation parameter, specified as  $a = a_{min} \cdot a_{max}$ , where  $a_{min}$  is the initial parameter value, and  $a_{max}$  is the final parameter value.

# **Options Style**

Option, specified as Style = style

Sets the style in which the plot data are displayed. The following styles are available: Points, Lines, Splines, [Lines, Points], and [Splines, Points]. The default style is [Splines, Points].

#### **Color**

Option, specified as Color = c

Sets the RGB color c in which the plot data are displayed. The default color of the *i*th generator is the *i*th entry of the attribute Colors.

#### **RelErr**

Option, specified as RelErr = rtol

Sets a numerical discretization tolerance (see numeric::odesolve)

# **numlib::Omega**

#### **AbsErr**

Option, specified as AbsErr = atol

Sets a numerical discretization tolerance (see numeric::odesolve)

#### **Stepsize**

Option, specified as Stepsize = h

Sets a constant stepsize (see numeric::odesolve)

**See Also** numeric::odesolvenumeric::odesolve2numeric::ode2vectorfieldplot::Ode3dplot::Curv

# **numlib::Omega**

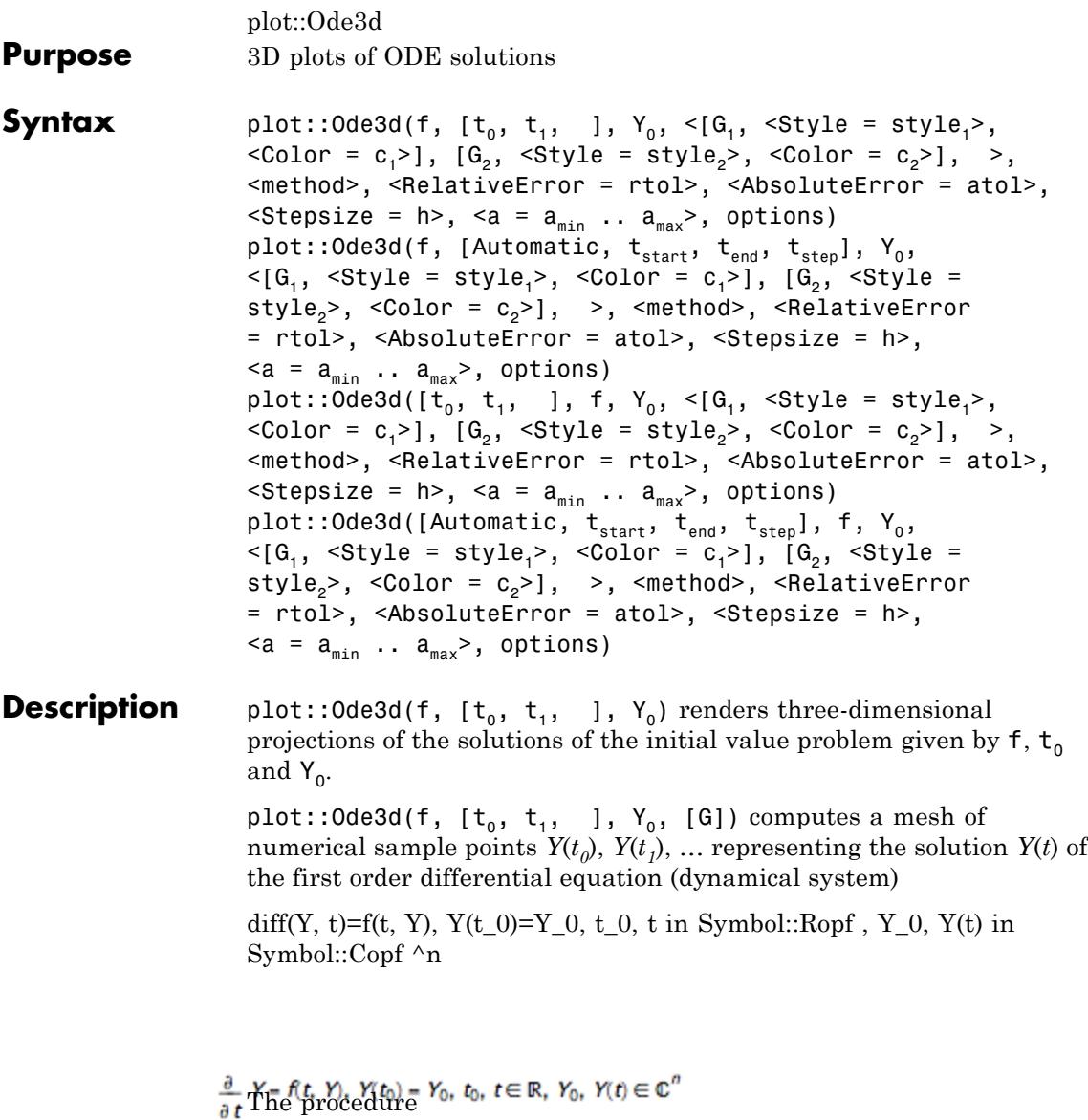

 $_$ outputSequence(func $Decl(G,$  fenced(t, Y), [x(t, Y), y(t, Y)]), Symbol::Tab, 'or', Symbol::Tab, funcDecl(G, fenced(t, Y), [x(t, Y), y(t,  $Y$ ,  $z(t, Y)$ ])

 $G: (t, Y) \rightarrow [x(t, Y), y(t, Y)]$  or  $G: (t, Y) \rightarrow [x(t, Y), y(t, Y), z(t, Y)]$ 

maps these solution points  $(t_i, Y(t_i))$  in <sup>*n*</sup> to a mesh of 3D plot points  $[x_i,$  $y_i$ ,  $z_i$ ]. These points can be connected by straight lines or interpolating splines.

The calling syntax of plot::Ode2d and plot::Ode3d as well as the functionality of these two procedures is identical. The only difference is that  $plot::O$ de2d expects graphical generators  $G_1$ ,  $G_2$  etc. that produce graphical 2D points, whereas plot::Ode3d expects graphical generators producing 3D points.

Internally, a sequence of numerical sample points

 $Y$  1 := numeric::odesolve(f, t 0..t 1, Y 0, Options),

Y 2 := numeric::odesolve(f, t 1..t 2, Y 1, Options) etc.

is computed, where Options is some combination of method, RelativeError = rtol, AbsoluteError = atol, and Stepsize = h. See numeric::odesolve for details on the vector field procedure f, the initial condition  $Y_0$ , and the options.

The utility function numeric::ode2vectorfield may be used to produce the input parameters  $f$ ,  $t_0$ ,  $Y_0$  from a set of differential expressions representing the ODE. Cf. ["Example 1" on page 24-489](#page-4266-0).

Each of the "generators of plot data"  $G_1$ ,  $G_2$  etc. creates a graphical solution curve from the numerical sample points  $Y_0$ ,  $Y_1$  etc. Each generator G, say, is internally called in the form  $G(t_0, Y_0)$ ,  $G(t_1, Y_1)$ , to produce a sequence of plot points in 3D.

The solver numeric::odesolve returns the solution points  $Y_0$ ,  $Y_1$  etc. as lists or 1-dimensional arrays (the actual type is determined by the initial value  $Y_0$ ). Consequently, each generator G must accept two arguments (t, Y): t is a real parameter, Y is a "vector" (either a list or a 1-dimensional array).

Each generator must return a list with 3 elements representing the (*x*, *y*, *z*) coordinates of the graphical point associated with a solution point (t, Y) of the ODE.

All generators must produce graphical data of the same dimension, i.e., for plot::Ode3d, 3D data as lists with 3 elements.

Some examples:

G :=  $(t, Y)$  ->  $[Y_1, Y_2, Y_3]$  creates a 3D phase plot of the first three components of the solution curve.

If no generators are given, plot::Ode3d by default plots each group of two components as functions of time with the same style.

Note that arbitrary values associated with the solution curve may be displayed graphically by an appropriate generator G. See ["Example 2"](#page-4267-0) [on page 24-490](#page-4267-0) and ["Example 5" on page 24-494.](#page-4271-0)

Several generators  $G_1$ ,  $G_2$  etc. can be specified to generate several curves associated with the same numerical mesh  $Y_0$ ,  $Y_1$ , . See ["Example 1" on page 24-489](#page-4266-0), ["Example 2" on page 24-490,](#page-4267-0) and ["Example](#page-4269-0) [3" on page 24-492.](#page-4269-0)

The graphical data produced by each of the generators  ${\tt G}_{\hskip-6pt{}_1}$  ,  ${\tt G}_{\hskip-6pt{}_2}$  etc. consists of a sequence of mesh points in 2D or 3D, respectively.

With Style = Points, the graphical data are displayed as a discrete set of points.

With Style = Lines, the graphical data points are displayed as a curve consisting of straight line segments between the sample points. The points themselves are not displayed.

With Style = Splines, the graphical data points are displayed as a smooth spline curve connecting the sample points. The points themselves are not displayed.

With Style = [Splines, Points] and Style = [Lines, Points], the effects of the styles used are combined, i.e., both the evaluation points and the straight lines or splines, respectively, are displayed.

The plot attributes accepted by  $plot::Ode2d$ ,  $Ode3d$  include Submesh = n, where *n* is some positive integer. This attribute only has an effect on the curves which are returned for the graphical generators with Style = Splines and Style = [Splines, Points], respectively. It serves for smoothening the graphical spline curve using a sufficiently high number of plot points.

*n* is the number of plot points between two consecutive numerical points corresponding to the time mesh. The default value is  $n = 4$ , i.e., the splines are plotted as 5 straight line segments connecting the numerical sample points.

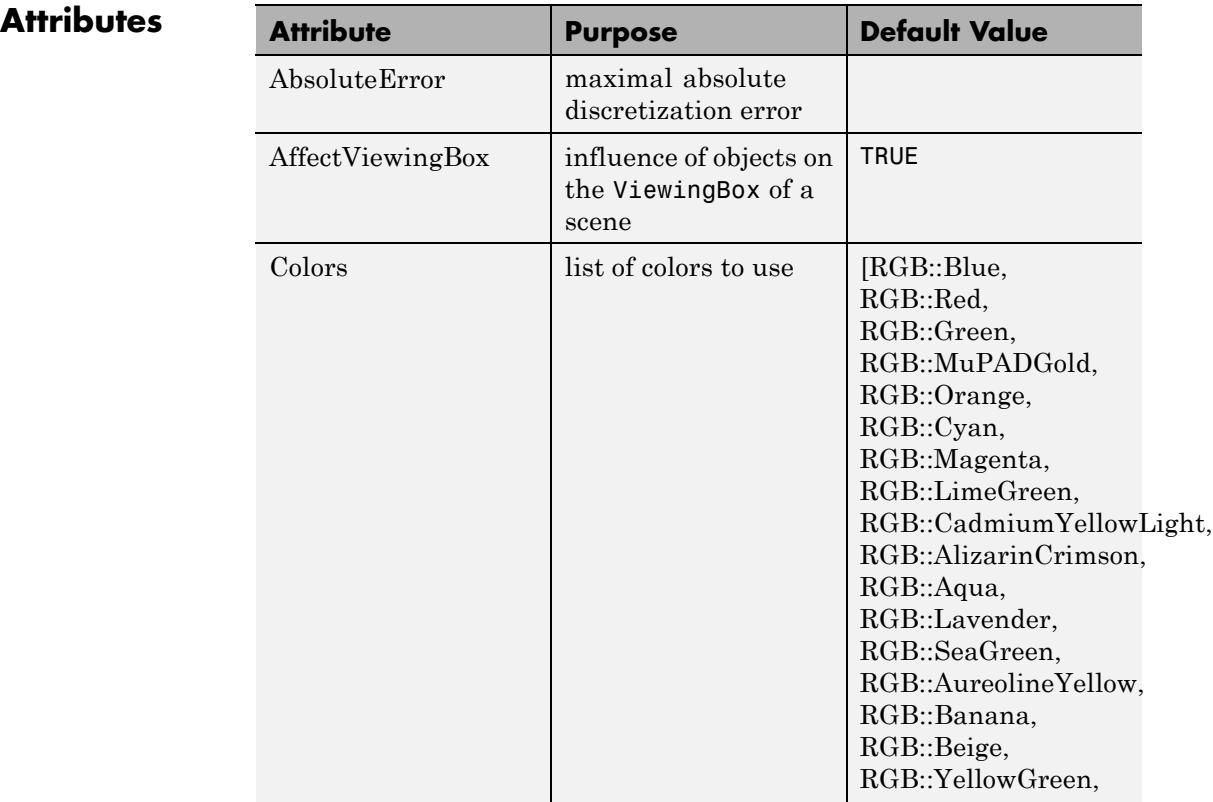

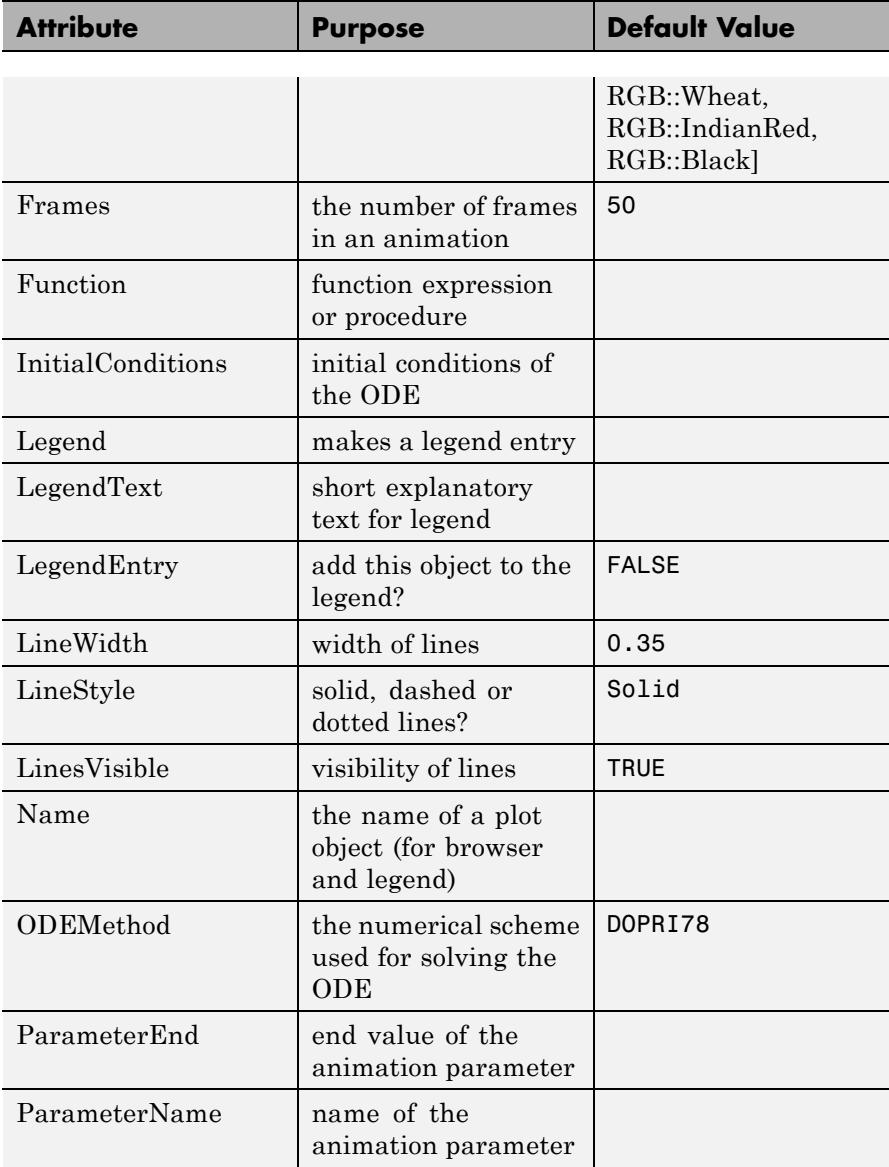

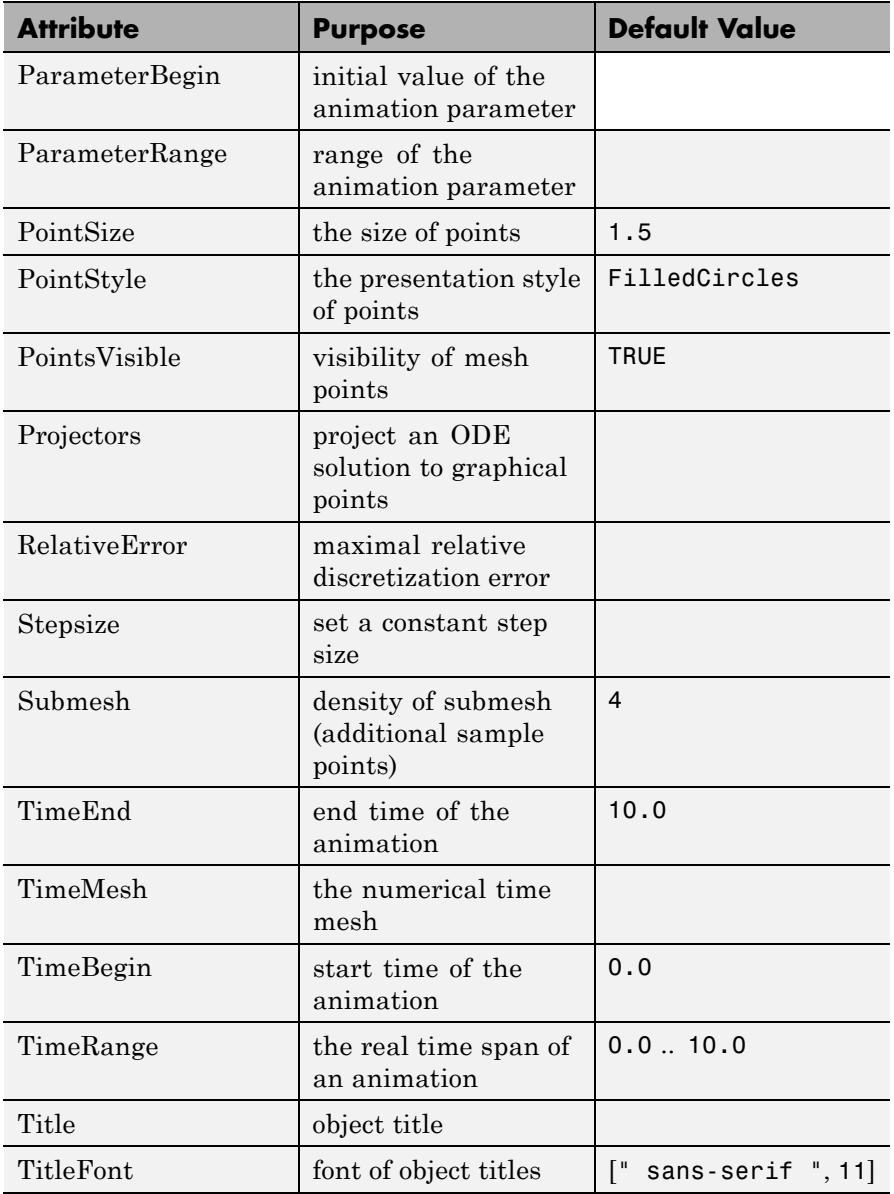

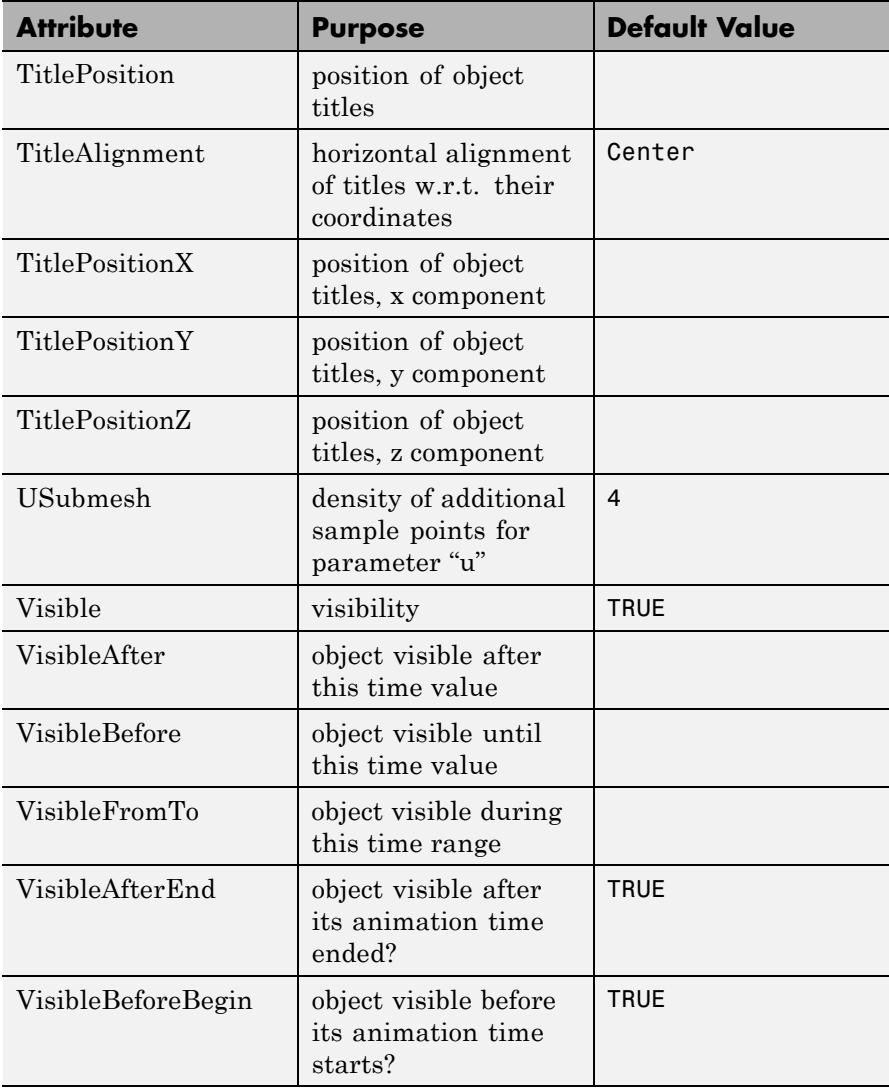

# <span id="page-4266-0"></span>**Examples Example 1**

The following procedure f together with the initial value Y0 represent

the initial value problem diff(Y, t)=f(t, Y)=t\*Y-Y^2,  $\mathbf{v}$  ,  $\mathbf{v}$ ,  $\mathbf{v}$ ,  $\mathbf{v}$ ,  $\mathbf{v}$ ,  $\mathbf{v}$ , *Y*(0) = 2. In MuPAD, the 1-dimensional vector *Y* is represented by a list with one element. The body of the function f below addresses the first (and only) entry of this list as  $Y_1$  and returns the 1-dimensional vector  $tY - Y^2$  as a list with one element. Also the initial condition  $Y_0$  is a 1-dimensional vector represented by a list:  $f := (t, Y) > [t^*Y[1] - Y[1]^2]$ : Y0 := [2]:

Alternatively, the utility function numeric::ode2vectorfield can be used to generate the input parameters in a more intuitive way:

[f, t0, Y0] := [numeric::ode2vectorfield( $\{y'(t) = t*y(t) - y(t)^2, y(0) = 2\}$ ,  $[y(t)$ ]]['proc f(t, Y) ... end', 0, [2]]

#### [proc f(t, Y) ... end, 0, [2]]

The numerical solution is to consist of sample points over the time mesh  $t_i = i$ ,  $i = 0, 1, ..., 10$ . We use the default generator of plot::0de2d. This generates the sample points together with a smooth spline curve connecting these points:

 $p := plot::Ode2d(f, [\$ 0..10], Y0, PointSize = 2*unit::mm, PointStyle =$ Stars):

Finally, the ode solution is rendered by a call to plot:  $plot(p, TicksDistance = 2.0, GridVisible = TRUE, SubgridVisible =$ TRUE):

<span id="page-4267-0"></span>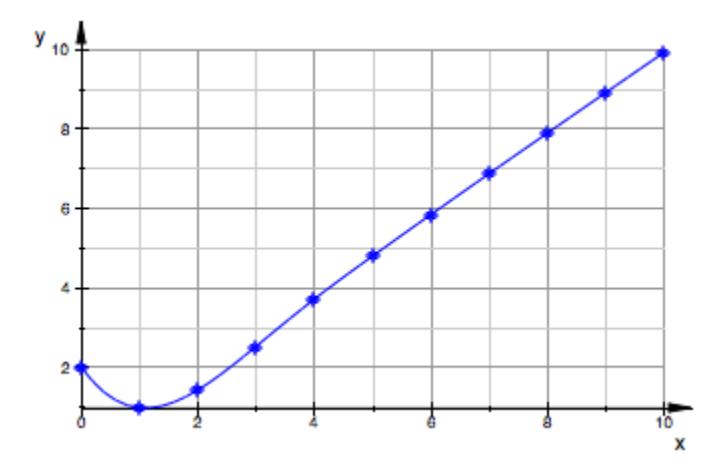

We consider the nonlinear oscillator  $y''+y''7=0$ ,  $y''+y^7=0$ ,  $y(0)=1$ ,  $y'(0)=0$ <sub> $y(0)=1$ ,  $y'(0)=0$ . As a dynamical system for  $\dot{Y}=[y, y']\gamma_{-[y, y']}$ ,</sub> we have to solve the following initial value problem diff(Y, t)= $f(t)$ ,

 $Y$ <sub>a</sub>  $Y - f + W$ ,  $Y(0) = Y_0$ : f : $\overline{H}$ (t, Y)  $>$  [Y[2],  $\overline{Y}$  Y[1] $\overline{Y}$ 7]: Y0 := [1, 0]:

The following generator produces a plot of the solution *Y*(*t*) against the time parameter *t*:  $G1 := (t, Y) > [t, Y[1]]$ :

Further, we are interested in the values of the function

 $F=y^2/2+(y')^2/2$   $F = y^2 + y^2$ . The generator G2 produces the values  $F(y(t),$  $(y'(t))$   $F(y(t), y'(t))$  along the solution and plots these values against *t*:  $G2 := (t, Y) > [t, Y[1] \cdot 2/2 + Y[2] \cdot 2/2]$ :

The energy function (the "Hamiltonian")  $H=(y')^2/2+ y'^2/8/8$ should be conserved along the solution curve. We define a corresponding generator G3 to plot  $H(y(t), y'(t))$  $H(y(t), y'(t))$  as a function of *t*: G3 := (t, Y) -> [t, Y[1]^8/8 + Y[2]^2/2]:

The solution curve is combined with the graph of the function  $F(t)=F(y(t), y'(t))f(t)$  =  $F(y(t), y'(t))$  and the conserved energy  $H(t)=H(y(t),$  $y'(t)$   $H(t) = H(x(t), y'(t))$  $p := plot::Ode2d(f, [i/2 \; $i = 0..40], Y0, [G1, Style = Lines, Color =$ RGB::Red], [G1, Style = Points, Color = RGB::Black], [G2, Style = Lines,  $Color = RGB::Blue$ ,  $[G2, Style = Points, Color = RGB::Black$ ,  $[G3, Style$ = Lines, Color = RGB::Green], [G3, Style = Points, Color = RGB::Black],  $PointSize = 1.5*unit::mm, LineWidth = 0.2*unit::mm);$ 

Note that by using each generator twice, we are able to set different colors for the lines and points. The renderer is called: plot(p):

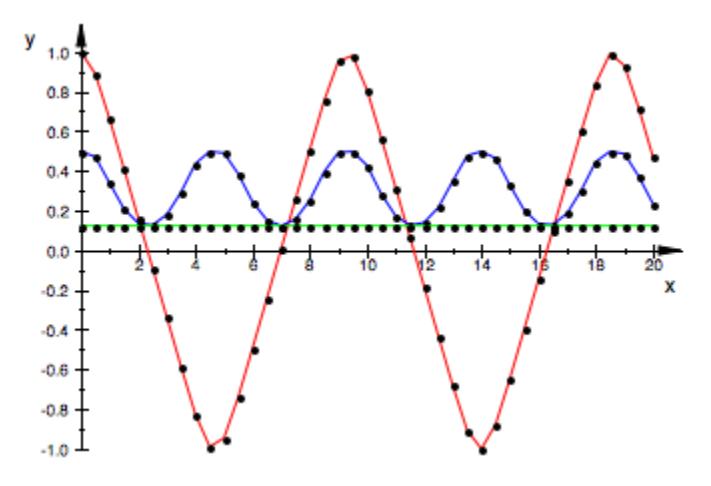

To visualize the dependency of the trajectory on the initial conditions,

we animate plot:: Ode2d over different values of  $y'(0) y'(0)$ : plot(plot::Ode2d(f, [i/6  $\$ i = 0..120], [1, a], a = -1/2..1/2, [G1, Style = Lines,  $Color = RGB::Red$ ,  $[G2, Style = Lines, Color = RGB::Blue]$ ,  $[G3, Style =$ Lines,  $Color = RGB::Green$ , LineWidth =  $0.2*$ unit::mm, Frames=25))

<span id="page-4269-0"></span>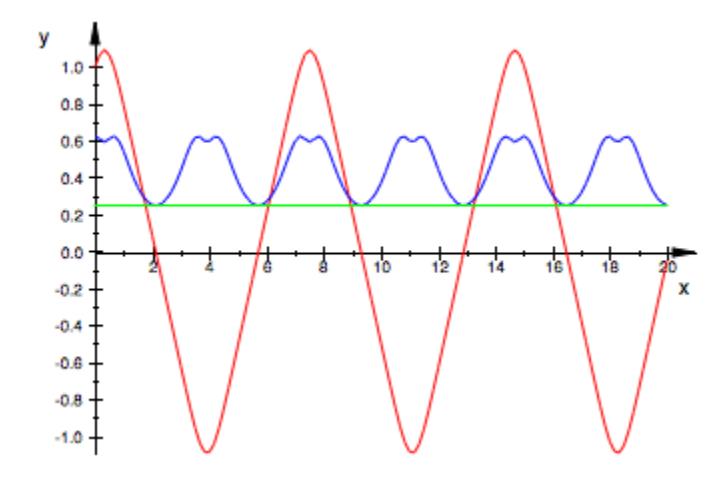

We consider the initial value problem  $y'=f(t)$ , y)=t\*sin(t+y^2) $y' = f(t, y) = t \sin(t + y^2)$ ,  $y(0) = 0$ :  $f := (t, y) > t^* \sin(t + y^2)$ : Y0:= [0]:

The following vector field is tangent to the solution curves:  $p1 := plot::VectorField2d([1, f(t, y)], t = 0..4, y = -1.2..1.2, Mesh = [21,$  $25$ ], Color = RGB::Black):

The following object represents the plot of the solution as a function of t:  $p2 := plot::Ode2d$  ((t, Y)  $\geq$  [f(t, Y[1])], [i/3 \\$ i=0..12], Y0, [(t, Y)  $\geq$  [t,  $Y[1]$ , Style = Points, Color = RGB::Red],  $[(t, Y) \rightarrow [t, Y[1]]$ , Style = Splines, Color = RGB::Blue]):

We define the point size explicitly:  $p2::PointSize := 2*unit::mm:$ 

Finally, we combine the vector field and the ODE plot to a scene and call the renderer:

 $plot(p1, p2, XTicksDistance = 0.5, YTicksDistance = 0.2, Axes = Frame,$  $AxesTitles = ['t", 'y"]$ ,  $GridVisible = TRUE$ :

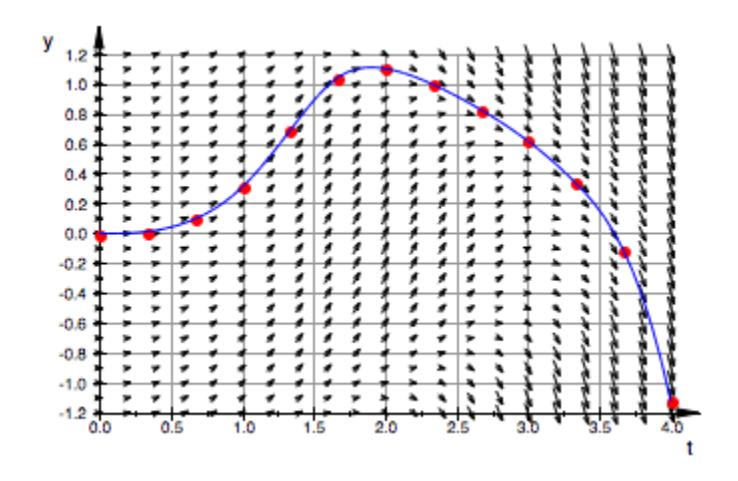

By default, numeric::odesolve (which is used by plot::0de2d and plot::Ode3d internally) uses adaptive step sizes and a method of order 8. Usually, there is no reason to change these settings, except for demonstrative purposes. In the following animation, we use a straightforward explicit Euler method (of first order) and show how decreasing the step size improves the quality of the calculated solution.

Our differential equation is  $y = y \prime - y$ , obviously fulfilled by the exponential function:

[f, t0, Y0] := [numeric::ode2vectorfield( $\{y'(t)=y(t), y(0)=1\}$ ,  $[y(t)]$ ]:

To judge the quality of the numerical solution, we plot the symbolic solution alongside the approximation:

 $plot(plot::Function2d(exp(x), x=0..3, Color = RGB::Black, LineStyle =$ Dashed), plot::Ode2d(f, [Automatic, 0, 3,  $1/n$ ], Y0, n = 1..50, EULER1, Stepsize =  $1/n$ ,  $[(t, Y) \rightarrow [t, Y[1]],$  Style=[Lines, Points]]))

<span id="page-4271-0"></span>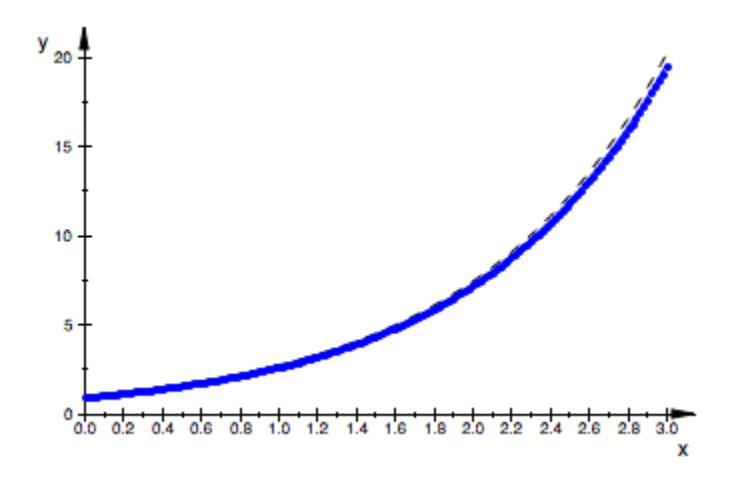

We consider the nonlinear oscillator  $y''+y'^3=sin(t) y'' + y^3=sin(t)$ ,  $y(0)=0$ ,  $y'(0)=0.5y(0)=0$ ,  $y'(0)=0.5$ . As a dynamical system for  $\dot{Y}=[y, y']\gamma_{-[y, y']}$ , we have to solve the following initial value problem diff( $Y$ , t)=f(t,

 $Y$ <sub>a</sub>  $Y - f + W$ ,  $Y(0) = Y_0$ : f : $\overline{H}$ (t, Y)'>'[Y[2], sin(t) - Y[1]^3]: Y0 := [0, 0.5]:

The following generator produces a phase plot in the (*x*, *y*) plane, embedded in a 3D plot:  $G1 := (t, Y) > [Y[1], Y[2], 0]$ :

Further, we use the *z* coordinate of the 3D plot to display the value of

the "energy" function  $E=y^2/2+(y')^2/2$   $\epsilon = y^2 + y^2$  over the phase curve:  $G2 := (t, Y) > [Y[1], Y[2], (Y[1] \wedge 2 + Y[2] \wedge 2)/2]$ :

The phase curve in the  $(x, y)$  plane is combined with the graph of the energy function:

 $p := plot::Ode3d(f, [i/5 \$ i = 0..100], Y0, [G1, Style = Splines, Color =$  $RGB::Red$ ,  $[G2, Style = Points, Color = RGB::Black]$ ,  $[G2, Style = Lines,$  $Color = RGB::Blue$ ):

We set an explicit size of the points used in the representation of the energy:

p::PointSize := 2\*unit::mm:

The renderer is called:

plot(p, AxesTitles = ["y", "y"', "E"], CameraDirection =  $[10, -15, 5]$ ):

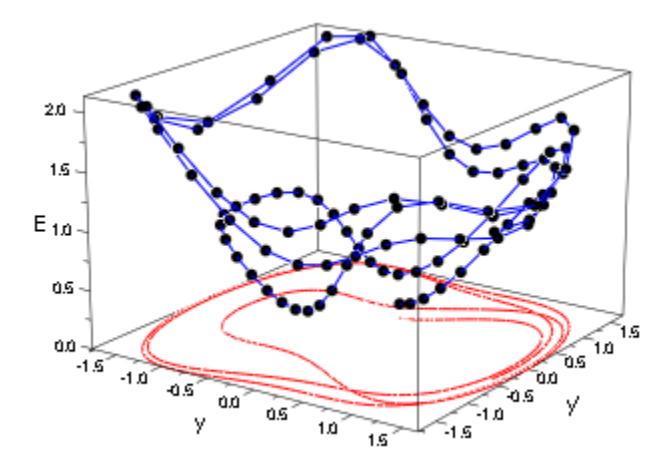

# **Example 6**

The Lorenz ODE is the system

diff(matrix([[x], [y], [z]]), t)=matrix([[p\*fenced(y-x)],  $[-x^*z+r^*x-y]$ ,  $[x*y-b*z]]$ 

 $\left\{\begin{aligned} x & \in \mathbb{R} \text{ parameter}\left\{x, y, z\right\}, \\ y, & \in \mathbb{R} \text{ parameter}\left\{y, y, z\right\}. \end{aligned}\right\}$ we have to solve the ODE diff(Y, t)=f(t, Y) with the following vector field:

f := proc(t, Y) local x, y, z; begin [x, y, z] := Y: [ $p*(y - x)$ ,  $-x*z + r*x - y$ , x\*y - b\*z] end\_proc:

We consider the following parameters and the following initial condition Y0:

 $p := 10: r := 28: b := 1: Y0 := [1, 1, 1]:$ 

The following generator Gxyz produces a 3D phase plot of the solution. The generator Gyz projects the solution curve to the  $(y, z)$  plane with x  $= 20$ ; the generator Gxz projects the solution curve to the  $(x, z)$  plane with  $y = -15$ ; the generator Gxy projects the solution curve to the  $(x,$ *y*) plane with *z* = 0:

Gxyz := (t, Y) -> Y: Gyz := (t, Y) -> [ 20, Y[2], Y[3]]: Gxz := (t, Y) -> [Y[1],  $-15, Y[3]$ : Gxy := (t, Y) -> [Y[1], Y[2], 0 ]:

With these generators, we create a 3D plot object consisting of the phase curve and its projections.

object := plot::Ode3d(f,  $[i/10 \text{ $i=1..100}]$ , Y0,  $[Gxyz, Style = Splines$  $Color = RGB::Red, [Gyz, Style = Splines, Color = RGB::Grey50], [Gxz,$ Style = Splines, Color = RGB::Grey50], [Gxy, Style = Splines, Color  $=$  RGB::Grey50], Submesh  $= 7$ :

Finally, the plot is rendered. This call is somewhat time consuming because it calls the numerical solver numeric::odesolve to produce the graphical data:

plot(object, CameraDirection  $=$  [-220, 110, 150])

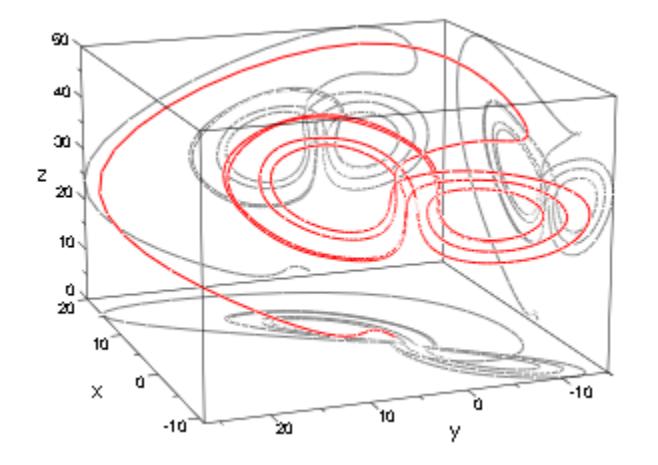

# **Parameters f**

The vector field of the ODE: a [procedure](#page-1457-0). See numeric::odesolve for details.

f is equivalent to the attribute Function.

#### $t_{0}$ ,  $t_{1}$ , ...

The time mesh: real numerical values. If data are displayed with Style = Splines, these values must be in ascending order.

 $t_0$ ,  $t_1$ , ... is equivalent to the attribute TimeMesh.

### **t**<sub>start</sub>

#### $t_{end}$

# $t_{step}$

The time mesh: real numerical values.  $t_{end}$  must be larger than  $t_{\text{start}}$  and  $t_{\text{step}}$  must be positive and should be smaller than  $t_{e}$ nd - *ts tart*.

 $t_{start}$ ,  $t_{end}$ ,  $t_{step}$  are equivalent to the attribute TimeMesh.

#### **Y**<sub>0</sub>

The initial condition of the ODE: a [list](#page-2146-0) or a 1-dimensional [array](#page-2115-0). See numeric::odesolve.

 $Y_0$  is equivalent to the attribute InitialConditions.

#### **G**<sub>1</sub>, **G**<sub>2</sub>, ...

"generators of plot data": procedures mapping a solution point  $(\mathsf{t}\, ,\, \mathsf{Y}(\mathsf{t}\, ))$  to a list  $[\,\mathsf{x}\, ,\, \,\mathsf{y}\, ]$  or  $[\,\mathsf{x}\, ,\, \,\mathsf{y}\, ,\, \,\mathsf{z}\, ]$  representing a plot point in 2D or 3D, respectively.

 $G_1, G_2, \ldots$  is equivalent to the attribute Projectors.

#### **method**

Use a specific numerical scheme (see numeric::odesolve)

#### **a**

Animation parameter, specified as  $a = a_{min} \cdot a_{max}$ , where  $a_{min}$  is the initial parameter value, and  $a_{max}$  is the final parameter value.

# **Options Style**

Option, specified as Style = style

Sets the style in which the plot data are displayed. The following styles are available: Points, Lines, Splines, [Lines, Points], and [Splines, Points]. The default style is [Splines, Points].

#### **Color**

Option, specified as Color = c

Sets the RGB color c in which the plot data are displayed. The default color of the *i*th generator is the *i*th entry of the attribute Colors.

#### **RelErr**

Option, specified as RelErr = rtol

Sets a numerical discretization tolerance (see numeric::odesolve)

# **numlib::Omega**

#### **AbsErr**

Option, specified as AbsErr = atol

Sets a numerical discretization tolerance (see numeric::odesolve)

#### **Stepsize**

Option, specified as Stepsize = h

Sets a constant stepsize (see numeric::odesolve)

See Also numeric::odesolvenumeric::odesolve2numeric::ode2vectorfieldplot::Ode2dplot::Curv

# **numlib::Omega**

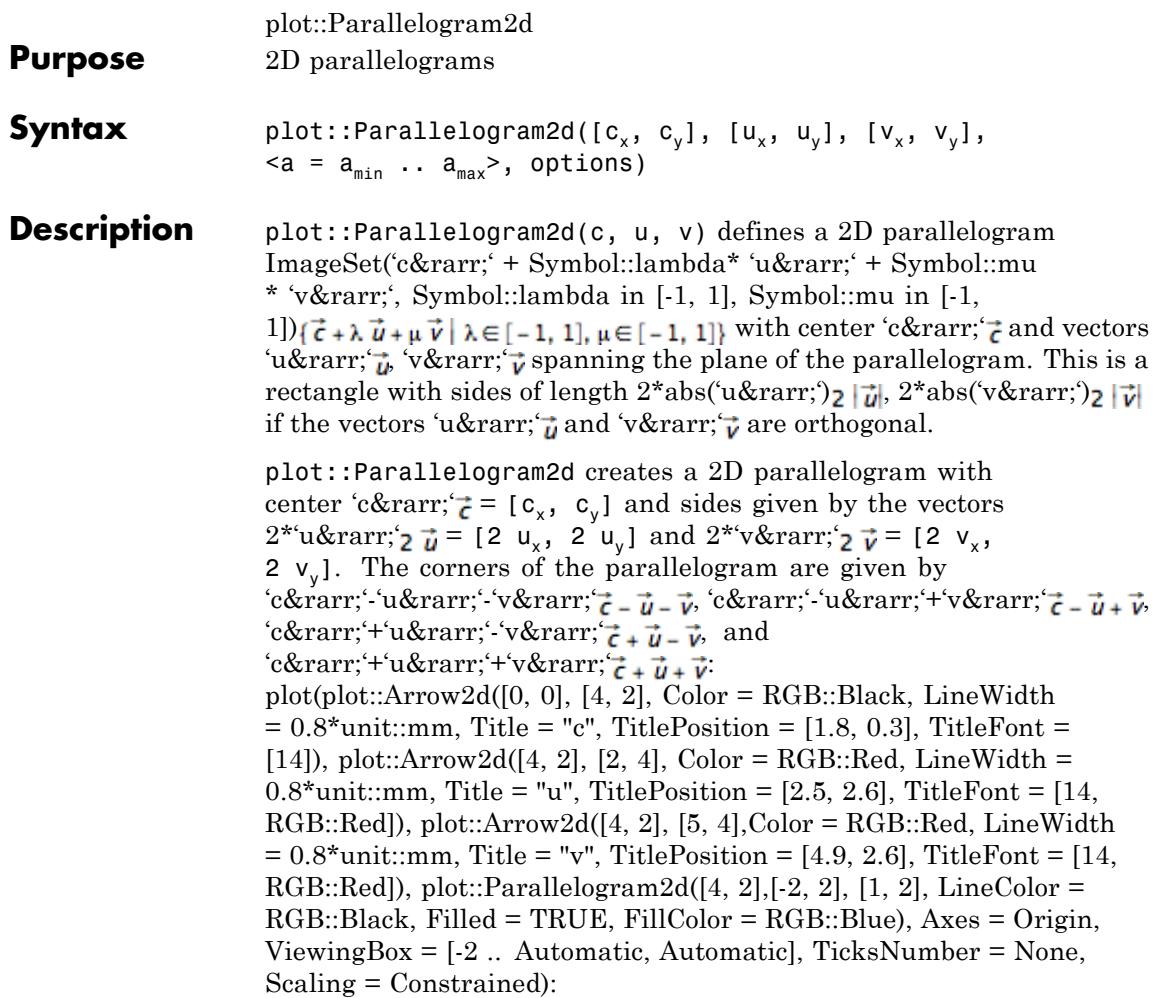

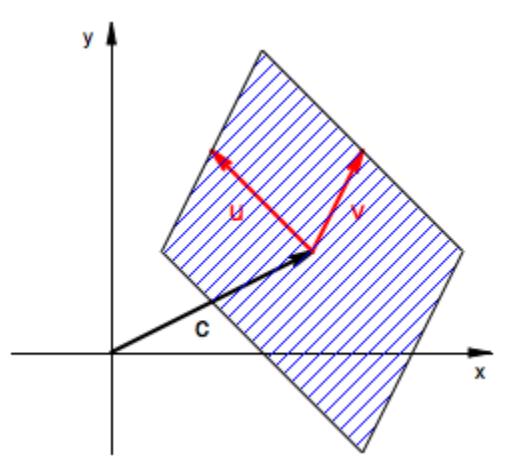

By default, the area of the parallelogram is filled with the color specified by the attribute Color or, equivalently, FillColor. With Filled = False, only the border lines of the parallelogram are visible. Their color is set by the attribute LineColor.

Alternatively, the center and the spanning vectors can be given as vectors.

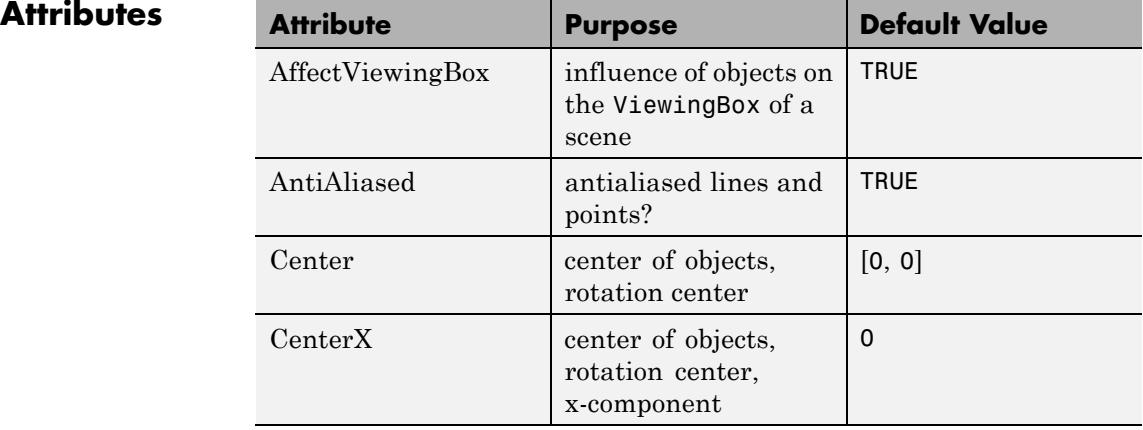

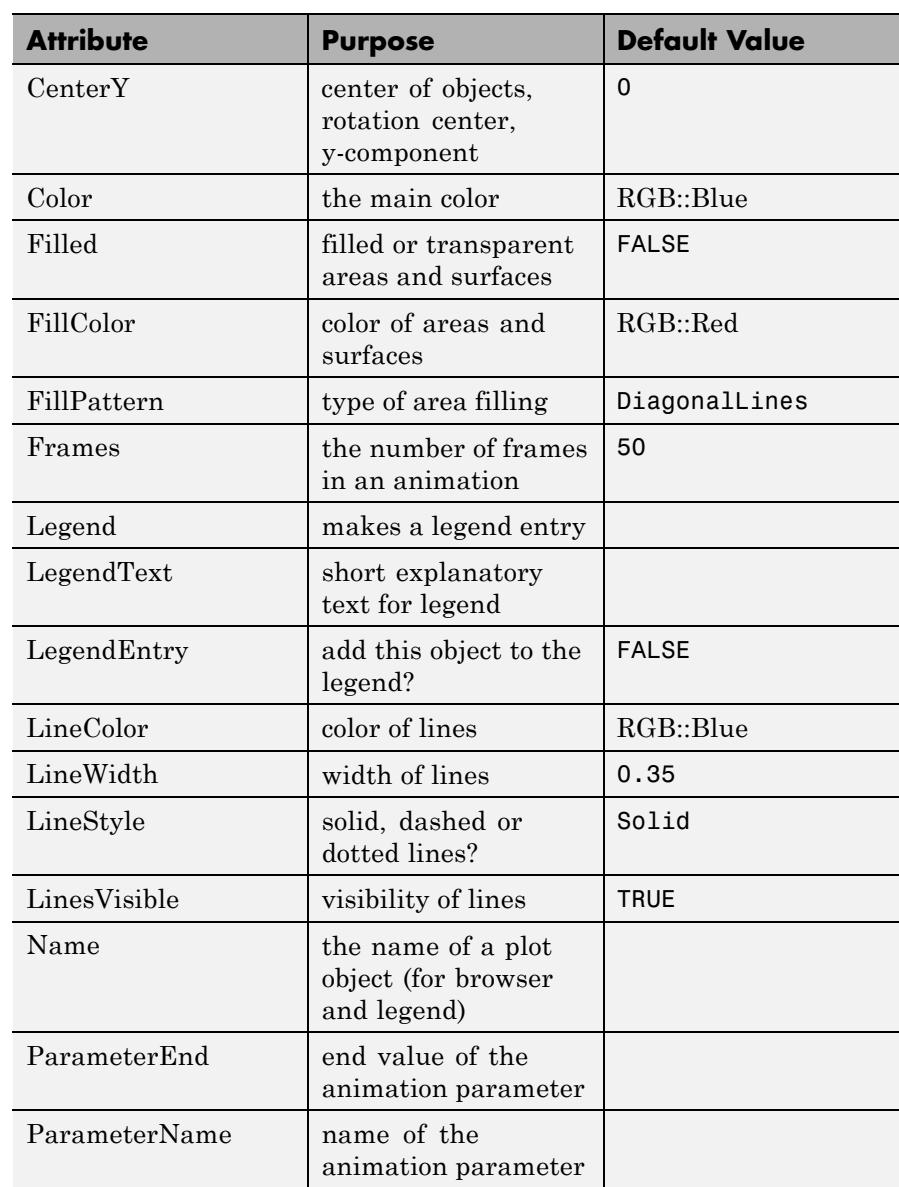

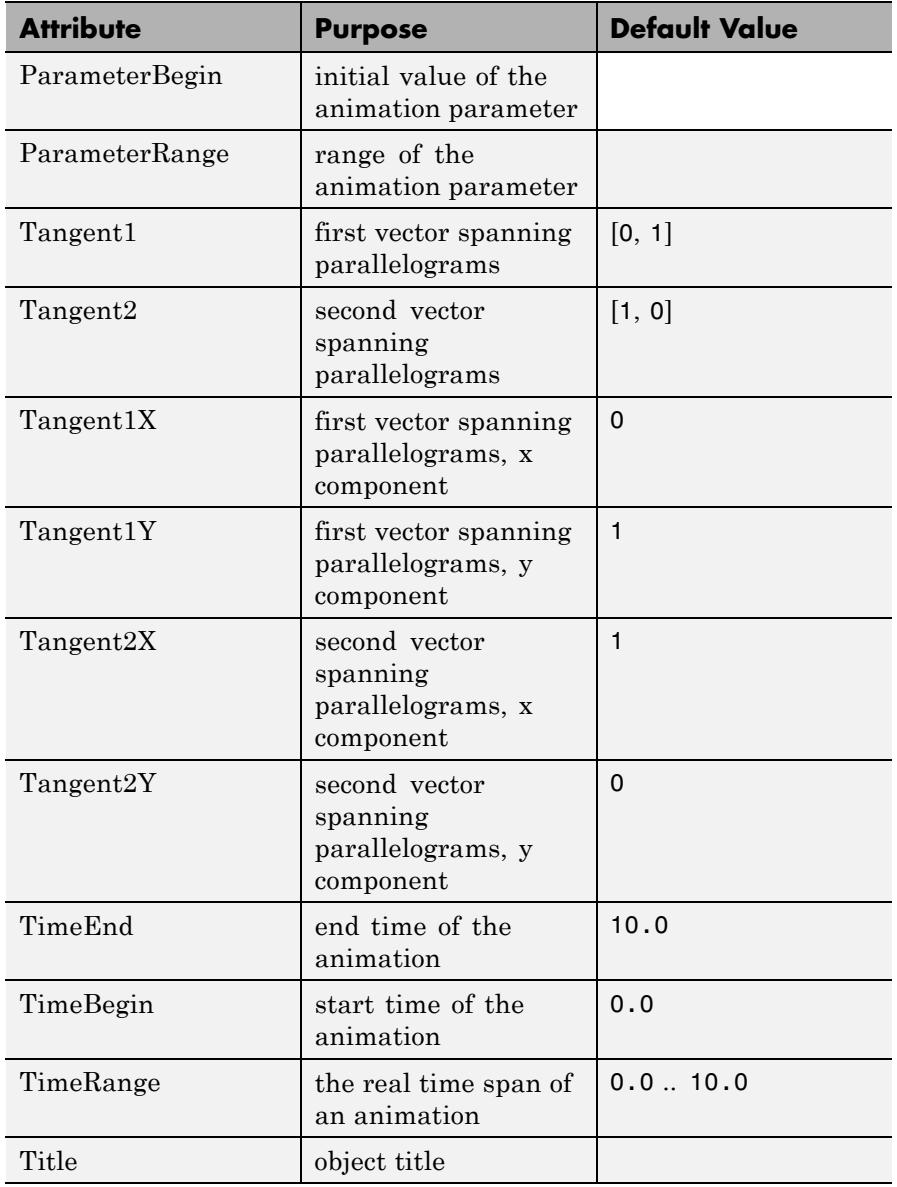

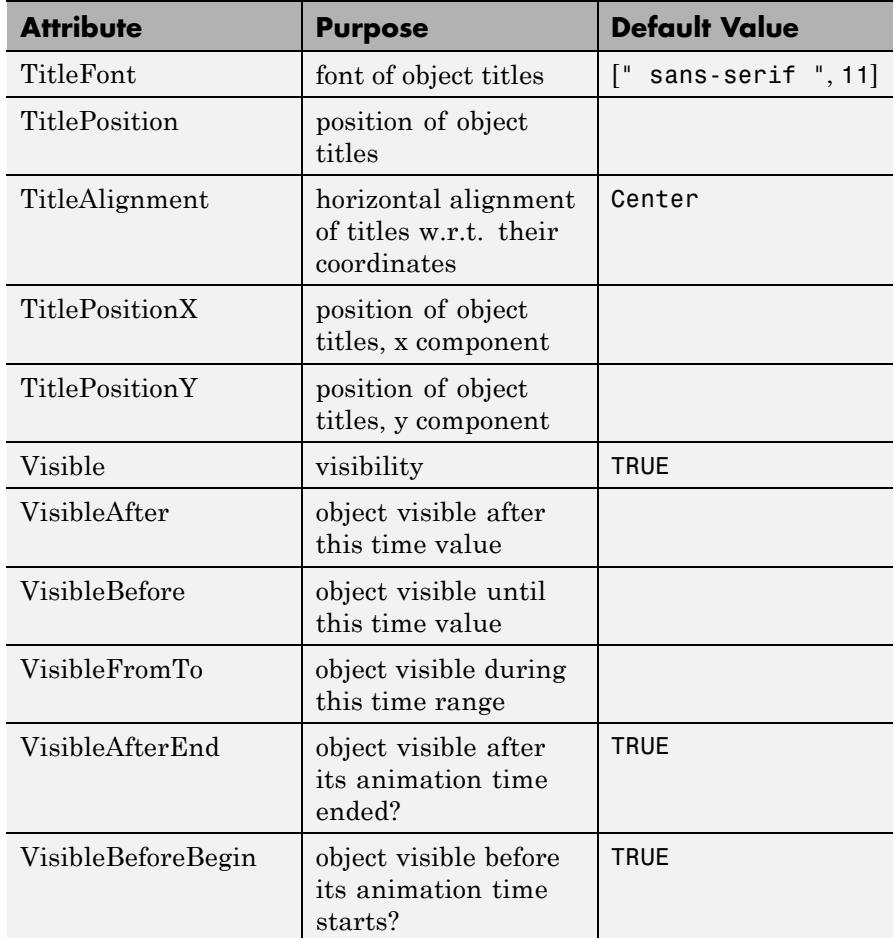

# **Examples Example 1**

We plot several rectangles and parallelograms using different presentation styles: plot(plot::Parallelogram3d([1, 1, 1], [0, 0, 2], [0, 3, 0]), plot::Parallelogram3d( $[2, 2, 2]$ ,  $[0, 1, 4]$ ,  $[0, 2, 0]$ , FillColor = RGB::Red.[0.5]), plot::Parallelogram3d([3, 3, 3], [0, 1, 1], [0, 1, -1], Filled = FALSE, LineStyle = Dashed, LineColor = RGB::Black), plot::Parallelogram3d( $[4, 4, 4]$ ,  $[0, 1, 2]$ ,  $[0, 2, -2]$ , Filled = FALSE,  $LineColor = RGB::Green)$  ):

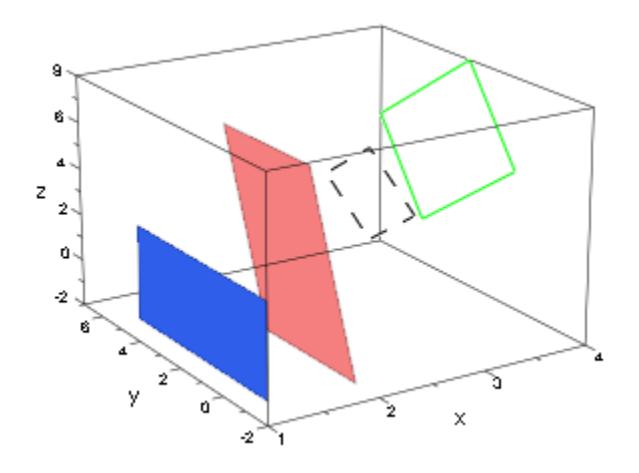

# **Example 2**

We use plot::Parallelogram3d to visualize tangent planes of a surface. The first surface is the graph of the function  $f(x, y) = x^2 + y^2$ . At a point  $(x, y, f(x, y))$  on the graph, the tangent vectors in the *x* and *y* direction are given by (1, 0, 2*x*) and (0, 1, 2*y*), respectively. After normalization to the length 0.4, they yield the tangent vectors *u*, *v* used in the construction of the tangent planes:  $f := (x, y) \rightarrow x^2 + y^2$ : c:=  $(x, y) \rightarrow [x, y, f(x, y)]$ : u :=  $(x, y)$  $\Rightarrow$  [0.4/sqrt(1+4\*x^2), 0, 0.8\*x/sqrt(1+4\*x^2)]: v := (x, y) -> [0,  $0.4/\sqrt{\sqrt{2}}$ ,  $0.8*\sqrt{\sqrt{2}}$ ; plot(plot::Function3d(f(x, y), x  $= -1..1, y = -1..1)$ , plot::Parallelogram3d(c(0, 0), u(0, 0), v(0, 0), Color =  $RGB::Grev.[0.5])$ , plot::Parallelogram3d(c(0, -1), u(0, -1), v(0, -1), Color =  $RGB::Grey.[0.5])$ , plot::Parallelogram3d(c(-1, 0), u(-1, 0), v(-1, 0), Color = RGB::Grey.[0.5]), plot::Parallelogram3d(c(-1/2, -1/2), u(-1/2, -1/2), v(-1/2,  $-1/2$ ),  $Color = RGB::Grey.[0.5])$ :

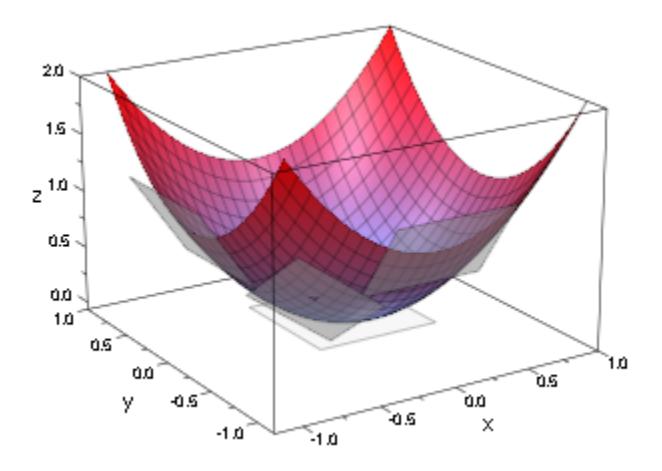

The second surface is a sphere, parametrized by spherical coordinates *p* and *t* (polar and azimuth angle). At a point  $(x(p, t), y(p, t), z(p, t))$  on the sphere, the tangent vectors in the *p* and *t* direction are given by differention of *x*, *y*, *z* w.r.t. *p* and *t*, respectively. After normalization to the length 0.5, they yield the tangent vectors *u*, *v* used in the construction of the tangent planes:

 $x := (p, t) > cos(p)*sin(t): y := (p, t) > sin(p)*sin(t): z := (p, t) > cos(t): c$ := (p, t) -> [x(p, t), y(p, t), z(p, t)]: u := (p, t) ->  $[-0.5*\sin(p), 0.5*\cos(p),$ 0]:  $v := (p, t) > [0.5 * cos(p) * cos(t), 0.5 * sin(p) * cos(t), 0.5 * sin(t)]$ : plot(plot::Surface(c(p, t),  $p = 0.2*PI$ ,  $t = 0.1$ ], plot::Point3d(c(0, 0),  $Color = RGB::Black)$ ,  $plot::Parallelogram3d(c(0, 0), u(0, 0), v(0, 0))$ 0),  $Color = RGB::Grey.[0.5])$ ,  $plot::Point3d(c(-3*PI/4, PI/4), Color =$ RGB::Black), plot::Parallelogram3d(c(-3\*PI/4, PI/4), u(-3\*PI/4, PI/4),  $v(-3*PI/4, PI/4)$ ,  $Color = RGB::Grey.[0.5]$ ,  $plot::Point3d(c(-PI/2, PI/3)$ , Color = RGB::Black), plot::Parallelogram3d(c(-PI/2, PI/3),  $u$ (-PI/2, PI/3),  $v(-P1/2, P1/3)$ , Color = RGB::Grey.[0.5]), plot::Point3d(c(PI, PI/2), Color =  $RGB::Black)$ , plot::Parallelogram3d(c(PI, PI/2),  $u(PI, PI/2)$ ,  $v(PI, PI/2)$ ,  $Color = RGB::Grey.[0.5]$ ,  $Scaling = Constrained$ :
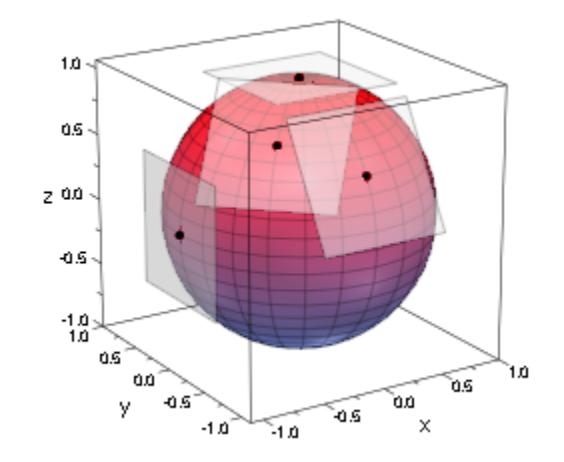

delete f, c, u, v, x, y, z:

# **Parameters c<sub>x</sub>**

#### **cy**

Coordinates of the center: real numerical values or expressions of the animation parameter a.

 $c_x$ ,  $c_y$  are equivalent to the attributes CenterX, CenterY.

# $\mathbf{u}_{\mathbf{x}}$

### **uy**

Components of the first vector spanning the parallelogram: real numerical values or expressions of the animation parameter a.

 $u_x$ ,  $u_y$  are equivalent to the attributes Tangent1X, Tangent1Y.

#### $\mathbf{v}_{\mathbf{x}}$

### **vy**

Components of the second vector spanning the parallelogram: real numerical values or expressions of the animation parameter a.

 $V_x$ ,  $V_y$  are equivalent to the attributes Tangent2X, Tangent2Y.

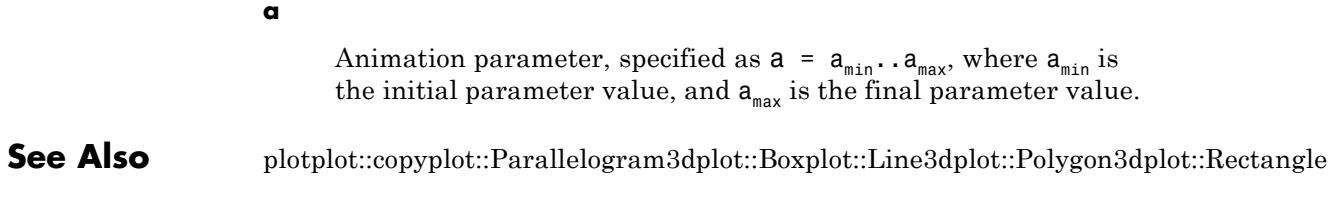

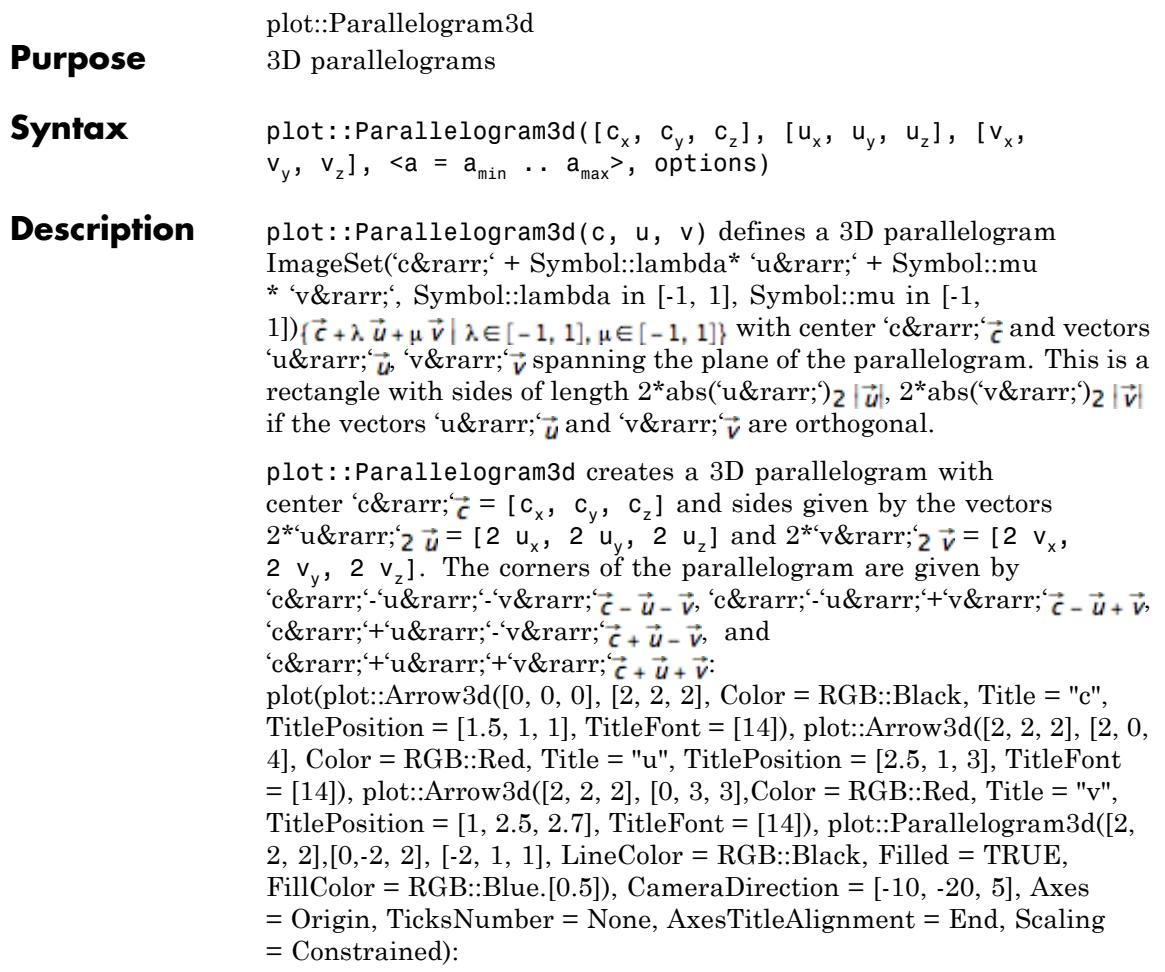

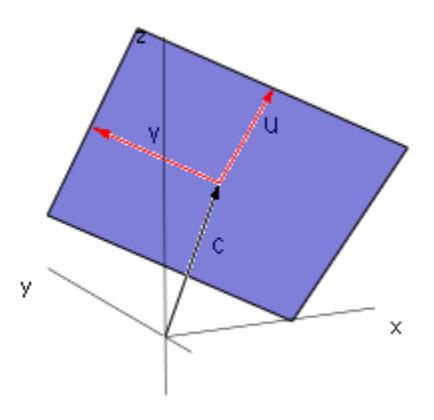

By default, the area of the parallelogram is filled with the color specified by the attribute Color or, equivalently, FillColor. With Filled = False, only the border lines of the parallelogram are visible. Their color is set by the attribute LineColor.

Alternatively, the center and the spanning vectors can be given as vectors.

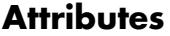

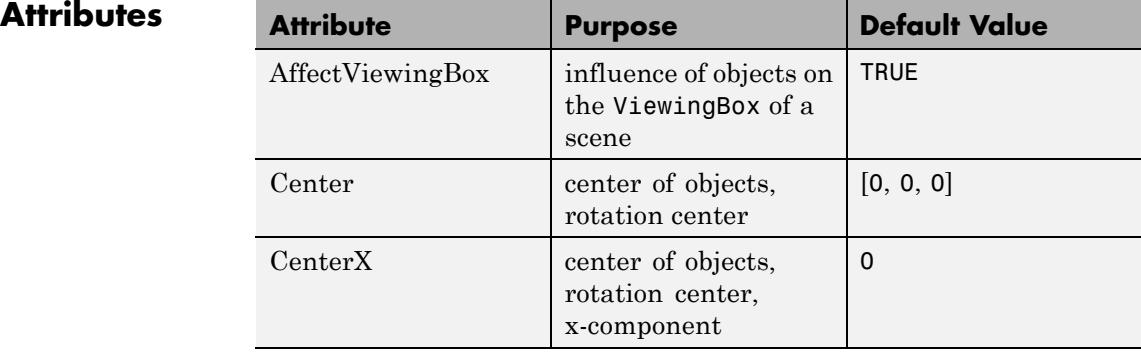

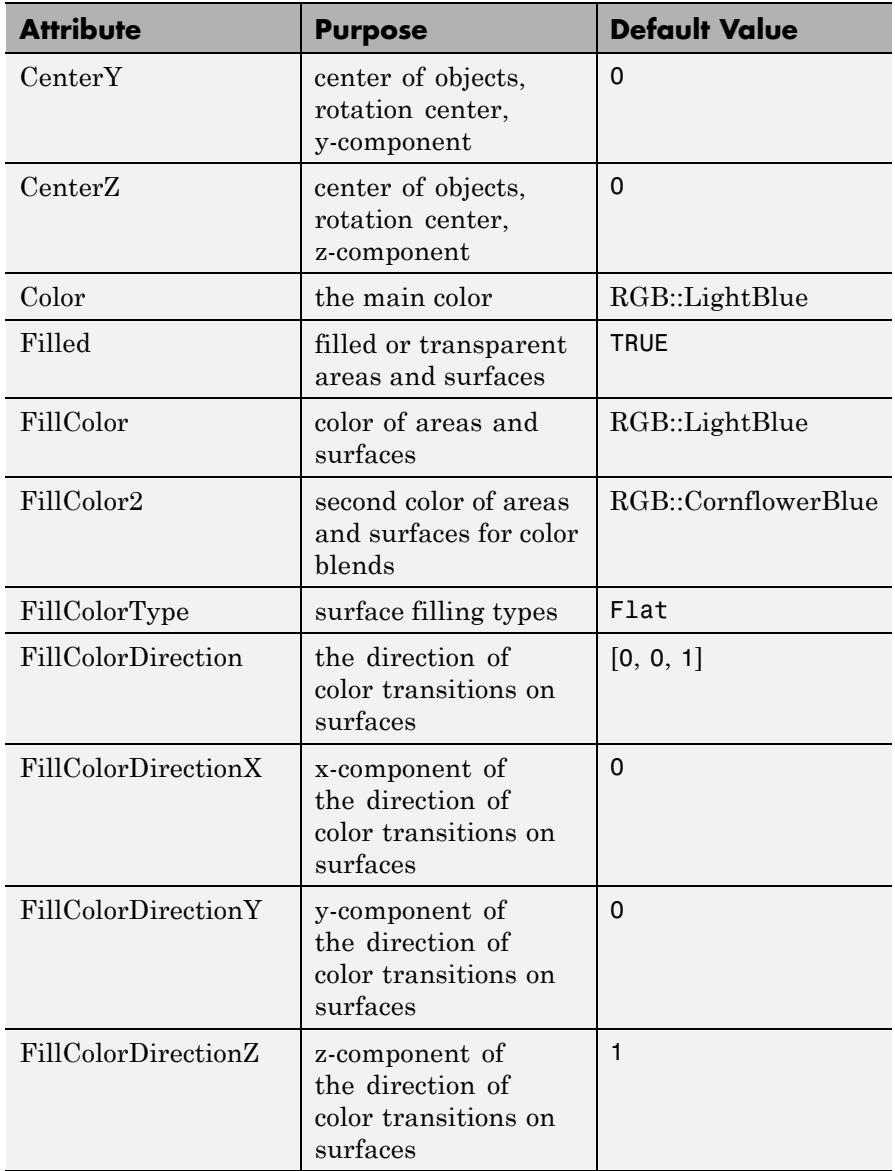

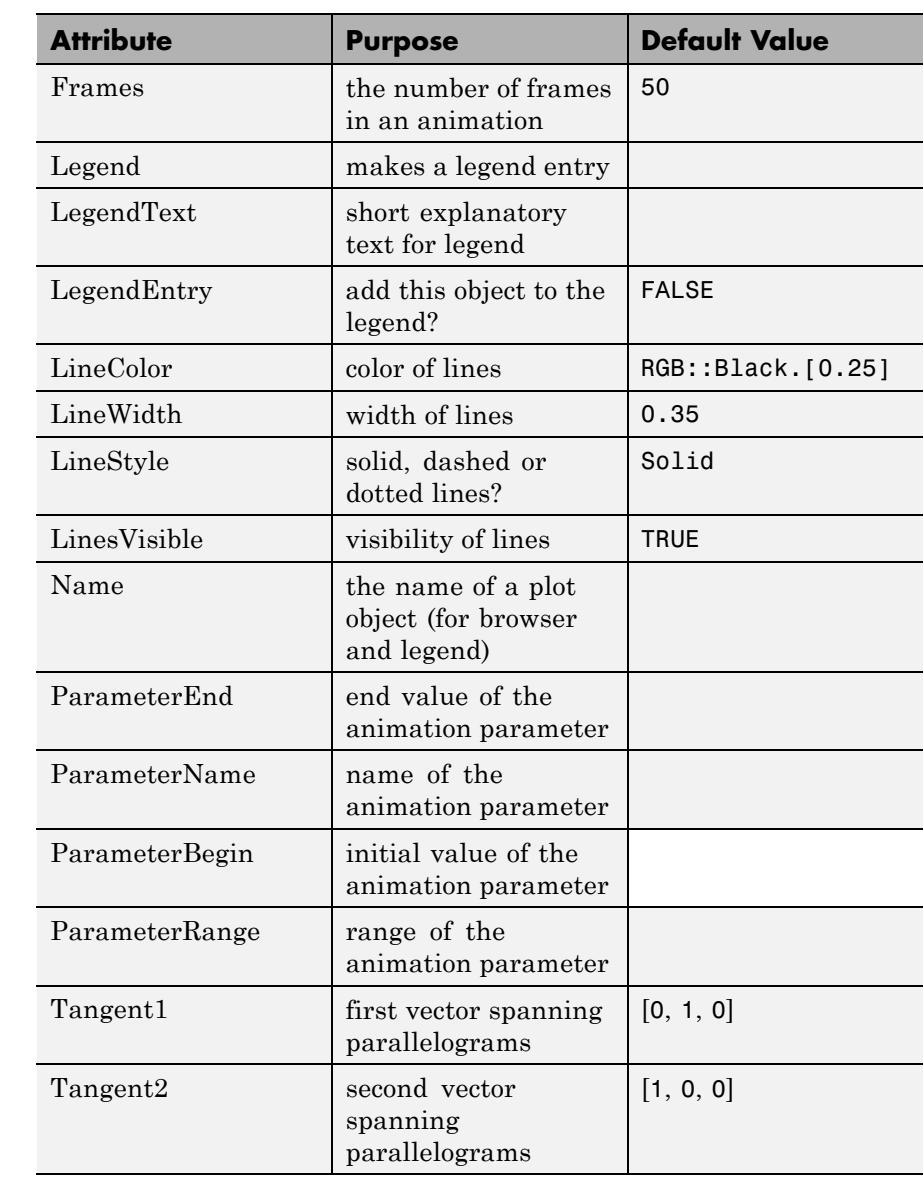

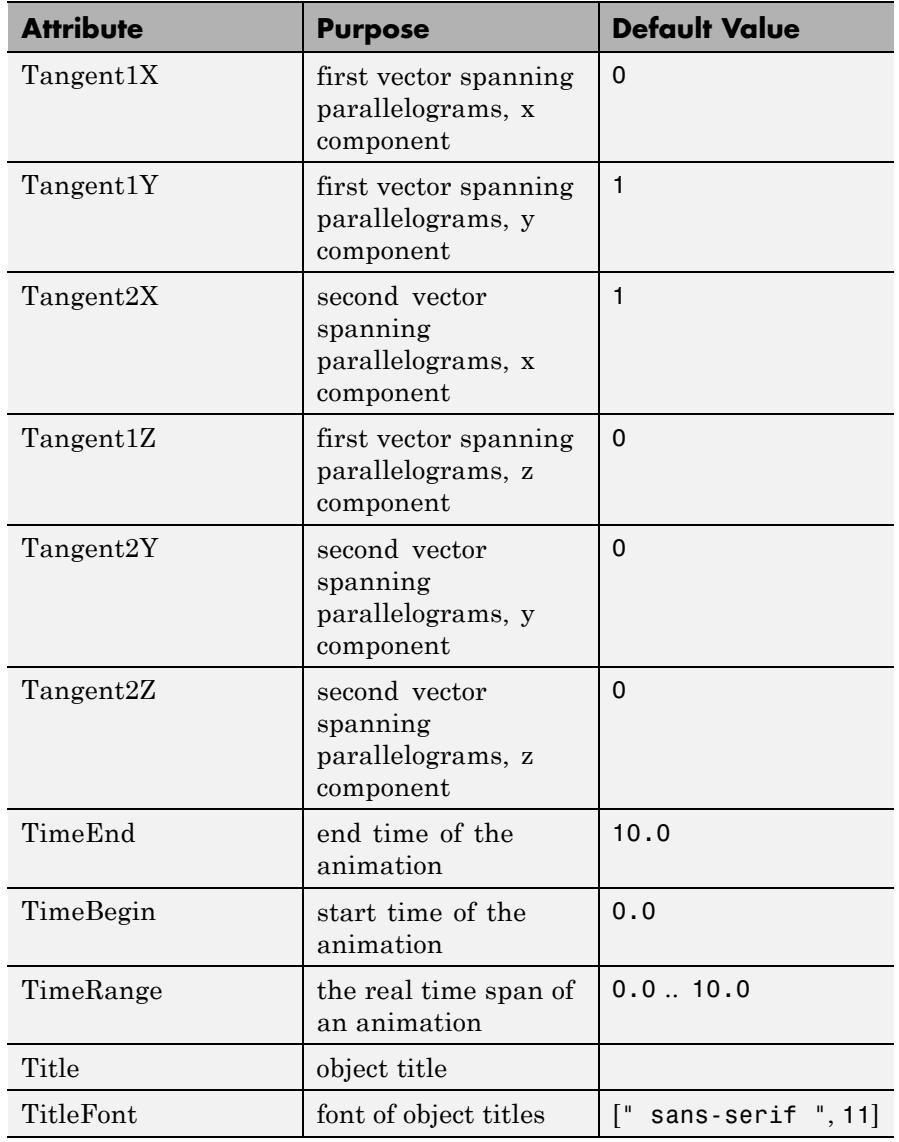

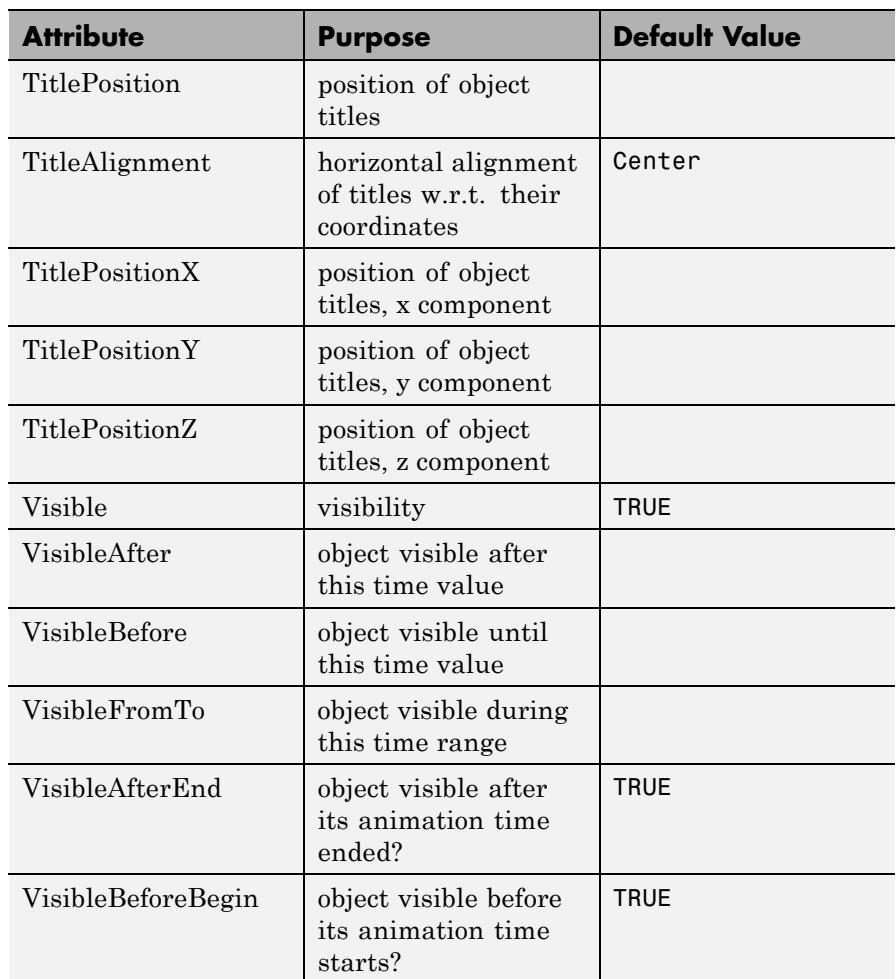

# **Examples Example 1**

We plot several rectangles and parallelograms using different presentation styles: plot(plot::Parallelogram3d([1, 1, 1], [0, 0, 2], [0, 3, 0]), plot::Parallelogram3d( $[2, 2, 2]$ ,  $[0, 1, 4]$ ,  $[0, 2, 0]$ , FillColor =

RGB::Red.[0.5]), plot::Parallelogram3d([3, 3, 3], [0, 1, 1], [0, 1, -1], Filled = FALSE, LineStyle = Dashed, LineColor = RGB::Black), plot::Parallelogram3d( $[4, 4, 4]$ ,  $[0, 1, 2]$ ,  $[0, 2, -2]$ , Filled = FALSE,  $LineColor = RGB::Green)$  ):

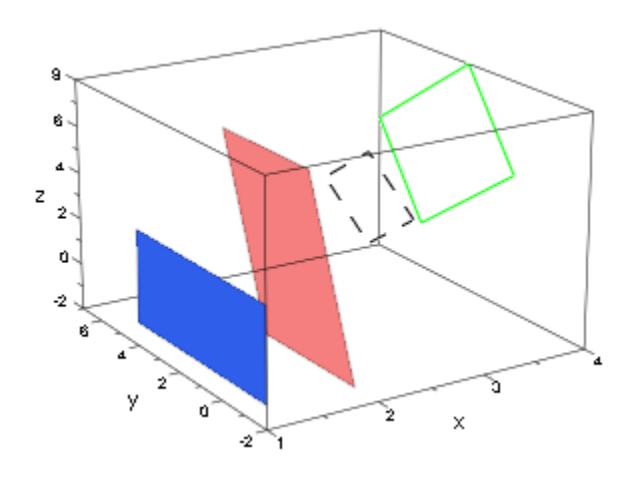

### **Example 2**

We use plot::Parallelogram3d to visualize tangent planes of a surface. The first surface is the graph of the function  $f(x, y) = x^2 + y^2$ . At a point  $(x, y, f(x, y))$  on the graph, the tangent vectors in the *x* and *y* direction are given by (1, 0, 2*x*) and (0, 1, 2*y*), respectively. After normalization to the length 0.4, they yield the tangent vectors *u*, *v* used in the construction of the tangent planes:  $f := (x, y) \rightarrow x^2 + y^2$ : c:=  $(x, y) \rightarrow [x, y, f(x, y)]$ : u :=  $(x, y)$  $\Rightarrow$  [0.4/sqrt(1+4\*x^2), 0, 0.8\*x/sqrt(1+4\*x^2)]: v := (x, y)  $\Rightarrow$  [0,  $0.4/\sqrt{9}$  (1+4\*y^2),  $0.8*\sqrt{\sqrt{9}}$  (1+4\*y^2)]: plot(plot::Function3d(f(x, y), x  $= -1..1, y = -1..1)$ , plot::Parallelogram3d(c(0, 0), u(0, 0), v(0, 0), Color =  $RGB::Grey.[0.5])$ , plot::Parallelogram3d(c(0, -1), u(0, -1), v(0, -1), Color =  $RGB::Grev.[0.5])$ , plot::Parallelogram3d(c(-1, 0), u(-1, 0), v(-1, 0), Color = RGB::Grey.[0.5]), plot::Parallelogram3d(c(-1/2, -1/2), u(-1/2, -1/2), v(-1/2,  $-1/2$ ),  $Color = RGB::Grey.[0.5])$ :

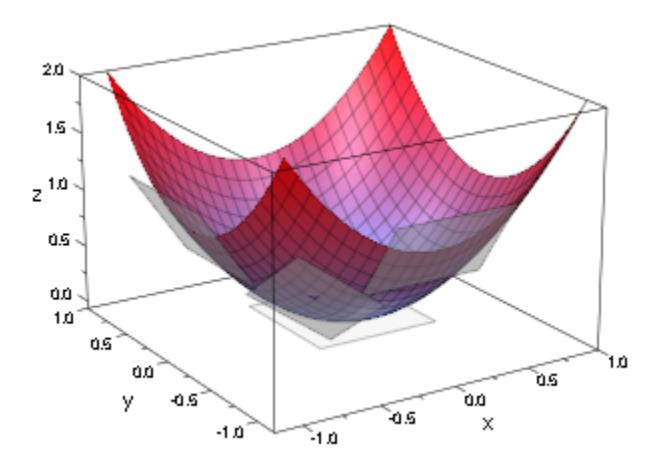

The second surface is a sphere, parametrized by spherical coordinates *p* and *t* (polar and azimuth angle). At a point  $(x(p, t), y(p, t), z(p, t))$  on the sphere, the tangent vectors in the *p* and *t* direction are given by differention of *x*, *y*, *z* w.r.t. *p* and *t*, respectively. After normalization to the length 0.5, they yield the tangent vectors *u*, *v* used in the construction of the tangent planes:

 $x := (p, t) > cos(p)*sin(t): y := (p, t) > sin(p)*sin(t): z := (p, t) > cos(t): c$ := (p, t) -> [x(p, t), y(p, t), z(p, t)]: u := (p, t) ->  $[-0.5*\sin(p), 0.5*\cos(p),$ 0]:  $v := (p, t) > [0.5 * cos(p) * cos(t), 0.5 * sin(p) * cos(t), 0.5 * sin(t)]$ : plot(plot::Surface(c(p, t),  $p = 0.2*PI$ ,  $t = 0.1$ ], plot::Point3d(c(0, 0), Color = RGB::Black), plot::Parallelogram $3d(c(0, 0), u(0, 0), v(0, 0))$ 0),  $Color = RGB::Grey.[0.5])$ ,  $plot::Point3d(c(-3*PI/4, PI/4), Color =$ RGB::Black), plot::Parallelogram3d(c(-3\*PI/4, PI/4), u(-3\*PI/4, PI/4),  $v(-3*PI/4, PI/4)$ ,  $Color = RGB::Grey.[0.5]$ ,  $plot::Point3d(c(-PI/2, PI/3)$ , Color = RGB::Black), plot::Parallelogram3d(c(-PI/2, PI/3),  $u$ (-PI/2, PI/3),  $v(-P1/2, P1/3)$ , Color = RGB::Grey.[0.5]), plot::Point3d(c(PI, PI/2), Color = RGB::Black), plot::Parallelogram3d(c(PI, PI/2), u(PI, PI/2), v(PI, PI/2),  $Color = RGB::Grey.[0.5]$ ,  $Scaling = Constrained$ :

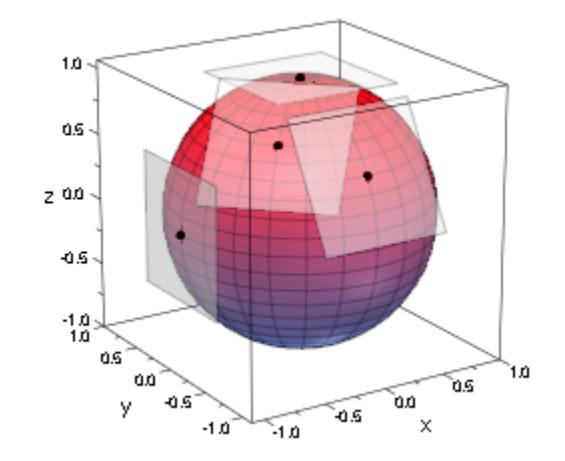

delete f, c, u, v, x, y, z:

## **Parameters c<sub>x</sub>**

# **cy**

### **cz**

Coordinates of the center: real numerical values or expressions of the animation parameter a.

 $c_x$ ,  $c_y$ ,  $c_z$  are equivalent to the attributes CenterX, CenterY, CenterZ.

 $\mathbf{u}_{\mathbf{x}}$ 

# **uy**

 $\mathbf{u}_{\mathbf{z}}$ 

Components of the first vector spanning the parallelogram: real numerical values or expressions of the animation parameter a.

 $u_x$ ,  $u_y$ ,  $u_z$  are equivalent to the attributes Tangent1X, Tangent1Y, Tangent1Z.

 $\mathbf{v}_{\mathbf{x}}$ 

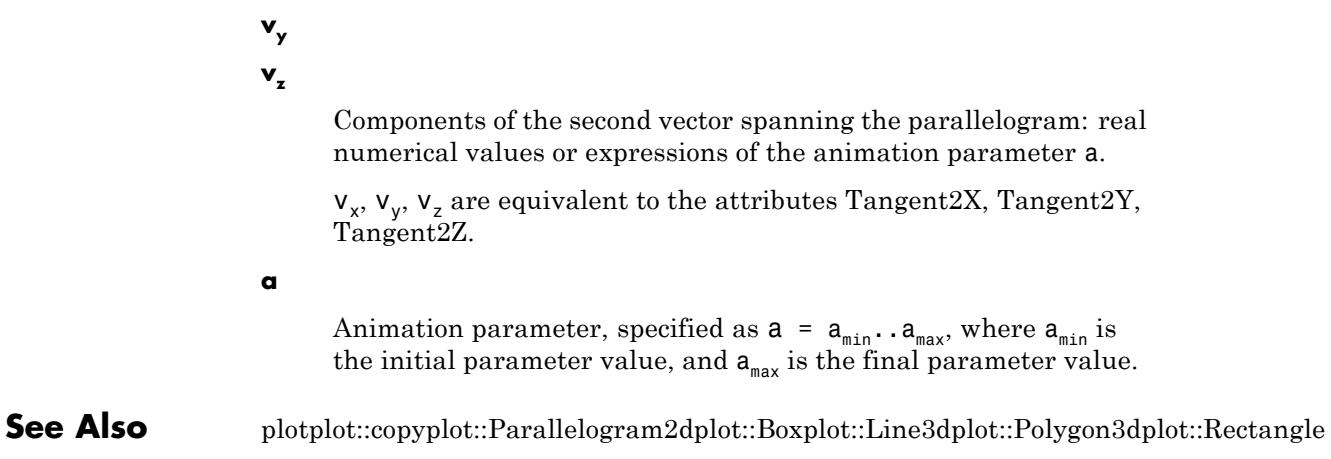

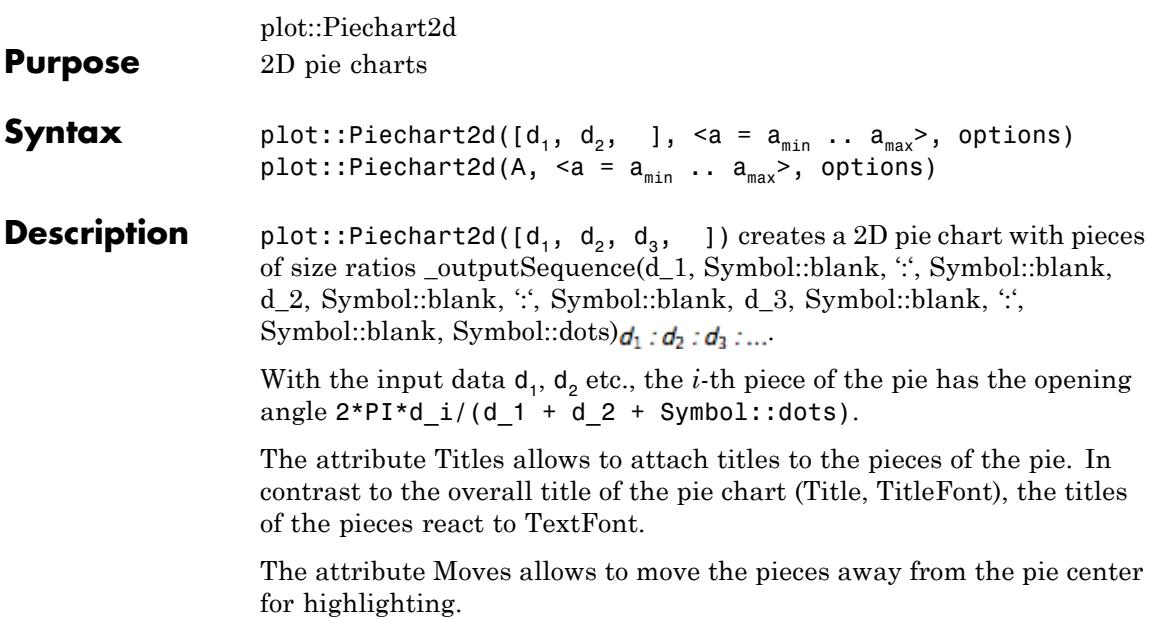

The attributes Center and Radius allow to position and scale a pie chart relative to other graphical objects in the same scene.

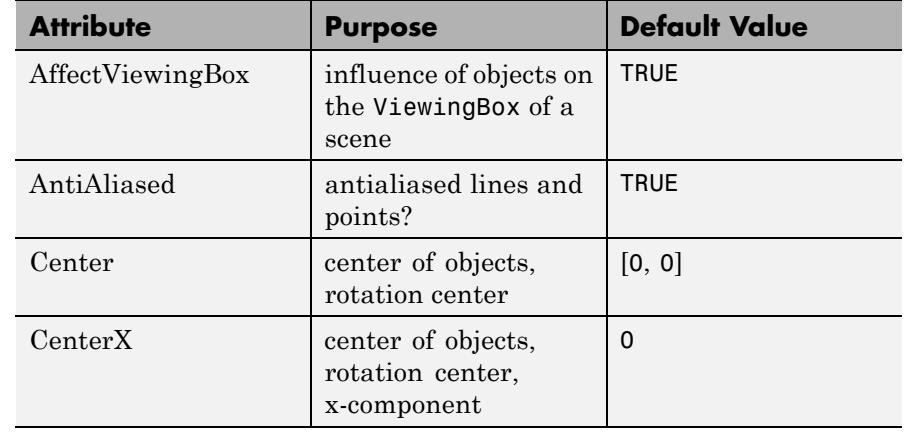

# **Attributes**

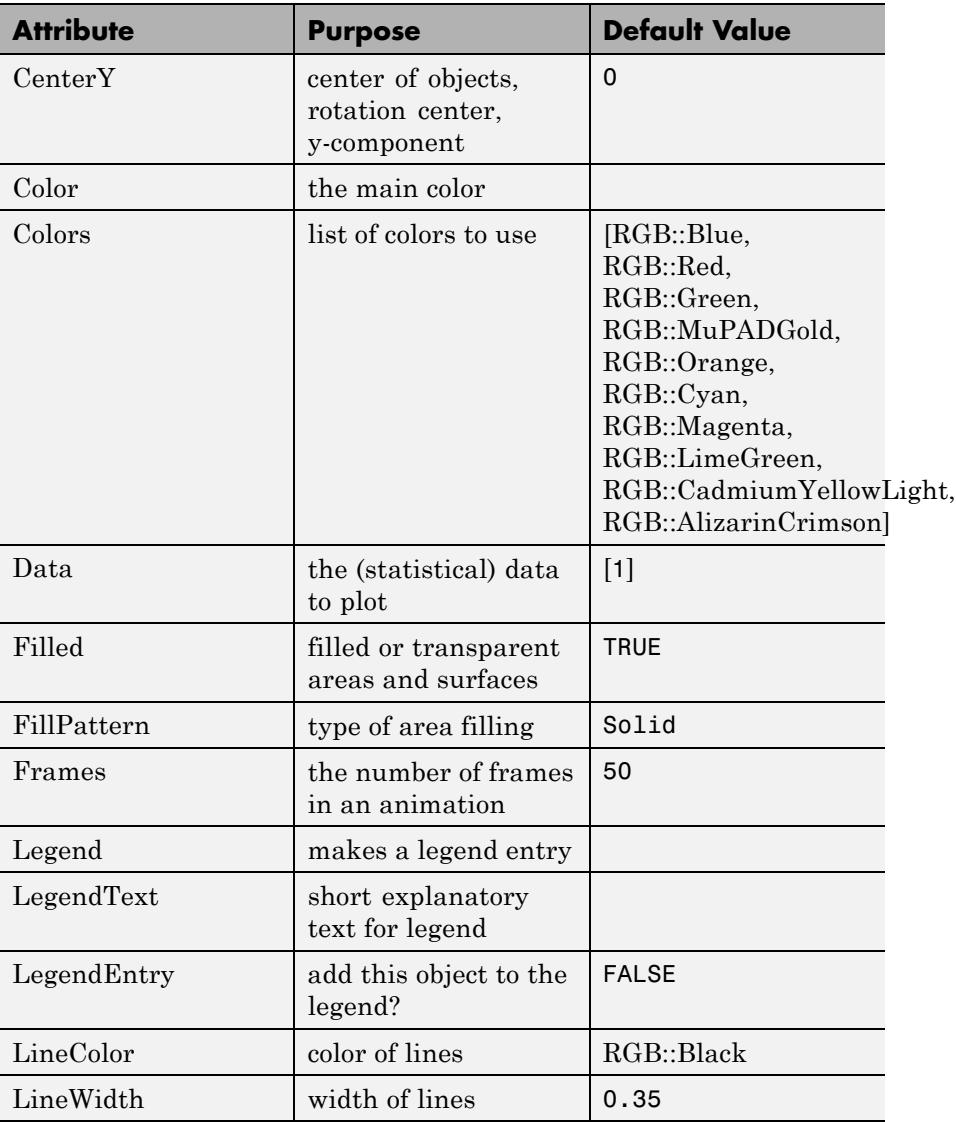

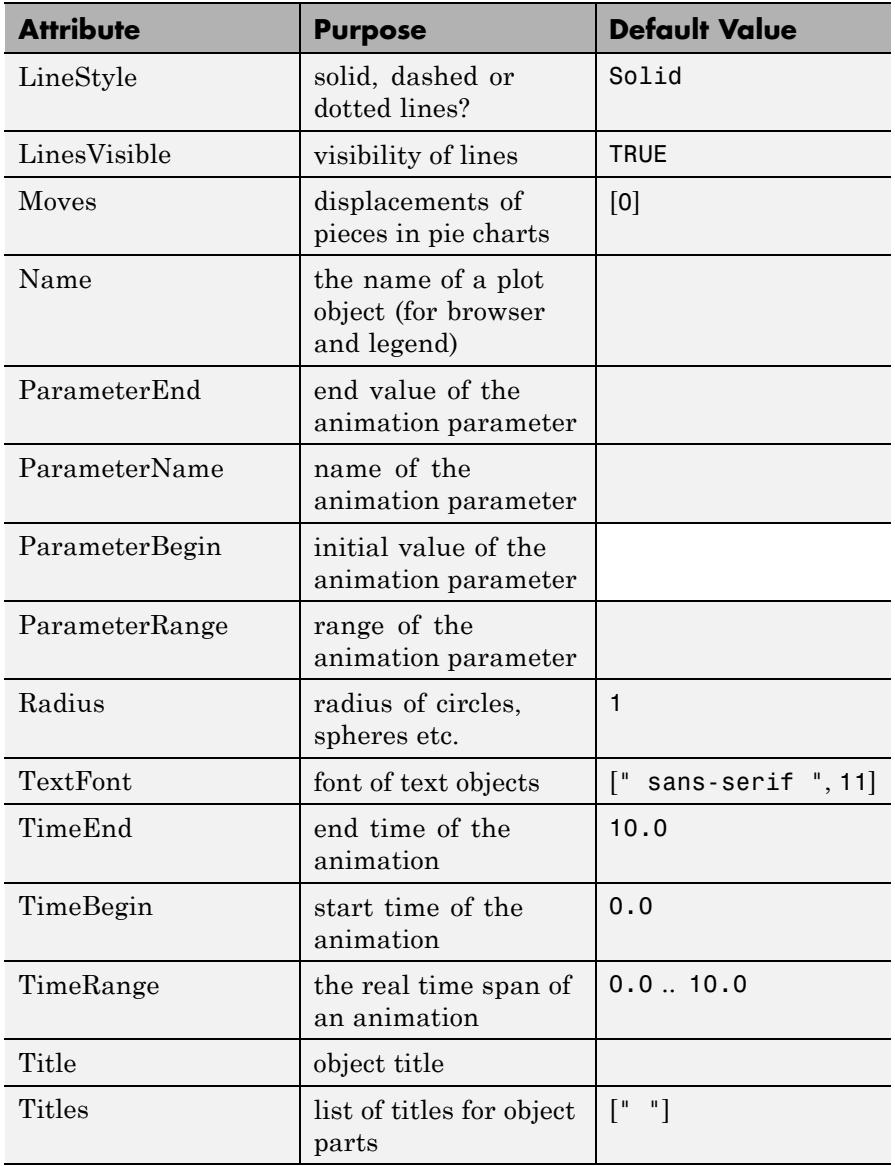

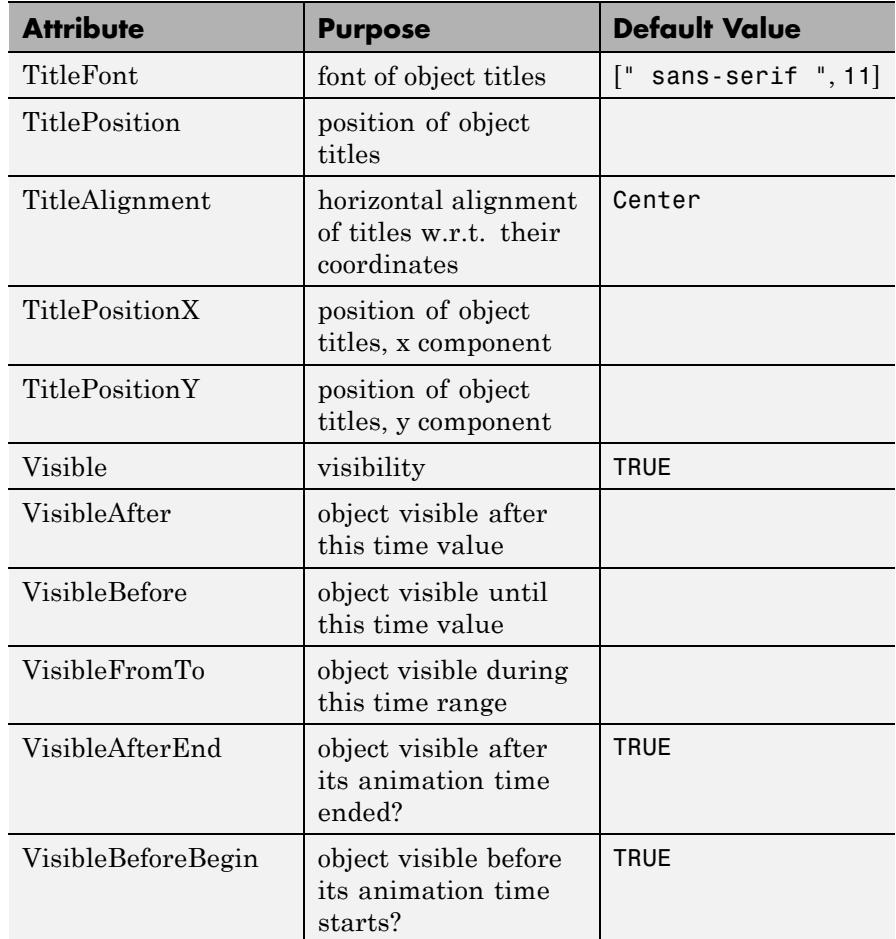

## **Examples Example 1**

We create a 2D pie chart with pieces of the size ratios \_outputSequence(1, Symbol::blank, ':', Symbol::blank, 2, Symbol::blank, ':', Symbol::blank, 1, Symbol::blank, ':', Symbol::blank, 3, Symbol::blank, ':', Symbol::blank,  $(2.5)$ 1:2:1:3:2.5

 $p := plot::Pichat{2d}([1, 2, 1, 3, 2.5]): plot(p)$ 

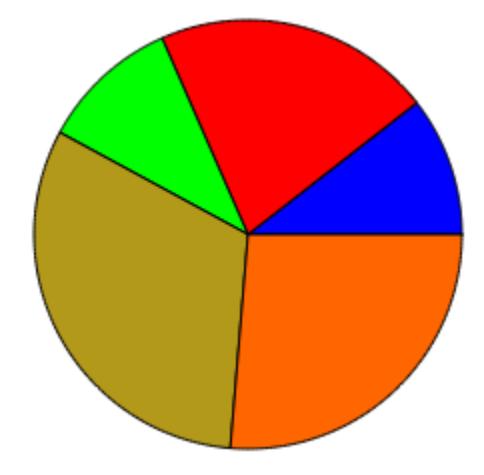

We set titles for the pieces: p::Titles := ["10.5%", "21.1%", "10.5%", "31.6%", "26.3%"]: plot(p)

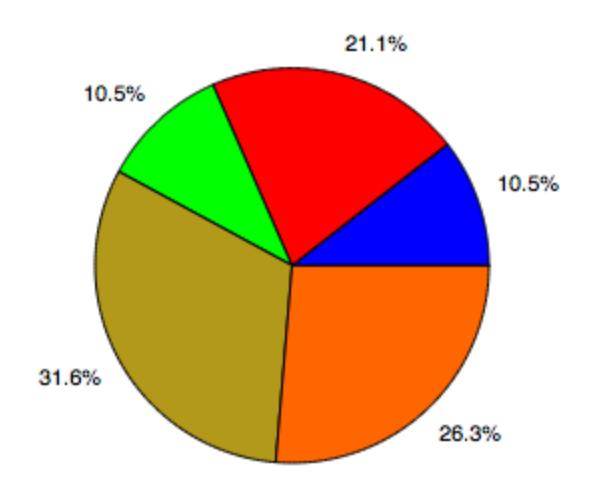

Pieces can be moved away from the pie center with the attribute Moves. One or more moves can be given as a list of values  $[f_1, f_2, ]$ . The "move factors"  ${\sf f}_{1},$   ${\sf f}_{2}$  etc. are positive real values that represent fractions of the pie radius. The  $i$ -th piece is moved away from the center by  ${\sf f}_{\sf i}$ . If

not all pieces are to be, one may specify Moves =  $[n_1 = f_1, n_2 = f_2,$ ], such that only the pieces with indices  $n_1$ ,  $n_2$  etc. are moved: p::Moves :=  $[1 = 0.3, 3 = 0.5]$ : plot(p)

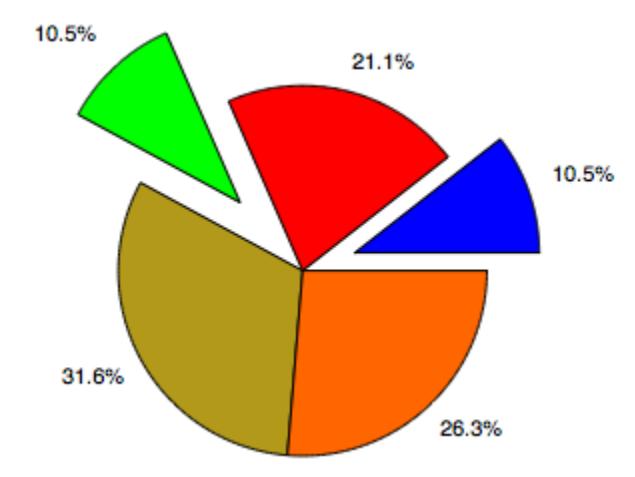

delete p:

### **Example 2**

We create a 3D pie chart with pieces of the size ratios \_outputSequence(1, Symbol::blank, ':', Symbol::blank, 2, Symbol::blank, ':', Symbol::blank, 1, Symbol::blank, ':', Symbol::blank, 3, Symbol::blank, ':', Symbol::blank,

 $2.5)$   $1.2 \pm 1.3 \pm 2.5$ 

 $p := plot::Picchart3d([1, 2, 1, 3, 2.5])$ :  $plot(p)$ 

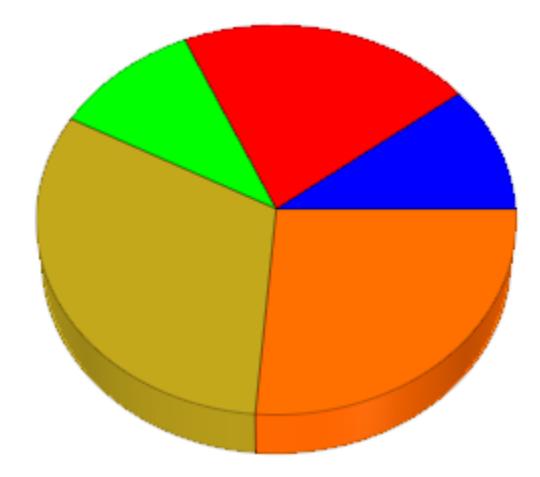

We set titles for the pieces: p::Titles := ["10.5%", "21.1%", "10.5%", "31.6%", "26.3%"]: plot(p)

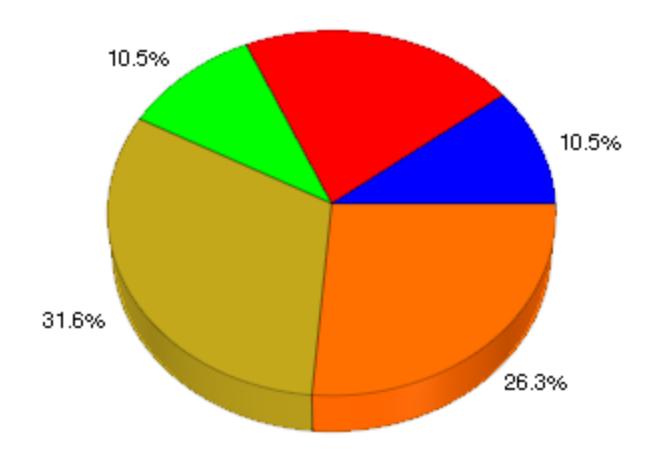

Some pieces are moved away from the center: p::Moves :=  $[1 = 0.3, 3 = 0.5]$ : plot(p)

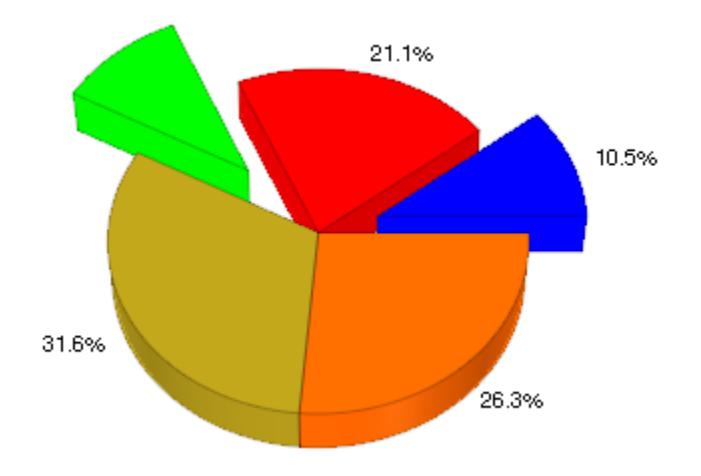

The heights of the pieces in a 3D pie chart can vary: p::Heights := [0.1, 0.2, 0.1, 0.3, 0.25]: plot(p)

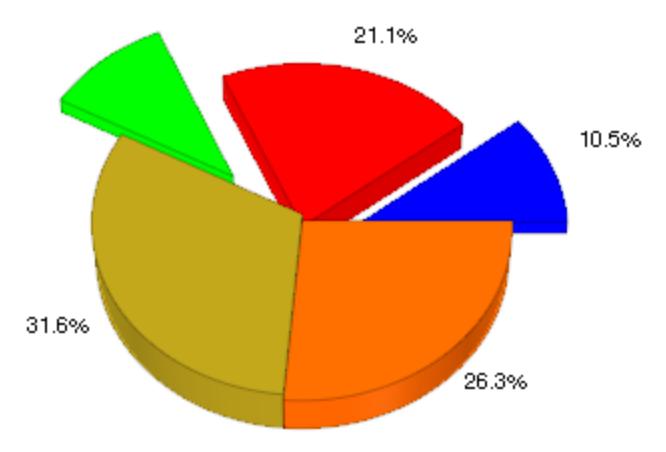

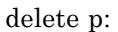

### **Example 3**

A pie chart can be animated. We plot a pie chart with an animated radius. The pieces move in and out, changing their size:

m1 := piecewise([abs(a - PI/4) <= PI/4,  $\sin(2^*a)^2/3$ ], [abs(a - PI/4)  $>$  PI/4, 0]): m2 := piecewise([abs(a - 3\*PI/4) <= PI/4, sin(2\*a)^2/3],  $[abs(a - 3*PI/4) > PI/4, 0]$ : m3 := piecewise( $[abs(a - 5*PI/4) < [P]/4$ ),  $\sin(2^*a)^{2/3}$ , [abs(a - 5\*PI/4) > PI/4, 0]): m4 := piecewise([abs(a  $-7*PI/4$   $\leq$  PI/4,  $\sin(2*a)^2/3$ ],  $[abs(a - 7*PI/4) > PI/4, 0]$ : p := plot::Piechart3d( $[5 + \sin(a)/4, 2, 1 + \sin(a)/2, 4]$ , Title = "crazy pie chart", TitlePosition =  $[0, 15, 5]$ , TitleFont =  $[Italic, 18]$ , Center =  $[0, 0, 0]$ , Radius =  $10 + \sin(2^*a)$ , Heights =  $[1.5 + \sin(a), 1.5 + \cos(2^*a), 1.5 +$  $\sin(a)$ ,  $1.5 + \cos(4<sup>*</sup>a)$ , Titles = [1 = "piece 1", 2 = "piece 2", 3 = "piece 3",  $4 =$  "piece 4"], Moves = [m1, m2, m3, m4], a = 0..2\*PI): plot(p):

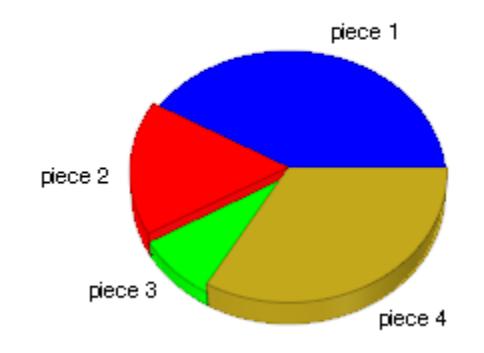

crazy pie chart

delete m1, m2, m3, m4, p:

### **Parameters d**<sub>1</sub>, **d**<sub>2</sub>, ...

The sizes of the pieces: non-negative real values or arithmetical expressions of the animation parameter a.

 $d_1, d_2, \ldots$  is equivalent to the attribute Data.

#### **A**

A matrix or array containing the data  $d_1$ ,  $d_2$  etc.

**a**

Animation parameter, specified as  $a = a_{\min} \cdot a_{\max}$ , where  $a_{\min}$  is the initial parameter value, and  $\mathtt{a_{max}}$  is the final parameter value.

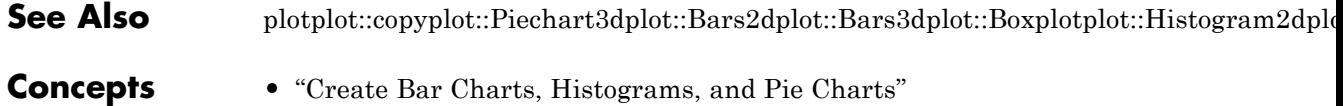

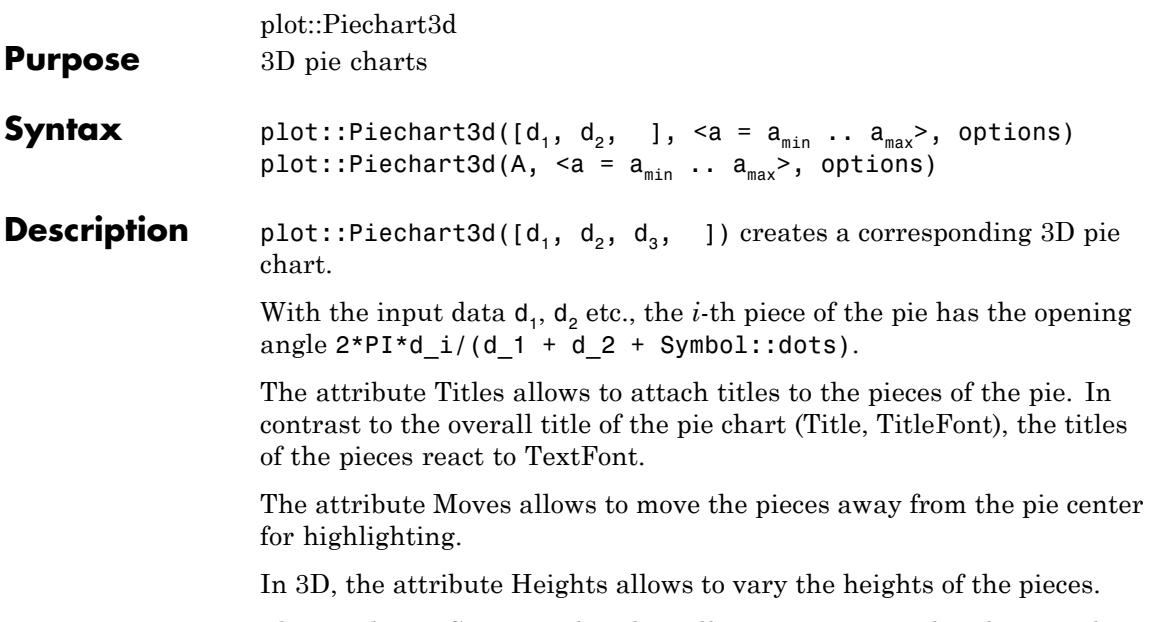

The attributes Center and Radius allow to position and scale a pie chart relative to other graphical objects in the same scene.

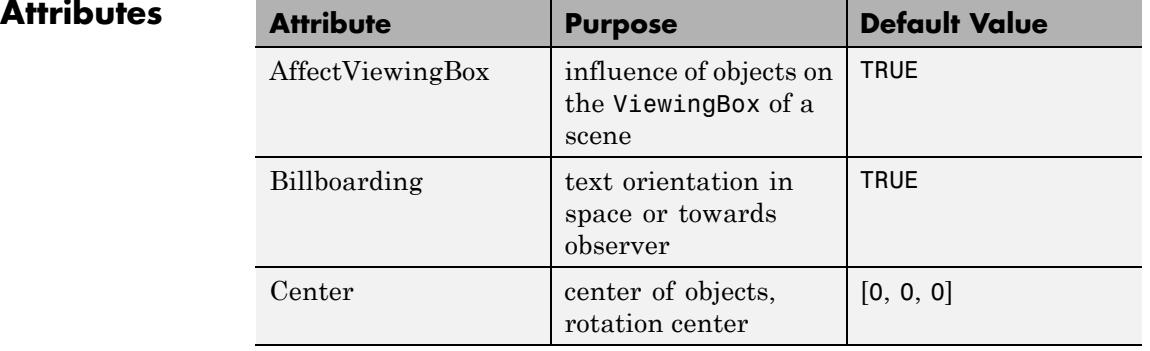

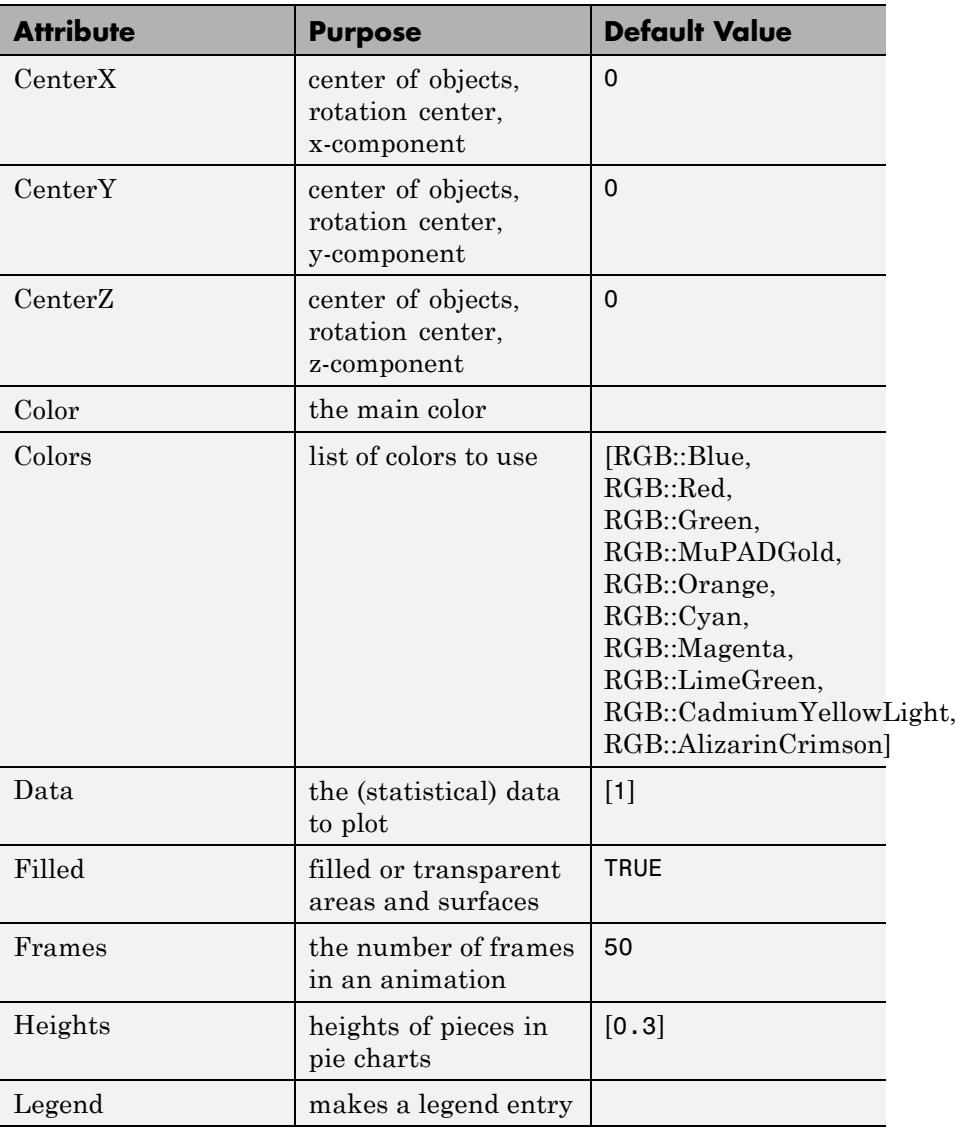

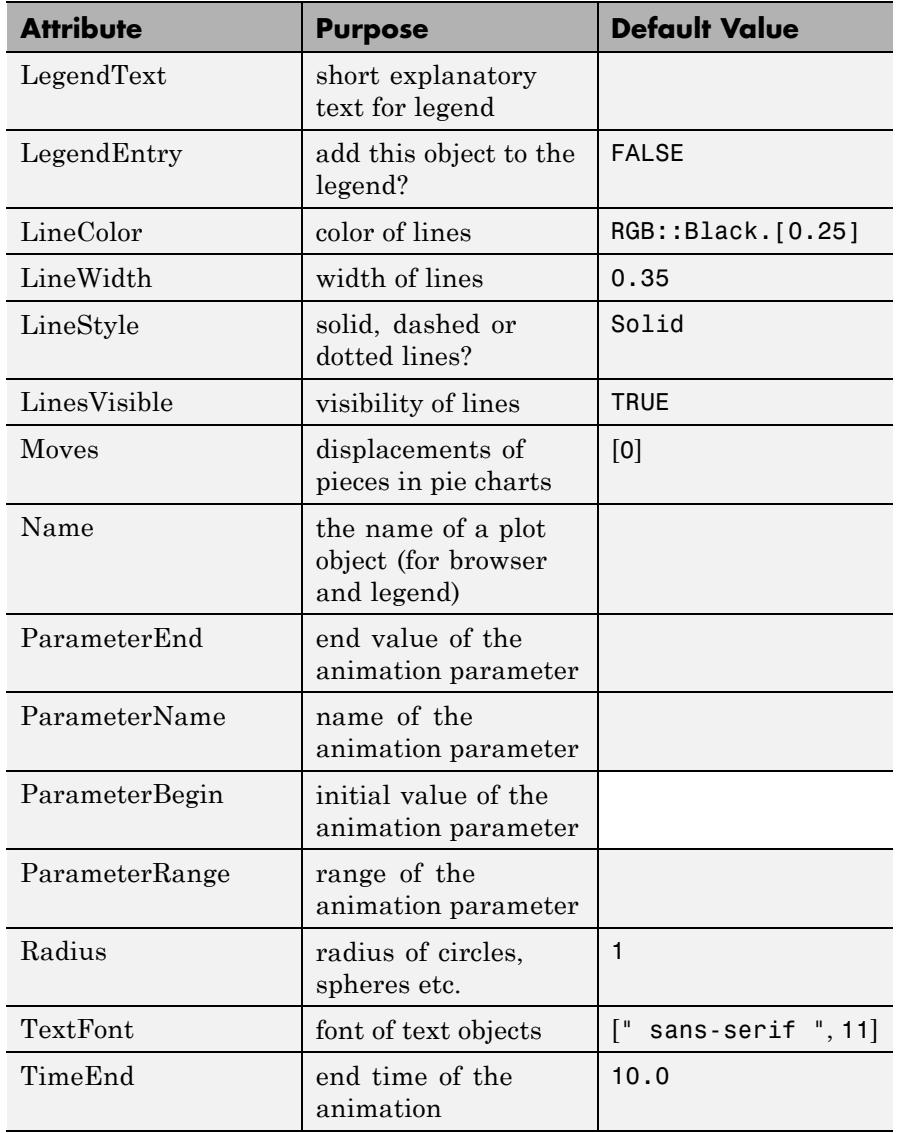

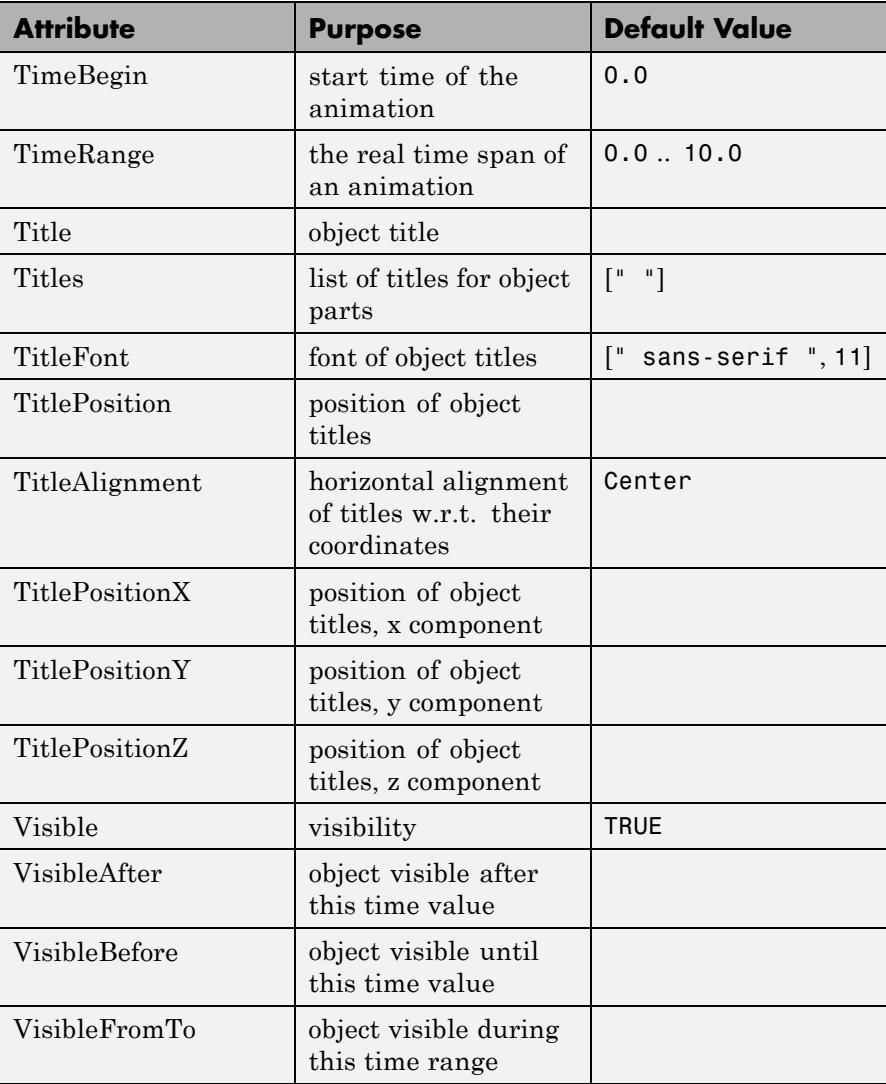

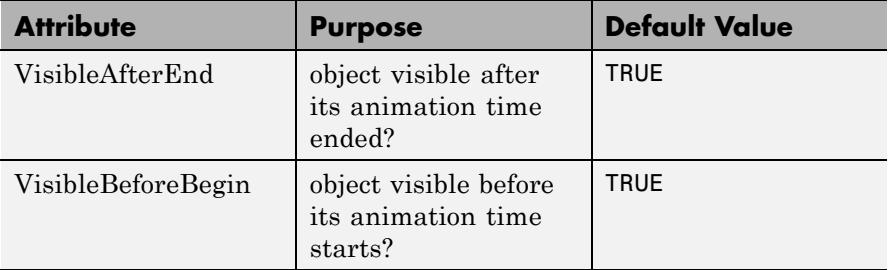

## **Examples Example 1**

We create a 2D pie chart with pieces of the size ratios \_outputSequence(1, Symbol::blank, ':', Symbol::blank, 2, Symbol::blank, ':', Symbol::blank, 1, Symbol::blank, ':', Symbol::blank, 3, Symbol::blank, ':', Symbol::blank,

 $2.5)$ 1:2:1:3:2.5

 $p := plot::PicPart2d([1, 2, 1, 3, 2.5])$ : plot(p)

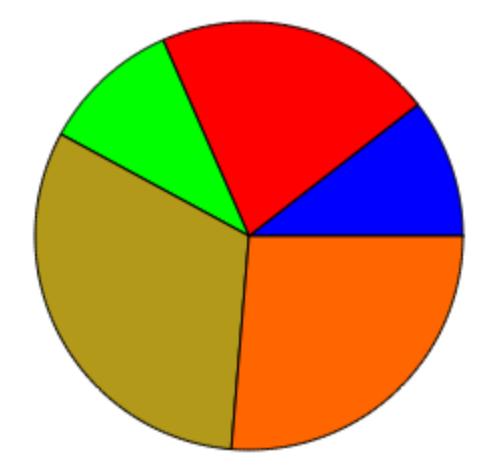

We set titles for the pieces: p::Titles := ["10.5%", "21.1%", "10.5%", "31.6%", "26.3%"]: plot(p)

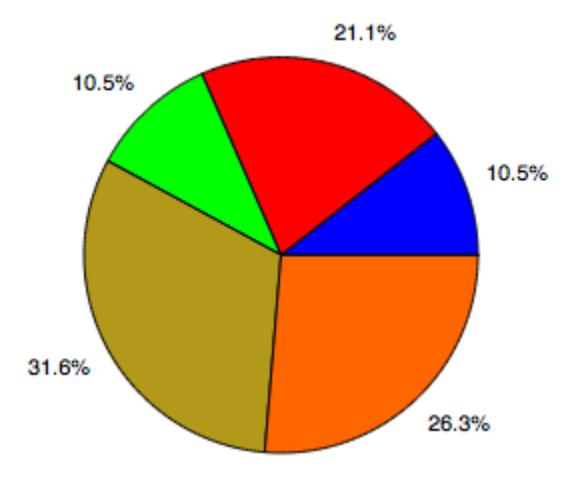

Pieces can be moved away from the pie center with the attribute Moves. One or more moves can be given as a list of values  $[f_1, f_2, ]$ . The "move factors"  $f_1$ ,  $f_2$  etc. are positive real values that represent fractions of the pie radius. The *i*-th piece is moved away from the center by  $f_i$ . If not all pieces are to be, one may specify Moves =  $[n_1 = f_1, n_2 = f_2,$ 

], such that only the pieces with indices  $n_1$ ,  $n_2$  etc. are moved: p::Moves :=  $[1 = 0.3, 3 = 0.5]$ : plot(p)

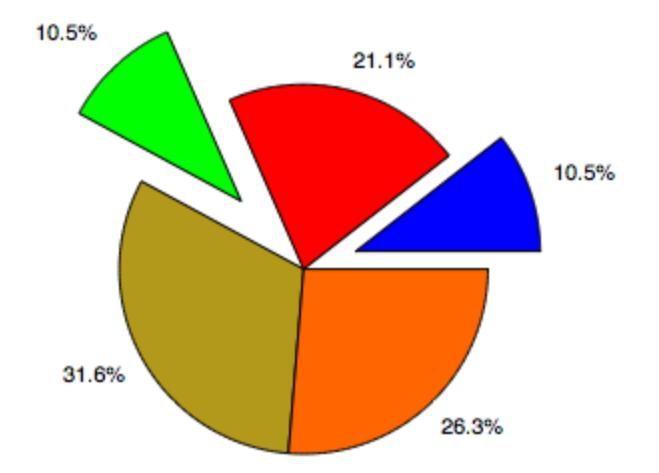

delete p:

### **Example 2**

We create a 3D pie chart with pieces of the size ratios \_outputSequence(1, Symbol::blank, ':', Symbol::blank, 2, Symbol::blank, ':', Symbol::blank, 1, Symbol::blank, ':', Symbol::blank, 3, Symbol::blank, ':', Symbol::blank,

 $2.5)$   $1:2:1:3:2.5$ 

 $p := plot::Picchart3d([1, 2, 1, 3, 2.5])$ :  $plot(p)$ 

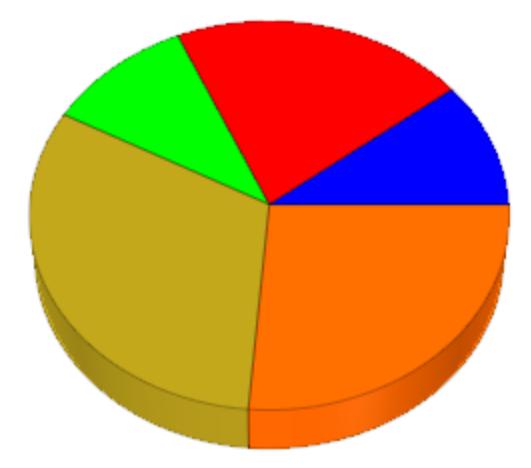

We set titles for the pieces: p::Titles := ["10.5%", "21.1%", "10.5%", "31.6%", "26.3%"]: plot(p)

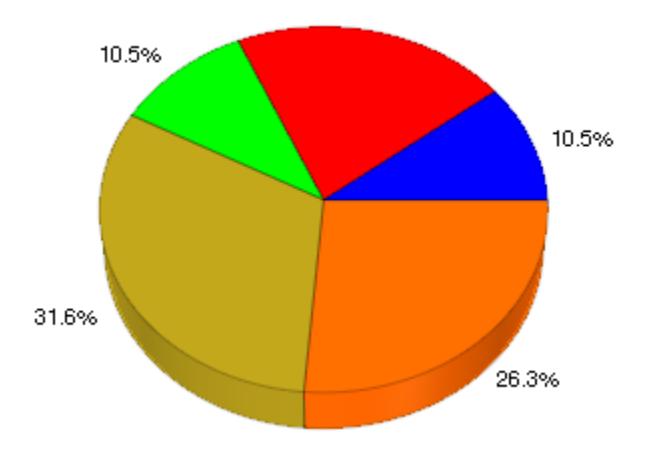

Some pieces are moved away from the center: p::Moves :=  $[1 = 0.3, 3 = 0.5]$ : plot(p)

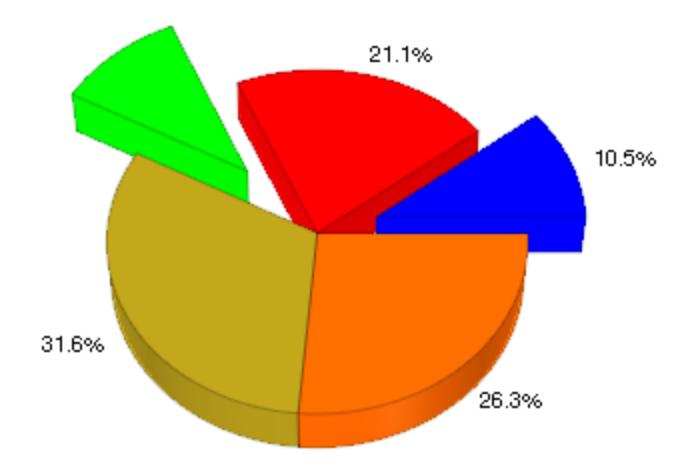

The heights of the pieces in a 3D pie chart can vary: p::Heights := [0.1, 0.2, 0.1, 0.3, 0.25]: plot(p)

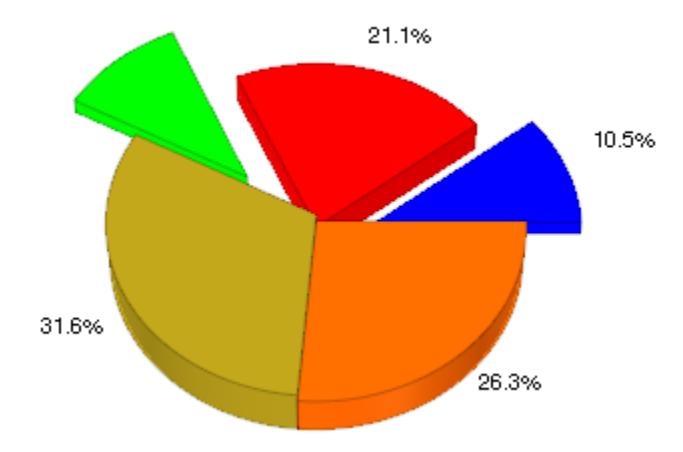

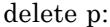

### **Example 3**

A pie chart can be animated. We plot a pie chart with an animated radius. The pieces move in and out, changing their size: m1 := piecewise([abs(a - PI/4) <= PI/4,  $sin(2<sup>*</sup>a)<sup>2</sup>/3$ ], [abs(a - PI/4)  $>$  PI/4, 0]): m2 := piecewise([abs(a - 3\*PI/4) <= PI/4,  $\sin(2\pi a)^2/3$ ],  $[abs(a - 3*PI/4) > PI/4, 0]$ : m3 := piecewise( $[abs(a - 5*PI/4) < [P]/4$ ),  $\sin(2^*a)^{2/3}$ , [abs(a - 5\*PI/4) > PI/4, 0]): m4 := piecewise([abs(a  $-7*PI/4$   $\leq$  PI/4,  $\sin(2^*a)^{2/3}$ ,  $[abs(a - 7*PI/4) > PI/4, 0]$ : p := plot::Piechart3d( $[5 + \sin(a)/4, 2, 1 + \sin(a)/2, 4]$ , Title = "crazy pie chart", TitlePosition =  $[0, 15, 5]$ , TitleFont =  $[Italic, 18]$ , Center =  $[0, 0, 0]$ , Radius =  $10 + \sin(2^*a)$ , Heights =  $[1.5 + \sin(a), 1.5 + \cos(2^*a), 1.5 +$  $\sin(a)$ ,  $1.5 + \cos(4^{*}a)$ ], Titles = [1 = "piece 1", 2 = "piece 2", 3 = "piece 3",  $4 =$  "piece 4", Moves = [m1, m2, m3, m4],  $a = 0.2*PI$ : plot(p):

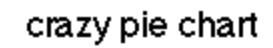

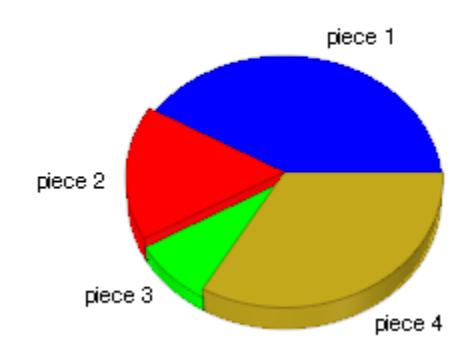

delete m1, m2, m3, m4, p:

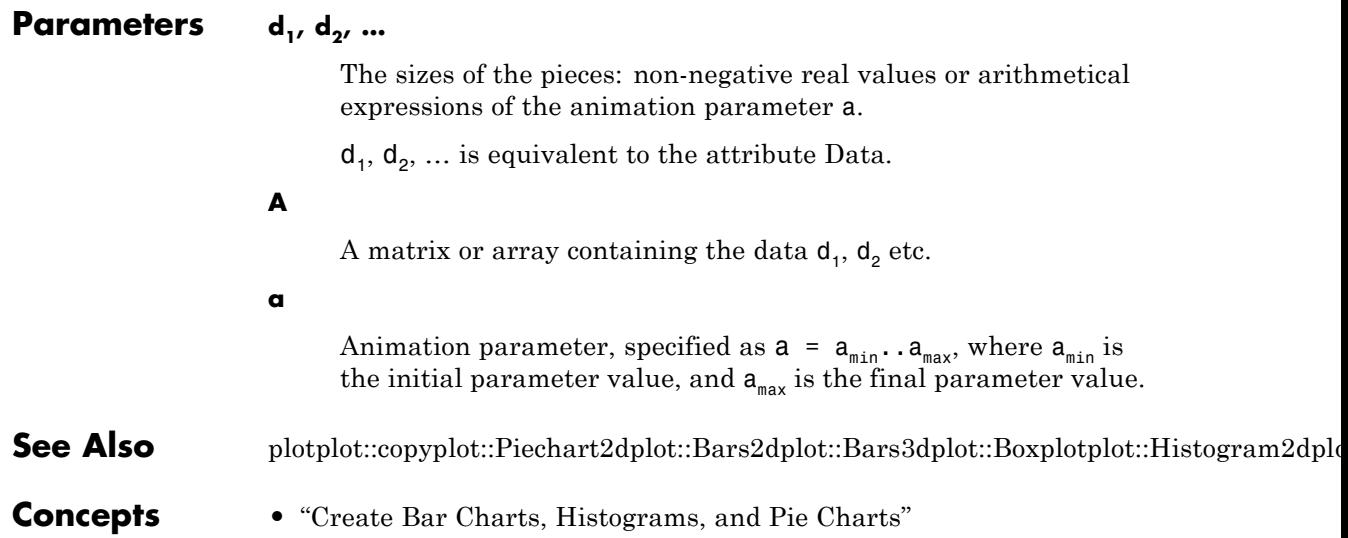

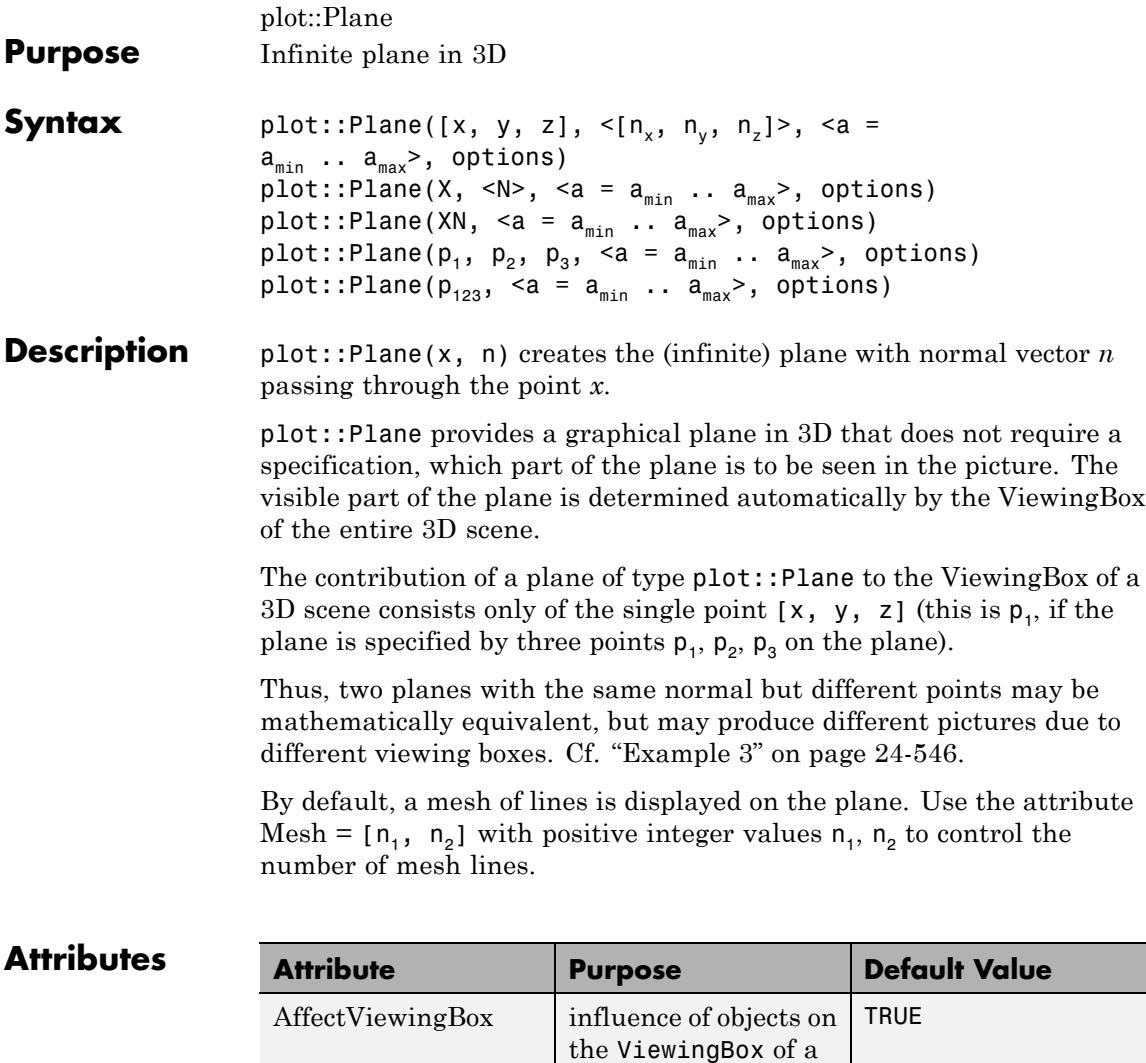

scene

Color the main color RGB::LightBlue

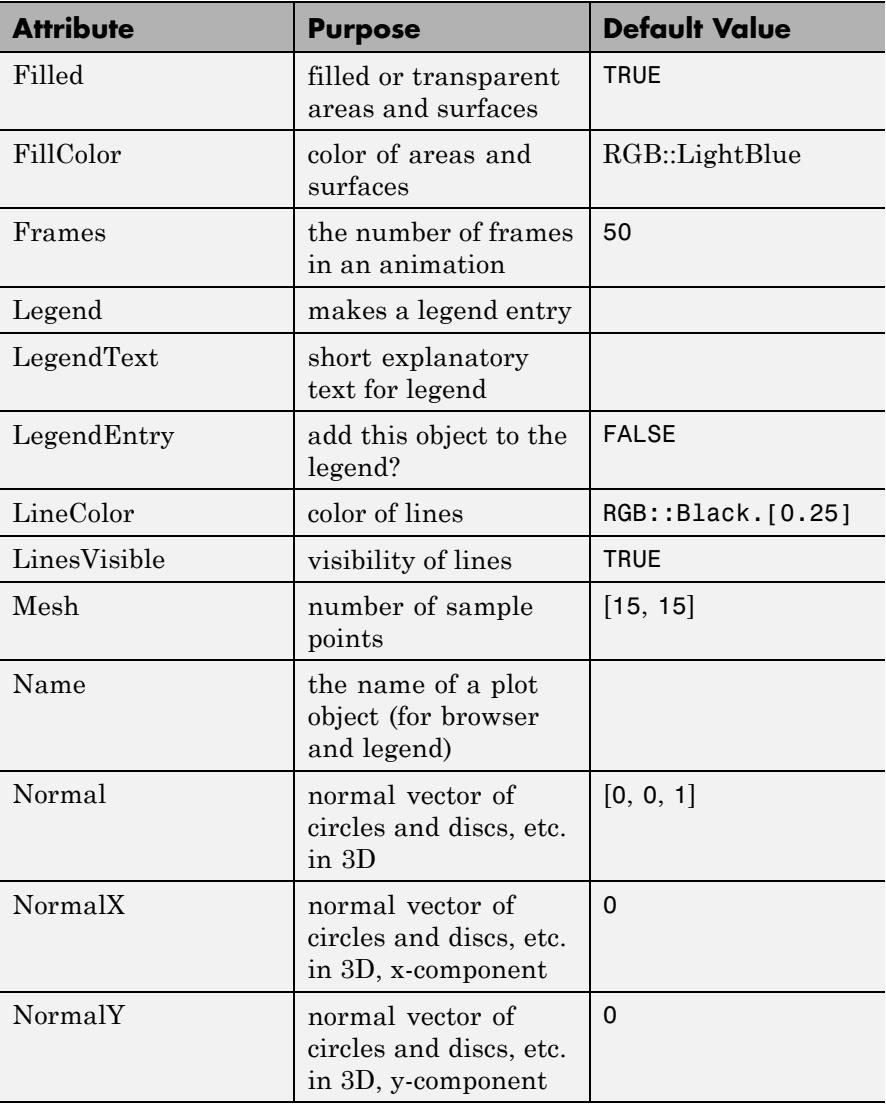

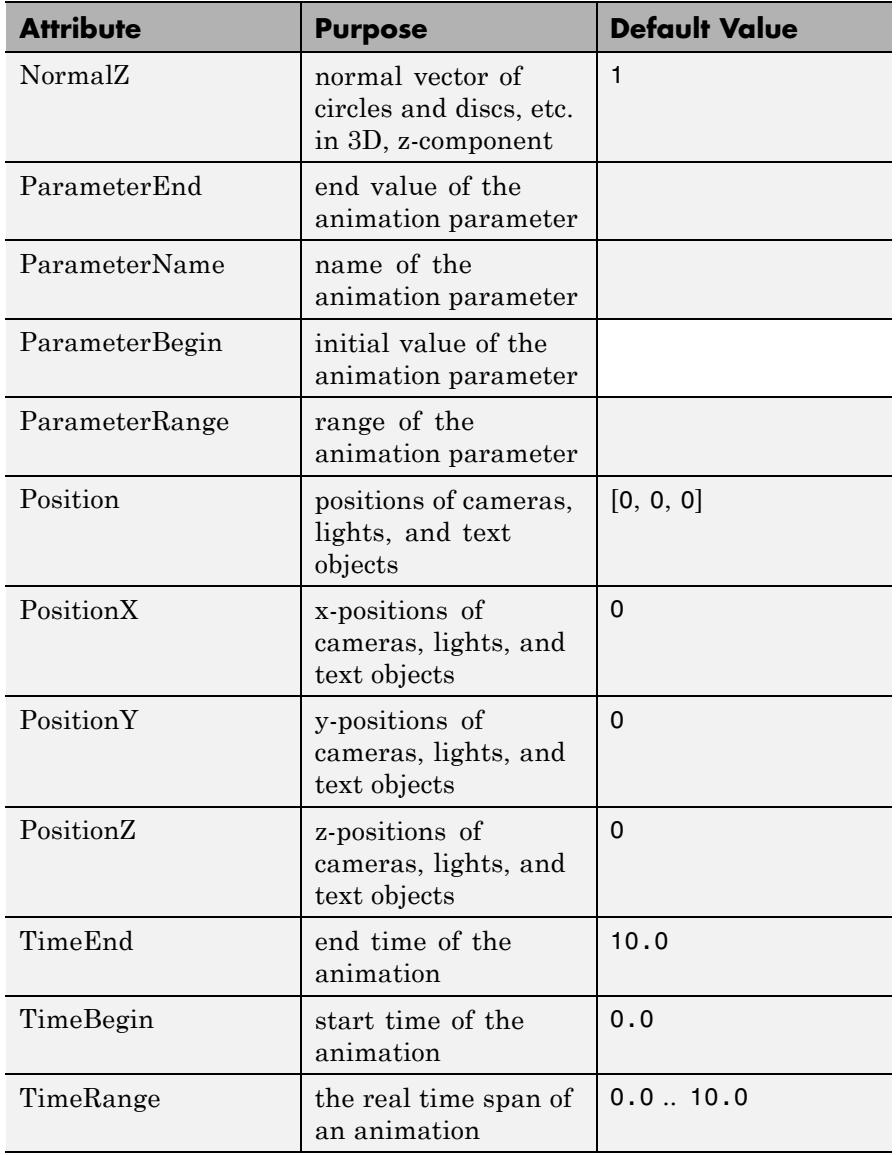

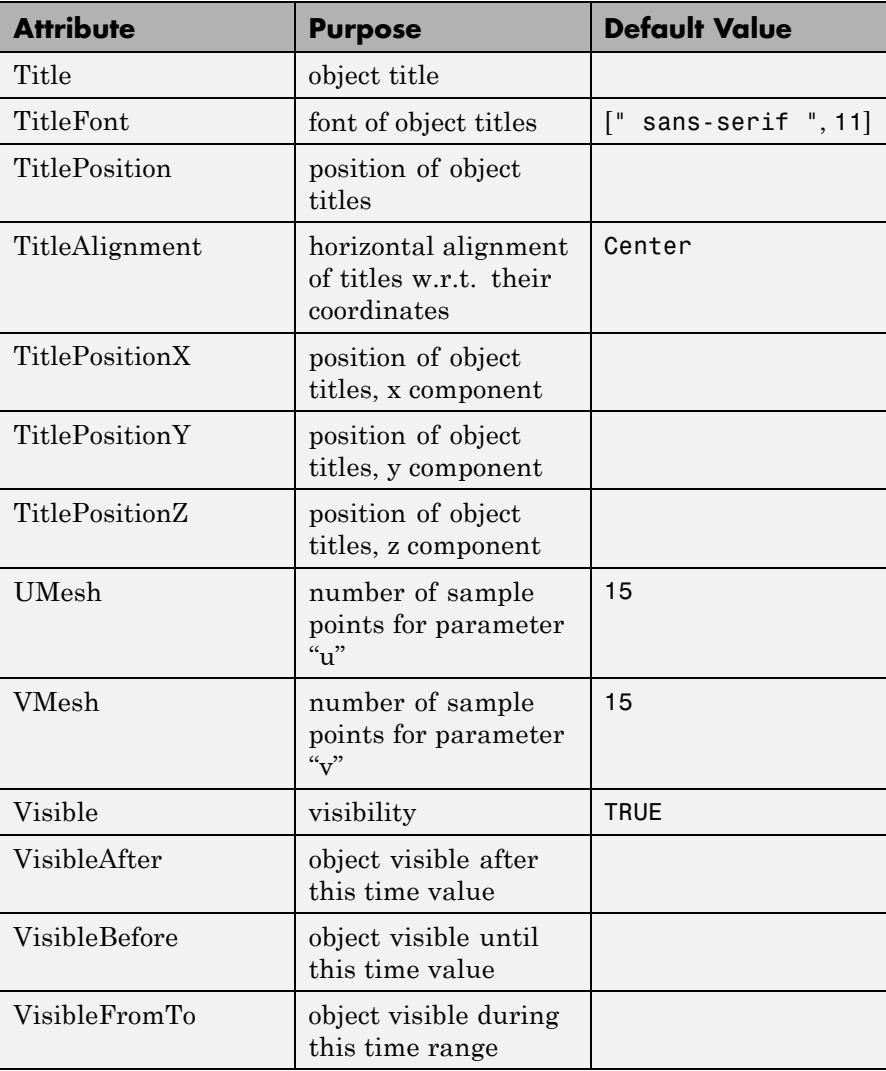
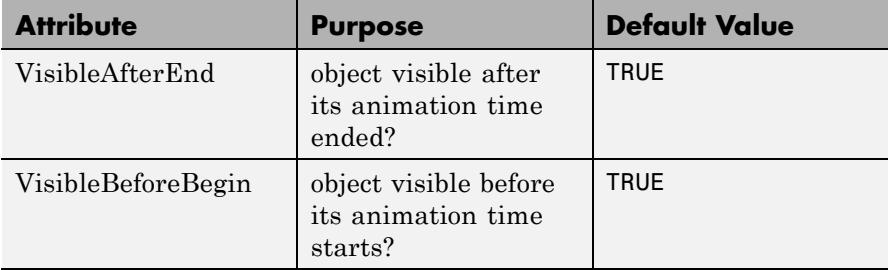

# **Examples Example 1**

We generate two spheres and a plane: plot(plot::Sphere(1,  $[-1, -1, -1]$ , Color = RGB::Red), plot::Sphere(1,  $[$ 1, 1, 1], Color = RGB::Green), plot::Plane([0, 0, 0], [0, 0, 1], Color = RGB::Blue)):

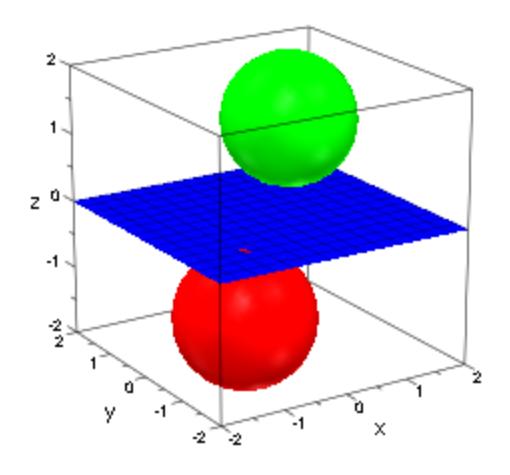

We specify an explicit ViewingBox for the scene: plot(plot::Sphere $(1, [-1, -1, -1],$  Color = RGB::Red), plot::Sphere $(1, [-1, -1, -1],$ 1, 1, 1], Color = RGB::Green), plot::Plane([0, 0, 0], [0, 0, 1], Color = RGB::Blue), ViewingBox =  $[-3..8, -3..8, -3..3]$ :

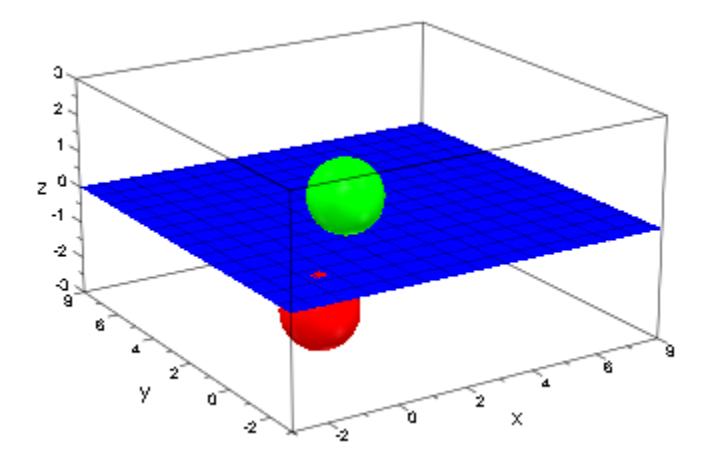

We demonstrate the effect of the attribute Mesh that controls the number of mesh lines displayed on planes:

plot(plot::Plane([0, 0, 0], [1, -1, 1], Color = RGB::Red, Mesh = [5, 5]), plot::Plane([0, 1, 0], [2, 1, -1], Color = RGB::Green, Mesh = [10, 10]), plot::Plane( $[1, -1, 0]$ ,  $[1, 1, 1]$ , Color = RGB::Blue, Mesh =  $[20, 20]$ ),  $V$ iewingBox = [-1..3, -2..2, -2..2])

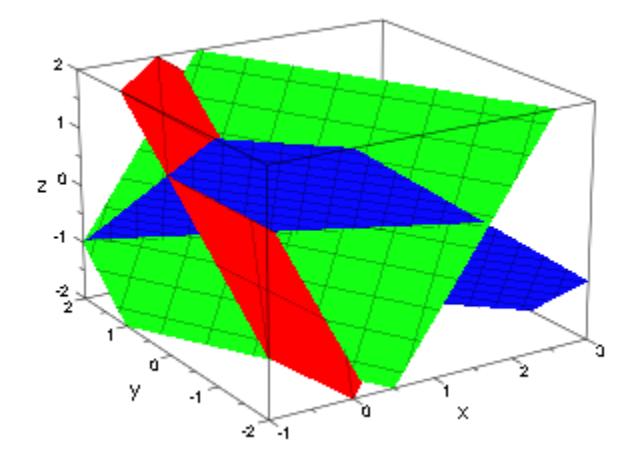

We change the number of mesh lines:

plot(plot::Plane( $[0, 0, 0]$ ,  $[1, -1, 1]$ , Color = RGB::Red, Mesh =  $[10, 10]$ ), plot::Plane([0, 1, 0], [2, 1, -1], Color = RGB::Green, Mesh = [20, 10]), plot::Plane([1, -1, 0], [1, 1, 1], Color = RGB::Blue, Mesh = [15, 5]), ViewingBox = [-1..3, -2..2, -2..2])

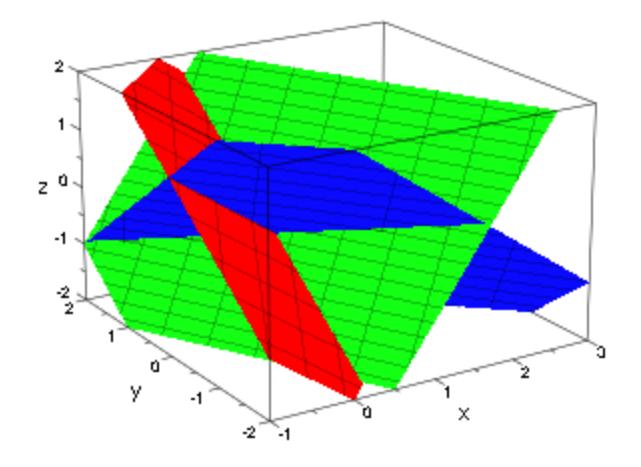

The contribution of a plane to the automatic ViewingBox of the whole scene consists only of the point used to specify the plane. In the following scene, this point is the origin. It lies inside the ViewingBox generated by the two spheres. Thus, the ViewingBox of the scene is determined by the two spheres only:

plot(plot::Sphere(1, [1, 1, 1],  $Color = RGB::Red$ ),  $plot::Sphere(1, [-1,$ -1, -1], Color = RGB::Green), plot::Plane([0, 0, 0], [0, 0, 1], Color = RGB::Blue)):

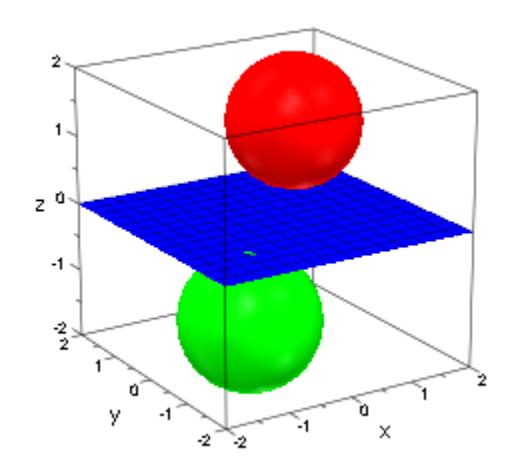

Now, a different point [5, 0, 0] is used to specify the same plane. It does not lie inside the ViewingBox generated by the two spheres and thus enlarges the ViewingBox of the scene:

plot(plot::Sphere(1, [1, 1, 1],  $Color = RGB::Red$ ), plot::Sphere(1, [-1, -1, -1], Color = RGB::Green), plot::Plane([5, 0, 0], [0, 0, 1], Color = RGB::Blue)):

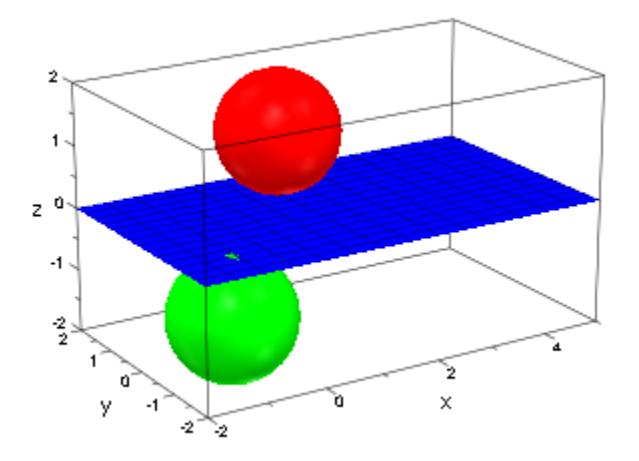

We create animated planes:

plot(plot::Plane( $[0, 0, 0]$ ,  $[\cos(a), \sin(a), 0]$ ,  $a = 0$ ..PI, Color = RGB::Red), plot::Plane([0, 0, 0], [0,  $cos(a)$ ,  $sin(a)$ ],  $a = 0..PI$ ,  $Color = RGB::Green$ ), plot::Plane([0, 0, a], [0, 0, 1],  $a = 0.1$ , Color = RGB::Blue), ViewingBox  $= [-1..1, -1..1, -1..1])$ 

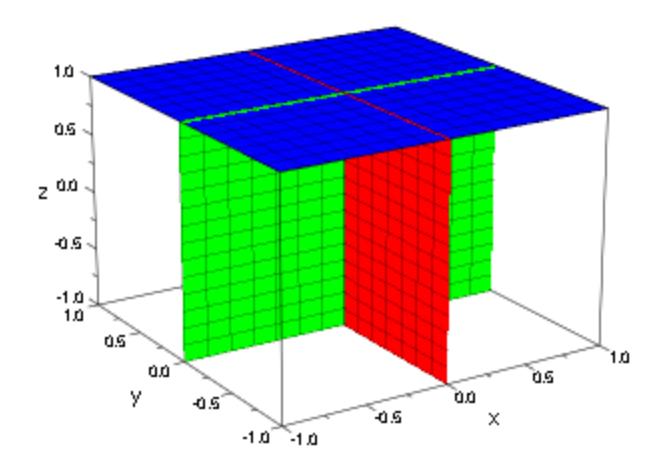

# **numlib::Omega**

### **Parameters x**

- **y**
	- **z**

The coordinates of a point on the plane: numerical real values or arithmetical expressions in the animation parameter a.

x, y, z are equivalent to the attributes PositionX, PositionY, PositionZ.

- $n_x$
- **ny**

 $n_{\rm z}$ 

The components of the normal vector;  $n_x$ ,  $n_y$ ,  $n_z$  must be numerical real values or arithmetical expressions in the animation parameter a. If no normal is specified, the normal (0, 0, 1) is used.

 $n_x$ ,  $n_y$ ,  $n_z$  are equivalent to the attributes NormalX, NormalY, NormalZ.

### **X**

A [matrix](#page-1168-0) of category Cat::Matrix with three entries that provide the coordinates x, y, z of a point on the plane.

X is equivalent to the attribute Position.

### **N**

A [matrix](#page-1168-0) of category Cat::Matrix with three entries that provide the components  $n_x$ ,  $n_y$ ,  $n_z$  of the normal.

N is equivalent to the attribute Normal.

### **XN**

A [matrix](#page-1168-0) of category Cat::Matrix with 3 rows and 2 columns. The first column provides the coordinates x, y, z of a point on the plane, the second column provides the components  $n_x$ ,  $n_y$ ,  $n_z$ of the normal.

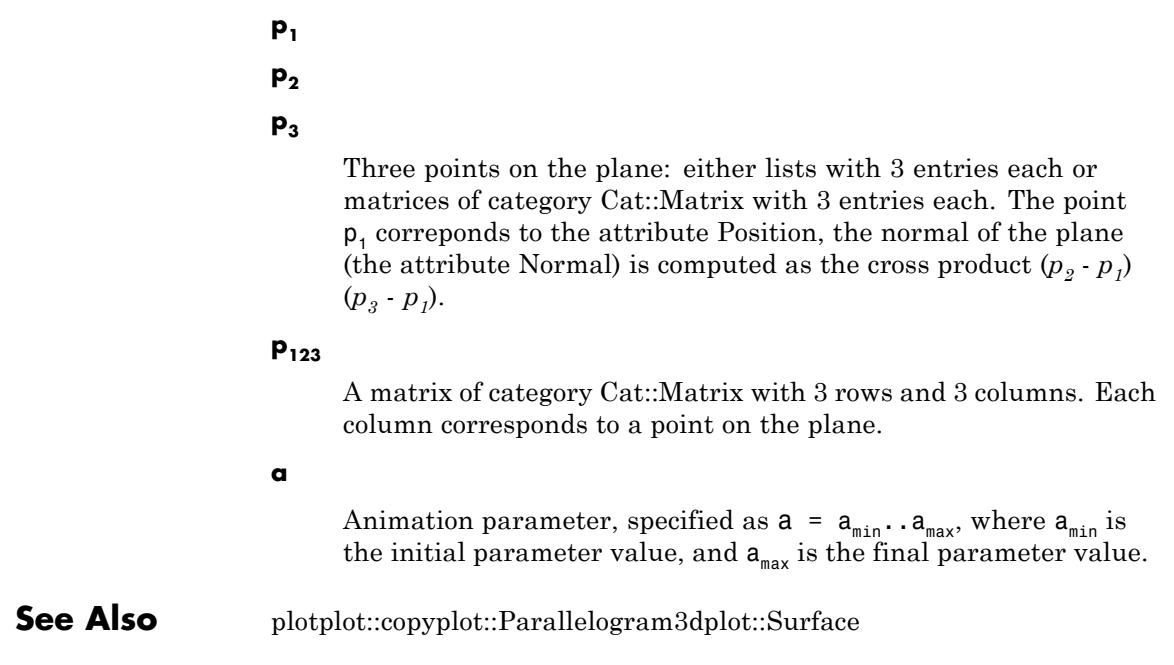

XN is equivalent to the attributes Position, Normal.

# **numlib::Omega**

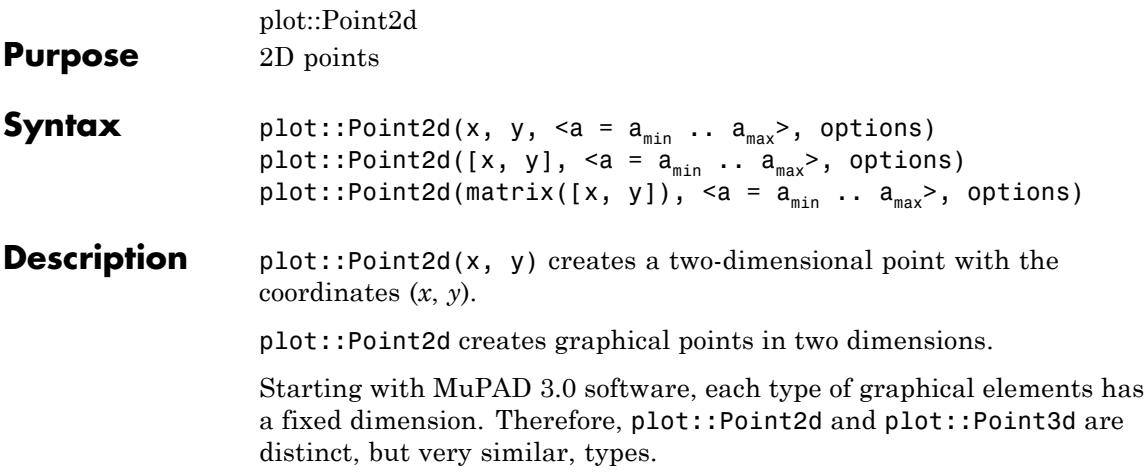

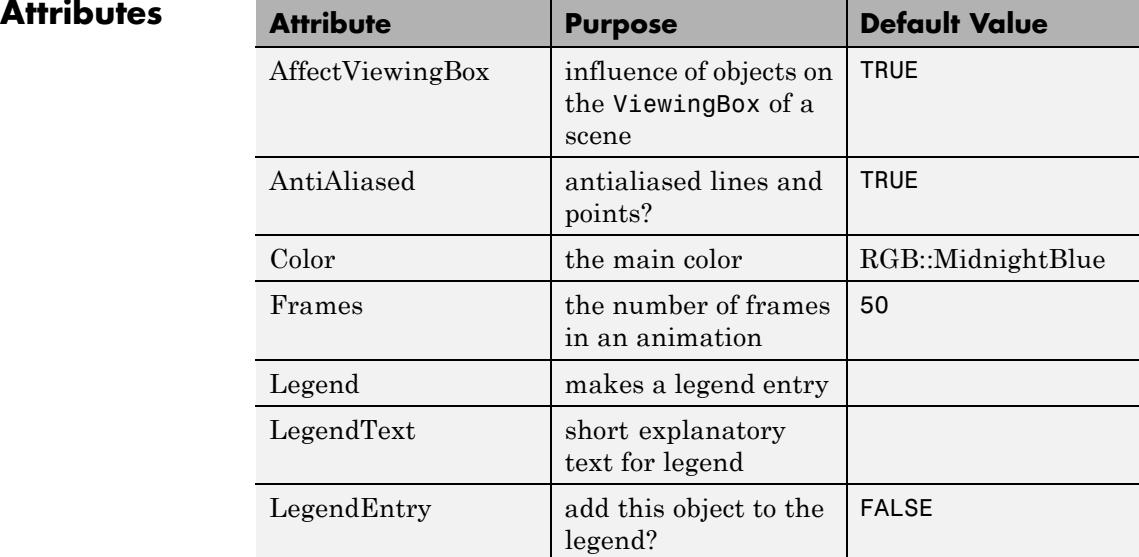

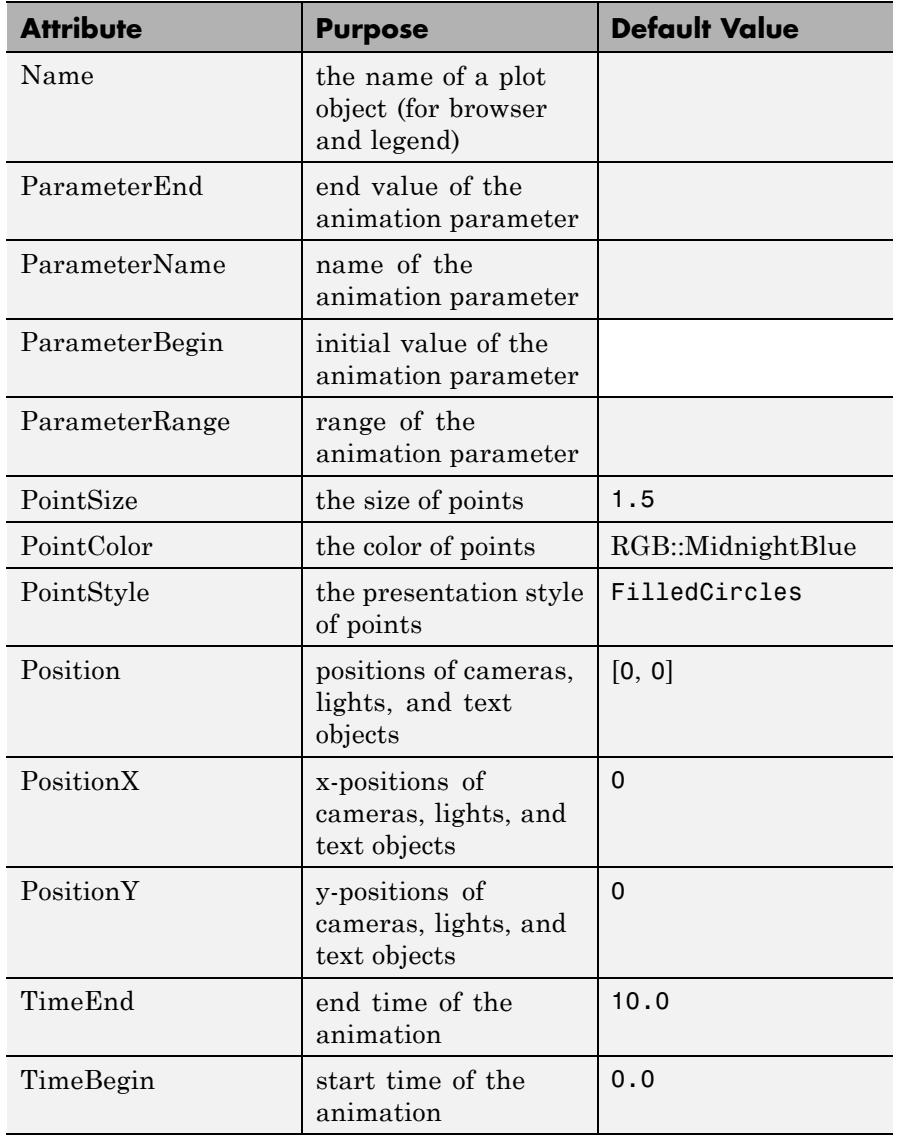

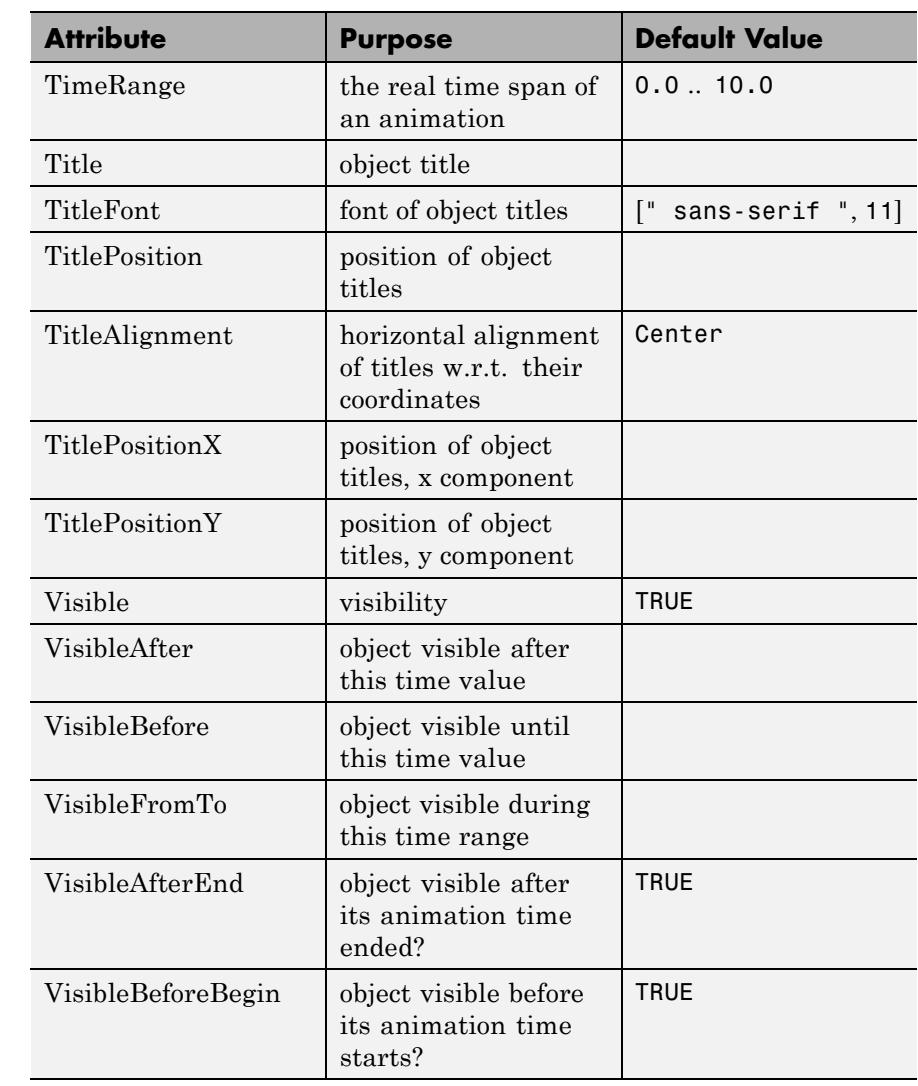

# **Examples Example 1**

We create three points:

 $p1 := plot::Point2d(1, 3, PointSize = 4*unit::mm); p2 := plot::Point2d(2,$ 2,  $PointSize = 5*unit::mm$ ;  $p3 := plot::Point2d(3, 1, Color = RGB::Green,$ PointSize =  $6*$ unit::mm);plot::Point2d(1, 3, PointSize = 4)

 $plot::Point2d(1, 3, PointSize = 4)$ <br>plot::Point2d(2, 2, PointSize = 5)

 $plot::Point2d(2, 2, PointSize = 5)$ <br>plot::Point2d(3, 1, PointColor = RGB::Green, PointSize = 6)

plot::Point2d(3, 1, PointColor = RGB::Green, PointSize = 6) To have these points displayed, we use plot:

 $plot(p1, p2, p3)$ 

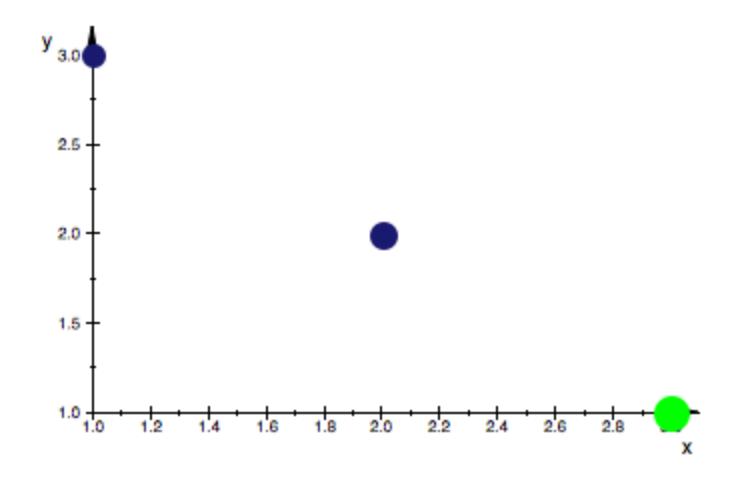

It is possible to set global options directly in the call to plot:  $plot(p1, p2, p3, PointStyle = FilledDiamonds)$ 

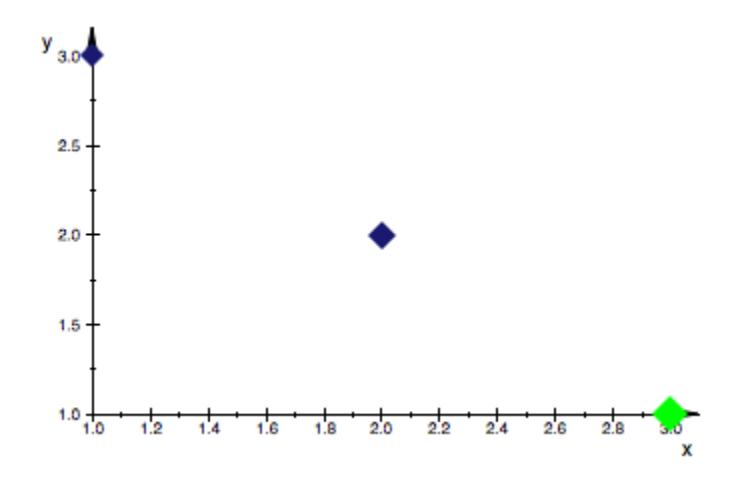

These options are regarded as the new *defaults*. This implies that objects having an option set explicitly will silently ignore these options. The green point stays green:

 $plot(p1, p2, p3, PointStyle = FilledDiamonds, PointColor = RGB::Red)$ 

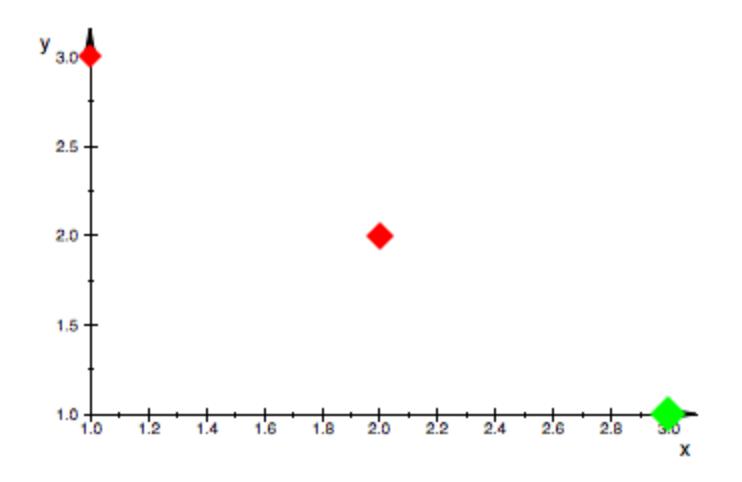

The point position can be animated. As an example, we combine a point with a curve that traces the path of the point:  $x := t$  ->  $\sin(3*t)$ ;  $y := t$  ->  $\cos(5*t)$ ;  $p := \text{plot}$ :: $\text{Point2d}([x(t), y(t)], t =$ 0..2\*PI); c := plot::Curve2d([x(t), y(t)], t = 0..tmax, tmax =  $0.2*$ PI)t ->  $sin(3*t)$ 

 $t \rightarrow \frac{\sin(3 t)}{\cos(5 \cdot t)}$ 

 $t \rightarrow \cos(5t)$ <br>plot::Point2d(sin(3\*t), cos(5\*t), t = 0..2\*PI)

plot:: $\frac{point2d(sin(3, t), cos(5, t) - 0.2, \pi)}{plot::Curve2d((sin(3* t), cos(5* t))}, t = 0..tmax)}$ 

plot::Curve2d([sin(3,f), cos(5,f)],  $t = 0$ ..tmax)<br>plot(c, p, PointSize =  $3^{k}$ unit::mm, LineWidth =  $0.5^{k}$ unit::mm)

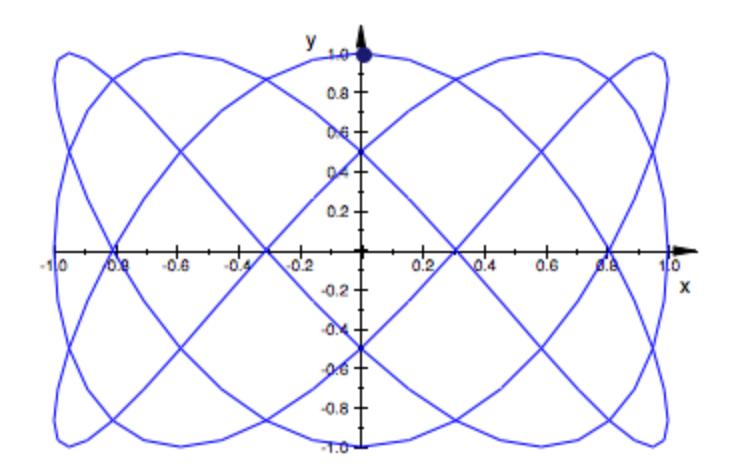

# **numlib::Omega**

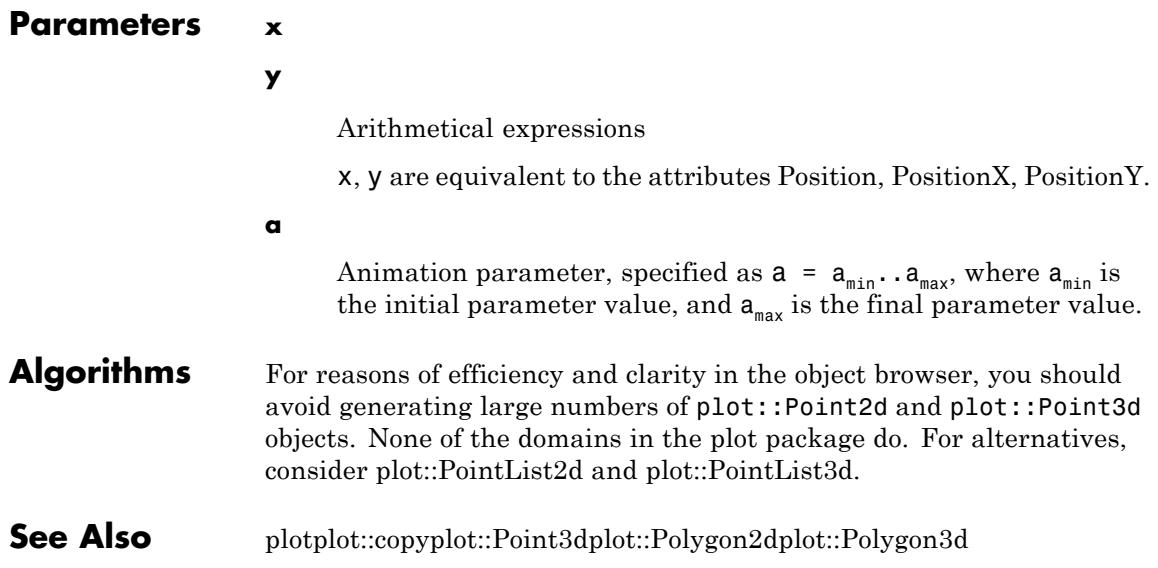

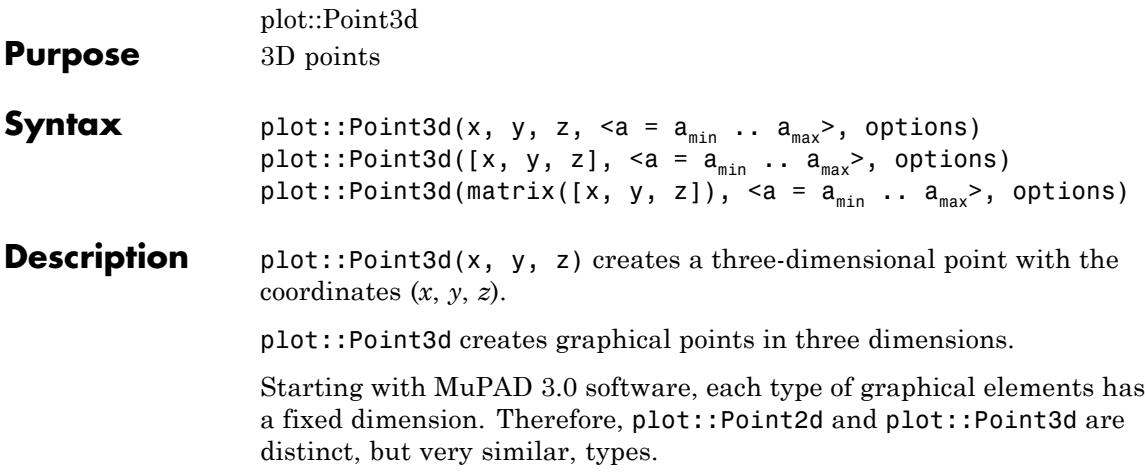

**Attributes** 

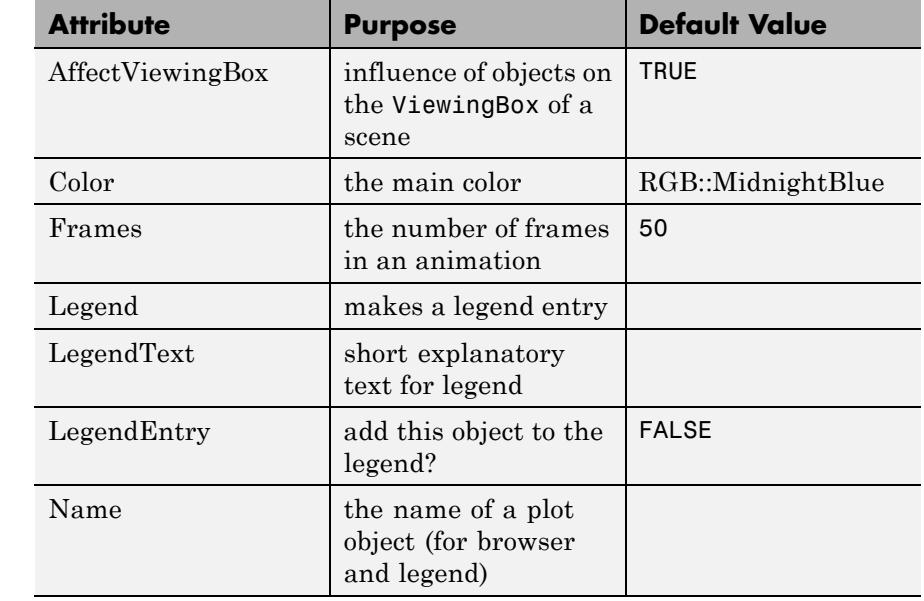

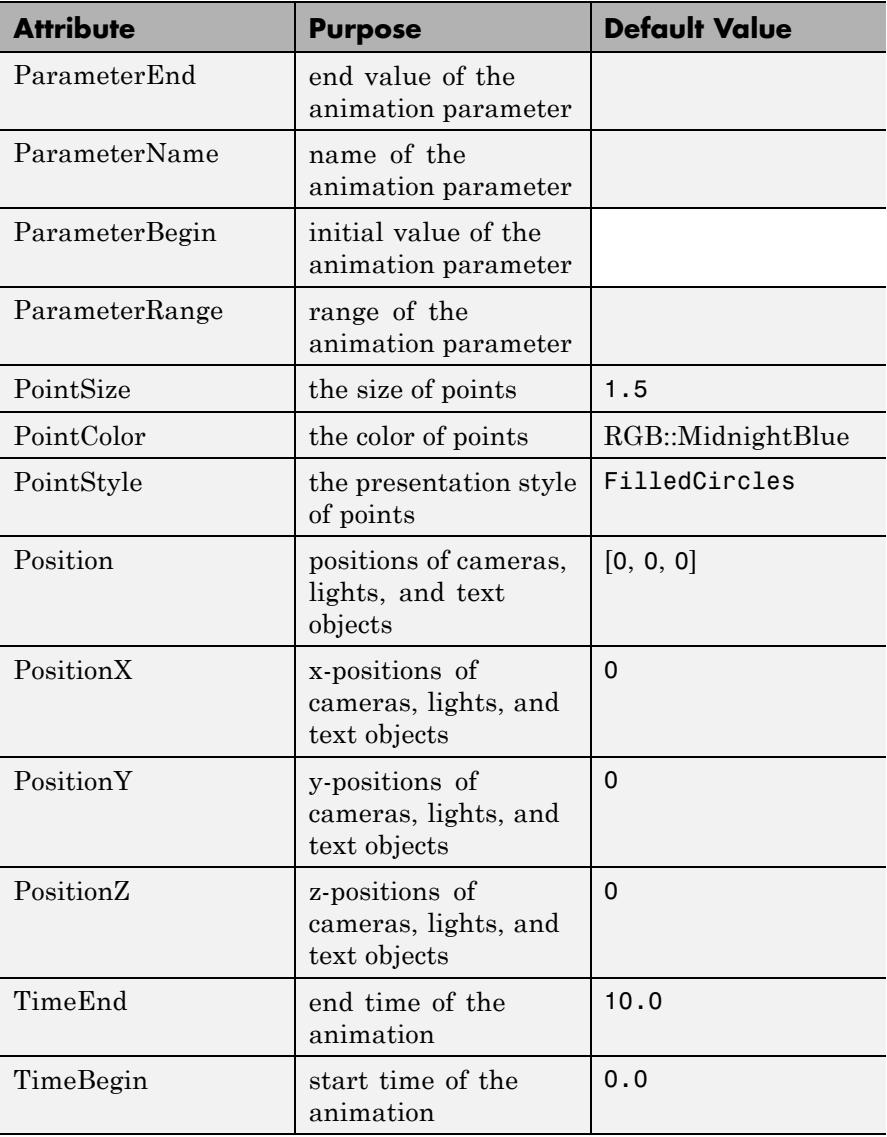

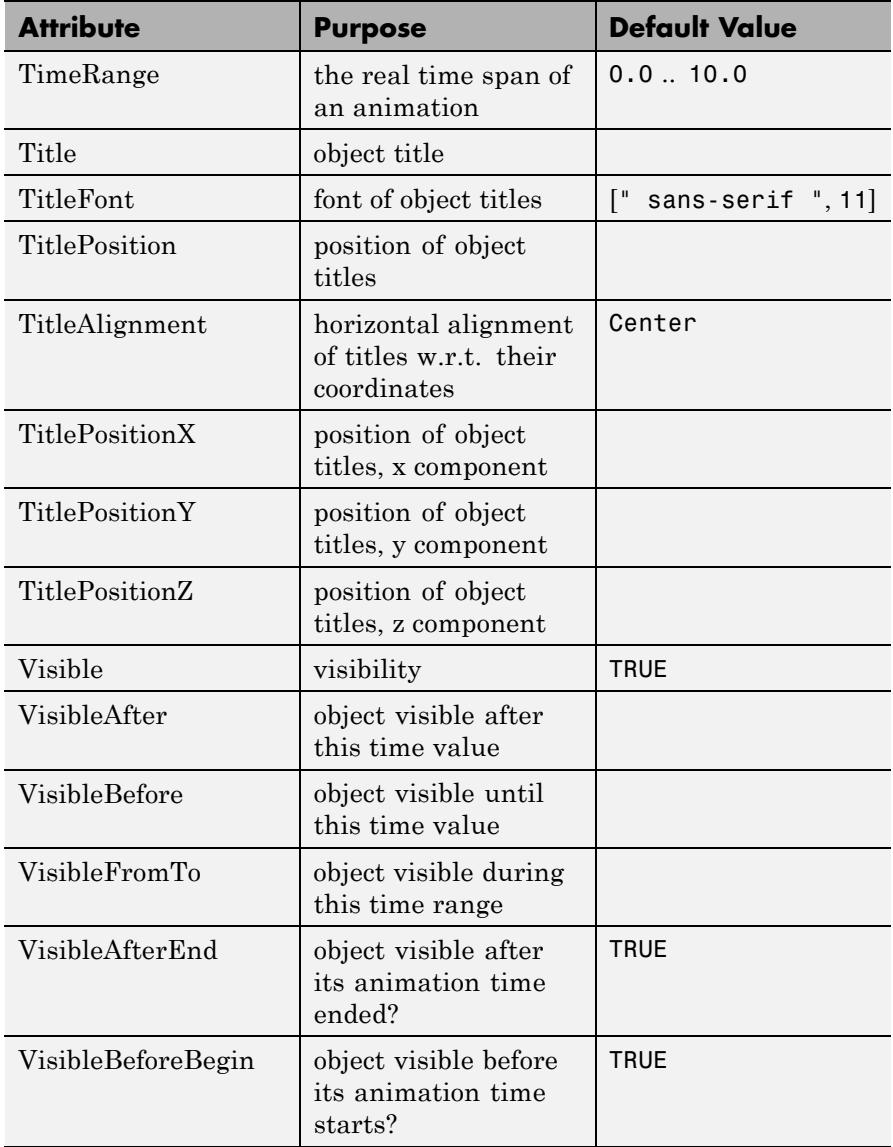

# **Examples Example 1**

We create three points:  $p1 := plot::Point2d(1, 3, PointSize = 4*unit::mm); p2 := plot::Point2d(2,$ 2,  $PointSize = 5*unit::mm$ ;  $p3 := plot::Point2d(3, 1, Color = RGB::Green,$  $PointSize = 6*unit::mm); plot::Point2d(1, 3, PointSize = 4)$ 

 $plot::Point2d(1, 3, PointSize = 4)$ <br>plot::Point2d(2, 2, PointSize = 5)

 $plot::Point2d(2, 2, PointSize = 5)$ <br>plot::Point2d(3, 1, PointColor = RGB::Green, PointSize = 6)

plot::Point2d(3, 1, PointColor = RGB::Green, PointSize = 6)

To have these points displayed, we use plot:  $plot(p1, p2, p3)$ 

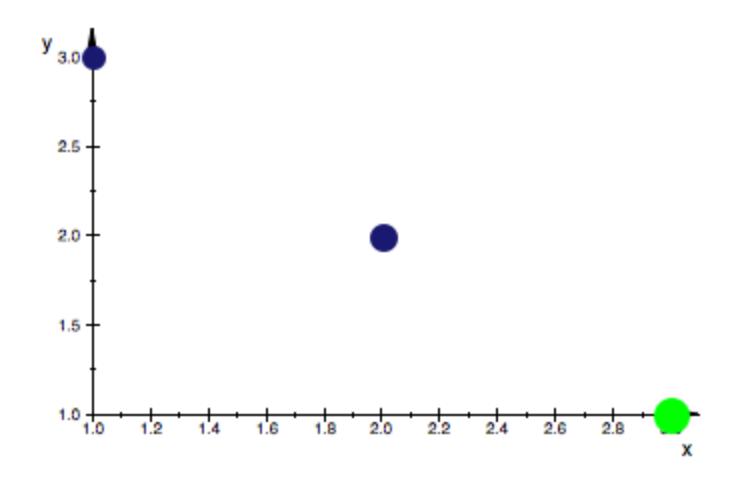

It is possible to set global options directly in the call to plot:  $plot(p1, p2, p3, PointStyle = FilledDiamonds)$ 

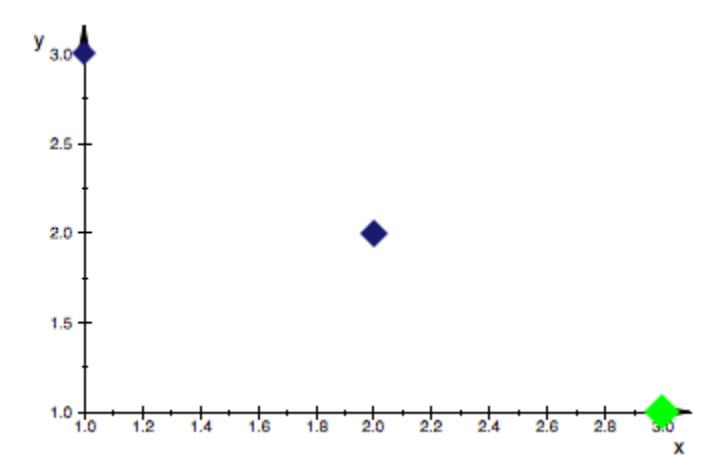

These options are regarded as the new *defaults*. This implies that objects having an option set explicitly will silently ignore these options. The green point stays green:

 $plot(p1, p2, p3, PointStyle = FilledDiamonds, PointColor = RGB::Red)$ 

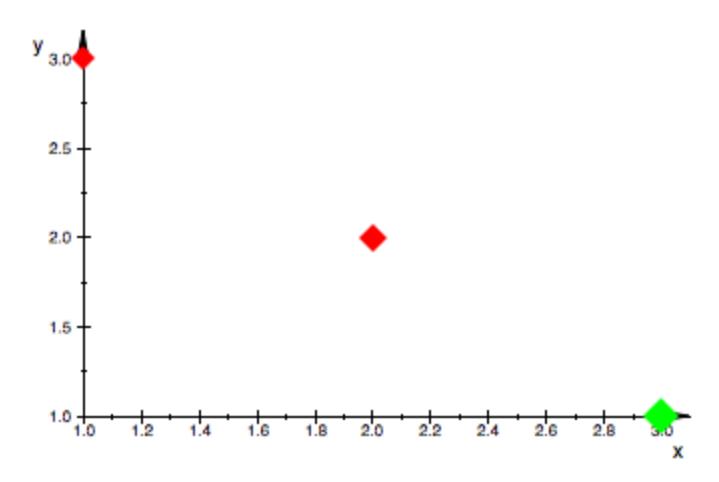

The point position can be animated. As an example, we combine a point with a curve that traces the path of the point:  $x := t$  ->  $\sin(3*t)$ ;  $y := t$  ->  $\cos(5*t)$ ;  $p := \text{plot}$ :: $\text{Point2d}([x(t), y(t)], t =$ 0..2\*PI); c := plot::Curve2d([x(t), y(t)], t = 0..tmax, tmax =  $0.2*$ PI)t ->  $sin(3*t)$ 

 $t \rightarrow \frac{\sin(3 t)}{\cos(5 \cdot \tan(5 t))}$ 

 $t \rightarrow \cos(5t)$ <br>plot::Point2d(sin(3\*t), cos(5\*t), t = 0..2\*PI)

plot:: $\frac{point2d(sin(3)t) \cdot cos(5t) \cdot t - 0.27}{plot::Curve2d((sin(3*t)), cos(5*t)), t = 0..tmax)}$ 

plot::Curve2d([sin(3,f), cos(5,f)],  $t = 0$ ..tmax)<br>plot(c, p, PointSize =  $3^{k}$ unit::mm, LineWidth =  $0.5^{k}$ unit::mm)

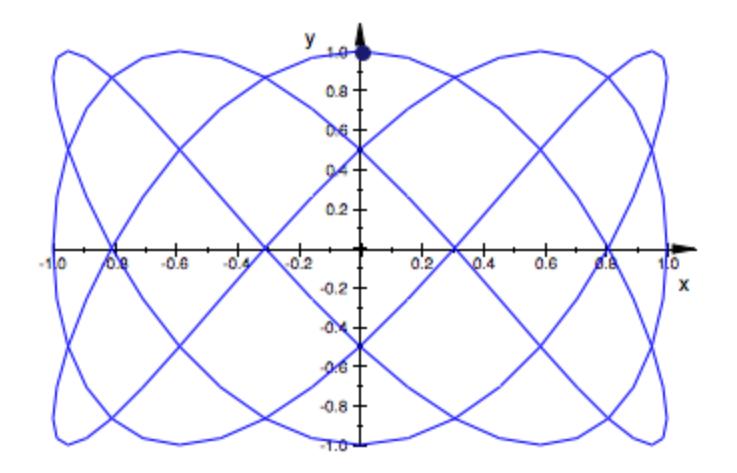

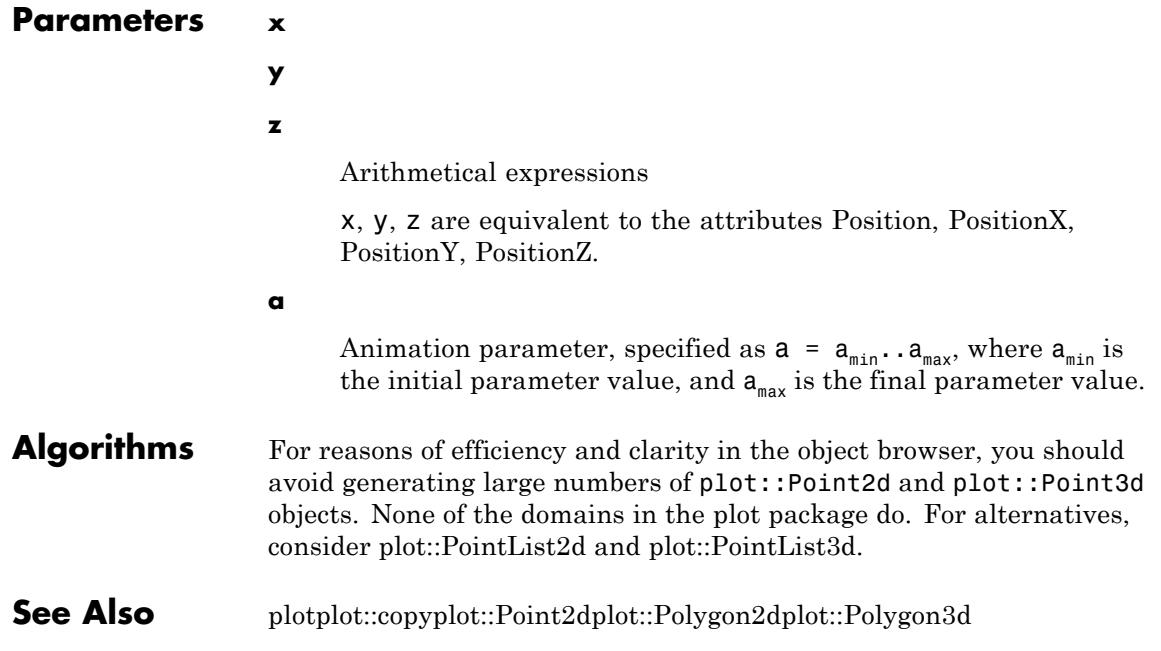

# **numlib::Omega**

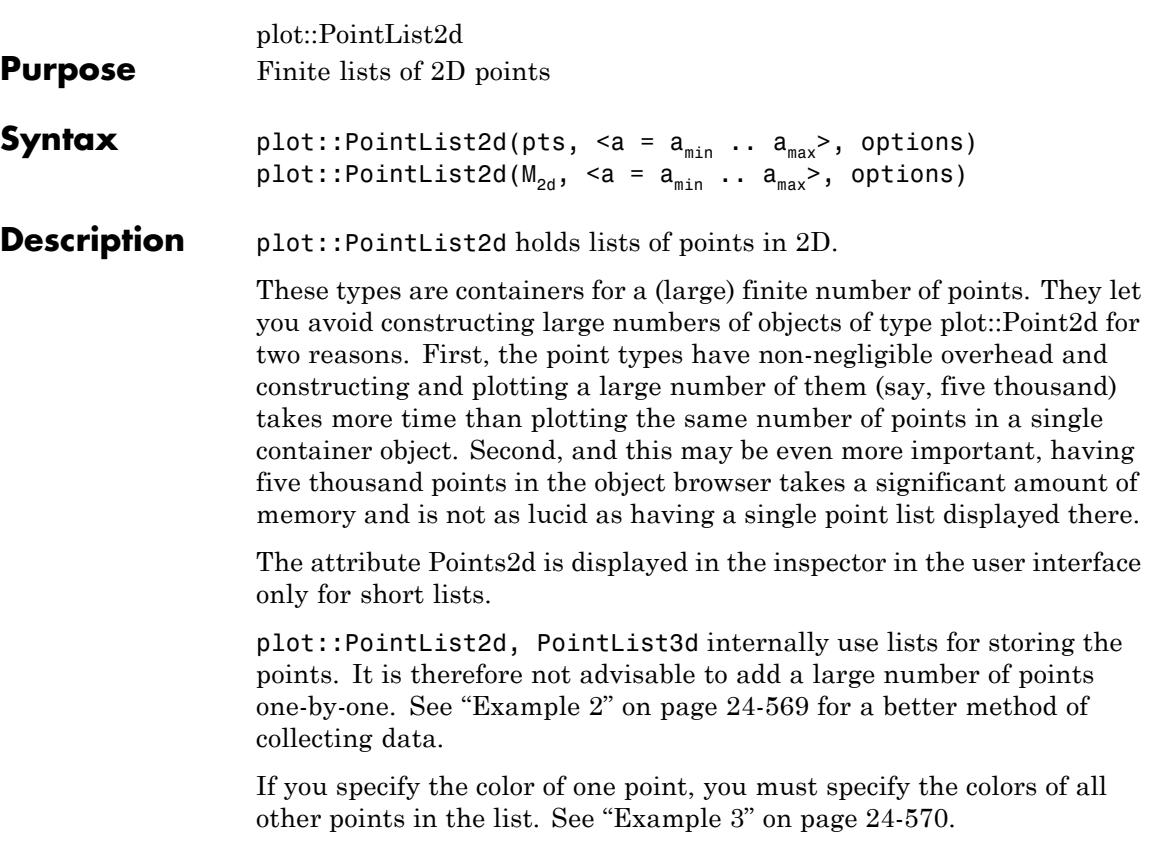

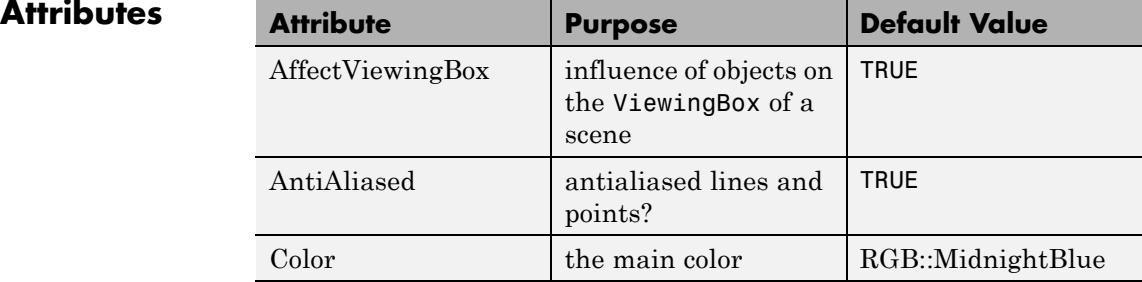

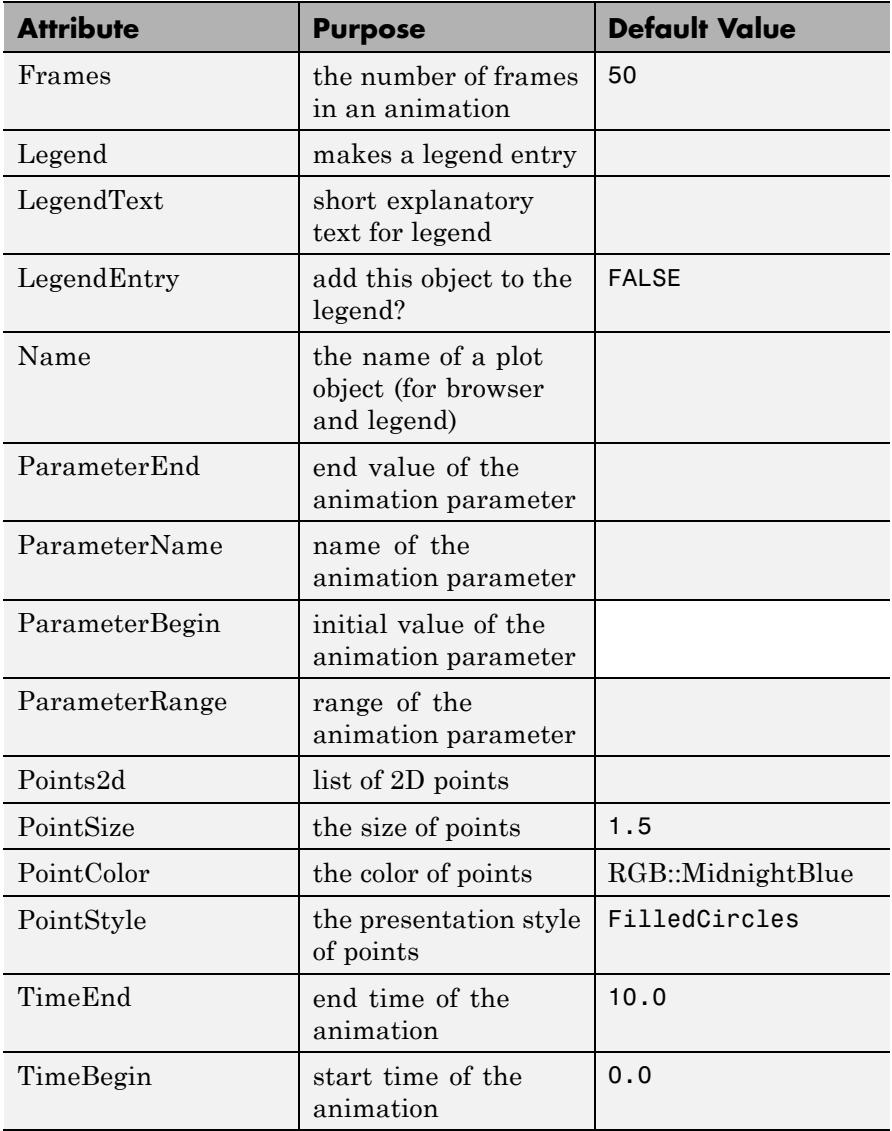

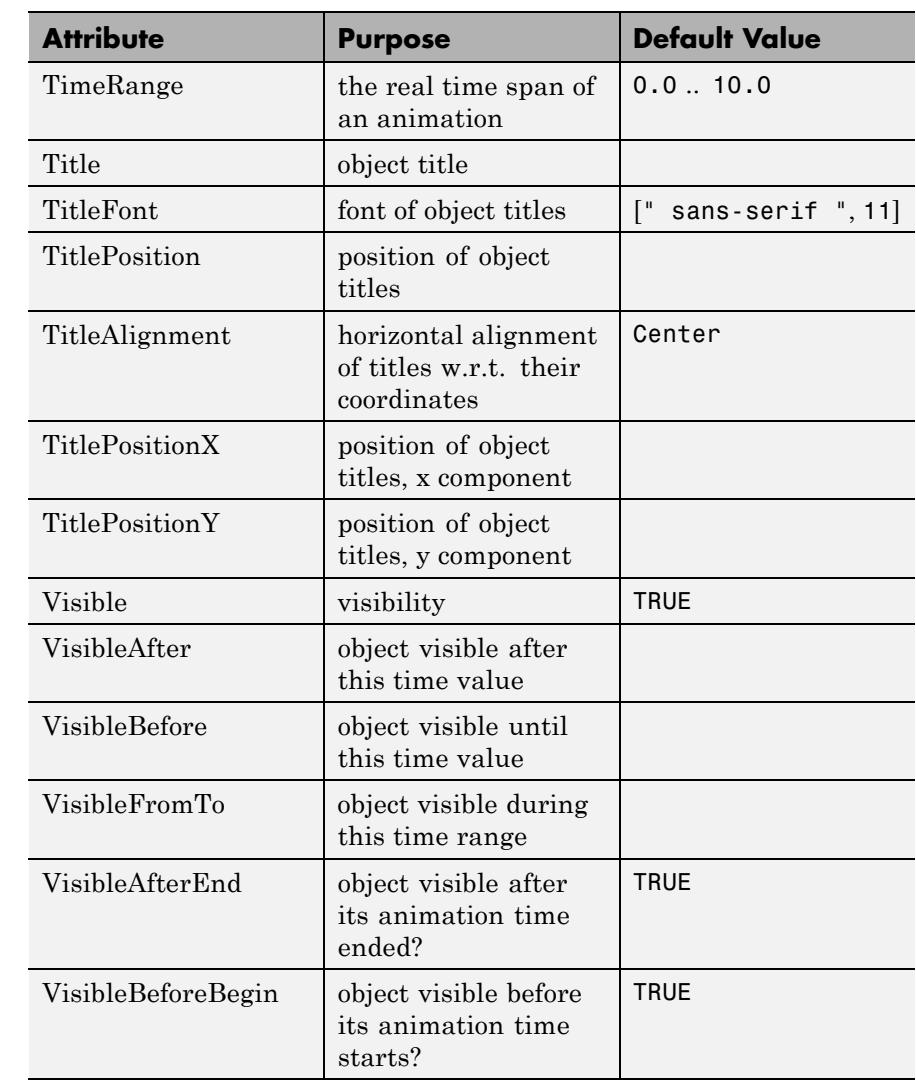

# **Examples Example 1**

plot::PointList3d provides a basic form of scatter plot:

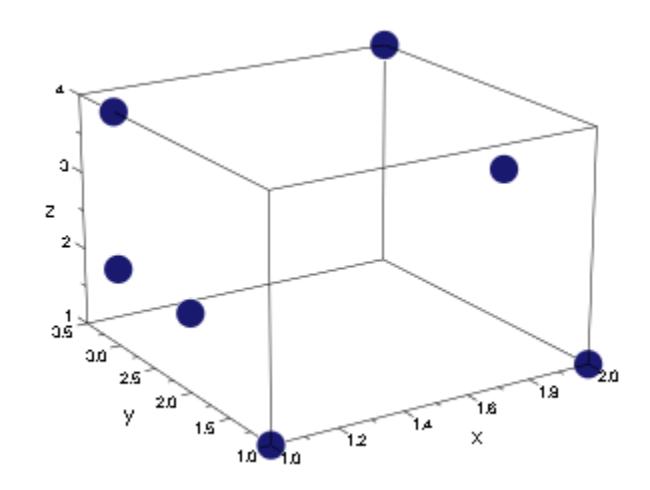

plot(plot::PointList3d([[1,1,1], [1,2,2], [1,3,2], [1,3,4], [2,1,1], [2,2,3], [2,3.5, 4]], PointSize=5))

We can use this, for example, to get a visual test of random number generators:

 $r := \text{frandom}(0)$ :  $plot(plot::PointList3d([[r(), r(), r]) \$ \$ i=1..10000])):

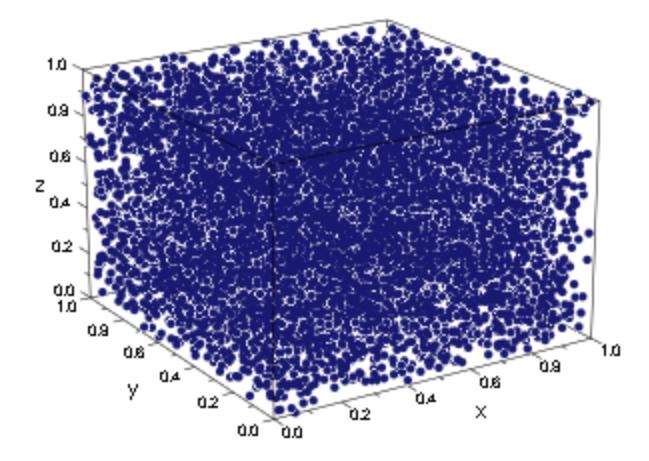

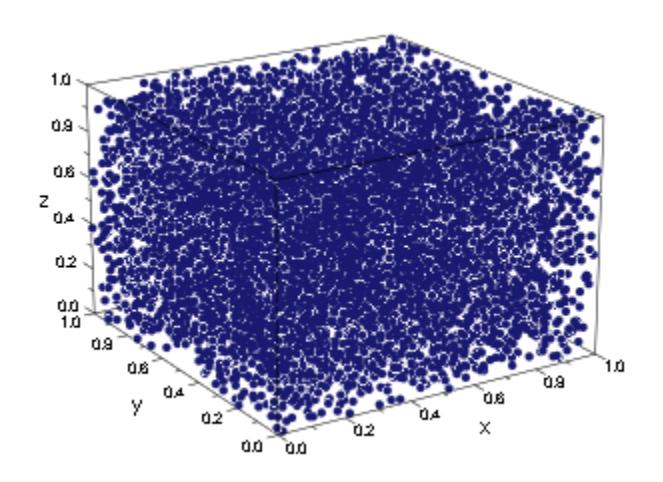

 $r := \text{random}(10^{\text{A}}10)^*1e-10: \text{plot}(plot::PointList3d([[r(0, r(0), r(0)]$  \$ i=1..10000])):

frandom and random fill the cube nicely, without noticeable patterns. The following generator, however, should probably not be used: randseed :=  $12345$ :  $r := \text{proc}()$  begin randseed := (randseed \*  $17 + 8$ ) mod  $10^10$ : 1e-10 \* randseed; end: plot(plot::PointList3d([[r(), r(), r()] \$ i=1..10000])):

<span id="page-4346-0"></span>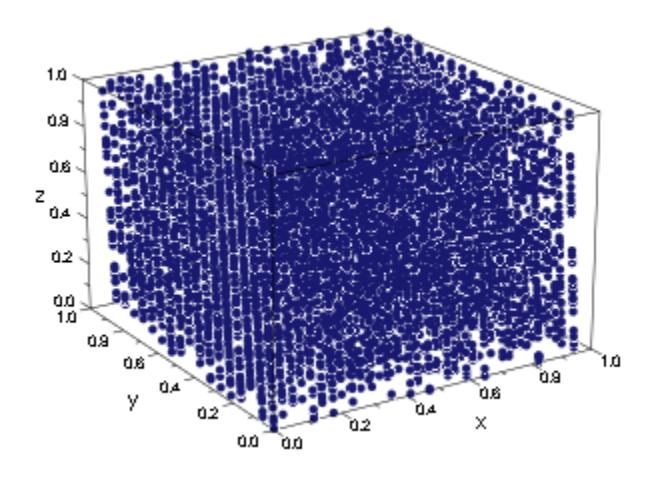

The following iteration leads to the so-called Hénon attractor (from chaos theory):

c1 := 1.4: c2 := 0.3: henon\_iter := (x, y) ->  $[c1*x^2+y-1, c2*x]$ :

We start at  $(0, 0)$ , let hundred iteration cycles pass by (to only plot the attractor) and then collect the next three thousand points: [x, y] :=  $[0, 0]$ : for i from 1 to 100 do [x, y] := henon iter(x, y); end for: data := {}: for i from 1 to 3000 do [x, y] := henon\_iter(x, y); data := data union  $\{[x, y]\}$ ; end\_for:

Note that we collected the data in a [set](#page-2154-0), because adding elements to a set is a fast operation, unlike changing the length of a list, and we don't care for the order in which points were reached. To plot the data, we must convert it to a list first:

data := coerce(data, DOM\_LIST): plot(plot::PointList2d(data))

<span id="page-4347-0"></span>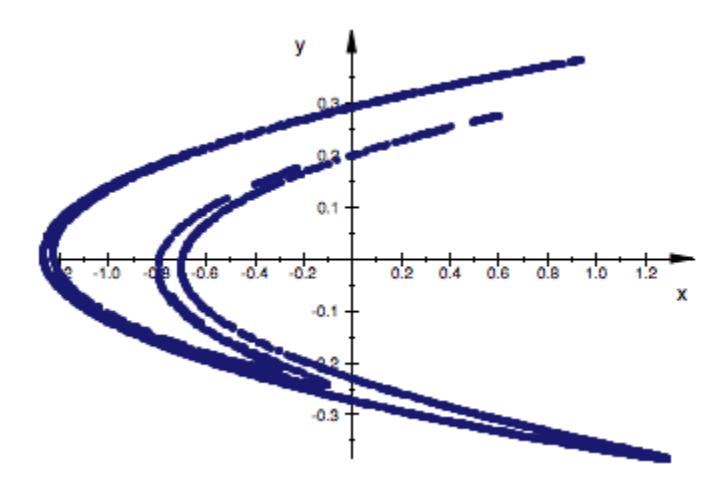

We'd like to invite you to experiment with different values of  $c1$  and  $c2$ and see how they change the resulting image.

## **Example 3**

plot::PointList2d and plot::PointList3d allow you to specify the colors of the points. For example, the following list contains two points. When you plot this list, the first point appears in red, and the second point appears in green:

Coords :=  $[5, 4, RGB::Red]$ , [5, 5, RGB::Green]]; plotCoords := plot::PointList2d(Coords): plot(plotCoords, PointSize=5)[[3, 4, [1.0, 0.0, 0.0]], [5, 5, [0.0, 1.0, 0.0]]]

 $[[3, 4, [1.0, 0.0, 0.0]], [5, 5, [0.0, 1.0, 0.0]]]$ 

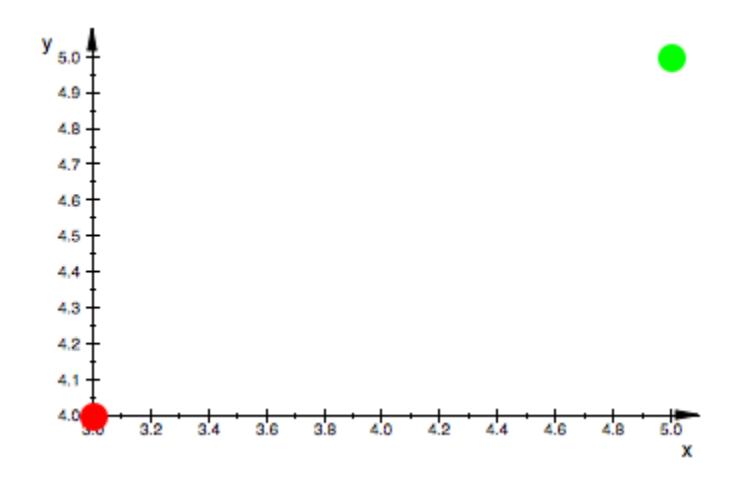

If you specify the color of one point, you must also specify the colors of all other points in the list:

Coords :=  $[[3, 4, RGB::Red], [5, 5]]$ ; plotCoords := plot::PointList2d(Coords)[[3, 4, [1.0, 0.0, 0.0]], [5, 5]]

 $[[3, 4, [1.0, 0.0, 0.0]], [5, 5]]$ <br>Error: The attribute 'Points2d' in the 'PointList2d' object must be a list of lists of two expressions and an optional color value. [plot]

### **Example 4**

(Feigenbaum's period doubling route to chaos)

We consider the iteration  $x_{n+1} = f_p(x_n)$  where funcDecl(f[p], x, p \* x \*  $(1-x)$ <sub>*f*<sub>x</sub>:  $x \rightarrow p x (1-x)$  is the "logistic map" with a parameter *p*. The</sub> iteration map  $f_p$  maps the interval [0, 1] to itself for  $0 \le p \le 4$ . For small values of p, the sequence  $(x_n)$  has a finite number of accumulation points that are visited cyclically. Increasing *p*, the accumulation points split into 2 separate accumulation points for certain critical values of p ("period doubling"). For p approx \_outputSequence(3.569945672, Symbol:: $\text{dots}$ ) , 3.569945672..., there are infinitely many accumulation points and the sequence  $(x_n)$  behaves chaotically.

We wish to visualize the accumulation points as functions of *p* ("Feigenbaum diagram").

For *P* closely spaced values of *p*, we construct the sequence  $(x_n)$  starting with  $x_0 = 0.5$ . We ignore the first *N* values, expecting that the next *M* values cycle over the accumulation points. These points are added to a list plotdata that is finally fed into a PointList2d for plotting: f:=  $(p, x)$  ->  $p*x*(1-x)$ : P:= 500: // number of steps in p direction N:= 200: // transitional steps before we are close to the cycle  $M = 300$ : // maximal number of points on the cycle pmin: = 2.8: // Consider p between pmax: = 4.0: // pmin and pmax plotdata:=  $[$  : for p in  $[$ pmin + i\*(pmax - pmin)/P  $\hat{\mathbf{s}}$  i = 0..P do // First, do N iterations to drive the // point x towards the limit cycle x:= 0.5: for i from 1 to N do x:=  $f(p, x)$ : end\_for: // consider the next M iterates and use them as plot data: xSequence:= table():  $x \cdot \text{Sequence}[1] := x$ ; for i from 2 to M do  $x = f(p, x)$ : if abs(x -  $x \cdot \text{Sequence}[1]$ )  $< 10$ <sup> $\wedge$ </sup>(-5) then // We are back at the beginning of the cycle; // the points will repeat. Go to the next p. break; else  $xSequence[i] := x$ ; end\_if; end\_for: plotdata:= plotdata .  $[[p, rbs(x)] \$  x in xSequence]; end\_for: plot(plot::PointList2d(plotdata, PointColor = RGB::Black, PointSize = 0.5\*unit::mm)):

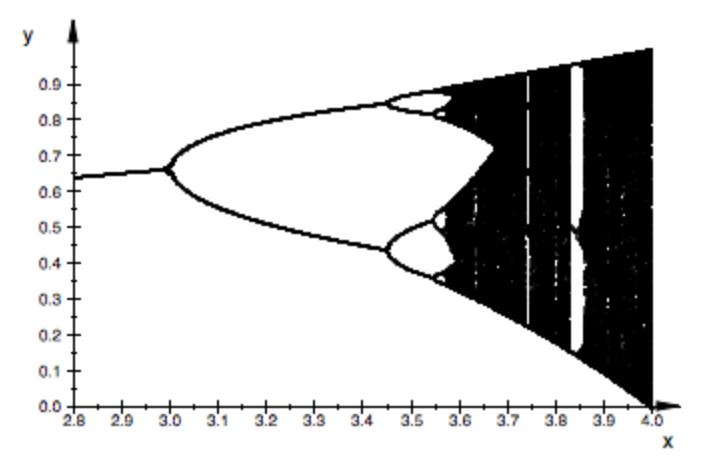

delete f, P, N, M, pmin, pmax, plotdata, x, xSequence, i;

### **Parameters pts**

A list of points. A point must not be of type plot::Point2d or plot::Point3d, respectively. In 2D, each point must be a list of two real-valued expressions (the coordinates) and an optional RGB color. In 3D, each point mut be a list of three expressions (the coordinates) and an optional RGB or RGBa color. The lists specifying the points and the colors must all have the same length.

pts is equivalent to the attributes Points2d, Points3d.

## $M_{2d}$

An [array](#page-2115-0) or a [matrix](#page-1168-0) with 2 columns. Each row provides the coordinates of one point.

 $M_{2d}$  is equivalent to the attribute Points2d.

**a**

Animation parameter, specified as  $a = a_{min} \cdot a_{max}$ , where  $a_{min}$  is the initial parameter value, and  $a_{max}$  is the final parameter value.

**See Also** plotplot::copyplot::PointList3dplot::Listplotplot::Point2dplot::Point3dplot::Polygon2

# **numlib::Omega**

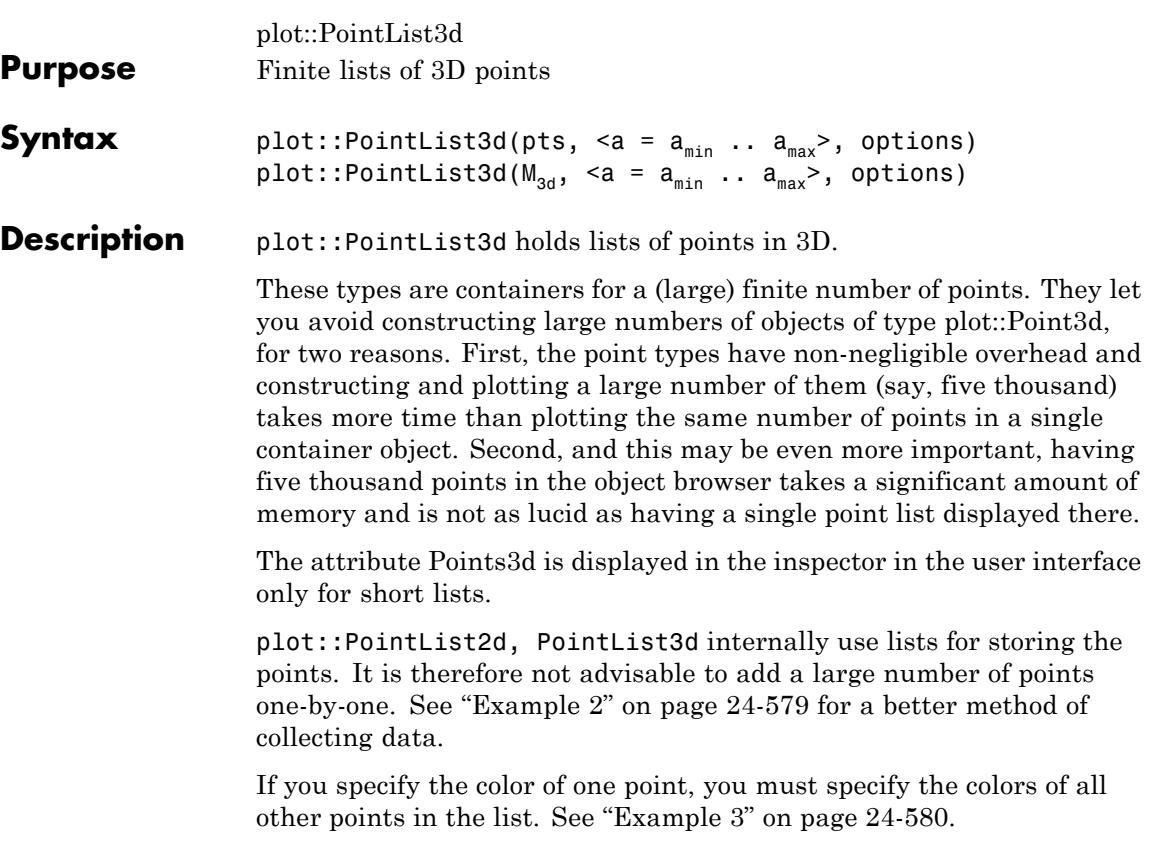

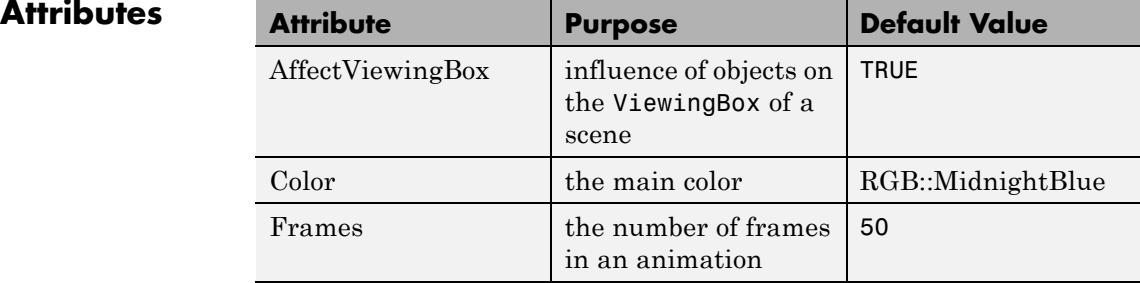

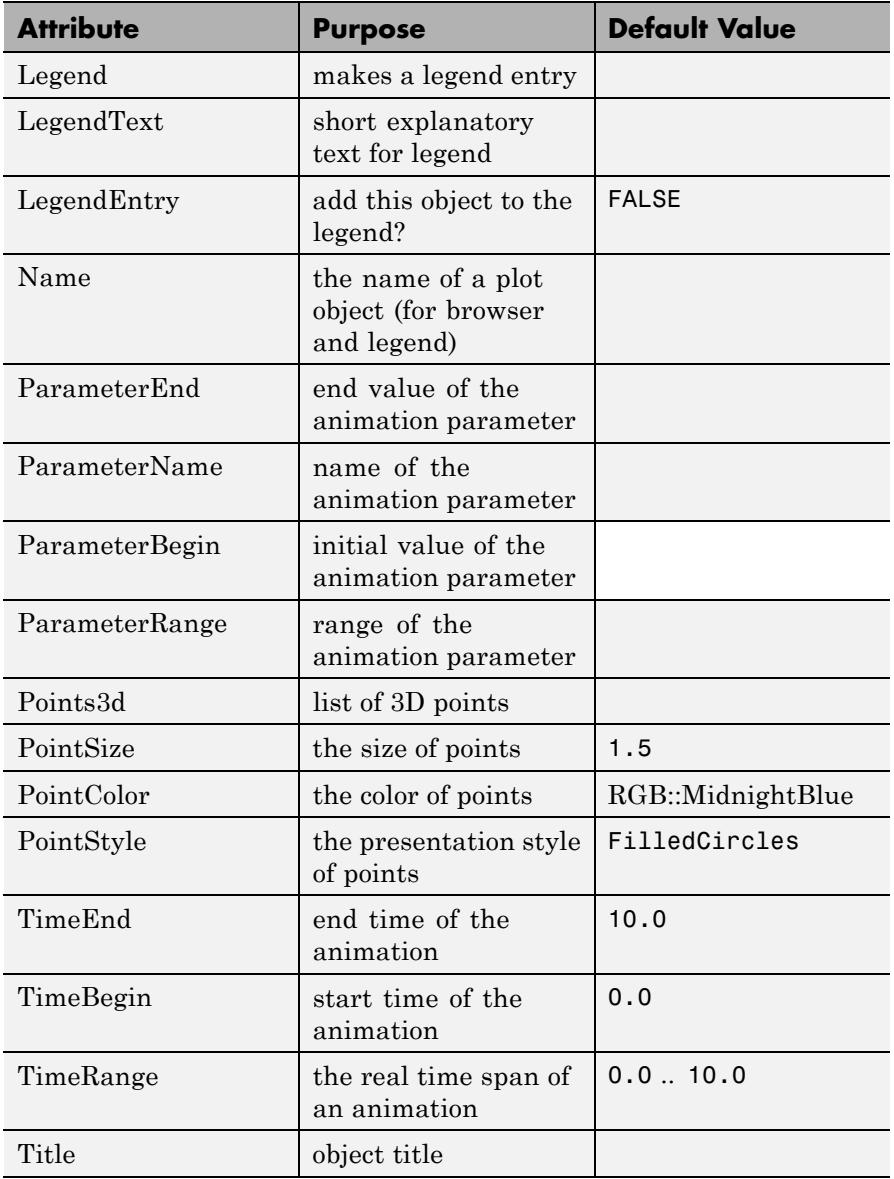

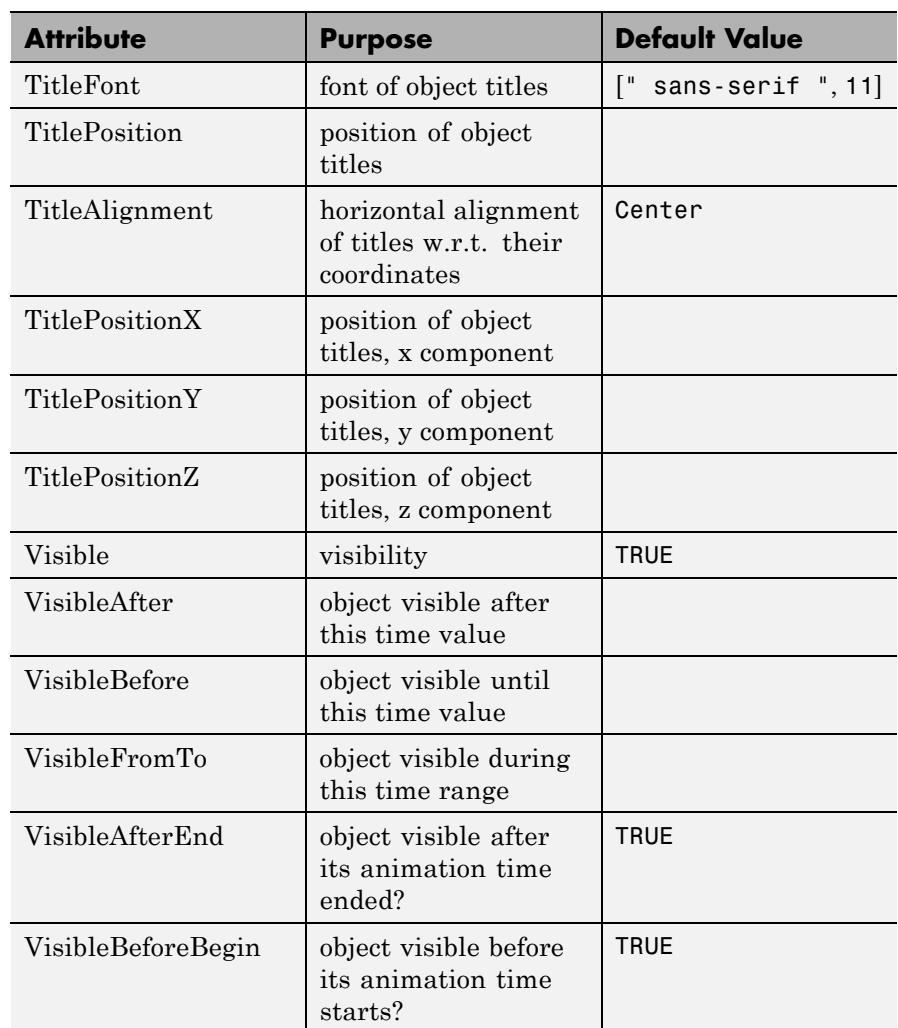

# **Examples Example 1**

plot::PointList3d provides a basic form of scatter plot:

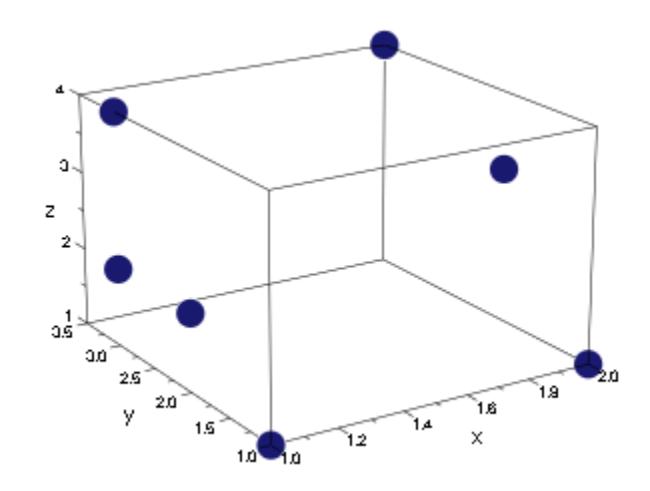

plot(plot::PointList3d([[1,1,1], [1,2,2], [1,3,2], [1,3,4], [2,1,1], [2,2,3], [2,3.5, 4]], PointSize=5))

We can use this, for example, to get a visual test of random number generators:

 $r := \text{frandom}(0)$ :  $plot(plot::PointList3d([[r(), r(), r]) \$ \$ i=1..10000])):

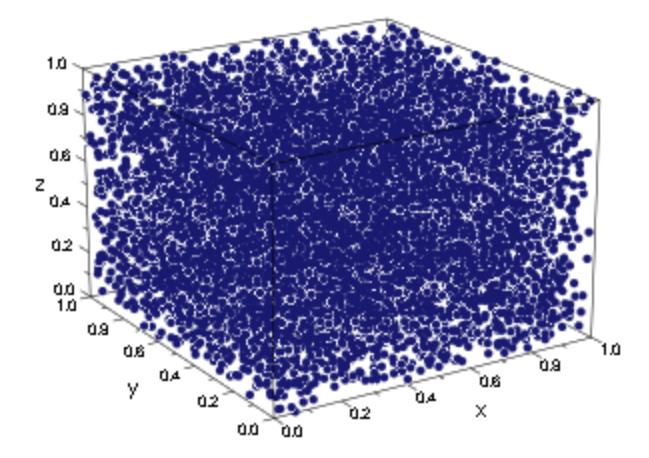

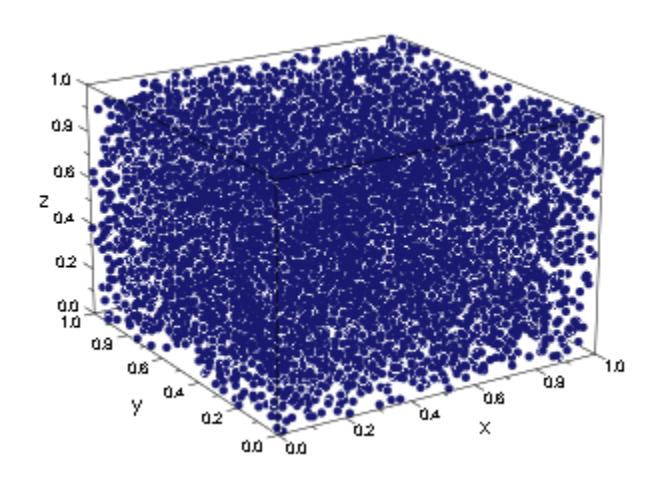

 $r := \text{random}(10^{\text{A}}10)^*1e-10: \text{plot}(plot::PointList3d([[r(0, r(0), r(0)]$  \$ i=1..10000])):

frandom and random fill the cube nicely, without noticeable patterns. The following generator, however, should probably not be used: randseed :=  $12345$ :  $r := \text{proc}()$  begin randseed := (randseed \*  $17 + 8$ ) mod  $10^10$ : 1e-10 \* randseed; end: plot(plot::PointList3d([[r(), r(), r()] \$ i=1..10000])):
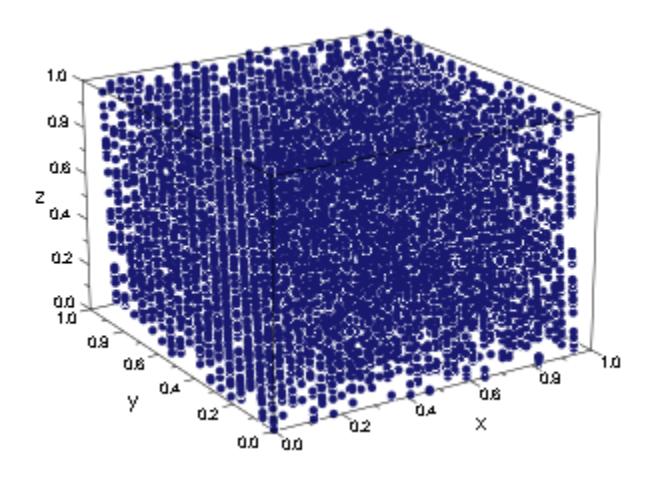

The following iteration leads to the so-called Hénon attractor (from chaos theory):

c1 := 1.4: c2 := 0.3: henon\_iter := (x, y) ->  $[c1*x^2+y-1, c2*x]$ :

We start at  $(0, 0)$ , let hundred iteration cycles pass by (to only plot the attractor) and then collect the next three thousand points: [x, y] :=  $[0, 0]$ : for i from 1 to 100 do [x, y] := henon iter(x, y); end for: data := {}: for i from 1 to 3000 do [x, y] := henon\_iter(x, y); data := data union  $\{[x, y]\}$ ; end\_for:

Note that we collected the data in a [set](#page-2154-0), because adding elements to a set is a fast operation, unlike changing the length of a list, and we don't care for the order in which points were reached. To plot the data, we must convert it to a list first:

data := coerce(data, DOM\_LIST): plot(plot::PointList2d(data))

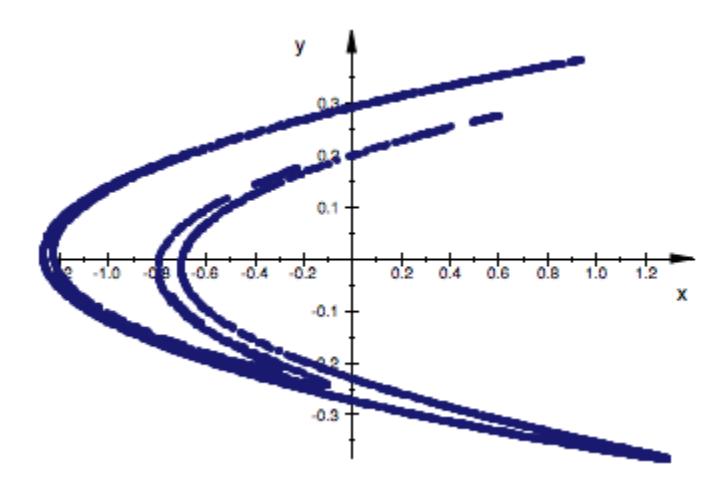

We'd like to invite you to experiment with different values of  $c1$  and  $c2$ and see how they change the resulting image.

### **Example 3**

plot::PointList2d and plot::PointList3d allow you to specify the colors of the points. For example, the following list contains two points. When you plot this list, the first point appears in red, and the second point appears in green:

Coords :=  $[5, 4, RGB::Red]$ , [5, 5, RGB::Green]]; plotCoords := plot::PointList2d(Coords): plot(plotCoords, PointSize=5)[[3, 4, [1.0, 0.0, 0.0]], [5, 5, [0.0, 1.0, 0.0]]]

 $[[3, 4, [1.0, 0.0, 0.0]], [5, 5, [0.0, 1.0, 0.0]]]$ 

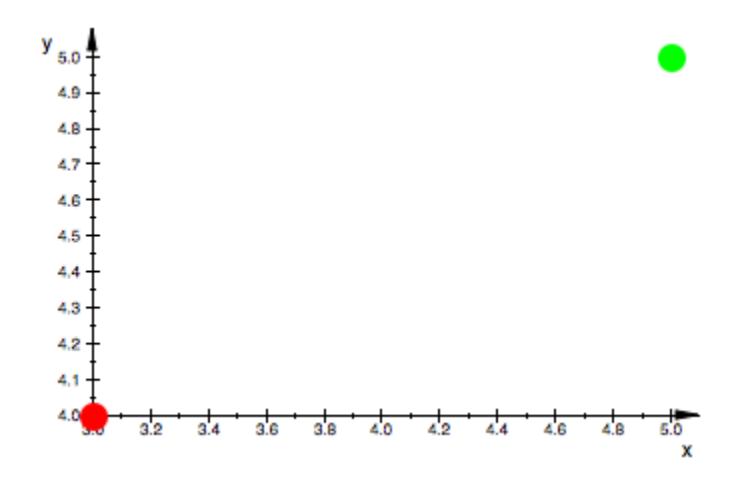

If you specify the color of one point, you must also specify the colors of all other points in the list:

Coords :=  $[[3, 4, RGB::Red], [5, 5]]$ ; plotCoords := plot::PointList2d(Coords)[[3, 4, [1.0, 0.0, 0.0]], [5, 5]]

 $[[3, 4, [1.0, 0.0, 0.0]], [5, 5]]$ <br>Error: The attribute 'Points2d' in the 'PointList2d' object must be a list of lists of two expressions and an optional color value. [plot]

### **Example 4**

(Feigenbaum's period doubling route to chaos)

We consider the iteration  $x_{n+1} = f_p(x_n)$  where funcDecl(f[p], x, p \* x \*  $(1-x)$ <sub>*f*<sub>x</sub>:  $x \rightarrow p x (1-x)$  is the "logistic map" with a parameter *p*. The</sub> iteration map  $f_p$  maps the interval [0, 1] to itself for  $0 \le p \le 4$ . For small values of p, the sequence  $(x_n)$  has a finite number of accumulation points that are visited cyclically. Increasing *p*, the accumulation points split into 2 separate accumulation points for certain critical values of p ("period doubling"). For p approx \_outputSequence(3.569945672, Symbol:: $\text{dots}$ ) , 3.569945672..., there are infinitely many accumulation points and the sequence  $(x_n)$  behaves chaotically.

We wish to visualize the accumulation points as functions of *p* ("Feigenbaum diagram").

For *P* closely spaced values of *p*, we construct the sequence  $(x_n)$  starting with  $x_0 = 0.5$ . We ignore the first *N* values, expecting that the next *M* values cycle over the accumulation points. These points are added to a list plotdata that is finally fed into a PointList2d for plotting: f:=  $(p, x)$  ->  $p*x*(1-x)$ : P:= 500: // number of steps in p direction N:= 200: // transitional steps before we are close to the cycle  $M = 300$ : // maximal number of points on the cycle pmin: = 2.8: // Consider p between pmax: = 4.0: // pmin and pmax plotdata:=  $[$  : for p in  $[$ pmin + i\*(pmax - pmin)/P  $\hat{\mathbf{s}}$  i = 0..P do // First, do N iterations to drive the // point x towards the limit cycle x:= 0.5: for i from 1 to N do x:=  $f(p, x)$ : end\_for: // consider the next M iterates and use them as plot data: xSequence:= table():  $x \cdot \text{Sequence}[1] := x$ ; for i from 2 to M do  $x = f(p, x)$ : if abs(x -  $x \cdot \text{Sequence}[1]$ )  $< 10$ <sup> $\wedge$ </sup>(-5) then // We are back at the beginning of the cycle; // the points will repeat. Go to the next p. break; else  $xSequence[i] := x$ ; end\_if; end\_for: plotdata:= plotdata .  $[[p, rbs(x)] \$  x in xSequence]; end\_for: plot(plot::PointList2d(plotdata, PointColor = RGB::Black, PointSize = 0.5\*unit::mm)):

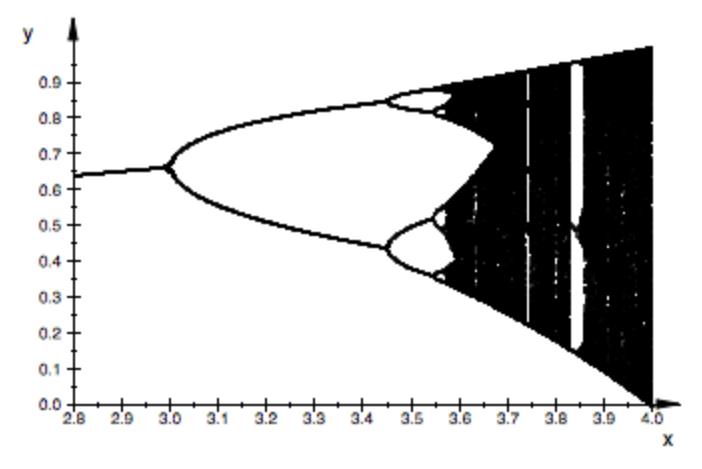

delete f, P, N, M, pmin, pmax, plotdata, x, xSequence, i;

### **Parameters pts**

A list of points. A point must not be of type plot::Point2d or plot::Point3d, respectively. In 2D, each point must be a list of two real-valued expressions (the coordinates) and an optional RGB color. In 3D, each point mut be a list of three expressions (the coordinates) and an optional RGB or RGBa color. The lists specifying the points and the colors must all have the same length.

pts is equivalent to the attributes Points2d, Points3d.

### $M_{3d}$

An [array](#page-2115-0) or a [matrix](#page-1168-0) with 3 columns. Each row provides the coordinates of one point.

 $M_{3d}$  is equivalent to the attribute Points3d.

**a**

Animation parameter, specified as  $a = a_{min} \cdot a_{max}$ , where  $a_{min}$  is the initial parameter value, and  $a_{max}$  is the final parameter value.

**See Also** plotplot::copyplot::PointList2dplot::Listplotplot::Point2dplot::Point3dplot::Polygon2

# **numlib::Omega**

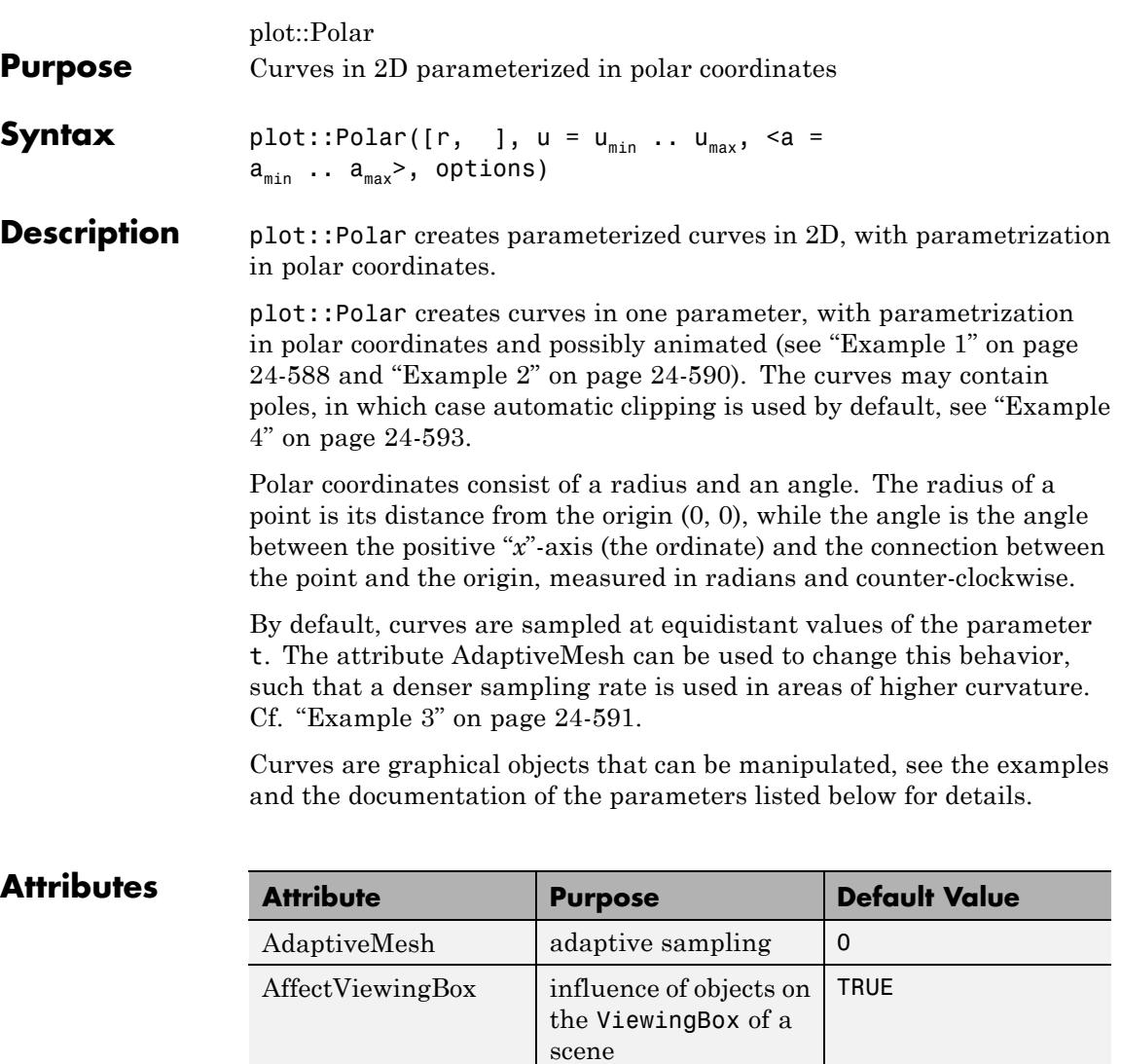

AntiAliased antialiased lines and

points?

TRUE

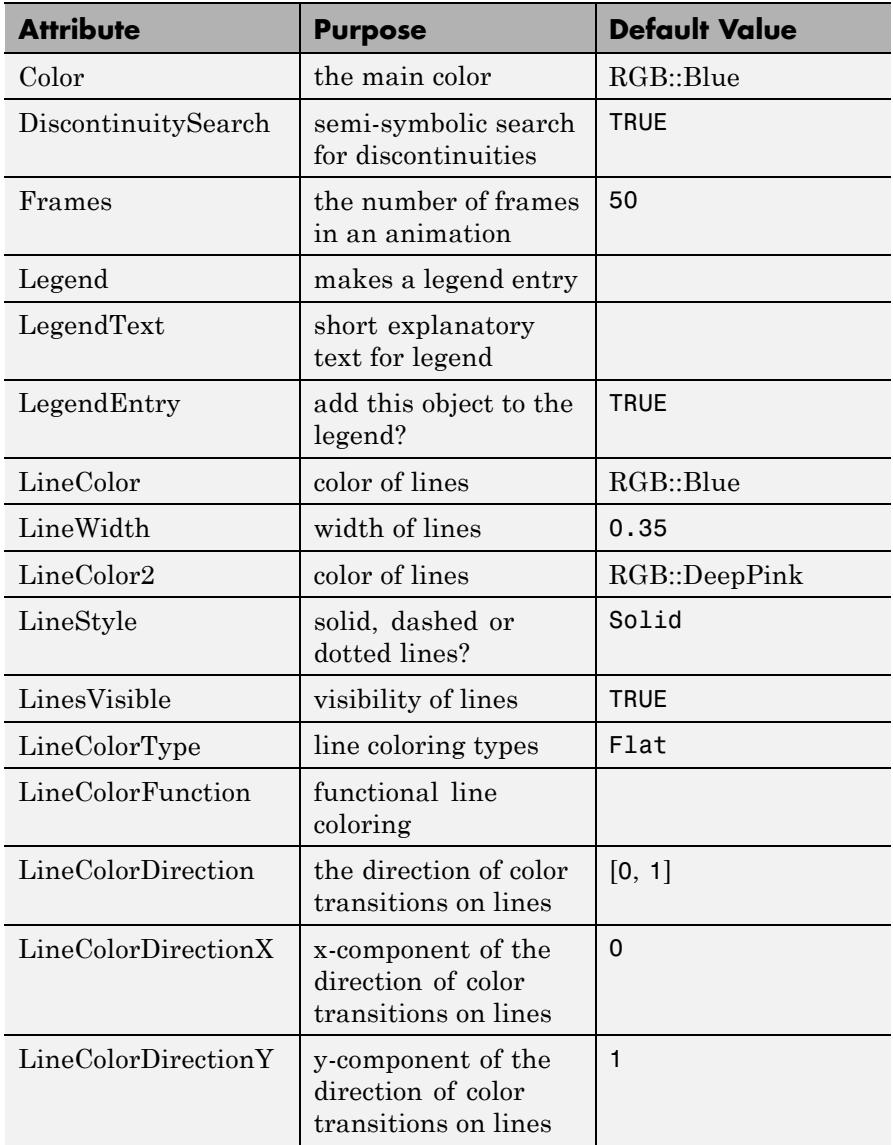

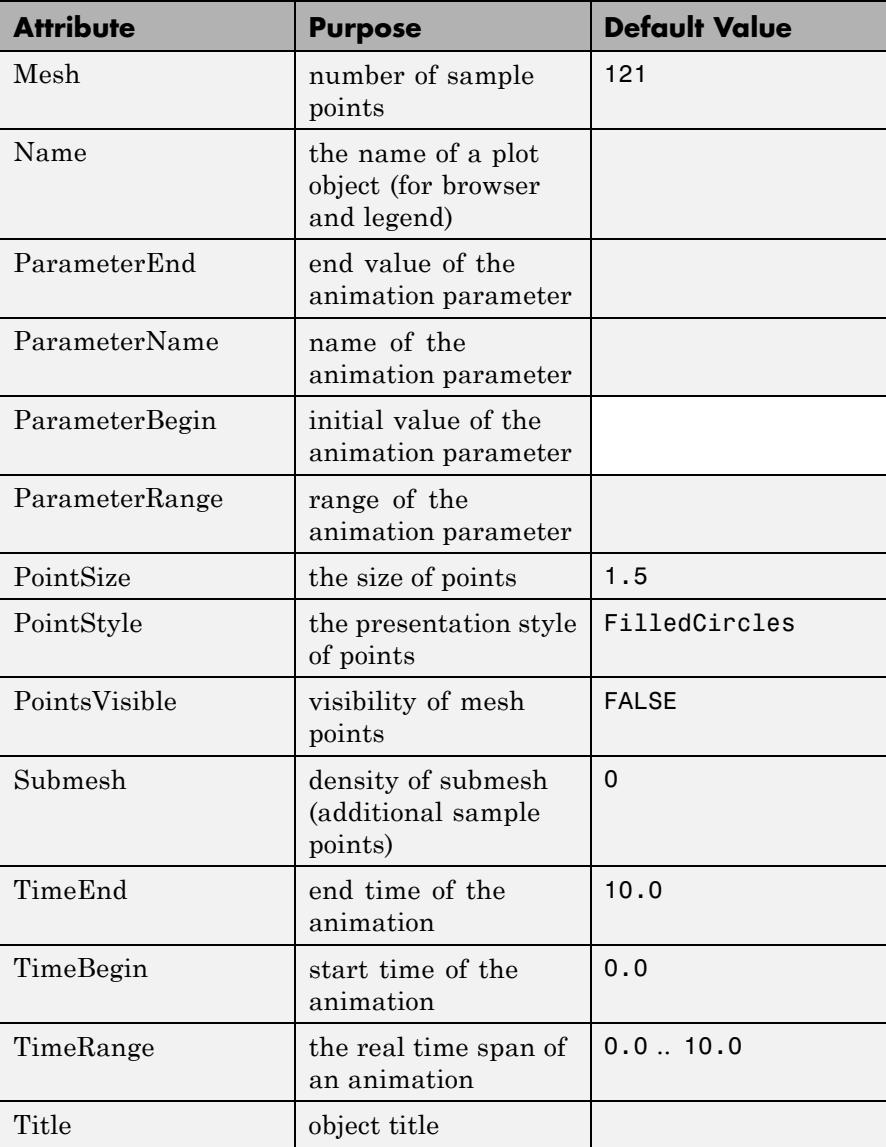

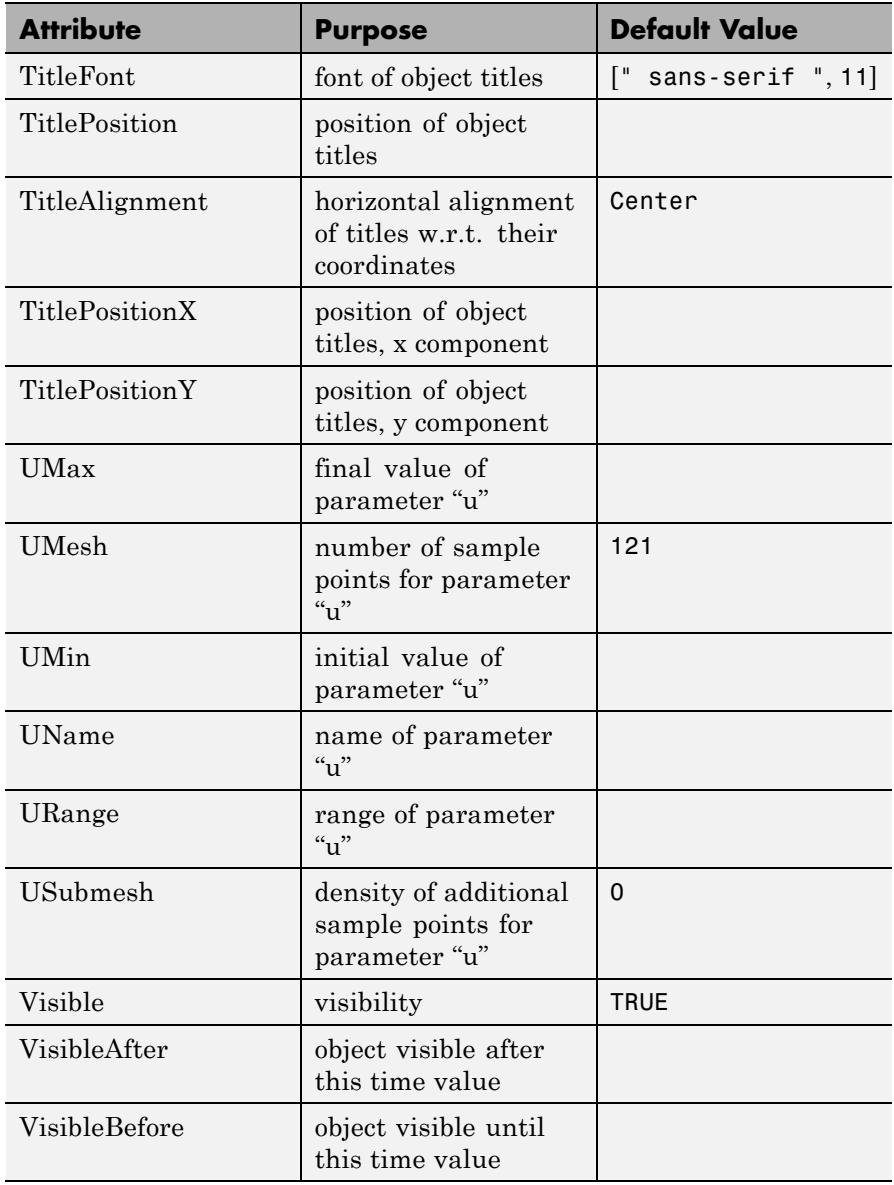

<span id="page-4365-0"></span>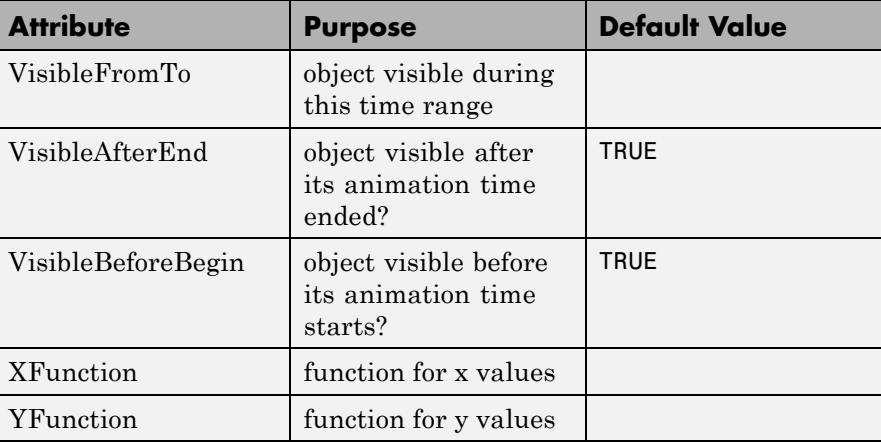

## **Examples Example 1**

The most basic example of a curve in polar coordinates is a circle: Using a constant radius, the angle goes from 0 to 2π: plot(plot::Polar([1, u],  $u = 0.2*PI$ ))

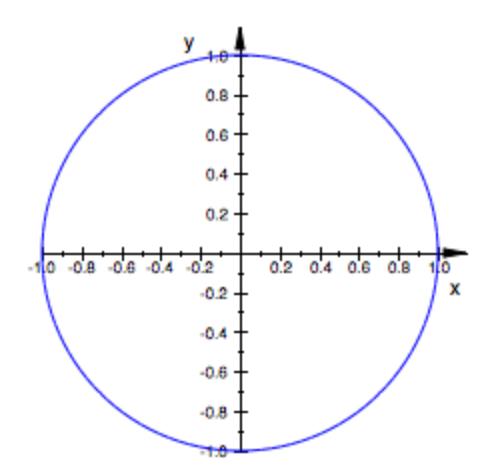

A constant angle, on the other hand, means a straight line through the origin:

plot(plot::Polar( $[r, 1]$ ,  $r = 0..1$ ))

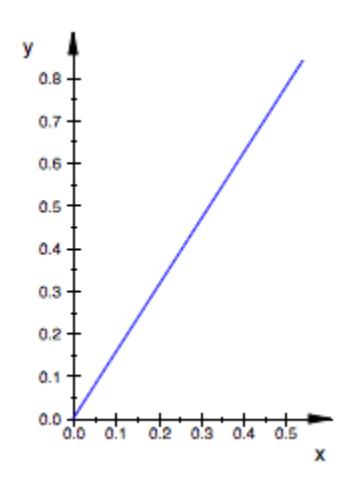

plot::Polar accepts negative radii:  $plot(plot::Polar([r, 1], r = -1..1))$ 

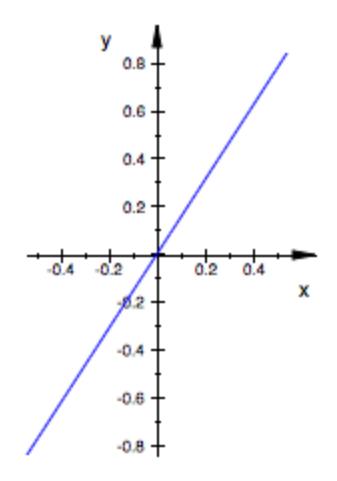

<span id="page-4367-0"></span>The most simple "interesting" example is probably Archimedes' spiral: plot(plot::Polar( $[r, r]$ ,  $r = 0..5*PI$ ))

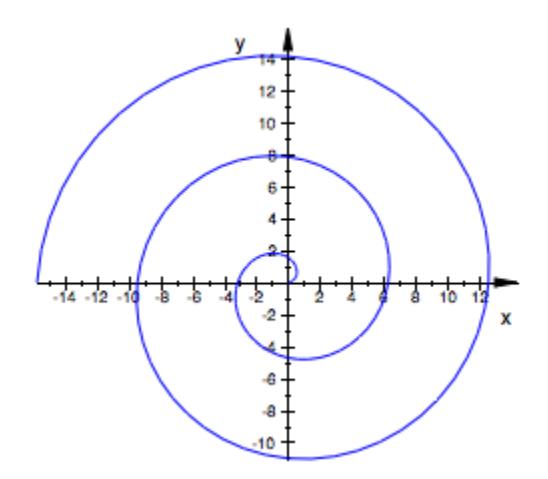

## **Example 2**

Polar curves can be animated just like almost anything else: plot(plot::Polar( $[r, a^*r]$ ,  $r = 0.5^*PI$ ,  $a = -1.1$ ))

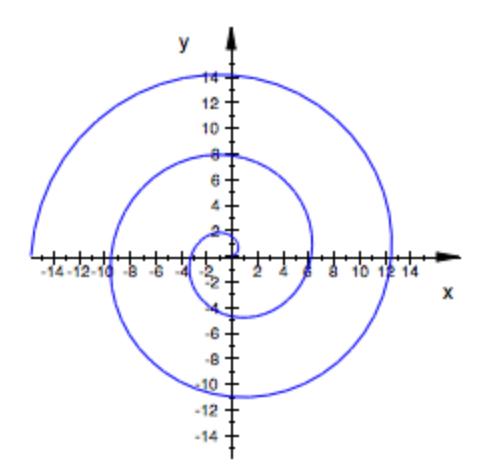

<span id="page-4368-0"></span>In some cases, the default of 121 evaluations on the curve is not sufficient and causes visible artifacts: plot(plot::Polar( $[r, 4*r^2]$ ,  $r = 0..PI$ ))

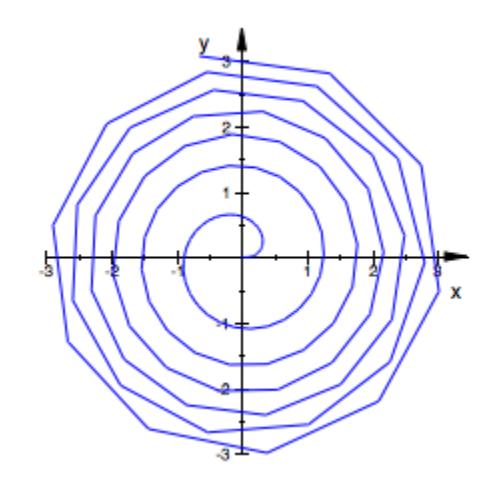

One remedy for this problem is to increase the number of evaluation points:

 $plot(plot::Polar([r, 4*r^2], r = 0..PI, Mesh = 400))$ 

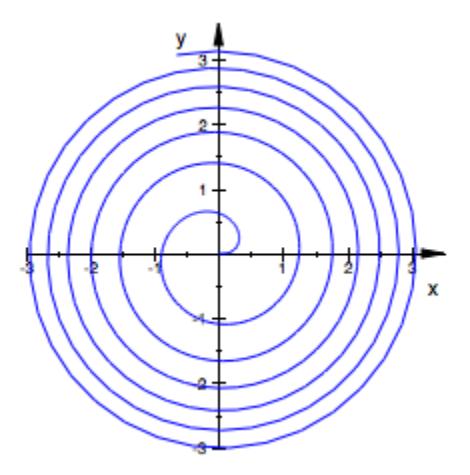

This method is, however, wasteful: Near the center, the initial density was perfectly sufficient, while on the outer edge still more points would be desirable. plot::Polar offers [adaptive mesh refinement](#page-5304-0) for exactly these situations. In the following example, we switch on adaptive mesh refinement with up to  $2^4 = 16$  points introduced between each two consecutive points of the initial mesh:

plot(plot::Polar( $[r, 4*r^2]$ , r = 0..PI, AdaptiveMesh=4))

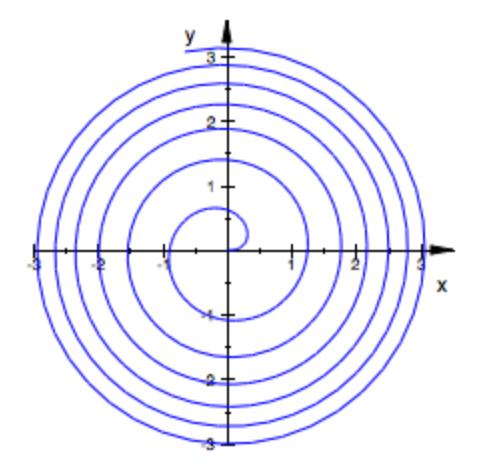

<span id="page-4370-0"></span>If the curve (i.e., the radius expression/function) contains poles, plot::Polar will use heuristics to clip the viewing box: plot(plot::Polar( $[tan(t)+1, t]$ ,  $t = 0..2*PI$ ))

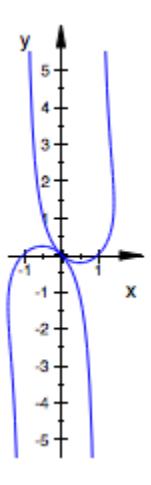

To select a different area, use the attribute ViewingBox: plot(plot::Polar( $[tan(t)+1, t]$ ,  $t = 0..2*PI$ , ViewingBox =  $[-2..2, -2..2])$ )

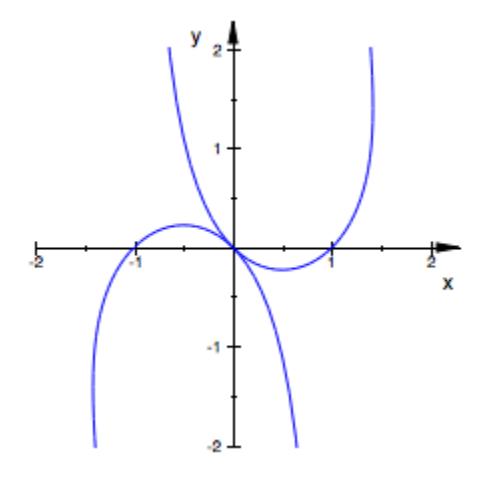

plot::Polar creates objects that can be manipulated interactively and/or programmatically:

 $p := plot::Polar([tan(t)+1, t], t = 0..PI)plot::Polar([tan(t) + 1, t], t = 0..PI)$ 

 $\frac{\text{plot::Polar}(\text{tan}(t) + 1, t], t - 0, \pi)}{\text{pi::UMax} := 2* \text{PI}: \text{plot::Polar}(\text{tan}(t) + 1, t], t = 0..2* \text{PI})}$ 

 $\substack{\text{plot::Polar}(\text{tan}(f)+1, f]\\ \text{p::ViewingBox}:= [\text{-}2...2, \text{-}2...2] \colon \text{p::LineColor}:=\text{RGB::Blue: p::LineWidth}}$ :=  $1^*$ unit::mm:  $plot(p)$ 

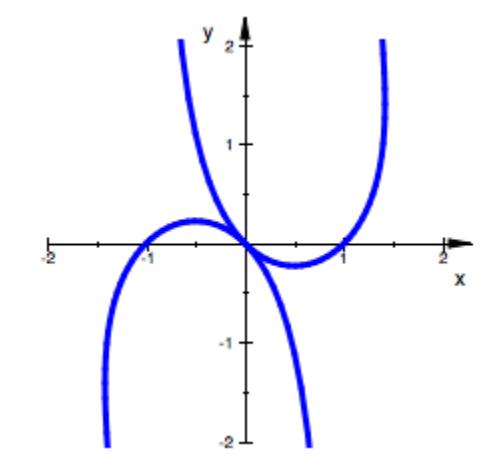

### **Parameters r**

The coordinate functions: arithmetical expressions or piecewise objects depending on the curve parameter *u* and the animation parameter a. Alternatively, [procedures](#page-1457-0) that accept 1 input parameter *u* or 2 input parameters *u*, *a* and return a real numerical value when the input parameters are numerical.

r, are equivalent to the attributes XFunction, YFunction.

**u**

**•**

The curve parameter: an [identifier](#page-2135-0) or an [indexed identifier.](#page-899-0)

u is equivalent to the attribute UName.

### **umin .. umax**

The plot range for the parameter  $u: \mathsf{u}_{\min}, \mathsf{u}_{\max}$  must be numerical real values or expressions of the animation parameter *a*.

 $u_{\min}$ ..  $u_{\max}$  is equivalent to the attributes URange, UMin, UMax.

**a**

# **numlib::Omega**

Animation parameter, specified as  $a = a_{\min} \cdot a_{\max}$ , where  $a_{\min}$  is the initial parameter value, and  $\mathtt{a_{max}}$  is the final parameter value.

**See Also** plotplot::copyplot::Curve2dplot::Sphericalplot::Cylindrical

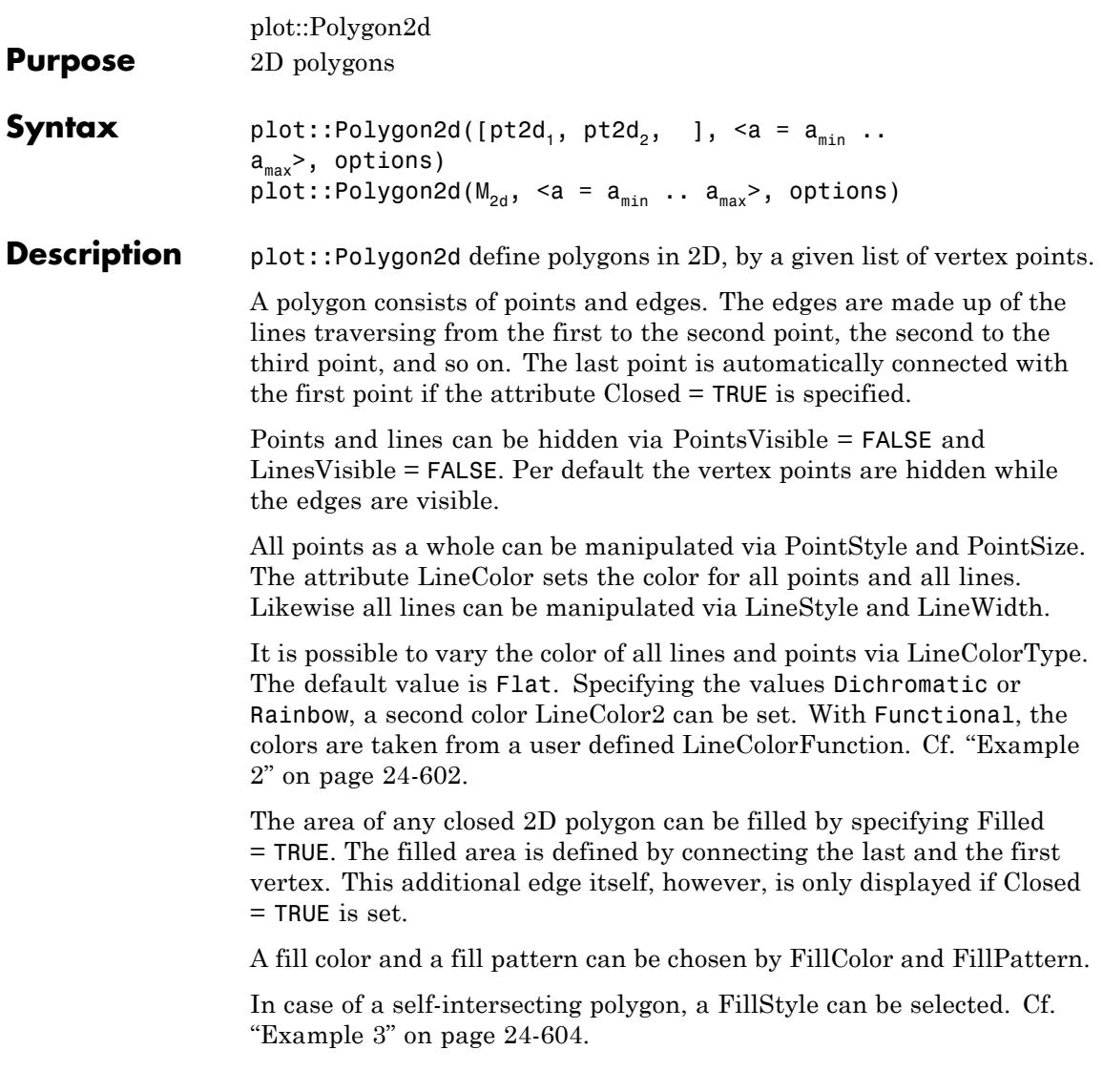

## **Attributes**

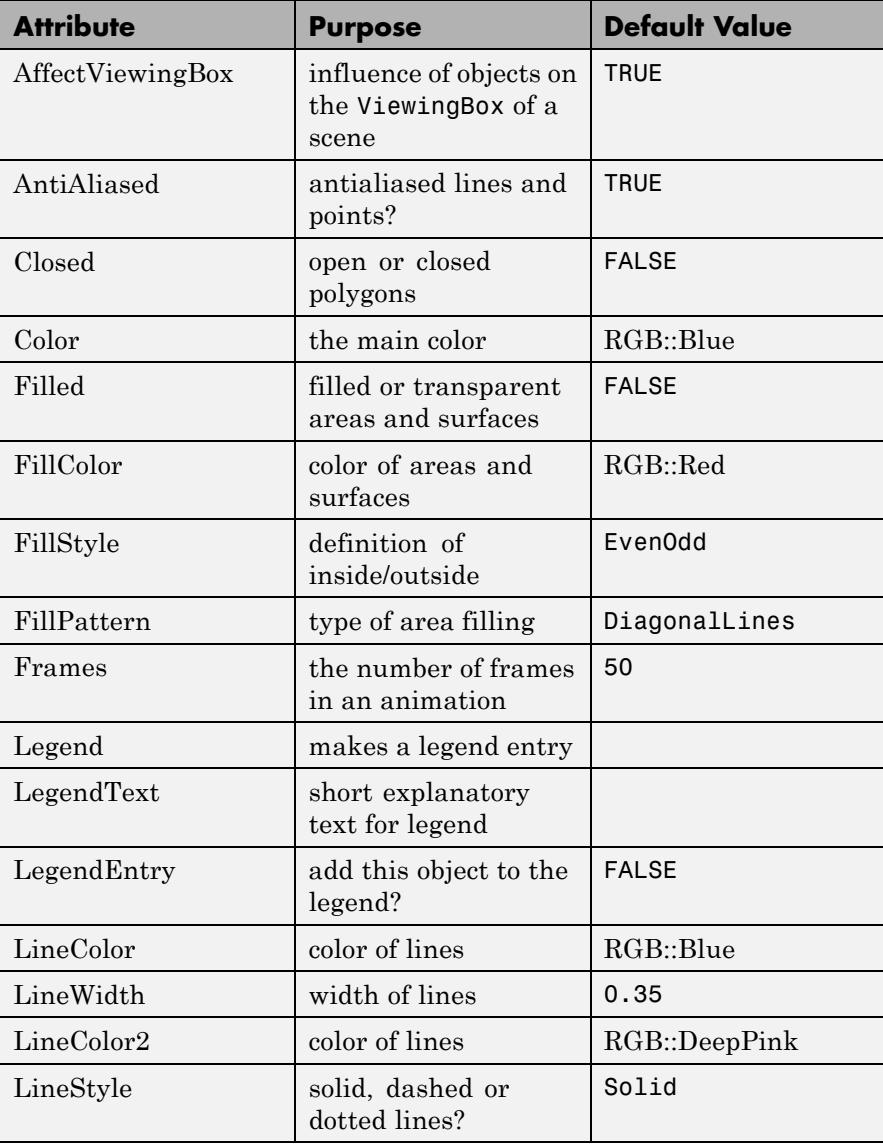

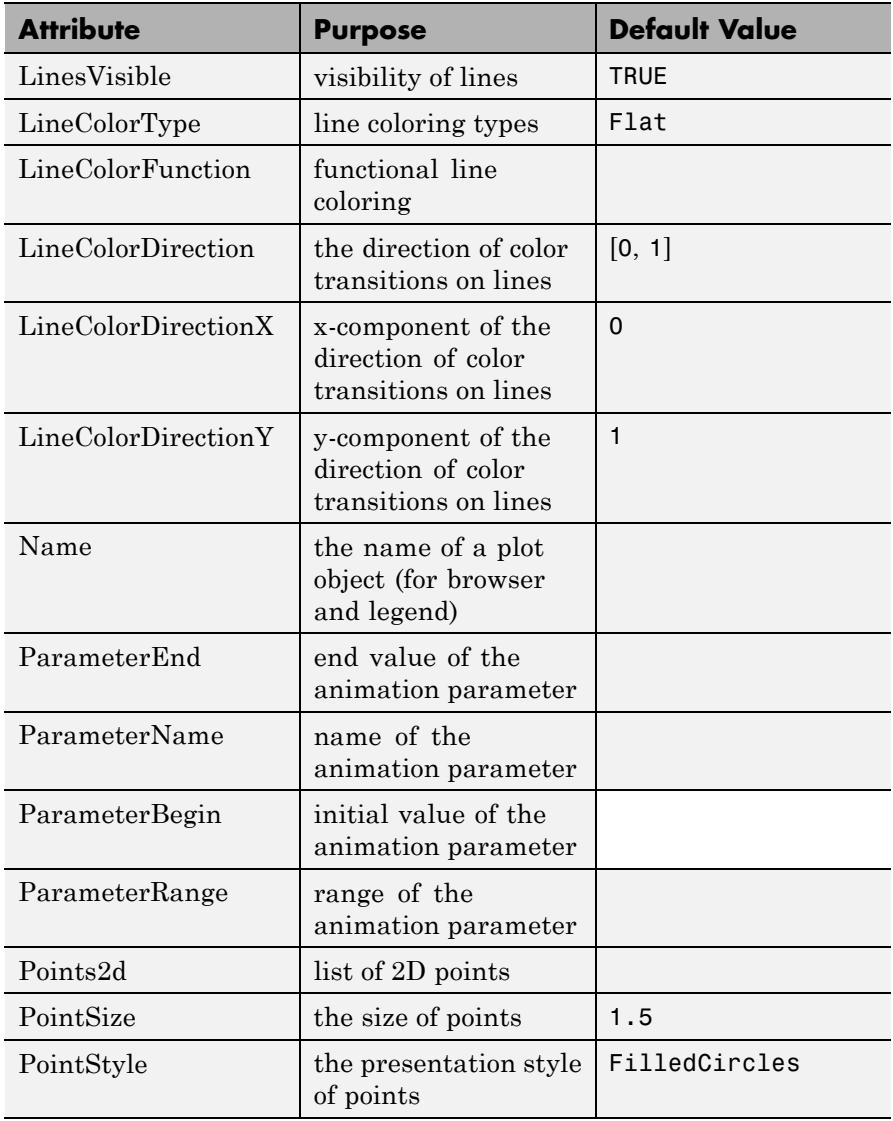

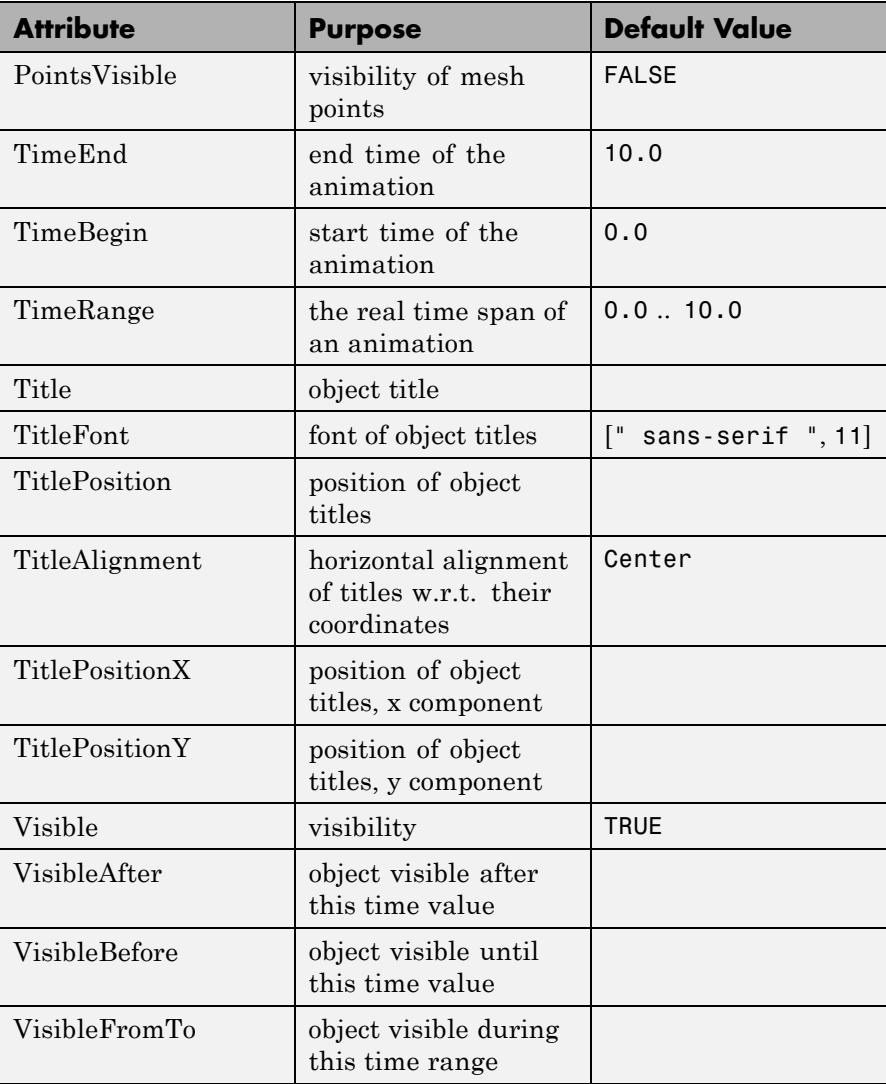

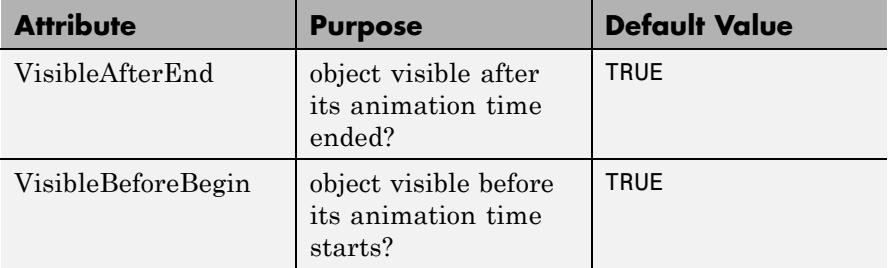

### **Examples Example 1**

We create a polygon with vertices located at the 5 complex 5*th* roots of 1. The polygon consists of the 4 lines joining the 5 points in the order given:  $p := plot::Polygon2d([cos(2*PI*k/5), sin(2*PI*k/5)]$  \$  $k = 0..4]$ ): plot(p, plot::Circle2d(1, [0, 0])):

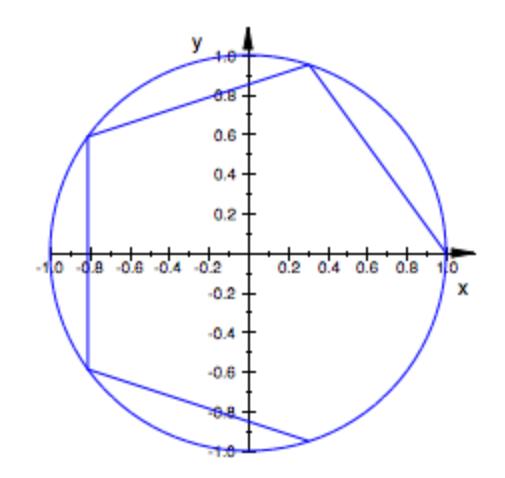

In order to include the line connecting the last with the first point, pass the attribute Closed to the polygon:  $p::Closed := TRUE: plot(p, plot::Circle2d(1, [0, 0]))$ :

<span id="page-4379-0"></span>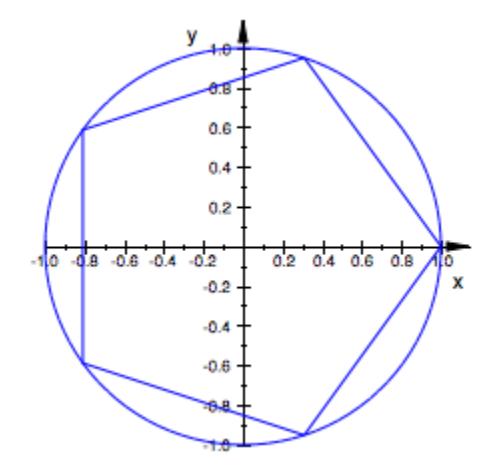

delete p

### **Example 2**

We plot a closed star-shaped 3D polygon with various color attributes:  $p := plot::Polygon3d([[cos(PI*k/3), sin(PI*k/3), sin(PI*k/3)], [cos(PI*k/3)]$  $+$  PI/6)/2,  $sin(PI^*k/3 + PI/6)/2$ ,  $sin(PI^*k/3 + PI/6)/2$ )  $k = 1..6$ ],  $Closed = TRUE$ ):  $S1 := plot::Seene3d(p, LineColorType = Flat): S2 :=$ plot::Scene3d(p, LineColorType = Dichromatic):  $S3 := plot::\text{Scene3d}(p,$ LineColorType = Dichromatic, LineColor = RGB::Blue, LineColor2  $=$  RGB::Green): S4 := plot::Scene3d(p, LineColorType = Rainbow,  $LineColor = RGB::Blue, LineColor2 = RGB::Green): plot(S1, S2, S3, S4)$ 

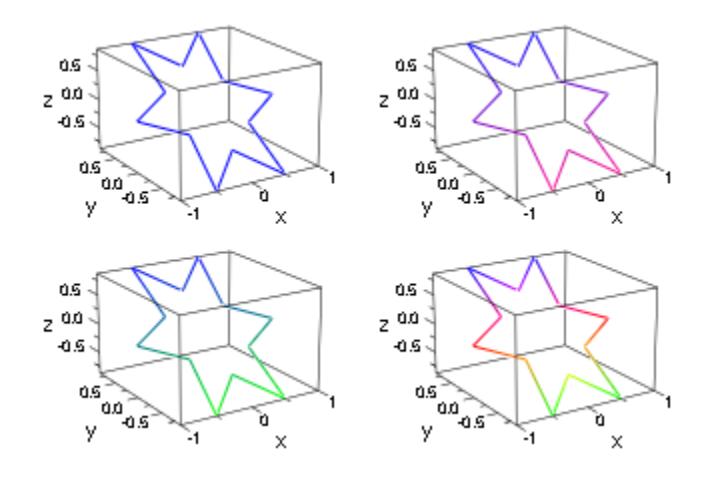

We plot the same polygon while animating its line color using a [color](#page-4517-0) [function.](#page-4517-0) The result is a dazzling star:

 $p := plot::Polygon3d([({cos(PI*k/3), sin(PI*k/3), sin(PI*k/3}), {cos(PI*k/3})])$ + PI/6)/2,  $sin(PI* k/3 + PI/6)/2$ ,  $sin(PI* k/3 + PI/6)/2$ ])  $k = 1..6$ ], Closed = TRUE, LineColorFunction =  $proc(x, y, z, i, a)$  begin  $[sin(x + a<sup>*</sup> i)<sup>2</sup>, sin(y$ +  $a^*i$ )^2,  $sin(z + a^*i)$ ^2]: end\_proc,  $a = 0..10$ :  $plot(p)$ 

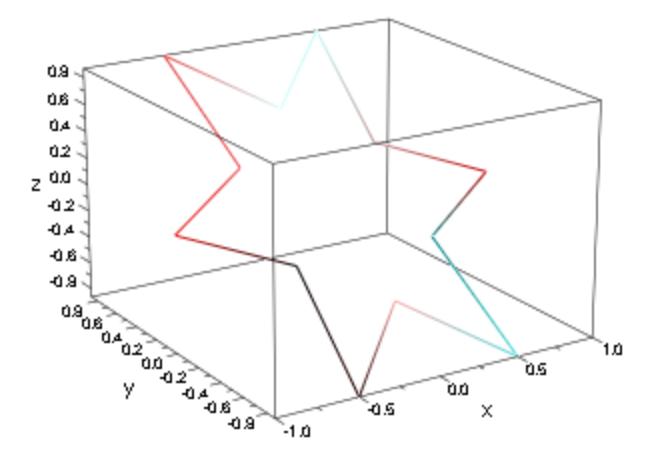

delete p, S1, S2, S3, S4

Scaling = Constrained)

<span id="page-4381-0"></span>We plot a closed 2D polygon and fill the area inside. In fact, there are two possible interpretations of what "inside" really means. In the first plot, the complement of the unbound component of the complement of the polygon is filled. In the second plot only that area is filled that contains points with non-zero winding number with respect to the polygon. Cf. FillStyle for a detailed discussion.  $p := plot::Polygon2d([cos(PI*k/3), sin(PI*k/3)]$  \$k = 1..6,  $[cos(PI*k/3)]$ + PI/6)/2,  $sin(PI* k/3 + PI/6)/2$   $k = 1..6$  , Closed = TRUE): S1 := plot::Scene2d(p, Filled = TRUE):  $S2 := plot::Scene2d(p, Filled = TRUE,$ FillStyle = Winding):  $plot(S1, S2, Layout = Horizontal, Axes = Frame,$ 

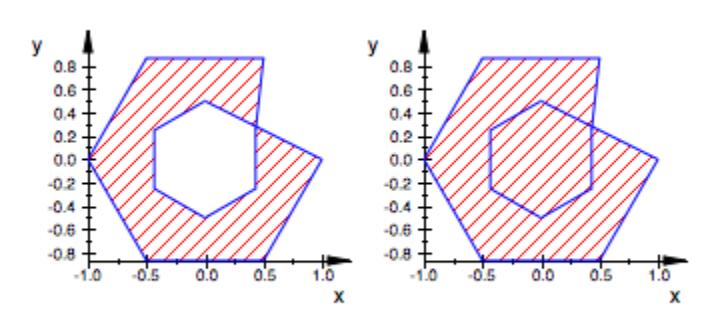

delete p, S1, S2:

### **Parameters pt2d<sub>1</sub>, pt2d<sub>2</sub>, ...**

The 2D vertices. These must not be of type plot::Point2d, but lists of two numerical real values or arithmetical expressions of the animation parameter a (the coordinates).

 $pt2d_1$ ,  $pt2d_2$ , ... is equivalent to the attribute Points2d.

### $M_{2d}$

An [array](#page-2115-0) or a [matrix](#page-1168-0) with 2 columns. Each row provides the coordinates of one point.

 $M_{2d}$  is equivalent to the attribute Points2d.

**a**

Animation parameter, specified as  $a = a_{\min} \cdot a_{\max}$ , where  $a_{\min}$  is the initial parameter value, and  $\mathtt{a_{max}}$  is the final parameter value.

**See Also** plotplot::copyplot::Polygon3dplot::Line2dplot::Line3dplot::Listplot

# **numlib::Omega**

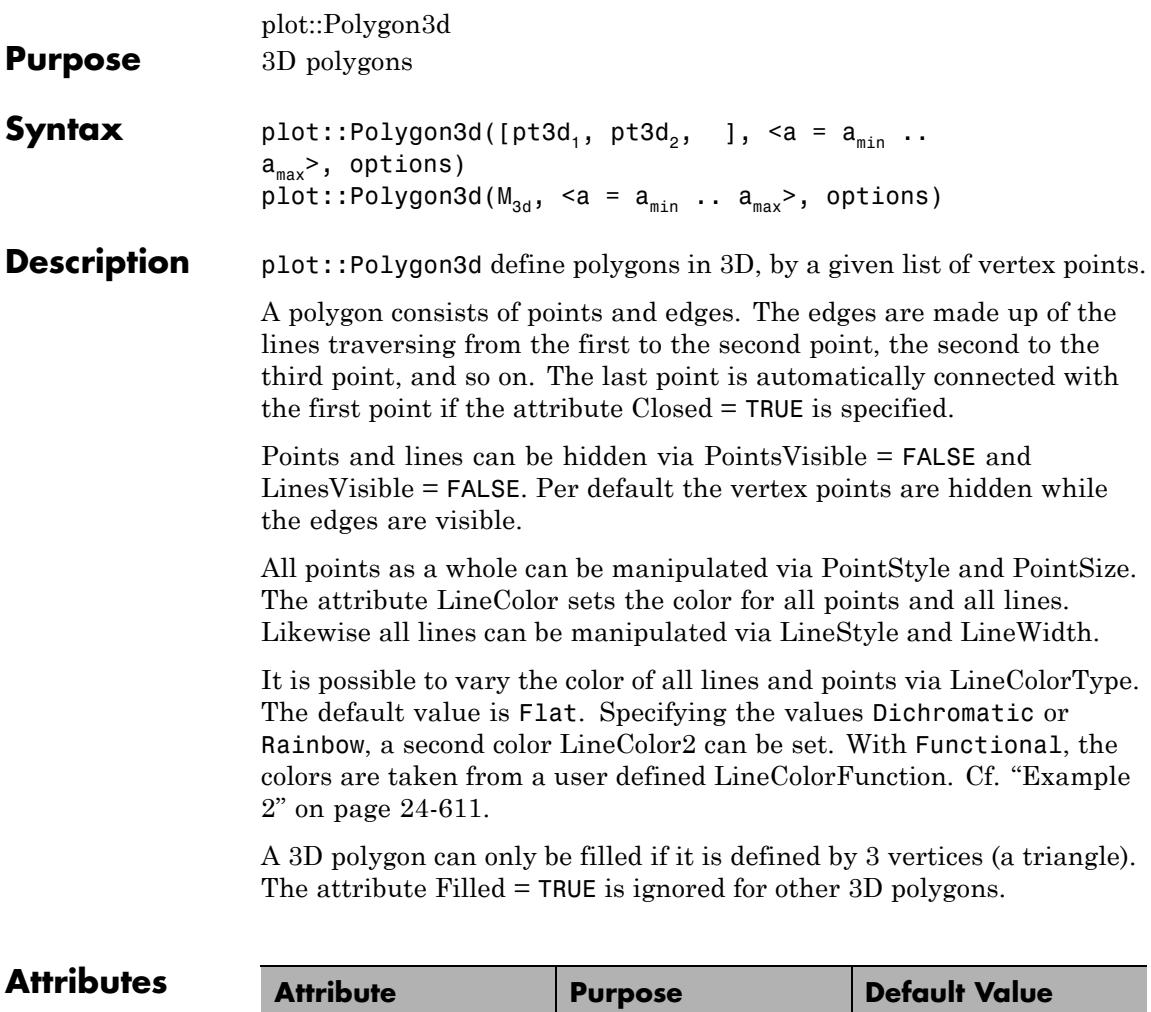

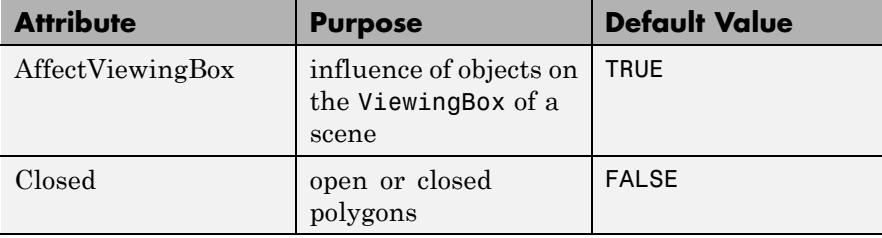

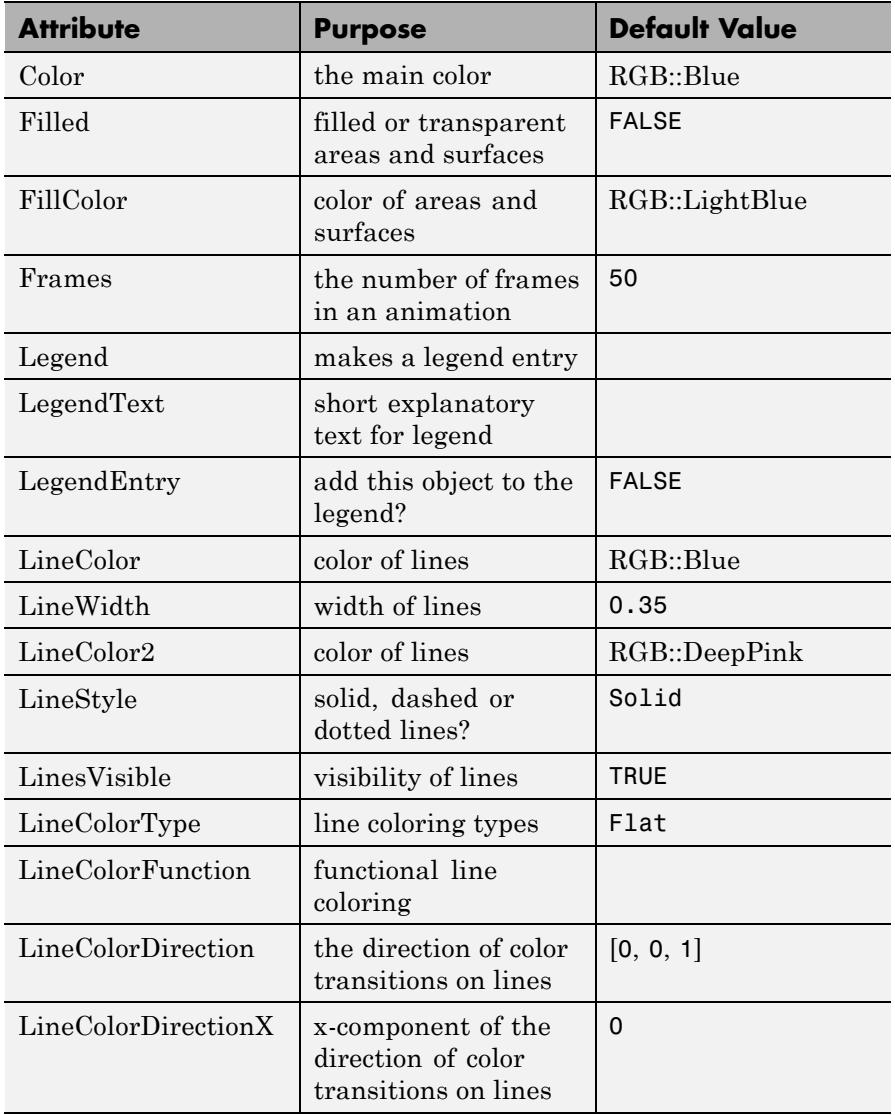

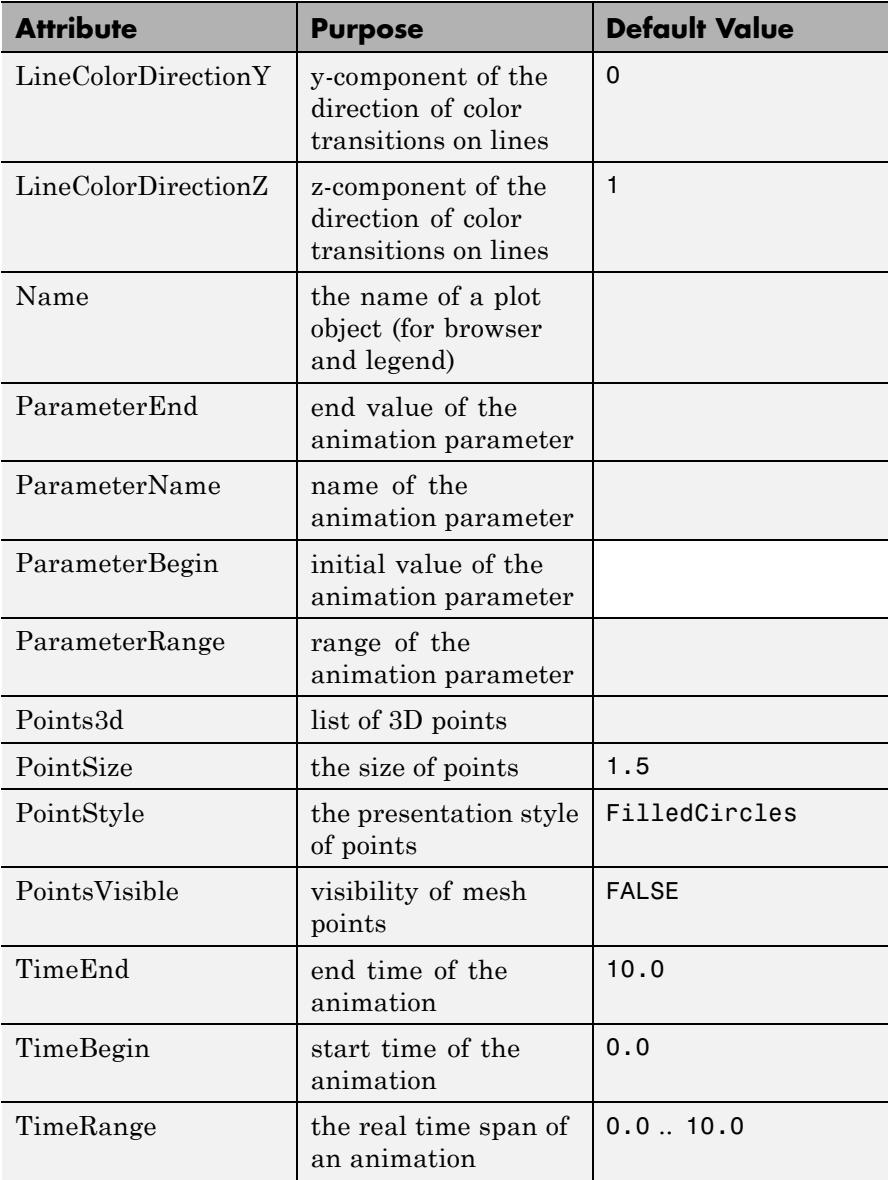

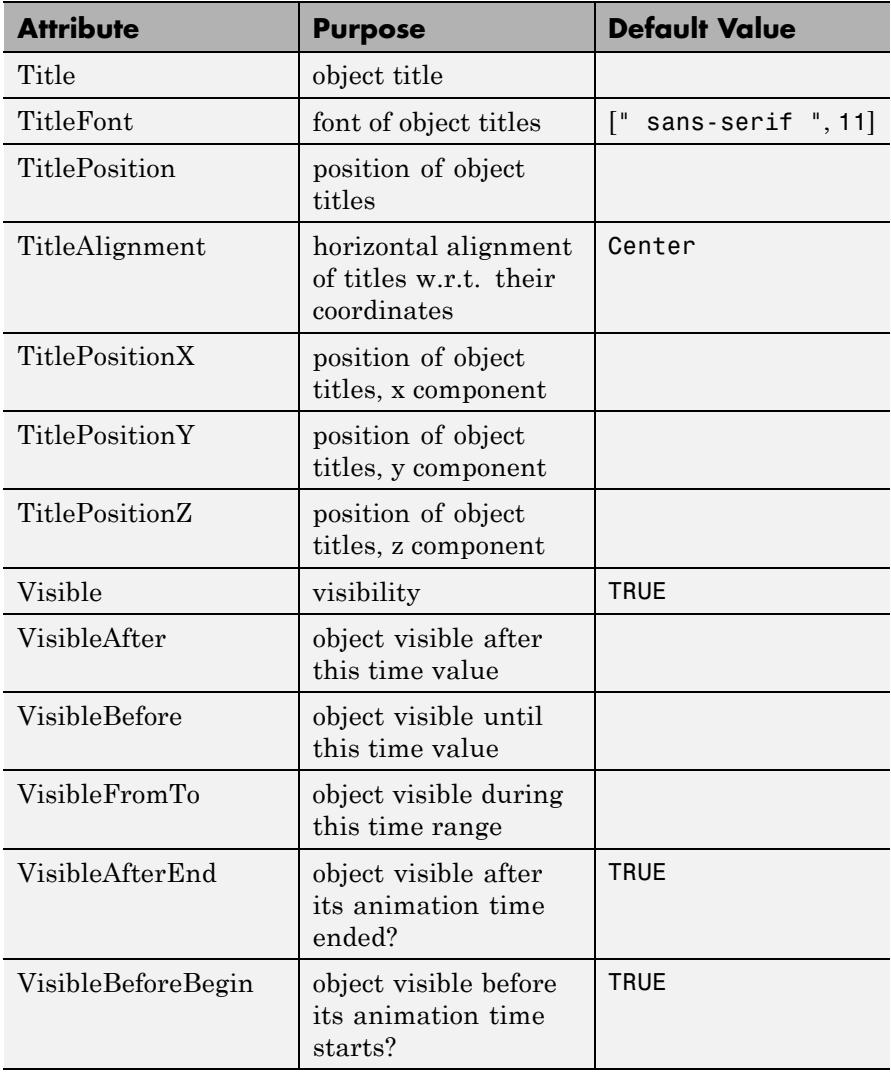

### **Examples Example 1**

We create a polygon with vertices located at the 5 complex 5*th* roots of 1. The polygon consists of the 4 lines joining the 5 points in the order given:  $p := plot::Polygon2d([cos(2*PI*k/5), sin(2*PI*k/5)]$  \$  $k = 0..4$ ]: plot(p, plot::Circle2d(1, [0, 0])):

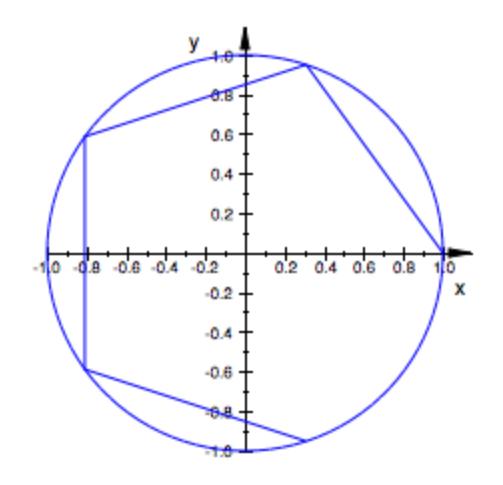

In order to include the line connecting the last with the first point, pass the attribute Closed to the polygon: p::Closed := TRUE:  $plot(p, plot::Circle2d(1, [0, 0]))$ :

<span id="page-4388-0"></span>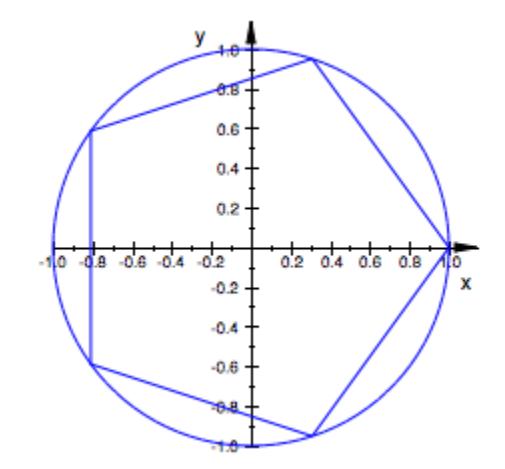

delete p

### **Example 2**

We plot a closed star-shaped 3D polygon with various color attributes:  $p := plot::Polygon3d([[cos(PI*k/3), sin(PI*k/3), sin(PI*k/3)], [cos(PI*k/3)]$ + PI/6)/2,  $sin(PI^*k/3 + PI/6)/2$ ,  $sin(PI^*k/3 + PI/6)/2$ )  $k = 1..6$ ],  $Closed = TRUE$ ):  $S1 := plot::Seene3d(p, LineColorType = Flat): S2 :=$ plot::Scene3d(p, LineColorType = Dichromatic):  $S3 := plot::\text{Scene3d}(p,$ LineColorType = Dichromatic, LineColor = RGB::Blue, LineColor2  $=$  RGB::Green): S4 := plot::Scene3d(p, LineColorType = Rainbow,  $LineColor = RGB::Blue, LineColor2 = RGB::Green): plot(S1, S2, S3, S4)$ 

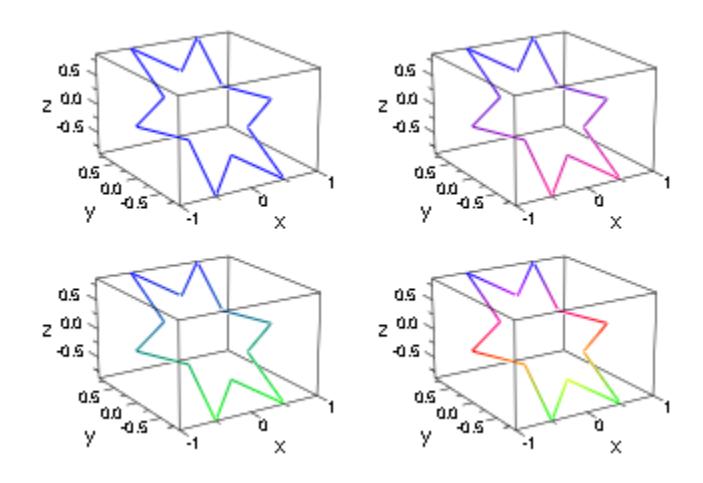

We plot the same polygon while animating its line color using a [color](#page-4517-0) [function.](#page-4517-0) The result is a dazzling star:

p := plot::Polygon3d( [([cos(PI\*k/3), sin(PI\*k/3), sin(PI\*k/3)], [cos(PI\*k/3 + PI/6)/2,  $sin(PI*k/3 + PI/6)/2$ ,  $sin(PI*k/3 + PI/6)/2$ ])  $k = 1..6$ ], Closed = TRUE, LineColorFunction =  $proc(x, y, z, i, a)$  begin  $[sin(x + a<sup>*</sup> i)<sup>2</sup>, sin(y$ +  $a^*i$ )^2,  $sin(z + a^*i)$ ^2]: end\_proc,  $a = 0..10$ :  $plot(p)$ 

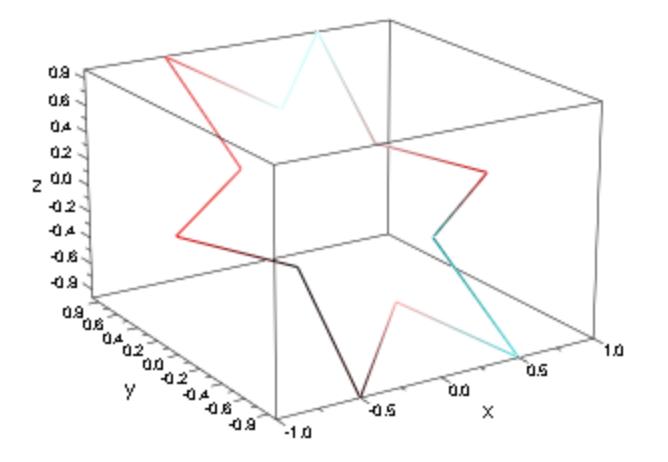

delete p, S1, S2, S3, S4

We plot a closed 2D polygon and fill the area inside. In fact, there are two possible interpretations of what "inside" really means. In the first plot, the complement of the unbound component of the complement of the polygon is filled. In the second plot only that area is filled that contains points with non-zero winding number with respect to the polygon. Cf. FillStyle for a detailed discussion.

 $p := plot::Polygon2d([cos(PI*k/3), sin(PI*k/3)]$  \$k = 1..6,  $[cos(PI*k/3)]$ + PI/6)/2,  $sin(PI* k/3 + PI/6)/2$   $k = 1..6$  , Closed = TRUE): S1 := plot::Scene2d(p, Filled = TRUE): S2 := plot::Scene2d(p, Filled = TRUE, FillStyle = Winding):  $plot(S1, S2, Layout = Horizontal, Axes = Frame,$ Scaling = Constrained)

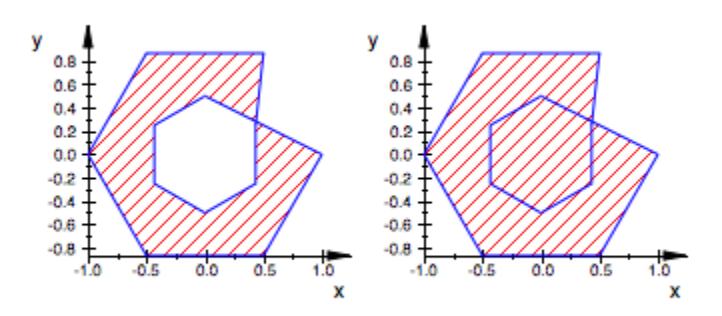

delete p, S1, S2:

### **Parameters pt3d<sub>1</sub>, pt3d<sub>2</sub>, ...**

The 3D vertices. These must not be of type plot::Point3d, but lists of three numerical real values or arithmetical expressions of the animation parameter a (the coordinates).

 $pt3d_1$ ,  $pt3d_2$ , ... is equivalent to the attribute Points3d.

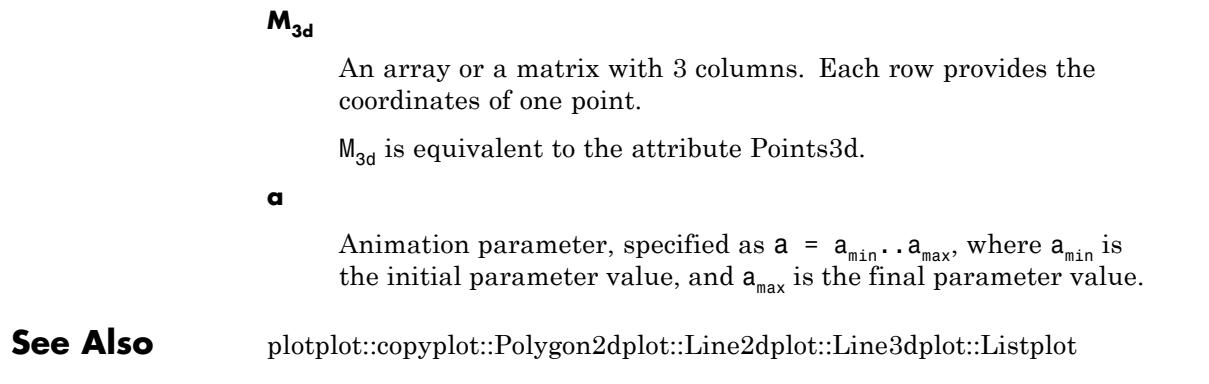
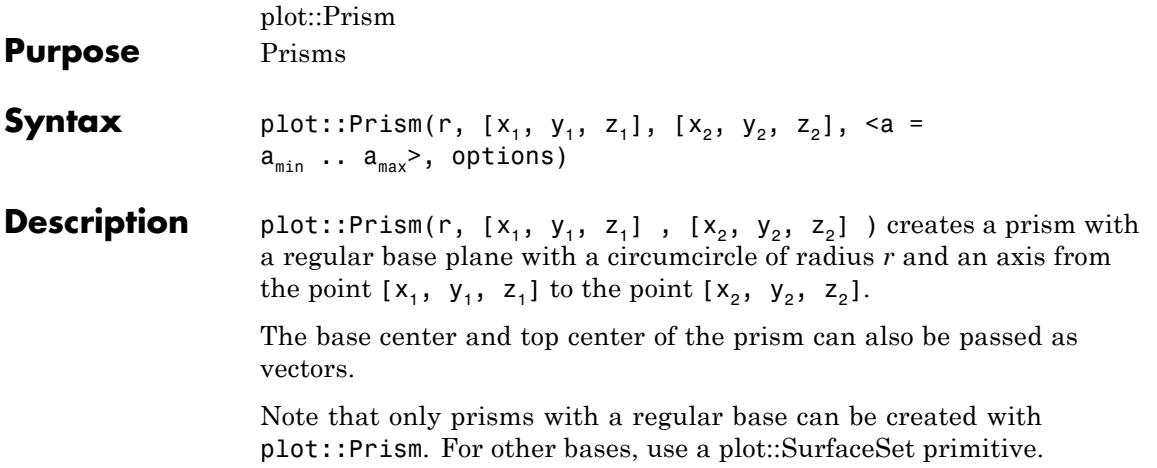

**Attributes** 

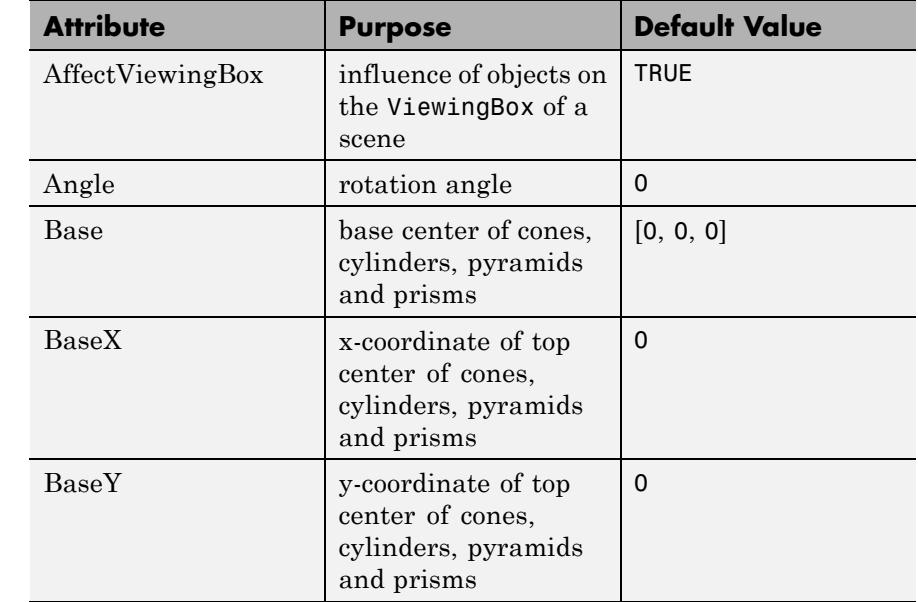

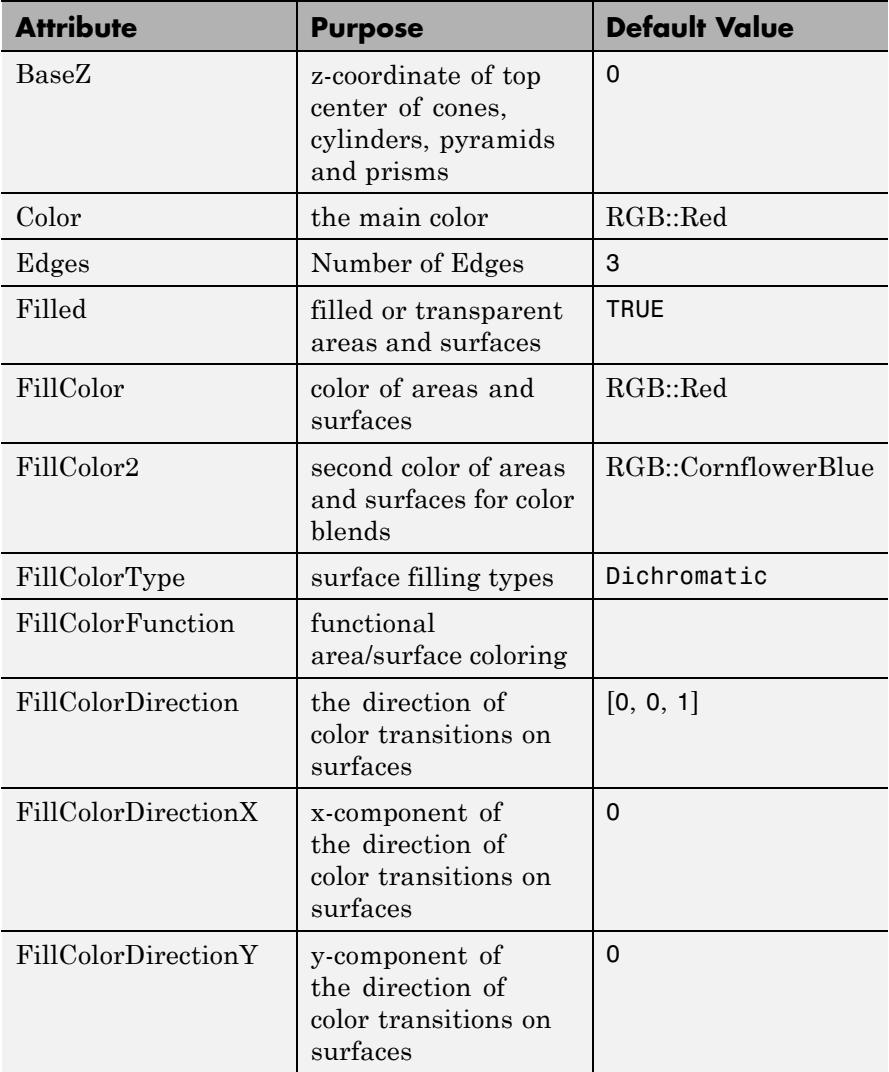

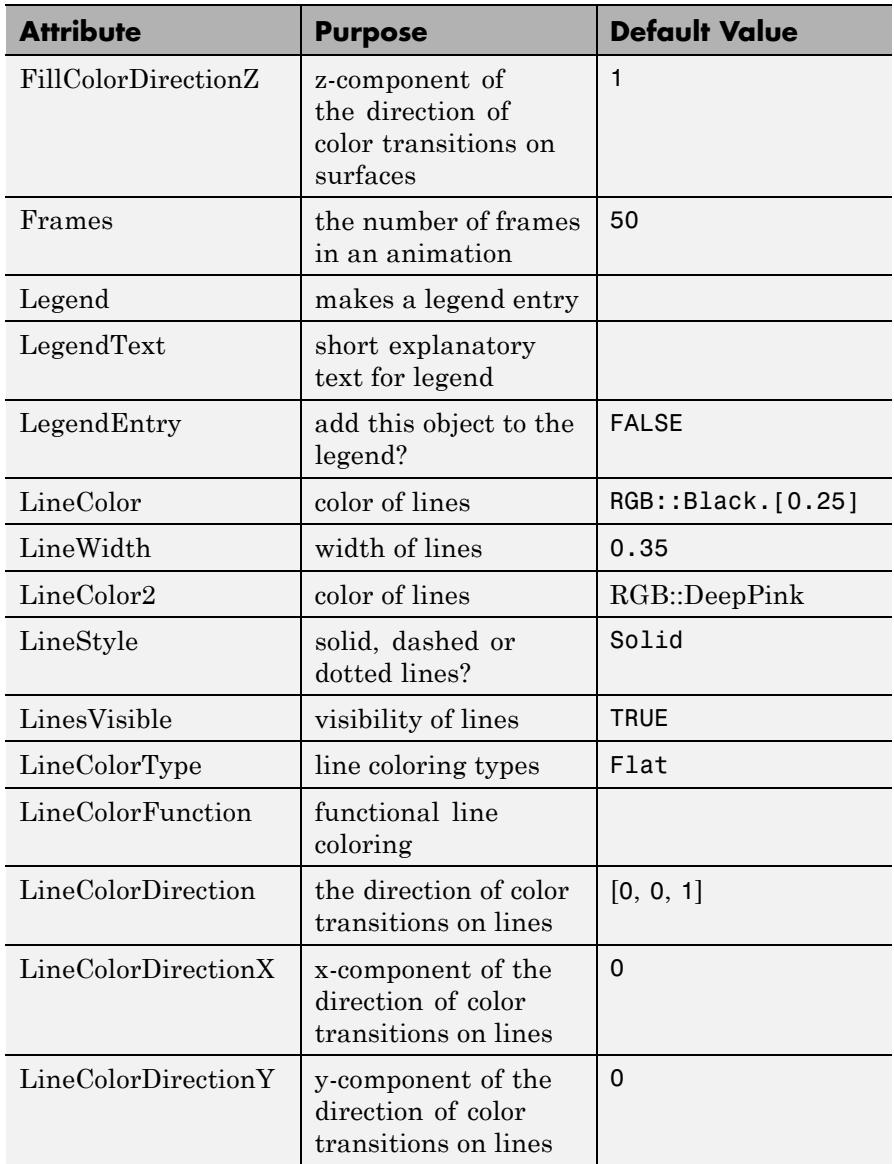

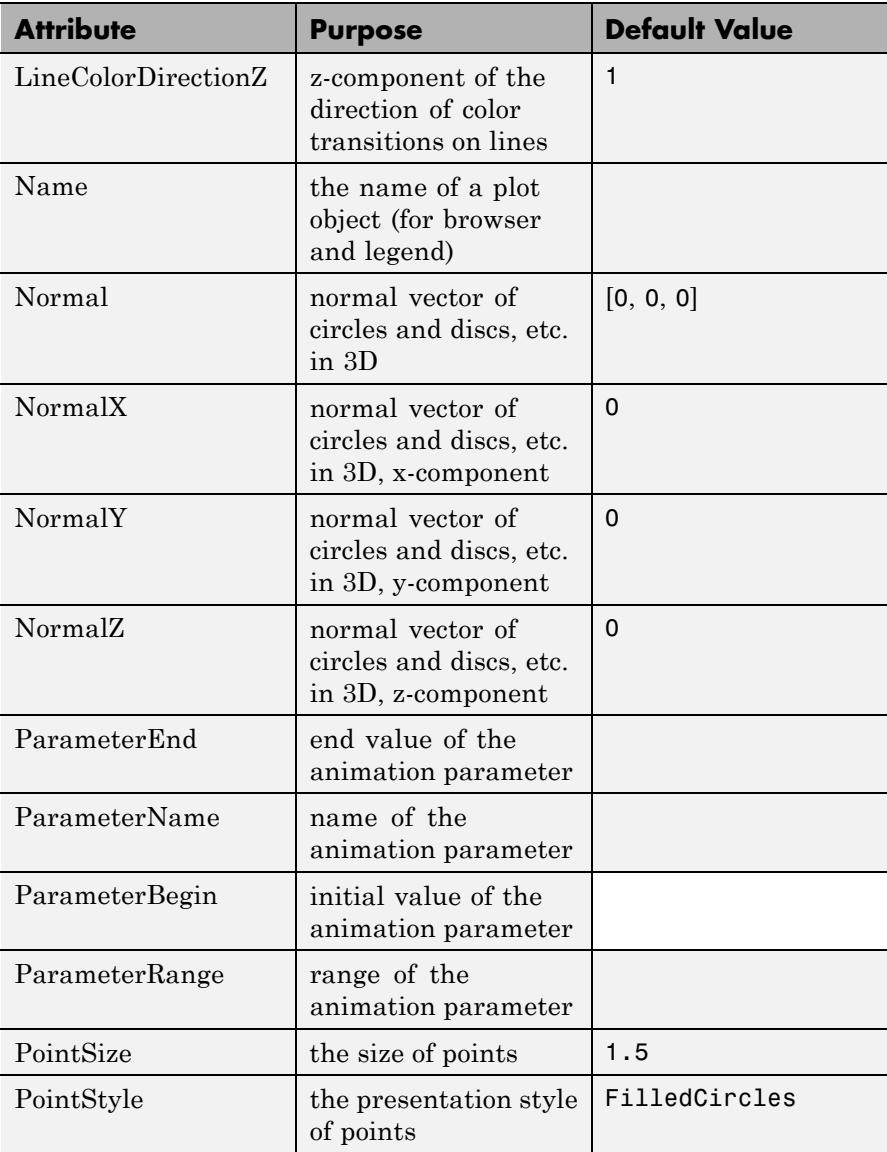

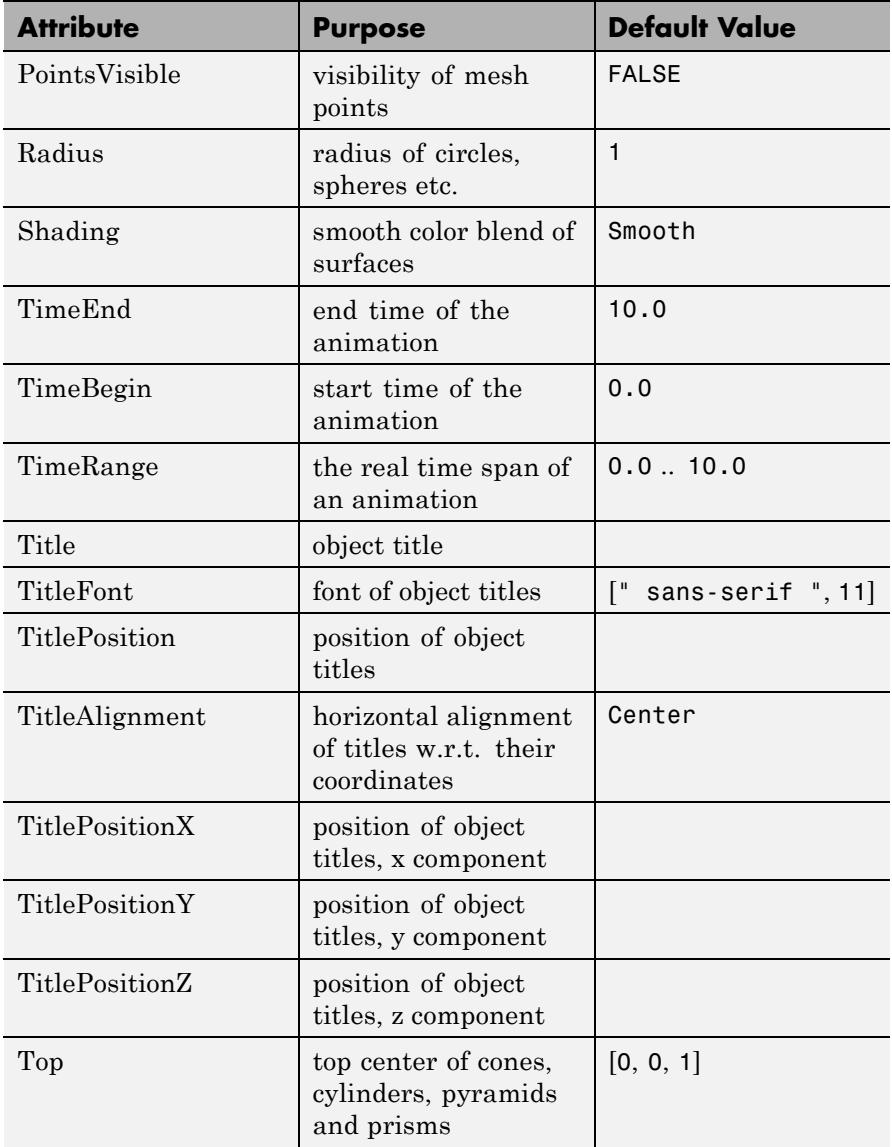

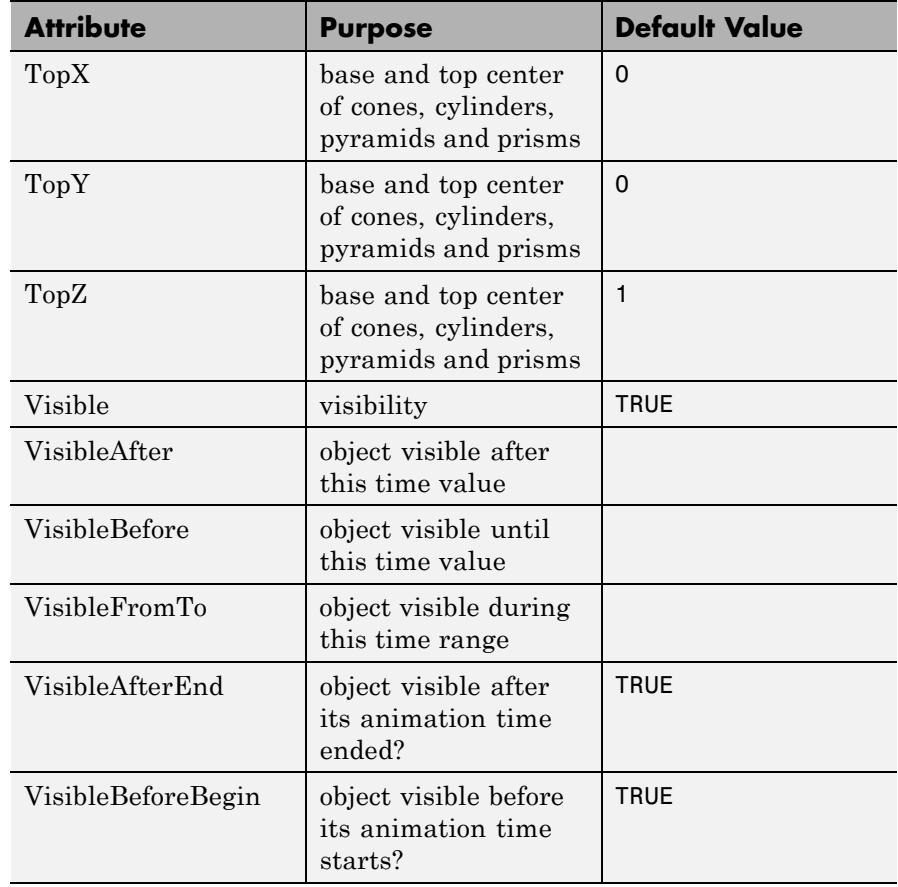

## **Examples Example 1**

We plot three regular prisms with axes given by the coordinate axes: plot(plot::Prism(1,  $[-3, 0, 0]$ ,  $[3, 0, 0]$ , Color = RGB::Red), plot::Prism(1,  $[0, -4, 0]$ ,  $[0, 4, 0]$ ,  $Color = RGB::Green$ ),  $plot::Prism(1, [0, 0, -5]$ ,  $[0, 0, 5]$ ,  $Color = RGB::Blue)$ :

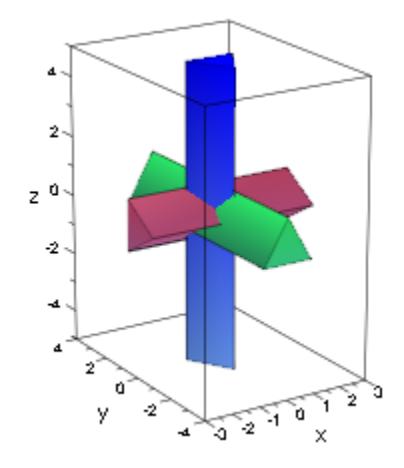

All parameters of a prism can be animated: plot(plot::Prism(a, [0, 0, a], [0, 0, 3-a],  $a = 1..2$ )):

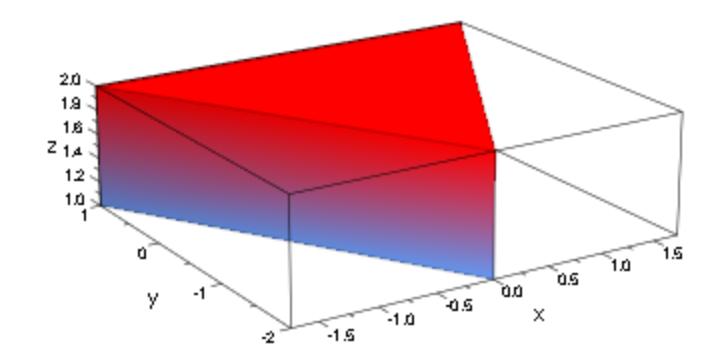

The number of edges of the regular base plane of the prism are determined with the attribute Edges: plot(plot::Prism $(1, [0, 0, 0], [0, 0, 1],$  Edges = 7)):

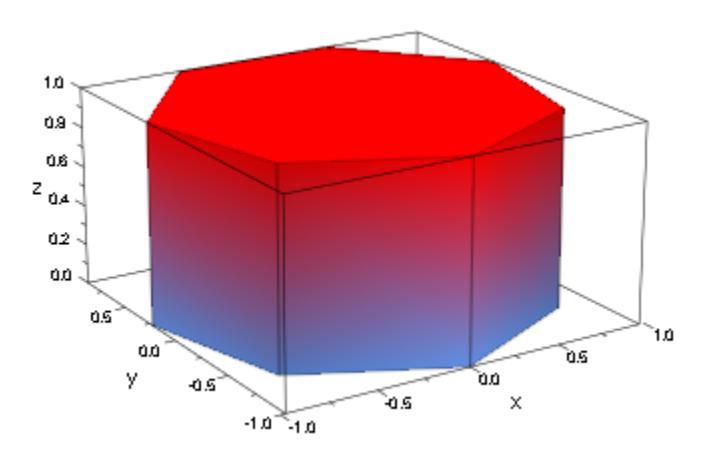

### **Example 4**

To create a crooked regular prism, the normal vector of its base plane is specified with the attribute Normal. If this attribute is set to [0, 0, 0], the axis between Base and Top ist used as normal vector: plot(plot::Scene3d(plot::Pyramid(2,[0,0,0],1,[0,4,4], Normal=[0,0,0])), plot::Scene3d(plot::Pyramid(2,[0,0,0],1,[0,4,4], Normal=[0,0,1]))):

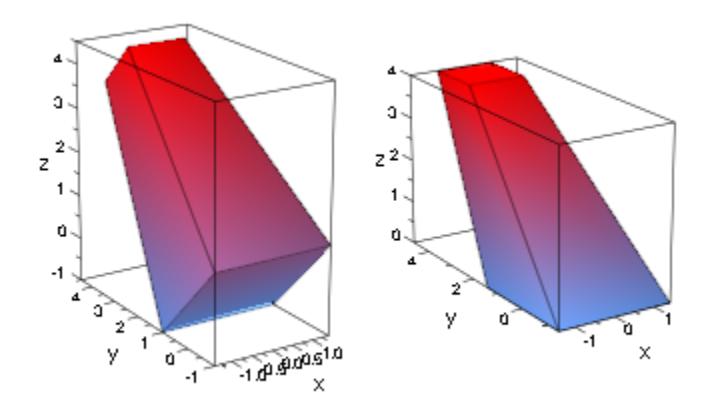

Additionally, the orientation of the edges of the base can be changed with the rotation angle Angle:

plot(plot::Prism(1/2, Angle=0), plot::Prism(1/2, Angle=PI/4, FillColor2=RGB::Yellow))

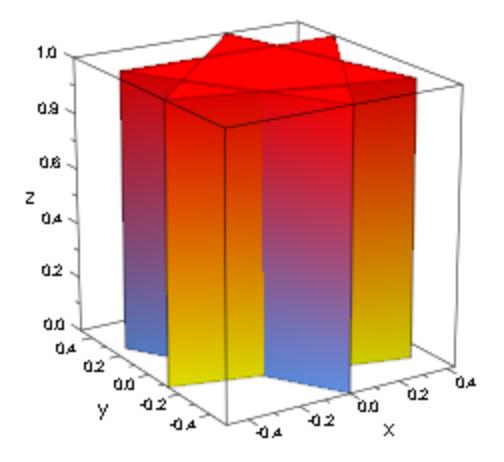

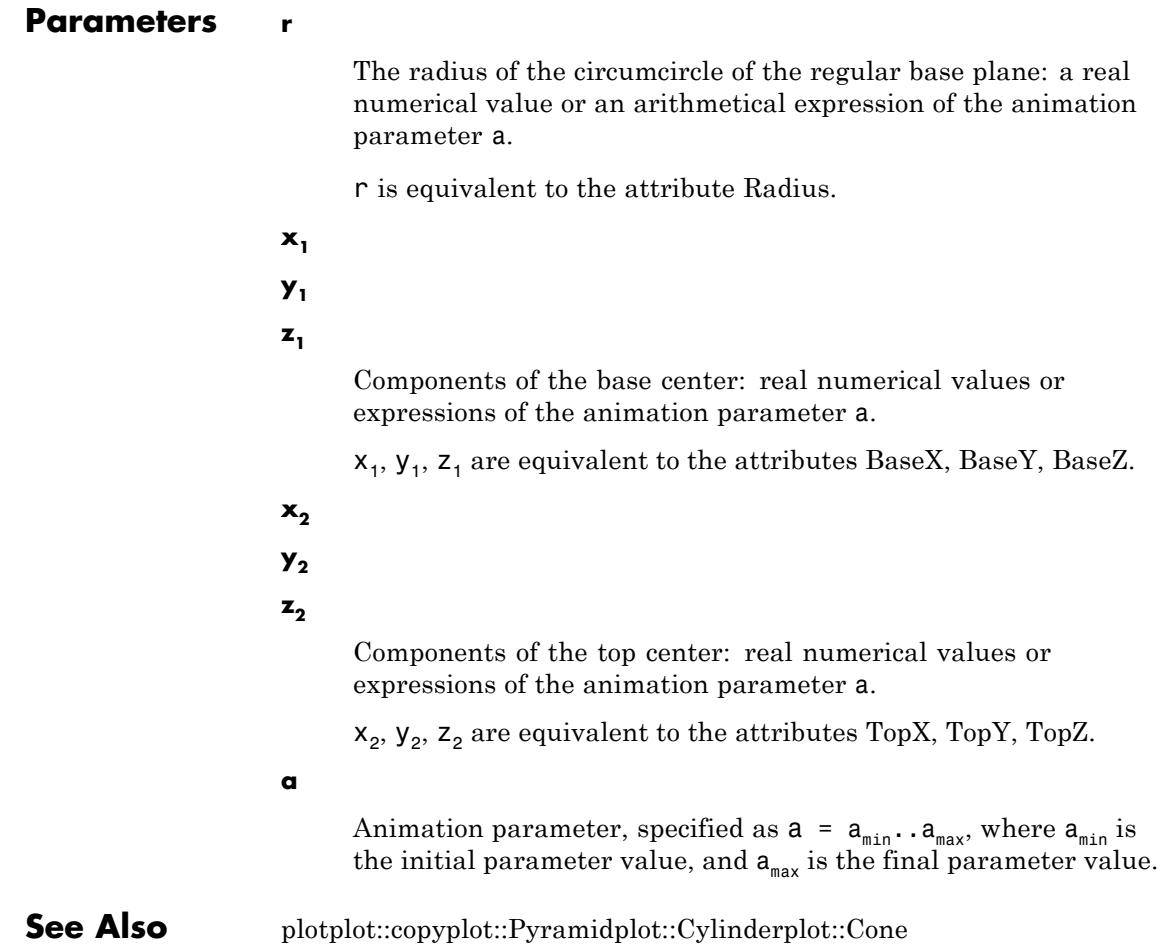

# **numlib::Omega**

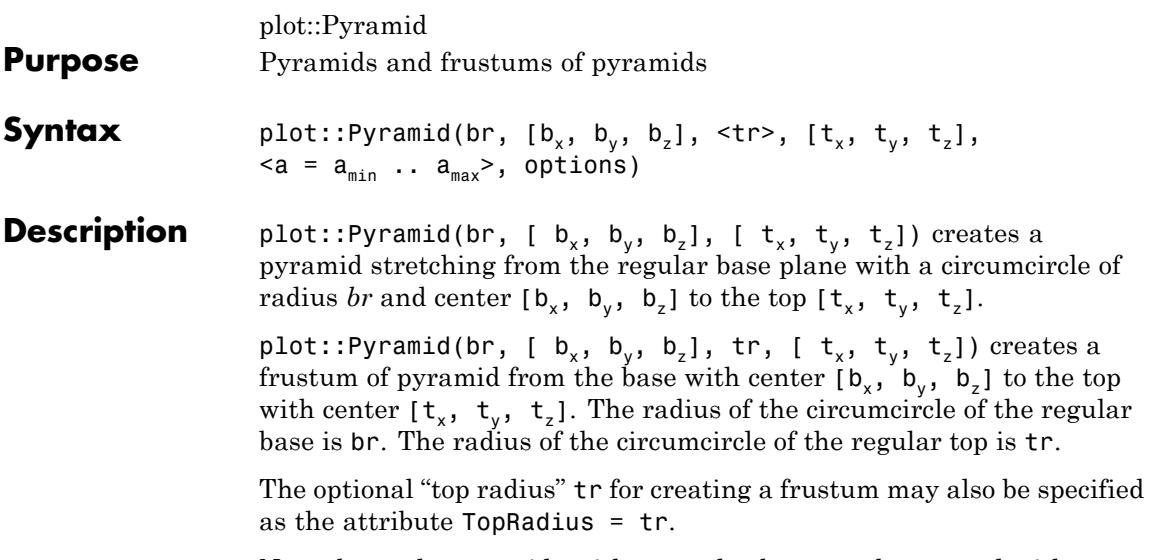

Note that only pyramids with a regular base can be created with plot::Pyramid. For other bases, use a plot::SurfaceSet primitive.

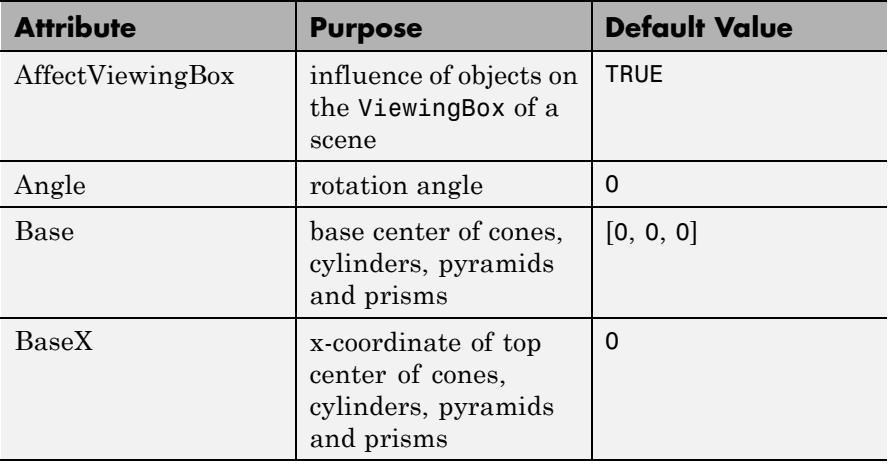

# **Attributes**

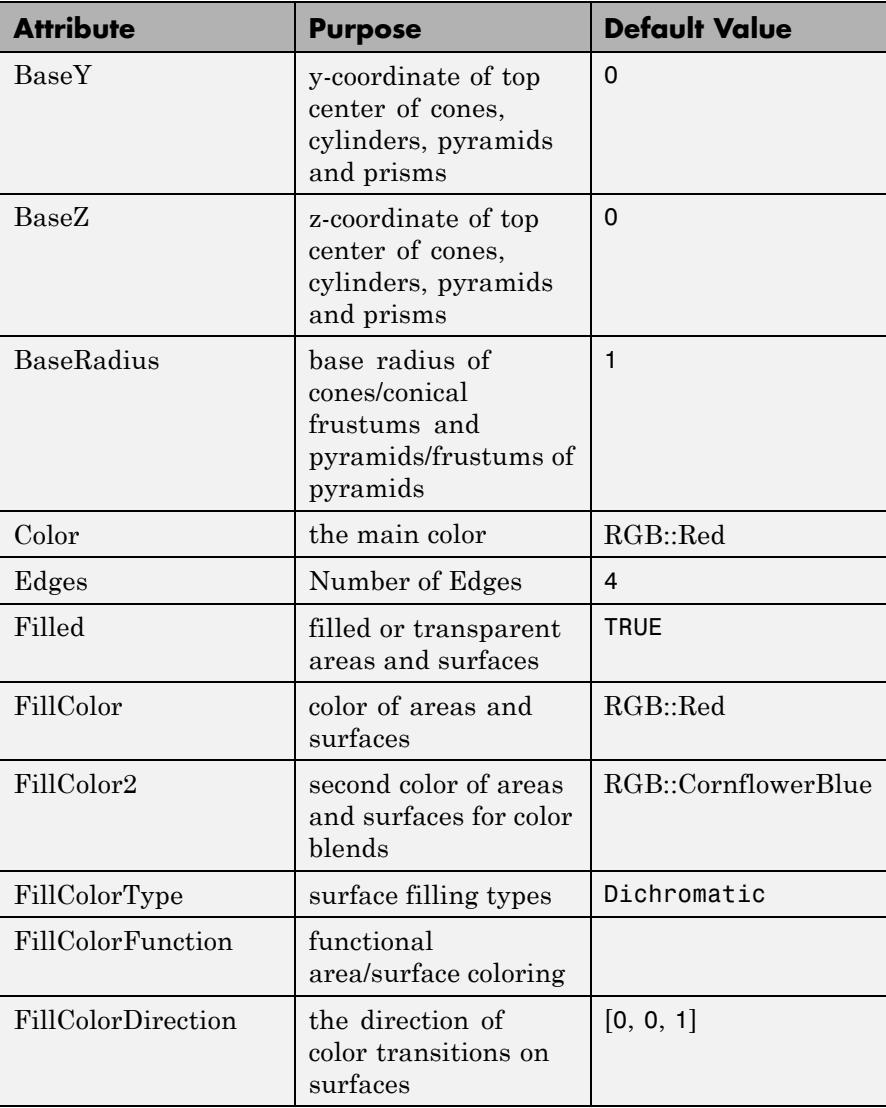

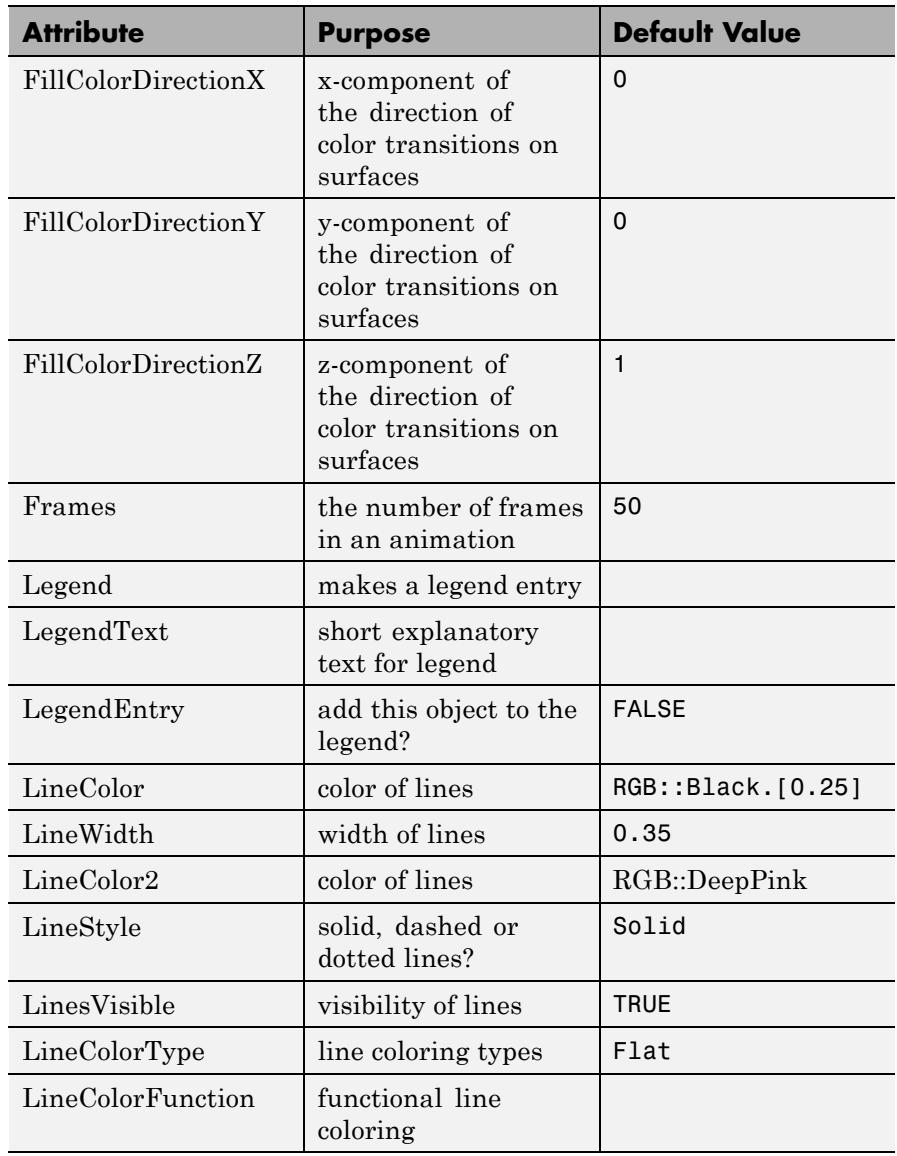

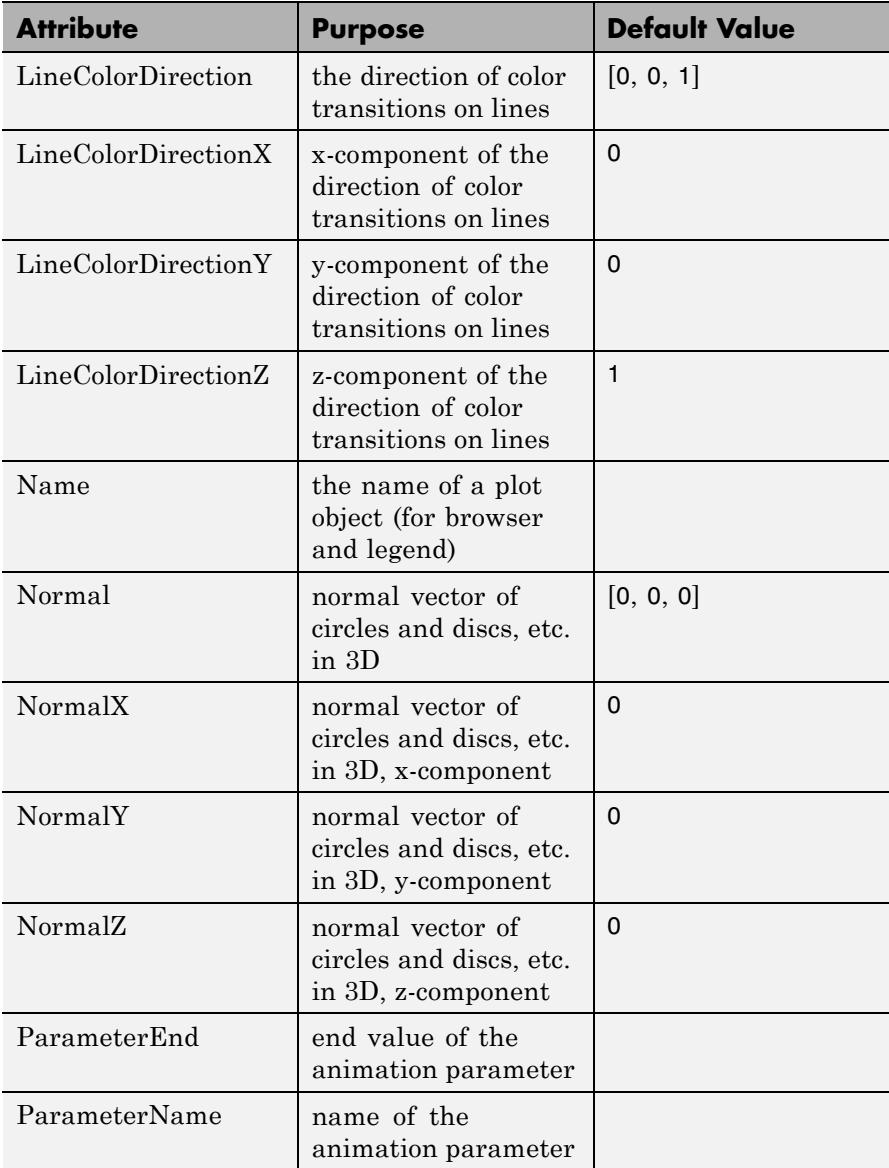

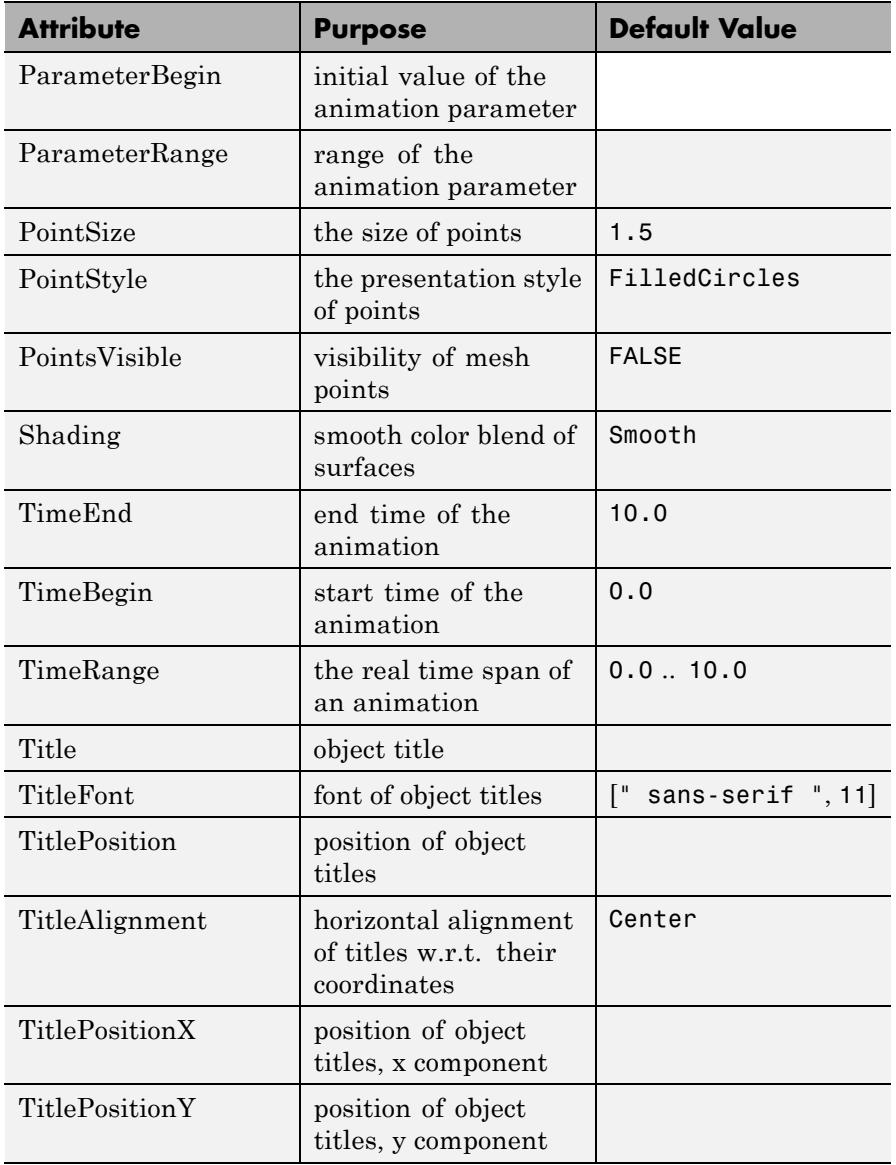

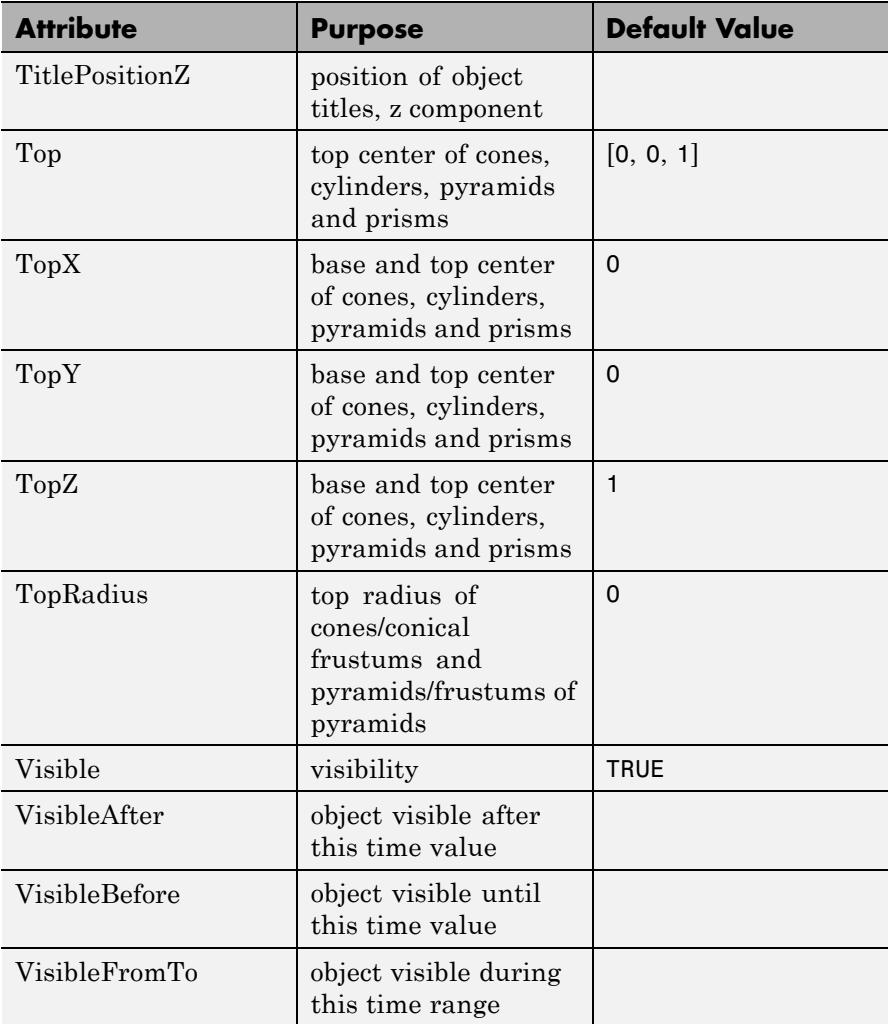

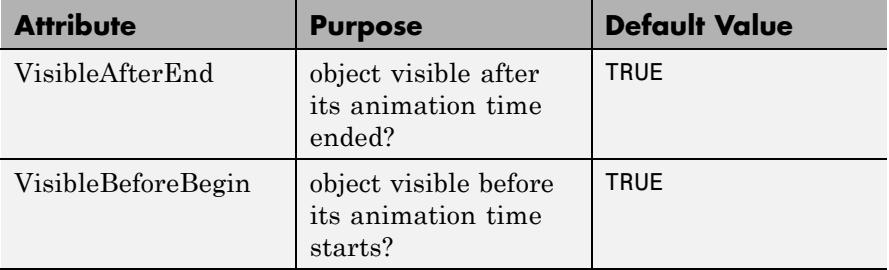

## **Examples Example 1**

We draw a pyramid with base radius 6: plot(plot::Pyramid(6, [0, 0, 0], [0, 0, 10])):

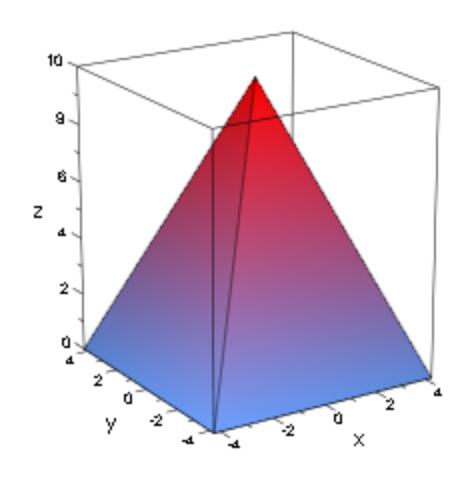

### **Example 2**

We create a frustum of pyramid by specifying a non-zero top radius: br := 16: base :=  $[3, 4, 5]$ : tr:= 7: top :=  $[11, 12, 13]$ : plot(plot::Pyramid(br, base, tr, top)):

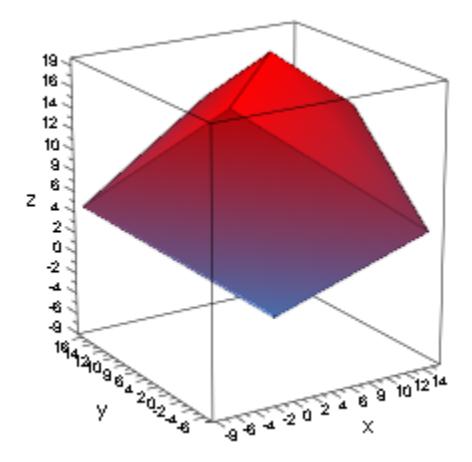

delete br, base, tr, top, n:

### **Example 3**

Bottom and top radii and centers can be animated: plot(plot::Pyramid(sin(a)^2, [sin(2\*a), cos(2\*a), 0], cos(a)^2, [cos(2\*a),  $\sin(2^*a)$ , 1],  $a = 0.P$ ]):

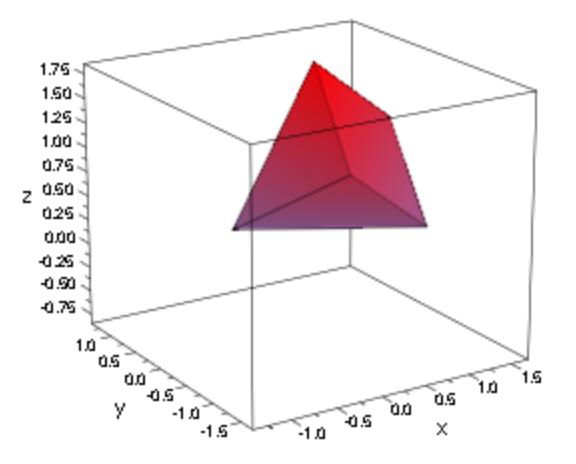

Additionally, the orientation of the edges of the base can be changed with the rotation angle Angle:

plot(plot::Pyramid(1/2, Angle=0), plot::Pyramid(1/2, Angle=PI/4, FillColor2=RGB::Yellow))

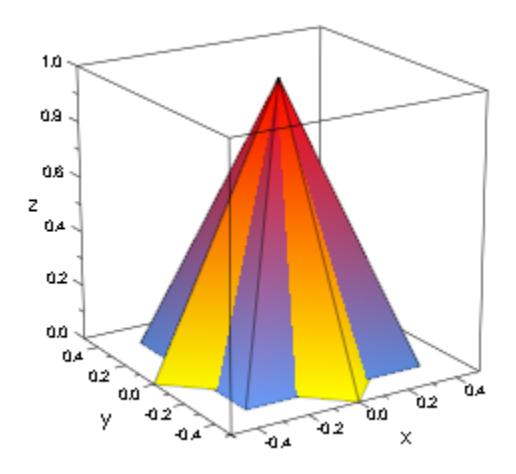

### **Parameters br**

The radius of the circumcircle of the regular base. This must be a real numerical value or an arithmetical expression of the animation parameter a.

br is equivalent to the attribute BaseRadius.

 $\mathbf{b}_{\mathbf{x}}$ **by**  $\mathbf{b}_{\mathbf{z}}$ 

> The lower center point. The coordinates  $b_x$ ,  $b_y$ ,  $b_z$  must be real numerical values or arithmetical expressions of the animation parameter a.

# **numlib::Omega**

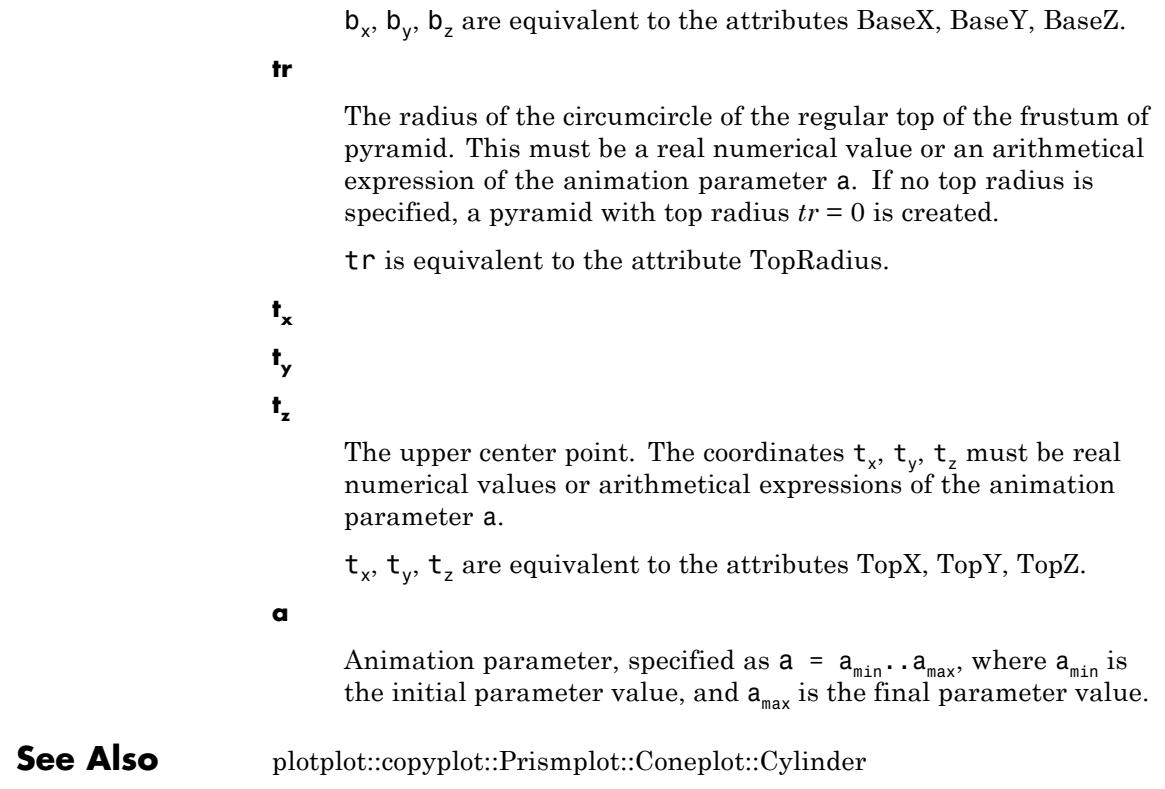

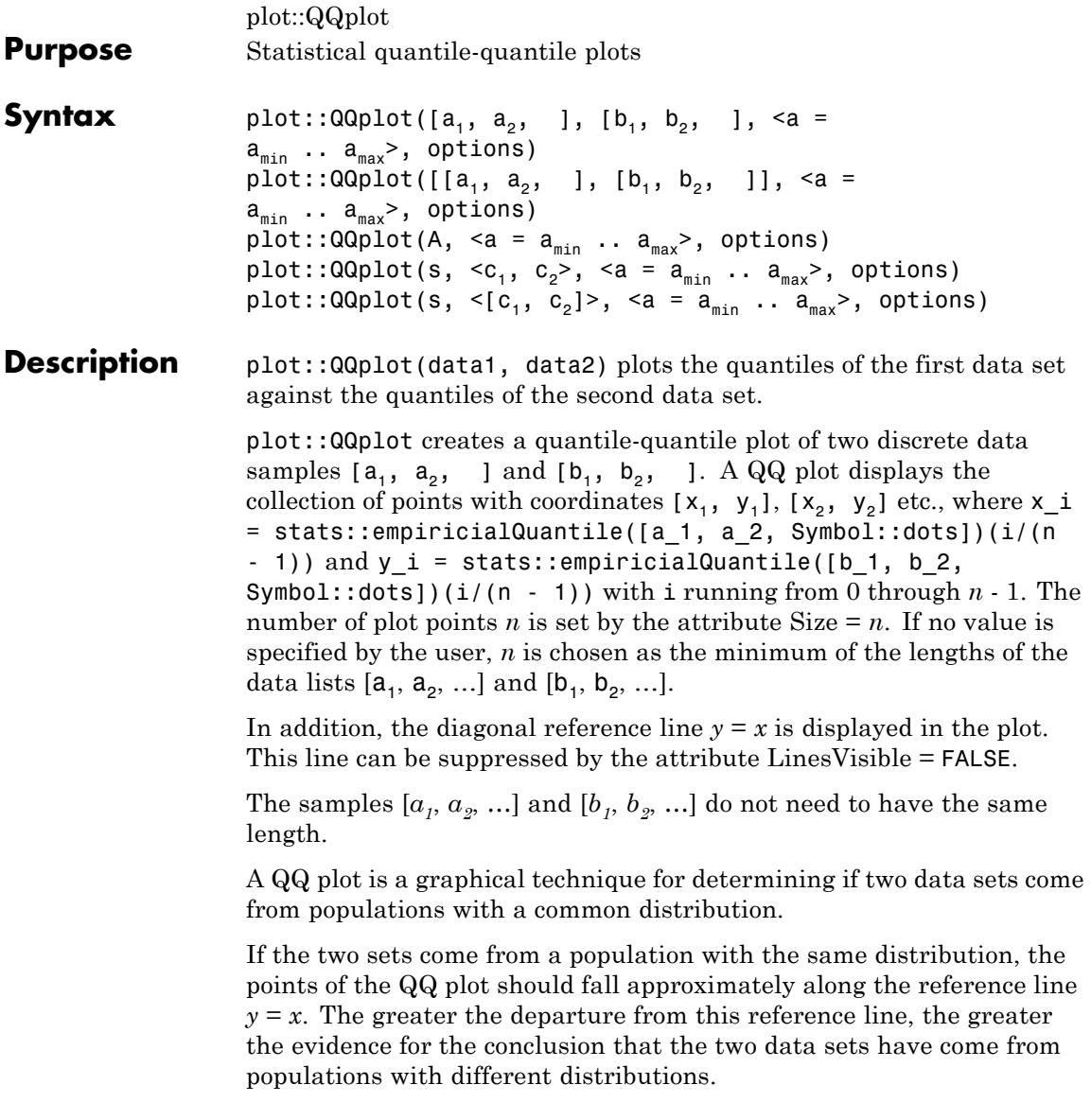

A specialized version of the QQ plot is the "probability plot", where the quantiles of one of the data samples are replaced with the quantiles of a theoretical distribution. You can use plot::QQplot for this type of plot, too, by using a reference list such as

 $[stats::normalQuantile(0, 1)(i/n) $ i = 1 ... n-1]$ 

as one of the data lists. In this particular case, data obeying a [standard](#page-6128-0) [normal distribution s](#page-6128-0)hould produce plot points close to the diagonal reference line  $y = x$ .

Cf. ["Example 3" on page 24-640](#page-4417-0).

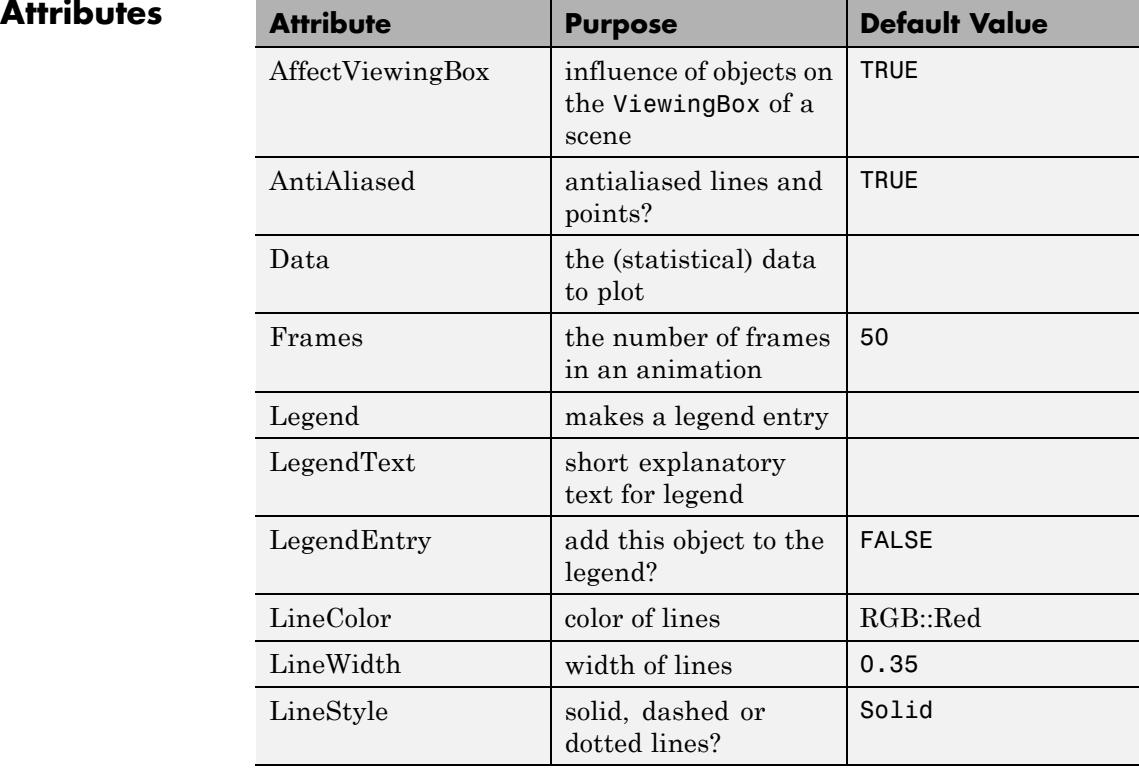

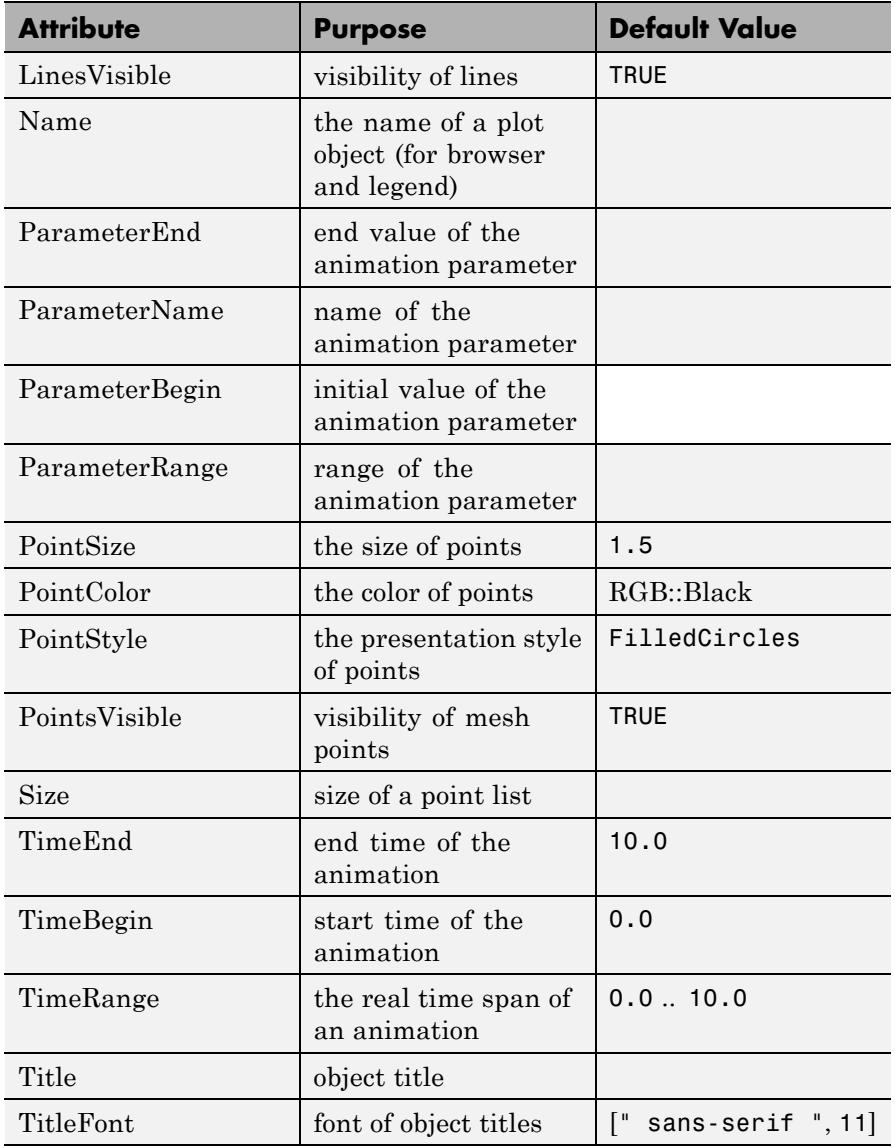

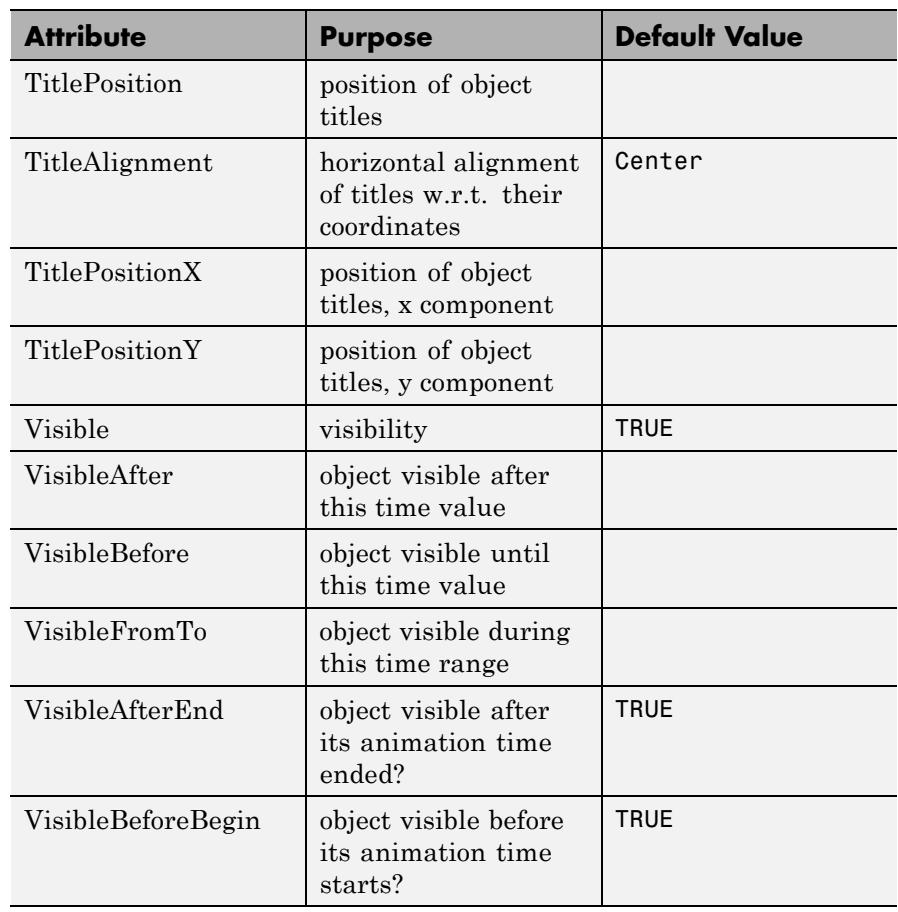

### **Examples Example 1**

We create a QQ plot of some data samples:  $a := [6, 9, 17, 0, 13, 9, 9, 12, 12, 12]$ :  $b := [7, 8, 20, 2, 11, 8, 9, 12, 13, 15,$ 2, 14]:  $q := plot::QQplot(a, b): plot(q)$ 

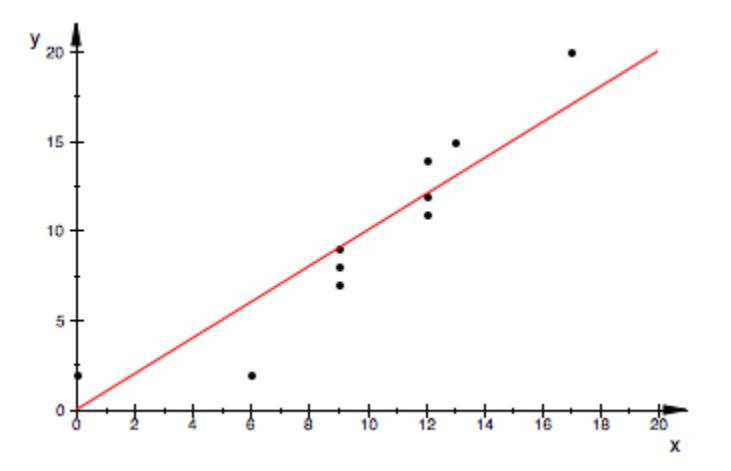

We can modify the appearance of the QQ plot in various ways: q::PointColor := RGB::Red: q::PointSize := 3\*unit::mm: q::LineColor := RGB::Black: q::LineWidth := 1\*unit::mm:plot(q)

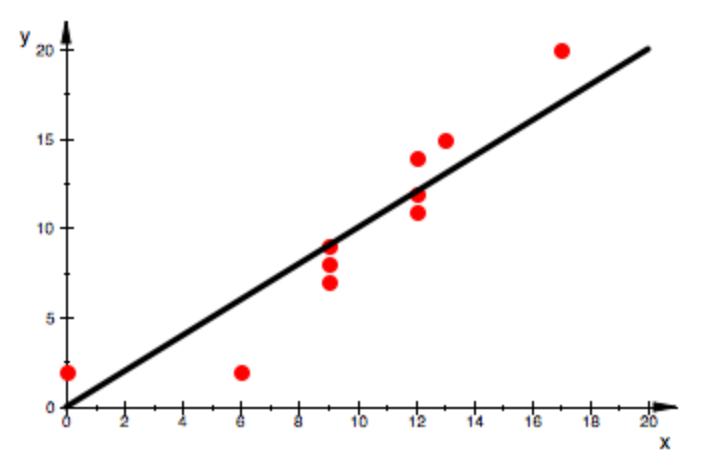

delete a, b, q:

### **Example 2**

We create some samples:

<span id="page-4417-0"></span>a := [stats::uniformRandom(-1, 1)()  $\frac{1}{8}$  k = 1..100]: b :=  $[stats::normalRandom(0, 1)()$   $\& k = 1..300]$ : c :=  $[stats::normalRandom(0,$ 1)()  $\frac{1}{8}$  k = 1..500.

The left QQ-plot shows a clear deviation from the reference line  $y = x$ . The samples *a* and *b* do not seem to be chosen from the same population. The QQ plot of the samples *b* and *c* (both normally distributed with mean 0 and variance 1), however, shows data points close to the reference line:

plot(plot::Scene2d(plot::QQplot(a, b)), plot::Scene2d(plot::QQplot(b, c)), Width =  $20*$ unit::cm, Rows = 1)

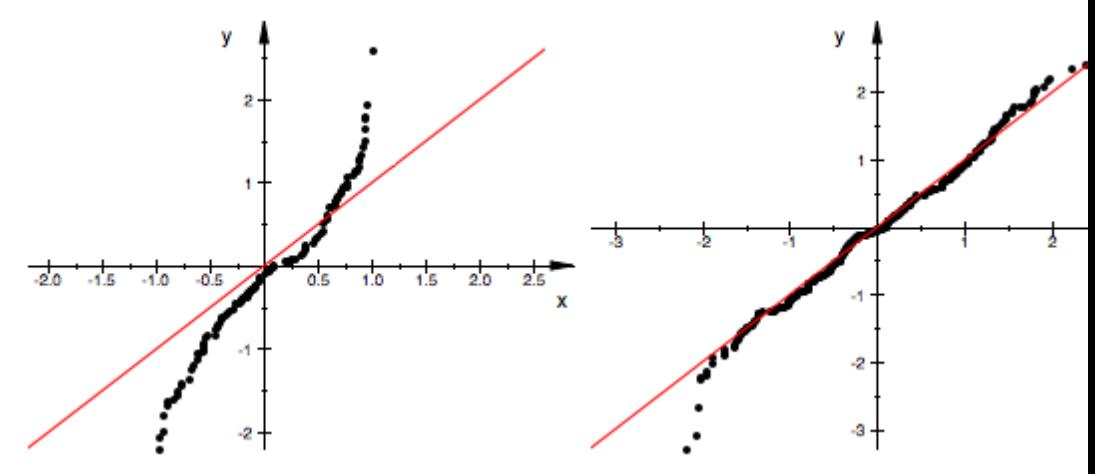

delete a, b, c:

### **Example 3**

We create a normally distributed sample: data1 := [stats::normalRandom(0, 1)()  $\& k = 1..100$ ]:

We wish to investigate whether these data can indeed be regarded as normally distributed. We create a reference sample of data that are definitely normally distributed:

n:= nops(data1): data2 := [stats::normalQuantile(0, 1)(i/n)  $i = 1$ ... n-1]:

The QQ plot of the data shows plot points close to the reference line  $y = x$ :

plot(plot::QQplot(data1, data2))

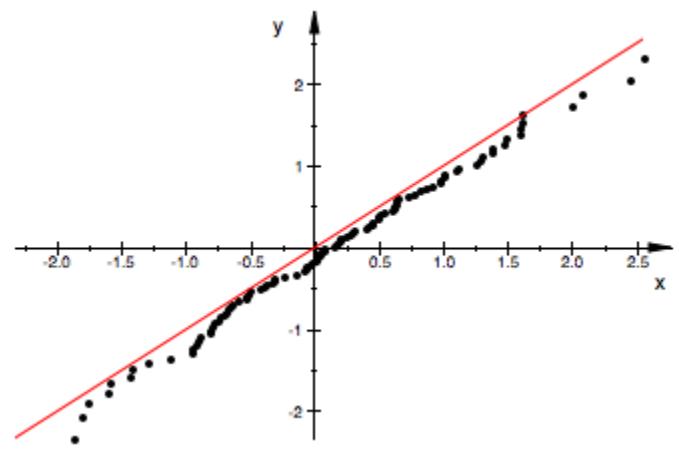

delete data1, n, data2:

# **Parameters a**<sub>1</sub>, **a**<sub>2</sub>, ...

### **b**<sub>1</sub>, **b**<sub>2</sub>, ...

The statistical data: numerical real values or arithmetical expressions of the animation parameter a.

 $a_1, a_2, ..., b_1, b_2, ...$  are equivalent to the attribute Data.

### **A**

An array of domain type DOM\_ARRAY or a matrix of category Cat::Matrix (e.g., of type matrix or densematrix) providing numerical real values or arithmetical expressions of the animation parameter a. The array/matrix must have 2 columns. The first column is regarded as the data set  $[a_1, a_2, \ldots]$  the second column is regarded as the data set  $[b_1, b_2, \ldots]$ . If more columns are provided, the superfluous columns are ignored.

A is equivalent to the attribute Data.

A data collection of domain type stats::sample. Two columns in s are regarded as the data lists  $[a_1, a_2, \ldots]$  and  $[b_1, b_2, \ldots]$ respectively.

s is equivalent to the attribute Data.

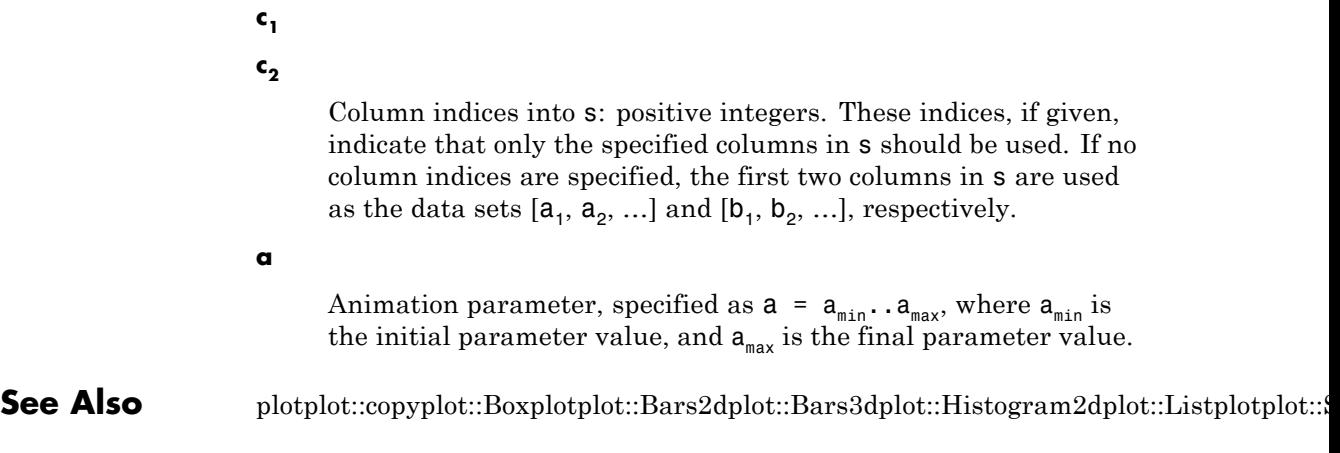

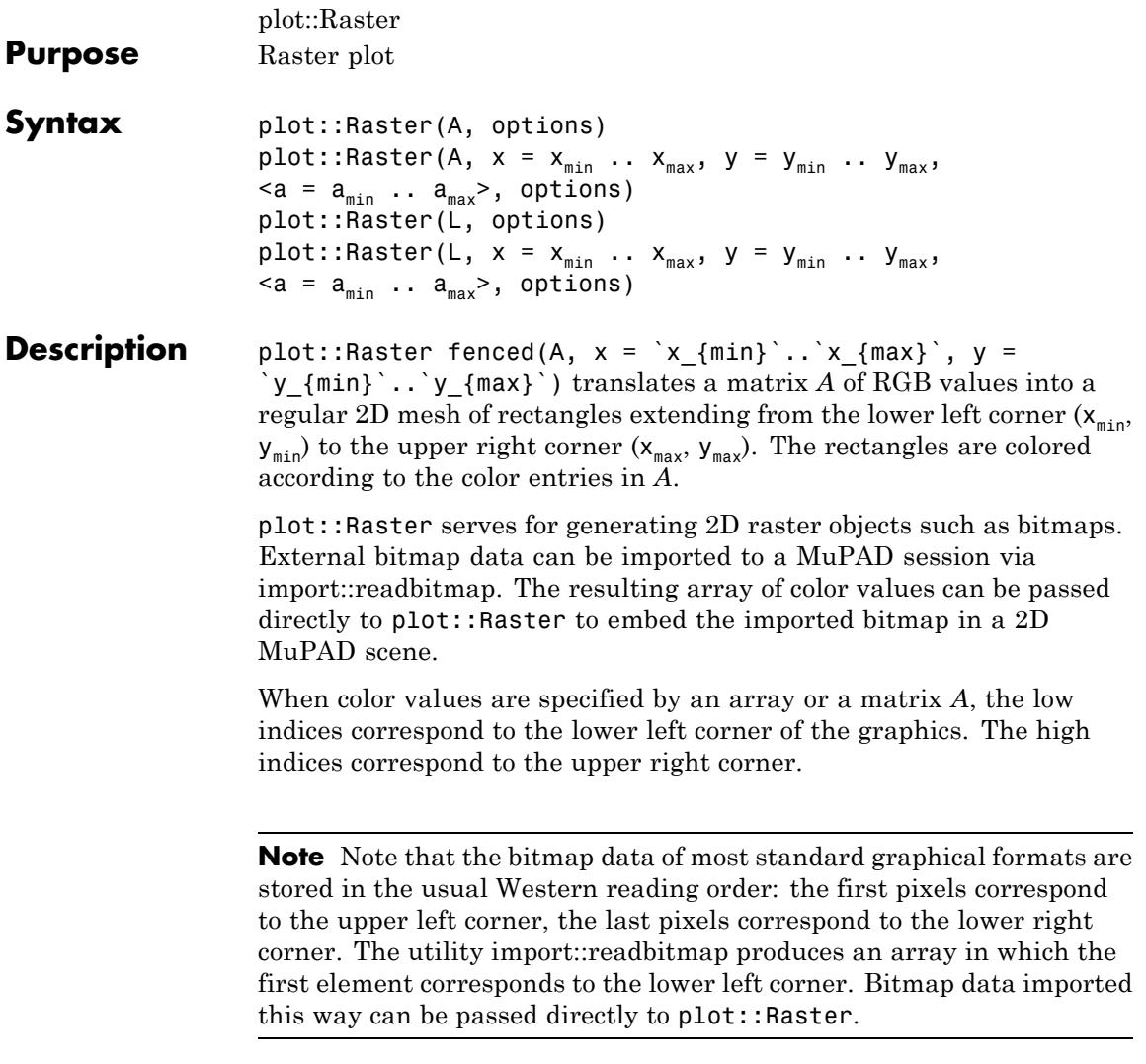

Arrays/matrices do not need to be indexed from 1. E.g.,

```
A = array( `i_{min}` .. `i_{max}` , `j_{min}` ..
`j{max}`, [..RGB values..])
```
yields a graphical array with

 $XMesh = j_{max} - j_{min} + 1, YMesh = i_{max} - i_{min} + 1.$ If no plot range `x\_{min}` .. `x\_{max}`, `y\_{min}` .. `y\_{max}` is specified,

```
x_{min} = j<sub>min</sub> - 1, x_{max} = j<sub>max</sub>, y_{min} = i<sub>min</sub> - 1, y_{max} = i<sub>max</sub>
is used.
```
When color values are specified by a list of lists *L*, the first entries in the list correspond to the lower left corner of the graphics. The last entries correspond to the upper right corner.

If no plot range `x  ${min}$ ` .. `x  ${max}$ `, `y  ${min}$ ` .. `y  ${max}$ ` is specified,

 $x_{min} = 0$ ,  $x_{max} = m$ ,  $y_{min} = 0$ ,  $y_{max} = n$ 

is used, where *n* is the length of *L* and *m* is the (common) length of the sublists in *L*. All sublists ("rows") must have the same length.

Animations are triggered by specifying a range  $a = a$ min ... amax for a parameter a that is different from the variables x, y. Thus, in animations, both the ranges  $x = x_{\text{min}}'$ .  $x_{\text{max}}'$ , y  $=$  `y\_{min}` .. `y\_{max}` as well as the animation range  $a =$ `a\_{min}` .. `a\_{max}` must be specified.

The related plot routine plot::Density provides a similar functionality offering an automatic color scheme based on scalar density values.

# **Attributes**

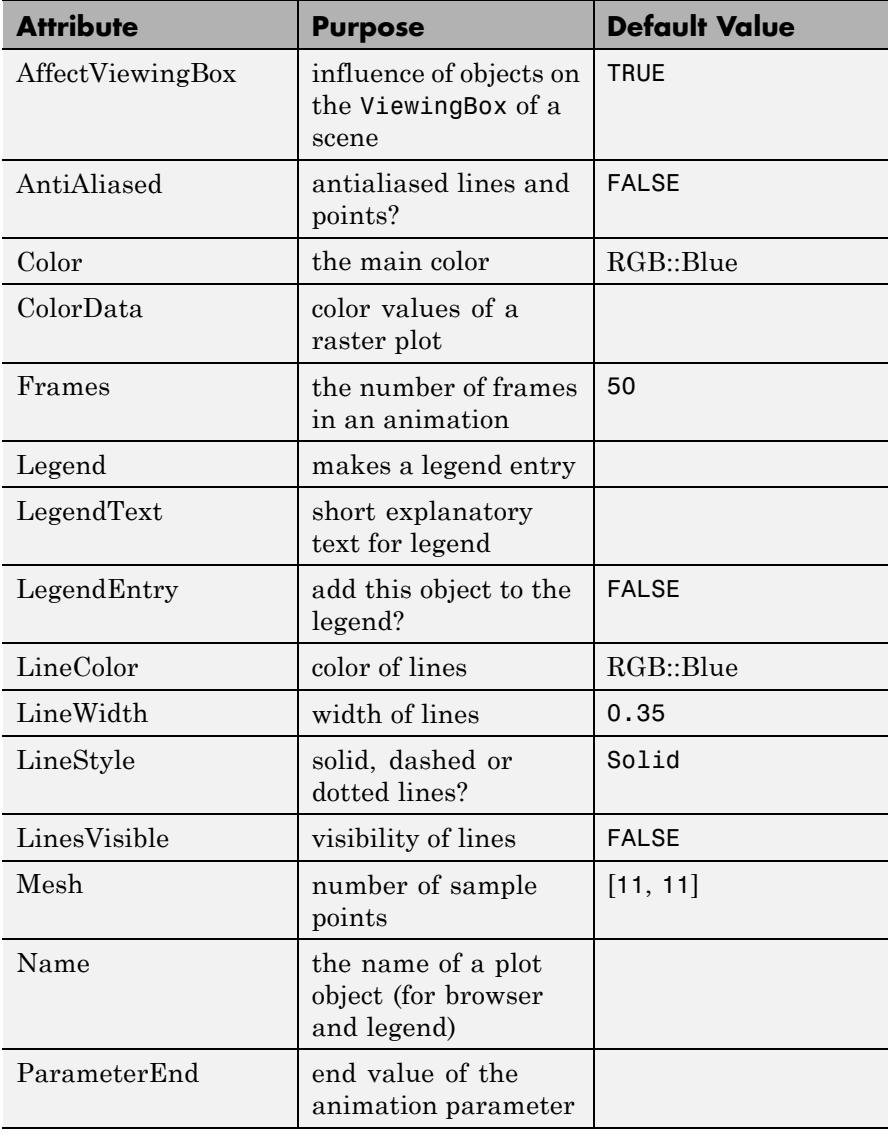

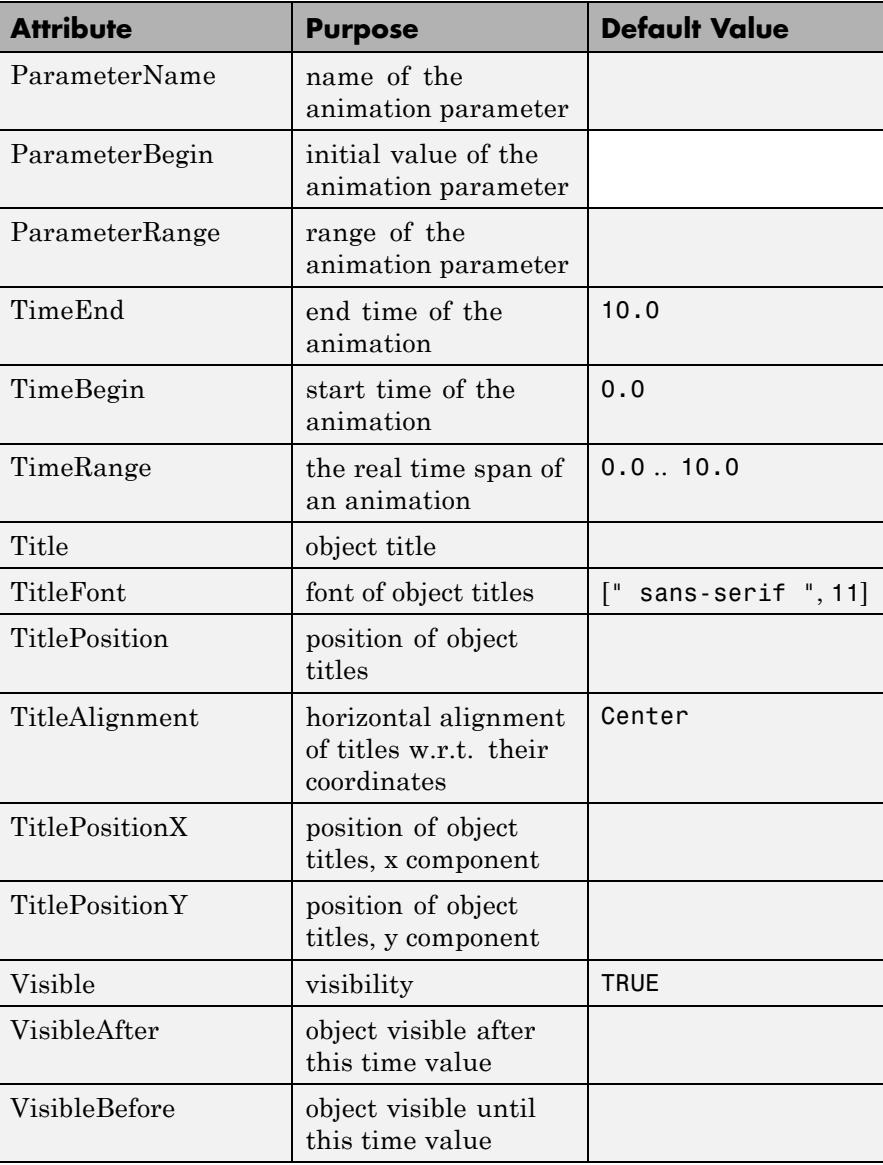

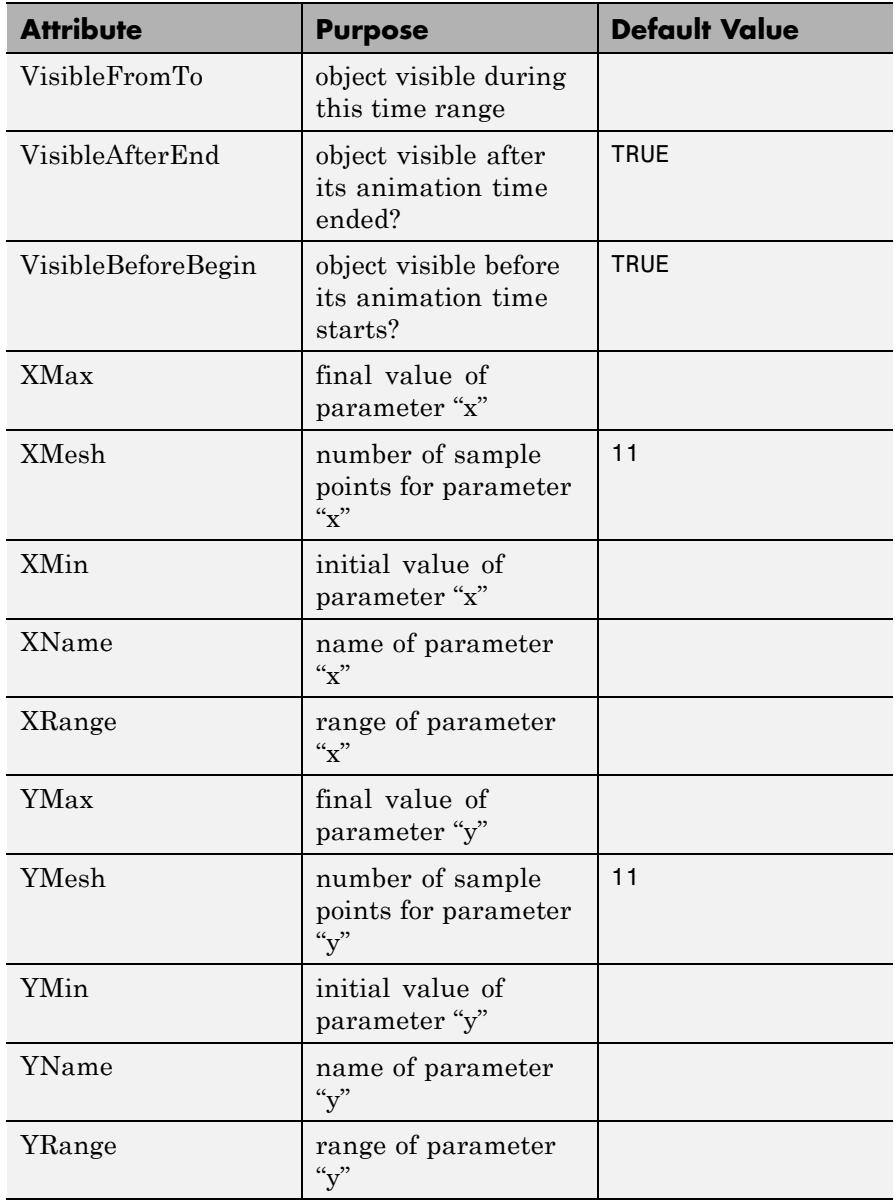

### **Examples Example 1**

We generate a raster plot:

checkerboard:=  $array(1..8, 1..8)$ : for i from 1 to 8 do for j from 1 to 8 do if i  $+$  j mod 2 = 0 then checkerboard[i,j] := RGB::Black; else checkerboard[i,j] :=  $RGB::White$ ; end if; end for: end for:  $p := plot::Raster(checkerboard)$ :

The plot object is rendered: plot(p):

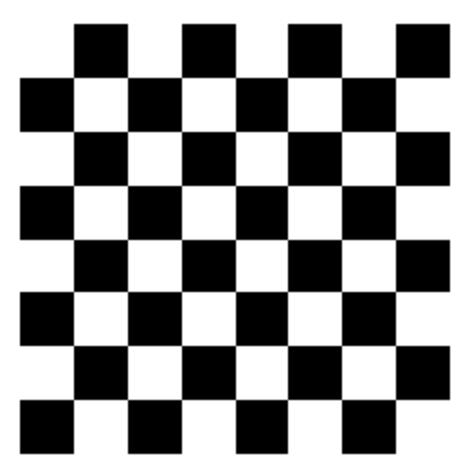

delete checkerboard, p:

### **Example 2**

We import an external bitmap file: READPATH := READPATH, "DATA":[width, height, colordata] := import::readbitmap("Eva.jpeg"):

The array colordata can be passed directly to plot::Raster: scenewidth:=  $80*$ unit::mm: sceneheight:= height/width\*scenewidth: plot(plot::Raster(colordata), Width = scenewidth, Height = sceneheight, Footer  $=$  "This is Eva"):

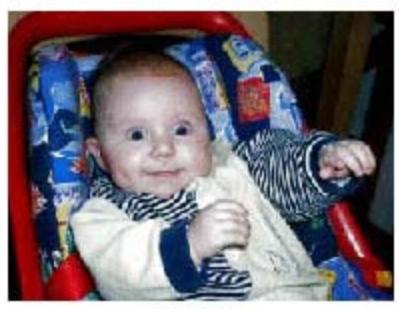

This is Eva

delete width, height, colordata, scenewidth, sceneheight:

### **Example 3**

This is Tom: READPATH := READPATH, "DATA":[widthT, heightT, Tom] := import::readbitmap("Tom.jpeg", ReturnType=DOM\_ARRAY):  $plot(plot::Raster(Tom), Width = widthT/3, Height = heightT/3):$ 

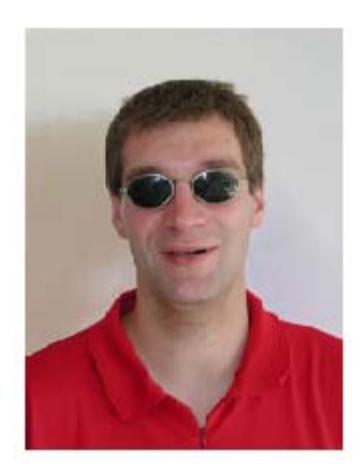

This is Jerry:

[widthJ, heightJ, Jerry] := import::readbitmap("Jerry.jpeg", ReturnType=DOM\_ARRAY): plot(plot::Raster(Jerry), Width = widthT/3,  $Height = heightT/3$ :

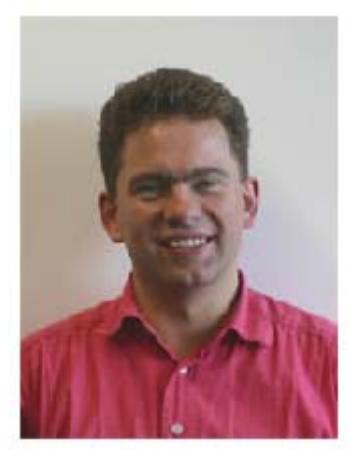

Although they look different, they are topologically equivalent. We demonstrate this by deforming Tom to Jerry via a smooth map (1 - *a*)*T*  $+aJ, a \; [0, 1]:$ 

blend :=  $(T, J, a)$  > zip $(T, J, (t,j)$  >  $(1-a)*t + a*j)$ : Tom2Jerry:= array(1..heightT, 1..widthT): for i from 1 to heightT do for j from 1 to width  $T$  do  $Tom2Jerry[i, j] := blend(Tom[i, j], Jerry[i, j], a)$ : end for: end\_for:

The following call produces an animated plot of the deformation. Note that *x* and *y* ranges must be specified for an animation: plot(plot::Raster(Tom2Jerry,  $x = 1$ .widthT,  $y = 1$ .heightT,  $a = 0.1$ , Frames = 10, Footer = "Tom & Jerry"), Width = widthT/3, Height = heightT/3):
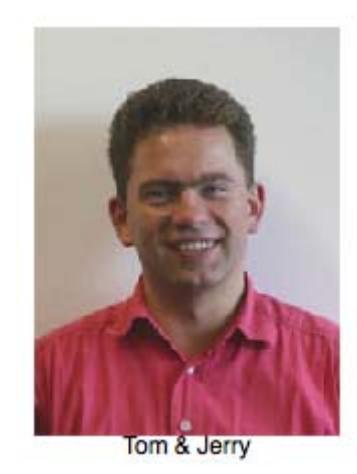

This is the arithmetical mean of Tom and Jerry: plot(plot::Raster(map(subs(Tom2Jerry,  $a = 0.5$ ), eval)), Footer = "(Tom + Jerry)/2", FooterFont = [12], Width = widthT/3, Height = heightT/3):

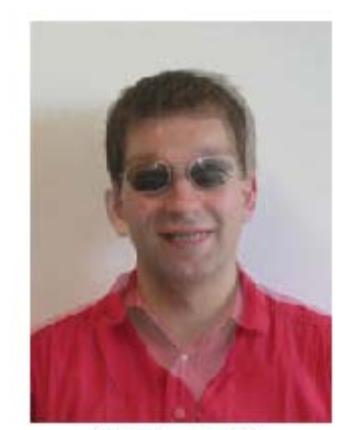

 $(Tom + Jerry)/2$ 

#### **Parameters A**

An array of domain type DOM\_ARRAY or a matrix of category Cat::Matrix (e.g., of type matrix or densematrix) providing RGB values or color expressions of the animation parameter *a*. Rows/columns of the array, respectively matrix, correspond to rows/columns of the graphical array.

A is equivalent to the attribute ColorData.

#### **L**

A list of lists RGB values or color expressions of the animation parameter *a*. Each sublist of *L* represents a row of the graphical array.

L is equivalent to the attribute ColorData.

#### **x**

Name of the horizontal variable: an [identifier](#page-2135-0) or an [indexed](#page-899-0) [identifier.](#page-899-0) It is used as the title of the coordinate axis in *x* direction.

x is equivalent to the attribute XName.

#### $X_{\min}$  **..**  $X_{\max}$

The range of the horizontal variable:  $x_{min}$ ,  $x_{max}$  must be numerical real value or expressions of the animation parameter *a*.

 $x_{\min}$ ..  $x_{\max}$  is equivalent to the attributes XRange, XMin, XMax.

#### **y**

Name of the vertical variable: an [identifier](#page-2135-0) or an [indexed](#page-899-0) [identifier.](#page-899-0) It is used as the title of the coordinate axis in *y* direction.

y is equivalent to the attribute YName.

#### **ymin .. ymax**

The range of the vertical variable:  $y_{min}$ ,  $y_{max}$  must be numerical real value or expressions of the animation parameter *a*.

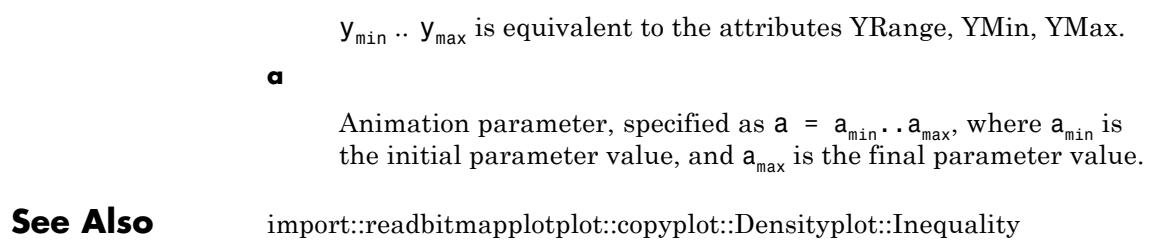

# **numlib::Omega**

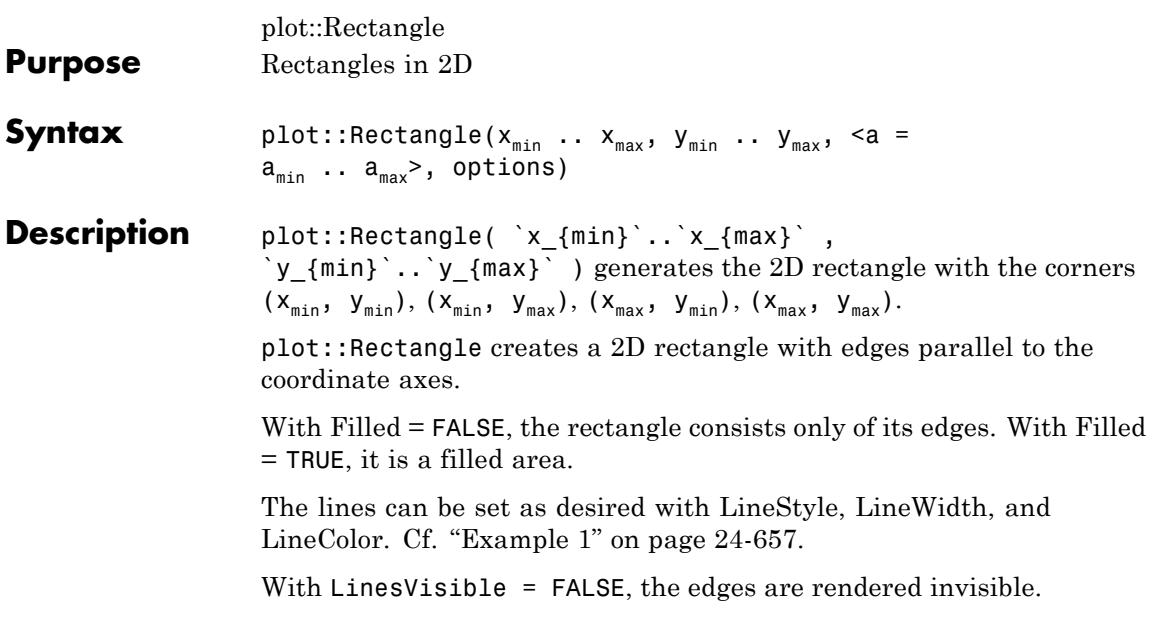

For filled rectangles, a FillColor and a FillPattern can be selected. Cf. ["Example 2" on page 24-658](#page-4435-0).

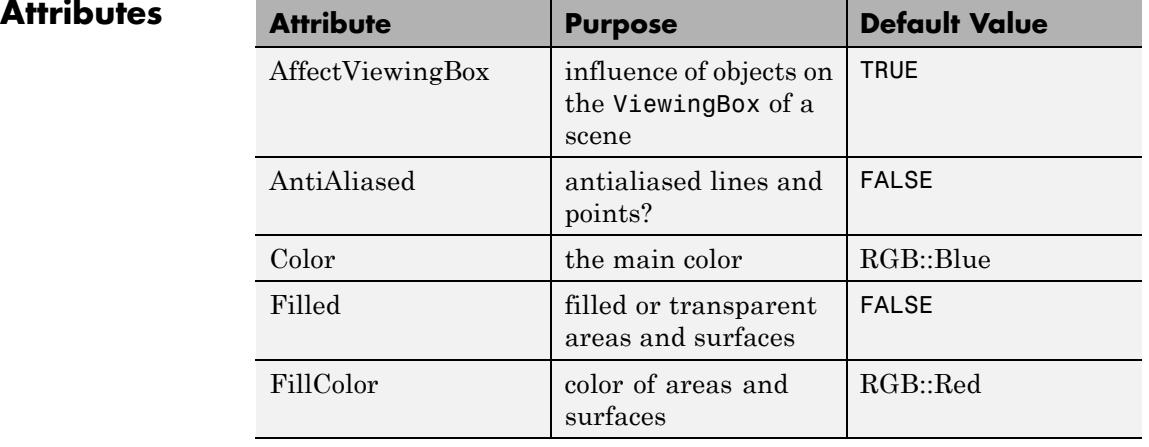

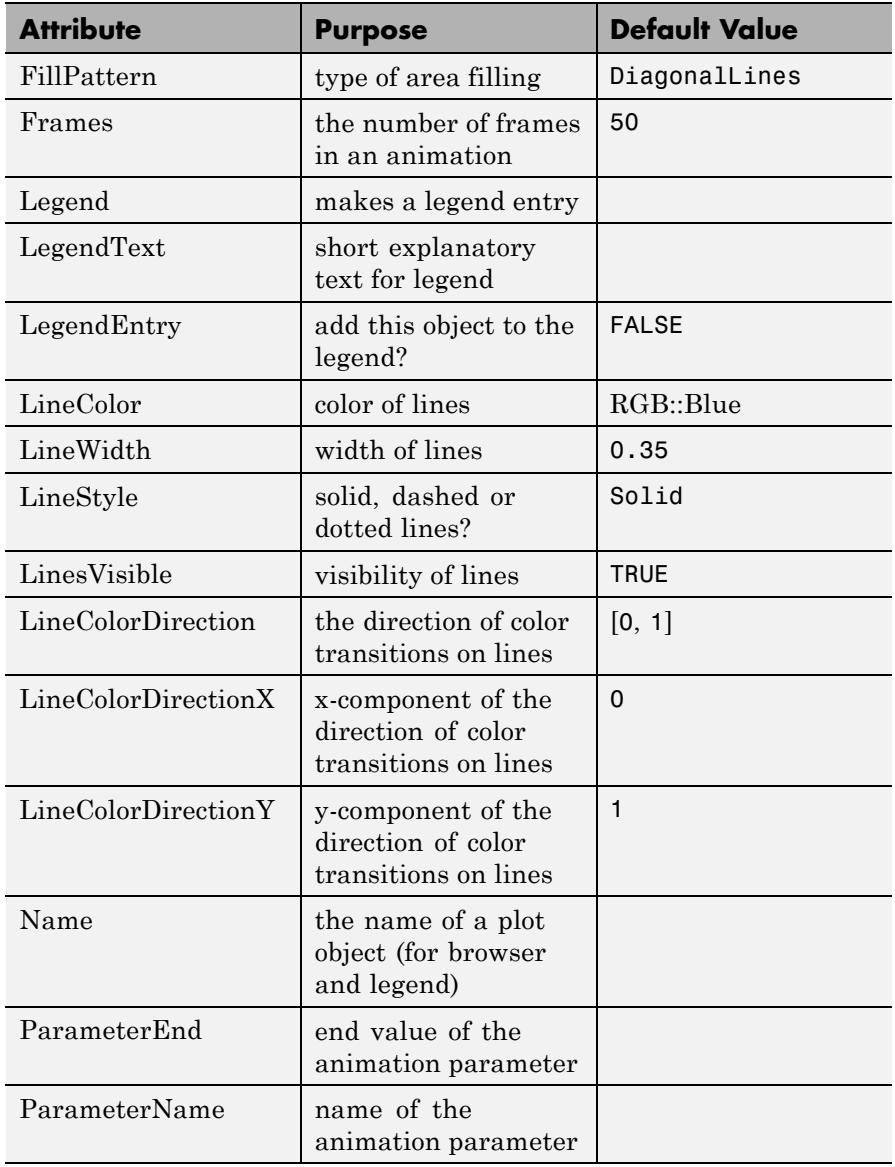

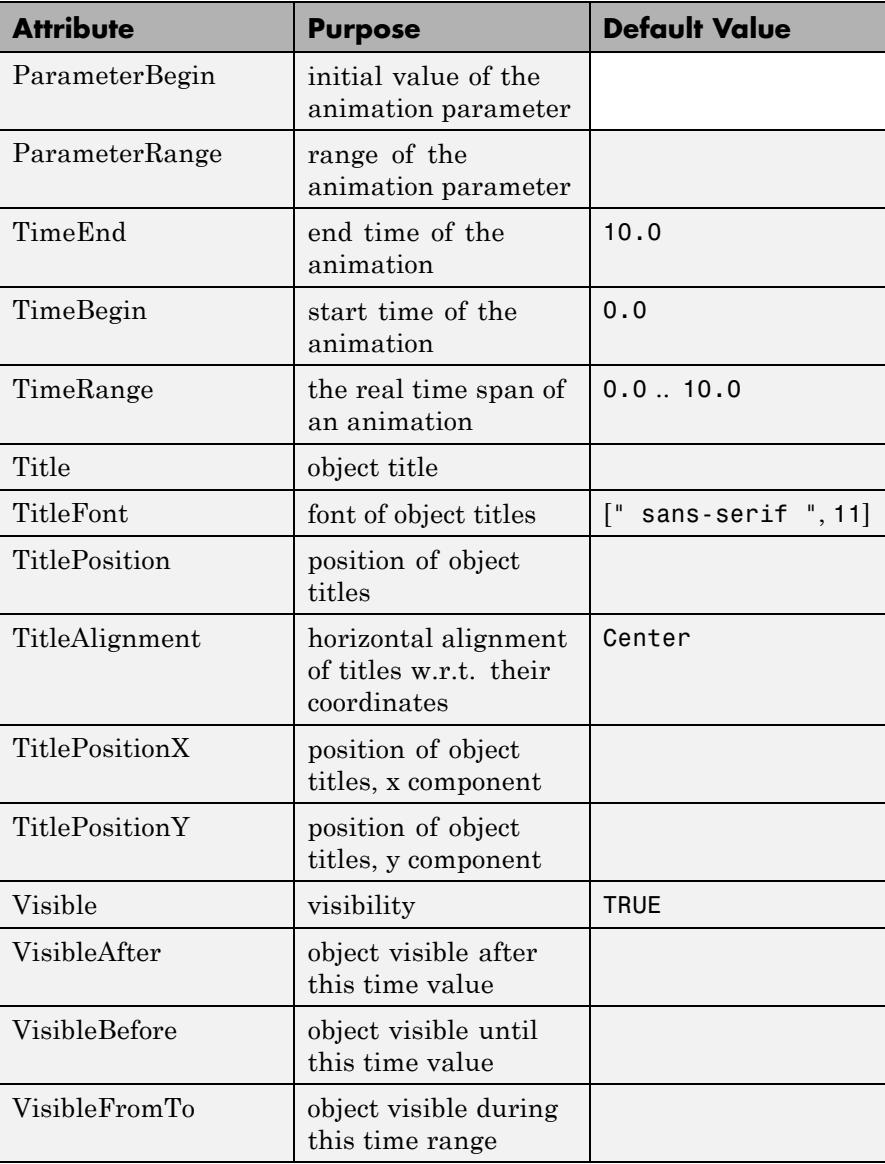

<span id="page-4434-0"></span>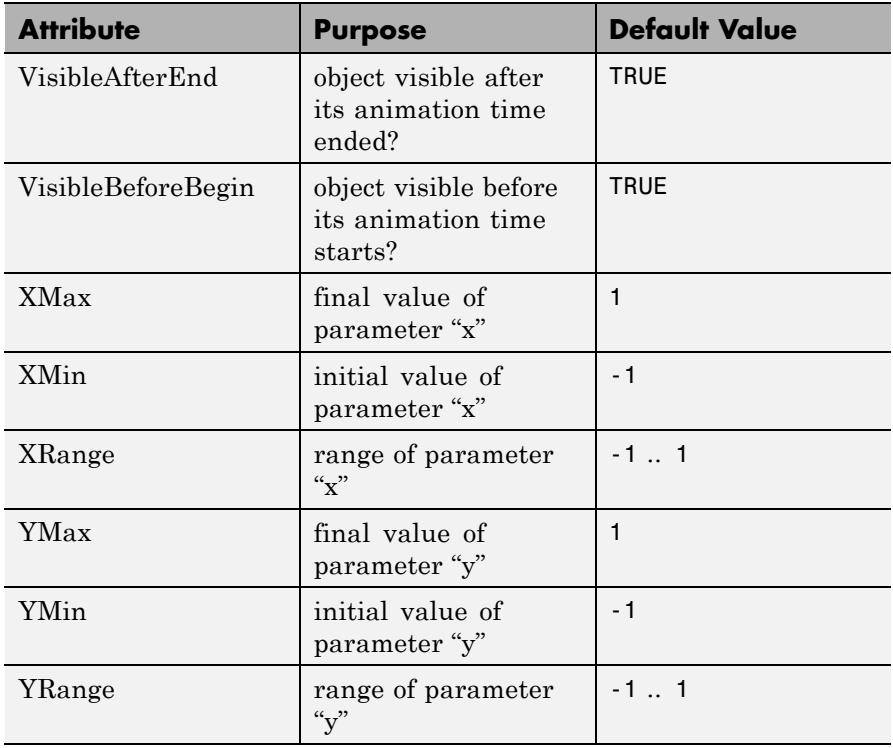

# **Examples Example 1**

We plot two rectangles:

 $plot(plot::Rectangle.2, -2..2, -1.2)$ , Filled = TRUE, FillColor = RGB::Red), plot::Rectangle(1..5, 1..5, Filled = FALSE, LineColor = RGB::Black, LineStyle = Dashed))

<span id="page-4435-0"></span>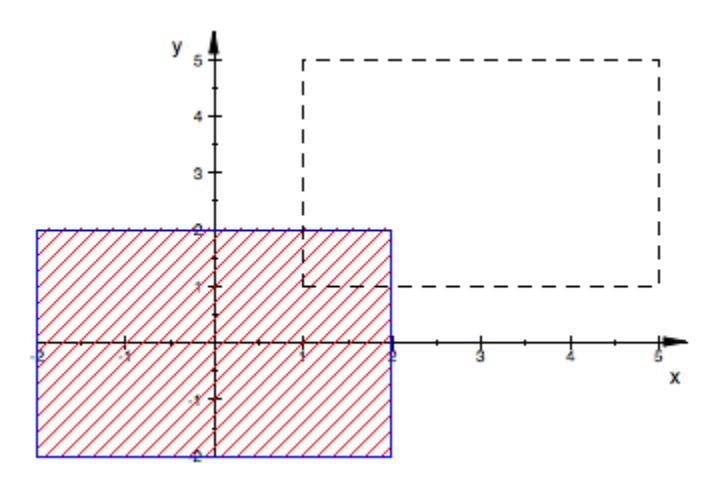

We plot rectangles with different fill patterns (FillPattern):  $plot(plot::Rectangle(0..1, 2..3, Filled = TRUE, FillPattern =$ Solid, FillColor =  $RGB::Red)$ , plot:: $Rectangle(1..2, 2..3, 1)$ Filled = TRUE, FillPattern = CrossedLines, FillColor = RGB::Green),  $plot::Rectangle(2..3, 2..3, 11]$  Filled = TRUE, FillPattern = XCrossedLines,  $FillColor = RGB::Blue$ ),  $plot::Rectangle(0..1, 1..2, Filled =$ TRUE, FillPattern = HorizontalLines, FillColor = RGB::Orange), plot::Rectangle $(1..2, 1..2, 1..2)$  Filled = TRUE, FillPattern = VerticalLines,  $FillColor = RGB::Violet), plot::Rectangle(0..1, 0..1, Filled =$ TRUE, FillPattern = DiagonalLines, FillColor = RGB::Brown),  $plot::Rectangle(1..2, 0..1, Filled = TRUE, FillPattern = FDiagonalLines,$  $FillColor = RGB::Cyan)$ 

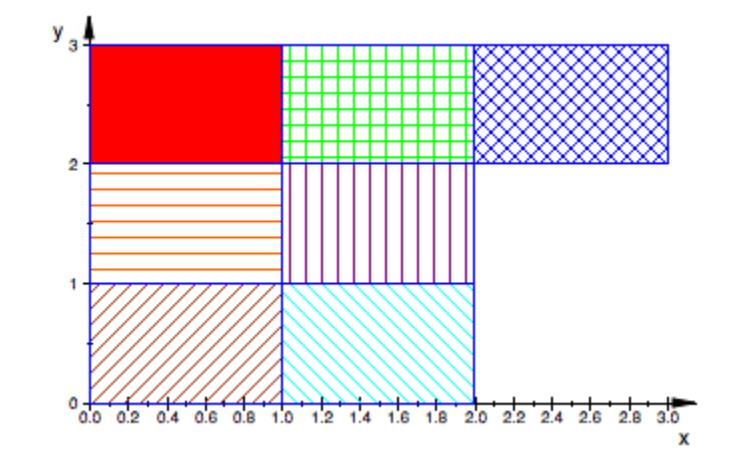

## **Parameters**  $x_{\min}$  ..  $x_{\max}$

The left and right border of the rectangle: real numerical values or arithmetical expressions of the animation parameter a.

 $x_{\min}$ ..  $x_{\max}$  is equivalent to the attributes XRange, XMin, XMax.

#### **ymin .. ymax**

The lower and upper border of the rectangle: real numerical values or arithmetical expressions of the animation parameter a.

 $y_{\text{min}}$ ..  $y_{\text{max}}$  is equivalent to the attributes YRange, YMin, YMax.

#### **a**

Animation parameter, specified as  $a = a_{min} \cdot a_{max}$ , where  $a_{min}$  is the initial parameter value, and  $a_{max}$  is the final parameter value.

**See Also** plotplot::copyplot::Boxplot::Line2dplot::Line3dplot::Polygon2dplot::Polygon3d

# **numlib::Omega**

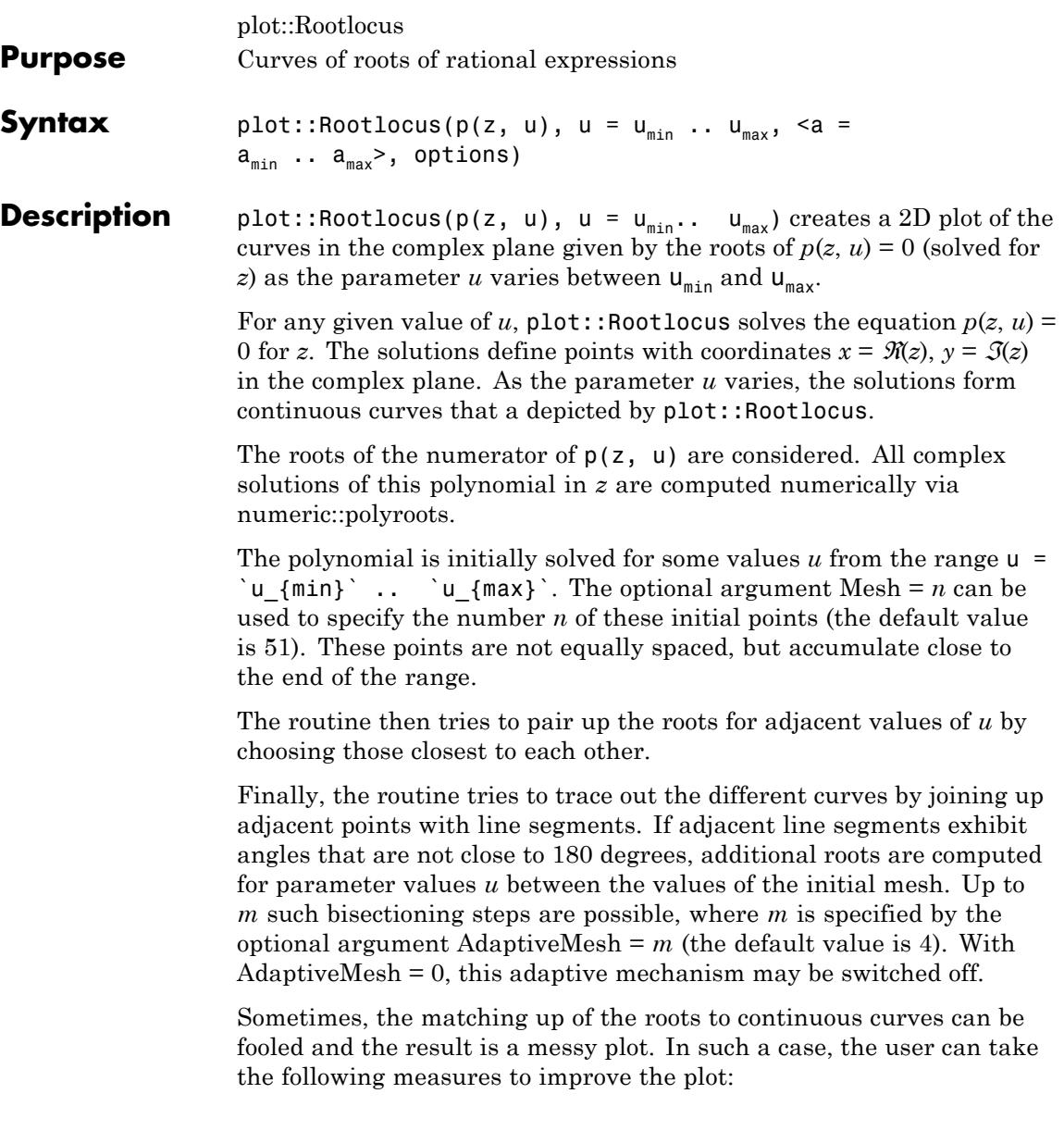

- The parameter range  $u = \nu_{\text{min}}^{\text{min}}$ ..  $\nu_{\text{max}}^{\text{max}}$  may be unreasonably large. Reduce this range to a reasonable size!
- **•** Increase the size *n* of the initial mesh using the option Mesh = *n*. Note that increasing *n* by some factor may increase the runtime of the plot by the same factor!
- Increase the number *m* of possible adaptive bisectioning steps using the option AdaptiveMesh =  $m$ . Note that increasing  $m$  by 1 may increase the runtime of the plot by a factor of 2!
- **•** Using the options LinesVisible = FALSE in conjunction with PointsVisible = TRUE, the roots are displayed as separate points without joining line segments.

Cf. ["Example 2" on page 24-667](#page-4444-0).

Animations are triggered by specifying a range  $a = a_{min}$ . a  $\{max\}$  for a parameter a that is different from the variables z and u. Cf. ["Example 3" on page 24-669](#page-4446-0).

The curves can be colored by a user defined color scheme. Just pass the option LineColorFunction = mycolor, where mycolor is a user definied procedure that returns an RGB color value. The routine plot::Rootlocus calls mycolor(u, x, y), where *u* is the parameter value and *x*, *y* are the real and imaginary parts of the root of  $p(x + iy, u)$  $= 0$ . Cf. ["Example 4" on page 24-670](#page-4447-0).

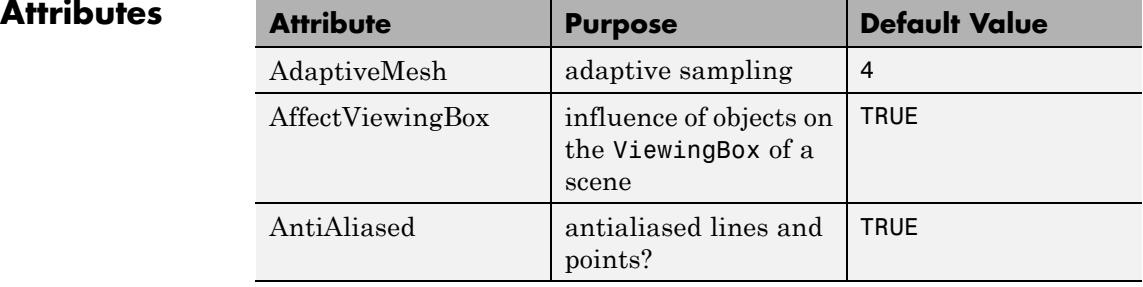

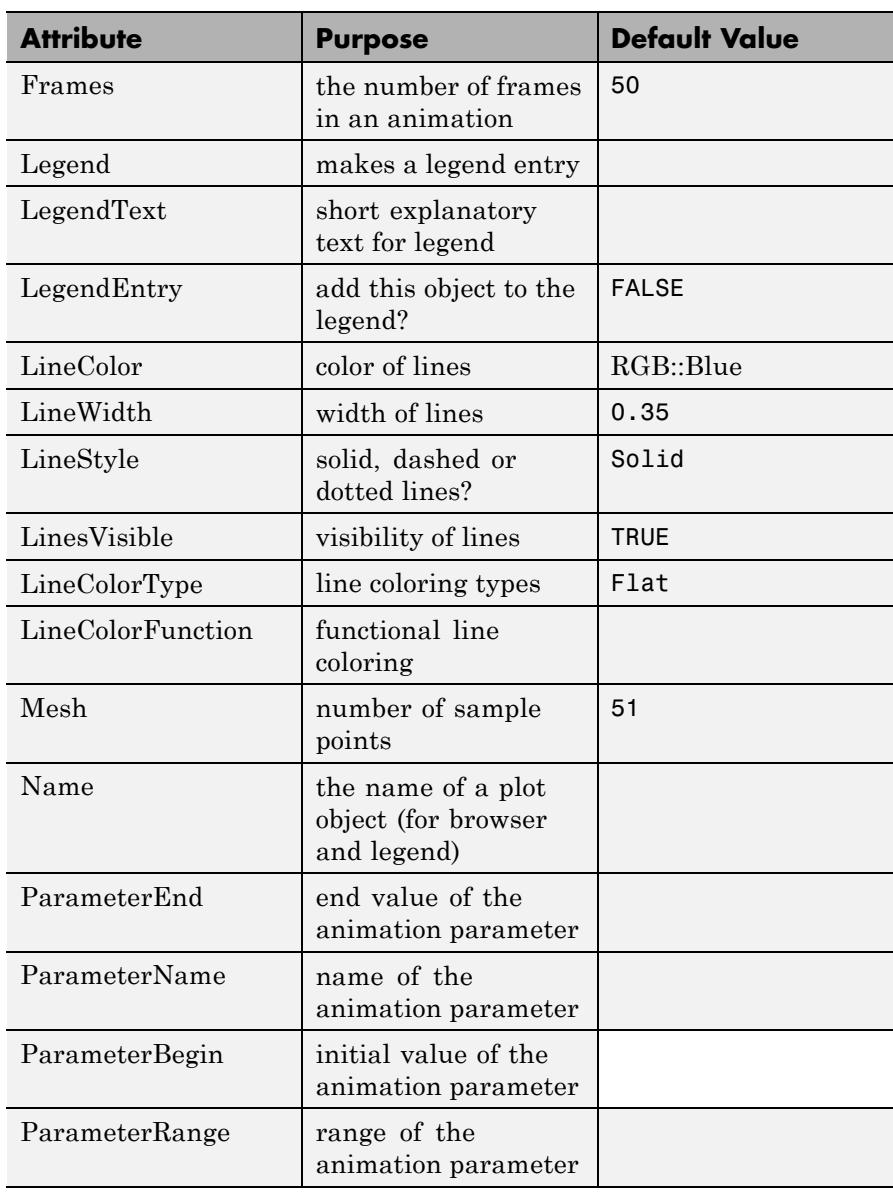

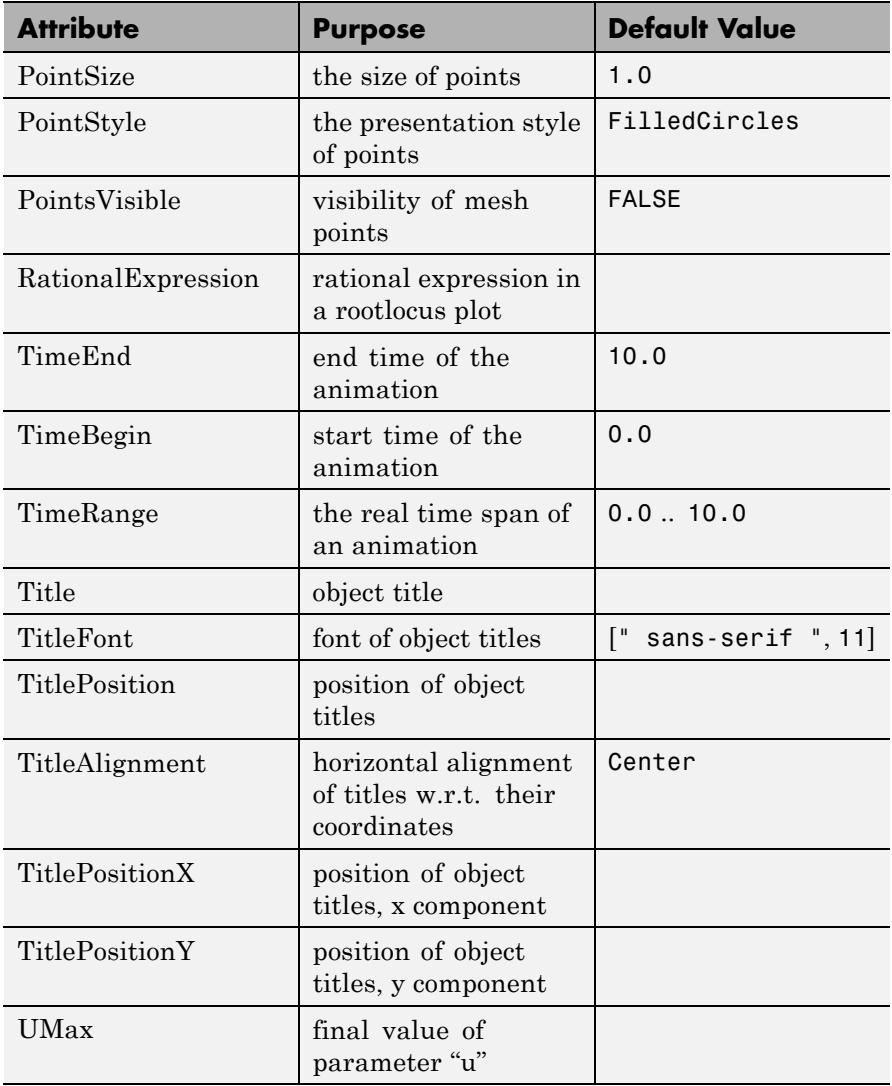

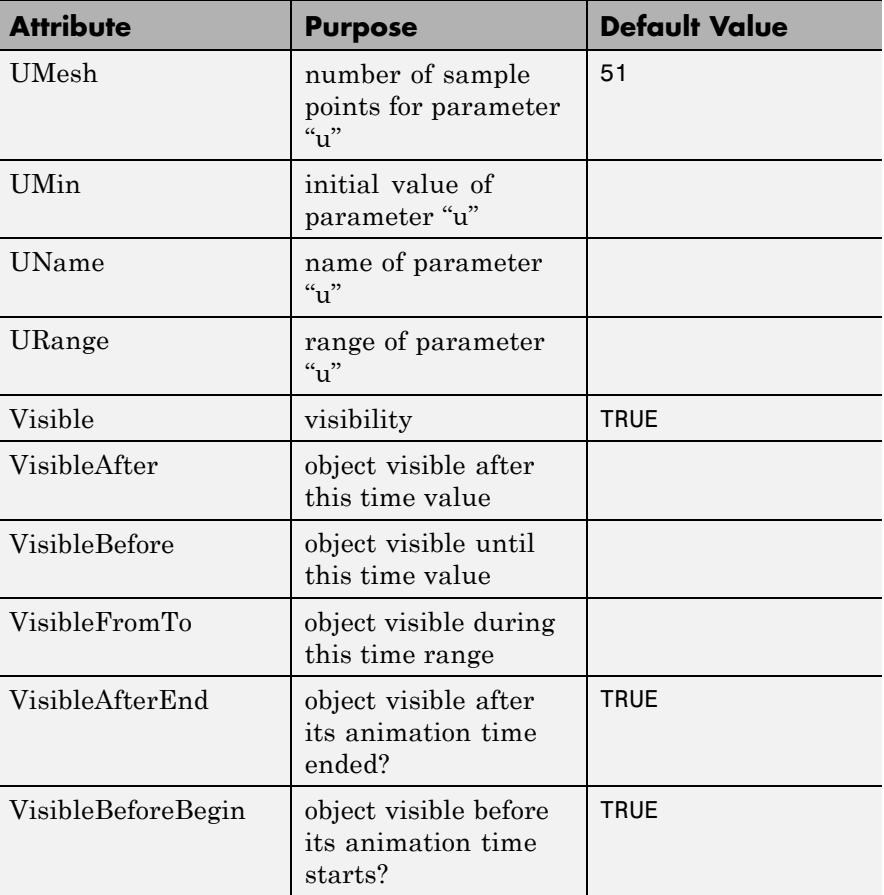

## **Examples Example 1**

The roots of the polynomial  $z^2$  -  $2uz+1$  are given by  ${\bf z}={\bf u}+{\rm sqrt}({\bf u}^{\wedge}2$ 

 $-1$ <sub>z= $u + \sqrt{u^2 - 1}$  and z = u  $-$  sqrt(u^2  $- 1$ )<sub>z= $u - \sqrt{u^2 - 1}$ </sub>. We visualise</sub> these two curves via a rootlocus plot:  $plot(plot::Rootlocus(z^2 - 2*u*z + 1, u = -1.5..1.5))$ 

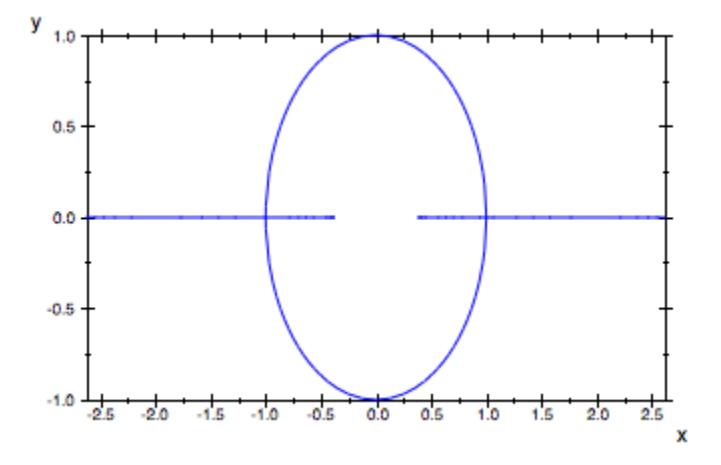

For rational expressions, the roots of the numerator are considered. The following plot displays the roots of the numerator polynomial  $(z^2 - z^2)$  $(u)^2 + u(z - u)^3$ :

plot(plot::Rootlocus(1 + u \* (z - u)^3/(z^2 - u)^2, u = -1..1)):

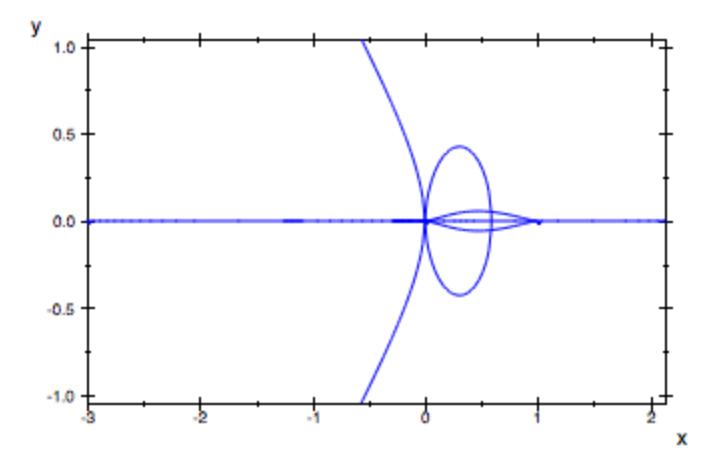

Here are various other examples: plot(plot::Rootlocus((z^2 - 2\*u\*z + 1)^2 + u, u = -1..1))

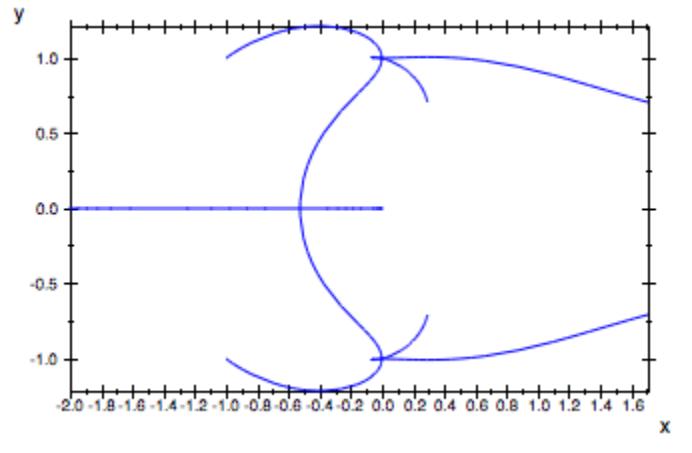

plot(plot::Rootlocus(( $z^2 - u$ )^6 + u^2, u = -2..2, Color = RGB::Red))

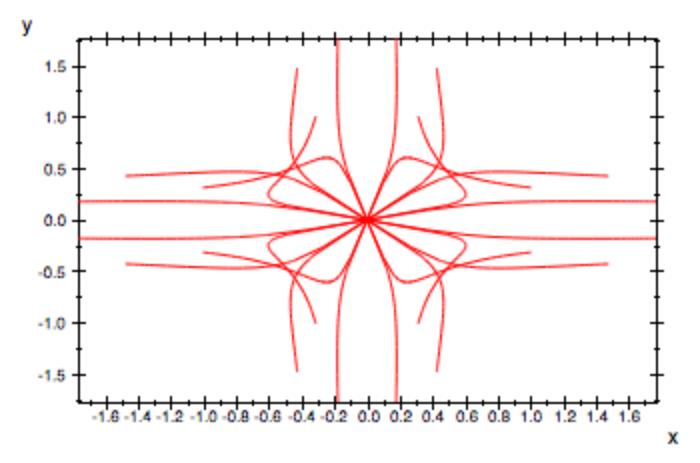

plot(plot::Rootlocus( $(z^5 - 1)^3 + u$ , u = -1..1, PointsVisible, PointSize = 1.5))

<span id="page-4444-0"></span>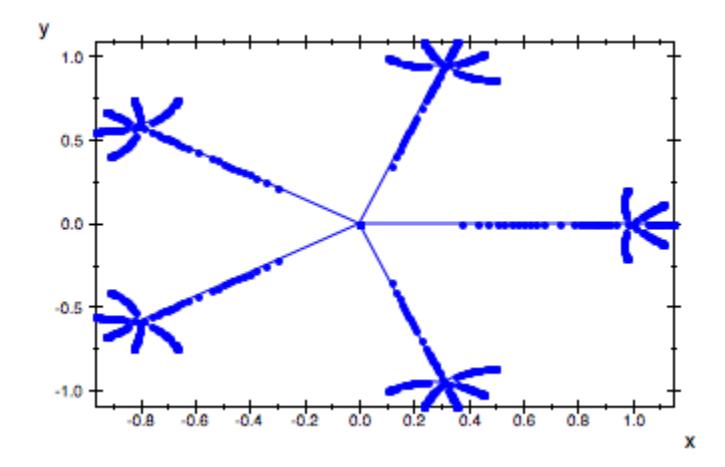

The following plot is rather messy, since the default mesh size of 51 initial points on each curve is not sufficient to obtain a good resolution: plot(plot::Rootlocus((z-u)^3 - u/z^3, u = -10^3 .. 10^3)):

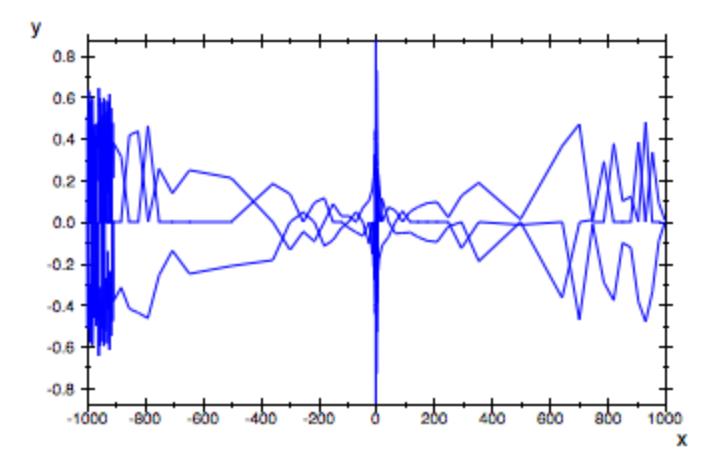

We obtain a better resolution by decreasing the range of the parameter *u* to a reasonable size. There are still a few points that are not properly matched up with the curves:

plot(plot::Rootlocus((z-u)^3 - u/z^3, u = -10 .. 10)):

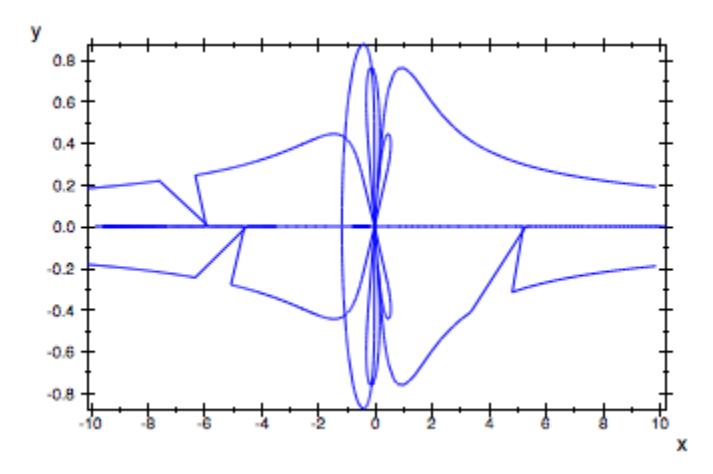

We increase the mesh size to cure this problem: plot(plot::Rootlocus((z-u)^3 - u/z^3, u = -10 .. 10, Mesh = 251)):

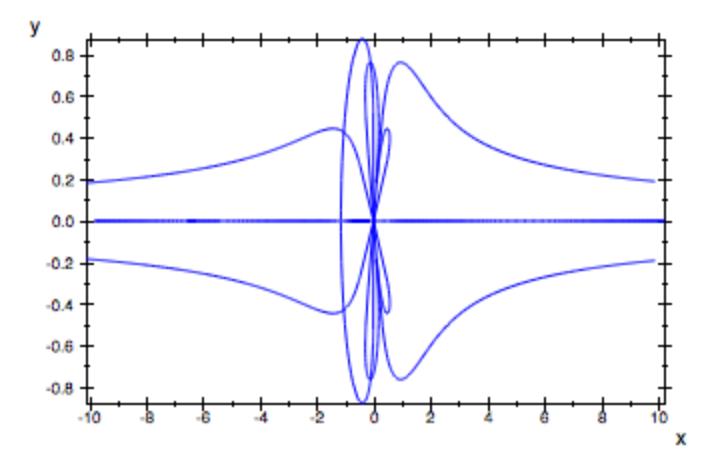

<span id="page-4446-0"></span>We plot the roots as separate points without displaying connecting line segments:

plot(plot::Rootlocus((z-u)^3 - u/z^3, u = -10 .. 10, Mesh = 501, LinesVisible = FALSE, PointsVisible)):

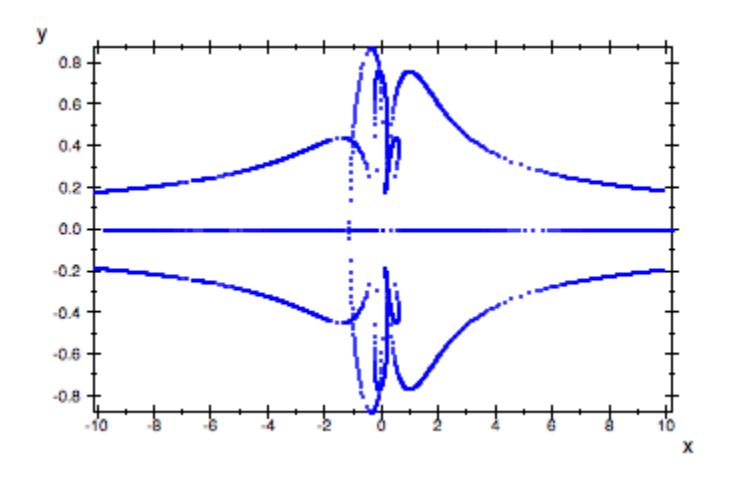

### **Example 3**

We animate the expression whose roots are to plotted: plot(plot::Rootlocus(z^2 - 2\*u\*z + a, u = -1..1, a = -0.2 .. 2, Mesh = 10), plot::Text2d(a -> "a = ".stringlib::formatf(a, 2, 5), [1.2, 1.0], a = -0.2 .. 1));

<span id="page-4447-0"></span>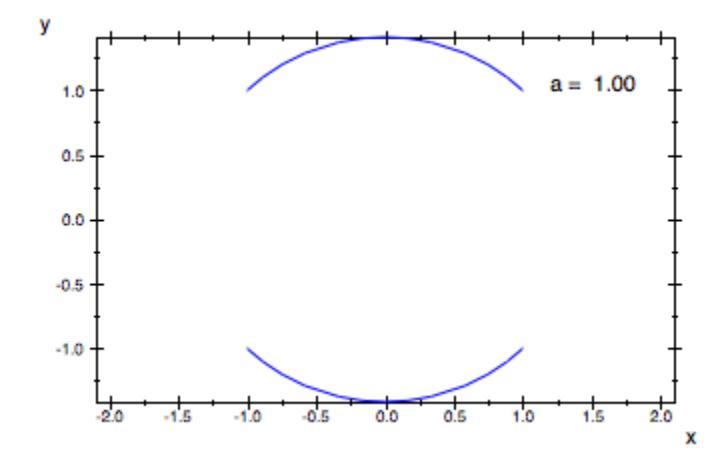

We animate the parameter range: plot(plot::Rootlocus(z^2 - 2\*u\*z + 0.81, u = -1 .. a, a = -1 .. 1, Mesh = 10))

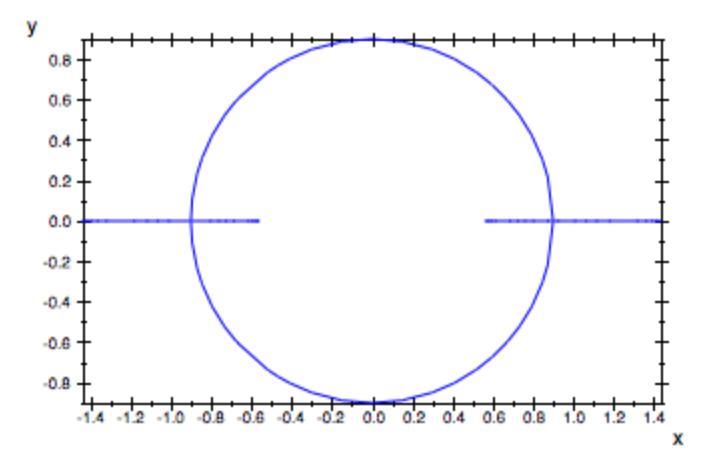

We provide a color function: roots for small values of the parameter *u* are displayed in red, whereas roots for large parameter values are displayed in blue:

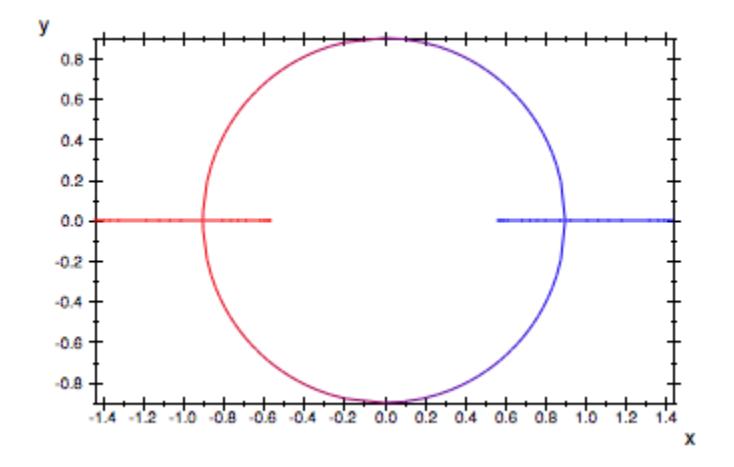

plot(plot::Rootlocus(z^2 - 2\*u\*z + 0.81, u = -1..1, LineColorFunction =  $((u, x, y) > [(1 - u)/2, 0, (1 + u)/2]))$ 

#### **Parameters p(z, u)**

An [arithmetical expression](#page-1168-0) in two unknowns *z* and *u* and, possibly, the animation parameter a. It must be a rational expression in *z*.

p(z, u) is equivalent to the attribute RationalExpression.

**z**

Name of the unknown: an [identifier](#page-2135-0) or an [indexed identifier.](#page-899-0)

**u**

Name of the curve parameter: an [identifier](#page-2135-0) or an [indexed](#page-899-0) [identifier.](#page-899-0)

u is equivalent to the attribute UName.

#### **umin .. umax**

The range of the curve parameter:  $u_{min}$ ,  $u_{max}$  must be numerical real values or expressions of the animation parameter *a*.

# **numlib::Omega**

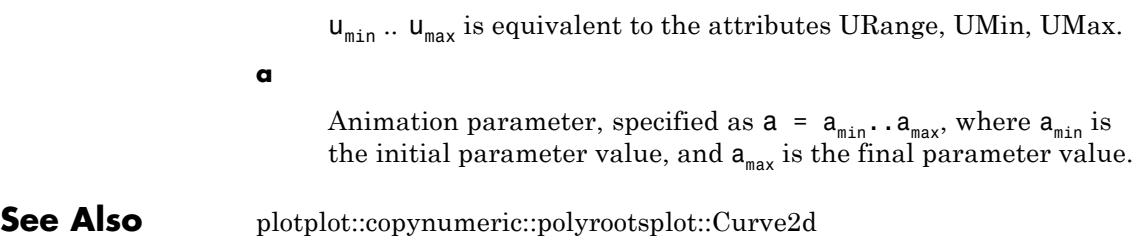

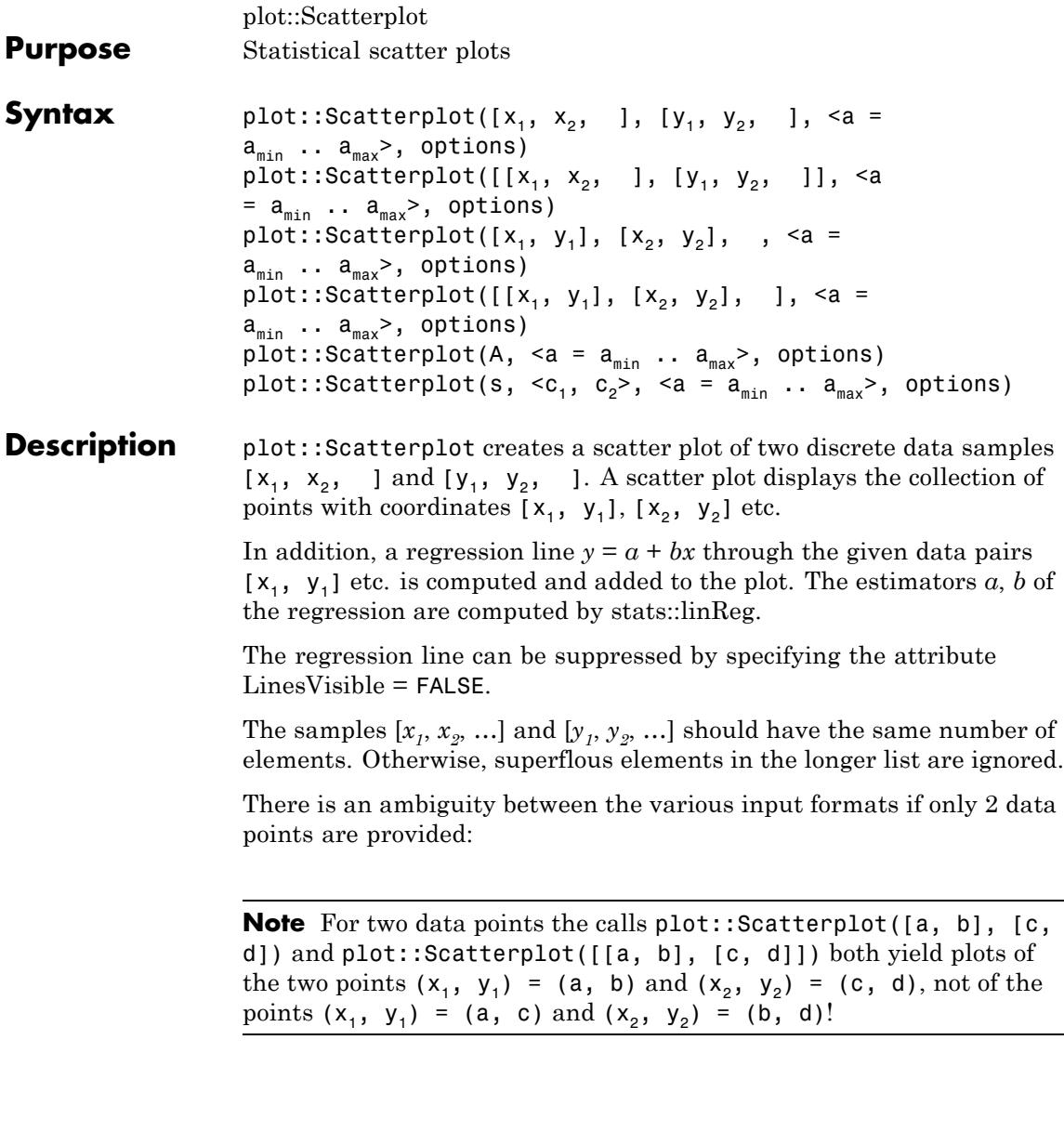

The routines plot::Listplot and plot::PointList2d have a similar functionality. The main additional feature of plot::Scatterplot is the regression line.

Scatter plots are useful to visualize the relationship between two variables *x* (the "predictor") and *y* (the "criterion").

The variable regarded as a predictor corresponds to the horizontal axis while the variable regarded as the criterion corresponds to the vertical axis. The criterion variable represents the behavior to be predicted. The predictor variable represents the activity which is believed to be associated with the criterion.

The scatter plot consists of points (*x*, *y*) where *x* is a predictor value and *y* is the corresponding value of the criterion.

If there is a linear relation  $y = a + bx$  between x and y, the data points should form a line, potentially marred by statistical deviations. The regression line provided by the scatter plot allows a visual test of such a relation between *x* and *y*.

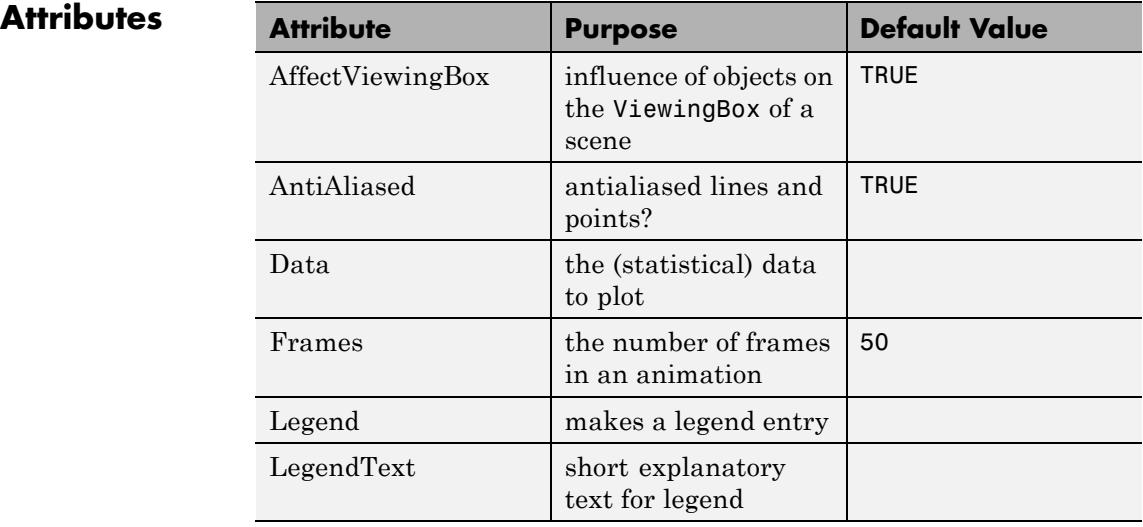

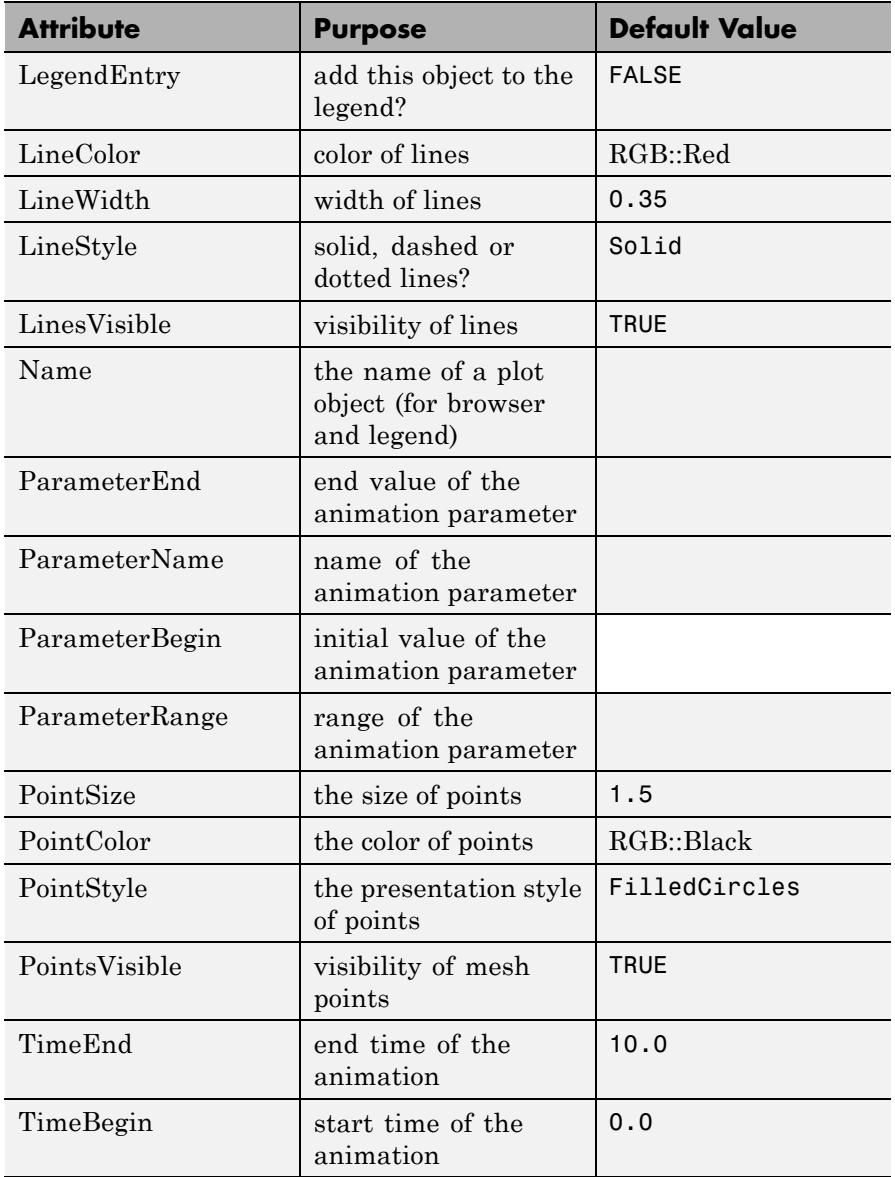

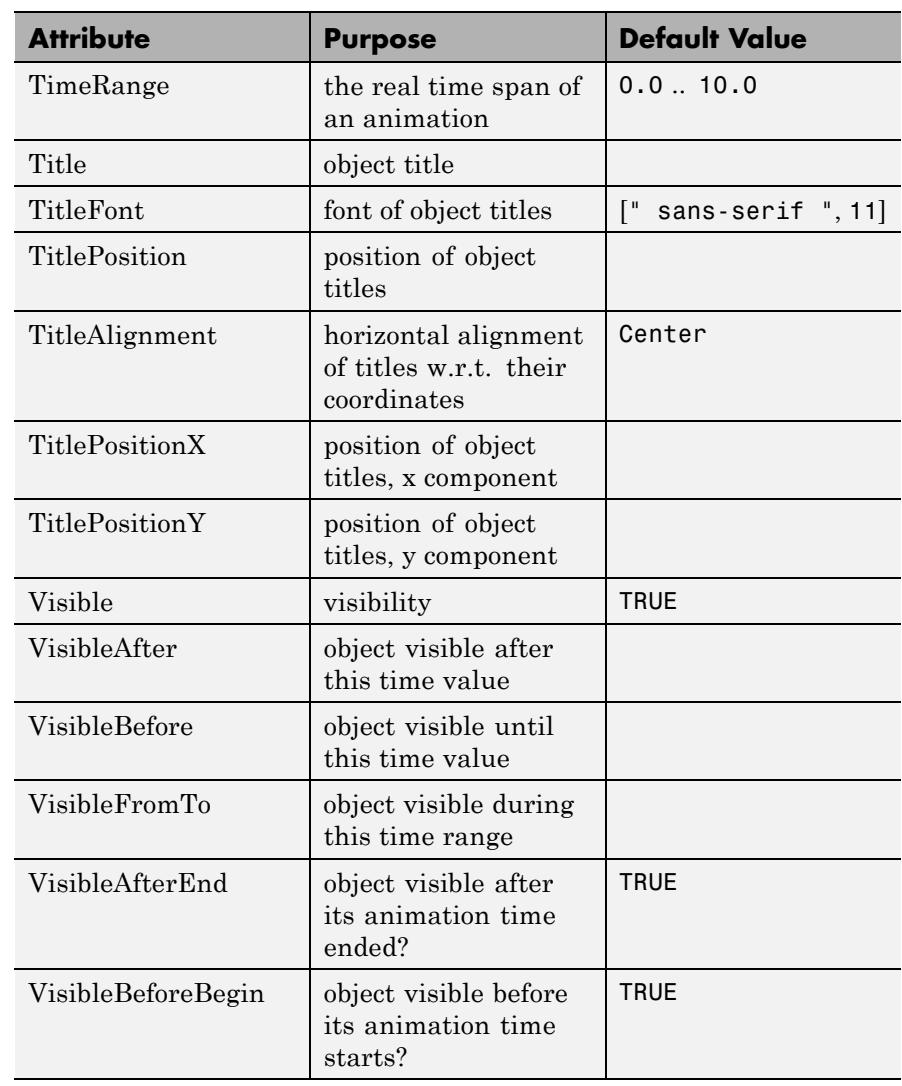

# **Examples Example 1**

We plot some data samples:

xdata := [6, 9, 17, 0, 13, 9, 9, 12, 12, 12]: ydata := [7, 8, 20, 2, 11, 8, 9, 12, 13, 15]: b := plot::Scatterplot(xdata, ydata): plot(b)

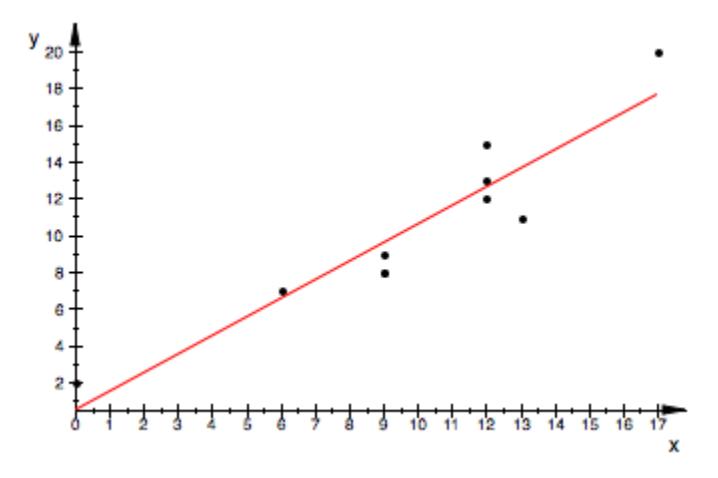

We can modify the appearance of the scatter plot in various ways: b::PointColor := RGB::Red: b::PointSize := 3\*unit::mm: b::LineColor := RGB::Black: b::LineWidth := 1\*unit::mm:plot(b)

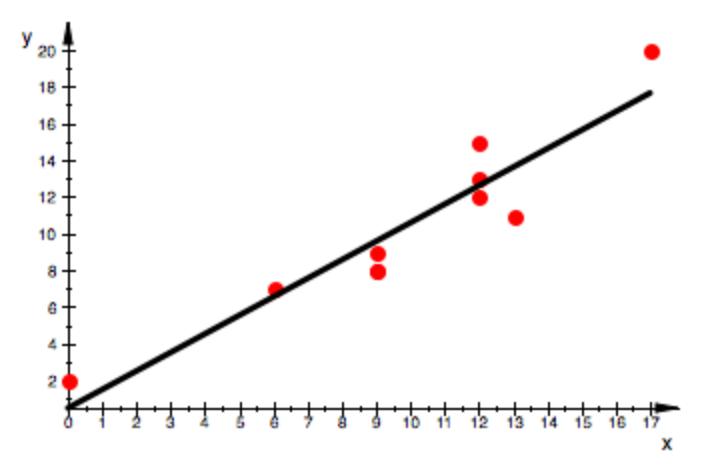

delete xdata, ydata, b:

We analyze the relationship between the time students spent on preparing for a test and the result of the test. We collect the data in a matrix. Each row corresponds to a student. The first column describes the numbers of hours spent for the preparation, the second column contains the corresponding test score (points out of 100): TimesAndScores := matrix([[ 1, 61], [10, 75], [4, 55], [3, 18], [4, 77], [6, 72], [3, 18], [1, 25], [0, 50], [4, 68], [4, 68], [8, 87], [9, 74], [11, 79], [6, 28], [4, 65], [7, 52], [8, 78], [2, 36], [3, 48], [4, 39] ]):

We draw a scatter plot to identify a possible relationship between the two variables:

plot(plot::Scatterplot(TimesAndScores))

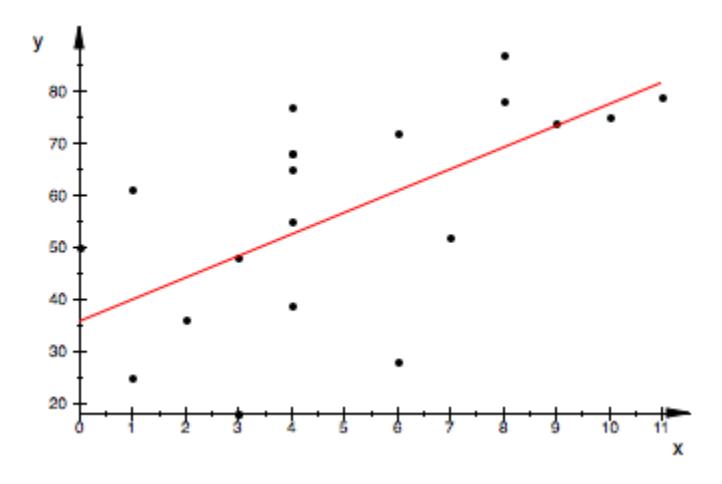

There seems to be a relationship, indeed. delete TimesAndScores:

### **Parameters**  $x_1, y_1, x_2, y_2, ...$

The statistical data: numerical real values or arithmetical expressions of the animation parameter a.

 $x_1, y_1, x_2, y_2, ...$  is equivalent to the attribute Data.

#### **A**

An array of domain type DOM\_ARRAY or a matrix of category Cat::Matrix (e.g., of type matrix or densematrix) providing numerical real values or arithmetical expressions of the animation parameter **a**. The *i*-th row is regarded as the data point  $(x_i, y_i)$ . The array/matrix must have 2 columns. If more columns are provided, the superfluous columns are ignored.

A is equivalent to the attribute Data.

**s**

A data collection of domain type stats::sample. The columns in s are regarded as *x*- and *y*-values, respectively.

s is equivalent to the attribute Data.

#### $c_{1}$

 $c<sub>2</sub>$ 

Column indices into s: positive integers. These indices, if given, indicate that only the specified columns in s should be used. If no column indices are specified, the first two columns in s are used as *x* and *y*-values, respectively.

#### **a**

Animation parameter, specified as  $a = a_{min} \cdot a_{max}$ , where  $a_{min}$  is the initial parameter value, and  $a_{max}$  is the final parameter value.

**See Also** plotplot::copystats::linRegstats::correlationplot::Boxplotplot::Bars2dplot::Bars3dplo

# **numlib::Omega**

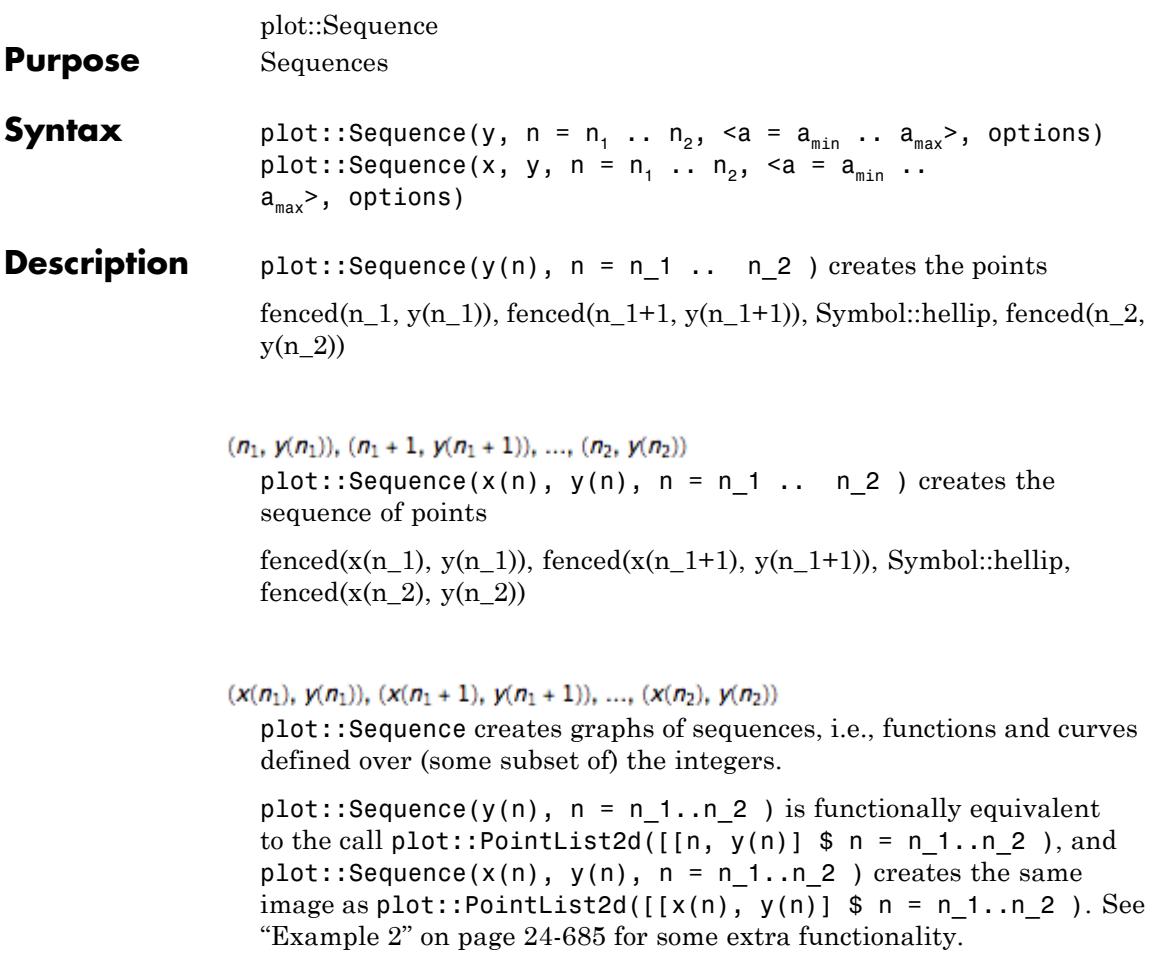

# **Attributes**

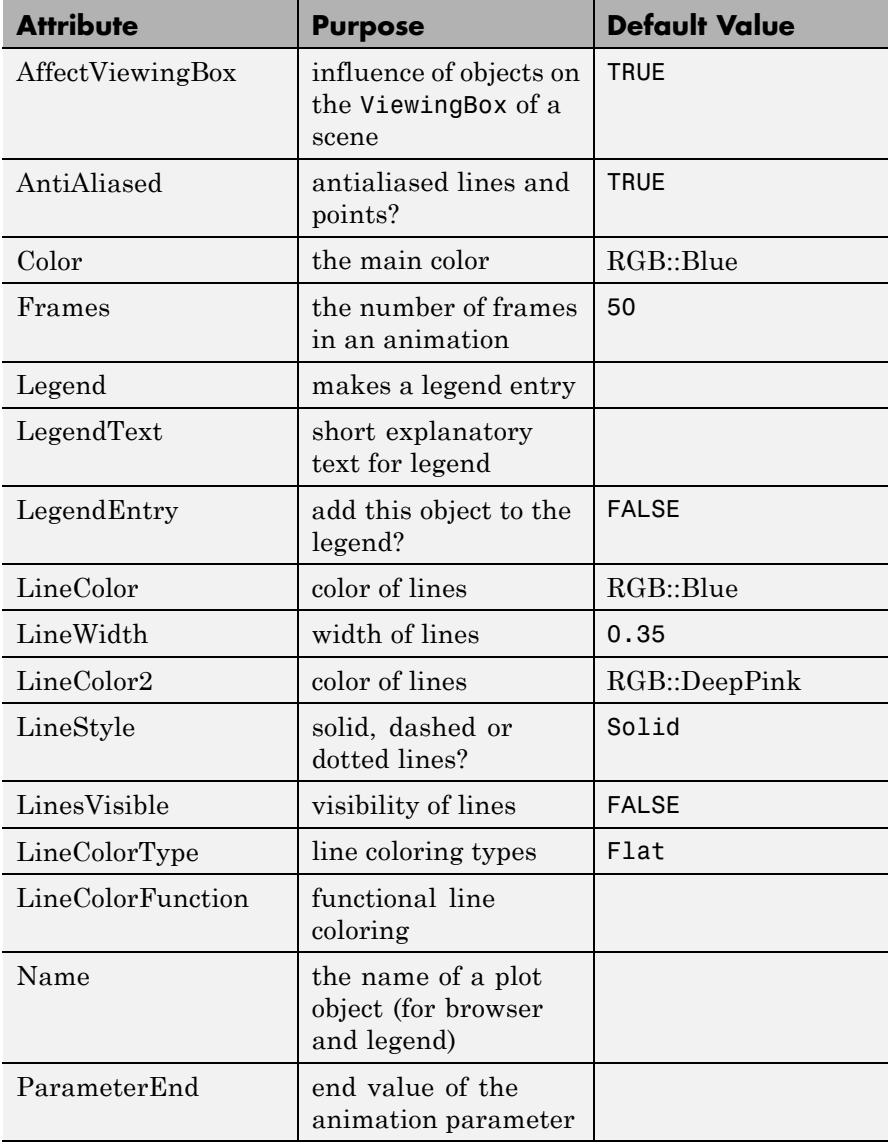

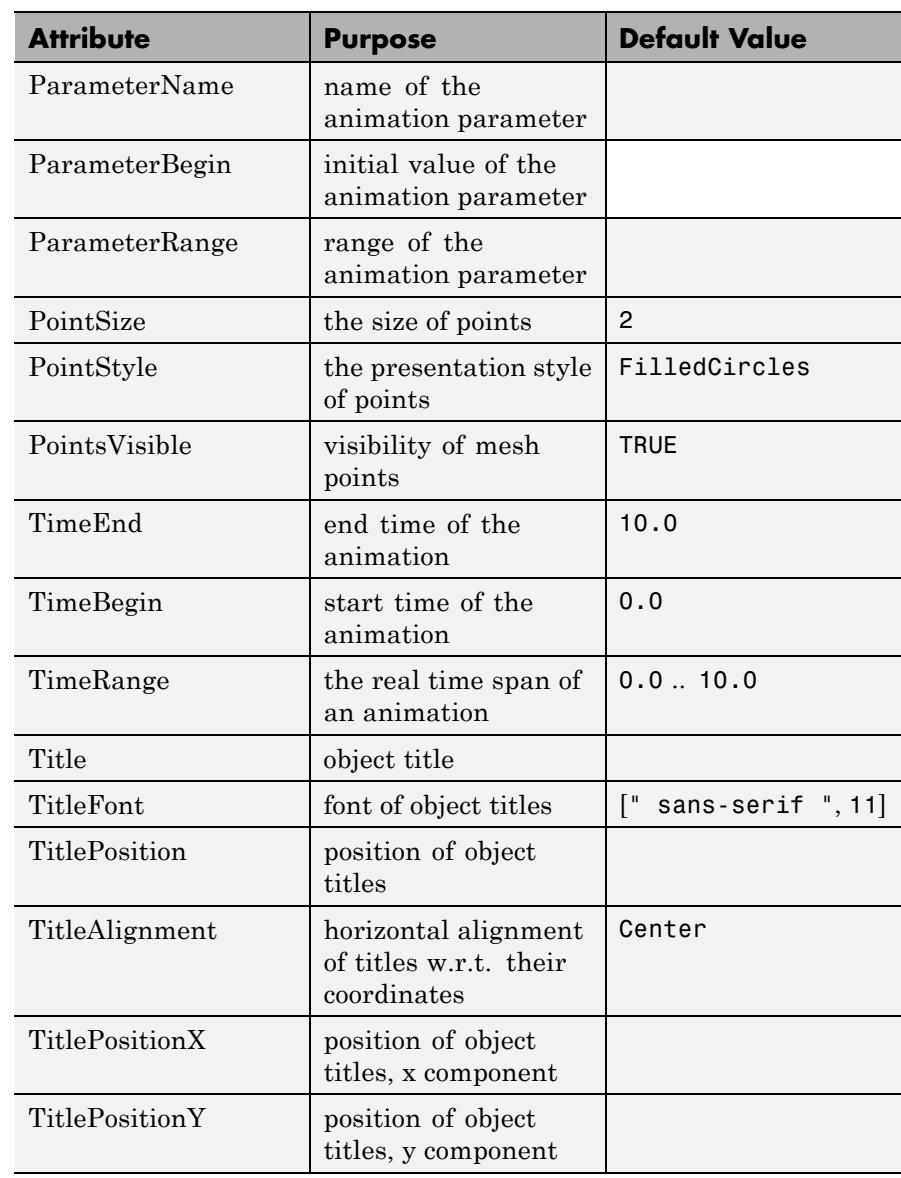

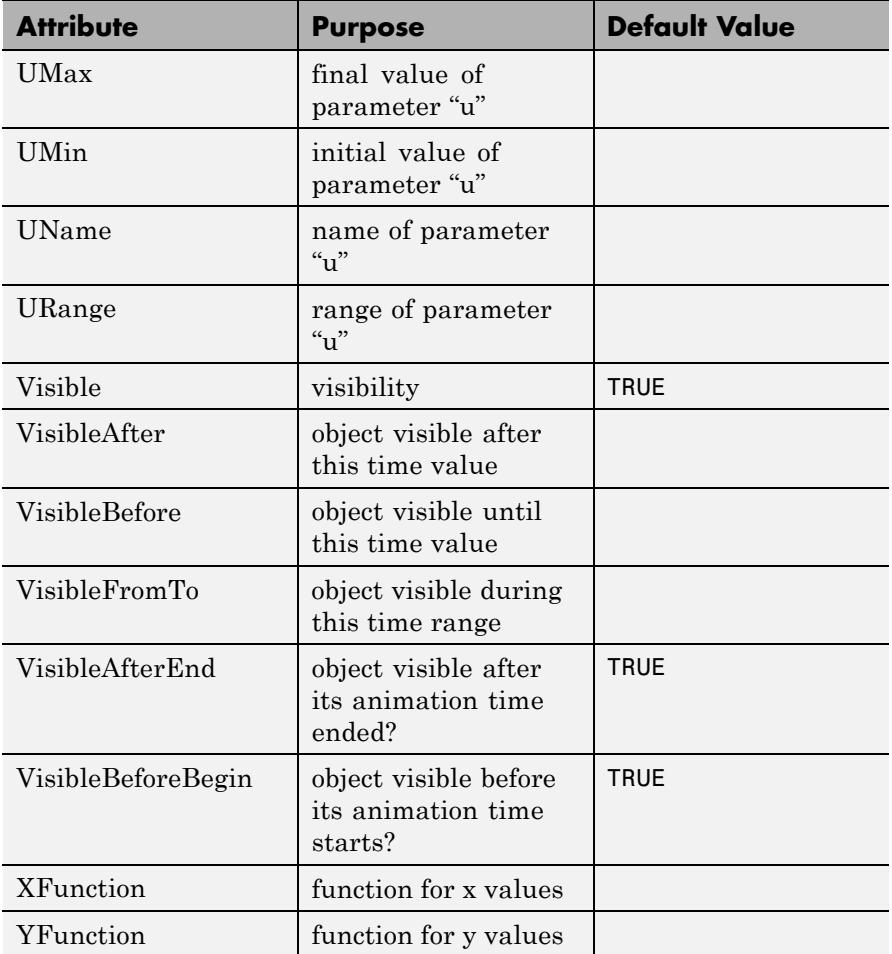

# **Examples Example 1**

When given one expression and a range, plot:: Sequence plots the sequence in function style: plot(plot::Sequence( $(-1)^{\hat{ }}n/n, n=1..10)$ )

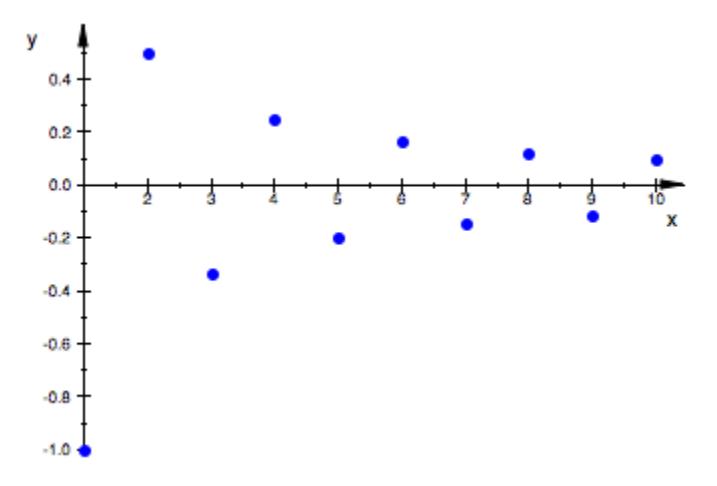

plot::Sequence accepts a variety of attributes to influence the appearance of the plot:

plot(plot::Sequence( $(-1)^n n/n$ , n=1..10, PointStyle = FilledDiamonds, PointSize =  $4*$ unit::mm, Color = RGB::Red), plot::Sequence $(1/n, n=1..10,$ PointsVisible = FALSE, LinesVisible = TRUE), plot::Sequence(-1/n, n=1..10, PointsVisible = FALSE, LinesVisible = TRUE))

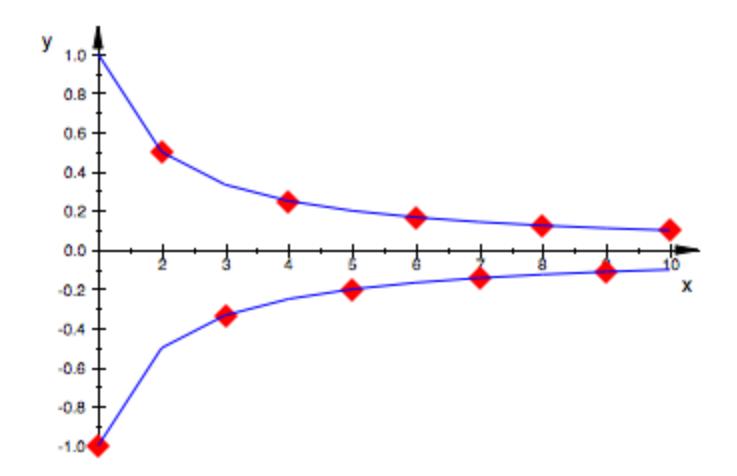

<span id="page-4462-0"></span>By giving two expressions, we can make plot::Sequence plot a sequence of points given by two expressions, for the *x*- and *y*-coordinate: plot(plot::Sequence(sin(2\*PI\*n/60), cos(2\*PI\*n/60), n = 1..60), Scaling=Constrained)

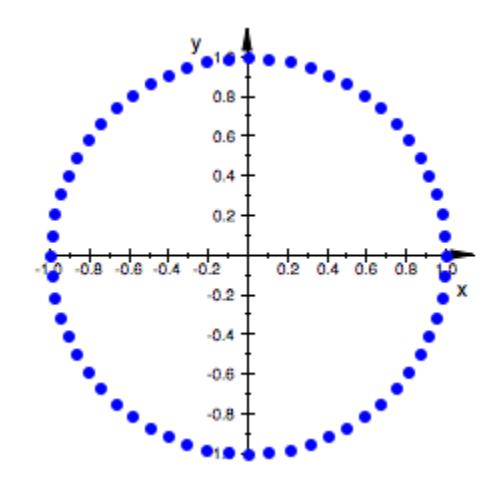

In contrast to the plot::PointList2d call listed above as equivalent, plot::Sequence allows to easily animate the number of points: plot(plot::Sequence(sin(2\*PI\*n/60), cos(2\*PI\*n/60), n = 1..nmax, nmax = 1..60), Scaling=Constrained, Frames = 60, TimeRange = 1..60)

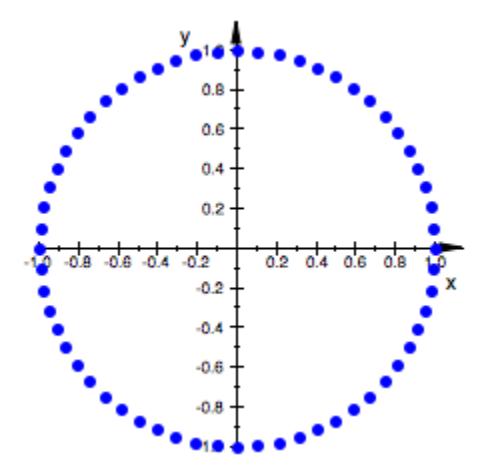

By including the animation parameter in the expressions x and y, more complex animations are possible. As an example, we animate Newton iteration for different starting values. First of all, we define the iteration step which maps an approximation to its refinement: newton :=  $x \rightarrow x - f(x)/f'(x)$ :

For concrete calculations, we will need to use a specific function f:  $f := x \rightarrow \sin(2*x) + x^2$ :

To get successive iteration steps, we will employ the function iteration operator @@. For example, the third improvement of the starting value 1.0 is calculated as follows: (newton@@3)(1.0)-1.064963748

#### $-1.064963748$

For our animation, we want to show the approximations, the corresponding function values, and the order in which the approximations are found. Additionally, we display the function itself: function := plot::Function2d(f,  $x = -2.2$ ): steps := plot::Sequence((newton@@n)(x0), f((newton@@n)(x0)),  $n = 0.5$ ,
$x0 = -1.25...1.5$ , Color = RGB::Green, LinesVisible = TRUE): plot(function, steps, ViewingBox =  $[-2..2, -1..5]$ , PointSize = 2.5)

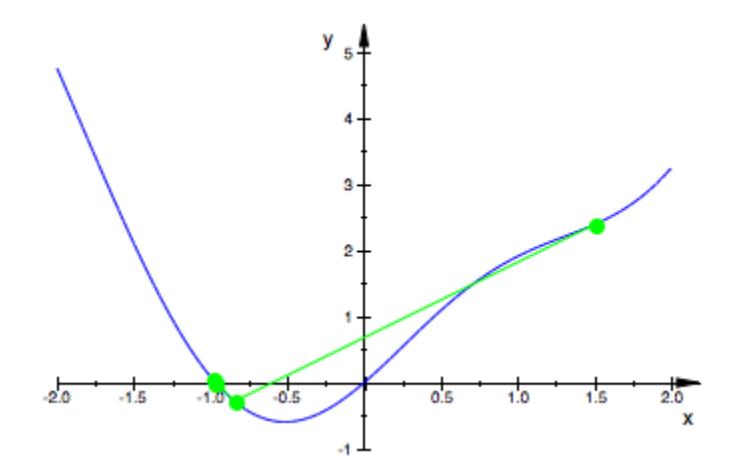

To further increase the number of iteration steps, we should reuse previously computed approximations. To this end, we use a function with option remember:

newtonIter :=  $proc(x0, n)$  option remember; begin if domtype $(n)$  <> DOM INT then return(procname(args())); end if; if iszero(n) then  $x0$ else newton(newtonIter $(x0, n-1)$ ); end if; end proc:

Additionally, we use plot::Point2d to display the initial point in a different color.

steps := plot::Sequence(newtonIter(x0, n), f(newtonIter(x0, n)),  $n =$  $0.10$ ,  $x0 = -1.25$ ...1.5, Color = RGB::Green, LinesVisible = TRUE): start := plot::Point2d(x0, f(x0), x0 = -1.25..1.5): plot(function, steps, start, ViewingBox =  $[-2..2, -1..5]$ , PointSize = 2.5)

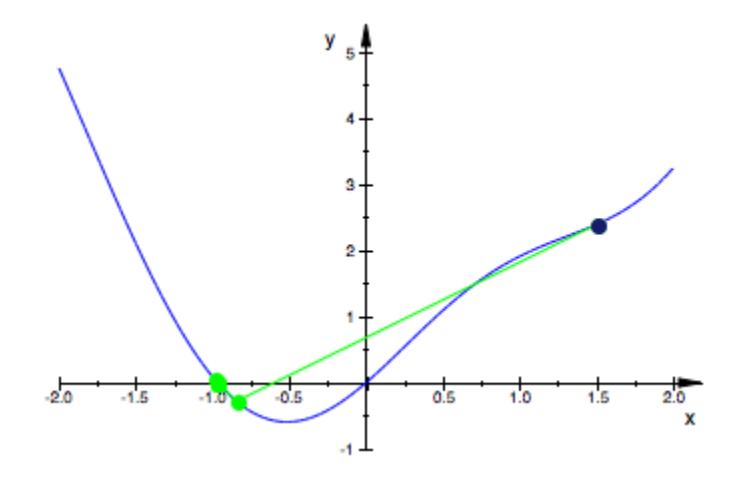

Since f was evaluated in our object definitions, we will need to reissue the corresponding commands when changing f.

### **Parameters x**

#### **y**

Real-valued arithmetical expressions in n and possibly the animation parameter a.

x, y are equivalent to the attributes XFunction, YFunction.

#### **n**

The index of the sequence: an [identifier](#page-2135-0) or an [indexed identifier.](#page-899-0)

n is equivalent to the attribute UName.

### $n_1 \ldots n_2$

The range of the index n: real-valued expressions, possibly of the animation parameter a.

 $n_1$ ..  $n_2$  is equivalent to the attributes URange, UMin, UMax.

**a**

Animation parameter, specified as  $a = a_{\min} \cdot a_{\max}$ , where  $a_{\min}$  is the initial parameter value, and  $\mathtt{a_{max}}$  is the final parameter value.

See Also plotplot::copyplot::Curve2dplot::Function2dplot::PointList2d

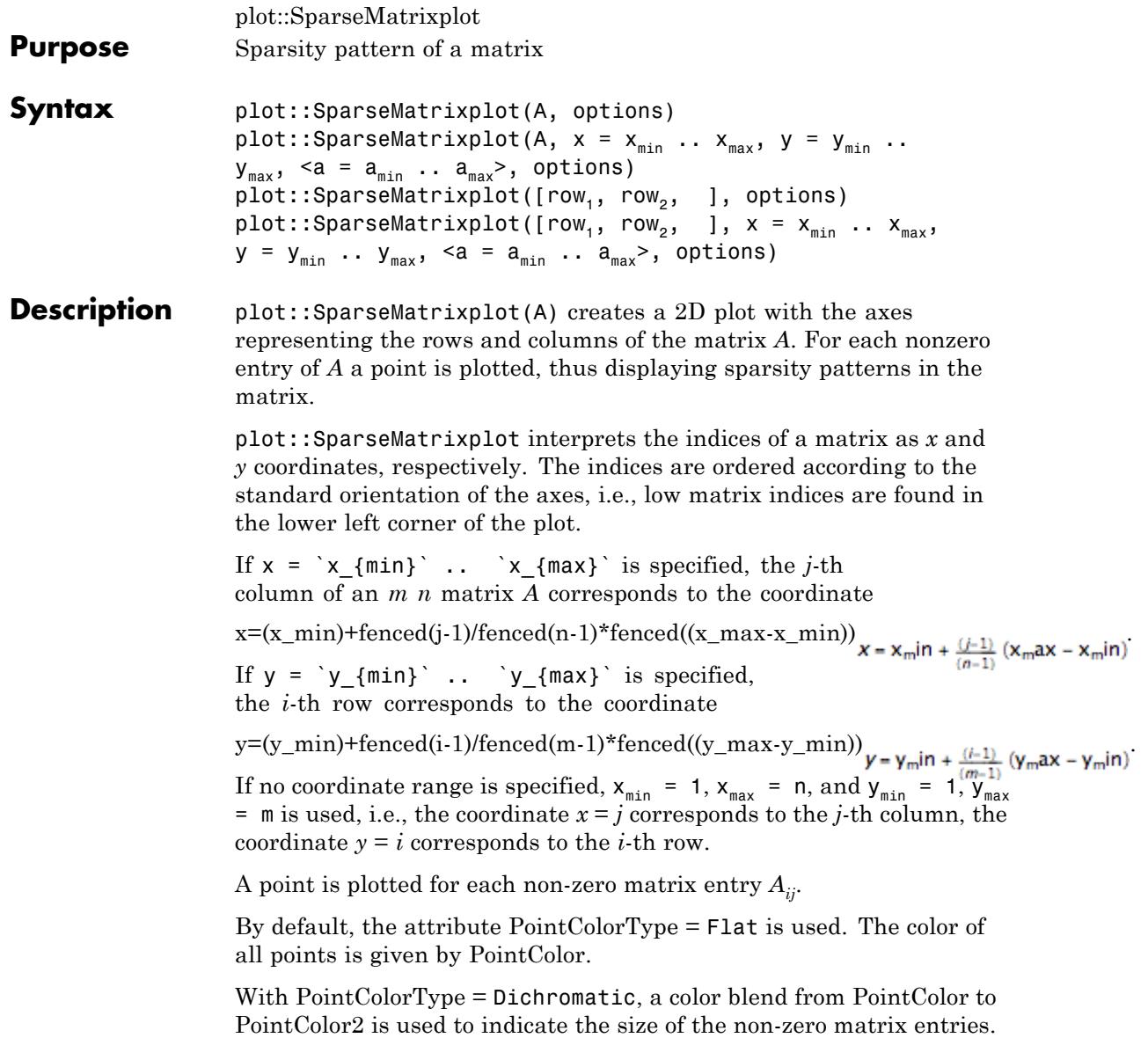

The color of points corresponding to small entries  $A_{ij}$  is PointColor. Large entries are colored with PointColor2.

Animations are triggered by specifying a range  $a = a_{min}$  ... `a\_{max}` for a parameter a that is different from the variables x, y. Thus, in animations, both the ranges  $x = \x1$  (min)  $\cdots$   $x_{\text{-}}$  (max),  $y = \y_{\text{min}}'$  ..  $y_{\text{max}}'$  as well as the animation range a =  $a_{\text{min}}'$  ..  $a_{\text{max}}'$  must be specified.

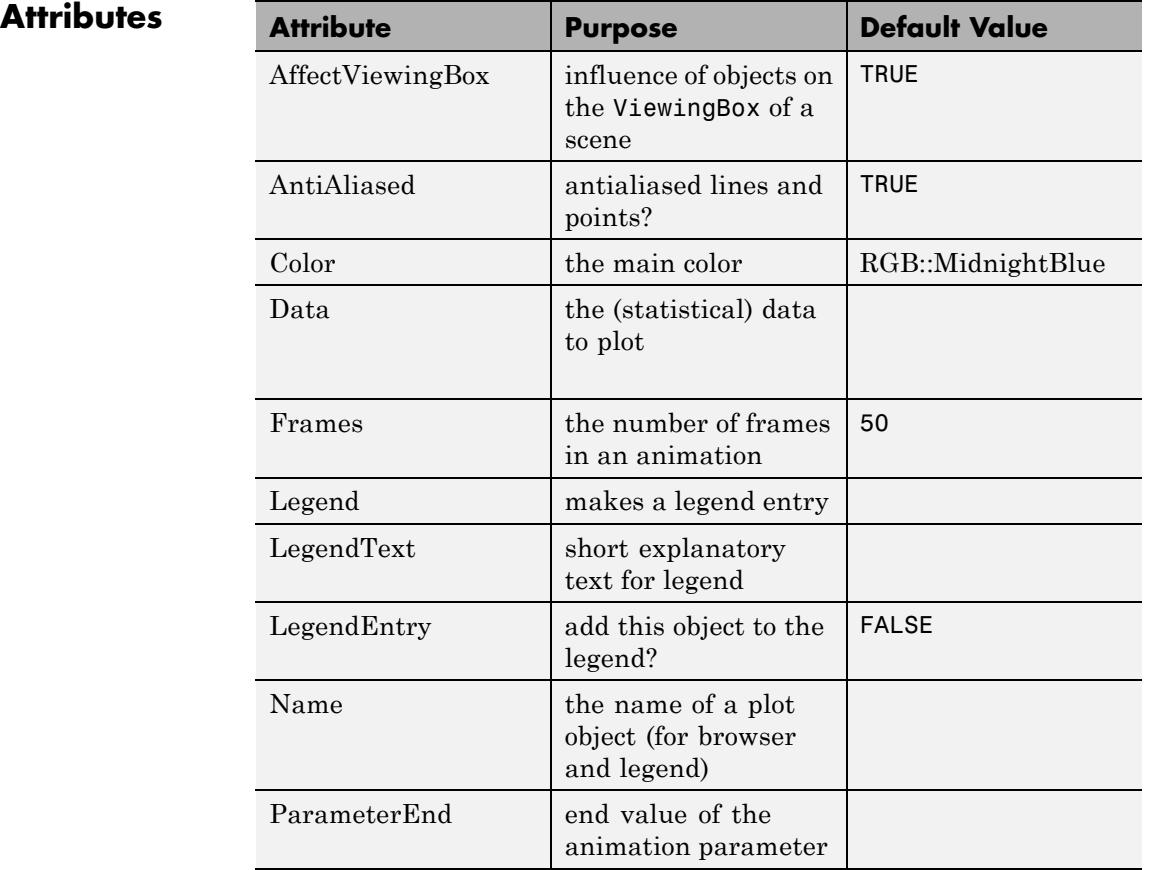

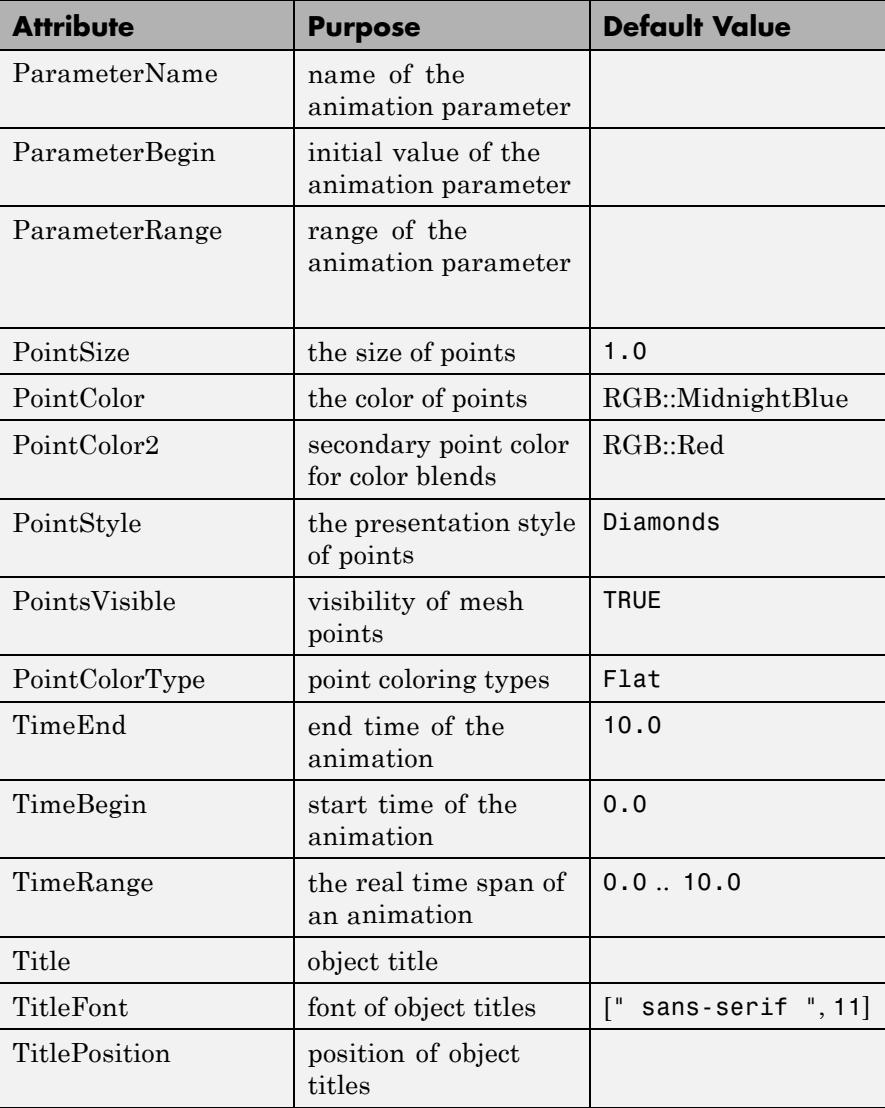

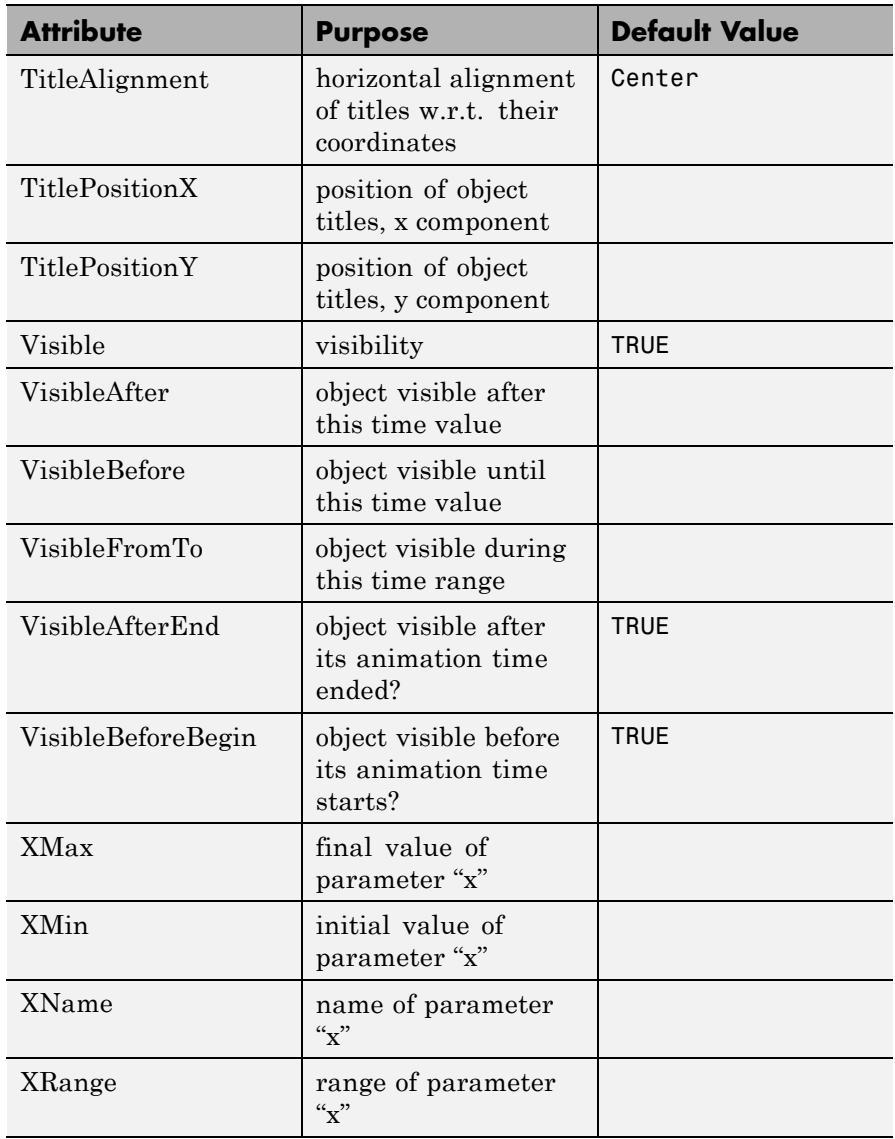

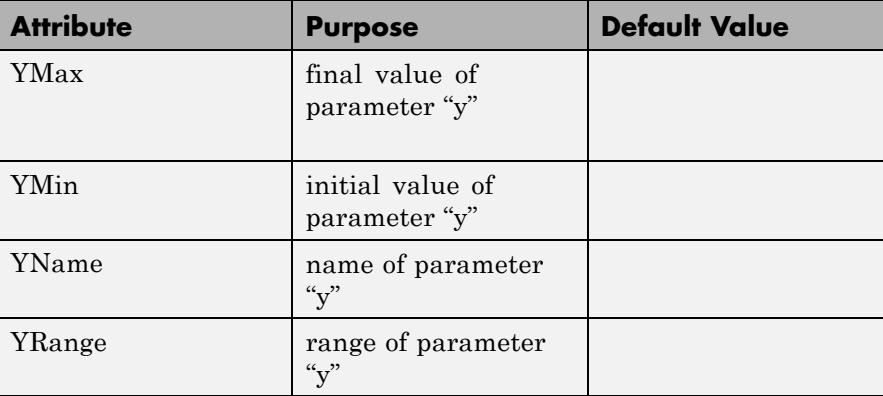

## **Examples Example 1**

We create a random matrix of dimension 100 200 with 1000 nonzero entries:

 $A := matrix::random(100, 200, 1000, 1000)$ plot(plot::SparseMatrixplot(A))

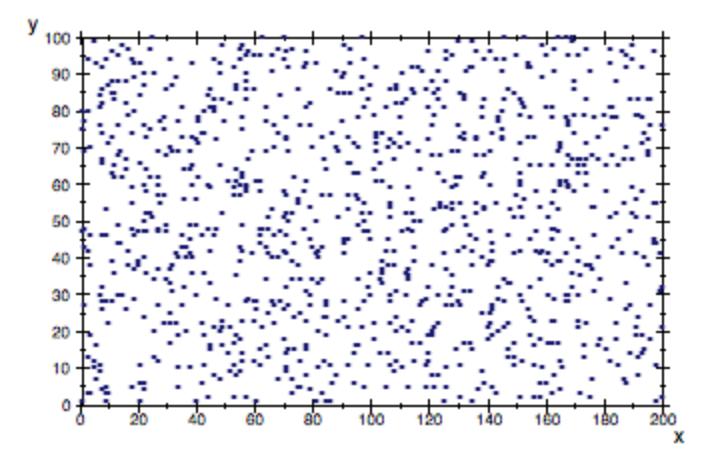

With PointColorType = Dichromatic, the color of the points indicates the size of the matrix entries:

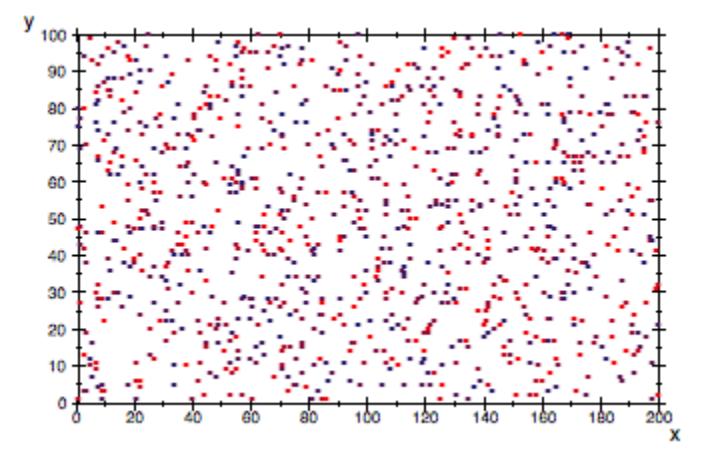

plot(plot::SparseMatrixplot(A, PointColorType = Dichromatic)):

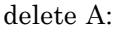

### **Example 2**

Choosing appropriate coordinate ranges, we let two sparse matrix plots overlap each other. The red points correspond to a sparse 10 10 matrix with 50 random entries. The blue points indicate the corresponding upper triangular form obtained by Gaussian elimination: A := matrix::random(10, 10, 50, random(1..5)): B := A::dom::gaussElim(A)[1]: plot(plot::SparseMatrixplot(A, x = 1..10,  $y = 1.10$ , Color = RGB::Red), plot::SparseMatrixplot(B,  $x =$ 1.3..10.3,  $y = 1.10$ , Color = RGB::Blue, PointStyle = FilledCircles),  $PointSize = 2*unit::mm, Scaling = Constrained, Axes = Frame)$ 

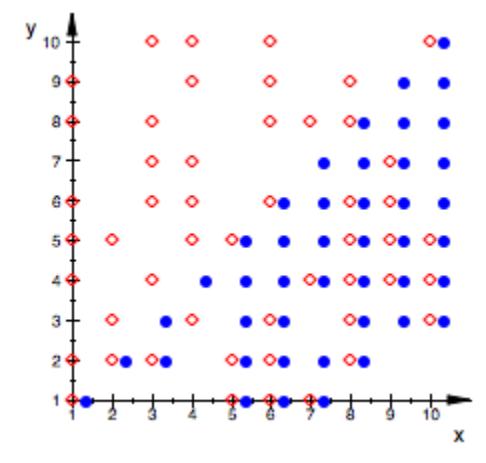

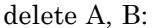

### **Parameters A**

A [matrix](#page-1168-0) of category Cat::Matrix or an [array](#page-2115-0) containing real numerical values or expressions of the animation parameter a.

A is equivalent to the attribute Data.

### **row**<sub>1</sub>, **row**<sub>2</sub>, ...

The matrix rows: each row must be a list of real numerical values or expressions of the animation parameter a. All rows must have the same length.

row<sub>1</sub>, row<sub>2</sub>, ... is equivalent to the attribute Data.

### **x**

Name of the horizontal coordinate: an [identifier](#page-2135-0) or an [indexed](#page-899-0) [identifier.](#page-899-0) It is used as the title of the coordinate axis in *x* direction.

x is equivalent to the attribute XName.

### $\mathbf{x}_{\min}$  ..  $\mathbf{x}_{\max}$

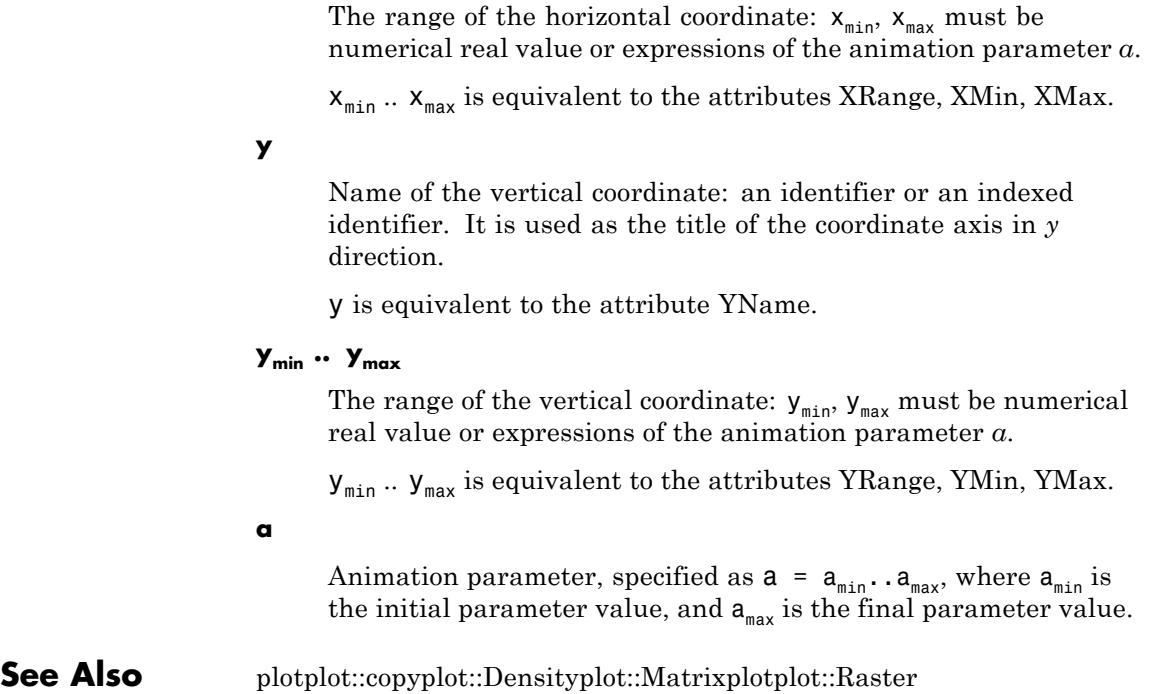

**Attributes** 

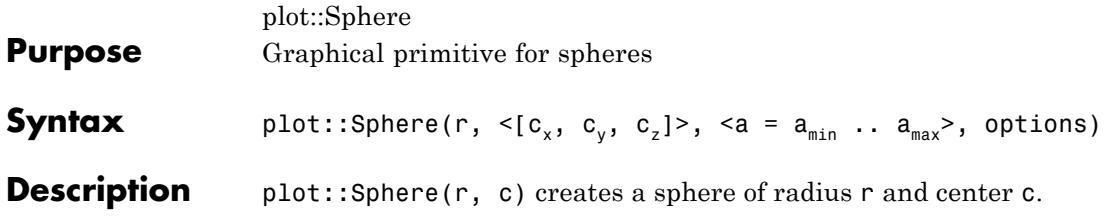

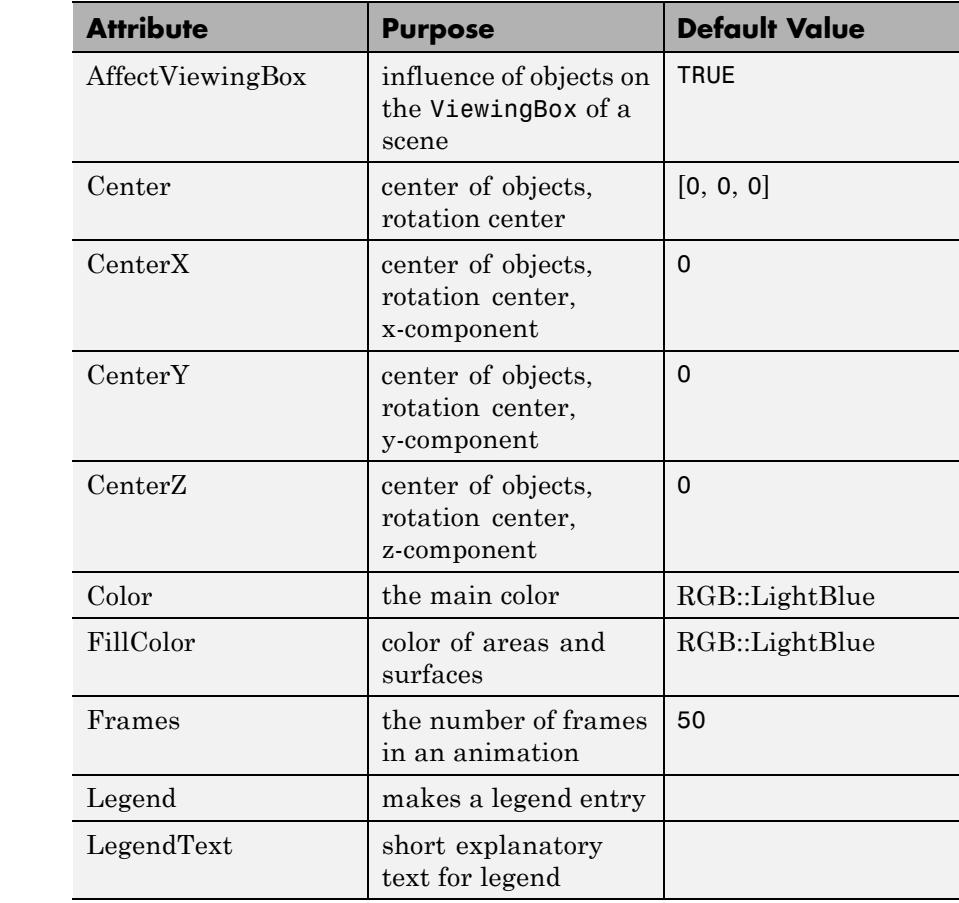

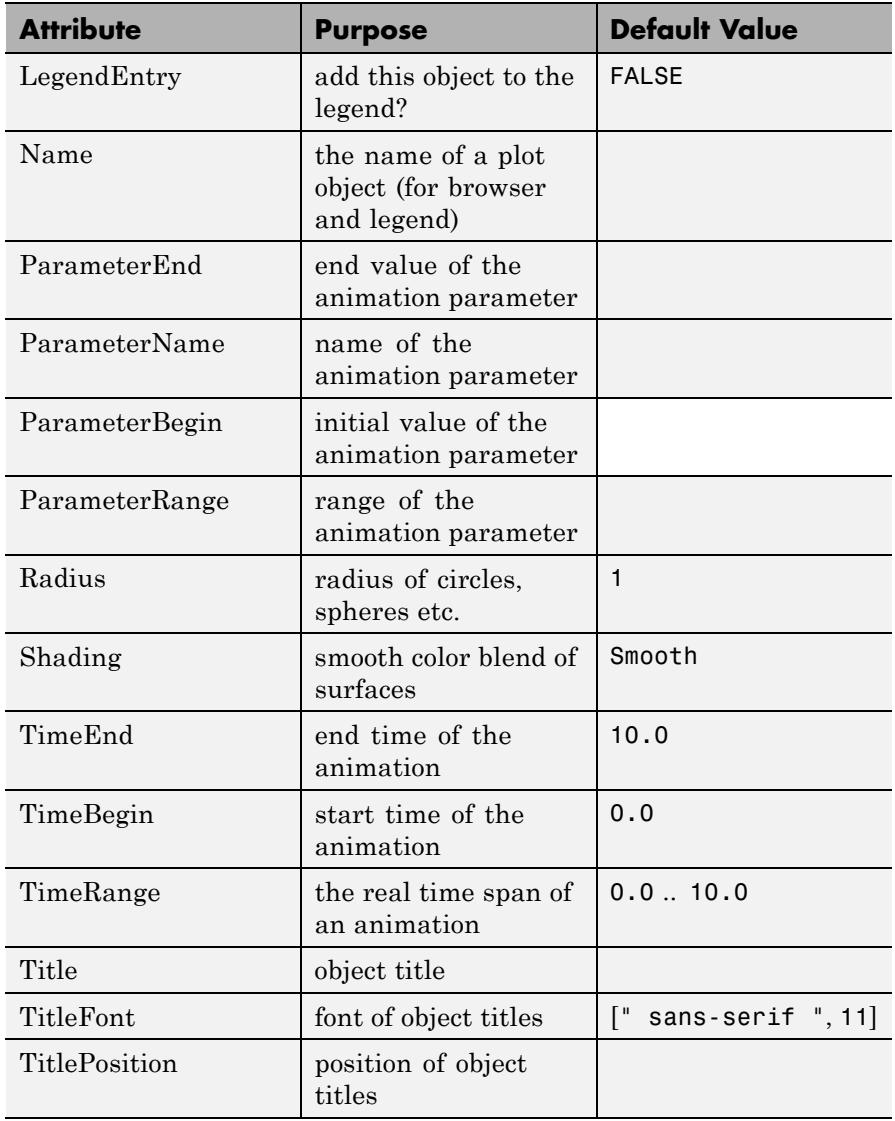

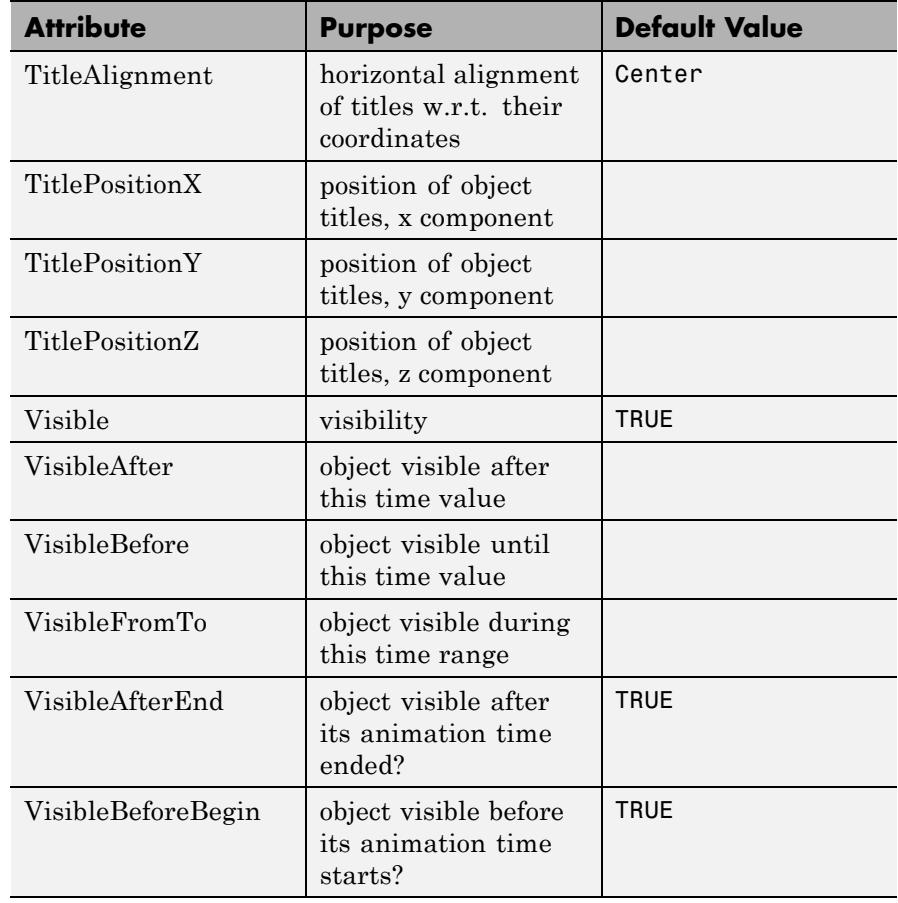

### **Examples Example 1**

We create a blue sphere with center  $(9, 9, 9)$  and radius 3:  $s := plot::Sphere(3, [9, 9, 9], Color = RGB::Blue)plot::Sphere(3, [9, 9, 9])$ 

plot::Sphere(3, [9, 9, 9]) Call plot to plot the sphere:

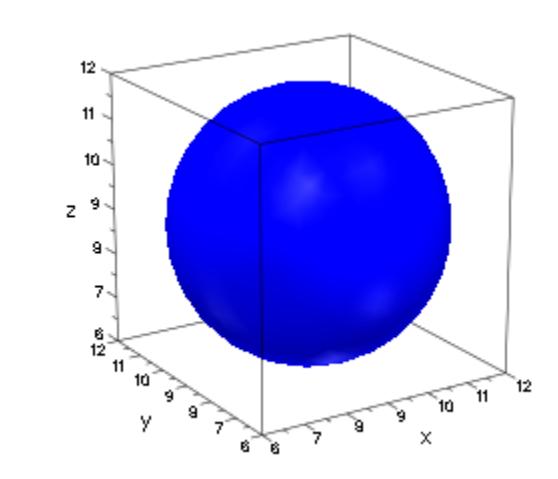

Here is an ellipsoid around the origin with semi axes of lengths 1, 2, 3: plot(plot::Ellipsoid(1, 2, 3, [0, 0, 0]))

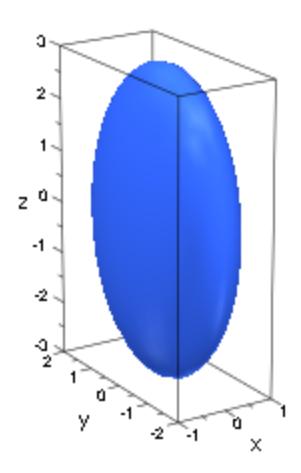

delete s:

plot(s)

### **Example 2**

We create a sphere with center  $(-1, -1, 5)$  and radius 3. At two points on the sphere, we wish to add 3D discs indicating the tangent planes. c :=  $[-1, -1, 3]$ : s := plot::Sphere $(3, c)$ : p1 :=  $[-1, -3, 4]$ : p2 :=  $[-3, -2, 1]$ :

The discs are created via plot::Circle3d as filled 3D circles of radius 2.5, centered at the points  $p_1$  and  $p_2$ , respectively. The normals  $n_i$  are given by  $p_i$  -  $c$ . We compute them by subracting the center  $c$  from the points  $p_i$  via zip:

n1 := zip(p1, c, \_subtract): n2 := zip(p2, c, \_subtract):  $t1$  :=  $plot::Circle3d(2.5, p1, n1, Filled = TRUE, LineColor = RGB::Black,$ FillColor = RGB::Red.[0.5]):  $t2 := plot::Circle3d(2.5, p2, n2, Filled =$ TRUE,  $LineColor = RGB::Black, FillColor = RGB::Red.[0.5]):$ 

Finally, we convert the points  $p_i$  to graphical points and add them to the plot:

 $p1 := plot::Point3d(p1, PointColor = RGB::Red, PointSize = 2*unit::mm):$  $p2 := plot::Point3d(p2, PointColor = RGB::Red, PointSize = 2*unit::mm):$ plot(s, p1, p2, t1, t2)

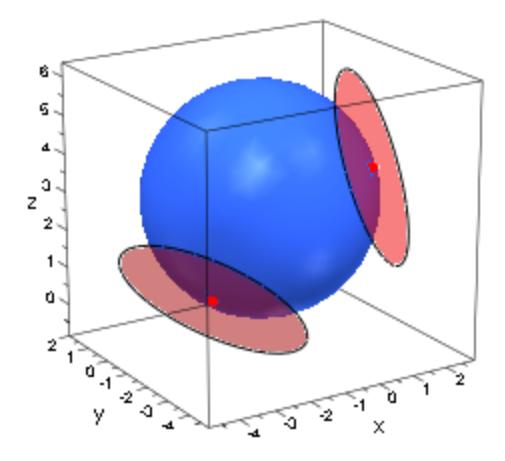

delete c, s, p1, p2, n1, n2, t1, t2:

### **Example 3**

We consider the same sphere as in the previous example: radius := 3: center :=  $[-1, -1, 5]$ : s := plot::Sphere(radius, center):

Using spherical coordinates, we define a curve on the sphere: phi := a > PI\*sin(7\*a): thet := a > PI/2 + 1.3\*sin(5\*a):  $x = a$  > center[1] + radius\*cos(phi(a))\*sin(thet(a)):  $y := a$  -> center[2] + radius\*sin(phi(a))\*sin(thet(a)):  $z := a$  -> center[3] + radius\*cos(thet(a)):

The curve *c* is defined as an object of type plot::Curve3d. Further, we define an animated point *p* that will run along the curve. An animated filled disc of type plot::Circle3d indicating the tangent plane at the point *p* as well as the corresponding normal are added to the plot: c := plot::Curve3d([x(t), y(t), z(t)], t =  $0.2*$ PI, Mesh = 1000, Color = RGB::Black):  $p := a$  > [x(a), y(a), z(a)]:  $n := a$  > zip([x(a), y(a), z(a)], center, \_subtract):  $d := plot::Circle3d(2.5, p(a), n(a), a = 0..2*PI, Filled =$ TRUE, FillColor =  $RGB::BlueLight.[0.5]$ , LinesVisible =  $FALSE$ : n := plot::Arrow3d(p(a),  $[p(a)[i] + n(a)[i]/2 \$ \$ i=1..3], a = 0..2\*PI, TipLength  $= 0.8*$ unit::mm): p := plot::Point3d(p(a), a = 0..2\*PI, PointColor = RGB::Black, PointSize =  $2*$ unit::mm):plot(s, c, p, n, d, Frames = 200,  $TimeEnd = 50$ :

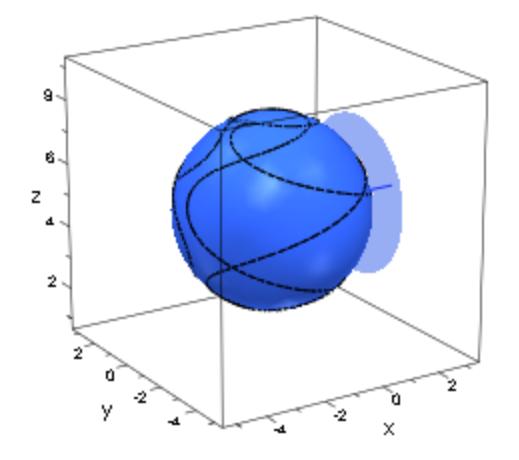

delete radius, center, s, phi, thet, x, y, z, c, p, n, d:

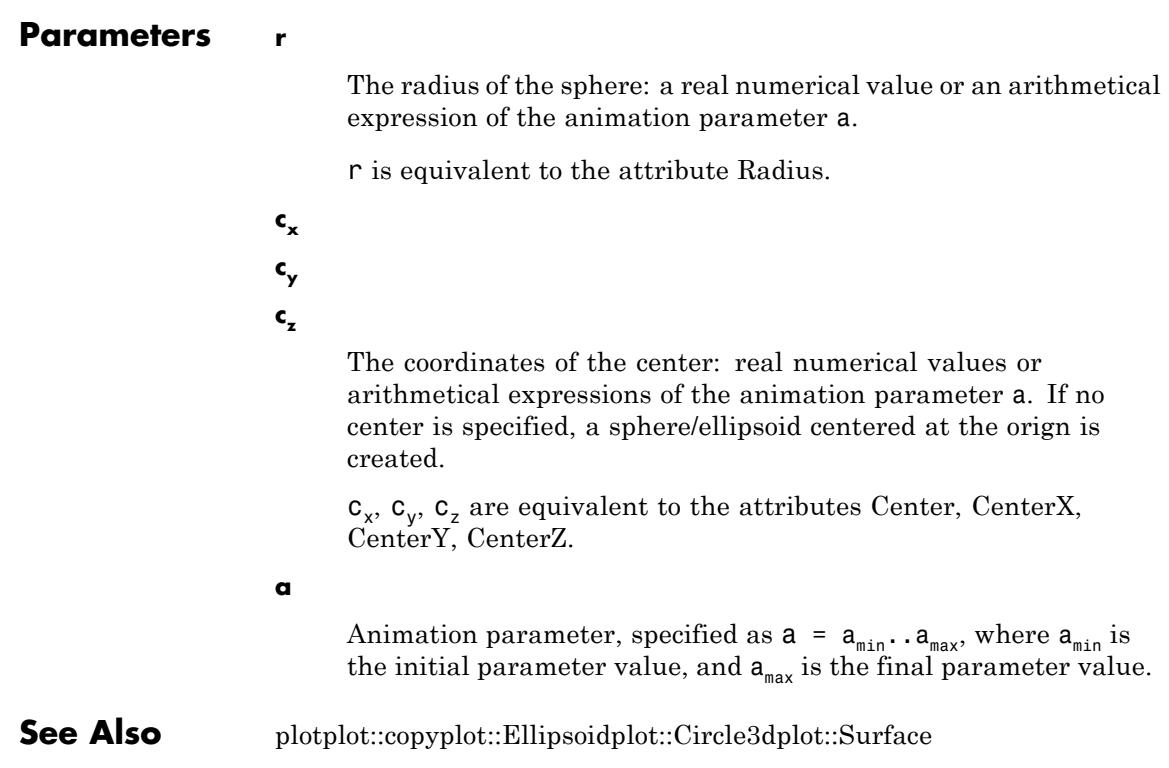

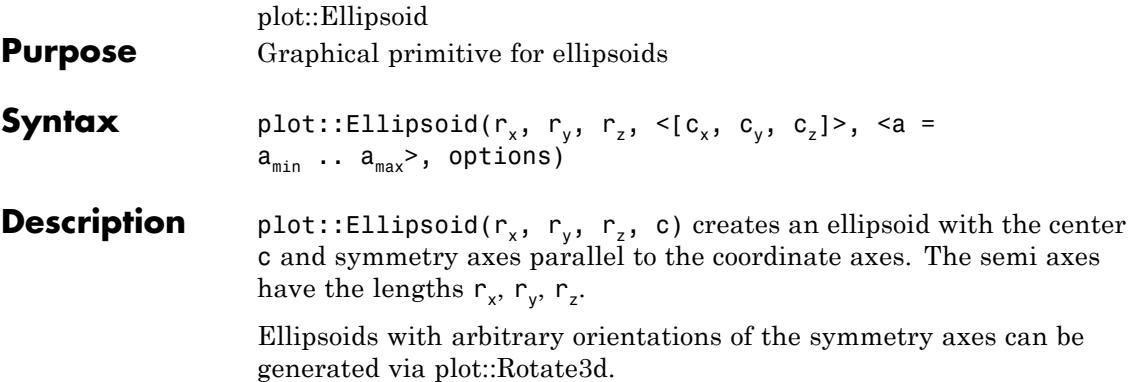

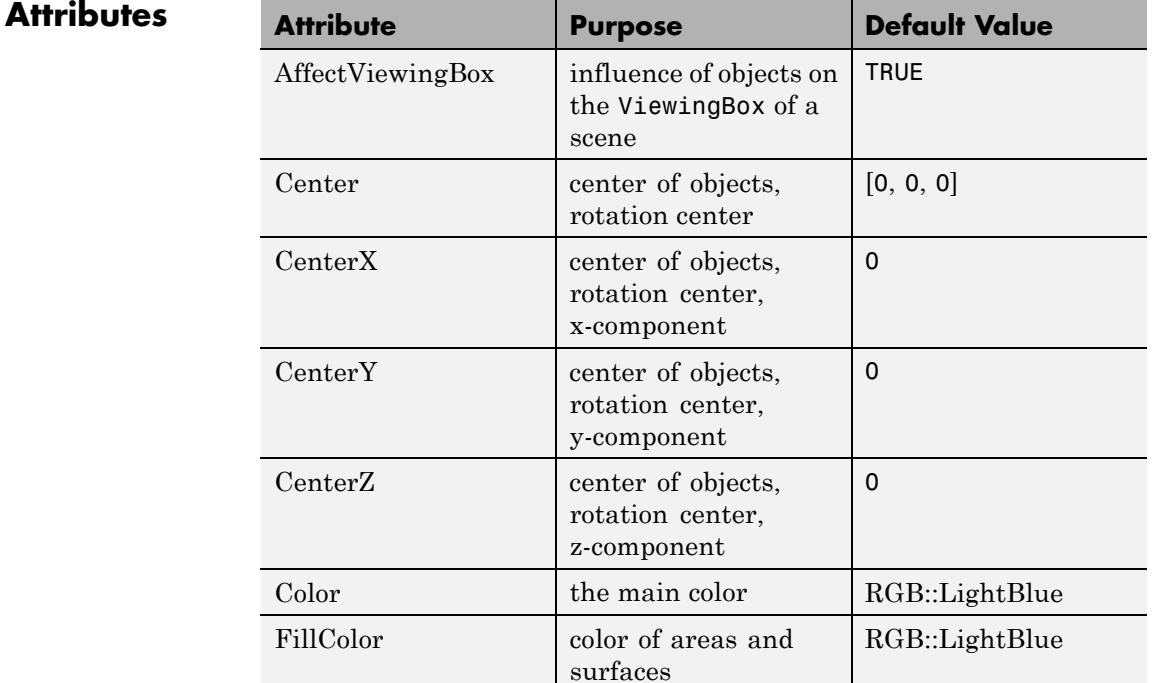

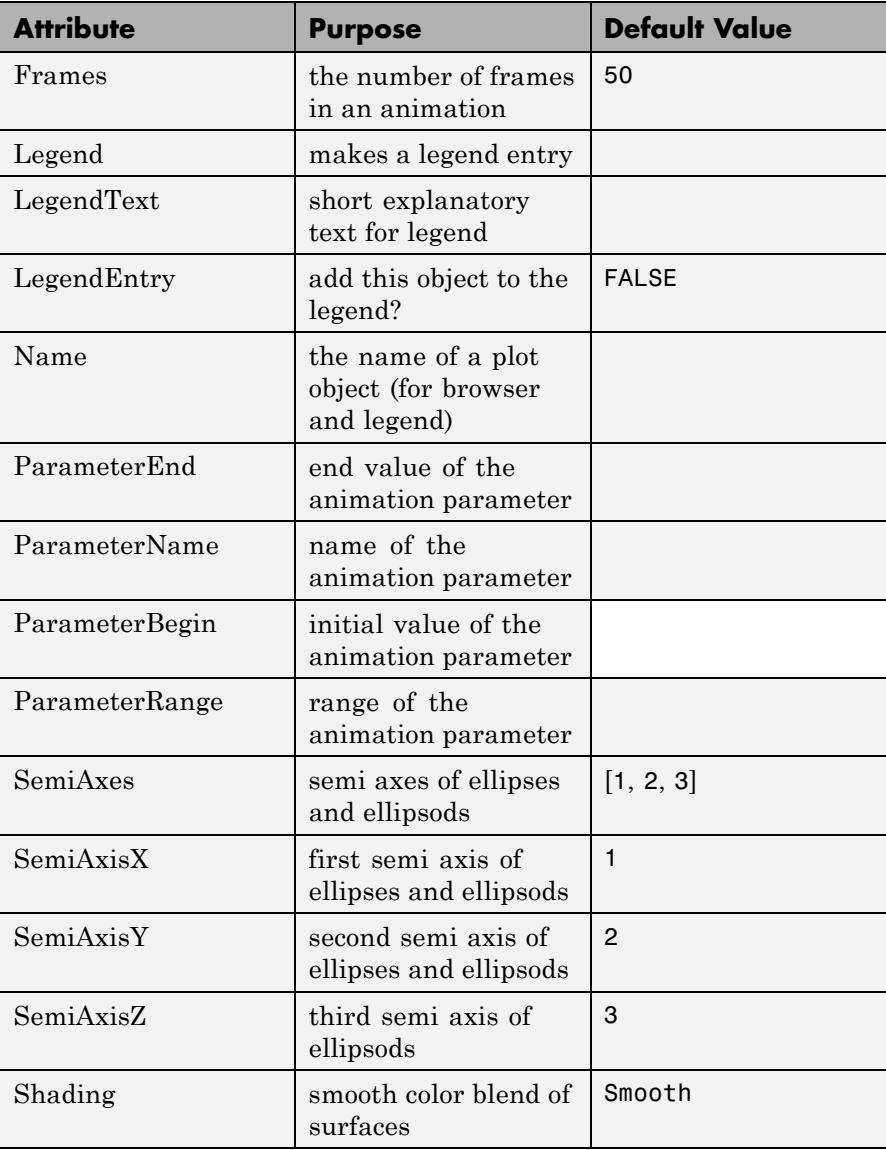

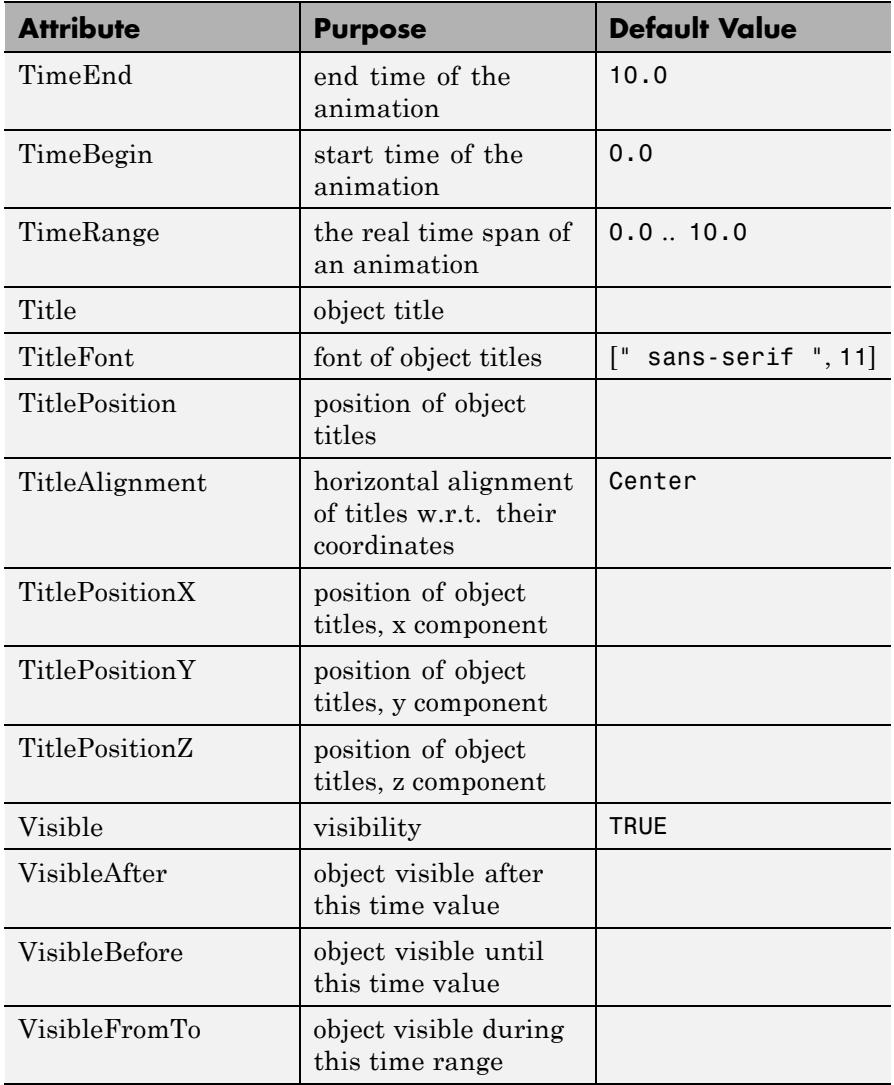

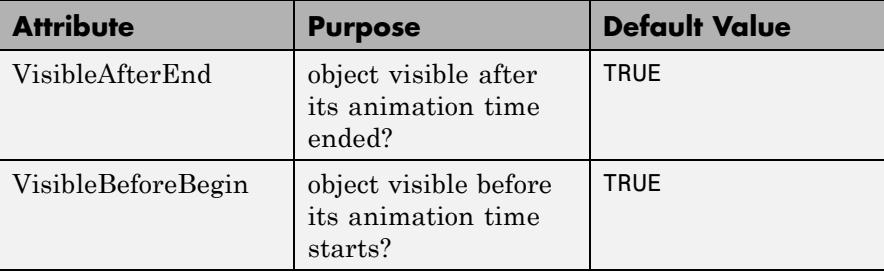

### **Examples Example 1**

We create a blue sphere with center  $(9, 9, 9)$  and radius 3:  $s := plot::Sphere(3, [9, 9, 9], Color = RGB::Blue)plot::Sphere(3, [9, 9, 9])$ 

plot::Sphere(3, [9, 9, 9])

Call plot to plot the sphere: plot(s)

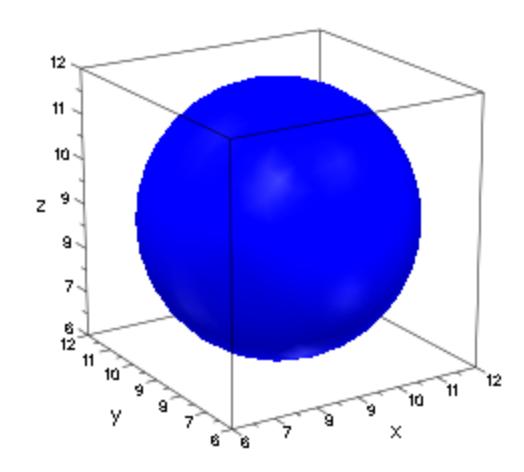

Here is an ellipsoid around the origin with semi axes of lengths 1, 2, 3: plot(plot::Ellipsoid(1, 2, 3, [0, 0, 0]))

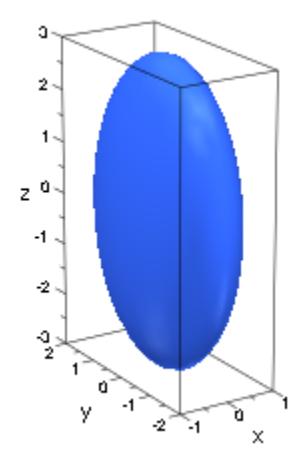

delete s:

### **Example 2**

We create a sphere with center  $(-1, -1, 5)$  and radius 3. At two points on the sphere, we wish to add 3D discs indicating the tangent planes. c :=  $[-1, -1, 3]$ : s := plot::Sphere $(3, c)$ : p1 :=  $[1, -3, 4]$ : p2 :=  $[-3, -2, 1]$ :

The discs are created via plot::Circle3d as filled 3D circles of radius 2.5, centered at the points  $p_1$  and  $p_2$ , respectively. The normals  $n_i$  are given by  $p_i$  -  $c$ . We compute them by subracting the center  $c$  from the points  $p_i$  via zip:

n1 := zip(p1, c, \_subtract): n2 := zip(p2, c, \_subtract):  $t1$  :=  $plot::Circle3d(2.5, p1, n1, Filled = TRUE, LineColor = RGB::Black,$ FillColor = RGB::Red.[0.5]):  $t2 := plot::Circle3d(2.5, p2, n2, Filled =$ TRUE,  $LineColor = RGB::Black$ ,  $FillColor = RGB::Red.[0.5])$ :

Finally, we convert the points  $p_i$  to graphical points and add them to the plot:

 $p1 := plot::Point3d(p1, PointColor = RGB::Red, PointSize = 2*unit::mm):$  $p2 := plot::Point3d(p2, PointColor = RGB::Red, PointSize = 2*unit::mm):$ plot(s, p1, p2, t1, t2)

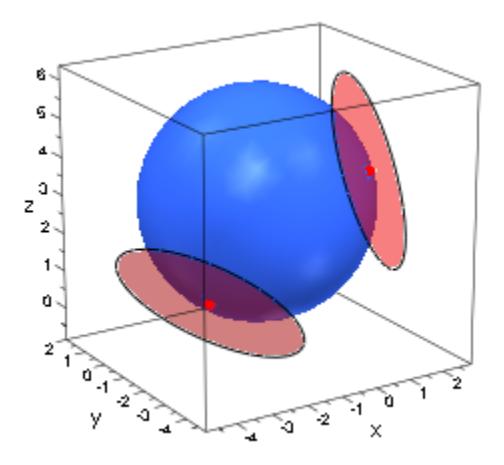

delete c, s, p1, p2, n1, n2, t1, t2:

### **Example 3**

We consider the same sphere as in the previous example: radius := 3: center :=  $[-1, -1, 5]$ : s := plot::Sphere(radius, center):

Using spherical coordinates, we define a curve on the sphere: phi :=  $a > P1*sin(7* a)$ : thet :=  $a > P1/2 + 1.3*sin(5* a)$ :  $x = a >$ center[1] + radius\*cos(phi(a))\*sin(thet(a)):  $y := a$  -> center[2] + radius\*sin(phi(a))\*sin(thet(a)):  $z := a$  -> center[3] + radius\*cos(thet(a)):

The curve *c* is defined as an object of type plot::Curve3d. Further, we define an animated point *p* that will run along the curve. An animated filled disc of type plot::Circle3d indicating the tangent plane at the point *p* as well as the corresponding normal are added to the plot: c := plot::Curve3d([x(t), y(t), z(t)], t =  $0.2*$ PI, Mesh = 1000, Color = RGB::Black):  $p := a$  -> [x(a), y(a), z(a)]:  $n := a$  -> zip([x(a), y(a), z(a)], center, \_subtract):  $d := plot::Circle3d(2.5, p(a), n(a), a = 0..2*PI$ , Filled = TRUE, FillColor =  $RGB::BlueLight.[0.5]$ , LinesVisible =  $FALSE$ ): n := plot::Arrow3d(p(a), [p(a)[i] + n(a)[i]/2  $\frac{1}{2}$  i=1..3], a = 0..2\*PI, TipLength  $= 0.8*$ unit::mm): p := plot::Point3d(p(a), a = 0..2\*PI, PointColor = RGB::Black, PointSize =  $2*$ unit::mm):plot(s, c, p, n, d, Frames = 200,  $TimeEnd = 50$ :

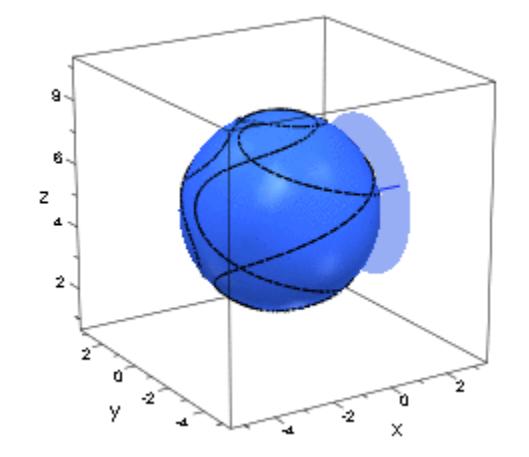

delete radius, center, s, phi, thet, x, y, z, c, p, n, d:

## **Parameters r**<sub>x</sub>

# **ry**

### **rz**

The length of the semi axes of the ellipsoid: real numerical values or arithmetical expressions of the animation parameter a.

 $r_x$ ,  $r_y$ ,  $r_z$  are equivalent to the attributes SemiAxes, SemiAxisX, SemiAxisY, SemiAxisZ.

 $\mathbf{c}_{\mathbf{x}}$ 

### **cy**

**cz**

The coordinates of the center: real numerical values or arithmetical expressions of the animation parameter a. If no center is specified, a sphere/ellipsoid centered at the orign is created.

 $c_x$ ,  $c_y$ ,  $c_z$  are equivalent to the attributes Center, CenterX, CenterY, CenterZ.

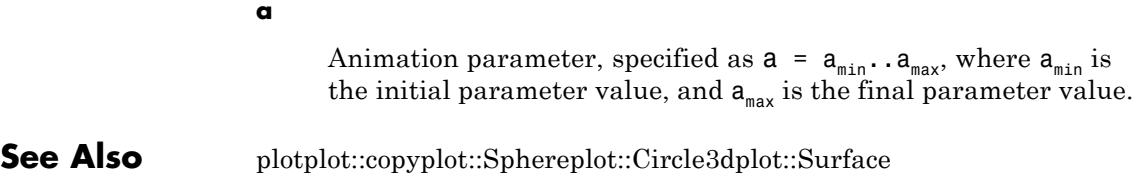

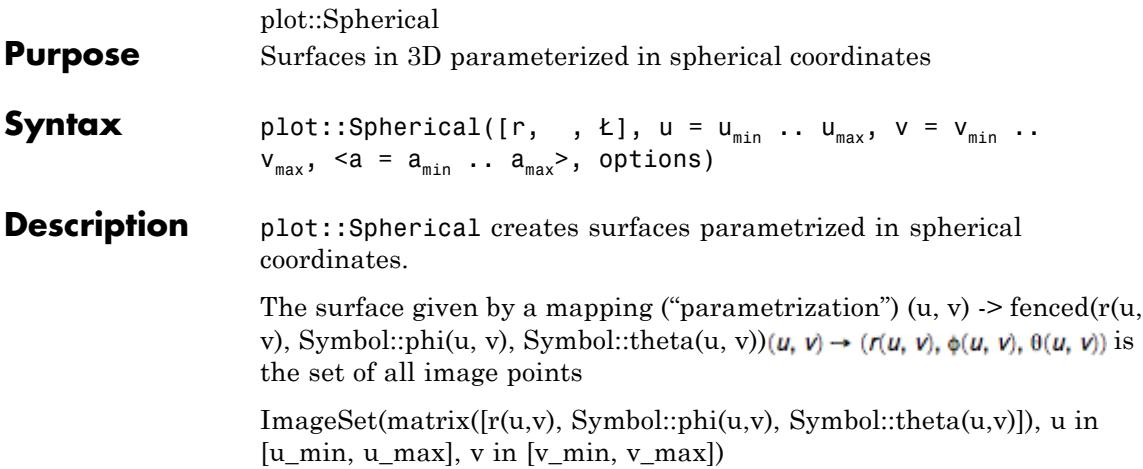

in spherical coordinates, which translate to the usual "Cartesian" c064dYnates as

```
eqsys(x = r * cos(Symbol::phi) * sin(Symbol::theta), y = r *
sin(Symbol::phi) * sin(Symbol::theta), z = r * cos(Symbol::theta))
```
### $x = r \cos(\phi) \sin(\theta)$

- 
- *r* =  $r \sin(\phi) \sin(\theta)$ <br>*r* is referred to as "radius",  $\varphi$  as "azimuthal angle", and  $\theta$  is known as <sup>z</sup> "pola<sup>ps</sup>angle."

The functions  $r$ ,  $\varphi$ ,  $\theta$  are evaluated on a regular equidistant mesh of sample points in the *u*-*v* plane. This mesh is determined by the

attributes UMesh, VMesh. By default, the attribute AdaptiveMesh = 0 is set, i.e., no adaptive refinement of the equidistant mesh is used.

If the standard mesh does not suffice to produce a sufficiently detailed plot, one may either increase the value of UMesh, VMesh or USubmesh, VSubmesh, or set AdaptiveMesh = n with some (small) positive integer n. If necessary, up to  $2^n - 1$  additional points are placed in each direction of the *u*-*v* plane between adjacent points of the initial equidistant mesh. Cf. ["Example 3" on page 24-722.](#page-4499-0)

"Coordinate lines" ("parameter lines") are curves on the surface.

The phrase "ULines" refers to the curves  $(r(u, v_0), \phi(u, v_0), \theta(u, v_0))$  with the parameter *u* running from  $u_{min}$  to  $u_{max}$ , while  $v_0$  is some fixed value from the interval  $[v_{\min}, v_{\max}]$ .

The phrase "VLines" refers to the curves  $(r(u_0, v), \phi(u_0, v), \theta(u_0, v))$  with the parameter *v* running from  $v_{min}$  to  $v_{max}$ , while  $u_0$  is some fixed value from the interval  $[u_{min}, u_{max}]$ .

By default, the parameter curves are visible. They may be switched off by specifying ULinesVisible = FALSE and VLinesVisible = FALSE, respectively.

The coordinate lines controlled by ULinesVisible = TRUE/FALSE and VLinesVisible = TRUE/FALSE indicate the equidistant mesh in the  $u$ - $v$ plane set via the UMesh, VMesh attributes. If the mesh is refined by the USubmesh, VSubmesh attributes, or by the adaptive mechanism controlled by AdaptiveMesh = n, no additional parameter lines are drawn.

As far as the numerical approximation of the surface is concerned, the settings

```
UMesh = n_{u}, VMesh = n_{v}, USubmesh = m_{u}, VSubmesh = m_{v}
```
and

UMesh =  $(n_u - 1)$   $(m_u + 1)$  + 1, VMesh =  $(n_v - 1)$   $(m_v + 1)$  + 1, USubmesh =  $0$ , VSubmesh =  $0$ 

are equivalent. However, in the first setting, nu parameter lines are visible in the *u* direction, while in the latter setting  $(nu - 1)*(mu + 1)$ + 1 parameter lines are visible. Cf. ["Example 3" on page 24-722.](#page-4499-0)

Use Filled = FALSE to obtain a wireframe representation of the surface.

If the expression/function *r* contains singularities, it is recommended (but not strictly necessary) to use the attribute ViewingBox to set a suitable viewing box. No such precautions are necessary for  $\varphi$  and *θ*, although singularities in these functions may result in poorly rendered surfaces – in many cases setting the attributes Mesh and/or AdaptiveMesh to higher values will help. Cf. ["Example 6" on page](#page-4503-0) [24-726.](#page-4503-0)

## **Attributes**

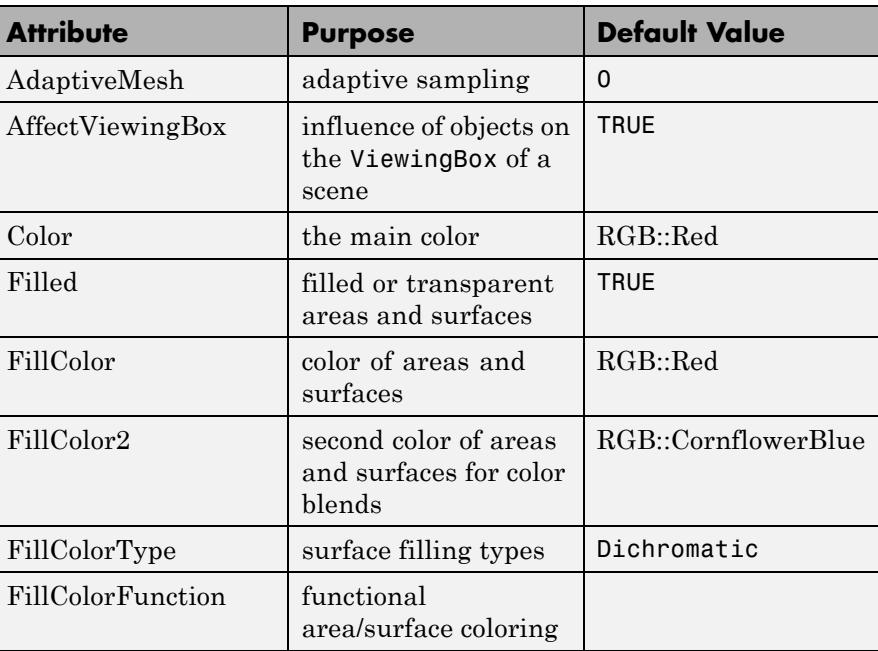

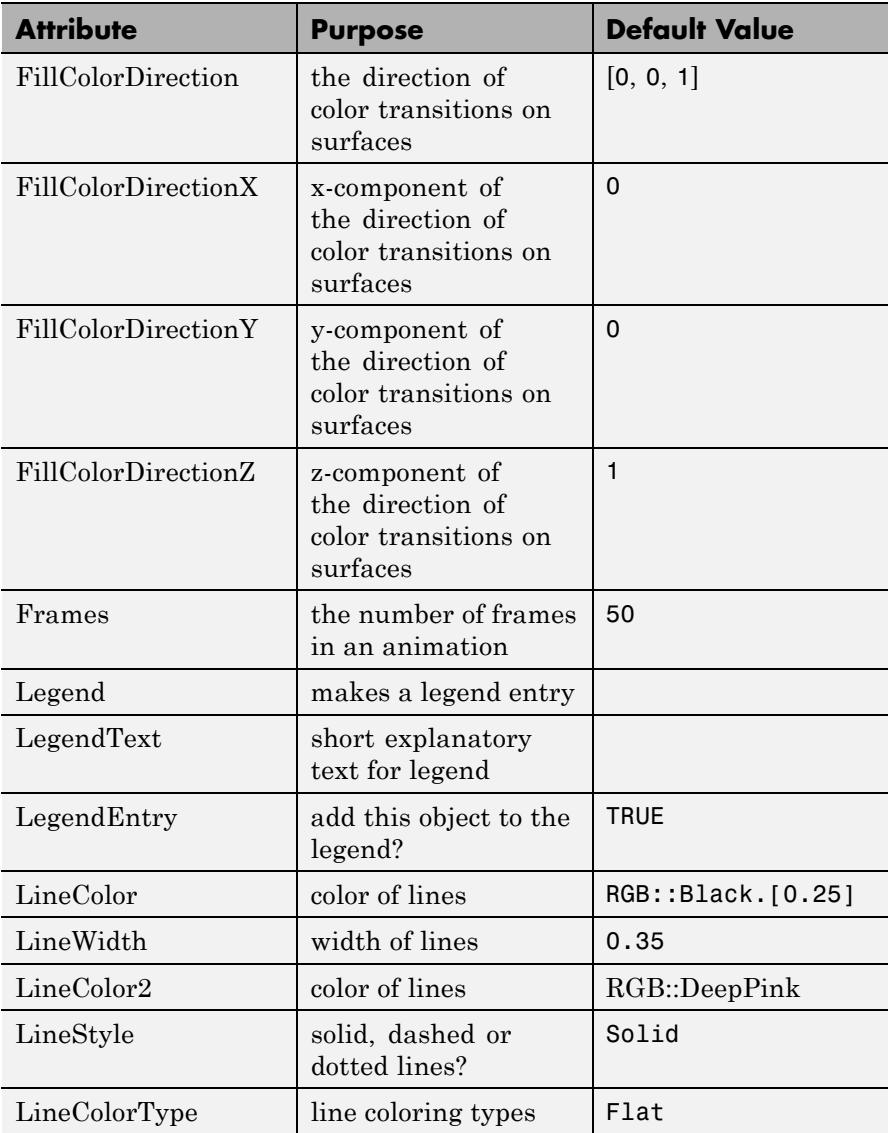

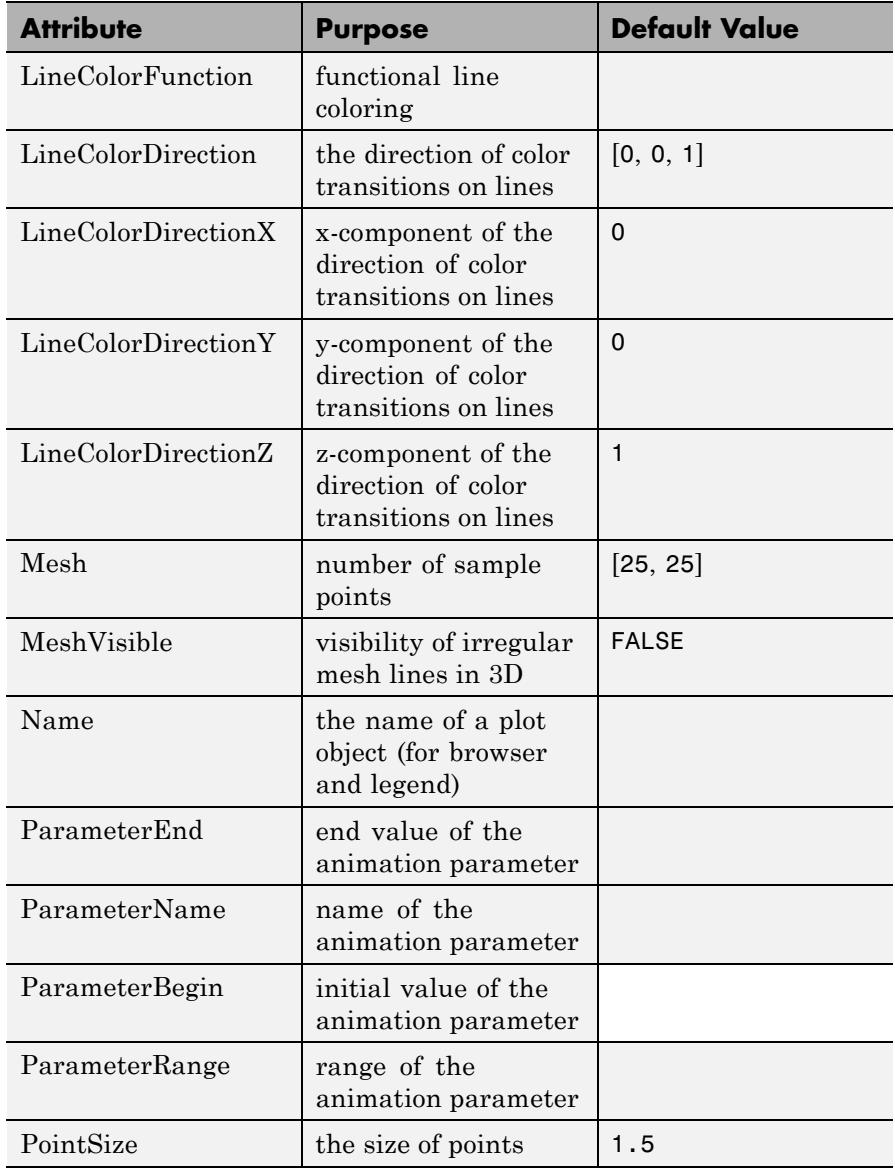

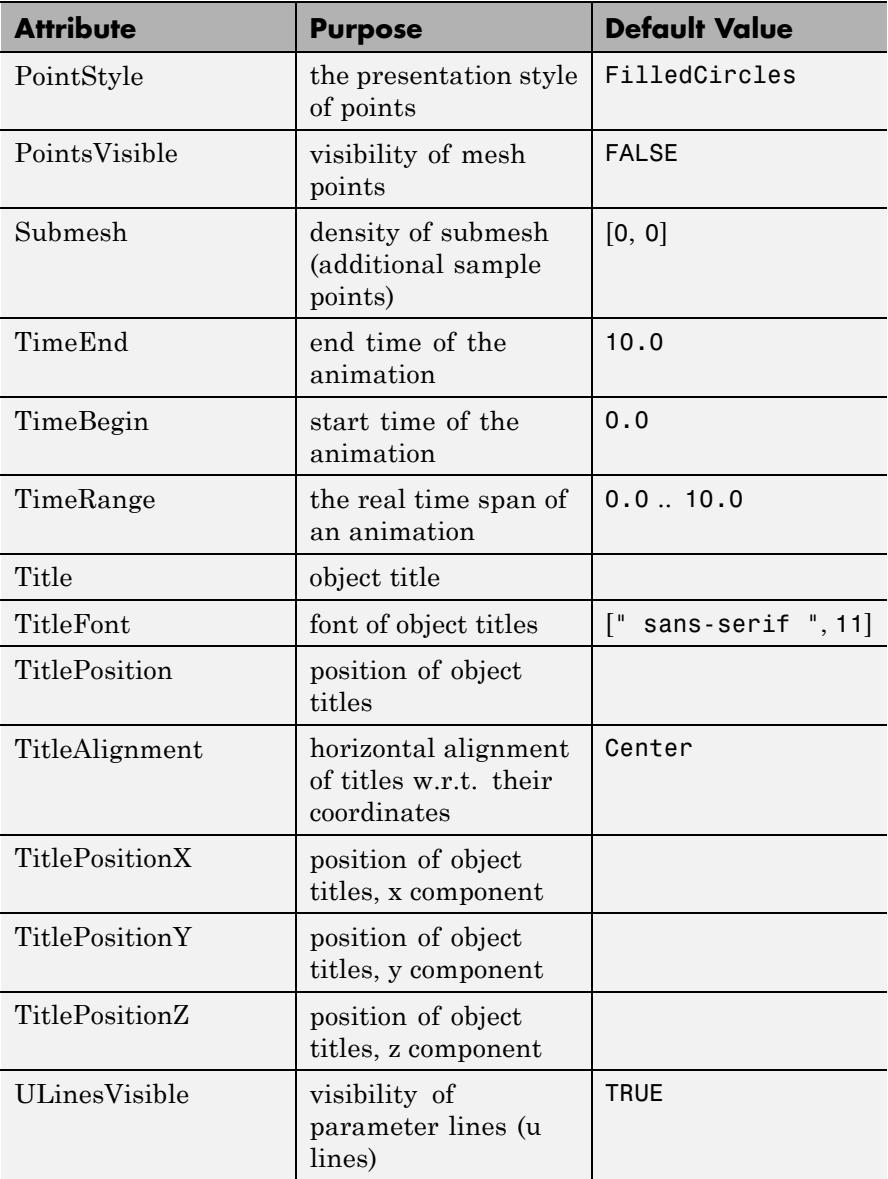

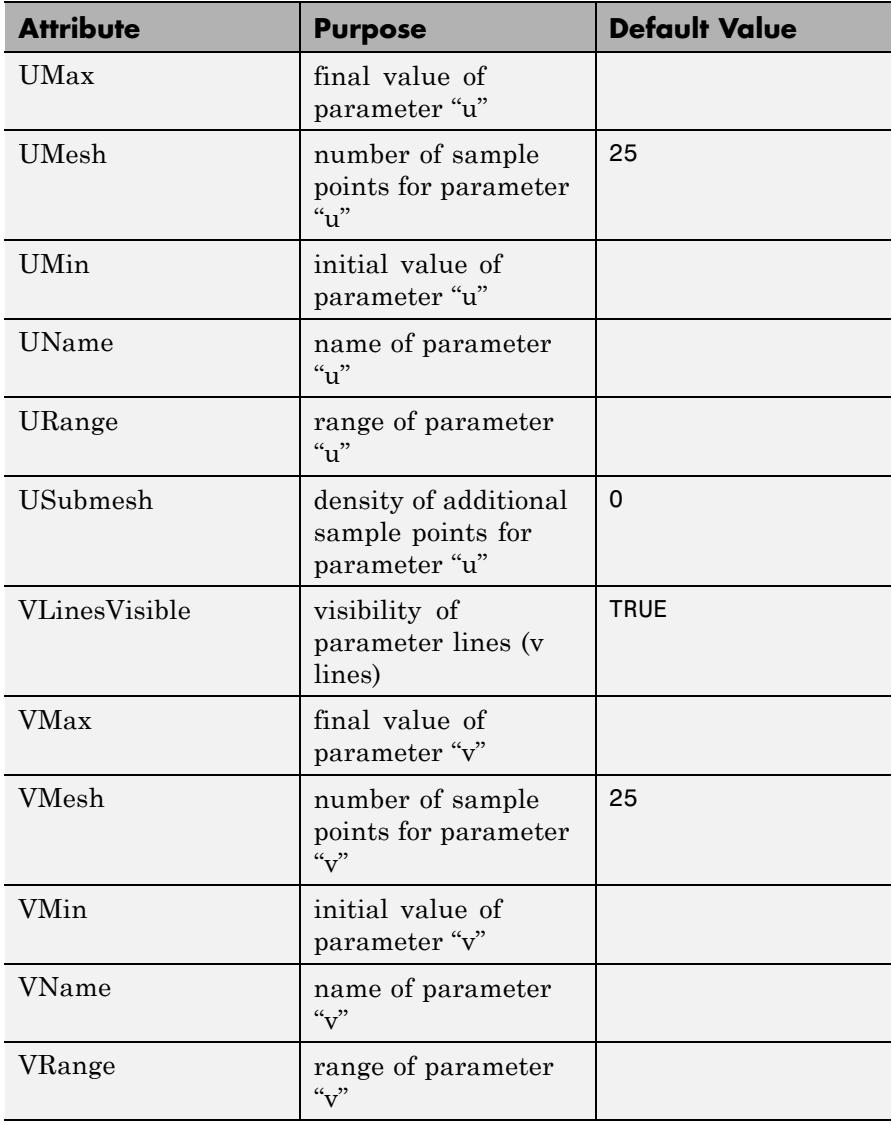

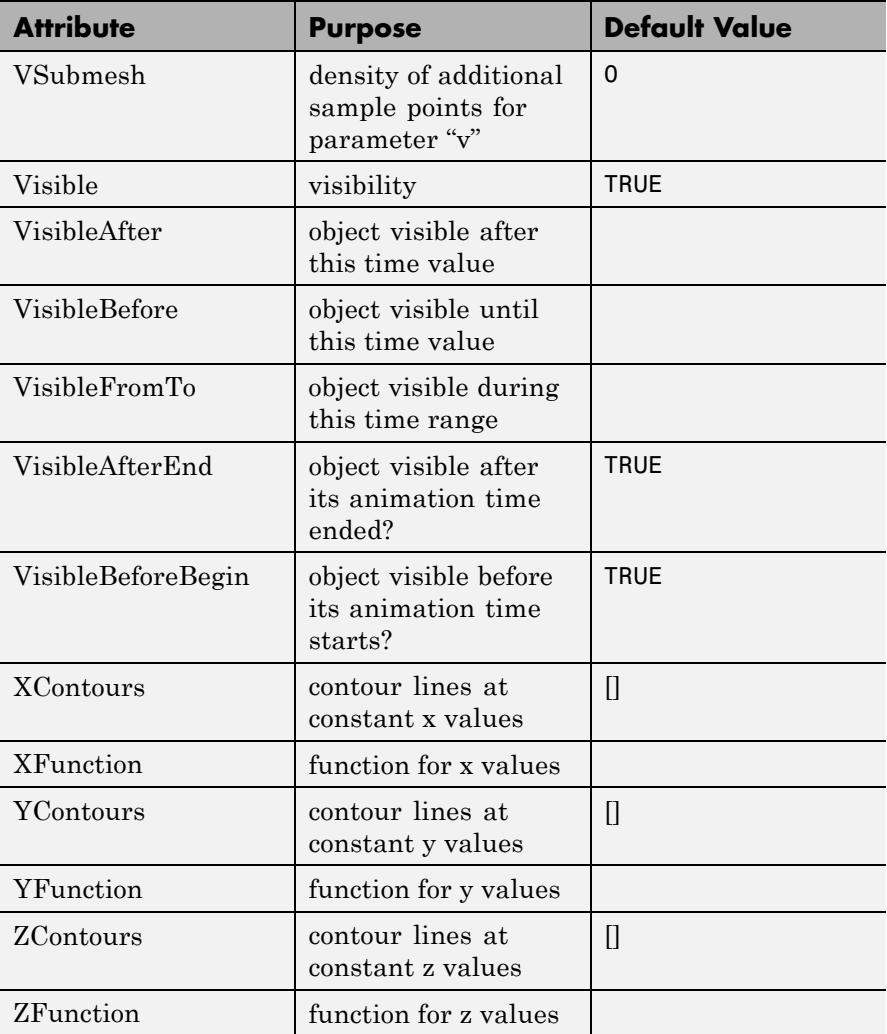

## **Examples Example 1**

Spherical coordinates get their name from the fact that, with a constant radius, the parameterize a sphere:

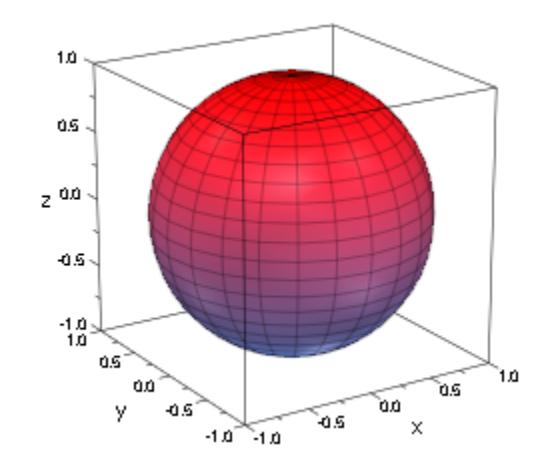

plot(plot::Spherical([1, u, v], u =  $0.2*PI$ , v =  $0.PI$ ))

plot(plot::Spherical([1, u, v], u = 0..PI, v =  $0.2*$ PI))

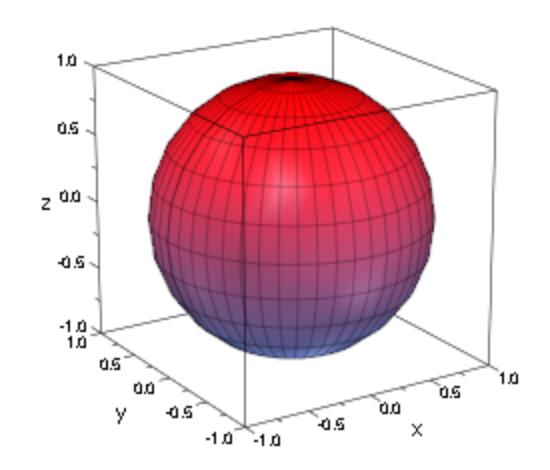

### **Example 2**

The following plot demonstrates that spherical plots can exhibit singular surface features even with differentiable parameterizations; <span id="page-4499-0"></span>in this case, the rim in the middle is actually a border of both the leftand the right-hand part: plot(plot::Spherical(  $[(phi^2*thet), phi, thet^2]$ , phi = -PI..PI,

thet=0..0.25\*PI, Mesh = [40,40], Submesh=[3,0], Color = [0.9\$3], FillColorType=Flat, LineColor=[0.8\$3]), Axes = None, CameraDirection  $=[1, 0, 0]$ 

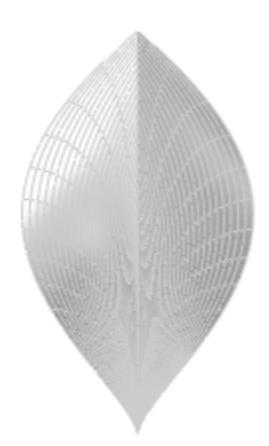

### **Example 3**

For oscillating parameterizations or other surfaces with fine details, the default mesh may be too coarse. As stated above, the three attributes Mesh, Submesh, and AdaptiveMesh can be used for improving plots of these objects.

First, note that the following plot is not rendered with a sufficient resolution:

surf := plot::Spherical( $[4 + sin(5*(u+v))$ , u, v], u = 0..PI, v = 0..2\*PI): plot(surf, Axes = None)
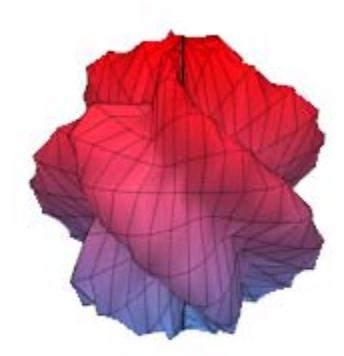

Setting Mesh to twice its default, we get a smoother surface with additional parameter lines: surf::Mesh :=  $[50, 50]$ : plot(surf, Axes = None)

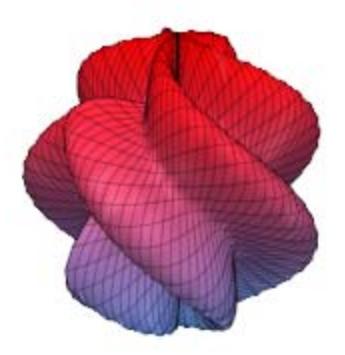

Almost the same effect, but without the additional parameter lines, can be achieved by setting Submesh = [1, 1]: delete surf::Mesh: surf::Submesh := [1, 1]: plot(surf, Axes = None)

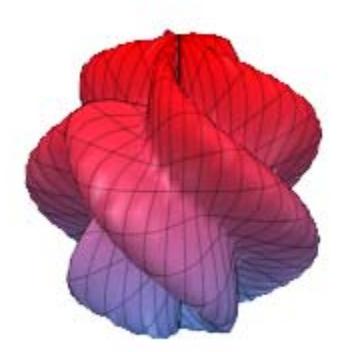

It is also possible to use adaptive mesh refinement in areas where neighboring patches have an angle of more than 10 degrees. While this option is mostly useful for surfaces which require refinement only in some parts, it is certainly feasible with a plot like this, too (but increasing Submesh is faster):

delete surf::Submesh: surf::AdaptiveMesh := 2: plot(surf, Axes = None)

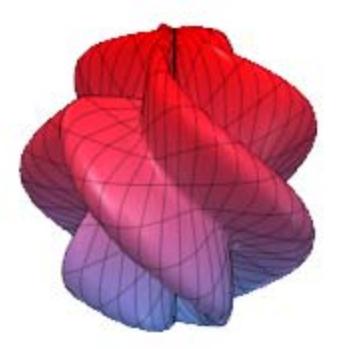

The radius function *r* may also take on negative values. With radius functions of changing sign, spherical surfaces often do self-intersect: plot(plot::Spherical( [sin(phi^2\*thet), phi, thet], phi = -PI..PI, thet =  $0.0.5*$ PI, Mesh = [40, 20], Submesh=[0, 3]))

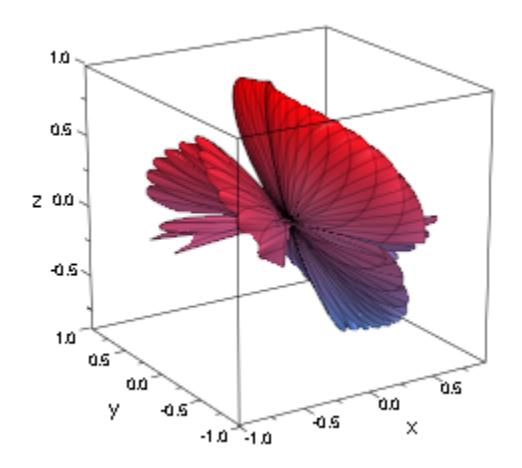

# **Example 5**

The angular functions ( $\varphi$  and  $\theta$ ) are not limited in value: plot(plot::Spherical( $[r, r, \text{thet}]$ ,  $r = 0.09$ , thet = -PI..PI, Mesh =  $[60, 60]$ ,  $Filled = FALSE$ ),  $Axes = None$ ,  $plot::Camera([100, 100, 50], [0,0,0], 0.1)$ 

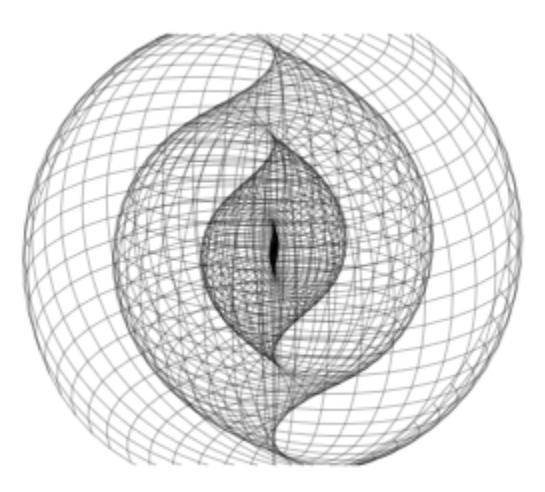

Note that we used an explicit plot::Camera object here because the automatic camera is always placed such that all of an object is visible, even when using CameraDirection. To get a "closer" look, use the interactive manipulation possibilities or an explicit camera.

# **Example 6**

Singularities in the radius function are heuristically handled: plot(plot::Spherical( $[1/(u + v), u, v]$ ,  $u = 0..PI$ ,  $v = 0..PI$ ))

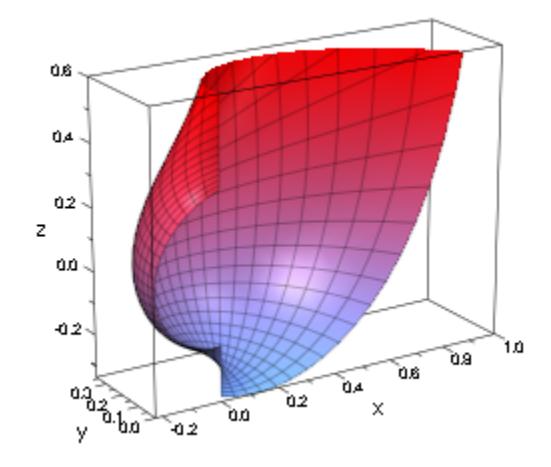

However, the heuristics fails for some examples: plot(plot::Spherical( $[1/(u + v)^2, u, v]$ , u = 0..PI, v = 0..PI))

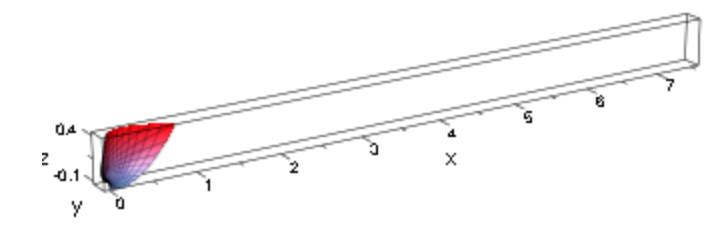

In cases like this, we recommend setting a viewing box explicitly with the attribute ViewingBox:

plot(plot::Spherical( $[1/(u + v)^2, u, v]$ , u = 0..PI, v = 0..PI), ViewingBox = [-1/10..0.7, 0..1/4, -0.2..0.3])

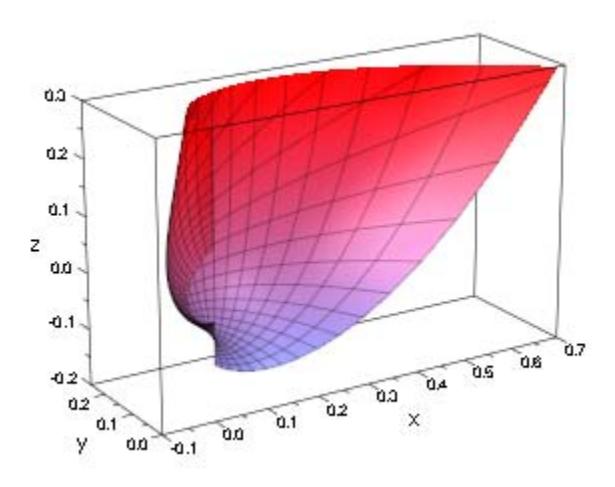

By setting one of the parameter ranges to a degenerate interval, it is possible to draw curves on a spherical surface:

f :=  $(u, v)$  >  $[1 + u/10, u, v]$ : surface := plot::Spherical(f(u,v), u = 0..2,  $v = 0.2$ , FillColor = RGB::Grey, FillColorType = Flat): curve := plot::Spherical(f((1 + sin(u)), (1 + sin(2\*u))), u = 0..2\*PI, v = 0..0, Mesh = [200, 1],  $LineColor = RGB::Red$ ,  $LineWidth = 1): plot(surface, curve)$ 

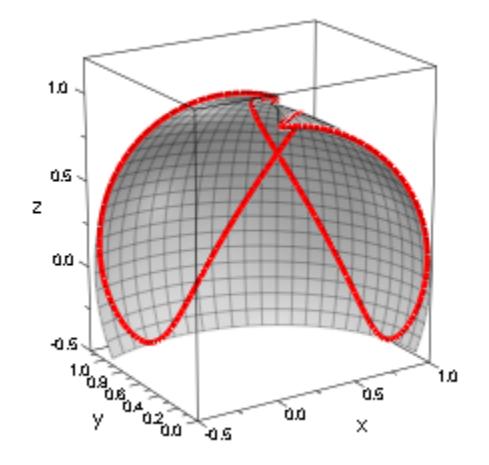

While the transformation from spherical to Cartesian coordinates is not invertible, there are at least two ways of expressing each Cartesian point in spherical coordinates and any surface parameterizable in Cartesian coordinates can also be plotted using plot::Spherical (although this is probably more a curiosity than really useful): trans := linalg::ogCoordTab[Spherical, InverseTransformation]: spher := trans(x, y,  $sin(x^2+y^2)$ )[sqrt(x^2 + y^2 + sin(x^2 + y^2)^2),  $arccos(x\sqrt{sqrt}(x^2 + y^2)) + sign(y^*(sign(y) - 1)^*(PI - arccos(x\sqrt{sqrt}(x^2 + y^2)))$  $(y^2)$ )), arccos(sin(x^2 + y^2)/sqrt(x^2 + y^2 + sin(x^2 + y^2)^2))]

plot(plot::Spherical(spher,  $x = -2..2$ ,  $y = -2..2$ ))

$$
\left(\sqrt{x^2+y^2+\sin(x^2+y^2)^2}, \arccos\left(\frac{x}{\sqrt{x^2+y^2}}\right)+\text{sign}(y)\left(\text{sign}(y)-1\right)\left(\pi-\arccos\left(\frac{x}{\sqrt{x^2+y^2}}\right)\right), \arccos\left(\frac{x}{\sqrt{x^2+y^2}}\right)\right)
$$

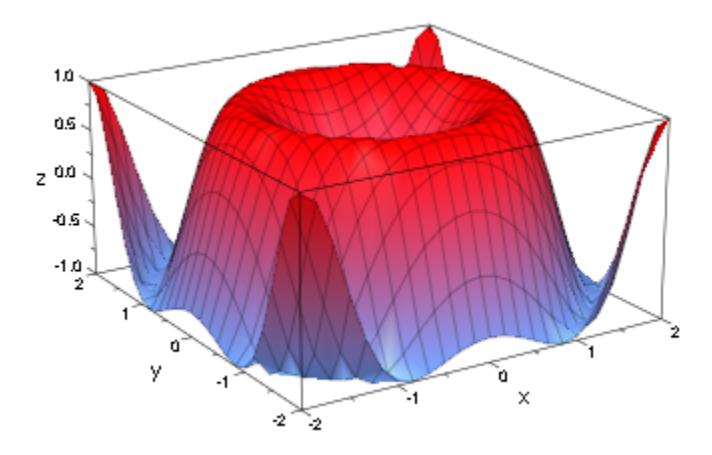

Last but not least we can also produce animations with the help of plot::Spherical. The following shows a deformation from a general spherical object to a sphere. We have used the animation parameter a inside of the argument for the sine function to obtain a slight rotation during the deformation process:

plot( plot::Spherical( [1+a\*sin(3\*Phi+a)\*sin(2\*Theta),Phi,Theta], Theta=0..PI, Phi=0..2\*PI, a=5..0 ) )

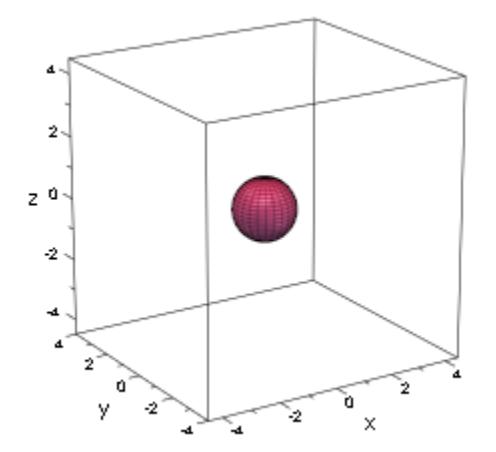

# **Parameters r**

The coordinate functions: arithmetical expressions or piecewise objects depending on the surface parameters *u*, *v* and the animation parameter a. Alternatively, [procedures](#page-1457-0) that accept 2 input parameters *u*, *v* or 3 input parameters *u*, *v*, *a* and return a real numerical value when the input parameters are numerical.

r, , Ł are equivalent to the attributes XFunction, YFunction, ZFunction.

#### **u**

**•**

The first surface parameter: an [identifier](#page-2135-0) or an [indexed identifier.](#page-899-0)

u is equivalent to the attribute UName.

#### **umin .. umax**

The plot range for the parameter  $u: \mathbf{u}_{\text{min}}$ ,  $\mathbf{u}_{\text{max}}$  must be numerical real values or expressions of the animation parameter *a*.

 $u_{\min}$  ..  $u_{\max}$  is equivalent to the attributes URange, UMin, UMax.

**v**

The second surface parameter: an [identifier](#page-2135-0) or an [indexed](#page-899-0) [identifier.](#page-899-0)

v is equivalent to the attribute VName.

#### **v**<sub>min</sub> .. **v**<sub>max</sub>

The plot range for the parameter  $v: \mathsf{v}_{\text{min}}$ ,  $\mathsf{v}_{\text{max}}$  must be numerical real values or expressions of the animation parameter *a*.

 $v_{\text{min}}$ ..  $v_{\text{max}}$  is equivalent to the attributes VRange, VMin, VMax.

#### **a**

Animation parameter, specified as  $a = a_{\min} \cdot a_{\max}$ , where  $a_{\min}$  is the initial parameter value, and  $\mathtt{a_{max}}$  is the final parameter value.

**See Also** linalg::ogCoordTabplotplot::copyplot::Cylindricalplot::Polarplot::Surface

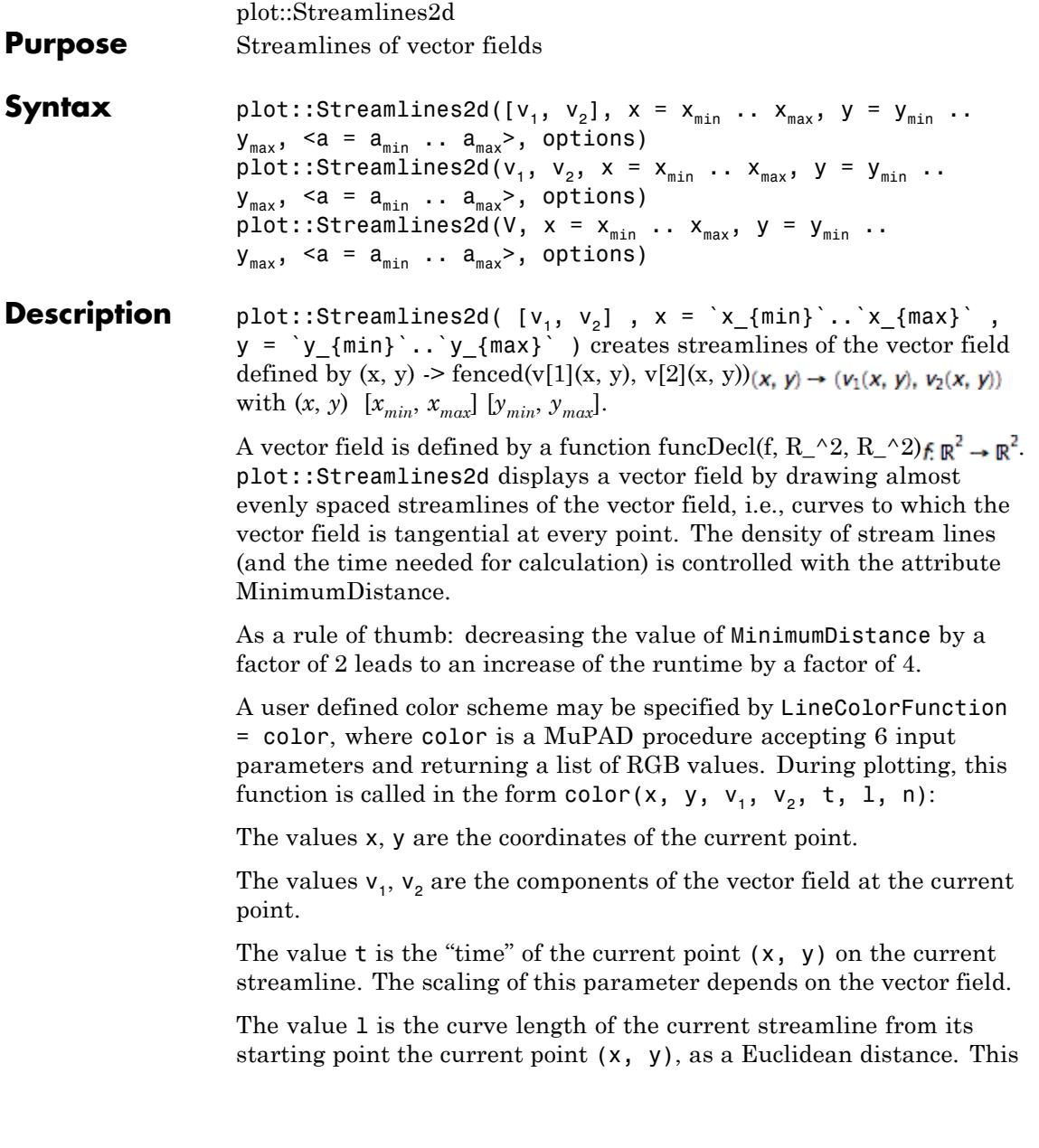

parameter is invariant with respect to scalar changes of the vector field (up to changing the direction of the streamline).

The integer value n is a count of the current streamline. Each separate streamline has a different value.

Cf. ["Example 3" on page 24-740](#page-4517-0).

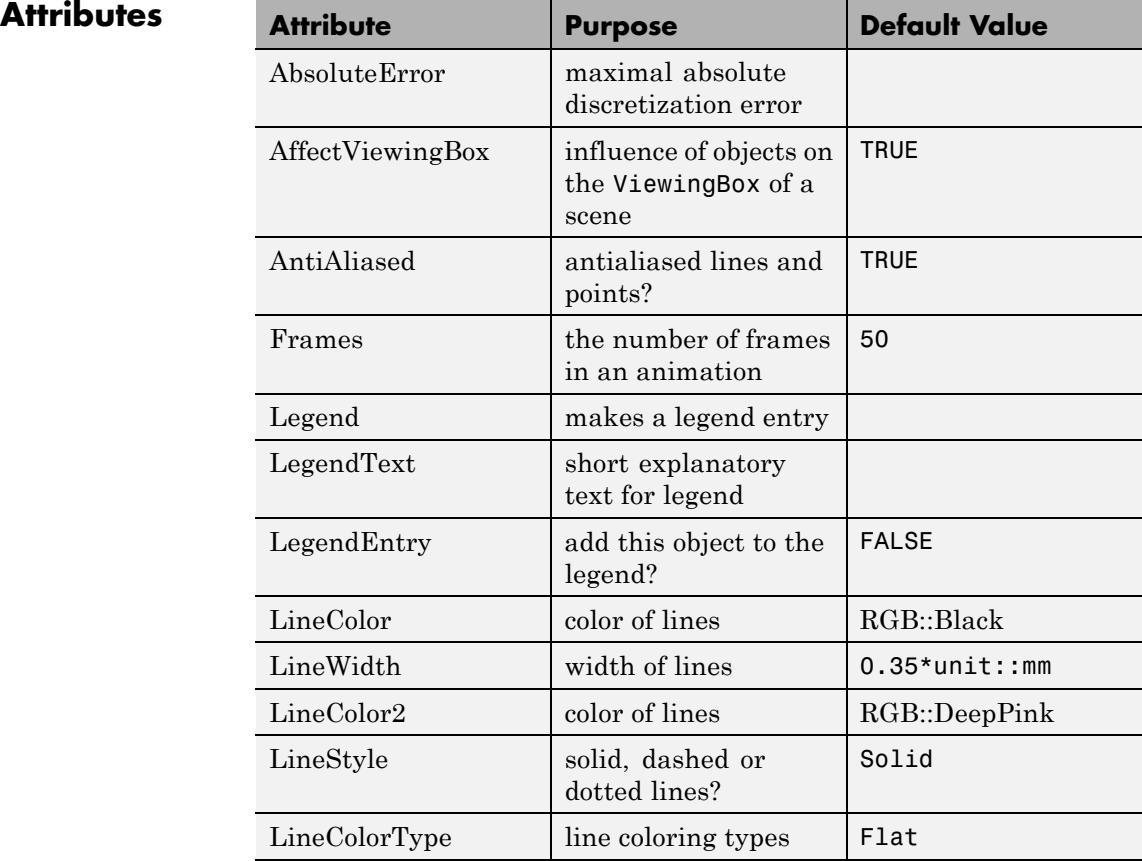

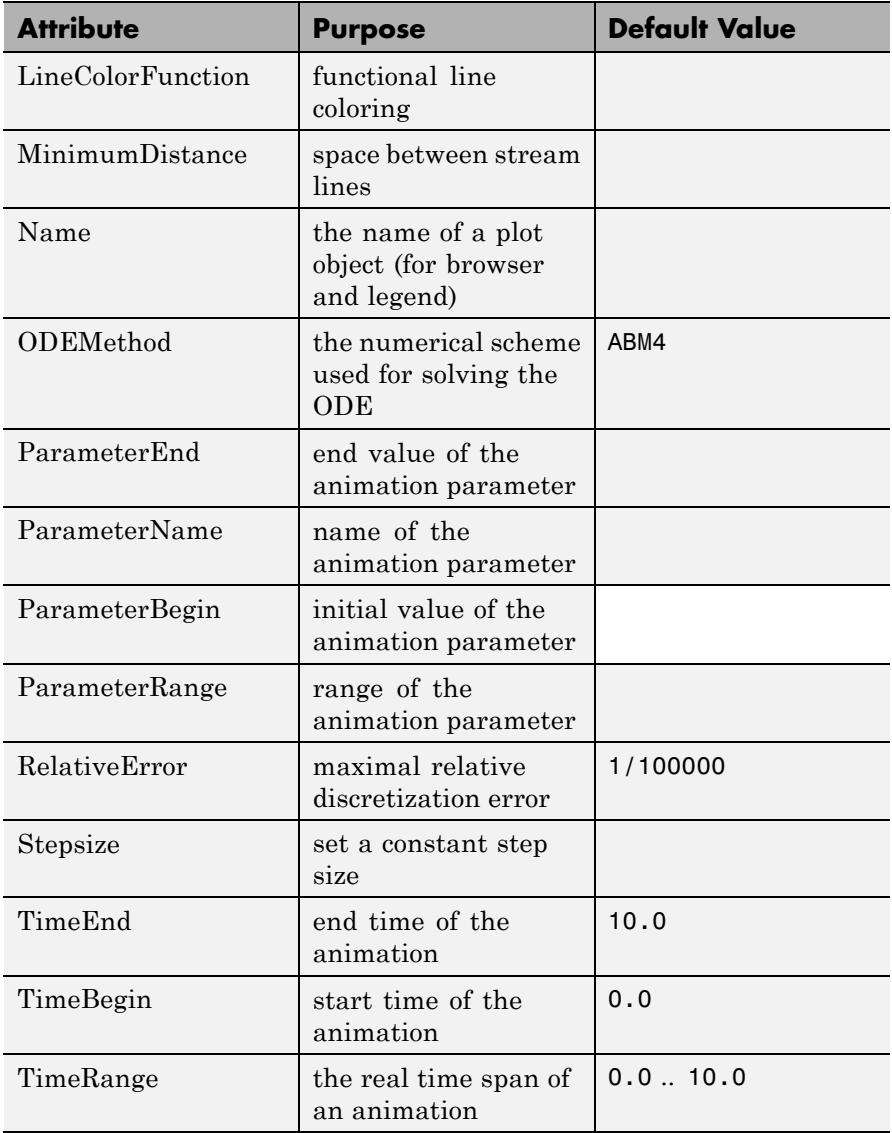

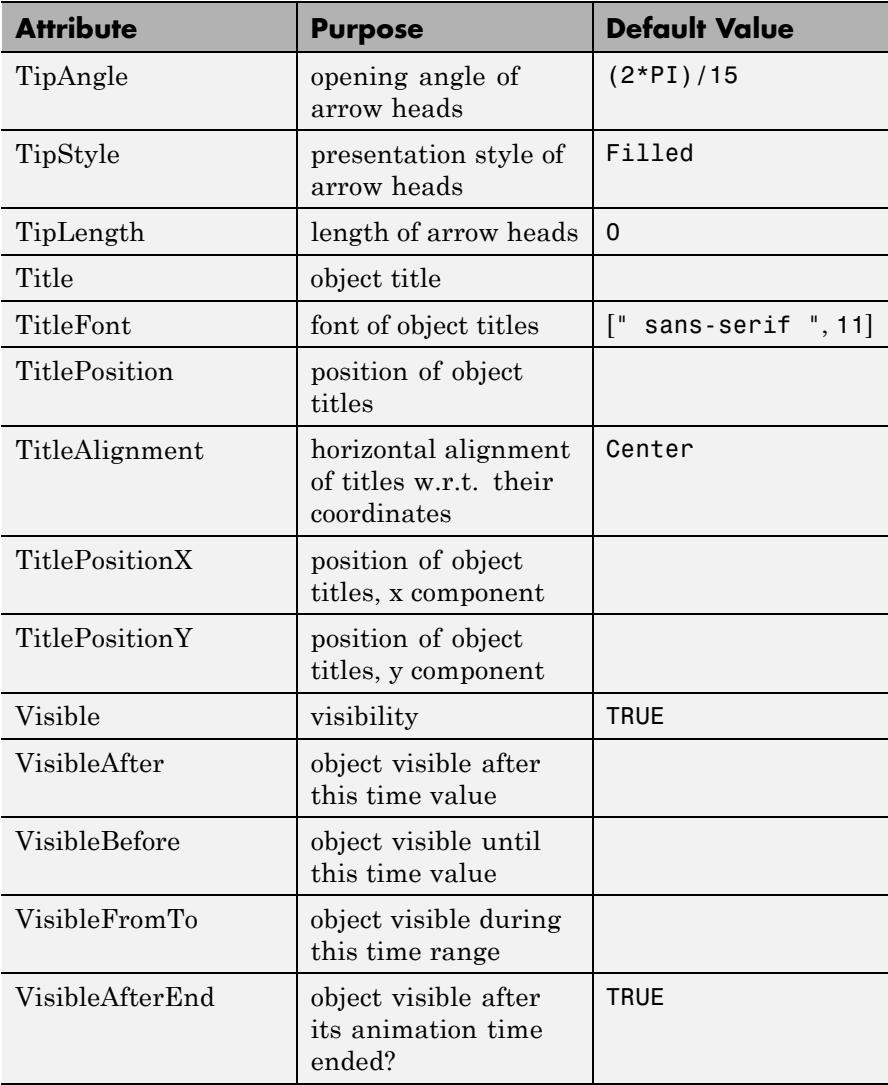

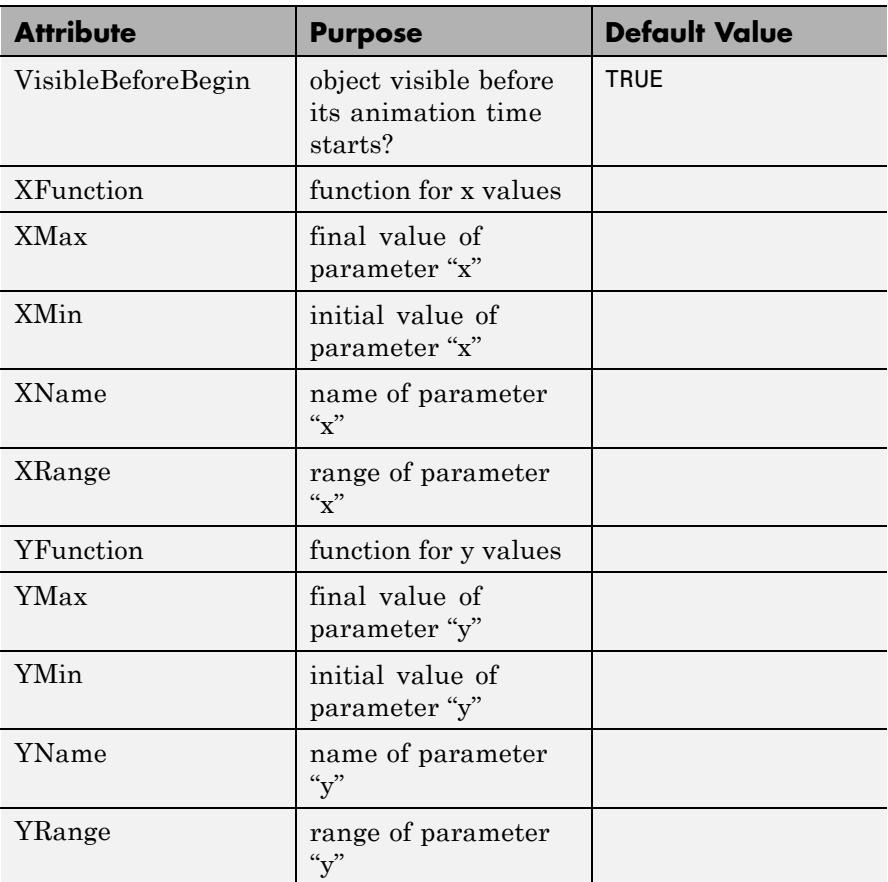

# **Examples Example 1**

plot::Streamlines2d depicts vector fields by (more or less) equidistant stream lines: plot(plot::Streamlines2d(-x, -y, x=-2..2, y=-2..2))

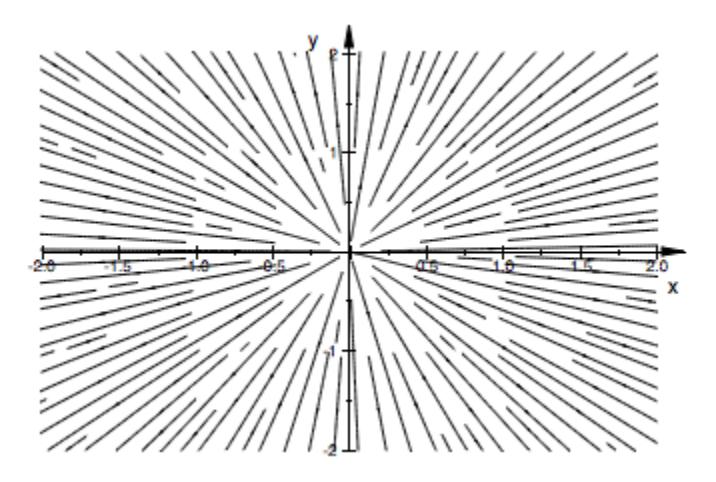

Note that this style of display necessarily breaks symmetries, in this case the perfect rotational symmetry of the vector field.

Additionally, cycles will not be closed, but leave a gap: plot(plot::Streamlines2d(-y, x, x=-2..2, y=-2..2))

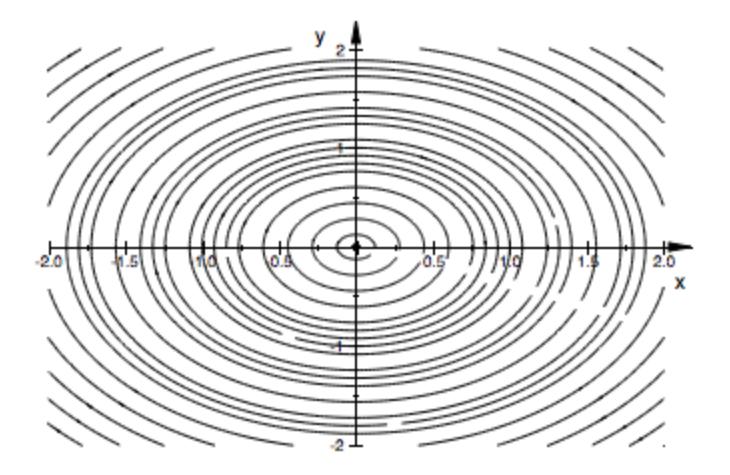

Apart from the "usual" parameters such as [parameter ranges](#page-5085-0), [line](#page-5445-0) [color,](#page-5445-0) or [line width,](#page-5468-0) plot::Streamlines2d can be controlled with the attribute MinimumDistance, which sets the minimum distance between stream lines:

plot(plot::Streamlines2d(sin(x^2+y^2), cos(x^2+y^2), x = -3..3, y = -2..2))

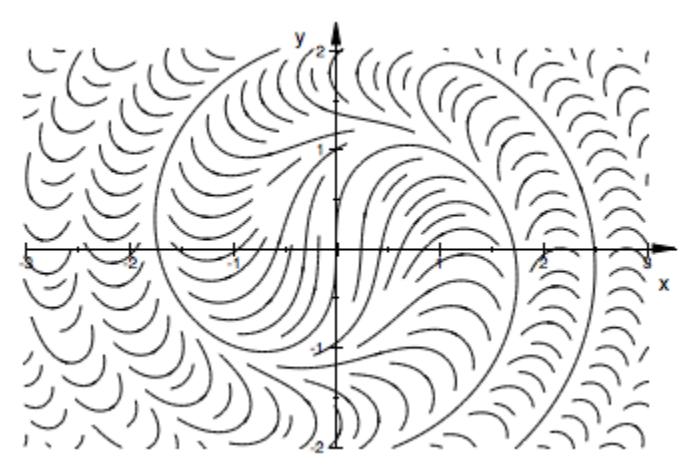

plot(plot::Streamlines2d(sin(x^2+y^2), cos(x^2+y^2), x = -3..3, y = -2..2,  $MinimumDistance = 0.2)$ 

<span id="page-4517-0"></span>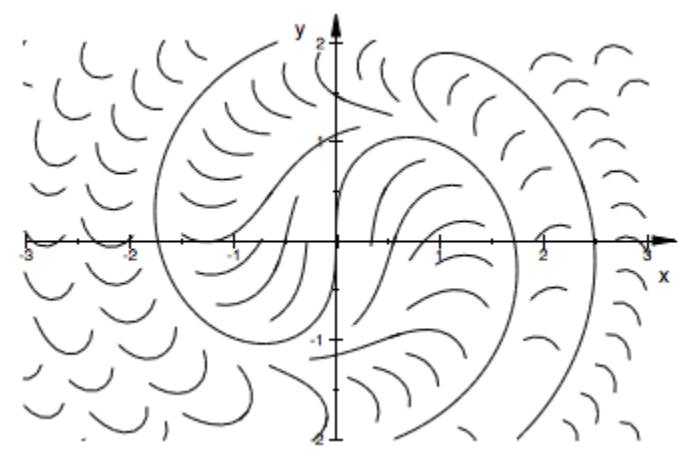

plot(plot::Streamlines2d(sin(x^2+y^2), cos(x^2+y^2), x = -3..3, y = -2..2, MinimumDistance = 0.05))

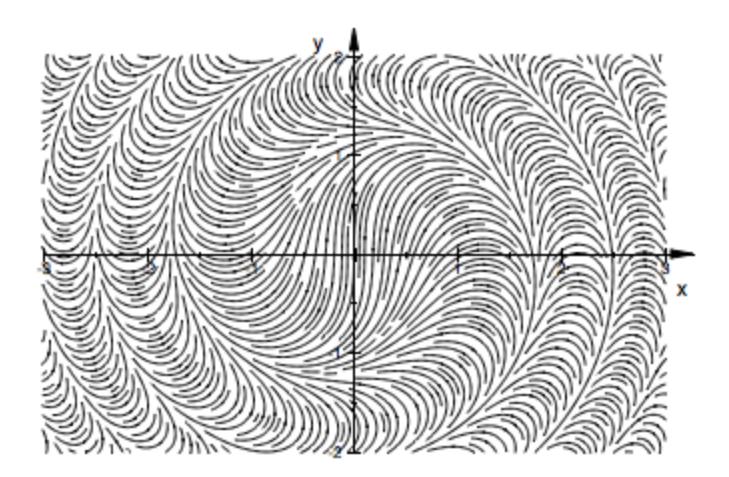

A line color function for plot::Streamlines2d has access to the current coordinates, to the components of the vector field at the current point, to the current length on the curve (both in terms of the "time"

parameter and Euclidean distance) and an integer count of the current curve (which are not found in some predefined order). We use the curve number to generate a colorful display:

num2col := (x, y, vx, vy, t, l, n) > RGB::fromHSV( $[111*n, 1, 1]$ ): plot(plot::Streamlines2d(sin(x^2+y^2), cos(x^2+y^2), x = -3..3, y = -2..2,  $LineColorFunction = num2col)$ 

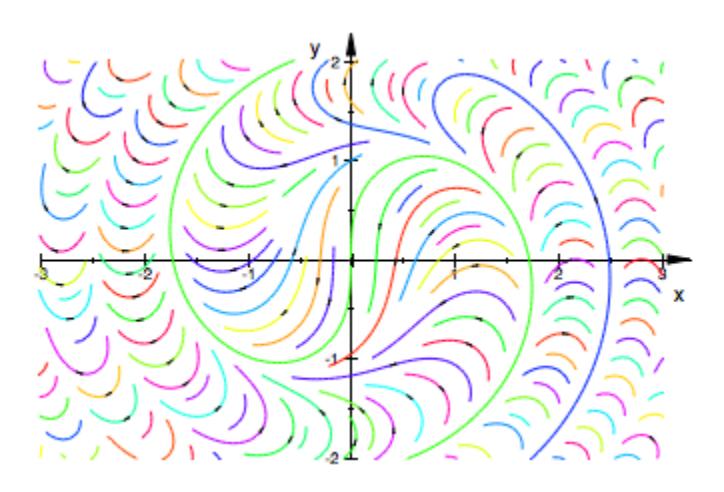

Using the curve length information allows us to include directional information in the visual display:

l2col := (x, y, vx, vy, t, l) -> [frac(5\*l) \$ 3]: plot(plot::Streamlines2d(sin(x^2+y^2), cos(x^2+y^2), x = -3..3, y = -2..2,  $LineWidth = 0.75, LineColorFunction = 12col)$ 

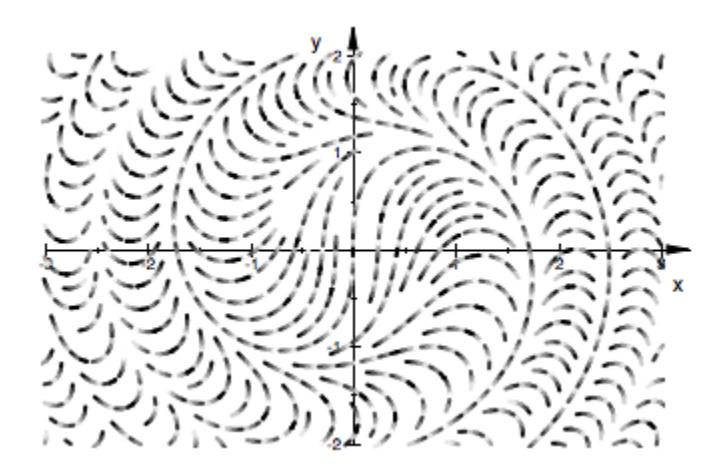

Often, an easier way of plotting the orientation of the stream lines is to activate the arrow heads plot::Streamlines2d plots at the middle of each sufficiently long) stream line. These are made invisible by the default [tip length](#page-5567-0) of 0:

plot(plot::Streamlines2d(0.3\*x-y, 0.3\*y+x, x = -3..3, y = -2..2, TipLength  $= 3*unit::mm)$ 

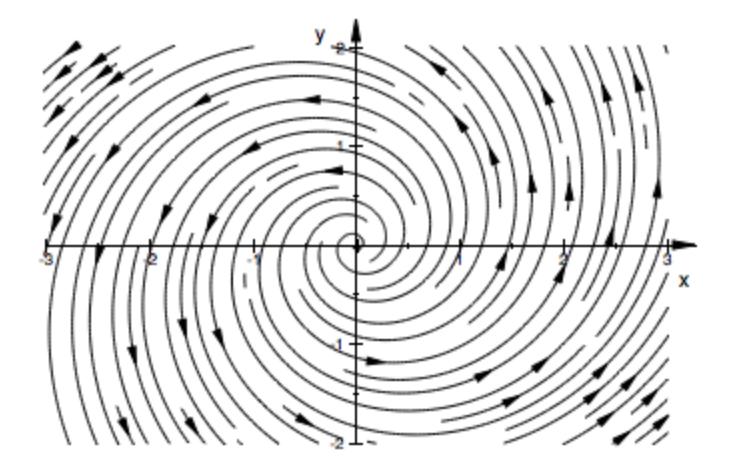

Since the placement of stream lines is hard to predict, plot::Streamlines2d is not really suitable for animations. It is possible to animate plot::Streamlines2d, but coherence between the animation frames is less than usual: plot(plot::Streamlines2d(sin(x^2+y^2), cos(x^2-y^2+a), x = -2..2, y =

 $-2..2$ , a =  $-PI..PI$ , MinimumDistance = 0.1, Frames=10)

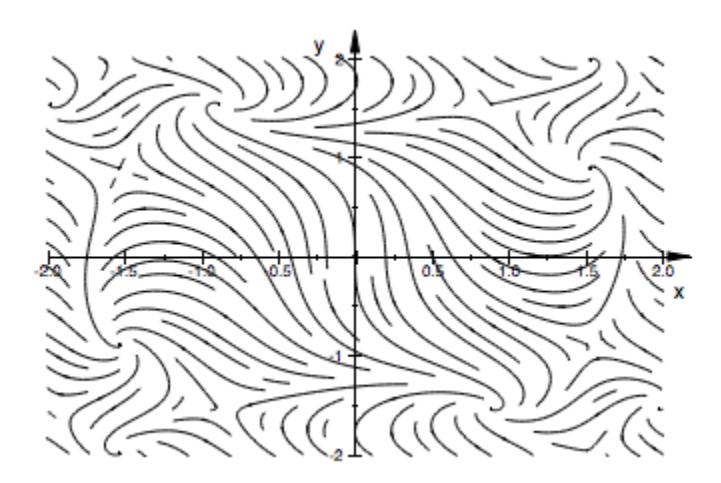

# **Example 5**

With the default settings, plot:: Streamlines2d is not able to plot the vector field  $[1, 3^{\wedge}(2/y)]$   $\begin{bmatrix} 1 & 3^{2/y} \end{bmatrix}$  (which is not Lipschitz continous) in a satisfying way: plot(plot::Streamlines2d([1, surd(3,y)^2], x=-3..3, y=-2..2))

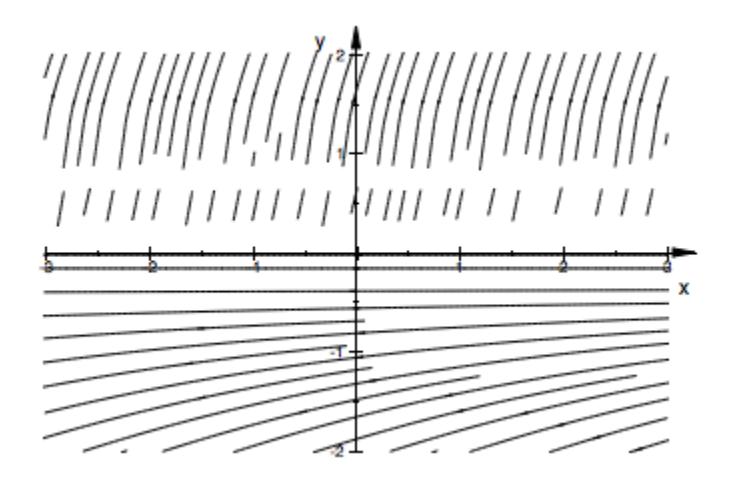

By using a different numerical integrator, the problems can be overcome (at the cost of longer computation): plot(plot::Streamlines2d([1, surd(3,y)^2], x=-3..3, y=-2..2, ODEMethod=RKF43, RelativeError=1e-3))

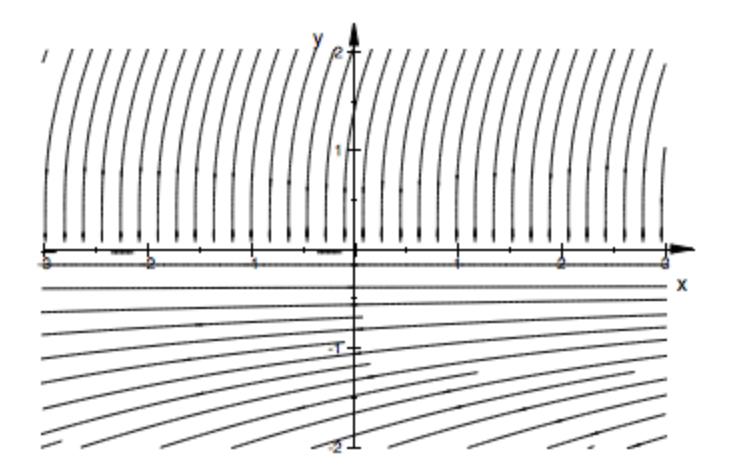

### **Parameters v**<sub>1</sub>

#### $\mathbf{v}_{2}$

The *x*- and *y*-component of the vector field: arithmetical expressions in x, y, and, possibly, the animation parameter a.

 $V_1$ ,  $V_2$  are equivalent to the attributes XFunction, YFunction.

#### **V**

A [matrix](#page-1168-0) of category Cat::Matrix with two entries that provide the components  $v_1$ ,  $v_2$  of the vector field.

#### **x**

**y**

Identifiers.

x, y are equivalent to the attributes XName, YName.

#### $\mathbf{x}_{\min}$  ..  $\mathbf{x}_{\max}$

#### **ymin .. ymax**

Real numerical values.

 $x_{\min}$  ..  $x_{\max}$ ,  $y_{\min}$  ..  $y_{\max}$  are equivalent to the attributes XRange, YRange, XMin, XMax, YMin, YMax.

#### **a**

Animation parameter, specified as  $a = a_{min} \cdot a_{max}$ , where  $a_{min}$  is the initial parameter value, and  $a_{max}$  is the final parameter value.

### **Algorithms** The algorithm used in plot::Streamlines2d has been published in "Creating Evenly-Spaced Streamlines of Arbitrary Density" by Bruno Jobard and Wilfrid Lefer at the Eurographics Workshop in Boulogne-sur-Mer, France.

**See Also** plotplot::copyplot::Ode2dplot::Ode3dplot::VectorField2dplot::VectorField3d

# **numlib::Omega**

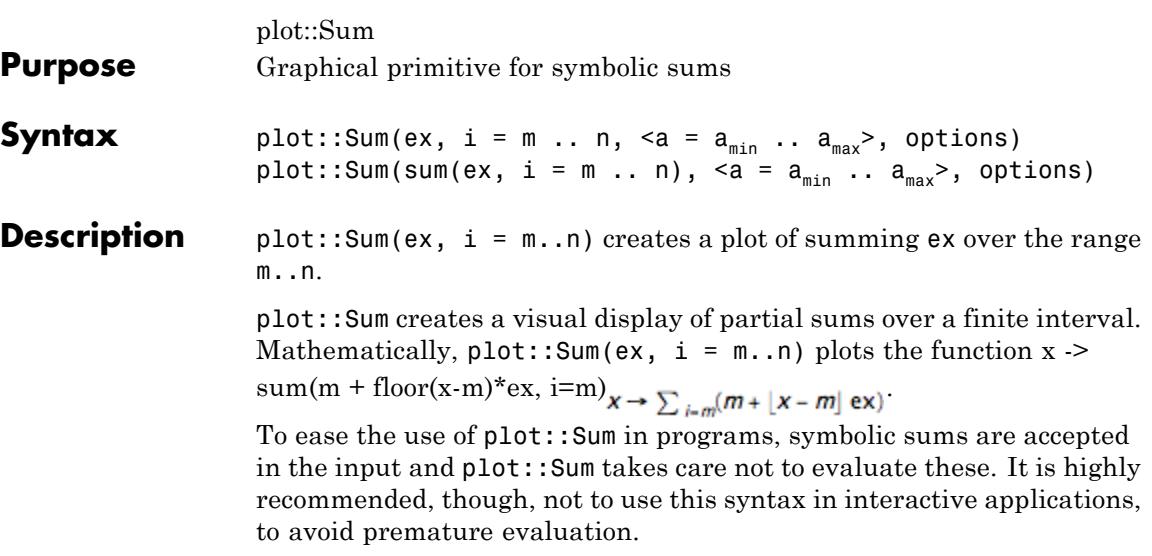

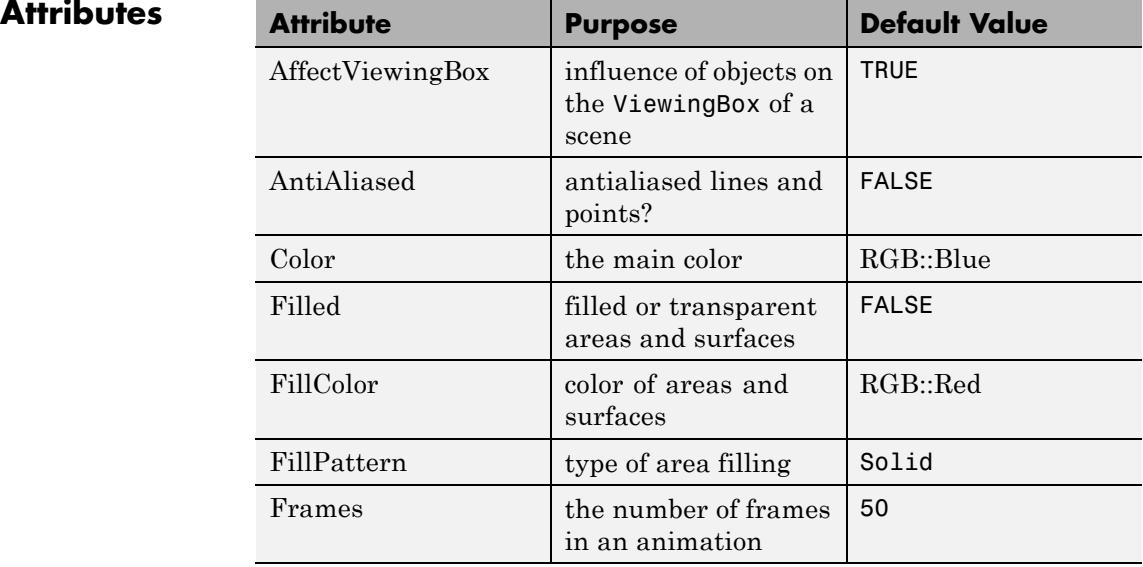

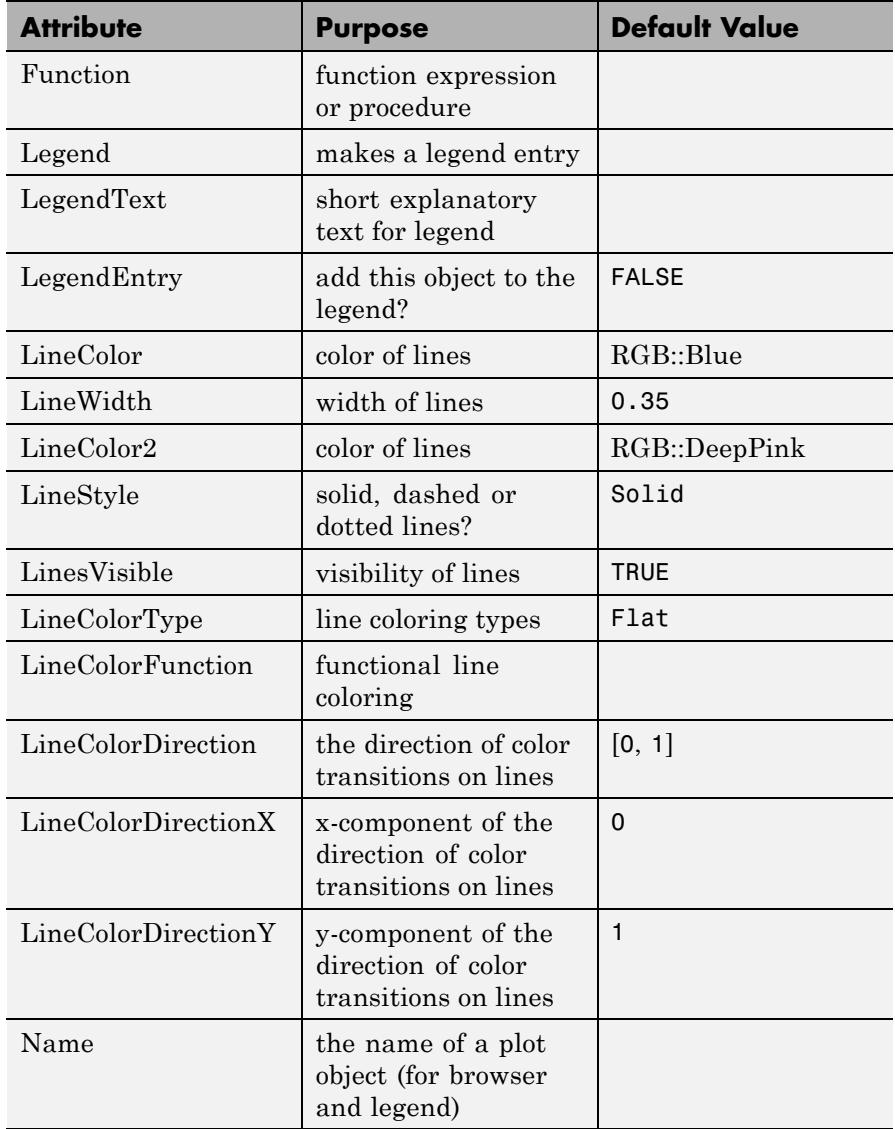

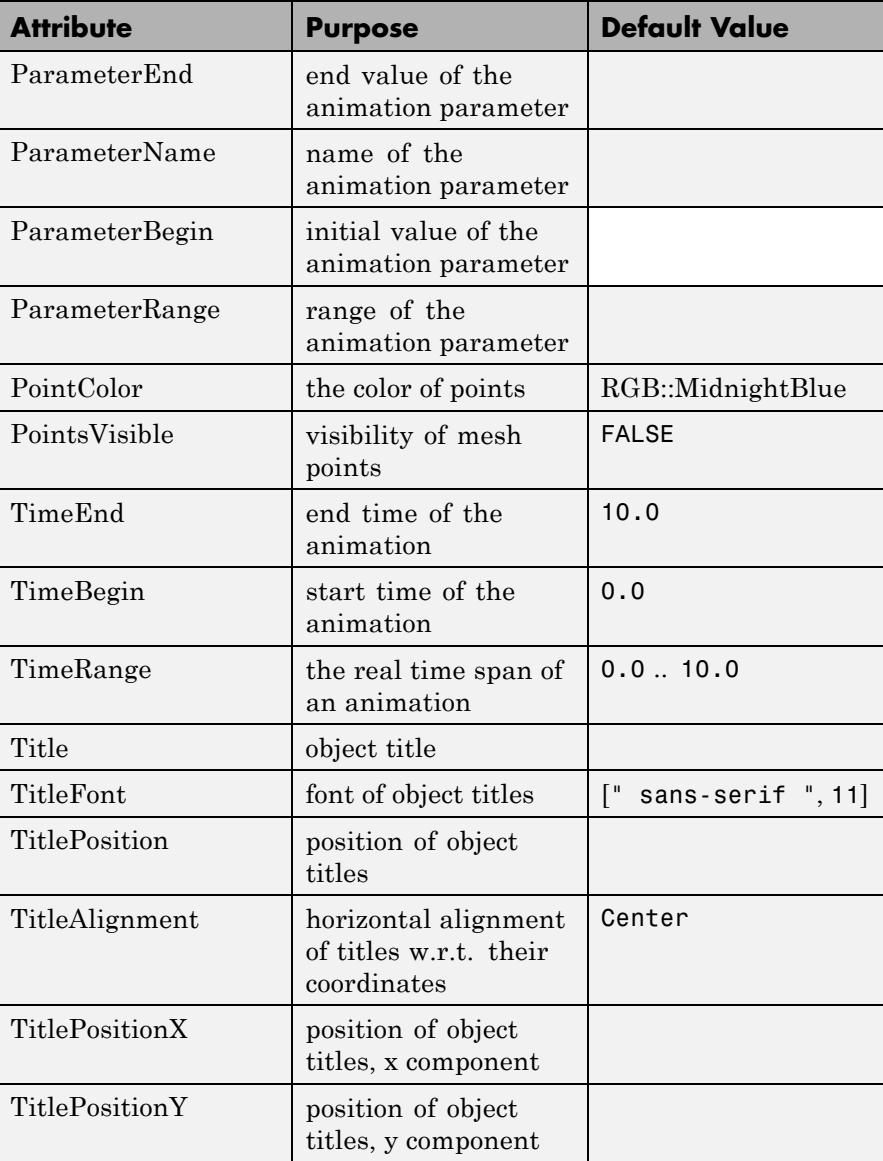

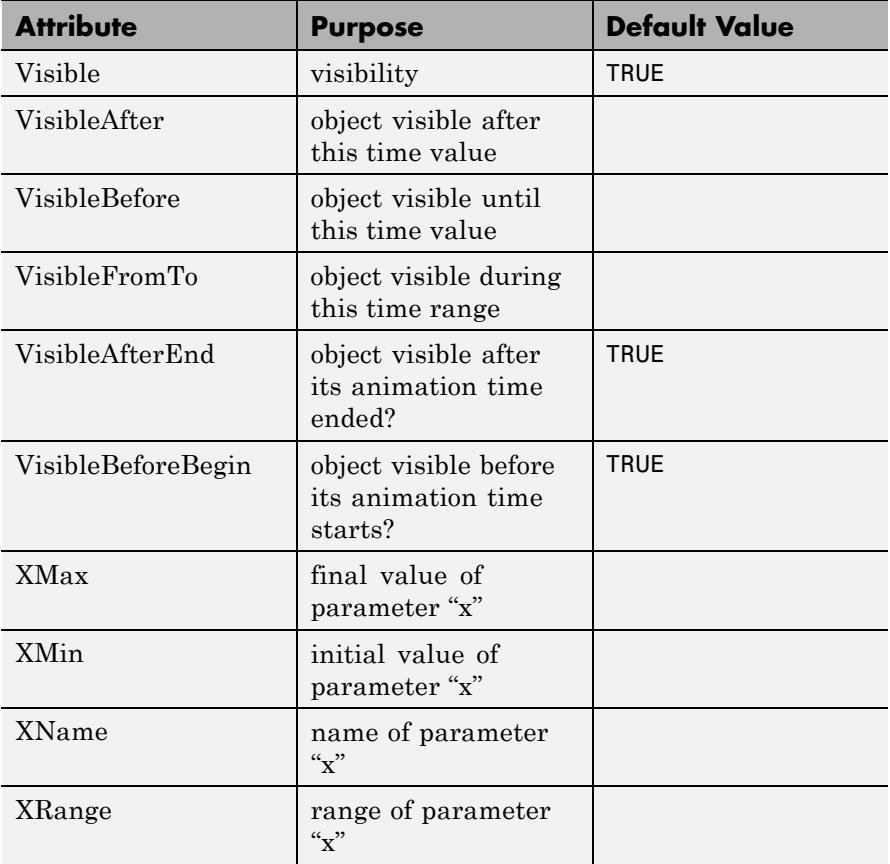

# **Examples Example 1**

It is well known that sum( $1/j^2$ , j=1..infinity) = PI^2/6  $\frac{1}{2}$ , We use plot::Sum to display the first 100 partial sums:  $plot(plot::Sum(1/j^2, j = 1..100), plot::Function2d(PI^2/6, x=1..101,$ LineStyle = Dashed))

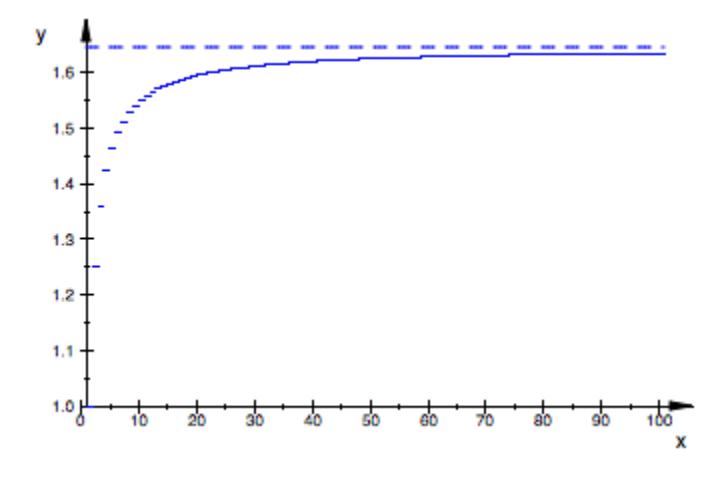

With more partial sums, the steps approximate points: plot(plot:: $Sum(sin(j^2)/j, j=1..500)$ )

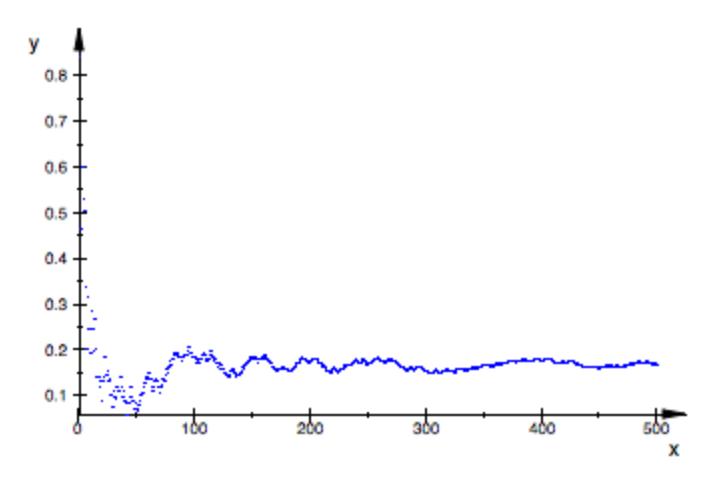

To show some of the formatting options of plot::Sum, we use the following sum:  $s := plot::Sum(1/j, j = 1..20) plot::Sum(1/j, j = 1..20)$ 

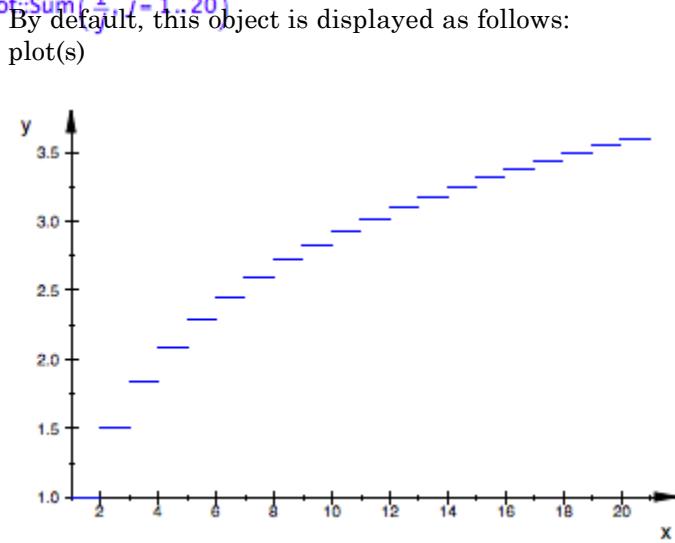

 $\frac{\text{plot:Sum} \left(\frac{1}{k}, \frac{1}{k}\right)}{\text{By default}}$ , this object is displayed as follows:

To change parameters, we can select them in the inspector and change the values, we can give other values directly in the plot command or we can set the new values in our object s:

s::PointsVisible := TRUE: s::LinesVisible := FALSE: s::PointColor := RGB::Green: plot(s)

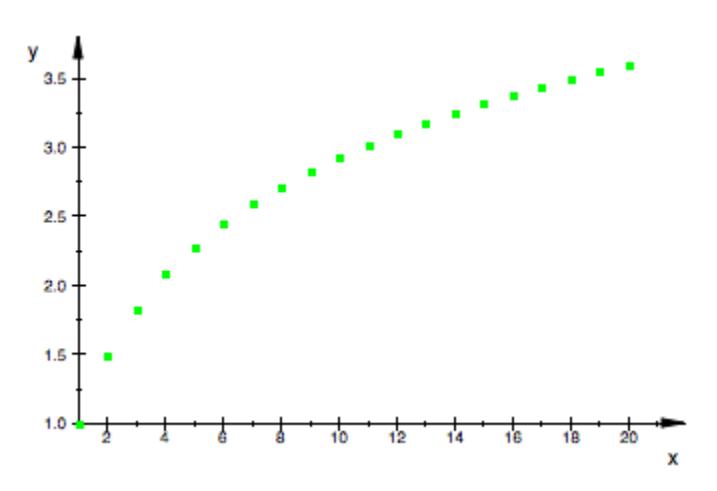

plot::Sum allows animation in the usual way, for example, in the term to sum:

plot(plot::Sum( $\sin(a^*i^2)/i$ , i = 1..50, a = 0..PI))

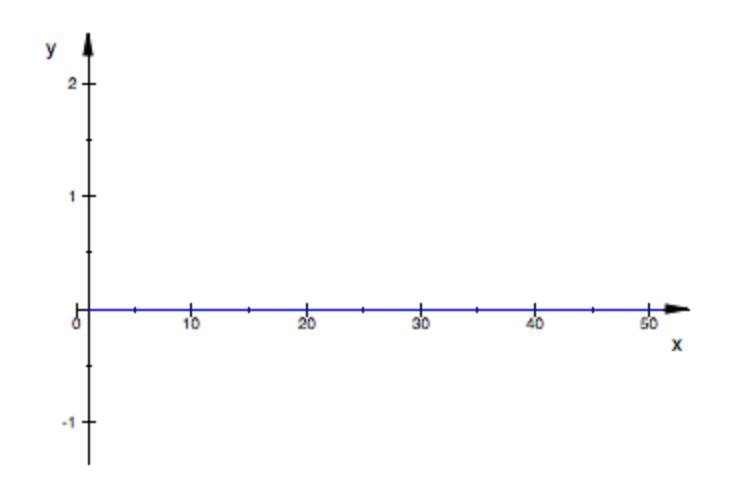

Another interesting parameter to animate is the summation range: plot(plot::Sum( $(-1)^{j}$ j/j, j = 1..jmax, jmax = 1..50))

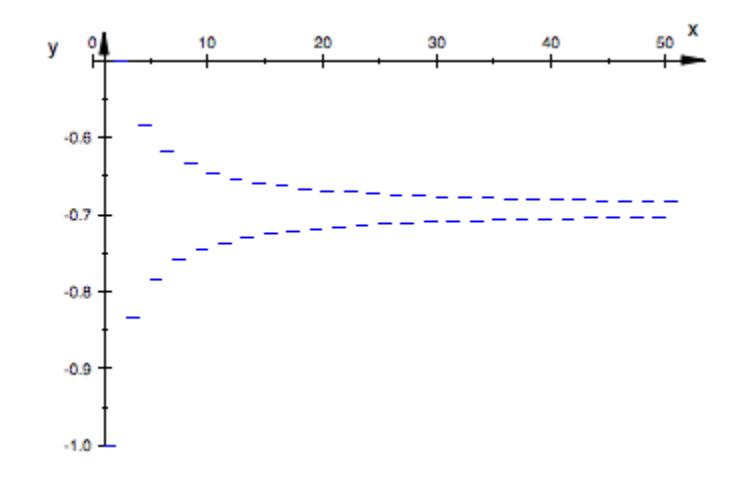

## **Parameters ex**

Arithmetical expression in i and the animation parameter a, if that is used.

ex is equivalent to the attribute Function.

#### **i**

An identifier or indexed identifier.

i is equivalent to the attribute XName.

#### **m .. n**

The range of i. m and n may be expressions in the animation parameter a. Summation goes over  $m +$  integer. If  $n - m$  is not an integer, n will not be reached.

m .. n is equivalent to the attributes XRange, XMin, XMax.

#### **a**

Animation parameter, specified as  $a = a_{min} \cdot a_{max}$ , where  $a_{min}$  is the initial parameter value, and  $a_{max}$  is the final parameter value.

# **numlib::Omega**

**See Also** plotplot::copyplot::Function2dplot::PointList2d

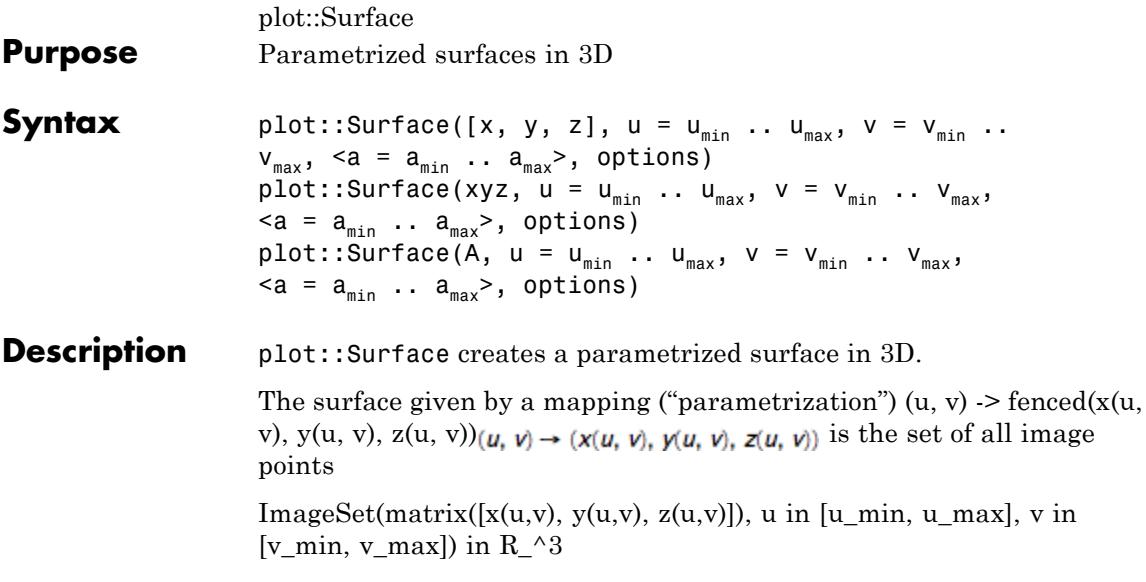

The expressions/functions x, y, z may have singularities in the plot  $\frac{1}{2}$   $\frac{1}{2}$   $\frac{1}{2}$  although a heuristics is used to find a reasonable viewing range when singularities are present, it is highly recommended to specify a viewingbox via the attribute

```
ViewingBox = [`x_{min}` .. `x_{max}`, `y_{min}` ..
`y {max}`, `z {min}` .. `z {max}`]
```
with suitable numerical real values  $x_{min}$ , ,  $z_{max}$ . See ["Example 3"](#page-4541-0) [on page 24-764](#page-4541-0).

Animations are triggered by specifying a range  $a = a_{min}$ .. `a\_{max}` for a parameter a that is different from the surface parameters u, v. See ["Example 5" on page 24-766](#page-4543-0).

The functions x, y, z are evaluated on a regular equidistant mesh of sample points in the *u*-*v* plane. This mesh is determined by the attributes UMesh, VMesh. By default, the attribute AdaptiveMesh = 0 is set, i.e., no adaptive refinement of the equidistant mesh is used.

If the standard mesh does not suffice to produce a sufficiently detailed plot, one may either increase the value of UMesh, VMesh or USubmesh, VSubmesh, or set AdaptiveMesh = n with some (small) positive integer n. If necessary, up to 2*<sup>n</sup>* - 1 additional points are placed in each direction of the *u*-*v* plane between adjacent points of the initial equidistant mesh. See ["Example 6" on page 24-767.](#page-4544-0)

The "coordinate lines" ("parameter lines") are curves on the surface.

The phrase "ULines" refers to the curves  $(x(u, v_0), y(u, v_0), z(u, v_0))$  with the parameter *u* running from  $u_{min}$  to  $u_{max}$ , while  $v_0$  is some fixed value from the interval  $[v_{\min}, v_{\max}]$ .

The phrase "VLines" refers to the curves  $(x(u_0, v), y(u_0, v), z(u_0, v))$  with the parameter *v* running from  $v_{min}$  to  $v_{max}$ , while  $u_0$  is some fixed value from the interval  $[u_{min}, u_{max}]$ .

By default, the parameter curves are visible. They may be "switched off" by specifying ULinesVisible = FALSE and VLinesVisible = FALSE, respectively.

The coordinate lines controlled by ULinesVisible = TRUE/FALSE and VLinesVisible = TRUE/FALSE indicate the equidistant mesh in the  $u$ - $v$ plane set via the UMesh, VMesh attributes. If the mesh is refined by the USubmesh, VSubmesh attributes, or by the adaptive mechanism controlled by AdaptiveMesh = n, no additional parameter lines are drawn.

As far as the numerical approximation of the surface is concerned, the settings UMesh =  $n_u$ , VMesh =  $n_v$ , USubmesh =  $m_u$ , VSubmesh =  $m_v$  and UMesh =  $(n_u - 1)$   $(m_u + 1)$  + 1, VMesh =  $(n_v - 1)$   $(m_v + 1)$  + 1, USubmesh =  $0$ , VSubmesh =  $0$  are equivalent. However, in the first setting,  $n_{\mu}$  parameter lines are visible in the *u* direction, while in the latter setting  $(n_{\text{u}} - 1)$   $(m_{\text{u}} + 1) + 1$  parameter lines are visible. See ["Example 7" on page 24-769](#page-4546-0).

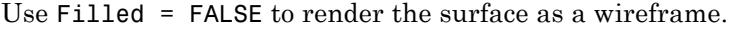

# **Attributes**

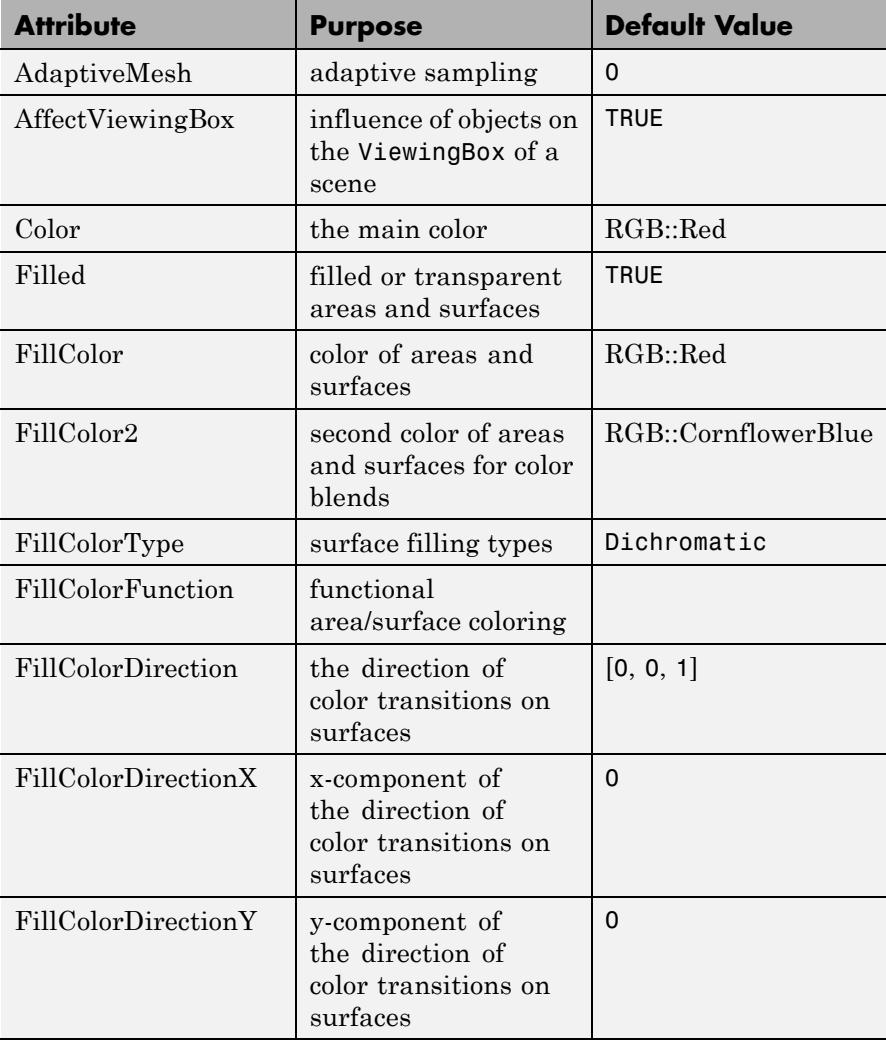

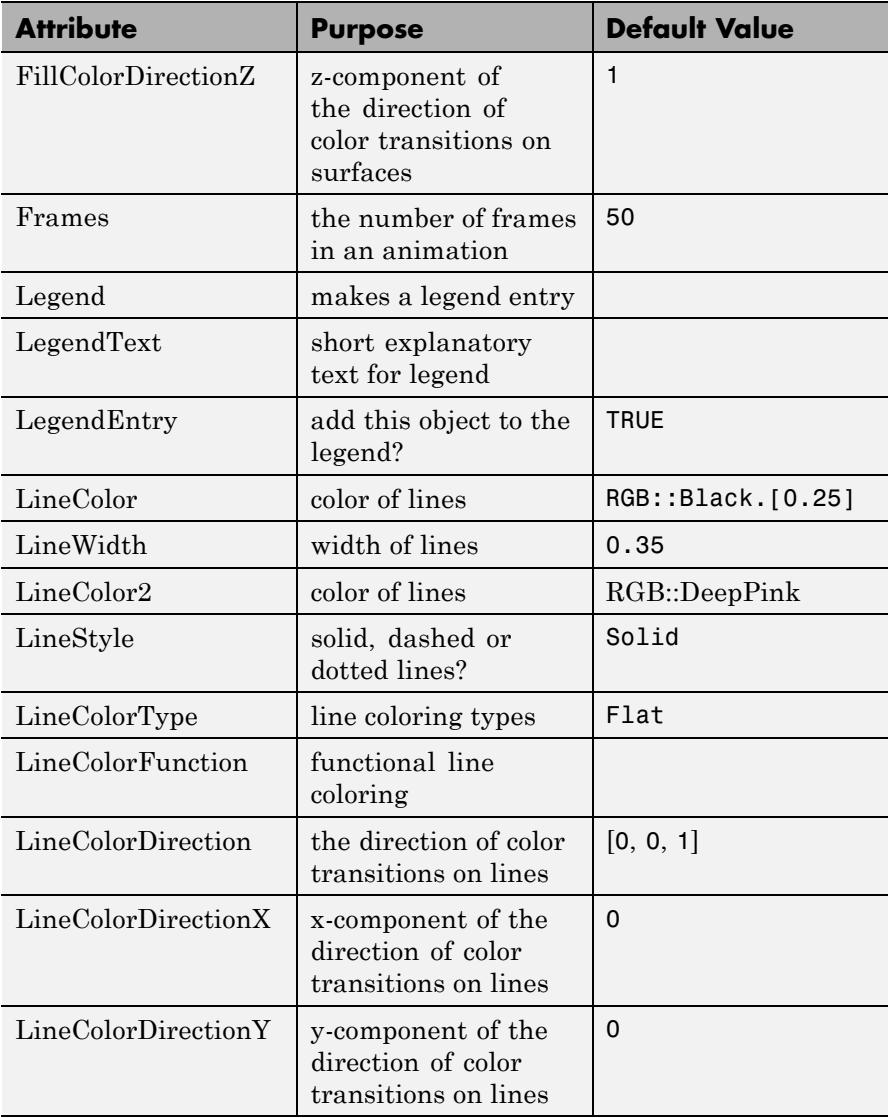
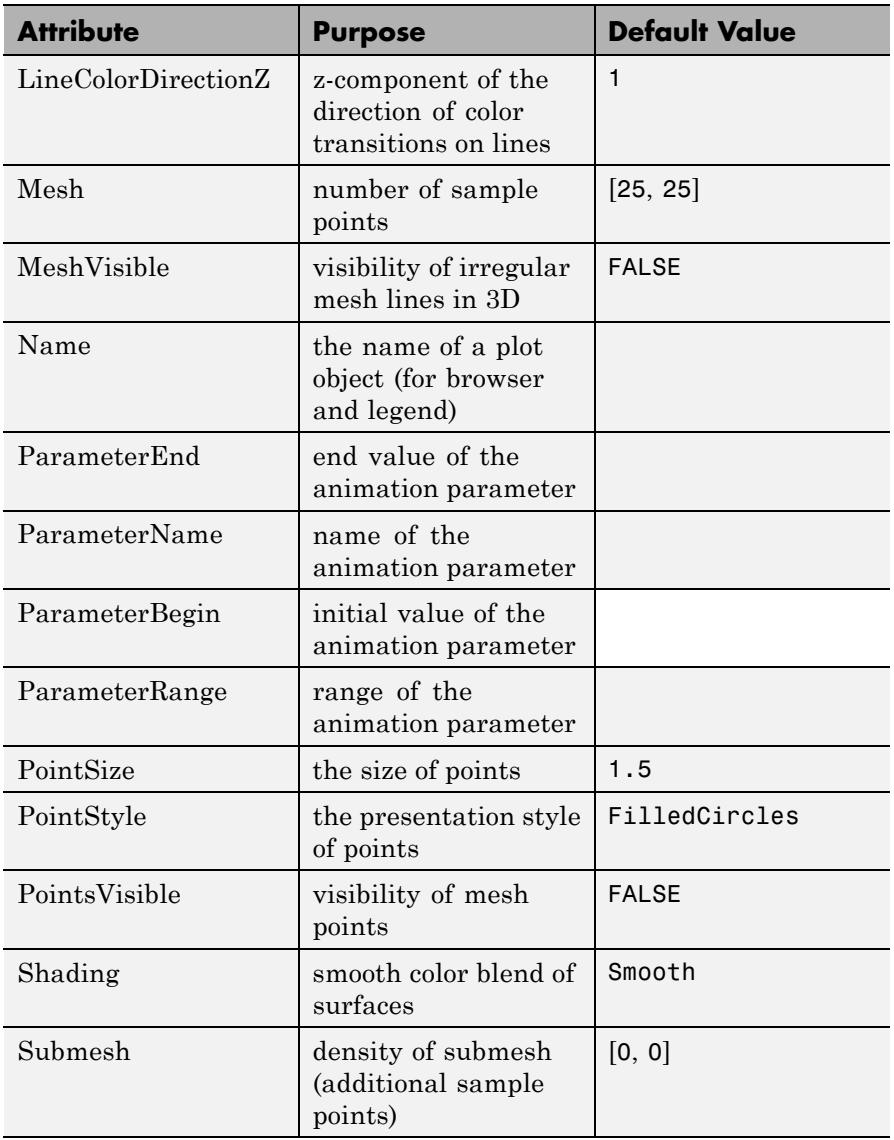

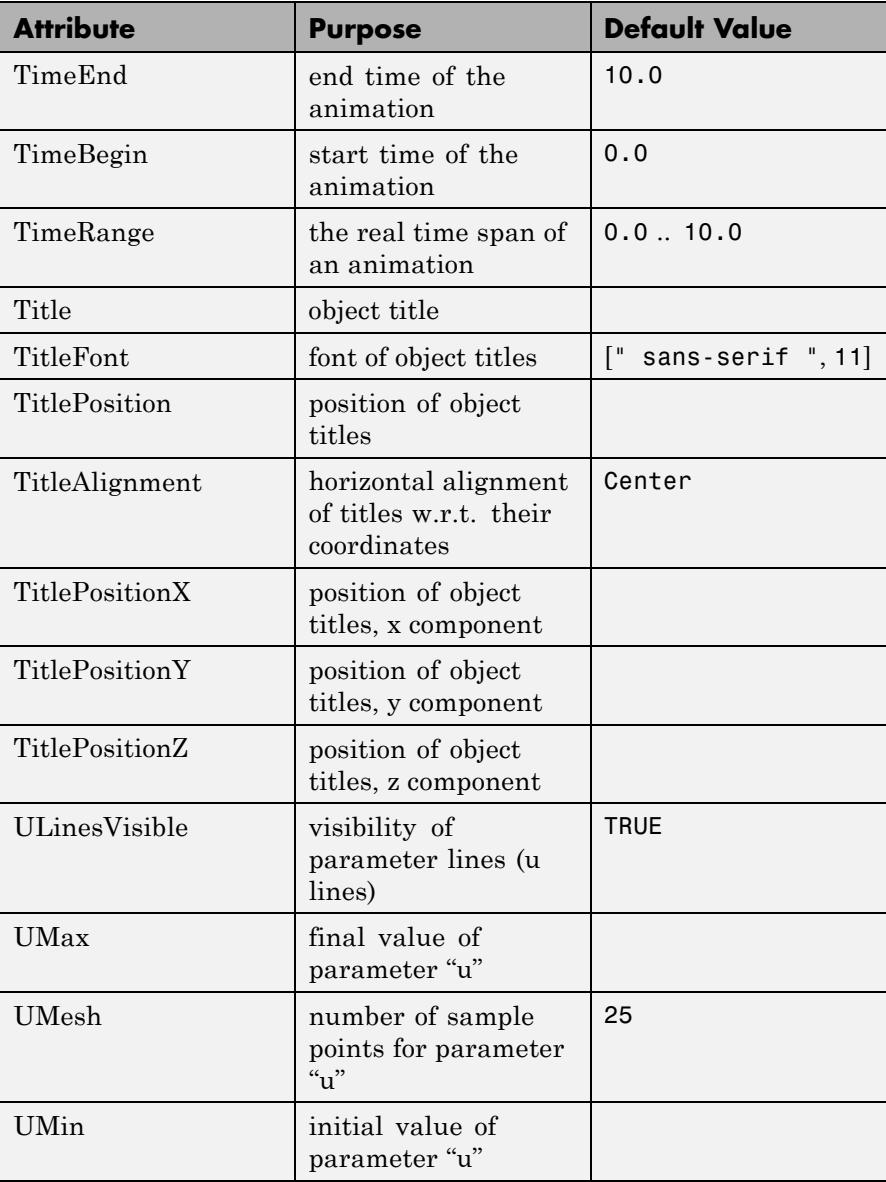

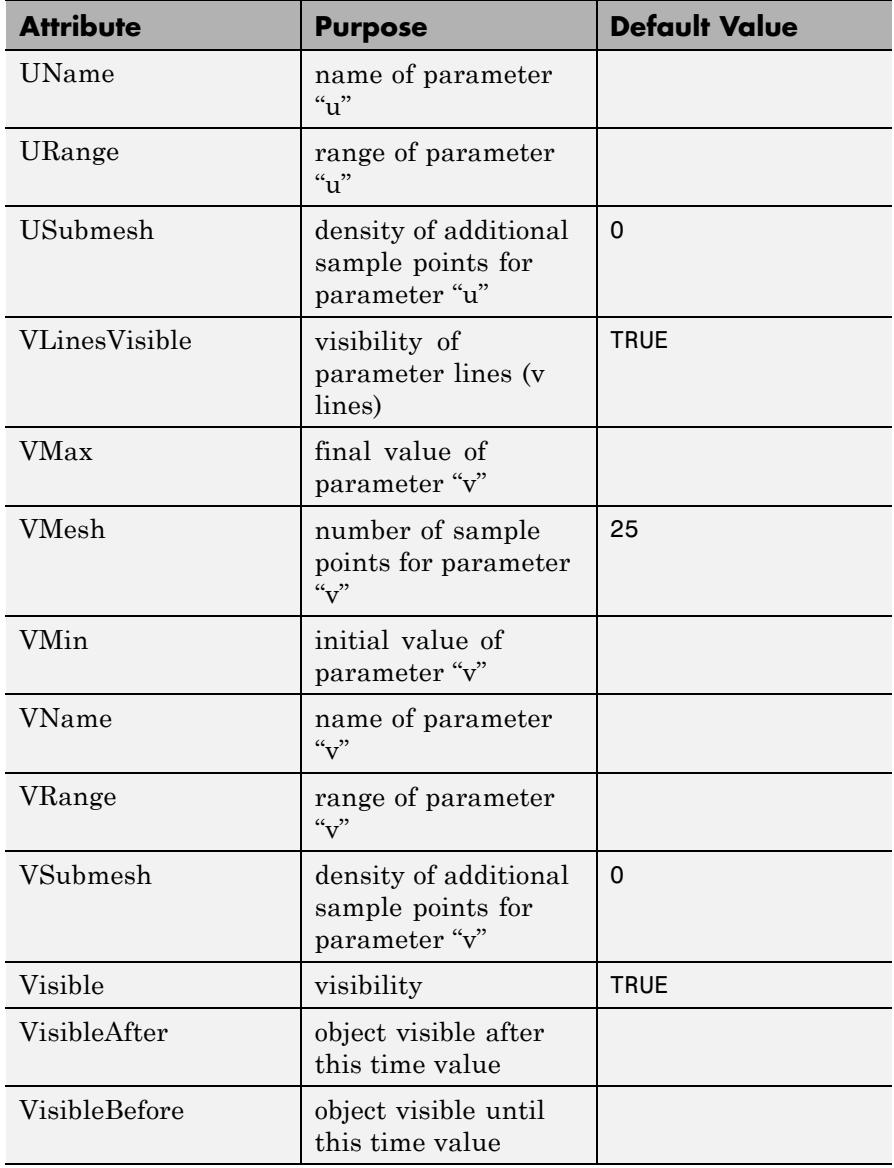

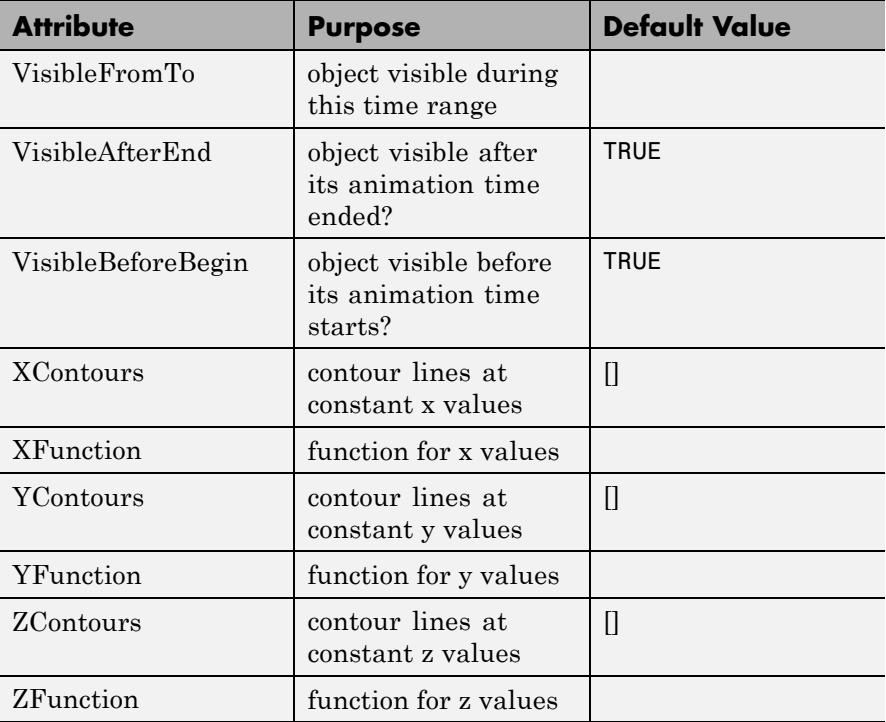

## **Examples Example 1**

Using standard spherical coordinates, a parametrization of a sphere of radius *r* by the azimuth angle *u* [0, 2π] and the polar angle *v* [0, π] is given by:

 $x := r * cos(u) * sin(v): y := r * sin(u) * sin(v): z := r * cos(v):$ 

We fix  $r = 1$  and create the surface object:  $r := 1$ : s := plot::Surface([x, y, z], u = 0 .. 2\*PI, v = 0 .. PI)plot::Surface( $[cos(u)*sin(v), sin(u)*sin(v), cos(v)]$ , u = 0..2\*PI, v = 0..PI)

plot::Surface([cos(u) sin(v), sin(u) sin(v), cos(v)],  $u = 0..2 \pi$ ,  $v = 0..\pi$ )

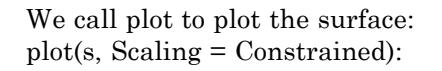

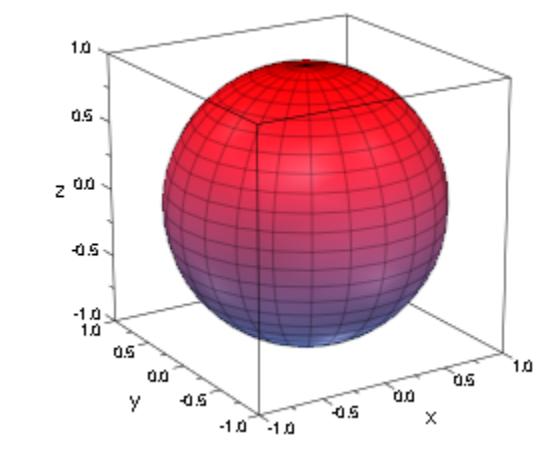

delete x, y, z, r, s:

The parametrization can also be specified by piecewise objects or procedures:

 $x := u^*cos(v): y := piecewise([u \le 1, u^*sin(v)], [u \ge 1, u^2*sin(v)]):$  $z := proc(u, v)$  begin if  $u \le 1$  then 0 else  $cos(4* v)$  end\_if: end\_proc: plot(plot::Surface([x, y, z], u = 0 .. sqrt(2), v = 0 .. 2\*PI)):

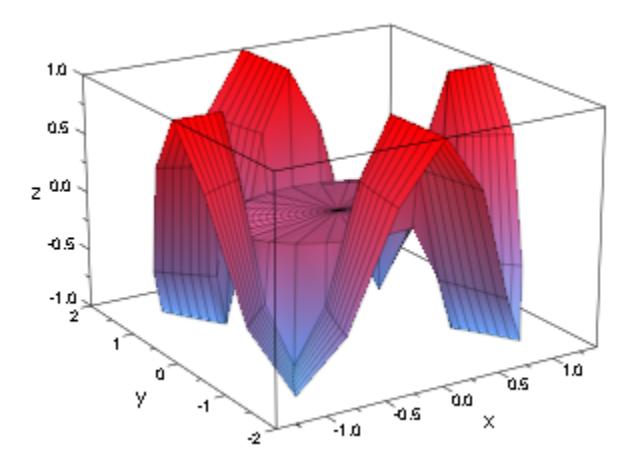

We enable adaptive sampling to get a smoother graphical result: plot(plot::Surface([x, y, z],  $u = 0$ .. sqrt(2),  $v = 0$ .. 2\*PI), AdaptiveMesh  $= 3$ :

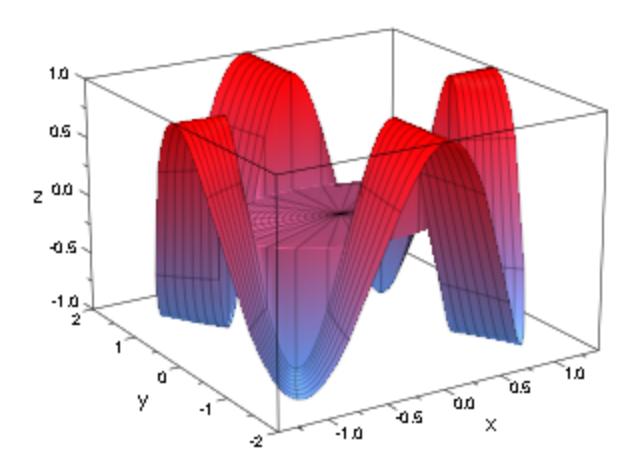

delete x, y, z, s, r:

## **Example 3**

We plot a surface with singularities:

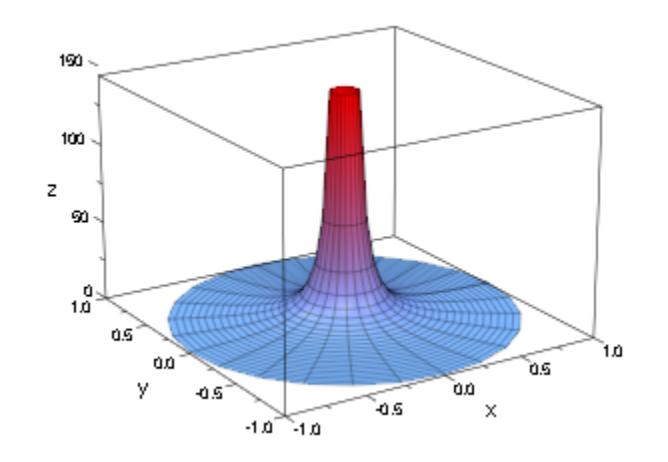

s := plot::Surface([u\*cos(v), u\*sin(v),  $1/u^2$ ], u = 0 .. 1, v = 0 .. 2\*PI): plot(s):

We specify an explicit viewing range for the *z* coordinate: plot(s, ViewingBox = [Automatic, Automatic, 0 .. 10]):

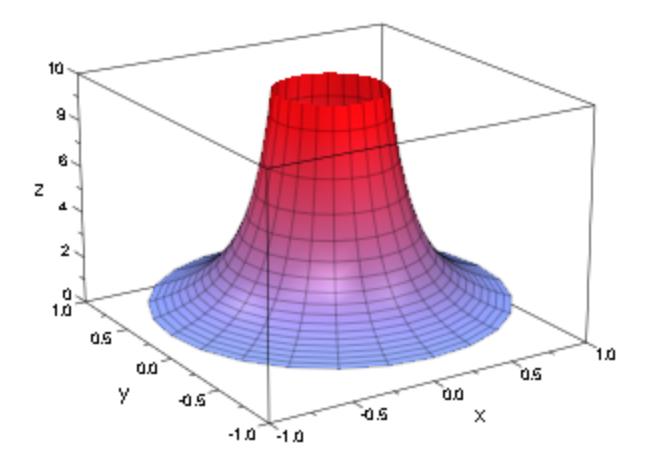

delete s:

By introducing non-real function evaluations, we can plot surfaces with holes:

chi := piecewise( $[\sin(4^{\ast}u) < \cos(3^{\ast}v)+0.5, 1]$ ):

plot(plot::Surface( $[cos(u)*sin(v), sin(u)*sin(v), chi*cos(v)]$ ,  $u = 0$ ... 2\*PI,

 $v = 0$ .. PI, AdaptiveMesh=2), Scaling = Constrained)

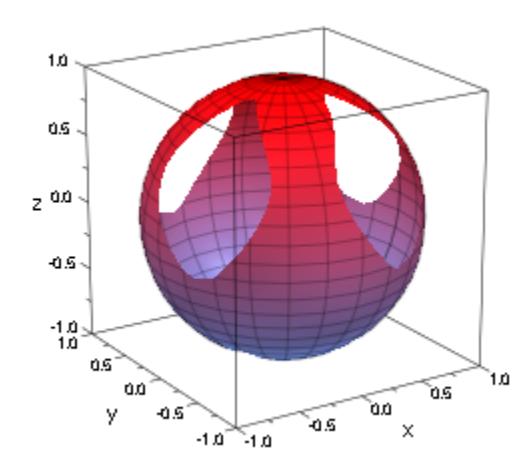

## **Example 5**

We generate an animation of a surface of revolution. The graph of the

function  $f(u)=1$ /fenced(1+u^2) is rotated around the *x*-axis: f := u -> 1/(1 + u^2): plot(plot:: $\mathbb{S}$ urface(fu, f(u)\*sin(v), f(u)\*cos(v)], u = -2 .. 2,  $v = 0$ ..  $a^*2^*PI$ ,  $a = 0$ .. 1):

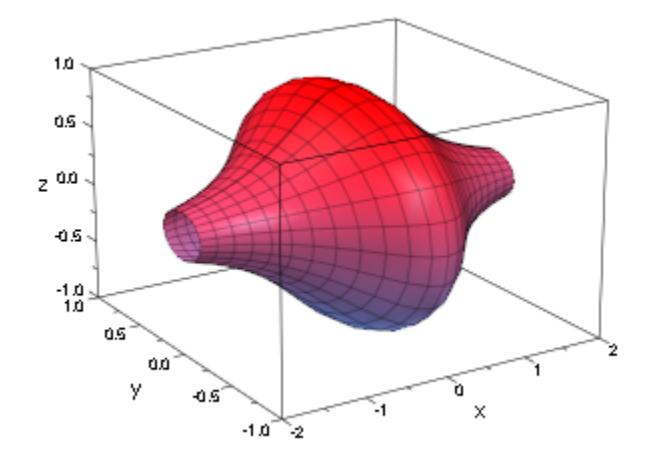

See plot::XRotate, plot::ZRotate for an alternative way to create surfaces of revolution. delete f:

## **Example 6**

The standard mesh for the numerical evaluation of a surface does not suffice to generate a satisfying plot in the following case:  $r := 2 + \sin(7*u + 5*v)$ :  $x := r*cos(u)*sin(v)$ :  $y := r*sin(u)*sin(v)$ : z:=  $r*cos(v)$ : plot(plot::Surface([x, y, z], u = 0 .. 2\*PI, v = 0 .. PI)):

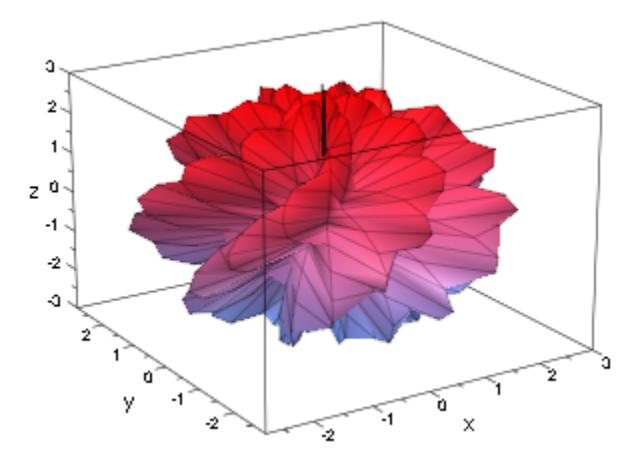

We increase the number of mesh points. Here, we use USubmesh, VSubmesh to place 2 additional points in each direction between each pair of neighboring points of the default mesh. This increases the runtime for computing the plot by a factor of 9: plot(plot::Surface([x, y, z], u = 0 ..  $2*PI$ , v = 0 .. PI, USubmesh = 2, VSubmesh  $= 2$ ):

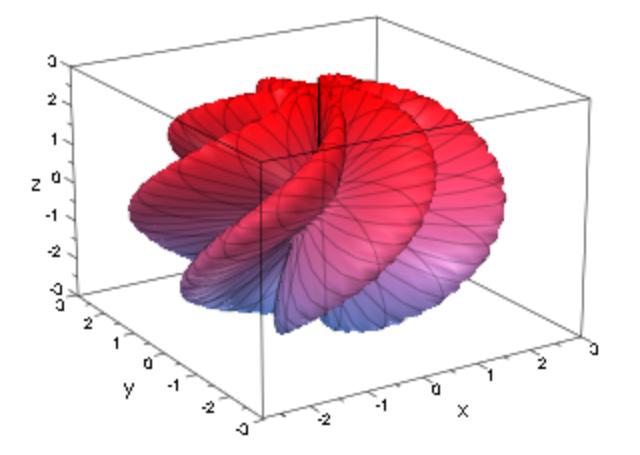

Alternatively, we enable adaptive sampling by setting the value of AdaptiveMesh to some positive value:

plot(plot::Surface([x, y, z], u = 0 ..  $2*PI$ , v = 0 .. PI, AdaptiveMesh = 2)):

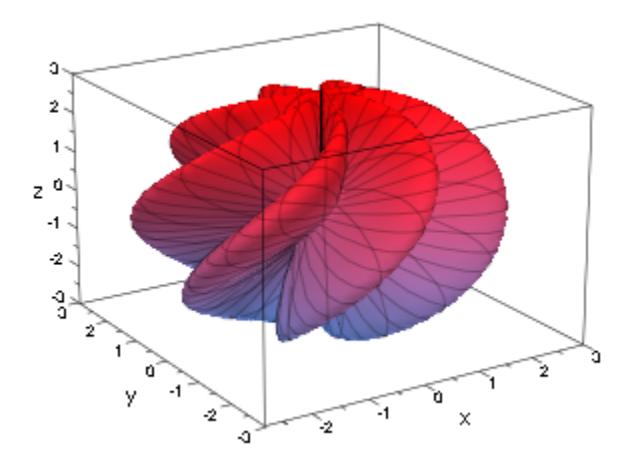

delete r, x, y, z:

## **Example 7**

By default, the parameter lines of a parametrized surface are "switched on":

 $x := r^*cos(\phi h i)$ :  $y := r^*sin(\phi h i)$ :  $z := r^2$ :  $plot(\phi lot::Surface([x, y, z], r =$  $1/3$  .. 1, phi = 0 .. 2\*PI)):

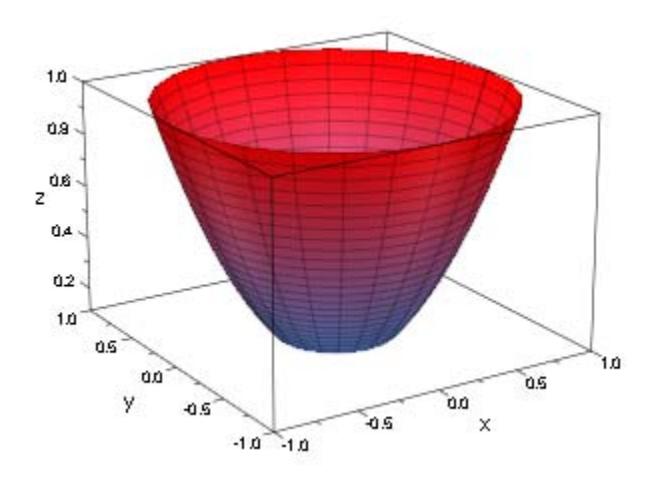

The parameter lines are "switched off":

plot(plot::Surface([x, y, z],  $r = 1/3$  .. 1, phi = 0 .. 2\*PI, ULinesVisible = FALSE, VLinesVisible = FALSE)):

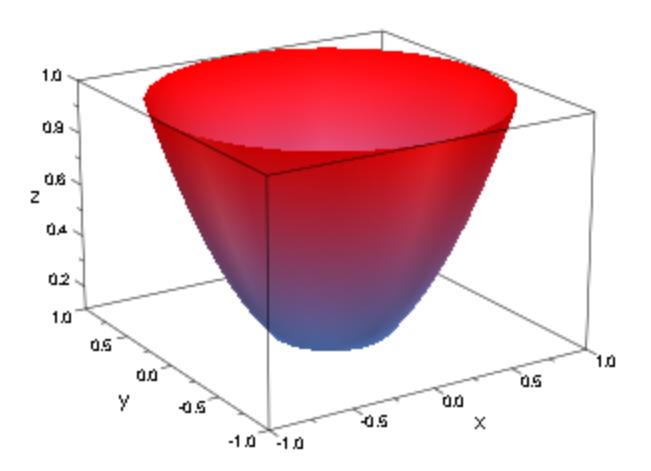

The number of parameter lines are determined by the attributes UMesh and VMesh:

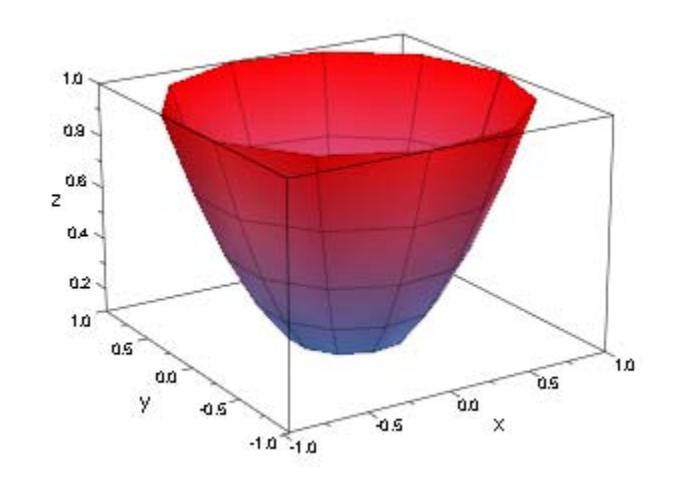

plot(plot::Surface([x, y, z],  $r = 1/3$  .. 1, phi = 0 .. 2\*PI, UMesh = 5,  $VMesh = 12$ :

When the mesh is refined via the attributes USubmesh, VSubmesh, the numerical approximation of the surface becomes smoother. However, the number of parameter lines is determined by the values of UMesh, VMesh and is not increased:

plot(plot::Surface([x, y, z],  $r = 1/3$  .. 1, phi = 0 .. 2\*PI, UMesh = 5, VMesh  $= 12$ , USubmesh  $= 1$ , VSubmesh  $= 2$ ):

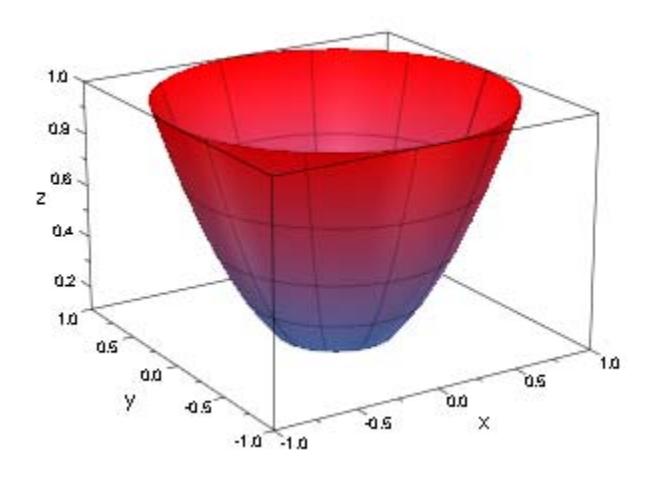

Klein's bottle is a surface without orientation. There is no "inside" and no "outside" of the following object:

bx := u ->  $-6*cos(u)*(1+sin(u))$ : by := u ->  $-14*sin(u)$ : r := u -> 4 - $2*cos(u): x := (u, v)$  > piecewise([u <= PI, bx(u) - r(u)\*cos(u)\*cos(v)], [PI < u,  $bx(u) + r(u)*cos(v)$ ):  $y := (u, v) > r(u)*sin(v)$ :  $z := (u, v) > piecewise([u, v])$  $\leq$  PI, by(u) - r(u)\*sin(u)\*cos(v)], [PI  $\leq$  u, by(u)]): KleinBottle:= plot::Surface( [x, y, z],  $u = 0$ ..  $2*PI$ ,  $v = 0$ ..  $2*PI$ , Mesh = [35, 31], LineColor = RGB::Black.[0.2], FillColorFunction = RGB::MuPADGold):  $plot(KleinBottle, Axes = None, Scaling = Constrained, Width =$  $60*$ unit::mm, Height =  $72*$ unit::mm, BackgroundStyle = Pyramid):

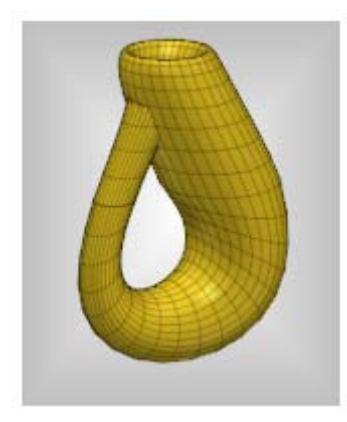

delete bx, by, r, x, y, z, KleinBottle:

Finally we create an animated surface plot of  $(u, v)$   $\ge$ fenced(sin(u),sin(v),a\*sin(u+v))( $u, v$ )  $\rightarrow$  (sin( $u$ ), sin( $v$ ), a sin( $u + v$ )) where  $\alpha$ is the animation parameter: plot( plot::Surface(  $[sin(u),sin(v),a*sin(u+v)]$ , u=0..2\*PI, v=0..2\*PI,  $a=1..0$ , AnimationStyle = BackAndForth  $)$ )

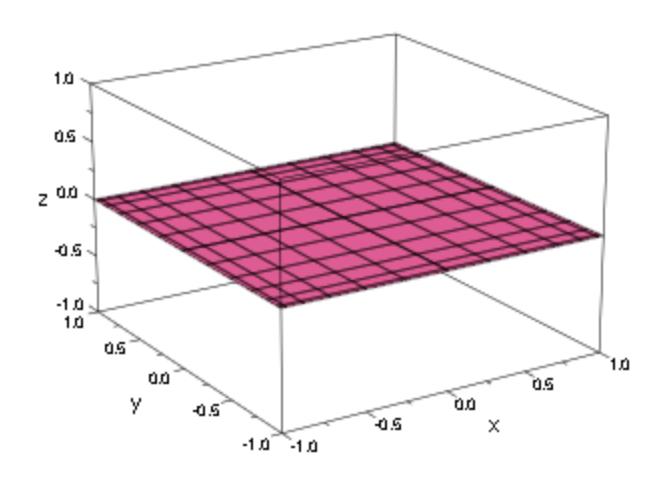

## **Parameters x**

- **y**
	- **z**

The coordinate functions: arithmetical expressions or piecewise objects depending on the surface parameters *u*, *v* and the animation parameter a. Alternatively, [procedures](#page-1457-0) that accept 2 input parameters *u*, *v* or 3 input parameters *u*, *v*, *a* and return a numerical value when the input parameters are numerical.

x, y, z are equivalent to the attributes XFunction, YFunction, ZFunction.

#### **xyz**

The parametrization: a [procedure](#page-1457-0) that accepts 2 input parameters *u*, *v* or 3 input parameters *u*, *v*, *a* and returns a list of 3 numerical values [*x*, *y*, *z*].

#### **A**

A [matrix](#page-1168-0) of category Cat::Matrix with three entries that provide the parametrization x, y, z

#### **u**

The first surface parameter: an [identifier](#page-2135-0) or an [indexed identifier.](#page-899-0)

u is equivalent to the attribute UName.

### **umin .. umax**

The plot range for the parameter  $u: u_{min}, u_{max}$  must be numerical real values or expressions of the animation parameter *a*.

 $u_{\min}$  ..  $u_{\max}$  is equivalent to the attributes URange, UMin, UMax.

#### **v**

The second surface parameter: an [identifier](#page-2135-0) or an [indexed](#page-899-0) [identifier.](#page-899-0)

v is equivalent to the attribute VName.

**v**<sub>min</sub> .. **v**<sub>max</sub>

The plot range for the parameter *v*:  $v_{min}$ ,  $v_{max}$  must be numerical real values or expressions of the animation parameter *a*.

 $v_{\text{min}}$ ..  $v_{\text{max}}$  is equivalent to the attributes VRange, VMin, VMax.

**a**

Animation parameter, specified as  $a = a_{\min} \cdot a_{\max}$ , where  $a_{\min}$  is the initial parameter value, and  $\mathtt{a_{max}}$  is the final parameter value.

**See Also** plotplot::copyplotfunc3dplot::Function3dplot::Matrixplot

# **numlib::Omega**

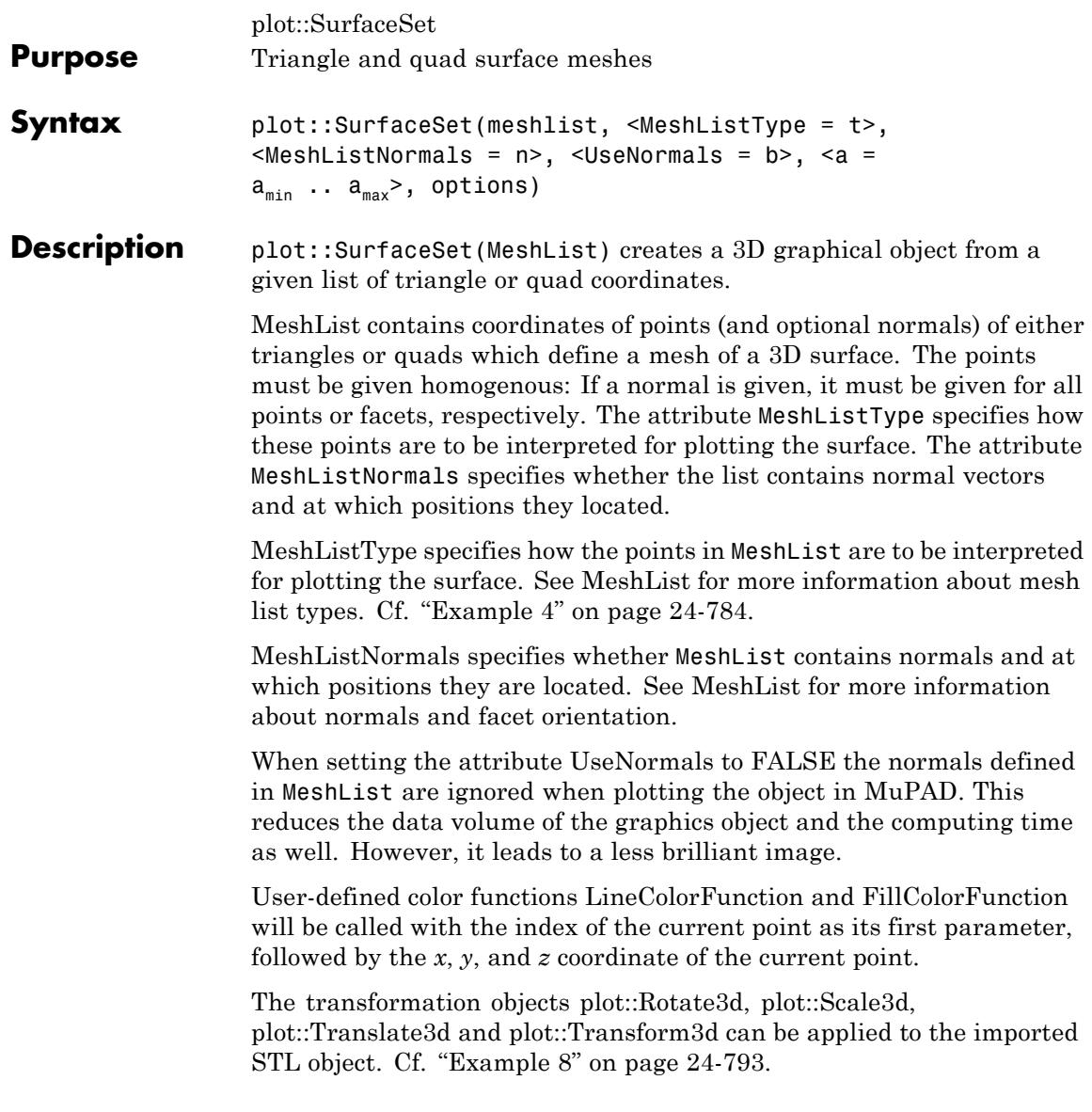

## **Attributes**

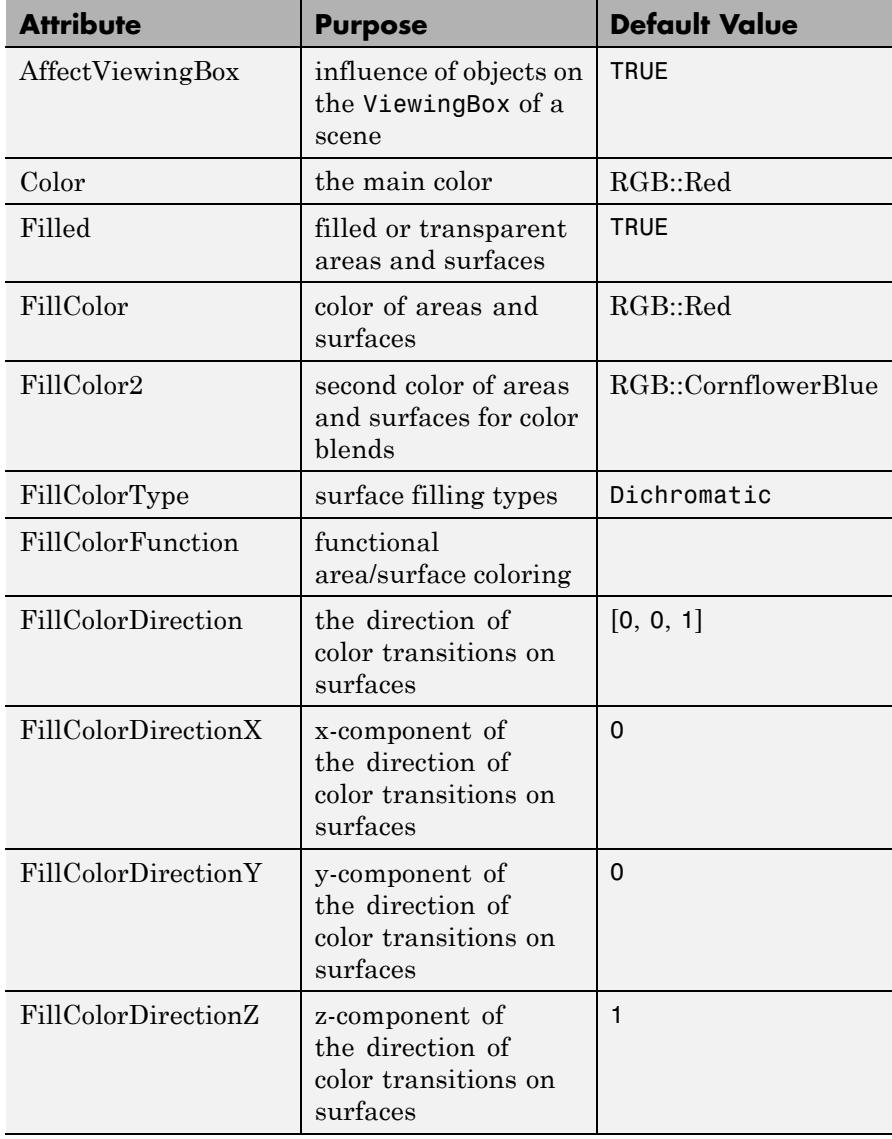

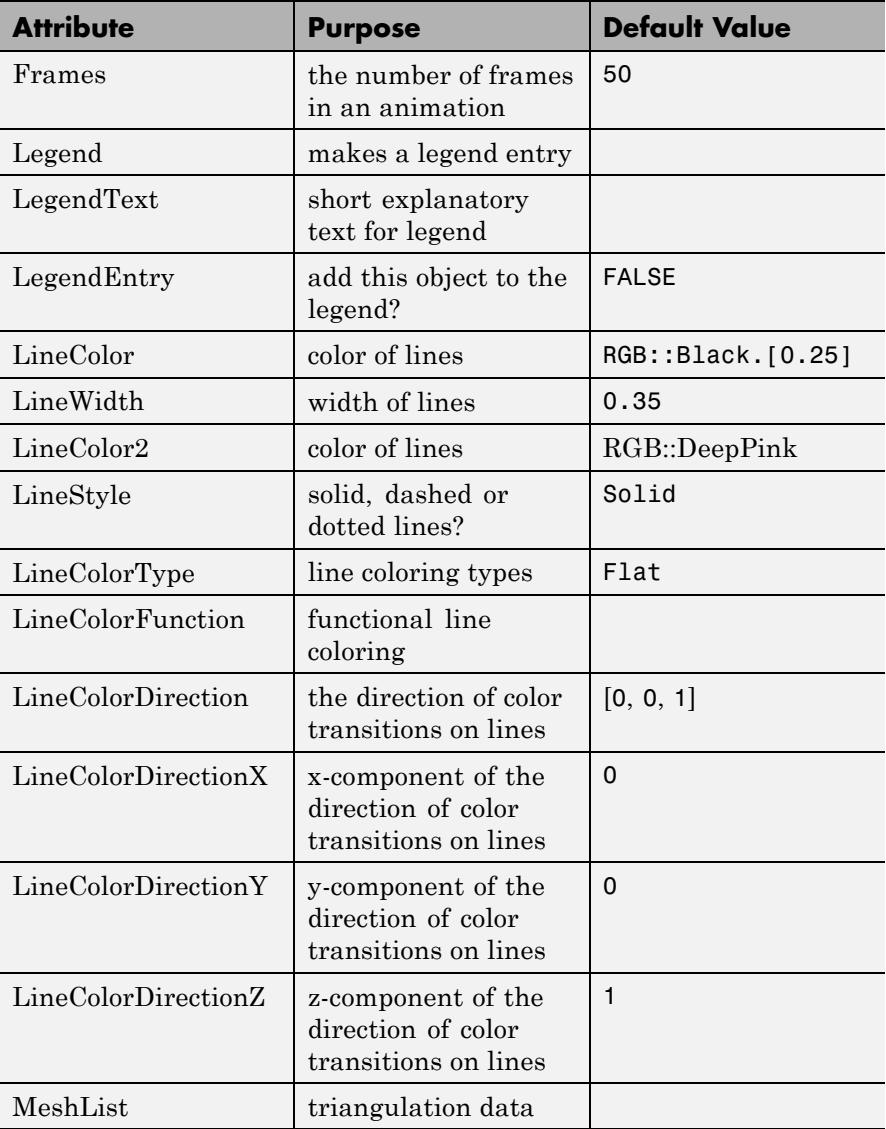

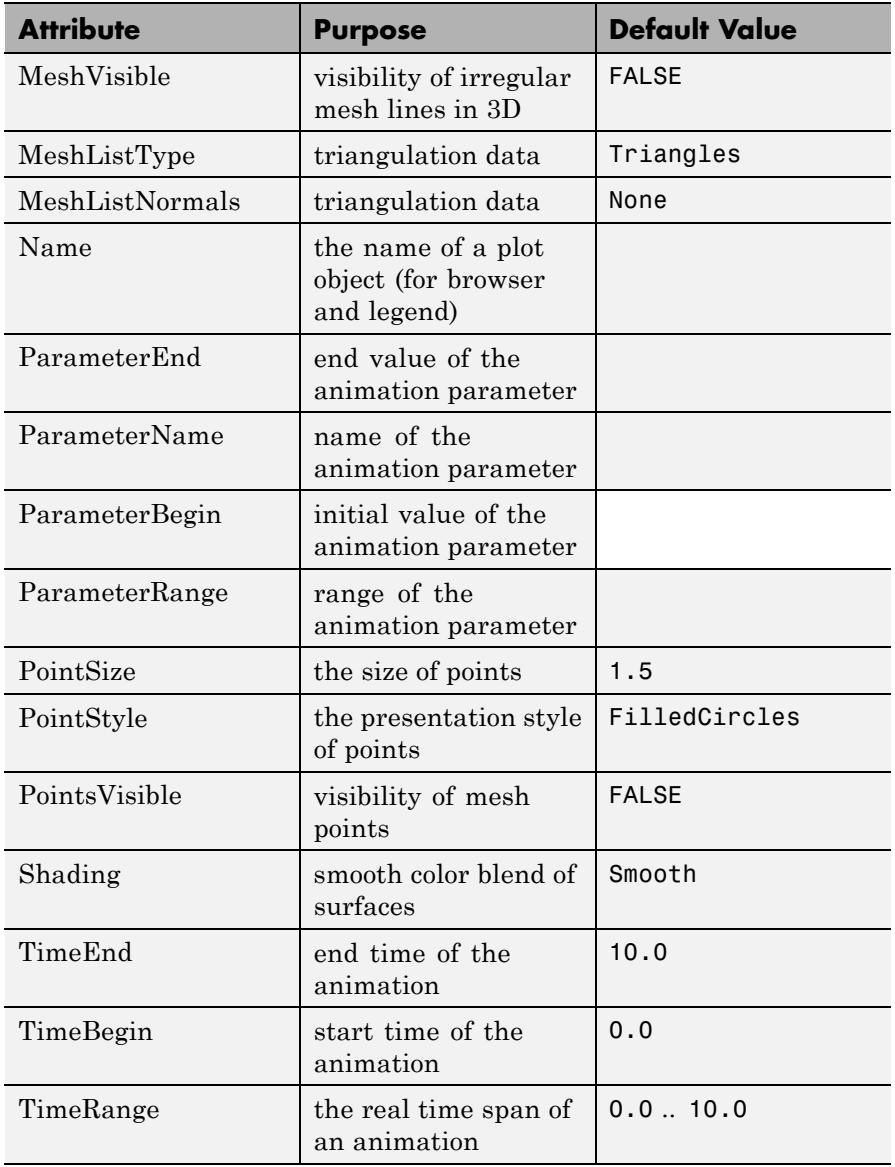

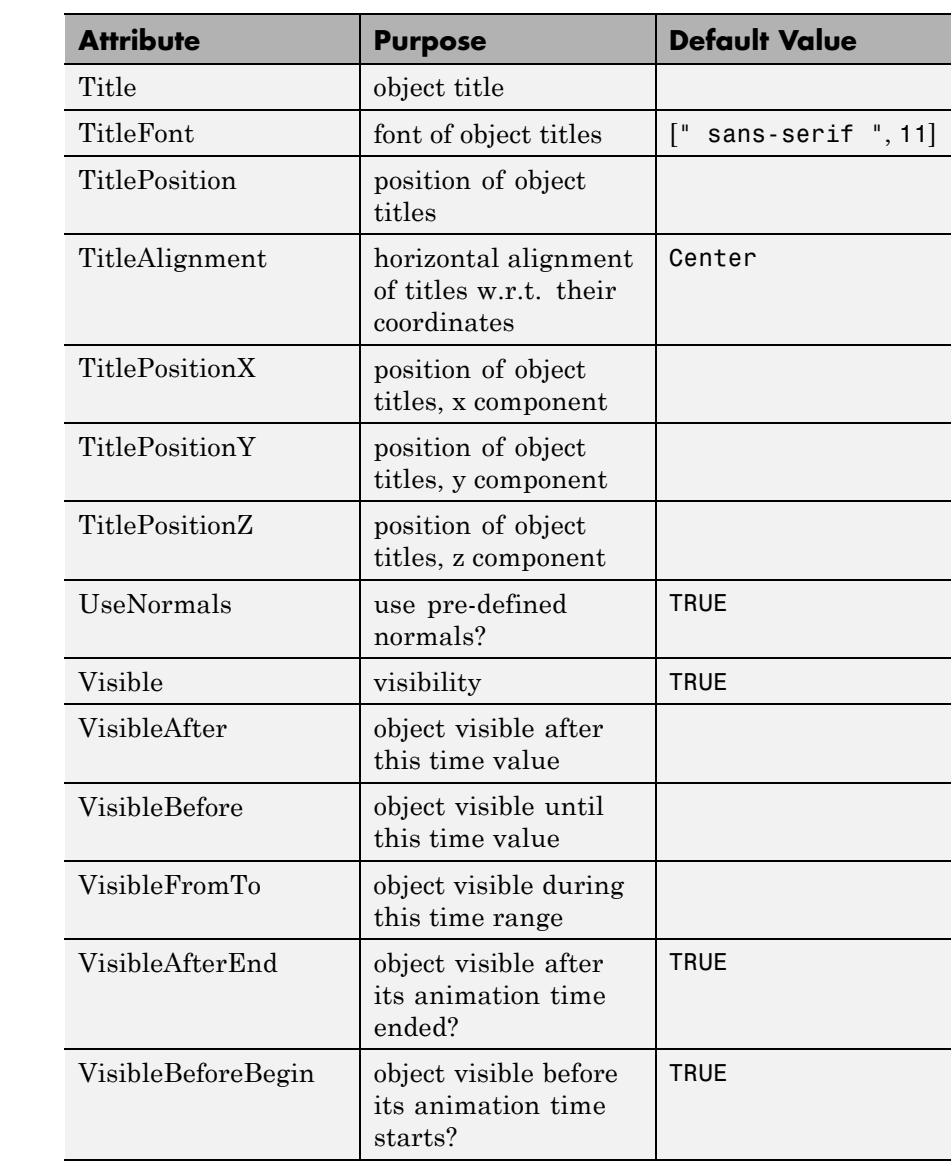

## **Examples Example 1**

When given a list of real numbers, plot:: SurfaceSet by default considers them as the coordinates of points in 3D forming triangles. Note that we are using FillColorFunction here to make the triangles easier to see and that the number of values must be divisible by 9, since each triangle needs 9 numbers to be specified:

plot(plot::SurfaceSet([frandom()  $i = 1..9*5$ ], FillColorFunction = (i -> RGB::ColorList[floor((i+2)/3)]))):

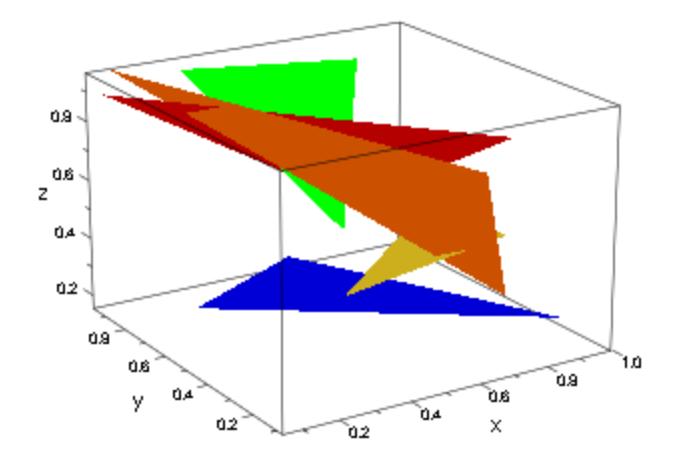

## **Example 2**

This examples demonstrates how surface sets can be created and animated in MuPAD. First we create a mesh of points: delete cx, cy, cz, r: F:=  $[[[cx-r, cy-r+a,cz+r], [cx-r+a,cy-r, cx+r],$  $[cx+r-a,cy-r, cz+r]$ ,  $[cx+r, cy-r+a, cz+r]$ ,  $[cx+r, cy+r-a, cz+r]$ ,  $[cx+r-a, cy+r$ ,cz+r], [cx-r+a,cy+r ,cz+r], [cx-r ,cy+r-a,cz+r]], [[cx+r,cy-r ,cz-r+a],  $[cx+r,cy-r+a,cz-r]$ ,  $[cx+r,cy+r-a,cz-r]$ ,  $[cx+r,cy+r,cz-r+a]$ ,  $[cx+r,cy+r$  $,cz+r-a$ ],  $[cx+r,cy+r-a,cz+r]$ ,  $[cx+r,cy-r+a,cz+r]$ ,  $[cx+r,cy-r,cz+r-a]$ ],  $[cx-r, cy+r, cz-r+a]$ ,  $[cx-r+a, cy+r, cz-r]$ ,  $[cx+r-az, cy+r, cz-r]$ ,  $[cx+r$ ,cy+r,cz-r+a], [cx+r ,cy+r,cz+r-a], [cx+r-a,cy+r,cz+r ], [cx-r+a,cy+r,cz+r ],  $[cx-r, cy+r, cz+r-a]]$ : F:= F. [subs(F[1],  $cz+r=cz-r$ ), subs(F[2],  $cx+r=cz-r$ ), subs(F[3], cy+r=cy-r)]: T:=  $[(cx+r,cy-r+a,cz+r)]$ ,  $[cx+r-a,cy-r,cz+r]$ ,

[ $cx+r,cy-r,cz+r-a$ ]]: T:= T.subs(T,  $cx+r-a=cx-r+a$ ,  $cx+r=cx-r$ ): T:= T.subs(T, cy-r+a=cy+r-a, cy-r=cy+r):  $T: = T \nsubs(b)$ ;  $Cz+r-a=cz-r+a$ ,  $cz+r=cz-r$ :

Then we create plot objects using the mesh above: cx := 0: cy := 0: cz := 0: r := 1: P := range -> plot::Group3d( plot::Group3d( plot::SurfaceSet(map(F[i], op),  $a = range$ , MeshListType = TriangleFan)  $$i=1..6$ , plot::Group3d( plot::Polygon3d(F[i], a = range, Closed)  $$i=1..6, LineWidth = 1.5, LineColor = RGB::Grey, PointsVisible,$ PointSize = 3), plot::Group3d( plot::SurfaceSet(map(T, op), a = range),  $FillColorType = Flat, FillColor=RGB::Yellow, Filled) : plot(P(0..r),$ Scaling = Constrained, Width =  $120$ , Height =  $120$ , Axes = None):

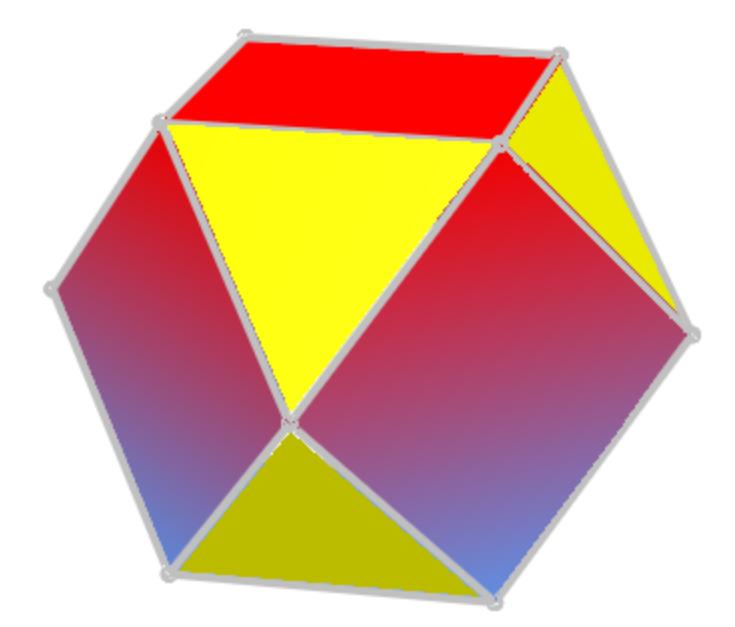

The first half of this animation is plotted again. In the left image we can see how parts of the surface set are constructed as triangle fan. In the right image parts of the surface are displayed as wireframe: plot(  $plot::Scence3d(P(0..r/2), MeshVisible = TRUE),$ 

 $plot::\text{Scene3d}(P(0..r/2),\text{Filled} = \text{FALSE}),$  Scaling = Constrained, Width  $= 150$ , Height = 75, Axes = None, Layout = Horizontal ):

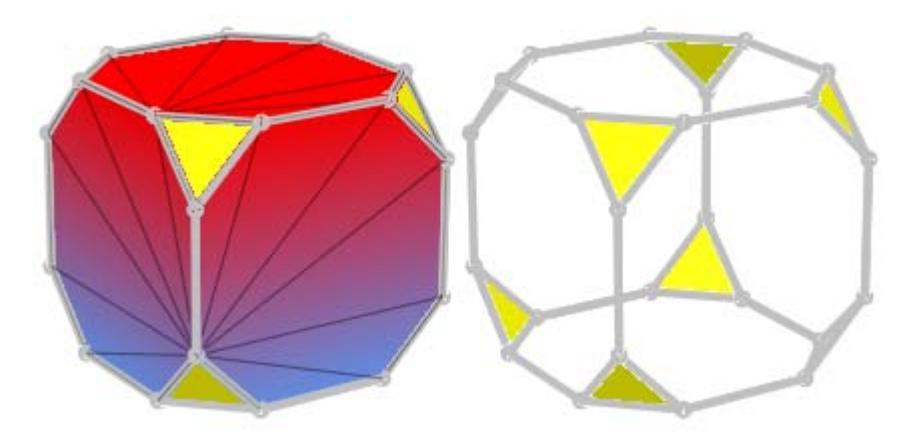

## **Example 3**

A second animation demonstrates the fold back of a cube:  $r := 1$ : bottom :=  $[[0, 0, 0], [r, 0, 0], [r, r, 0], [0, r, 0]]$ : left :=  $[[0, 0, 0], [0,$  $-r^*sin(a), r^*cos(a)$ ],  $[r, -r^*sin(a), r^*cos(a)]$ ,  $[r, 0, 0]$ ]: right := map(left, l -> [ $\lbrack 1 \rbrack, \rbrack$ ,  $\lbrack 1 \rbrack, \rbrack$ ]]): front := map(left, l > [ $\lbrack 1 \rbrack, \rbrack$ ]], l[3]]): back := map(right,  $l > [1(2], 1(1], 1(3)]$ : top := [left[3], left[2], zip(left[2],  $[0, -r*sin(2*a-PI/2),$  $r*cos(2*a-PI/2)$ ], '+'),  $zip(left[3], [0, -r*sin(2*a-PI/2), r*cos(2*a-PI/2)],$ '+')]:plot(plot::SurfaceSet(map(bottom.left.top.right.front.back, op),  $MeshListType = Quads, PointsVisible = TRUE, PointSize = 3,$  $MeshVisible = TRUE$ , LineWidth = 1.5, LineColor = RGB::Grey,  $a=0..P1/2$ , plot::MuPADCube(Radius = r/3, Center = [r/2 \$ 3]), Scaling = Constrained)

<span id="page-4561-0"></span>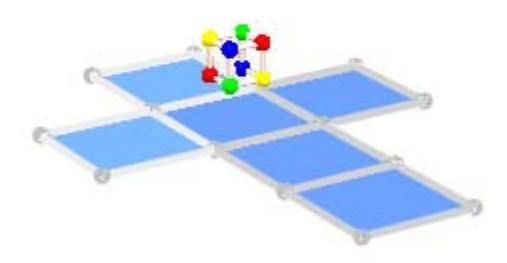

delete r, bottom, left, right, front, back, top:

## **Example 4**

Let's have a deeper look on the different kind of mesh types. We create a mesh of points first and then plot it using the different mesh types available. The first point will always be plotted in red color: PL:=  $[((0, i, 0.5 \cdot 0.1 \cdot i), (1, i, 0.5 \cdot 0.1 \cdot i)) \$   $i = 0..5$ : SO:= FillColorFunction  $= ((n,x,y,z) > [RGB::Blue,RGB::Red,RGB::Green][(n mod 3)+1]),$ LineColorFunction =  $((n,x,y,z)$  > if n=1 then RGB::Red else RGB::Black end if), PointsVisible: VO:= plot::Camera([0.5,2.5,4.5], [0.5,2.51,0], 0.2),  $ViewingBox = [0..1,0..5,0..0.5]$ ,  $Axes = None$ :

We tell MuPAD to interpret the given mesh list as a set of separate triangles. The corresponding plot looks like this:  $plot(plot::SurfaceSet(PL, SO, MeshListType = Triangles), VO):$ 

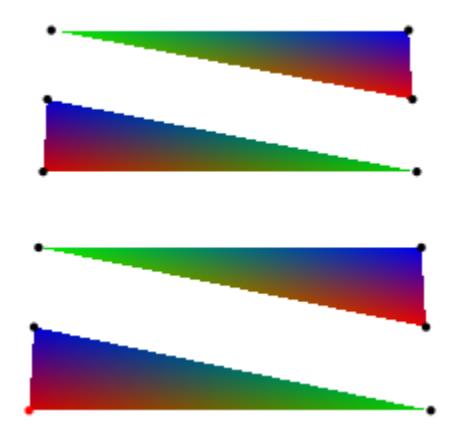

We tell MuPAD to interpret the given mesh list as a triangle fan. The corresponding plot looks like this: plot(plot::SurfaceSet(PL, SO, MeshListType = TriangleFan), VO):

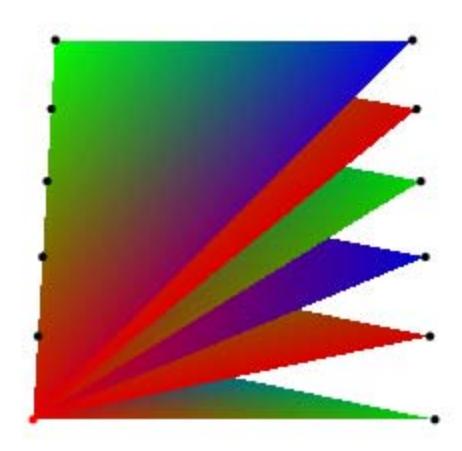

The plot above looks a little bit confusing, thus we let MuPAD plot the first four triangles step by step in order to learn how the whole fan will be created:

plot( plot::Scene3d( plot::SurfaceSet(PL[1..3\*n], SO, MeshListType = TriangleFan),  $VO$  )  $$$  n=3..6 ):

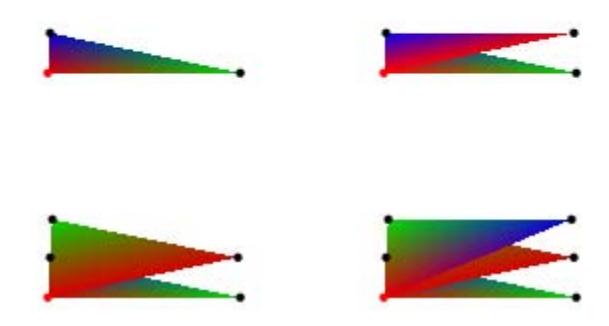

We tell MuPAD to interpret the given mesh list as a triangle strip. The corresponding plot looks like this: plot(plot::SurfaceSet(PL, SO, MeshListType = TriangleStrip), VO):

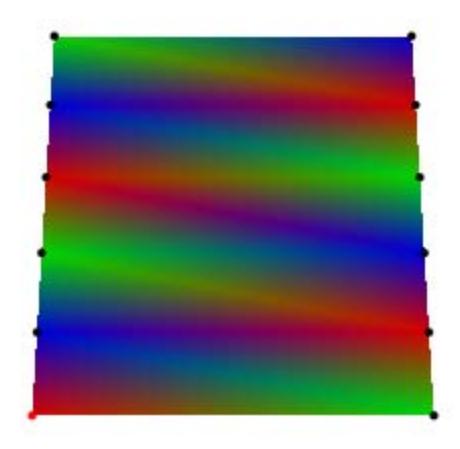

We tell MuPAD to interpret the given mesh list as a set of separate quads. The corresponding plot looks like this: plot(plot::SurfaceSet(PL, SO, MeshListType = Quads), VO):

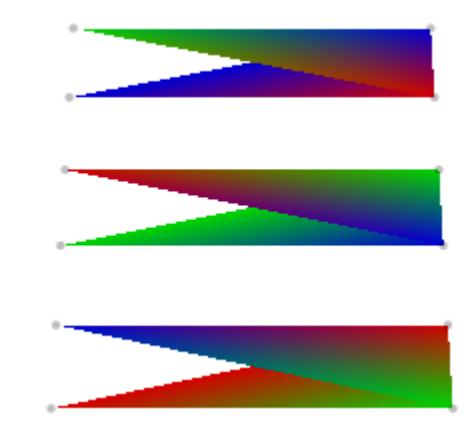

The reason for plotting triangles instead of (the expected) rectangles is the order of the points in the point list. Changing the order of the second and third point, we get the expected result: PK:= PL: tmp:=  $PK[7]$ :  $PK[7]$ :=  $PK[10]$ :  $PK[10]$ :=tmp: plot(plot::SurfaceSet(PK, SO, MeshListType = Quads), VO): delete PK, tmp:

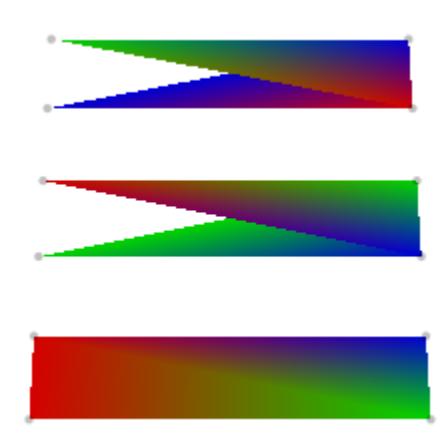

We tell MuPAD to interpret the given mesh list as a quad strip. The corresponding plot looks like this:

plot(plot::SurfaceSet(PL, SO, MeshListType = QuadStrip), VO): delete PL, SO, VO:

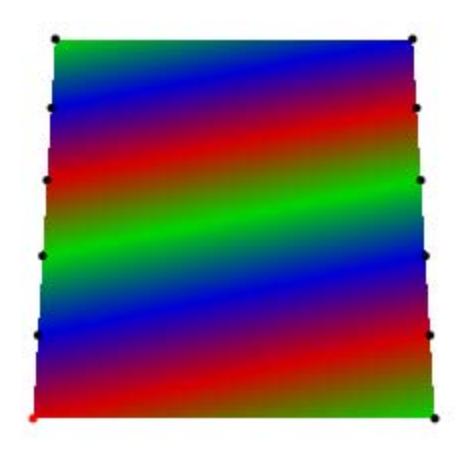

It is possible to include normals to give smooth shading for surfaces that are not supposed to look like flat triangles. In the following example, we use a triangulation of a rectangle:

trias :=  $[(x, y], [(x+1), y], [x, (y+1)], [x, (y+1)], [(x+1), y], [(x+1), (y+1)])$  \$  $x = 1..4$  \$  $y = 1..4$ :

Mapping the function  $(x,y) \rightarrow \sin(x) * \cos(y) (x, y) \rightarrow \sin(x) \cos(y)$  to these points, we get the following surface plot:

 $f := (x,y) > sin(x)*cos(y)$ : meshList := map(trias, l > [l[1], l[2], f(l[1], l[2])]): plot(plot::SurfaceSet(meshList, MeshListType = Triangles))

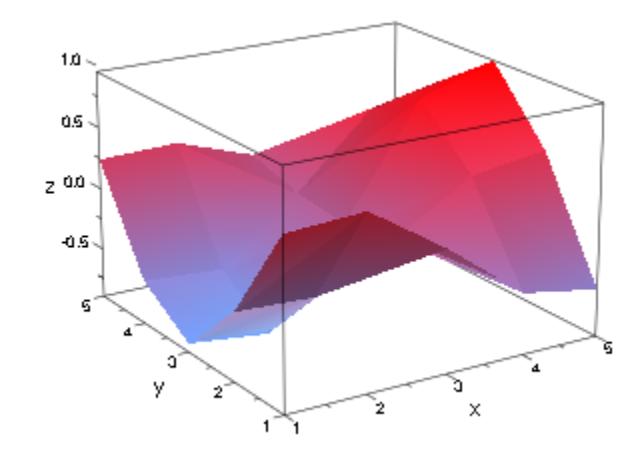

The triangulation is clearly visible. One way to reduce this would be to refine the mesh, but this may take a lot of time with more complicated functions or be completely impossible for measurement data. It is much faster to give MuPAD more information on the surface, namely, the direction of the tangent planes at the points we evaluated: normals := map(trias,  $l > [D([1], f)([1], 1[2]), D([2], f)([1], 1[2]), 1]$ ): plot(plot::SurfaceSet(zip(meshList, normals, exprseq), MeshListType = Triangles, MeshListNormals = BehindPoints))

<span id="page-4567-0"></span>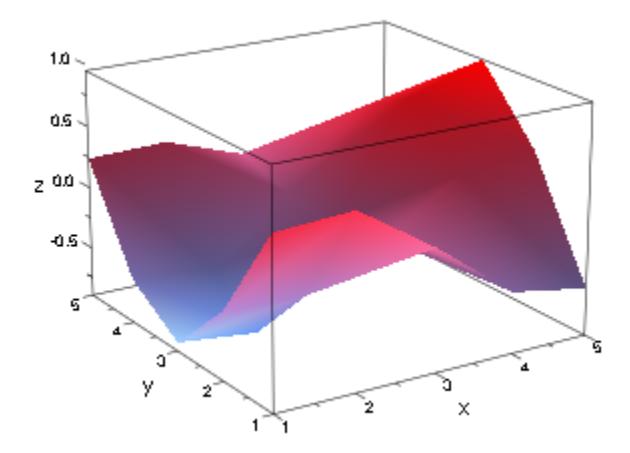

As you can see (especially at the border; otherwise, switch on LinesVisible), MuPAD still draws the triangles at exactly the same places, but uses a color shading to create the illusion of a smooth surface.

## **Example 6**

We create a triangle mesh with normals in front of each triangle and plot this object, a tetrahedron, afterwards:

meshList:= [ 0.0 , 0.0 , -1.0 , -1.5 , -1.5 , 1.4 , 0.0, 1.7, 1.4, 1.5, -1.5, 1.4, 0.0 , 0.88, 0.47, -1.5 , -1.5 , 1.4 , 1.5, -1.5, 1.4, 0.0, 0.0, -1.4, -0.88, -0.41, 0.25, 1.5 , -1.5 , 1.4 , 0.0, 1.7, 1.4, 0.0, 0.0, -1.4, 0.88, -0.41, 0.25, 0.0 , 1.7 , 1.4 , -1.5, -1.5, 1.4, 0.0, 0.0, -1.4 ]: plot( plot::SurfaceSet(meshList, MeshListType = Triangles, MeshListNormals = BeforeFacets ) ):

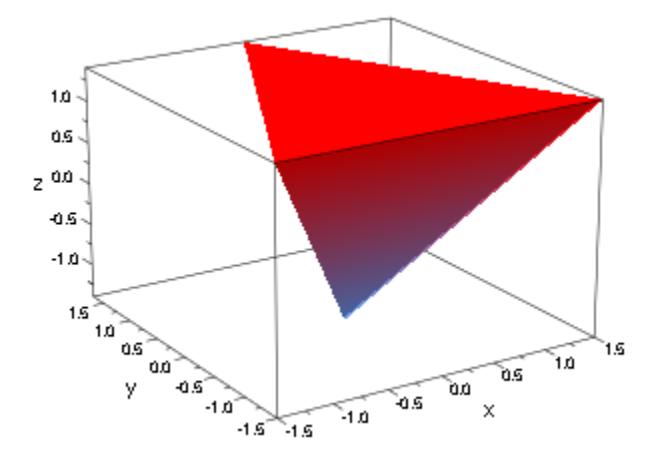

A color function FillColorFunction can be specified. The procedure is called for each vertex: the parameters are the index of the current triangle followed by the x-, y- and z-coordinate of the current vertex: plot( plot::Scene3d( plot::SurfaceSet(meshList, MeshListNormals = BeforeFacets, MeshVisible = TRUE,  $LineColor = RGB::Black, FillColorFunction = (n$ ->[RGB::Red,RGB::Blue,RGB::Green,RGB::Yellow] [n+2 div 3]) ) ), plot::Scene3d( plot::SurfaceSet(meshList, MeshListNormals = BeforeFacets, MeshVisible = TRUE, LineColor = RGB::Black, FillColorFunction =  $((n,x,y,z) > [x/2,y/2,z/2])$ ), Axes = None, Layout = Horizontal ):

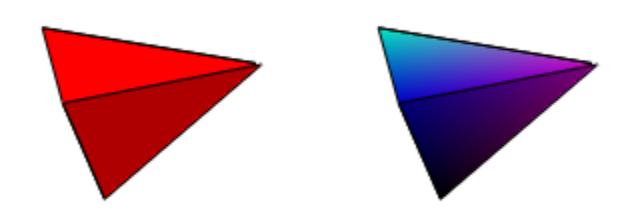

The same is true for a LineColorFunction: plot( plot::Scene3d( plot::SurfaceSet(meshList, MeshListNormals = BeforeFacets, MeshVisible = TRUE, PointsVisible = TRUE, Filled = FALSE, LineWidth = 2, LineColorFunction =  $(n \rightarrow$ [RGB::Red,RGB::Blue,RGB::Green,RGB::Yellow][n+2 div 3]) ) ), plot::Scene3d( plot::SurfaceSet(meshList, MeshListNormals = BeforeFacets, MeshVisible = TRUE, PointsVisible = TRUE, Filled = FALSE, LineWidth = 2, LineColorFunction =  $((n, x, y, z)$  ->  $[x/4, y/4, z/4])$ ) ), Axes = None, Layout = Horizontal ):

<span id="page-4570-0"></span>

Again we plot the object defined in ["Example 6" on page 24-790](#page-4567-0), but now we add a rotated, scaled and translated copy of it: plot( plot::Scene3d( plot::SurfaceSet(meshList, MeshListNormals = BeforeFacets), plot::Scale3d([2,2,2], plot::SurfaceSet(meshList,  $MeshListNormals = BeforeFacets, Color = RGB::Blue.[0.1])$ ) ), plot::Scene3d( plot::SurfaceSet(meshList, MeshListNormals = BeforeFacets), plot::Rotate3d(PI, Axis=[1,0,0], plot::SurfaceSet(meshList, MeshListNormals = BeforeFacets, Color = RGB::Blue.[0.1]) ) ), plot::Scene3d( plot::SurfaceSet(meshList,  $MeshListNormals = BeforeFacets), plot::Translate3d([1,1,1],$ plot::SurfaceSet(meshList, MeshListNormals = BeforeFacets, Color = RGB::Blue.[0.1]) ) ), plot::Scene3d( plot::SurfaceSet(meshList,  $MeshListNormals = BeforeFacets), plot::Transform3d([0,0,0], [1,0,0],$ 0,1,0, 0,0,-1], plot::SurfaceSet(meshList, MeshListNormals = BeforeFacets,  $Color = RGB::Blue.[0.1])$ ),  $Width = 120$ ,  $Height = 120$ ):

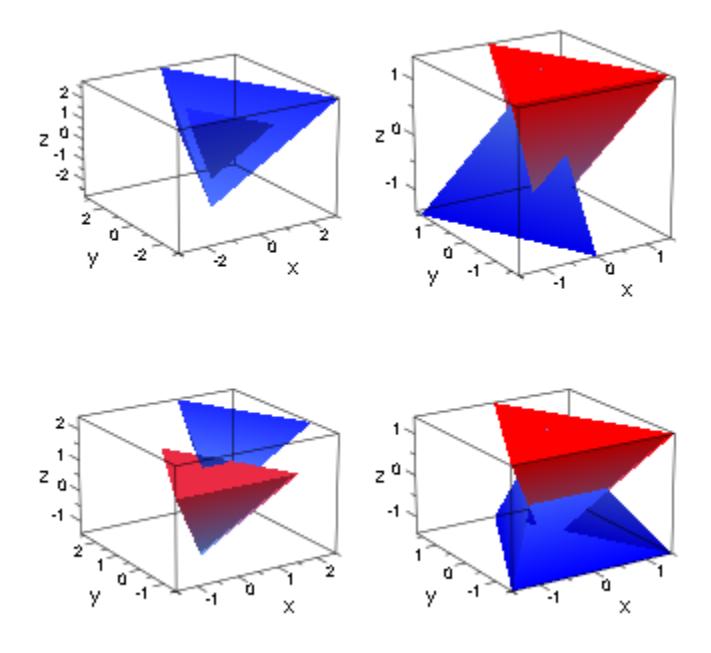

## **Parameters meshlist**

The point list: a list of coordinates of type DOM\_FLOAT.

meshlist is equivalent to the attribute MeshList.

**a**

Animation parameter, specified as  $a = a_{\min} \cdot a_{\max}$ , where  $a_{\min}$  is the initial parameter value, and  $\mathtt{a_{max}}$  is the final parameter value.

## **Options MeshListType**

Option, specified as MeshListType = t

t may be Triangles, TriangleFan, TriangleStrip, Quads or QuadStrip. This attribute specifies the kind of surface mesh given
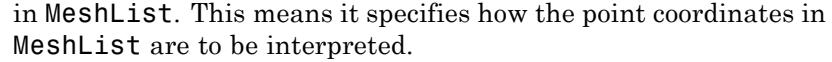

#### **MeshListNormals**

Option, specified as MeshListNormals = n

n may be None, BeforePoints, BehindPoints, BeforeFacets or BehindFacets. This attribute specifies whether MeshList contains normal vectors and at which positions they are located.

#### **UseNormals**

Option, specified as UseNormals = b

b may be TRUE or FALSE. This attribute specifies whether the normals defined in the STL file are used for the MuPAD plot.

**Algorithms** The normal of a facet (a triangle or quad) given in MeshList is used for all its vertices when plotting this object. Due to the fact that some facets may share points with other facets, these points may be specified with different normals.

**See Also** readbytesplotplot::Surfaceplot::SurfaceSTLplot::Rotate3dplot::Scale3dplot::Transla

# **numlib::Omega**

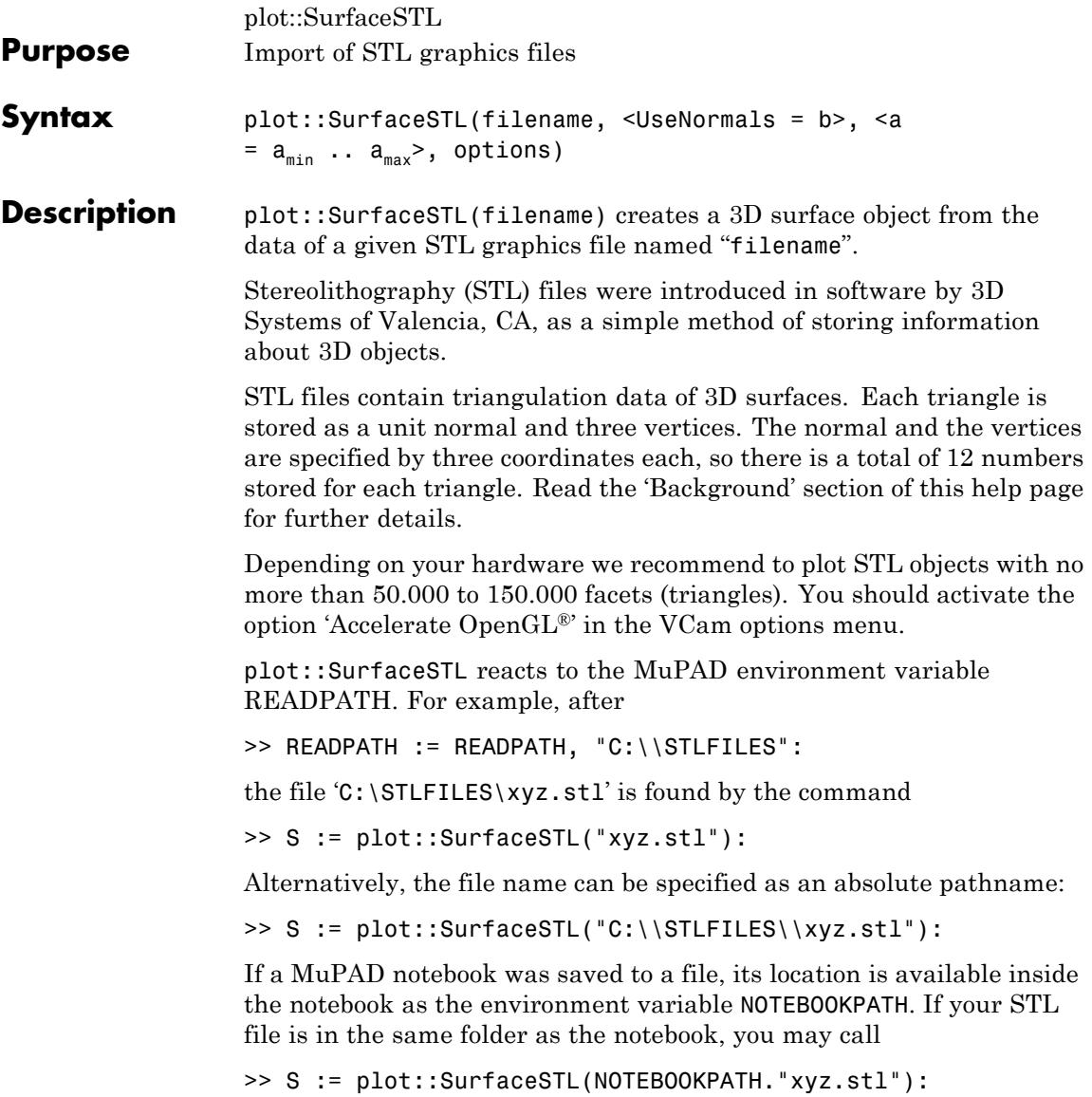

When setting the attribute UseNormals to FALSE, the normals defined in the STL graphics file are ignored when plotting the object in MuPAD. This reduces the data volume of the graphics object in the MuPAD session and improves the computing time as well. However, it leads to a slightly less brilliant image. Cf. ["Example 2" on page 24-802](#page-4579-0).

The STL data do not include any color information. Hence, the imported graphics reacts to the usual settings of FillColor, FillColorType etc. for MuPAD surfaces.

Also user-defined color functions LineColorFunction and FillColorFunction can be used to color the imported surface. These functions are called with the index of the current triangle as its first parameter, followed by the *x*, *y*, and *z* coordinate of the current point.

The transformation objects plot::Rotate3d, plot::Scale3d, plot::Translate3d and plot::Transform3d can be applied to the imported STL object. Cf. ["Example 7" on page 24-809](#page-4586-0).

If an object of type plot::SurfaceSTL is to be plotted together with other objects, one needs to know the coordinates of the surface objects. To this end, an object  $S := plot::SurfaceSTL(...)$  provides the methods S::center and S::boundingBox.

The call S::center() returns a list of 3 floating-point values representing the 3D center of the STL object.

The call S::boundingBox() returns a list of 3 ranges of floating-point values representing the ranges for the *x*, *y*, and *z* coordinates of the STL surface.

See ["Example 2" on page 24-802](#page-4579-0) and ["Example 5" on page 24-807.](#page-4584-0)

plot::SurfaceSTL::center(S) and plot::SurfaceSTL::boundingBox(S), respectively, are alternative calls.

Note that the STL graphics file must be read completely for computing these data. Also note that after a first call to S::center() or S::boundingBox(), the data are not recomputed by these functions even if the STL object S has changed. Use plot::SurfaceSTL::center(S), plot::SurfaceSTL::boundingBox(S) in such a case.

# **Attributes**

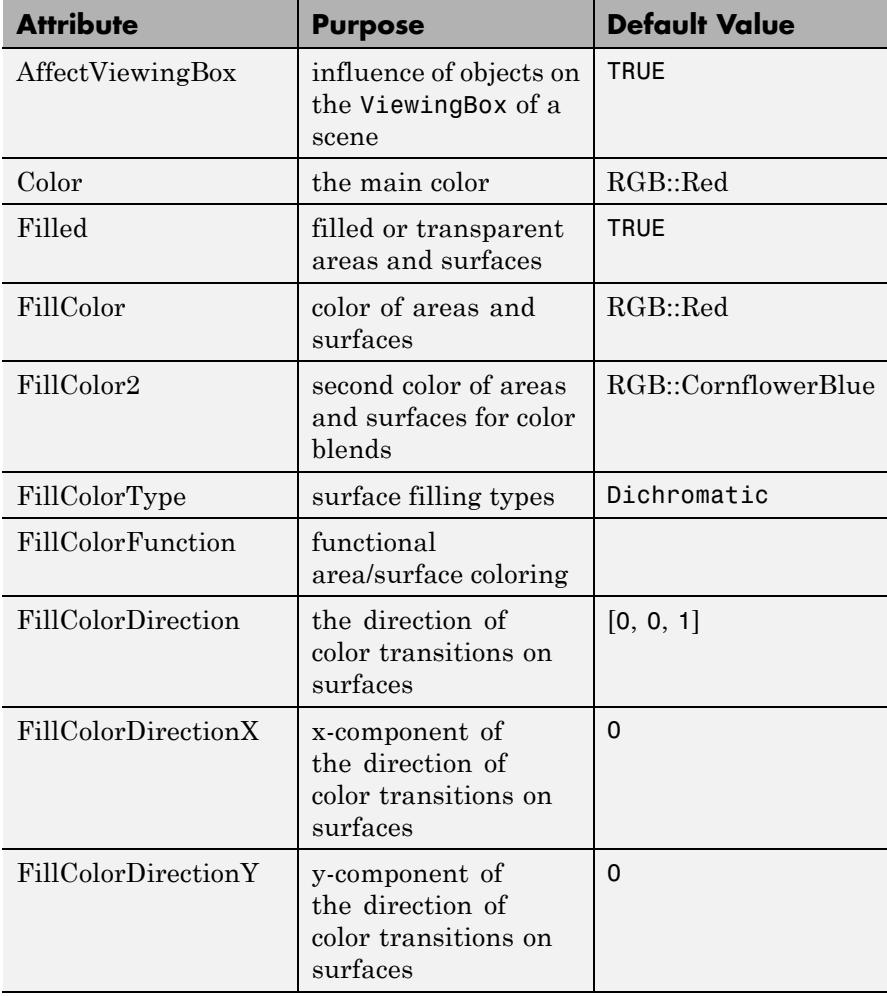

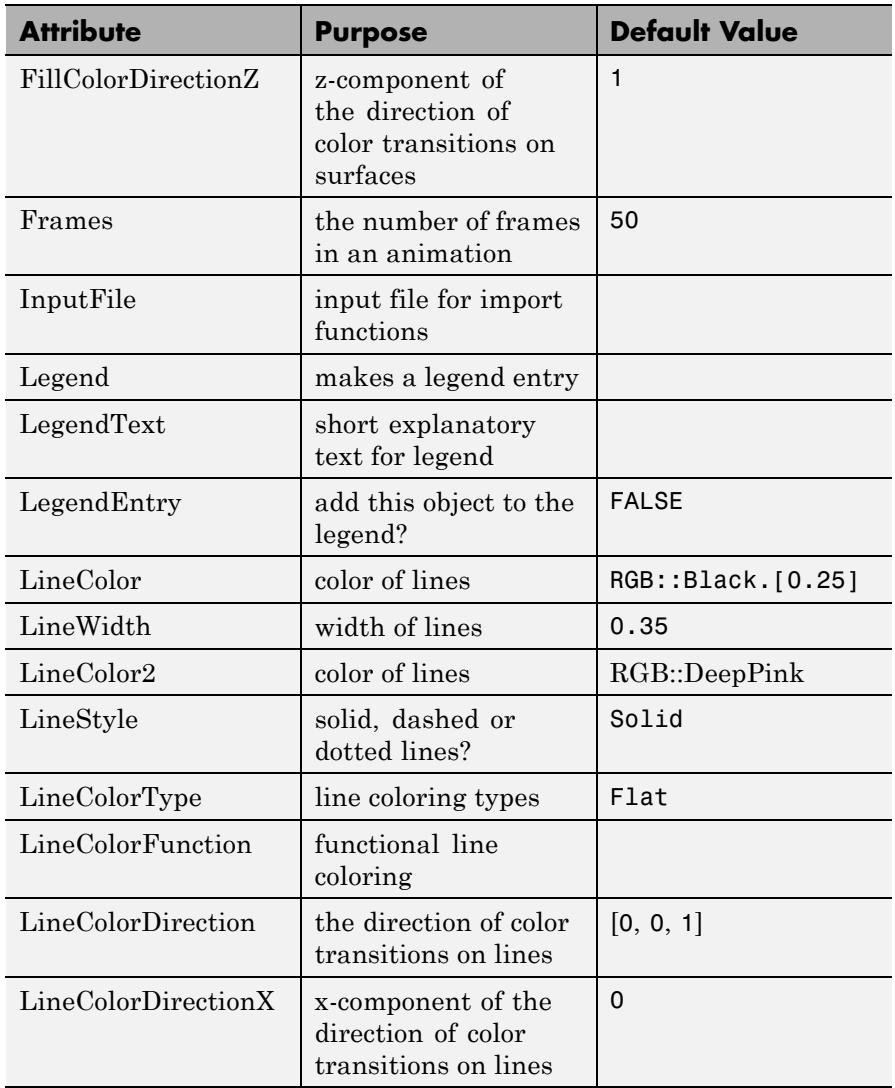

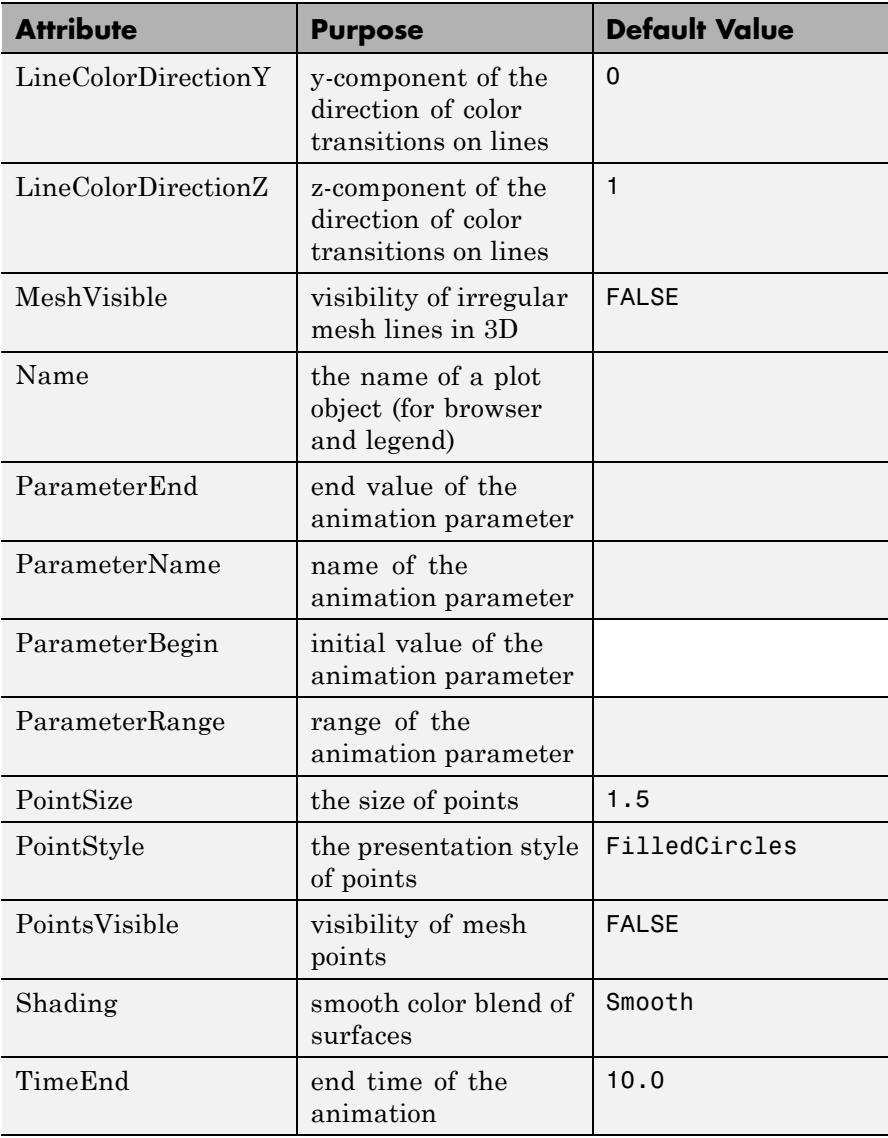

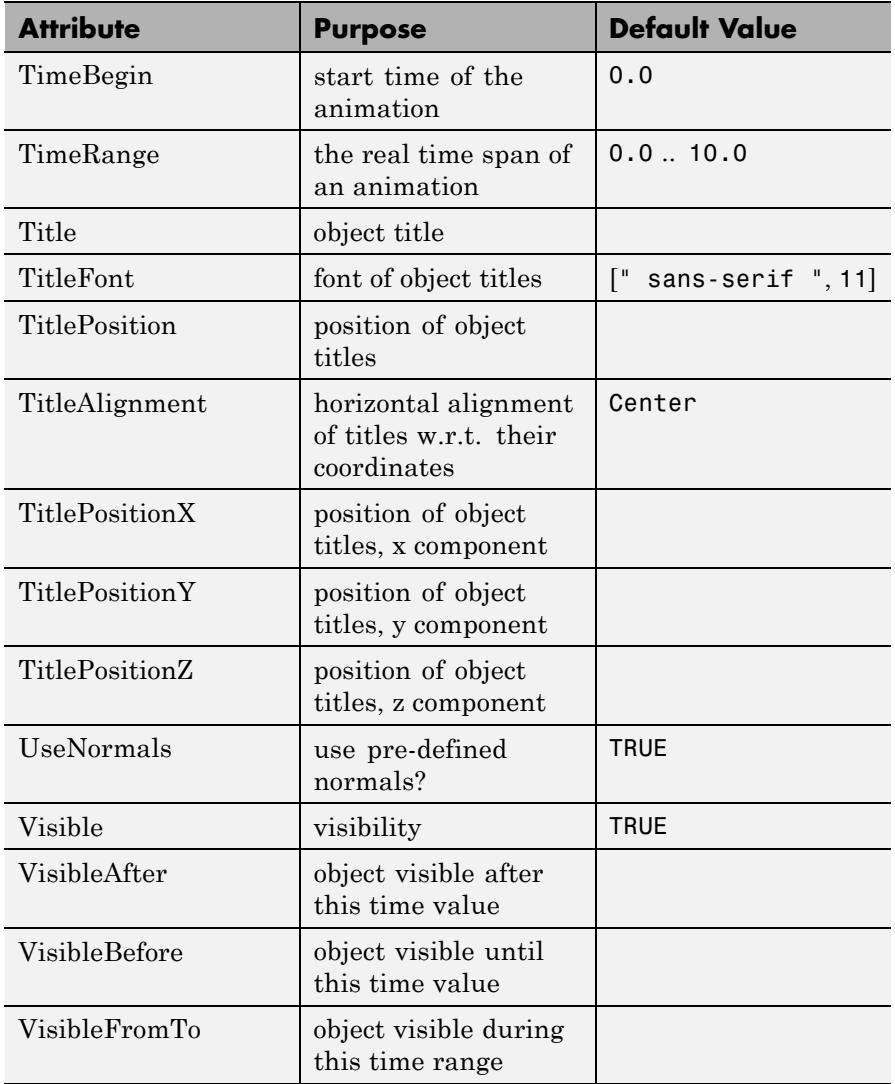

<span id="page-4579-0"></span>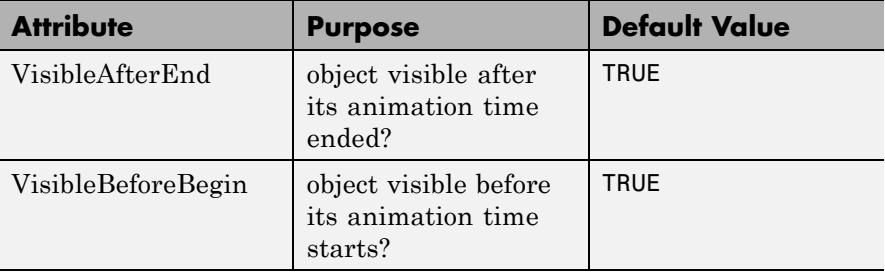

# **Examples Example 1**

The following imported STL graphics consists of about 110.000 triangles: plot(plot::SurfaceSTL("hand.stl"), CameraDirection = [15, 13, 22])

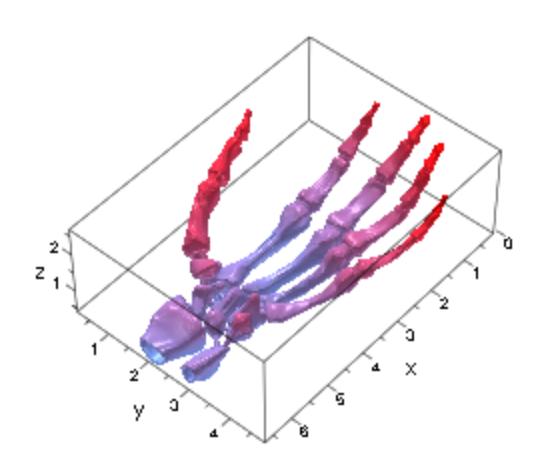

# **Example 2**

By default, the normals defined in an STL graphics file are used when plotting the object in MuPAD. Suppressing the use of these normals may reduce the data volume of the graphical object and speed up plotting. However, in general, this leads to slightly less brilliant

images. For comparison, the following STL graphics is plotted with and without using its normals:

S1 := plot::SurfaceSTL("skin.stl"): S2 := plot::SurfaceSTL("skin.stl", UseNormals = FALSE): plot(plot::Scene3d(S1), plot::Scene3d(S2), Layout = Vertical, Width = 120\*unit::mm, Height = 140\*unit::mm, Axes = None, BackgroundStyle = Pyramid):

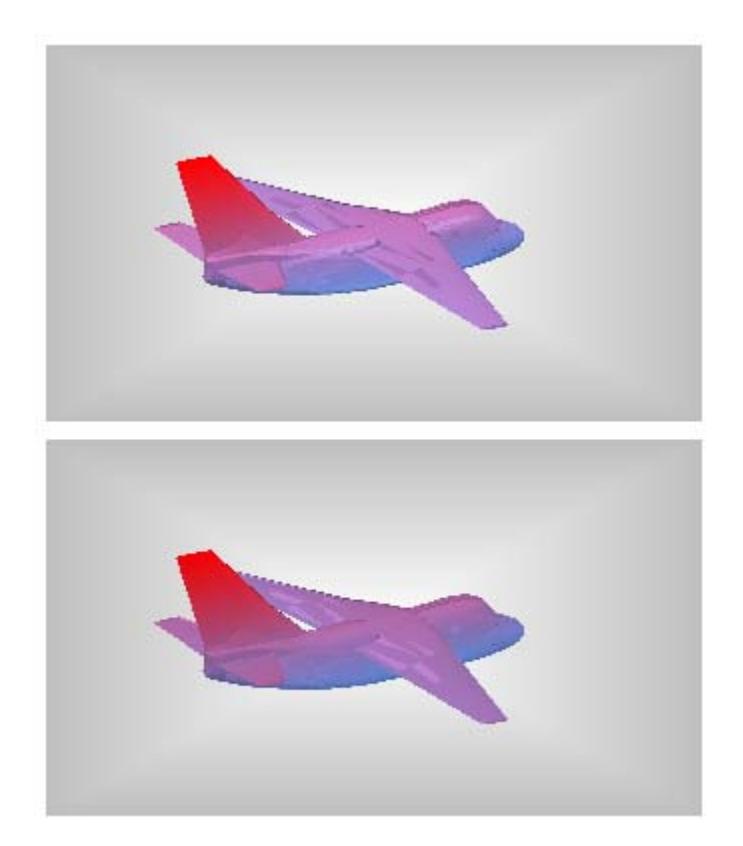

We compute the center and the bounding box of the surface: S1::center()[-422.035, 0.0, 282.1]

 $[-422.035, 0.0, 282.1]$ 

# **numlib::Omega**

S1::boundingBox()[-738.07..-106.0, -401.5..401.5, 156.0..408.2]

 $[-738.07.. -106.0, -401.5..401.5, 156.0..408.2]$ 

We rotate the object around its center:  $plot(plot::Rotate3d(a, S1::center(), [0, 0, 1], S1, a = 0..2*PI), Axes = None)$ 

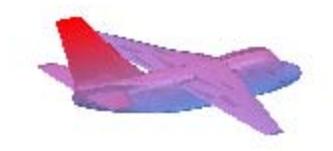

delete S1, S2:

# **Example 3**

The following STL graphics is displayed as a surface model and as a wireframe model:

nut := plot::SurfaceSTL("nut.stl"): plot(plot::Scene3d(nut, CameraDirection = [10, 15, 30]), plot::Scene3d(nut, CameraDirection  $=[10, 15, 30]$ , MeshVisible = TRUE, Filled = FALSE, LineColor = RGB::Black), Axes = None, Layout = Horizontal, BackgroundStyle = Pyramid):

<span id="page-4582-0"></span>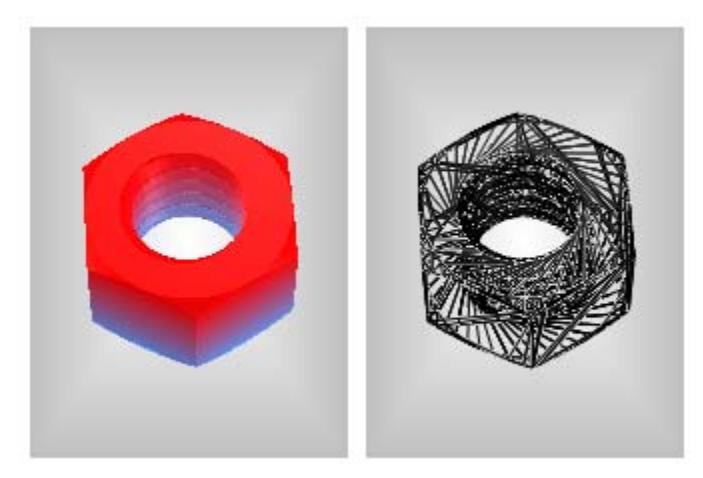

delete nut:

## **Example 4**

For demonstrating further features of STL file import, we first create our own STL graphics file which defines a tetrahedron: if sysname() = "MSDOS" then stlFile:= "C:\\sample.stl"; else stlFile:= "/tmp/sample.stl": end\_if:stdlib::gprof(NIL, stlFile):stlFile := "demo.stl":fprint(Unquoted, Text, stlFile, "SOLID TRI FACET NORMAL 0.0 0.0 -1.0 OUTER LOOP VERTEX -1.5 -1.5 1.4 VERTEX 0.0 1.7 1.4 VERTEX 1.5 -1.5 1.4 ENDLOOP ENDFACET FACET NORMAL 0.0 0.88148 0.472221 OUTER LOOP VERTEX -1.5 -1.5 1.4 VERTEX 1.5 -1.5 1.4 VERTEX 0.0 0.0 -1.4 ENDLOOP ENDFACET FACET NORMAL -0.876814 -0.411007 0.24954 OUTER LOOP VERTEX 1.5 -1.5 1.4 VERTEX 0.0 1.7 1.4 VERTEX 0.0 0.0 -1.4 ENDLOOP ENDFACET FACET NORMAL 0.876814 -0.411007 0.24954 OUTER LOOP VERTEX 0.0 1.7 1.4 VERTEX -1.5 -1.5 1.4 VERTEX 0.0 0.0 -1.4 ENDLOOP ENDFACET ENDSOLID TRI" )

This STL graphics file is imported as a MuPAD plot object and rendered: plot(plot::SurfaceSTL(stlFile, MeshVisible = TRUE)):

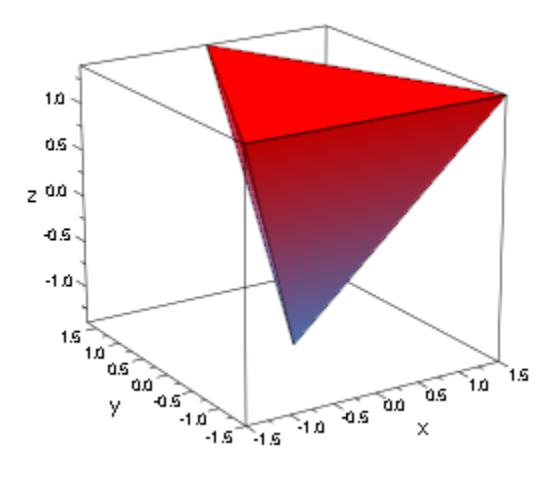

We create another STL file using export::stl. It contains a sphere of radius 1 parametrized by spherical coordinates: export::stl("sphere.stl",  $[\cos(u)^* \sin(v), \sin(u)^* \sin(v), \cos(v)]$ ,  $u = 0$ ... 2\*PI,  $v = 0$ .. 2\*PI, Mesh = [50, 50], Scaling = Constrained, OutputBox =  $[-1 \ldots 1, -1 \ldots 1, -1 \ldots 1]$ : plot(plot::SurfaceSTL("sphere.stl", Scaling = Constrained)):

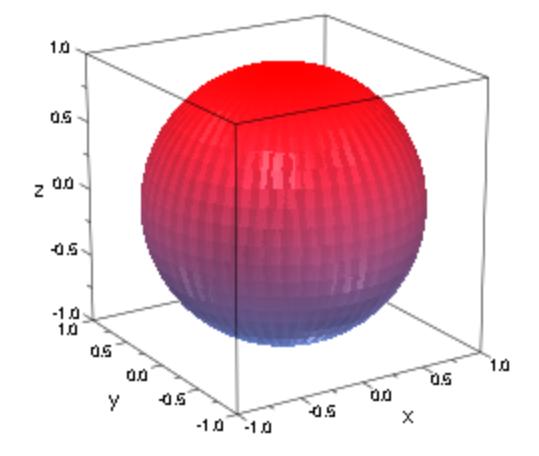

stdlib::gprof(NIL, "sphere.stl"):

# <span id="page-4584-0"></span>**Example 5**

We plot the object defined in the STL graphics file of ["Example 4" on](#page-4582-0) [page 24-805](#page-4582-0) with its bounding box:

if sysname() = "MSDOS" then stlFile:= "C:\\sample.stl"; else stlFile:= "/tmp/sample.stl": end\_if:S := plot::SurfaceSTL(stlFile): plot(S,  $plot::Box(op(S::boundingBox())$ ,  $Color = RGB::Blue.[0.1])$ :

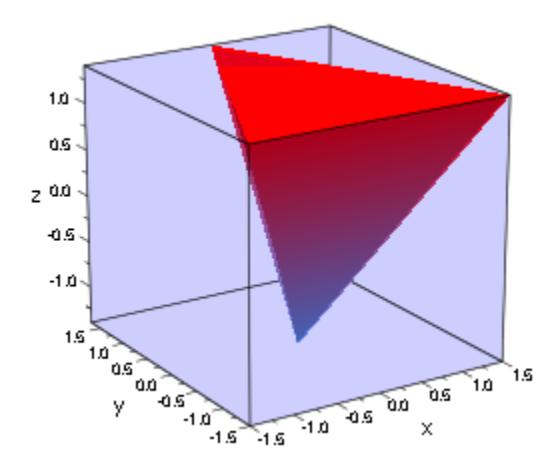

delete S:

# **Example 6**

A color function FillColorFunction can be specified. This will be called with the index of the current facet as its first parameter followed by the x-, y- and z-coordinate of the current point.

We use the object defined in the STL graphics file of ["Example 4" on](#page-4582-0) [page 24-805:](#page-4582-0)

if sysname() = "MSDOS" then stlFile:= "C:\\sample.stl"; else stlFile:= "/tmp/sample.stl": end\_if:mycolorlist:= [RGB::Red, RGB::Blue, RGB::Green, RGB::Yellow]: plot(plot::Scene3d(plot::SurfaceSTL(stlFile, FillColorFunction =  $proc(n, x, y, z)$  begin mycolorlist[n] end\_proc)), plot::Scene3d(plot::SurfaceSTL(stlFile, FillColorFunction = proc(n, x, y, z) begin  $[abs(x)/2, abs(y)/2, abs(z)/2]$  end\_proc)), Axes = None, Layout = Horizontal):

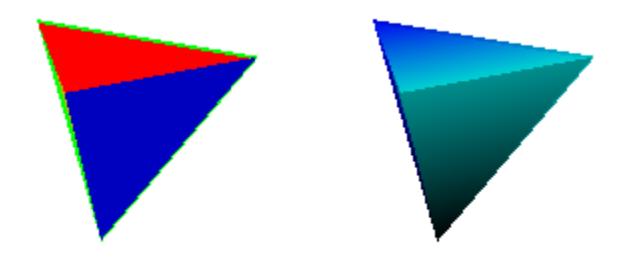

We define a LineColorFunction: plot(plot::Scene3d(plot::SurfaceSTL(stlFile, LineColorFunction  $=$  proc(n, x, y, z) begin mycolorlist[n] end\_proc)), plot::Scene3d(plot::SurfaceSTL(stlFile, LineColorFunction = proc(n, x, y, z) begin  $[abs(x)/2, abs(y)/2, abs(z)/2]$  end proc)), Axes = None, Filled = FALSE, MeshVisible = TRUE, LineWidth =  $2*$ unit::mm, Layout = Horizontal):

<span id="page-4586-0"></span>

delete mycolorlist:

## **Example 7**

Again, we plot the object of the STL graphics file defined in ["Example 4"](#page-4582-0) [on page 24-805](#page-4582-0). Here, we add rotated, scaled and translated copies: if sysname() = "MSDOS" then stlFile:= "C:\\sample.stl"; else stlFile:= "/tmp/sample.stl": end\_if:plot( plot::Scene3d( plot::SurfaceSTL(stlFile), plot::Scale3d([2, 2, 2], plot::SurfaceSTL(stlFile, Color = RGB::Blue.[0.1]) ) ), plot::Scene3d( plot::SurfaceSTL(stlFile), plot::Rotate3d(PI, Axis  $=[1, 0, 0],$  plot::SurfaceSTL(stlFile, Color = RGB::Blue.[0.1])  $),$ plot::Scene3d( plot::SurfaceSTL(stlFile), plot::Translate3d([1, 1, 1], plot::SurfaceSTL(stlFile, Color = RGB::Blue.[0.1]) ) ), plot::Scene3d( plot::SurfaceSTL(stlFile), plot::Transform3d([0, 0, 0], [1, 0, 0, 0, 1, 0, 0, 0,  $-1$ ], plot::SurfaceSTL(stlFile, Color = RGB::Blue.[0.1]) ), Width =  $120*$ unit::mm, Height =  $120*$ unit::mm):

# **numlib::Omega**

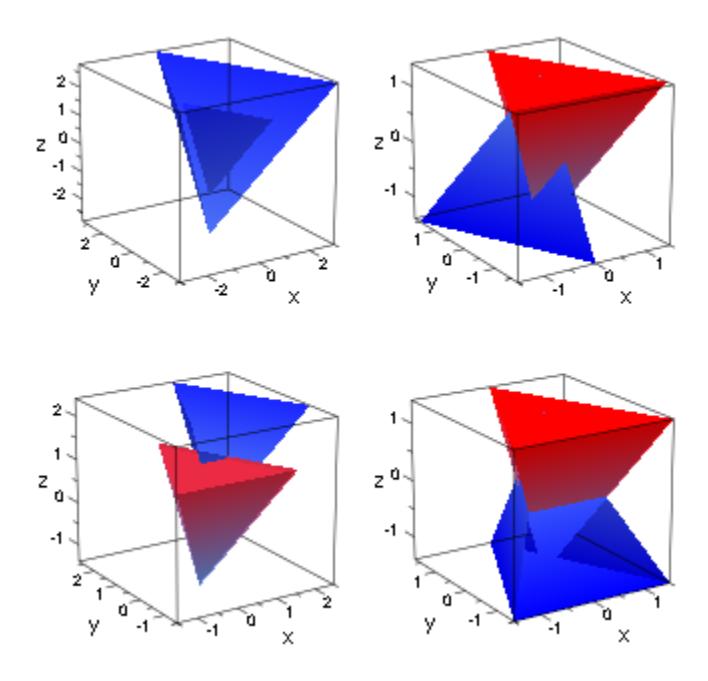

# **Example 8**

STL objects can be animated. The tetrahedron defined in ["Example 4"](#page-4582-0) [on page 24-805](#page-4582-0) moves around a box:

if sysname() = "MSDOS" then stlFile:= "C:\\sample.stl"; else stlFile:= "/tmp/sample.stl": end\_if:SO := plot::SurfaceSTL(stlFile): BO := plot:: $Box(op(SO::boundingBox(SO)), Color = RGB::Blue.[0.1]): GO :=$  $[6*sin(a), 6*cos(a), 4*cos(2* a)], a = 0..2*PI: CU := plot::Curve3d(GO):$ plot(BO, CU, plot::Translate3d(GO, SO), ViewingBox =  $[-8..8, -8..8,$ -6..6]):

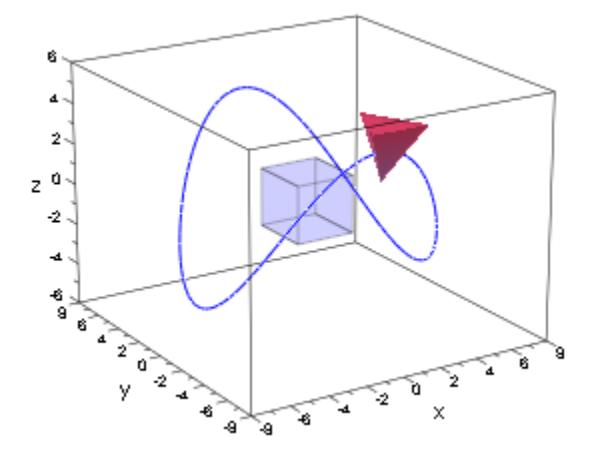

Below, the color function FillColorFunction of an STL object is animated: plot(plot::SurfaceSTL(stlFile, MeshVisible = TRUE, LineColor = RGB::Black, FillColorFunction = proc(n, x, y, z) begin  $[\sin(x + a)^2]$  $\sin(y + a)^2$ ,  $\sin(z + a)^2$ ] end\_proc,  $a = 0.2*PI$ , TimeRange = 1.4), Axes = None, Layout = Horizontal)

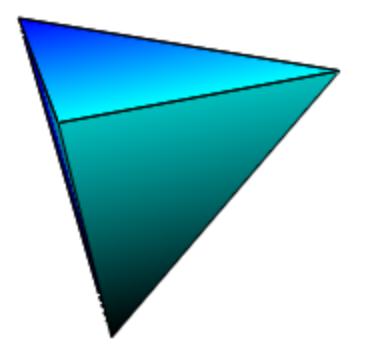

stdlib::gprof(NIL, stlFile): delete stlFile:delete SO, BO, GO, CU, stlFile:

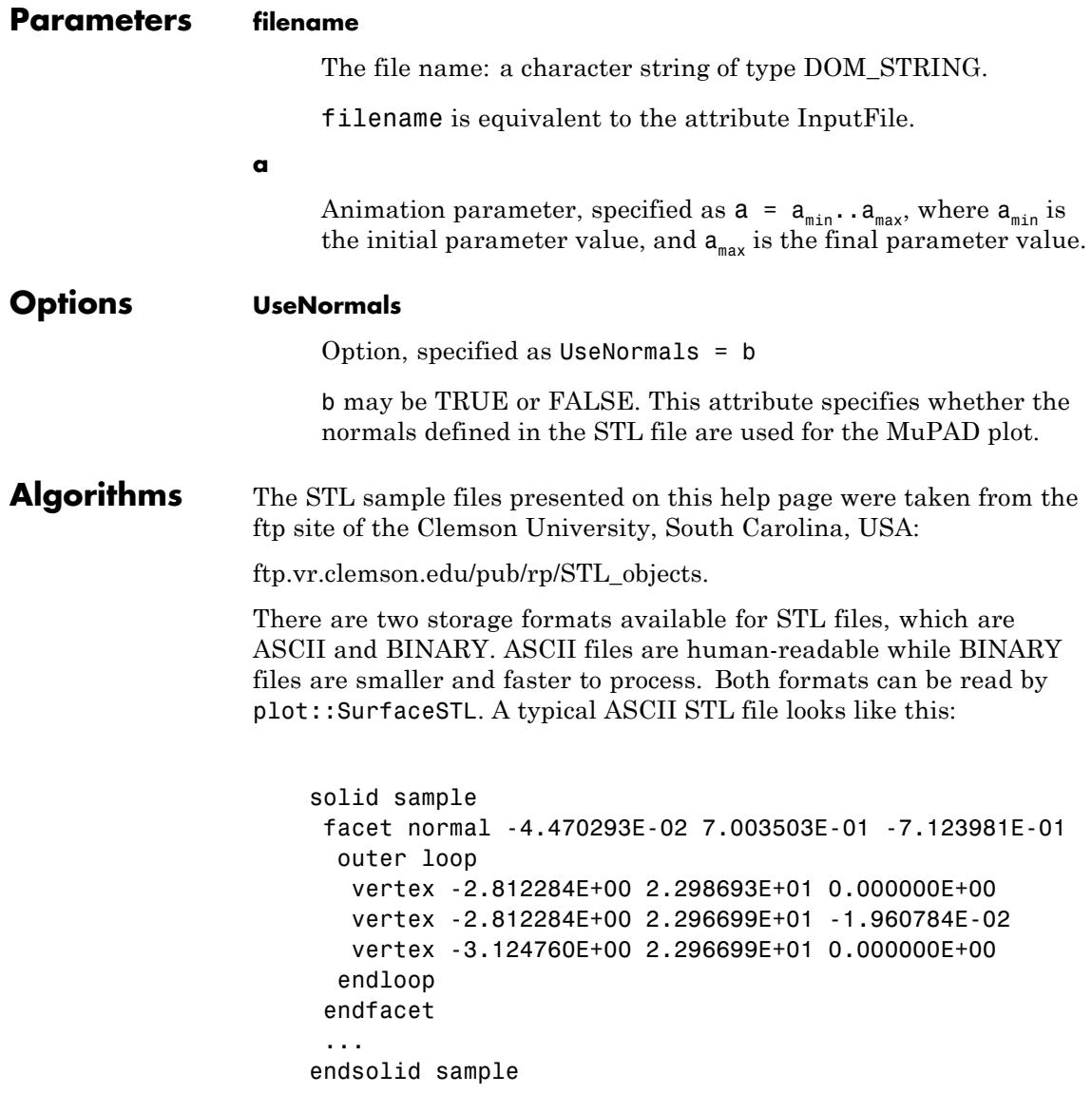

STL BINARY files have the following format:

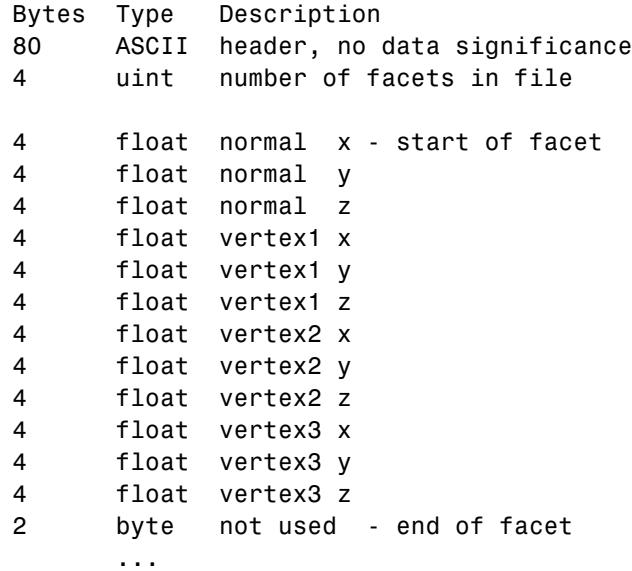

Facet orientation: The facets define the surface of a 3D object. As such, each facet is part of the boundary between the interior and the exterior of the object. The orientation of the facets (which way is "out" and which way is "in") is specified redundantly in two ways which should be consistent. First, the direction of the normal is outward. Second, which is most commonly used nowadays, the facet vertices are listed in counterclockwise order when looking at the object from the outside (right-hand rule).

Vertex-to-vertex rule: Each triangle must share two vertices with each of its adjacent triangles. In other words, a vertex of one triangle cannot lie on the side of another.

Axes: The format specifies that all vertex coordinates must be strictly positive numbers. However, it seems that — with a few exceptions —

most software used today (MuPAD included) allow negative coordinates as well.

Units: The STL file does not contain any scale information; the coordinates may be interpreted in arbitrary units.

Further details about the STL file format are available in the web, e.g., at:

- **•** www.ennex.com/fabbers/StL.asp,
- **•** www.math.iastate.edu/burkardt/data/stl/stl.html and
- **•** rpdrc.ic.polyu.edu.hk/content/stl/stl\_introduction.htm.

Collections of STL sample files can be found in the web, e.g., at:

- **•** www.wohlersassociates.com/Software-for-Rapid-Prototyping.html and
- **•** www.cs.duke.edu/~edels/Tubes.

Information about rapid prototyping technologies is available in the web, e.g., at:

www.cs.hut.fi/~ado/rp/rp.html.

Note that MuPAD only accepts the following notations for the keywords "facet" and "vertex" in STL ASCII files: facet, FACET, Facet and vertex, VERTEX, Vertex, respectively.

The normal of a facet defined in an STL file is used for all its vertices when plotting this object. Due to the fact that some facets (triangles) share points with other ones, these points are plotted with different normals.

**See Also** export::stlimport::readbitmapplotplot::Surfaceplot::SurfaceSetplot::Rotate3dplot::Scale3

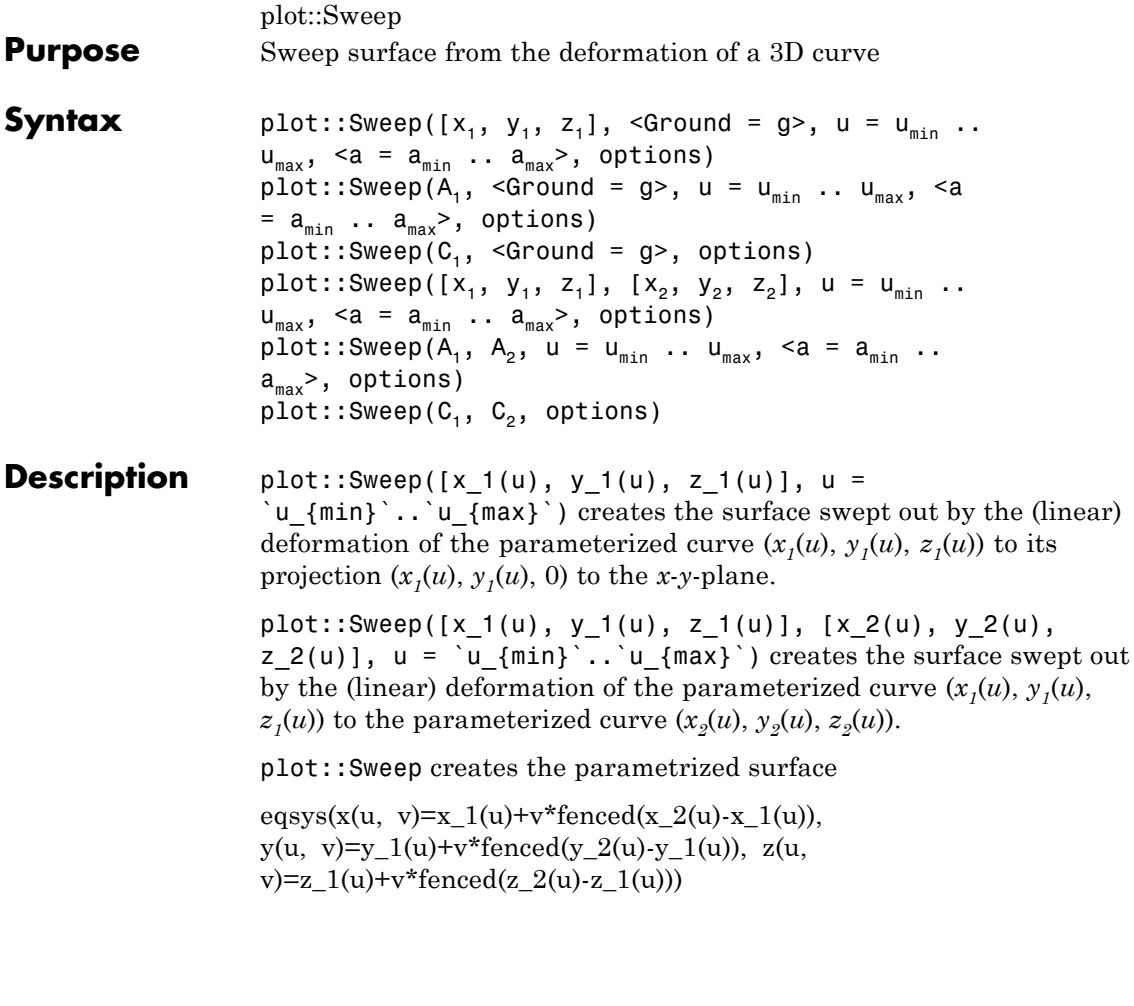

 $x(u, v) = x_1(u) + v (x_2(u) - x_1(u))$ 

with the two surface parameters  $u$  (ranging from  $u_{min}$  to  $u_{max}$ ) and  $v$ (ranging from 0364). This is the linear deformation of the curve  $(x_i(u),$   $y_1(u)$ ,  $z_2(u)$  defining one border of the surface to the curve  $(x_2(u), y_2(u))$ ,  $z_2(u)$ ) defining the other border of the surface.

If no "target curve"  $(x_2(u), y_2(u), z_2(u))$  is specified, the projection  $x_2(u)$  =  $x_1(u)$ ,  $y_2(u) = y_1(u)$ ,  $z_2(u) = g$  of the "source curve"  $(x_1(u), y_1(u), z_1(u))$  to the *x*-*y*-plane with constant value  $z = g$  is used. The value *g* is set by the attribute Ground =  $g$ . The default value is  $g = 0$ .

When a target curve  $[x_2(u), y_2(u), z_2(u)]$  is specified, the Ground attribute does not have any effect.

If the curves are specified by objects  $C_1$ ,  $C_2$  of type plot::Curve3d, the graphical attributes of the object created by plot::Sweep are copied from  $C_1$ . The parametrization of  $C_2$  is automatically rewritten in terms of the curve parameter used in the definition of  $C_1$ . This, however, will only work if the parametrization of  $C_2$  is defined by symbolic expressions.

**Note** If the parametrization of  $C_2$  is defined by procedures, make sure that the parameter ranges of  $C_1$  and  $C_2$  coincide!

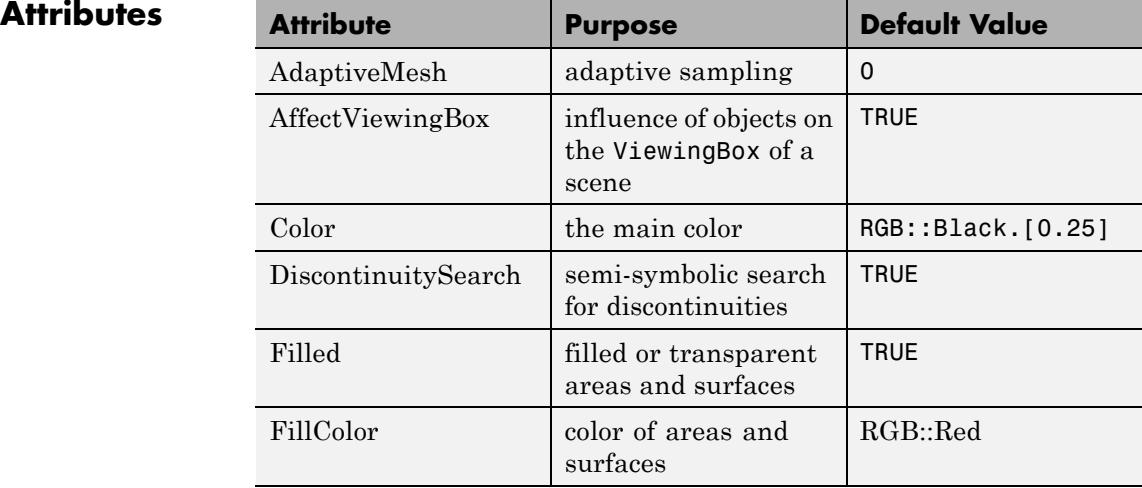

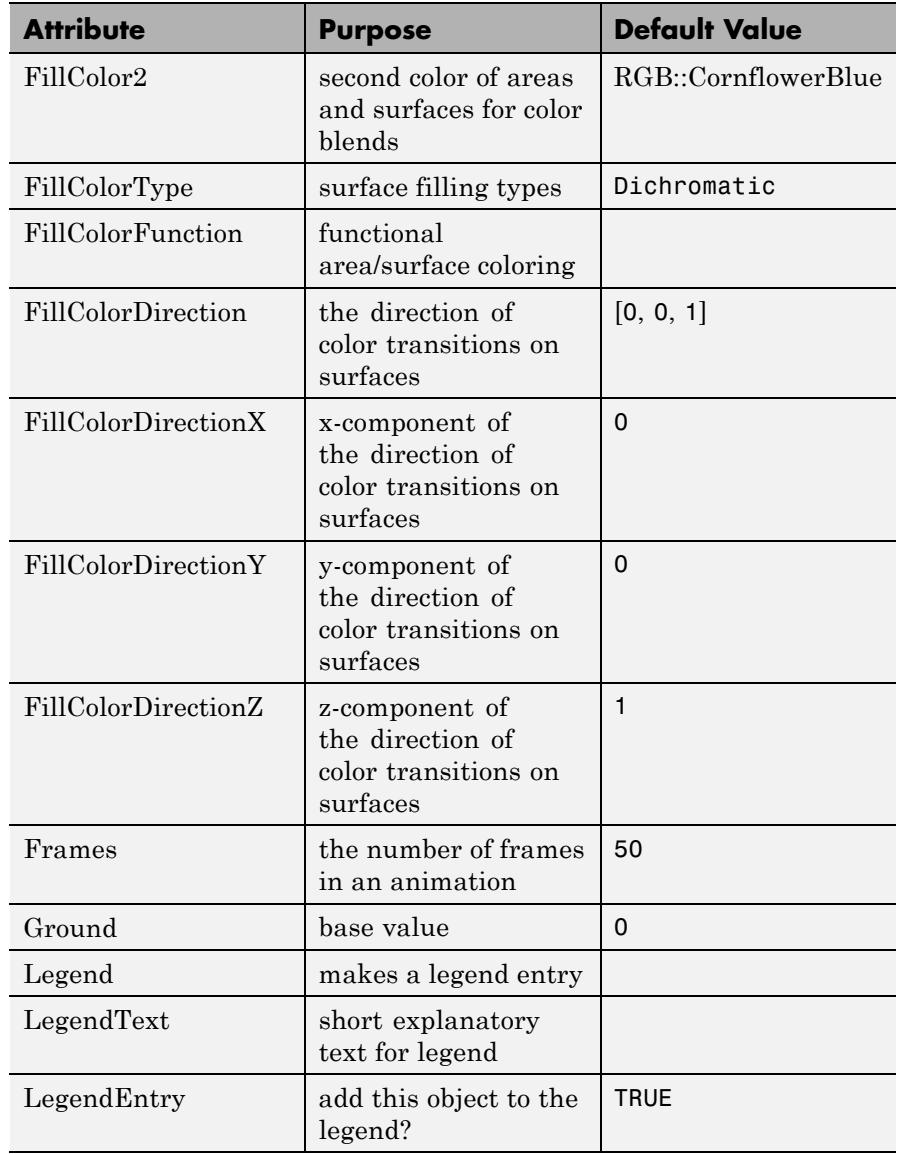

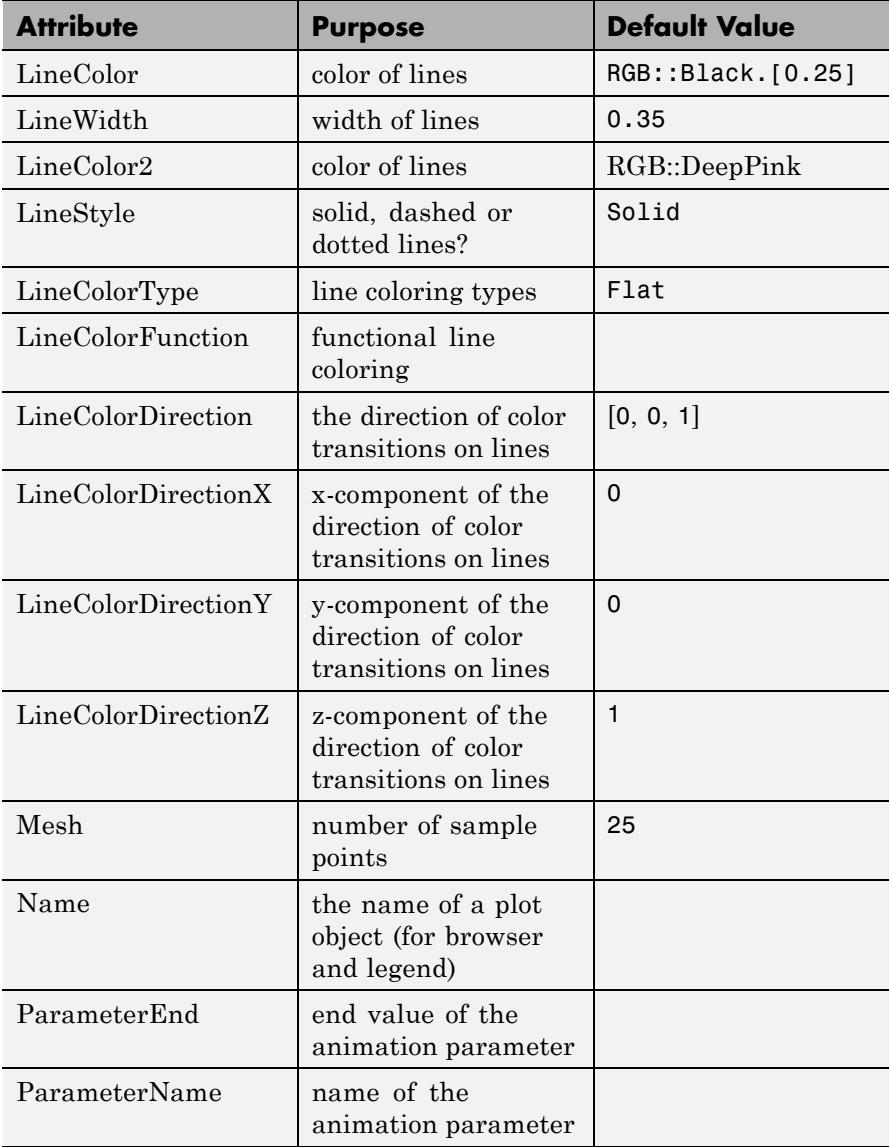

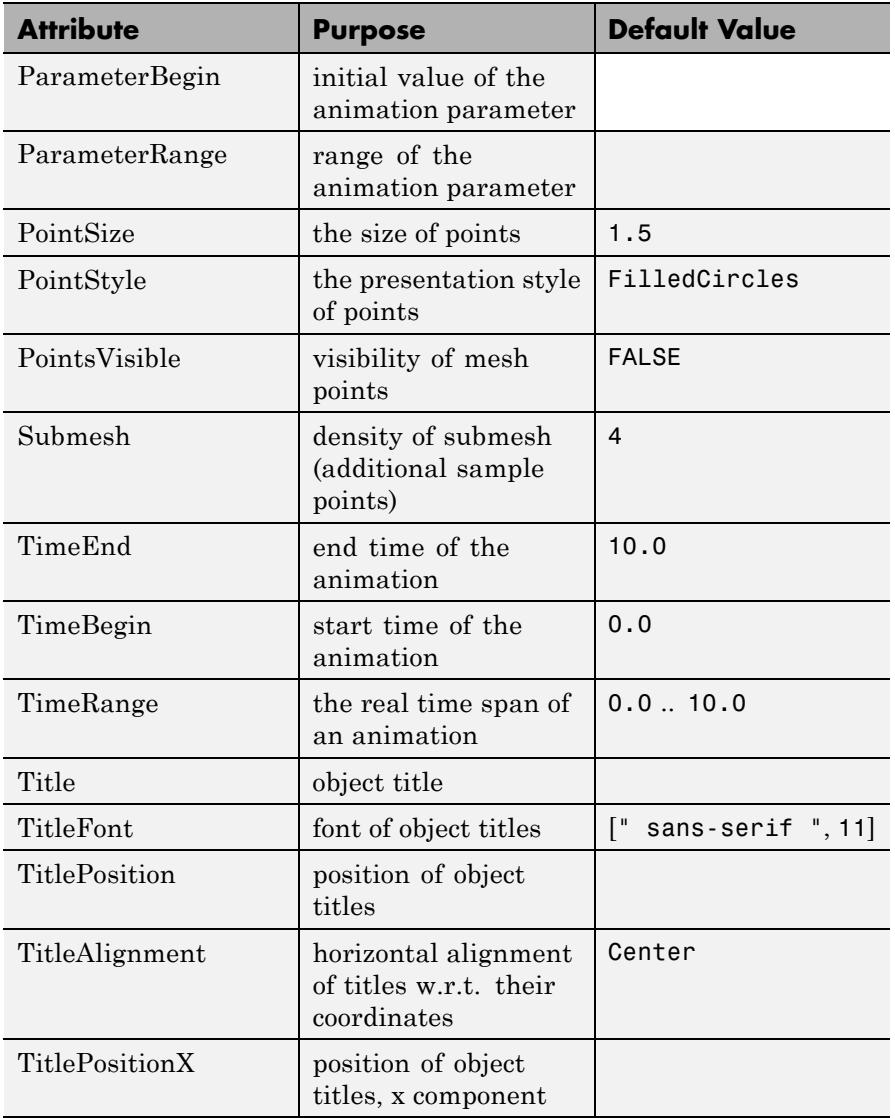

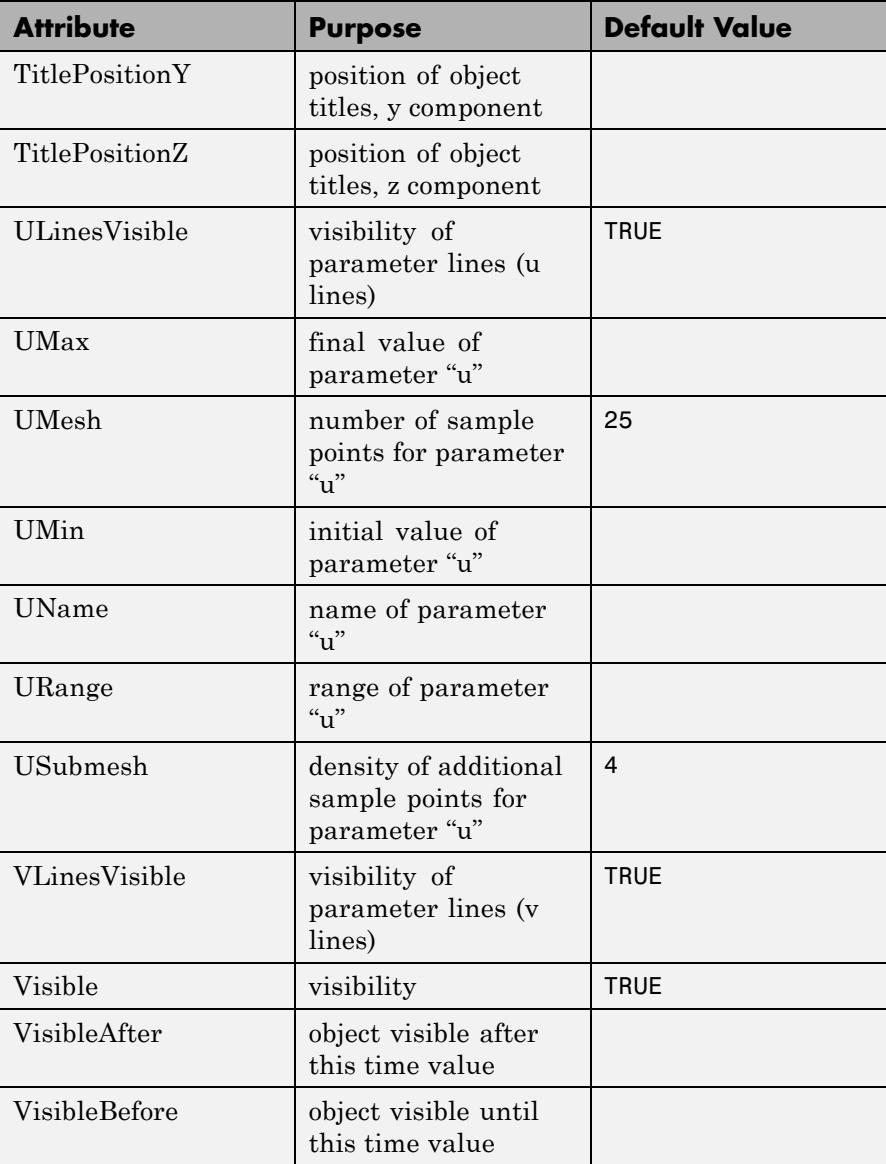

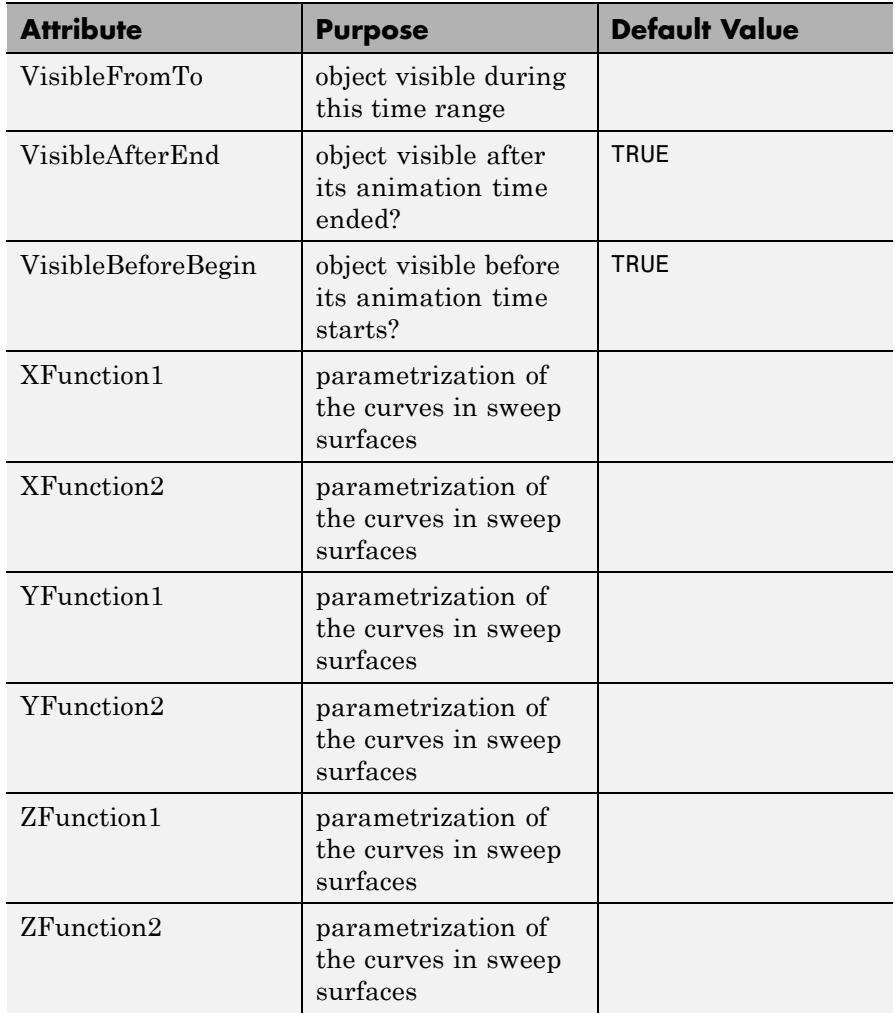

# **Examples Example 1**

We deform a 3D spiral to its projection to the *x*-*y*-plane: plot(plot::Sweep( $\overline{u}$ \*cos(u),  $u$ \*sin(u), u], u = 0..4\*PI), CameraDirection  $=[90, 50, 120]$ 

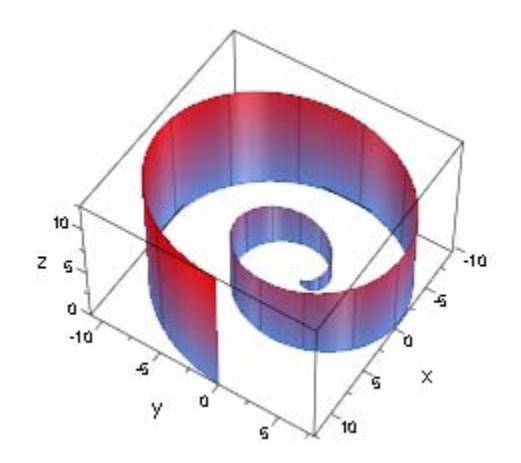

We use the Ground attribute to project the spiral to the *x*-*y*-plane with *z* = 9:

plot(plot::Sweep( $[u*cos(u), u*sin(u), u]$ ,  $u = 0..4*PI$ , Ground = 9), CameraDirection =  $[130, 60, 45]$ 

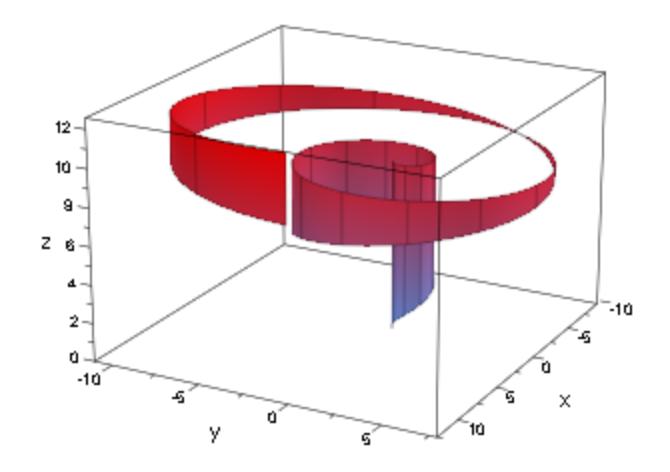

## **Example 2**

We deform a circle in the *x*-*y*-plane to a planar spiral:

plot(plot::Sweep([cos(u), sin(u), 0], [u\*cos(u), u\*sin(u), 0], u = PI/3..7/3\*PI), Scaling = Constrained)

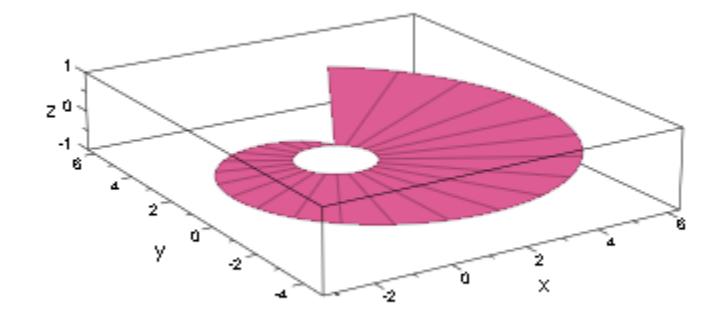

With Filled = FALSE, only the lines are visible along which the mesh points of the curves are moved: plot(plot::Sweep( $[cos(u), sin(u), 0]$ ,  $[u * cos(u), u * sin(u), 0]$ ,  $u =$ 

PI/3..7/3\*PI), Scaling = Constrained, Filled = FALSE)

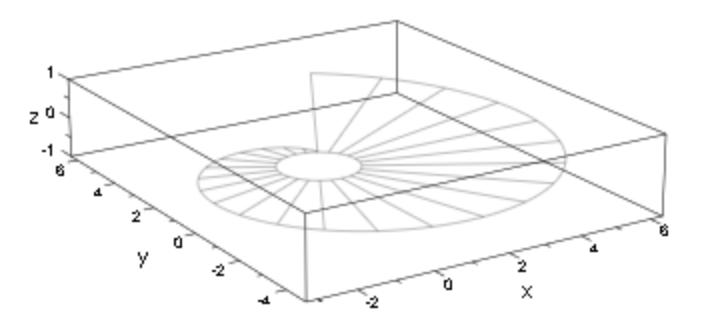

We increase the number of mesh points: plot(plot::Sweep([cos(u), sin(u), 0], [u\*cos(u), u\*sin(u), 0], u = PI/3..7/3\*PI, Mesh = 50), Scaling = Constrained, Filled = FALSE)

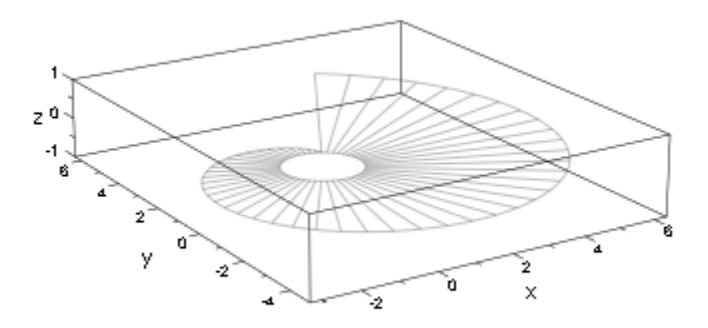

# **Example 3**

We deform a circle to an animated point. The resulting sweep surface is an animated cone:

plot(plot::Sweep( $[cos(u), sin(u), 0]$ ,  $[a, 0, a]$ ,  $u = 0..2*PI$ ,  $a = 0..2)$ )

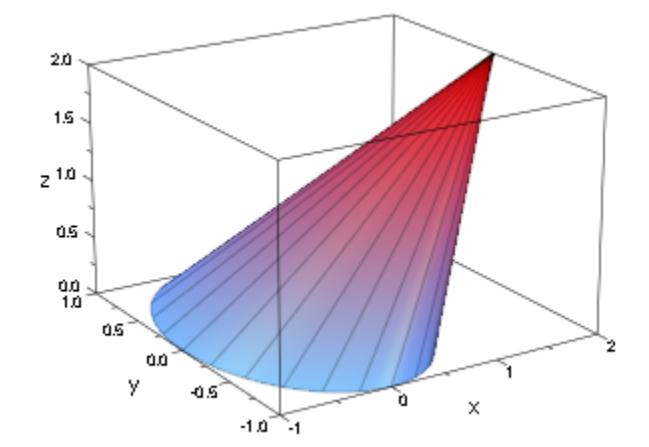

# **Parameters**  $x_1$

**y1**

#### **z**<sub>1</sub>

The parametrization of the initial 3D curve: real-valued expressions in u (and possibly the animation parameter).

 $x_1, y_1, z_1$  are equivalent to the attributes XFunction1, YFunction1, ZFunction1.

#### **x**<sub>2</sub>

#### **y**<sub>2</sub>

#### **z**<sub>2</sub>

The parametrization of the "target curve": real-valued expressions in u (and possibly the animation parameter).

 $x_2, y_2, z_2$  are equivalent to the attributes XFunction2, YFunction2, ZFunction2.

**u**

The curve parameter: an [identifier](#page-2135-0) or an [indexed identifier.](#page-899-0)

u is equivalent to the attribute UName.

## $\mathbf{u}_{\text{min}}$

#### **u**<sub>max</sub>

Real-valued expressions (possibly in the animation parameter).  $u_{\text{min}}$ ,  $u_{\text{max}}$  are equivalent to the attributes UMin, UMax.

#### **g**

Real-valued expression (possibly in the animation parameter).

g is equivalent to the attribute Ground.

### **A**<sub>1</sub>

### $A<sub>2</sub>$

[matrices](#page-1168-0) of category Cat::Matrix with three entries that provide the parametrizations  $x_1$ ,  $y_1$ ,  $z_1$  and  $x_2$ ,  $y_2$ ,  $z_2$ , respectively.

# $C_1$

## $C_{2}$

Curves of type plot::Curve3d.  $C_1$  provides the "initial curve"  $[x_1,$  $y_1$ ,  $z_1$ ],  $C_2$  provides the "target curve"  $[x_2, y_2, z_2]$ .

#### **a**

Animation parameter, specified as  $a = a_{min} \cdot a_{max}$ , where  $a_{min}$  is the initial parameter value, and  $a_{max}$  is the final parameter value.

# **See Also** plotplot::copyplot::Curve3dplot::Polygon3dplot::Surfaceplot::Hatch

# **numlib::Omega**

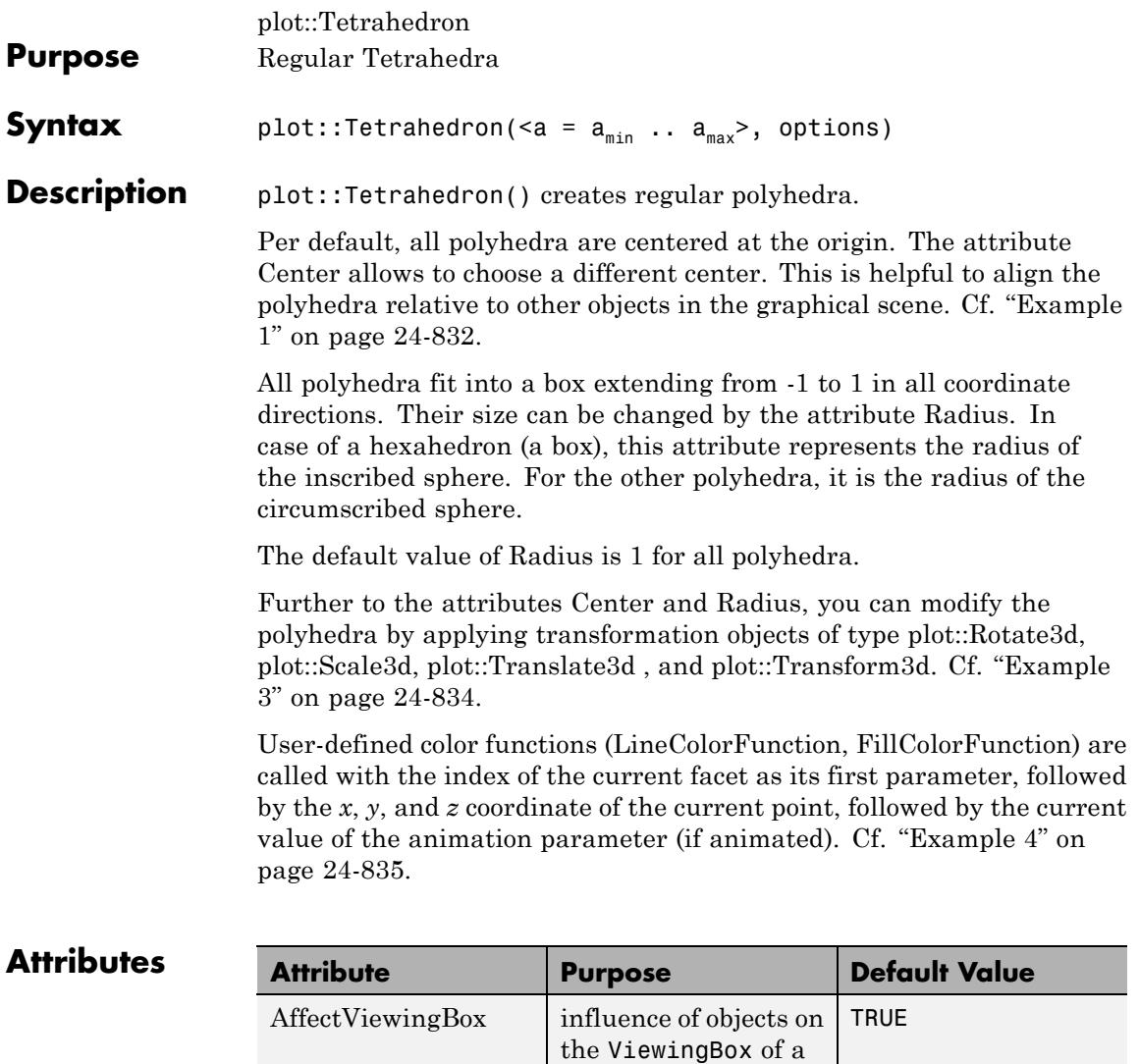

scene

rotation center

[0, 0, 0]

Center center center of objects,

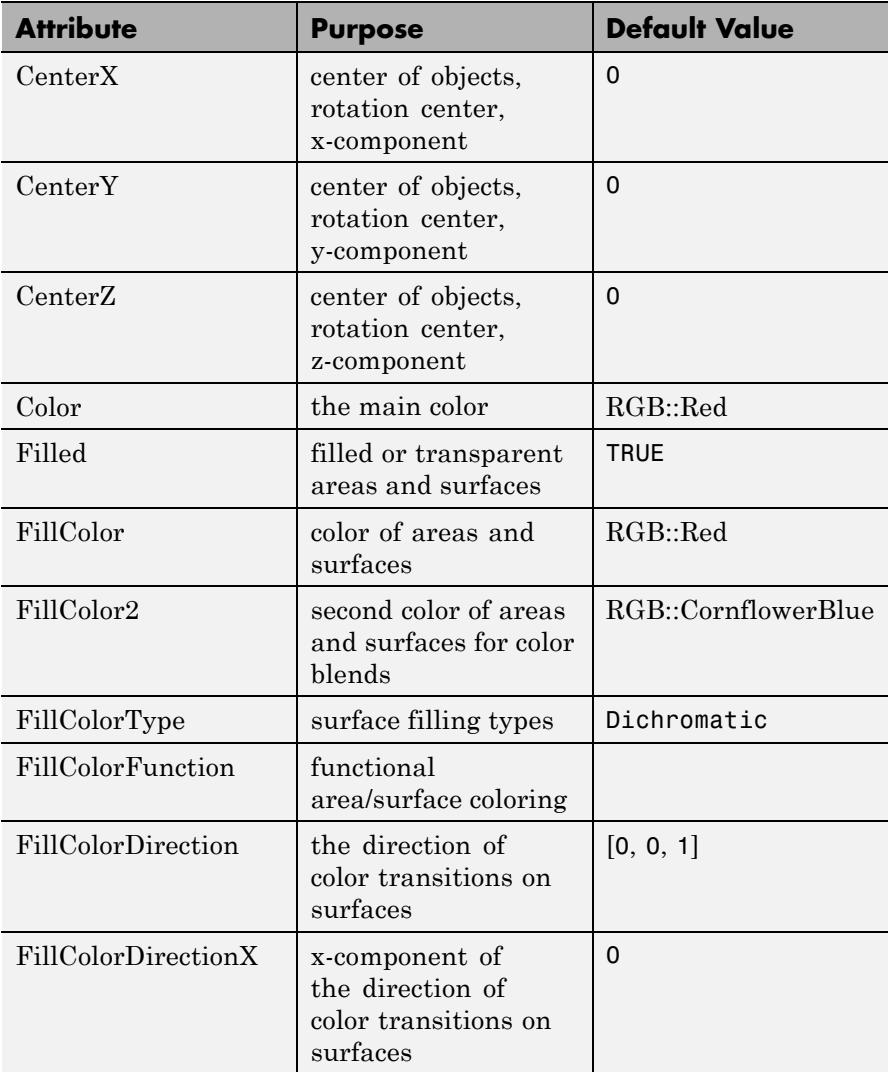

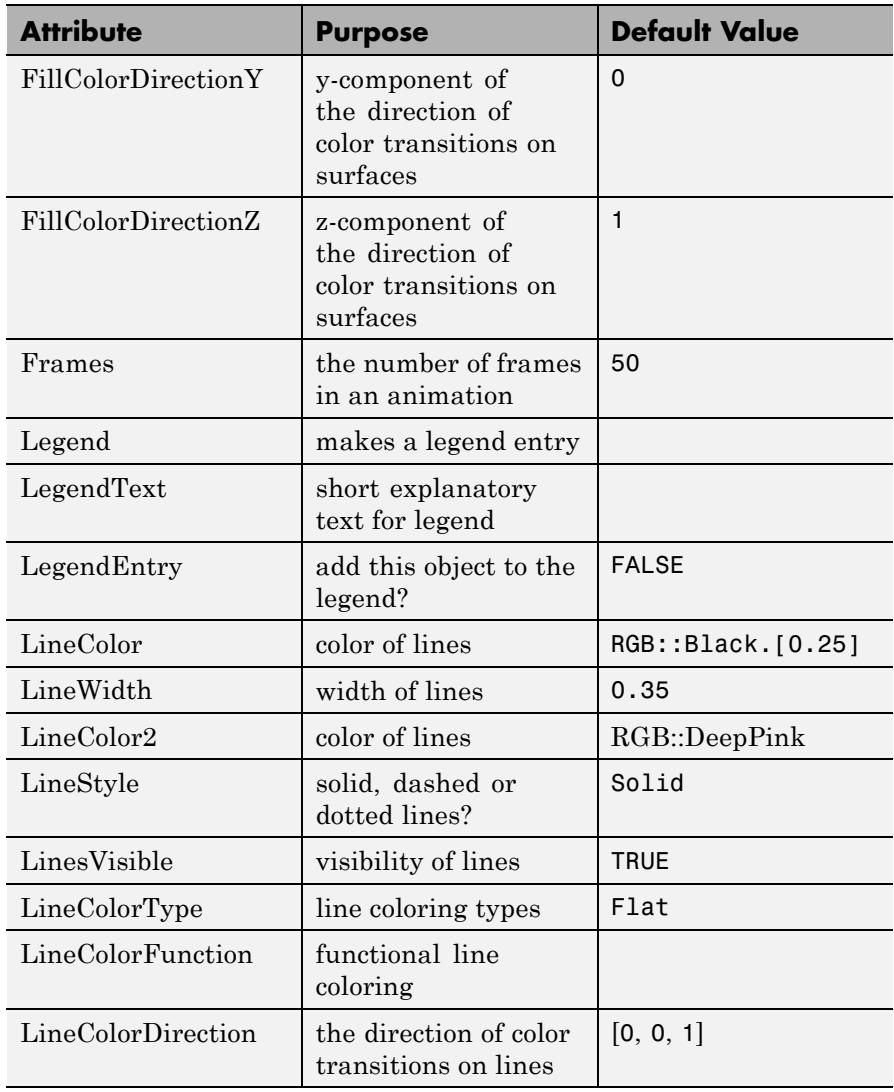

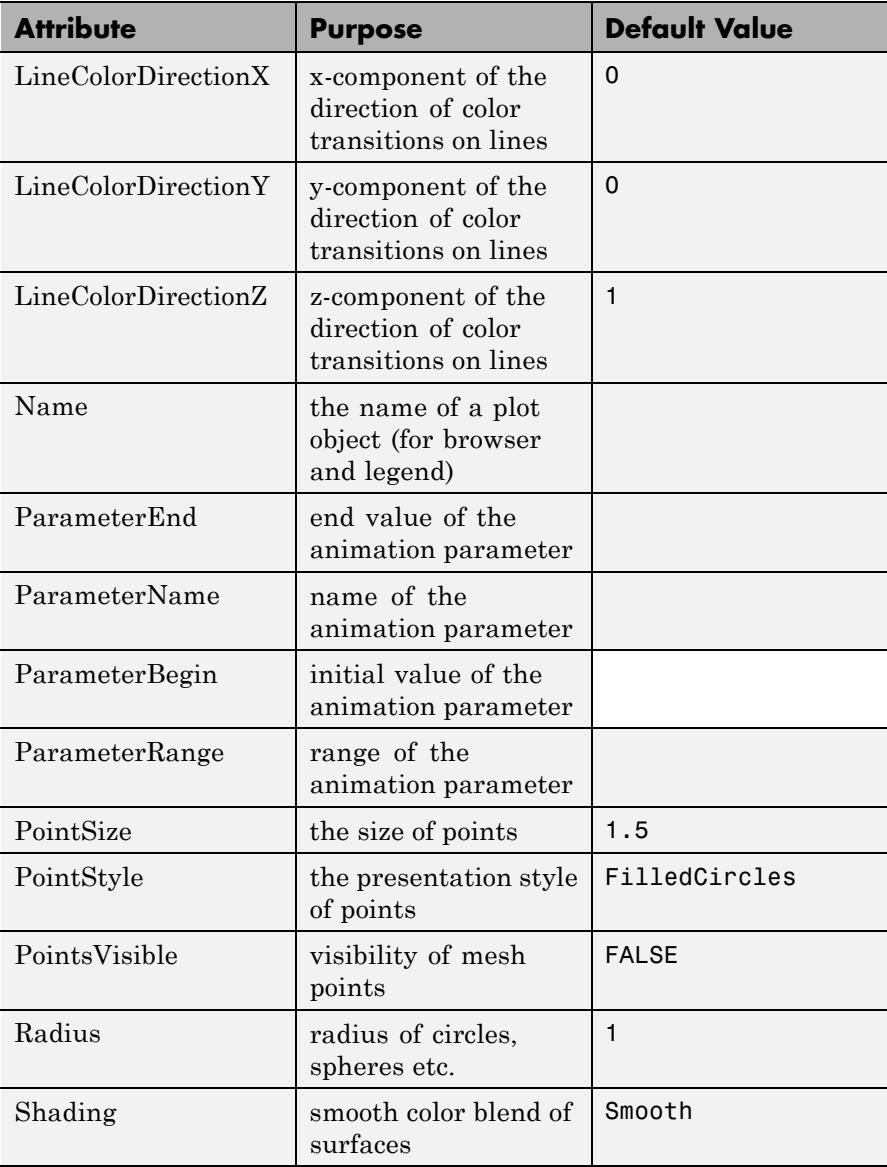
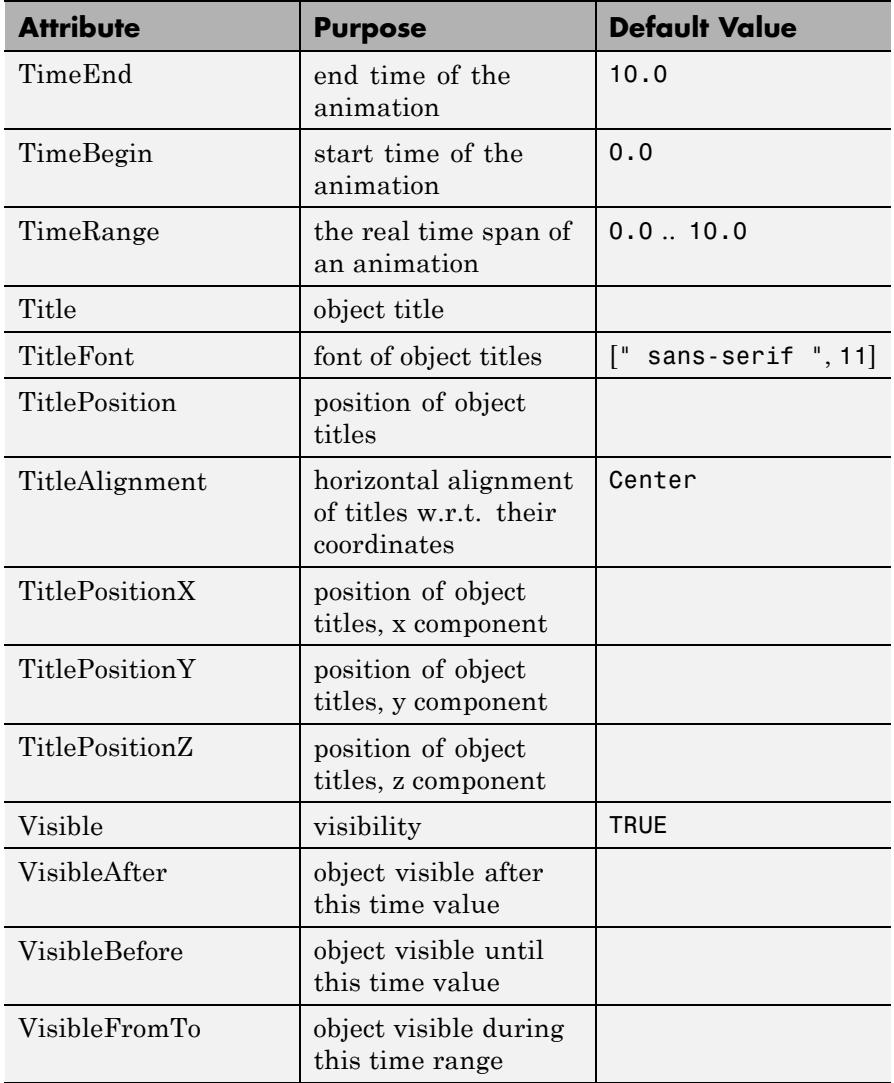

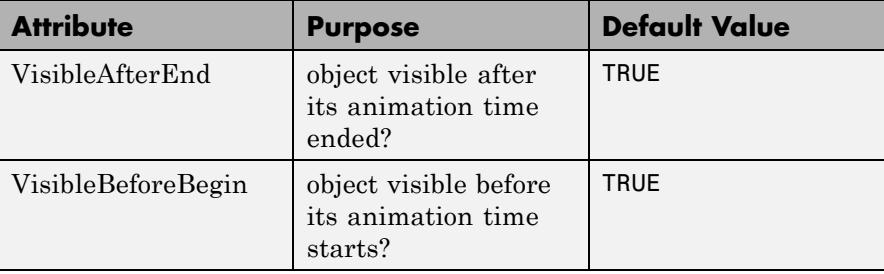

### **Examples Example 1**

Using different Centers, the five regular polyhedra are placed side by side: plot(plot::Hexahedron (Center =  $[0, 0, 0]$ ), plot::Tetrahedron (Center =

[3, 0, 0]), plot::Octahedron (Center =  $[6, 0, 0]$ ), plot::Icosahedron (Center  $=[9, 0, 0]$ , plot::Dodecahedron(Center = [12, 0, 0]), Axes = Frame);

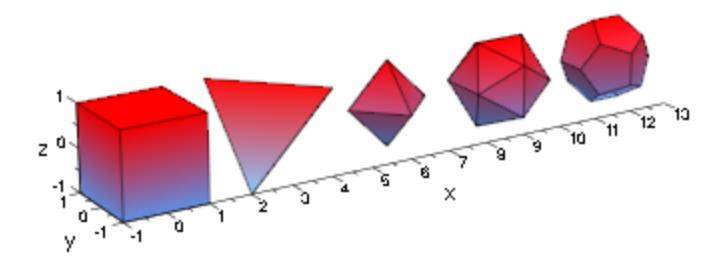

With the attribut Radius, the size of the polyhydra can be changed: plot(plot::Hexahedron (Radius = 1.0, Center =  $[0, 0, 0]$ ), plot::Tetrahedron (Radius = 1.5, Center =  $[4, 0, 0]$ ), plot::Octahedron  $(Radius = 2.0, Center = [8, 0, 0]), plot::Icosahedron (Radius = 2.5,$ 

Center =  $[13, 0, 0]$ ), plot::Dodecahedron(Radius = 3.0, Center =  $[19, 0, 0]$  $0$ ]), Axes = Frame);

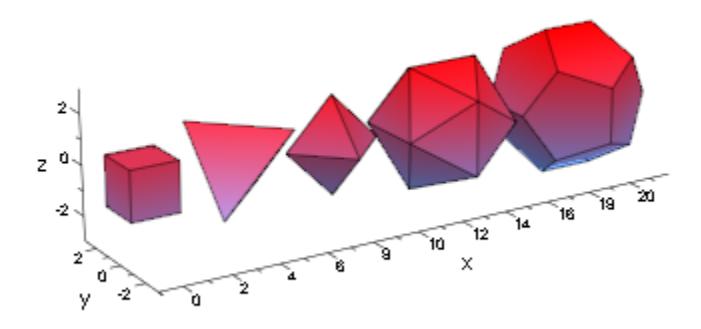

## **Example 2**

A tetrahedron and an octahedron are embedded in a hexahedron: plot(plot::Hexahedron (FillColorFunction = RGB::Red.[0.2], VisibleFromTo = 0..8), plot::Tetrahedron(FillColorFunction  $=$  RGB::Green.[0.2], VisibleFromTo = 1..5), plot::Octahedron  $(FillColorFunction = RGB::Blue.[0.2], VisibleFromTo = 3..7), Axes =$ None)

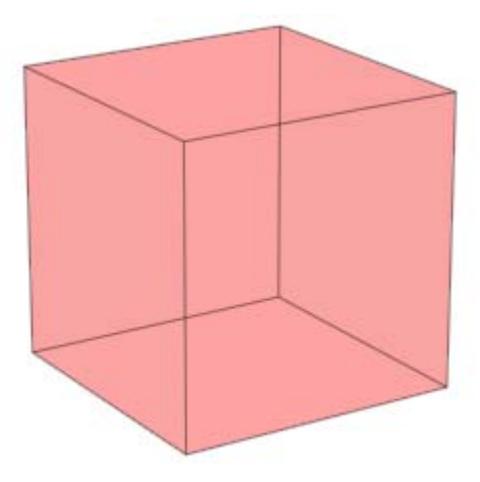

# **Example 3**

Transformation objects can be applied to polyhedra as demonstrated below:

H := plot::Hexahedron(Color = RGB::Blue.[0.2], FillColorType = Flat):  $T := plot::Tetrahedron(Color = RGB::Red): plot(plot::Rotate3d(a, [0,$ 0, 0],  $[0, 0, 1]$ ,  $a = 0.2*PI$ , H, plot::Translate3d( $[0, 0, a]$ , T,  $a = 0.2$ )  $)$ , Axes = None)

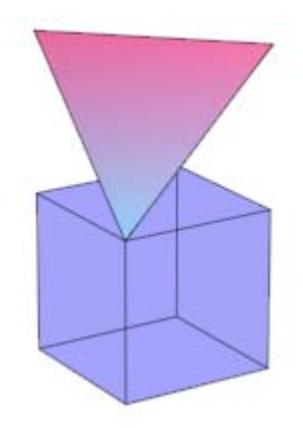

delete T, H:

# **Example 4**

A FillColorFunction can be specified. This will be called with the index of the current facet as its first parameter, followed by the *x*-, *y*- and *z*-coordinate of the current point:

mycolorlist := [RGB::Red, RGB::Blue, RGB::Green, RGB::Yellow]:  $plot(plot::Dodecahedron(Center = [0, 0, 0], FillColorFunction =$ proc(n, x, y, z) begin  $[(1 + x)/2, (1 + y)/2, (1 + z)/2]$  end\_proc), plot::Dodecahedron(Center = [3, 0, 0], FillColorFunction =  $proc(n, x, y, ...)$ z) begin mycolorlist $[(n \mod 4)+1]$  end\_proc), Axes = None):

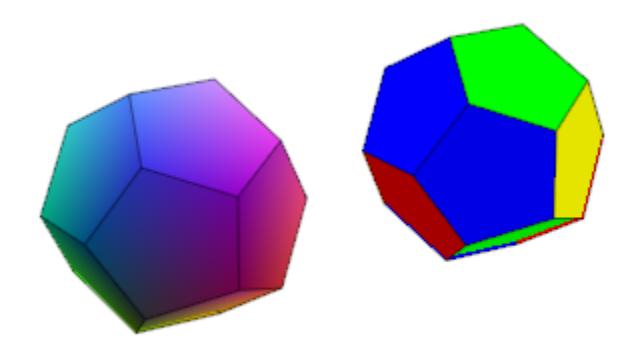

The same holds true for a LineColorFunction:  $plot(plot::Icosahedron(Center = [0, 0, 0], LineColorFunction =$ proc(n, x, y, z) begin  $[(1 + x)/2, (1 + y)/2, (1 + z)/2]$  end\_proc), plot::Icosahedron(Center = [3, 0, 0], LineColorFunction = proc(n, x, y, z) begin mycolorlist $[(n \mod 4)+1]$  end\_proc), Axes = None, LineWidth = 1.0\*unit::mm, FillColor = RGB::Grey80, FillColorType = Flat):

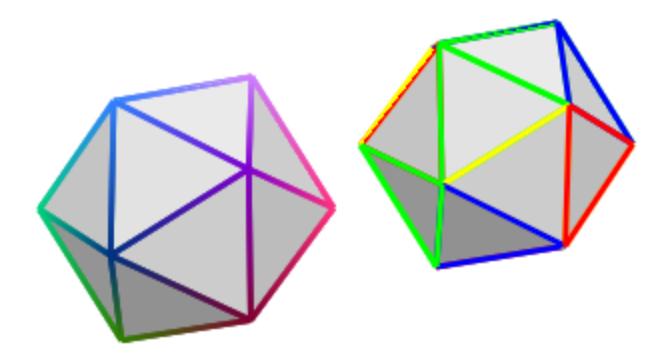

If the polyhedron is animated, the color functions are called with an additional argument: the current value of the animation parameter:  $plot(plot::Octahedron(FillColorFunction = proc(n, x, y, z, a) begin$  $[\sin(n^*a)^2, \cos(n^*a)^2, 1]$ : end\_proc,  $a = 0.2^*$ PI))

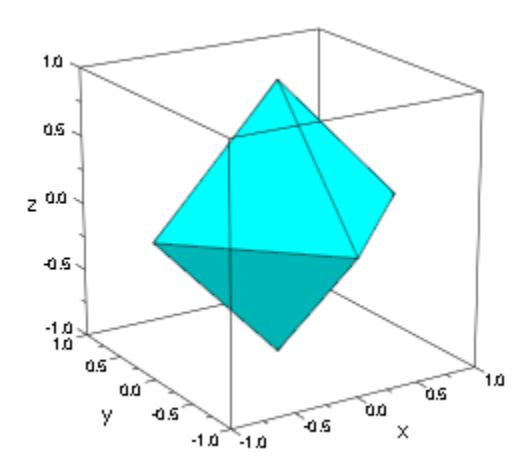

delete mycolorlist:

**Algorithms** A polyhedron is called regular if all its facets consist of the same regular polygon and each vertex has the same number of coincidence polygons. Since Plato we know that only five regular polyhedrons exist:

- the tetrahedron with 4 (greek *tetra*) triangles,
- **•** the hexahedron with 6 (greek *hexa*) squares,
- **•** the octahedron with 8 (greek *okta*) triangles,
- **•** the dodecahedron with 12 (greek *dodeka*) pentagons and
- **•** the icosahedron with 20 (greek *eikosi*) triangles.

The following table lists some important geometrical data of the polyhedra with the edge length *a*. Where *R* is the radius of the outer

**tetra- hexa- octa- dodeca- icosahedron**  $\text{R/a}_{\frac{R}{a}} \qquad \ \ \, \bigg| \,\, (1)/(4)^* \text{sqrt}(61)/(2)^* \text{sqrt}(31)/(2)^* \text{sqrt}(21)/(4)^* \text{sqrt}(31) / (4)^* \text{sqrt}(31) / (4)^* \text{sqrt}(41)$  $r/a$  (1)/(12)\*sq $\frac{1}{2}$  (1)/(6)\*sqrt(6)) (20)\*sqrt(250+2)\*sqrt(2)}  $A/a^2$   $\begin{array}{|l|}\n\end{array}$   $\begin{array}{|l|}\n\end{array}$   $\begin{array}{|l|}\n\end{array}$   $\begin{array}{|l|}\n\end{array}$   $\begin{array}{|l|}\n\end{array}$   $\begin{array}{|l|}\n\end{array}$   $\begin{array}{|l|}\n\end{array}$   $\begin{array}{|l|}\n\end{array}$   $\begin{array}{|l|}\n\end{array}$   $\begin{array}{|l|}\n\end{array}$   $\begin{array}{|l|}\n\end{array}$   $\begin{array}{|l|}\n\end{array}$  $V/a\text{^3}$  (1)/(12)\*sqrt $(1)$ /(2)  $\frac{1}{2}$  (1)/(3)\*sqrt(2))/(4)\*fenced(1)/(5)+7\*semt(5)) (3+sqrt(5))

spherem *r* the radius of the inner sphere, *A* the surface area and *V* the volume:

**See Also** plotplot::Hexahedronplot::Octahedronplot::Dodecahedronplot::Icosahedronplot::Boxplot

# **numlib::Omega**

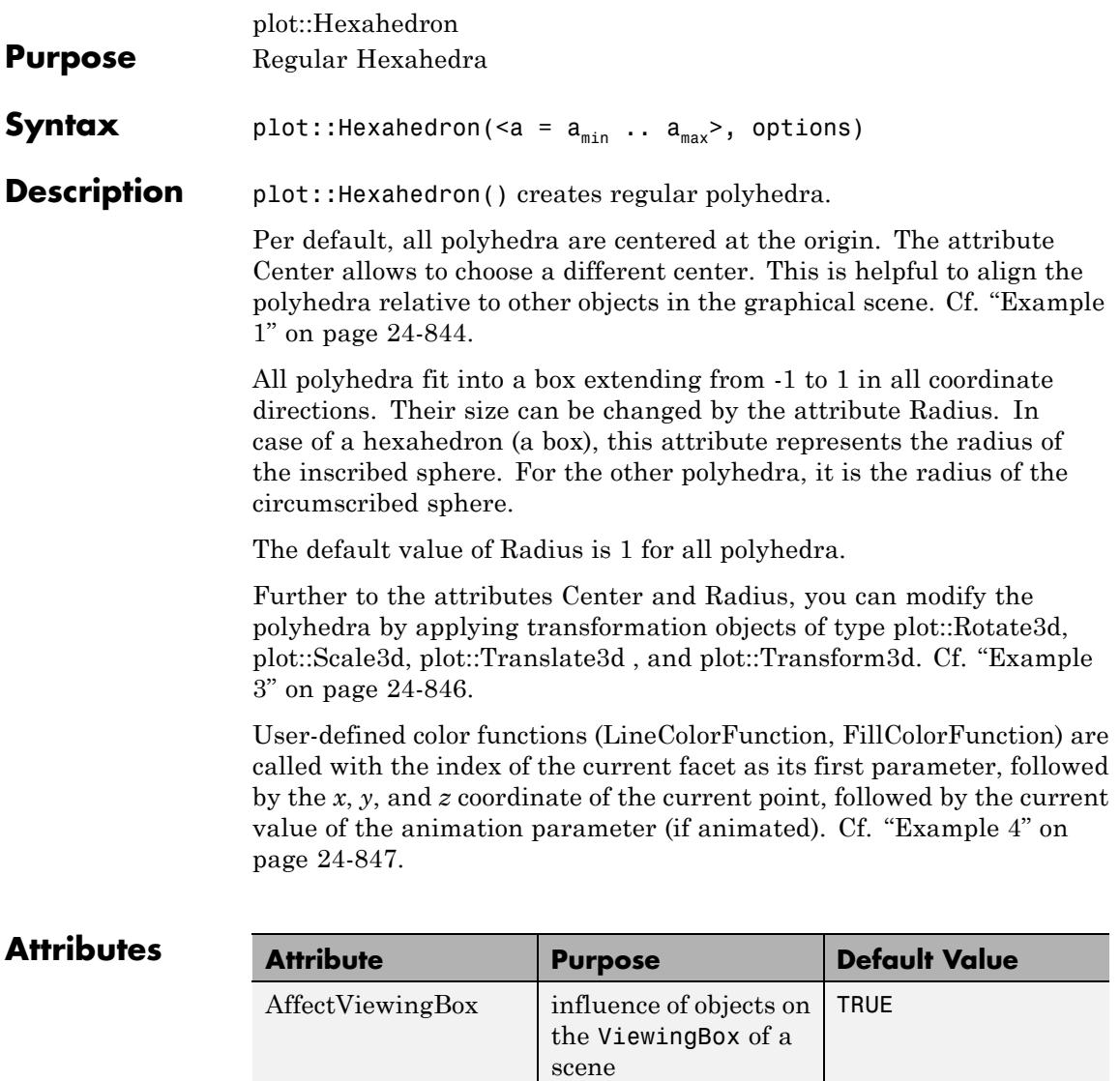

Center center center of objects,

rotation center

[0, 0, 0]

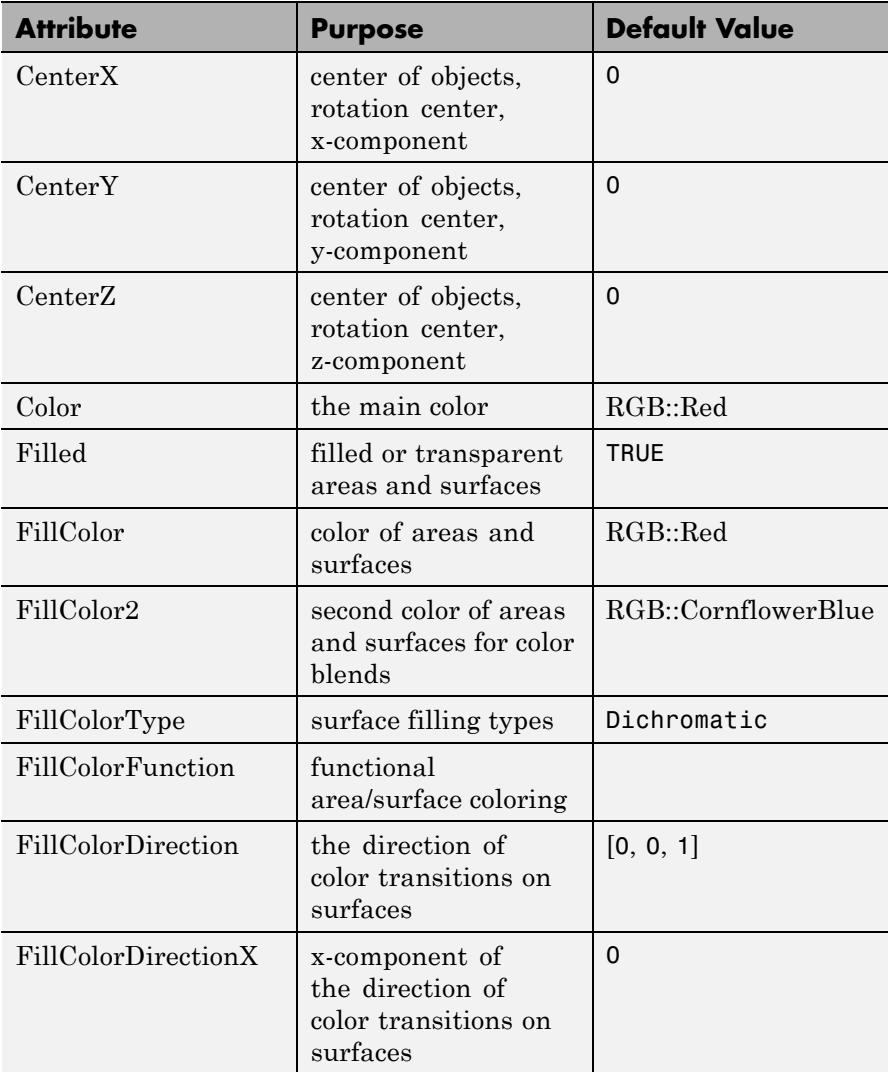

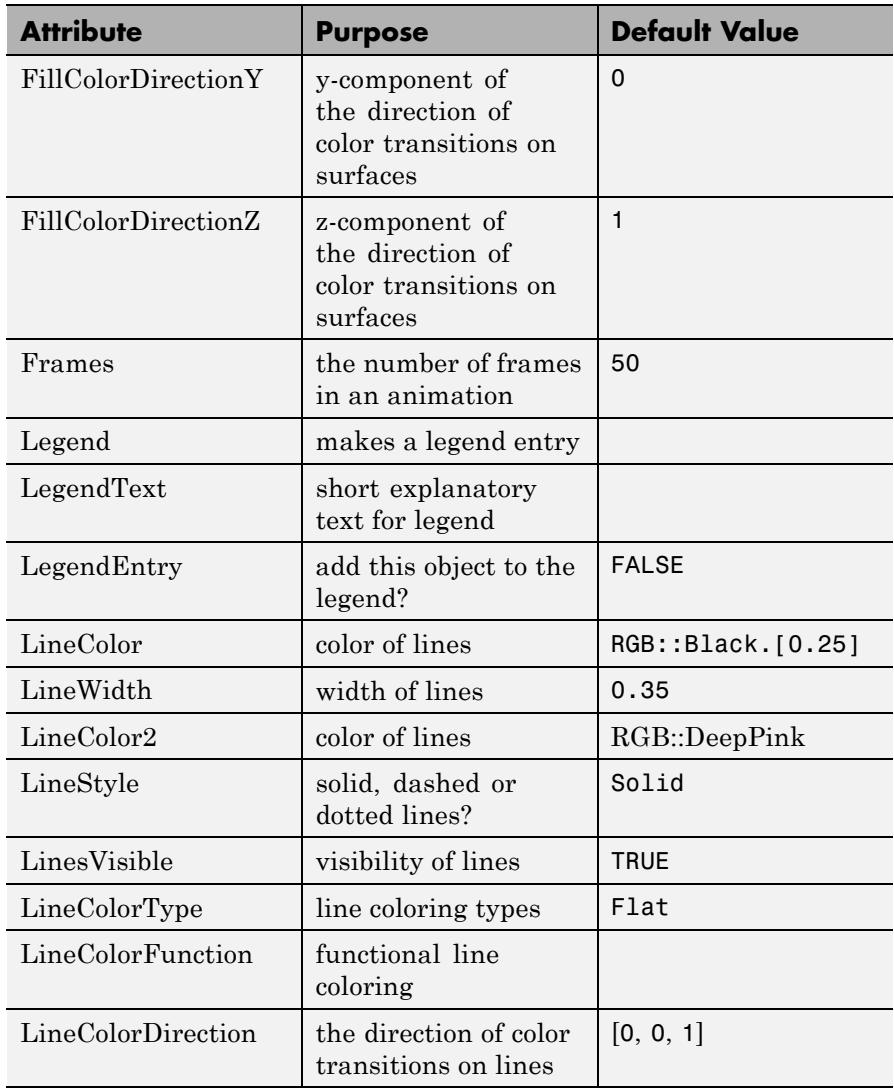

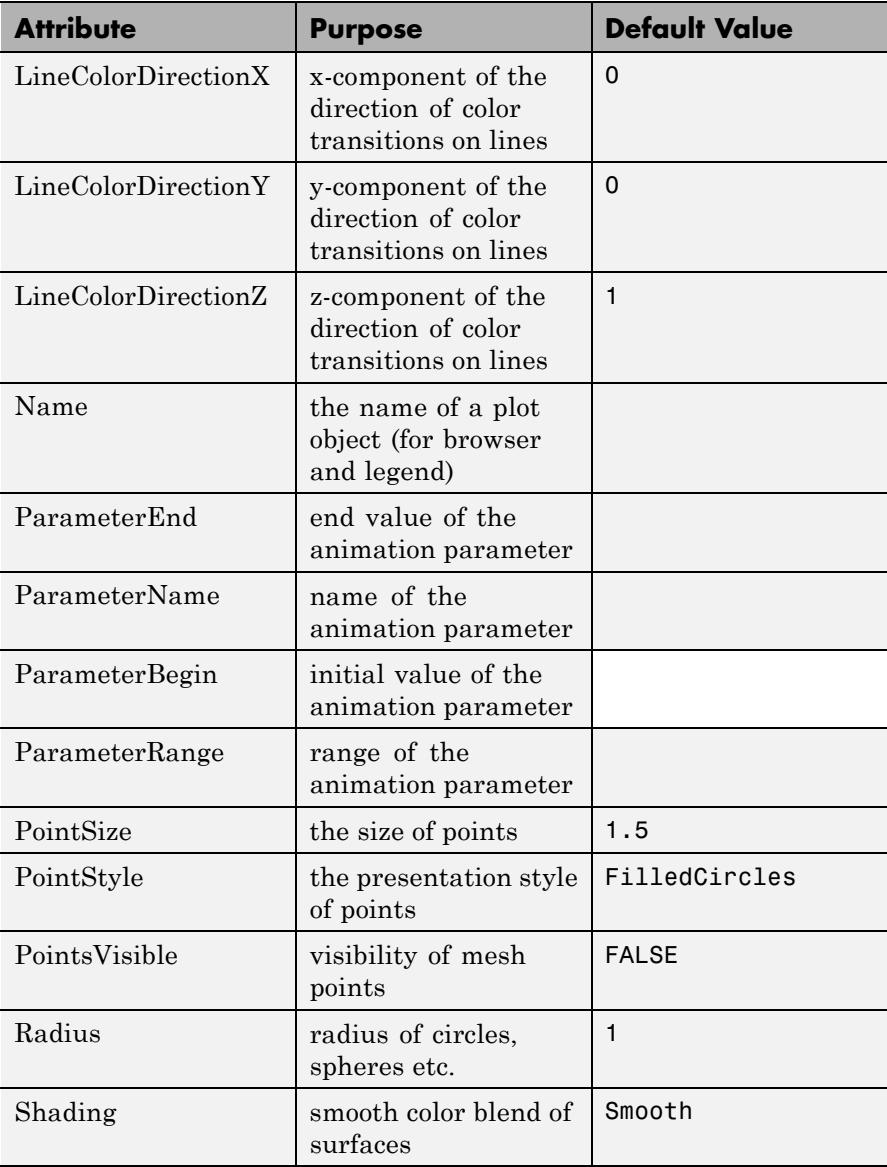

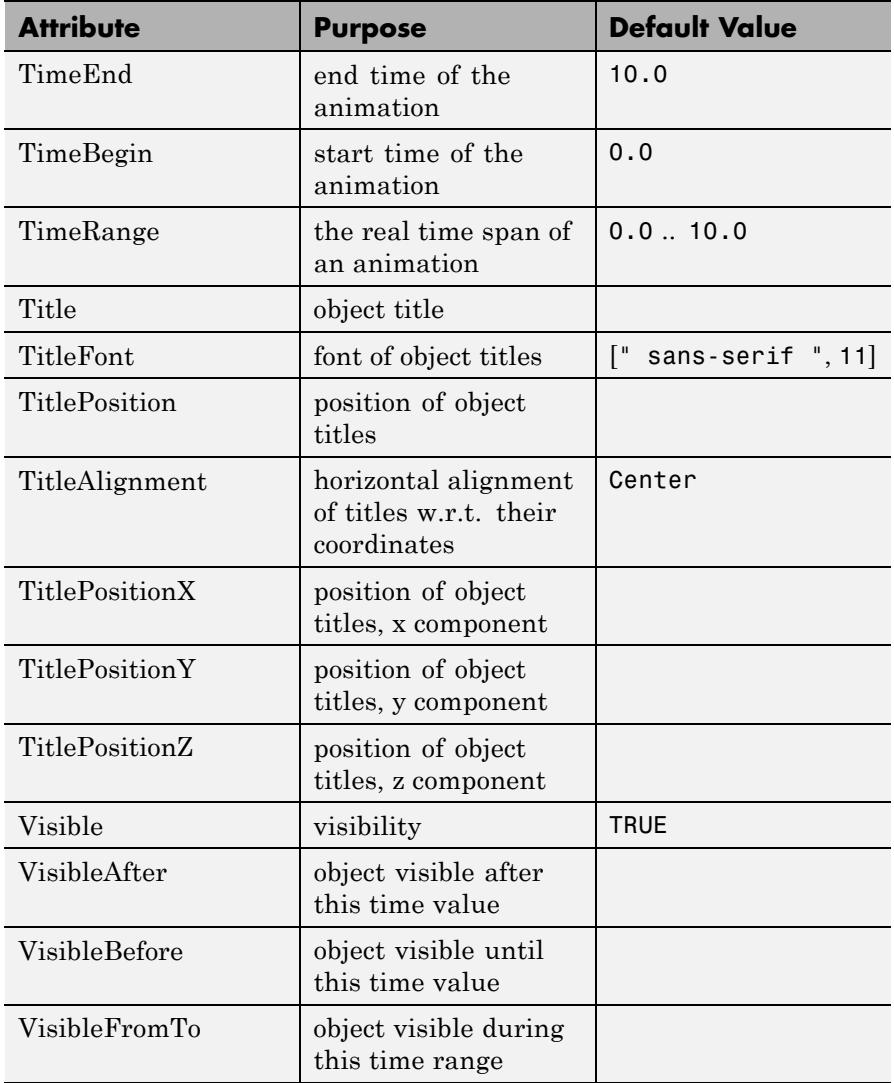

<span id="page-4621-0"></span>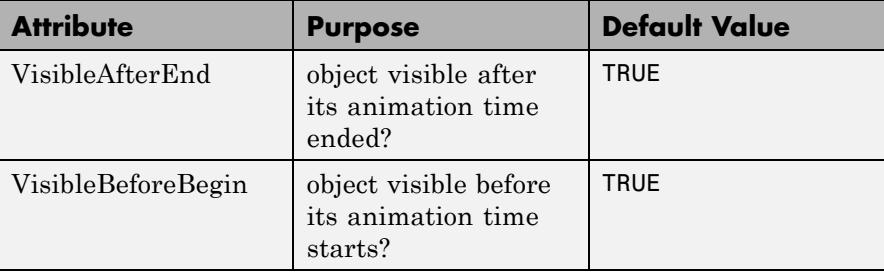

### **Examples Example 1**

Using different Centers, the five regular polyhedra are placed side by side:  $plot(plot::Hexahedron (Center = [0, 0, 0]), plot::Tetrahedron (Center = [0, 0, 0]),$ 

[3, 0, 0]), plot::Octahedron (Center =  $[6, 0, 0]$ ), plot::Icosahedron (Center  $=[9, 0, 0]$ , plot::Dodecahedron(Center = [12, 0, 0]), Axes = Frame);

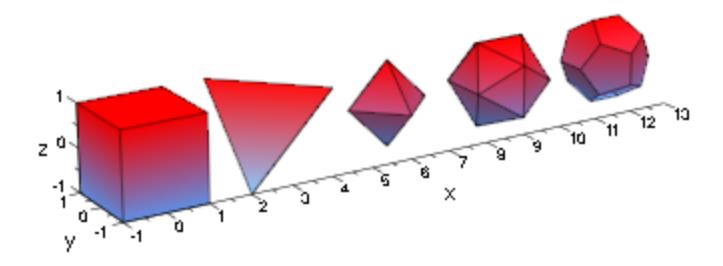

With the attribut Radius, the size of the polyhydra can be changed: plot(plot::Hexahedron (Radius = 1.0, Center =  $[0, 0, 0]$ ), plot::Tetrahedron (Radius = 1.5, Center =  $[4, 0, 0]$ ), plot::Octahedron  $(Radius = 2.0, Center = [8, 0, 0]), plot::Icosahedron (Radius = 2.5,$ 

Center =  $[13, 0, 0]$ ), plot::Dodecahedron(Radius = 3.0, Center =  $[19, 0, 0]$  $0$ ]), Axes = Frame);

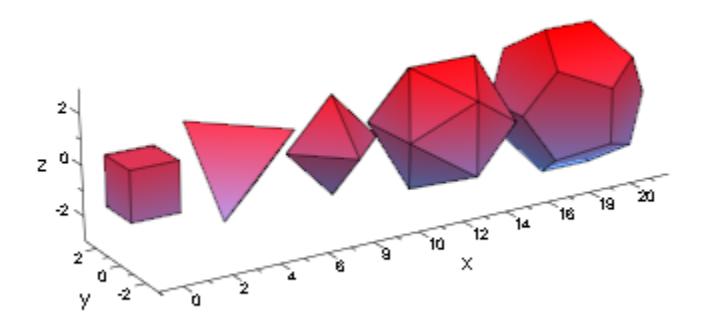

## **Example 2**

A tetrahedron and an octahedron are embedded in a hexahedron: plot(plot::Hexahedron (FillColorFunction = RGB::Red.[0.2], VisibleFromTo = 0..8), plot::Tetrahedron(FillColorFunction  $=$  RGB::Green.[0.2], VisibleFromTo = 1..5), plot::Octahedron  $(FillColorFunction = RGB::Blue.[0.2], VisibleFromTo = 3..7), Axes =$ None)

<span id="page-4623-0"></span>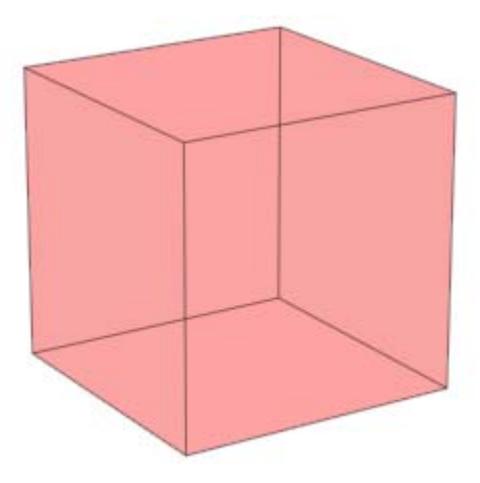

# **Example 3**

Transformation objects can be applied to polyhedra as demonstrated below:

H := plot::Hexahedron(Color = RGB::Blue.[0.2], FillColorType = Flat):  $T := plot::Tetrahedron(Color = RGB::Red): plot(plot::Rotate3d(a, [0,$ 0, 0],  $[0, 0, 1]$ ,  $a = 0.2*PI$ , H, plot::Translate3d( $[0, 0, a]$ , T,  $a = 0.2$ )  $)$ , Axes = None)

<span id="page-4624-0"></span>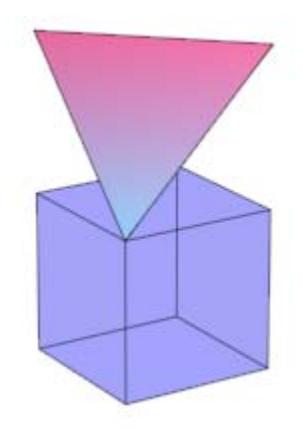

delete T, H:

# **Example 4**

A FillColorFunction can be specified. This will be called with the index of the current facet as its first parameter, followed by the *x*-, *y*- and *z*-coordinate of the current point:

mycolorlist := [RGB::Red, RGB::Blue, RGB::Green, RGB::Yellow]:  $plot(plot::Dodecahedron(Center = [0, 0, 0], FillColorFunction =$ proc(n, x, y, z) begin  $[(1 + x)/2, (1 + y)/2, (1 + z)/2]$  end\_proc), plot::Dodecahedron(Center = [3, 0, 0], FillColorFunction =  $proc(n, x, y, ...)$ z) begin mycolorlist $[(n \mod 4)+1]$  end\_proc), Axes = None):

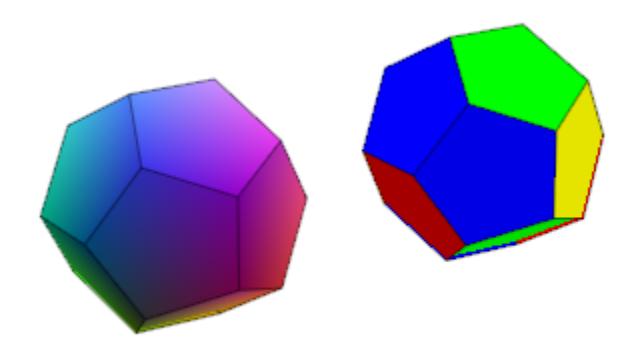

The same holds true for a LineColorFunction:  $plot(plot::Icosahedron(Center = [0, 0, 0], LineColorFunction =$ proc(n, x, y, z) begin  $[(1 + x)/2, (1 + y)/2, (1 + z)/2]$  end\_proc), plot::Icosahedron(Center = [3, 0, 0], LineColorFunction = proc(n, x, y, z) begin mycolorlist $[(n \mod 4)+1]$  end\_proc), Axes = None, LineWidth = 1.0\*unit::mm, FillColor = RGB::Grey80, FillColorType = Flat):

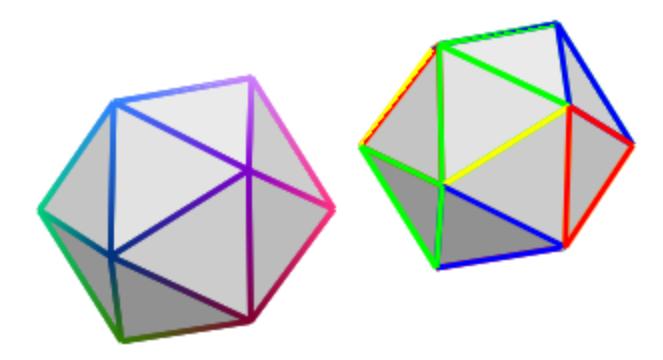

If the polyhedron is animated, the color functions are called with an additional argument: the current value of the animation parameter:  $plot(plot::Octahedron(FillColorFunction = proc(n, x, y, z, a) begin$  $[\sin(n^*a)^2, \cos(n^*a)^2, 1]$ : end\_proc,  $a = 0.2^*$ PI))

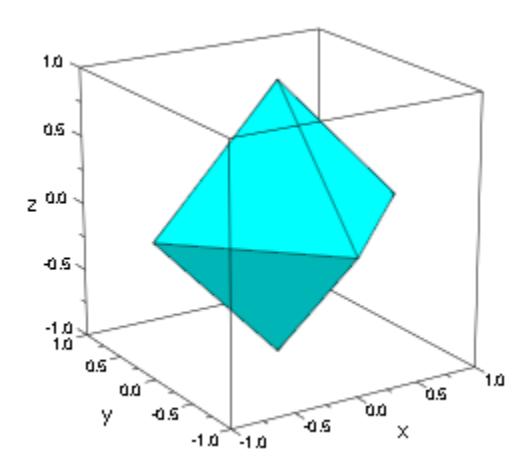

delete mycolorlist:

**Algorithms** A polyhedron is called regular if all its facets consist of the same regular polygon and each vertex has the same number of coincidence polygons. Since Plato we know that only five regular polyhedrons exist:

- the tetrahedron with 4 (greek *tetra*) triangles,
- **•** the hexahedron with 6 (greek *hexa*) squares,
- **•** the octahedron with 8 (greek *okta*) triangles,
- **•** the dodecahedron with 12 (greek *dodeka*) pentagons and
- **•** the icosahedron with 20 (greek *eikosi*) triangles.

The following table lists some important geometrical data of the polyhedra with the edge length *a*. Where *R* is the radius of the outer the volume:

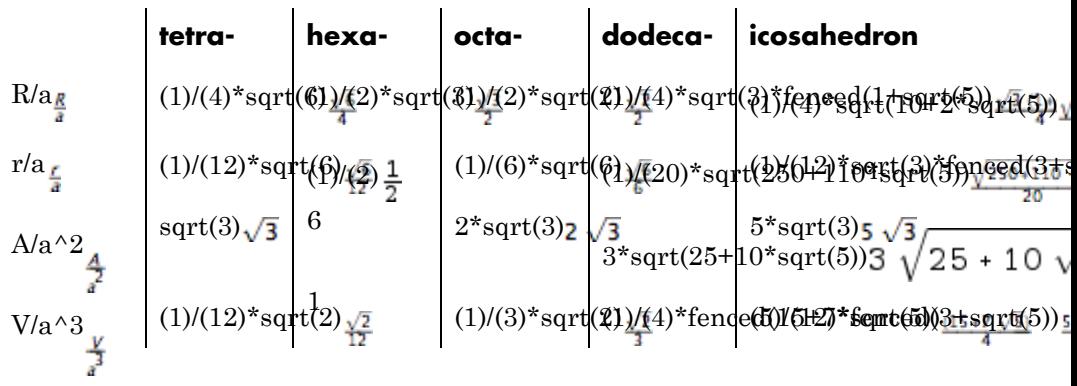

spherem *r* the radius of the inner sphere, *A* the surface area and *V*

**See Also** plotplot::Tetrahedronplot::Octahedronplot::Dodecahedronplot::Icosahedronplot::Boxplot

# **numlib::Omega**

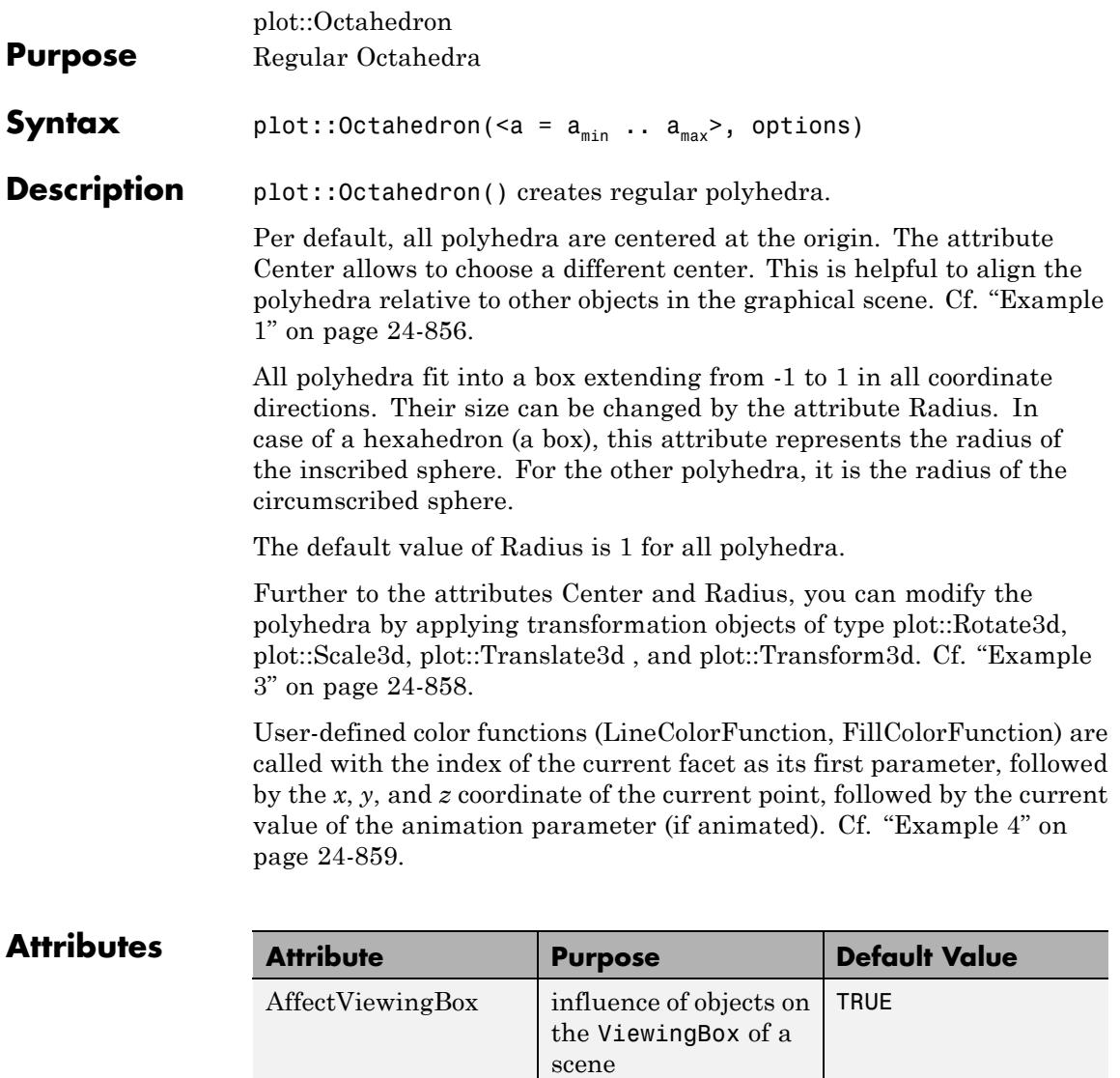

Center center center of objects,

rotation center

[0, 0, 0]

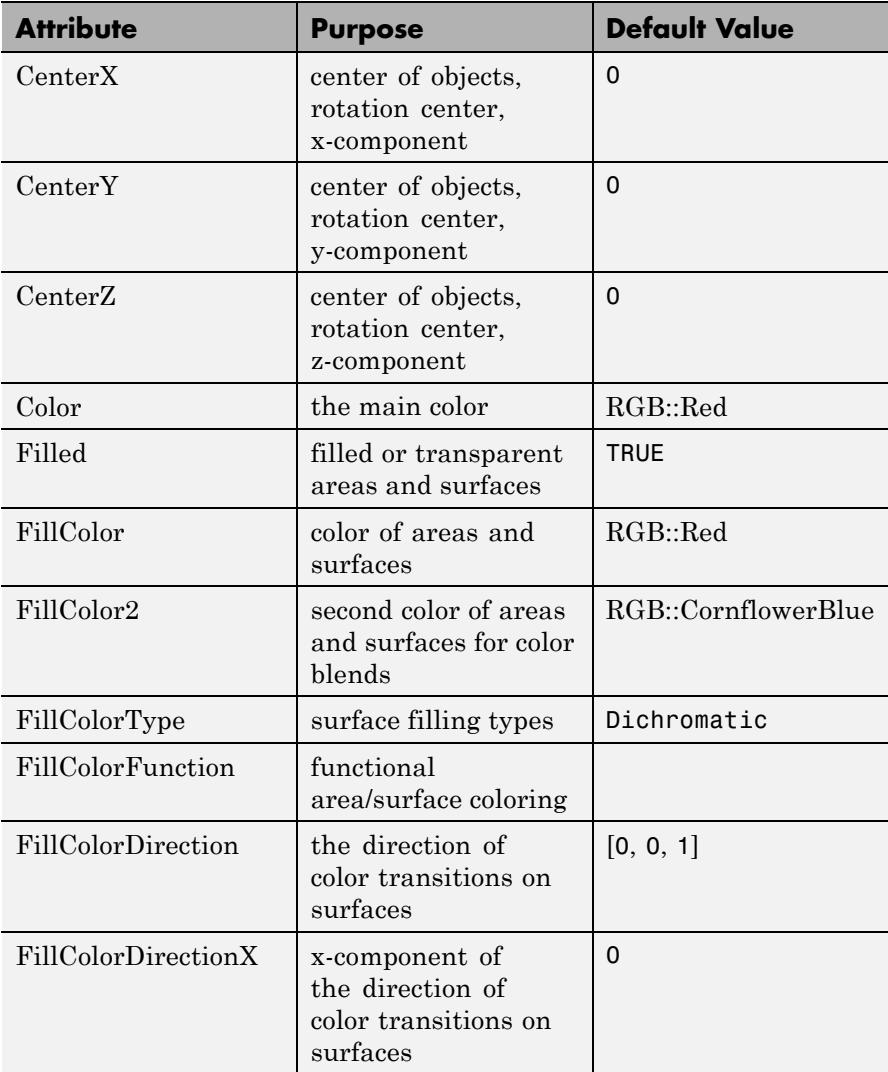

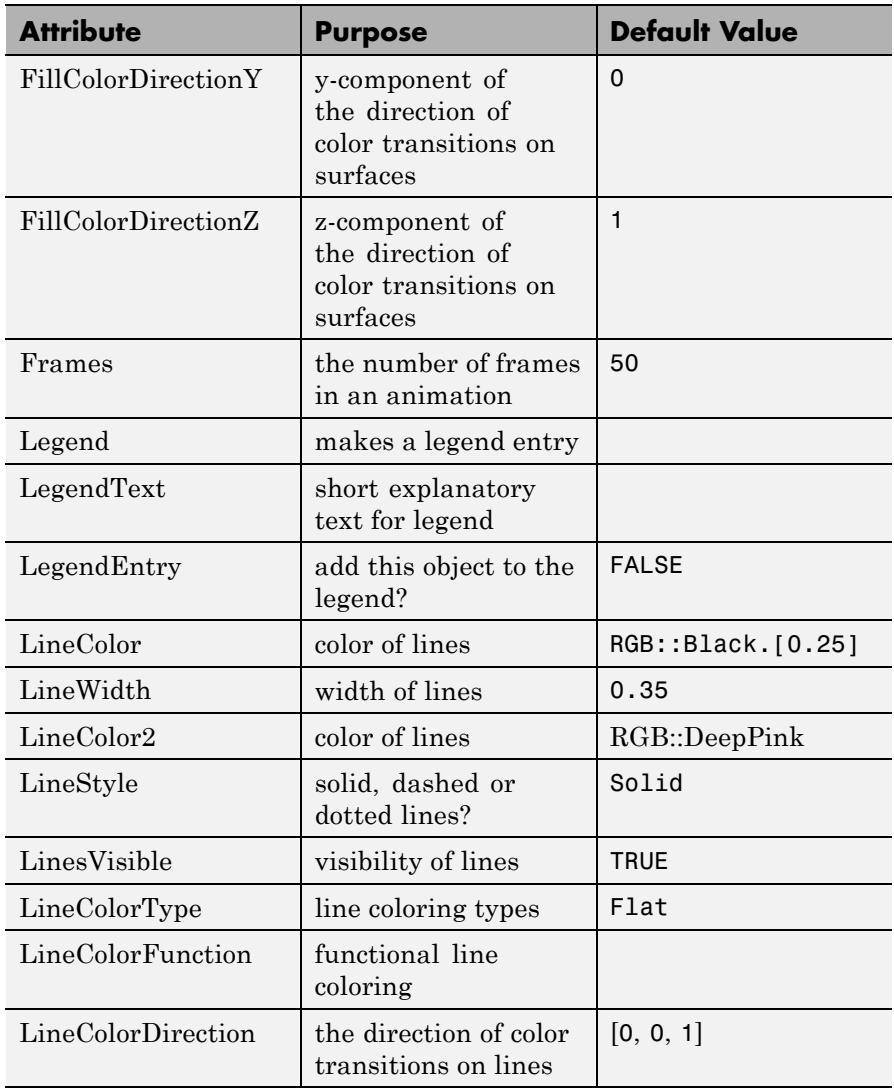

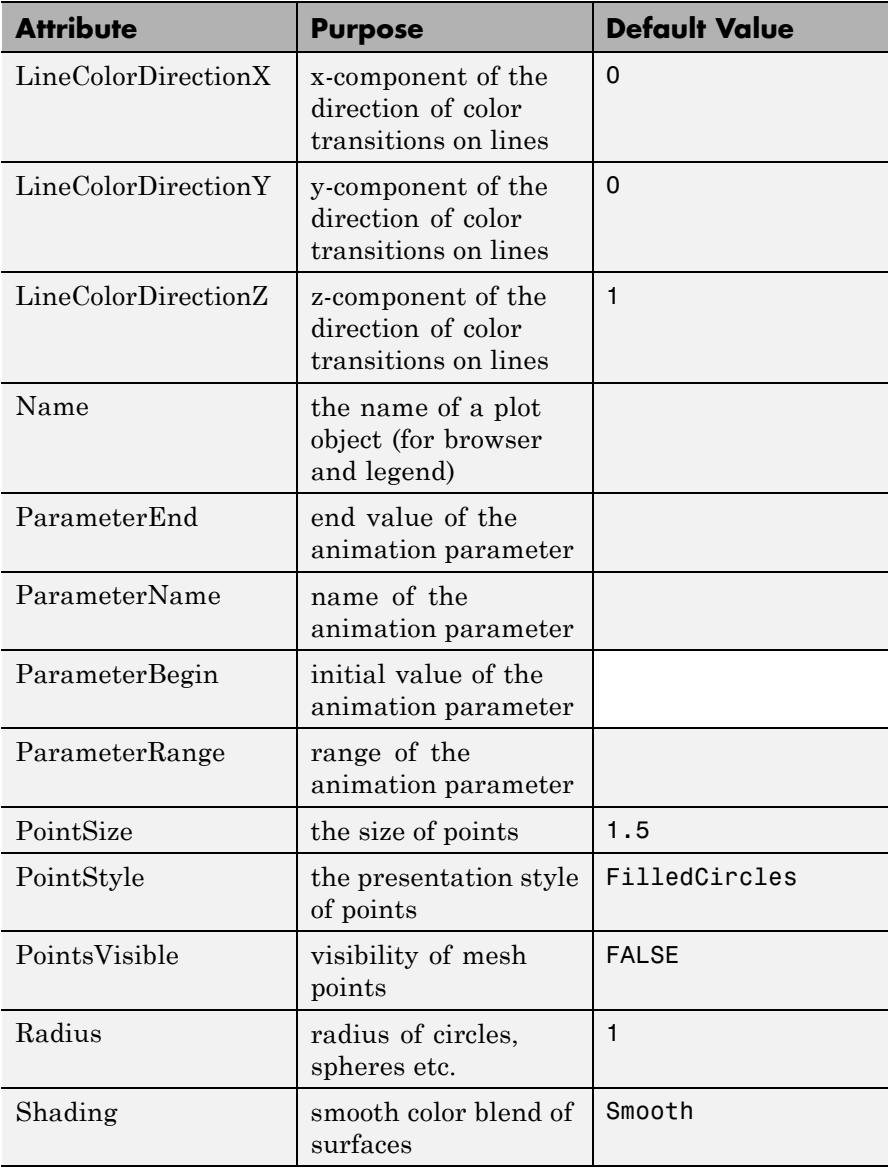

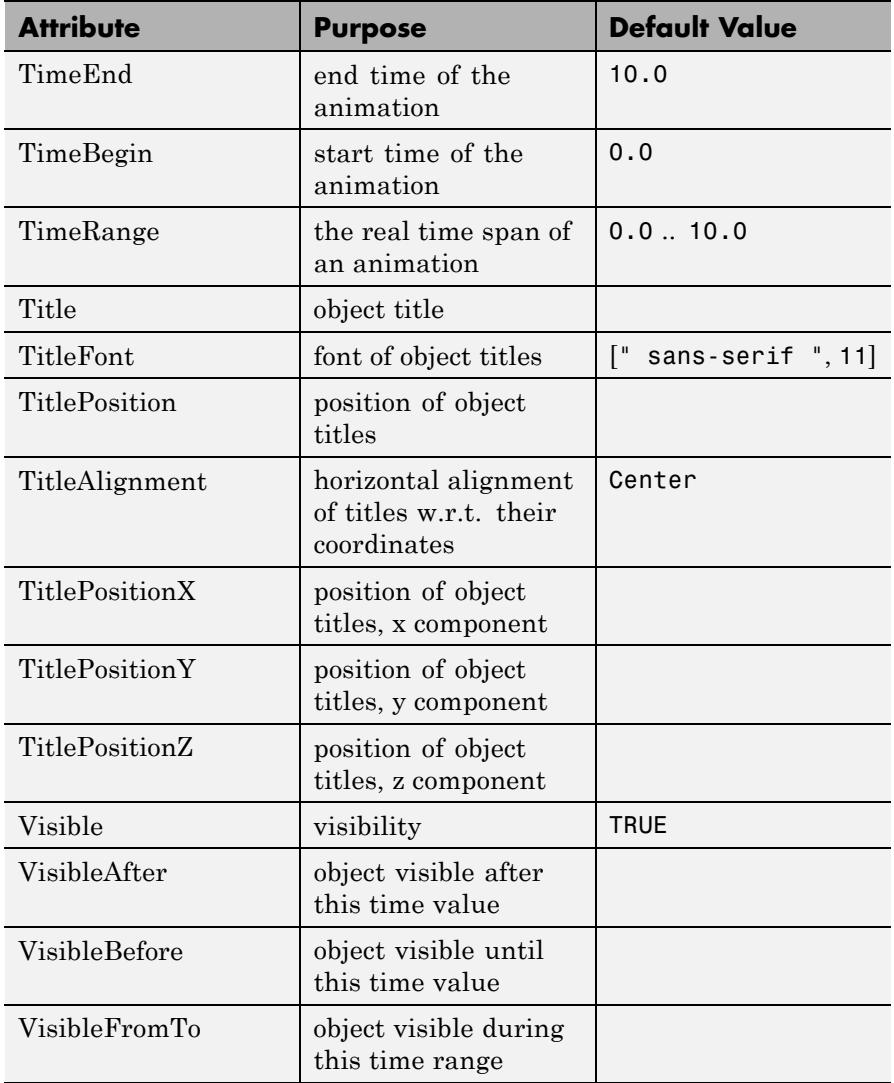

<span id="page-4633-0"></span>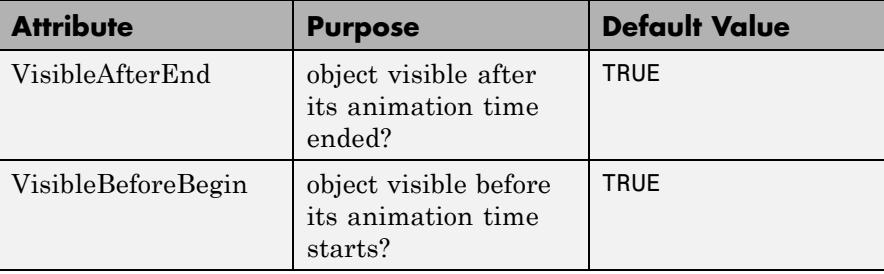

### **Examples Example 1**

Using different Centers, the five regular polyhedra are placed side by side:  $plot(plot::Hexahedron (Center = [0, 0, 0]), plot::Tetrahedron (Center = [0, 0, 0]),$ 

[3, 0, 0]), plot::Octahedron (Center =  $[6, 0, 0]$ ), plot::Icosahedron (Center  $=[9, 0, 0]$ , plot::Dodecahedron(Center = [12, 0, 0]), Axes = Frame);

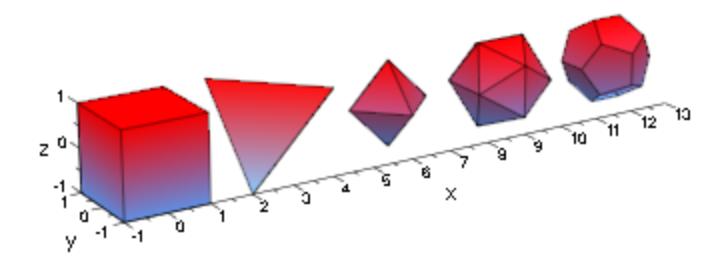

With the attribut Radius, the size of the polyhydra can be changed: plot(plot::Hexahedron (Radius = 1.0, Center =  $[0, 0, 0]$ ), plot::Tetrahedron (Radius = 1.5, Center =  $[4, 0, 0]$ ), plot::Octahedron  $(Radius = 2.0, Center = [8, 0, 0]), plot::Icosahedron (Radius = 2.5,$ 

Center =  $[13, 0, 0]$ ), plot::Dodecahedron(Radius = 3.0, Center =  $[19, 0, 0]$  $0$ ]), Axes = Frame);

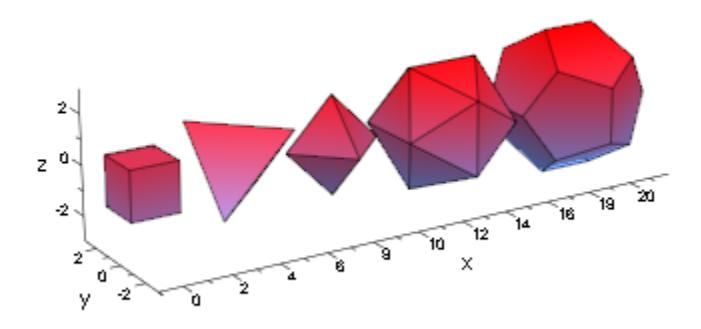

## **Example 2**

A tetrahedron and an octahedron are embedded in a hexahedron: plot(plot::Hexahedron (FillColorFunction = RGB::Red.[0.2], VisibleFromTo = 0..8), plot::Tetrahedron(FillColorFunction  $=$  RGB::Green.[0.2], VisibleFromTo = 1..5), plot::Octahedron  $(FillColorFunction = RGB::Blue.[0.2], VisibleFromTo = 3..7), Axes =$ None)

<span id="page-4635-0"></span>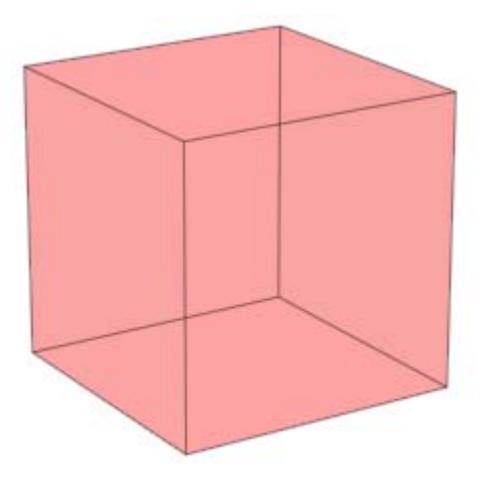

# **Example 3**

Transformation objects can be applied to polyhedra as demonstrated below:

H := plot::Hexahedron(Color = RGB::Blue.[0.2], FillColorType = Flat):  $T := plot::Tetrahedron(Color = RGB::Red): plot(plot::Rotate3d(a, [0,$ 0, 0],  $[0, 0, 1]$ ,  $a = 0.2*PI$ , H, plot::Translate3d( $[0, 0, a]$ , T,  $a = 0.2$ )  $)$ , Axes = None)

<span id="page-4636-0"></span>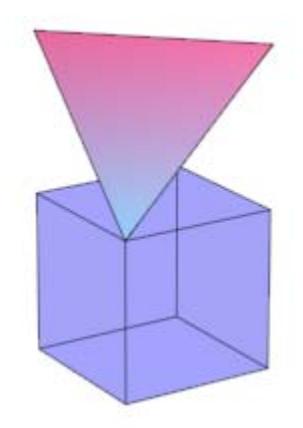

delete T, H:

# **Example 4**

A FillColorFunction can be specified. This will be called with the index of the current facet as its first parameter, followed by the *x*-, *y*- and *z*-coordinate of the current point:

mycolorlist := [RGB::Red, RGB::Blue, RGB::Green, RGB::Yellow]:  $plot(plot::Dodecahedron(Center = [0, 0, 0], FillColorFunction =$ proc(n, x, y, z) begin  $[(1 + x)/2, (1 + y)/2, (1 + z)/2]$  end\_proc), plot::Dodecahedron(Center = [3, 0, 0], FillColorFunction =  $proc(n, x, y, ...)$ z) begin mycolorlist $[(n \mod 4)+1]$  end\_proc), Axes = None):

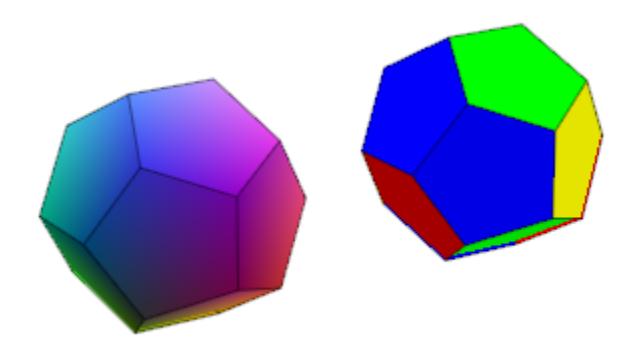

The same holds true for a LineColorFunction:  $plot(plot::Icosahedron(Center = [0, 0, 0], LineColorFunction =$ proc(n, x, y, z) begin  $[(1 + x)/2, (1 + y)/2, (1 + z)/2]$  end\_proc), plot::Icosahedron(Center = [3, 0, 0], LineColorFunction = proc(n, x, y, z) begin mycolorlist $[(n \mod 4)+1]$  end\_proc), Axes = None, LineWidth = 1.0\*unit::mm, FillColor = RGB::Grey80, FillColorType = Flat):

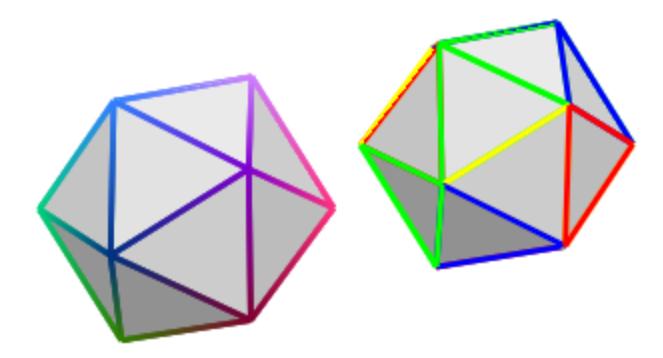

If the polyhedron is animated, the color functions are called with an additional argument: the current value of the animation parameter:  $plot(plot::Octahedron(FillColorFunction = proc(n, x, y, z, a) begin$  $[\sin(n^*a)^2, \cos(n^*a)^2, 1]$ : end\_proc,  $a = 0.2^*$ PI))

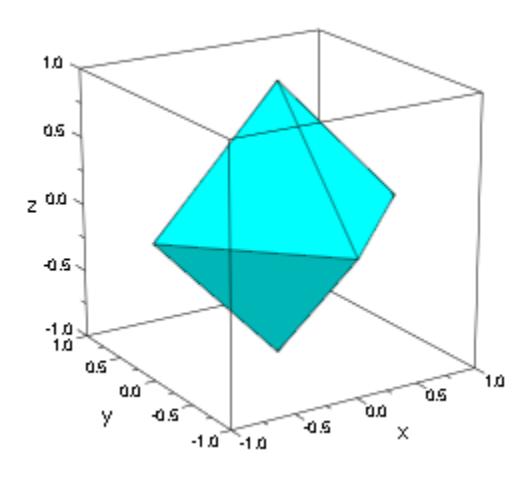

delete mycolorlist:

**Algorithms** A polyhedron is called regular if all its facets consist of the same regular polygon and each vertex has the same number of coincidence polygons. Since Plato we know that only five regular polyhedrons exist:

- the tetrahedron with 4 (greek *tetra*) triangles,
- **•** the hexahedron with 6 (greek *hexa*) squares,
- **•** the octahedron with 8 (greek *okta*) triangles,
- **•** the dodecahedron with 12 (greek *dodeka*) pentagons and
- **•** the icosahedron with 20 (greek *eikosi*) triangles.

The following table lists some important geometrical data of the polyhedra with the edge length *a*. Where *R* is the radius of the outer

**tetra- hexa- octa- dodeca- icosahedron**  $\text{R/a}_{\frac{R}{a}} \qquad \ \ \, \bigg| \,\, (1)/(4)^* \text{sqrt}(61)/(2)^* \text{sqrt}(31)/(2)^* \text{sqrt}(21)/(4)^* \text{sqrt}(31) / (4)^* \text{sqrt}(31) / (4)^* \text{sqrt}(41)$  $r/a$  (1)/(12)\*sq $\frac{1}{2}$  (1)/(6)\*sqrt(6)) (20)\*sqrt(250+2)\*sqrt(2)}  $A/a^2$   $\begin{array}{|l|}\n\end{array}$   $\begin{array}{|l|}\n\end{array}$   $\begin{array}{|l|}\n\end{array}$   $\begin{array}{|l|}\n\end{array}$   $\begin{array}{|l|}\n\end{array}$   $\begin{array}{|l|}\n\end{array}$   $\begin{array}{|l|}\n\end{array}$   $\begin{array}{|l|}\n\end{array}$   $\begin{array}{|l|}\n\end{array}$   $\begin{array}{|l|}\n\end{array}$   $\begin{array}{|l|}\n\end{array}$   $\begin{array}{|l|}\n\end{array}$  $V/a\text{^3}$  (1)/(12)\*sqrt $(1)$ /(2)  $\frac{1}{2}$  (1)/(3)\*sqrt(2))/(4)\*fenced(1)/(5)+7\*semt(5)) (3+sqrt(5))

spherem *r* the radius of the inner sphere, *A* the surface area and *V* the volume:

**See Also** plotplot::Tetrahedronplot::Hexahedronplot::Dodecahedronplot::Icosahedronplot::Boxplo

# **numlib::Omega**

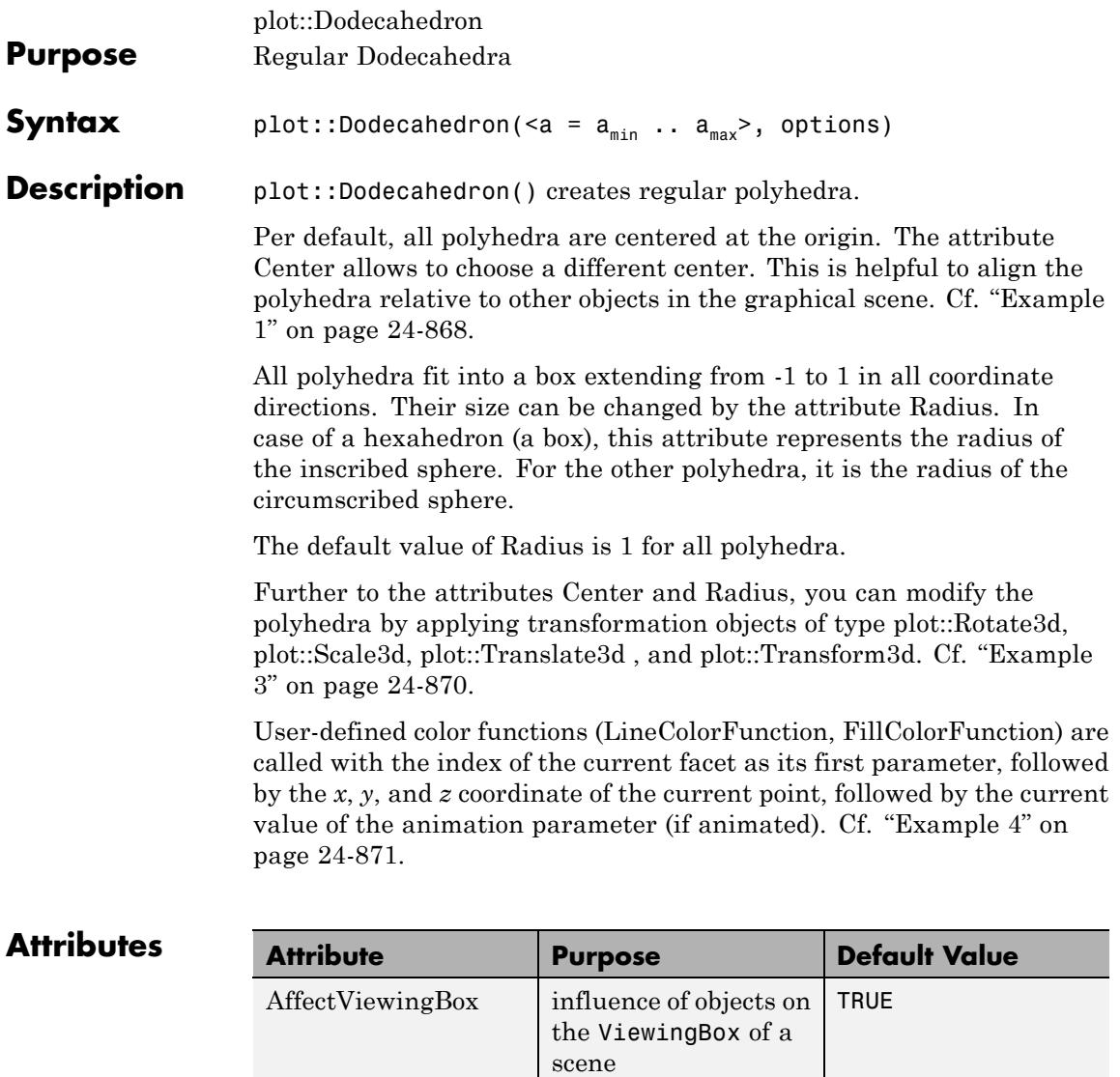

Center center center of objects,

rotation center

[0, 0, 0]

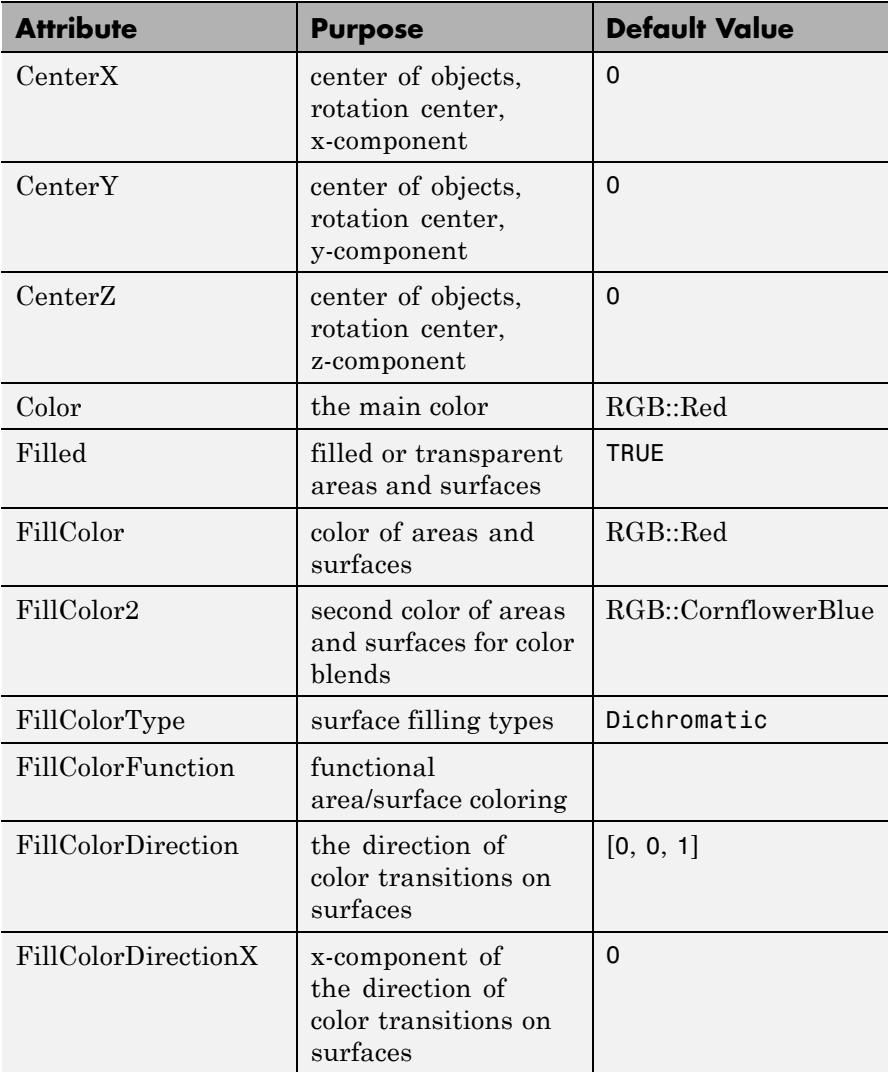

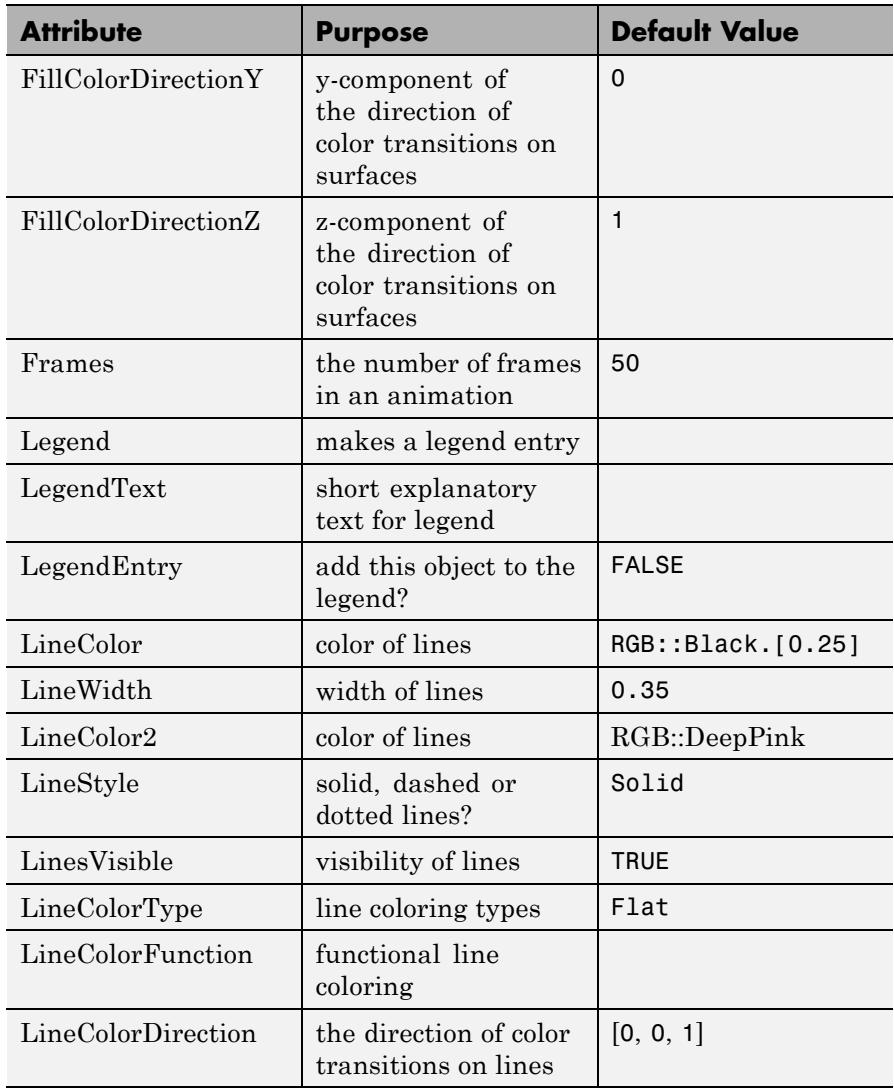

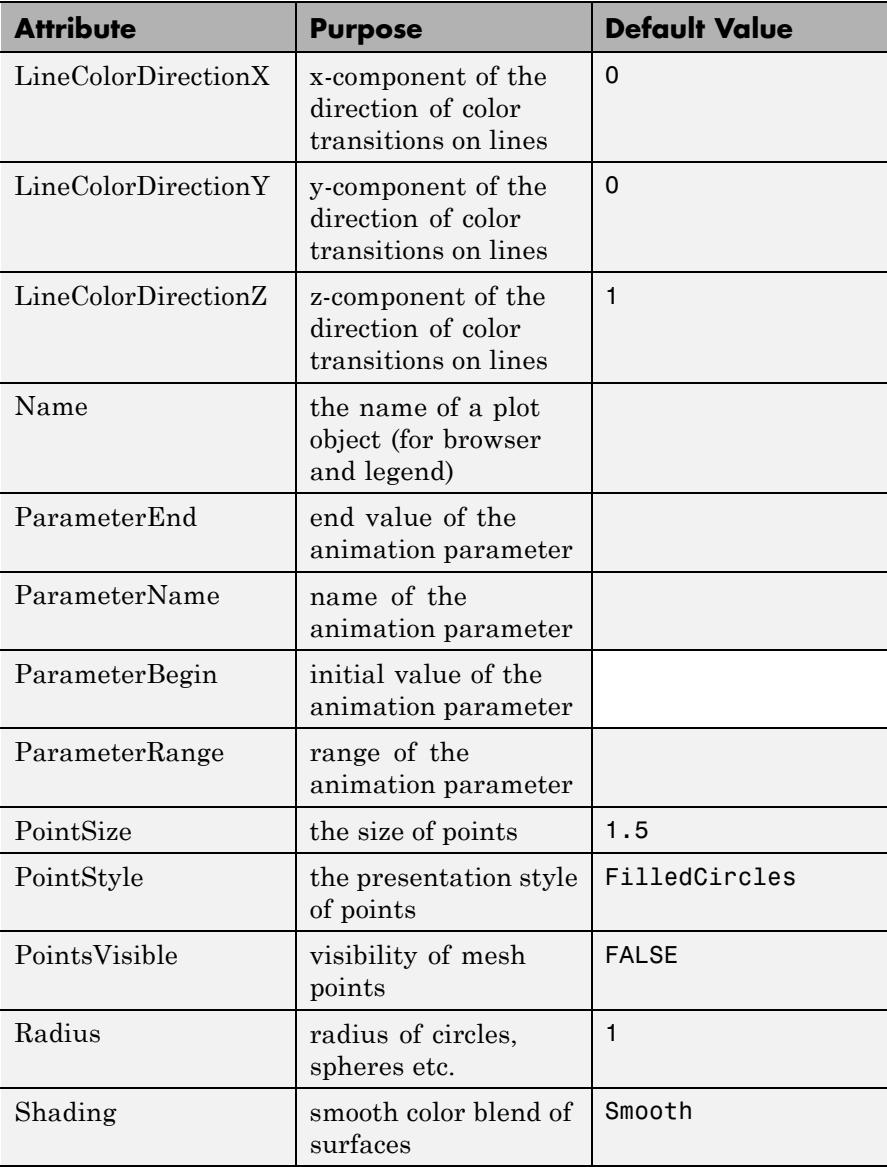
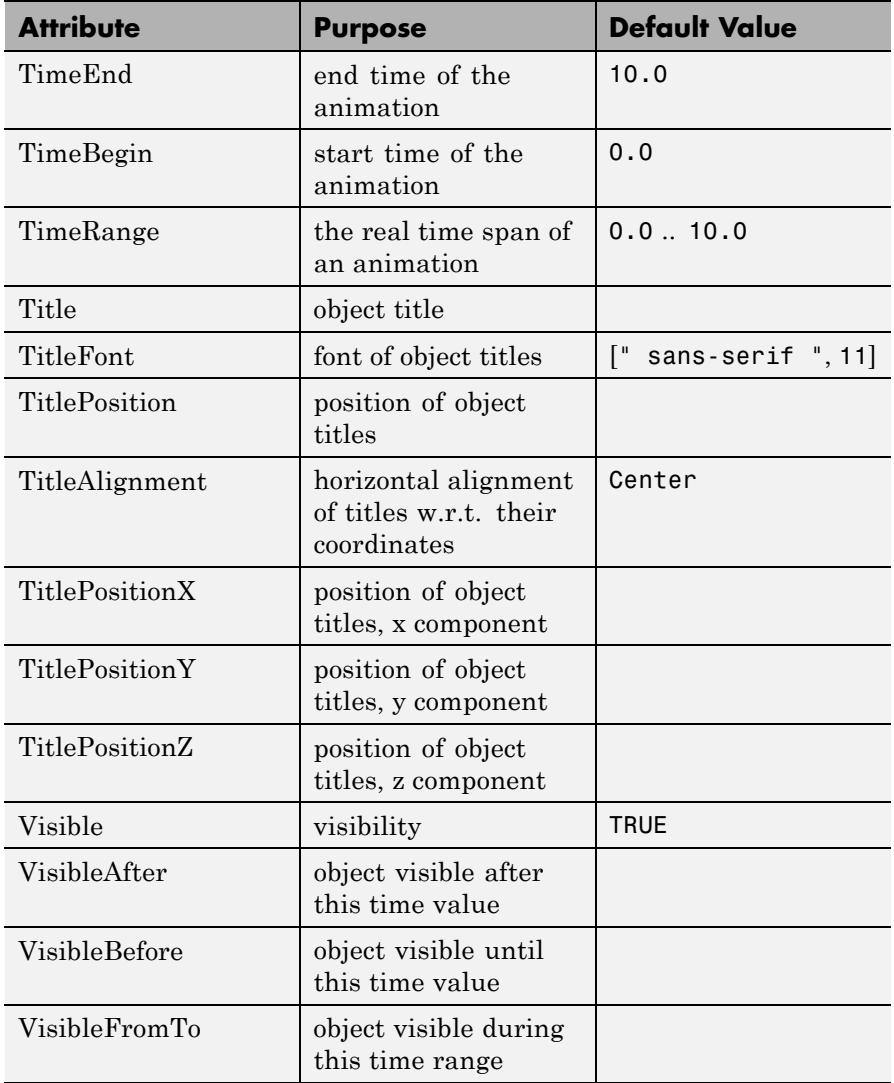

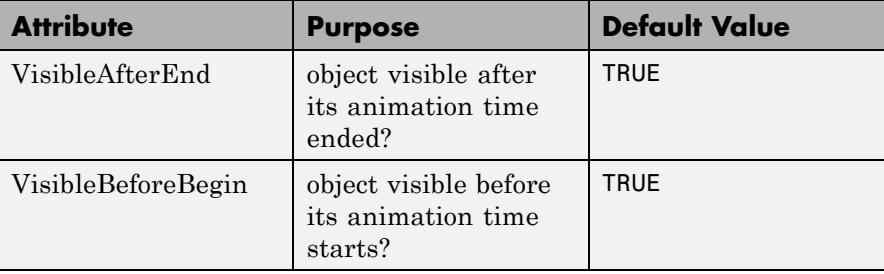

#### **Examples Example 1**

Using different Centers, the five regular polyhedra are placed side by side:  $plot(plot::Hexahedron (Center = [0, 0, 0]), plot::Tetrahedron (Center = [0, 0, 0]),$ 

[3, 0, 0]), plot::Octahedron (Center =  $[6, 0, 0]$ ), plot::Icosahedron (Center  $=[9, 0, 0]$ , plot::Dodecahedron(Center = [12, 0, 0]), Axes = Frame);

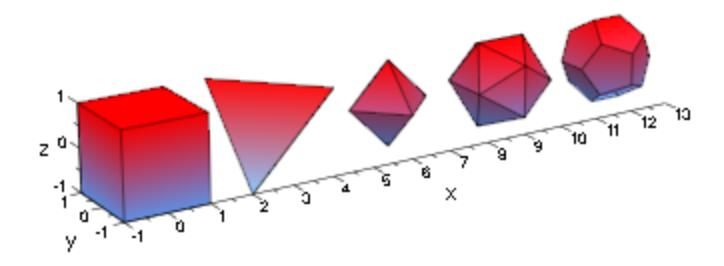

With the attribut Radius, the size of the polyhydra can be changed: plot(plot::Hexahedron (Radius = 1.0, Center =  $[0, 0, 0]$ ), plot::Tetrahedron (Radius = 1.5, Center =  $[4, 0, 0]$ ), plot::Octahedron  $(Radius = 2.0, Center = [8, 0, 0]), plot::Icosahedron (Radius = 2.5,$ 

Center =  $[13, 0, 0]$ ), plot::Dodecahedron(Radius = 3.0, Center =  $[19, 0, 0]$  $0$ ]), Axes = Frame);

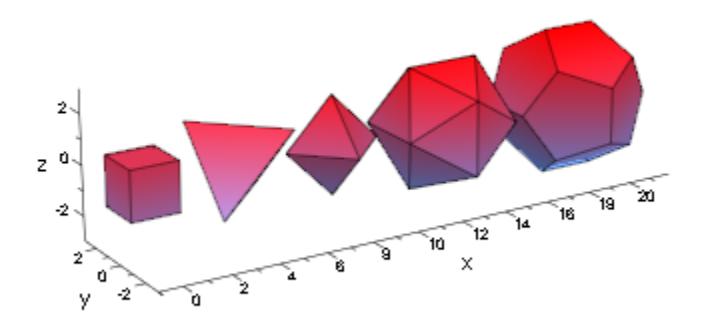

### **Example 2**

A tetrahedron and an octahedron are embedded in a hexahedron: plot(plot::Hexahedron (FillColorFunction = RGB::Red.[0.2], VisibleFromTo = 0..8), plot::Tetrahedron(FillColorFunction  $=$  RGB::Green.[0.2], VisibleFromTo = 1..5), plot::Octahedron  $(FillColorFunction = RGB::Blue.[0.2], VisibleFromTo = 3..7), Axes =$ None)

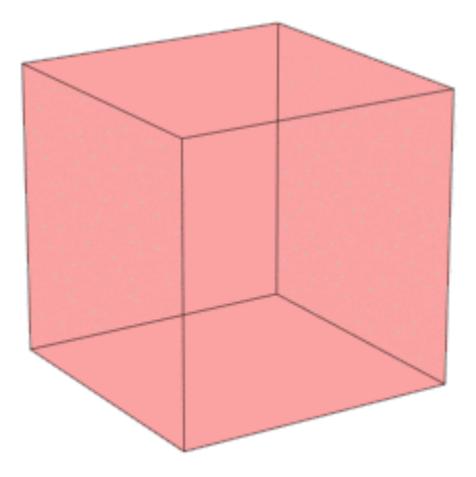

Transformation objects can be applied to polyhedra as demonstrated below:

H := plot::Hexahedron(Color = RGB::Blue.[0.2], FillColorType = Flat):  $T := plot::Tetrahedron(Color = RGB::Red): plot(plot::Rotate3d(a, [0,$ 0, 0],  $[0, 0, 1]$ ,  $a = 0.2*PI$ , H, plot::Translate3d( $[0, 0, a]$ , T,  $a = 0.2$ )  $)$ , Axes = None)

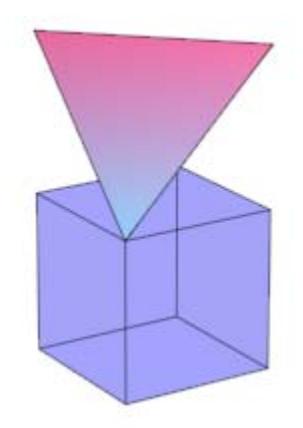

delete T, H:

### **Example 4**

A FillColorFunction can be specified. This will be called with the index of the current facet as its first parameter, followed by the *x*-, *y*- and *z*-coordinate of the current point:

mycolorlist := [RGB::Red, RGB::Blue, RGB::Green, RGB::Yellow]:  $plot(plot::Dodecahedron(Center = [0, 0, 0], FillColorFunction =$ proc(n, x, y, z) begin  $[(1 + x)/2, (1 + y)/2, (1 + z)/2]$  end\_proc), plot::Dodecahedron(Center = [3, 0, 0], FillColorFunction =  $proc(n, x, y, ...)$ z) begin mycolorlist $[(n \mod 4)+1]$  end\_proc), Axes = None):

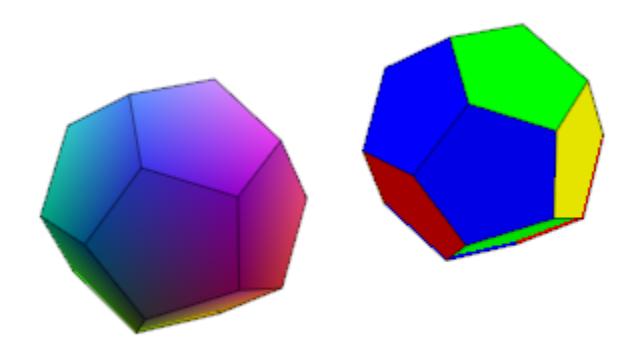

The same holds true for a LineColorFunction:  $plot(plot::Icosahedron(Center = [0, 0, 0], LineColorFunction =$ proc(n, x, y, z) begin  $[(1 + x)/2, (1 + y)/2, (1 + z)/2]$  end\_proc), plot::Icosahedron(Center = [3, 0, 0], LineColorFunction = proc(n, x, y, z) begin mycolorlist $[(n \mod 4)+1]$  end\_proc), Axes = None, LineWidth = 1.0\*unit::mm, FillColor = RGB::Grey80, FillColorType = Flat):

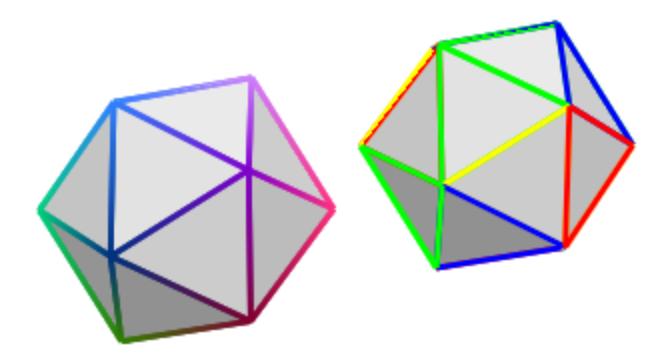

If the polyhedron is animated, the color functions are called with an additional argument: the current value of the animation parameter:  $plot(plot::Octahedron(FillColorFunction = proc(n, x, y, z, a) begin$  $[\sin(n^*a)^2, \cos(n^*a)^2, 1]$ : end\_proc,  $a = 0.2^*$ PI))

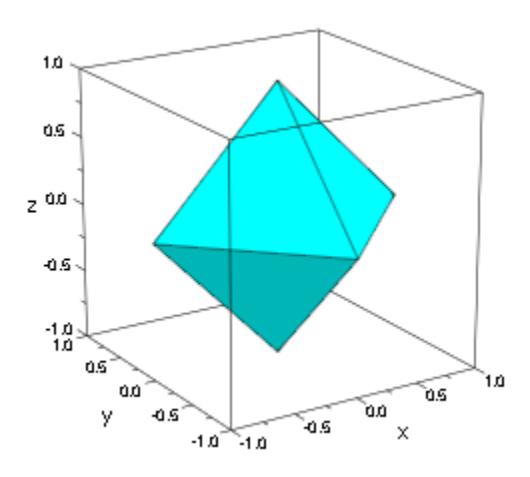

delete mycolorlist:

**Algorithms** A polyhedron is called regular if all its facets consist of the same regular polygon and each vertex has the same number of coincidence polygons. Since Plato we know that only five regular polyhedrons exist:

- the tetrahedron with 4 (greek *tetra*) triangles,
- **•** the hexahedron with 6 (greek *hexa*) squares,
- **•** the octahedron with 8 (greek *okta*) triangles,
- **•** the dodecahedron with 12 (greek *dodeka*) pentagons and
- **•** the icosahedron with 20 (greek *eikosi*) triangles.

The following table lists some important geometrical data of the polyhedra with the edge length *a*. Where *R* is the radius of the outer

**tetra- hexa- octa- dodeca- icosahedron**  $R/a_{\frac{R}{a}}$  (1)/(4)\*sqrt(6))/(2)\*sqrt(3))/(2)\*sqrt(2))/(4)\*sqrt(3))feneed(1+sqrt(5)) (1)  $r/a$  (1)/(12)\*sq $\frac{1}{2}$  (1)/(6)\*sqrt(6)) (20)\*sqrt(250+2)\*sqrt(2)}  $A/a^2$   $\begin{array}{|l|}\n\end{array}$   $\begin{array}{|l|}\n\end{array}$   $\begin{array}{|l|}\n\end{array}$   $\begin{array}{|l|}\n\end{array}$   $\begin{array}{|l|}\n\end{array}$   $\begin{array}{|l|}\n\end{array}$   $\begin{array}{|l|}\n\end{array}$   $\begin{array}{|l|}\n\end{array}$   $\begin{array}{|l|}\n\end{array}$   $\begin{array}{|l|}\n\end{array}$   $\begin{array}{|l|}\n\end{array}$   $\begin{array}{|l|}\n\end{array}$  $V/a\text{^3}$  (1)/(12)\*sqrt $(1)$ /(2)  $\frac{1}{2}$  (1)/(3)\*sqrt(2))/(4)\*fenced(1)/(5)+7\*semt(5)) (3+sqrt(5))

spherem *r* the radius of the inner sphere, *A* the surface area and *V* the volume:

**See Also** plotplot::Tetrahedronplot::Hexahedronplot::Octahedronplot::Icosahedronplot::Boxplot::

# **numlib::Omega**

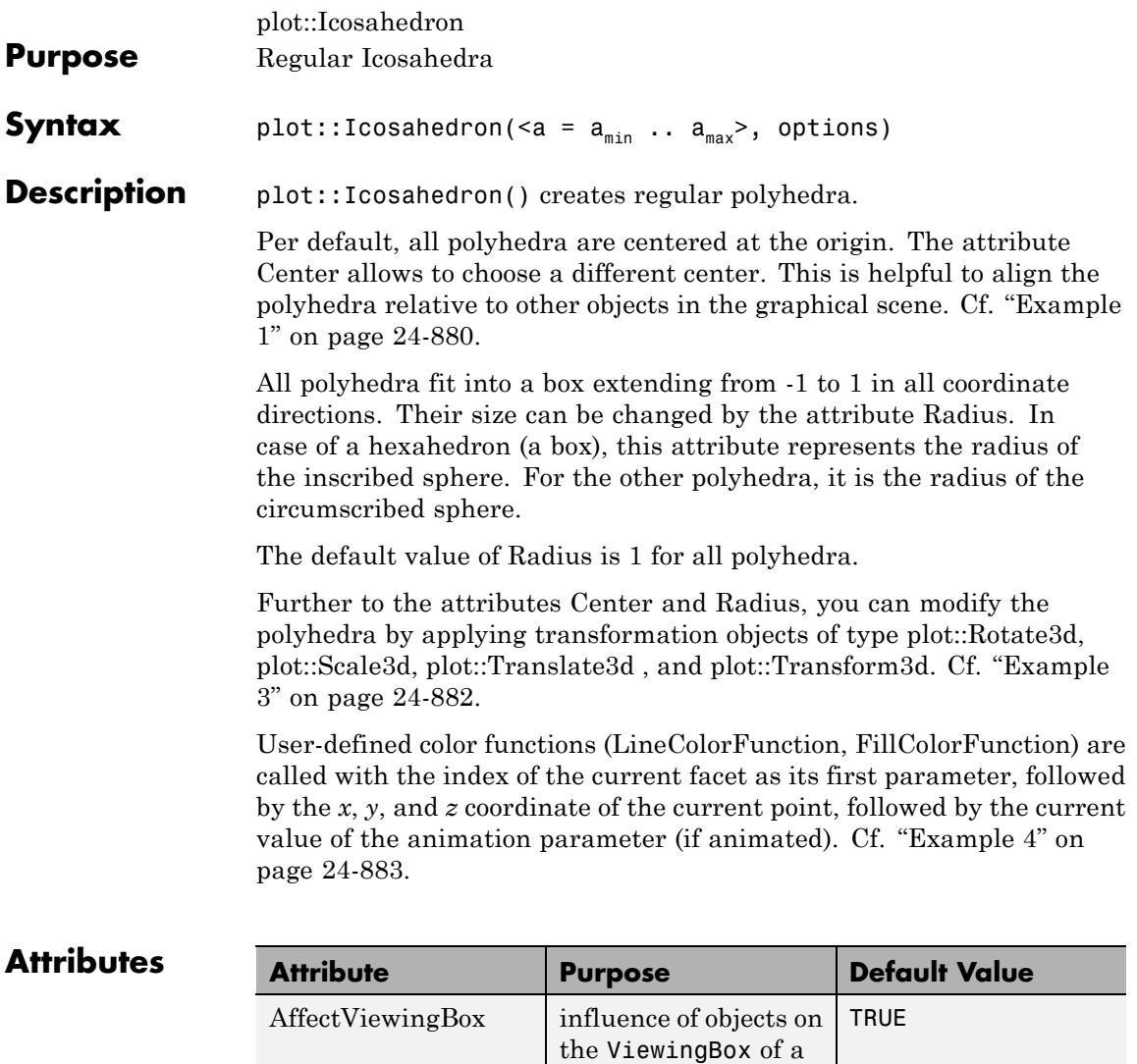

scene

rotation center

[0, 0, 0]

Center center center of objects,

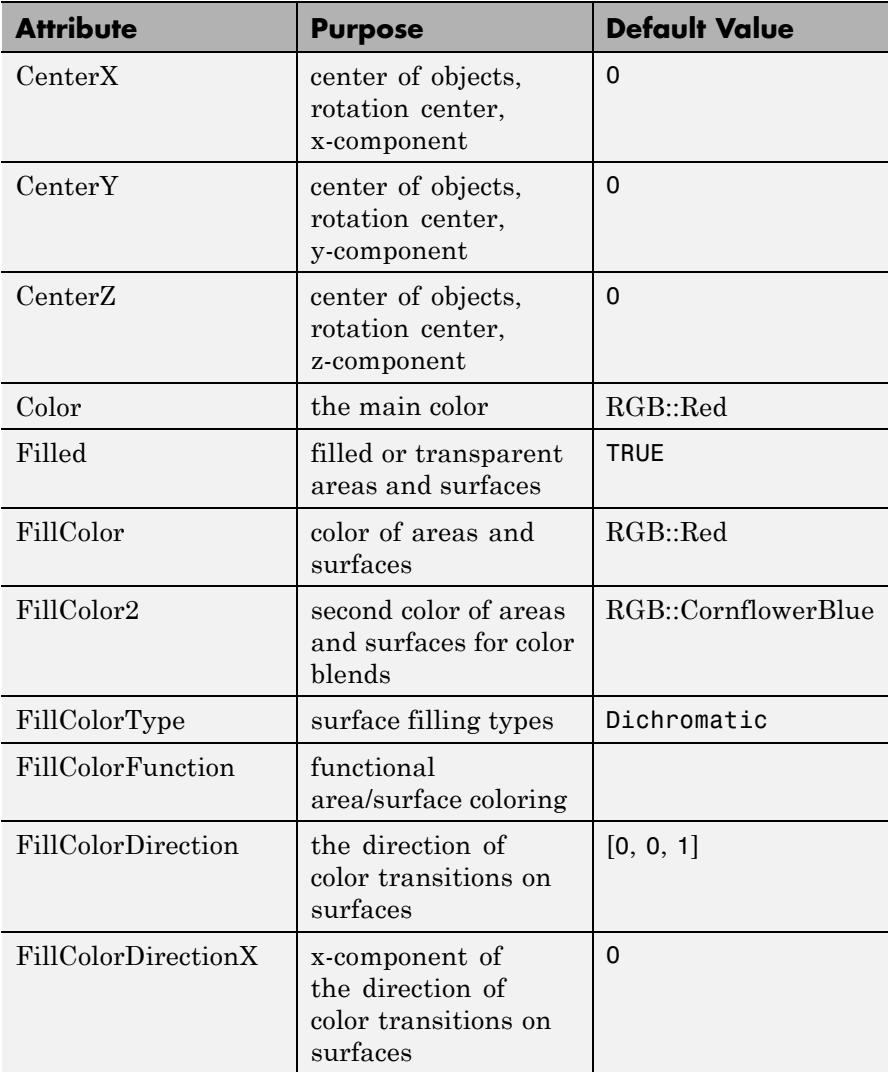

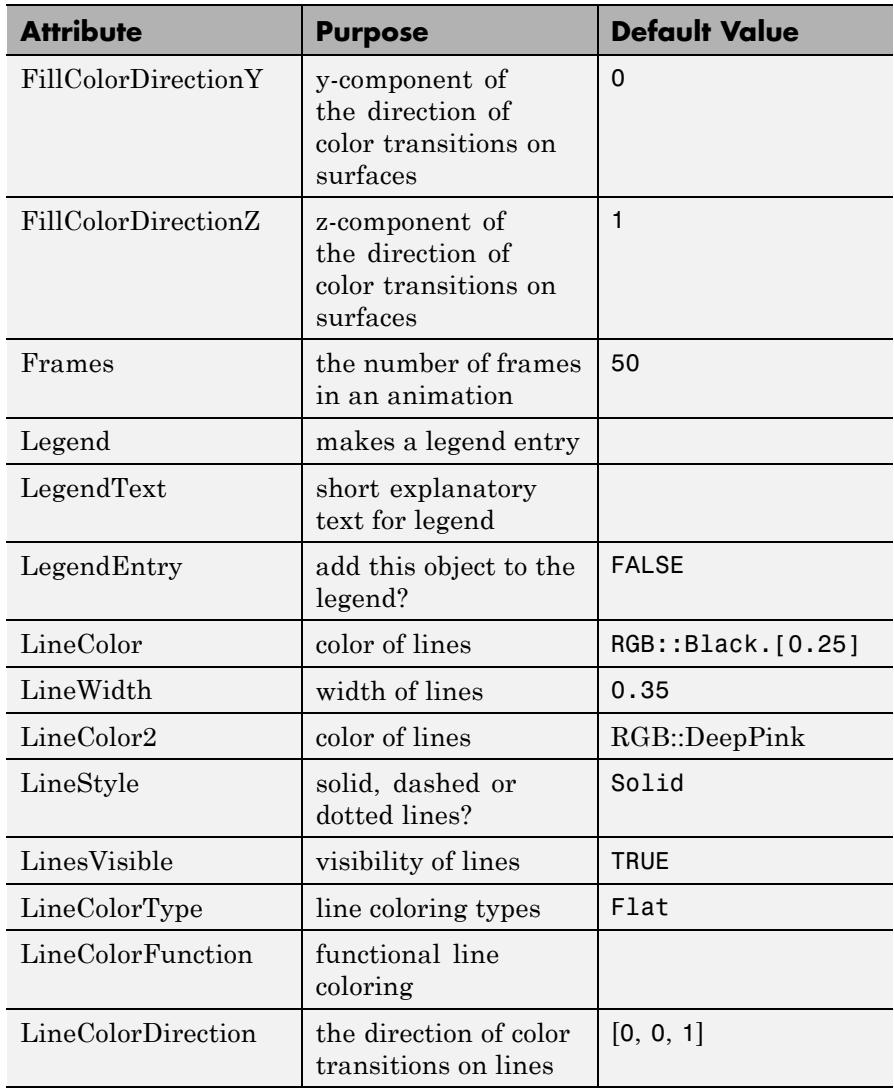

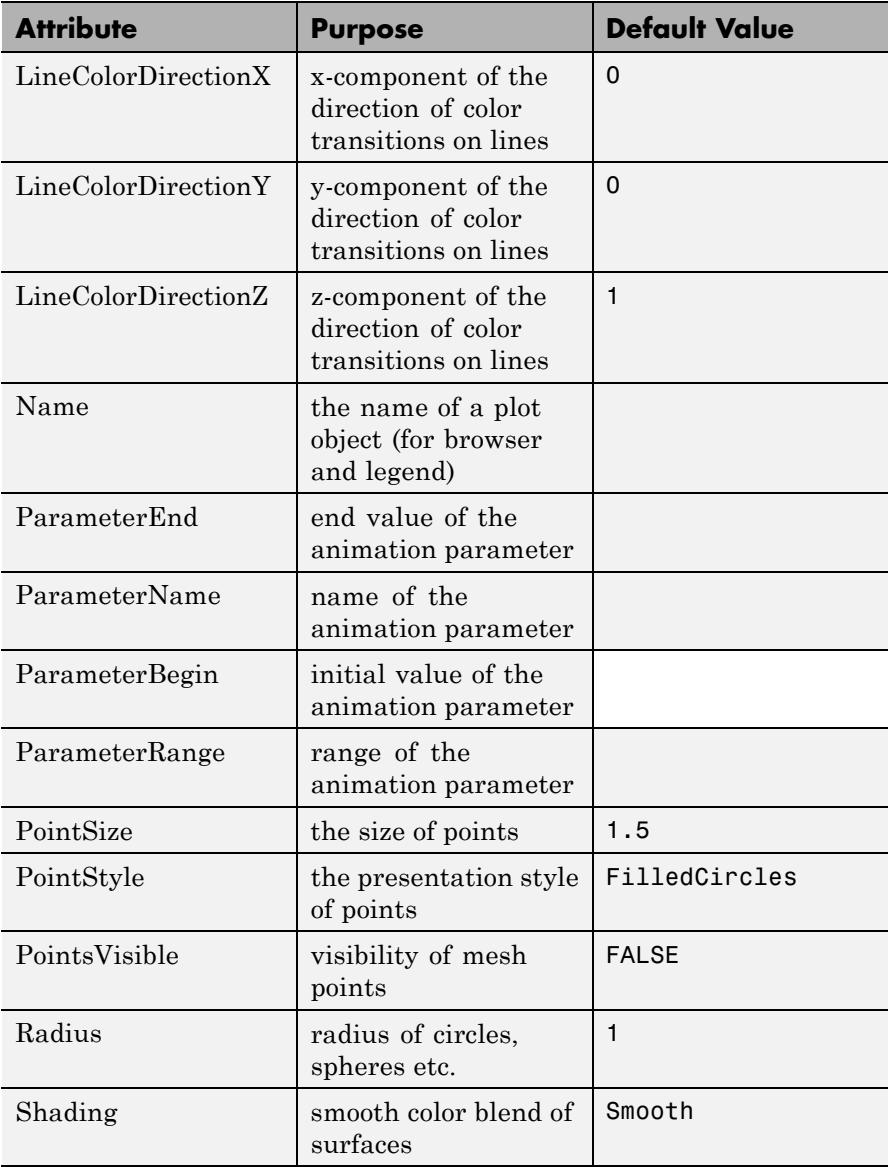

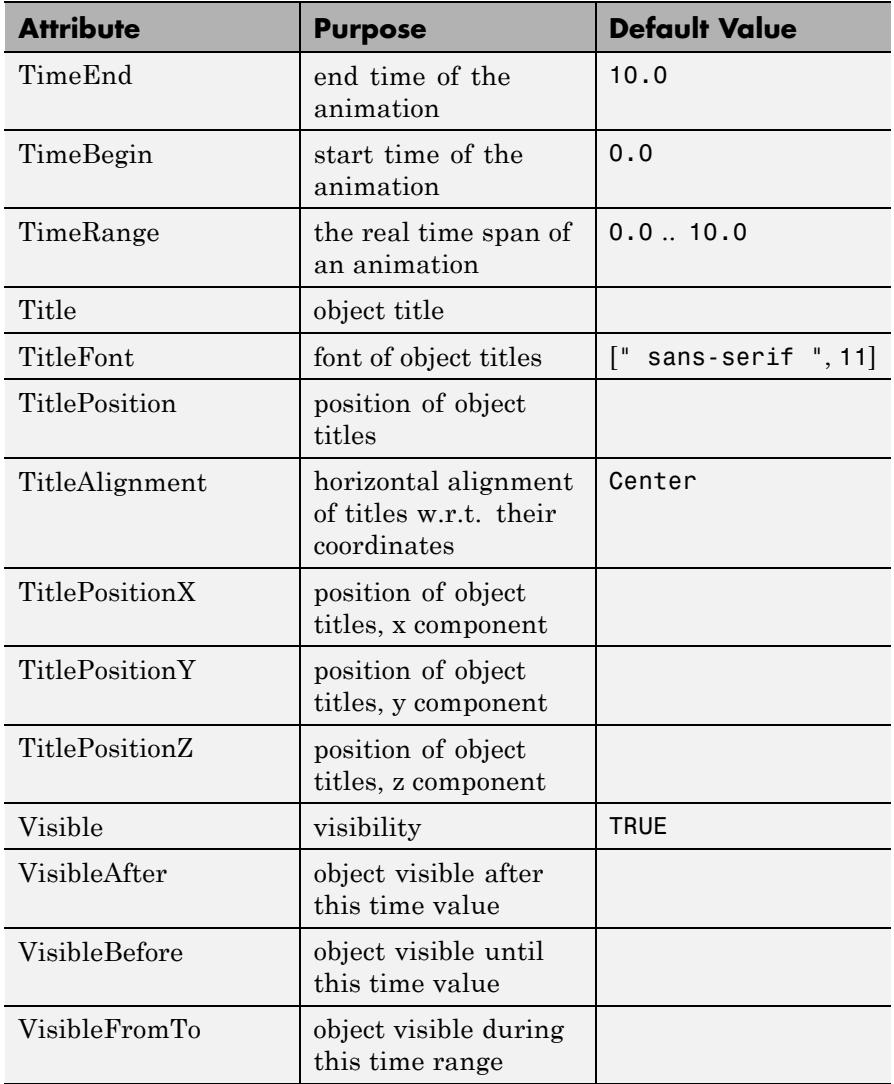

<span id="page-4657-0"></span>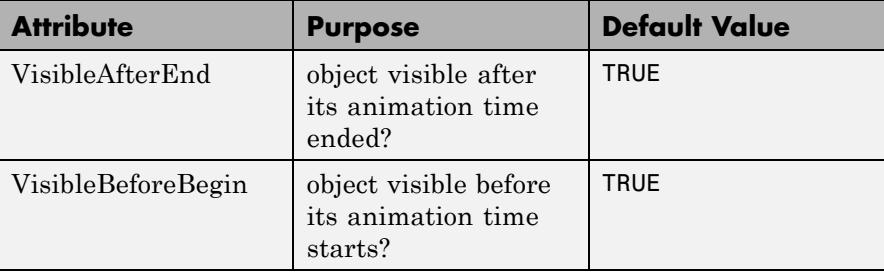

#### **Examples Example 1**

Using different Centers, the five regular polyhedra are placed side by side: plot(plot::Hexahedron (Center =  $[0, 0, 0]$ ), plot::Tetrahedron (Center =

[3, 0, 0]), plot::Octahedron (Center =  $[6, 0, 0]$ ), plot::Icosahedron (Center  $=[9, 0, 0]$ , plot::Dodecahedron(Center = [12, 0, 0]), Axes = Frame);

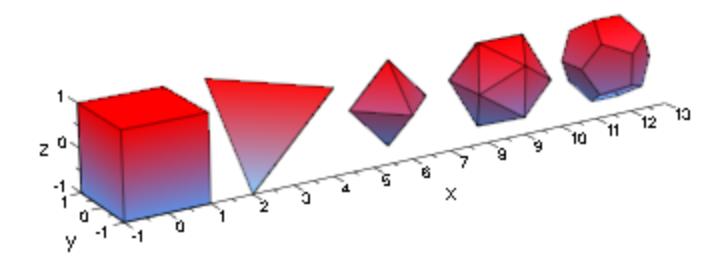

With the attribut Radius, the size of the polyhydra can be changed: plot(plot::Hexahedron (Radius = 1.0, Center =  $[0, 0, 0]$ ), plot::Tetrahedron (Radius = 1.5, Center =  $[4, 0, 0]$ ), plot::Octahedron  $(Radius = 2.0, Center = [8, 0, 0]), plot::Icosahedron (Radius = 2.5,$ 

Center =  $[13, 0, 0]$ ), plot::Dodecahedron(Radius = 3.0, Center =  $[19, 0, 0]$  $0$ ]), Axes = Frame);

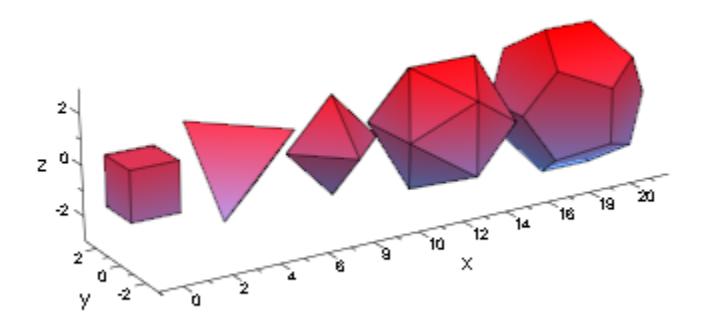

### **Example 2**

A tetrahedron and an octahedron are embedded in a hexahedron: plot(plot::Hexahedron (FillColorFunction = RGB::Red.[0.2], VisibleFromTo = 0..8), plot::Tetrahedron(FillColorFunction  $=$  RGB::Green.[0.2], VisibleFromTo = 1..5), plot::Octahedron  $(FillColorFunction = RGB::Blue.[0.2], VisibleFromTo = 3..7), Axes =$ None)

<span id="page-4659-0"></span>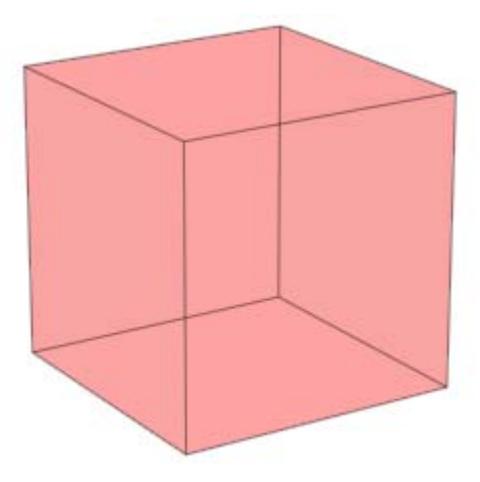

Transformation objects can be applied to polyhedra as demonstrated below:

H := plot::Hexahedron(Color = RGB::Blue.[0.2], FillColorType = Flat):  $T := plot::Tetrahedron(Color = RGB::Red): plot(plot::Rotate3d(a, [0,$ 0, 0],  $[0, 0, 1]$ ,  $a = 0.2*PI$ , H, plot::Translate3d( $[0, 0, a]$ , T,  $a = 0.2$ )  $)$ , Axes = None)

<span id="page-4660-0"></span>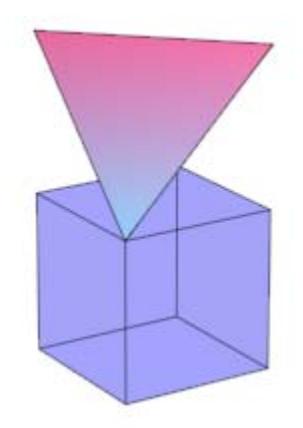

delete T, H:

### **Example 4**

A FillColorFunction can be specified. This will be called with the index of the current facet as its first parameter, followed by the *x*-, *y*- and *z*-coordinate of the current point:

mycolorlist := [RGB::Red, RGB::Blue, RGB::Green, RGB::Yellow]:  $plot(plot::Dodecahedron(Center = [0, 0, 0], FillColorFunction =$ proc(n, x, y, z) begin  $[(1 + x)/2, (1 + y)/2, (1 + z)/2]$  end\_proc), plot::Dodecahedron(Center = [3, 0, 0], FillColorFunction =  $proc(n, x, y, ...)$ z) begin mycolorlist $[(n \mod 4)+1]$  end\_proc), Axes = None):

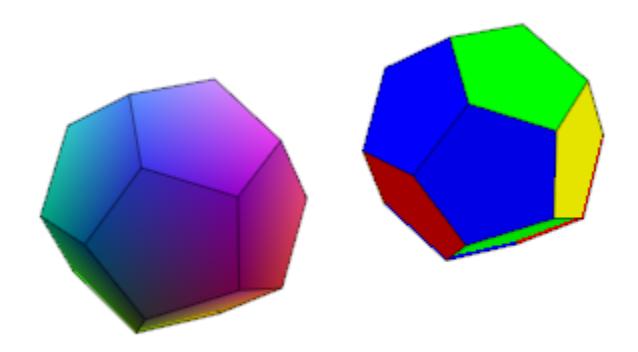

The same holds true for a LineColorFunction:  $plot(plot::Icosahedron(Center = [0, 0, 0], LineColorFunction =$ proc(n, x, y, z) begin  $[(1 + x)/2, (1 + y)/2, (1 + z)/2]$  end\_proc), plot::Icosahedron(Center = [3, 0, 0], LineColorFunction = proc(n, x, y, z) begin mycolorlist $[(n \mod 4)+1]$  end\_proc), Axes = None, LineWidth = 1.0\*unit::mm, FillColor = RGB::Grey80, FillColorType = Flat):

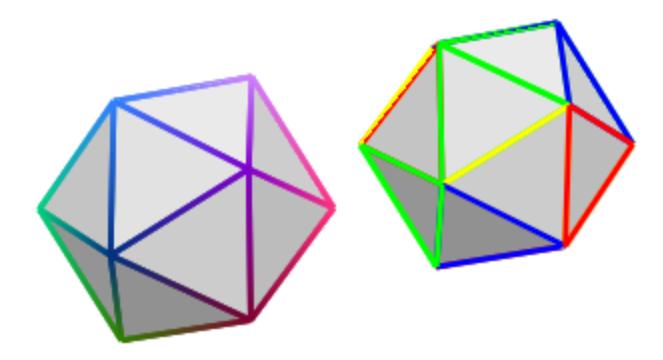

If the polyhedron is animated, the color functions are called with an additional argument: the current value of the animation parameter:  $plot(plot::Octahedron(FillColorFunction = proc(n, x, y, z, a) begin$  $[\sin(n^*a)^2, \cos(n^*a)^2, 1]$ : end\_proc,  $a = 0.2^*$ PI))

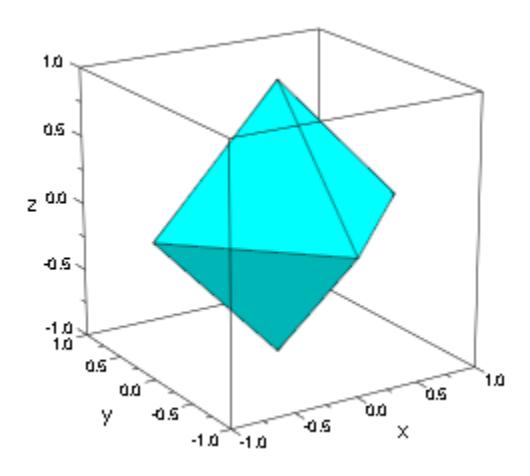

delete mycolorlist:

**Algorithms** A polyhedron is called regular if all its facets consist of the same regular polygon and each vertex has the same number of coincidence polygons. Since Plato we know that only five regular polyhedrons exist:

- the tetrahedron with 4 (greek *tetra*) triangles,
- **•** the hexahedron with 6 (greek *hexa*) squares,
- **•** the octahedron with 8 (greek *okta*) triangles,
- **•** the dodecahedron with 12 (greek *dodeka*) pentagons and
- **•** the icosahedron with 20 (greek *eikosi*) triangles.

The following table lists some important geometrical data of the polyhedra with the edge length *a*. Where *R* is the radius of the outer

**tetra- hexa- octa- dodeca- icosahedron**  $R/a_{\frac{R}{a}}$  (1)/(4)\*sqrt(6))/(2)\*sqrt(3))/(2)\*sqrt(2))/(4)\*sqrt(3))feneed(1+sqrt(5)) (1)  $r/a$  (1)/(12)\*sq $\frac{1}{2}$  (1)/(6)\*sqrt(6)) (20)\*sqrt(250+2)\*sqrt(2)}  $A/a^2$   $\begin{array}{|l|}\n\end{array}$   $\begin{array}{|l|}\n\end{array}$   $\begin{array}{|l|}\n\end{array}$   $\begin{array}{|l|}\n\end{array}$   $\begin{array}{|l|}\n\end{array}$   $\begin{array}{|l|}\n\end{array}$   $\begin{array}{|l|}\n\end{array}$   $\begin{array}{|l|}\n\end{array}$   $\begin{array}{|l|}\n\end{array}$   $\begin{array}{|l|}\n\end{array}$   $\begin{array}{|l|}\n\end{array}$   $\begin{array}{|l|}\n\end{array}$  $V/a\text{^3}$  (1)/(12)\*sqrt $(1)$ /(2)  $\frac{1}{2}$  (1)/(3)\*sqrt(2))/(4)\*fenced(1)/(5)+7\*semt(5)) (3+sqrt(5))

sphere, *r* the radius of the inner sphere, *A* the surface area and *V* the volume:

**See Also** plotplot::Tetrahedronplot::Hexahedronplot::Octahedronplot::Dodecahedronplot::Boxplot

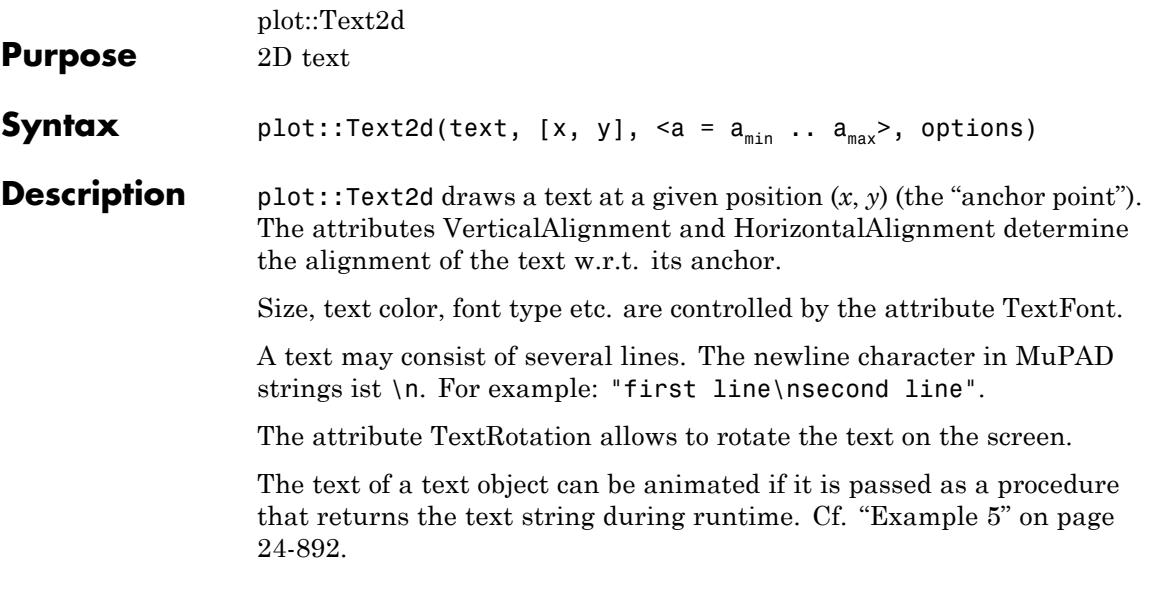

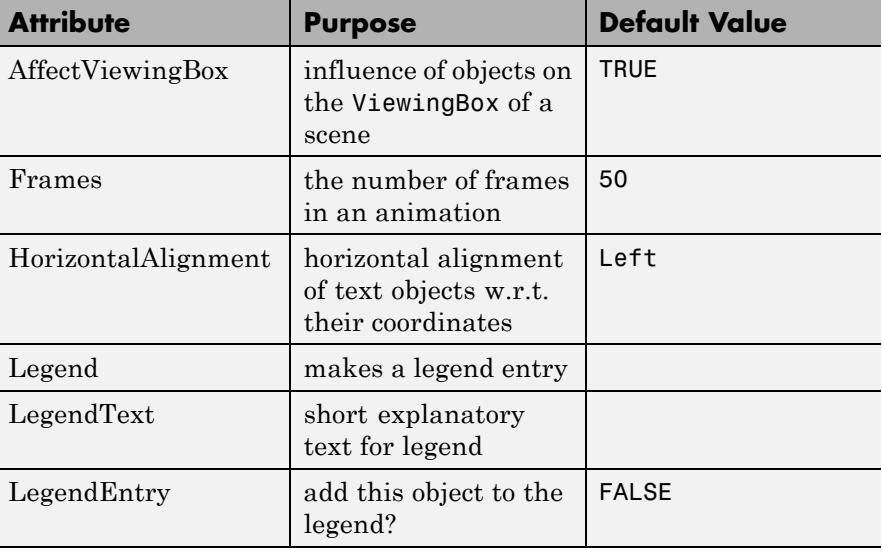

## **Attributes**

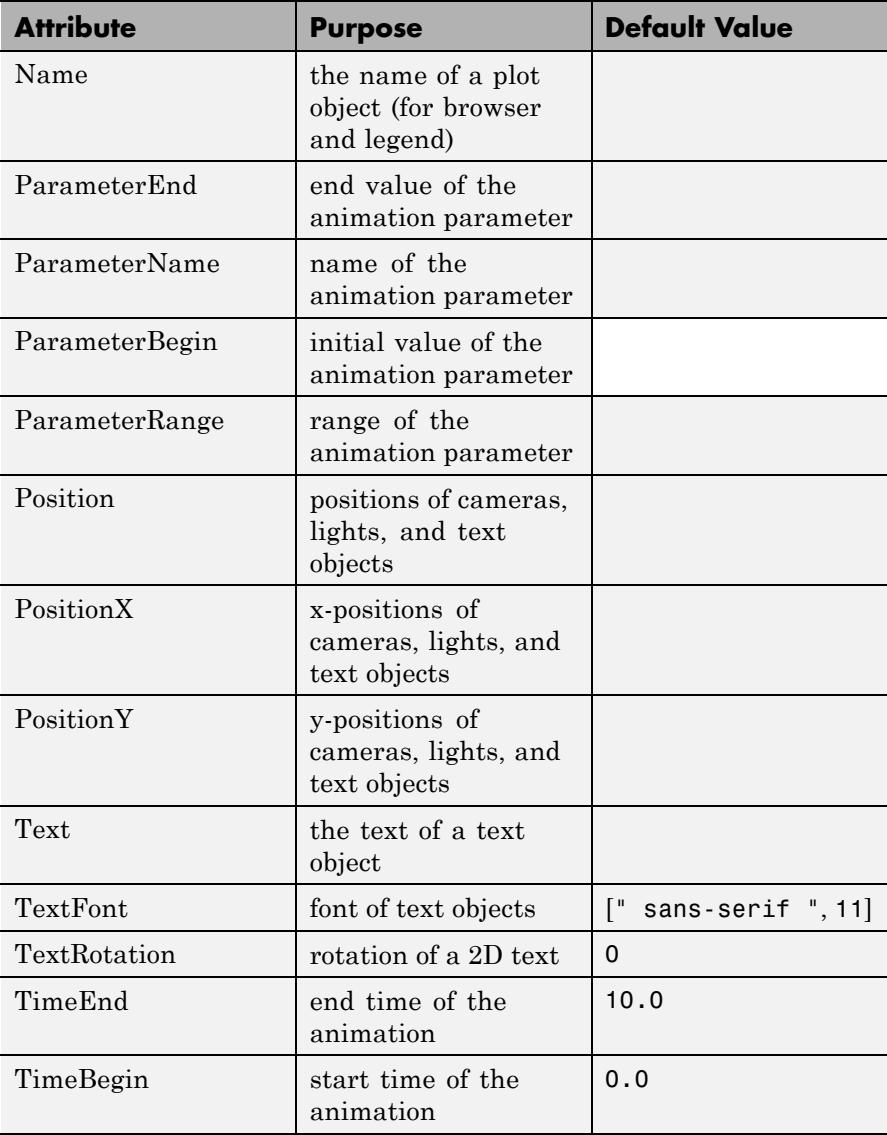

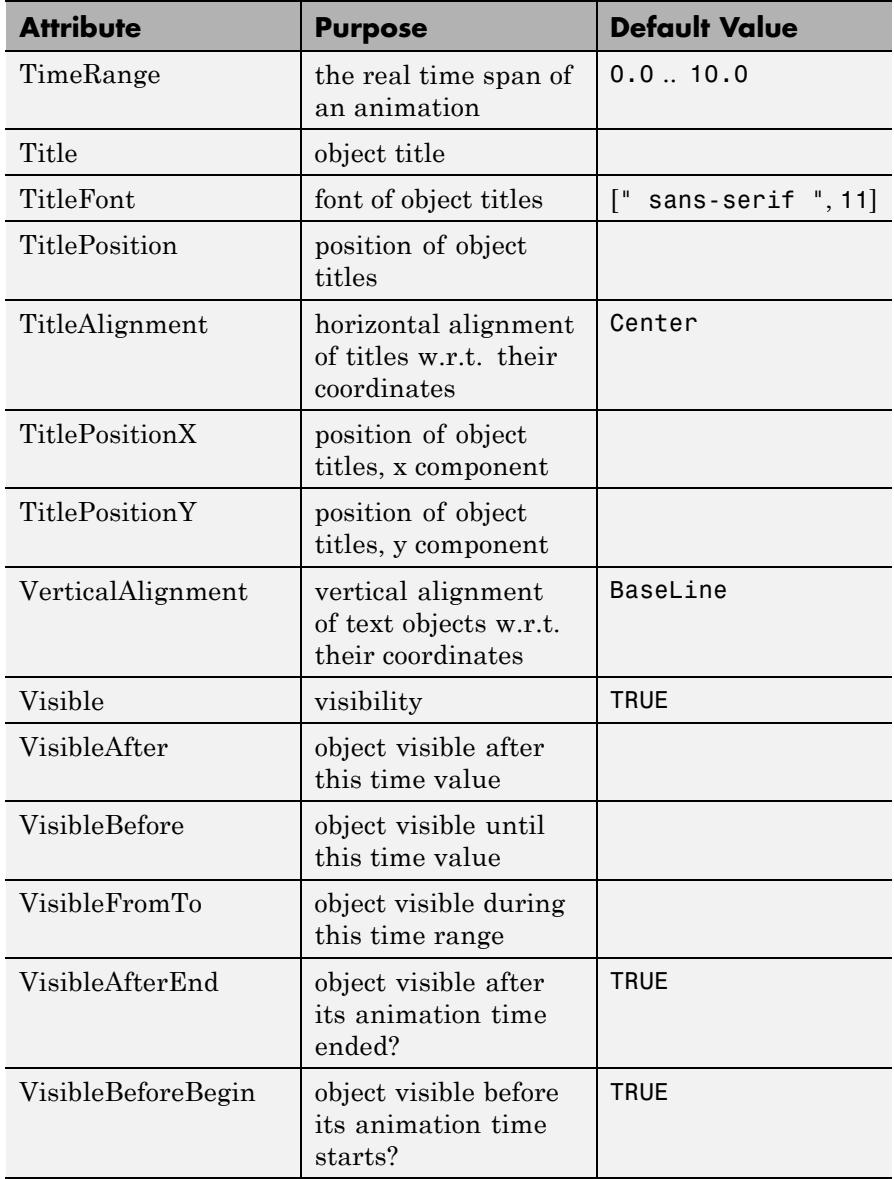

#### **Examples Example 1**

We draw the text string 'Hello world!' at the anchor point  $(1, 2)$  which is indicated by a red dot:

plot(plot::Rectangle(0..2, 0..4), plot::Point2d([1, 2]), plot::Text2d("Hello world!",  $[1, 2]$ , HorizontalAlignment = Center), Axes = Frame, TextFont  $= [24]$ , PointColor = RGB::Red, PointSize =  $3*$ unit::mm)

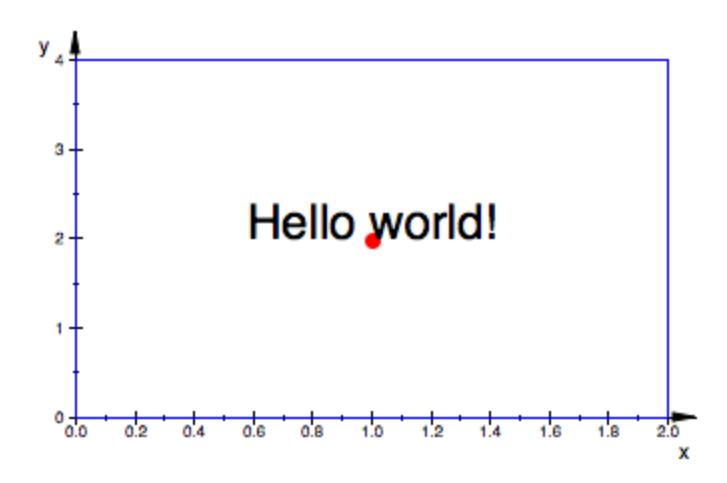

#### **Example 2**

We animate the anchor points of the following texts and demonstrate various alignment possibilities:

plot(plot::Circle2d(1), plot::Point2d( $[sin(a), cos(a)]$ ,  $a = 0.2*PI$ ), plot::Point2d( $[cos(a), sin(a)]$ ,  $a = 0.2*PI$ ), plot::Point2d( $[sin(a)]$ ,  $-cos(a)$ ],  $a = 0.2*PI$ ,  $plot::Point2d([-cos(a), sin(a)], a = 0.2*PI)$ ,  $PointColor = RGB::Red, PointSize = 3*unit::mm, plot::Text2d("Hello$ (1)",  $[\sin(a), \cos(a)]$ ,  $a = 0.2*PI$ ),  $plot::Text2d("Hello (2)", [cos(a),$  $-sin(a)$ ,  $a = 0.2*PI$ , HorizontalAlignment = Left, VerticalAlignment  $=$  BaseLine), plot::Text2d("Hello (3)",  $[-\sin(a), -\cos(a)]$ ,  $a =$ 0..2\*PI, HorizontalAlignment = Center, VerticalAlignment  $=$  Top), plot::Text2d("Hello (4)", [-cos(a), sin(a)], a = 0..2\*PI,  $Horizontal$ Alignment = Right, Vertical $Ali$ gnment = Bottom), TextFont = [Italic, 24],  $Axes = Frame$ ]

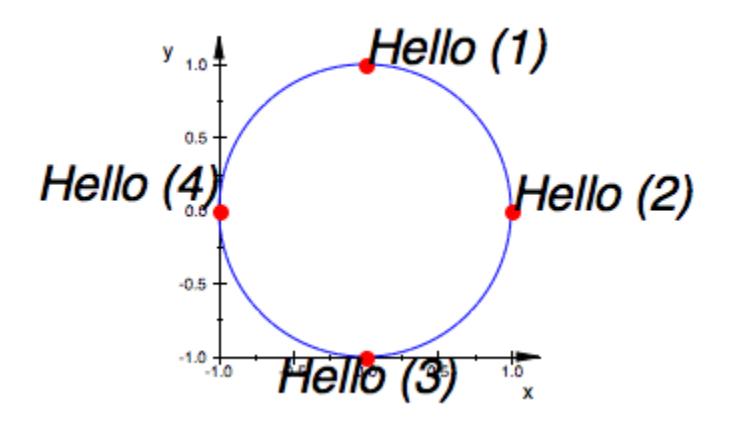

A text may consist of several lines. The newline character in MuPAD strings is \n:

plot(plot::Text2d("A text can\nhave several\nlines", [sin(a),  $cos(a)$ ], a =  $0.2*$ PI), Axes = Frame, TextFont = [20])

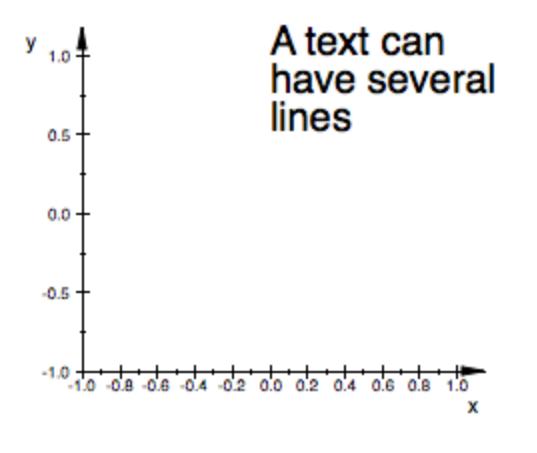

<span id="page-4669-0"></span>The attribute TextRotation allows to rotate a 2D text on the screen: plot(plot::Circle2d(sqrt(2)), plot::Text2d("Hello  $(1)$ ",  $[1, 1]$ , HorizontalAlignment = Left, TextRotation = PI/4), plot::Text2d("Hello  $(2)$ ", [ 1,-1], HorizontalAlignment = Left, TextRotation = -PI/4), plot::Text2d("Hello (3)", [-1,-1], HorizontalAlignment  $=$  Right, TextRotation  $=$  PI/4), plot::Text2d("Hello (4)", [-1, 1], HorizontalAlignment = Right, TextRotation =  $-PI/4$ ),  $Horizontal$ Alignment = Left, TextFont =  $[20]$ )

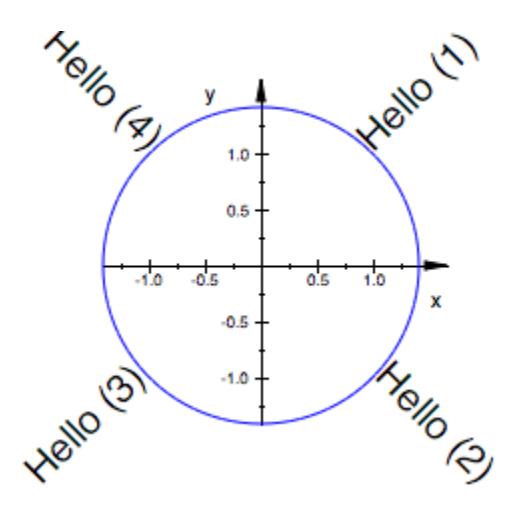

#### **Example 5**

The text of a text object can be animated if the text string is provided by a procedure. We use stringlib::formatf to format the animation parameter that is passed to the procedure as a floating-point number for each frame of the animation:

plot(plot::Rectangle(-1..1, -1..1), plot::Text2d(a -> stringlib::formatf(a, 2, 5)." sec",  $[0, 0]$ ,  $a = 0.20$ ), TextFont =  $[60]$ , HorizontalAlignment = Center, VerticalAlignment = Center, Axes = Frame, Frames = 201,  $TimeRange = 0..20$ 

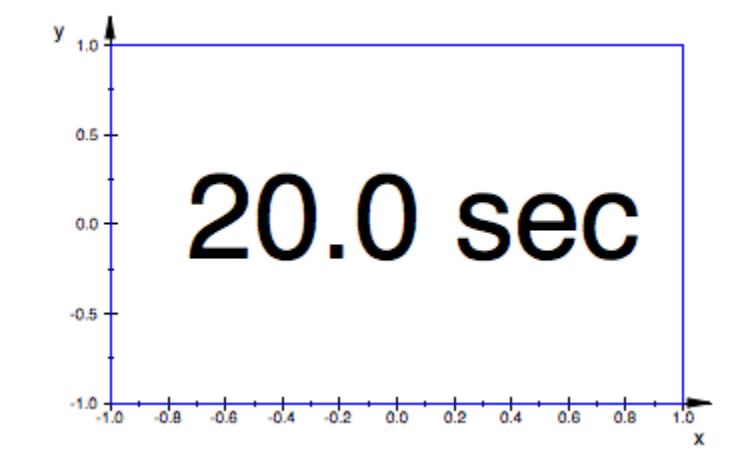

#### **Parameters text**

The text: a [string.](#page-2156-0) Alternatively, a procedure that accepts one input parameter *a* (the animation parameter) and returns a string.

text is equivalent to the attribute Text.

**x**

#### **y**

The position of the text. The coordinates x and y must be real numerical values or arithmetical expressions of the animation parameter a.

x, y are equivalent to the attributes Position, PositionX, PositionY.

#### **a**

Animation parameter, specified as  $a = a_{min} \cdot a_{max}$ , where  $a_{min}$  is the initial parameter value, and  $a_{max}$  is the final parameter value.

**See Also** plotplot::copystringlib::formatfplot::Text3d

# **numlib::Omega**

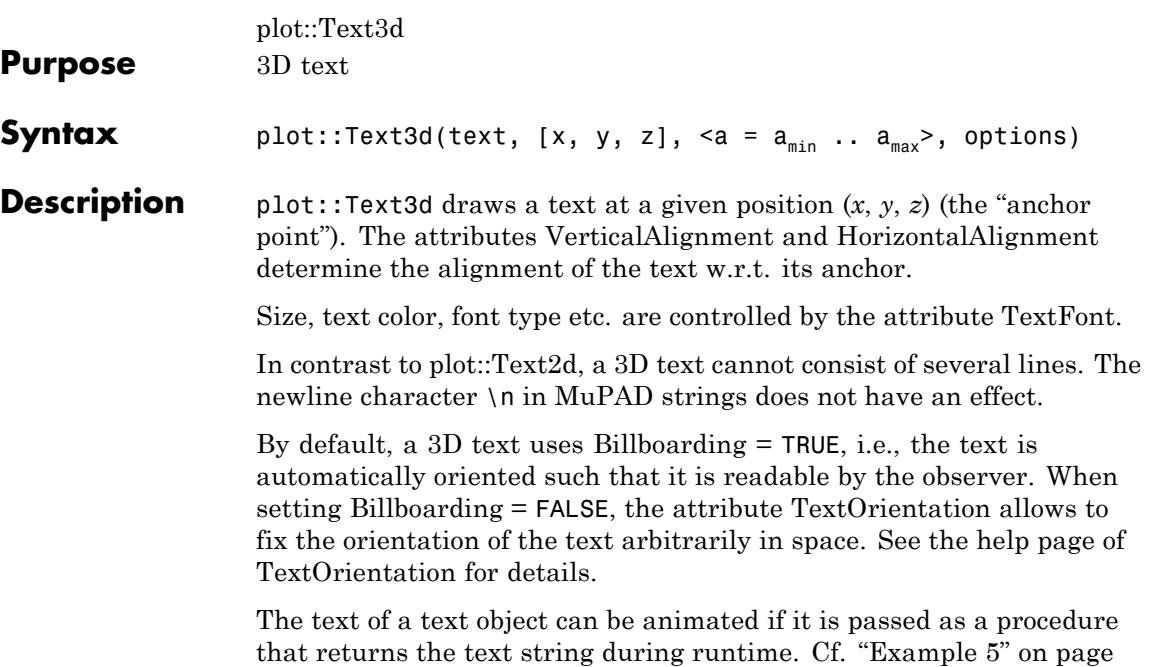

[24-901.](#page-4678-0)

## **Attributes**

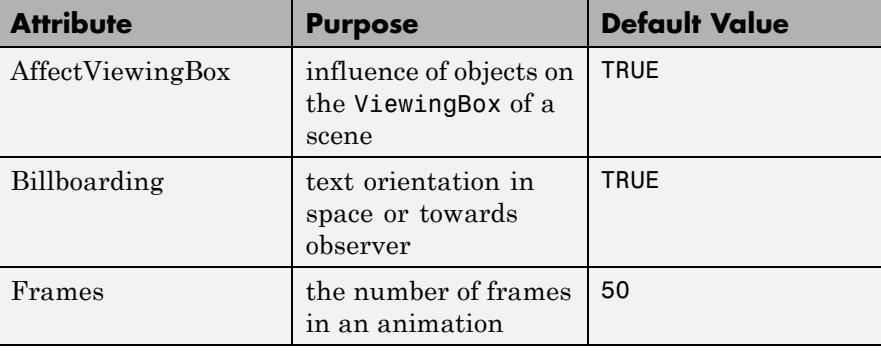

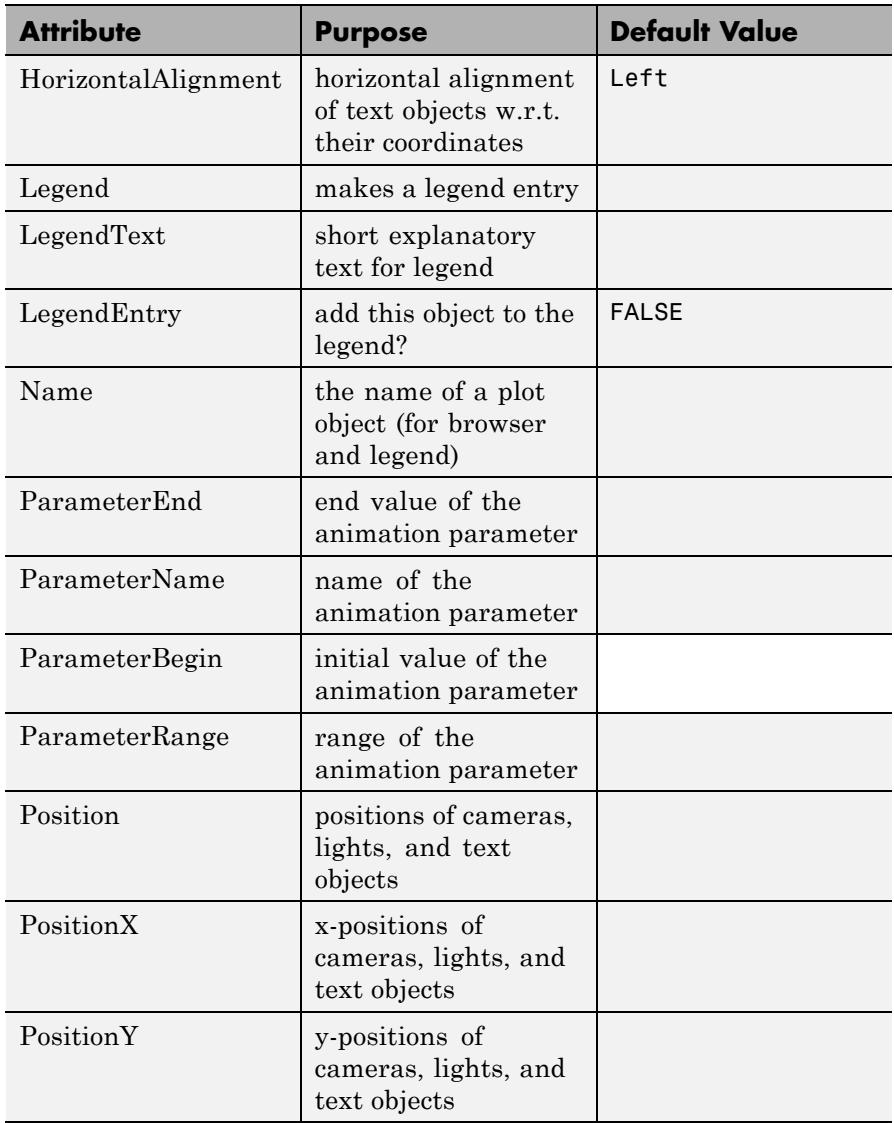

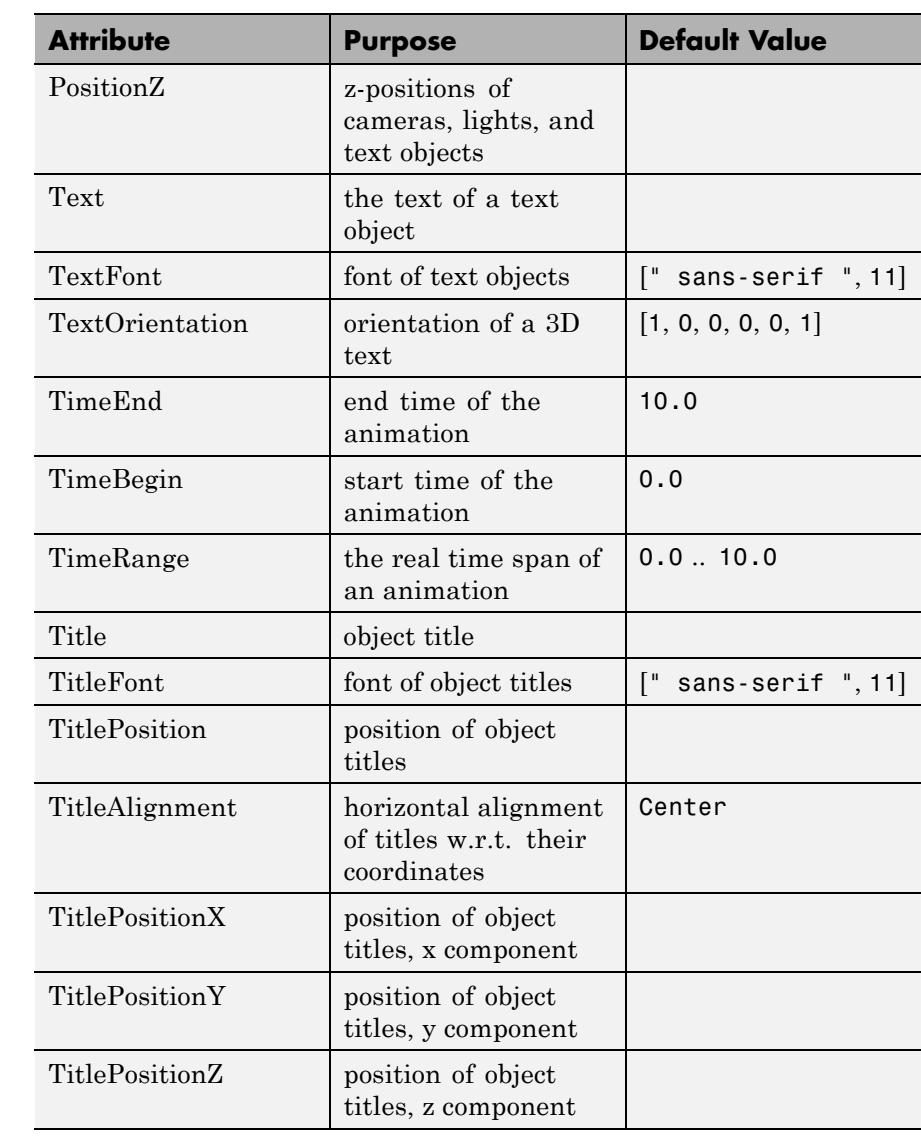

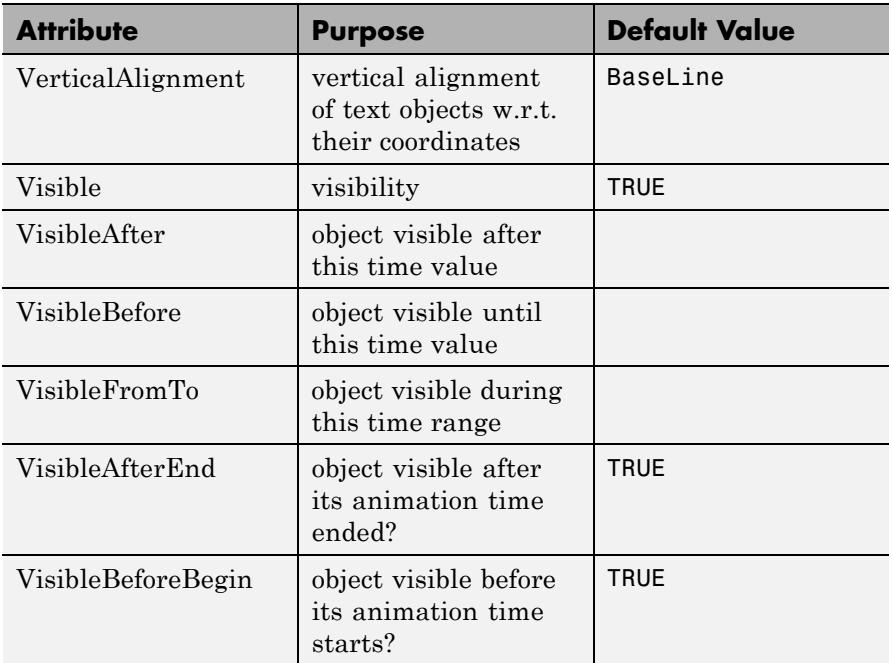

#### **Examples Example 1**

We draw the text string 'Hello world' at the anchor point  $(1, 2, 3)$  which is indicated by a red dot:

plot(plot::Circle3d(3, [1, 2, 3], [0, 0, 1]), plot::Point3d([1, 2, 3]), plot::Text3d("Hello world!", [1, 2, 3], HorizontalAlignment = Center),  $Axes = Frame$ ,  $TextFont = [24]$ ,  $PointColor = RGB::Red$ ,  $PointSize$  $= 3*unit::mm)$ 

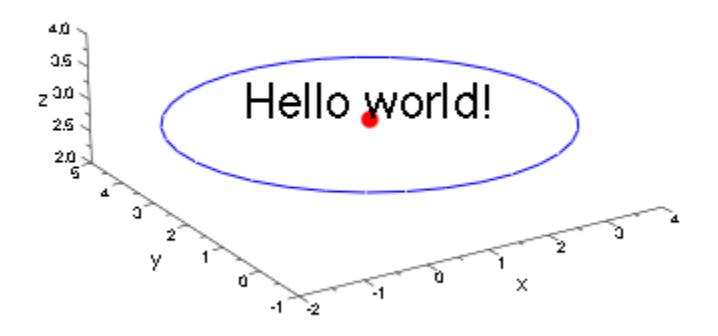

We animate the anchor points of the following texts and demonstrate various alignment possibilities:

plot(plot::Circle3d(1, [0, 0, 0], [0, 0, 1]), plot::Point3d([sin(a), cos(a), 0],  $a = 0.2*PI$ , plot::Point3d([cos(a), -sin(a), 0], a  $= 0..2*PI$ , plot::Point3d([-sin(a), -cos(a), 0], a = 0..2\*PI), plot::Point3d( $[-cos(a), sin(a), 0]$ ,  $a = 0.2*PI$ ), PointColor = RGB::Red, PointSize =  $3*$ unit::mm, plot::Text3d("Hello (1)", [sin(a), cos(a), 0],  $a = 0.2*PI$ ,  $plot::Text3d("Hello (2)", [cos(a), -sin(a)],$ 0],  $a = 0.2*PI$ , HorizontalAlignment = Left, VerticalAlignment  $=$  BaseLine), plot::Text3d("Hello (3)",  $[-\sin(a), -\cos(a), 0]$ ,  $a =$  $0.2*$ PI, HorizontalAlignment = Center, VerticalAlignment = Top), plot::Text3d("Hello  $(4)$ ", [-cos(a), sin(a), 0], a =  $0.2*PI$ ,  $Horizontal$ Alignment = Right, Vertical $Ali$ gnment = Bottom), TextFont = [Italic, 24],  $Axes = Frame$ ,  $CameraDirection = [0, -1, 10]$ ]

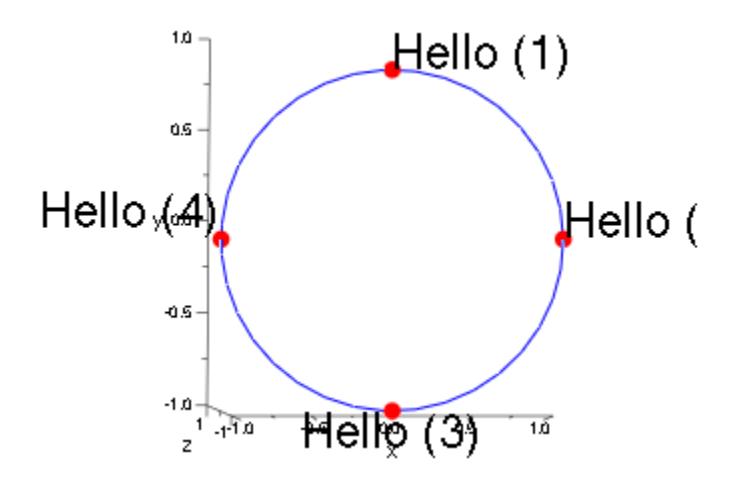

In contrast to plot::Text2d, a 3D text may not consist of several lines. The newline character \n in MuPAD strings does not have any effect: plot(plot::Text3d("A 3D text cannot \nhave several\nlines", HorizontalAlignment = Center,  $[0, 0, 0]$ ), Axes = Frame, TextFont =  $[20]$ )

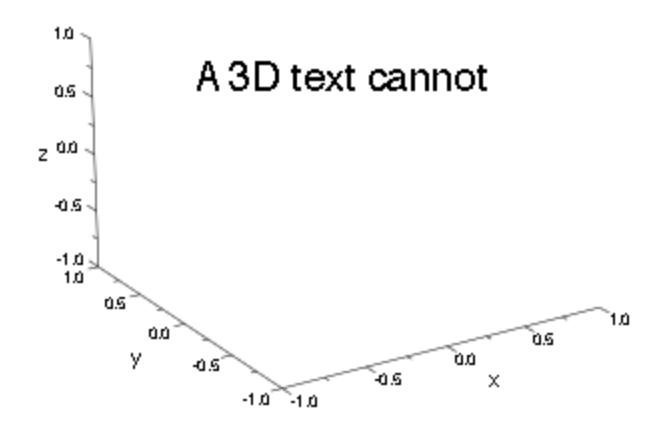

Per default, the attribute Billboarding = TRUE is set. The text always faces the observer:

plot(plot::Circle3d(1, [0, 0, 0], [0, 0, 1]), plot::Point3d([-cos(a),  $-\sin(a), 0$ ],  $a = 0$ .. 2\*PI), plot::Point3d([cos(a), sin(a), 0],  $a = 0$ .. 2\*PI), plot::Text3d("Hello (1)",  $[-cos(a), -sin(a), 0]$ ,  $a = 0$ ... 2\*PI), plot::Text3d("Hello  $(2)$ ",  $[\cos(a), \sin(a), 0]$ ,  $a = 0$ ...  $2*PI$ ), Axes = Frame,  $TextFont = [20], PointColor = RGB::Red, PointSize = 2*unit::mm)$ 

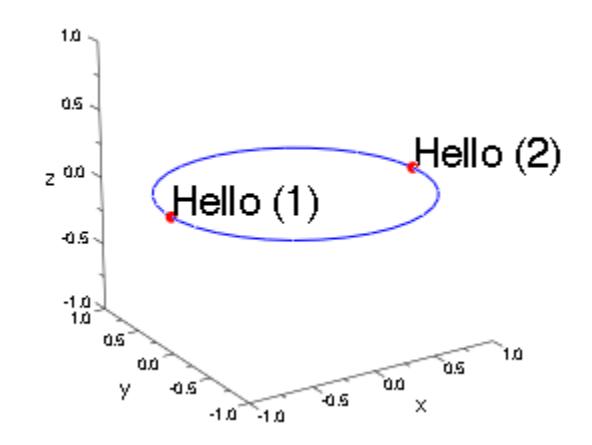

We use TextOrientation to fix the orientation of the texts in space. The first text lies in a plane parallel to the *x*-*y* plane, the second text is parallel to the *x*-*z* plane. Note that we have to specify Billboarding  $=$ FALSE for TextOrientation to have an effect: plot(plot::Circle3d(1, [0, 0, 0], [0, 0, 1]), plot::Point3d([-cos(a), -sin(a), 0],  $a = 0$ ...  $2*PI$ ,  $plot::Point3d([cos(a), sin(a), 0], a = 0$ ...  $2*PI$ , PointColor = RGB::Red, PointSize = 2\*unit::mm, plot::Text3d("Hello (1)", [-cos(a), -sin(a), 0], a = 0 .. 2\*PI, TextOrientation = [1, 0, 0, 0, 1, 0]), plot::Text3d("Hello  $(2)$ ",  $[\cos(a), \sin(a), 0]$ ,  $a = 0$ ...  $2*PI$ , TextOrientation  $=[1, 0, 0, 0, 0, 1]$ , Billboarding = FALSE, TextFont = [20], Axes = Frame)

<span id="page-4678-0"></span>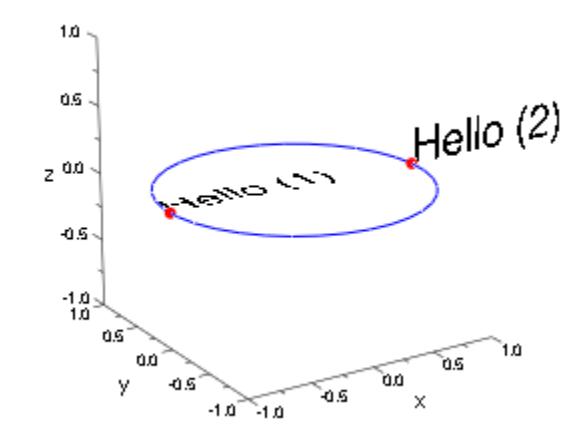

The text of a text object can be animated if the text string is provided by a procedure. We use stringlib::formatf to format the animation parameter that is passed to the procedure as a floating-point number for each frame of the animation:

plot(plot::Text3d(a -> stringlib::formatf(a, 2, 5)." sec",  $[0, 0, 0]$ , a = 0..20),  $TextFont = [60]$ , HorizontalAlignment = Center, VerticalAlignment = Center, Axes = Frame, Frames =  $201$ , TimeRange =  $0.20$ )

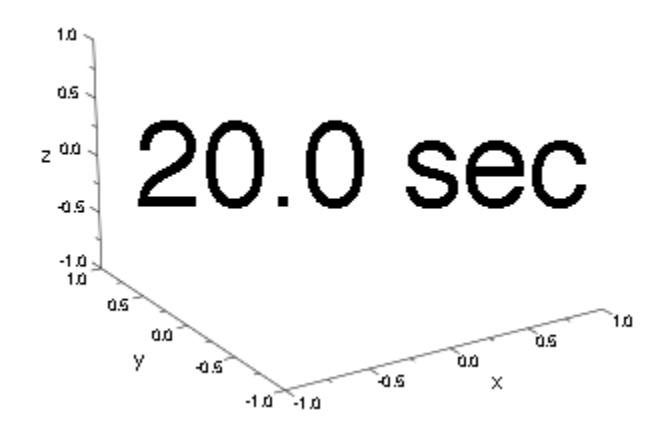

**Parameters text**

The text: a [string.](#page-2156-0) Alternatively, a procedure that accepts one input parameter *a* (the animation parameter) and returns a string.

text is equivalent to the attribute Text.

- **x**
- **y**
- **z**

The position of the text. The coordinates x, y, z must be real numerical values or arithmetical expressions of the animation parameter a.

x, y, z are equivalent to the attributes Position, PositionX, PositionY, PositionZ.

**a**

Animation parameter, specified as  $a = a_{\min} \cdot a_{\max}$ , where  $a_{\min}$  is the initial parameter value, and  $\mathtt{a_{max}}$  is the final parameter value.
**See Also** plotplot::copystringlib::formatfplot::Text2d

# **numlib::Omega**

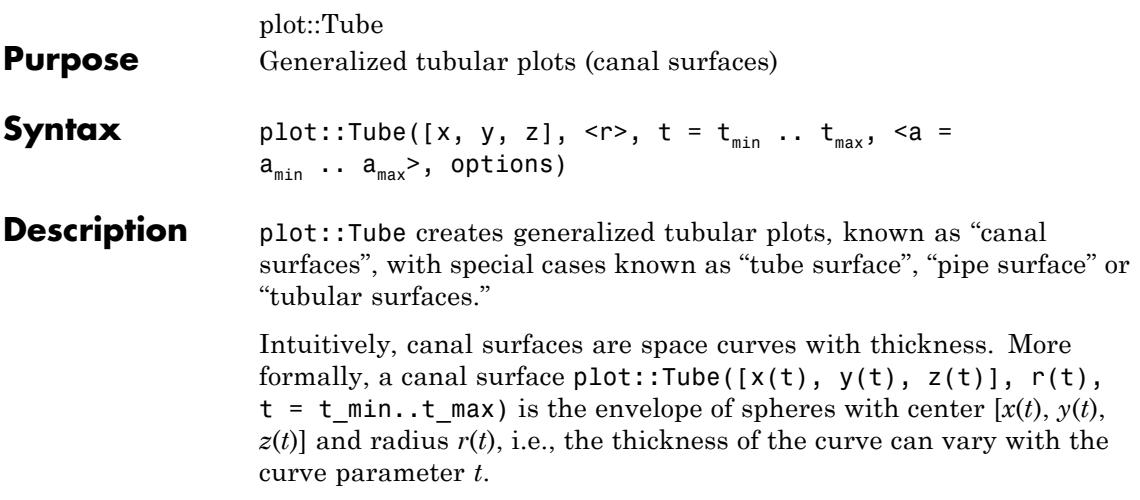

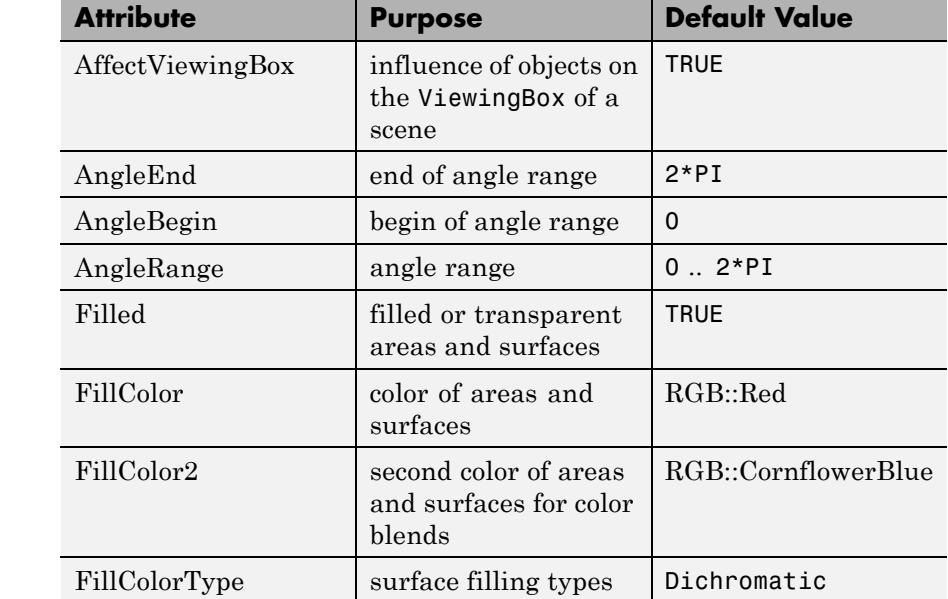

## **Attributes**

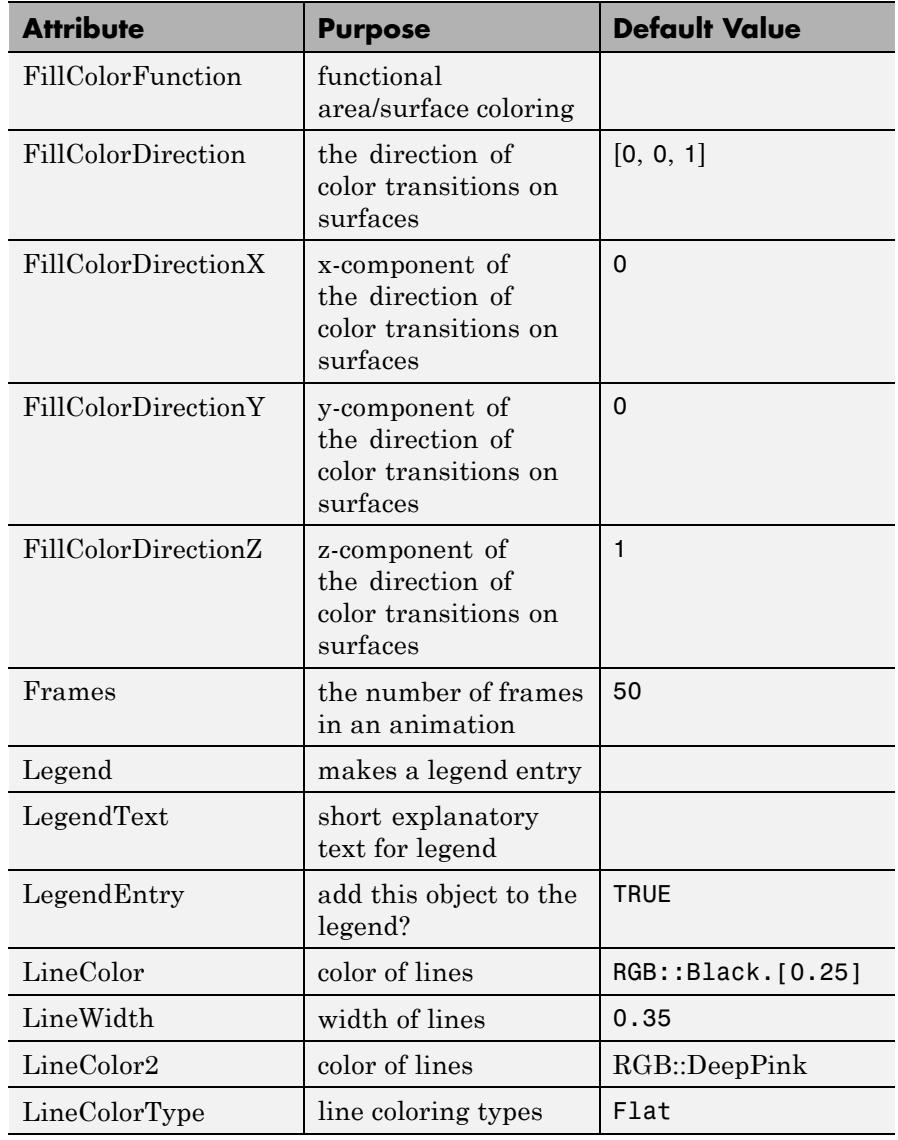

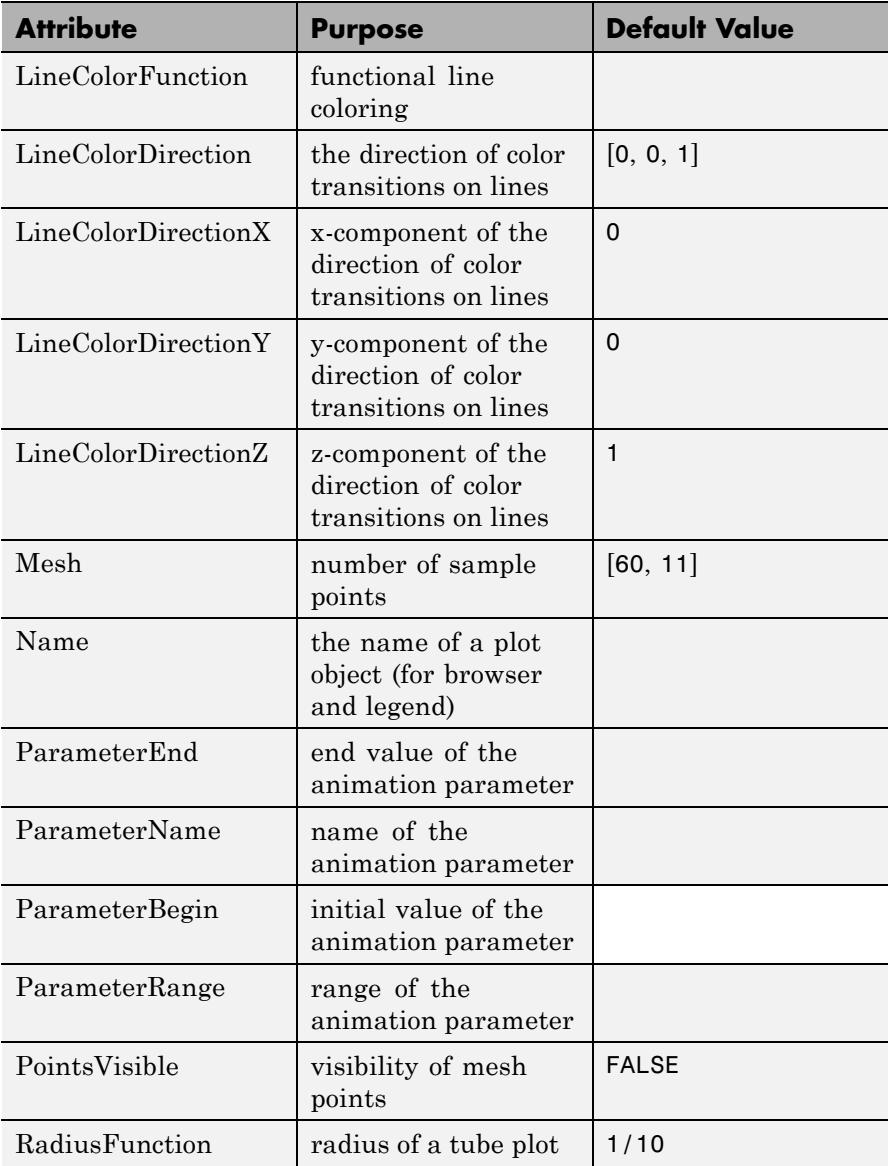

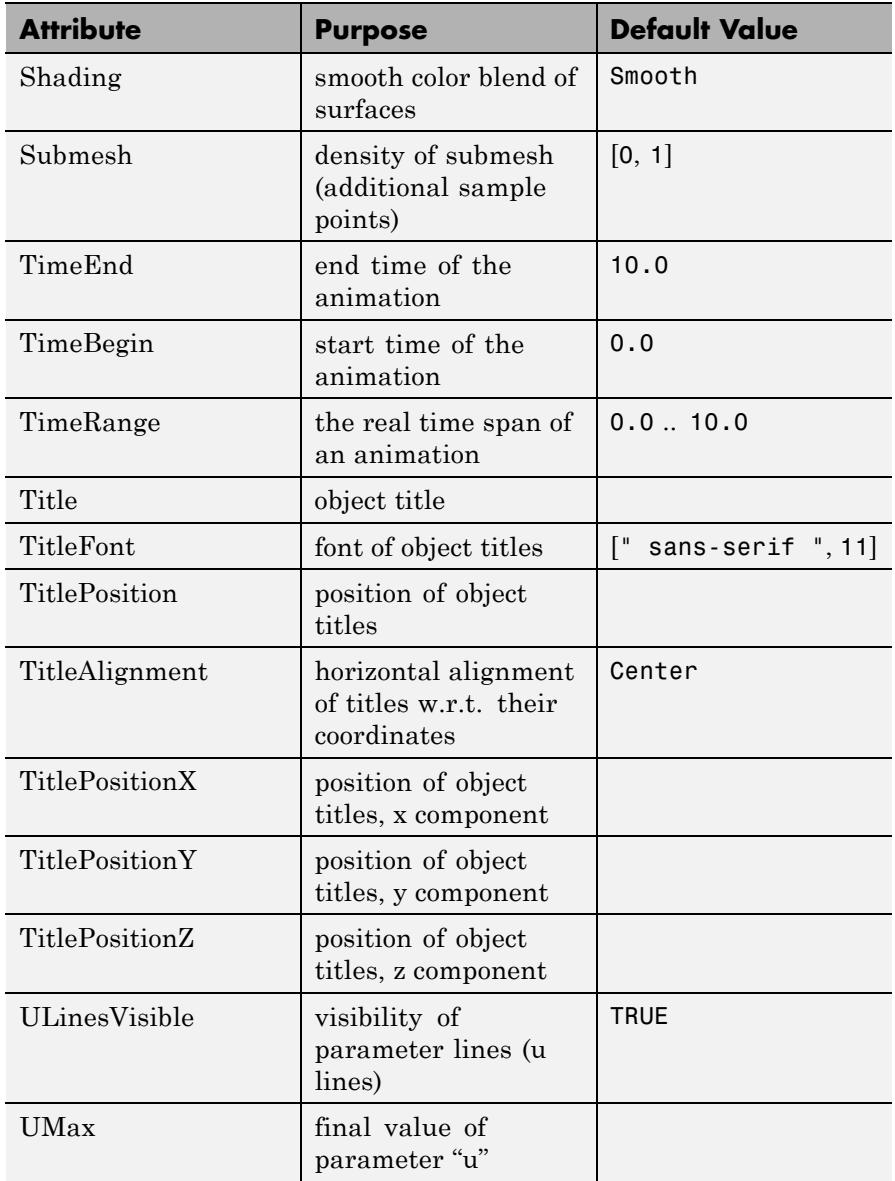

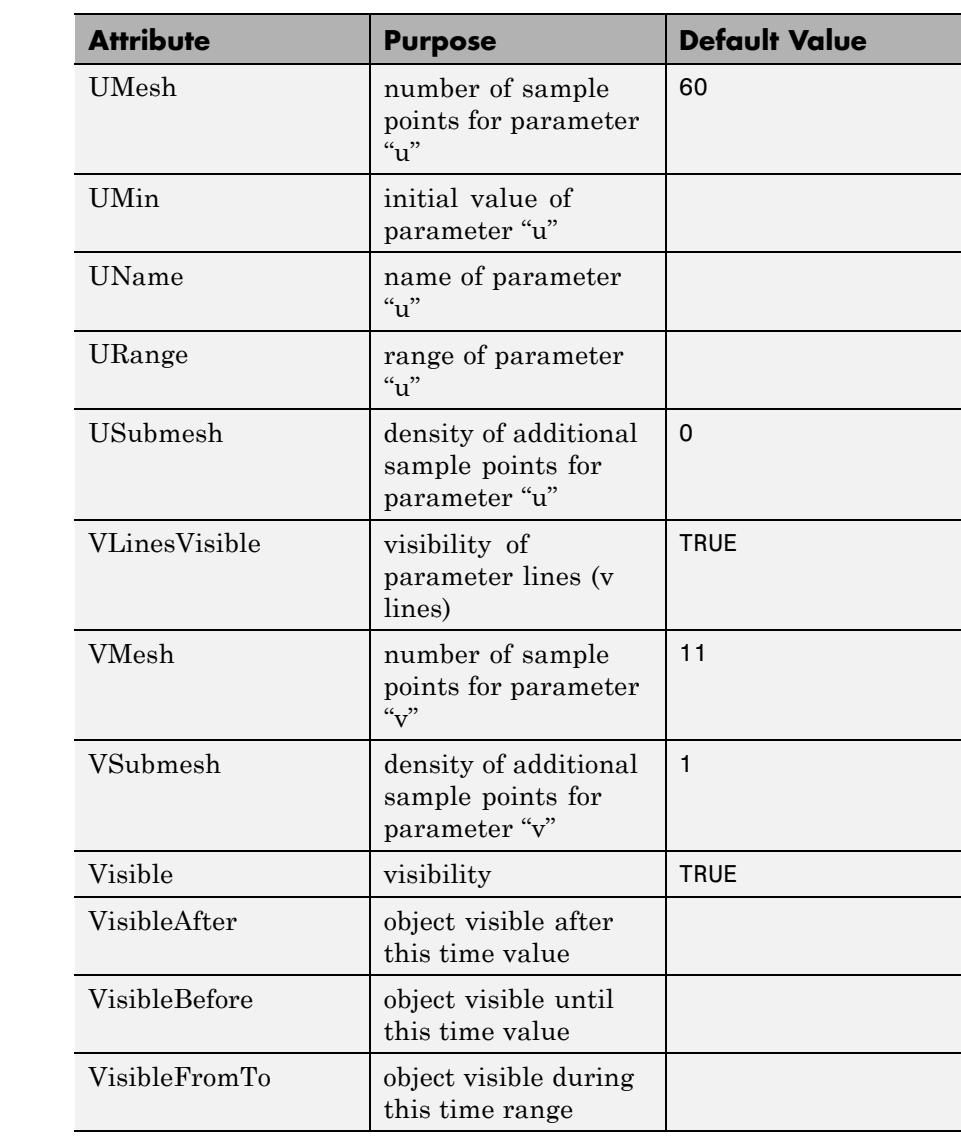

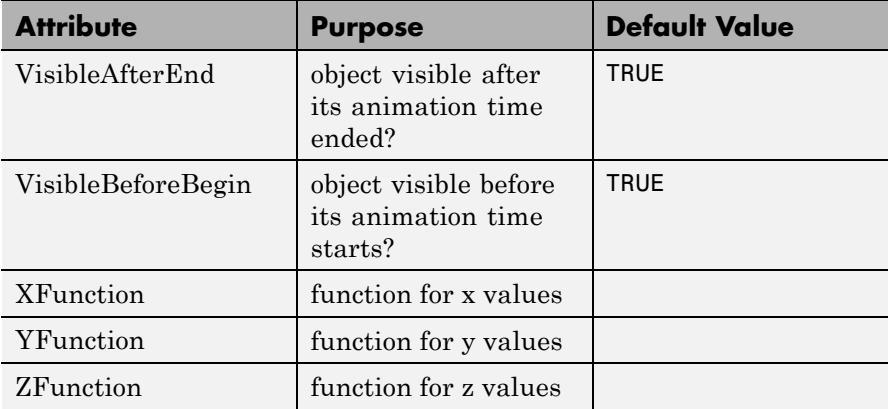

## **Examples Example 1**

A torus can be drawn as a tube around a circle: plot(plot::Tube( $[cos(t), sin(t), 0], 0.4, t = 0..2*PI)$ )

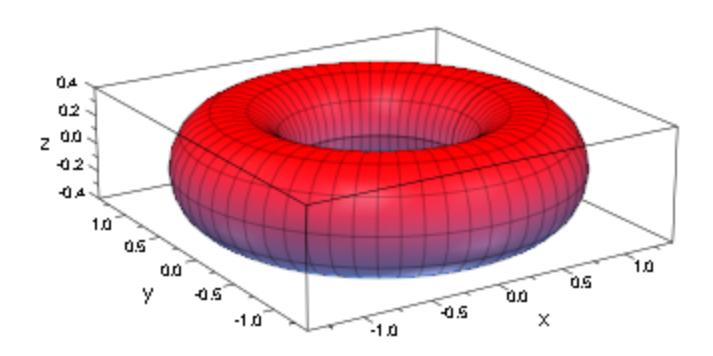

Varying the diameter of the tube, we deform the torus into a cyclide: plot(plot::Tube( $[cos(t), sin(t), 0]$ ,  $0.4 + 0.3 * cos(t), t = 0.2 * PI$ ))

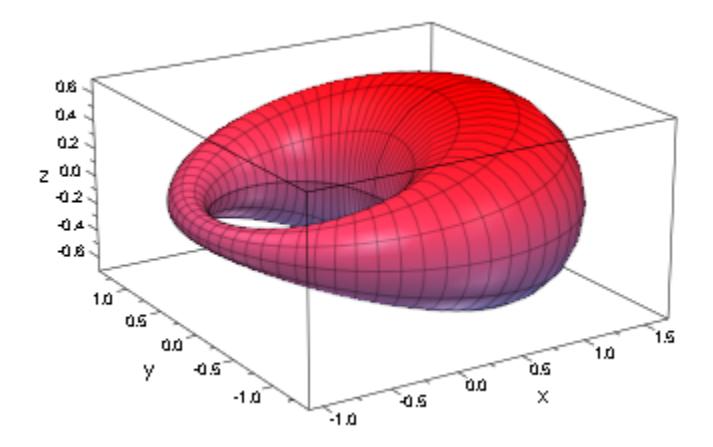

All surfaces of revolution are special cases of canal surfaces: plot(plot::Scene3d(plot::XRotate( $sin(u)$ ,  $u = 0..10$ )), plot::Scene3d(plot::ZRotate(sin(u),  $u = 0..10$ )), plot::Scene3d(plot::Tube([u, 0, 0],  $sin(u)$ ,  $u = 0..10$ )), plot::Scene3d(plot::Tube([0, 0, sin(u)], u, u = 0..10)), Width = 180  $*$  unit::mm)

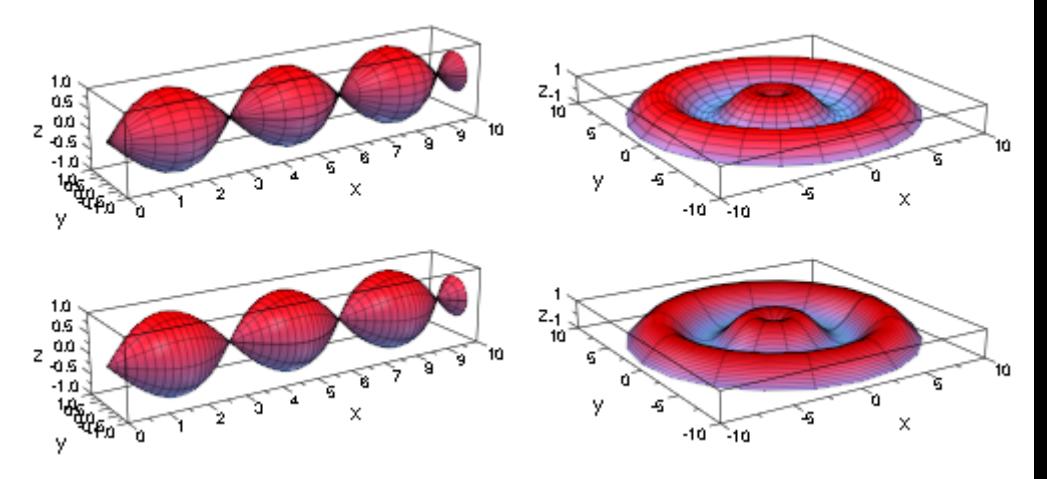

The last image shows that the defaults for the mesh are not always adequate and should be changed: plot(plot::Tube([0, 0, sin(u)], u, u = 0..10, Mesh =  $[20, 20]$ ))

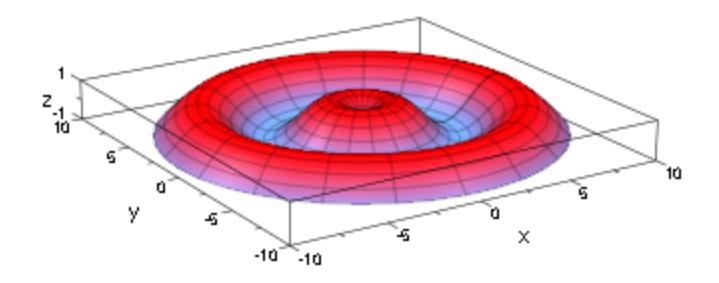

#### **Example 3**

The famous Klein bottle can be obtained from a "drop silhouette" by using an appropriate radius parametrization:

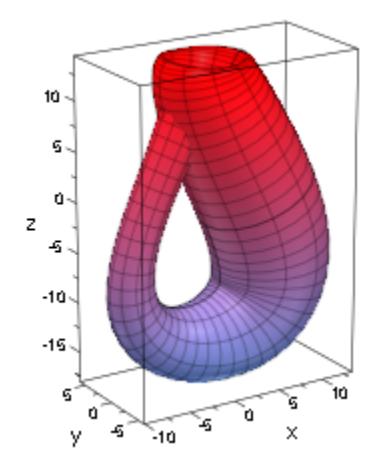

plot(plot::Tube( $[6*cos(u)*(sin(u) - 1), 0, 14*sin(u)], 4 - 2*cos(u), u =$ -PI..PI))

### **Example 4**

Re-using the cyclide from above, we demonstrate coloring a canal surface:

color := (t, phi)  $\geq$  RGB::fromHSV( $[(t+sin(4*phi)) * 180/PI, 1,$ 1]):  $plot(plot::Tube([sin(t), cos(t), 0], 0.4 + 0.3*cos(t), t=0.2*PI,$ FillColorFunction = color))

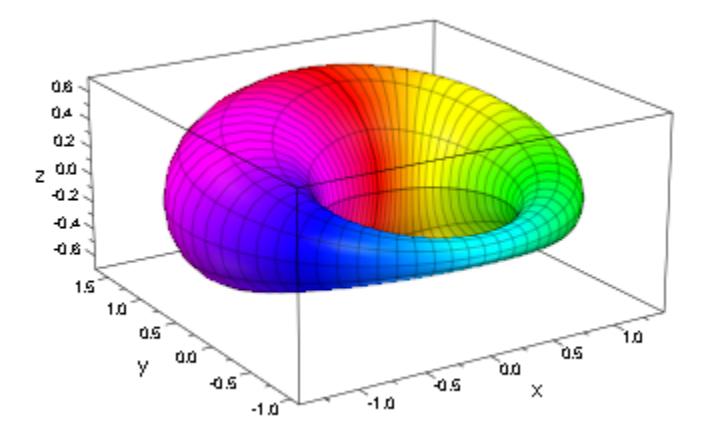

Yet another variation of the cyclide, we use a non-constant AngleRange to "slice" it:

plot(plot::Tube([sin(t), cos(t), 0],  $0.4 - 0.3*sin(t)$ , t=0..2\*PI, AngleRange =  $0$  ..  $2*PI*sin(abs(t-PI/2)/2))$ , Axes = None, CameraDirection = [14, 1, 5])

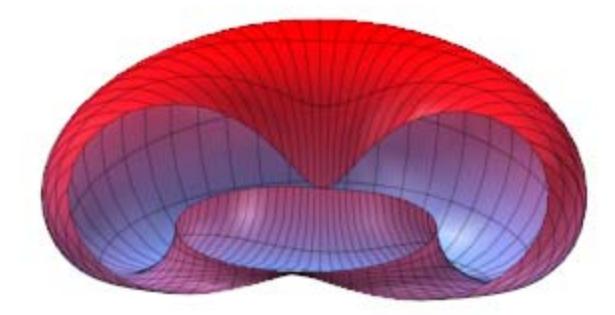

Combining more than one tubular plot with identical spine curves but different angle ranges, we can achieve a braid-like effect: braid := i -> plot::Tube( $[sin(u), cos(u), 0]$ , 0.2, u=0..2\*PI, AngleRange  $= i*PI/3 + 3*u$ ..  $i*PI/3 + 3*u + 1/2$ , Color = RGB::EmeraldGreen, Mesh = [60, 2]): torus := plot::Tube( $[sin(u), cos(u), 0]$ , 0.18, u=0..2\*PI, Color = RGB::BlueLight, Name = "Torus"): plot(braid(i)  $\$ i = 0..5, torus, ULinesVisible = FALSE, VLinesVisible = FALSE, FillColorType  $=$  Flat, Axes  $=$  None, CameraDirection  $=$  [0, 7, 10])braid  $:=$  i  $\rightarrow$ plot::Tube([sin(u), cos(u), 0], 0.2, u=0..2\*PI, AngleRange =  $i*PI/3 + 3*u$ ..  $i*PI/3 + 3*u + 1/2$ ,  $Color = RGB::EmeraldGreen$ , Mesh = [60, 2]): torus := plot::Tube( $[sin(u), cos(u), 0], 0.18, u=0.2*PI$ , Color = RGB::BlueLight, Name = "Torus"): plot(braid(i)  $\frac{6}{5}$  i = 0..5, torus, ULinesVisible = FALSE, VLinesVisible = FALSE, FillColorType = Flat, Axes = None, CameraDirection =  $[0, 7, 10]$ 

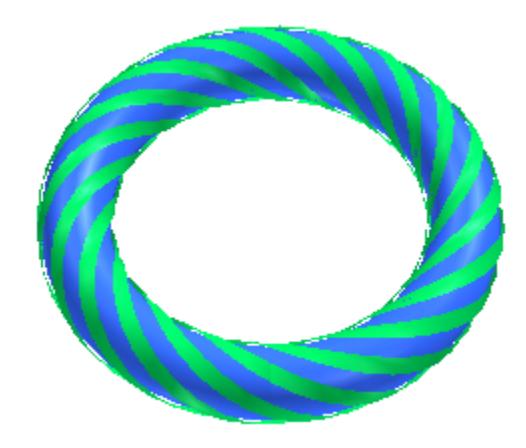

#### **Example 6**

The spine curve, the radius function, color functions etc. can be animated as usual:

plot(plot::Tube( $[sin(t)*sin(a), cos(t)*cos(a), sin(a)]$ , 0.4 - 0.3\*sin(t-a), t = 0..2\*PI,  $a = 0.2$ \*PI, Frames = 20, TimeRange = 0..5)

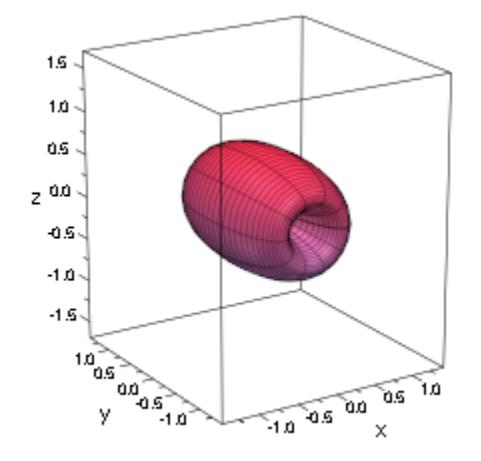

Note that in the presence of a sharp bend (in relation to the tube diameter), the surface plotted my plot::Tube may self-intersect: plot(plot::Tube([x, 0, x^2], 1.2, x = -1.4..1.4, Mesh = [20, 10]), Axes = None, CameraDirection =  $[-3, 1, 2]$ )

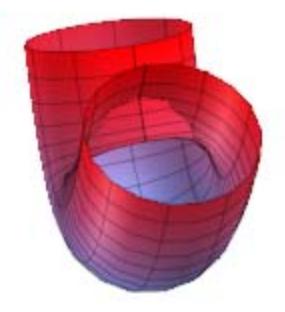

This effect is unavoidable. Sharp bends also cause another effect which can be avoided by increasing the mesh density: The tube might not follow the curve quickly enough:

plot(plot::Tube( $[\sin(x^2), x, 0], x = -5.0)$ )

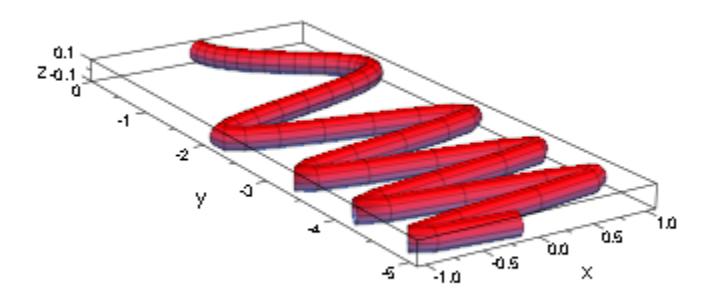

In this situation, you can set USubmesh to a positive value to request additional function evaluations:

plot(plot::Tube( $[sin(x^2), x, 0], x = -5.0$ , USubmesh = 5))

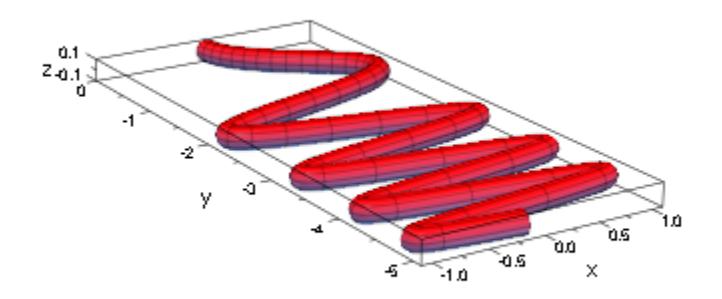

#### **Parameters x**

**y**

**z**

The spine curve coordinates: real-valued expressions in t and the animation parameter.

x, y, z are equivalent to the attributes XFunction, YFunction, ZFunction.

**r**

The tube radius: a real-valued expression in t and the animation parameter. Default is the constant  $1/10_1$ .

r is equivalent to the attribute RadiusFunction.

#### **t**

The curve parameter: an (indexed) identifier.

t is equivalent to the attribute UName.

#### $\cdots$  $**t**<sub>max</sub>$

The range of the curve parameter: real-valued expressions in the animation parameter.

 $t_{min}$ ..  $t_{max}$  is equivalent to the attributes URange, UMin, UMax.

**a**

Animation parameter, specified as  $a = a_{\min} \cdot a_{\max}$ , where  $a_{\min}$  is the initial parameter value, and  $\mathtt{a_{max}}$  is the final parameter value.

**See Also** plotplot::copyplot::Curve3dplot::Surface

# **numlib::Omega**

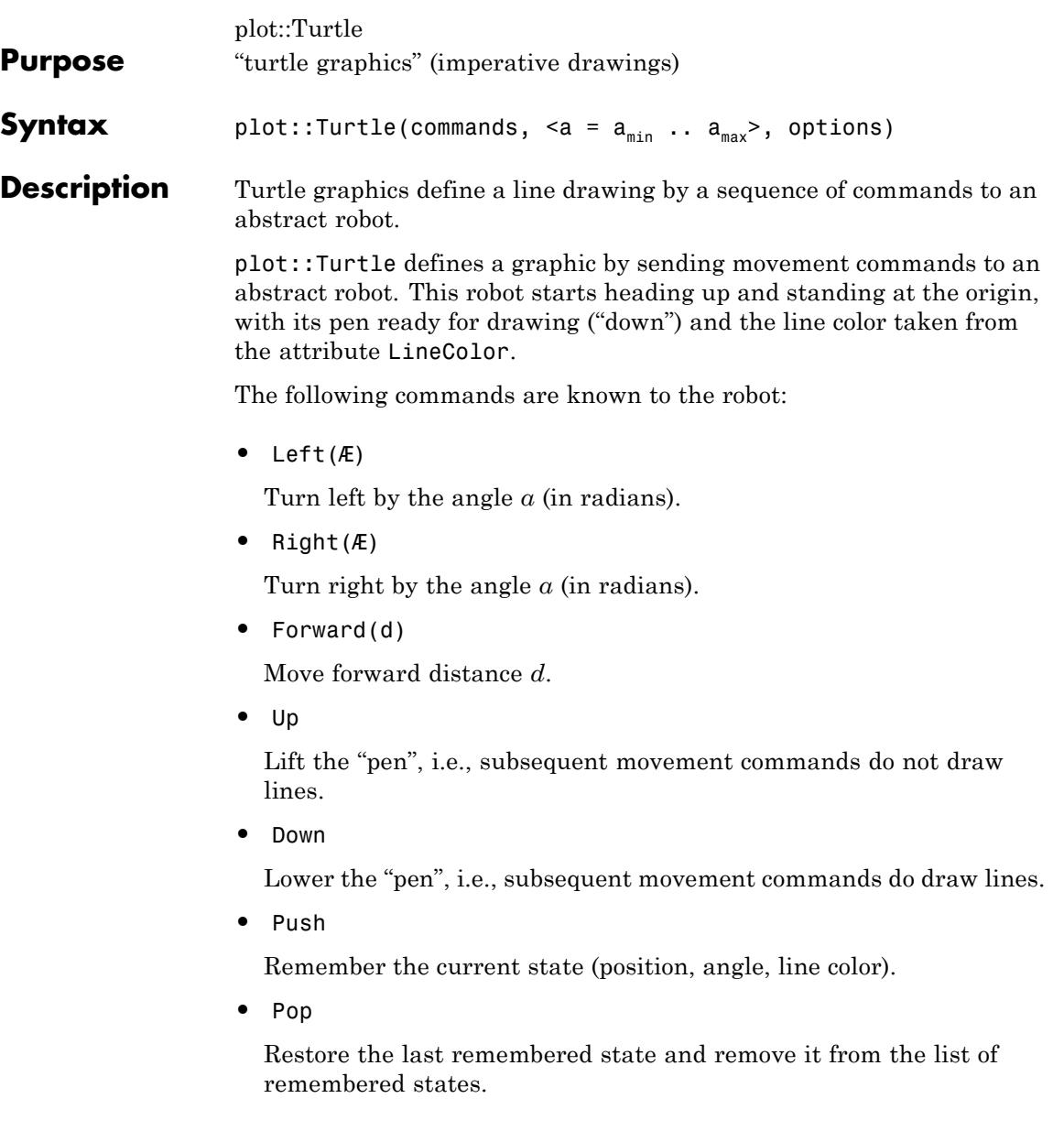

**•** Noop

This command is ignored.

**•** LineColor(c)

Set the line color to the colorc.

The commands not taking an argument may also be entered with empty parentheses () after, e.g., Push().

A plot::Turtle-object can be manipulated dynamically by calling its methods left, right, forward, penUp, penDown, push, pop, and setLineColor, with the obvious connections to the commands above. These methods append a new command to the end of the list. Cf. ["Example 3" on page 24-926](#page-4703-0).

**Note** For long command sequences, it is highly recommended to give the commands directly using the syntax above or by setting the CommandList attribute directly.

Both angles and distances can be animated. Colors can not.

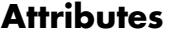

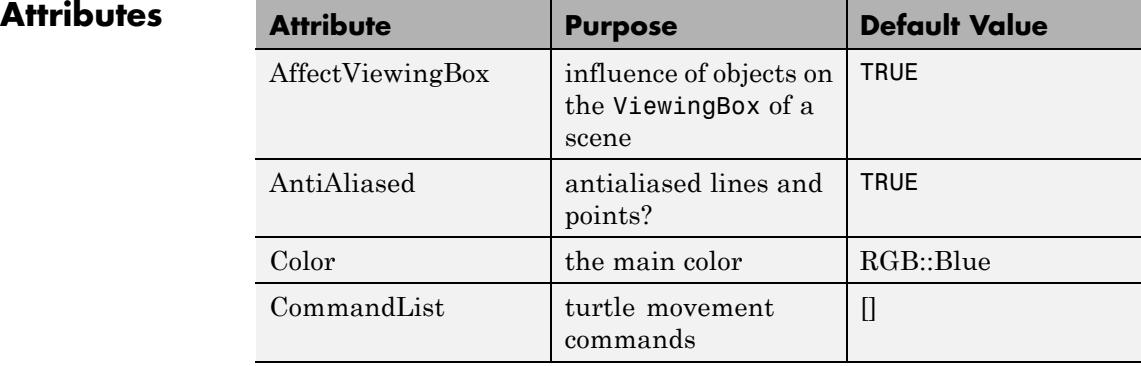

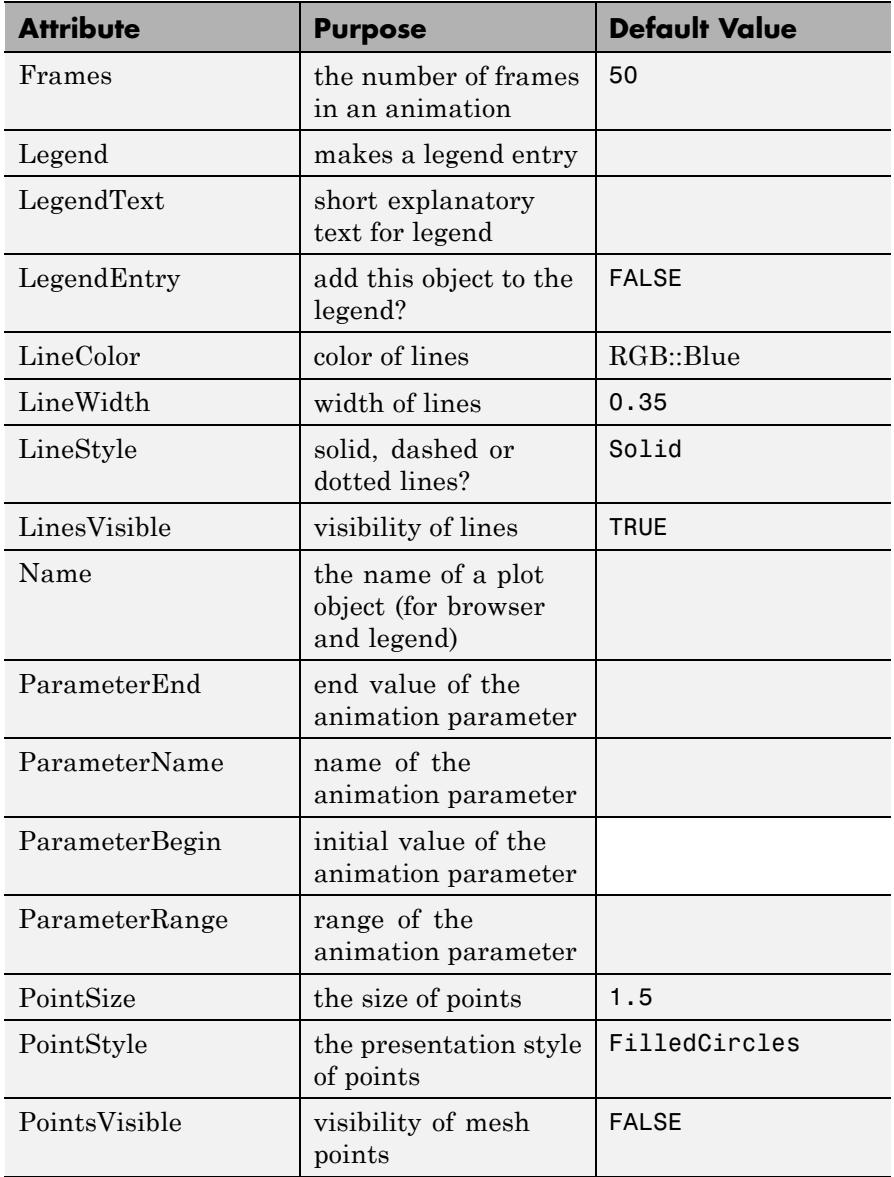

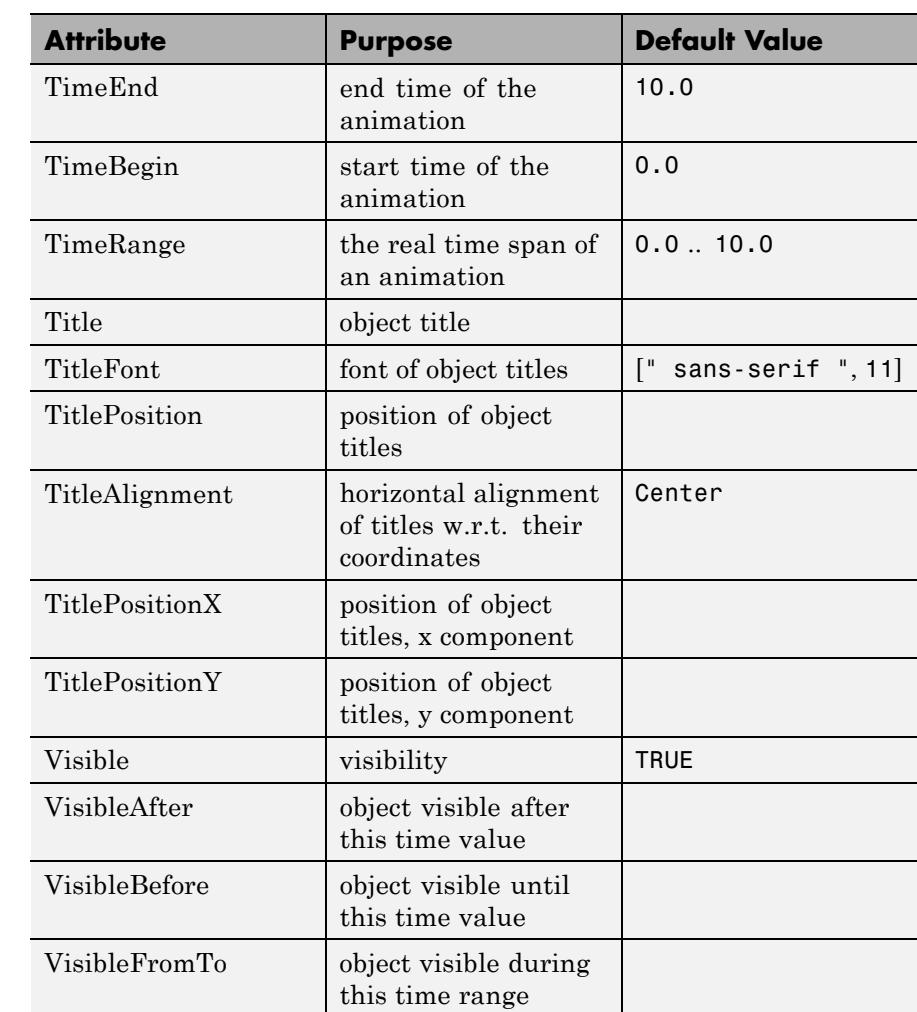

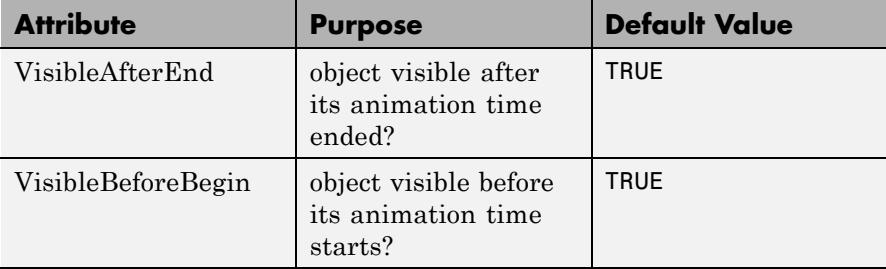

## **Examples Example 1**

A square can be drawn by four times moving forward, each time turning right 90°:

plot(plot::Turtle([Forward(1), Right(PI/2), Forward(1), Right(PI/2), Forward(1), Right(PI/2), Forward(1), Right(PI/2)]))

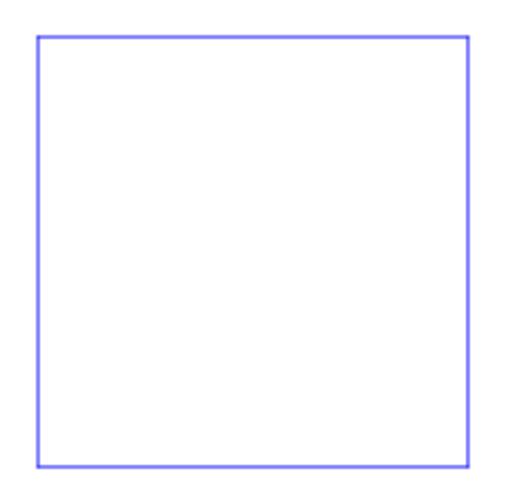

Using the \$ operator, this command list can be written much shorter: plot(plot::Turtle([(Forward(1), Right(PI/2))\$4]))

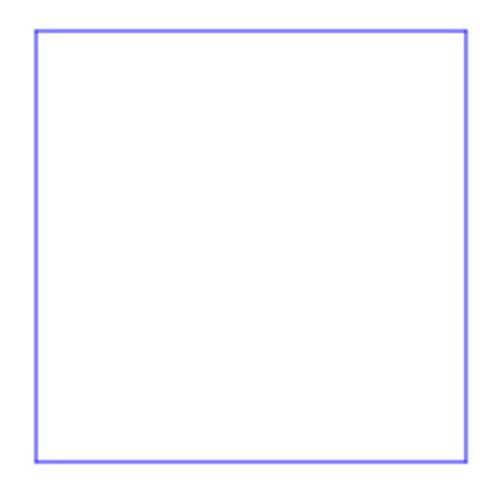

In the same fashion, we can draw any regular *n*-sided polygon:  $n := 7: plot(plot::Turtle([(Forward(1), Right(2*PI/n)) \$ <sup>n</sup>])

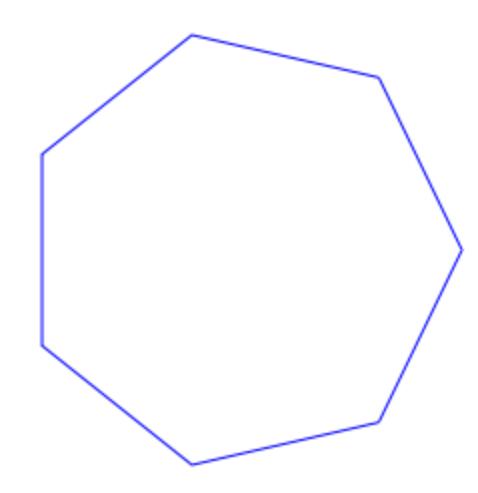

#### **Example 2**

The distance to move may contain an animation parameter:

```
plot(plot::Turtle([Forward(1+a), Right(PI/2), Forward(1-2*a),
Right(PI/2), Forward(1+3*a), Right(PI/2), Forward(1-4*a), Right(PI/2),
Forward(1+5<sup>*</sup>a)], a=0..2)
```
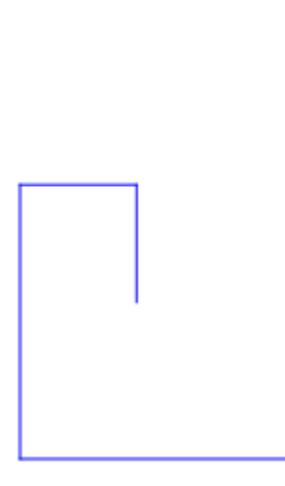

Likewise, the angle can be animated:  $plot(plot::Turtle([Forward(1), Right(a))$10], a = 0.25..2.5))$ 

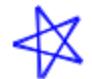

<span id="page-4703-0"></span>It is also possible to successively append commands to the list:  $t := plot::Turtle(0)plot::Turtle(1)$ 

```
t::forward(1)plot::Turtle([Forward(1)])
```

```
plot::Turtle([Forward(1)])<br>for i from 1 to 9 do t::left(3*PI/5); t::forward(1);
   end for'plot::Turtle([Forward(1), Left((3*PI)/...5), Forward(1)]'
```
plot:Turtle([Forward(1), Left((3\*PI)/...5), Forward(1)])<br>plot(t)

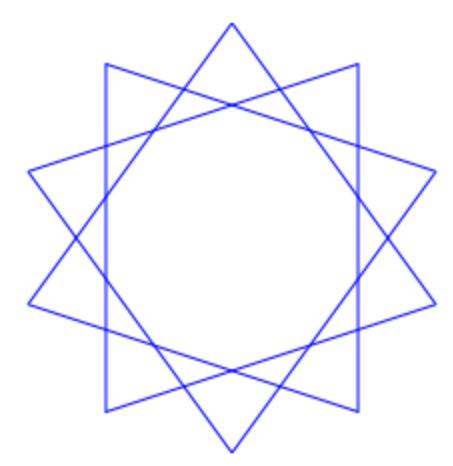

### **Example 4**

As an extension to the original turtle model, the line color may be changed while plotting:

t := plot::Turtle(): t::setLineColor(RGB::Red): t::forward(1):  $p := float(PI/5)$ : for i from 1 to 9 do t::left(108\*PI/180);

t::setLineColor([cos(i\*p), sin(i\*p), 0.0]); t::forward(1); end\_for;'plot::Turtle([LineColor([1.0, 0.0, 0.0...]), Forward(1)])'

 $\frac{\textsf{plot::Turtle}([{\sf LineColor}([1.0,\,0.0,\,0.0...]),\,{\sf Forward(1)}])}{\textsf{plot}(t)}$ 

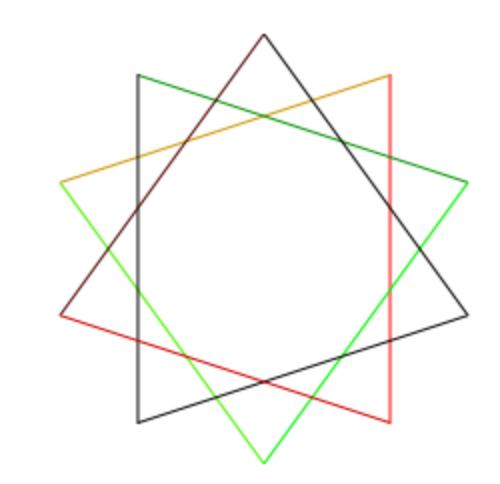

Note that the color within one line segment is constant.

#### **Example 5**

Another extension to the turtle model is that plot::Turtle supports a stack of saved states, enabling the robot to return to previous positions:  $t := plot::Turtle()$ :  $t::forward(5)$ : for i from -3 to 4 do  $t::push()$ ; t::left(PI/18\*i); t::forward(3); t::pop(); end\_for: plot(t)

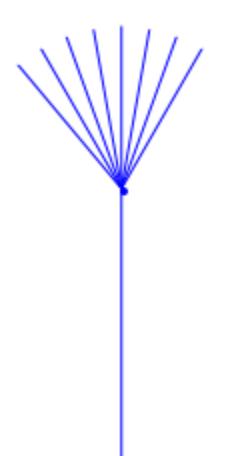

Using small steps, it is possible to create appealing curves with plot::Turtle:

 $t := plot::Turtle(LineColor = RGB::Green): t::forward(2): for$ dir in  $[-1, 1]$  do t::push(); t::left(dir\*PI/30); for i from 1 to 10 do t::forward $(0.2)$ ; t::left(dir\*PI/30); end for; t::left(dir\*2/3\*PI); for i from 1 to 10 do t::forward $(0.2)$ ; t::left $(\text{dir*PI/30})$ ; end\_for; t::pop $()$  end\_for: t::forward(3): t::setLineColor(RGB::Red): for dir from -5 to 5 do t::push(); t::left(dir\*2\*PI/11); for i from 1 to 10 do t::forward(0.1); t::left(PI/30); end\_for; t::left( $2*PI/3$ ); for i from 1 to 10 do t::forward(0.1); t::left( $PI/30$ ); end for;  $t::pop()$  end for:  $plot(t)$ 

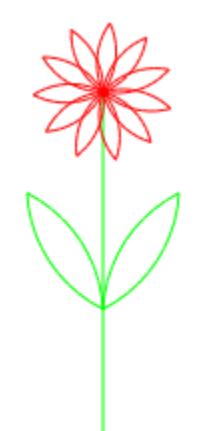

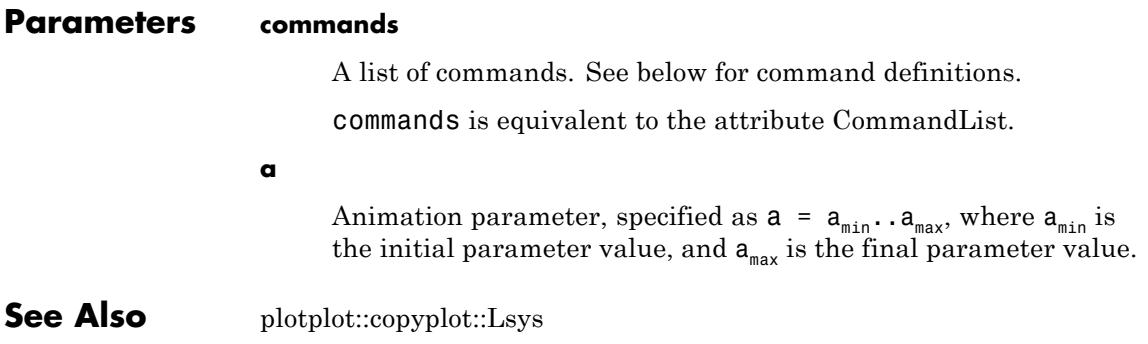

# **numlib::Omega**

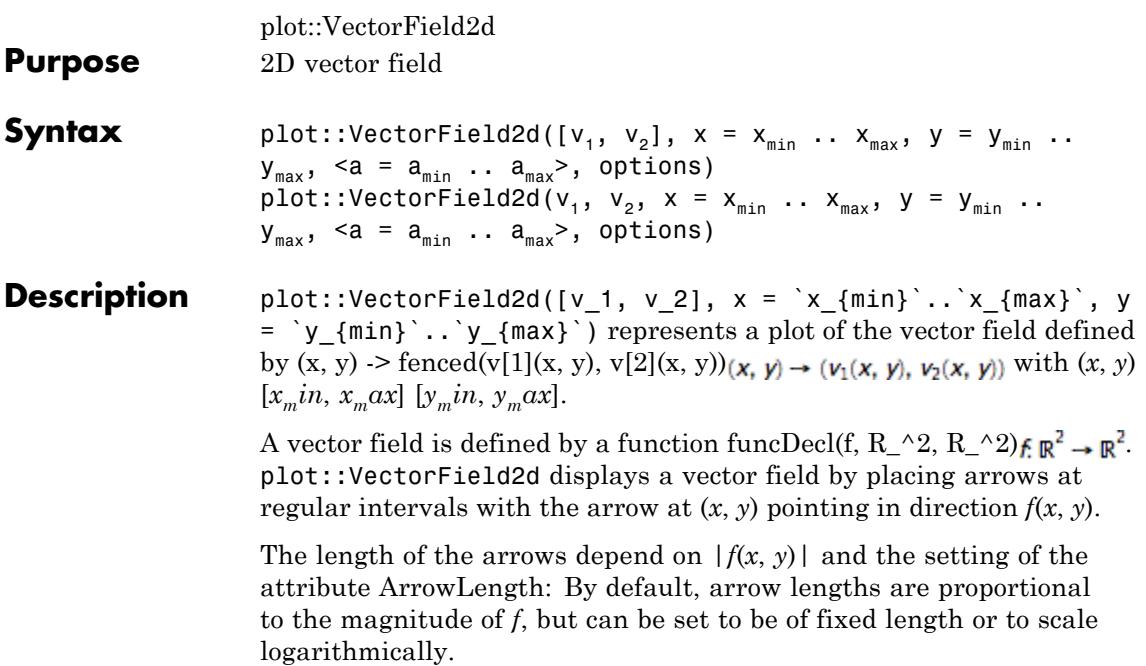

The density of arrows placed can be controlled with the attributes XMesh, YMesh, and Mesh. See the examples below.

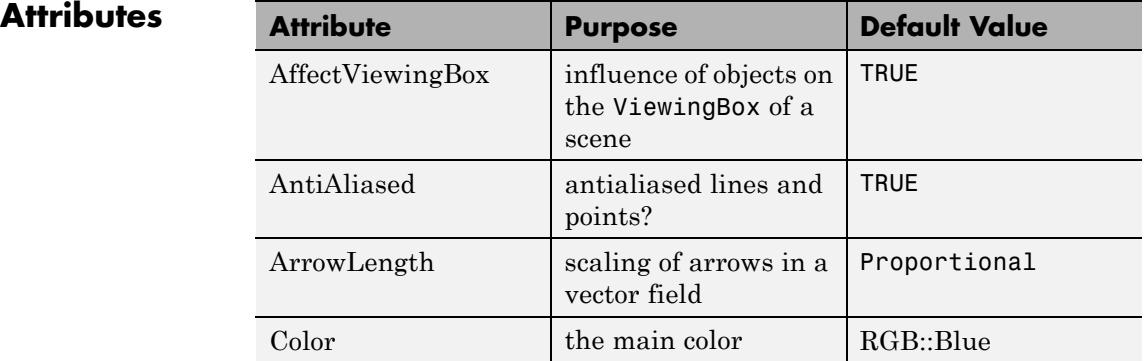

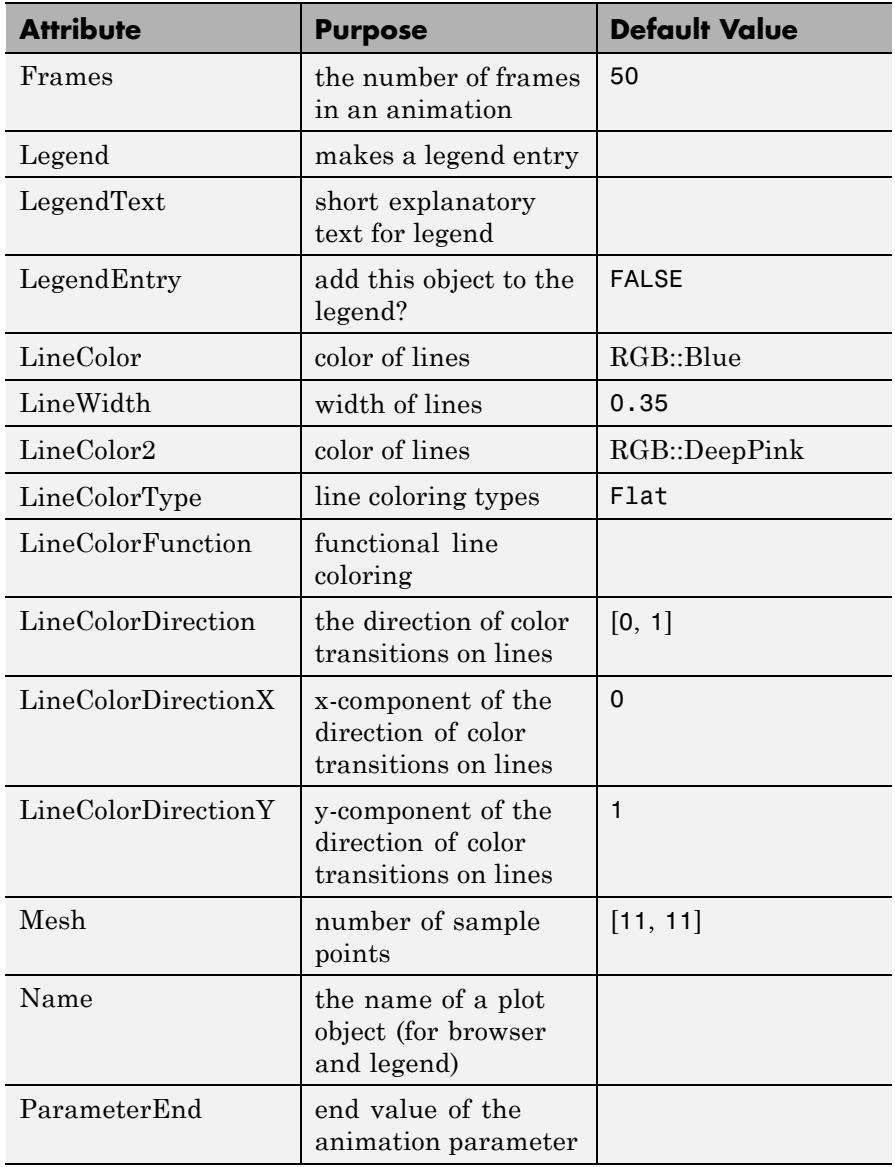

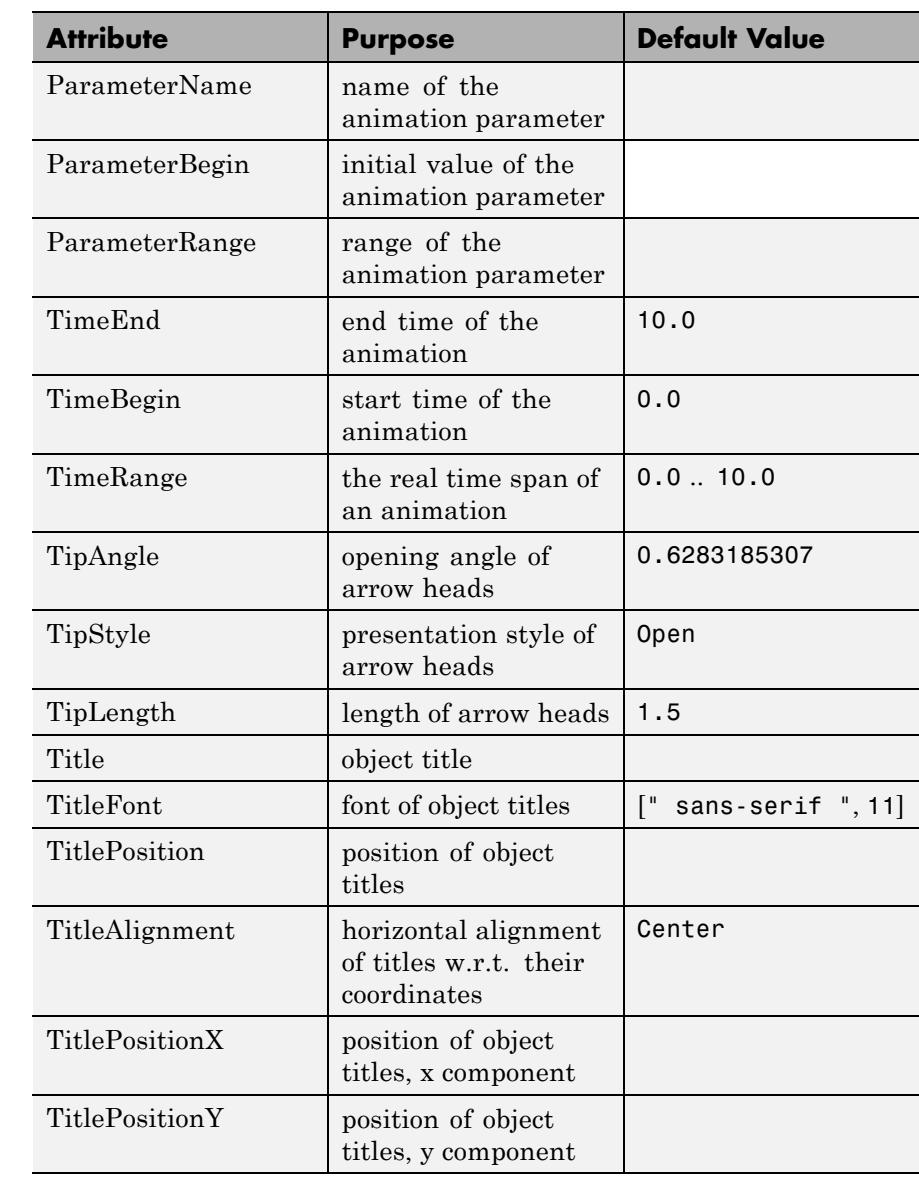

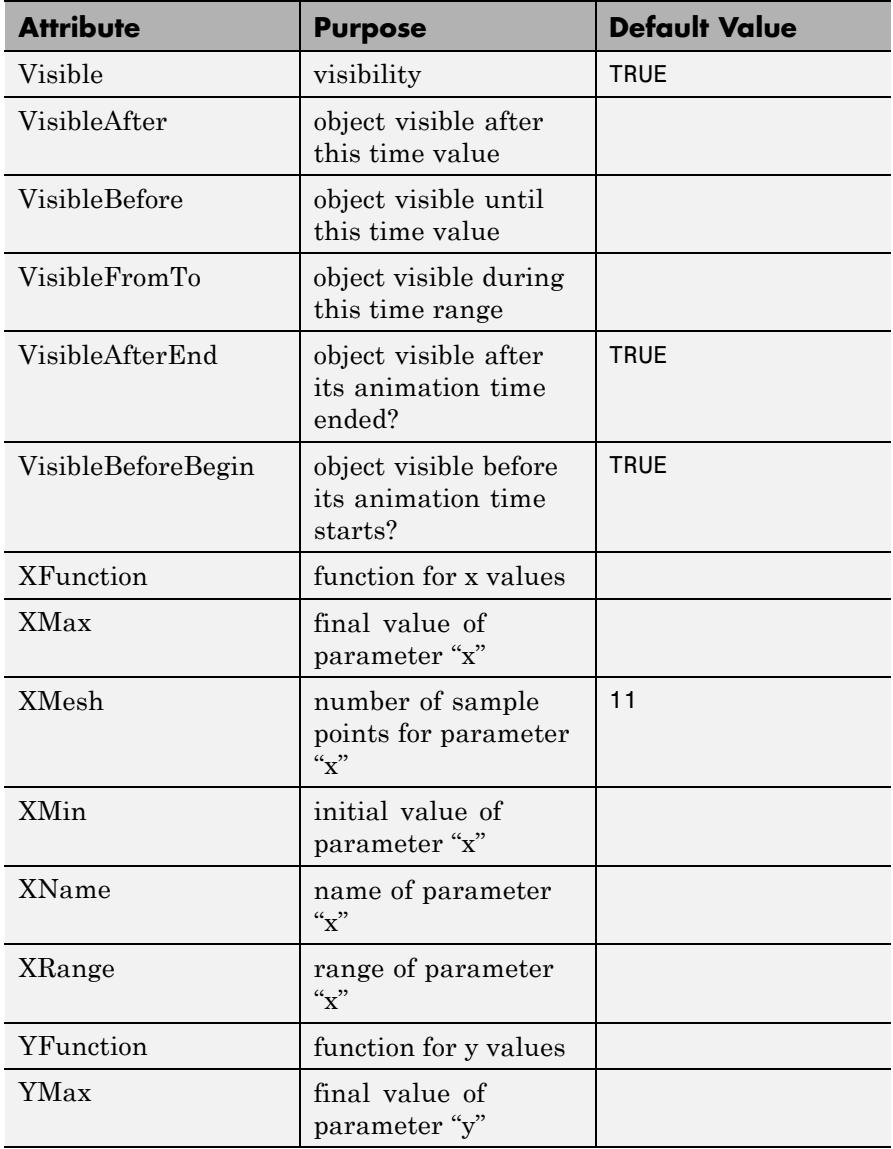

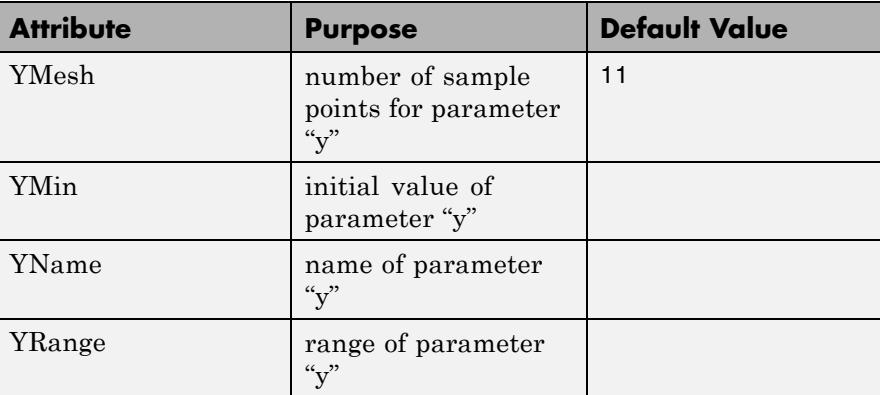

#### **Examples Example 1**

We demonstrate a plot of the vector field  $v(x, y) = (1, \sin(x) + \cos(y))$ : field := plot::VectorField2d([1,  $sin(x) + cos(y)$ ],  $x = 0.6$ ,  $y = 0.2.5$ , Mesh  $=$  [31, 26]):

It is the directional field associated with the ode  $y'(x)=\sin(x)+\cos(y)\sqrt{x(x)}=\sin(x)+\cos(y)$ . We insert curves representing numerical solutions of this ode into this plot. We use numeric::odesolve2 to compute the numerical solutions for the initial values  $y(0) = 0.4$ ,  $y(0.5) = 1.5$ , and  $y(1) = 1.2$ :  $f := (x, y)$   $\geq$  [sin(x) + cos(y[1])]: solution1 := numeric::odesolve2(f, 0, [0.4]): curve1 := plot::Function2d(solution1(x)[1],  $x = 0$ ... 6, LineColor =  $RGB::Blue)$ : solution2 := numeric::odesolve2(f, 0.5, [1.5]): curve2 := plot::Function2d(solution2(x)[1],  $x = 0.5$ .. 6, LineColor =  $RGB::Black)$ : solution3 := numeric::odesolve2(f, 1, [1.2]): curve3 := plot::Function2d(solution3(x)[1],  $x = 1$ ... 6, LineColor = RGB::GreenDark):

We plot the three objects in a single graphical scene: plot(field, curve1, curve2, curve3, GridVisible = TRUE):

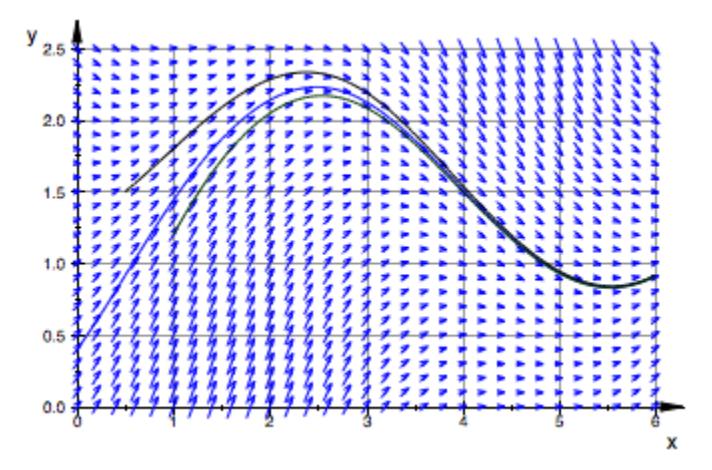

delete field, curve1, curve2, curve3:

Assume you want to plot an electrostatic potential field. The following routine generates the necessary formula in a format accepted by plot::VectorField2d:

potentialE := proc(l) local p, x0, y0, f0, fx, fy, dist; begin fx := 0; fy := 0; for p in [args()] do [x0, y0, f0] := p; dist := sqrt((x-x0)^2 + (y-y0)^2);  $fx := fx + f0*(x-x0)/dist; f_y := fy + f0*(y-y0)/dist; end_for; [fx, fy];$ end\_proc:plot(plot::VectorField2d(potentialE( $[-1, -2, -1]$ ,  $[1, 3, 0.5]$ ,  $[2,$  $-1, 0.5$ ]),  $x = -3..3, y = -3..3, XMesh = 30, YMesh = 30$ ):

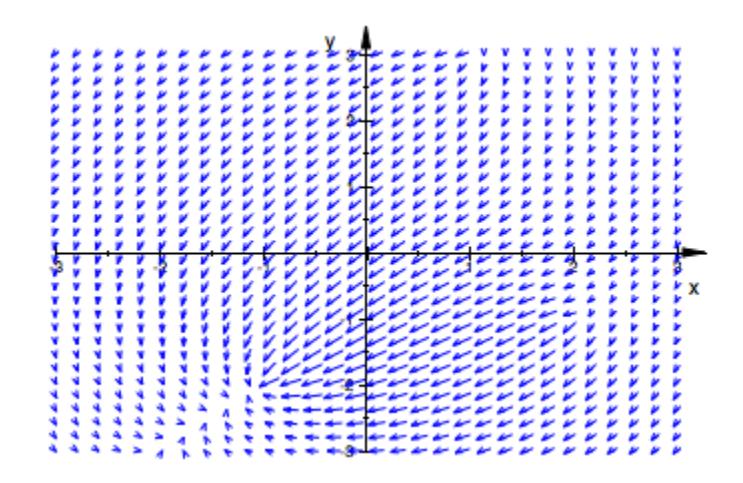

Like most other objects, plot::VectorField2d can be animated by supplying an extra parameter:

field := plot::VectorField2d([1,  $a * sin(x) + (a-1) * cos(y)$ ],  $x = 0..6$ ,  $y = 0..2.5$ , a=-1..1): text := plot::Text2d(a -> "a = ".stringlib::formatf(a, 2, 5), [2,  $-0.5$ ],  $a = -1..1$ , HorizontalAlignment = Left): plot(field, text)

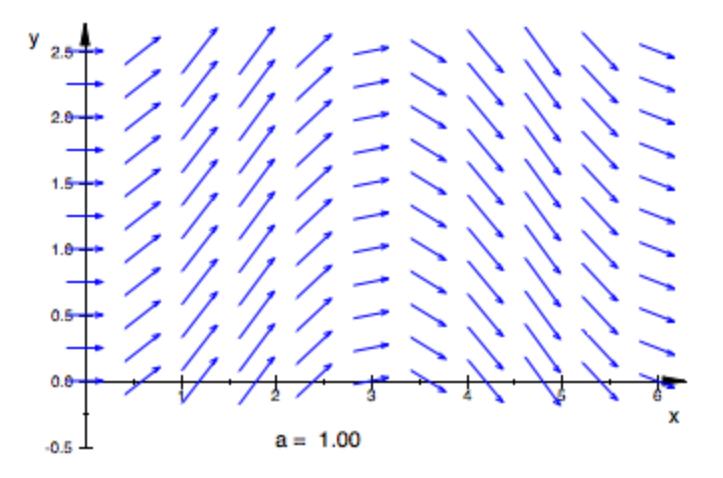

# **numlib::Omega**

delete field, text:

#### **Parameters v**<sub>1</sub>

 $\mathbf{v}_2$ 

The *x*- and *y*-component of the vector field: arithmetical expressions in x, y, and, possibly, the animation parameter a.

 $v_1$ ,  $v_2$  are equivalent to the attributes XFunction, YFunction.

**x**

#### **y**

Identifiers.

x, y are equivalent to the attributes XName, YName.

#### $\mathbf{x}_{\min}$  ..  $\mathbf{x}_{\max}$

#### **ymin .. ymax**

Real numerical values.

 $x_{\text{min}}$  ..  $x_{\text{max}}$ ,  $y_{\text{min}}$  ...  $y_{\text{max}}$  are equivalent to the attributes XRange, YRange, XMin, XMax, YMin, YMax.

#### **a**

Animation parameter, specified as  $a = a_{min} \cdot a_{max}$ , where  $a_{min}$  is the initial parameter value, and  $a_{max}$  is the final parameter value.

**See Also** plotplot::copyplot::Ode2dplot::Ode3dplot::Streamlines2dplot::VectorField3d

# **numlib::Omega**

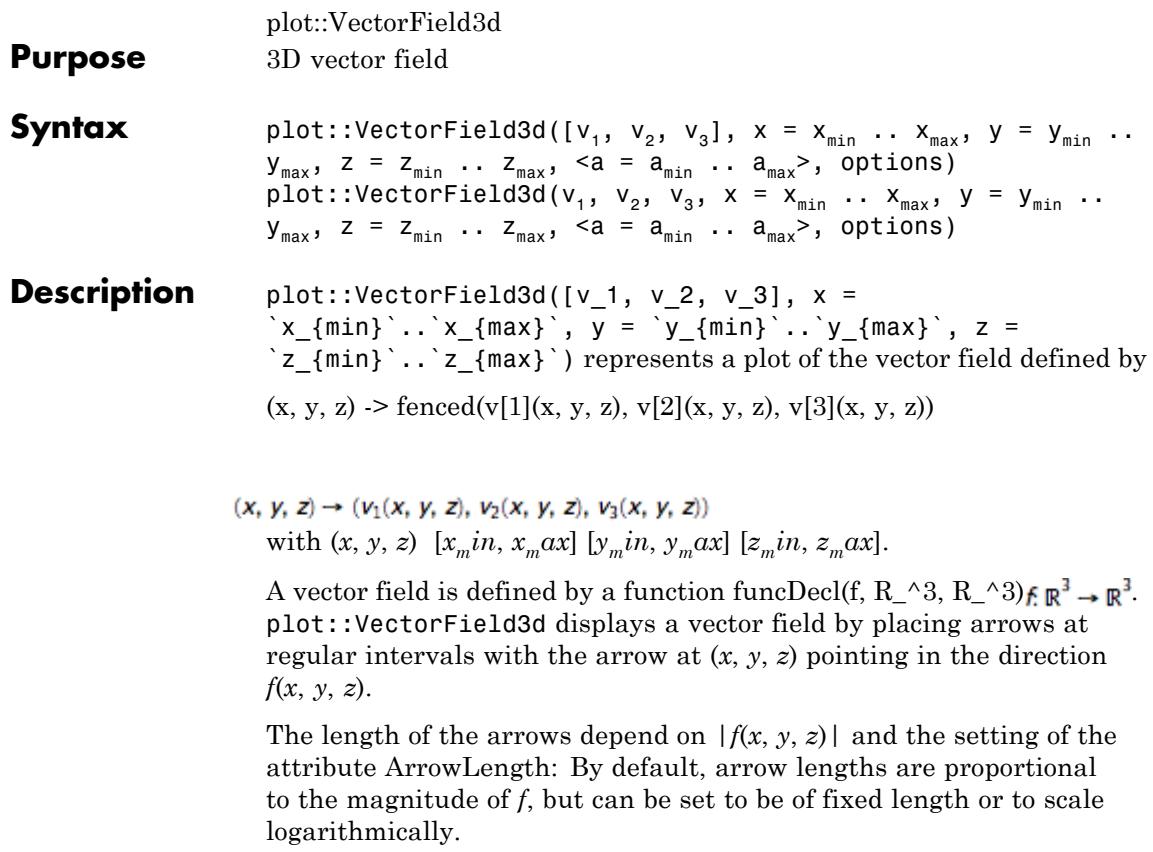

The density of arrows placed can be controlled with the attributes XMesh, YMesh, ZMesh, and Mesh. See the examples below.
## **Attributes**

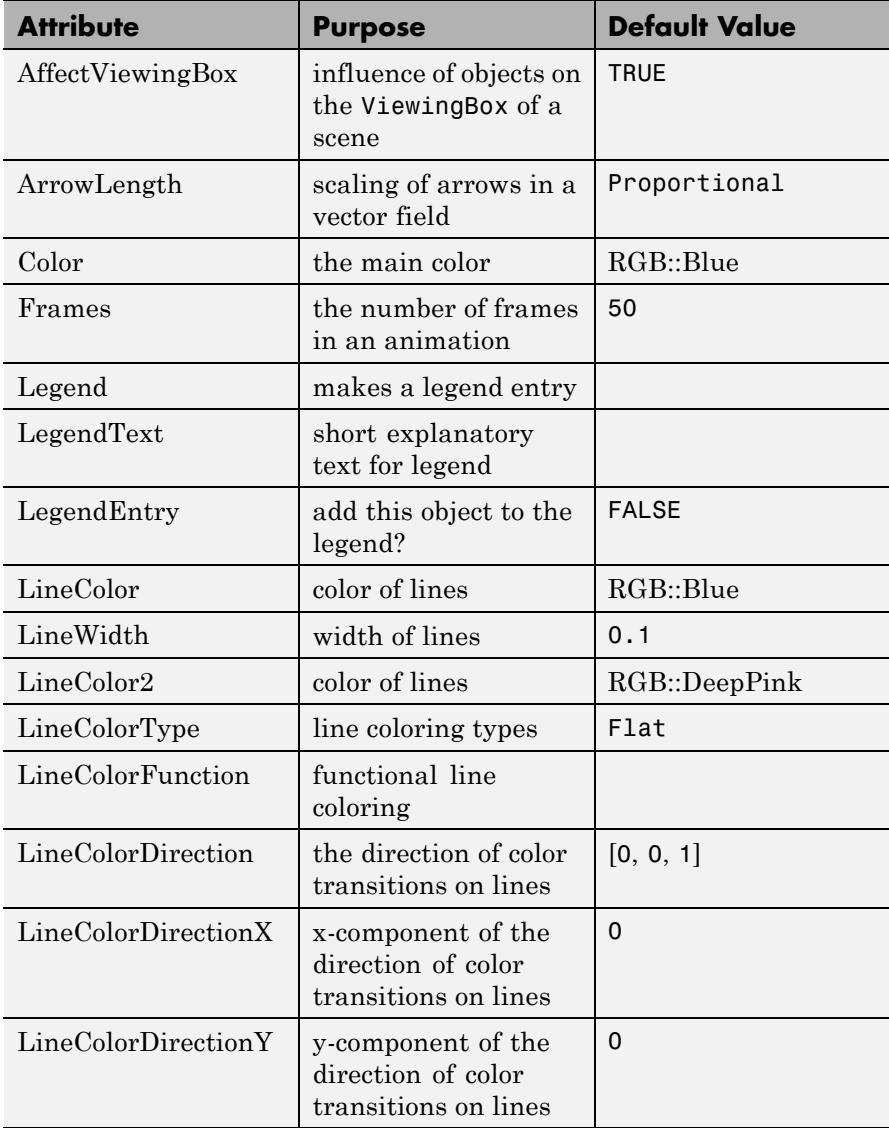

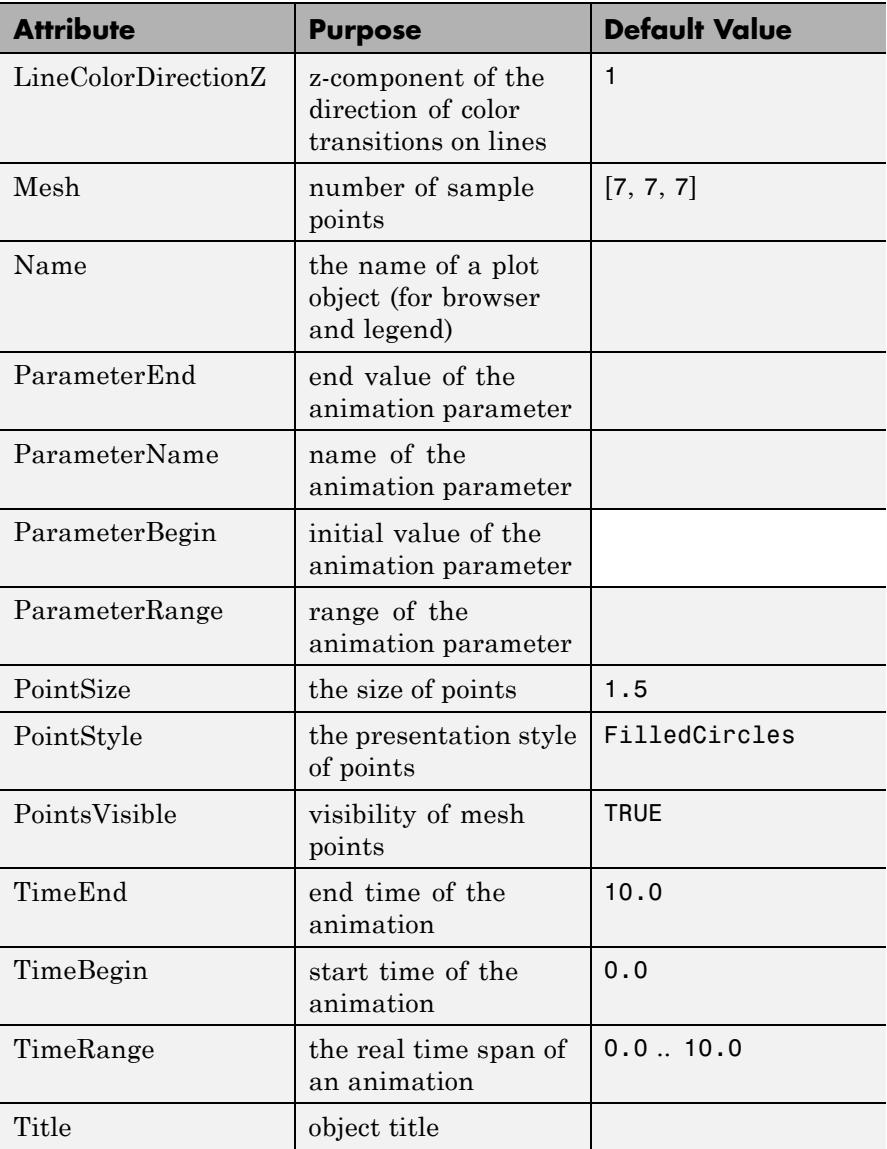

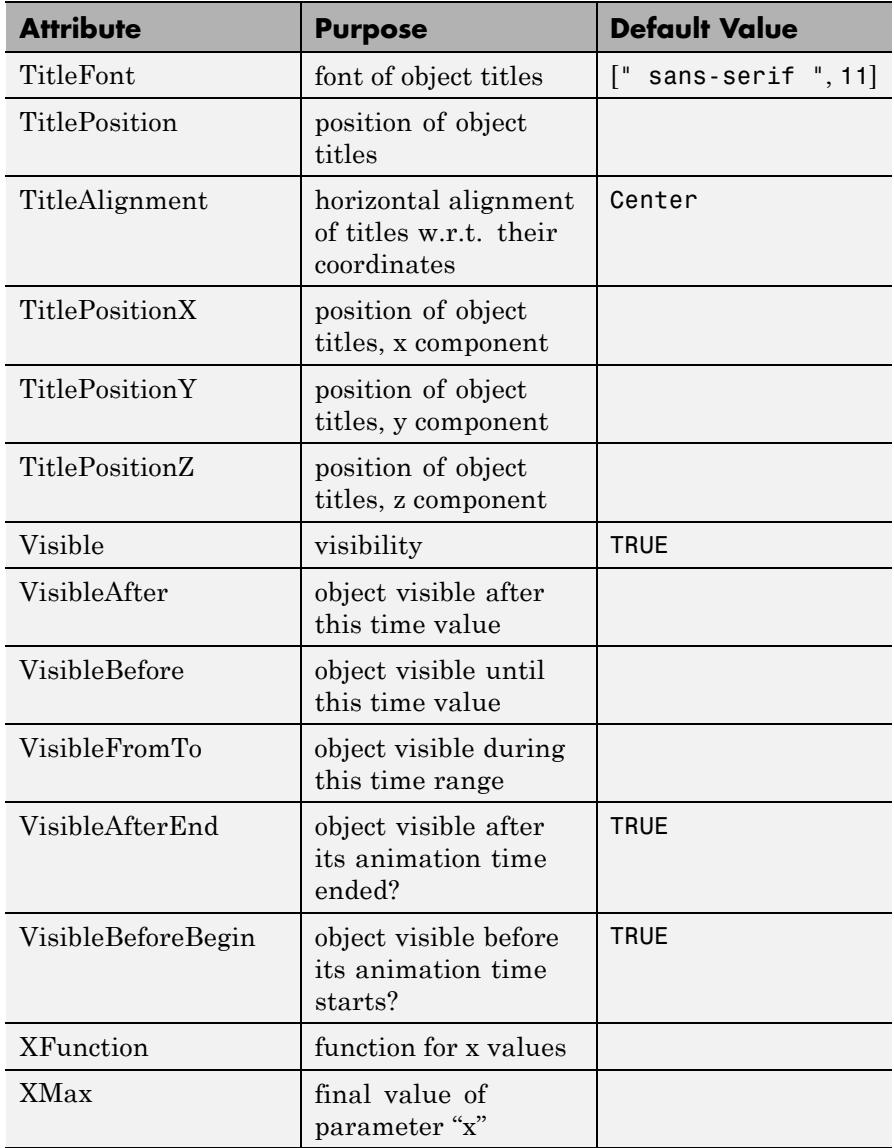

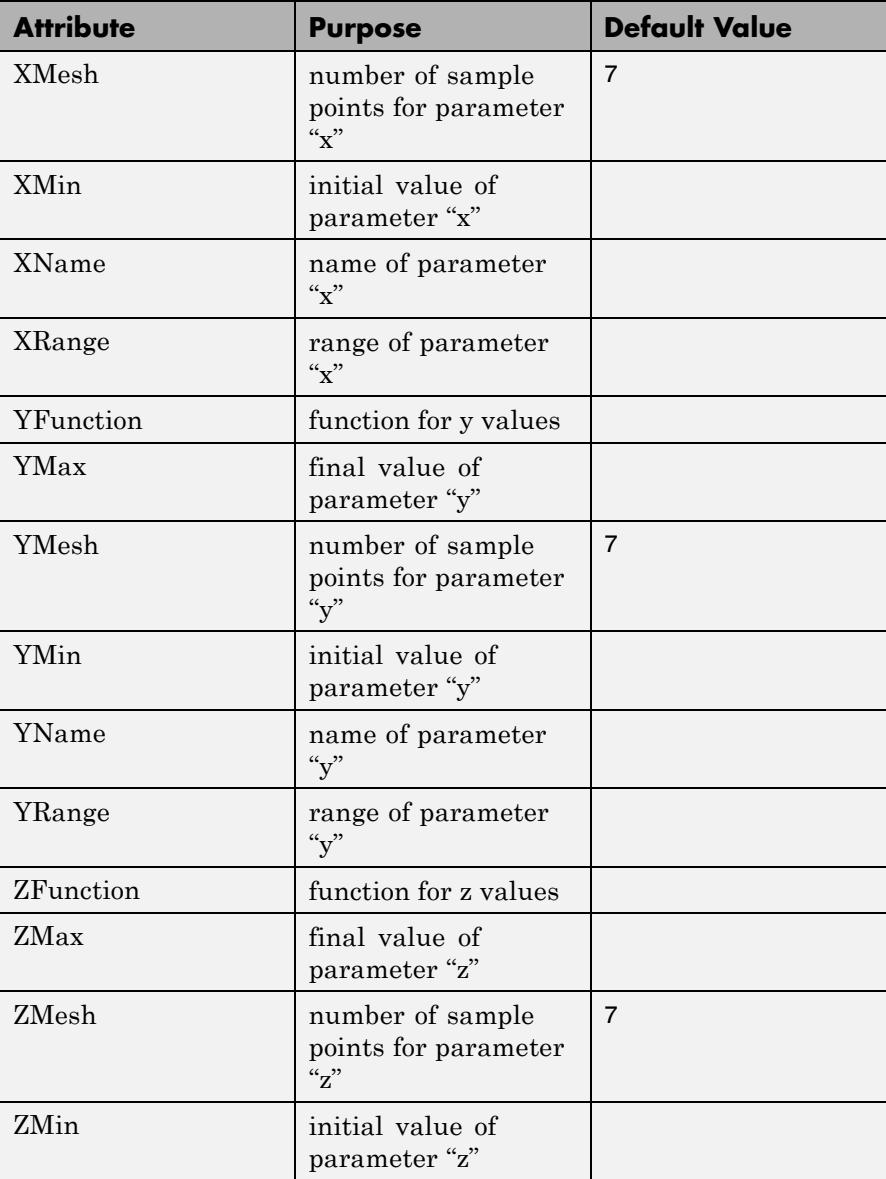

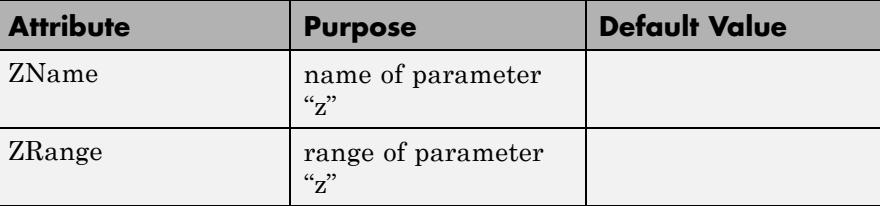

## **Examples Example 1**

We demonstrate a plot of the vector field  $v(x, y, z) = (1, \sin(x) + \cos(y)),$  $sin(z)$ :

field := plot::VectorField3d([1,  $sin(x) + cos(y)$ ,  $sin(z)$ ],  $x = 0.6$ ,  $y = 0.2.5$ ,  $z = 0..5$ , Mesh = [7, 7, 7]): plot(field):

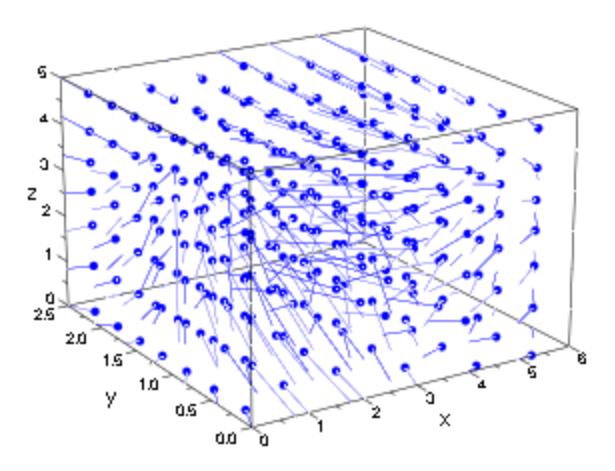

delete field:

### **Example 2**

Like most other objects, plot::VectorField3d can be animated by supplying an extra parameter:

mycolor := (x, y, z, vx, vy, vz, a)  $\geq$  [a, a\*z, 1 - a]: field := plot::VectorField3d([ $a^*y + (1-a)^*x$ ,  $-a^*x + (1-a)^*y$ ,  $a^*sin(PI^*z)$ ],  $x = -1...1$ ,  $y = -1..1, z = 0..1, LineColorFunction = mycolor, Mesh = [7, 7, 7], a =$ 

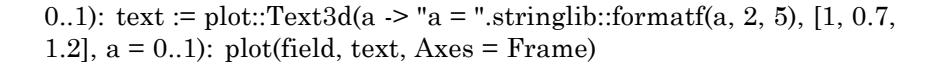

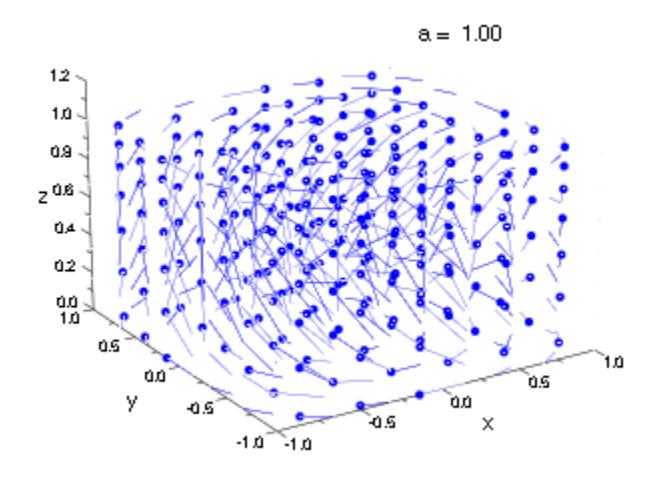

delete field, text:

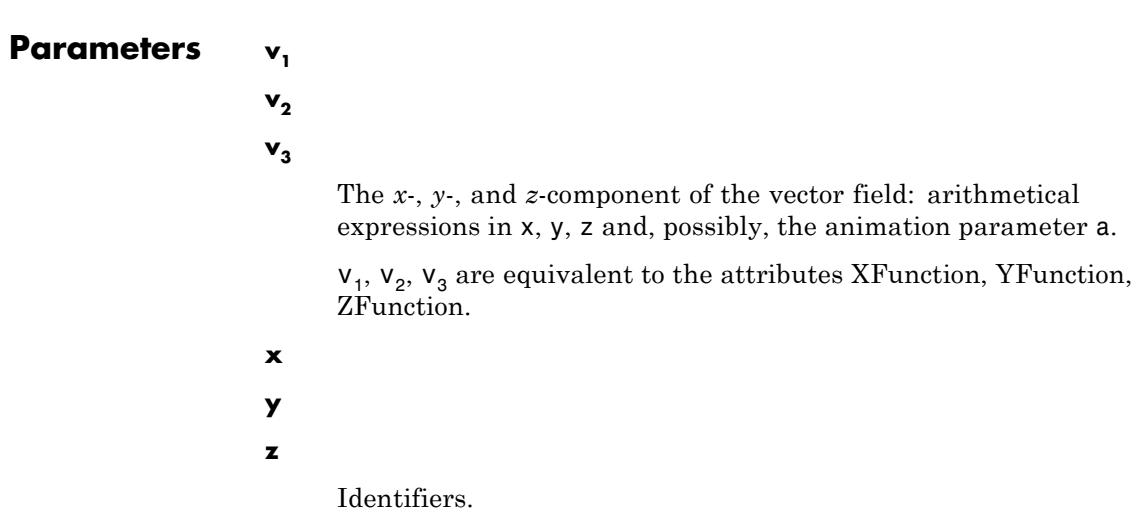

x, y, z are equivalent to the attributes XName, YName, ZName.

 $\mathbf{x}_{\min}$  ..  $\mathbf{x}_{\max}$ **ymin .. ymax**  $\mathbf{z}_{\text{min}} \dots \mathbf{z}_{\text{max}}$ Real numerical values.  $x_{\min}$  ..  $x_{\max}$ ,  $y_{\min}$  ..  $y_{\max}$ ,  $z_{\min}$  ..  $z_{\max}$  are equivalent to the attributes XRange, YRange, ZRange, XMin, XMax, YMin, YMax, ZMin, ZMax. **a** Animation parameter, specified as  $a = a_{min} \cdot a_{max}$ , where  $a_{min}$  is the initial parameter value, and  $a_{max}$  is the final parameter value. **See Also** plotplot::copyplot::Ode2dplot::Ode3dplot::VectorField2d

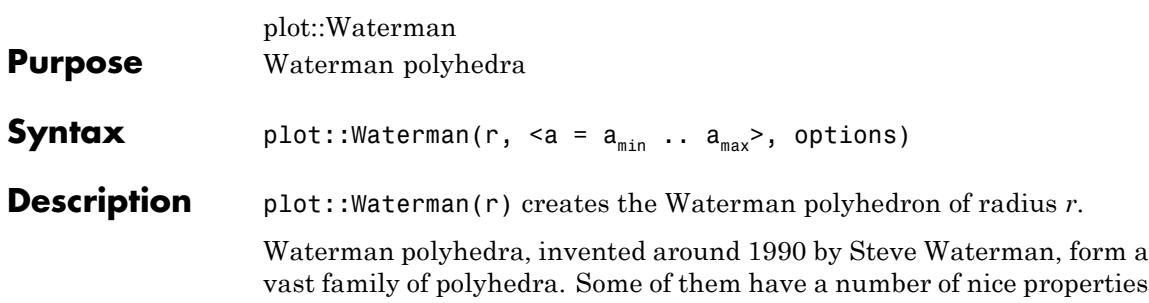

vast family of polyhedra. Some of them have a number of nice properties like multiple symmetries, or very interesting and regular shapes. Some other are just a bunch of faces formed out of irregular convex polygons.

Waterman polyhedra result from the examination of balls in face-centered cubic close packing (which is one of the two densest packings of equally sized balls in 3D space, according to the Kepler Conjecture, proofed by Hales and Ferguson, 1997-2005). A single layer

of spheres (of radius  $1/\text{sqrt}(2)$ <sub>1</sub>) in this packing looks like this:

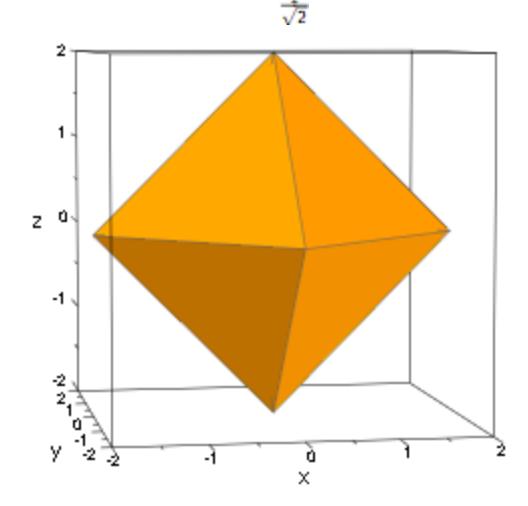

The close packing results from placing several of these layers over one another, shifted to optimally fill the gaps (in very much the same way your grocery store puts apples and oranges on display):

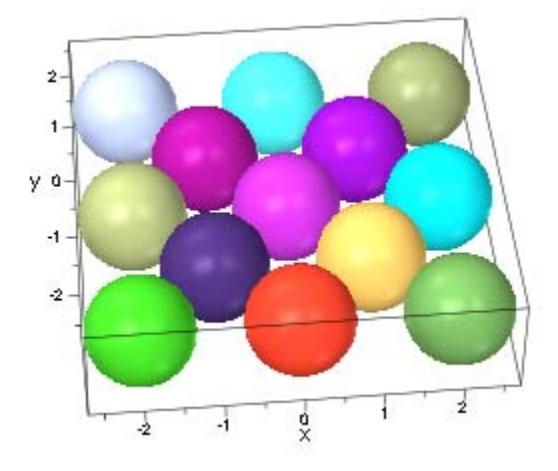

Given a radius *r* and a center *c* (which we let default to [0, 0, 0]), now consider all those centers of spheres in this packing which fall into the sphere of radius *r* around *c*:

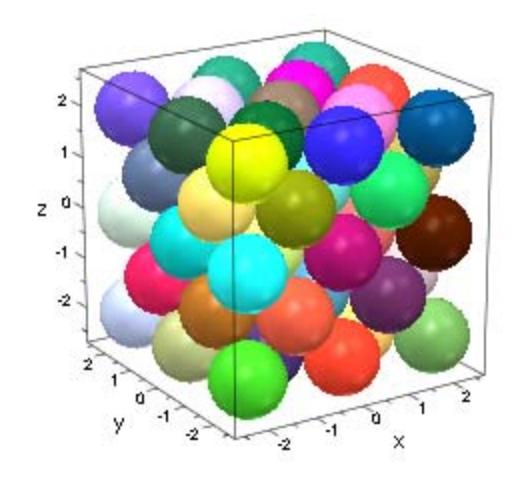

The convex hull of these points is the Waterman polyhedron of the given radius and center:

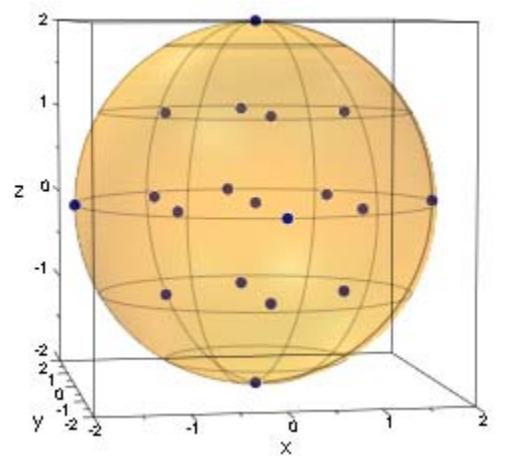

plot(plot::Waterman(2), CameraDirection=[-2,-12,1])

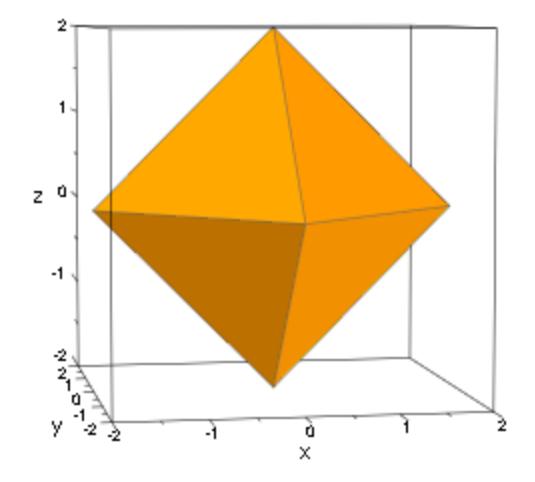

## **Attributes**

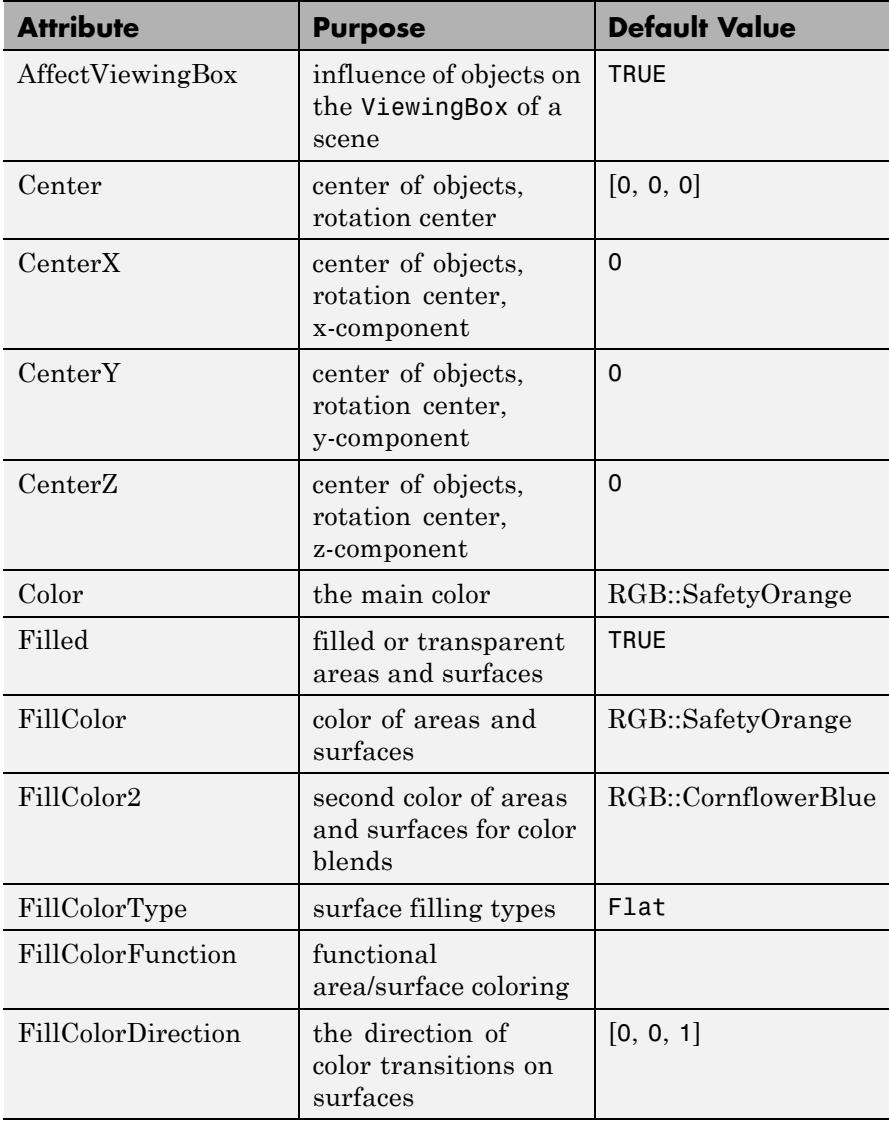

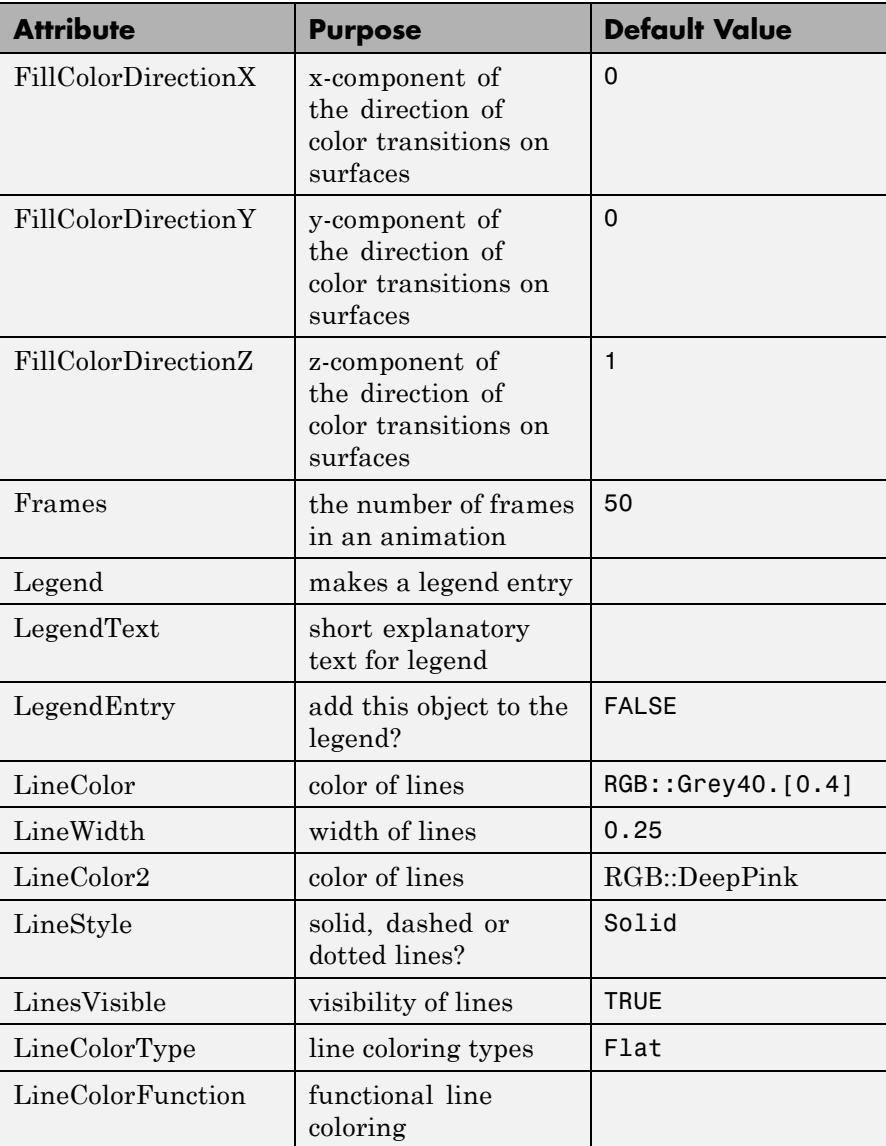

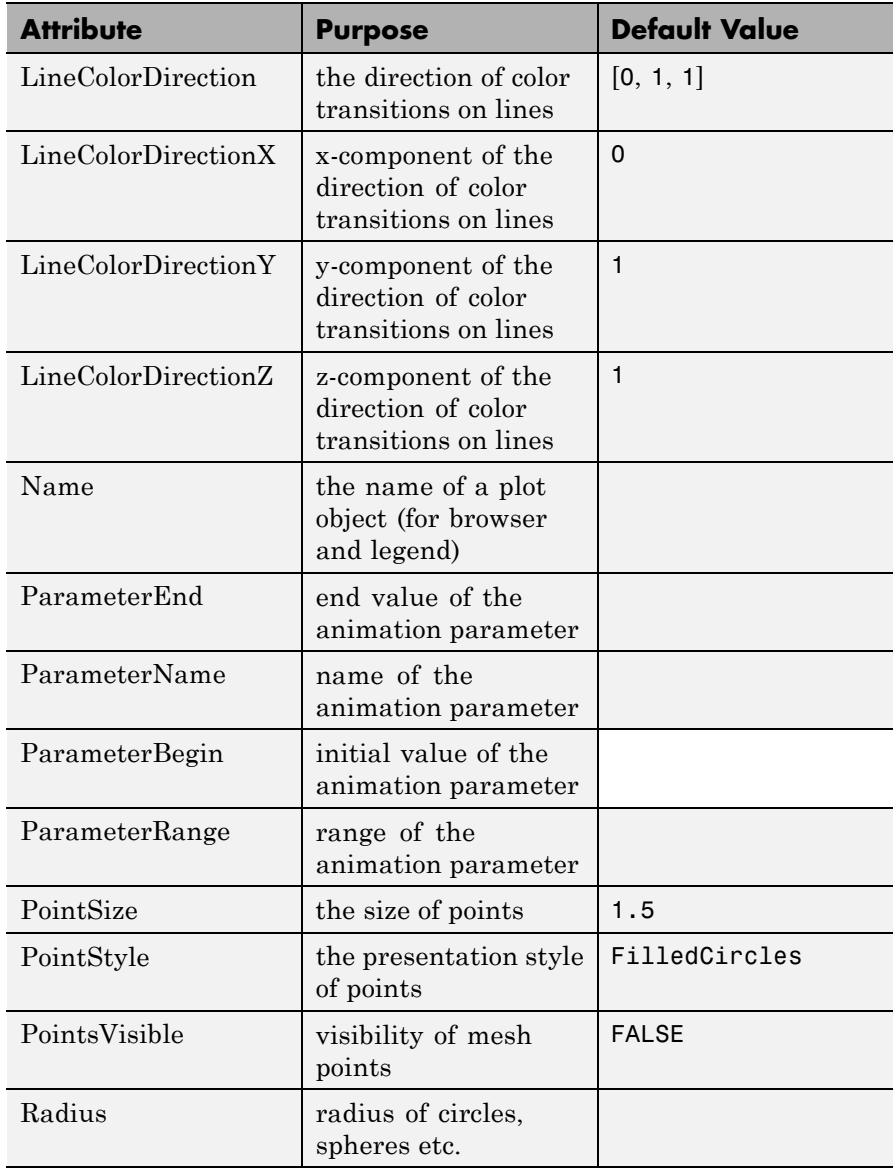

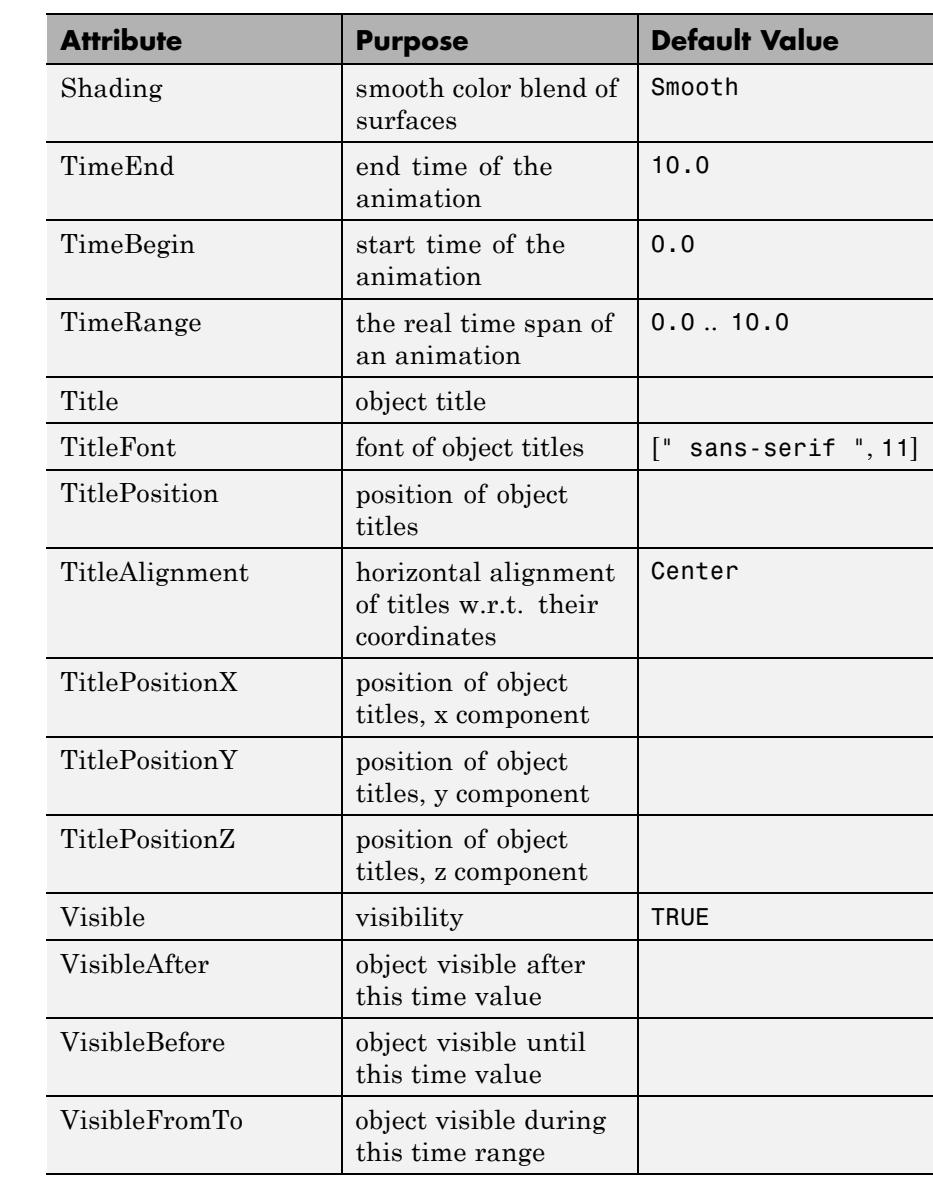

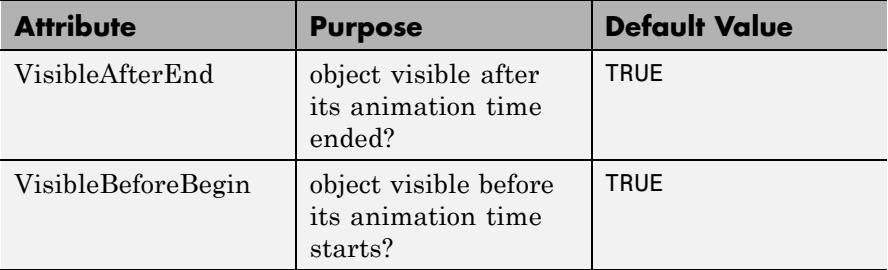

## **Examples Example 1**

With increasing radius, Waterman polyhedra get ever closer to spheres: plot(plot::Waterman(r, r=0..10, PointsVisible, PointSize=1, LineColor=RGB::Black, Color=RGB::Red.[0.75]), plot::Sphere(r, [0,0,0], r=0..10, Color=RGB::Yellow.[0.3]), CameraDirection=[2,10,1])

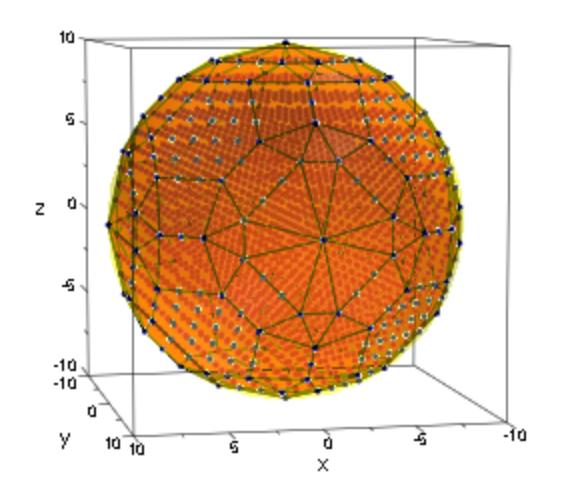

## **Example 2**

Waterman polyhedra have a rather general definition and can be made from spheres centered anywhere: plot(plot::Waterman(5, Center=[0,0,0]))

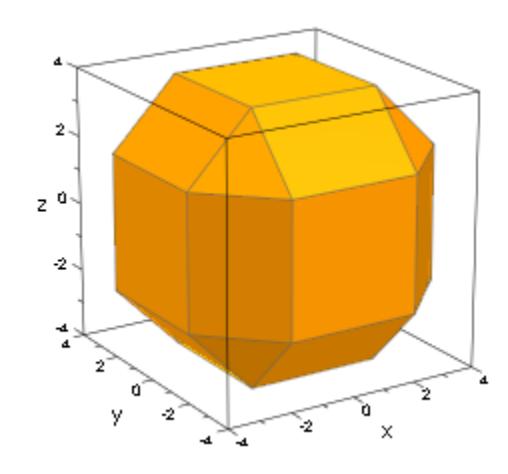

plot(plot::Waterman(5, Center=[0,0,1]))

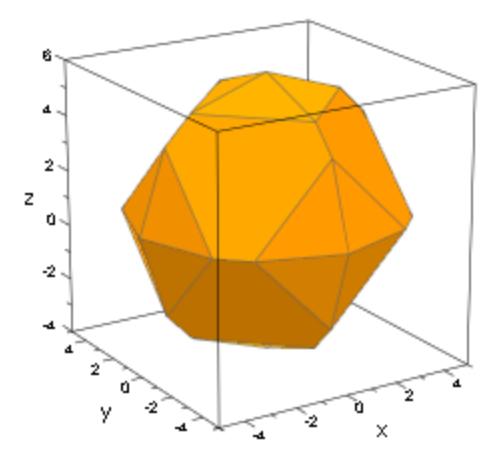

To translate or scale a Waterman polyhedron, use plot::Translate3d and plot::Scale3d:

 $n := 3$ :  $r := i > 3/2 + sqrt(i+1)$ :  $plot(plot::Translate3d([i mod$ n, i div n, 0], plot::Scale3d( $[1/(3*r(i))$  \$ 3], plot::Waterman(r(i), Color= $RGB::random())$ )  $\$ i = 0..n^2-1, Axes=None)

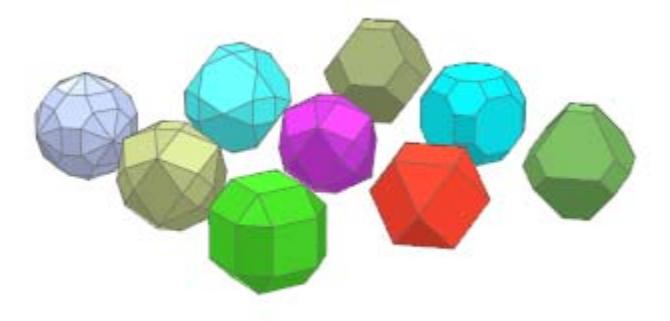

## **Example 3**

As usual, many attributes can be animated, although by the nature of Waterman polyhedra, the resulting animation will not be smooth: plot(plot::Waterman(5, Center=[a/PI, cos(a), 0], a=0..2\*PI), AnimationStyle=BackAndForth, CameraDirection=[0,0.1,1])

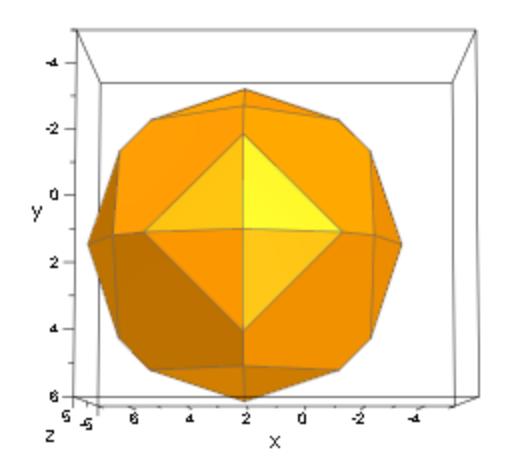

## **Example 4**

The LineColorFunction and FillColorFunction attributes can be set to functions which get indices of the currently painted surfacepolygon and its current vertex as fourth and fifth argument, repectively. This allows to color the polygons individually:

colors :=  $[RGB::random()$   $\$$  i = 1..42]: plot(plot::Waterman(5,  $FillColorFunction=((x,y,z,i) > colors[i]))$ 

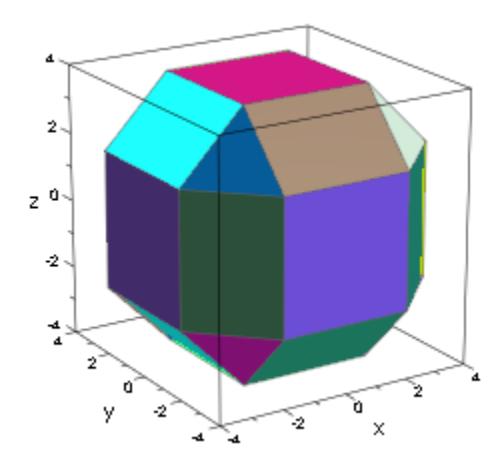

Another way of getting random colors which remain constant for each polygon is to use a procedure with option remember: col := proc(n) option remember; begin RGB::fromHSV([360\*frandom(), 1, 1); end:  $plot(plot::Waterman(7, FillColorFunction=((x,y,z,i) > col(i))))$ 

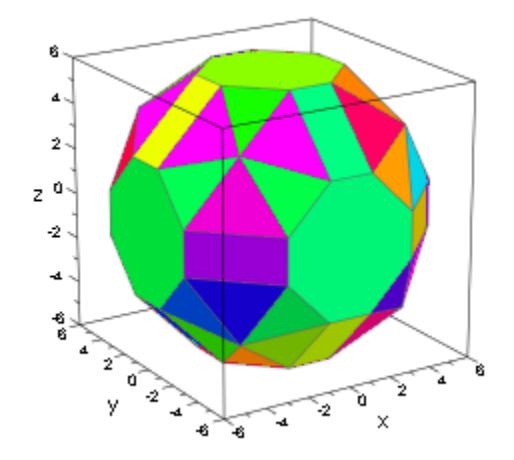

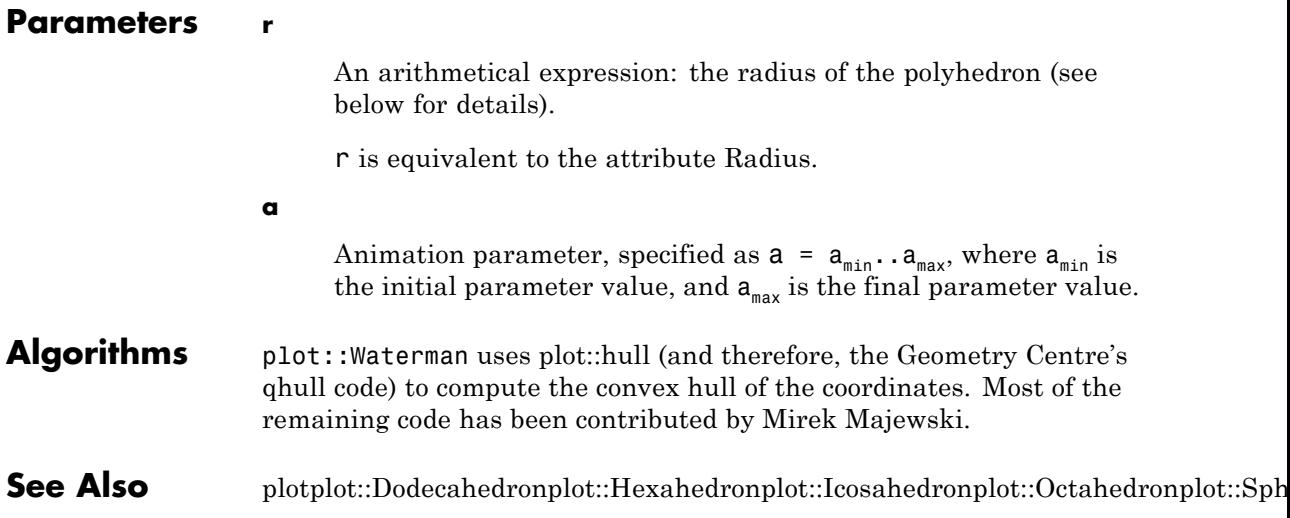

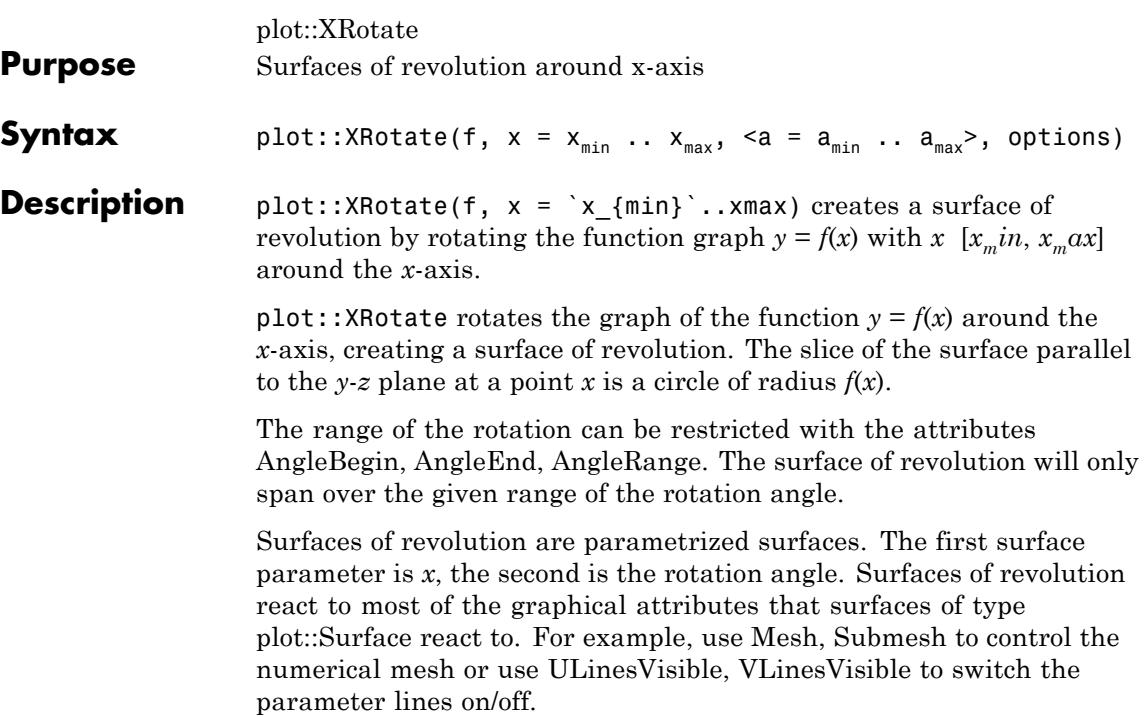

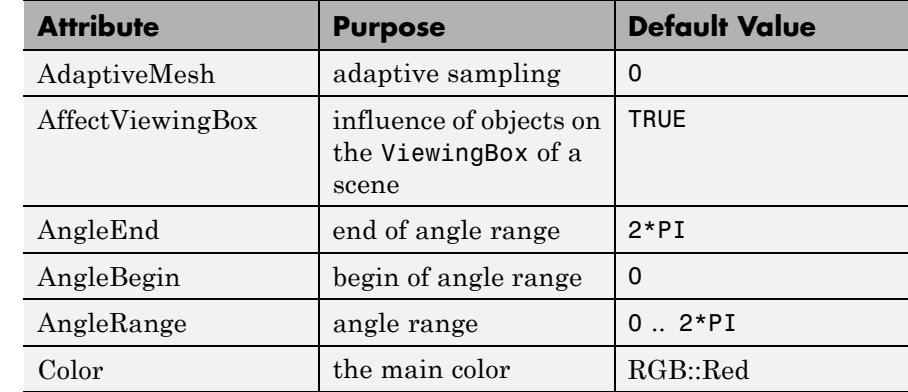

## **Attributes**

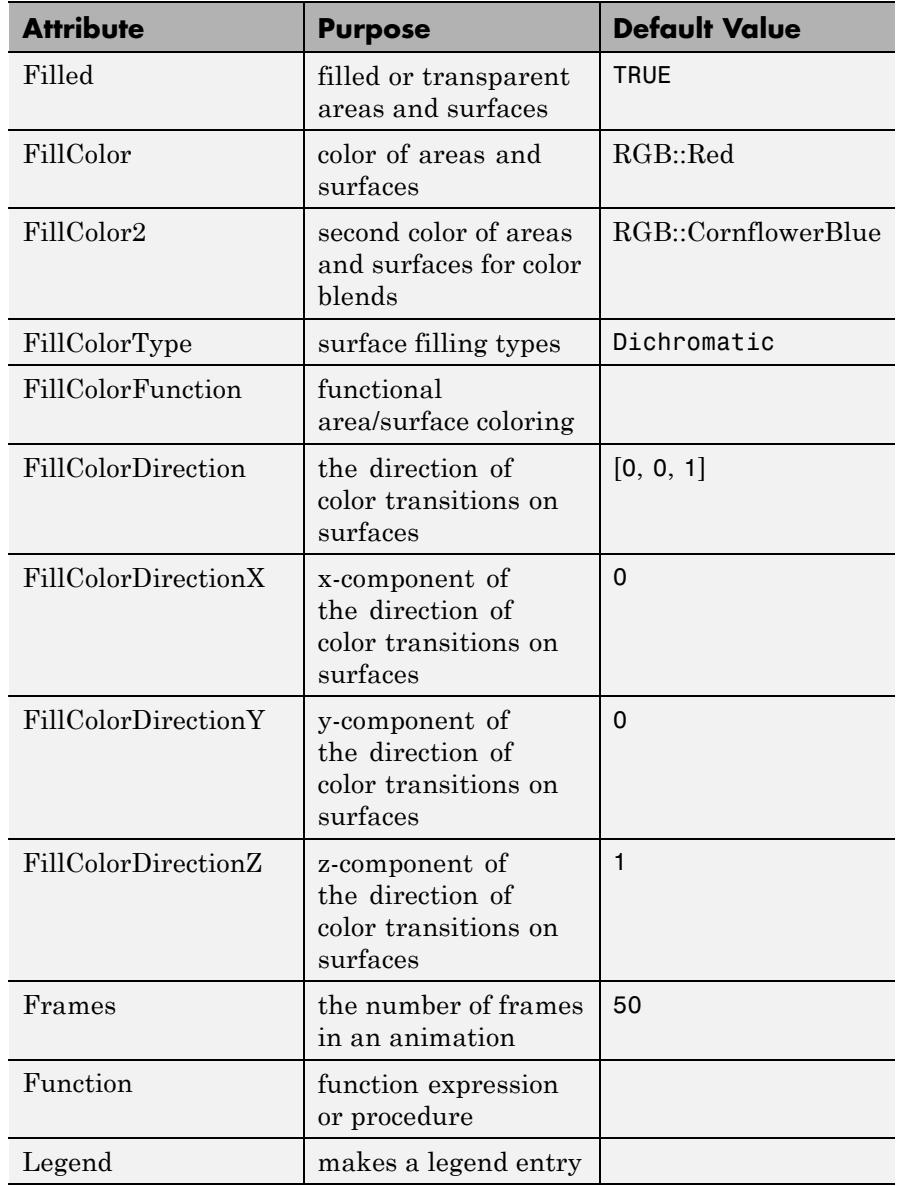

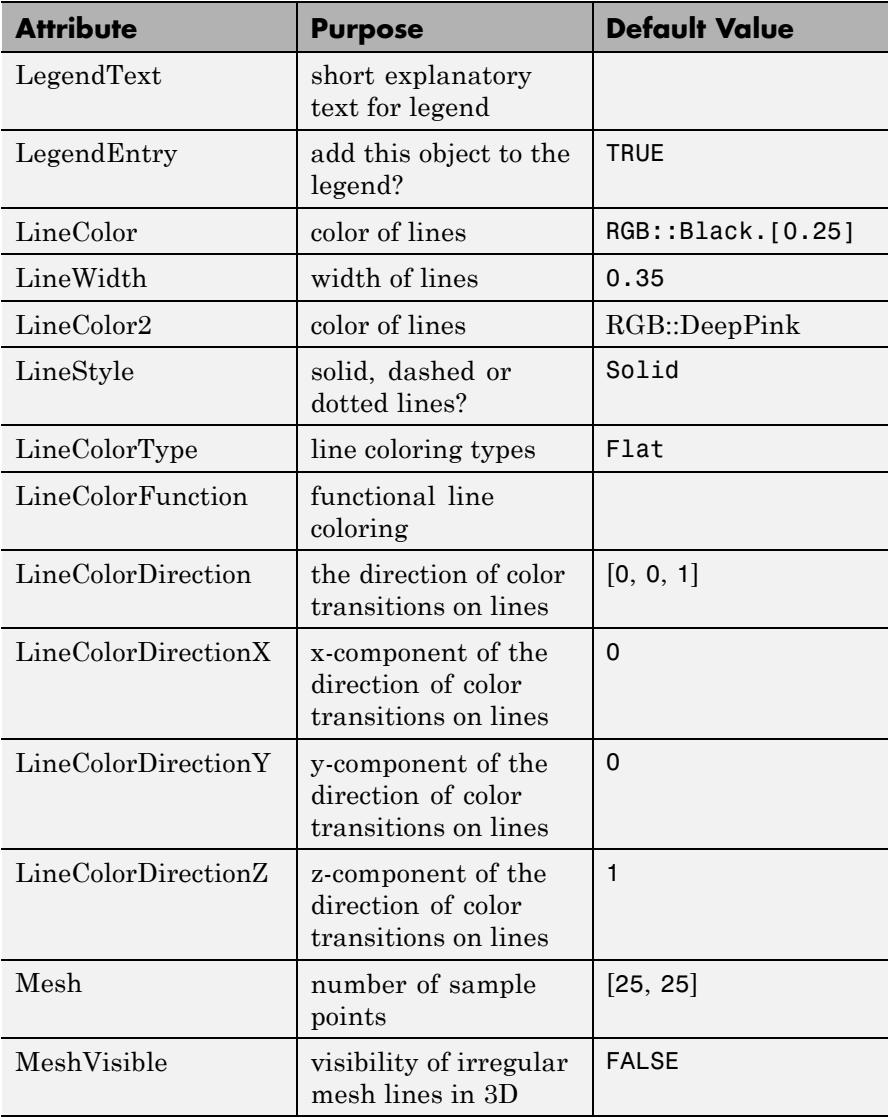

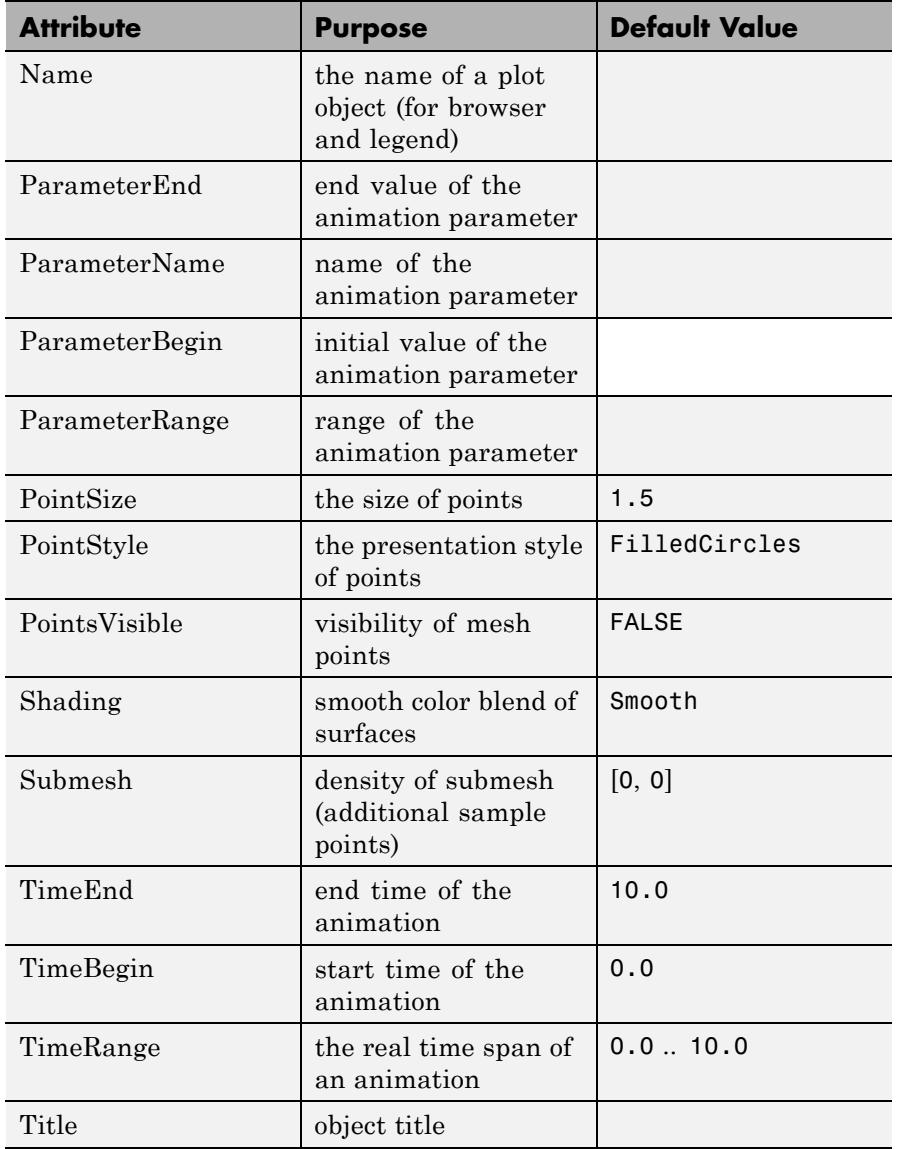

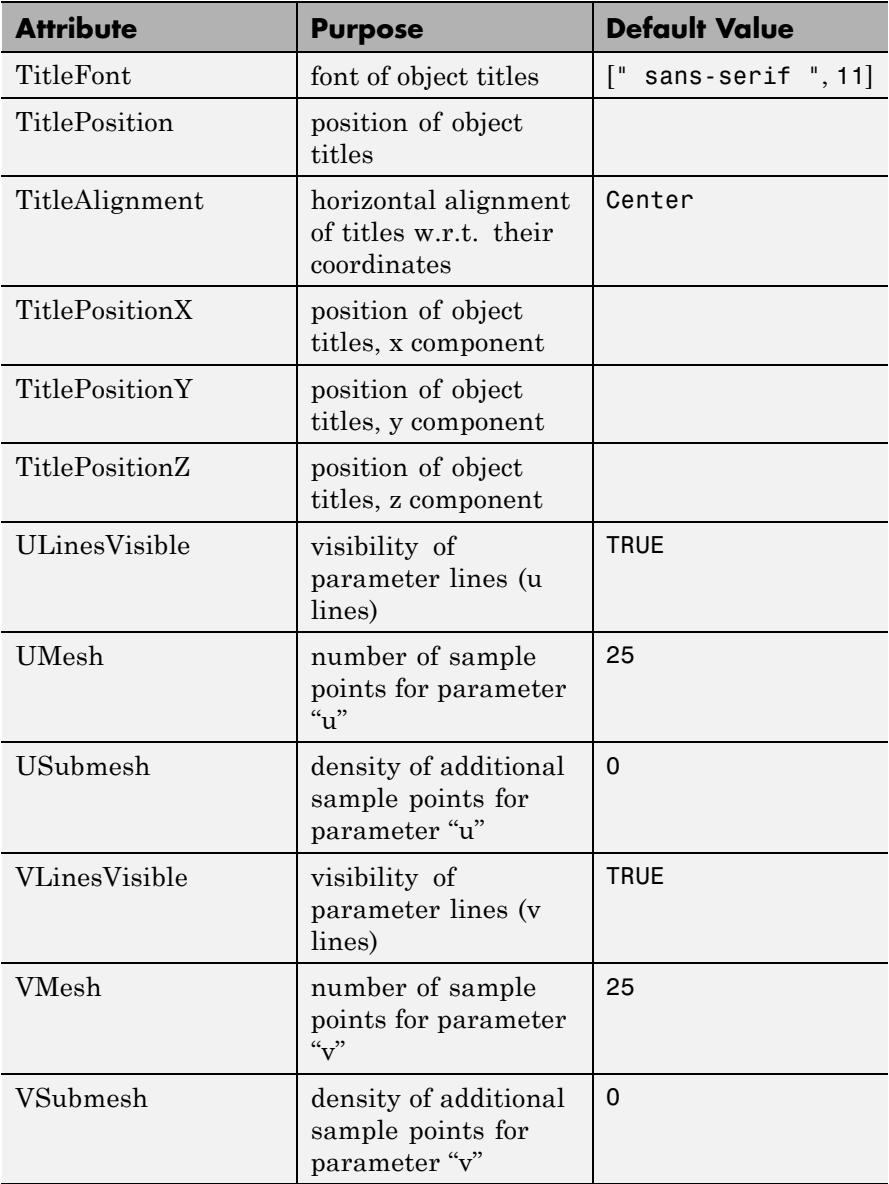

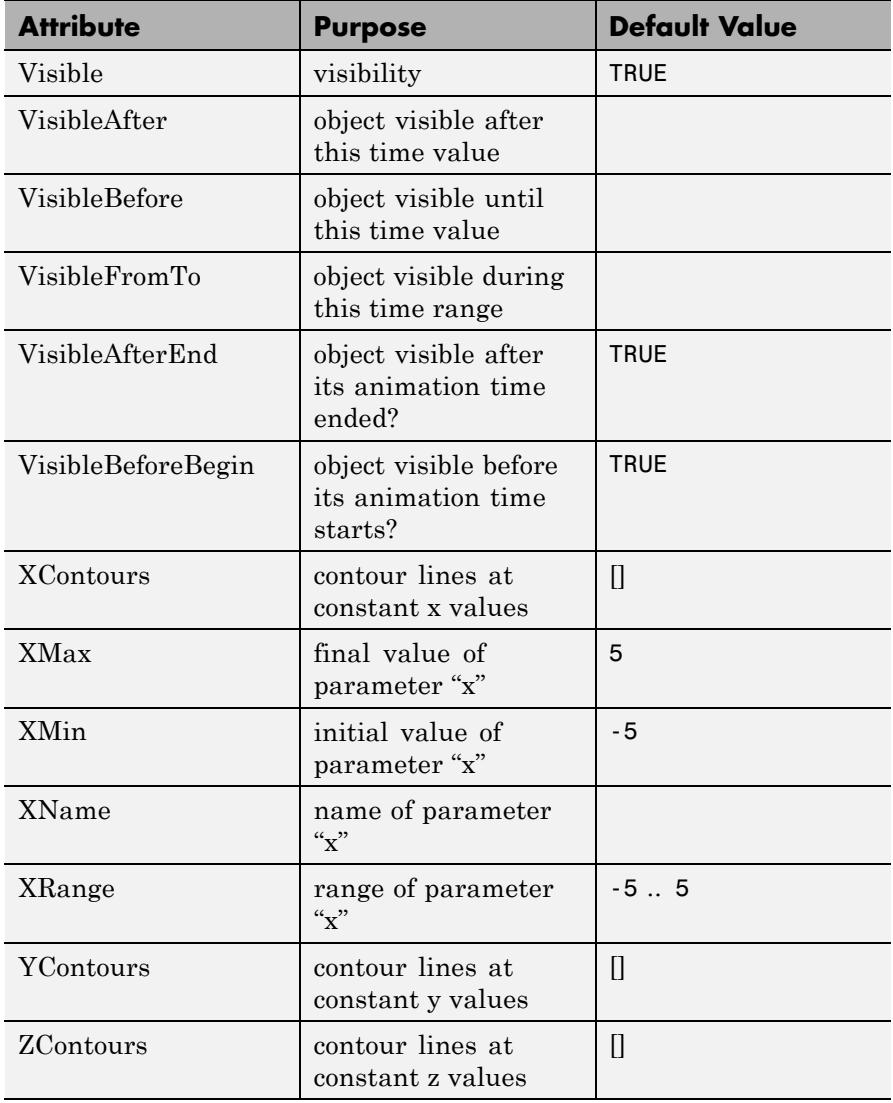

## **Examples Example 1**

By default, plot::XRotate displays a complete revolution, just as if an object was created on a lathe: plot(plot:: $XRotate(2 - sin(x), x = 0..2*PI)$ )

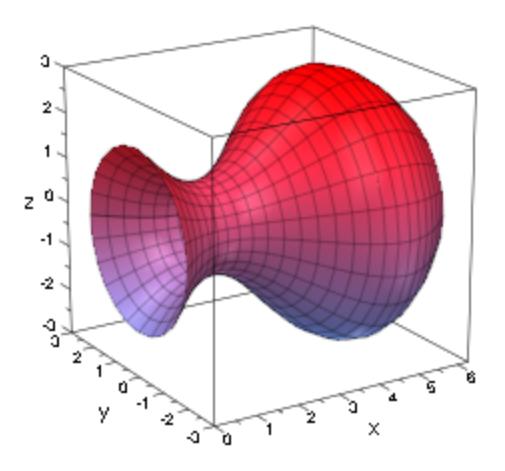

This rotation is insensitive to negative values: The surfaces of revolution of  $f(x)$  and  $|f(x)|$  are identical: plot(plot::Scene3d(plot::XRotate(sin(x),  $x = 0.2*PI$ )), plot::Scene3d(plot::XRotate(abs( $sin(x)$ ),  $x = 0.2*PI$ )), Layout = Horizontal)

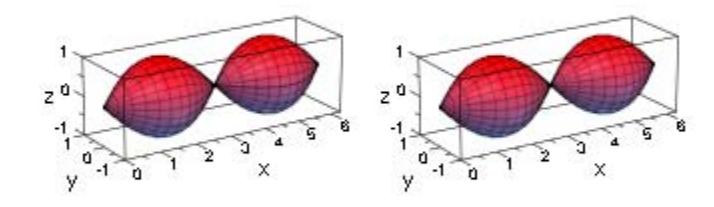

This symmetry is broken when not performing a whole revolution: plot(plot::Scene3d(plot::XRotate(sin(x),  $x = 0.2*PI$ , AngleRange =  $-PI/2..PI/2)$ ), plot::Scene3d(plot::XRotate(abs(sin(x)),  $x = 0..2*PI$ , AngleRange = -PI/2..PI/2)), Layout = Horizontal)

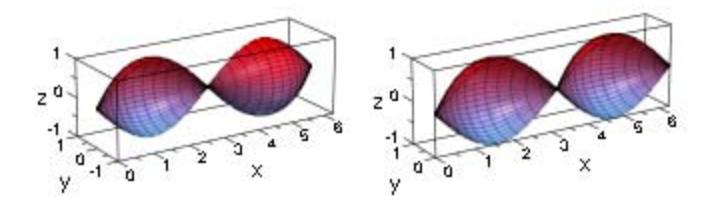

plot::XRotate can be animated, like almost every plot object:

plot(plot::XRotate(sin(x + a), x = 0 .. 2\*a + PI, AngleRange = 0 .. PI  $+$  a/2, a = 0..2\*PI))

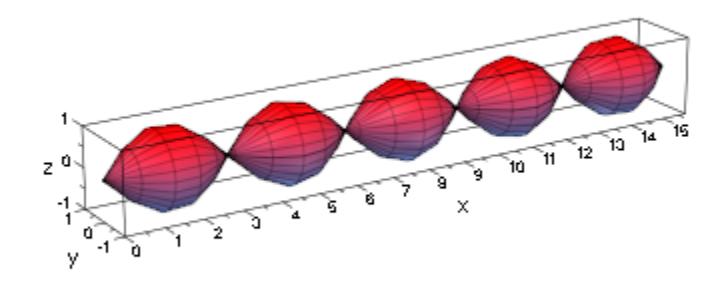

## **Example 2**

As for plot::ZRotate, most of the points from above hold here, too. Obviously, the symmetry for a whole revolution is now with respect to the *x* values, not the function values: plot(plot::Scene3d(plot::ZRotate( $exp(x)$ ,  $x = -1..1$ )), plot::Scene3d(plot::ZRotate(exp(-x),  $x = -1..1$ )), Layout = Horizontal)

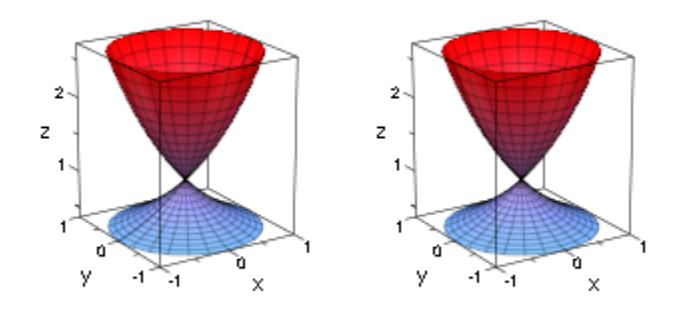

plot(plot::Scene3d(plot::ZRotate(exp(x),  $x = -1.1$ , AngleRange = -a..a, a = 0..PI)), plot::Scene3d(plot::ZRotate(exp(-x),  $x = -1.1$ , AngleRange = -a..a,  $a = 0.PI$ ), Layout = Horizontal)

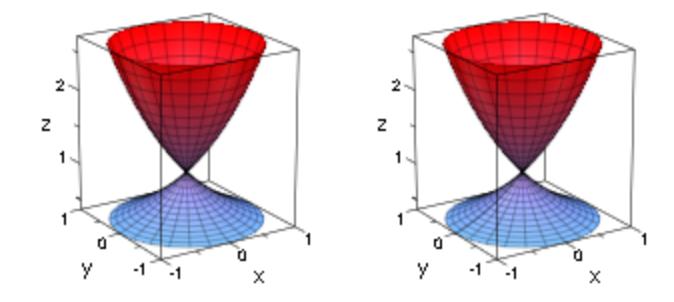

### **Parameters f**

The function: an arithmetical expression or a piecewise object in the independent variable *x* and the animation parameter *a*. Alternatively, a [procedure](#page-1457-0) that accepts 1 input parameter *x* or 2 input parameters *x*, *a* and returns a real numerical value when the input parameters are numerical.

f is equivalent to the attribute Function.

#### **x**

The independent variable: an [identifier](#page-2135-0) or an [indexed identifier.](#page-899-0)

x is equivalent to the attribute XName.

#### $X_{\min}$  **..**  $X_{\max}$

The plot range:  $x_{min}$ ,  $x_{max}$  must be numerical real values or expressions of the animation parameter *a*.

 $x_{\min}$ ..  $x_{\max}$  is equivalent to the attributes XRange, XMin, XMax.

#### **a**

Animation parameter, specified as  $a = a_{min} \cdot a_{max}$ , where  $a_{min}$  is the initial parameter value, and  $a_{max}$  is the final parameter value.

**See Also** plotplot::copyplot::ZRotateplot::Function2dplot::Function3dplot::Surface

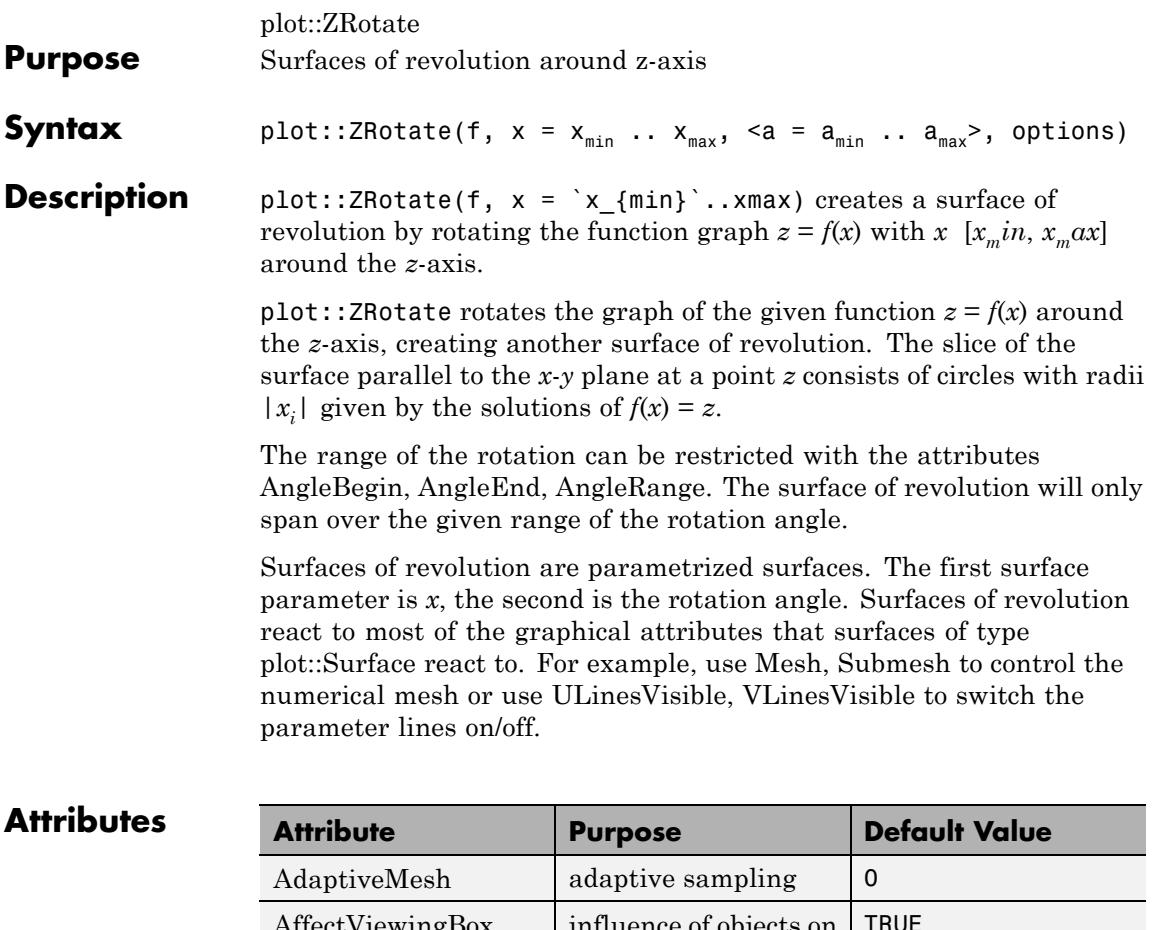

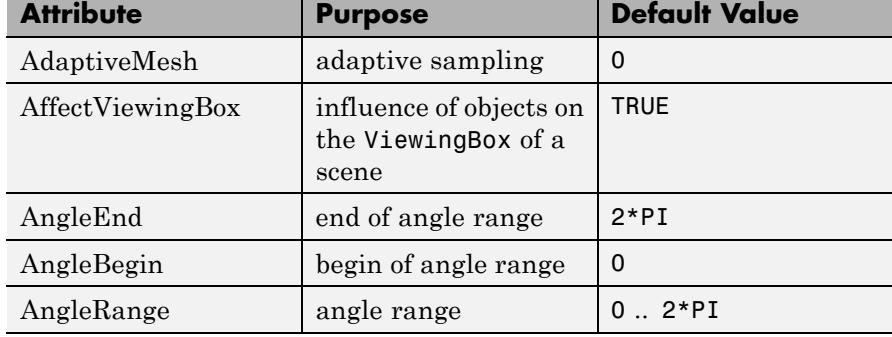

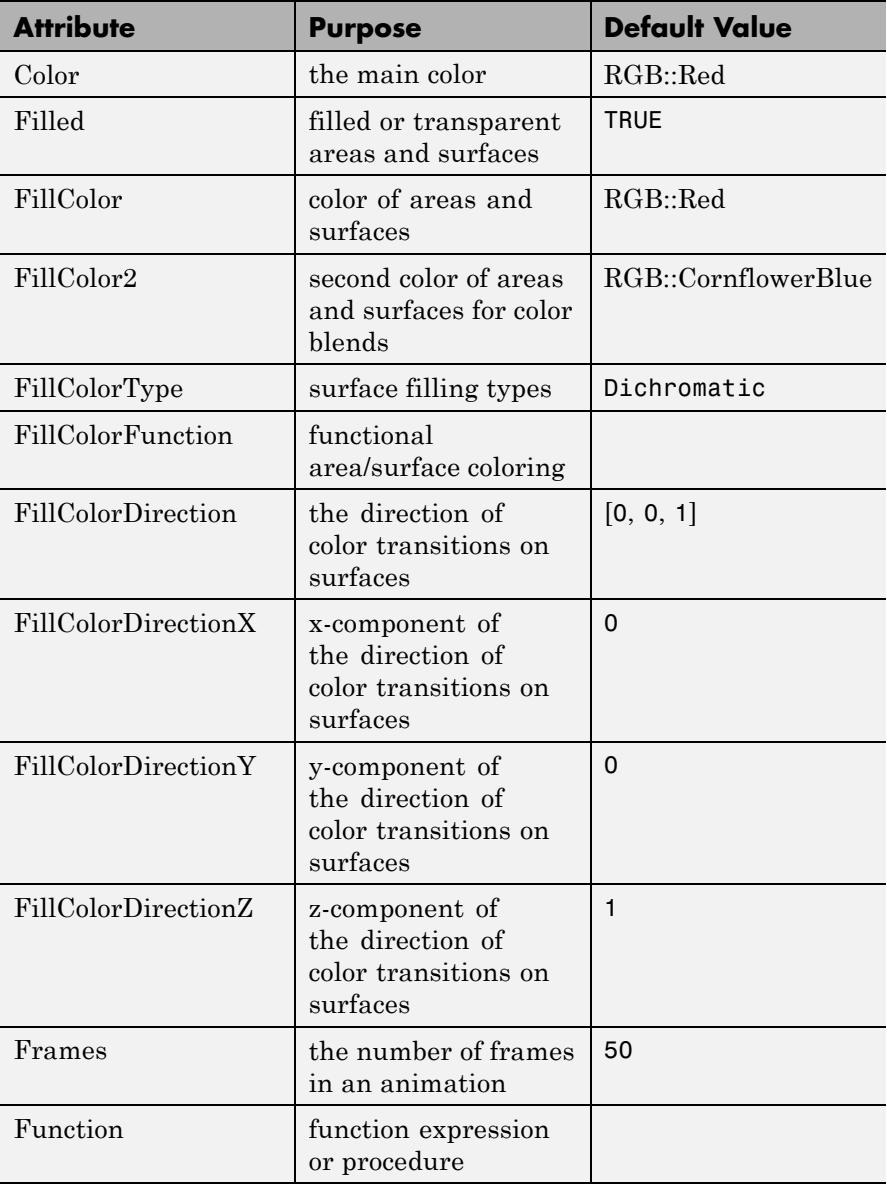

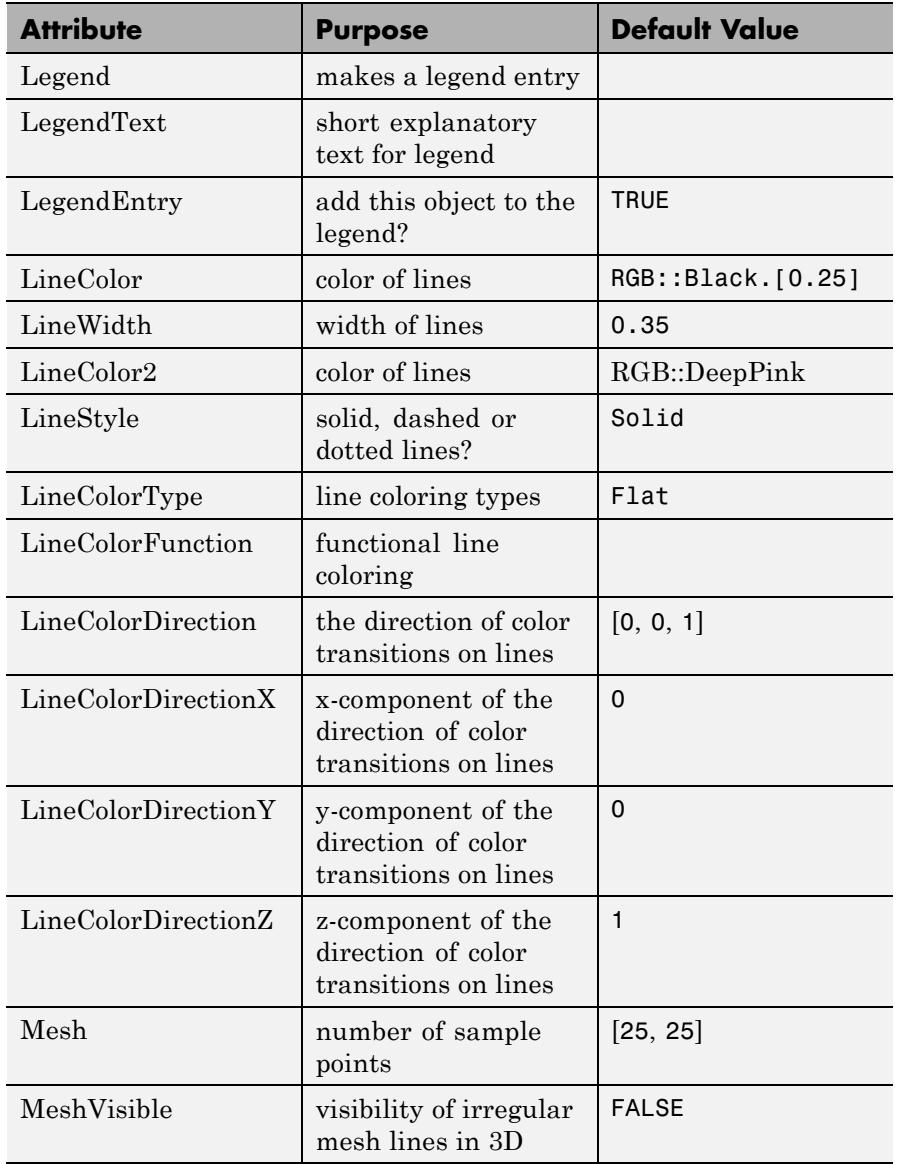

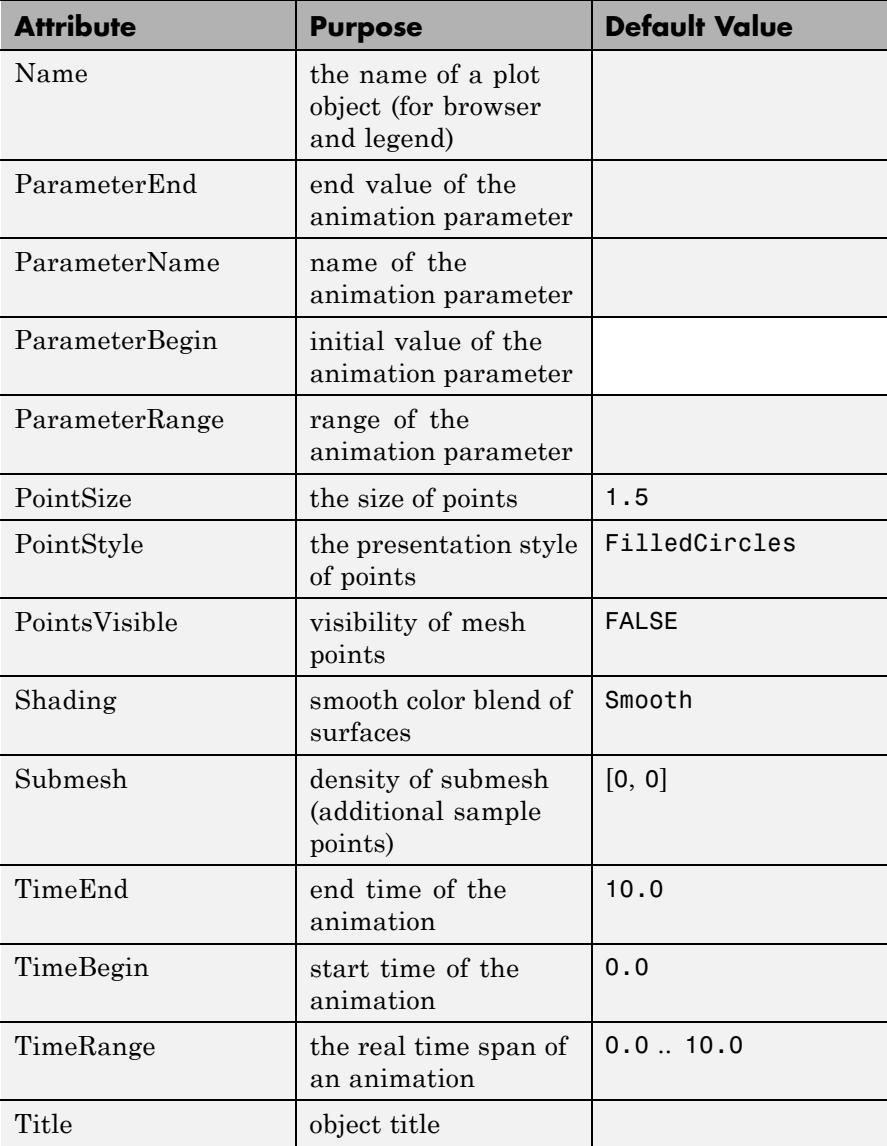

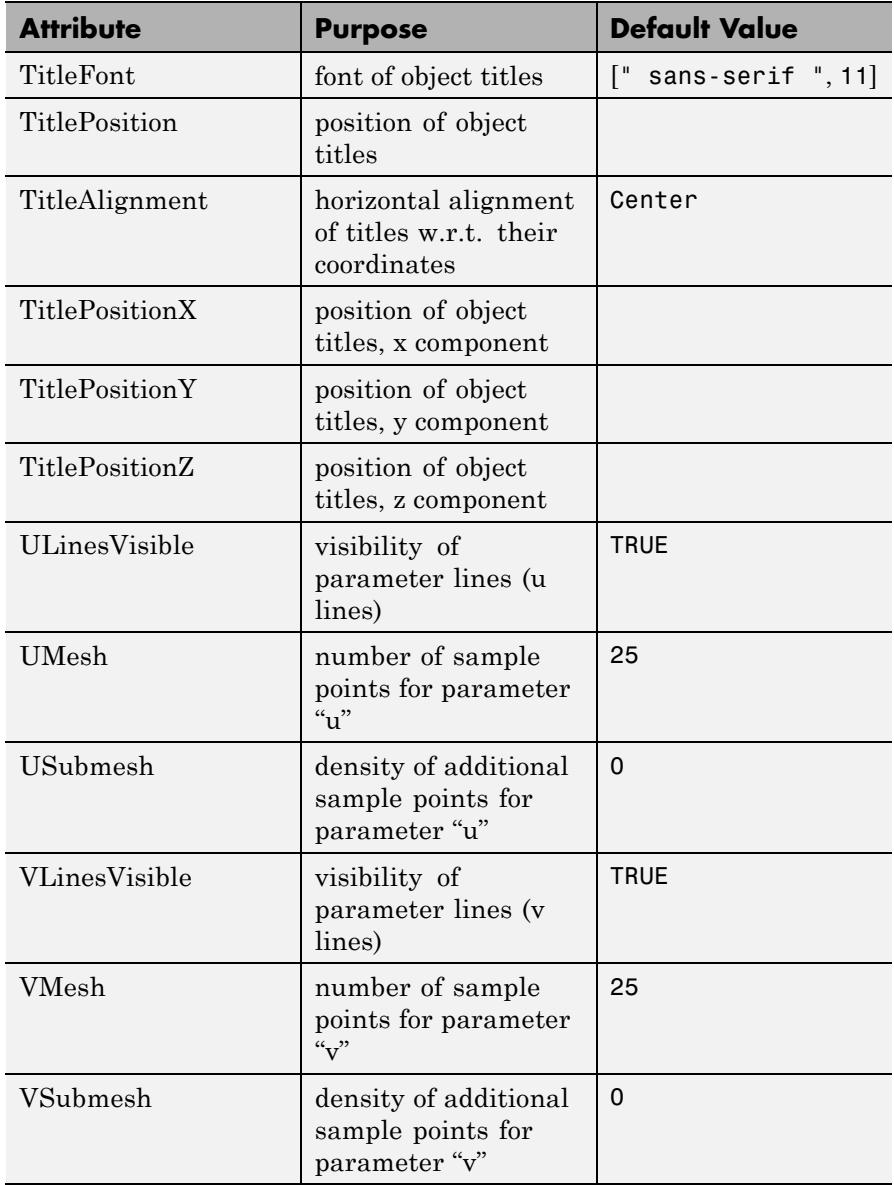

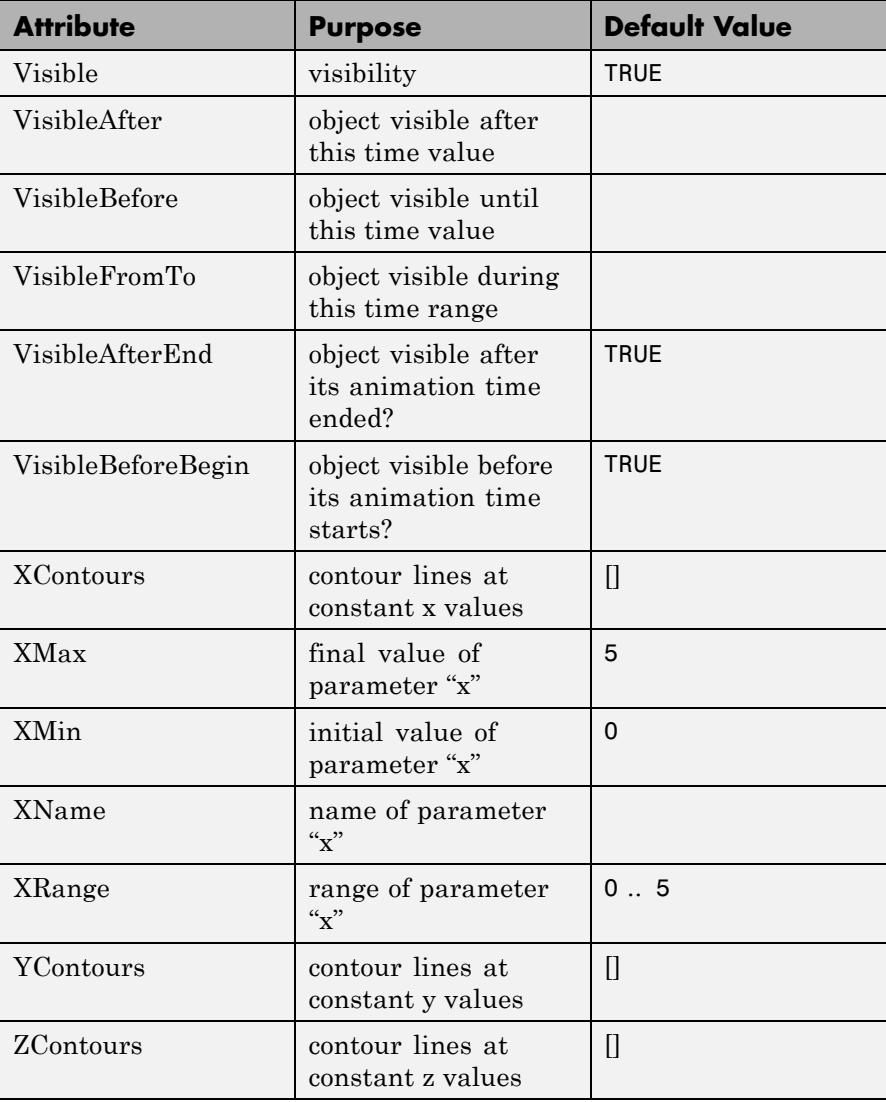
By default, plot::XRotate displays a complete revolution, just as if an object was created on a lathe: plot(plot:: $XRotate(2 - sin(x), x = 0..2*PI)$ )

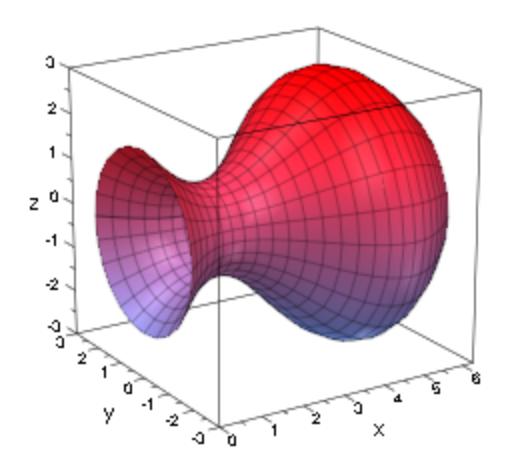

This rotation is insensitive to negative values: The surfaces of revolution of  $f(x)$  and  $|f(x)|$  are identical: plot(plot::Scene3d(plot::XRotate(sin(x),  $x = 0..2*PI$ )), plot::Scene3d(plot::XRotate(abs( $sin(x)$ ),  $x = 0.2*PI$ )), Layout = Horizontal)

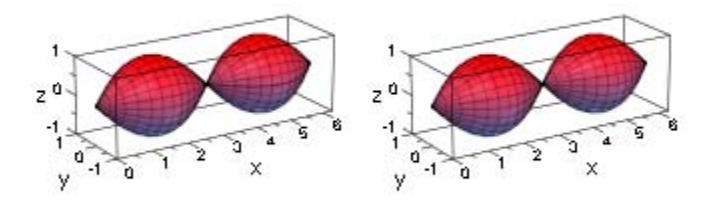

This symmetry is broken when not performing a whole revolution: plot(plot::Scene3d(plot::XRotate(sin(x),  $x = 0.2*PI$ , AngleRange =  $-PI/2..PI/2)$ ), plot::Scene3d(plot::XRotate(abs(sin(x)),  $x = 0..2*PI$ , AngleRange = -PI/2..PI/2)), Layout = Horizontal)

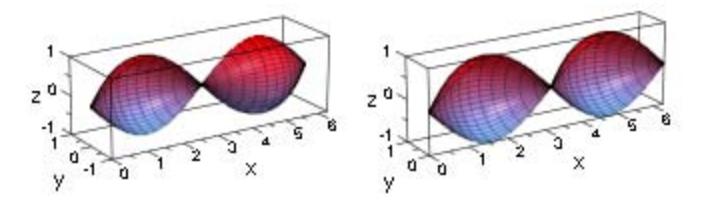

plot::XRotate can be animated, like almost every plot object:

plot(plot::XRotate(sin(x + a), x = 0 .. 2\*a + PI, AngleRange = 0 .. PI  $+$  a/2, a = 0..2\*PI))

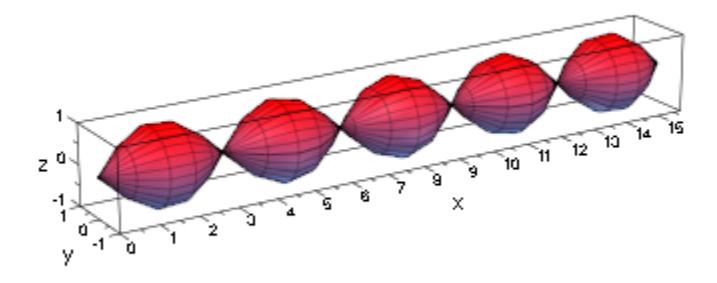

### **Example 2**

As for plot::ZRotate, most of the points from above hold here, too. Obviously, the symmetry for a whole revolution is now with respect to the *x* values, not the function values: plot(plot::Scene3d(plot::ZRotate( $exp(x)$ ,  $x = -1..1$ )), plot::Scene3d(plot::ZRotate(exp(-x),  $x = -1..1$ )), Layout = Horizontal)

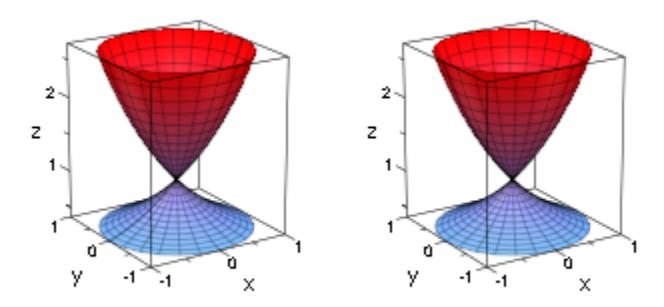

plot(plot::Scene3d(plot::ZRotate(exp(x),  $x = -1.1$ , AngleRange = -a..a, a = 0..PI)), plot::Scene3d(plot::ZRotate(exp(-x),  $x = -1.1$ , AngleRange = -a..a,  $a = 0..P1)$ , Layout = Horizontal)

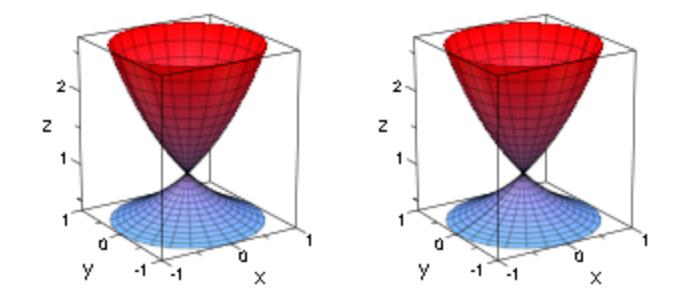

#### **Parameters f**

The function: an arithmetical expression or a piecewise object in the independent variable *x* and the animation parameter *a*. Alternatively, a [procedure](#page-1457-0) that accepts 1 input parameter *x* or 2 input parameters *x*, *a* and returns a real numerical value when the input parameters are numerical.

f is equivalent to the attribute Function.

**x**

The independent variable: an [identifier](#page-2135-0) or an [indexed identifier.](#page-899-0)

x is equivalent to the attribute XName.

#### $X_{\min}$  **..**  $X_{\max}$

The plot range:  $x_{min}$ ,  $x_{max}$  must be numerical real values or expressions of the animation parameter *a*.

 $x_{\min}$ ..  $x_{\max}$  is equivalent to the attributes XRange, XMin, XMax.

#### **a**

Animation parameter, specified as  $a = a_{min} \cdot a_{max}$ , where  $a_{min}$  is the initial parameter value, and  $a_{max}$  is the final parameter value.

**See Also** plotplot::copyplot::XRotateplot::Function2dplot::Function3dplot::Surface

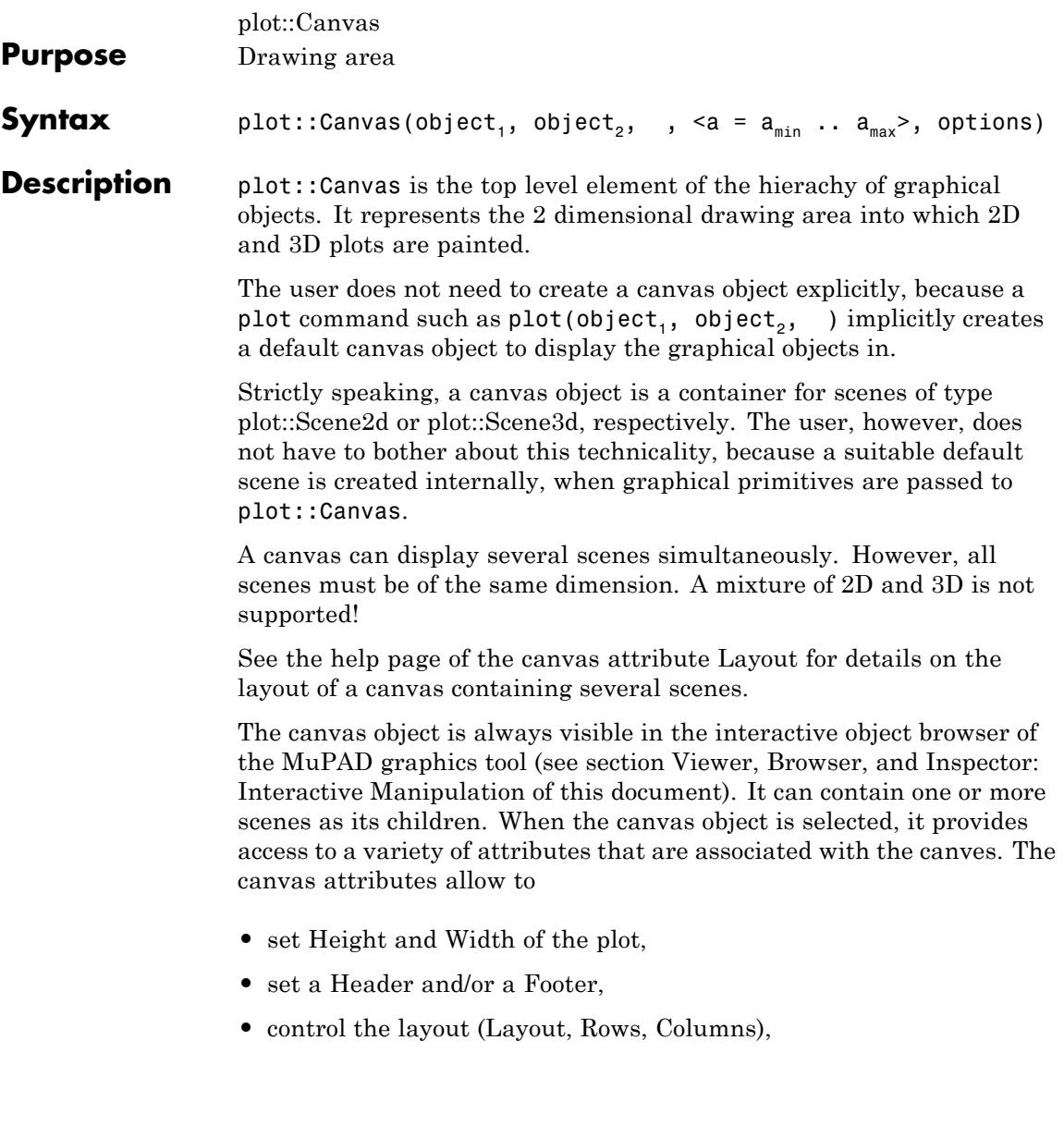

**•** set various style parameters such as BorderWidth, BorderColor, BackgroundColor etc.

A complete listing of the attributes associated with a canvas is given below. Follow the links to the help pages of the attributes to find more detailed information.

Apart from these attributes of the canvas object, also attributes for scenes, coordinate systems and graphical objects inside the canvas can be specified when generating a canvas object. These attribute values are inherited to the objects inside the canvas as new default values.

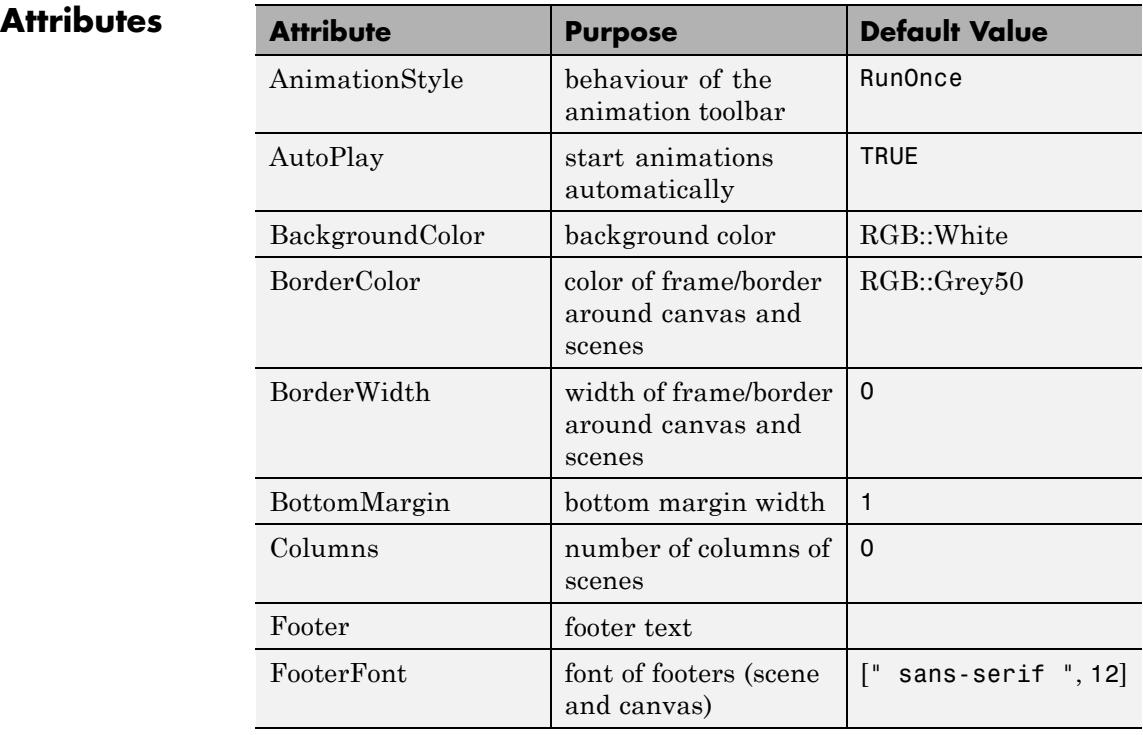

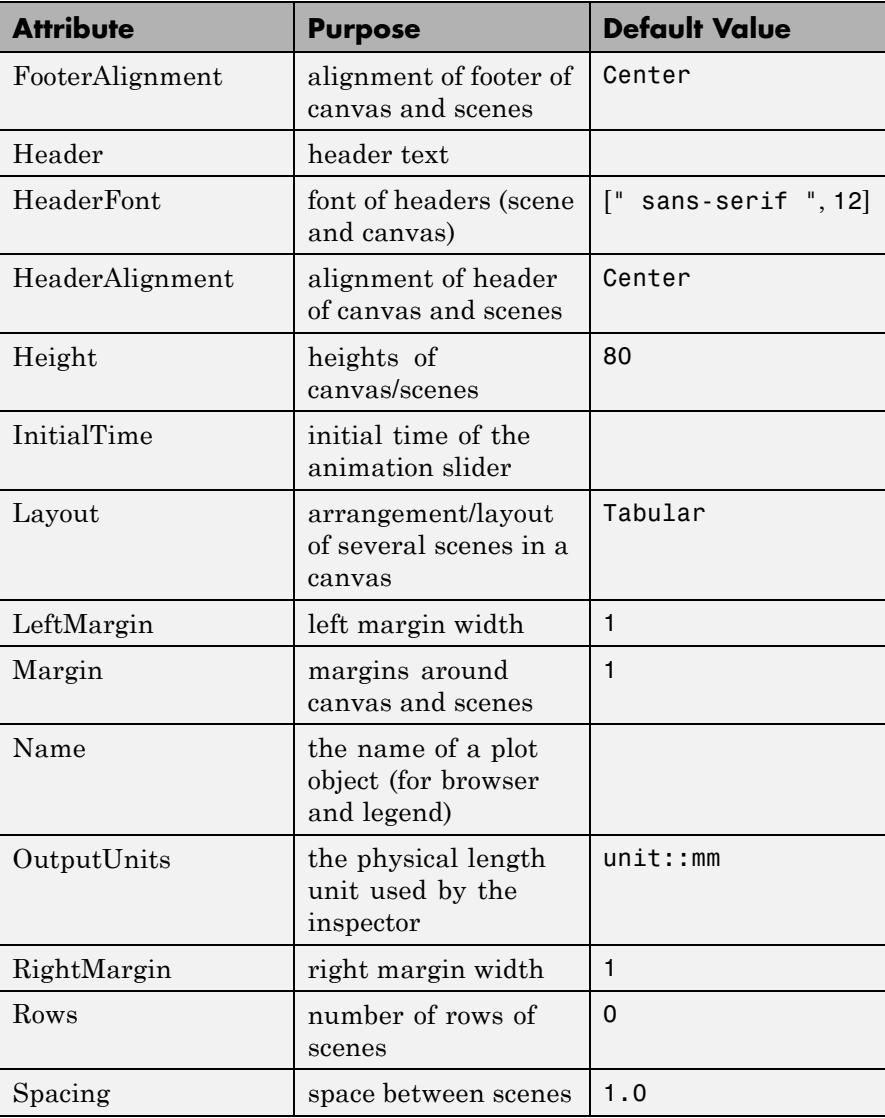

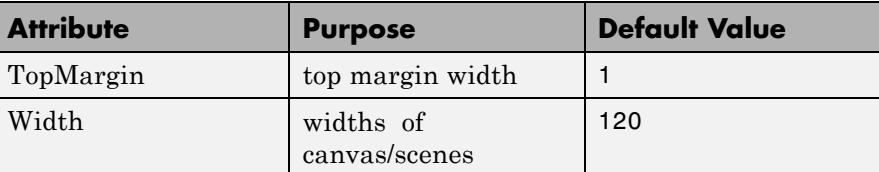

We diplay several scenes in a canvas. Various canvas attributes are passed when creating the canvas object:  $S1 := plot::Second(plot::Function2d(sin(x), x = 0..2*PI))$ , Header = "the sine function"):  $S2 := plot::Seene2d(plot::Function2d(cos(x),$  $x = 0.2*PI$ , Header = "the cosine function"): S3 := plot::Scene2d(plot::Function2d(tan(x),  $x = 0$ ..PI), Header = "the tan function"):  $S4 := plot::Seene2d(plot::Function2d(cot(x), x =$ 0..PI), Header = "the cot function"):  $C := plot::Canvas(S1, S2, S3, S3)$ S4, Width =  $80*$ unit::mm, Height =  $80*$ unit::mm, BorderWidth = 0.5\*unit::mm, Header = "trigonometric functions", HeaderFont = ["Times New Roman", Bold, 18]): plot(C)

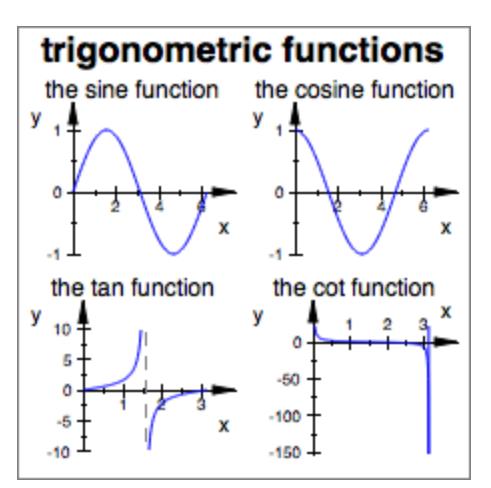

delete S1, S2, S3, S4, C:

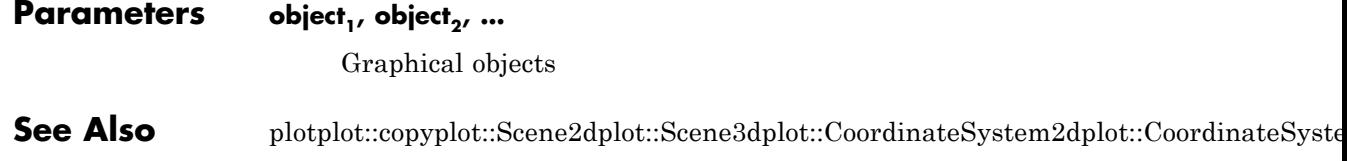

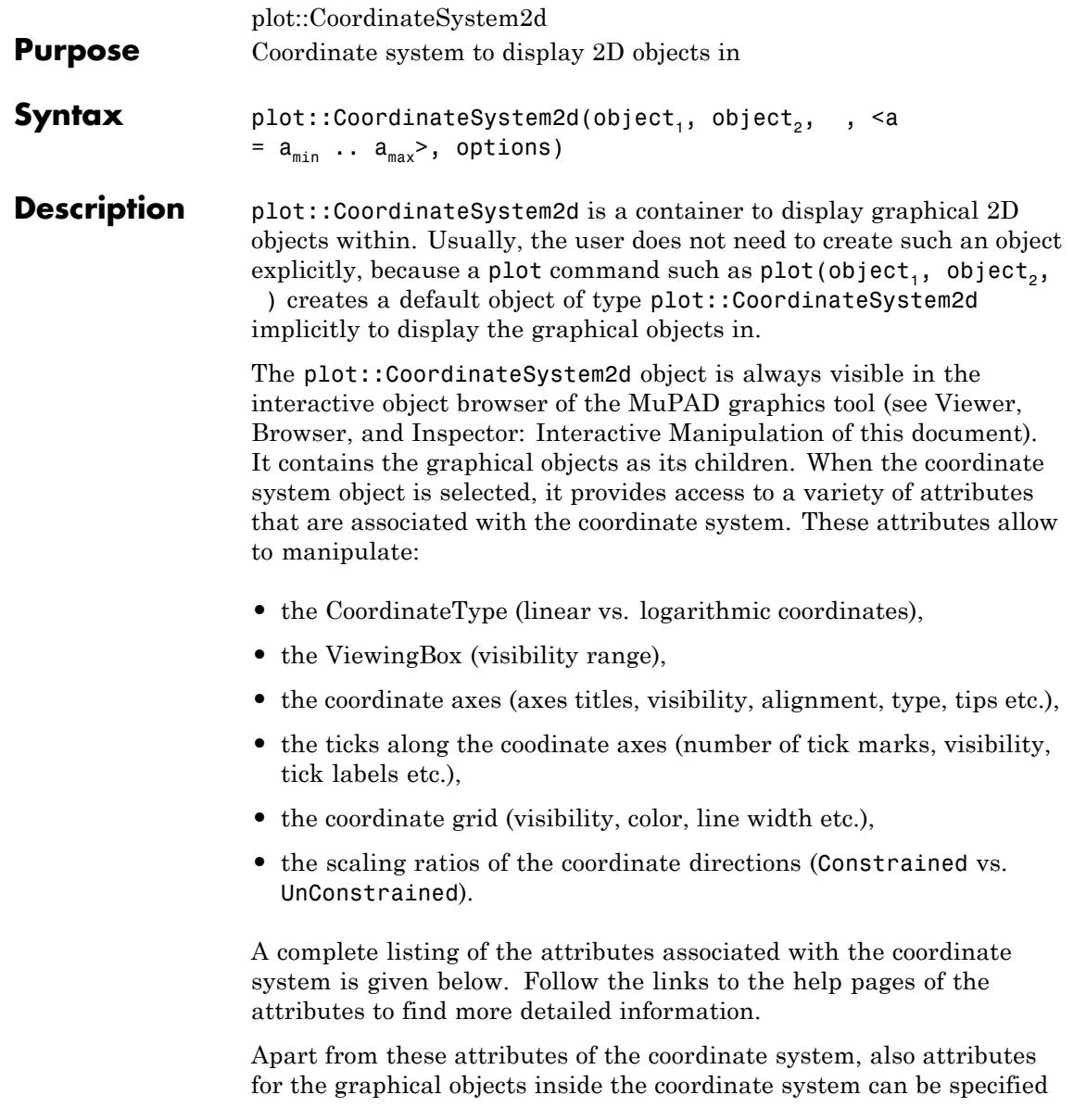

when generating an object of type  $plot::Coordinates$ ystem2d. These attribute values are inherited to the graphical objects as new default values.

A graphical scene may contain more than one coordinate system. Each coordinate system provides separate coordinate axes, ticks, grid lines etc.

In such a case, separate plot::CoordinateSystem2d containers must be created explicitly by the user and passed to a plot command (or inserted into a scene of type plot::Scene2d). Cf. ["Example 2" on page](#page-4770-0) [24-993.](#page-4770-0)

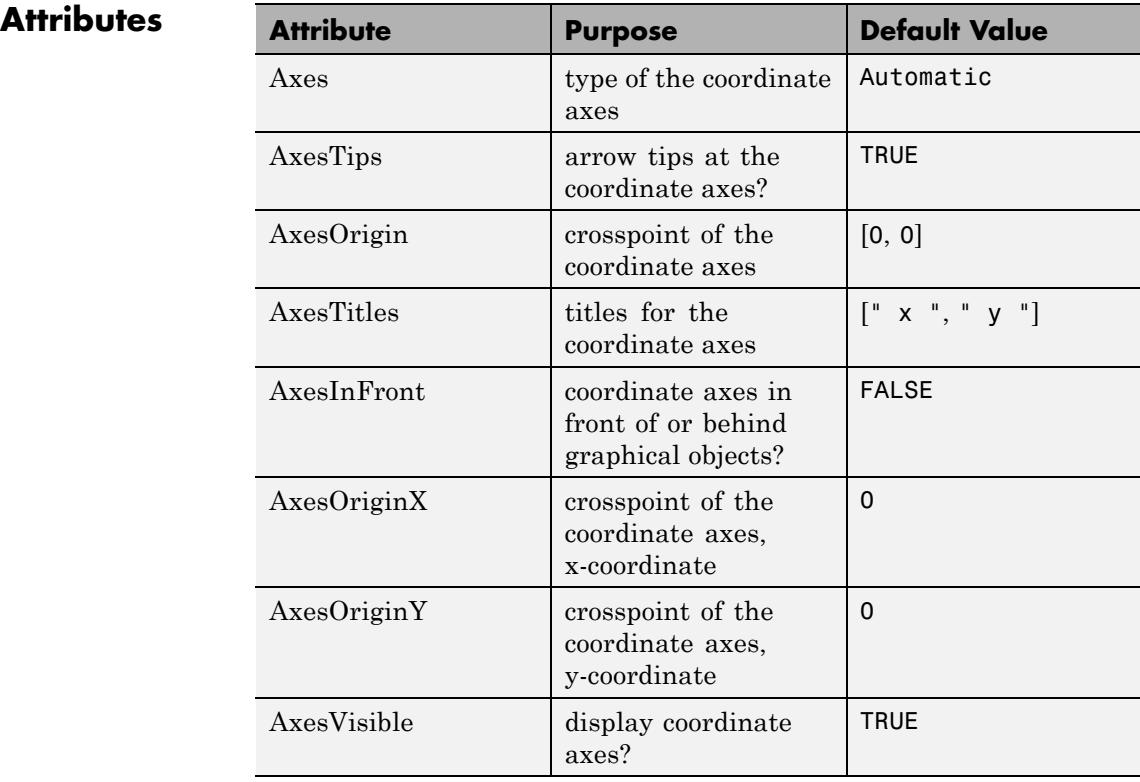

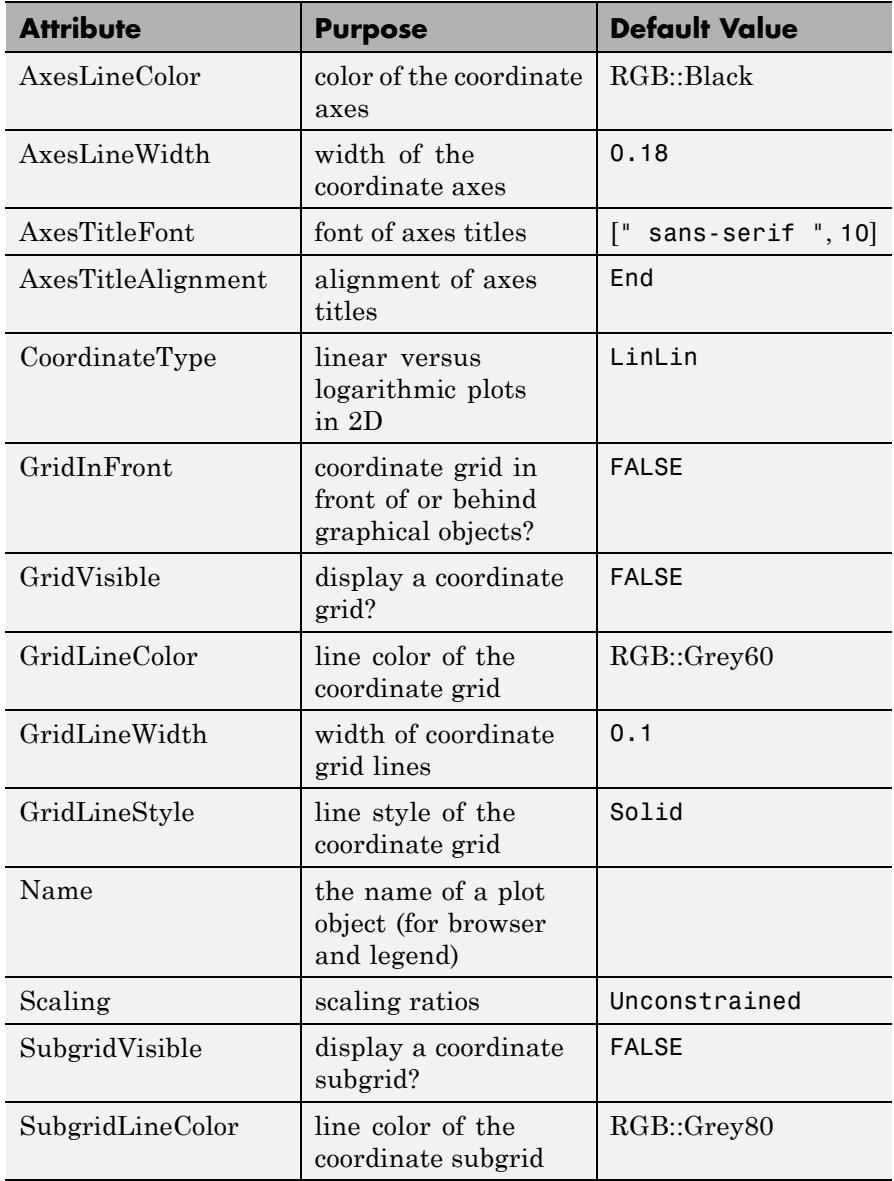

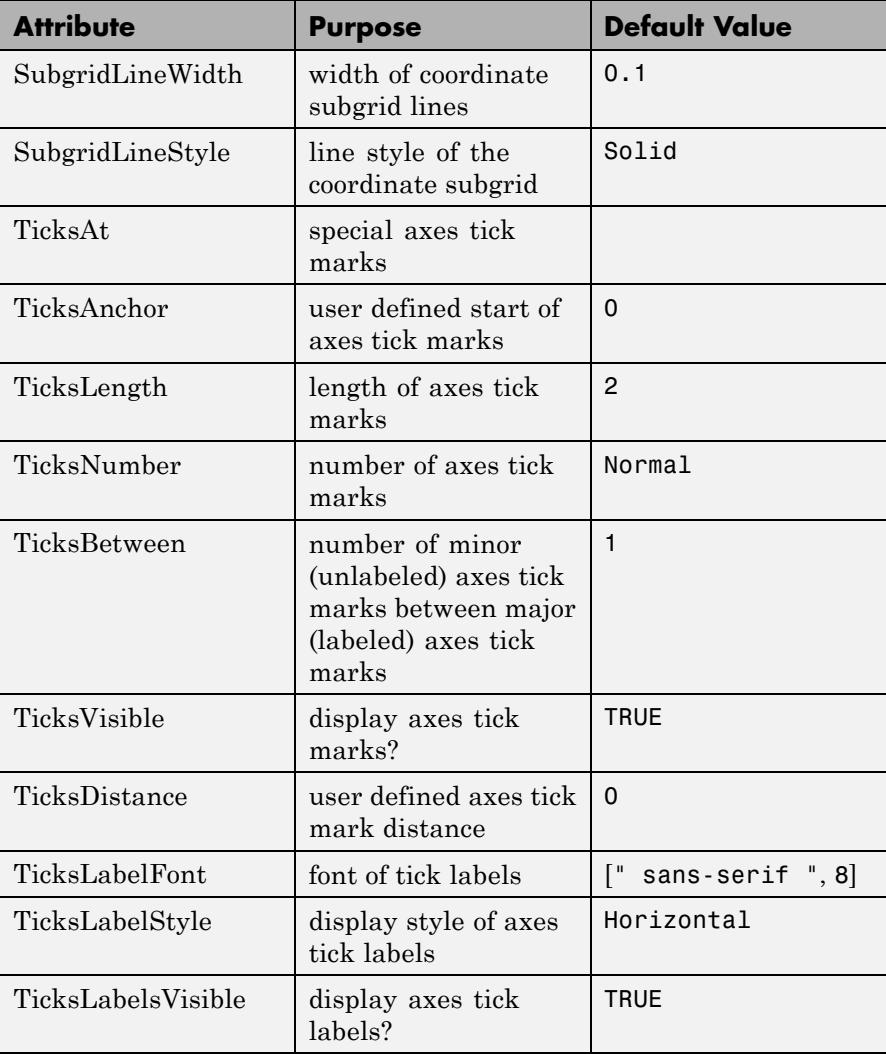

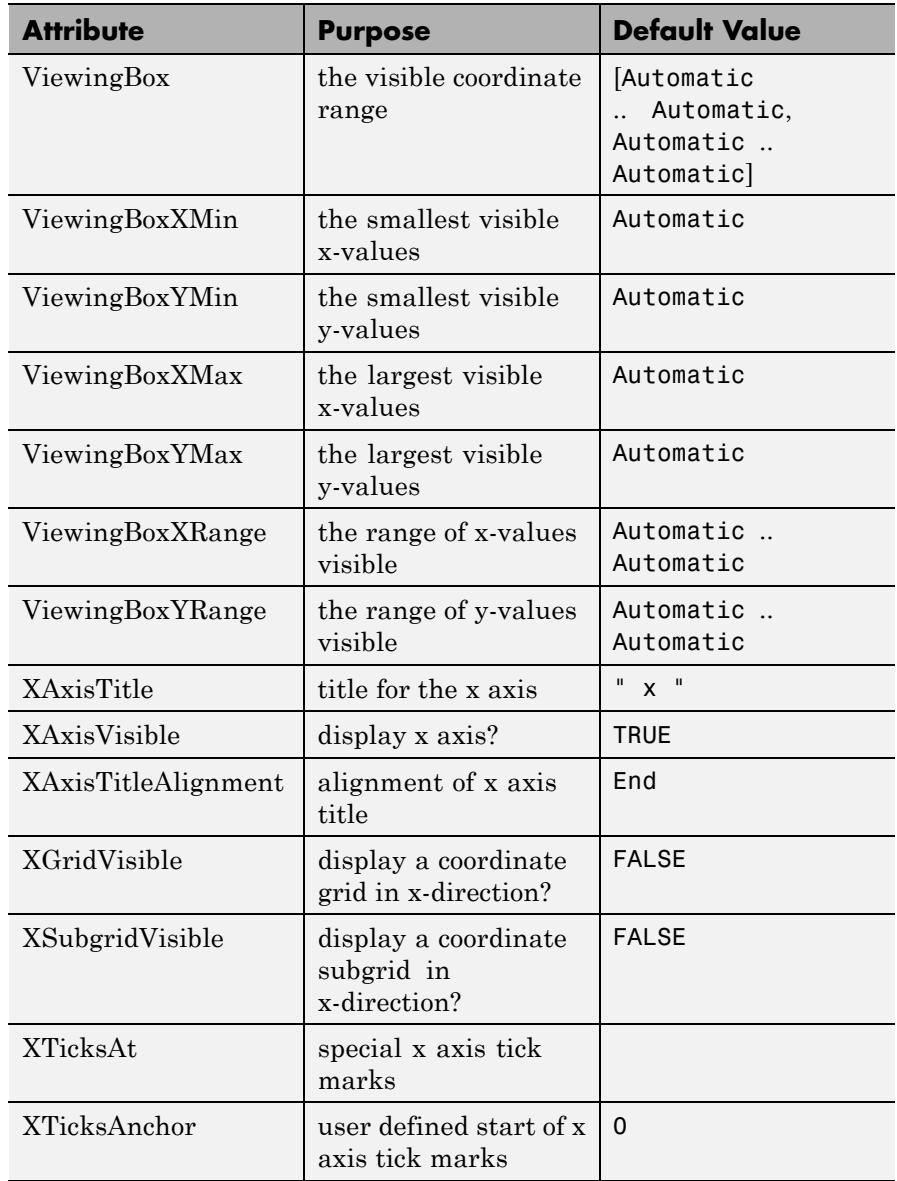

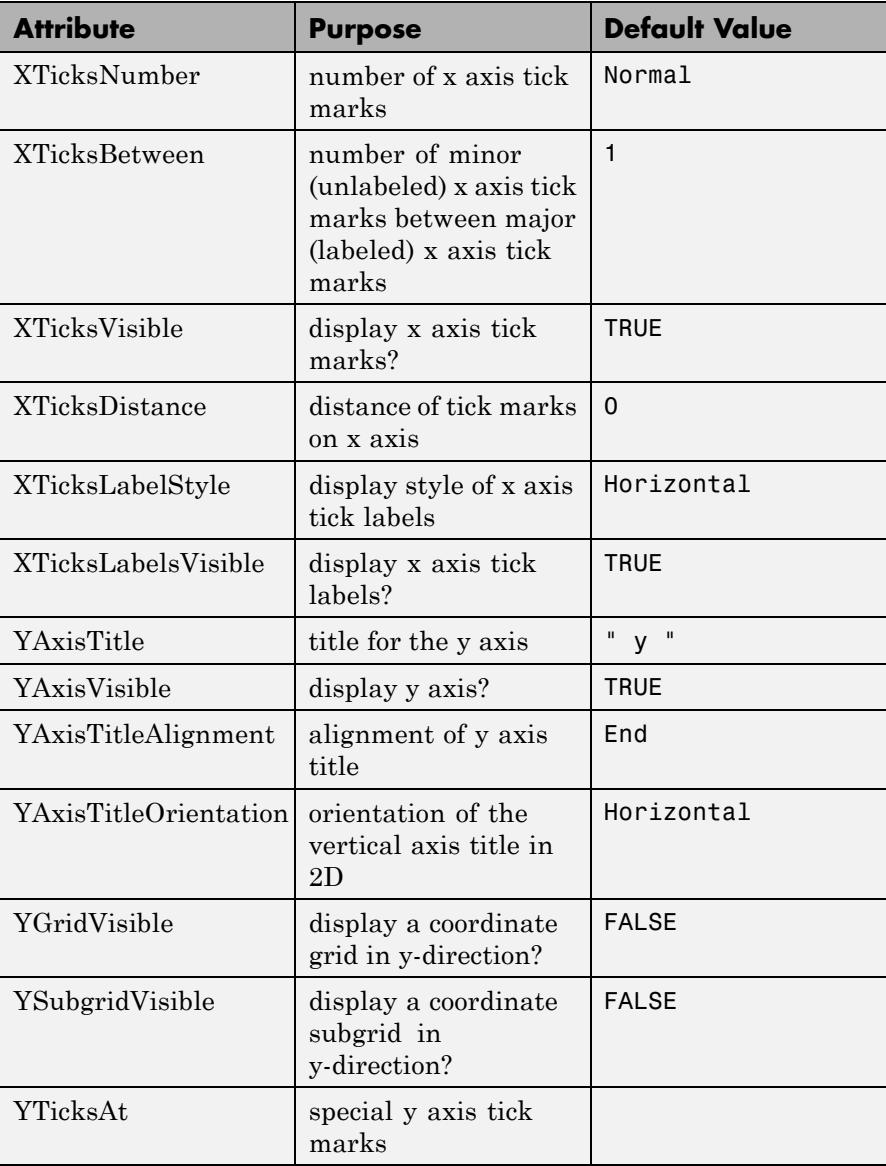

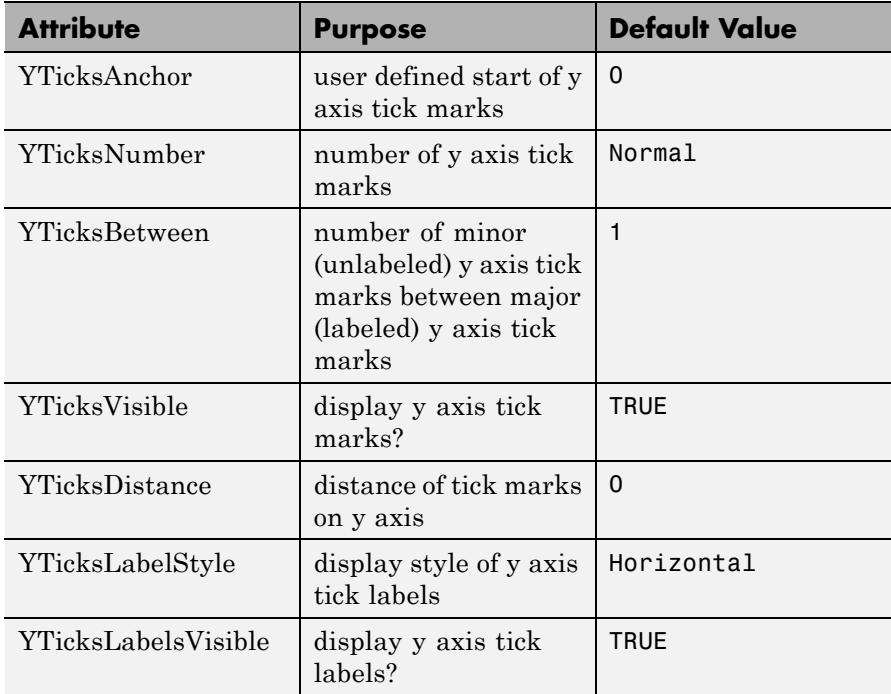

When executing a plot command, a default  $plot::Coordinatesystem2d$ is created implicitly which contains the specified graphical objects: f := plot::Function2d( $sin(x)^2$ , x = -PI..PI):  $g$  := plot::Function2d( $cos(x)^2$ ,  $x = -PI_{n}PI$ : plot(f, g)

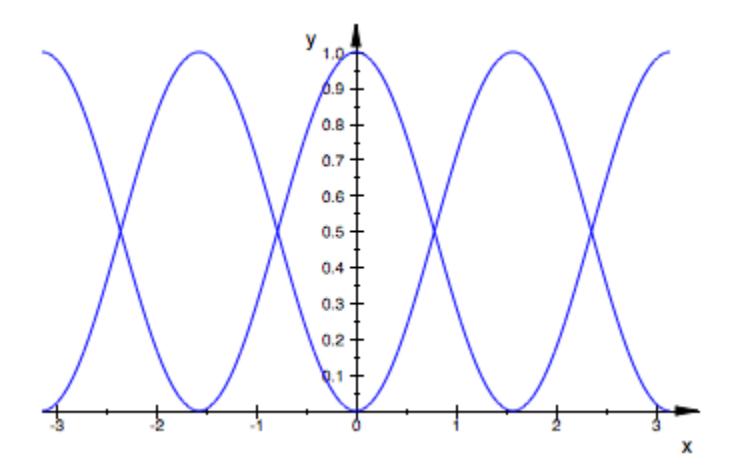

We can also create the coordinate system explicitly. The result is the same:

plot(plot::CoordinateSystem2d(f, g))

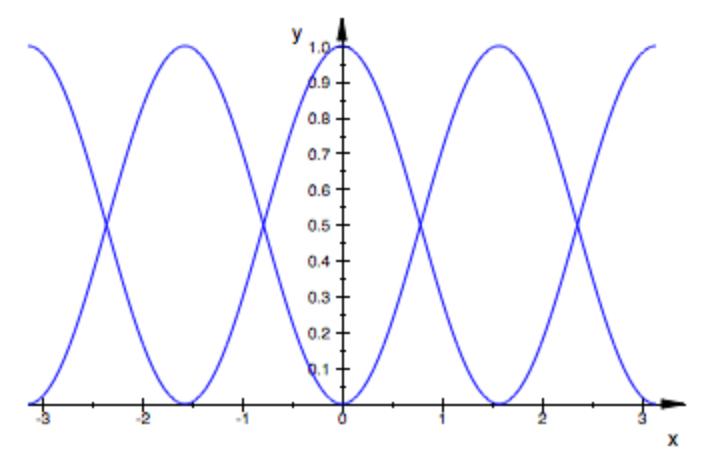

delete f, g:

#### <span id="page-4770-0"></span>**Example 2**

We present the yearly sales of pears and apples in one scene. Different coordinate systems are used to obtain separate axes. We set various attributes to determine the positioning of the axes and their titles: pears := plot::Polygon2d( [[1998, 1.2], [1999, 1.4], [2000, 1.5], [2001, 1.7], [2002, 2.1], [2003, 1.98]], Color = RGB::Red, Title = "pears", TitlePosition  $=[2000, 1.6]$ , TitleFont = [RGB::Red]): apples := plot::Polygon2d( [[1998, 10.2], [1999, 14.4], [2000, 17.5], [2001, 16.8], [2002, 18.0], [2003, 18.5]], Color = RGB::Blue, Title = "apples", TitlePosition = [2000, 18.0],  $TitleFont = [RGB::Blue]$ :  $CS1 := plot::CoordinateSystem2d(pears)$ : CS1::AxesOriginX := 1998: CS1::ViewingBox := [1998..2003, 0..2.5]: CS1::AxesTitleFont := [RGB::Red]: CS1::XAxisTitle := "year":  $CS1::YAxisTitle := "pears": CS2 := plot::CoordinateSystem2d(apples):$ CS2::AxesOriginX := 2003: CS2::ViewingBox :=  $[1998..2003,$ 0..20]:  $CS2::AxesTitleFont := [RGB::Blue]: CS2::XAxisTitle :=$ "year":  $CS2::YAxisTitle := "applies" : plot(CS1, CS2, Axes = Origin,$ YAxisTitleAlignment = Center, YAxisTitleOrientation = Vertical)

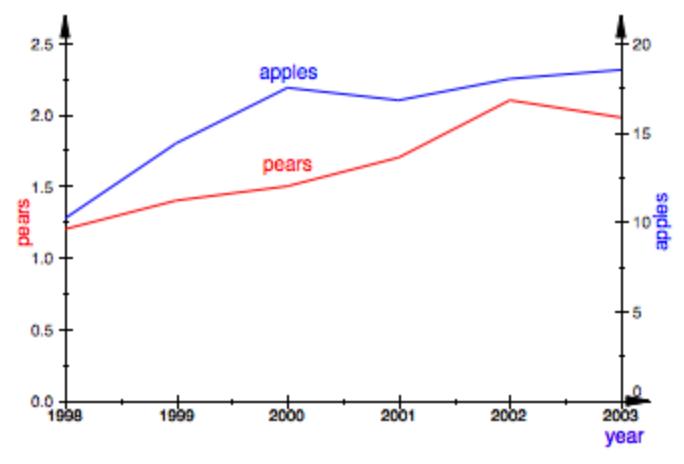

delete pears, apples, CS1, CS2:

#### **Parameters object<sub>1</sub>, object<sub>2</sub>, ...**

Graphical 2D objects

**See Also** plotplot::copyplot::Canvasplot::CoordinateSystem2dplot::Scene2d

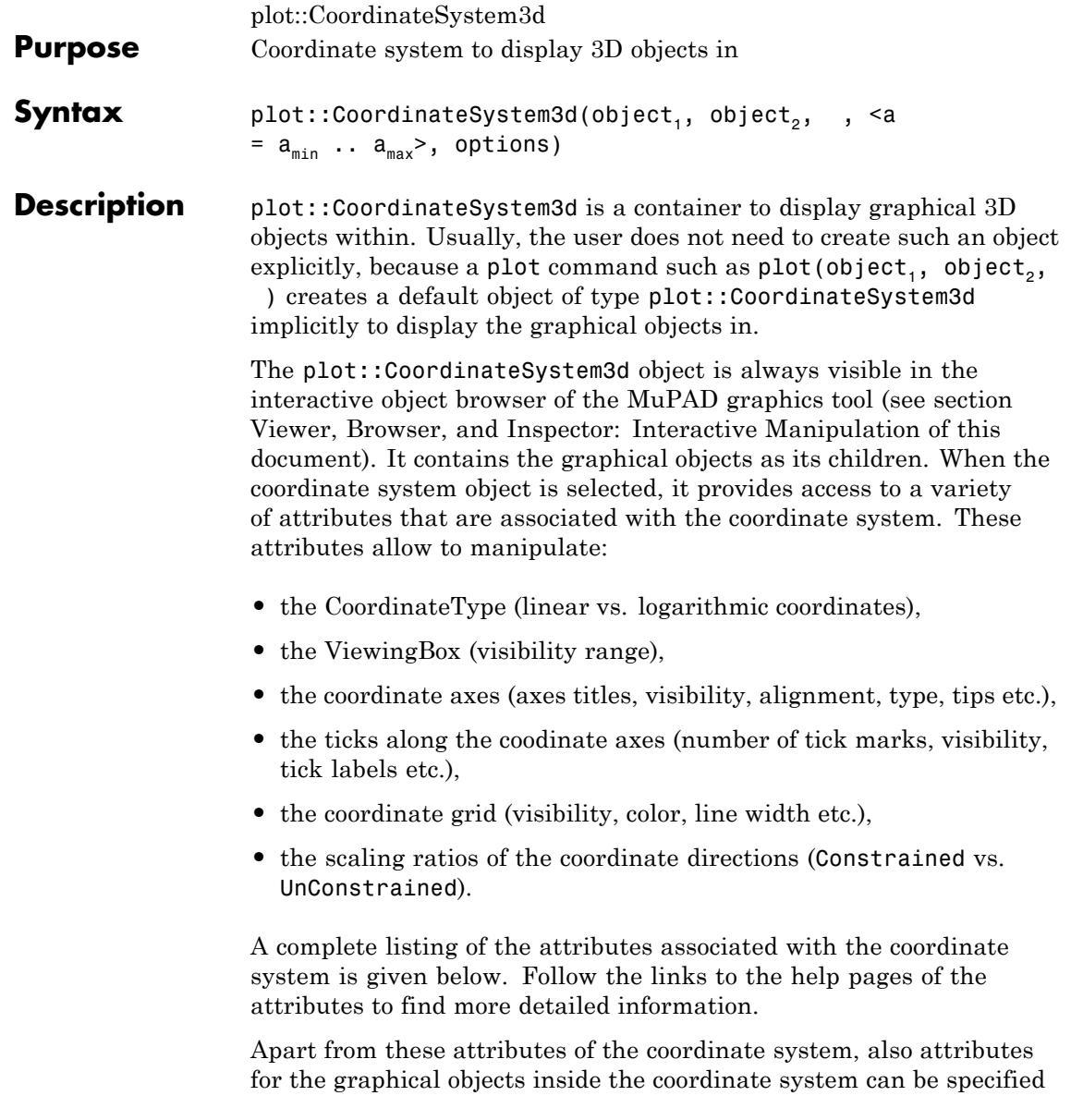

when generating an object of type  $plot::Coordinates$ ystem3d. These attribute values are inherited to the graphical objects as new default values.

A graphical scene may contain more than one coordinate system. Each coordinate system provides separate coordinate axes, ticks, grid lines etc.

In such a case, separate plot::CoordinateSystem3d containers must be created explicitly by the user and passed to a plot command (or inserted into a scene of type plot::Scene3d). Cf. ["Example 2" on page](#page-4781-0) [24-1004](#page-4781-0).

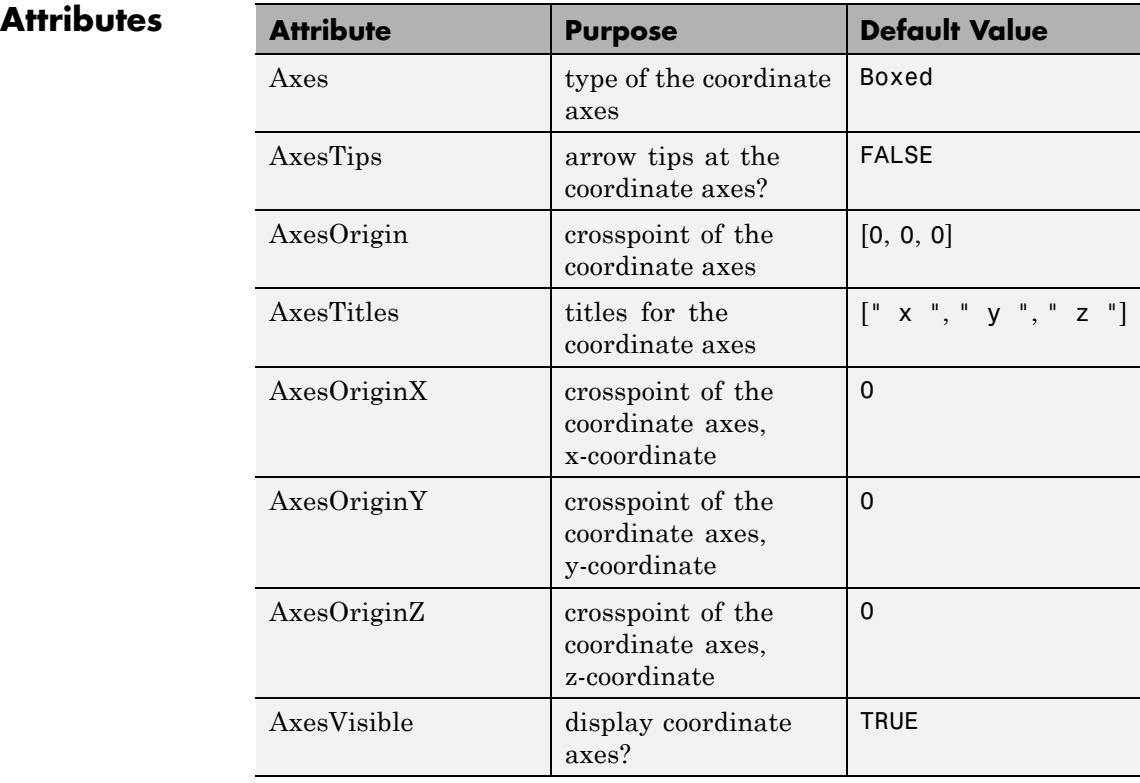

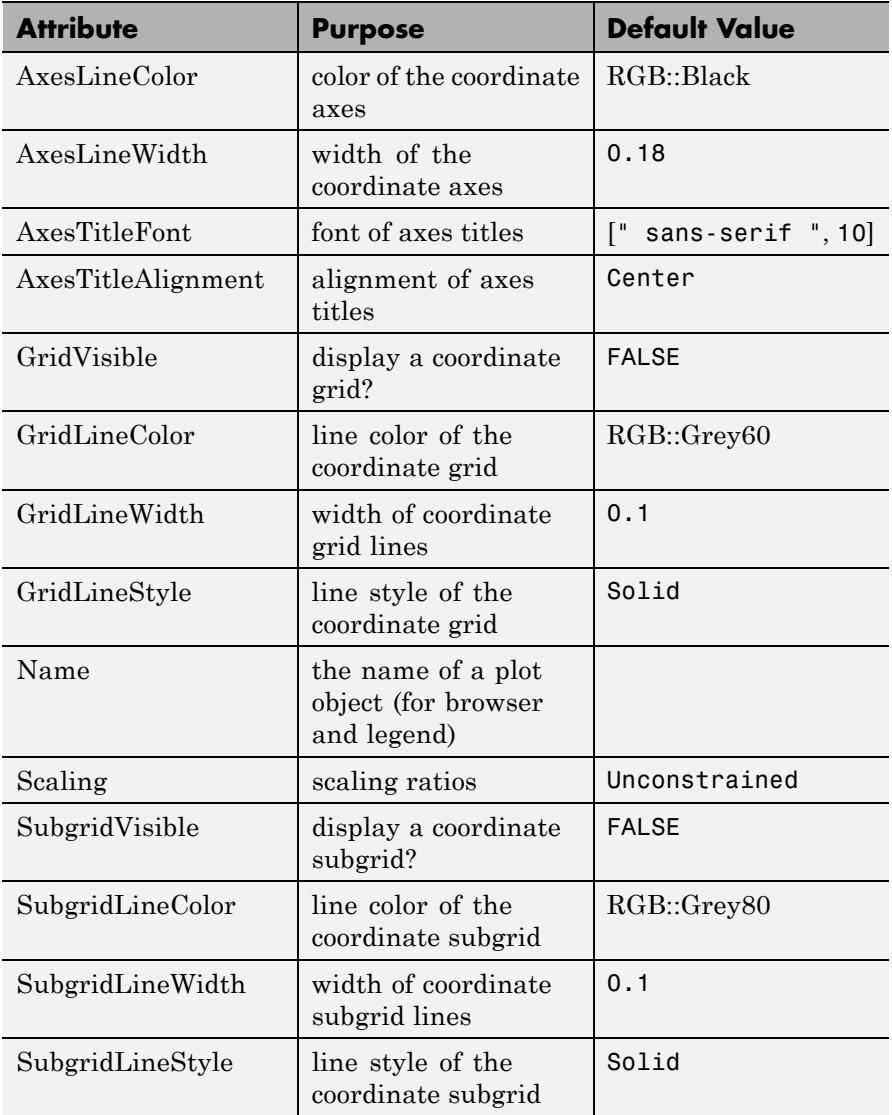

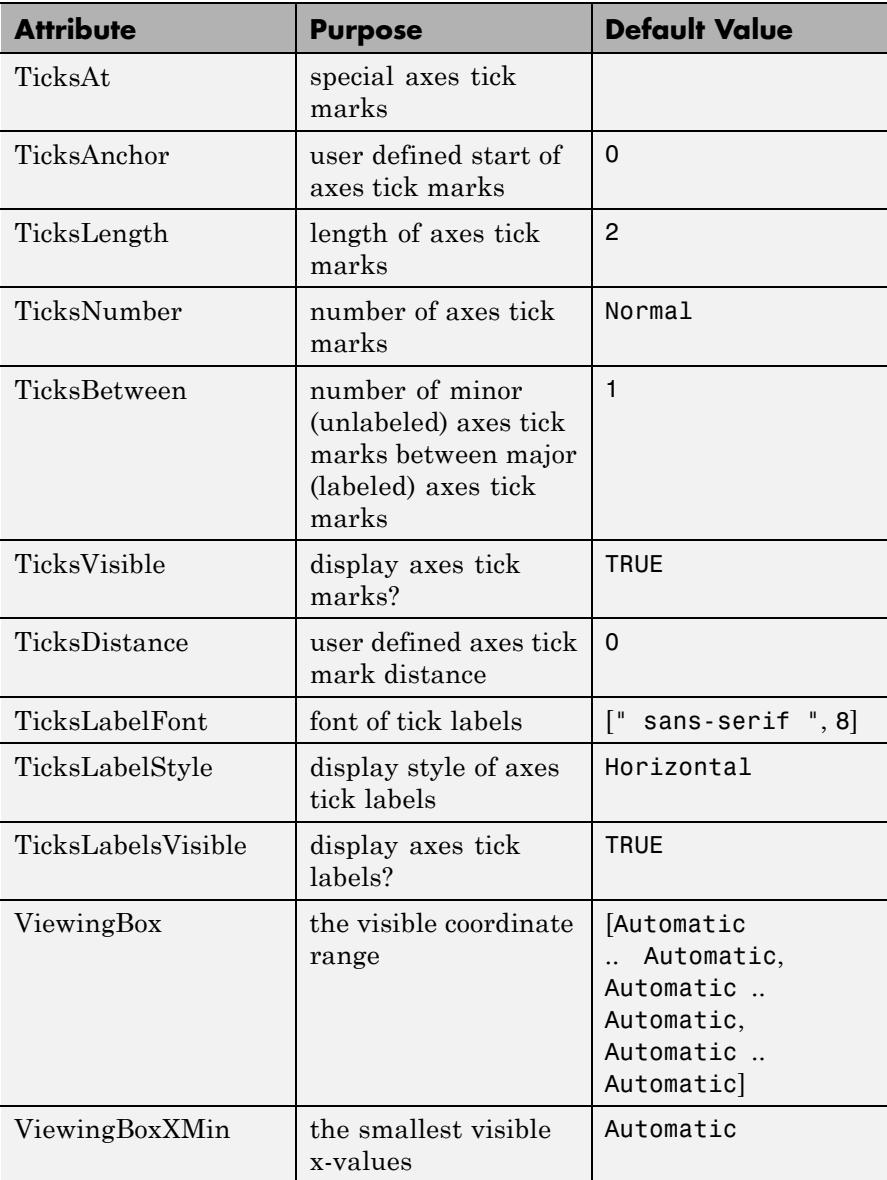

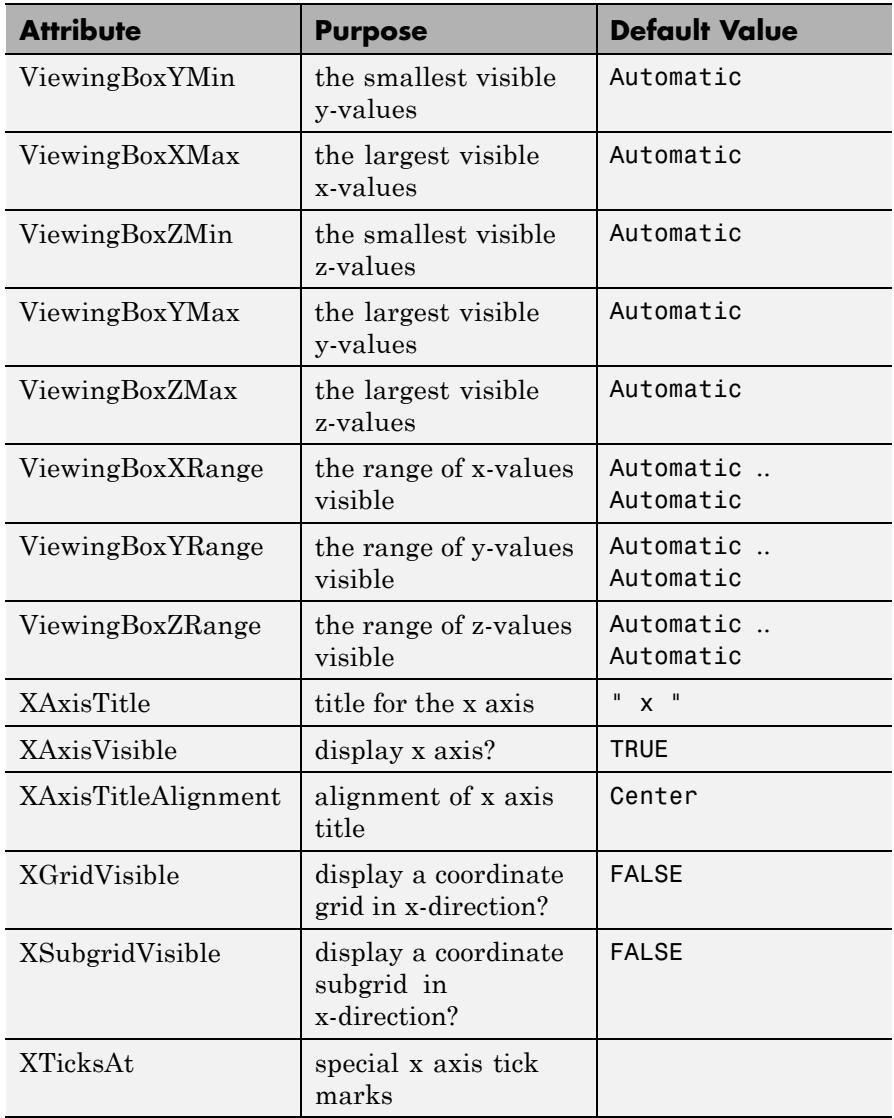

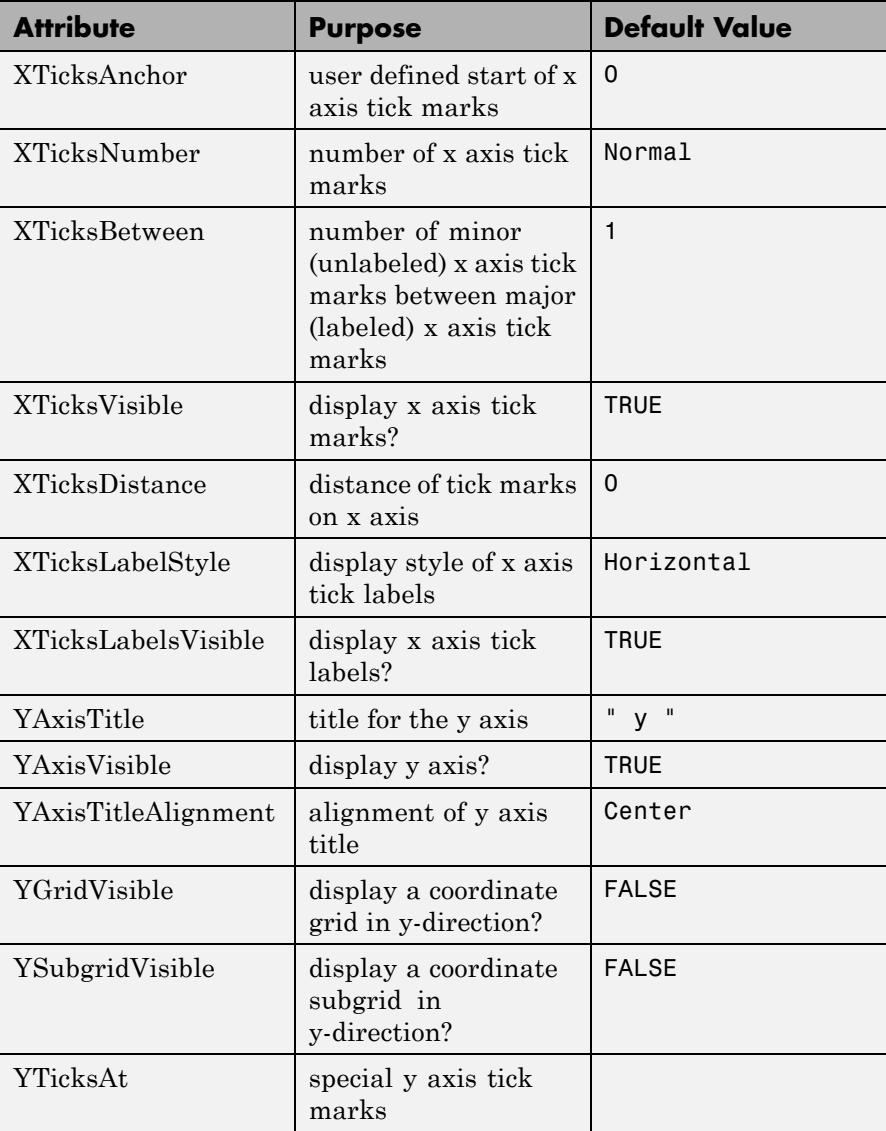

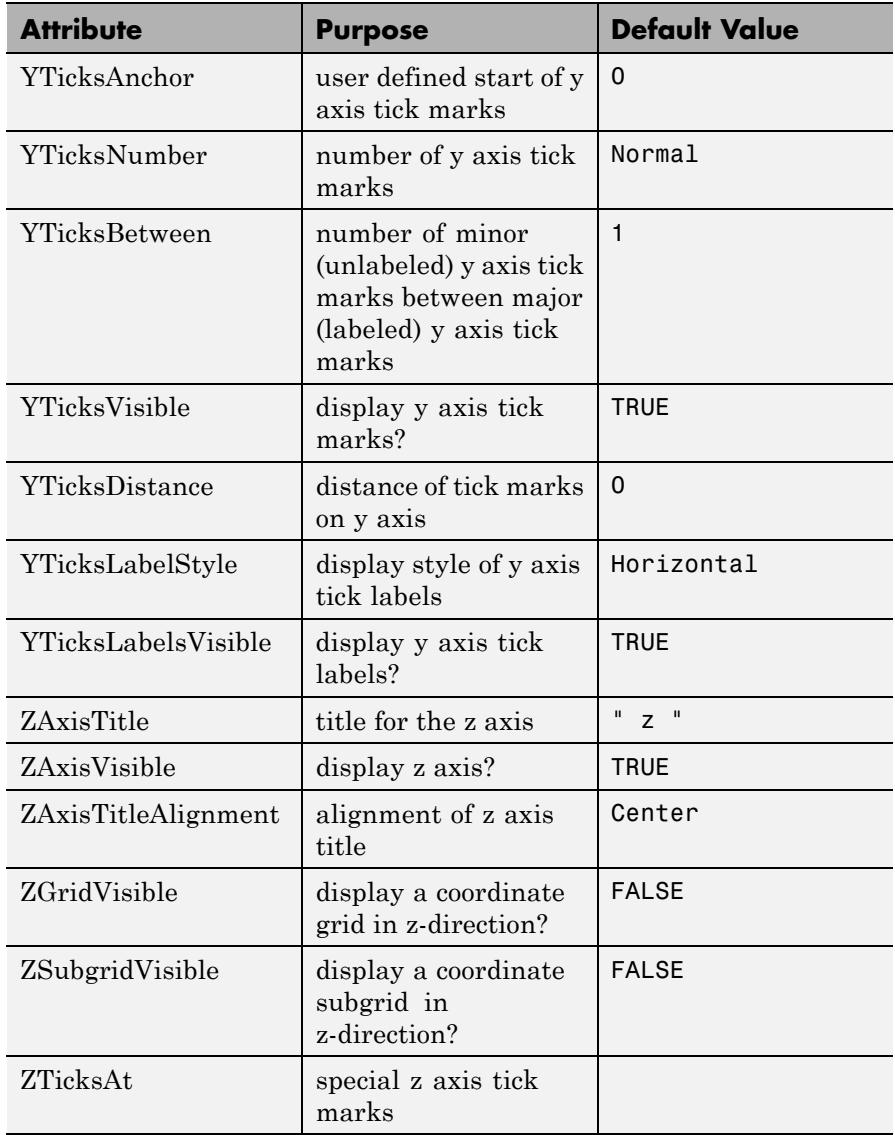

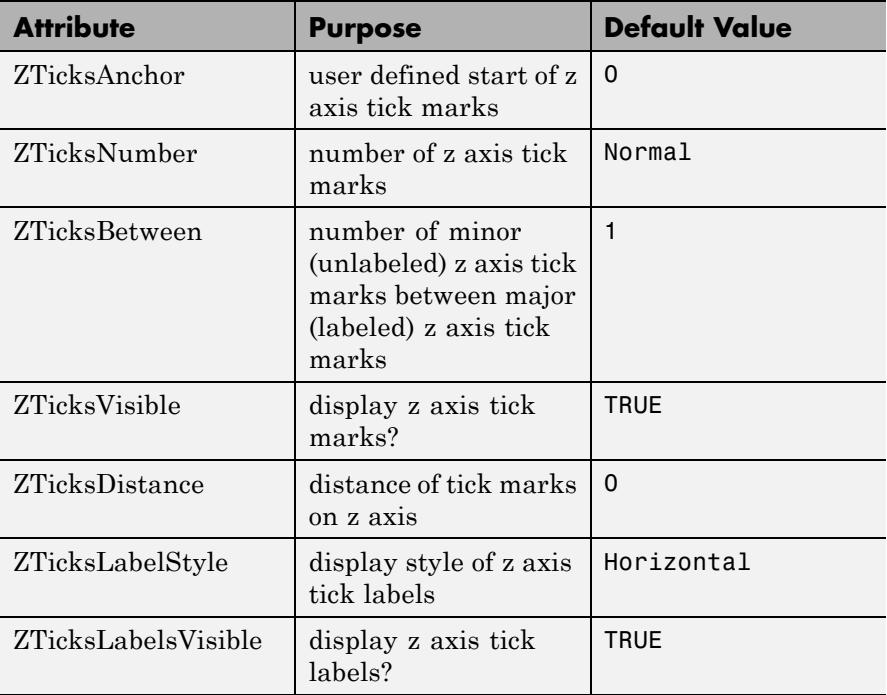

When executing a plot command, a default  $plot::Coordinatesystem3d$ is created implicitly which contains the specified graphical objects: f := plot::Function3d(sin(x - y)^2, x = -PI..PI, y = -PI..PI): g := plot::Function3d(cos(x - y)^2, x = -PI..PI, y = -PI..PI): plot(f, g)

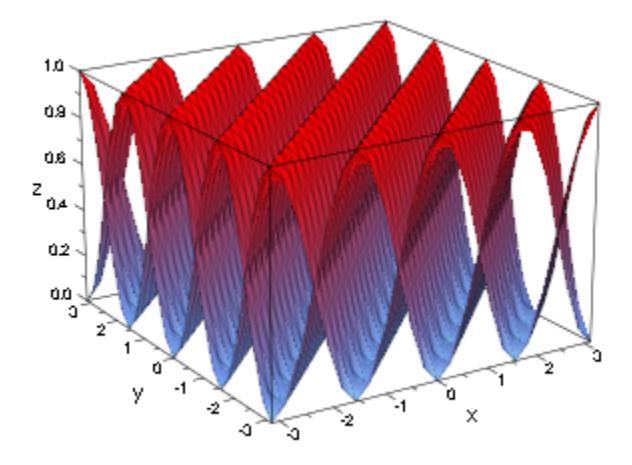

We can also create the coordinate system explicitly. The result is the same:

plot(plot::CoordinateSystem3d(f, g))

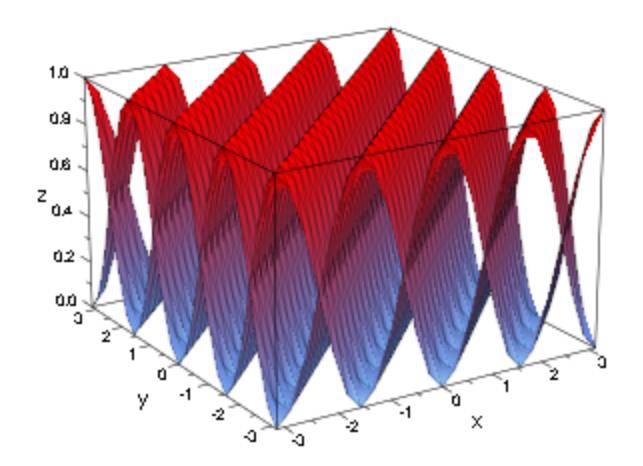

delete f, g:

#### <span id="page-4781-0"></span>**Example 2**

The functions  $f_1 = \sin(x - y)$  and  $f_2 = \sin(h)(x + y)$  cannot be plotted simultaneously in one coordinate system over the range *x* [- 10, 10], *y* [- 10, 10], because they produce function values of different orders of magnitude. To plot them together, we use two different coordinate systems. We request explicit vertical ranges for the (rather different) viewing boxes by the attribute ViewingBoxZRange.

We set various attributes of the coordinate systems to determine the positioning of the axes and their titles:

f1 := plot::Function3d(sin(x - y), x = -10..10, y = -10..10, Submesh = [2, 2],  $Color = RGB::Red$ ,  $FillColorType = Flat$ ,  $Legend = "sin(x - y)": CSI$ := plot::CoordinateSystem3d(f1): CS1::Axes := Origin: CS1::AxesOrigin := [-10, 10, -3]: CS1::ViewingBoxZRange := -3..3: CS1::ZAxisTitle := "sin":  $f2 := plot::Function3d(sinh(x + y), x = -10..10, y = -10..10, Color)$  $=$  RGB::Blue, FillColorType = Flat, Legend = "sinh(x + y)"): CS2 := plot::CoordinateSystem3d(f2): CS2::Axes := Origin: CS2::AxesOrigin :=  $[10, -10, -3*10^8]$ : CS2::ViewingBoxZRange :=  $-3*10^8$ ..3\*10^8:  $CS2::ZAxisTitle := "sinh": plot(CS1, CS2):$ 

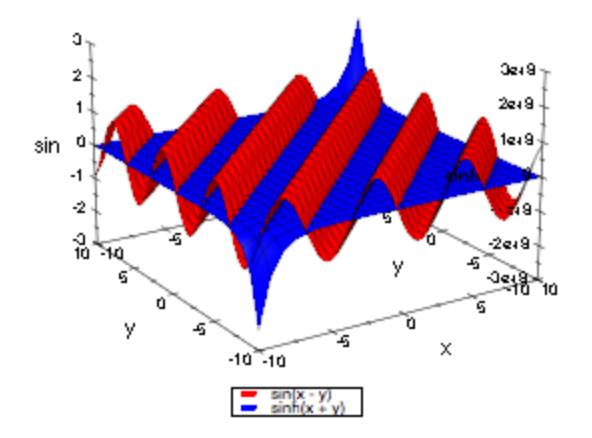

delete f1, CS1, f2, CS2:

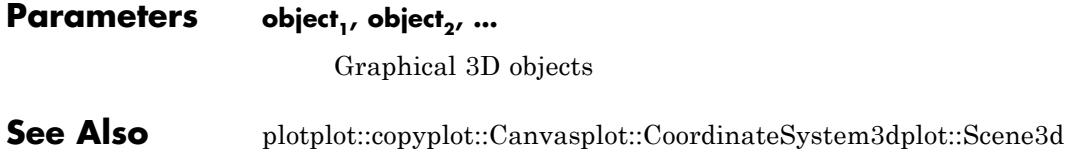

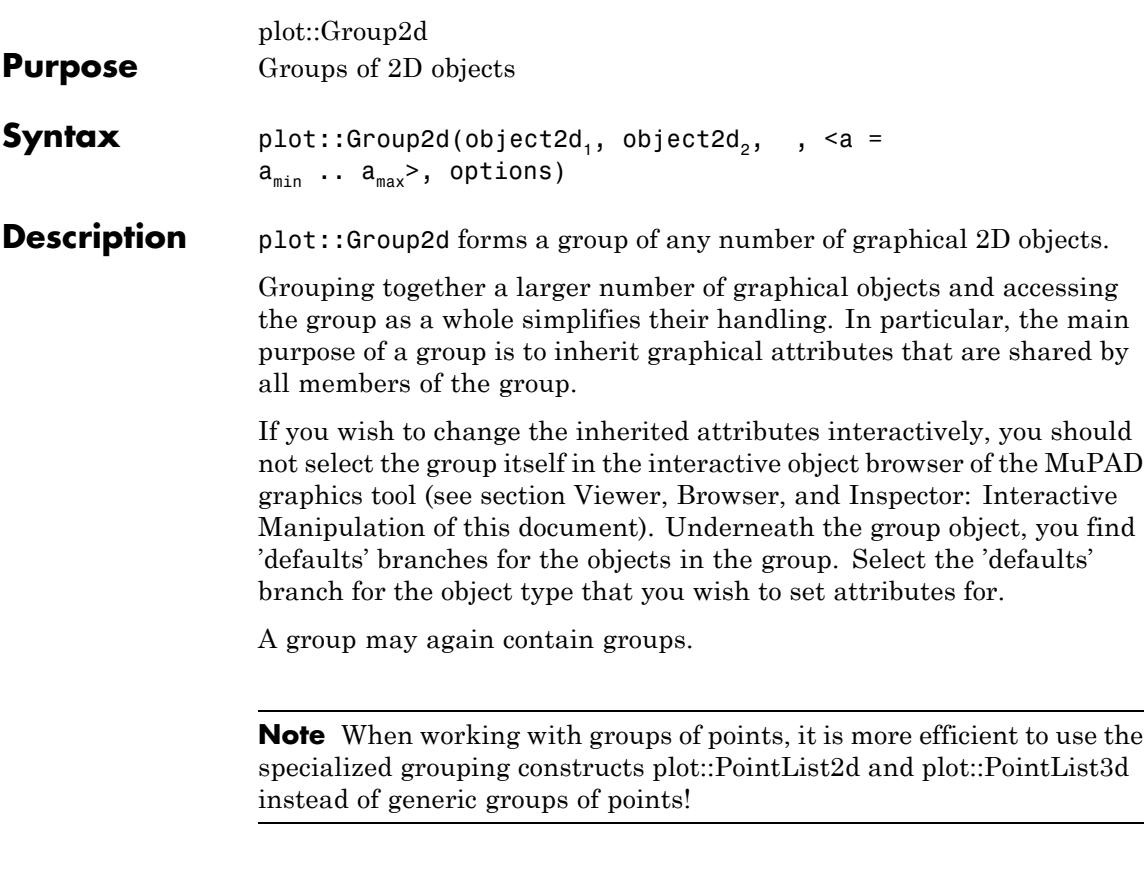

## **Attributes**

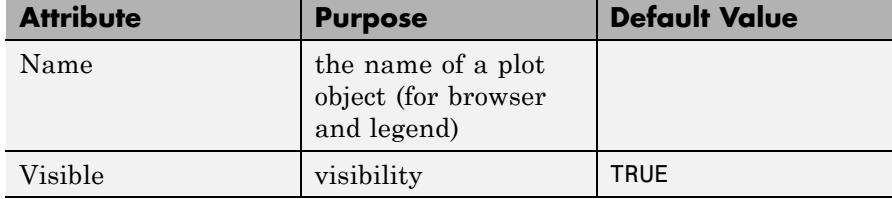

We plot two groups of bubbles. Some bubbles are not visible as they are inside larger bubbles:

G1 := plot::Group3d(plot::Sphere(1/n, [0, 0, n/2 + 1/n])  $\$ n = 1..10): G2 := plot::Group3d(plot::Sphere( $1/(3<sup>*</sup>n)$ , [0, 0,  $n/2 + 1/n$ ] )  $\$ n = 2..10): plot(G1, G2)

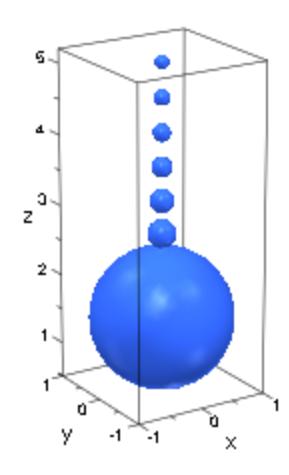

We wish to increase transparency of all bubbles in the first group, but keep the bubbles in the second group opaque. Since the bubbles are grouped, it is easy to set different attribute values for the two groups:  $G1::Color := RGB::SkyBlue.[0.25]: G2::Color := RGB::Red: plot(G1, G2)$ 

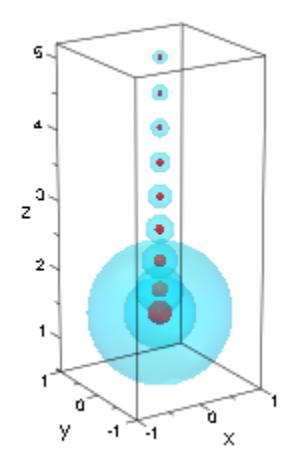

delete G1, G2:

### **Example 2**

Consider a group G1 consisting of two triangles inscribed in an ellipse. We form a new group  $G2$  consisting of the group  $G1$ , the ellipse and its focal points. The entire figure given by the group G2 is rotated by an animated plot::Rotate2d:

G1 := plot::Group2d( plot::Polygon2d( $[[0, -1], [0, 1], [-2, 0]]$ ),  $plot::Polygon2d([[0, -1], [0, 1], [2, 0]])$ ,  $Closed = TRUE$ , Filled = TRUE, Color = RGB::Blue):  $G2 := plot::Group2d(G1, plot::Ellipse2d(2, 1, [0, 0]),$ plot::PointList2d( $[[\text{-}sqrt(3), 0], [\text{sqrt}(3), 0]])$ , PointSize = 2\*unit::mm,  $PointColor = RGB::Red, LineColor = RGB::Black): plot(plot::Rotate2d(a,$  $[0, 0]$ ,  $a = 0.2*PI$ ,  $G(2)$ 

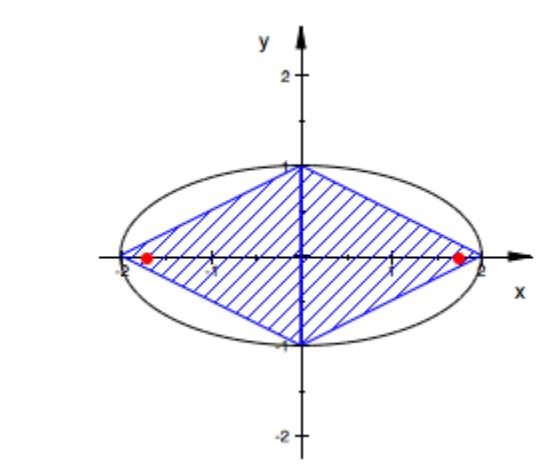

delete G1, G2:

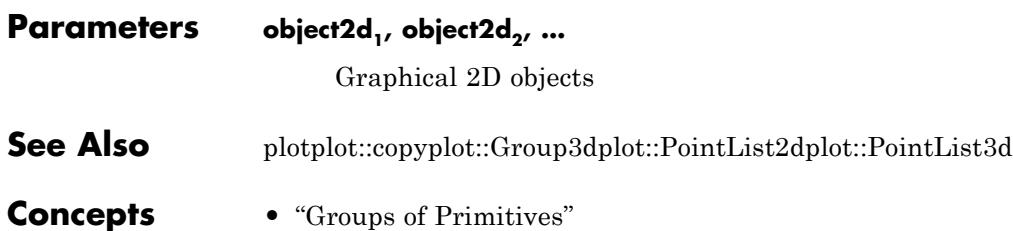

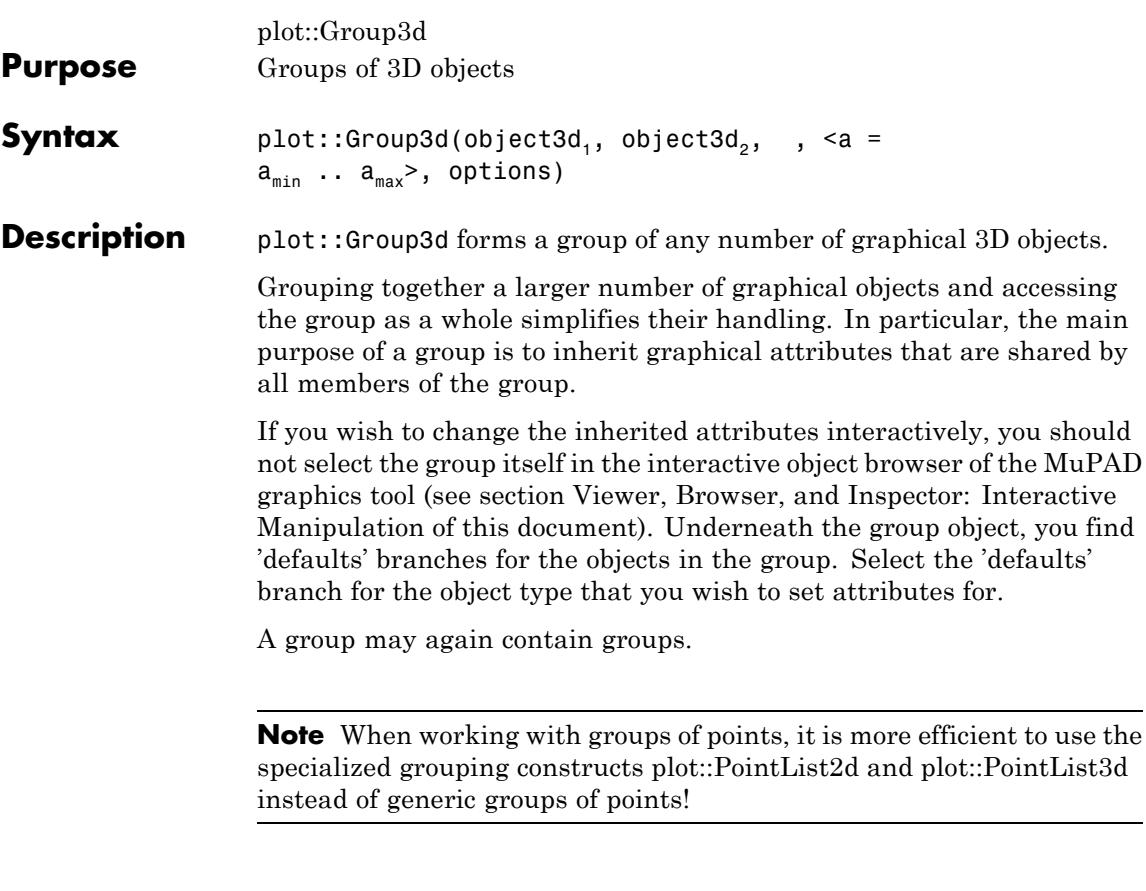

## **Attributes**

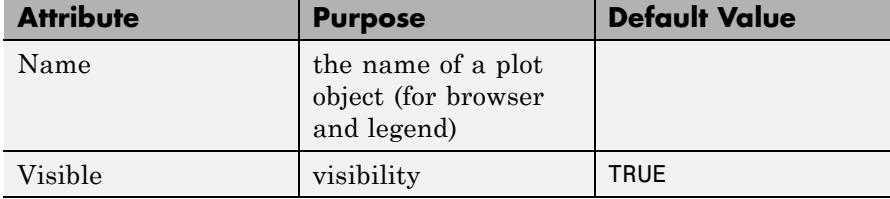
We plot two groups of bubbles. Some bubbles are not visible as they are inside larger bubbles:

G1 := plot::Group3d(plot::Sphere(1/n, [0, 0, n/2 + 1/n])  $\$ n = 1..10): G2 := plot::Group3d(plot::Sphere( $1/(3<sup>*</sup>n)$ , [0, 0,  $n/2 + 1/n$ ] )  $\$ n = 2..10): plot(G1, G2)

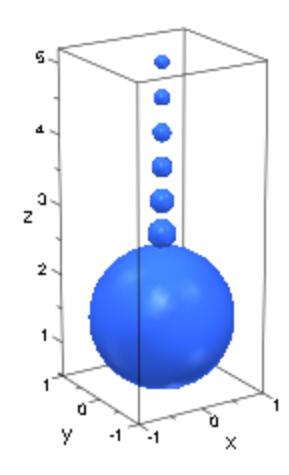

We wish to increase transparency of all bubbles in the first group, but keep the bubbles in the second group opaque. Since the bubbles are grouped, it is easy to set different attribute values for the two groups:  $G1::Color := RGB::SkyBlue.[0.25]: G2::Color := RGB::Red: plot(G1, G2)$ 

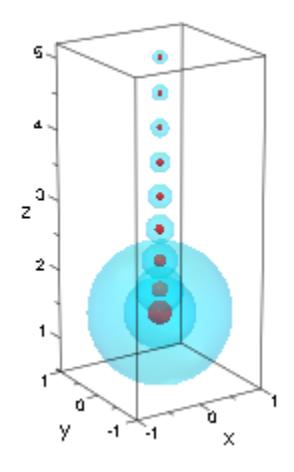

delete G1, G2:

## **Example 2**

Consider a group G1 consisting of two triangles inscribed in an ellipse. We form a new group  $G2$  consisting of the group  $G1$ , the ellipse and its focal points. The entire figure given by the group G2 is rotated by an animated plot::Rotate2d:

G1 := plot::Group2d( plot::Polygon2d( $[[0, -1], [0, 1], [-2, 0]]$ ),  $plot::Polygon2d([[0, -1], [0, 1], [2, 0]])$ ,  $Closed = TRUE$ , Filled = TRUE, Color = RGB::Blue):  $G2 := plot::Group2d(G1, plot::Ellipse2d(2, 1, [0, 0]),$ plot::PointList2d( $[[\text{-}sqrt(3), 0], [\text{sqrt}(3), 0]])$ , PointSize = 2\*unit::mm, PointColor = RGB::Red, LineColor = RGB::Black): plot(plot::Rotate2d(a,  $[0, 0]$ ,  $a = 0.2*PI$ ,  $G(2)$ 

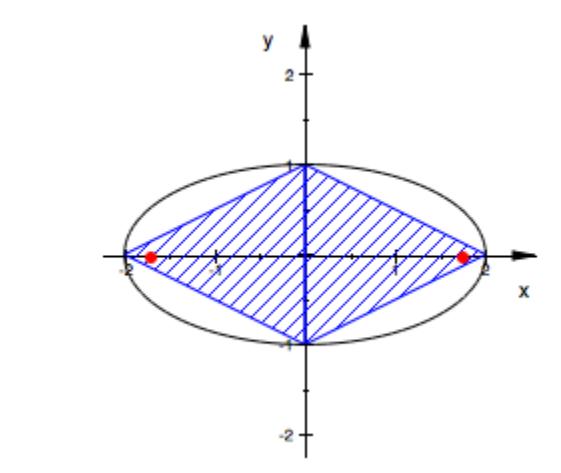

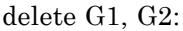

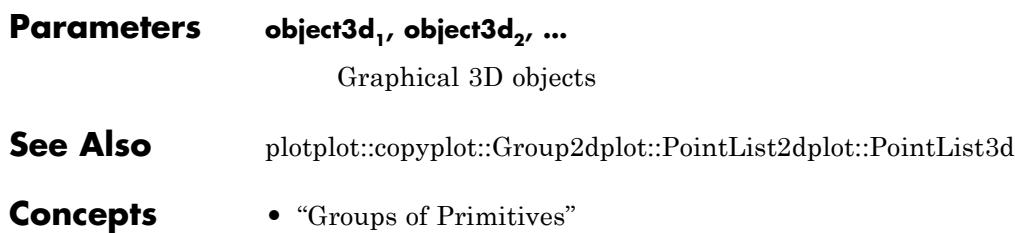

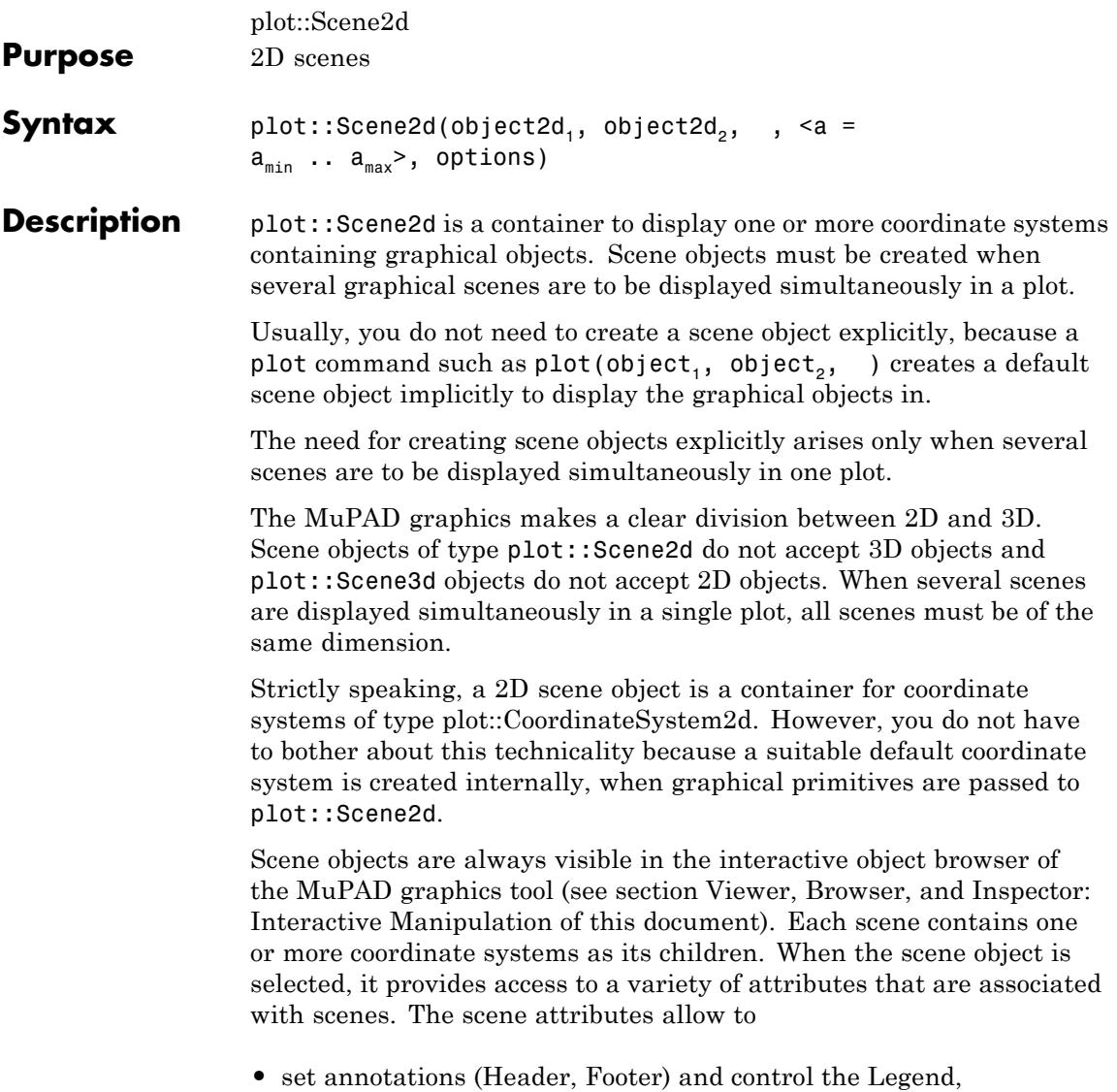

- **•** set layout parameters such as height and width (if the canvas attribute Layout is set to Absolute or Relative),
- set various style parameters such as BackgroundColor etc.

A complete listing of the attributes associated with a 2D scene is given below. Follow the links to the help pages of the attributes to find more detailed information.

Apart from these attributes of the scene object, also attributes for the coordinate system and the graphical objects inside the scene can be specified when generating a scene object. These attribute values are inherited to the coordinate system and the graphical objects as new default values.

A plot may contain more than one graphical scene. In such a case, separate scene objects must be created explicitly by the user and passed to a plot command (or inserted into an object of type plot::Canvas). For details on the layout of scenes inside the drawing area ("canvas"), see the help page of the canvas attribute Layout.

See ["Example 1" on page 24-1017](#page-4794-0).

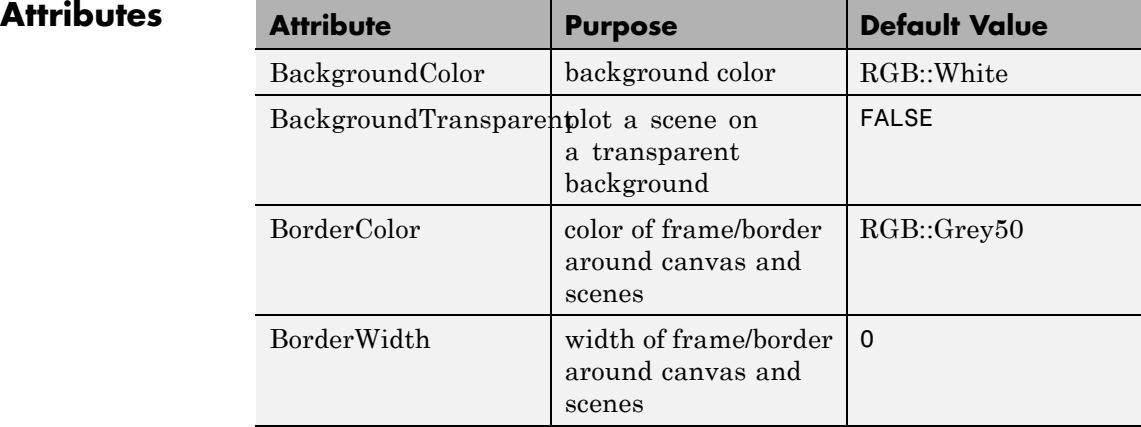

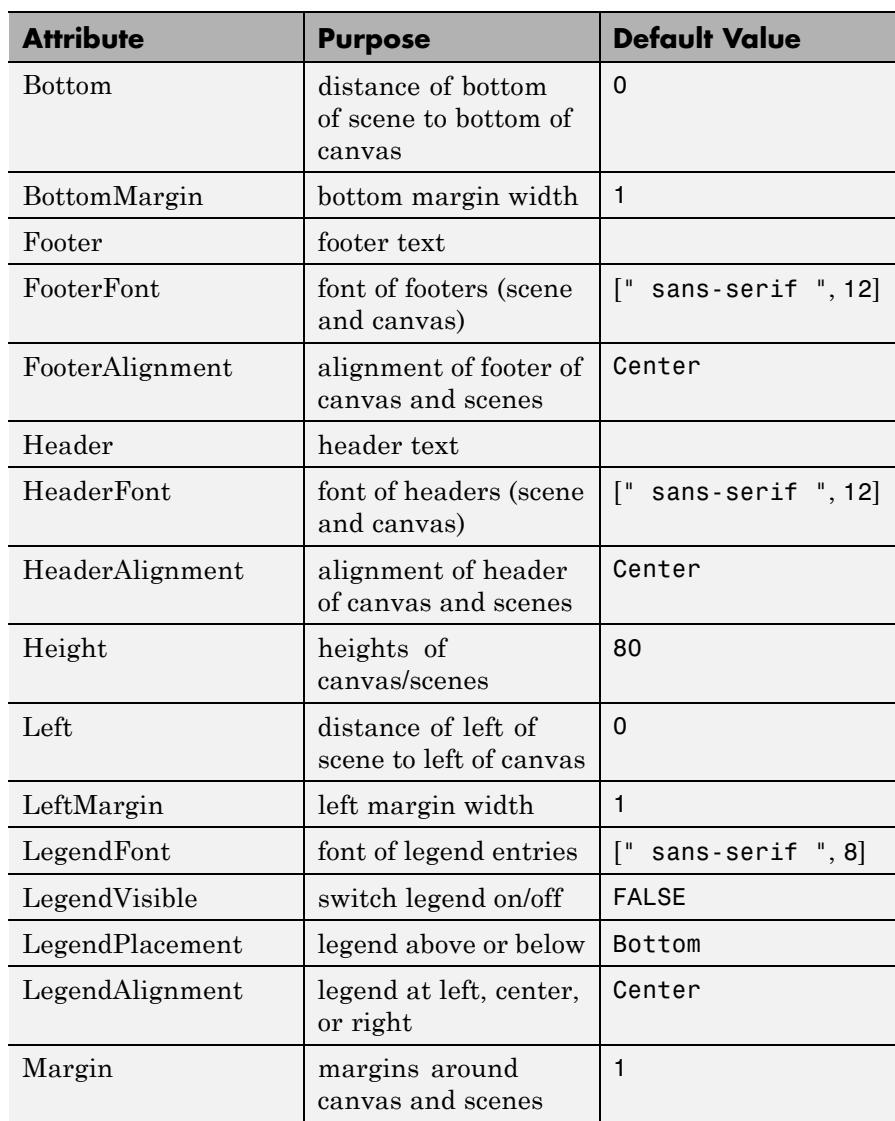

<span id="page-4794-0"></span>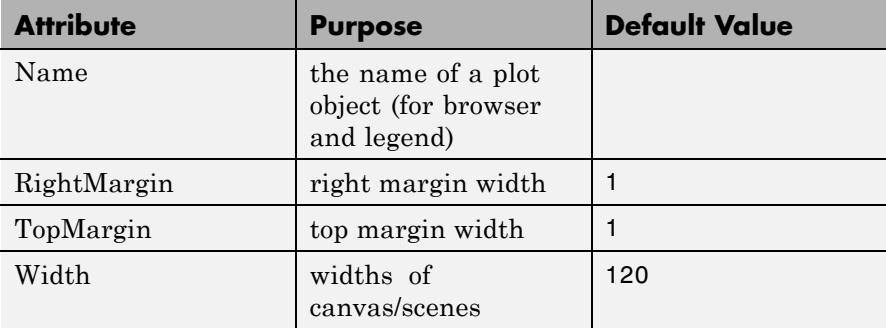

Scene objects have to be created explicitly only when several scenes are to be displayed simultaneously in one plot. The following call uses the automatic [layout](#page-5277-0) of several scenes in a canvas:  $S1 := plot::Scene2d(plot::Function2d(sin(x), x = 0..2*PI)), Header = "the$ sine function"):  $S2 := plot::Scence2d(plot::Function2d(cos(x),$  $x = 0.2*PI$ , Header = "the cosine function"): S3 := plot::Scene2d(plot::Function2d(tan(x),  $x = 0$ ..PI), Header = "the tan function"):  $S4 := plot::Seene2d(plot::Function2d(cot(x), x =$ 0..PI), Header = "the cot function"): plot(S1, S2, S3, S4, BorderWidth  $= 0.5*unit::mm)$ 

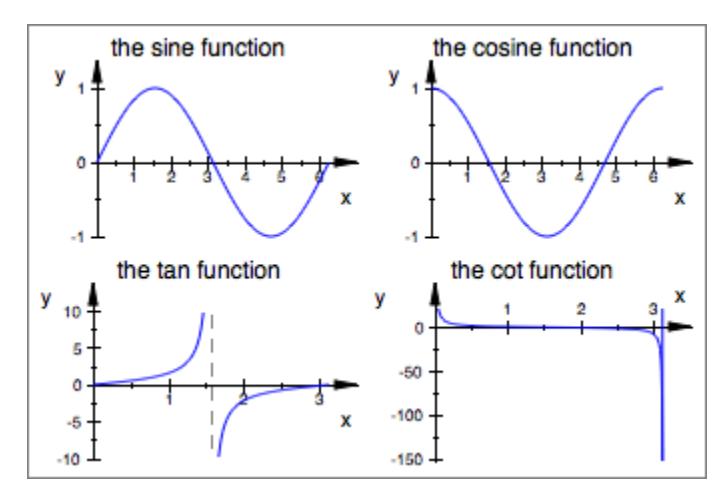

We use the canvas attribute Layout = Relative to position 3 of these scenes in the canvas. The size of the scenes is set with the attributes Width and Height, specifying multiples of the canvas' width and height. The bottom left corner of each scene is positioned with the scene attributes Bottom and Left:

 $S1::Width := 0.475: S1::Height := 0.42: S2::Width := 0.475: S2::Height$ :=  $0.42$ : S3::Width :=  $0.475$ : S3::Height :=  $0.42$ : S1::Bottom :=  $0.46$ :  $S1::Left := 0.02: S2::Bottom := 0.02: S2::Left := 0.02: S3::Bottom :=$ 0.26: S3::Left :=  $0.51$ : S3::HeaderFont := ["Times New Roman", Italic, 12]:  $plot(S1, S2, S3, Layout = Relative, BorderWidth = 0.5*unit::mm,$  $plot::Scene2d::BorderWidth = 0.2*unit::mm, Header = "trigonometric"$ functions", HeaderFont = ["Times New Roman", Bold, 18]):

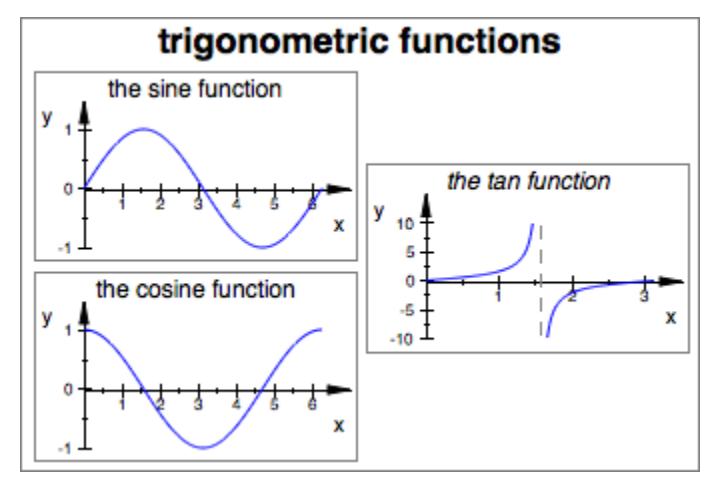

delete S1, S2, S3, S4:

## **Example 2**

Conic sections are the curves that you get when intersecting a cone and a plane. The first scene displays a plane and a rotating cone, the second the corresponding conic section:

 $c := plot::Cone(1, [-sin(a), 0, -cos(a)], [sin(a), 0, cos(a)], a = 0..2*PI): s$ := plot::Surface([x, y, 0], x = -1..1, y = -1..1): S1 := plot::Scene3d(c, s):  $S2 := plot::Scene3d(c, ViewingBoxZRange = -0.01 .. 0.01): plot(S1, S2, ...)$ Layout = Horizontal)

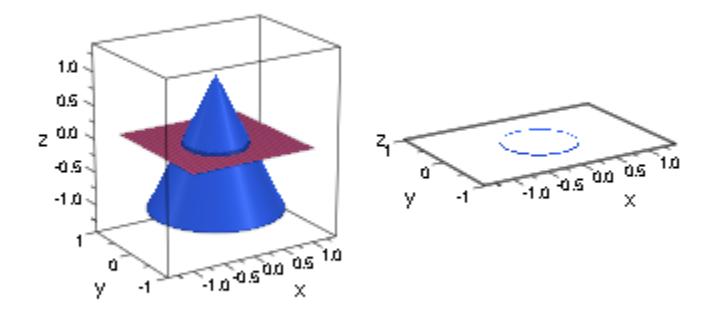

delete c, s, S1, S2:

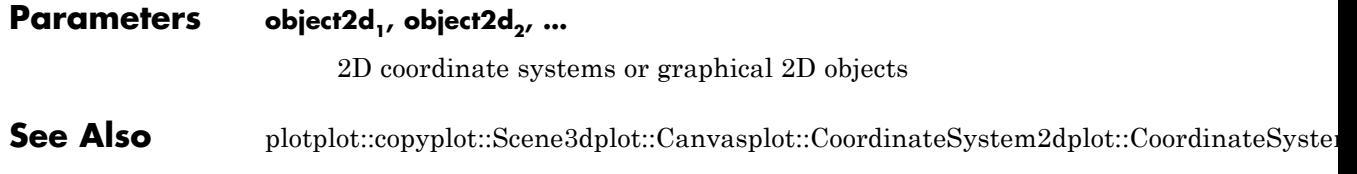

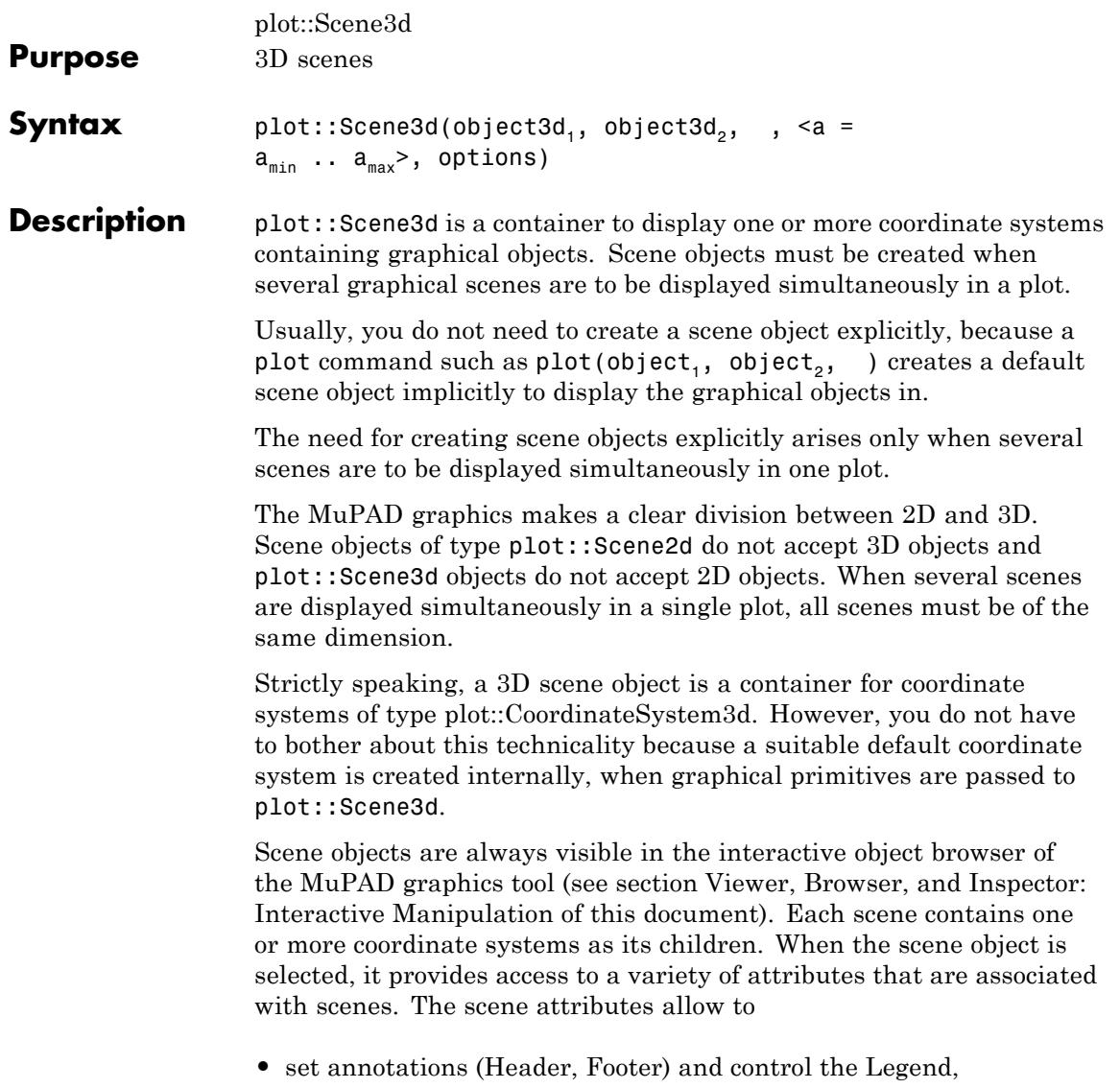

- **•** set layout parameters such as height and width (if the canvas attribute Layout is set to Absolute or Relative),
- set a direction for the automatic camera in 3D (CameraDirection),
- **•** set various style parameters such as BackgroundColor etc.

A complete listing of the attributes associated with a scene is given below. Follow the links to the help pages of the attributes to find more detailed information.

Apart from these attributes of the scene object, also attributes for the coordinate system and the graphical objects inside the scene can be specified when generating a scene object. These attribute values are inherited to the coordinate system and the graphical objects as new default values.

A plot may contain more than one graphical scene. In such a case, separate scene objects must be created explicitly by the user and passed to a plot command (or inserted into an object of type plot::Canvas). For details on the layout of scenes inside the drawing area ("canvas"), see the help page of the canvas attribute Layout.

Cf. ["Example 1" on page 24-1025.](#page-4802-0)

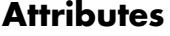

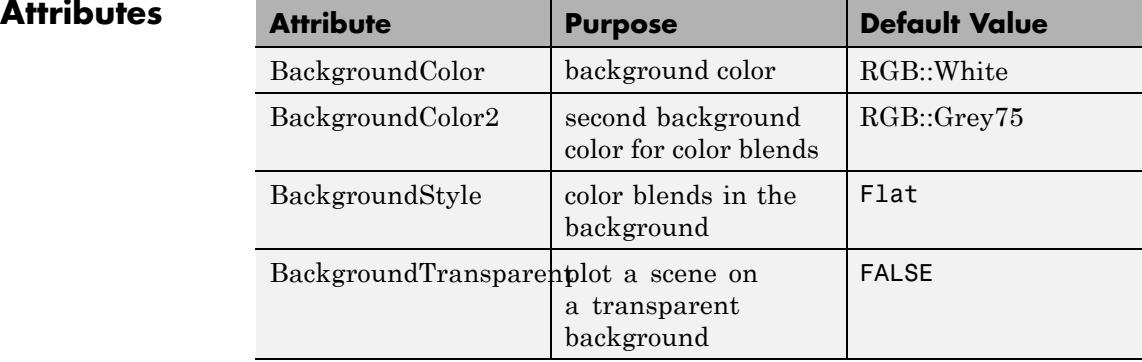

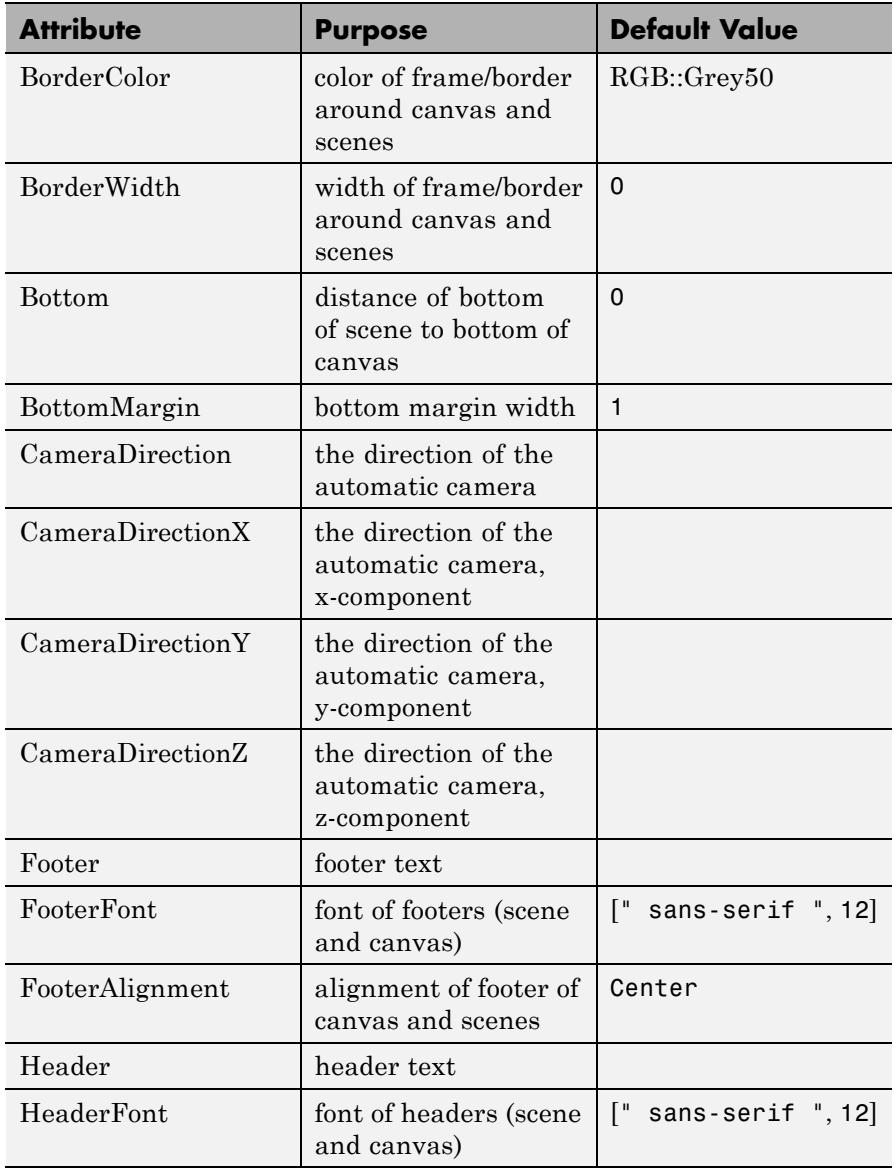

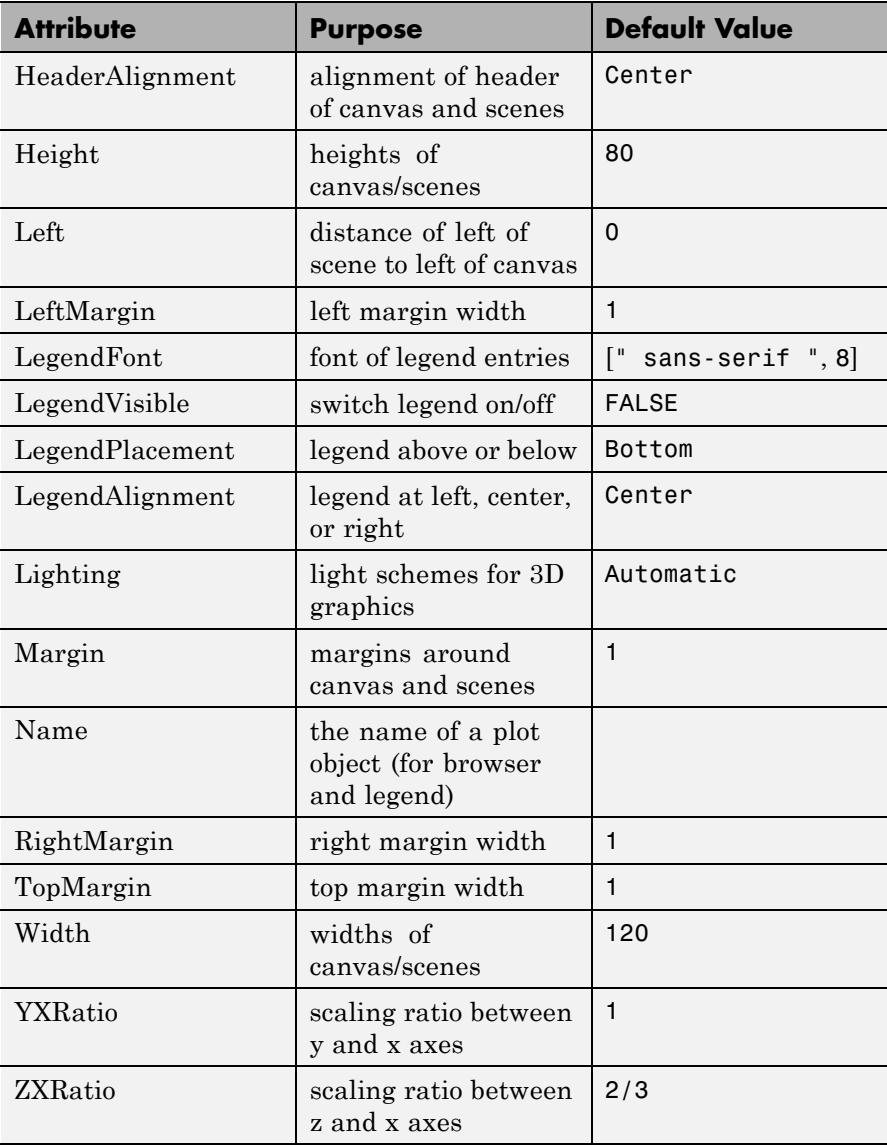

<span id="page-4802-0"></span>Scene objects have to be created explicitly only when several scenes are to be displayed simultaneously in one plot. The following call uses the automatic [layout](#page-5277-0) of several scenes in a canvas:  $S1 := plot::\text{Scene2d}(plot::\text{Function2d}(\sin(x), x = 0..2*PI))$ , Header = "the sine function"):  $S2 := plot::Scence2d(plot::Function2d(cos(x)))$  $x = 0.2*PI$ , Header = "the cosine function"): S3 := plot::Scene2d(plot::Function2d(tan(x),  $x = 0$ ..PI), Header = "the tan function"):  $S_4 := plot::Scence2d(plot::Function2d(cot(x), x =$ 0..PI), Header = "the cot function"): plot(S1, S2, S3, S4, BorderWidth  $= 0.5*$ unit::mm)

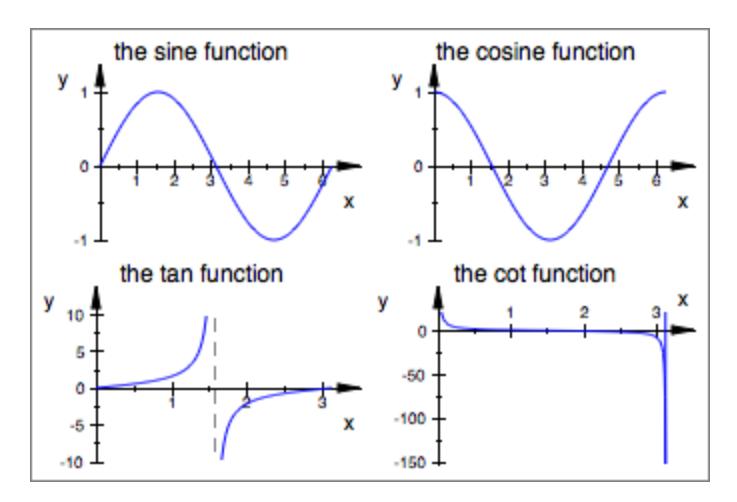

We use the canvas attribute Layout  $=$  Relative to position 3 of these scenes in the canvas. The size of the scenes is set with the attributes Width and Height, specifying multiples of the canvas' width and height. The bottom left corner of each scene is positioned with the scene attributes Bottom and Left:

S1::Width :=  $0.475:$  S1::Height :=  $0.42:$  S2::Width :=  $0.475:$  S2::Height :=  $0.42$ : S3::Width :=  $0.475$ : S3::Height :=  $0.42$ : S1::Bottom :=  $0.46$ :  $S1::Left := 0.02: S2::Bottom := 0.02: S2::Left := 0.02: S3::Bottom :=$ 0.26: S3::Left :=  $0.51$ : S3::HeaderFont := ["Times New Roman", Italic, 12]:  $plot(S1, S2, S3, Layout = Relative, BorderWidth = 0.5*unit::mm,$ 

plot::Scene2d::BorderWidth = 0.2\*unit::mm, Header = "trigonometric functions", HeaderFont = ["Times New Roman", Bold, 18]):

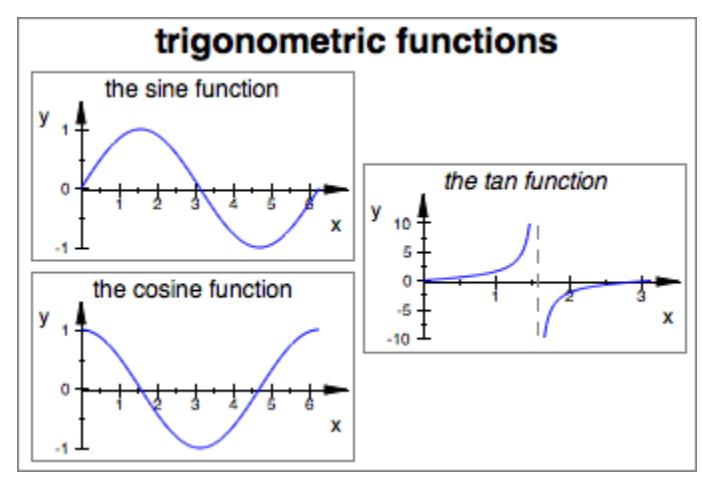

delete S1, S2, S3, S4:

### **Example 2**

Conic sections are the curves that you get when intersecting a cone and a plane. The first scene displays a plane and a rotating cone, the second the corresponding conic section:

 $c := plot::Cone(1, [-sin(a), 0, -cos(a)], [sin(a), 0, cos(a)], a = 0..2*PI): s$ := plot::Surface([x, y, 0], x = -1..1, y = -1..1): S1 := plot::Scene3d(c, s):  $S2 := plot::Scence3d(c, ViewingBoxZRange = -0.01 .. 0.01): plot(S1, S2, ...)$ Layout = Horizontal)

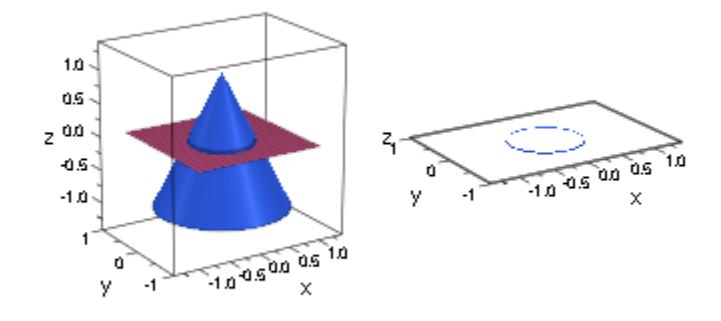

delete c, s, S1, S2:

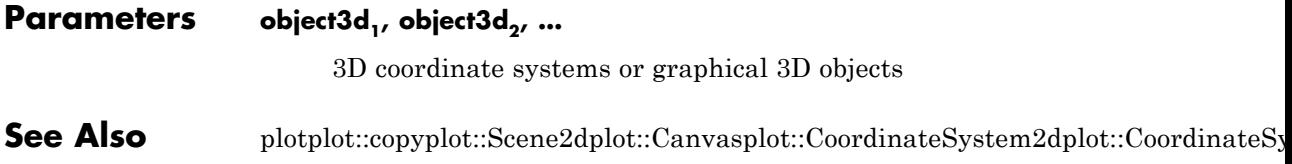

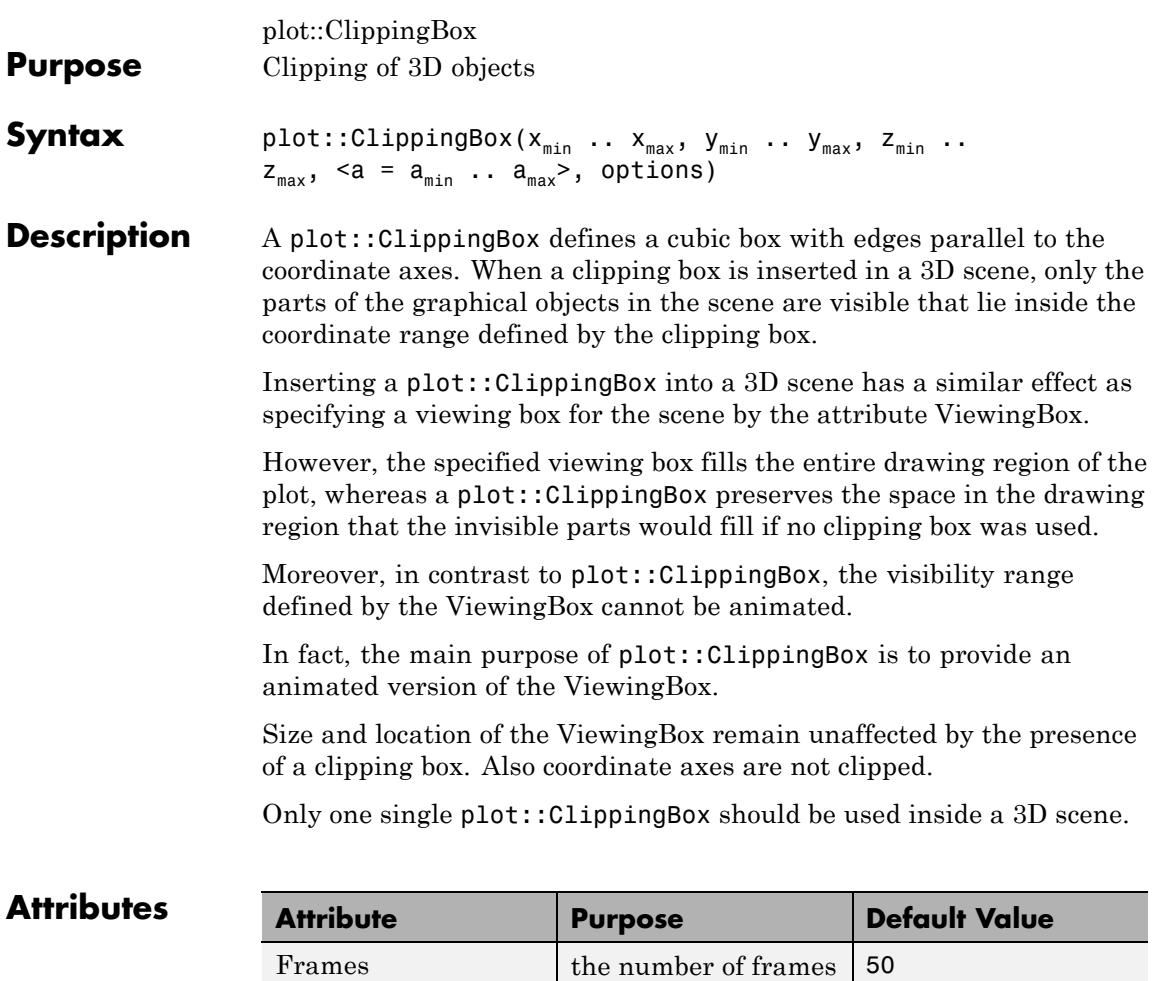

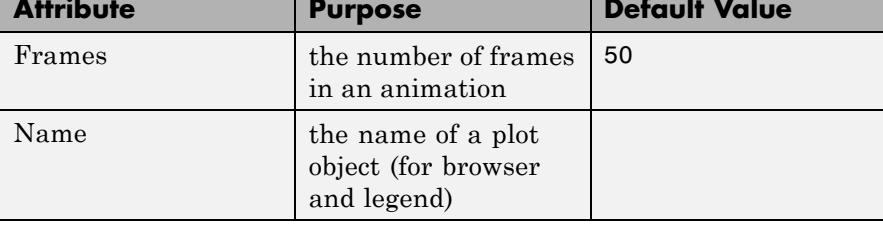

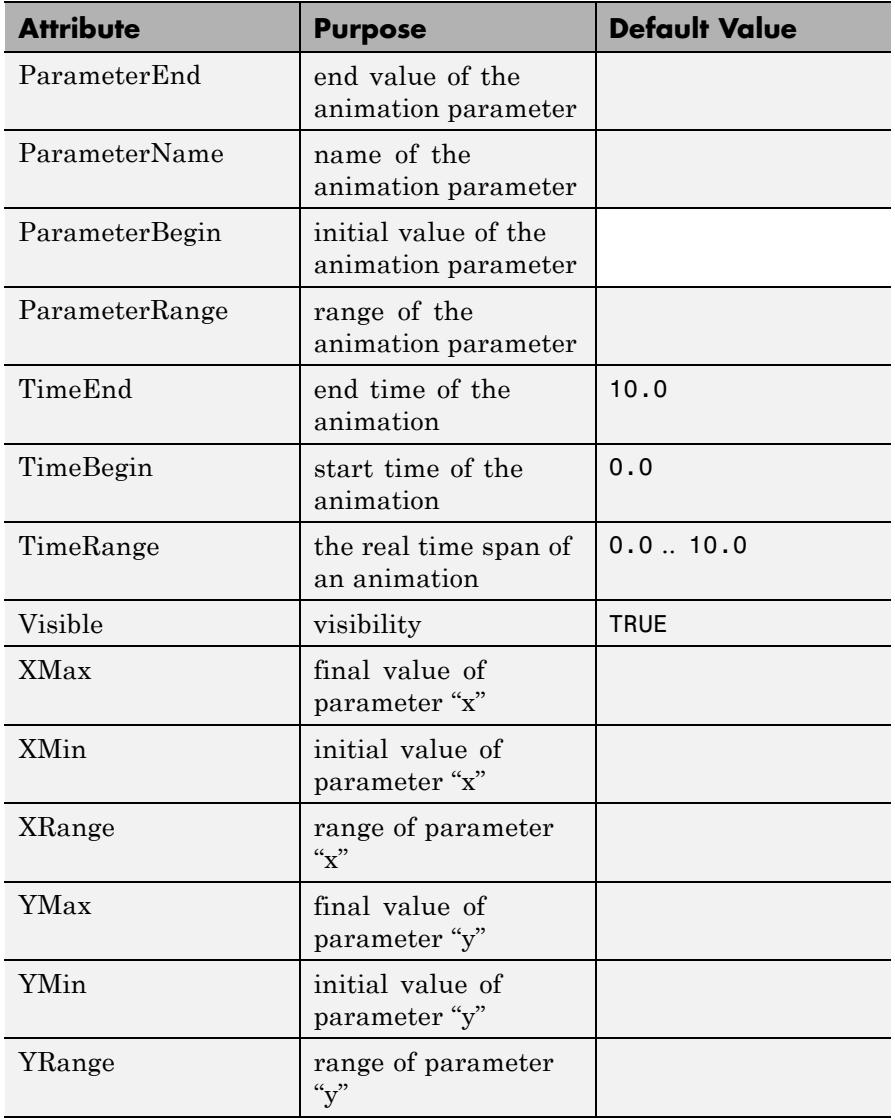

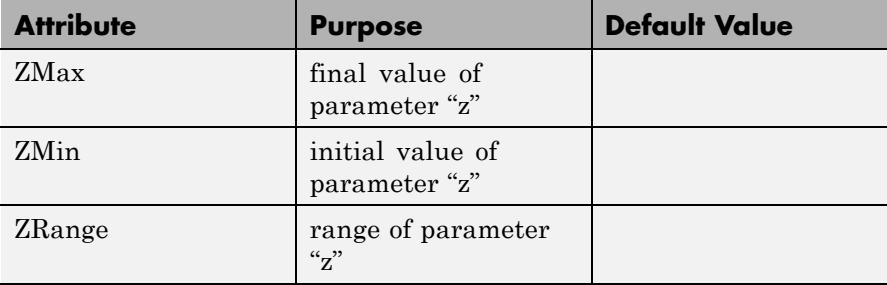

We plot a full sphere yet rendering only a part of it visible. This is done by passing a suitable animated plot::ClippingBox to the plot command. Note that the viewing box remains unaffected: plot(plot::Sphere(1, [0, 0, 0]), plot::ClippingBox(-1 + a .. 1 - a, -1 + a .. 1  $a, -1$   $\ldots$  1,  $a = 0..1$ )

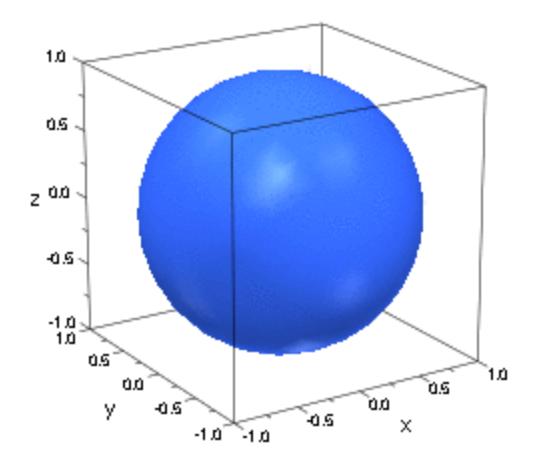

### **Example 2**

We plot a Klein bottle. By chopping off the upper parts, one can have a look inside:

KleinBottle := plot::Tube( $[6*cos(u)*sin(u)-1)$ , 0,  $14*sin(u)$ ],  $4-2*cos(u)$ ,  $u =$  PI..PI): C := plot::ClippingBox(-15..15, -10..10, -20.. a, a = 15 ... -20): plot(KleinBottle, C, Axes = None)

delete KleinBottle, C:

# **Parameters x**<sub>min</sub>

### $\mathbf{x}_{\text{max}}$

The borders of the visible range of the *x* coordinate: numerical real values or arithmetical expressions of the animation parameter a.

 $x_{\text{min}}$ ,  $x_{\text{max}}$  are equivalent to the attributes XMin, XMax.

### **ymin**

### **ymax**

The borders of the visible range of the *y* coordinate: numerical real values or arithmetical expressions of the animation parameter a.

 $y_{min}$ ,  $y_{max}$  are equivalent to the attributes YMin, YMax.

### $\mathbf{z}_{\min}$

 $\mathbf{z}_{\text{max}}$ 

The borders of the visible range of the *z* coordinate: numerical real values or arithmetical expressions of the animation parameter a.

 $z_{\text{min}}$ ,  $z_{\text{max}}$  are equivalent to the attributes ZMin, ZMax.

**a**

Animation parameter, specified as  $a = a_{\min} \cdot a_{\max}$ , where  $a_{\min}$  is the initial parameter value, and  $\mathtt{a_{max}}$  is the final parameter value.

**See Also** plotplot::copyplot::CoordinateSystem3d

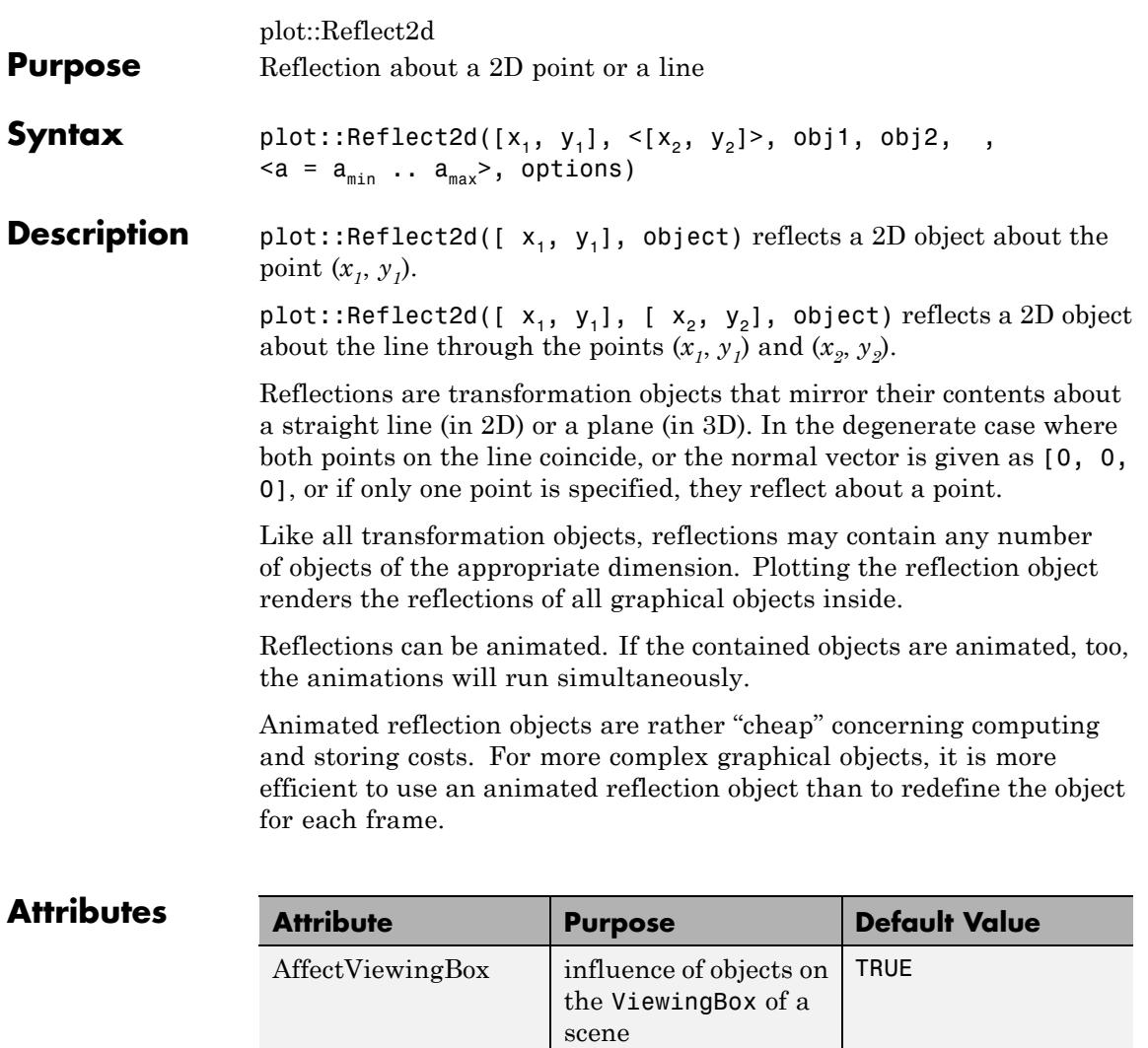

Frames the number of frames

in an animation

50

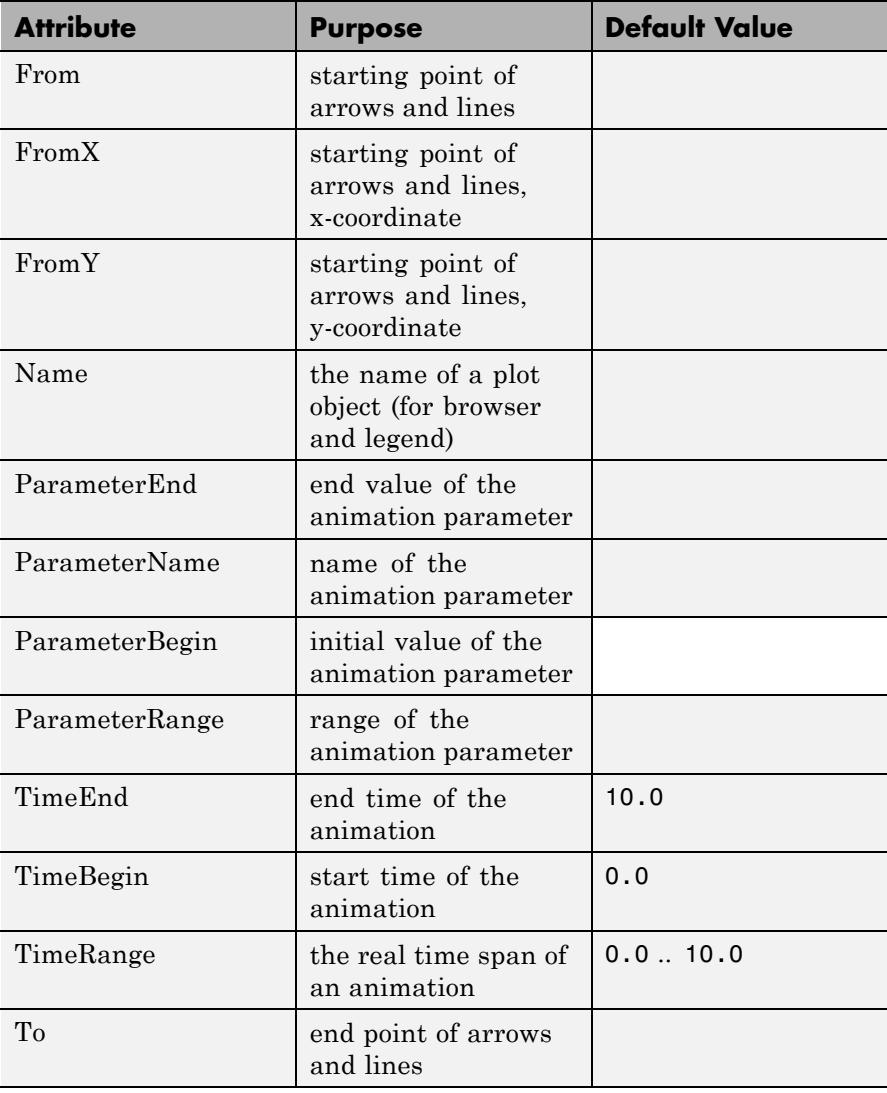

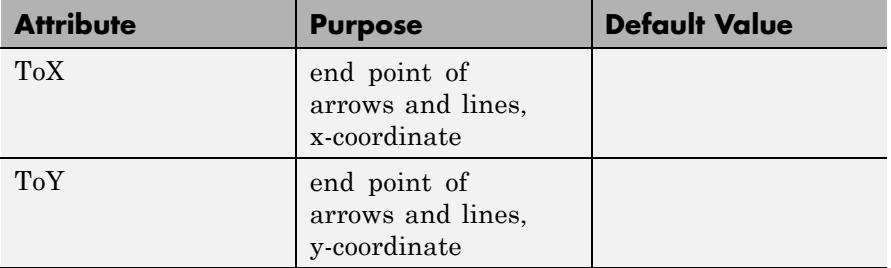

We plot the reflection of a function graph about the origin: plot(plot::Reflect2d([0, 0], plot::Function2d( $x^2$ ,  $x=-2.2$ )))

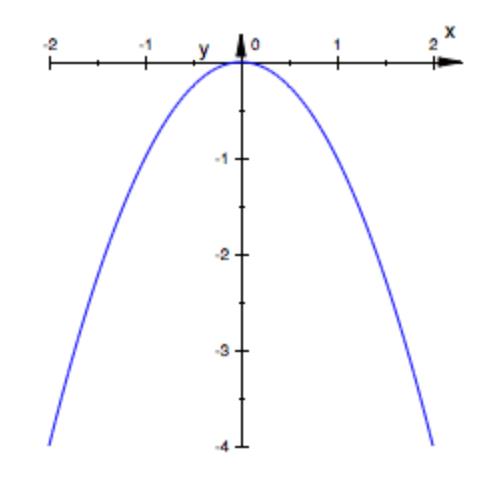

Reflecting a function about the main diagonal (the line through the origin and the point (1, 1) shows the (multivalued) inverse function: plot(plot::Reflect2d([0, 0], [1, 1], plot::Function2d(x^2, x=-2..2)))

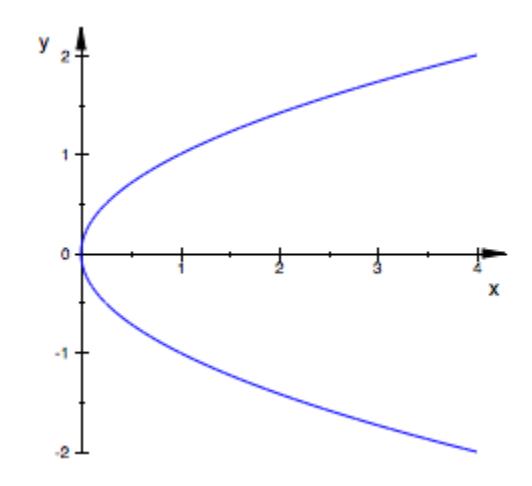

To display both an object and its mirror image, assign the object to some variable and plot both:

f := plot::Function2d(x^2, x=-2..2, LineWidth = 0.5): plot(f, plot::Reflect2d([0, 0], [1, 1], f))

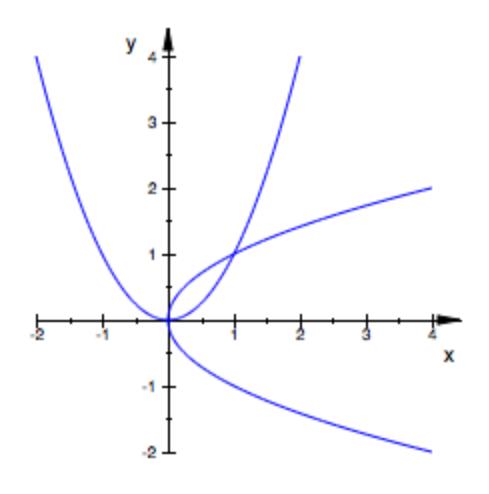

The following command shows two more useful variations: First, we use plot::Line2d to display the line of reflection. Second, we employ plot::modify to change the line color of the mirrored function graph:  $g := plot::Line2d([0, 0], [1, 1], Color = RGB::Red, LineStyle = Dashed,$ Extension = Infinite):  $f1 := plot::Reflect2d([0, 0], [1, 1], plot::modify(f,$  $LineColor = RGB::Green)$ :  $plot(f, g, f1)$ 

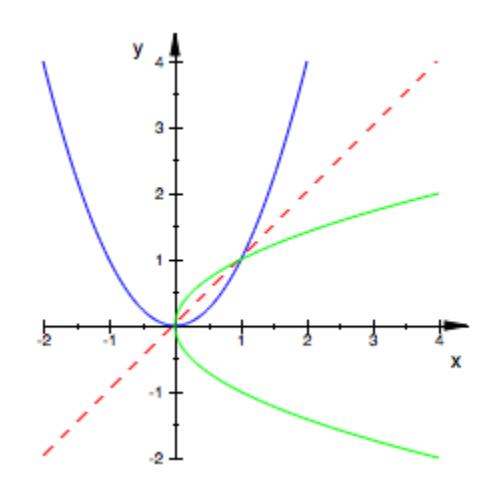

# **Example 2**

A 3D function graph and its reflection about the point (0, 0, 2): f := plot::Function3d( $sin(cos(x) - cos(y))$ ,  $x = 0$ ..PI,  $y = -2$ ..5):  $p :=$ plot::Point3d([0 , 0, 2], PointSize=2): plot(f, plot::Reflect3d([0, 0, 2], f), p, CameraDirection=[30, -50, 20])

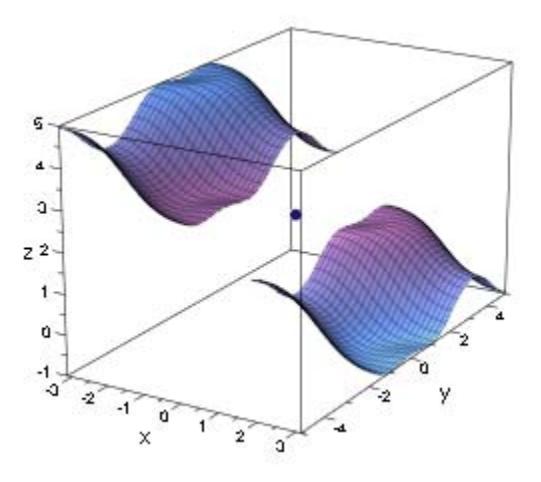

The same function graph and its reflection at a plane through the point (0, 0, 2) with an animated normal vector: pl := plot::Plane([0, 0, 2], [a, 0, 1-a], a=0..1, Color=RGB::Green.[0.5]): plot(f, plot::Reflect3d([0, 0, 2], [a, 0, 1-a], a=0..1, f), p, pl, CameraDirection=[30, -50, 20])

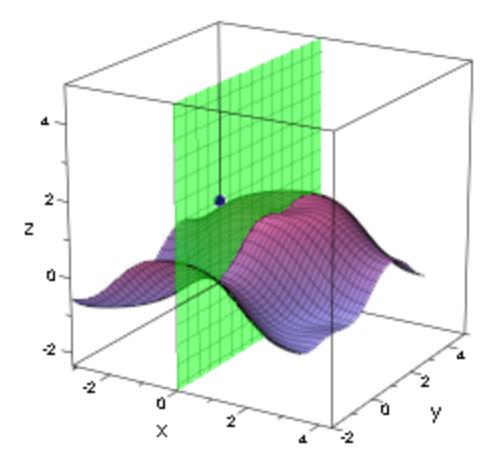

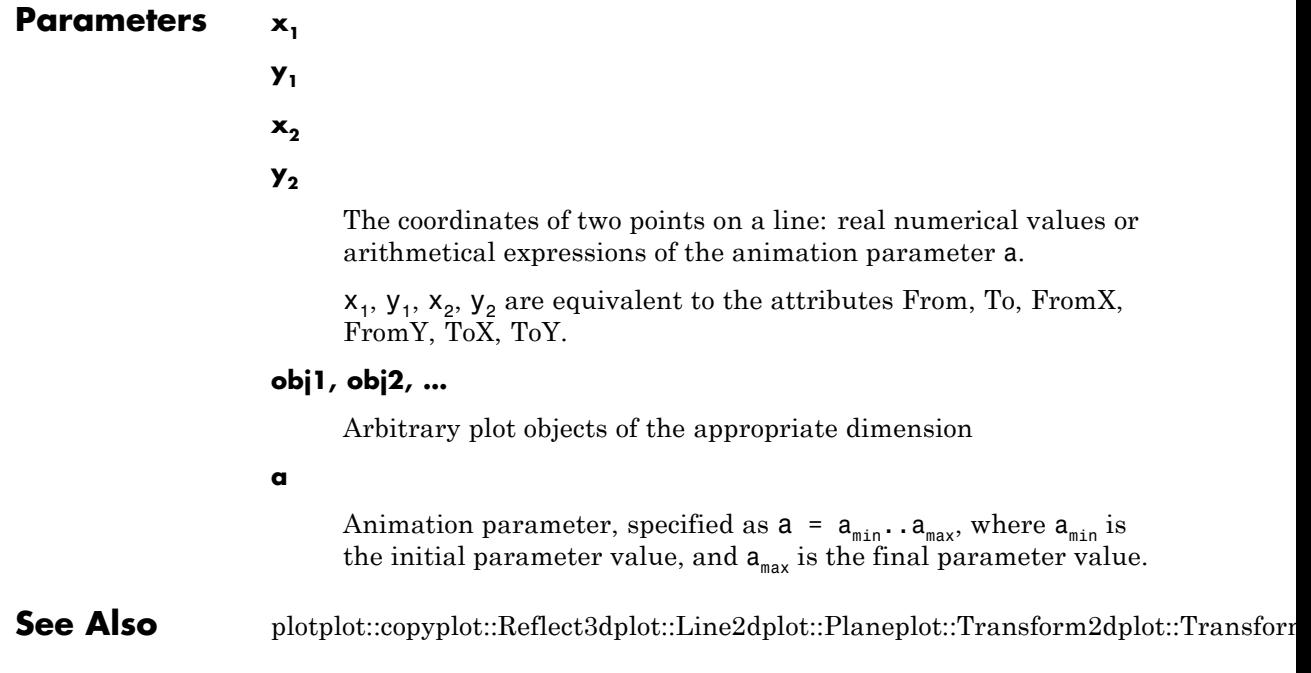

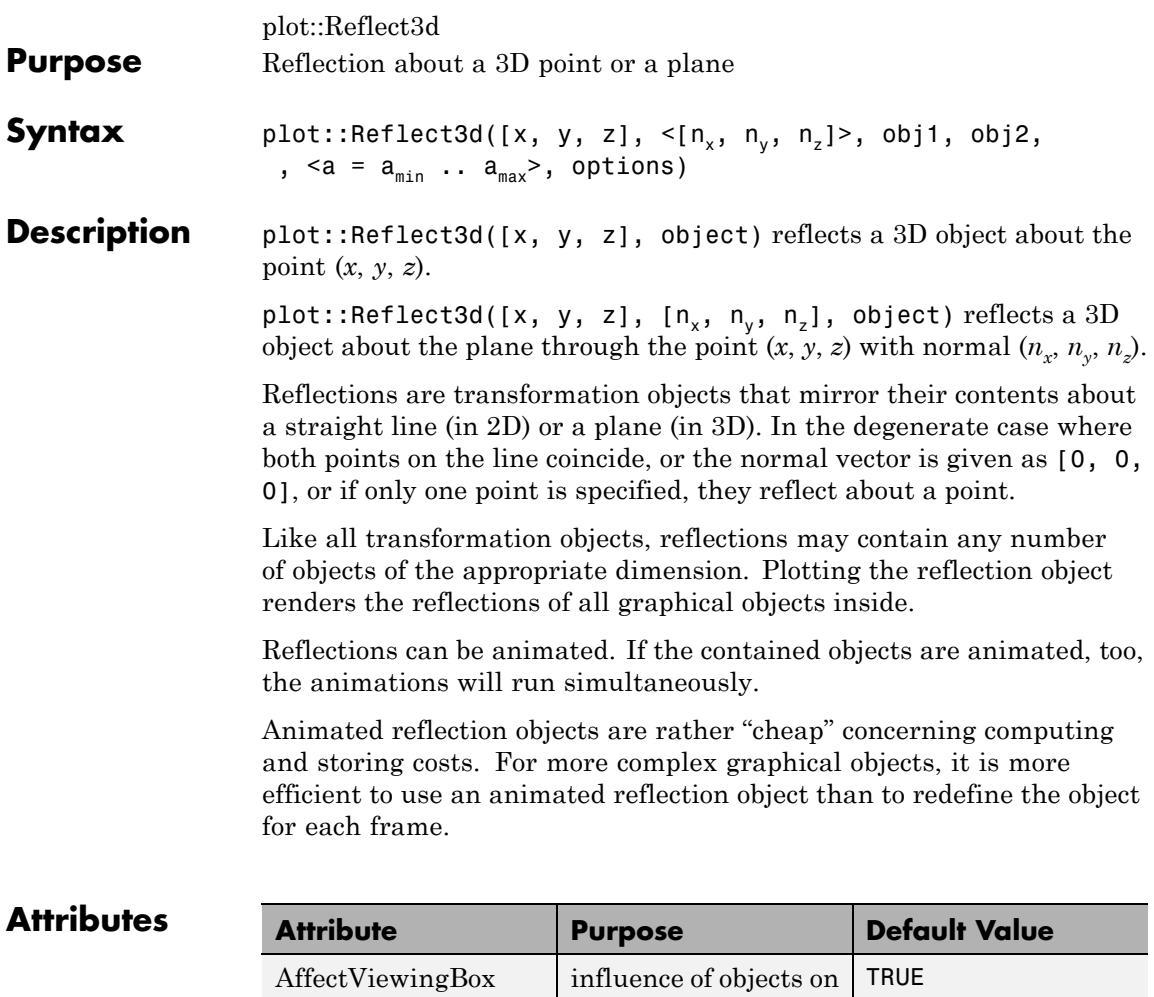

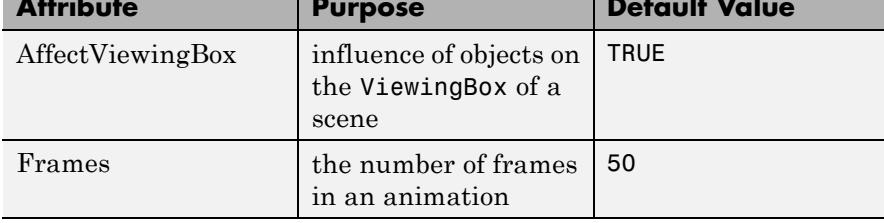

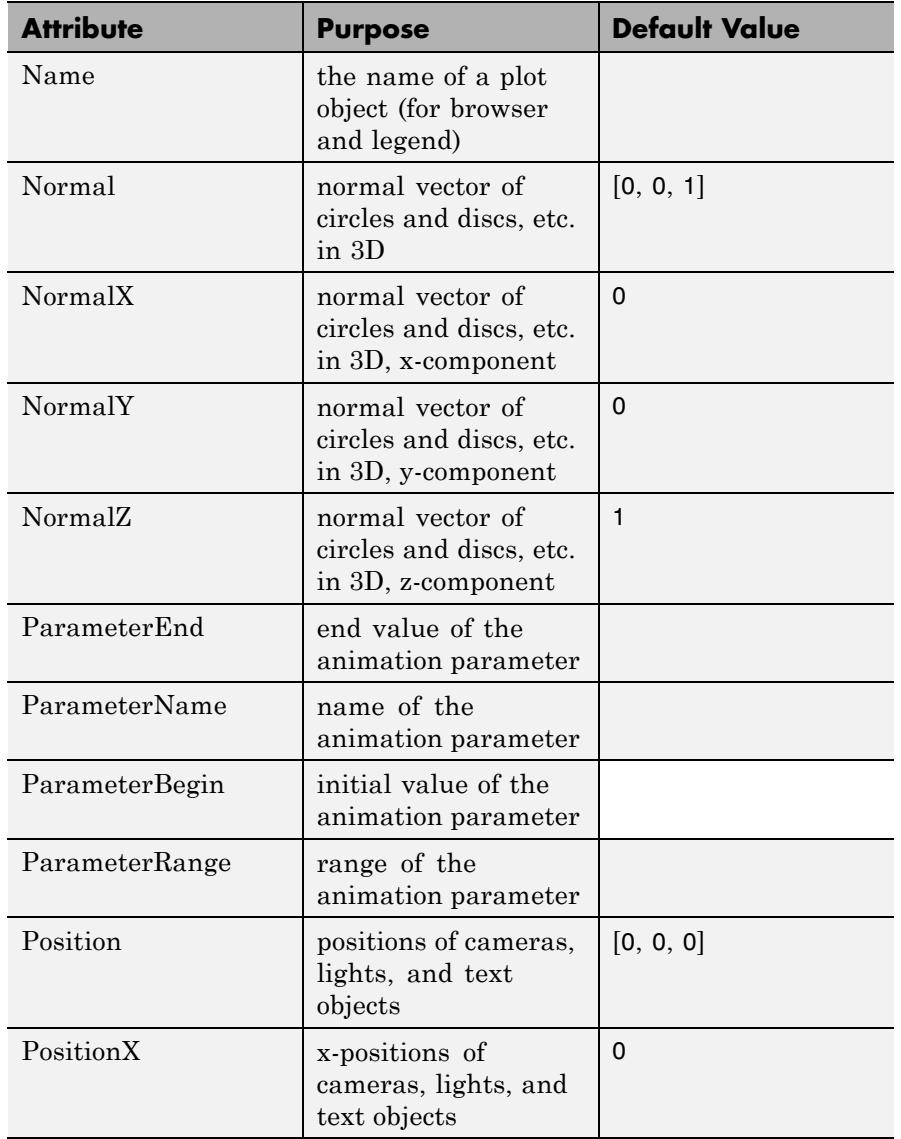

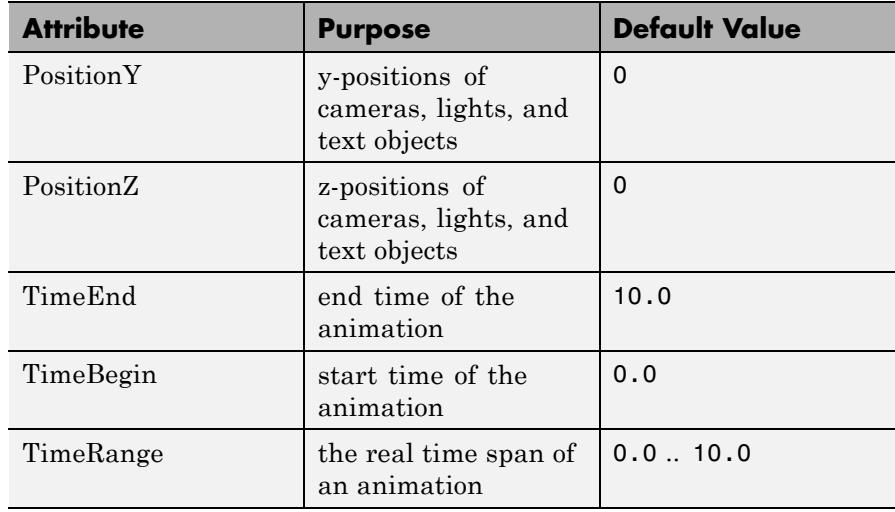

We plot the reflection of a function graph about the origin: plot(plot::Reflect2d([0, 0], plot::Function2d(x^2, x=-2..2)))

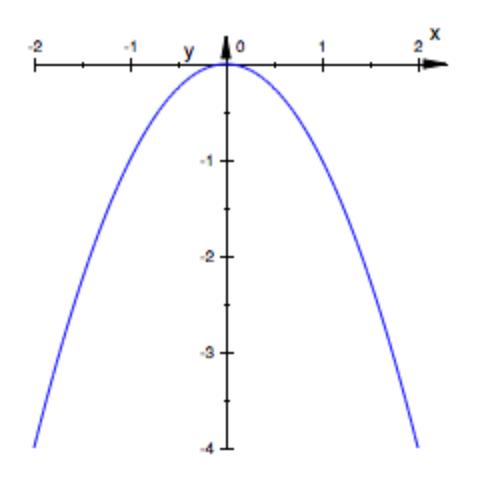

Reflecting a function about the main diagonal (the line through the origin and the point (1, 1) shows the (multivalued) inverse function: plot(plot::Reflect2d([0, 0], [1, 1], plot::Function2d( $x^2$ , x=-2..2)))

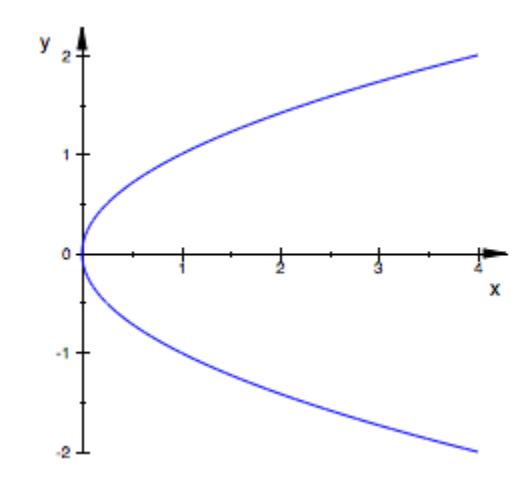

To display both an object and its mirror image, assign the object to some variable and plot both:

f := plot::Function2d( $x^2$ ,  $x=2.2$ , LineWidth = 0.5): plot(f, plot::Reflect2d([0, 0], [1, 1], f))

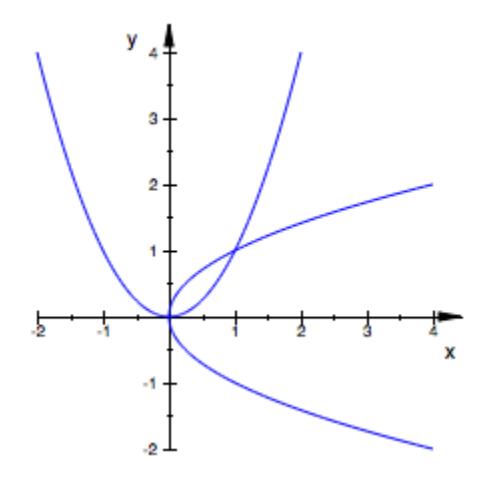

The following command shows two more useful variations: First, we use plot::Line2d to display the line of reflection. Second, we employ plot::modify to change the line color of the mirrored function graph:  $g := plot::Line2d([0, 0], [1, 1], Color = RGB::Red, LineStyle = Dashed,$ Extension = Infinite):  $f1 := plot::Reflect2d([0, 0], [1, 1], plot::modify(f,$  $LineColor = RGB::Green)$ :  $plot(f, g, f1)$ 

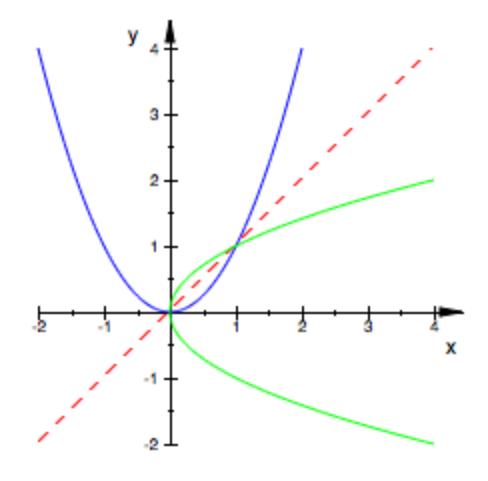

### **Example 2**

A 3D function graph and its reflection about the point (0, 0, 2): f := plot::Function3d(sin(cos(x) - cos(y)),  $x = 0..PI$ ,  $y = -2..5$ ):  $p :=$ plot::Point3d([0 , 0, 2], PointSize=2): plot(f, plot::Reflect3d([0, 0, 2], f), p, CameraDirection=[30, -50, 20])

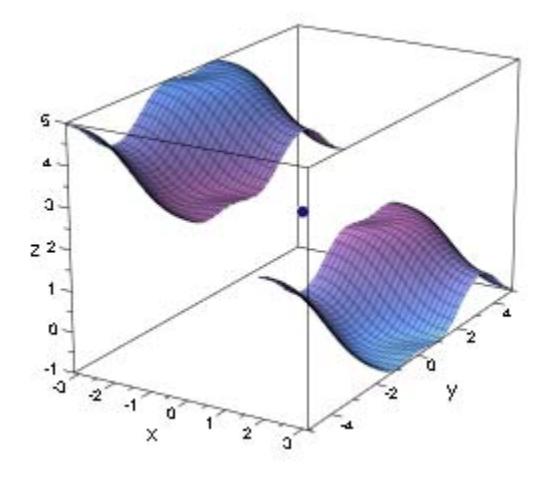

The same function graph and its reflection at a plane through the point (0, 0, 2) with an animated normal vector: pl := plot::Plane( $[0, 0, 2]$ ,  $[a, 0, 1-a]$ ,  $a=0.1$ ,  $Color=RGB::Green.[0.5])$ : plot(f, plot::Reflect3d( $[0, 0, 2]$ ,  $[a, 0, 1-a]$ ,  $a=0..1$ , f), p, pl, CameraDirection=[30, -50, 20])

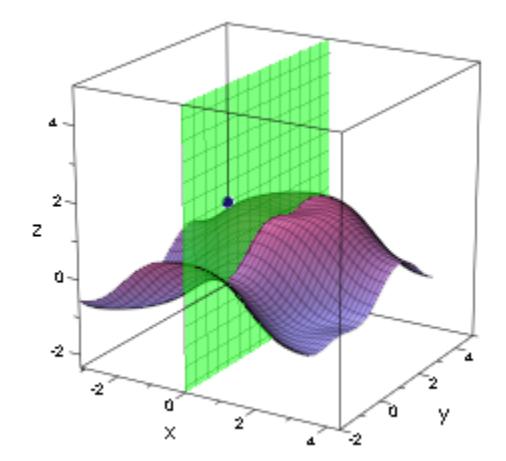

## **Parameters x**

- **y**
- **z**

The coordinates of the mirror point or a point on the mirror plane, respectively: real numerical values or arithmetical expressions of the animation parameter a.

x, y, z are equivalent to the attributes Position, PositionX, PositionY, PositionZ.

- $n_{x}$
- **ny**
- $n_{\rm z}$

The coordinates of the normal of the mirror plane: real numerical values or arithmetical expressions of the animation parameter a.

 $n_x$ ,  $n_y$ ,  $n_z$  are equivalent to the attributes Normal, NormalX, NormalY, NormalZ.

**obj1, obj2, …**
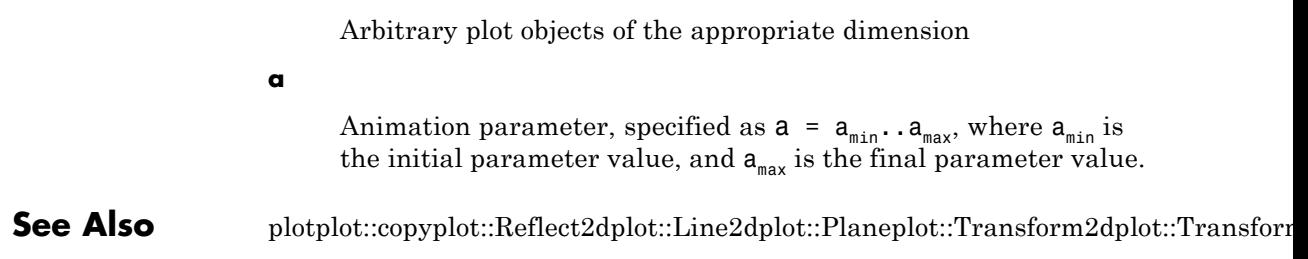

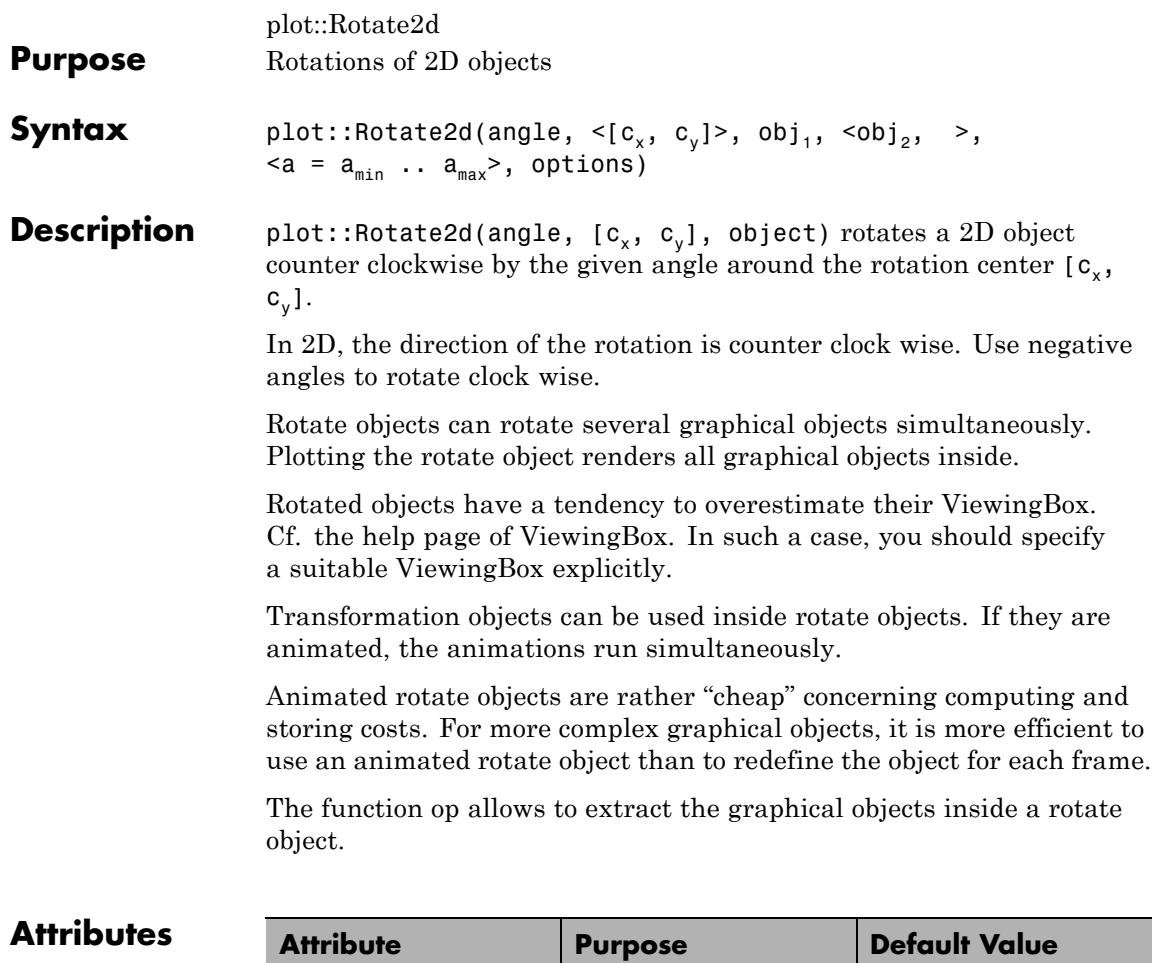

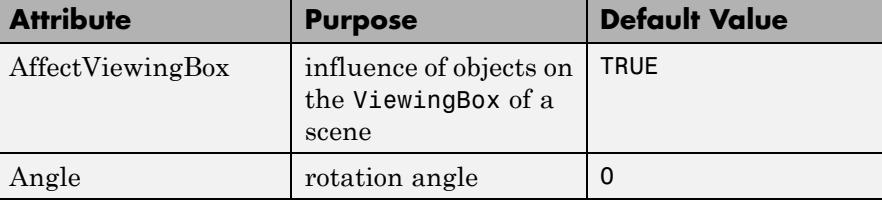

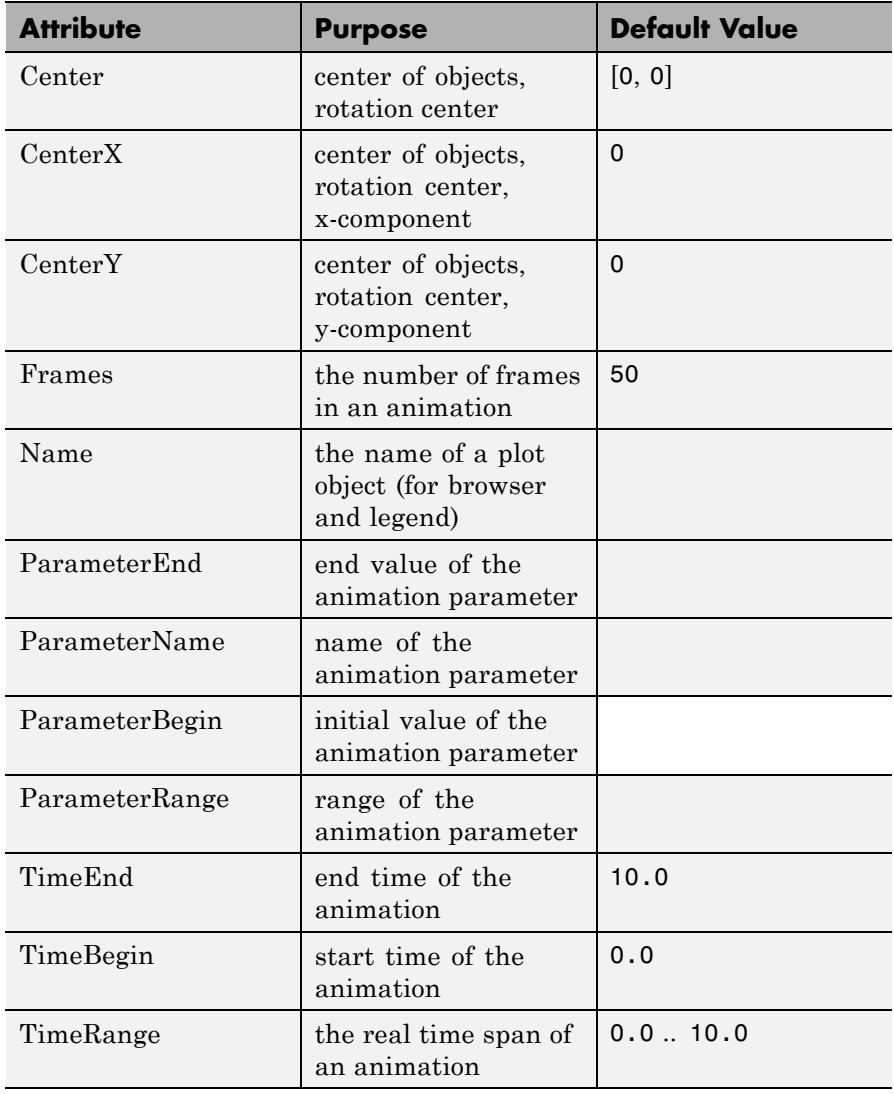

### **Examples Example 1**

Ellipses of type plot::Ellipse2d have symmetry axes parallel to the coordinate axes. You can use plot::Rotate2d to obtain ellipses with other orientations:

e0 := plot::Ellipse2d(3, 1, [0, 0]): e1 := plot::Rotate2d(PI/4, [0, 0], e0): e2 := plot::Rotate2d(-PI/4, [0, 0], e0): plot(e0, e1, e2):

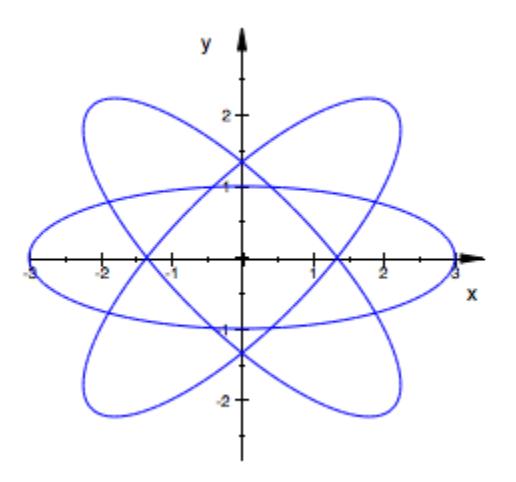

Similarly, 3D boxes with arbitrary orientation can be generated via plot::Rotate3d. We use several animated rotation objects: b0 := plot::Box(-3..3, -2..2, -1..1): b1 := plot::Rotate3d(a, [0, 0, 0], [0, 0, 1], b0,  $a = 0 \cdot P1/2$ , TimeRange = 0..3):  $b2 := plot::Rotate3d(a, [0, 0, 0], [0, 1, 0])$ 0], b1, a = 0...PI/2, TimeRange = 3...6): b3 := plot::Rotate3d(a, [0, 0, 0], [1, 0, 0], b2,  $a = 0.PI/2$ , TimeRange = 6..9): plot(b0, b3):

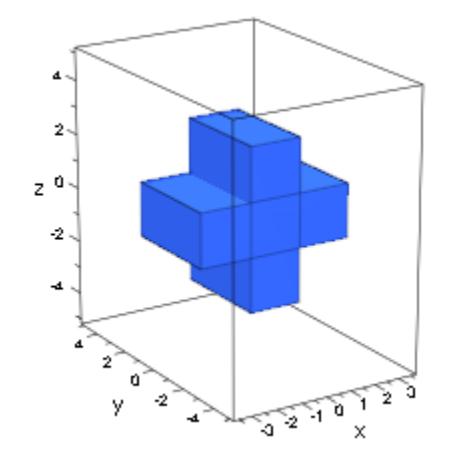

delete e0, e1, e2, b0, b1, b2, b3:

### **Example 2**

We plot several copies of a function plot, rotated by different angles: f := plot::Function2d( $\sin(x^3)/(x^2+1)$ , x = -5..5, Mesh = 300): plot(plot::Rotate2d(f, Angle =  $PI/11*$ a)  $\ a = 0..10$ ):

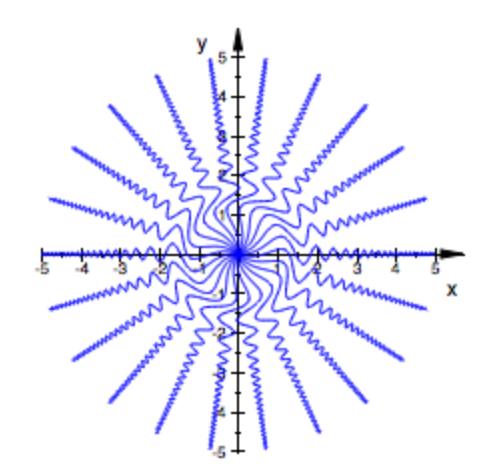

delete f:

### **Example 3**

We plot turning cogs. Each animated rotate object rotates a curve and a line simultaneously:

 $r1 := 2$ :  $x1 := -r1$ :  $y1 := 0$ :  $r2 := 1$ :  $x2 := r2$ :  $y2 := 0$ : dr := 0.2:  $\c{cog1} := \text{plot} :: \text{Curve2d}([x1 + (r1 + dr * \cos(36 * u)) * \cos(u), y1 + (r1 +$  $dr^*cos(36*u)*sin(u)$ ,  $u = 0.2*PI$ , Mesh = 360):  $cos2 := plot::Curve2d([x2$  $+(r2 - dr^*cos(18*u))^*cos(u), y2 + (r2 - dr^*cos(18*u))^*sin(u), u = 0..2*PI,$ Mesh = 360): line1 := plot::Line2d([x1, y1], [x1 + r1 + dr, y1], Color  $=$  RGB::Red): line2 := plot::Line2d([x2, y2], [x2 - r2 + dr, y2], Color = RGB::Red):  $Cog1 := plot::Rotate2d(-a, [x1, y1], cog1, line1, a = 0..2*PI,$ Frames = 180):  $Cog2 := plot::Rotate2d(2*a, [x2, y2], cog2, line2, a =$  $0.2*PI$ , Frames = 180): plot(Cog1, Cog2, Scaling = Constrained):

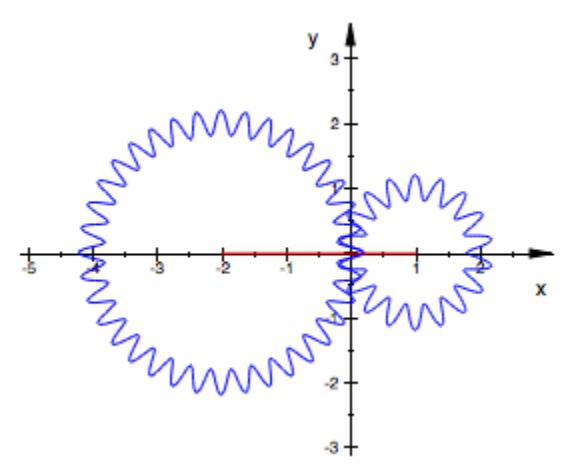

delete r1, x1, y1, r2, x2, y2, dr, cog1, cog2, line1, line2,  $Cog1$ ,  $Cog2$ :

### **Example 4**

We use an animated rotation inside another animated rotation: L1 := plot::Line2d([0, 0], [0, 1]): L2 := plot::Rotate2d(a, [0, 1], a = 0..2\*PI, plot::Line2d([0, 1], [1, 1])): plot(plot::Rotate2d(a, [0, 0], L1, L2, a  $= 0..P<sub>I</sub>/2$ ):

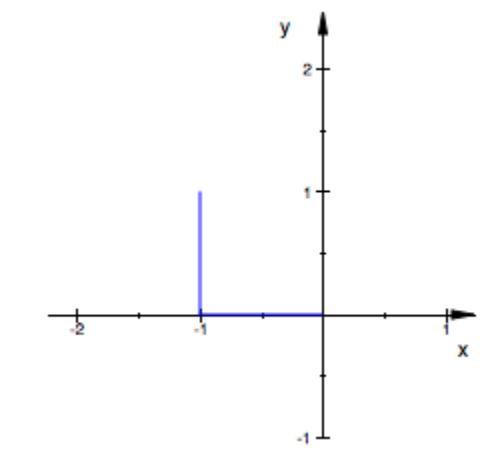

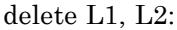

### **Parameters angle**

The rotation angle in radians: a numerical real value or an arithmetical expression of the animation parameter a.

angle is equivalent to the attribute Angle.

#### $c_{\mathbf{x}}$

### **cy**

The components of the rotation center: numerical real values or arithmetical expressions of the animation parameter a. If no rotation center is specified, the center [0, 0, 0] is used.

 $c_x$ ,  $c_y$  are equivalent to the attributes Center, CenterX, CenterY.

### obj<sub>1</sub>, obj<sub>2</sub>, ...

Arbitrary plot objects of the appropriate dimension

#### **a**

Animation parameter, specified as  $a = a_{min} \cdot a_{max}$ , where  $a_{min}$  is the initial parameter value, and  $a_{max}$  is the final parameter value. See Also plotplot::copyplot::Rotate3dplot::Scale2dplot::Scale3dplot::Translate2dplot::Translate3d

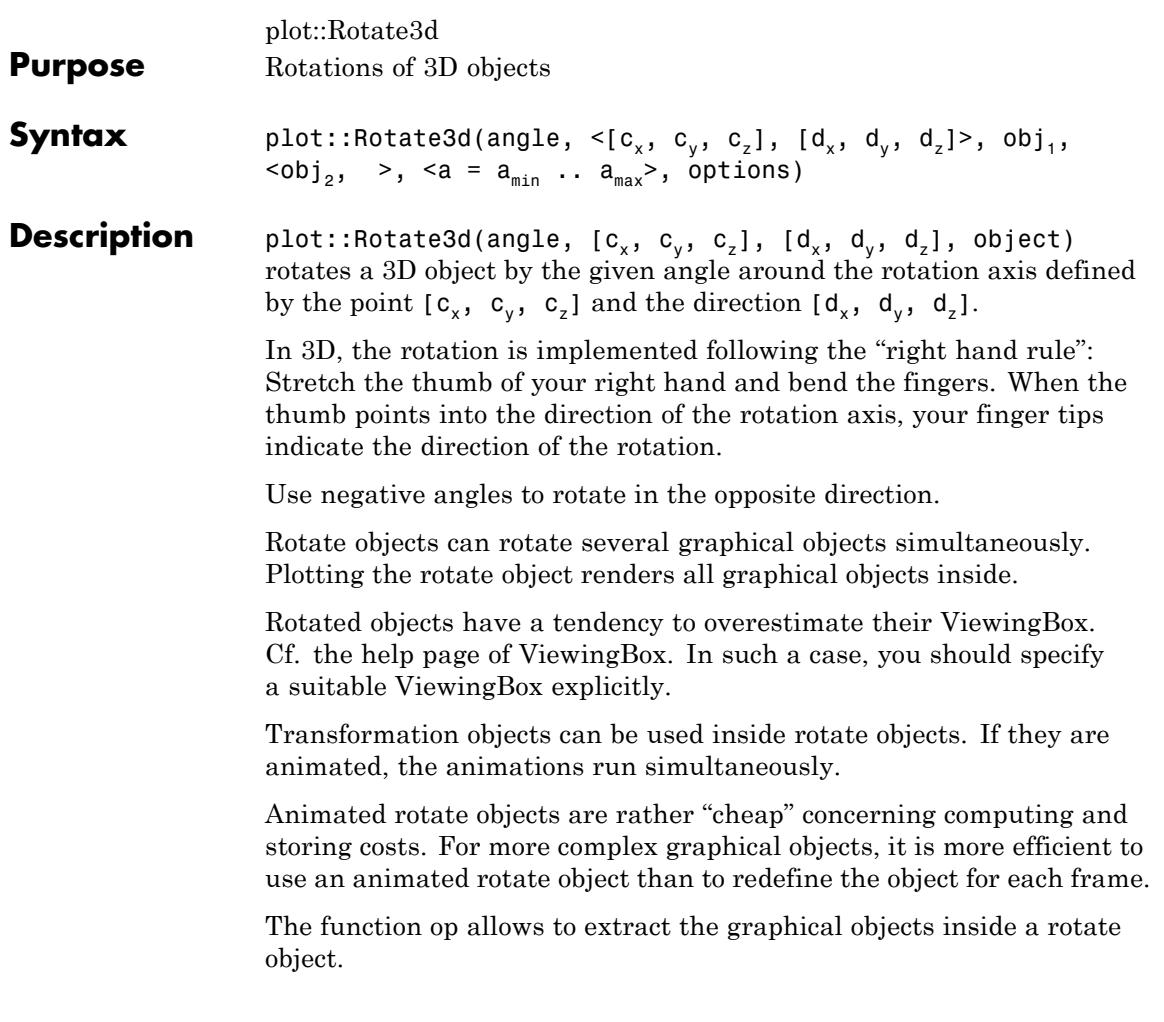

## **Attributes**

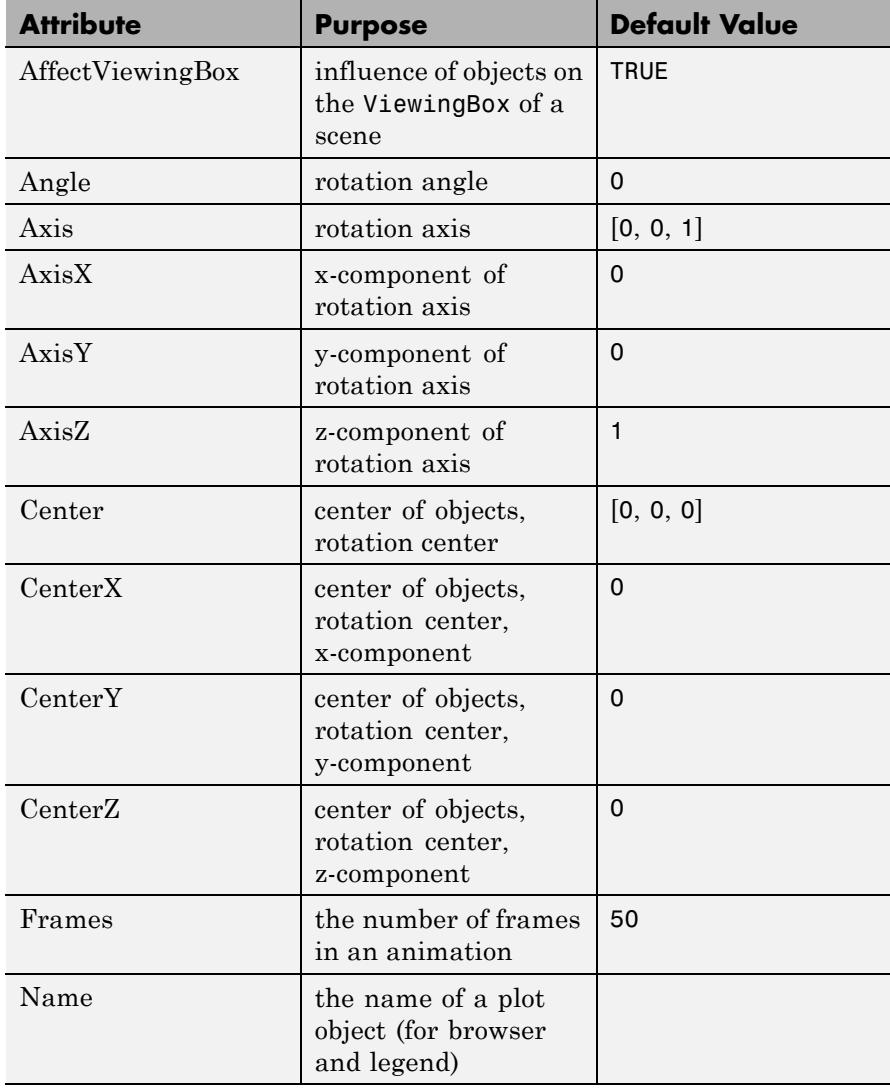

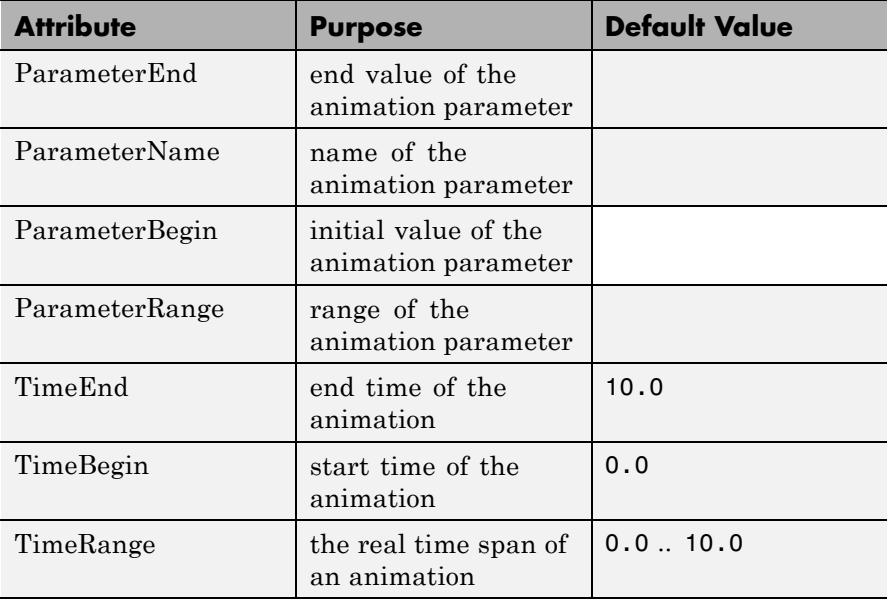

## **Examples Example 1**

Ellipses of type plot::Ellipse2d have symmetry axes parallel to the coordinate axes. You can use plot::Rotate2d to obtain ellipses with other orientations:

 $e0 := plot::Ellipse2d(3, 1, [0, 0]): e1 := plot::Rate2d(PI/4, [0, 0], e0): e2$ :=  $plot::Rotate2d(-P1/4, [0, 0], e0): plot(e0, e1, e2):$ 

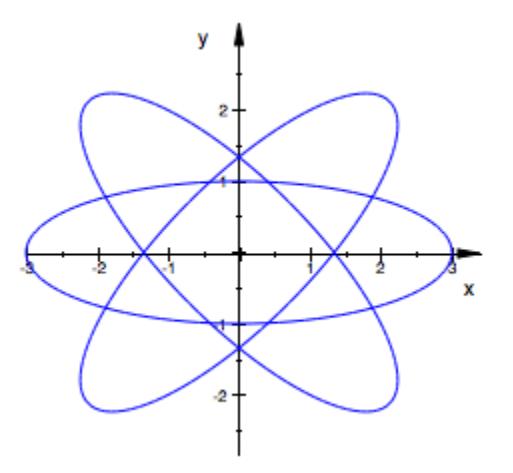

Similarly, 3D boxes with arbitrary orientation can be generated via plot::Rotate3d. We use several animated rotation objects: b0 := plot::Box(-3..3, -2..2, -1..1): b1 := plot::Rotate3d(a, [0, 0, 0], [0, 0, 1], b0, a = 0..PI/2, TimeRange = 0..3): b2 := plot::Rotate3d(a, [0, 0, 0], [0, 1, 0], b1, a = 0..PI/2, TimeRange = 3..6): b3 := plot::Rotate3d(a, [0, 0, 0], [1, 0, 0], b2,  $a = 0 \ldots P1/2$ , TimeRange = 6..9): plot(b0, b3):

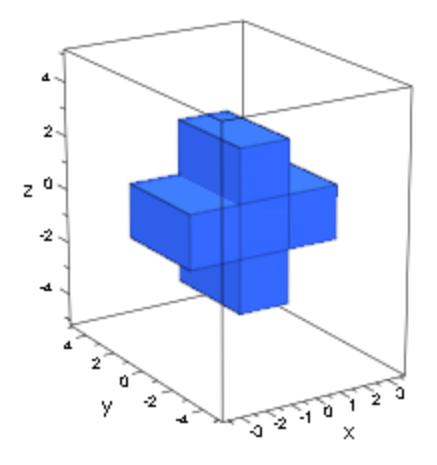

delete e0, e1, e2, b0, b1, b2, b3:

### **Example 2**

We plot several copies of a function plot, rotated by different angles: f := plot::Function2d( $\sin(x^3)/(x^2+1)$ , x = -5..5, Mesh = 300): plot(plot::Rotate2d(f, Angle =  $PI/11^*a$ ) \$ a = 0..10):

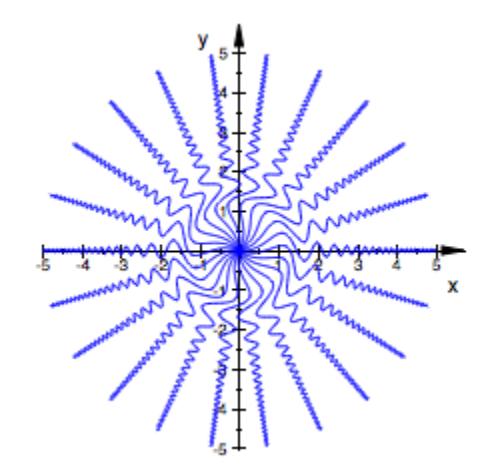

delete f:

### **Example 3**

We plot turning cogs. Each animated rotate object rotates a curve and a line simultaneously:

 $r1 := 2$ :  $x1 := -r1$ :  $y1 := 0$ :  $r2 := 1$ :  $x2 := r2$ :  $y2 := 0$ : dr := 0.2:  $\c{cog1} := \text{plot} :: \text{Curve2d}([x1 + (r1 + dr * \cos(36 * u)) * \cos(u), y1 + (r1 +$  $dr^*cos(36*u)*sin(u)$ ,  $u = 0.2*PI$ , Mesh = 360):  $cos2 := plot::Curve2d([x2$  $+(r2 - dr^*cos(18*u))^*cos(u), y2 + (r2 - dr^*cos(18*u))^*sin(u), u = 0..2*PI,$ Mesh = 360): line1 := plot::Line2d([x1, y1], [x1 + r1 + dr, y1], Color  $=$  RGB::Red): line2 := plot::Line2d([x2, y2], [x2 - r2 + dr, y2], Color = RGB::Red):  $Cog1 := plot::Rotate2d(-a, [x1, y1], cog1, line1, a = 0..2*PI,$ Frames = 180):  $Cog2 := plot::Rotate2d(2*a, [x2, y2], cog2, line2, a =$  $0.2*$ PI, Frames = 180): plot(Cog1, Cog2, Scaling = Constrained):

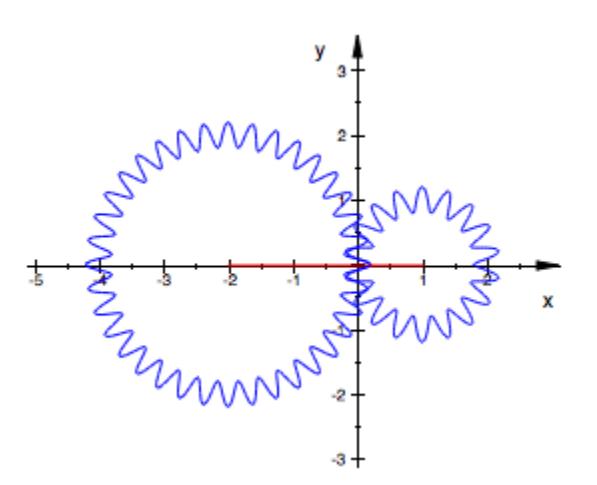

delete r1, x1, y1, r2, x2, y2, dr, cog1, cog2, line1, line2, Cog1, Cog2:

### **Example 4**

We use an animated rotation inside another animated rotation: L1 := plot::Line2d([0, 0], [0, 1]): L2 := plot::Rotate2d(a, [0, 1], a = 0..2\*PI, plot::Line2d([0, 1], [1, 1])): plot(plot::Rotate2d(a, [0, 0], L1, L2, a  $= 0..P1/2$ ):

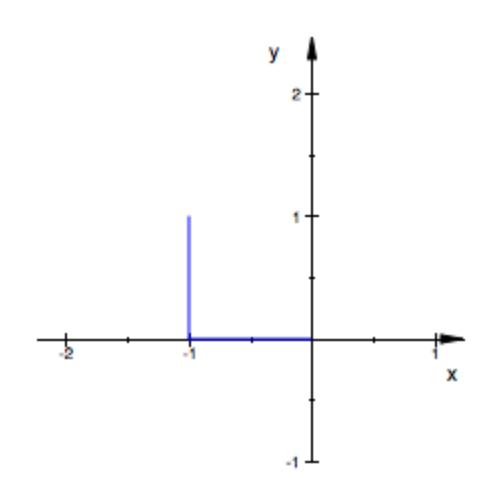

delete L1, L2:

### **Parameters angle**

The rotation angle in radians: a numerical real value or an arithmetical expression of the animation parameter a.

angle is equivalent to the attribute Angle.

- $c_{x}$
- **cy**
- $c_{\rm z}$

The components of the rotation center: numerical real values or arithmetical expressions of the animation parameter a. If no rotation center is specified, the center [0, 0, 0] is used.

 $c_x$ ,  $c_y$ ,  $c_z$  are equivalent to the attributes Center, CenterX, CenterY, CenterZ.

- $d_{x}$ **dy**
- **dz**

The components of the direction of the rotations axis: numerical real values or arithmetical expressions of the animation parameter a. If no direction is specified, the direction [0, 0, 1] is used.

 $\mathsf{d}_{\mathsf{x}},\,\mathsf{d}_{\mathsf{y}},\,\mathsf{d}_{\mathsf{z}}$  are equivalent to the attributes Axis, AxisX, AxisY, AxisZ.

### obj<sub>1</sub>, obj<sub>2</sub>, ...

Arbitrary plot objects of the appropriate dimension

**a**

Animation parameter, specified as  $a = a_{min} \cdot a_{max}$ , where  $a_{min}$  is the initial parameter value, and  $a_{max}$  is the final parameter value. See Also plotplot::copyplot::Rotate2dplot::Scale2dplot::Scale3dplot::Translate2dplot::Translate3d

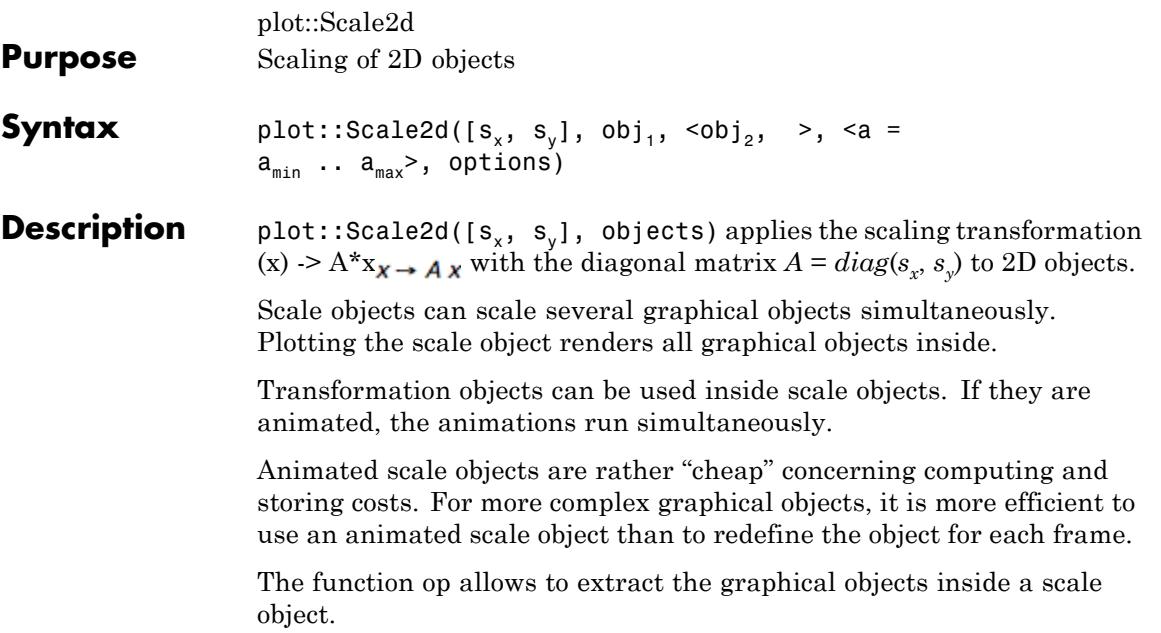

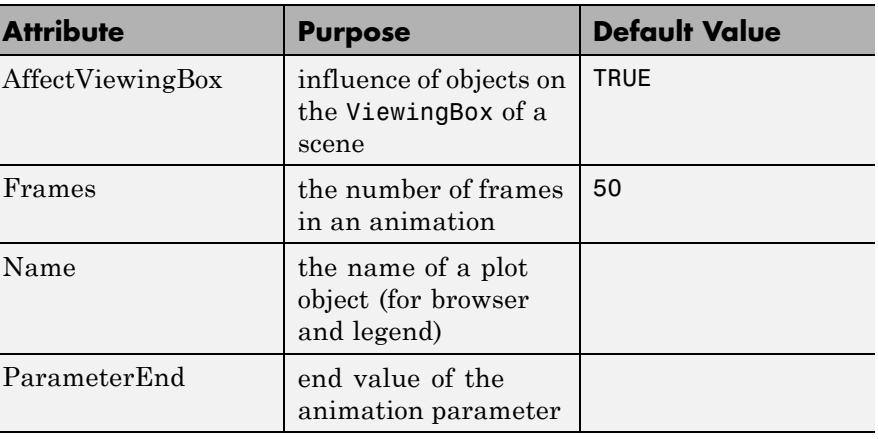

# **Attributes**

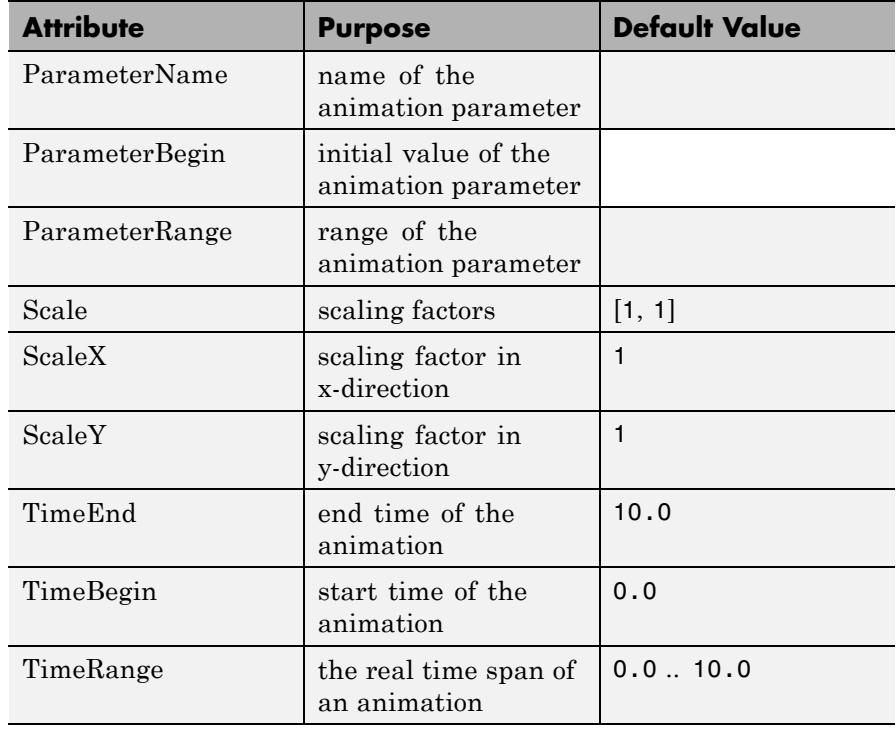

### **Examples Example 1**

A scaling transformation turns a sphere into an ellipsoid: plot(plot::Scale3d( $[1 + 3^*a, 1 + 2^*a, 1 + a]$ , plot::Sphere(1, [0, 0, 0]), a  $= 0..1)$ 

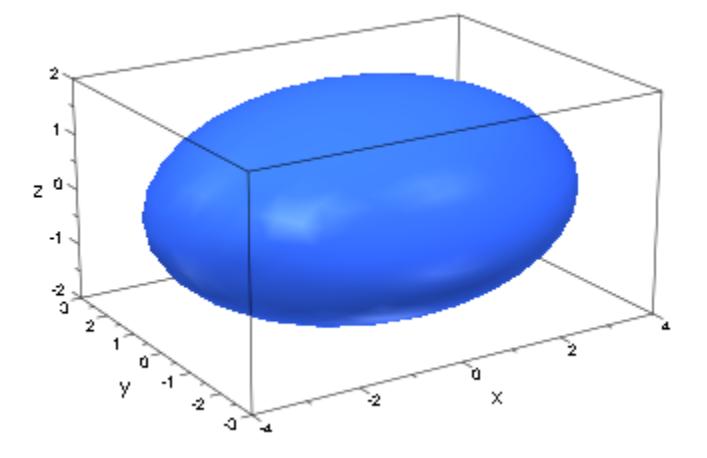

We plot a (southern) hemisphere and two scaled copies: A0 := plot::Spherical([1, u, v], u =  $0.2*PI$ , v =  $PI/2$  .. PI): A1 := plot::Scale3d([0.5, 0.4, 0.5], A0): A2 := plot::Scale3d([0.2, 0.3, 0.2], A0): plot(A0, A1, A2, CameraDirection =  $[-1, -2, 2.5]$ ):

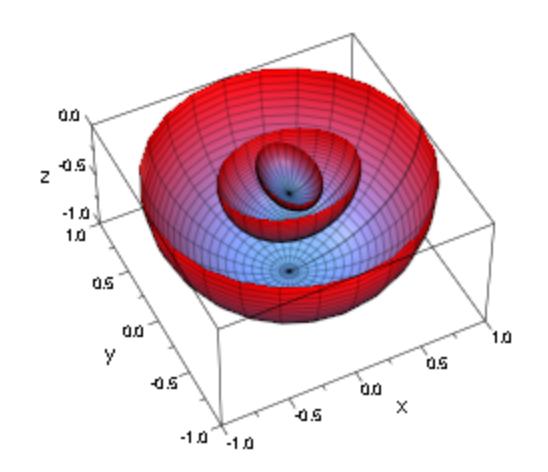

delete A0, A1, A2:

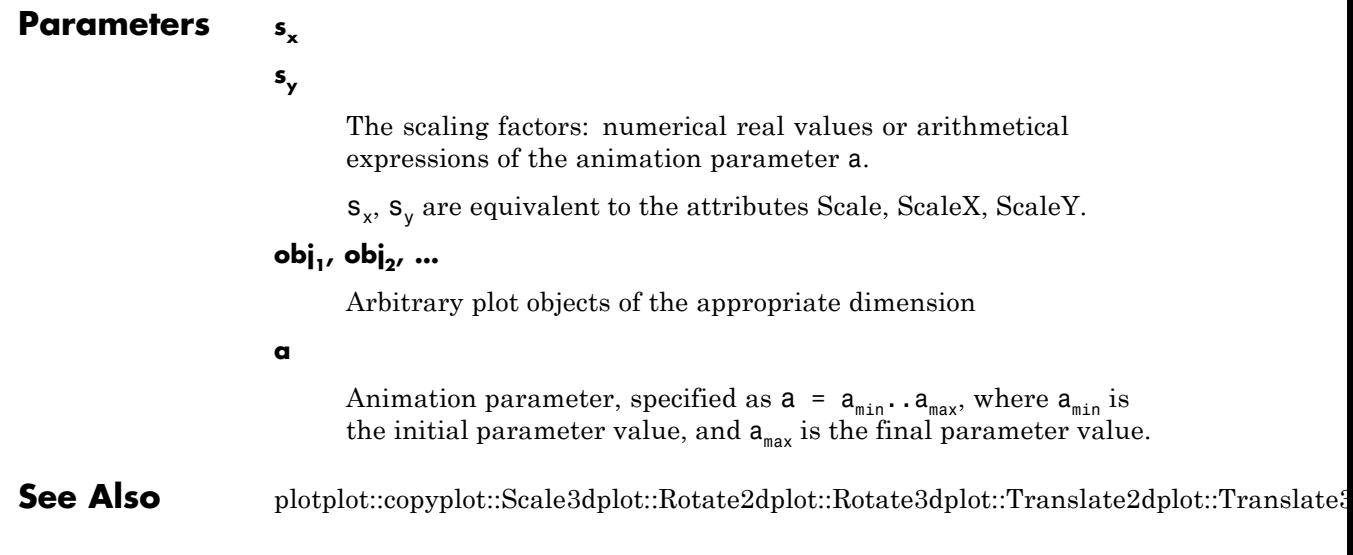

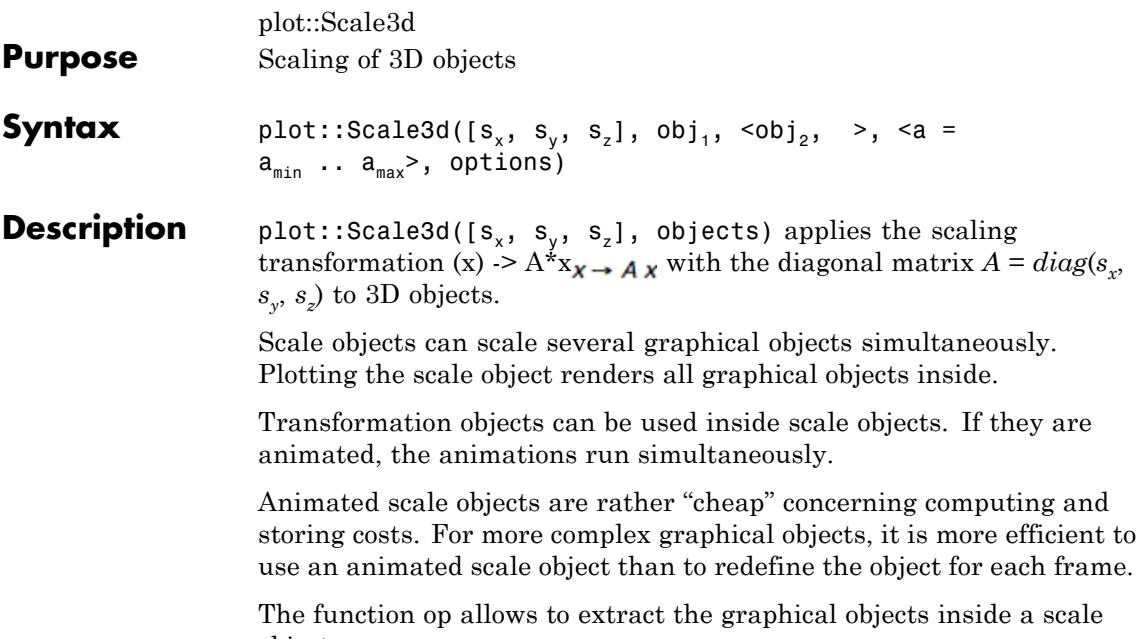

object.

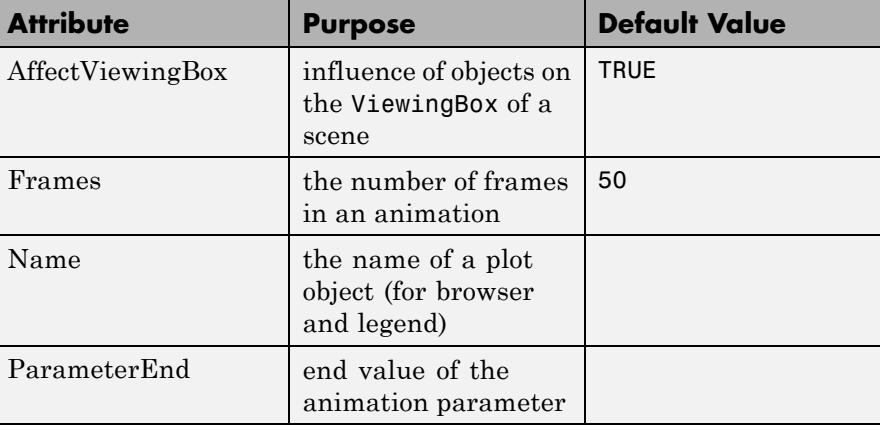

# **Attributes**

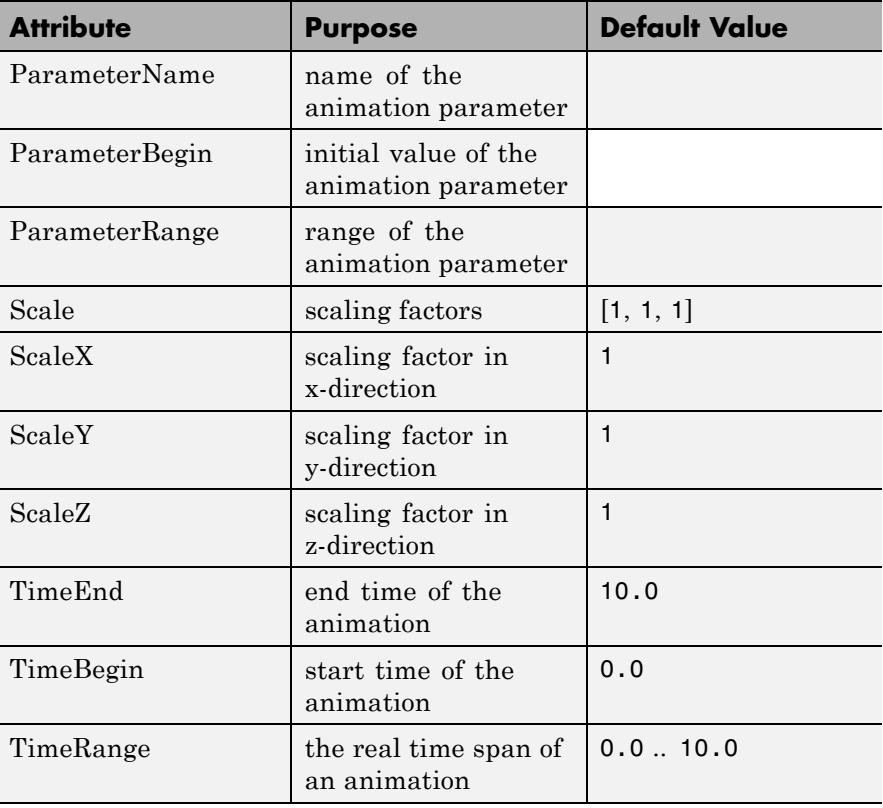

## **Examples Example 1**

A scaling transformation turns a sphere into an ellipsoid: plot(plot::Scale3d( $[1 + 3^*a, 1 + 2^*a, 1 + a]$ , plot::Sphere(1,  $[0, 0, 0]$ ), a  $= 0..1)$ 

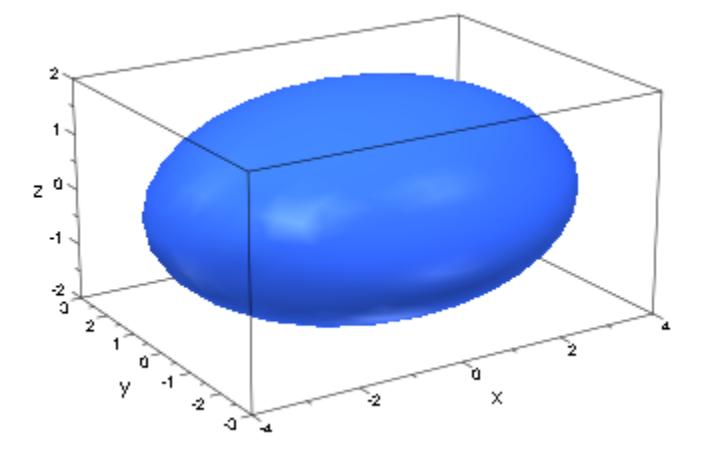

We plot a (southern) hemisphere and two scaled copies: A0 := plot::Spherical([1, u, v], u =  $0.2*PI$ , v =  $PI/2$  .. PI): A1 := plot::Scale3d([0.5, 0.4, 0.5], A0): A2 := plot::Scale3d([0.2, 0.3, 0.2], A0): plot(A0, A1, A2, CameraDirection =  $[-1, -2, 2.5]$ ):

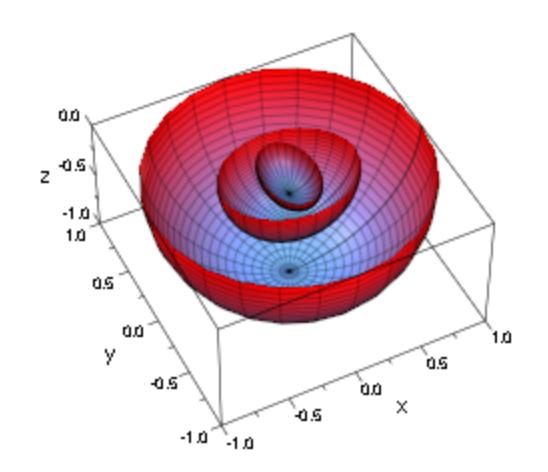

delete A0, A1, A2:

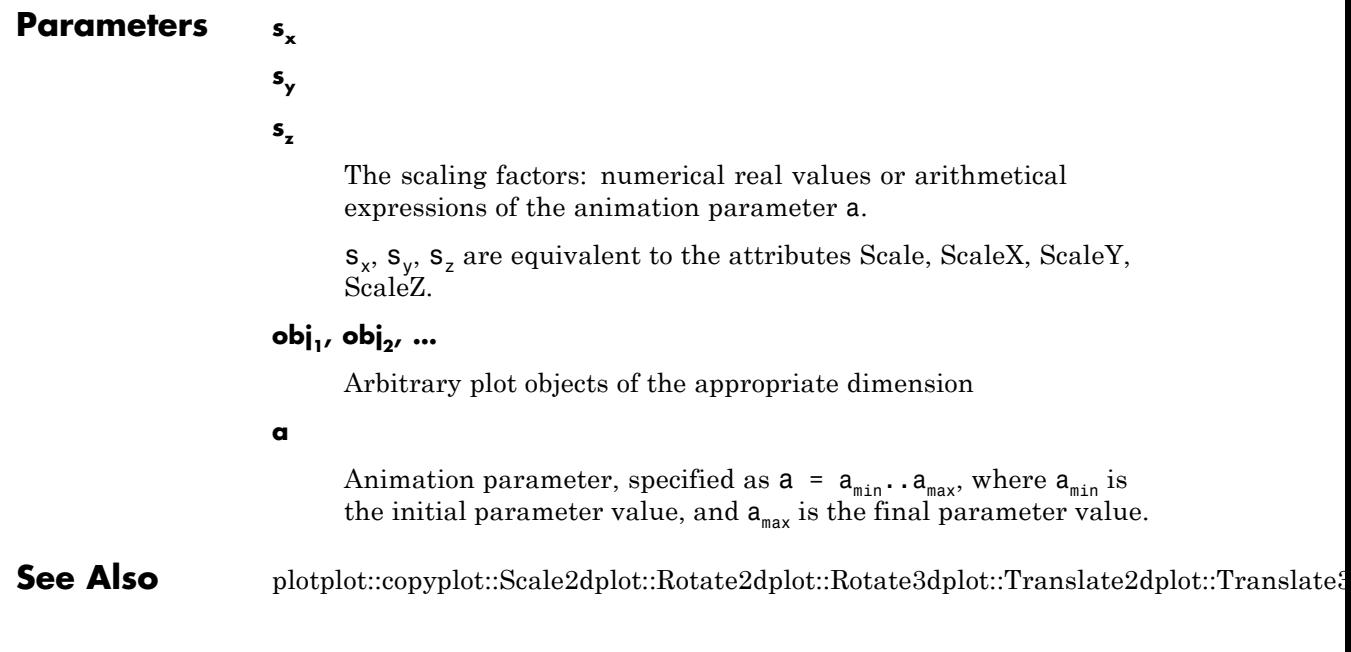

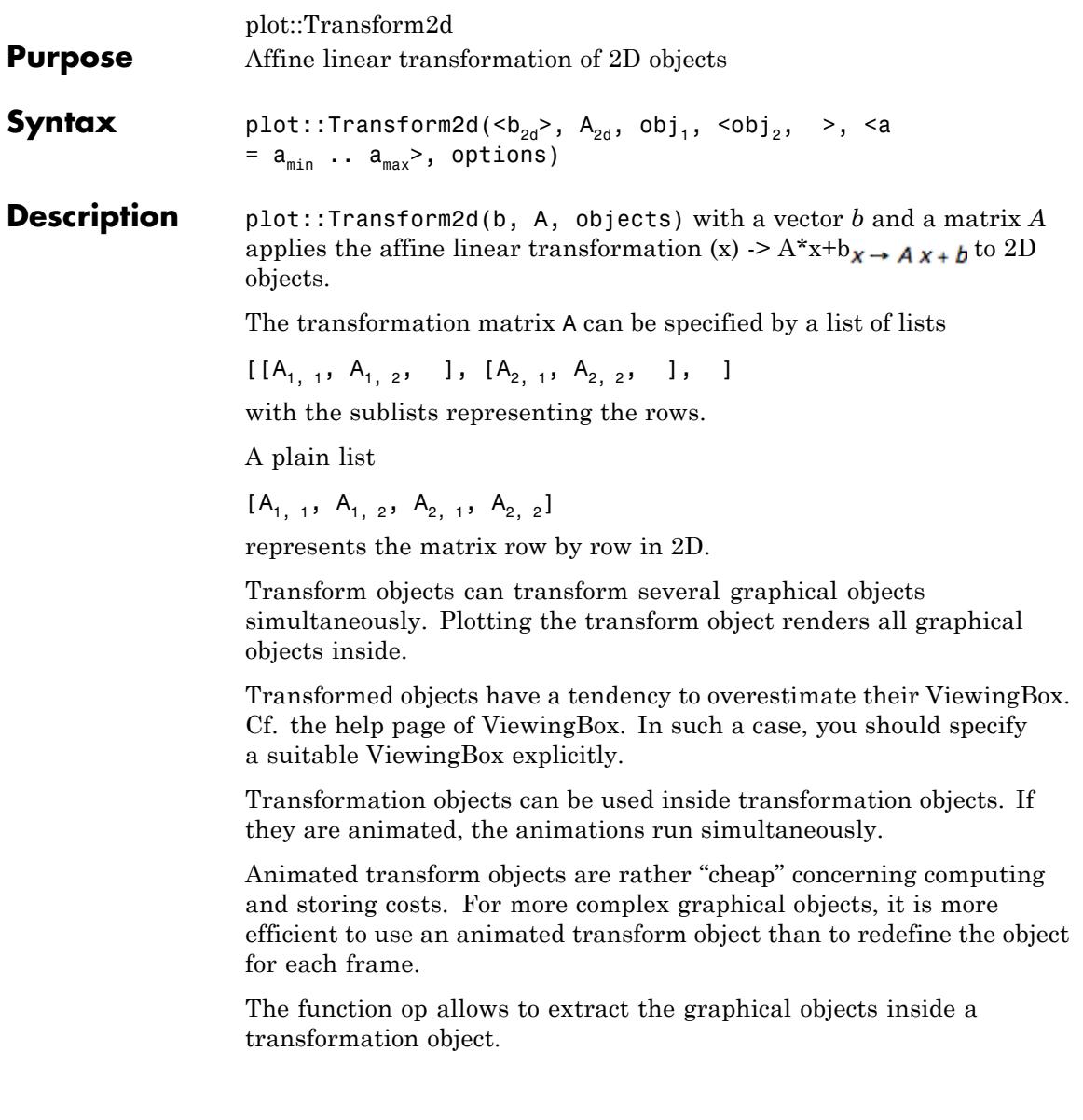

## **Attributes**

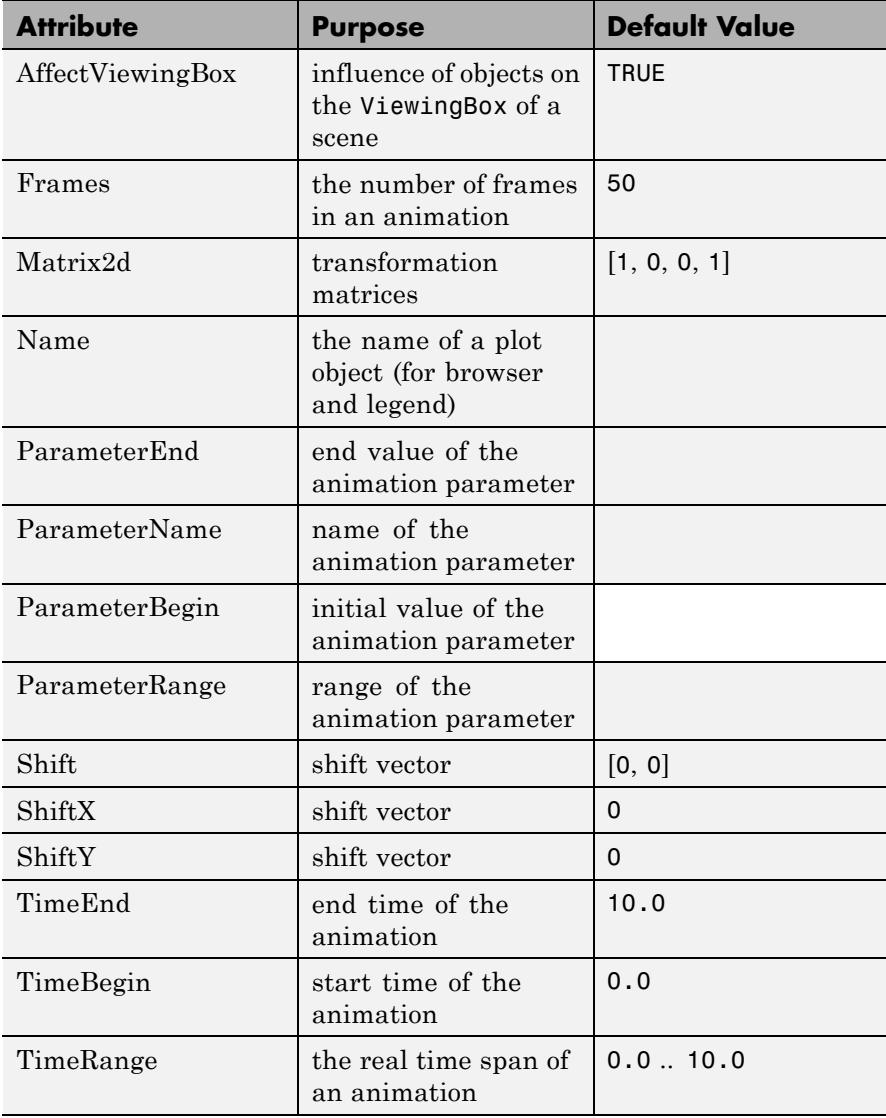

### **Examples Example 1**

We visualize a linear transformation (x)  $\rightarrow$  A\*x<sub>x  $\rightarrow$ </sub> A<sub>x</sub> without shift:  $x1 := plot::Arrow2d([0, 0], [1/3, 1], Color = RGB::Red): x2 :=$ plot::Arrow2d([0, 0], [1, 1], Color = RGB::Green):  $x3 := plot::Arrow2d([0,$ 0],  $[1, 1/3]$ , Color = RGB::Blue): A := matrix( $[[1, -2], [-2, 1]]$ ): plot(plot::Scene2d(x1, x2, x3), plot::Scene2d(plot::Transform2d(A, x1,  $x2, x3$ ), Scaling = Constrained, Layout = Horizontal):

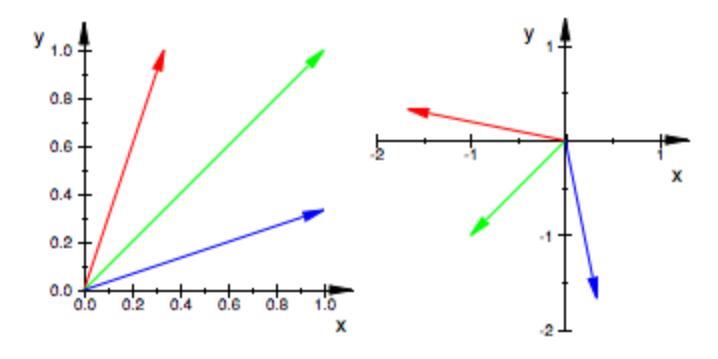

delete x1, x2, x3, A:

### **Example 2**

For some applications, it is very popular to plot a function in 3D together with a projection of its contour lines onto the lower or upper bounding plane. MuPAD has no direct option for this, but with plot::Transform3d, it is possible to achieve the same effect. Assume you have the function under consideration in a plot::Function3d object: f := plot::Function3d( $sin(x*y)+cos(x^2-y)$ , x=-3..3, y=-3..3, Submesh=[1,1]):

To plot contour lines at all, we use the attribute ZContours. Since we don't want to change our f, we create a modified *copy* using plot::modify:  $plot(plot::modify(f, ZContours = [Automatic, 10]))$ 

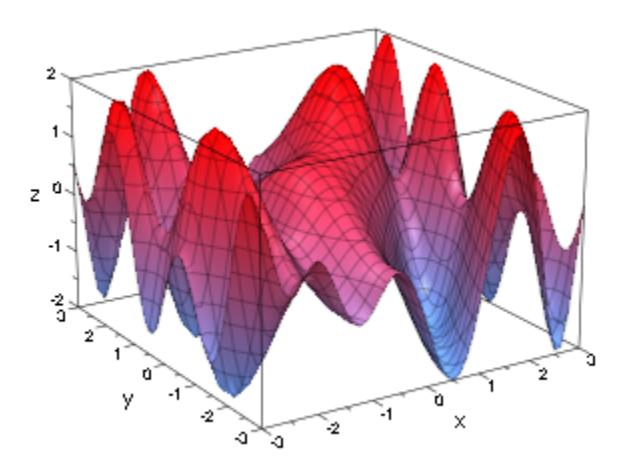

To only get contour lines, we have to change a few more parameters: We need to switch off the surface and the parameter lines. Then, we add height coloring to our lines and use plot::Transform3d to *project* them onto the plane  $z = -2.5$ . Finally, we plot these lines together with the original function:

plot(f, plot::Transform3d([0, 0, -2.5], // shift vector [1, 0, 0, // transformation matrix  $0, 1, 0, 0, 0, 0$ ], plot::modify(f, Filled = FALSE, XLinesVisible = FALSE, YLinesVisible = FALSE, ZContours = [Automatic, 10], LineColorFunction =  $\theta$  height coloring  $((x, y, z)$  ->  $[(z+2)/4, 0, (2-z)/4]))$ 

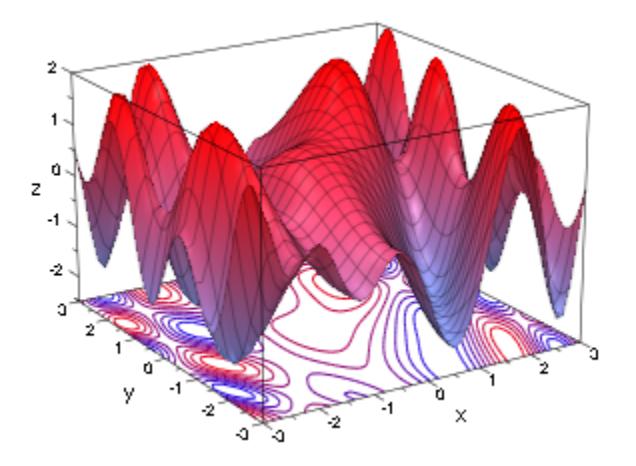

### **Parameters b**<sub>2d</sub>

The 2D shift vector: a list with 2 entries. Also vectors generated by matrix and [arrays](#page-2115-0) are accepted. The entries must be numerical values or arithmetical expressions of the animation paramater a.

 $b_{2d}$  is equivalent to the attribute Shift.

### $A_{2d}$

The 2D transformation matrix: a 2 2 matrix, a 2 2 array, a list of 2 lists, or a plain list with 4 entries. The entries must be numerical values or arithmetical expressions of the animation paramater a.

 $A_{2d}$  is equivalent to the attribute Matrix2d.

### **obj1, obj2, …**

Plot objects of the appropriate dimension

#### **a**

Animation parameter, specified as  $a = a_{min} \cdot a_{max}$ , where  $a_{min}$  is the initial parameter value, and  $a_{max}$  is the final parameter value. See Also plotplot::copyplot::Transform3dplot::Rotate2dplot::Rotate3dplot::Scale2dplot::Scale3dpl

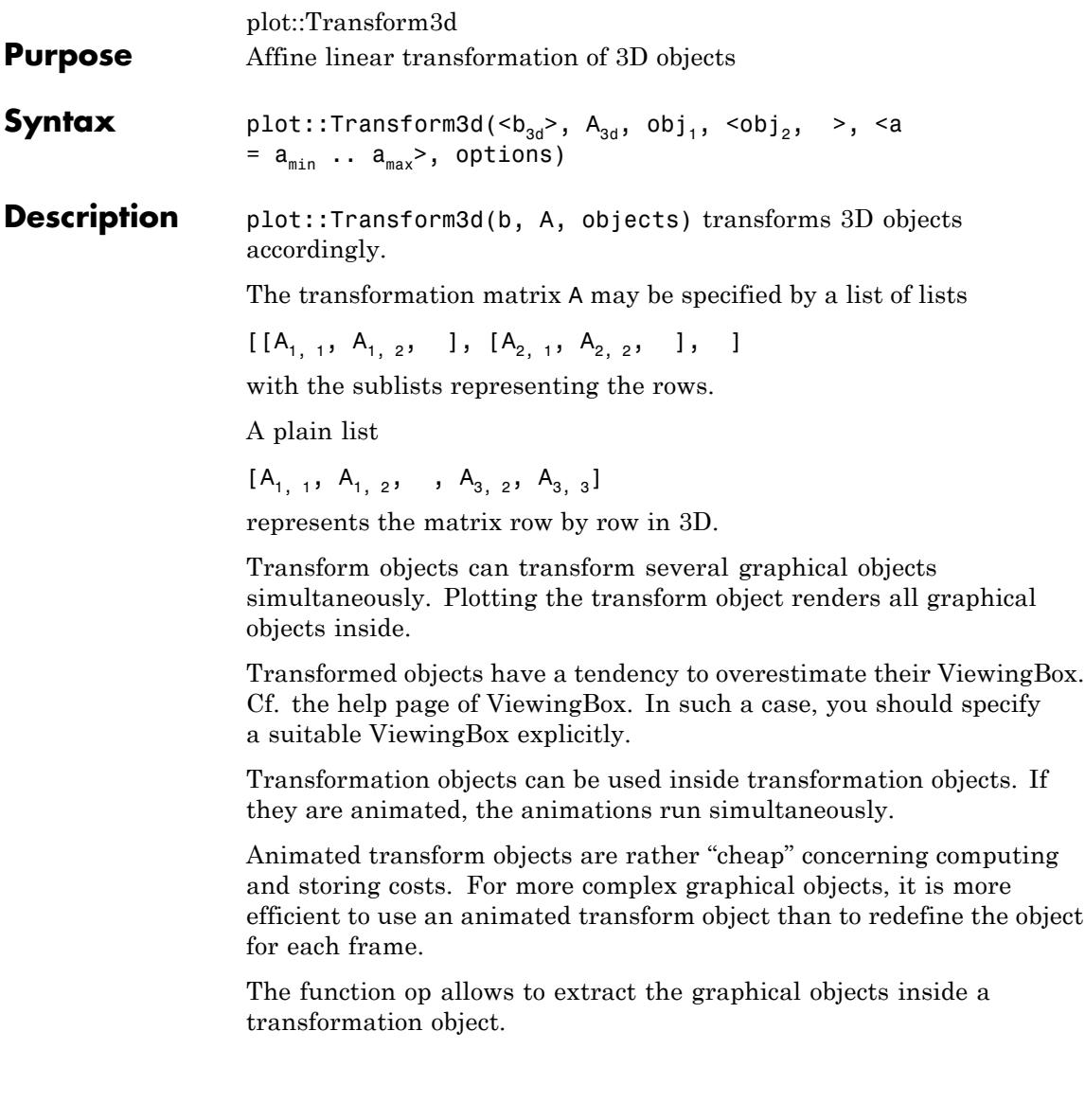

## **Attributes**

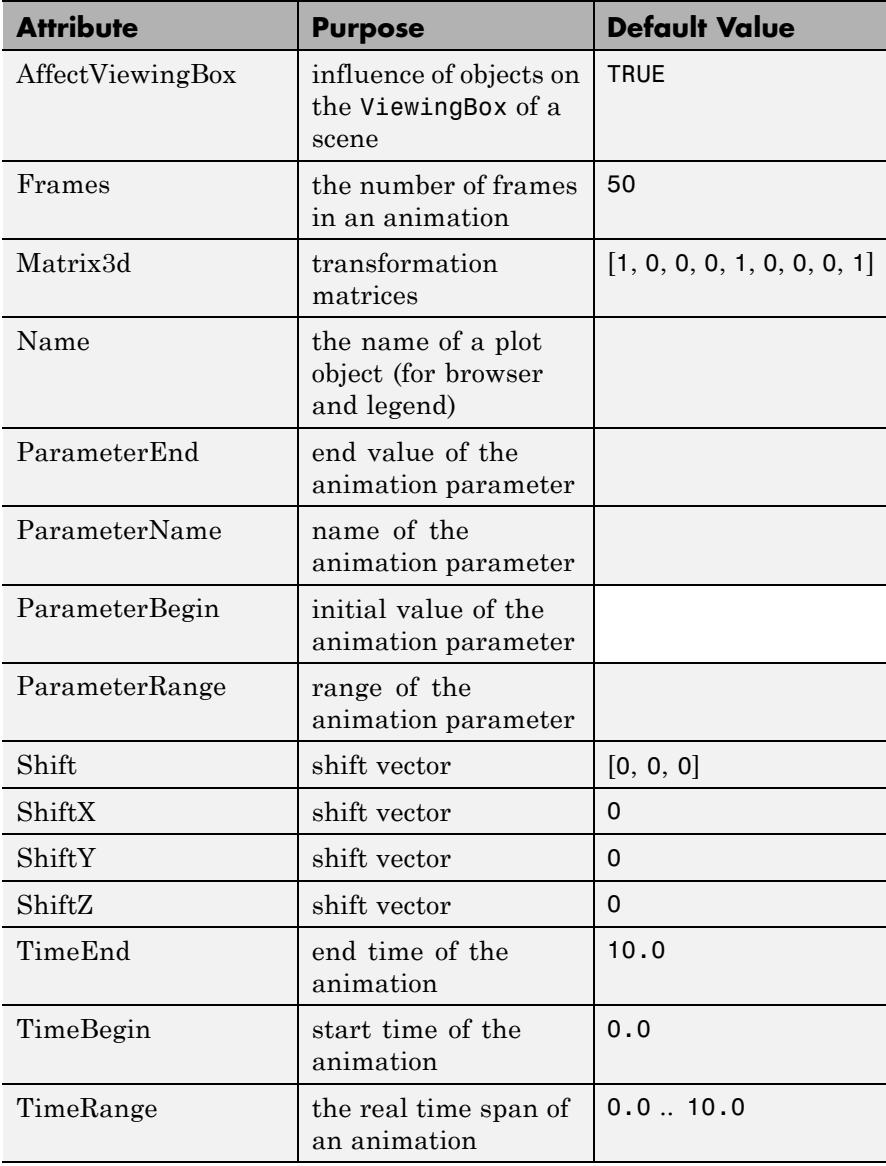

### **Examples Example 1**

We visualize a linear transformation (x)  $\rightarrow$  A\*x<sub>x  $\rightarrow$ </sub> A<sub>x</sub> without shift:  $x1 := plot::Arrow2d([0, 0], [1/3, 1], Color = RGB::Red): x2 :=$ plot::Arrow2d([0, 0], [1, 1], Color = RGB::Green):  $x3 := plot::Arrow2d([0,$ 0],  $[1, 1/3]$ , Color = RGB::Blue): A := matrix( $[[1, -2], [-2, 1]]$ ): plot(plot::Scene2d(x1, x2, x3), plot::Scene2d(plot::Transform2d(A, x1,  $x2, x3$ ), Scaling = Constrained, Layout = Horizontal):

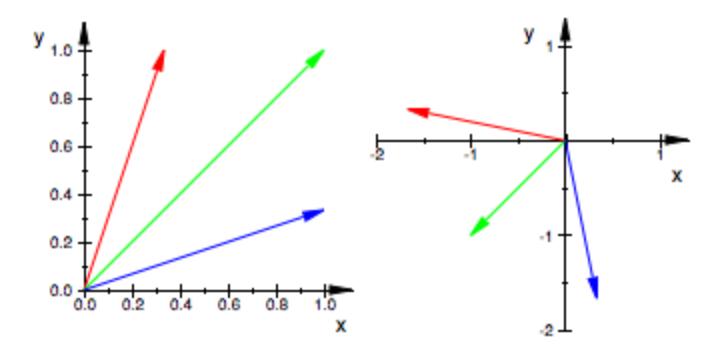

delete x1, x2, x3, A:

### **Example 2**

For some applications, it is very popular to plot a function in 3D together with a projection of its contour lines onto the lower or upper bounding plane. MuPAD has no direct option for this, but with plot::Transform3d, it is possible to achieve the same effect. Assume you have the function under consideration in a plot::Function3d object: f := plot::Function3d( $sin(x*y)+cos(x^2-y)$ , x=-3..3, y=-3..3, Submesh=[1,1]):

To plot contour lines at all, we use the attribute ZContours. Since we don't want to change our f, we create a modified *copy* using plot::modify:  $plot(plot::modify(f, ZContours = [Automatic, 10]))$ 

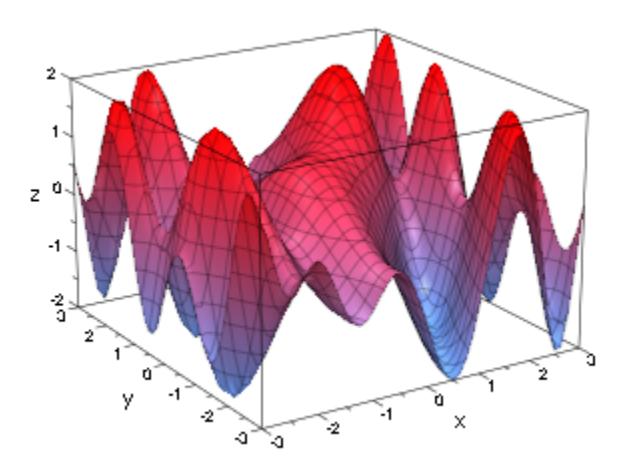

To only get contour lines, we have to change a few more parameters: We need to switch off the surface and the parameter lines. Then, we add height coloring to our lines and use plot::Transform3d to *project* them onto the plane  $z = -2.5$ . Finally, we plot these lines together with the original function:

plot(f, plot::Transform3d([0, 0, -2.5], // shift vector [1, 0, 0, // transformation matrix  $0, 1, 0, 0, 0, 0$ ], plot::modify(f, Filled = FALSE, XLinesVisible = FALSE, YLinesVisible = FALSE, ZContours = [Automatic, 10], LineColorFunction =  $\theta$  height coloring  $((x, y, z)$  ->  $[(z+2)/4, 0, (2-z)/4]))$ 

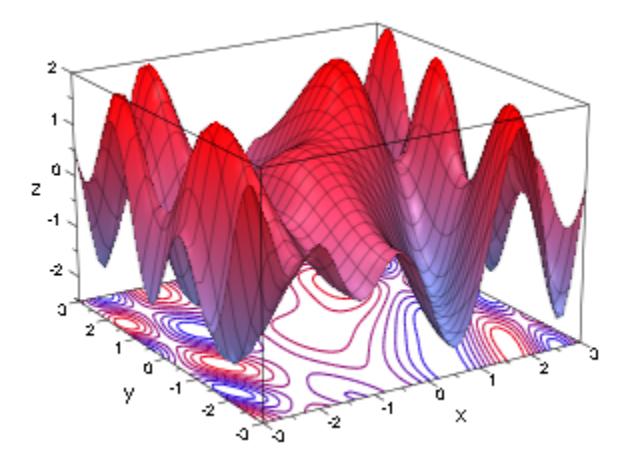

### Parameters **b**<sub>3d</sub>

The 3D shift vector: a list with 3 entries. Also vectors generated by matrix or [arrays](#page-2115-0) are accepted. The entries must be numerical values or arithmetical expressions of the animation paramater a.

 $b_{3d}$  is equivalent to the attribute Shift.

### $A_{3d}$

The 3D transformation matrix: a 3 3 matrix, a 3 3 array, a list of 3 lists, or a plain list with 9 entries. The entries must be numerical values or arithmetical expressions of the animation paramater a.

 $A_{3d}$  is equivalent to the attribute Matrix3d.

### **obj1, obj2, …**

Plot objects of the appropriate dimension

#### **a**

Animation parameter, specified as  $a = a_{min} \cdot a_{max}$ , where  $a_{min}$  is the initial parameter value, and  $a_{max}$  is the final parameter value. See Also plotplot::copyplot::Transform2dplot::Rotate2dplot::Rotate3dplot::Scale2dplot::Scale3dpl
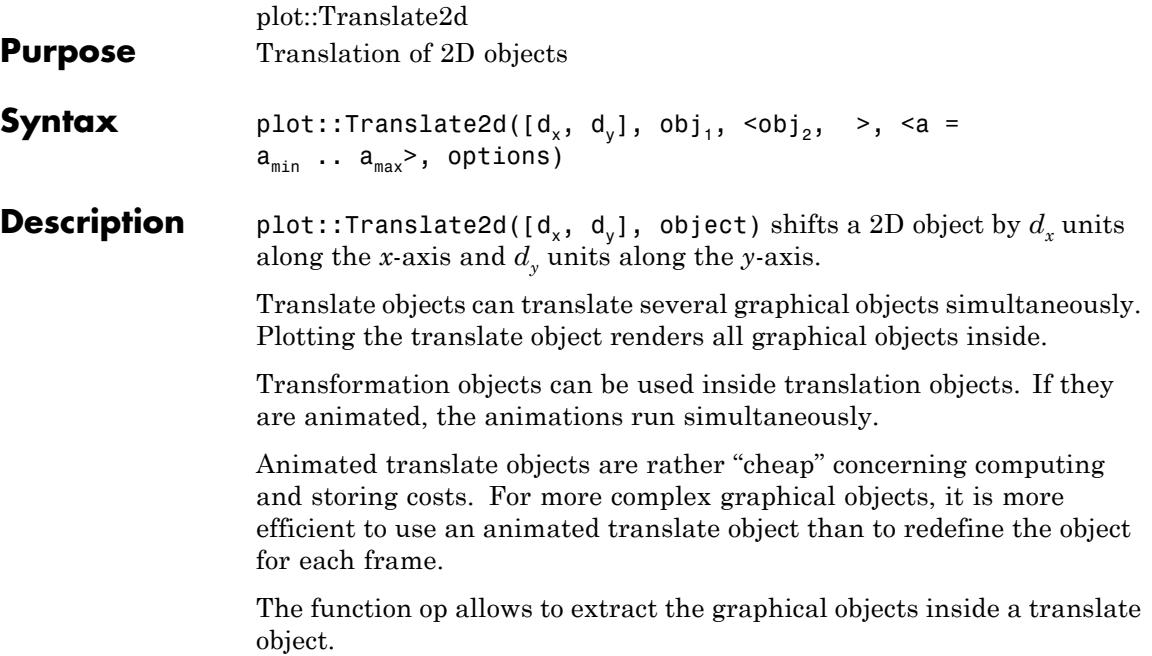

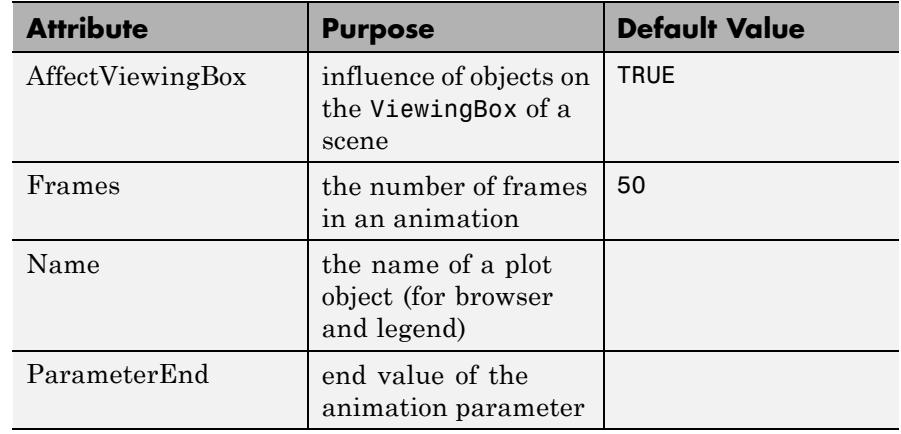

# **Attributes**

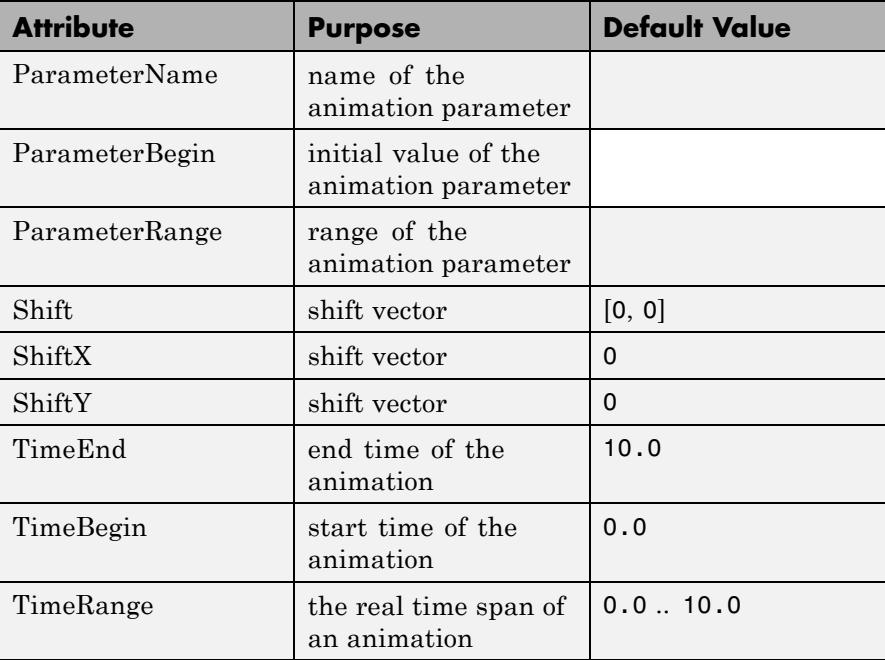

We use an animated translation object to shift a vector to the tip of another vector: A1 := plot::Arrow2d([0, 0], [2, 1], Color = RGB::Red): A2 := plot::Arrow2d([0, 0], [2, 3], Color = RGB::Green): plot(A1, plot::Translate2d( $[2^*a, a]$ , A2,  $a = 0.1$ , TimeRange = 0..4), plot::Arrow2d( $[0, 0]$ ,  $[4, 4]$ , Color = RGB::Blue, VisibleFromTo = 4..6), Header = "how to add 2 vectors"):

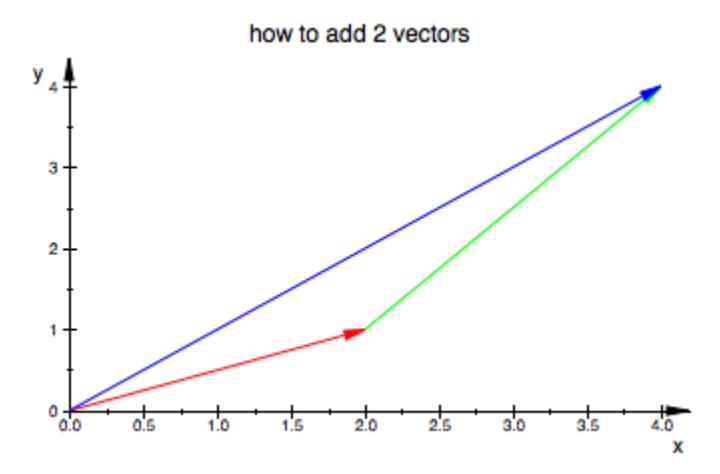

delete A1, A2:

## **Example 2**

Note that plot::Translate2d and plot::Translate3d do not actually change the objects translated, so it is possible to use the same object in different places in the same plot. As an example, we show an intuitive way of constructing the Sierpinski carpet, a flat version of the Menger sponge.

The Sierpinski carpet is a fractal with the general shape of a square and the property that the following operation maps it onto itself: Take eight copies, scale them by  $1/3_1$ , and arrange them in a square with the middle left unfilled. Now, this can be directly written in MuPAD code: Carpet := proc(iter) local square; begin if iter  $\leq 1$  then return(plot::Polygon2d([[0,0], [0,1], [1,1], [1,0]], Closed, Filled, FillPattern = Solid, FillColor =  $[0.2234, 0.4563, 0.4568]$ , LinesVisible,  $LineColor = RGB::White, Scaling = Constrained, Axes = None): else$ square := plot::Scale2d([1/3, 1/3], Carpet(iter-1)); return(plot::Group2d( plot::Translate2d([ 0, 0], square), plot::Translate2d([ 0, 1/3], square), plot::Translate2d( $[0, 2/3]$ , square), plot::Translate2d( $[1/3, 0]$ , square), // plot::Translate2d([1/3, 1/3], square), plot::Translate2d([1/3, 2/3], square), plot::Translate2d([2/3, 0], square), plot::Translate2d([2/3, 1/3], square), plot::Translate2d([2/3, 2/3], square))); end\_if; end\_proc:plot(Carpet(3))

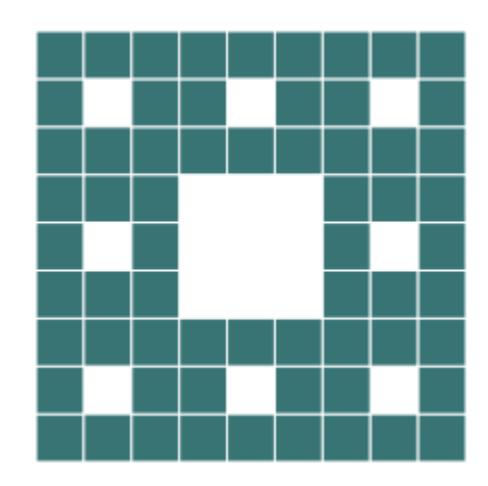

# **Parameters d**<sub>x</sub>

**dy**

The components of the shift vector: numerical real values or arithmetical expressions of the animation parameter a.

 $d_x$ ,  $d_y$  are equivalent to the attribute Shift.

## obj<sub>1</sub>, obj<sub>2</sub>, ...

Arbitrary plot objects of the appropriate dimension

## **a**

Animation parameter, specified as  $a = a_{\min} \cdot a_{\max}$ , where  $a_{\min}$  is the initial parameter value, and  $\mathtt{a_{max}}$  is the final parameter value.

See Also plotplot::copyplot::Translate3dplot::Rotate2dplot::Rotate3dplot::Scale2dplot::Scale3dplot

# **numlib::Omega**

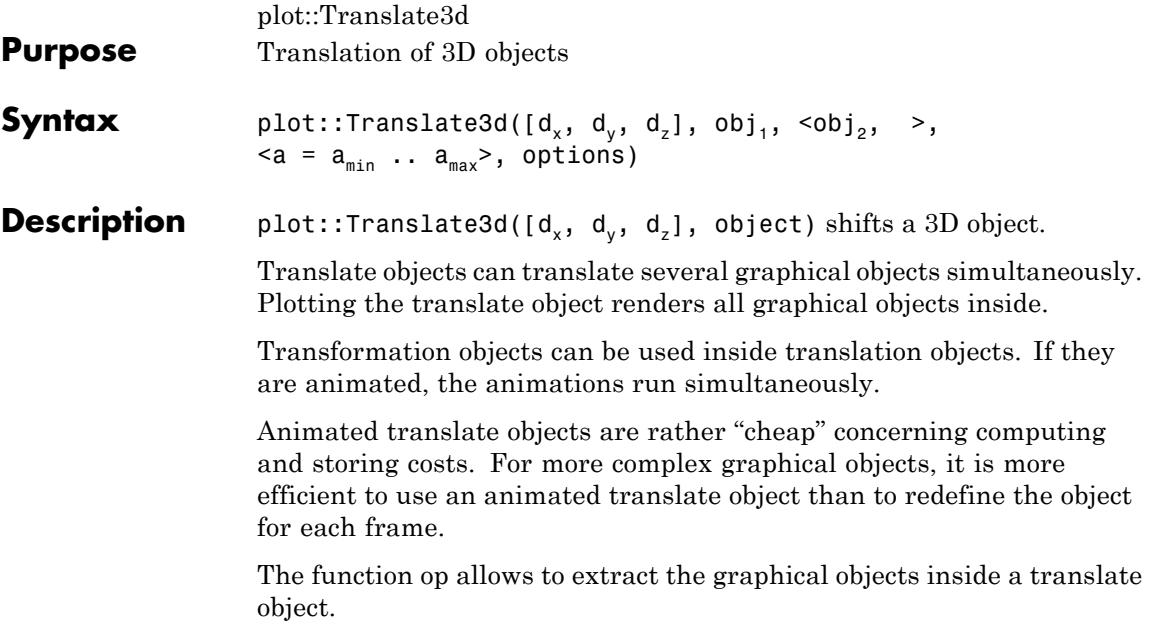

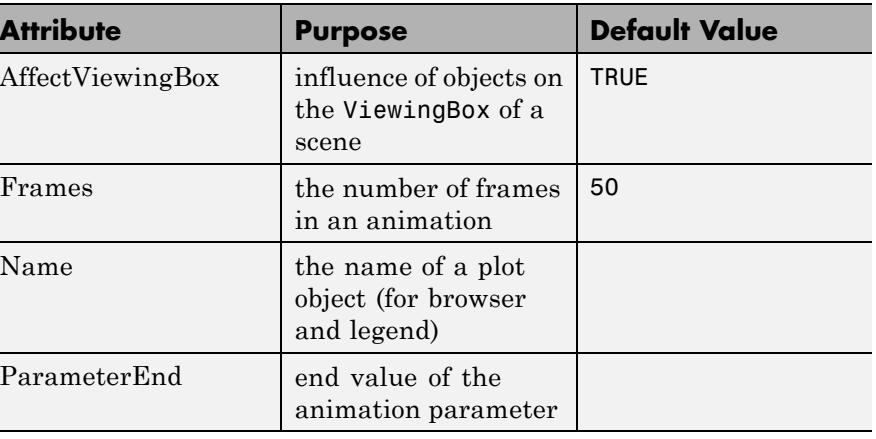

# **Attributes**

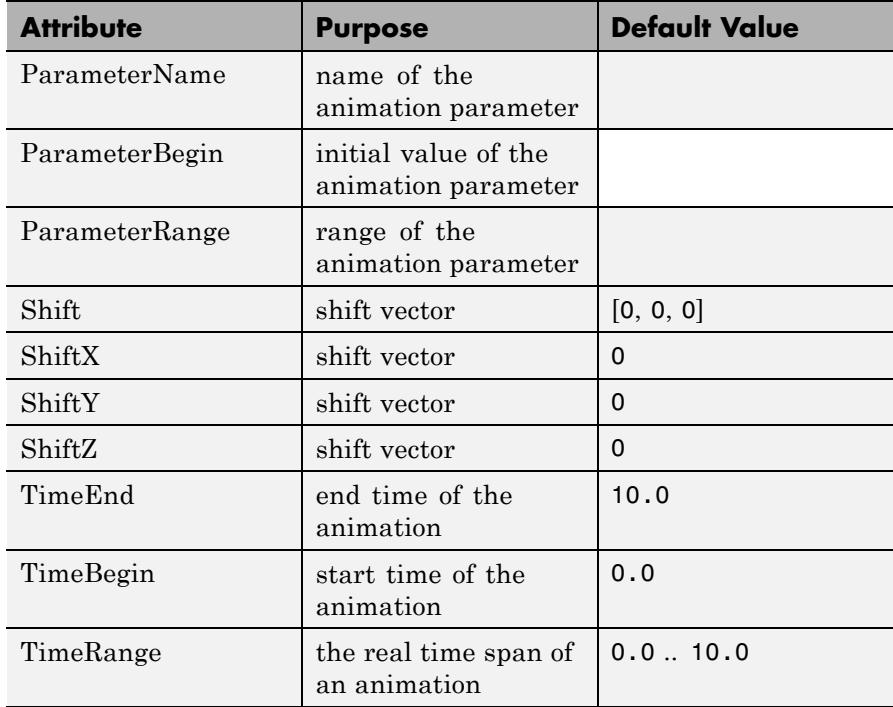

We use an animated translation object to shift a vector to the tip of another vector: A1 := plot::Arrow2d([0, 0], [2, 1], Color = RGB::Red): A2 :=

plot::Arrow2d( $[0, 0]$ ,  $[2, 3]$ , Color = RGB::Green): plot(A1, plot::Translate2d( $[2^*a, a]$ , A2,  $a = 0.1$ , TimeRange = 0..4), plot::Arrow2d( $[0, 0]$ ,  $[4, 4]$ , Color = RGB::Blue, VisibleFromTo = 4..6), Header = "how to add 2 vectors"):

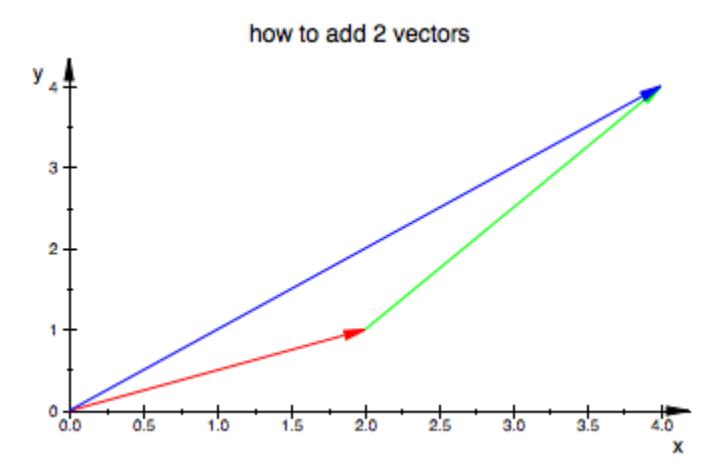

delete A1, A2:

## **Example 2**

Note that plot::Translate2d and plot::Translate3d do not actually change the objects translated, so it is possible to use the same object in different places in the same plot. As an example, we show an intuitive way of constructing the Sierpinski carpet, a flat version of the Menger sponge.

The Sierpinski carpet is a fractal with the general shape of a square and the property that the following operation maps it onto itself: Take eight copies, scale them by  $1/3_1$ , and arrange them in a square with the middle left unfilled. Now, this can be directly written in MuPAD code: Carpet := proc(iter) local square; begin if iter  $\leq 1$  then return(plot::Polygon2d([[0,0], [0,1], [1,1], [1,0]], Closed, Filled, FillPattern = Solid, FillColor =  $[0.2234, 0.4563, 0.4568]$ , LinesVisible,  $LineColor = RGB::White, Scaling = Constrained, Axes = None): else$ square := plot::Scale2d([1/3, 1/3], Carpet(iter-1)); return(plot::Group2d( plot::Translate2d([ 0, 0], square), plot::Translate2d([ 0, 1/3], square), plot::Translate2d( $[0, 2/3]$ , square), plot::Translate2d( $[1/3, 0]$ , square), // plot::Translate2d([1/3, 1/3], square), plot::Translate2d([1/3, 2/3], square), plot::Translate2d([2/3, 0], square), plot::Translate2d([2/3, 1/3], square), plot::Translate2d([2/3, 2/3], square))); end\_if; end\_proc:plot(Carpet(3))

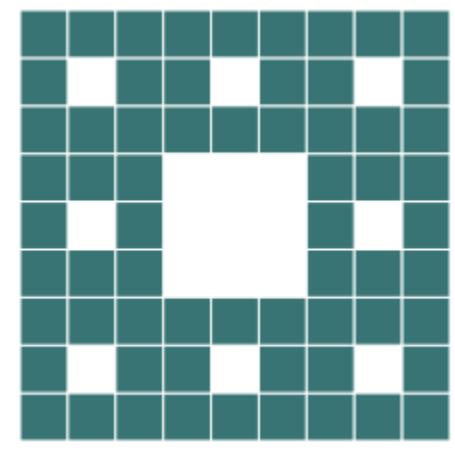

# **Parameters d**<sub>x</sub>

**dy**

# **dz**

The components of the shift vector: numerical real values or arithmetical expressions of the animation parameter a.

 $d_x$ ,  $d_y$ ,  $d_z$  are equivalent to the attribute Shift.

## obj<sub>1</sub>, obj<sub>2</sub>, ...

Arbitrary plot objects of the appropriate dimension

## **a**

Animation parameter, specified as  $a = a_{\min} \cdot a_{\max}$ , where  $a_{\min}$  is the initial parameter value, and  $\mathtt{a_{max}}$  is the final parameter value.

**See Also** plotplot::copyplot::Translate2dplot::Rotate2dplot::Rotate3dplot::Scale2dplot::Scale3dplo

# **numlib::Omega**

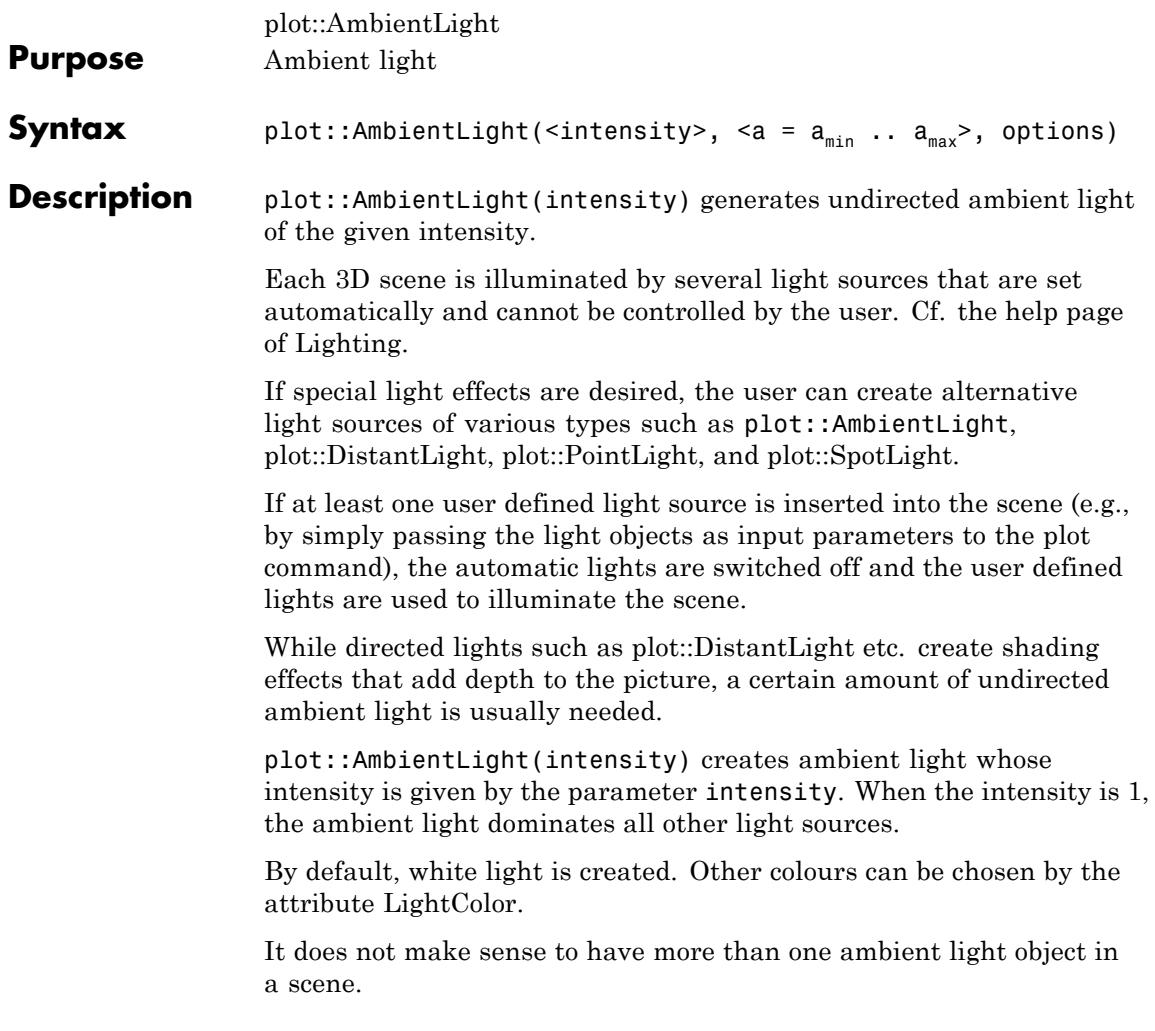

## **Attributes**

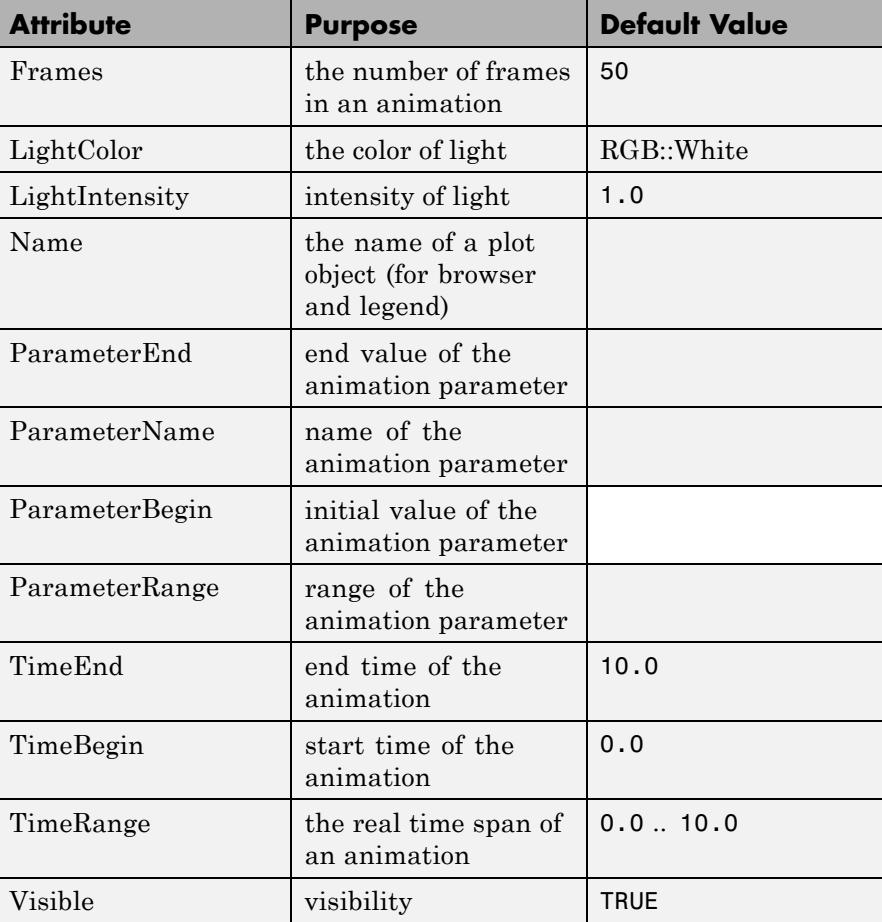

# **Examples Example 1**

We create a 3D function graph in flat white and use ambient white light to illuminate it:

f := plot::Function3d(sin(x + y) + cos(x - y), x = -PI..PI, y = -PI..PI, FillColorType = Flat, Color = RGB::White): ambientlight := plot::AmbientLight(0.7): plot(f, ambientlight):

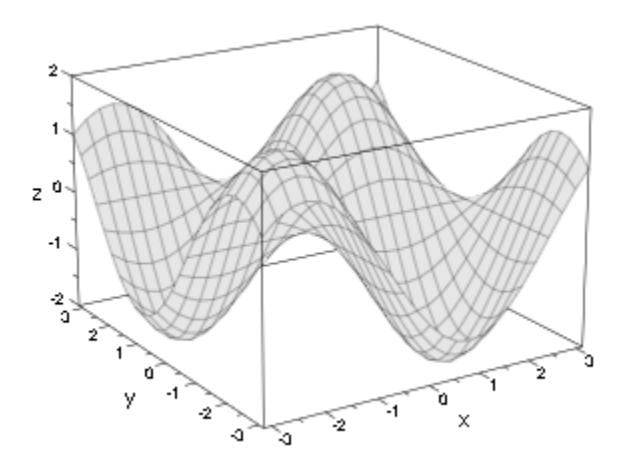

We create another ambient light with animated intensity: ambientlight := plot::AmbientLight( $a$ ,  $a = 0.1$ ): plot( $f$ , ambientlight)

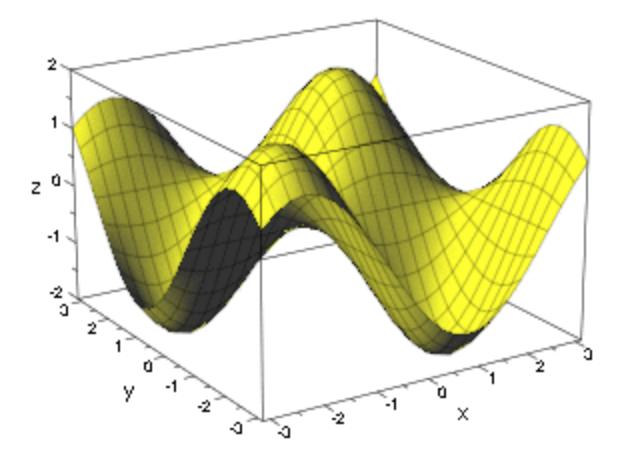

We add directed yellow light to the scene and study the mixture between the "sunlight" and an increasing amount of ambient light. When the ambient light is at full intensity, it dominates the directed light completely:

sunlight := plot::DistantLight( $[0, 0, 0]$ ,  $[5, 1, -3]$ , 1, LightColor = RGB::Yellow): plot(f, ambientlight, sunlight)

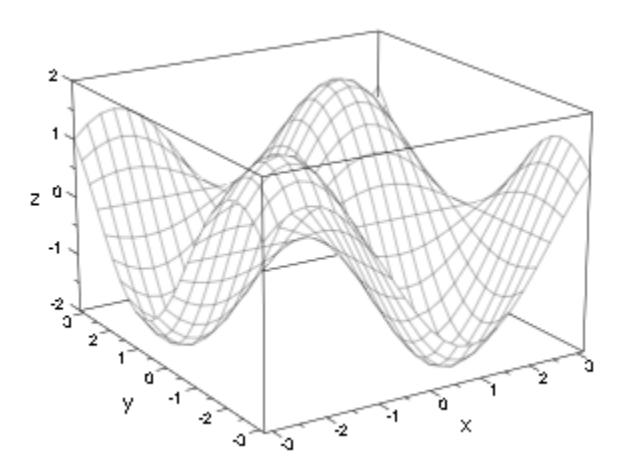

delete f, ambientlight, sunlight:

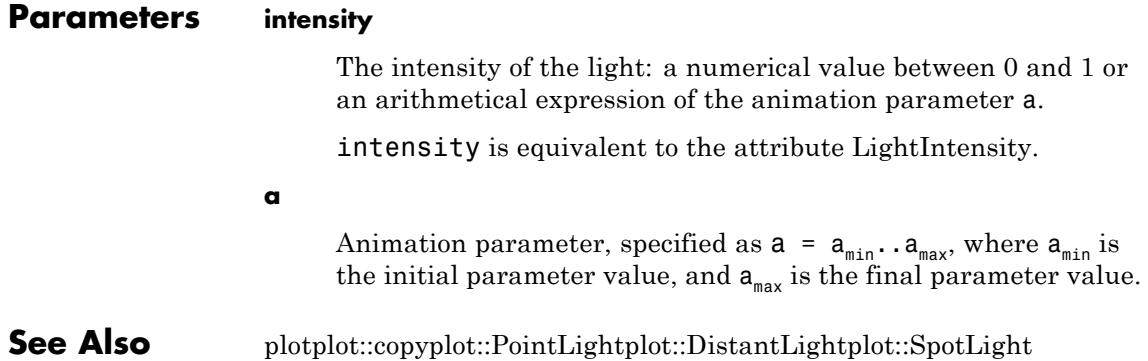

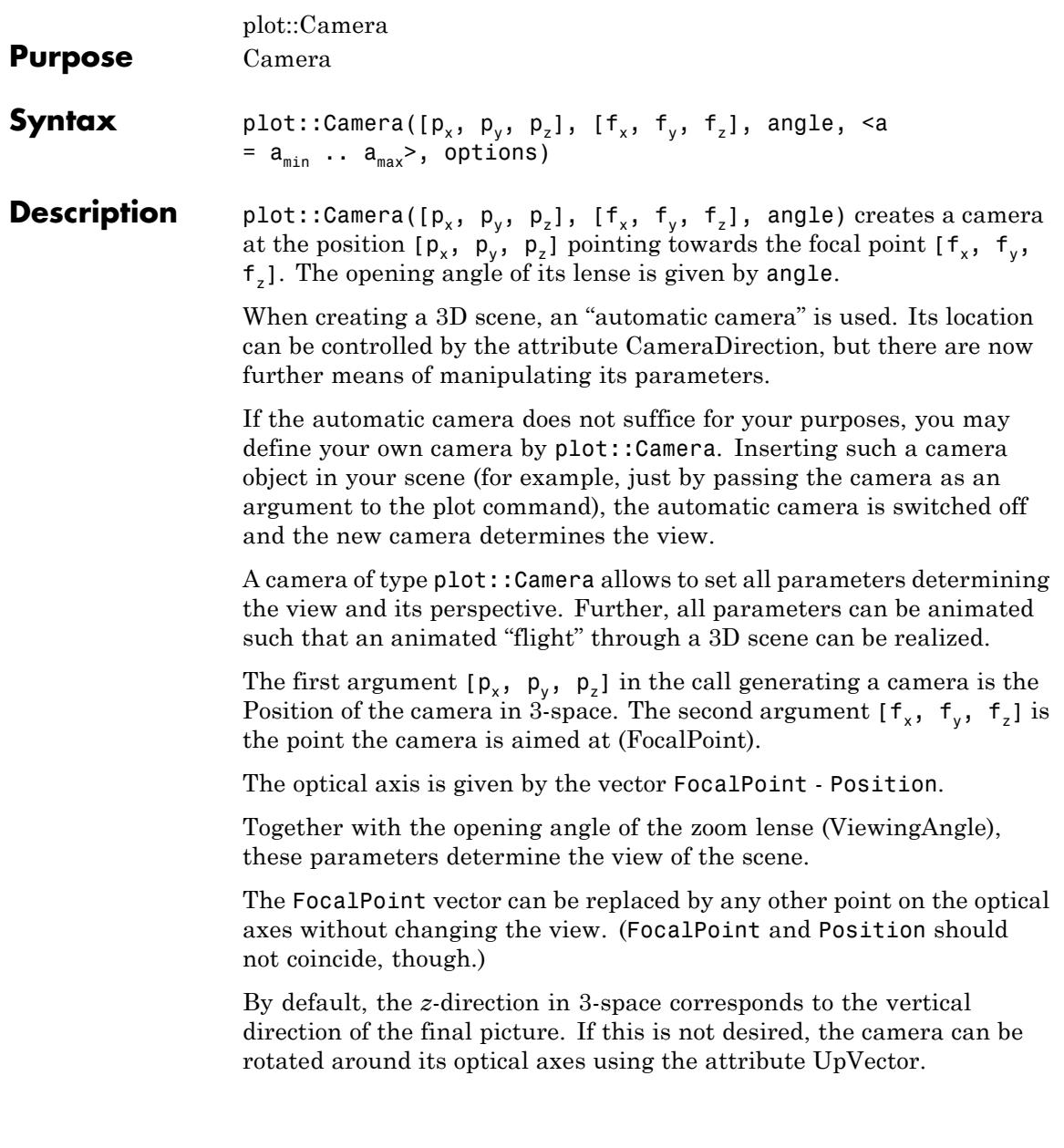

Depending on the distance of the camera to the graphical scene and the opening angle of the lense, the scene may fill only a small portion of the viewing area if the camera is too far away. If the camera is too close, only some parts of the scene may be visible

Just as for a real camera, you will have to move closer to or farther away from the scene to make it fill the drawing area as desired. Alternatively, you may keep the camera position fixed and use the zoom lense by choosing an appropriate ViewingAngle.

As in real life, you have to find appropriate parameters experimentally by looking at the picture and changing the parameters interactively.

Alternatively, you may define the camera with the attribute OrthogonalProjection = TRUE. This has the same effect as positioning the camera at a large distance from the scene using a powerful tele lense.

In this case, the camera ignores the ViewingAngle and the Position in 3-space. It is moved along the optical axis FocalPoint - Position to infinity and chooses an infinitesimal small viewing angle such that the scene fills the drawing area optimally.

Several cameras can be present simultaneously in a graphical scene. The first camera specified in the plot command determines the views.

One may switch between the cameras by clicking on the corresponding camera in the interactive "object browser" of the MuPAD graphics tool (see section Viewer, Browser, and Inspector: Interactive Manipulation of this document).

You may place your own [light sources](#page-4880-0) in the scene. When specifying the attribute CameraCoordinates = TRUE in the definition of the lights, they are attached to the camera and move automatically, when the camera is moved.

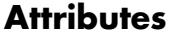

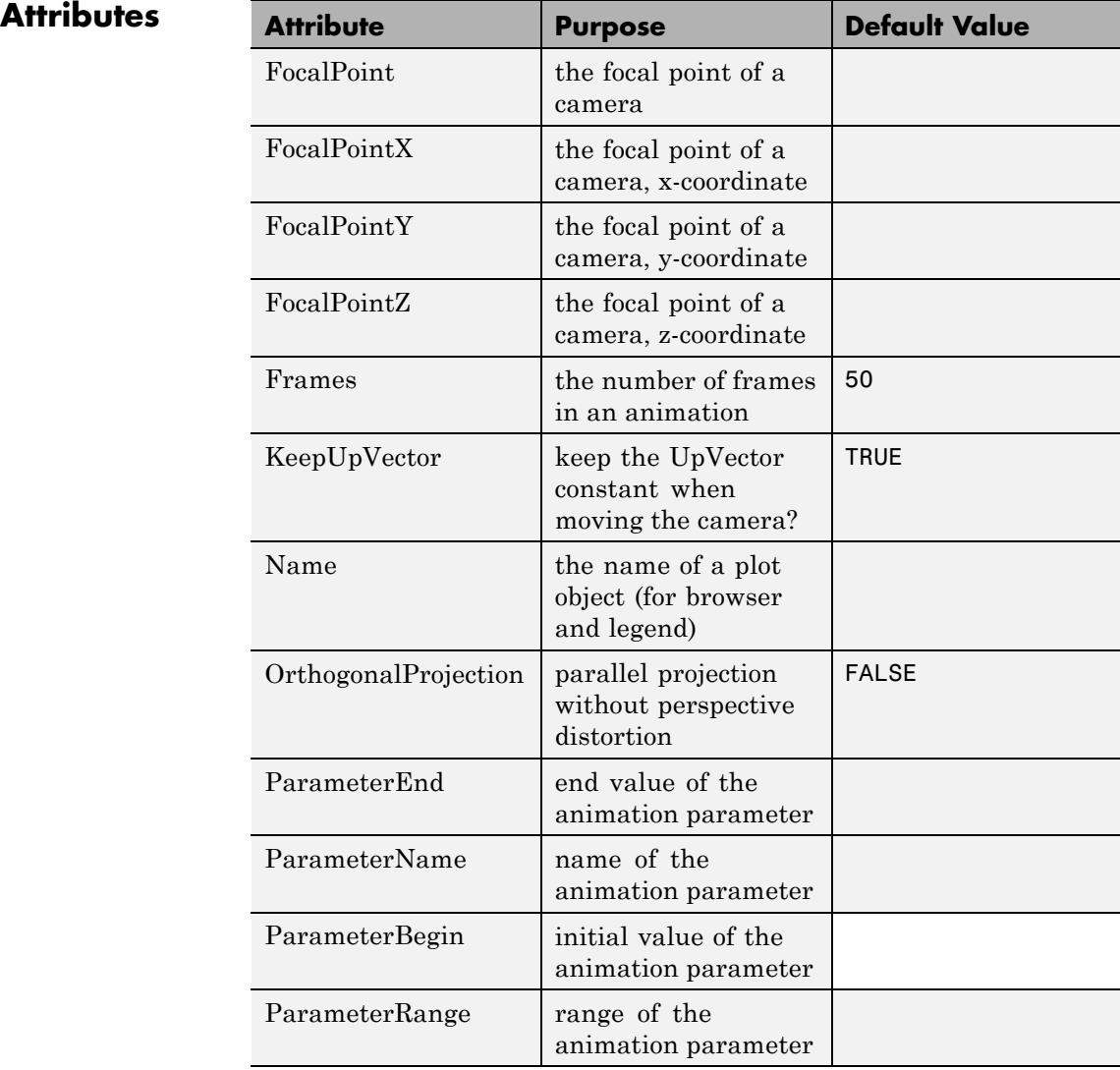

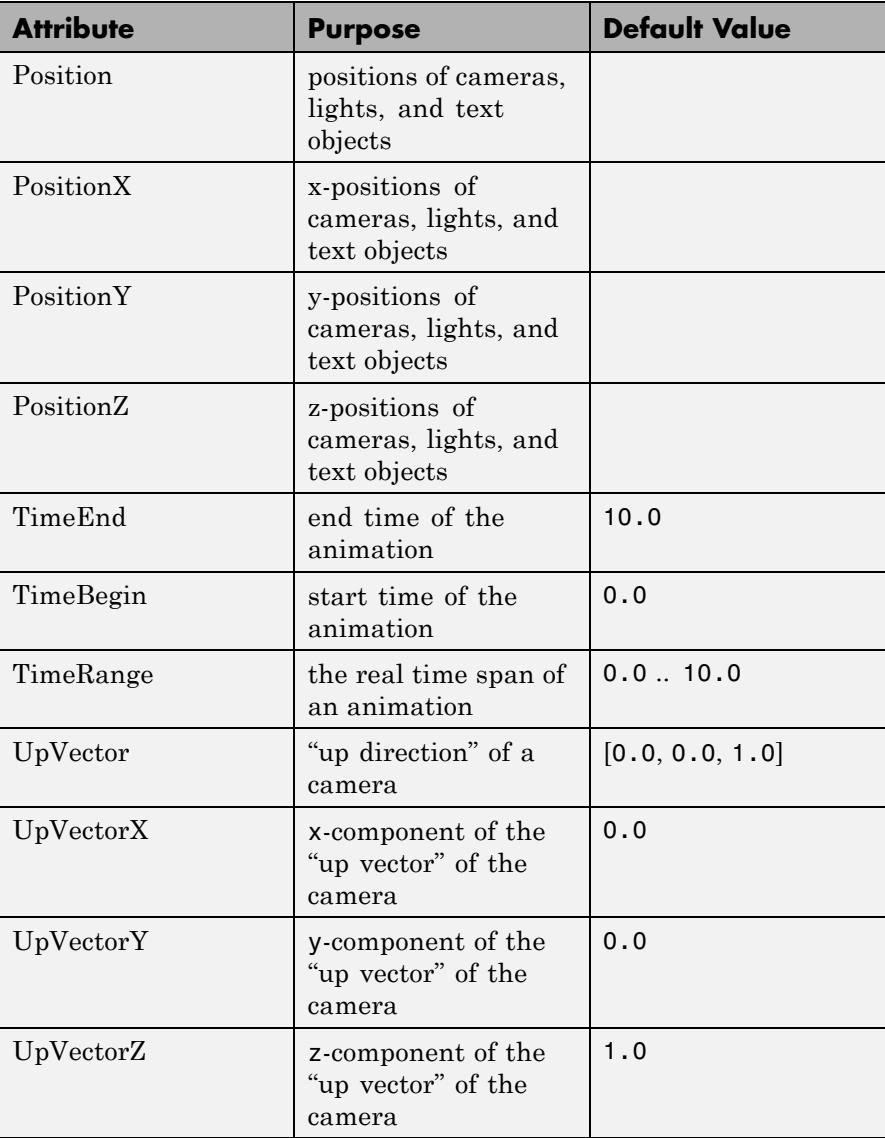

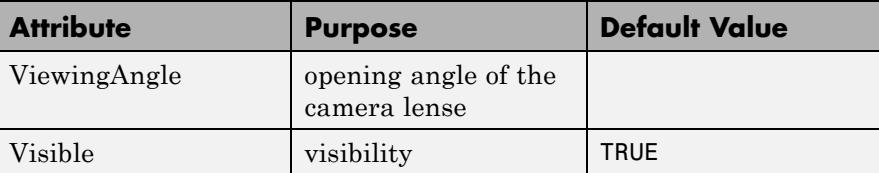

We use our own camera to view the 3D graph of a function: f := plot::Function3d(sin(x) + y^3 + 2\*exp(-3\*x^2 - 20\*y^2), x = -PI..PI, y  $= -1$ .. 1, Submesh = [2, 2]): camera := plot::Camera([-12, -4, 14], [0, 0, 0], PI/7): plot(f, camera):

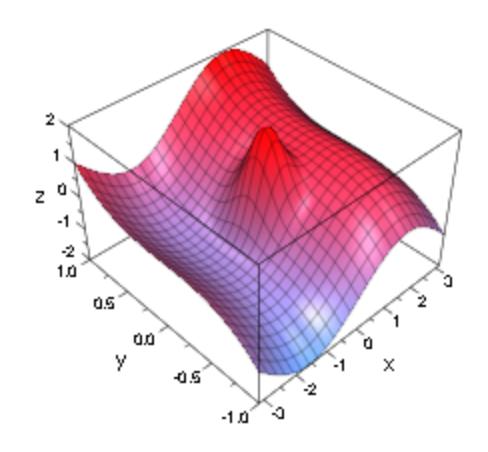

We move the camera to another position: camera::Position :=  $[7, -5, 6]$ : plot(f, camera):

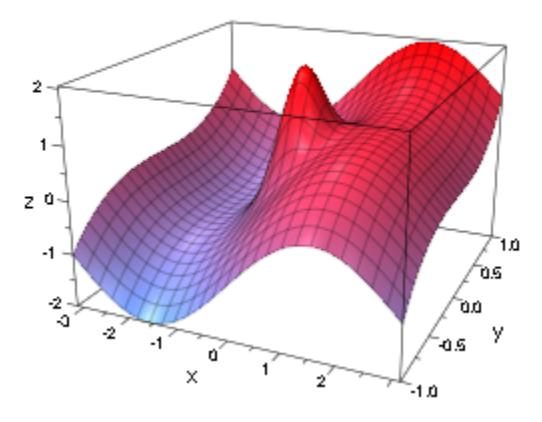

We turn the camera towards the central peak and zoom in by decreasing the openening angle of the zoom lense: camera::FocalPoint :=  $[0, 0, 1]$ : camera::ViewingAngle := PI/20: plot(f, camera):

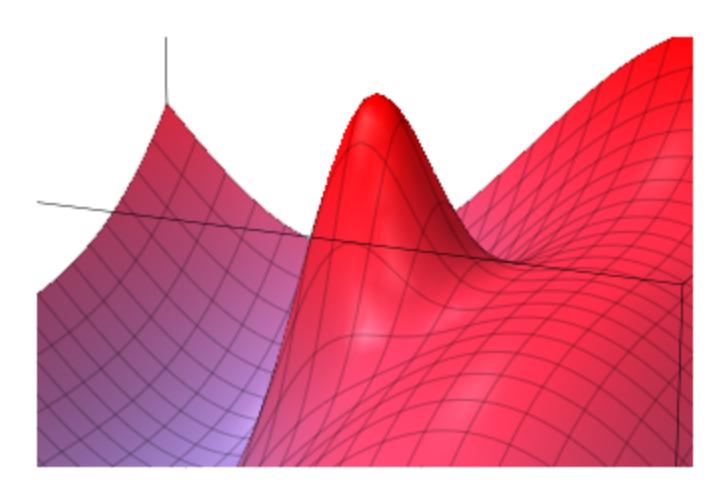

We create an animated camera and fly through the scene:

camera := plot::Camera( $[-15 + 3^*a, 4 \cdot a, 3 + (a \cdot 4)^2]$ ,  $[0, 0, 1.5]$ , PI/6, a  $= 0.08$ , Frames  $= 100$ , TimeRange  $= 0.20$ : plot(f, camera):

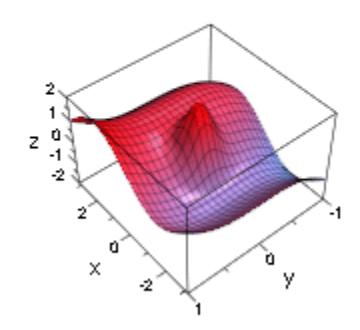

delete f, camera:

# **Parameters** *p<sub>x</sub>*

## **py**

## **pz**

Coordinates of the camera position: numerical real values or arithmetical expressions of the animation parameter a.

 $p_x$ ,  $p_y$ ,  $p_z$  are equivalent to the attributes PositionX, PositionY, PositionZ.

# $f_{x}$ **fy**

## **fz**

Coordinates of the the focal point: numerical real values or arithmetical expressions of the animation parameter a.

# **numlib::Omega**

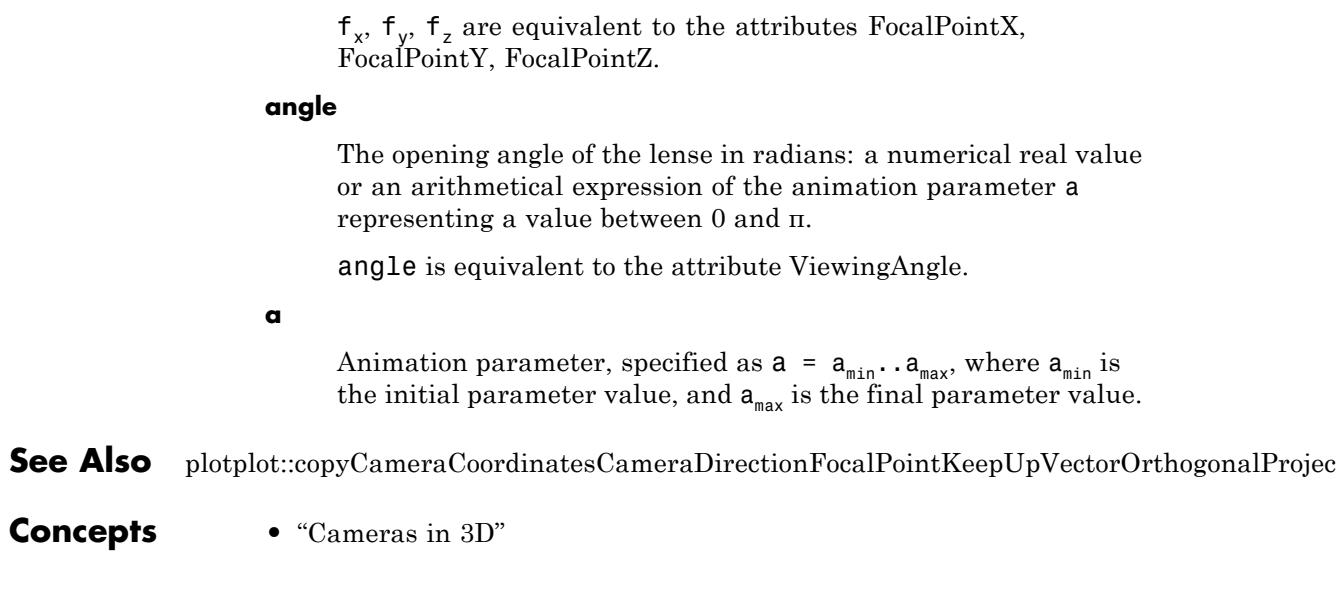

<span id="page-4880-0"></span>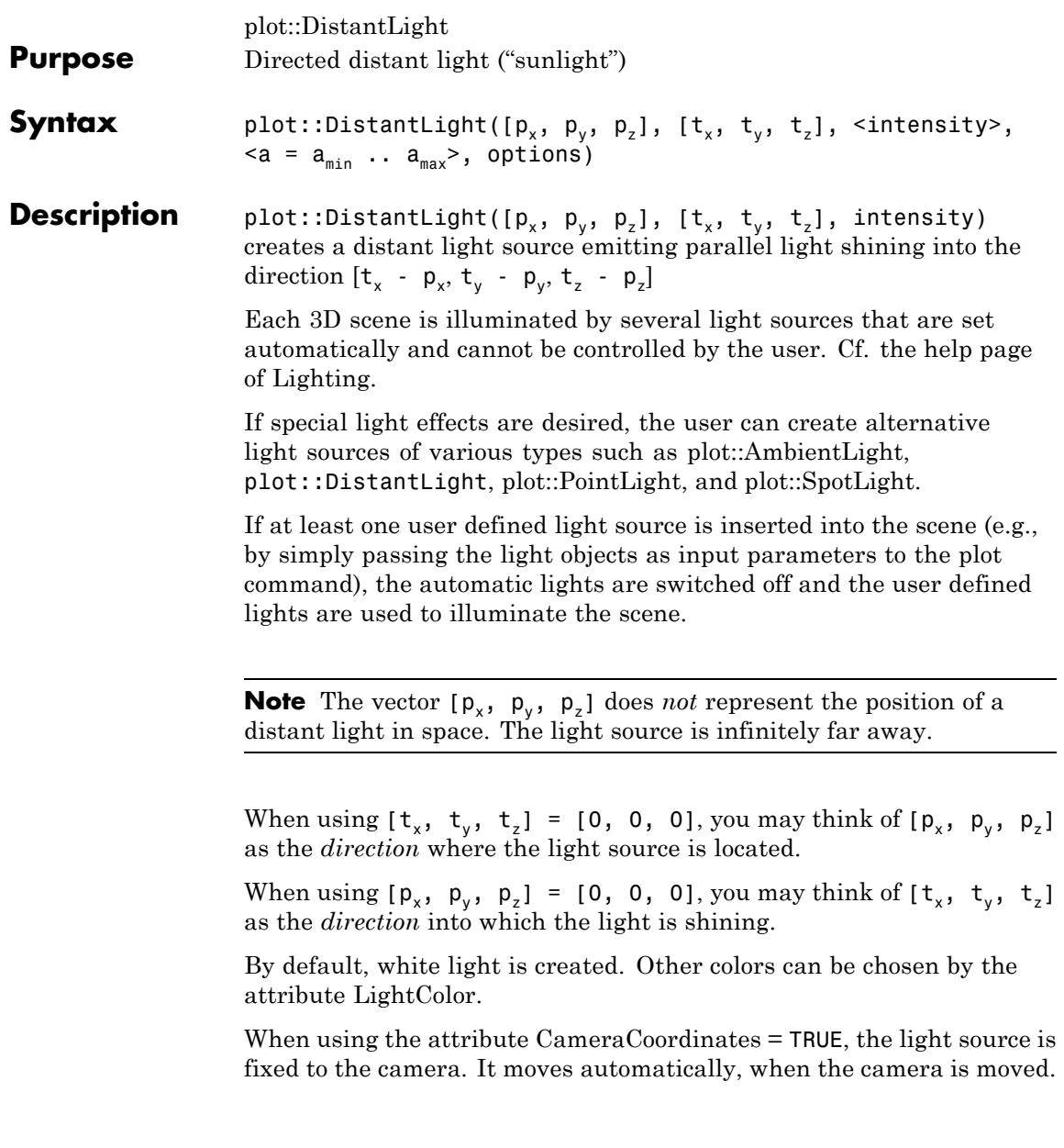

Directed light such as  $plot::DistantLight$  create shading effects that add depth to the picture. Usually, a certain amount of undirected ambient light of type plot::AmbientLight enhances the picture.

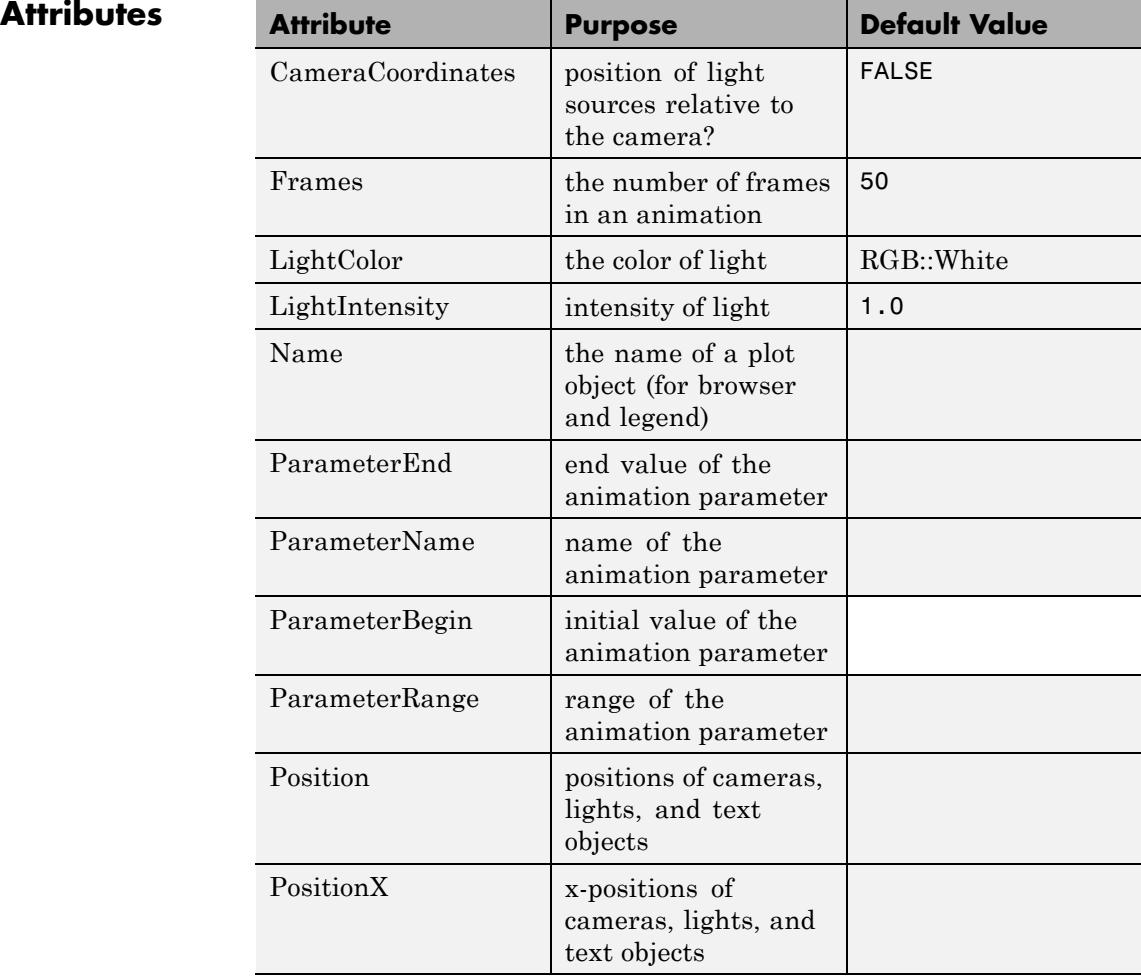

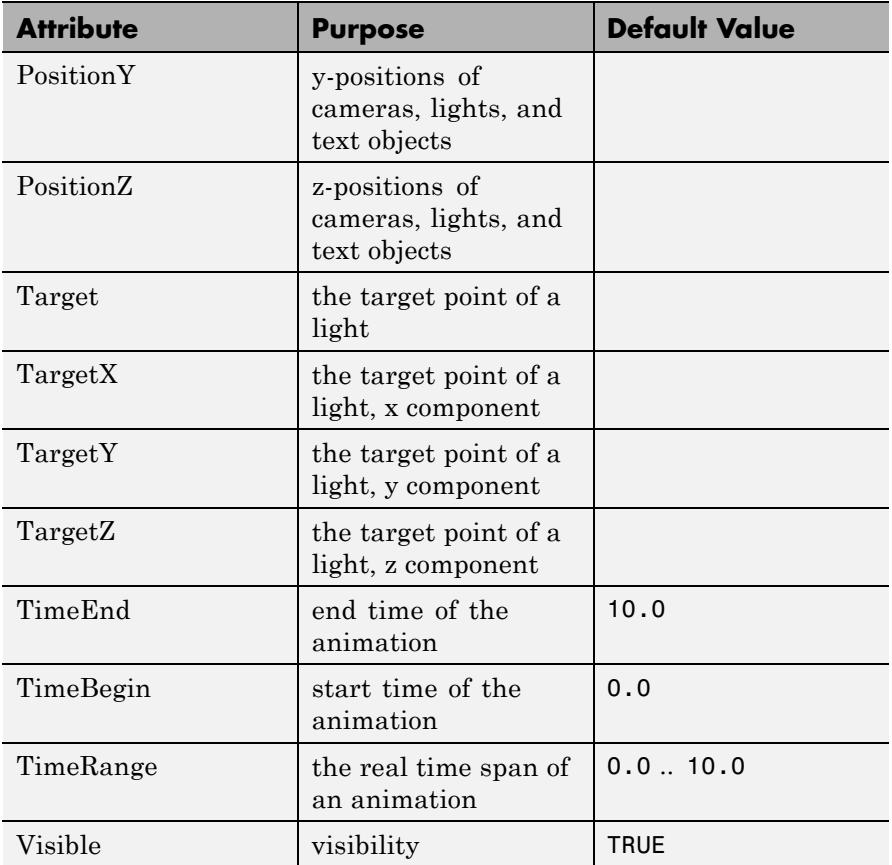

We create a white sphere and use a single directed white light to illuminate it:

f := plot::Surface( $[\cos(u)*\sin(v), \sin(u)*\sin(v), \cos(v)]$ , u = 0..2\*PI, v = 0..PI, FillColorType = Flat, FillColorFunction =  $RGB::White$ , Scaling = Constrained): sunlight1 :=  $plot::DistantLight([1, -2, 3], [0, 0, 0], 1/2)$ : plot(f, sunlight1):

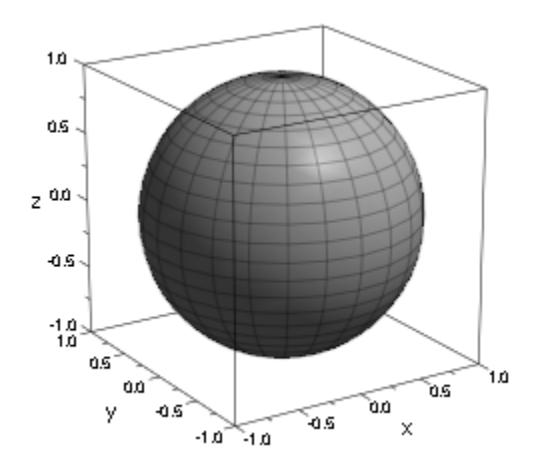

We create another distant light source shining from another direction, of yellow color and with animated intensity: sunlight2 := plot::DistantLight( $[-2, 1, 3]$ ,  $[0, 0, 0]$ , a, LightColor =  $RGB::Yellow, a = 0.1): plot(f, sunlight2)$ 

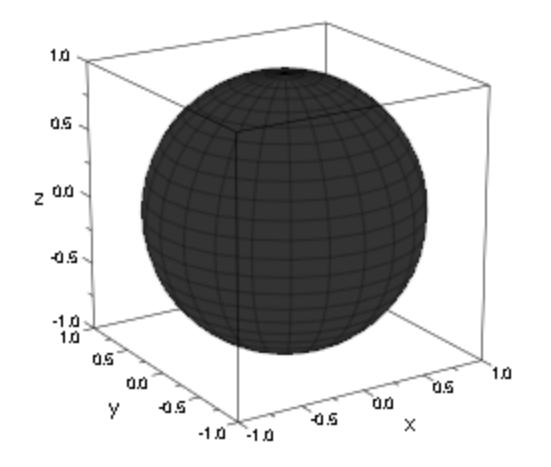

We use both lights simultaneously: plot(f, sunlight1, sunlight2)

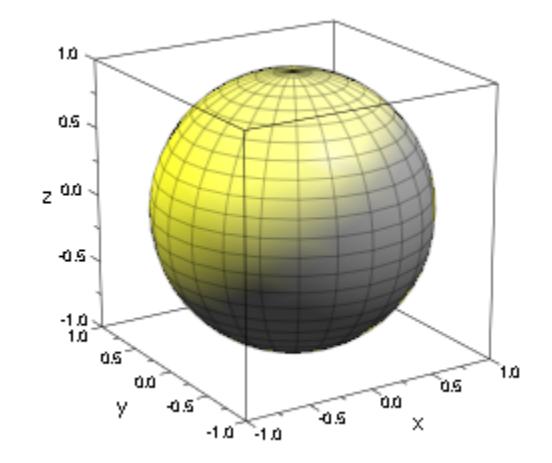

delete f, sunlight1, sunlight2:

# **Parameters p**<sub>x</sub>

# **py**

## $\mathbf{p}_{\mathbf{z}}$

The coordinates of the sun's "position": numerical values or arithmetical expressions of the animation parameter a.

 $p_x$ ,  $p_y$ ,  $p_z$  are equivalent to the attributes PositionX, PositionY, PositionZ.

**tx**

# **ty**

**tz**

The coordinates of the point the light is shining to: numerical values or arithmetical expressions of the animation parameter a.

 $t_x$ ,  $t_y$ ,  $t_z$  are equivalent to the attributes TargetX, TargetY, TargetZ.

## **intensity**

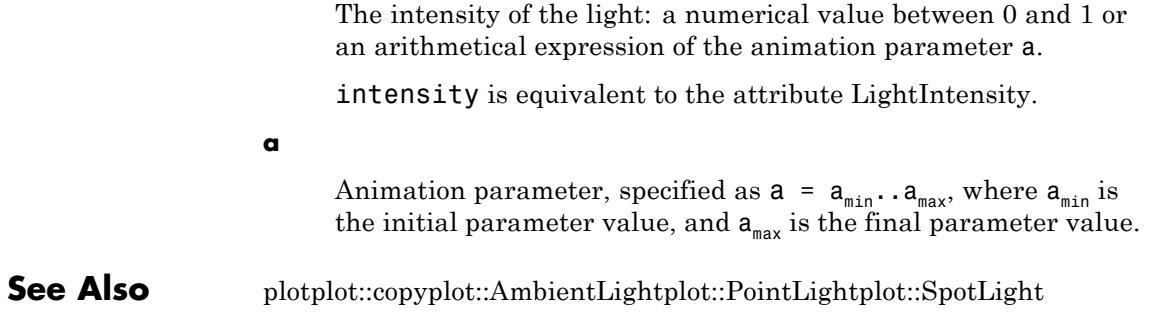

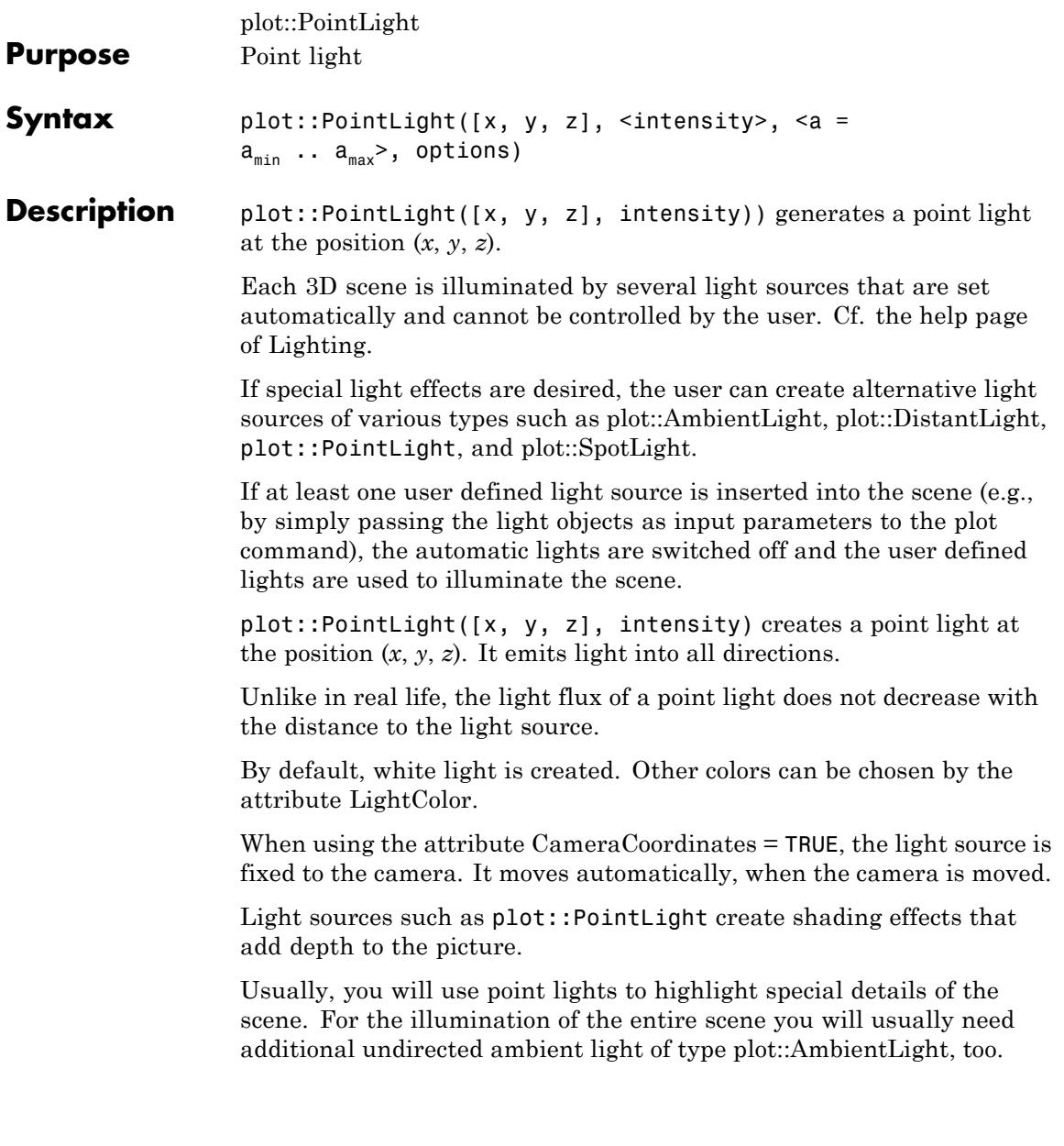

Note that all light sources create a homogeneous lighting effect for a 3D triangle. Thus, realistic shading effects can only be achieved for surfaces with a sufficiently fine triangulation. For function graphs (plot::Function3d) and parametrized surfaces (plot::Surface), a fine triangulation is created by sufficiently high values of XMesh, YMesh or UMesh, VMesh, respectively.

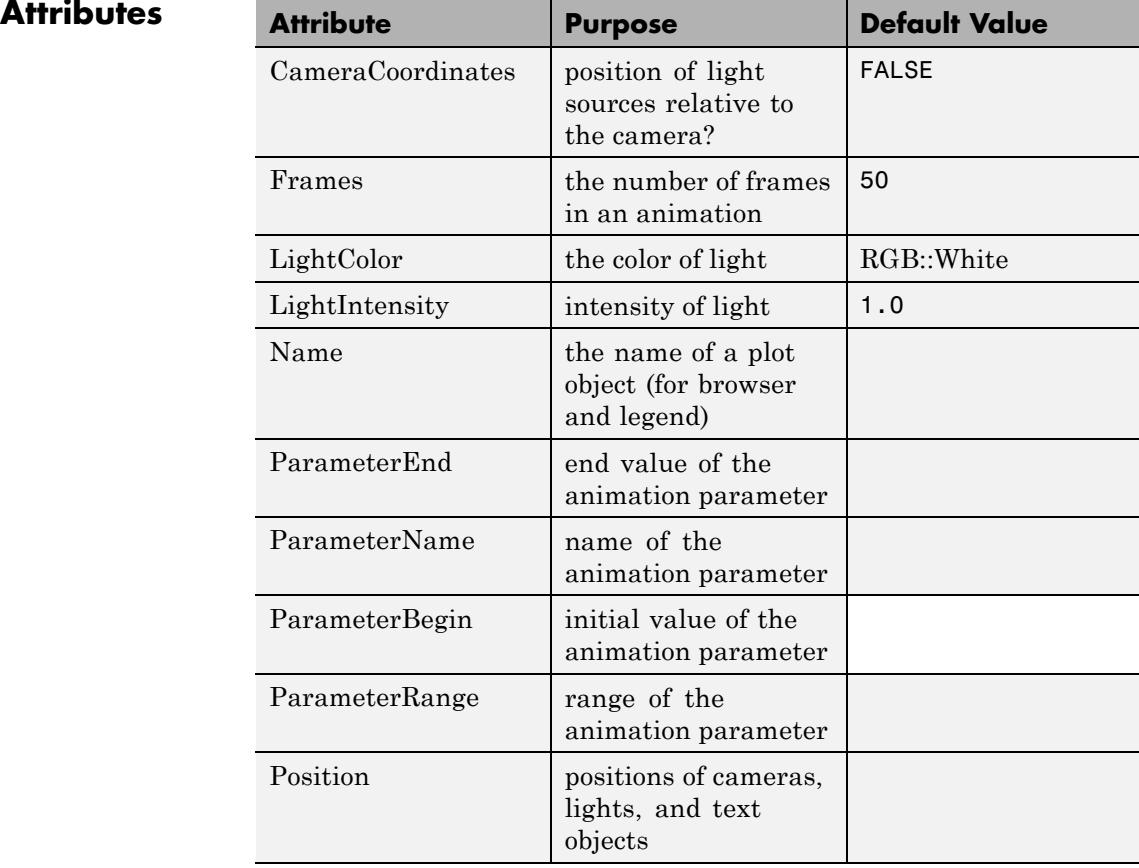

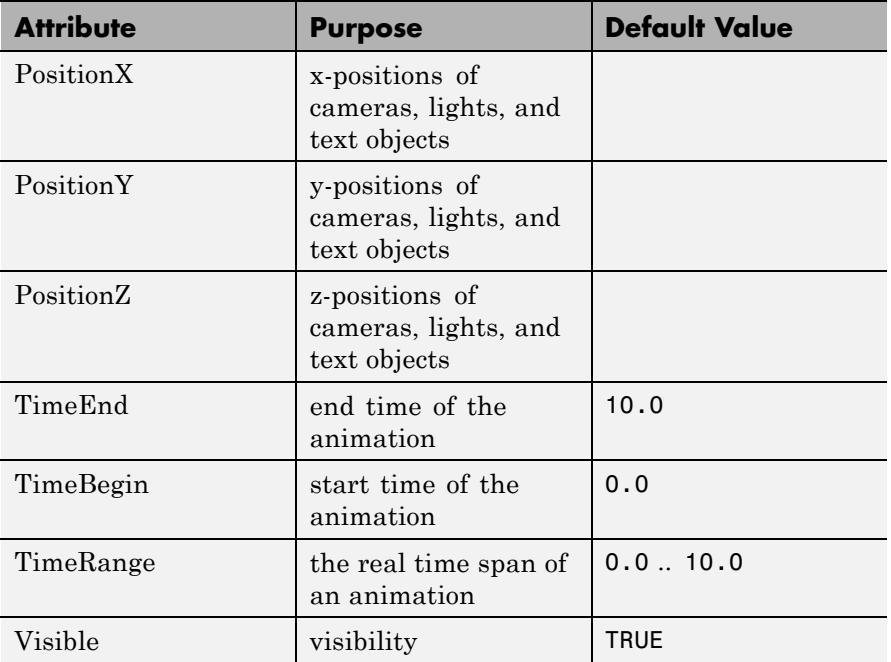

We create three blue surfaces and illuminate them by an animated point light. The position of the point light is indicated by a white point:  $s1 := plot::Surface([1, y, z], y = 0..1, z = 0..1): s2 := plot::Surface([x, 1, z])$ z],  $x = 0..1$ ,  $z = 0..1$ ):  $s3 := plot::Surface([x, y, 0], x = 0..1, y = 0..1)$ :  $p :=$ plot::Point3d([a, 0.9, 0.2],  $a = 0.1$ , PointSize = 2.0\*unit::mm, PointColor  $=$  RGB::White): light := plot::PointLight([a, 0.9, 0.2], 1, a = 0..1): plot(s1, s2, s3, p, light, Axes = Frame, FillColor = RGB::Blue, FillColorType  $=$  Flat):

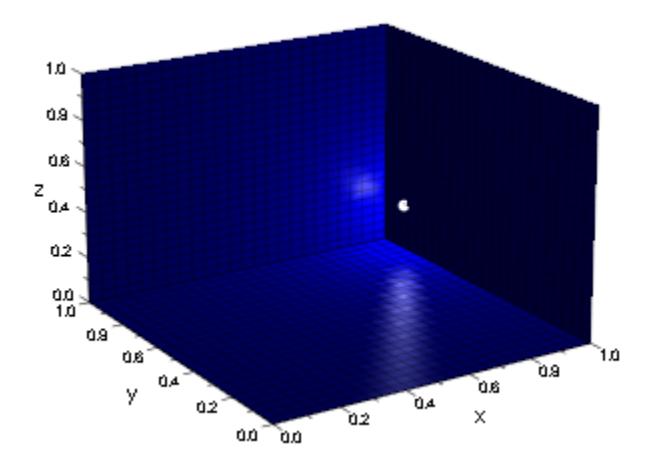

delete s1, s2, s3, p, light:

## **Parameters x**

# **y**

## **z**

The coordinates of the point light: numerical values or arithmetical expressions of the animation parameter a.

x, y, z are equivalent to the attributes Position, PositionX, PositionY, PositionZ.

## **intensity**

The intensity of the light: a numerical value between 0 and 1 or an arithmetical expression of the animation parameter a.

intensity is equivalent to the attribute LightIntensity.

### **a**

Animation parameter, specified as  $a = a_{\min} \cdot a_{\max}$ , where  $a_{\min}$  is the initial parameter value, and  $\mathtt{a_{max}}$  is the final parameter value. **See Also** plotplot::copyplot::AmbientLightplot::DistantLightplot::SpotLight

# **numlib::Omega**

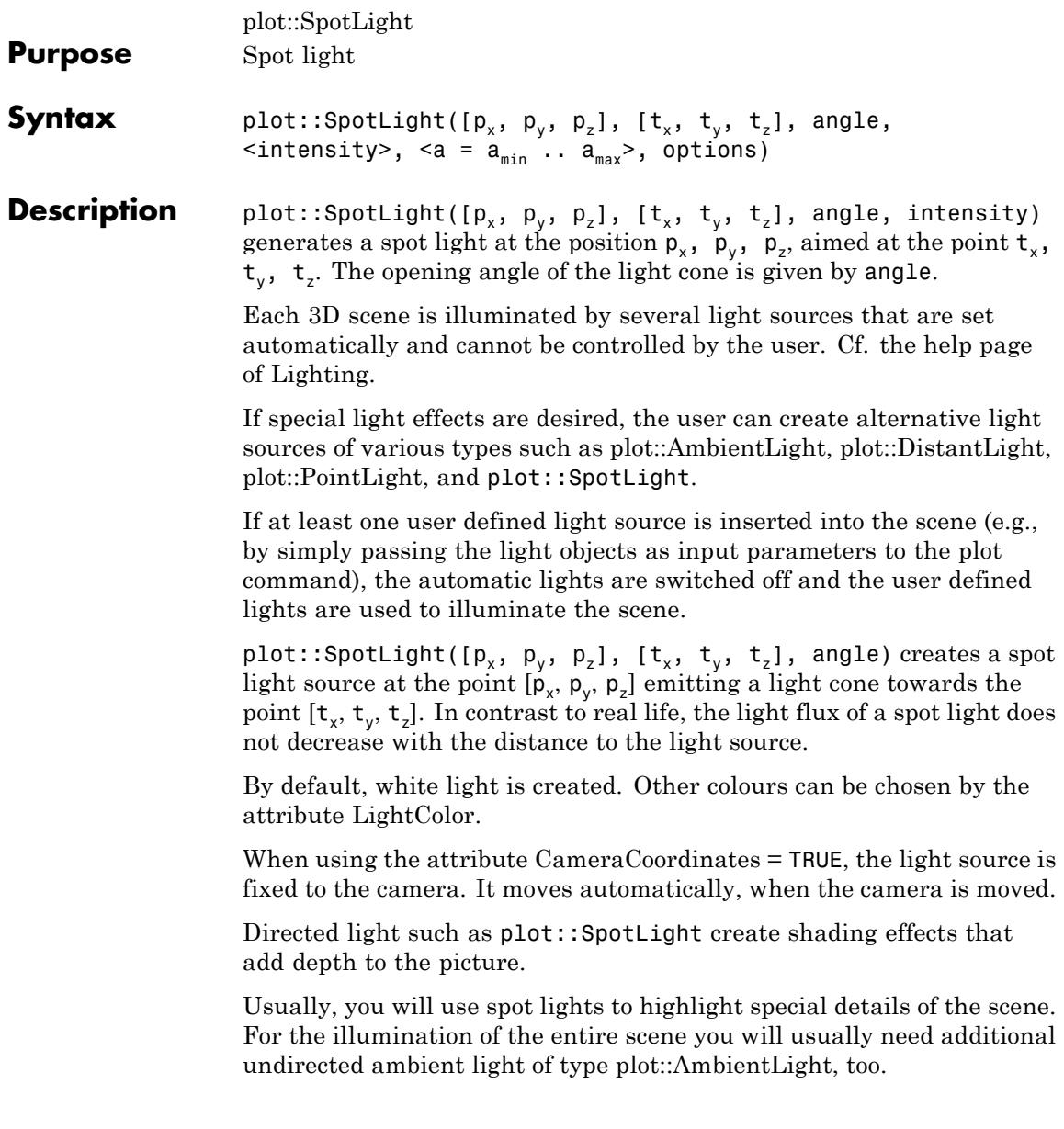

Note that all light sources create a homogeneous lighing effect for a 3D triangle. Thus, realistic shading effects can only be achieved for surfaces with a sufficiently fine triangulation. For function graphs (plot::Function3d) and parametrized surfaces (plot::Surface), a fine triangulation is created by sufficiently high values of XMesh, YMesh or UMesh, VMesh, respectively.

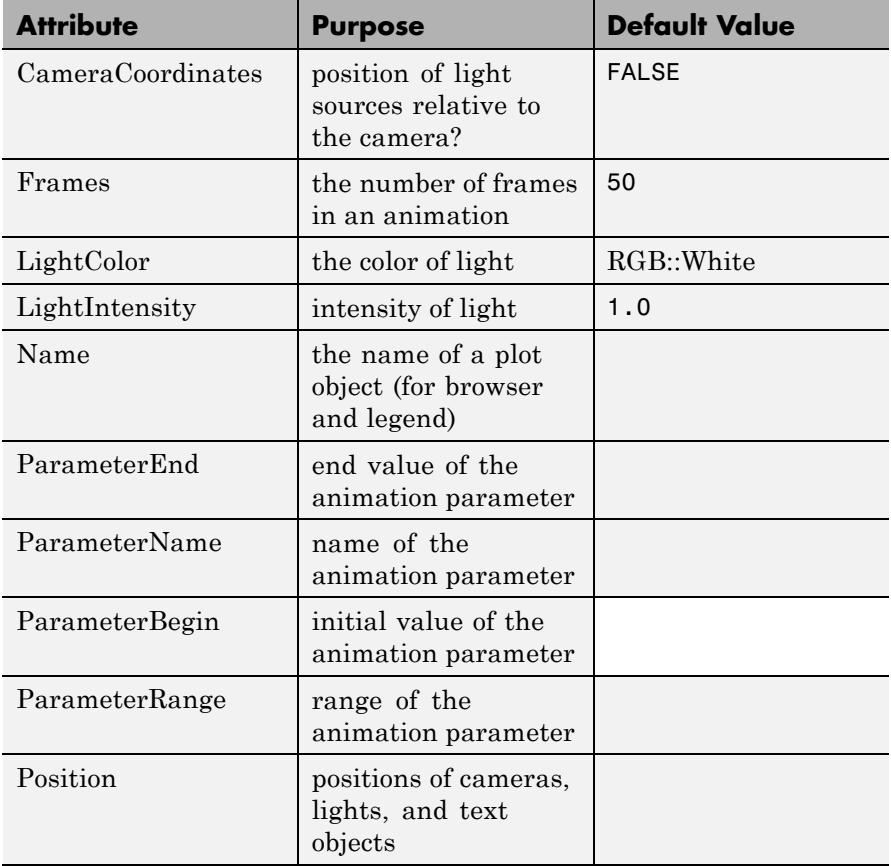

# **Attributes**

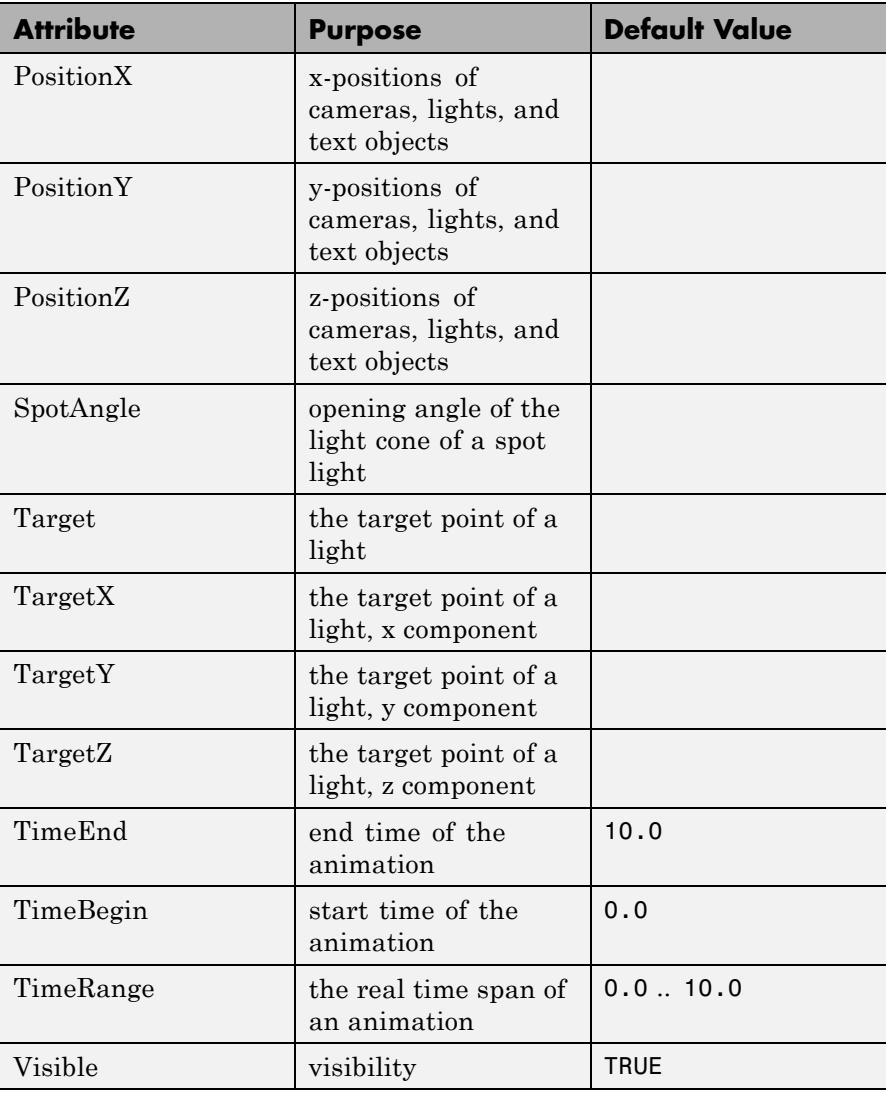

We create three white surfaces and illuminate them by two animated white spot lights and some ambient light. The spot lights are indicated by little cones:

 $s1 := plot::Surface([1, y, z], y = 0..1, z = 0..1): s2 := plot::Surface([x, 1, z])$ z],  $x = 0..1$ ,  $z = 0..1$ , Submesh = [2, 2]): s3 := plot::Surface([x, y, 0],  $x =$ 0..1,  $y = 0.1$ , Submesh = [2, 2]): ambientlight:= plot::AmbientLight(0.4): spotlight1 := plot::SpotLight([1/3, a, 1/3], [1/3, 1, 1/3], PI/5, a = 0..0.8): c1 := plot::Cone(0, [1/3, a, 1/3],  $0.2*tan(PI/10)$ , [1/3, a + 0.2, 1/3],  $a = 0.0.8$ , Color = RGB::Orange.[0.5]): spotlight2 := plot::SpotLight( $[2/3, a, 2/3]$ ,  $[2/3, a, 0]$ , PI/4,  $a = 0.15...0.95$ ): c2 := plot::Cone(0, [2/3, a, 2/3],  $0.2*tan(PI/8)$ , [2/3, a, 2/3 - 0.2], a = 0.15..0.95,  $Color = RGB::Orange.[0.5]$ :  $plot(s1, s2, s3, FillColor = RGB::White,$ FillColorType = Flat, ambientlight, c1, spotlight1, c2, spotlight2,  $Axes =$ Frame):

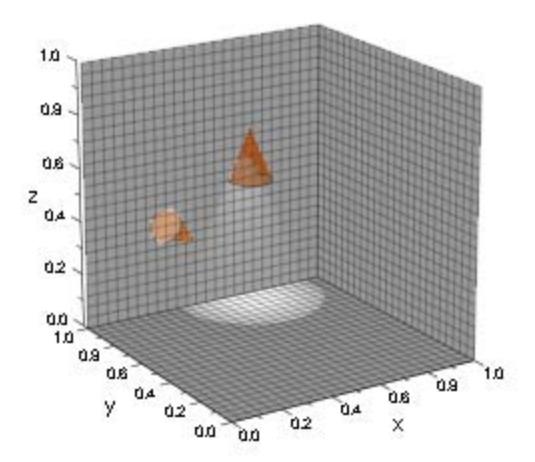

delete s1, s2, s3, c1, c2, ambientlight, spotlight1, spotlight2:

## **Parameters p**<sub>x</sub>

- **py**
- $\mathbf{p}_{\mathbf{z}}$

The coordinates of the position: numerical values or arithmetical expressions of the animation parameter a.

 $p_x$ ,  $p_y$ ,  $p_z$  are equivalent to the attributes Position, PositionX, PositionY, PositionZ.

# $\mathbf{t}_{\mathbf{x}}$ **ty**  $t_{\rm z}$

The coordinates of the point the light is shining to: numerical values or arithmetical expressions of the animation parameter a.

 $t_{x}$ ,  $t_{y}$ ,  $t_{z}$  are equivalent to the attributes Target, TargetX, TargetY, TargetZ.

## **angle**

The opening angle of the light cone in radians: a numerical value between 0 and π or an arithmetical expression of the animation parameter a.

angle is equivalent to the attribute SpotAngle.

## **intensity**

The intensity of the light: a numerical value between 0 and 1 or an arithmetical expression of the animation parameter a.

intensity is equivalent to the attribute LightIntensity.

## **a**

Animation parameter, specified as  $a = a_{min} \cdot a_{max}$ , where  $a_{min}$  is the initial parameter value, and  $a_{max}$  is the final parameter value.

**See Also** plotplot::copyplot::AmbientLightplot::PointLightplot::DistantLight
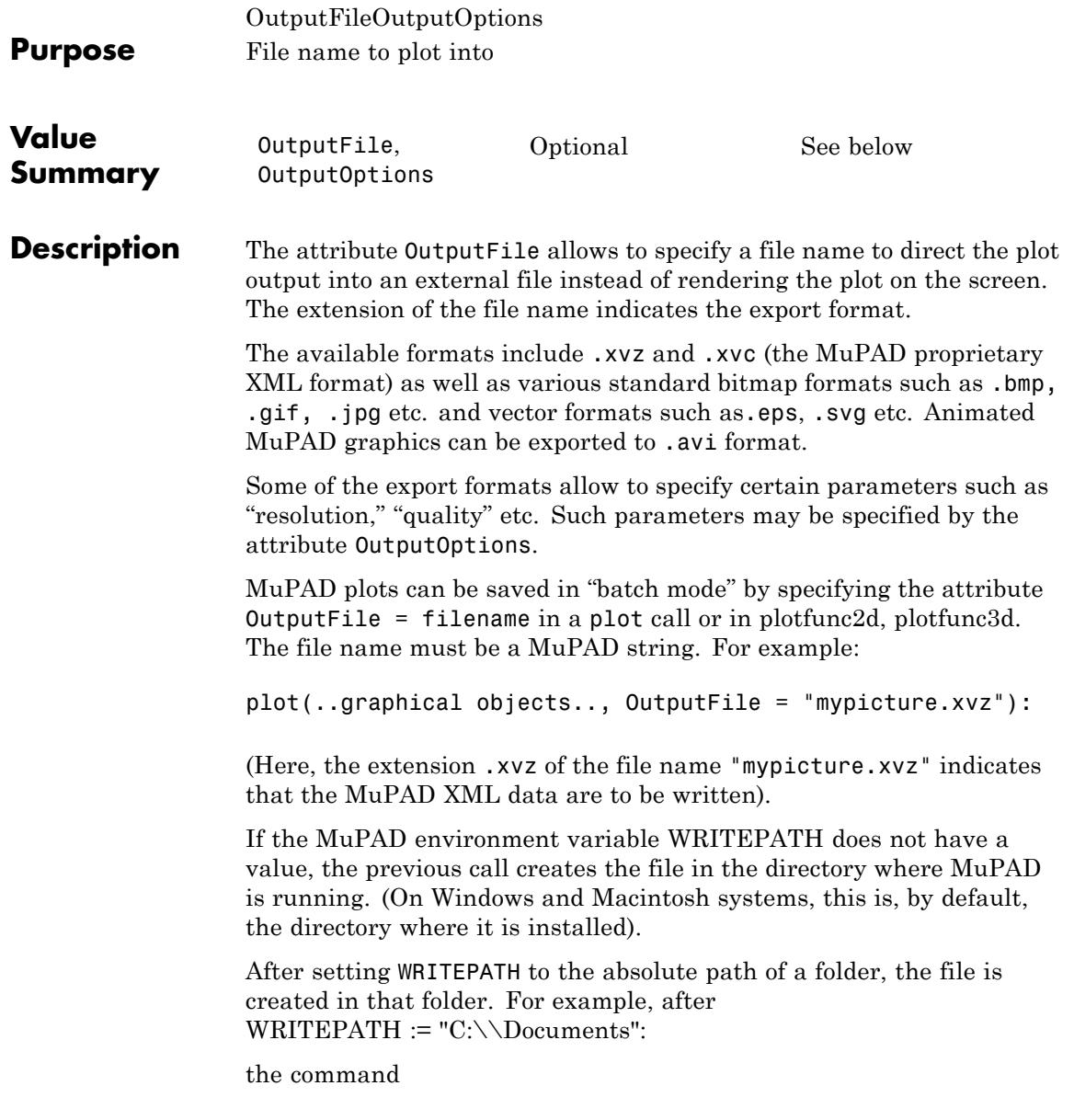

plot(..graphical objects.., OutputFile = "mypicture.xvz"):

stores the plot data in the file "C:\Documents\mypicture.xvz." Alternatively, the file name can be specified as an absolute pathname: plot(..objects.., OutputFile = "C:\\Documents\\mypicture.xvz"):

If a MuPAD notebook was saved to a file, its location is available inside the notebook as the environment variable NOTEBOOKPATH. If you wish to save your plot in the same folder as the notebook, you may call plot(..objects.., OutputFile = NOTEBOOKPATH."mypicture.xvz"):

The plot data can be stored in various formats indicated by the extension of the file name. In particular, there are the MuPAD proprietary XML formats. The file extension .xvz indicates that XML data are to be written and, finally, the file is to be compressed. Alternatively, the extension .xvc may be used to write the XML data without final compression (the resulting text file can be read with any text editor). Files in both formats can be inserted into a MuPAD notebook and freely manipulated.

Apart from saving files as XML data, MuPAD pictures can also be saved in a variety of standard bitmap formats such as .bmp, .gif, .jpg etc. Also .svg and .eps export is available. Just use an appropriate extension of the file name indicating the format.

**Note** Only XML files .xvz and .xvc retain the information necessary for interactive manipulation in a MuPAD notebook. All other formats are intended for exporting graphics to other programs.

If no file extension is specified in the file name, the default extension .xvz is used, i.e., XML data are written.

Animated MuPAD plots can be exported to .avi format. Cf. ["Example](#page-4899-0) [2" on page 24-1122](#page-4899-0).

In addition to OutputFile, there is the attribute OutputOptions to specify parameters for some of the export formats. The admissible value for this attribute is a list of equations:

 $OutputOptions = [$ <br>  $\leq$ ReduceTo256Colors = b >,  $<$ DotsPerInch =  $n_1$ >,  $<$ Quality  $=$   $n_2$ >, <JPEGMode =  $n_3$ >,  $\leq$ EPSMode =  $n_4$ >,  $\leq$ AVIMode  $=$   $n_5$ >, <WMFMode =  $n_6$ >,  $\leq$ FramesPerSecond =  $n_{7}$ ,  $\langle \text{PlotAt} = 1, \rangle$ 

Each entry of the list is optional. The parameters are:

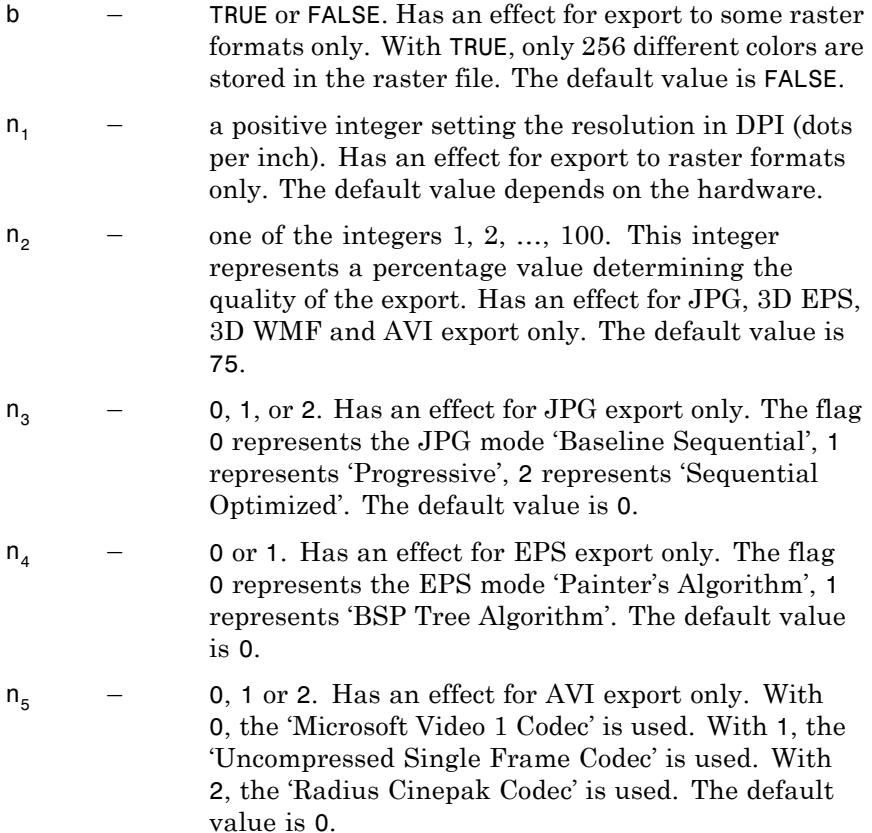

- <span id="page-4899-0"></span> $n<sub>6</sub>$  – 0, 1 or 2. Has an effect for WMF export only. With 0, the 'Painter's Algorithm' is used. With 1, the 'BSP Tree Algorithm' is used. With 2, a 'embedded bitmap' is created. The default value is 0.
- $n_7$  a positive integer setting the frames per second for the AVI to be generated. Has an effect for AVI and animated GIF export only. The default value is 15.
- l1 a list of real values between TimeBegin and TimeEnd which determines the times at which pictures should be saved from an animation.

### **Examples Example 1**

The following commands save the plot in four different files in JPG, EPS, SVG, and BMP format, respectively:

 $f1 := plot::Function2d(sin(x), x = 0..PI, Color = RGB::Red): f2 :=$ plot::Function2d(cos(x),  $x = 0$ ..PI, Color = RGB::Blue): plot(f1, f2, OutputFile = "mypicture.jpg"):  $plot(f1, f2, OutputFile =$ "mypicture.eps"):  $plot(f1, f2, OutputFile = "mypicture.svg"); plot(f1, f2,$ OutputFile = "mypicture.bmp"):

If no file extension is specified in the file name, the default extension .xvz is used, i.e., XML data are written. The following command creates the file mypicture.xvz:  $plot(f1, f2, OutputFile = "mypicture").$ 

#### **Example 2**

An animated MuPAD plot can be exported to .avi format: plotfunc2d(sin(x - a),  $x = 0$ .. 2\*PI,  $a = 0$ .. 5, OutputFile = "myanimation.avi"):

#### **Example 3**

An animated MuPAD plot can be exported to serveral single images at given times: plotfunc2d(sin(x - a),  $x = 0$ .. 2\*PI,  $a = 0$ .. 5, OutputFile = "someName.png", OutputOptions= $[PlotAt = [i $ i = 0..10 step 0.5]]$ :

**Concepts •** "Save in Batch Mode"

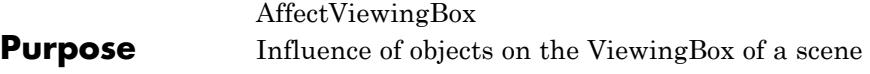

### **Value Summary**

Inherited FALSE, or TRUE

# **Graphics**

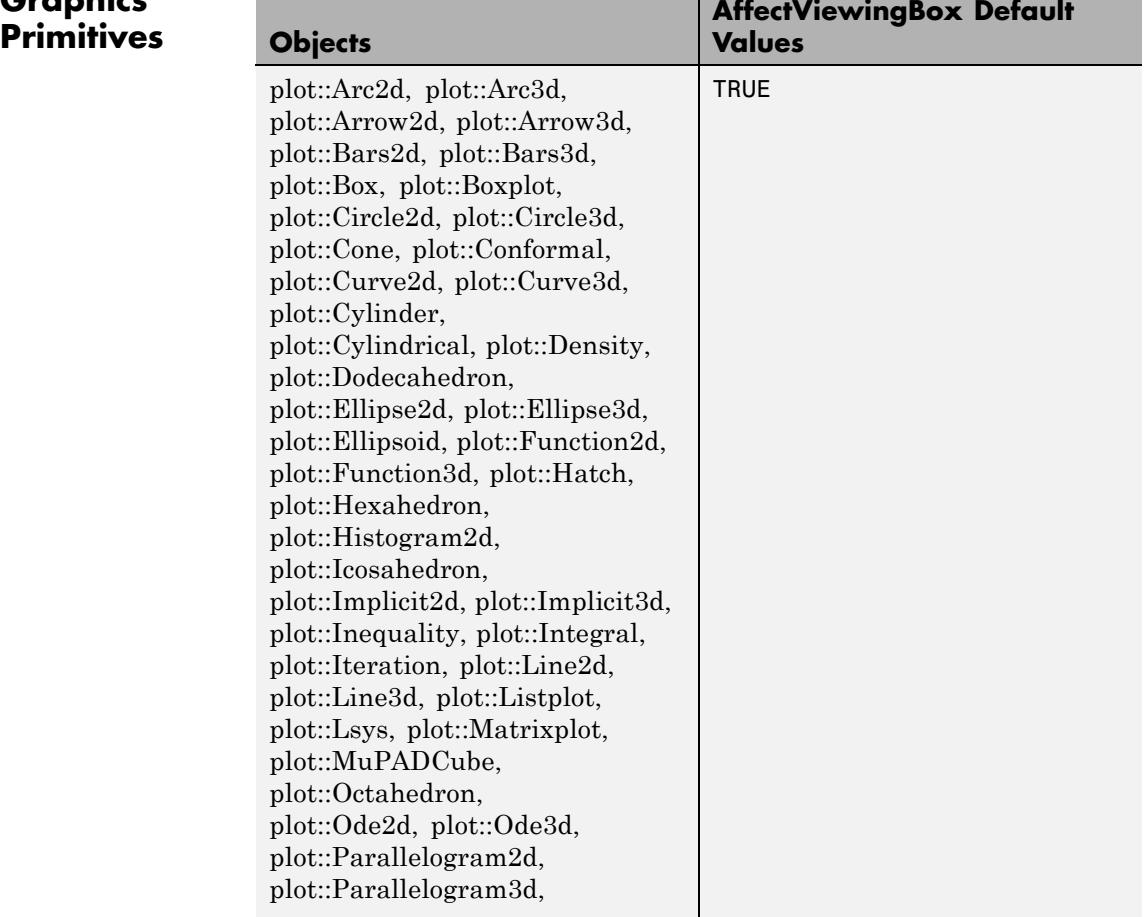

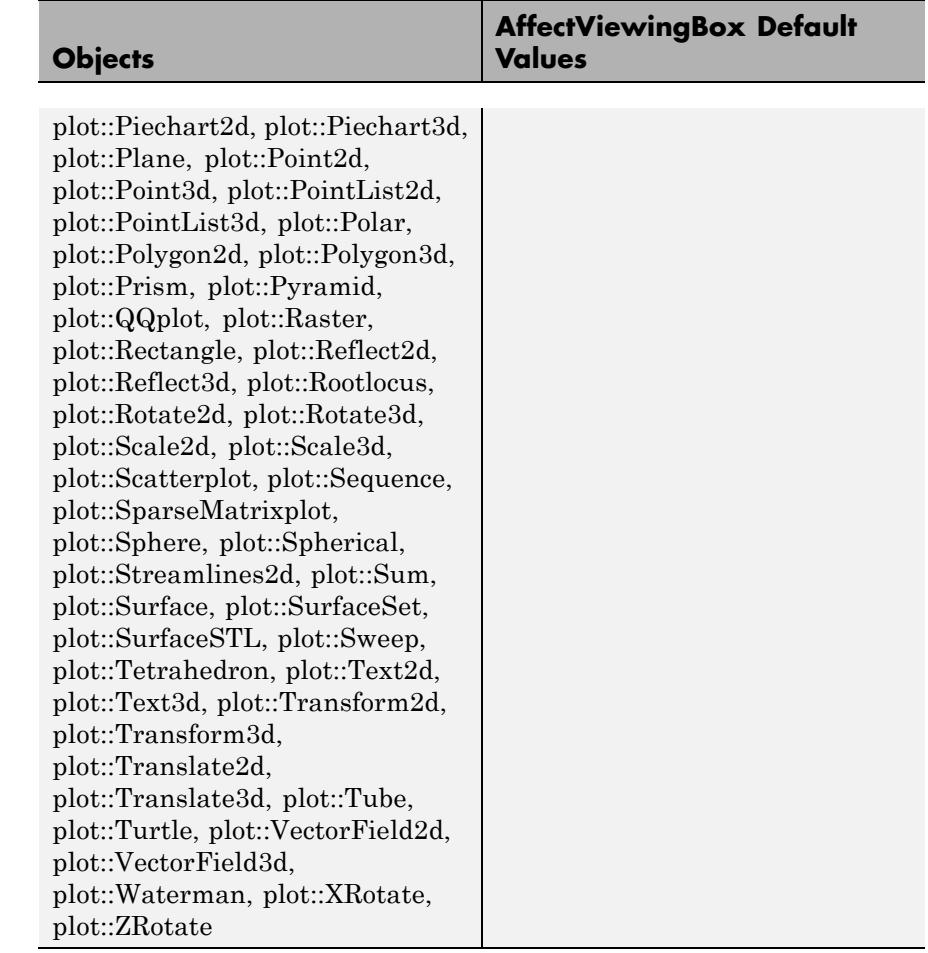

**Description** AffectViewingBox determines whether the ViewingBox of an object should be taken into account for the total ViewingBox of the graphical scene.

> Usually, the visible area/volume of a graphical scene is automatically chosen as the smallest box containing all objects of the scene. Objects

with AffectViewingBox = FALSE are ignored in the computation of this box.

### **Examples Example 1**

We plot the sine and the exponential function in one scene: plot(plot::Function2d(sin(x), x = -PI..PI), plot::Function2d( $exp(x)$ , x = -PI..PI))

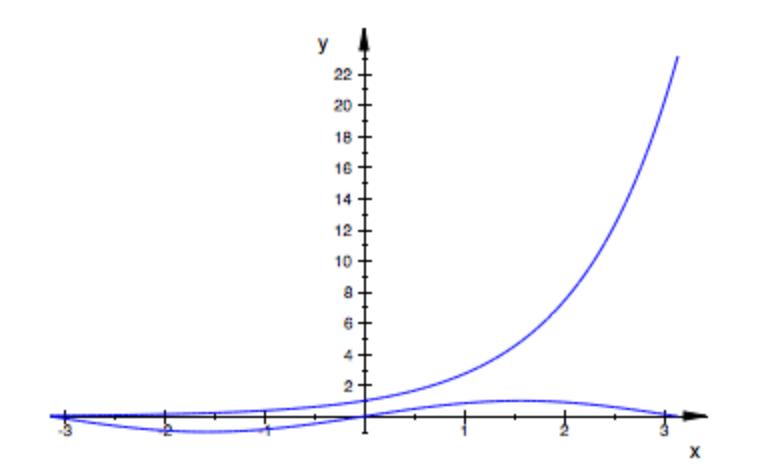

The exponential function dominates the sine. We set AffectViewingBox = FALSE for exp. Now, only the sine function determines the visible area and exp is only visible where it is in the ViewingBox of the sine function: plot(plot::Function2d(sin(x),  $x = -PL.PI$ ), plot::Function2d( $exp(x)$ ,  $x =$ -PI..PI, AffectViewingBox = FALSE))

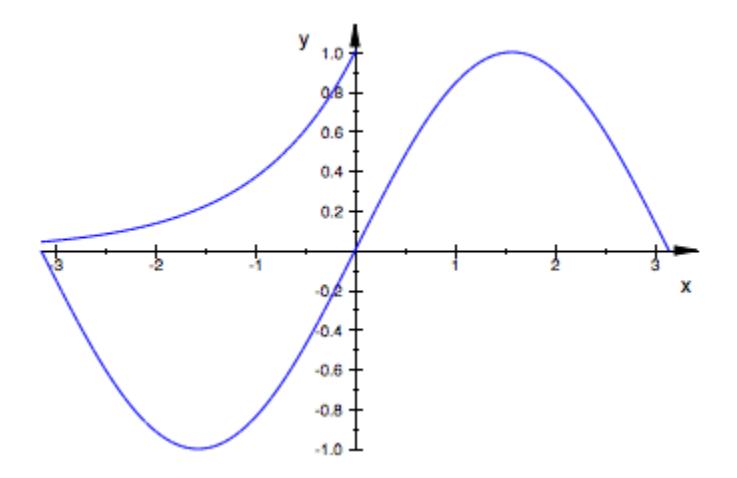

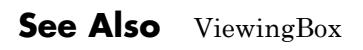

<span id="page-4905-0"></span>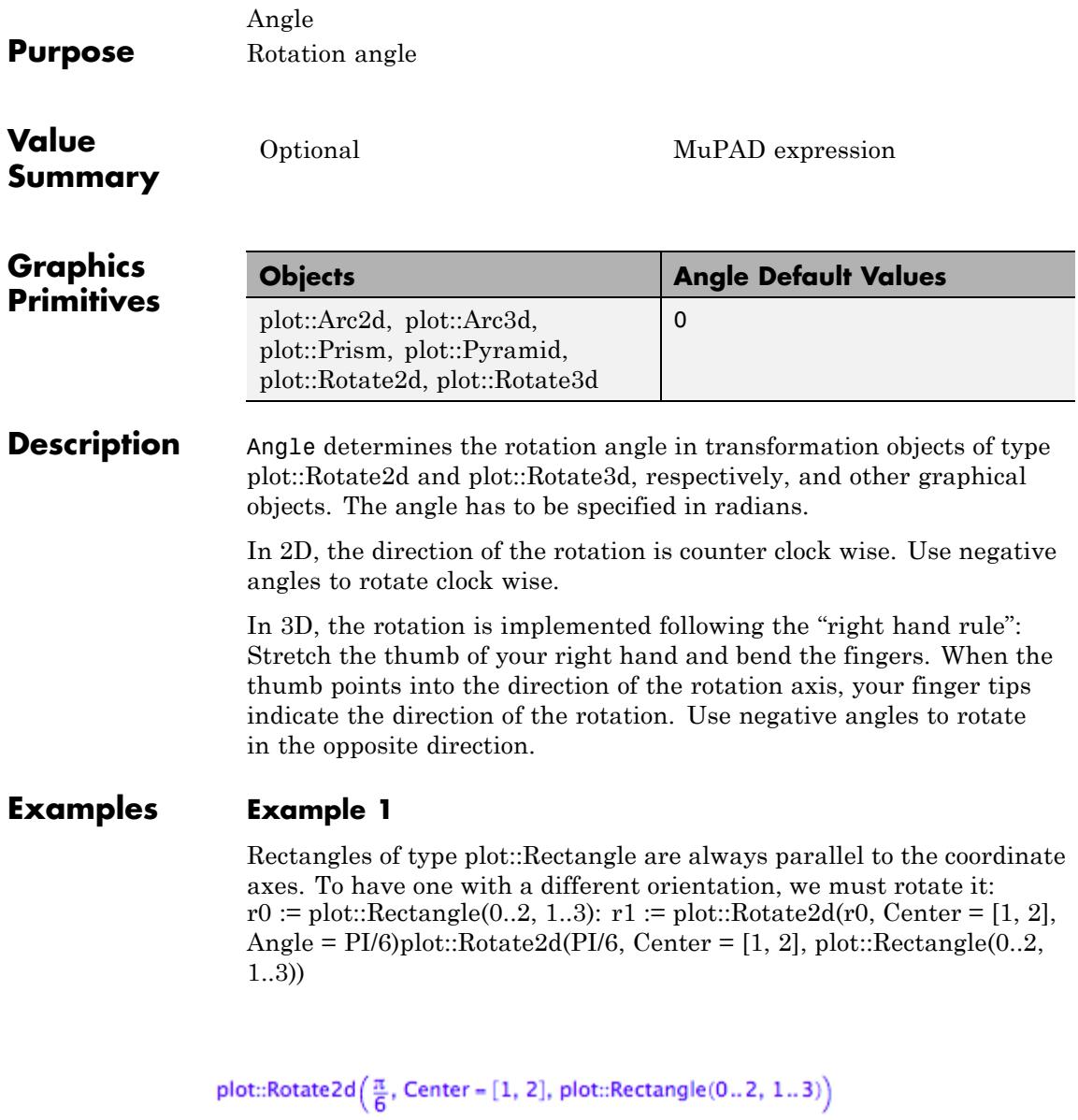

As you can see in the output above, the rotate object *contains* the rotated object and acts as a grouping construct. This means that we only need to plot r1 to see the rotated object: plot(r1)

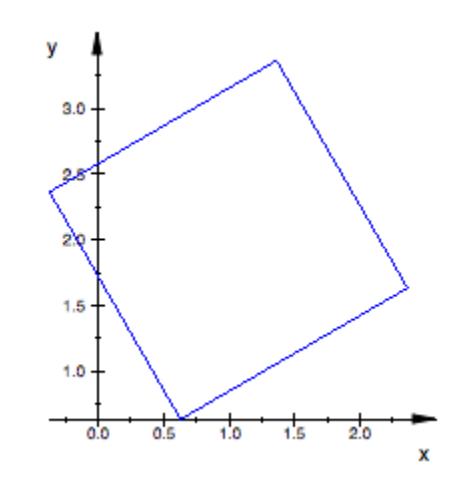

Plotting both r0 and r1 yields a plot showing the rotated rectangle together with the unrotated one:  $plot(r0, r1)$ 

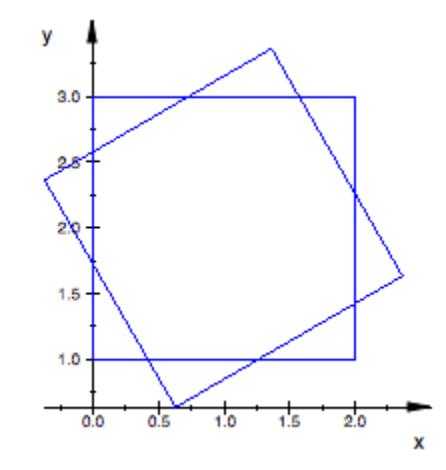

delete r0, r1:

### **Example 2**

Using plot::Rotate2d, we plot several copies of a function plot, rotated at different angles:

f := plot::Function2d(sin(x^3)/(x^2+1), x = -5..5, Mesh = 300): plot(plot::Rotate2d(f, Angle =  $PI/11*a$ )  $a = 0.10$ ):

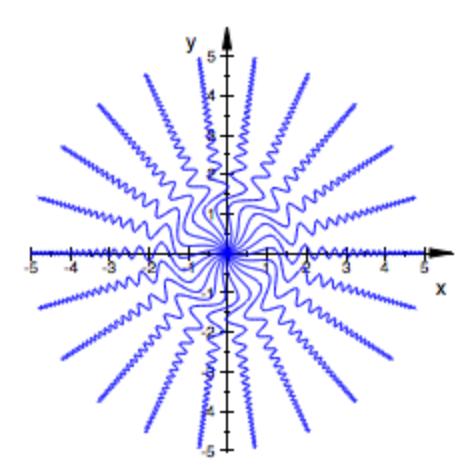

delete f:

#### **Example 3**

The rotation angle can be animated. We use an animated plot::Rotate2d object to rotate a square around a center that moves along a circle around the origin:

 $p := plot::Point2d([cos(a), sin(a)], a = 0..2*PI, Frames = 100): r :=$ plot::Rotate2d(plot::Rectangle(0..2, -1..1), Angle = a, Center =  $[0, 0]$ , a = 0..2\*PI):  $q := plot::Rate2d(r, Angle = 4*a, Center = [cos(a), sin(a)], a =$ 0..2\*PI, Frames = 200):  $plot(p, q)$ 

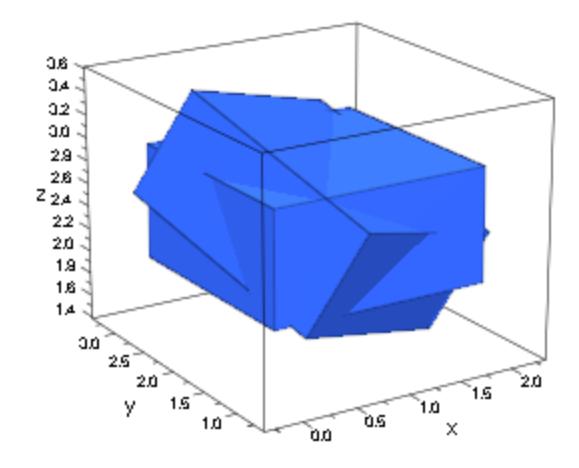

delete p, r, q:

#### **Example 4**

This is the 3D analogue of ["Example 1" on page 24-1128.](#page-4905-0) Boxes of type plot::Box are always parallel to the coordinate axes. To have one with a different orientation, we must rotate it:

b0 := plot::Box(0..2, 1..3, 2..3): b1 := plot::Rotate3d(b0, Center = [1, 2, 2.5], Axis =  $[1, 1, 1]$ , Angle = PI/5)plot::Rotate3d(PI/5, Center =  $[1, 2, 1]$ 2.5], Axis =  $[1, 1, 1]$ , plot::Box $(0..2, 1..3, 2..3)$ )

 $p$ lot<sub>1</sub>] $\frac{1}{2}$ **b**<sub>1</sub> $\frac{1}{2}$ **b**<sub>1</sub> $\frac{1}{2}$ **b**<sub>1</sub> $\frac{1}{2}$ **b**<sub>1</sub> Center = [1, 2, 2.5], Axis = [1, 1, 1], plot::Box(0..2, 1..3, 2..3)

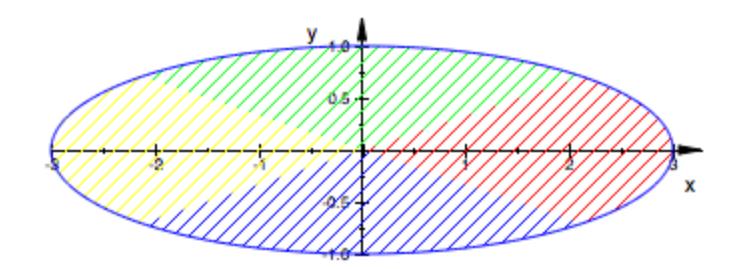

delete b0, b1:

#### **Example 5**

Some graphic objects, e.g. plot::Arc2d and plot::Pyramid, also accept a rotation angle: arc:= [3, 1], [0, 0], -PI/4..PI/4, Filled: plot( plot::Arc2d(arc, Angle=0, FillColor=RGB::Red), plot::Arc2d(arc, Angle=1/2\*PI,

FillColor=RGB::Green), plot::Arc2d(arc, Angle=PI, FillColor=RGB::Yellow), plot::Arc2d(arc, Angle=3/2\*PI, FillColor=RGB::Blue) )

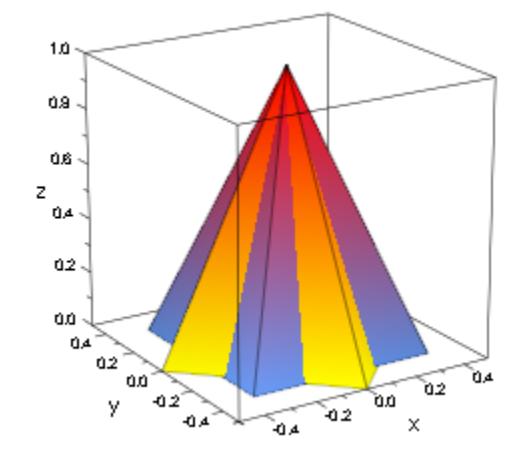

plot(plot::Pyramid(1/2, Angle=0), plot::Pyramid(1/2, Angle=PI/4, FillColor2=RGB::Yellow))

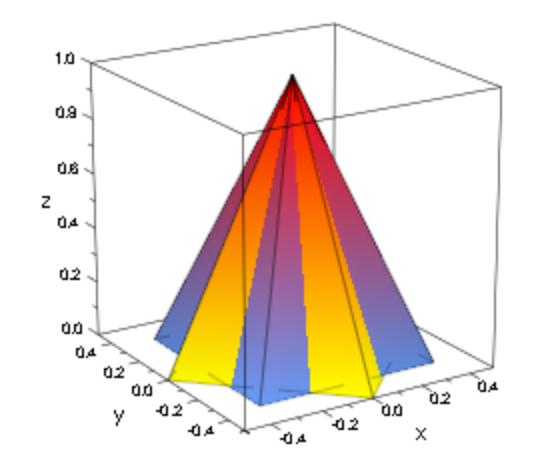

delete arc:

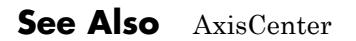

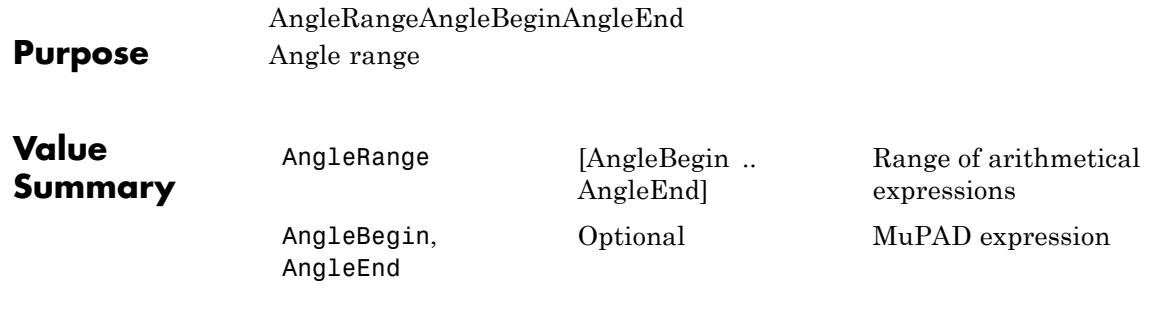

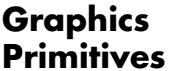

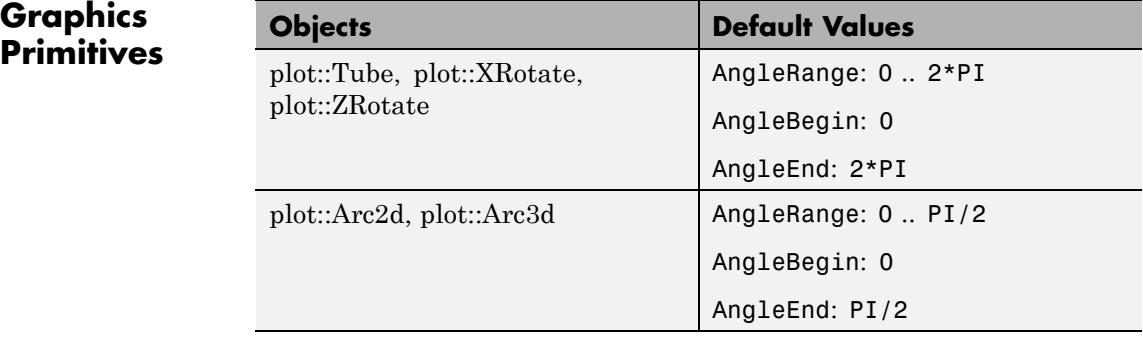

**Description** AngleRange, AngleBegin, AngleEnd define a range for the angle in circular arcs and surfaces of revolution.

> For circular arcs of type plot::Arc2d, the attributes AngleBegin and AngleEnd define the starting point and the end point of the arc. The values are the usual polar angles measuring the angle to the positive *x*-axis in radians.

For surfaces of revolution of type plot::XRotate or plot::ZRotate, respectively, the attributes AngleBegin and AngleEnd define the starting point and the end point of the revolution.

For plot::XRotate, the values are the polar angles to the positive *y*-axis, specified in radians.

For plot::ZRotate, the values are the usual angles to the positive *x*-axis in radians, known from cylindrical coordinates.

Values for AngleBegin and AngleEnd may depend on the animation parameter and must evaluate to real numbers for any given time stamp.

AngleRange provides a shortcut for setting AngleBegin and AngleEnd. The attribute AngleRange = a 1..a 2 is equivalent to AngleBegin =  $a_1$ , AngleEnd =  $a_2$ .

### **Examples Example 1**

We define a semi-circle as a circular arc with a range of the polar angle from 0 to 180 degrees (i.e.,  $\pi$  in radians):  $arc := plot::Arc2d(1, 0.. PI): plot(arc)$ 

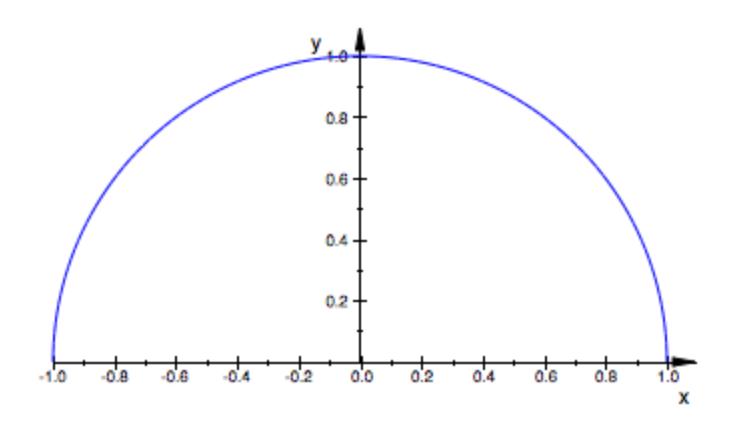

The range is stored as the attribute AngleRange in the object and can be accessed and changed: arc::AngleBegin, arc::AngleEnd, arc::AngleRange0, PI, 0..PI

 $\overline{\mathfrak{a}}, \overline{\mathfrak{a}}, \overline{\mathfrak{a}}$  arc::<br>AngleRange := PI/2 .. 2\*PI: plot(arc)

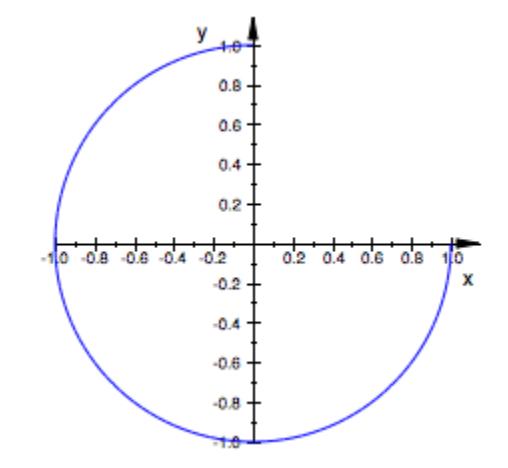

delete arc:

### **Example 2**

We leave gaps in the following surfaces of revolution by restricting the revolution angle:

plot(plot::XRotate(sin(x),  $x = 0$ .. PI/2, AngleRange = -0.8\*PI .. 0.8\*PI)):

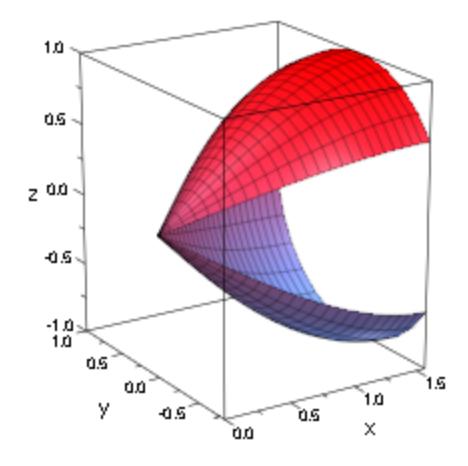

plot(plot::ZRotate(sin(x),  $x = 0$ .. PI/2, AngleRange =  $0.3*$ PI..  $2*$ PI)):

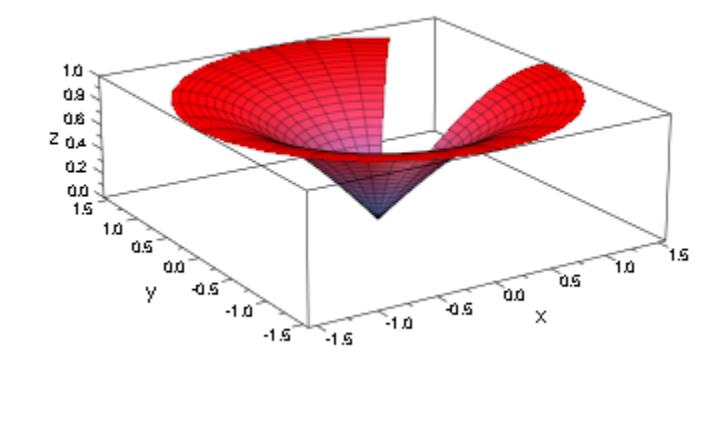

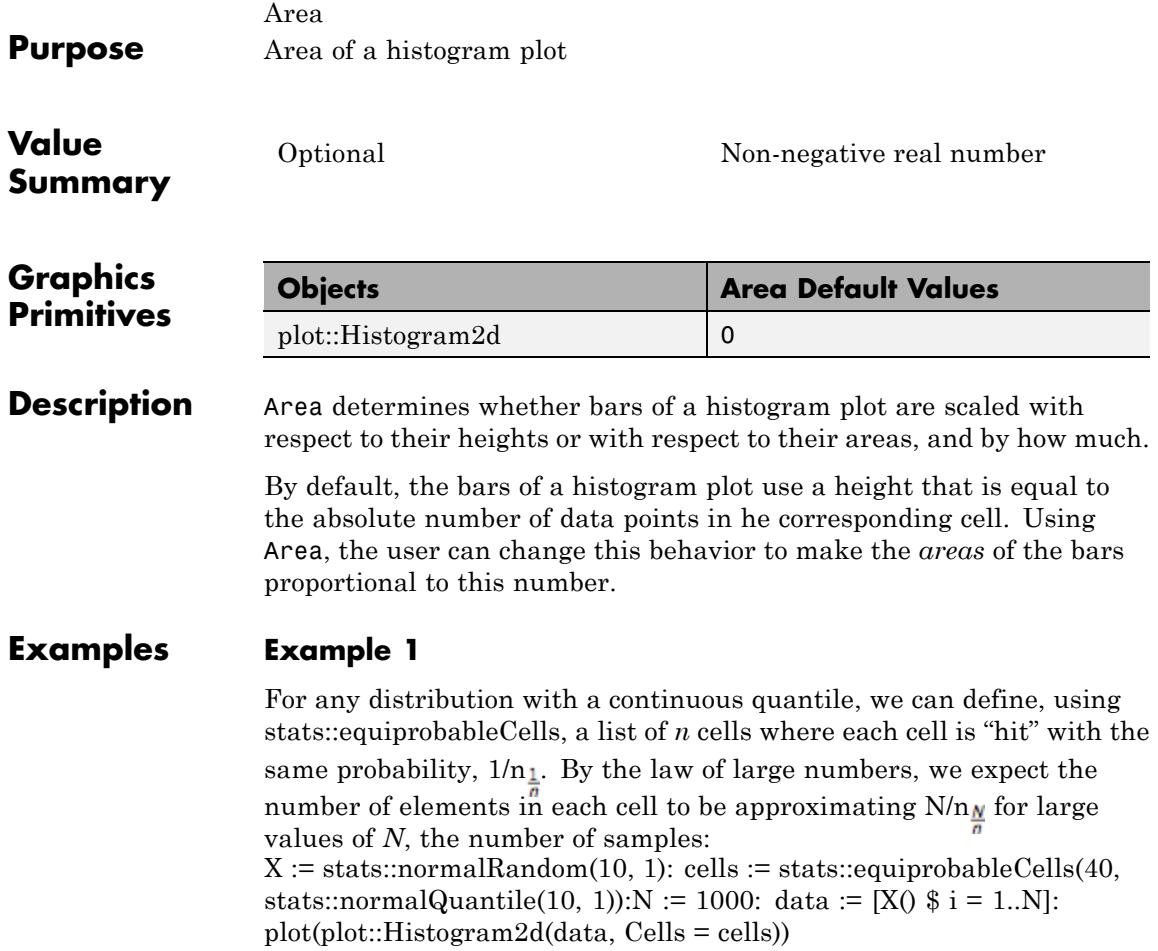

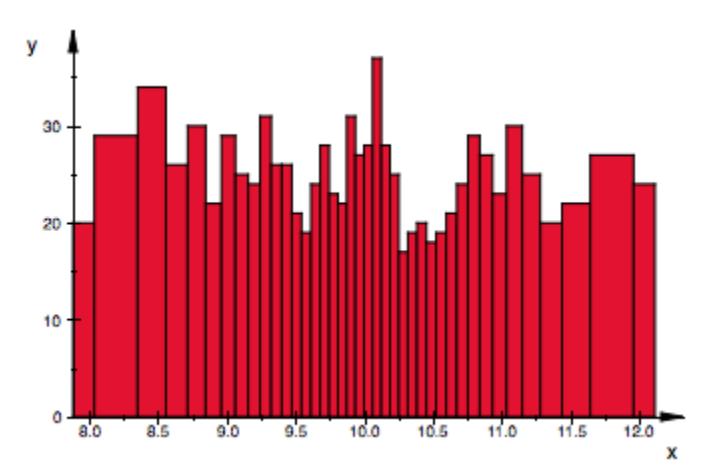

N := 10000: data := [X()  $\$$  i = 1..N]: plot(plot::Histogram2d(data, Cells = cells))

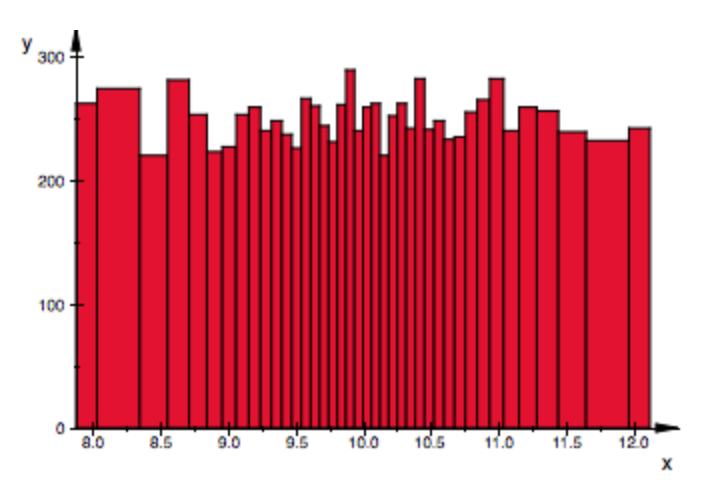

On the other hand, if we want to display a histogram as an approximation to the probability distribution, we want not the height, but rather the area of the rectangles to correspond to our measurements. Moreover, the sum of all areas should be 1, so we set Area to this value:  $plot(plot::Historam2d(data, Cells = cells, Area = 1))$ 

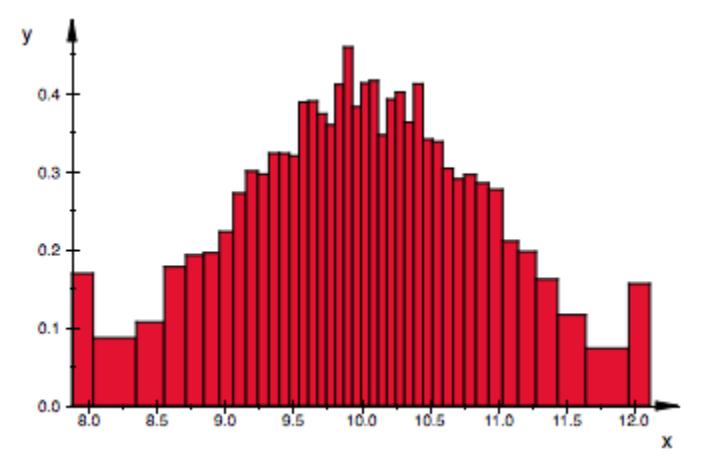

plot(plot::Histogram2d(data, Cells = cells, Area = 1), plot::Function2d(stats::normalPDF(10,1)(x),  $x = 7..13$ , Color =  $RGB::Black, LineWidth = 0.5)$ 

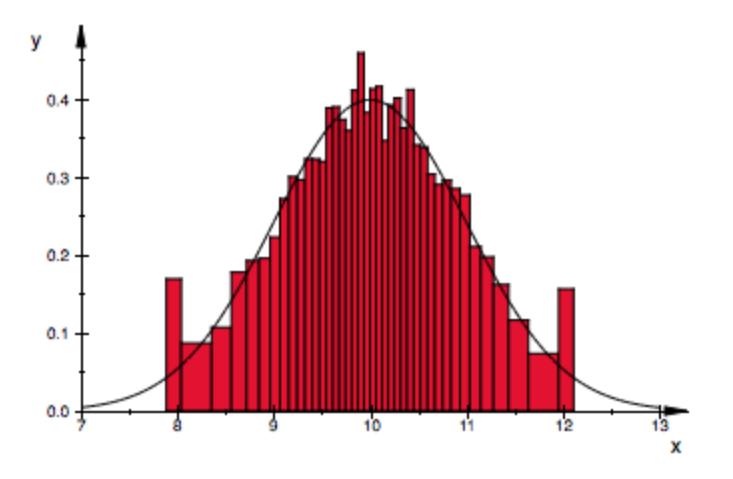

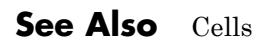

**24-1140**

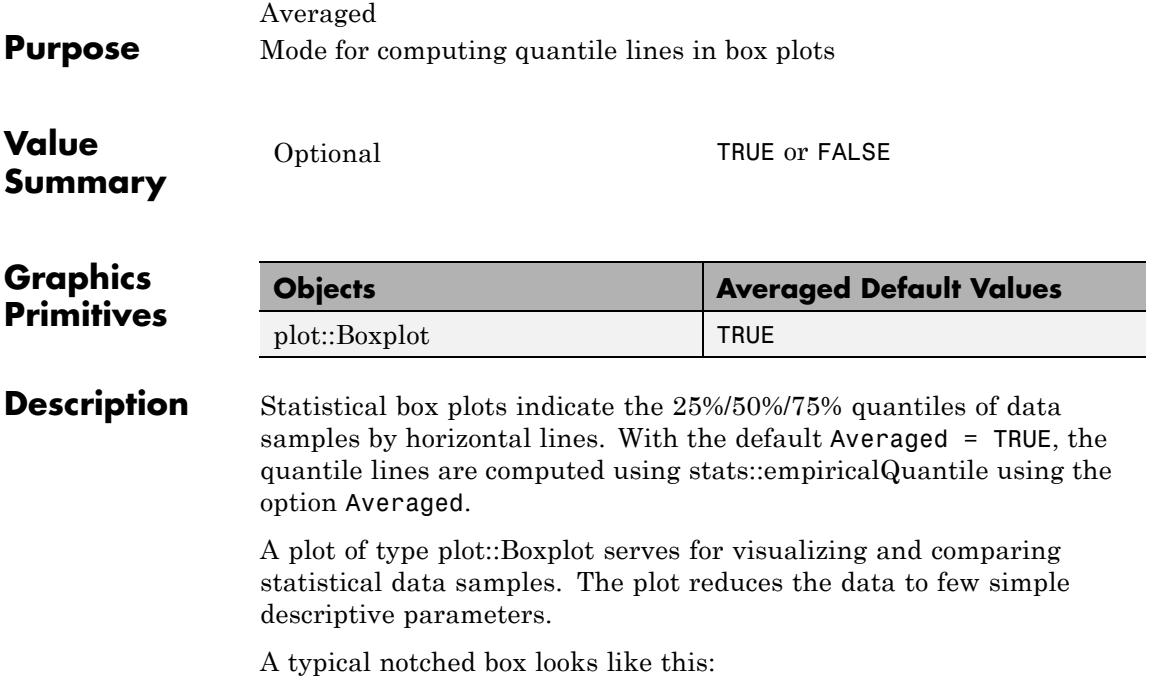

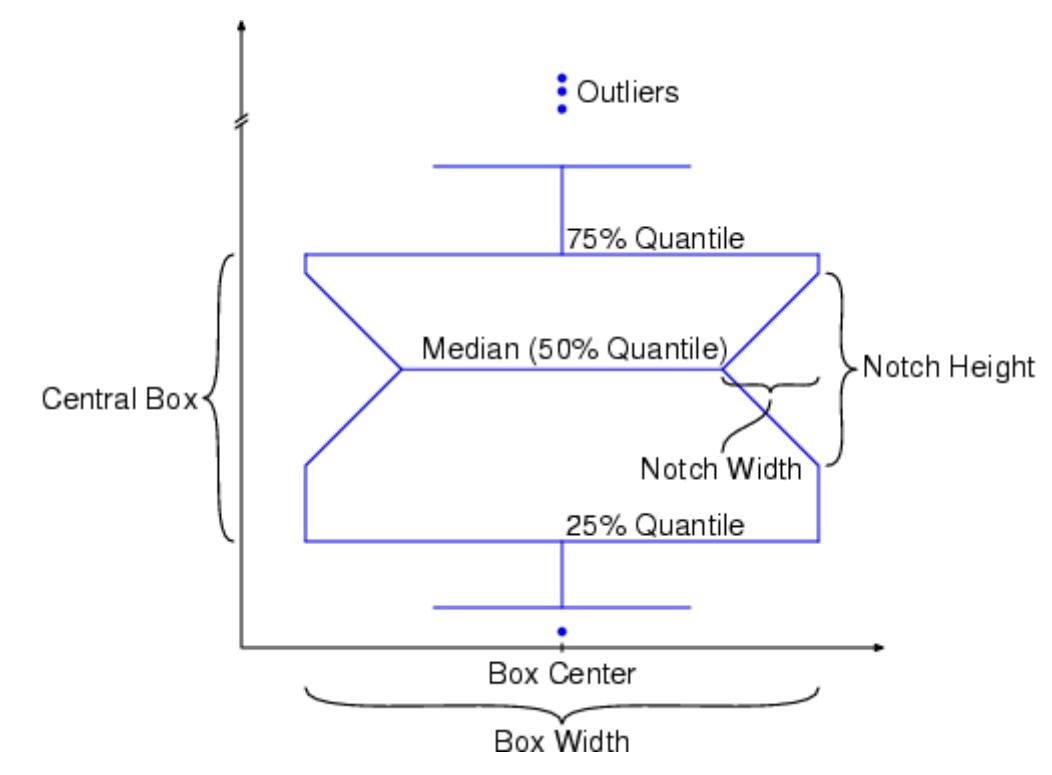

The location of the 25%/50%/75% quantile lines are computed internally via stats::empiricalQuantile. When using Averaged = TRUE in the box plot, the quantile function is called with the option Averaged (see the help page of stats::empiricalQuantile for details).

### **Examples Example 1**

By default, the quantile lines of the boxes are computed with the option Averaged. When using Averaged  $=$  FALSE, the quantiles are computed without this option:

 $r := \text{random}(0..10)$ : SEED := 123: data := [r() \$ k = 1..250]:  $plot(plot::Boxplot(data, Averaged = TRUE, BoxCenters = 0.5, Color$ = RGB::Blue, Notched), plot::Boxplot(data, Averaged = FALSE,  $BoxCenters = 1.5$ ,  $Color = RGB::Red$ ,  $Notched)$  ):

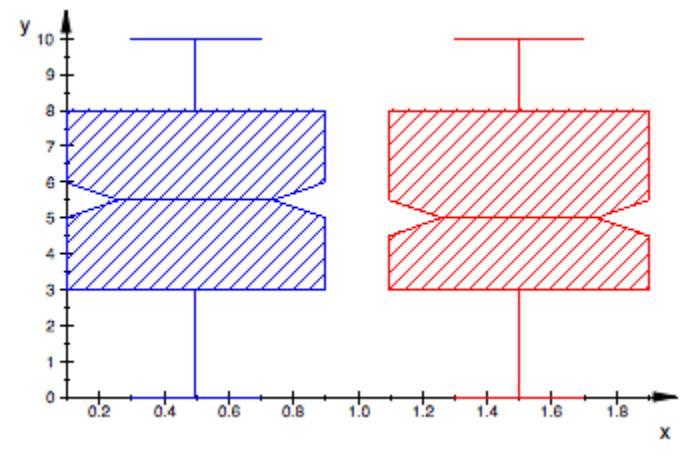

delete r, SEED, data:

See Also BoxCentersBoxWidthsDrawModeNotched

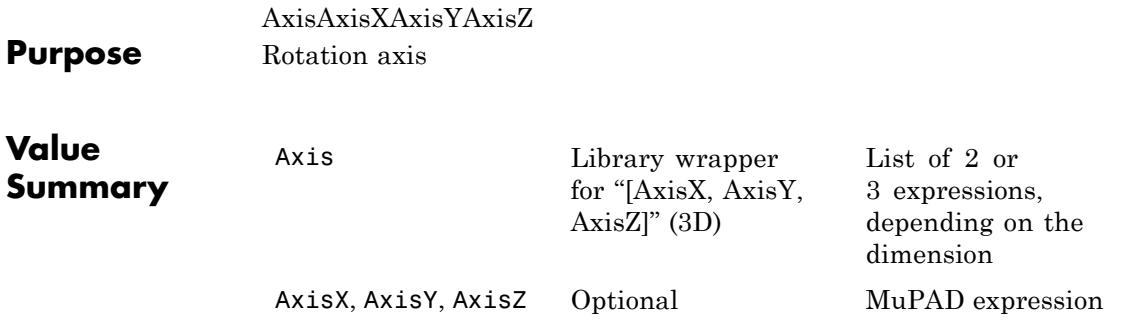

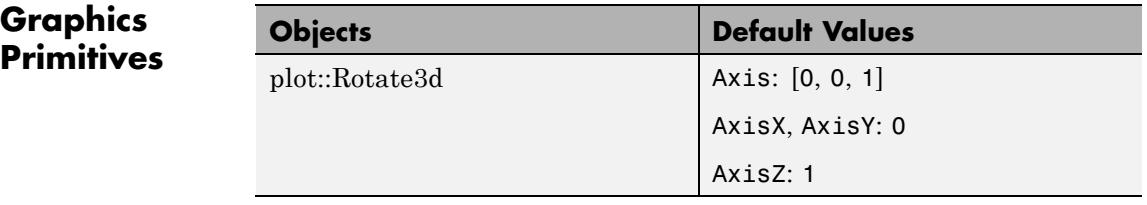

**Description** Axis is a vector determining the direction of the rotation axis in rotation objects of type plot::Rotate3d. It is given by a list of 3 components.

AxisX etc. refer to the *x*, *y*, *z* components of this vector.

A rotation in 3D is determined by a line around which is rotated. The line is given by a point on the line (the Center) and a direction vector (the Axis). The rotation angle is given by the attribute Angle.

The length of the Axis vector is of no relevance. However, it should not be zero.

The rotation is implemented following the "right hand rule": Stretch the thumb of your right hand and bend the fingers. When the thumb points into the direction of the rotation axis, your finger tips indicate the direction of the rotation. Use negative angles to rotate in the opposite direction or replace the Axis vector by its negative.

### **Examples Example 1**

A cone is first rotated around the *x*-axis. The rotated cone is then rotated around the *z*-axis:  $c0 := plot::Cone(1, [0, 0, 1], [0, 0, 2]): c1 := plot::Rotate3d(c0, Center =$  $[0, 0, 0]$ , Axis =  $[1, 0, 0]$ , Angle = PI/2): c2 := plot::Rotate3d(c1, Center  $=[0, 0, 0]$ , Axis = [0, 0, 1], Angle = PI/2): plot(plot::Scene3d(c0, Axes  $=$  Origin, ViewingBox  $=$   $[-2..2, -2..2, -2..2]$ ), plot::Scene3d(c1, Axes  $=$ Origin, ViewingBox =  $[-2..2, -2..2, -2..2]$ ), plot::Scene3d(c2, Axes = Origin, ViewingBox =  $[-2..2, -2..2, -2..2]$ ), TicksNumber = None, Width = 120\*unit::mm, Height = 40\*unit::mm, Layout = Horizontal):

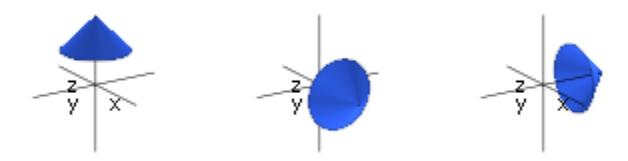

delete c0, c1, c2:

### **Example 2**

We illustrate the "right hand rule". A small box **b0** is rotated. The rotated copies b1, b2, b3 are plotted together with the original box: center :=  $[1, 4, 1]$ : axis :=  $[0, 0, 1]$ : b0 := plot::Box $(0.9, 1.1, 2.9, 3.1, 1.1)$ 0.9  $\ldots$  1.1): b1 := plot::Rotate3d(b0, Center = center, Axis = axis, Angle  $=$  PI/8): b2 := plot::Rotate3d(b1, Center = center, Axis = axis, Angle = PI/8):  $b3 := plot::Rotate3d(b2, Center = center, Axis = axis, Angle =$ PI/8): centerplusaxis :=  $[center[i] + axis[i]$  \$ i = 1..3]: plot(b0, b1, b2, b3,  $plot::Arrow3d([0, 0, 0], center, Color = RGB::Black, Title = "Center",$ TitlePosition =  $[0.1, 2, 0.5]$ , plot::Arrow3d(center, centerplusaxis, Title  $=$  "Axis", Color = RGB::Red, TitlePosition = [0.7, 4, 1.5]), plot::Circle3d(1, center, axis), plot::Rotate3d(plot::Arrow3d( $[0, 4, 1]$ ,  $[0, 3.9, 1]$ , Color = RGB::Blue), Axis = axis, Center = center, Angle =  $0.43*PI + a*2*PI/3$  \$  $a = 1..3$ , Axes = Origin ):

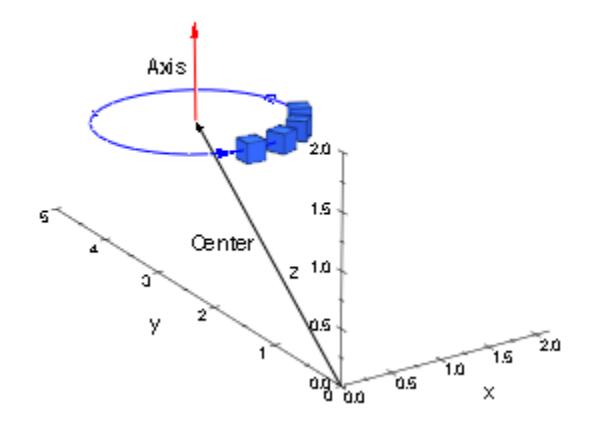

delete center, axis, b0, b1, b2, b3, centerplusaxis:

**See Also** AngleCenter

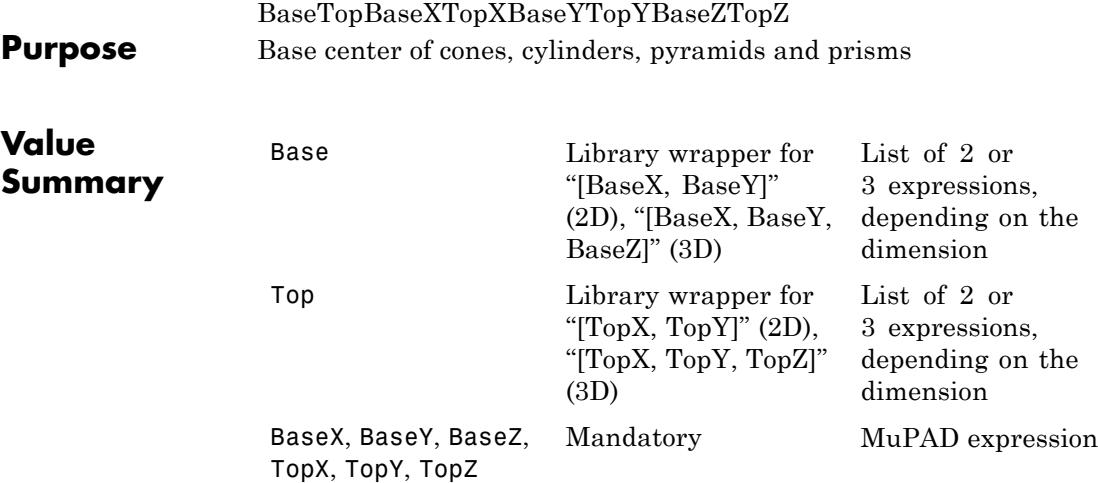

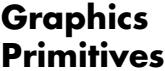

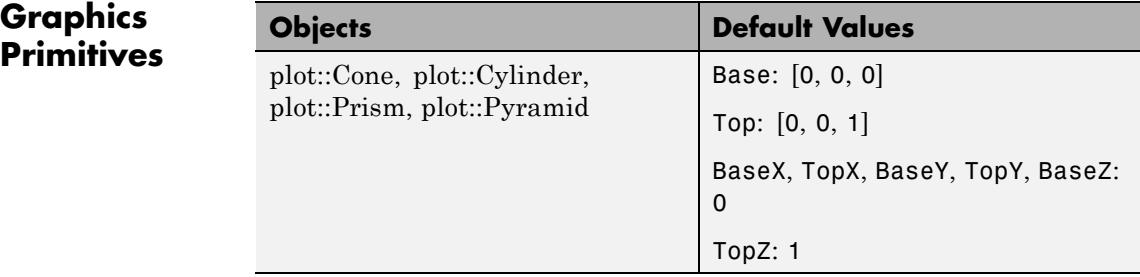

**Description** Base is a vector determining the position of the base center of cones/conical frustums, cylinders, pyramids/frustums of pyramids and prisms. It is given by a list or vector of 3 components.

BaseX etc. refer to the *x*, *y*, *z* components of this vector.

Top is a vector determining the position of the top center of cones/conical frustums, cylinders, pyramids/frustums of pyramids and prisms. For a cone, this is the tip. The vector is given by a list or vector of 3 components.

TopX etc. refer to the *x*, *y*, *z* components of this vector.

The values of these attributes can be animated.

### **Examples Example 1**

We define a cone:

 $c := plot::Cone(1, [0, 0, 0], [0, 0, 1])$ : plot(c)

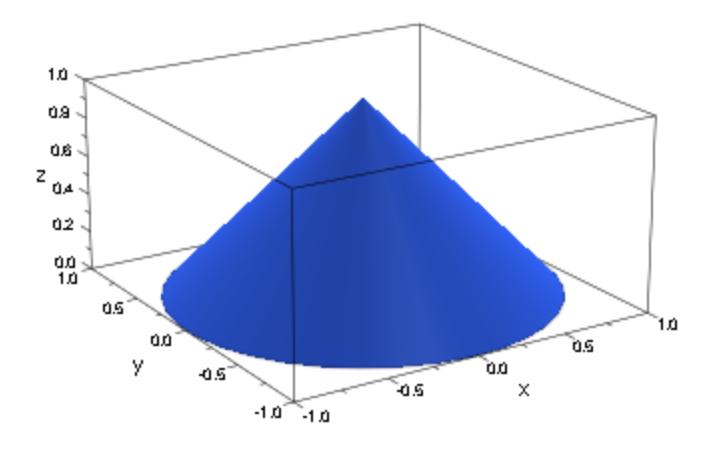

The second and third argument are the base center and the top center, respectively. Internally, they are stored as the attributes Bottom and Top. We can access the object's attributes and change them: c::Base, c::Top[0, 0, 0], [0, 0, 1]

 $[0, 0, 0], [0, 0, 1],$ <br>c::Top :=  $[0, 1, 1]$ : plot(c):

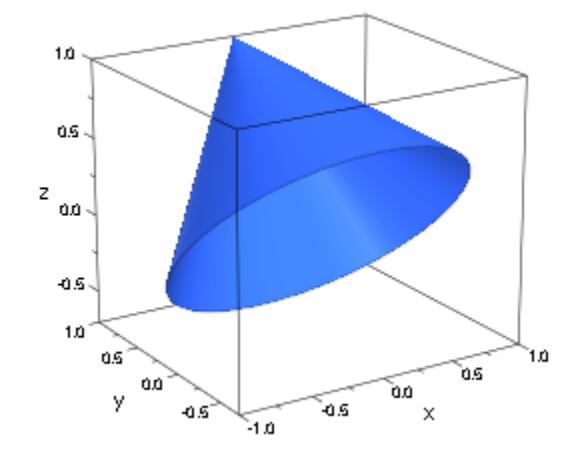

delete c:

### **Example 2**

The values of Bottom and Top can be animated: plot(plot::Cylinder(3, [2, 2, 2], [2, 2, a],  $a = 7..12$ )):

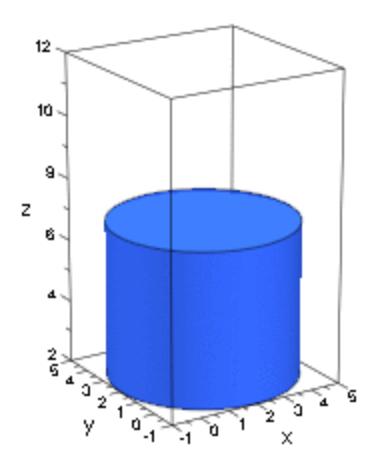

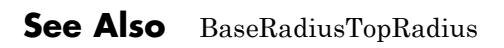

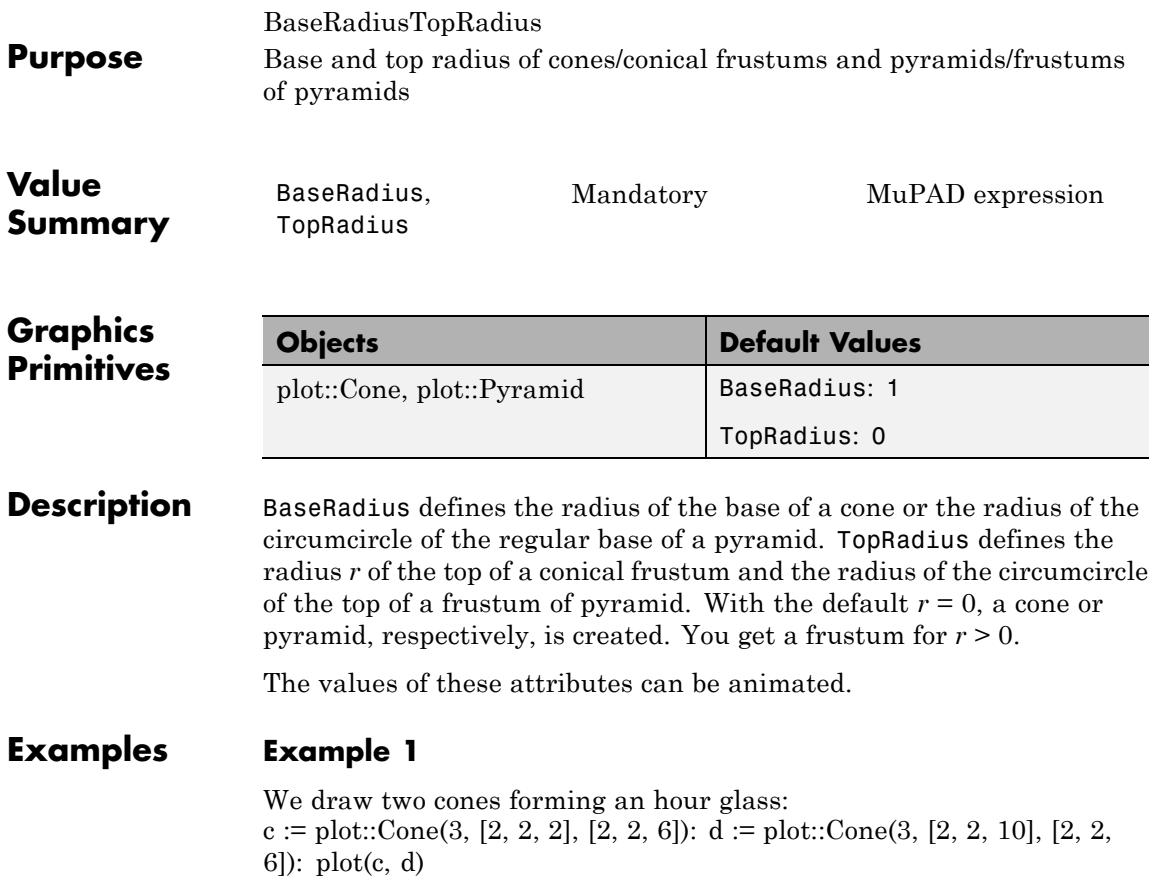

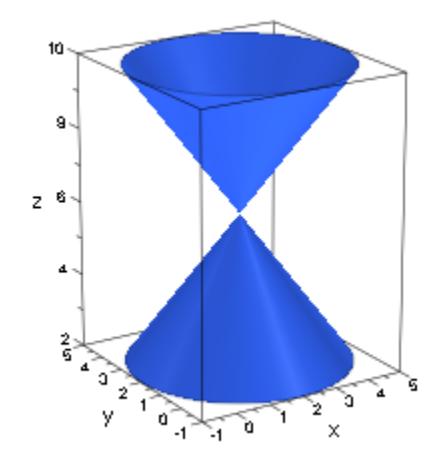

The first argument is the base radius of the cone. Internally, is is stored as the attribute BaseRadius. We can access the objects' attributes and change them:

c::BaseRadius, d::TopRadius3, 0

**3, 0**<br>c::BaseRadius := 0: c::TopRadius := 3: d::BaseRadius := 0: d::TopRadius := 3:  $plot(c, d)$ :

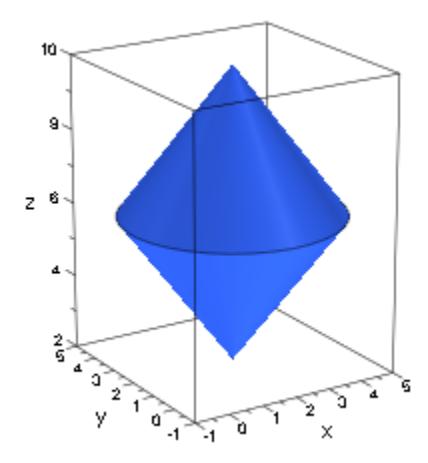

delete c, d:

### **Example 2**

The values of BaseRadius and TopRadius can be animated: plot(plot::Cone(a, [0, 0, 0], 1 - a, [0, 0, 1], a = 0..1)):

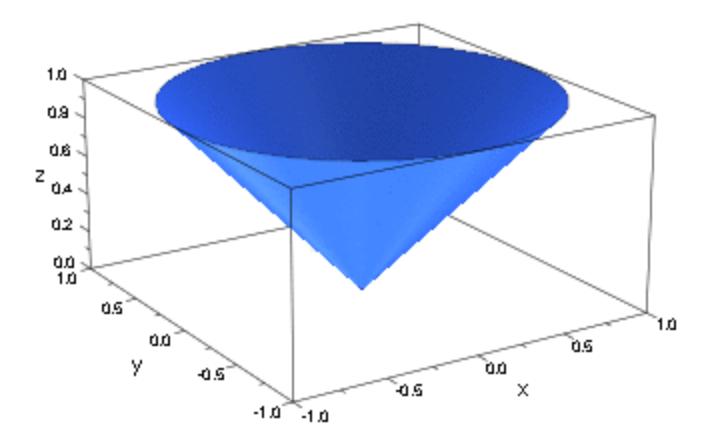

### **Example 3**

For a pyramid and a frustum of pyramid, the attributes BaseRadius and TopRadius determine the radius of the circumcircle of its regular base and top:

plot(plot::Prism(1,Edges=5), plot::Circle3d(1)):

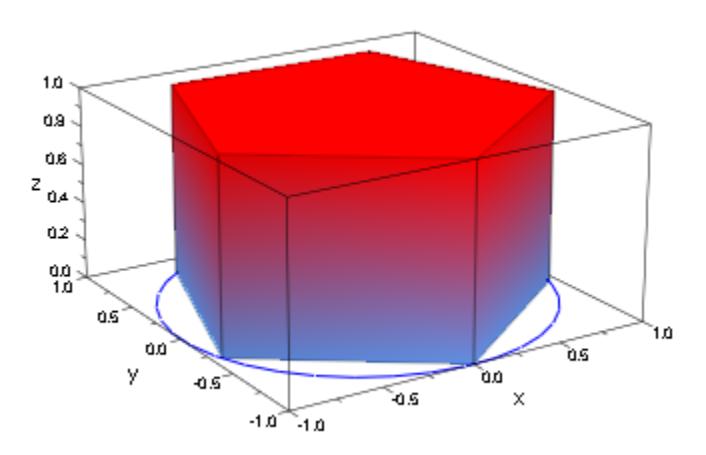

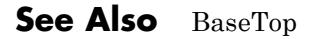

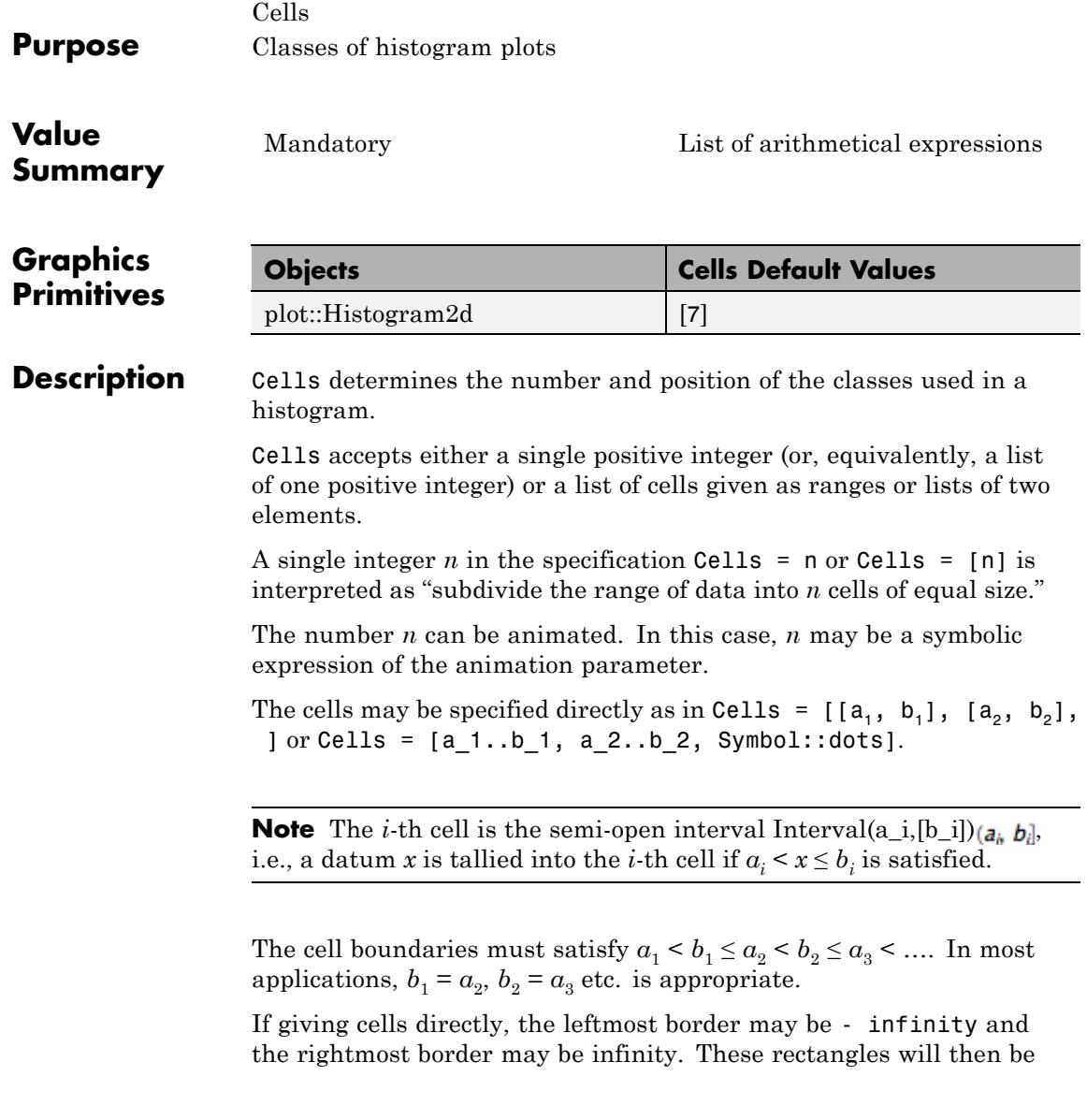
adjusted according to the average widths of the other rectangles for display purposes.

With the attribute CellsClosed =  $Left$ , the cells  $[a_1..b_1]$ , a\_2..b\_2, Symbol::dots] are interpreted as the semi-open intervals Interval([a\_i],b\_i)  $\mathbf{a}_i \mathbf{b}_i$ 

### **Examples Example 1**

We create a sample of 1000 data points and plot a histogram of them:  $X :=$  stats::fRandom(100, 10): data := [X() \$ i = 1..1000]: plot(plot::Histogram2d(data))

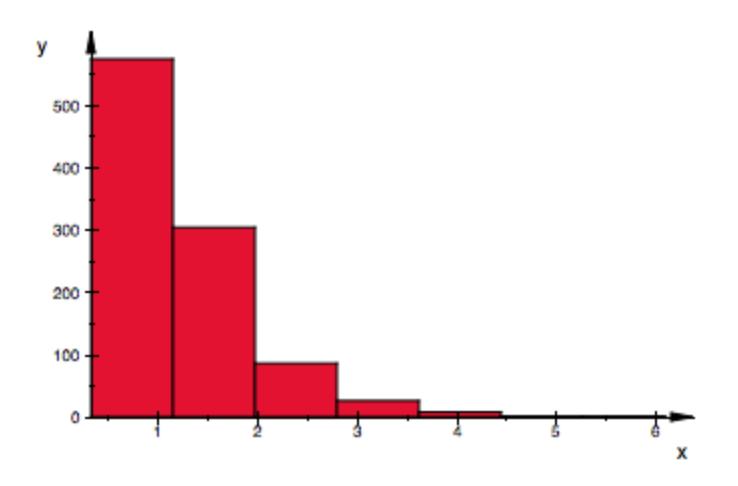

The shape of the distribution becomes much better visible when we increase the number of cells:

plot(plot::Histogram2d(data, Cells = 40))

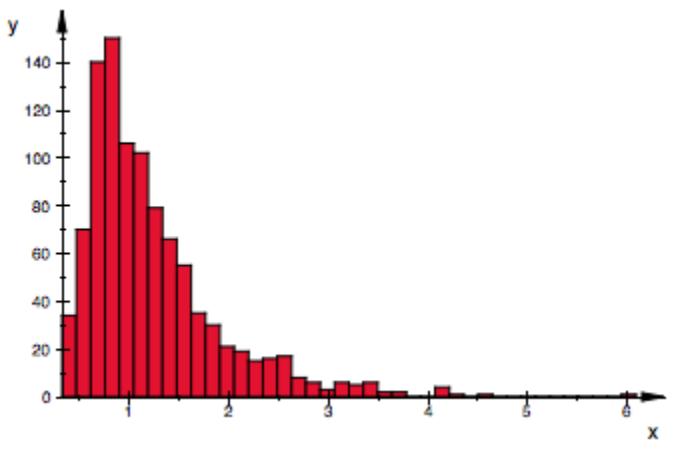

plot(plot::Histogram2d(data, Cells = [40], Area = 1), plot::Function2d(stats::fPDF(100,10)(x),  $x = 0$ .. 5, Color = RGB::Black))

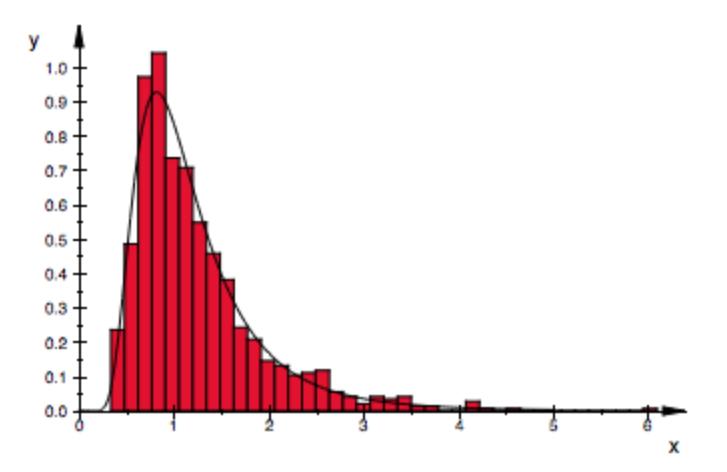

With cells of different widths, setting Area to a positive value is highly recommended, to still have the histogram follow the probability distribution:

```
cells := stats::equiprobableCells(50, stats::fQuantile(100, 10))[[0.0,
0.4426691843], [0.4426691843, 0.4977732095], [0.4977732095,
0.538017313], [0.538017313, 0.5715593133], [0.5715593133,
0.6012415176], [0.6012415176, 0.6284290112], [0.6284290112,
0.6538970353], [0.6538970353, 0.6781355034], [0.6781355034,
0.7014784882], [0.7014784882, 0.7241675098], [0.7241675098,
0.7463857005], [0.7463857005, 0.7682776943], [0.7682776943,
0.7899619259], [0.7899619259, 0.8115386302], [0.8115386302,
0.8330952822], [0.8330952822, 0.8547104523], [0.8547104523,
0.8764566521], [0.8764566521, 0.8984025257], [0.8984025257,
0.9206146144], [0.9206146144, 0.9431588486], [0.9431588486,
0.966101877], [0.966101877, 0.9895123147], [0.9895123147,
1.013461978], [1.013461978, 1.038027165], [1.038027165, 1.063290047],
[1.063290047, 1.089340216], [1.089340216, 1.116276496], [1.116276496,
1.144209058], [1.144209058, 1.173262006], [1.173262006, 1.203576537],
[1.203576537, 1.235314907], [1.235314907, 1.268665464], [1.268665464,
1.303849144], [1.303849144, 1.341127987], [1.341127987, 1.38081649],
[1.38081649, 1.423297022], [1.423297022, 1.469041188], [1.469041188,
1.518640108], [1.518640108, 1.572848477], [1.572848477, 1.632650618],
[1.632650618, 1.699363058], [1.699363058, 1.774800651], [1.774800651,
1.861559683], [1.861559683, 1.963531903], [1.963531903, 2.086916856],
[2.086916856, 2.242443827], [2.242443827, 2.451056983], [2.451056983,
2.762375384], [2.762375384, 3.348413414], [3.348413414, infinity]]
```
[[0.0, 0.4426691843], [0.4426691843, 0.4977732095], ... [2.762375384, 3.348413414], [3.348413414, RD\_INF]] plot(plot::Histogram2d(data,  $Cells = cells$ ):

[[0.0, 0.4426691843], [0.4426691843, 0.4977732095], [0.4977732095, 0.538017313], [0.53801731  $[0.5715593133, 0.6012415176], [0.6012415176, 0.6284290112], [0.6284290112, 0.6538970353],$ [0.6781355034, 0.7014784882], [0.7014784882, 0.7241675098], [0.7241675098, 0.7463857005], [0.7682776943, 0.7899619259], [0.7899619259, 0.8115386302], [0.8115386302, 0.8330952822],  $[0.8547104523, 0.8764566521], [0.8764566521, 0.8984025257], [0.8984025257, 0.9206146144],$ [0.9431588486, 0.966101877], [0.966101877, 0.9895123147], [0.9895123147, 1.013461978], [1.0  $[1.038027165, 1.063290047], [1.063290047, 1.089340216], [1.089340216, 1.116276496], [1.116]$ [1.144209058, 1.173262006], [1.173262006, 1.203576537], [1.203576537, 1.235314907], [1.235] [1.268665464, 1.303849144], [1.303849144, 1.341127987], [1.341127987, 1.38081649], [1.3808] [1.423297022, 1.469041188], [1.469041188, 1.518640108], [1.518640108, 1.572848477], [1.5728] [1.632650618, 1.699363058], [1.699363058, 1.774800651], [1.774800651, 1.861559683], [1.861]

**24-1158**

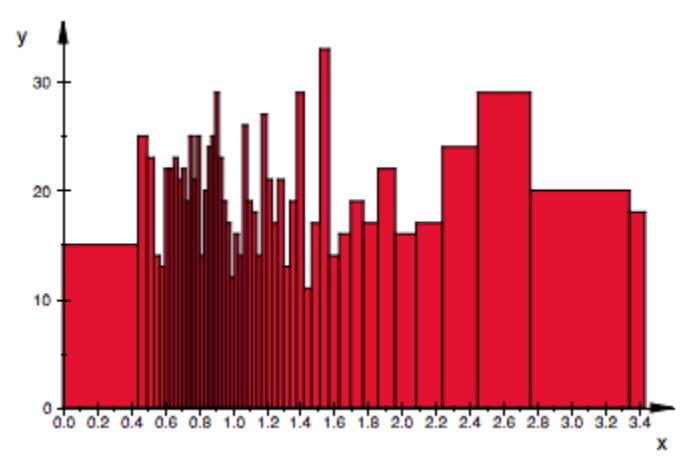

plot(plot::Histogram2d(data, Cells = cells, Area = 1), plot::Function2d(stats::fPDF(100, 10)(x),  $x = 0$ .. 5, Color = RGB::Black))

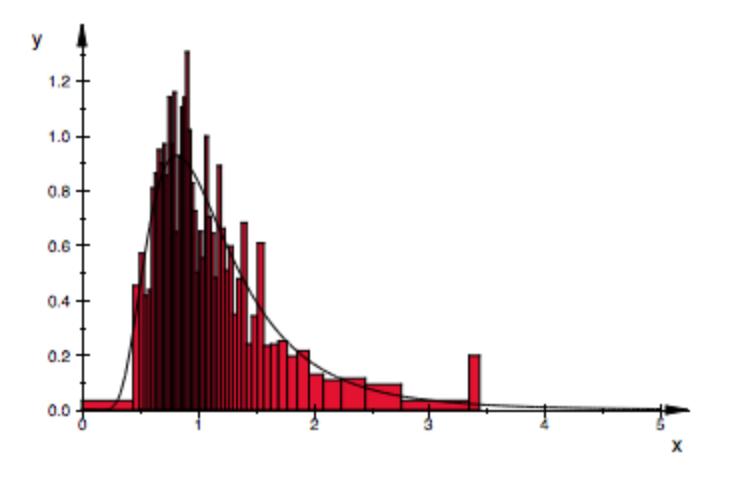

**See Also** AreaCellsClosed

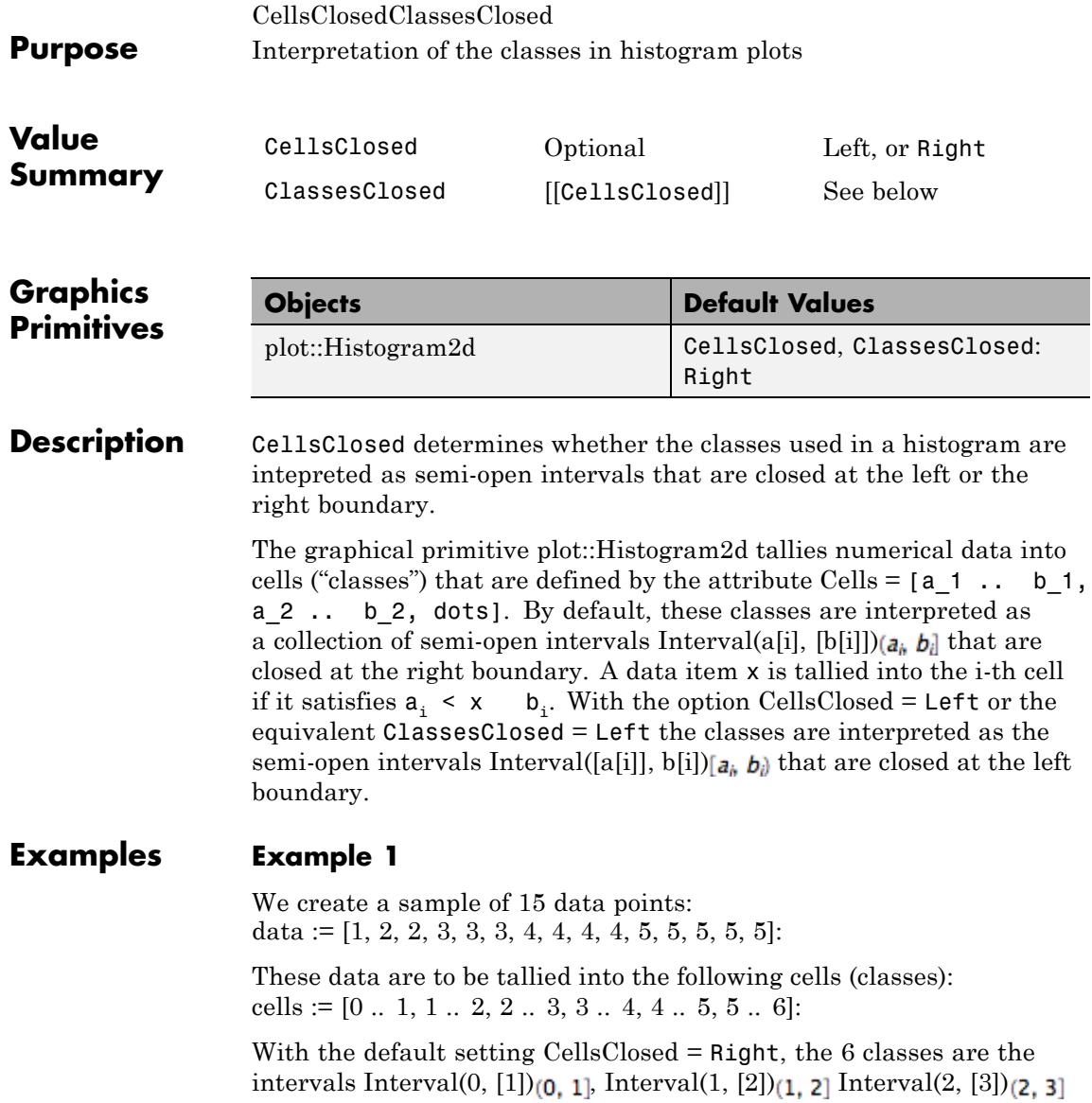

etc. The interval Interval $(0, [1])_{(0, 1]}$  contains one of the data items, the interval Interval $(1, [2])$  $(1, 2]$  contains two, etc.: plot(plot::Histogram2d(data, Cells = cells))

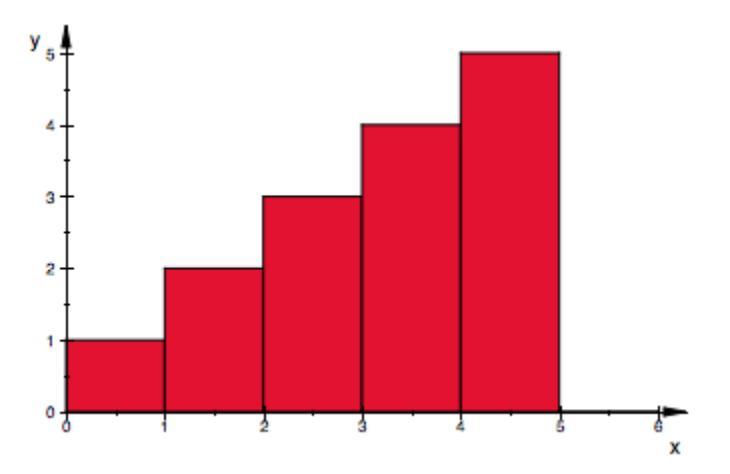

Using CellsClosed = Left, the 6 classes are interpreted as the intervals Interval([0], 1)<sub>[0, 1</sub>], Interval([1], 2)<sub>[1, 2]</sub> Interval([2], 3)<sub>[2, 3)</sub> etc. Now, the first class Interval([0], 1) $[0, 1)$  contains none of the data items, the second class Interval([1], 2) $\left[1, 2\right]$  contains one item, etc.:  $plot(plot::Historam2d(data, Cells = cells, CellsClosed = Left))$ 

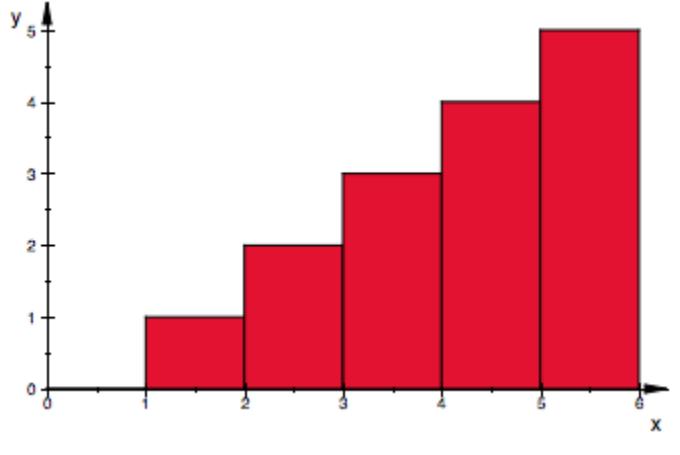

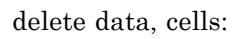

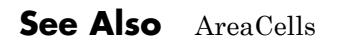

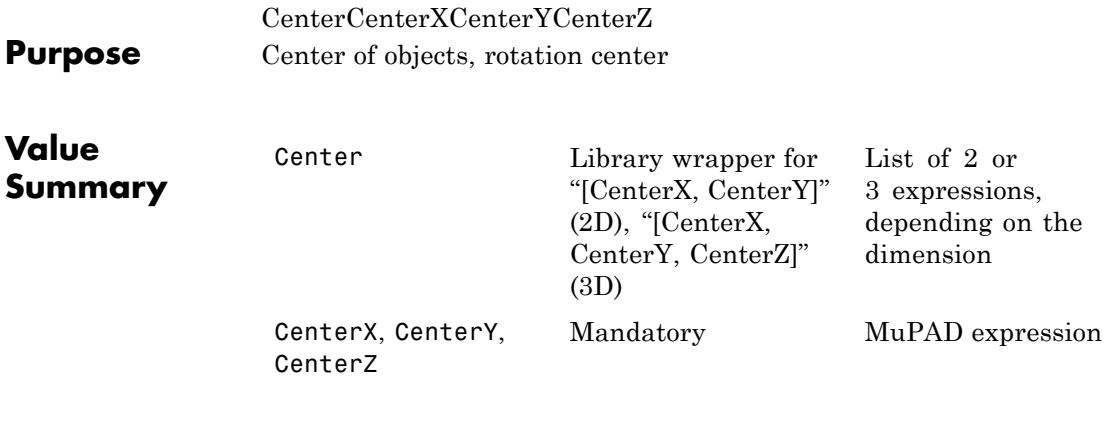

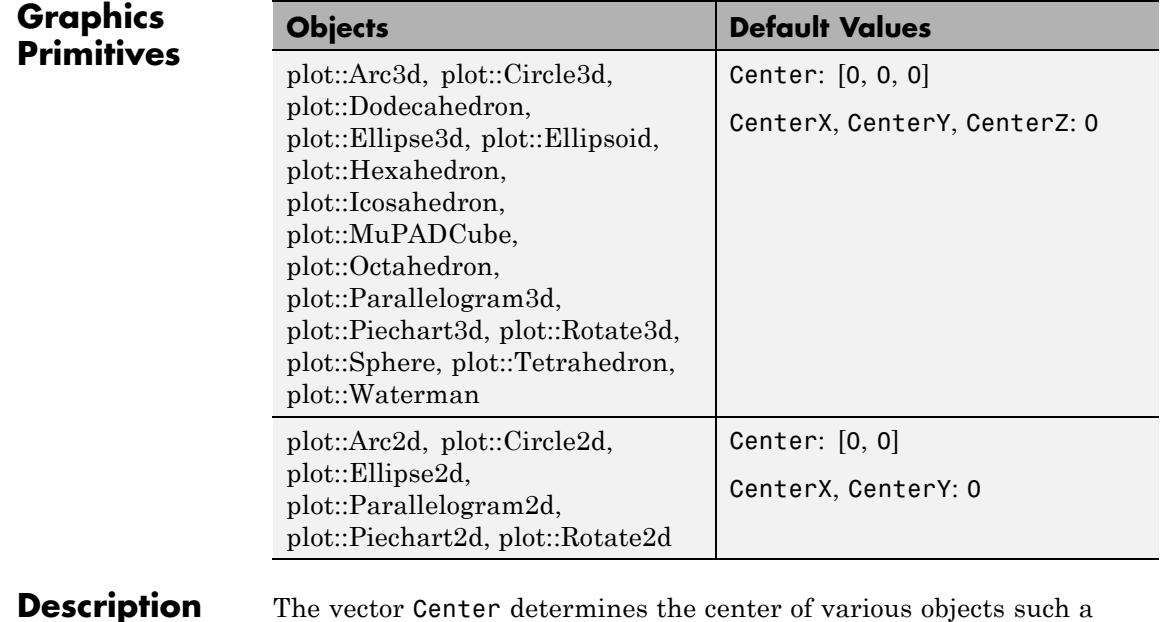

#### **Description** The vector Center determines the center of various objects such a circles, spheres, pie charts etc. In rotation objects, it refers to the center of rotation.

Depending on the dimension of the object, it is given by a list or vector of 2 or 3 components.

CenterX etc. refer to the *x*, *y*, *z* components of this vector.

Center, CenterX etc. also denotes the rotation center in rotation objects of type plot::Rotate2d or plot::Rotate3d.

The values of these attributes can be animated.

#### **Examples Example 1**

We create circles around the origin: c1 := plot::Circle2d(1, [0, 0]): c2 := plot::Circle2d(2, [0, 0]):

The second argument in plot::Circle2d is the center. Internally, it is stored as the attribute Center and can be changed by assigning a new value:

c1::Center :=  $[1, 0]$ : c2::Center :=  $[-1, 1]$ : plot $(c1, c2)$ :

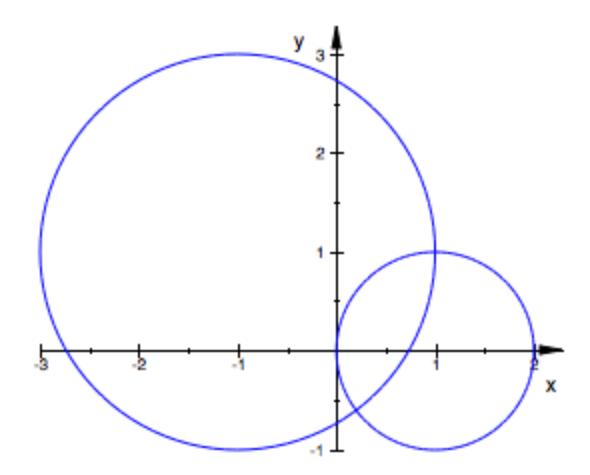

delete c1, c2:

#### **Example 2**

We create an ellipse with an animated center. A copy of it is rotated around this center:

 $e1 := plot::Ellipse2d(1, 3, Center = [a, a], a = 0..5): e2 := plot::Rate2d(e1,$ Angle =  $a*PI/2$ , Center =  $e1::Center$ ,  $a = 0..5$ :  $plot(e1, e2)$ 

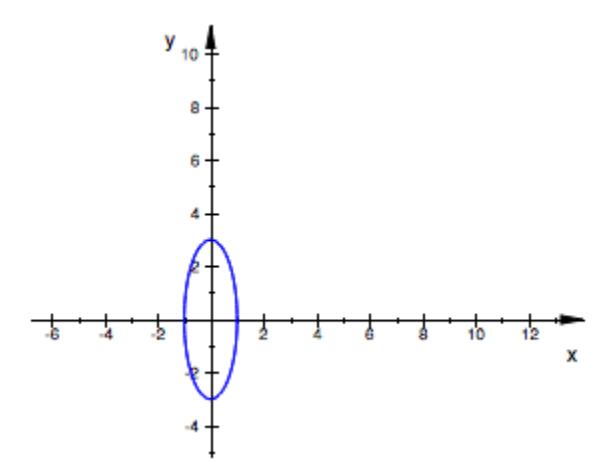

delete e1, e2:

#### **Example 3**

We create a sphere of radius 2 and change the default center  $[0, 0, 0]$ 0] to [1, 2, 3]:  $s := plot::Sphere(2): s::Center := [1, 2, 3]: plot(s)$ 

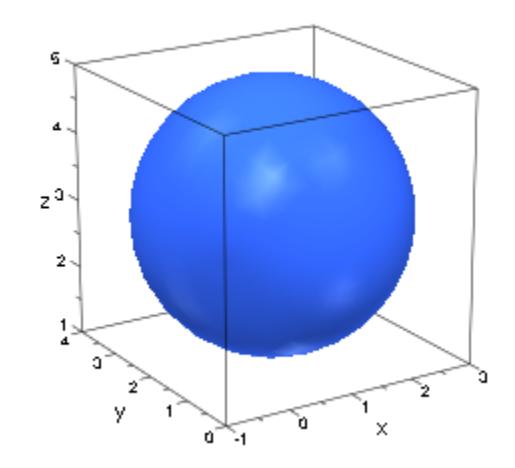

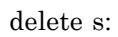

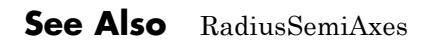

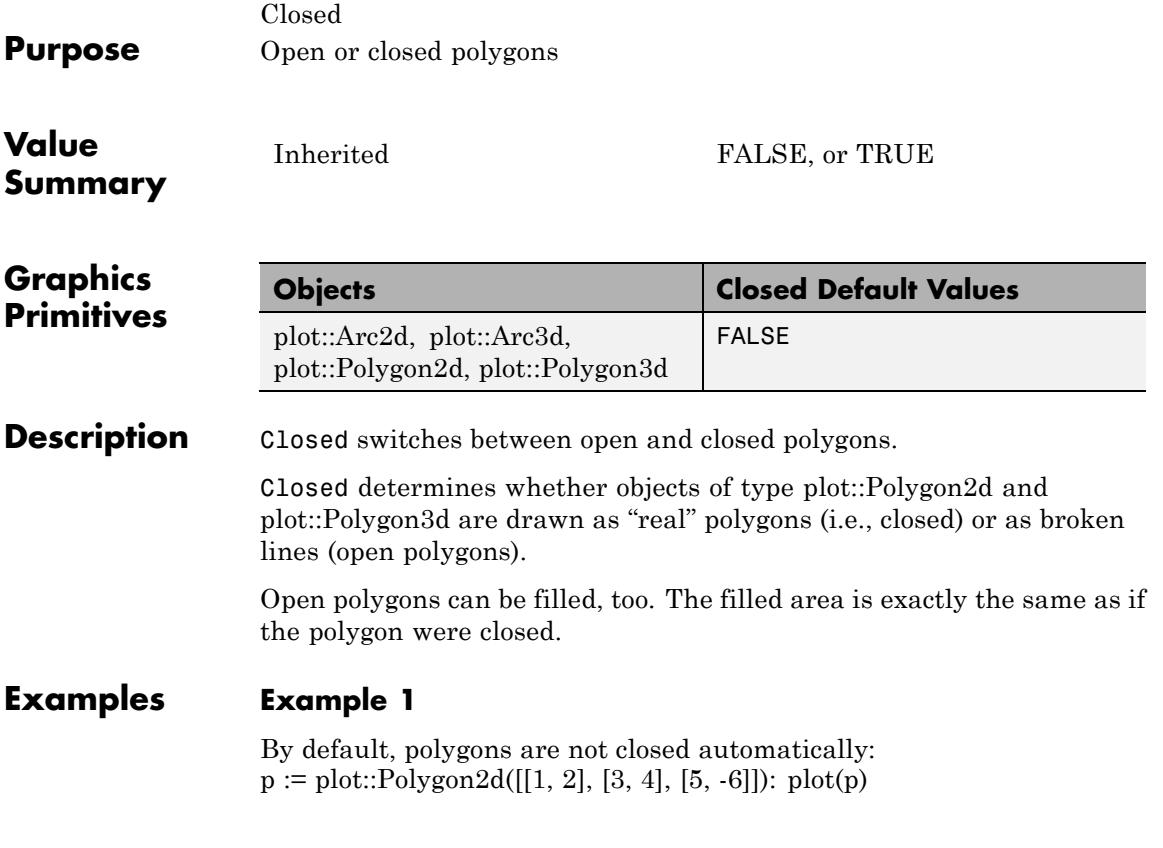

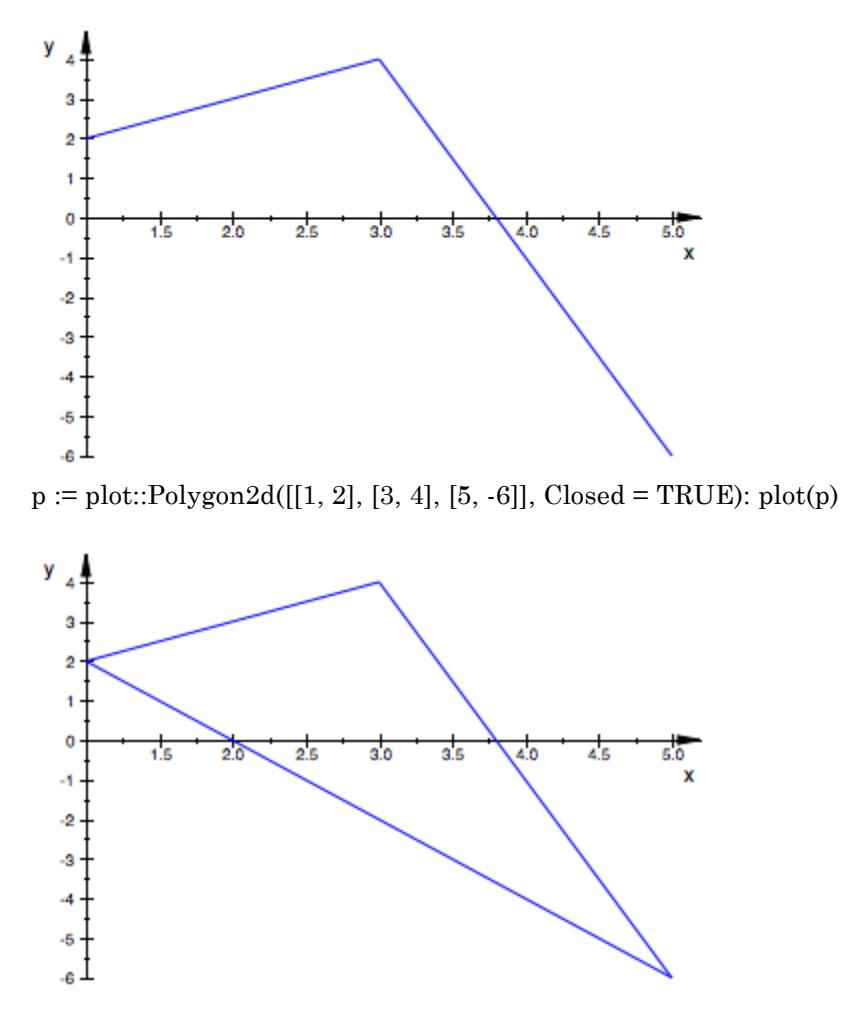

Note that Filled and Closed are independent:  $p::Closed := FALSE: p::Filed := TRUE: plot(p)$ 

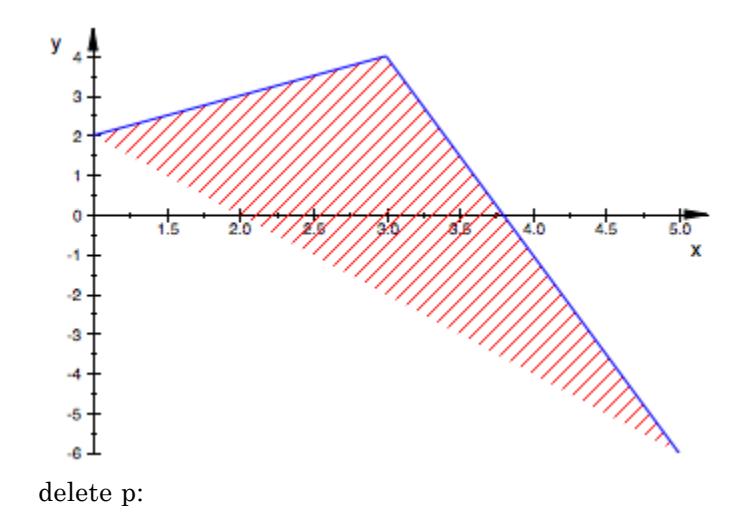

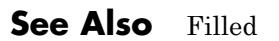

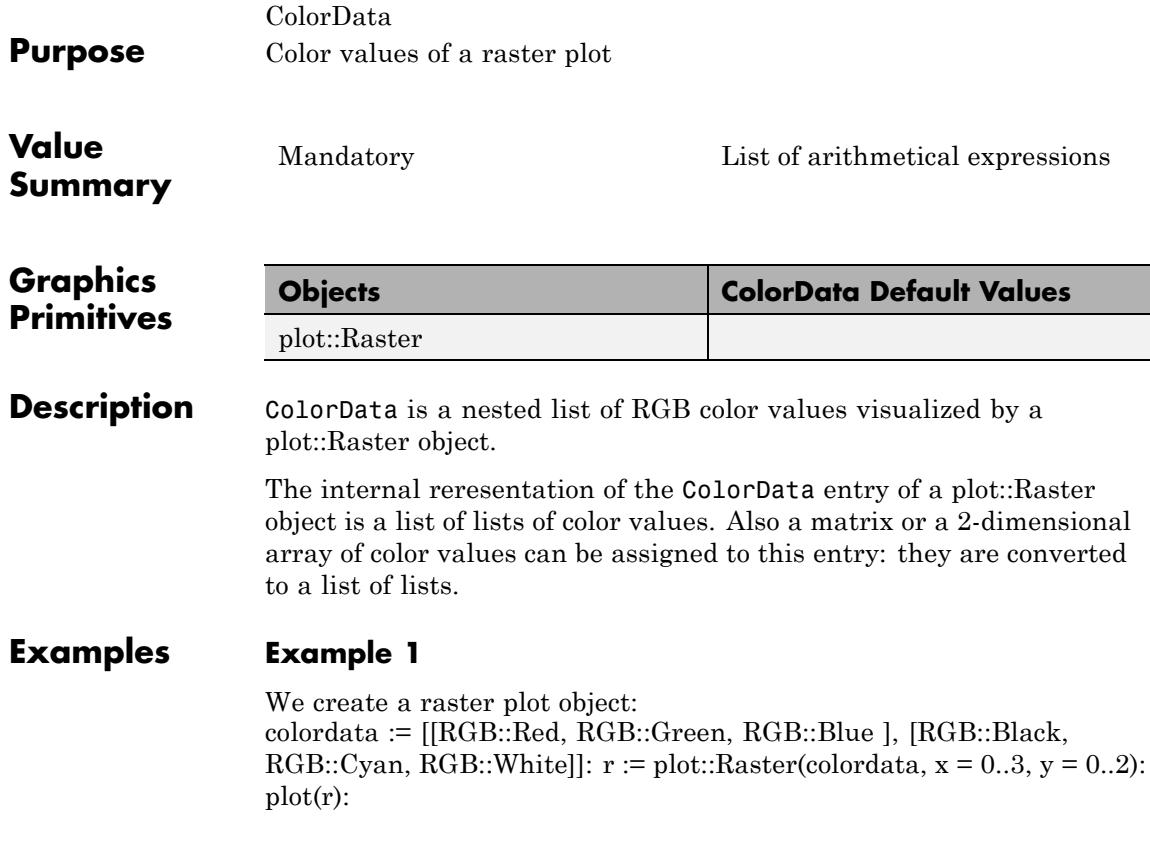

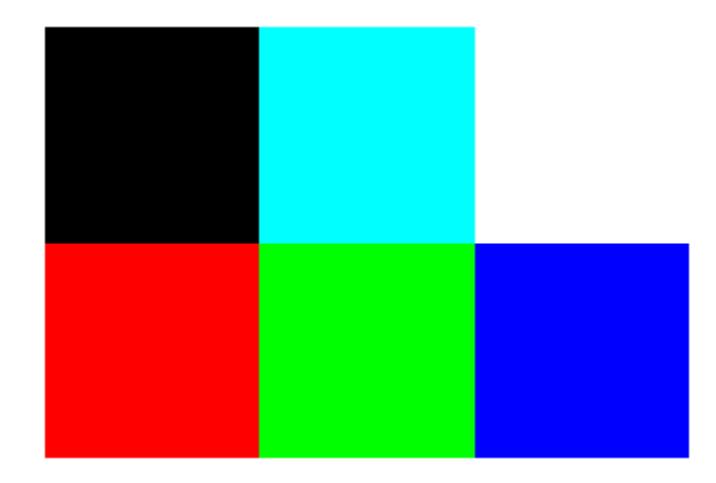

The color data of the raster object can be accessed via the ColorData slot:

colordata := r::ColorData[[[1.0, 0.0, 0.0], [0.0, 1.0, 0.0], [0.0, 0.0, 1.0]],  $[[0.0, 0.0, 0.0], [0.0, 1.0, 1.0], [1.0, 1.0, 1.0]]]$ 

#### $[[[1.0, 0.0, 0.0], [0.0, 1.0, 0.0], [0.0, 0.0, 1.0]], [[0.0, 0.0, 0.0], [0.0, 1.0, 1.0], [1.0, 1.0, 1.0]])$

The list of list of color values is turned into an array. After changing one entry, the new colors are written back into the raster object: colordata :=  $array(1..2, 1..3, colordata): colordata[2, 3] := RGB::Magenta$ : colordataarray(1..2, 1..3, [[[1.0, 0.0, 0.0], [0.0, 1.0, 0.0], [0.0, 0.0, 1.0]],  $[[0.0, 0.0, 0.0], [0.0, 1.0, 1.0], [1.0, 0.0, 1.0]]]$ 

 $[1.0, 0.0, 0.0]$   $[0.0, 1.0, 0.0]$   $[0.0, 0.0, 1.0]$ <br> $[6.0, 0.0]$   $[0.0, 0.0]$   $[0.0, 0.0]$ 

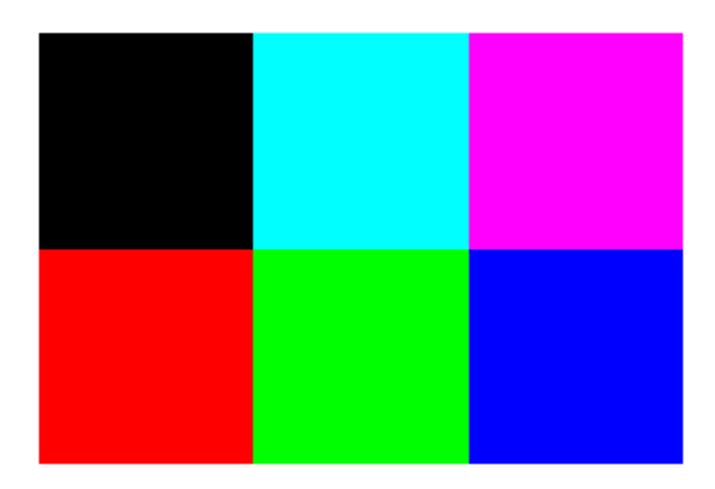

Although the color values were assigned as an array, they are internally stored as a list of lists: r::ColorData[[[1.0, 0.0, 0.0], [0.0, 1.0, 0.0], [0.0, 0.0, 1.0]], [[0.0, 0.0, 0.0],  $[0.0, 1.0, 1.0], [1.0, 0.0, 1.0]]$ 

 $\left[\left[\left[1,0,0.0,0.0\right],\left[0.0,1.0,0.0\right],\left[0.0,0.0,1.0\right]\right],\left[\left[0.0,0.0,0.0\right],\left[0.0,1.0,1.0\right],\left[1.0,0.0,1.0\right]\right]\right]$  delete colordata, r:

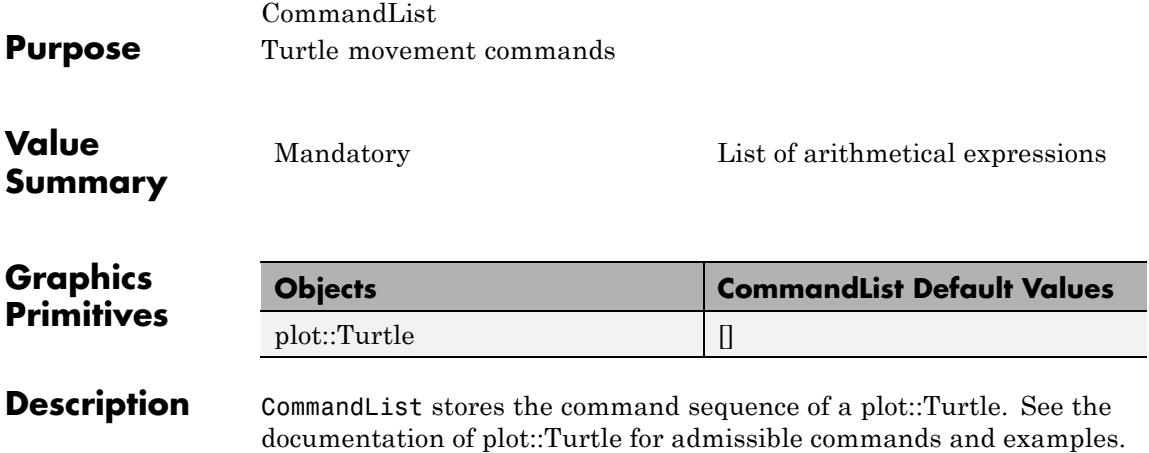

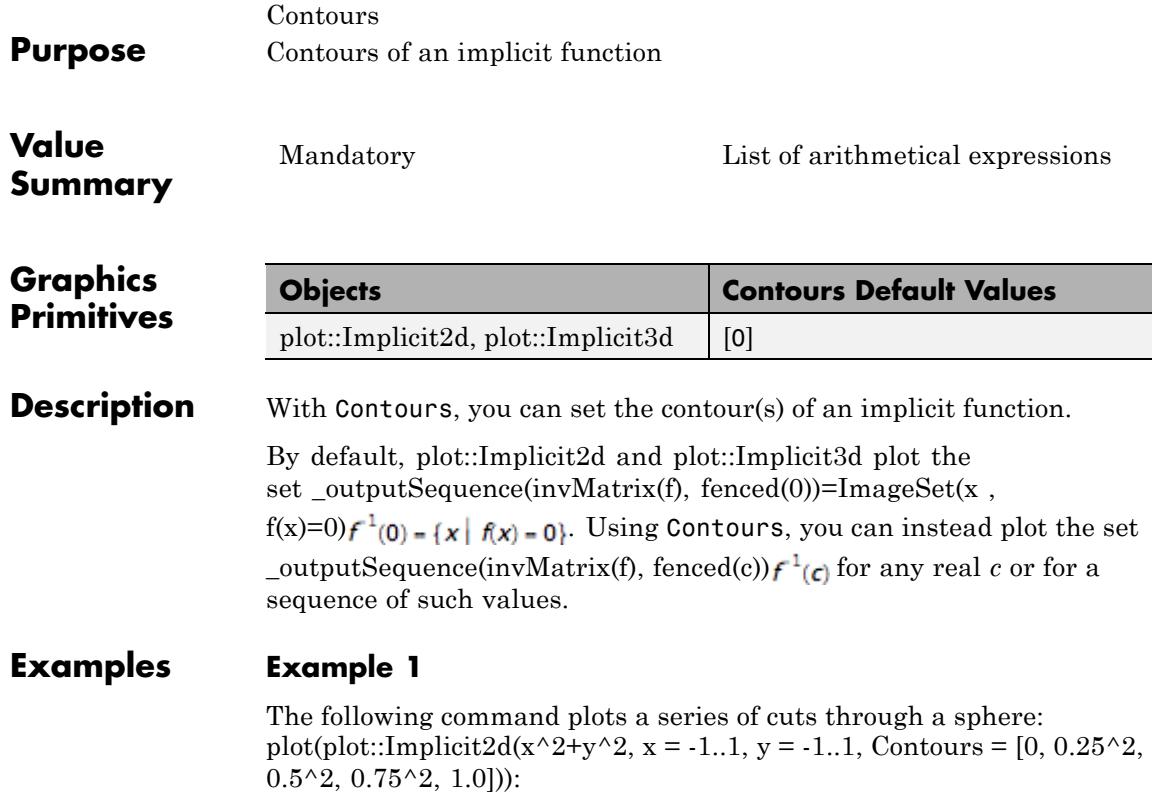

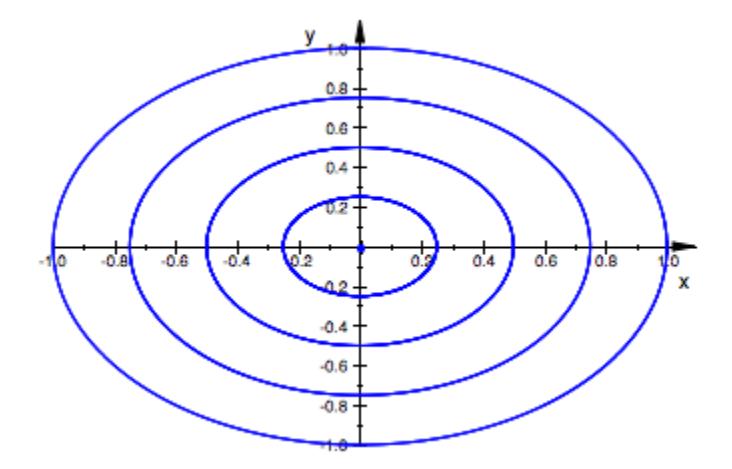

Being an expression attribute, Contours can be animated: plot(plot::Implicit2d(x^2-y^2, x = -1..1, y = -1..1, Contours = [1/2\*cos(a)], a=0..2\*PI)):

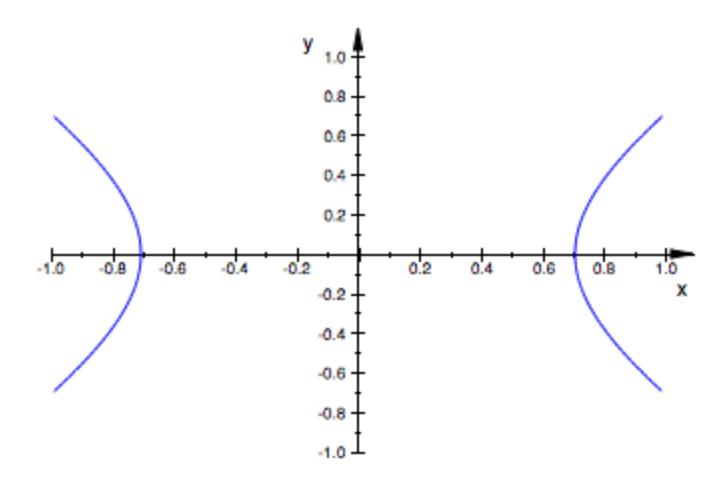

The contour currently plotted is passed to the color functions and can be used to distinguish them visually:

plot(plot::Implicit3d(x^y - y\*z, x=1..4, y=1..4, z=-2..2, Contours = [\$0..5],  $FillColorFunction = ((x,y,z,dx,dy,dz,c) > RGB::ColorList[round(c)+1]))$ 

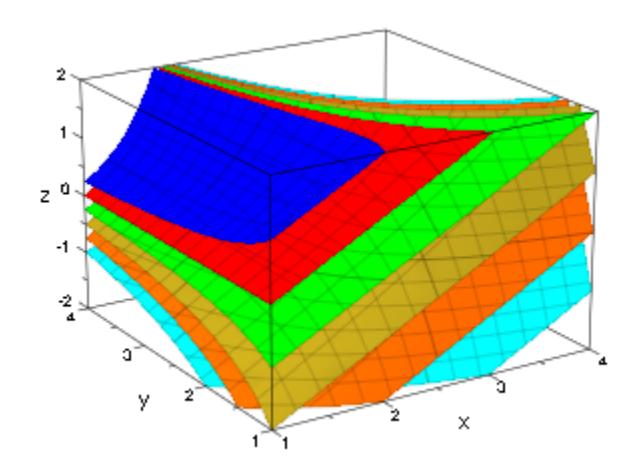

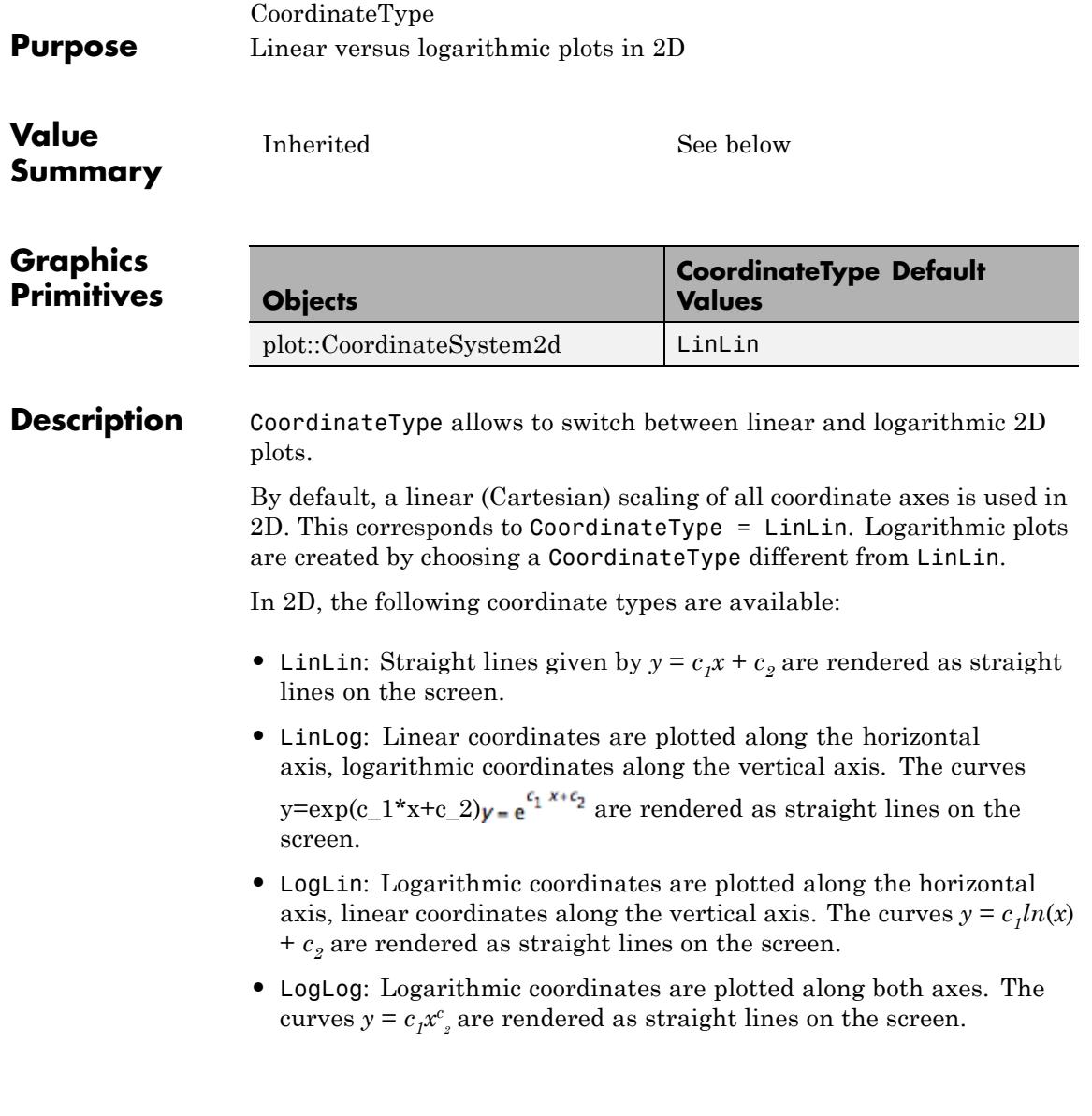

The objects to be plotted must have strictly positive coordinate values in "logarithmic directions".

### **Examples Example 1**

We consider an exponential function: plot(plot::Function2d(5\*exp(x/4), x = -10 .. 100), CoordinateType =

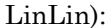

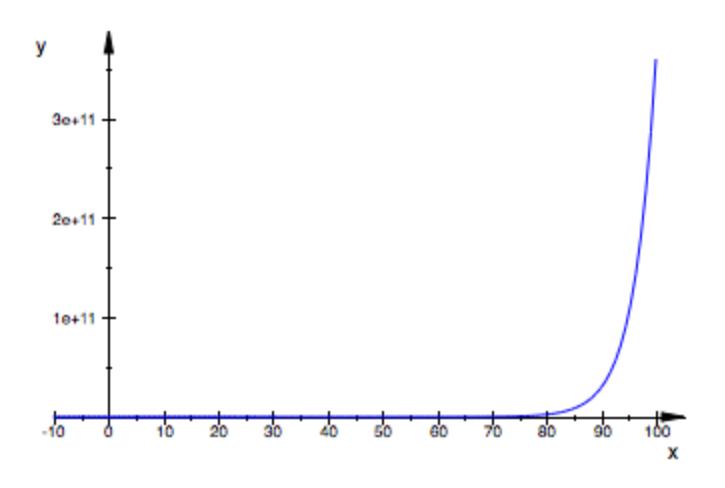

In a singly logarithmic plot, the graph is a straight line: plot(plot::Function2d( $5*exp(x/4)$ ,  $x = 0$ ... 100), CoordinateType = LinLog):

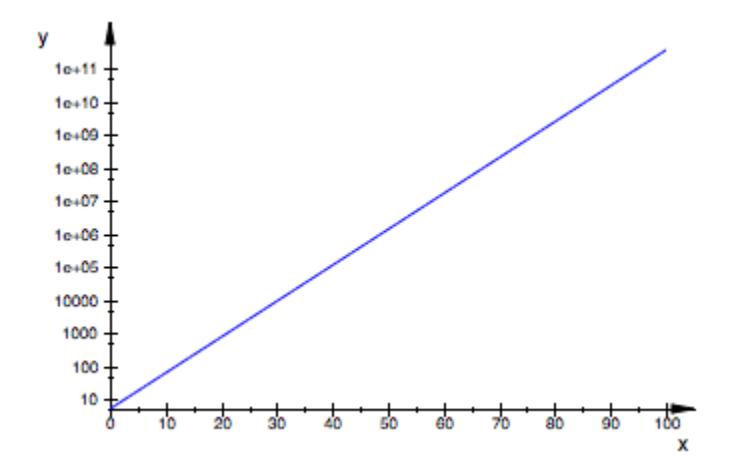

We render the function  $y=sqrt(x)+x^2\nu$ ,  $\sqrt{x}+\chi^2$  in a log-log plot: plot(plot::Function2d(sqrt(x) +  $x^2$ ,  $x = 10^2(-3)$  .. 10^3), CoordinateType = LogLog):

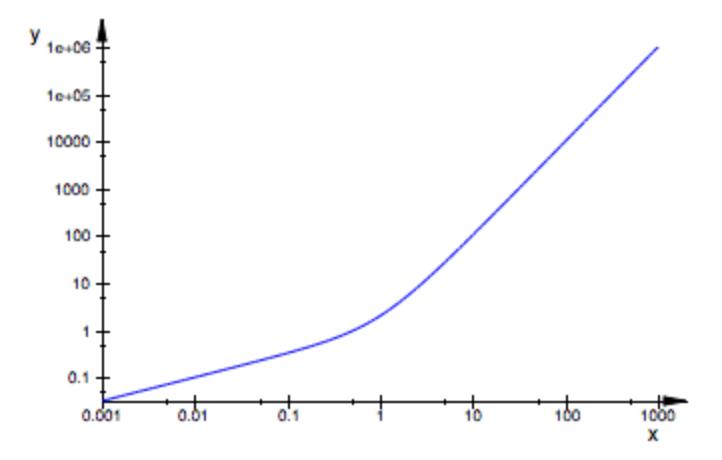

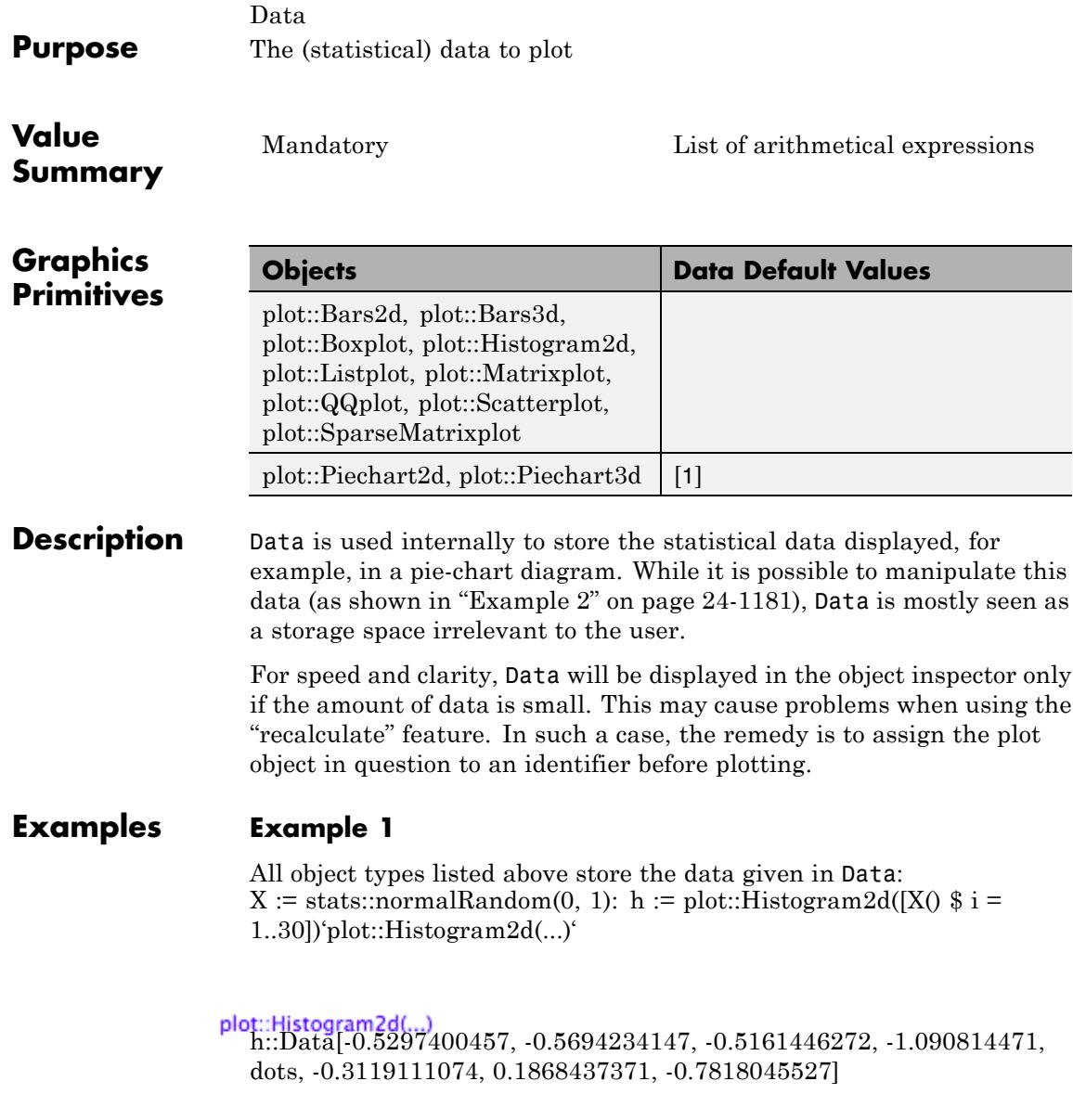

```
[-0.5297400457, -0.5694234147, -0.5161446272, -1.090814471,
[-0.5782520584, 0.63509330472, 0.69023446012, 0.3399758858, ..., -0.3119111074, 0.1869996999]1.177699186, -0.5970692982, -1.386247581, -0.9783222199,
  -0.7891413081, 0.2090732178, 0.2186783746, -0.7392138209,
  0.6496128588, 0.6258699055, 3.606896706, -0.3319378999,
  0.4727169669, 0.4443759372, 0.1735552584, -0.1748302292,
  -1.468420962, -0.6711676724, 0.6600121852, -0.3119111074,
  0.1868437371, -0.7818045527]
```
It is possible to change the data in an object using Data:  $p := plot::Picchart2d([1, 2, 3, 4]): plot(p)$ 

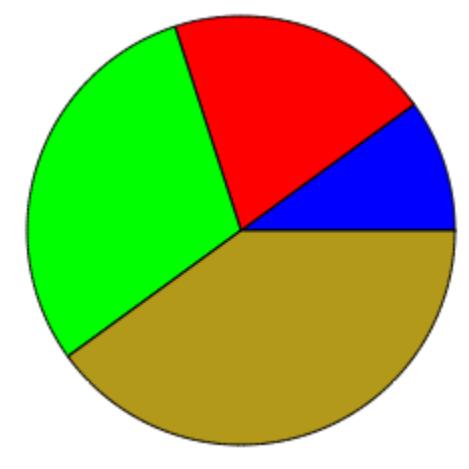

p::Data :=  $[1, 1, 3, 2, 3]$ : plot(p)

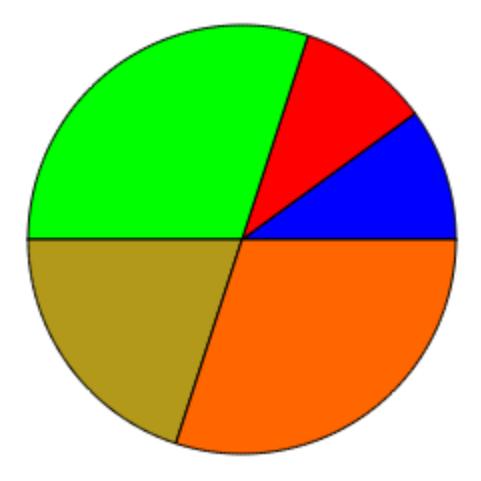

**See Also** Cells

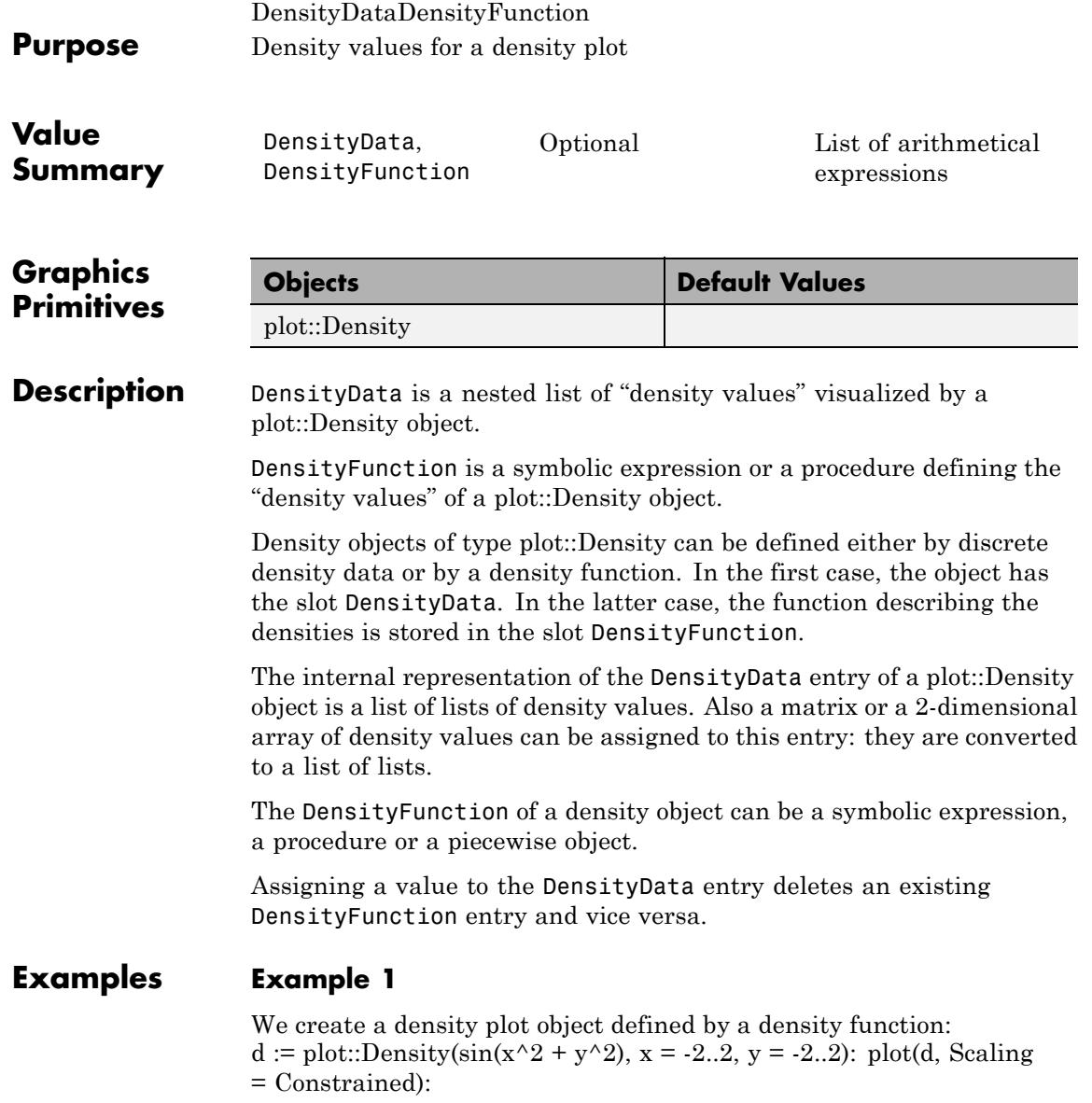

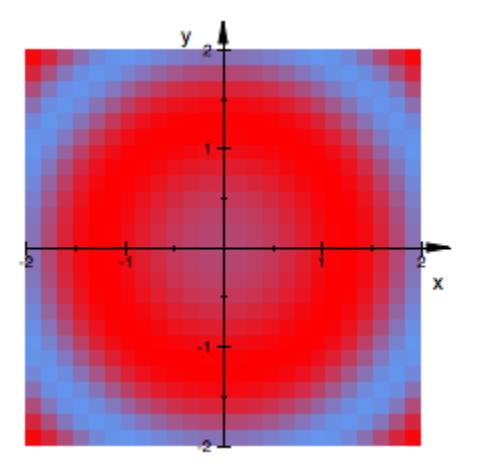

The density function of this object can be accessed via the DensityFunction slot: d::DensityFunctionsin( $x^2 + y^2$ )

### $sin(x^{2} + y^{2})$

We change the density function by assigning a new value to the DensityFunction slot:

d::DensityFunction :=  $exp(-(x^2 + y^2)/2)$ : plot(d, Scaling = Constrained)

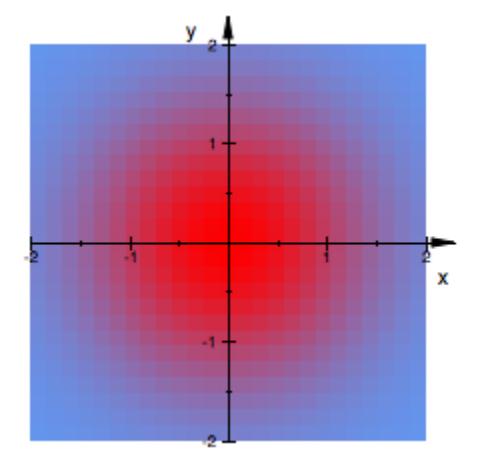

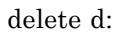

We create a density plot object defined by discrete density data: densitydata :=  $[[0.1, 0.2, 0.3], [0.4, 0.5, 0.6]]$ : d := plot::Density(densitydata,  $x = 0..3$ ,  $y = 0..2$ ): plot(d):

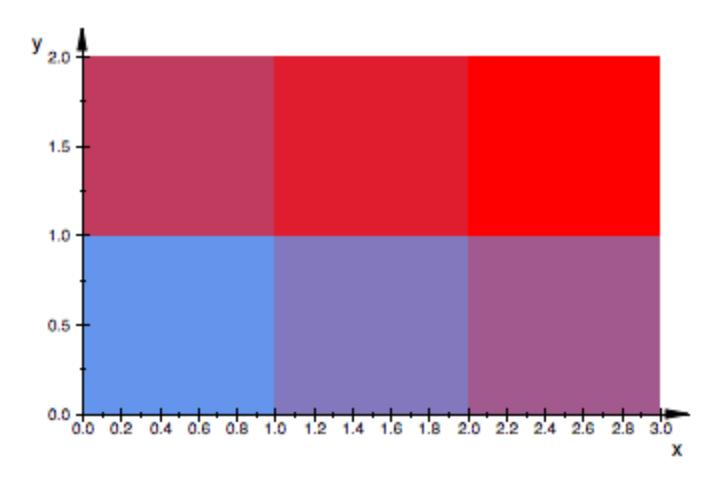

The density data of the density object can be accessed via the DensityData slot: densitydata := d::DensityData[[0.1, 0.2, 0.3], [0.4, 0.5, 0.6]]

#### $[[0.1, 0.2, 0.3], [0.4, 0.5, 0.6]]$

The list of list of density values is turned into a matrix. After changing one entry, the new density values are written back into the density object:

densitydata := matrix(densitydata): densitydata[2, 3] := 0.2: densitydatamatrix([[0.1, 0.2, 0.3], [0.4, 0.5, 0.2]])

```
\begin{pmatrix} 0.1 & 0.2 & 0.3 \\ 0 \text{d}: \text{DensityData} := \text{densitydata: plot(d)} \end{pmatrix}
```
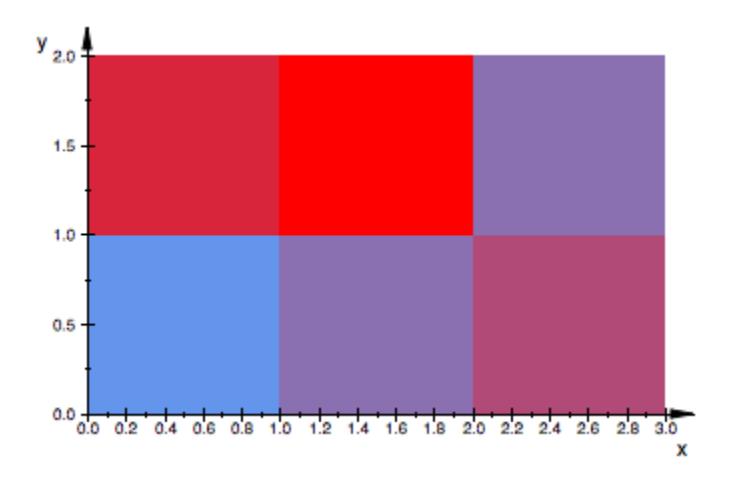

Although the density values were assigned as a matrix, they are internally stored as a list of lists: d::DensityData[[0.1, 0.2, 0.3], [0.4, 0.5, 0.2]]

 $[[0.1, 0.2, 0.3], [0.4, 0.5, 0.2]]$ 

delete densitydata, d:

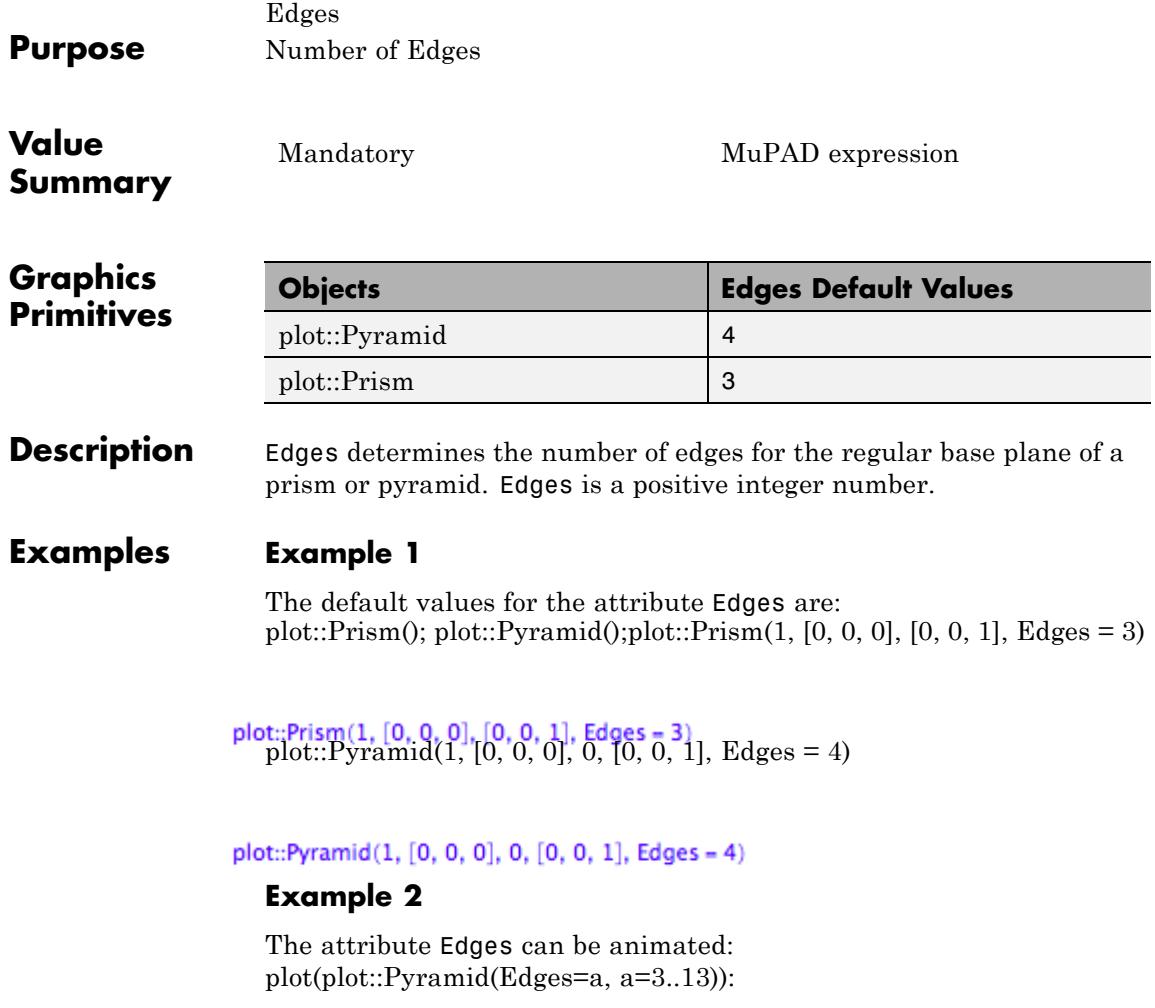

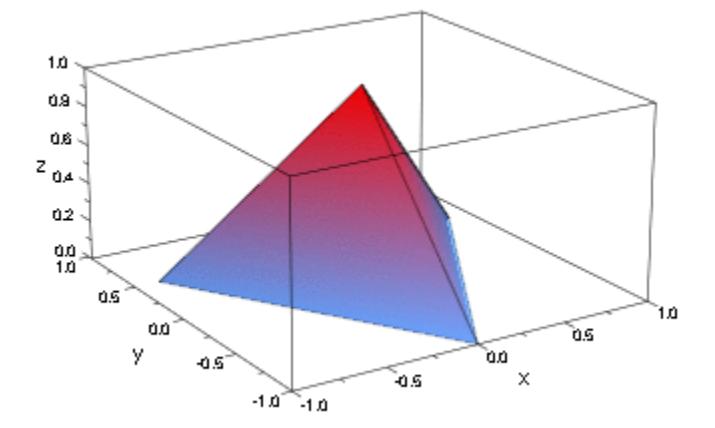

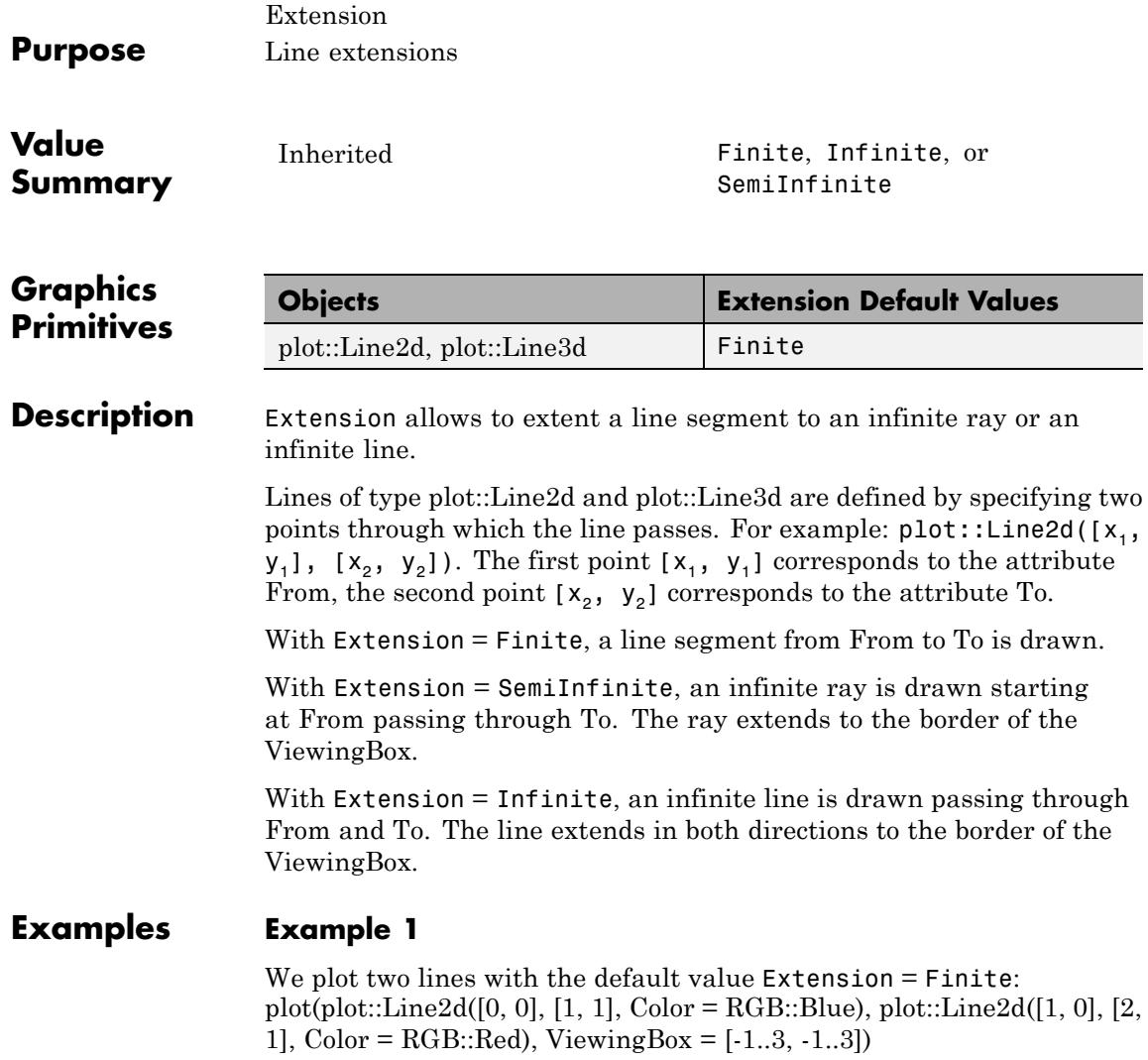
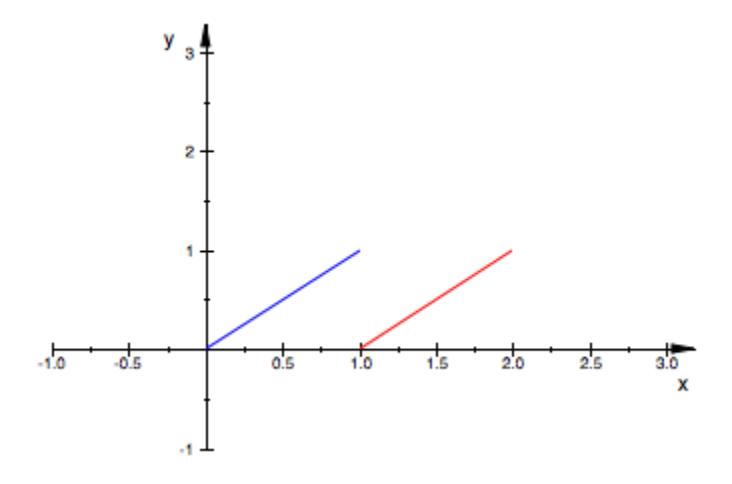

Now, with Extension = SemiInfinite, the blue line becomes a ray extending to the ViewingBox in one direction: plot(plot::Line2d([0, 0], [1, 1], Color = RGB::Blue, Extension = SemiInfinite), plot::Line2d([1, 0], [2, 1], Color = RGB::Red), ViewingBox  $=[-1..3,-1..3]$ 

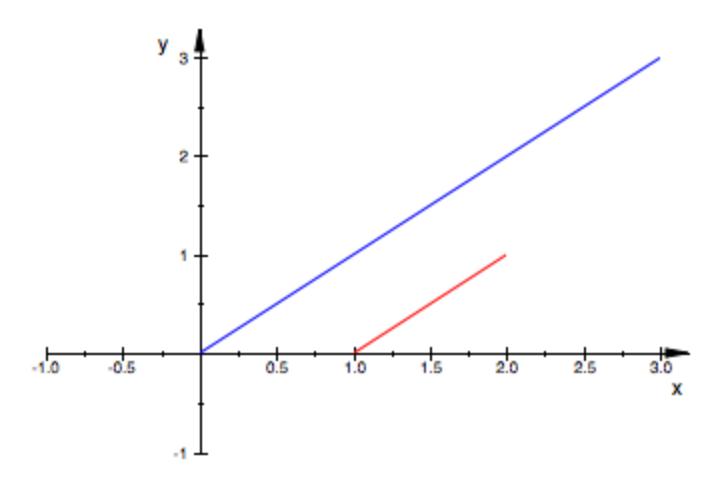

With Extension = Infinite, the blue line extends to the ViewingBox in both directions:

 $plot(plot::Line2d([0, 0], [1, 1], Color = RGB::Blue, Extension = Infinite),$ plot::Line2d([1, 0], [2, 1], Color = RGB::Red), ViewingBox =  $[-1..3, -1..3]$ )

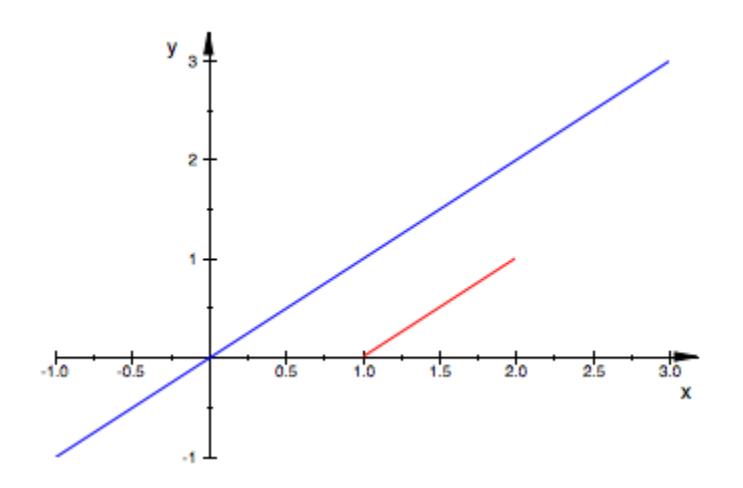

### **Example 2**

Here we define a finite line segment and use plot::modify to create an extended copy. It is drawn as an infinite dashed line: line :=  $plot::Line2d([0, 0], [1, 1])$ :  $plot(plot::modify(line, Extension =$ Infinite, LineStyle = Dashed), line, ViewingBox =  $[-1..2, -1..2]$ :

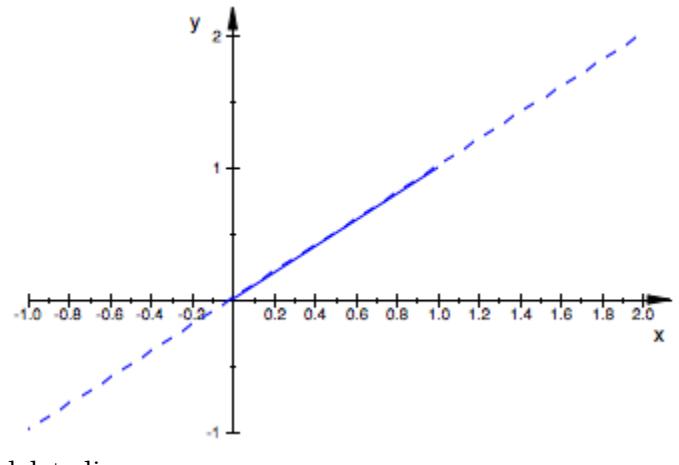

delete line:

**See Also** AffectViewingBoxFromTo

# **numlib::Omega**

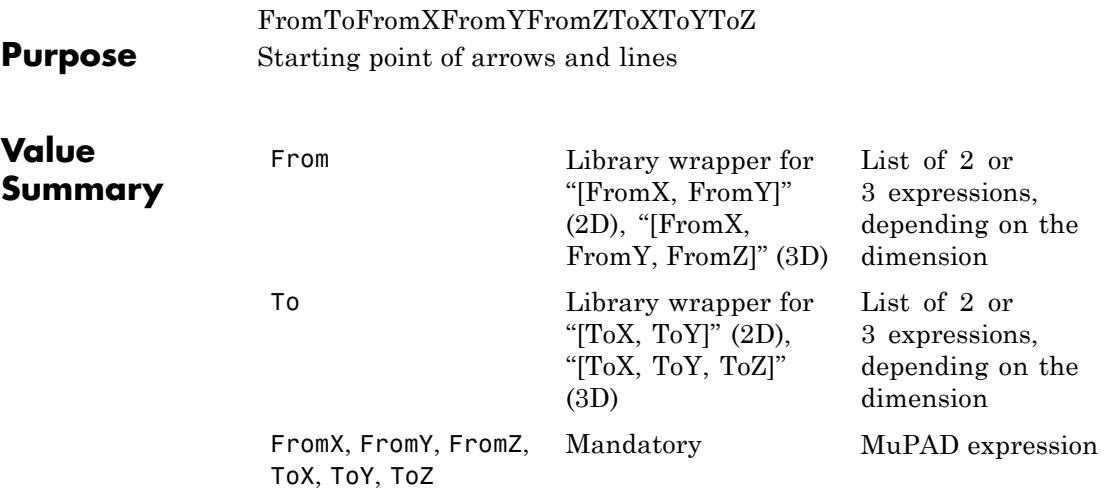

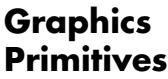

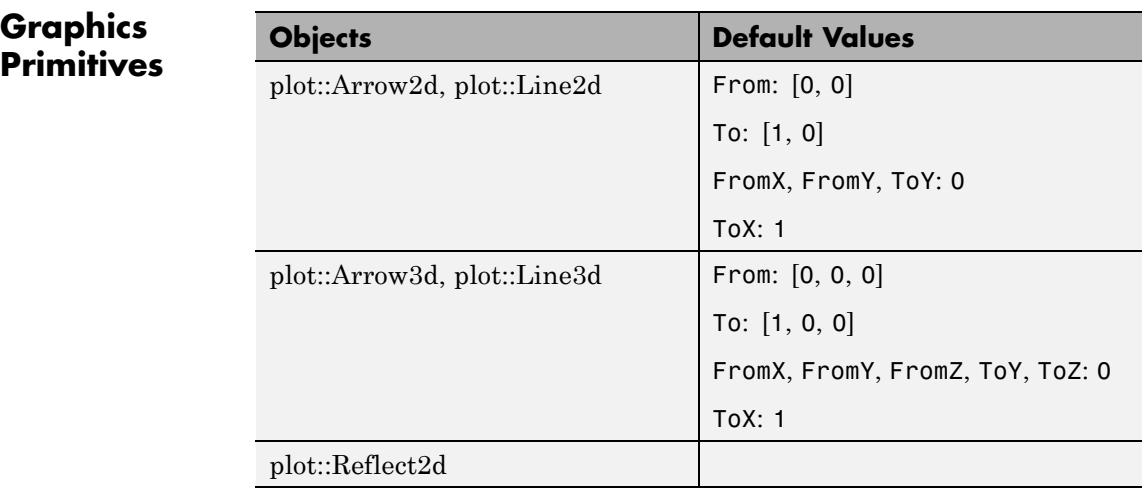

**Description** The vectors From and To determine the starting point and the end point, respectively, of arrows and lines.

From is a vector determining the position of the starting point of arrows and lines. Depending on the dimension, it is given by a list or vector of 2 or 3 components.

FromX etc. refer to the *x*, *y*, *z* components of this vector.

To is a vector determining the position of the end point of arrows and lines. Depending on the dimension, it is given by a list or vector of 2 or 3 components.

To etc. refer to the *x*, *y*, *z* components of this vector.

The values of these attributes can be animated.

### **Examples Example 1**

We define an arrow:  $p := plot::Arrow2d([0, 0], [1, 2])$ :  $plot(p):$ 

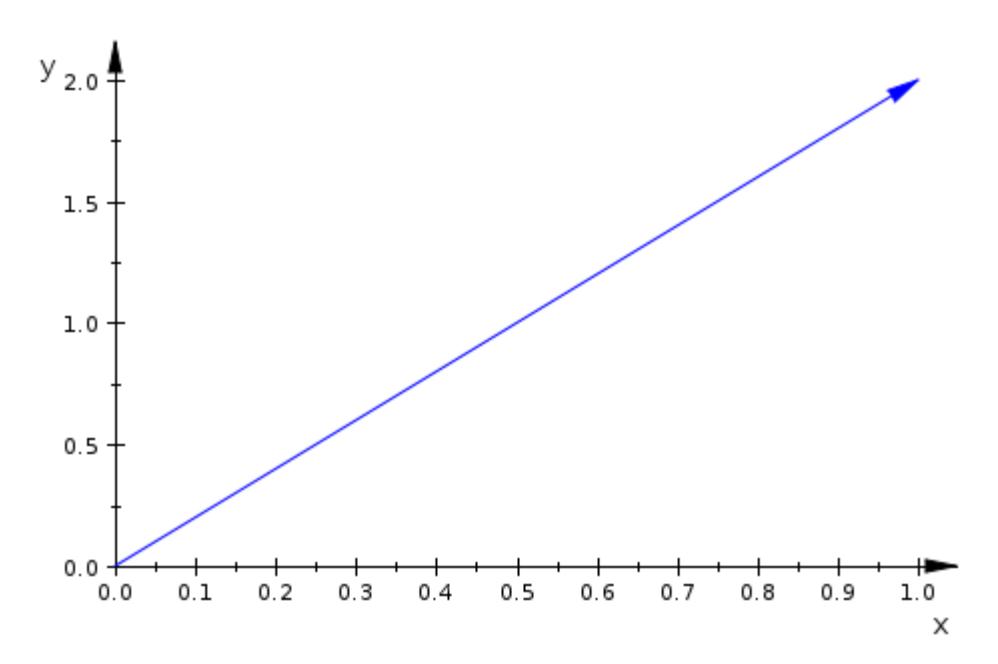

The arguments are the starting point and the end point of the arrow. Internally, they are stored as the attributes From and To. We can access the object's attributes and change them: p::From, p::To[0, 0], [1, 2]

$$
\underbrace{[\mathbf{0},\mathbf{0}], [\mathbf{1},\mathbf{2}]}_{\text{P::From}} := [1, 0]; \text{ p::To} := [0, 1]; \text{ plot(p):}
$$

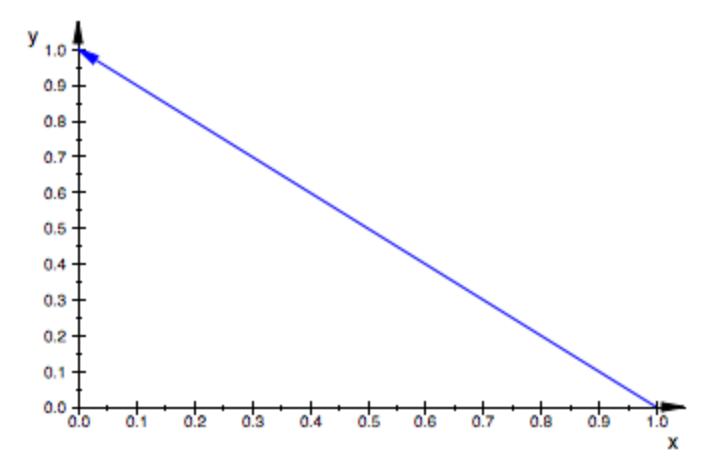

delete p:

#### **Example 2**

The values of From and To can be animated. Here is a simple clock: plot(plot::Circle2d(1, [0, 0], Color = RGB::Black), plot::Line2d([0.9\*cos(a\*PI/6), 0.9\*sin(a\*PI/6)], [1.0\*cos(a\*PI/6),  $1.0*sin(a*PI/6)$ ,  $Color = RGB::Black$ , LineWidth =  $0.8*unit::mm$ )  $$ a = 0 .. 11, plot::Line2d([0.95*cos(a*PI/30), 0.95*sin(a*PI/30)],$  $[1.0*cos(a*PI/30), 1.0*sin(a*PI/30)],$  Color = RGB::Black, LineWidth  $= 0.5*$ unit::mm)  $a = 0$ .. 59, plot::Arrow2d([0, 0], [0.85 $*$ sin(12 $*$ a), 0.85\*cos(12\*a)],  $a = 0$ ... 2\*PI, LineWidth = 2\*unit::mm), plot::Arrow2d([0, 0],  $[0.6*sin(a), 0.6*cos(a)]$ , a = 0...2\*PI, LineWidth =  $3*unit::mm$ ,  $Axes = None$ , Frames = 600, TimeRange = 0..120):

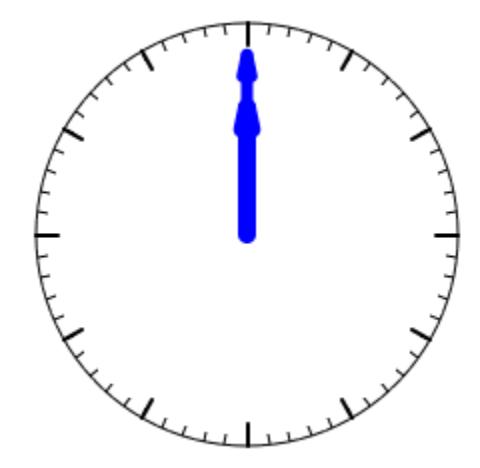

## **numlib::Omega**

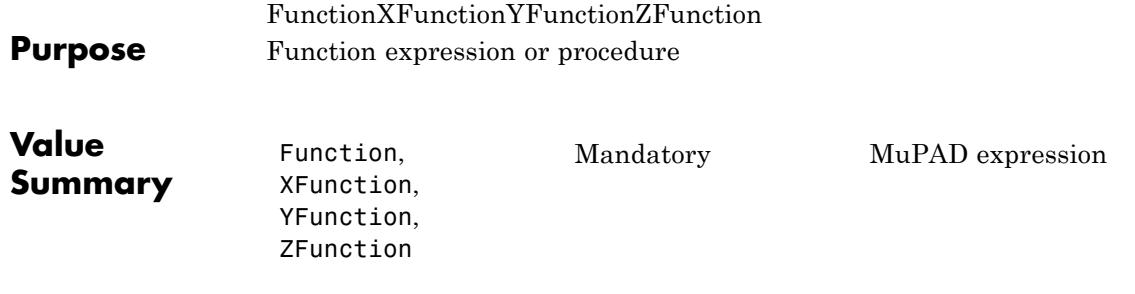

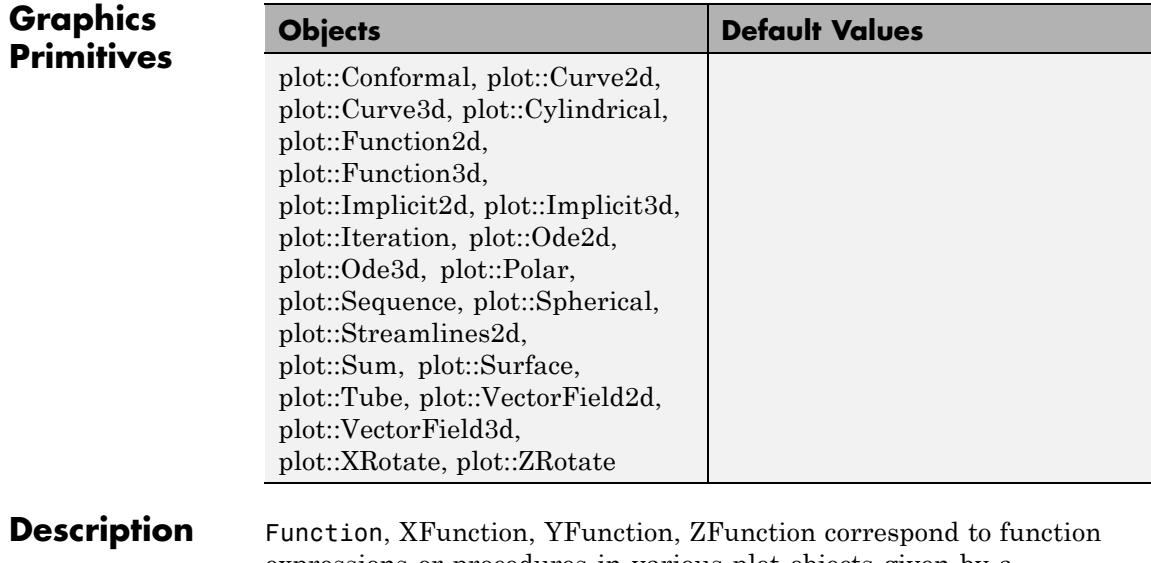

expressions or procedures in various plot objects given by a mathematical function.

> The attribute Function is used for graphs of functions in 2D and 3D, implicit plots, conformal plots etc. which are characterized by a single function.

The attributes XFunction etc. refer to the parametrization of the *x*, *y* or *z*-coordinate of parametrized curves and surfaces. In vector field plots they correspond to the components of the vector field.

When defining a graphical primitive such as a function plot, the mathematical expression defining the function is passed directly to the plot routine generating this object. E.g., one calls plot::Function2d( $x*sin(x)$ ,  $x = -5$ .. 5) to define the graph of  $f(x) = x \sin(x)$ . Internally, the attribute Function =  $x * \sin(x)$  is associated with the graphical object.

Wherever function expressions are expected, also piecewise objects or MuPAD [procedures](#page-1457-0) can be used. E.g., the calls  $plot::Function2d(sin(x), x = 0..PI)$  and  $plot::Function2d(x)$  $\Rightarrow$  sin(x),  $x = 0$ . PI) are equivalent and associate the attributes Function =  $sin(x)$  or Function =  $x \rightarrow sin(x)$ , respectively, with the plot objects.

### **Examples Example 1**

We define an object of type plot::Function2d representing the graph of  $f(x) = x \sin(x)$ :

f := plot::Function2d( $x^*$ sin(x),  $x = -4$  ... 4): plot(f)

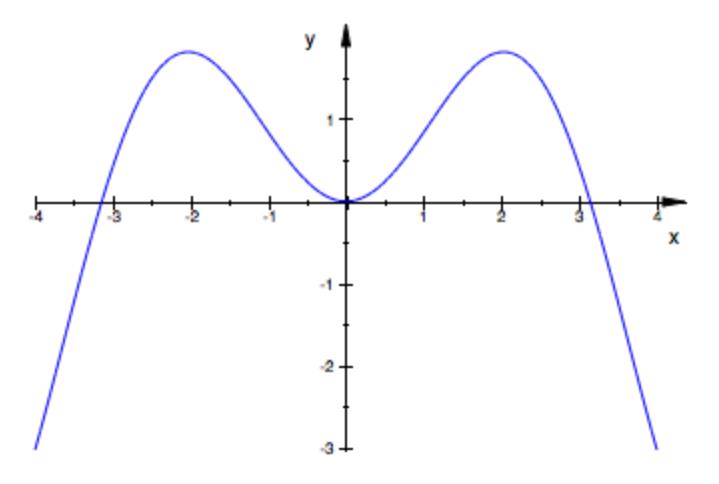

Internally, the expression defining the function is turned into the attribute Function =  $x*sin(x)$ . It is accessible via a corresponding slot of the object:

f::Functionx\*sin(x)

#### $x \sin(x)$

One can change the object by reassigning a new value to this attribute: f::Function :=  $1/x$ : plot(f):

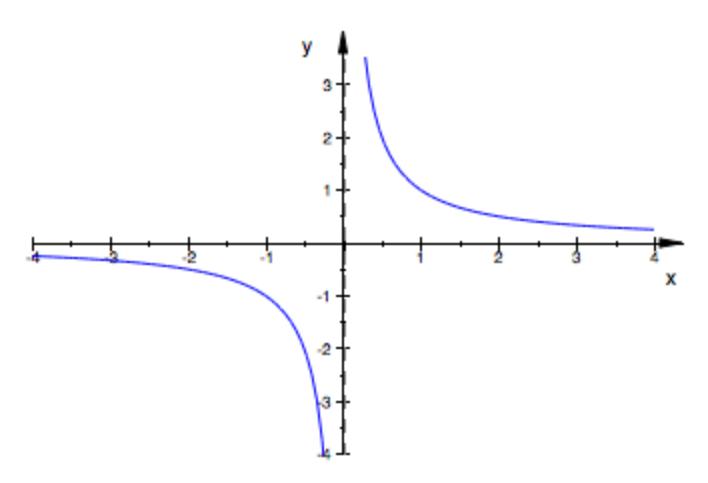

delete f:

### **Example 2**

For implicit plots as produced by plot::Implicit2d and plot::Implicit3d, the attribute Function refers to the function whose zero set is to be plotted:

 $p := plot::Implicit2d(y*sin(x) - x*cos(y), x=-5.5, y=-5.5):$ 

Internally, the expression defining the function is turned into the attribute Function =  $y * sin(x) - x * cos(y)$ . It is accessible via a corresponding slot of the object: p::Functiony\*sin(x) -  $x*cos(y)$ 

 $y \sin(x) - x \cos(y)$ <br>delete p:

### **Example 3**

For parametrized curves and surfaces, the attributes XFunction, YFunction etc. correspond to the parametrization of the coordinates *x*, *y* etc:  $c2 := plot::Curve2d([u*cos(u), u*sin(u)], u = 0..5*PI): c2::XF function,$ c2::YFunctionu\*cos(u), u\*sin(u)

 $ucos(u)$ ,  $u\sin(u)$ <br>  $c3 := plot::Curve3d([u*cos(u), u*sin(u), u^2], u = 0..5*PI):$  c3::XFunction, c3::YFunction, c3::ZFunctionu\*cos(u), u\*sin(u), u^2

 $\frac{u \cos(u)}{s}$ :  $\frac{u \sin(u)}{u^2}$  is interesting the sin(v), u^2\*sin(2\*v)], u = 0..1, v = 0..2\*PI): s::XFunction, s::YFunction, s::ZFunctionu\*cos(v),  $u*sin(v)$ ,  $u^2*sin(2*v)$ 

u cos(v), u sin(v),  $u^2$  sin(2 v)<br>delete c2, c3, s:

### **Example 4**

Wherever a function expression is expected, also a piecewise object or a procedure can be used:

f1 := piecewise([x < 0, 0], [x >= 0, x]): f2 := proc(x) begin if  $x < 0$ then 1 else  $1 - x^2/2$  end if; end proc: F1 := plot::Function2d(f1, x  $= -1..PI/2$ : F2 := plot::Function2d(f2, x = -1..PI/2): F1::Function, F2::Functionpiecewise( $[x < 0, 0]$ ,  $[0 \le x, x]$ ), 'proc f2 $(x)$  ... end'

 $\left\{\begin{array}{l} 0 \text{ iff } 0 \text{ if } 1, \text{ F2} \text{ or } 12 \text{ if } 2 \text{ if } 2 \text{ if$ 

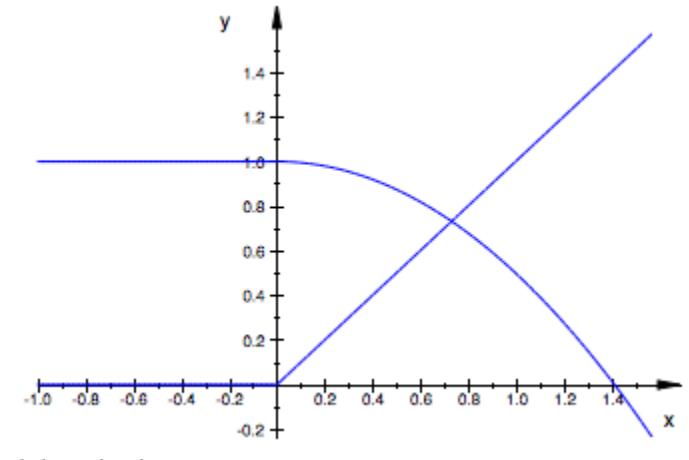

delete f1, f2, F1, F2:

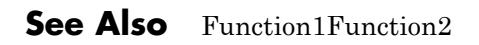

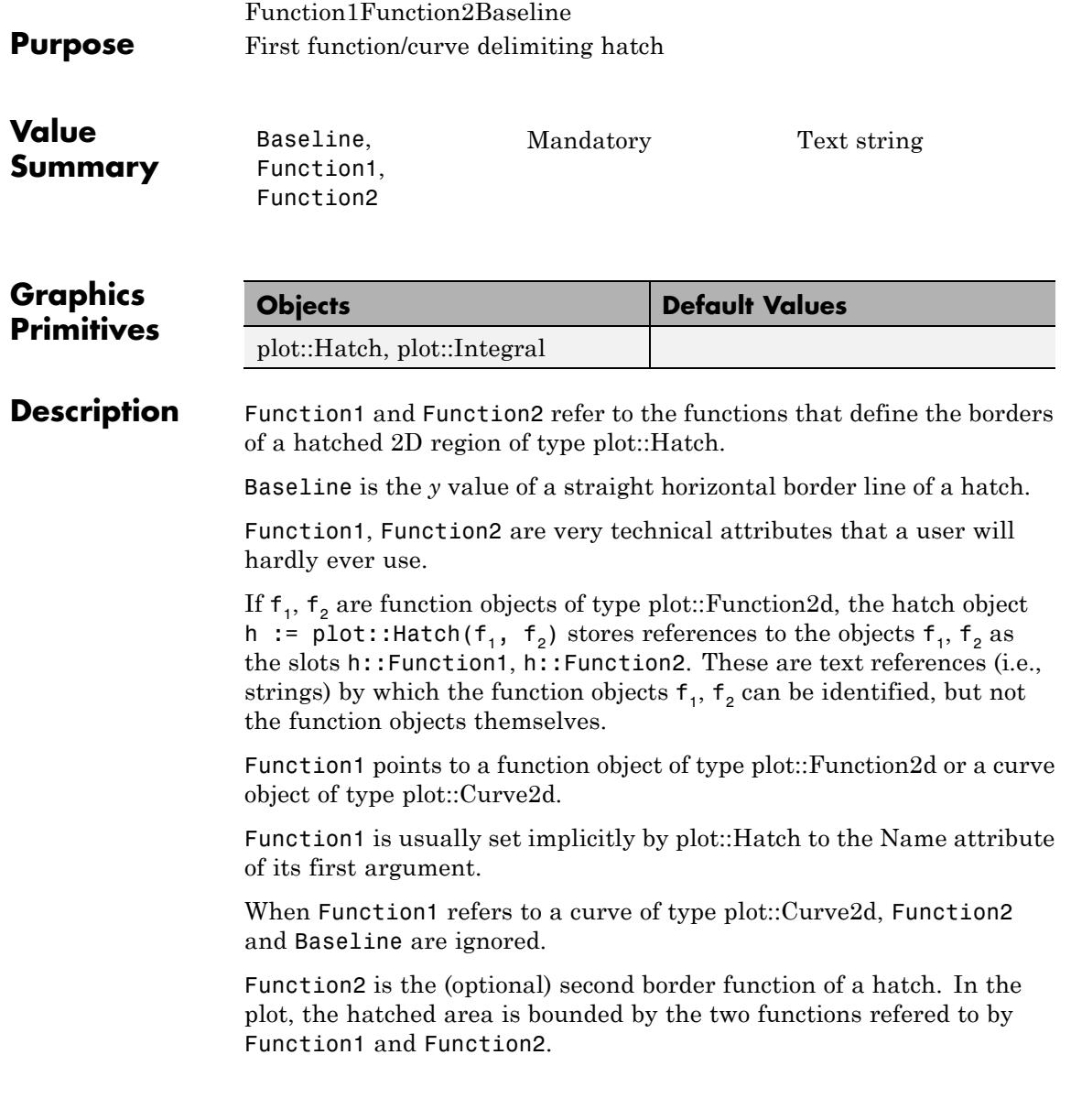

If Function2 is given, Function1 must refer to a function graph of type plot::Function2d, too.

Function2 is usually set implicitly by plot::Hatch to the Name attribute of its second argument.

Baseline is an alternative second delimiter of a hatch. It defines a horizontal border line of the hatch with a *y*-value given by Baseline. The Baseline expression may be animated.

### **Examples Example 1**

We hatch the area between the functions sqrt(x) $\sqrt{x}$  and  $x^2$ : f1 := plot::Function2d(sqrt(x),  $x = 0.2$ , Color = RGB::Black): f2 := plot::Function2d( $x^2$ ,  $x = 0.2$ , Color = RGB::Blue): h := plot::Hatch(f1, f2): plot(f1, f2, h)

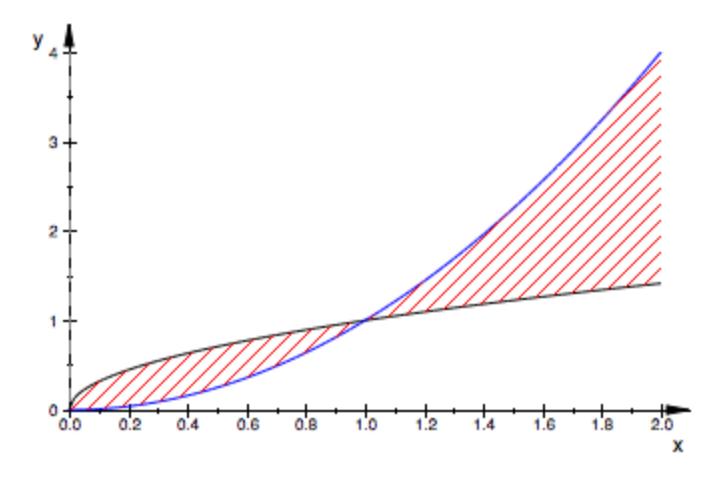

The references to the border functions are stored a strings in the hatch object h:

h::Function1, h::Function2"Function2d(LineColor =  $[0.0, 0.0, 0.0]$ , XMin  $= 0$ , XMax = 2, XName = x, Function = x^(1/2), XAxisTitle = \"x\")",  $\text{``Function2d}(\text{LineColor} = [0.0, 0.0, 1.0], \text{XMin} = 0, \text{XMax} = 2, \text{XName} = 1)$ x, Function =  $x^2$ , XAxisTitle =  $\forall x \forall y$ "

Baseline serves as an alternative for the special case of a constant border function. The Baseline value can be animated:  $\ln$ n=tiplot::Hatch(f1, sqrt(2)\*a, a  $\ln 0$  Min): h::Baselinesqrt(2)\*a x, Function = x^2, XAxis]

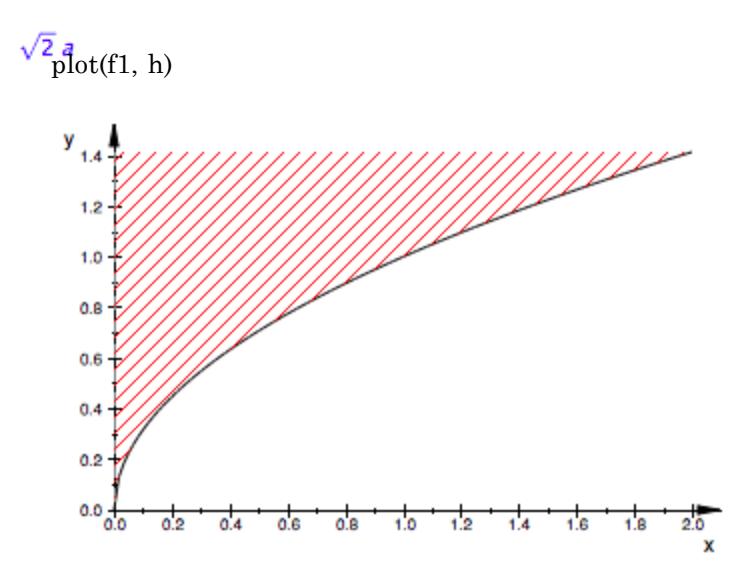

A (closed) curve of type plot::Curve2d may be used as the boundary of the hatch:

f1 := plot::Curve2d( $[sin(2*x), cos(3*x)]$ ,  $x = 0.2*PI$ , Color = RGB::Black): h := plot::Hatch(f1): h::Function1"Curve2d(LineColor =  $[0.0, 0.0, 0.0]$ , UMin = 0, UMax =  $2*PI$ , UName = x, XFunction =  $sin(2*x)$ , YFunction  $=$  cos(3\*x))"

"Curve2d(LineColor =  $[0.0, 0.0, 0.0]$ , UMin = 0, UMax =  $2*PI$ , UNa  $YFunction = cos(3*x))$ "

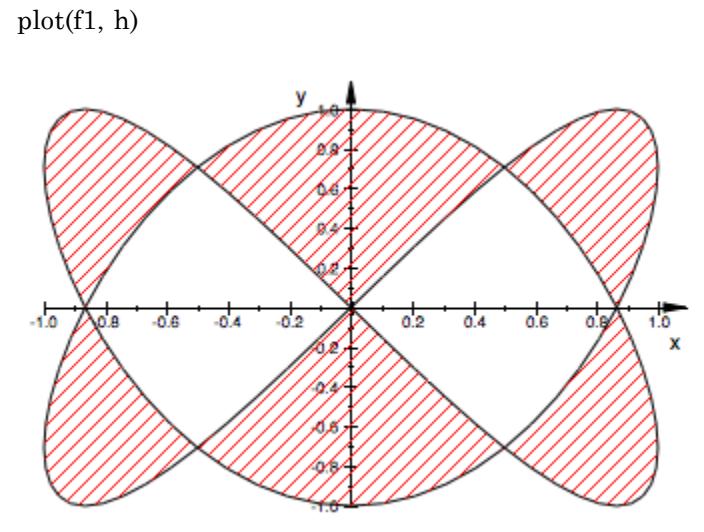

delete f1, f2, h, c:

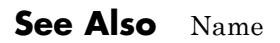

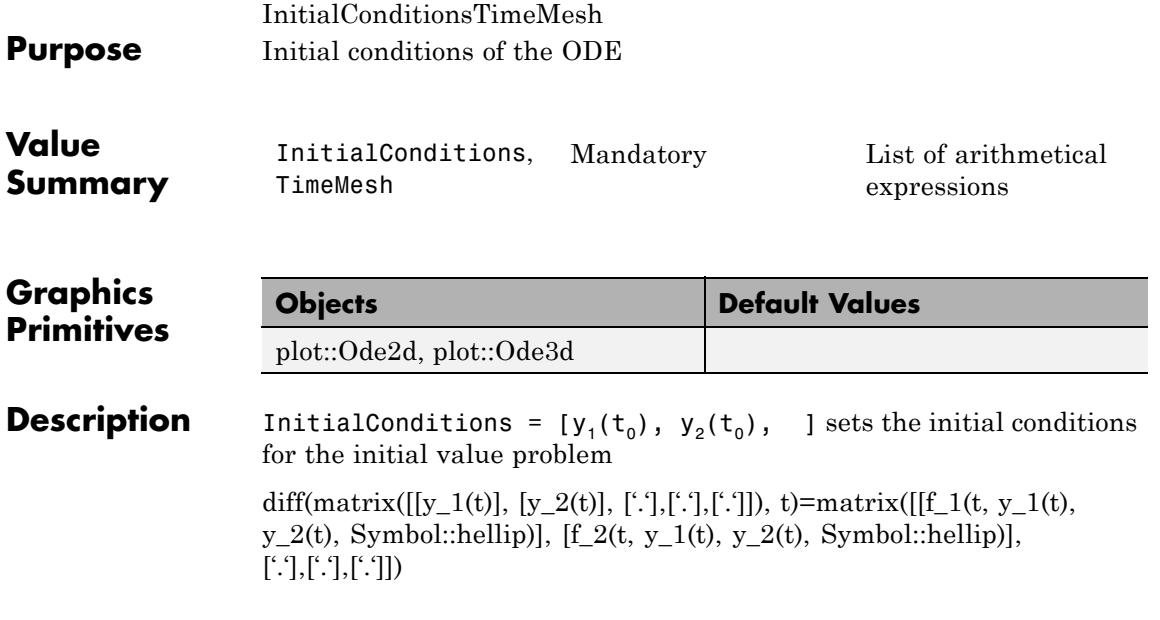

 $\frac{1}{2}$  memodsh =  $[t_0, t_1, t_2, \ ]$  sets the values of the independent variable *t* (the "time") of the ODE at which graphical points of the solution curve are plotted. The first entry  $t_0$  is the initial time for which initial conditions are set by InitialConditions.

Internally, plot::Ode2d and plot::Ode3d call the routine numeric::odesolve for solving the given ODE numerically.

The list of initial conditions set by InitialConditions is forwarded to numeric::odesolve. See the [corresponding help page](#page-3394-0) for further details.

### **Examples Example 1**

We solve the initial value problem  $y'(t) = -y(t), y(0) = 1/(t) = -y(t), y(0) = 1$ numerically: f := (t, Y)  $\ge$  [-Y[1]]: Y0 := [1]: timemesh:= [0, 0.2, 0.5, 1, 1.5, 2, 3, 5]:  $plot(plot::Ode2d(f, InitialConditions = Y0, TimeMesh = timemesh))$ 

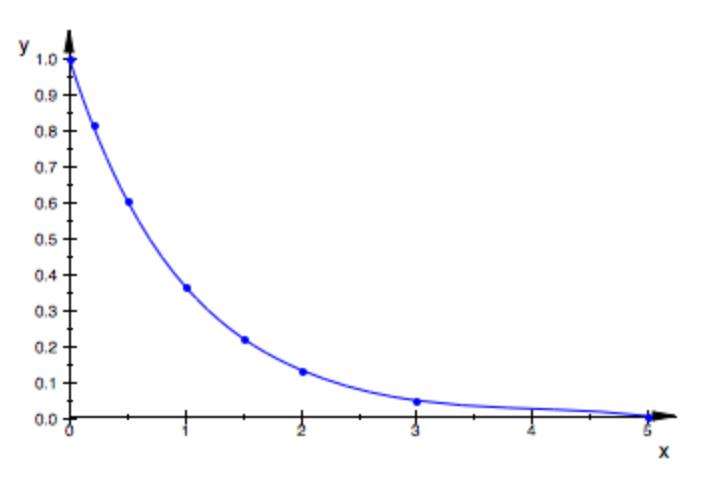

delete f, Y0, timemesh:

**See Also** AbsoluteErrorODEMethodProjectorsRelativeErrorStepsize

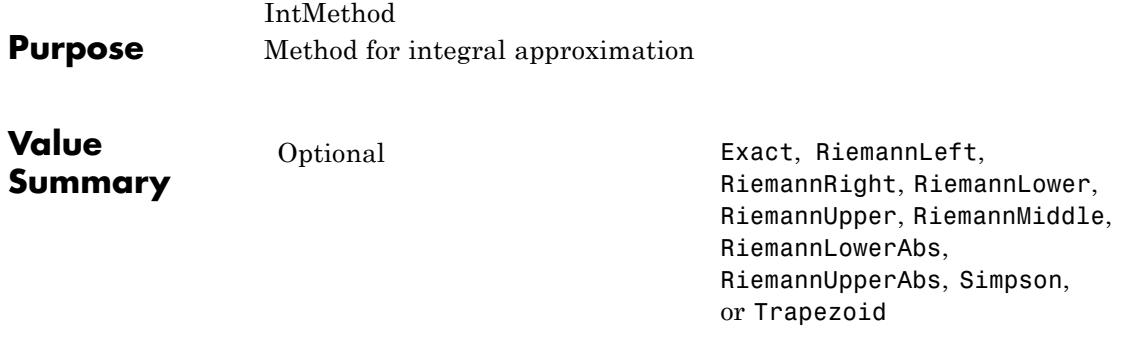

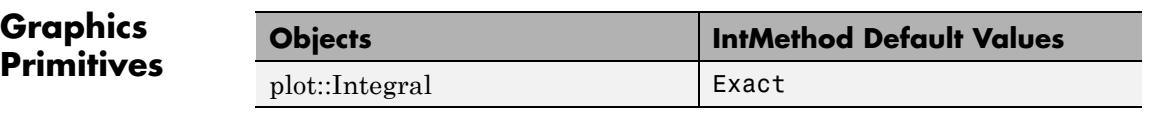

**Description** IntMethod determines the method of the visualization of plot::Integral objects.

Following methods are implemented:

**•** Exact

the area between x-axis and function graph is colored

**•** RiemannLower

display boxes between x-axis and function graph using the smallest value of the function in each subinterval

**•** RiemannLowerAbs

display boxes between x-axis and function graph using the smallest absolut value of the function in each subinterval

**•** RiemannUpper

display boxes between x-axis and function graph using the greatest value of the function in each subinterval

**•** RiemannUpperAbs

display boxes between x-axis and function graph using the greatest absolut value of the function in each subinterval

**•** RiemannLeft

display boxes between x-axis and function graph using the function value of the left border in each subinterval

**•** RiemannMiddle

display boxes between x-axis and function graph using the function value of the middle in each subinterval

**•** RiemannRight

display boxes between x-axis and function graph using the function value of the right border in each subinterval

**•** Trapezoid

display an approximation of the integral using the Trapezoidal rule

**•** Simpson

interpolate the graph of the function using Simpsons rule

### **Examples Example 1**

The following example shows all implemented methods: f := plot::Function2d( $x^*(x-3)^*(x+4)$ , Color = RGB::Black):  $plot(plot::Scale2d(plot::Integral(f, 7, IntMethod = method, Color =$  $[frandom()$   $i=1..3]$ , ShowInfo =  $[IntMethod, Integral, Error, Position]$ = [-5,90]]), f) \$ method in [RiemannLower, RiemannLowerAbs, Trapezoid, RiemannUpper, RiemannUpperAbs, Simpson, RiemannLeft,  $RiemannRight$ ,  $Riemann Middle$ ,  $Columes = 3$ ,  $TextFont = [8]$ ,  $Width =$ 200, Height =  $180$ )

# **numlib::Omega**

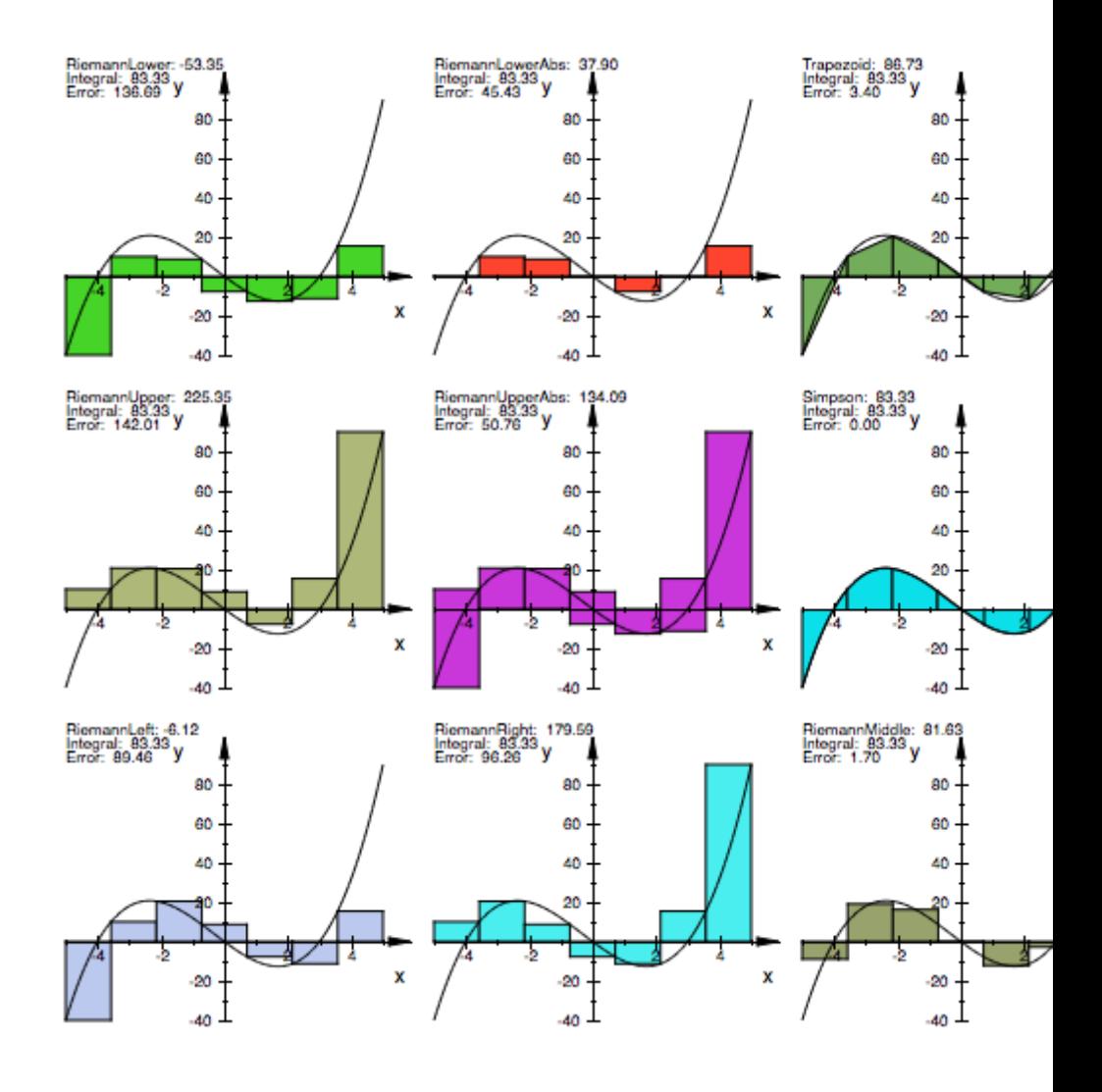

# **numlib::Omega**

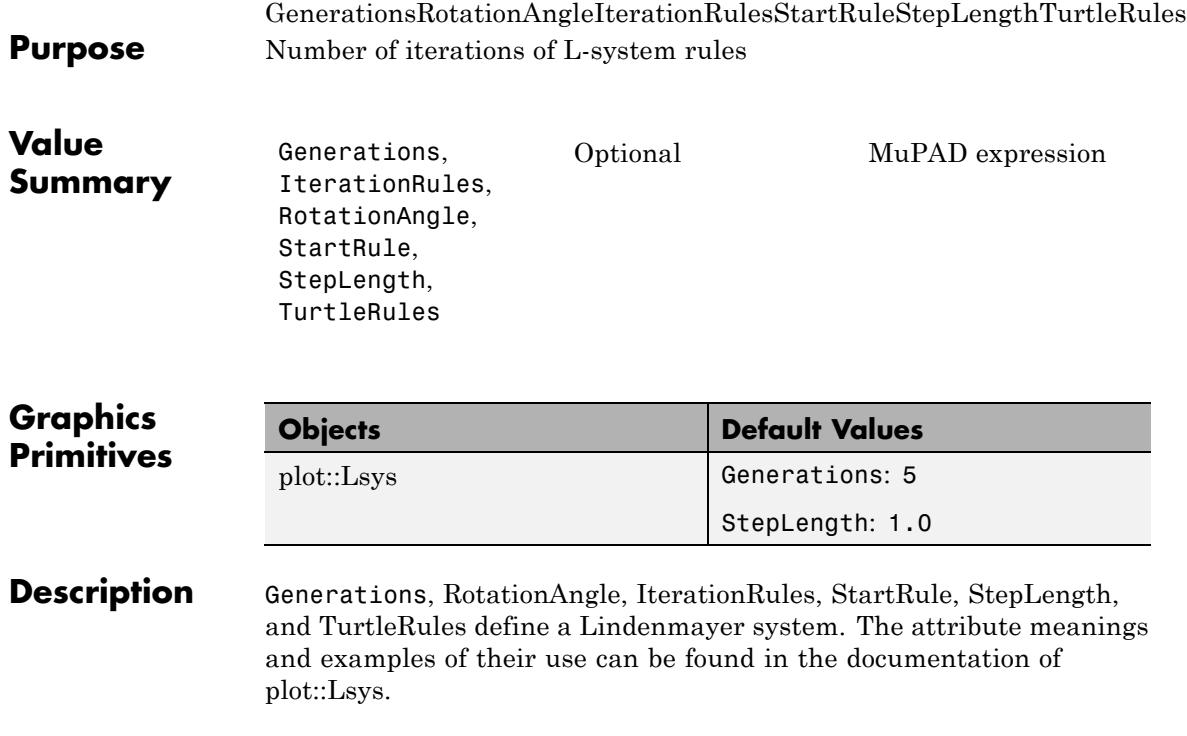

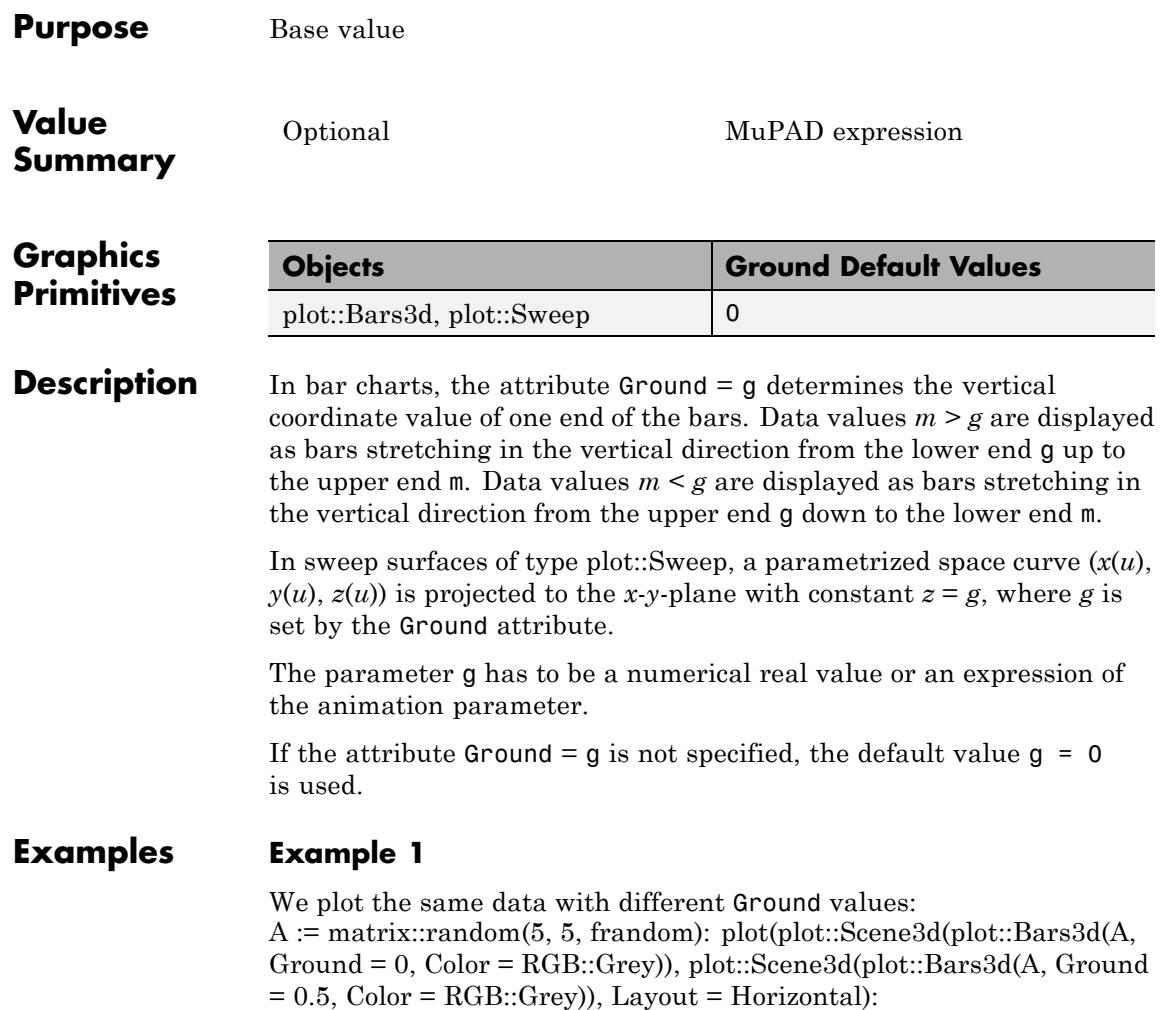

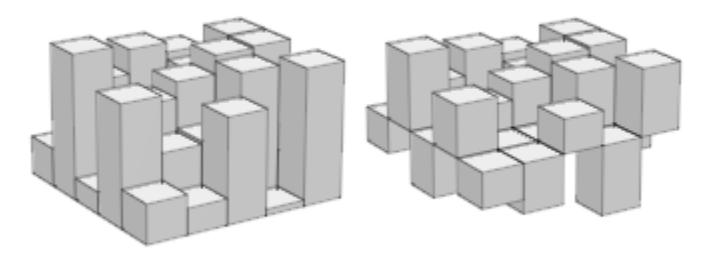

In the next call, the ground level is animated. Note that in animations one must specify ranges for the *x* and *y* coordinates. We include a transparent plane visualizing the ground level:

plot(plot::Bars3d(A, x = 0 .. 1, y = 0 .. 1, a = 0 .. PI, Color = RGB::Grey, Gap = [0.5, 0.5], Ground =  $\sin(a)$ , plot::Surface([x, y,  $\sin(a) + 0.001$ ], x = 0 .. 1,  $y = 0$  .. 1,  $a = 0$  .. PI, Mesh = [2, 2], Color = RGB::Blue.[0.5]) ):

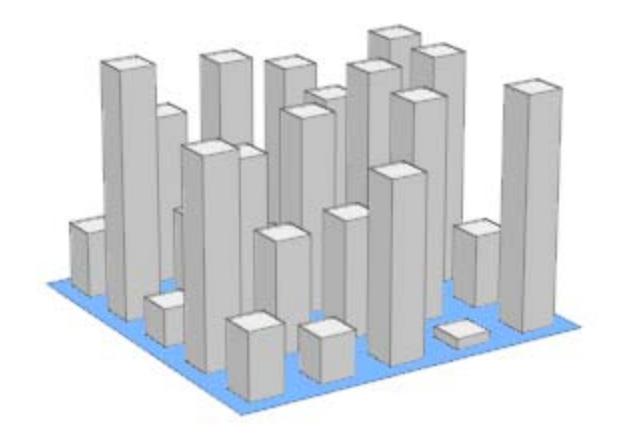

delete A:

### **Example 2**

We use different Ground values to project a space curve to the *x*-*y*-plane: plot(plot::Scene3d(plot::Sweep([u, 1-u,  $sin(2*PI*u)$ ], u = 0..1, Ground  $= 1$ ), Header = "Ground = 1"), plot::Scene3d(plot::Sweep([u, 1-u,  $sin(2*PI*u)$ ,  $u = 0.1$ , Ground = 0.5), Header = "Ground = 0.5"), plot::Scene3d(plot::Sweep([u, 1-u,  $sin(2*PI*u)$ ], u = 0..1, Ground  $= 0$ ), Header = "Ground = 0"), plot::Scene3d(plot::Sweep([u, 1-u,  $\sin(2^{\ast}P I^{\ast}u)$ ,  $u = 0.1$ , Ground = -1), Header = "Ground = -1"), plot::Scene3d::BorderWidth = 0.5\*unit::mm, Layout = Tabular, Rows  $= 2$ 

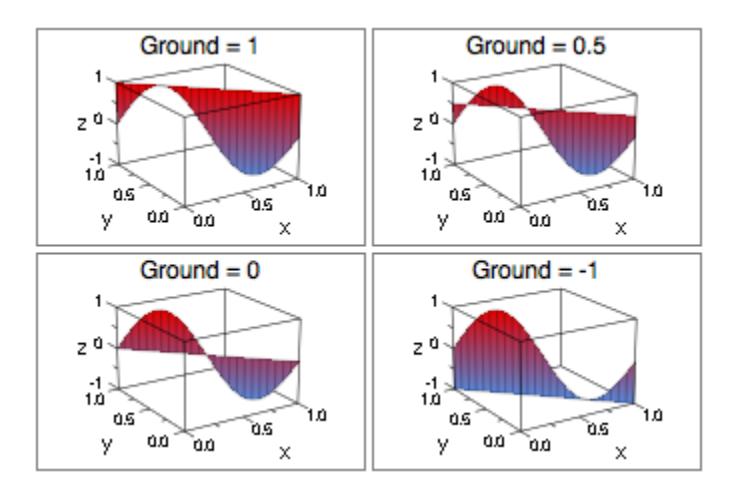

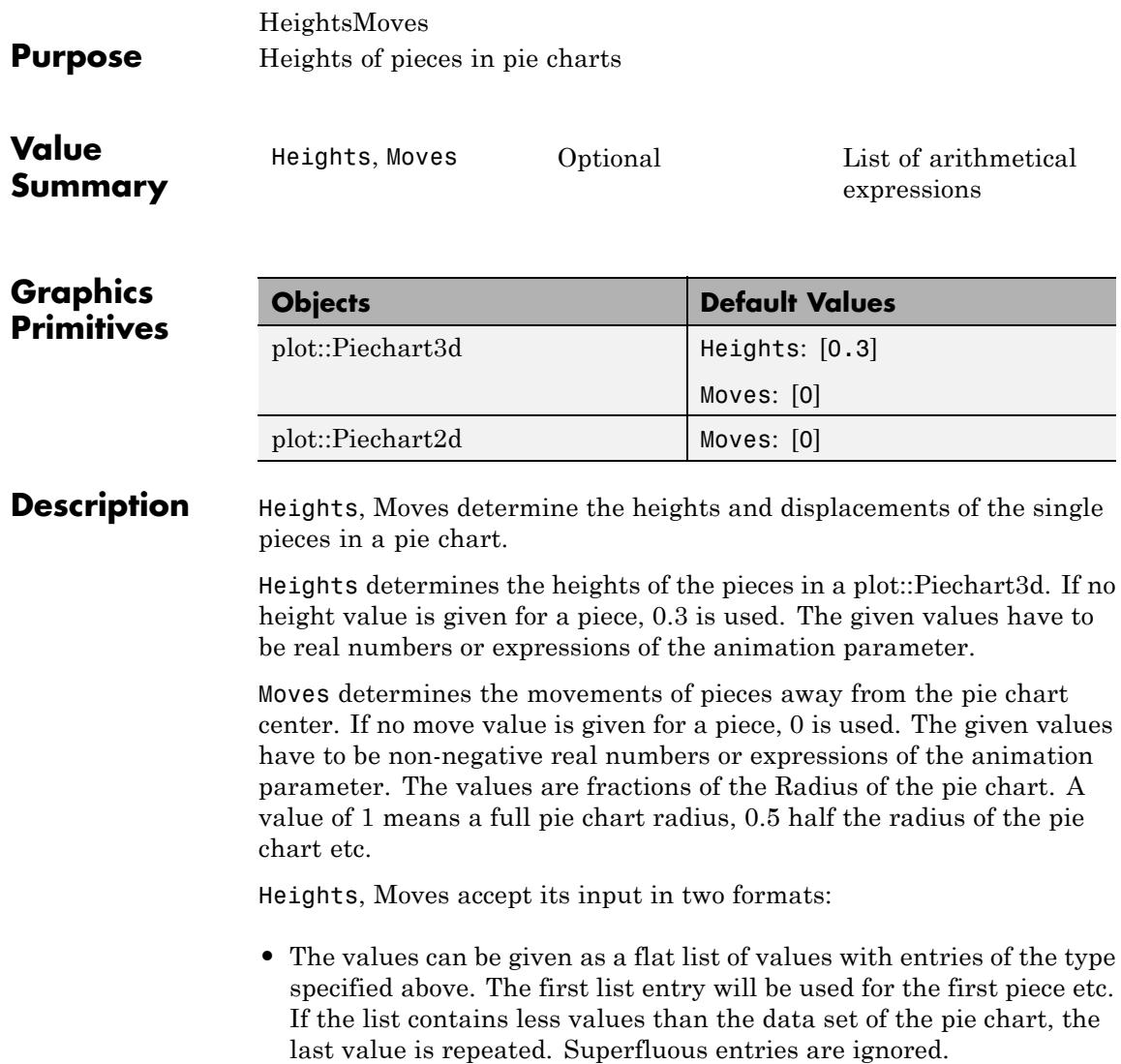

**•** The values can be given as a list of equations with positive integers on the left hand side and values – as specified above – on the right hand side. The integers are interpreted as indices of the pieces.

### **Examples Example 1**

We move the third piece of the following pie chart away from the center by half the radius of the pie chart: plot(plot::Piechart2d([1, 2, 1, 3], Moves =  $[3 = 0.5]$ ))

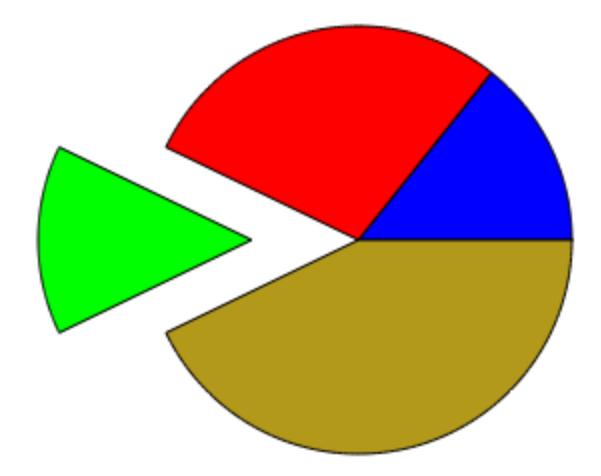

The pieces are moved away from the center by different amounts:  $plot(plot::Picchart2d([1, 2, 1, 3], Moves = [0, 0.5, 0.2, 0.1]))$ 

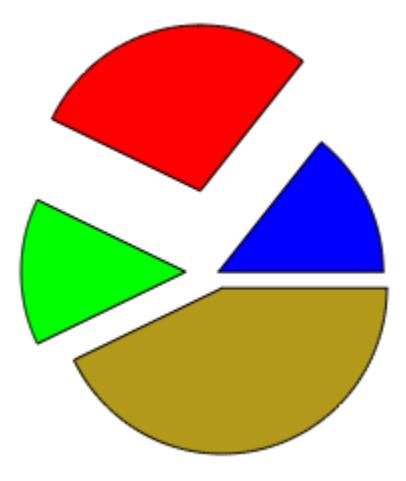

### **Example 2**

We plot an analogeous 3D pie chart: plot(plot::Piechart3d([1, 2, 1, 3], Moves =  $[3 = 0.5]$ ))

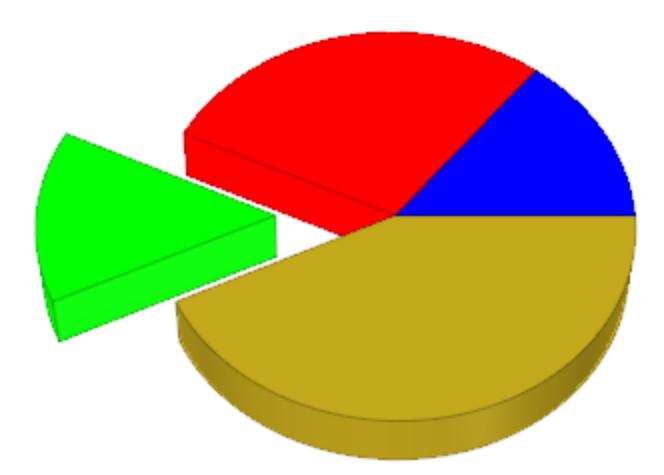

The pieces are moved away from the center by different amounts:  $plot(plot::Picchart3d([1, 2, 1, 3], Moves = [0, 0.5, 0.2, 0.1]))$ 

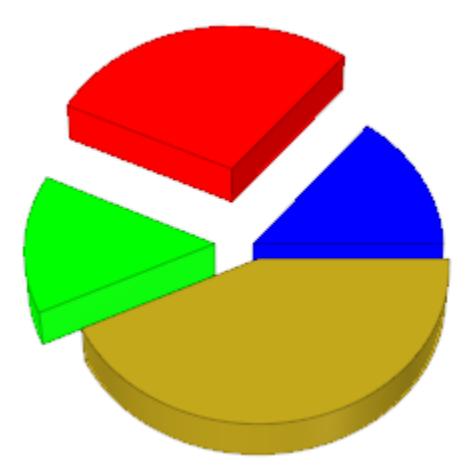

In 3D, the pieces of a pie chart can have different heights:  $plot(plot::Picchart3d([1, 2, 1, 3], Heights = [0.4, 0.5, 0.2, 0.1]))$ 

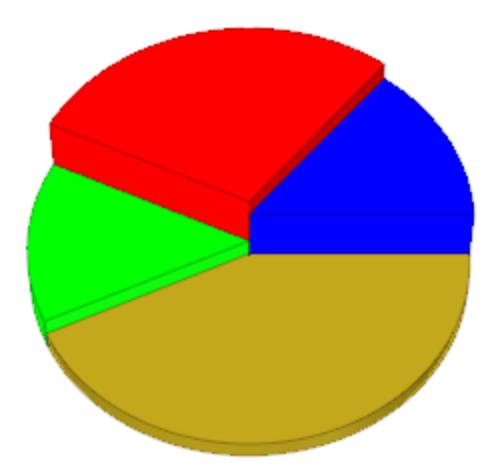

### **Example 3**

Here is a plot::Piechart3d with animated Heights, Moves, and Radius: plot(plot::Piechart3d([4, 3, 2, 1], Radius =  $3 + \sin(a)$ , Heights =  $[\cos(a)^2,$ cos(2\*a)^2, cos(3\*a)^2, cos(4\*a)^2], Moves = [0.3\*sin(a)^2], a = 0..PI)):

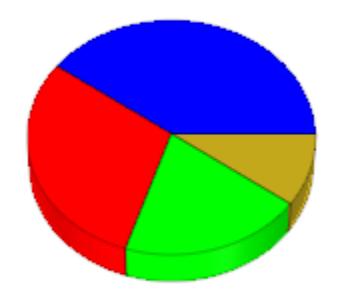

### **See Also** DataRadius

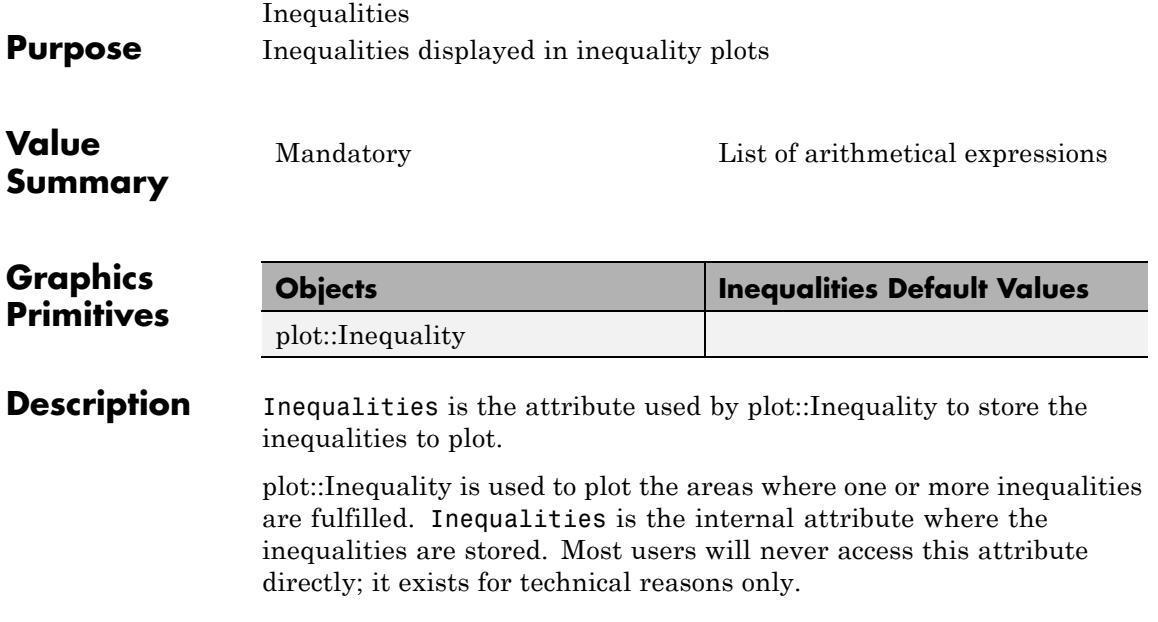

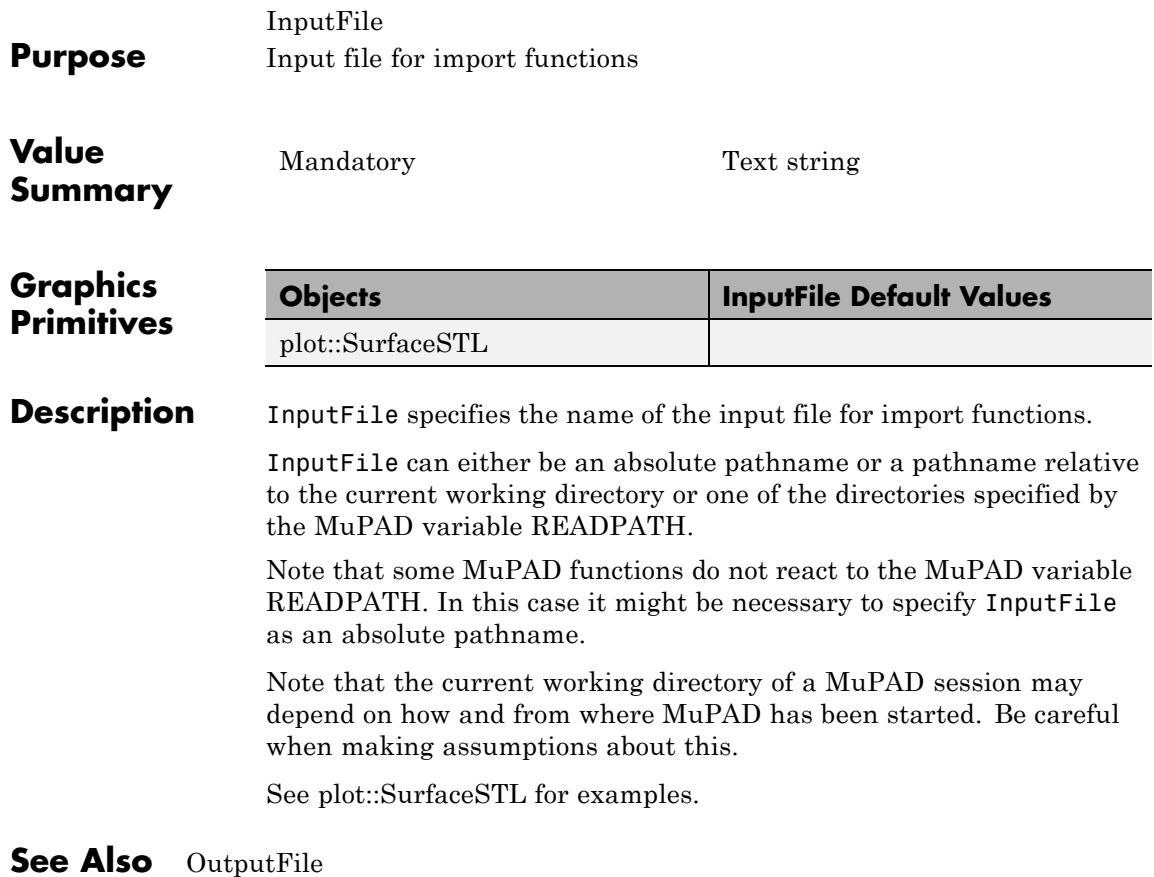

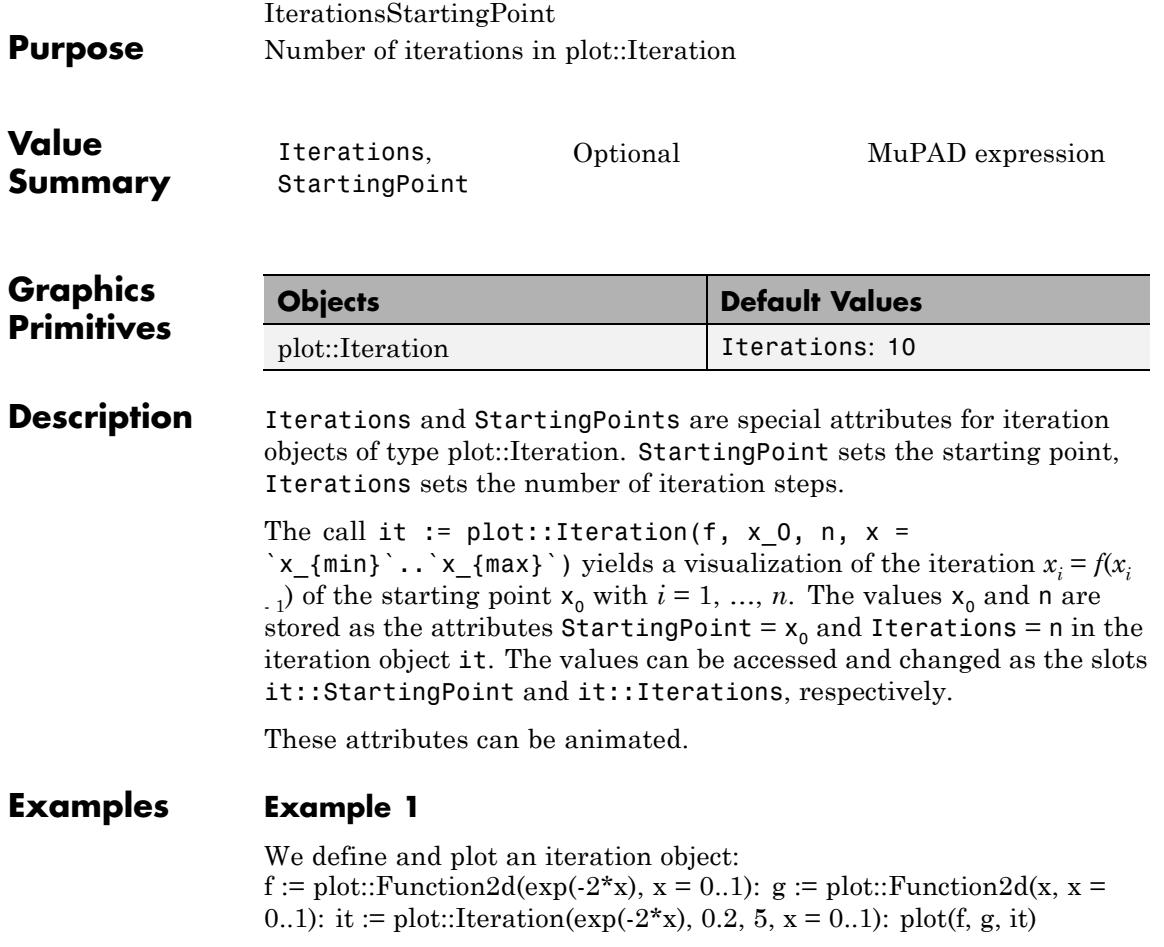

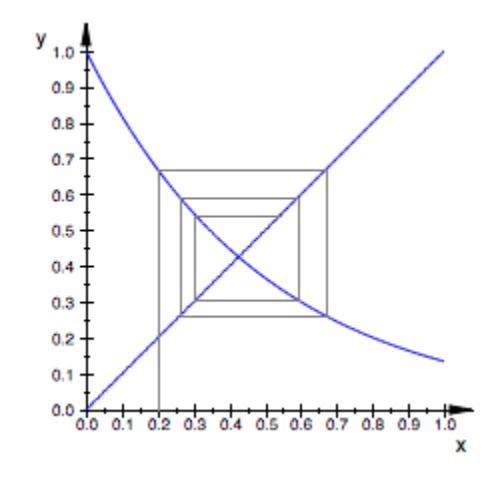

The starting point  $x_0 = 0.2$  and the number of iteration steps 5 are stored inside the iteration object: it::StartingPoint, it::Iterations0.2, 5

#### $0.2, 5$

We change these values: it::StartingPoint := 0.1: it::Iterations := 30: plot(f, g, it)

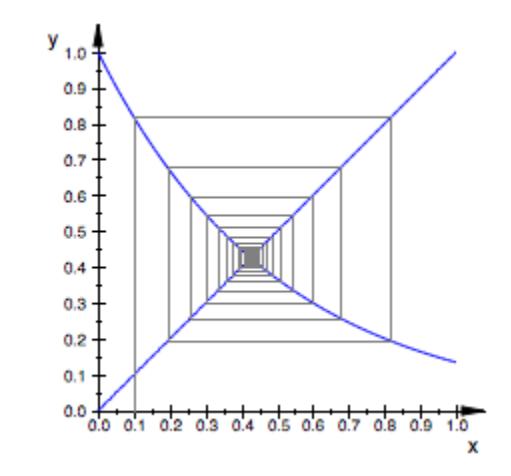

delete f, g, it:

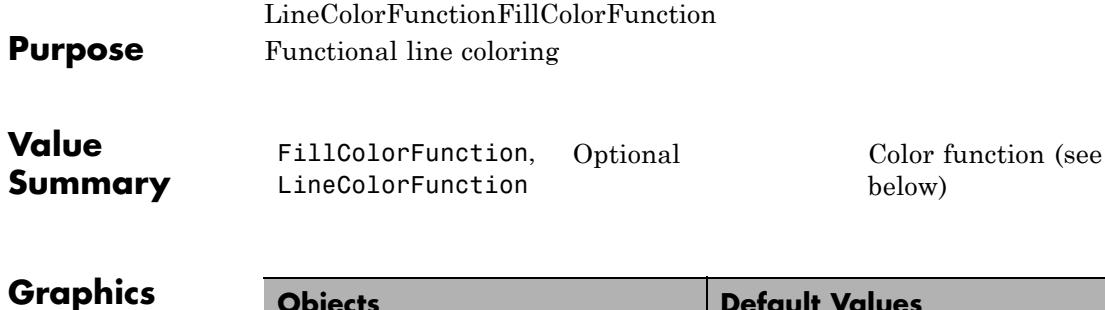

**Primitives Objects Default Values**<br>Primitives Details Default Values plot::Conformal, plot::Curve2d, plot::Curve3d, plot::Cylindrical, plot::Density, plot::Dodecahedron, plot::Function2d, plot::Function3d, plot::Hexahedron, plot::Icosahedron, plot::Implicit2d, plot::Implicit3d, plot::Integral, plot::Listplot, plot::Matrixplot, plot::Octahedron, plot::Polar, plot::Polygon2d, plot::Polygon3d, plot::Prism, plot::Pyramid, plot::Rootlocus, plot::Sequence, plot::Spherical, plot::Streamlines2d, plot::Sum, plot::Surface, plot::SurfaceSet, plot::SurfaceSTL, plot::Sweep, plot::Tetrahedron, plot::Tube, plot::VectorField2d, plot::VectorField3d, plot::Waterman, plot::XRotate, plot::ZRotate
**Description** These options accept functions that define the color of a plot at arbitrary points.

> Using FillColorType and LineColorType, the user can control the color of many graphical objects. The setting providing the most detailed (and most complicated) control is Functional. In this case, a *color function* must be provided using one of LineColorFunction, FillColorFunction.

A color function can be a list of three or four expressions.

If three expressions are given, they specify RGB colors. If four expressions are given, they specify RGBA colors. See the introduction for more details on color specifications.

The expressions may contain the identifiers bound in the corresponding object. For example, in a  $plot::Function2d(sin(x), x=0..PI)$ , the color function may refer to x. More formally, the expressions may contain the identifiers found in the attributes XName, YName, ZName, UName, VName, and ParameterName of the plot object they are found in.

All of these expressions must, for values in the given ranges, evaluate to real numbers in the range  $0.1<sub>0.1</sub>$ . Real values outside this range do not yield errors, they are simply clipped.

See also ["Example 1" on page 24-1229.](#page-5006-0)

Alternatively, a color function can be a procedure or function environment.

A [procedure](#page-1457-0) (or a [function environment\)](#page-759-0) used as a color function must return lists of three or four real numbers in the range  $0.1<sub>0.1</sub>$ . Real values outside this range are clipped. (If this function ever returns a list of four numbers, it must always do so.) A list of three numbers is interpreted as an RGB color, while a list of four values is interpreted as an RGBA color. See the introduction for more details on color specifications.

The number and meaning of arguments a color function is called with depends on the object type. Informally, we have:

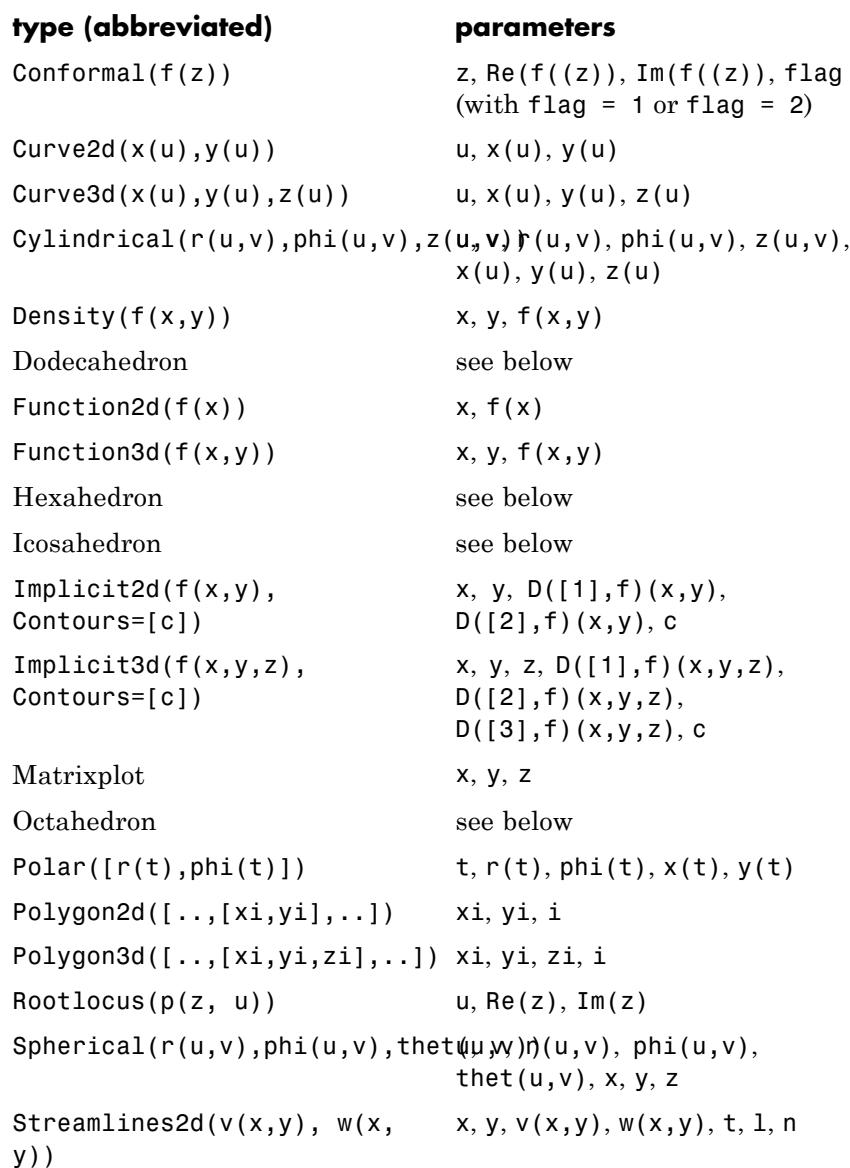

<span id="page-5006-0"></span>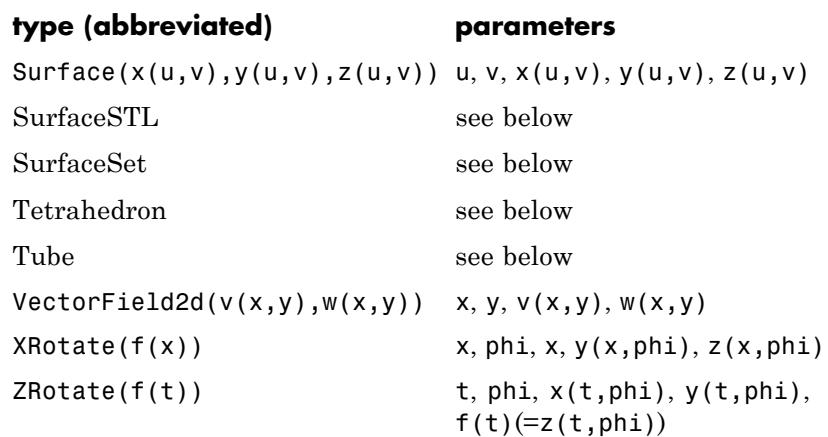

Additionally, for animated objects, the current value of the animation parameter is provided.

Dodecahedron, Hexahedron, Icosahedron, SurfaceSTL, SurfaceSet, and Tetrahedron are built from triangles; the color functions are called once for each vertex of these triangles and are passed the number of the triangle (an integer count starting at 1), the coordinates of the vertex and the animation parameter, if that is used.

For plot::Tube, the color functions are given the coordinates of the currently visited point on the central curve, followed by the coordinates of the point on the surface, followed by the animation parameter, if any. (That makes seven arguments altogether.)

The examples below show different usage environments of color functions for some of the object types listed above.

### **Examples Example 1**

By default, most 3D-objects in MuPAD get "height coloring":  $plot(plot::Function3d(sin(x)*y^3))$ 

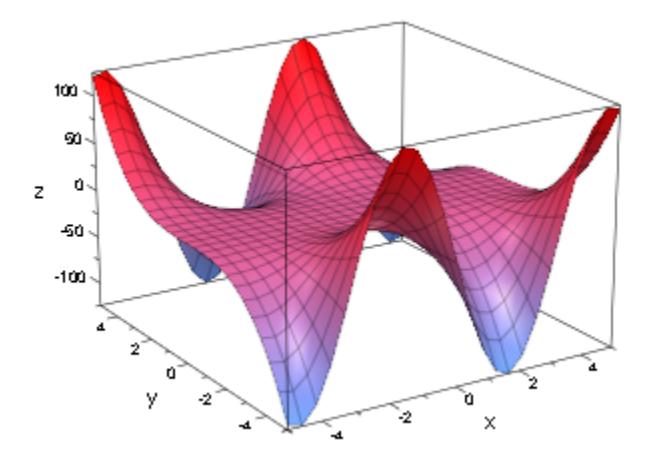

To change the direction of this color, you can use FillColorFunction: xmin :=  $-5$ : xmax :=  $5$ : color := zip(RGB::Red, RGB::CornflowerBlue, (a, b) -> (x-xmin)/(xmax-xmin)\*a +(xmax-x)/(xmax-xmin)\*b)[0.0607807\*x + 0.6960965, 0.2921535 - 0.0584307\*x, 0.4646975 - 0.0929395\*x]

 $\frac{[0.0607807\,x+0.6960965, \,0.2921535 - 0.0584307\,x, \,0.4646975 - 0.0929395\,x]}{\text{plot}(\text{plot::}.\text{Function3d}(\text{sin}(x)^*y^\wedge3, \,\text{FillColorFunction} = \text{color}))}$ 

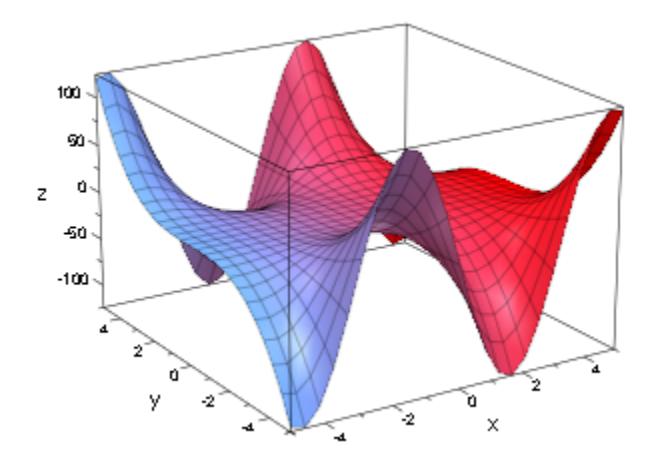

### **Example 2**

Animated color functions can be combined with static objects: plot(plot::Curve2d( $[sin(3*x), sin(4*x+1)]$ , x=0..2\*PI, LineColorFunction  $= ((u, x, y, a) > [(u-a)/5, (u-a)/5, 1]), a = -5..6)$ 

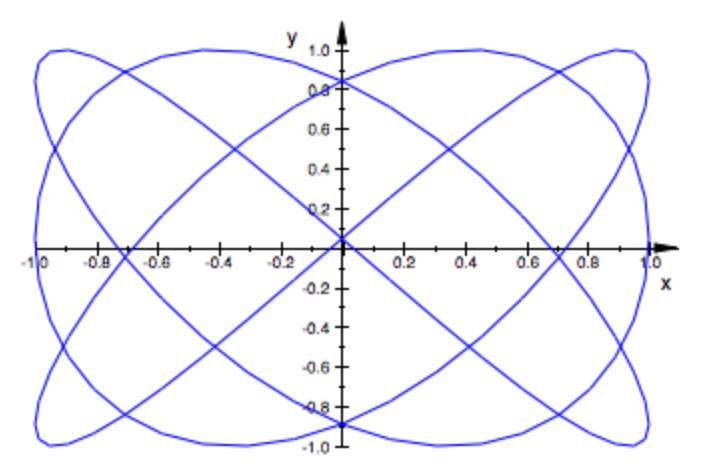

cf := (i, x, y, z, a)  $\geq$  [RGB::Red, RGB::Green, RGB::Blue][(floor(a\*i) mod  $3) + 1$ : plot(plot::Icosahedron(FillColorFunction = cf, a = 0..9))

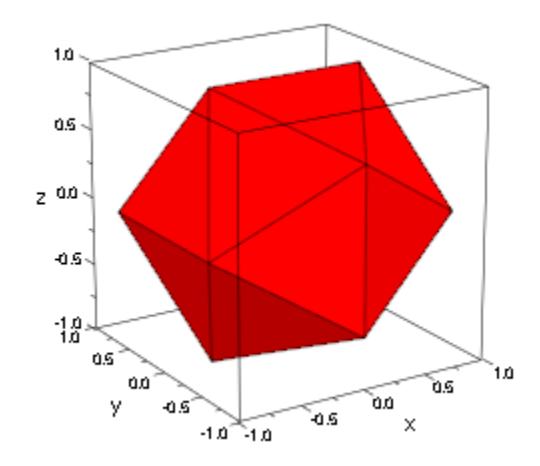

### **Example 3**

A color function should generate values in RGB color space. Since a plot::Box does not allow a FillColorFunction, we use six (trivial) Surface objects to show the outside of this color space: rgb :=  $(u, v, x, y, z)$  ->  $[x, y, z]$ : plot(plot::Surface(formula,  $u = 0.1$ ,  $v =$ 0..1, FillColorFunction = rgb)  $\text{\$ formula in } [[0, u, v], [1, u, v], [u, 0, v],$ [u, 1, v], [u, v, 0], [u, v, 1]], plot:: $Box(0..1, 0..1, 0..1, 0.1, 0.1, 0.1, 0.5)$  $LineColor = RGB::Black.[0.25]$ ,  $Scaling = Constrained, Axes = None$ , ULinesVisible = FALSE, VLinesVisible = FALSE, Lighting = None,  $CameraDirection = [4, 7, 3]$ 

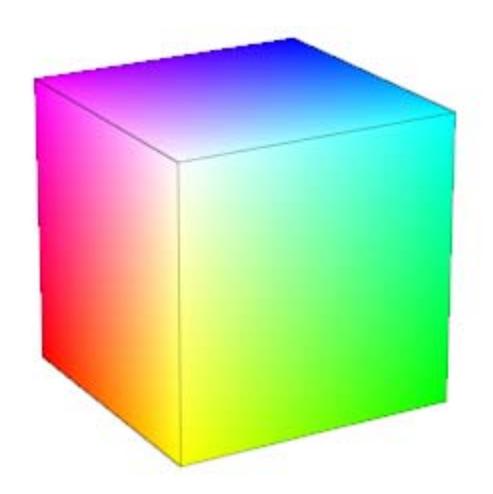

RGB colors are a very technical way of defining a color. The HSV color space is more popular with designers, since there the "hue" (i.e., the perceived color type) is not a combination of three numbers but rather one of the numbers making up a color: hsv :=  $(u, v, r, phi, z)$  -> RGB::fromHSV([180/PI\*phi, r, z]): plot(plot::Cylindrical([z, phi, z],  $z = 0.1$ , phi = 0..2\*PI, FillColorFunction  $=$  hsv), plot::Cylindrical([r, phi, 1], r = 0..1, phi = 0..2\*PI, FillColorFunction = hsv), plot::Circle3d(1, [0, 0, 1], [0, 0, 1], Color =  $RGB::Black.[0.25]$ ,  $ZXRatio = 1.5$ ,  $Scaling = Unconstrained$ ,  $Axis =$ None, Lighting = None, ULinesVisible = FALSE, VLinesVisible = FALSE, CameraDirection  $=[-17, -12, 3]$ 

**24-1233**

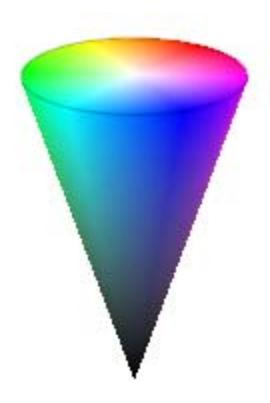

### **Example 4**

HSV color space is especially suitable for quick coloring of [cylindrical,](#page-4013-0)[polar,](#page-4361-0) or [spherical](#page-4490-0) plots, due to its circular nature: hsv :=  $(u, v, r, phi, thet)$  ->  $RGB::from HSV([180/PI*(phi+(theta+2)^3/PI^2), 3/4+sin(u)/4, 1])$ : plot(plot::Spherical([1, u, v], u =  $0.2*PI$ , v = 0..PI, FillColorFunction  $=$  hsv $)$ )

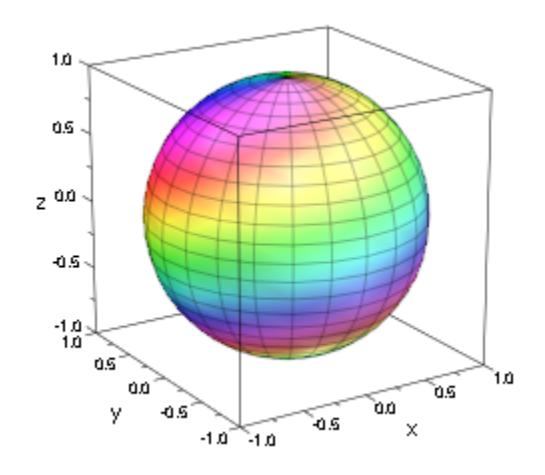

There are other examples, where the cyclic nature comes in handy, too: hsv :=  $(x, y, z)$  -> RGB::fromHSV([150\*z, 1, 1]): plot(plot::Function3d(sin(x\*y)\*(x-y), x = -3..3, y = -3..3, Submesh = [2, 2], FillColorFunction = hsv))

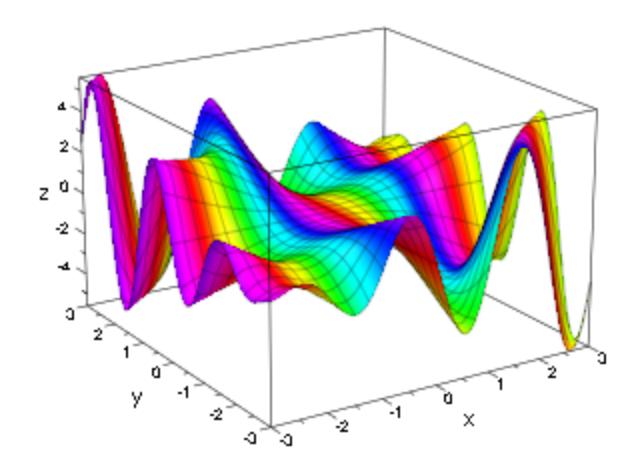

The following example takes a long time to compute. Reducing the values set for Mesh results in a shorter computation, while higher values lead to an image with finer details:

c :=  $0.377+0.2*$ I: julia :=  $proc(x, y) local i, z; begin i := 0; z := float(x +$ I\*y); while  $i < 1000$  and  $abs(z) < 4$  do  $z := z^2 + c$ ;  $i := i + 1$ ; end\_while; i; end\_proc: Jcol :=  $(x, y, i)$  > if  $i \ge 1000$  then RGB::Black else RGB::fromHSV( $[i, 1, 3/4+i/2000]$ ) end: plot(plot::Density(julia,  $x = 0.0.5$ ,  $y=0.25..0.75$ , FillColorFunction = Jcol, Mesh =  $[100,75]$ )

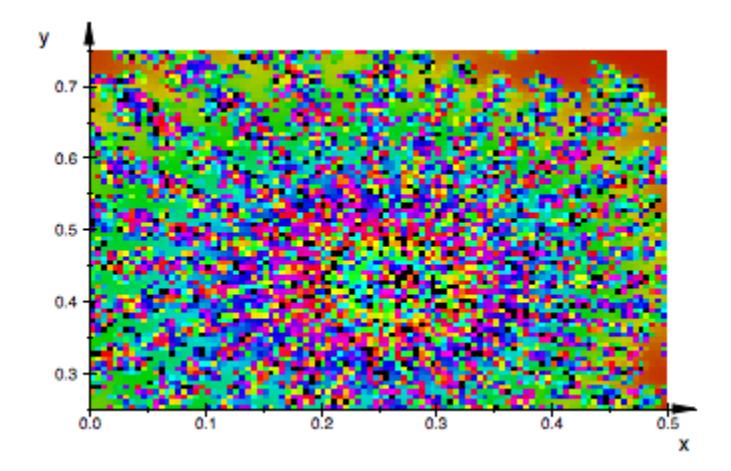

### **Example 5**

Another way of getting a smooth color transition is to use a periodic function in between, for example trigonometric ones (note the  $(1+sin(a))/2$ : we need values between 0 and 1): plot(plot::Polar( $[r^*surd(r, 3), r]$ ,  $r = -4*PI.4*PI$ , AdaptiveMesh = 2, LineColorFunction =  $[(sin(r)+1)/2, (cos(r/2)+1)/2, 1/3]$ , LineWidth =  $1*unit::mm)$ 

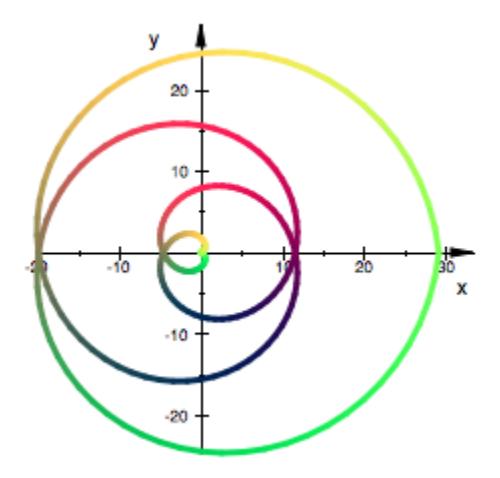

This also applies for cyclic colors in terms of time:

plot(plot::Function3d( $sin(x)$ + $sin(y)$ , x = -5..5, y = -5..5, FillColorFunction  $=[(x+5)/10, (y+5)/10, abs(x+y+5*cos(a))/15, (1+cos(x+y^2-a))/2], a =$  $0.2*$ PI), CameraDirection =  $[-1, -3, 3]$ , Scaling = Constrained)

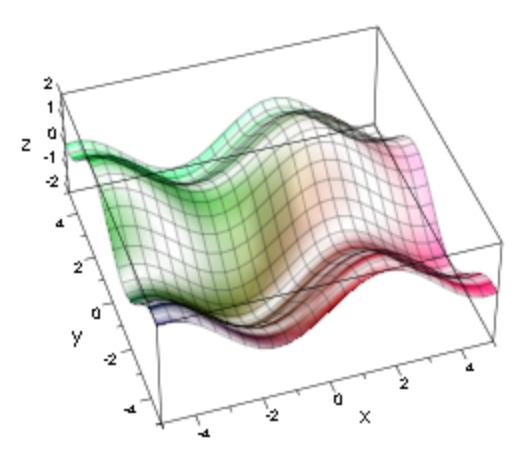

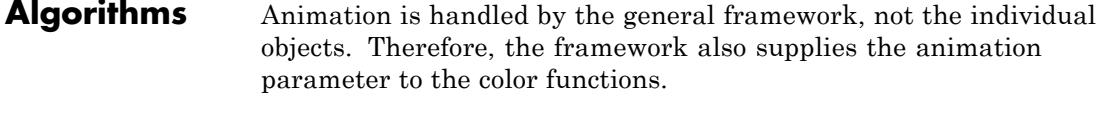

**See Also** FillColorLineColorFillColorTypeLineColorType

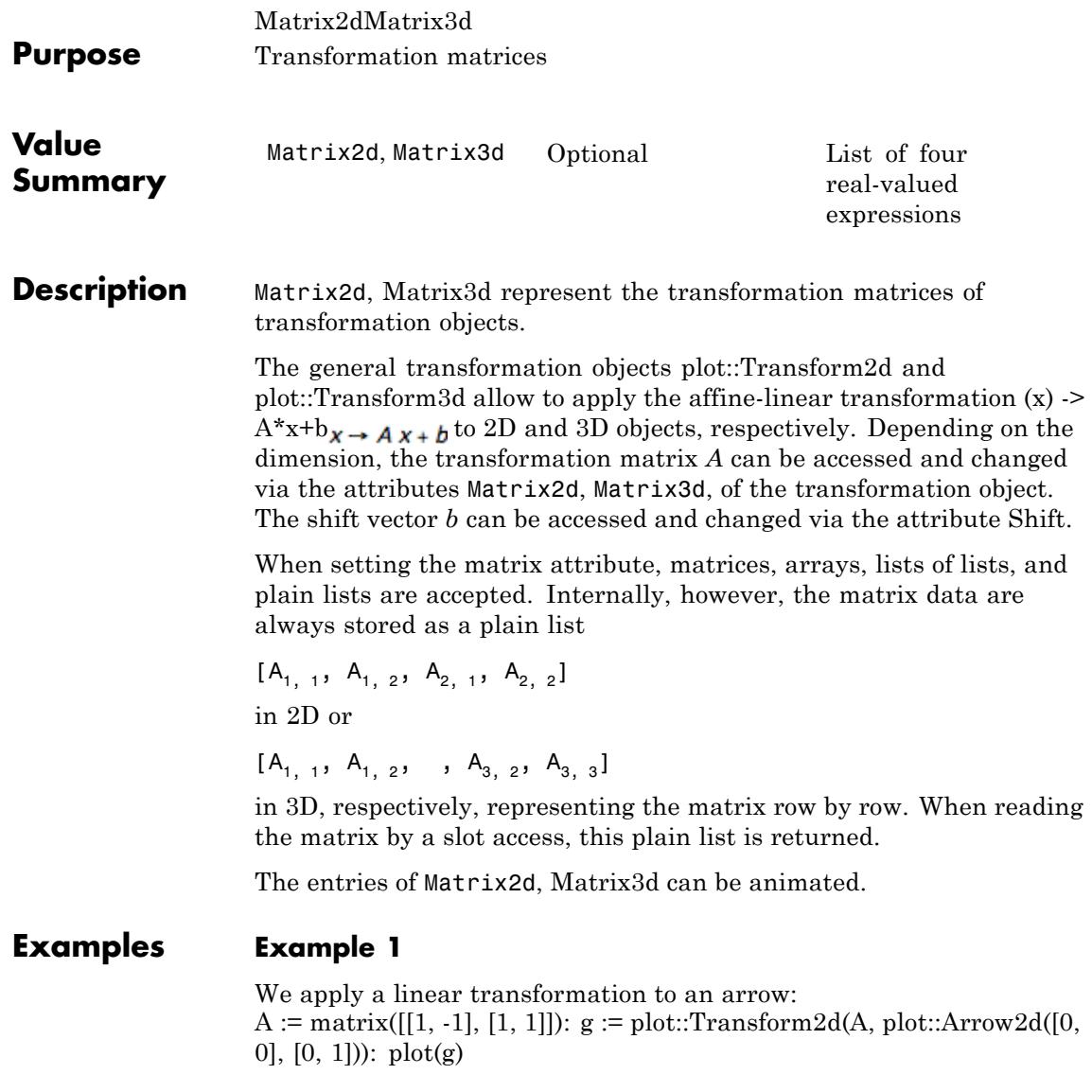

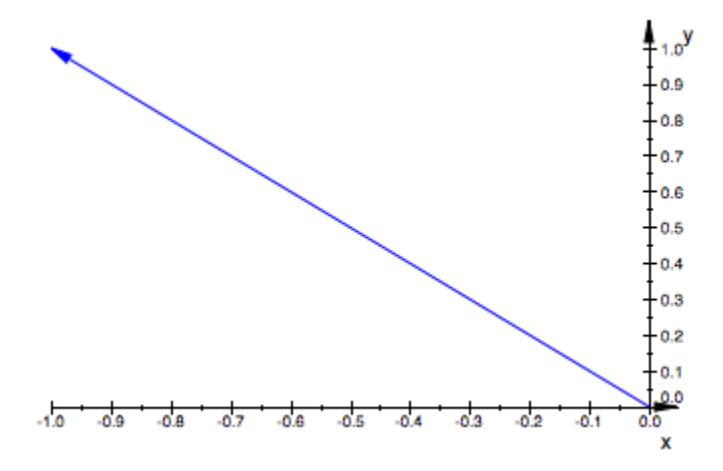

The Matrix2d corresponding to the transformation is stored as a plain list in the corresponding slot of g: g::Matrix2d[1.0, -1.0, 1.0, 1.0]

 $[1.0, -1.0, 1.0, 1.0]$  delete f, g:

**See Also** ScaleShift

**24-1240**

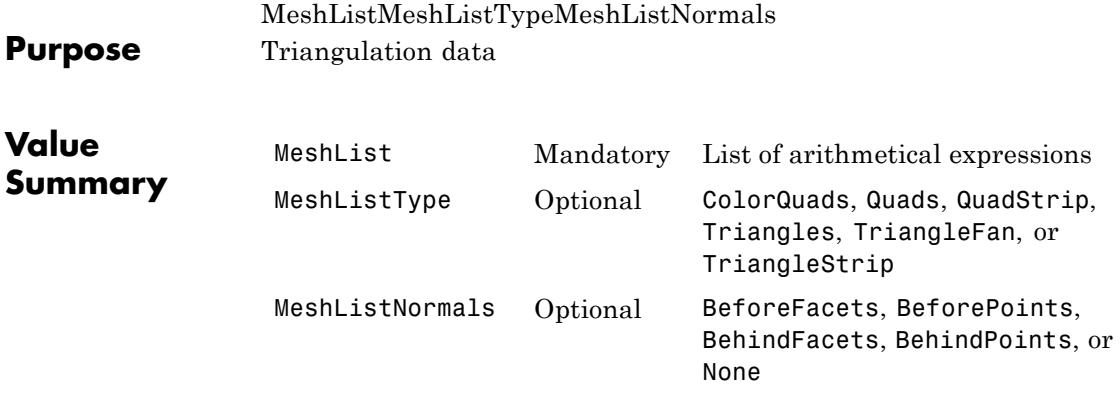

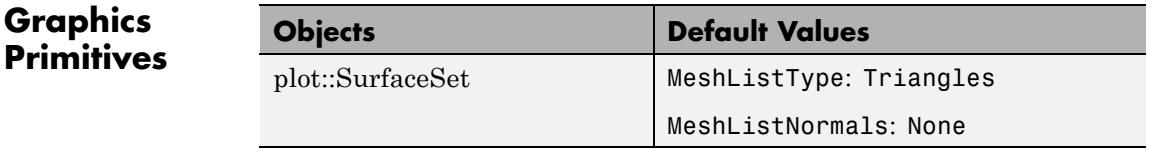

**Description** MeshList is a list of data defining the triangulation of a 3D surface of type plot::SurfaceSet.

> MeshListType specifies how the data in the list MeshList are to be interpreted.

MeshListNormals specifies which of the data in the list MeshList are to be interpreted as normals.

MeshList contains coordinates of points (and optional normals) of either triangles or quads which define a mesh of a 3D surface. The points must be given homogenous: If a normal is given, it must be given for all points or facets, respectively. The attribute MeshListType specifies how these points are to be interpreted for plotting the surface. The attribute MeshListNormals specifies whether the list contains normal vectors and at which positions they located.

About normals and facet orientation: The facets (triangles or quads) define the surface of a 3D object. As such, each facet is part of the

 $\mathbf{r}$ 

boundary between the interior and the exterior of the object. The orientation of the facets (which way is "out" and which way is "in") is specified redundantly in two ways which should be consistent: First, the direction of the normal is outward. Second, which is most commonly used now-a-day, the facet vertices are listed in counter-clockwise order when looking at the object from the outside (right-hand rule). Normals must be given as unit vectors.

MeshList must not contain color values. Use the color functions LineColorFunction and FillColorFunction instead.

MeshListType specifies how the points in MeshList are to be interpreted. Supported mesh list types are:

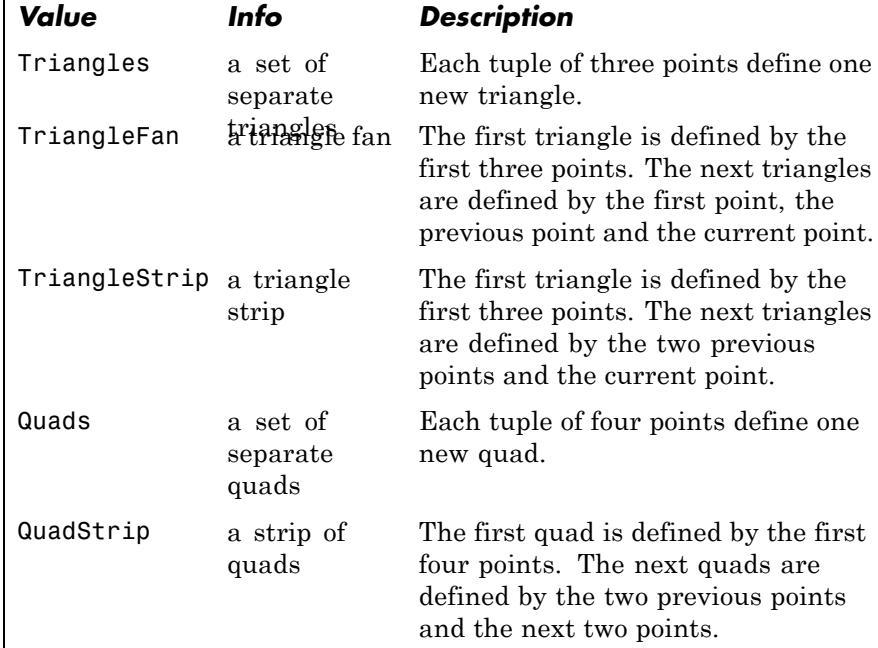

MeshListNormals specifies whether MeshList contains normal vectors and at which positions they are located. Valid options are:

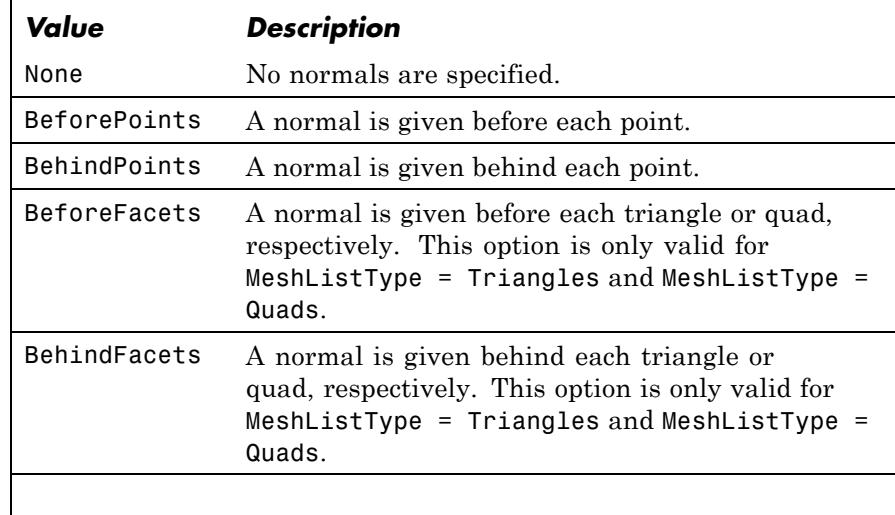

### **Examples Example 1**

We create a triangle set with normals in front of each triangle and plot this object, a tetrahedron, afterwards:

meshList:= [ 0.0 , 0.0 , -1.0 , -1.5 , -1.5 , 1.4 , 0.0, 1.7, 1.4, 1.5, -1.5, 1.4,  $0.0$ ,  $0.88$ ,  $0.47$ ,  $1.5$ ,  $1.5$ ,  $1.4$ ,  $1.5$ ,  $1.5$ ,  $1.4$ ,  $0.0$ ,  $0.0$ ,  $1.4$ ,  $0.88$ ,  $0.41$ , 0.25, 1.5,  $-1.5$ ,  $1.4$ ,  $0.0$ ,  $1.7$ ,  $1.4$ ,  $0.0$ ,  $0.0$ ,  $-1.4$ ,  $0.88$ ,  $-0.41$ ,  $0.25$ ,  $0.0$ , 1.7 , 1.4 , -1.5, -1.5, 1.4, 0.0, 0.0, -1.4 ]: plot(plot::SurfaceSet(meshList, MeshListType = Triangles, MeshListNormals = BeforeFacets)):

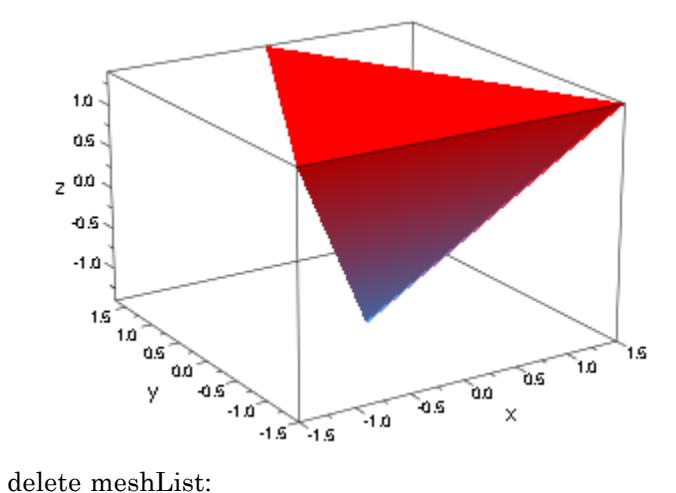

### **Example 2**

See plot::SurfaceSet for further examples.

**See Also** OutputFileUseNormals

Name **Purpose** Name of an object

### **Value Summary**

Optional Text string

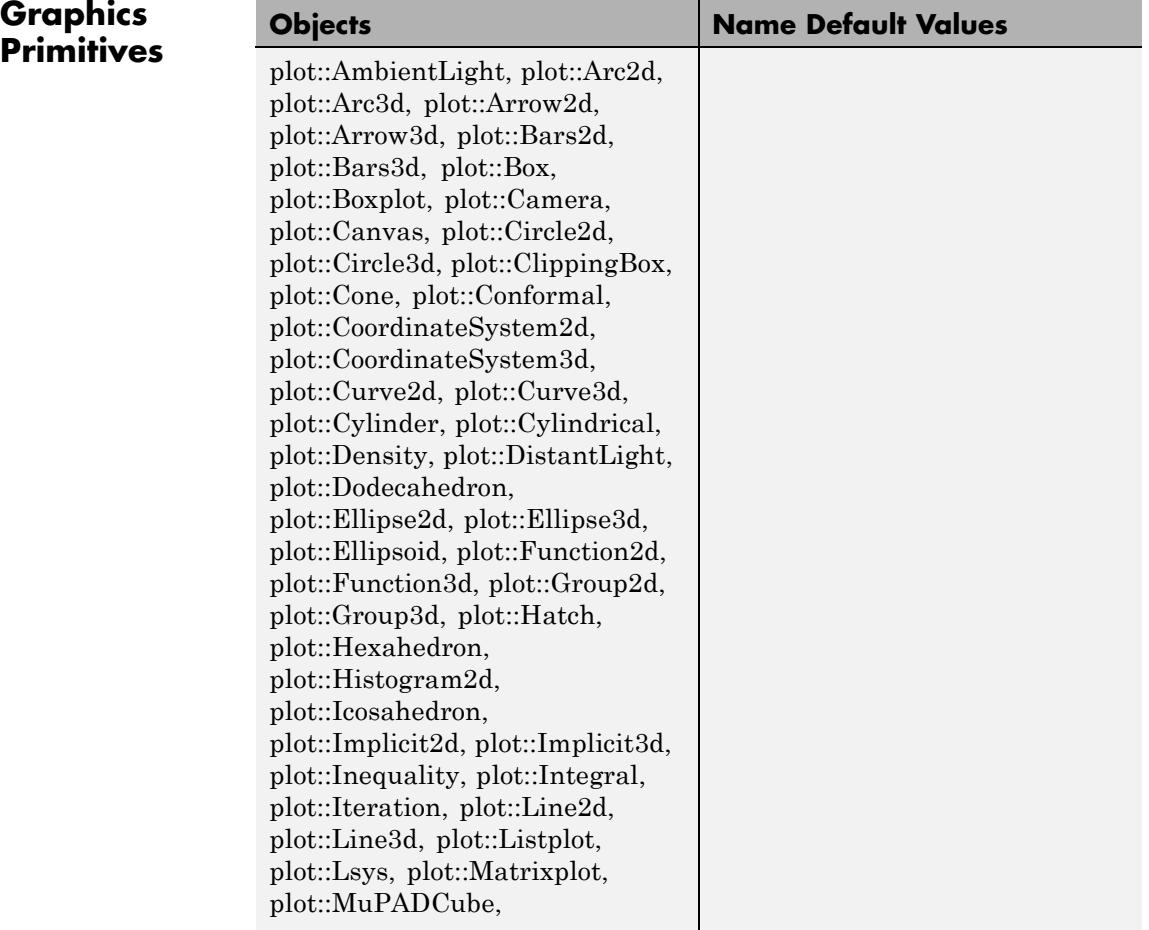

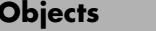

### **Name Default Values**

plot::Octahedron,

**Description** The attudence Name Sets the name of a graphical object. The object is d**ishplayed divethis manad**, in the legend and the interactive object browser o**f thte: gaaphicis gram**3d,

> plot::Piechart2d, plot::Piechart3d, plot::Plane, plot::Point2d, plot::Point3d, plot::PointLight, plot::PointList2d, Giving a name to a graphical object has no significance whatsoever for the graphical appearance of the object. The main purpose of the name is to make it easier to identify the object in the interactive "object browser" of the MuPAD graphics tool (see section Viewer, Browser, and

> plot::PointList3d, plot::Polar, plot::Polygon2d, plot::Polygon3d, Inspector: Interactive Manipulation of this document).

If the independent of the object is diplayed in the object

bpoots@Qplot, plot::Raster,

plot::Rectangle, plot::Reflect2d, plot::Reflect3d, plot::Rootlocus, plot::Rotate2d, plot::Rotate3d, If the legend is "switched on" by setting LegendVisible to TRUE, the name slot of an object is used, (if if exists), unless the object has a specific LegendText.

plot::Scale2d, plot::Scale3d,

Name: Scattepphial plot technology antics for objects of type plot: Hatch. The bolis conding functions are accepted via The hatch are referenced via theoit: **ExpacseMatHxhet**, bounding function or curve has no name slot,  $i$ plotseSphere $i$ ciply th $\beta$ plotical, at ch the output of expr $2$ text of the funbotti&p/otdirightCf. ["Example 2" on page 24-1247](#page-5024-0)Example 2.

plot::Streamlines2d, plot::Sum,

### **Examples**

Excimple are, plot::SurfaceSet, plot::SurfaceSTL, plot::Sweep,

The first two of the following function objects are given the names Sin plot. Tetrahedron,  $\text{poly}$ : Text2d, plot::Text3d, plot::Transform2d, plot::Transform3d, plot::Translate2d, plot::Translate3d, plot::Tube, and Cos, respectively. Generate the graphics and doubleclick on the plot. The two function objects are visible under their names in the object browser. The third function is just labeled as a 'Function2d' object. Also the legend uses this labeling:

plot::Turtle, plot::VectorField2d, plot::VectorField3d,  $p_{\rm qg}$ (plot::Function2d(sin(x),  $x_{\rm i} = 1$ PI.PI, Name = "Sin", Color =  $R\overline{R}$ ::Red), plot::Function2d(cos(x),  $x = -PL$ . PI, Name = "Cos", Color =

<span id="page-5024-0"></span>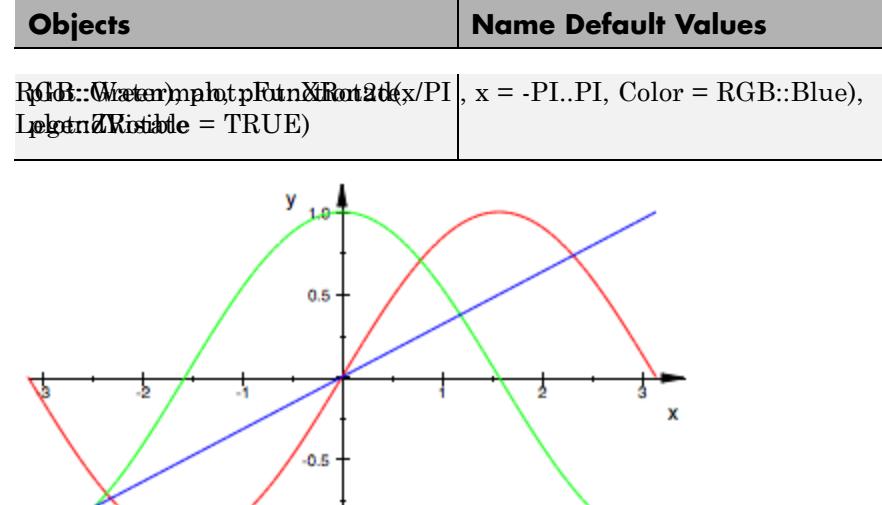

### **Example 2**

By default, an object does not have a Name entry:  $f := plot::Function2d(cos(x), x=0..PI): f::NameFAIL$ 

لل ه.و. ➡ Sin<br>➡ Cos<br>➡ Eunction2d

### **FAIL**

When creating a plot::Hatch object, the Name slot is set implicitly for the border function(s):

h := plot::Hatch(f): f::Name"Function2d(XMin = 0, XMax = PI, XName = x, Function = cos(x), XAxisTitle =  $\Upsilon x \Upsilon$ "

"Function2d(XMin = 0, XMax = PI, XName = x, Function =  $cos(x)$ , XAxisTitle = "x")" We plot the hatch with its bounding function: plot(h, f)

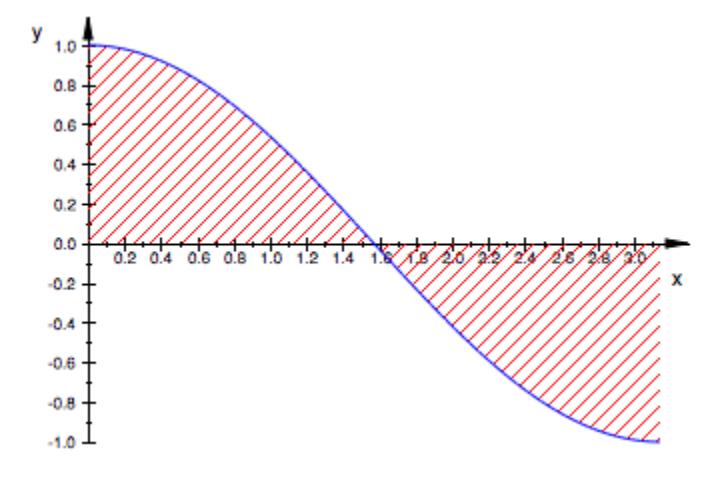

Doubleclick on the graphics and observe the way the objects are labeled in the object inspector. delete f, h:

**See Also** Function1Function2LegendTextTitle

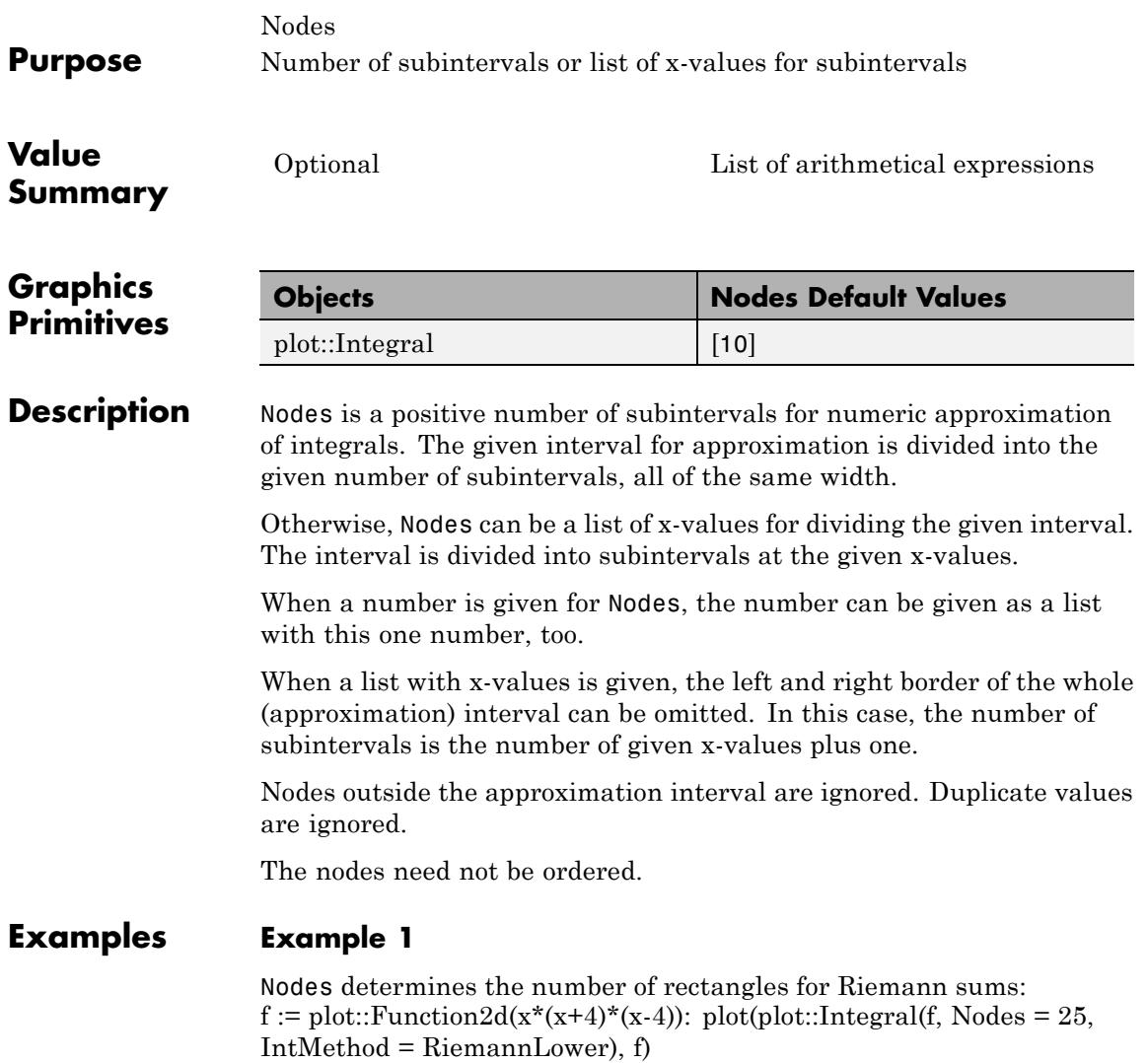

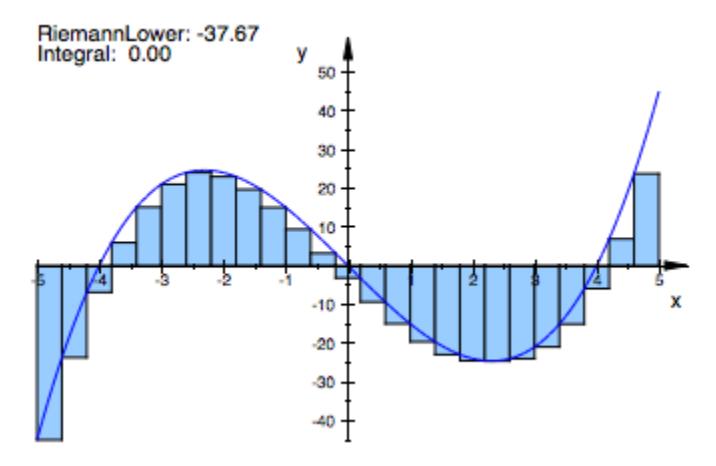

Increasing of Nodes decreases the error or the approximation:  $plot(plot::Integral(f, Nodes = 125, IntMethod = RiemannLower), f)$ 

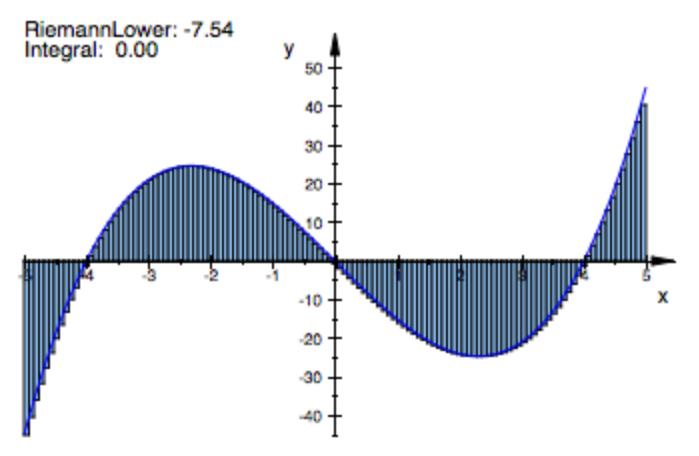

delete f:

### **Example 2**

We request a specific division into subintervals:

f := plot::Function2d(sin(x),  $x = -2*PI...2*PI$ ): plot(plot::Integral(f, Nodes  $=[i*PI/2$  \$ i = -4..4], IntMethod = Trapezoid), f)

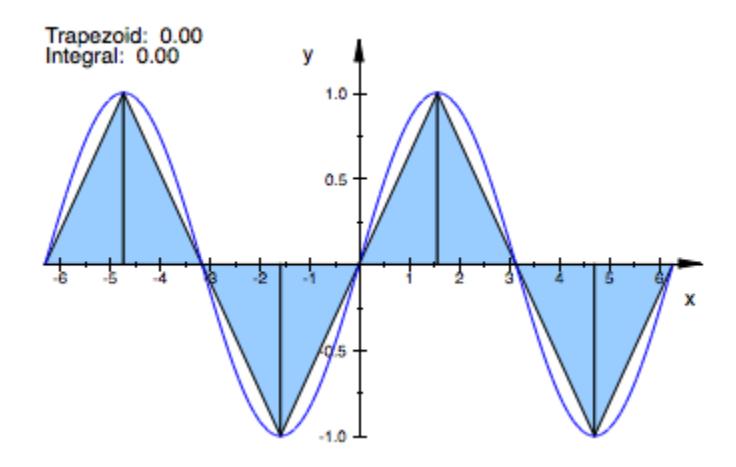

The subintervals do not need to be of equal width: f := plot::Function2d(sin(x), x = 0..PI): plot(plot::Integral(f, [PI/3, PI/2,  $2*PI/3$ , IntMethod = Trapezoid), f)

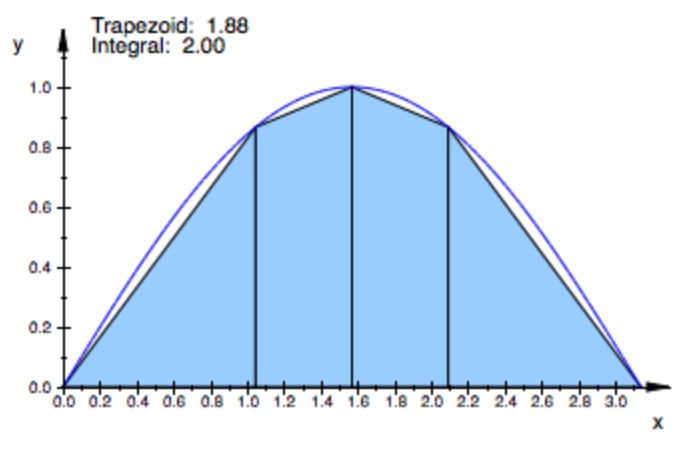

delete f:

**See Also** IntMethod

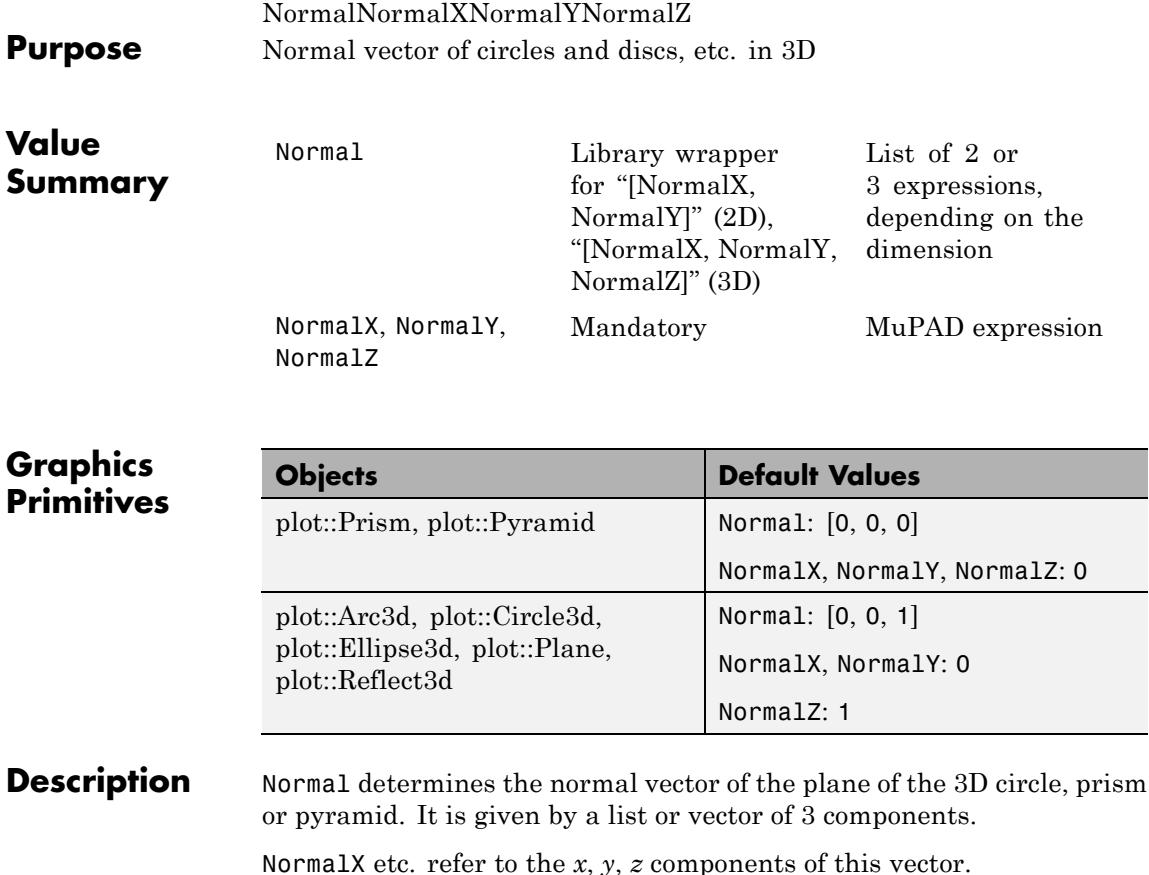

The values of these attributes can be animated.

With Filled = TRUE, a circle becomes a disc.

### **Examples Example 1**

We create a circle around the origin lying in the *x*-*y* plane:  $c := plot::Circle3d(1, [0, 0, 0], [0, 0, 1]) plot::Circle3d(1, [0, 0, 0], [0, 0, 1])$ 

### plot::Circle3d(1, [0, 0, 0], [0, 0, 1])

The second argument in plot::Circle3d is the center, the third argument is the normal. Internally, these vectors are stored as the attributes Center and Normal and can be changed by assigning a new value: c::Normal :=  $[-0.5, 0.5, 1]$ : plot(c):

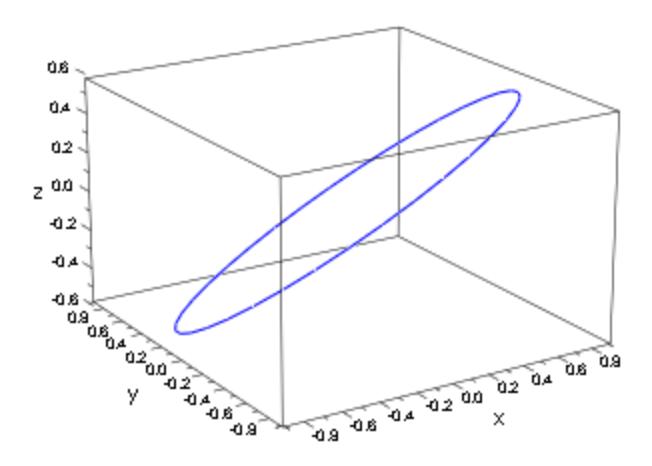

delete c:

### **Example 2**

Normal can be animated: plot(plot::Circle3d(1, [0, 0, 0], [cos(a), sin(a), 0],  $a = 0$ ... 2\*PI, Filled  $=$  TRUE), Axes  $=$  Origin):

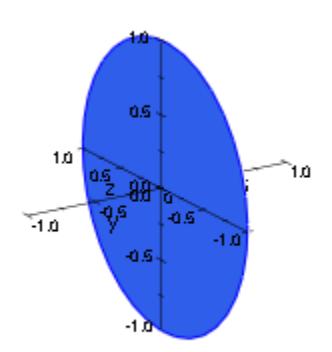

### **Example 3**

Normal can be used to create crooked prisms, pyramids and frustums of pyramids. If this attribute is set to [0, 0, 0], the axis between Base and Top ist used as normal vector:

plot(plot::Scene3d(plot::Pyramid(2,[0,0,0],1,[0,4,4], Normal=[0,0,0])), plot::Scene3d(plot::Pyramid(2,[0,0,0],1,[0,4,4], Normal=[0,0,1]))):

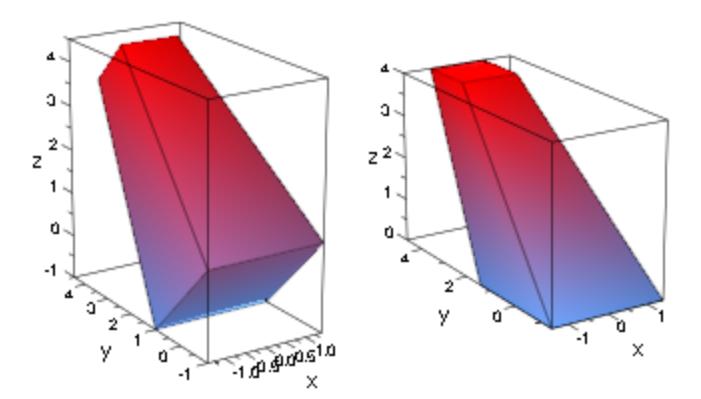

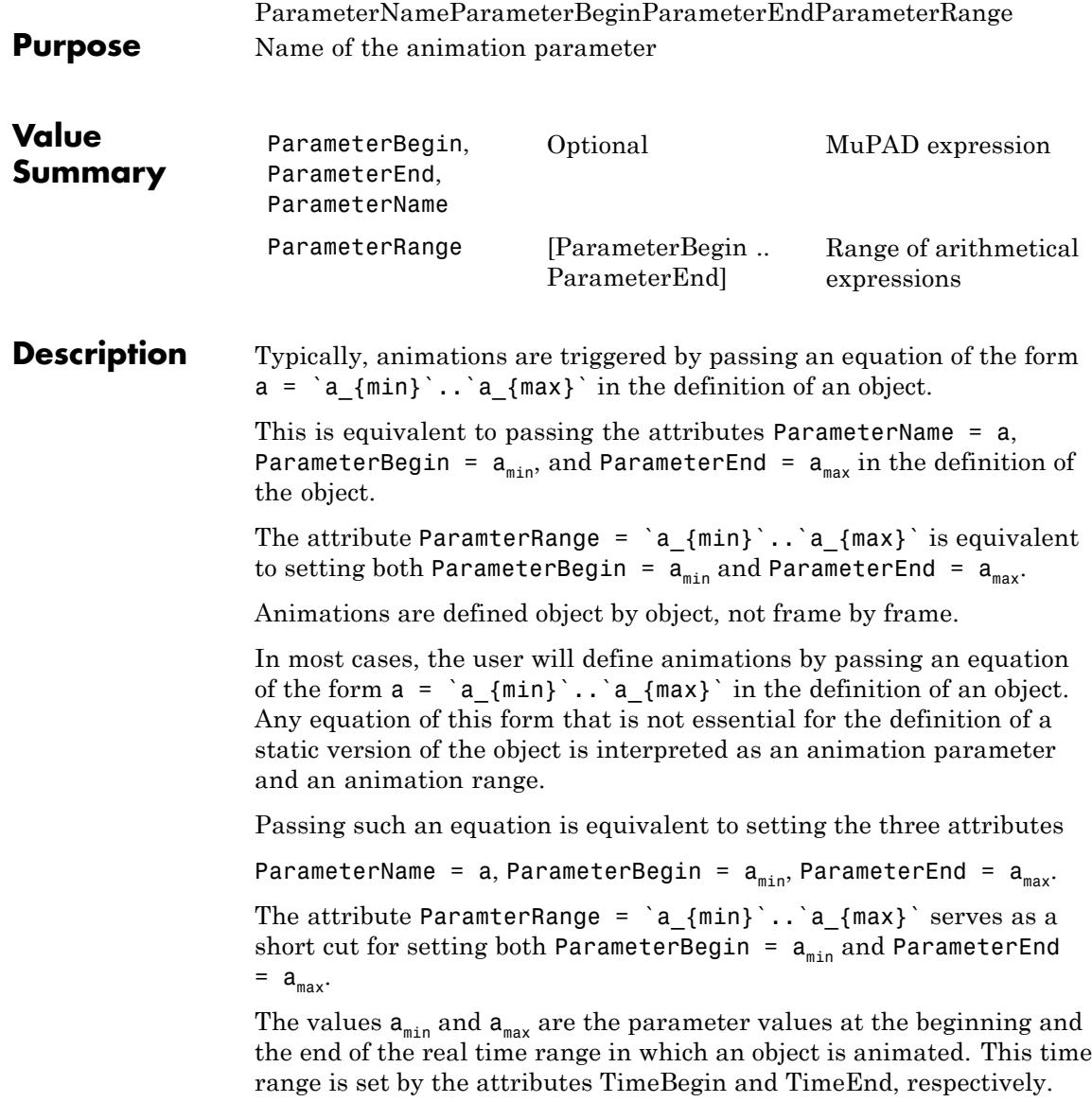

The parameter range `a\_{min}`..`a\_{max}` is mapped linearly to this time interval.

The name of the animation parameter may be an [identifier](#page-2135-0) or an [indexed identifier.](#page-899-0) This parameter is a 'global variable' that may be present in other quantities or attributes defining the object.

The definition of an object may involve procedures rather than symbolic expressions. E.g., a 2D function plot may be defined by plot::Function2d(f,  $x = x_0 \ldots x_1$ ), where *f* is a procedure accepting one numerical argument *x* from the plot range between  $x<sub>0</sub>$ und *x1*.

In an animated version  $plot::Function2d(f, x = x_0..x_1, a)$ = `a\_{min}`..`a\_{max}`), the function *f* will be called with two arguments *x* and *a*. Thus, *f* may be defined as a function accepting two parameters *x*, *a* or as a function with one parameter *x*, using the animation parameter *a* as a global variable.

Each animated object has its own animation parameter and range `a\_{min}`..`a\_{max}`. It is not necessary that several animated objects in a scene use the same parameter name. It is not used to synchronize the animations.

The synchronization is determined uniquely by the linear correspondence between the animation range `a\_{min}`..`a\_{max}` and the real time span of the animation set by the attributes TimeBegin and TimeEnd of the object.

### **Examples Example 1**

The definition of a static 2D function plot involves the specification of one range (for the *x* variable): plot(plot::Function2d( $sin(x)$ ,  $x = 0$ ... 2\*PI))

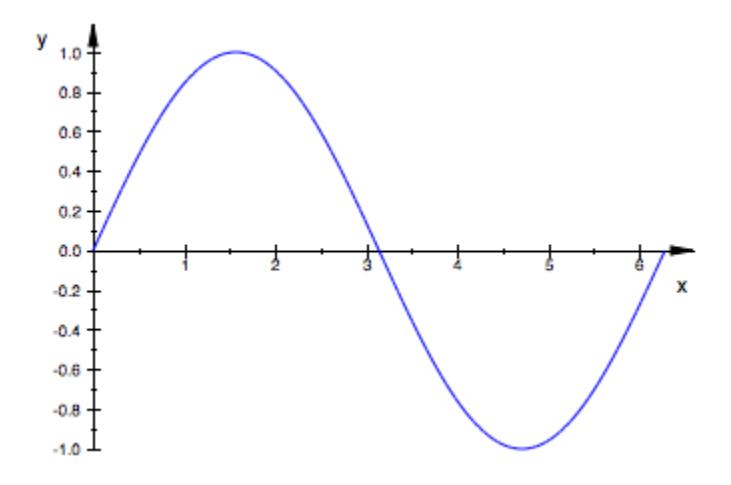

When a "surplus equation"  $a = a_{min}$ '..' $a_{max}$ ' is passed, this is interpreted as a call to animate the function. The animation parameter may turn up in the expression defining the function: plot(plot::Function2d( $sin(x + a)$ ,  $x = a$ ... 2\*PI,  $a = 0$ ...PI))

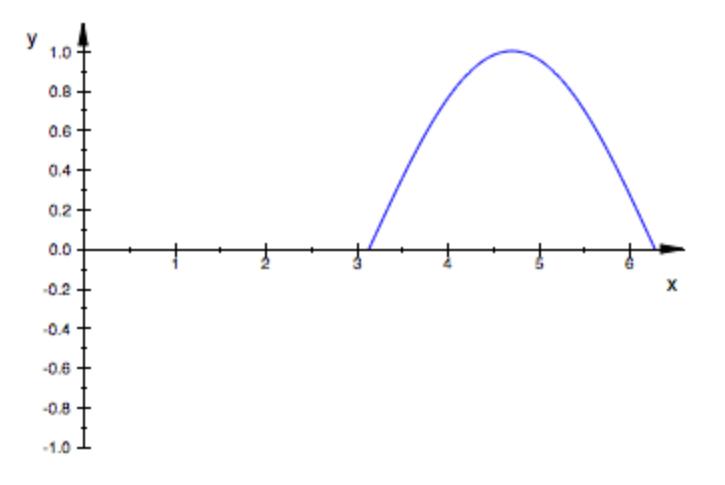

A static function plot in 3D requires two ranges (for the *x* and the *y* variable):

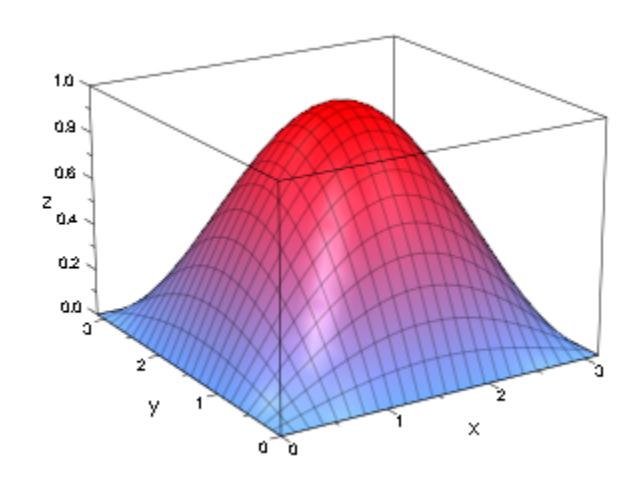

plot(plot::Function3d( $sin(x)*sin(y)$ ,  $x = 0$ .. PI,  $y = 0$ .. PI))

Now, a third equation  $a = a_{\text{min}}'.'.a_{\text{max}}'$  triggers an animation:

plot(plot::Function3d(sin(x + a)\*sin(y - a), x = 0 .. PI, y = 0.. PI, a = 0.. PI))

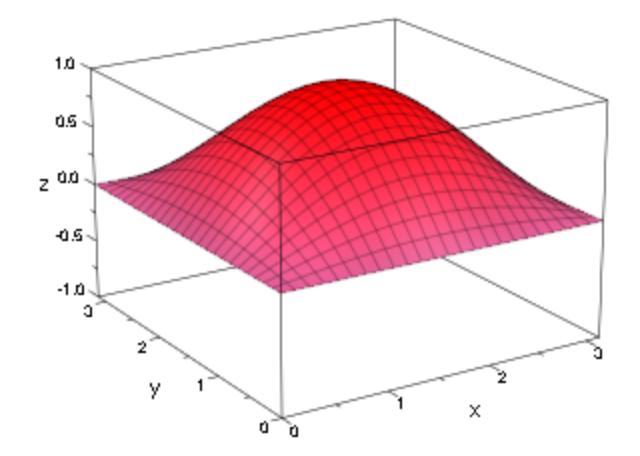

### **Example 2**

We define an animated 2D function plot: f := plot::Function2d( $x^3 + a*x$ ,  $x = -1.1$ ,  $a = 0.2$ ): plot(f):

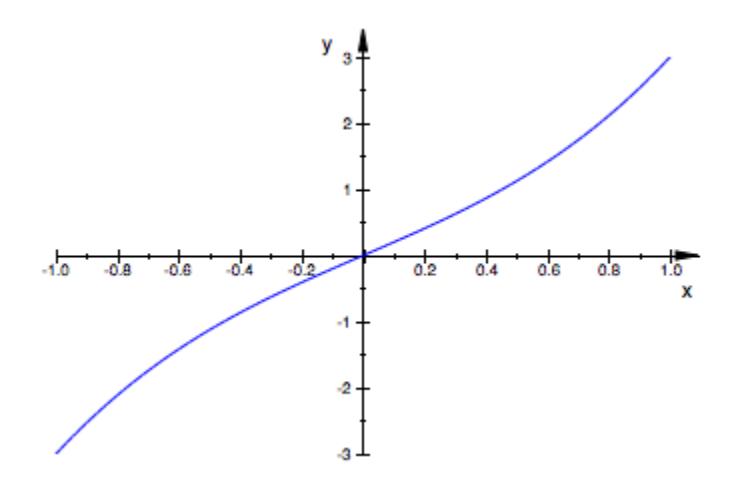

We swap the role of the independent variable *x* and the animation parameter *a*:

[f::XName, f::ParameterName] := [f::ParameterName, f::XName]: [f::XRange, f::ParameterRange] := [f::ParameterRange, f::XRange]:

The function now is drawn as a function of *a* for various values of the "time" *x*:

plot(f)

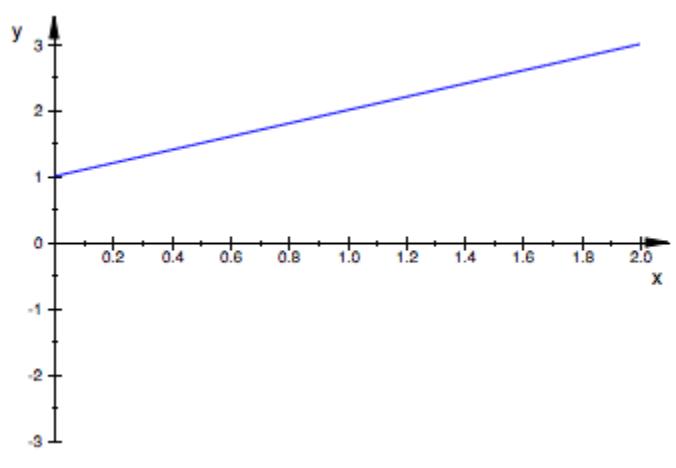

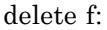

### **Example 3**

We demonstrate the use of procedures in the definition of animated functions.

We wish to plot the eigenvalues of a matrix that depends on two parameters *x* and *a*. The eigenvalues are computed numerically in the procedure eigenvals. This procedure uses option remember, because it is called thrice with the same arguments by the procedures  $f_1$ ,  $f_2$ ,  $f<sub>3</sub>$  that produce the smallest, the middle, and the largest eigenvalue, respectively, as functions of the parameters *x* and *a*: eigenvals :=  $proc(x, a)$  option remember; local A; begin A:= matrix([[1, a, x  $\vert$ , [a, 2, a\*x], [x, a\*x, 3 ]]): sort(numeric::eigenvalues(A)): end proc: f1:=  $(x, a)$  -> eigenvals $(x, a)$ [1]: f2:=  $(x, a)$  -> eigenvals $(x, a)$ [2]: f3:=  $(x, a)$  $\rightarrow$  eigenvals(x, a)[3]:plot(plot::Function2d(f1, x = -2..2, a = 0..2, Color = RGB::Red), plot::Function2d(f2,  $x = -2.2$ ,  $a = 0.2$ , Color = RGB::Green), plot::Function2d(f3,  $x = -2.2$ ,  $a = 0.2$ , Color = RGB::Blue)):

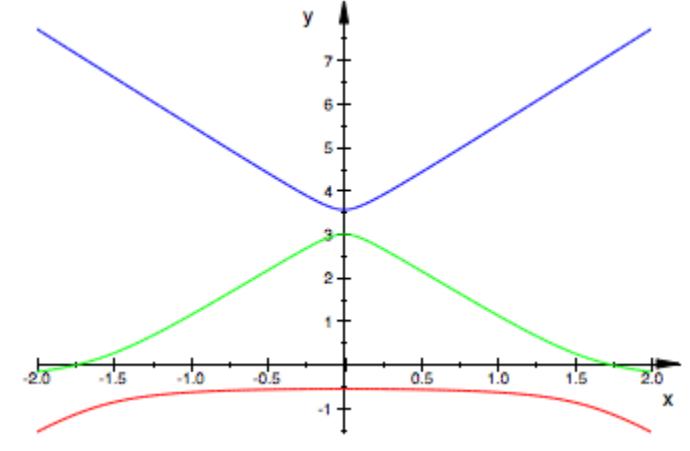

delete eigenvals, f1, f2, f3:

**See Also** FramesTimeBeginTimeEndTimeRangeVisibleAfterVisibleAfterEndVisibleBeforeVisibleBefore

**Concepts •** "The Number of Frames and the Time Range"
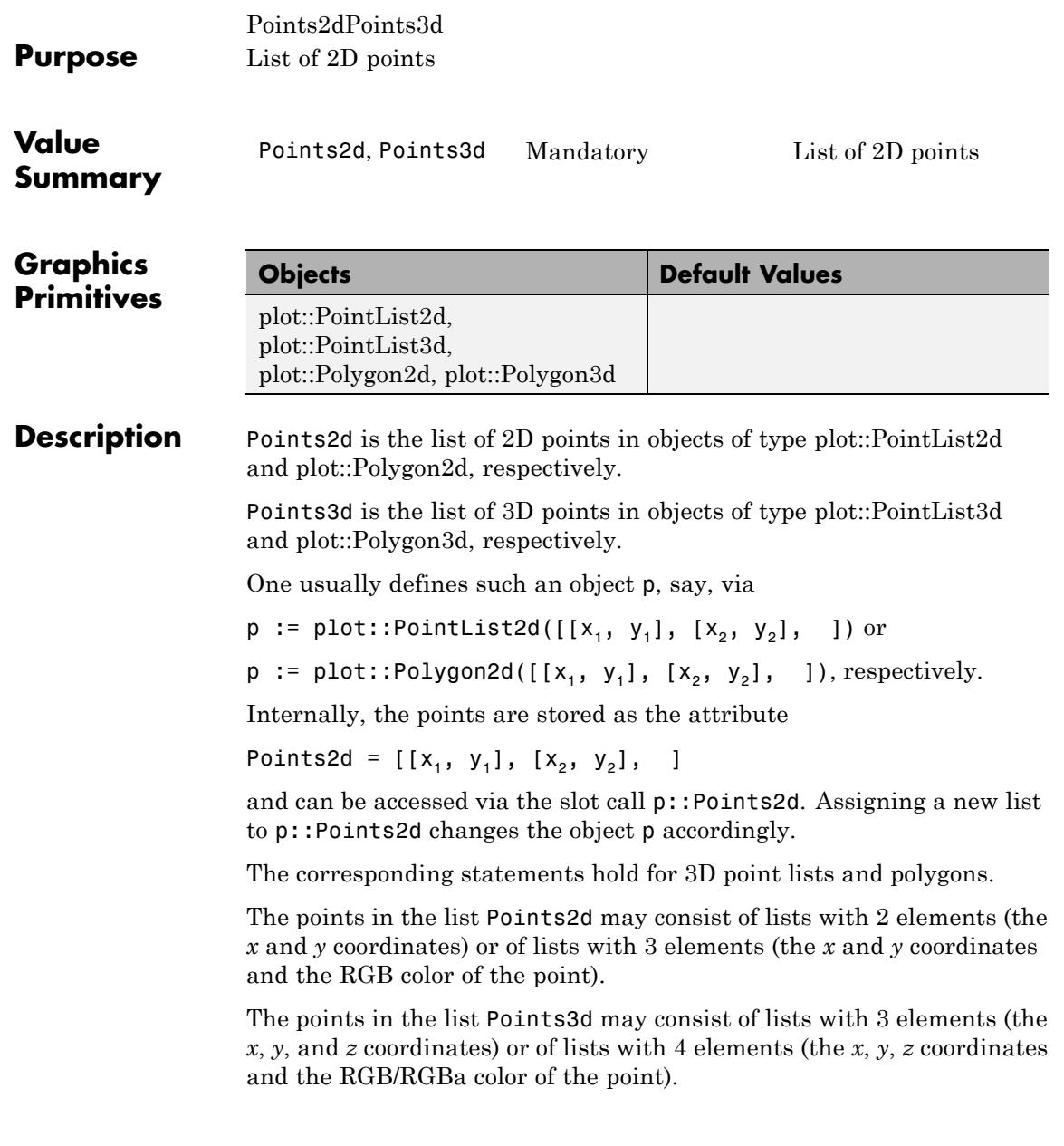

If you specify the color of one point, you must specify the colors of all other points in the list. See ["Example 2" on page 24-1265.](#page-5042-0)

The points in the lists Points2d and Points3d can be animated.

### **Examples Example 1**

We define a 2D polygon with 5 points:  $p := plot::Polygon2d([[0, 0], [1, 1], [1, 2], [2, 2], [2, 1]]): plot(p):$ 

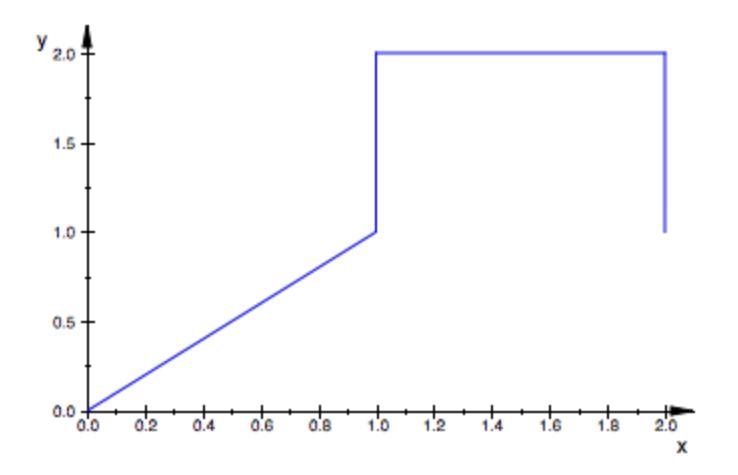

The points in the polygon can be accessed as the Points2d attribute: pts := p::Points2d[[0, 0], [1, 1], [1, 2], [2, 2], [2, 1]]

#### $[[0, 0], [1, 1], [1, 2], [2, 2], [2, 1]]$

We change the polygon be assigning a new point list: p::Points2d := [pts[1], pts[5], pts[2], pts[4], pts[3]]: plot(p):

<span id="page-5042-0"></span>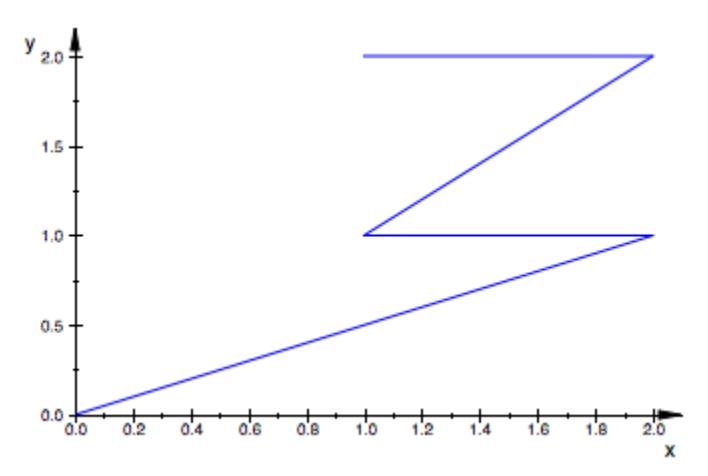

delete p, pts:

### **Example 2**

Points2d and Points3d allow you to specify the colors of the points. For example, the following list contains two points. The plot function uses the default color for both points on the plot:

Coords :=  $[[3, 4], [5, 5]]$ ; plotCoords := plot::PointList2d(Coords): plot(plotCoords, PointSize =  $5$ )[[3, 4], [5, 5]]

 $[[3, 4], [5, 5]]$ 

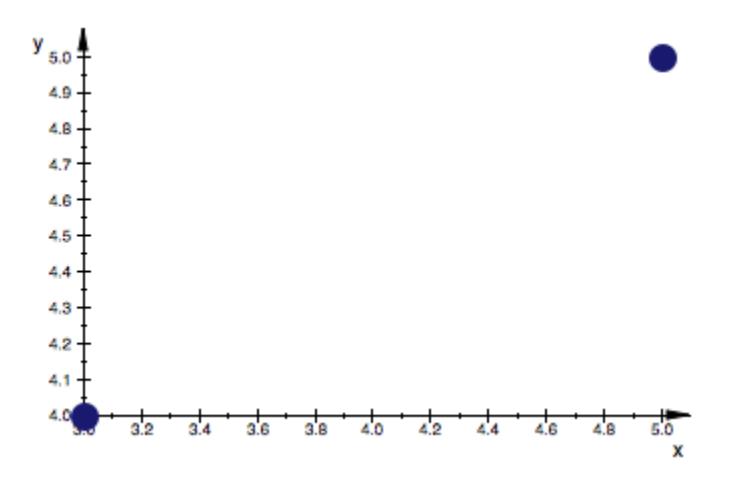

To access and modify the list of points, use Points2d. For example, include the color of each point in the list: plotCoords::Points2d := [[3, 4, RGB::Red], [5, 5, RGB::Green]][[3, 4,  $[1.0, 0.0, 0.0]$ ,  $[5, 5, [0.0, 1.0, 0.0]]$ 

#### $[[3, 4, [1.0, 0.0, 0.0]], [5, 5, [0.0, 1.0, 0.0]]]$

Now the first point appears in red, and the second point appears in green:

plot(plotCoords, PointSize = 5)

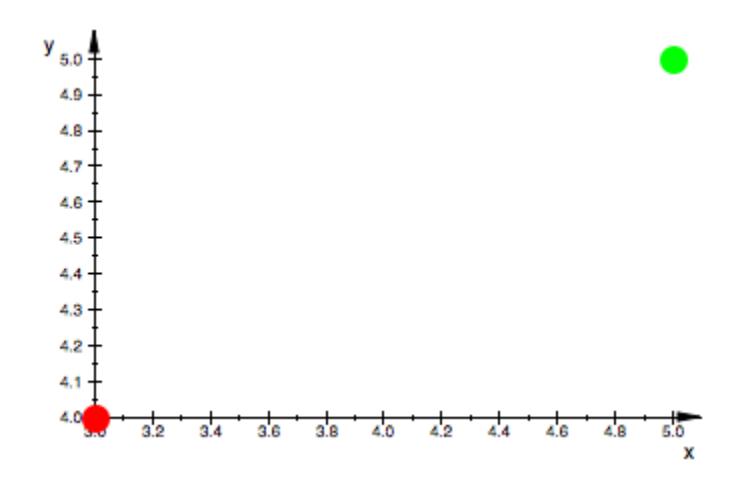

If you specify the color of one point, you must also specify the colors of all other points in the list:

plotCoords::Points2d := [[3, 4, RGB::Red], [5, 5]] Error: The attribute 'Points2d' in the 'PointList2d' object must be a list of lists of two expressions and an optional color value. [plot]

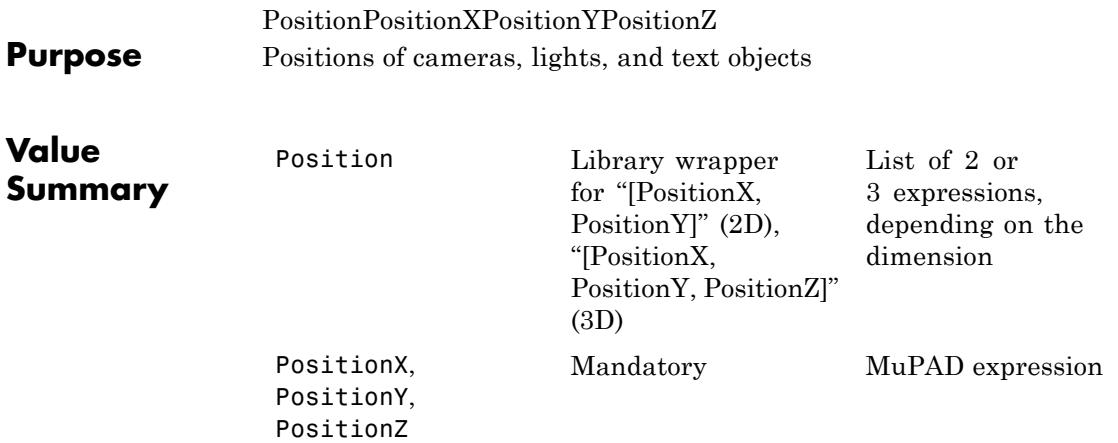

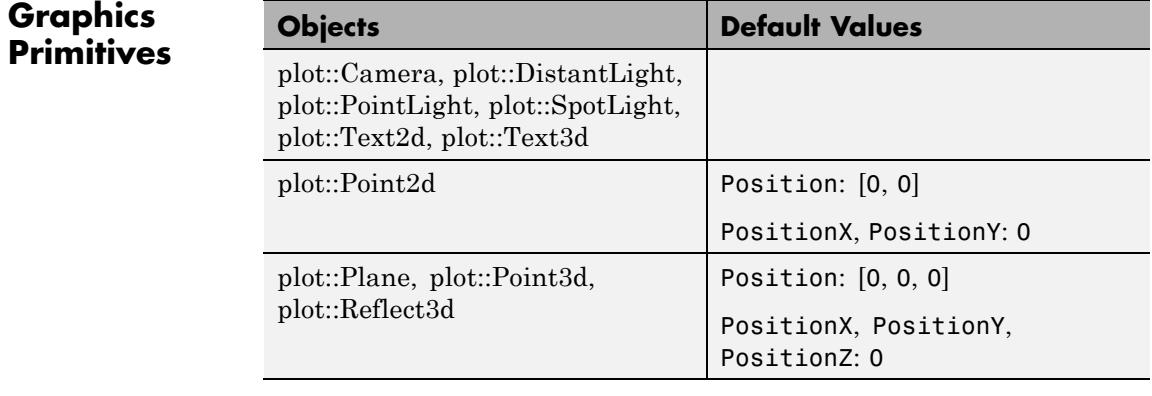

### **Description** Position determines the positions of cameras, lights, and text objects.

PositionX etc. refer to the single coordinate values of the position.

The attribute Position refers to the location of a [camera](#page-4872-0) taking pictures of a 3D scene. Its a value is a list or vector of coordinates.

Also the position of light sources illuminating the 3D scene is set by Position.

Further, Position determines the coordinates where text objects are to be placed.

These attributes can be animated. Animating a camera position one can realize a flight through a 3D scene.

By default, the position of lights is given in model coordinates that have nothing to do with the camera that is used to view the scene.

The attribute CameraCoordinates also allows to position a light relative to the camera. In particular, the light moves automatically, when the camera is moved.

#### **Examples Example 1**

We define a 3D scene consisting of a function, a distant light, and a camera. The light shines from the direction of the camera: f := plot::Function3d( $sin(x^2 - y^2)$ , x = -2..2, y = -2..2, Color = RGB::White): light := plot::DistantLight $(3, 4, 5]$ ,  $[0, 0, 0]$ , 0.75, Color  $=$  RGB::Yellow): camera := plot::Camera([3, 4, 5], [0, 0, 0],  $0.25*$ PI): plot(f, light, camera)

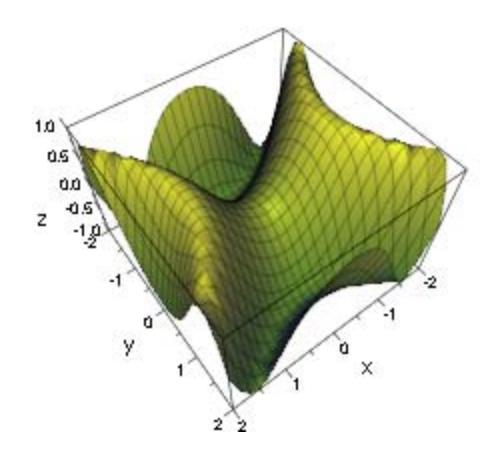

We animate the camera position but keep the light position fixed:

camera::Position :=  $[3*sqrt(2)*cos(a + P1/4), 4*sqrt(2)*sin(a +$ PI/4),  $5*(0.7 + 0.3*\cos(2* a))$ : camera::ParameterName := a: camera::ParameterRange := 0..2\*PI: plot(f, light, camera)

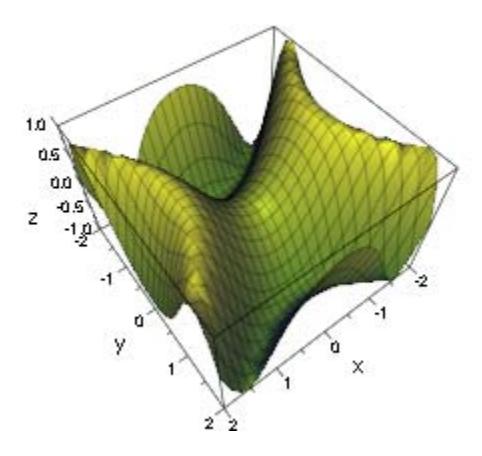

Using the same objects, we fix the camera and animate the light position:

camera::Position := [3, 4, 5]: camera::Frames := 1: light::Position :=  $[3*sqrt(2)*cos(a + P1/4), 4*sqrt(2)*sin(a + P1/4), 5]$ : light::ParameterName := a: light::ParameterRange := 0..2\*PI: plot(f, light, camera)

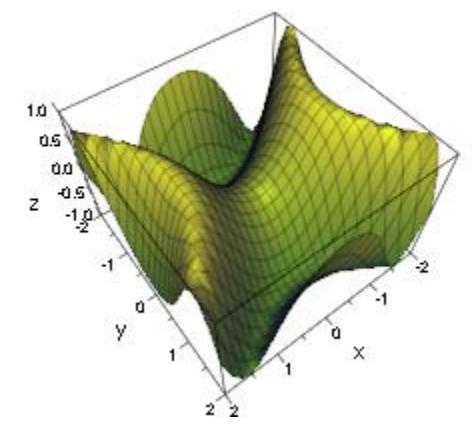

delete f, light, camera:

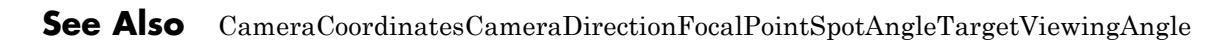

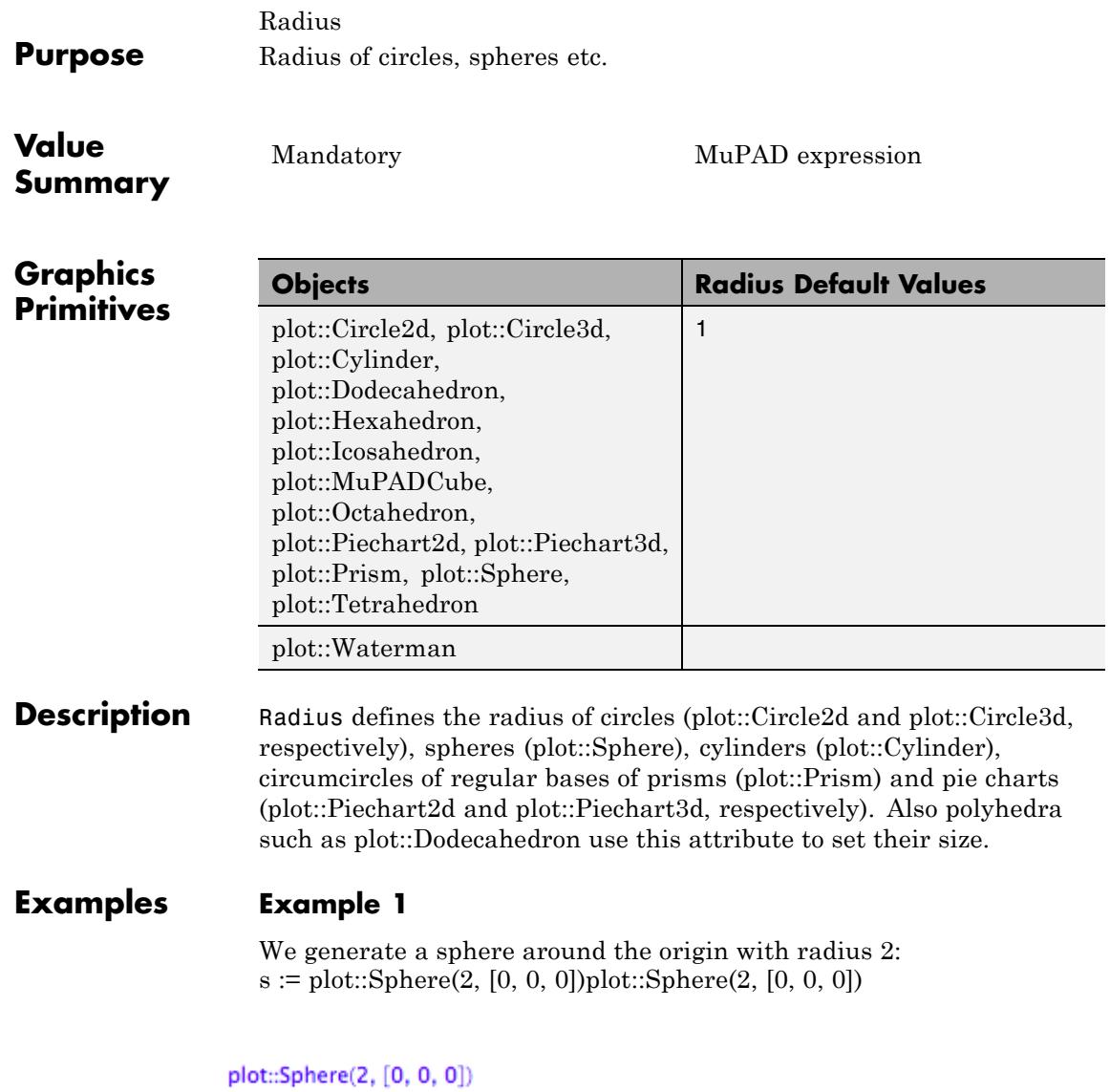

The first argument in plot::Sphere is the radius, the second argument is the center. Internally, these values are stored as the attributes Radius and Center, respectively. We can access the objects' attributes and change them:

s::Radius, s::Center2, [0, 0, 0]

**2**,  $[0, 0, 0]$ <br>s2::Center := [4, 0, 0]: s2::Radius := 1: plot(s, s2):

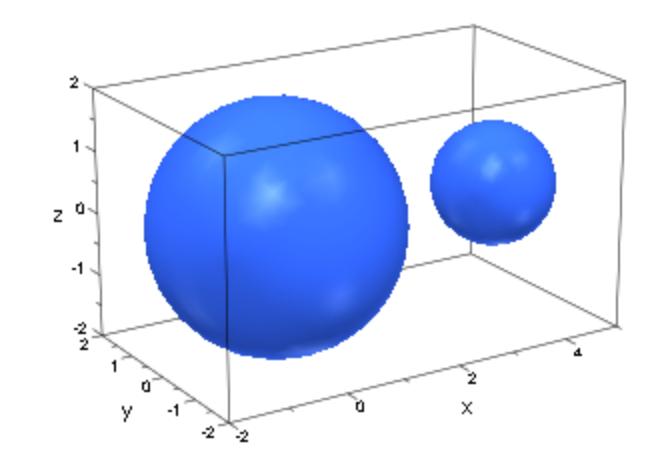

delete s, s2:

#### **Example 2**

The attribute Radius can be animated: plot(plot::Sphere(a,  $[0, 0, 0]$ ,  $a = 1..2$ )):

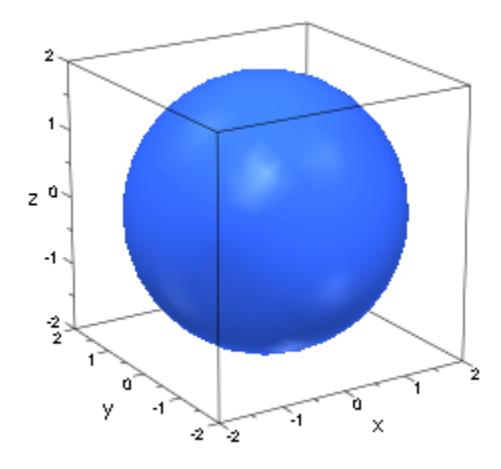

#### **Example 3**

For a prism, the attribute Radius determines the radius of the circumcircle of its regular bases:

plot(plot::Prism(1,Edges=5), plot::Circle3d(1)):

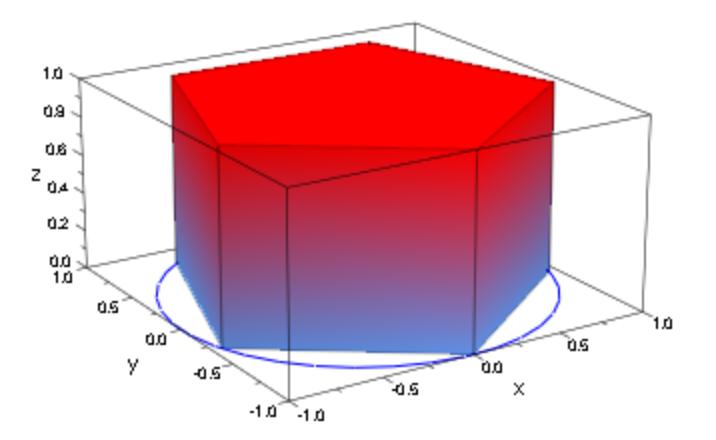

See Also BaseCenterNormalSemiAxesTop

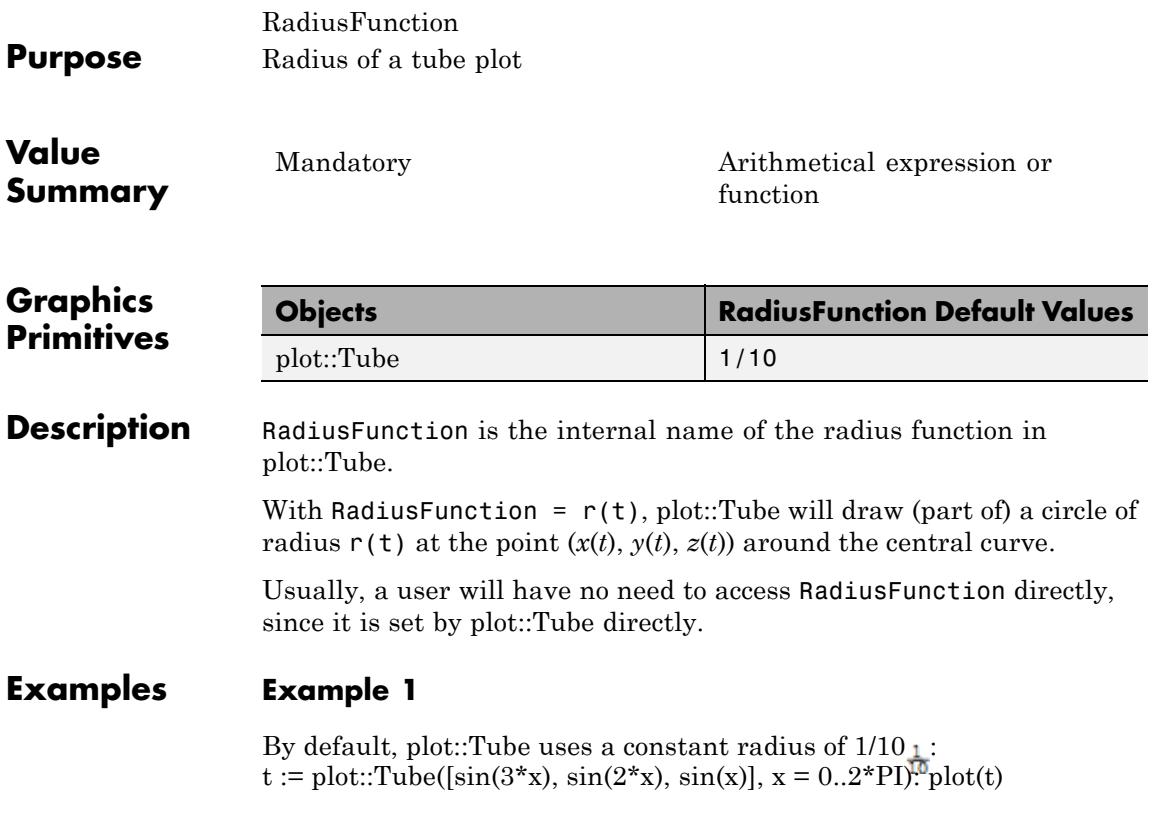

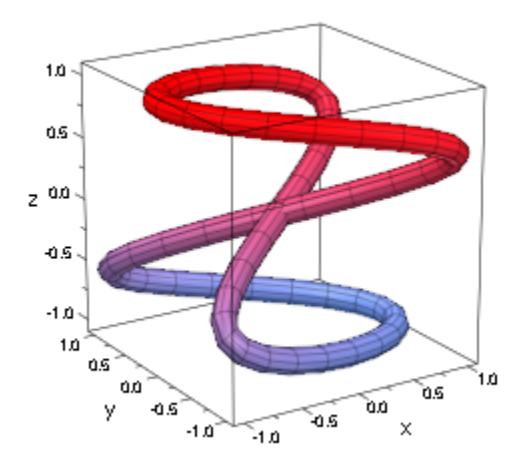

To change this default, either set some other radius when creating the tube plot (see the documentation of plot::Tube for this) or set RadiusFunction:

t::RadiusFunction :=  $(1+\sin(3*x)/2)/10$ : plot(t)

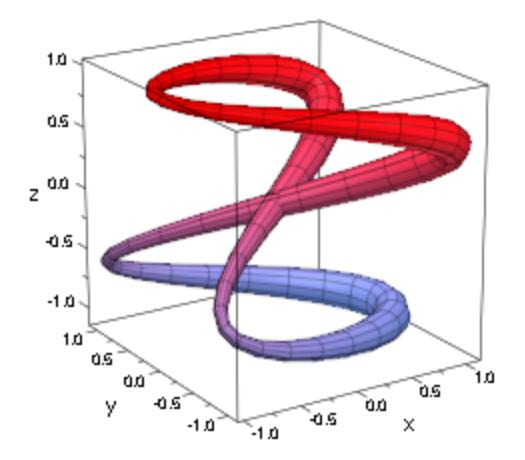

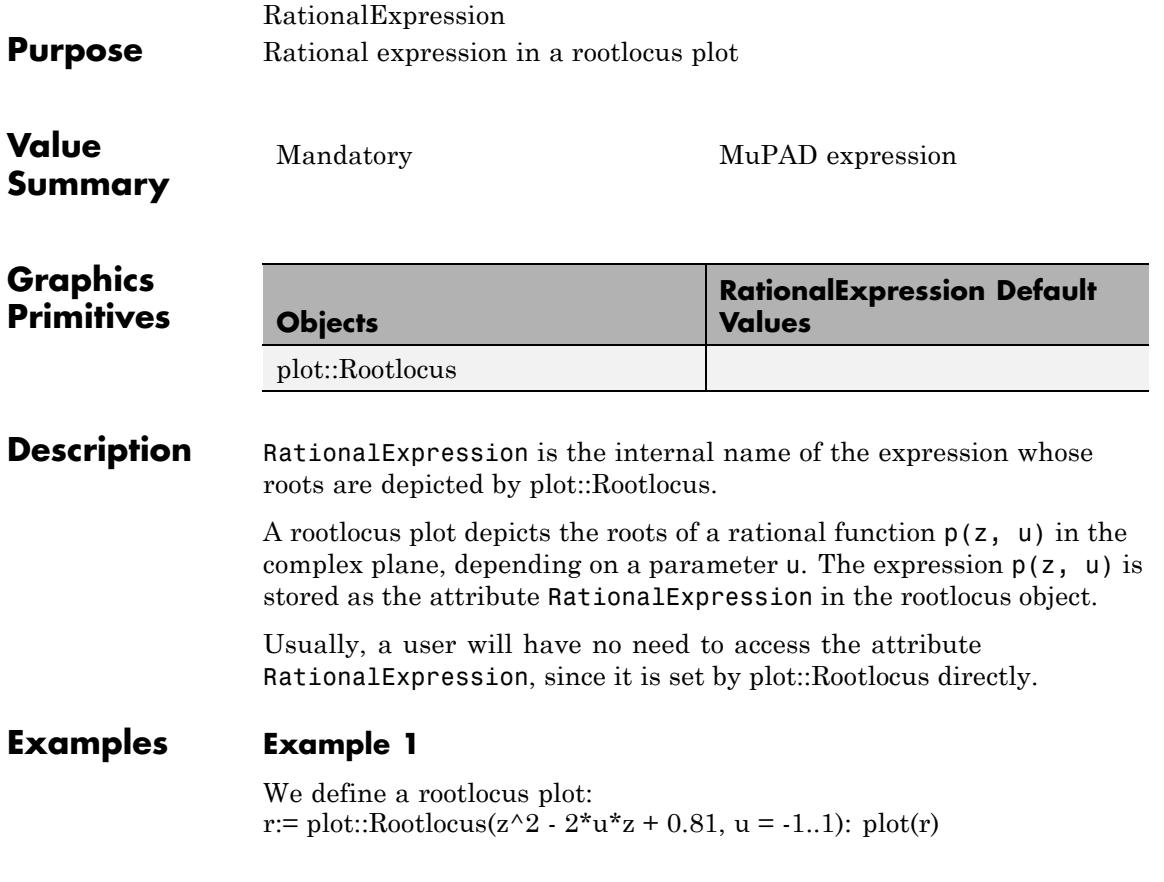

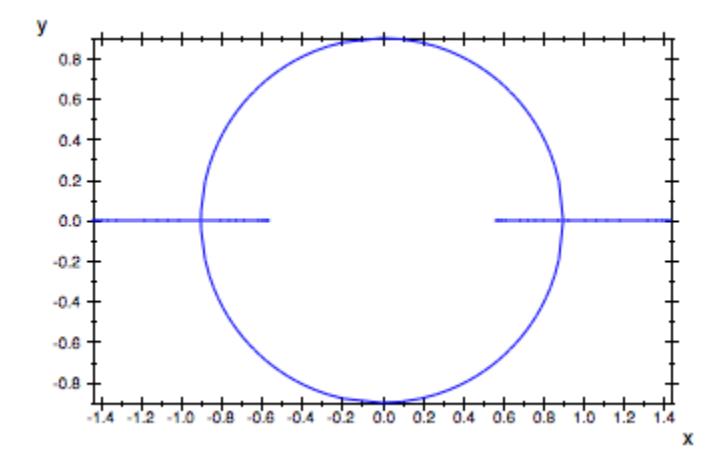

The function  $z^2$  -  $2uz + 0.81$  is stored as the attribute r::RationalExpression in the object r: r::RationalExpressionz^2 - 2\*u\*z + 0.81

### $z^2 - 2 u z + 0.81$

We can redefine this attribute: r::RationalExpression:= $z^3 - 2^*u^*z + 0.81$ : plot(r)

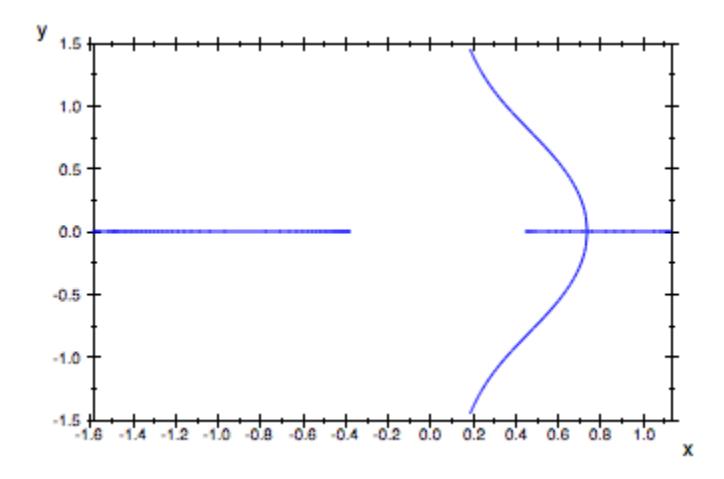

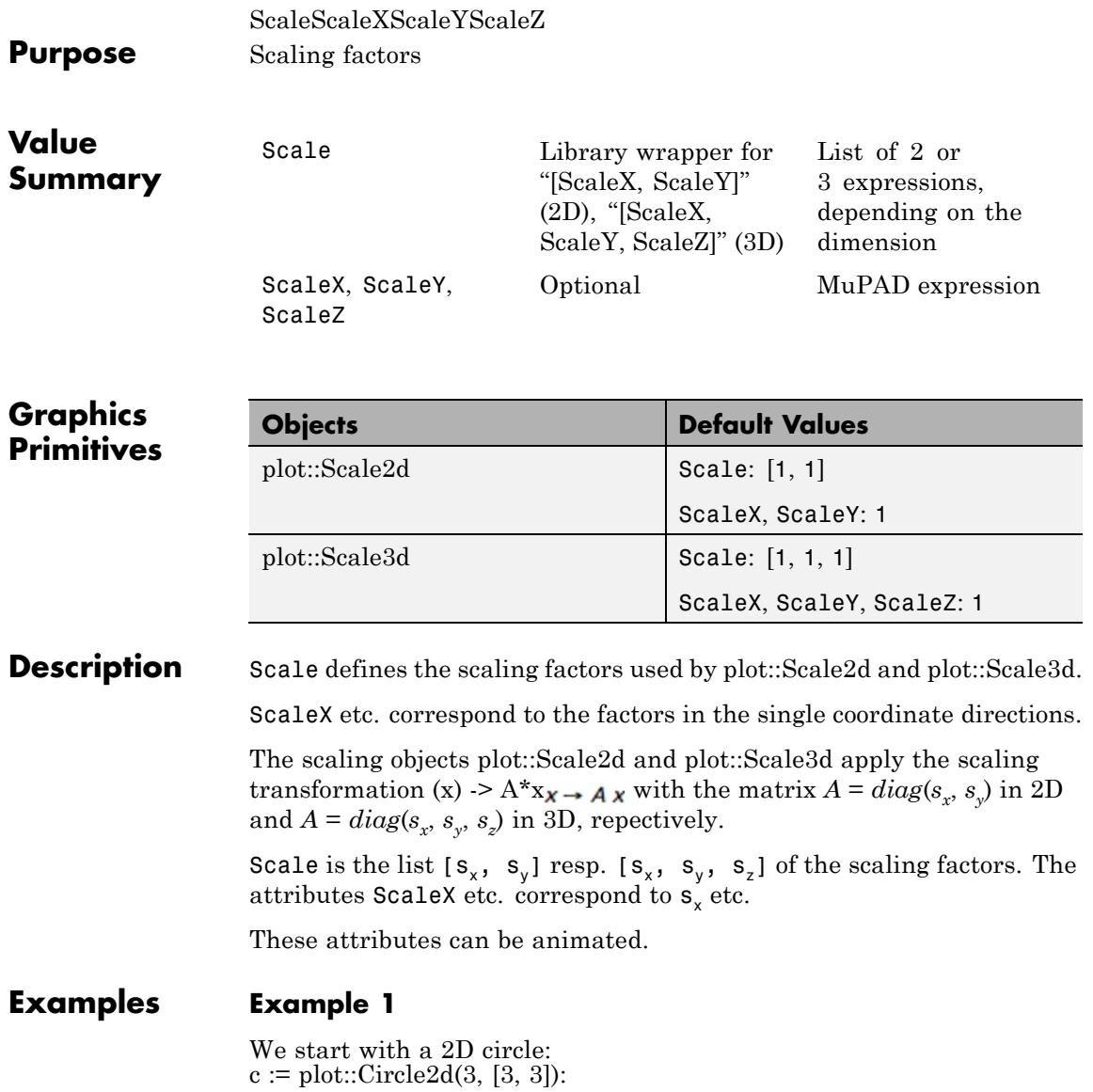

We apply a scaling transformation: S := plot::Scale2d([2, 3], c): plot(c, S):

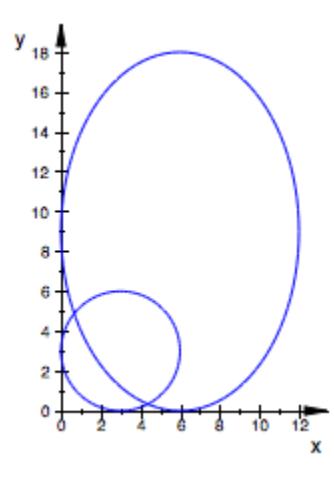

The scaling factors are stored as the Scale attribute in the scaling object S:

S::Scale, S::ScaleX, S::ScaleY[2, 3], 2, 3

 $[2, 3], 2, 3$ 

We change the scaling factors: S::Scale := [-2, -3]: plot(c, S):

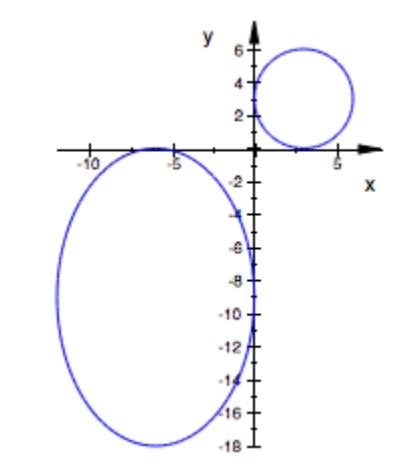

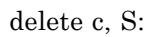

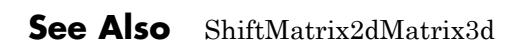

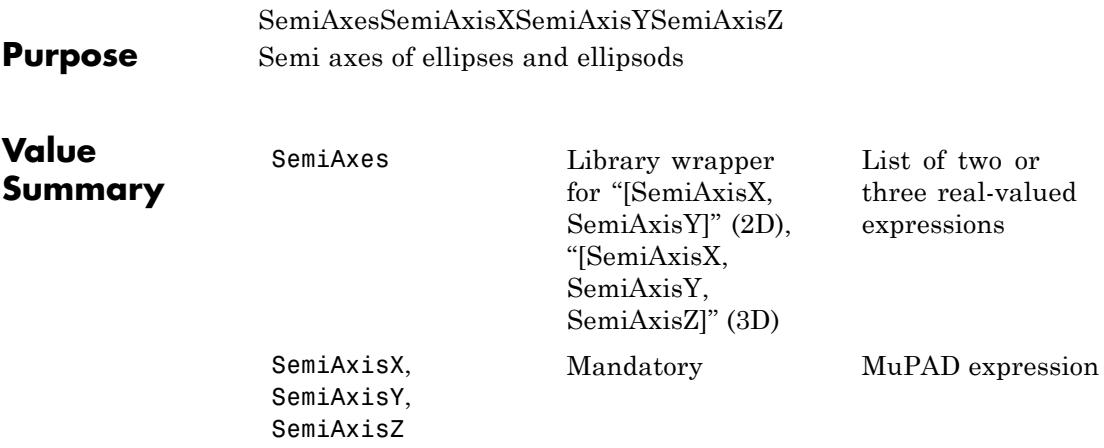

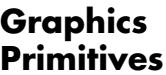

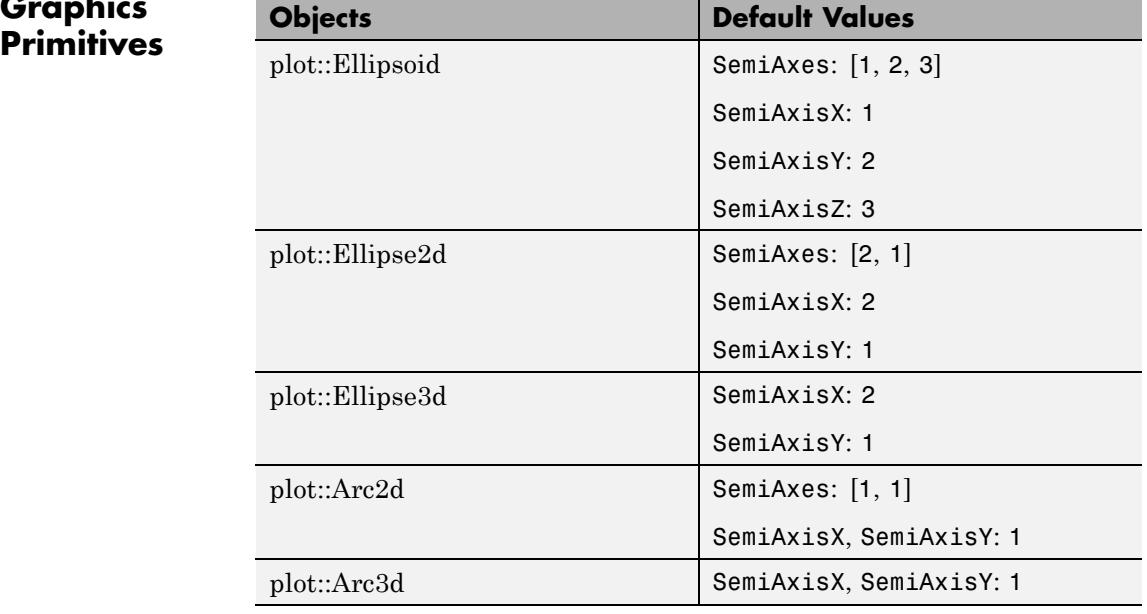

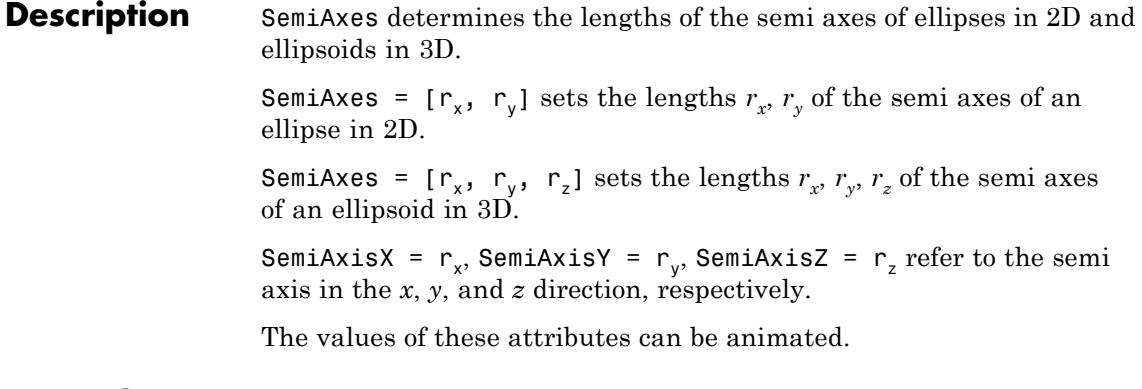

### **Examples Example 1**

We create an ellipse around the origin with semi axes 1 and 2:  $e := plot::Ellipse2d(1, 2, [0, 0]):$ 

The first two arguments in plot::Ellipse2d are the semi axes. Internally, they are stored as the attributes SemiAxisX and SemiAxisY and can be changed by assigning new values: e::SemiAxisX, e::SemiAxisY, e::SemiAxes1, 2, [1, 2]

1,  $2, [1, 2]$ : e::SemiAxes := [3, 2]: plot(e):

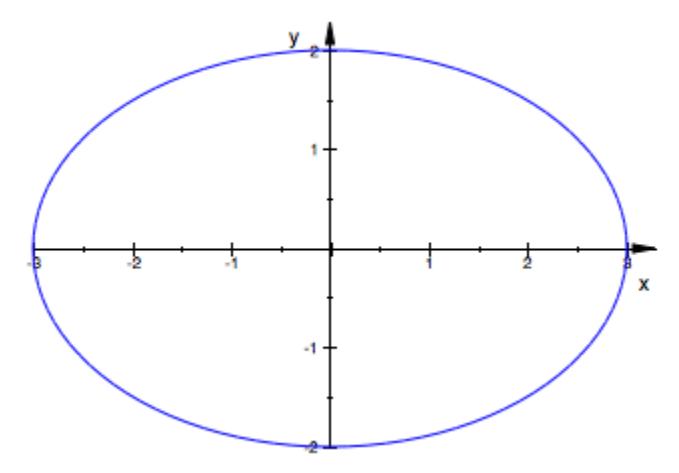

delete e:

### **Example 2**

SemiAxes can be animated: plot(plot::Ellipse2d(a,  $3 - a$ , [3, 3],  $a = 1..2$ )):

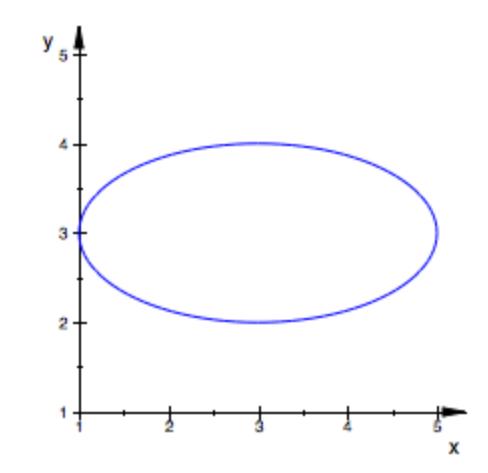

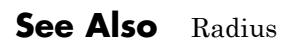

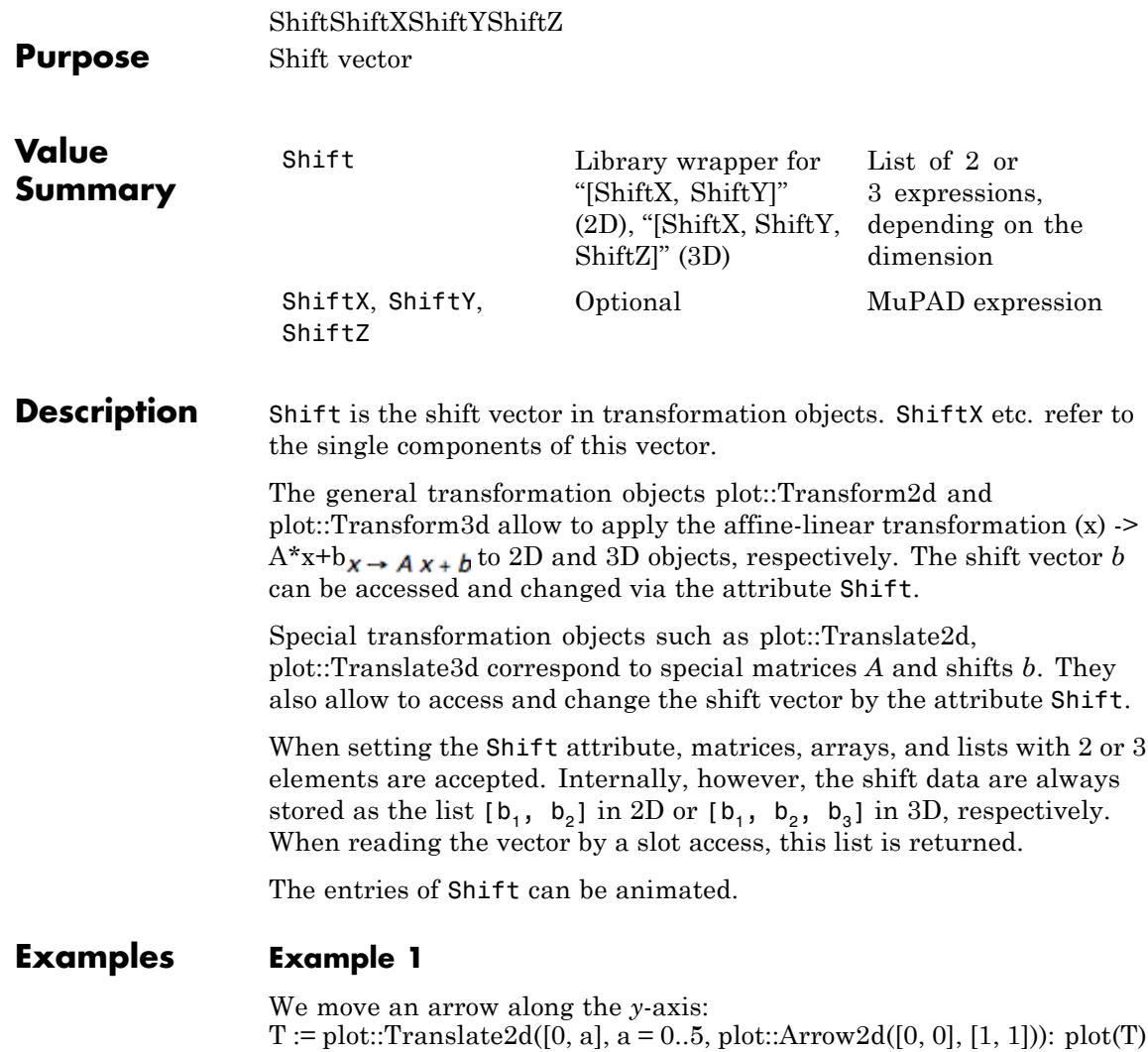

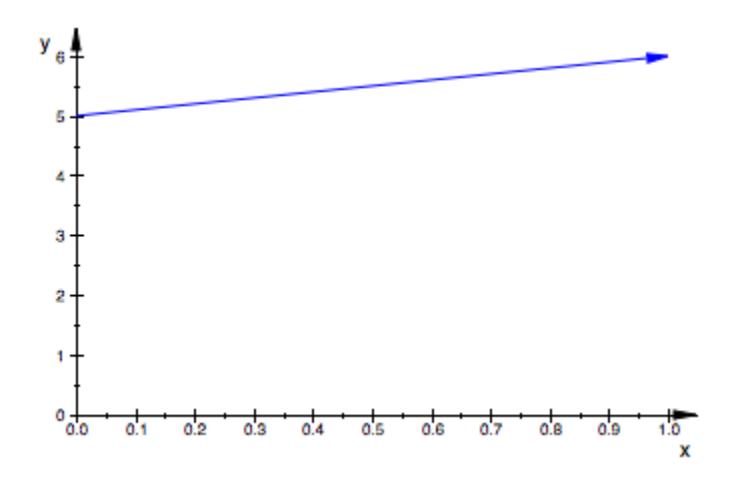

The Shift vector is the first argument in the call above. It is stored in the corresponding slot of the translation object T: T::Shift[0, a]

#### $[0, a]$

We change the shift vector: T::Shift :=  $[a, 0]$ :  $plot(T)$ 

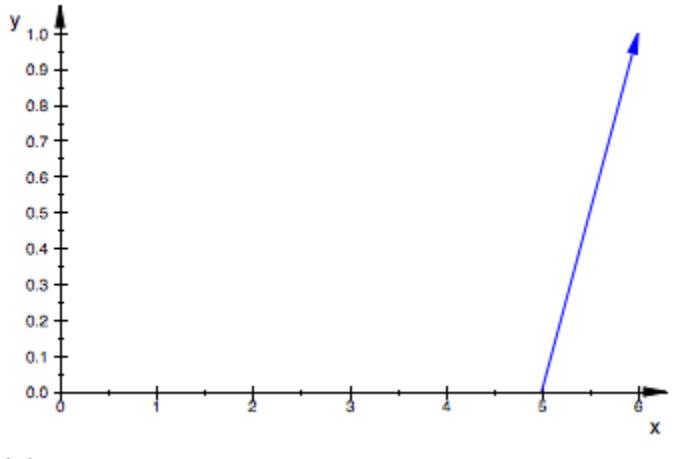

delete T:

**See Also** Matrix2dMatrix3dScale

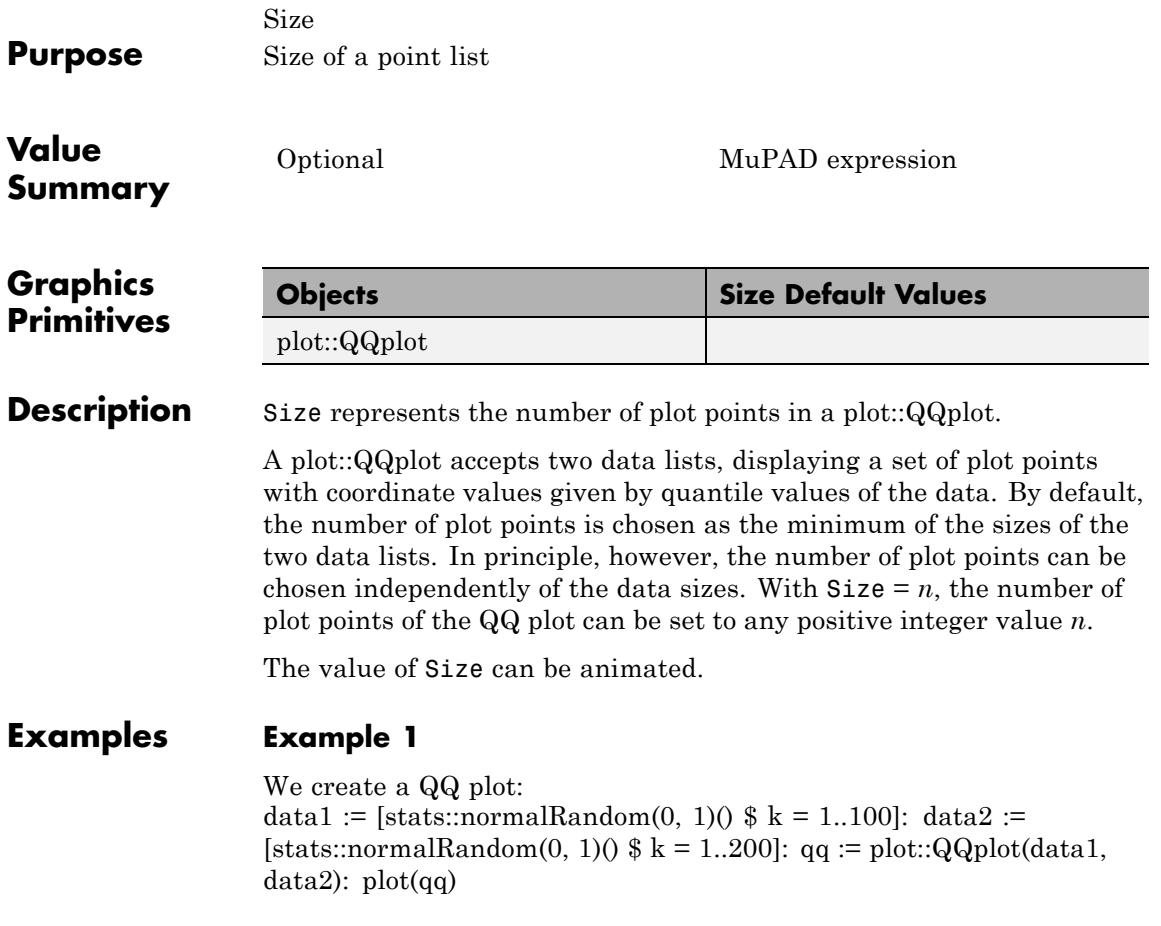

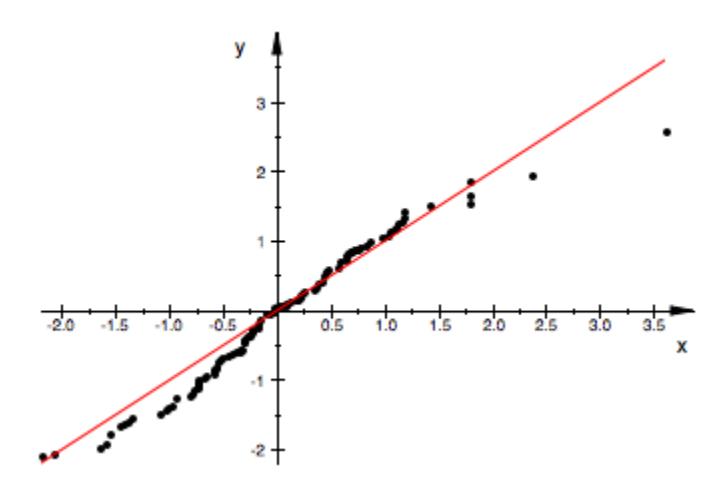

By default, the minimum of the data sizes is chosen as the number of plot points in the plot (i.e., Size = 100 in this case). We reduce the number of plot points by setting the value of Size explicitly: qq::Size :=  $30: \text{plot}(qq)$ 

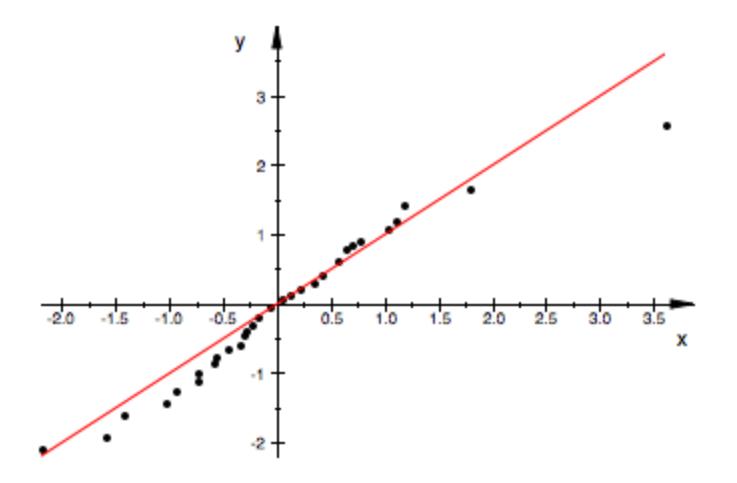

The number of plot points can also be specified directly by passing the attribute  $Size = n$ . In the following graphics, this value is animated:

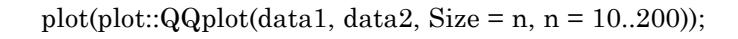

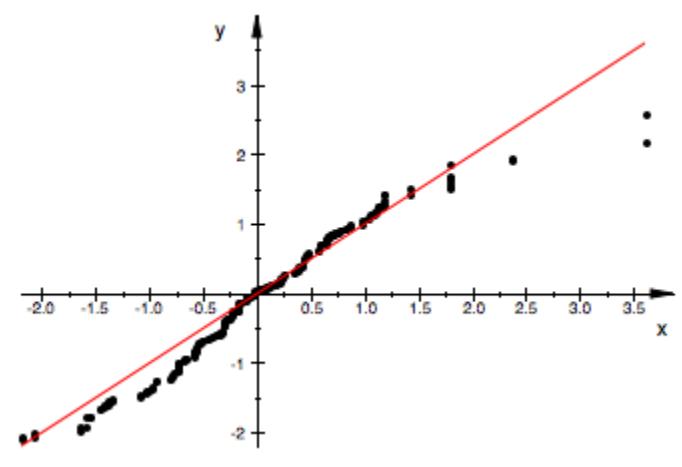

delete data1, data2, qq:

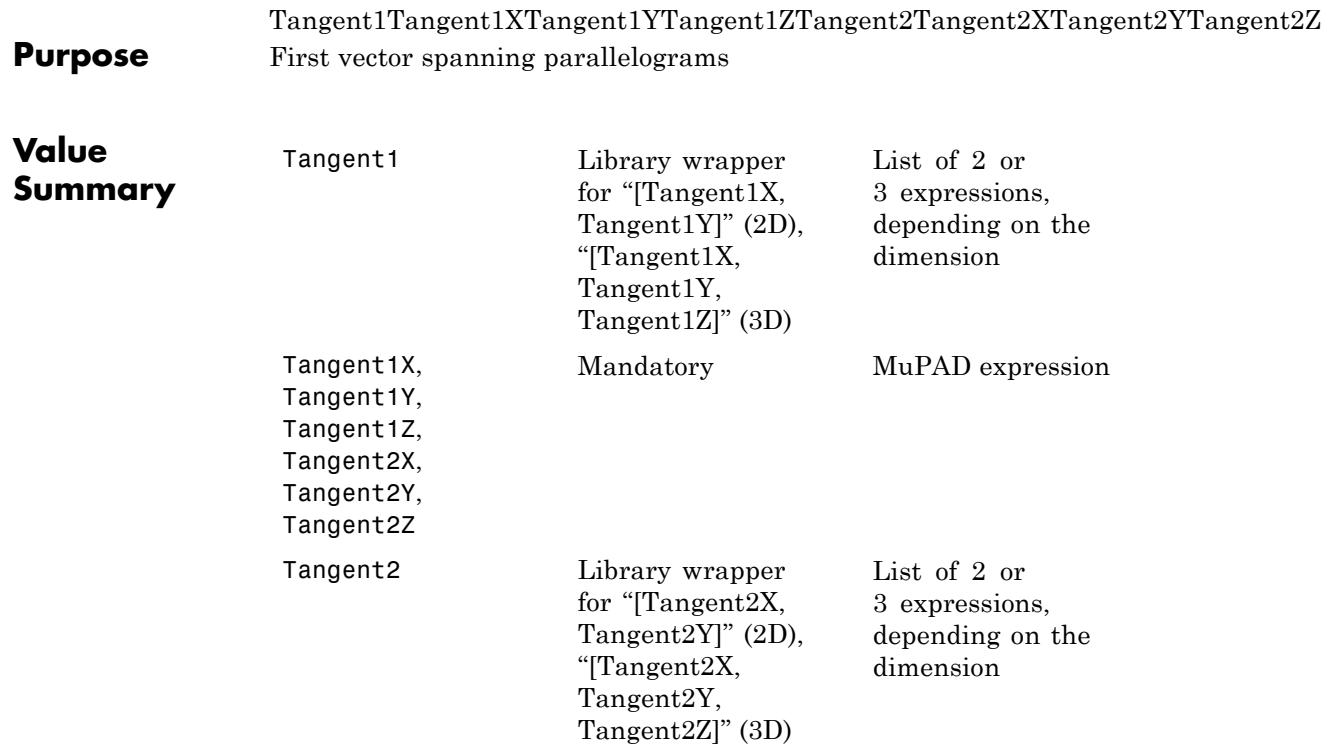

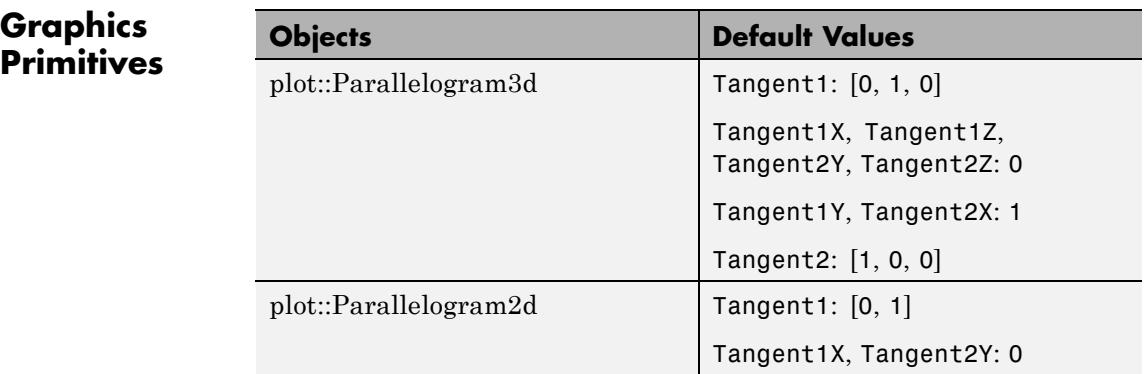

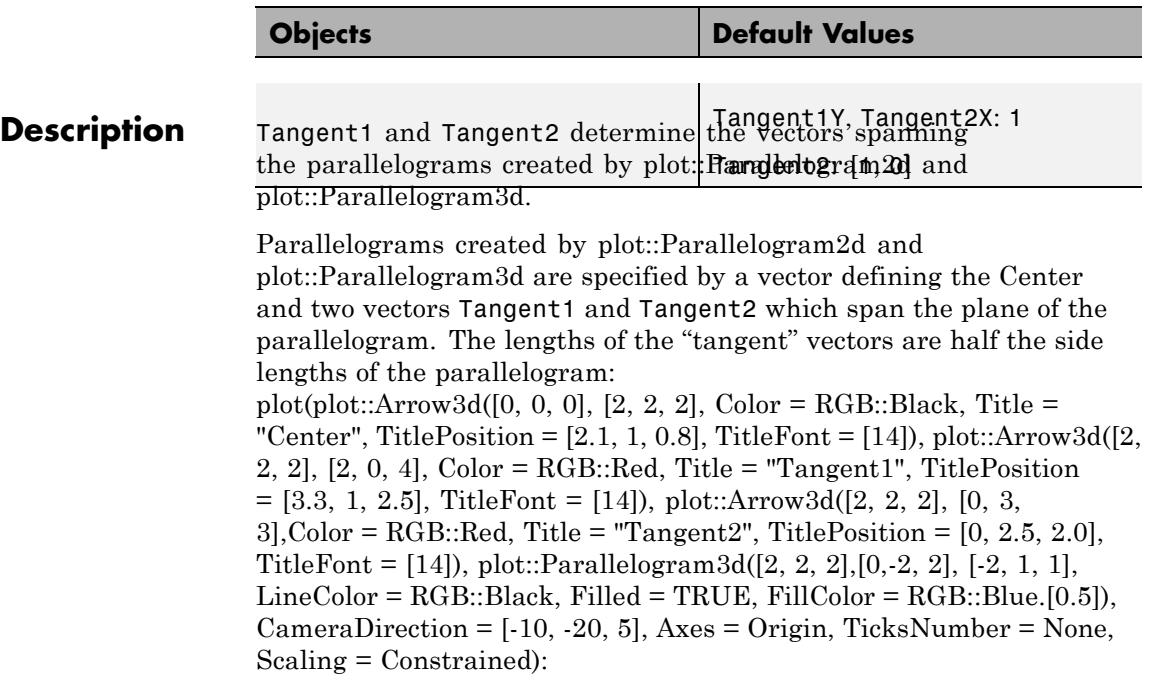

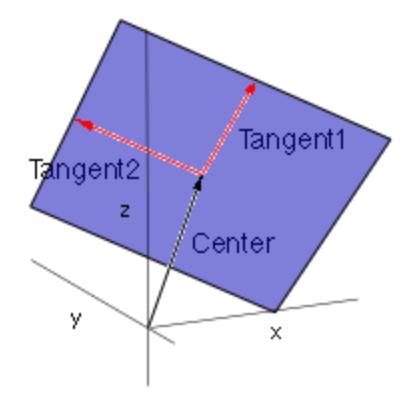

Depending on the dimension, the vectors Tangent1, Tangent2 are given by lists or vectors of two or three components.

The attributes Tangent1X etc. represent the *x*, *y*, *z* coordinates of these vectors.

The values of these attributes can be animated.

### **Examples Example 1**

The "tangent vectors" of a parallelogram are accessible via the slots Tangent1 and Tangent2:

p := plot::Parallelogram3d([1, 1, 1], [0, 1, 0], [0, 0, 1], Color = RGB::Blue): p::Tangent1, p::Tangent2[0, 1, 0], [0, 0, 1]

 $[0, 1, 0]$   $[0, 0, 1]$ <br>plot(p, plot::Arrow3d([1, 1, 1], [1, 2, 1], Color = RGB::Red),  $plot::Arrow3d([1, 1, 1], [1, 1, 2], Color = RGB::Red), Axes = Origin,$ Scaling = Constrained):

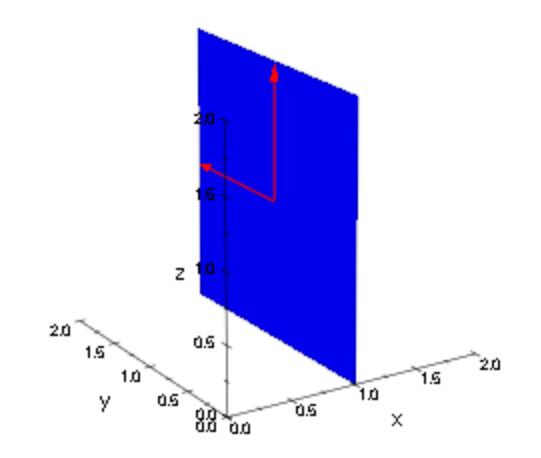

We change the "tangent vectors":

p::Tangent1 := [1, 0, 0]: p::Tangent2 := [1, 1, 0]: plot(p, plot::Arrow3d([1, 1, 1], [2, 1, 1], Color = RGB::Red), plot::Arrow3d([1, 1, 1], [2, 2, 1], Color = RGB::Red), Axes = Origin, Scaling = Constrained):

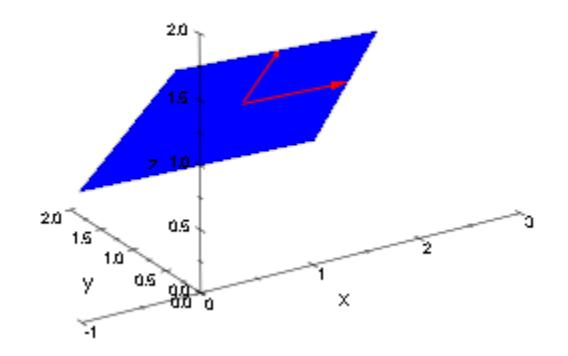

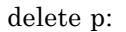

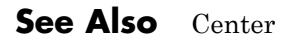

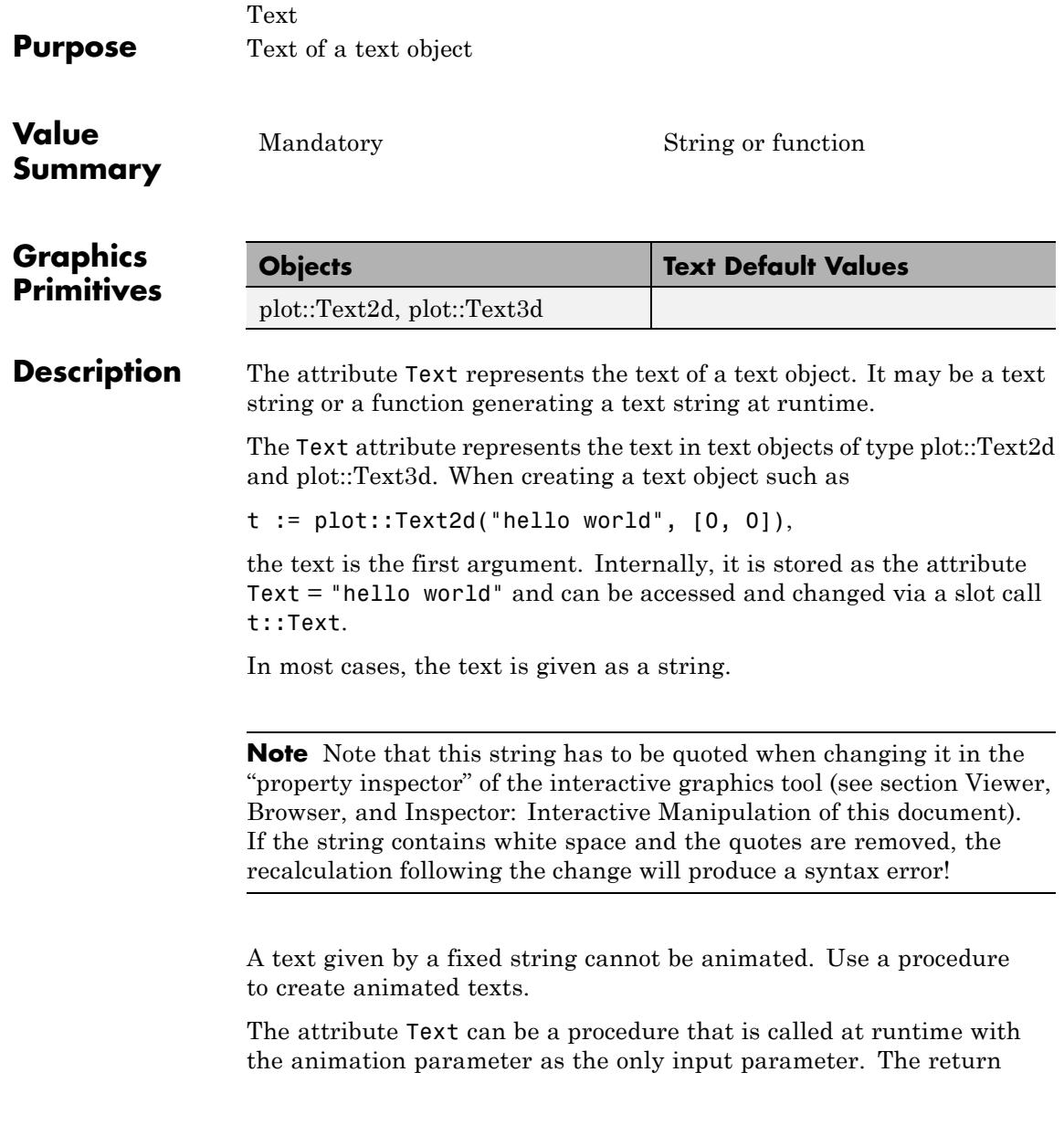

value is used as the text of the text object in the corresponding frame of the animation. If the result is not a string, expr2text is applied to the return value.

#### **Examples Example 1**

Usually, a text is given by a string:  $t := plot::Text2d("hello world", [1, 1], TextFont = [24]): plot(t)$ 

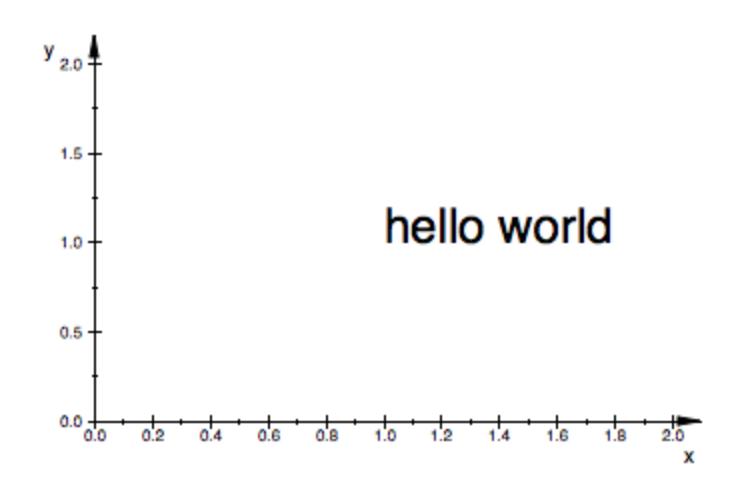

We access and change the text: t::Text"hello world"

"hello.world" = "HELLO WORLD": plot(t)

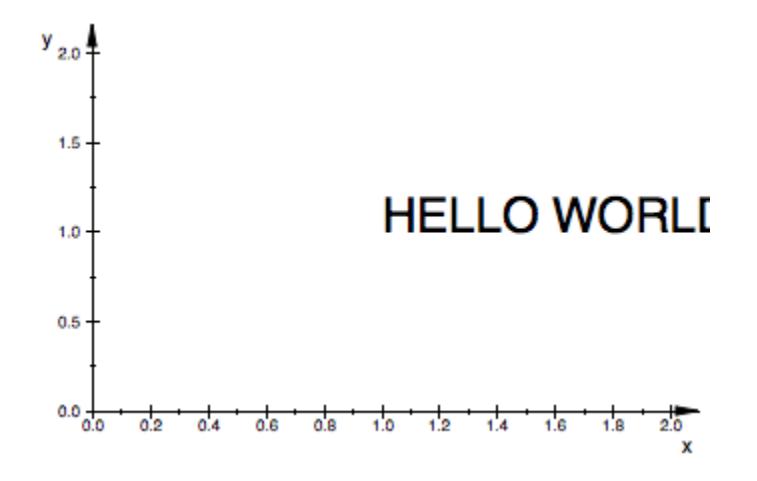

The same message in 3D:  $plot(plot::Text3d("HELLO WORLD", [1, 1, 1], TextFont = [24]))$ 

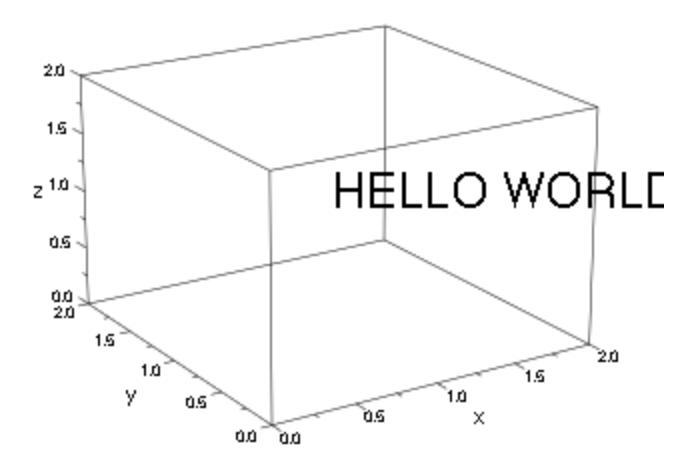

delete t:

#### **Example 2**

The text of a text object can be animated if the text string is provided by a procedure. We use stringlib::formatf to format the animation
parameter that is passed to the procedure as a floating-point number for each frame of the animation:

plot(plot::Rectangle(-1..1, -1..1), plot::Text2d(a  $\ge$  stringlib::formatf(a, 2, 5)." sec",  $[0, 0]$ ,  $a = 0.20$ , TextFont =  $[60]$ , HorizontalAlignment = Center, VerticalAlignment = Center), Axes = Frame, Frames = 201,  $TimeRange = 0.20$ 

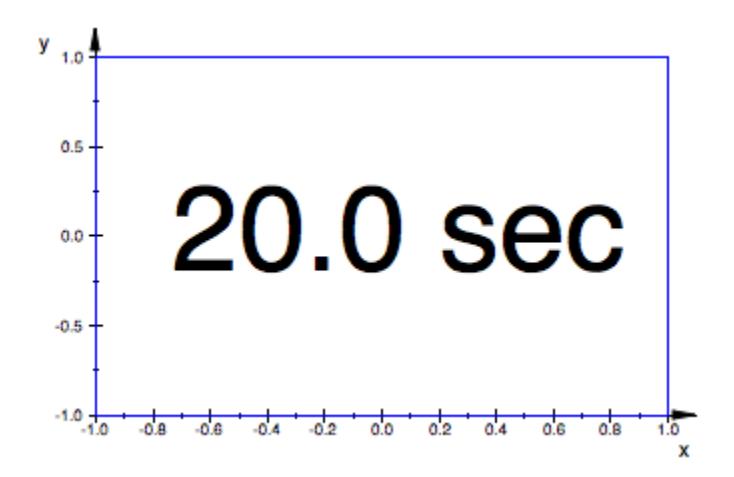

Here is the corresponding example in 3D: plot(plot::Text3d(a  $\ge$  stringlib::formatf(a, 2, 5)." sec", [0, 0, 0], a = 0..20,  $TextFont = [60]$ , HorizontalAlignment = Center, VerticalAlignment = Center),  $Axes = Frame$ , Frames = 201, TimeRange = 0..20)

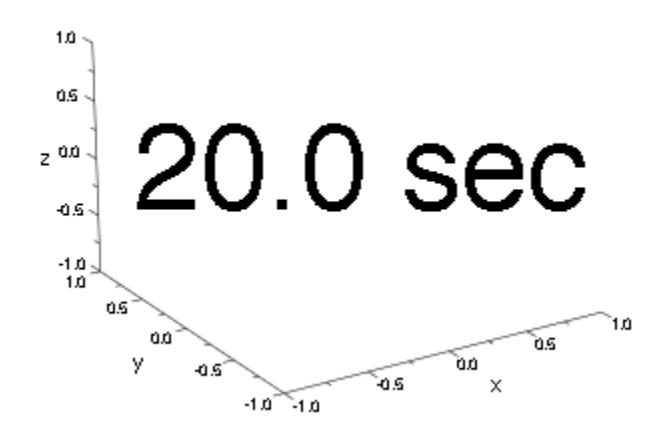

**See Also** BillboardingHorizontalAlignmentTextFontVerticalAlignmentstringlib::formatf

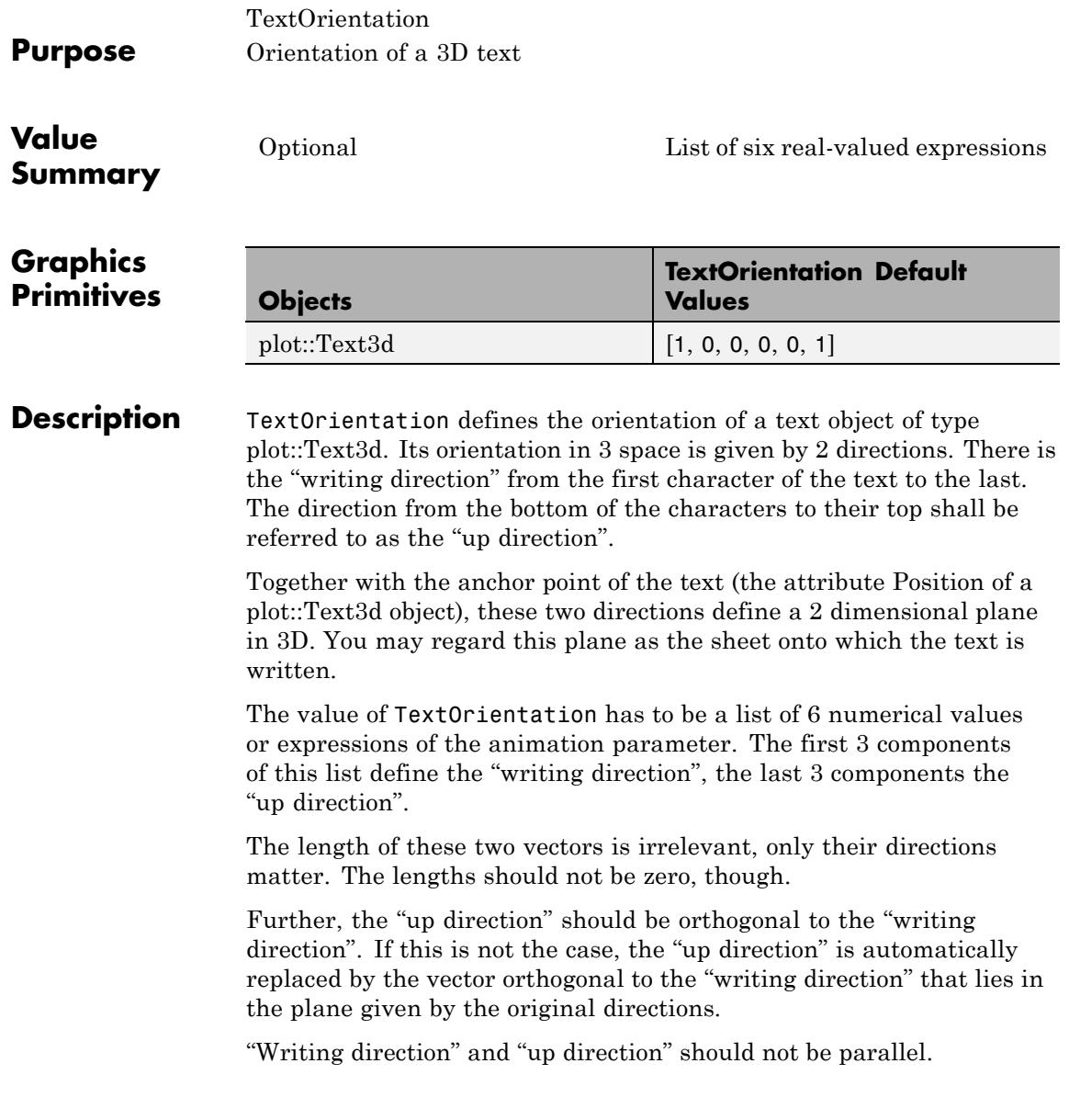

**Note** TextOrientation only has an effect in conjunction with the attribute Billboarding = FALSE.

TextOrientation can be animated.

The effect of TextOrientation is independent of the HorizontalAlignment and VerticalAlignment of the text relative to its anchor point (Position).

While TextOrientation is used for orienting 3D texts, TextRotation is used for rotating a 2D text of type plot::Text2d.

#### **Examples Example 1**

The "writing direction" of the text object text1 is rotated around an axis parallel to the *z*-axis. The "up direction" of its characters is the *z* direction.

The "writing direction" of the text object text2 is parallel to the *x* axis. The animated "up direction" is rotated around an axis pointing into the *x* direction:

 $p1 := plot::Point3d([1, 2, 3], PointSize = 3*unit::mm): text1 :=$ plot::Text3d("Hello world!",  $[1, 2, 3]$ , TextOrientation =  $[cos(a), sin(a),$ 0, 0, 0, 1],  $a = 0.2*PI$ , TextFont = [24], Billboarding = FALSE):  $p2 := plot::Point3d([3, 6, 9], PointSize = 3*unit::mm): text2 :=$ plot::Text3d("MuPAD", [3, 6, 9], TextOrientation =  $[1, 0, 0, 0, \sin(a)]$ , cos(a)],  $a = 0.2*PI$ , TextFont = [24], Billboarding = FALSE): plot(p1, text1,  $p2$ , text2)

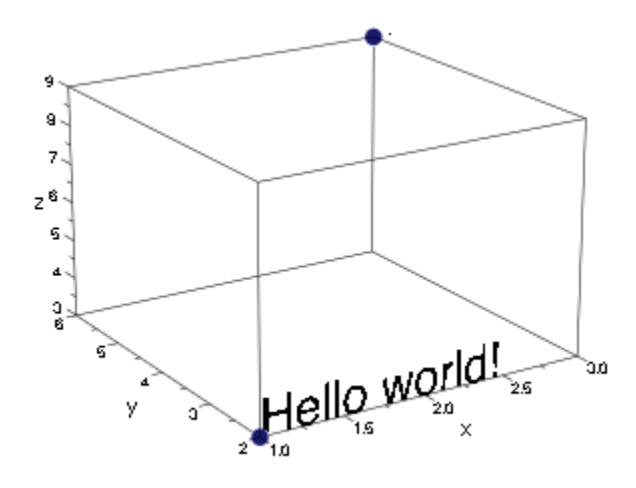

When Billboarding is set to TRUE, TextOrientation does not have any effect:

text1::Billboarding := TRUE: text2::Billboarding := TRUE: plot(p1, text1, p2, text2)

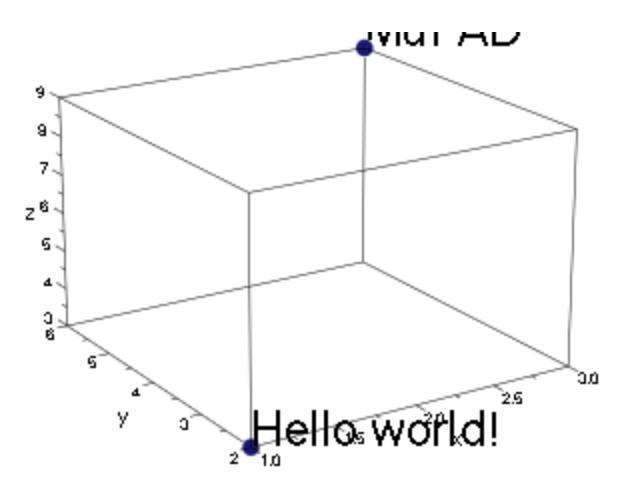

delete p1, text1, p2, text2:

**See Also** TextRotation

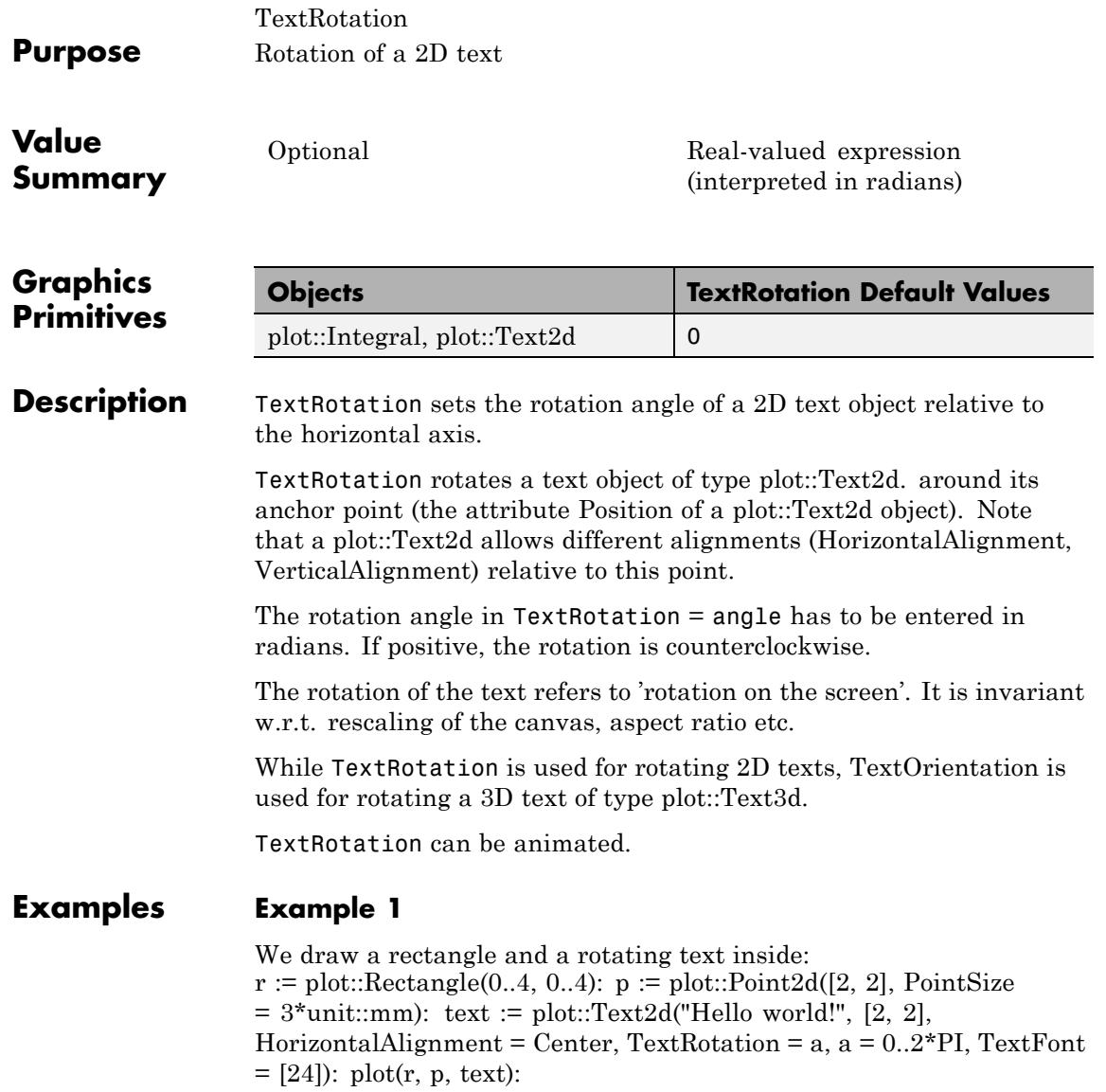

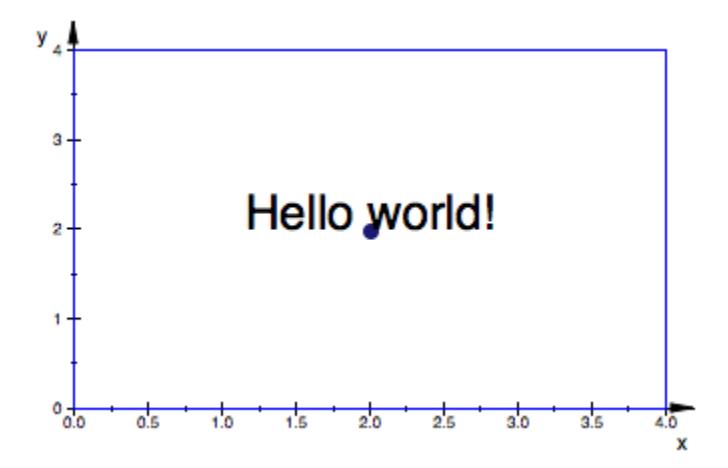

We change the alignment of the text w.r.t. its anchor point  $[2, 2]$ : text:: HorizontalAlignment := Left: text:: VerticalAlignment := Top: plot(r, p, text):

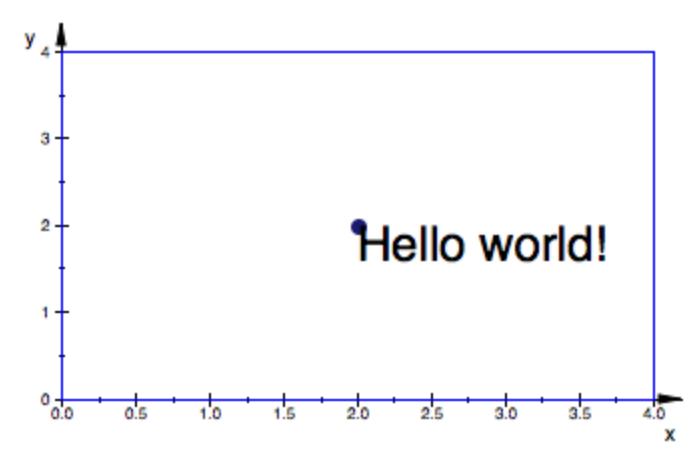

text:: HorizontalAlignment := Center: text:: VerticalAlignment := Center:  $plot(r, p, text)$ :

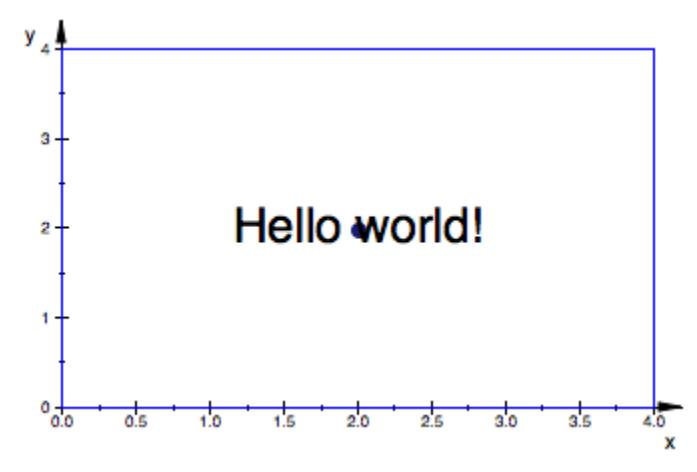

delete r, p, text:

**See Also** TextOrientation

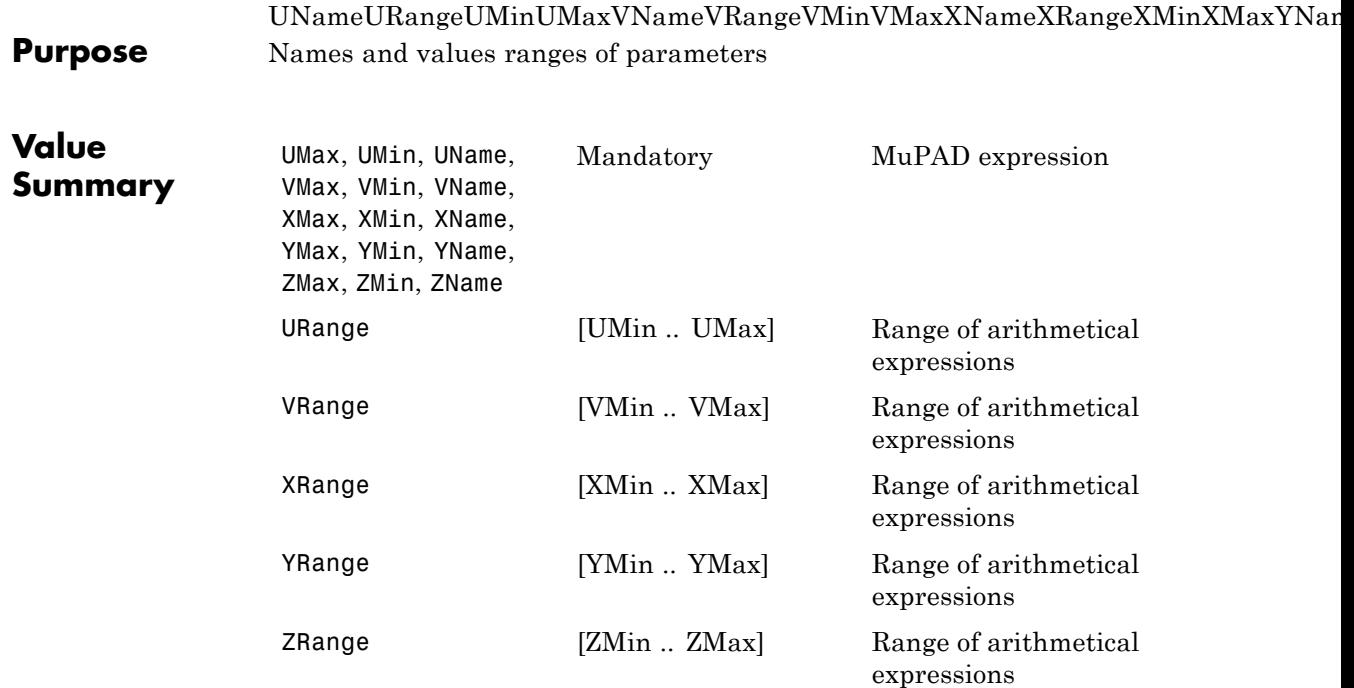

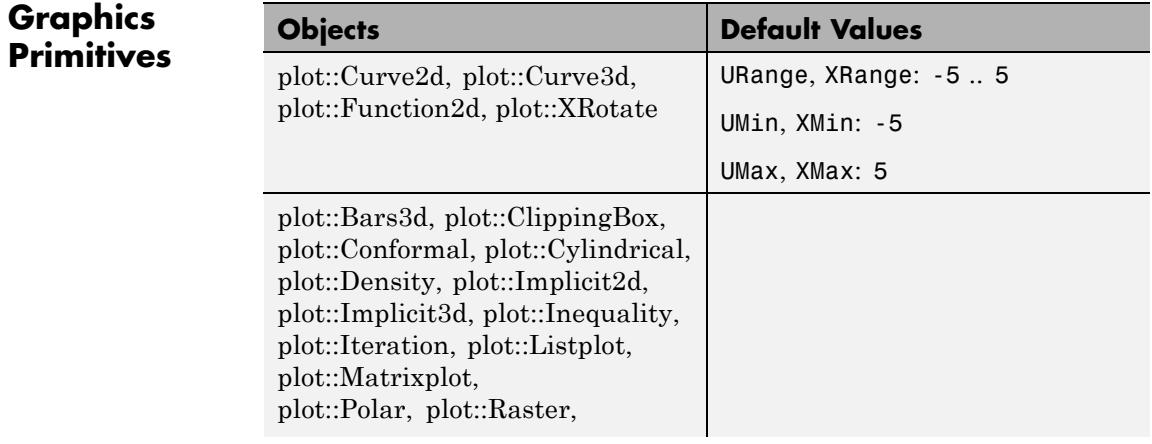

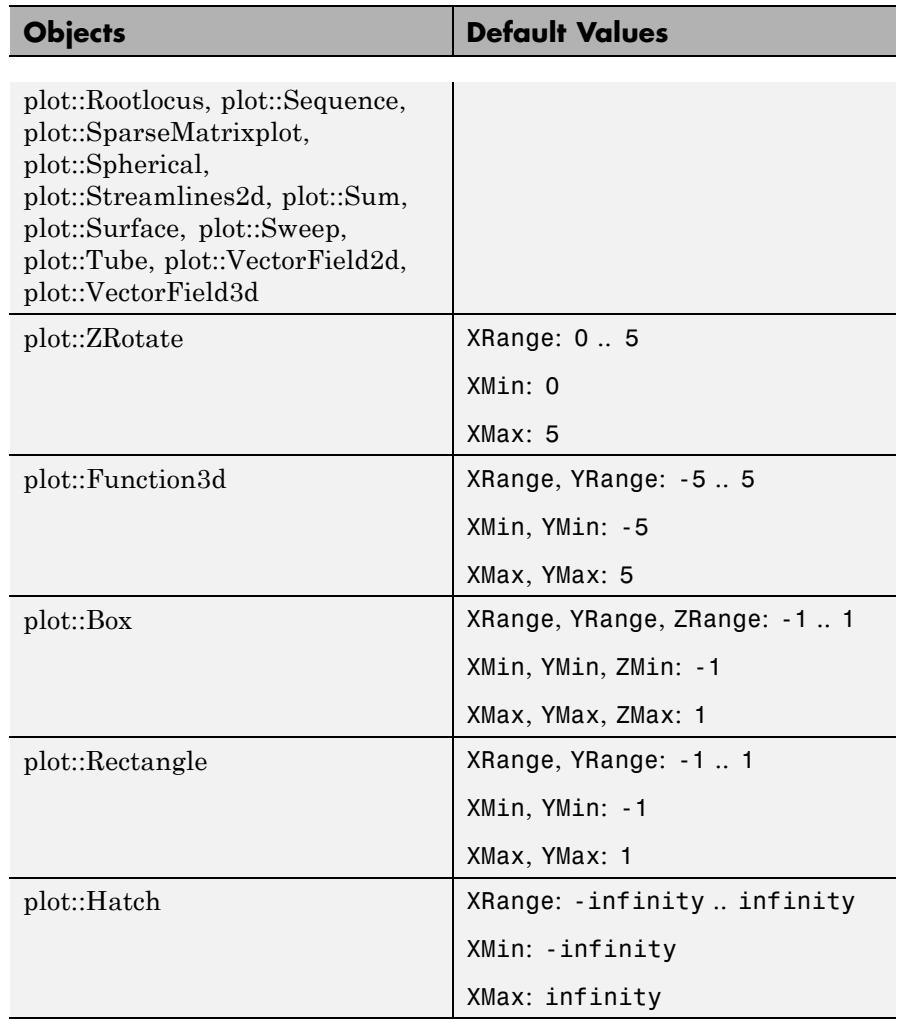

### **Description** UName, VName, XName, YName, ZName specify the names of parameters defining parametrized objects such as functions, curves and surfaces. UMin, UMax, VMin, VMax, XMin, XMax, YMin, YMax, ZMin, ZMax

specify the minimal and maximal values of the range of the parameters.

URange, VRange, XRange, YRange, ZRange serve as shortcuts for setting UMin, UMax etc.

In most cases, the user has no need for using these attributes explicitly, because parameter ranges are set implicitly during creation of plot objects. For example, the definition

```
f := plot::Function2d(sin(x), x = 0 ... 2*PI)
```
sets the attribute values  $X$ Name = x,  $X$ Min = 0,  $X$ Max =  $2*PI$ automatically for the function object f. In fact, you can define f by the equivalent call

f :=  $plot::Function2d(sin(x), XName = x, XMin = 0, XMax =$ 2\*PI).

In the interactive object browser of the MuPAD graphics tool (see section Viewer, Browser, and Inspector: Interactive Manipulation of this document), you will not see a specification such as  $x = 0$ . 2\*PI, but you find separate entries for XName, XMin, XMax.

The use of 'X', 'Y', 'Z' as opposed to 'U', 'V' depends on the type of the object.

Functions of type plot::Function2d refer to the independent variable ("the parameter") as XName.

Functions of type plot::Function3d refer to the two independent variables as XName, YName.

Parametrized curve of type plot::Curve2d or plot::Curve3d refer to the curve parameter as UName.

Parametrized surfaces of type plot::Surface, plot::XRotate etc. refer to the two surface parameters as UName, VName.

Various other plot objects of type plot::Implicit2d, plot::VectorField2d etc. also use the attributes XName etc. Here, the ranges from XMin to XMax etc. denote the coordinate range in which the objects are placed.

After a definition such as  $f := plot::Function2d(sin(x), x = 0)$ .. 2\*PI), the parameter and its range can be accessed as the slots f::XName, f::XMin, f::XMax.

The slot  $f$ :: XRange yields the range  $0$ ..  $2*PI$  consisting of the values of XMin and XMax. Setting the attribute XRange is a short cut for setting XMin and XMax simultaneously. For example, setting  $f$ : XRange := -PI .. PI is equivalent to setting f::XMin := -PI and f::XMax := PI.

Of course, the analogous statements hold for YRange, ZRange, URange, VRange, too.

#### **Examples Example 1**

We define a function object: f1 := plot::Function2d(sin(x),  $x = 0$ . 2\*PI)plot::Function2d(sin(x),  $x =$  $0.2*PI$ 

#### plot::Function2d(sin(x),  $x = 0..2 \pi$ )

This is equivalent to:  $f2 := plot::Function2d(sin(x), XName = x, XMin = 0, XMax =$  $2*PI$ )plot::Function $2d(sin(x), x = 0..2*PI)$ 

#### plot::Function2d(sin(x),  $x = 0..2 \pi$ )

The objects f1 and f2 have the same entries for the parameter x: f1::XName = f1::XMin .. f1::XMax, f2::XName = f2::XRangex =  $0.2*PI$ ,  $x = 0.2*PI$ 

#### $x = 0..2 \pi, x = 0..2 \pi$

Changing the *x* range via XRange is equivalent to changing XMin and XMax separately: f1::XRange := -PI..PI: f2::XMin := -PI: f2::XMax := PI: f1,

 $f2plot::Function2d(sin(x), x = -PL.PI), plot::Function2d(sin(x), x =$ -PI..PI)

```
plot::Function2d(sin(x), x = -\pi..\pi), plot::Function2d(sin(x), x = -\pi..\pi)<br>delete f1, f2:
```
See Also AngleBeginAngleEndAngleRangeParameterBeginParameterEndParameterNameParameterF

<span id="page-5090-0"></span>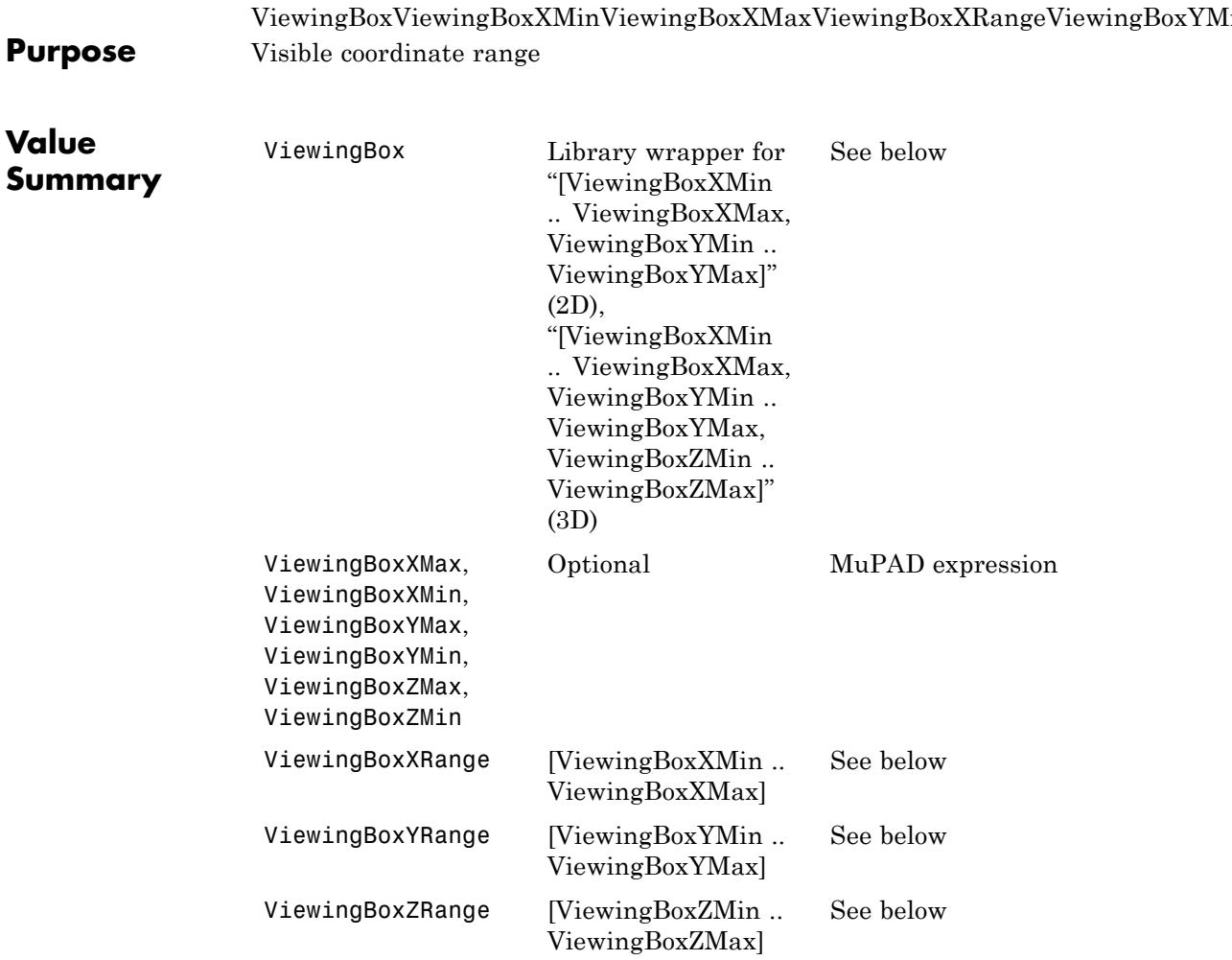

# **Graphics**

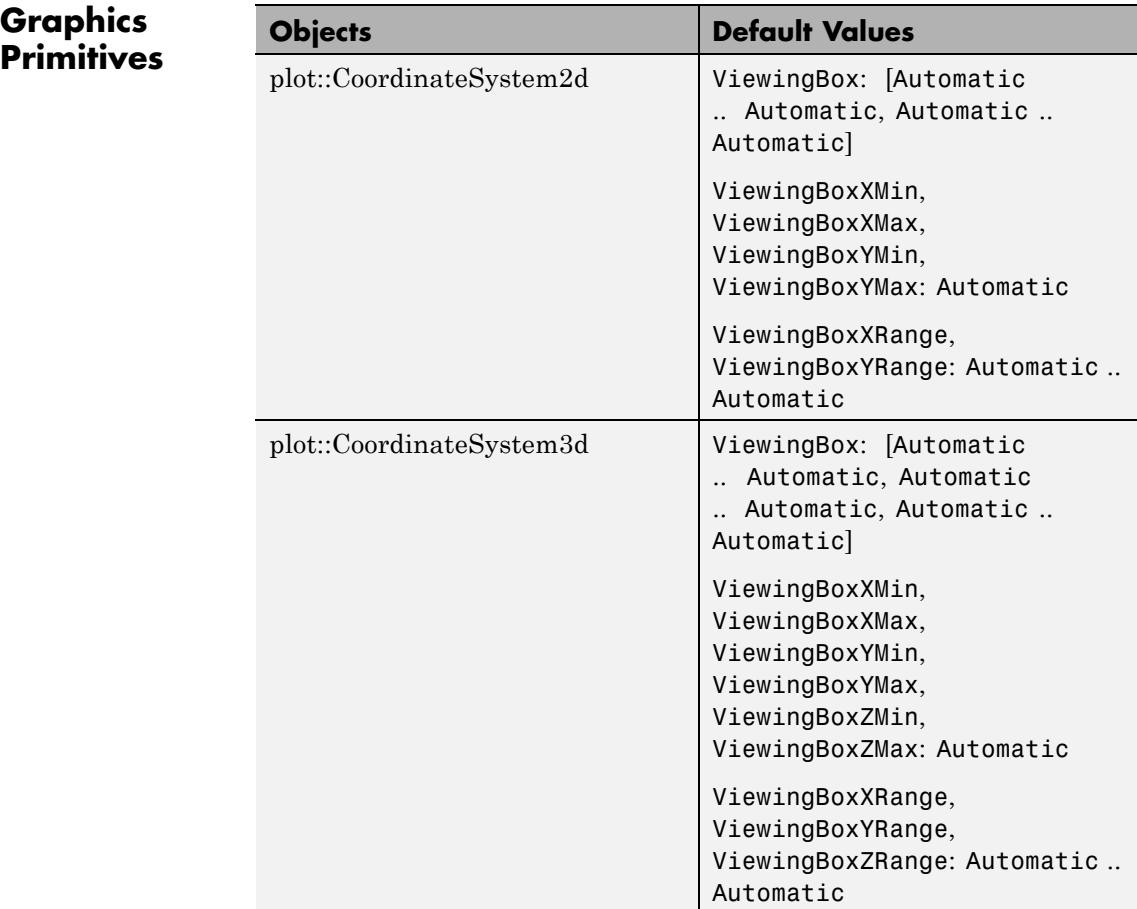

**Description** The ViewingBox attributes set the coordinate range that is visible in a plot.

> ViewingBoxXMin =  $x_{min}$ , ViewingBoxXMax =  $x_{max}$ , equivalent to ViewingBoxXRange =  $x_{min}$  ..  $x_{max}$ , restricts the visibility to *x* values between  $\mathsf{x}_{\scriptscriptstyle\mathsf{min}}$  and  $\mathsf{x}_{\scriptscriptstyle\mathsf{max}}.$  ViewingBoxYMin etc. work analogously.

Setting ViewingBox =  $[x_{min} \dots x_{max}, y_{min} \dots y_{max}]$  in 2D and ViewingBox =  $[x_{min} \dots x_{max}, y_{min} \dots y_{max}, z_{min} \dots z_{max}]$  in 3D

respectively, serves as a short cut for setting the single entries ViewingBoxXMin etc.

The ViewingBox of a plot is computed automatically by default. It is chosen as the smallest box containing all graphical objects in the coordinate system.

The values  $x_{min}$  etc. of the ViewingBox attributes must be real numerical expressions or the special flag Automatic. With Automatic, the system chooses appropriate values automatically.

When plotting a function or a curve with singularities, a heuristics is used to set a "reasonable" restricted viewing box for the plot. This heuristics sometimes fails to produce a pleasing picture. We recommended to request an explicit ViewingBox in such a case.

When using plot::Rotate2d or plot::Rotate3d, the ViewingBox may be larger than necessary. Its size is computed by rotating the common viewing box of all objects in the rotation object. See ["Example 4" on](#page-5097-0) [page 24-1320](#page-5097-0).

The ViewingBox of an animation is automatically chosen as the union of all viewing boxes of the frames of the animation.

The ViewingBox itself cannot be animated. However, the object plot::ClippingBox may be used to implement animated visibility regions.

#### **Examples Example 1**

In the following plot, the horizontal axis is placed at the minmal *y*-value produced by the function:

f := plot::Function2d( $exp(-x^2)$ ,  $x = -1.7$  .. 1.7): plot(f)

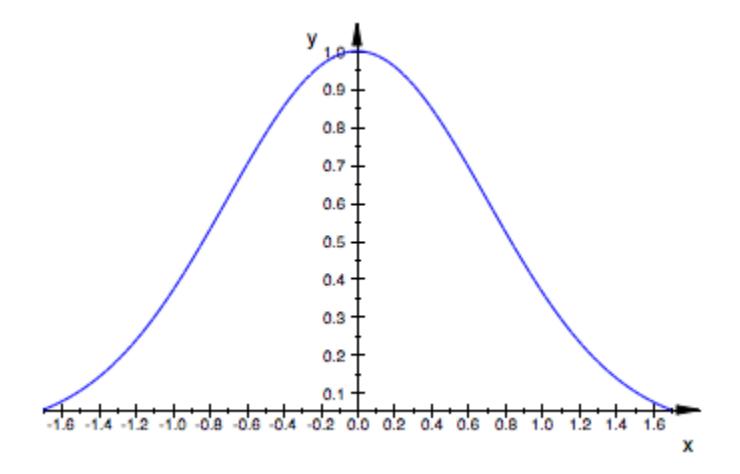

We wish to make the *x*-axis appear at  $y = 0$ . To this end, we request the *y* range to start with *y* = 0 and use Automatic to let MuPAD find the maximal *y*-value automatically: plot(f, ViewingBoxYRange = 0..Automatic)

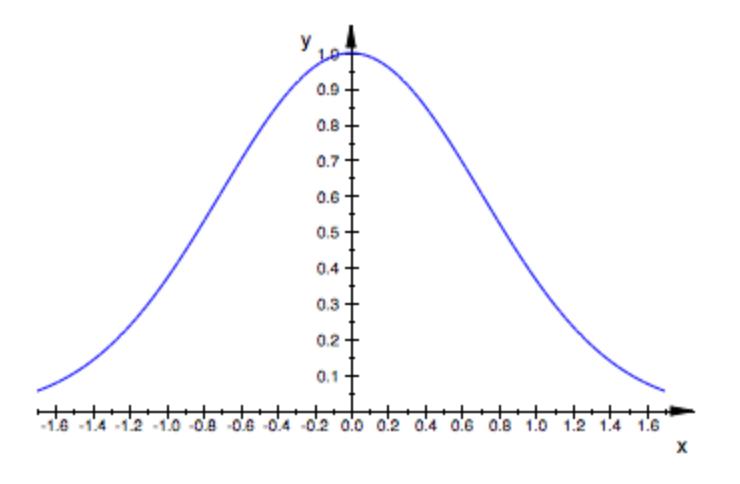

The previous command is equivalent to: plot(f, ViewingBoxYMin =  $0$ )

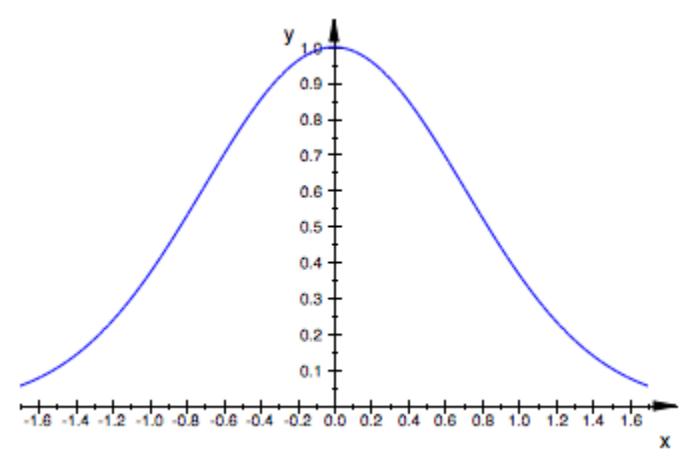

delete f:

### **Example 2**

Here is a 3D plot of a singular function: f := plot::Function3d(( $\sin(x) + \cos(y)$ )/( $x^2 + y^2$ ),  $x = -PL.PI, y = -PL.PI$ ): plot(f)

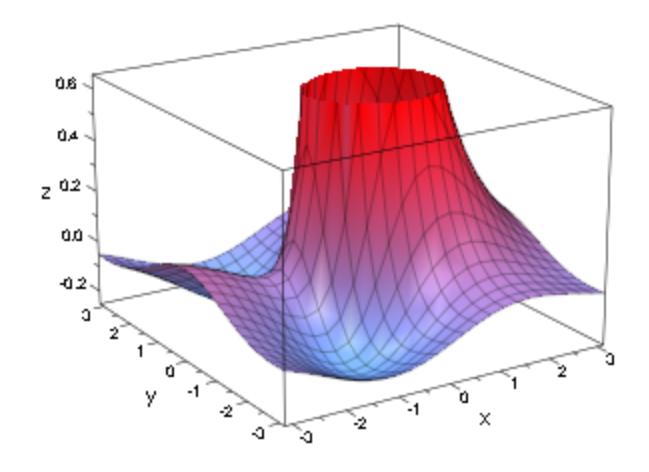

We specify the upper *z* value of the visible volume:

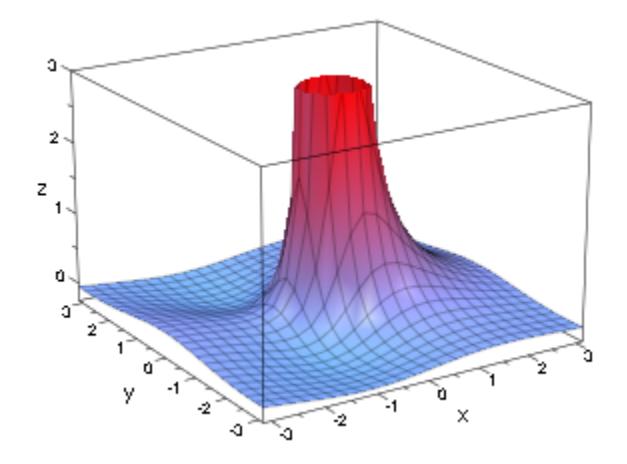

plot(f, ViewingBoxZRange = Automatic..3)

delete f:

### **Example 3**

Usually, a plot uses the whole drawing aera: f := plot::Function2d(ln(x),  $x = 0.2$ ): plot(f)

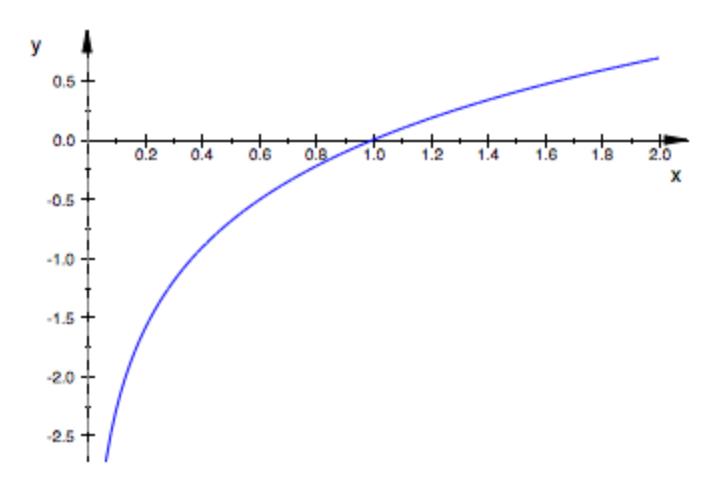

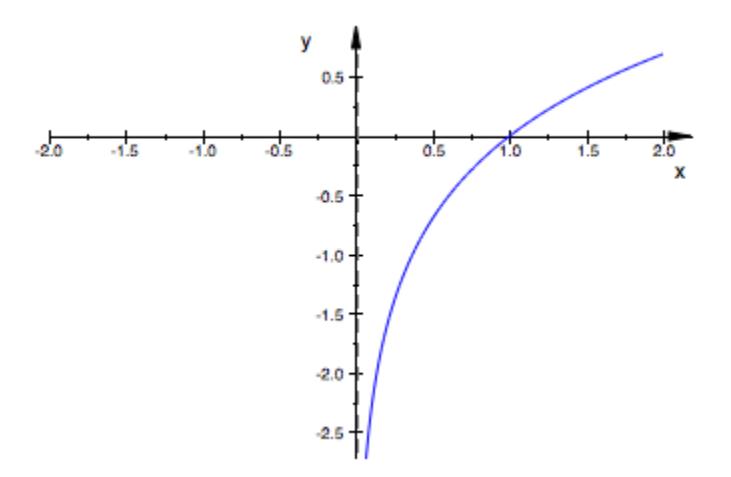

We extend the viewing box in *x* direction to make it symmetric w.r.t. *x*: plot(f, ViewingBoxXRange = -2..2)

We specify the viewing box both in *x* and *y* direction: plot(f, ViewingBox =  $[-2..2, -2..2]$ )

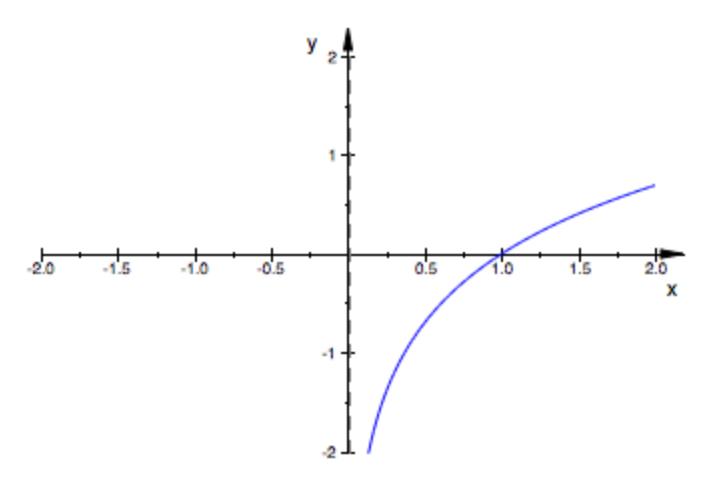

delete f:

#### <span id="page-5097-0"></span>**Example 4**

The following viewing box is larger than expected: c := plot::Ellipse2d(1, 0.5, [0, 0]):  $r :=$  plot::Rotate2d(c, PI/3): plot(r)

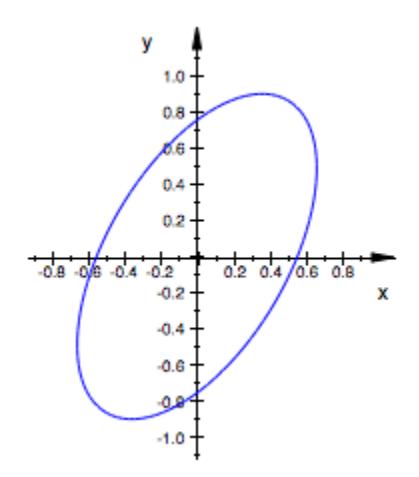

The reason is how the viewing box of the rotation is computed. The blue rectangle is the viewing box of the ellipse. The rotated viewing box is the black rectangle. The viewing box of the rotation is the smallest rectangle containing the rotated viewing box of the ellipse (the dashed black rectangle):

rect1 := plot::Rectangle(-1..1, -0.5..0.5, Color = RGB::Black): rect2 := plot::modify(rect1, Color = RGB::Blue):  $r := plot::Rate2d(c, rect1, a,$  $a = 0..P1/2$ :  $X := cos(a) + 0.5*sin(a)$ :  $Y := 0.5*cos(a) + sin(a)$ : rect $3 :=$ plot::Rectangle(-X.,X, -Y.,Y,  $a = 0.PI/2$ ,  $Color = RGB::Black$ , LineStyle = Dashed): plot(r, rect2, rect3)

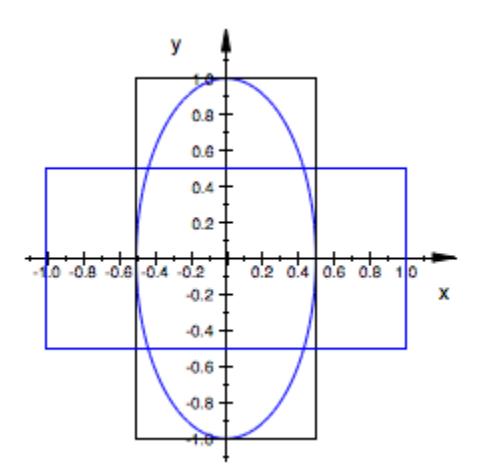

delete c, r, rect1, rect2, rect3, X, Y:

#### **Example 5**

The *x*-range from - π to π is generated by *all* frames of the following animation and does not change from frame to frame: plot(plot::Function2d(sin(x),  $x = -PI + a$ ...  $a, a = 0$ ... PI)):

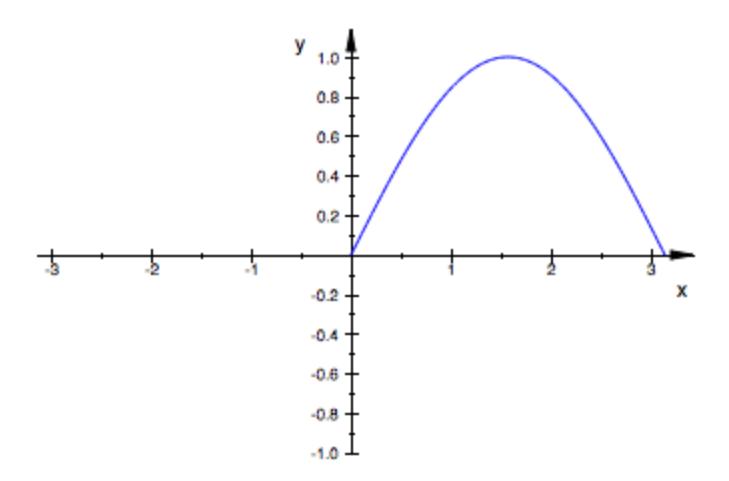

**See Also** AffectViewingBoxplot::ClippingBox

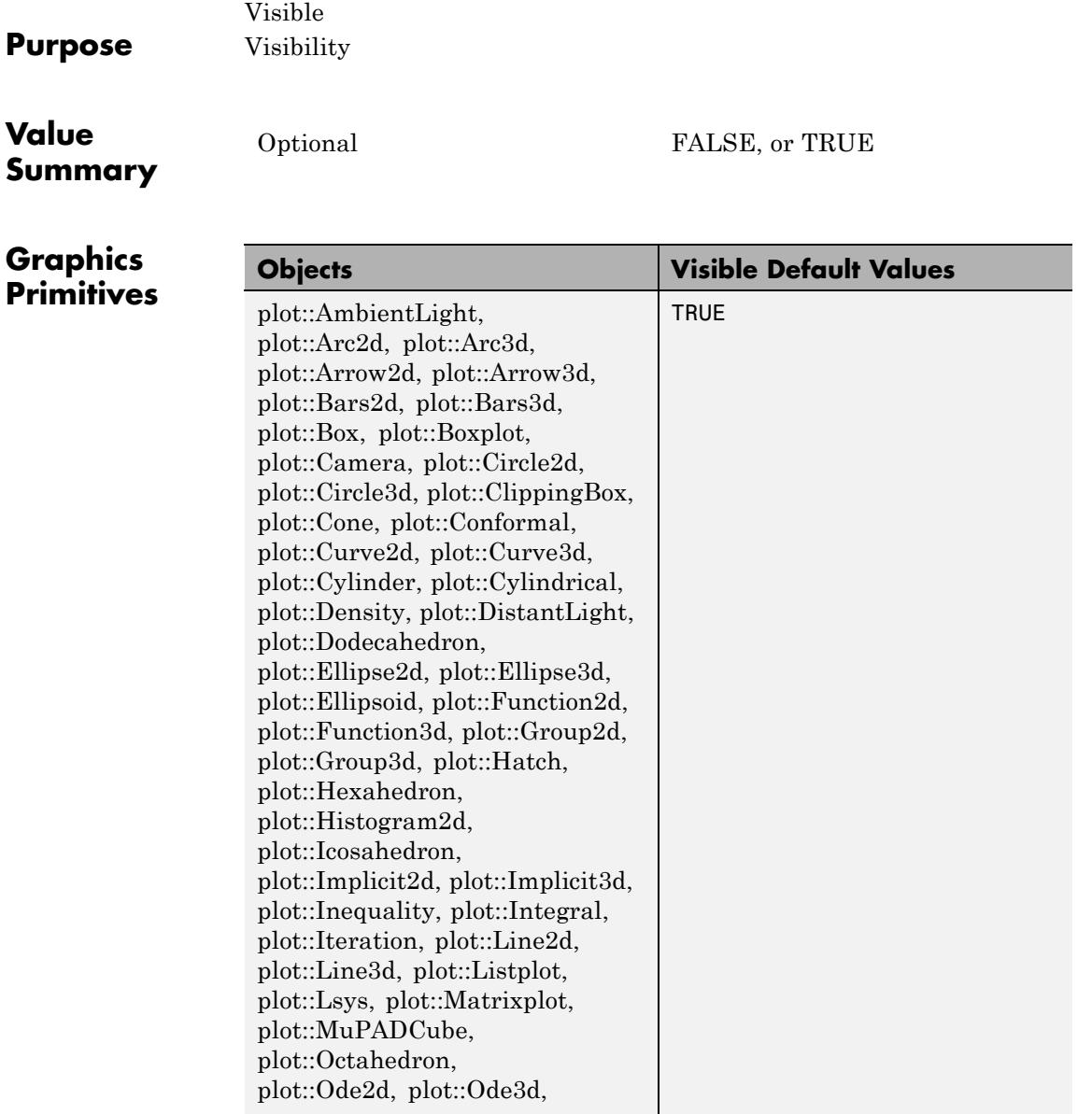

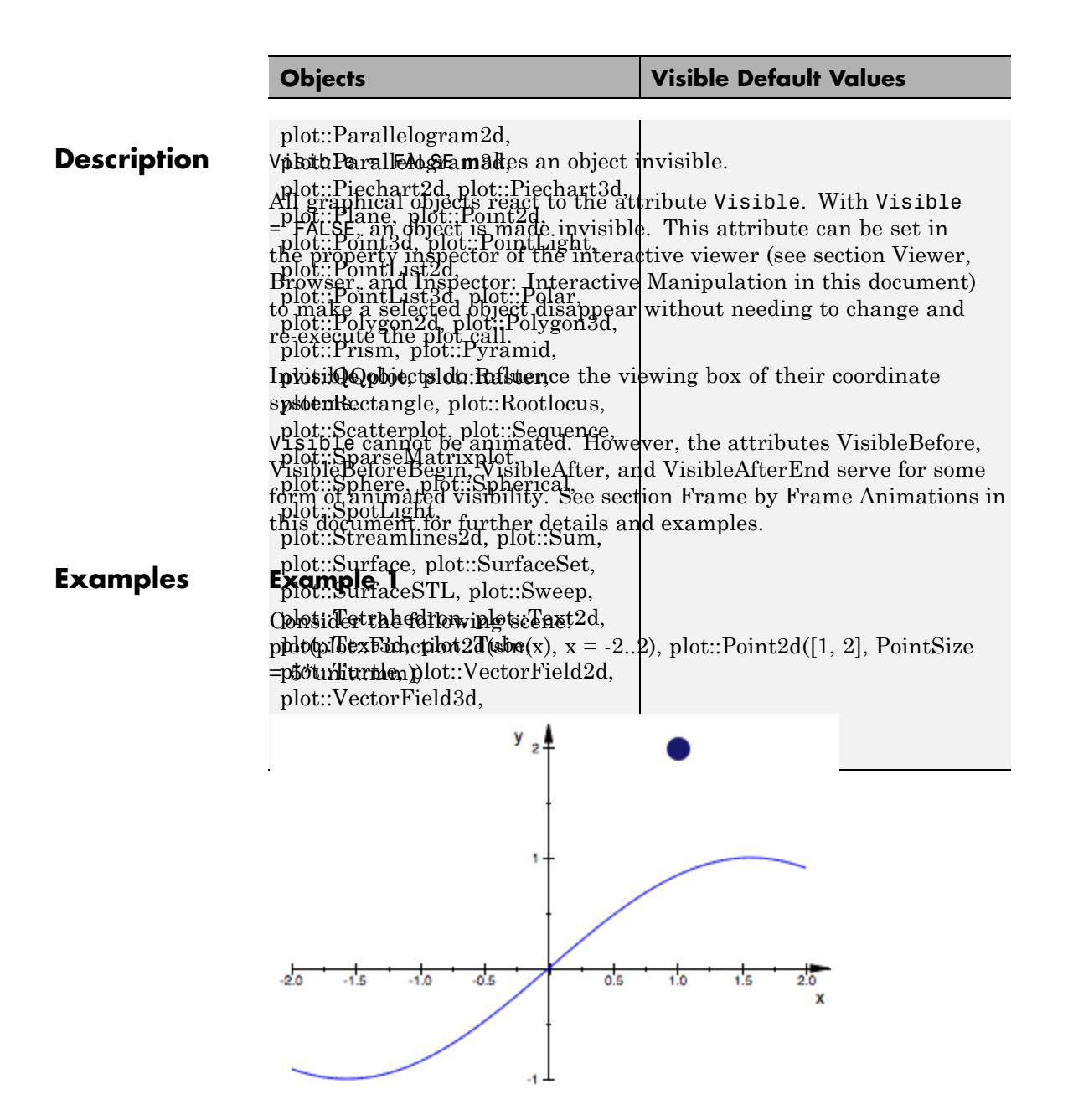

Obviously, the point influences the visible region of the coordinates. This region is not affected by making the point invisible: plot(plot::Function2d(sin(x), x=-2..2), plot::Point2d([1, 2], PointSize = 5\*unit::mm, Visible = FALSE))

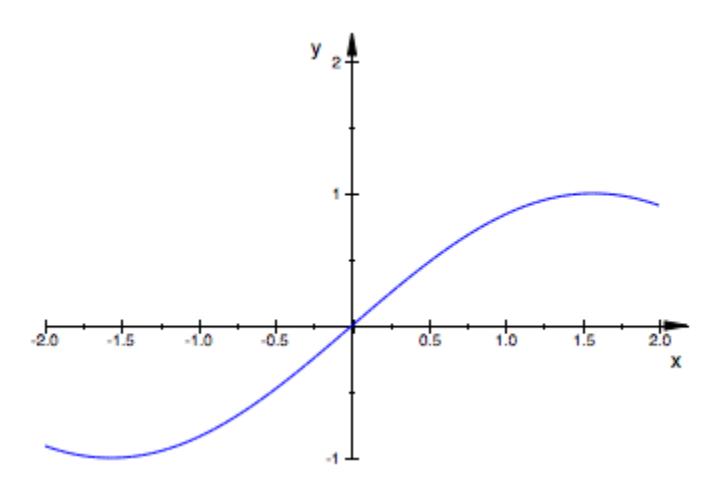

**See Also** VisibleAfterVisibleAfterEndVisibleBeforeVisibleBeforeBegin

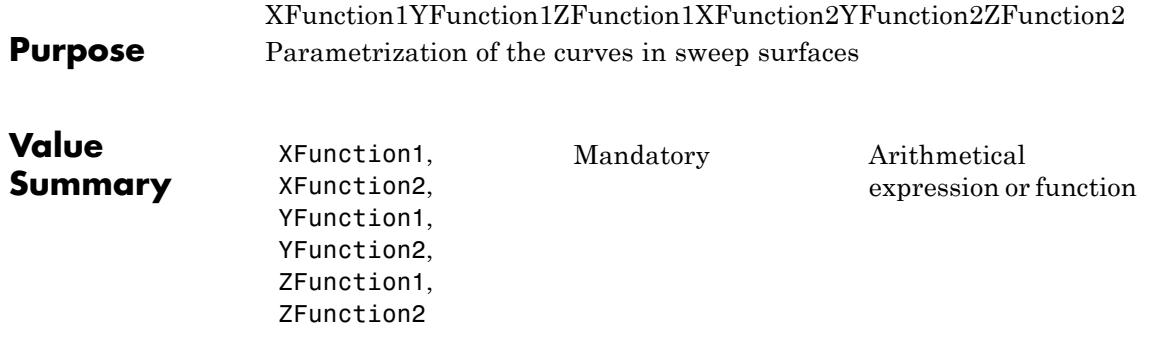

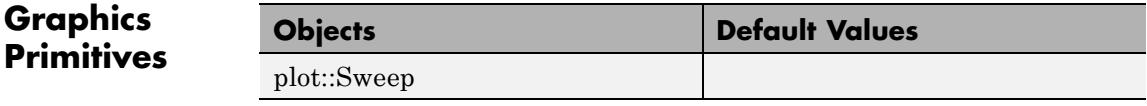

#### **Description** XFunction1 etc. are the parametrization functions of the curves delimiting a surface of type plot::Sweep.

In most cases, the user passes parametrizations  $[x_1(u), y_1(u)]$ ,  $z_1(u)$ ] and  $[x_2(u), y_2(u), z_2(u)]$  as expressions of a curve parameter *u* directly to plot::Sweep. Internally, these expressions are stored as the attributes XFunction1 =  $x_1(u)$ , ..., ZFunction2 =  $z_2(u)$  in the sweep object. They can be accessed and changed via the corresponding slots "XFunction1" etc. of the sweep object.

The attributes XFunction1 etc. can also be defined by [procedures](#page-1457-0) instead of symbolic expressions.

### **Examples Example 1**

Typically, the user sets the parametrization of the bounding curves directly by passing lists of corresponding expressions to plot::Sweep. Here, XFunction1 = u, YFunction1 = 1 -  $u^2$ , ZFunction1 =  $u^3$ ,  $XFunction2 = u, YFunction2 = 1 - u<sup>2</sup>, ZFunction2 = 0:$ s := plot::Sweep([u, 1 - u^2, u^3], [u, 1 - u^2, 0], u = 0..1)plot::Sweep([u, 1 -  $u^2$ ,  $u^3$ , [u, 1 -  $u^2$ , 0],  $u = 0.1$ )

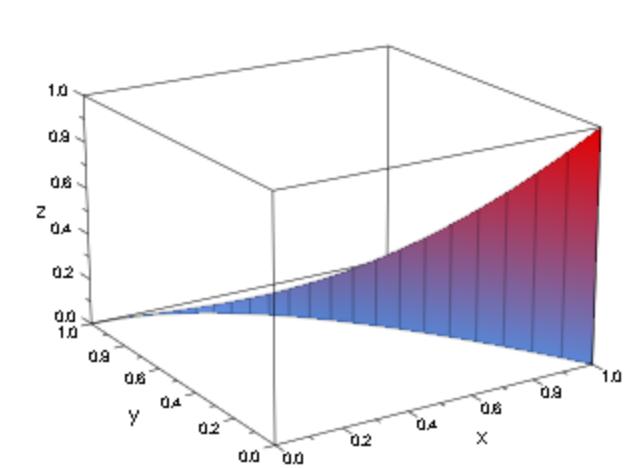

plot(s):

s::XFunction1, s::YFunction1, s::ZFunction1u, 1 - u^2, u^3

$$
u, 1 - u2 u3 \text{ s::XFunction2, s::YFunction2, s::ZFunction2u, 1 - u^2, 0}
$$

 $u, 1 - u^2, 0$ 

We change the *z*-component of the "target curve": s::ZFunction2 := s::ZFunction1 / 2: splot::Sweep([u,  $1 - u^2$ ,  $u^3$ ], [u,  $1$  $u^2$ ,  $u^3/2$ ],  $u = 0.1$ 

$$
\frac{\text{plop}(\text{ppc})}{\text{plop}(\text{ppc})}\left([u, 1-u^2, u^3], \left[u, 1-u^2, \frac{u^3}{2}\right], u=0..1\right)
$$

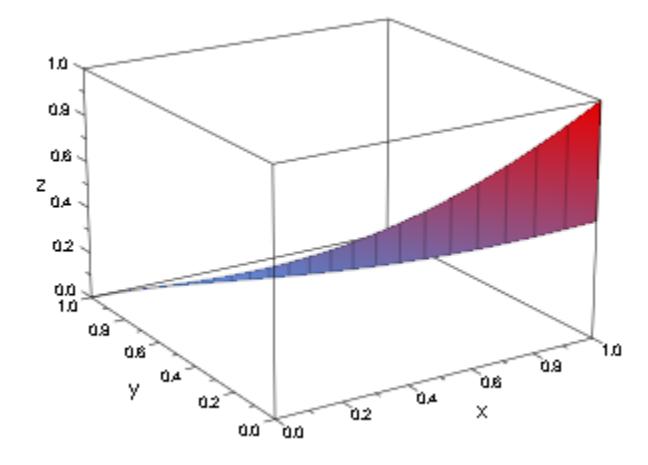

Instead of expressions, the attributes XFunction1 etc. can be defined by [procedures](#page-1457-0):

s::ZFunction2 := u -> u: splot::Sweep([u, 1 - u^2, u^3], [u, 1 - u^2, u  $| > u |$ ,  $u = 0..1$ 

plot::Sweep  $([u, 1 - u^2, u^3], [u, 1 - u^2, u \rightarrow u], u = 0..1)$ 

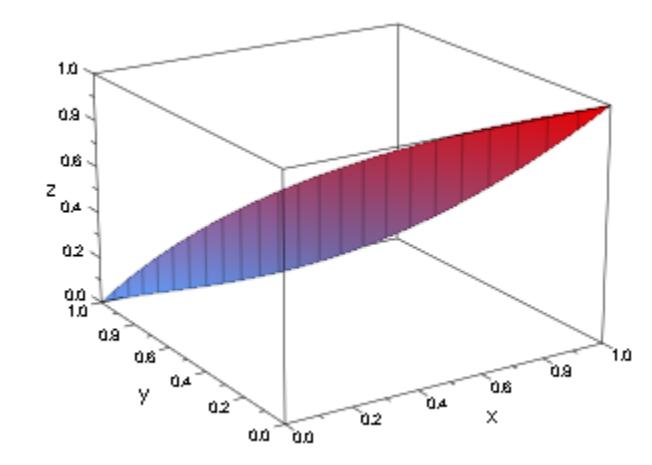

delete s:

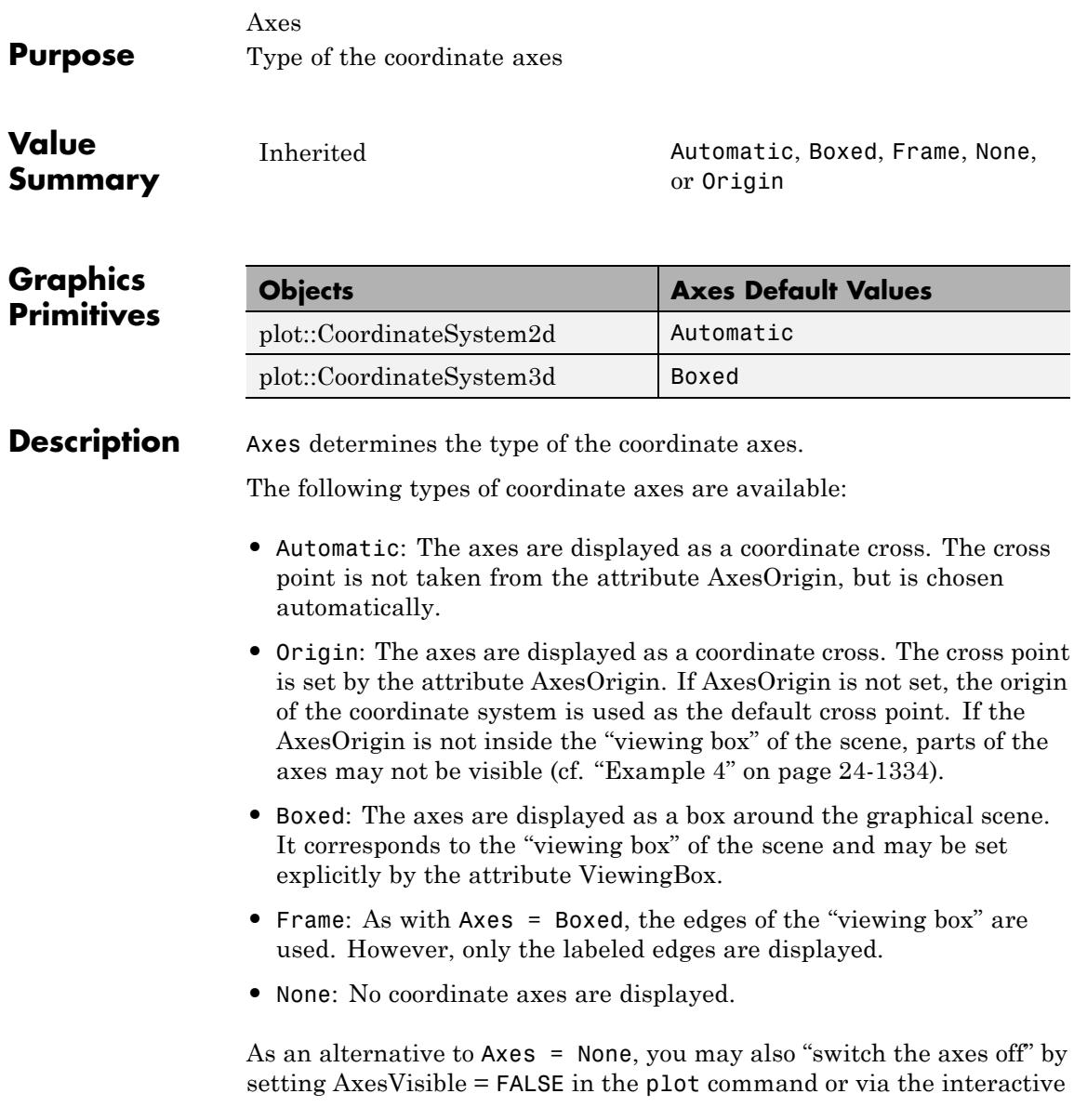

object inspector (see Viewer, Browser, and Inspector: Interactive Manipulation in this document).

Single coordinate axes can also be "switched off" separately via XAxisVisible = FALSE etc.

### **Examples Example 1**

We demonstrate the axes styles in 2D:

 $b1 := plot::Rectangle(0..1, 0..1, Color = RGB::Red): b2 :=$ plot::Rectangle(3..4, 3..4, Color = RGB::Blue): plot(plot::Scene2d(b1, b2,  $Axes = None$ ,  $plot::Scale2d(b1, b2, Axes = Boxed)$ ,  $plot::Seene2d(b1, b2, Axes)$  $b2$ , Axes = Frame), plot::Scene2d(b1, b2, Axes = Automatic), plot::Scene2d(b1, b2, Axes = Origin), plot::Scene2d(b1, b2, Axes = Origin,  $AxesOrigin = [2, 2]$ , plot::Scene2d::BorderWidth =  $0.5*$ unit::mm, Rows  $= 2$ :

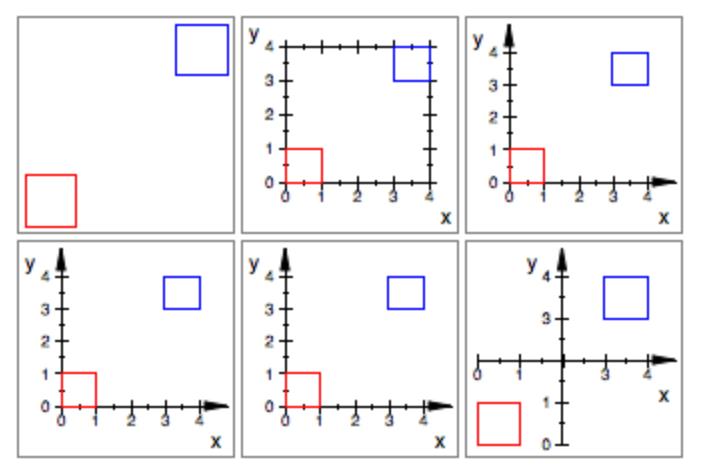

delete b1, b2:

#### **Example 2**

We demonstrate the axes styles in 3D:  $b1 := plot::Box(0..1, 0..1, 0..1, Color = RGB::Red): b2 := plot::Box(3..4,$ 3..4, 3..4, Color = RGB::Blue): plot(plot::Scene3d(b1, b2, Axes = None),

plot::Scene3d(b1, b2, Axes = Boxed), plot::Scene3d(b1, b2, Axes = Frame), plot::Scene3d(b1, b2, Axes = Automatic), plot::Scene3d(b1, b2,  $Axes = Origin$ , plot::Scene3d(b1, b2,  $Axes = Origin$ ,  $AxesOrigin = [2, 2, 1]$ 2]), plot::Scene3d::BorderWidth = 0.5\*unit::mm, Rows = 2):

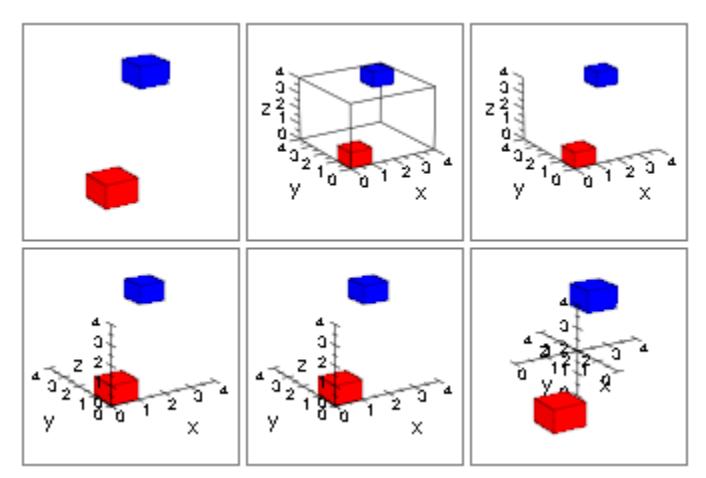

delete b1, b2:

### **Example 3**

Here is a hyperboloid with various axes:

f1 := plot::Function3d(sqrt(0.2 + x^2 + y^2), x = -1..2, y = -1..2): f2 := plot::Function3d(-sqrt(0.2 + x^2 + y^2), x = -1..2, y = -1..2): plot(f1, f2):

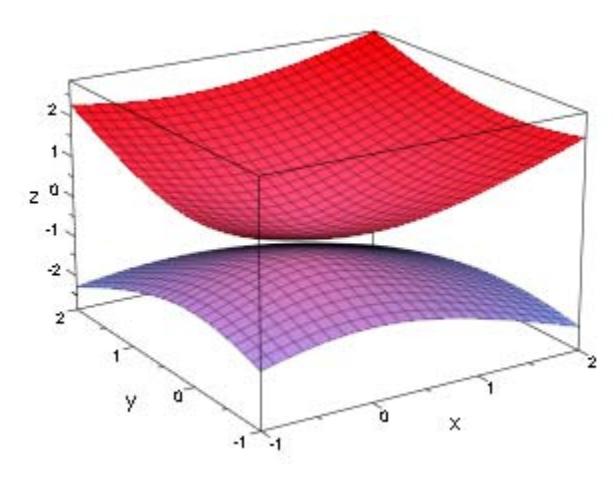

 $plot(f1, f2, Axes = Origin, AxesOrigin = [-1, -1, 0])$ :

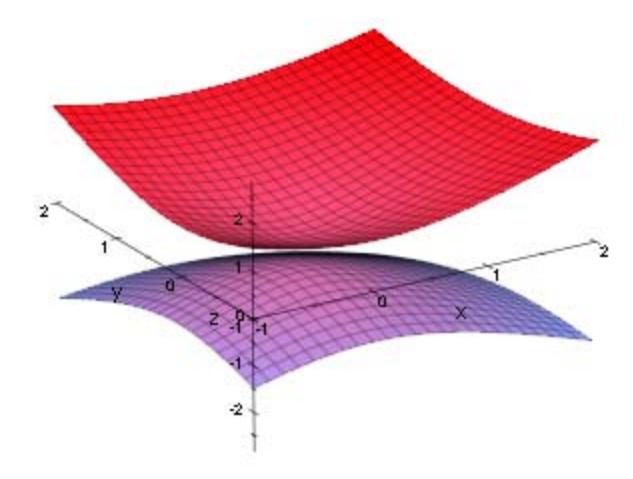

 $plot(f1, f2, Axes = Frame)$ :

<span id="page-5111-0"></span>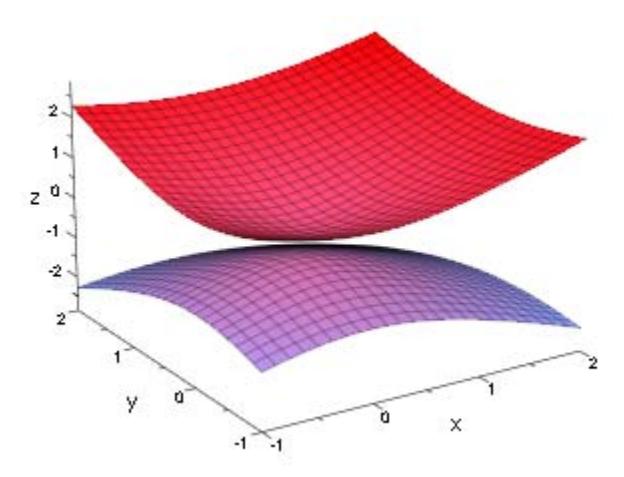

delete f1, f2:

#### **Example 4**

We draw a portion of the normal distribution density: F := plot::Function2d(stats::normalPDF(0, 1)(x), x = -2.5 .. 2.5): plot(F)

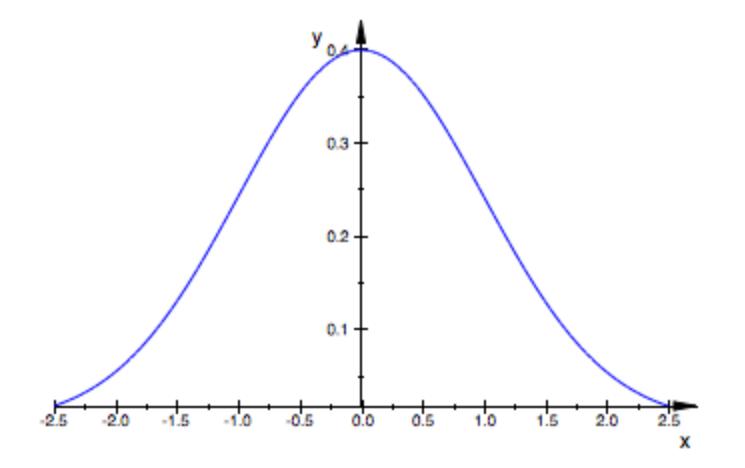
Note that with the default setting Axes = Automatic, the *x*-axis does not pass through the origin but is shifted along the *y*-axis to fit into the viewing box of the scene.

With Axes = Origin, the *x*-axis passes through the origin, but is outside the viewing box:

 $plot(F, Axes = Origin)$ 

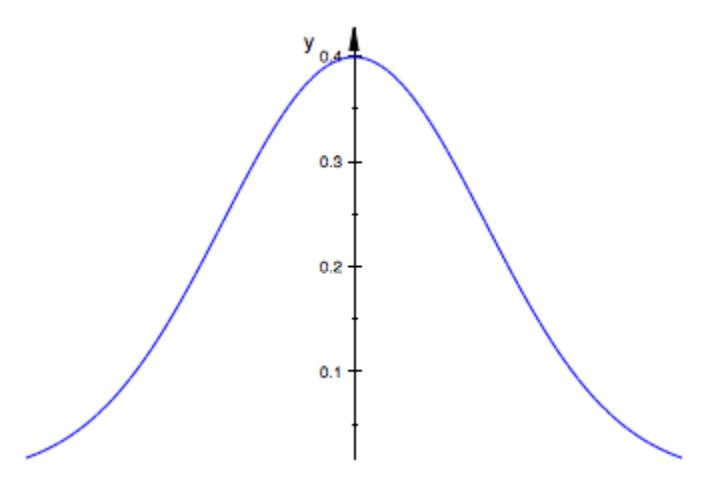

We extend the viewing box in the *y* direction:  $plot(F, Axes = Origin, ViewingBoxYRange = 0$ .. Automatic):

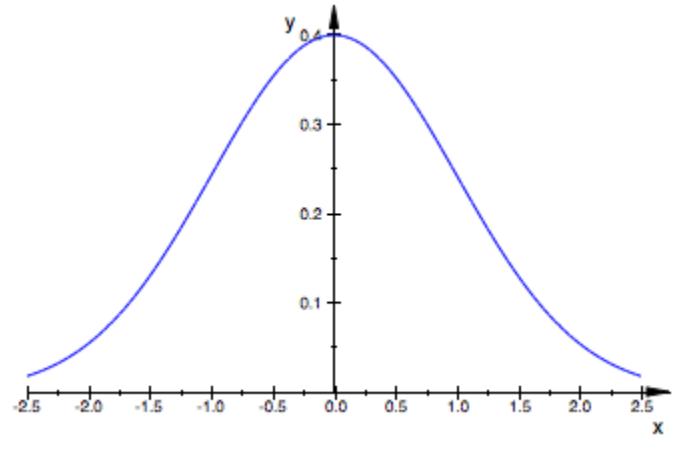

delete F:

See Also AxesInFrontAxesLineColorAxesLineWidthAxesOriginAxesTipsAxesTitleAlignmentAxesTitle

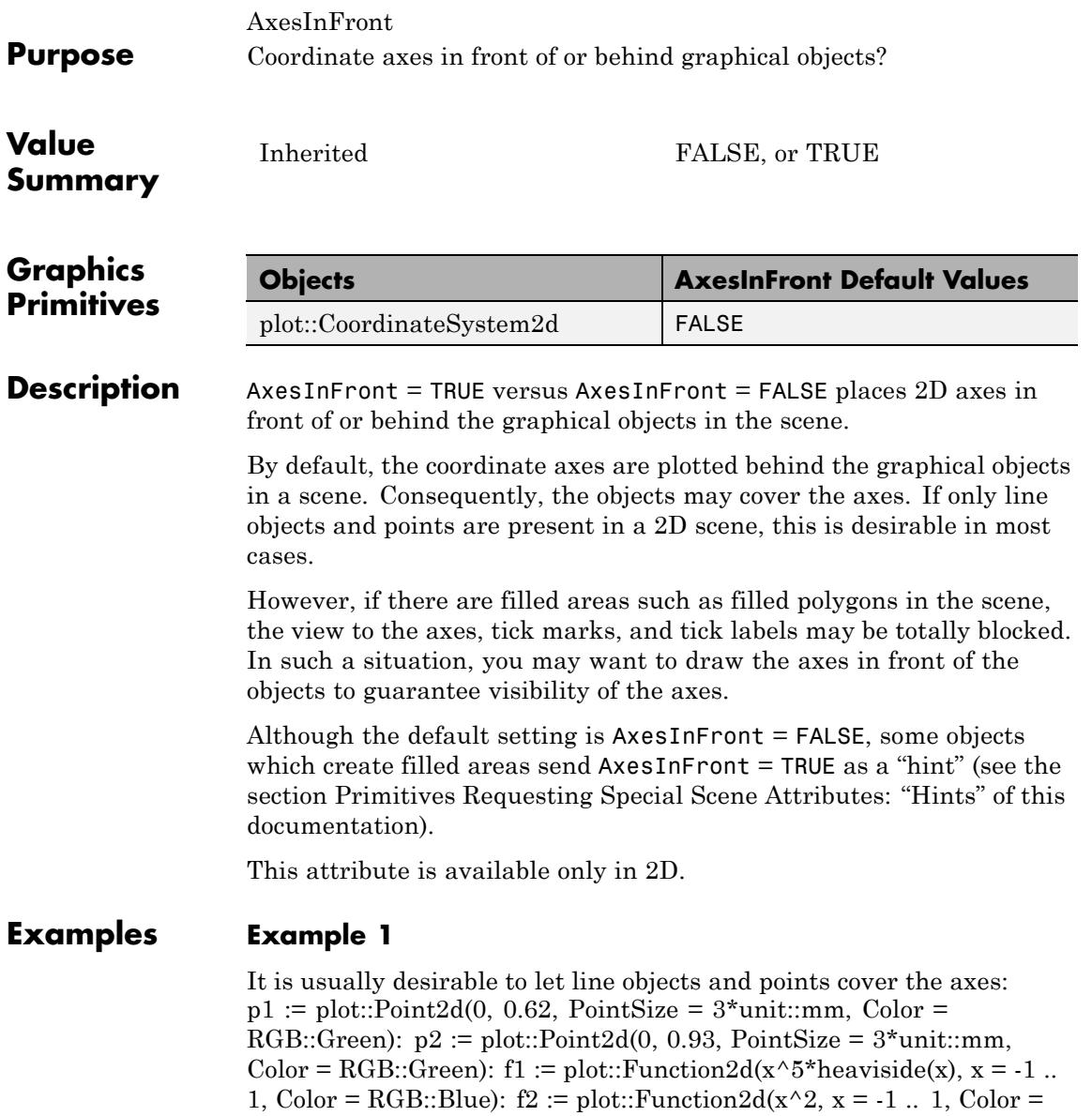

RGB::Red): plot(plot::Scene2d(p1, p2, f1, f2, AxesInFront = FALSE), plot::Scene2d(p1, p2, f1, f2, AxesInFront = TRUE)):

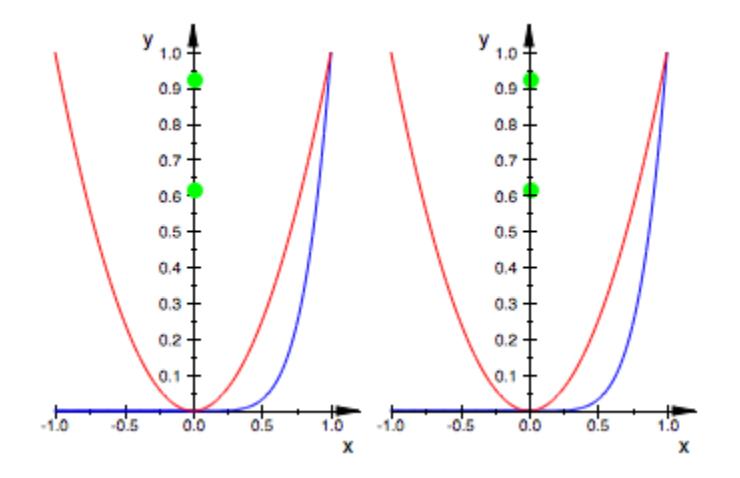

However, you probably want to have the axes visible in front of the following density plot:

d := plot::Density( $exp(-x^2 - y^2)$ ,  $x = -1.1$ ,  $y = -1.1$ , FillColor = RGB::White): plot(plot::Scene2d(d, AxesInFront = FALSE), plot::Scene2d(d, AxesInFront = TRUE), Layout = Horizontal):

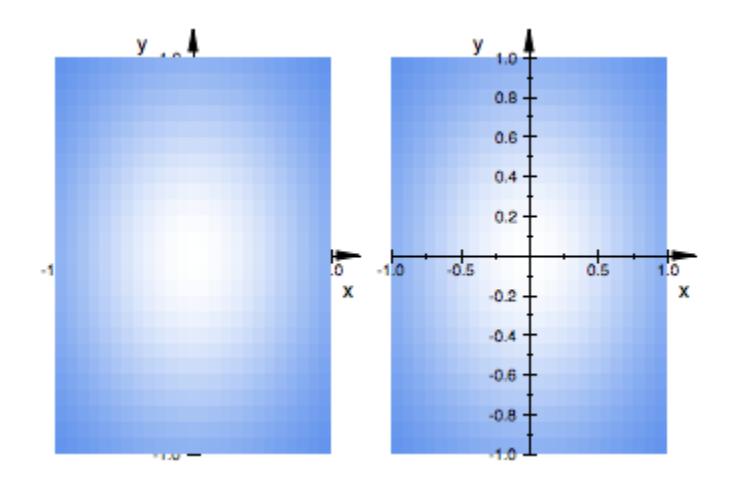

Note that density objects of type plot::Density automatically send the "hint" AxesInFront = TRUE, so there is no need to set this attribute explicitly: plot(d):

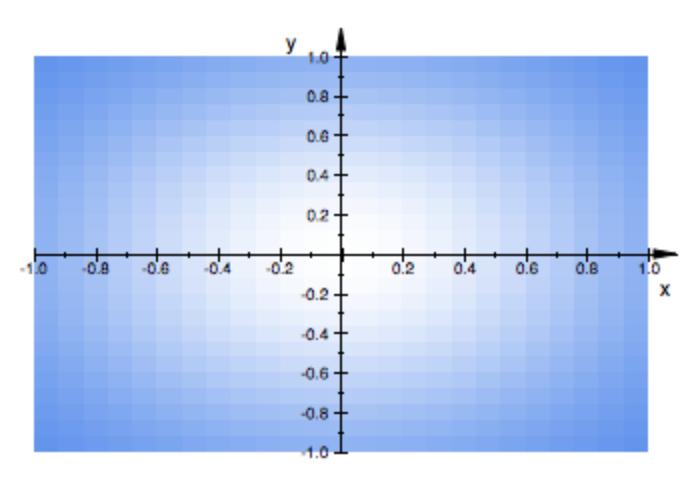

delete p1, p2, f1, f2, d:

**See Also** AxesAxesLineColorAxesLineWidthAxesOriginAxesTipsAxesTitleAlignmentAxesTitleFontAxe

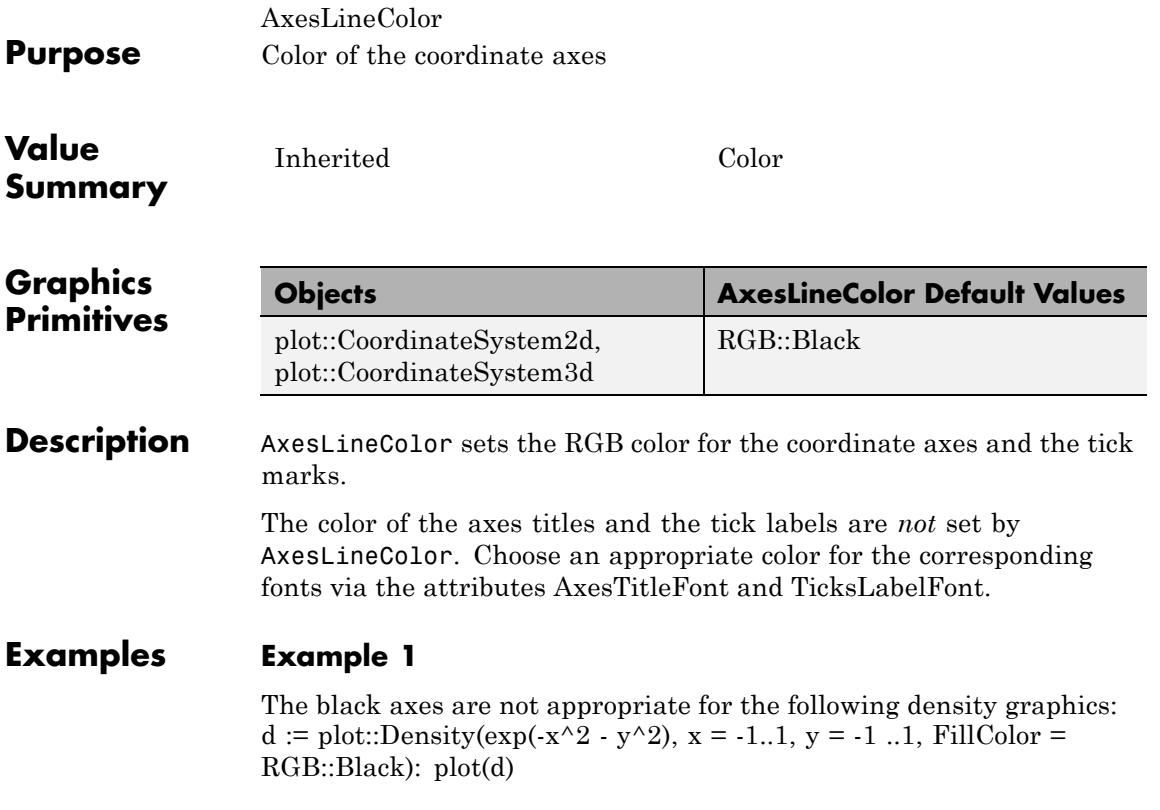

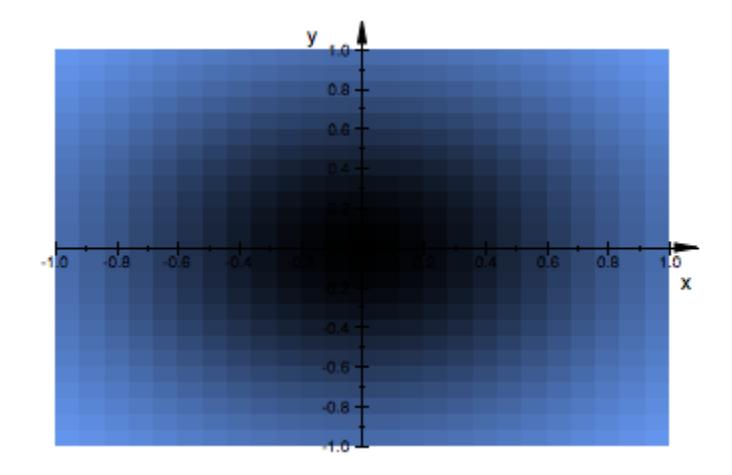

We change the axes color to 'white' via AxesLineColor. The titles and the tick labels along the axes do not turn white, automatically, so we choose white font colors as well:

plot(d, AxesLineColor = RGB::White, AxesTitleFont = [RGB::White], TicksLabelFont = [RGB::White], plot::Scene2d::BackgroundColor = RGB::Black)

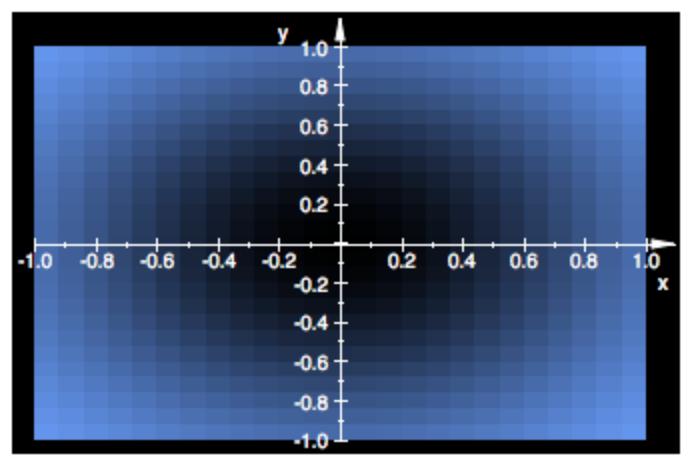

delete d:

## **Example 2**

We display the axes as a blue box: plot(plot::Sphere(1, [0, 0, 0]), AxesLineColor = RGB::Blue):

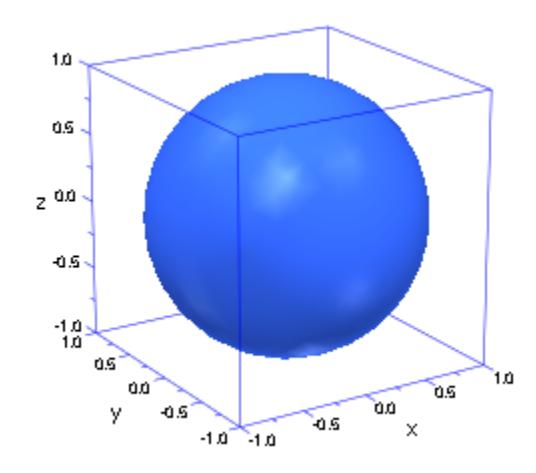

**See Also** AxesAxesInFrontAxesLineWidthAxesOriginAxesTipsAxesTitleAlignmentAxesTitleFontA

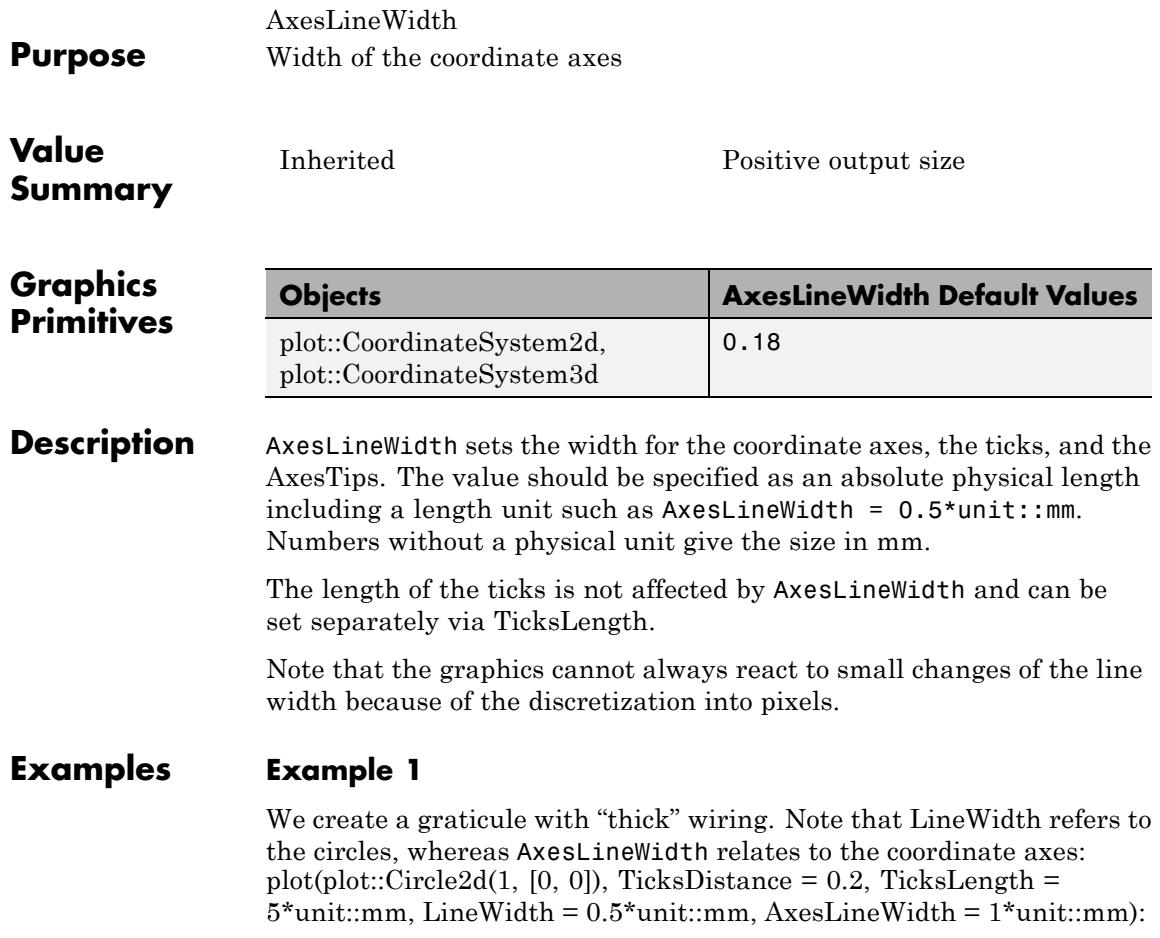

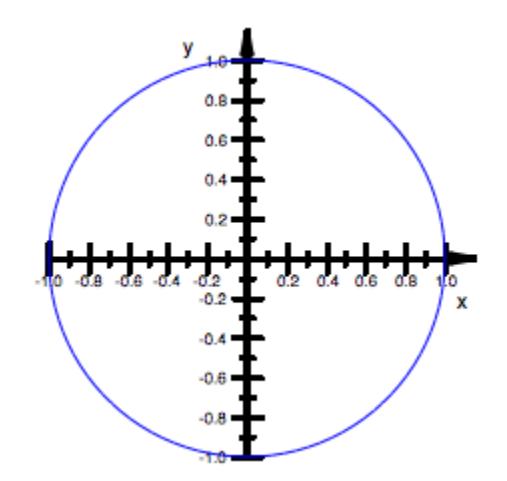

**See Also** AxesAxesInFrontAxesLineColorAxesOriginAxesTipsAxesTitleAlignmentAxesTitleFontAx

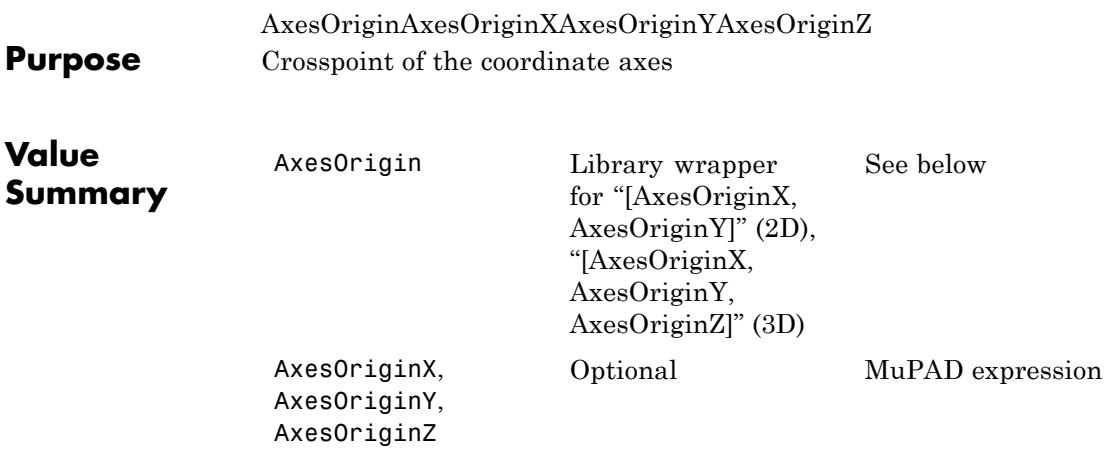

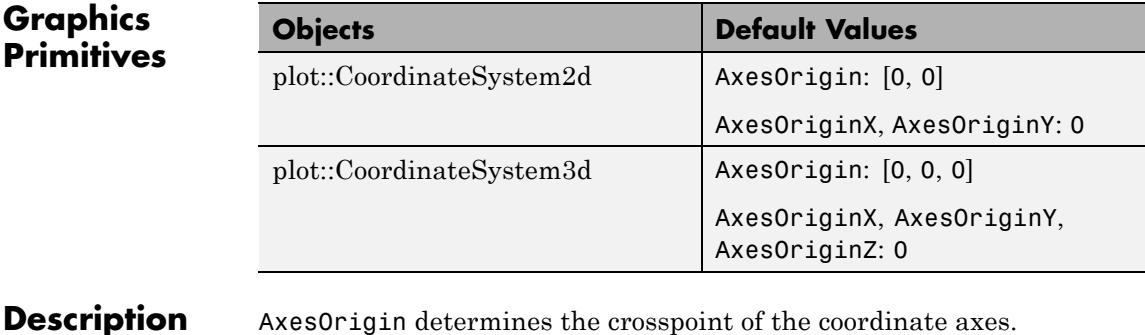

These attributes only have an effect with Axes = Origin. The coordinate

axes are displayed as a cross.

The vector AxesOrigin determines the point where the coordinate axes cross. Depending on the dimension of the scene, it is given by a list of 2 or 3 components.

AxesOriginX etc. refer to the *x*, *y*, *z* components of this point.

**Note** If the crosspoint of the axes is not inside the "viewing box" of the scene, parts of the axes may not be visible.

The viewing box may be set explicitly via the attribute ViewingBox. With Axes = Automatic, the point given by AxesOrigin is ignored; the crosspoint of the axes is chosen automatically inside the viewing box.

#### **Examples Example 1**

We plot two spheres representing a planet with a moon. The coordinate axes cross at their common center of gravity: m1 := 1:  $x1 := 0$ :  $x2 := 1$ :  $m2 := 0.2$ : earth := plot::Sphere(0.1, [x1, 0, 0], FillColor = RGB::SkyBlue): moon := plot::Sphere $(0.03, [x2, 0, 0],$ FillColor = RGB::Grey): plot(earth, moon, Axes = Origin, YTicksNumber

 $=$  None, ZTicksNumber = None, AxesOrigin =  $[(m1*x1 + m2*x2)/(m1 +$ m2), 0, 0], ViewingBox =  $[-0.2 \dots 1.1, -0.2 \dots 0.2, -0.2 \dots 0.2]$ :

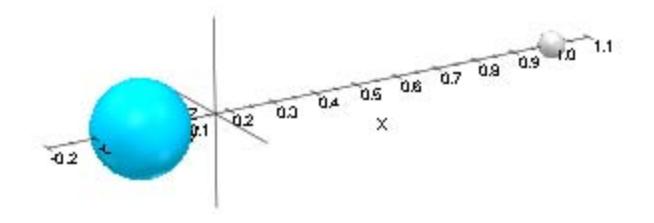

delete m1, m2, x1, x2, earth, moon:

**See Also** AxesAxesInFrontAxesLineColorAxesLineWidthAxesTipsAxesTitleAlignmentAxesTitleFon

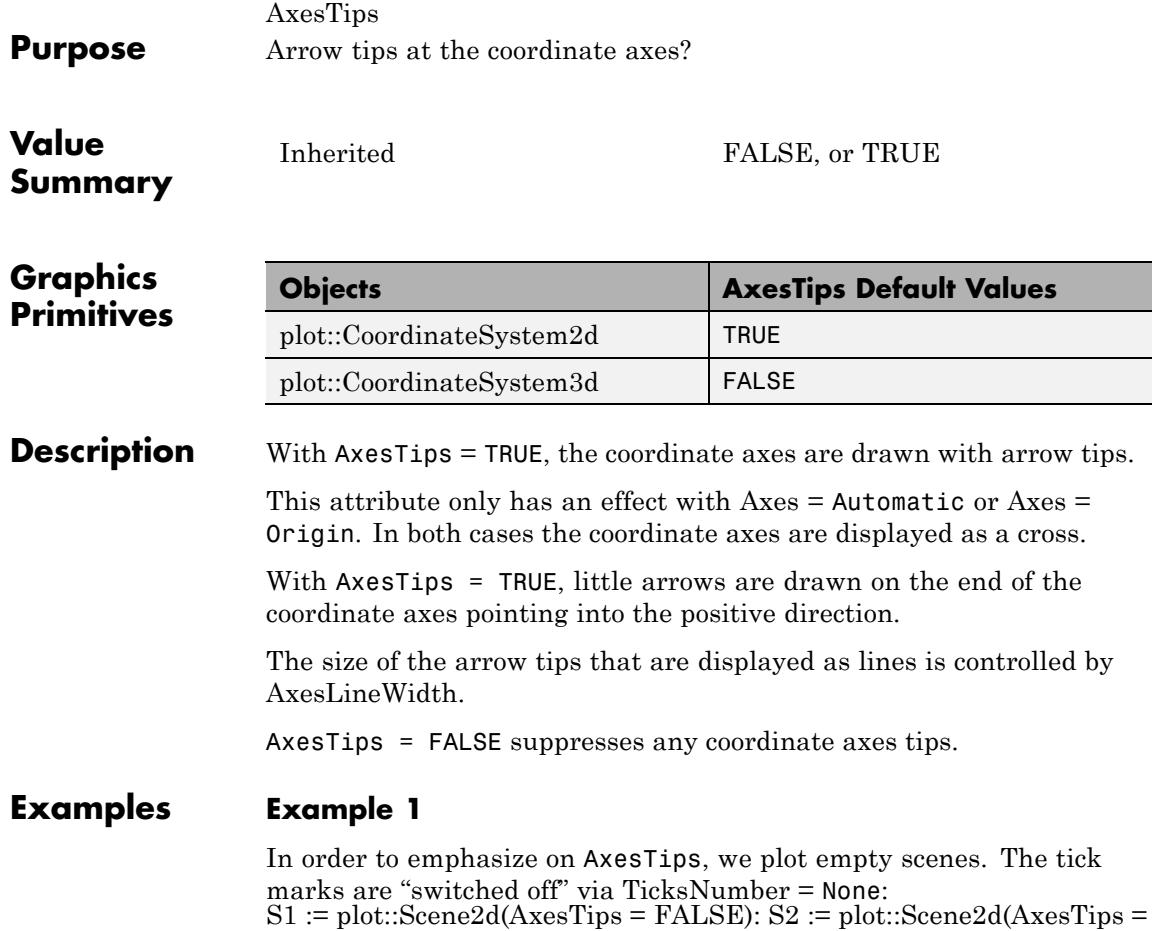

TRUE): plot(S1, S2, TicksNumber = None, Layout = Horizontal):

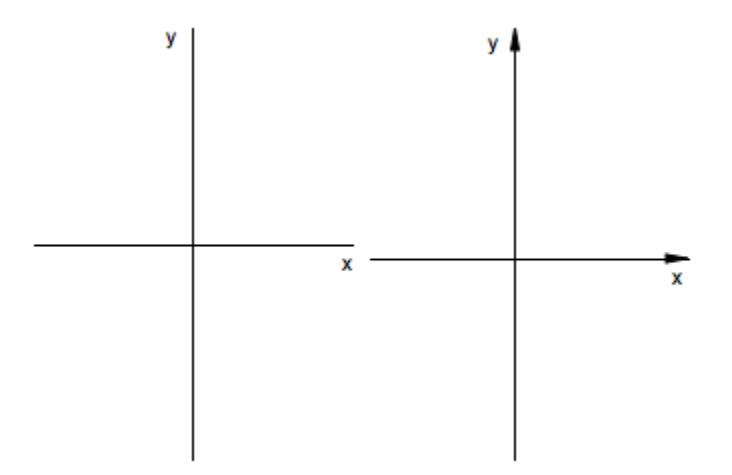

S1 := plot::Scene3d(AxesTips = FALSE): S2 := plot::Scene3d(AxesTips  $=$  TRUE): plot(S1, S2, Axes = Origin, TicksNumber = None, Layout = Horizontal):

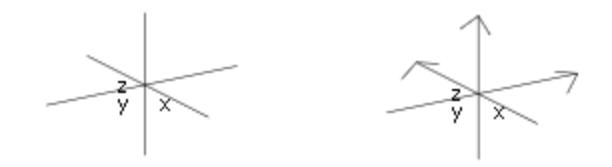

**See Also** AxesAxesInFrontAxesLineColorAxesLineWidthAxesOriginAxesTitleAlignmentAxesTitleF

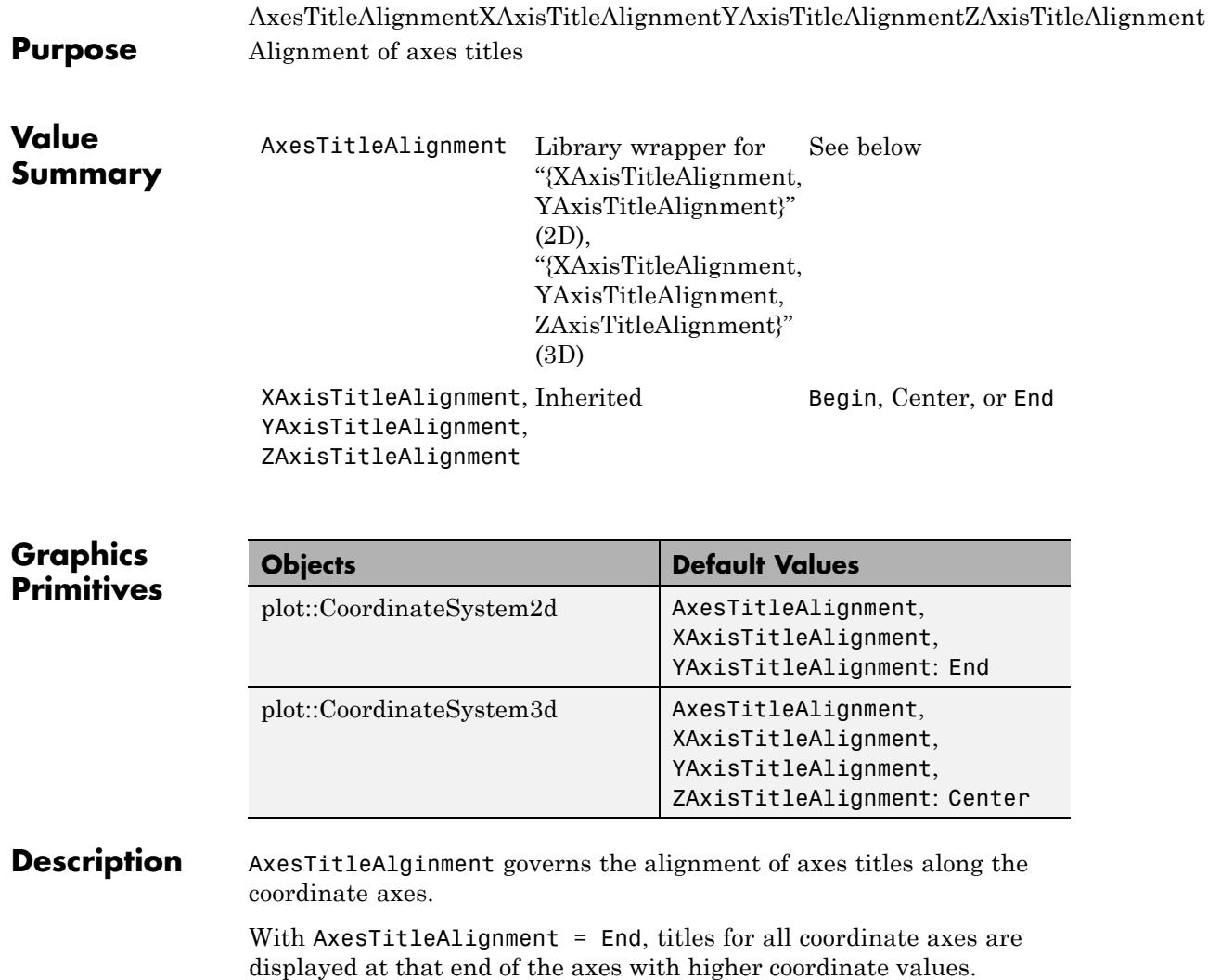

With AxesTitleAlignment = Begin, titles are displayed at that end of the axes with lower coordinate values.

With AxesTitleAlignment = Center, titles are centered along the axes.

XAxisTitleAlignment etc. allow to set the title alignments separately for each single axis.

### **Examples Example 1**

We plot the Coulomb potential of a charged particle:  $F := plot::Function2d(-1/r, r = 0..1, ViewingBoxYRange = -10..0):$  $S1 := plot::Secure2d(F, AxesTitles = ['distance", "potential".]$ XAxisTitleAlignment = Center, YAxisTitleAlignment = Begin):  $S2 := plot::Secure2d(F, AxesTitles = ['distance", "potential"],$ XAxisTitleAlignment = Begin, YAxisTitleAlignment = End):  $S3 := plot::Secure2d(F, AxesTitles = ['distance", "potential".$  $XAxiTitleAlignment = Begin, YAxisTitleAlignment = Begin: plot(S1,$ S2, S3, Layout = Horizontal, Width =  $120*$ unit::mm, Height = 50\*unit::mm):

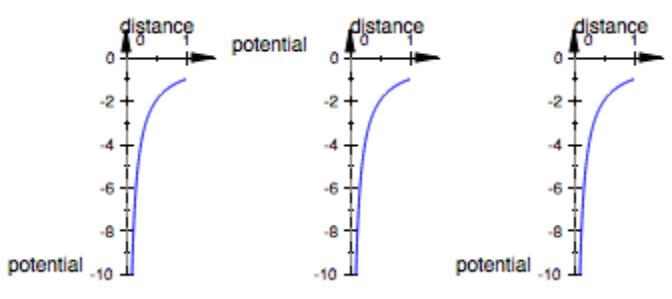

delete F, S1, S2, S3:

#### **Example 2**

We use the 3D analogue of the previous example to demonstrate the alignment of axes titles in 3D: :

F := plot::Function3d(-1/sqrt(x^2 + y^2), x = -1..1, y = -1..1, ViewingBoxZRange =  $-10$ ... 0): S1 := plot::Scene3d(F, AxesTitles = ["x", "y", "potential"], XAxisTitleAlignment = Begin, YAxisTitleAlignment  $=$  Center, ZAxisTitleAlignment = End): S2 := plot::Scene3d(F,  $AxesTitles = ['x", "y", "potential", XAxisTitleAligment = Center,$ 

YAxisTitleAlignment = End, ZAxisTitleAlignment = Begin): plot(S1, S2, Layout = Vertical, Width =  $80*$ unit::mm, Height =  $120*$ unit::mm):

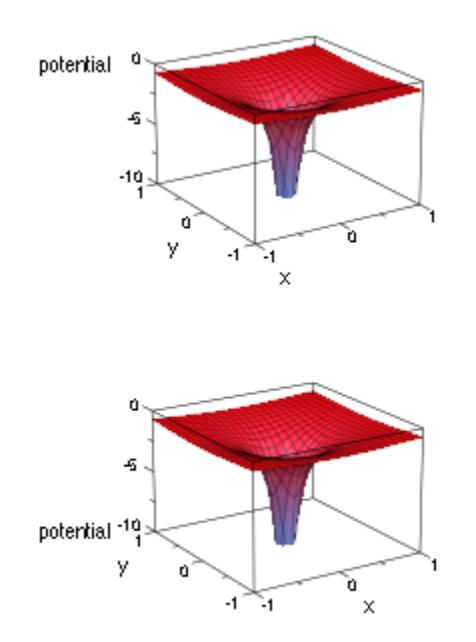

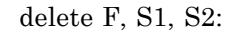

See Also AxesAxesInFrontAxesLineColorAxesLineWidthAxesOriginAxesTipsAxesTitleFontAxesTitles

<span id="page-5130-0"></span>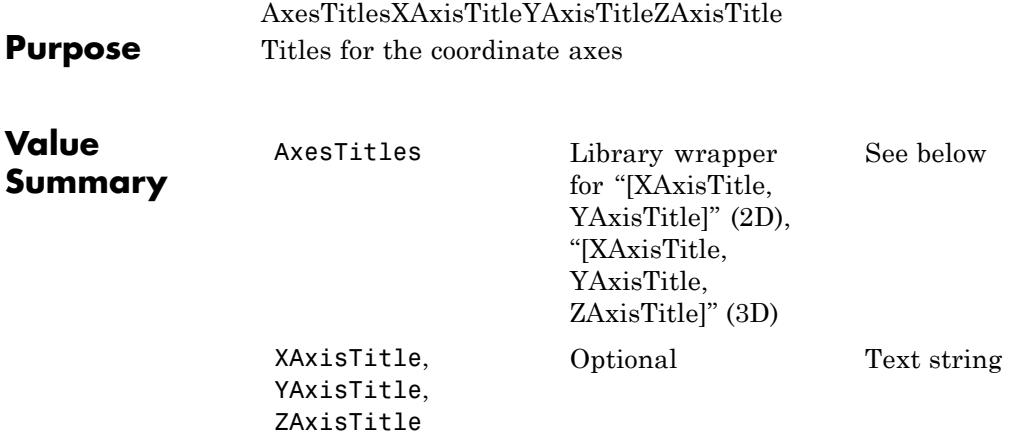

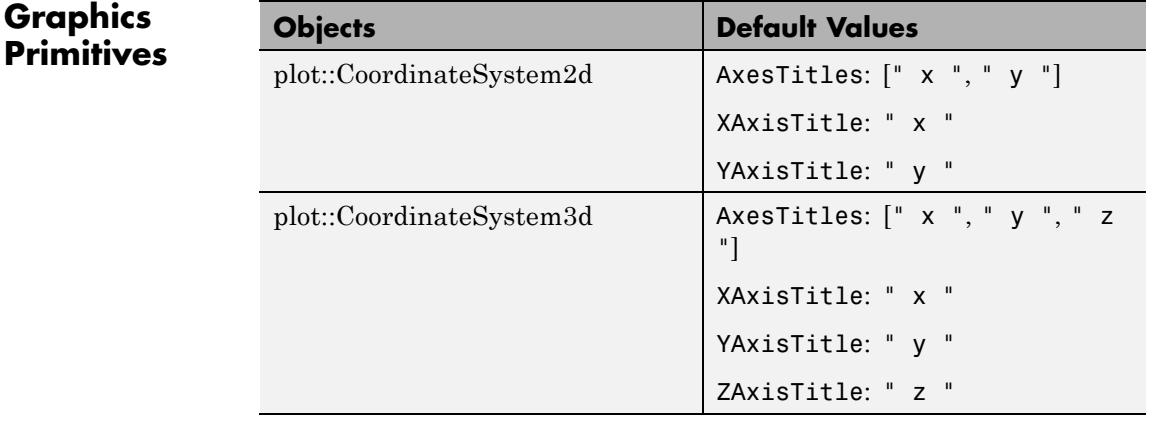

**Description** AxesTitles sets the titles attached to the coordinate axes.

Depending on the dimension of the coordinate system, the value of the attribute AxisTitles must be a list with two or three [strings](#page-2156-0).

Per default, the coordinate axes titles are ["x", "y"] in 2D and ["x", "y", "z"] in 3D regardless of the names of involved parameters. Cf. ["Example 1" on page 24-1354](#page-5131-0).

<span id="page-5131-0"></span>Using AxesTitles, axes titles can be edited as desired.

With XAxisTitle etc., the titles can be edited separately for the different coordinate directions.

Set empty strings AxesTitles =  $[$ "", ""] in 2D or AxesTitles = ["","",""] in 3D, respectively, if no axes titles shall be displayed.

Some objects in the MuPAD plot library override the default setting via the "hint mechanism" (see the section Primitives Requesting Special Scene Attributes: "Hints" in this document). Whenever such an object is plotted in a scene, the axes titles chosen by the object are used. A complete list of these objects is given further up on this help page.

You can still override these titles via AxesTitles etc.

The attribute AxesTitleAlignment can be used to change the default alignment of the titles along the axes.

The attribute YAxisTitleOrientation can be used in 2D to rotate the title of the vertical axis.

### **Examples Example 1**

We set appropriate axes titles for a damped vibration given by a plot of the "amplitude over time":  $F := plot::Function2d(exp(-t)*cos(PI*t), t = 0..4): plot(F, AxesTitles =$ ["time", "amplitude"]):

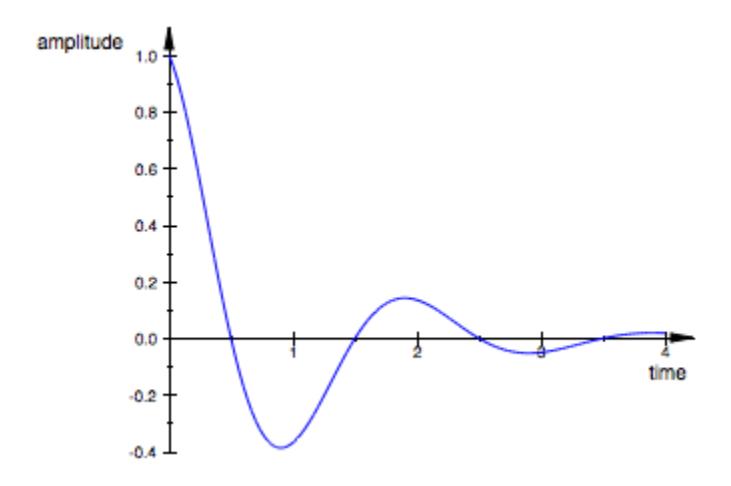

It might be desirable to use the attribute YAxisTitleOrientation to twist the title for the vertical axis:

plot(F, AxesTitles = ["time", "amplitude"], YAxisTitleOrientation = Vertical):

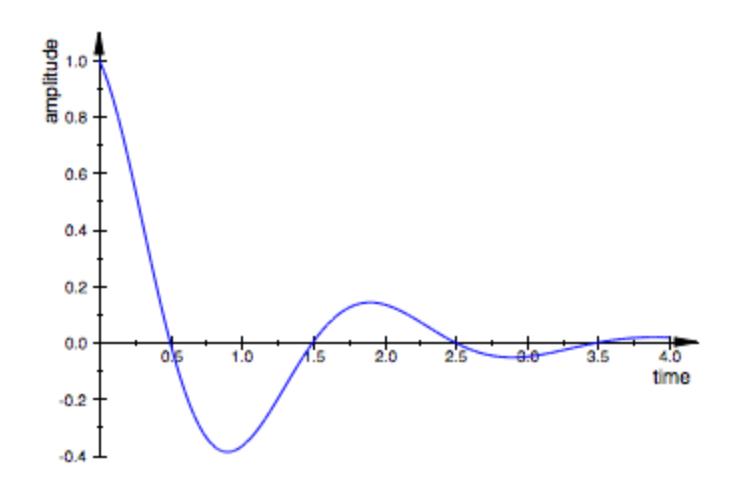

**See Also** AxesAxesInFrontAxesLineColorAxesLineWidthAxesOriginAxesTipsAxesTitleAlignmentA

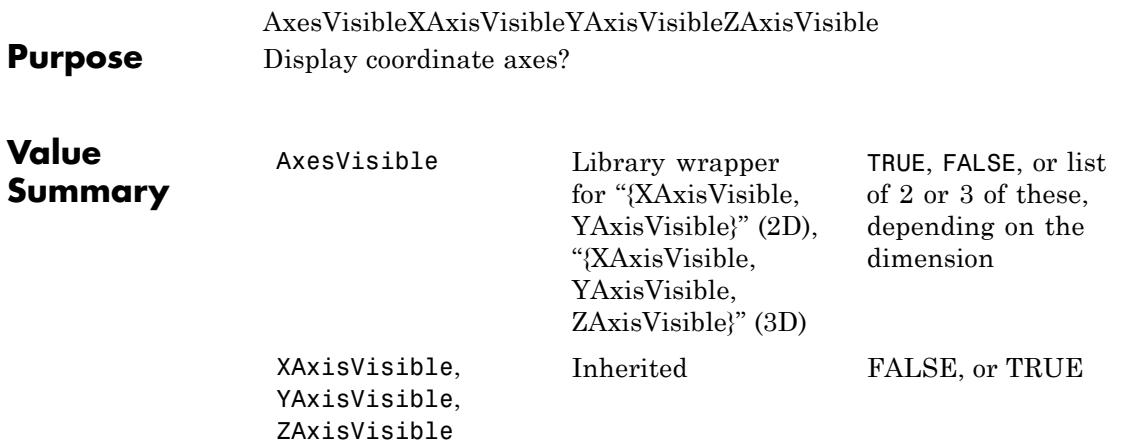

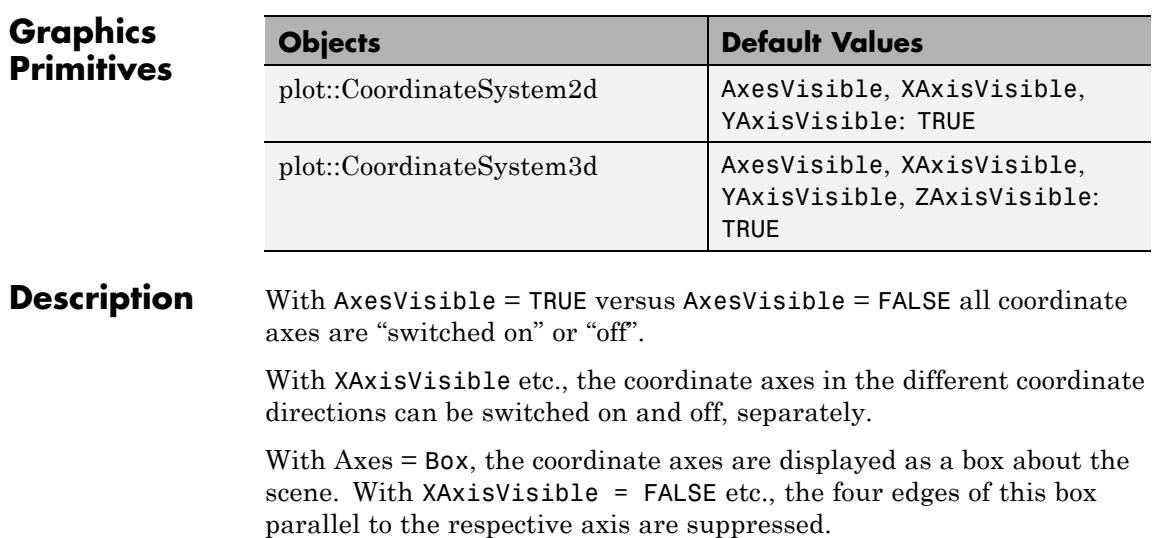

Alternatively to AxesVisible = FALSE, you may switch the axes off by setting Axes = None, too.

#### **Examples Example 1**

In the following illustration, you probably do not want any axes: plot( plot::Arrow2d( $[1.5, 1]$ ,  $[2.5, 3]$ , Title = "a", TitlePosition =  $[2.05,$ 1.9], LineStyle = Dashed, Color = RGB::Red), plot::Arrow2d([1, 2], [2.5, 3], Title = "b", TitlePosition =  $[1.6, 2.5]$ , LineStyle = Dashed, Color  $=$  RGB::Blue), plot::Arrow2d([0, 0], [1, 2], Color = RGB::Red, Title = "a", TitlePosition =  $[0.4, 1.0]$ ), plot::Arrow2d $([0, 0], [1.5, 1],$  Color = RGB::Blue, Title = "b", TitlePosition =  $[0.8, 0.3]$ ), plot::Arrow2d $([0, 0]$ , [2.5, 3], Color = RGB::Black, Title = "a + b", TitlePosition =  $[1.35, 1.3]$ ), AxesVisible = FALSE, TitleFont =  $[14]$ , TipLength =  $5.0*$ unit::mm, LineWidth =  $1.0*$ unit::mm, HeaderFont = [20], Header = "how to add two vectors" )

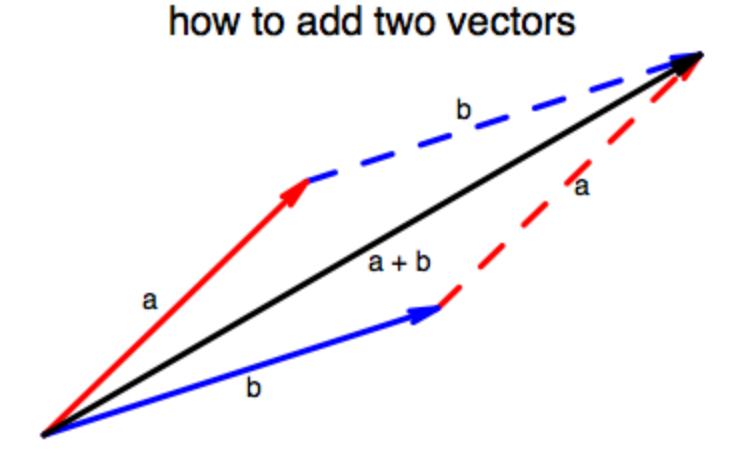

**Example 2**

Using the default axes style  $Axe = Box$  in 3D, we suppress all parts of the axes box in the *x* direction:  $plot(plot::Sphere(1, [0, 0, 0]), XXXisvisible = FALSE):$ 

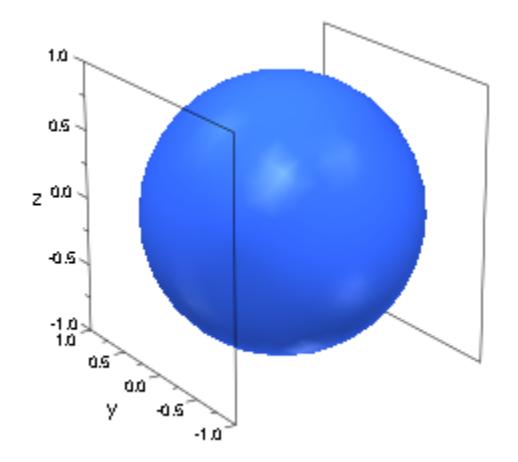

See Also AxesAxesInFrontAxesLineColorAxesLineWidthAxesOriginAxesTipsAxesTitleAlignmentAxes

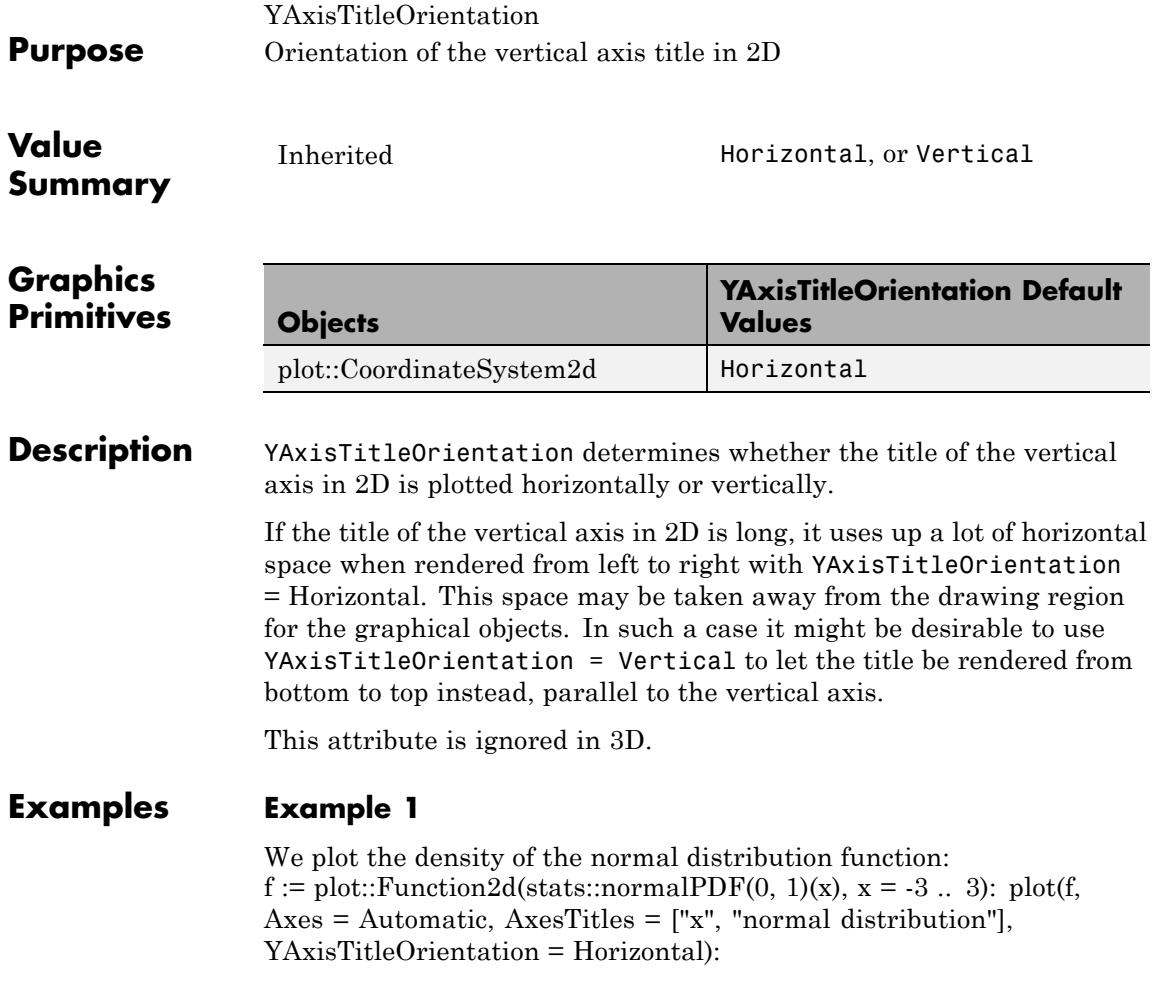

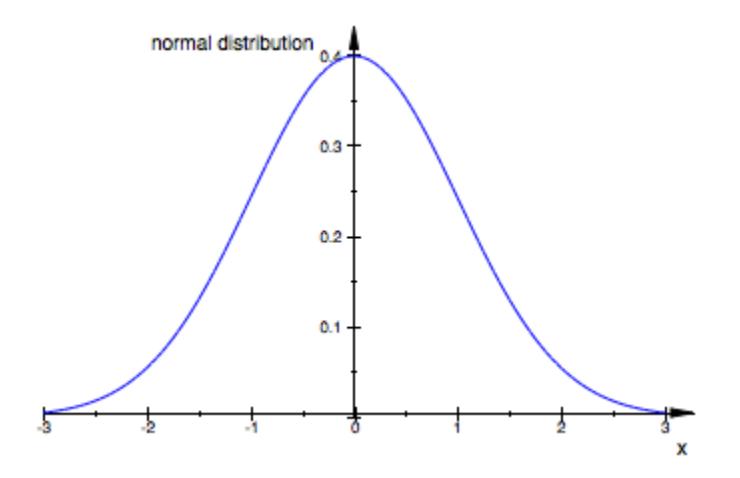

There is plenty of room to draw the long title "normal distribution", because the vertical axis is placed in the middle of the plot. In the next plot, however, the vertical axis is flushed left and a lot of space is "wasted" for the axis title:

plot(f, Axes = Frame, AxesTitles = ["x", "normal distribution"], YAxisTitleOrientation = Horizontal):

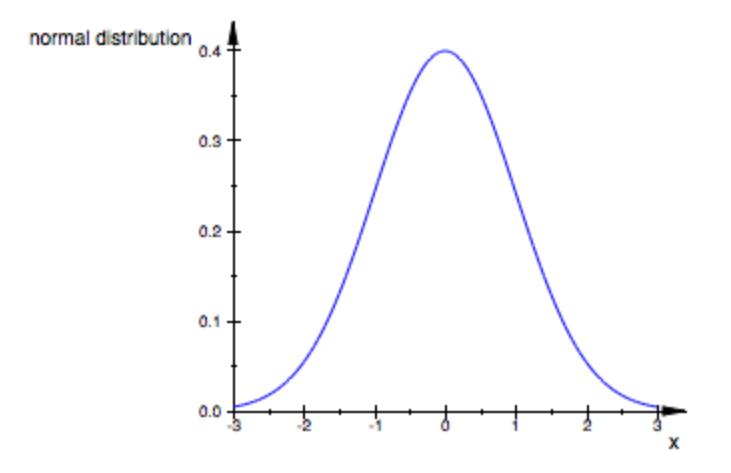

You make better use of the drawing area by plotting the title of the vertical axis parallel to this axis:

plot(f, Axes = Frame, AxesTitles = ["x", "normal distribution"], YAxisTitleOrientation = Vertical):

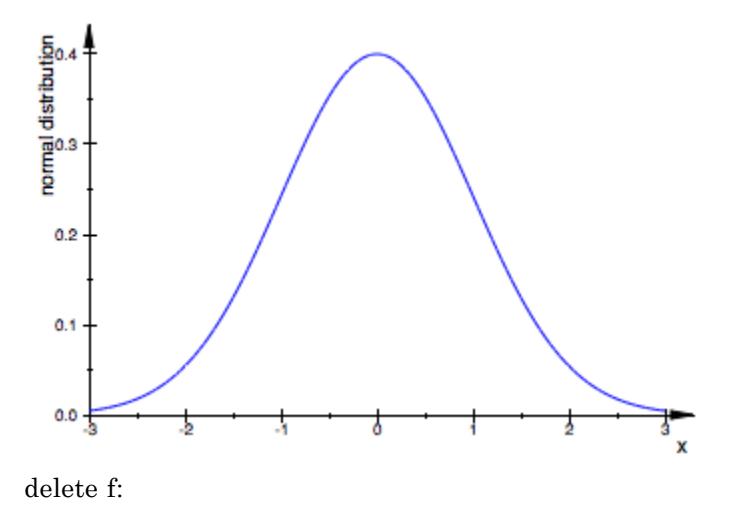

**See Also** AxesAxesInFrontAxesLineColorAxesLineWidthAxesOriginAxesTipsAxesTitleAlignmentA

**Graphics**

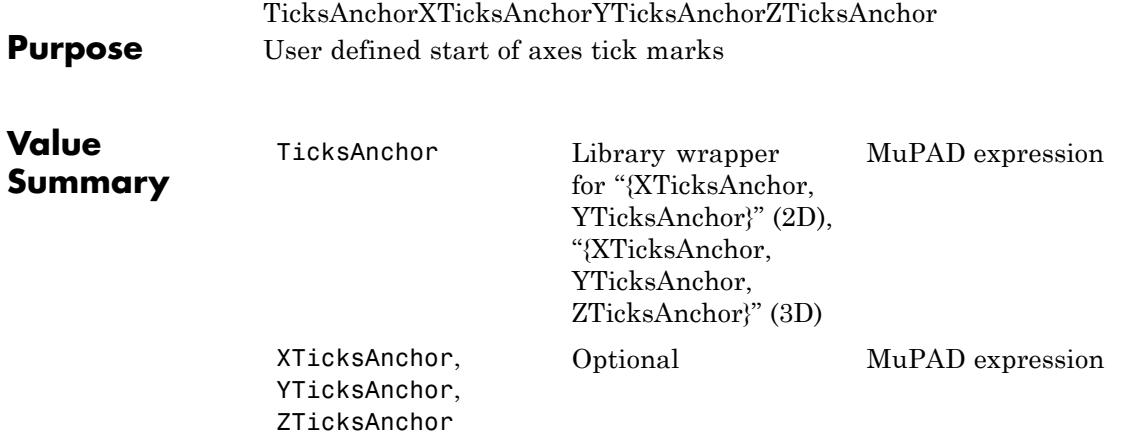

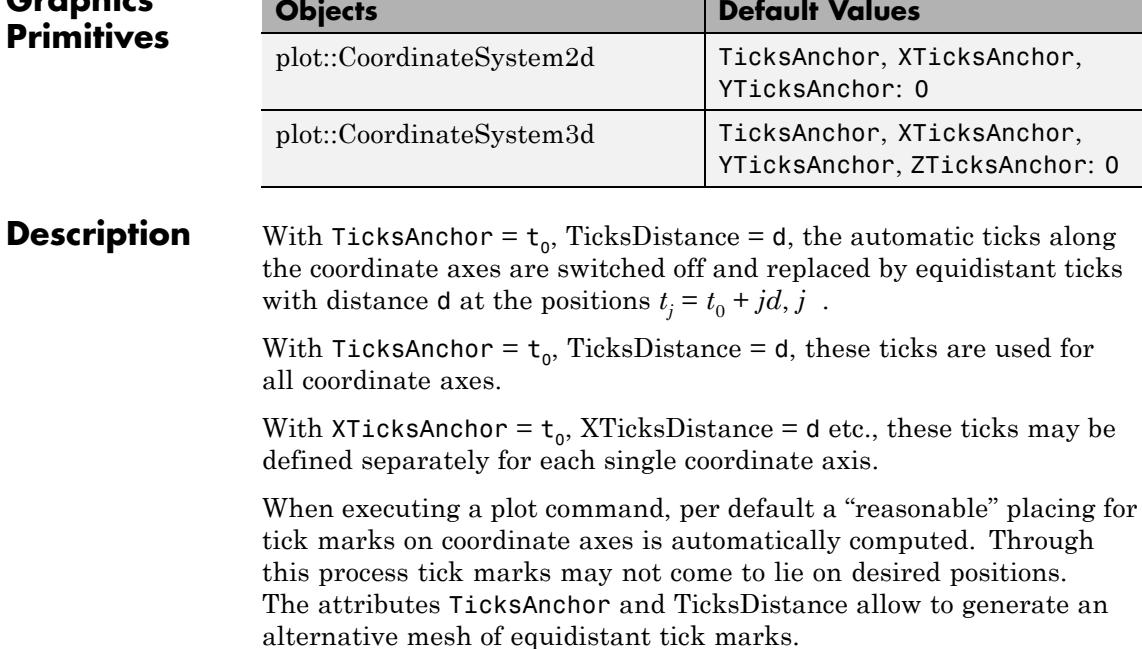

**Note** The attributes TicksAnchor, XTicksAnchor etc. only have an effect when a positive distance  $d > 0$  between major ticks marks is set explicitly via TicksDistance  $= d$ , XTicksDistance  $= d$  etc.

The ticks set by TicksAnchor and TicksDistance are "major" tick marks bearing labels. Depending on the value of TicksBetween, there may be additional "minor" ticks without labels between each pair of major tick marks.

Additional tick marks at specific positions can be inserted with TicksAt.

#### **Examples Example 1**

For the following plot of the sine function, the tick marks along the *x*-axis are chosen to match the period: plot(plot::Function2d( $sin(x)$ ,  $x = 0.4*PI$ ), XTicksAnchor = 0, XTicksDistance = PI):

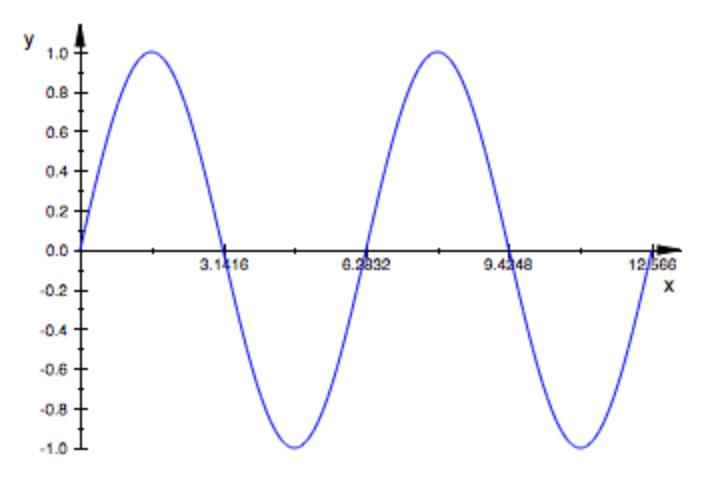

The ticks along the *y*-axis are re-defined with a distance of 0.2: plot(plot::Function2d(sin(x),  $x = 0.4*PI$ ), XTicksAnchor = 0, XTicksDistance = PI, YTicksAnchor = 0, YTicksDistance = 0.2):

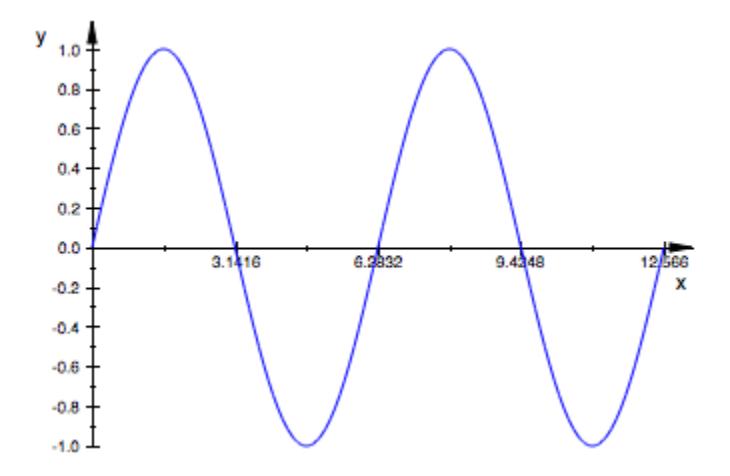

We increase the number of "minor" ticks along the *x*-axis: plot(plot::Function2d(sin(x),  $x = 0.4*PI$ ), XTicksAnchor = 0, XTicksDistance = PI, XTicksBetween = 4, YTicksAnchor = 0, YTicksDistance = 0.2):

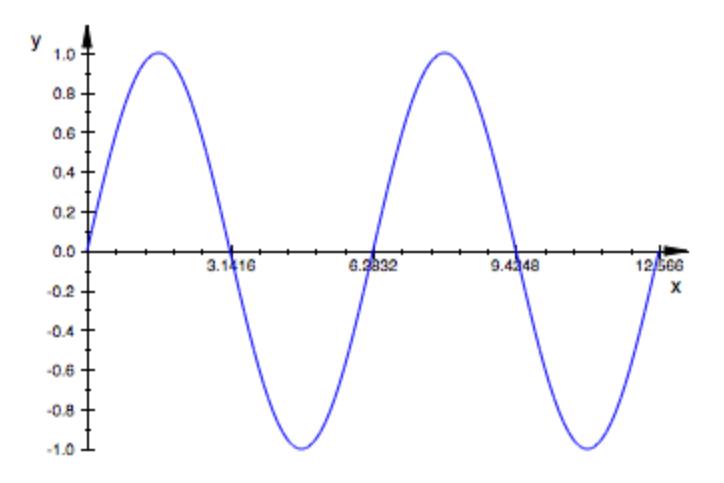

#### **Example 2**

We plot the two-dimensional normal distribution centered around the mean  $(m_1, m_2) = (3.2, 4.9)$ . This point is used as the anchor for the tick marks along the *x*-axis and the *y*-axis, respectively. Ticks are positioned at distances that are integer multiples of the standard deviations  $(s_1, s_2)$  $s_2$  = (0.8, 1.2): m1:= 3.2: s1 := 0.8: m2:= 4.9: s2 := 1.1: plot(plot::Function3d( stats::normalPDF(m1, s1^2)(x) \*stats::normalPDF(m2, s2^2)(y),  $x = 0$  $\ldots$  10, y = 0  $\ldots$  10, Submesh = [3, 3]), TicksBetween = 0, XTicksAnchor = m1, XTicksDistance = s1, YTicksAnchor = m2, YTicksDistance = s2, XTicksLabelStyle = Vertical, YTicksLabelStyle = Diagonal, GridVisible  $=$  TRUE):

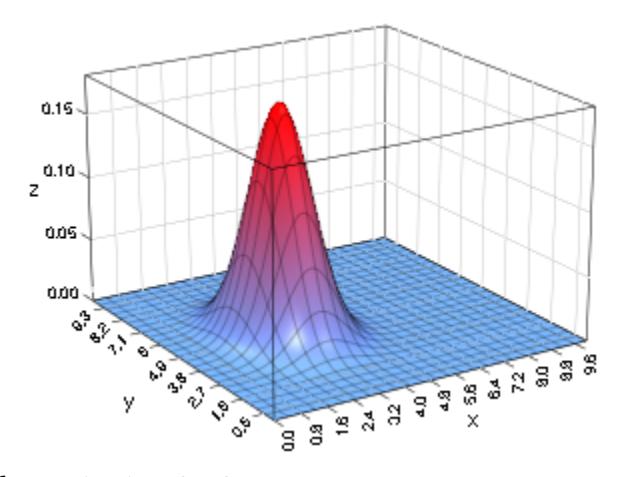

delete m1, s1, m2, s2:

**See Also** TicksAtTicksBetweenTicksDistanceTicksLabelFontTicksLabelStyleTicksLabelsVisibleTic

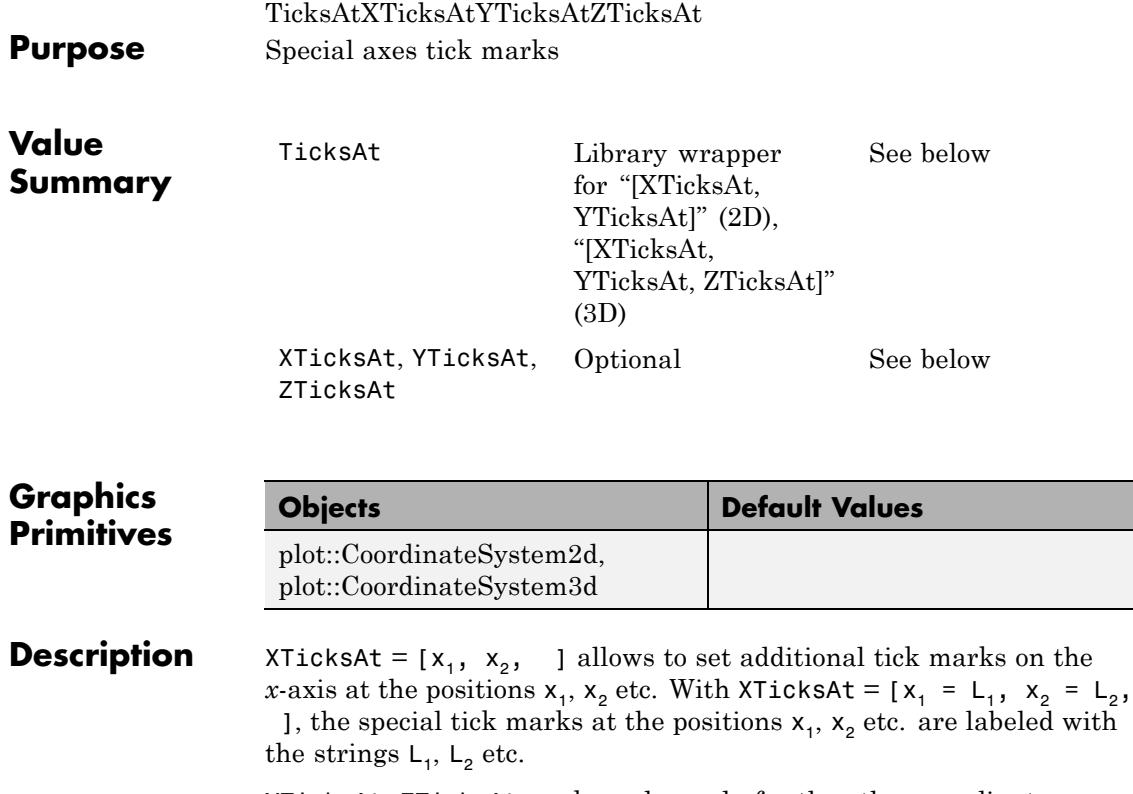

YTicksAt, ZTicksAt work analogously for the other coordinate directions.

TicksAt =  $[(x_1, x_2, 1, (y_1, y_2, 1)]$  in 2D and TicksAt =  $[(x_1,$  $x_2$ , ],  $[y_1, y_2, ]$ ,  $[z_1, z_2, ]$  in 3D serve as shortcuts for setting XTicksAt, YTicksAt etc.

Per default, equidistant tick marks along the coordinate axes are chosen automatically.

With XTicksAt =  $[x_1, x_2, ]$ , *additional* tick marks are inserted along the *x*-axis at arbitrary positions  $x_1$ ,  $x_2$  etc. These values must be numbers or exact numerical expressions such as PI or sqrt(2) that can be converted to floating-point numbers via float.

The special ticks set by XTicksAt are labeled automatically by floating-point numbers approximating  $x_1$ ,  $x_2$  etc.

Special labels for these ticks may be requested by replacing the coordinate values  $x_1$ ,  $x_2$  etc. by equations  $x_1 = L_1$ ,  $x_2 = L_2$  etc., where  $L_1$ ,  $L<sub>2</sub>$  etc. are [strings](#page-2156-0) to be used as the labels. Note that MuPAD strings have to be enclosed by the string delimiters ". For example, XTicksAt  $=$  [3.14 = "pi"] adds a single tick as the position  $x = 3.14$  with the label pi. Cf. "Example 1" on page 24-1367.

With YTicksAt =  $[y_1, y_2, ]$  or YTicksAt =  $[y_1 = L_1, y_2 = L_2, ]$ etc., special ticks can be inserted along the *y*-axis.

In 3D, ZTicksAt allows to insert special ticks along the *z*-axis.

If no automatic tick marks are desired, set TicksNumber = None or XTicksNumber = None etc. to switch them off on all coordinate axes or on single coordinate axes, respectively.

Use TicksAt, XTicksAt etc. to set alternative tick marks.

#### **Examples Example 1**

We plot the cosine function. The automatic tick marks along the *x*-axis are suppressed via XTicksNumber = None. Points of special interest such as the extrema and the zeroes of the function are set as special tick marks:

 $plot(plot::Function2d(cos(x), x = -PL.PI), XTicksNumber = None,$  $XTicksAt = [-PI = "-PI", -PI/2 = "-PI/2", 0 = "0", PI/2 = "PI/2", PI = "PI"])$ 

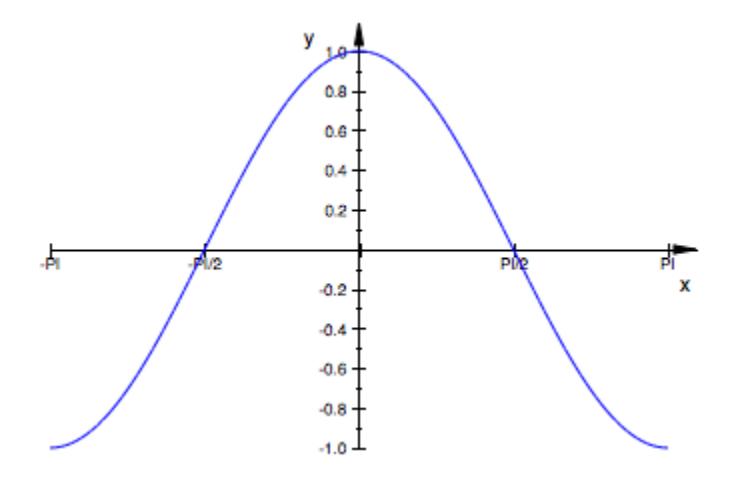

We improve the labeling of the tick marks by using the font Symbol. This font allows to typeset Greek characters such as π, addressed by the character "p":

 $plot(plot::Function2d(cos(x), x = -PI..PI), XTicksNumber = None,$ TicksLabelFont = ["Symbol"], XTicksAt =  $[-PI = " -p", -PI/2 = " -p/2", 0 =$ "0",  $PI/2 = "p/2", PI = "p"$ ):

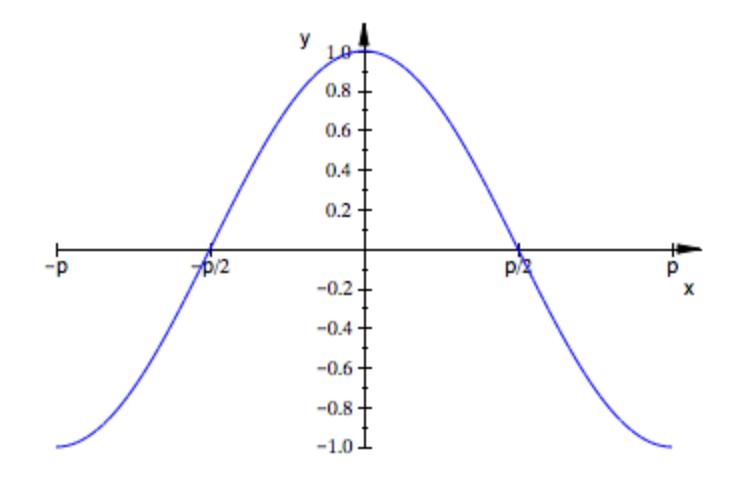

#### **Example 2**

The Newton iteration  $x[(i+1)] = x[i] \cdot f(x[i]) / f'(x[i])$   $\underset{\sim}{\sim}$   $\underset{\sim}{\sim} f(x_i)$  finds successive approximations to a zero of a function  $f(x)$ . We switch the automtic ticks along the *x*-axis off via XTicksNumber = None and display some elements of the Newton sequence as tick marks: f := x -> x^4/10 - 2: x[0] := 4.12: for i from 0 to 3 do x[i + 1] :=  $x[i] - f(x[i])/f'(x[i])$ ; end\_for: plot(plot::Function2d(f(X),  $X = 1..4.5$ ), plot::Line2d([x[i], f(x[i])], [x[i+1], 0], Color = RGB::Black)  $i = 0..3$ , plot::Line2d([x[i], 0], [x[i],  $f(x[i])$ ], Color = RGB::Black, LineStyle = Dashed)  $i = 0.4$ , XTicksNumber = None, XTicksAt = [x[i]  $i = 0.3$ ])

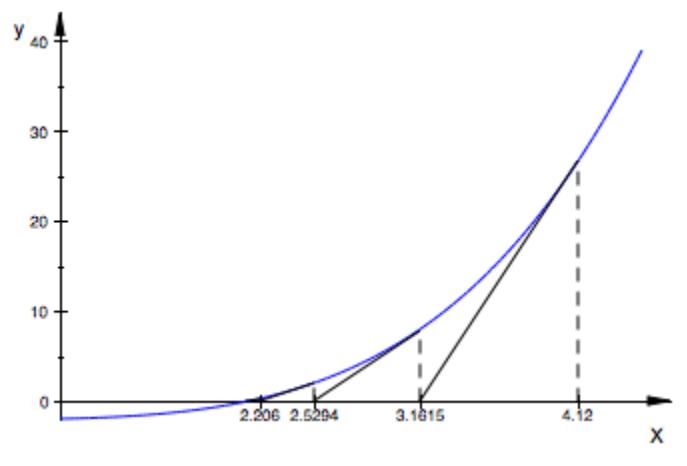

delete f, x, i:

**See Also** TicksAnchorTicksBetweenTicksDistanceTicksLabelFontTicksLabelStyleTicksLabelsVisib

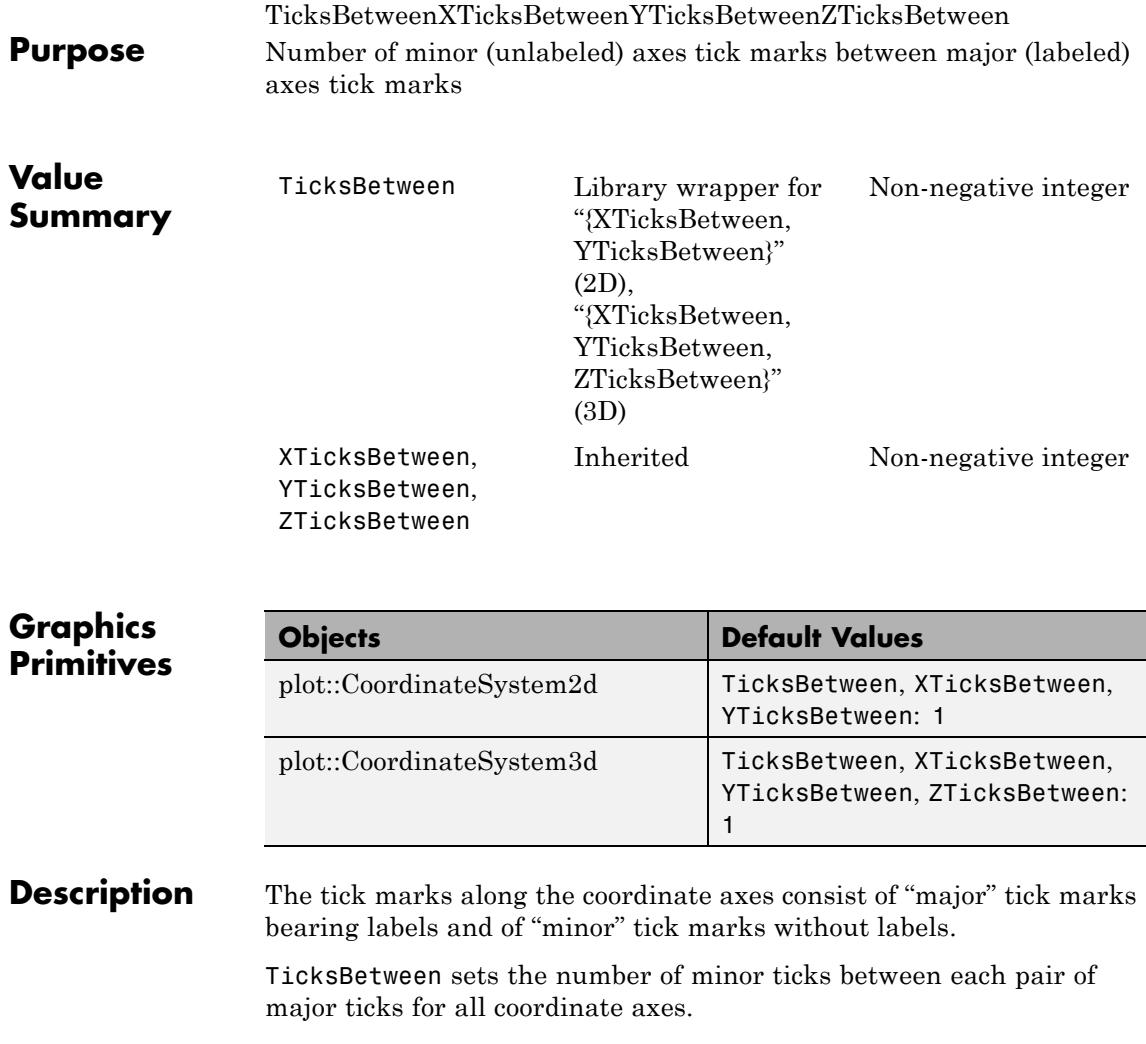

With XTicksBetween etc., the number of minor ticks may be set separately for each single coordinate axis.
Per default between every two major tick marks one minor tick mark is rendered. Via TicksBetween this number can be increased or set to zero. In contrast to major tick marks, minor tick marks are never labelled.

Minor tick marks are rendered always with half the length of the major tick marks. Cf. TicksLength.

### **Examples Example 1**

We request few "major" tick marks in the *x* direction and place 9 "minor" tick marks between each pair. The ticks in *y* direction are chosen automatically:

plot(plot::Curve2d( $[u*cos(u*PI), u*sin(u*PI)]$ ,  $u = 0..2$ ), XTicksNumber  $=$  Low, XTicksBetween  $= 9$ )

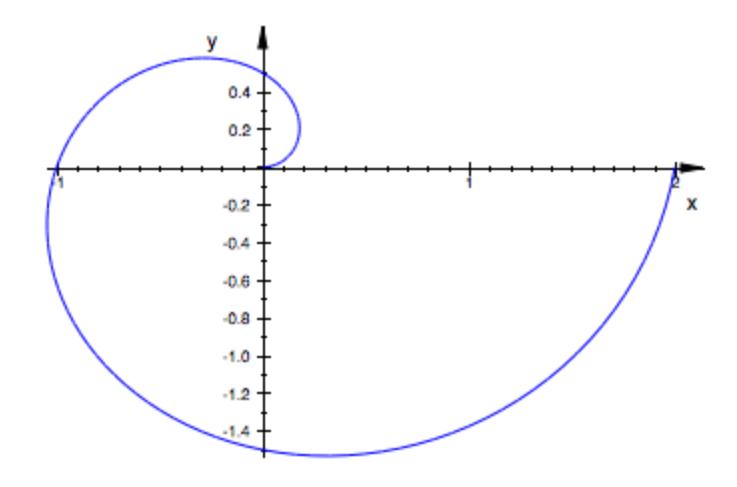

#### **Example 2**

We request few "major" tick marks in all directions. In the horizontal directions, we place 4 "minor" tick marks between each pair. The ticks in *z* direction consist of the the labeled ticks only:

plot(plot::Function3d( $exp(-x^2 - y^2)$ ,  $x = -3..3$ ,  $y = -3..3$ , Submesh =  $[2, 2]$ ), TicksNumber = Low, XTicksBetween = 4, YTicksBetween = 4,  $ZTicksBetween = 0$ ,  $GridVisible = TRUE$ )

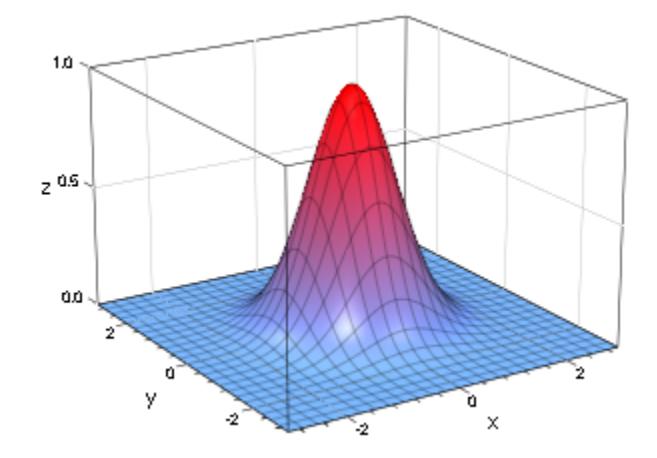

**See Also** TicksAnchorTicksAtTicksDistanceTicksLabelFontTicksLabelStyleTicksLabelsVisibleTicksLen

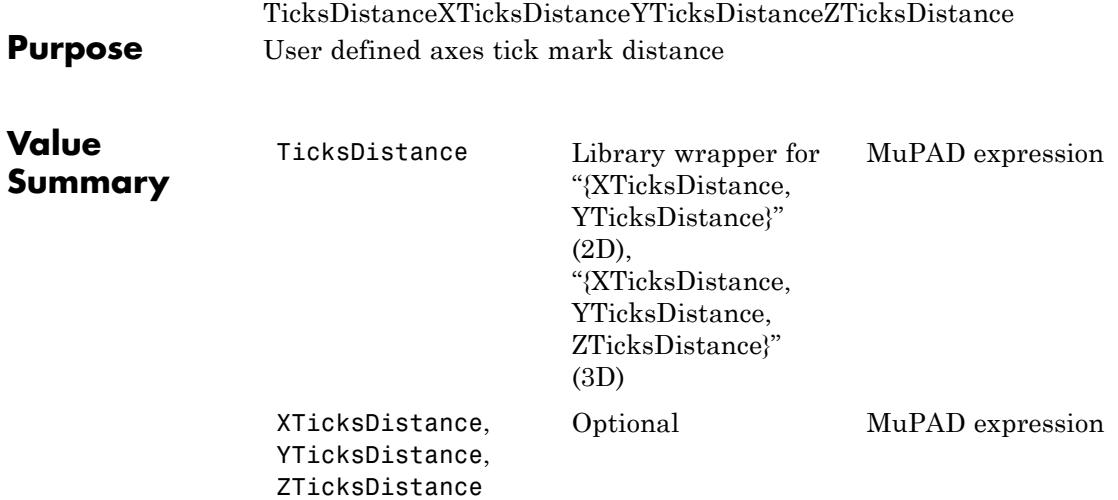

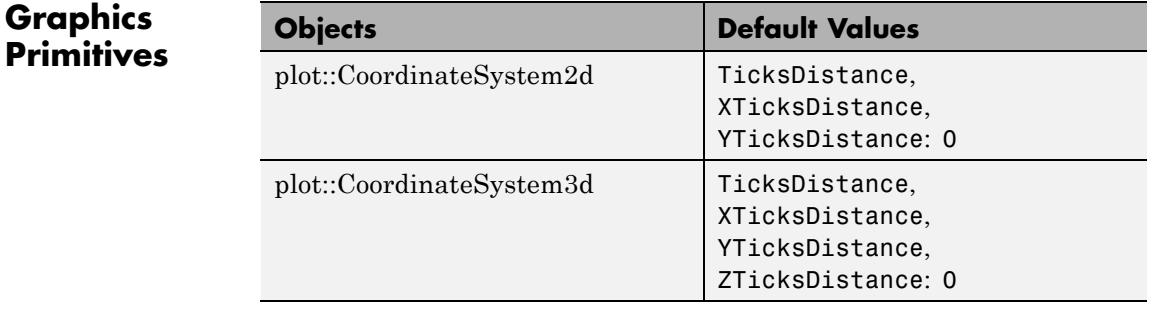

**Description** With TicksAnchor =  $t_0$ , TicksDistance = d, the automatic ticks along the coordinate axes are switched off and replaced by equidistant ticks with distance **d** at the positions  $t_i = t_0 + jd$ ,  $j$ .

> With TicksAnchor =  $t_0$ , TicksDistance = d, these ticks are used for all coordinate axes.

With XTicksAnchor =  $t_0$ , XTicksDistance = d etc., these ticks may be defined separately for each single coordinate axis.

When executing a plot command, per default a "reasonable" placing for tick marks on coordinate axes is automatically computed. Through this process tick marks may not come to lie on desired positions. The attributes TicksAnchor and TicksDistance allow to generate an alternative mesh of equidistant tick marks.

**Note** The attributes TicksAnchor, XTicksAnchor etc. only have an effect when a positive distance *d* > 0 between major ticks marks is set explicitly via TicksDistance = d, XTicksDistance = d etc.

The ticks set by TicksAnchor and TicksDistance are "major" tick marks bearing labels. Depending on the value of TicksBetween, there may be additional "minor" ticks without labels between each pair of major tick marks.

Additional tick marks at specific positions can be inserted with TicksAt.

### **Examples Example 1**

For the following plot of the sine function, the tick marks along the *x*-axis are chosen to match the period: plot(plot::Function2d( $sin(x)$ ,  $x = 0.4*PI$ ), XTicksAnchor = 0, XTicksDistance = PI):

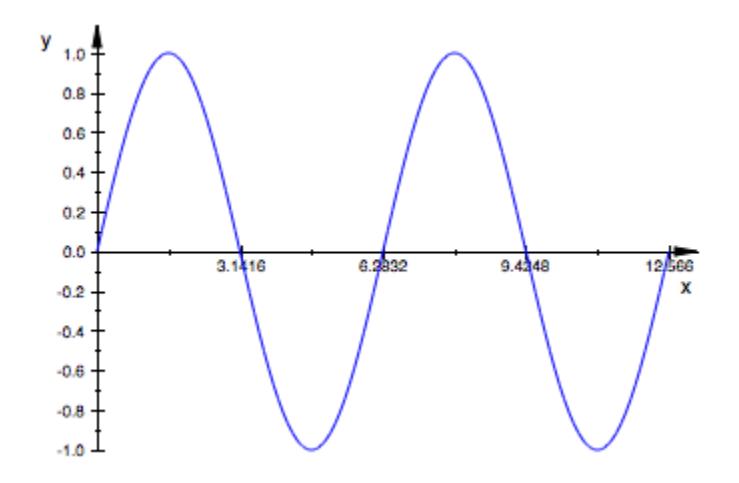

The ticks along the *y*-axis are re-defined with a distance of 0.2: plot(plot::Function2d(sin(x),  $x = 0.4*PI$ ), XTicksAnchor = 0, XTicksDistance = PI, YTicksAnchor = 0, YTicksDistance = 0.2):

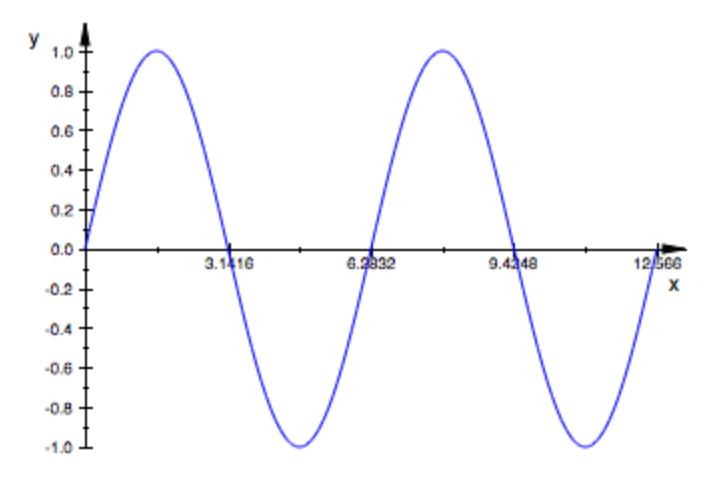

We increase the number of "minor" ticks along the *x*-axis:

plot(plot::Function2d(sin(x),  $x = 0.4*PI$ ), XTicksAnchor = 0,  $XTicksDistance = PI, XTicksBetween = 4, YTicksAnother = 0,$ YTicksDistance = 0.2):

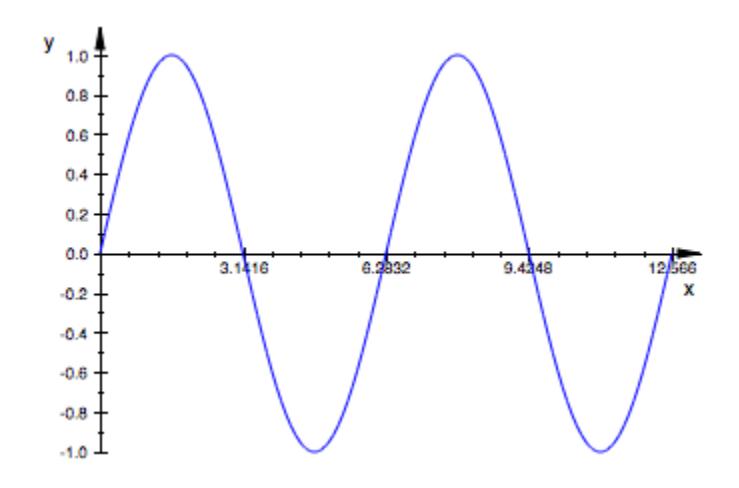

#### **Example 2**

We plot a hyperbolic spiral about the point  $(1.07, 1.07)$  which is not included in the automatic tick marks. We increase the number of ticks along the vertical axis and position the ticks relative to this point. Note that the tick marks along the horizontal axis miss the center of the spiral:

plot(plot::Point2d(1.07, 1.07), plot::Curve2d( $[1.07 - cos(t)/t, 1.07 +$  $sin(t)/t$ ,  $t = 2*PI..50*PI$ , Submesh = 20), YTicksDistance = 0.025, YTicksAnchor = 1.07)

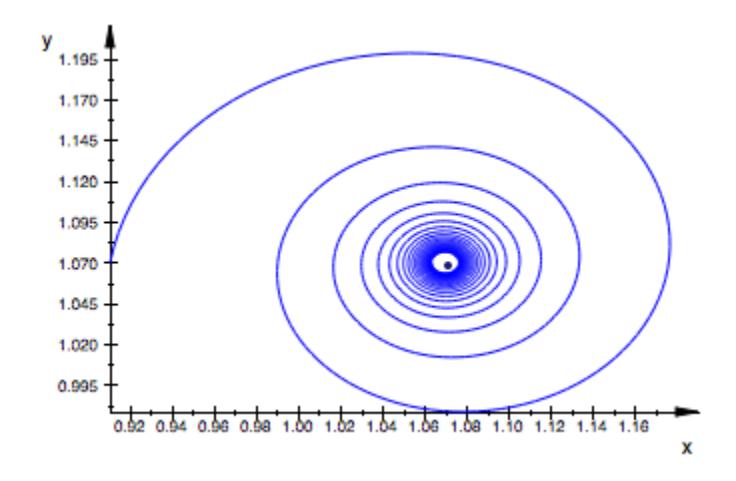

### **Example 3**

We plot the two-dimensional normal distribution centered around the mean  $(m_1, m_2) = (3.2, 4.9)$ . This point is used as the anchor for the tick marks along the *x*-axis and the *y*-axis, respectively. Ticks are positioned at distances that are integer multiples of the standard deviations  $(s_1, s_2)$  $s_2$ ) = (0.8, 1.2):

m1:= 3.2: s1 := 0.8: m2:= 4.9: s2 := 1.2: plot(plot::Function3d( stats::normalPDF(m1, s1^2)(x) \*stats::normalPDF(m2, s2^2)(y),  $x = 0$ ...  $10, y = 0$ .. 10, Submesh = [3, 3]), XTicksAnchor = m1, XTicksDistance  $= s1$ , YTicksAnchor = m2, YTicksDistance = s2, TicksBetween = 0, GridVisible = TRUE):

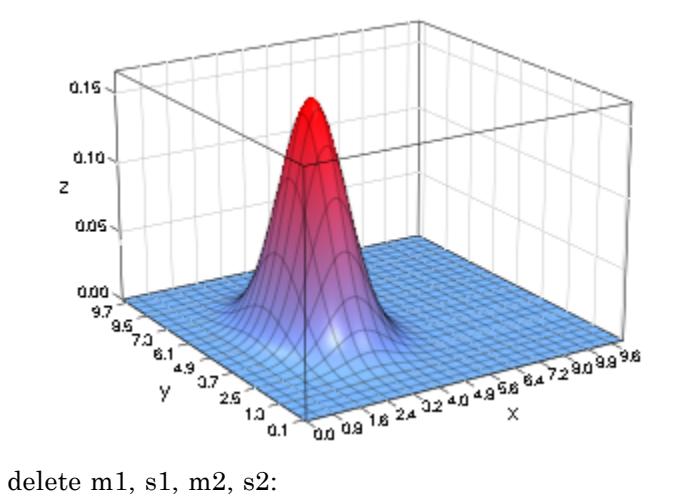

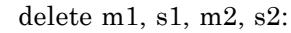

**See Also** TicksAnchorTicksAtTicksBetweenTicksLabelFontTicksLabelStyleTicksLabelsVisibleTicksLen

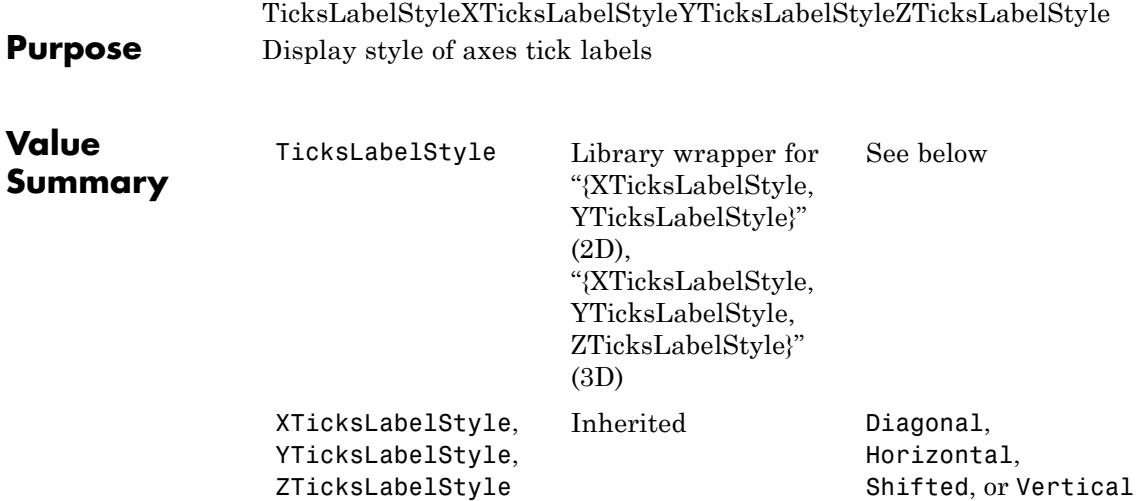

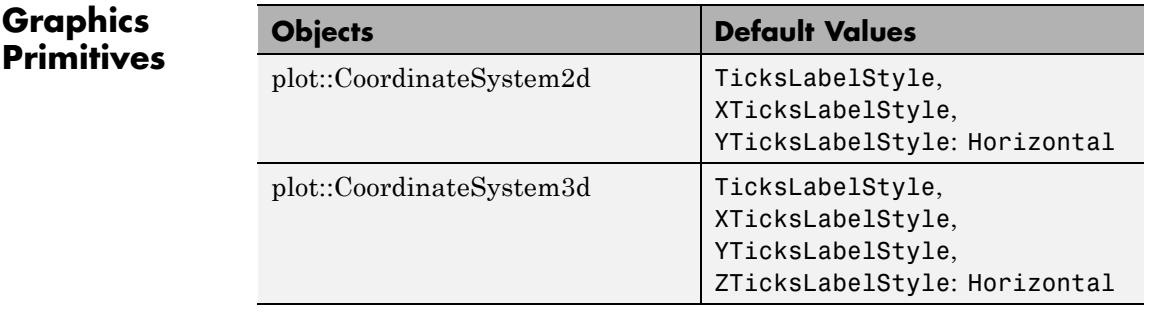

**Description** TicksLabelStyle allows to modify the display style of the tick labels on all coordinate axes.

> XTicksLabelStyle etc. allow to set the label styles separately for each single coordinate axis.

It may occur that tick labels overlap if too many tick marks along the coordinate axes are requested. The following styles for the tick labels are available to deal with this problem:

Horizontal: The labels are displayed in the usual horizontal reading order from left to right.

Vertical: The labels are tilted 90 degrees counter clockwise, i.e., they have to be read from bottom to top.

Diagonal: The labels are tilted 45 degrees counter clockwise.

Shifted: Each second label is shifted to avoid overlapping.

Note that also in 3D the orientation Horizontal, Diagonal, Vertical refers to the screen output irrespectively of the 3D orientation of the corresponding axis.

TicksLabelStyle sets the display style for the ticks labels along *all* coordinate axes.

With XTicksLabelStyle etc. the style may be set separately for each single axis.

Independently from TicksLabelStyle, the titles of the axes are rendered horizontally. In 2D, the attribute YAxisTitleOrientation is available to tilt the title of the vertical axis by 90 degrees.

#### **Examples Example 1**

We demonstrate the styles for the ticks labels: f := plot::Function2d( $sin(x)$ ,  $x = 0$ .. 2\*PI): S1 := plot::Scene2d(f, TicksLabelStyle = Horizontal): S2 := plot::Scene2d(f, TicksLabelStyle  $=$  Vertical): S3 := plot::Scene2d(f, TicksLabelStyle = Diagonal): S4 := plot::Scene2d(f, TicksLabelStyle = Shifted): plot( $S1$ ,  $S2$ ,  $S3$ ,  $S4$ , Height  $= 10*$ unit::cm, Width  $= 10*$ unit::cm):

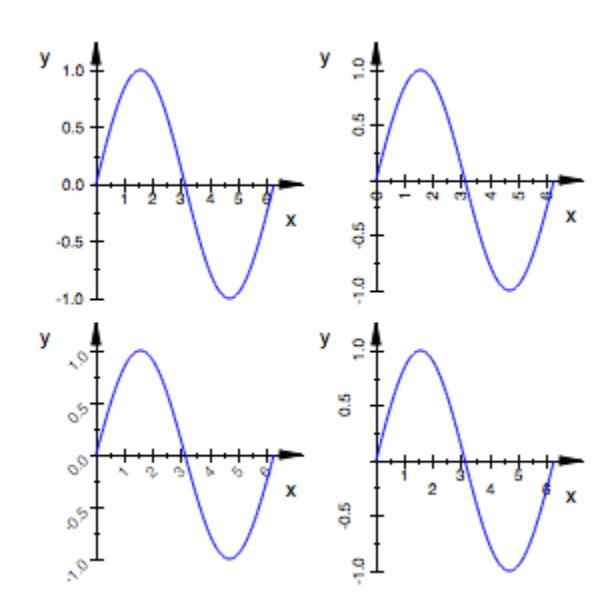

Here is a corresponding picture in 3D:

f := plot::Function3d(exp(-x^2 - y^2), x = -3..3, y = -3..3, Submesh = [2, 2]):  $S1 := plot::Seene3d(f, TicksLabelStyle = Horizontal): S2 :=$ plot::Scene3d(f, TicksLabelStyle = Vertical): S3 := plot::Scene3d(f, TicksLabelStyle = Diagonal): S4 := plot::Scene3d(f, TicksLabelStyle  $=$  Shifted): plot(S1, S2, S3, S4, Height  $= 10*$ unit::cm, Width  $=$ 10\*unit::cm):

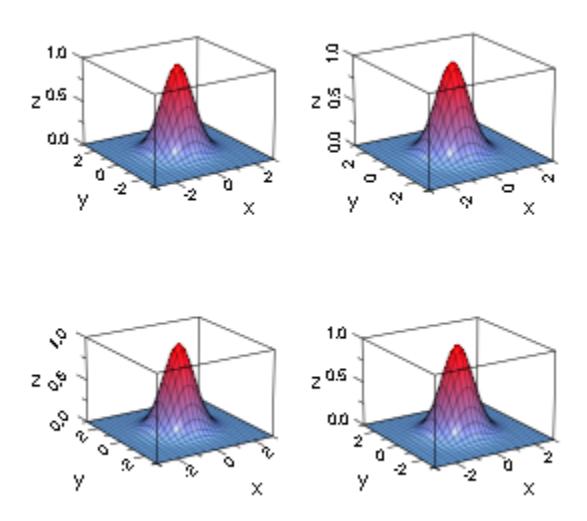

delete f, S1, S2, S3, S4:

#### **Example 2**

The tick labels along the *x*-axis nearly collide in the following plot: f := plot::Function2d(exp(30\*x)\*sin(x\*100\*PI), x = 10.04 .. 10.05): plot(f, GridVisible = TRUE, XTicksNumber = High):

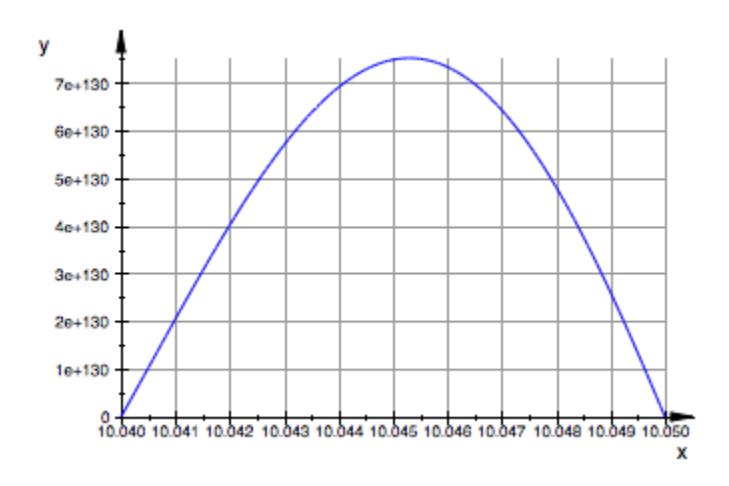

Tilting the labels yields a more tidy looking graphics: plot(f, GridVisible = TRUE, XTicksNumber = High, XTicksLabelStyle = Diagonal):

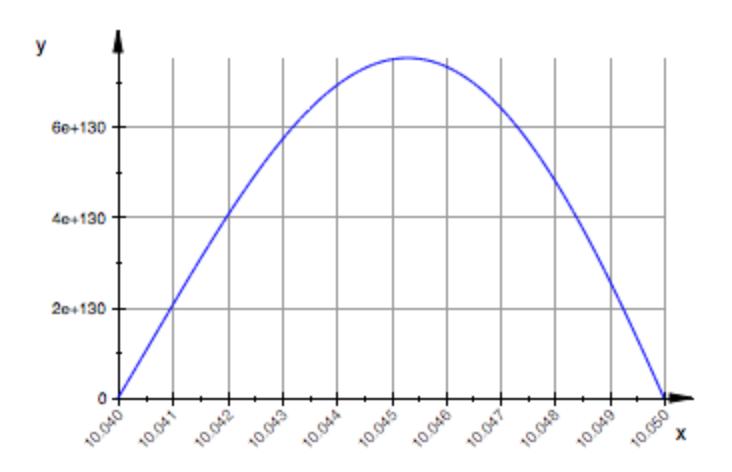

#### **Example 3**

In the following graphics, there is not enough space to squeeze in the requested high number of ticks in the *x* and *y* direction:

plot(plot::Function3d(exp(-x^2 - y^2), x = -2..2, y = -2..2, Submesh =  $[2, 2]$ ), TicksNumber = High, AxesTitles =  $["North < -$  South", "East <--> West", "Heaven <--> Earth"]):

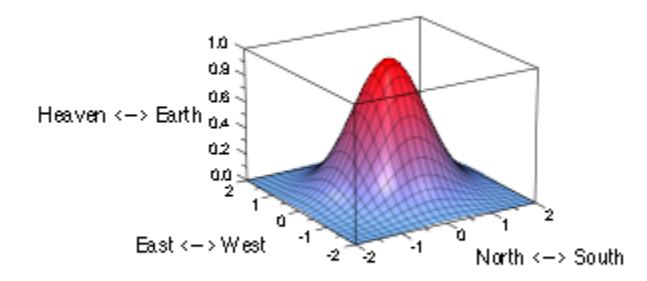

The tick labels fit with Vertical and Diagonal orientation: plot(plot::Function3d(exp(-x^2 - y^2), x = -2..2, y = -2..2, Submesh = [2, 2]), TicksNumber = High, XTicksLabelStyle = Vertical, YTicksLabelStyle = Diagonal, ZTicksLabelStyle = Horizontal, AxesTitles = ["North <--> South", "East <--> West", "Heaven <--> Earth"]):

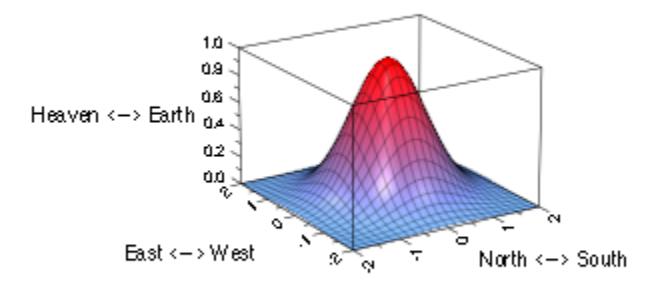

**See Also** TicksAnchorTicksAtTicksBetweenTicksDistanceTicksLabelFontTicksLabelsVisibleTicksL

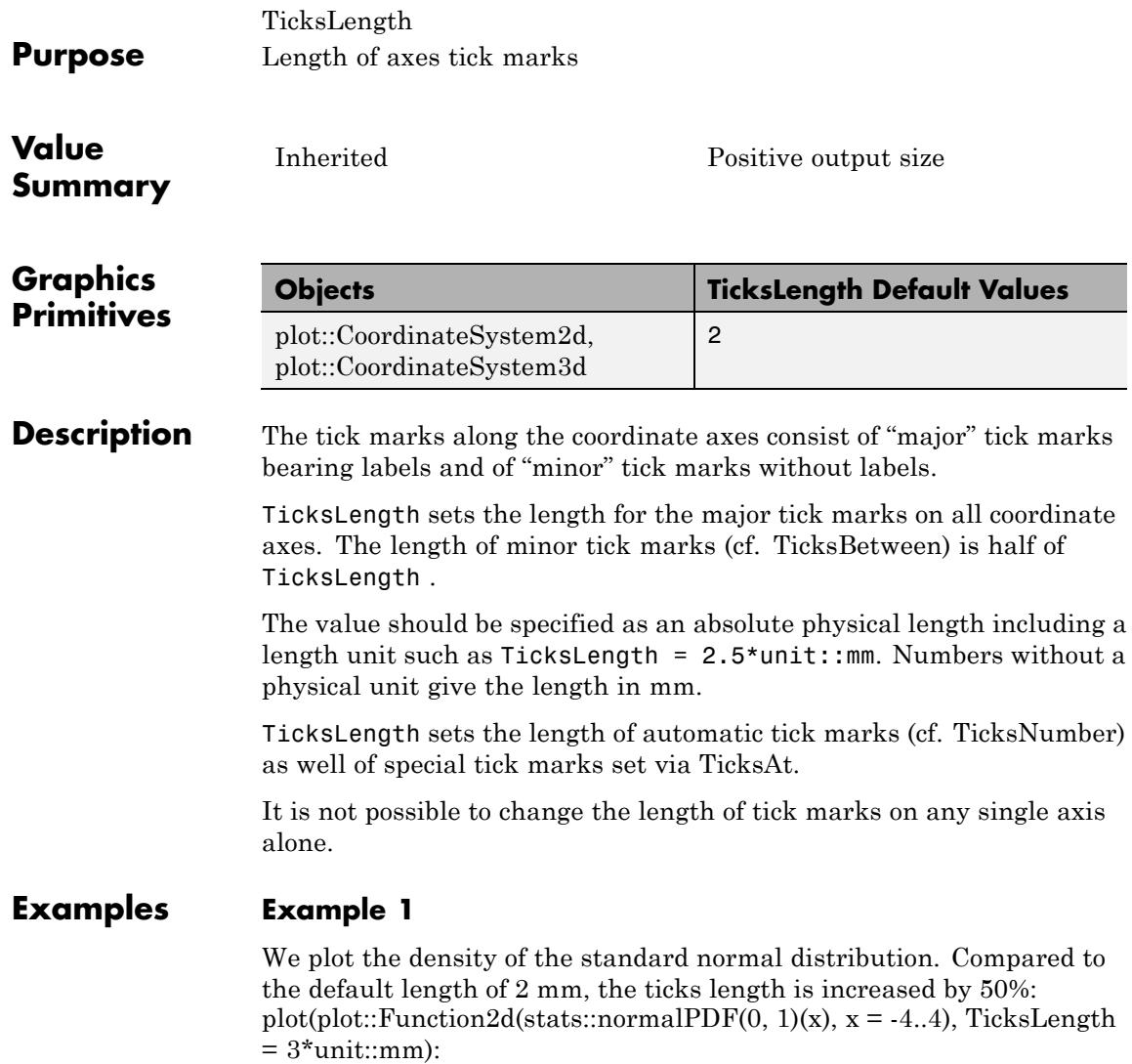

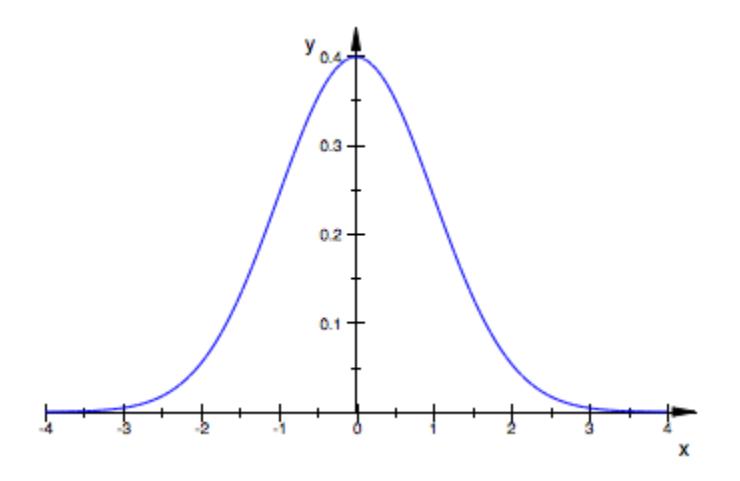

A corresponding plot in 3D:

plot(plot::Function3d(exp(-x^2 - y^2), x = -3..3, y = -3..3, Submesh =  $[2, 2]$ ), TicksLength =  $3*$ unit::mm)

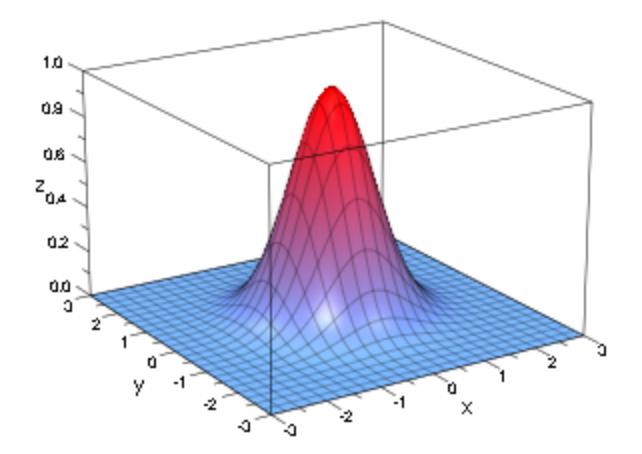

### **Example 2**

In the following plot of the sine function, we switch the automatic tick marks along the *x*-axis off via XTicksNumber = None. Some extra ticks are set via XTicksAt:

plot(plot::Function2d(sin(x),  $x = 0$ .. PI), XTicksAt = [0 = "0", PI/2 = " $p/2$ ",  $PI = "p$ "], XTicksNumber = None, TicksLength =  $4*$ unit::mm, TicksLabelFont = ["Symbol"], YAxisVisible = FALSE)

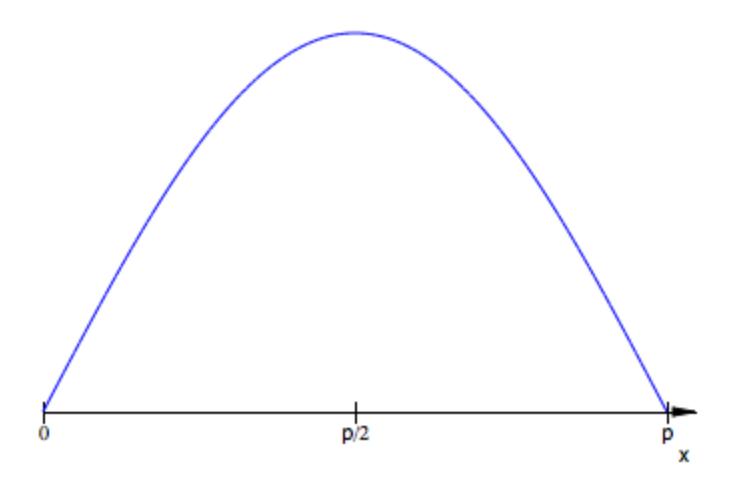

See Also TicksAnchorTicksAtTicksBetweenTicksDistanceTicksLabelFontTicksLabelStyleTicksLabelsV

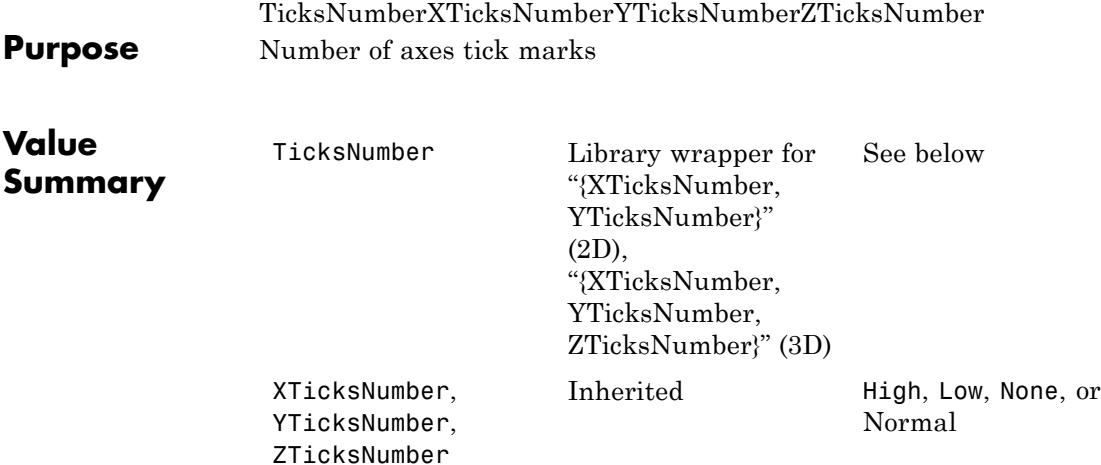

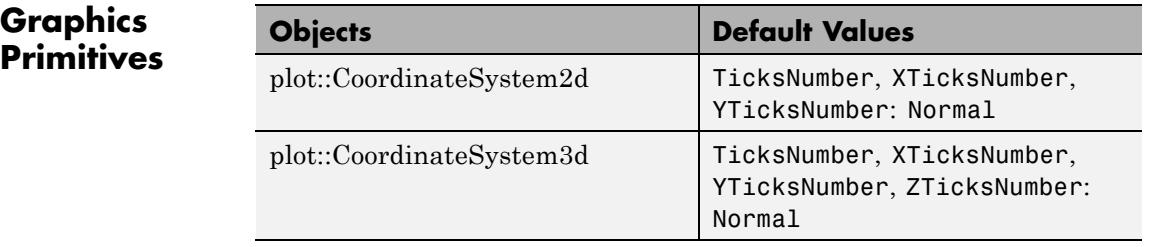

**Description** TicksNumber directs the internal routine that chooses tick marks along coordinate axes to produce no, few, or many ticks.

> With XTicksNumber etc., the number of tick marks can be controlled separately for each single axis.

The tick marks along the coordinate axes consist of "major" tick marks bearing labels and of "minor" tick marks without labels.

The attributes TicksNumber, XTicksNumber etc. only refer to the labeled "major" tick marks. The "minor" tick marks are governed by the attribute TicksBetween.

Automatically generated equidistant tick marks are displayed along the coordinate axes, unless the user specifies the ticks explicitly via the attributes TicksAnchor and TicksDistance.

TicksNumber provides a hint for the automatic computation process, how many tick marks are to be displayed. The possible values are None, Low, Normal, and Many.

With XTicksNumber etc., ticks numbers may be controlled separately for each single axis.

If equidistant tick marks are set explicitly via TicksAnchor and TicksDistance, the attributes TicksNumber, XTicksNumber etc. are ignored.

There is no influence on special tick marks set via TicksAt, XTicksAt etc. either.

With TicksNumber = None, XTicksNumber = None etc., no automatically generated tick marks are displayed.

Tick marks may also be suppressed via TicksVisible = FALSE, XTicksVisible = FALSE etc. However, in contrast to TicksNumber = None, XTicksNumber = None etc., this also suppresses equidistant tick marks set explicitly via TicksAnchor, TicksDistance as well as special tick marks set via TicksAt, XTicksAt etc.

#### **Examples Example 1**

We demonstrate the effect of various TicksNumber values: f := plot::Function2d(sinh(x),  $x = -5$ .. 5): S1 := plot::Scene2d(f, TicksNumber = None):  $S2 := plot::Scence2df$ , TicksNumber = Low):  $S3 := plot::Secure2d(f, TicksNumber = Normal): S4 := plot::Seene2d(f, TicksNumber)$ TicksNumber = High):  $plot(S1, S2, S3, S4)$ :

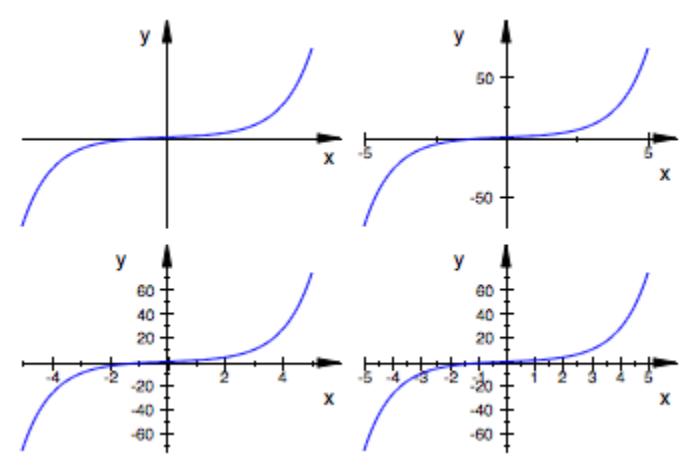

delete f, S1, S2, S3, S4:

### **Example 2**

We demonstrate the effect of various TicksNumber values in a 3D plot: s := plot::Function3d( $x^2 + y^2$ ,  $x = -1.1$ ,  $y = -2.2$ ): plot(s):

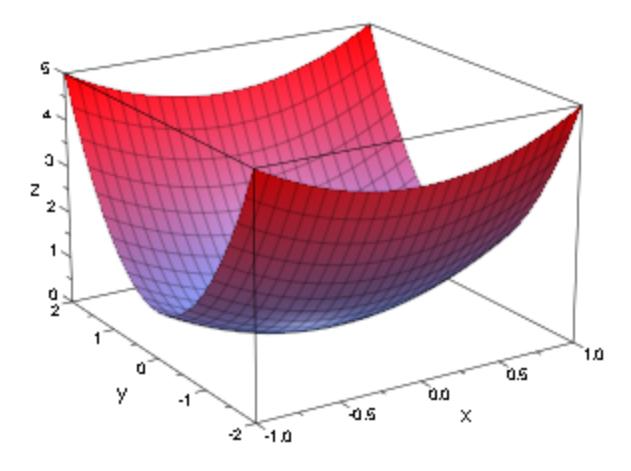

plot(s, XTicksNumber = High, YTicksNumber = Normal, ZTicksNumber  $=$  Low):

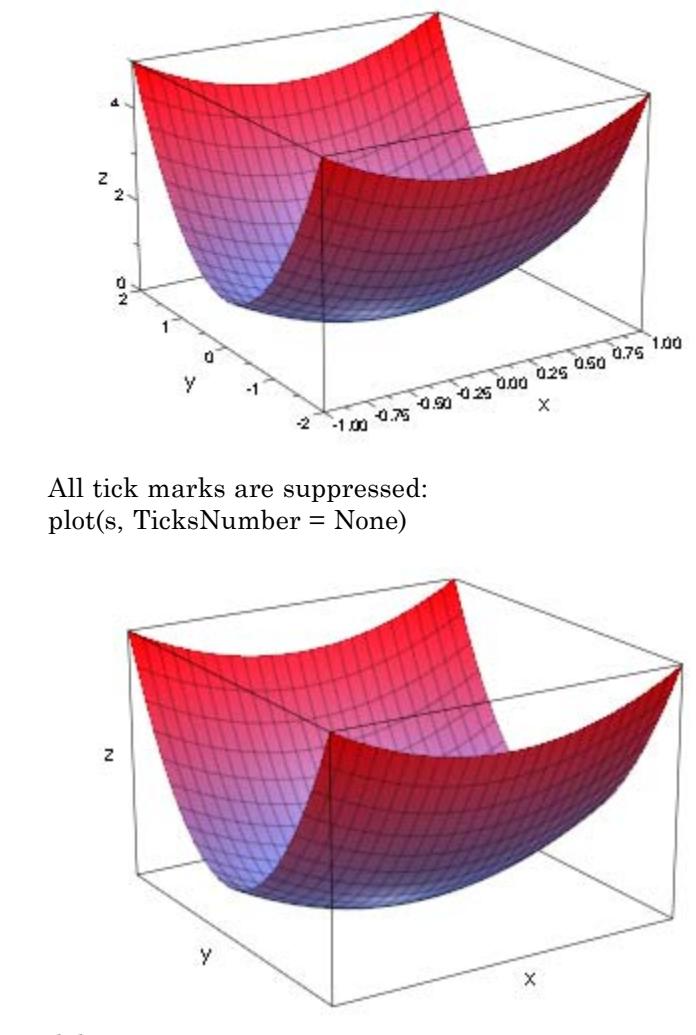

delete s:

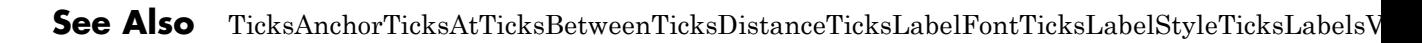

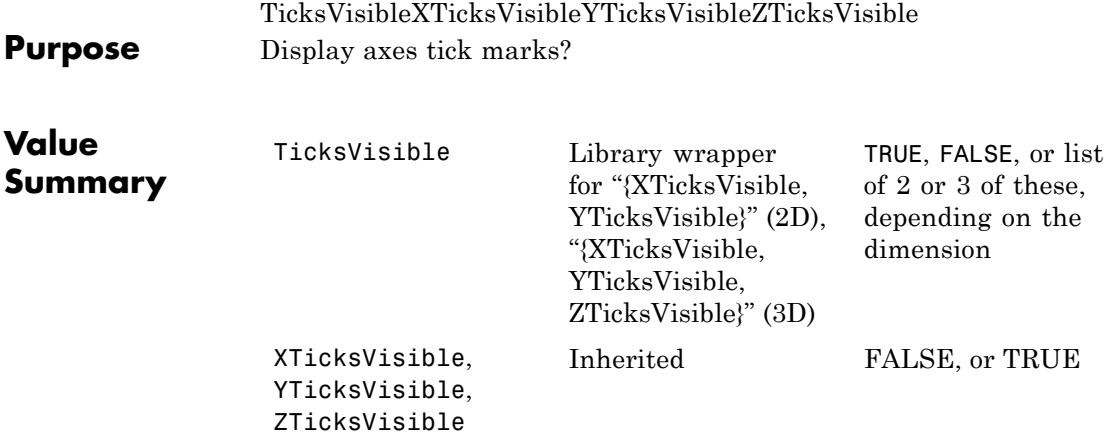

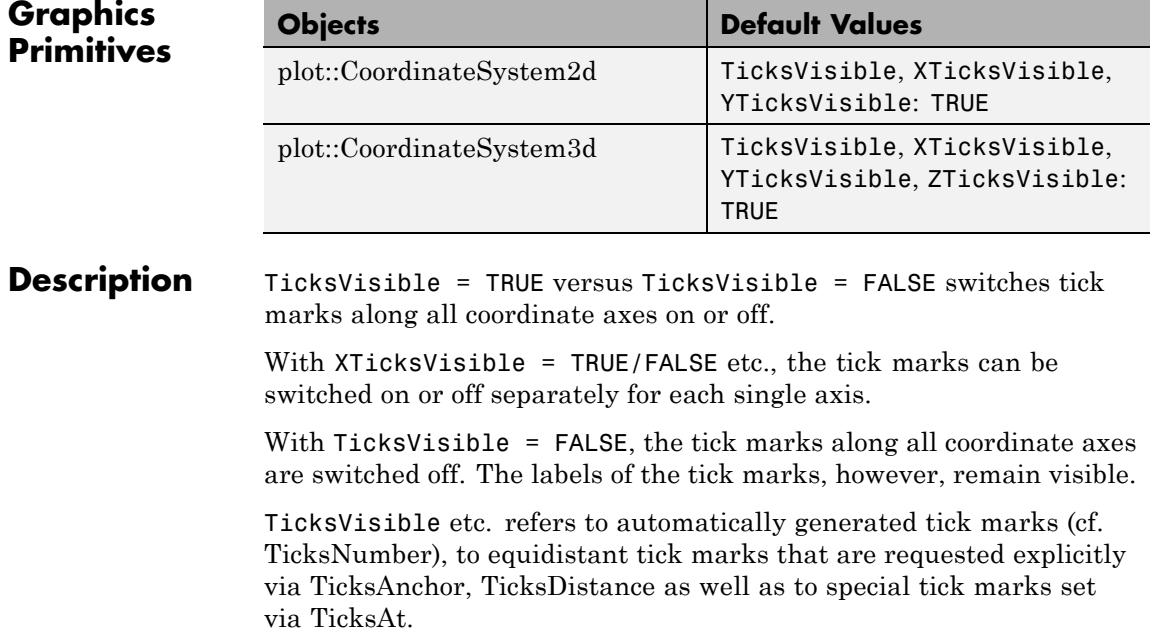

Ticks can also be suppressed via TicksNumber = None, XTicksNumber = None etc. In contrast to TicksVisible = FALSE, however, this affects only the automatically generated ticks and their labels. Ticks set by TicksAnchor, TicksDistance, TicksAt are not affected.

### **Examples Example 1**

Visualizing that the sine function is nearly linear near its zeroes, we suppress the automatic tick marks along the x-axis via XTicksNumber = None. Three special ticks are set via XTicksAt: f := plot::Function2d( $sin(x)$ , x = 3.0 .. 3.3): plot(f, XTicksNumber = None,  $XTicksAt = [3.1, PI = "p", 3.2], TicksLabelFont = ["Symbol"])$ 

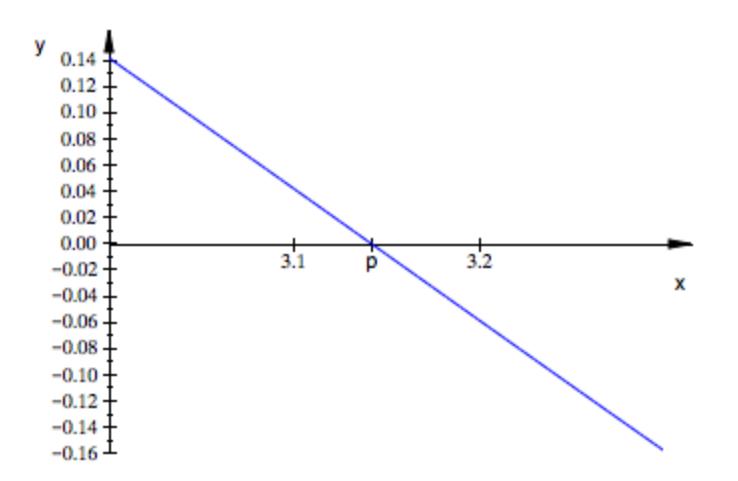

The tick marks along the *x*-axis are switched off: plot(f, XTicksNumber = None, XTicksAt =  $[3.1, PI = "p", 3.2]$ , TicksLabelFont = ["Symbol"], XTicksVisible = FALSE)

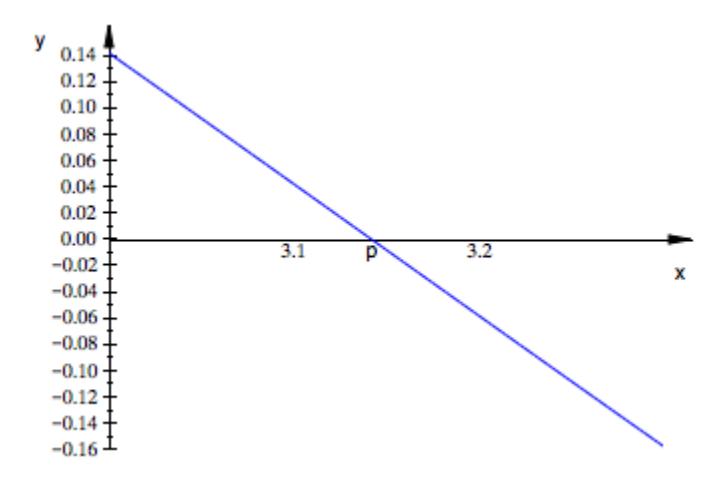

The labels of the ticks are switched off, too: plot(f, XTicksNumber = None, XTicksAt =  $[3.1, PI = "p",$ 3.2], TicksLabelFont = ["Symbol"], XTicksVisible = FALSE, XTicksLabelsVisible = FALSE)

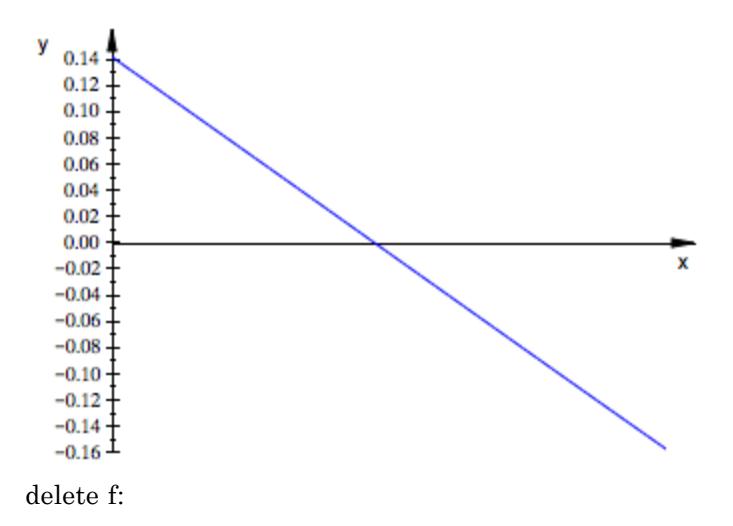

**See Also** TicksAnchorTicksAtTicksBetweenTicksDistanceTicksLabelFontTicksLabelStyleTicksLabelsV

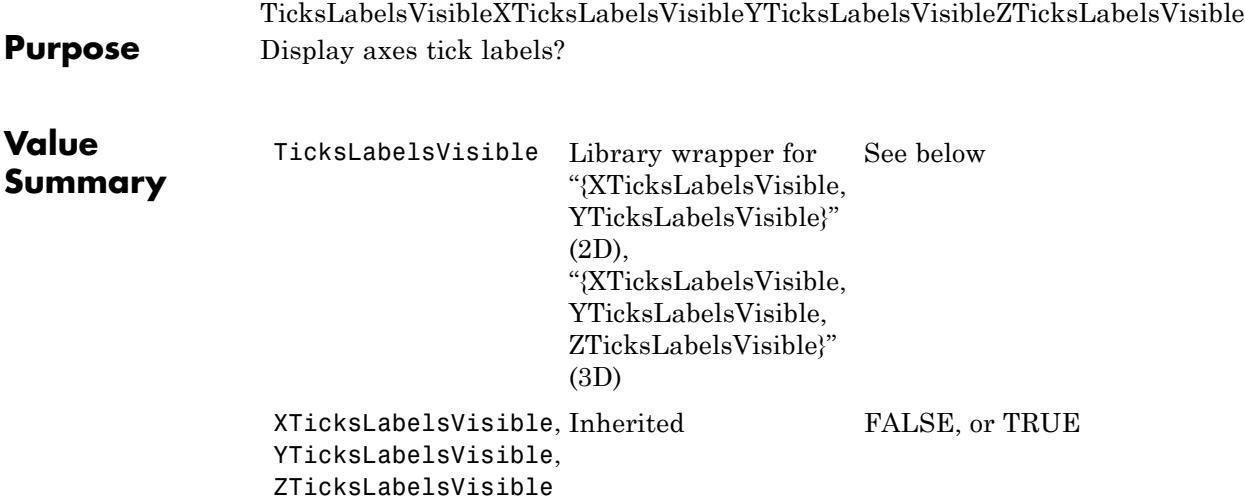

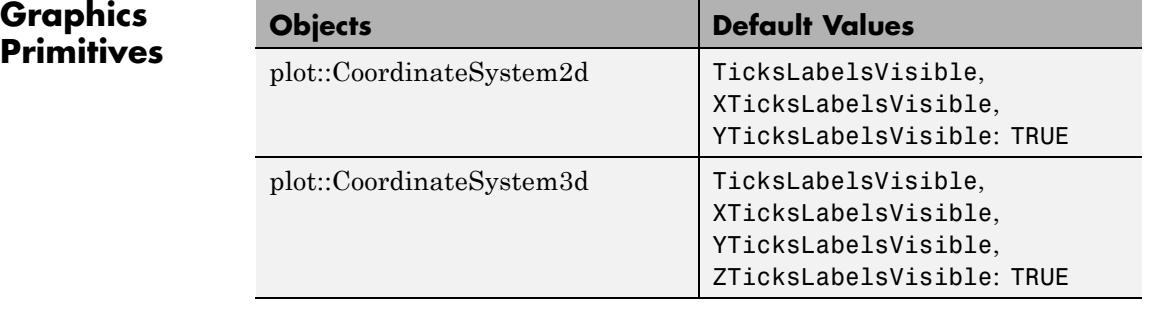

**Description** TicksLabelsVisible = TRUE versus TicksLabelsVisible = FALSE switches the labeling of the tick marks along all coordinate axes on or off.

> With TicksLabelsVisible = FALSE, the labeling of the tick marks along all coordinate axes is switched off. The tick marks themselves, however, remain visible. They are switched off via TicksVisible = FALSE.

With XTicksLabelsVisible = TRUE/FALSE etc., the tick labeling can be switched on or off separately for each single axis.

TicksLabelsVisible, XTicksLabelsVisible etc. refer to automatically generated tick marks (cf. TicksNumber), to equidistant tick marks that are requested explicitly via TicksAnchor, TicksDistance as well as to special tick marks set via TicksAt.

Ticks can also be suppressed via TicksNumber = None, XTicksNumber = None etc. In contrast to TicksLabelsVisible = FALSE, however, this affects only the automatically generated ticks and their labels. Ticks set by TicksAnchor, TicksDistance, TicksAt are not affected.

#### **Examples Example 1**

We approximate the cosine function by a fourth order polynomial (a Taylor polynomial around the expansion point 0). The automatic tick marks along the *x*-axis are suppressed via XTicksNumber  $=$  None. Some special tick marks including the zero of the cosine function at

 $x=PI/2$ <sub> $x=\pi$ </sub> are inserted via XTicksAt: f1 := plot:: $\text{Function2d}(\cos(x), x = 0..2)$ : f2 := plot:: $\text{Function2d}(1 - x^2)$  $x^44/4!$ ,  $x = 0..2$ , LineColor = RGB::Blue): plot(f1, f2, XTicksNumber = None,  $XTicksAt = [1, PI/2 = "p/2", 2]$ ,  $TicksLabelFont = ["Symbol"])$ 

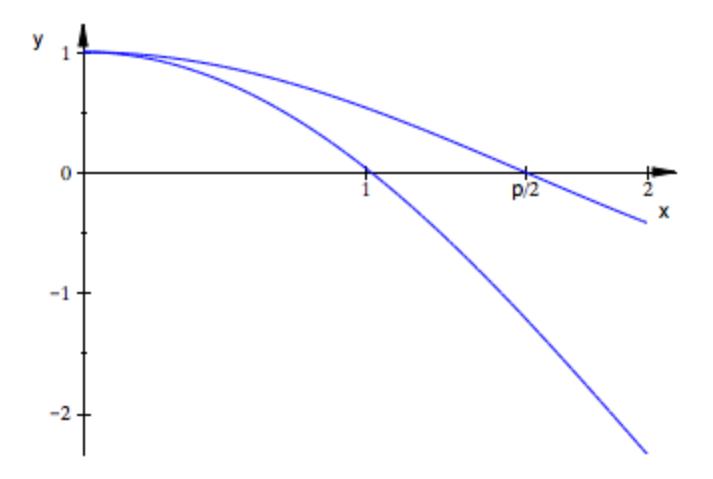

The labeling of the tick marks along the *x*-axis is switched off: plot(f1, f2, XTicksNumber = None, XTicksAt =  $[1, PI/2 = "p/2", 2]$ , TicksLabelFont = ["Symbol"], XTicksLabelsVisible = FALSE)

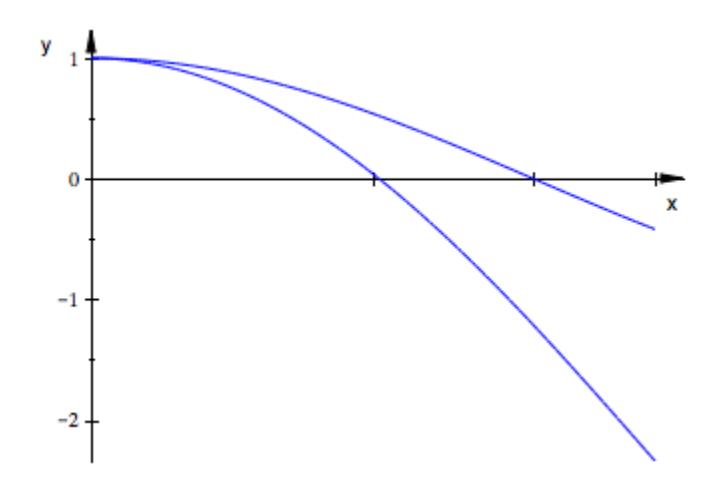

The ticks themselves are switched off, too: plot(f1, f2, XTicksNumber = None, XTicksAt =  $[1, PI/2 = "p/2",$ 2], TicksLabelFont = ["Symbol"], XTicksLabelsVisible = FALSE, XTicksVisible = FALSE)

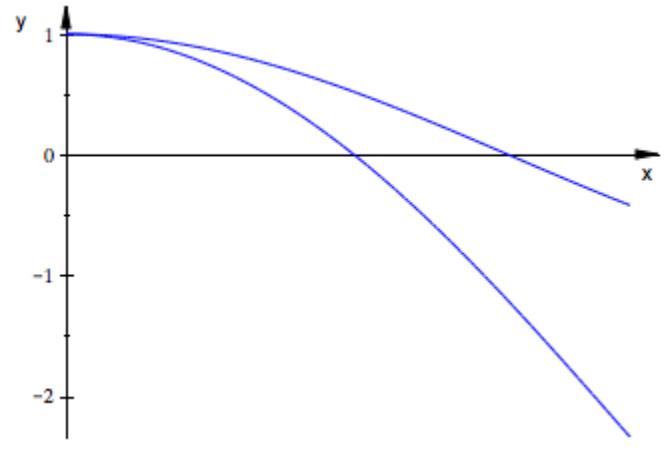

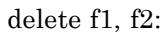

See Also TicksAnchorTicksAtTicksBetweenTicksDistanceTicksLabelFontTicksLabelStyleTicksLengthTurksLabelStyleTicksLengthTurksLabelStyleTicksLengthTurksLabelStyleTicksLengthTurksLabelStyleTicksLengthTurksLabelStyleTicksLength

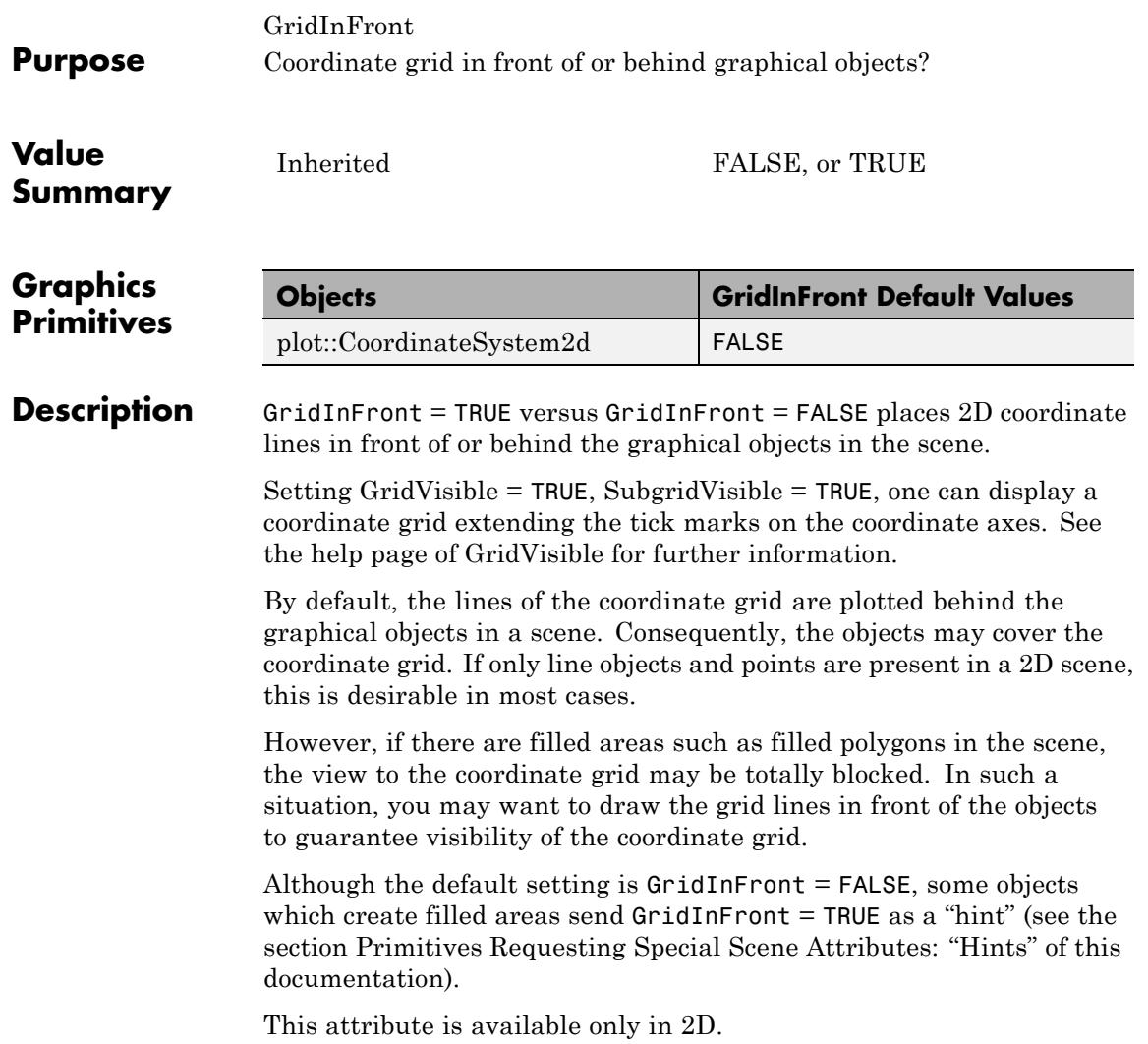

### **Examples Example 1**

It is usually desirable to let line objects and points cover the coordinate grid:

 $p1 := plot::Point2d(0.5, 0.5, PointSize = 3*unit::mm, Color =$ RGB::Green):  $p2 := plot::Point2d(0.5, 1.0, PointSize = 3*unit::mm,$  $Color = RGB::Green): f1 := plot::Function2d(cos(x * PI), x = -1 ... 1,$  $Color = RGB::Blue): f2 := plot::Function2d(sin(x*PI), x = -1 ... 1, Color)$  $=$  RGB::Red): plot(plot::Scene2d(p1, p2, f1, f2, AxesInFront = FALSE,  $GridInFront = FALSE$ ,  $plot::Scope2d(p1, p2, f1, f2, AxesInFront =$ TRUE, GridInFront = TRUE), GridVisible = TRUE, SubgridVisible = TRUE):

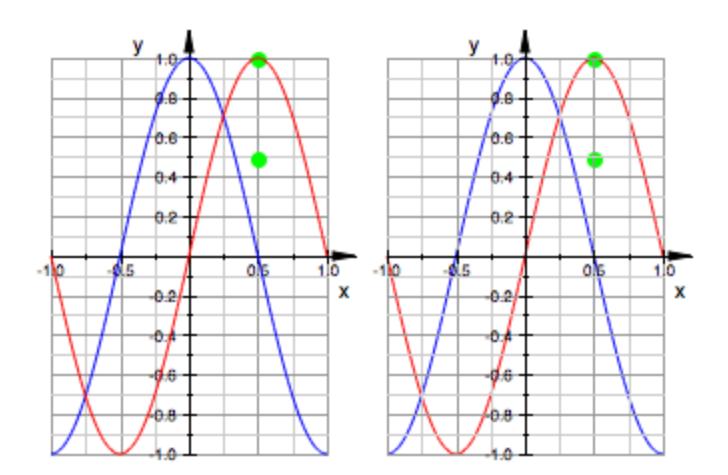

However, you probably want to have the coordinate grid visible in front of the following density plot:

d := plot::Density( $exp(-x^2 - y^2)$ ,  $x = -1.1$ ,  $y = -1$  ..1, FillColor = RGB::Blue): plot( plot::Scene2d(d, AxesInFront = FALSE, GridInFront = FALSE), plot::Scene2d(d, AxesInFront = TRUE, GridInFront = TRUE), GridVisible = TRUE, SubgridVisible = TRUE, Layout = Horizontal ):

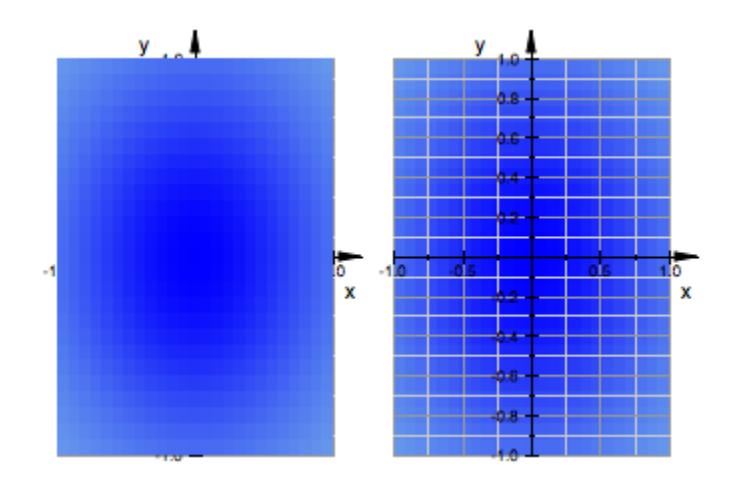

Note that density objects of type plot::Density automatically send the "hint" GridInFront = TRUE, so there is no need to set this attribute explicitly:

 $plot(d, GridVisible = TRUE, SubgridVisible = TRUE):$ 

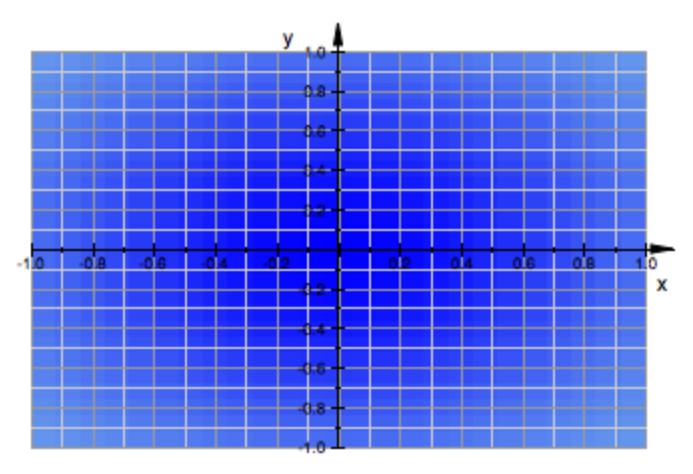

delete p1, p2, f1, f2, d:

**See Also** GridLineColorGridLineStyleGridLineWidthGridVisible

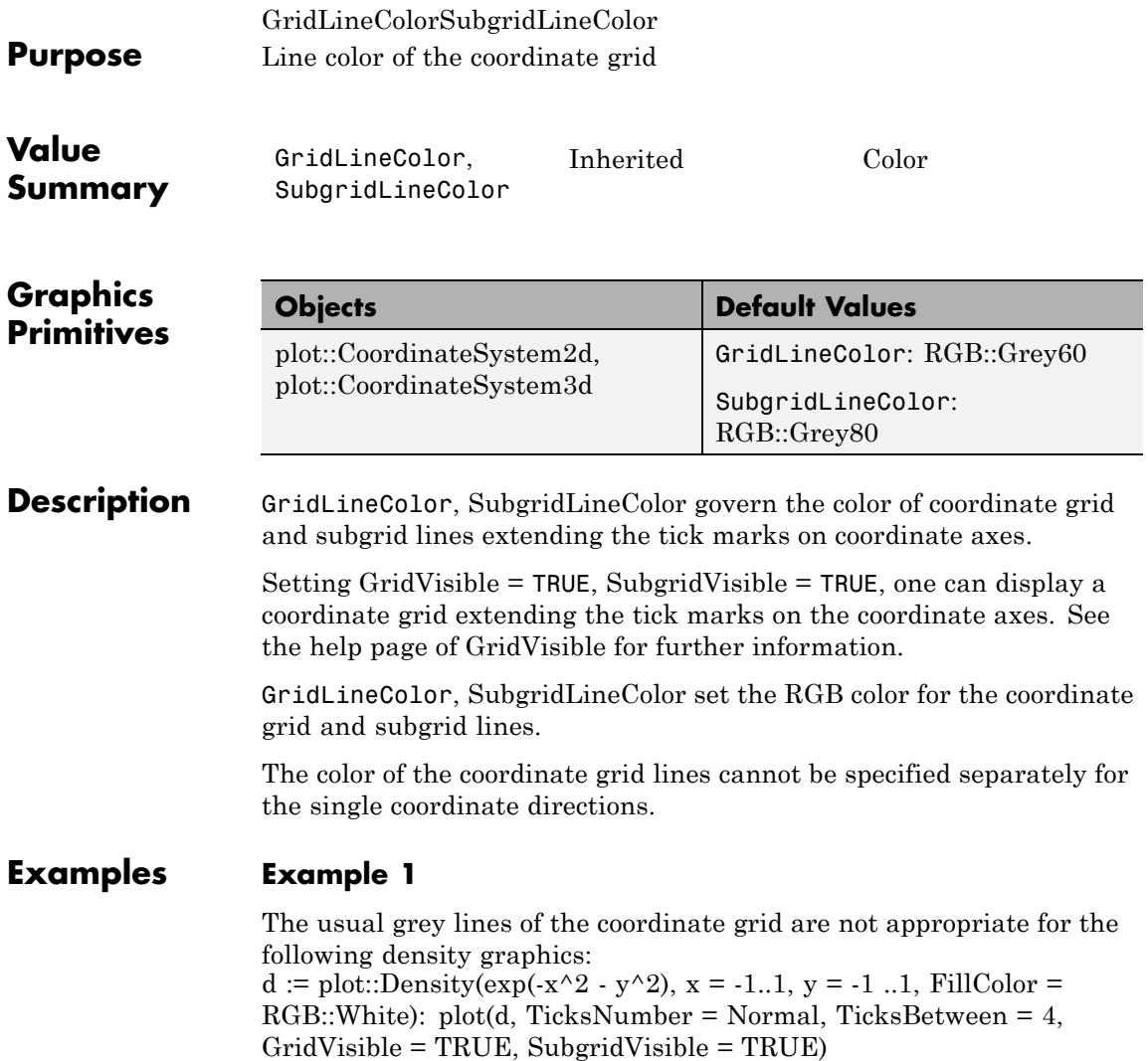

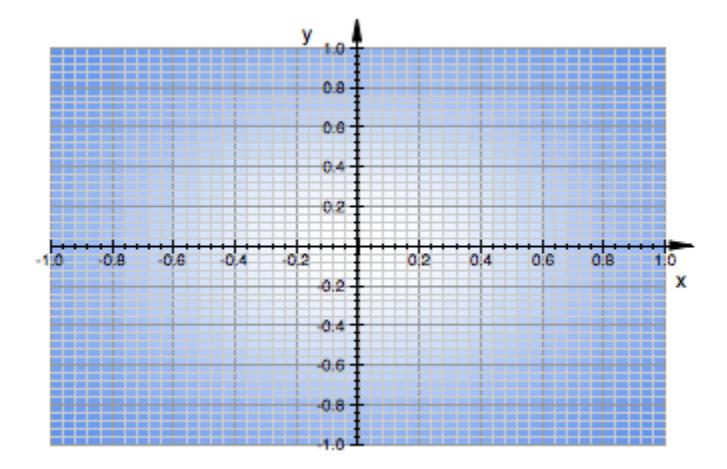

We change the grid color to a darker grey:

 $plot(d, TicksNumber = Normal, TicksBetween = 4, GridVisible =$ TRUE, SubgridVisible = TRUE, GridLineColor = RGB::SlateGreyDark, SubgridLineColor = RGB::SlateGreyDark, GridLineWidth =  $0.5*$ unit::mm)

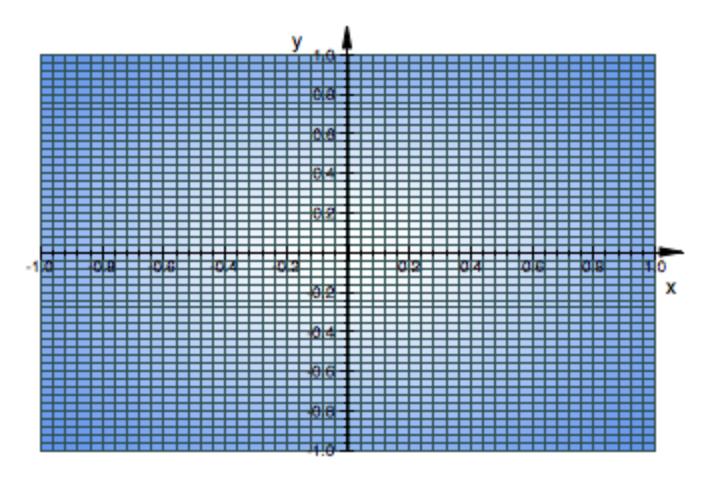

delete d:
**See Also** GridInFrontGridLineStyleGridLineWidthGridVisible

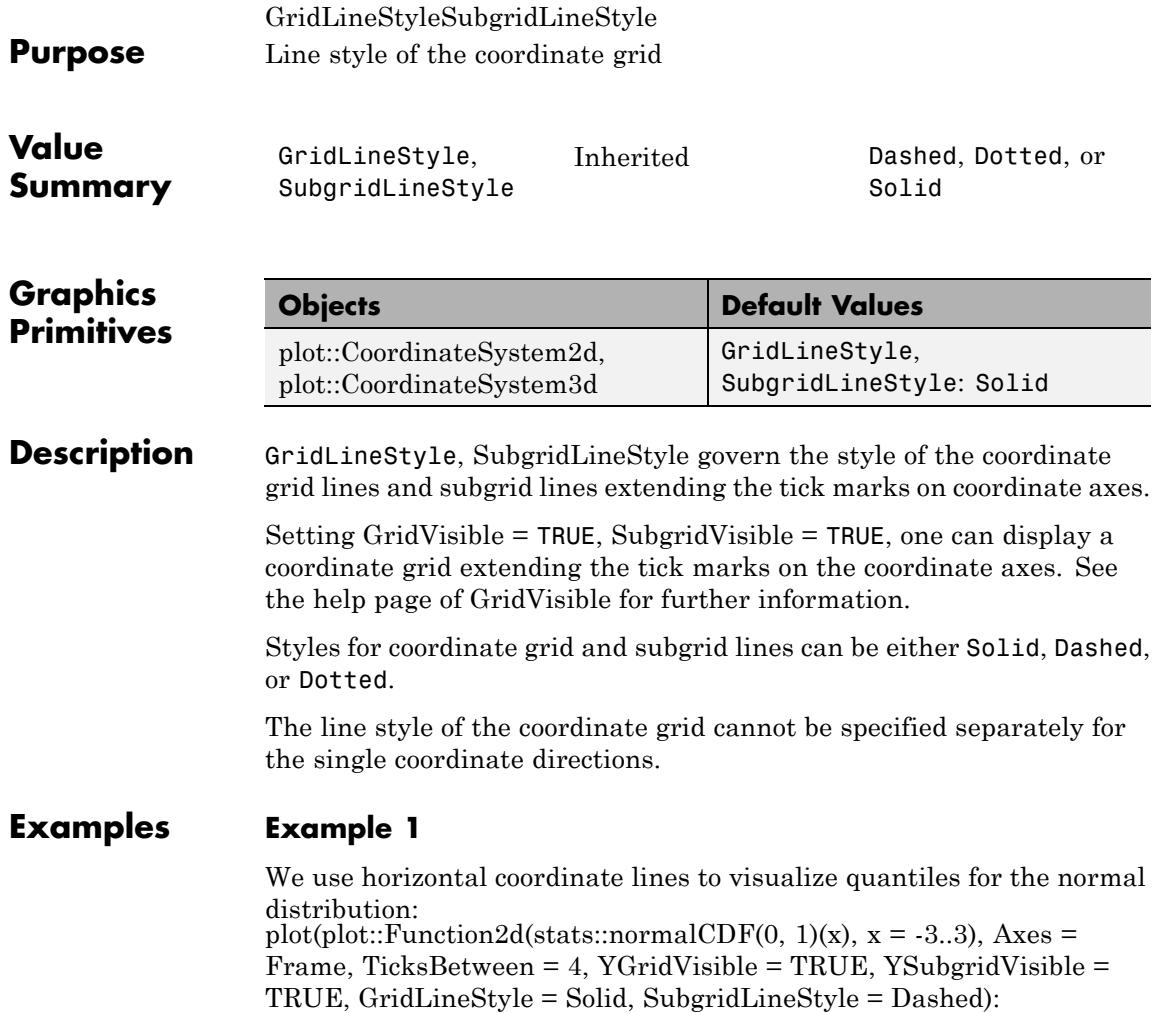

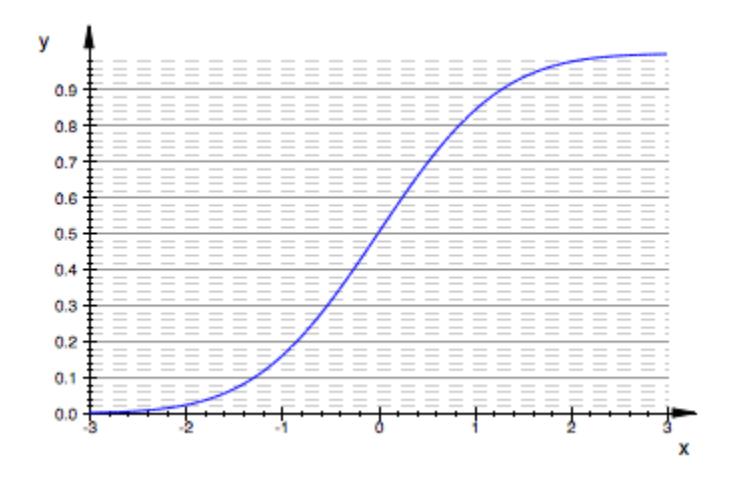

## **Example 2**

Here is an example of a function graph in 3D with different style settings for the coordinate grid and subgrid:

plot(plot::Function3d( $sin(x*y)$ , x = -2..2, y = -2..2), GridVisible = TRUE, SubgridVisible = TRUE, GridLineStyle = Dashed, SubgridLineStyle = Dotted):

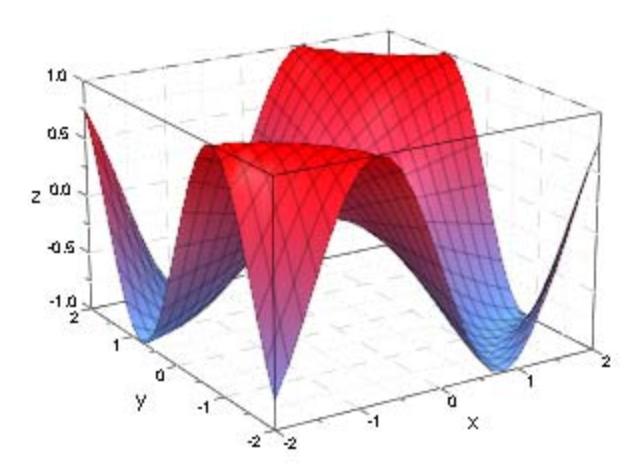

**See Also** GridInFrontGridLineColorGridLineWidthGridVisible

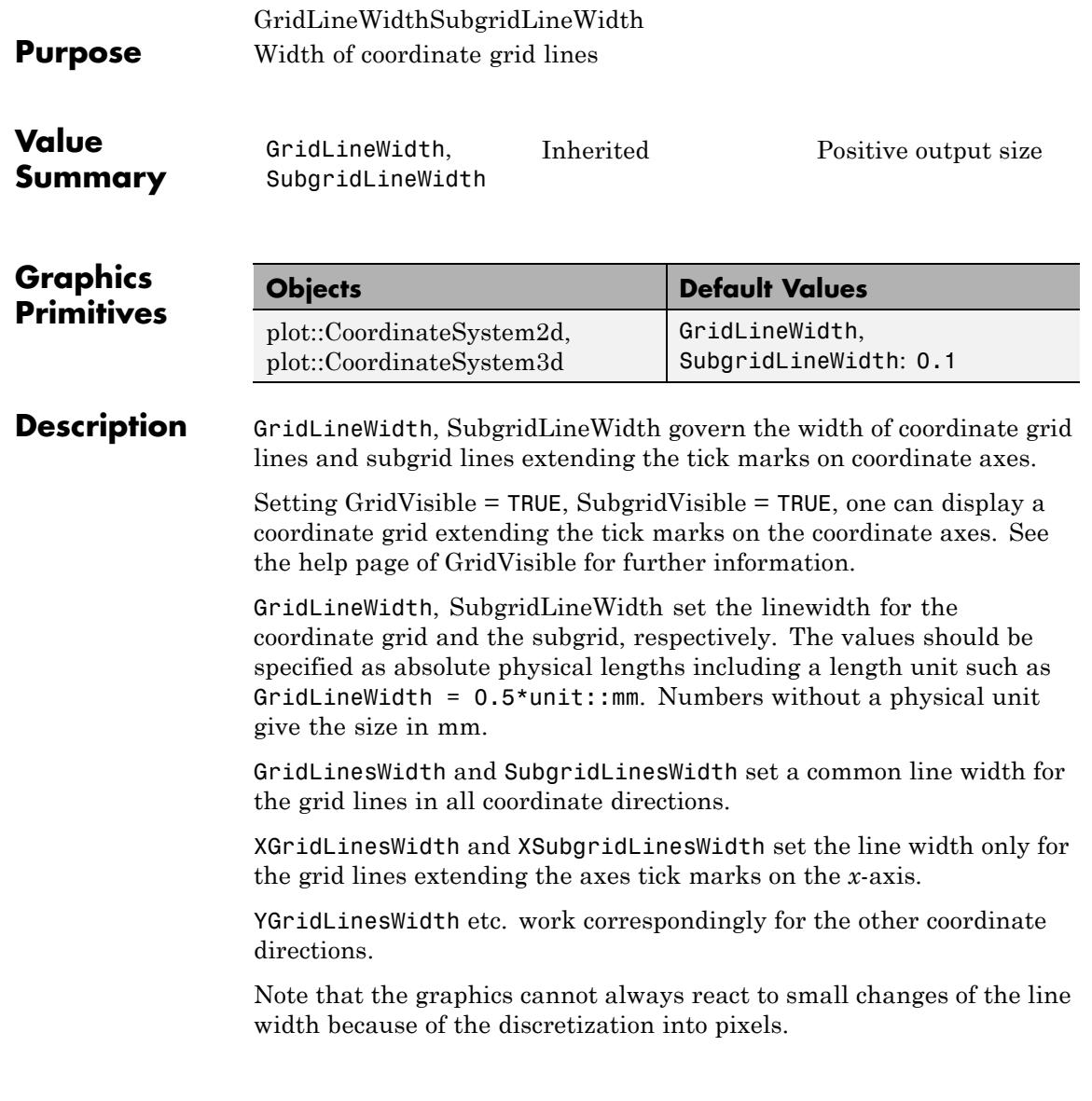

## **Examples Example 1**

We use the coordinate lines to plot the sine function on "lined paper". Because of the rather high number of subgrid lines set by TicksBetween = 10, we use extra fine lines for the subgrid: plot(plot::Function2d(sin(x),  $x = 0$ .. 2\*PI), TicksNumber = Normal, TicksBetween = 10, GridVisible = TRUE, SubgridVisible = TRUE, GridLineWidth =  $0.5*$ unit::mm, SubgridLineWidth =  $0.1*$ unit::mm)

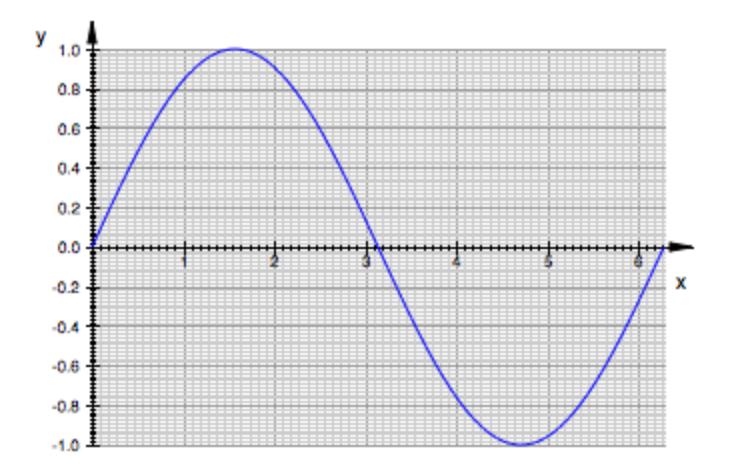

Here is a corresponding plot in 3D: plot(plot::Function3d(cos(x\*PI)\*cos(y\*PI),  $x = 0$ ... 2,  $y = 0$  $\ldots$  2), TicksNumber = Low, TicksBetween = 9, GridVisible = TRUE, SubgridVisible = TRUE, GridLineWidth =  $0.5*$ unit::mm,  $SubgridLineWidth = 0.1*unit::mm)$ 

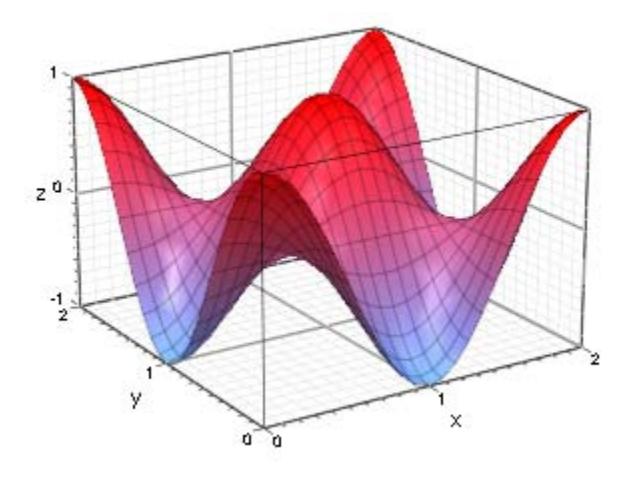

**See Also** GridInFrontGridLineColorGridLineStyleGridVisible

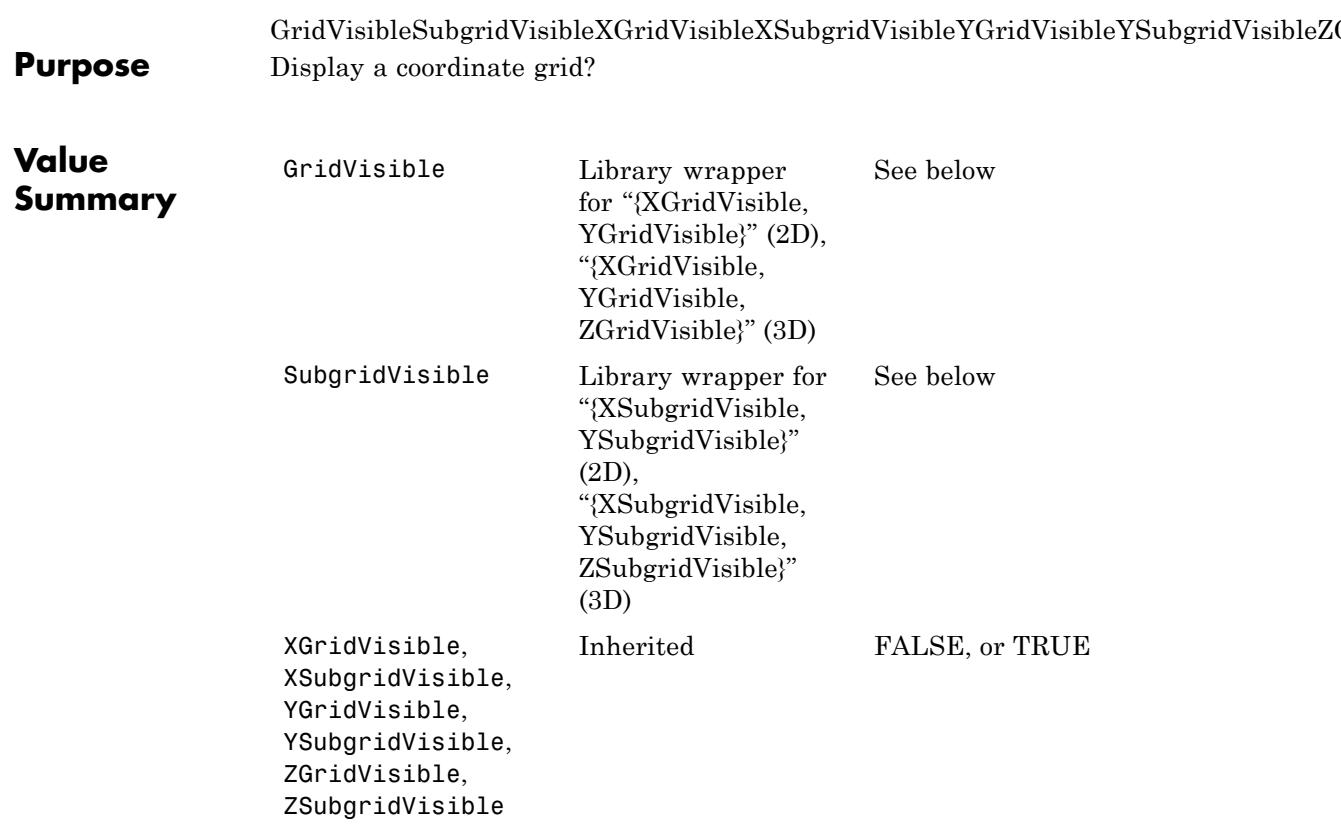

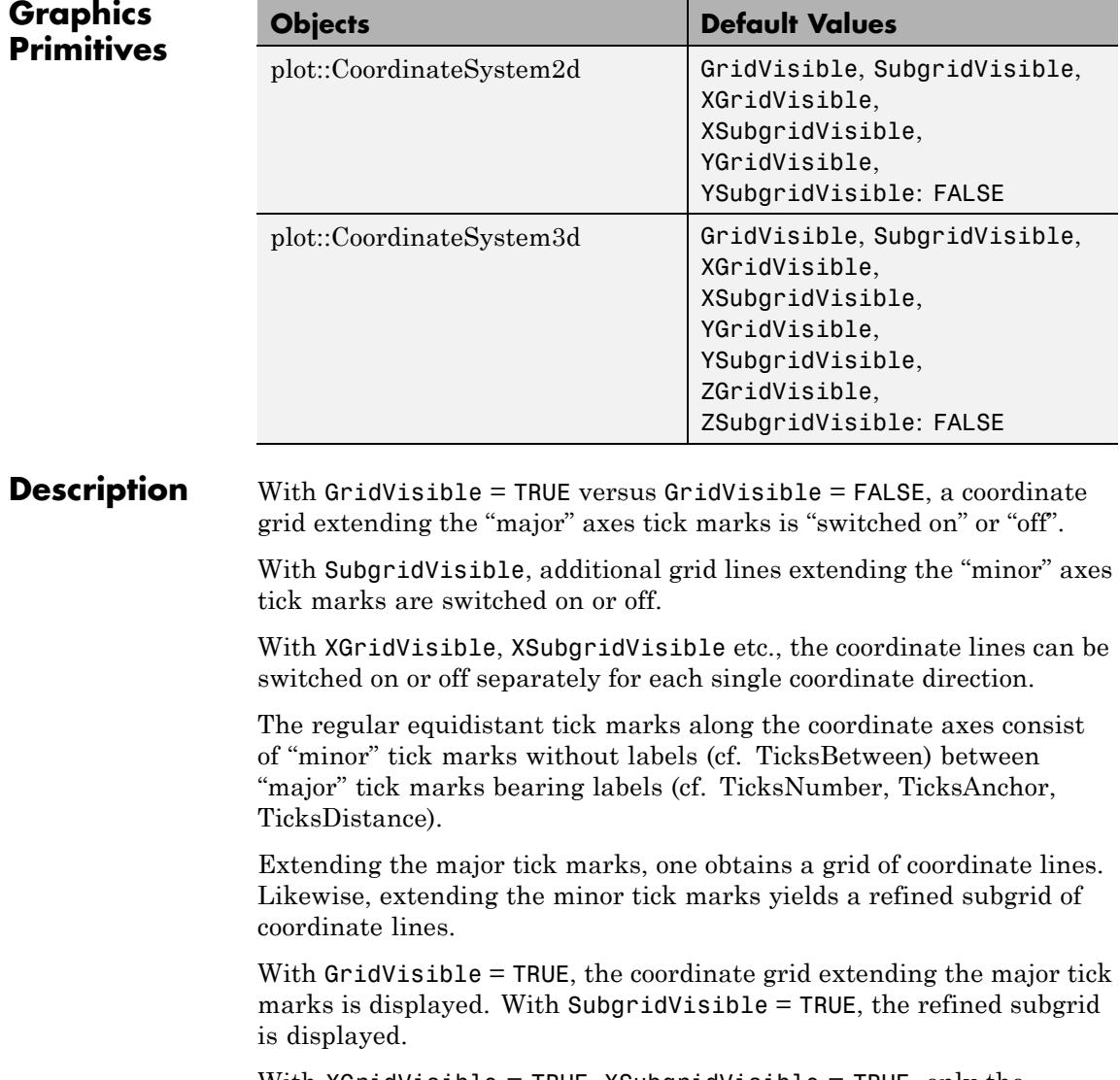

With  $XGridVisible = TRUE$ ,  $XSubgridVisible = TRUE$ , only the coordinate lines passing through the ticks along the *x*-axis are

displayed. Likewise, YGridVisible, YSubgridVisible, ZGridVisible, ZSubgridVisible allow to display the coordinate lines passing through the ticks along the *y* and *z*-axis, respectively.

The coordinate grid is controlled by the ticks marks displayed along the coordinate axes.

Use TicksNumber to control the number of automatically generated major tick marks. Alternatively, use TicksAnchor, TicksDistance to specify the major tick marks explicitly.

Use TicksBetween to control the number of minor tick marks.

Non-regular tick marks added via TicksAt do not generate additional grid lines.

## **Examples Example 1**

We plot the graph of the sine function without grid lines: plot(plot::Function2d( $sin(x)$ ,  $x = 0.2*PI$ ), XTicksNumber = Normal, YTicksNumber = High)

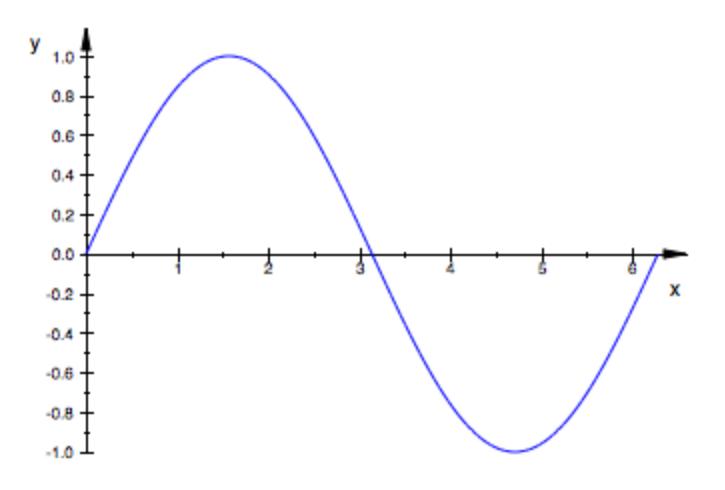

The grid lines are "switched on":

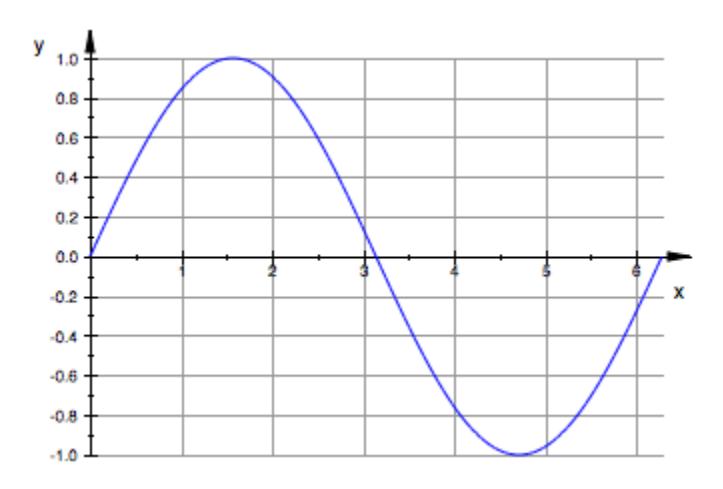

plot(plot::Function2d( $sin(x)$ ,  $x = 0.2*PI$ ), XTicksNumber = Normal, YTicksNumber = High, GridVisible = TRUE):

The subgrid lines are switched on as well:

 $plot(plot::Function2d(sin(x), x = 0..2*PI), XTicksNumber = Normal,$ YTicksNumber = High, GridVisible = TRUE, SubgridVisible = TRUE):

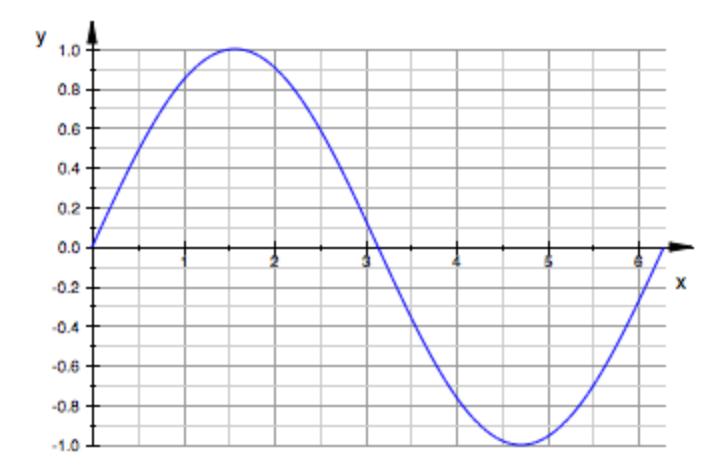

We refine the subgrid in the *x*-direction via XTicksBetween: plot(plot::Function2d( $sin(x)$ ,  $x = 0.2*PI$ ), XTicksNumber = Normal, XTicksBetween = 4, YTicksNumber = High, GridVisible = TRUE,  $SubgridVisible = TRUE$ :

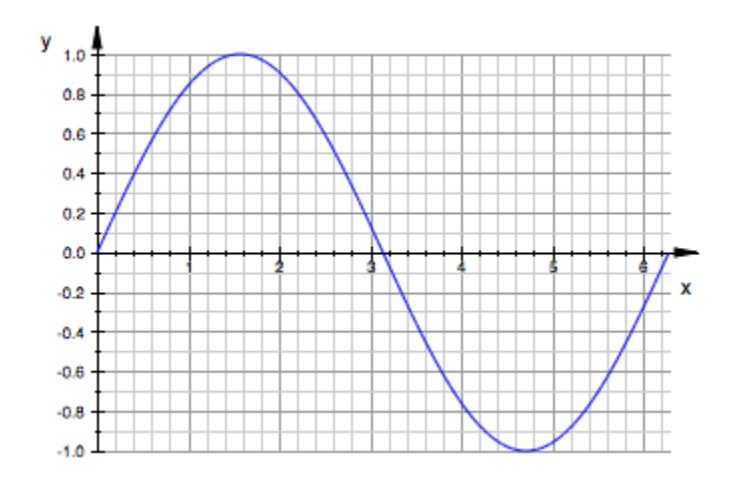

## **Example 2**

We consider the probabiliy of at least k successes when performing 10 independent experiments each with a 50% chance of success. Consider for this the cumulative density of the binomial distribution given by stats::binomialCDF. Quantiles are visualized by introducing horizontal grid lines:

f := stats::binomialCDF(10, 0.5): plot(plot::Bars2d( $[f(k) \$ k = 0..10]$ ), XTicksDistance = 1, XTicksBetween = 0, XAxisVisible, YTicksDistance  $= 0.1$ , YTicksBetween  $= 4$ , YGridVisible, YSubgridVisible)

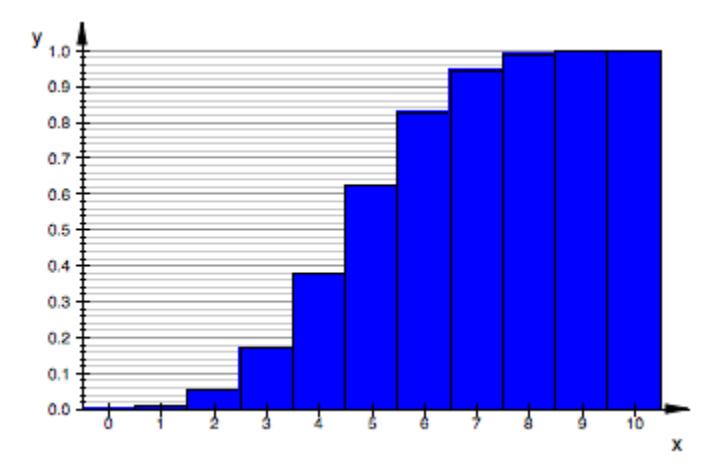

delete f:

## **Example 3**

Consider a curve in 3D with two of its projections to the coordinate planes. We render the coordinate grid visible:  $c1 := plot::Curve3d([t, cos(t)/t, sin(t)], t = 1..10, LineColor = RGB::Red):$  $c2 := plot::Curve3d([1, cos(t)/t, sin(t)], t = 1..10, LineColor =$ RGB::ForestGreen):  $c3 := plot::Curve3d([t, cos(t)/t, -1], t = 1..10,$ LineColor =  $RGB::Blue): plot(c1,c2, c3, TicksBetween = 4, GridVisible =$ TRUE, SubgridVisible = TRUE)

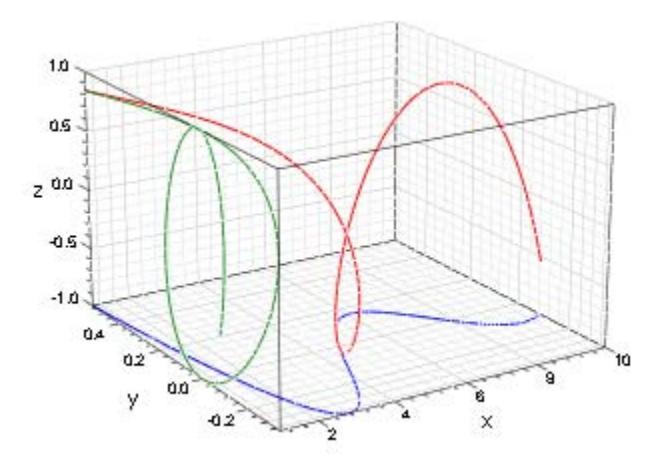

delete c1, c2, c3:

## **Example 4**

Because of the rather large number of grid lines in the following plot, we use extra fine lines to render the subgrid: plot(plot::Function3d(cos(x\*PI)\*cos(y\*PI),  $x = 0$ ... 2,  $y = 0$ .. 2), TicksNumber = Low, TicksBetween = 9, GridVisible = TRUE, SubgridVisible = TRUE, GridLineWidth =  $0.5*$ unit::mm,  $SubgridLineWidth = 0.1*unit::mm)$ 

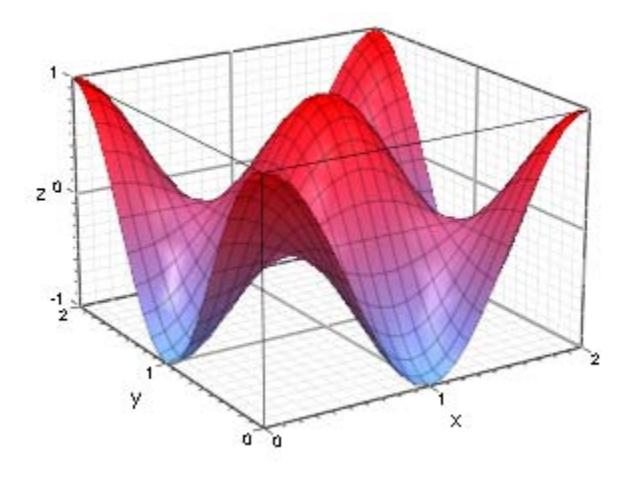

**See Also** GridInFrontGridLineColorGridLineStyleGridLineWidth

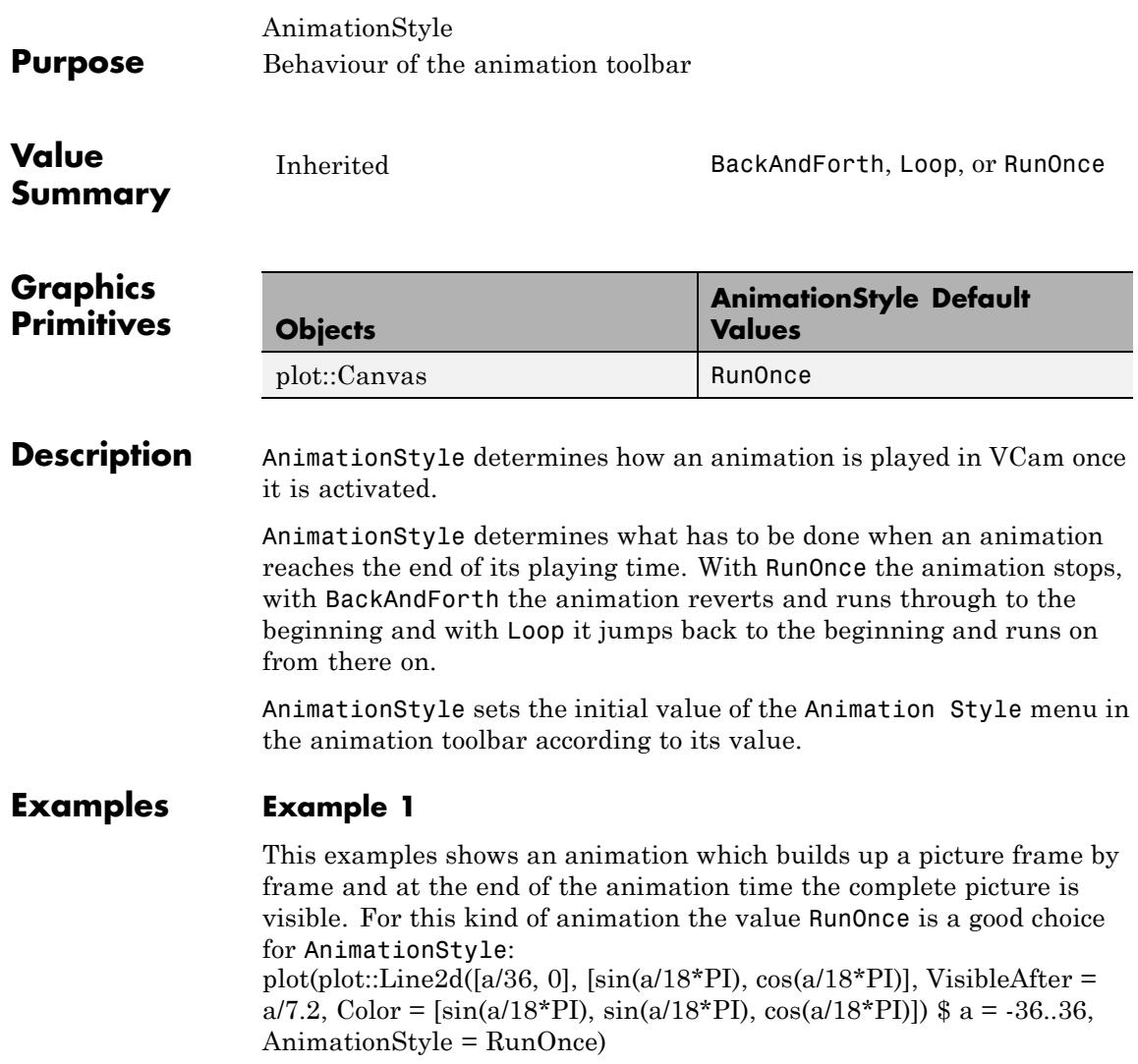

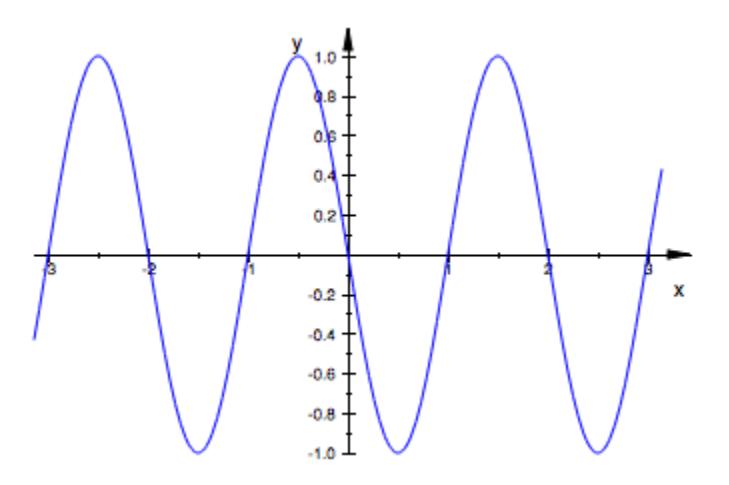

## **Example 2**

This example plays in an endless loop and the value Loop is choosen because first frame is the natural successor of the last frame of the animation:

plot(plot::Function2d( $sin(a*x)$ ,  $x = -PL.PI$ ,  $a = -PL.PI$ ), AnimationStyle  $=$  Loop)

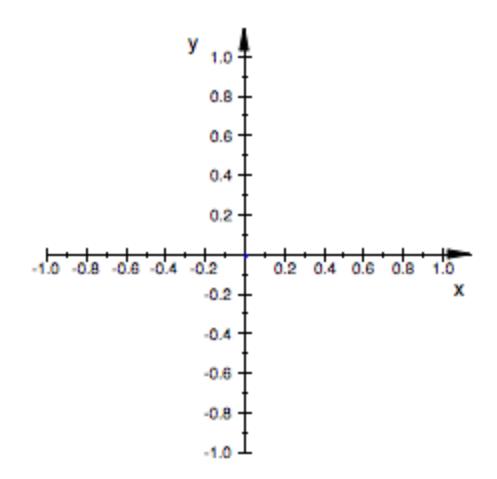

## **Example 3**

In this example the circle grows from radius 0 to radius 1. With AnimationStyle = BackAndForth the circle grows and shrinks in an endless loop:

 $plot(plot::Circle2d(a, a = 0..1),$  AnimationStyle = BackAndForth)

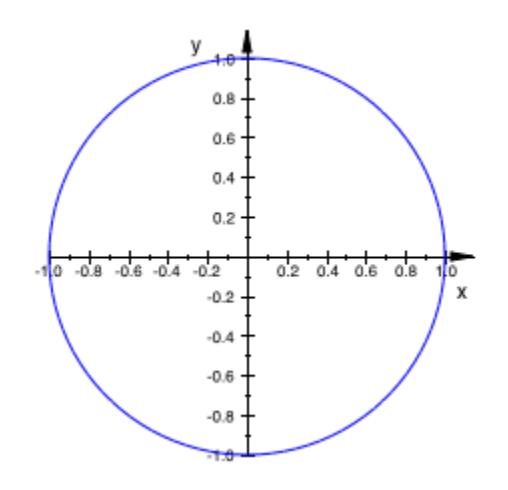

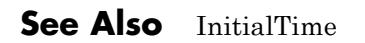

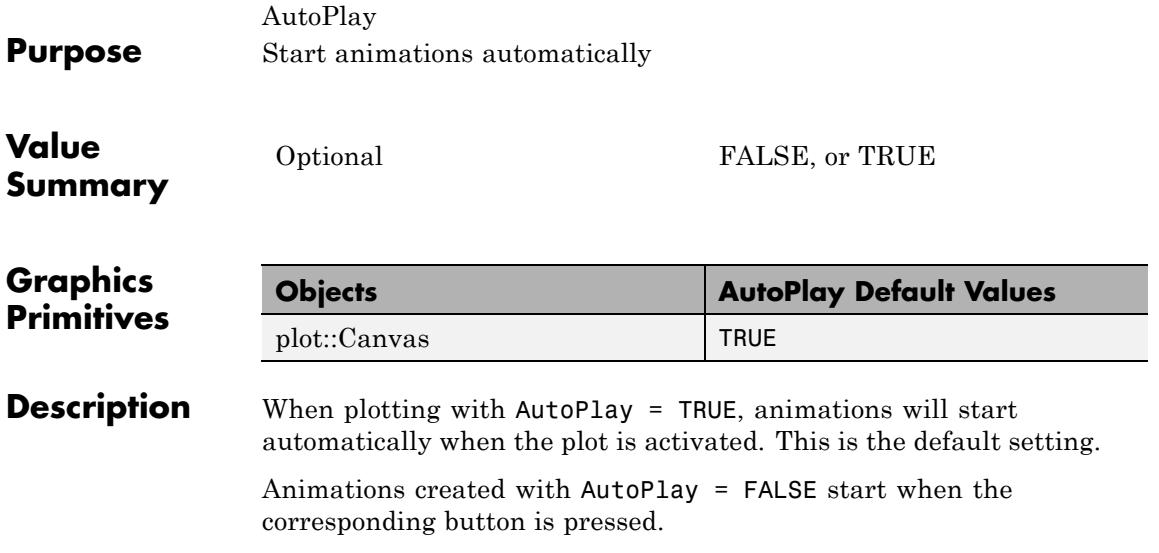

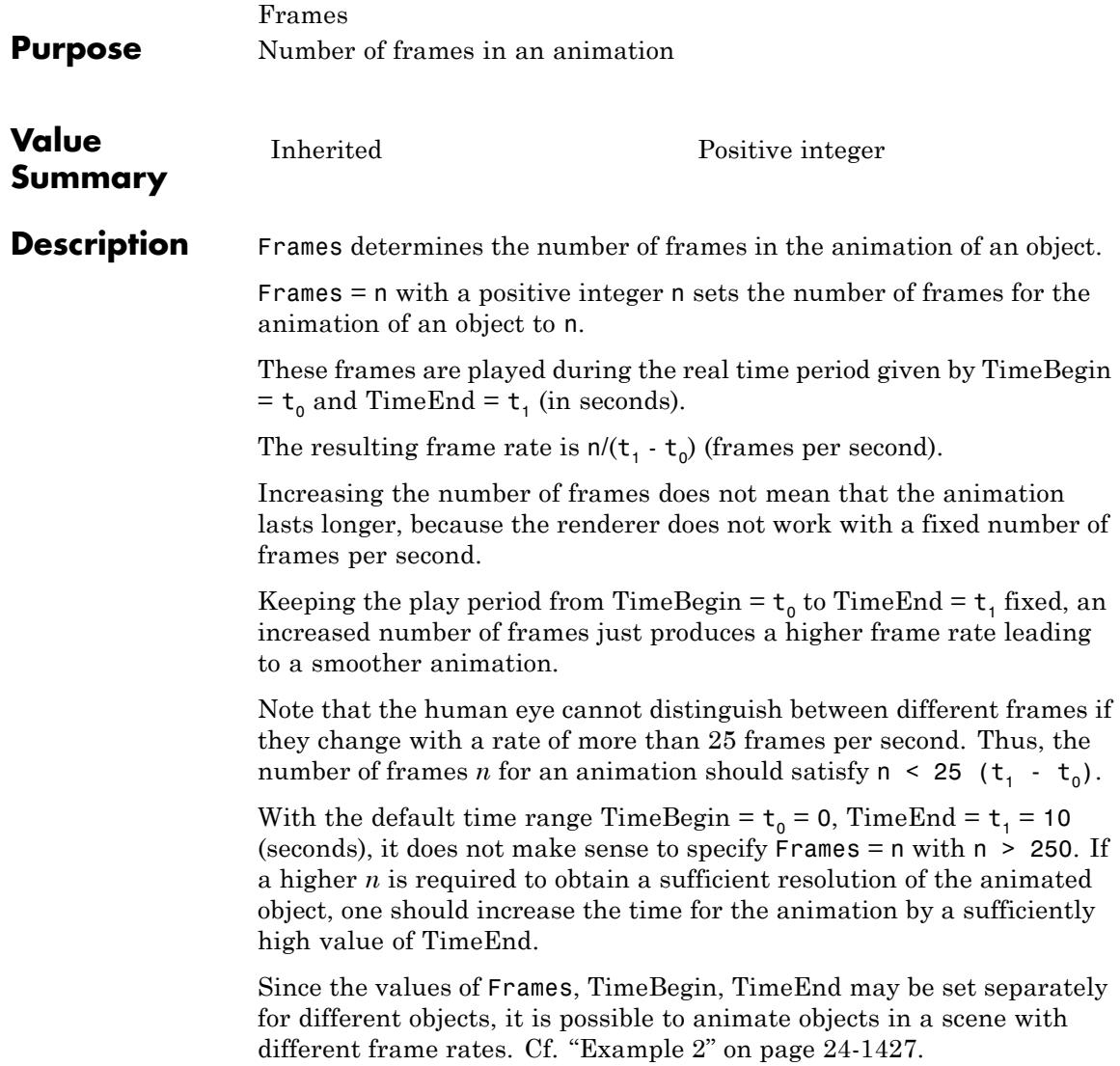

## <span id="page-5204-0"></span>**Examples Example 1**

We set the number of frames for the following animation to 40. The default animation range of 10 seconds is used. This results in a frame rate of 4 frames per second:

plot(plot::Function2d( $sin(a*x)$ ,  $x = -PL.PI$ ,  $a = 1..2$ , Frames = 40)):

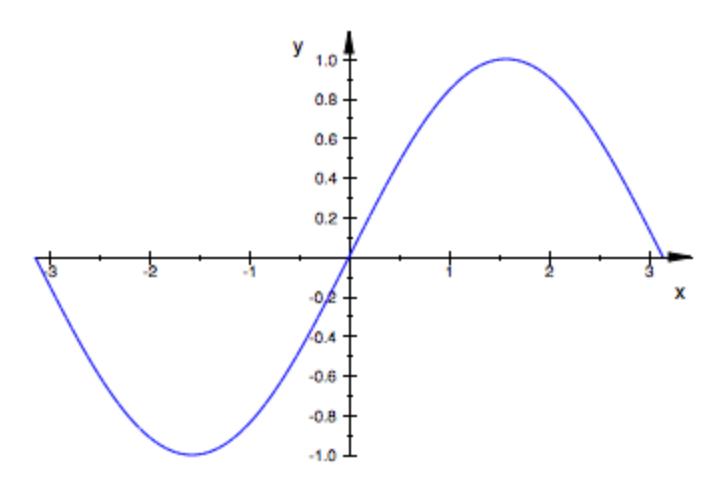

## **Example 2**

Here is an example of different frame rates in one plot. The default animation range of 10 seconds is used.

The red point is sampled with 30 frames in 10 seconds, the blue one with 100 frames in 10 seconds. The animation of the blue point is much smoother:

plot(plot::Function2d( $sin(x)$ ,  $x = 0$ ..PI, Color = RGB::Black), plot::Point2d( $[a, sin(a) + 0.07]$ ,  $a = 0$ .. PI, Color = RGB::Red, Frames  $= 30$ , plot::Point2d([a, sin(a)  $- 0.07$ ], a  $= 0$ .. PI, Color = RGB::Blue, Frames = 100),  $PointSize = 4*unit::mm$ :

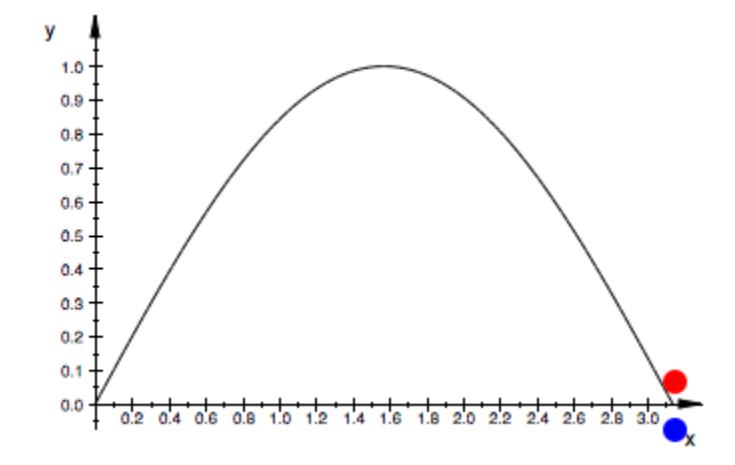

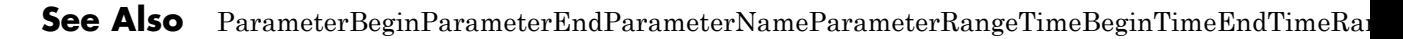

**Concepts •** "The Number of Frames and the Time Range"

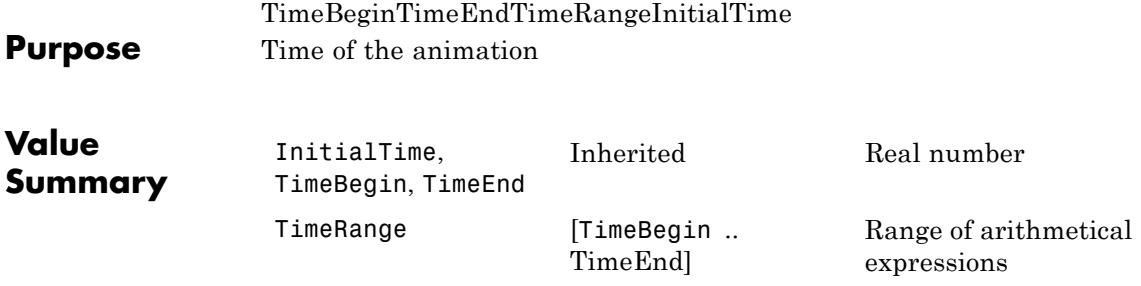

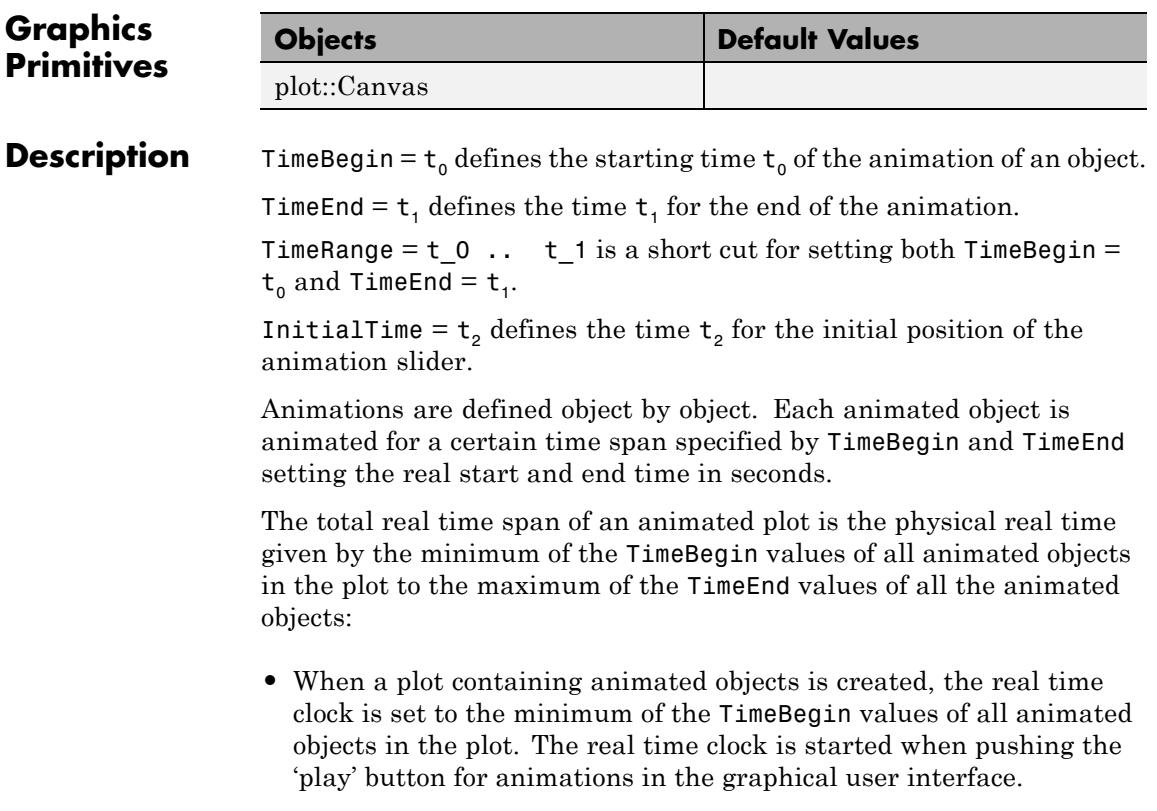

- Before the real time reaches the TimeBegin value  $t_0$  of an animated object, this object is static in the state corresponding to the begin of its animation. Depending on the attribute VisibleBeforeBegin, it may be visible or invisible before  $t_{0}$ .
- During the time from  $t_0$  to  $t_1$ , the object changes from its original to its final state.
- After the real time reaches the TimeEnd value  $t_1$ , the object stays static in the state corresponding to the end of its animation. Depending on the attribute VisibleAfterEnd, it may stay visible or become invisible after  $t_1$ .
- **•** The animation of the entire plot ends with the physical time given by the maximum of the TimeEnd values of all animated objects in the plot.

If all animated objects in a plot share the same values TimeBegin =  $t_0$ and TimeEnd =  $t_1$ , the physical time span of the animation is  $t_1 - t_0$ (in seconds). During this time, all animated objects change from their initial to their final state.

Separate settings for TimeBegin and TimeEnd in different animated objects allow to synchronize the animations.

With the optional attribute InitialTime the initial position of the animation slider can be set to any time value  $t_2$  between  $t_0$  and  $t_1$ . If InitialTime is not set, the slider will be placed at the beginning of the animation.

The attributes VisibleAfter, VisibleBefore, and VisibleFromTo allow special "visibility animations" in which objects are visible for a limited time only.

**Note** The attributes VisibleAfter, VisibleBefore, and VisibleFromTo implicitly set values for TimeBegin and TimeEnd (and, therefore, also for TimeRange). Consequently, these attributes should not be used simultaneously in the definition of an animated object.

## **Examples Example 1**

By default, an animation plays for 10 seconds. Keeping the default value TimeBegin =  $0$ , this time can be reduced to 5 seconds by setting  $TimeEnd = 5$ : plot(plot::Function2d( $sin(a*x)$ , x= - PI .. PI,  $a = -PL.PI$ , TimeEnd = 5)):

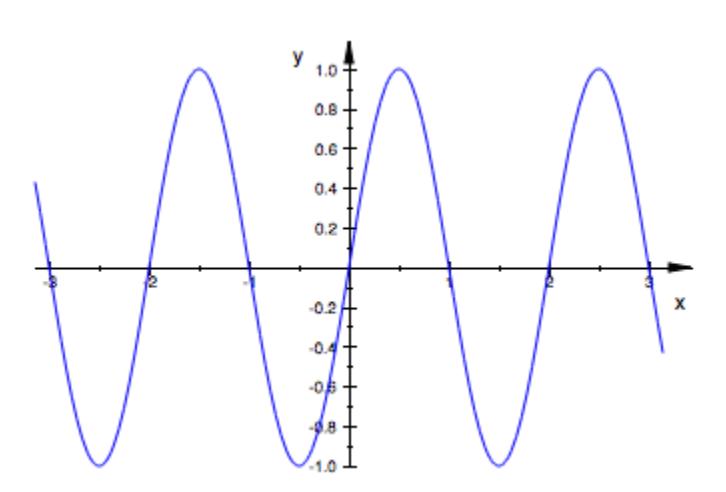

The total time of the animation is the difference between TimeEnd and TimeBegin. Hence, the following animation plays 5 seconds as well: plot(plot::Function2d( $sin(a*x)$ ,  $x = -PL.PI$ ,  $a = -PL.PI$ , TimeRange = 5..10)):

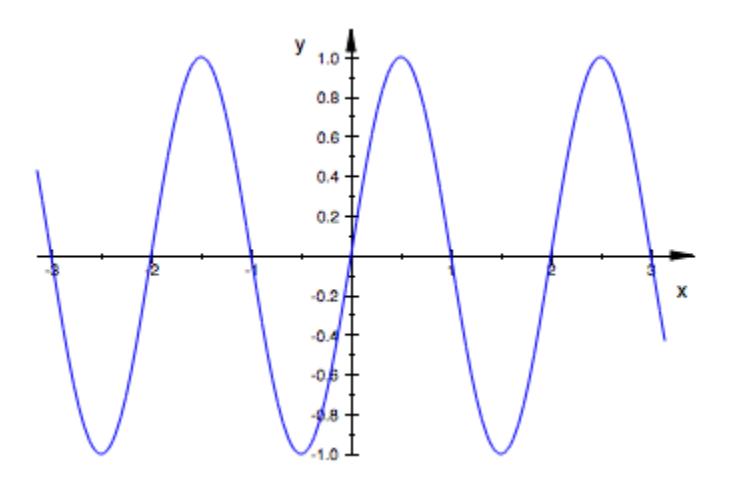

## **Example 2**

Using different time ranges allows to synchronize the animations of different objects. Here we plot two functions. The first function is animated from 0 to 5 (seconds) and then stays static in its final state. The second function stays static in its initial state for 5 seconds and is then animated in the range from 5 to 10 (seconds):

f1 := plot::Function2d( $a*sin(x)$ ,  $x =$  -PI..PI,  $a = -1.1$ , Color = RGB::Red, TimeRange = 0..5):  $f2 := plot::Function2d(a * cos(x), x = -PL.PI, a = -1..1,$  $Color = RGB::Blue, TimeRange = 5..10): plot(f1,f2):$ 

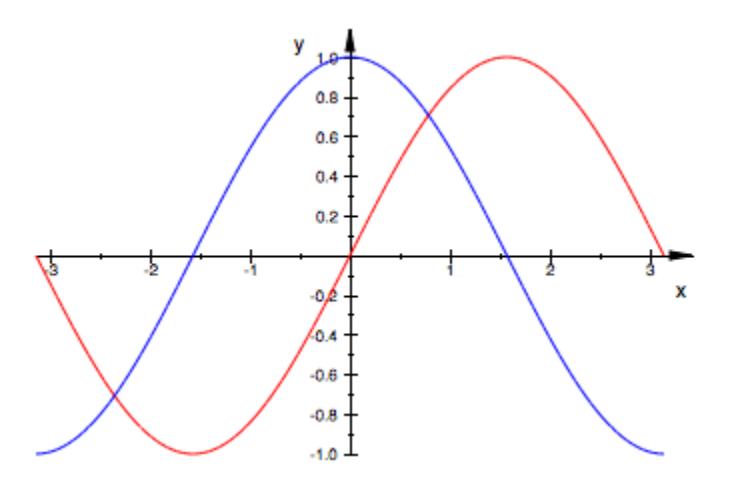

Both functions are visible outside the time range of their animations. We use the attributes VisibleAfterEnd and VisibleBeforeBegin to make them visible only during their animations:

f1::VisibleAfterEnd := FALSE: f2::VisibleBeforeBegin := FALSE: plot(f1, f2):

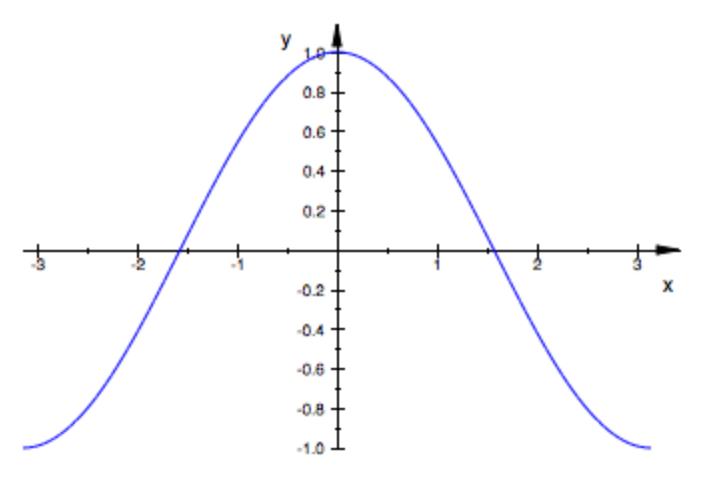

delete f1, f2:

## **Example 3**

The following animation uses the implicitly given TimeRange from 0 to 10 seconds, but the first image shown is at the time 5: plot(plot::Function2d( $a*sin(x)$ ,  $x =$  -PI., PI,  $a = -1.1$ ), InitialTime=5):

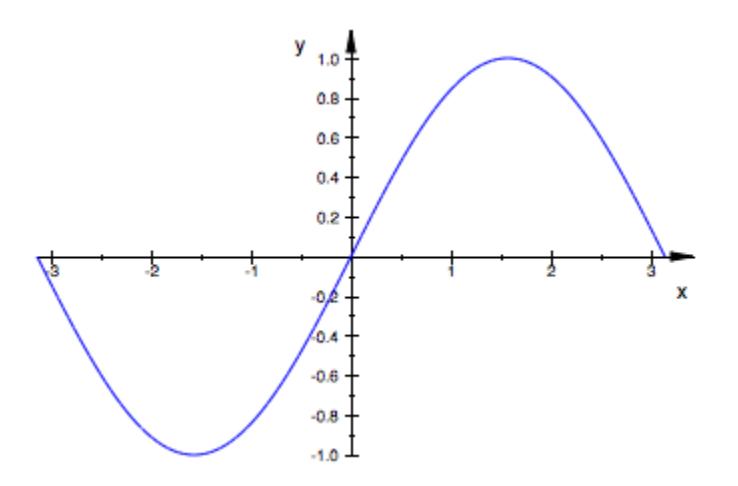

**See Also** AnimationStyleFramesParameterBeginParameterEndParameterNameParameterRangeVisib

- **Concepts •** "The Number of Frames and the Time Range"
	- **•** "Advanced Animations: The Synchronization Model"

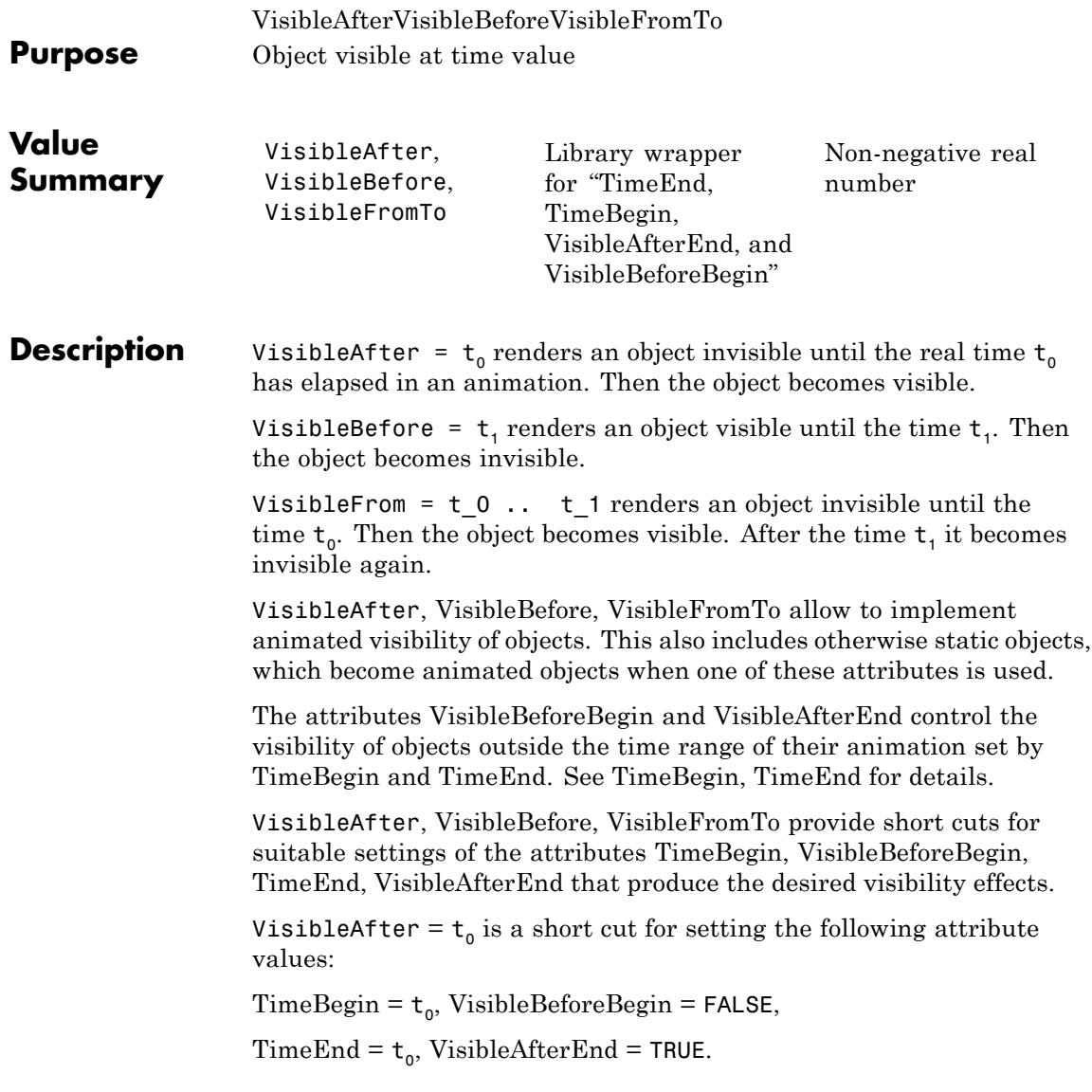

The resulting effect is that the corresponding object is invisible at the beginning of the animation. It becomes visible at the time  $t_0$ , staying visible until the end of the animation.

The time  $t_0$  has to be a real numerical value giving the real time in seconds.

VisibleBefore =  $t_1$  is a short cut for setting the following attribute values:

 $TimeBegin = t_1$ , VisibleBeforeBegin = TRUE,

 $TimeEnd = t_1$ , VisibleAfterEnd = FALSE.

The resulting effect is that the corresponding object is visible at the beginning of the animation. At the time  $t<sub>i</sub>$  it becomes invisible, staying invisible until the end of the animation.

The time  $t_1$  has to be a real numerical value giving the real time in seconds.

VisibleFromTo =  $t_0$  ..  $t_1$  is a short cut for setting the following attribute values:

TimeBegin =  $t_0$ , VisibleBeforeBegin = FALSE,

TimeEnd =  $t_1$ , VisibleAfterEnd = FALSE.

The resulting effect is that the corresponding object is visible only from the time  $t_0$  until the time  $t_1$ .

**Note** The attributes VisibleAfter =  $t_0$  and VisibleBefore =  $t_1$ should not be combined to create visibility for the time range between  $t_0$  and  $t_1$ . (Conflicting values are set implicitly for VisibleBeforeBegin etc.) Use VisibleFromTo =  $t_0$  ..  $t_1$  instead.

**Note** VisibleAfter, VisibleBefore, VisibleFromTo should not be combined with any of the the attributes TimeBegin, TimeEnd, VisibleBeforeBegin or VisibleAfterEnd, since implicit values for these attributes are set.

## **Examples Example 1**

The following animation consists of 100 pieces of the graph of the function  $x\sin(x)$ . At the times  $t = 0.1, 0.2$  etc., an additional piece of the function becomes visible until, finally, the whole graph is built up: plot(plot::Function2d( $x*sin(x)$ ,  $x = (i - 1)*P1/100$ ..  $i*P1/100$ , VisibleAfter  $= i/10$   $\frac{1}{2} i = 1..100$ 

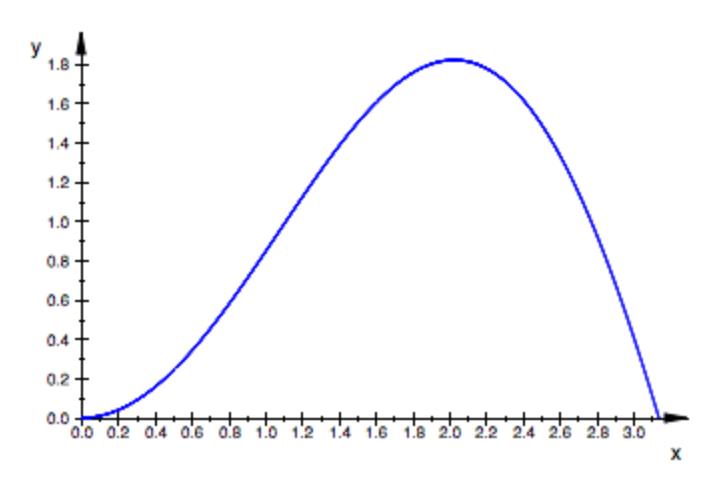

### **Example 2**

This example creates an animated "spider net". It consists of several lines which appear one after the other at the times given by VisibleAfter until the full net is visible at the end of the animation: SpiderNet := proc(move, move1, rc, gc, bc) local r, lines, x, y, x1, y1; begin  $r := 1.0$ : lines  $:= [FAIL \$  361]: for i from 0 to 360 do thet := float( $i^*$ PI/180);  $x := r * cos(move * the t)$ ;  $y := r * sin(move$ 

\* thet);  $x1 := r * cos(move1 * thet)$ ;  $y1 := r * sin(move1 * thet)$ ; lines[i+1] := plot::Line2d([x, y], [x1, y1], Color = [abs(rc\*sin(i\*PI/360)), abs( $gc*sin(i*PI/360 + PI/4)$ ), abs( $bc*sin(i*PI/360 + PI/2)$ )], VisibleAfter  $=$  i/36 ); end\_for: plot::Group2d(op(lines), Name = "SpiderNet", Axes = None, Scaling = Constrained) end\_proc:plot(SpiderNet(3, 7, 0.9, 0.1, 0.5))

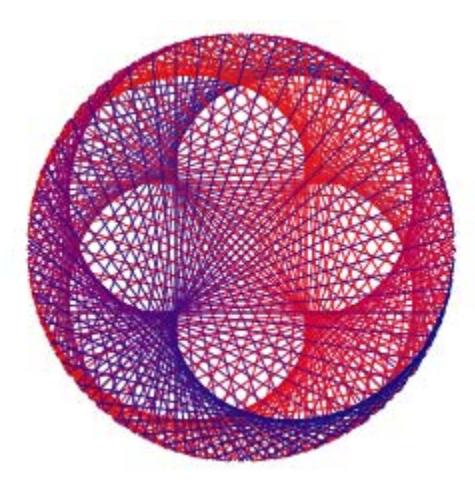

delete SpiderNet:

## **Example 3**

This example creates an animated "Maurer rose". Here the animation starts with the full object. During the animation the lines disappear at the times given by VisibleBefore:

MaurerRose :=  $proc(n, b, rc, gc, bc) local lines, i, the t, r, x, y, x1, y1;$ begin  $r = 1.0$ ; lines := [FAIL \$ 361]: b := float(b\*PI/180); for i from 0 to 360 do thet := float(i\*PI/180);  $x = r * sin(n * t$ het) \* cos(thet); y :=  $r * sin(n * thet) * sin(thet); x1 := r * sin(n * (thet+b)) * cos(thet+b);$  $y1 := r * sin(n*(thet+b)) * sin(thet+b); lines[i+1] := plot::Line2d([x,$ y], [x1, y1],  $Color = [abs(re*sin(i*PI/360)), abs(ge*sin(i*PI/360 +$ PI/4)), abs( $bc*sin(i*PI/360 + PI/2)$ ], VisibleBefore = i/36); end for:  $plot::Group2d(op(lines), Name = "MaurerRose", Axes = None, Scaling =$ Constrained): end\_proc:plot(MaurerRose(4, 120, 0.1, 0.5, 0.9)):

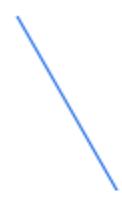

delete MaurerRose:

## **Example 4**

This example creates an animated "Lissajous net". It is built up from lines that have a life span of only 2 seconds each, set by VisibleFromTo: LissajousNet :=  $proc(r, a, b, R, A, B, rc, gc, bc) local lines, i,$ thet; begin lines := [FAIL  $$361]$ : for i from 0 to 360 do thet := float(i\*PI/180);  $x := r * cos(a * t h e t)$ ;  $y := r * sin(b * t h e t)$ ;  $x1 := R *$  $cos(A^*thet); y1 := R^* sin(B^*thet); lines[i+1] := plot::Line2d([x, y],$ [x1, y1],  $Color = [abs(re*sin(i*PI/360)), abs(ge*sin(i*PI/360 + PI/4)),$ abs(bc\*sin(i\*PI/360 + PI/2))], VisibleFromTo = i/36 .. i/36 + 2 ); end\_for:  $plot::Group2d(op(lines), Name = "LissajousNet", Axes = None, Scaling =$ Constrained): end proc:plot(LissajousNet $(2, 3, 4, 1, 6, 3, 0.7, 0.1, 0.99)$ )

delete LissajousNet:

## **Example 5**

Here is a 3D example of an animation. A "spider net" is built up with lines that have a life span of 4 seconds each: SpiderNet3d := proc(a, b, c, rc, gc, bc) local r, lines, i, x, x1, y, y1, thet, z1, z; begin  $r := 1.0$ : lines  $r = [FAIL \$  361]: for i from 0 to 360 do thet := float(i\*PI/180);  $x := r * cos(thet) * cos(thet)$ ;  $y := r *$  $sin(thet)*cos(thet); z := r * sin(thet); x1 := r * cos(a*thet)*cos(a*thet);$  $y1 := r * sin(b * the t) * cos(b * the t); z1 := r * sin(c * the t): lines[i+1]$ :=  $plot::Line3d([x,y,z],[x1,y1,z1], Color = [abs(re*sin(i*PI/360)),$ abs(gc\*sin(i\*PI/360 + PI/4)), abs(bc\*sin(i\*PI/360 + PI/2))], VisibleFromTo =  $i/36$ ..  $i/36 + 4$  ); end for: plot::Group3d(op(lines), Name = "SpiderNet3d"): end\_proc:plot(SpiderNet3d(2, 1, 3, 0.99, 0.9, 0.1))

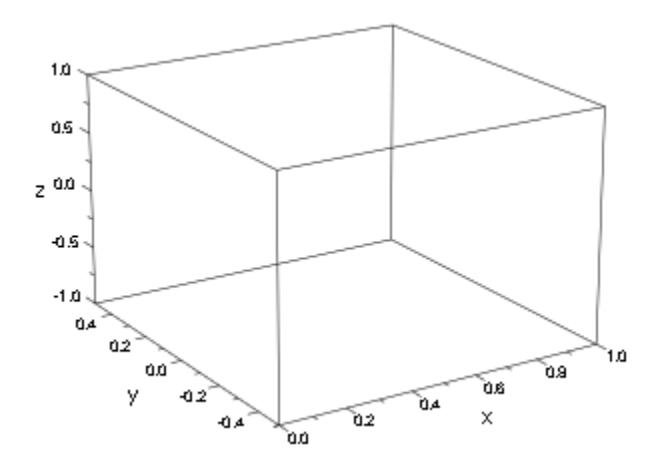

- **Algorithms** The last examples on this page are taken from the mathPAD Online Edition (http://www.mupad.com/mathpad/recreations.html) written by Prof. Mirek Majewski. See there for details about the mathematics behind the examples above.
- **See Also** FramesParameterBeginParameterEndParameterNameParameterRangeTimeBeginTimeI
- 
- **Concepts •** "Animations"
	- **•** "Frame by Frame Animations"

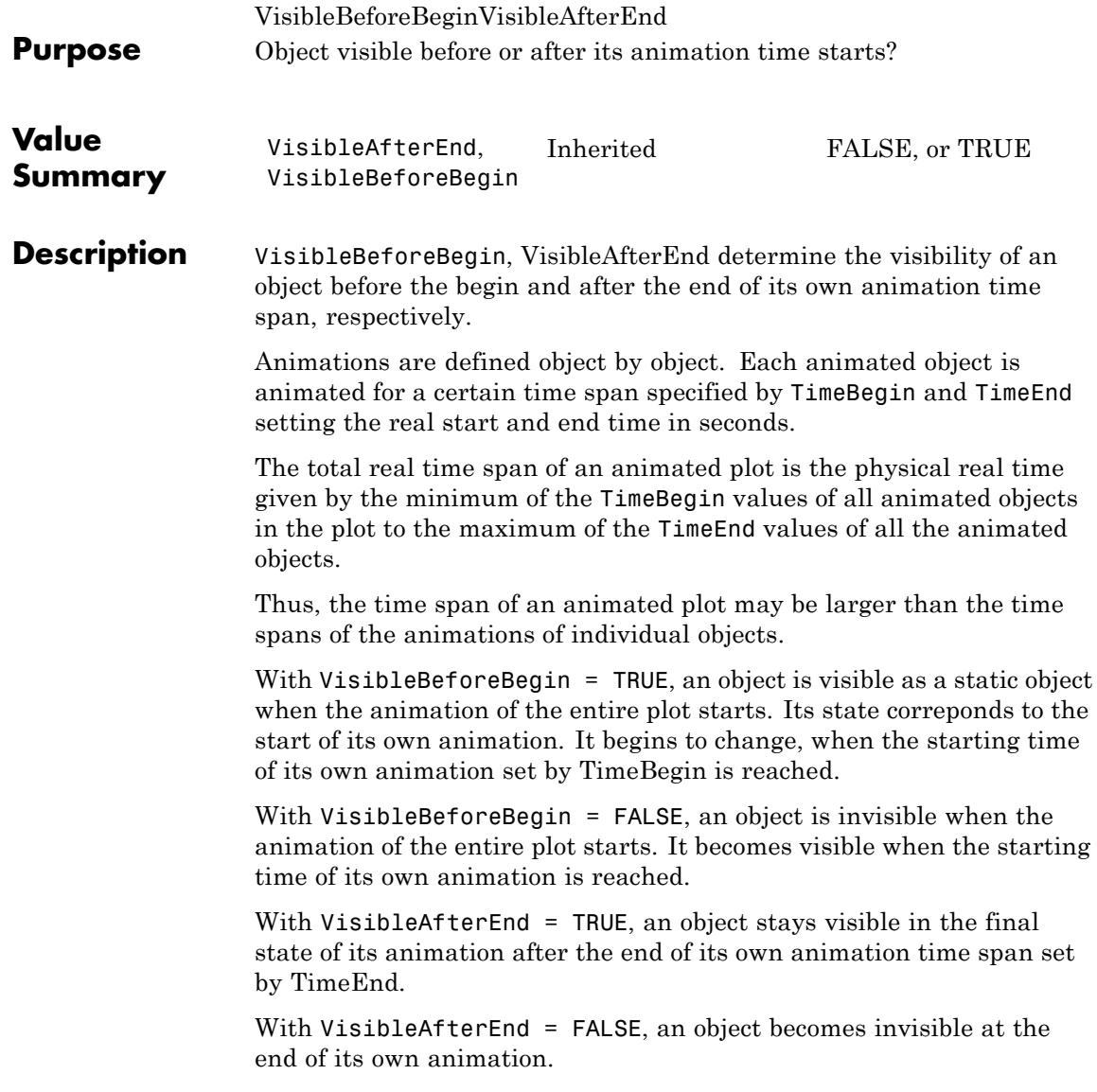
VisibleBeforeBegin, VisibleAfterEnd is useful only in plots consisting of several animated objects with different time spans of their animations.

Also consider the attributes VisibleAfter, VisibleBefore, and VisibleFromTo to animate the visibility of objects.

## **Examples Example 1**

In the first 5 seconds of the following animation, the sine function draws itself. Afterwards, a point wanders along the graph: f := plot::Function2d( $sin(x)$ , x = -PI..a, a = -PI..PI, TimeRange = 0..5):  $p := plot::Point2d(a, sin(a), PointSize = 5*unit::mm, a = -PI..PI,$ TimeRange =  $5..10$ : plot(f, p)

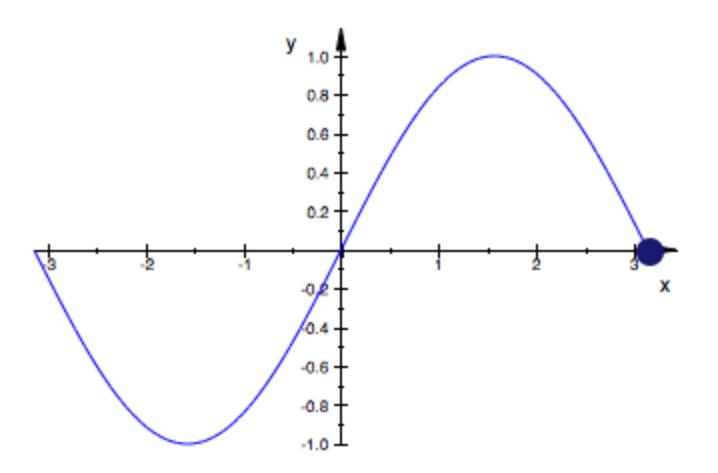

The point is visible for the first 5 seconds, too, because it used the default setting VisibleBeforeBegin = TRUE. With VisibleBeforeBegin = FALSE, the point is invisible at the start of the animation. It appears after 5 seconds, when its own animation begins: p::VisibleBeforeBegin := FALSE: plot(f, p)

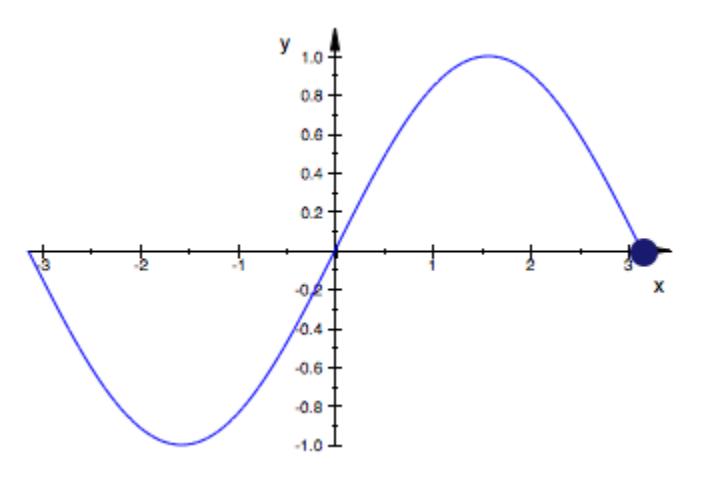

delete p, f:

## **Example 2**

The plot::Polar object in the following animation is only visible in its TimeRange from the 3rd to the 7th second: Speaker := plot::Polygon2d( $[[0.5, -1], [0.5, 1], [0, 0.3], [-0.5,$ 0.3], [-0.5, -0.3], [0, -0.3], [0.5, -1]], Color = RGB::Black, Filled): Point :=  $plot::Point2d([2, a], a = -2.5..2.5, PointSize =$  $3*unit::mm):plot(plot::Polar([1 + 0.1*(2 + sin(20* a))*cos(20*phi), phi), phi]),$ phi =  $-1$ ..1,  $a = 0.3$ , TimeRange = 3..7, VisibleBeforeBegin = FALSE, VisibleAfterEnd = FALSE), Speaker, Point, Axes = None)

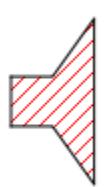

The previous command is equivalent to: plot(plot::Polar( $[1 + 0.1*(2 + sin(20* a))*cos(20*phi), phi], phi = -1..1, a =$ 0..3, VisibleFromTo = 3..7), Speaker, Point, Axes = None)

 $\bullet$ 

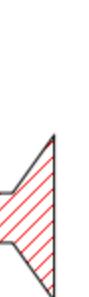

delete Speaker, Point:

### **Example 3**

A circle is tumbling around in 3D. After 3 seconds, a growing [sphere](#page-4475-0) becomes visible. From the 5th second through to the end of the animation, the sphere stays visible with the constant radius 5, while the circle moves further out:

plot(plot::Circle3d(4, [sin(a), cos(a), a], [sin(a), cos(a), a],  $a = 0.10$ ,  $\text{Frames} = 100, \text{ TimeRange} = 0.10, \text{ Filled} = \text{TRUE}, \text{ FillColor} =$ RGB::Blue), plot::Sphere(a,  $[0, 0, 0]$ , Color=RGB::Red,  $a = 3..5$ , TimeRange = 3 .. 5, Frames = 20, VisibleBeforeBegin = FALSE)):

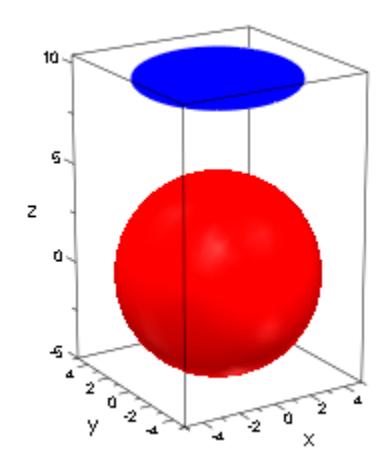

**See Also** FramesParameterBeginParameterEndParameterNameParameterRangeTimeBeginTimeEndT

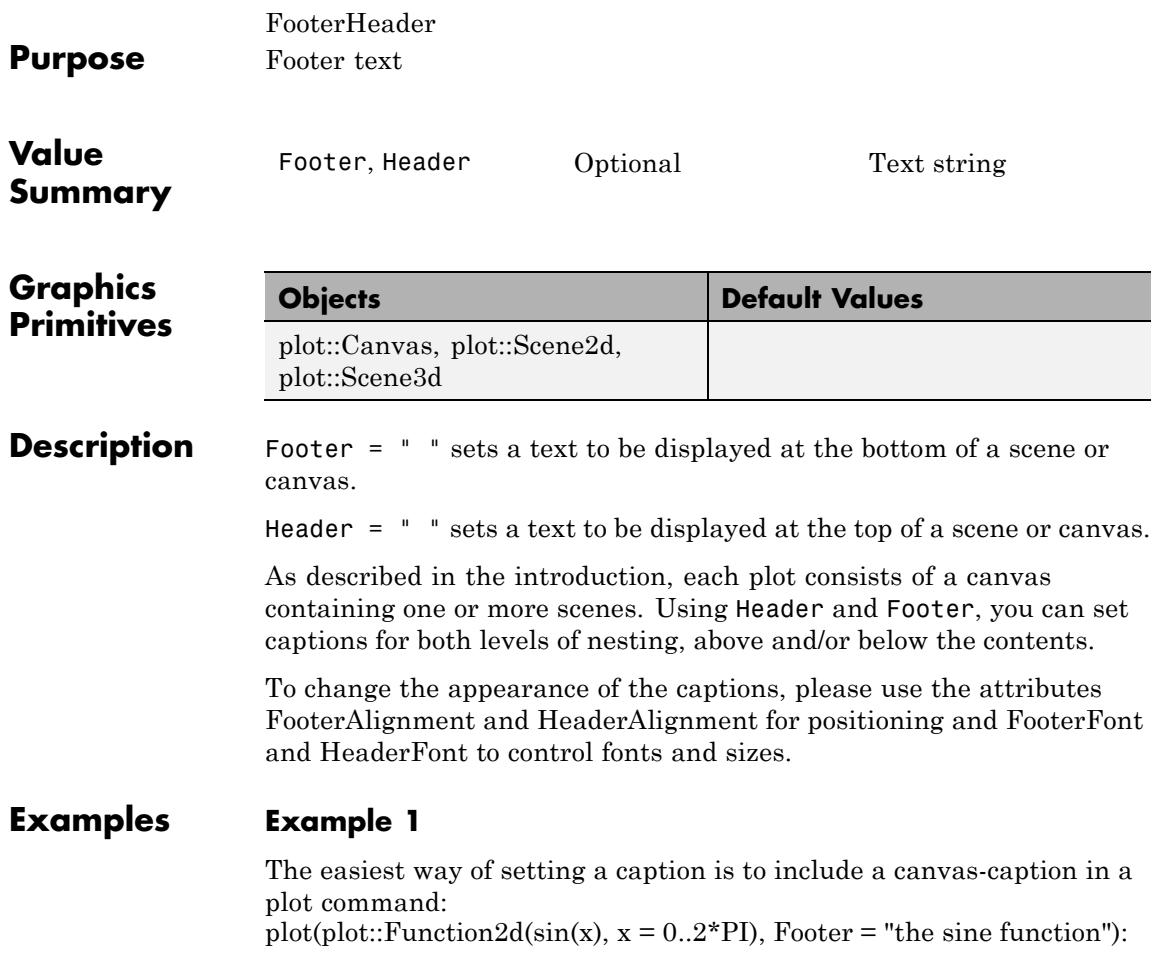

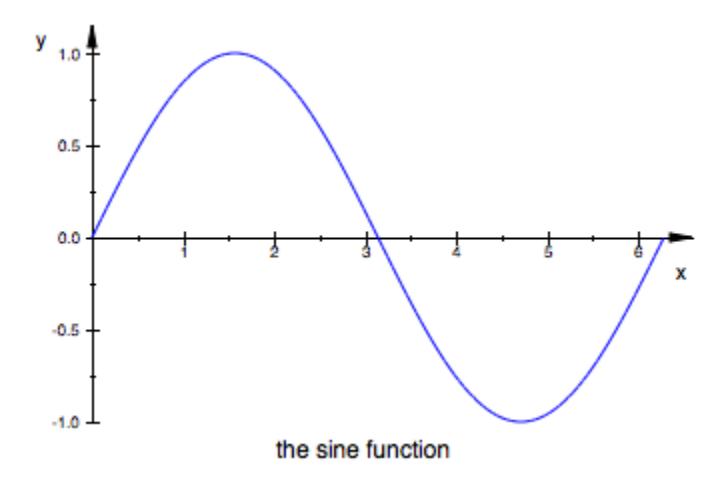

You can also set style controlling attributes in this context: plot(plot::Function2d(sin(x),  $x = 0.2*PI$ ), Header = "the sine function", HeaderFont = ["Monotype Corsiva", 17, RGB::Red], HeaderAlignment  $=$  Left $):$ 

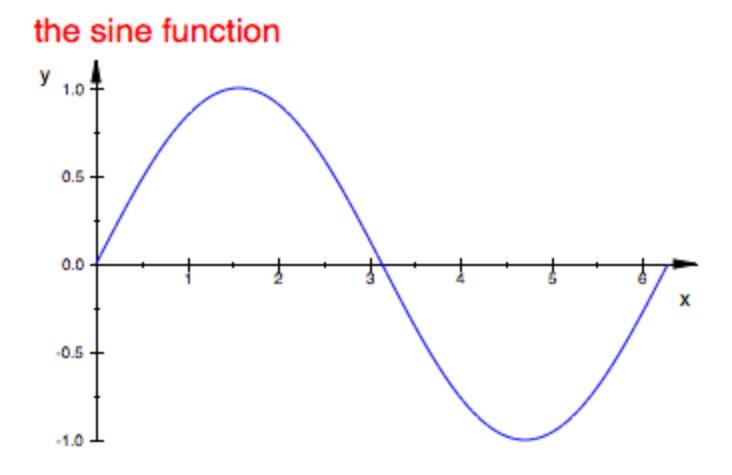

## **Example 2**

Advanced users may want to plot several scenes together. These can be given individual captions:

f1 := plot::Function3d( $sin(x^2 + y^2)*(x^2 + y^2)$ , x = -3..3, y = -3 ..3, AdaptiveMesh = 0):  $f2 := plot::modify(f1, AdaptiveMesh = 2):s1 :=$ plot::Scene3d(f1, Footer = "AdaptiveMesh = 0"): s2 := plot::Scene3d(f2, Footer = "AdaptiveMesh = 2"):  $plot(s1, s2, Layout = Horizontal)$ 

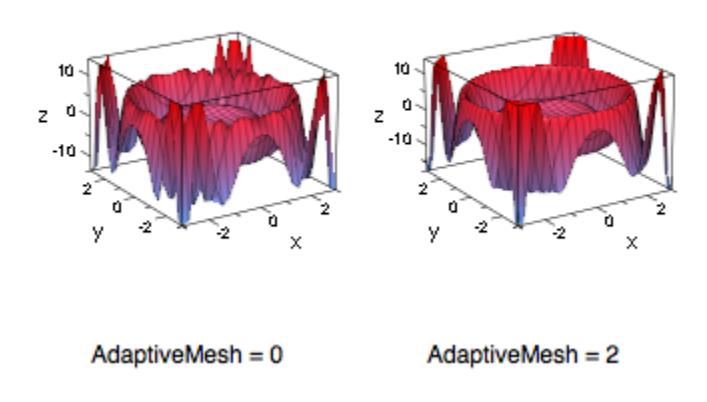

**See Also** FooterAlignmentHeaderAlignmentFooterFontHeaderFontTitle

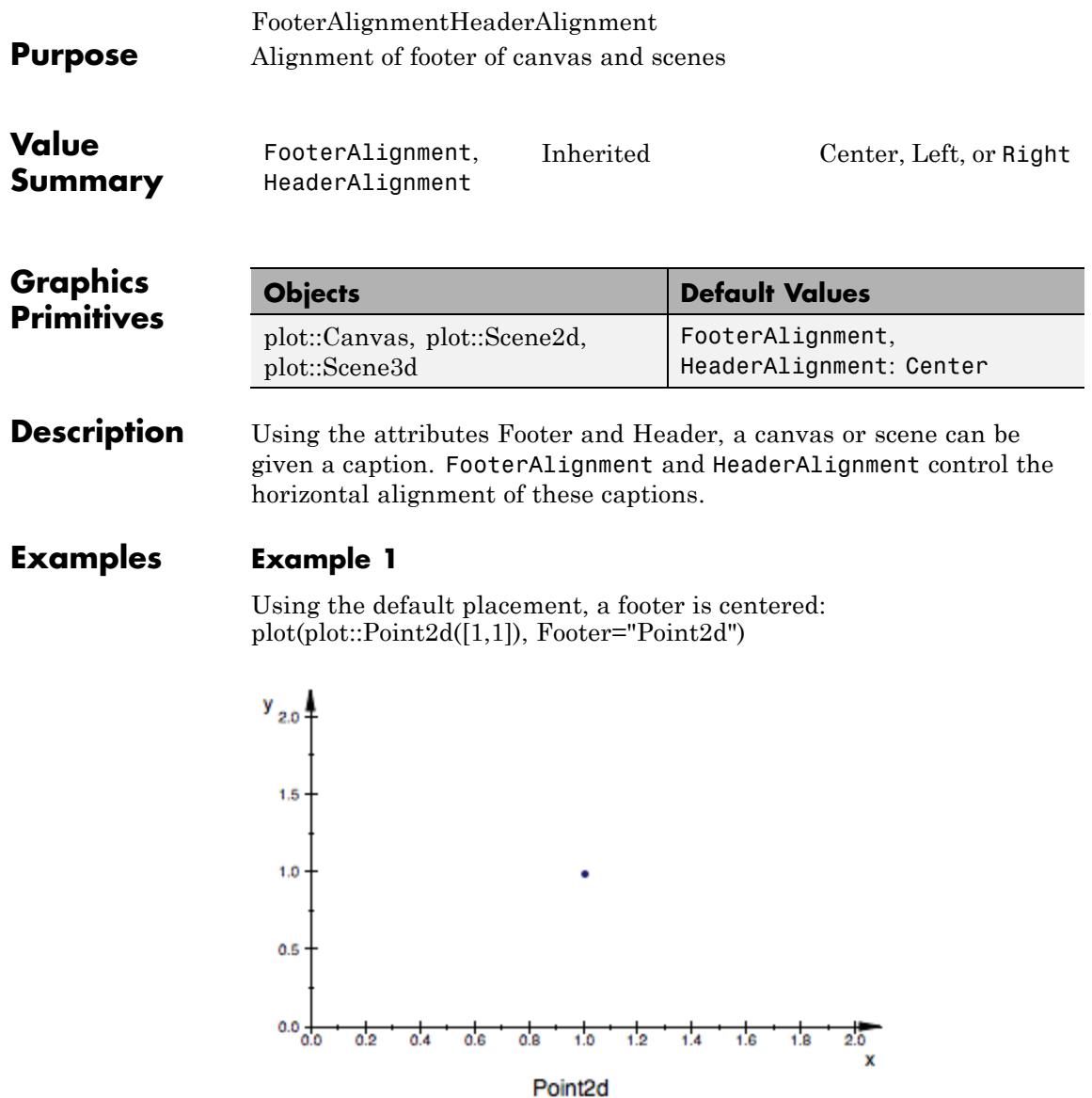

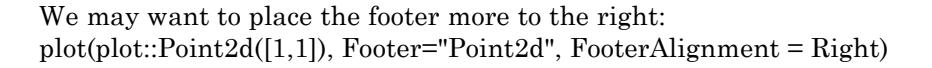

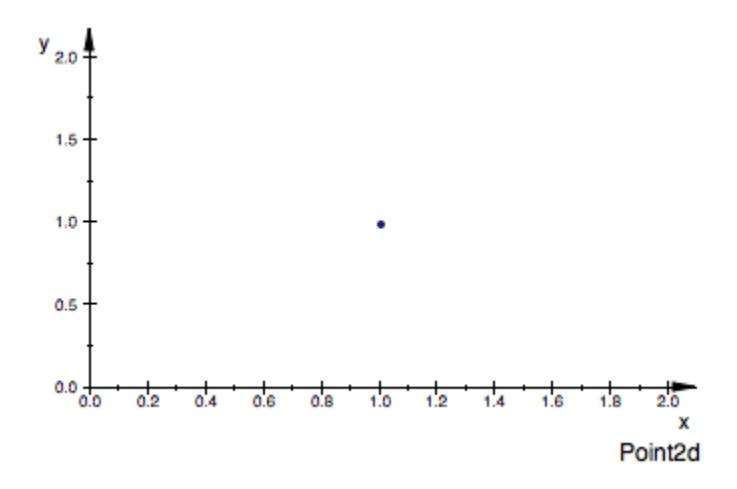

**See Also** FooterFooterFontHeaderHeaderFontHorizontalAlignmentVerticalAlignmentLegendAlign

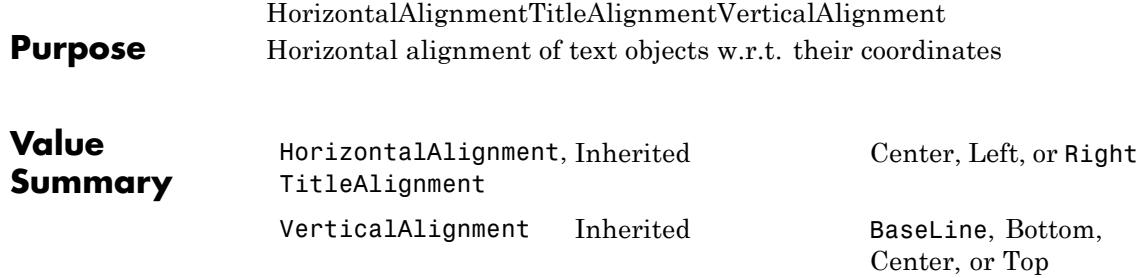

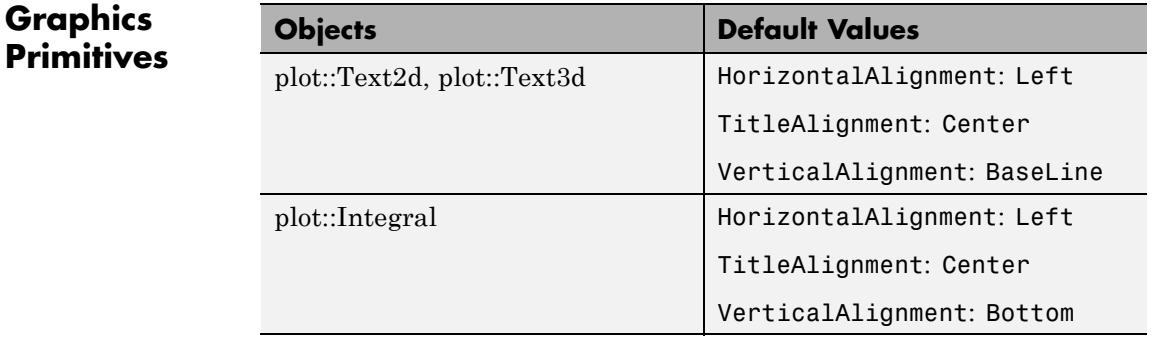

**Description** TitleAlignment controls the interpretation of the TitlePosition of the titles of graphical objects.

> HorizontalAlignment and VerticalAlignment control the interpretation of the coordinates of text objects.

[Titles](#page-5256-0) of graphical objects are placed at the position defined by TitlePosition. TitleAlignment determines whether the beginning, the center, or the end of the title text is aligned at this position. See ["Example 1" on page 24-1453.](#page-5230-0)

Text objects (i.e., objects of type plot::Text2d or plot::Text3d) carry, in their Position attribute, a position. HorizontalAlignment and VerticalAlignment together determine which point of the text this position refers to. For example, with HorizontalAlignment = Left and HorizontalAlignment = Bottom, the given position is the lower left corner of the rendered text.

### <span id="page-5230-0"></span>**Examples Example 1**

We plot three points with title positions 0.1 above each point. The titles are aligned such that the beginning of the text (Left), the center of the text (Center), or the end of the text (Right) is at the TitlePosition: plot(plot::Point2d(0, 0, Title = "Point 1", TitlePosition =  $[0, 0.1]$ , TitleAlignment = Left),  $plot::Point2d(1, 1, Title = "Point 2", TitlePosition)$  $=[1, 1.1]$ , TitleAlignment = Center), plot::Point2d $(2, 2, 1)$  Title = "Point 2", TitlePosition =  $[2, 2.1]$ , TitleAlignment = Right), PointSize =  $2.5*$ unit::mm)

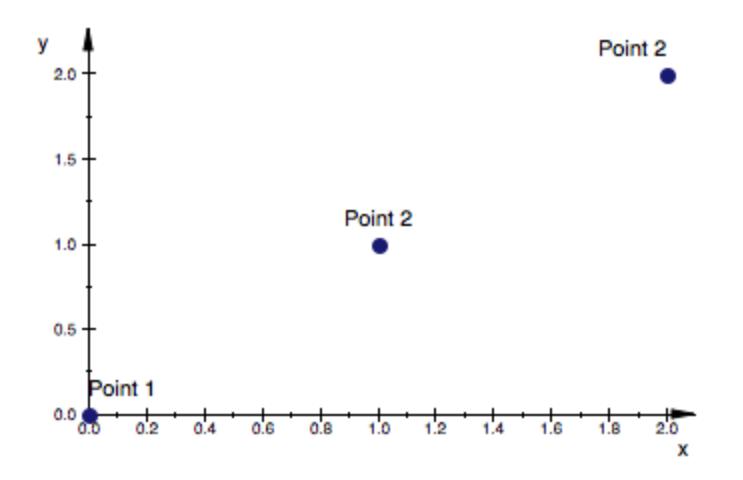

#### **Example 2**

The following call generates a table showing all the combinations of HorizontalAlignment and VerticalAlignment: Hor := [Left, Center, Right]: Vert := [Top, BaseLine, Center, Bottom]: plot((plot::Text2d(expr2text(Hor[i], Vert[j]), [i, j], HorizontalAlignment  $=$  Hor[i], VerticalAlignment = Vert[j]), plot::Point2d([i, j], Color = RGB::Black))  $i = 1..3$   $j = 1..4$ , Axes = None, TitleFont = [13],  $PointSize = 2.5*unit::mm)$ 

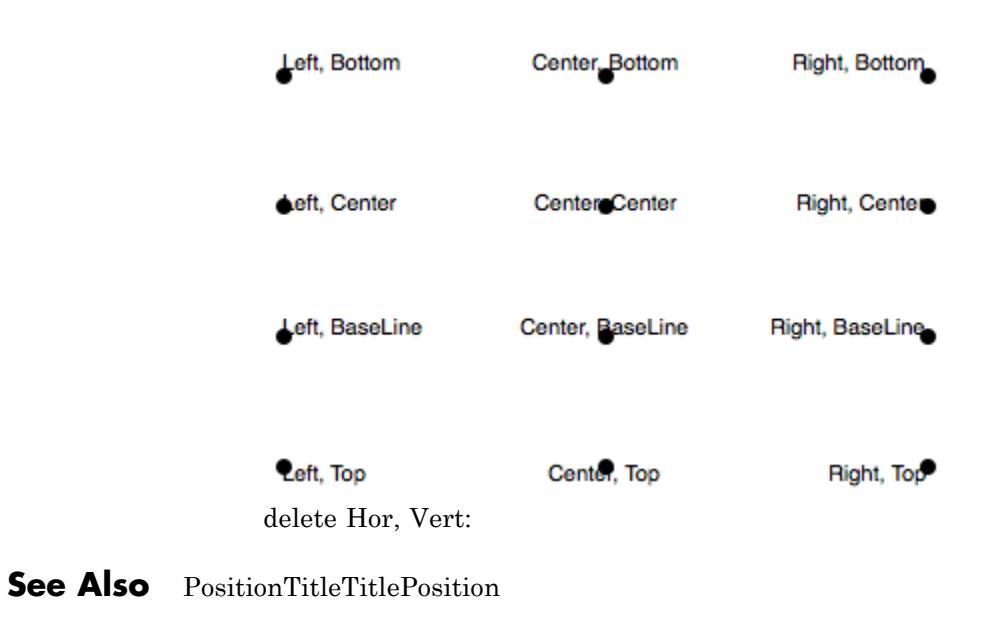

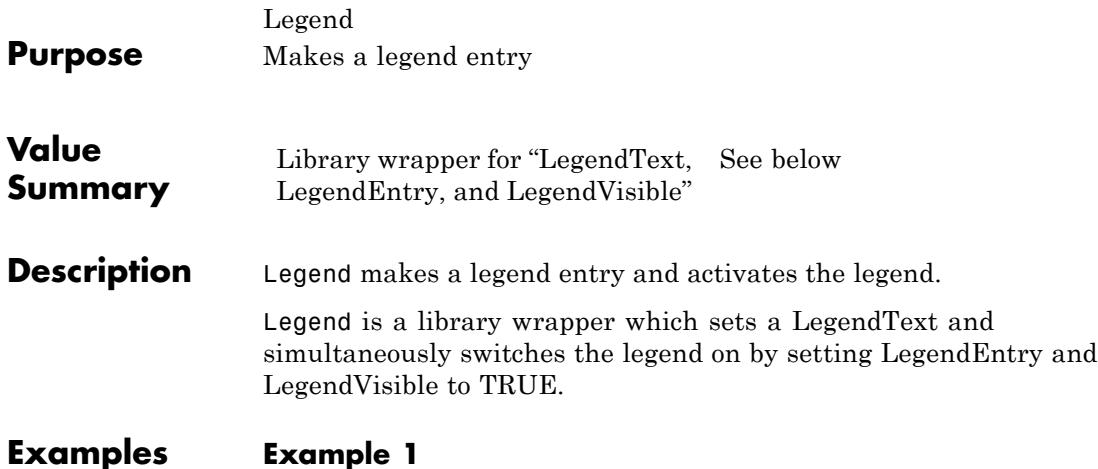

Legend is used to set a LegendText for the function and activate the legend. The line does not appear in the legend: plot(plot::Function2d(cos(x),  $x = 0.2*PI$ , Legend = "cos(x)"), plot::Line2d([0, 1], [4,  $cos(4)$ ],  $Color = RGB::Black)$ )

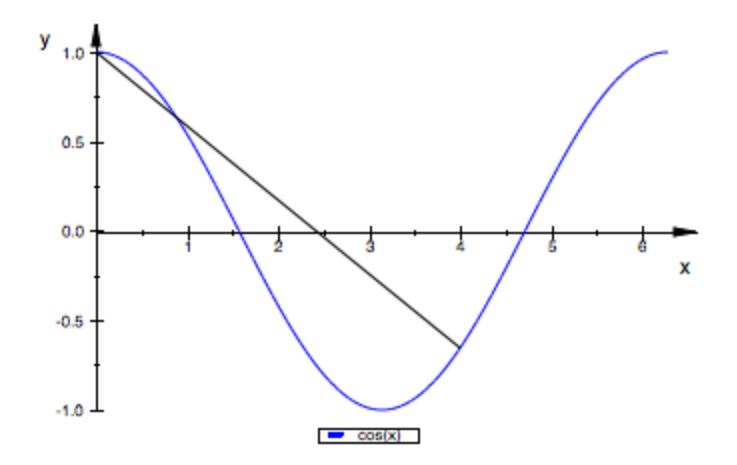

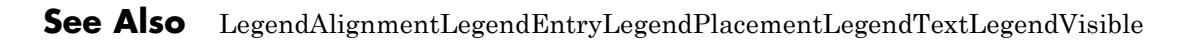

**Concepts •** "Legends"

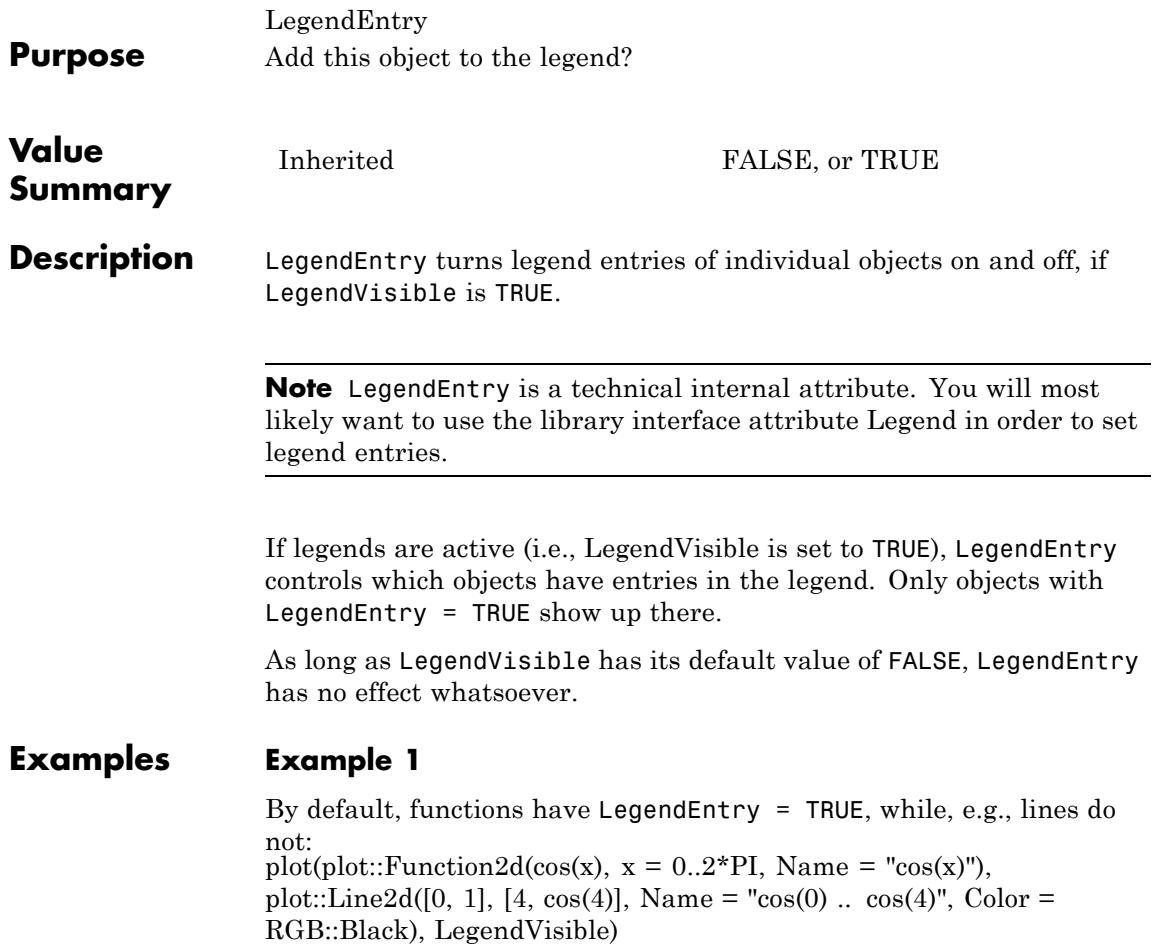

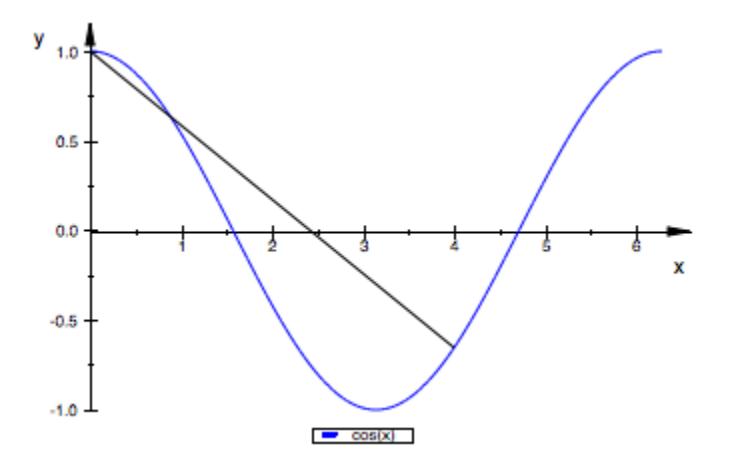

Use LegendEntry to turn on the legend entry for the line: plot(plot::Function2d(cos(x),  $x = 0.2*PI$ , Name = "cos(x)"), plot::Line2d([0, 1], [4,  $cos(4)$ ], Name = " $cos(0)$  ..  $cos(4)$ ", Color = RGB::Black, LegendEntry = TRUE), LegendVisible)

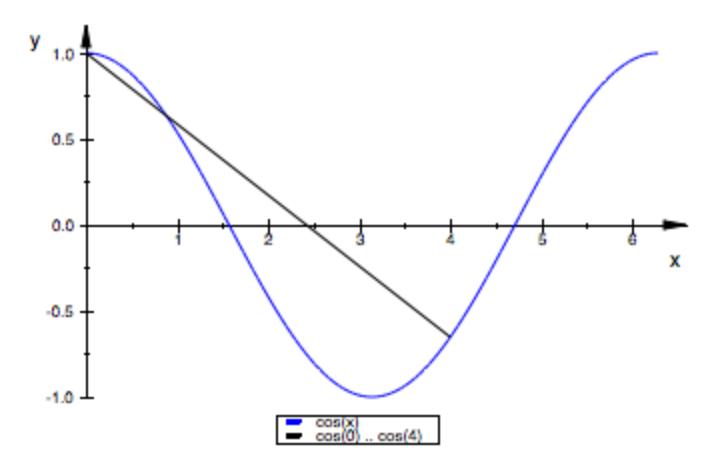

**See Also** LegendLegendAlignmentLegendPlacementLegendTextLegendVisible

**Concepts •** "Legends"

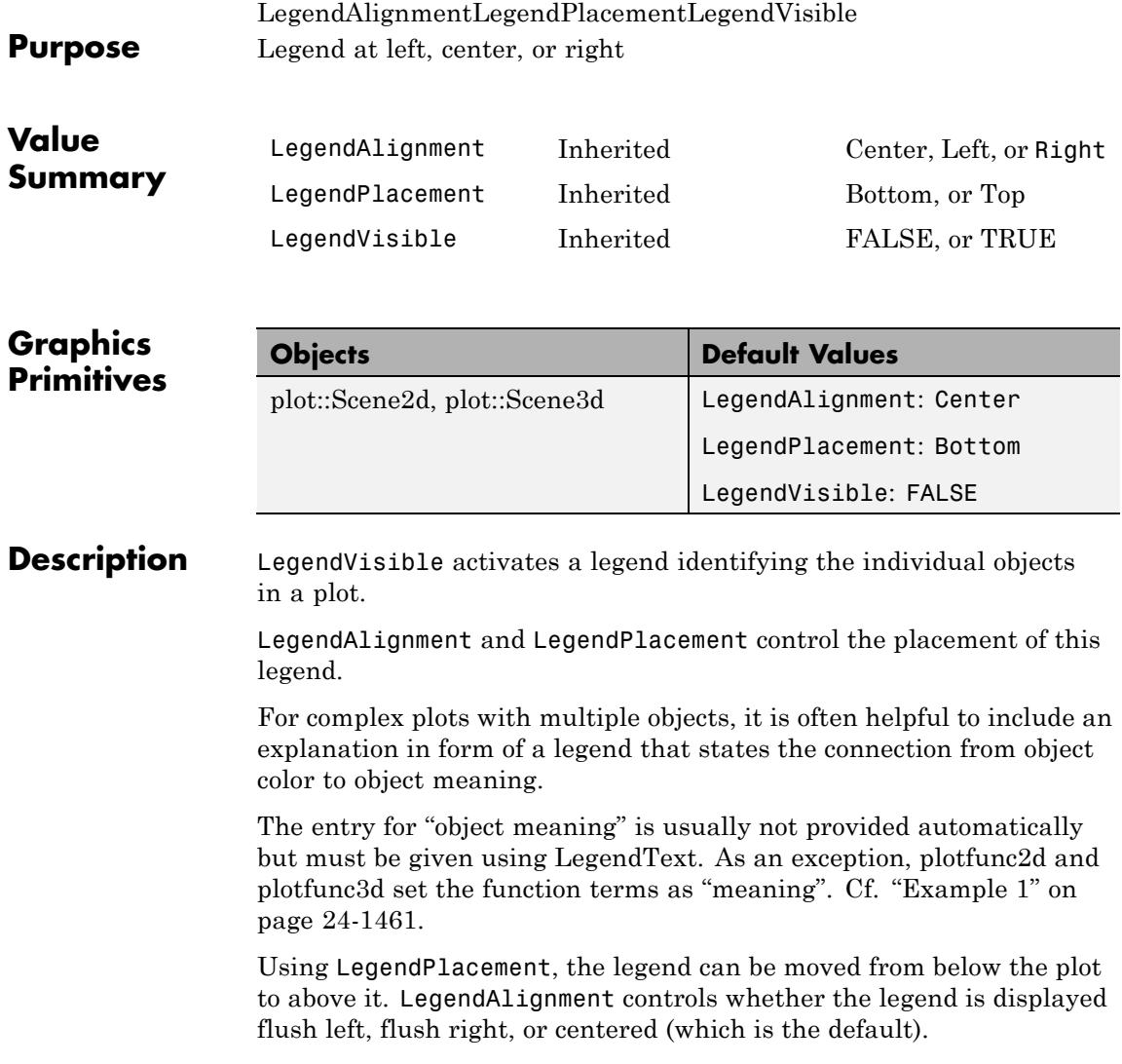

## <span id="page-5238-0"></span>**Examples Example 1**

When plotting more than one object, plotfunc2d and plotfunc3d set LegendVisible = TRUE: plotfunc2d(sin(x), cos(x))

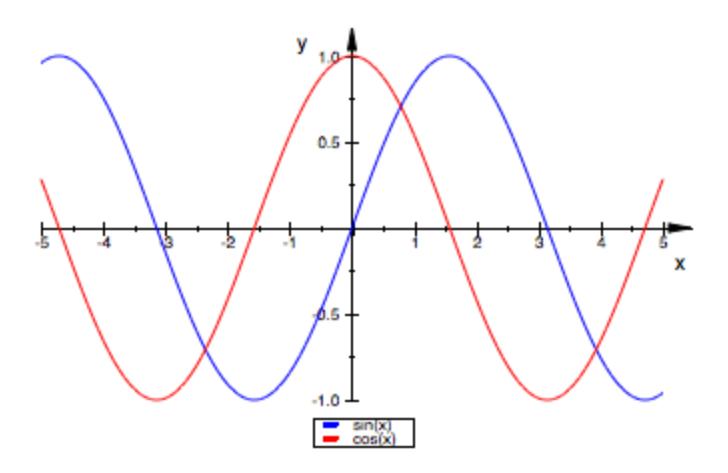

It is possible to explicitly switch this automatic legend off:  $plotfunc2d(sin(x), cos(x), LegendVisible = FALSE)$ 

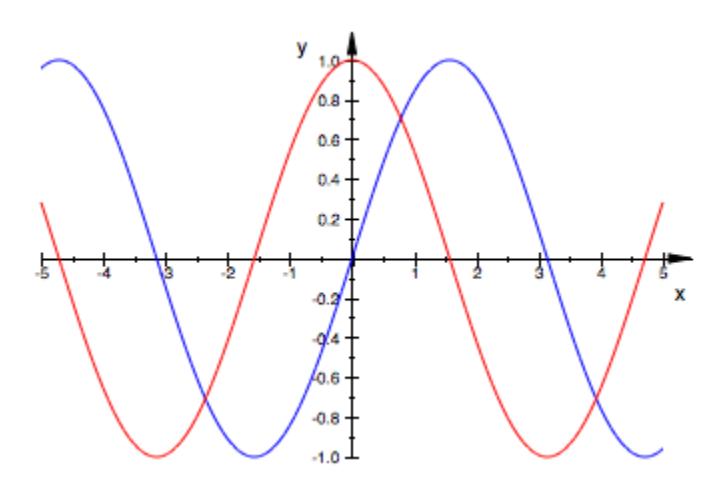

Using LegendPlacement and LegendAlignment, we place the legend in the upper right corner of the graphics:

 $plotfunc2d(sin(x), cos(x), LegendPlacement = Top, LegendAlignment$  $=$  Right)

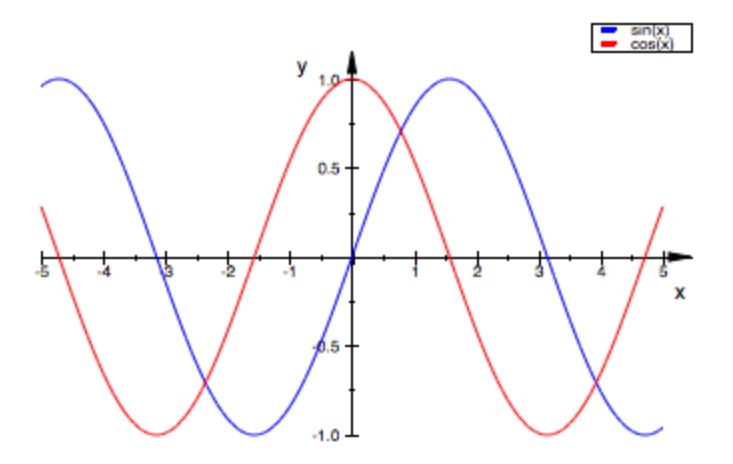

## **Example 2**

When plotting many objects with active legend entries, the legend is abbreviated: It will never take up more than half of the scene height and it will not contain more than 20 entries:

plotfunc2d(-i\*x^3+i/10\*x^2+x-i  $i = -15..15$ , x=-1..1)

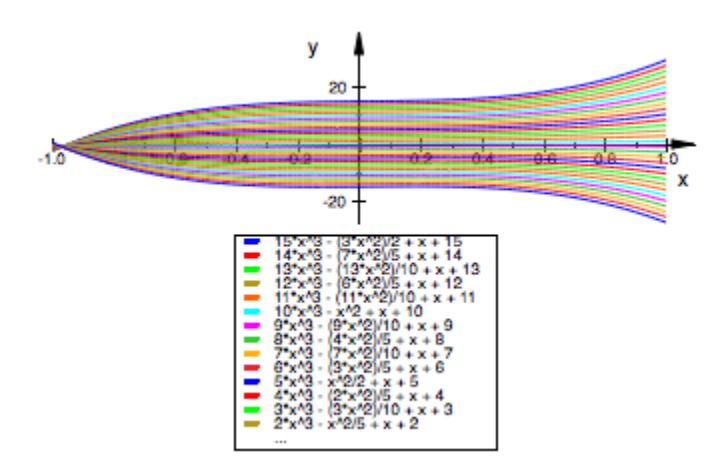

plotfunc2d( $-i*x^3+i/10*x^2+x-i$  \$ i = -15..15, x=-1..1, Height = 15\*unit::cm)

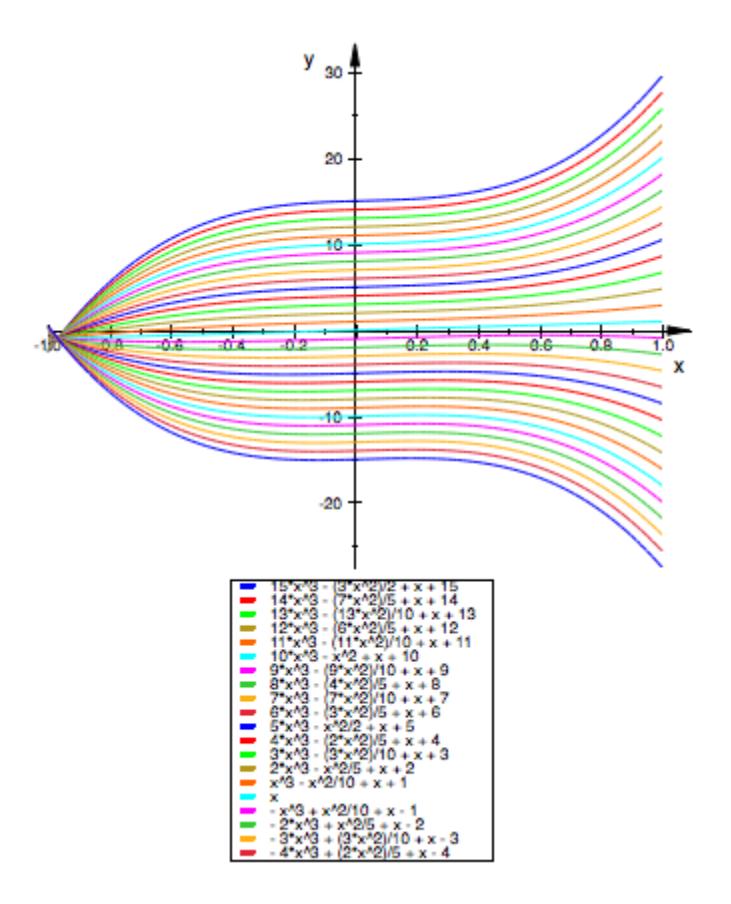

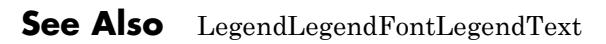

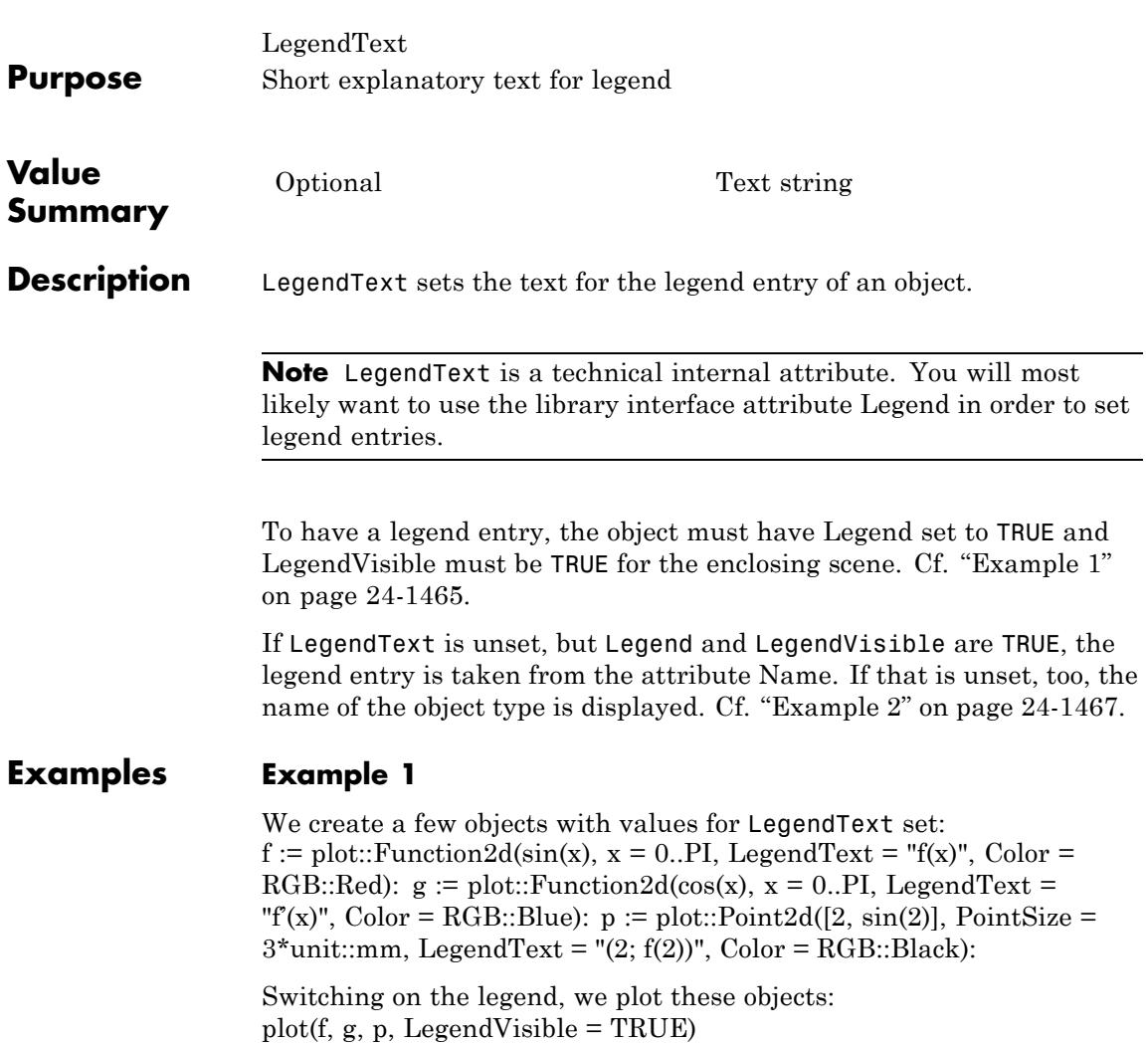

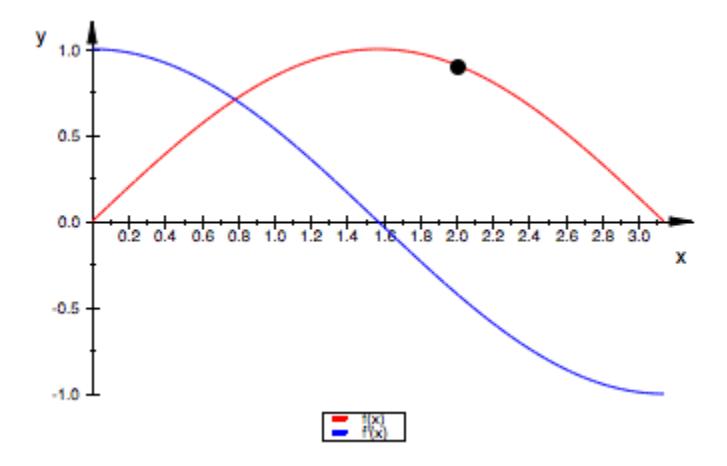

As we can see, only the function objects show up in the legend. If p is supposed to be shown there, too, we must explicitly set LegendEntry to TRUE:

p::LegendEntry := TRUE: plot(f, g, p, LegendVisible = TRUE)

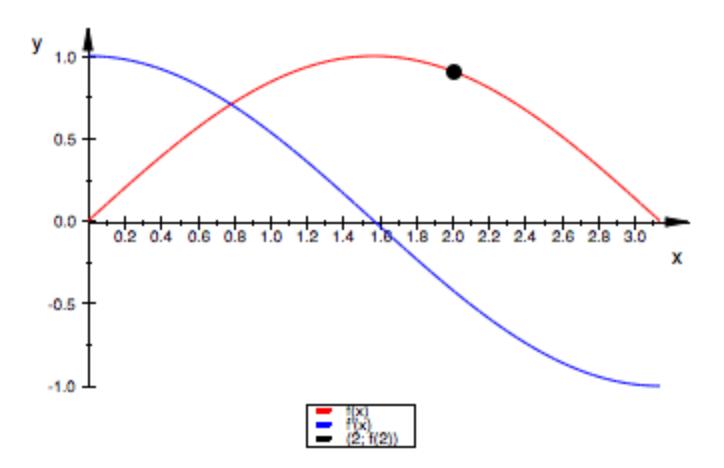

#### <span id="page-5244-0"></span>**Example 2**

If an object has a legend entry, but LegendText is not set, the first fall-back is the Name attribute of the object:

plot(plot::Function3d(sin(x^2 + y^2), x = -2..2, y = -2..2, Color = RGB::Green, FillColorType = Flat, LegendText = "LegendText: sin", Name = "Name: sin"), plot::Function3d( $cos(x + y)$ ,  $x = -2.2$ ,  $y = -2.2$ ,  $Color = RGB::Blue, FillColorType = Flat, Name = "Name: cos"),$ LegendVisible)

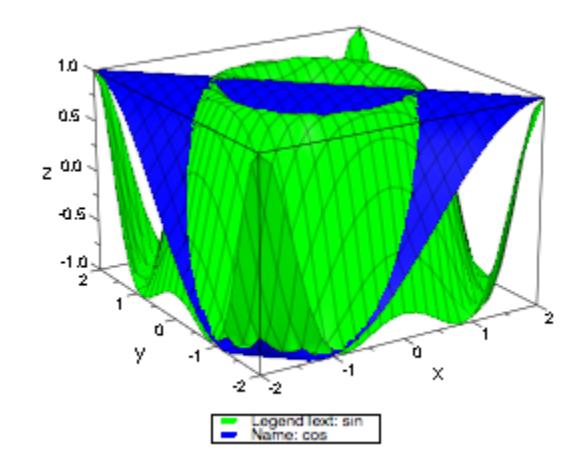

As a last resort, the name of the type of object is used: plot(plot::Rectangle(0..1, 0..1), plot::Point2d(frandom(), frandom()), plot::Point2d(frandom(), frandom()), plot::Point2d(frandom(), frandom()), plot::Point2d(frandom(), frandom()), plot::Point2d(frandom(), frandom()), LegendEntry = TRUE, LegendVisible = TRUE)

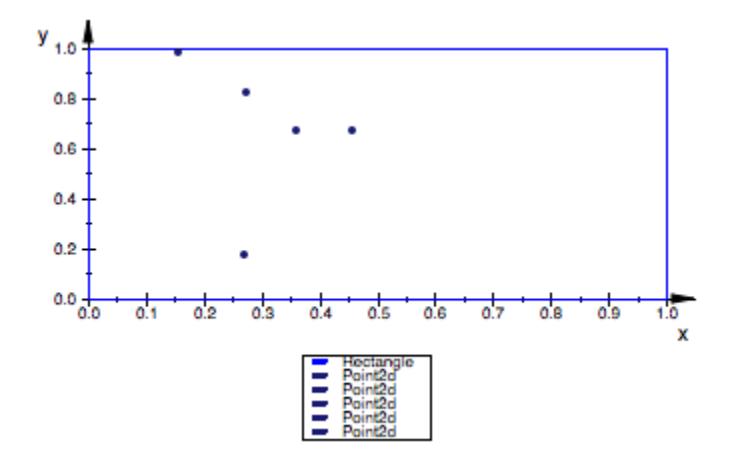

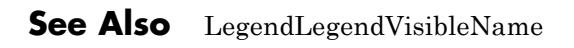

**Concepts •** "Legends"

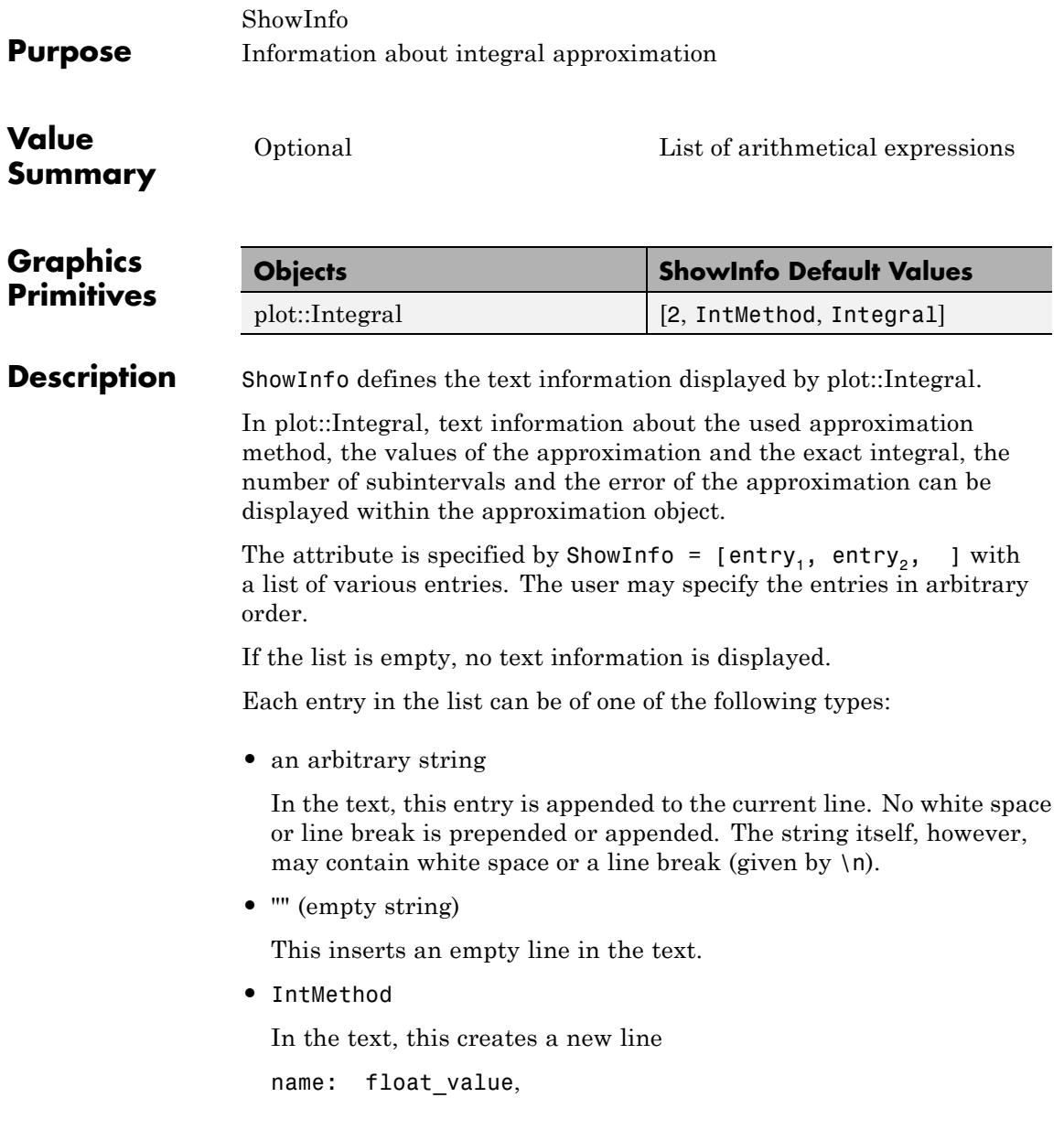

where name is the value of the attribute IntMethod and float value is the numerical value of the integral approximation. This value is computed internally and inserted in the text, automatically.

• IntMethod = name

In the text, this creates a new line

name: float value,

where float value is the numerical value of the integral approximation.

If name is one of the flags RiemannLower etc. listed on the help page of the attribute IntMethod, this flag is displayed in the text.

Alternatively, name may be a [string](#page-2156-0). When name is the empty string "", only the numerical approximation of the integral value is displayed.

**•** Integral

In the text, this creates a new line

Integral: float value,

where float value is a high precision float approximation of the exact integral value.

• Integral = string

In the text, this creates a new line

string: float\_value,

where string is an arbitrary text string and float value is a high precision float approximation of the exact integral value .

When string is the empty string "", only the high precision approximation float\_value is displayed.

**•** Error

In the text, this creates a new line

Error: float\_value,

where float\_value is the absolute difference between the numerical value obtained by the chosen approximation method and a high precision float approximation of the exact integral value.

**•** Error = string

In the text, this creates a new line

string: float value,

where string is an arbitrary text string and float value is the absolute difference between the numerical value obtained by the chosen approximation method and a high precision float approximation of the exact integral value.

When string is the empty string "", only the absolute quadrature error float\_value is displayed.

**•** Nodes

In the text, this creates a new line

Nodes: n,

where the integer n is the number of intervals used for the integral approximation.

• Nodes = string

In the text, this creates a new line

string: n,

where string is an arbitrary text string and the integer n is the number of intervals used for the integral approximation.

When string is the empty string "", only the integer n is displayed.

**•** Position = [X, Y]

This entry determines the position of the text information. X and Y are the coordinates of the anchor point of the text. The alignment of the text with respect to the anchor point can be chosen by the attributes HorizontalAlignment and VerticalAlignment.

**•** a positive integer digits

The integer digits determines the number of digits after the decimal point for all following float values.

Different float values can be displayed with a different number of digits by inserting several digits entries at appropriate positions in the list.

Without an explicit specification of Position  $= [X, Y]$ , the text is positioned automatically.

## **Examples Example 1**

By default, the approximation method, the value of approximation and the integral is displayed with 2 digits after the decimal point: f := plot::Function2d( $x^2$ ,  $x = -5.5$ , Color = RGB::DarkGrey): plot(plot::Integral(f, IntMethod = RiemannLower), f)

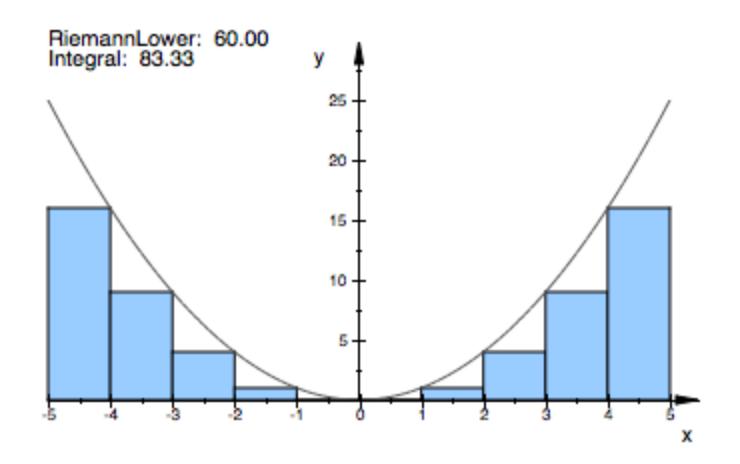

This call is equivalent to:

plot(plot::Integral(f, IntMethod = RiemannLower, ShowInfo =  $[2,$ IntMethod, Integral]), f):

The text can be changed:

plot(plot::Integral(f, IntMethod = RiemannLower, ShowInfo = [IntMethod = "value of the lower Riemann sum", Integral = "exact numerical value", Error = "difference"]), f)

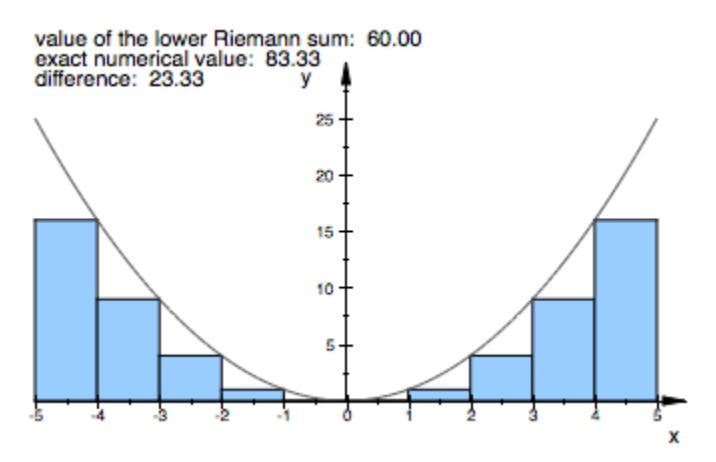

delete f:

#### **Example 2**

The position can be specified explicitely. In this case, the entries to be displayed must be specified explicitely, too. The text attribute VerticalAlignment aligns the text object:

f := plot::Function2d( $x^2$ ,  $x = -5.5$ , Color = RGB::DarkGrey):  $plot(plot::Integral(f, IntMethod = RiemannUpper, Color = RGB::Line,$ ShowInfo = [IntMethod, Integral, Position = [-5, -1]], VerticalAlignment = Top), plot::Integral(f, IntMethod = RiemannLower, Color = RGB::Gold, ShowInfo =  $[IntMethod, Position = [0, -1]], VerticalAlgorithment = Top), f$ 

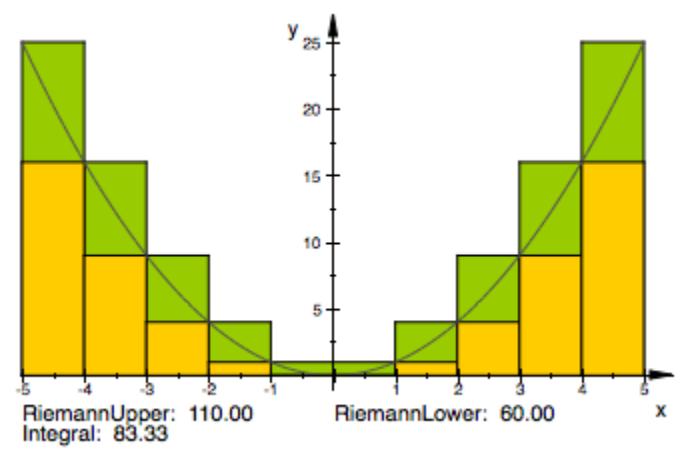

delete f:

### **Example 3**

The number of digits after the decimal point can be specified for each value. In the following example all values are displayed with four digits: f := plot::Function2d( $x^2^*(x-4)*(x+2)$ ,  $x = -3..5$ , Color = RGB::Black):  $plot(plot::Integral(f, 4, IntMethod = Simpson, LineColor = RGB::Red,$ ShowInfo =  $[4, IntMethod, Integral, Error]$ , f)

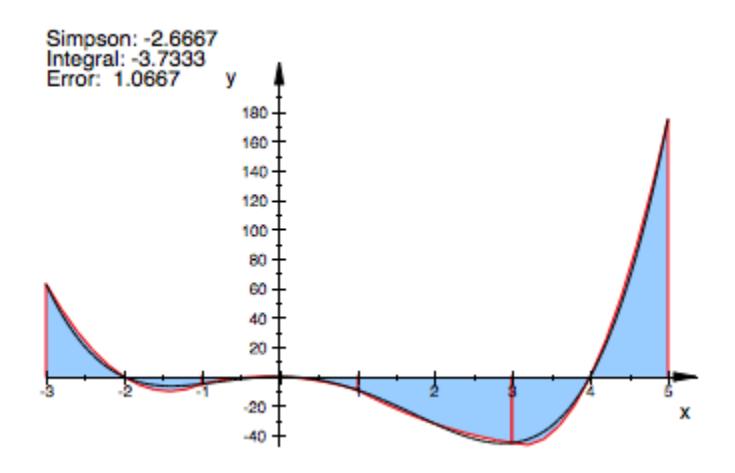

Only the error shall be displayed with four digits after the decimal point. All other values are shown with only one digit: plot(plot::Integral(f, 4, IntMethod = Simpson, LineColor = RGB::Red, ShowInfo = [1, IntMethod, Integral, 4, Error]), f)

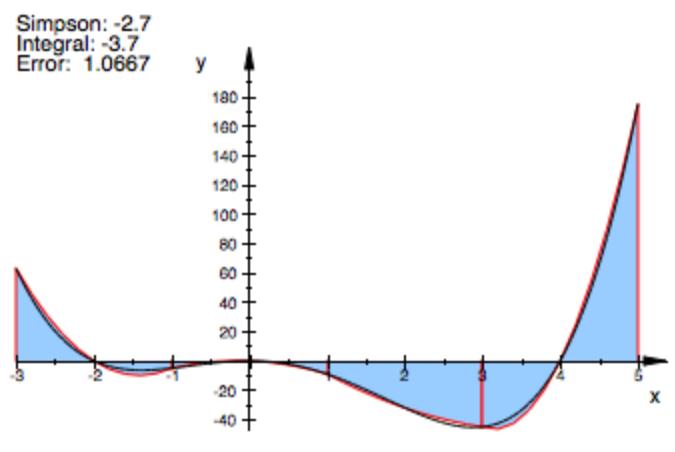

delete f:

#### **Example 4**

Two approximation objects shall be displayed in one plot. To prevent collision of the automatically positioned texts, we insert an empty line into the text of one of the objects to prevent collision of the automatically positioned texts:

f := plot::Function2d( $x^2$ ,  $x = -5.5$ , Color = RGB::DarkGrey): plot(plot::Integral(f, IntMethod = RiemannUpper, Color = RGB::Rose, ShowInfo = [IntMethod, "", Integral]), plot::Integral(f, IntMethod = RiemannLower, ShowInfo = [IntMethod, Integral]), f)

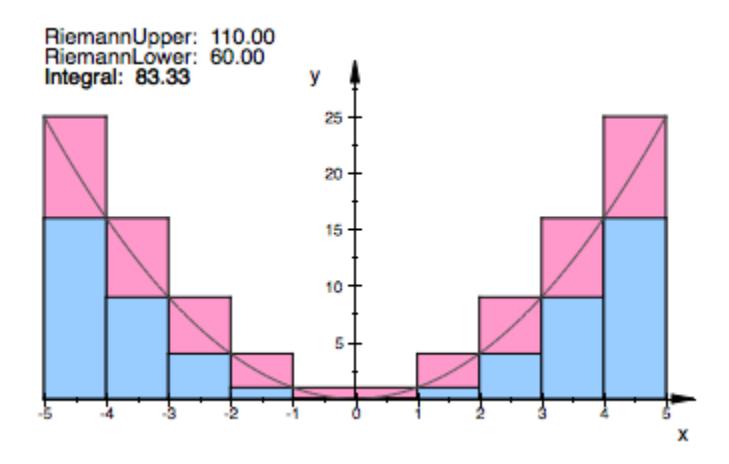

Alternatively, the position can be given explicitly: f := plot::Function2d( $x^2$ ,  $x = -5.5$ , Color = RGB::DarkGrey):  $plot(plot::Integral(f, IntMethod = RiemannUpper, Color = RGB::Line,$ ShowInfo = [IntMethod, Integral, Position = [-5, -1]], VerticalAlignment = Top), plot::Integral(f, IntMethod = RiemannLower, Color = RGB::Gold, ShowInfo =  $[IntMethod, Position = [0, -1]], VerticalAlignment = Top), f)$ 

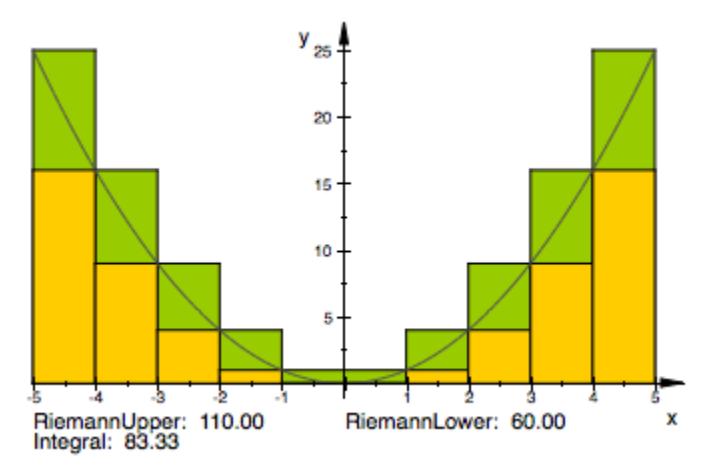

delete f:

## **Example 5**

The text may contain additional messages: f := plot::Function2d( $x$ <sup>2</sup>,  $x = -5.5$ ): plot(plot::Integral(f, IntMethod = RiemannUpper, ShowInfo = ["Approximation value:", IntMethod = "", "\nUsed rectangles:", Nodes = ""], Color = RGB::Rose), f)

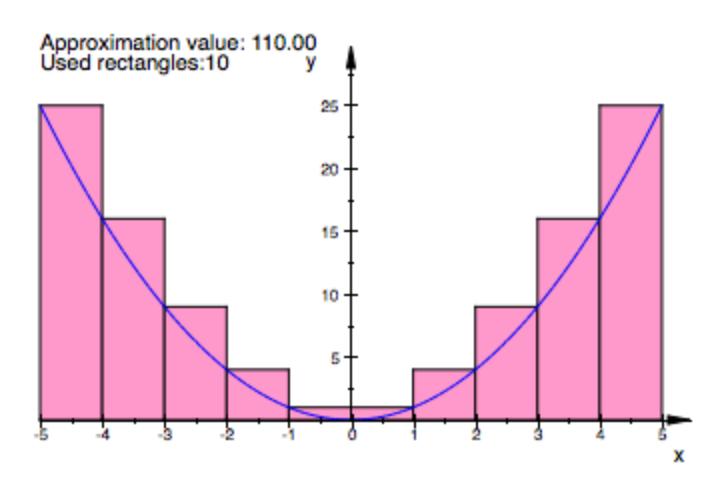

delete f:

## **See Also** IntMethodTextFontTextRotationHorizontalAlignmentVerticalAlignment
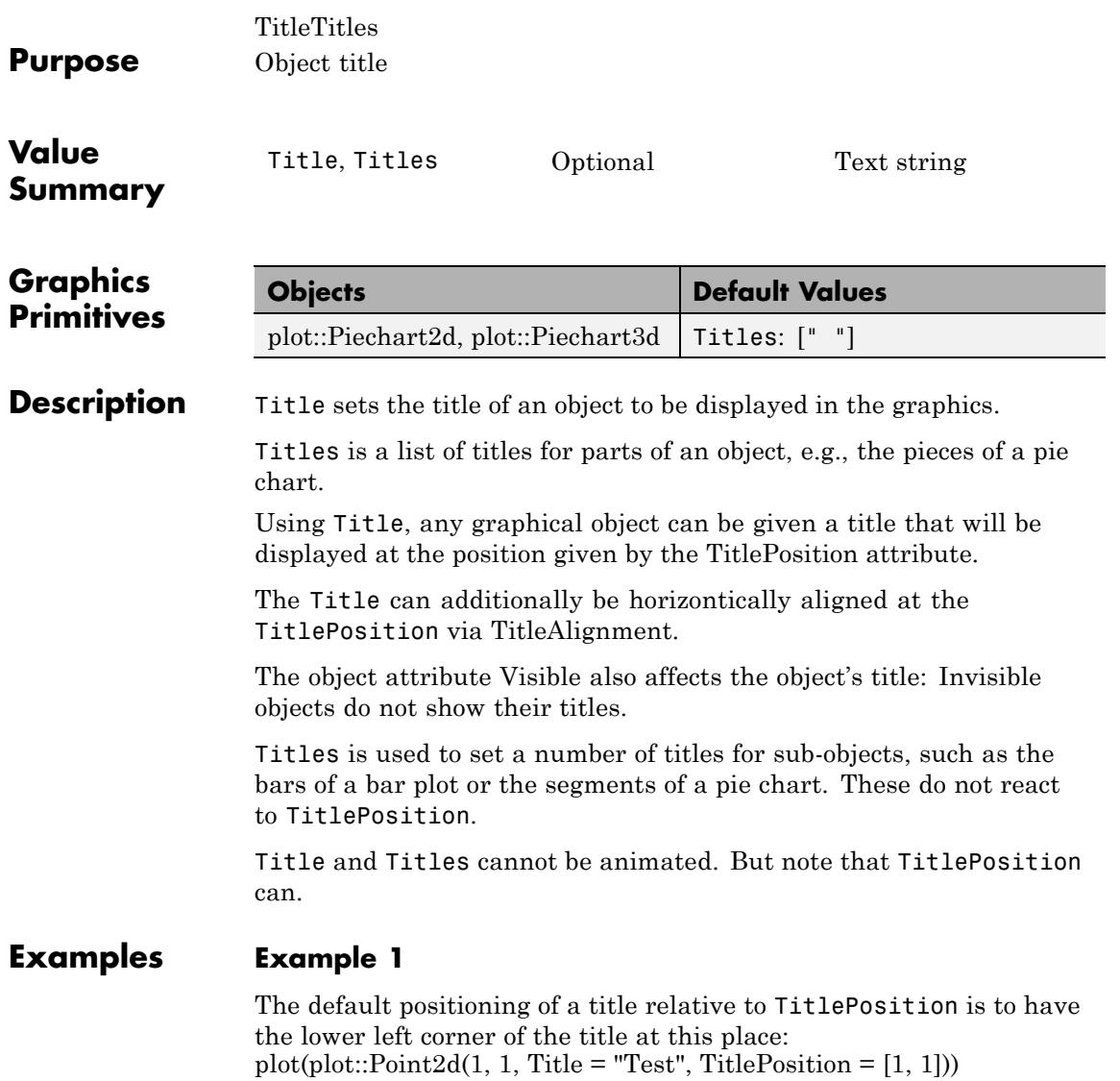

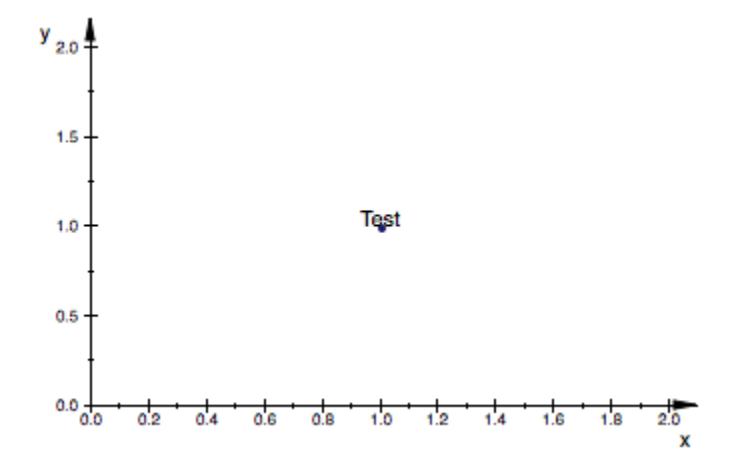

This position depends on the [title alignment](#page-5229-0):  $plot(plot::Point2d(1, 1, Title = "Test", TitlePosition = [1, 1],$ TitleAlignment = Left))

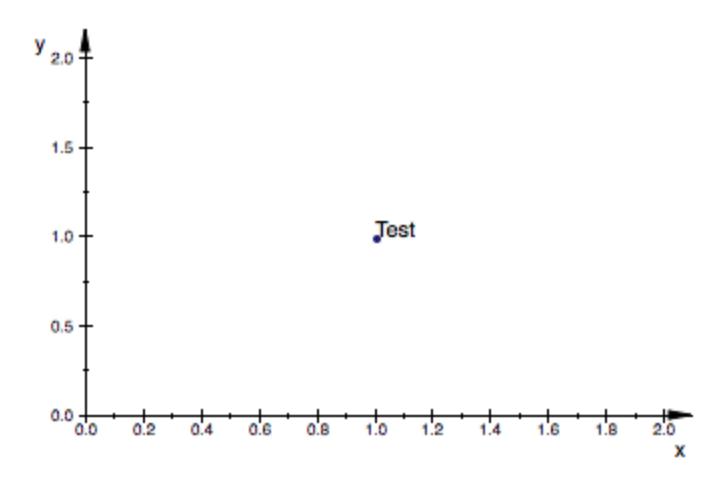

### **Example 2**

In 3D, titles have so-called "bill-boarding": Instead of having a fixed orientation, they are always drawn in a readable orientation and their sizes are not affected by zooming and perspective scaling:  $plot(plot::Point3d(1, 1, 1, Title = "Nr. 1", TitlePosition = [1, 1, 1]),$ plot::Point $3d(2, 20, 2, 7)$  Title = "Nr. 2", Title Position =  $[2, 20, 2]$ ), plot::Point3d(10, 10, 10, Title = "Nr. 3", TitlePosition = [10, 10, 10]),  $TitleFont = [30]$ 

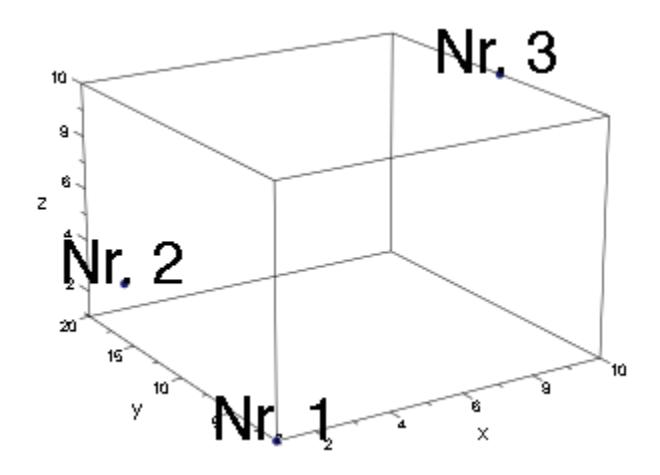

### **Example 3**

Titles of invisible objects are invisible themselves. This also applies to objects that are temporarily invisible:

plot(plot::Point2d(i, i, Title =  $exp2text(i)$ , TitlePosition =  $[i+1/10, i]$ , VisibleAfter = i)  $\frac{1}{2}$  i = 1..5, TimeRange = 0..5, ViewingBox = [0..5, 0..5])

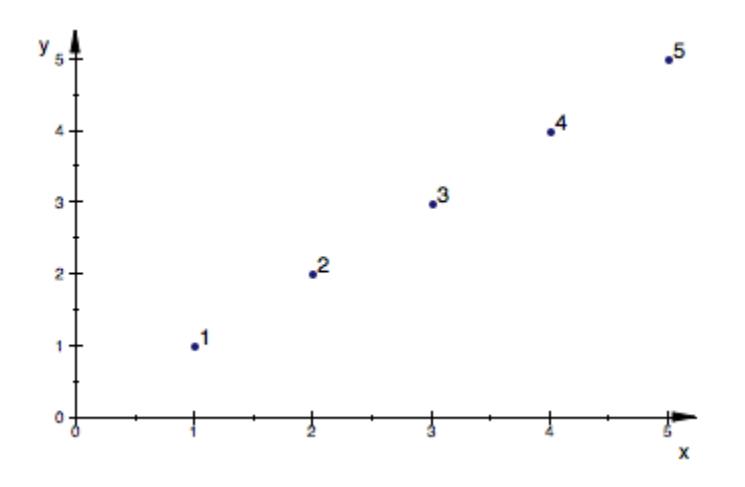

### **Example 4**

Use Titles to label individual parts of statistical plots such as pie charts:

plot(plot::Piechart2d([3267, 2629, 4970, 18094, 4189, 1236, 4003, 297], Titles = ["<= 1900", "1901-1918", "1919-1948", "1949-1978", "1979-1986", "1987-1990", "1991-2000", ">= 2001"]))

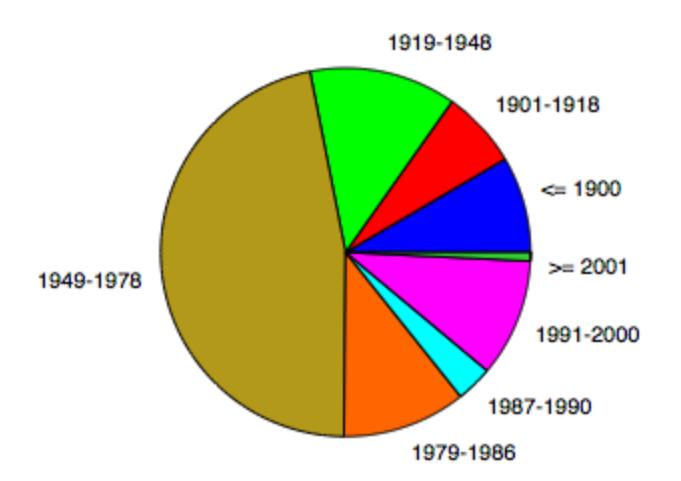

Note that pie charts with many pies are in general tricky to label nicely: p := plot::Piechart3d([10601, 12330, 3388, 2593, 660, 1726, 6078, 1760, 7956, 18052, 4049, 1066, 4384, 2581, 2804, 2411], Titles = ["Baden-Württemberg", "Bayern", "Berlin", "Brandenburg", "Bremen", "Hamburg", "Hessen", "Mecklenburg-Vorpommern", "Niedersachsen", "Nordrhein-Westfalen", "Rheinland-Pfalz", "Saarland", "Sachsen", "Sachsen-Anhalt", "Schleswig-Holstein", "Thüringen"]): plot(p, Header = "Einwohner 2001")

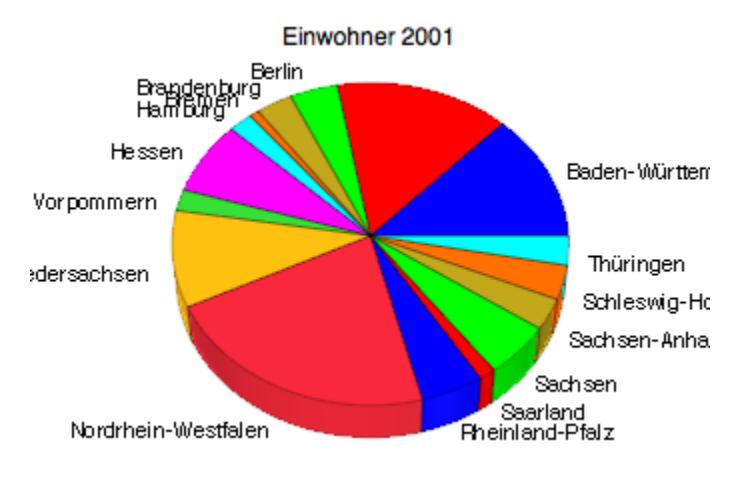

p::Moves :=  $[0.3]$ :  $plot(p, Header = "Einwohner 2001")$ 

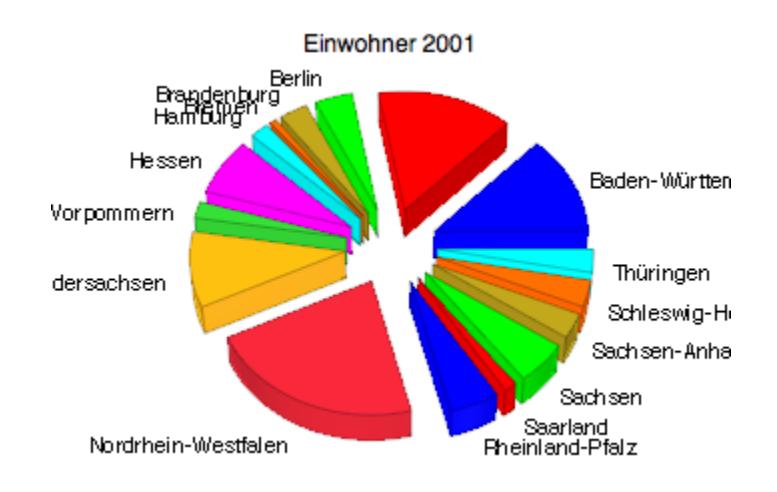

**See Also** TitleAlignmentTitleFontTitlePosition

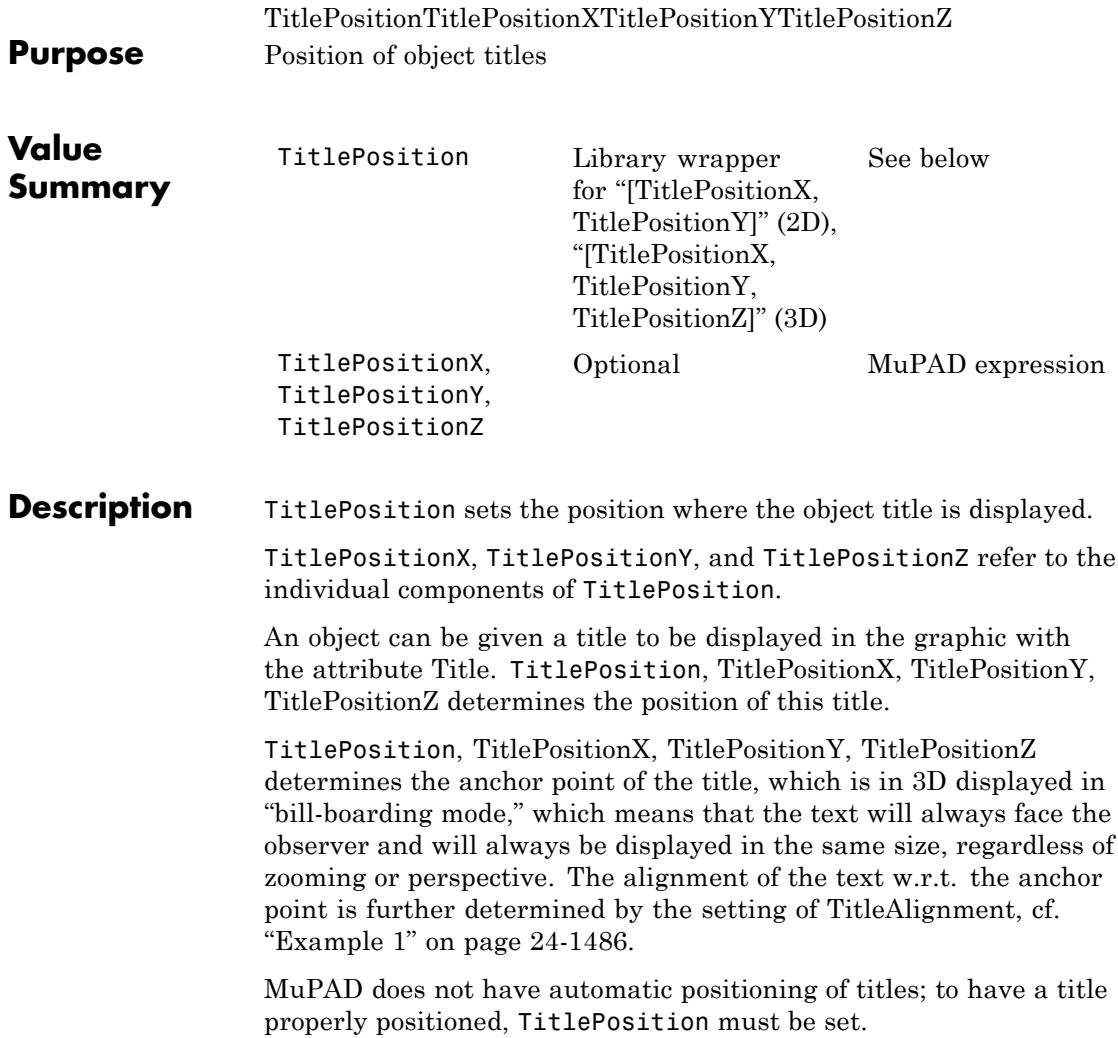

### <span id="page-5263-0"></span>**Examples Example 1**

We plot three points with titles attached to them, changing the alignment. For demonstration purposes, the title positions coincide with the points: plot(plot::Point2d(0, 3, Title = "Left", TitlePosition =  $[0, 3]$ ,  $TitleAliqnment = Left)$ ,  $plot::Point2d(0, 2, Title = "Center", TitlePosition$  $=[0, 2]$ , TitleAlignment = Center), plot::Point2d $(0, 1, 1)$  Title = "Right",  $TitlePosition = [0, 1]$ ,  $TitleAligment = Right$ ,  $Axes = None$ ,  $PointSize =$ 2.0\*unit::mm, ViewingBox =  $[-1, 1, 0, 4]$ 

#### Left

Center

Right.

### **Example 2**

A more realistic placement of titles is to separate them slightly from the points:

plot(plot::Polygon2d([[0, 0], [5, 0], [9/5, 12/5]], Closed), plot::Point2d([0, 0], Title = "A", TitlePosition =  $[-0.2, -0.1]$ ), plot::Point2d( $[5, 0]$ , Title = "B", TitlePosition = [5.2, -0.1]), plot::Point2d([9/5, 12/5], Title = "C", TitlePosition =  $[2.0, 2.5]$ , Axes = None, TitleFont =  $[15]$ , LineColor =  $RGB::Black, LineWidth = 0.5*unit::mm, PointSize = 3*unit::mm)$ 

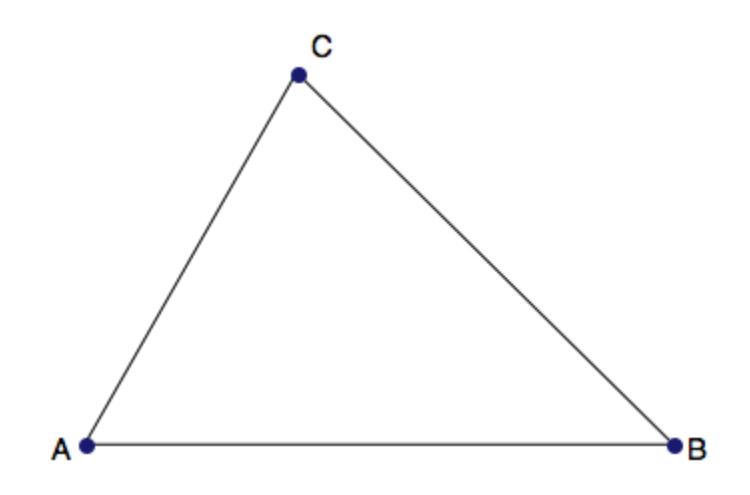

**See Also** TitleTitleAlignmentTitleFont

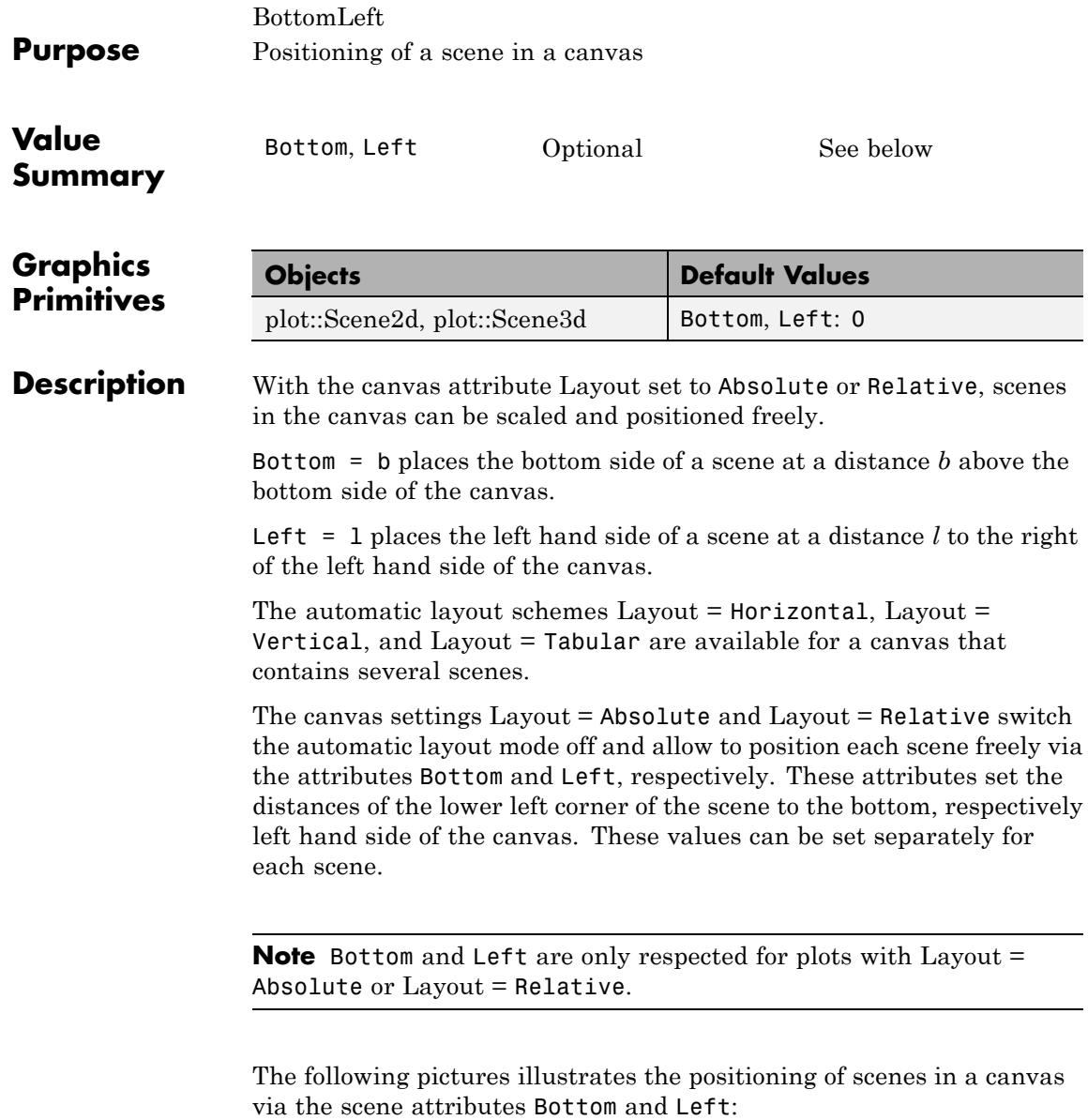

read("layoutPictures.mu"): Scene6::Header := "Scene 1": Scene7::Header := "Scene 2": Scene8::Header := "Scene 3":  $plot(plot::Canvas(Height = 90*unit::mm, Width = 110*unit::mm,$ Header = "The Canvas Header", HeaderFont = [fontsize], FooterFont = [fontsize], Layout = Relative, BackgroundColor = RGB::Grey, BorderWidth = 0.5\*unit::mm, BorderColor = RGB::SlateGreyDark, Scene6, Scene7, Scene8, SCENE3)):

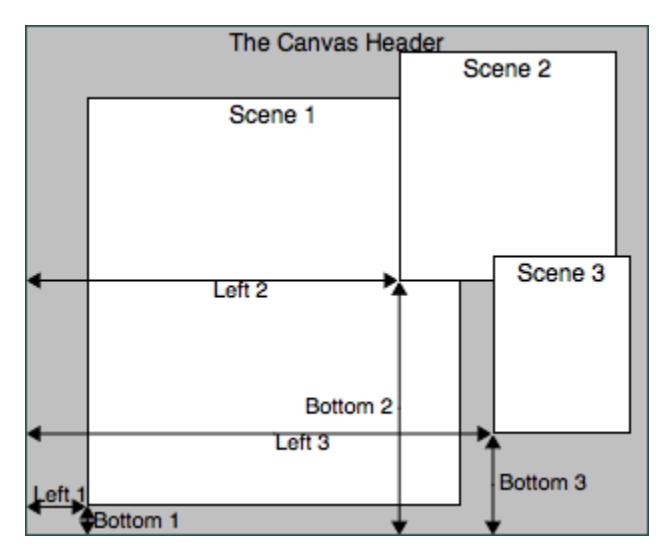

With Layout = Absolute, the distance of the lower left corner of the scene to the lower left corner of the canvas must be specified via physical lengths with a [unit](#page-1948-0), e.g., Bottom =  $2*$ unit::mm, Left = 0.1\*unit::inch. Missing units are assumed to be mm.

With Layout = Relative, the distance of the bottom side of the scene to the bottom side of the canvas must be specified as a fraction of the canvas height, i.e., as a number between 0 and 1. The distance of the left hand side of the scene to the left hand side of the canvas must be specified as a fraction of the canvas width, i.e., as a number between 0 and 1.

The lower left corner of a scene may be placed outside the canvas. The parts of a scene outside the canvas are clipped.

Overlapping scenes can be created. In such a situation it may be useful to create transparent scenes (without a background) via BackgroundTransparent = TRUE.

### **Examples Example 1**

We demonstrate the layout of the canvas with Layout = Absolute. The scene S1 is positioned automatically in the canvas using the default values Bottom = 0, Left = 0. The smaller scenes S2 and S3 are positioned explicitly via Bottom and Left:  $S1 := plot::Scence3d(plot::Sphere(1, [0, 0, 0], Color = RGB::Red),$ Width =  $70*$ unit::mm, Height =  $70*$ unit::mm, BackgroundColor = RGB::Grey):  $S2 := plot: Seene3d(plot:Box(-1..1,-1..1,-1..1, Color =$  $RGB::Green)$ , Width =  $30*unit::mm$ , Height =  $30*unit::mm$ , Left =  $60*$ unit::mm, Bottom =  $3*$ unit::mm): S $3 :=$  plot::Scene3d(plot::Cone(1,  $[0, 0, 0]$ ,  $[0, 0, 1]$ , Color = RGB::Blue), Width =  $30*$ unit::mm, Height =  $30*$ unit::mm, Left =  $60*$ unit::mm, Bottom =  $36*$ unit::mm): plot( $S1$ ,  $S2$ ,  $S3$ , Layout = Absolute, plot::Canvas::BorderWidth = 1.0\*unit::mm, plot::Canvas::BorderColor = RGB::Black, plot::Canvas::Width =  $92*$ unit::mm, plot::Canvas::Height = 72\*unit::mm, plot::Scene3d::BorderWidth = 0.5\*unit::mm, plot::Scene3d::BorderColor = RGB::Black):

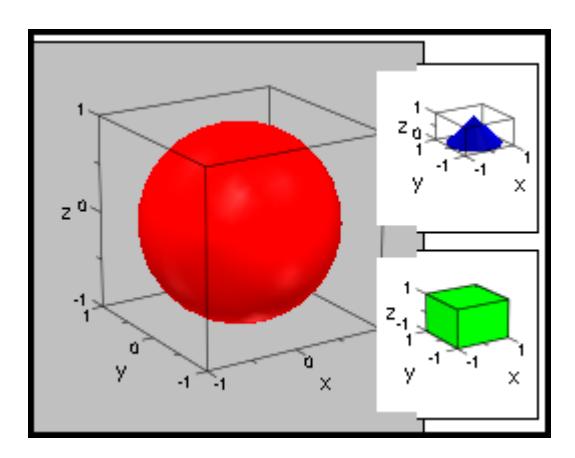

We make the background of the small scenes transparent and switch the axes off:

S2::BackgroundTransparent := TRUE: S2::Axes := None: S3::BackgroundTransparent := TRUE: S3::Axes := None: plot(S1, S2, S3, Layout = Absolute, plot::Canvas::BorderWidth = 1.0\*unit::mm, plot::Canvas::BorderColor = RGB::Black, plot::Canvas::Width =  $92*$ unit::mm, plot::Canvas::Height = 72\*unit::mm, plot::Scene3d::BorderWidth = 0.5\*unit::mm, plot::Scene3d::BorderColor = RGB::Black):

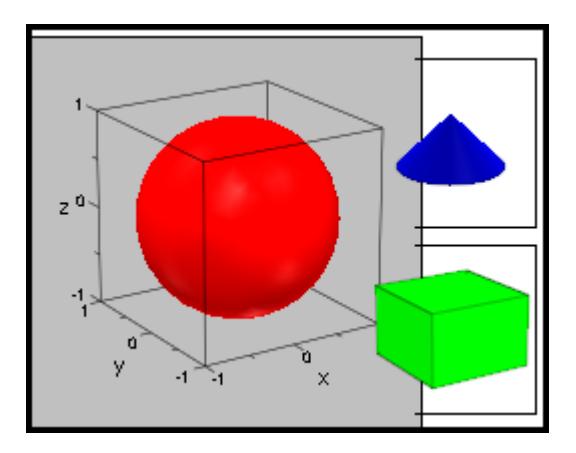

delete S1, S2, S3:

#### **Example 2**

We demonstrate the layout of the canvas with Layout = Relative. Apart from the scene headers and the positioning via Bottom and Left, all scene attributes are set in the plot call via specifications such as plot::Scene2d::Width etc. This distinguishes the scene attributes from the canvas attributes Width, BorderWidth etc.  $S1 := plot::Second(plot::Function2d(sin(x), x = 0..2*PI))$ , Left  $= 0.02$ , Bottom  $= 0.46$ , Header  $=$  "the sine function"): S2 := plot::Scene2d(plot::Function2d(cos(x),  $x = 0.2*PI$ ), Left  $= 0.51$ , Bottom  $= 0.46$ , Header  $=$  "the cosine function"): S3 := plot::Scene2d(plot::Function2d(tan(x),  $x = 0$ ..PI), Left = 0.02, Bottom = 0.02, Header = "the tan function"):  $S4$  := plot::Scene2d(plot::Function2d(cot(x),  $x = 0$ ..PI), Left = 0.51, Bottom =  $0.02$ , Header = "the cot function"):  $plot(S1, S2, S3, S4, S3)$ Layout = Relative, Width =  $120*$ unit::mm, Height =  $80*$ unit::mm, BorderWidth = 0.5\*unit::mm, HeaderFont = ["Times New Roman", 18, Bold], Header = "trigonometric functions", plot::Scene2d::Width  $= 0.475$ , plot::Scene2d::Height = 0.42, plot::Scene2d::BorderWidth = 0.2\*unit::mm, plot::Scene2d::HeaderFont = ["Times New Roman", Italic, 12]):

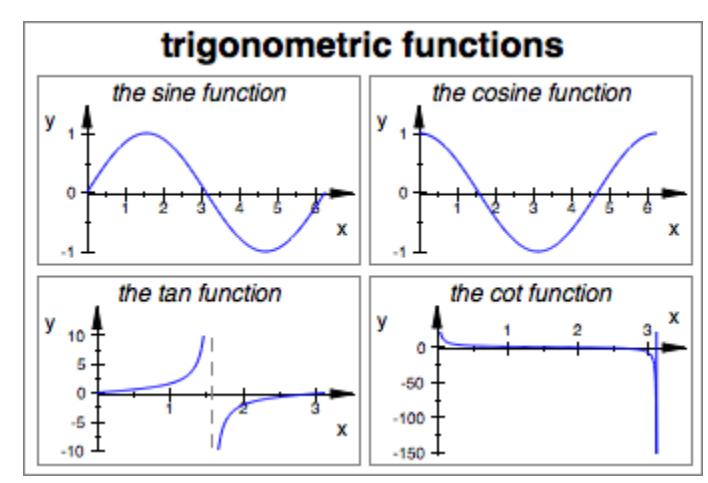

delete S1, S2, S3, S4:

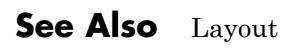

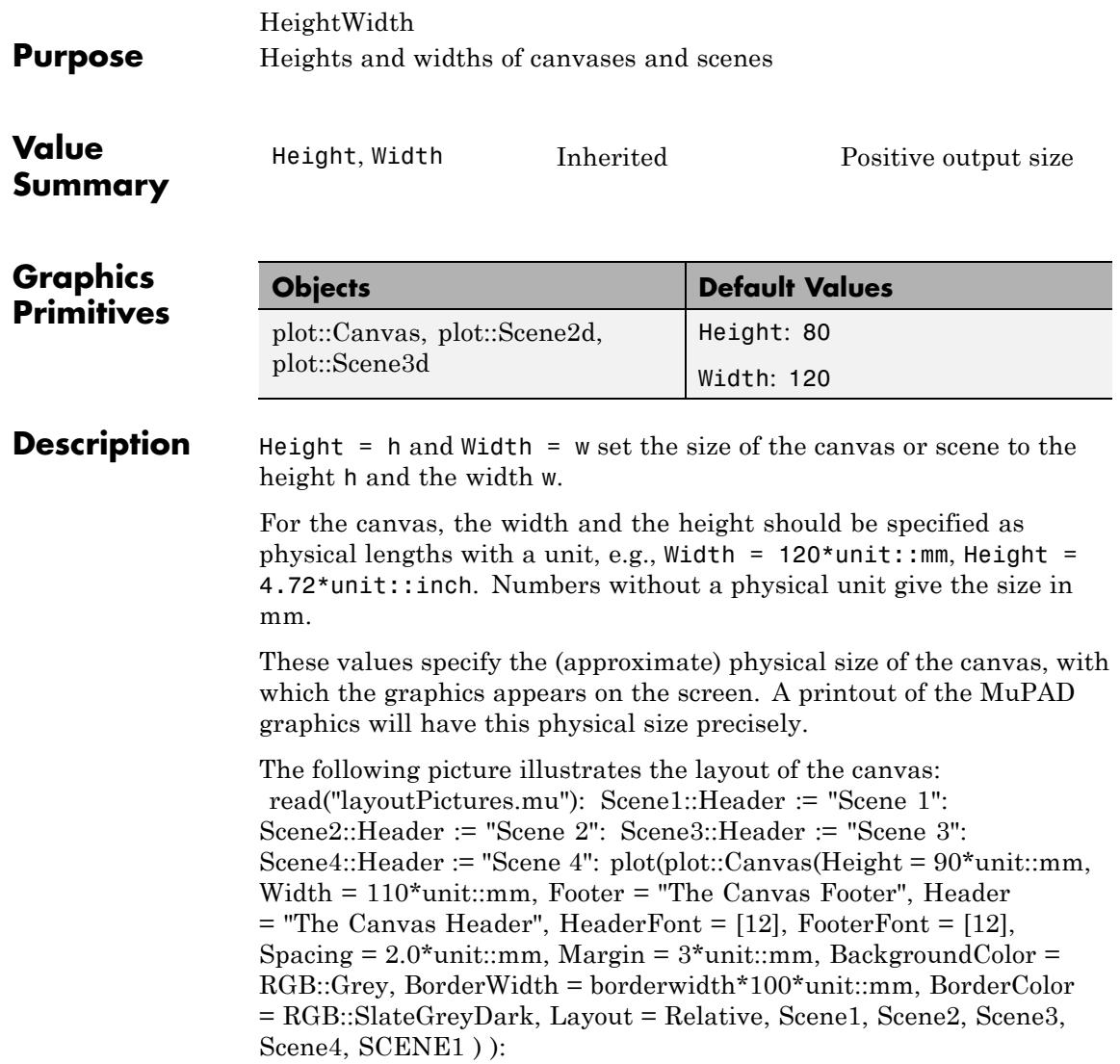

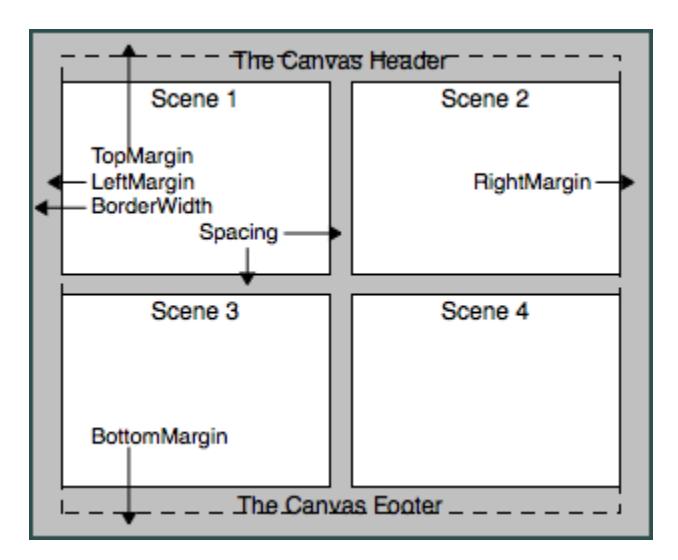

The width and height of the canvas include the margin set by Margin and the border set by BorderWidth.

When only one scene is displayed in the canvas, this scene fills the canvas, i.e., the scene size coincides with the canvas size. When the canvas contains several scenes, there are various layout schemes, set by the canvas attribute Layout, to arrange the scenes in the canvas. Two schemes allow to set the size of the scenes indepently of the canvas size:

**Note** For scenes, the attributes Width and Height are only used when plotting with the canvas attribute Layout set to Absolute or Relative.

With Layout = Absolute, width and height of a scene must be specified as physical lengths with a [unit,](#page-1948-0) e.g.,  $Height = 40*unit::mm$ ,  $Width =$ 2.4\*unit::inch (missing units are assumed to be mm).

With Layout = Relative, width and height of a scene must be specified as fractions of the canvas widht and height, i.e., as numbers between 0 and 1.

The lower left corner of a scene can be moved to any position via the attributes Bottom and Left.

The following picture illustrates the layout of a scene: Scene5::Header := "Scene Header": Scene5::Footer := "Scene Footer": plot(Scene5, SCENE2, Layout = Relative, Height = canvasheight, Width  $=$  canvaswidth, Margin  $= 0$ , BorderWidth  $= 0$ ):

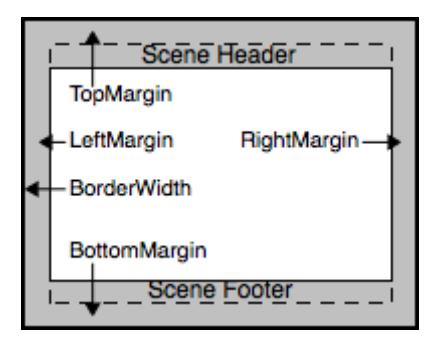

The width and height of the scene include the margin set by Margin and the border set by BorderWidth.

If a scene exceeds the canvas, the corresponding parts of the scene are clipped.

### **Examples Example 1**

The following calls produce plots of the physical sizes 8 4 cm and 11 7 cm, respectively.

f := plot:: $\text{Function2d}(\sin(x), x = 0..2^* \text{PI})$ : plot(f, Width = 80\*unit::mm,  $Height = 4*unit::cm, borderWidth = 1.0*unit::mm):$ 

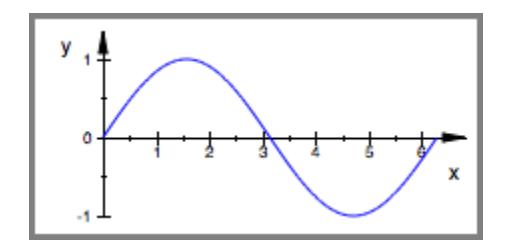

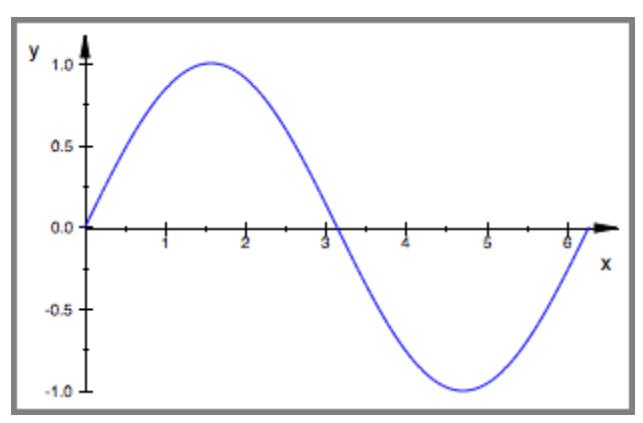

plot(f, Width =  $110*$ unit::mm, Height =  $7*$ unit::cm, BorderWidth = 1.0\*unit::mm):

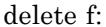

### **Example 2**

In the following graphics, we place two scenes in one canvas: f1 := plot::Function2d(sin(x),  $x = 0.2*PI$ ): f2 := plot::Function2d(cos(x), x  $= 0.2*PI$ : S1 := plot::Scene2d(f1, BorderWidth = 0.5\*unit::mm, Height  $= 7*$ unit::cm, Width  $= 11*$ unit::cm): S2 := plot::Scene2d(f2, BorderWidth  $= 0.5*$ unit::mm, Height = 3\*unit::cm, Width =  $5*$ unit::cm): plot(S1, S2, Layout = Horizontal, BorderWidth =  $1.0*$ unit::mm, Height =  $7*$ unit::cm,  $Width = 11*unit::cm):$ 

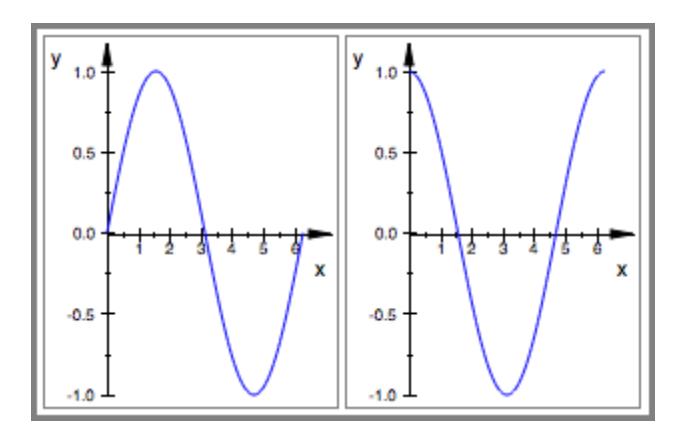

Note that with Layout = Horizontal, the size attributes of the scenes were ignored in the plot above. They affect the graphic when switching Layout to Absolute, either interactively in the inspector or directly in the plot call:

plot(S1, S2, Layout = Absolute, BorderWidth =  $1.0*$ unit::mm, Height =  $7*unit::cm$ , Width =  $11*unit::cm$ :

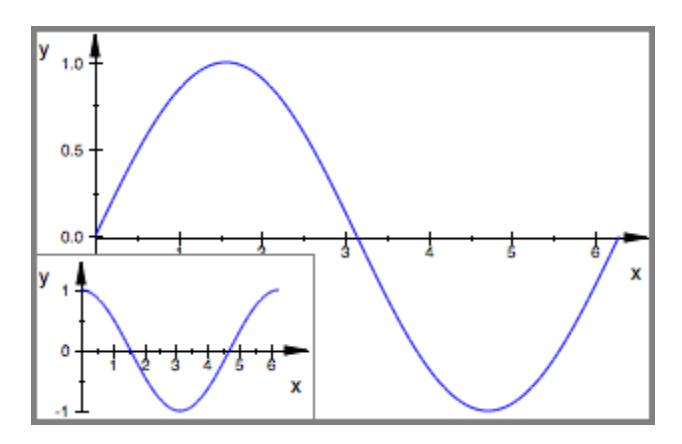

Note that we did not set the attributes Bottom and Left of the scenes, so the bottom left corners of the scenes are placed in the bottom left corner of the canvas.

We make the background of the scene S2 transparent via  $BackgroundTransport = TRUE$  and shift this scene via suitable values of Bottom and Left:

S2::BackgroundTransparent := TRUE: S2::Bottom := 3.7\*unit::cm:  $S2::Left := 5.4*$ unit::cm: plot(S1, S2, Layout = Absolute, BorderWidth = 1.0\*unit::mm,  $Height = 7*unit::cm$ ,  $Width = 11*unit::cm$ :

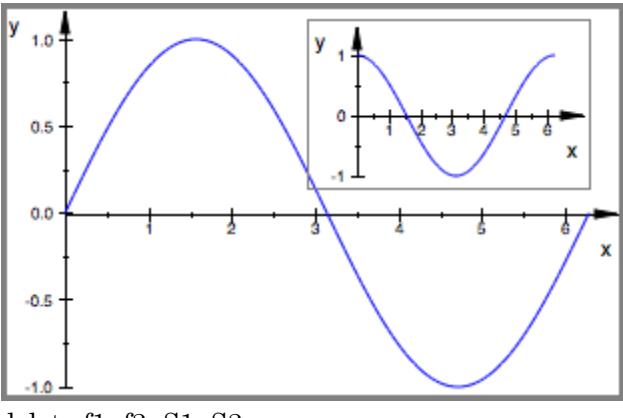

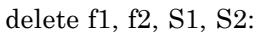

**See Also** BorderWidthBottomLayoutLeftMargin

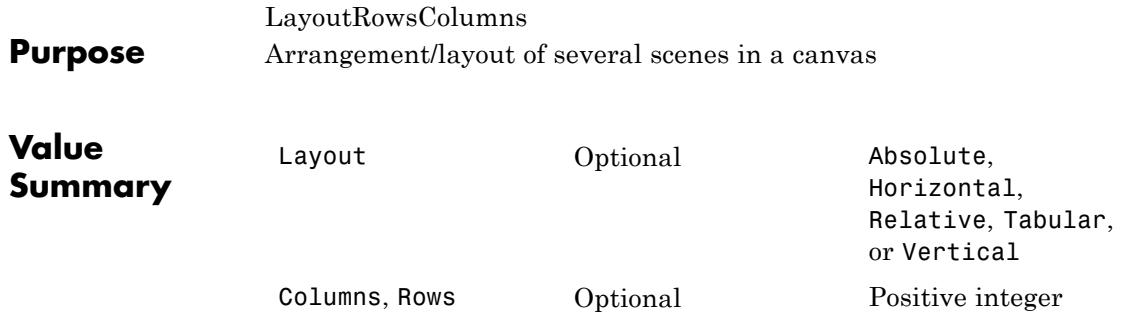

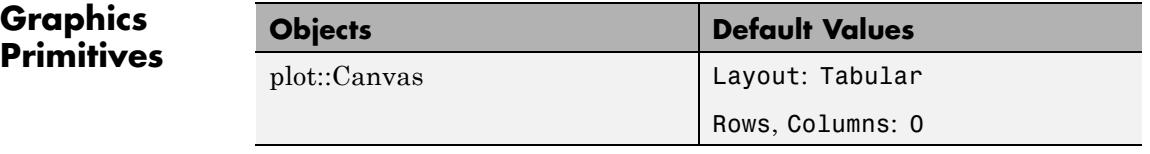

**Description** Layout determines the arrangement of several scenes in a canvas.

Rows determines the number of scene rows in a tabular arrangement of several scenes.

Columns determines the number of scene columns in a tabular arrangement of several scenes.

If a canvas contains more than one scene, the Layout attribute determines how the scenes are arranged in the canvas:

• With the default setting Layout = Tabular, a sequence of scenes in a canvas is arranged like a table with several columns and rows. The number of columns or rows may be chosen via the attributes Columns or Rows, respectively. If none of these attributes is given, the tabular layout scheme chooses some suitable values, automatically.

The scenes are filled into the table according to standard western reading order, filling the upper row from left to right, then proceeding to the next row etc:

read("layoutPictures.mu"): Scene1::Header := "Scene 1": Scene2::Header := "Scene 2": Scene3::Header := "Scene 3":  $Seen 4::Header := "Seen 4": plot(plot::Canvas(Height =$ 90\*unit::mm, Width = 110\*unit::mm, Footer = "The Canvas Footer", Header = "The Canvas Header", HeaderFont = [12], FooterFont = [12],  $Space = 2.0*$ unit::mm, Margin = 3\*unit::mm, BackgroundColor = RGB::Grey, BorderWidth = borderwidth\*100\*unit::mm, BorderColor = RGB::SlateGreyDark, Layout = Relative, Scene1, Scene2, Scene3, Scene4, SCENE1 ) ):

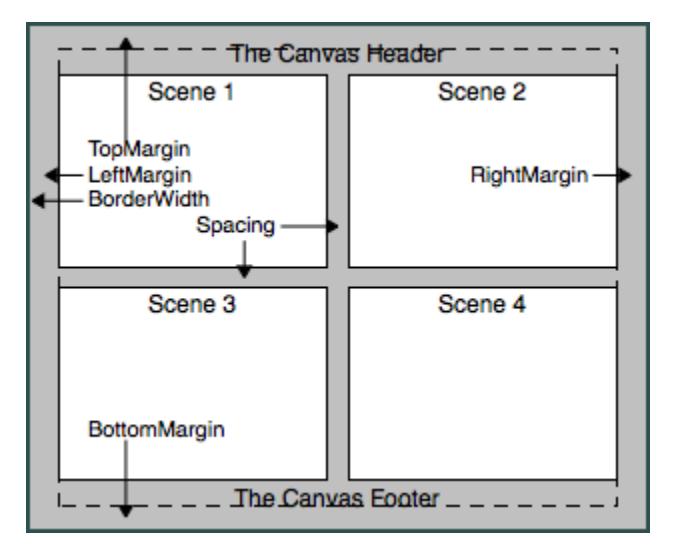

**•** Layout = Horizontal is a shortcut for Layout = Tabular, Rows = 1. The scenes are placed side by side in a single row. plot(plot::Canvas(Height =  $40*$ unit::mm, Width =  $60*$ unit::mm, Footer = "The Canvas Footer", Header = "The Canvas Header", HeaderFont =  $[12]$ , FooterFont =  $[12]$ , Layout = Tabular,  $Rows = 1$ , BackgroundColor = RGB::Grey, BorderWidth = borderwidth\*50\*unit::mm, BorderColor = RGB::SlateGreyDark,  $Margin = 3*unit::mm, Seenel, Seene2$ )):

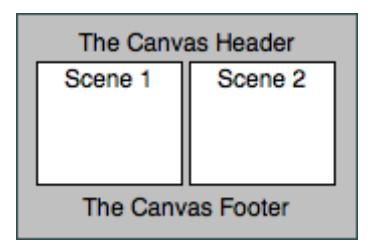

**•** Layout = Vertical is a shortcut for Layout = Tabular, Columns = 1. The scenes a placed below each other in a single column. Scene3::Header := "Scene 2":  $plot(plot::Canvas(Height =$ 60\*unit::mm, Width = 50\*unit::mm, Footer = "The Canvas Footer", Header = "The Canvas Header", HeaderFont = [12], FooterFont  $=[12]$ , Layout = Tabular, Columns = 1, Margin =  $3*$ unit::mm,  $BackgroundColor = RGB::Grey, BorderWidth = 1*unit::mm,$ BorderColor = RGB::SlateGreyDark, Scene1, Scene3 )):

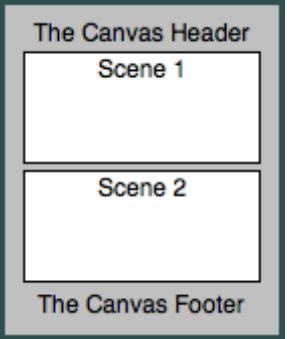

The settings  $Layout = Absolute and Layout = Relative switch the$ automatic layout mode off and allow to position each scene via the scene attributes Left and Bottom. These attributes determine the position of the lower left corner of the scene and can be set separately for each scene.

• With Layout = Absolute, the values for the lower left corner of the scene as well as its width and height must be specified as

absolute physical lengths such as  $Left = 3.0*unit::mm, Bottom =$  $4.5*$ unit:: $mm$ , Width =  $10*$ unit:: $cm$ , Height =  $4*$ unit::inch.

• With Layout = Relative, these values must be specified as fractions of the canvas height and width. E.g.,

Layout =  $Relative$ ,

Left =  $0.3$ , Bottom =  $0.2$ , Width =  $0.5$ , Height =  $0.5$ 

is equivalent to

Layout =  $Absolute,$ 

Left =  $0.3*$ canvaswidth, Bottom =  $0.2*$ canvasheight,

Width =  $0.5*$ canvaswidth, Height =  $0.5*$ canvasheight,

where canvaswidth and canvasheight are the physical width and height of the canvas.

Scene6::Header := "Scene 1": Scene7::Header := "Scene 2": Scene8::Header := "Scene 3": plot(plot::Canvas(Height = 90\*unit::mm, Width  $= 110*$ unit::mm, Header  $=$  "The Canvas Header", HeaderFont  $=$ [fontsize], FooterFont = [fontsize], Layout = Relative, BackgroundColor  $=$  RGB::Grey, BorderWidth  $= 0.5*$ unit::mm, BorderColor  $=$ RGB::SlateGreyDark, Scene6, Scene7, Scene8, SCENE3 ) ):

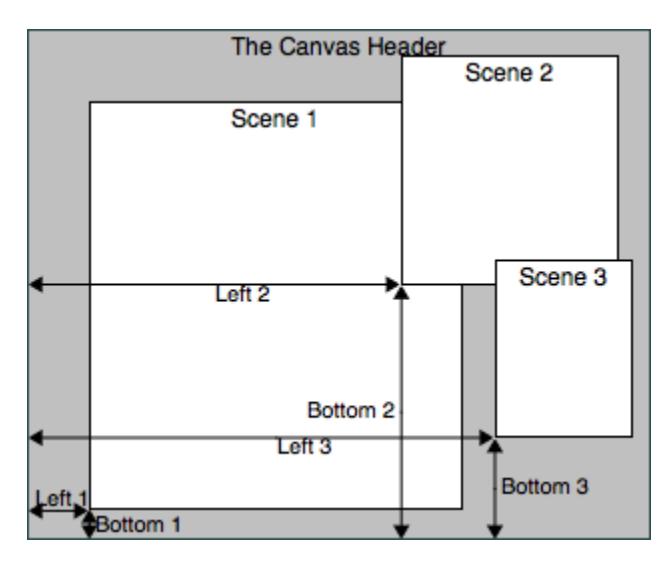

With Layout = Absolute and Layout = Relative overlapping scenes can be created. In such a situation it may be useful to create transparent scenes (without a background) via BackgroundTransparent = TRUE.

### **Examples Example 1**

We define four scenes:  $S1 := plot::Seene3d(plot::Sphere(1, [0, 0, 0], Color = RGB::Red),$ BorderWidth =  $0.2*$ unit::mm, BorderColor = RGB::Black): S2 :=  $plot::\text{Scene3d}(plot::\text{Box}(-1..1,-1..1,-1..1, \text{Color} = RGB::\text{Green}),$ BorderWidth =  $0.2^*$ unit::mm, BorderColor = RGB::Black): S3 := plot::Scene3d(plot::Cone(1,  $[0, 0, -1]$ ,  $[0, 0, 1]$ , Color = RGB::Blue), BorderWidth =  $0.2$ \*unit::mm, BorderColor = RGB::Black): S4 := plot::Scene3d(plot::Cone(1, [0, 0, 1], [0, 0, -1], Color = RGB::Orange), BorderWidth = 0.2\*unit::mm, BorderColor = RGB::Black):

These scenes are positioned in the canvas in various ways: plot(S1, S2, S3, S4, Layout = Tabular, Height =  $80^*$ unit::mm, Width  $= 80*unit::mm$ :

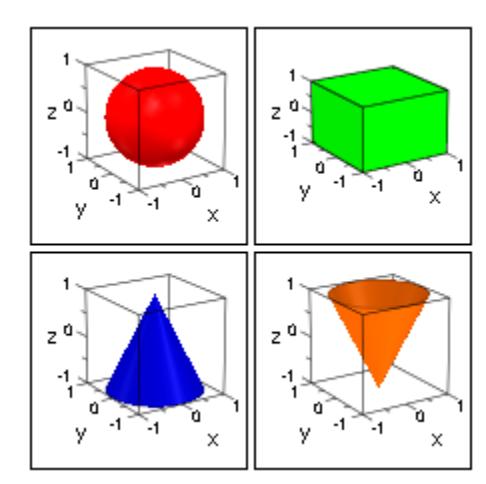

plot(S1, S2, Layout = Horizontal, Height = 40\*unit::mm, Width = 80\*unit::mm):

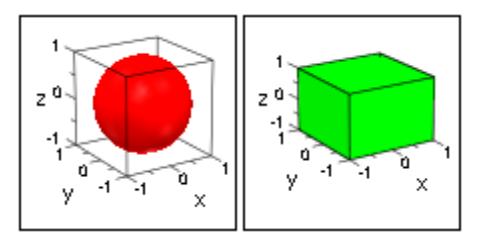

plot(S1, S2, Layout = Vertical, Height =  $80*$ unit::mm, Width = 40\*unit::mm):

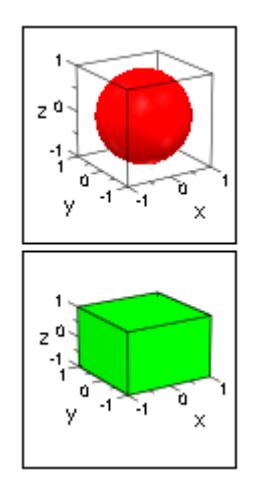

For explicit placement of the scenes, we set values for the Left, Bottom, Width, and Height attributes of the scenes:

 $S1::Left := 0: S1::Bottom := 15*unit::mm: S1::Width := 60*unit::mm:$ S1::Height:=  $60*$ unit::mm: S2::Left :=  $60*$ unit::mm: S2::Bottom :=  $0^*$ unit::mm: S2::Width :=  $40^*$ unit::mm: S2::Height:=  $30^*$ unit::mm:  $S3::Left := 60*unit::mm: S3::Bottom := 30*unit::mm: S3::Width :=$  $40*$ unit::mm: S3::Height:=  $30*$ unit::mm: S4::Left :=  $60*$ unit::mm:  $S4::Bottom := 60*unit::mm: S4::Width := 40*unit::mm: S4::Height:=$ 30\*unit::mm:

We use  $Layout = Absolute$ :

plot(S1, S2, S3, S4, Layout = Absolute, BorderWidth =  $0.5*$ unit::mm, BorderColor = RGB::Black, BackgroundColor = RGB::LightGrey, Height  $= 90*unit::mm$ , Width  $= 100*unit::mm$ :

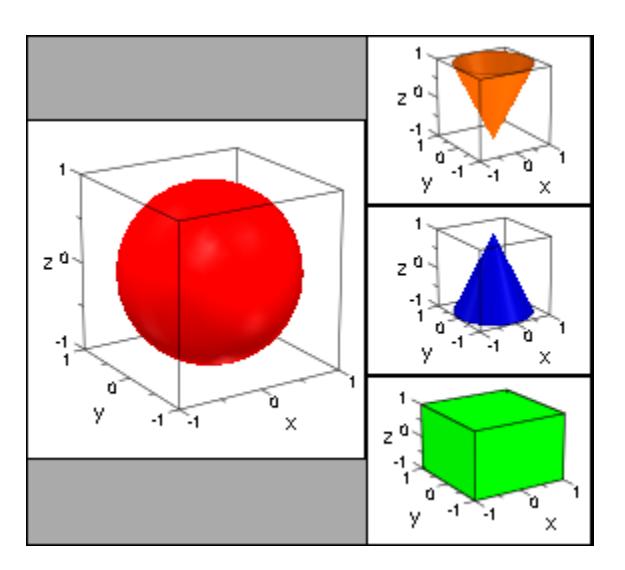

For Layout = Relative, the scene attributes Left, Width, Bottom, Height must be given as fractions of the canvas width and height, respectively:

 $S1::Left := 0: S1::Width := 0.6: S1::Bottom := 0: S1::Height := 0.6:$  $S2::Left := 0: S2::Width := 0.5: S2::Bottom := 0.6: S2::Height := 0.4:$ S3::Left := 0.5: S3::Width := 0.5: S3::Bottom := 0.6: S3::Height := 0.4: S4::Left := 0.58: S4::Width := 0.4: S4::Bottom := 0.35: S4::Height := 0.4: S4::BackgroundTransparent := TRUE:plot(S1, S2, S3, S4, Layout = Relative, BorderWidth = 0.5\*unit::mm, BorderColor = RGB::Black,  $BackgroundColor = RGB::Light Grey, Height = 87*unit::mm, Width =$ 104\*unit::mm):

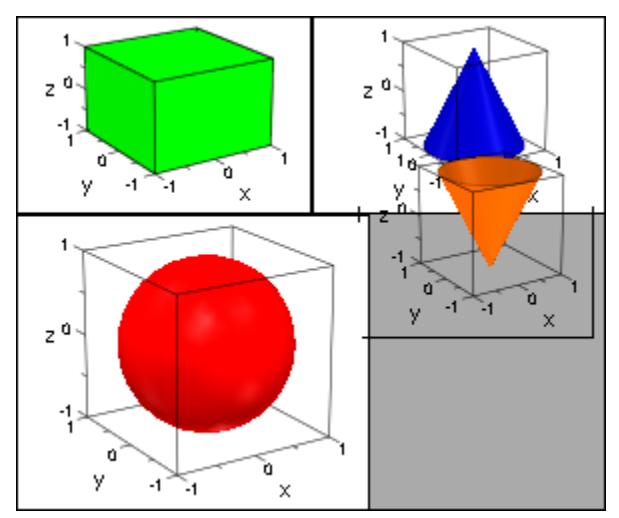

delete S1, S2, S3, S4:

### **Example 2**

We demonstrate the layout of the canvas with Layout = Relative. Apart from the scene headers and the positioning via Bottom and Left, all scene attributes are set in the plot call via specifications such as plot::Scene2d::Width etc. This distinguishes the scene attributes from the canvas attributes Width, BorderWidth etc.  $S1 := plot::Second(plot::Function2d(sin(x), x = 0..2*PI))$ , Left  $= 0.02$ , Bottom  $= 0.46$ , Header  $=$  "the sine function"): S2 :=  $plot::Scence2d(plot::Function2d(cos(x), x = 0..2*PI))$ , Left  $= 0.51$ , Bottom  $= 0.46$ , Header  $=$  "the cosine function"): S3 := plot::Scene2d(plot::Function2d(tan(x),  $x = 0$ ..PI), Left = 0.02, Bottom = 0.02, Header = "the tan function"):  $S4$  := plot::Scene2d(plot::Function2d(cot(x),  $x = 0$ ..PI), Left = 0.51, Bottom =  $0.02$ , Header = "the cot function"):  $plot(S1, S2, S3, S4, S3)$ Layout = Relative, Width =  $120*$ unit::mm, Height =  $80*$ unit::mm, BorderWidth =  $0.5*$ unit::mm, HeaderFont = ["Times New Roman", 18, Bold], Header = "trigonometric functions", plot::Scene2d::Width  $= 0.475$ , plot::Scene2d::Height = 0.42, plot::Scene2d::BorderWidth =

0.2\*unit::mm, plot::Scene2d::HeaderFont = ["Times New Roman", Italic, 12]):

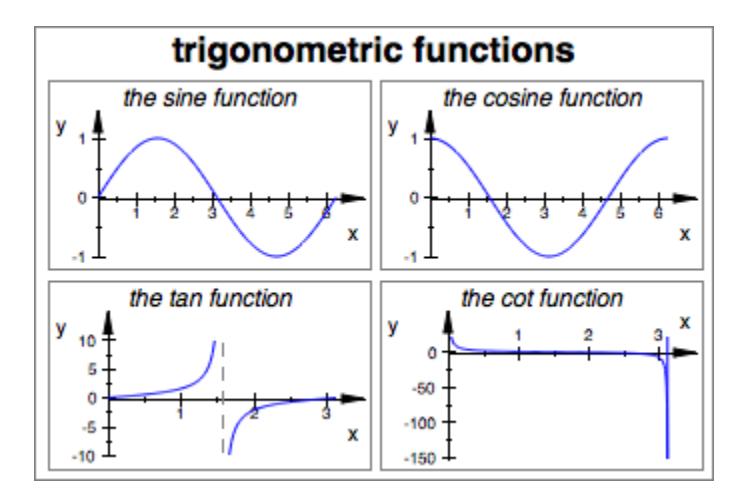

Finally, we demonstrate the attributes Rows and Columns. The automatic tabular layout ignores the explicit positioning of the scenes and chooses the following arrangement: plot(S1, S2, S3, S4)

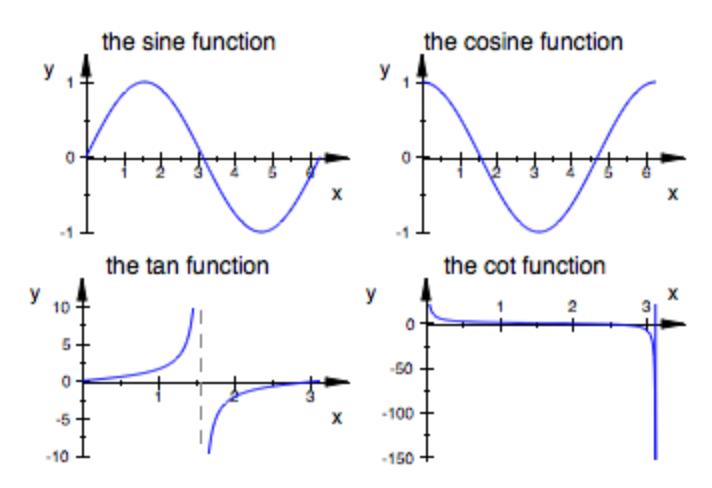

We explicitly request three rows:  $plot(S1, S2, S3, S4, Rows = 3)$ 

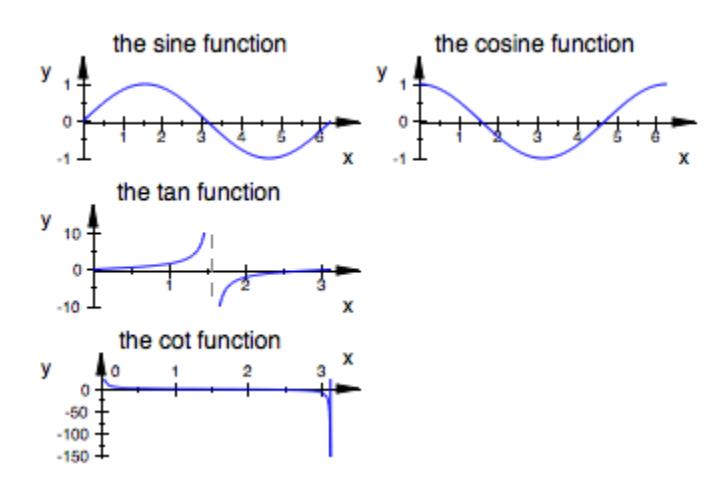

We explicitly request three columns: plot(S1, S2, S3, S4, Columns = 3)

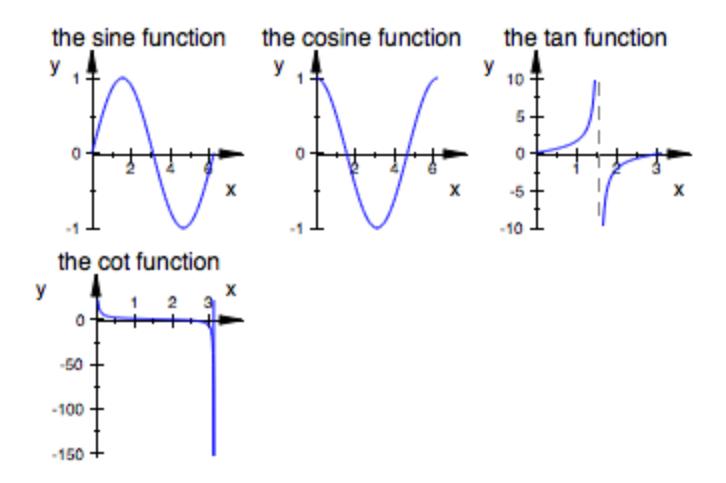

We generate an empty scene:

empty := plot::Scene2d(Axes = None):

The tabular layout is filled in with empty scenes: plot(S1, S2, empty, S3, empty, S4, Rows = 3)

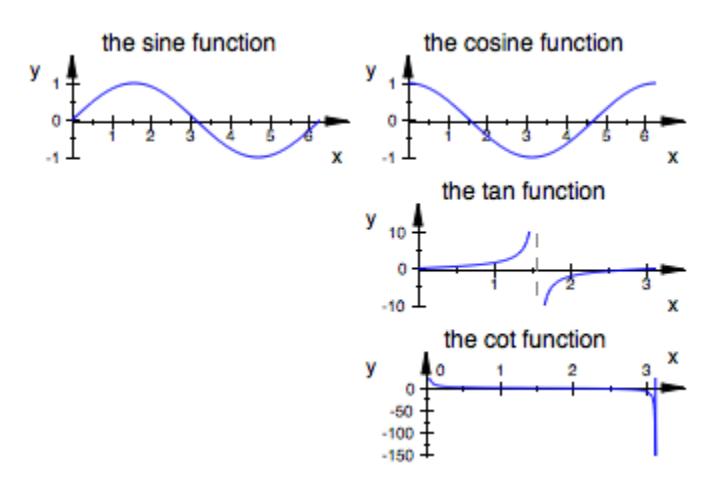

plot(S1, S2, S3, empty, S4, empty, Columns = 3)

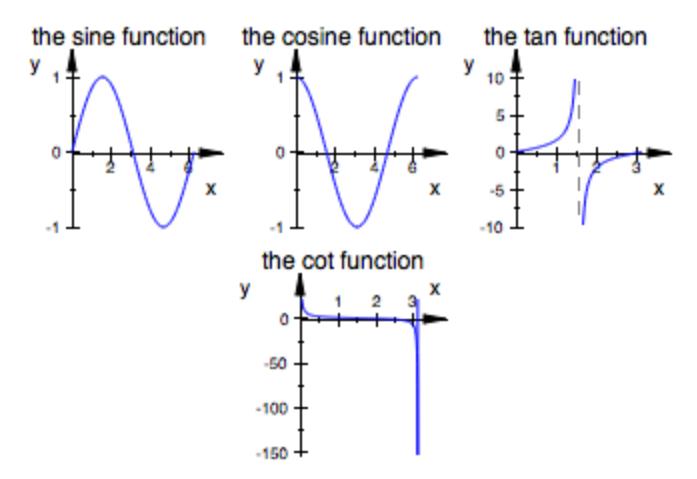

delete S1, S2, S3, S4, empty:

See Also BorderWidthBorderColorBottomMarginLeftMarginMarginRightMarginTopMarginLeftBotton

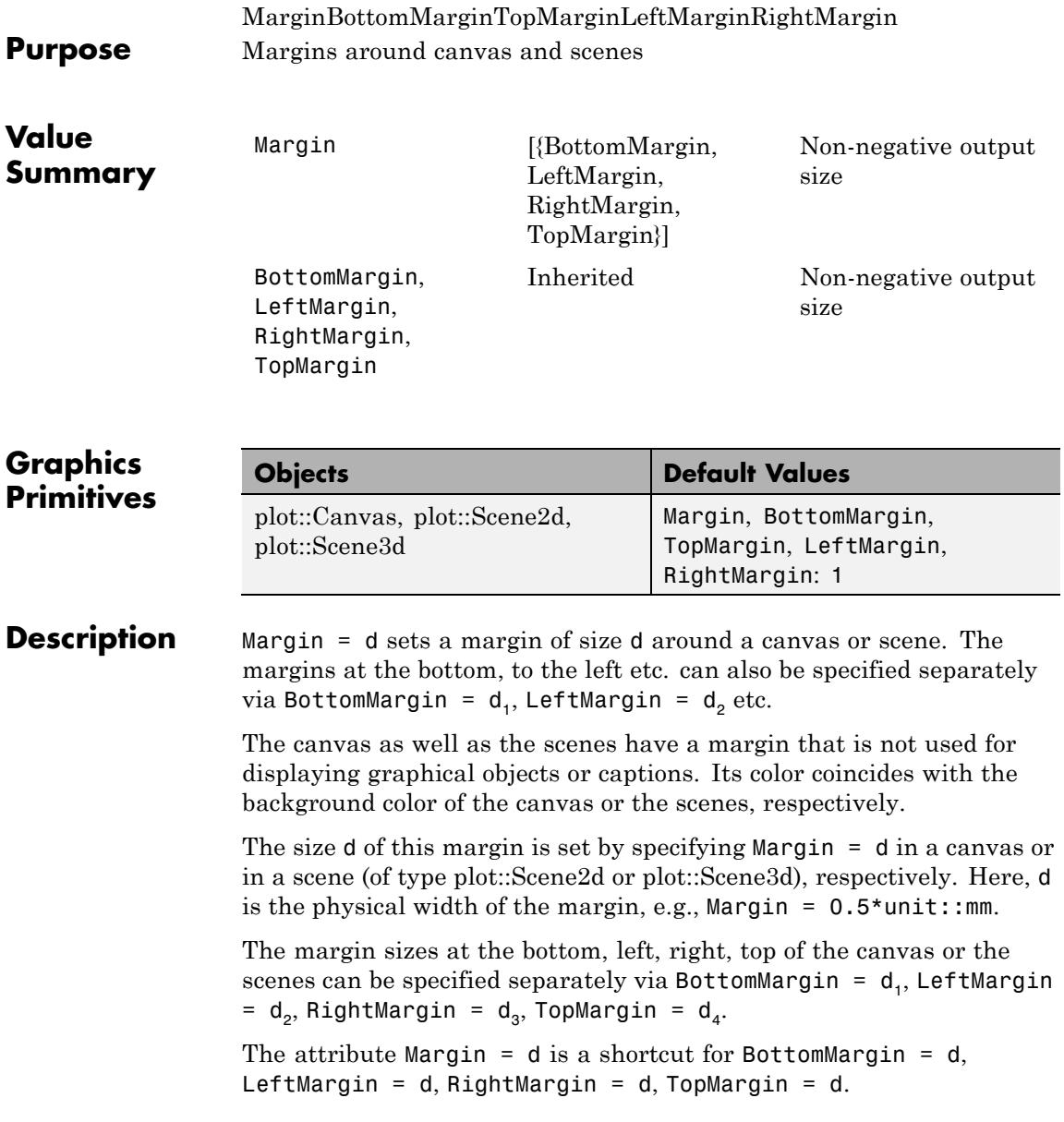

The following picture illustrates the layout of the canvas: read("layoutPictures.mu"): Scene1::Header := "Scene 1": Scene2::Header := "Scene 2": Scene3::Header := "Scene 3": Scene4::Header := "Scene 4": plot(plot::Canvas(Height = 90\*unit::mm, Width = 110\*unit::mm, Footer = "The Canvas Footer", Header  $=$  "The Canvas Header", HeaderFont  $=$  [12], FooterFont  $=$  [12], Spacing =  $2.0*$ unit::mm, Margin =  $3*$ unit::mm, BackgroundColor = RGB::Grey, BorderWidth = borderwidth\*100\*unit::mm, BorderColor = RGB::SlateGreyDark, Layout = Relative, Scene1, Scene2, Scene3, Scene4, SCENE1 ) ):

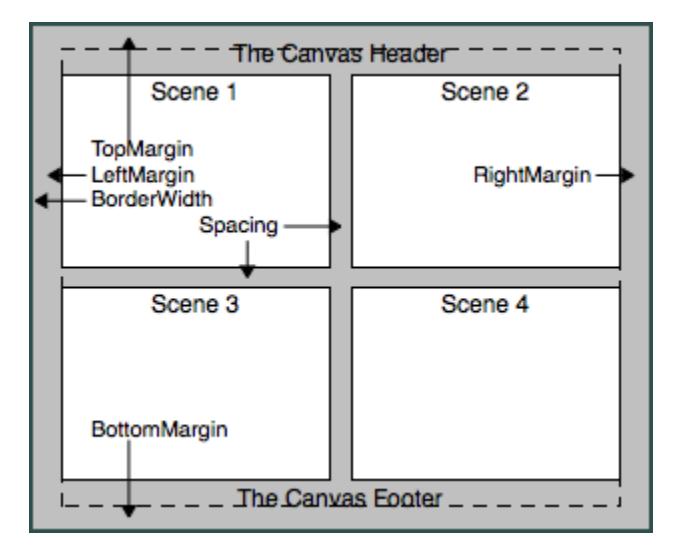

The following picture illustrates the layout of a scene: Scene5::Header := "Scene Header": Scene5::Footer := "Scene Footer": plot(Scene5, SCENE2, Layout = Relative, Height = canvasheight, Width  $=$  canvaswidth, Margin  $= 0$ , BorderWidth  $= 0$ ):
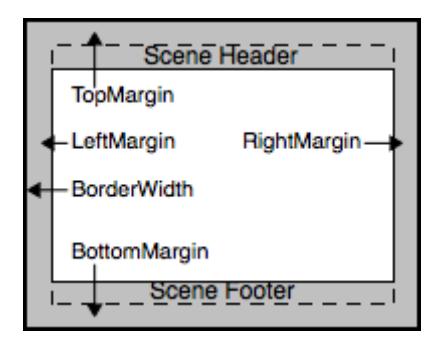

The size of a canvas, set by the attributes Width and Height, includes the width of the margin set by Margin. The same holds for the scenes.

With BackgroundTransparent = TRUE, transparent scenes (without a background) can be created. The margin becomes transparent as well.

The margins do not react to Layout = Relative. One always has to specify the margin width as absolut physical lengths such as 0.5\*unit::mm.

Scenes do *not* inherit margin widths from the enclosing canvas. You can set margin widths for all scenes simultaneously by specifying them in plot::setDefault as plot::Scene2d::Margin or plot::Scene3d::Margin, respectively. Cf. ["Example 2" on page](#page-5293-0) [24-1516](#page-5293-0).

### **Examples Example 1**

The following two scenes display the same function graph using different margins:

f := plot::Function2d( $exp(-x^2)$ ,  $x = -3.3$ ): plot(plot::Scene2d(f, Margin =  $2*$ unit::mm, BackgroundColor = RGB::Grey), plot::Scene2d(f, Margin = 8\*unit::mm, BackgroundColor = RGB::Grey), Layout = Horizontal, Axes  $=$  Frame, Width  $= 120*$ unit::mm, Height  $= 60*$ unit::mm):

<span id="page-5293-0"></span>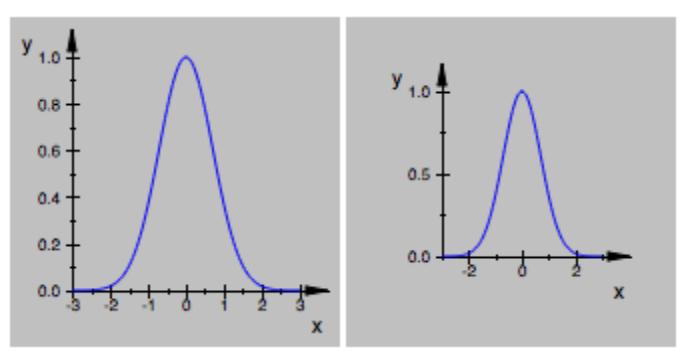

delete f:

## **Example 2**

We use plot::setDefault to define new default values for the layout and style parameters BorderWidth, BorderColor, Margin, and BackgroundColor:

plot::setDefault( plot::Canvas::BorderWidth = 0.5\*unit::mm, plot::Canvas::BorderColor = RGB::Black, plot::Canvas::Margin = 1.5\*unit::mm, plot::Canvas::BackgroundColor = RGB::SlateGrey, plot::Scene2d::BorderWidth = 0.5\*unit::mm, plot::Scene2d::BorderColor = RGB::Black, plot::Scene2d::Margin = 2\*unit::mm, plot::Scene2d::BackgroundColor = RGB::Grey ):

The following canvas contains two scenes. This plot uses the new defaults:

 $plot(plot::Science2d(plot::Rectangle(-1..1,-1..1, Filled = TRUE, FillColor))$  $=$  RGB::Red, Header = "Scene 1")), plot::Scene2d(plot::Rectangle(-1..1, -1..1, Filled = TRUE, FillColor = RGB::Blue, Header = "Scene 2")), Layout = Horizontal, Axes = None, Header = "Canvas Header"):

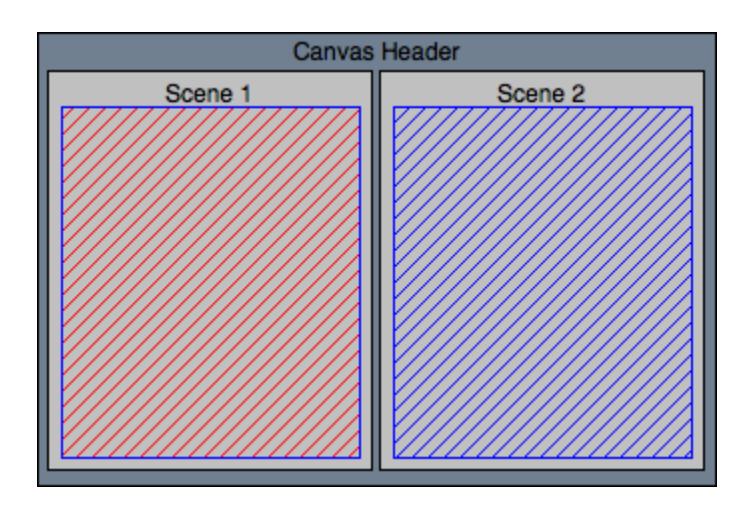

See Also BackgroundColorBackgroundColor2BackgroundTransparentBackgroundStyleBorderColor

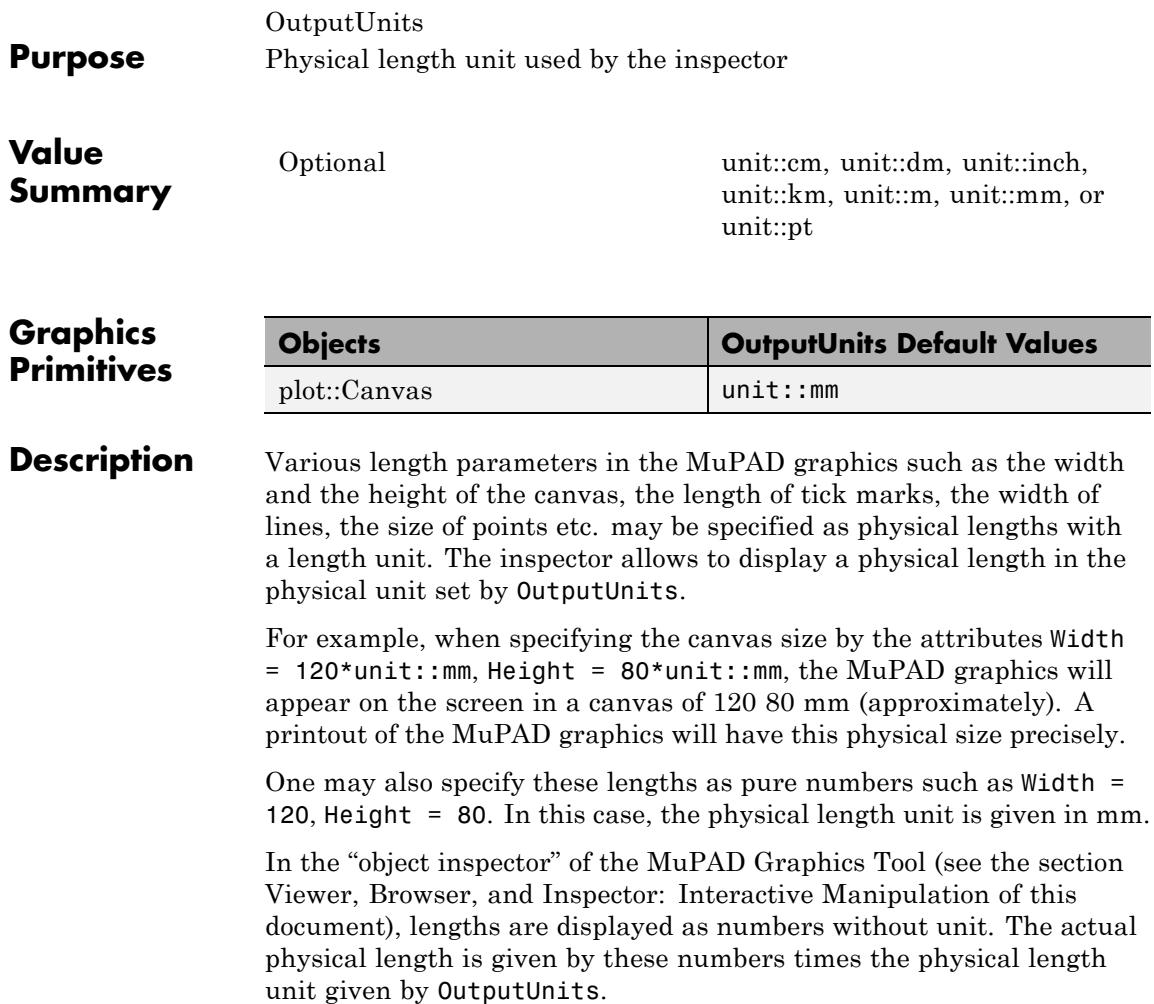

**Note** Note that the specification Width = 10, OutputUnit = unit:: inch does not mean Width =  $10*$ unit:: inch, but Width = 10\*unit::mm, displayed as 0.3937... inches.

It is recommended to specify output sizes always as products of the numerical values times the unit.

Changing the value of OutputUnits does not change the physical lengths! When changing OutputUnits  $=$  unit:: $mn$  to OutputUnits  $=$ unit::inch, say, the numbers in the object inspector such as  $W$ idth = 120 (corresponding to a canvas size of 120 mm in the real world) change automatically to Width  $= 4.7244...$  (corresponding to the same canvas size  $120 \text{ mm} = 4.7244...$  inches).

If you want to change the physical length, you need to change the number in the input region of Width in the object inspector.

Switching between different output units via OutputUnits is convenient if physical conditions such as the real world size of a printout have to be met. Depending on your nationality, you will have a preference for inches or millimeters.

### **Examples Example 1**

The following calls all produce graphical output of the same physical size:

f := plot::Function2d(sin(x),  $x = 0$ ..PI): plot(f, Width = 90\*unit::mm,  $Height = 40*unit::mm$ :

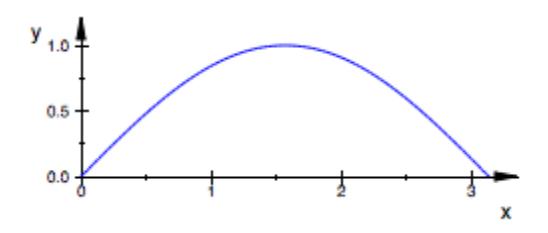

plot(f, Width = 90, Height = 40, OutputUnits = unit::mm):

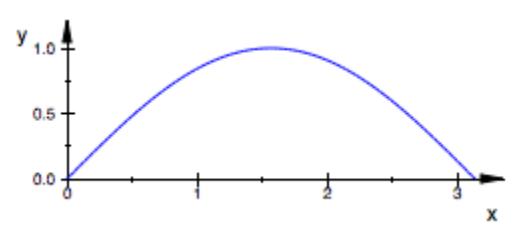

 $plot(f, Width = 90, Height = 40, Output Units = unit::inch):$ 

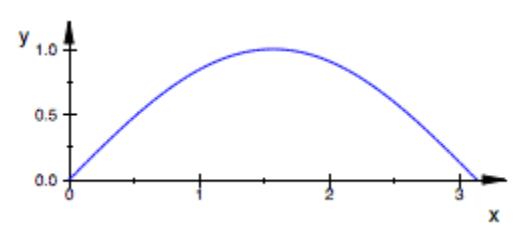

plot(f, Width =  $3.544*$ unit::inch, Height =  $40*$ unit::mm):

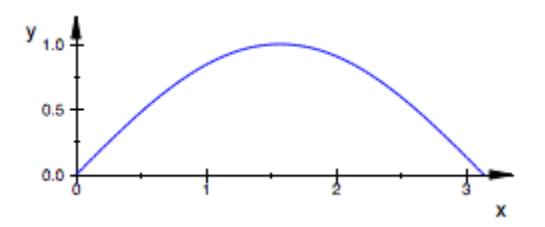

plot(f, Width =  $3.544*$ unit::inch, Height =  $1.575*$ unit::inch):

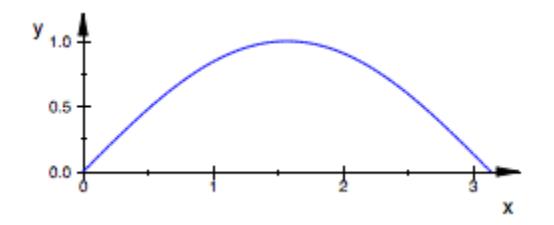

In the following plot command, the size of graphical points is specified in millimeters. The specification of  $OutputUnits = unit::inch$  does not change the physical point size of  $2 \text{ mm} = 0.07874...$  inch. It just means that the value of the point size is displayed as 0.07874 in the object inspector of the MuPAD Graphics Tool, not as 2: plot(plot::Function2d( $sin(x)$ ,  $x = 0$ ..PI, Mesh = 30), PointsVisible = TRUE, PointSize =  $2*$ unit::mm, Width =  $90*$ unit::mm, Height =  $40*$ unit::mm, OutputUnits = unit::inch):

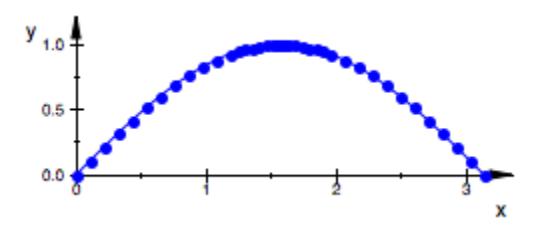

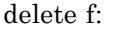

### **Example 2**

The conversion between the output sizes can be computed via MuPAD:  $120.0*$ unit::mm = unit::convert $(120.0*$ unit::mm, unit::inch),  $4.7244*$ unit::inch = unit::convert $(4.7244*$ unit::inch, unit::pt)120.0\*unit::mm =  $4.724409449*$ unit::inch,  $4.7244*$ unit::inch = 341.4323914\*unit::pt

### 120.0 mm = 4.724409449 inch, 4.7244 inch = 341.4323914 pt

**See Also** AxesLineWidthBottomBottomMarginGridLineWidthHeightLeftLeftMarginLineWidthPoi

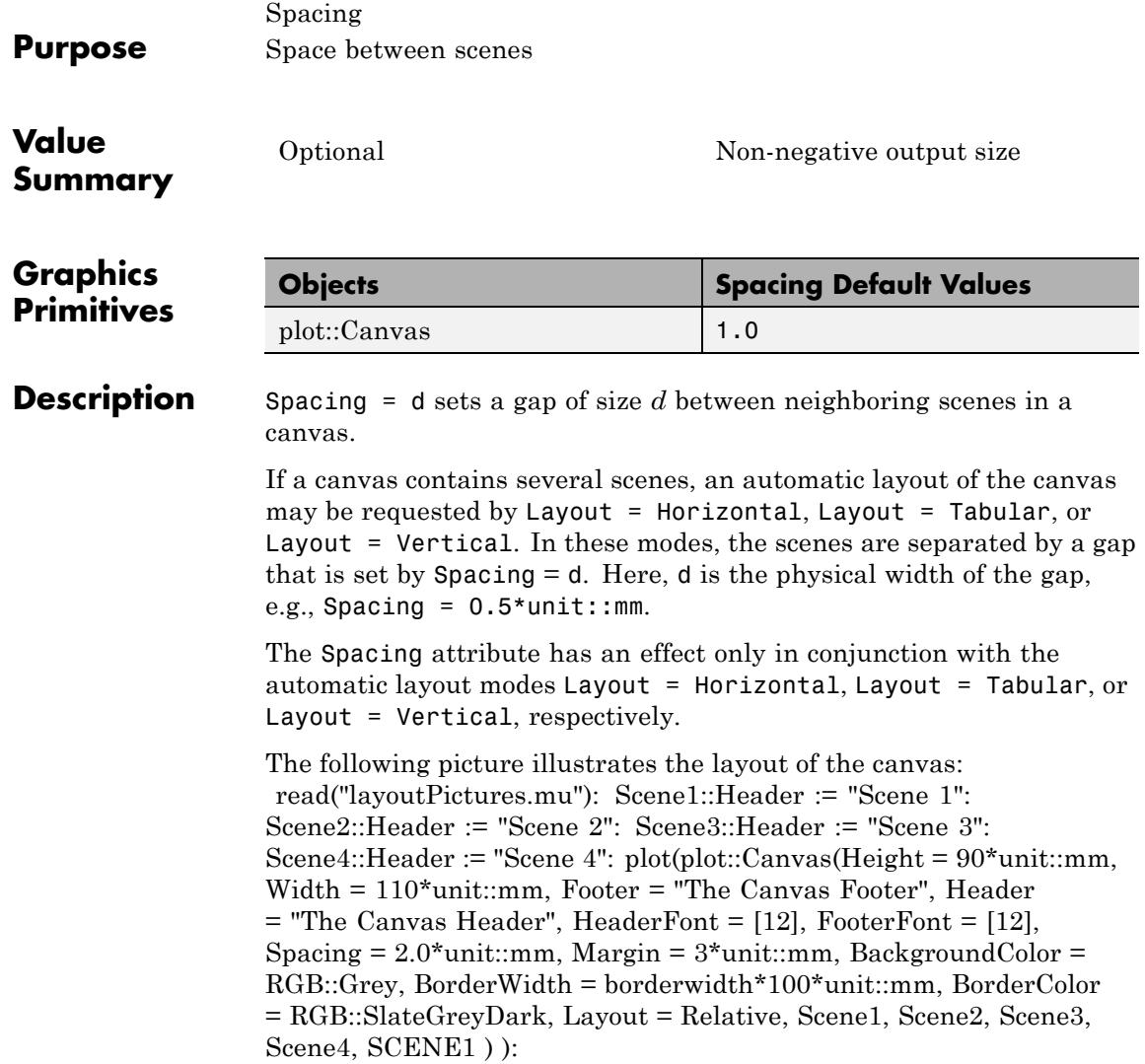

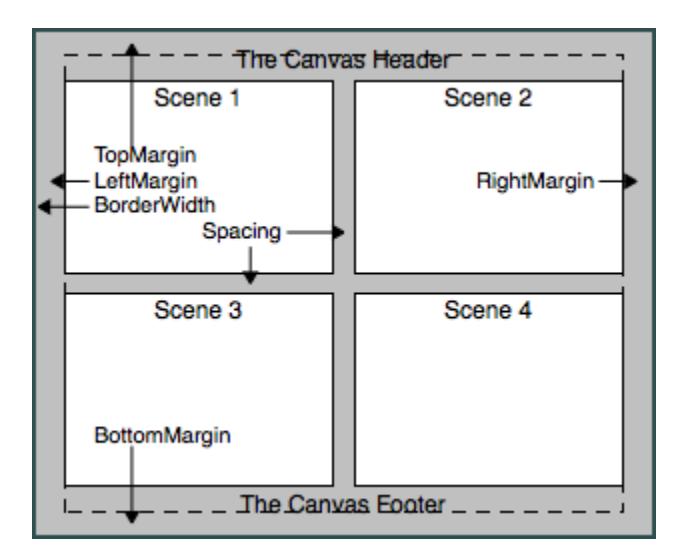

## **Examples Example 1**

We define four scenes:  $S1 := plot::Scence3d(plot::Sphere(1, [0, 0, 0]), BackgroundColor)$  $=$  RGB::Grey, BorderWidth  $= 0.5*$ unit::mm): S2 := plot::Scene3d(plot::Cylinder(1, [0, 0, 0], [0, 0, 1]),  $BackgroundColor = RGB::Grey, BorderWidth = 0.5*unit::mm):$  $S3 := plot::Scence3d(plot::Cone(1, [0, 0, 0], [0, 0, 1]),$  $BackgroundColor = RGB::Grey, BorderWidth = 0.5*unit::mm): S4$  $:= plot::Scene3d(plot::Cone(1, [0, 0, 1], [0, 0, 0]), BackgroundColor =$  $RGB::Grey$ , BorderWidth =  $0.5*unit::mm$ ):

These scenes are positioned in the canvas with no gap between them (Spacing = 0). By default, the automatic layout mode Layout  $=$ Tabular is used: plot( $S1, S2, S3, S4, Spacing = 0, BorderWidth = 1.0*unit::mm$ ):

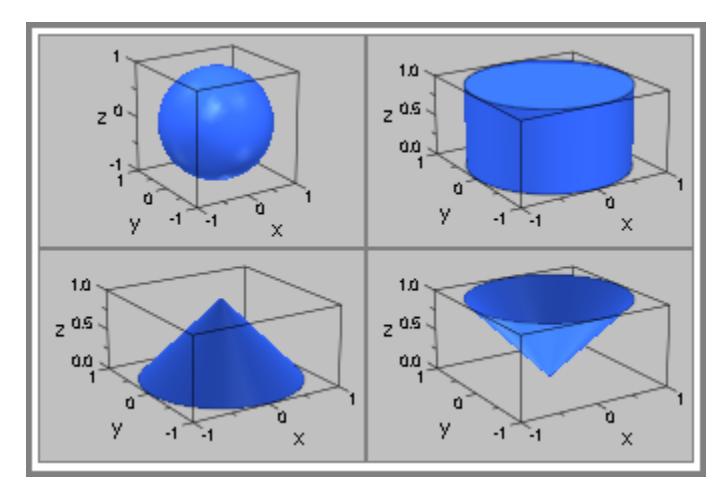

We introduce a gap of 1 mm:

plot(S1, S2, S3, S4, Spacing =  $1.0*$ unit::mm, BorderWidth = 1.0\*unit::mm):

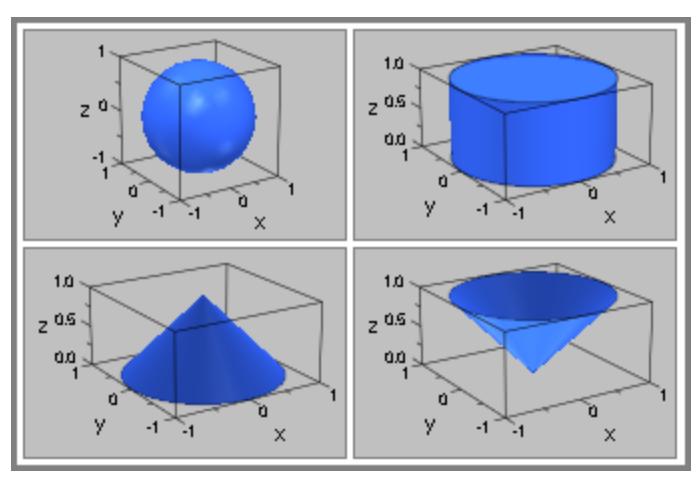

delete S1, S2, S3, S4:

**See Also** BottomMarginLeftMarginMarginRightMarginTopMarginLayoutLeftBottom

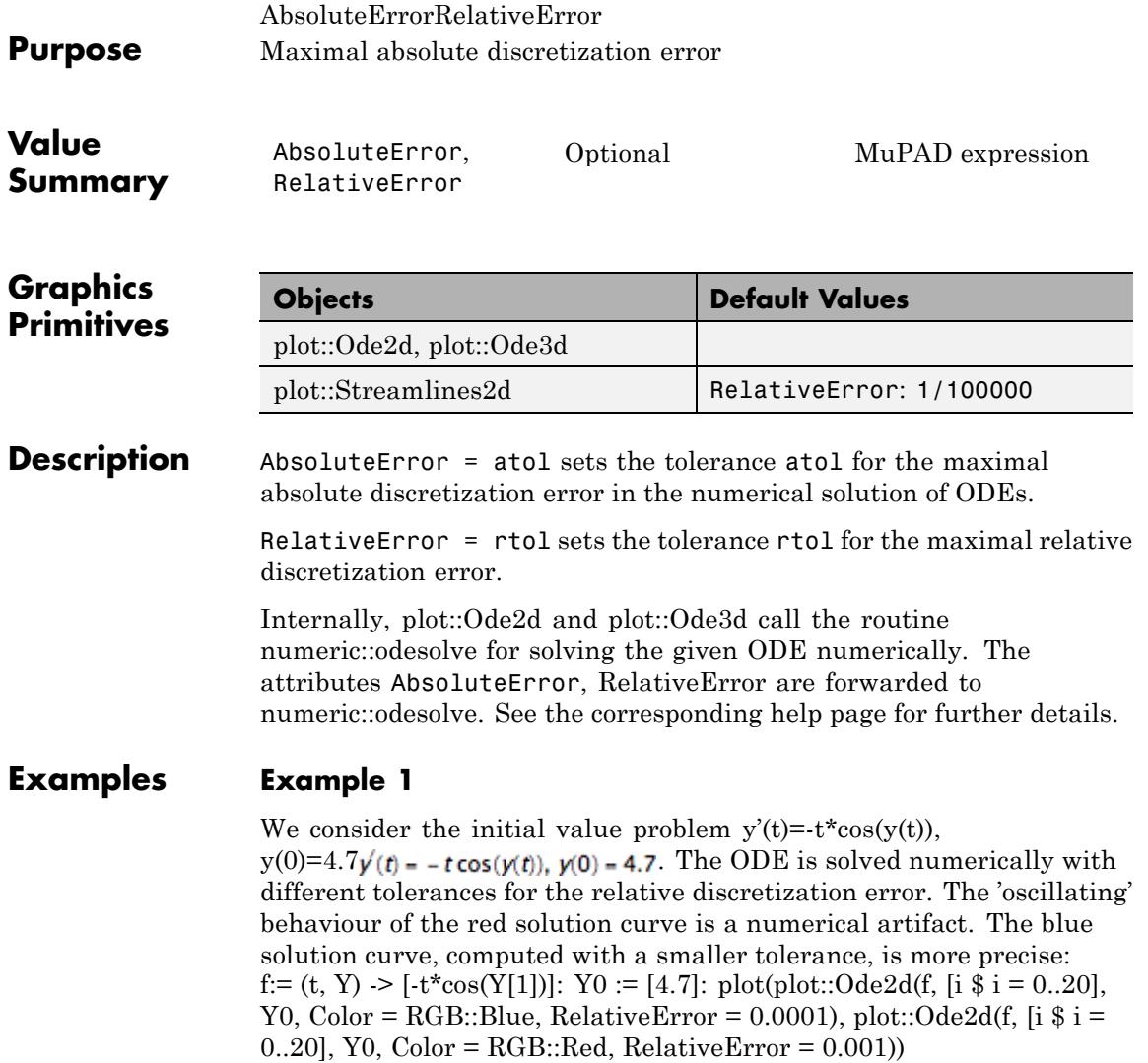

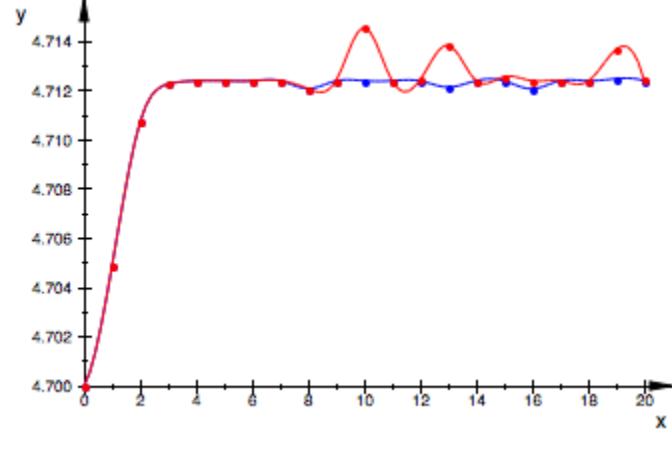

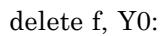

**See Also** InitialConditionsODEMethodProjectorsStepsizeTimeMesh

<span id="page-5304-0"></span>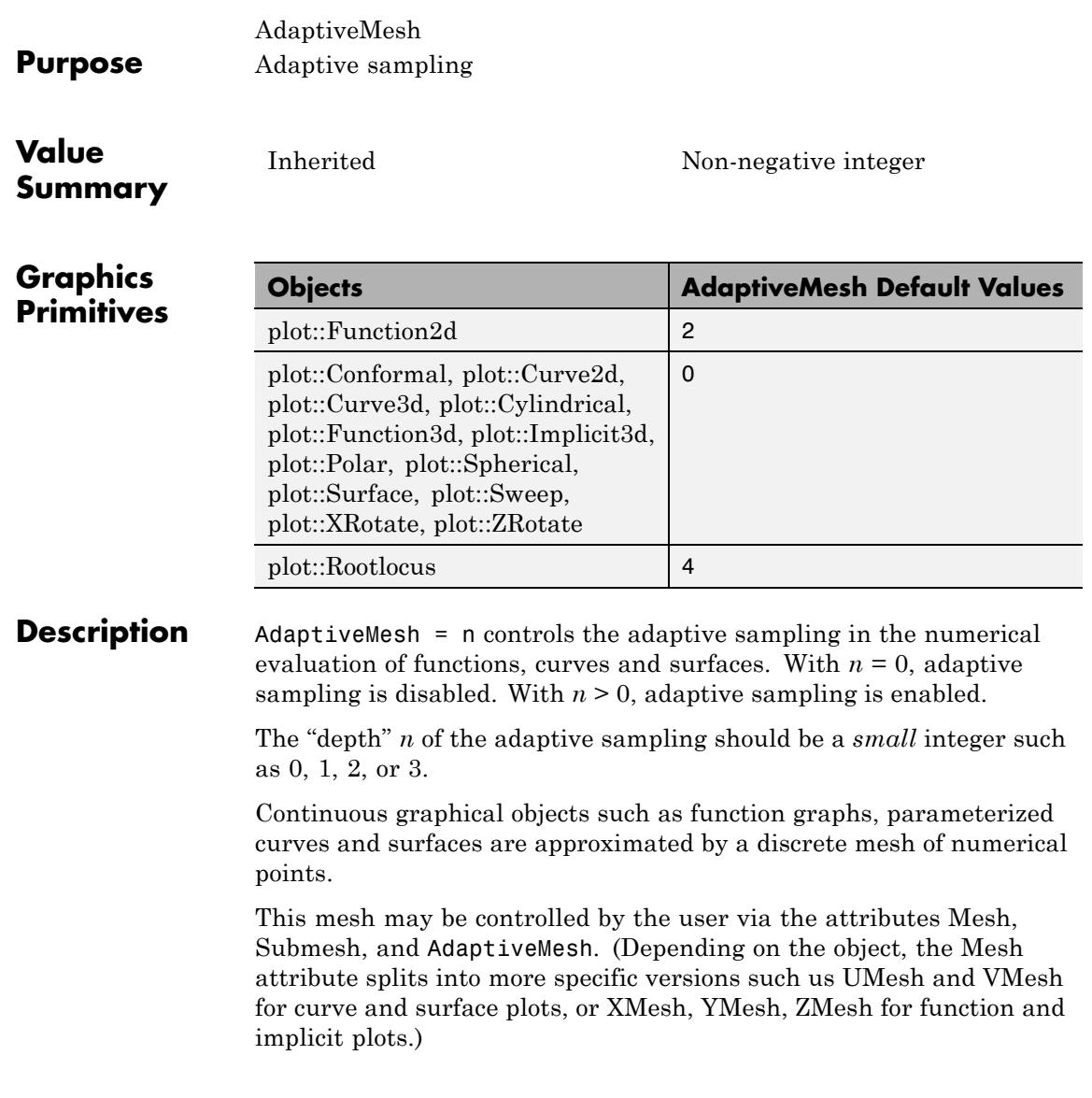

First, the object is evaluated numerically on an equidistant "initial mesh" set via the attribute Mesh (or the more specific versions mentioned above).

With AdaptiveMesh = 0, the numerical data over the initial mesh are used to render the object without any further adaptive refinement.

With AdaptiveMesh =  $n, n > 0$ , further numerical data are computed before the renderer is called. In particular, the data of neighboring points on the initial mesh are investigated. If a point is not reasonably represented by a straight line connecting the neighboring points, the corresponding intervals of the initial mesh are sub-divided recursively. The adaptive mechanism descends into the sub-intervals of the initial mesh if consecutive line segments of the discretized plot object deviate from a straight line by a "bend angle" of more than 10 degrees. The intervals involved in such a situation are split into halves, recursively.

The value of *n* should be a *small* integer that determines the recursive depth of the adaptive refinement. In each direction, up to 2*<sup>n</sup>* - 1 additional points are placed between the points of the initial mesh.

If the object looks smooth on the initial mesh set via the attribute Mesh or its more detailed variants, the adaptive mechanism does *not* descend into the intervals of the initial mesh. If there are fine structures hidden inside these intervals, specifying AdaptiveMesh = n with *n* > 0 will *not* help to improve the plot. In such a case, the initial mesh should be refined via the appropriate attribute for the initial mesh.

On the other hand, if the initial mesh is fine enough to indicate finer internal structures via the "max bend angle" criterion, it is often more efficient to use AdaptiveMesh = n than to refine the initial mesh, because the adaptive mechanism refines only those parts of the object that do need refinement. This effect can be seen in ["Example 3" on](#page-5310-0) [page 24-1533](#page-5310-0).

**Note** Note that increasing the recursive depth *n* by 1 may increase the run time by a factor of 2 for line objects (2D function graphs and curves) and by a factor of 4 for surface objects (3D function graphs and surfaces). In most cases, a *small* value such as *n* {1, 2, 3} suffices to obtain a reasonably smooth plot object.

**Note** Note that the adaptive algorithm for surface objects in 3D is *very expensive!* As an alternative to values  $n > 0$  in AdaptiveMesh = n, you may experiment with AdaptiveMesh =  $0$ , Submesh =  $[2^n - 1]$ , 2n- 1] in [3D function graphs](#page-4076-0) or [surfaces.](#page-4532-0) The granularity of the "initial mesh" generated with these attribute values is approximately of the same size as the adaptive mesh generated with AdaptiveMesh = n, Submesh =  $[0, 0]$ . The non-adaptive evaluation on the refined regular mesh may still be more efficient than the evaluation on the (irregular) non-adaptive mesh.

## **Examples Example 1**

The following function plot contains areas of high variation. Without a specification of AdaptiveMesh, the default mode AdaptiveMesh = 0 is used and we clearly see artifacts caused by the evaluation on a discrete mesh: plot(plot::Function2d( $sin(x) + exp(-5*(x - P1/2)^2)*sin(110*x)/10, x =$ 0..PI)):

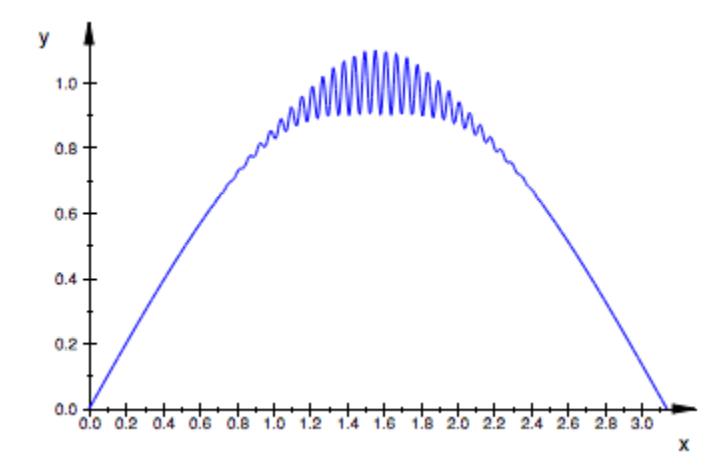

We activate the adaptive refinement with a high level of 3: plot(plot::Function2d( $sin(x) + exp(-5*(x - PI/2)^2)*sin(110*x)/10, x =$ 0..PI, AdaptiveMesh = 3)):

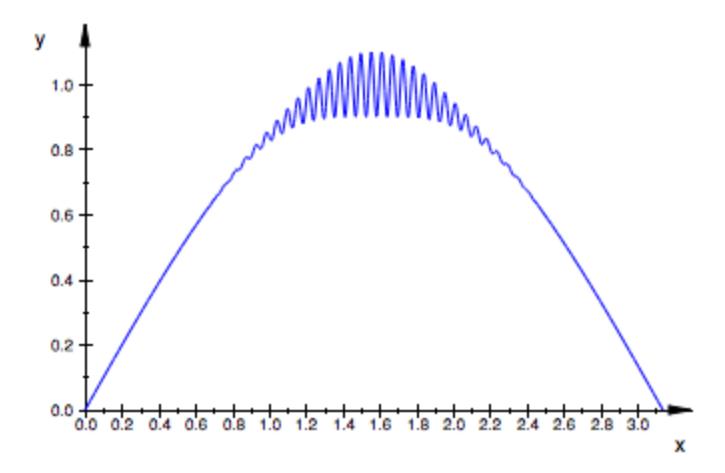

We set the attribute PointsVisible = TRUE so that the points of the adaptive mesh become visible:

plot(plot::Function2d( $sin(x) + exp(-5*(x - PI/2)^2) * sin(110*x)/10, x =$ 0..PI, AdaptiveMesh = 3, PointsVisible = TRUE)):

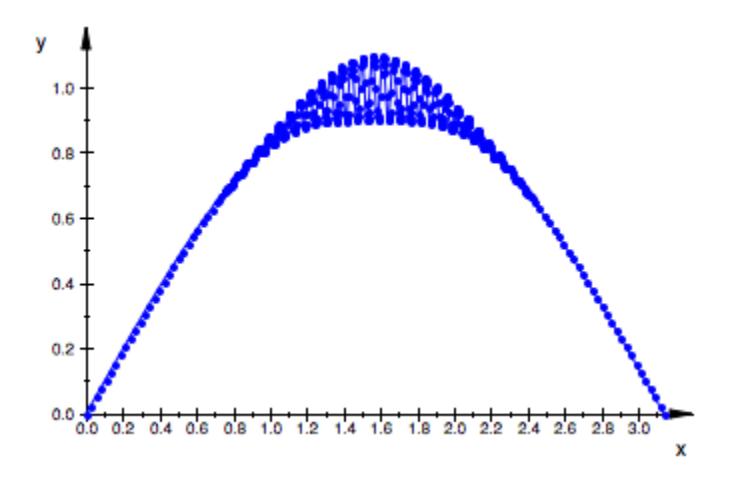

## **Example 2**

The default value of Mesh does not provide a sufficient resolution for the following spiral:

plot(plot::Curve2d( $[x * cos(x), x * sin(x)]$ ,  $x = 0.05^{*}$ PI)):

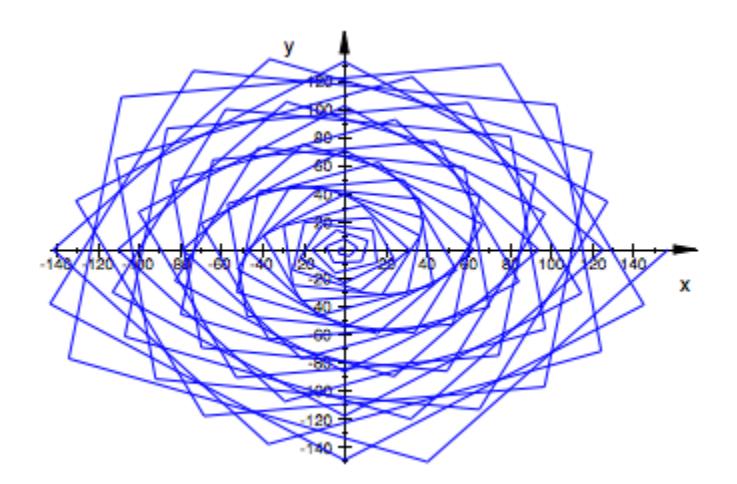

Increasing the Mesh value improves the plot: plot(plot::Curve2d( $[x * cos(x), x * sin(x)]$ ,  $x = 0.50 * PI$ , Mesh = 1000)):

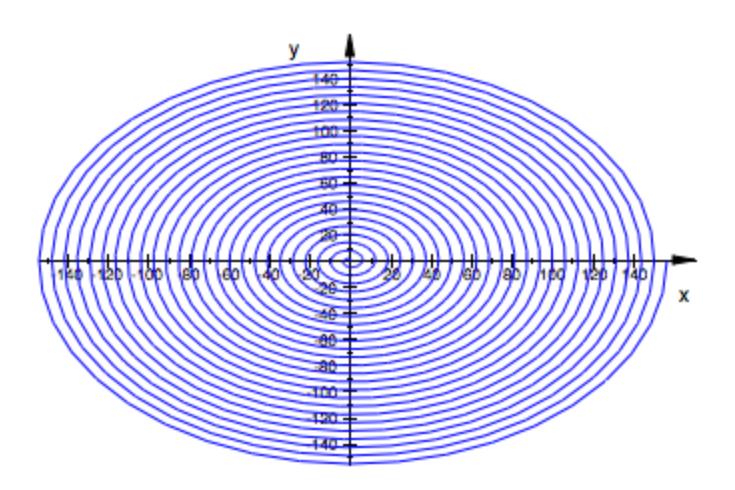

Alternatively, adaptive plotting can be used: plot(plot::Curve2d( $[x * cos(x), x * sin(x)]$ ,  $x = 0.050*$ PI, AdaptiveMesh = 3)):

<span id="page-5310-0"></span>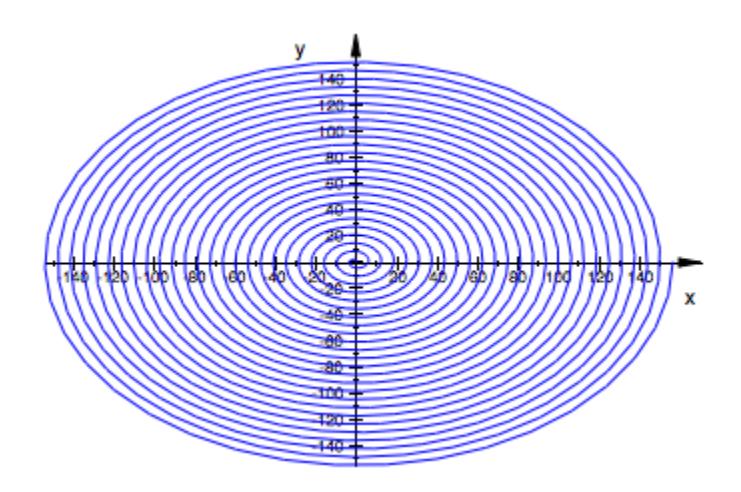

## **Example 3**

In 3D the typical artifacts caused by the rectilinear initial mesh are "dents" on surface features that are not parallel to a parameter axis. Without a specification of AdaptiveMesh, the default mode AdaptiveMesh = 0 is used:

f := plot::Function3d(sin(x\*y)/(abs(x\*y) + 1), x = -4 .. 4, y = -4 .. 4): plot(f):

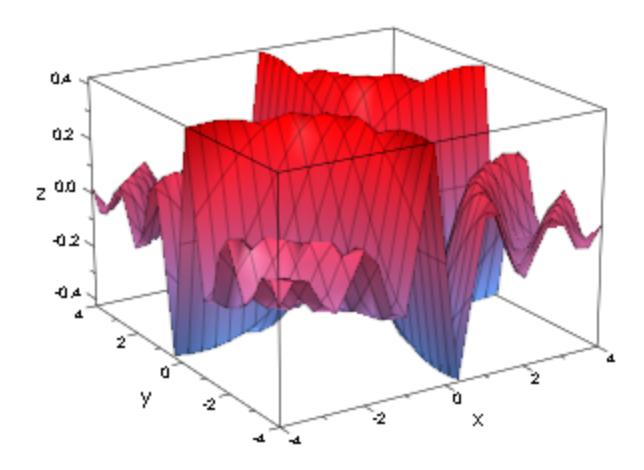

Activating the adaptive refinement, we get a much more accurate plot. However, the computation takes *much longer*: plot(f, AdaptiveMesh = 2):

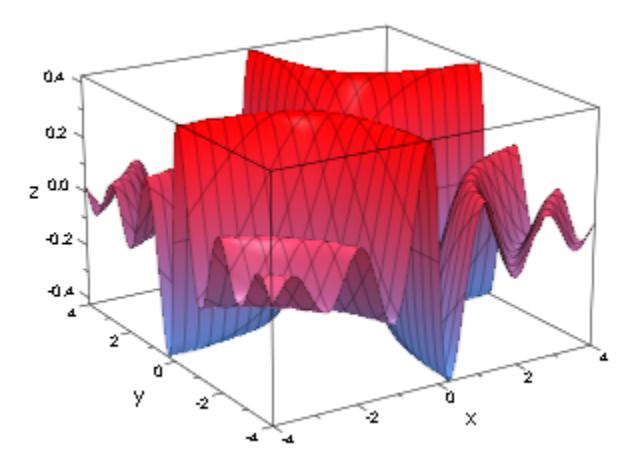

To see how local the refinement is, we set the attribute MeshVisible = TRUE so that the internal triangulation of the adaptive mesh becomes visible:

plot(f, AdaptiveMesh =  $2$ , MeshVisible = TRUE):

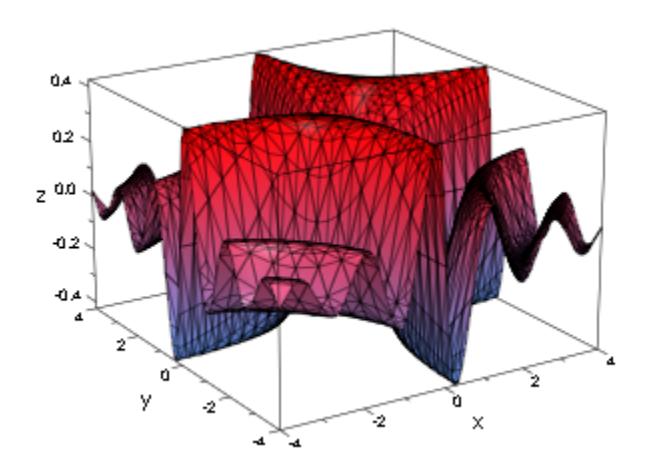

We use a non-adaptive evaluation, but refine the regular mesh by setting Submesh values  $2^n$  - 1 that correspond to the adaptive depth  $n =$ 2 used above. The result is of a similar quality as before: plot(plot::Function3d(sin(x\*y)/(abs(x\*y) + 1), x = -4 .. 4, y = -4 .. 4, Submesh  $=[3, 3])$ :

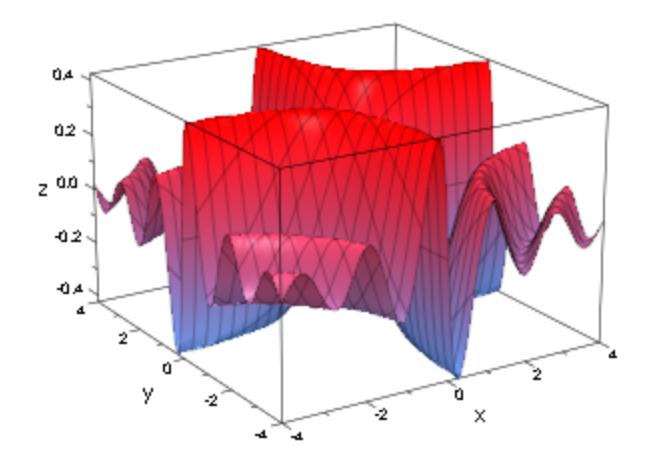

delete f:

**See Also** MeshMeshVisibleSubmeshUMeshUSubmeshVMeshVSubmeshXMeshXSubmeshYMeshYSubm

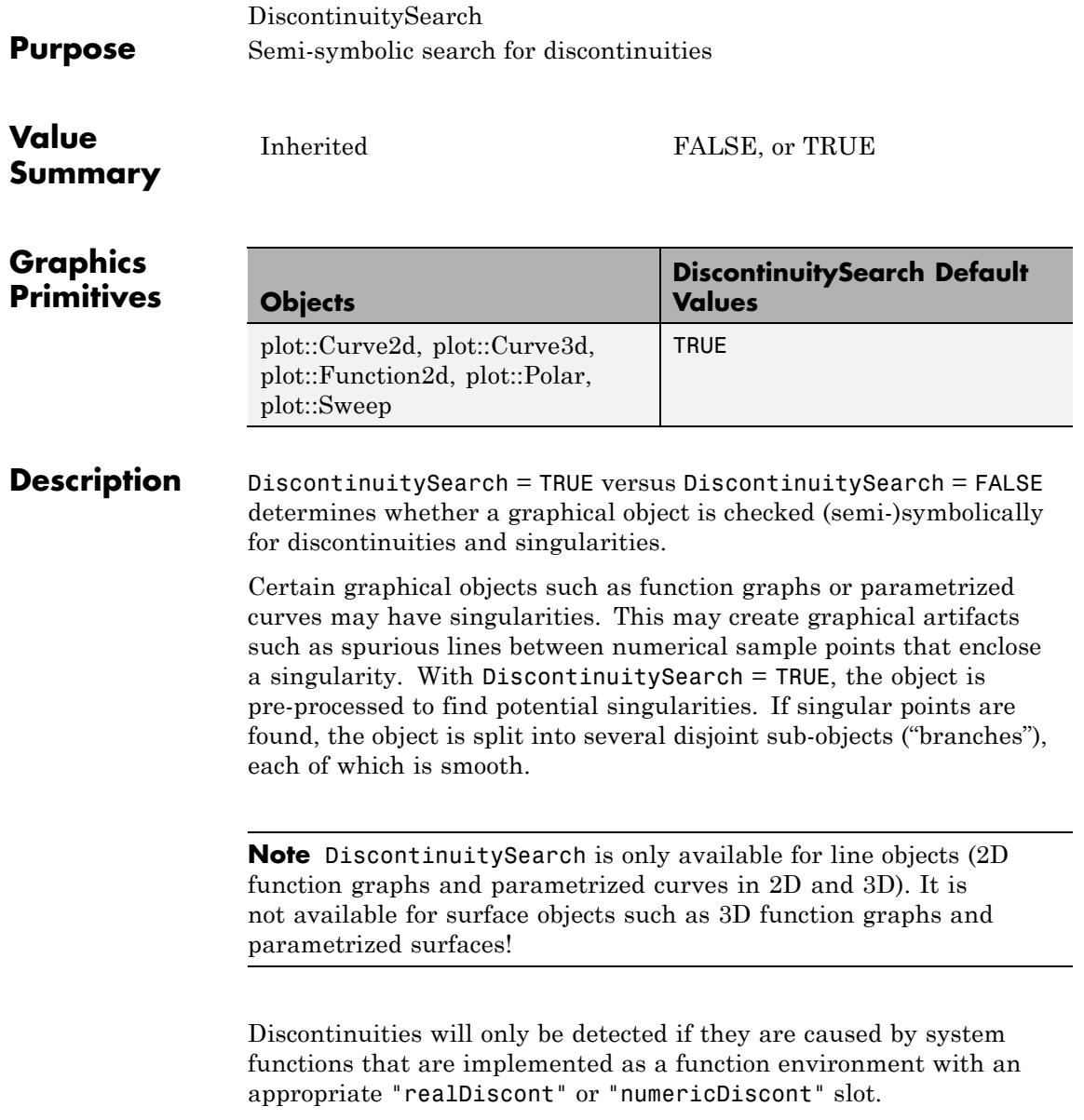

The search for discontinuities uses [interval arithmetic.](#page-2138-0) If special functions are involved that do not support this kind of arithmetic, the search will not succeed.

For efficiency reasons, it is recommended to disable the search for discontinuities with DiscontinuitySearch = FALSE when it is known that the graphical object is continuous.

## **Examples Example 1**

The following plot contains first order poles. When the discontinuity search is disabled, spurious vertical lines occur connecting sample points to the left of a pole with neighbouring sample points to the right of the pole. Further, the neighbourhood of the poles is poorly sampled: plot(plot::Function2d(tan(x^2), x=-3..3, ViewingBoxYRange = -10..10, DiscontinuitySearch = FALSE)):

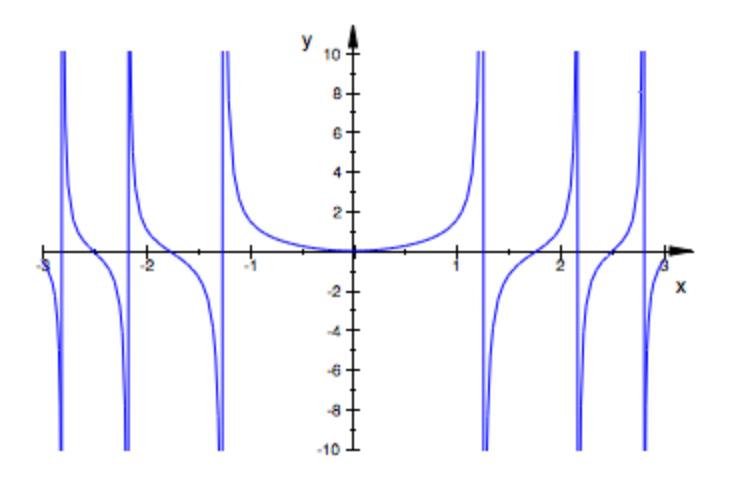

Without specification of DiscontinuitySearch, the default setting DiscontinuitySearch = TRUE is used. The spurious lines disappear. With the default VerticalAsymptotesVisible = TRUE, they are replaced by dashed vertical asymptotes indicating the poles. Also note that the numerical sampling near the poles is better, because the

existence of the singularities and their positions is known before the numerical evaluation of the function graph starts: plot(plot::Function2d(tan(x^2), x=-3..3, ViewingBoxYRange = -10..10)):

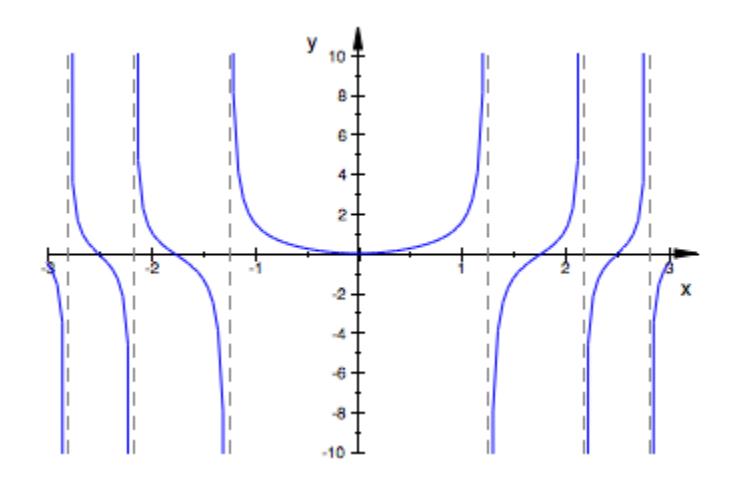

## **Example 2**

The [Heaviside](#page-814-0) function has a jump discontinuity. Without a discontinuity search, a spurious line connecting the left and the right limit points of the jump appears:

plot(plot::Function2d(heaviside(x-1),  $x = -1.3$ , DiscontinuitySearch = FALSE)):

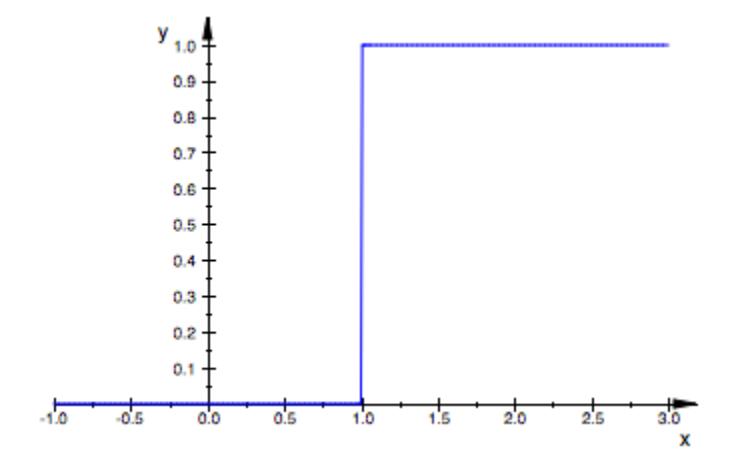

This spurious line disappears with the default setting DiscontinuitySearch = TRUE: plot(plot::Function2d(heaviside(x-1),  $x = -1..3$ ), VerticalAsymptotesVisible = FALSE):

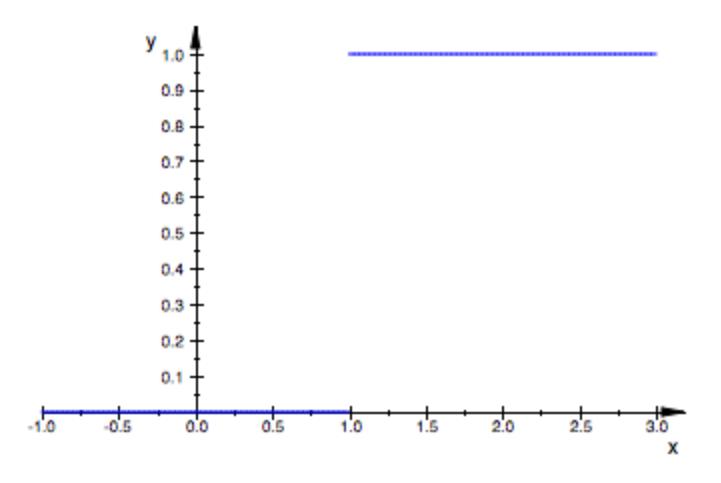

## **Example 3**

Without a discontinuity search, the poles of the following singular 3D curve are poorly presented graphically:

plot(plot::Curve3d([cos(u), sin(u),  $tan(2*u)$ ],  $u = 0.2*PI$ , ViewingBox = [-1..1, -1..1, -10..10], DiscontinuitySearch = FALSE)):

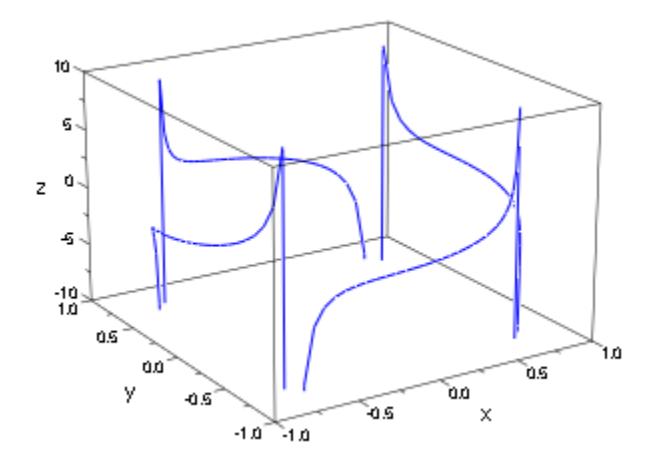

The default setting DiscontinuitySearch = TRUE produces a better graphical presentation:

plot(plot::Curve3d([cos(u), sin(u),  $tan(2^*u)$ ],  $u = 0.2^*PI$ , ViewingBox =  $[-1..1, -1..1, -10..10])$ :

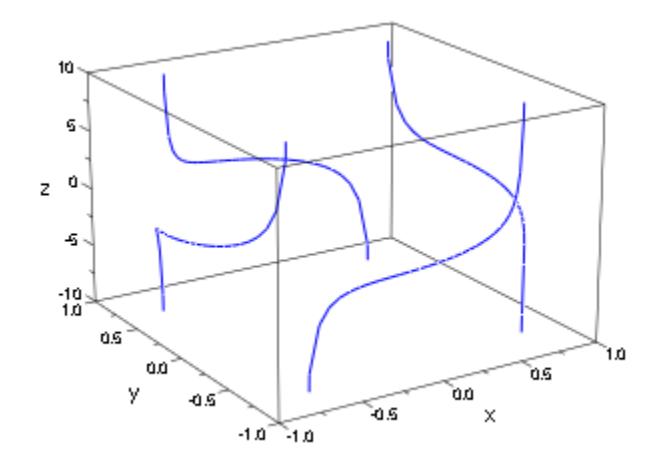

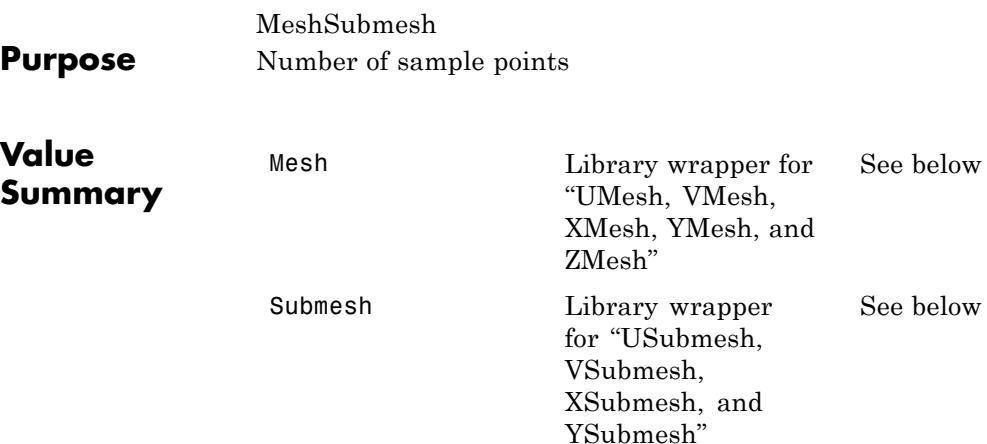

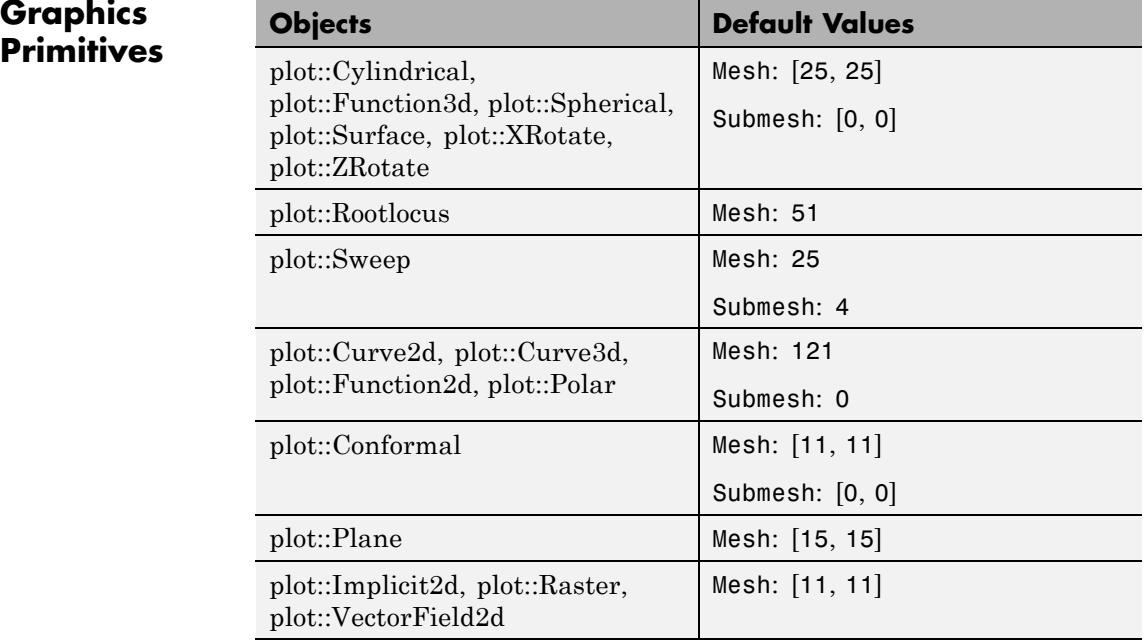

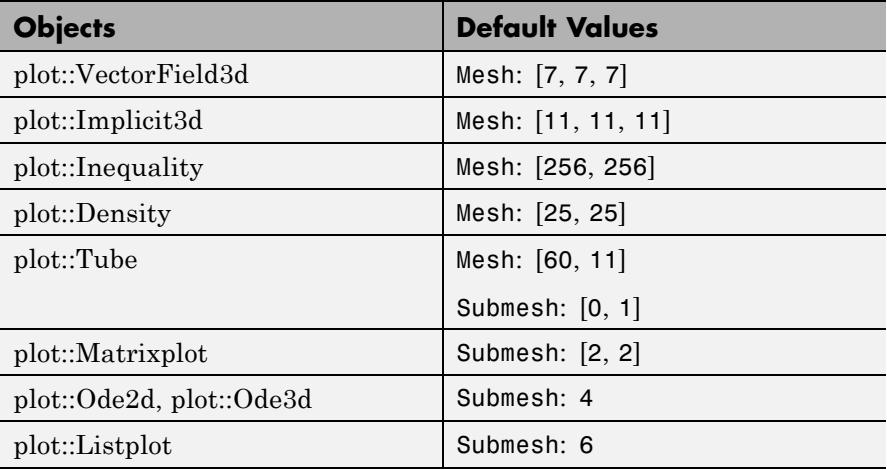

**Description** The attributes Mesh and Submesh determine the number of sample points used for the numerical approximation of plot objects.

> Many plot objects have to be evaluated numerically on a discrete mesh. Depending on the object type, there are type specific attributes such as XMesh (for 2D function graphs), UMesh, VMesh (for parametrized surfaces), XMesh, YMesh, ZMesh (for implicit plots in 3D) etc. setting the number of sample points of the numerical mesh.

> The Mesh attribute unifies these more specific attributes and can be set for all objects that use a discrete numerical mesh. Depending on the object, the values for Mesh must be integer numbers or lists of such numbers. The more specific attributes are set automatically when Mesh values are specified.

E.g., in a 2D function plot of type plot::Function2d, Mesh = 200 is equivalent to  $X$ Mesh = 200. In a 3D surface plot of type plot::Surface, Mesh =  $[40, 50]$  is equivalent to UMesh = 40, VMesh = 50.

In the "object inspector" of the interactive graphics tool (see section Viewer, Browser, and Inspector: Interactive Manipulation in this document), only the type specific attributes are visible, not the Mesh attribute.

Roughly speaking, high Mesh values yield smooth plots but cost run time.

With the attribute Submesh = m, additional *m* equidistant sample points are inserted between each pair of adjacent sample points set by the Mesh attribute. This smoothens the object.

Like Mesh, the attribute Submesh unifies type specific attributes such as XSubmesh, USubmesh etc. Depending on the object, the values of Submesh have to be integers or lists of integers.

There is a semantical difference between the "major" mesh points set by Mesh and the "minor" mesh points inserted by Submesh. There are coordinate lines associated with the (regular) numerical mesh. See XLinesVisible, ULinesVisible etc. The coordinates lines are available only for the mesh given by the "major" mesh points, whereas Submesh does not influence the number of coordinate lines. Thus, increased Mesh values yield a smoother plot with more coordinate lines, whereas Submesh can be used to smoothen the plot without adding further coordinate lines.

Apart from this effect, the pair Mesh  $= n$ , Submesh  $= m$  corresponds to the combination Mesh =  $(n - 1)$   $(m + 1) + 1$ , Submesh = 0.

If [adaptive sampling](#page-5304-0) is enabled, further non-equidistant sample points are chosen automatically between the equidistant points of the 'initial mesh' set via the Mesh and Submesh attributes.

### **Examples Example 1**

In the following plot, the default value of Mesh does not suffice to produce a sufficiently exact picture: plot(plot::Function2d( $sin(x^2)$ ,  $x = 0.10$ )):

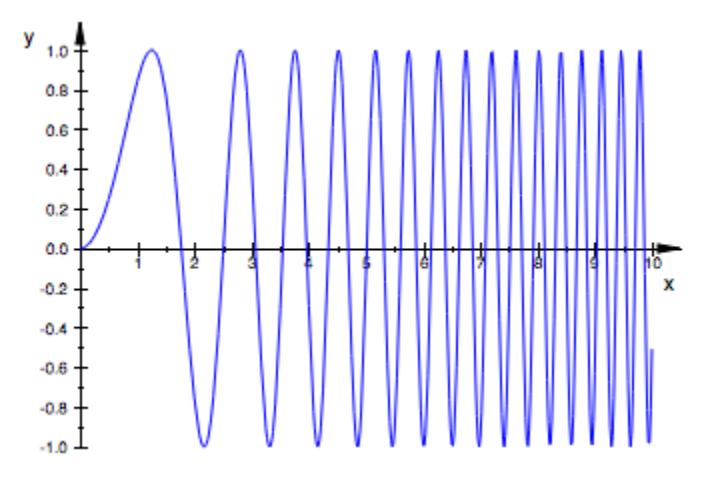

A mesh with more sample points yields a higher resolution graphics: plot(plot::Function2d( $sin(x^2)$ , x = 0..10, Mesh = 500)):

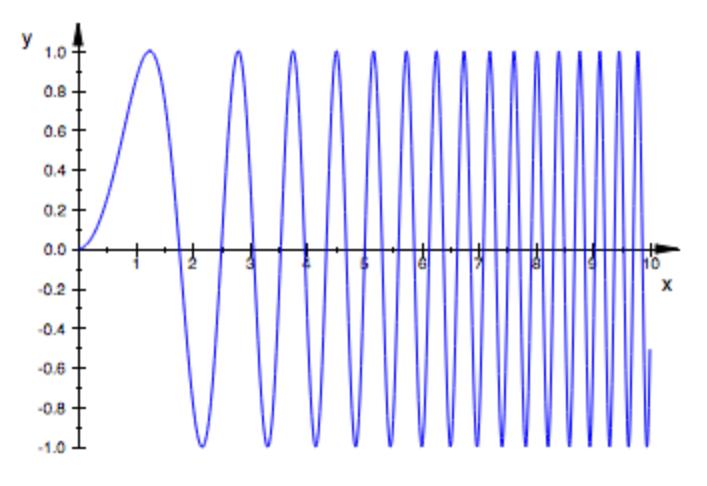

## **Example 2**

The default value of Mesh does not provide a sufficient resolution for the following spiral: plot(plot::Curve2d( $[x * cos(x), x * sin(x)]$ ,  $x = 0.05^{*}$ PI)):

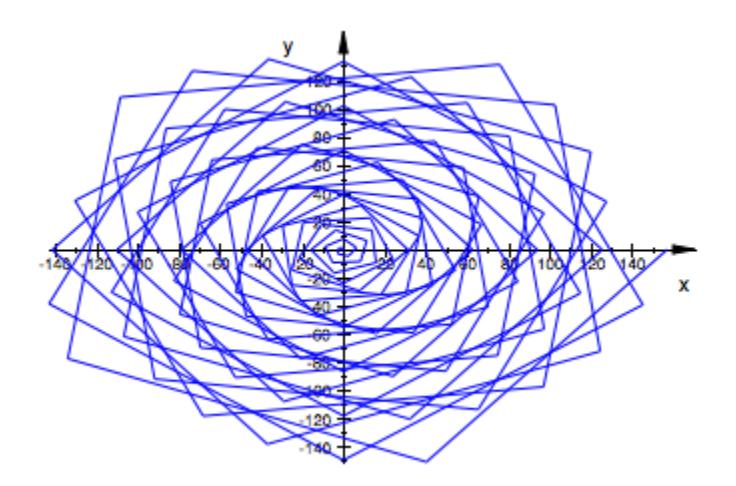

The spiral winds around the origin 25 times. We wish to have approximately 40 sample points per revolution, so we need to use a total of 1000 sample points:

plot(plot::Curve2d([x\*cos(x), x\*sin(x)], x = 0..50\*PI, Mesh = 1000)):

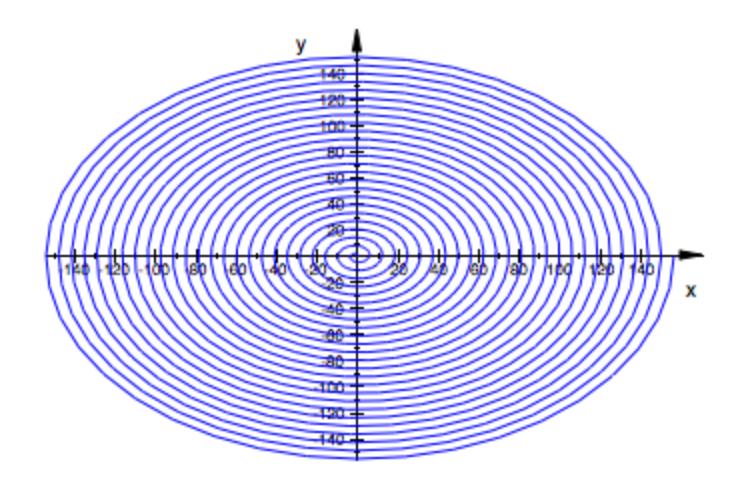

### **Example 3**

Note the difference between increased Mesh values and additional sample points inserted via Submesh. Submesh does not introduce additional coordinate lines:

S1 := plot::Scene3d(plot::Function3d( $x^2 + y^2$ ,  $x = 0.1/2$ ,  $y =$ 0..1, Mesh =  $[4, 4]$ ): S2 := plot::Scene3d(plot::Function3d( $x^2 +$  $y^2$ ,  $x = 0.1/2$ ,  $y = 0.1$ , Mesh = [4, 4], Submesh = [2, 2])): S3 := plot::Scene3d(plot::Function3d( $x^2 + y^2$ ,  $x = 0.1/2$ ,  $y = 0.1$ , Mesh = [10, 10])):  $plot(S1, S2, S3, Layout = Horizontal, Height = 5*unit::cm,$ Width  $= 12*$ unit::cm, LineColor  $=$  RGB::Black):

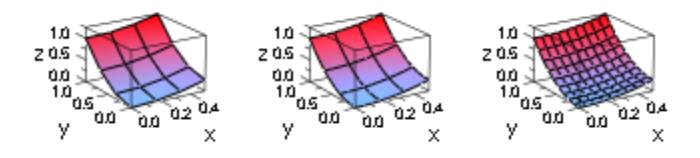

delete S1, S2, S3:

**See Also** AdaptiveMeshUMeshUSubmeshVMeshVSubmeshXMeshYMeshZMesh

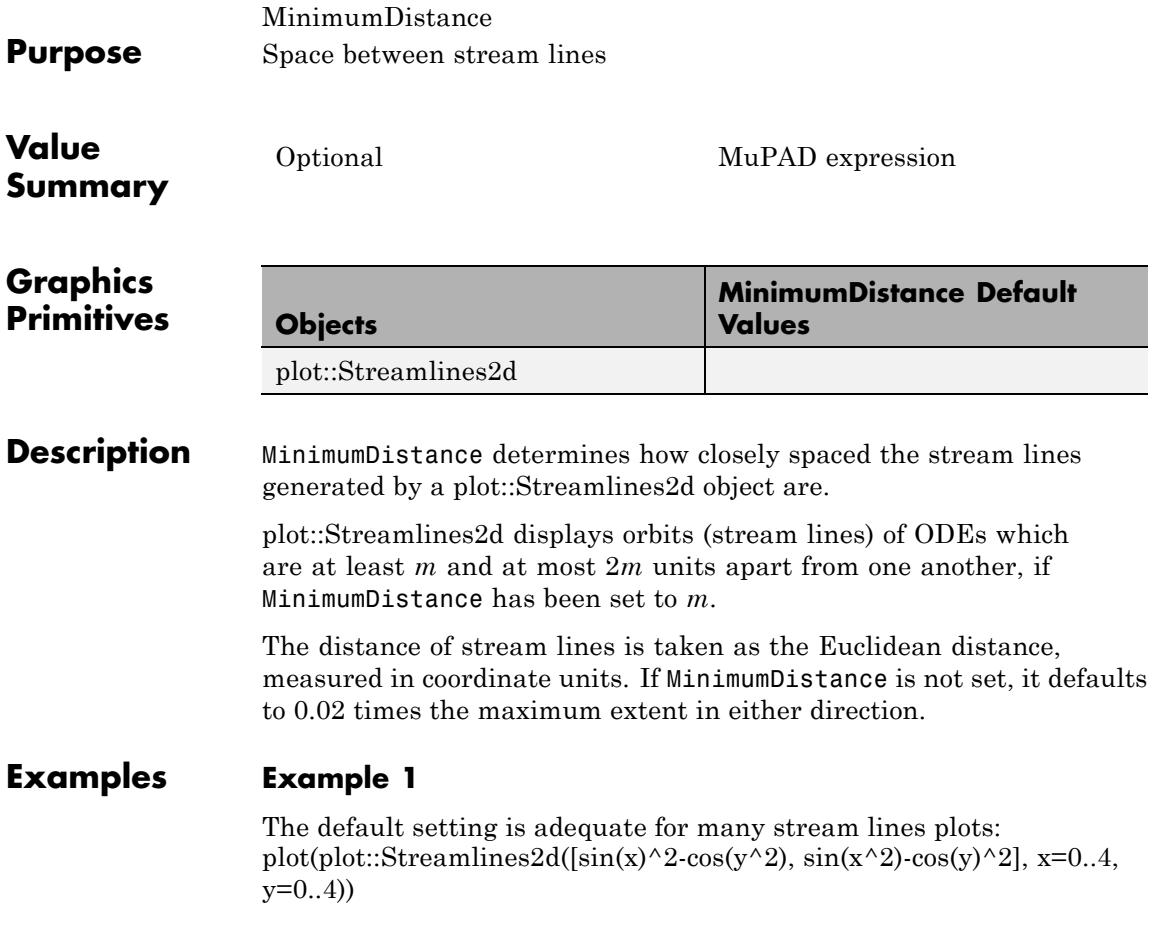

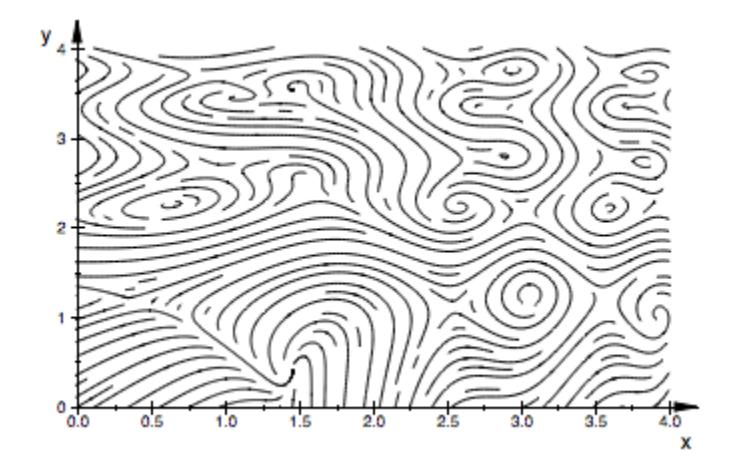

To display simple ODEs, you may wish to reduce the number of stream lines:

plot(plot::Streamlines2d([1, 1], x=0..4, y=0..4))

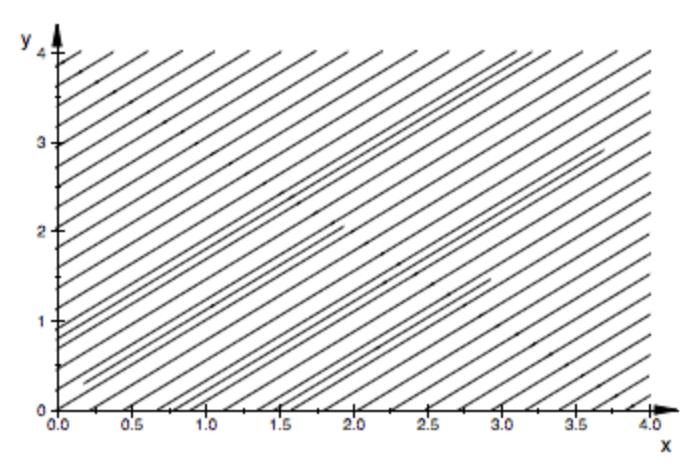

plot(plot::Streamlines2d([1, 1], x=0..4, y=0..4, MinimumDistance=0.25))
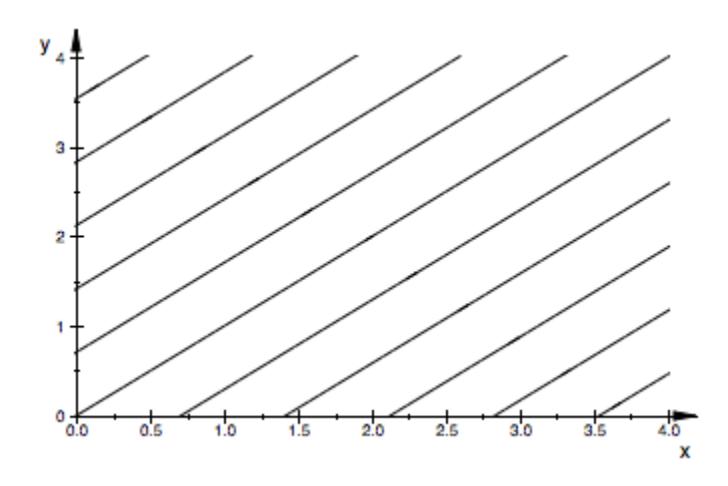

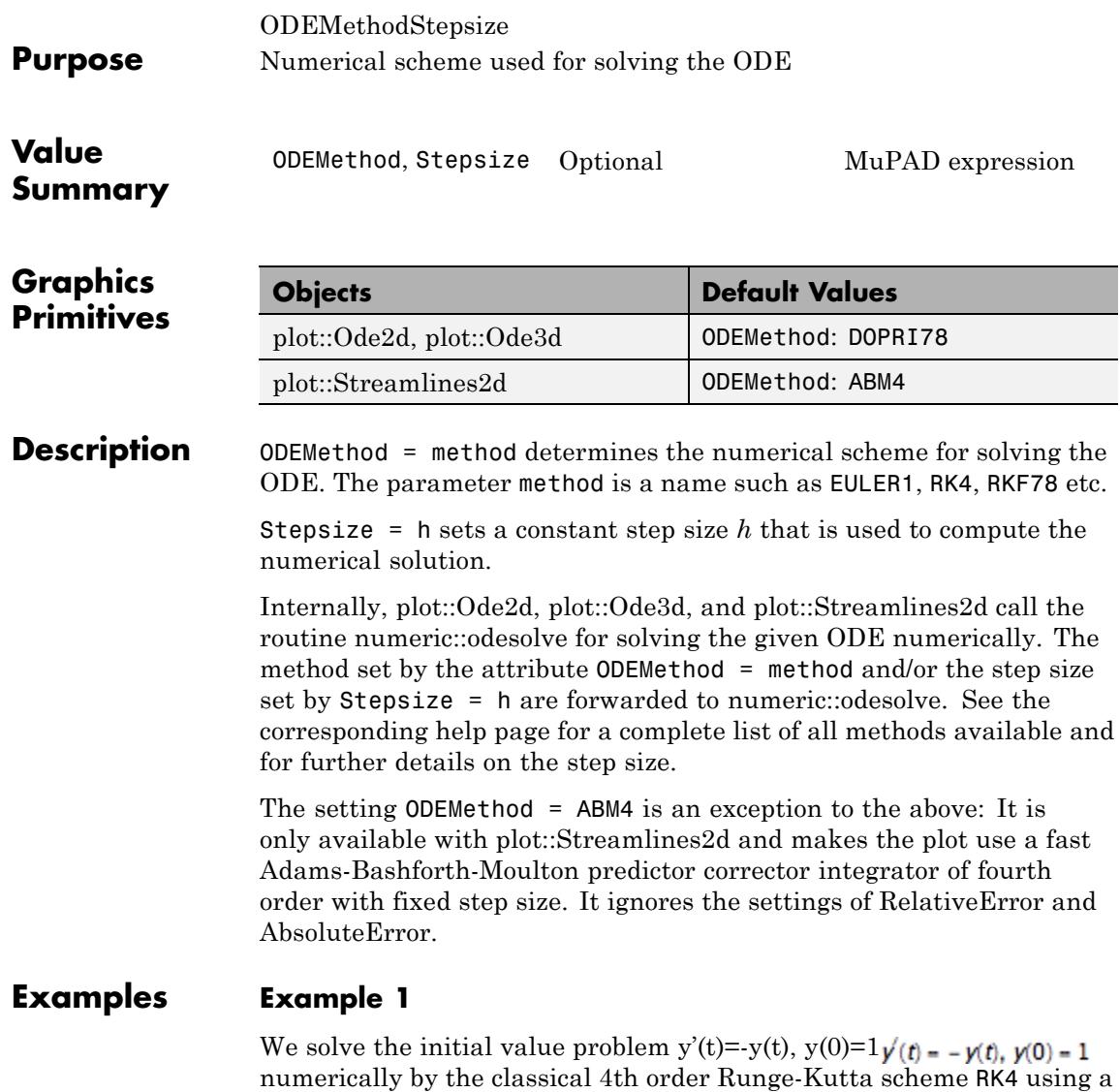

constant step size 0.1:

f := (t, Y) > [-Y[1]]: Y0 := [1]: timemesh:= [0, 1, 2, 3, 4, 5]:  $plot(plot::Ode2d(f, timemesh, Y0, ODEMethod = RK4, Stepsize = 0.1))$ 

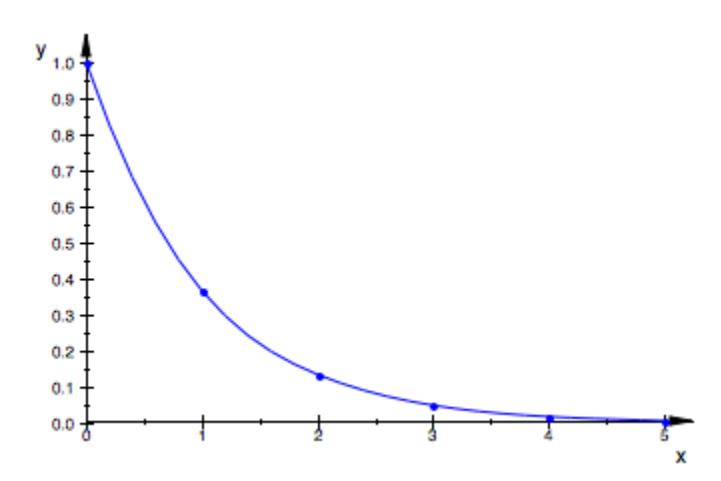

delete f, Y0, timemesh:

#### **Example 2**

With the default settings, plot::Streamlines2d is not able to plot the vector field  $[1, 3^(2/y)][1, 3^{2/y}]$  (which is not Lipschitz continous) in a satisfying way:

plot(plot::Streamlines2d([1, surd(3,y)^2], x=-3..3, y=-2..2))

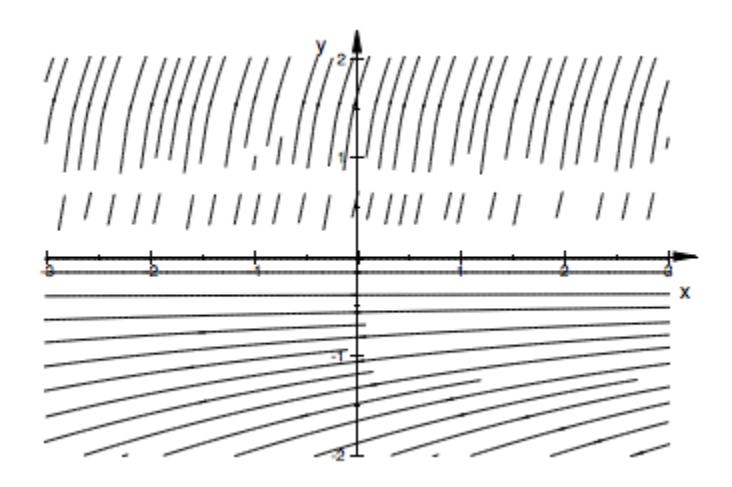

By using a different numerical integrator, the problems can be overcome (at the cost of longer computation): plot(plot::Streamlines2d([1, surd(3,y)^2], x=-3..3, y=-2..2, ODEMethod=RKF43, RelativeError=1e-3))

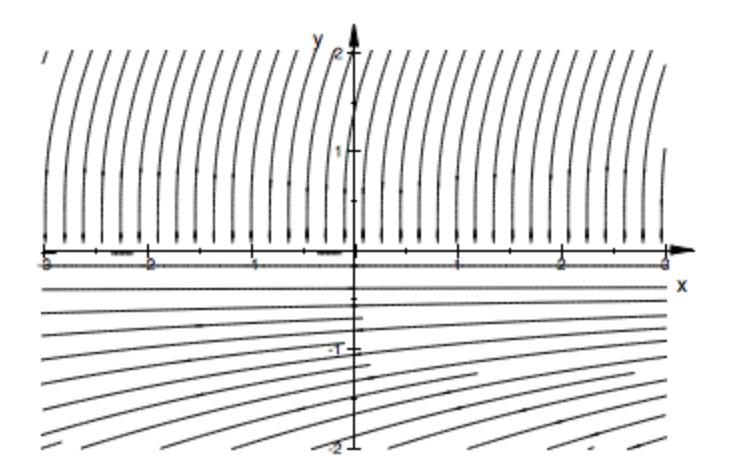

**See Also** AbsoluteErrorInitialConditionsODEMethodProjectorsRelativeError

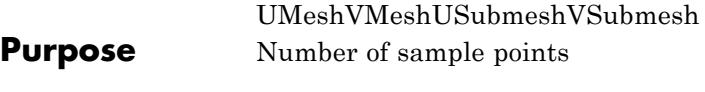

**Value Summary**

UMesh, USubmesh, VMesh, VSubmesh

**Graphics**

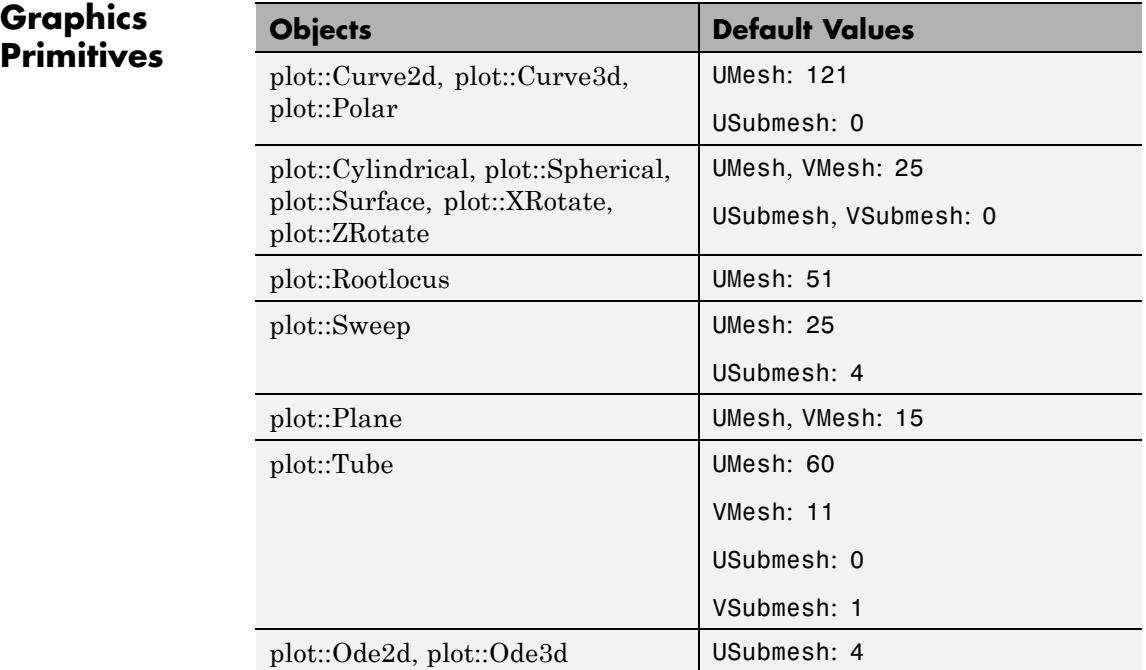

Inherited Positive integer

**Description** The attributes UMesh etc. determine the number of sample points used for the numerical approximation of parameterized plot objects such as curves and surfaces.

> Many plot objects have to be evaluated numerically on a discrete mesh. The attributes described on this help page serve for setting the number of sample points of the numerical mesh.

For curves in 2D and 3D given by a parametrization *x*(*u*), *y*(*u*) and, possibly,  $z(u)$  with the curve parameter *u*, the attribute UMesh = n creates a numerical mesh of *n* equidistant *u* values. The attribute USubmesh = m inserts additional *m* mesh points between each pair of adjacent points set by UMesh.

The combinations UMesh = n, USubmesh = m and UMesh =  $(m + 1)$  (n  $- 1$ ) + 1, USubmesh = 0 are equivalent.

Specifying Mesh, Submesh has the same effekt as specifying UMesh, USubmesh.

The sample points of a curve can be made visible by setting PointsVisible = TRUE.

Surface objects in 3D are parameterized by coordinate functions *x*(*u*, *v*),  $y(u, v)$ ,  $z(u, v)$  of two surface parameters  $u, v$ .

The attribute UMesh =  $n_{\mu}$  sets the number  $n_{\mu}$  of sample points for the first surface parameter. The attribute VMesh =  $n_v$  sets the number  $nv$ of sample points for the second surface parameter. The parametrization is evaluated on a regular mesh of  $n_{\mu} n_{\nu}$  values of the surface parameters *u*, *v*.

With the USubmesh, VSubmesh attributes, additional equidistant sample points can be inserted between each pair of adjacent sample points set by the UMesh, VMesh attributes.

With ULinesVisible = TRUE and VLinesVisible = TRUE, respectively, the parameter lines of the regular mesh set by the attributes UMesh, VMesh are displayed on the surface. Additonal points inserted via USubmesh, VSubmesh do *not* create additional parameter lines.

You can also specify UMesh =  $n_u$ , VMesh =  $n_v$ , USubmesh =  $m_u$ , VSubmesh =  $m_v$  in the shorter form Mesh =  $[n_u, n_v]$ , Submesh =  $[m_u, m_v]$ .

If [adaptive sampling](#page-5304-0) is enabled, further non-equidistant sample points are chosen automatically between the equidistant points of the 'initial mesh' set via the UMesh, USubmesh, VMesh, VSubmesh attributes.

### **Examples Example 1**

It is possible to use low settings of mesh parameters to achieve special effects. As an example, we draw a parametrization of a circle with just six evaluation points:

plot(plot::Curve2d( $[cos(t), sin(t)]$ ,  $t = 0.2*PI$ , UMesh = 6, Scaling = Constrained))

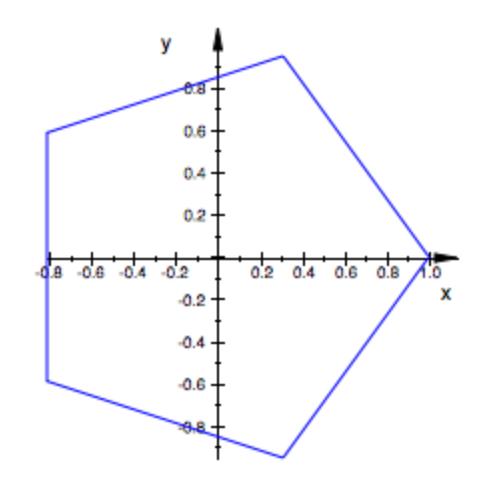

The reason we get a pentagon here and not a hexagon is that the first and the last evaluation points coincide: six points in a line means five line segments.

With UMesh = 30, the circle looks like a circle: plot(plot::Curve2d( $[cos(t), sin(t)]$ ,  $t = 0.2*PI$ , UMesh = 30, Scaling = Constrained))

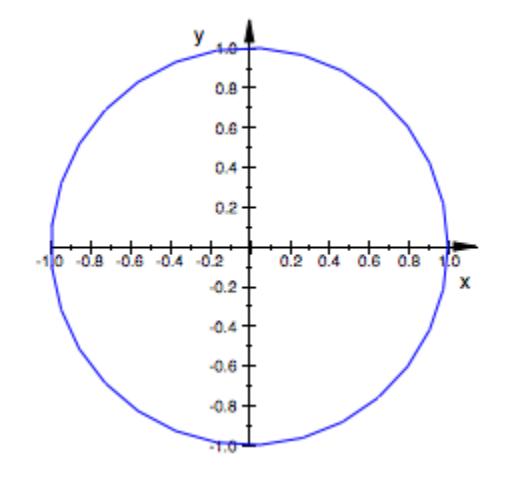

#### **Example 2**

The default values of UMesh, VMesh do not provide a sufficient resolution for the following graphics:

plot(plot::Surface( $[r*cos(\phi h_i), r*sin(\phi h_i), r*phi_i], r = 0$ . 1, phi =  $(0.10*PI)$ :

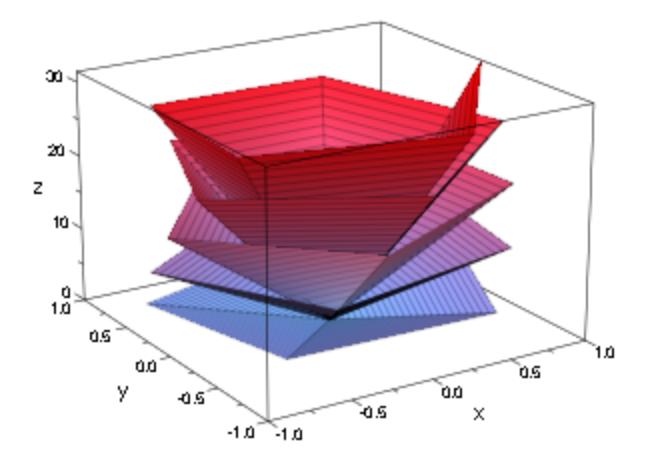

The spiral winds around the *z*-axis 5 times. We wish to have approximately 40 sample points per revolution, so we need to use a total of 200 sample points with respect to the angle parameter phi. The coordinate lines related to the radial parameter  $\mathbf r$  are straight lines, so a very low resolution in this direction suffices:

plot(plot::Surface( $[r*cos(\phi h_i), r*sin(\phi h_i), r*phi_i], r = 0$ . 1, phi = 0..10\*PI, UMesh = 2, VMesh =  $200$ ):

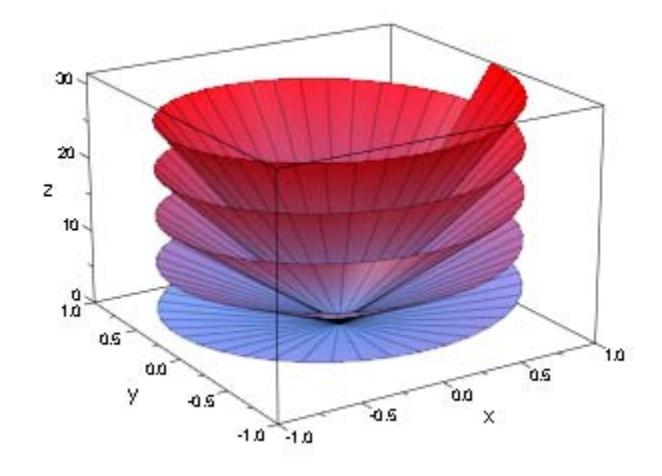

When refining the mesh via VSubmesh, no additional parameter lines are created:

plot(plot::Surface( $[r*cos(\phi h_i), r*sin(\phi h_i), r*phi]$ ,  $r = 0$ . 1,  $phi = 0.10*PI$ , UMesh = 2, VMesh =  $25$ , VSubmesh =  $8$ ):

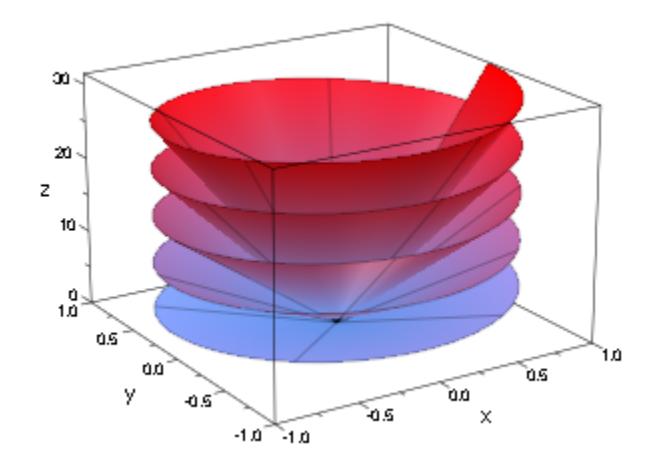

**See Also** AdaptiveMeshMeshSubmeshXMeshYMeshZMesh

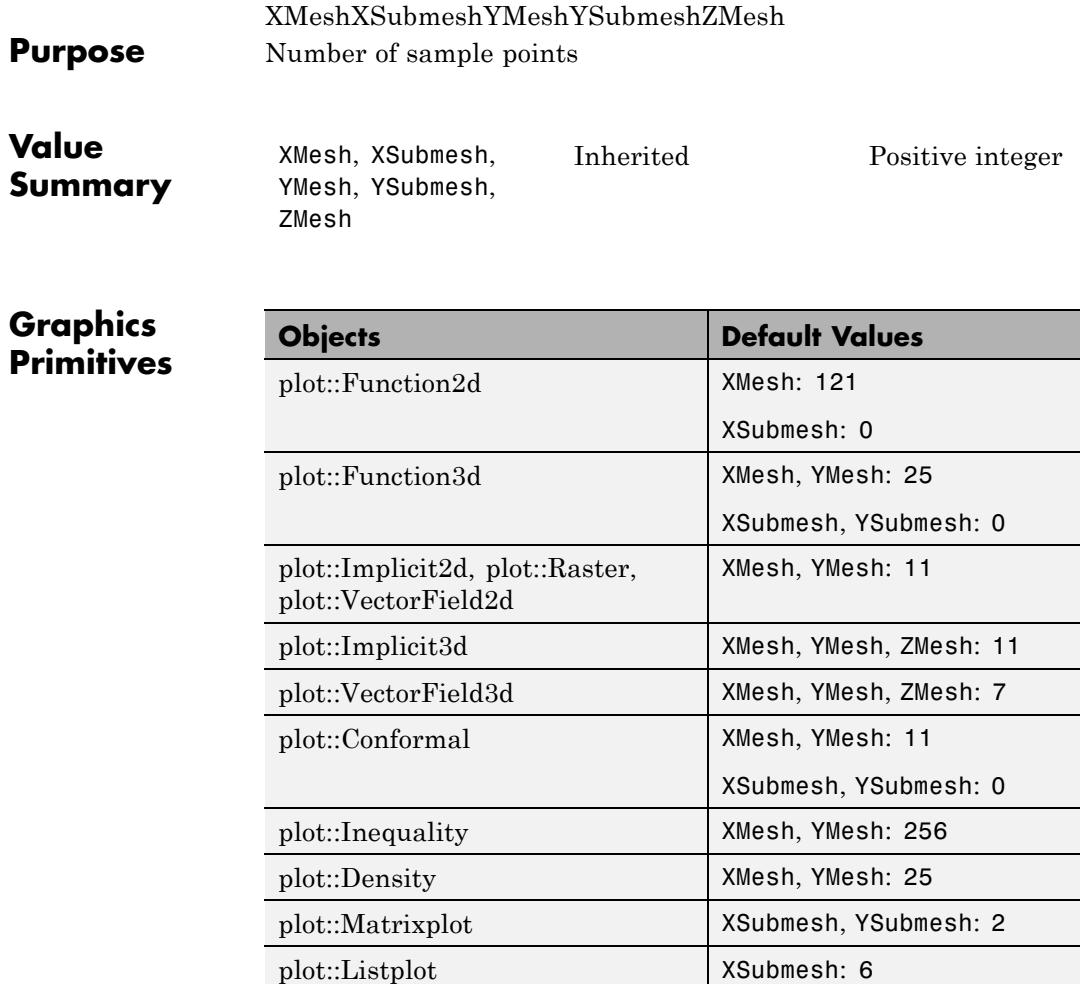

**Description** The attributes XMesh etc. determine the number of sample points used for the numerical approximation of plot objects such as function graphs, implicit plots etc.

Various object types use numerical function evaluations on a discrete equidistant mesh. XMesh, YMesh, and for plot::Implicit3d also ZMesh set the number of points of this mesh. An exception of this are parameterized curves and surfaces, which use the attributes UMesh, USubmesh, VMesh, and VSubmesh.

For most of the object types listed above, the interpretation of the integers set by these attributes is as follows: In each of XRange, YRange, ZRange, the corresponding number of points is spread out equidistantly. For XMesh =  $2$  and XRange =  $0..1$ , for example, evaluation takes place for  $x = 0$  and  $x = 1$ . For XMesh = 3, a further mesh point at  $x=1/2$ <sub> $x=\frac{1}{x}$ </sub> is used.

The exception to this rule is plot::Implicit2d: Here, the values of XMesh and YMesh determine the density of the grid *usd for finding components* and increasing their values helps exactly in those cases where components (i.e., lines) are missing from the plot. Decreasing XMesh and YMesh in a 2D implicit plot will not make the curves appear rougher; it may result in curves missing.

For types reacting to AdaptiveMesh and for plot::Implicit3d, this mesh is used to find *initial* values that can be refined further. See the documentation of the specific types and of AdaptiveMesh for details.

In general, a finer mesh (higher values) leads to a longer computation, while a coarser mesh may cause details being missed.

One may specify XMesh =  $n_x$ , YMesh =  $n_y$ , XSubmesh =  $m_x$ , YSubmesh =  $m_y$ also in the shorter Form Mesh =  $[n_x, n_y]$ , Submesh =  $[m_x, m_y]$ .

### **Examples Example 1**

The notorious function  $sin(1/x)$ <sub>sin(1)</sub> oscillates wildly near the origin. The standard mesh values do not suffice to resolve the behavior of the function near the critical point: plot(plot::Function2d( $sin(1/x)$ ,  $x = -1$ ... 1))

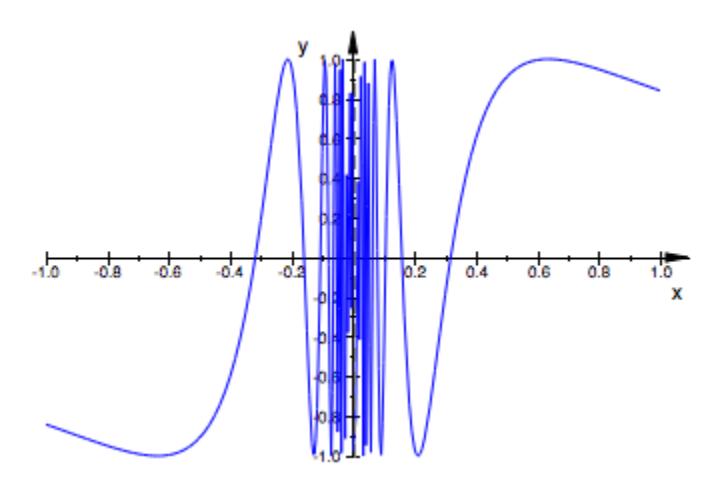

We get a better result with an increased value of XMesh: plot(plot::Function2d( $sin(1/x)$ , x = -1 .. 1), XMesh = 1000)

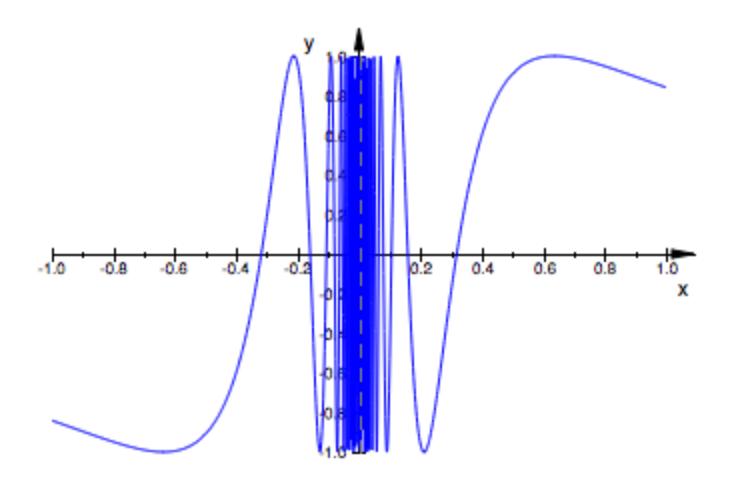

#### **Example 2**

In the following plot, the default values of XMesh, YMesh do not suffice to produce a sufficiently smooth function graph:

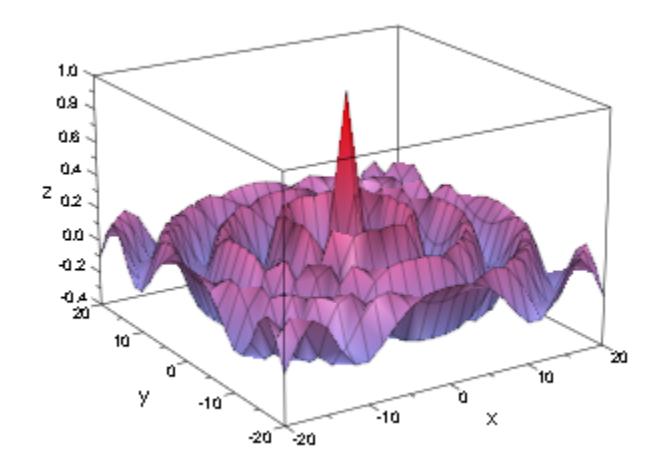

plot(plot::Function3d(besselJ(0, sqrt(x^2 + y^2)), x = -20 .. 20, y = -20 .. 20)):

Increasing the default values XSubmesh = 0, YSubmesh = 0 yields a higher resolution plot. Note that this does not influence the number of mesh lines that are displayed:

plot(plot::Function3d(besselJ(0, sqrt(x^2 + y^2)), x = -20 .. 20, y = -20 .. 20, XSubmesh = 2, YSubmesh = 2)):

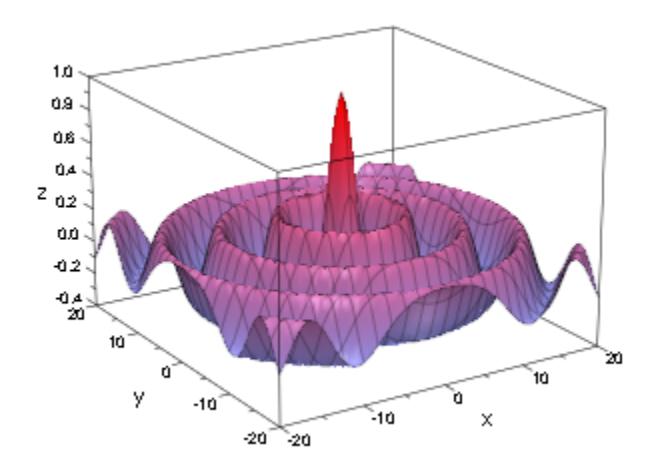

Alternatively, we increase the values of XMesh, YMesh and use the default values XSubmesh = 0, YSubmesh = 0. This, however, increases the number of mesh lines that are displayed:

plot(plot::Function3d(besselJ(0, sqrt(x^2 + y^2)), x = -20 .. 20, y = -20 .. 20, XMesh = 73, YMesh = 73)):

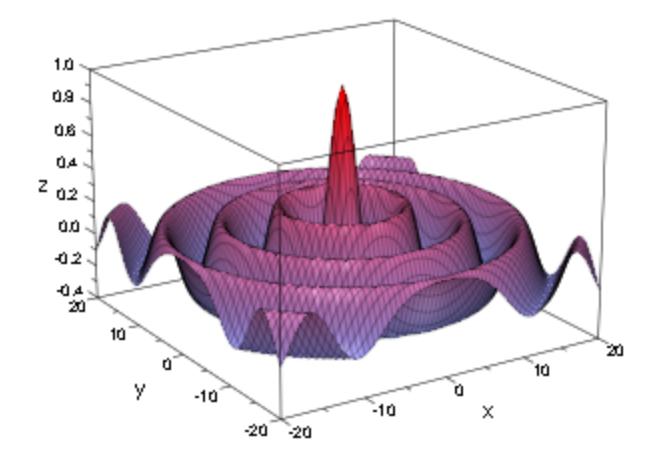

Yet another possibility is to use the default values of XMesh, YMesh, XSubmesh, YSubmesh and activate the [adaptive mechanism](#page-5304-0) to smoothen the critical regions of the plot. However, this plot consists almost completely of critical regions and the adaptive mechanism will therefore be slower than a direct calculation with a finer mesh that leads to almost the same result:

plot(plot::Function3d(besselJ(0, sqrt(x^2 + y^2)), x = -20 .. 20, y = -20  $\ldots$  20, AdaptiveMesh = 2):

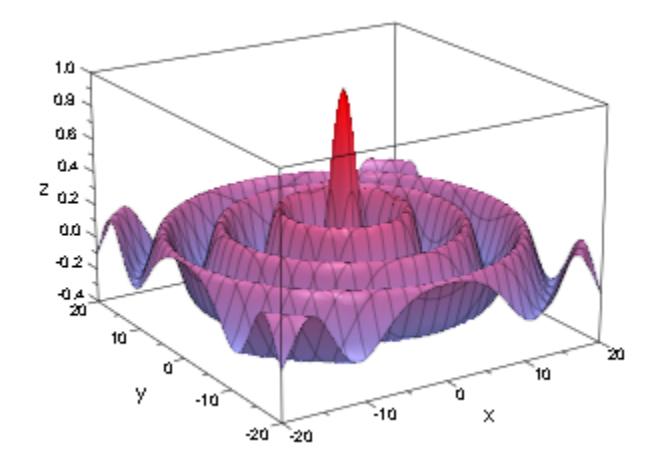

#### **Example 3**

For two-dimensional implicit plots, XMesh and YMesh determine the mesh of "seed points" that are used to find components (see the documentation of plot::Implicit2d for more details). In effect, this means that if some components are missing from a plot, the values of these attributes should be increased:

plot(plot::Implicit2d( $sin(2*x*y)$ ,  $x = -3..3$ ,  $y = -3..3$ ))

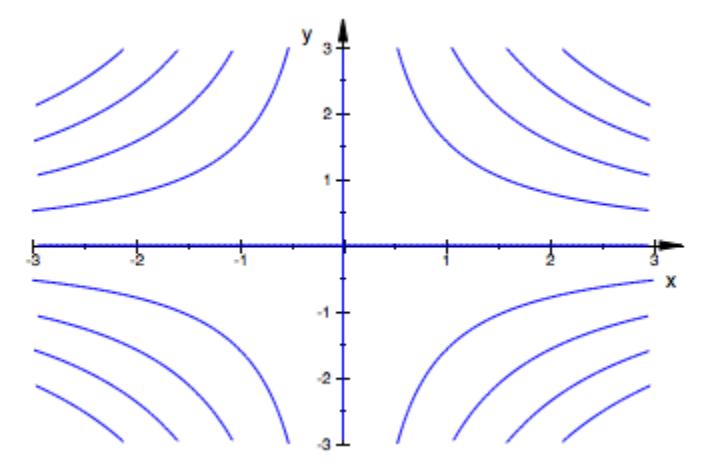

plot(plot::Implicit2d(sin(2\*x\*y), x = -3..3, y = -3..3, XMesh = 20, YMesh  $= 20)$ 

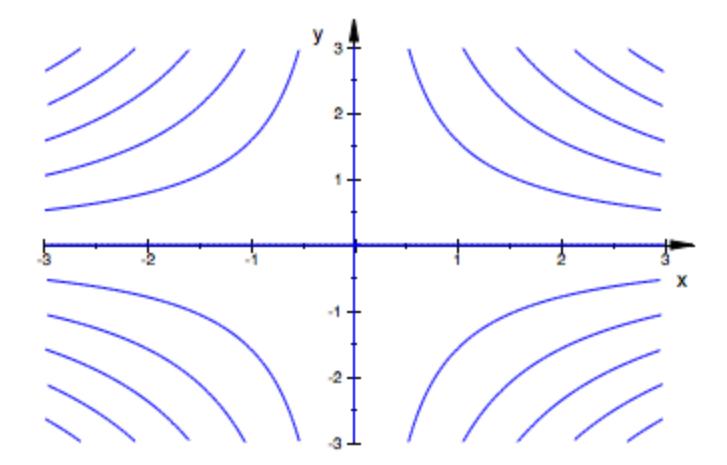

See Also AdaptiveMeshMeshSubmeshUMeshUSubmeshVMeshVSubmesh

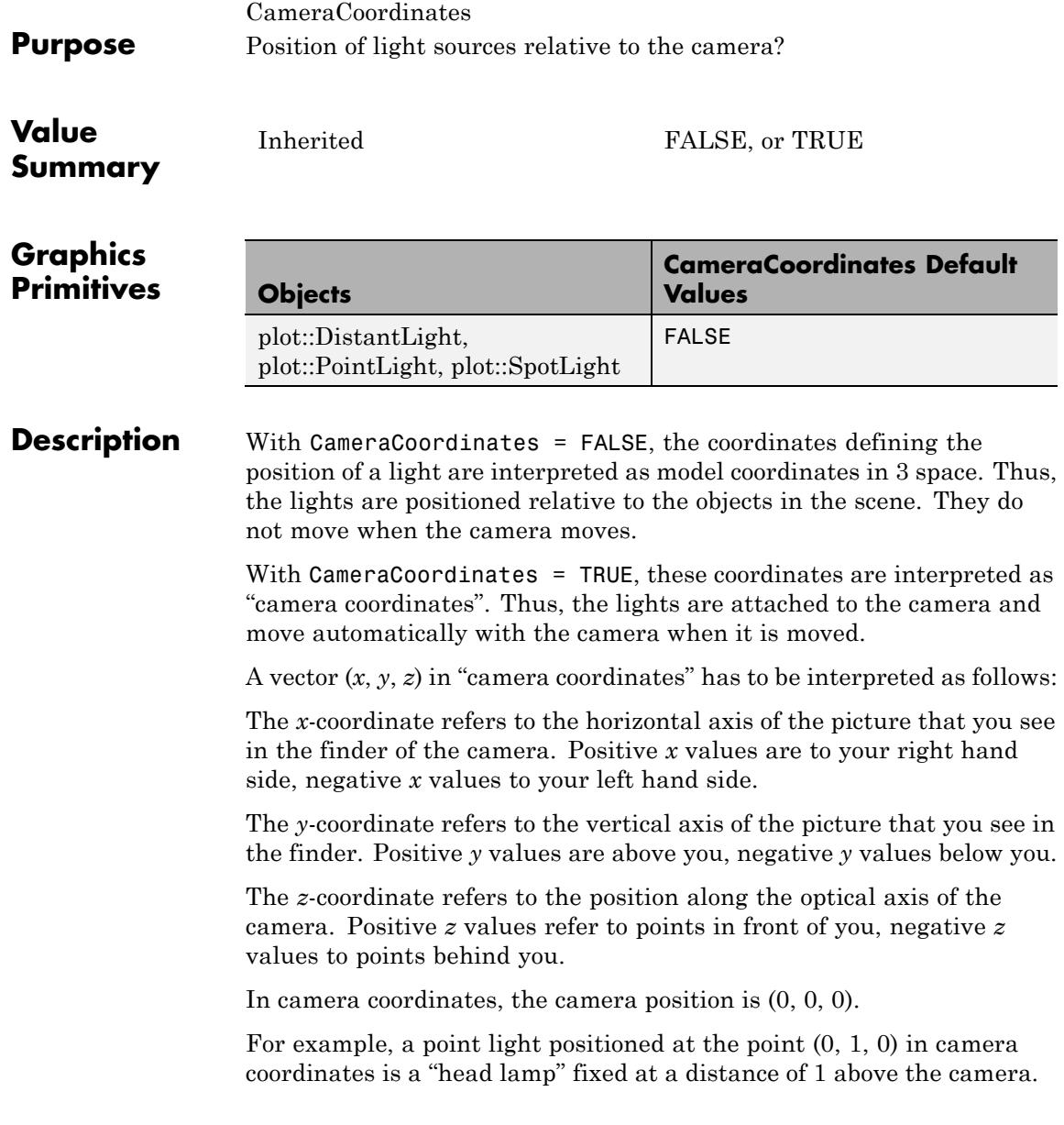

A 3D plot may contain several cameras. Changing the state of CameraCoordinates for a light affects its relation to *all* cameras of a scene. With CameraCoordinates  $=$  TRUE, the position of the light in 3 space changes, when a new camera is chosen interactively.

### **Examples Example 1**

We define a sphere:

sphere := plot::Spherical( $[1, u, v]$ ,  $u = 0..2*PI$ ,  $v = 0..PI$ , FillColorType = Functional, FillColorFunction = proc(u, v) begin  $[(2 + cos(2<sup>*</sup>u))/3, (2 +$  $\sin(2^{\ast}u)/3$ , 0] end proc):

We define sunlight shining from above: sunlight := plot::DistantLight $([0, 0, 1], [0, 0, 0])$ : plot(sphere, sunlight):

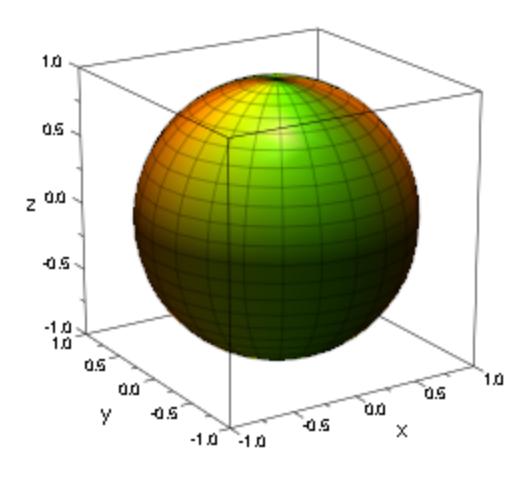

Next, the sunlight is defined relative to the camera. In camera coordinates, "above the camera" is given by the Position[0, 1, 0]. Because the camera points downwards, we set the direction of the sunlight "behind" the camera as well by choosing the direction [0, 1, -1.5] w.r.t. the camera:

sunlight :=  $plot::Dist(int[0, 1, -1.5], [0, 0, 0],$  CameraCoordinates = TRUE): plot(sphere, sunlight):

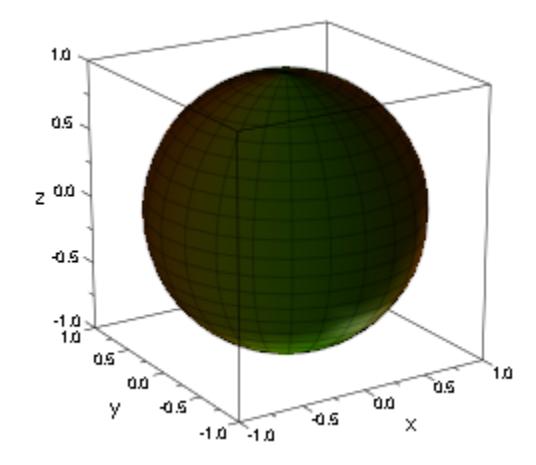

delete sphere, sunlight, pointlight:

#### **Example 2**

We define the same sphere as in the previous example: sphere := plot::Spherical( $[1, u, v]$ ,  $u = 0.2*PI$ ,  $v = 0.1PI$ , FillColorType = Functional, FillColorFunction = proc(u, v) begin  $[(2 + cos(2<sup>*</sup>u))/3, (2 +$  $sin(2*u)/3, 0]$  end\_proc):

We define an animated camera. First, we use sunlight fixed in space: camera := plot::Camera( $[-3 * sin(a), -3 * cos(a), 2]$ ,  $[0, 0, 0]$ ,  $0.3 * PI$ , a = 0..2\*PI): sunlight:=  $plot::DistantLight([0, -2, 3], [0, 0, 0])$ :  $plot(sphere,$ camera, sunlight):

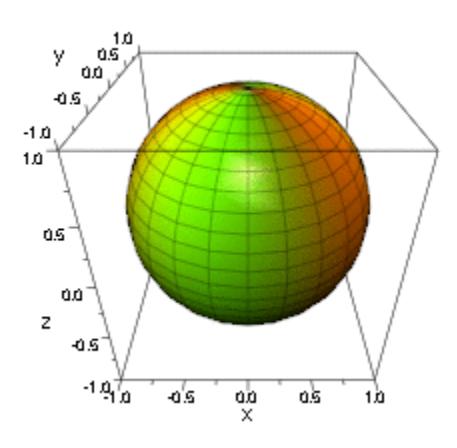

Next, we use sunlight moving with the camera: sunlight:=  $plot::DistantLight([0, 3, -2], [0, 0, 0], CameraCoordinates =$ TRUE): plot(sphere, camera, sunlight):

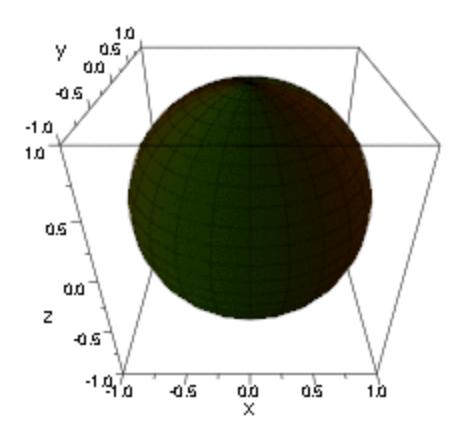

We define a point light that is fixed to some point above the camera: pointlight :=  $plot::PointLight([0, 1, 0], CameraCoordinates = TRUE):$ plot(sphere, camera, pointlight):

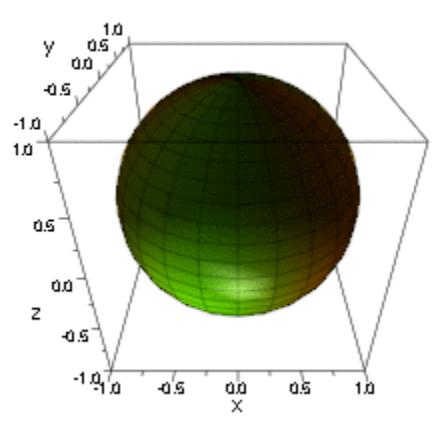

delete sphere, camera, sunlight, pointlight:

#### **Example 3**

We define the same sphere as in the previous examples: sphere := plot::Spherical( $[1, u, v]$ ,  $u = 0.2*PI$ ,  $v = 0.1PI$ , FillColorType = Functional, FillColorFunction = proc(u, v) begin  $[(2 + cos(2<sup>*</sup>u))/3, (2 +$  $sin(2*u)/3, 0]$  end\_proc):

We define an animated point light that is positioned below the camera initially. It moves to some point above the camera during the animation: pointlight := plot::PointLight( $[0, 10^*a, 0]$ ,  $a = -1.1$ , CameraCoordinates = TRUE): plot(sphere, pointlight):

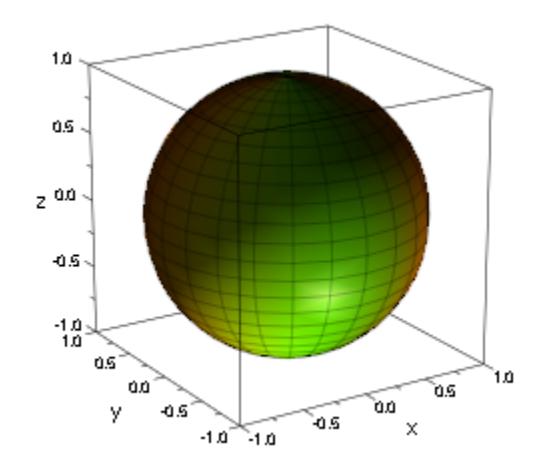

We define an animated point light that is positioned to the left of the camera initially. It moves to the right of the camera: pointlight := plot::PointLight( $[10^*a, 0, 0]$ , a = -1 .. 1, CameraCoordinates = TRUE): plot(sphere, pointlight):

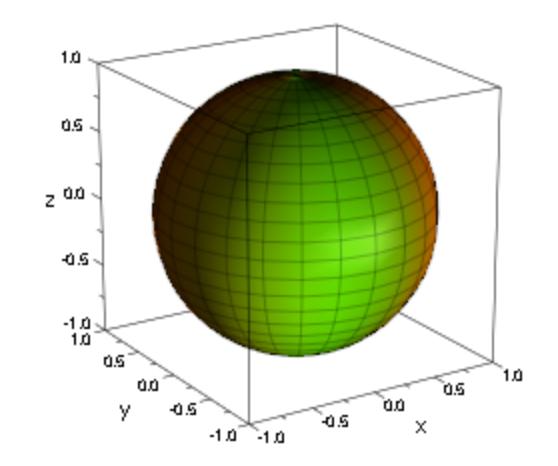

delete sphere, pointlight:

**See Also** LightColorLightIntensityPositionSpotAngleTarget

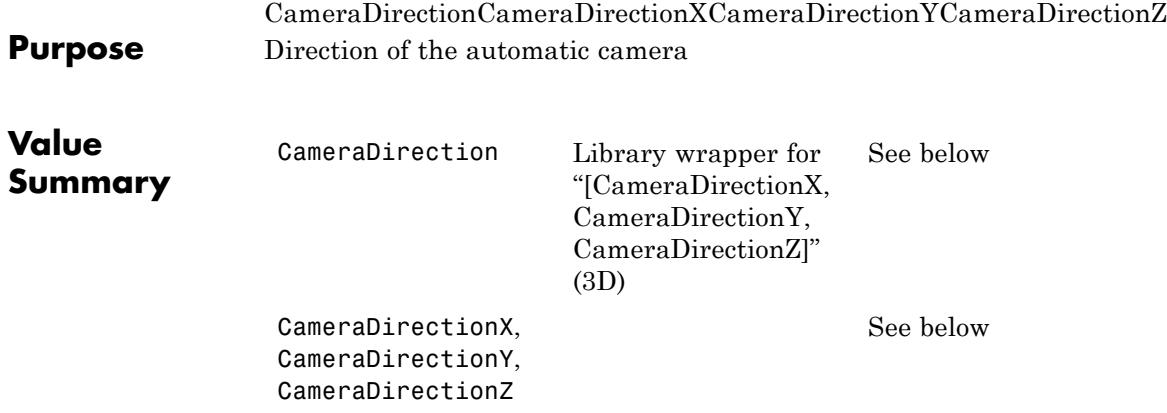

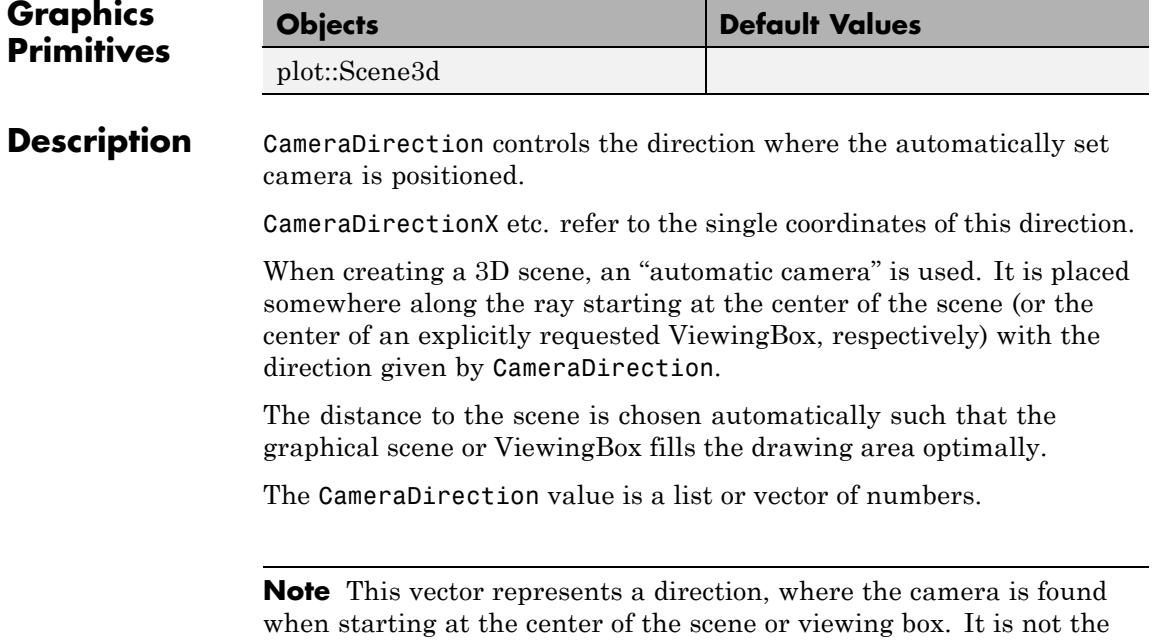

position of the camera!

The length of the CameraDirection does not matter, only its direction. The length should not be zero, though.

CameraDirection =  $[0, 0, 1]$  (looking straight down onto the *x*-*y* plane along the *z*-axis) does not yield a well defined camera view. This direction is automatically replaced by a direction that is close to, but not exactly equal to the *z* direction and orients the scene similiar to a 2D plot.

The CameraDirection attributes cannot be animated.

The automatic camera is designed to produce a picture of the entire scene or viewing box, filling the drawing area optimally. CameraDirection is the only means to control it.

If only parts of a scene shall be visible, or if the camera is not to aim at the center of the scene, or if large perspective distortions are desired, or if the camera position is to be animated, one has to define one's own camera of type plot::Camera. It can be placed at an arbitrary Position with an arbitrary FocalPoint and can have an arbitrary ViewingAngle. Further, it can be animated (allowing to realize a flight through a 3D scene).

When such a camera object is inserted in a graphical scene, the automatic camera is switched off and the user defined camera takes over, automatically. It uses its own perspective parameters and ignores the attribute CameraDirection.

### **Examples Example 1**

We look at a function with the default direction of the automatic camera: f := plot::Function3d(x^2 + y^3, x = 0..1, y = -1 ..1): plot(f):

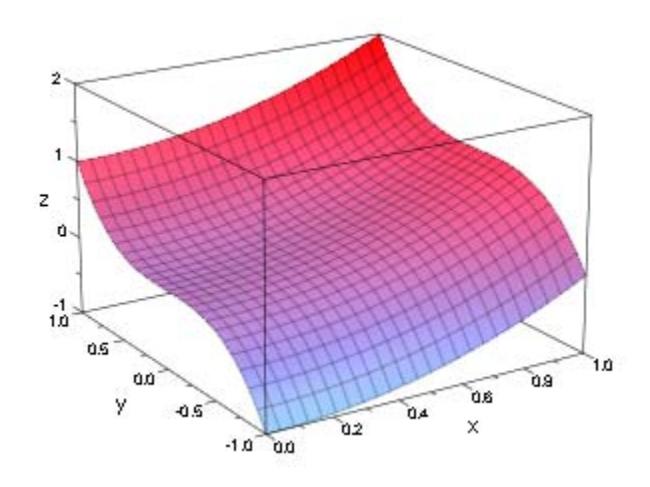

We look from different directions:

 $S1 := plot::Scene3d(f, CameraDirection = [-3,-4, 5])$ :  $S2 := plot::Scene3d(f, Cane@2d)$ CameraDirection =  $[3,4,5]$ : S3 := plot::Scene3d(f, CameraDirection =  $[$ 3, 4, 5]): S4 := plot::Scene3d(f, CameraDirection = [-3, 4, 5]): plot(S1, S2, S3, S4)

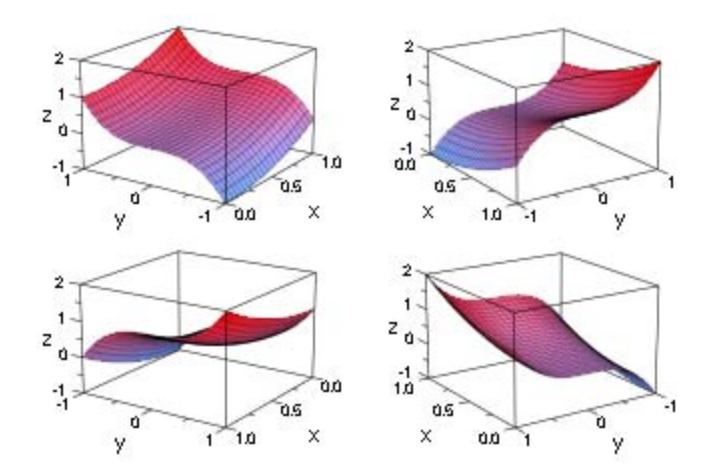

We look straight down onto the *x*-*y* plane along the *z*-axis:

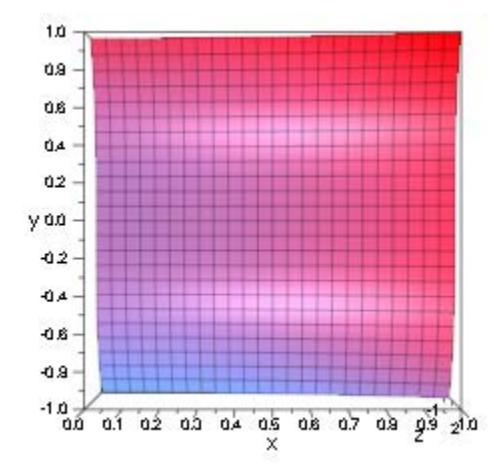

plot(f, CameraDirection = [0, 0, 1])

delete f, S1, S2, S3:

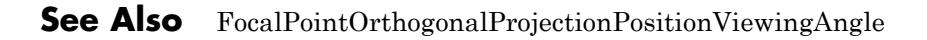

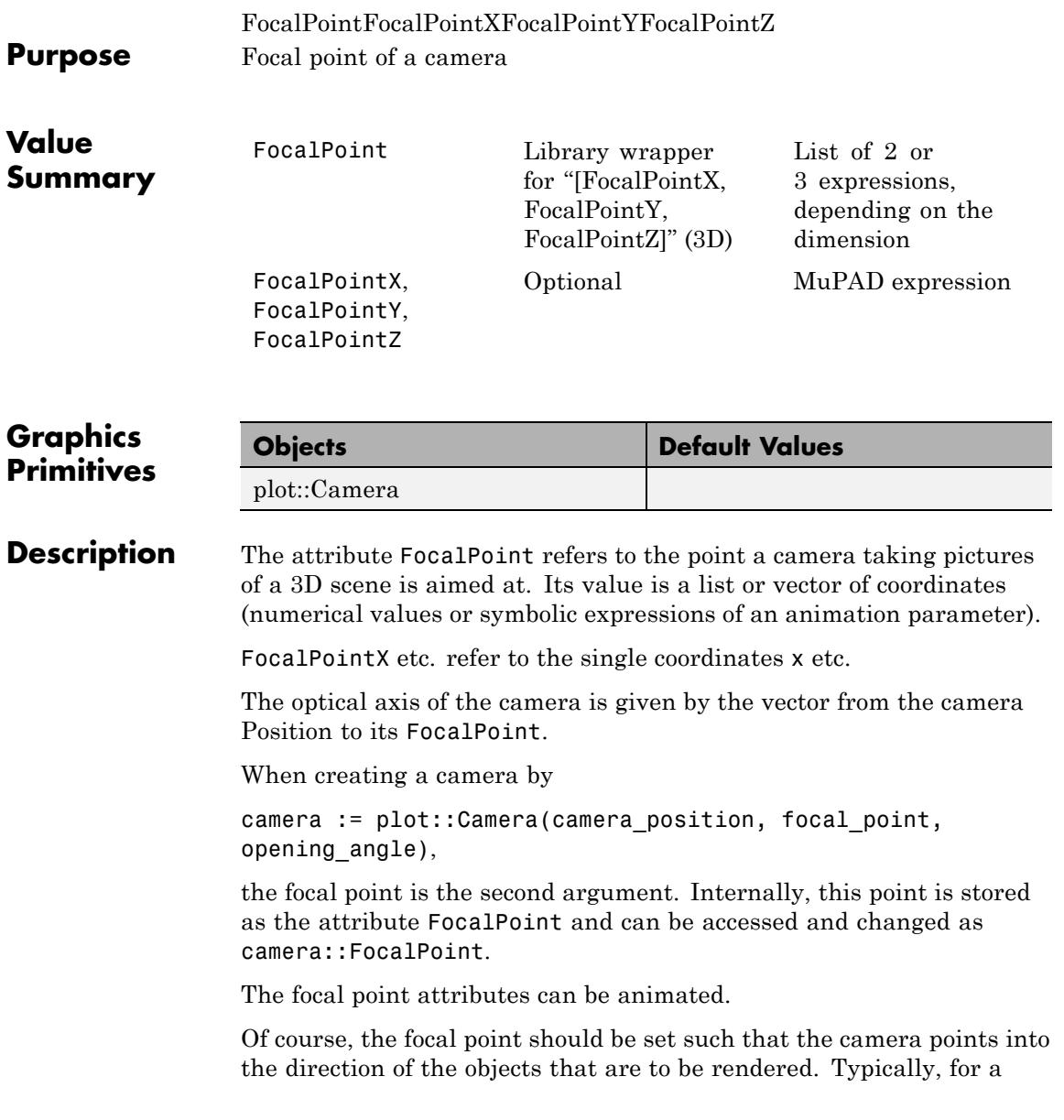

camera [positioned](#page-5045-0) outside the graphical scene, a good focal point is the center of the scene.

### **Examples Example 1**

We define a scene consisting of 4 geometric objects:  $b := plot::Box(4..5, -1..1, -1..1, Filled = FALSE, LineColor = RGB::Red):$ c1 := plot::Cone(1, [0, 4, 0], [0, 4, 1], Color = RGB::Green):  $s$  := plot::Sphere(1,  $[-4, 0, 0]$ , Color = RGB::Blue): c2 := plot::Cone(1,  $[0, -4, 0]$ 1], [0, -4, 0], Color = RGB::Orange):

We use a small black object to mark the point  $(0, 0, 0.5)$ , where we wish to place an animated camera:

cameraposition := plot::Group3d( plot::Box(-0.1..0.1, -0.3..0.3, 0.3..0.7,  $Color = RGB::Black)$ ,  $plot::Cone(0.1, [0, 0, 0.5], 0.3, [0.5, 0, 0.5], Color =$ RGB::DarkGrey): plot(b, c1, s, c2, cameraposition)

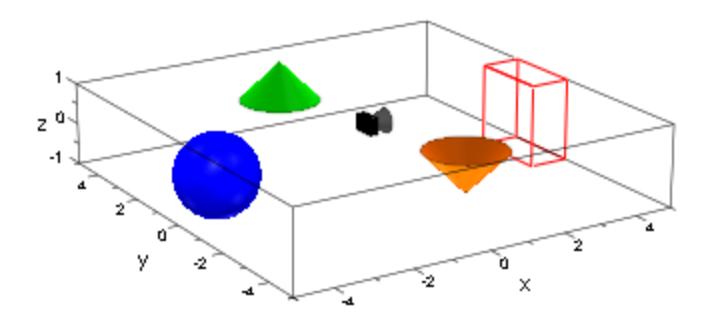

When defining the camera, the second argument is the FocalPoint. In this case, it is animated: The camera is to turn around the *z*-axis. camera := plot::Camera([0, 0, 0.5],  $[4*cos(a), 4*sin(a), 0]$ , PI/4, a =  $0.2*PI$ : camera::FocalPoint[ $4*cos(a)$ ,  $4*sin(a)$ , 0]

 $[4 \cos(a), 4 \sin(a), 0]$ We insert the animated camera: plot(b, c1, s, c2, camera)

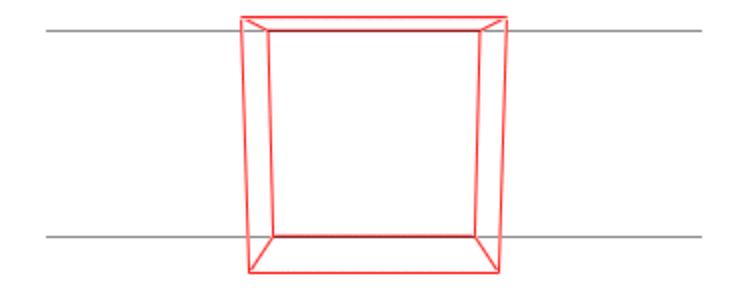

delete b, c1, s, c2, cameraposition, camera:

### **Example 2**

We define a function and a camera with an animated focal point: f := plot::Function3d( $sin(x^2-y^2)$ , x = -2..2, y = -2..2, Submesh = [2, 2]): camera := plot::Camera([3, 3, 3], [sin(a), cos(a), 0], PI/6, a =  $0.2*$ PI): plot(f, camera)

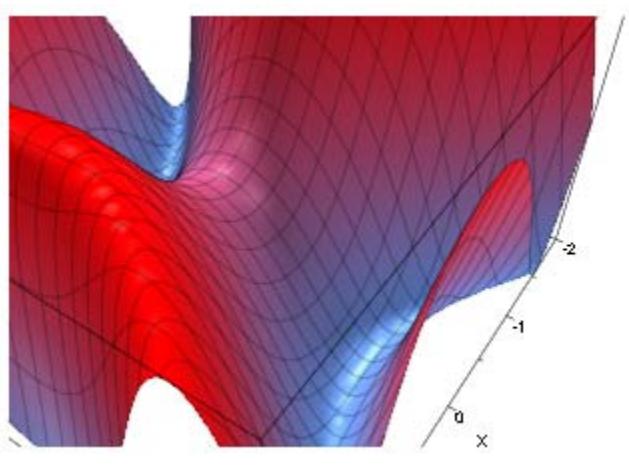

delete f, camera:

**See Also** CameraDirectionOrthogonalProjectionPositionViewingAngle

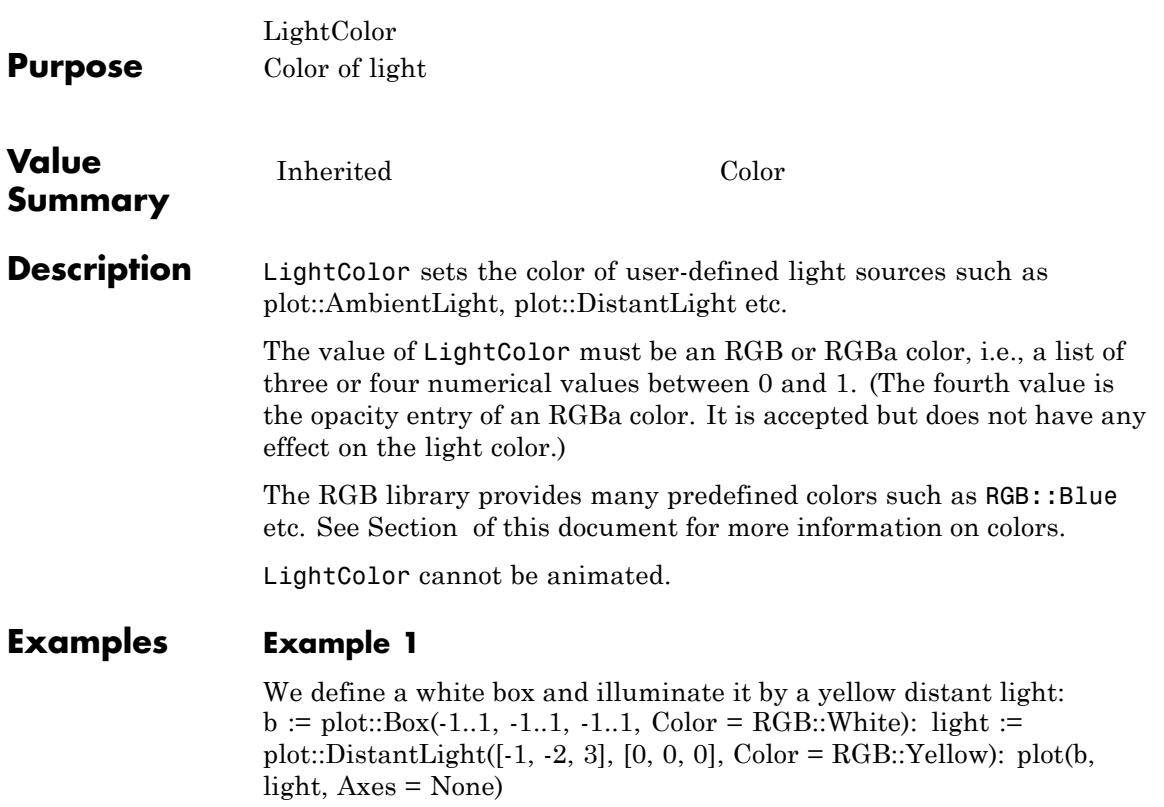

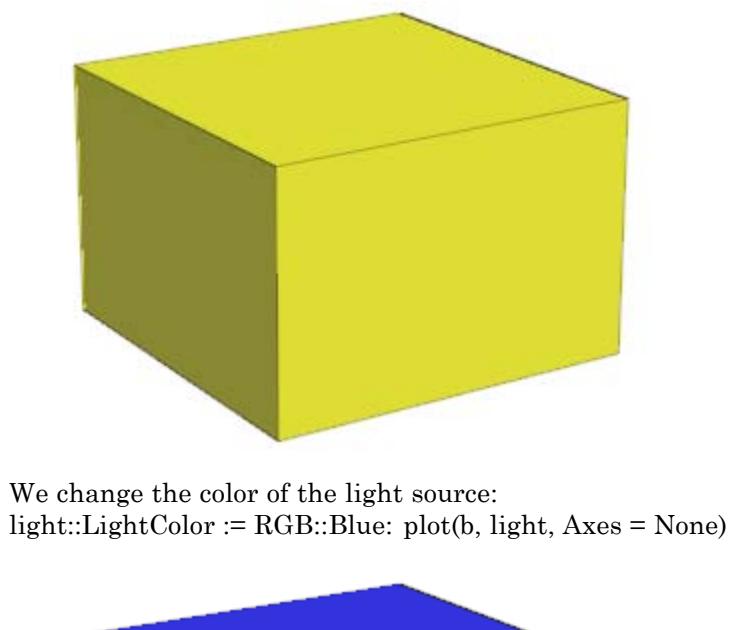

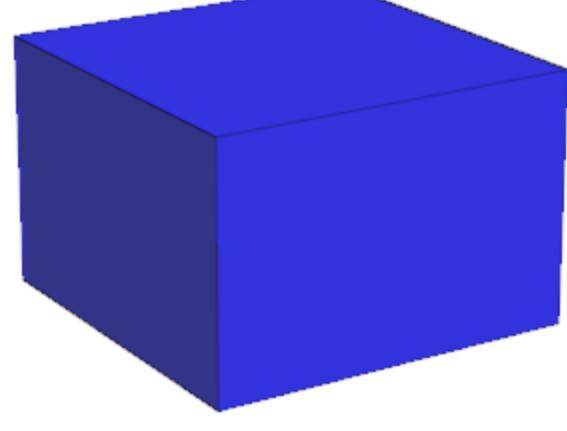

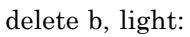

**See Also** CameraCoordinatesLightIntensityPositionSpotAngleTarget

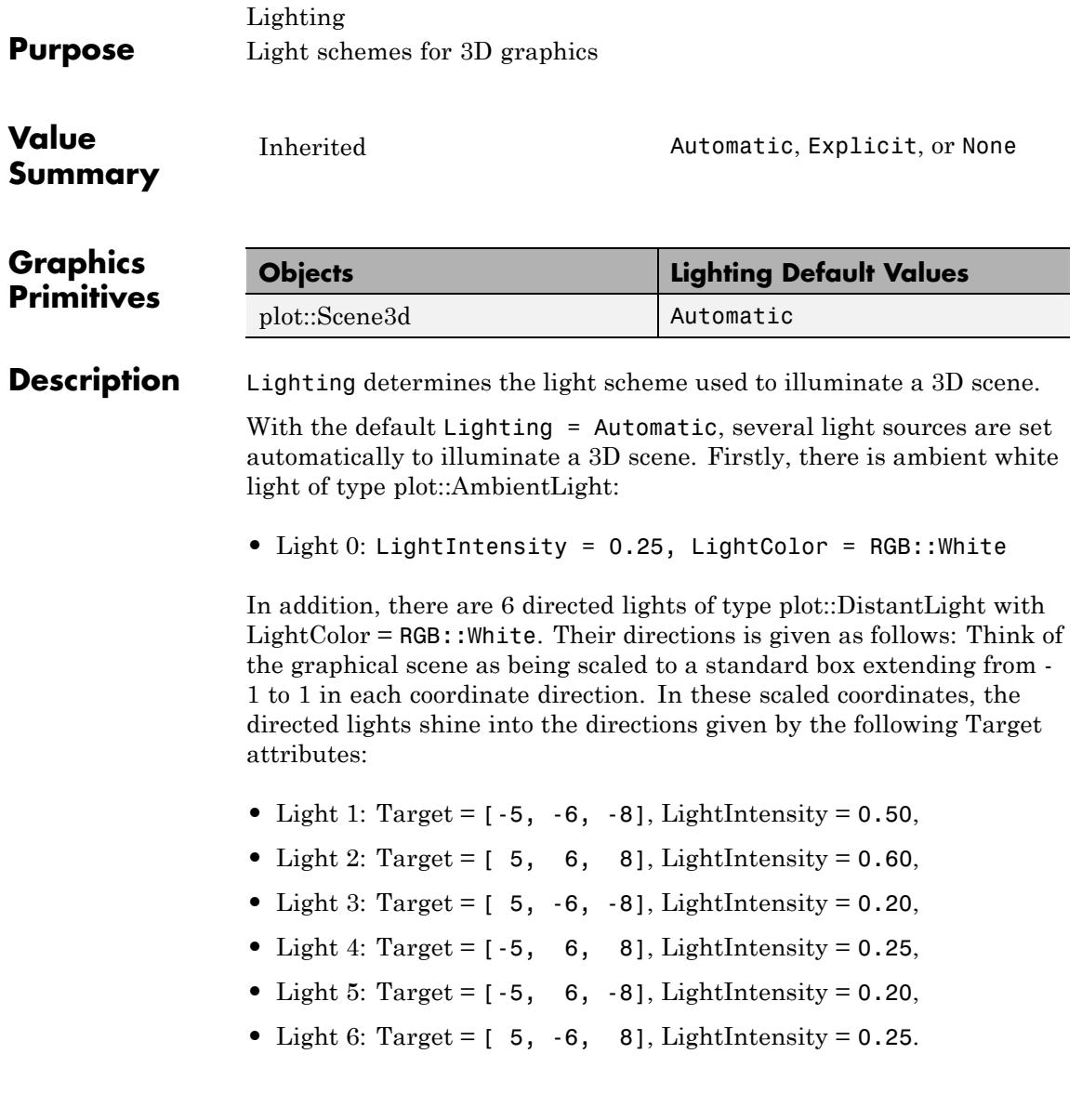

User-defined lights in the scene are ignored with Lighting = Automatic.

With Lighting = Explicit, the light sources set via Lighting = Automatic are switched off and user-defined light sources are switched on.

A plot command searches for light objects set by the user. If Lighting is not specified and any kind of user-defined light object is found in the scene, Lighting = Explicit is set automatically.

Switching between Lighting = Automatic and Lighting = Explicit in the inspector, one can easily compare the effect of the automatic lights with the effect of ones own lights.

With Lighting = None, the 3D shading algorithm based on reflections of light emitted from light sources in the graphical scene is switched off. This does not mean that the graphical scene turns black: all objects are painted in the color they are defined with. However, the scene will appear flat, because the depth of a 3D scene is created via the shading caused by different reflections of light at different points of the scene.

The maximal number of lights that can be used to illuminate a 3D scene depends on the OpenGL driver installed on the computer.

**Note** Some OpenGL drivers do not allow more than 6 light sources. If there are more light sources in the scene, the surplus lights are ignored. Lights that are switched off via Visible = FALSE are not counted.

After activating a 3D plot (by clicking it), the "Help" menu contains an item "OpenGL Info" that provides information about the maximal number of lights.

### **Examples Example 1**

In our first scene, no lights are specified. The default setting Lighting = Automatic is used: f := plot::Function3d( $sin(x^2 + y^2)$ , x = -2..2, y = -2..2): plot(f):
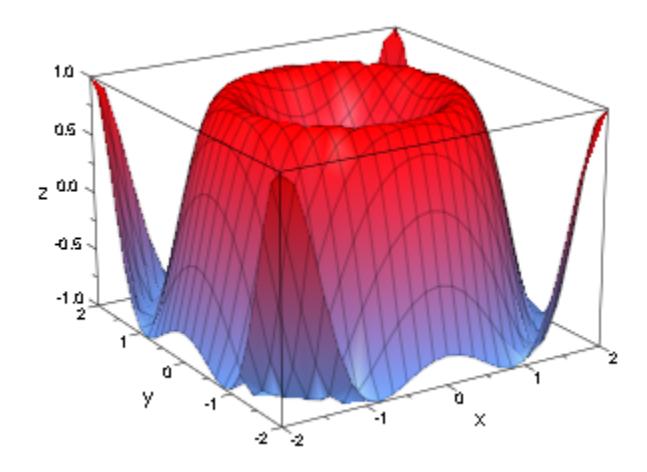

When specifying Lighting = Explicit, the lights set by the user are used. Since the scene does not contain any lights, the scene turns dark:  $plot(f, Lighting = Explicit):$ 

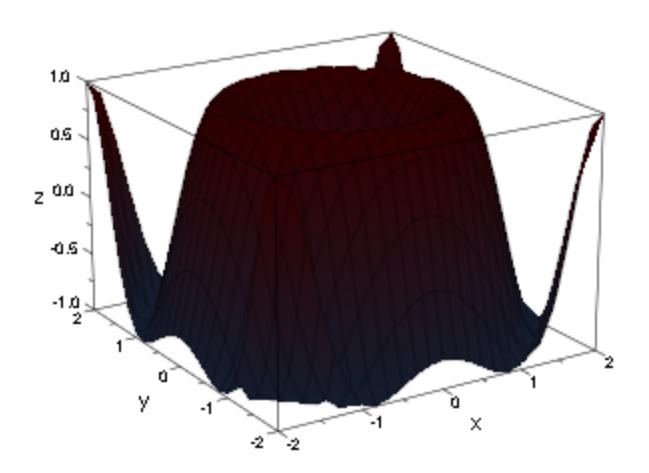

Lights are specified in the next scene. The setting Lighting = Explicit is used automatically:

Light0 := plot::AmbientLight(0.25): Light1 := plot::DistantLight( $[1, 1]$ 0, 1], [0, 0, 0], 0.3): Light2 := plot::DistantLight([-1, 0, 1], [0, 0, 0], 0.3): Light3 := plot::DistantLight([ 0, 1, 1], [0, 0, 0], 0.3): Light4 := plot::DistantLight([ 0, -1, 1], [0, 0, 0], 0.3): plot(f, Light0, Light1, Light2, Light3, Light4):

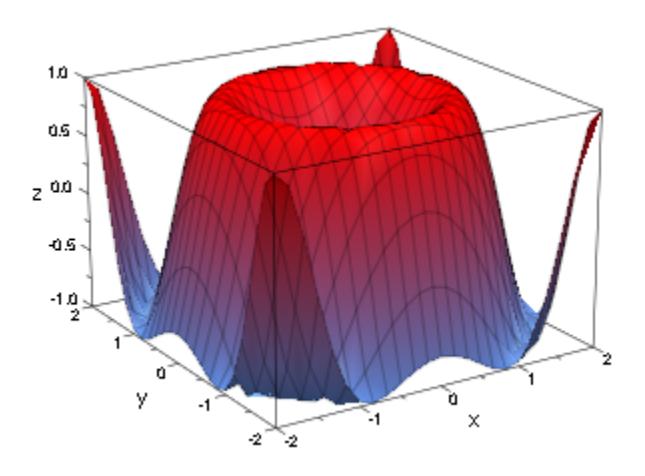

We switch off the parameter lines: plot(f, Light0, Light1, Light2, Light3, Light4, XLinesVisible = FALSE, YLinesVisible = FALSE, Axes = None):

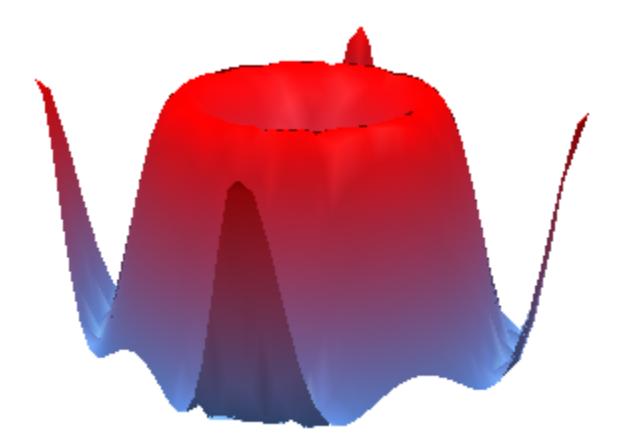

In the next scene, the 3D shading model is switched off via Lighting = None:

plot(f, Lighting = None):

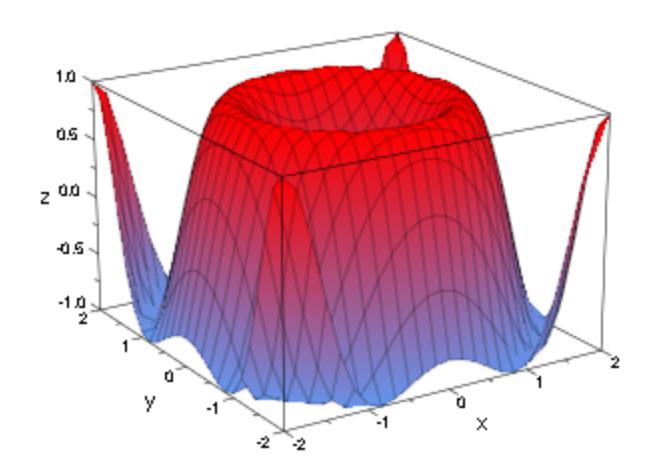

In the previous picture, the axes box and the mesh lines are switched on and create a certain 3D effect. After switching the box and the mesh lines off, the scene appears flat when rendered without shading:

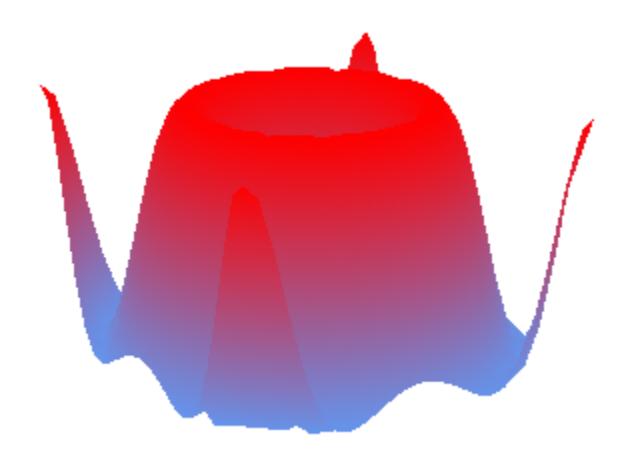

plot(f, Lighting = None, Axes = None, XLinesVisible = FALSE, YLinesVisible = FALSE):

delete f, Light0, Light1, Light2, Light3, Light4:

**See Also** LightColorLightIntensitySpotAngleplot::AmbientLightplot::DistantLightplot::PointLigh

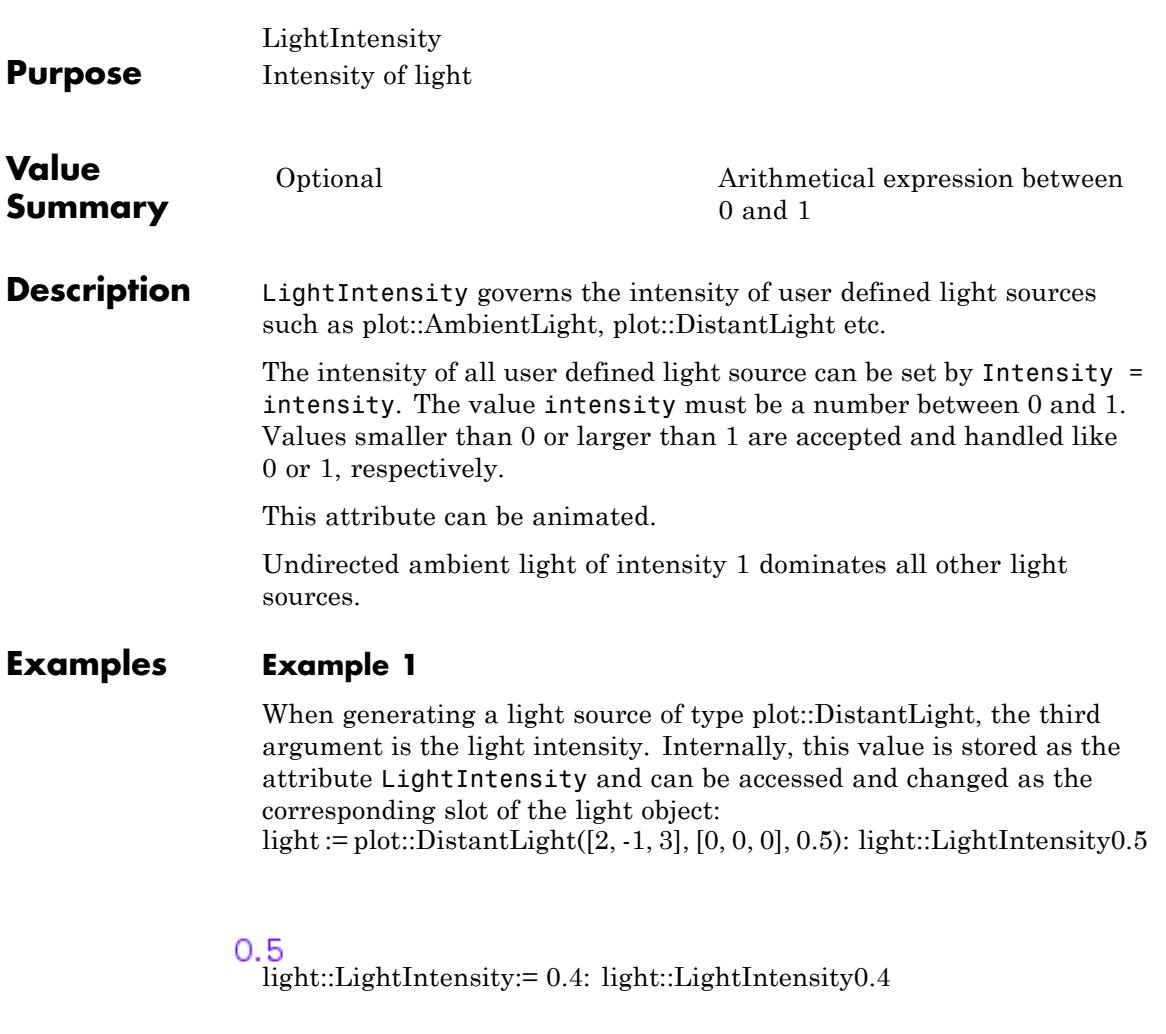

## $0.4$

We illuminate a function plot by two distant lights with animated intensities:

plot(plot::Function3d(exp(-x^2 - y^2), x = -2..2, y = -2..2), plot::DistantLight([5, -1, 3], [0, 0, 0], 1 - a, a = 0..1), plot::DistantLight([-3, 5, 2], [0, 0, 0], a, a = 0..1)):

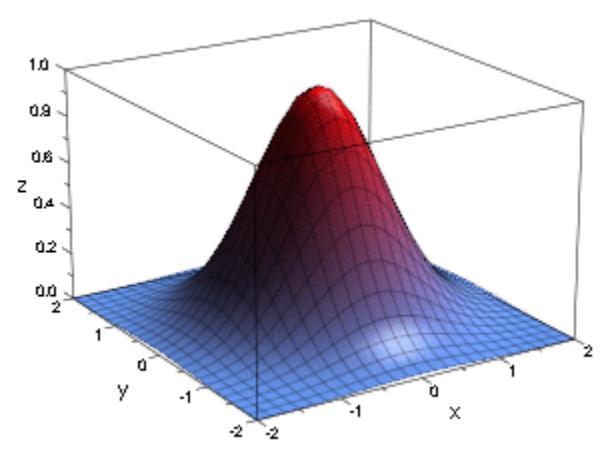

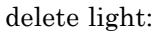

**See Also** CameraCoordinatesLightColorPositionSpotAngleTarget

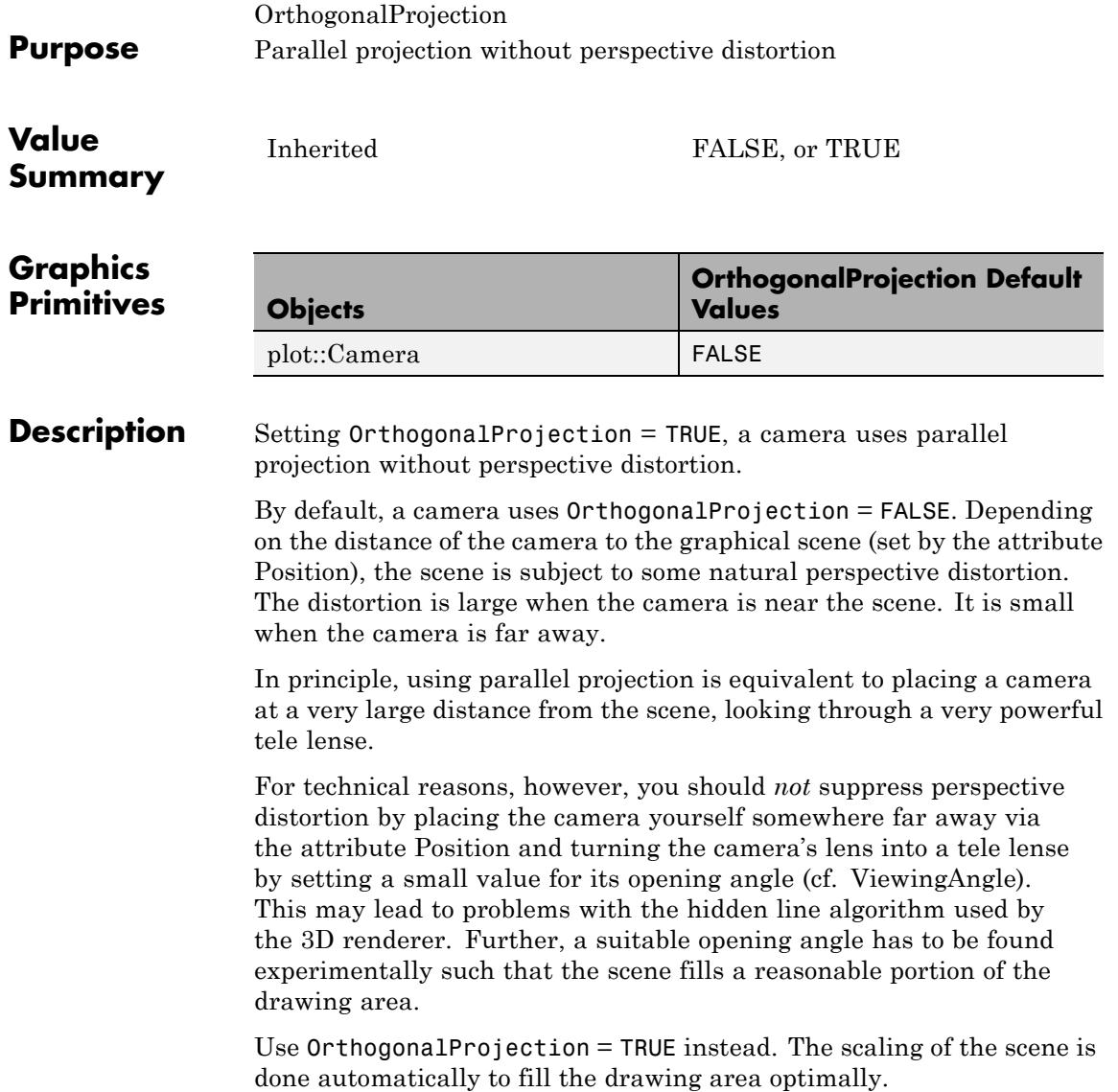

With OrthogonalProjection = TRUE, the view is only determined by the direction of the vector from the FocalPoint of the camera to its Position. (The camera is moved to infinity along the ray given by this "optical axis", using an infinitesimal opening angle.)

The absolute camera position in 3-space as well as its opening angle are ignored.

## **Examples Example 1**

We look at a box with side length 2 using cameras at different positions. We double the distance between the camera and the center of the box from one scene to the next. At the same time, we use more and more powerful tele lenses by decreasing the camera's opening angle by a factor of  $1/2_1$ , so that the box has approximately the same size.

- **•** In S1, the camera is close to the box. The box is distorted heavily.
- **•** In S2, the camera is farther away. The perspective distortions are smaller.
- **•** In S3, the distance of the camera to the box center is about 5 times the diameter of the box. Only minor perspective distortions are visible.
- In **S4**, the distance of the camera is about 10 times the diameter of the box. The perspective distortions are almost gone:

 $b := plot::Box(-1..1,-1..1,-1..1, Filled = FALSE, LineColor = RGB::Black):$ S1:= plot::Scene3d(b, plot::Camera([ 2, 1.8, 2.5], [0, 0, 0], PI/3)): S2:= plot::Scene3d(b, plot::Camera([ 4, 3.6, 5.0], [0, 0, 0], PI/6)): S3:= plot::Scene3d(b, plot::Camera([ 8, 7.2, 10.0], [0, 0, 0], PI/12)): S4:= plot::Scene3d(b, plot::Camera([16, 14.4, 20.0], [0, 0, 0], PI/24)): plot(S1, S2, S3, S4, Axes = None)

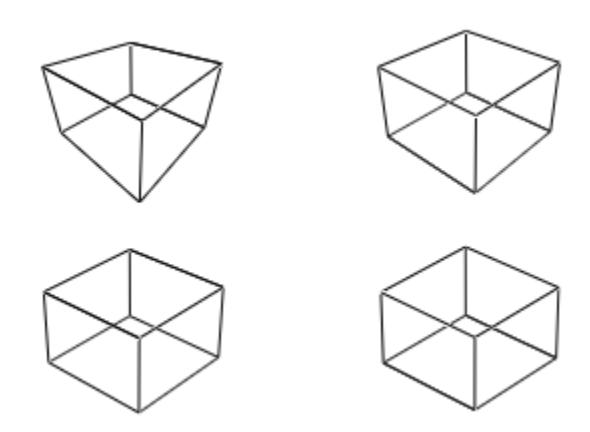

We suppress the distortions completely by setting OrthogonalProjection = TRUE. Note the automatic scaling of the scene:

plot(S1, S2, S3, S4, Axes = None, OrthogonalProjection = TRUE)

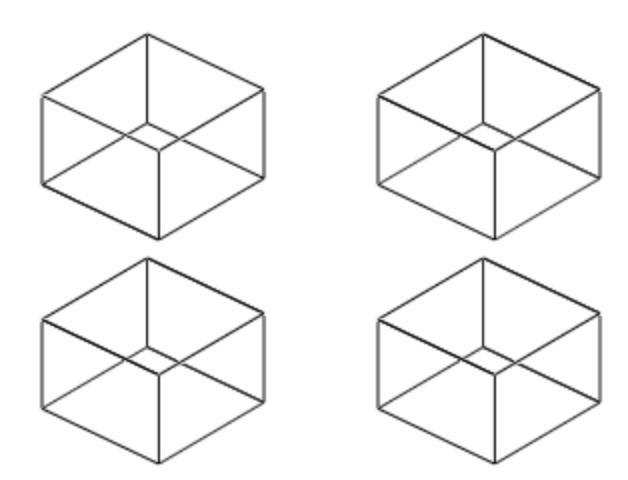

delete b, S1, S2, S3, S4:

## **Example 2**

The following camera is too close to the scene to make all parts of the function graph visible:

f := plot::Function3d(sin(x^2 - y^2), x = -2..2, y = -2..2): camera := plot::Camera([2, 2, 2], [0, 0, 0], PI/5): plot(f, camera)

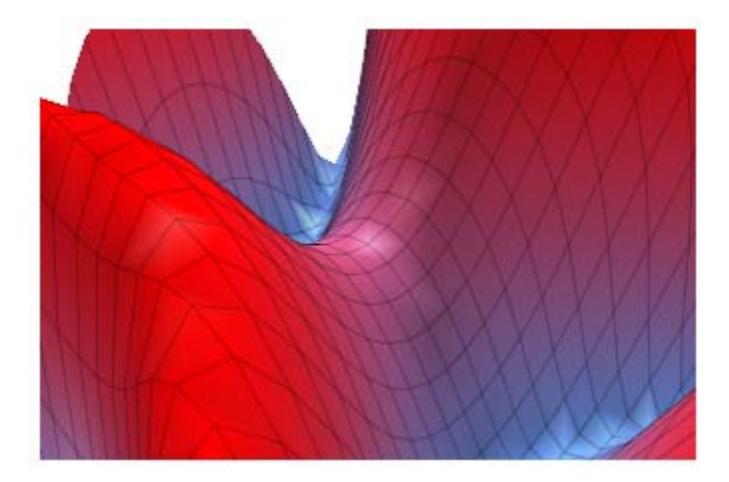

With OrthogonalProjection = TRUE, the specified position and opening angle are ignored. The effect of OrthogonalProjection is the same as placing the camera far away and choosing a tiny opening angle such that the scene fills the drawing area optimally: camera::OrthogonalProjection := TRUE: plot(f,camera)

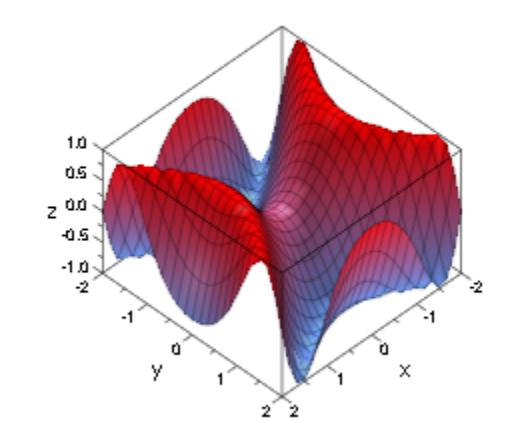

delete f, camera:

**See Also** CameraDirectionFocalPointPositionViewingAngle

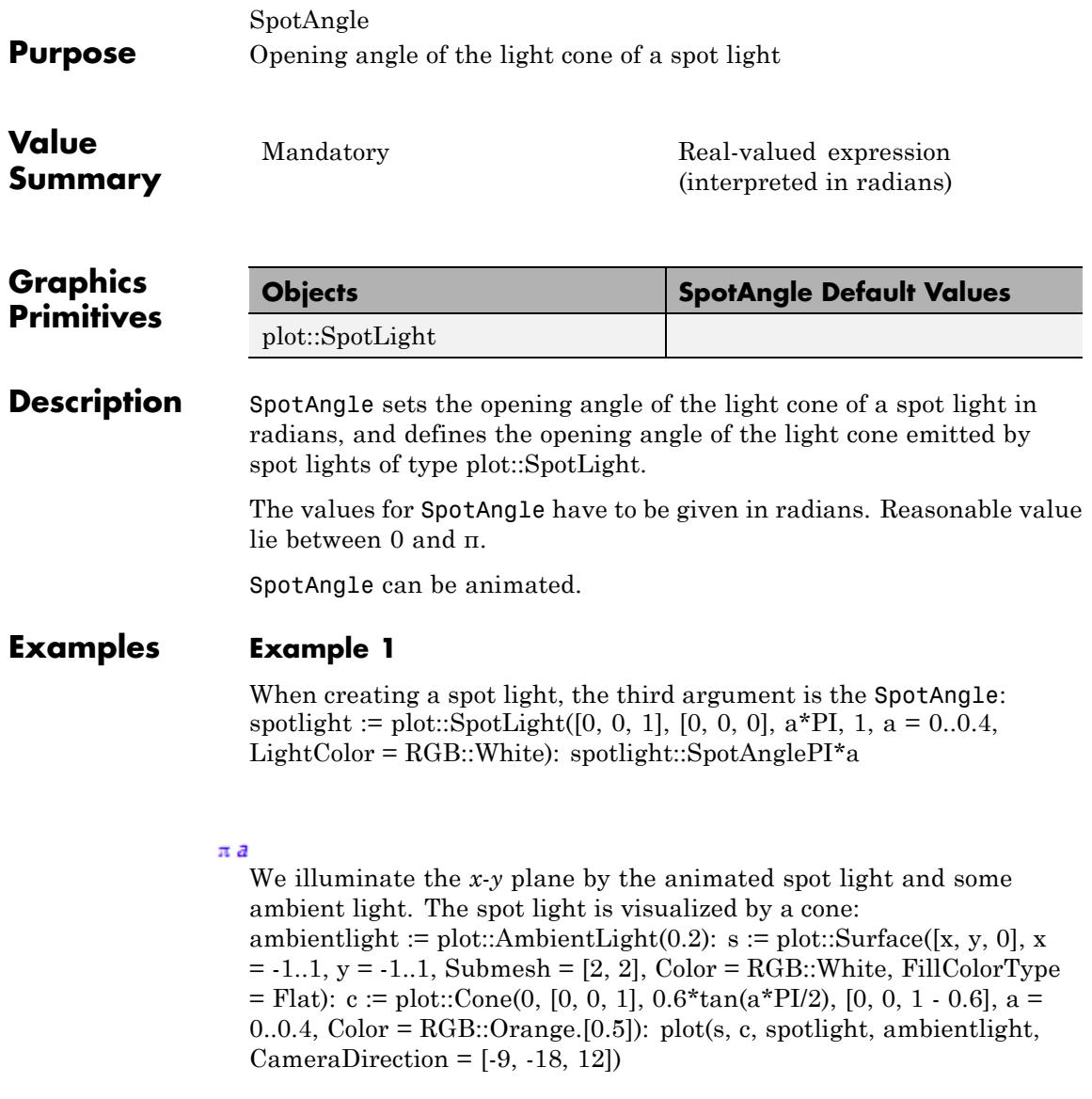

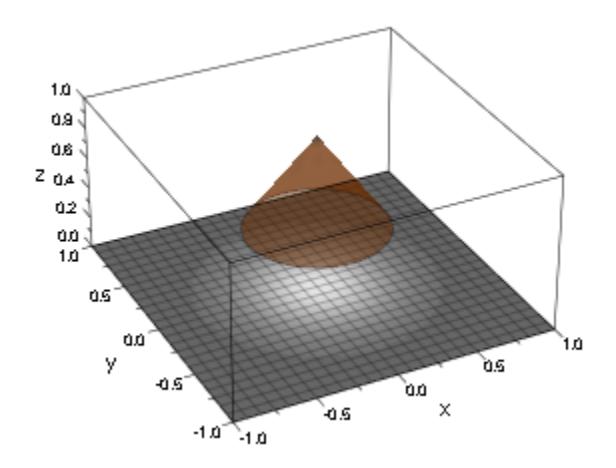

delete spotlight, ambientlight, s, c:

**See Also** CameraCoordinatesLightColorLightIntensityPositionTarget

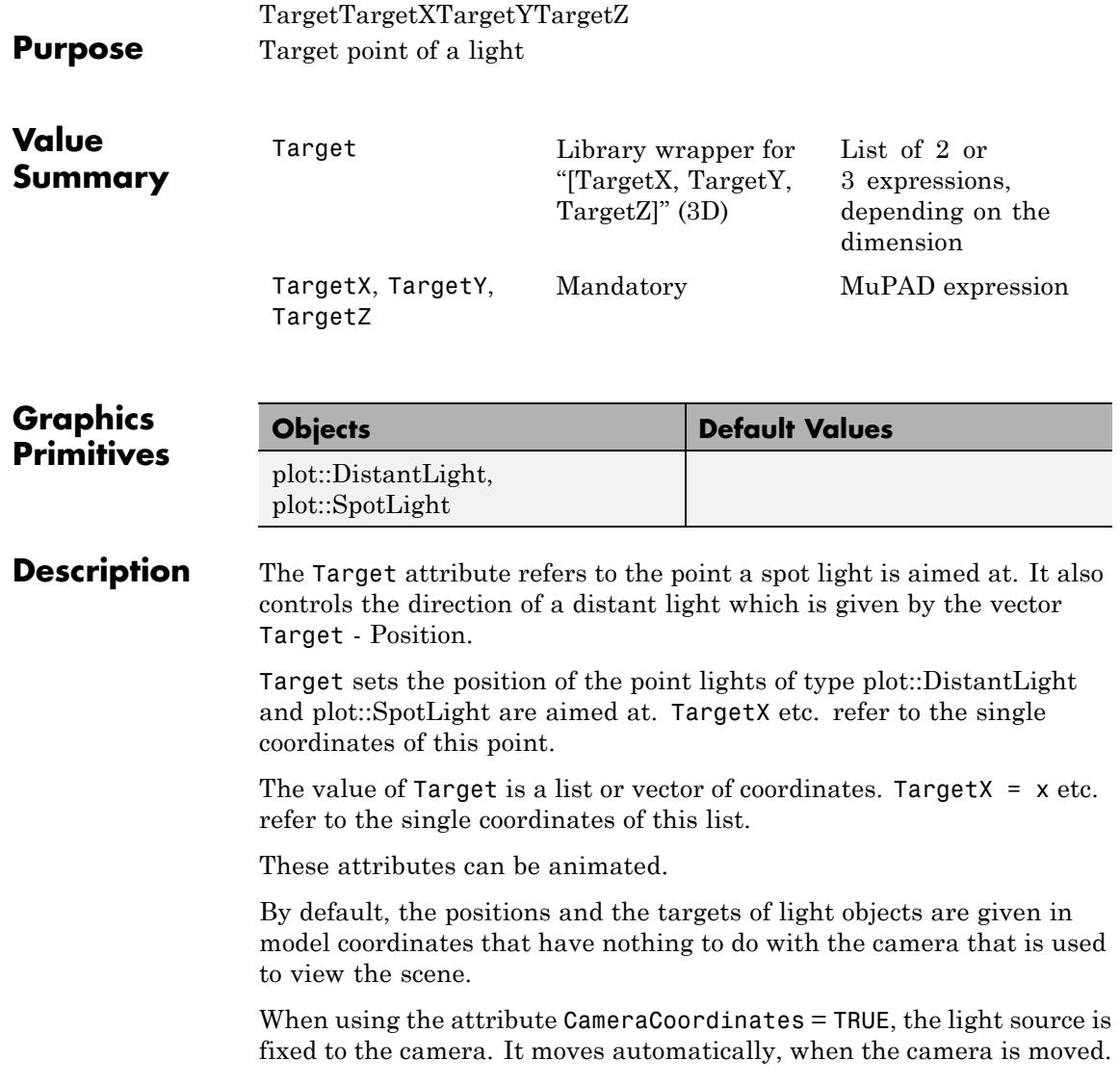

## **Examples Example 1**

When generating lights of type plot::DistantLight and plot::SpotLight, the second argument ist the Target. In the following expample, it is animated: sunlight := plot::DistantLight( $[0, 0, 2]$ ,  $[cos(a), sin(a), 1]$ ,  $a = 0.2*PI$ ): spotlight := plot::SpotLight( $[0, 0, 1]$ ,  $[\cos(a), \sin(a), 1/2]$ , PI/5, a = 0..2\*PI): sunlight::Target, spotlight::Target[cos(a), sin(a), 1], [cos(a), sin(a), 1/2]

 $\frac{\cos(a)}{x}$ , sin(*a*), 1],  $\cos(a)$ , sin(*a*),  $\frac{1}{2}$ <br>We illuminate a paraboloid with sunlight. Its direction is animated by the Target attribute:

f := plot::Function3d( $x^2 + y^2$ ,  $x = -1.1$ ,  $y = -1.1$ ): plot(f, sunlight, CameraDirection =  $[-1, -2, 6]$ )

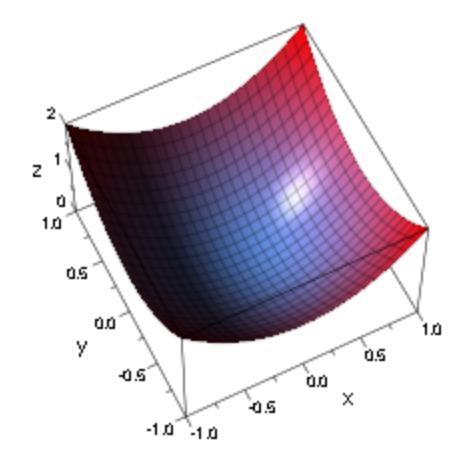

We use the animated spot light: plot(f, spotlight, CameraDirection  $=[-1, -2, 6]$ )

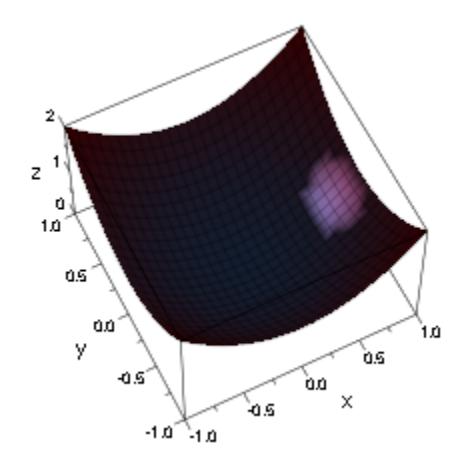

delete sunlight, spotlight, f:

**See Also** CameraCoordinatesSpotAnglePositionLightIntensity

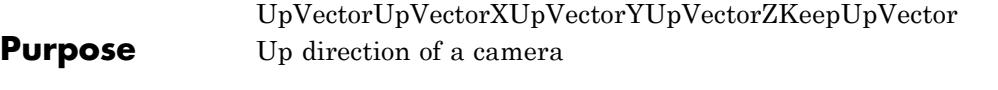

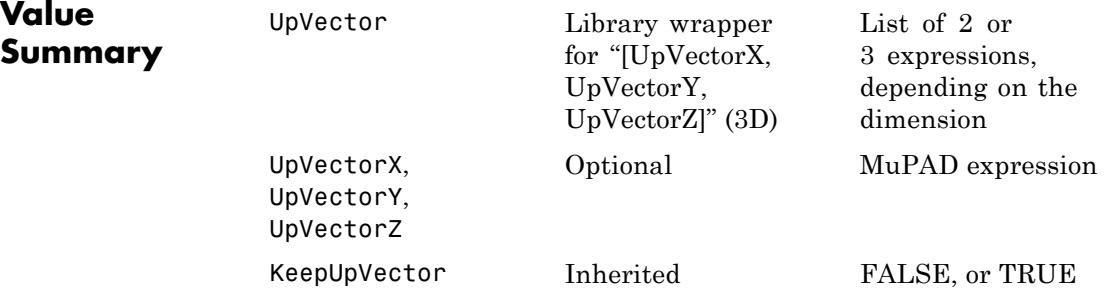

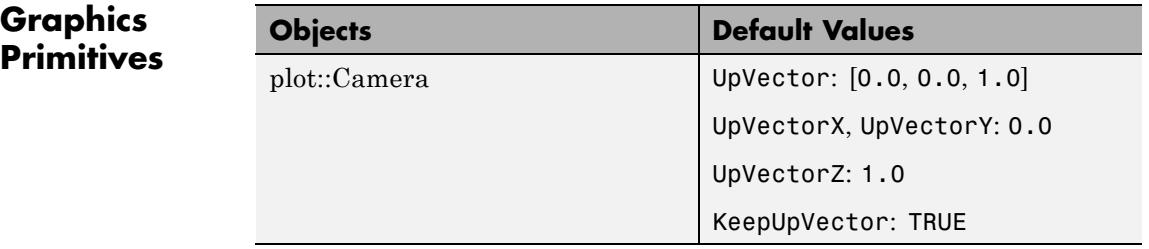

**Description** UpVector = [x, y, z] sets the 3D vector that corresponds to the vertical direction of the 2D picture taken by the camera.

UpVectorX etc. denote the coordinates of the UpVector.

KeepUpVector = TRUE keeps the UpVector constant when the camera is moved. With KeepUpVector = FALSE, the UpVector is kept orthogonal to the optical axis when the camera is moved.

The picture taken by a camera is defined by the attributes Position (the 3D position of the camera) and FocalPoint (the 3D point the camera is pointed at). The vector from the position to the focal point is the optical axis of the camera.

As an additional degree of freedom, the camera may be rotated around the optical axis. This rotation is defined by specifying a 3D vector UpVector. In the final 2D picture taken by the camera, this vector is parallel to the vertical axis, pointing upwards.

With the default value UpVector =  $[0, 0, 1]$  the z-axis in 3D points upwards in the 2D picture.

The UpVector of a camera must not be zero and must not be parallel to the optical axis.

The default values are UpVector =  $[0, 0, 1]$  and KeepUpVector = TRUE.

The restriction that the UpVector must not be parallel to the optical axis leads to discontinuities when the camera moves in such a way that this restriction is violated. In such a case, KeepUpVector = FALSE should be used. Cf. ["Example 2" on page 24-1606.](#page-5383-0)

### **Examples Example 1**

We view a cross of three arrows by a camera with the usual UpVector pointing into z-direction:

camera := plot::Camera( $[0.3, -4.0, 0.2]$ ,  $[0, 0, 0]$ , PI/4, UpVector =  $[0, 0, 1]$ :  $plot(plot::Arrow3d([-1, 0, 0], [1, 0, 0], Color = RGB::Red),$ plot::Arrow3d( $[0, -1, 0]$ ,  $[0, 1, 0]$ , Color = RGB::Green), plot::Arrow3d( $[0,$ ) 0, -1], [0, 0, 1], Color = RGB::Blue), camera)

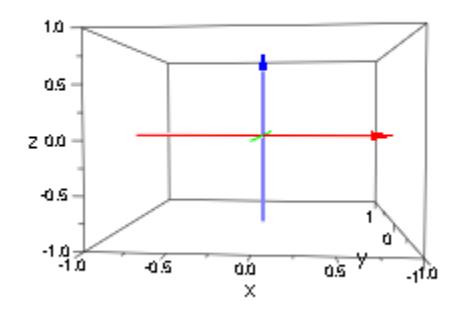

We redefine the UpVector of the camera to point into the direction [1, 0, 1]. Now, this 3D direction becomes the vertical direction of the 2D picture:

camera::UpVector := [1, 0, 1]: plot(plot::Arrow3d([-1, 0, 0], [1, 0, 0], Color = RGB::Red), plot::Arrow3d([0, -1, 0], [0, 1, 0], Color = RGB::Green), plot::Arrow3d([0, 0, -1], [0, 0, 1], Color = RGB::Blue), camera)

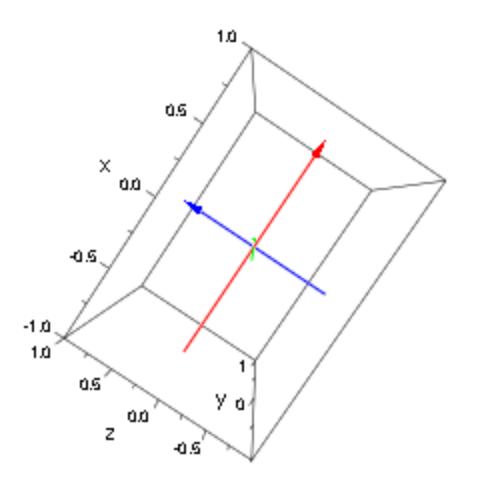

delete camera:

### <span id="page-5383-0"></span>**Example 2**

We use an animated camera to fly over the north pole of a planet using the default UpVector =  $[0, 0, 1]$ . With KeepUpVector = TRUE, we encounter a discontinuity when the camera is positioned exactly over the north poly pointing straight down. The UpVector is parallel to the optical axis at this point:

camera := plot::Camera( $[4*cos(a), 0, 4*sin(a)]$ ,  $[0, 0, 0]$ , PI/4,  $a = 0 \dots$ PI, Frames = 300,  $UpVector = [0, 0, 1]$ , KeepUpVector = TRUE): planet := plot::Surface( $[cos(u)*sin(v), sin(u)*sin(v), cos(v)]$ ,  $u = 0..2*PI$ ,  $v = 0..PI$ , FillColorFunction = proc(u, v) begin  $[\cos(u)*\cos(v)^2, \cos(u)*\cos(v)^2,$  $\cos(u)$ ] end\_proc): font := ["sans-serif", 10, RGB::Grey80]: text1 := plot::Text3d("North",  $[0, 0, 1.2]$ , TextFont = font): text2 := plot::Text3d("South",  $[0, 0, -1.2]$ , TextFont = font): plot(camera, planet, text1, text2, Scaling = Constrained);

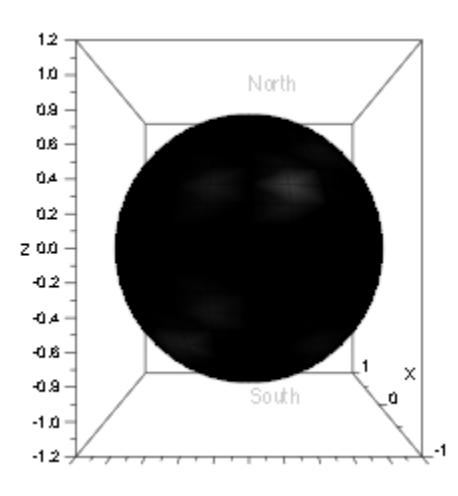

With KeepUpVector = FALSE, no such discontinuity is encountered. However, when reaching the equator on the dark side of the planet, the UpVector has turned around: the upper side of the picture now is south, the lower side is north:

 $camera::KeepUpVector := FALSE: plot(camera, planet, text1, text2,$ Scaling = Constrained);

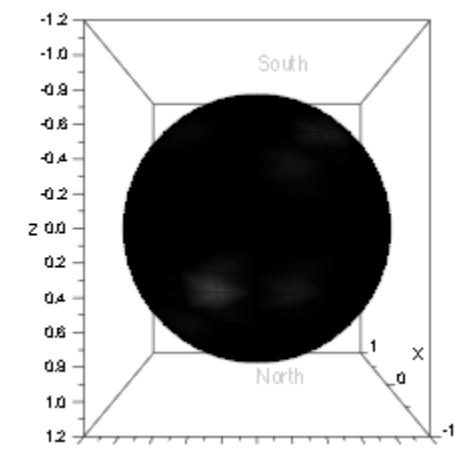

delete camera, planet, font, text1, text2:

**See Also** FocalPointPosition

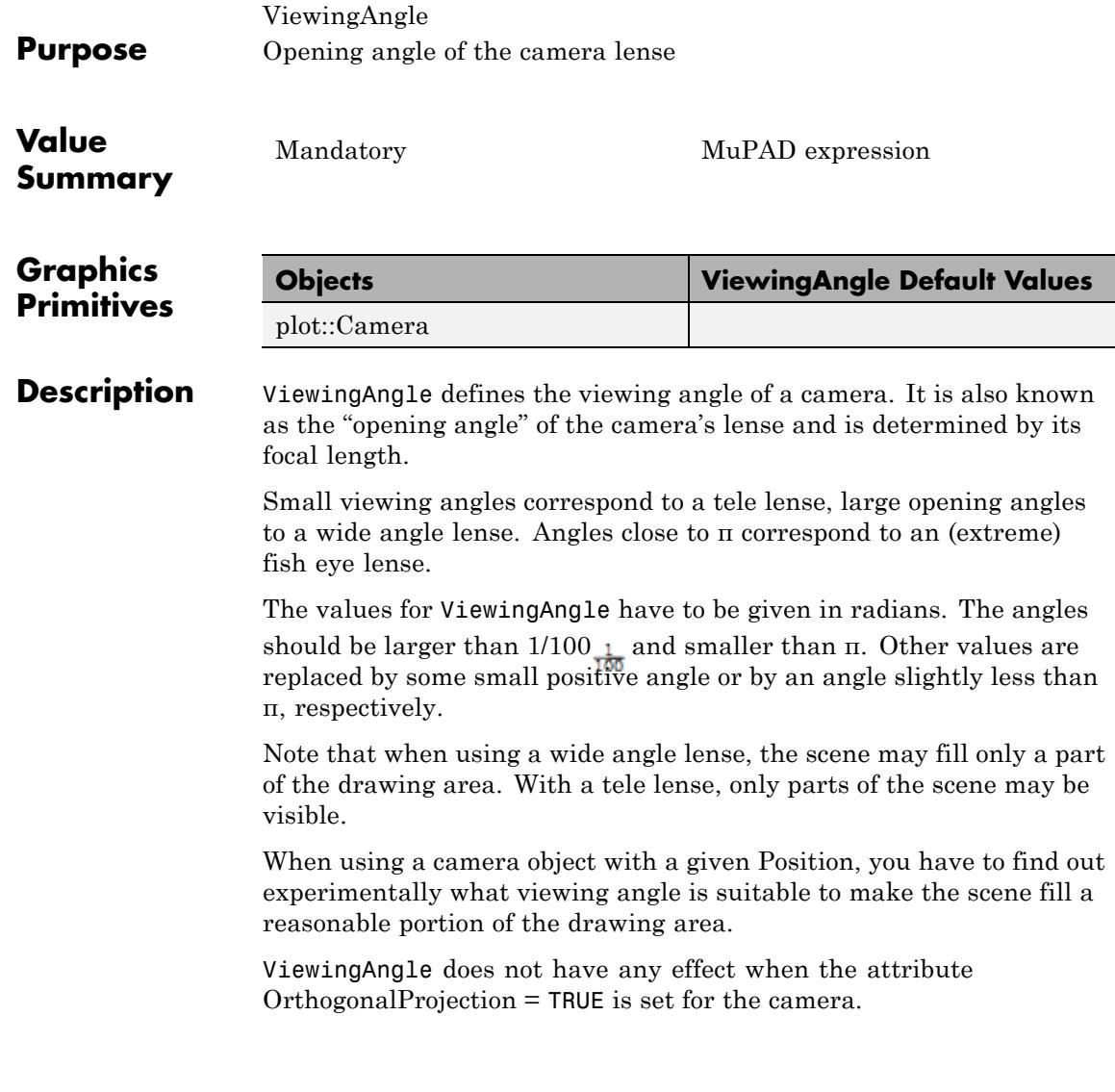

**Note** In fact, when a parallel projection without perspective distortion is desired, one should *not* position the camera far away from the scene and use an extreme tele lense (i.e, very small ViewingAngle values). This may lead to problems with the hidden line algorithm of the 3D renderer. Use OrthogonalProjection = TRUE instead.

ViewingAngle can be animated. Increasing or decreasing values of ViewingAngle correspond to "zooming out" or "zooming in", respectively.

### **Examples Example 1**

When creating a camera object, the third argument is the ViewingAngle: camera: = plot::Camera( $[5, 5, 5]$ ,  $[0, 0, 0]$ , PI/4): camera::ViewingAnglePI/4

## $\frac{\pi}{4}$

We animate ViewingAngle. With the initial value of  $\text{PI/3}_{\frac{\pi}{2}}$  the scene is fully visible (but rather small). Zooming in by decreasing the viewing angle, only parts of the scene are visible:

f := plot::Function3d( $sin(x^3 - y^2)$ , x = -2..2, y = -2..2, Submesh = [2, 2]): camera:= plot::Camera( $[5, 5, 5]$ ,  $[0, 0, 0]$ ,  $(1 - a)*P1/3 + a*P1/10$ , a =  $0..1$ , Frames = 200): plot(f, camera)

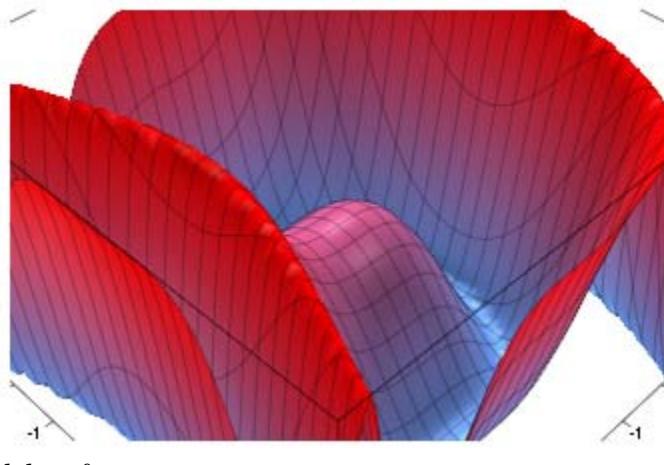

delete f, camera:

**See Also** CameraDirectionFocalPointOrthogonalProjectionPosition

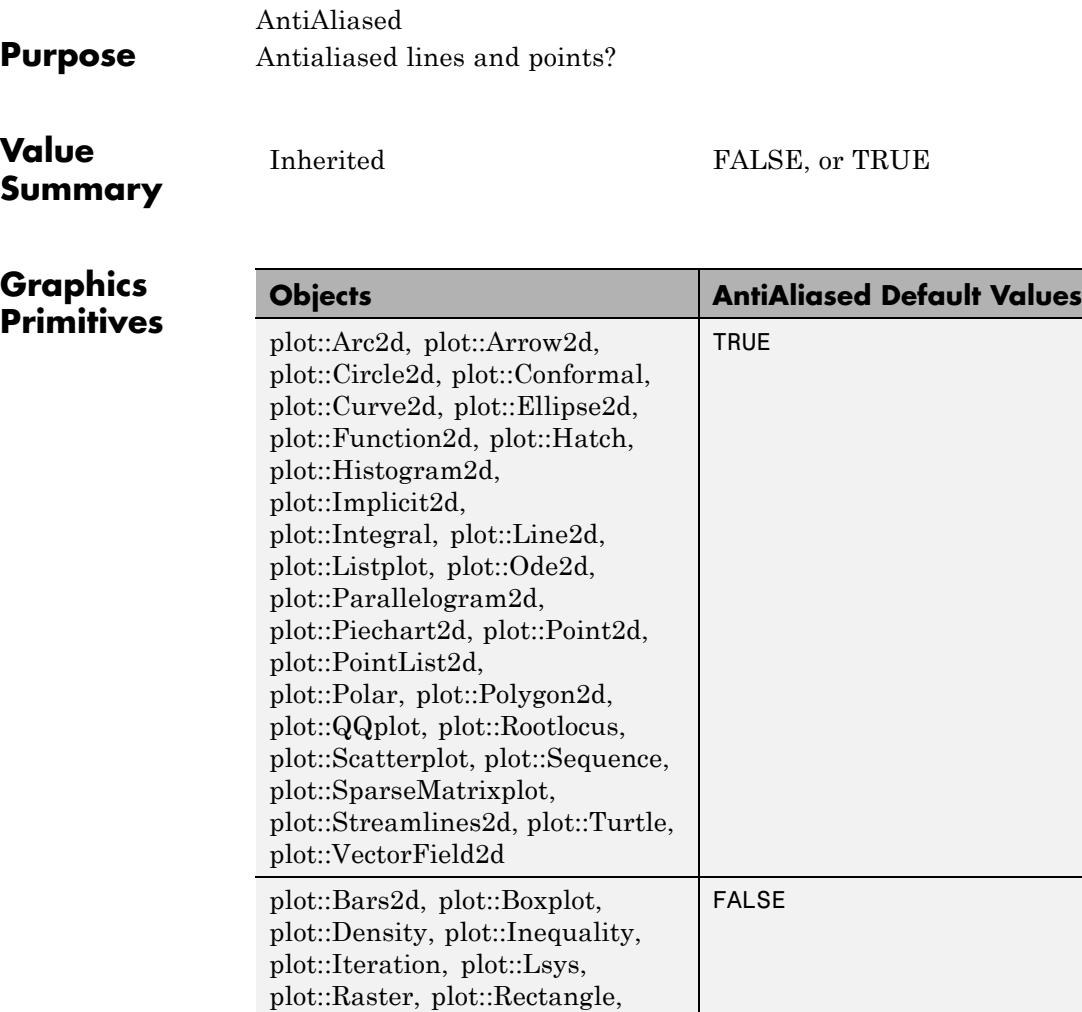

plot::Sum

**Description** AntiAliased controls whether lines and points are drawn antialiased or not. With AntiAliased enabled graphics usually look smoother.

### **Examples Example 1**

We draw a points in different sizes and point styles. The black points are drawn with  $AntiAliased = FALSE$ , the blue points are drawn with AntiAliased = TRUE:

pointStyles := [Squares, FilledSquares, Circles, FilledCircles, Crosses, XCrosses, Diamonds, FilledDiamonds, Stars]: pointSizes := [1.5, 3, 4.5, 6]: plot(Axes = None, (plot::Point2d(i,  $2^*$ j, AntiAliased=TRUE, PointStyle=pointStyles[i], PointSize=pointSizes[j], Color=RGB::Blue), plot::Point2d(i, 2\*j+1, AntiAliased=FALSE, PointStyle=pointStyles[i],  $PointSize = pointSize = [j], Color = RGB::Black)$ )  $i = 1, no position (Sityles)$  $\ j = 1 \ldots$ nops(pointSizes))

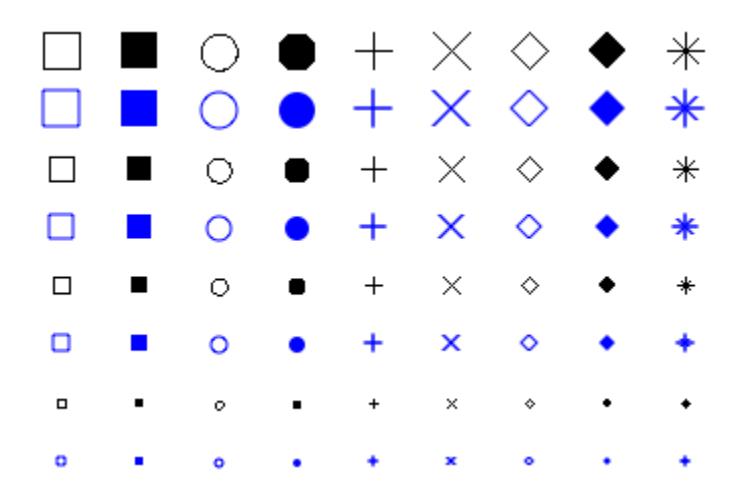

With horizontal lines we see not much difference between AntiAliased = FALSE (black lines) and AntiAliased = TRUE (blue lines): lineStyles := [Solid, Dashed, Dotted]: lineWidth :=  $[0.25, 0.5, 0.75, 0.75, 0.75, 0.75, 0.75, 0.75, 0.75, 0.75, 0.75, 0.75, 0.75, 0.75, 0.75, 0.75, 0.75, 0.75, 0.75, 0.75, 0.75, 0.75, 0.75, 0.75, 0.75, 0.75, 0.75, 0.75,$ 1, 1.25, 1.5]:  $plot(Axes = None, (plot::Line2d([i, 2<sup>*</sup>)], [i+.8, 2<sup>*</sup>)],$ AntiAliased=TRUE, LineStyle=lineStyles[i], LineWidth=lineWidth[j], Color=RGB::Blue), plot::Line2d([i,  $2^*j+1$ ], [i+.8,  $2^*j+1$ ], AntiAliased=FALSE, LineStyle=lineStyles[i], LineWidth=lineWidth[j], Color=RGB::Black))  $i = 1$ ... nops(lineStyles)  $j = 1$ ...nops(lineWidth))

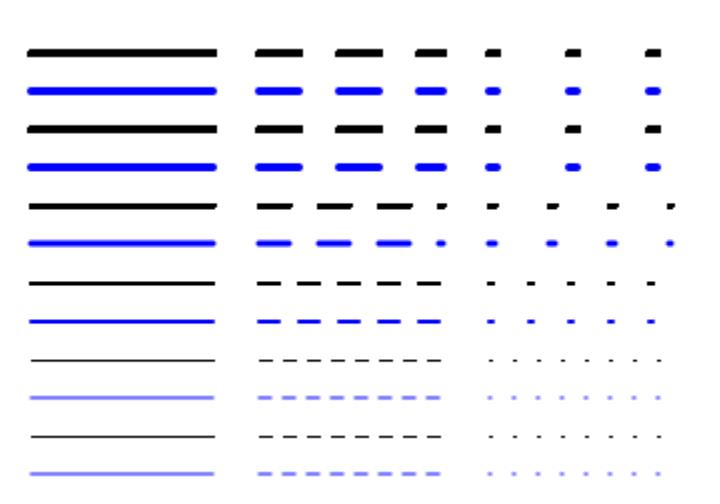

Diagonal lines are much smoother with AntiAliased = TRUE: lineStyles := [Solid, Dashed, Dotted]: lineWidth := [.25, .5, .75, 1, 1.25, 1.5]:  $plot(Axes = None, (plot::Line2d([i, 2<sup>*</sup>)], [i+.8, 2<sup>*</sup>j+1],$ AntiAliased=TRUE, LineStyle=lineStyles[i], LineWidth=lineWidth[j],  $Color = RGB::Blue$ ),  $plot::Line2d([i, 2<sup>*</sup>j+1], [i+.8, 2<sup>*</sup>j+2],$ AntiAliased=FALSE, LineStyle=lineStyles[i], LineWidth=lineWidth[j], Color=RGB::Black))  $i = 1$ ... nops(lineStyles)  $j = 1$ ...nops(lineWidth))

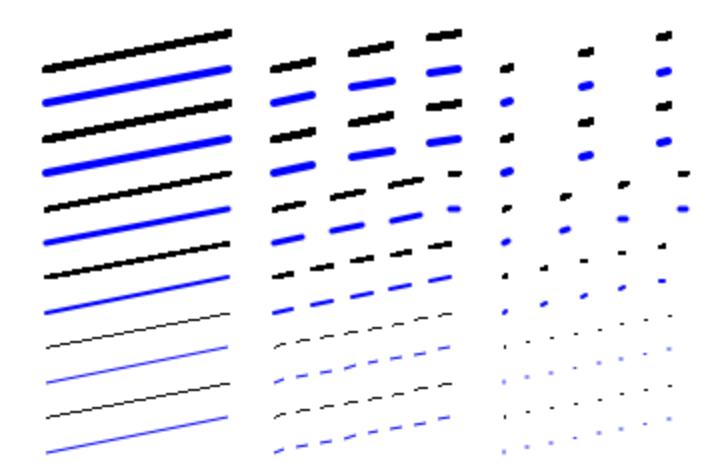

By default curves are plotted with AntiAliased = TRUE (blue curve) which is much nicer:

f := plot::Curve2d([Re, Im](zeta(I\*y+1/2)), y=0..42, AdaptiveMesh=3): f1 := plot::modify(f, AntiAliased=FALSE, Color=RGB::Black): plot(f, plot::Translate2d([5, 0], f1), XAxisTitle = "Re(z)", YAxisTitle = "Im(z)")

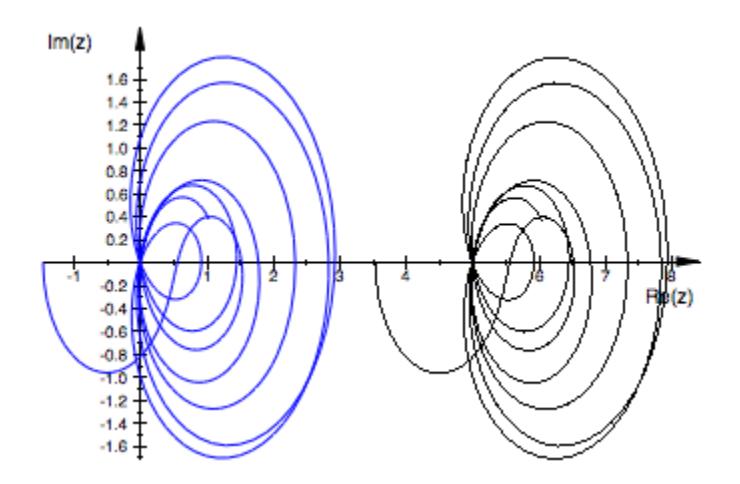

**See Also** LineStylePointStyle

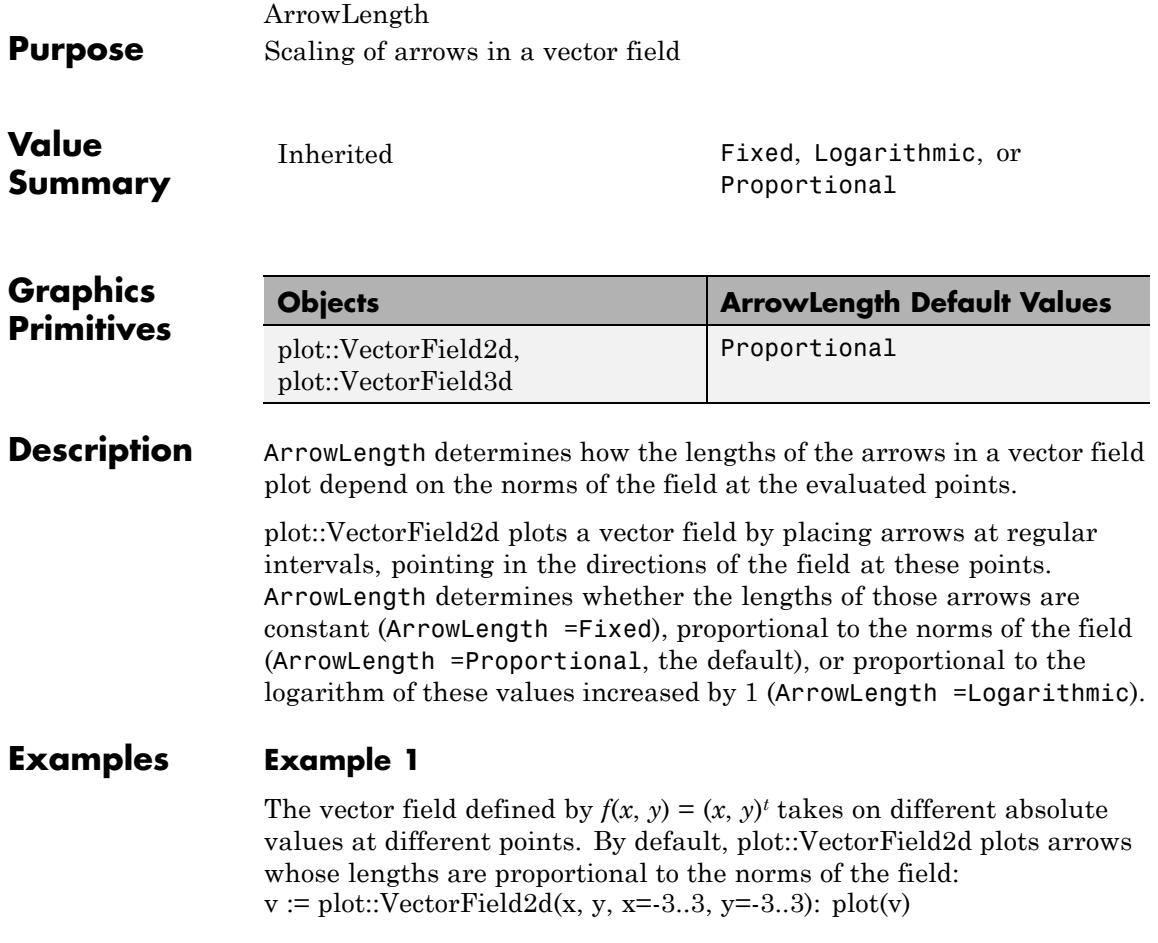

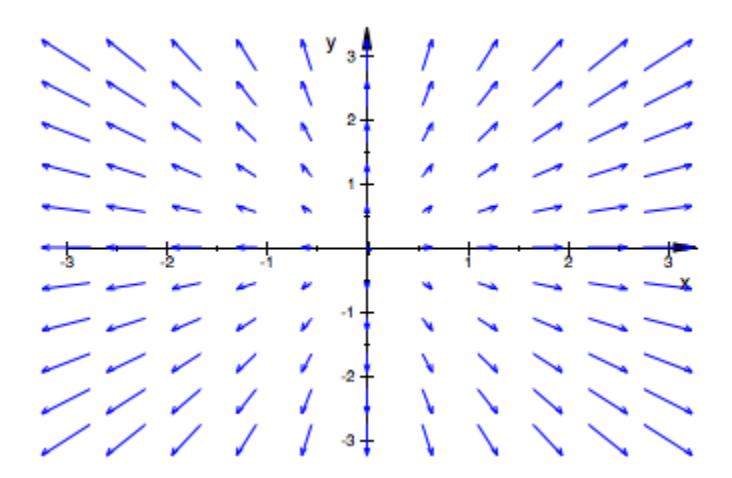

If you only want to display the direction of the field, not its "strength", use ArrowLength =Fixed:  $v::ArrowLength := Fixed: plot(v)$ 

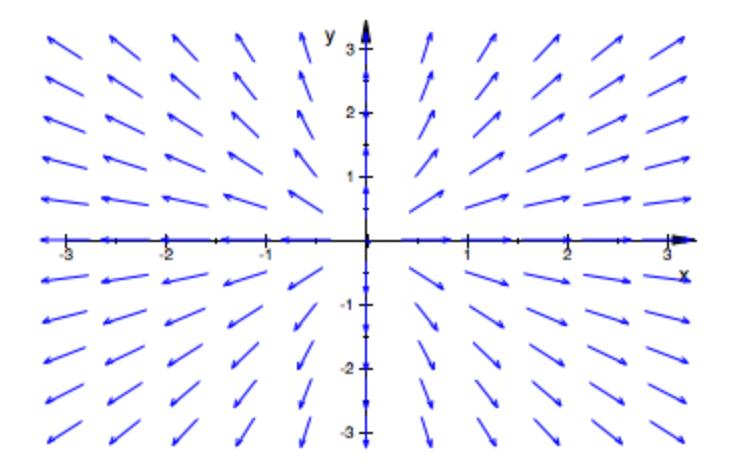

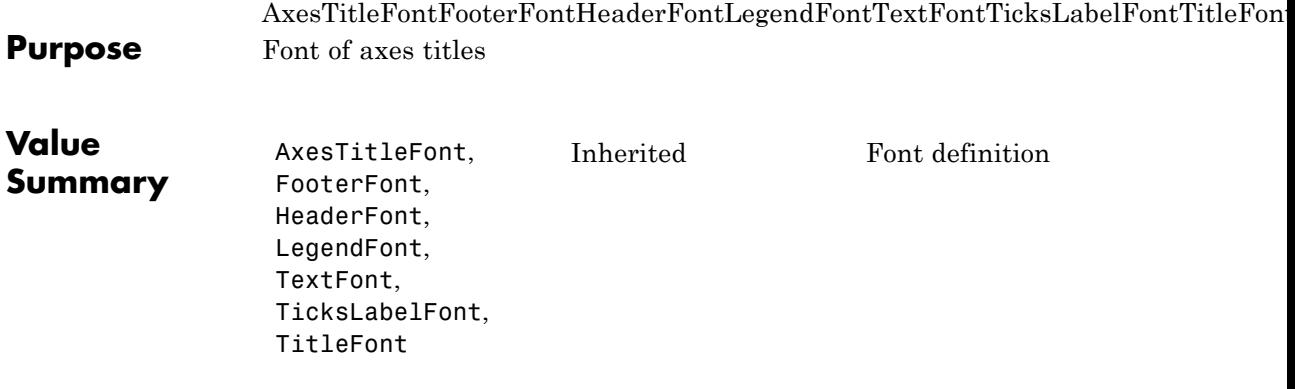

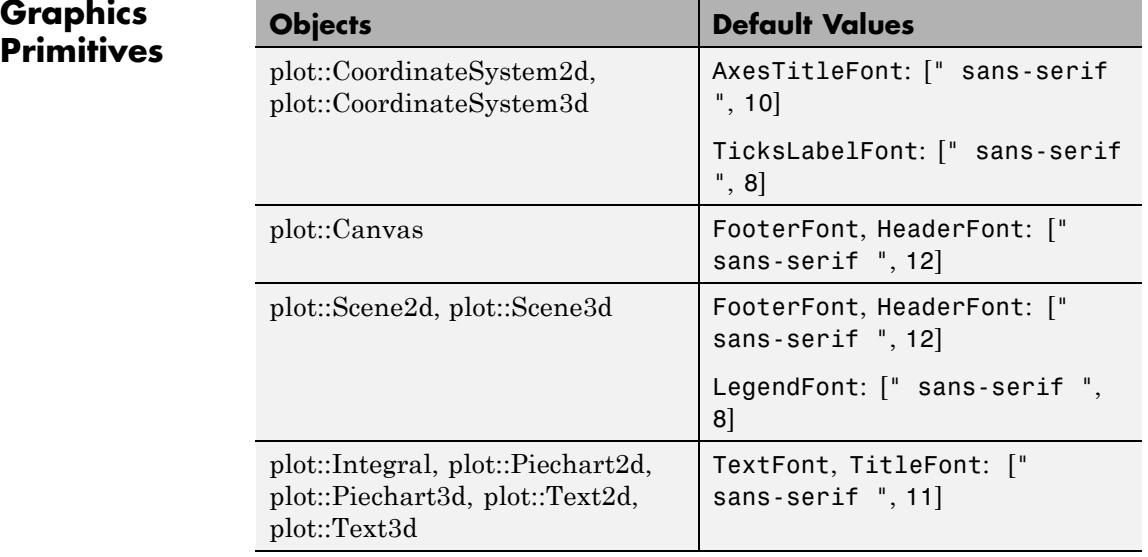

# **Description** AxesTitleFont etc. determine the fonts to be used for axes titles etc.

A font is specified as follows:

```
XXXFont = [< family >, <
                   size >, \langleBold>>,
                   <<Italic>, < color
                   >>, < alignment
                   >].
```
The meaning of the parameters is:

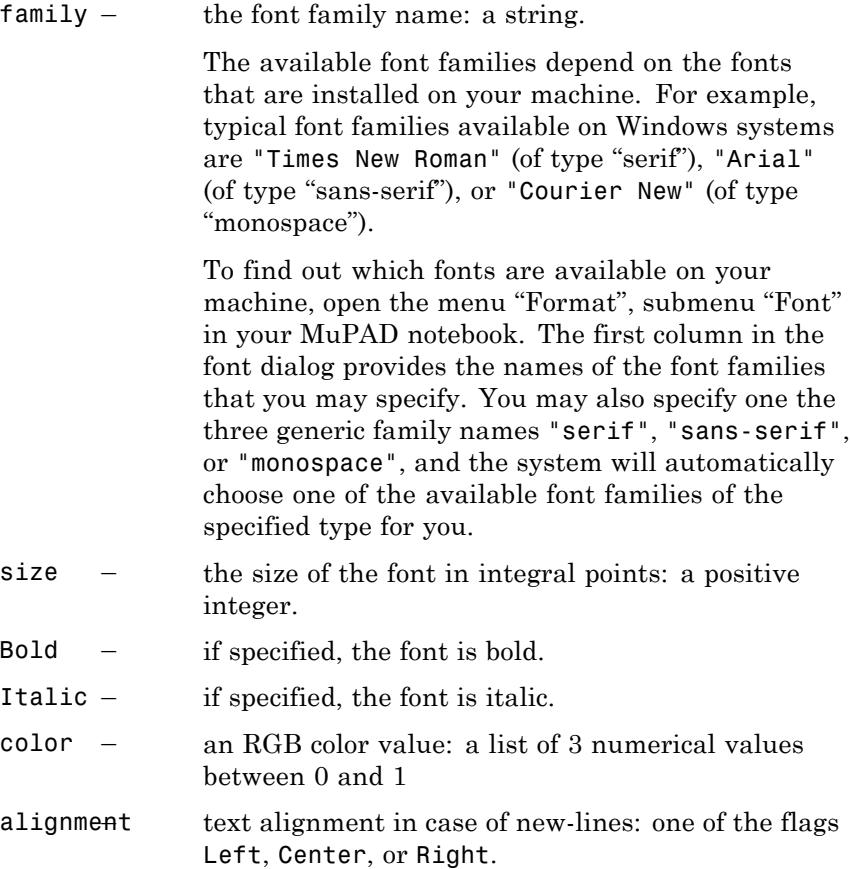

All font parameters are optional; some default values are chosen for entries that are not specified. For example, if you do not care about the footer font family for your plot, but you insist on a specific font size, you may specify an 18 pt font for the canvas footer by FooterFont = [18].

## **Examples Example 1**

We specify the font for the canvas [header](#page-5224-0):

plot(plot::Function2d(sin(x),  $x = 0$ ... 2\*PI), Header = "The sine function", HeaderFont = ["monospace", 14, Bold])

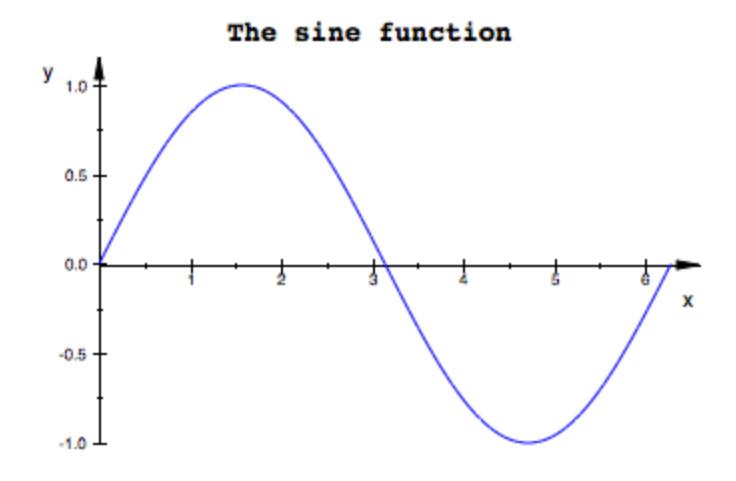

We specify a font size of 18 pt for the canvas [footer](#page-5224-0): plot(plot::Function2d(sin(x),  $x = 0$ ... 2\*PI), Footer = "The sine function", FooterFont  $= [18]$ 

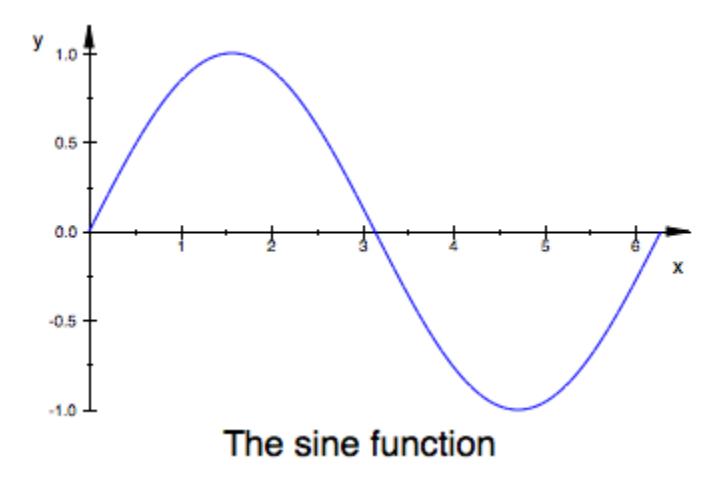

### **Example 2**

With the "Symbol" font, it is possible to display Greek characters. The symbol π is referred to as the letter *p*:

plot(plot::Function2d(cos(x),  $x = -PL.PI$ ), XTicksNumber = None,  $XTicksAt = [-PI/2 = "-p/2", PI = "p"], TicksLabelFont = ["Symbol", 20])$ 

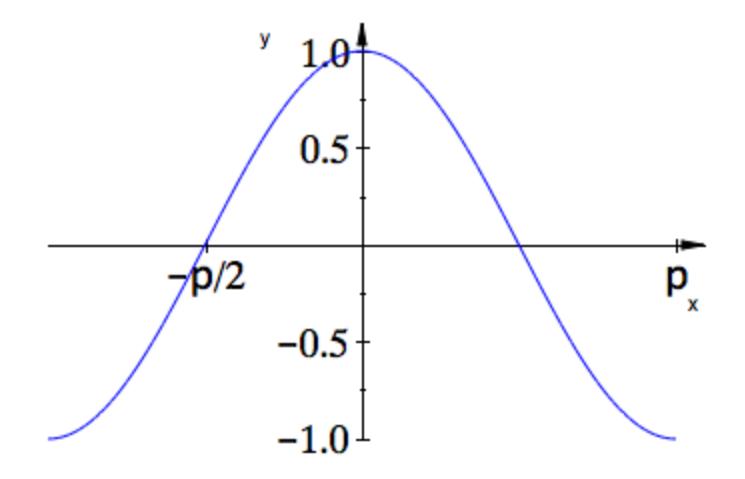

Note, however, that this font is used for *all* tick labels:

 $plot(plot::Function2d(cos(x), x = -PL.PI), XTicksNumber = None,$ XTicksAt =  $[-P1/2 = "p/2", PI = "p", 1.0 = "one"], TicksLabelFont =$ ["Symbol", 20])

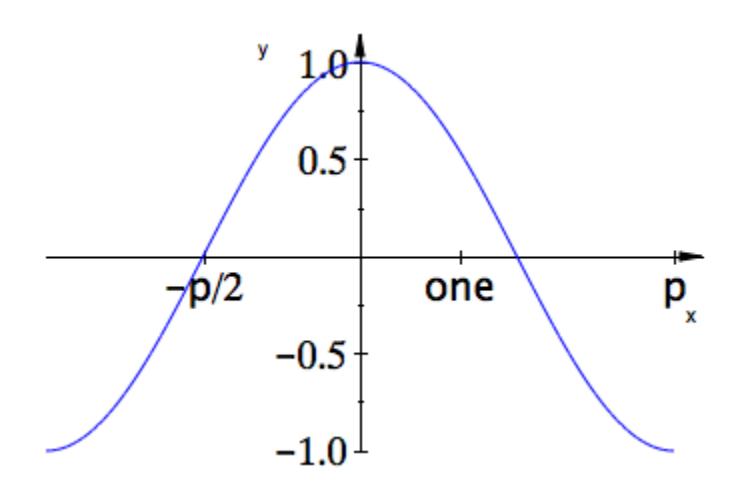

**See Also** AxesTitlesFooterHeaderLegendTextLegendVisibleTicksAtTicksLabelsVisibleTitle

**Concepts •** "Fonts"

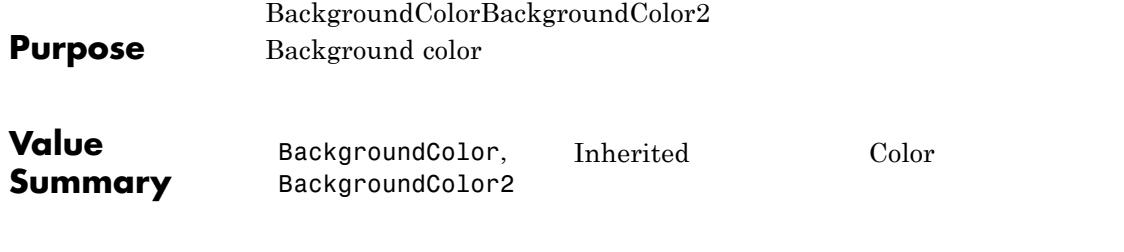

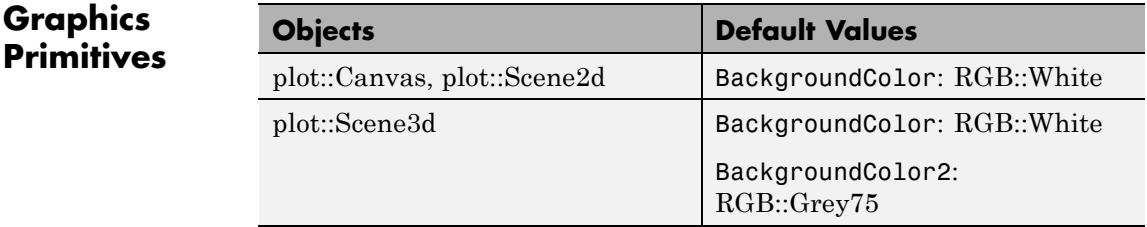

### **Description** These attributes set background colors for scenes, scene margins, and the remaining space in a canvas.

BackgroundColor sets the background color of a scene or canvas, where "background" refers to any area not occupied by graphical elements, including the [margin.](#page-5290-0)

For a [3D-scene,](#page-4798-0) if BackgroundStyle is not Flat, the actual scene background (not including the margin) is a blend from BackgroundColor to BackgroundColor2. See BackgroundStyle for details.

## **Examples Example 1**

In the following plot, we combine three scenes with backgrounds in red, blue, and green and set the background color of the canvas to yellow:  $s1 := plot::Scence3d(plot::Sphere(1, Color = RGB::White)),$  $BackgroundColor = RGB::Red): s2 := plot::modify(s1, BackgroundColor)$  $=$  RGB::Blue): s3 := plot::modify(s1, BackgroundColor = RGB::Green):  $plot(s1, s2, s3, BackgroundColor = RGB::Yellow):$
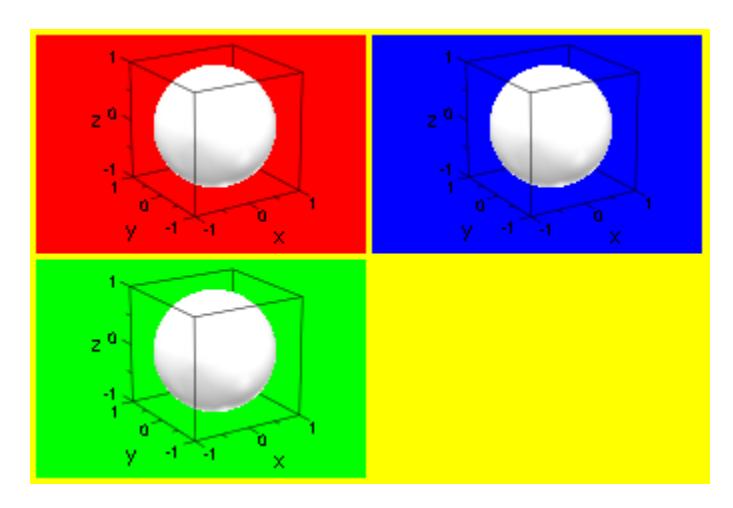

## **Example 2**

Using BackgroundColor2 and BackgroundStyle, you can set the background of 3D-scenes to use a color blend:

plotfunc3d( $x^2-y^2$ , BackgroundStyle = LeftRight, BackgroundColor2 = RGB::Chartreuse)

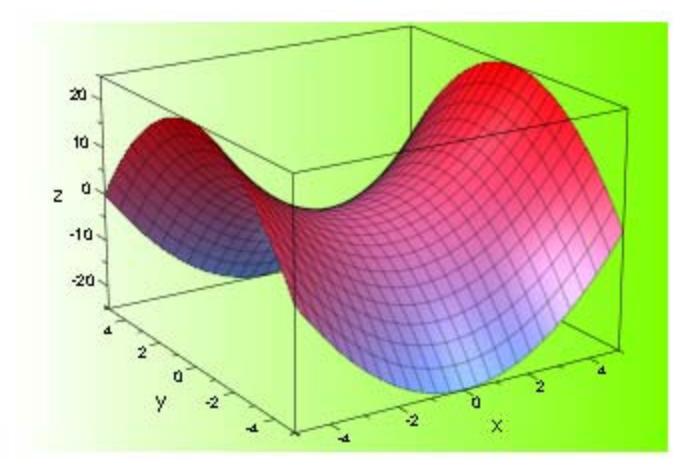

But note that the margin of the scene is still painted in its BackgroundColor:

plotfunc3d( $x^2-y^2$ , plot::Scene3d::BackgroundColor = RGB::Yellow, plot::Scene3d::BackgroundStyle = LeftRight, plot::Scene3d::BackgroundColor2 = RGB::LightBlue)

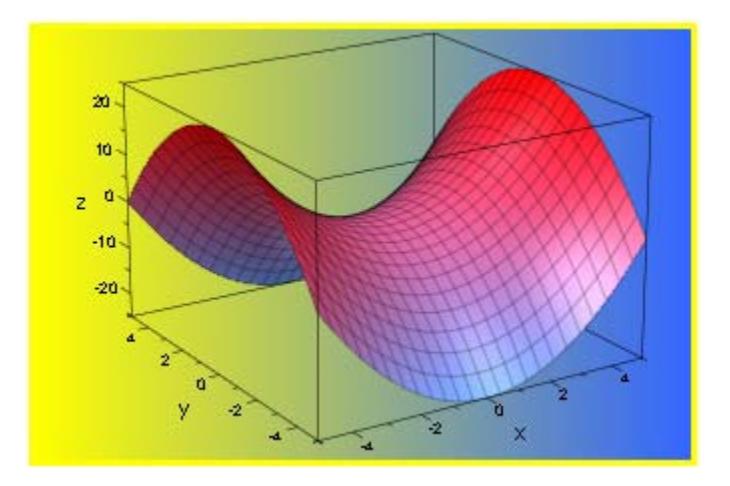

To avoid this margin, we set its width to zero: plotfunc3d( $x^2-y^2$ , plot::Scene3d::BackgroundColor = RGB::Yellow, plot::Scene3d::BackgroundStyle = LeftRight, plot::Scene3d::BackgroundColor2 = RGB::LightBlue, plot::Scene3d::Margin = 0)

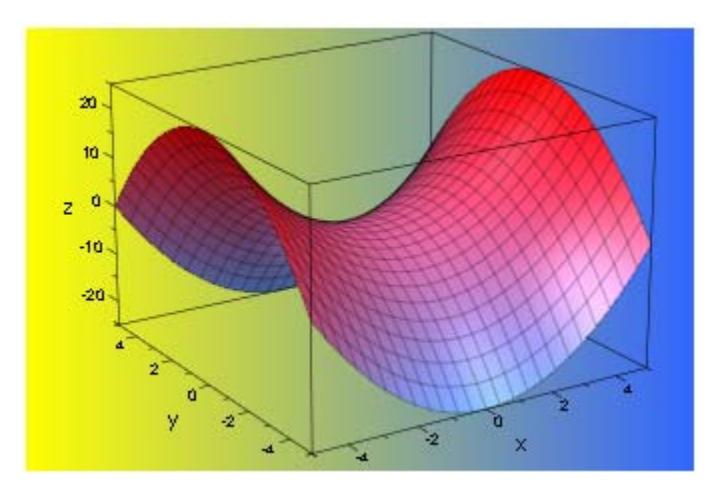

## **Example 3**

The fact that BackgroundColor is an attribute of both canvas and scenes has the effect that giving it directly in a plot command will only affect the canvas, not the implicitly generated scenes of a plot:  $plot(plot::Circle2d(1), BackgroundColor = RGB::Yellow)$ 

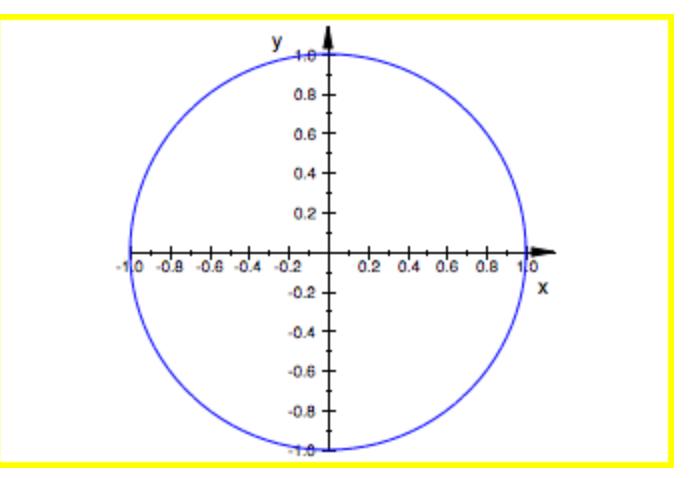

 $plotfunc2d(sin(x), BackgroundColor = RGB::Black)$ 

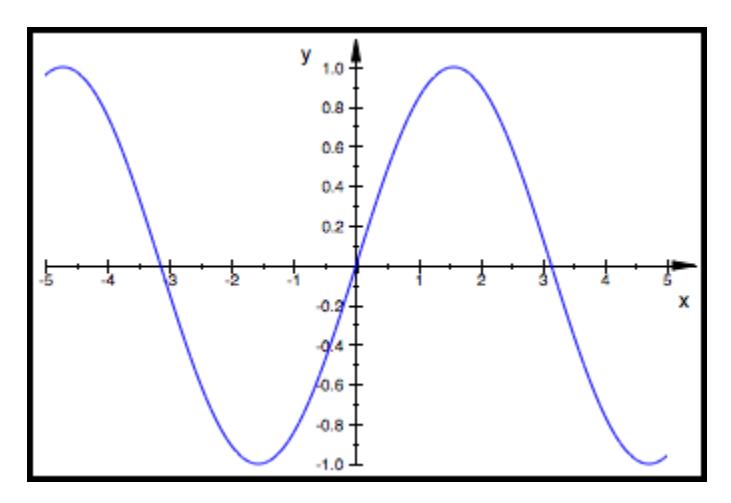

To set the background color of a scene, use one of the styles illustrated above: Either create a scene explicitly: plot(plot::Scene2d(plot::Circle2d(1), BackgroundColor = RGB::Yellow))

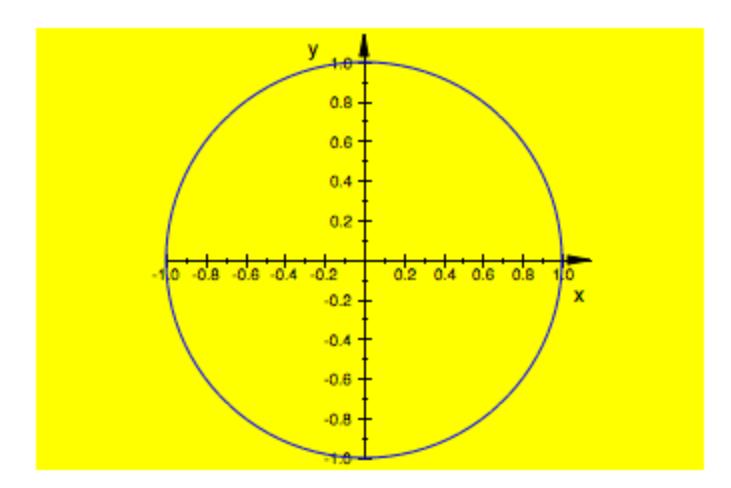

Or, set the attribute explicitly for scenes: plotfunc2d(sin(x), plot::Scene2d::BackgroundColor = RGB::Orange)

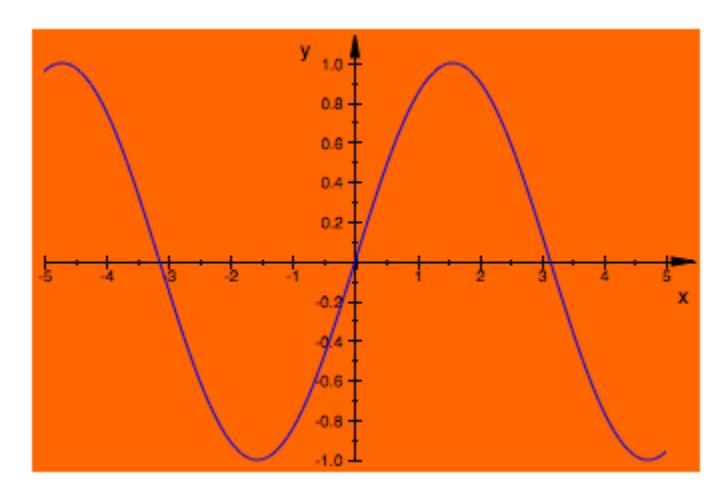

There is also a third option, not used in the examples above: You can set BackgroundColor as a hint in an object to be shown (but this does not work for plotfunc2d and plotfunc3d):

plot(plot::Text2d("Sample", [0, 0], TextFont = [RGB::White, 60], HorizontalAlignment = Center, BackgroundColor = RGB::Black))

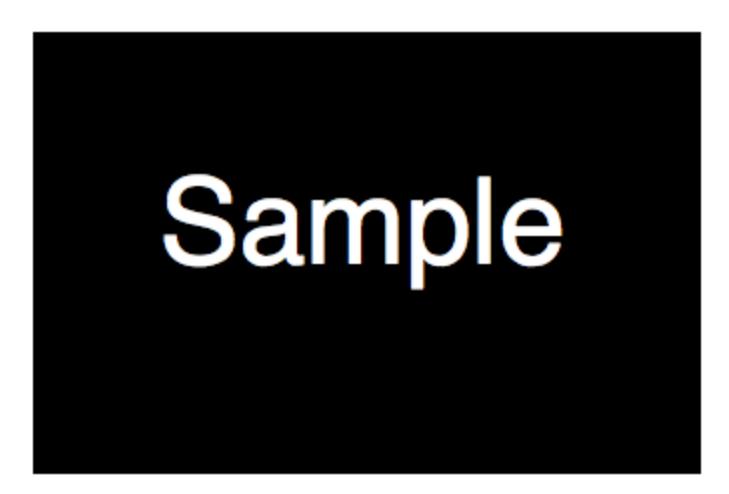

See Also BackgroundStyleBackgroundTransparentMargin

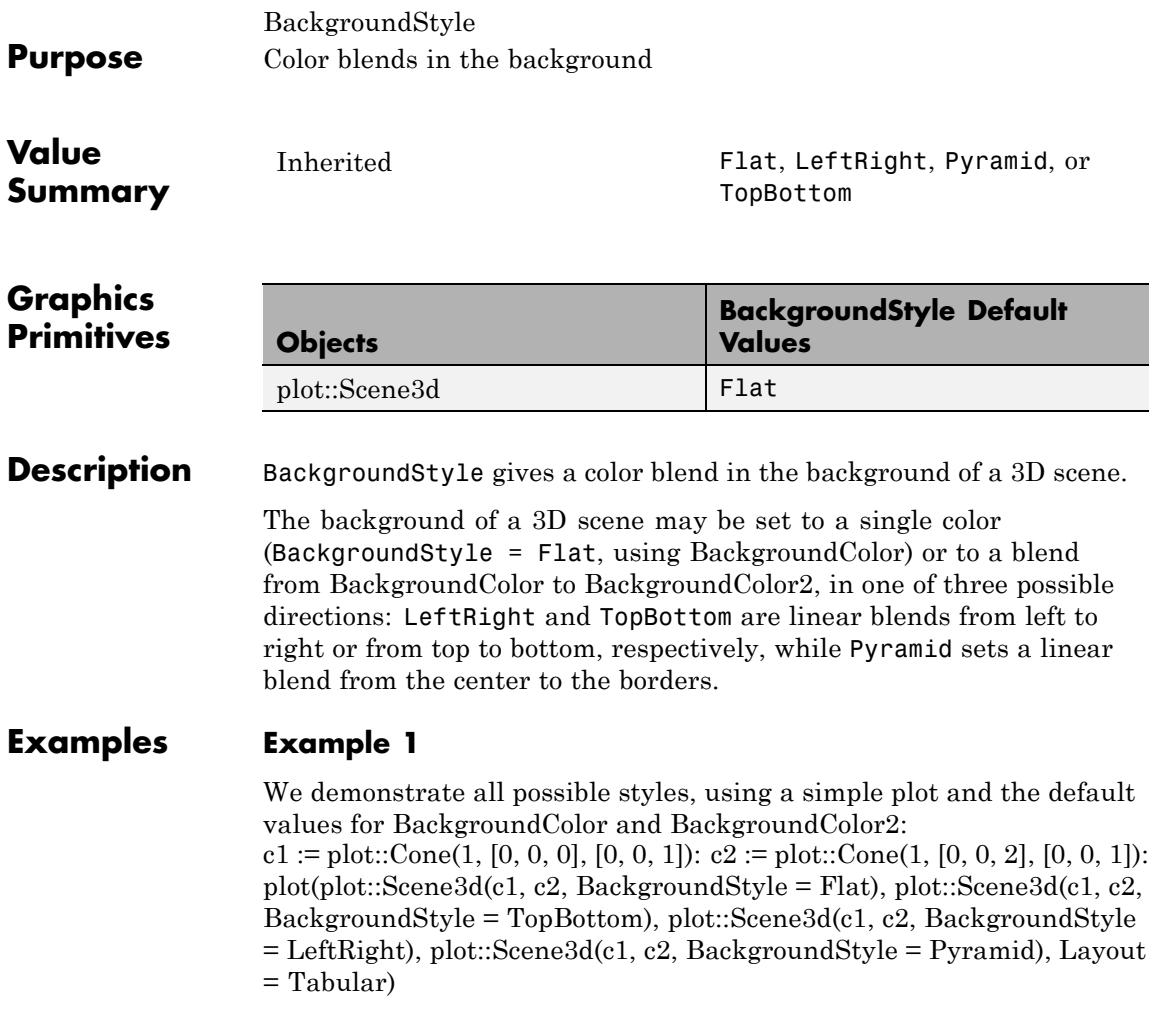

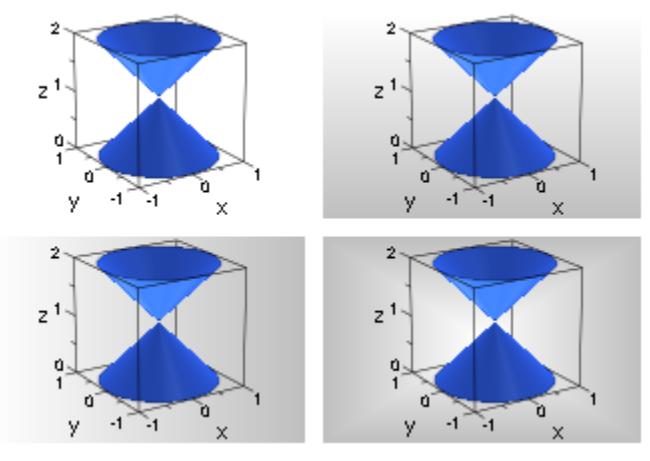

delete c1, c2:

See Also BackgroundColorBackgroundColor2

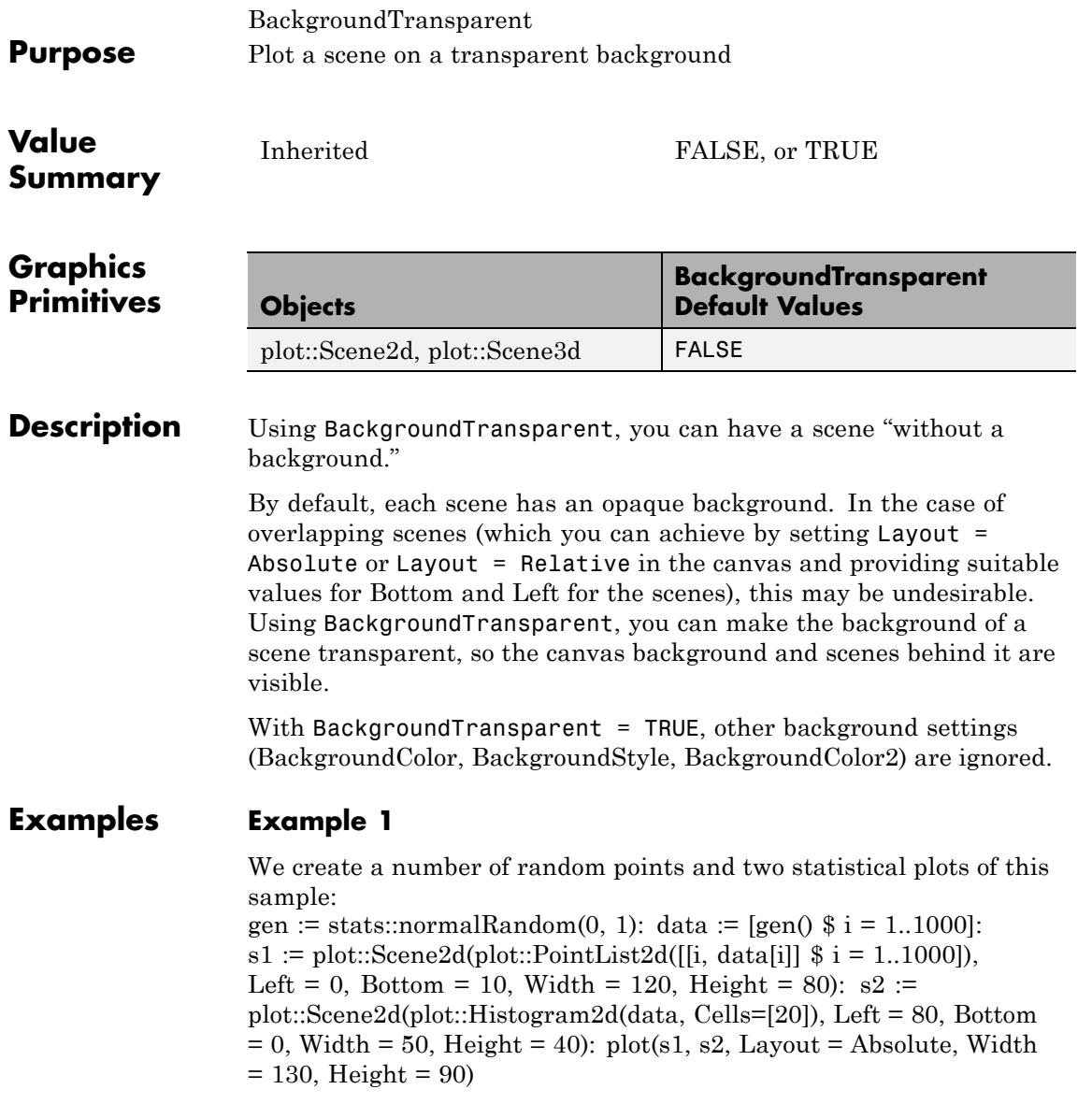

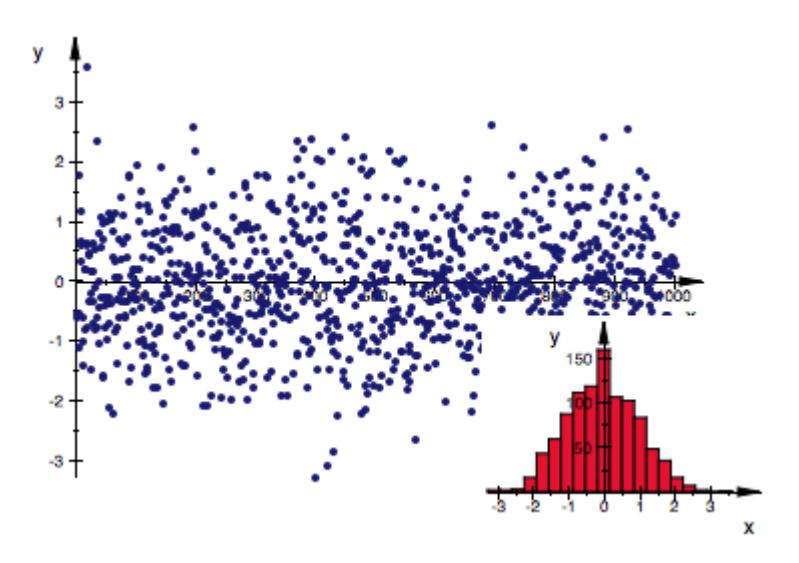

The histogram plot obscures parts of the point list in a rectangle much larger than the bars of the histogram plot. Using BackgroundTransparent, we an set this rectangle to transparent:  $s2::BackgroundTransport := TRUE: plot(s1, s2, Layout = Absolute,$ Width  $= 130$ , Height  $= 90$ )

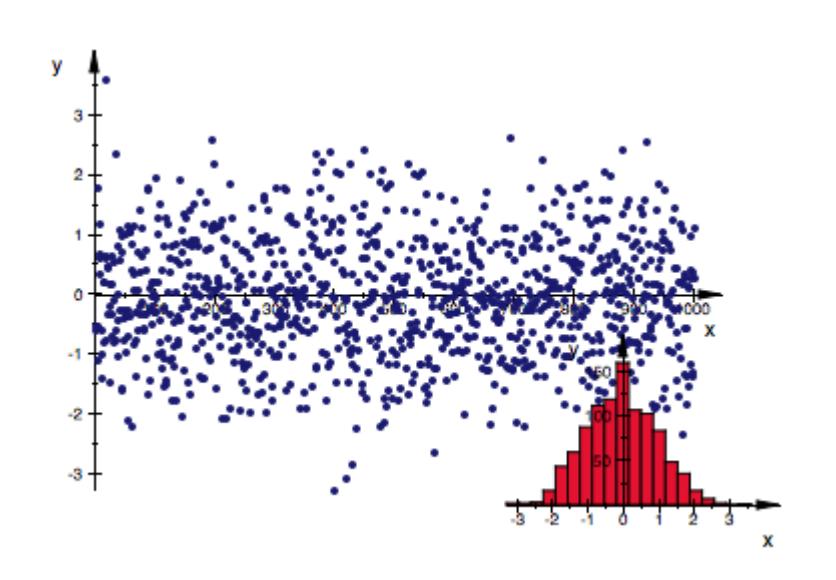

**See Also** BackgroundColorBackgroundColor2BottomLayoutLeft

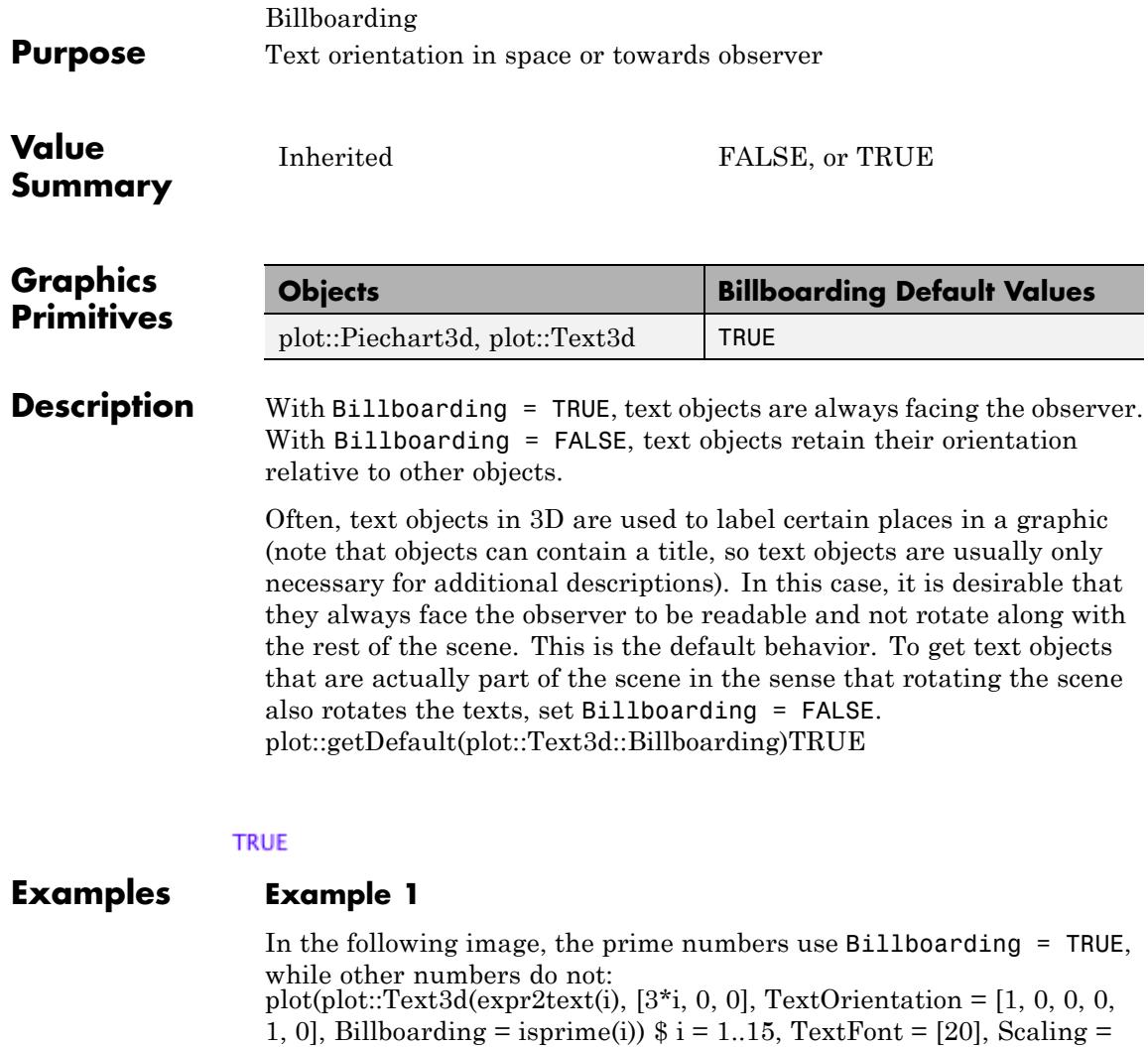

 $Constrained, Axes = None$ 

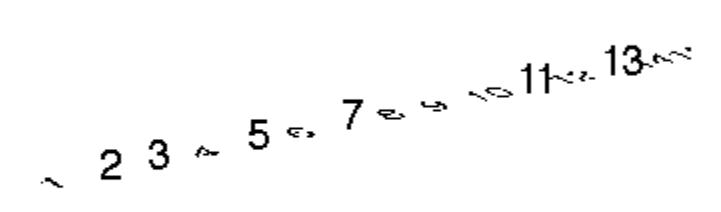

Note that text objects with Billboarding = TRUE ignore TextOrientation.

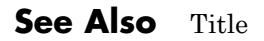

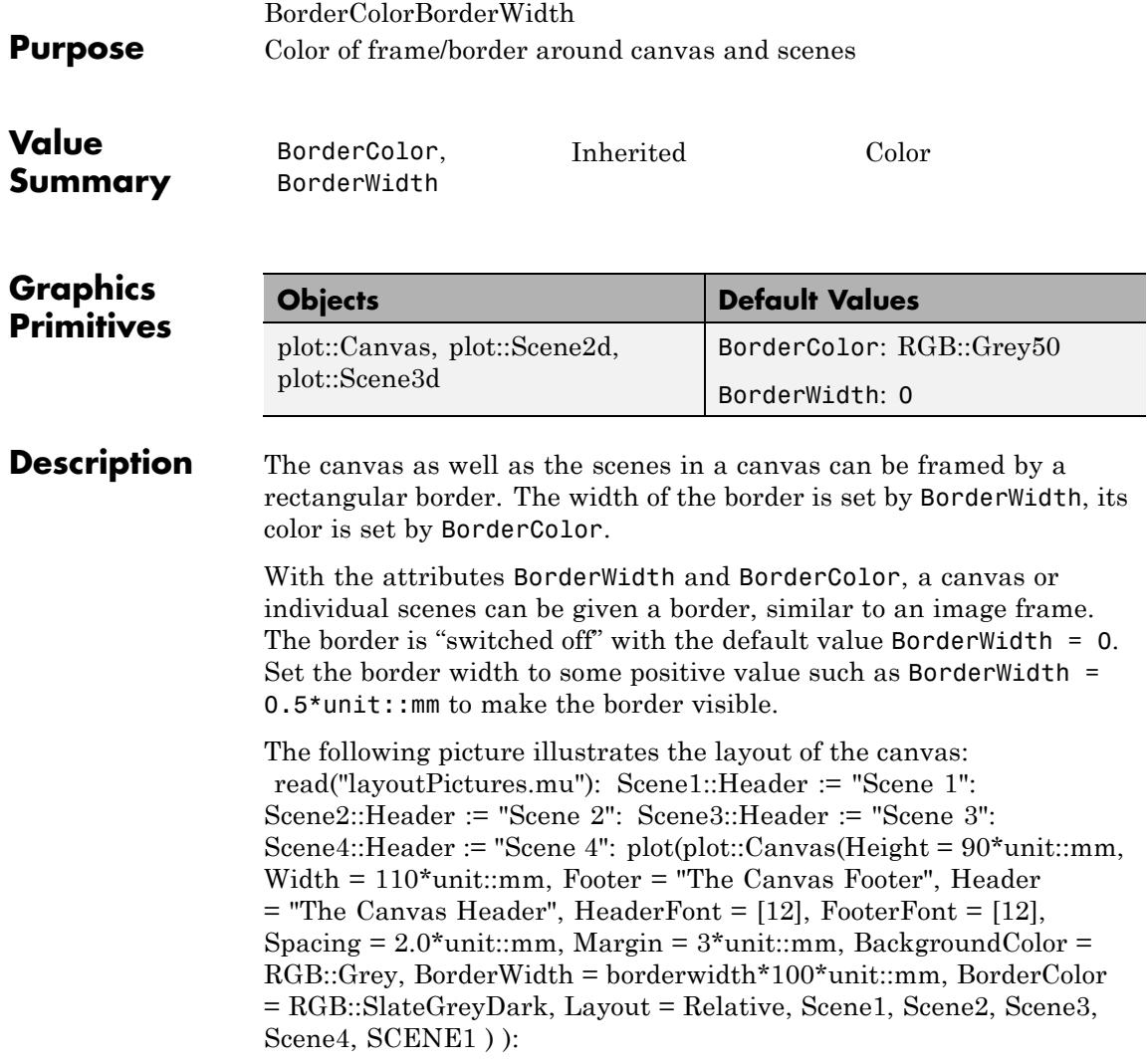

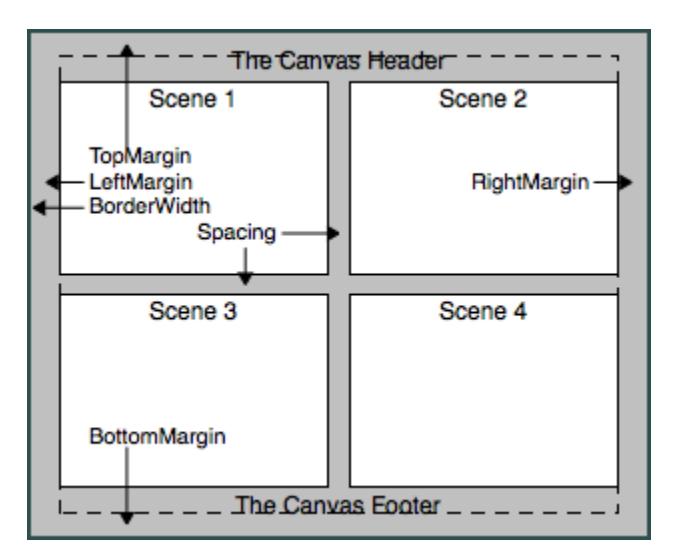

The following picture illustrates the layout of a scene: Scene5::Header := "Scene Header": Scene5::Footer := "Scene Footer": plot(Scene5, SCENE2, Layout = Relative, Height = canvasheight, Width  $=$  canvaswidth, Margin  $= 0$ , BorderWidth  $= 0$ ):

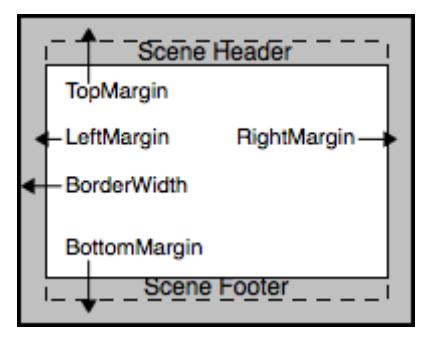

The size of a canvas, set by the attributes Width and Height, includes the width of the border set by BorderWidth. The same holds for the scenes.

With BackgroundTransparent = TRUE, transparent scenes (without a background) can be created. The borders do *not* become transparent!

The scene borders do not react to Layout = Relative. One always has to specify the border width as absolut physical lengths such as BorderWidth =  $0.5*$ unit:: $mm$ .

Scenes do *not* inherit borders from the enclosing canvas. You can set the borders for all scenes simultaneously by specifying them in plot::setDefault as

plot::Scene2d::BorderWidth, plot::Scene2d::BorderColor

or

plot::Scene3d::BorderWidth, plot::Scene3d::BorderColor,

respectively. Cf. ["Example 2" on page 24-1639](#page-5416-0).

#### **Examples Example 1**

Two scenes are displayed side by side. The borders of the canvas and the two scenes are "switched on" by specifying positive values for BorderWidth:

 $S1 := plot::Second(plot::Function2d(sin(x), x = 0.. 2*PI))$ , Header  $=$  "The sine function", BorderWidth =  $0.5*$ unit::mm): S2 := plot::Scene2d(plot::Function2d(cos(x),  $x = 0$ ... 2\*PI), Header = "The cosine function", BorderWidth =  $0.5*$ unit::mm): plot(S1, S2, Header  $=$  "Trigonometric functions", Width  $= 120*$  unit::mm, Height  $=$ 50\*unit::mm, BorderWidth = 1.0\*unit::mm, BorderColor = RGB::Black, Layout = Horizontal):

<span id="page-5416-0"></span>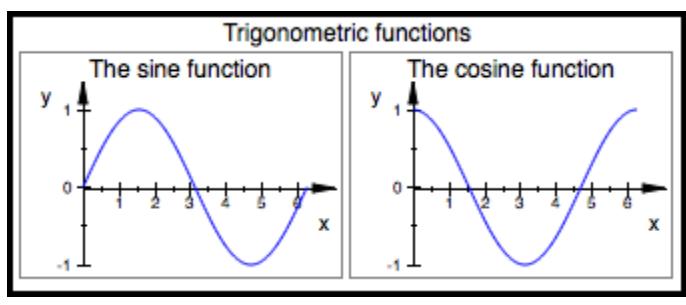

delete S1, S2:

#### **Example 2**

We use plot::setDefault to define new default values for the layout and style parameters BorderWidth, BorderColor, Margin, and BackgroundColor:

plot::setDefault( plot::Canvas::BorderWidth = 0.5\*unit::mm, plot::Canvas::BorderColor = RGB::Black, plot::Canvas::Margin = 1.5\*unit::mm, plot::Canvas::BackgroundColor = RGB::SlateGrey, plot::Scene2d::BorderWidth = 0.5\*unit::mm, plot::Scene2d::BorderColor  $=$  RGB::Black, plot::Scene2d::Margin  $= 2*$ unit::mm, plot::Scene2d::BackgroundColor = RGB::Grey ):

The following canvas contains two scenes. This plot uses the new defaults:

 $plot(plot::Scale(plot::Recangle[-1..1,-1..1,$  Filled = TRUE, FillColor = RGB::Red, Header = "Scene 1")), plot::Scene2d(plot::Rectangle(-1..1,  $-1..1$ , Filled = TRUE, FillColor = RGB::Blue, Header = "Scene 2")), Layout = Horizontal, Axes = None, Header = "Canvas Header"):

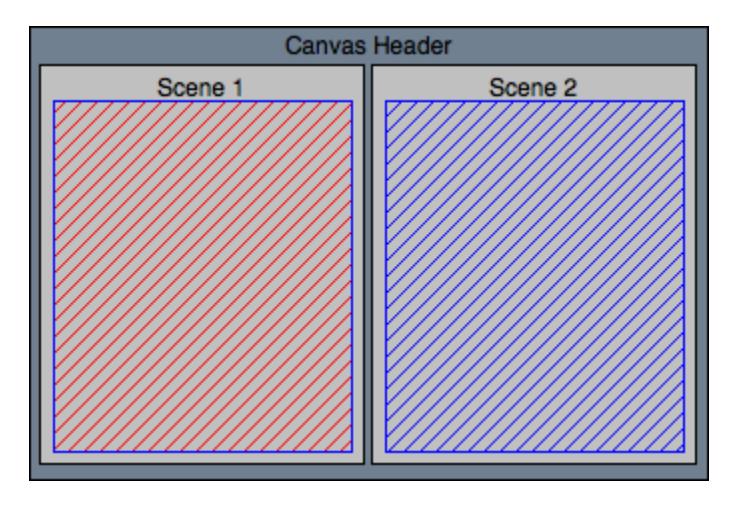

See Also BackgroundColorBackgroundColor2BackgroundTransparentBackgroundStyleBottomLeftMar

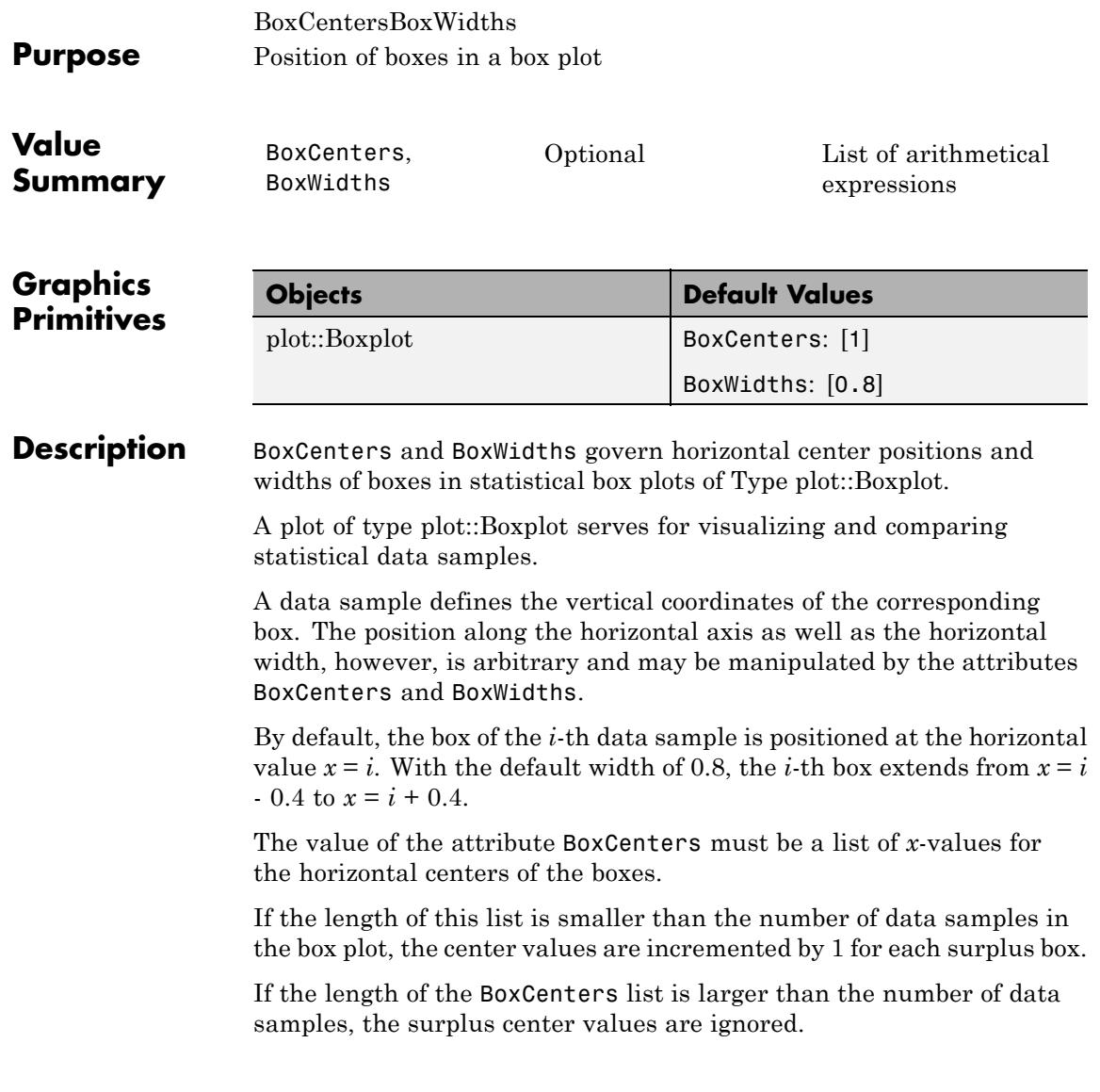

Setting BoxCenters =  $[x_1]$ , the first box is centered at  $x = x_1$ , while the standard distance between the boxes is kept. Thus, BoxCenters  $= [x_1]$ allows to shift the entire box plot along the horizontal axis.

The value of the attribute BoxWidths must be a list of positive real values.

If the length of this list is smaller than the number of data samples in the box plot, the default width 0.8 is used for the surplus boxes.

If the length of the BoxWidth list is larger than the number of data samples, the surplus width values are ignored.

If the attribute DrawMode = Horizontal is set in the plot::Boxplot object, the boxes are drawn from left to right instead from bottom to top.

In this case, the attributes BoxCenters and BoxWidths refer to the vertical coordinates of the boxes.

## **Examples Example 1**

We create a box plot visualizing 5 data samples: data1 := [stats::uniformRandom $(2, 4)$  $( )$  \$  $k = 1..100$ ]: data2 := [stats::normalRandom(3, 0.3)()  $k = 1.100$ ]: data3 := [stats::normalRandom(3, 1)()  $\frac{1}{8}$  k = 1..100]: data4 := [stats::normalRandom(3, 1)()  $\&$  k = 1..100]: data5 := [stats::normalRandom(3, 1)()  $\& k = 1..100$ ]: plot(plot::Boxplot(data1,  $data2, data3, data4, data5, Notched = TRUE$ ):

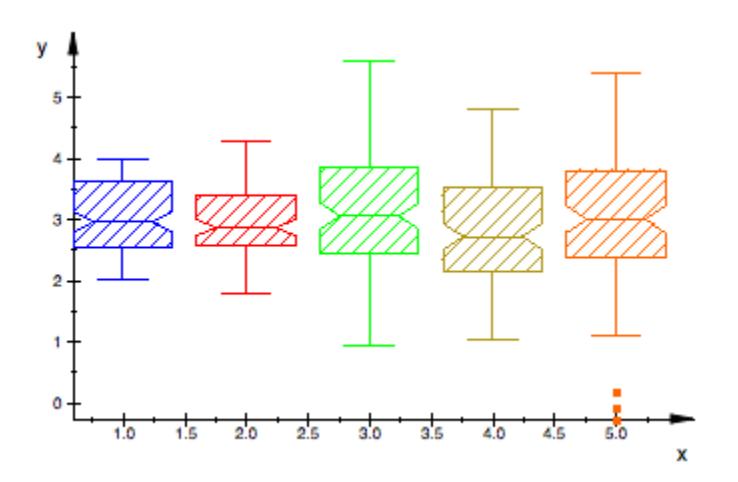

We specify the horizontal centers and the widths of the boxes such that the first two and the last three boxes touch each other: plot(plot::Boxplot(data1, data2, data3, data4, data5, Notched = TRUE, BoxCenters = [1, 2, 4, 5, 6], BoxWidths = [1, 1, 1, 1, 1])):

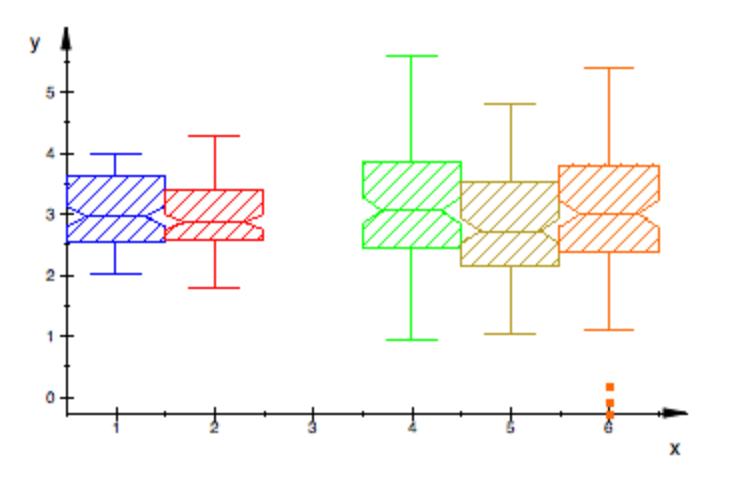

We place two of the data boxes on top of each other for direct comparison:

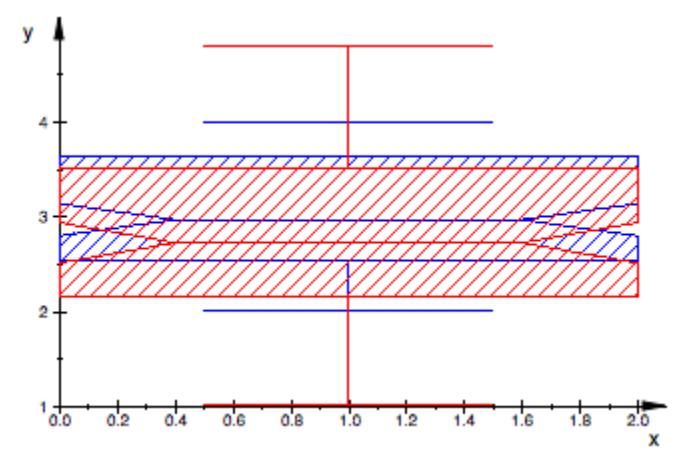

plot(plot::Boxplot(data1, data4, Notched = TRUE, BoxCenters = [1, 1],  $BoxWidths = [2, 2])$ 

delete data1, data2, data3, data4, data5:

**See Also** DrawModeNotchedNotchWidth

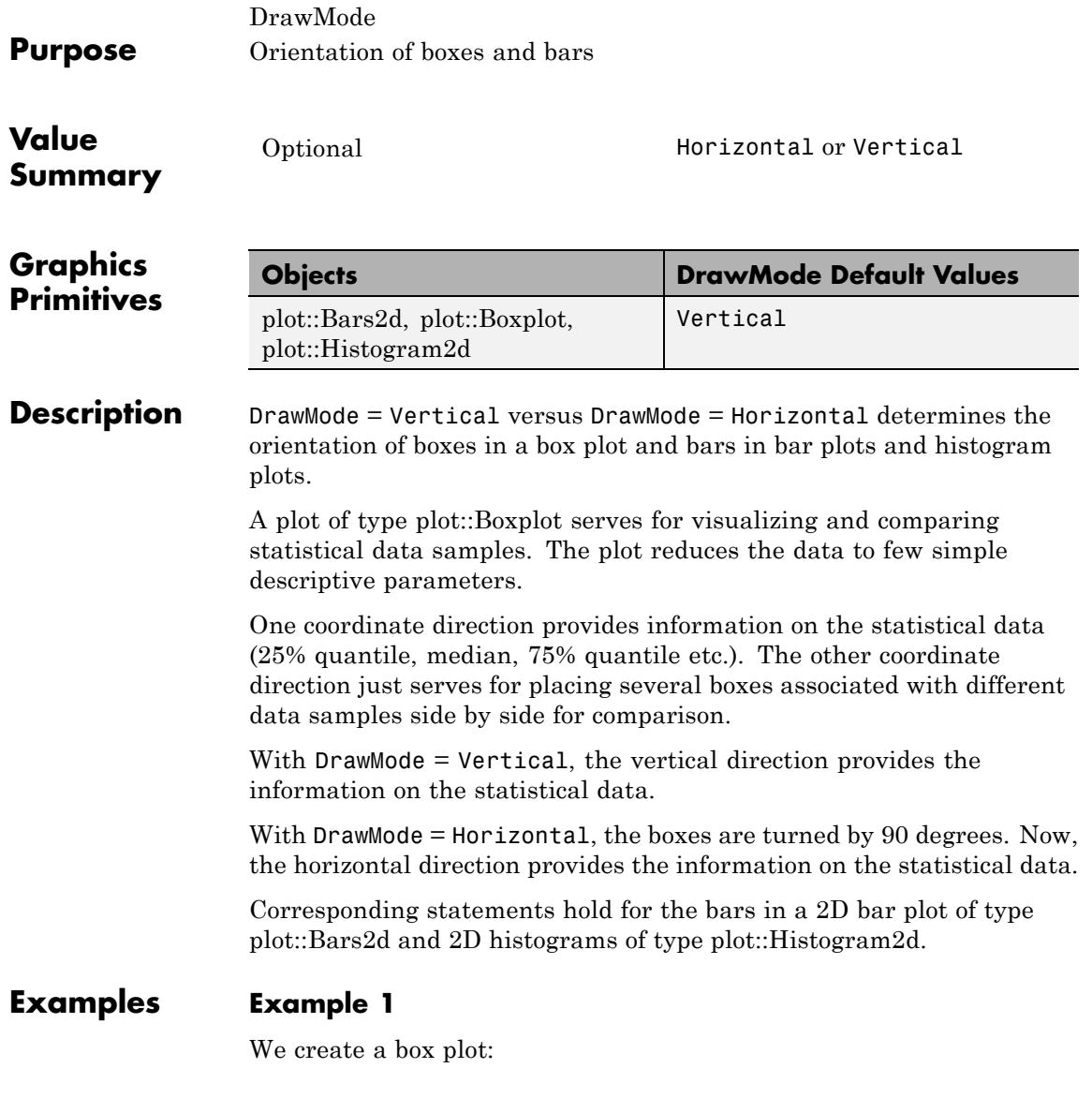

data1 :=  $[2, 6, 4, 3, 1, 7, 9, 5, 3]$ : data2 :=  $[2, 4, 8, 8, 7, 6, 8, 7, 6]$ 3, 1, 10]: data3 := [stats::normalRandom $(6, 2)(0 \text{ $k = 1.. 100]}$ : plot(plot::Boxplot(data1, data2, data3, Notched = TRUE)):

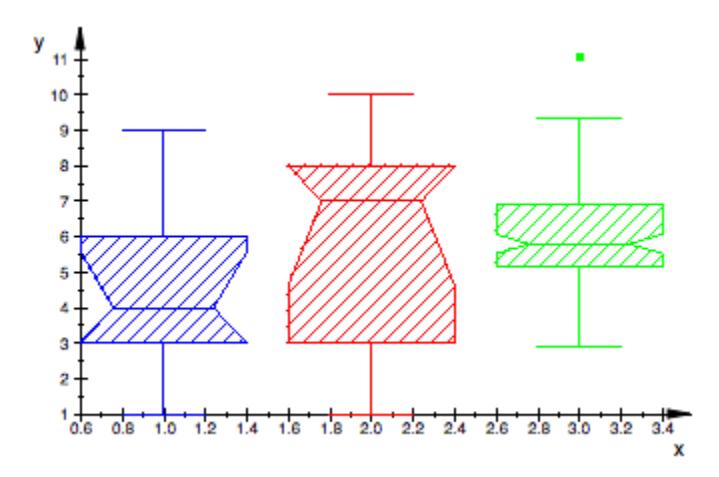

The boxes are rendered horizontally:

plot(plot::Boxplot(data1, data2, data3, Notched = TRUE, DrawMode = Horizontal)):

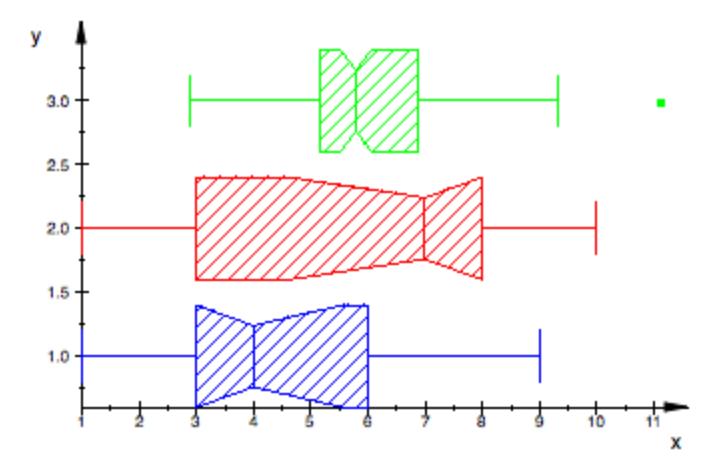

delete data1, data2, data3:

## **See Also** BoxCentersBoxWidthsNotchedNotchWidth

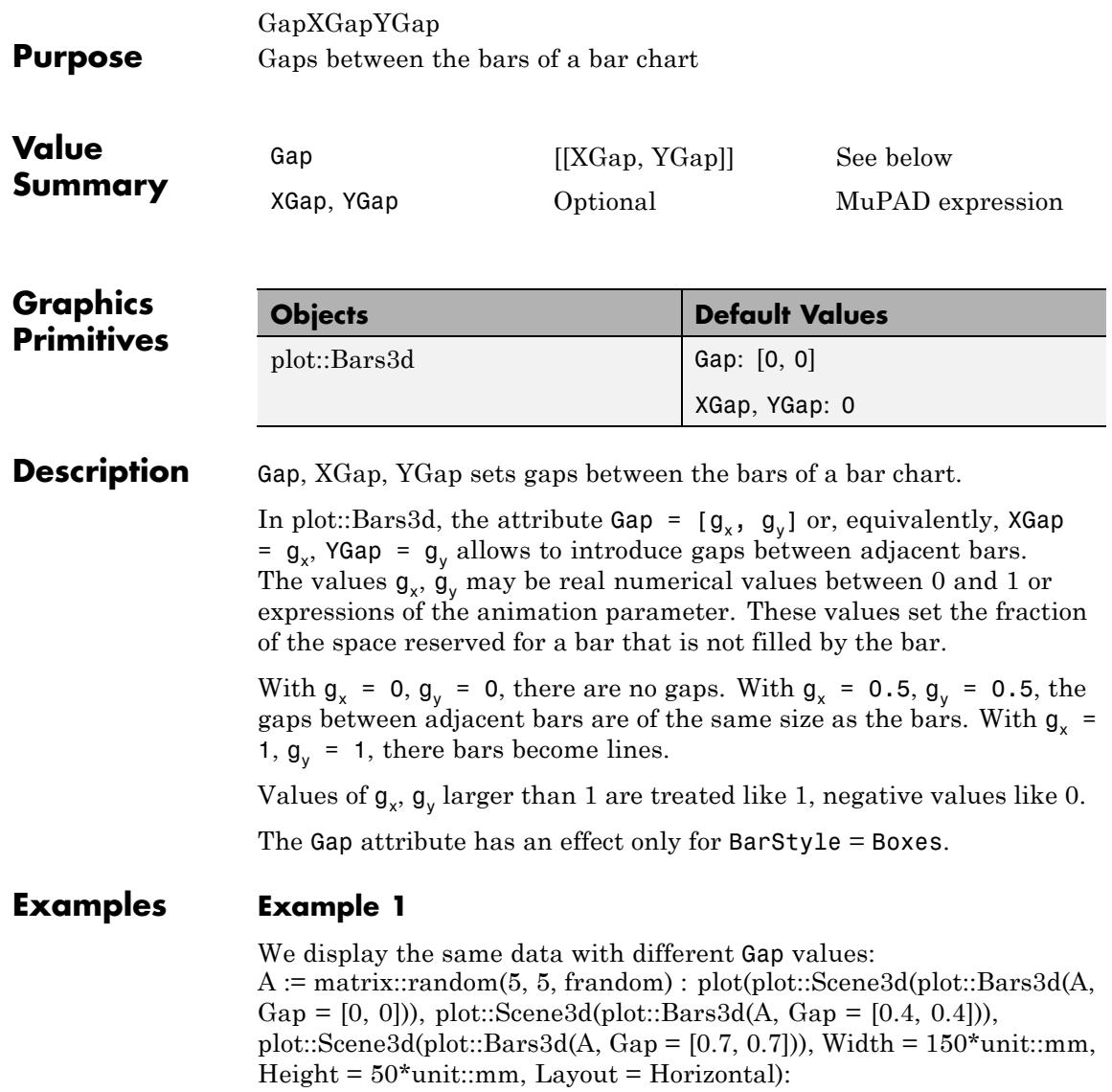

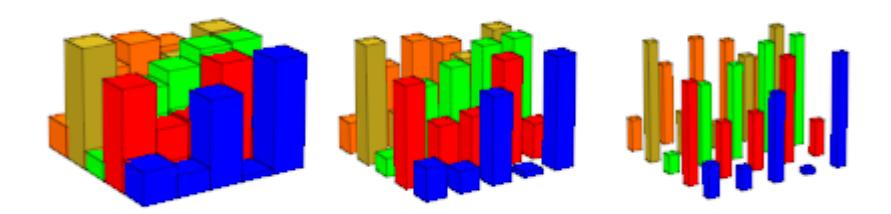

delete A:

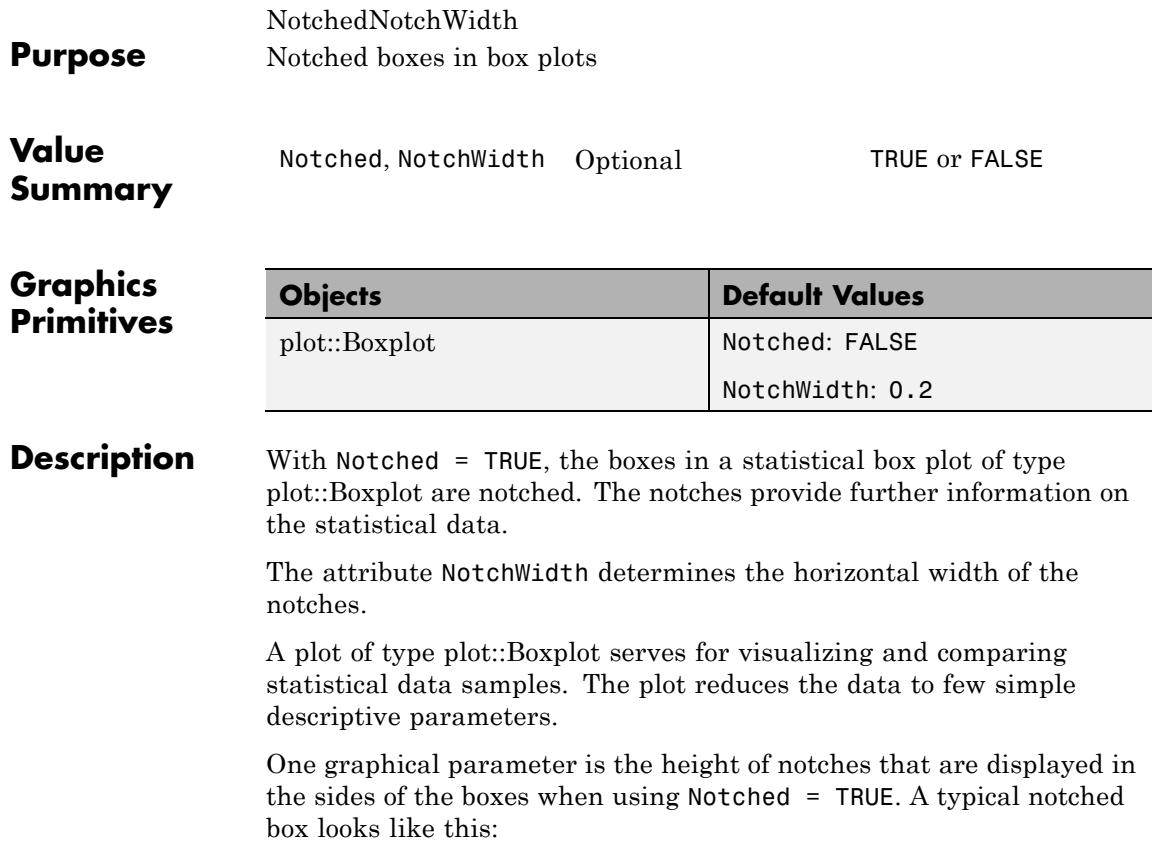

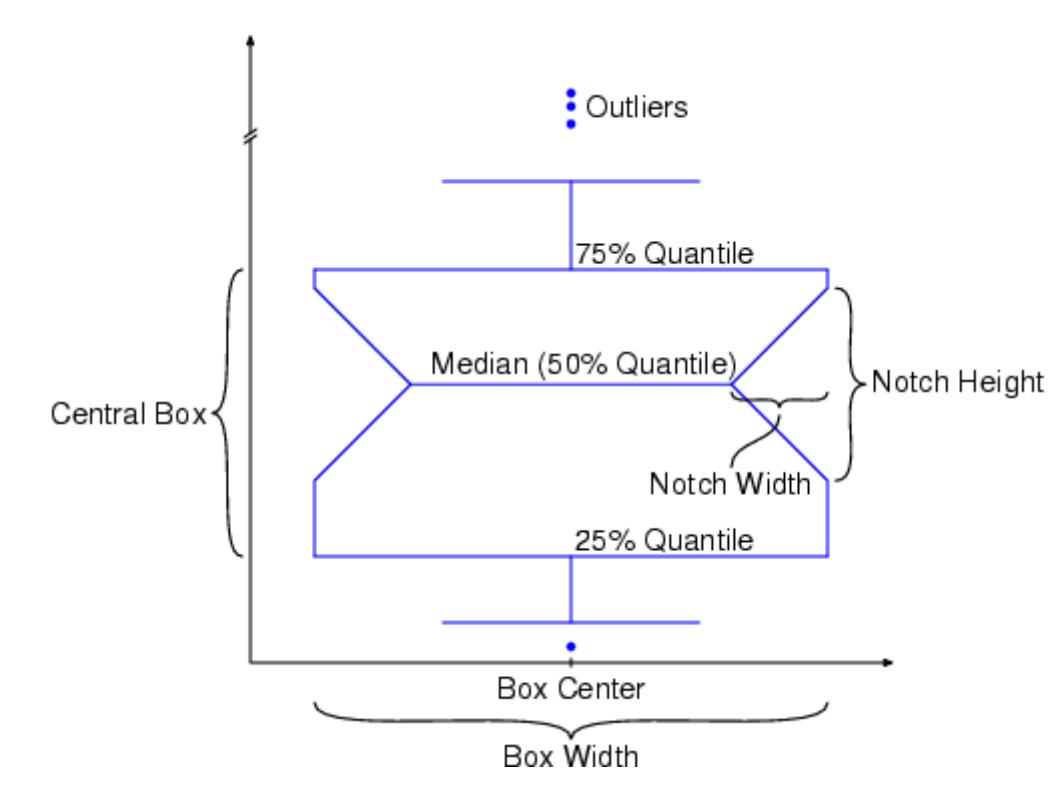

The height of the notches is 3.14 times the height of the central box divided by the square root of the number of data elements in the corresponding data sample.

Notched box plots are useful for determining whether two random samples were drawn from the same population. Similar notches of boxes indicate that the data visualized by the boxes have the same distribution.

This, however, is not a *rigorous* criterion that the data samples are indeed identically distributed.

The horizontal width of the notches bears no statistical significance and is just a layout parameter. Setting  $\text{NotchWidth} = r$ , the absolute

horizontal notch width of a box is *r* times the width of the box. Reasonable values for  $r$  lie between 0 and  $1/2_1$ .

The widths of the boxes can be set via the attribute BoxWidths.

## **Examples Example 1**

We create a notched box plot of several random samples: r := stats::normalRandom(0, 1): data1 :=  $[r()$  \$  $k = 1..100]$ : data2 :=  $[r()$  \$  $k = 1..200$ : data3 := [r()  $k = 1..300$ : plot(plot::Boxplot(data1, data2, data3, Notched =  $TRUE$ )):

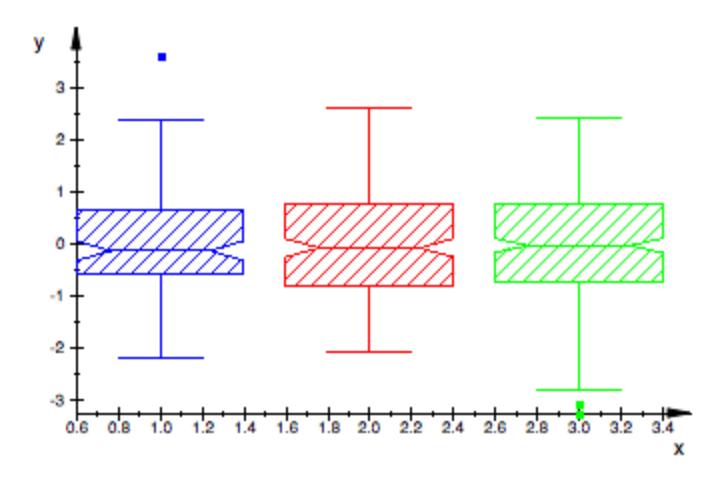

We change the NotchWidth:

plot(plot::Boxplot(data1, data2, data3, Notched = TRUE, NotchWidth  $= 0.4$ ):

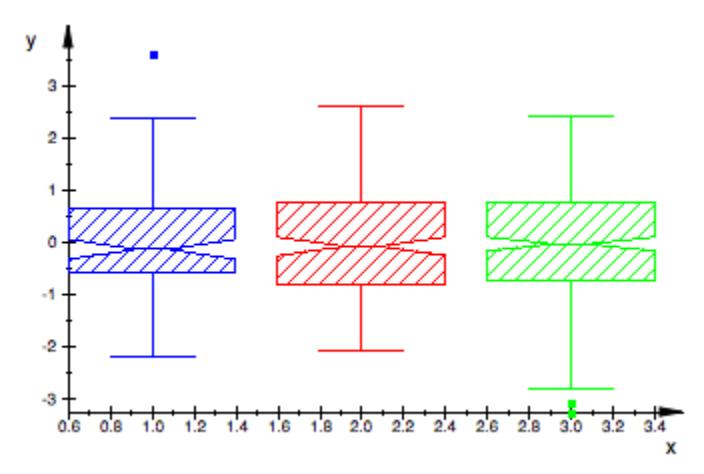

delete r, data1, data2, data3:

**See Also** BoxCentersBoxWidthsDrawMode

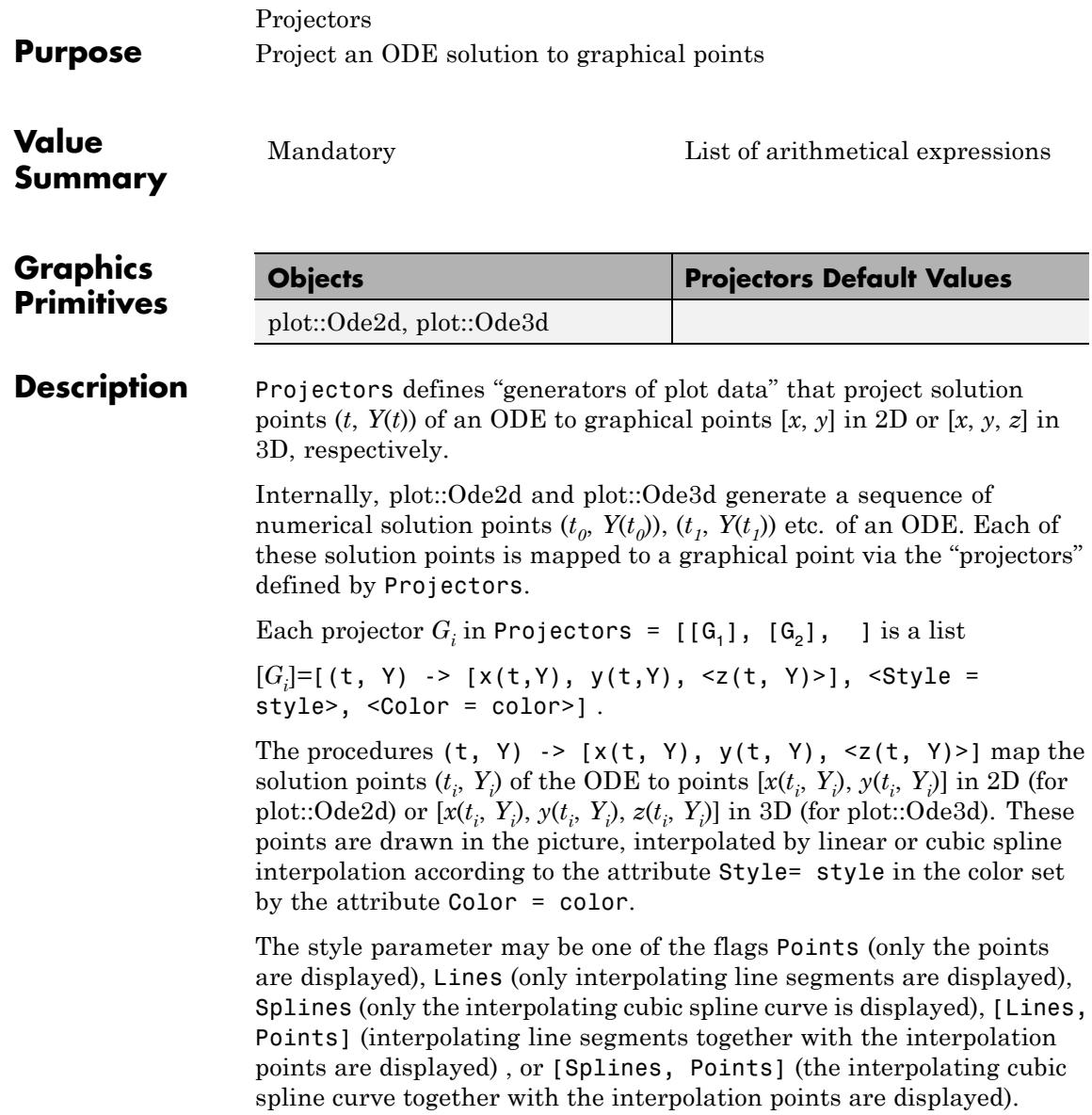

The default style is Style= [Splines, Points].

Each of the projectors  $G_1$ ,  $G_2$  etc. (denoted by  $G$  in the following) is a mapping funcDecl $(G, \text{fenced}(t, Y), [x(t, Y),$  $y(t,Y)$ ) $\mathbf{G}_t(t, Y) \rightarrow [x(t, Y), y(t, Y)]$  in 2D or funcDecl(G, fenced(t, Y), [x(t,Y),  $y(t,Y), z(t,Y)]$ ) $G: (t, Y) \rightarrow [x(t, Y), y(t, Y), z(t, Y)]$  in 3D. It must accept a numerical argument *t* and a vector *Y* (a list or a one-dimensional array) and must return a list of numerical coordinate values [x, y] (in plot::Ode2d) or  $[x, y, z]$  (in plot::Ode3d), respectively. Defining appropriate projectors, any information on the solution curve of the ODE can be displayed graphically.

Here are some examples:

G :=  $(t, Y)$  ->  $[t, Y[1]]$  creates a 2D plot of the first component of the solution vector along the *y*-axis, plotted against the time variable t along the *x*-axis

G :=  $(t, Y)$  ->  $[Y[1], Y[2]]$  creates a 2D phase plot, plotting the first component of the solution along the *x*-axis and the second component along the *y*-axis. The result is a solution curve in phase space (parametrized by the time t).

G :=  $(t, Y)$  ->  $[Y[1], Y[2], Y[3]$  creates a 3D phase plot of the first three components of the solution curve.

If no projectors are specified in a call to plot::Ode2d, the default projectors Generators =  $[(G_1], [G_2], ]$  are used, where

 $[G_i] = [(t, Y) \rightarrow [t, Y[i]],$  Style = [Splines, Points]].

This plots the *i*-th component of the solution vector along the *y*-axis against the "time" *t* plotted along the *x*-axis.

In plot::Ode3d, the default projectors are

```
[G_i] = [(t, Y) \rightarrow [t, Y(2^{*}i - 1), Y(2^{*}i)], Style =
[Splines,Points]].
```
This plots two of the components of the solution vector along the *y*- and *z*-axis against the "time" *t* plotted along the *x*-axis.

## **Examples Example 1**

We consider the 2nd order ODE  $y''=y+sin(3*y)$ ,  $y(0)=1$ ,  $y'(0)=0$  $y'' = -y + \sin(3y)$ ,  $y(0) = 1$ ,  $y'(0) = 0$ . As a dynamical system for Y=fenced(Y[1], Y[2])=fenced(y, y') $\gamma = (\gamma_1, \gamma_2) = (\gamma_1, \gamma_2)$ , the ODE to be solved is

(d)/(dt) \* Y=(d)/(dt) \* matrix([[Y[1]], [Y[2]]])=matrix([[Y[2]],  $[-Y[1]+sin(3*Y[1])]]$ 

 $\frac{d}{dt} Y = \frac{d}{dt} \begin{pmatrix} Y_1 \\ Y_2 \\ T h e^{\frac{dt}{dt}} \end{pmatrix} = \begin{pmatrix} Y_2 \\ Y_1 \\ Y_2 \end{pmatrix}$  solution in red as a phase curve in the (*x*, *y*)-plane.

The second projector  $G_2$  plots the kinectic energy

 $Y[2]^{\wedge}2/2=(y')^{\wedge}2/2 \frac{y^2}{2} = y^2$  in green along the *z*-axis.

The third projector  $G_3$  plots the potential energy Y[1]^2+cos(3 \*

 $Y[1]/3=y^2/2+\cos(3 * y)/3 \gamma_1^2 + \frac{\cos(3 Y_1)}{2} = \frac{y^2}{2} + \frac{\cos(3 y)}{2}$  in blue along the *z*-axis.

The fourth projector  $G_4$  plots the total energy in black along the *z*-axis: f := (t, Y) > [Y[2],  $\cdot$  Y[1] + sin(3\*Y[1])]: Y0 := [0, 1]: G1 := (t, Y) >  $[Y[1], Y[2], 0]$ :  $G2 := (t, Y)$  >  $[Y[1], Y[2], Y[2] \land 2/2]$ :  $G3 := (t, Y)$  >  $[Y[1],$ Y[2], Y[1]^2/2 + cos(3\*Y[1])/3]: G4 := (t, Y) -> [Y[1], Y[2], Y[1]^2/2 + cos(3\*Y[1])/3 + Y[2]^2/2]: plot(plot::Ode3d( f, [i/10  $\$  i = 0..100], Y0,  $[G1, Style = Splines, Color = RGB::Red], [G2, Style = Lines, Color =$ RGB::Green], [G3, Color = RGB::Blue], [G4, Style = [Lines, Points],  $Color = RGB::Black])$ 

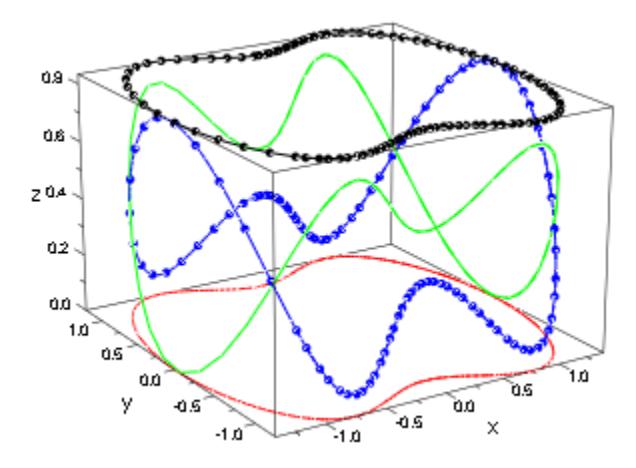

delete f, Y0, G1, G2, G3, G4:

**See Also** AbsoluteErrorInitialConditionsODEMethodRelativeErrorStepsizeTimeMesh

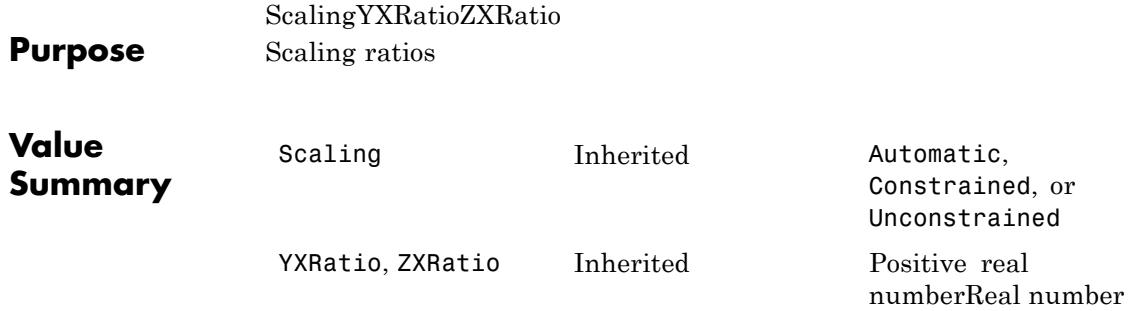

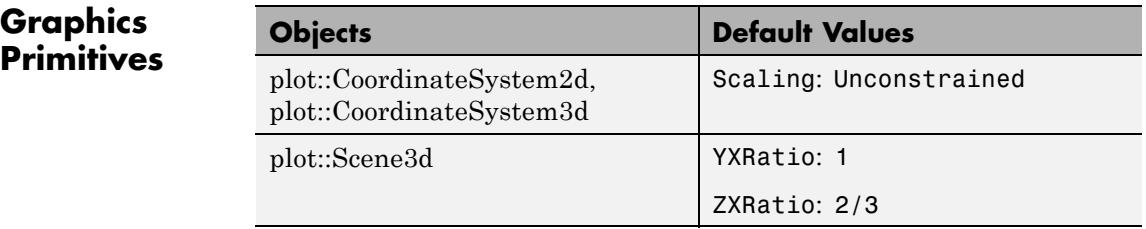

#### **Description** With Scaling = Constrained, the graphics output is scaled like the model coordinates, i.e., circle appear as circles, spheres as spheres.

With Scaling = Unconstrained, the graphics output is scaled independently in each coordinate direction such that the graphics fits optimally into the viewing area. Circles may appear as ellipses, spheres as ellipsoids.

For Scaling = Unconstrained, the scaling ratios of the different coordinate directions in a 3D plot can be set via the attributes YXRatio and ZXRatio.

If the graphics consists of geometrical objects such as circles, pie charts, spheres etc., the setting Scaling = Constrained is appropriate. This prevents circles from being deformed to ellipses in the graphical output.

For the visualization of non-geometrical data (usually, in function plots etc.), a scaling constrained to model coordinates is usually not appropriate. Think of the graph of  $y = e^x$  for x in Interval([0,
$10$ ) $\mathbf{x} \in [0, 10]$ , where the *y* values extend over the range *y* in Interval( $[e^{\wedge}0, e^{\wedge}10]$ )  $\psi \in [e^0, e^{10}]$ , which is roughly Interval([1,  $22026$ ]) $\lceil 1.22026 \rceil$ . With Scaling = Constrained, the graphical output would consist of a narrow vertical strip with the side ratio  $y : x =$ 22025 : 10. Here, Scaling = Unconstrained is appropriate.

The default value is Scaling = Unconstrained. However, many "geometrical" objects in the MuPAD plot library override this default setting via the "hint mechanism" (see section Primitives Requesting Special Scene Attributes: "Hints" in this document). Whenever such an object is plotted in a scene, the whole scene uses Scaling = Constrained. A complete list of these "geometrical objects" such as circles, spheres, cones etc. is given further up on this help page.

With Scaling = Automatic, the graphics uses Scaling = Constrained for plots in which the coordinate ranges to be displayed have a ratio close to  $1: 1$  in 2D or  $1: 1: 1$  in 3D. Otherwise, Scaling = Unconstrained is used.

The attributes YXRatio =  $r_1$  and ZXRatio =  $r_2$  only have an effect in 3D with Scaling = Unconstrained. The graphical scene is scaled to a box with side ratios z:  $y: x = r_2: r_1: 1$ . On the screen, the bounding box of the scene looks like a box with these side ratios.

## **Examples Example 1**

We plot a scene containing a function graph and some circles highlighting the extrema. Because the circle sends the "hint"Scaling = Constrained, this scaling is used for the whole scene. Consequently, the circles appear as circles: plot(plot::Function2d(sin(x),  $x = 0$ ... 2\*PI), plot::Circle2d(0.2, [PI/2, 1], Color = RGB::Black), plot::Circle2d(0.2, [3\*PI/2, -1], Color =  $RGB::Black)$ , BorderWidth = 1.0\*unit::mm, Header = "Scaling = Constrained")

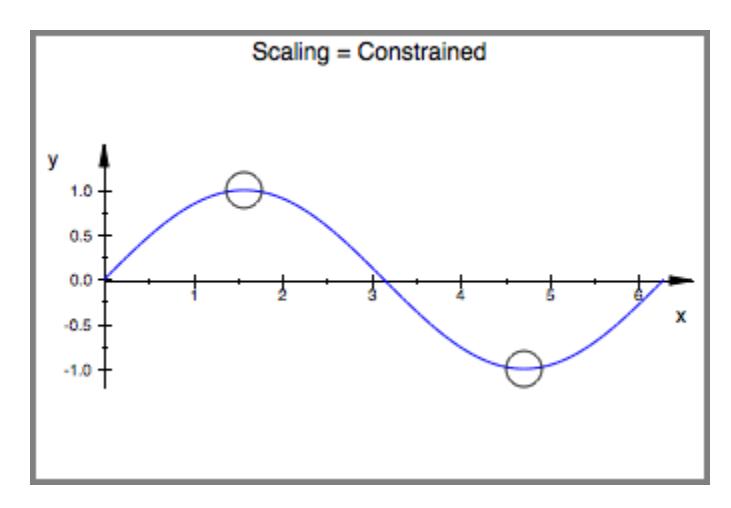

With Scaling = UnConstrained, we get a better fit of the plot in the canvas. However, the circles are deformed to ellipses: plot(plot::Function2d(sin(x),  $x = 0$ .. 2\*PI), plot::Circle2d(0.2, [PI/2, 1], Color = RGB::Black), plot::Circle2d(0.2, [3\*PI/2, -1], Color = RGB::Black), Scaling = Unconstrained, BorderWidth = 1.0\*unit::mm, Header = "Scaling = Unconstrained")

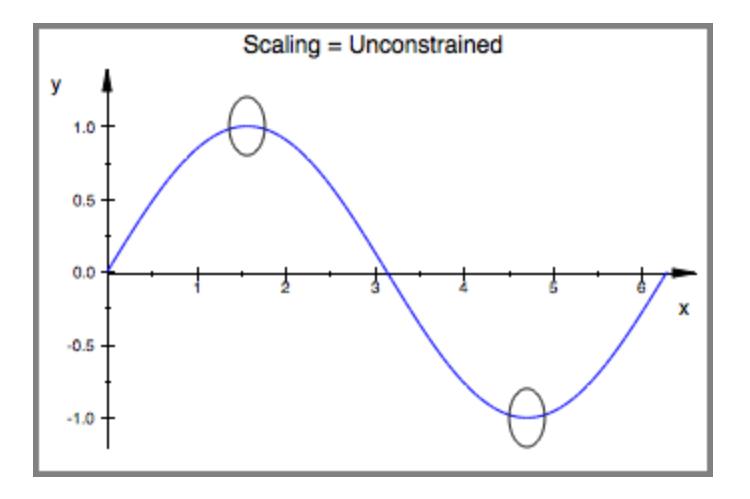

### **Example 2**

A sphere of type plot::Sphere sends the "hint" Scaling = Constrained. With this scaling, YXRatio, ZXRatio have no effect:  $s := plot::Sphere(1, [0, 0, 0])$ :  $plot(s, BorderWidth = 0.5*unit::mm,$ Header = "Scaling = Constrained", YXRatio = 3, ZXRatio = 10)

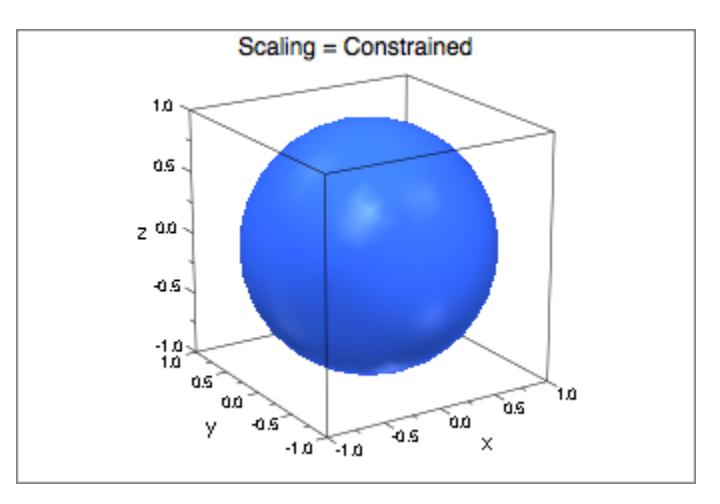

We use Scaling = Unconstrained. With the default values YXRatio = 1, ZXRatio = 2/3, the objects in a 3D scene are displayed like a box with side ratios  $X:Y:Z=3:3:2:$ 

 $plot(s, BorderWidth = 0.5*unit::mm, Scaling = Unconstrained, Header =$ "X:Y:Z = 3:3:2")

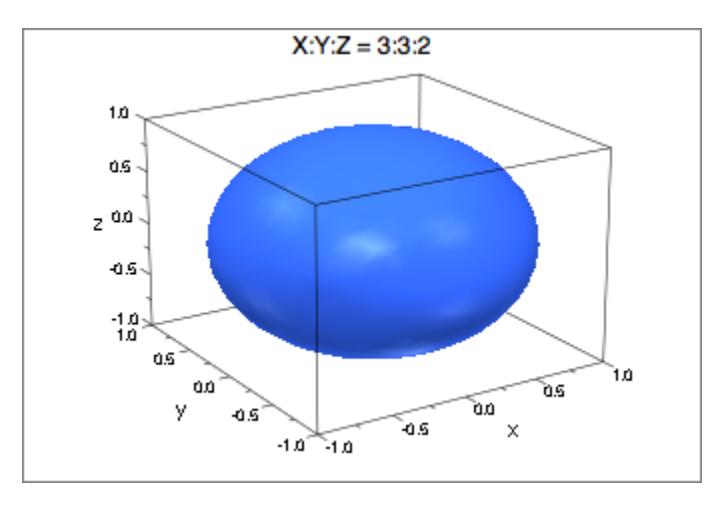

We request different scaling ratios:

plot(s, BorderWidth =  $0.5*$ unit::mm, Header = "X:Y:Z =  $5:5:1$ ", Scaling = Unconstrained, YXRatio = 1, ZXRatio = 1/5, BorderWidth  $= 0.5*unit::mm)$ 

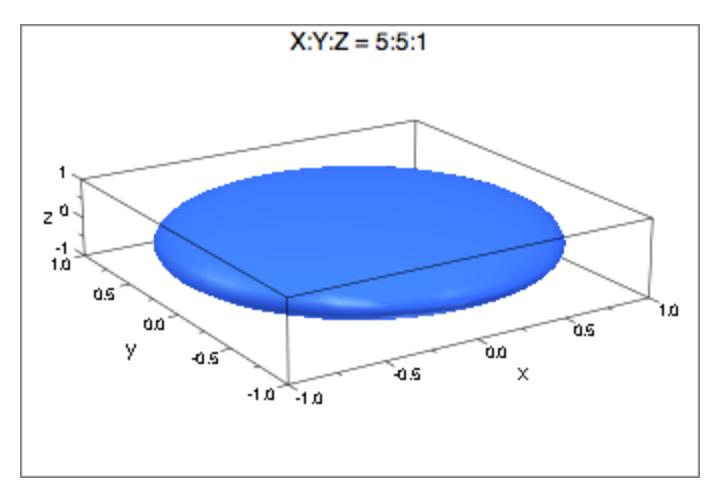

plot(s, BorderWidth =  $0.5*$ unit::mm, Header = "X:Y:Z = 7:3:1", Scaling  $=$  Unconstrained, YXRatio = 3/7, ZXRatio = 1/7, BorderWidth =  $0.5*$ unit::mm)

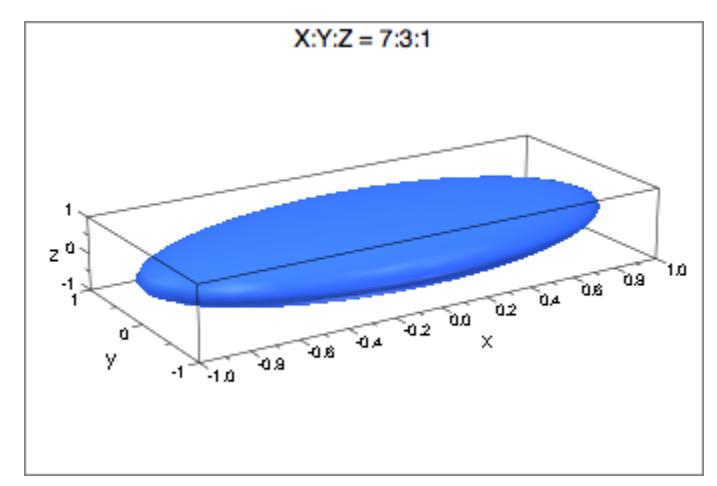

delete s:

<span id="page-5441-0"></span>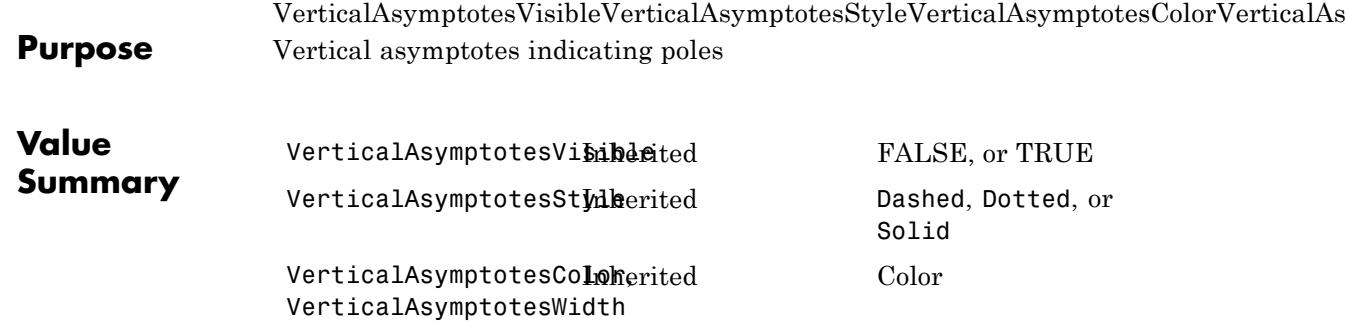

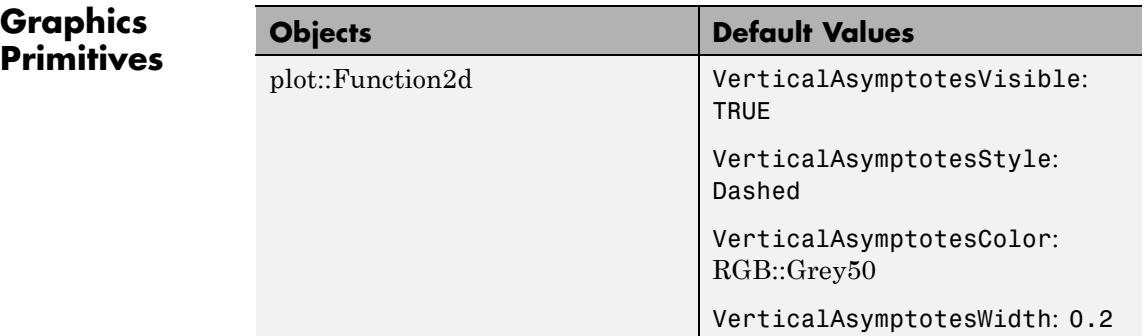

**Description** These options control the appearance of vertical asymptotes in 2D function plots.

> plot::Function2d and plotfunc2d are able to indicate poles by drawing vertical asymptotes. These asymptotes can be switched off with VerticalAsymptotesVisible = FALSE. Other than that, the attributes VerticalAsymptotesStyle, VerticalAsymptotesColor, and VerticalAsymptotesWidth influence their appearance, in the same way LineStyle, LineColor, and LineWidth do for other lines.

## **Examples Example 1**

By default, vertical asymptotes are drawn as dashed, gray lines: plotfunc2d(tan(x))

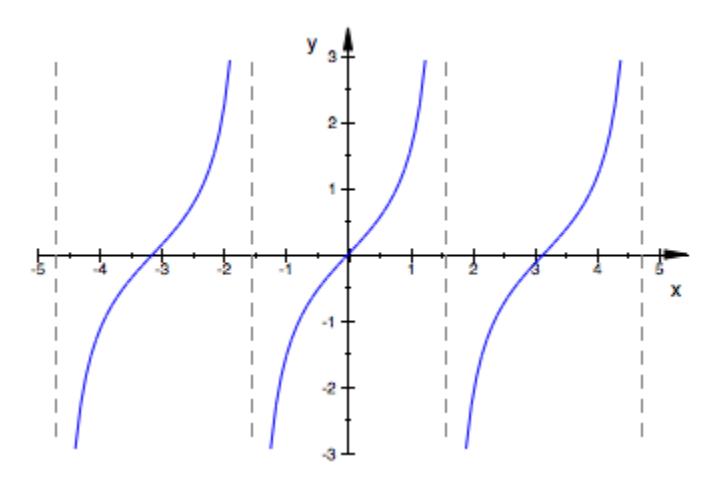

The attributes mentioned above can be used to change these settings: plotfunc2d(tan(x), VerticalAsymptotesColor = RGB::Blue, VerticalAsymptotesWidth = 1.0\*unit::mm, VerticalAsymptotesStyle = Dotted)

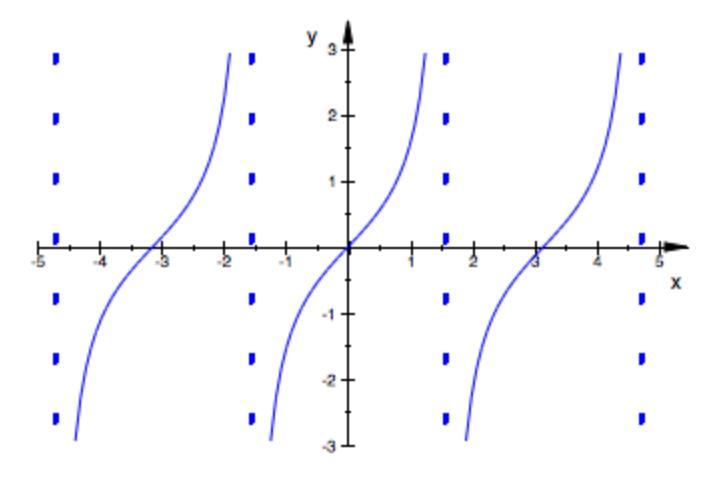

### **Example 2**

Note that vertical asymptotes obey the setting of Visible of their function object: No asymptotes are drawn for an invisible object.  $t := plot::Function2d(tan(x), x = -2*PI..2*PI, Visible = FALSE): s :=$ plot::Function2d( $sin(x)$ ,  $x = -2*PI...2*PI$ ): plot(s, t)

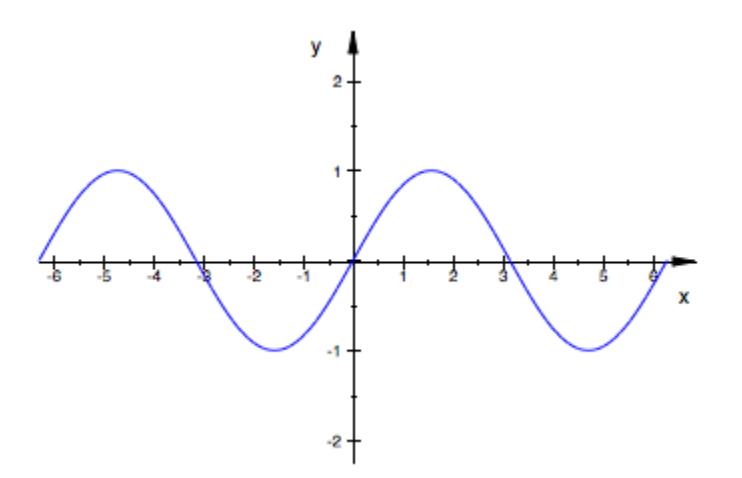

To have t show its asymptotes, we must set Visible to TRUE. If we only want to see the asymptotes, we can set LinesVisible to FALSE: t::Visible := TRUE: t::LinesVisible := FALSE: plot(s, t)

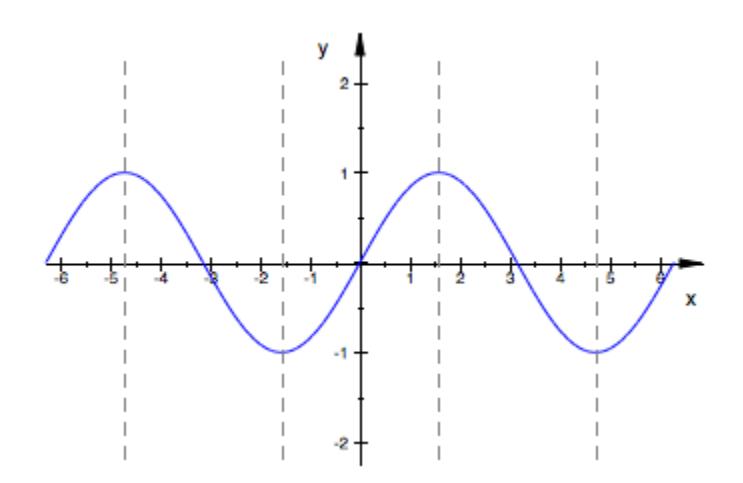

**See Also** LineColorLineStyleLineWidth

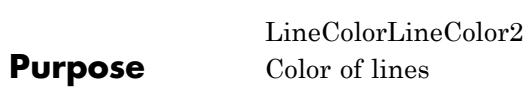

**Value Summary**

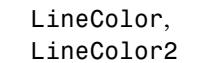

Inherited Color

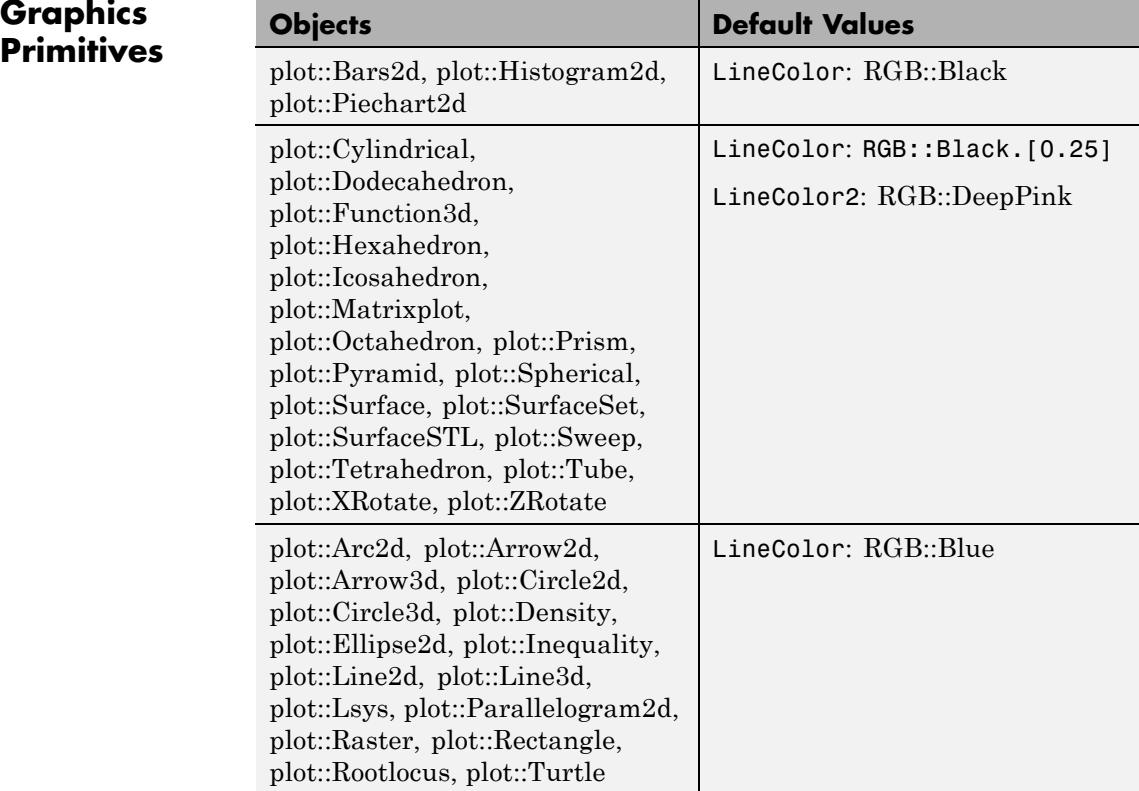

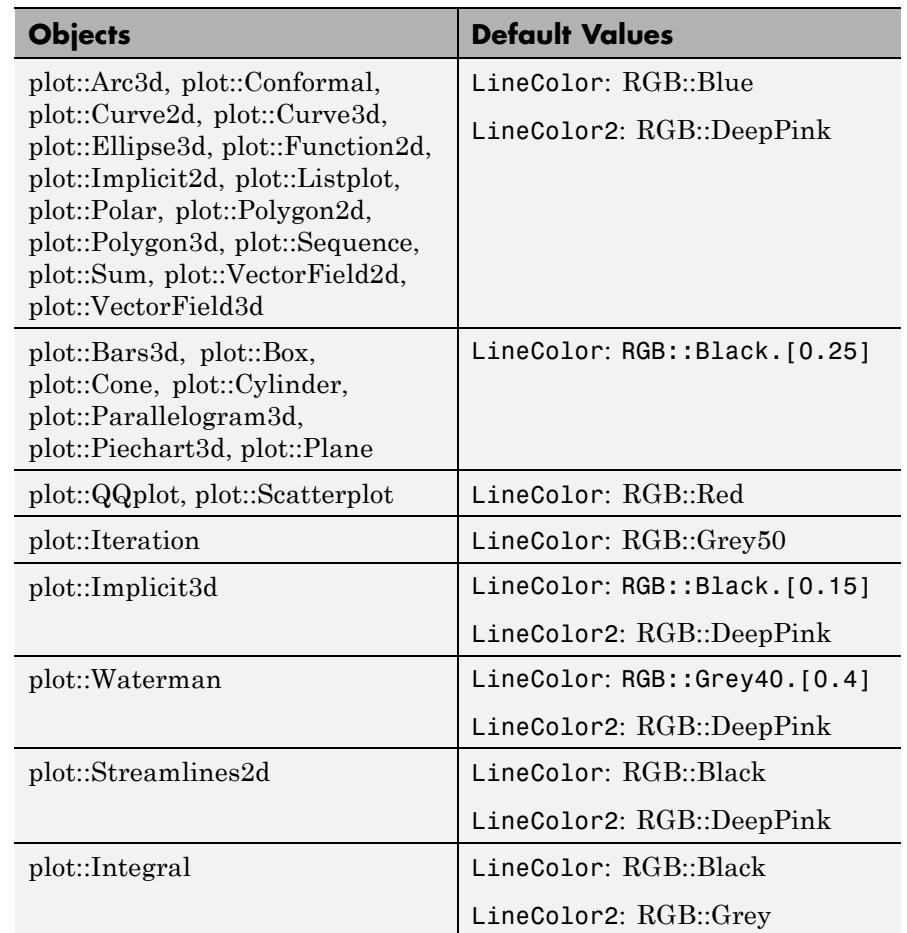

**Description** LineColor sets the color of line objects such as 2D function graphs, curves in 2D and 3D, parameter lines on surfaces etc.

LineColor2 is a secondary color used for color blends.

LineColor determines the RGB color of line objects. The RGB library provides many pre-defined colors such as RGB: : Red etc. See the section Colors of this document for more information on colors.

For pure line objects such as [lines,](#page-4175-0) [curves, arrows](#page-3979-0), [2D function graphs](#page-4061-0) etc., the line color can also be set by the attribute Color.

For surface objects such as [3D function graphs,](#page-4076-0) [surfaces](#page-4532-0) etc., however, the attribute Color sets the FillColor. If you wish to change the color of the parameter lines on a surface, you have to use LineColor.

The RGB color set by LineColor cannot be animated. However, setting LineColorType = Functional, you can define a LineColorFunction that overrides the color set by LineColor. The line color function accepts an animation parameter, thus allowing to implement animated coloring of lines. See the help page of LineColorFunction for further details.

When the attribute LineColorType is set to one of the values Dichromatic or Rainbow, many line objects react to a secondary color set by the attribute LineColor2.

A gradient between the colors defined by LineColor and LineColor2 is created.

The color of the coordinate axes is set by the attribute AxesLineColor.

### **Examples Example 1**

We draw arrows of different colors:

plot(plot::Arrow2d([0, 0], [1, 2], LineColor = RGB::Red), plot::Arrow2d([0, 0],  $[1, 1]$ , LineColor = RGB::Green), plot::Arrow2d $([0, 0], [2, 1],$  $LineColor = RGB::Blue$ ):

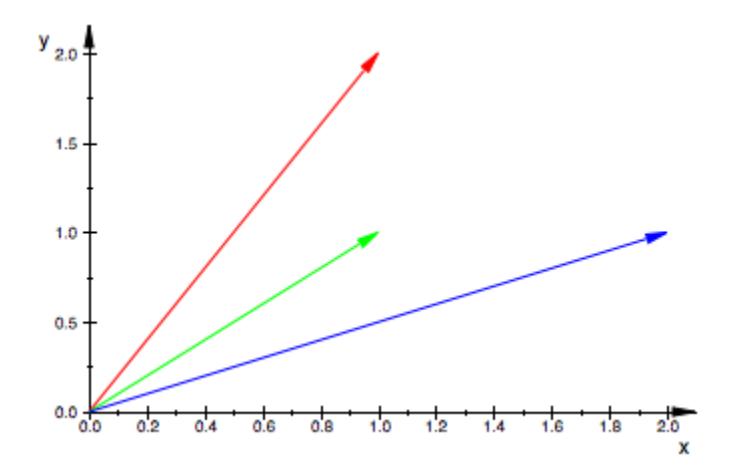

## **Example 2**

We draw a parabola with a gradient between green and blue: plot(plot::Function2d( $x^2$ ,  $x = 1..10$ , LineColorType = Dichromatic, LineColor = RGB::Green, LineColor2 = RGB::Blue)):

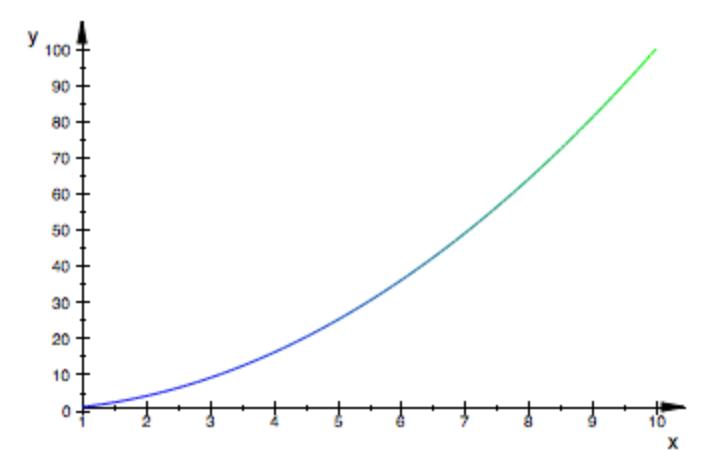

### **Example 3**

As with any attribute, the line color can be read and changed using the :: notation:  $p := plot::Line2d([1, 2], [4, 5])$ : p::LineColor := RGB::Blue[0.0, 0.0, 1.0]

 $\frac{[0.0, 0.0, 1.0]}{[0.0, 1.0, 0.0, 0.0, 1.0]}$ 

## [0.0, 0.0, 1.0]<br>delete p:

### **Example 4**

For surface objects such as 3D function graphs, LineColor sets the color of the parameter lines on the surface. Here, a semi-transparent RGBa color is chosen that gives only a faint indication of these lines: plot(plot::Function3d( $x^2 + y^2$ ,  $x = -1.1$ ,  $y = -1$  ..1, LineColor = RGB::Green.[0.25])):

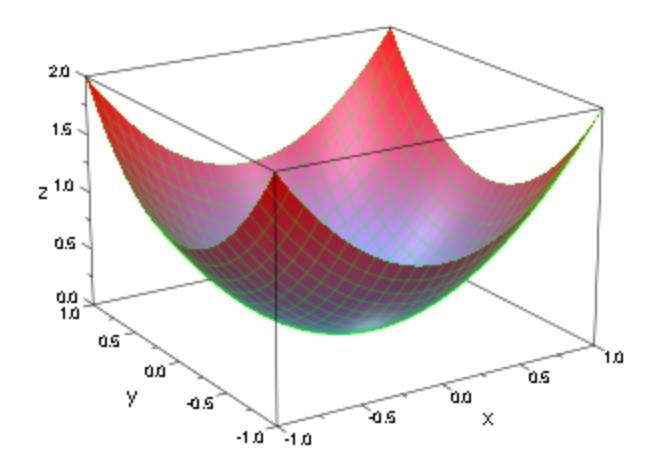

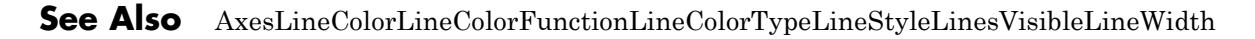

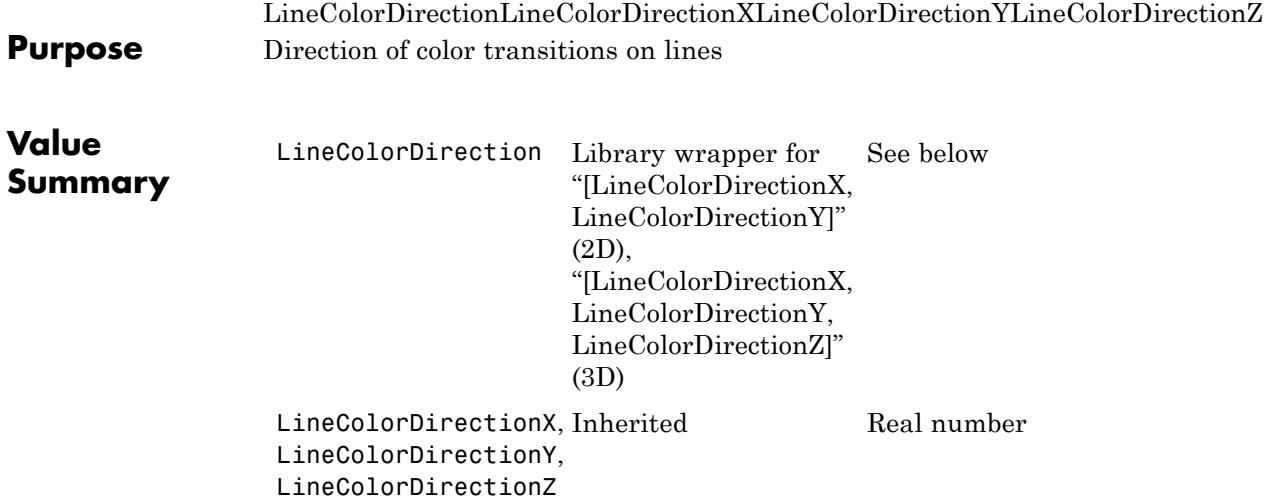

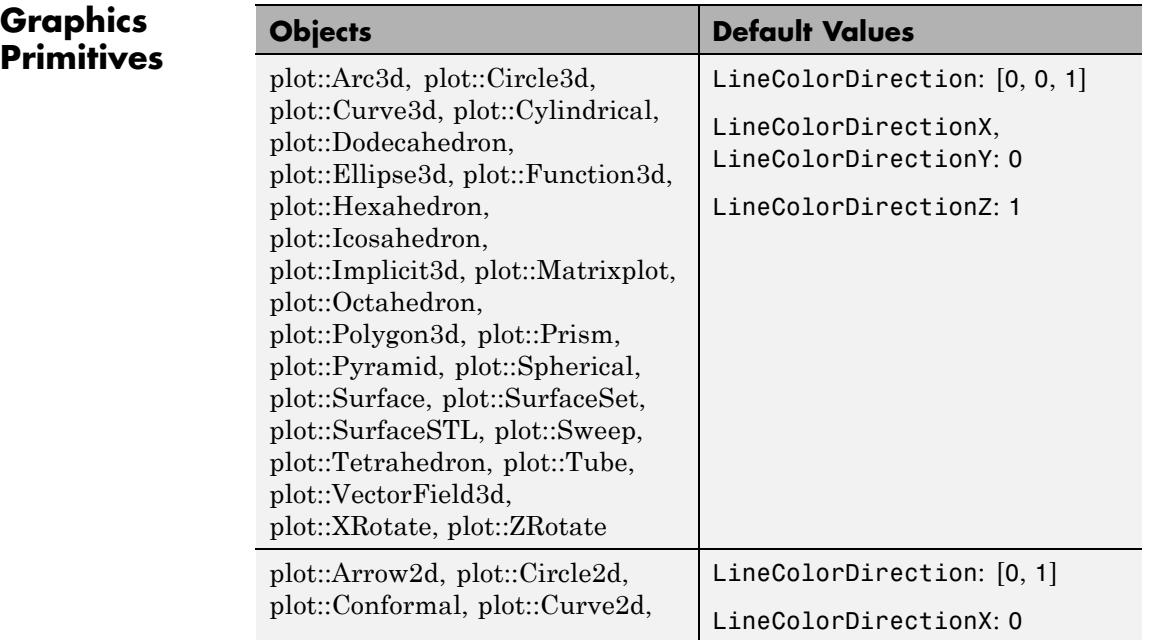

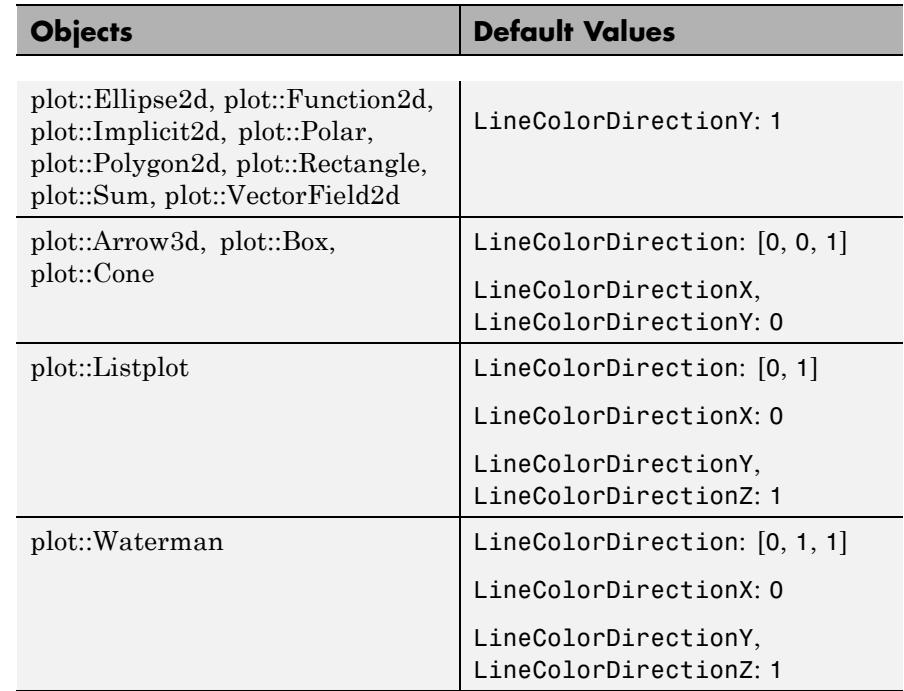

**Description** LineColorDirection determines the direction in which the color transitions for LineColorType = Dichromatic etc. take place.

> When setting LineColorType to some other value than Flat or Functional, MuPAD produces a "height-coloring." By default, this color method actually uses the height of a point. Using LineColorDirection, the axis along which the color method should be applied can be changed.

## **Examples Example 1**

By default, MuPAD uses height coloring along the *y* axis for 2D objects:  $f := plot::Function2d(sin(x), x = PI..PI, LineWidth = 1, LineColorType$  $=$  Rainbow):  $plot(f)$ 

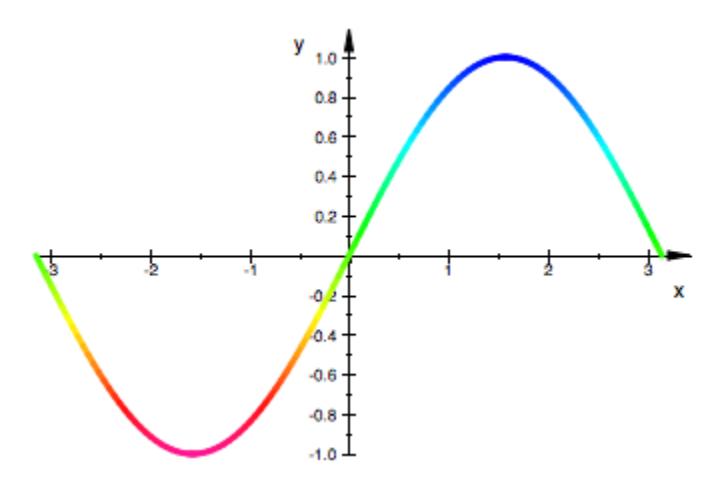

By changing LineColorDirection, this direction can be set to any angle. Note that LineColorDirection is an inherited attribute and may therefore be set at "top level" in the plot call: plot(f, LineColorDirection =  $[1, 1]$ )

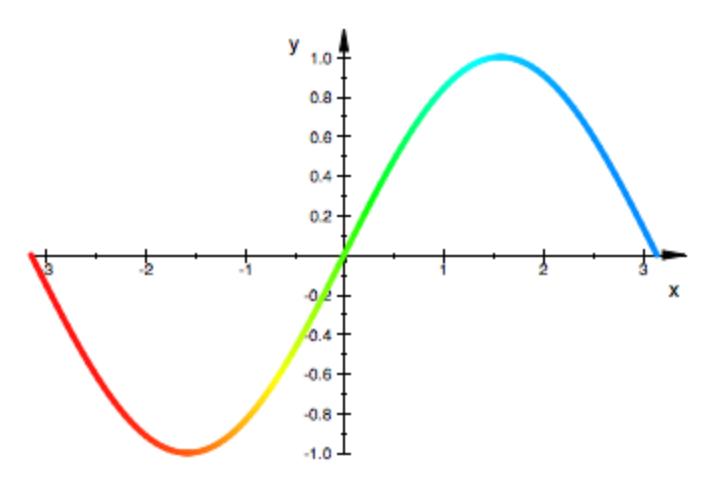

**See Also** FillColorDirectionLineColorLineColor2LineColorType

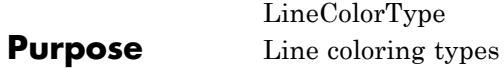

## **Value Summary**

Inherited Dichromatic, Flat, Functional, Monochrome, or Rainbow

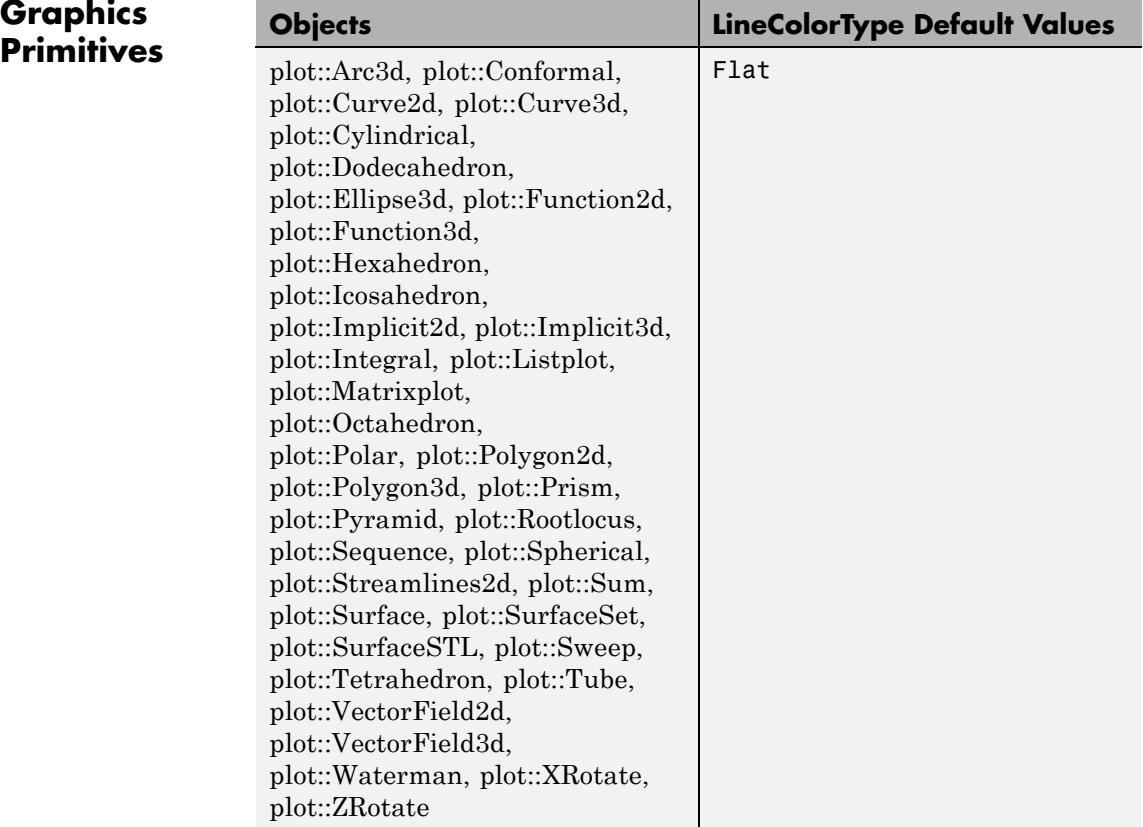

### **Description** LineColorType controls the type of line coloring used. With the exception of Flat and Functional, the coloring schemes depend on the height, i.e., the *z* or *y* value (in 2D or 3D, respectively) of points on the line, relative to the extension of the viewing box.

By default, lines are drawn in the color set by the attribute LineColor. This is caused by the setting LineColorType = Flat. The other possible values for LineColorType mean:

**•** Dichromatic

The color of a point on a line depends on its height, with the lowest point using LineColor2, the highest one using LineColor, and all other points using a linear interpolation in RGB color space.

**•** Flat

The line is drawn with LineColor. No blend is used.

**•** Monochrome

The line is drawn with a blend from LineColor to a dimmed version of LineColor.

**•** Rainbow

This setting is technically similar to Dichromatic, but the effect is vastly different, since interpolation takes place in HSV color space. This creates a "rainbow effect", which mostly conforms with a physical rainbow for suitable choices of colors.

**•** Functional

Both LineColor and LineColor2 are ignored; the color scheme is derived from LineColorFunction. See ?LineColorFunction for details (which depend on the object type). If no color function is given, the object will be rendered with LineColorType = Flat.

### **Examples Example 1**

By default, lines are drawn in one flat color:  $plotfunc2d(sin(x))$ 

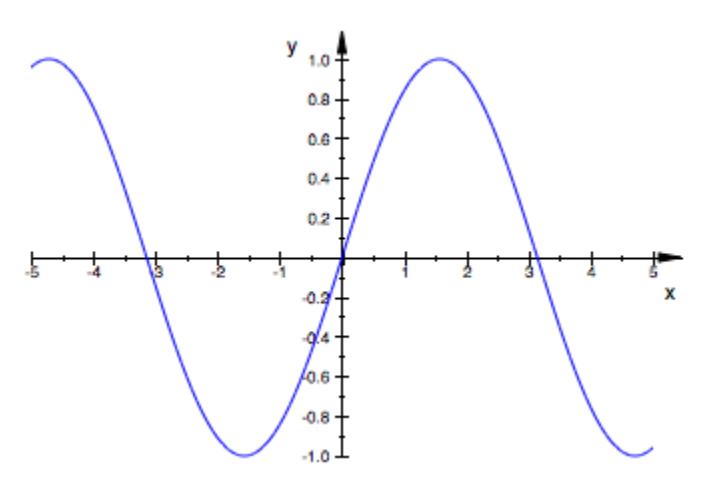

plot(plot::Polygon2d([[-1,-1], [1,-1], [1,1], [-1,1]], Closed = TRUE, Filled  $=$  FALSE))

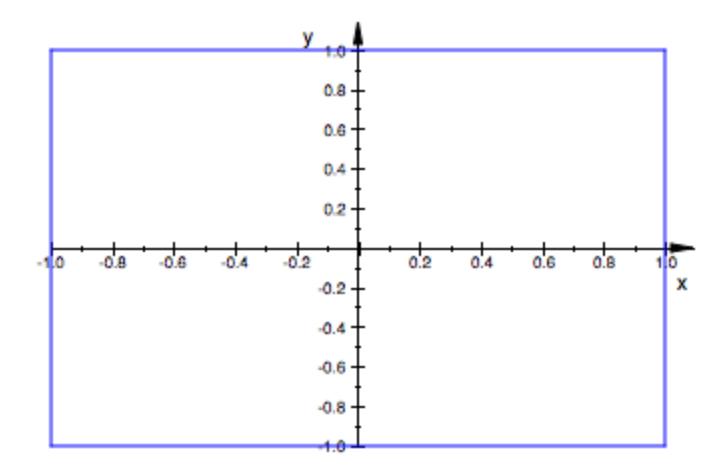

### **Example 2**

Using LineColorType = Dichromatic, Monochrome, or Rainbow causes a height-dependent color effect:  $plotfunc2d(sin(x), LineColorType = Rainbow)$ 

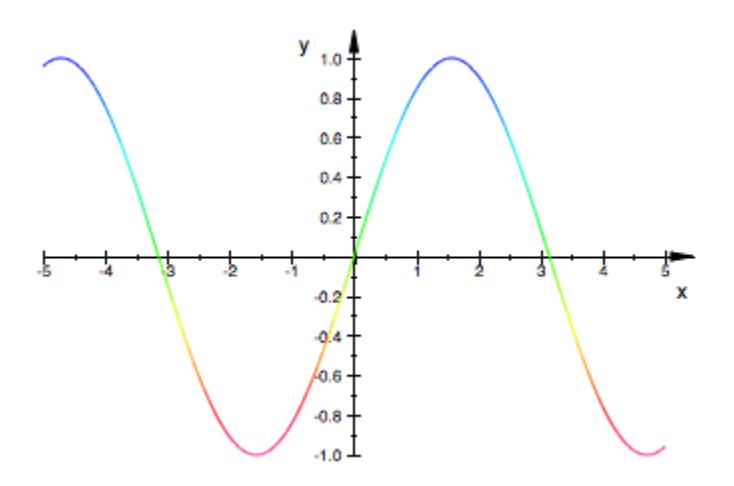

Note that height coloring depends on the height of the whole scene, not only on that of individual objects:

plot( plot::Function2d( $sin(x) + 0.2$ , LineColorType = Dichromatic),  $plot::Function2d(sin(x) + 0.0, LineColorType = Monochrome),$ plot::Function2d( $sin(x) - 0.2$ , LineColorType = Rainbow), LineColor = RGB::Red, LineColor2 = RGB::Blue )

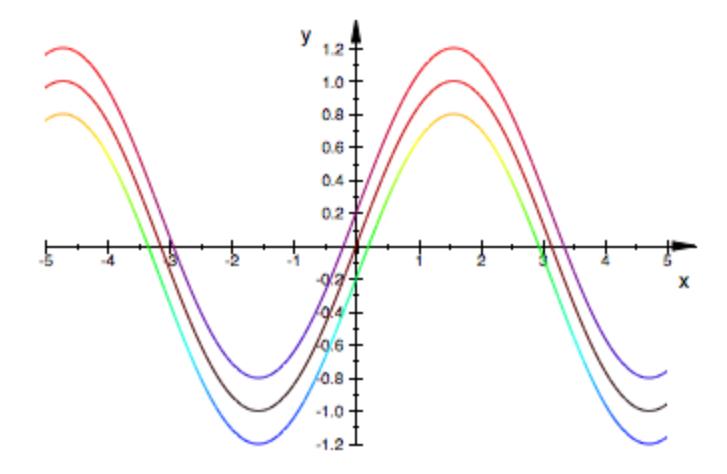

**See Also** LineColorLineColor2LineColorFunctionFillColorType

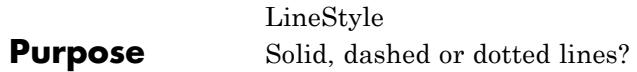

## **Value Summary**

Inherited Dashed, Dotted, or Solid

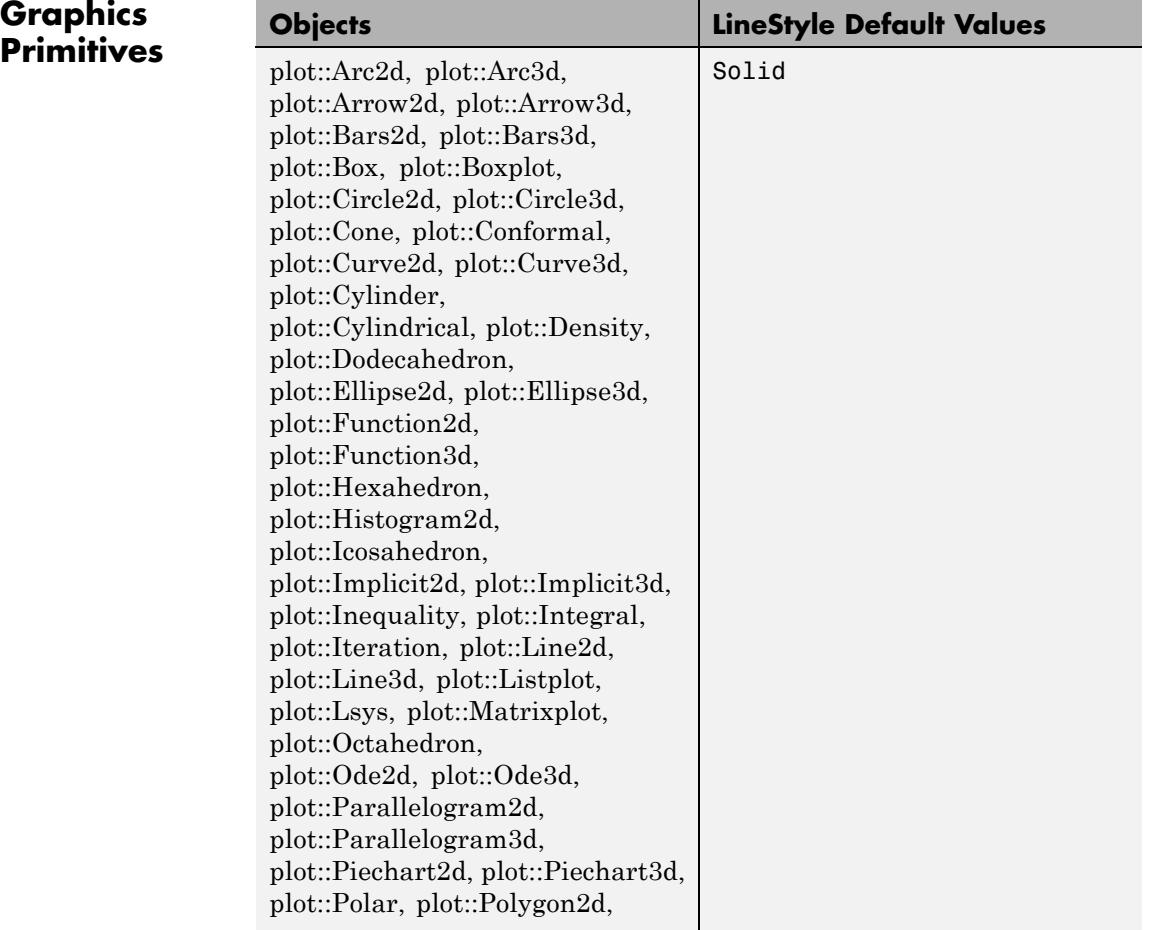

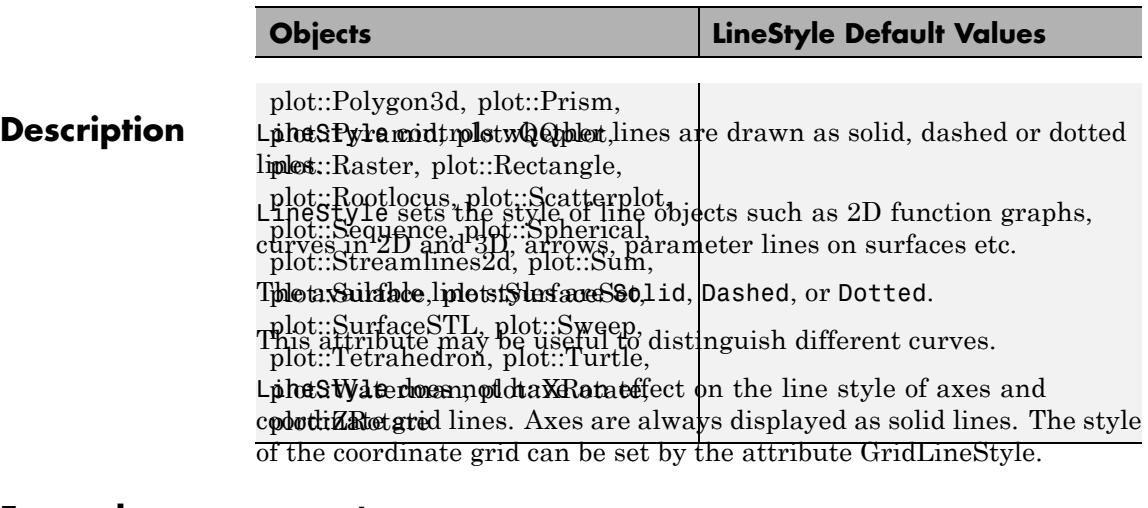

## **Examples Example 1**

We draw a dashed parabola: plot(plot::Function2d( $x^2$ ,  $x = -2..5$ , LineStyle = Dashed))

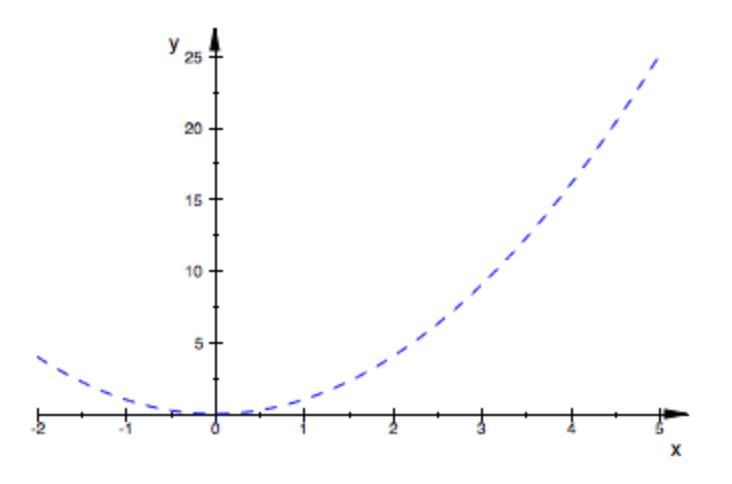

We draw a paraboloid with dashed coordinate lines: plot(plot::Function3d(x^2 + y^2, x = -2..5, y = -2..5, Mesh = [8, 8], Submesh  $= [3, 3]$ , LineStyle  $=$  Dashed))

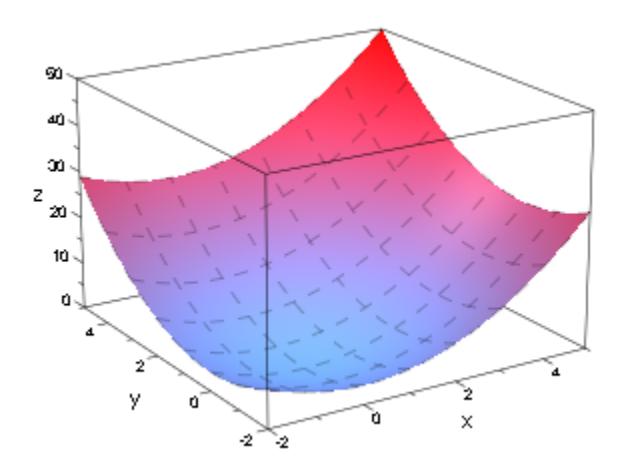

**See Also** GridLineStyleLineColorLineColorTypeLinesVisibleLineWidth

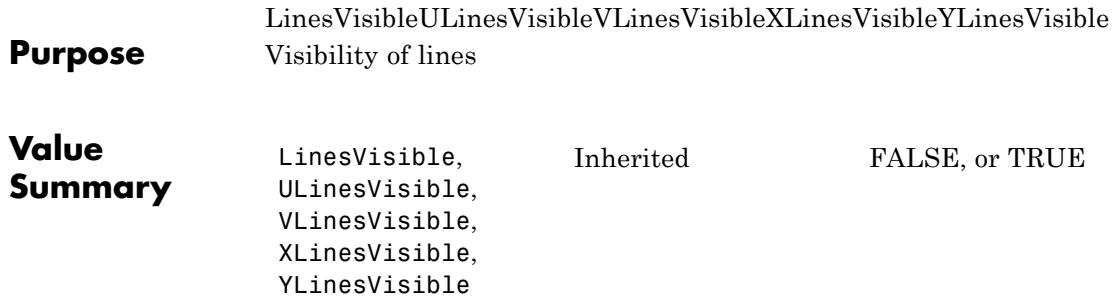

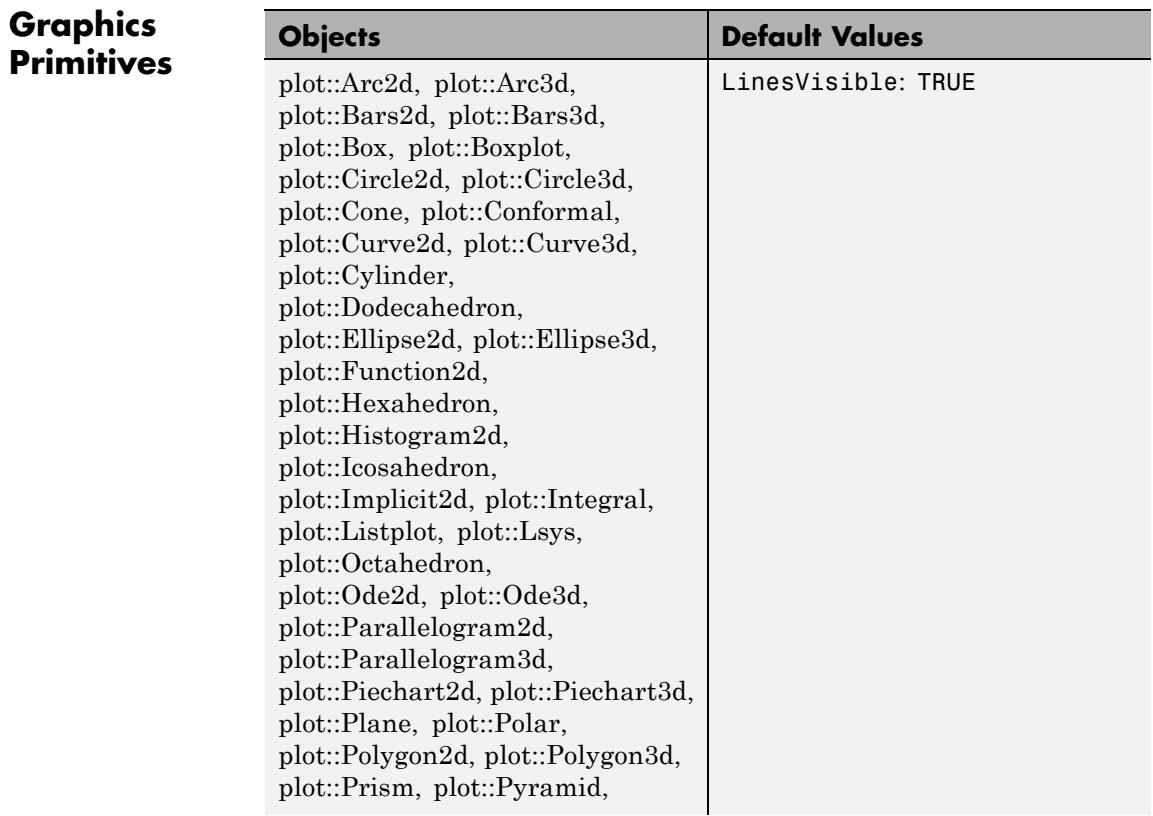

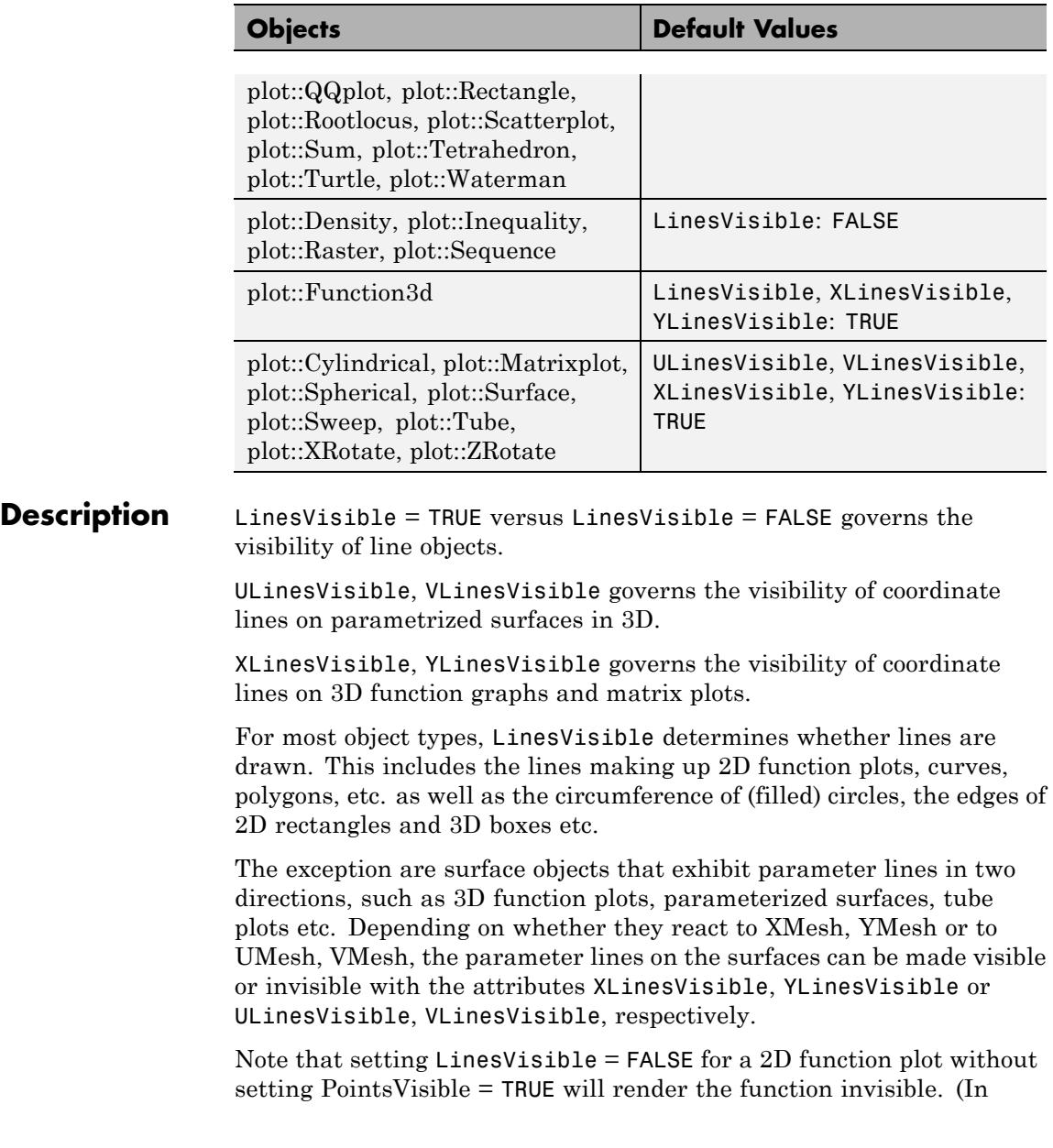

case of singular functions, the [vertical asymptotes](#page-5441-0) may remain visible, though).

The same holds true for plots involving filled areas: switching off the lines and the filling makes such objects invisible.

LinesVisible etc. do not have an effect on coordinate axes and [coordinate grid](#page-5191-0) lines. Use the attributes AxesVisible and GridVisible to control the visibility of axes and coordinate grid.

## **Examples Example 1**

By default, the lines of a box are visible:  $plot(plot::Box(1..4, 2..5, 3..6), Axes = None)$ 

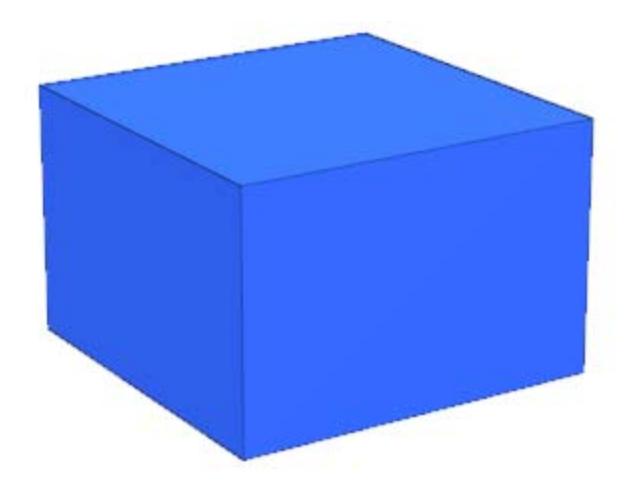

We set LinesVisible = FALSE to switch them off:  $plot(plot::Box(1..4, 2..5, 3..6, LinesVisible = FALSE), Axes = None)$ 

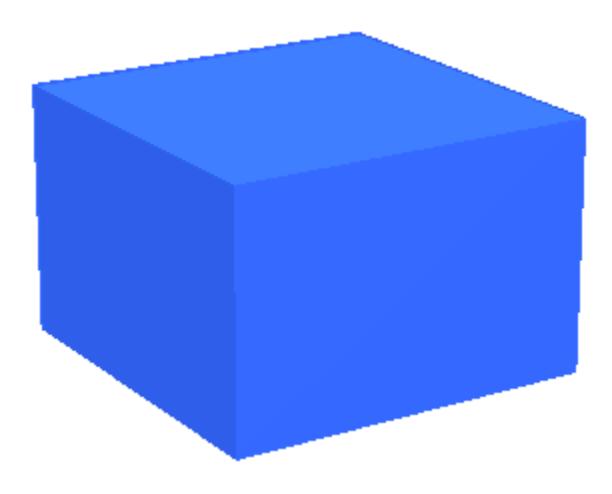

## **Example 2**

By default, parameter lines are drawn on a parametrized surface: plot(plot::Surface([u\*cos(v), u\*sin(v), u^2\*sin(5\*v)], u = 0..2, v = 0..2\*PI, VSubmesh  $= 3$ ):

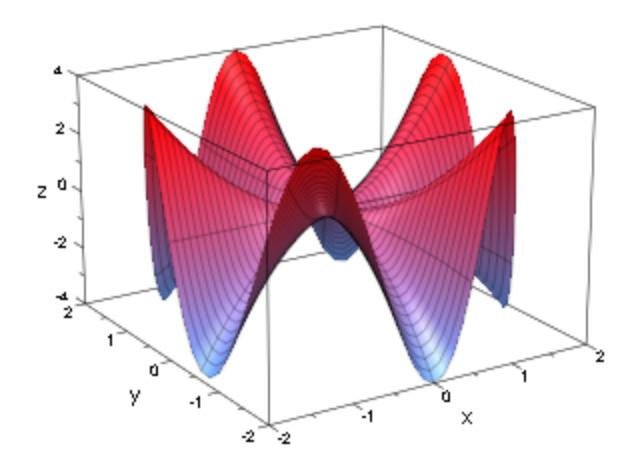

You can switch these lines off interactively, or, as we do here, by setting ULinesVisible and VLinesVisible to FALSE in the plot command:

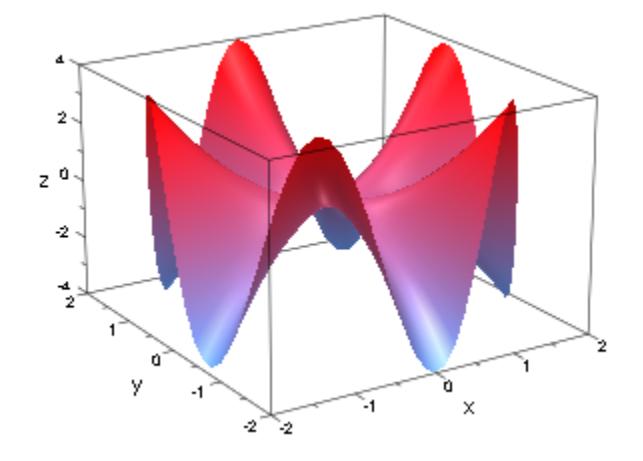

plot(plot::Surface( $[u*cos(v), u*sin(v), u^2*sin(5*v)]$ , u = 0..2, v = 0..2\*PI, VSubmesh = 3, ULinesVisible = FALSE, VLinesVisible = FALSE)):

When the surface is created with an [adaptive mesh,](#page-5304-0) we can make the irregular adaptive mesh visible by setting MeshVisible = TRUE: plot(plot::Surface( $[u*cos(v), u*sin(v), u^2*sin(5*v)]$ , u = 0..2, v = 0..2\*PI,  $UMesh = 5$ ,  $VMesh = 10$ ,  $ULinesVisible = FALSE$ ,  $VLinesVisible =$ FALSE, AdaptiveMesh = 3, MeshVisible = TRUE)):

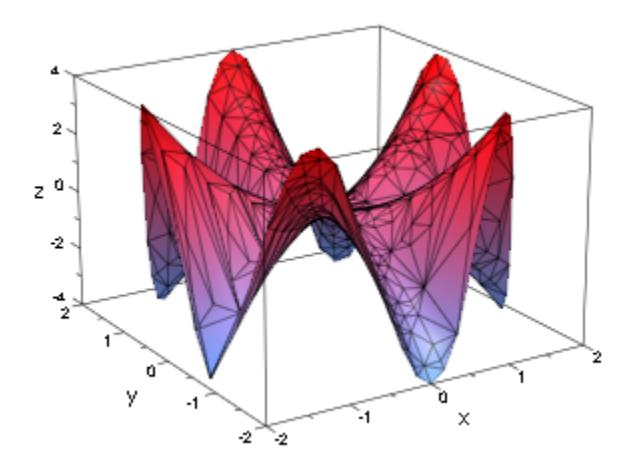

## **Example 3**

We plot a dodecahedron with and without the border lines of its faces: plot(plot::Scene3d(plot::Dodecahedron(LinesVisible = TRUE)), plot::Scene3d(plot::Dodecahedron(LinesVisible = FALSE)), Layout = Horizontal, Axes = None):

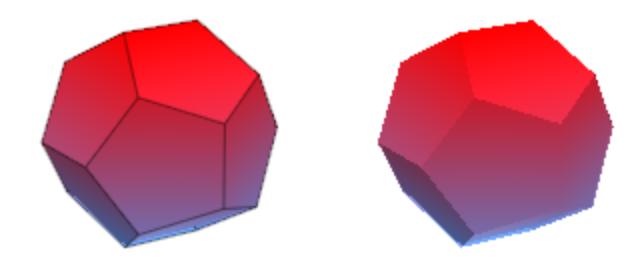

**See Also** AxesVisibleGridVisibleLineColorLineColorTypeLineStyleLineWidth

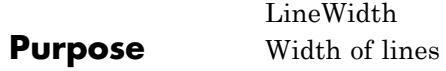

## **Value Summary**

Inherited Positive output size

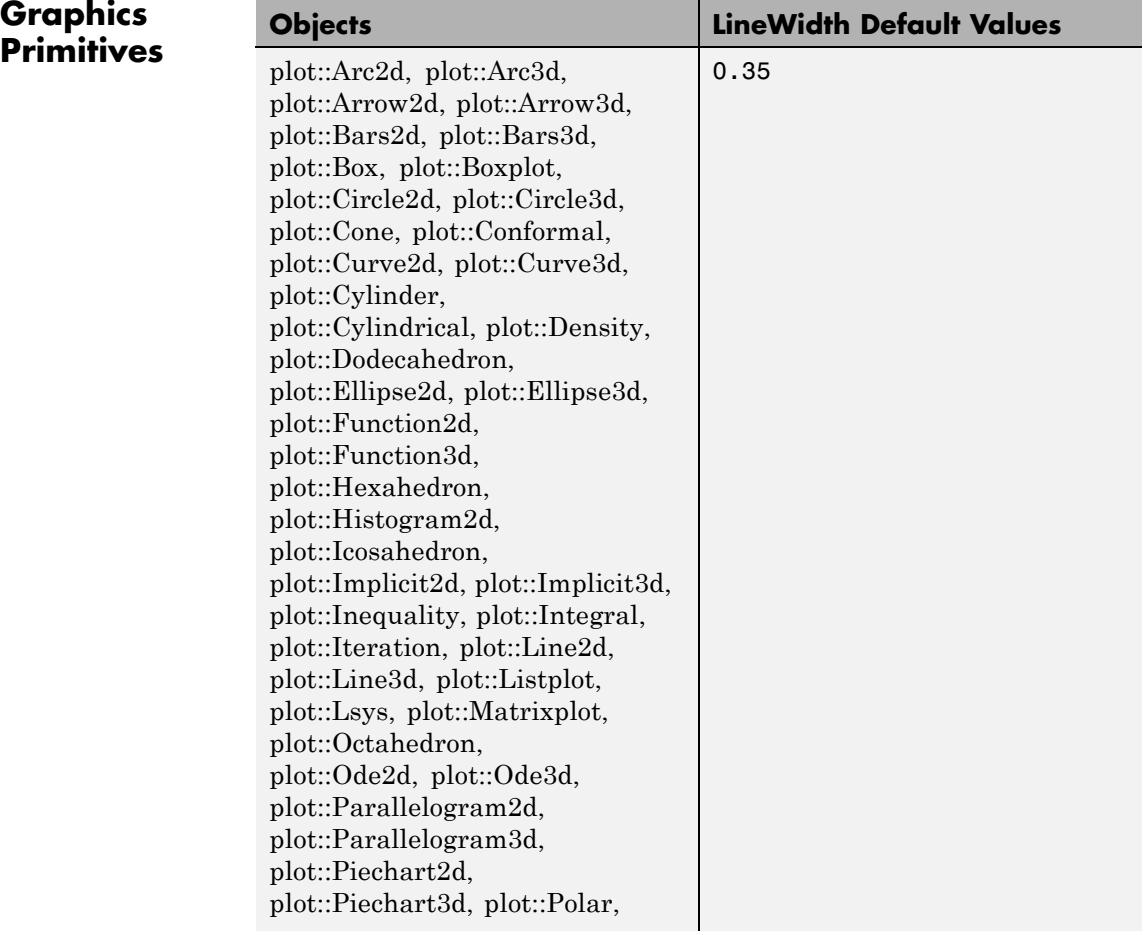

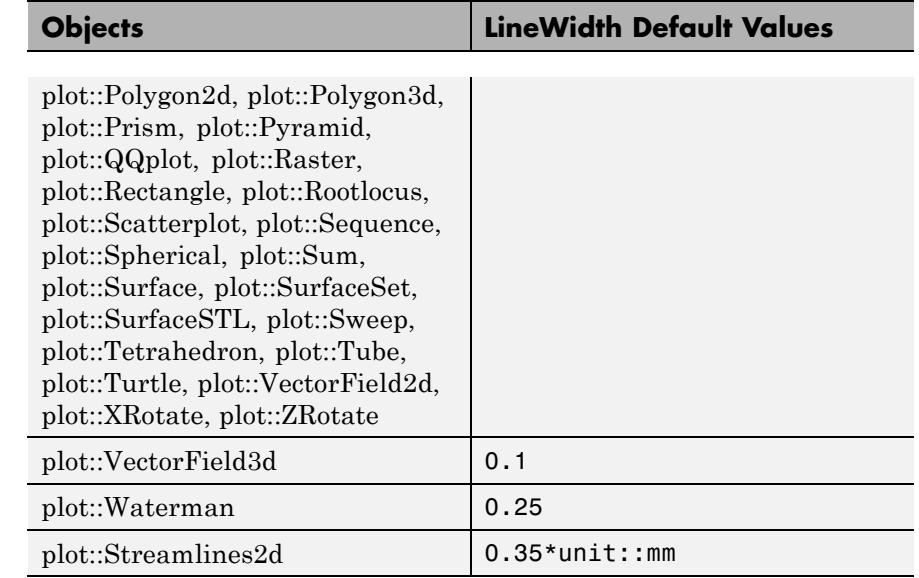

**Description** LineWidth sets the width of line objects such as 2D function graphs, curves in 2D and 3D, arrows, parameter lines on surfaces etc.

> The value should be specified as an absolute physical length including a [length unit](#page-1948-0) such as LineWidth = 1.5\*unit::mm. Numbers without a physical unit give the size in mm.

> Note that the graphics cannot always react to small changes of the line width because of the discretization into pixels.

One cannot make lines invisible by setting their width to 0. Use LinesVisible = FALSE instead.

LineWidth does not have an effect on the line width of axes and [coordinate grid](#page-5191-0) lines. Use the attributes AxesLineWidth and GridLineWidth to manipulate axes and coordinate grid, respectively.

## **Examples Example 1**

We draw a house with thick walls:

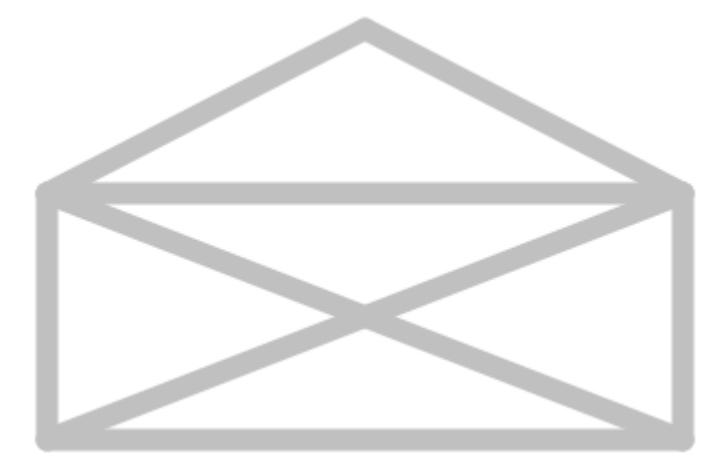

plot(plot::Polygon2d( [[0, 0], [0, 3], [2, 5], [4, 3], [0, 3], [4, 0], [0, 0], [4, 3], [4, 0], LineWidth =  $4*$ unit::mm, Color =  $RGB::Grey)$ , Axes = None):

The building instructions are added by arrows. The drawing order is indicated by the titles of the arrows and their increasing line width: plot(plot::Polygon2d( [[0, 0], [0, 3], [2, 5], [4, 3], [0, 3], [4, 0], [0, 0], [4, 3], [4, 0], LineWidth =  $4*$ unit::mm, Color = RGB::Grey), plot::Arrow2d([0, 0],  $[0, 3]$ , LineWidth =  $0.3*$ unit::mm, Title = "1", TitlePosition =  $[0.2, 1]$ 1.4]), plot::Arrow2d([0, 3], [2, 5], LineWidth =  $0.5*$ unit::mm, Title = "2", TitlePosition =  $[0.5, 3.9]$ ), plot::Arrow2d( $[2, 5]$ ,  $[4, 3]$ , LineWidth =  $0.7*$ unit::mm, Title = "3", TitlePosition = [3.4, 3.9]), plot::Arrow2d([4, 3], [0, 3], LineWidth = 0.9\*unit::mm, Title = "4", TitlePosition = [1.9, 3.2]), plot::Arrow2d([0, 3], [4, 0], LineWidth =  $1.1*$ unit::mm, Title = "5", TitlePosition =  $[1.0, 2.5]$ , plot::Arrow2d( $[4, 0]$ ,  $[0, 0]$ , LineWidth = 1.3\*unit::mm, Title = "6", TitlePosition =  $[1.9, 0.2]$ ), plot::Arrow2d( $[0, 1.3]$ 0], [4, 3], LineWidth =  $1.5*$ unit::mm, Title = "7", TitlePosition = [0.7, 0.9]), plot::Arrow2d( $[4, 3]$ ,  $[4, 0]$ , LineWidth = 1.7\*unit::mm, Title = "8", TitlePosition =  $[3.7, 1.4]$ , Axes = None, TipLength =  $5*$ unit:::mm ):

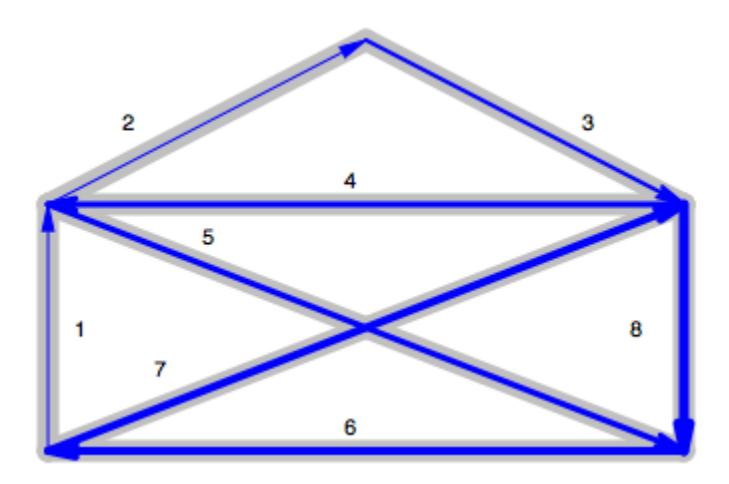

**See Also** AxesLineWidthGridLineWidthLineColorLineColorTypeLineStyleLinesVisible
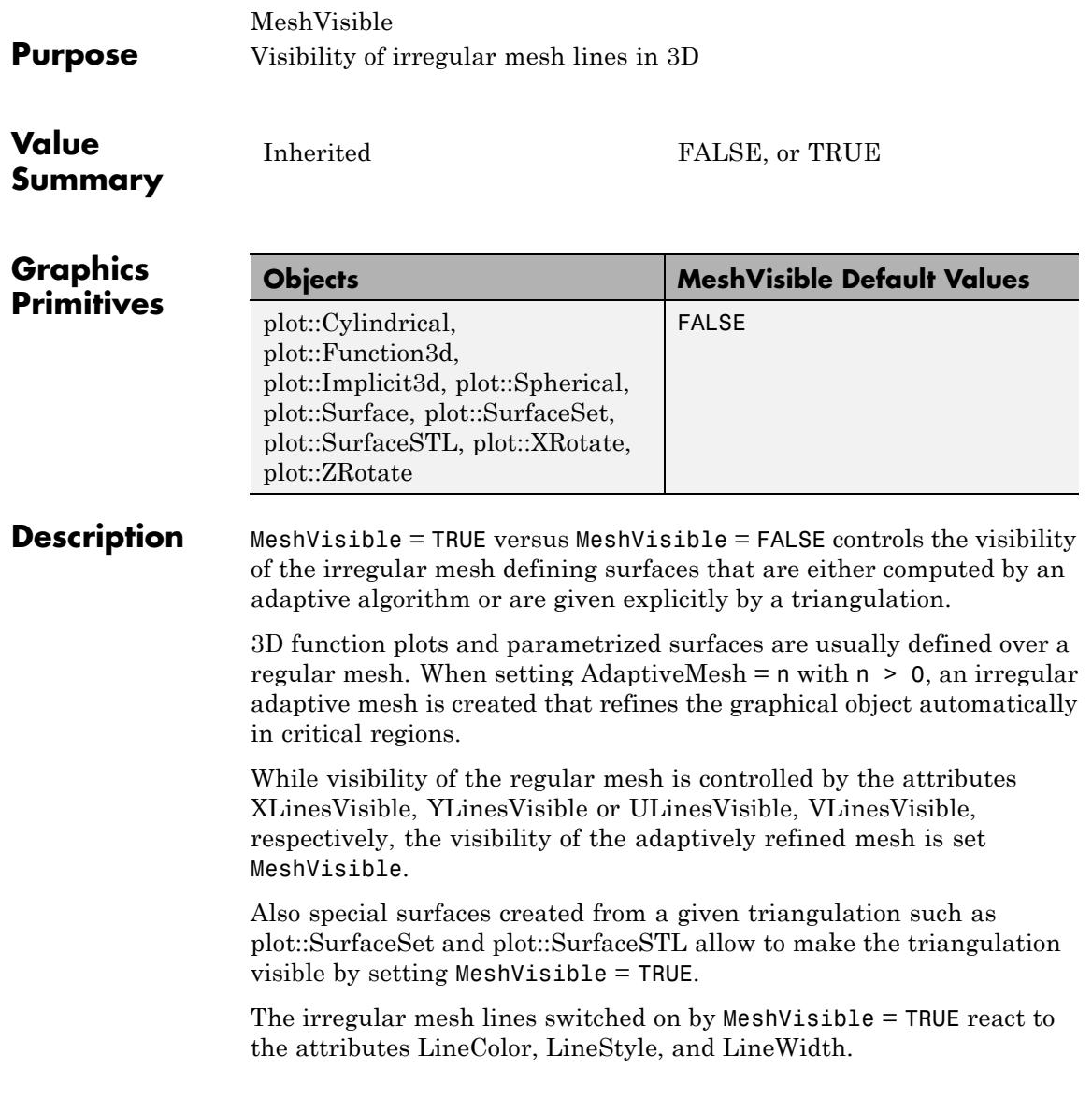

### **Examples Example 1**

We create a 3D function plot: plot(plot::Function3d( $\sin(x*y)$ , x = -3..3, y = -3..3))

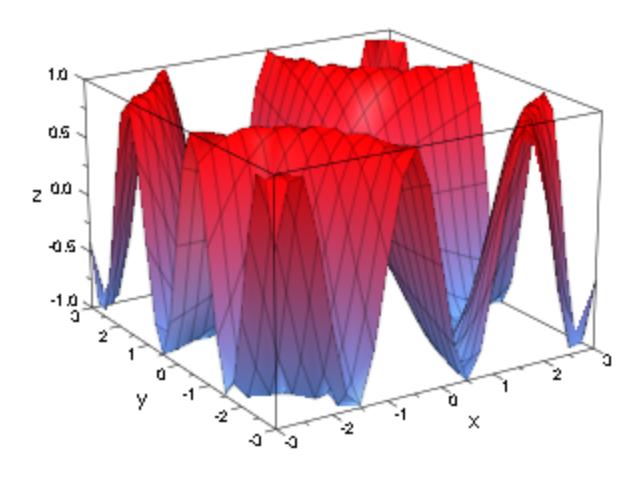

By default, only the regular mesh is visible, even if adaptive evaluation is used:

plot(plot::Function3d(sin(x\*y), x = -3..3, y = -3..3, AdaptiveMesh = 2))

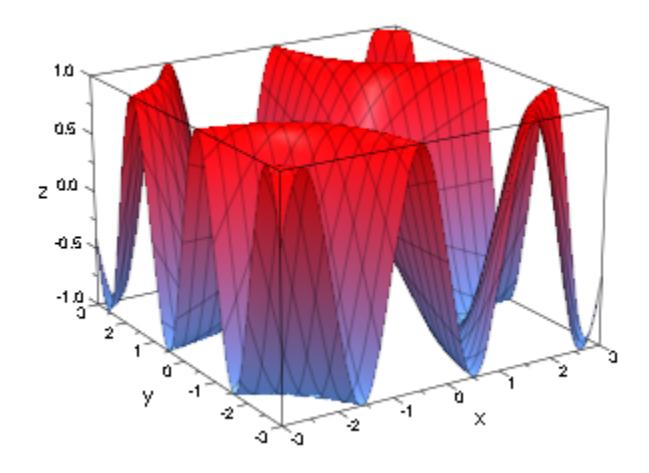

The irregular mesh is made visible when using MeshVisible = TRUE: plot(plot::Function3d(sin(x\*y),  $x = -3..3$ ,  $y = -3..3$ , AdaptiveMesh = 2, MeshVisible = TRUE))

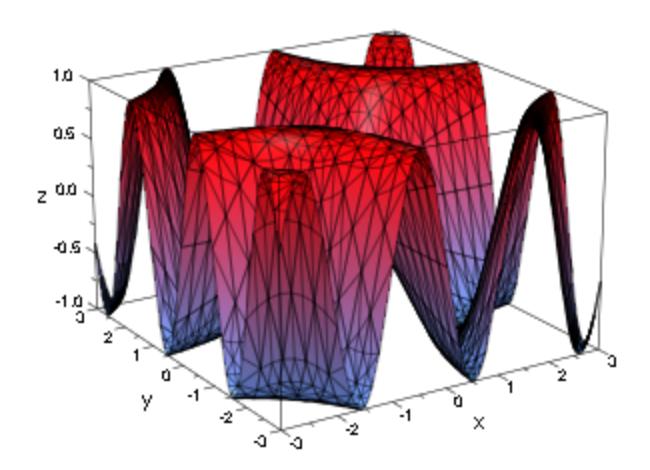

A 3D plot of an implicit surface does not have regular mesh lines. We plot such a surface with and without the irregular mesh:

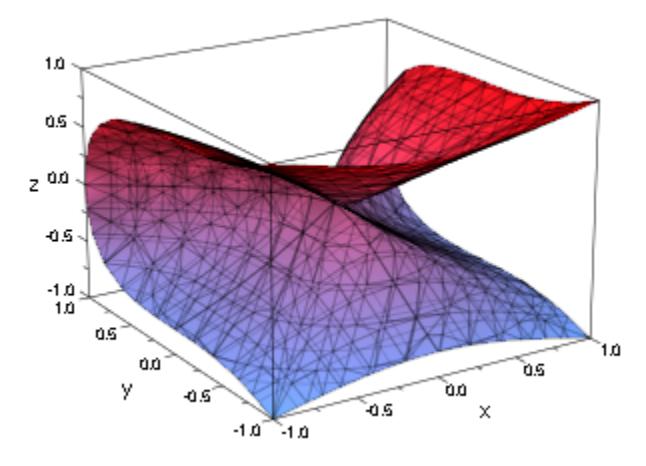

plot(plot::Implicit3d(z^4 + z^2 - x^2 + y^3, x = -1..1, y = -1..1, z = -1..1, MeshVisible = TRUE))

plot(plot::Implicit3d( $z^4 + z^2 - x^2 + y^3$ ,  $x = -1.1$ ,  $y = -1.1$ ,  $z = -1.1$ , MeshVisible = FALSE))

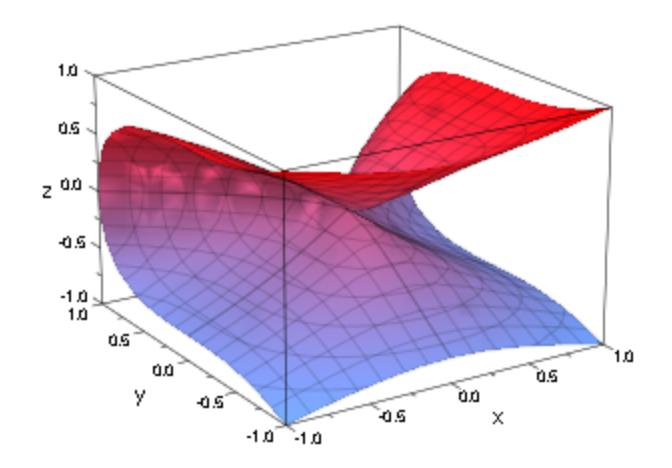

**See Also** AdaptiveMeshLineColorLineStyleLineWidth

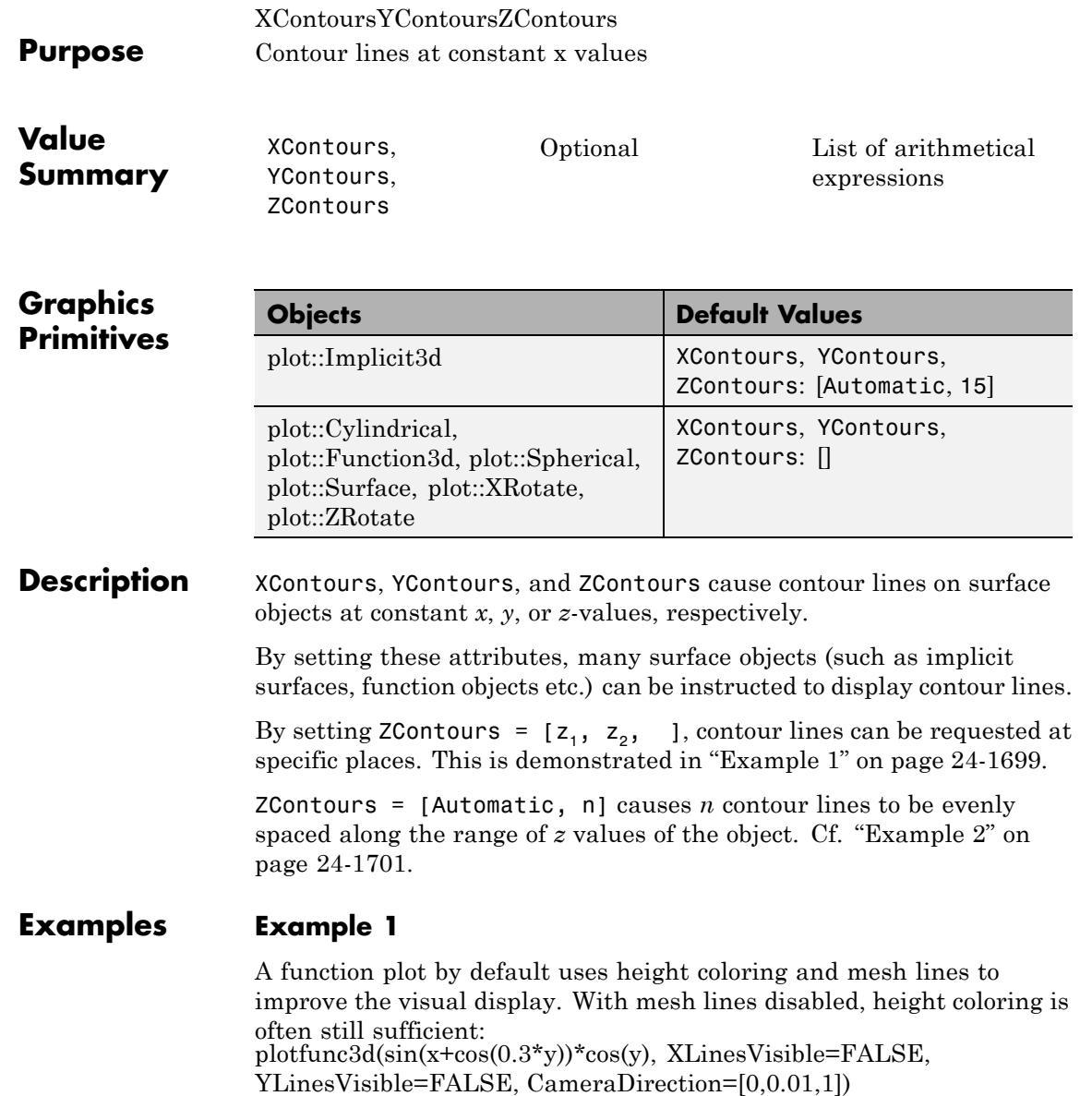

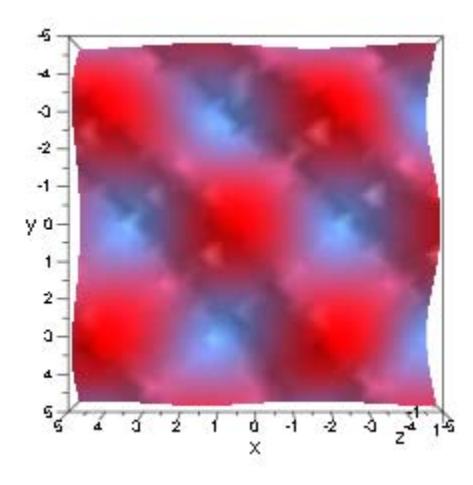

To get a better depth impression, it would help in this example to add contour lines:

```
plotfunc3d(sin(x+cos(0.3*y))*cos(y), ZContours=[$ -1..1
step 0.25], XLinesVisible=FALSE, YLinesVisible=FALSE,
CameraDirection=[0,0.01,1])
```
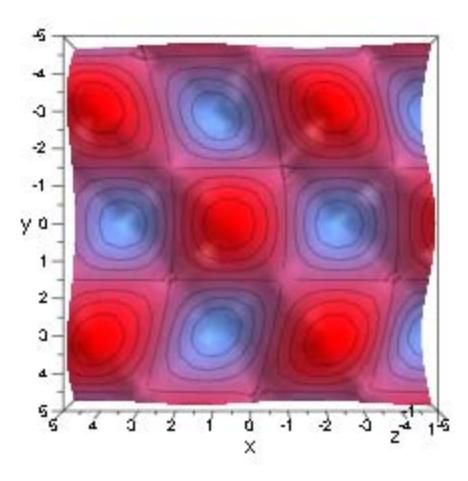

#### <span id="page-5478-0"></span>**Example 2**

In the previous example, we set *z* values for the contour lines explicitly. There is an easier way of specifying equidistant lines, though, by giving the special value Automatic, followed by the number of lines to use. For example, implicit surfaces by default use 15 lines in each direction of space:

plot(plot::Implicit3d(abs(x)^3+abs(y)^3+abs(z)^3 - 1, x = -1..1, y=-1..1,  $z=1..1$ ,  $Axes = None$ , Scaling = Constrained)

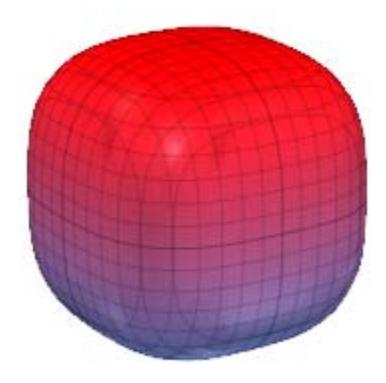

To change the number of lines, we use the syntax outlined above: plot(plot::Implicit3d(abs(x)^3+abs(y)^3+abs(z)^3 - 1, x = -1..1, y=-1..1,  $z=-1..1$ , XContours = [Automatic, 4], YContours = [Automatic, 11],  $Z\text{Contours} = [\text{Automatic}, 21]$ ,  $\text{Axes} = \text{None}, \text{Scaling} = \text{Constrained}$ 

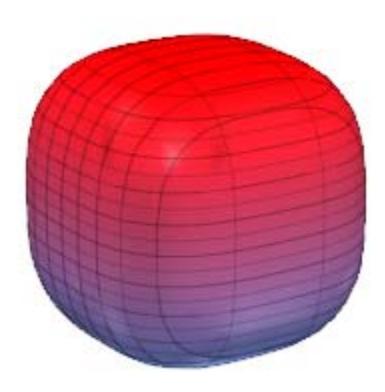

Note that two of the lines are at the extremal values and therefore usually not visible.

#### **Example 3**

Contour lines are drawn using the same settings for LineWidth and LineColor as parameter lines are. In the following example, we use a modified copy of a function object that *only* displays contour lines, but with settings different from the function object proper. f := plot::Function3d(x^2 - 2\*x\*y - y^2, x = -2..2, y = -2..2): plot(f,

plot::modify(f, ZContours = [Automatic, 15], LineWidth = 1, LineColor = RGB::Gray30.[0.8], XLinesVisible = FALSE, YLinesVisible = FALSE,  $Filled = FALSE()$ 

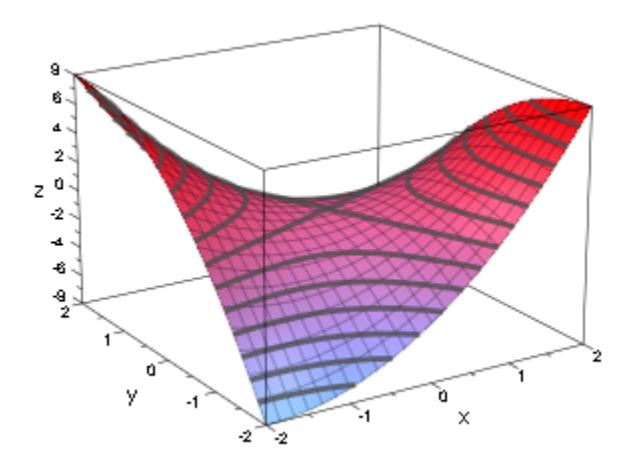

By using a [transformation](#page-4854-0) that maps space into a plane, we can use this technique (by setting some more options) to display height-colored contour lines below a function plot:

f := plot::Function3d( $8*sin(x-cos(y))+(x^2+x^2y)$ ,  $x = -3..3$ ,  $y = -3..3$ , Submesh=[2,2]): plot(f, plot::Transform3d([0, 0, -9], [1, 0, 0, 0, 1, 0, 0, 0, 0], plot::modify(f, ZContours = [Automatic, 15], LineWidth =  $0.5$ , LineColorType = Dichromatic, LineColor = RGB::Red, LineColor2 = RGB::CornflowerBlue, XLinesVisible = FALSE, YLinesVisible = FALSE, Filled = FALSE)))

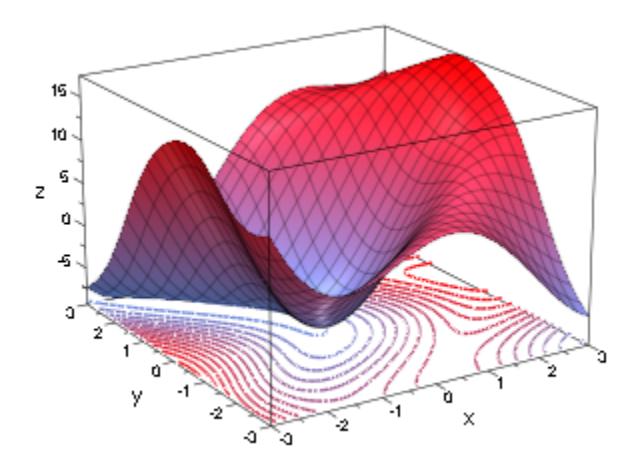

**See Also** LineColorLinesVisibleLineWidth

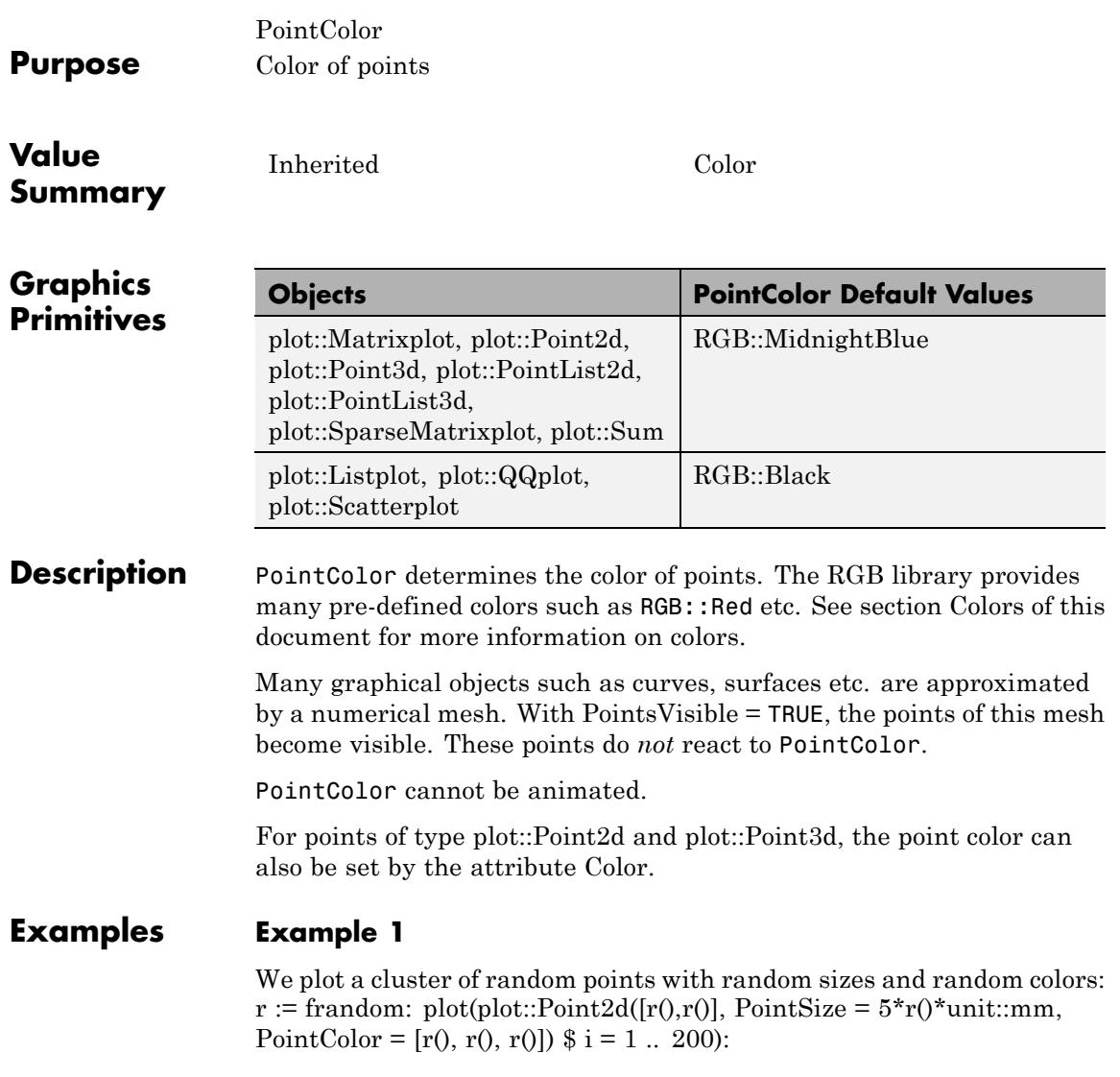

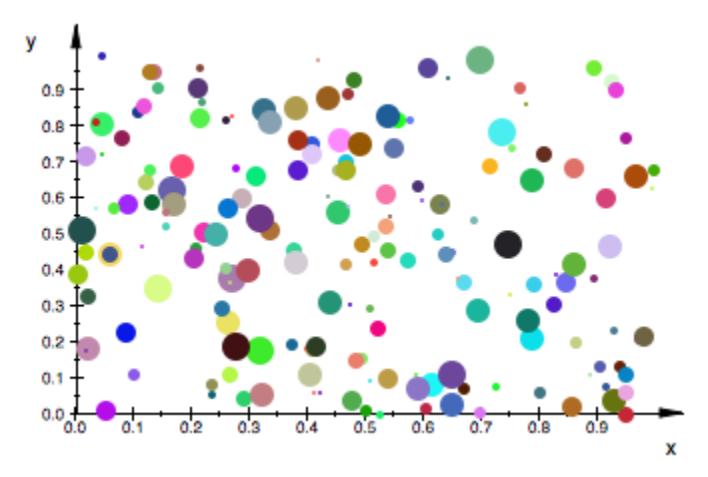

delete r:

#### **Example 2**

We can access the PointColor attribute from a point and change it:  $p := plot::Point2d(1, 2): p::PointColor := RGB::Black: p::PointColor[0.0,$ 0.0, 0.0]

 $[0.0, 0.0, 0.0]$ <br>delete p:

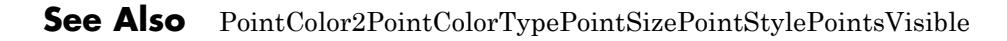

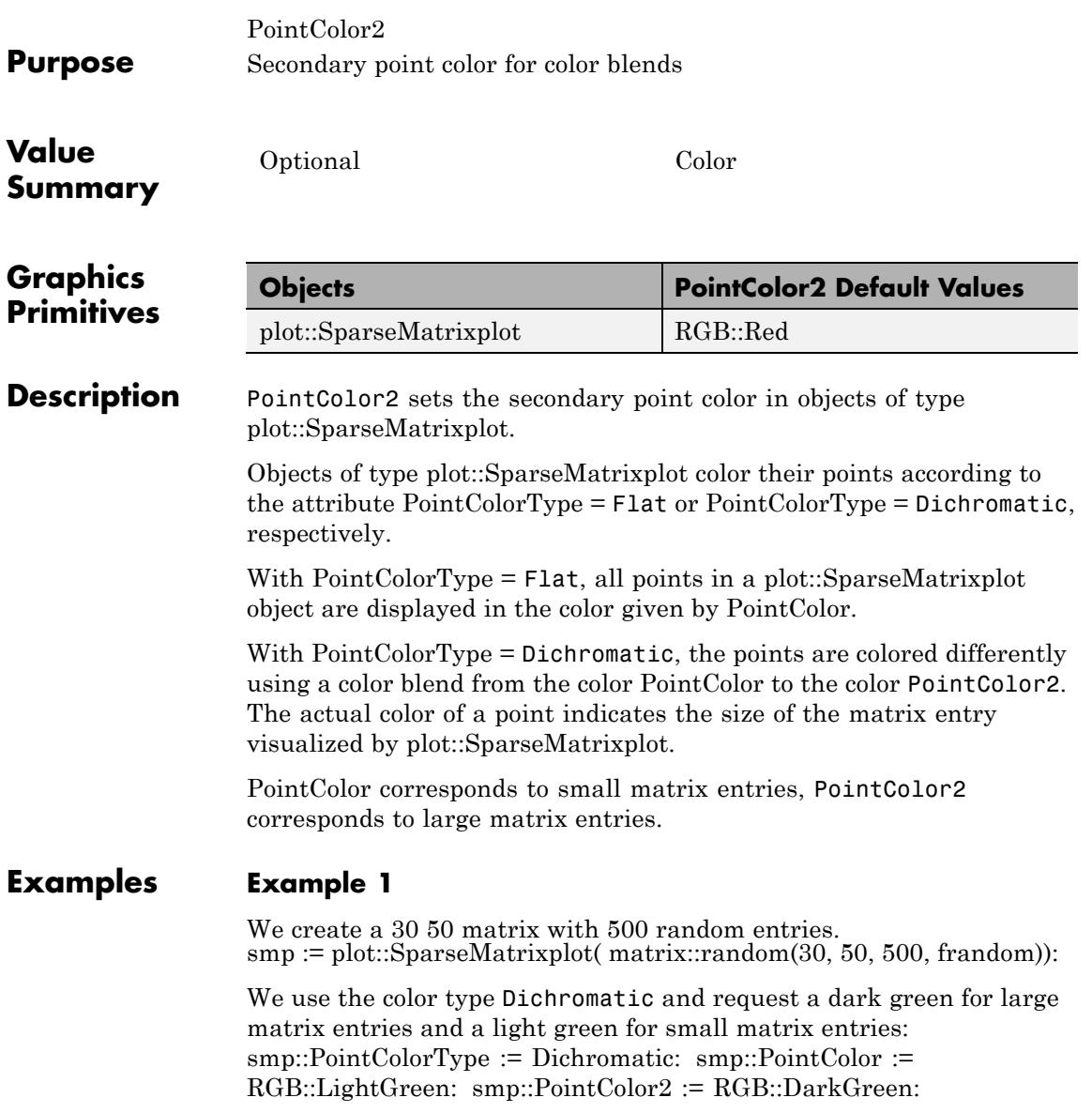

smp::PointStyle := FilledDiamonds: smp::PointSize := 2.5\*unit::mm: plot(smp):

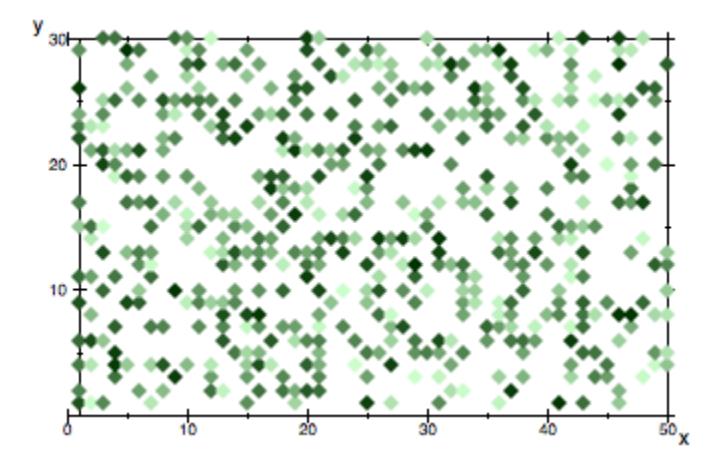

The secondary color is changed to a dark red: smp::PointColor2 := RGB::DarkRed: plot(smp):

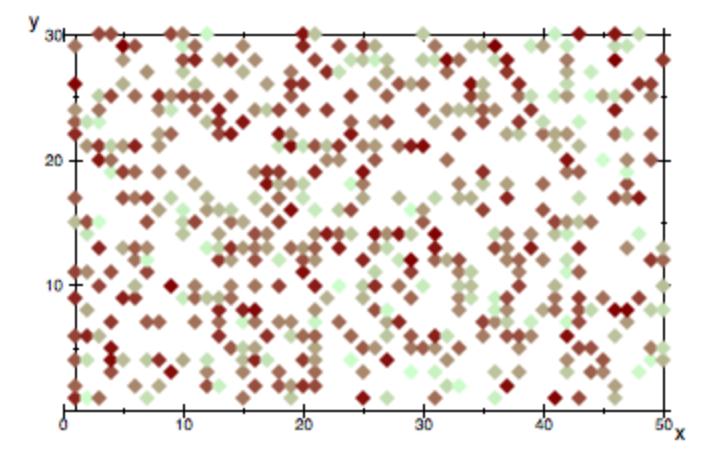

delete smp:

**See Also** PointColorPointColorTypePointSizePointStyle

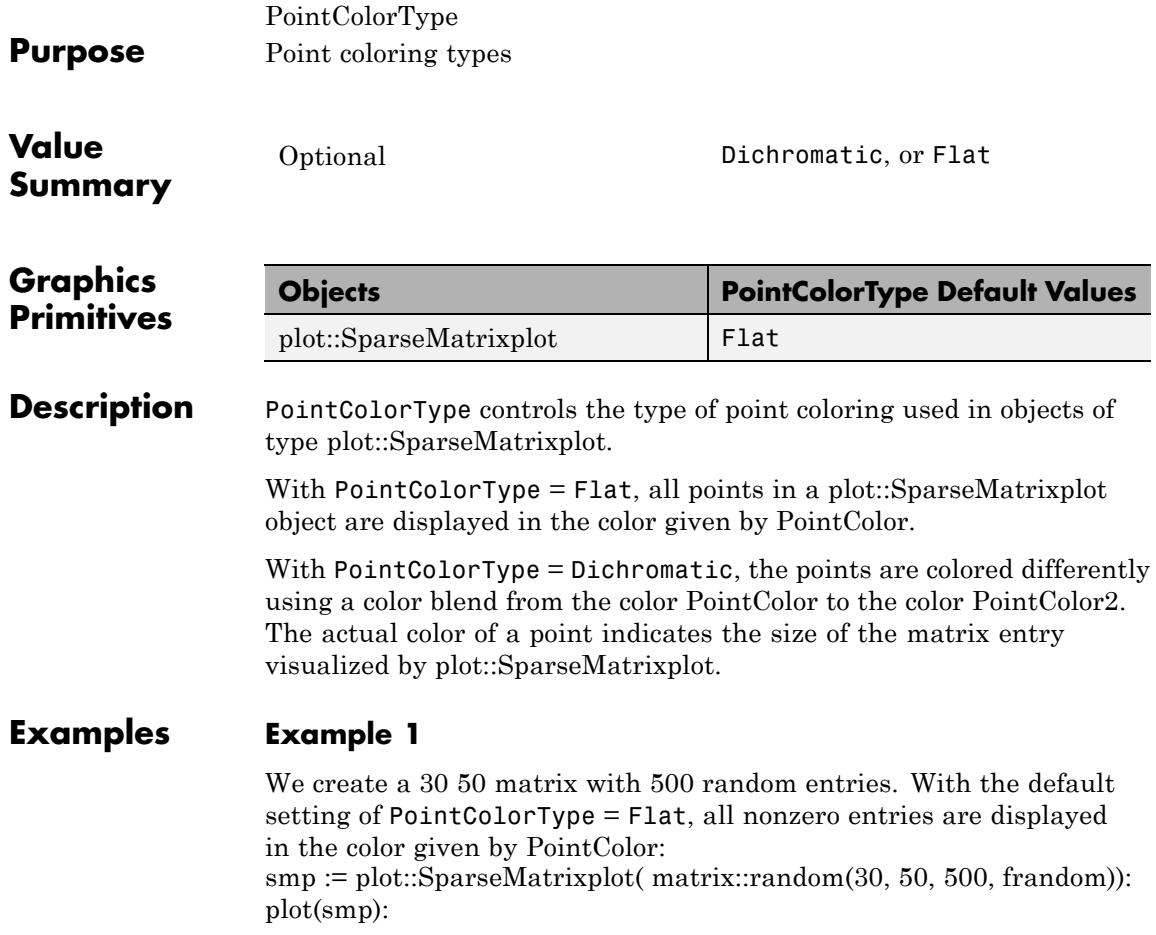

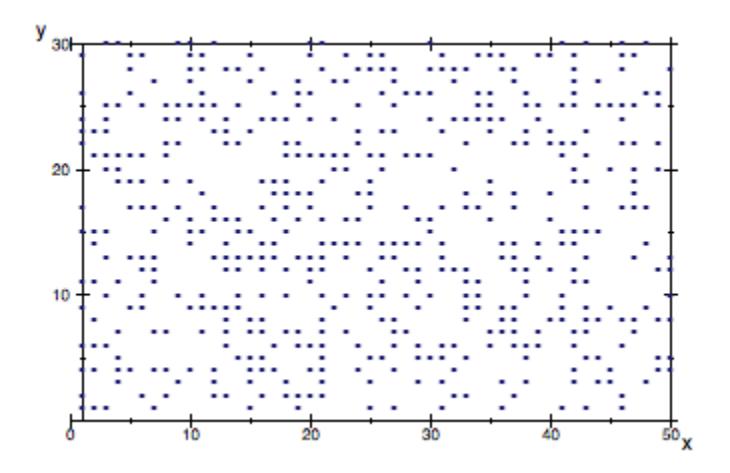

We change the color type to Dichromatic and request a dark green for large matrix entries and a light green for small matrix entries: smp::PointColorType := Dichromatic: smp::PointColor := RGB::LightGreen: smp::PointColor2 := RGB::DarkGreen: smp::PointStyle := FilledDiamonds: smp::PointSize := 2.5\*unit::mm: plot(smp):

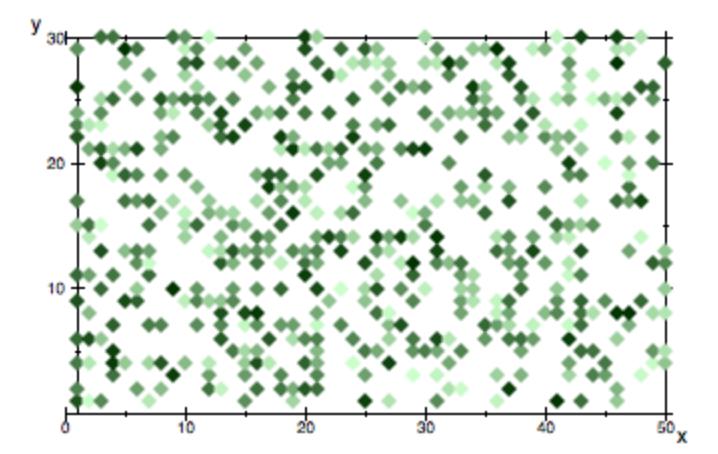

delete smp:

**See Also** PointColorPointColor2PointSizePointStyle

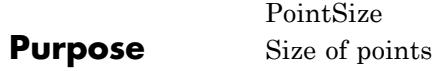

### **Value Summary**

Inherited Positive output size

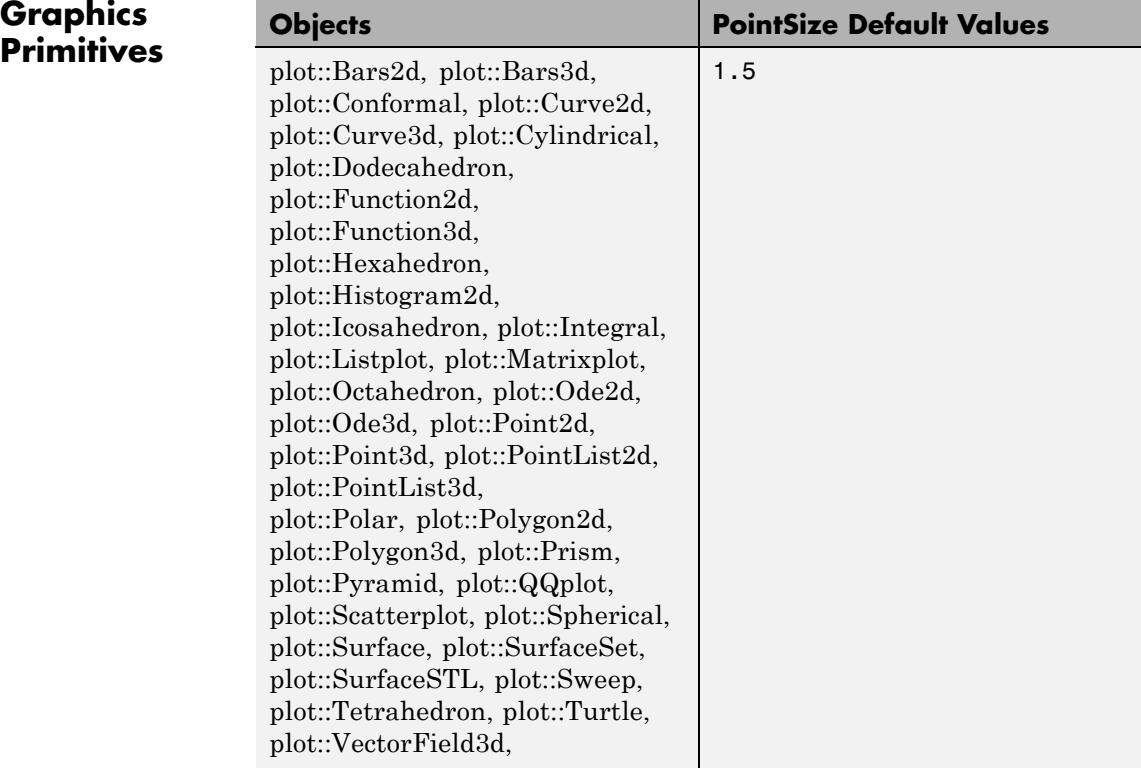

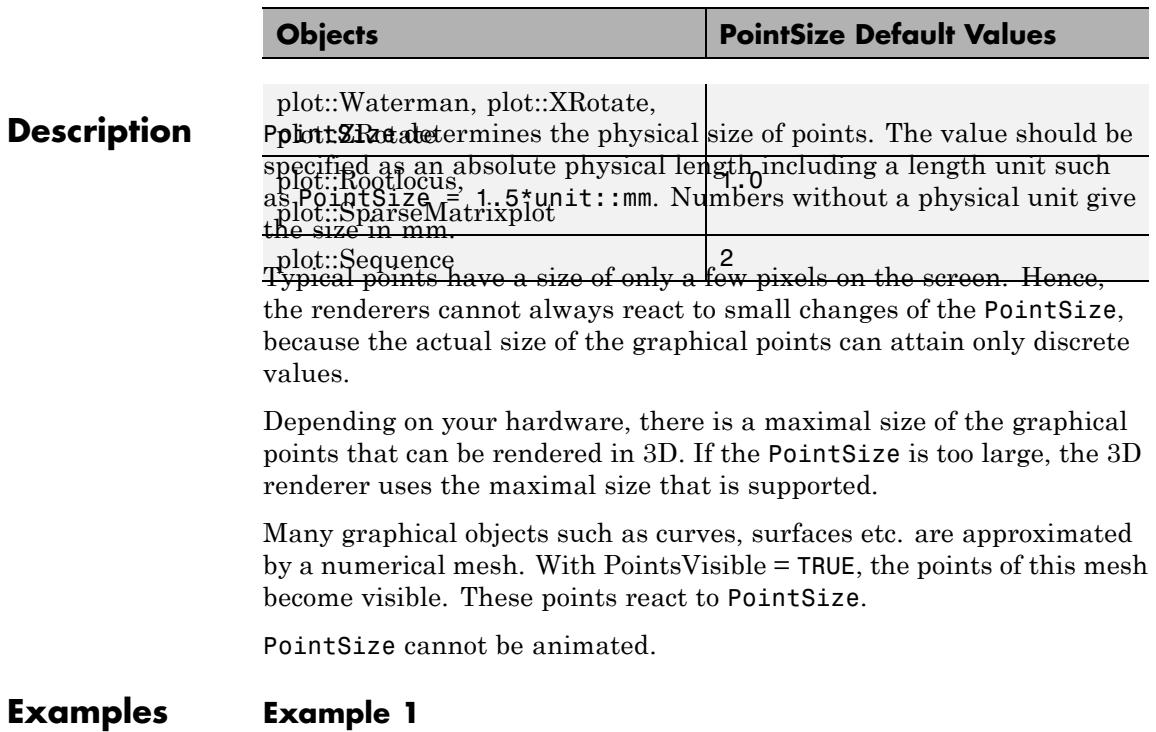

We plot a cluster of points with random sizes within the unit square: r := frandom: plot(plot::Point2d(r(),r(), PointSize =  $2\text{*}r$ ()\*unit::mm) \$ i  $= 1$  .. 200)

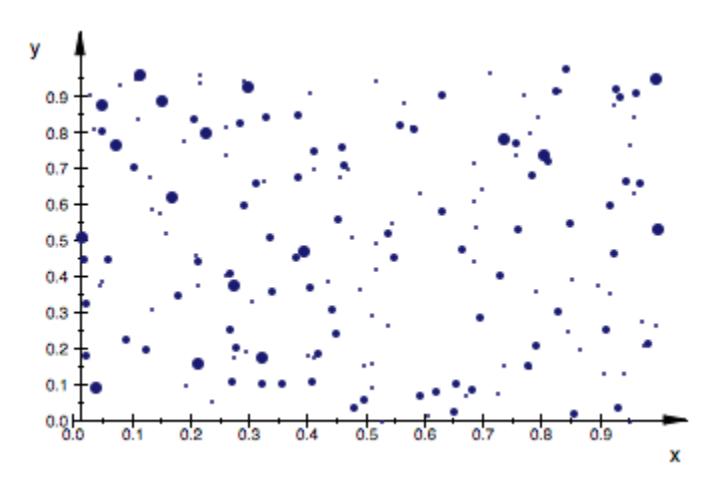

delete r:

#### **Example 2**

Due to pixelation, there is only a discrete number of PointSize values that the renderers can display faithfully. Further, note that the large points may protrude over the edges of the viewing box without being clipped:

 $plot(plot::Point2d([i, 5], PointSize = i*0.1*unit::mm, Color = RGB::Red)$  $$ i = 1.. 30, plot::Point2d([3'i, 15], PointSize = i*unit::mm, Color =$ RGB::Green)  $i = 1$ .. 10, plot::Point2d([9\*i, 30], PointSize = i\*unit::cm, Color = RGB::Blue)  $\frac{1}{9}$  i in [0.3, 0.5, 0.8, 1.3, 2, 3], ViewingBox = [0 .. 30, 0 .. 35], Axes = Boxed)

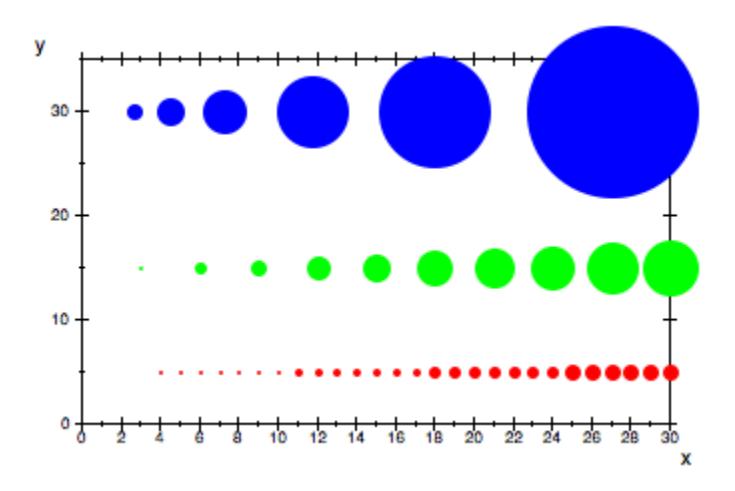

Here are the same points in 3D. Note the threshold for PointSize beyond which the graphical points do not grow: plot(plot::Point3d([i, 5, 0], PointSize =  $i*0.1*$ unit::mm, Color = RGB::Red)  $i = 1$ .. 30, plot::Point3d([3\*i, 15, 0], PointSize = i\*unit::mm, Color = RGB::Green)  $i = 1$ ... 10, plot::Point3d([9\*i, 30, 0], PointSize = i\*unit::cm, Color = RGB::Blue) \$ i in [0.3, 0.5, 0.8, 1.3, 2, 3], ViewingBox  $=[0.. 30, 0.. 35, -1.. 1]$ , Axes = Boxed, CameraDirection = [0, -10, 1000], YXRatio = 2/3)

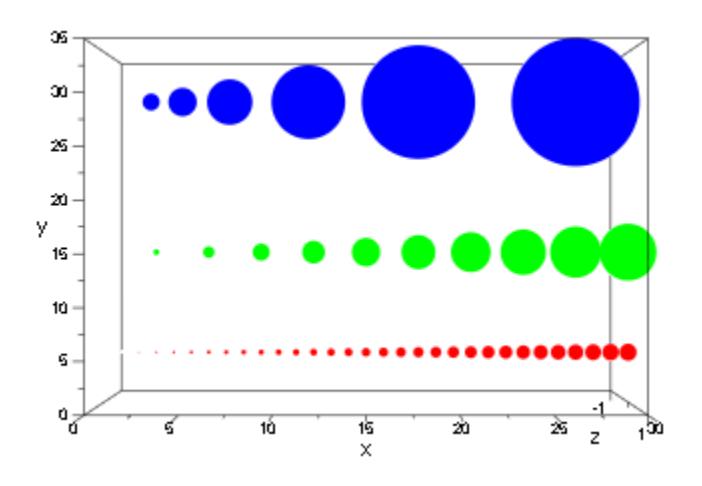

### **Example 3**

We can access the PointSize attribute from a point and change it:  $p := plot::Point2d(1, 2):$   $p::PointSize := 4*unit::inch:$ p::PointSize(508/5)\*unit::mm

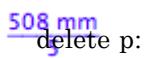

**See Also** PointColorPointStylePointsVisible

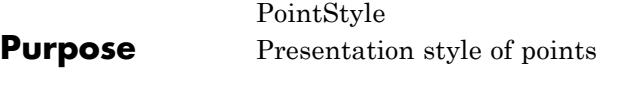

**Value Summary**

Inherited Squares, FilledSquares, Circles, FilledCircles, Crosses, XCrosses, Diamonds, FilledDiamonds, or Stars (2D),FilledSquares or FilledCircles (3D)

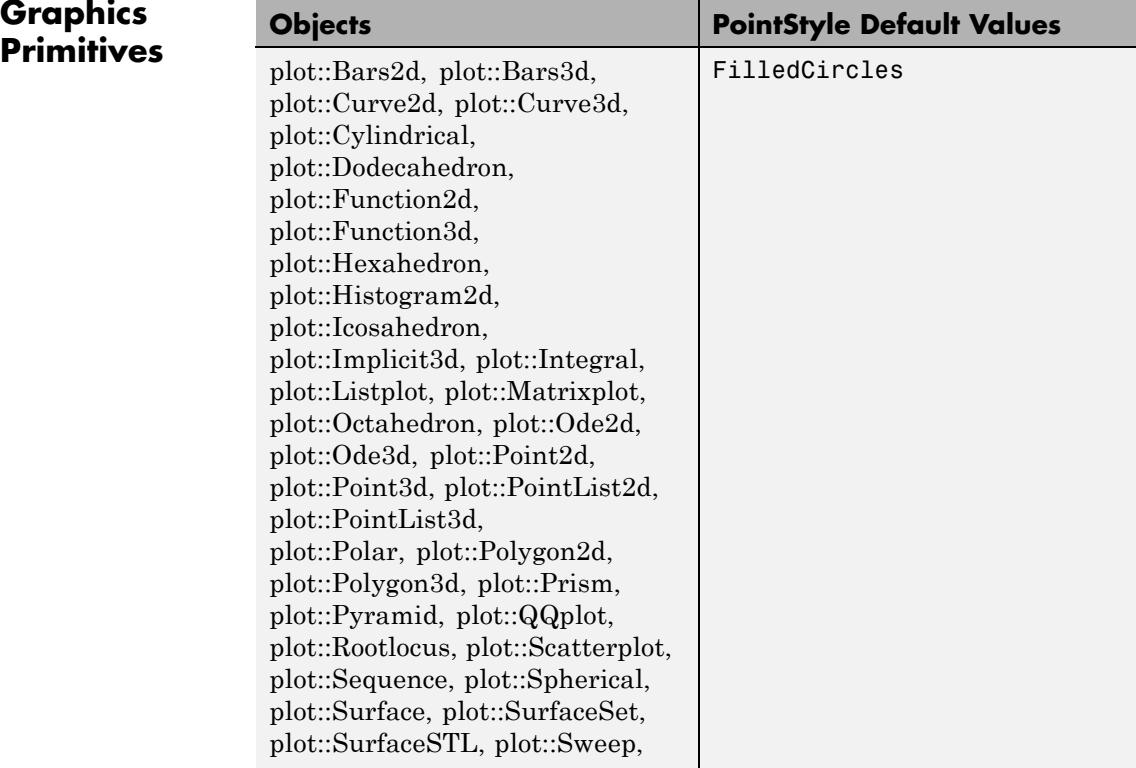

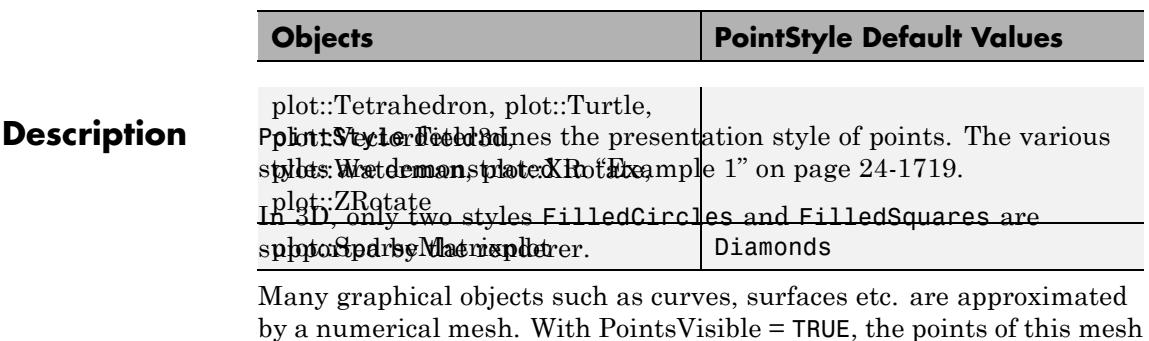

by a numerical mesh. With PointsVisible = TRUE, the points of this mesh become visible. These points react to PointStyle.

PointStyle cannot be animated.

#### **Examples Example 1**

We plot 2D points in all available styles: styles := [Circles, FilledCircles, Crosses, XCrosses, Diamonds, FilledDiamonds, Squares, FilledSquares, Stars]: points := null(): for i from 1 to nops(styles) do points := points, plot::Point2d([i, i], PointStyle  $=$  styles[i], Title = expr2text(styles[i]), TitlePosition = [i + 0.3, i -0.15]): end\_for: plot(points, PointSize =  $3*$ unit::mm, Axes = None, TitleAlignment = Left):

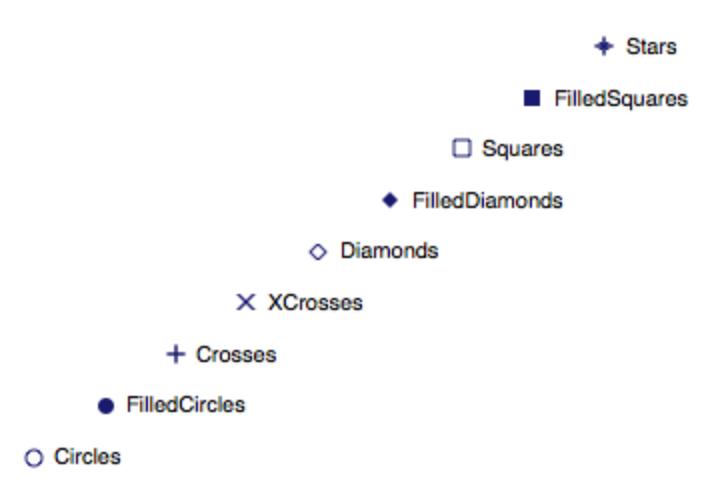

delete styles, points, i:

#### **Example 2**

In 3D, the renderer only supports the point styles FilledCircles and FilledSquares:

 $plot(plot::Point3d([-1, -1, 0], PointStyle = FilledCircles, Title =$ "FilledCircles", TitlePosition =  $[-1, -0.8, 0]$ ), plot::Point3d( $[1, 1, 0]$ ,  $PointStyle = Filled Squares, Title = "FilledSquares", Title = "FilledSquares"$ [1, 1.2, 0]), PointSize =  $3*$ unit::mm, ViewingBox =  $[-2..2, -2..2, 0..1]$ , CameraDirection =  $[0, -1, 1000]$ :

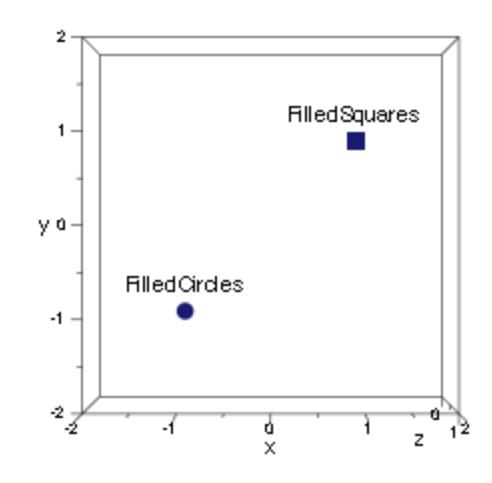

#### **Example 3**

We can access the PointStyle attribute from a point and change it:  $p := plot::Point2d(1, 2): p::PointStyle := Diamonds:$ p::PointStyleDiamonds

Diamonds<br>delete p:

**See Also** PointColorPointSizePointsVisible

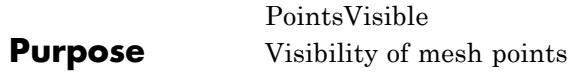

### **Value Summary**

Inherited FALSE, or TRUE

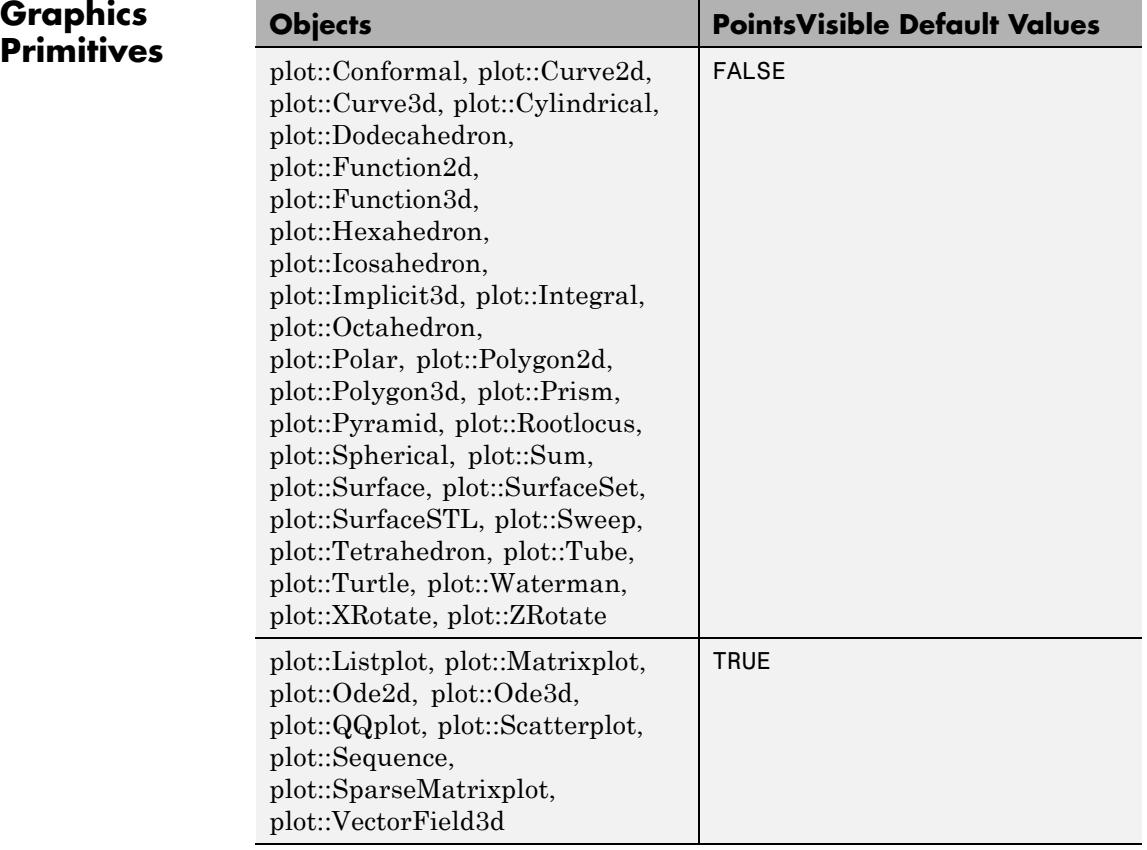

**Description** PointsVisible = TRUE/FALSE enables/disables the plotting of mesh and submesh points.

> The mesh points react to the attributes PointSize and PointStyle. However, they do *not* react to the attribute PointColor. Typically, mesh points are painted in the same color used for the line objects defined by the mesh points.

PointsVisible cannot be animated.

#### **Examples Example 1**

We plot the sine function on a rather coarse mesh using the PointsVisible default value FALSE:  $f := plot::Function2d(sin(x), x = -PI ... PI, Mesh = 20): plot(f):$ 

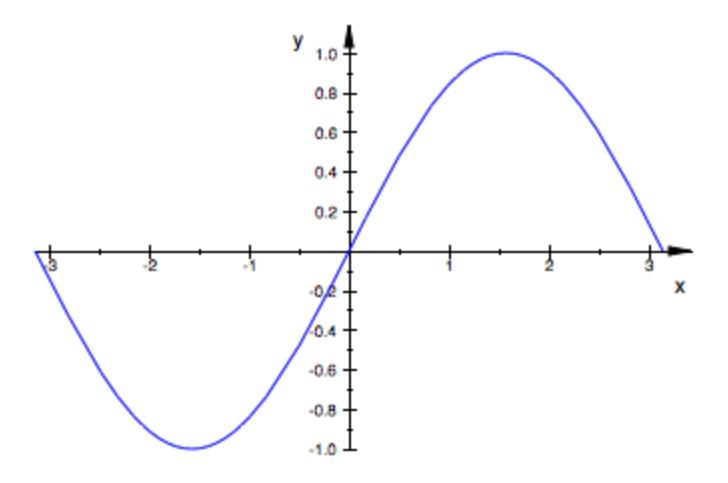

We use PointsVisible = TRUE to make the mesh points visible: f::PointsVisible := TRUE: plot(f, PointSize =  $2*unit::mm$ )

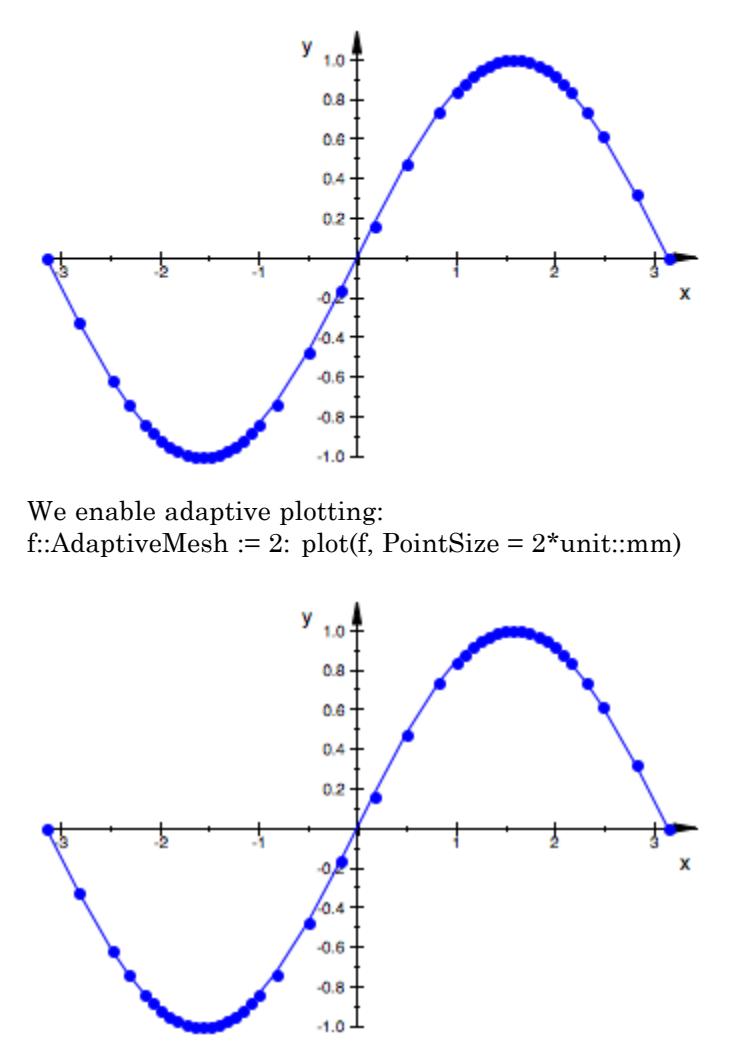

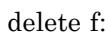

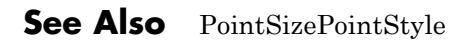

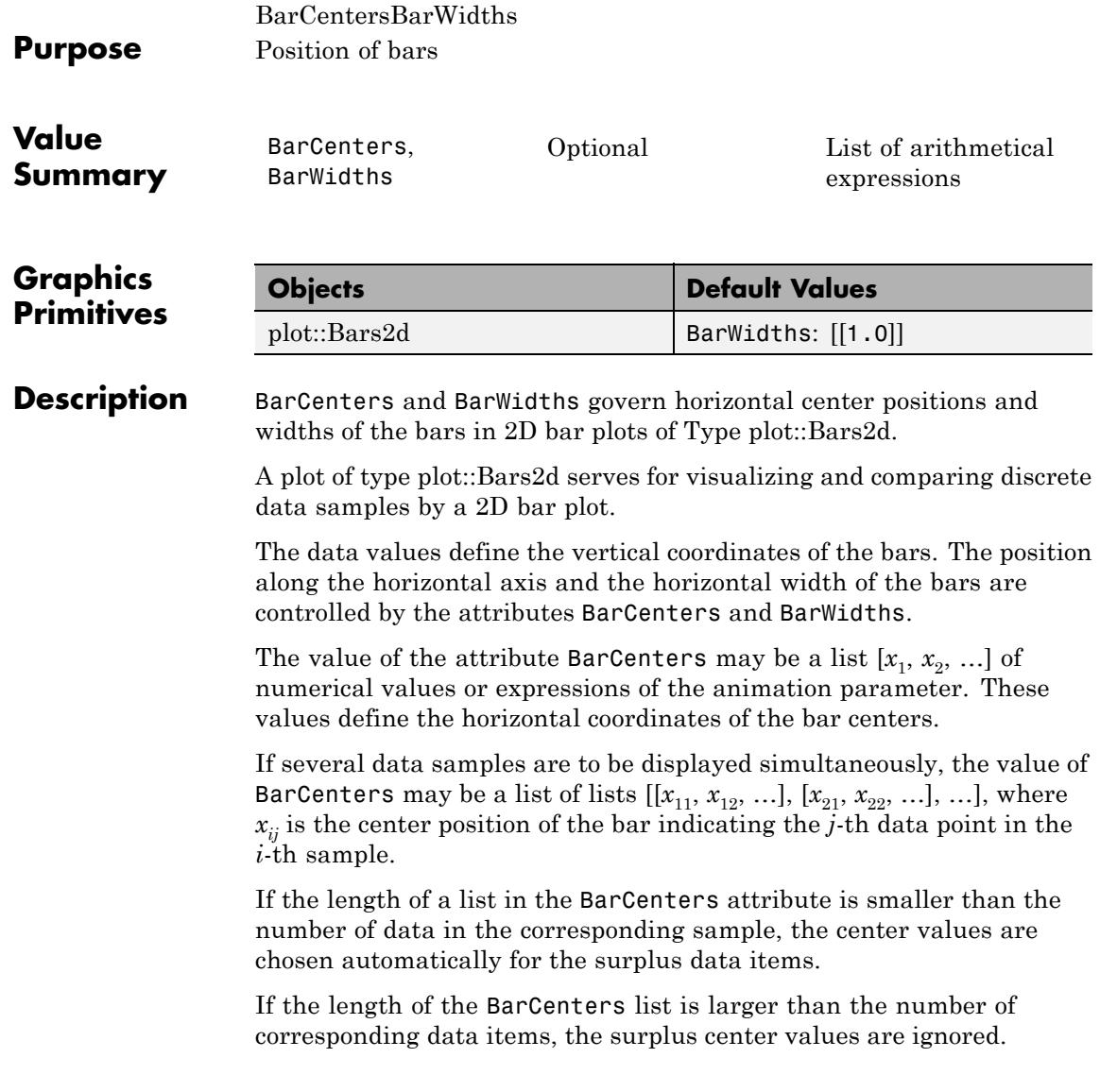

Setting BarCenters =  $[x_1]$ , the first bar is centered at  $x = x_1$ , while the standard distance between the bars is kept. Thus, BarCenters  $= [x_1]$ allows to shift the entire bar plot along the horizontal axis.

The value of the attribute BarWidths may be a numerical value or an expression of the animation parameter. This sets the horizontal width of *all* bars.

Alternatively, it may be a list of values  $[w_1, w_2, \ldots]$  allowing to define differents widths of the bars. If several data samples are specified, each data sample uses the same list of BarWidths values.

Alternatively, the value of BarWidths may be a list of lists  $[[w_{11}, w_{12},$ ...],  $[w_{21}, w_{22}, ...]$ , ...], where  $w_{ij}$  is the horizontal width of the bar indicating the *j*-th data point in the *i*-th sample.

If the length of a list in the BarWidths attribute is smaller than the number of data in the corresponding sample, the width values are chosen automatically for the surplus data items.

If the length of the BarWidths list is larger than the number of corresponding data items, the surplus width values are ignored.

The BarWidths attribute only has an effect in conjunction with the (default) BarStyle = Boxes.

If the attribute DrawMode = Horizontal is set in the plot::Bars2d object, the bars are drawn from left to right instead from bottom to top.

In this case, the attributes BarCenters and BarWidths refer to the vertical coordinates of the bars.

#### **Examples Example 1**

We display some discrete values as a bar plot: data :=  $\Delta$ [binomial(10, j)  $\frac{1}{2}$  j = 0..10]: plot(plot::Bars2d(data, BarCenters =  $[i \$ j = 0..10])$ :

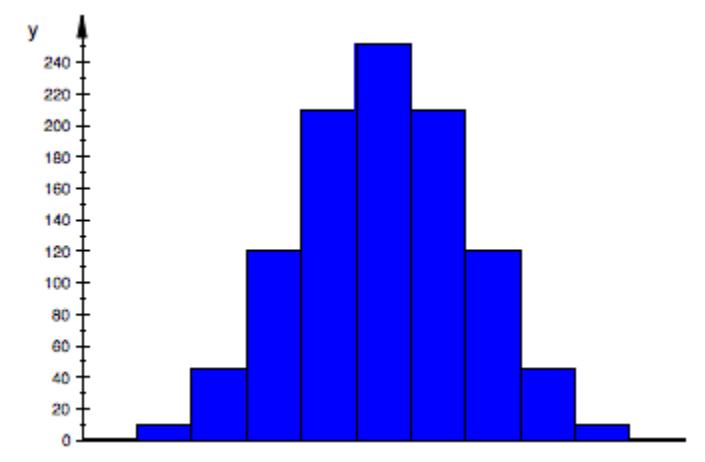

We reduce the widths of the bars:

plot(plot::Bars2d(data, BarCenters =  $[j$  \$ j = 0..10], BarWidths = 0.6)):

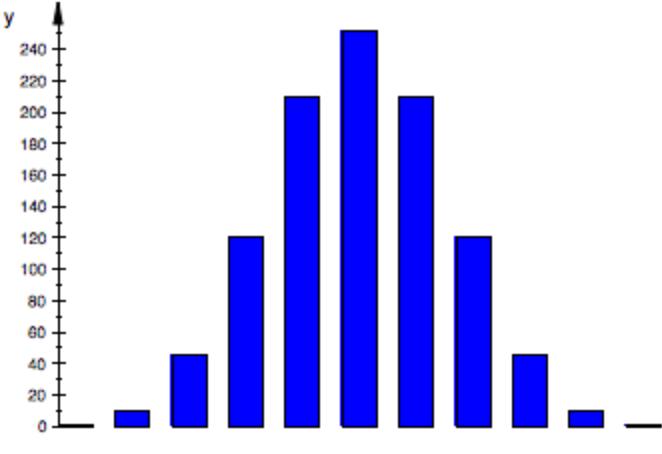

delete data:

#### **Example 2**

For large values of *n* and small values of *p*, the binomial distribution stats::binomialPF(n, p) is approximated by the Poisson distribution

stats::poissonPF(n\*p). We demonstrate this fact by plotting the probability values of these distributions in one bar plot:  $n := 100$ :  $p := 0.1$ : data1 := [stats::binomialPF(n, p)(j)  $\frac{1}{9}$  j = 0..20]: data2 := [stats::poisson $PF(n*p)(j)$  \$ j = 0..20]: plot(plot::Bars2d([data1, data2], BarCenters =  $[[j \, \$j = 0..20], [j + 0.4 \, \$j = 0..20]],$  BarWidths = 0.4)):

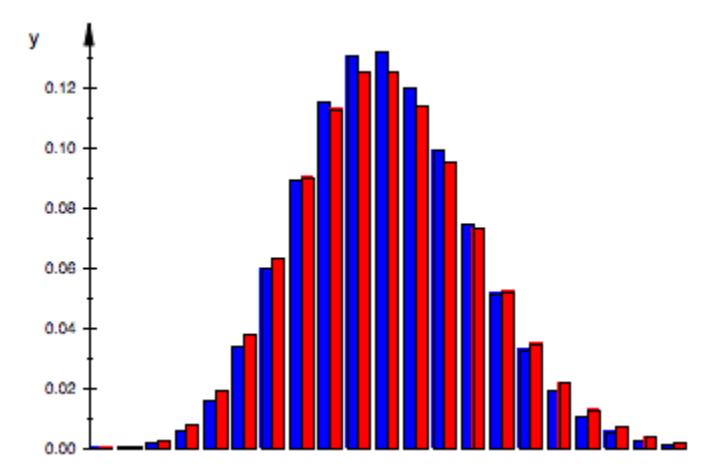

The approximation is better for larger values of *n*. We reduce *p* accordingly to have the same value of *np* as in the previous plot:  $n := 500$ :  $p := 0.02$ : data1 := [stats::binomialPF(n, p)(j)  $\frac{1}{2}$  j = 0..20]: data2 :=  $[stats::poissonPF(n*p)(j)$   $j = 0..20]$ :  $plot(plot::Bars2d([data1, data2],$ BarCenters =  $[[j \, \$j = 0..20], [j + 0.4 \, \$j = 0..20]],$  BarWidths = 0.4)):

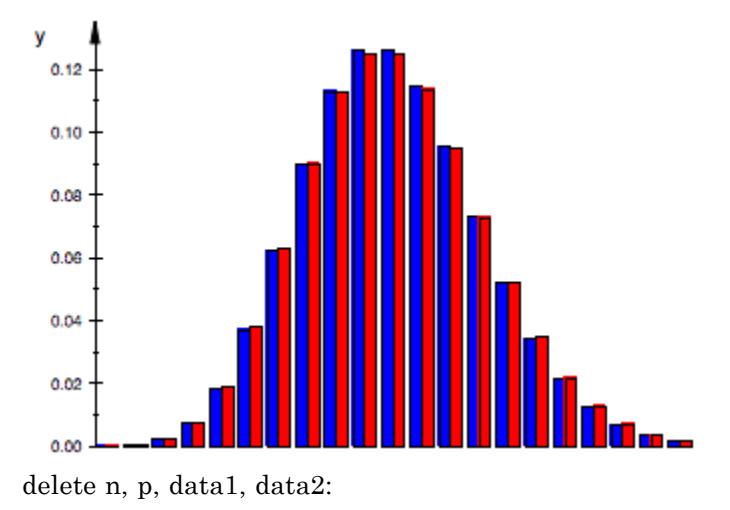

**See Also** DrawModeBarStyle

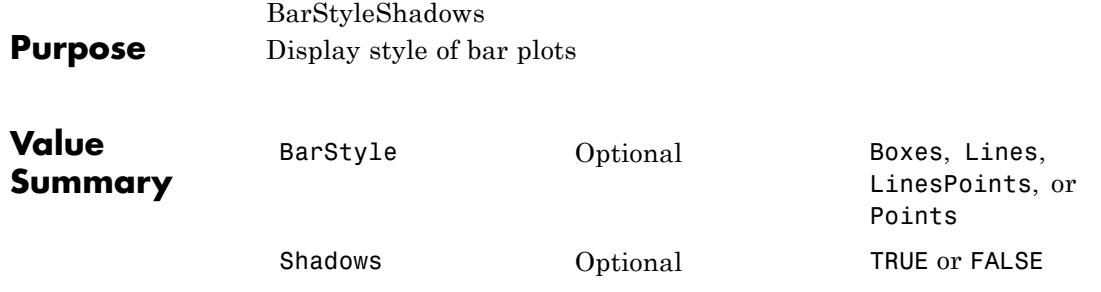

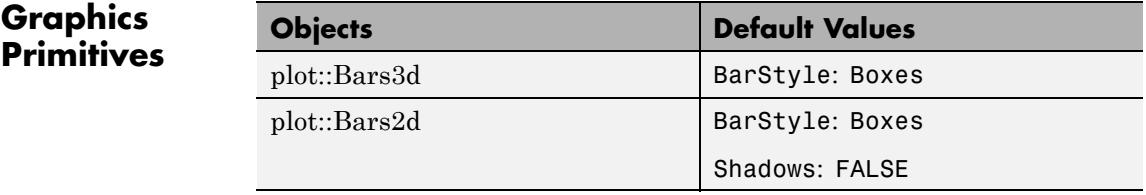

**Description** BarStyle selects between bars drawn as boxes, as lines, just points, or lines with points. For box diagrams, Shadows can be used to have simple "shadows" drawn.

> Bar plots can use different types of bars. The options are shown in the examples.

#### **Examples Example 1**

With only few data, the option Boxes is often the most useful one:  $plot(plot::Bars2d([[1,2,3],[2,5,4],[1,0.5,-1]], Barkstyle = Boxes))$ 

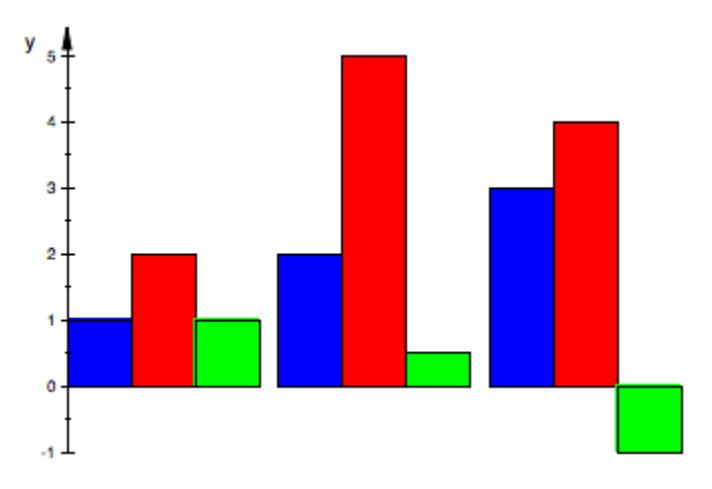

It can be combined with Shadows = TRUE and possibly LinesVisible = FALSE for a more pleasant display: plot(plot::Bars2d([[1,2,3],[2,5,4],[1,0.5,-1]], BarStyle = Boxes, Shadows

= TRUE, LinesVisible = FALSE))

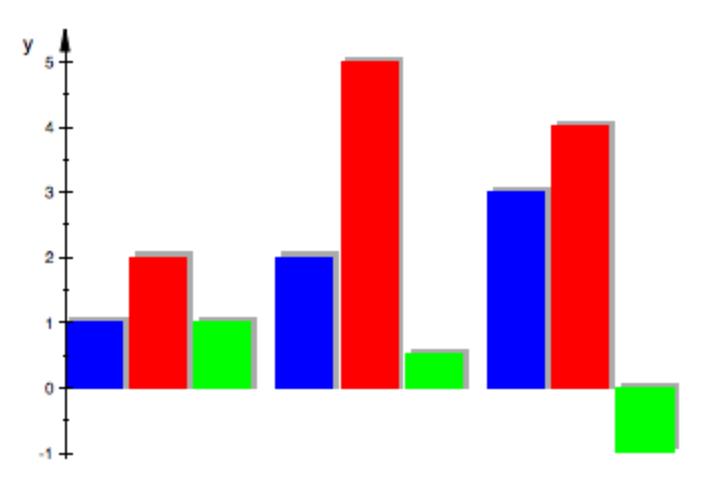

Shadows are not displayed for the other bar styles:
$y_{5}$ 4 3  $\overline{2}$  $\ddot{\phantom{a}}$  $\circ$ لل ور

plot(plot::Bars2d([[1,2,3],[2,5,4],[1,0.5,-1]], BarStyle = Lines, Shadows = TRUE))

## **Example 2**

When more data is to be displayed, a bar plot may be less adequate: b := plot::Bars2d( $[[1/i^k\$ i=1..20]  $k = 1..4]$ ): plot(b)

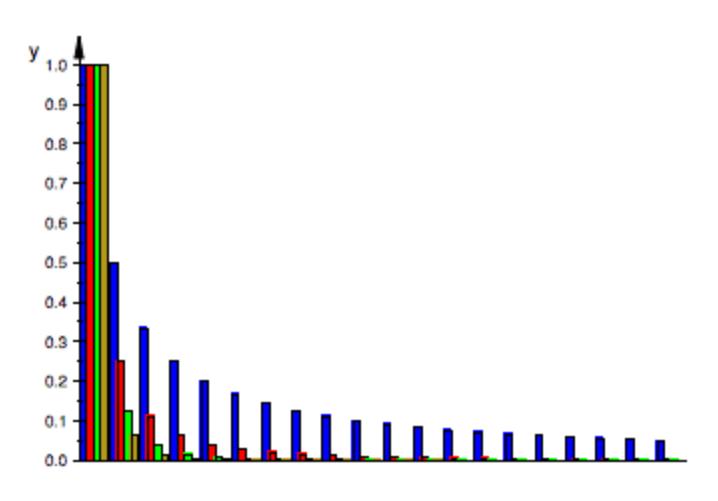

We demonstrate the alternatives without any further comment: b::BarStyle := Lines: plot(b)

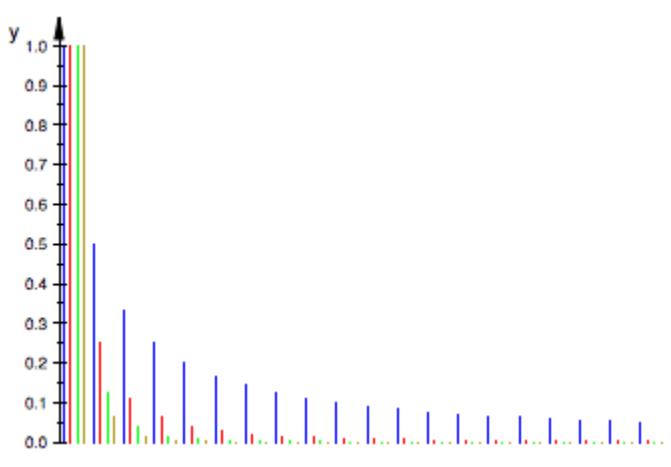

 $b::BarStyle := Points: plot(b)$ 

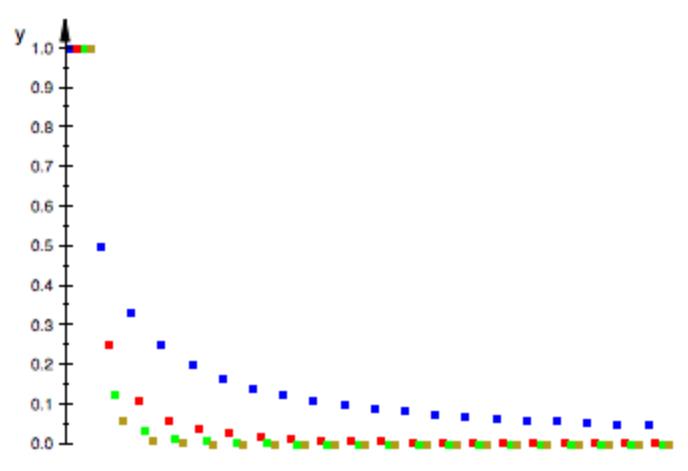

b::BarStyle := LinesPoints: plot(b)

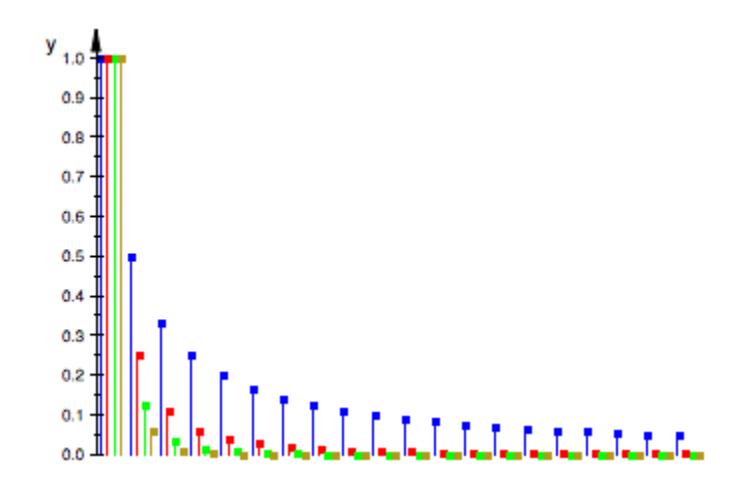

**See Also** ColorsFillPatterns

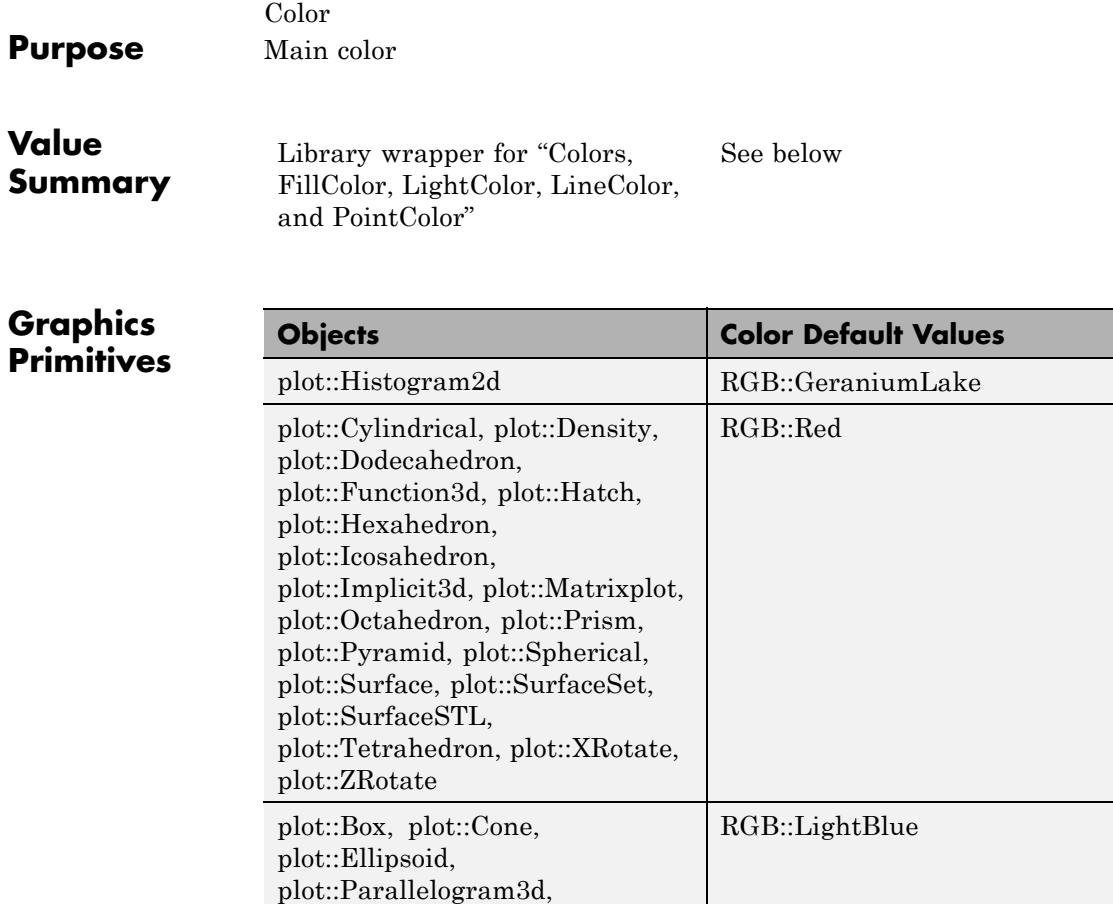

plot::Plane, plot::Sphere

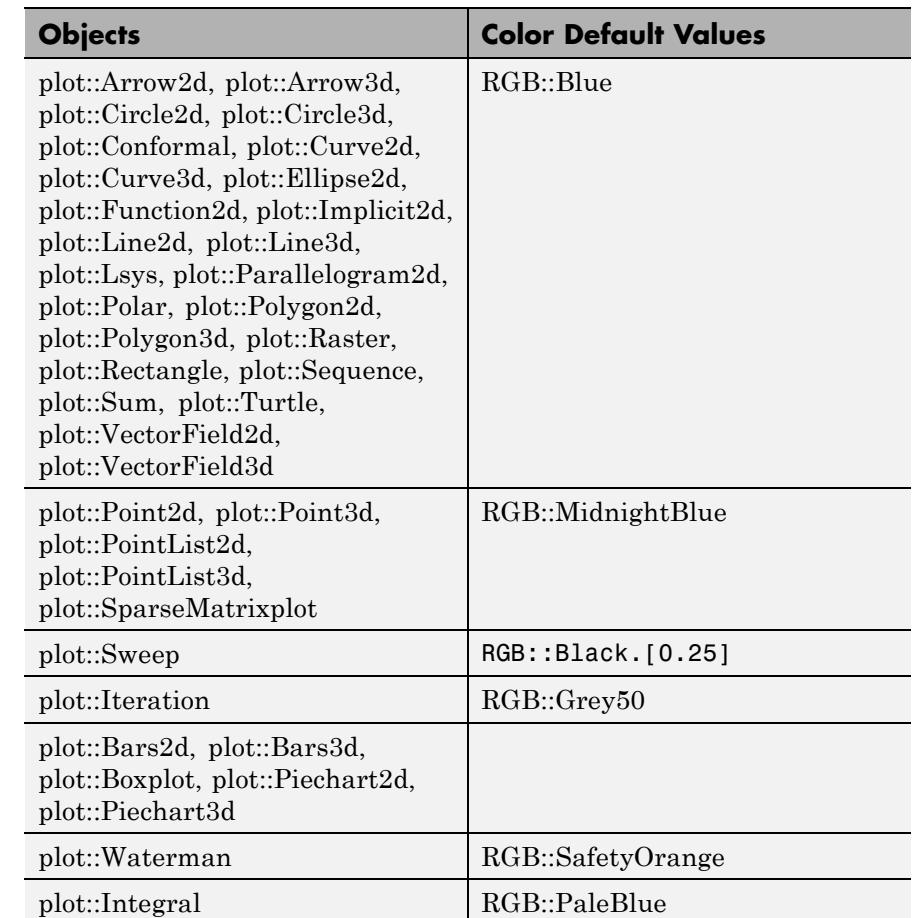

## **Description** Color refers to the "main color" of an object.

Depending on the object type, Color refers to the line color (e.g., plot::Function2d), the fill color (plot::Surface), the point color (plot::Point2d), the light color (plot::PointLight), or the one-and-only entry in Colors (plot::Histogram2d).

In general, the main color of an object is the first one available in the list

- **1** The first entry of Colors, if Colors contains exactly one entry.
- **2** FillColor
- **3** LineColor
- **4** PointColor
- **5** LightColor

The following object types deviate from this general rule and choose the line color as main color: plot::Arc2d, plot::Arc3d, plot::Circle2d, plot::Circle3d, plot::Ellipse2d, plot::Ellipse3d, plot::Ode2d, plot::Ode3d, plot::Parallelogram2d, plot::Polygon2d, plot::Polygon3d, and plot::Rectangle. plot::Sequence uses PointColor as the main color. prog::init(plot): map(select(plot::allGraphPrim, x->slot(slot(plot, x), "primaryColor")  $\langle \rangle$  FAIL), x  $\cdot \rangle$  x = slot(slot(plot, x), "primaryColor")){"SparseMatrixplot" = PointColor, "Arc2d" = LineColor, "Arc3d" = LineColor, "Circle2d" = LineColor, "Circle3d" = LineColor, "Ellipse2d" = LineColor, "Ellipse3d" = LineColor, "Parallelogram2d"  $=$  LineColor, "Polygon2d"  $=$  LineColor, "Polygon3d"  $=$  LineColor, "Rectangle" = LineColor, "Rootlocus" = LineColor, "Sequence" = LineColor, "Sum" = LineColor, "Sweep" = LineColor}

**Note** LColor is a *library attribute* and does not appear in the inspector - LineColor, "Circle" (Circle

"Ellipse3d" = LineColor, "Parallelogram2d" = LineColor, "Polygon2d" = LineColor, "Polygon3d" = LineCole

**Examples Example LneColor, "Sequence" = LineColor, "Sum" = LineColor, "Sweep" = LineColor}** Color is useful for unified input of different object types:

plot(plot::Function3d(sin(x-y/2), Color = RGB::Green), plot::Point3d([0, 0, 0],  $Color = RGB::Red$ ,  $plot::Curve3d([x, 0, sin(x)], x = -6..6, LineWidth$ = 2\*unit::mm, Color = RGB::Blue), Scaling = Constrained)

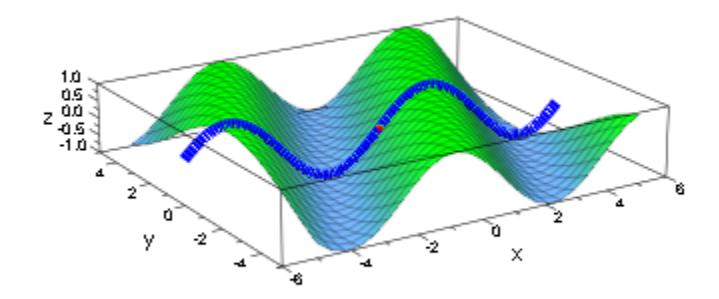

**See Also** ColorsFillColorLineColorPointColor

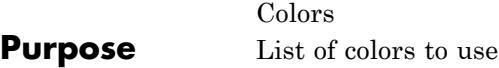

## **Value Summary**

Optional List of colors

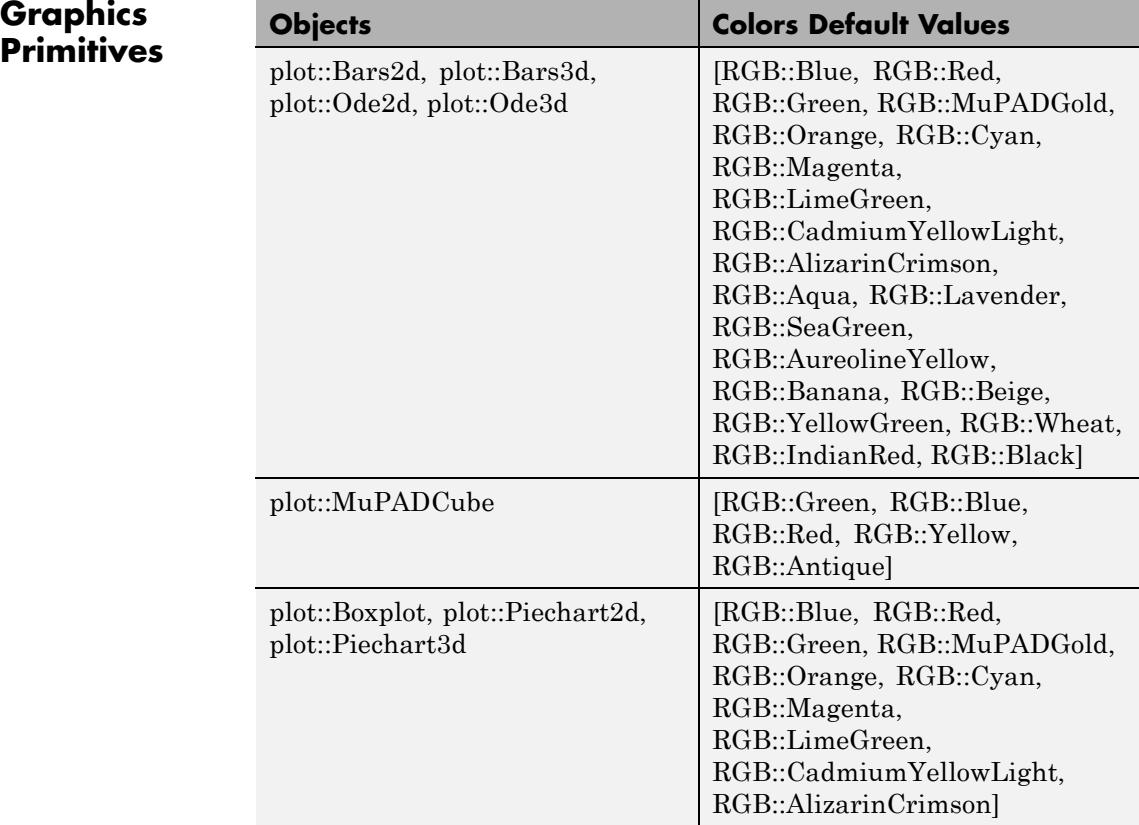

### **Description** Colors sets a list of colors to use for object parts.

Plot objects like plot::Piechart3d or plot::MuPADCube that use more than one color use Colors to have a configurable list of colors to use.

The length of the list in Colors need not be fixed, it just must not be empty. If the list contains more colors than needed, the remaining colors are simply not used; if the list contains fewer colors than needed, it will be used cyclically, i.e., as if it were repeated as often as necessary. Cf. ["Example 2" on page 24-1740.](#page-5517-0)

### **Examples Example 1**

Most of the statistical plots use Colors for the colors of their groups: plot(plot::Bars2d([[frandom()  $i=1..2$ ]  $i = 1..3$ ]))

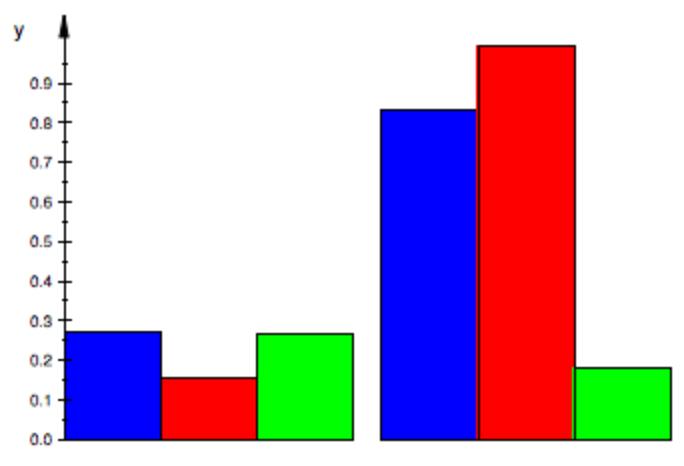

plot(plot::Bars2d([[frandom()  $i=1..2$ ]  $i=1..3$ ], Colors = [RGB::Orange, RGB::Yellow, RGB::Magenta]))

<span id="page-5517-0"></span>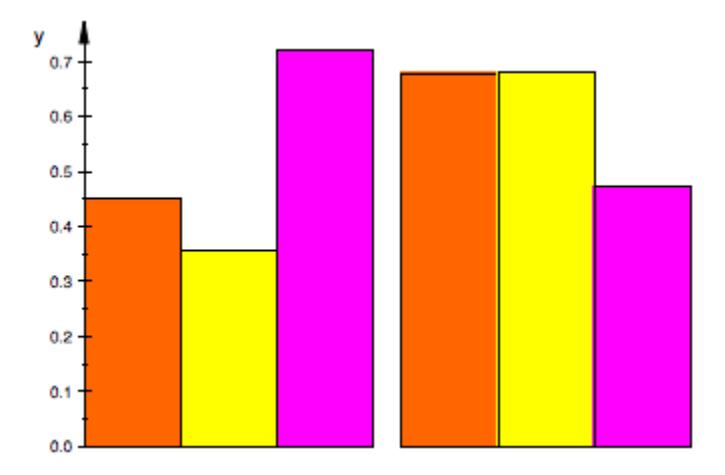

## **Example 2**

If more colors are required than given in Colors, the given list is used cyclically:

 $plot(plot::Picchart2d([1, 1, 1, 1], Colors = [RGB::White, RGB::Blue]))$ 

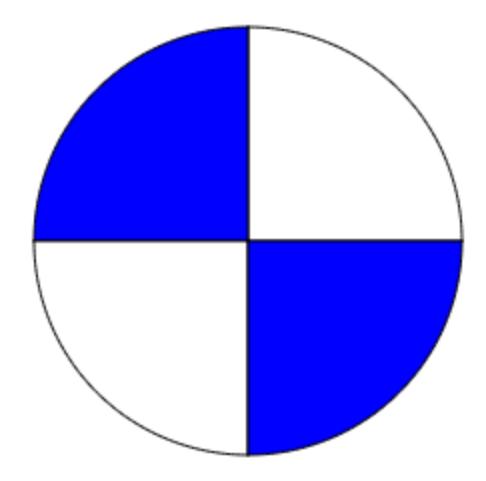

**See Also** ColorFillColorLineColorPointColor

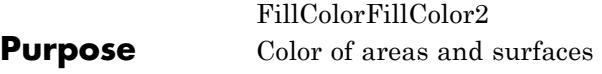

**Value Summary**

FillColor, FillColor2 Inherited Color

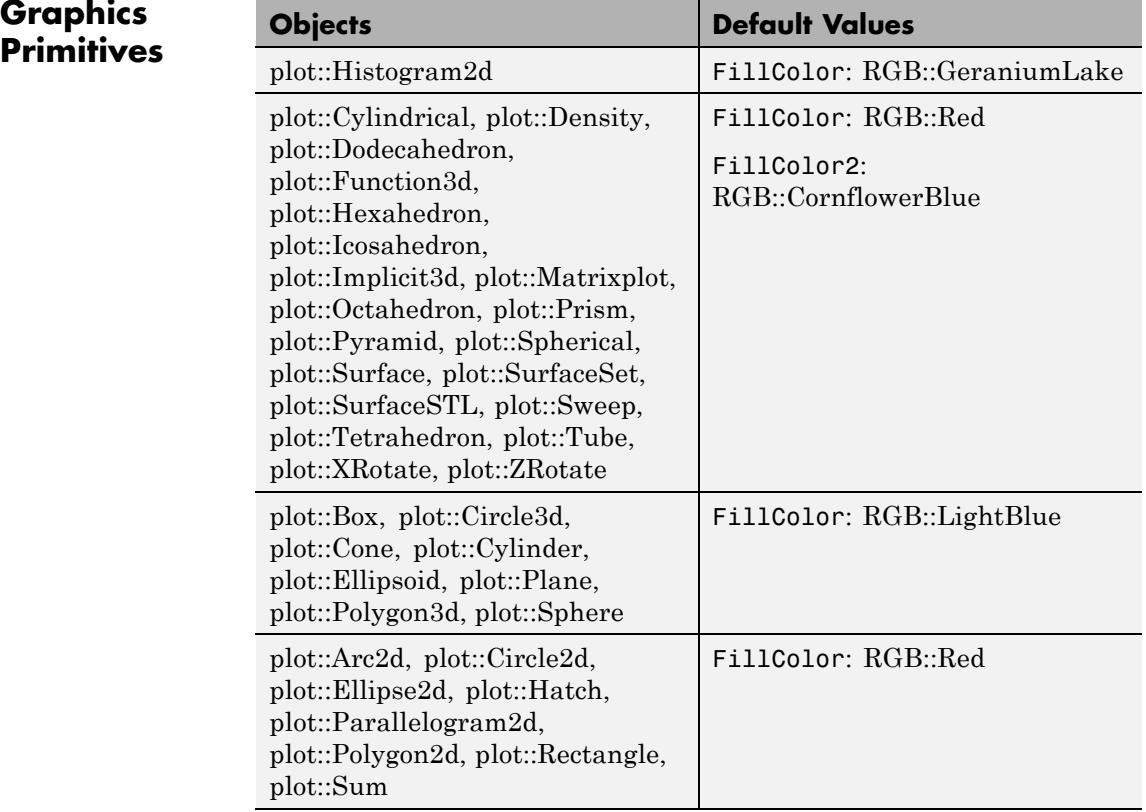

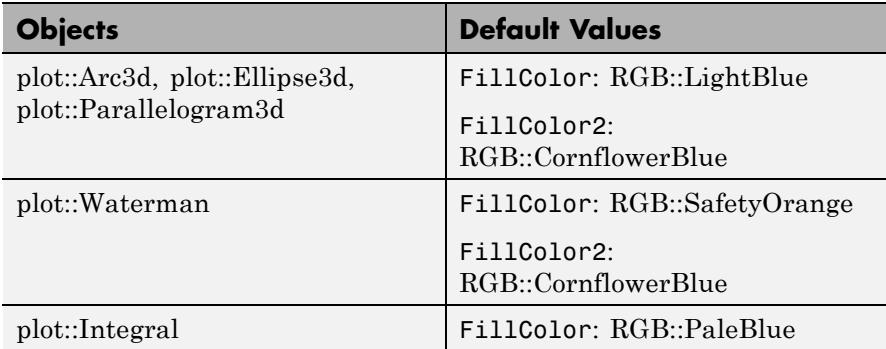

**Description** FillColor determines the color used to fill all types of areas and surfaces. FillColor2 is used for color blends. FillColors is used for objects that need more than one color.

> 2D objects that have a notion of "area" and 3D objects that have a surface support FillColor to determine the primary color to show objects in. If FillColorType is set to Dichromatic, FillColor2 sets the second color to blend to.

> Functions and primitives displaying more than one object, such as plot::Bars2d, use FillColors for a list of colors used cyclically.

## **Examples Example 1**

By default, plot::Hatch objects are hatched in RGB ::Red, the same color used by default for plot::Function2d: plot::getDefault(plot::Hatch::FillColor), plot::getDefault(plot::Function2d::LineColor)[1.0, 0.0, 0.0], [0.0, 0.0, 1.0]

 $\begin{array}{c} [1.0, 0.0, 0.0], [0.0, 0.0, 1.0] \\ f := \text{plot} \text{:} \text{Function2d}(\cos(2^*x) + \cos(x), x = \text{PL} \text{.} \text{PI}) \text{:} \text{ h} := \text{plot} \text{:} \text{Hatch}(f) \text{:} \end{array}$ plot(h, f)

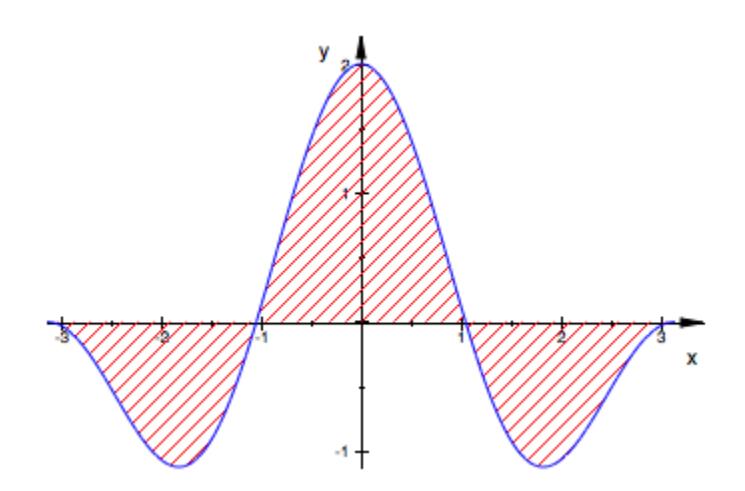

To change the color of the hatch, simply set the "FillColor"-slot to some other value:

h::FillColor := RGB::Grey: plot(h, f)

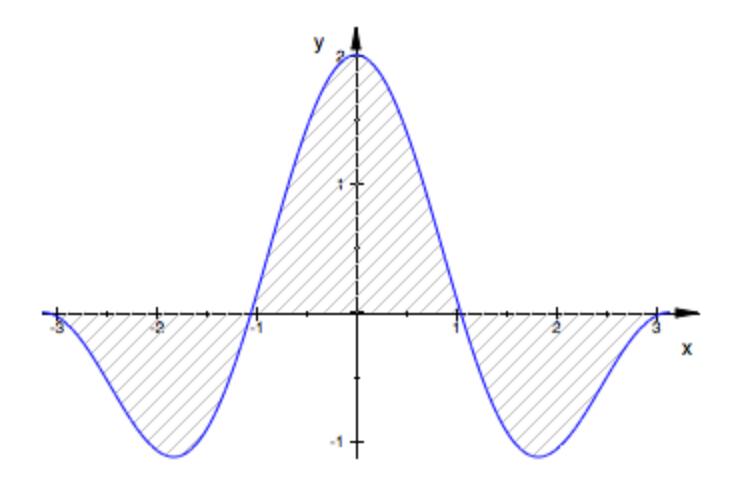

**Example 2**

The default setting for a surface is to have a height-dependent coloring with a linear blend from FillColor to FillColor2:

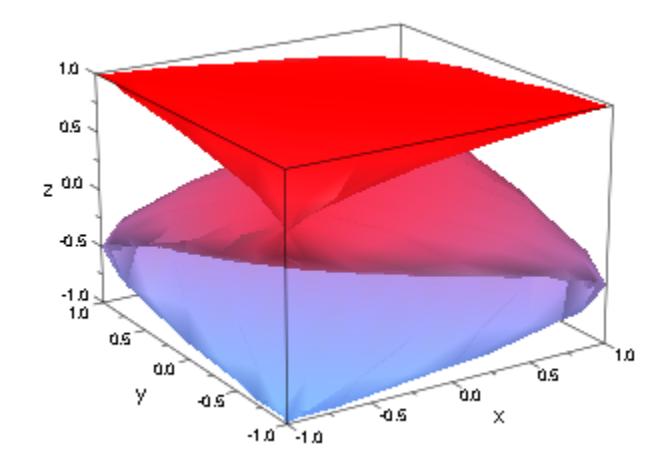

s := plot::Surface( $[cos(2*u+v), sin(u+2*v), sin(u+v)]$ , u = 0..2\*PI, v = 0..2\*PI, ULinesVisible = FALSE, VLinesVisible = FALSE): plot(s)

These colors can be manipulated in the usual way. As an example, we set the transition to a monochrome transition from opaque to transparent:

s::FillColor := RGB::Green: s::FillColor2 := s::FillColor . [0.0]: plot(s)

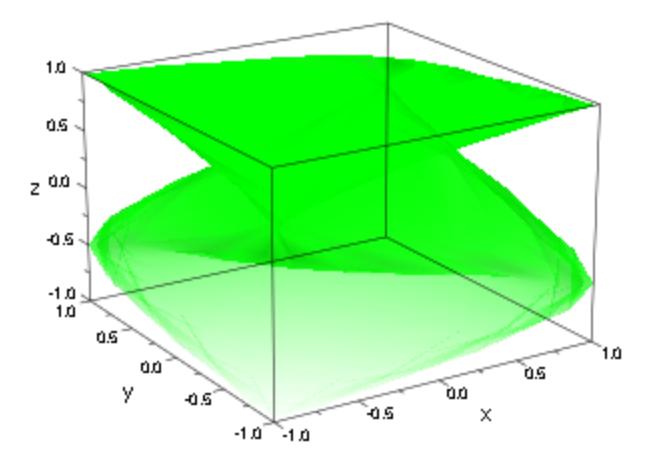

## **Example 3**

Using a utility function randrange that returns random ranges in [0, 1], we can plot random rectangles with random colors: randrange  $:= 0$  -> \_range(op(sort([frandom(), frandom()]))): plot(plot::Rectangle(randrange(), randrange(), LinesVisible = FALSE, Filled = TRUE, FillPattern = Solid, FillColor = [frandom(), frandom(), frandom()])  $k=1..20$ , AxesVisible = FALSE)

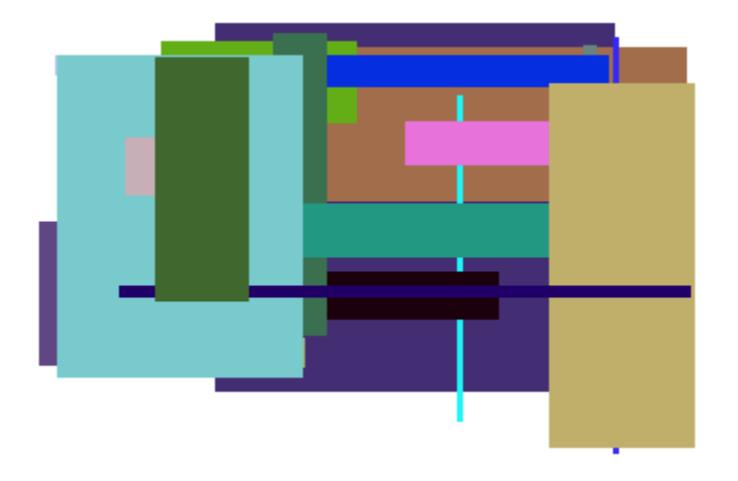

**See Also** FillColorTypeFilledFillPatternLineColorShading

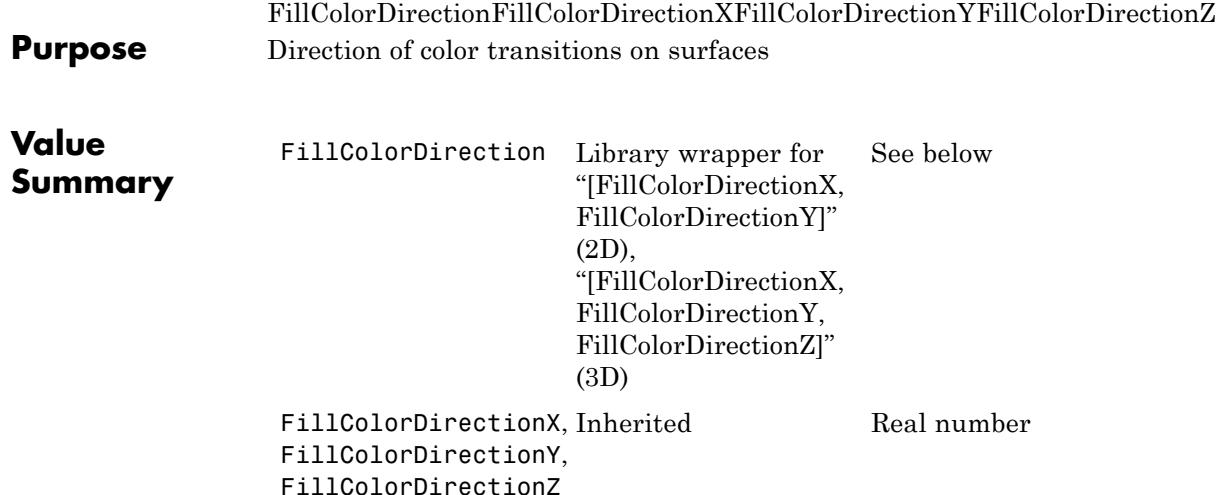

**Graphics Primitives Objects Default Values**<br> **Primitives** plot::Arc3d, plot::Cylindrical, FillColorDirec plot::Dodecahedron, plot::Ellipse3d, plot::Function3d, plot::Hexahedron, plot::Icosahedron, plot::Implicit3d, plot::Matrixplot, plot::Octahedron, plot::Parallelogram3d, plot::Prism, plot::Pyramid, plot::Spherical, plot::Surface, plot::SurfaceSet, plot::SurfaceSTL, plot::Sweep, plot::Tetrahedron, plot::Tube, plot::Waterman, plot::XRotate, plot::ZRotate FillColorDirection: [0, 0, 1] FillColorDirectionX, FillColorDirectionY: 0 FillColorDirectionZ: 1 plot::Listplot **FillColorDirection:** [0, 0]

### **Description** FillColorDirection determines the direction in which the color transitions for FillColorType = Dichromatic etc. take place.

When setting FillColorType to some other value than Flat or Functional, MuPAD produces a "height-coloring." By default, this color method actually uses the height of a point. Using FillColorDirection, the axis along which the color method should be applied can be changed.

### **Examples Example 1**

By default, MuPAD uses height coloring along the *z* axis for 3D objects:  $s := plot::Spherical([sin(r),thet/(r+1)+1,thet*r], r=0..1,thet=0..3*PI,$ Submesh= $[2,2]$ : plot(s)

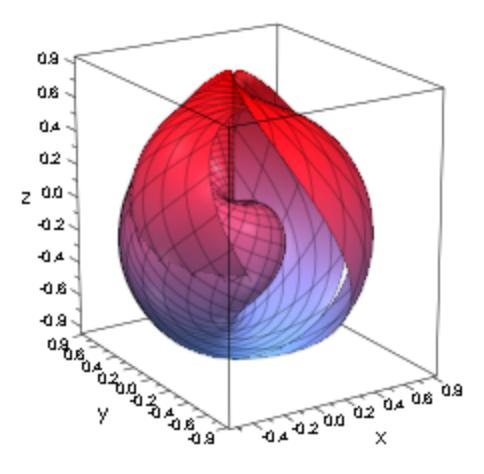

By changing FillColorDirection, the color can be rotated on the object:

plot(s, FillColorDirection =  $[0, 1, 0]$ )

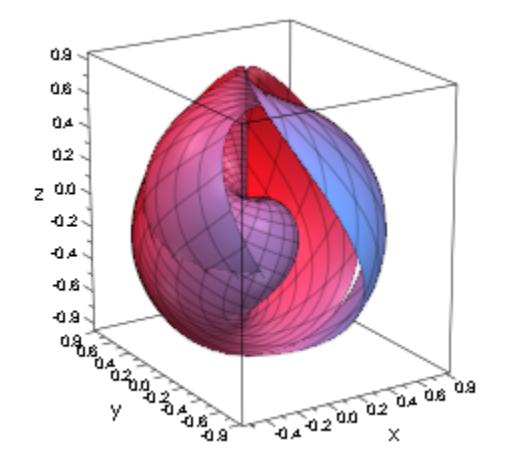

**See Also** FillColorFillColor2FillColorTypeLineColorDirection

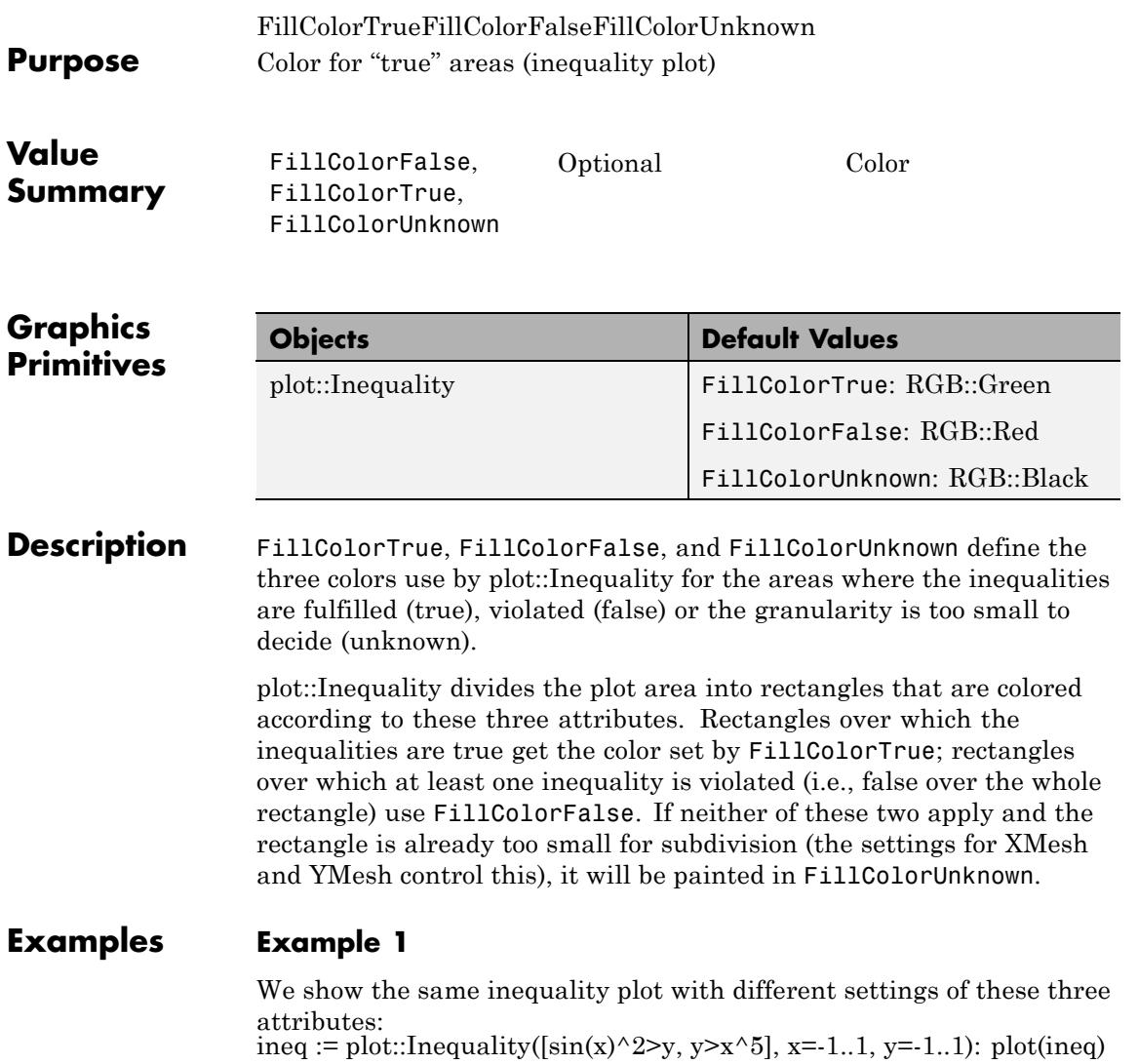

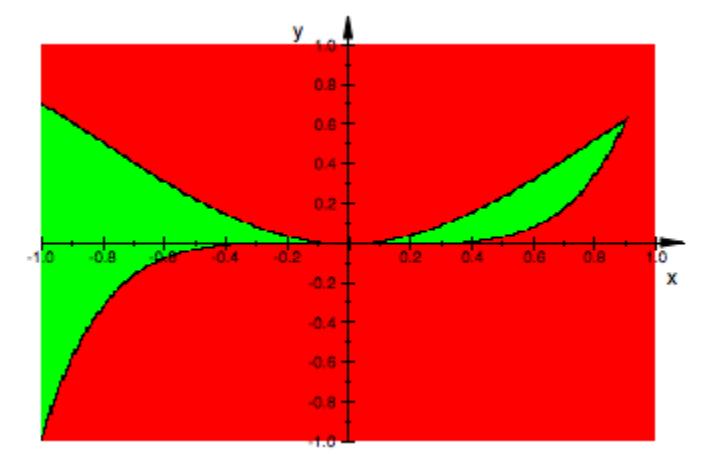

ineq::FillColorTrue := RGB::Green: ineq::FillColorFalse := RGB::Red: ineq::FillColorUnknown := RGB::Blue: plot(ineq)

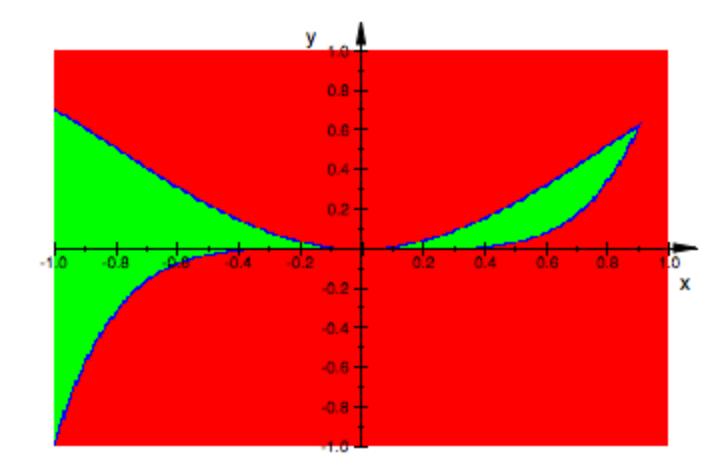

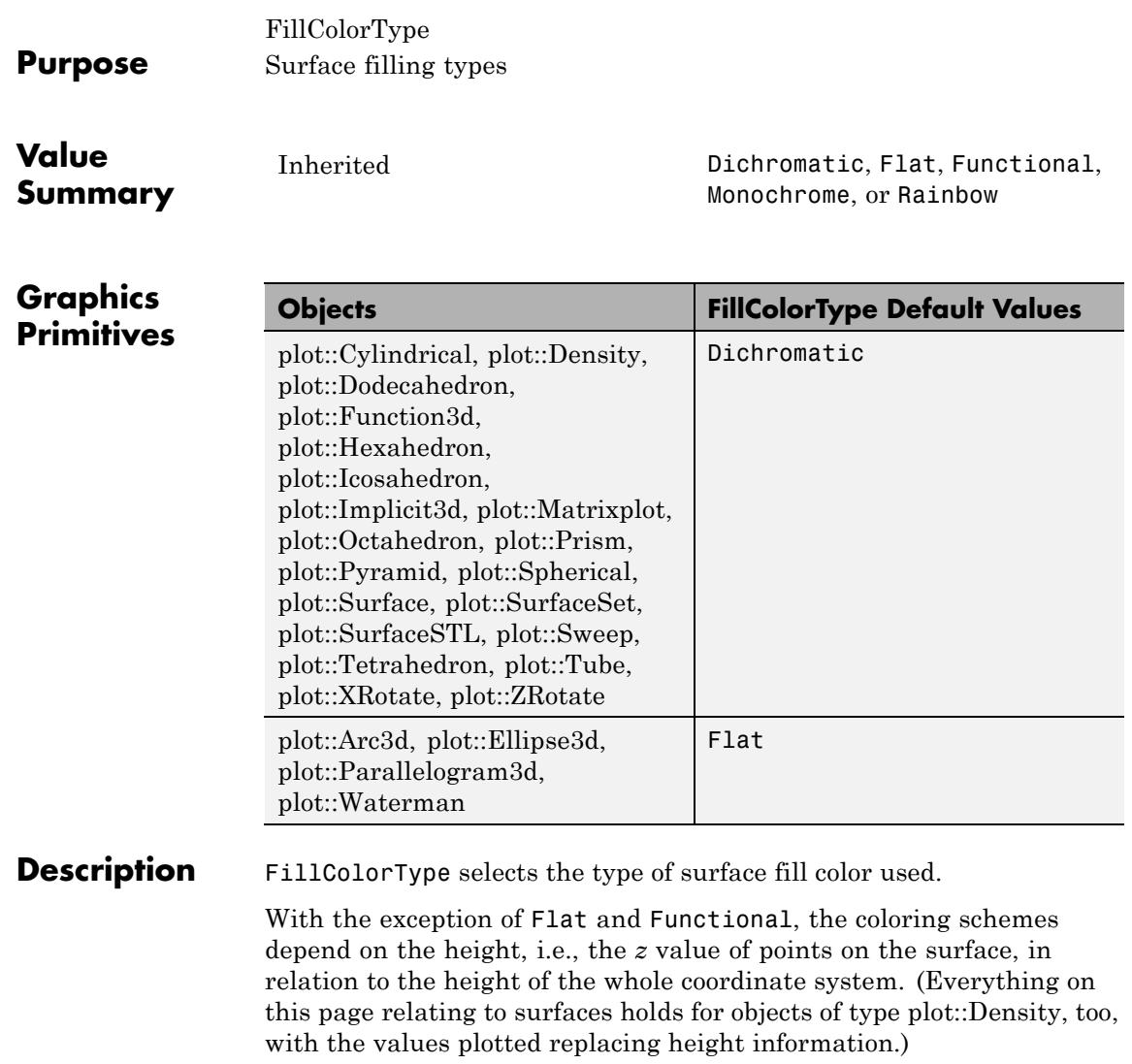

By default, surfaces are drawn with a linear blend from FillColor to FillColor2. This behavior may be changed with FillColorType, using one of the following options:

**•** Dichromatic

The default just described.

**•** Flat

The surface is filled with FillColor. No blend is used.

**•** Monochrome

The surface is filled with a blend from FillColor to a dimmed version of FillColor.

**•** Rainbow

This setting is technically similar to Dichromatic, but the effect is vastly different, since interpolation takes place in HSV color space. This creates a rainbow effect, similar to a physical rainbow for suitable choices of colors.

**•** Functional

Both FillColor and FillColor2 are ignored; the color scheme is derived from FillColorFunction. See FillColorFunction for details (which depend on the object type). If no color function is given, the object will be rendered with FillColorType = Flat.

In this context, "a blend from *A* to *B*" means that color *A* is used at the top of the coordinate system (the part with the lowest *z* coordinate), color *B* is used at the bottom and in between each or the red, green, blues, and alpha channel are interpolated linearly.

### **Examples Example 1**

By default, function plots use FillColorType = Dichromatic with a color range from blue to red (as in a temperature scale):  $plotfunc3d(sin(x)*sin(y))$ 

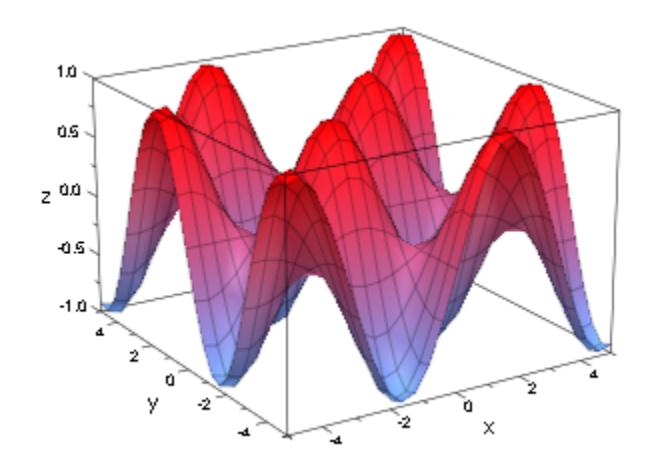

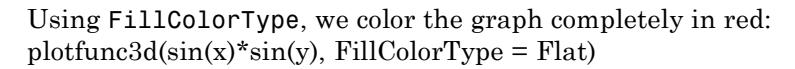

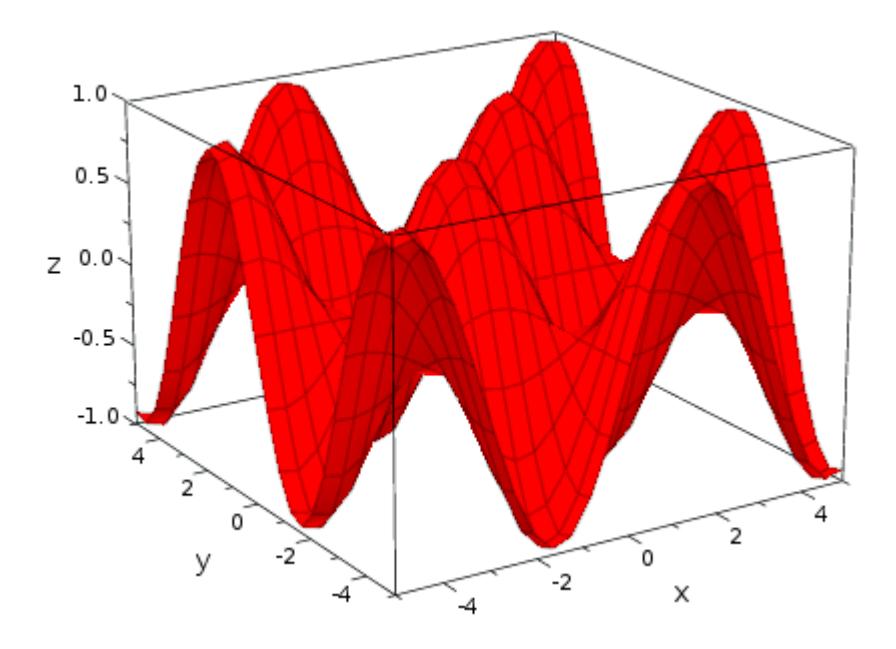

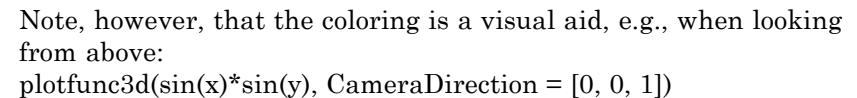

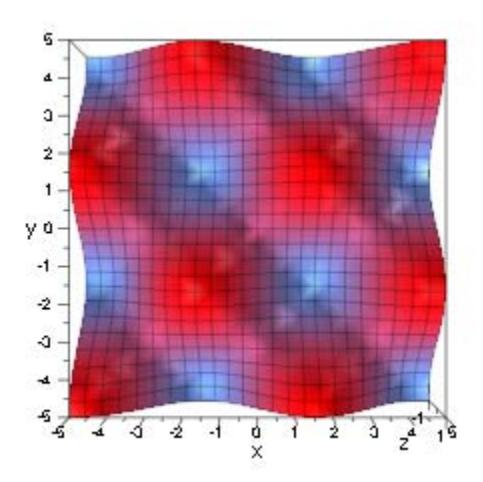

plotfunc3d( $sin(x)*sin(y)$ , FillColorType = Flat, CameraDirection = [0, 0, 1])

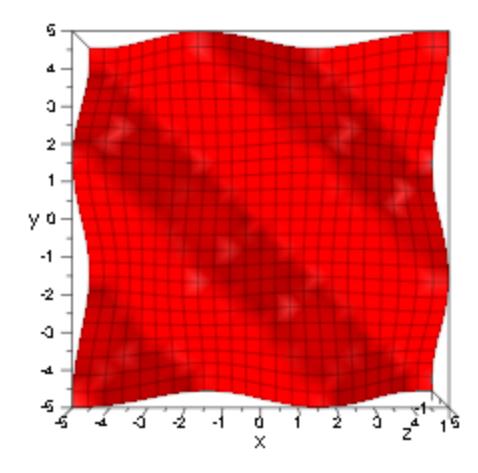

## **Example 2**

In MuPAD, rainbow coloring does react to FillColor and FillColor2. The following plot uses different color settings to show this effect:

plot(plot::Function3d(sin(y),  $x = 0.10$ ,  $y = -PL.PI$ , FillColor =  $RGB::BlueLight, FillColor2 = RGB::Blue), plot::Function3d(sin(y), x =$  $0..10$ ,  $y = PI..3*PI$ , FillColor = RGB::Green, FillColor2 = RGB::Red), FillColorType = Rainbow, XLinesVisible = FALSE, YLinesVisible = FALSE)

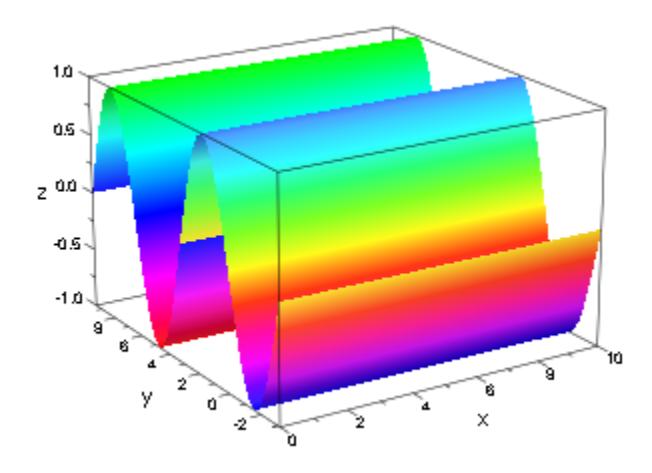

What is happening here technically is that MuPAD performs a linear interpolation in HSV color space, i.e., the *longest* path round the following color circle is followed, with saturation and value (roughly speaking, whiteness and blackness) interpolated linearly: plot(plot::Curve2d( $[sin(x), cos(x)]$ , x=0..2\*PI, LineWidth =  $(22-i)/2$ , Mesh  $= 500$ , LineColorFunction = (x -> RGB::fromHSV([180/PI\*x, 1, 1]))) \$ i  $= 1..20$ , Scaling  $=$  Constrained, Axes  $=$  None)

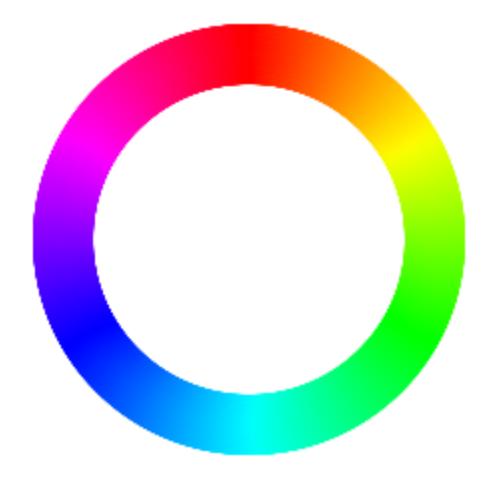

The opacity of colors is treated the same way in both the Rainbow and Dichromatic settings of FillColorType, by linear interpolation: plot((f:=plot::Function3d(sin(y),  $x = 0.10$ ,  $y = -PL$ .PI, FillColorType = Rainbow, FillColor2 = RGB::VioletDark.[0.2], XLinesVisible = FALSE, YLinesVisible = FALSE)))

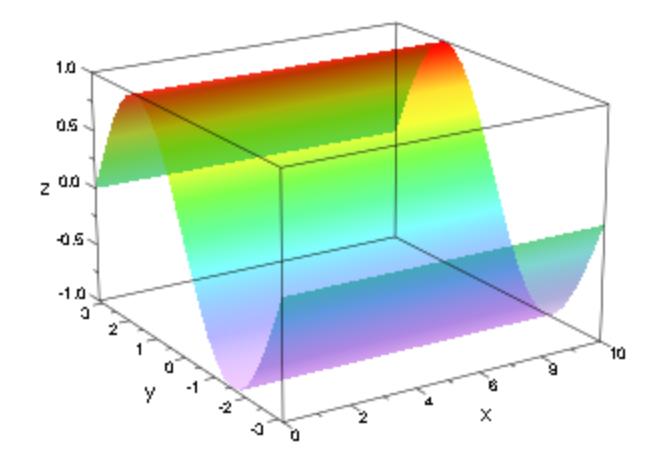

## **Example 3**

Setting a FillColorFunction for an object automatically sets FillColorType to Functional: colorfunc :=  $(x, y)$  > [abs(x)/PI, 0, abs(y)/PI]:  $f$  := plot::Function3d( $sin(x)*cos(y)$ ,  $x = -PL.PI$ ,  $y = -PL.PI$ , FillColorFunction = colorfunc): f::FillColorTypeFunctional

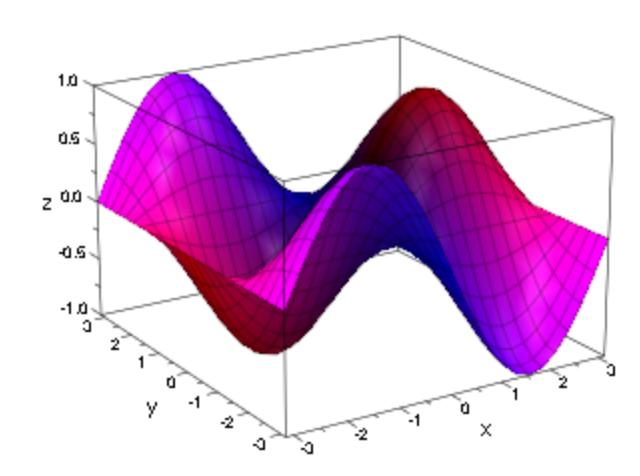

## Functional<br>plot(f)

delete colorfunc, f:

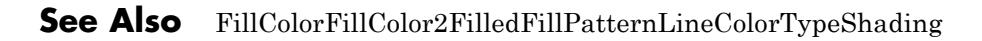

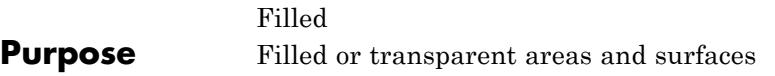

## **Value Summary**

Inherited FALSE, or TRUE

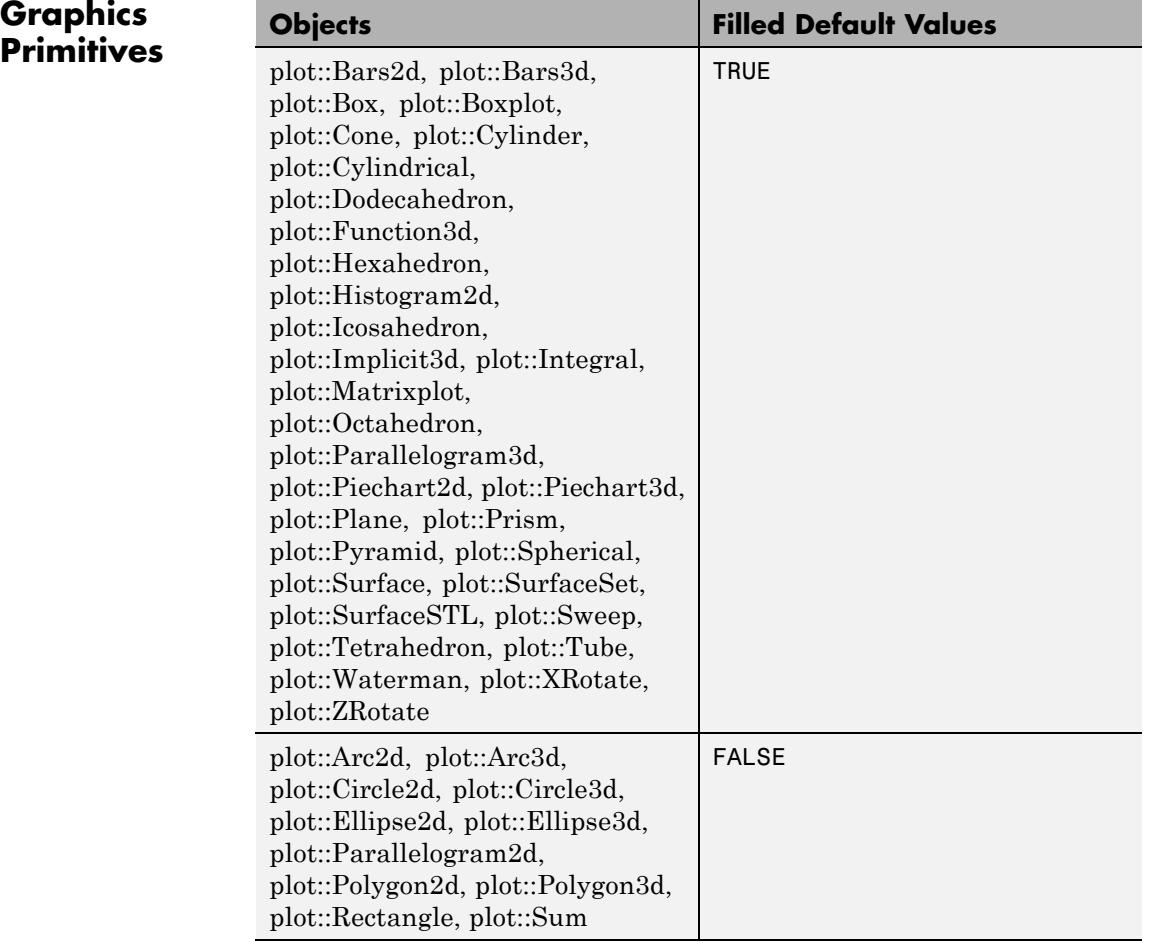

## **Description** Filled controls whether areas and surfaces are filled or transparent. With Filled = FALSE, areas and surfaces are not filled. This means

that, e.g., a surface plot is reduced to a wire frame model.

## **Examples Example 1**

The following parametrization of a sphere uses a mesh similar to the graticule (longitudes and latitudes) of geography: globe := plot::Surface( $[sin(u)*cos(v), cos(u)*cos(v), sin(v)]$ ,  $u = 0.2*PI$ ,  $v = 0..2*PI$ , Mesh = [12, 12], Submesh = [3, 3]): plot(globe, Scaling = Constrained)

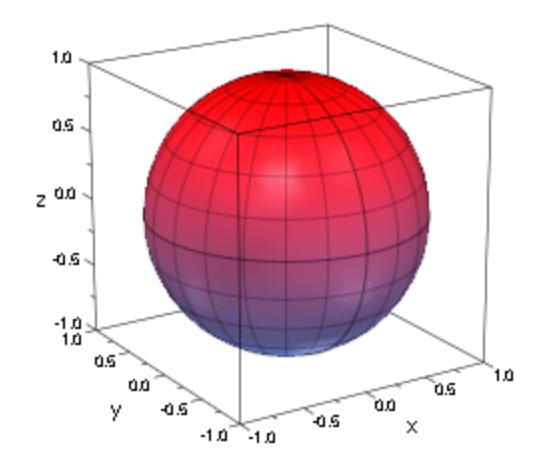

To get a wire frame model, we set Filled = FALSE:  $plot(globe, Filled = FALSE, LineColor = RGB::Black, Scaling =$ Constrained)

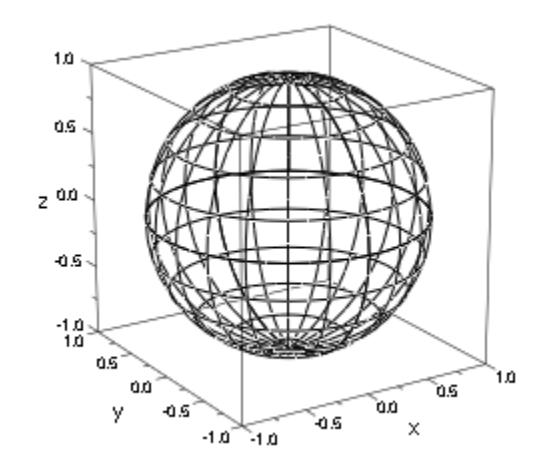

See Also ColorsFillColorFillColor2FillColorTypeFillPatternFillStyleLinesVisibleULinesVisibleVLin

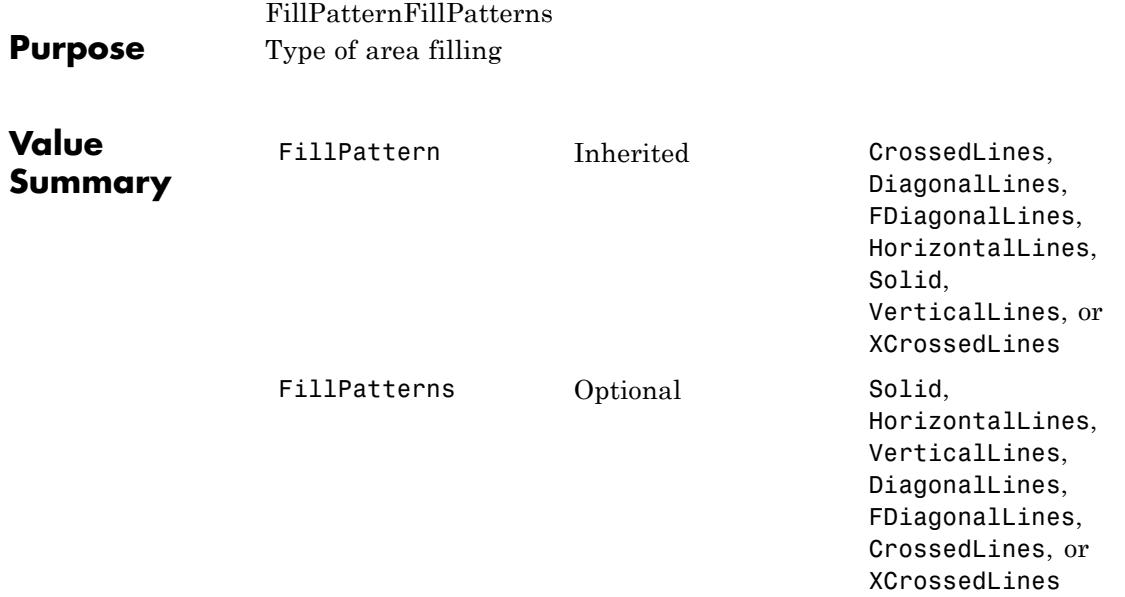

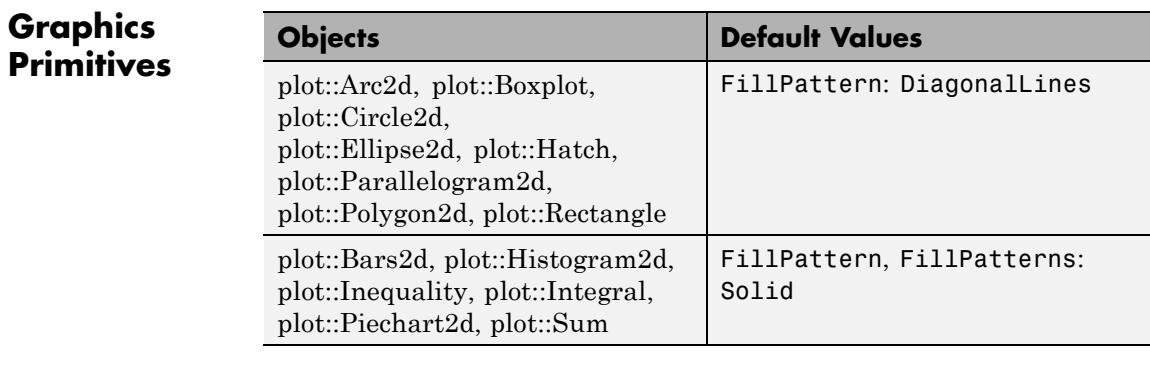

**Description** FillPattern determines the style of area filling used: lines, grids, or a solid fill.

FillPatterns is used for objects with more than one type of area to fill.

Areas can be filled in various ways. You can have horizontal, vertical, or diagonal lines (HorizontalLines, VerticalLines, DiagonalLines, FDiagonalLines), a horizontal/vertical grid (CrossedLines), a diagonal grid (XCrossedLines), or a solid fill (Solid).

For types like plot::Bars2d, FillPatterns is a list of fill patterns used cyclically, in this case for the groups of data plotted.

### **Examples Example 1**

The fill patterns look like this: plot(  $plot::Rectangle(0..1, 0..1, FillPattern = Solid), plot::Rectangle(1..2, ...)$ 0..1, FillPattern = DiagonalLines), plot::Rectangle(2..3, 0..1, FillPattern = FDiagonalLines), plot::Rectangle(3..4, 0..1, FillPattern  $=$  HorizontalLines), plot::Rectangle(4..5, 0..1, FillPattern  $=$ VerticalLines), plot::Rectangle(5..6, 0..1, FillPattern = CrossedLines),  $plot::Rectangle(6..7, 0..1, FillPattern = XCrossedLines), Filled = TRUE,$  $AxesInFront = TRUE$ )

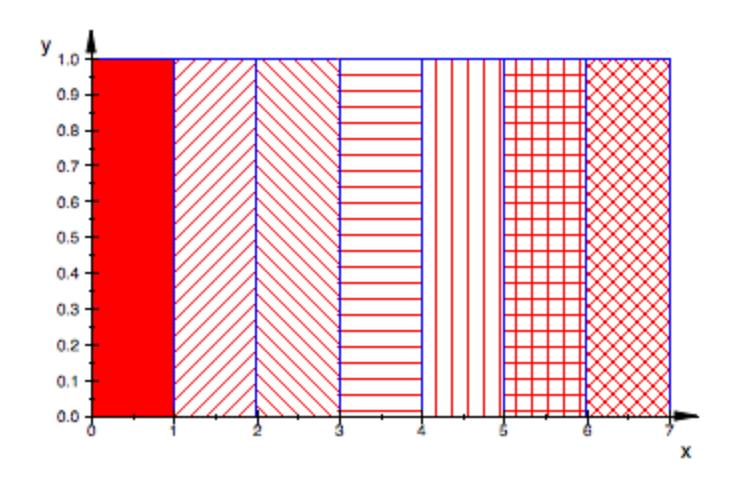

Except for Solid, the fill patterns let objects below be seen: plot( plot::Function2d( $\sin(x^*PU/14)$ ,  $x = 0.7$ , Color = RGB::Black), plot::Function2d( $cos(x*P1/14)$ ,  $x = 0.7$ , Color = RGB::Blue), plot::Rectangle $(0..1, 0..1, 1)$ . FillPattern = Solid), plot::Rectangle $(1..2, 1)$ 

0..1, FillPattern = DiagonalLines), plot::Rectangle(2..3, 0..1, FillPattern = FDiagonalLines), plot::Rectangle(3..4, 0..1, FillPattern  $=$  HorizontalLines), plot::Rectangle(4..5, 0..1, FillPattern  $=$ VerticalLines), plot::Rectangle(5..6, 0..1, FillPattern = CrossedLines), plot::Rectangle(6..7, 0..1, FillPattern = XCrossedLines), Filled = TRUE, AxesInFront = TRUE )

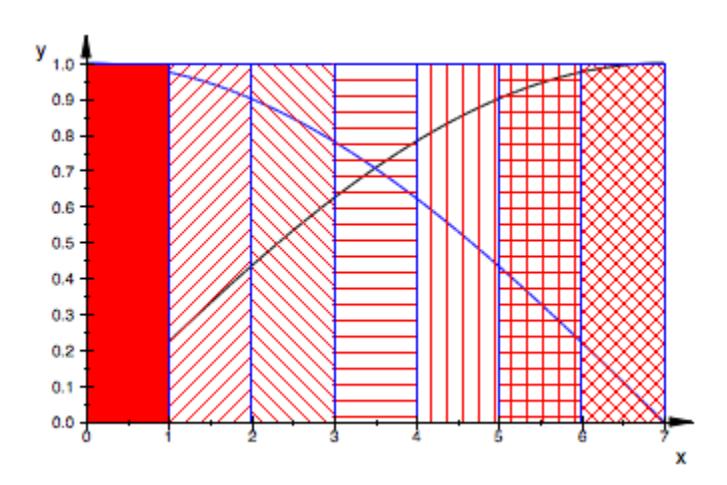

**See Also** ColorColorsFillColorFillColorTypeFilled

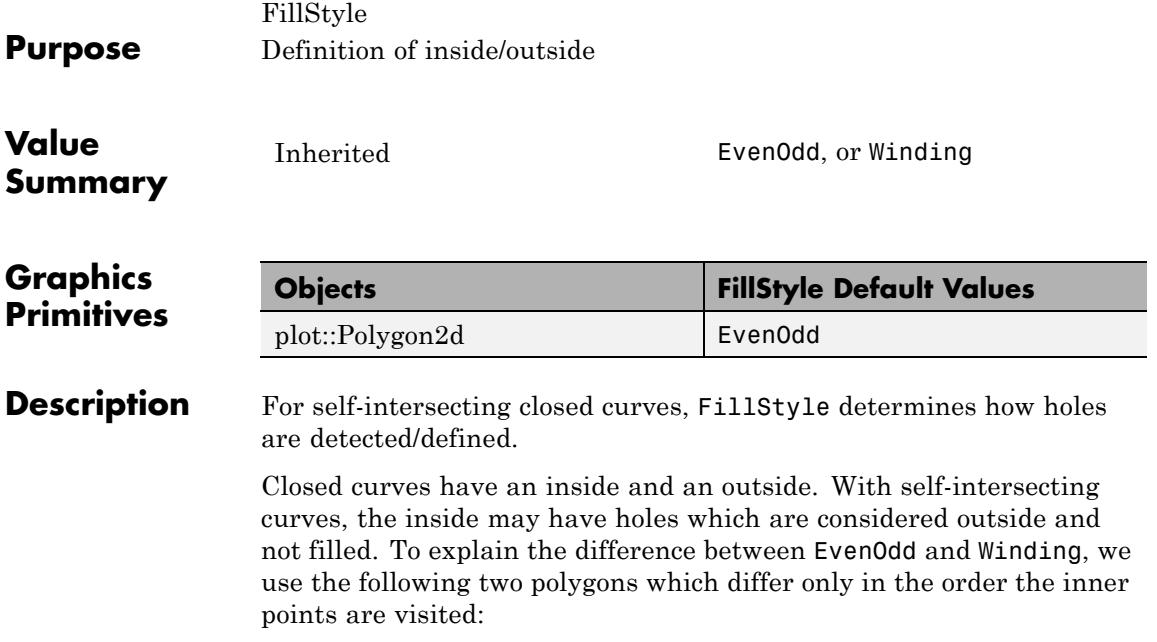

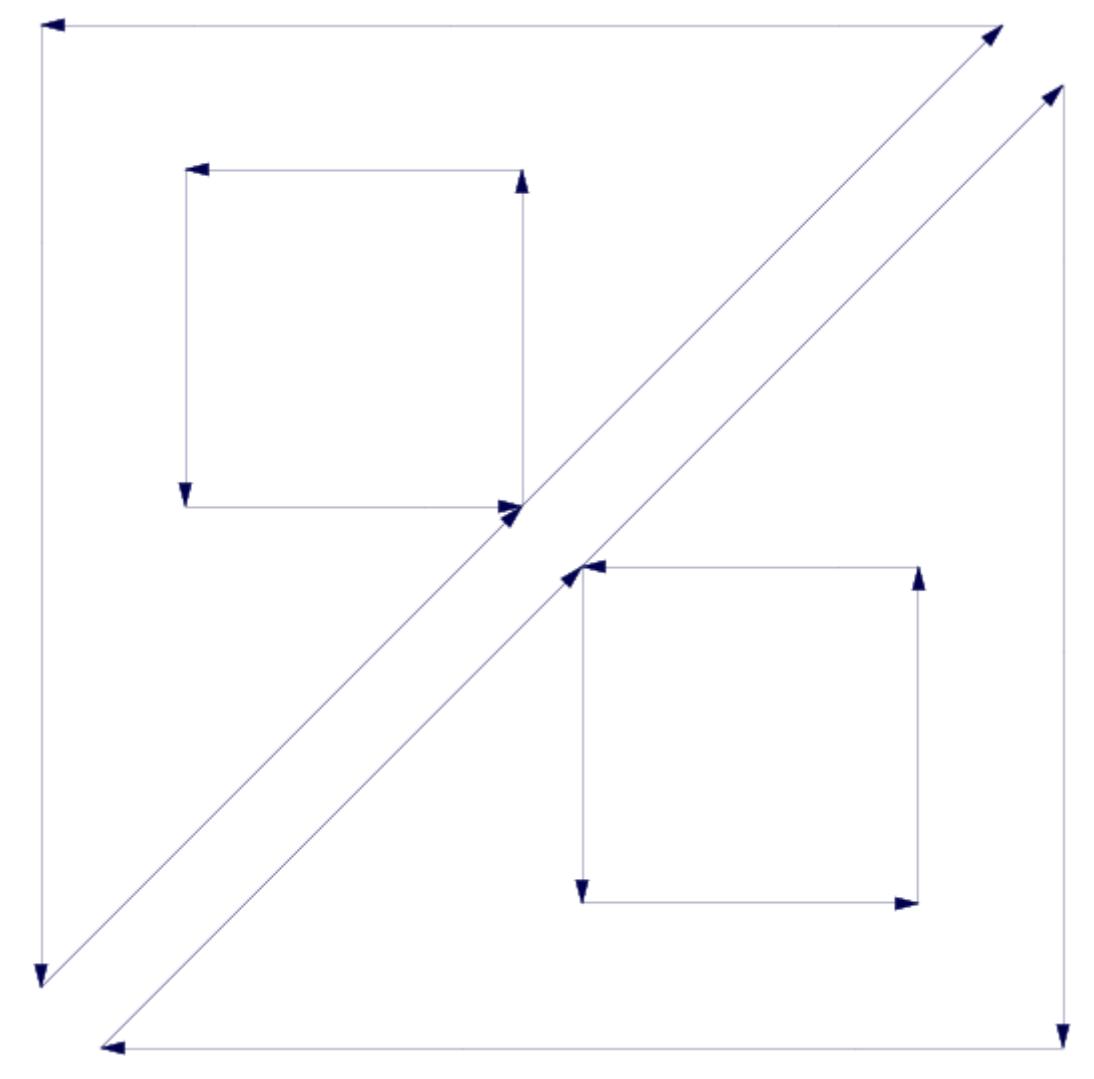

If plotted with FillStyle = EvenOdd, there is no difference between the two:
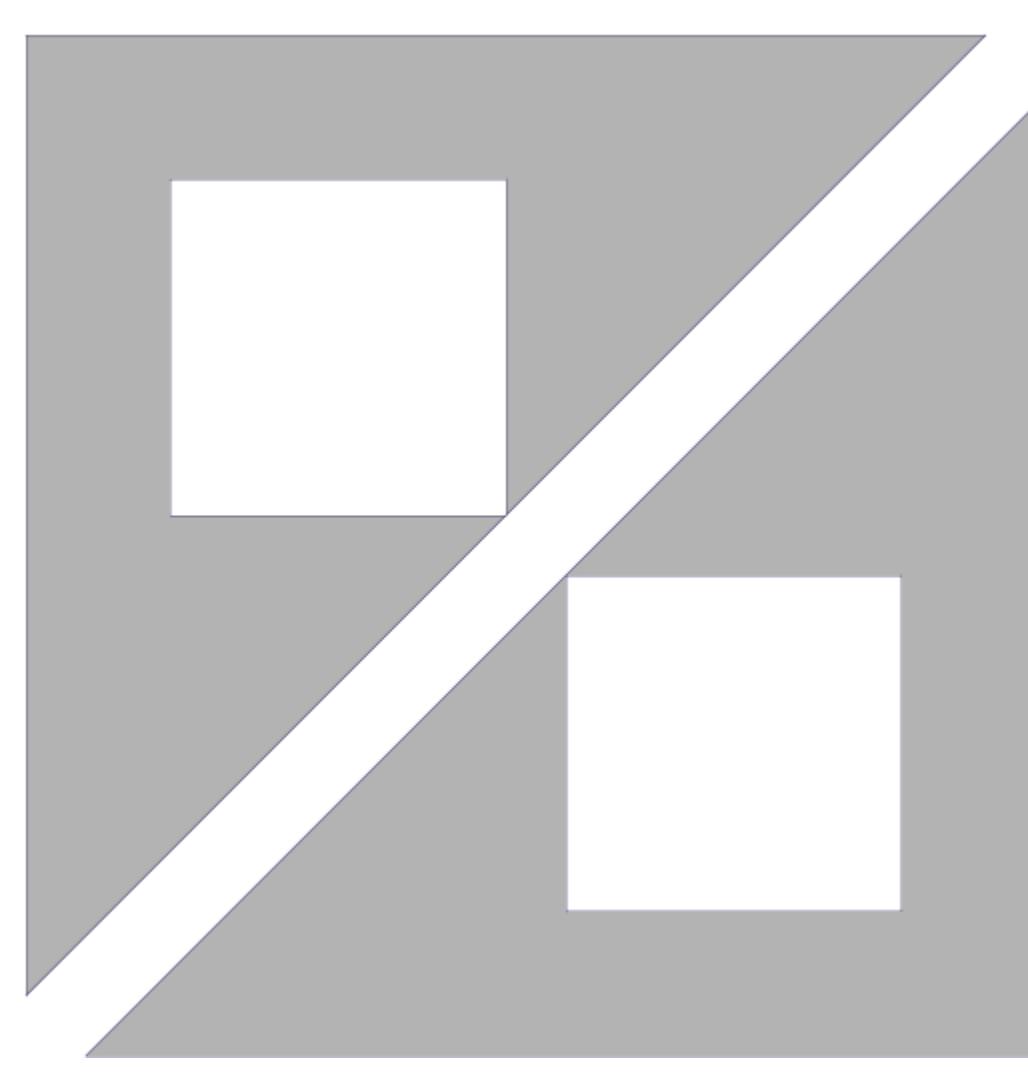

This is because for FillStyle = EvenOdd, a point is considered "inside" if a ray starting from the point and extending to infinity has an *odd* number of intersections with the polygon:

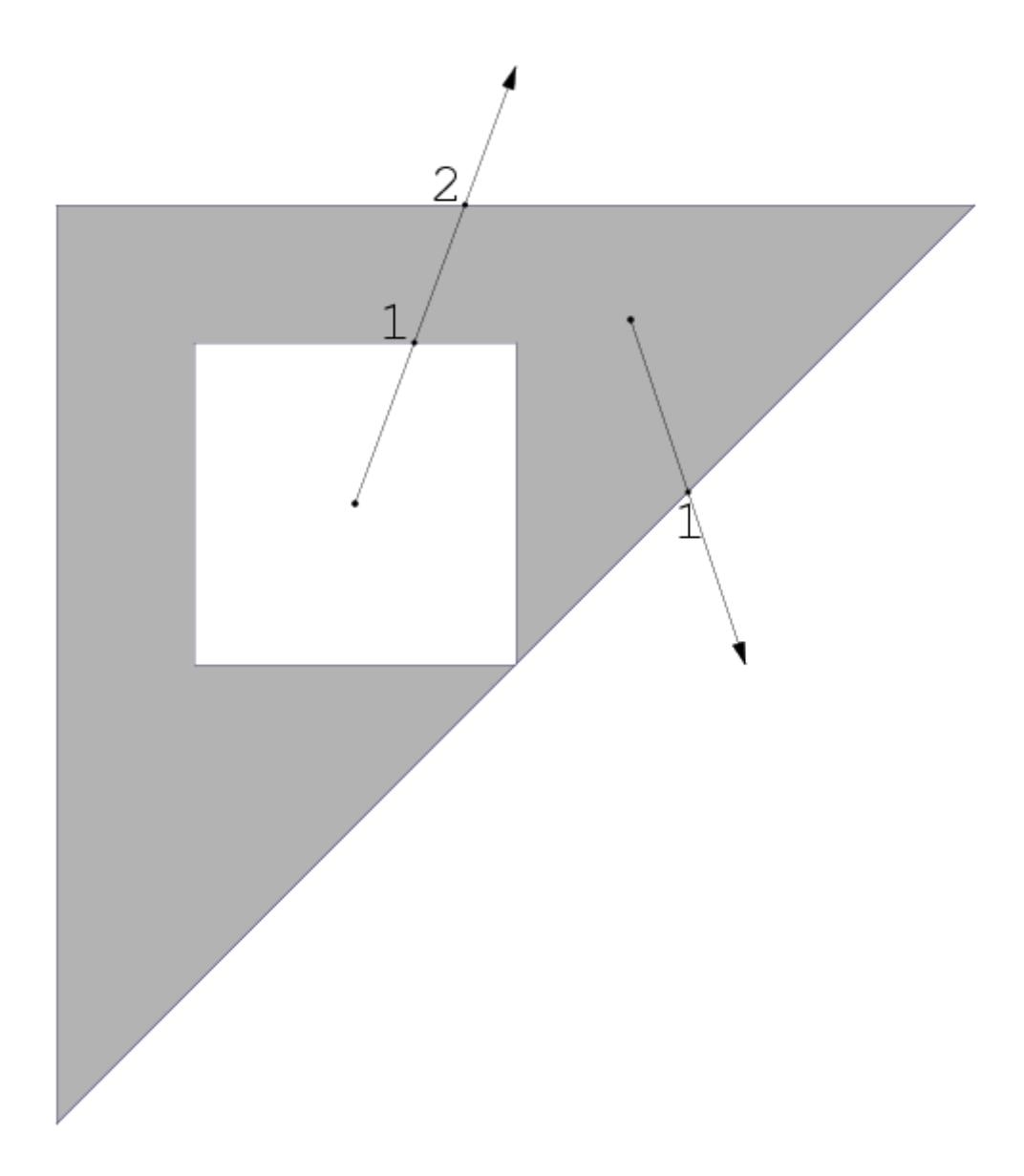

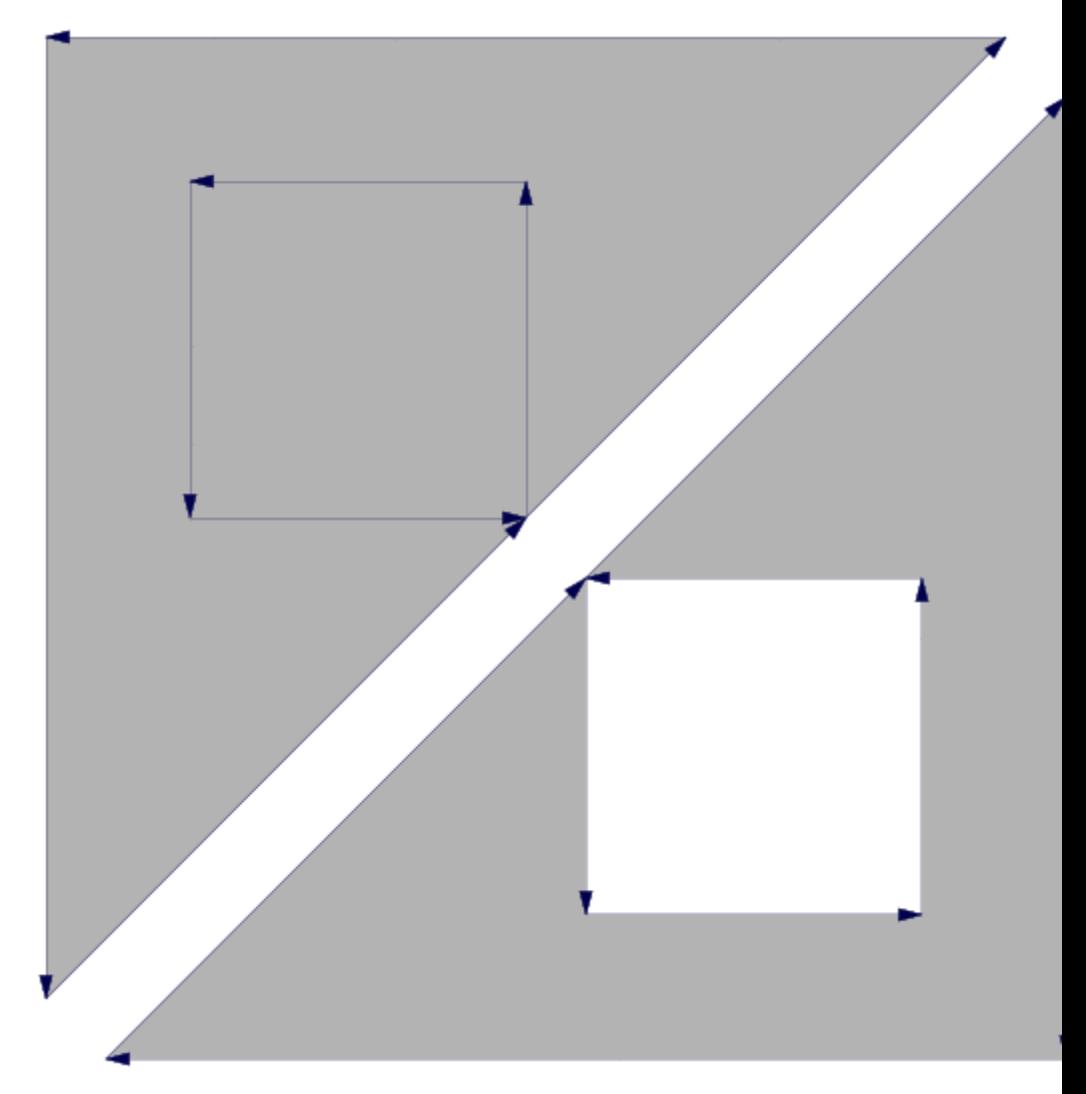

With FillStyle = Winding, however, the triangles look different from one another:

For FillStyle = Winding, the *winding number* of a point must be nonzero for this point to be "inside". The winding number is the number of times the polygon line actually "runs around" the point. It can be determined by sequentially looking at all the edges, summing up the angles under which neighboring edges are seen (take care of the sign of he angle!) and dividing by 2π. In our example, a point in the square in the upper triangle has a winding number of 2, while one in the square in the lower triangle has a winding number of 0:

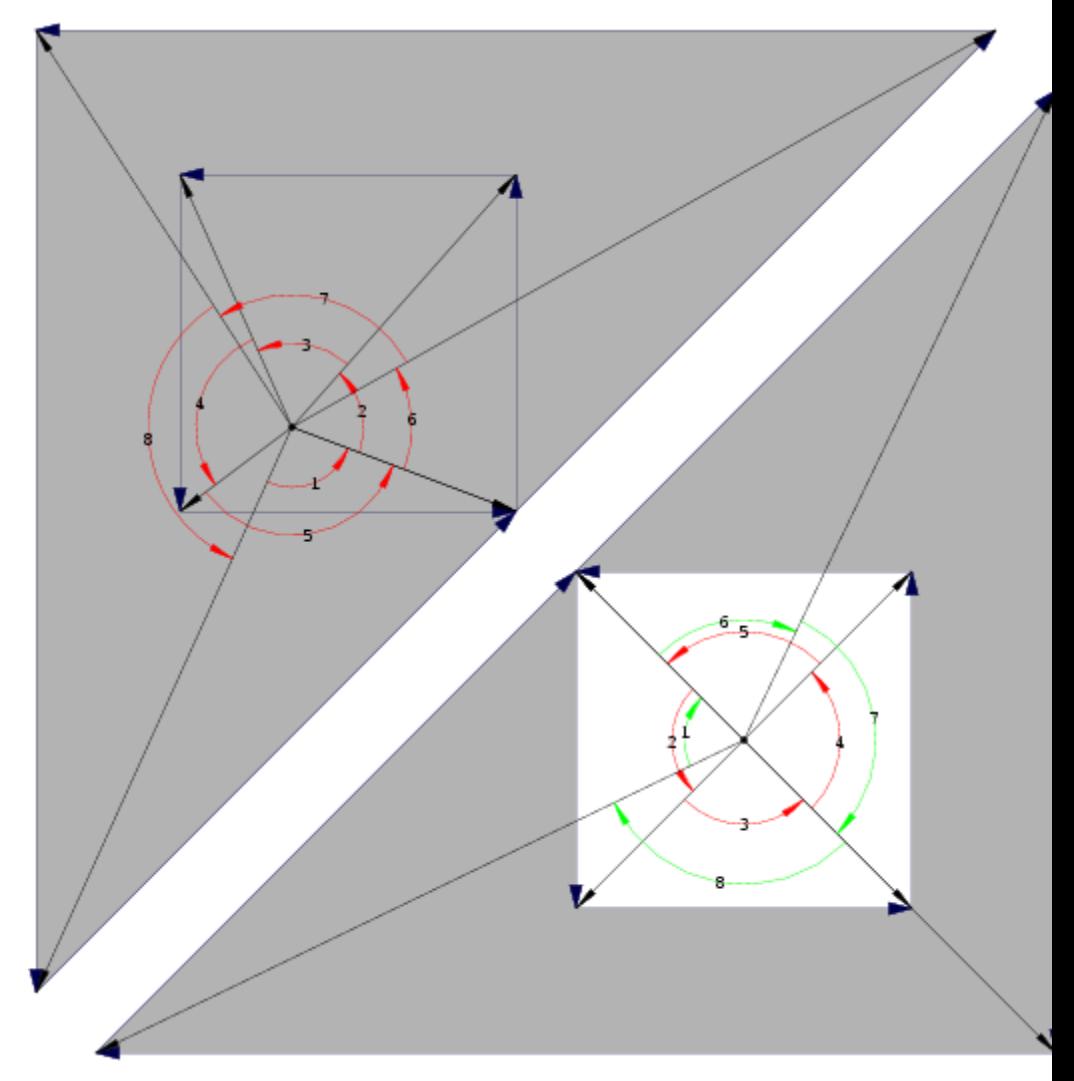

FillStyle = Winding is similar to a complete filling of the polygon area, but it is stable under small displacements of the polygon points:

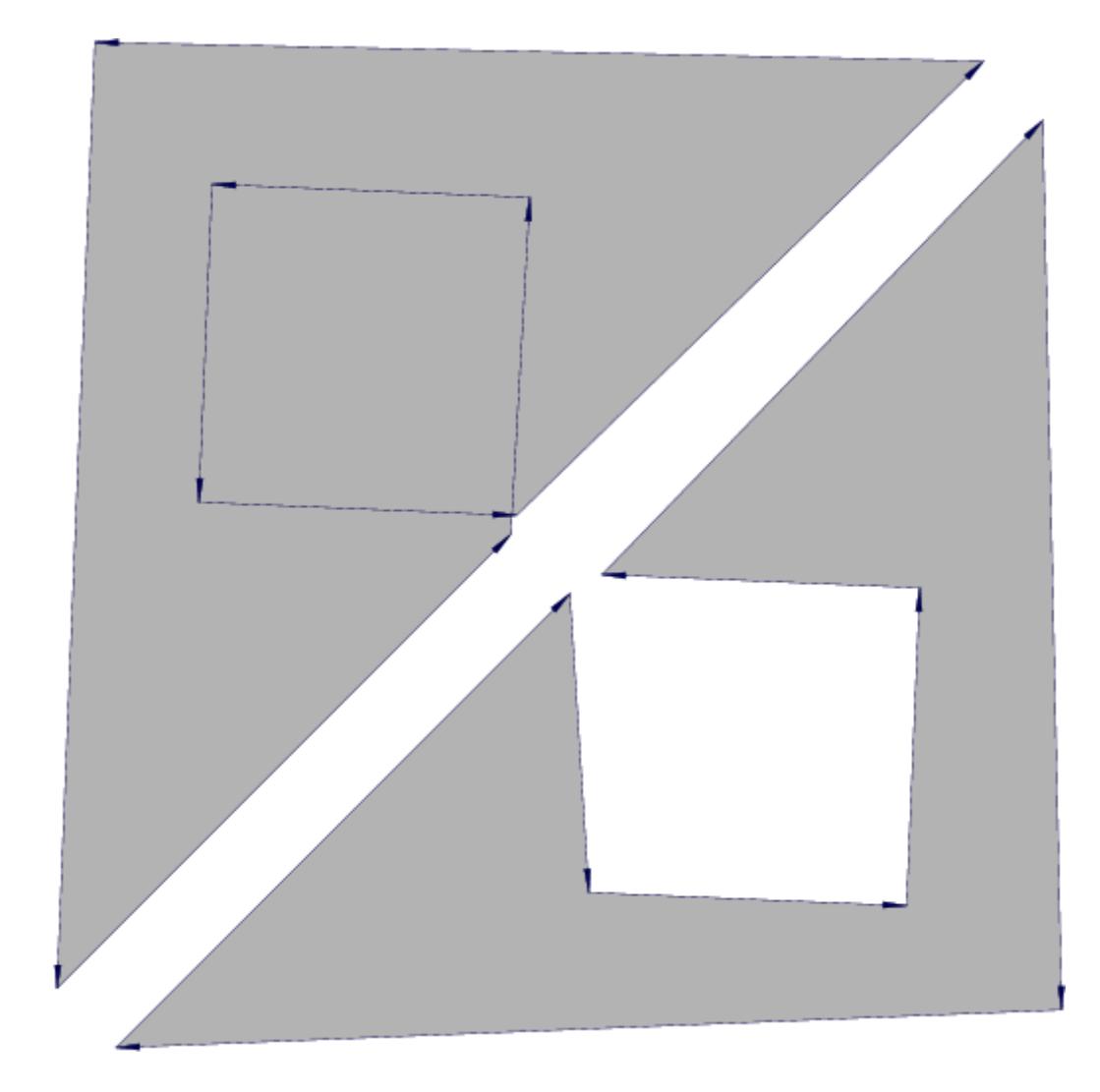

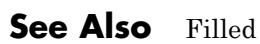

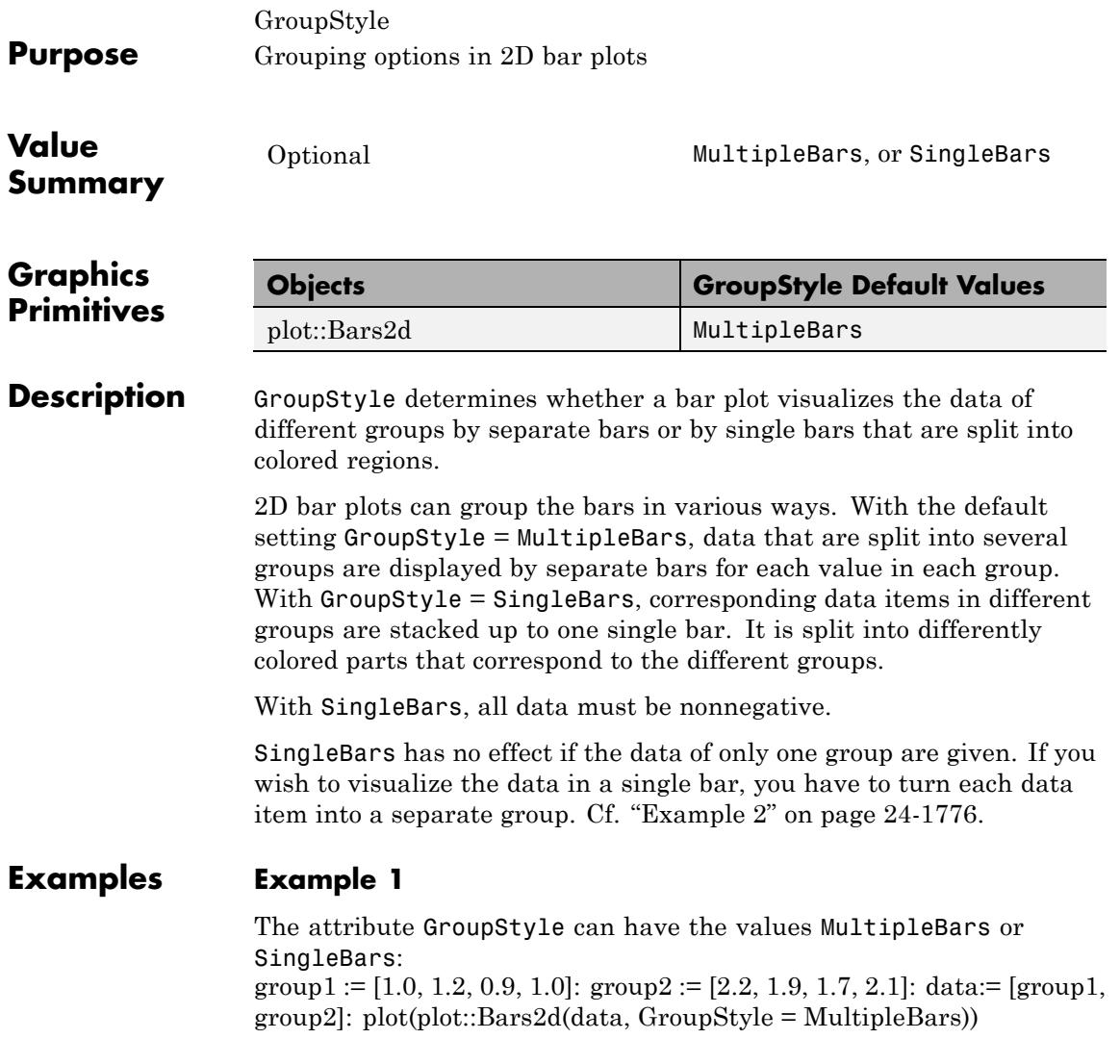

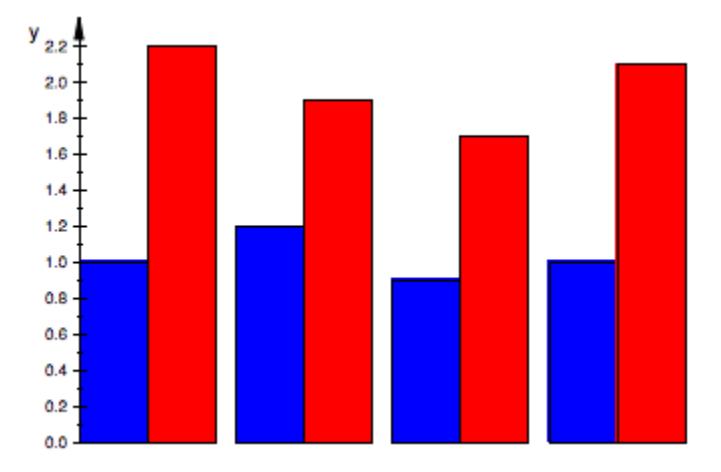

With SingleBars, corresponding data items in the different groups are collected in a single bar: plot(plot::Bars2d(data, GroupStyle = SingleBars))

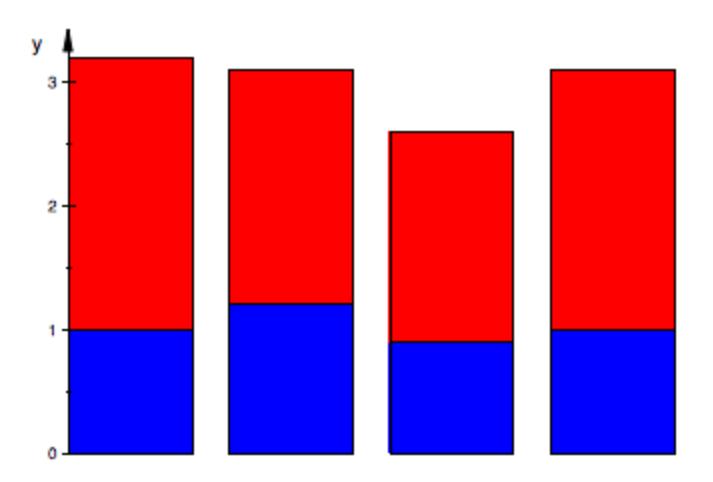

The following data are the australian market shares (in percent) of major car producers in the years 2004 and 2005:

// 2004 2005 Toyota:= [21.1, 20.2]: Holden\_GM:= [18.7, 17.9]: Ford:= [14.0, 13.0]: Mazda:= [ 5.8, 6.7]: Mitsubishi:= [ 5.9, 6.4]: Others:= [34.5, 35.8]: data:= [Toyota, Holden\_GM, Ford, Mazda, Mitsubishi, Others]:

We visualize the change of the market shares by bar plots using different group styles:

plot(plot::Bars2d(data, GroupStyle = MultipleBars))

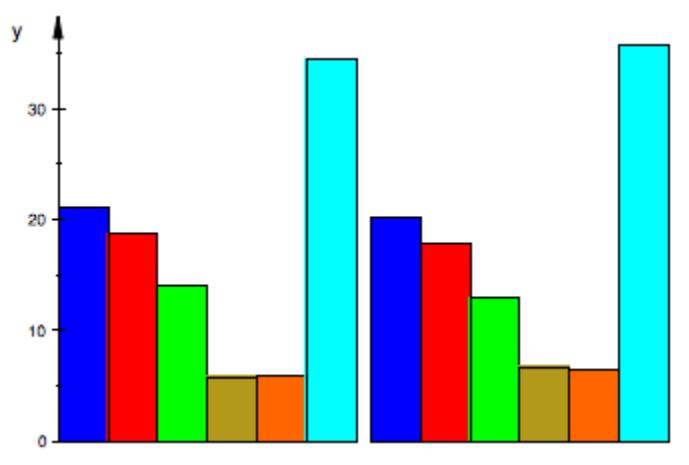

plot(plot::Bars2d(data, GroupStyle = SingleBars))

<span id="page-5553-0"></span>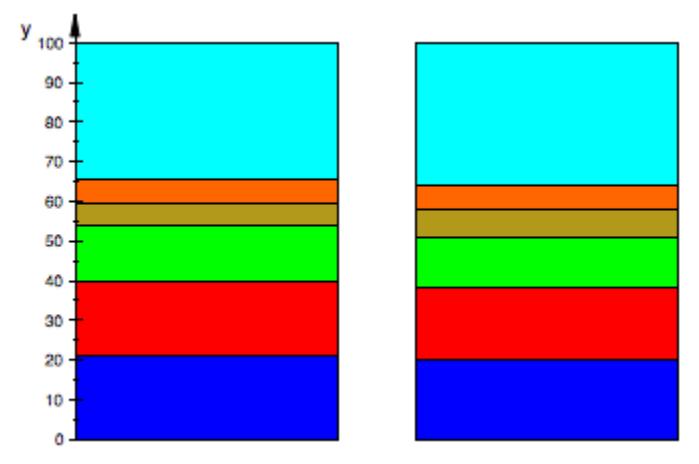

delete group1, group2, data, Toyota, Holden\_GM, Ford, Mazda, Mitsubishi, Others:

#### **Example 2**

The option SingleBars has no effect when the data of only one group are given:

group:=  $[1, 0.5, 2, 9]$ . 2.7: plot(plot::Bars2d(group, GroupStyle = SingleBars))

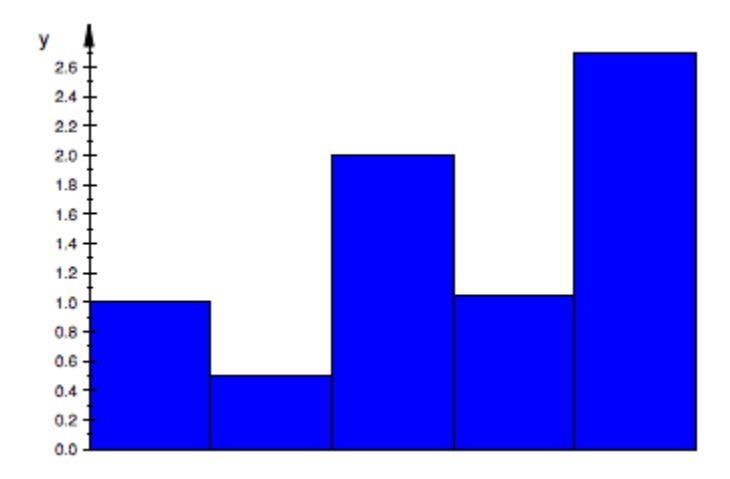

Each value is turned into a separate group: groups:=  $[[x] \$  x in group] $[[1], [0.5], [2], [PI/3], [2.7]]$ 

[[1], [0.5], [2], [<del>4], [2.7]]</del><br>Now, SingleBars has an effect:

plot(plot::Bars2d(groups, GroupStyle = SingleBars, BarCenters = [0.4],  $BarWidths = [0.3]$ ,  $ViewingBox = [0.1, Automatic]$ 

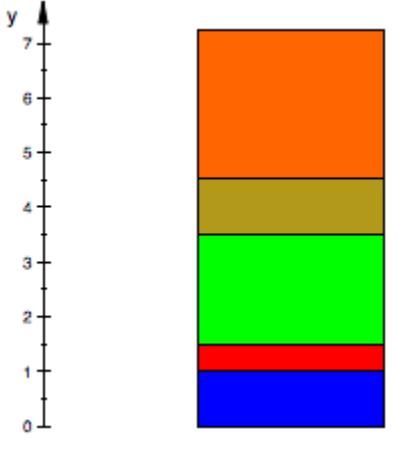

delete group, groups:

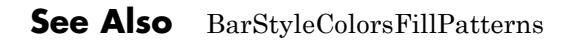

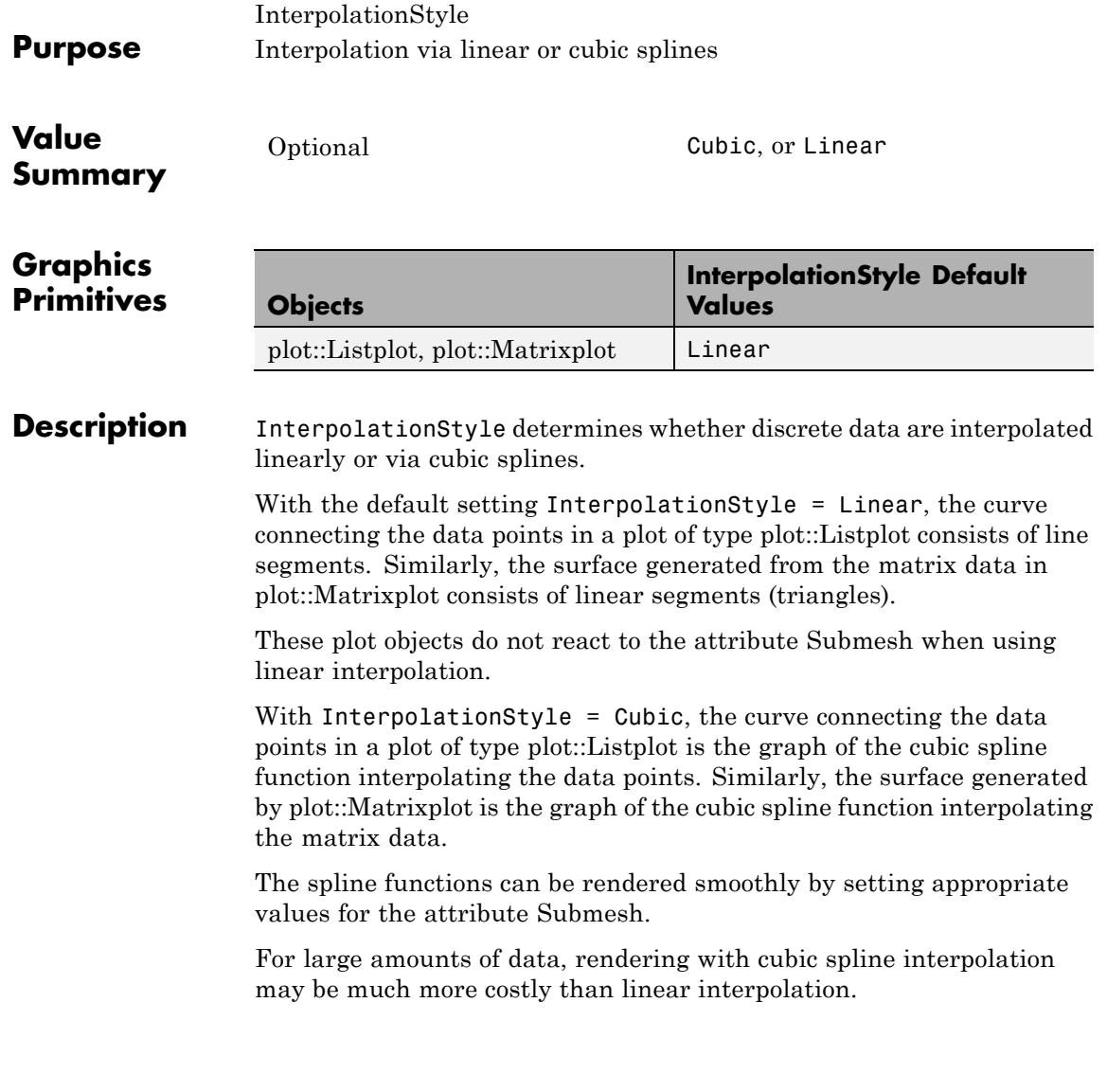

#### **Examples Example 1**

We sample the function  $f(x)=1$  /fenced(1+x^2) at various points and store the data in a list. The data  $\frac{d}{dx}e$  displayed via plot::Listplot with different interpolation styles: L :=  $[1 - (i/2)^2 \$  i = -2..2]: plot(plot::Listplot(L, x = -1..1, InterpolationStyle = Cubic, Color =  $RGB::Red)$ , plot::Listplot(L, x = -1..1, InterpolationStyle = Linear, Color = RGB::Blue)):

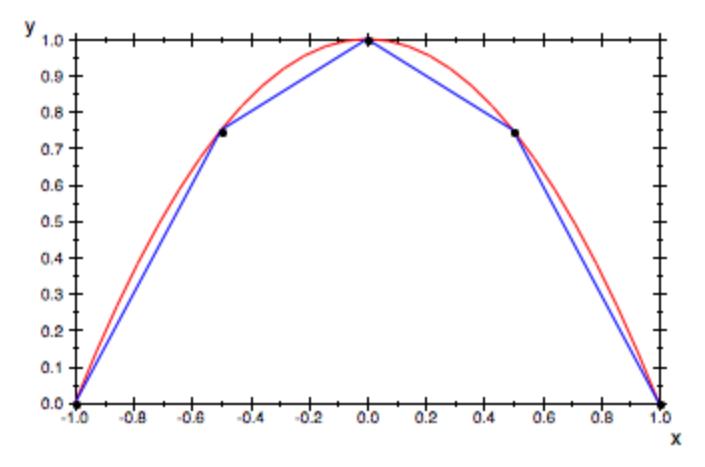

delete L:

#### **Example 2**

We sample the function  $f(x, y) = 1 - x^2 - y^2$  at various points and store the data in a matrix. The matrix data are displayed as a matrix plot with different interpolation styles:

A := matrix( $[[1 - (i/2)^2 - (j/2)^2 \$   $j = 0..2]$   $j = 0..2]$ ): plot(plot::Matrixplot(A,  $x = 0.2$ ,  $y = 0.2$ , InterpolationStyle = Cubic), plot::Matrixplot(A,  $x = 4..6$ ,  $y = 0..2$ , InterpolationStyle = Linear), CameraDirection =  $[10, 15, 9]$ :

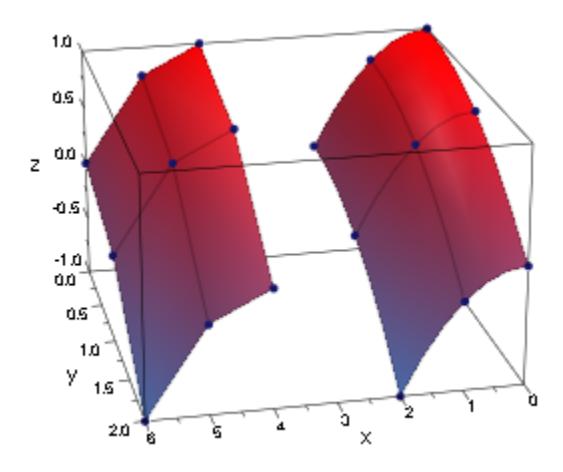

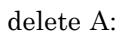

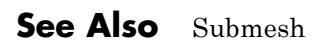

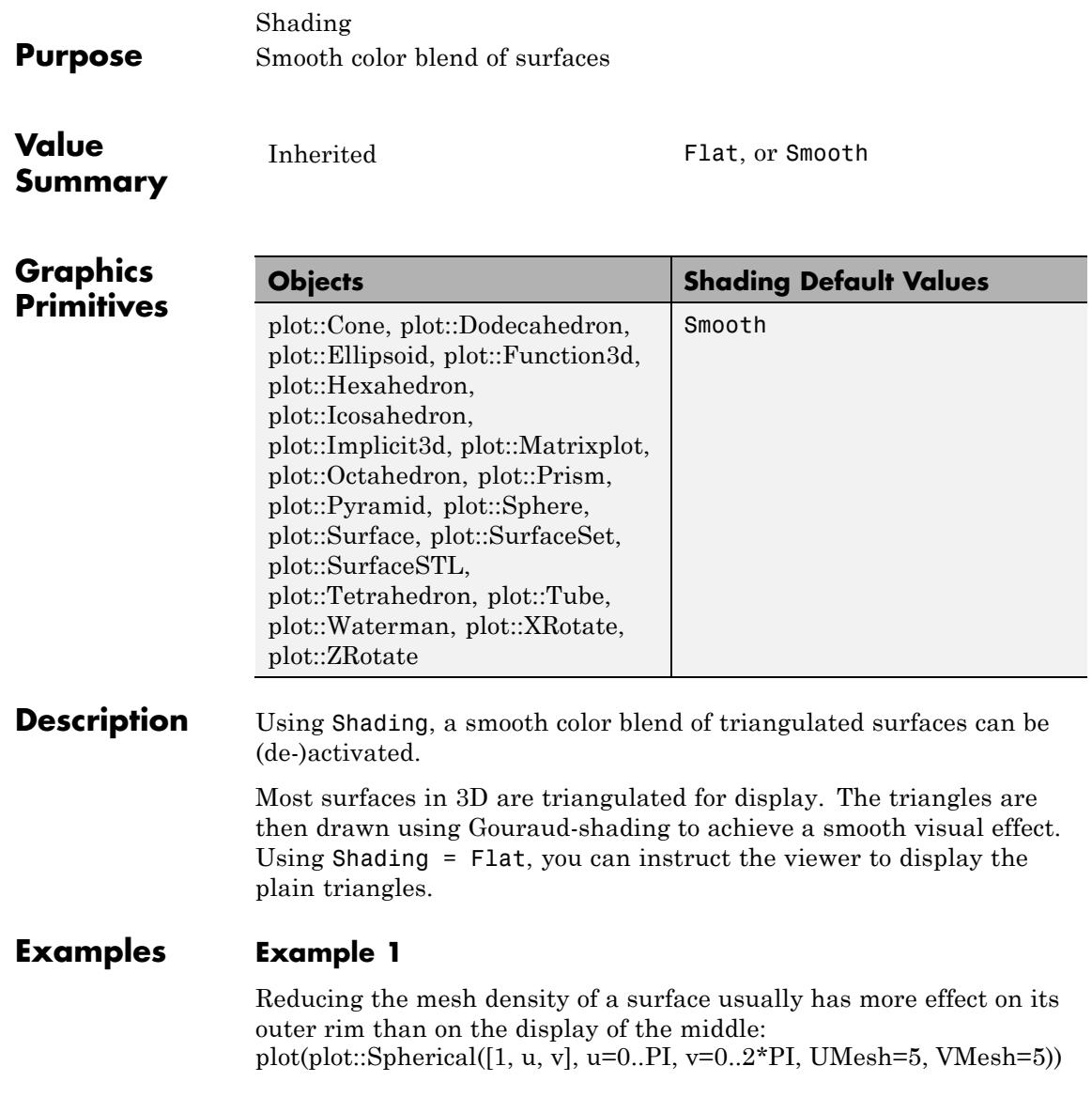

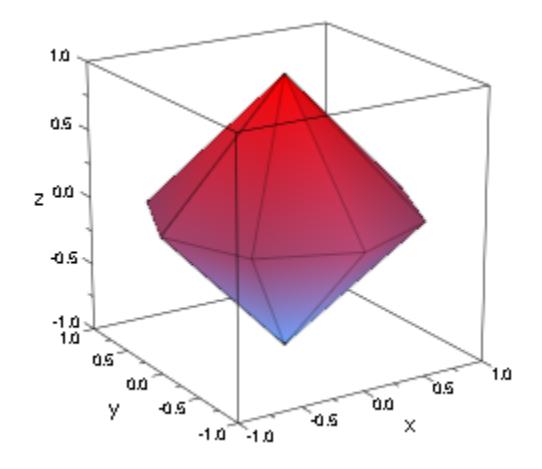

Setting Shading = Flat, you can see the triangles from which the sphere is constructed:

plot(plot::Spherical([1, u, v], u=0..PI, v=0..2\*PI, UMesh=5, VMesh=5), Shading = Flat)

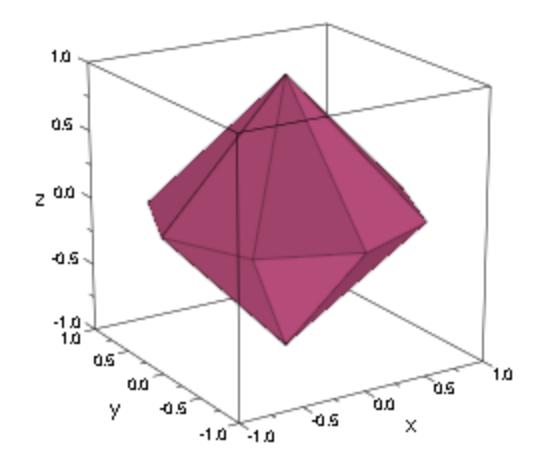

**See Also** LightingUMeshVMeshUSubmeshVSubmesh

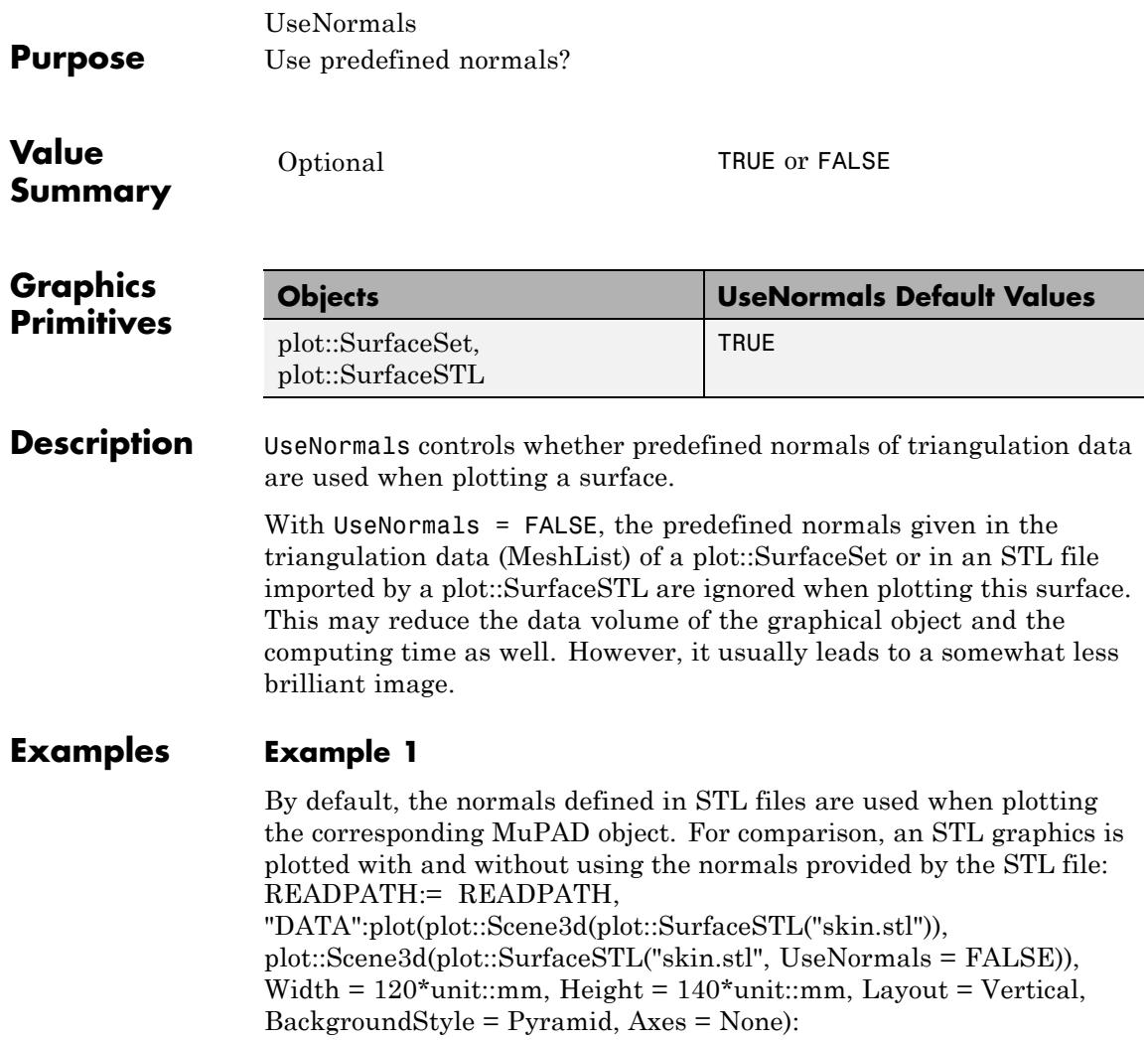

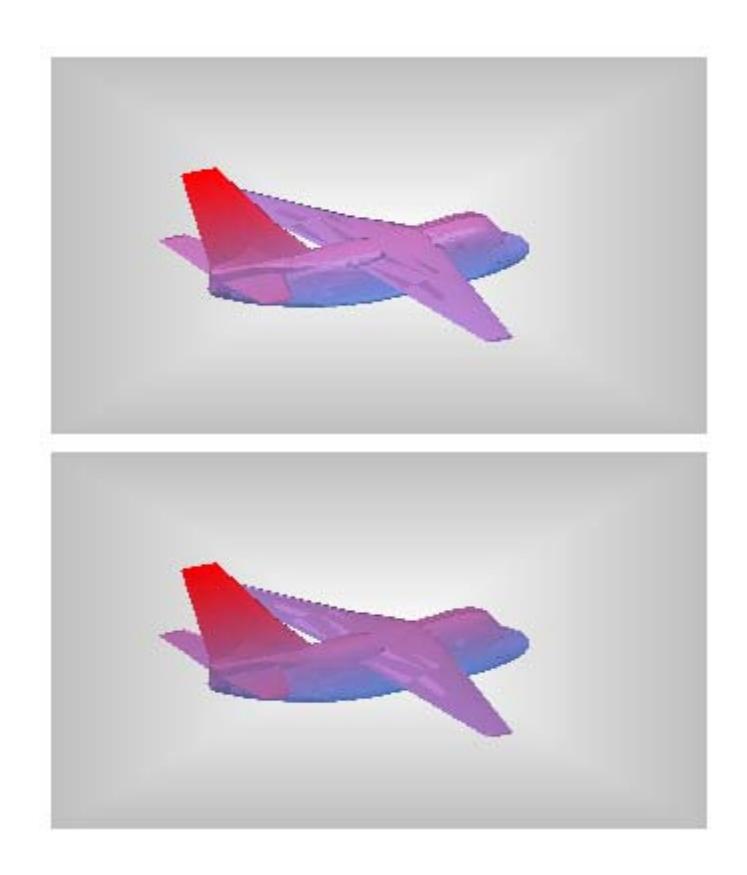

**See Also** MeshListMeshListNormalsFilled

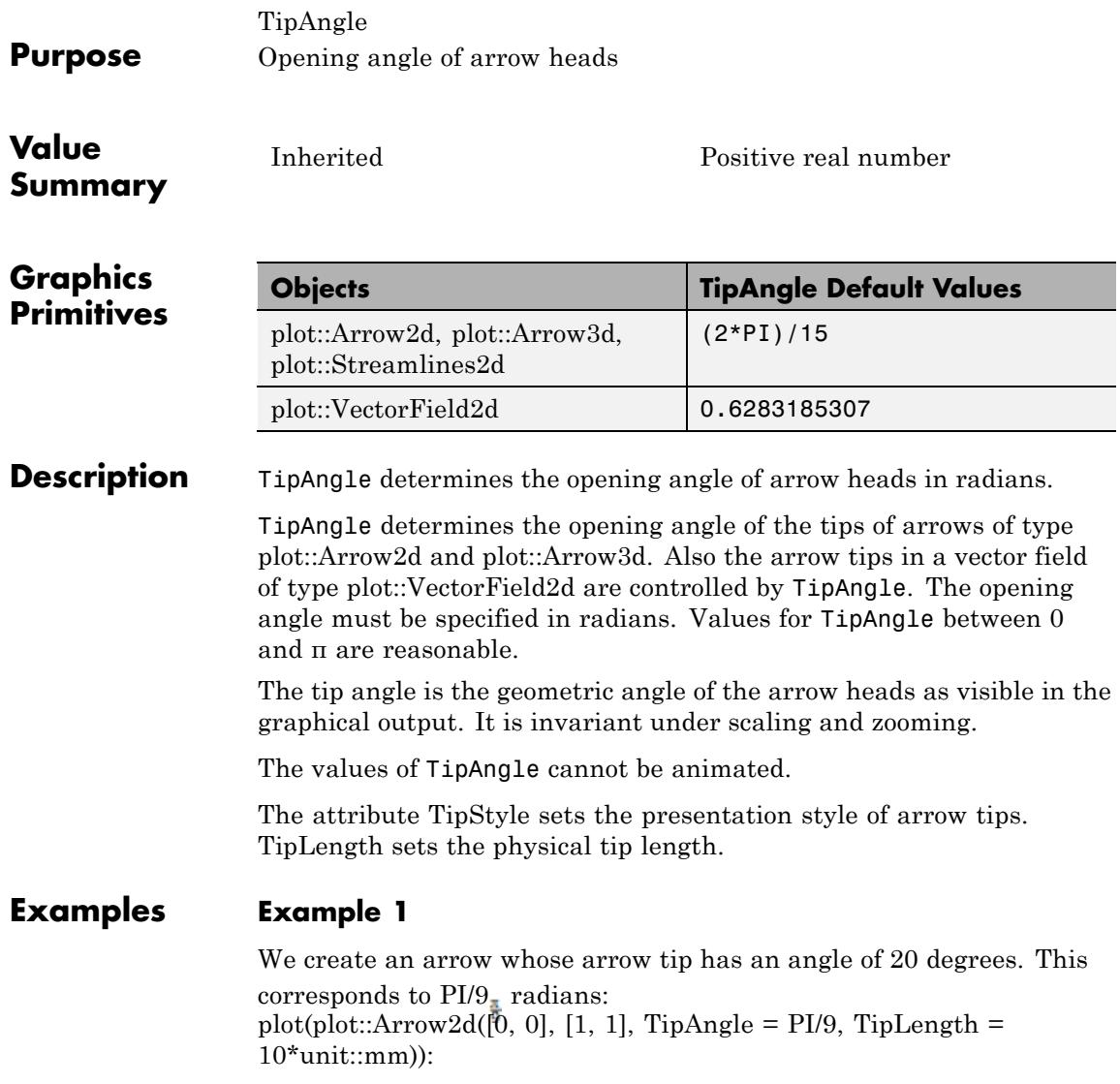

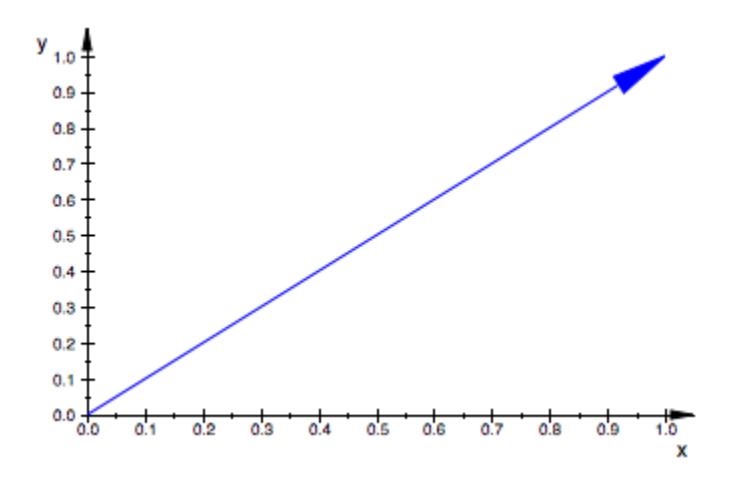

We create several arrows with different tip angles. The angle is increased by 10 degrees from one arrow to the next: plot(plot::Arrow2d([0, 0], [ $cos(a * 2 * P1/18)$ ,  $sin(a * 2 * P1/18)$ ], TipAngle = a\*PI/18)  $a = 0$ .. 17, Scaling = Constrained):

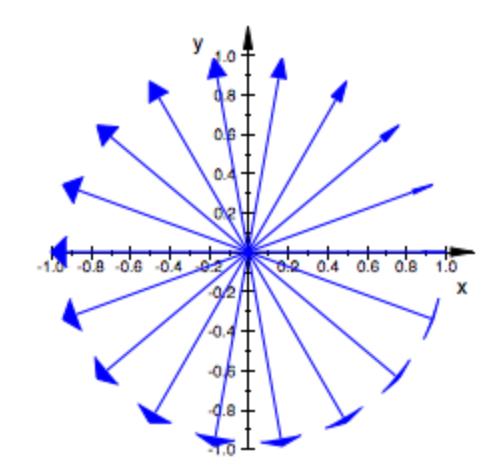

Here are corresponding arrows in 3D:

plot(plot::Arrow3d([0, 0, 0], [cos(a\*2\*PI/18), sin(a\*2\*PI/18), 0], TipAngle  $=$  a\*PI/18)  $\ $$  a = 0 .. 17, Scaling = Constrained, CameraDirection = [0, -10, 1000]):

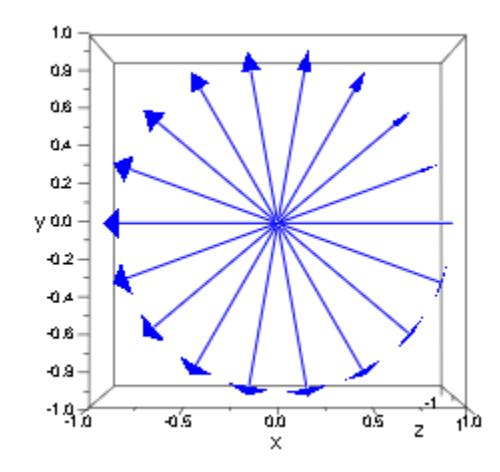

We use Tubular = TRUE:

plot(plot::Arrow3d([0, 0, 0], [cos(a\*2\*PI/18), sin(a\*2\*PI/18), 0], TipAngle  $= a*PI/18$ )  $a = 0$ ... 17, Tubular = TRUE, Scaling = Constrained, CameraDirection =  $[0, -10, 1000]$ :

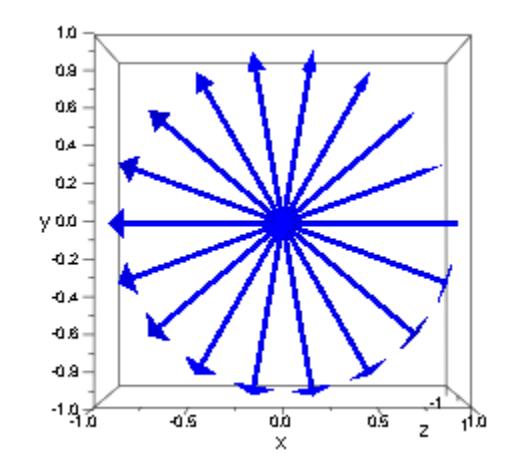

**See Also** TipLengthTipStyleTubeDiameterTubular

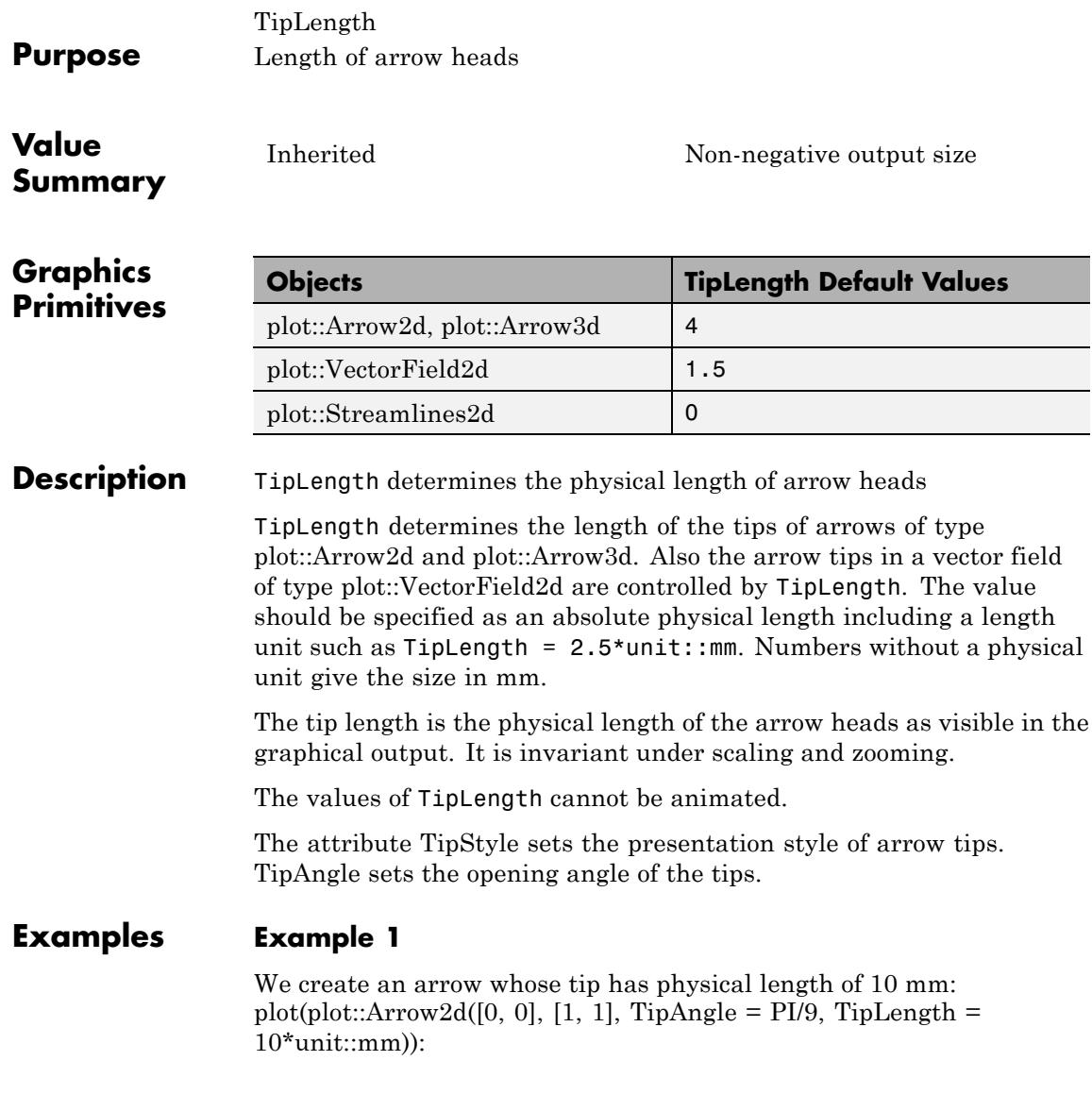

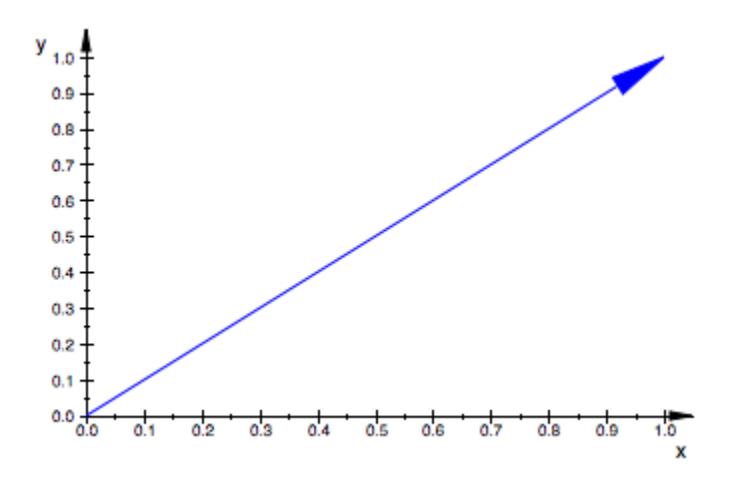

We create several arrows with different tip lengths. The length is increased by 0.7 mm from one arrow to the next: plot(plot::Arrow2d([0, 0], [ $cos(a*2*PI/18)$ ,  $sin(a*2*PI/18)$ ], TipLength =  $a^*$ unit::mm)  $a = 0$ ... 17, plot::Circle2d(1, [0, 0]), Scaling = Constrained):

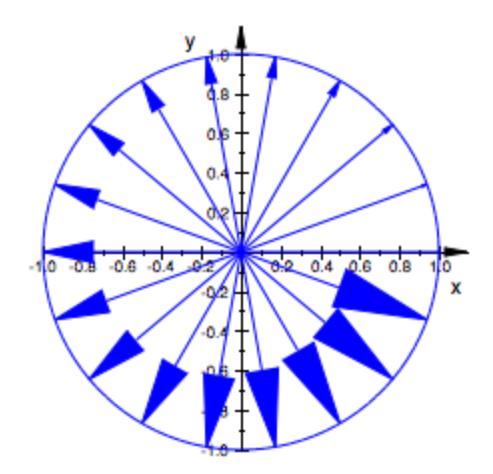

Here are corresponding arrows in 3D:

plot(plot::Arrow3d([0, 0, 0], [cos(a\*2\*PI/18), sin(a\*2\*PI/18), 0], TipLength =  $a^*$ unit::mm)  $a = 0$ .. 17, plot::Circle3d(1, [0, 0, 0], [0, 0, 1]), Scaling = Constrained, CameraDirection = [0, -10, 1000]):

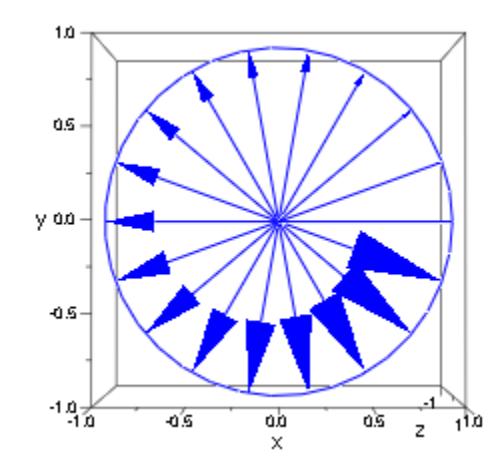

We use Tubular = TRUE:

plot(plot::Arrow3d([0, 0, 0], [cos(a\*2\*PI/18), sin(a\*2\*PI/18), 0], TipLength =  $a^*$ unit::mm)  $a = 0$ ... 17, plot::Circle3d(1, [0, 0, 0], [0, 0, 1]), Tubular = TRUE, Scaling = Constrained, CameraDirection = [0, -10, 1000]):

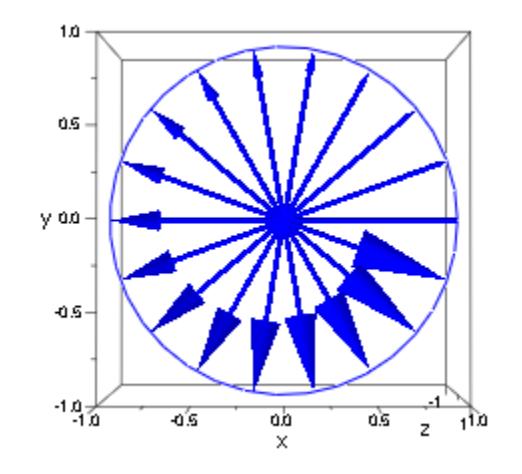

**See Also** TipAngleTipStyleTubeDiameterTubular

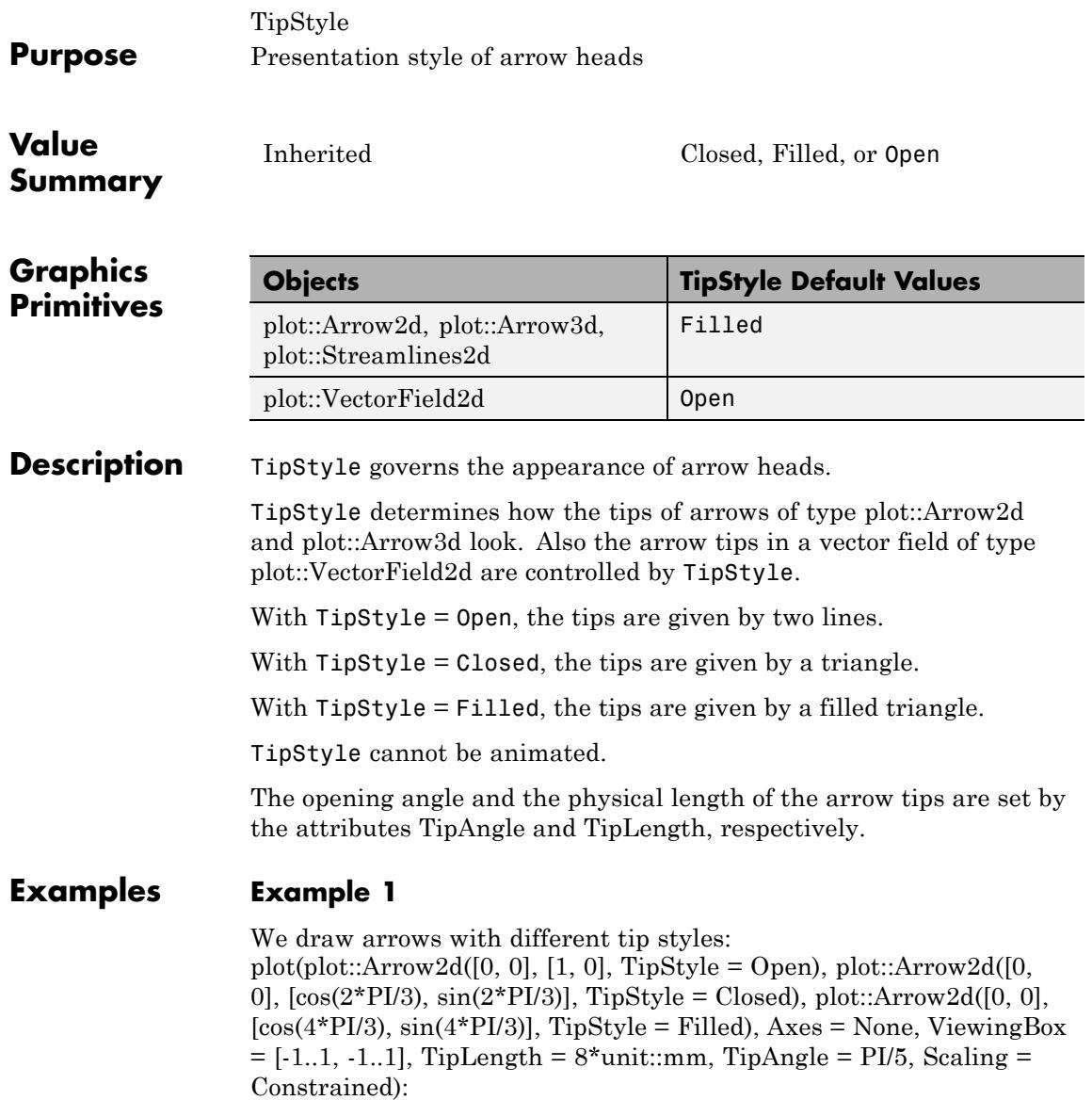

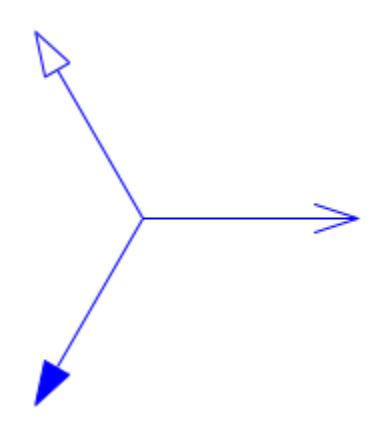

Here are corresponding arrows in 3D:

 $plot(plot::Arrow3d([0, 0, 0], [1, 0, 0], TipStyle = Open), plot::Arrow3d([0, 0, 0],$ 0, 0],  $[cos(2*PI/3), sin(2*PI/3), 0]$ , TipStyle = Closed), plot::Arrow3d([0, 0, 0],  $[cos(4*PI/3), sin(4*PI/3), 0]$ , TipStyle = Filled), ViewingBox =  $[-1..1, -1..1, -1..1]$ , TipLength =  $8*$ unit::mm, TipAngle = PI/5, Scaling = Constrained, CameraDirection = [2, -10, 15]):

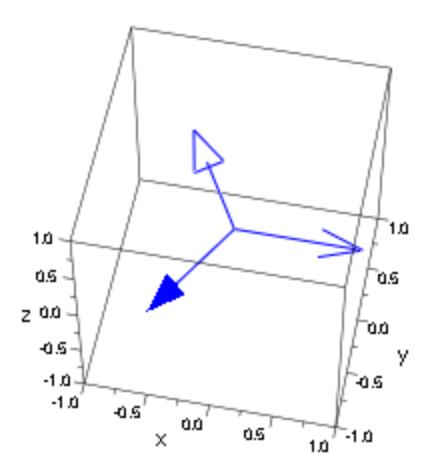

We use Tubular = TRUE: plot(plot::Arrow3d([0, 0, 0], [1, 0, 0], TipStyle = Open), plot::Arrow3d([0, 0, 0],  $[cos(2*PI/3), sin(2*PI/3), 0]$ , TipStyle = Closed), plot::Arrow3d([0, 0, 0],  $[cos(4*PI/3), sin(4*PI/3), 0]$ , TipStyle = Filled), TipLength =  $8*$ unit::mm, TipAngle = PI/5, Tubular = TRUE, ViewingBox = [-1..1, -1..1, -1..1], Scaling = Constrained, CameraDirection = [2, -10, 15]):

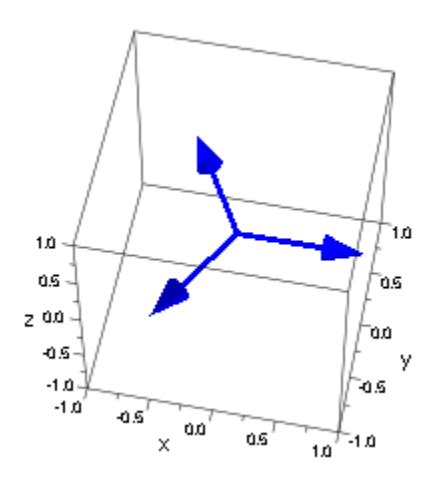

**See Also** TipAngleTipLengthTubeDiameterTubular

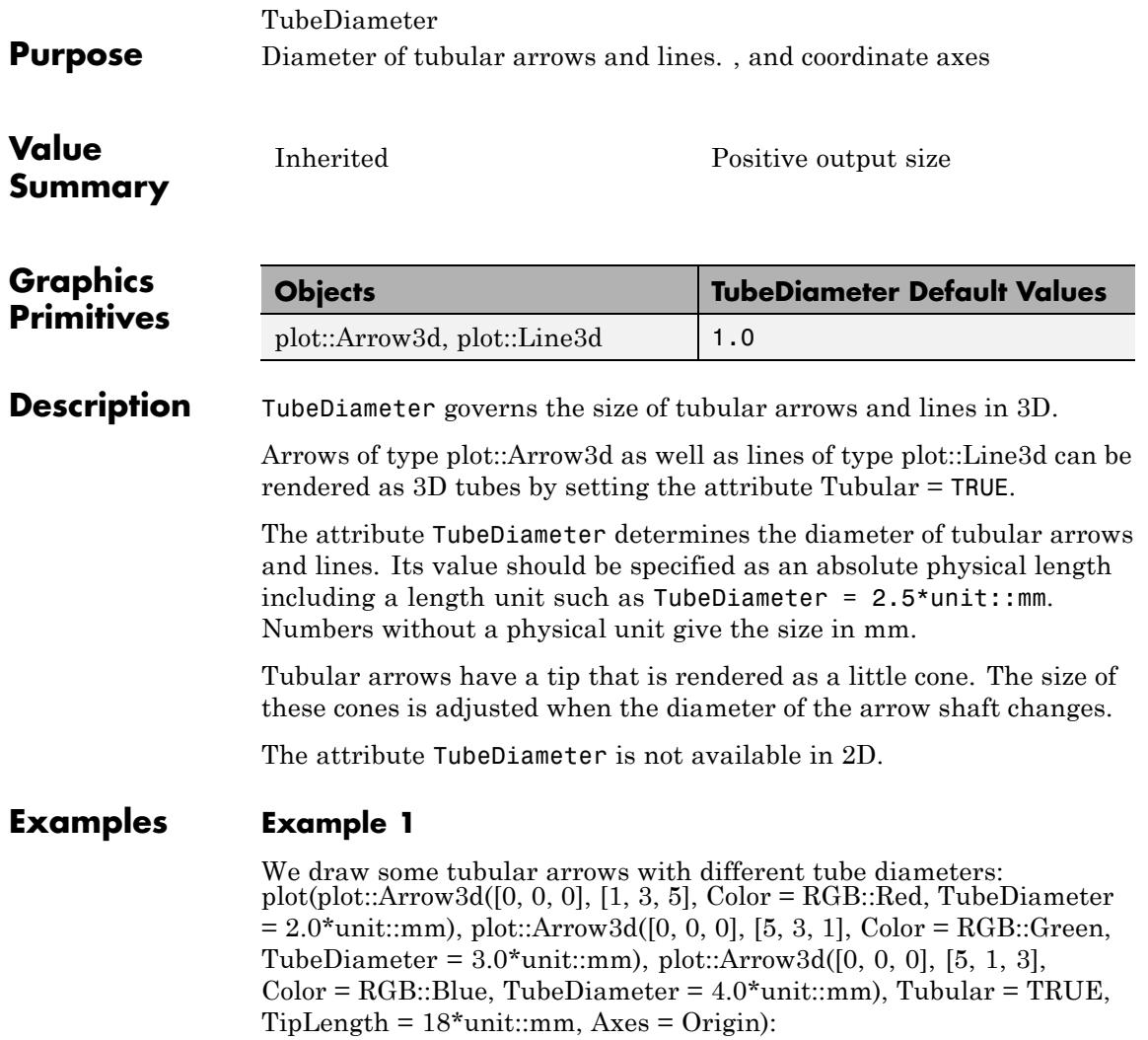

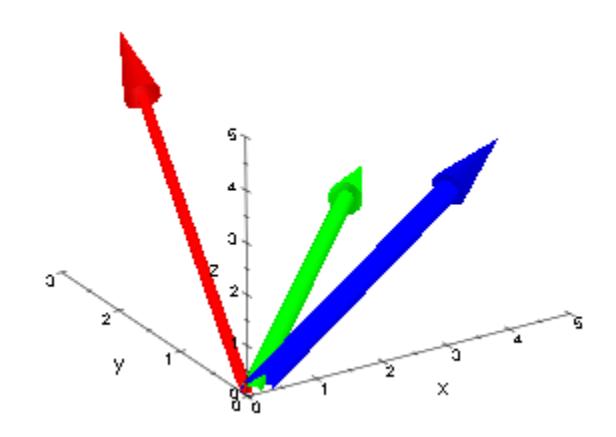

**See Also** TipAngleTipLength

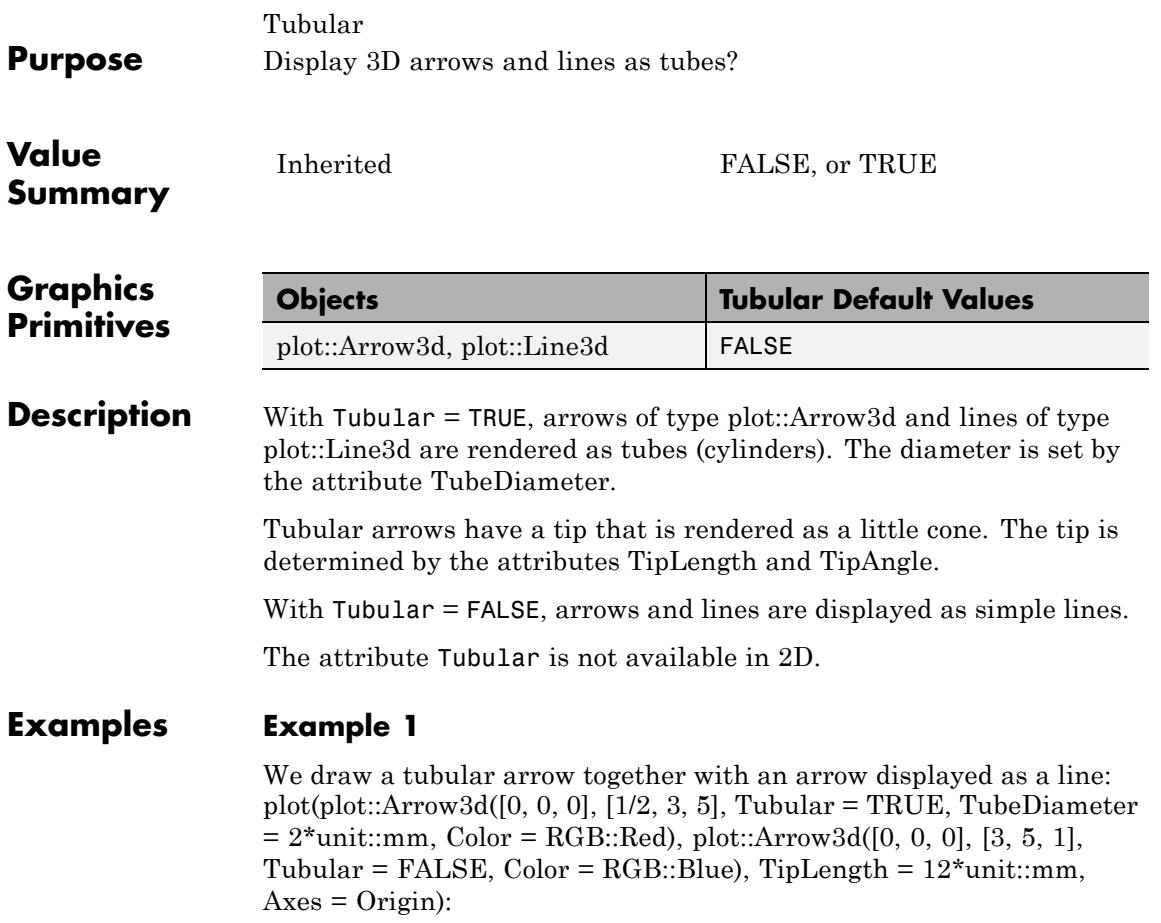

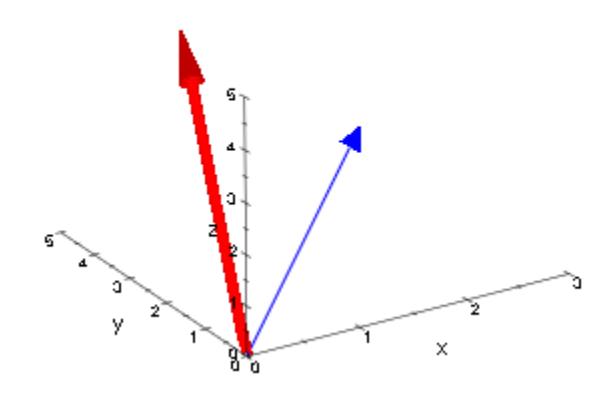

**See Also** TubeDiameterTipAngleTipLength

# **25**

# polylib – Manipulating Polynomials

 $=$ REFNAME $=$ =

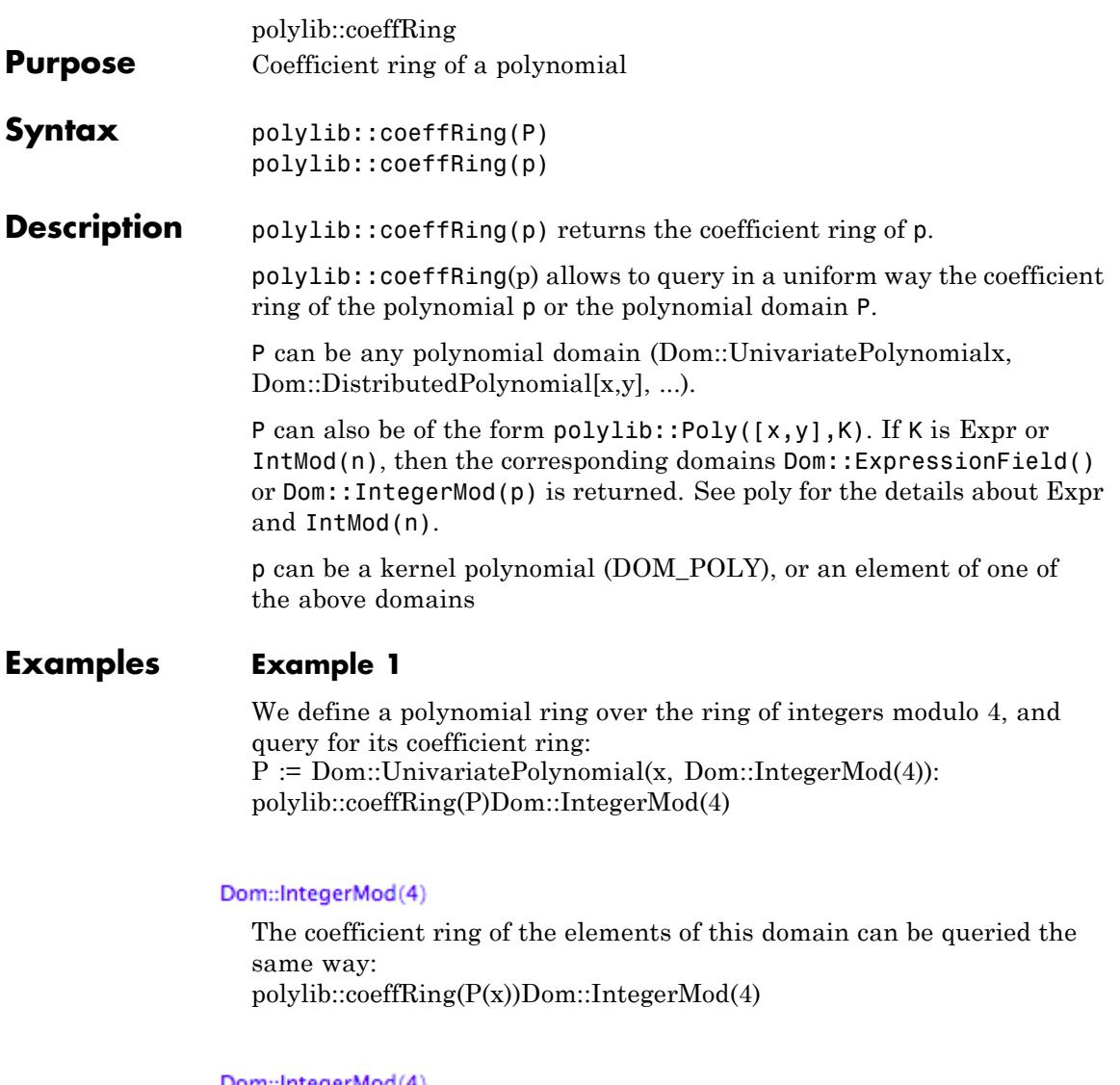

polylib::coeffRing(Dom::Matrix(Dom::IntegerMod(3)))Dom::IntegerMod(3)
#### Dom::IntegerMod(3)

### **Example 2**

When no coefficient ring is specified, poly currently constructs kernel polynomials over the fake domain Expr instead of the mathematically equivalent field Dom::ExpressionField() of arbitrary expression (this happens to be more efficient with the current kernels):  $extop(poly(x))x, [x], Expr$ 

#### $x, [x], E$ xpr

 $polylib::coeffRing(poly(x))Dom::ExpressionField()$ 

#### Dom::ExpressionField()

This makes it possible to plug the result right away as coefficient ring of some other domain: Dom::UnivariatePolynomial(x,  $polylib::coeffRing(poly(x)))Dom::UnivariatePolynomial(x,$ Dom::ExpressionField(), LexOrder)

Dom::UnivariatePolynomial(x, Dom::ExpressionField(), LexOrder)

# **Parameters P**

A polynomial domain

#### **p**

A polynomial

**Return Values** Domain

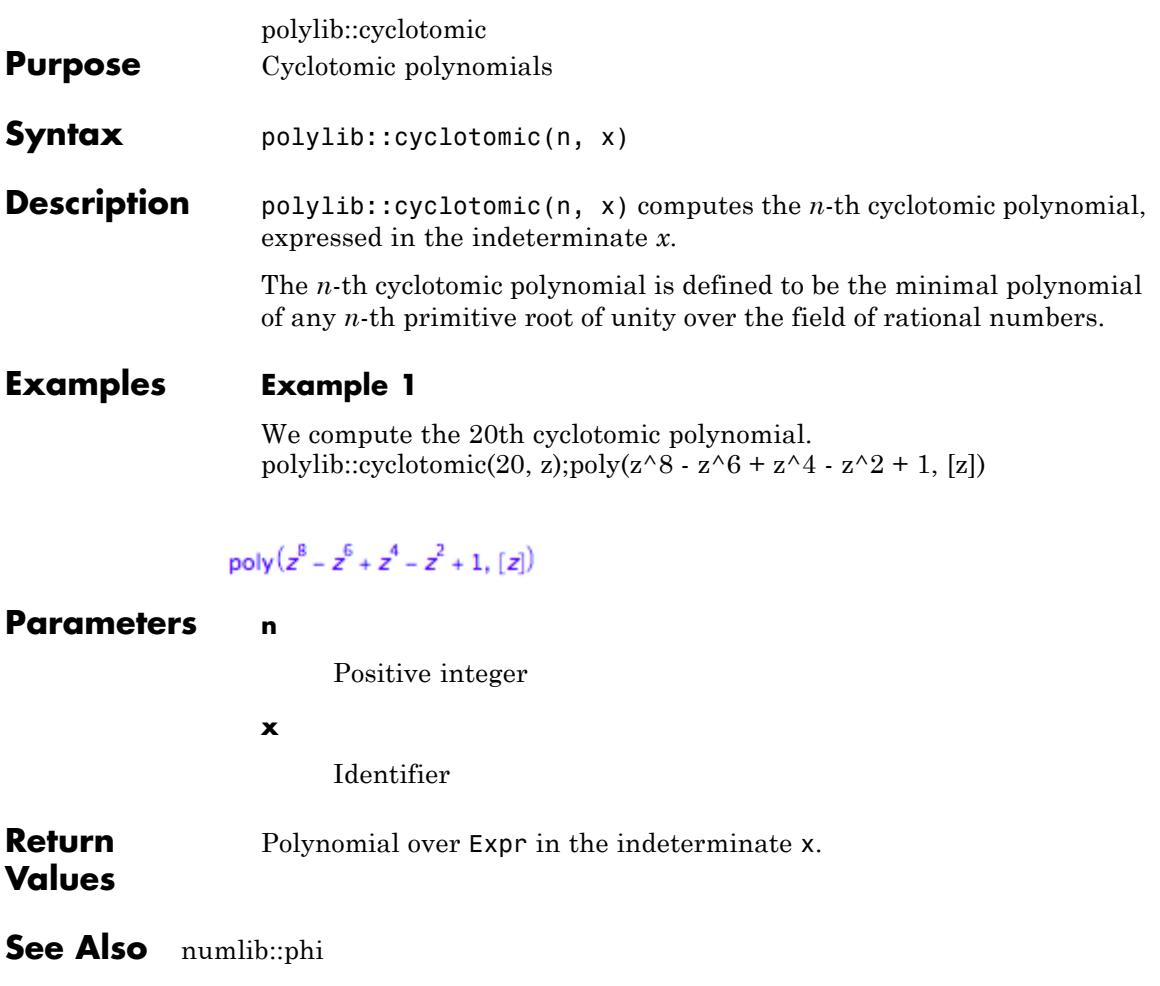

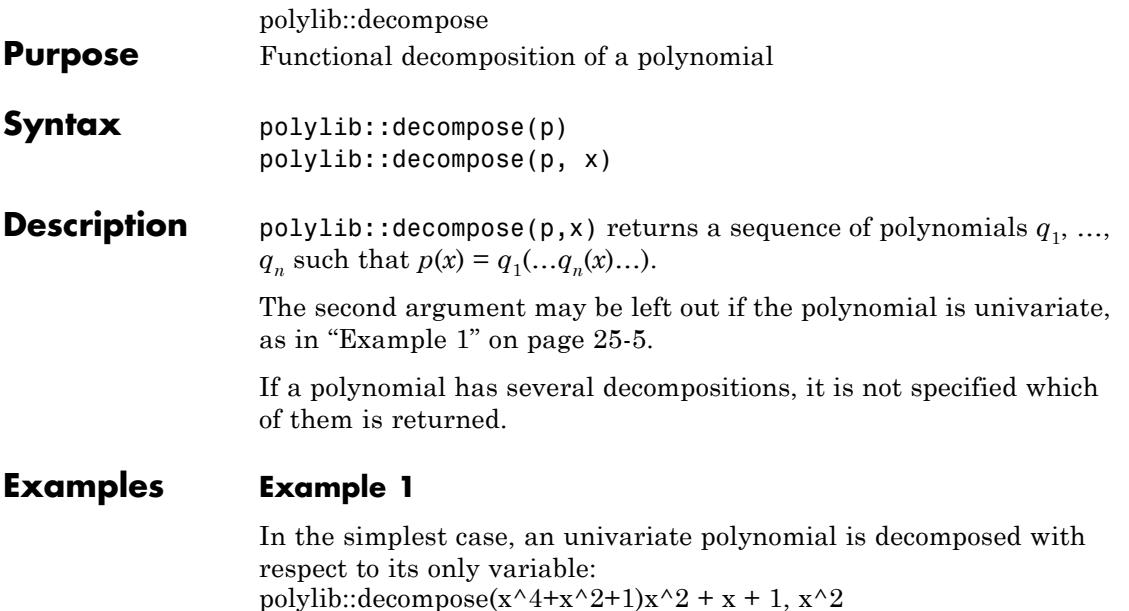

# $x^2 + x + 1, x^2$

# **Example 2**

If there are several variables, a main variable must be specified: polylib::decompose( $y*x^4+y,y$ ); $y*x^4 + y$ 

# $yx^4+y$

### **Parameters p**

Polynomial or polynomial expression

**x**

One of the indeterminates of the polynomial p

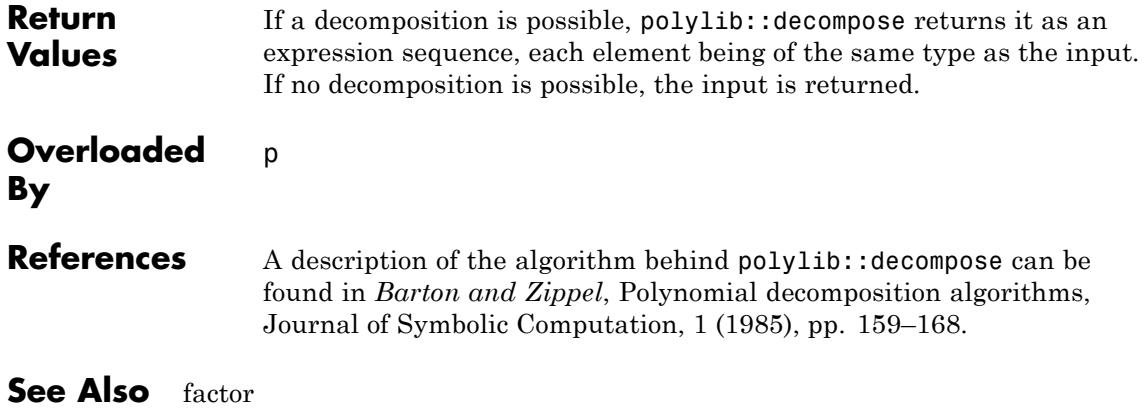

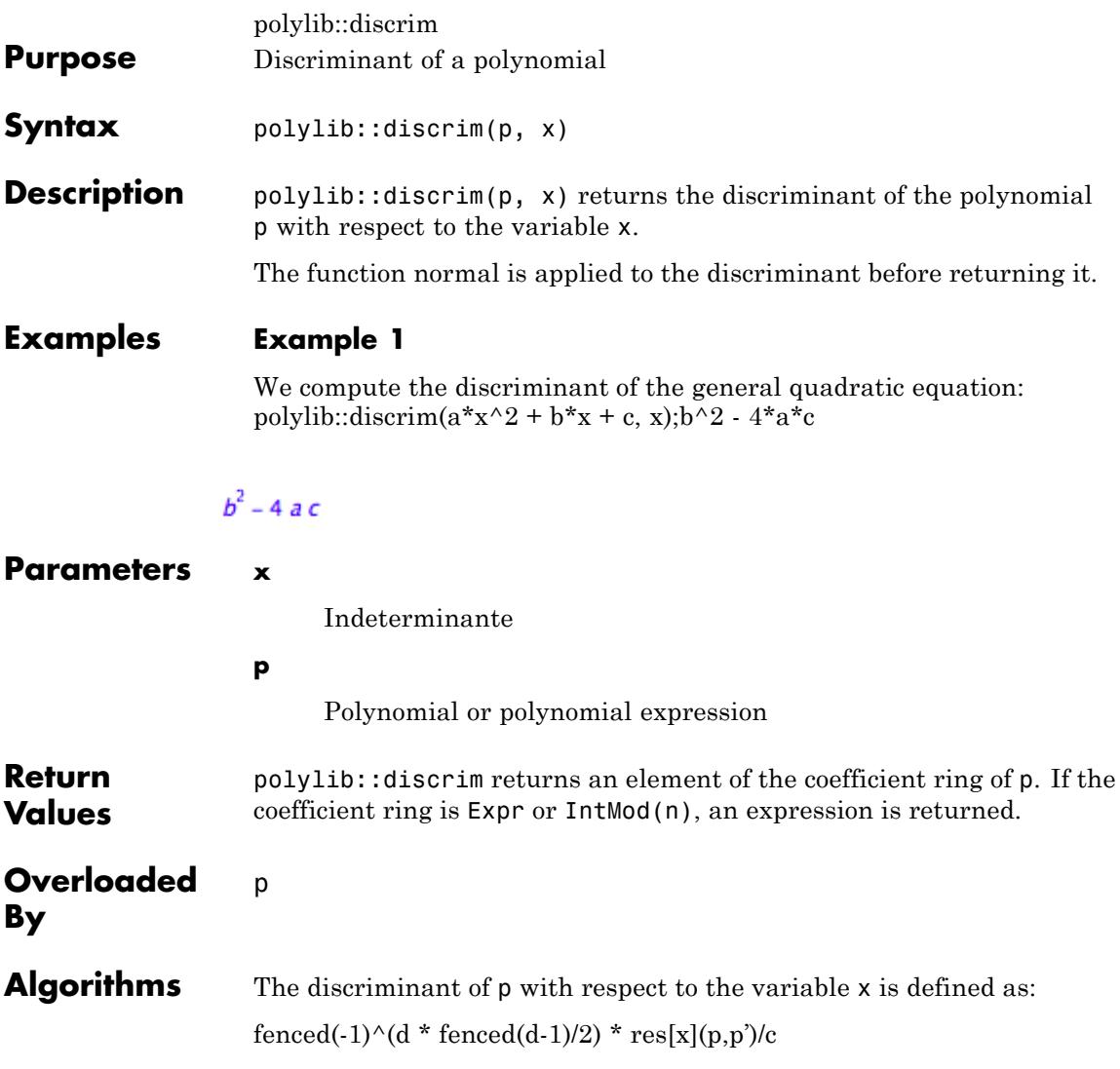

 $\frac{d(d-1)}{2} \mathsf{res}_x(p, p')$  where *d* is the degree and *c* is the leading coefficient of *p*.

See Also polylib::resultant

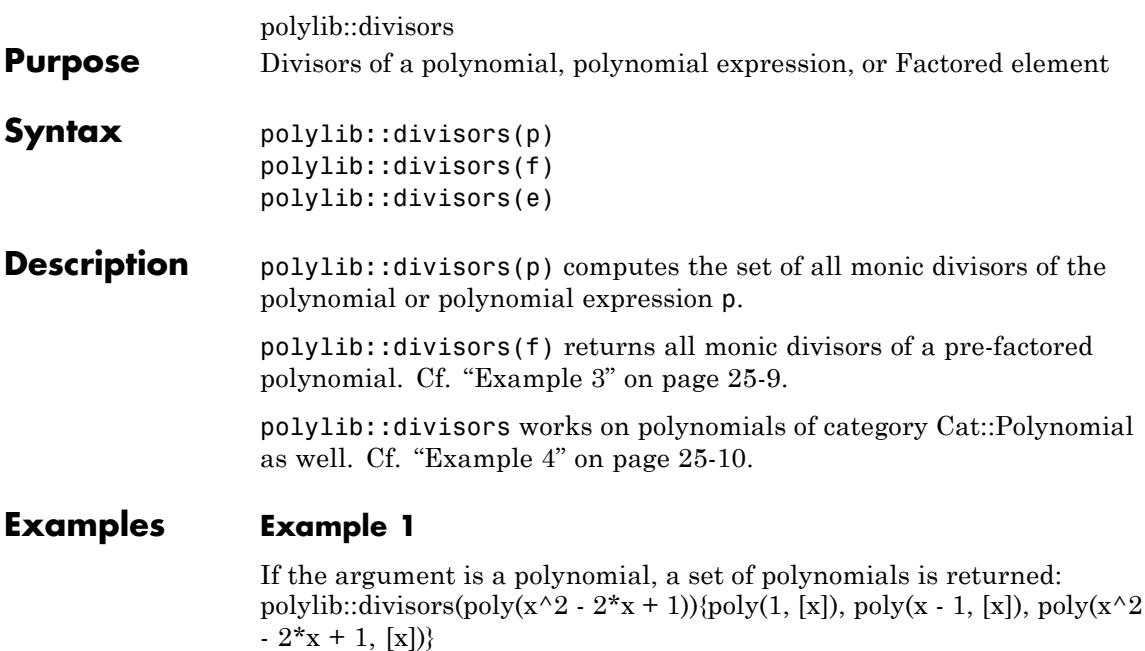

 $\{ \text{poly}(1, [x]), \, \text{poly}(x-1, [x]), \, \text{poly}(x^2-2|x+1, [x]) \}$ 

### **Example 2**

If the argument is a polynomial expression, a set of polynomial expressions is returned: polylib::divisors $(x^2 - 1){1, x^2 - 1, x - 1, x + 1}$ 

# $\{1, x^2 - 1, x - 1, x + 1\}$

### **Example 3**

If the argument is of type Factored (a factor return value) a set of polynomials is returned:

 $p := factor(poly(x^2 - 1));$  polylib::divisors(p)poly(x - 1, [x])\*poly(x + 1, [x])

<span id="page-5587-0"></span> ${poly}(x - 1, [x]) poly(x + 1, [x])$ <br>{poly(1, [x]), poly(x - 1, [x]), poly(x + 1, [x]), poly(x^2 - 1, [x])}

```
{poly(1, [x]), poly(x - 1, [x]), poly(x + 1, [x]), poly(x<sup>2</sup> - 1, [x])}
```
The polynomials in the resulting set have the same type as the polynomials in the Factored element:  $p := factor(x^2 - 1);$  polylib::divisors(p)(x - 1)\*(x + 1)

 $(x-1)(x+1)$  $\{1, x^2 - 1, x - 1, x + 1\}$ 

# $\{1, x^2 - 1, x - 1, x + 1\}$

### **Example 4**

polylib::divisors works on polynomials from category Cat::Polynomial as well:  $P := Dom::Polynomial(Dom::IntegerMod(7)): polylib::divisors(P(x \land 3 +$  $2*x^2 + 1$ )){1 mod 7, (1 mod 7)\*x^3 + (2 mod 7)\*x^2 + (1 mod 7)}

 $\{1 \mod 7, (1 \mod 7) x^3 + (2 \mod 7) x^2 + (1 \mod 7)\}$ 

### **Parameters p**

A polynomial or polynomial expression

**f**

Factored (return value of factor)

**e**

Element of a domain of category Cat::Polynomial

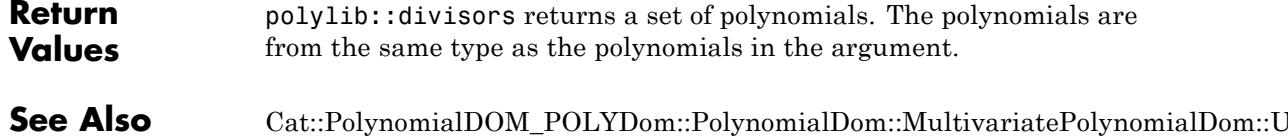

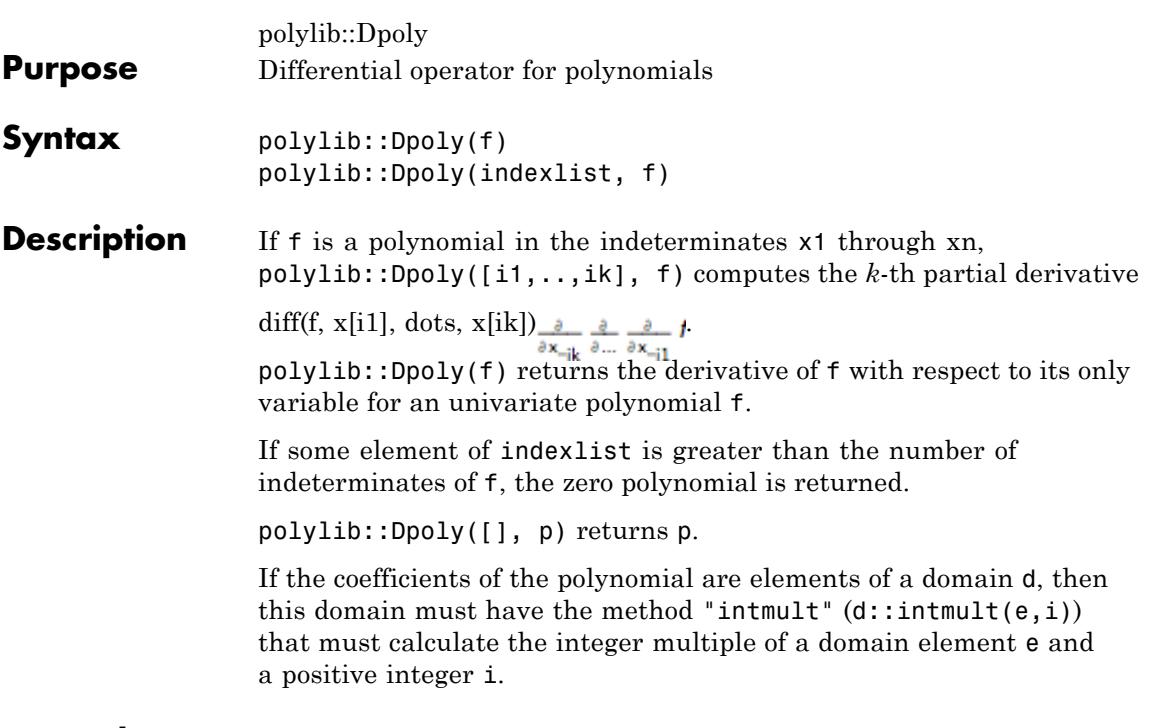

### **Examples Example 1**

We differentiate a univariate polynomial with respect to its only indeterminate. In this case, we may leave out the first argument. polylib::Dpoly(poly(2\*x^2 + x + 1));poly(4\*x + 1, [x])

#### poly $(4 x + 1, [x])$

### **Example 2**

Now we differentiate a bivariate polynomial, and must specify the indeterminate in this case.

polylib::Dpoly([1], poly( $x^2y + 3*x + y$ , [x, y]));poly( $2*x*y + 3$ , [x, y])

 $poly(2 xy + 3, [x, y])$ 

# **Example 3**

It is also possible to compute second or higher partial derivatives. polylib::Dpoly([1, 2], poly( $x^2y + 3*x + y$ , [x, y]));poly( $2*x$ , [x, y])

### poly $(2 x, [x, y])$

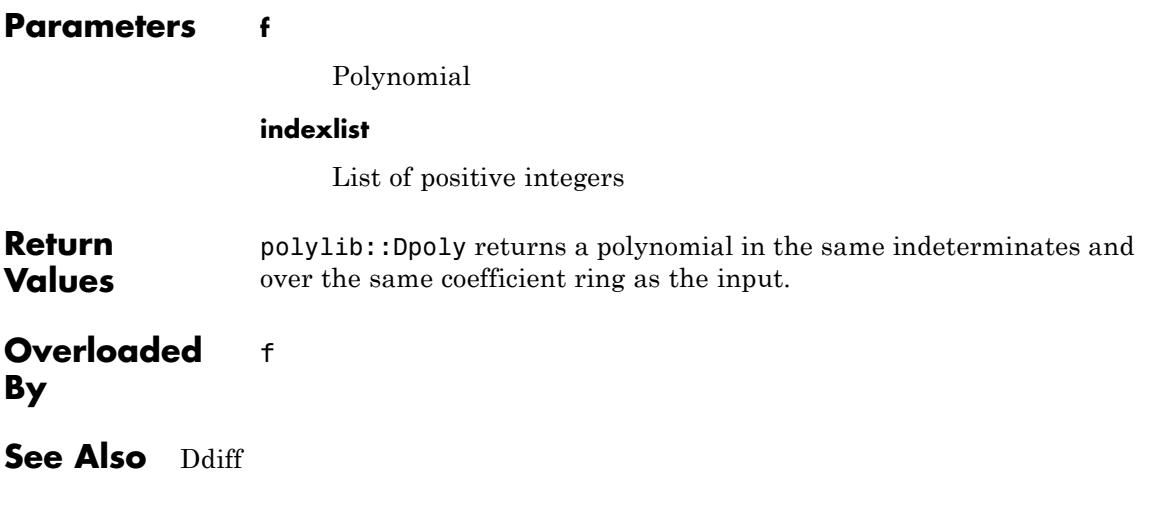

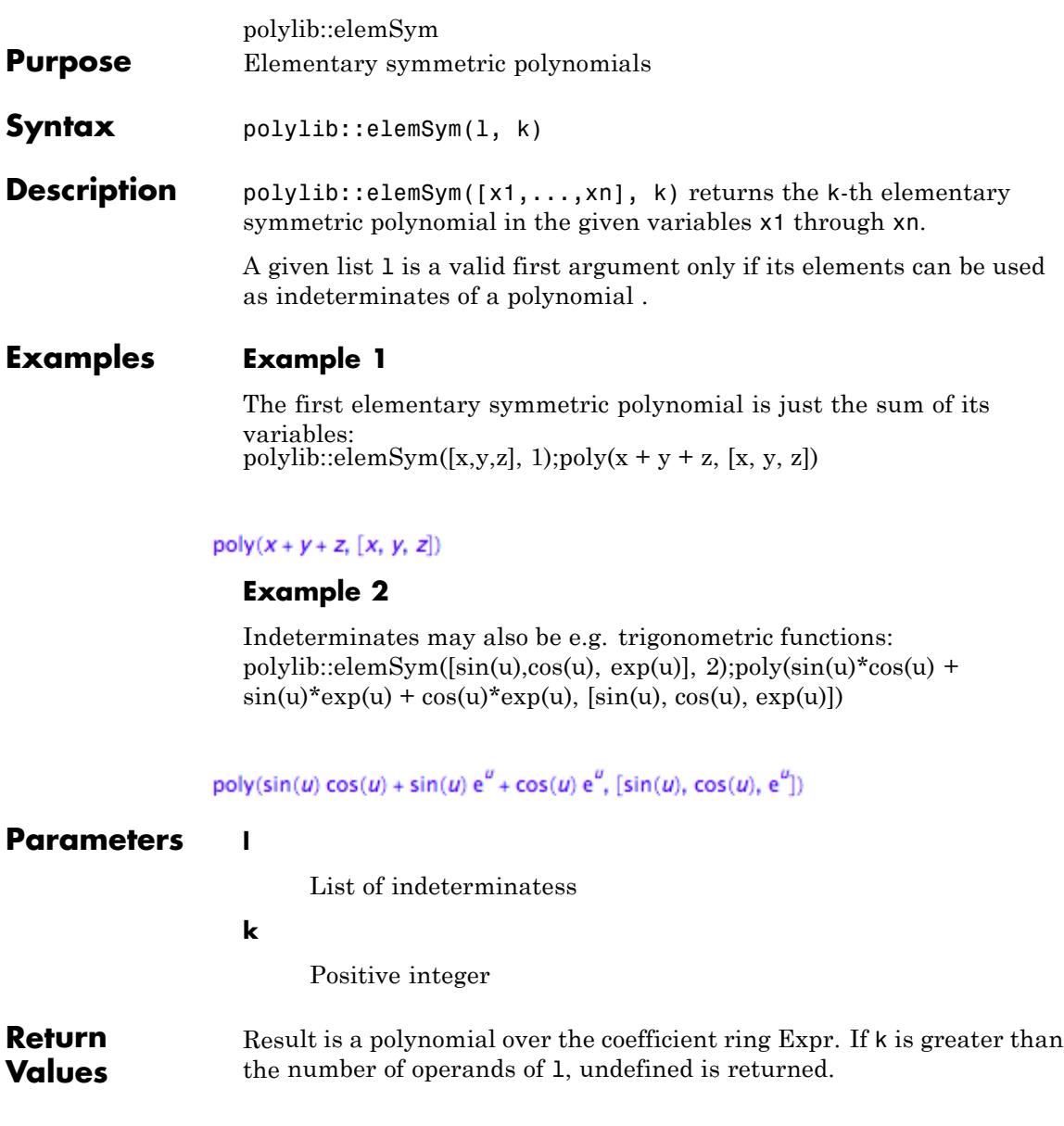

- **References** For more information about elementary symmetric polynomials, see v.d. Waerden, Algebra, vol. 1.
- **See Also** polylib::representByElemSym

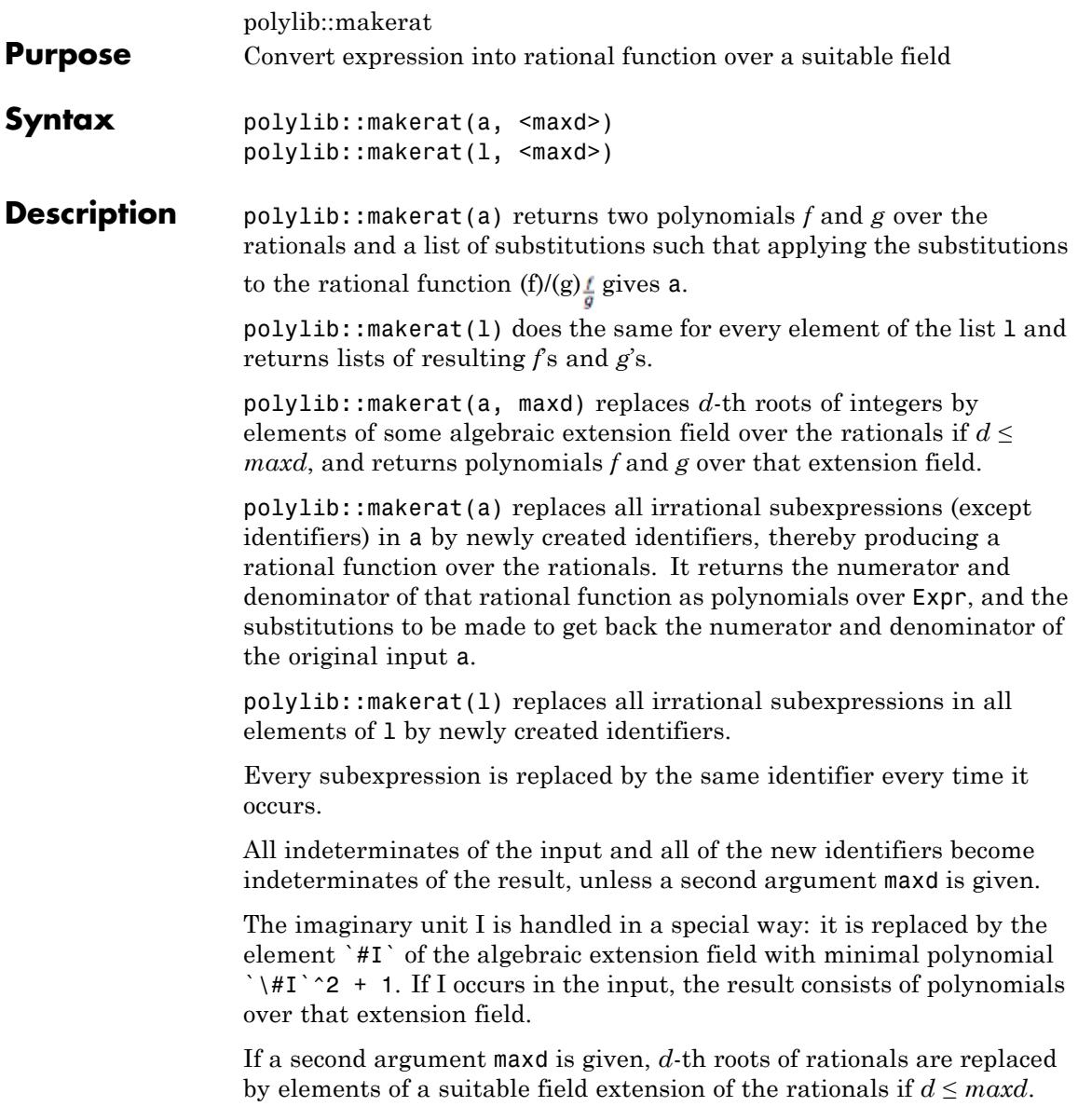

In the same way, nested fractional powers of rationals are replaced unless the denominator of some exponent exceeds maxd. In this case, the returned result consists of polynomials over a tower of extension fields over the rationals.

### **Examples Example 1**

In the simplest case (integer polynomial), the numerator equals the input, the denominator equals 1, and no substitutions are necessary: polylib::makerat(x^2+3)poly(x^2 + 3, [x]), poly(1, [x]), []

# $poly(x^2 + 3, [x])$ ,  $poly(1, [x])$ ,  $\Box$

### **Example 2**

Transcendental expressions are replaced by new identifiers. The result indicates on which variables the generated identifiers depend: polylib::makerat( $\sin(u)/x$ )poly(X5, [X5, x]), poly(x, [X5, x]), [X5 =  $\sin(u)$ ]

poly(X5, [X5, x]), poly(x, [X5, x]),  $[X5 - sin(u)]$ 

### **Example 3**

Floating point numbers are considered transcendental: polylib::makerat(0.27\*x)poly(X9\*x, [X9, x]), poly(1, [X9, x]), [X9 = 0.27]

poly(X9 x, [X9, x]), poly(1, [X9, x]), [X9 = 0.27]

# **Example 4**

By default, radicals are treated like transcendental subexpressions: polylib::makerat(sqrt(2)/x)poly(X12, [X12, x]), poly(x, [X12, x]), [X12 =  $sqrt(2)$ ]

poly(X12, [X12, x]), poly(x, [X12, x]), [X12 =  $\sqrt{2}$ ]

# **Example 5**

If a sufficiently large second argument is given, radicals are replaced by elements of algebraic extensions: polylib::makerat(sqrt(2)/x, 2)poly(X16, [x], Dom::AlgebraicExtension(Dom::Rational, X16^2 - 2 = 0, X16)), poly(x, [x], Dom::AlgebraicExtension(Dom::Rational,  $X16^2 - 2 = 0$ ,  $X16$ )),  $[X16 = sqrt(2)]$ 

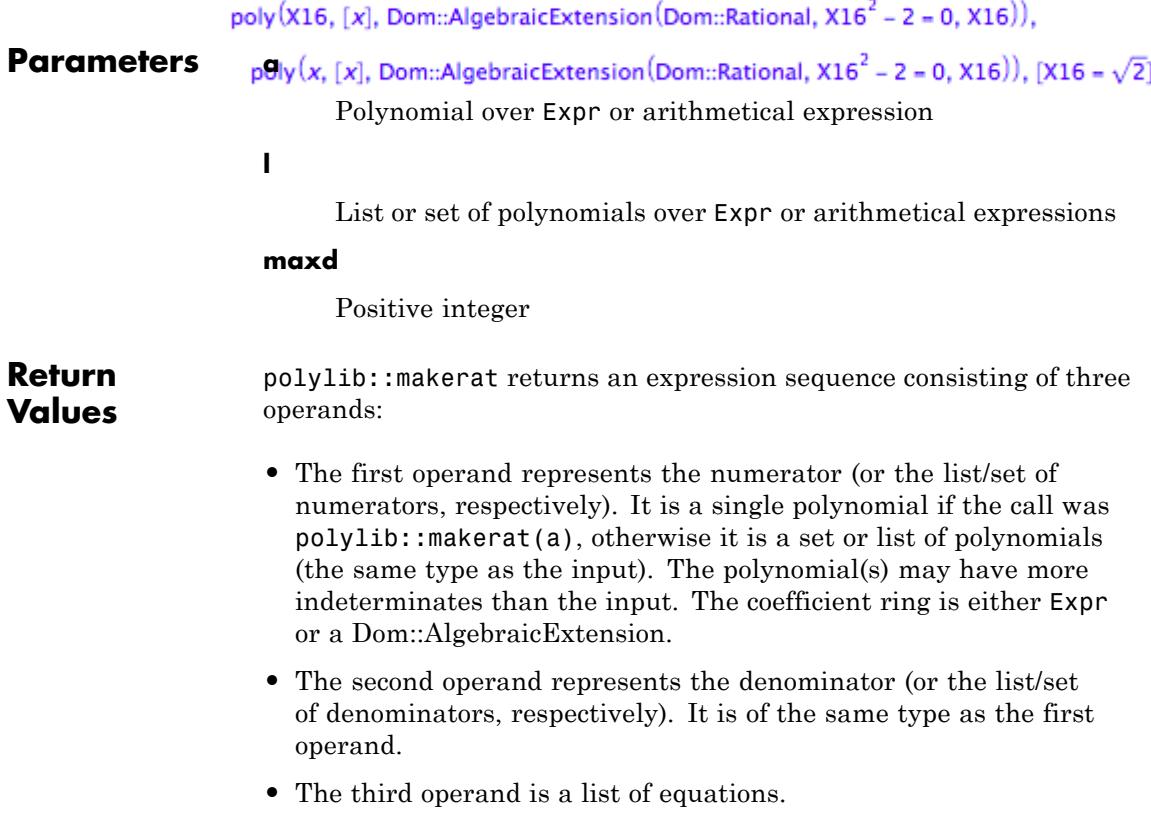

**See Also** rationalize

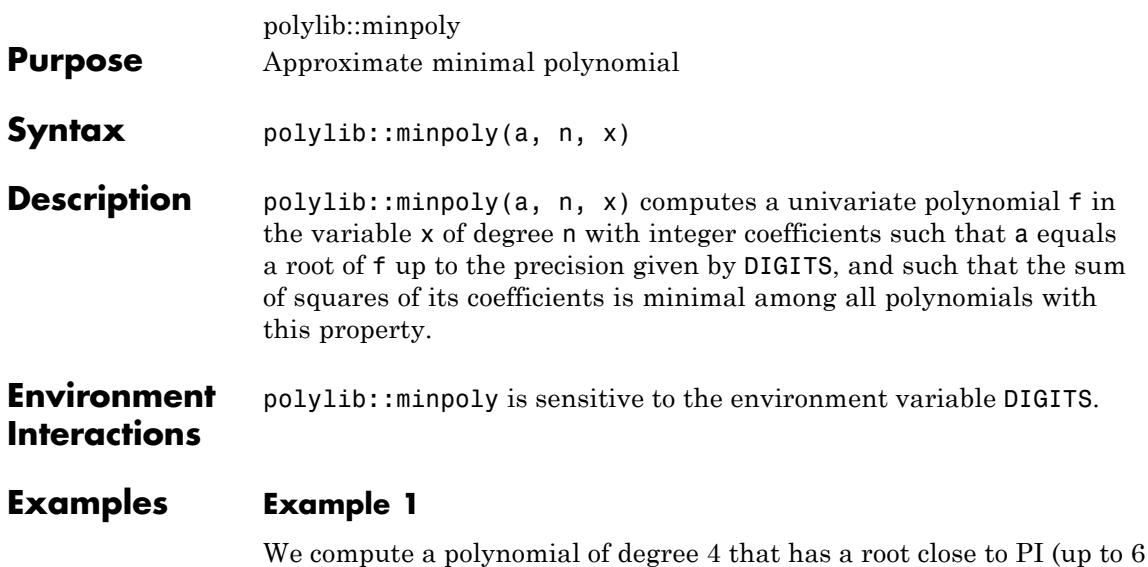

decimal digits) and small integer coefficients: DIGITS:=6: polylib::minpoly( $\overline{PI}$ , 4, x); delete DIGITS:poly(x^4 - 5\*x^3 +  $5*x^2 + 9*x - 20$ , [x])

# $poly(x^4 - 5x^3 + 5x^2 + 9x - 20, [x])$

If the root has to be even closer to PI, bigger coefficients are needed: DIGITS:=20: polylib::minpoly(PI, 4, x); delete DIGITSpoly(- 108\*x^4 -  $1717*x^3 + 6952*x^2 - 258*x - 4045$ , [x])

poly (-108  $x^4$  - 1717  $x^3$  + 6952  $x^2$  - 258 x - 4045, [x])

## **Parameters a**

Arithmetical expression that can be converted to a floating point number

**n**

Positive integer

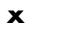

Identifier

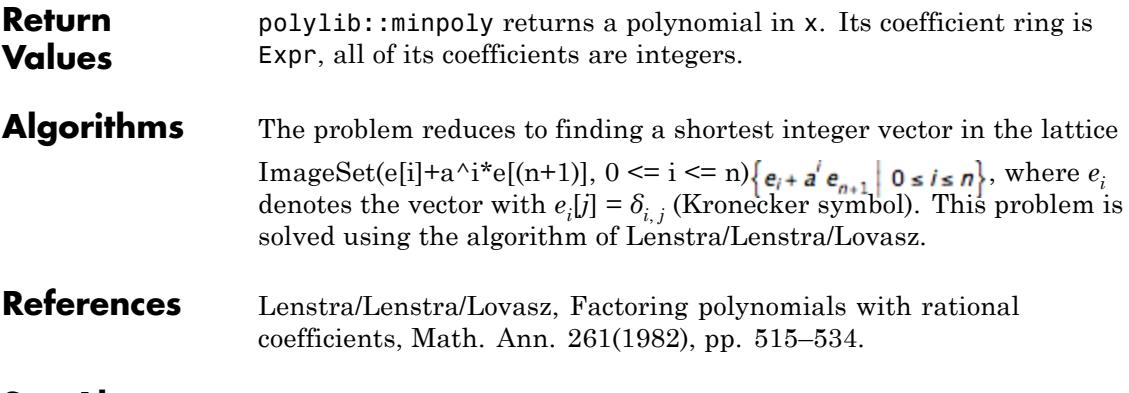

**See Also** interpolatelllintstats::linReg

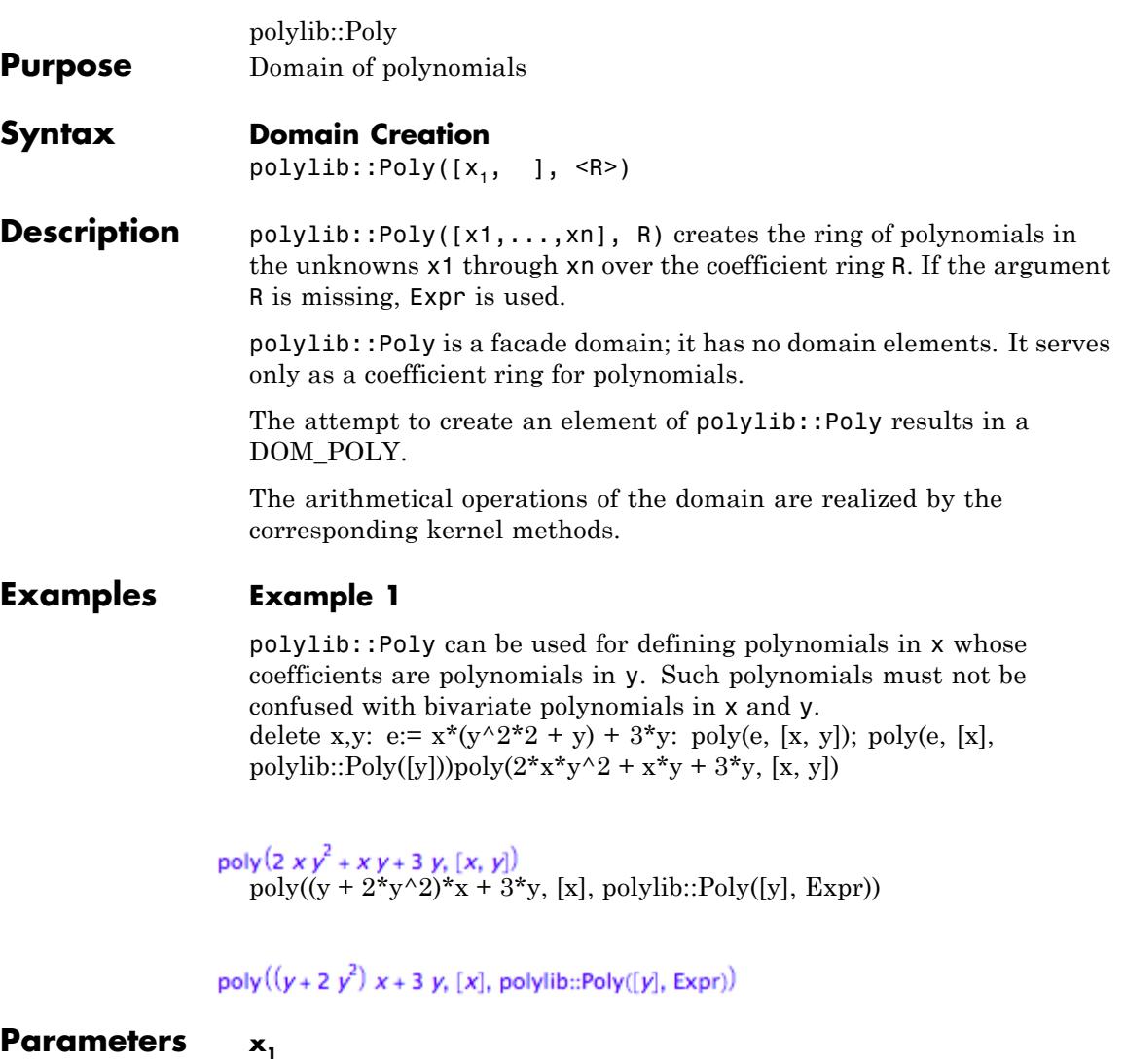

Unknown

**R**

Admissible coefficient ring for polynomials. See poly.

**Entries** "zero" the zero polynomial "one" the constant polynomial one "indets" list of unknowns "coeffRing" the coefficient ring R

See Also Dom::DistributedPolynomial

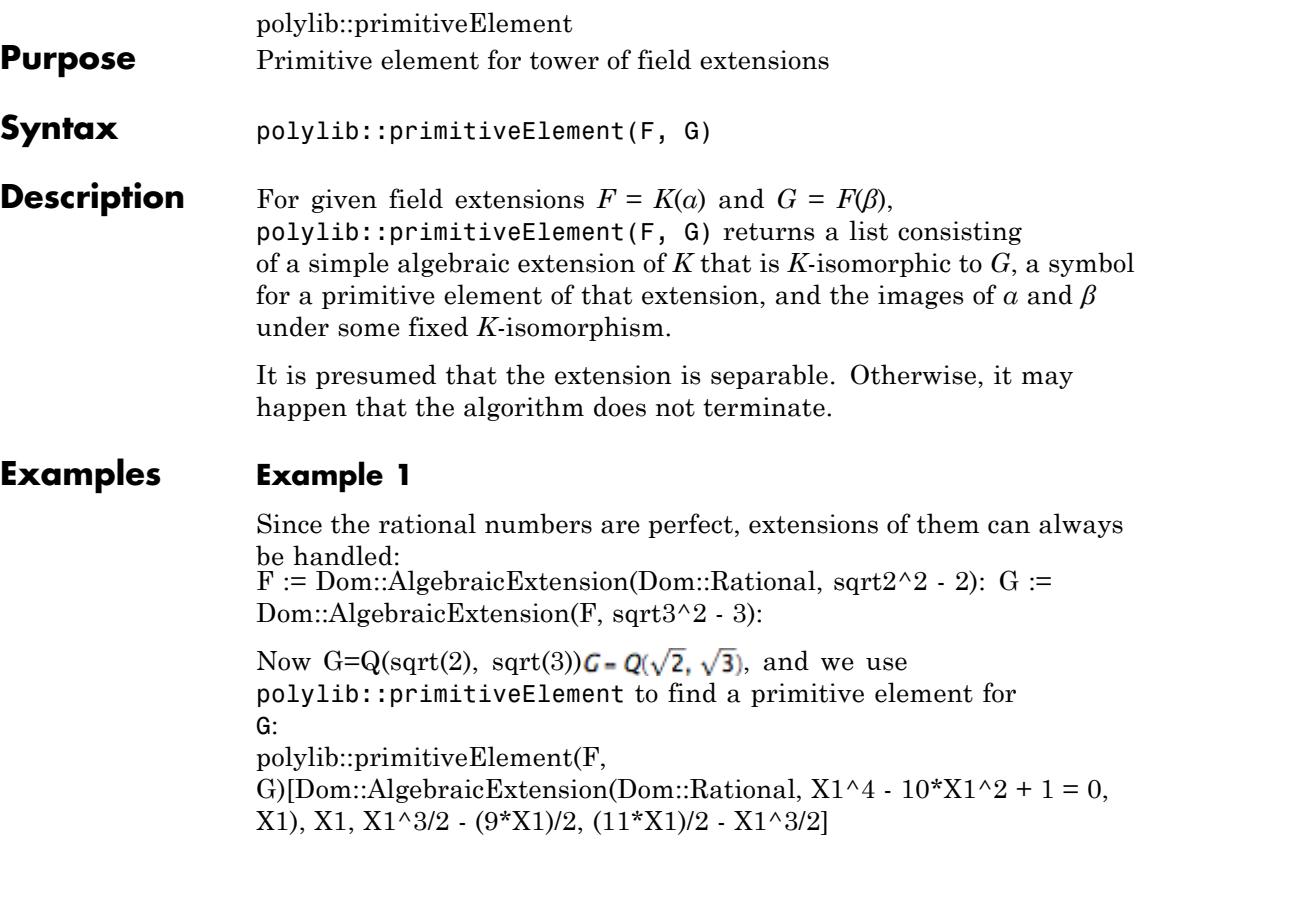

**Dom::**AlgebraicExtension(Dom::Rational, -10 X1<sup>2</sup> + X1<sup>4</sup> + 1 = 0, X1), X1,  $\frac{X1^3}{2}$  -  $\frac{9 \times 1}{2}$ ,  $\frac{11 \times 1}{2}$  -  $\frac{X1^3}{2}$ ]<br>This means that a primitive element  $X_1$  of the extension is determined by its minimal polynomial  $X_1^4 \cdot 10 X_1^2 + 1$ . The last two operands of the list are field elements whose squares are 2 and 3, respectively.

### **Example 2**

The function works also for subdomains of Dom::AlgebraicExtension, e.g., Galois fields.

 $F := Dom::GaloisField(7, 2): G :=$ Dom::GaloisField(F, 2): polylib::primitiveElement(F, G)[Dom::AlgebraicExtension(Dom::IntegerMod(7), X5^4 + 2\*X5^3 -  $X5^2 + 3*X5 - 1 = 0$ , X5), X5,  $-3*X5^3 + 3*X5^2 - 3*X5 - 2$ , X5]

[Dom::AlgebraicExtension(Dom::IntegerMod(7), 3 X5 -  $X5^2 + 2 X5^3 + X5^4 - 1 = 0$ , X5), X5, -3  $X5^3 + 1$ 

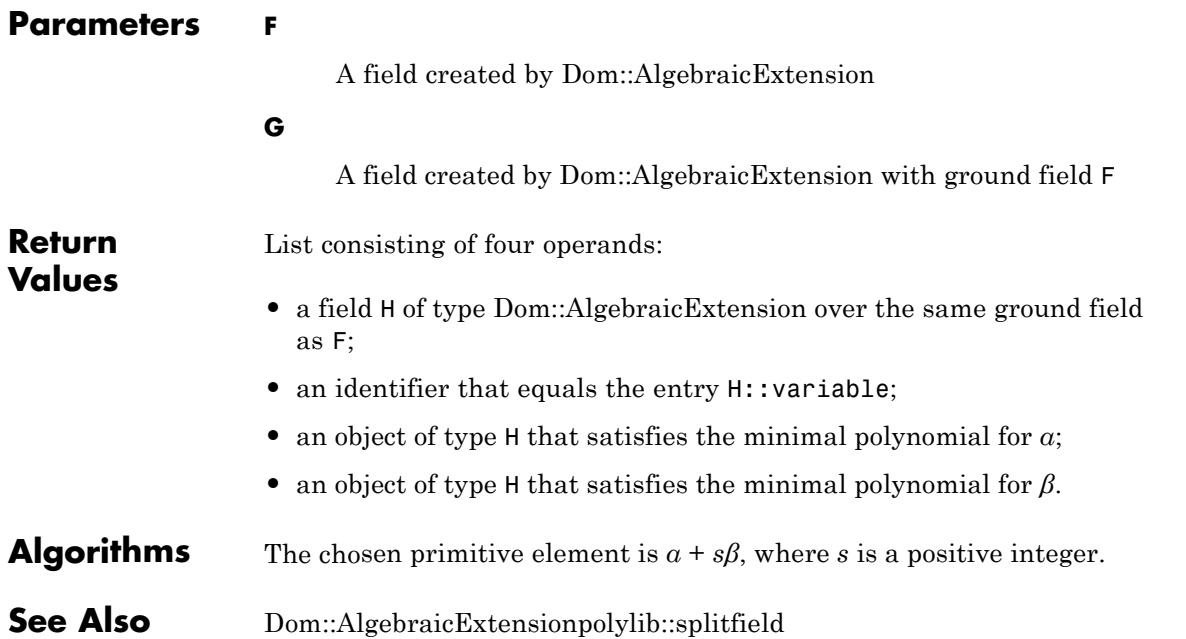

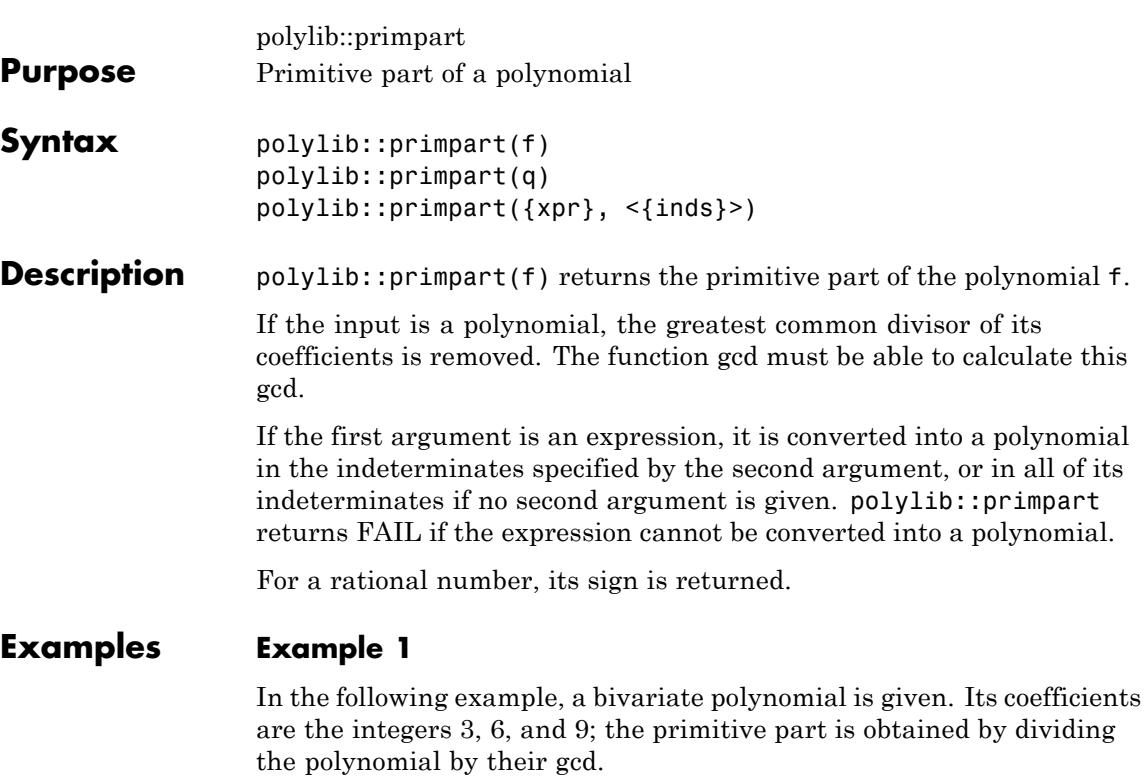

polylib::primpart(poly(6\*x^3\*y + 3\*x\*y + 9\*y, [x, y]));poly(2\*x^3\*y  $+x*y+3*y, [x, y])$ 

# poly  $(2x^3y + xy + 3y, [x, y])$

However, consider the same polynomial viewed as a univariate polynomial in x. Its coefficients are polynomials in y in this case, and their gcd 3\*y is divided off.

polylib::primpart(poly(6\*x^3\*y + 3\*x\*y + 9\*y, [x]));poly(2\*x^3 + x + 3, [x])

poly $(2x^3 + x + 3, [x])$ 

### **Example 2**

polylib::primpart divides the coefficients by their gcd, but does not normalize the result. This must be done explicitly: polylib::primpart(4\*x\*y + 6\*x^3 + 6\*x\*y^2 + 9\*x^3\*y, [x])(x^3\*(9\*y + 6))/(3\*y + 2) + (x\*(6\*y^2 + 4\*y))/(3\*y + 2)

 $\frac{x^3\,(9\,y+6)}{\text{3normal}(polyly);p\text{y}:np\text{impart}(4^{\star}x^{\star}y+6^{\star}x^{\wedge}3+6^{\star}x^{\star}y^{\wedge}2+9^{\star}x^{\wedge}3^{\star}y,[x]))3^{\star}x^{\wedge}3}$  $+ 2*_{y}*_{x}$ 

# $3x^3 + 2vx$

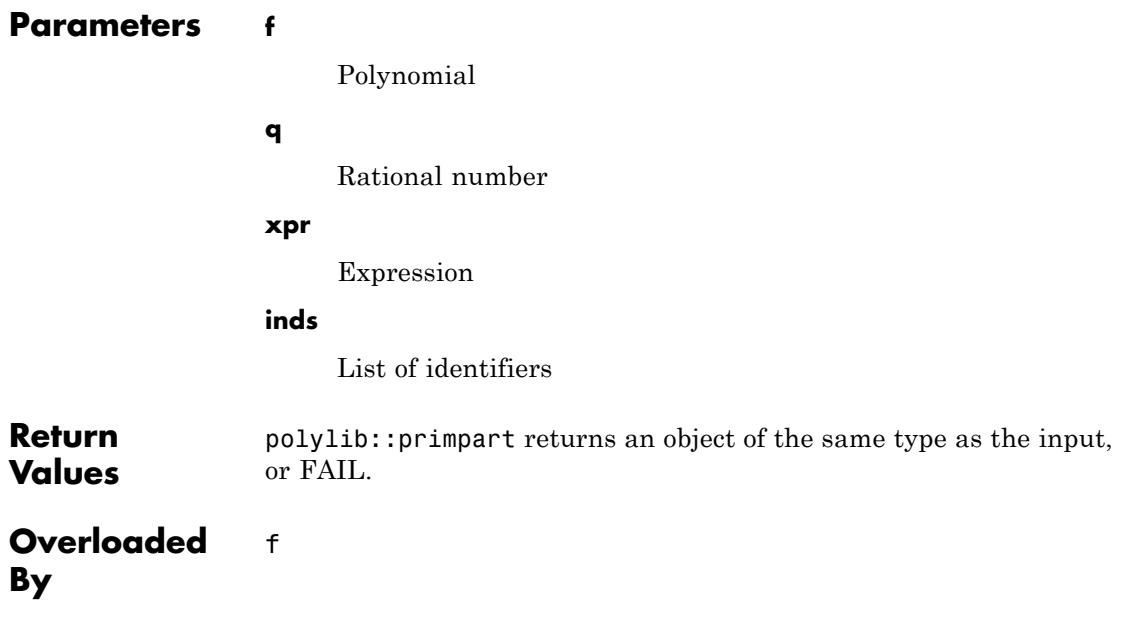

 $\overline{a}$ 

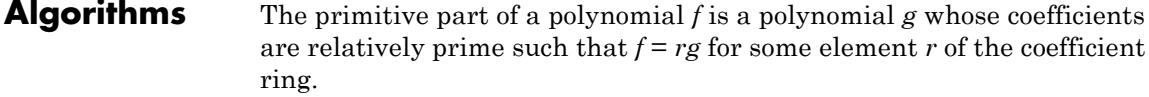

**See Also** contentfactorgcdicontentirreducible

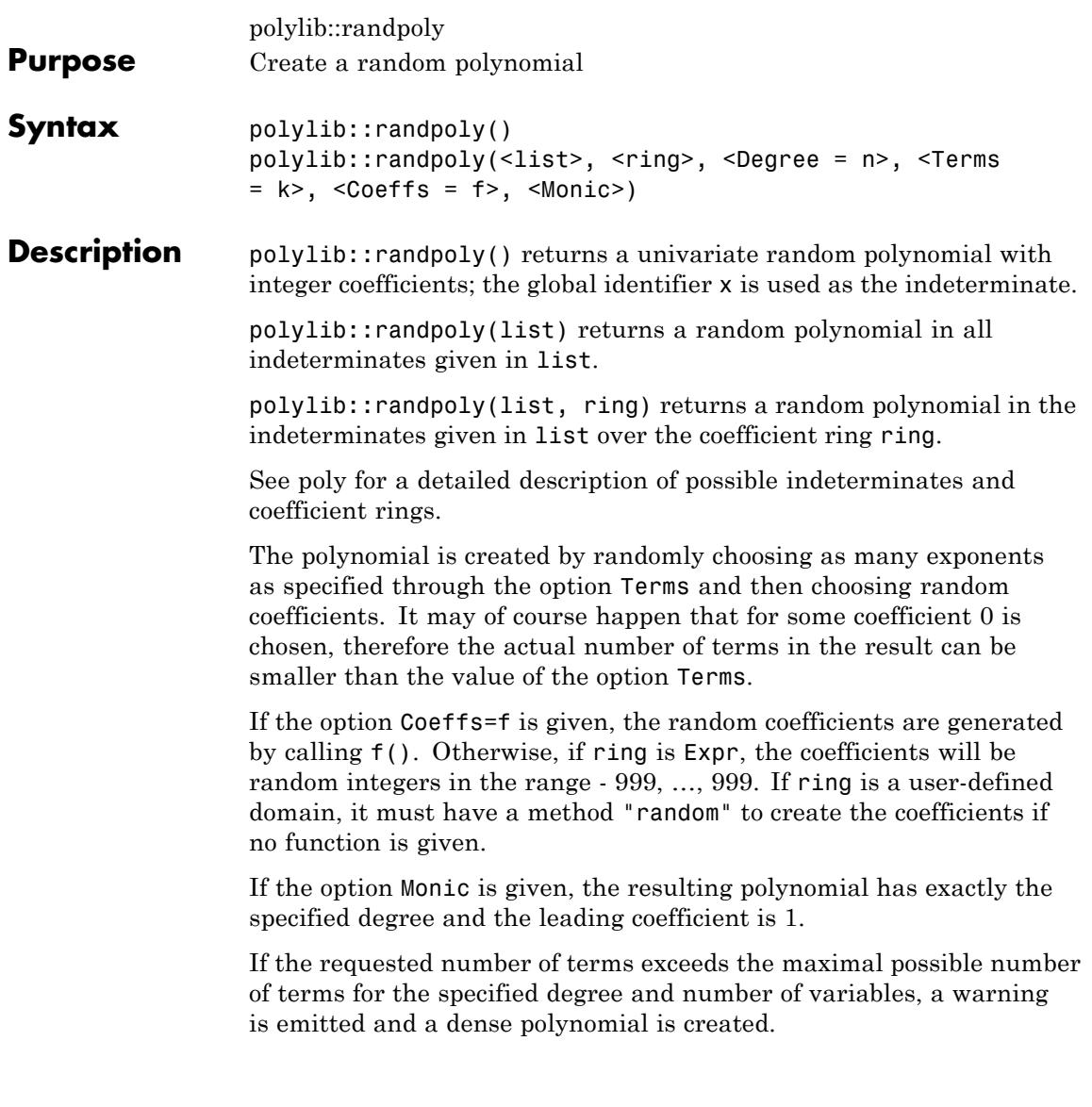

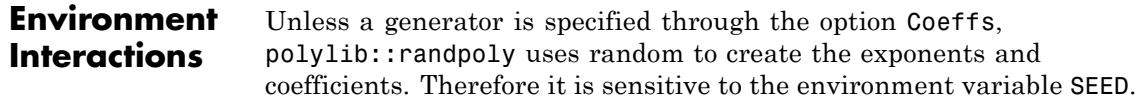

### **Examples Example 1**

We generate a univariate random polynomial in the indeterminate z, and use the default values for the other options. Therefore the polynomial has integer coefficients, is of degree 5, and has 6 terms. polylib::randpoly([z])poly(-  $535 \times 2^5 + 916 \times 2^4 + 663 \times 2^3$  -  $764 \times 2^2$  - $741 \times z - 65$ , [z])

 $poly(-535 z<sup>5</sup> + 916 z<sup>4</sup> + 663 z<sup>3</sup> - 764 z<sup>2</sup> - 741 z - 65, [z])$ 

### **Example 2**

We create a bivariate random polynomial over the finite field with 7 elements. This works because Dom::IntegerMod has a "random" slot that generates random elements:

polylib::randpoly([x,y],Dom::IntegerMod(7),Degree=3,Terms=4);poly(2\*x^3\*y^3  $+x^3^*y + 4^*x^*y$ , [x, y], Dom::IntegerMod(7))

poly  $(2x^3y^3 + x^3y + 4xy, [x, y]$ , Dom:: IntegerMod(7))

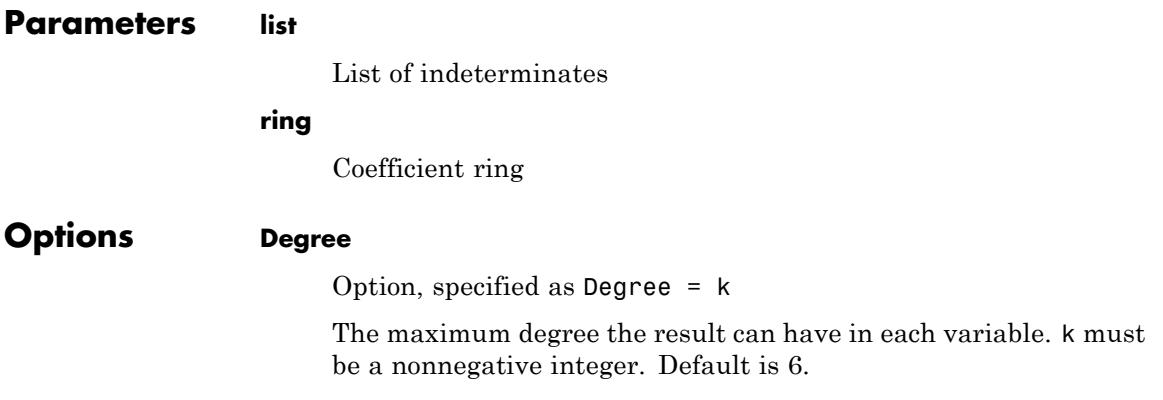

#### **Terms**

Option, specified as Terms = t

Makes polylib::randpoly generate the sum of t random terms. t must be a positive integer or infinity. If t equals infinity, polylib::randpoly returns a dense polynomial. Default is 5.

#### **Coeffs**

Option, specified as Coeffs = f

Create the coefficients of the result by calling f().

#### **Monic**

The created polynomial is monic, i.e., the leading coefficient is 1.

**Return Values** Polynomial in the given indeterminates over the given ring. If no list of indeterminates is given, [x] is used. If no ring is given, Expr is used.

**See Also** polyrandom

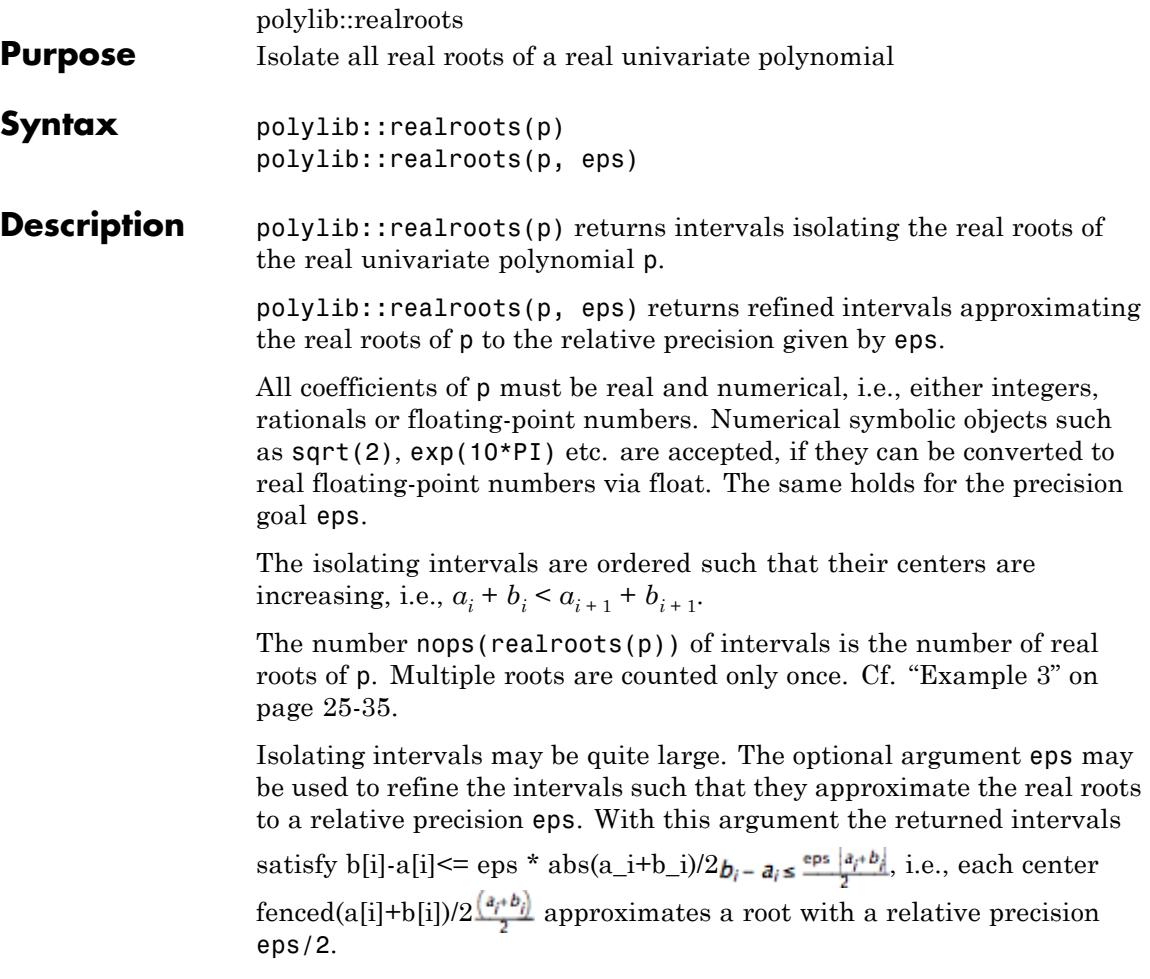

**Note** Some care should be taken when trying to obtain highly accurate approximations of the roots via small values of eps. Internally, bisectioning with exact rational arithmetic is used to locate the roots to the precision eps. This process may take much more time than determining the isolating intervals without using the second argument eps in polylib::realroots. It may be faster to use moderate values of eps to obtain first approximations of the roots via polylib::realroots. These approximations may then be improved by a fast numerical solver such as numeric::fsolve with an appropriately high value of DIGITS. Cf. ["Example 6" on page 25-36](#page-5613-0). However, note that polylib::realroots will always succeed in locating the roots to the desired precision eventually. Numerical solvers may fail or return a root not belonging to the interval which was used for the initial approximation.

**Note** Unexpected results may be obtained when the polynomial contains irrational coefficients. Internally, any such coefficient *c* is converted to a floating-point number. This float is then replaced by an approximating rational number *r* satisfying abs(r-c) $\leq$ =10^(-(DIGITS)) \*

 $\{abs(c)|_{\mathbf{r}-\mathbf{c}}\}_{\mathbf{s}} = 1$  . Finally, polylib:: realroots returns rigorous bounds for the real roots of the rationalized polynomial. Despite the fact that all coefficients are approximated correctly to DIGITS decimal places this may change the roots drastically. In particular, multiple roots or clusters of poorly separated simple roots are very sensitive to small perturbations in the coefficients of the polynomial. See ["Example](#page-5612-0) [4" on page 25-35](#page-5612-0) and ["Example 5" on page 25-36](#page-5613-0).

### **Environment Interactions**

The function is sensitive to the environment variable DIGITS, if there are non-integer or non-rational coefficients in the polynomial. Any such coefficient is replaced by a rational number approximating the coefficient to DIGITS significant decimal places.

### **Examples Example 1**

We use a polynomial expression as input to polylib:: realroots:  $p := (x - 1/3)^*(x - 1)^*(x - 4/3)^*(x - 2)^*(x - 17)$ : polylib:: realroots(p)[[0, 1], [1, 1], [1, 2], [2, 2], [16, 32]]

### $[[0, 1], [1, 1], [1, 2], [2, 2], [16, 32]]$

The roots 1 and 2 are found exactly: the corresponding intervals have length 0. The other isolating intervals are quite large. We refine the intervals such that they approximate the roots to 12 decimal places. Note that this is independent of the current value of DIGITS, because no floating-point arithmetic is used: polylib::realroots(p, 10^(-12))[[1466015503701/4398046511104, 733007751851/2199023255552], [1, 1], [1466015503701/1099511627776, 733007751851/549755813888], [2, 2], [17, 17]]

# $\left[\frac{1466015503701}{4398046511104}, \frac{733007751851}{2199023255552}\right]$ , [1, 1],  $\left[\frac{1466015503701}{1099511627776}, \frac{733007751851}{549755813888}\right]$ , [2, 2], [17, 17]<br>We convert these exact bounds for the real roots to floatin

approximations. Note that with the default value of DIGITS=10 we ignore 2 of the 12 correct digits the rational bounds could potentially give:

map(%, map, float)[[0.3333333333, 0.3333333333], [1.0, 1.0], [1.333333333, 1.333333333], [2.0, 2.0], [17.0, 17.0]]

#### $[[0.333333333, 0.333333333], [1.0, 1.0], [1.333333333, 1.333333333], [2.0, 2.0], [17.0, 17.0]]$ delete p:

### **Example 2**

Orthogonal polynomials of degree *n* have *n* simple real roots. We consider the Legendre polynomial of degree 5, available in the library orthpoly for orthogonal polynomials: polylib::realroots(orthpoly::legendre(5, x), 10^(-DIGITS)):map(%, float@op, 1)[-0.906179846, -0.5384693101, 0.0, 0.5384693101, 0.9061798459]

#### <span id="page-5612-0"></span> $[-0.906179846, -0.5384693101, 0.0, 0.5384693101, 0.9061798459]$

### **Example 3**

We consider a polynomial with a multiple root:  $p := poly((x - 1/3)^{3*}(x - 1), [x])poly(x^{4} - 2*x^{3} + (4*x^{2})/3 - (10*x)/27)$  $+ 1/27$ , [x])

 $poly(x^4 - 2x^3 + \frac{4x^2}{3} - \frac{10x}{27} + \frac{1}{27}, [x])$ <br>Note that only one isolating interval [0, 1] is returned for the triple

root  $1/3$ : polylib:: $\text{realroots}(p)$ [[0, 1], [1, 1]]

 $[[0, 1], [1, 1]]$ <br>delete p:

### **Example 4**

We consider a polynomial with non-rational roots:  $p := (x - 3)^2^*(x - PI)^2$ :

Converting the result of polylib:: realroots to floating-point numbers one sees that the exact roots 3, 3, PI, PI are approximated only to 3 decimal places:

map(polylib::realroots(p,  $10^{\wedge}(-10)$ ), map, float)[[2.998807805, 2.998807805], [3.001213582, 3.001213582], [3.140323518, 3.140323519], [3.142840401, 3.142840401]]

#### [[2.998807805, 2.998807805], [3.001213582, 3.001213582], [3.140323518, 3.140323519], [3.1

This is caused by the internal rationalization of the coefficients of p. Information on the rationalized polynomial may be optained by a builtin userinfo command:

setuserinfo(polylib::realroots, 1):polylib::realroots(p,  $10^(-10)$ )Info: polynomial rationalized to  $poly(x^4 - 12283185307/1000..)$  ...

<span id="page-5613-0"></span>The intervals returned by  $polylib::realroots(p, 10^(-10))$ correctly locate the 4 exact roots of this rationalized polynomial to a precision of 10 digits. However, because all 4 roots are close, the small perturbations of the coefficients introduced by rationalization have a drastic effect on the location of the roots. In particular, rationalization splits the two original double roots into 4 simple roots. setuserinfo(polylib::realroots, 0): delete p:

### **Example 5**

We consider a further example involving non-exact coefficients. First we approximate the roots of a polynomial with exact coefficients:  $p1 := (x \cdot 1/3)^3$ <sup>\*</sup>(x - 4/3):map(polylib::realroots(p1, 10^(-10)), map, float)[[0.3333333333, 0.3333333333], [1.333333333, 1.333333333]]

#### $[[0.3333333333, 0.3333333333], [1.333333333, 1.333333333]]$

Now we introduce roundoff errors by replacing one entry by a floating-point approximation:

 $p2 := (x - 1.0/3)^3$ <sup>2</sup>(x - 4/3):map(polylib::realroots(p2, 10^(-10)),map,float)[[0.3332481323, 0.3332481323], [1.333333333, 1.333333333]]

#### $[[0.3332481323, 0.3332481323], [1.333333333, 1.333333333]]$

In this example rationalization caused the triple root 1/3 to split into one real root and two complex conjugate roots. delete p1, p2:

### **Example 6**

We want to approximate roots to a precision of 1000 digits:  $p := x^5 - 129/20^*x^4 + 69/5^*x^3 - 14^*x^2 + 12^*x - 8$ :

We recommend not to obtain the result directly by polylib::realroots(p,10^(-1000)), because the internal bisectioning process for refining crude isolating intervals converges only linearly. Instead, we compute first approximations of the roots to a precision of 10 digits:

approx := map(polylib::realroots(p,  $10^{\circ}(-10)$ ), float@op, 1)[1.489177599, 1.752191733, 3.255184556]

#### $[1.489177599, 1.752191733, 3.255184556]$

These values are used as starting points for a numerical root finder. The internal Newton search in numeric::fsolve converges quadratically and yields the high precision results much faster than polylib:: realroots: DIGITS := 1000:roots := map(approx,  $x0 \rightarrow$  numeric::fsolve([p = 0], [x = x0]))[[x = 1.489177598846870281338916114673844643894...],  $[x = 1.752191733304413195335101727880090131407...]$ , [x  $= 3.255184555797733438479691333705558491124...$ ]][[x = 1.48917759884687028133891611467384464389466983509253611985575169395679  $\begin{bmatrix} x \end{bmatrix}$ 1.75219173330441319533510172788009013140754925551594693488676497565152  $\begin{bmatrix} x \end{bmatrix}$ 3.25518455579773343847969133370555849112420992685989256493806310041946 approx, DIGITS, roots, x0:

### **Parameters p**

A univariate polynomial: either an expression or a polyomial of domain type DOM\_POLY.

#### **eps**

A (small) positive real number determining the size of the returned intervals.

#### **Return Values** List of lists  $[[a_1, b_1], [a_2, b_2], \ldots]$  with rational numbers  $a_i \leq b_i$  is returned. Lists with  $a_i = b_i$  represent exact rational roots. Lists with  $a_i < b_i$  represent open intervals containing exactly one real root. If the polynomial has no real roots, then the empty list [ ] is returned.

**See Also** numeric::fsolvenumeric::polyrootsnumeric::realrootnumeric::realroots

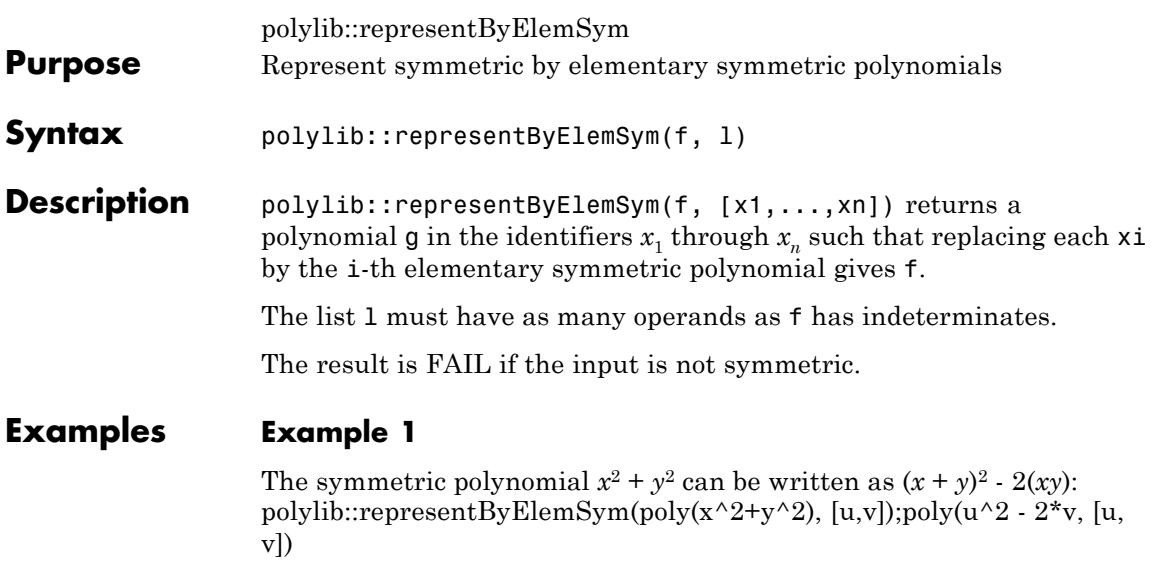

poly $(u^2 - 2 v, [u, v])$ 

### **Example 2**

polylib::representByElemSym works over domains also: f:=poly(x^2+y^2, Dom::IntegerMod(7)): polylib::representByElemSym(f, [u,v])poly(u^2 + 5\*v, [u, v], Dom::IntegerMod(7))

poly $(u^2 + 5 v, [u, v]$ , Dom::IntegerMod(7))

### **Parameters f**

Symmetric polynomial

**l**

List of indeterminates
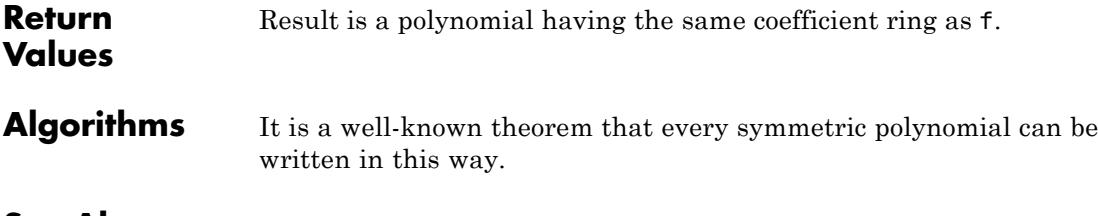

**See Also** polylib::elemSym

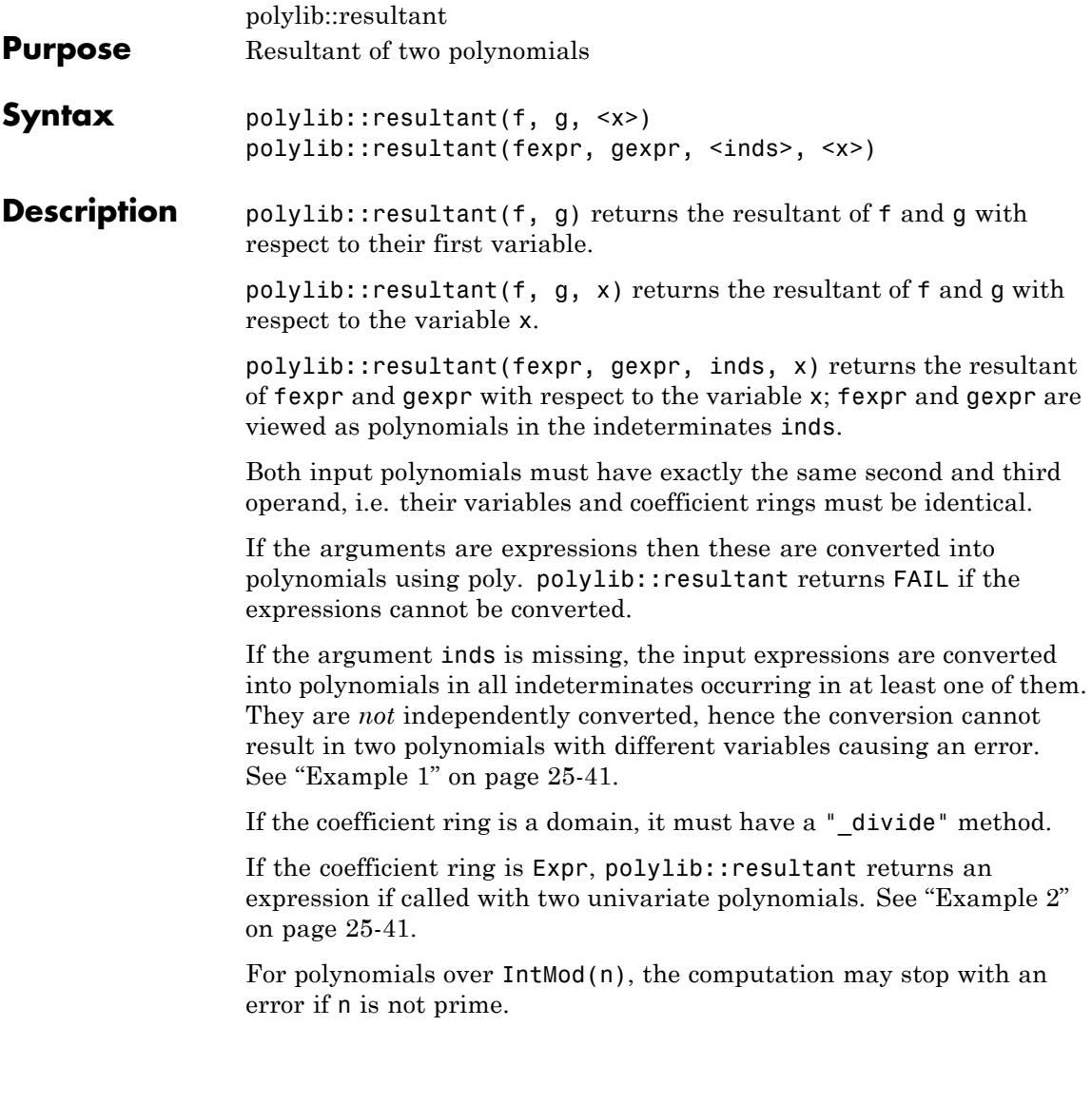

## <span id="page-5618-0"></span>**Examples Example 1**

If the input consists of expressions, the sets of indeterminates occurring in the expressions need not coincide: polylib::resultant $(a*x + c, c*x + d, x)$ ; $a*d - c^2$ 

### $ad - c<sup>2</sup>$

### **Example 2**

If the coefficient ring of two univariate input polynomials is Expr, the result is an expression: polylib::resultant(poly( $x^2 - 1$ ), poly( $x + 1$ ));0

#### 0

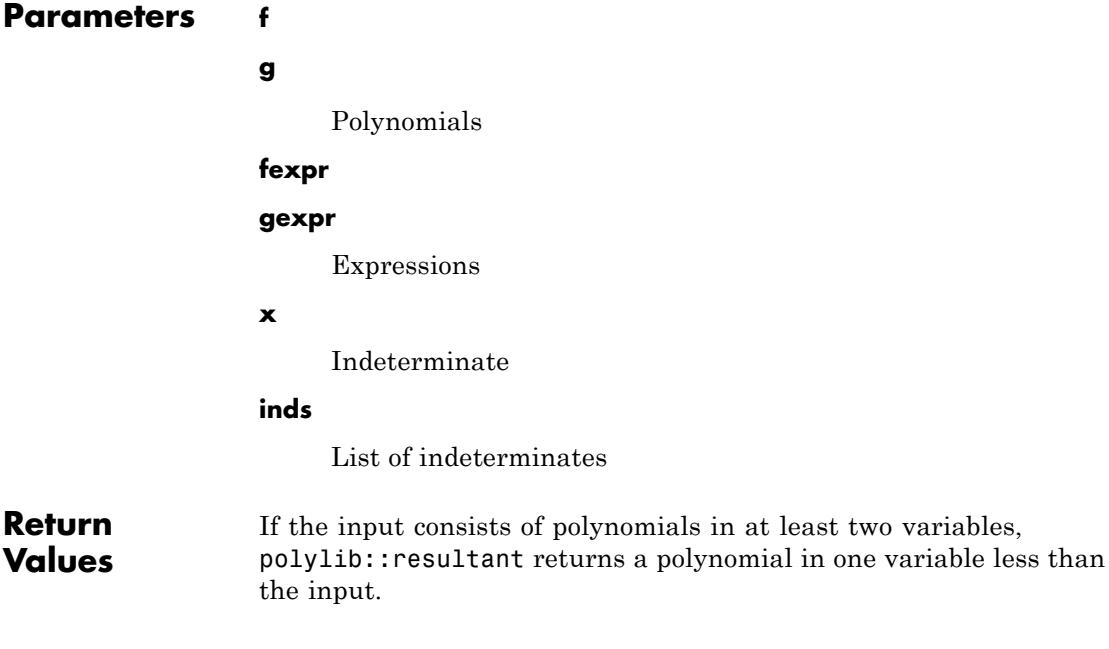

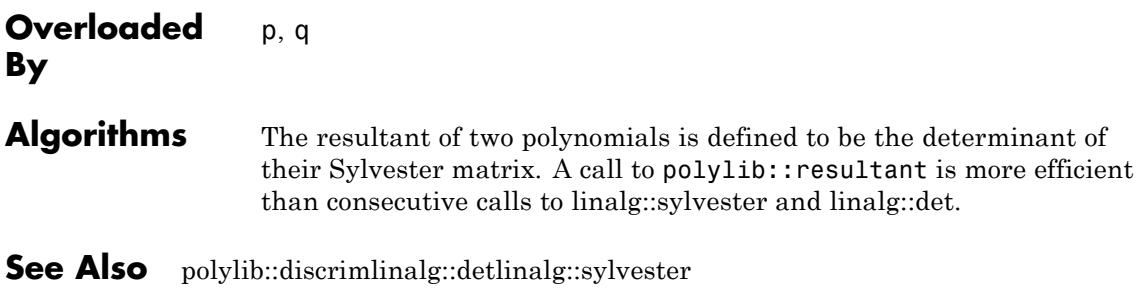

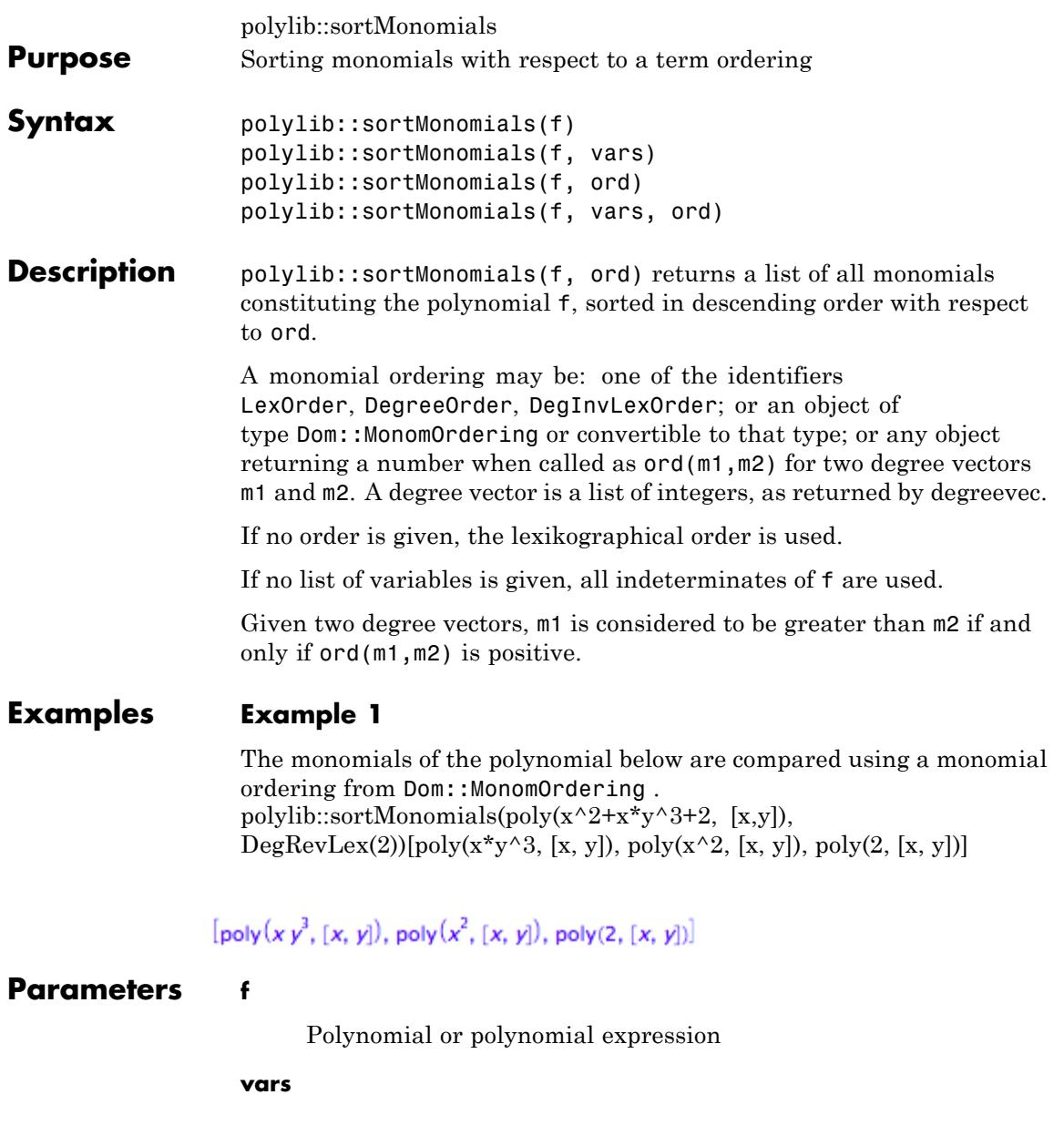

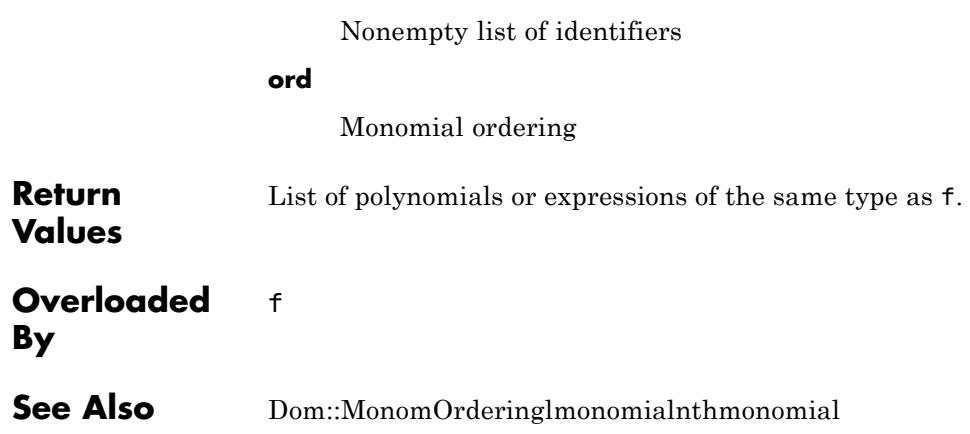

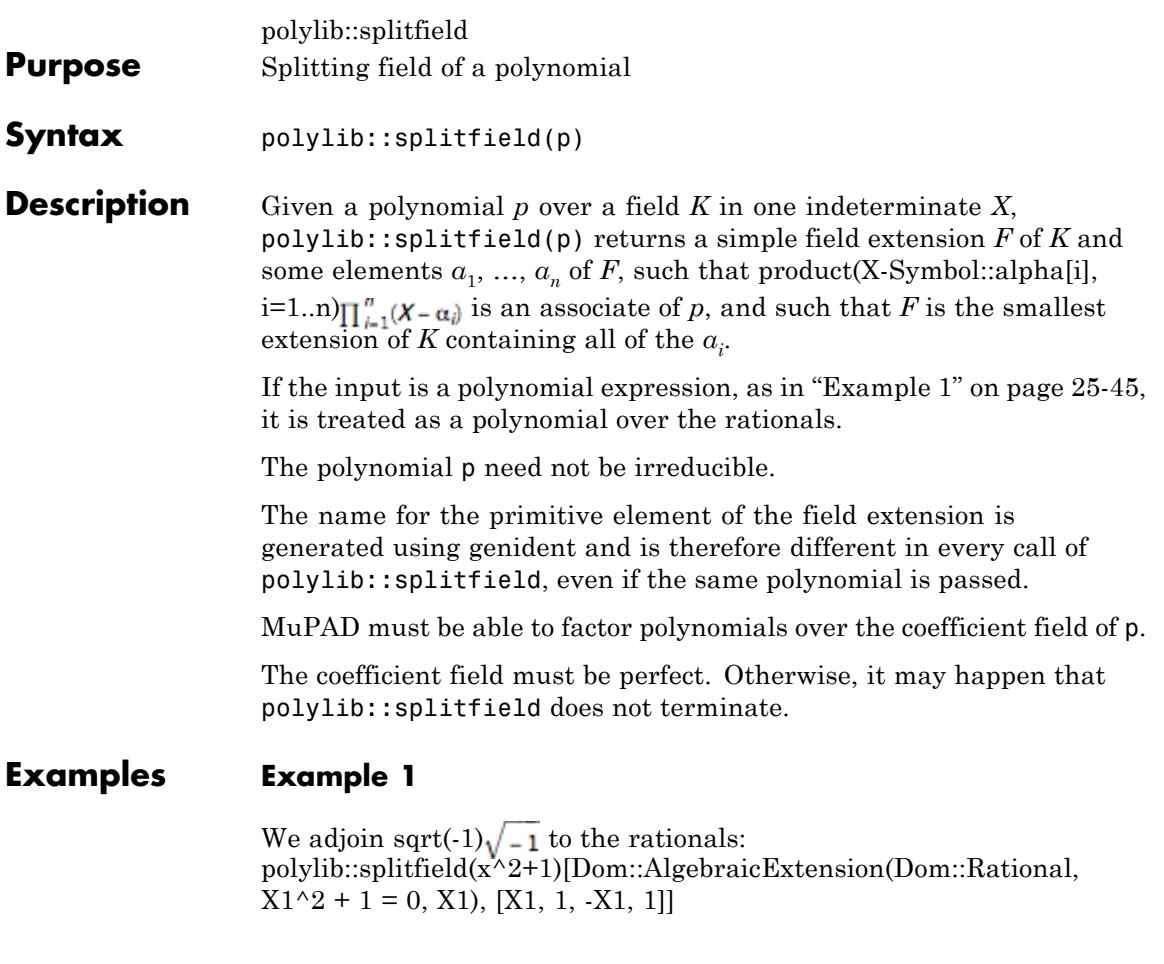

[Dom::AlgebraicExtension(Dom::Rational,  $X1^2 + 1 = 0$ , X1), [X1, 1, -X1, 1]]

#### **Example 2**

A call to polylib::splitfield becomes more interesting for polynomials for of degree at least 3: polylib::splitfield(x^3-2)[Dom::AlgebraicExtension(Dom::Rational, X3^6  $+ 108 = 0$ , X3), [X3/2 - X3^4/36, 1, X3^4/18, 1, - X3^4/36 - X3/2, 1]]

Dom::AlgebraicExtension(Dom::Rational, X3<sup>6</sup> + 108 = 0, X3),  $\left[\frac{X3}{2} - \frac{X3^4}{36}$ , 1,  $\frac{X3^4}{18}$ , 1,  $-\frac{X3^4}{36} - \frac{X3}{2}$ , 1]

#### **Example 3**

In this example, we work over the field of univariate rational functions (the quotient field of the univariate polynomials) over the rationals: R:=Dom::DistributedPolynomial([x], Dom::Rational):  $F:=Dom::Fraction(R): f:=poly(y^3-x,[y],F):$ polylib::splitfield(f)[Dom::AlgebraicExtension(Dom::Fraction(Dom::DistributedPolynom Dom::Rational, LexOrder)),  $X5^6 + 27*x^2 = 0$ , X5),  $[X5/2 - X5^4/(18*x)]$ 1,  $X5^{\wedge}4/(9*x)$ , 1,  $-X5/2$  -  $X5^{\wedge}4/(18*x)$ , 1]]

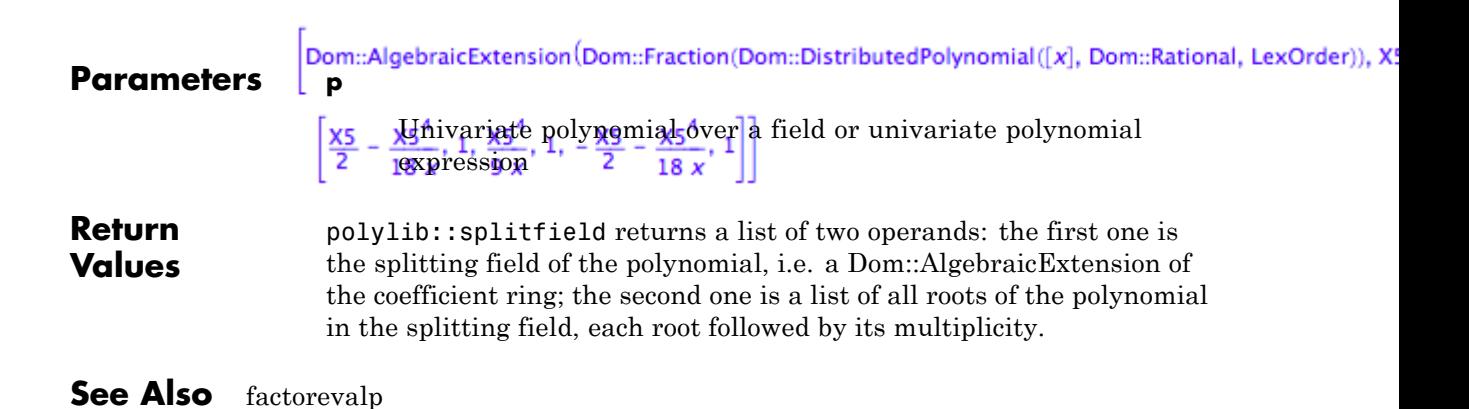

**25-46**

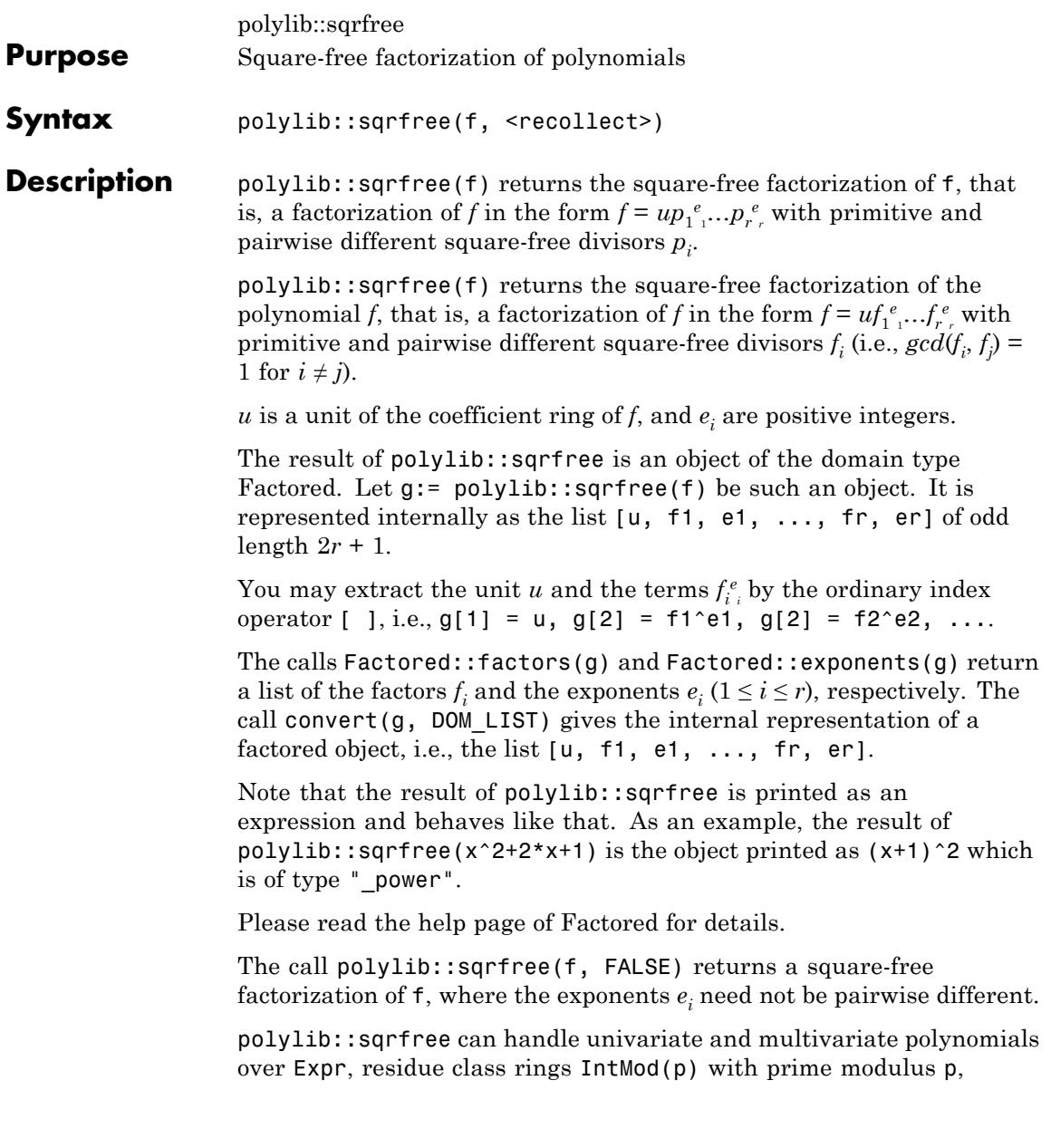

domains representing a unique factorization domain of characteristic zero, and finite fields.

If the argument of polylib::sqrfree is an expression, its numerator and denominator are converted into polynomials in all occurring indeterminates.

These polynomials are regarded as polynomials over some extension of the rational numbers (i.e., over Expr, see poly). The choice of that extension follows the same rules as in the case of the function factor.

Factors of the denominator of an expression are indicated by negative multiplicities.

#### **Examples Example 1**

The factors in a squarefree factorization are pairwise relatively prime, but they need not be irreducible:

polylib::sqrfree(  $2 - 2*x - 6*x^4 + 6*x^5 + 6*x^8 - 6*x^9 - 2*x^12 +$  $2*x^13$  ) $2*(x^3 + x^2 + x + 1)^3$ <sup>\*</sup>(x - 1)^4

## $2(x^3 + x^2 + x + 1)^3 (x - 1)^4$

#### **Example 2**

Even if a factorization into irreducibles has been found, irreducible factors with the same multiplicity are collected again: polylib::sqrfree(x^6 + x^4\*y\*6 + x^2\*y^2\*9)(x\*(x^2 + 3\*y))^2

## $(x(x^2+3y))^2$

You can avoid this by giving a second argument: polylib::sqrfree(x^6 + x^4\*y\*6 + x^2\*y^2\*9, FALSE)x^2\*(x^2 + 3\*y)^2

## $x^2(x^2+3y)^2$

#### **Example 3**

polylib::sqrfree works also for polynomials:

polylib::sqrfree(poly(2 + 5\*x + 4\*x^2 + x^3))poly(x + 2, [x])\*poly(x +  $1, [x])^2$ 

 $poly(x + 2, [x]) poly(x + 1, [x])^{2}$ **Parameters f** A polynomial or an arithmetical expression **recollect** TRUE or FALSE **Return** Factored object, i.e., an object of the domain type Factored. **Values See Also** contentfactorFactoredirreduciblepolylib::primpart

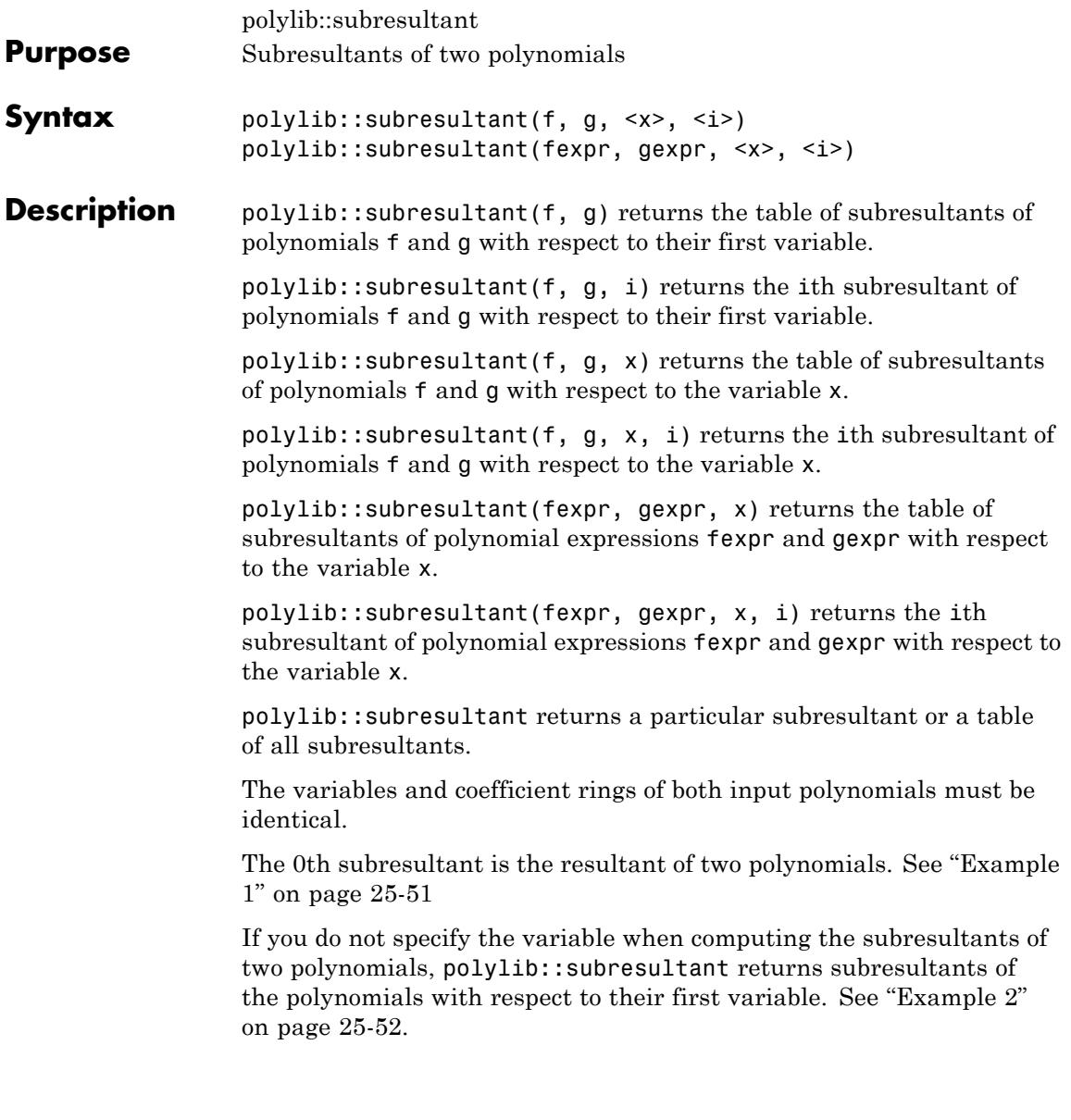

<span id="page-5628-0"></span>If you call polylib::subresultant for polynomial expressions, you must specify the variable with respect to which you want to compute subresultants. MuPAD uses the poly function to convert polynomial expressions to polynomials with the specified variable. The system also converts computed subresultants back to polynomial expressions.

If poly cannot convert expressions to polynomials, polylib::subresultant returns FAIL.

If the degree of the polynomial f is less than the degree of the polynomial g, the polylib::subresultant function interchanges f and g.

If the coefficient ring is a domain, it must have a divide method.

#### **Examples Example 1**

If you do not specify which subresultant to return, polylib::subresultant returns the table of all subresultants:  $f := poly(3*x^4 + 3*x^3 + 4)$ :  $g := poly(x^4 + x^3 + x^2 + x + 1)$ : polylib::subresultant(f, g)table(4 = poly( $3*x^4 + 3*x^3 + 4$ , [x]), 3 = poly $(3*x^2 + 3*x - 1, [x])$ ,  $2 = poly(9*x^2 + 9*x - 3, [x])$ ,  $1 = poly(9*x - 1)$ 39, [x]),  $0 = \text{poly}(205, \text{ [x]}))$ 

You can specify the number of the subresultant that you want to

- 
- polylib::subresultant(f, g, 0)poly(205, [x])

poly $(205, [x])$ 

 $0|poly(205, [x])|$ 

<sup>1</sup> poly(9  $x - 39$ , [x])

 $2|88h|$ <sup>2</sup> $\frac{1}{2}$   $\frac{1}{2}$   $\frac{1}{2}$ 

<span id="page-5629-0"></span>The 0th subresultant is also the resultant of the polynomials: polylib::resultant(f, g)205

#### 205

#### **Example 2**

polylib::subresultant handles multivariate polynomials and polynomial expressions. When you compute subresultants of multivariate polynomials or polynomial expressions, you can specify the variable with respect to which you want to compute subresultants: f := poly(3\*x^4\*y + 4\*z^2): g := poly(x^4 + x^3\*y^3\*z^3): polylib::subresultant(f, g, z)table(3 = poly( $x^4 + z^3 * x^3 * y^3$ , [x, y]),  $2 = \text{poly}(3*x^4*y + 4*z^2, [x, y])$ ,  $1 = \text{poly}((-12*z)*x^7*y^4 + 16*x^4,$  $[x, y]$ ,  $0 = poly(27*x^18*y^9 + 64*x^8, [x, y]))$ 

0 poly (27  $x^{18}y^9$  + 64  $x^8$ , [x, y])

- $\frac{1}{\pi}$   $\frac{1}{\pi}$   $\frac{1}{\pi}$
- **If** you do not specify the variable when computing the subresultants of two polynomials, polylib::subresultant returns subresultants of the
- $3|80$ Wmomials with respect to their first variable: f := poly(3\*x^4\*y + 4\*z^2): g := poly(x^4 + x^3\*y^3\*z^3): polylib::subresultant(f, g)table(4 = poly( $(3*x^4)*y + 4*z^2$ , [y, z]),  $3 = \text{poly}((3*x^3)*y^4*z^3 - 4*z^2, [y, z])$ ,  $2 = \text{poly}(12*y^7*z^8 + 1)$  $(12^*x)^*y^4^*z^5$ , [y, z]),  $1 = poly(48^*y^7z^10 + (48^*x)^*y^4z^7$ , [y, z]),  $0 = \text{poly}(192^*y^{\text{A}}13^*z^{\text{A}}18 + 256^*z^{\text{A}}8,$  [y, z]))
- 0 poly (192  $y^{13}$   $z^{18}$  + 256  $z^8$ , [y, z])
- 1 poly (48  $y^7 z^{10}$  + 48 x  $y^4 z^7$ , [y, z])
- If you call polylib: subresultant for polynomial expressions, you
- $\frac{2}{\pi}$  must specify the variable with respect to which you want to compute
- $s \frac{1}{2}$ subresultants;<sup>3</sup>  $y^4$   $z^3$ ,  $[y, z]$ )
- $f := 3*x_4^4*y + 4*z^2$ ;  $g := x^4 + x^3*y^3*z^3$ : polylib::subresultant(f,  $4|B|^{\prime}E^{\prime}N^{\prime}N^{\prime}A^{\prime}X$ ariable is missing. [polylib::subresultant]
	- polylib::subresultant(f, g, x)table(4 =  $3*y*x^4 + 4*z^2$ , 3 =  $3*x^3*y^4*z^3 - 4*z^2$ ,  $2 = 12*y^7*z^8 + 12*x*y^4*z^5$ ,  $1 =$  $48*y^{\gamma}7*z^{\gamma}10 + 48*x*y^{\gamma}4*z^{\gamma}7, 0 = 192*y^{\gamma}13*z^{\gamma}18 + 256*z^{\gamma}8)$

 $0$  192  $v^{13}$   $z^{18}$  + 256  $z^{8}$  $148y^7z^{10}$  + 48 x  $y^4z^7$ **Parameters**  $2\left| \frac{1}{2} \sqrt{x^2 + 12 x} \sqrt{x^4} \sqrt{x^5} \right|$  $3|$ **g** 4  $z^2$  + 3  $x^3$   $y^4$   $z^3$  $4\sqrt{3}x^4y$  Polynomials over Expr (the ring of arbitrary MuPAD expressions) **fexpr**

#### **gexpr**

Polynomial expressions

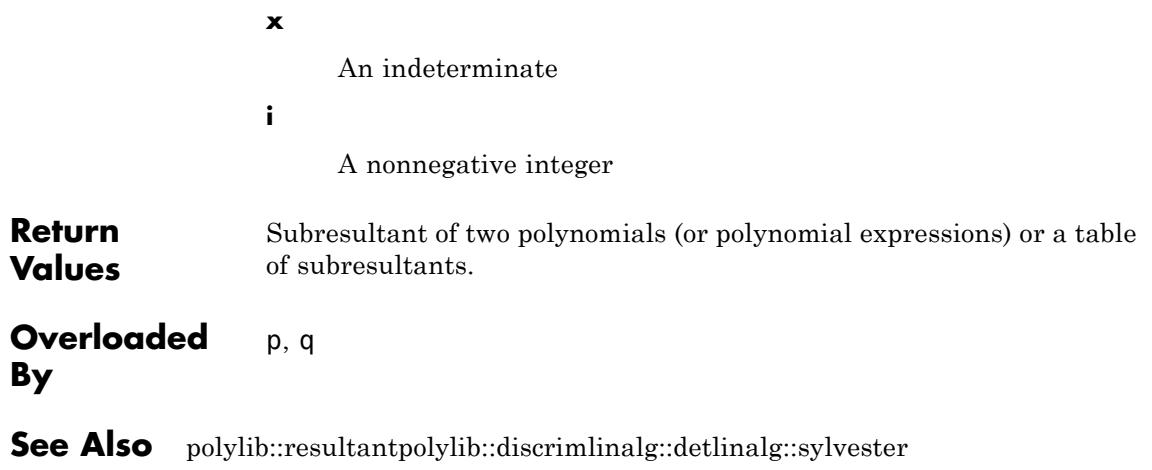

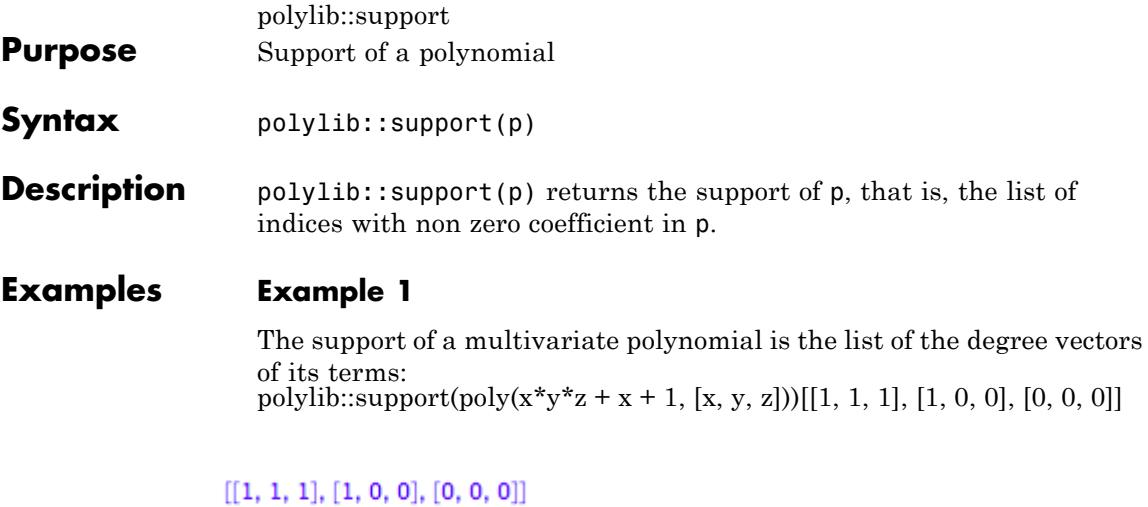

For a univariate polynomial, the support is the list of the degrees of its terms. In the following polynomial x appears with degrees 3, 1, and 0: polylib::support(Dom::UnivariatePolynomial(x)(x^3\*y\*z + x + 1))[3, 1, 0]

#### $[3, 1, 0]$

**Parameters p**

A polynomial.

**Return** List of elements of the support.

## **Values**

# **26**

# Pref – User Preferences

 $=$ REFNAME $=$ =

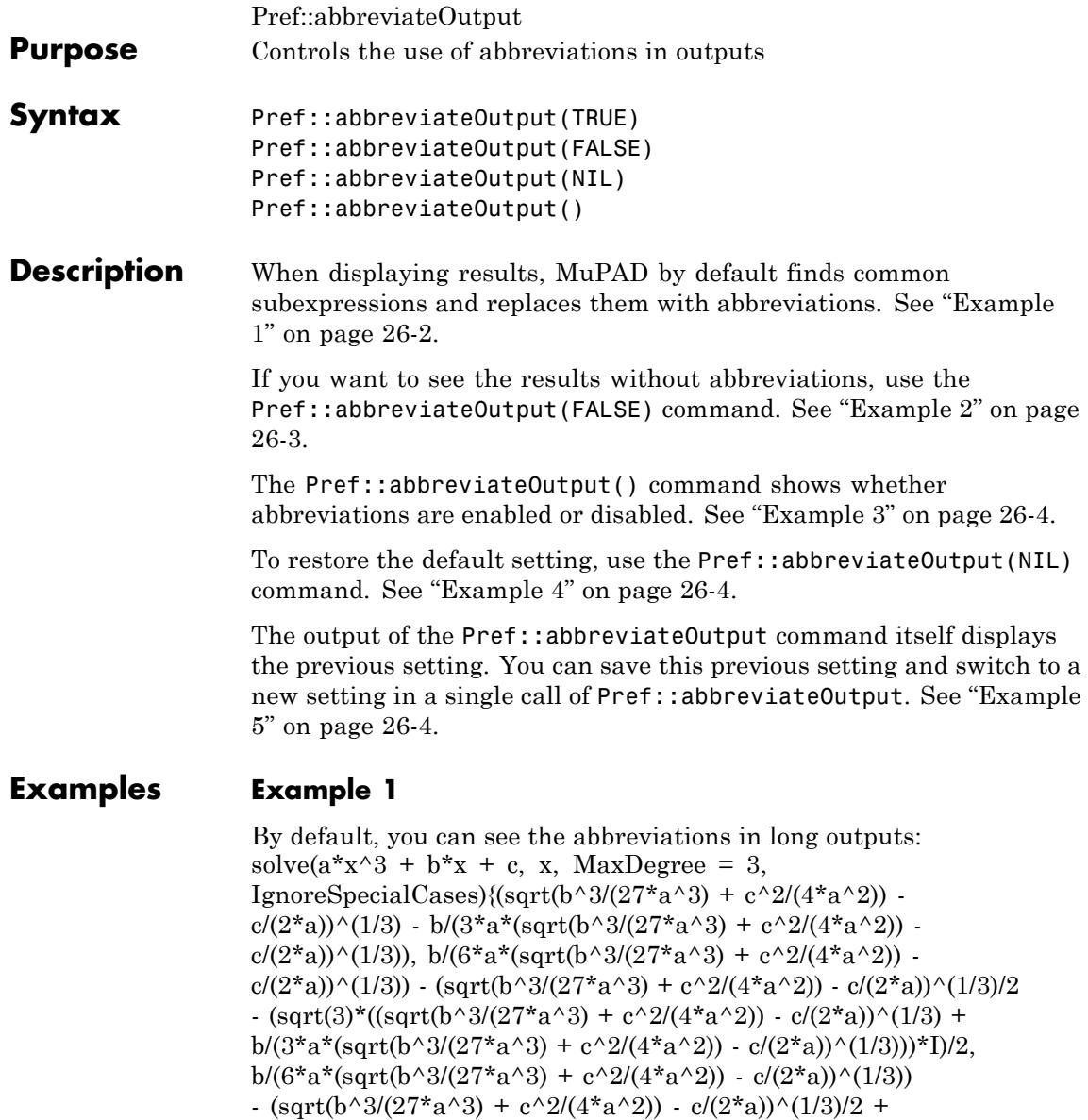

<span id="page-5636-0"></span> $(sqrt(3)*(sqrt(b^3/(27*a^3) + c^2/(4*a^2)) - c/(2*a))^2(1/3) +$  $b/(3*a*(sqrt(b^3/(27*a^3) + c^2/(4*a^2)) - c/(2*a))^*(1/3)))*1)/2$ 

#### **Example 2**

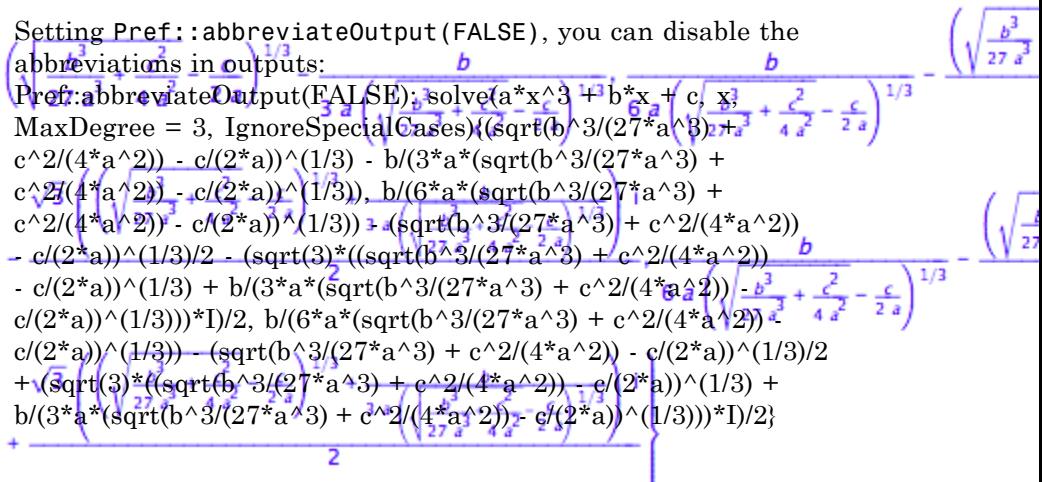

## <span id="page-5637-0"></span>**Example 3**

You can check the current setting:  
\n
$$
\left\{\sqrt{\frac{b^3}{27 a^3} + \frac{c^2}{4 a^2} - \frac{c}{2 a}}\right\}^{1/3} + \frac{b}{6 a \left(\sqrt{\frac{b^3}{27 a^3} + \frac{c^2}{4 a^2} - \frac{c}{2 a}}\right)^{1/3}}, \frac{b}{6 a \left(\sqrt{\frac{b^3}{27 a^3} + \frac{c^2}{4 a^2} - \frac{c}{2 a}}\right)^{1/3}} - \frac{\left(\sqrt{\frac{b^3}{27 a^3} + \frac{c^2}{4 a^2}} - \frac{c}{2 a}\right)^{1/3}}{2}
$$
\n  
\n**FALSE**  
\n**EXG**  
\n**EXECUTE**  
\n**EXECUTE**  
\n**EXECUTE**  
\n**EXECUTE**  
\n**EXECUTE**  
\n**EXECUTE**  
\n**EXECUTE**  
\n**EXECUTE**  
\n**EXECUTE**  
\n**EXECUTE**  
\n**EXECUTE**  
\n**EXECUTE**  
\n**EXECUTE**  
\n**EXECUTE**  
\n**EXECUTE**  
\n**EXECUTE**  
\n**EXECUTE**  
\n**EXECUTE**  
\n**EXECUTE**  
\n**EXECUTE**  
\n**EXECUTE**  
\n**EXECUTE**  
\n**EXECUTE**  
\n**EXECUTE**  
\n**EXECUTE**  
\n**EXECUTE**  
\n**EXECUTE**  
\n**EXECUTE**  
\n**EXECUTE**  
\n**EXECUTE**  
\n**EXECUTE**  
\n**EXECUTE**  
\n**EXECUTE**  
\n**EXECUTE**  
\n**EXECUTE**  
\n**EXECUTE**  
\n**EXECUTE**  
\n**EXECUTE**  
\n**EXECUTE**  
\n**EXECUTE**  
\n**EXECUTE**  
\n**EXECUTE**  
\n**EXECUTE**  
\n**EXECUTE**  
\n**EXECUTE**  
\n**EXECUTE**  
\n**EXECUTE**  
\n**EXECUTE**  
\n**EXECUTE**  
\n**EXECUTE**  
\n**EXECUTE**  
\n**EXECUTE**

+ 1 = 0, x, MaxDegree =  $3$ }{((sqrt(31)\*sqrt(108))/108 -

 $1/2)^{\wedge}(1/3) - 1/(3^{\star}((sqrt(31)^{\star}sqrt(108))/108 - 1/2)^{\wedge}(1/3)),$  $1/(6*((sqrt(31)*sqrt(108))/108 - 1/2)^(1/3))$  -  $((sqrt(31)*sqrt(108))/108$  $-1/2$ <sup> $\wedge$ </sup>(1/3)/2  $-$  (sqrt(3)\*(1/(3\*((sqrt(31)\*sqrt(108))/108 - $1/2$ <sup> $\land$ </sup> $(1/3)$  + ((sqrt $(31)$ \*sqrt $(108)$ )/108 - 1/2 $\land$  $(1/3)$ )\*I)/2,  $1/(6*((sqrt(31)*sqrt(108))/108 - 1/2)^(1/3))$   $((sqrt(31)*sqrt(108))/108$  $-1/2$ <sup> $\land$ </sup> $(1/3)/2$  + (sqrt(3)\*(1/(3\*((sqrt(31)\*sqrt(108))/108  $-1/2$  $\land$ (1/3)) +  $((sqrt(31)*sqrt(108))/108 - 1/2)^(1/3))*I)/2$ 

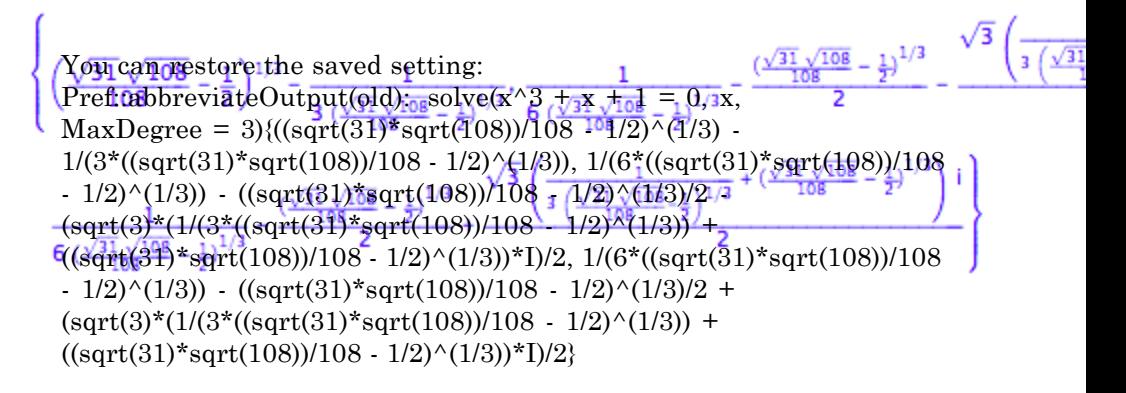

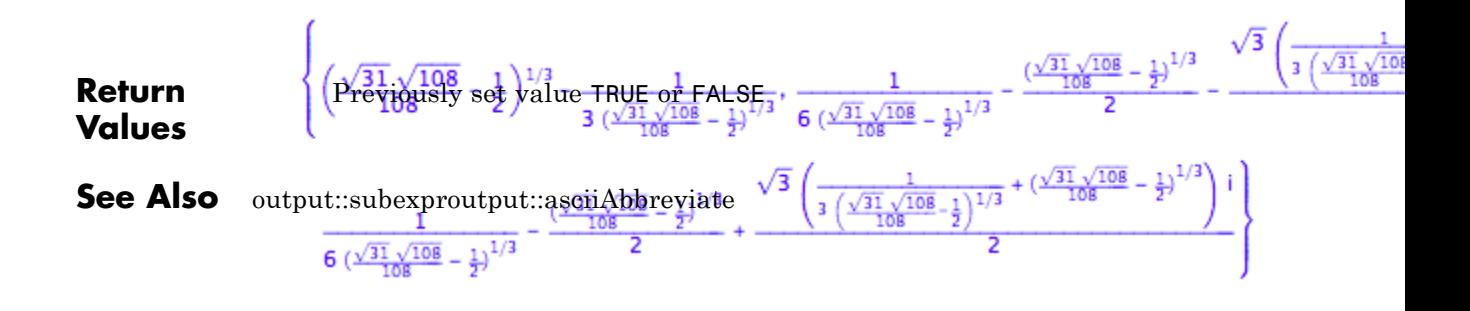

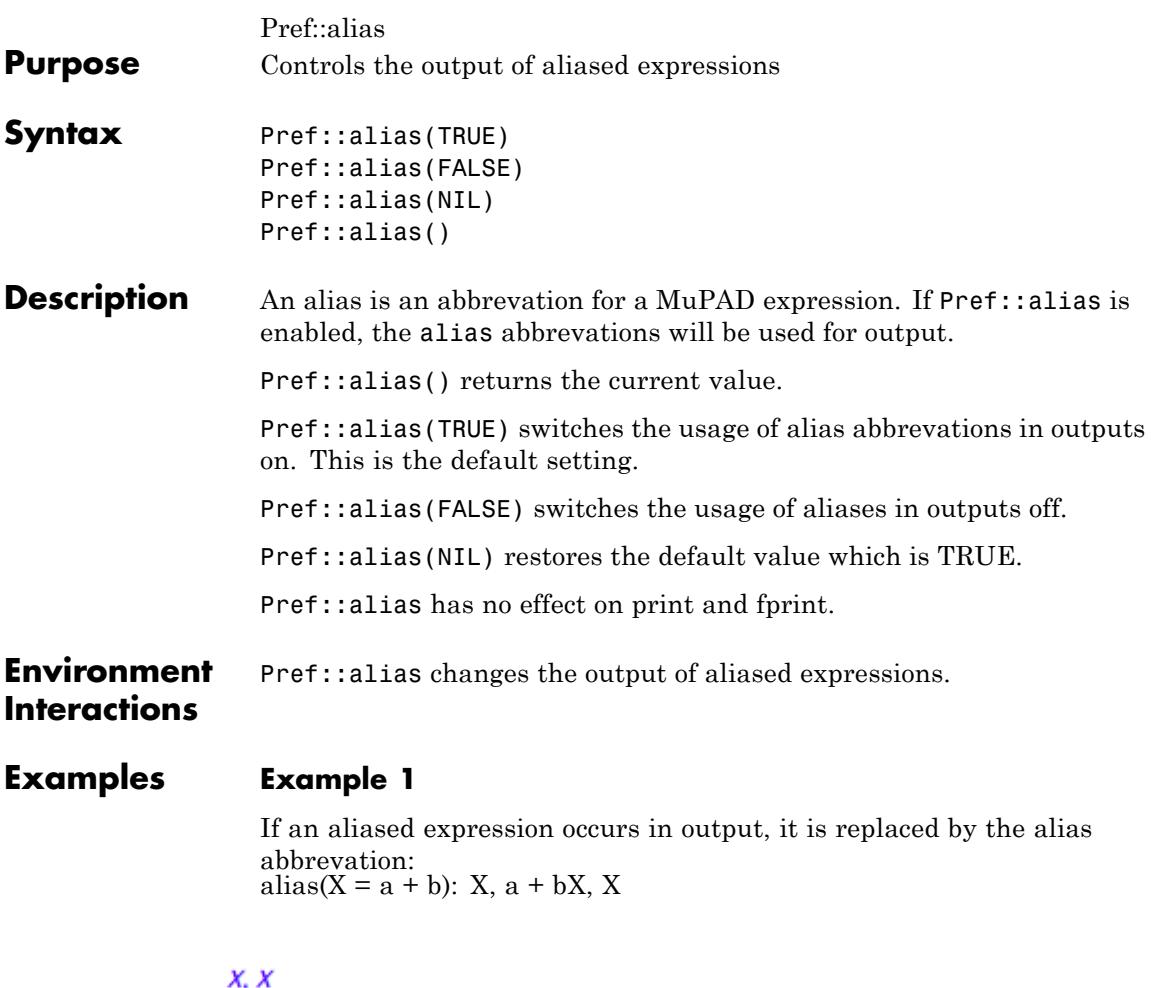

This only works if the syntactical structure of expression matches the aliased expression:  $2*X2*a + 2*b$ 

 $2a + 2b$ 

prog::exprtree shows that  $2 \times X$  does not contain  $a + b$  any more: prog::exprtree(X): prog::exprtree( $2*X$ ): \_plus | +-- a | '-- b \_plus | +-- ${\text{mult}}$  | | | +-- a | | | '-- 2 | '-- \_mult | +-- b | '-- 2

The same holds for X+c:  $X + c$ ; prog::exprtree( $X + c$ ):a + b + c

#### $a+b+c$

\_plus | +-- a | +-- b | '-- c

With Pref::alias(FALSE) the back translation of aliases in the output is disabled: Pref::alias(FALSE): Xa + b

#### $a + b$

Pref::alias has no effect on print and fprint outputs: Pref::alias(TRUE): print(X):a + b

#### $a + b$

**Return Values** Previously set value

**See Also** aliasexpr2textfprintprint

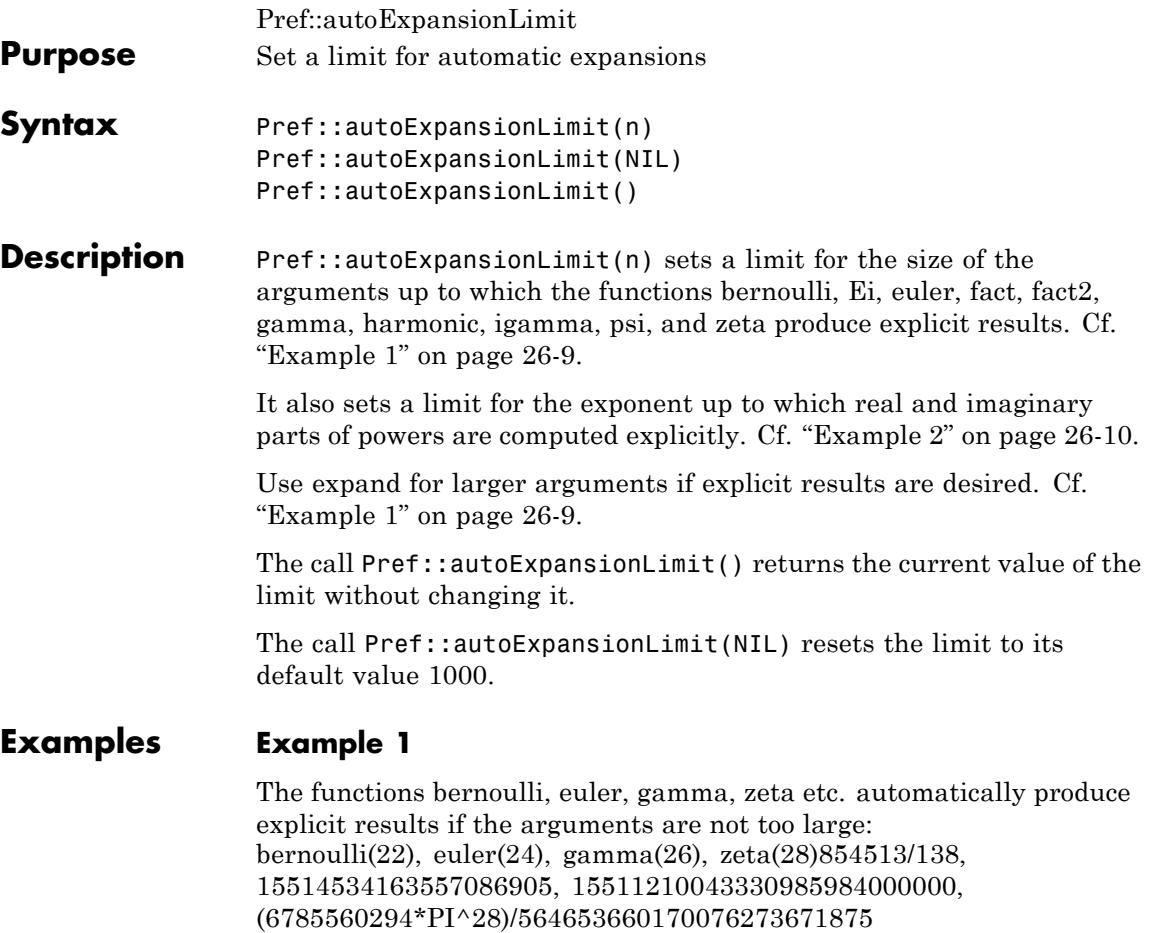

 $\frac{854513}{138}$ , 15514534163557086905, 15511210043330985984000000, 6785560294 $\pi^{28}$ <br>These functions return symbolic answers when the argument is larger than the limit set by Pref::autoExpansionLimit: Pref::autoExpansionLimit()1000

#### <span id="page-5643-0"></span>1000

bernoulli(1002), euler(2002), gamma(3001), zeta(4001)bernoulli(1002), euler(2002), gamma(3001), zeta(4001)

#### bernoulli(1002), euler(2002),  $\Gamma(3001)$ ,  $\zeta(4001)$

We reduce this limit: Pref::autoExpansionLimit(20):bernoulli(22), euler(24), gamma(26), zeta(28)bernoulli(22), euler(24), gamma(26), zeta(28)

#### bernoulli(22), euler(24),  $\Gamma(26)$ ,  $\zeta(28)$

We can use expand to obtain explicit results: expand(bernoulli(22)), expand(euler(24)), expand(gamma $(26)$ ), expand(zeta $(28)$ )854513/138, 15514534163557086905, 15511210043330985984000000, (6785560294\*PI^28)/564653660170076273671875

854513, 15514534163557086905, 15511210043330985984000000, 6785560294 We restore the default value: Pref::autoExpansionLimit(NIL):

#### **Example 2**

If binomial expansion is needed, the closed formula for the real part of an expression can become quite large:  $Re((a+sqrt(2)$ <sup>\*</sup>I)^6) assuming a in  $R$ \_sqrt(2)\*(sqrt(2)\*(sqrt(2)\*(2\*sqrt(2)\*a^2 + sqrt(2)\*(a^2 - 2)) + a\*(4\*a  $a^*(a^2 - 2)) = a^*(a^*(2^*sqrt(2)^*a^2 + sqrt(2)^*(a^2 - 2)) - sqrt(2)^*(4^*a - 1))$  $a^*(a^2 - 2))$ ) -  $a^*(sqrt(2)*(a^*(2*sqrt(2)*a^2 + sqrt(2)*(a^2 - 2)))$   $sqrt(2)*(4*a - a*(a^2 - 2)) + a*(sqrt(2)*(2*sqrt(2)*a^2 + sqrt(2)*(a^2$ - 2)) +  $a^*(4^*a - a^*(a^2 - 2))))$ 

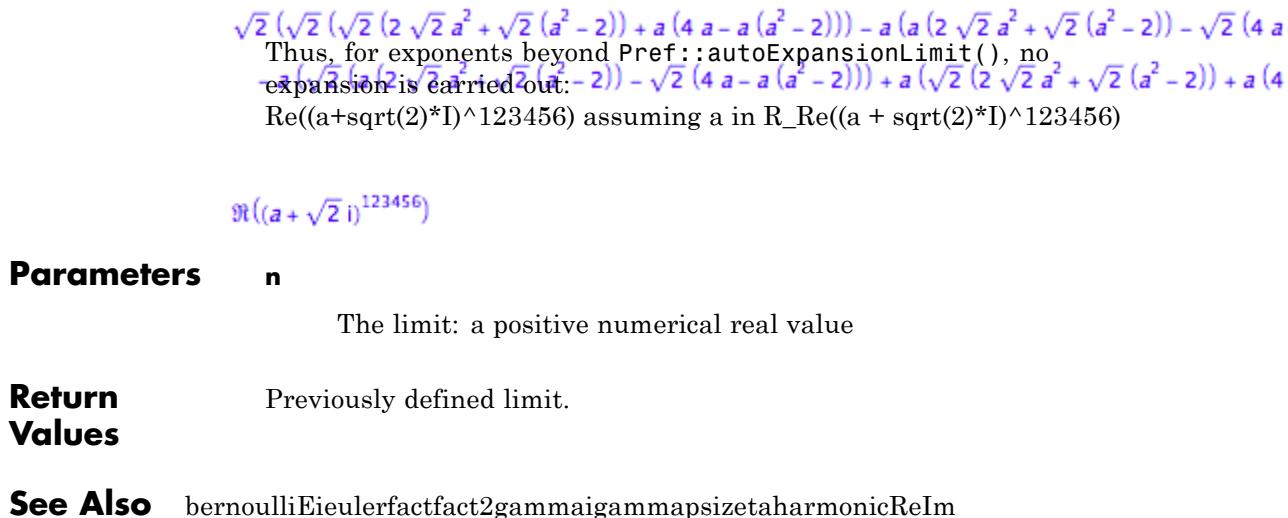

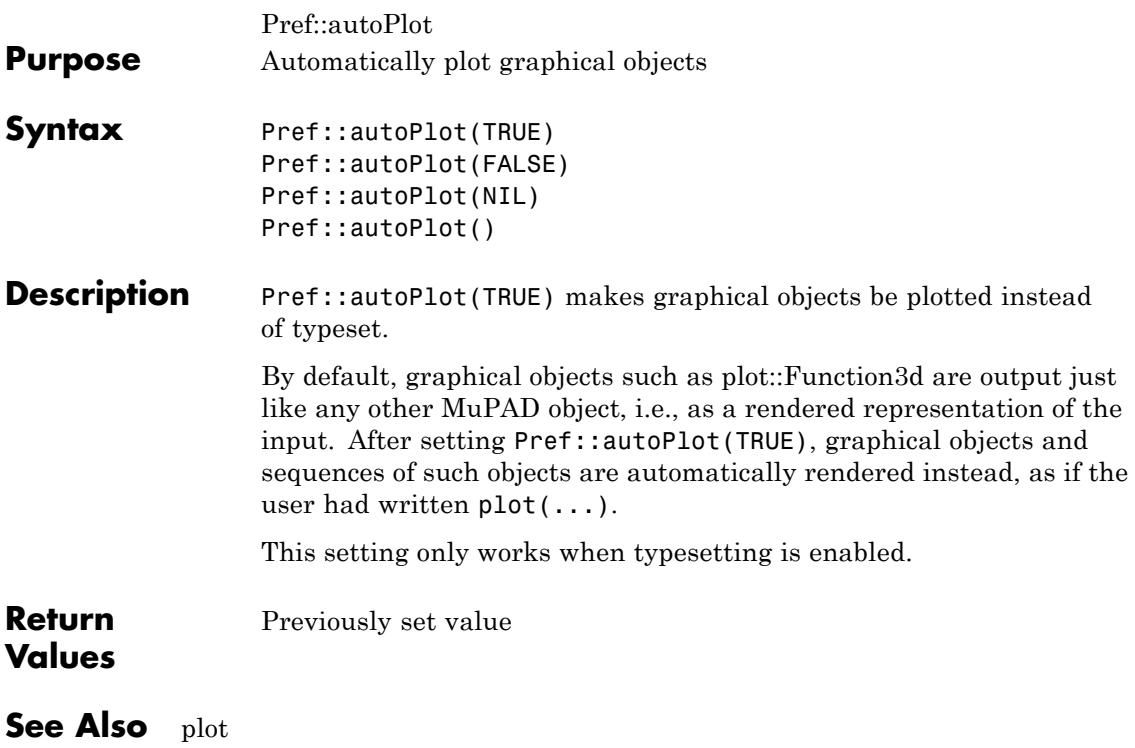

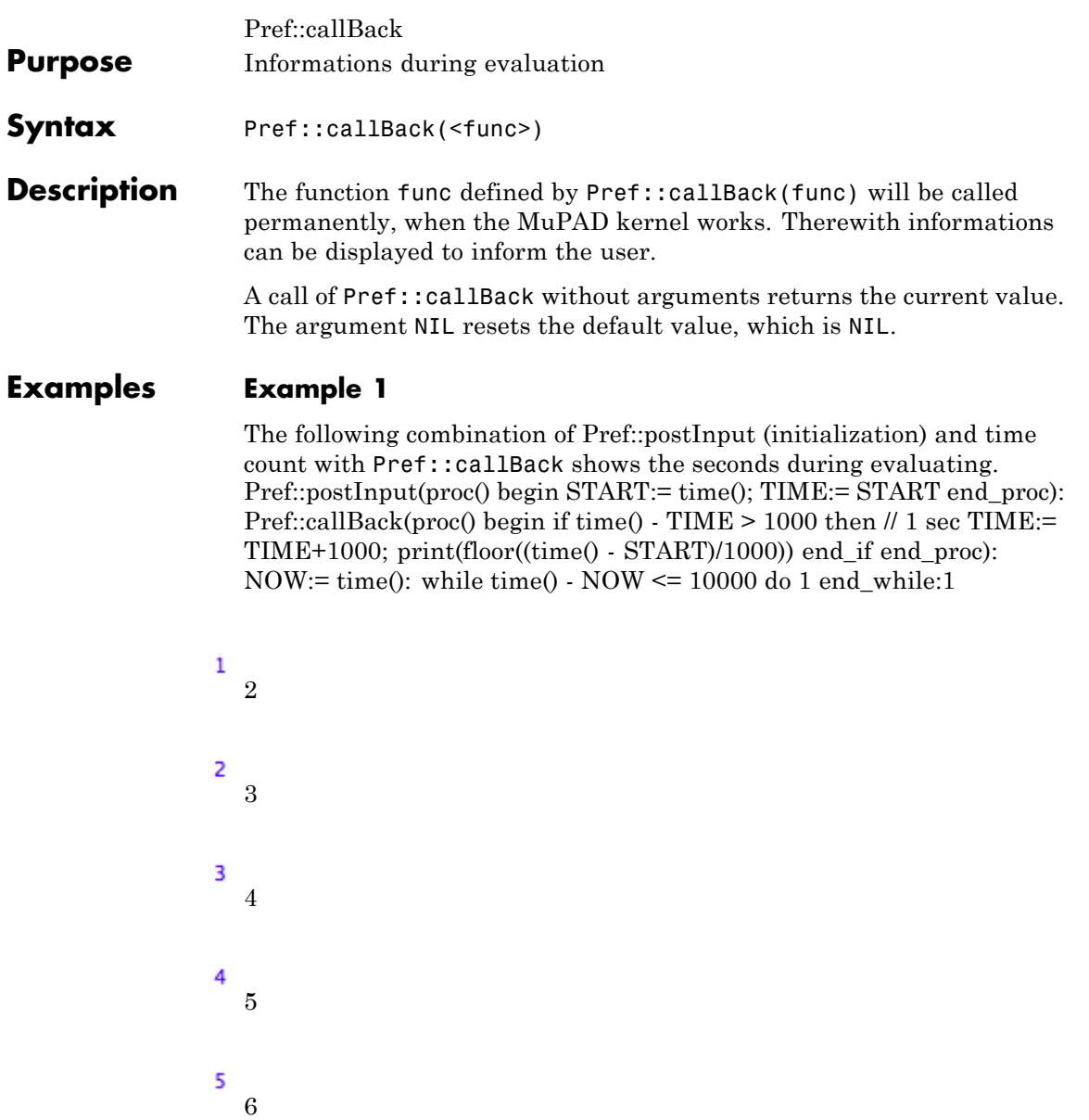

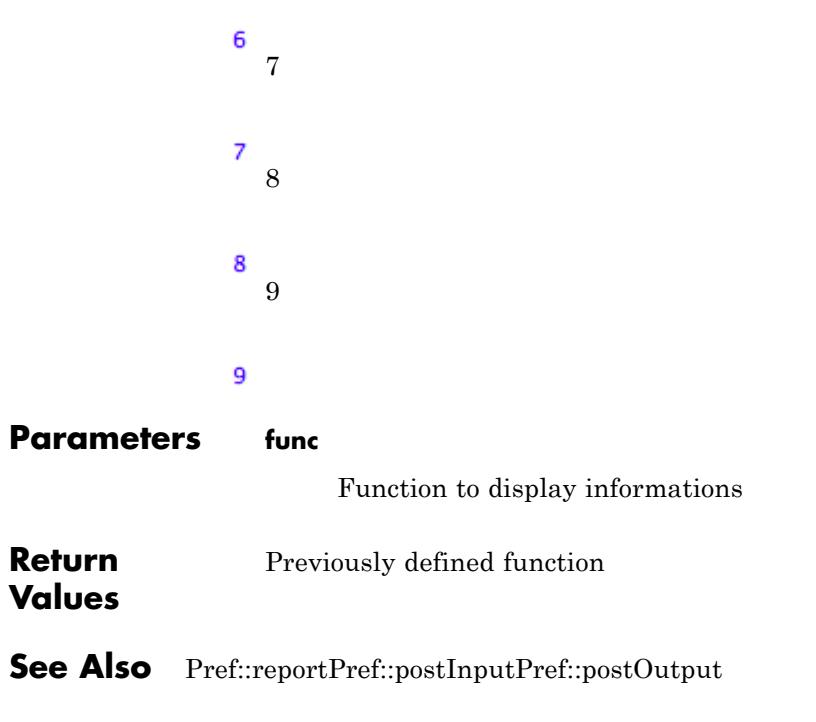

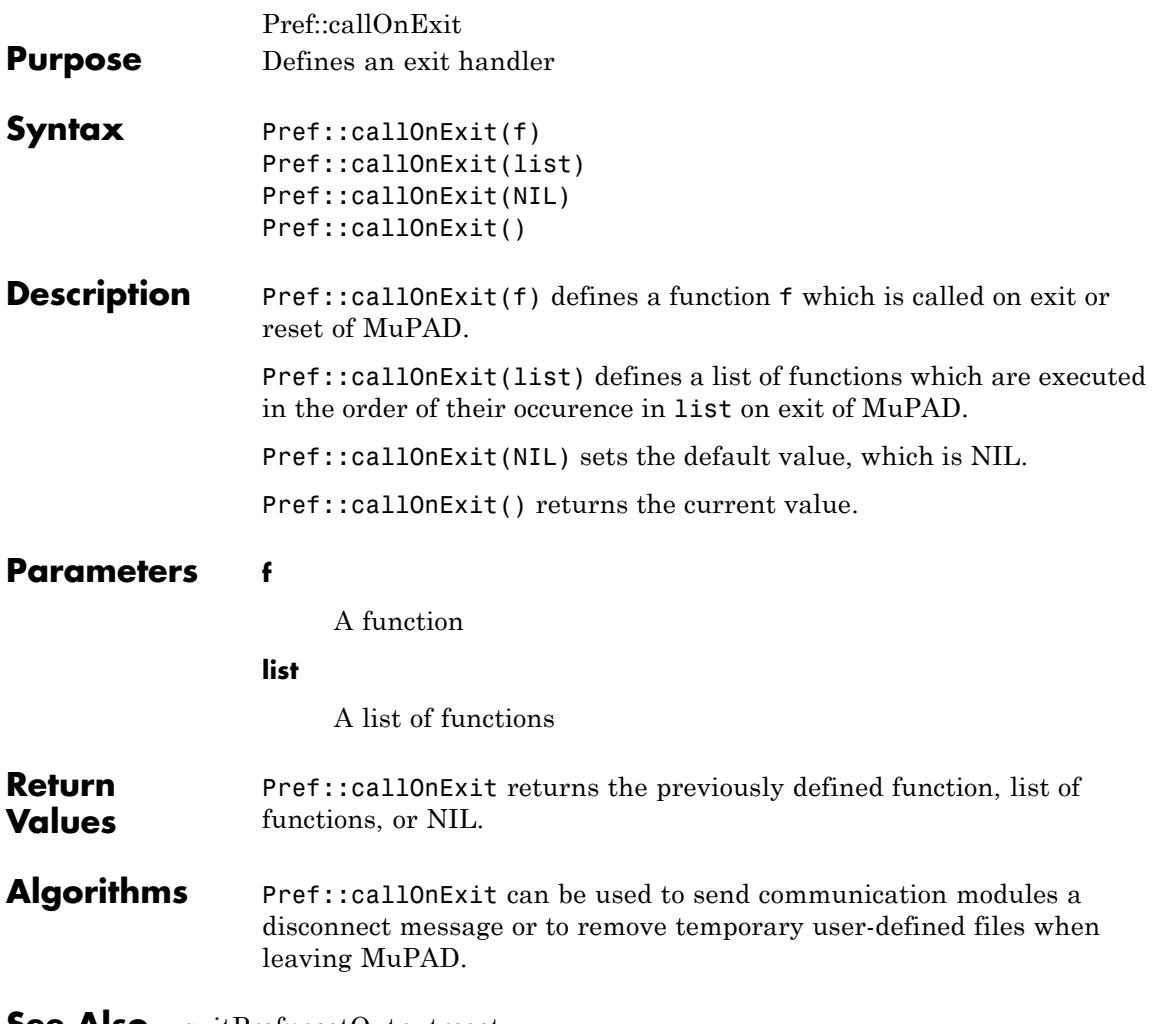

**See Also** quitPref::postOutputreset

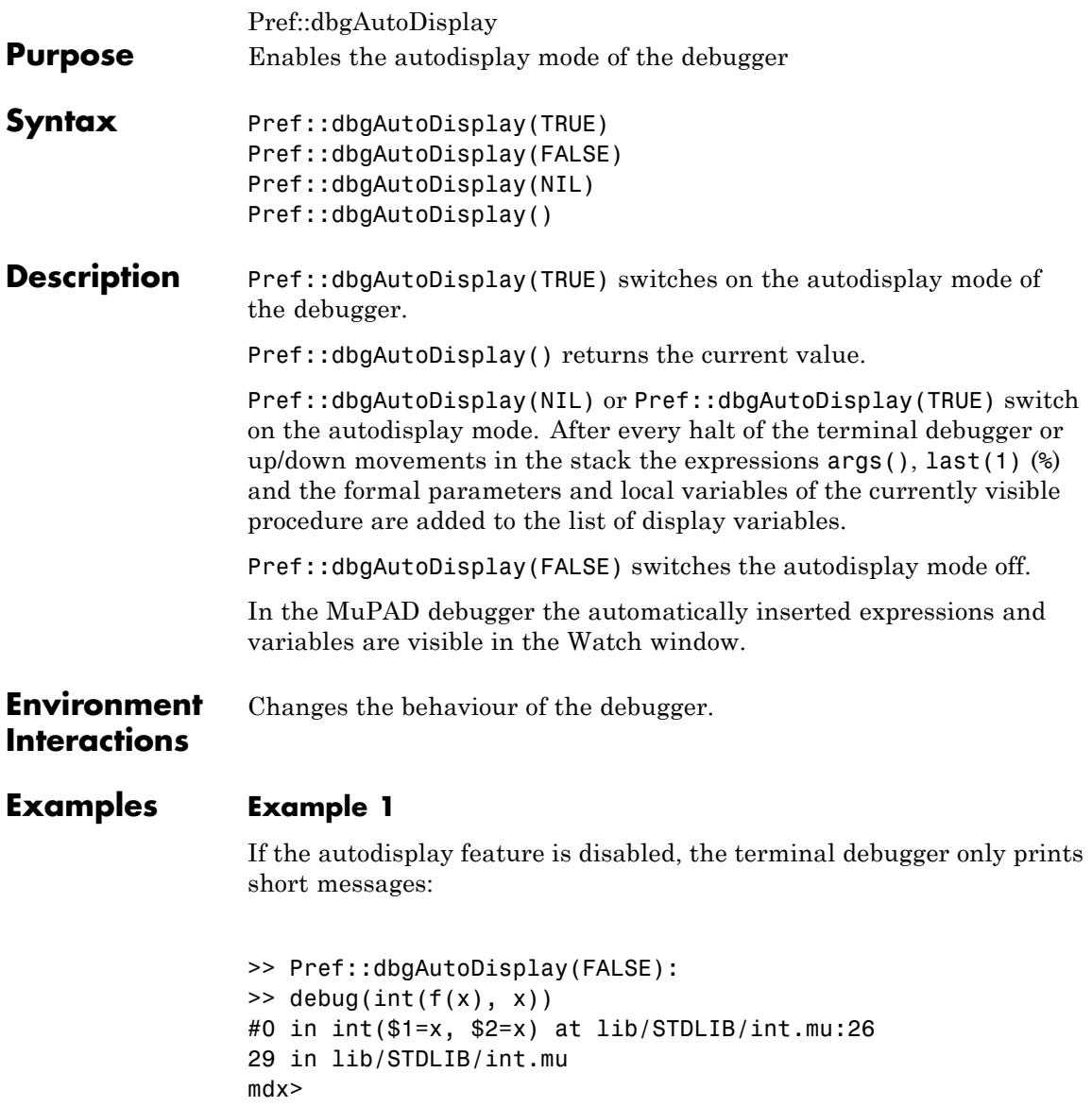

If the autodisplay feature is activated, we see the values of args(), %, the formal parameters f and x and the value of the local variable integral:

```
>> Pref::dbgAutoDisplay(TRUE):
\Rightarrow debug(int(f(x), x))
#1 in int($1=f(x), $2=x)29 in lib/STDLIB/int.mu
args() = f(x), x\frac{6}{6} =
f = f(x)x = xintegral = NILmdx>
```
**Return Values** Previously set value

**See Also** debugPref::dbgAutoList

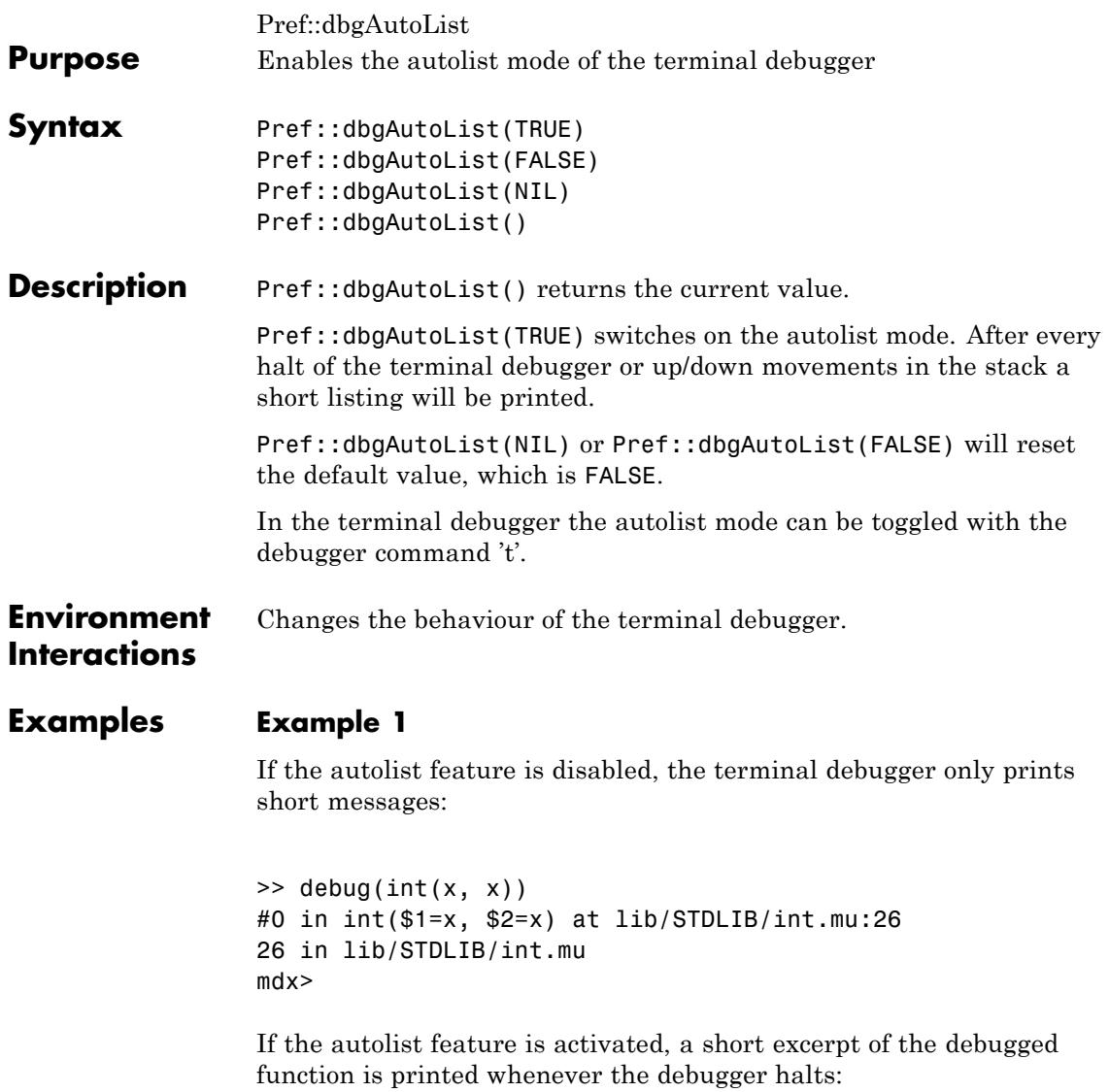
>> Pref::dbgAutoList(TRUE): #0 in int(\$1=x, \$2=x) at lib/STDLIB/int.mu:26 26 in lib/STDLIB/int.mu 21  $++*/$ 22 23 int:= funcenv( 24 proc(f, x=null()) 25 begin 26 -> if args(0)=0 then error("No argument given") end\_if; 27 28 if testargs() and has([args()],FAIL) then 29 error("illegal argument(s)") 30 end\_if; 31 mdx> >> Pref::dbgAutoList(FALSE): **Return Values** Previously set value

**See Also** debugPref::dbgAutoDisplay

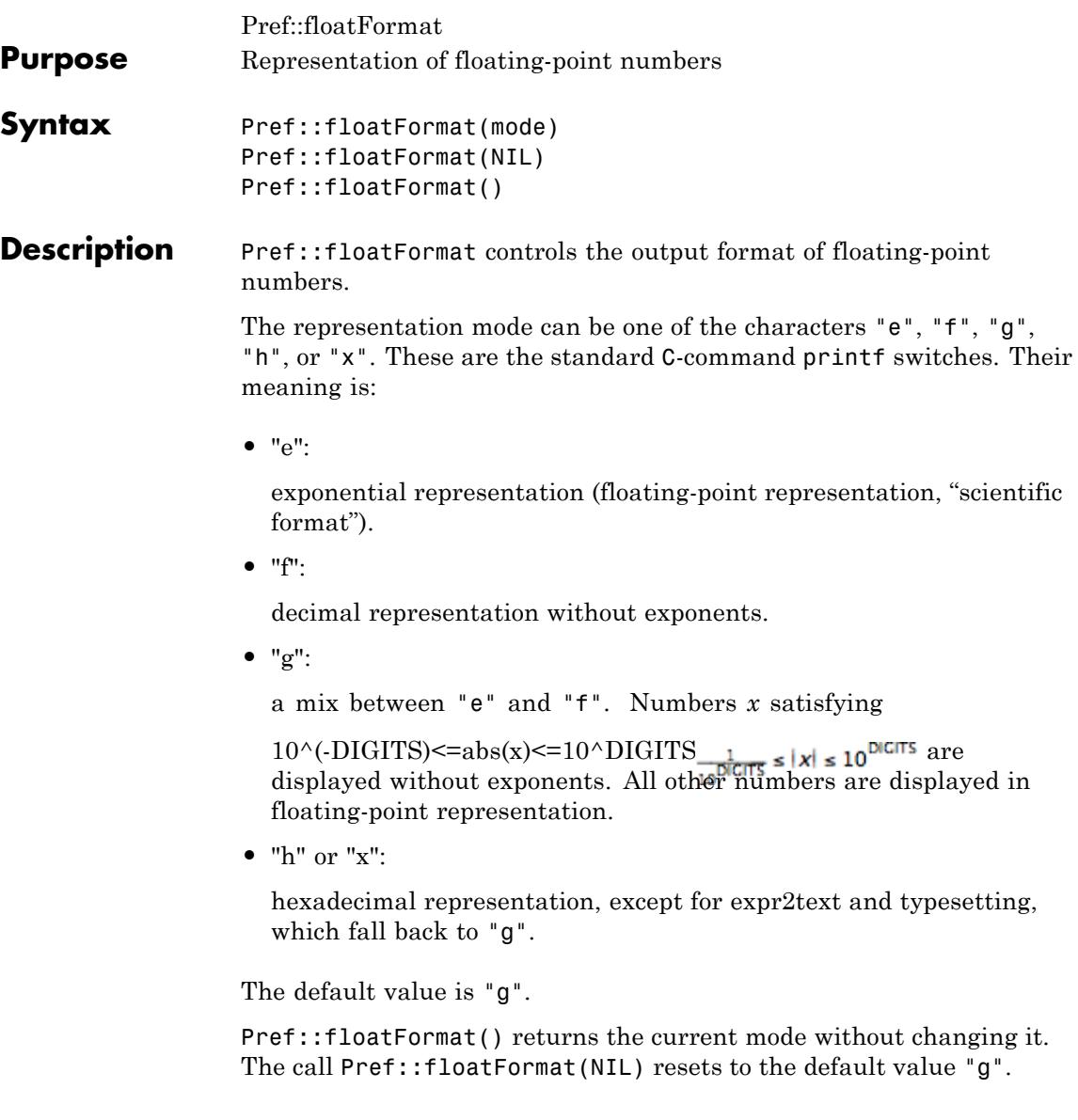

### **Examples Example 1**

The exponential representation of a floating-point number consists of its sign, its mantissa and its exponent: Pref::floatFormat("e"): 12345.67890, -0.000123451.23456789e4, -1.2345e-4

#### 12345.6789. - 0.00012345

Without exponents, the size of a number is indicated by trailing or leading zeroes: Pref::floatFormat("f"): 7.0\*10^21,

7.0/10^217000000000000000000000.0, 0.000000000000000000007

## 7.0 10<sup>21</sup>, 7.0 10<sup>-21</sup>

The mixed representation: Pref::floatFormat("g"): 1e-10, 9.99e-110.0000000001, 9.99e-11

### $0.0000000001, 9.9910^{-11}$

2.0^36, 2.0^3768719476744.0, 1.374389535e11

### 68719476744.0. 1.374389535 10<sup>11</sup>

Hexadecimal display is ignored in typeset output and expr2text: Pref::floatFormat("h"): 12345.67890, 0.00012345; expr2text(12345.67890, 0.00012345)12345.6789, 0.00012345

## 12345.6789, 0.00012345

"12345.6789, 0.00012345"

#### "12345.6789, 0.00012345"

Hexadecimal display is used in the ASCII print output:

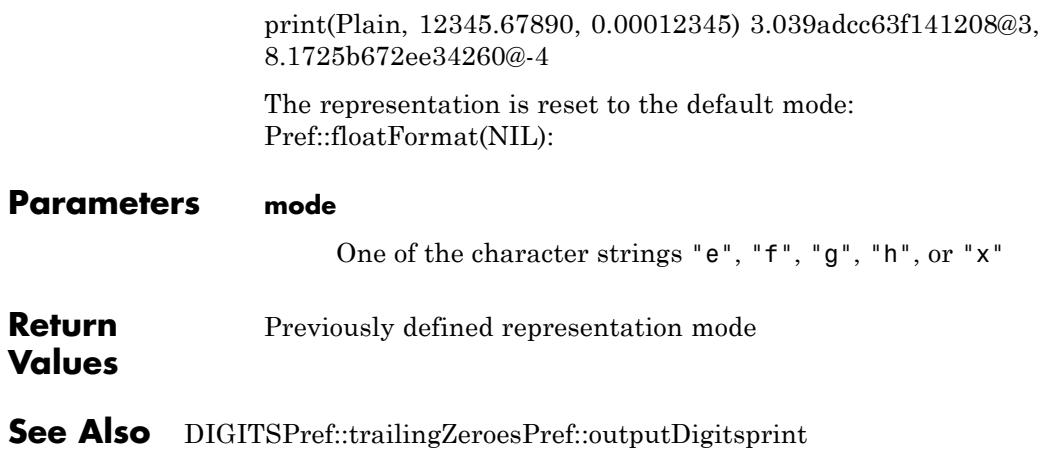

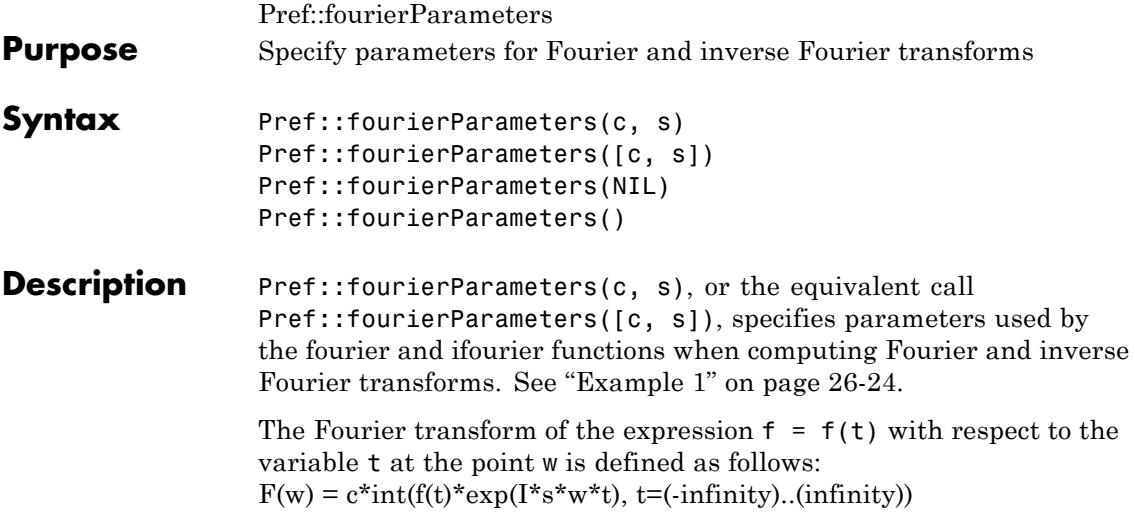

 $F(w) = c \int_0^{\infty} f(t) e^{i s w t} dt$ The inverse Fourier transform of the expression  $F = F(w)$  with respect to the variable w at the point t is defined as follows:  $f(t) = abs(s)/(2*PI*e)*int(F(w)*exp('{-}i s w t)), w = -infinity.infinity$ 

 $\hat{f}(t)=\frac{|s|}{\hat{a}\hat{n}\hat{d}t} \sum_{n=1}^{\infty} \hat{f}(w) \, \text{e}^{-i\,\text{s}\,w\,t} \, \text{d}\,w$  c  $\hat{a}\hat{n}\hat{d}t \hat{d}s$  are the parameters of the Fourier transform controlled by Pref::fourierParameters.

By default,  $c = 1$  and  $s = -1$ . Other common choices for the parameter

c are  $1/(2*PI)$  or  $1/\sqrt{\sqrt{2*PI}}$ . Other common choices for the parameter s are 1,  $-2\pi$ , or  $2\pi$ .

Pref::fourierParameters() returns the current values of the Fourier parameters without changing them.

<span id="page-5657-0"></span>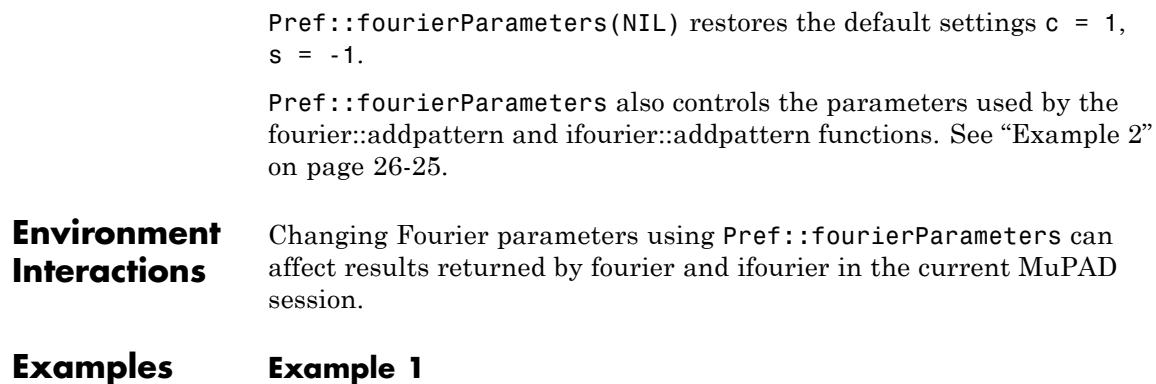

Compute the Fourier transform of this expression using the default values  $c = 1$ ,  $s = -1$  of the Fourier parameters: assume( $\text{Re}(a) > 0$ ): fourier( $t^* \exp(-a^* t^2)$ , t, w)-(sqrt(PI)\*w\*exp(-w^2/(4\*a))\*I)/(2\*a^(3/2))

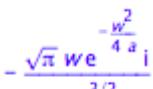

Use<sup>p</sup>ref::fourierParameters to change the values of the Fourier parameters to  $c = 1$ ,  $s = 1$ . Then compute the Fourier transform of the same expression again:

Pref::fourierParameters $(1, 1)$ : fourier $(t^*exp(-a^*t^2))$ , t, w)(sqrt(PI)\*w\*exp(-w^2/(4\*a))\*I)/(2\*a^(3/2))

# $\sqrt{\pi}$  we  $\frac{4a}{a}$

Change the values of the Fourier parameters to  $1/(2*PI)$  and 1. Compute the Fourier transform using these values: Pref::fourierParameters $(1/(2*P\text{I}), 1)$ : fourier $(t*exp(-a*t^2), t,$ w)(w\*exp(-w^2/(4\*a))\*I)/(4\*sqrt(PI)\*a^(3/2))

<span id="page-5658-0"></span>we <sup>4</sup> For further computations, restore the default values of the Fourier transform parameters: Pref::fourierParameters(NIL):

### **Example 2**

Use the default values of the Fourier transform parameters: Pref::fourierParameters()[1, -1]

### $[1, -1]$

Add this new Fourier transform pattern for the function foo: fourier::addpattern(foo(t), t, w,  $bar(w)$ : fourier(foo(t), t, w) $bar(w)$ 

#### $bar(w)$

The Fourier pair (foo, bar) is assumed to be valid for the current values of the Fourier parameters. When changing these parameters, you change the definition of the Fourier transform. Therefore, after changing Fourier parameters, the transform of  $foo(t)$  is not  $bar(w)$ anymore. The fourier function computes the result which is valid for the new parameters:

Pref::fourierParameters(c, s): fourier(foo(t), t, w)c\*bar(-s\*w)

#### $c \bar{b}ar(-s \bar{w})$

Now restore the Fourier transform parameters to their default values 1 and -1:

Pref::fourierParameters(NIL):

### **Parameters c**

Arithmetical expression

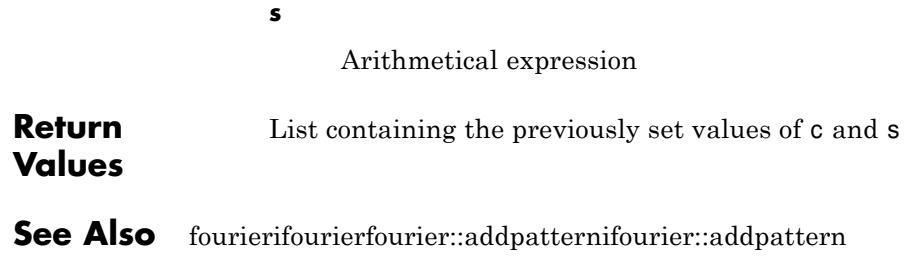

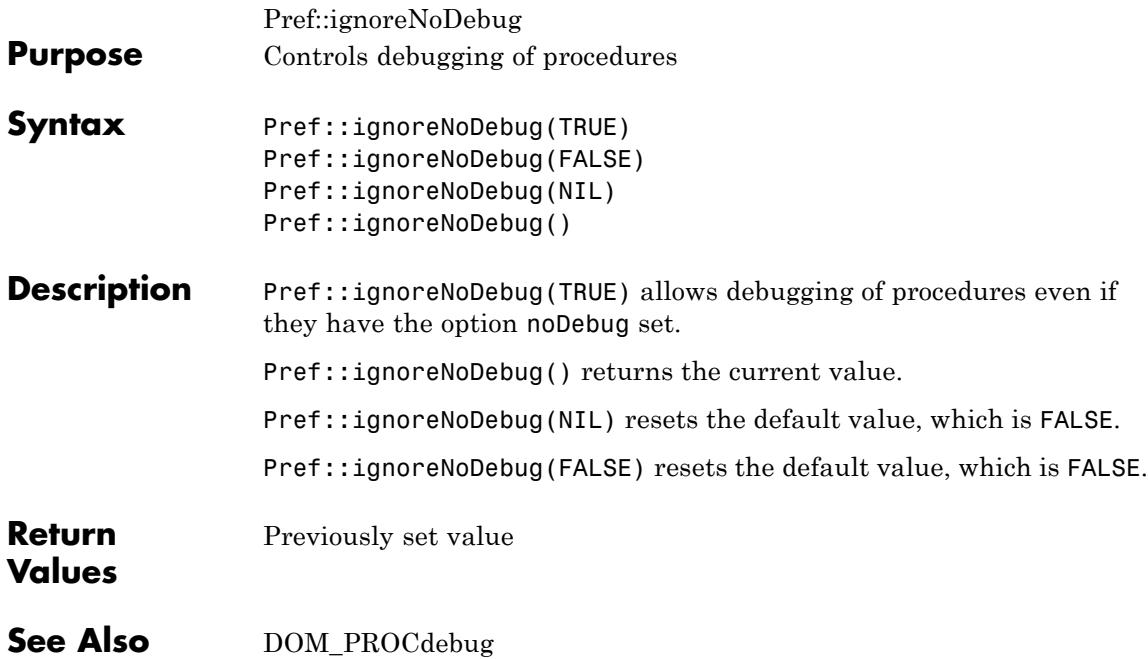

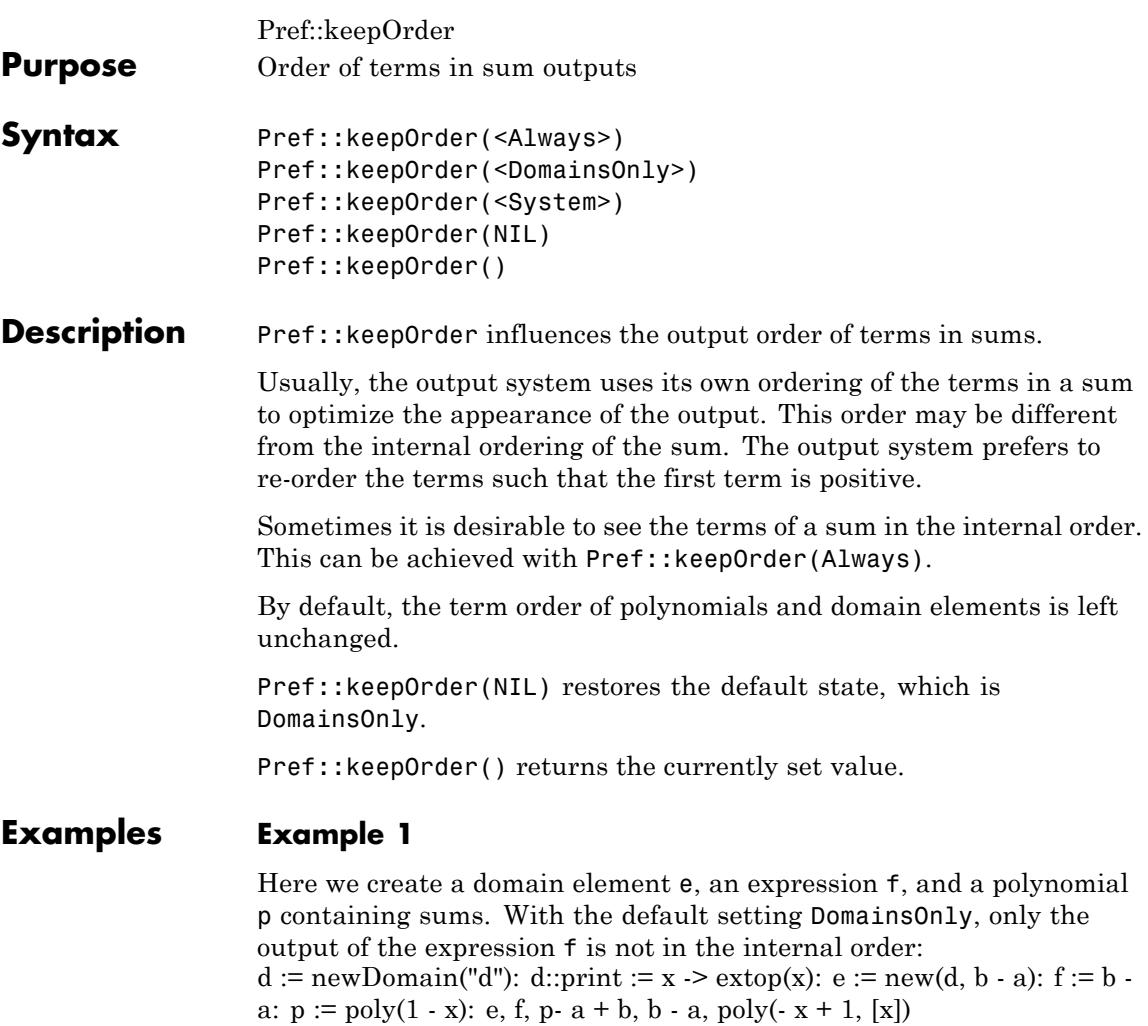

#### $-a + b$ ,  $b - a$ ,  $poly(-x + 1, [x])$

With the setting Always, e, f, and p are all printed in the internal order: Pref::keepOrder(Always): e, f, p- a + b, - a + b, poly(-  $x + 1$ , [x])

```
-a + b, -a + b, poly(-x + 1, [x])
```
With the setting System, the output order differs from the internal ordering for e, f, and p: Pref:: $keepOrder(System): e, f, pb - a, b - a, poly(1 - x, [x])$ 

#### $b - a$ ,  $b - a$ ,  $poly(1 - x, [x])$

Pref::keepOrder(NIL) restores the default state; Pref::keepOrder() returns the current setting: Pref::keepOrder(NIL): Pref::keepOrder()DomainsOnly

#### DomainsOnly

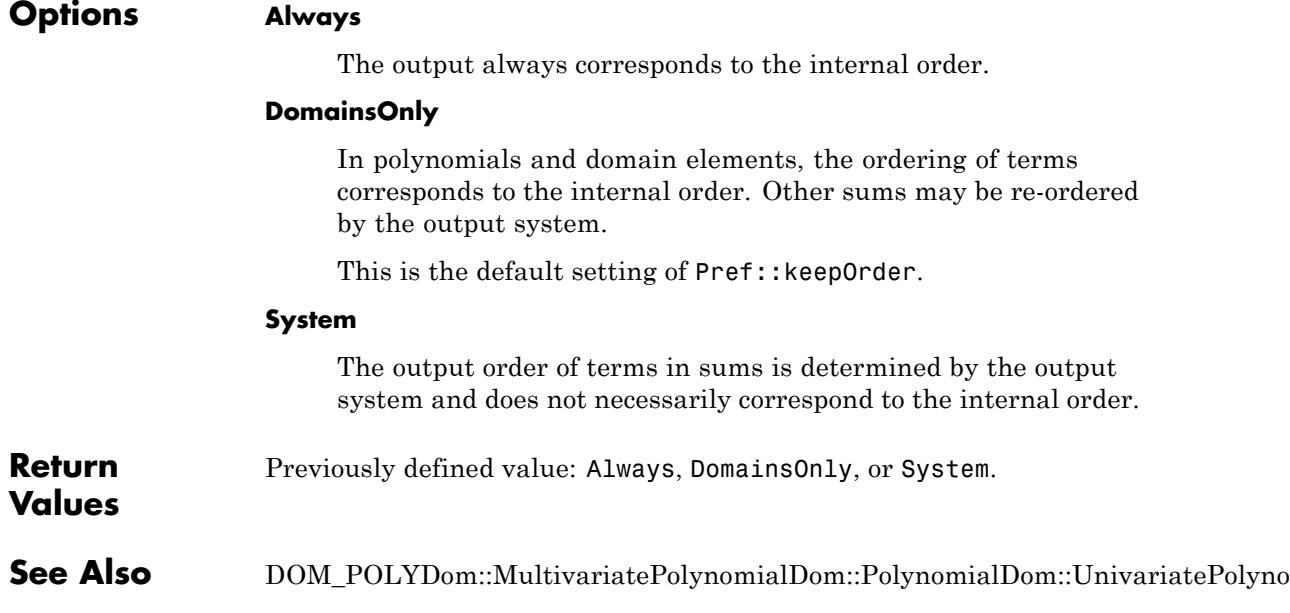

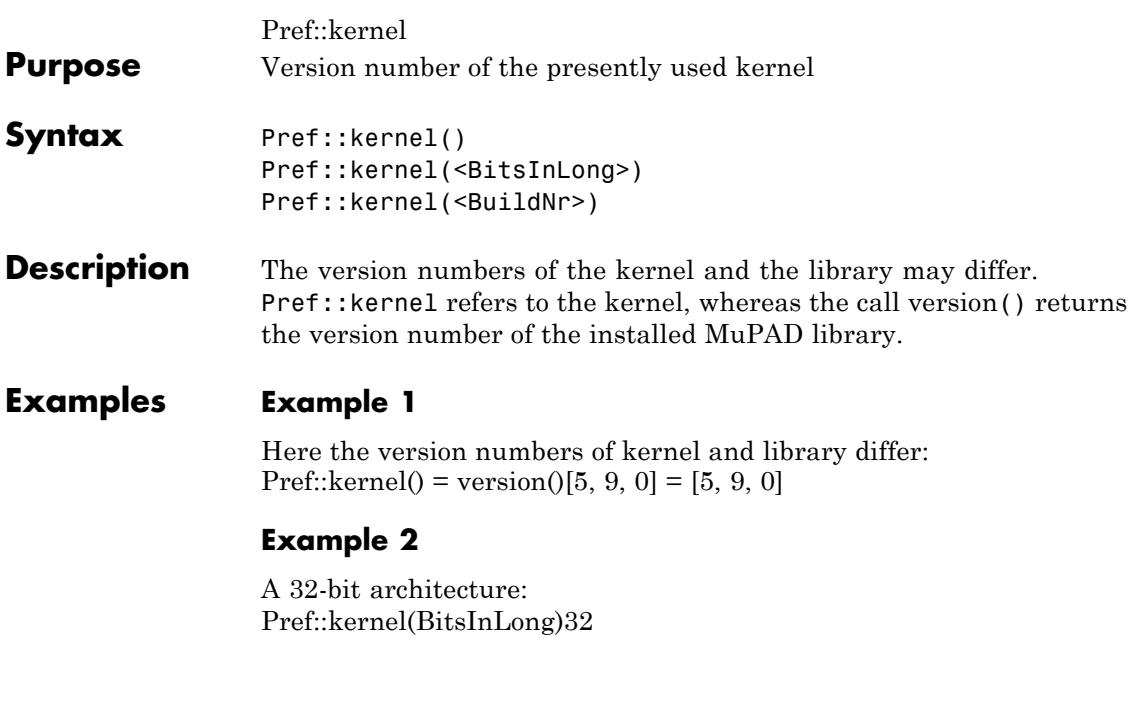

## 32

### **Example 3**

At the time of this writing, kernels build number was 42703: Pref::kernel(BuildNr)42703

### 42703

### **Options BitsInLong**

Pref::kernel(BitsInLong) returns the number of bits of a long integer number. On a 64-bit architecture it returns 64, otherwise 32.

#### **BuildNr**

The kernel has an additional build number which enables the developers to identify the exact sources for this kernel. **Return Values** Version number: a list of three nonnegative integers or a number.

**See Also** buildnumberversion

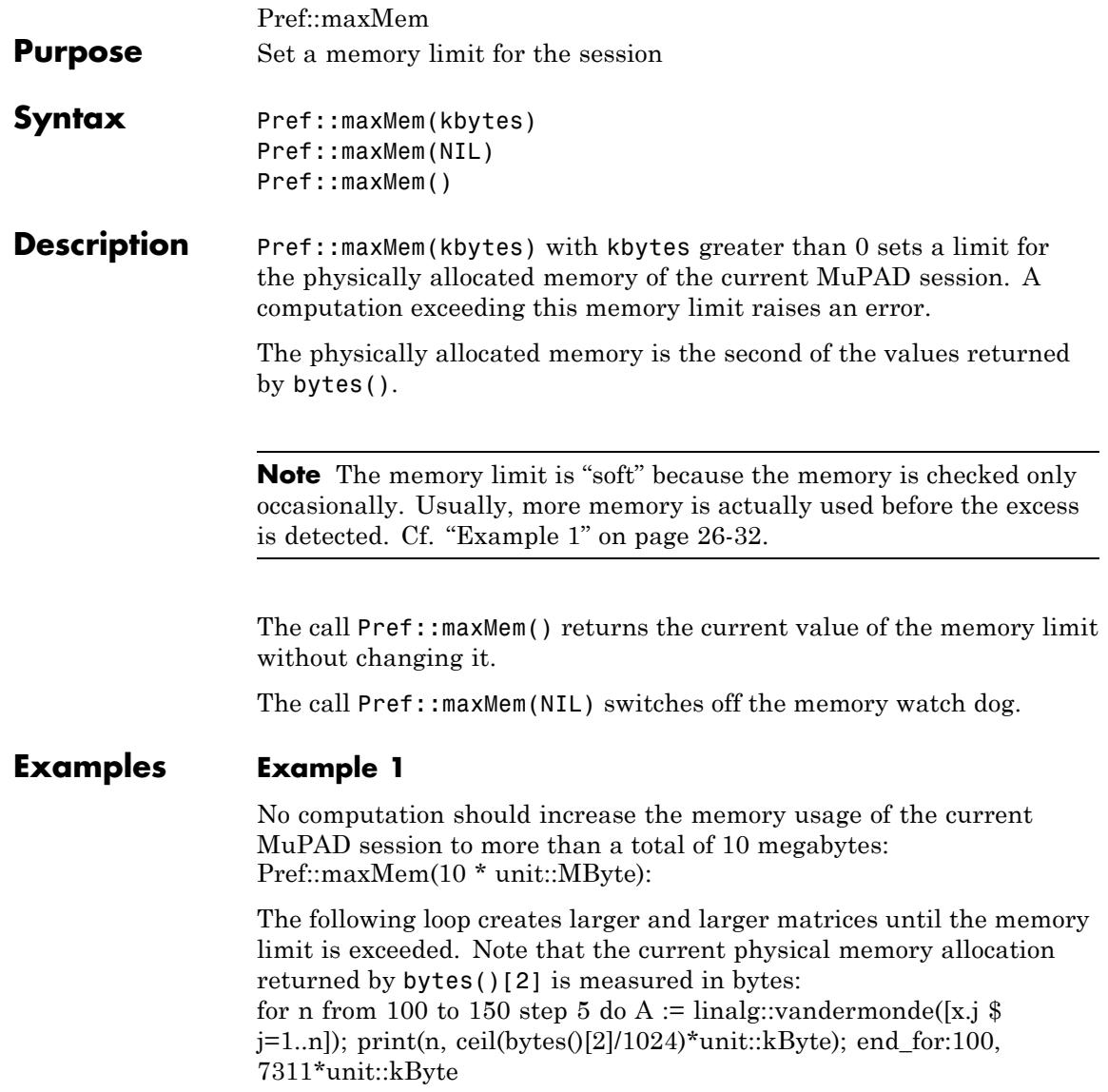

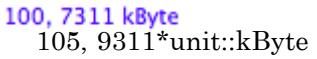

105, 9311 kByte 110, 9648\*unit::kByte

110, 9648 kByte 115, 10113\*unit::kByte

#### 115, 10113 kByte

Error: Out of memory [watchdog-memory]; Evaluating: linalg::vandermonde for n from 100 to 150 step 5 do A := linalg::vandermonde([x.j  $\frac{1}{2}$  j=1..n]); end for: Error: Out of memory. [watchdog-memory] Evaluating: linalg::vandermonde

Note that the memory limit was exceeded when computing the 115 115 Vandermonde matrix. However, because the memory consumption is measured only occasionally, this matrix was generated successfully without an error. Only in the next step, the memory watchdog recognizes excessive memory usage and aborts the computation of the 120 120 Vandermonde matrix. Pref::maxMem(NIL): delete A:

#### **Parameters kbytes**

The memory limit in kBytes: a nonnegative integer or an expression using unit::Byte, unit::kByte, unit::MByte, or unit::GByte.

#### **Return Values** Previously defined memory limit: 0 or an expression involving unit::MByte.

**See Also** bytesMAXDEPTHPref::maxTime

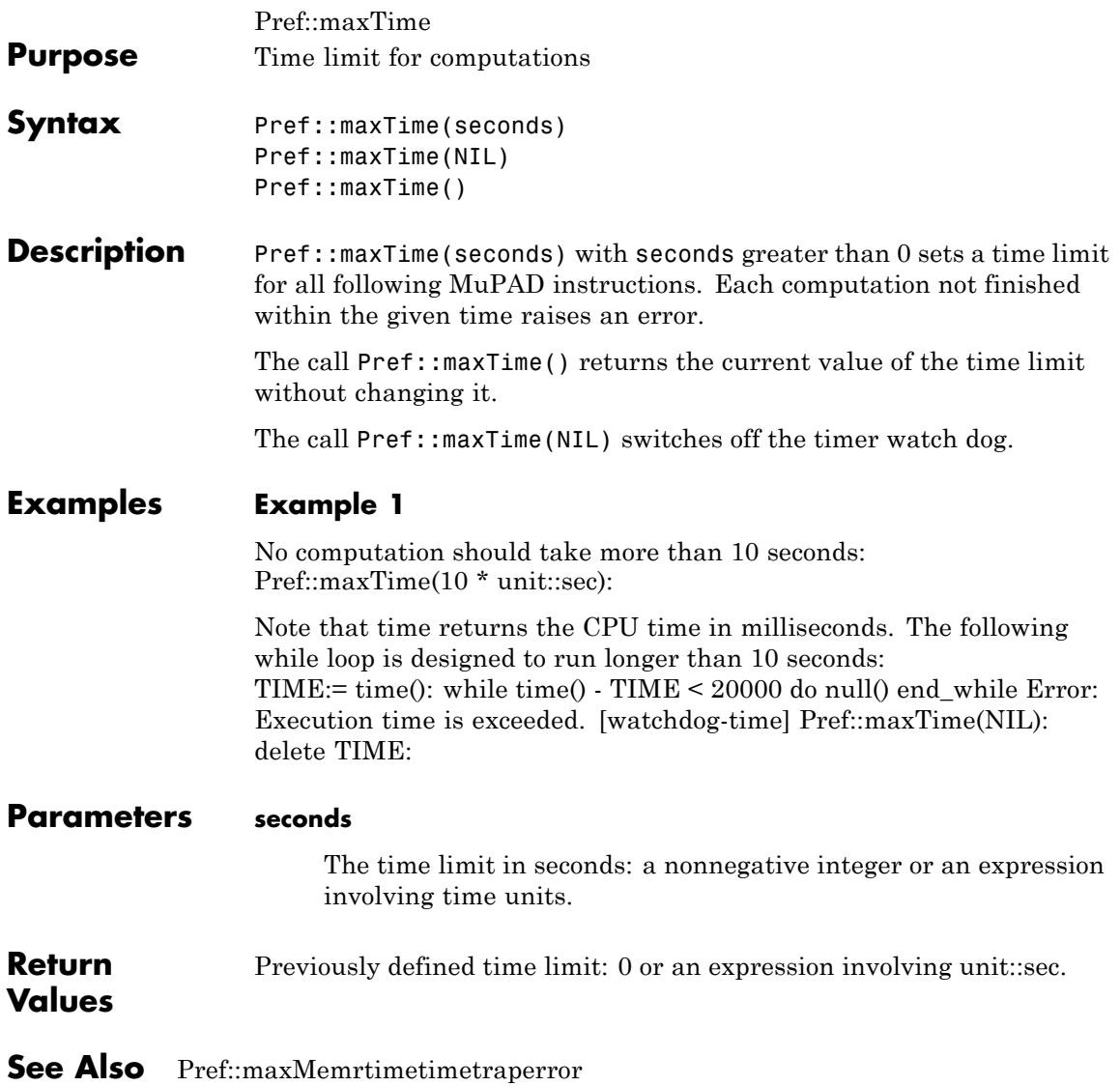

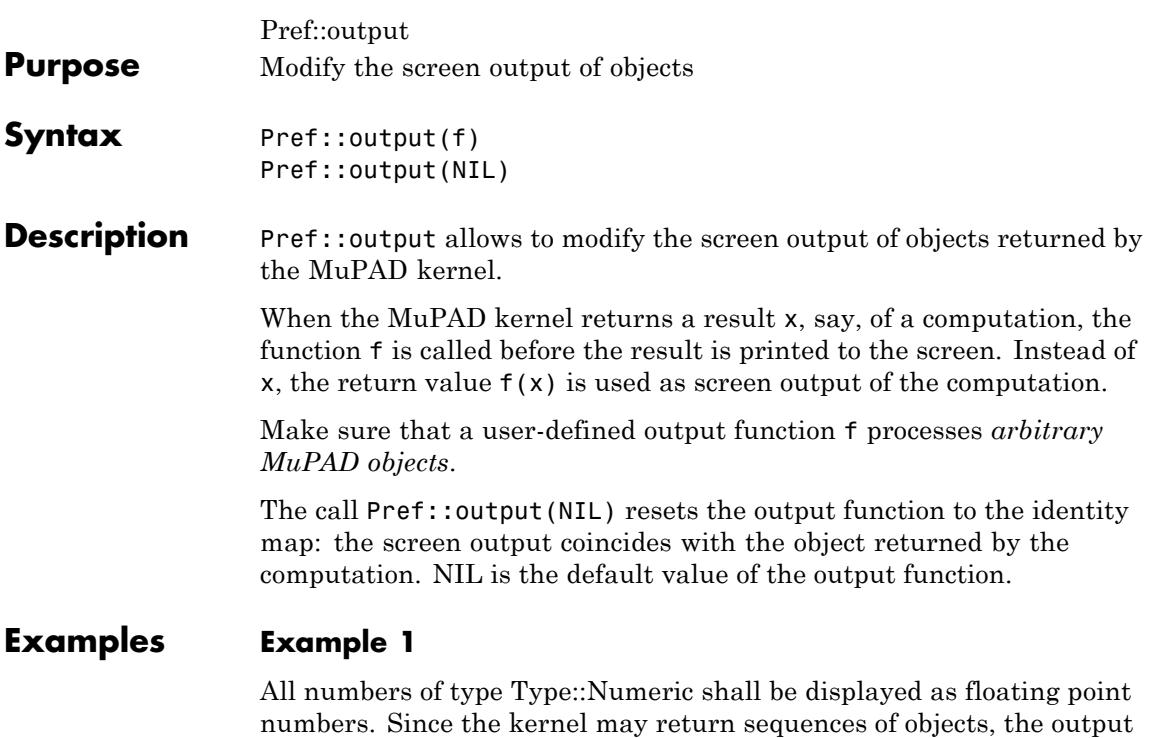

function may be called with an unknown numbers of parameters. It uses map to apply its functionality to all of its arguments. Whenever a numerical object of type Type::Numeric is encountered, it is replaced by a floating-point approximation:

f :=  $proc(x)$  begin if  $args(0) > 1$  then return(map( $args(0, f)$ ) end\_if; if testtype(x, Type::Numeric) then return(float(x)) else return(x) end\_if; end\_proc: Pref::output(f):4/9; sin(3); 4/9, sin(3), 1/2 + 17\*I0.4444444444

0.444444444  $sin(3)$ 

#### $sin(3)$

 $0.4444444444$ ,  $\sin(3)$ ,  $0.5 + 17.0$ <sup>\*</sup>I

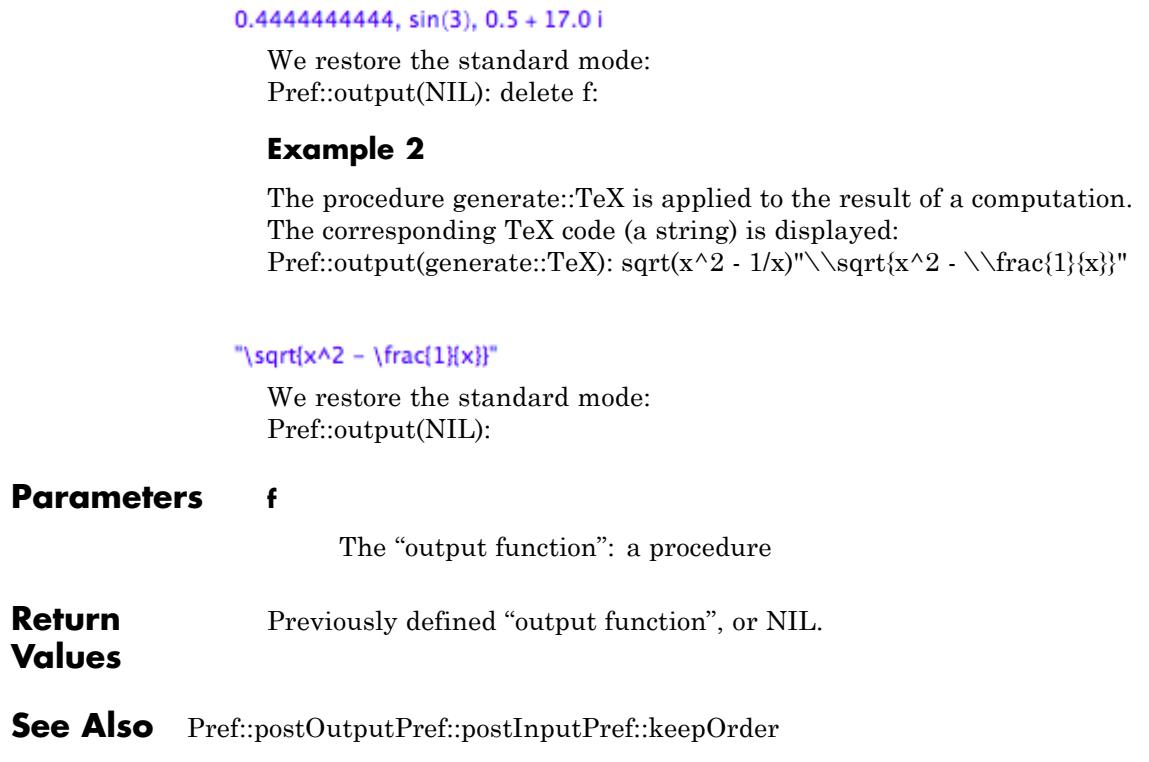

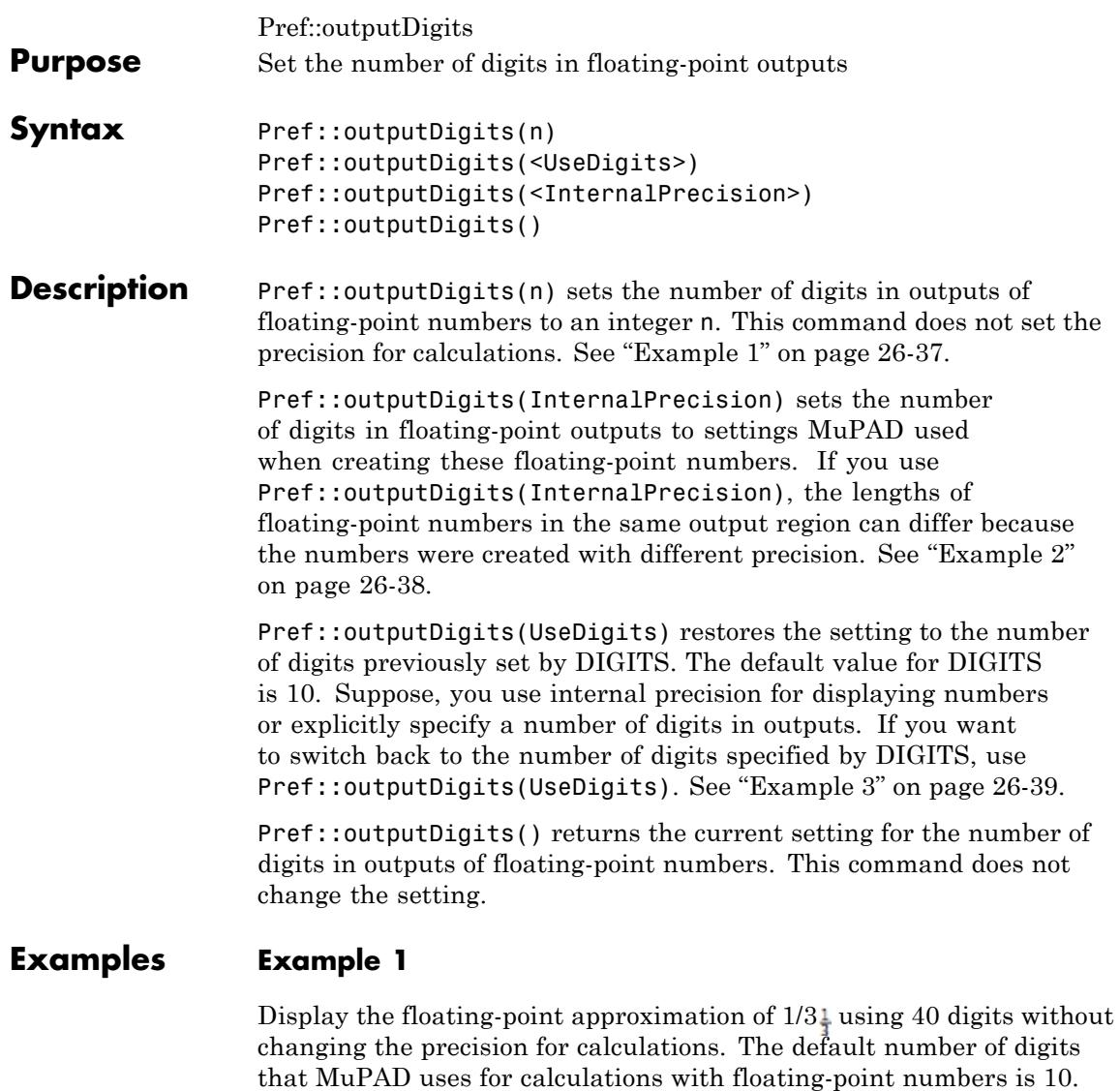

MuPAD can increase the precision of calculations by several digits

<span id="page-5671-0"></span>(guard digits). Round-off errors cause the last digits in the following result to be incorrect: Pref::outputDigits(40): float(1/3)0.3333333333333333330442127540038654842647

#### 0.333333333333333330442127540038654842647

**Note** Always explicitly set the precision you need. Do not rely on having guard digits.

To set the precision for calculations with floating-point numbers, use DIGITS. Display the floating-point approximation of 1/31 using 40 and 15 digits: DIGITS :=  $40$ : float(1/3); Pref::outputDigits(15): float(1/3)0.3333333333333333333333333333333333333333

#### 0.333333333333333

#### 0.33333333333333

#### **Example 2**

Approximate the ratio  $1/61$  with different precisions: DIGITS := 15:  $x := float(1/6)$ : DIGITS := 3:  $y := float(1/6)$ : DIGITS := 40:  $z :=$  float(1/6):

Display the floating-point approximation of  $1/6$  using the number of digits that MuPAD uses internally. The lengths of floating-point numbers in the same output region can differ because the numbers were created with different precision:

Pref::outputDigits(InternalPrecision): x; y; z0.1666666666666667

#### 0.16666666666667

<span id="page-5672-0"></span>0.167

#### 0.167

0.1666666666666666666666666666666666666667

#### 0.1666666666666666666666666666666666667

### **Example 3**

To switch back to the number of digits set previously by DIGITS, use Pref::outputDigits(UseDigits): Pref::outputDigits(UseDigits): x; y; z0.1666666666666666666666677695741500707036

0.16666666666666666666677695741500707036 0.16666666666787932626903057098388671875

#### 0.16666666666787932626903057098388671875 0.1666666666666666666666666666666666666667

0.1666666666666666666666666666666666667

#### **Parameters n**

An integer

- **Return Values** Previously set value
- **See Also** DIGITSfloatPref::floatFormat

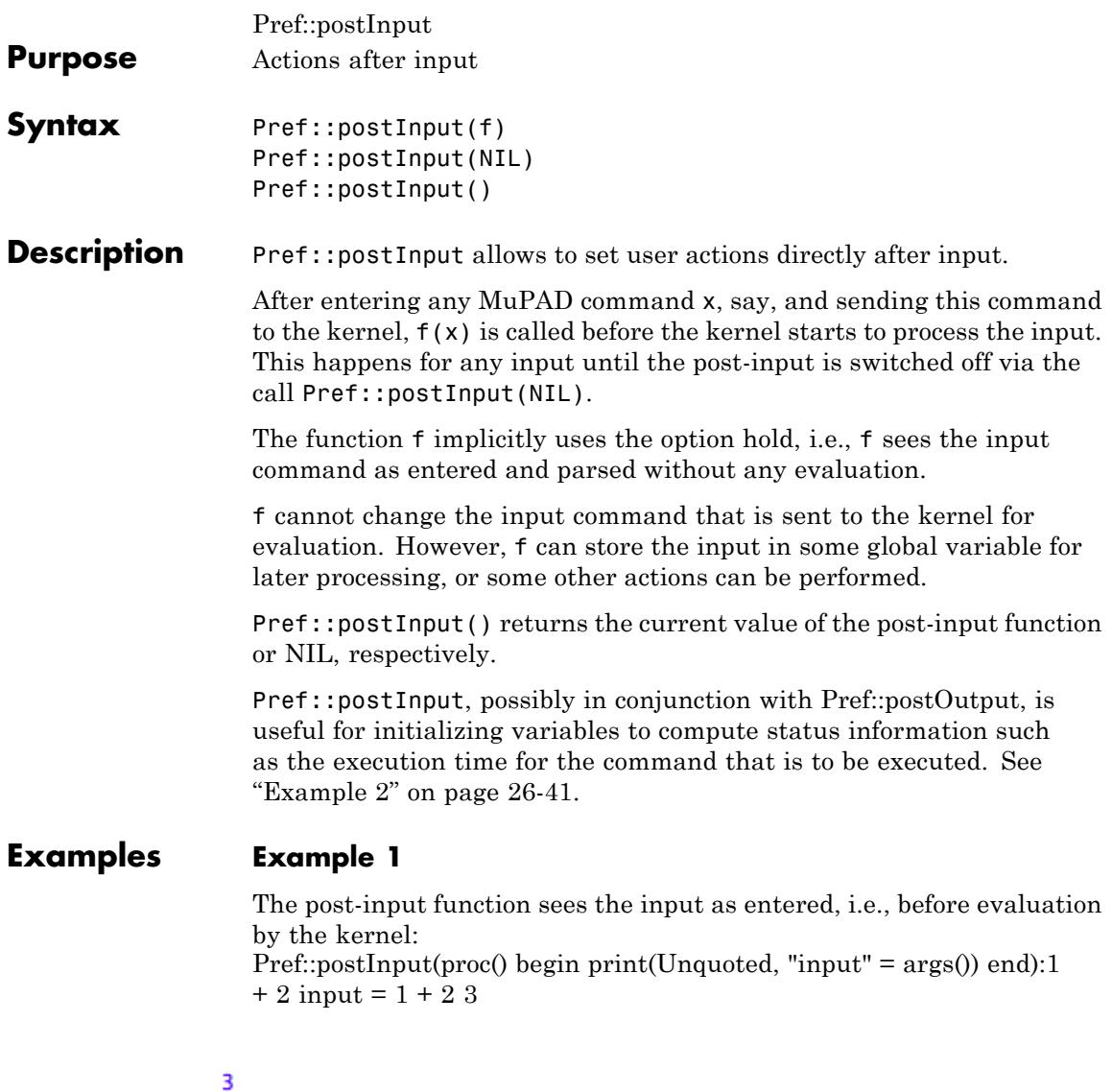

 $1 + 2$ ,  $x = sin(0.1)$  input =  $(1 + 2)$ ,  $x = sin(0.1)$  3,  $x = 0.09983341665$ 

```
3, x = 0.09983341665x := 1234; y := 5678 input = (x := 1234) 1234
```
#### 1234

 $input = (y := 5678) 5678$ 

#### 5678

Post-input is switched off. This command calls the post-input function for the very last time: Pref::postInput(NIL): input = Pref::postInput(NIL) delete x, y:

### **Example 2**

For any command, the run time is to be computed and displayed. The function declared in Pref::postInput sets a global timer value TIME after each input. After the output of the result, the function declared in Pref::postOutput compares the current time and the starting time TIME.  $PrefixpostInput() \geq (TIME := time())$ :  $PrefixpostOutput() \geq "Time$ : ".expr2text((time() - TIME)\*msec)):int(cos(x)\*exp(sin(x)), x)exp(sin(x))

## $e^{\sin(x)}$

Time: 40 msec  $PrefixpostInput() \rightarrow (TIME::time())$ :  $PrefixpostOutput()$  $\rightarrow$  "Time: "."40 msec"):int(cos(x)\*exp(sin(x)), x)exp(sin(x))

### $e^{\sin(x)}$

Time: 40 msec Pref::postInput(NIL): Pref::postOutput(NIL): delete TIME:

### **Example 3**

As another example of using Pref::postInput for storing information to influence the output, we combine it with Pref::output to include (a rendered version of) the input and the result:

 $Prefix:postInput() \rightarrow (LASTINPUT := args()); Pref::output() \rightarrow$  $val(LASTINPUT) = args()$ :

This makes MuPAD write "input = result" to the screen, while leaving the history (accessible by %) intact: int(x, x); sum((-1)^i/(2\*i+1), i=0..infinity); sin(%)int(x, x) =  $x^2/2$ 

$$
\int x \, dx - \frac{x^2}{\text{sum}((4) \land i/(2^*i + 1), i = 0 \dots \text{infinity})} = \text{PI}/4
$$

$$
\sum_{i=0}^{\infty} \frac{(-1)^i}{\sin((i\sqrt[4]{2})^i)} = \frac{\pi}{4} \sqrt{\frac{\pi}{2}} = \sqrt{\frac{2}{\pi}}
$$

$$
\sin(\mathcal{X}) = \frac{\sqrt{2}}{2}
$$

**Parameters f**

The function to be executed after input: a [procedure.](#page-1457-0) The default value of this function is NIL (no post-input).

**Return** Previously set post-input function.

**Values**

**See Also** Pref::postOutput

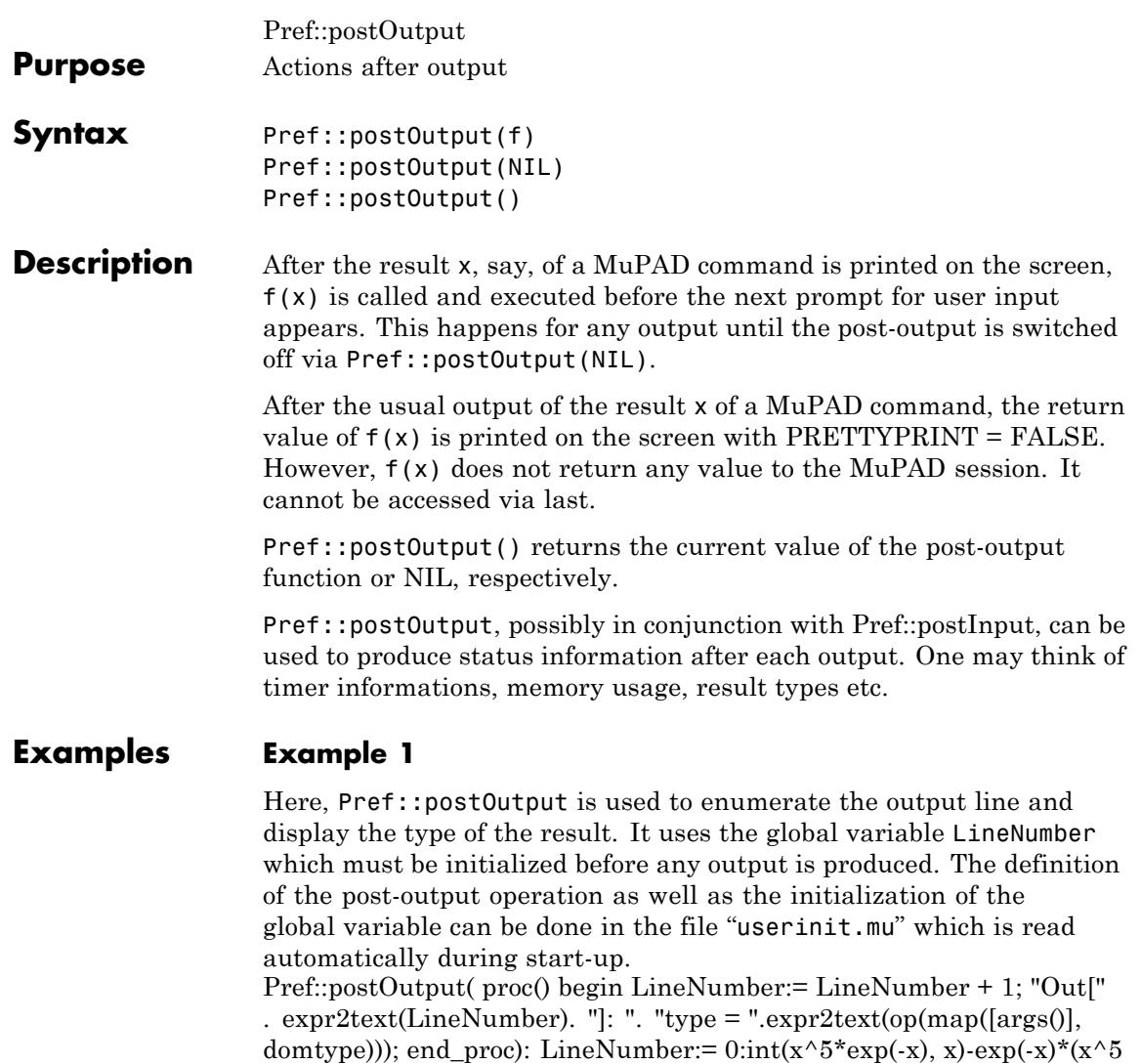

+  $5*x^4 + 20*x^3 + 60*x^2 + 120*x + 120$ 

 $-e^{-x}(x^5+5x^4+20x^3+60x^2+120x+120)$ Out[1]: type = DOM\_EXPR int( $x^5*$ exp(-x),  $x = 0$ ..infinity). numeric::int( $x^5*exp(-x)$ ,  $x = 0$ ..infinity)120, 120.0

#### 120, 120.0

Out[2]: type = DOM\_INT, DOM\_FLOAT

The following print command returns the void object null() to the MuPAD session. The output of  $null()$  is suppressed: print("print returns the void object")"print returns the void object"

#### "print returns the void object"

The following command is terminated by a semicolon to suppress the output. Consequently, no post-output is created, either.  $x := \sin(2)$ :

Post-output is switched off: Pref::postOutput(NIL): delete LineNumber, x:

#### **Example 2**

For any command, the run time is to be computed and displayed. The function declared in Pref::postInput sets a global timer value TIME after each input. After the output of the result, the function declared in Pref::postInput compares the current time and the starting time TIME. The current TEXTWIDTH is used to prepend some suitable whitespace via stringlib::format to flush right the timer information:  $PrefixpostInput() \geq (TIME := time())$ :  $PrefixpostOutput$  proc $()$ begin stringlib::format("Time: ".expr2text(time() - TIME)." msec", TEXTWIDTH-1, Right) end proc):int(x^10\*exp(-x), x)-exp(-x)\*(x^10 +  $10^*x^9 + 90^*x^8 + 720^*x^7 + 5040^*x^6 + 30240^*x^5 + 151200^*x^4 +$  $604800*x^3 + 1814400*x^2 + 3628800*x + 3628800$ 

 $-e^{-x}(x^{10} + 10x^9 + 90x^8 + 720x^7 + 5040x^6 + 30240x^5 + 151200x^4 + 604800x^3 + 1814400x^2 + 36280x^3)$ 

Time: 84.005 msec Pref::postInput(NIL): Pref::postOutput(NIL): delete T, TIME:

### **Example 3**

The following post-output lists all identifiers with [properties](#page-249-0) in the result of the last MuPAD command. It extracts the indeterminates via indets and uses property::hasprop to query whether they have properties:

Pref::postOutput( proc() begin select(indets({args()}), property::hasprop); "identifiers with properties: " . expr2text(op(%)) end\_proc):assume(0 <  $a < b$ :  $a + b + ca + b + c$ 

#### $a+b+c$

identifiers with properties: a, b Pref::postOutput(NIL): delete a, b:

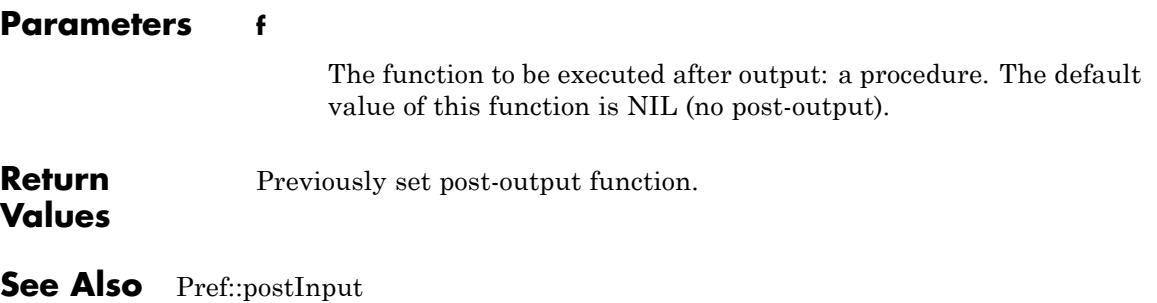

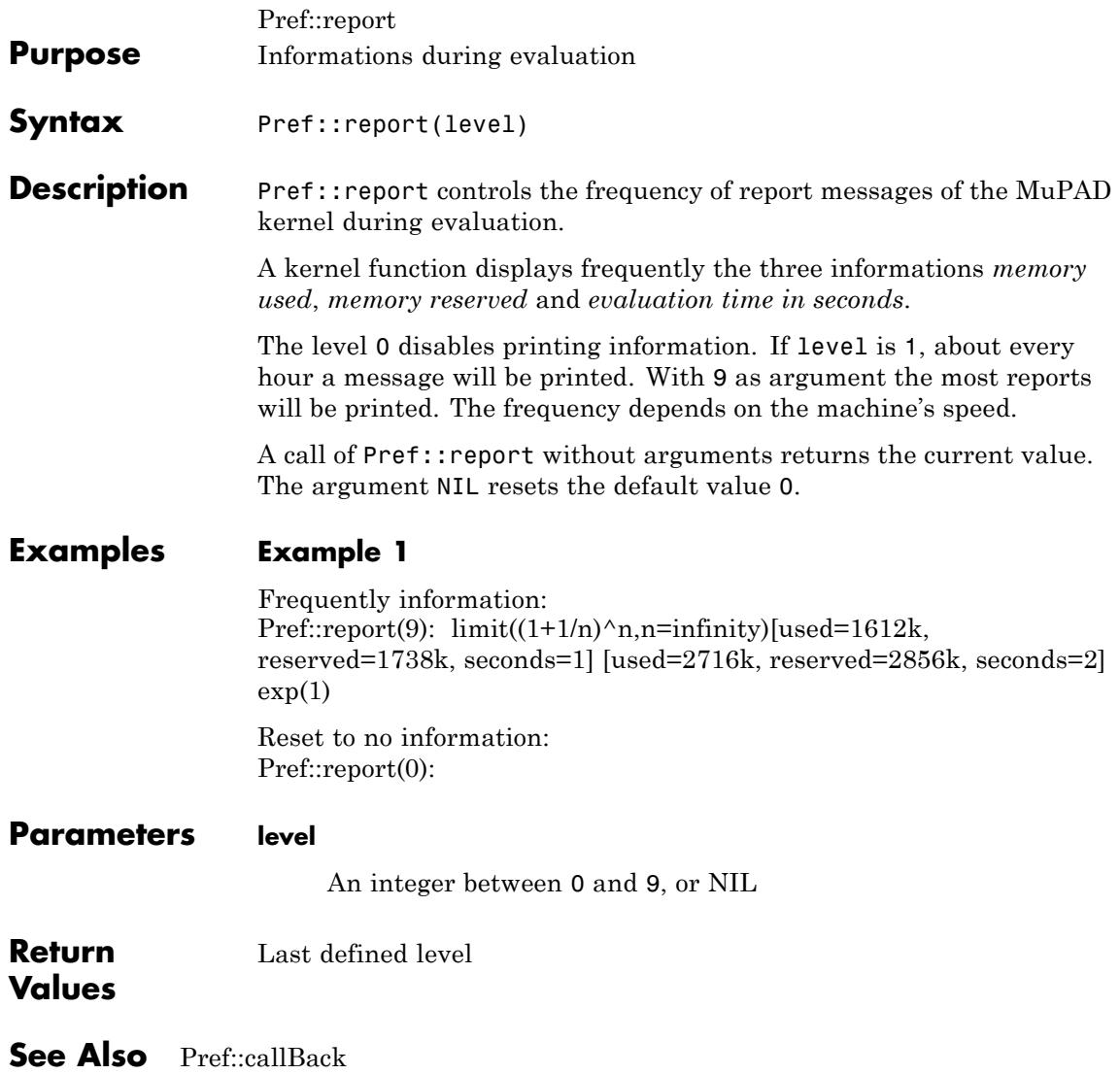

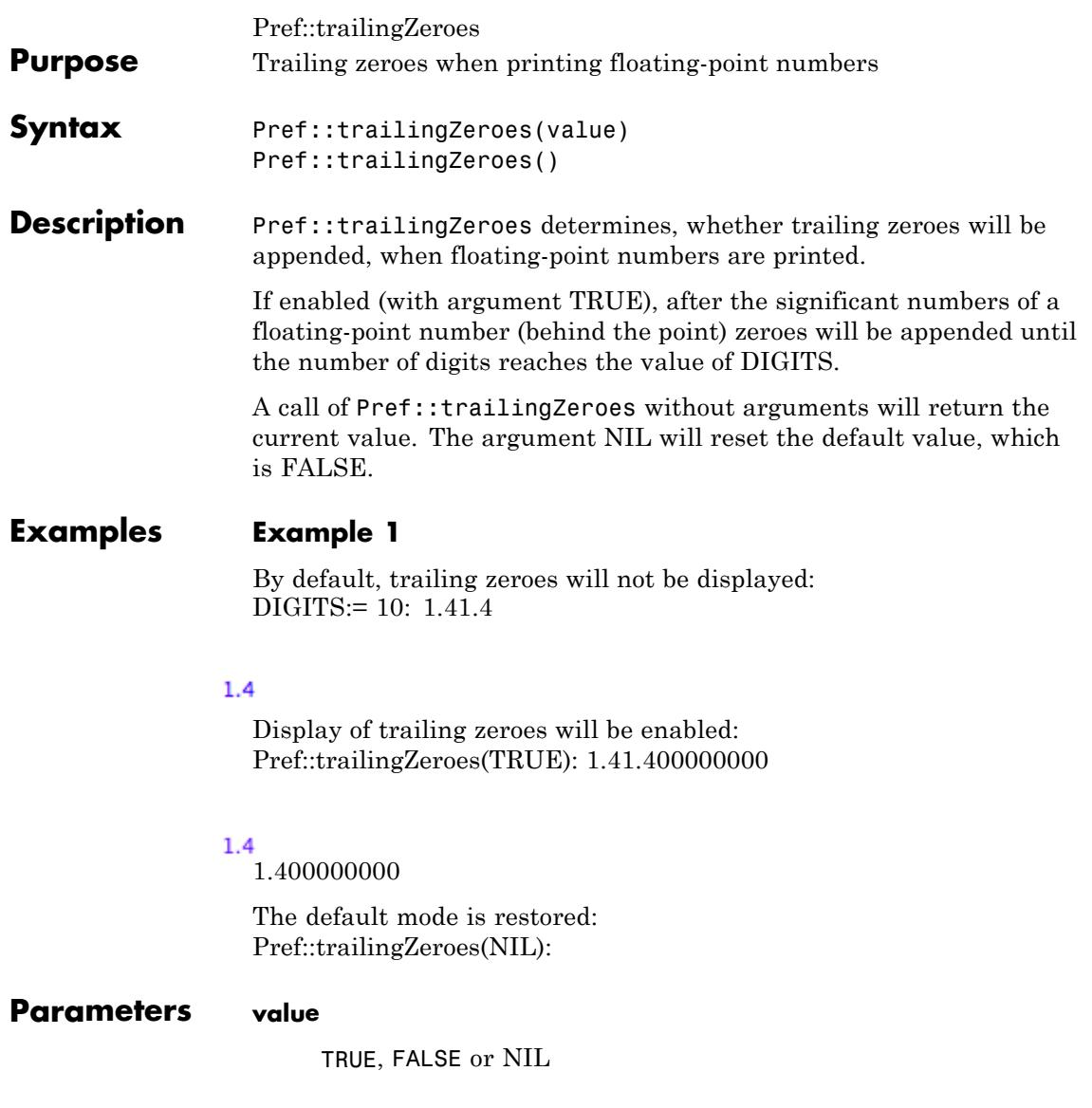

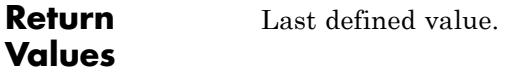

**See Also** DIGITSPref::floatFormatprint

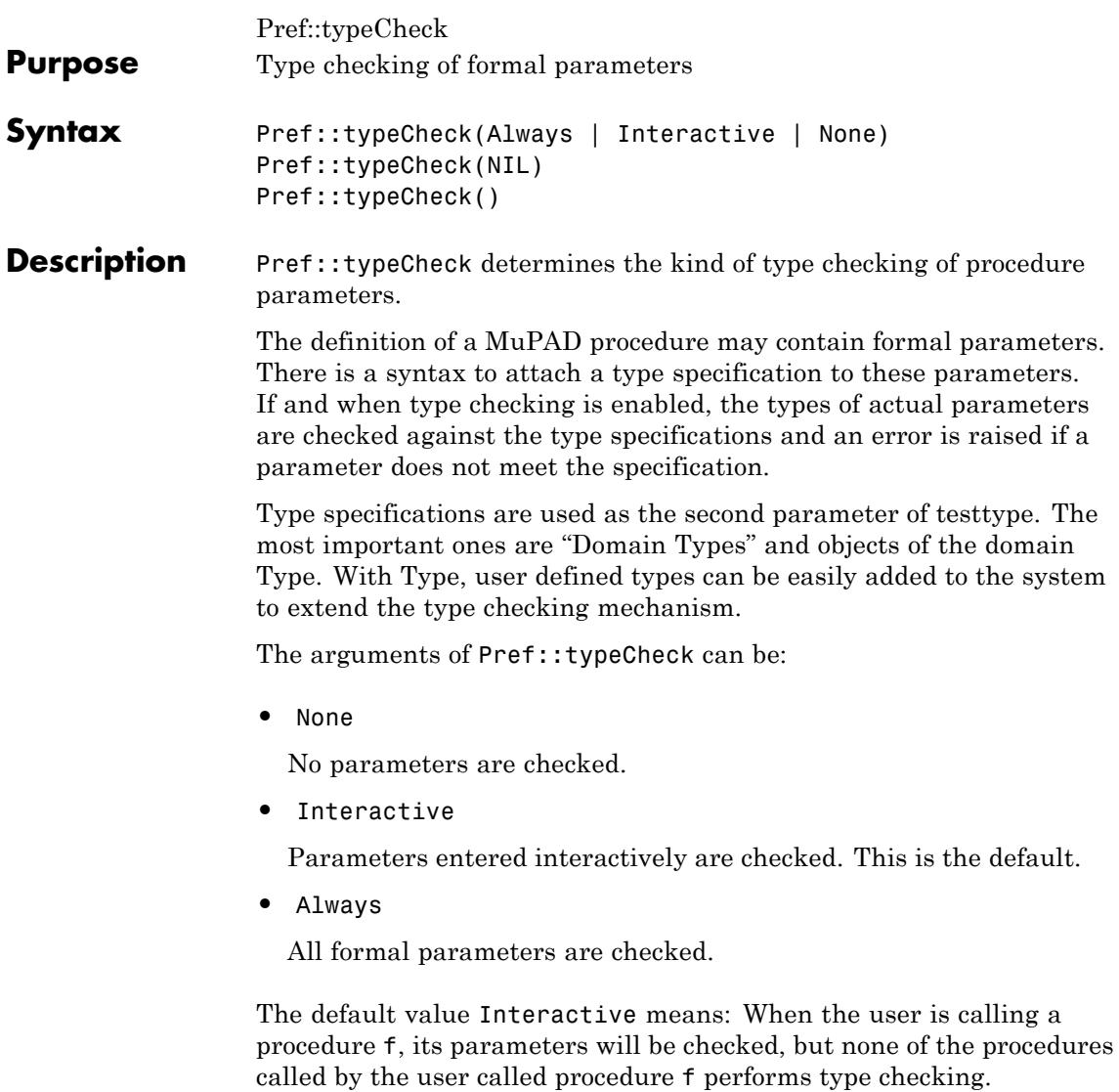

A call of Pref::typeCheck without arguments returns the current value. The argument NIL resets the default value, which is Interactive.

### **Examples Example 1**

We define a procedure f expecting an identifier and an integer: f:=  $proc(a : DOM   

[DENT, b : DOM_INT) begin evalassign(a, b, 1)$ end proc:  $f(a, 2)2$ 

#### 2

Now a has the value 2, but an identifier is expected: f(a, 2) Error: The type of argument number 1 must be 'DOM\_IDENT'. The object '2' is incorrect. Evaluating: f delete a:

### **Options Always**

Parameter types are checked for every call.

#### **Interactive**

Parameter types are checked for interactive calls, not for "inner" calls during the computation.

#### **None**

No parameter type checks are performed by the MuPAD kernel. Explicit checks inside procedures still use the usual testargs mechanism.

#### **Return** Previously defined value

#### **Values**

**Algorithms** The syntax to test parameters directly (without a test in the procedure body) is the formal parameter followed by a colon and then the type object: proc(a : DOM\_IDENT, b : Type::Integer). This means: a must be of the type DOM\_IDENT and b must be of the type Type::Integer. Note that you cannot use automatic type checking for arguments that are used for overloading inside the procedure.

The objects of the Type library are usually more general than the MuPAD kernel types.

**See Also** DOM\_PROCargsdomtypehastypeproctestargstesttypetype

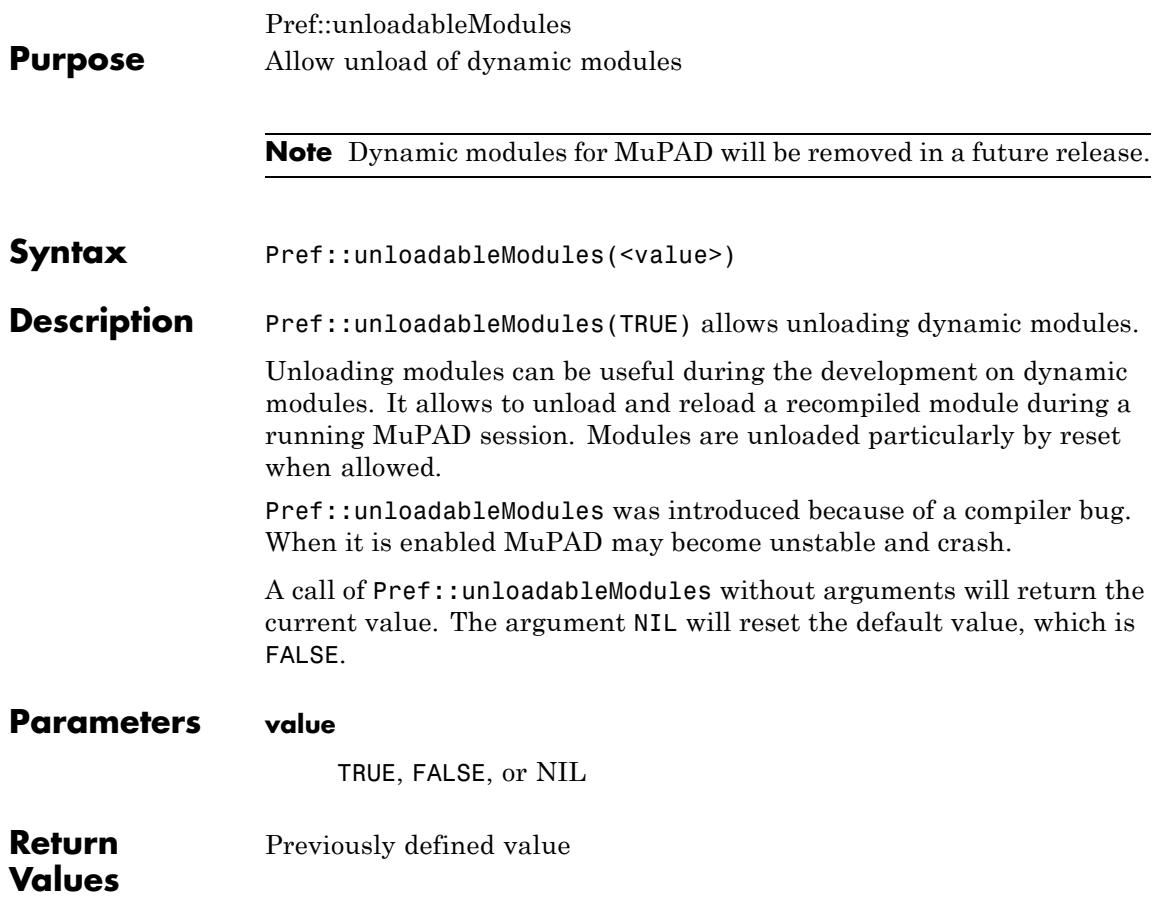

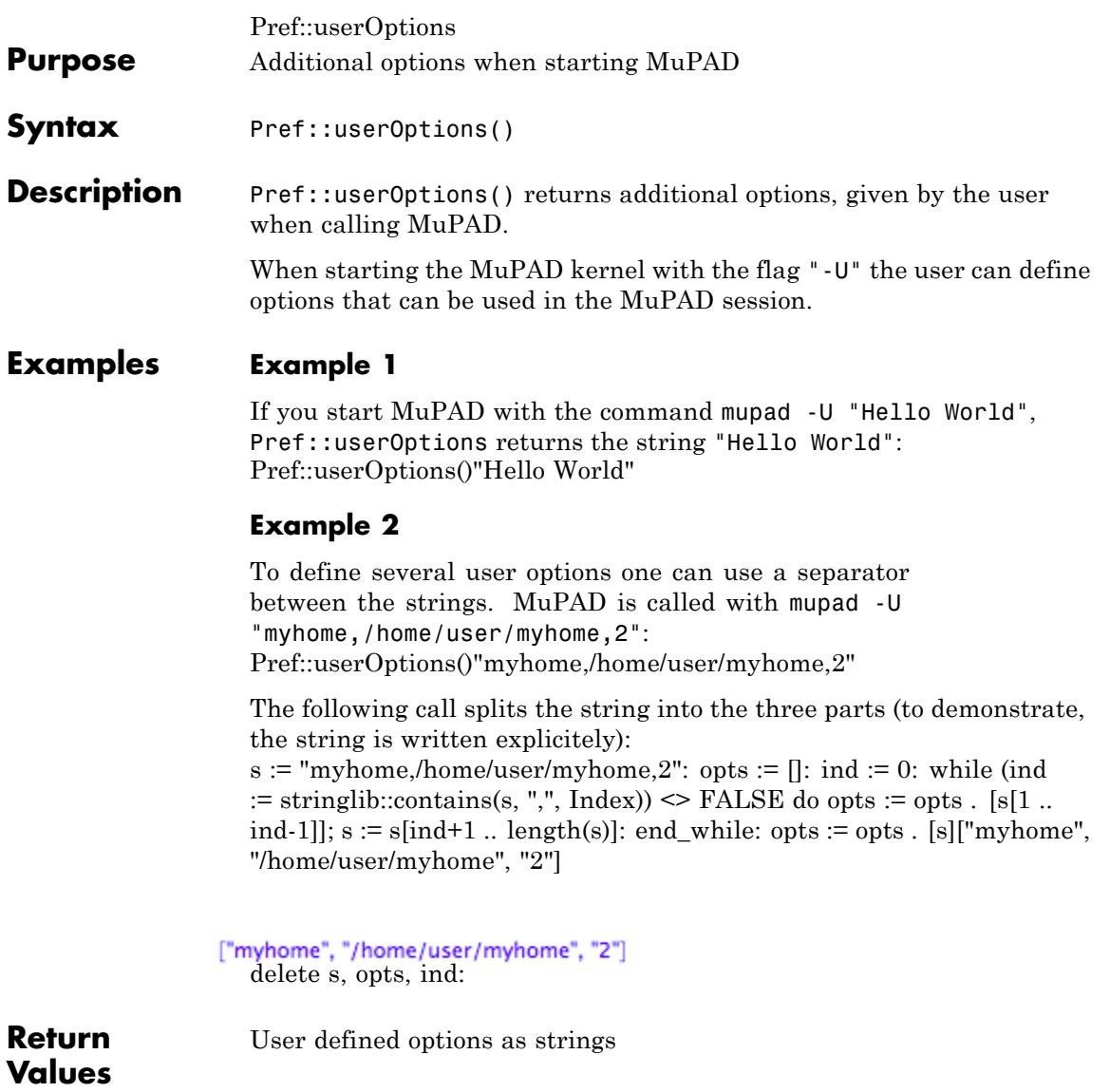

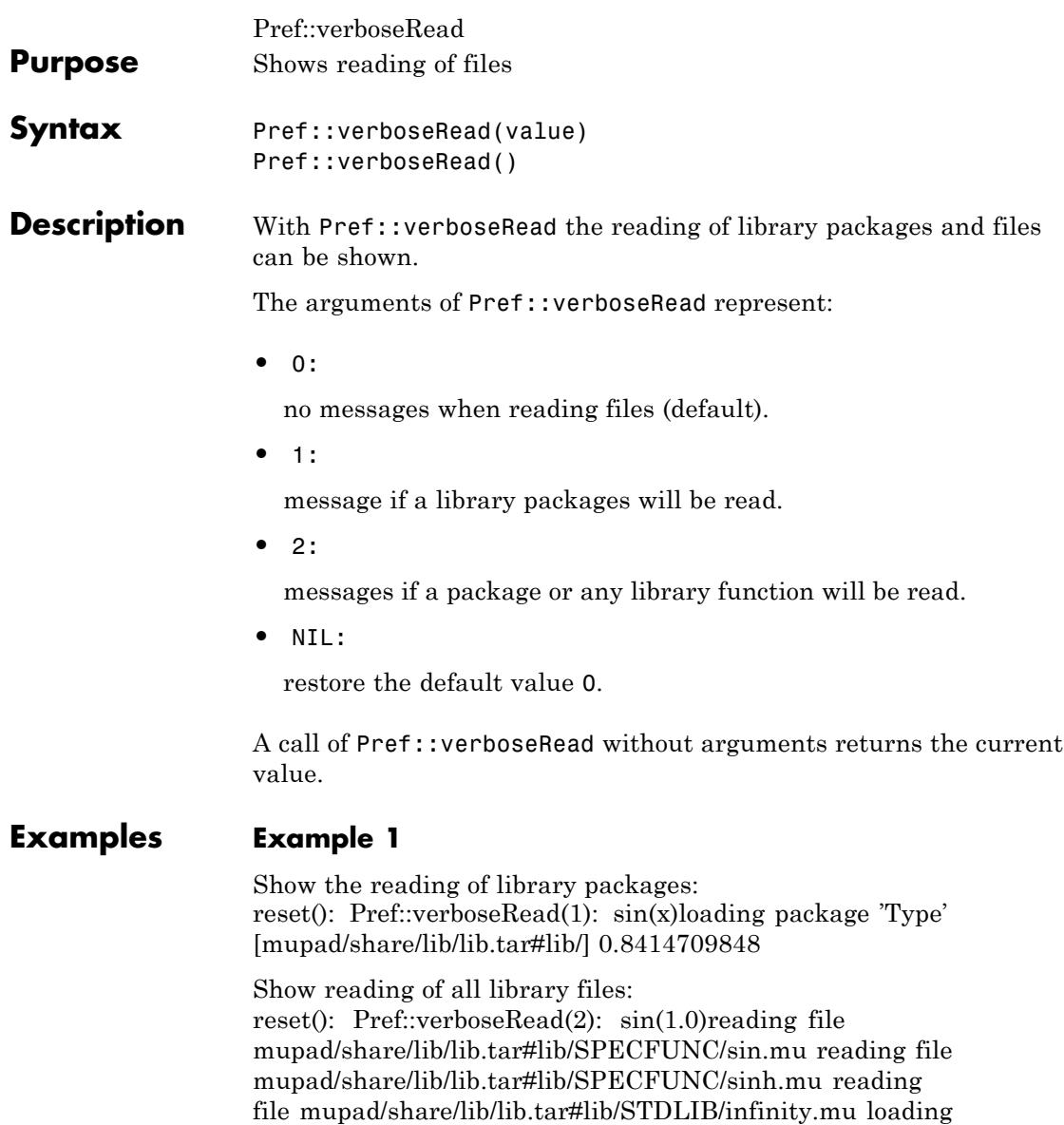
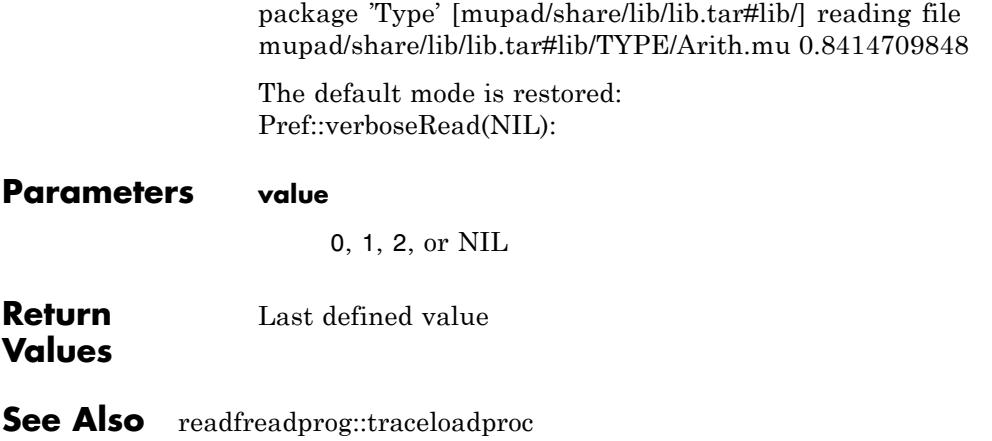

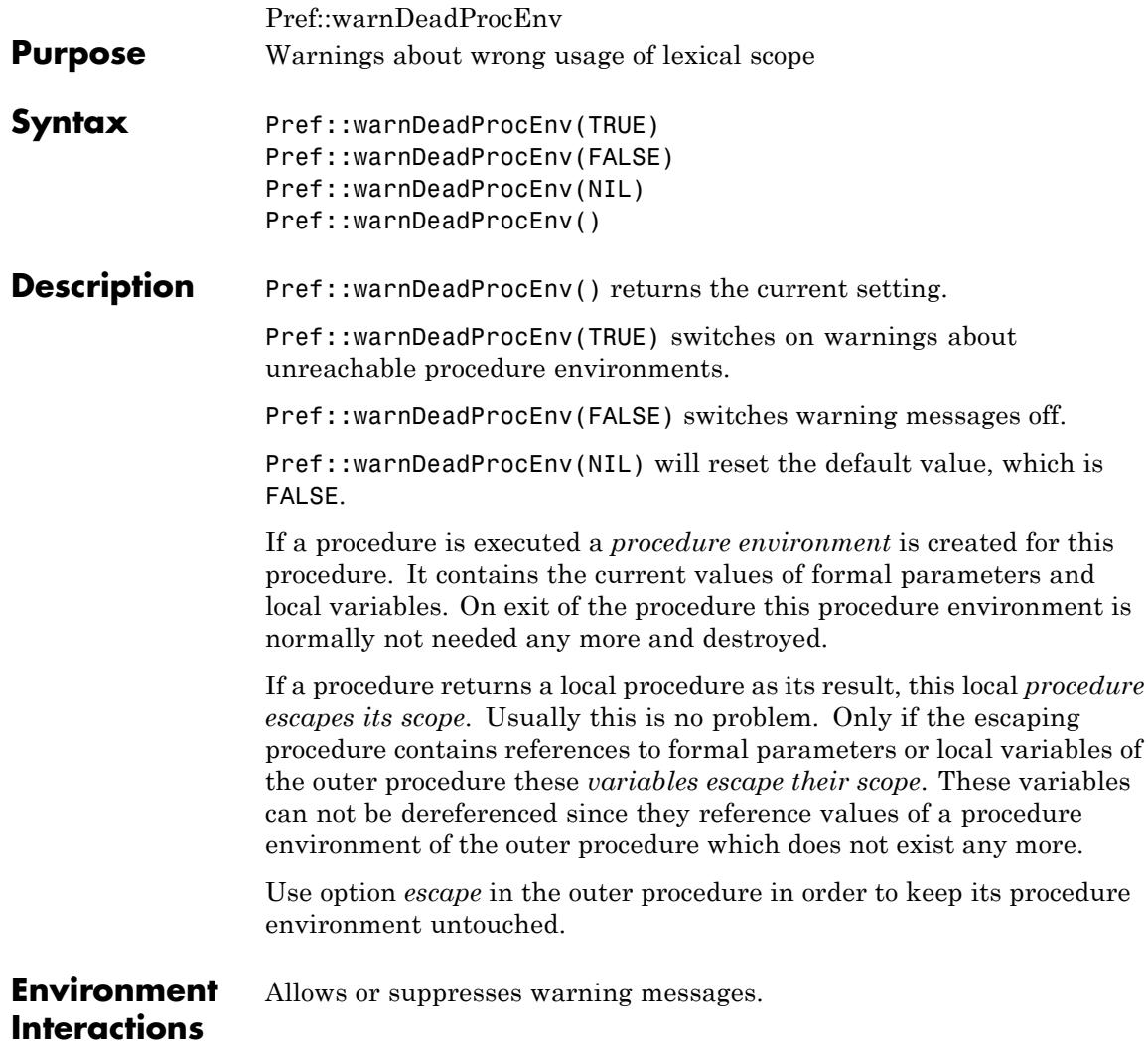

### **Examples Example 1**

Here we write procedure p which returns a local procedure. The returned procedure adds the value of its argument y to the value of the argument x of the first procedure. The following naive implementation produces a strange output and, when the resulting procedure is called, a warning message and an error:

Pref::warnDeadProcEnv(FALSE):  $p := proc(x)$  begin y  $\rightarrow x + y$  end: f :=  $p(1)$ ;  $f(2)y$  -> DOM\_VAR(1, 2) + y

#### $y \rightarrow$  DOM\_VAR(1, 2) + y

Warning: Uninitialized variable 'unknown' used. Evaluating: f Error: Illegal operand. [\_plus] Evaluating: f

If Pref::warnDeadProcEnv is set to TRUE MuPAD will print a warning message when the local procedure escapes its scope: Pref::warnDeadProcEnv(TRUE):  $p := proc(x)$  begin y  $\geq x + y$  end: f :=  $p(1)$  Warning: Found dead closure of procedure 'p'. y  $\sim$  DOM VAR(1,  $2) + y$ 

#### $y \rightarrow$  DOM\_VAR(1, 2) + y

Use option *escape* in the outer procedure to prevent this warning. The returned procedure f will then work as expected:

 $p := proc(x)$  option escape; begin y  $\geq x + y$  end:  $f := p(1)$ ;  $f(2)y \geq x + y$ 

 $y \rightarrow x + y$ 3

3

**Return Values** Previously set value

**See Also** proc

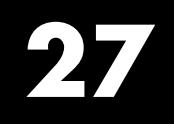

# prog – Programmer's Toolbox

 $=$  $REFNAME$  $=$ 

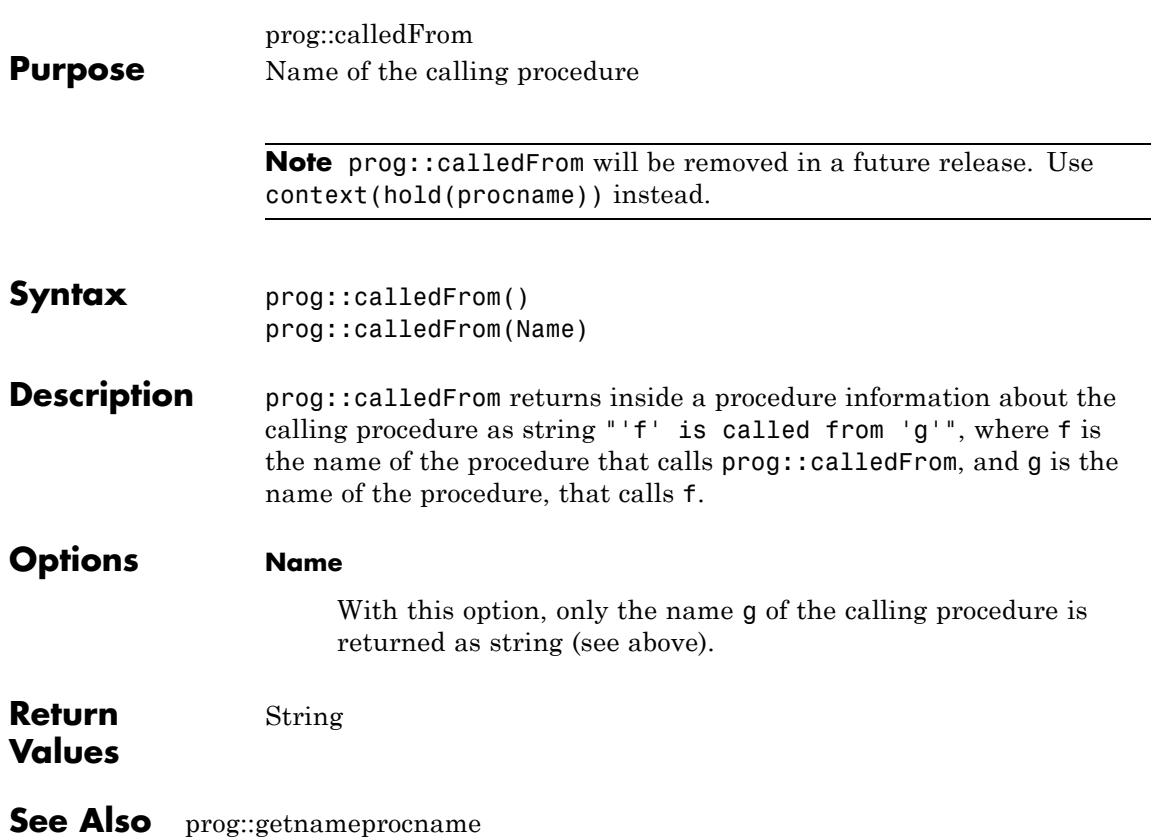

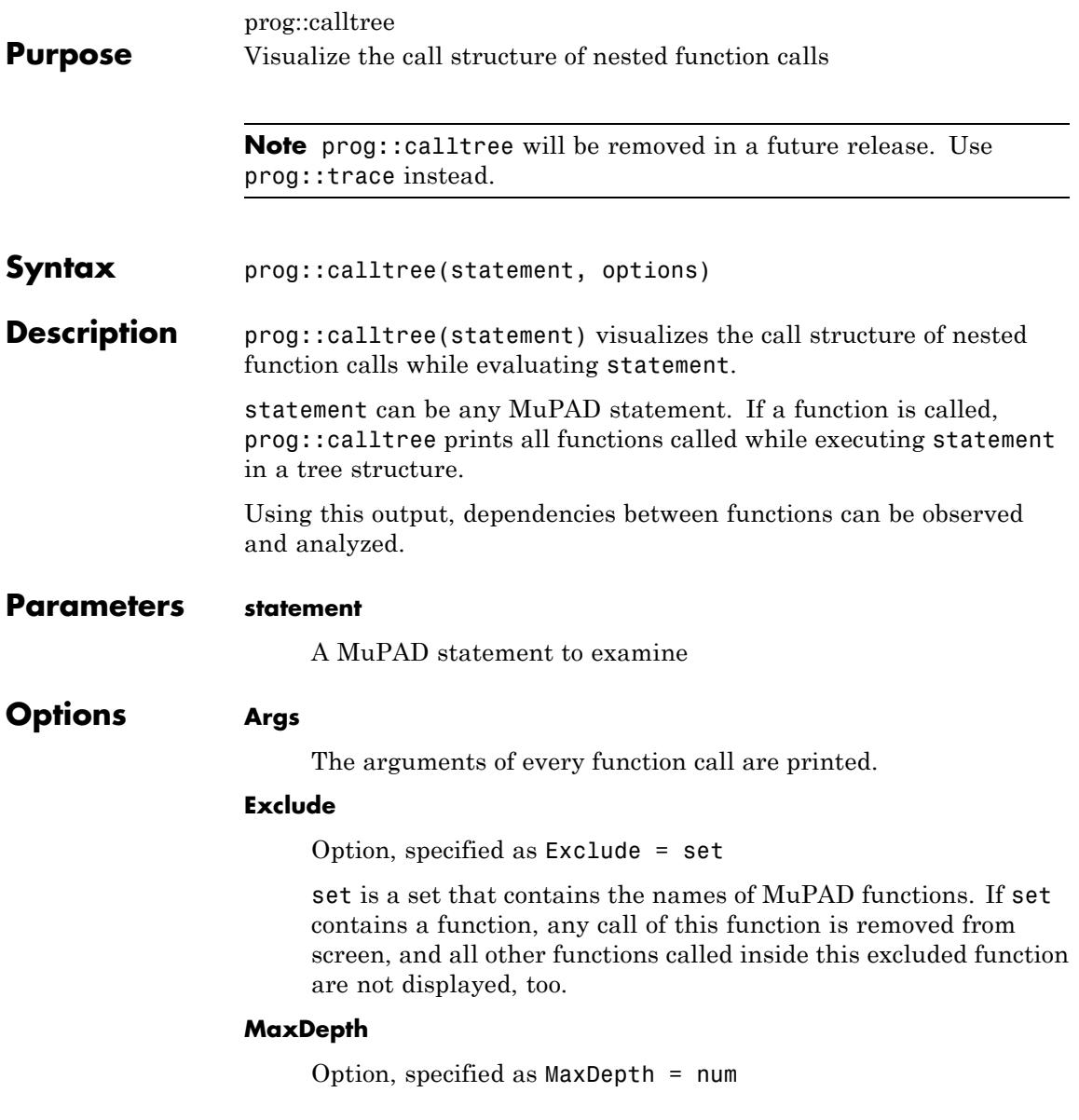

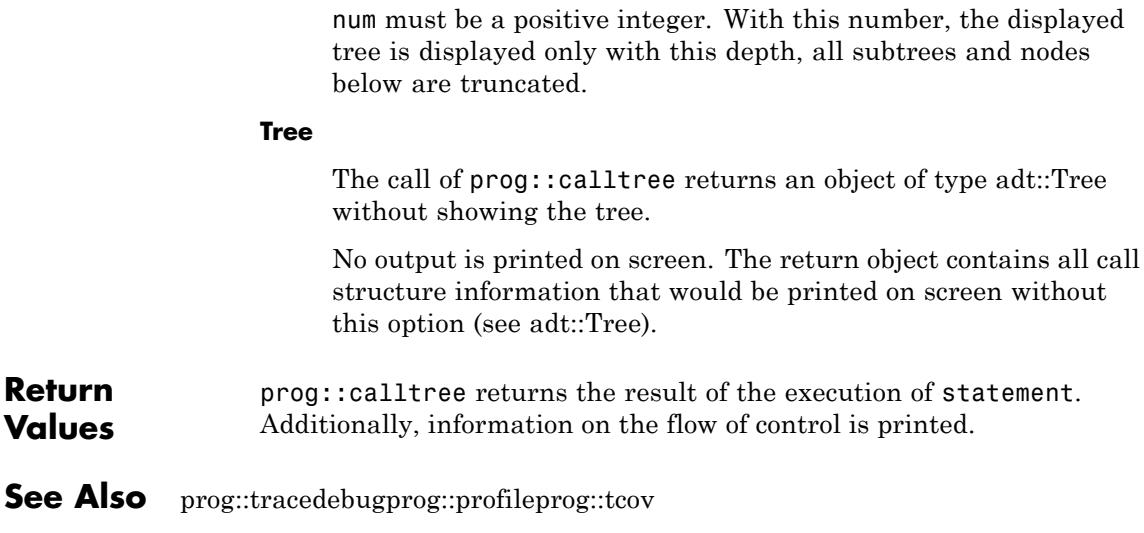

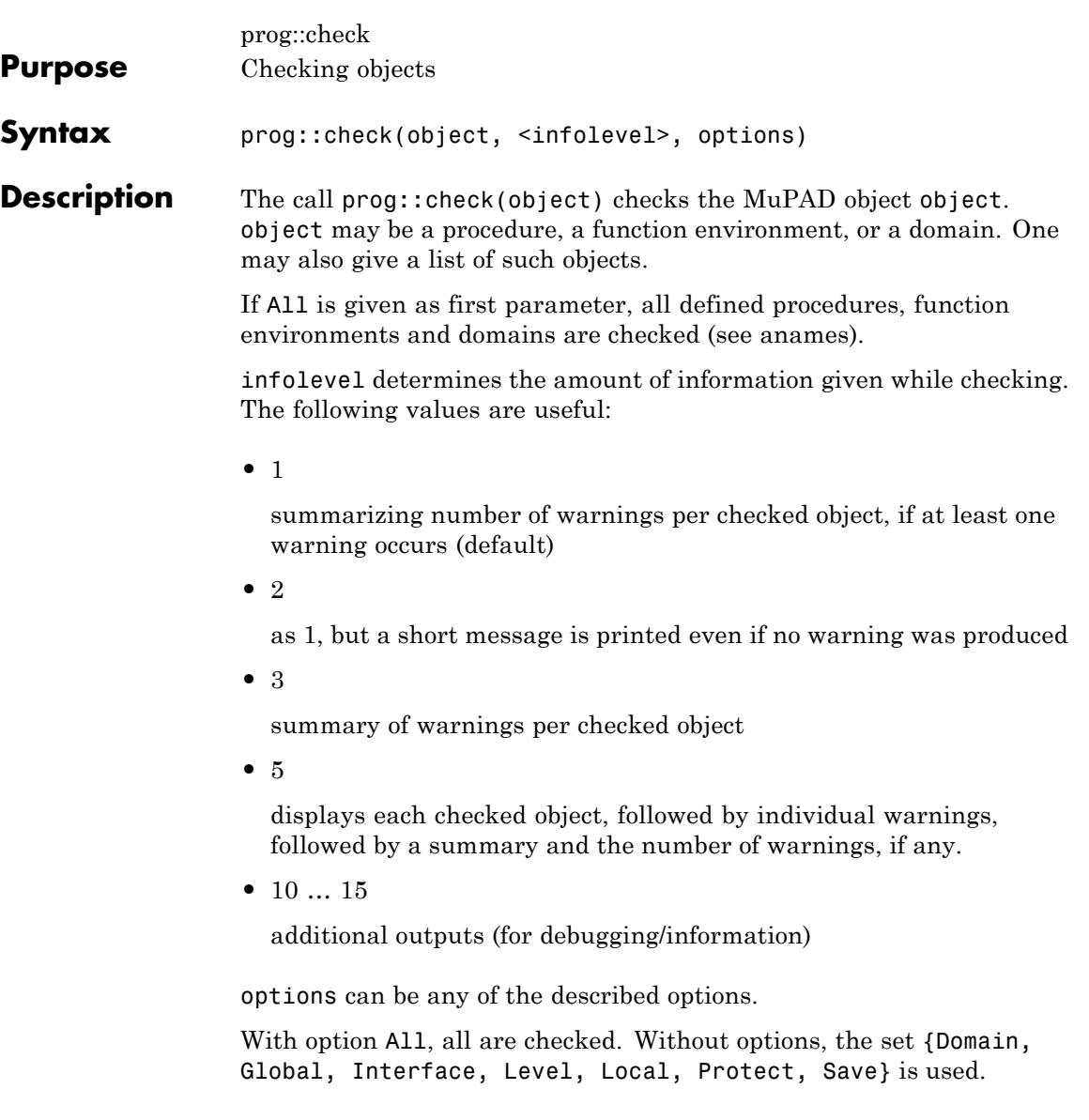

**Note** The arguments of hold expressions are not checked.

#### **Examples Example 1**

The following function contains a number of mistakes, some of which were actually legal in previous versions of MuPAD.

Lines 1 and 2 contains declarations of local variables. In line 4 an undeclared (global) variable g is used. Line 7 applies level to a local variable (the call simply returns the value of X in MuPAD 2.0). Line 10 contains an assignment to a formal parameter. This parameter will be overwritten and its old value lost:

f:= proc(X, Y) // 1 Local local a, b; // 2 Local begin // 3 g:= proc(X) // 4 Global option hold; // 5 begin // 6 a:= level(X, 2); // 7 Level a:=  $a + X / Y$ 8 end\_proc; // 9 Y:= g(Y); // 10 Assign, Global end\_proc: prog::check(f, 3)Critical usage of 'level' on local variable ' [f] Function 'level' applied to variables:  $\{X\}$  in [f, proc in 'f'] Global idents:  $\{g\}$  in [f] Unused local variables: {b} in [f] Warnings: 3 [f]

Only search for global variables, but give more messages: prog::check(f, 5, Global)Checking f (DOM\_PROC) Global variable 'g' in [f] Global variable 'g' in [f] Global idents:  $\{g\}$  in [f] Warnings: 1 [f]

Now check everything:

prog::check(f, 5, All)Checking f (DOM\_PROC) Global variable 'g' in [f] Critical usage of 'level' on local variable ' [f] Function 'level' applied to variables:  ${X}$  in [f, proc in 'f'] Procedure environment of [f] used by [f, proc in 'f'] Assignment to formal parameter 'Y' in [f]. Global variable 'g' in [f] Global idents:  $\{g\}$  in [f] Unused local variables:  $\{b\}$  in [f] Unused formal parameters:  ${X}$  in [f] Assignments to formal parameters:  ${Y}$ } in [f] Warnings: 8 [f]

Global variables declared with the [option "save"](#page-1457-0) are allowed: f:=  $proc(X)$  // 1 Local save g; // 2 Save begin // 3 g:= X end proc: prog::check(f, 2, Global, Save)Warnings: 0 [f]

#### **Parameters object**

Procedure, function environment or domain to check, the identifier All, or a list of objects

#### **infolevel**

Positive integer that determines the completeness of messages

#### **Options All**

Enables all known options

#### **Global**

Report unknown global identifiers

#### **Local**

Report unused local variables

These are variables that were declared by local, but never used in the procedure.

#### **Localf**

Report unused local variables *and* unused formal parameters

The same as Local, but the same check is additionally performed for formal parameters of a procedure. Those are the argument names as given in the definition of the procedure.

#### **Assign**

Report assignments to formal parameters of procedures

Because a formal parameter will be overwritten, those assignments *could* indicate a programming error (however, not imperative).

#### **Level**

The application of level to local variables is reported. Starting with MuPAD 2.0, local variables are simply replaced by their values on evaluation and calling level on them does not have any effect.

#### **Domain**

Report undefined entries of domains (uses the slot "undefinedEntries")

#### **Interface**

Information about undefined entries of a domain interface are printed, i.e., entries in the domain interface, that are not defined as entries of the domain.

#### **Environment**

Information about assignments to environment variables of MuPAD are printed. These assignments could change the global behavior of MuPAD if the change is not undone (preferably using save, to catch error conditions).

#### **Protect**

Information about assignments to [protected](#page-1479-0) variables of MuPAD are printed.

#### **Save**

A message about a global identifier is suppressed, when the checked object is a procedure and the identifier is saved with [option "save"](#page-1457-0).

#### **Special**

Information about some special cases are printed. Currently, the only implemented special case is assignments to HISTORY.

#### **Escape**

prog::check prints warnings about procedures which may require the option escape.

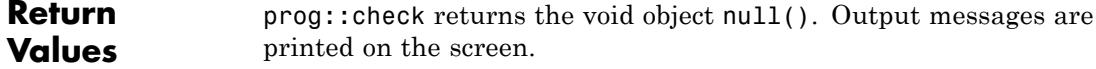

**See Also** debugprog::initprog::isGlobalprog::traceprog::getname

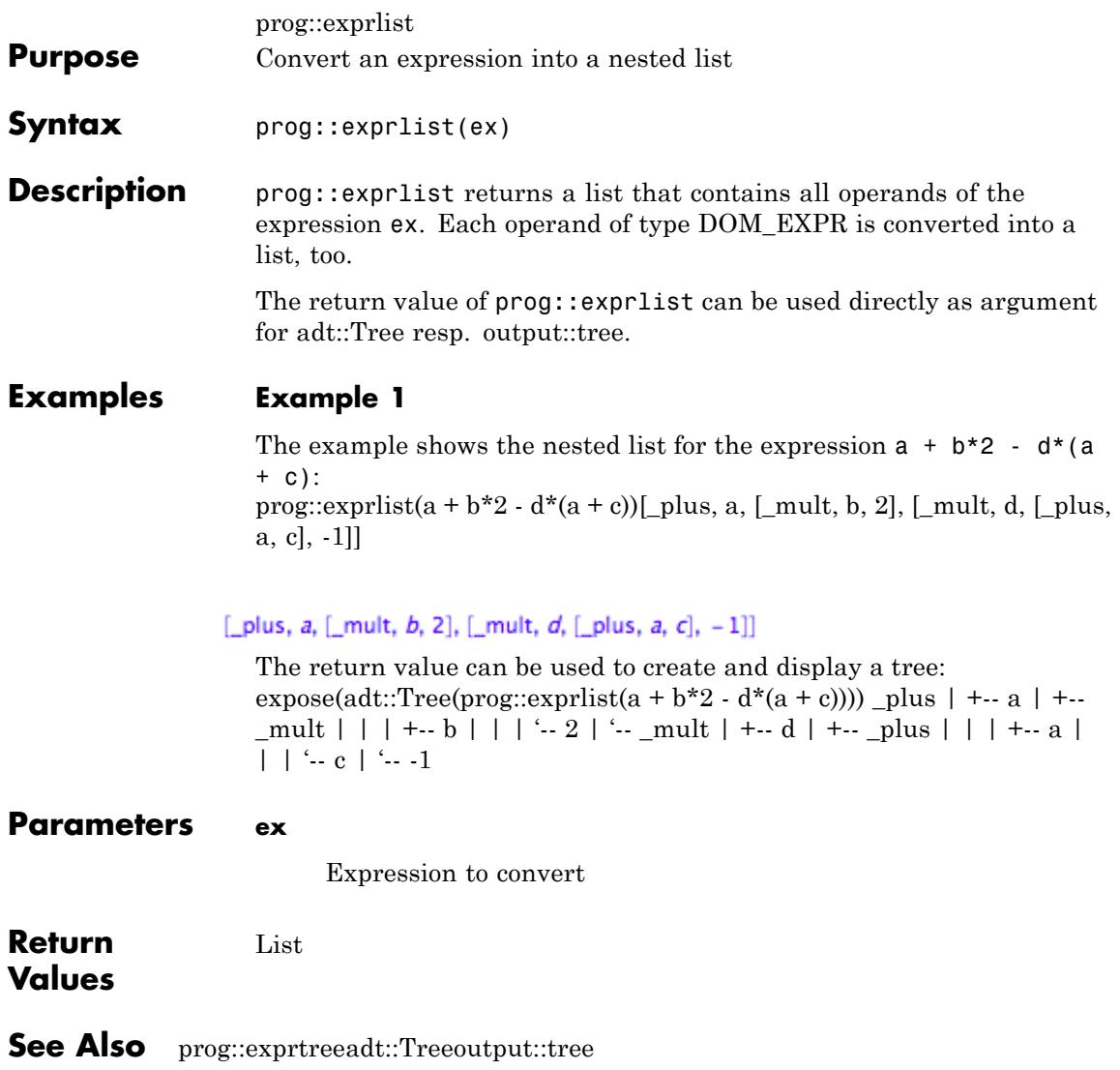

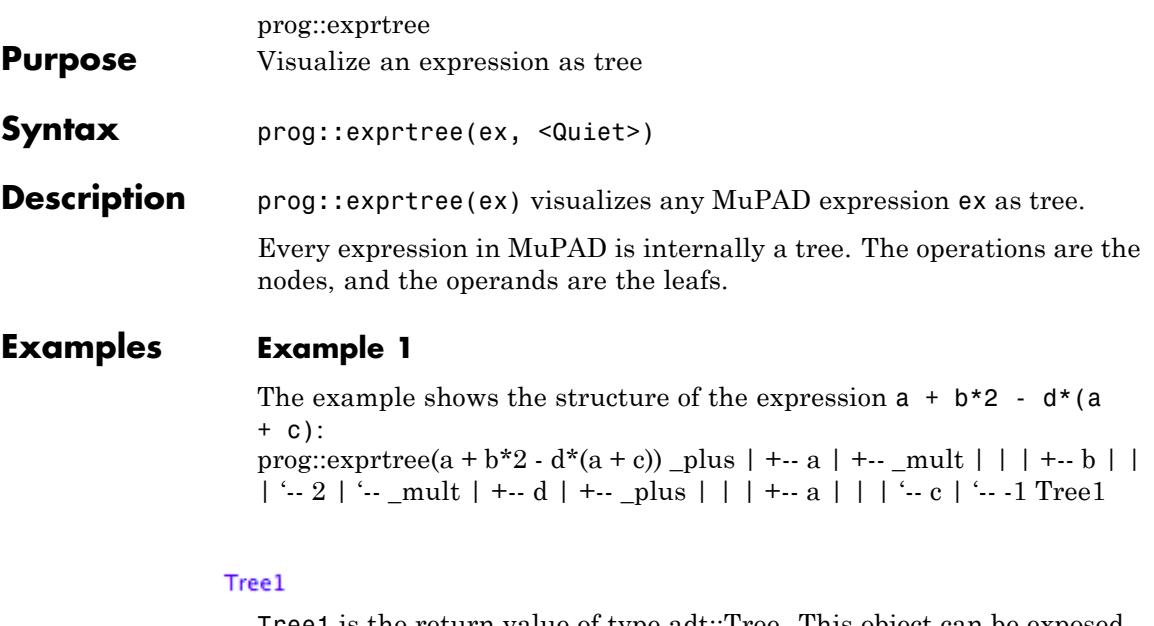

Tree1 is the return value of type adt::Tree. This object can be [exposed](#page-631-0) or taken for other operations.

The option Quiet suppresses the output, only the tree is returned: prog::exprtree( $a + b*2 - d*(a + c)$ , Quiet)Tree2

#### Tree2

**Parameters ex** Expression to visualize **Options Quiet** With this option no output will be printed on screen. The return value of type adt::Tree represents the tree structure of ex.

**Return Values** Object of type adt::Tree

**See Also** adt::Tree

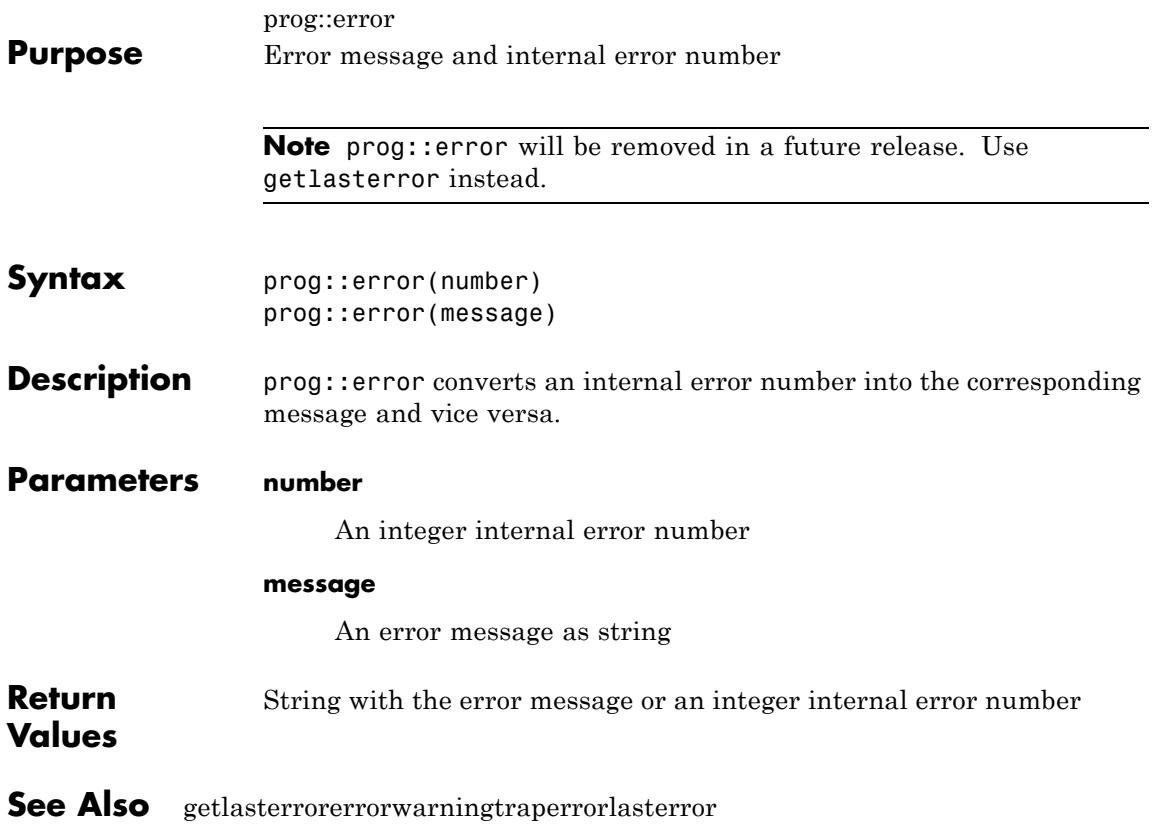

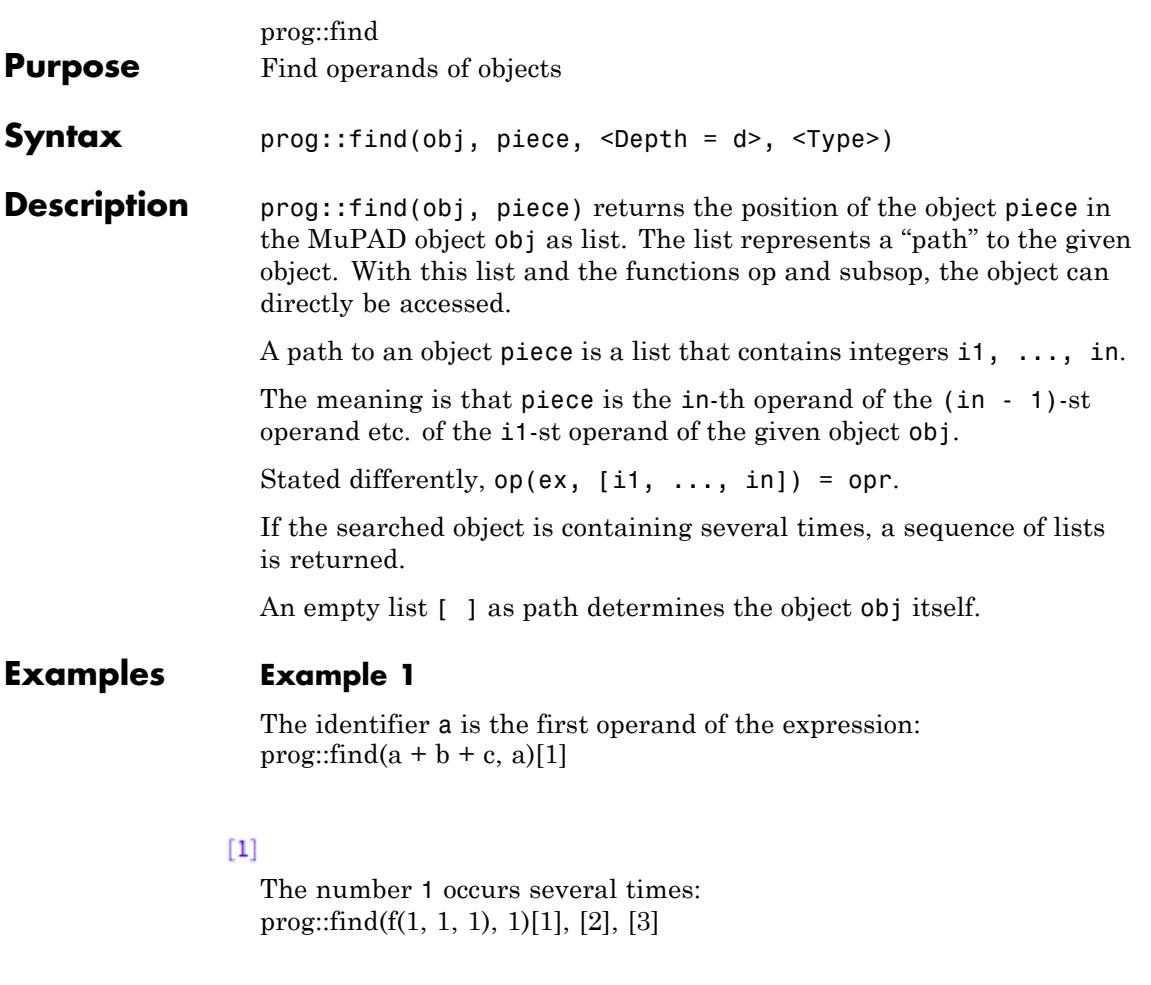

### $[1], [2], [3]$

### **Example 2**

The identifier a is the first operand of the second operand of the first operand of the expression:

prog::find( $b^*(a - 1) + b^*(x - 1)$ , a)[1, 2, 1]

#### <span id="page-5705-0"></span> $[1, 2, 1]$

The result of prog::find can be used to access the element with op or replace it with subsop: op( $b*(a-1) + b*(x-1)$ , [1, 2, 1]); subsop( $b*(a-1) + b*(x-1)$ , [1, 2, 1] = A)a

а  $b*(A - 1) + b*(x - 1)$ 

#### $b(A-1)+b(x-1)$

#### **Example 3**

How many calls of return does sin contain? nops([prog::find(sin, return)])48

#### 48

sin contains many return calls! However, sin is a function environment and the [slots](#page-1759-0) are examined, too. To examine only the main procedure, take the first operand of the function environment: nops(prog::find(op(sin, 1), return))21

#### 21

#### **Example 4**

prog::find can also find all objects of a given type: nops(prog::find(sin, DOM\_PROC, Type))60

#### 60

To find only the top level procedures, option Depth can be used:  $nops(prog::find(sin, DOM\_PROC, Type, Depth = 1))14$ 

14

#### **Example 5**

prog::find works with tables and other containes, too: T := table(1 = sin(x), 2 = cos(x), 3 = tan(x), 4 = tan(y), 5 = sin(y), 6 = cos(y)):  $\text{prog::find}(T, \sin)[1, 2, 0], [5, 2, 0]$ 

```
[1, 2, 0], [5, 2, 0]
```
prog::find(T, "cos", Type)[2, 2], [6, 2]

#### $[2, 2], [6, 2]$

#### **Example 6**

In this example we show how to manipulate an existing function by substitution. We use subsop for the substitution and prog::find to get the path for the substitution. Here we replace the  $\wedge$ -function by the function mypower which additionally counts the number of its calls:  $f := x$  > '+'( $x \land j$  \fotheral j = 1 ... random(10)()): mypower := (b, e) -> (count := count + 1;  $b^{\wedge}e$ : map([prog::find(f, '^')],  $X \rightarrow (f := \text{subsop}(f, X =$ mypower))):

After calling the function f ten times in a loop, we see the resulting number of calls of ^ in count: count := 0: for i from 1 to 10 do f(i); end: count 48

#### 48

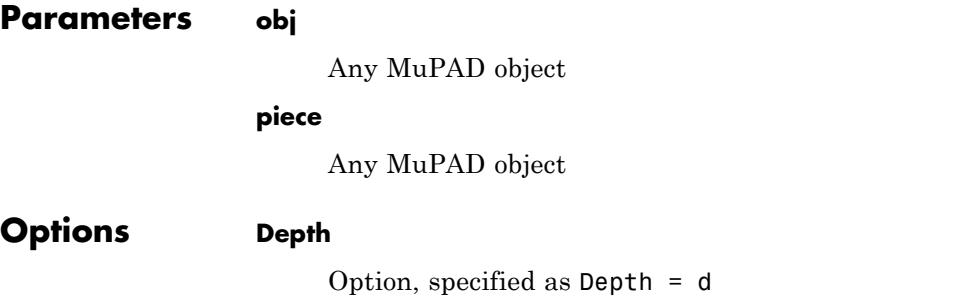

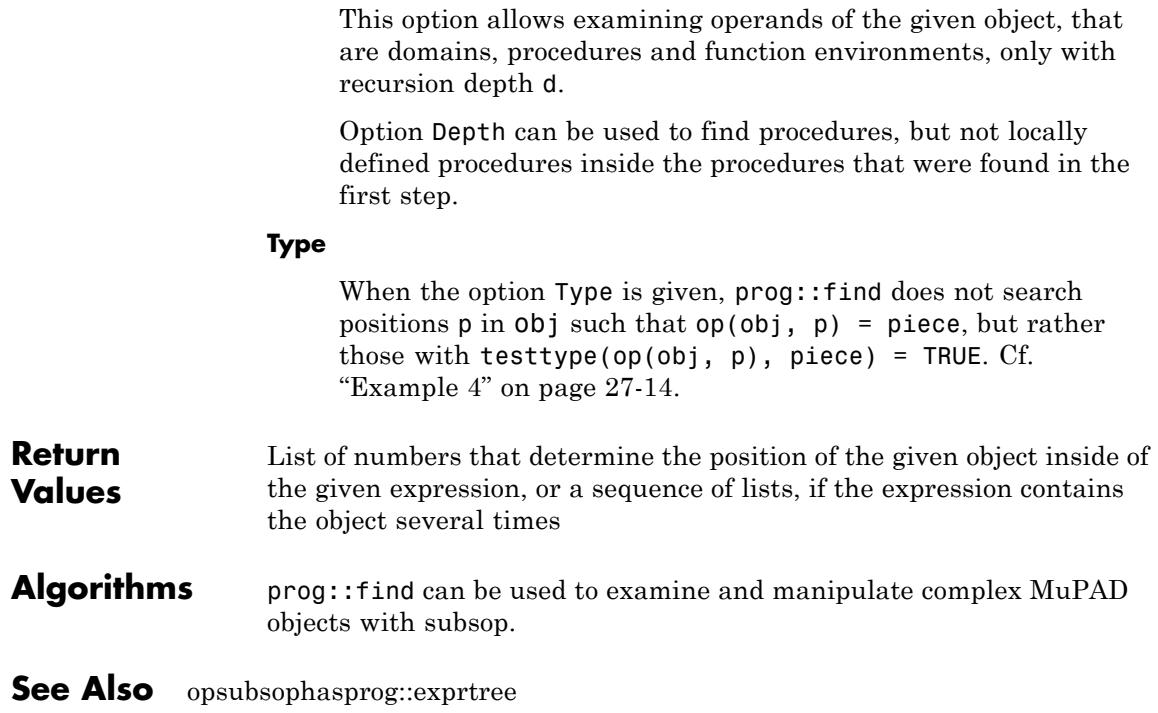

<span id="page-5708-0"></span>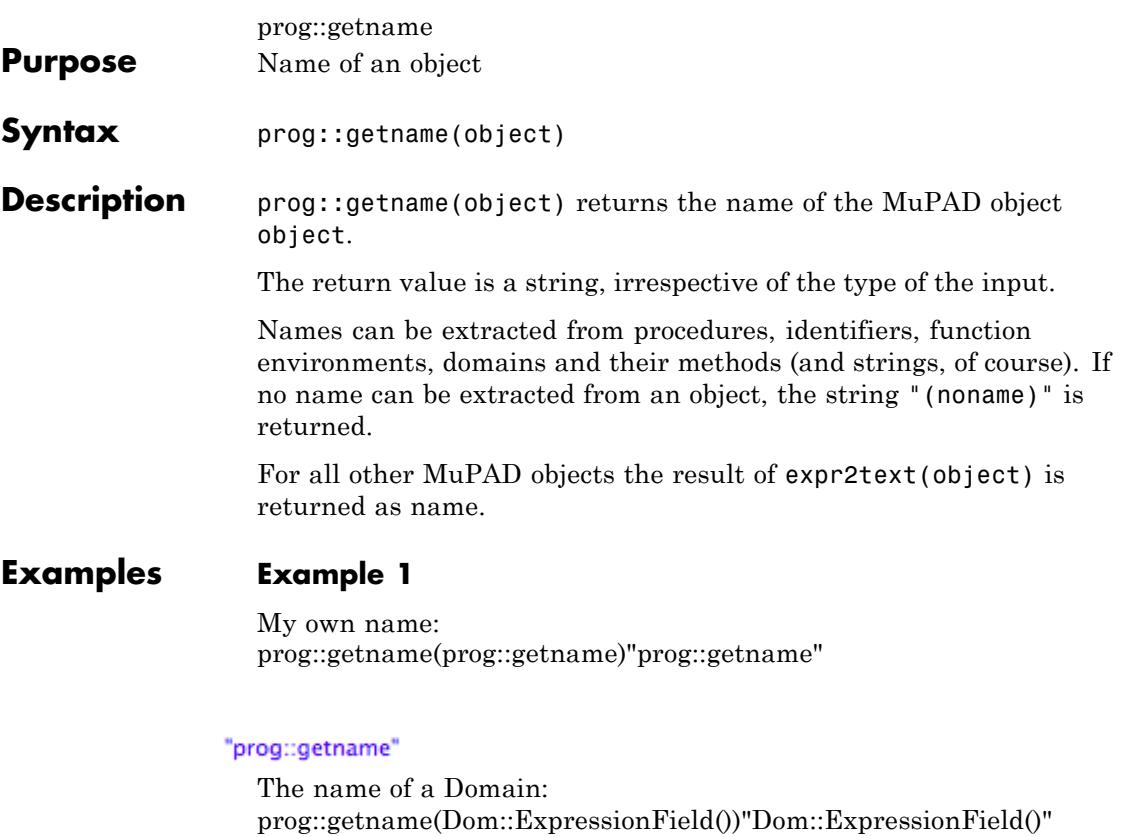

#### "Dom::ExpressionField()"

The "name" of an arbitrary MuPAD object: prog::getname(1)"1"

#### $"1"$

prog::getname(a + 2\*b)"a + 2\*b"

#### $"a + 2* b"$

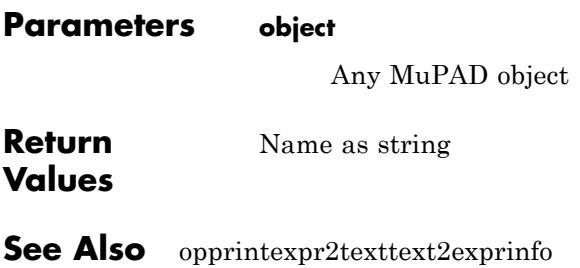

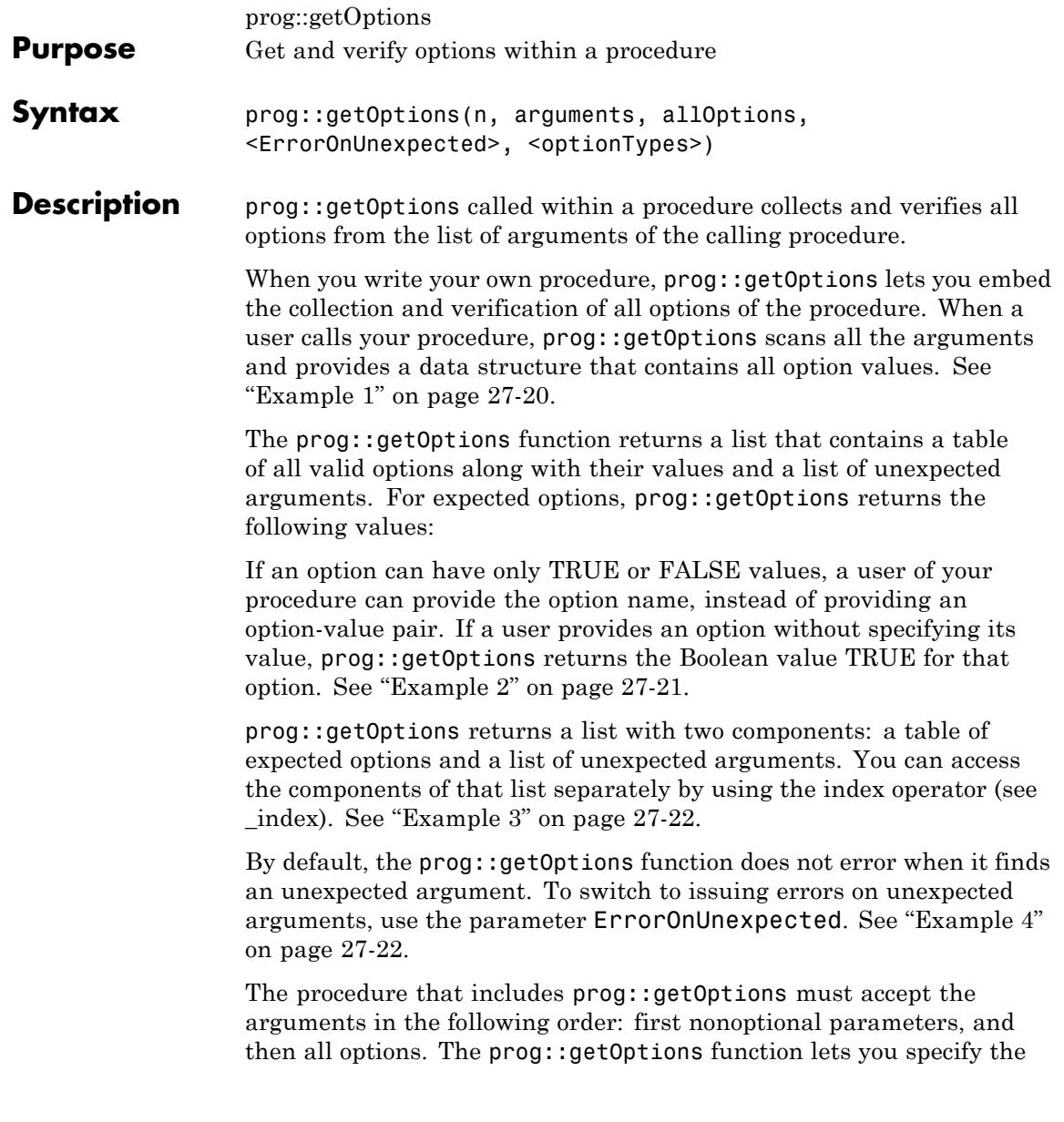

<span id="page-5711-0"></span>number n of the argument from which the function starts verifying options. The prog::getOptions function assumes that the first n-1 arguments are parameters and, therefore, does not verify them. See ["Example 5" on page 27-22.](#page-5713-0)

The parameter optionTypes lets you specify acceptable types for the option values. You can specify acceptable types for some or all of the expected options provided in the allOptions table. See ["Example 6"](#page-5714-0) [on page 27-23.](#page-5714-0)

The first three parameters of prog::getOptions (n, arguments, and allOptions) are required. ErrorOnUnexpected and optionTypes are optional. You must provide the parameters of prog::getOptions using the order shown in the Calls section of this page. Therefore, if you want to use the fifth parameter optionTypes, you also must explicitly use the fourth parameter ErrorOnUnexpected.

The second parameter of the prog::getOptions function, arguments, is a list of all arguments of your procedure. prog::getOptions scans the arguments provided in that list. Although prog::getOptions accepts any list as a second argument, the calling procedure always must provide a list of all its arguments (both parameters and options) to avoid potential errors. The syntax [ args()] provides a list of all arguments of the calling procedure. See ["Example 7" on page 27-24.](#page-5715-0)

#### **Examples Example 1**

To embed the option collection and verification step into your procedure, call prog::getOptions function within that procedure. To test the behaviour of prog::getOptions, create a function f that calls prog::getOptions to scan and verify the arguments of f. For example, create the function f that accepts only one option All:  $f = ()$  -> prog::getOptions(1, [args()], table(All = TRUE)):

prog::getOptions returns a list. The first entry of the list is a table containing all expected options and their values. The second entry is a list of unexpected arguments. For example the function call f() does not contain any unexpected arguments:  $f(.)$ ;[table(All = TRUE), []]

### <span id="page-5712-0"></span> $\boxed{\mathsf{All}|\mathsf{TRUE}}$ ,  $\boxed{\ }$

The function call f(Unexpected) contains the unexpected argument Unexpected:  $f(U$ nexpected); $[table(All = TRUE), [Unexpected]]$ 

#### $\left[\frac{}{\text{AllTRUE}}$ , [Unexpected]]

#### **Example 2**

When users call the procedure that includes  $\text{prox}$ : getOptions, they can specify new values for any of the valid options of that procedure. In this case, prog::getOptions returns the new values. If a user uses the option without specifying its value, prog::getOptions returns the Boolean value TRUE for that option. If a user does not explicitly use an expected option, prog::getOptions returns the default value of that option provided in the allOptions table. For example, in the function call  $f(Proc = op, Warning)$ , the  $prog:~getOptions$  function returns the following values:

- **•** If a user provides a value for the option, prog::getOptions returns that value.
- **•** If a user does not use the option in a procedure call, prog::getOptions returns the default value for that option.

 $f := ()$  -> prog::getOptions(1, [args()], table(All = FALSE, Proc = id,  $Warning = FALSE$ ))[1]:  $f(Proc = op, Warning) table(Warning = TRUE,$  $Proc = op, All = FALSE)$ 

**AII FALSE** Proc lop Warning TRUE

#### <span id="page-5713-0"></span>**Example 3**

To access the table of expected options and the list of unexpected arguments separately, use the index operator (see \_index):  $f := ()$  -> prog::getOptions(1, [args()], table(All = TRUE))[1]:  $g := ()$  -> prog::getOptions(1, [args()], table(All = TRUE))[2]: ExpectedOptions =  $f(U$ nexpected); UnexpectedOptions =  $g(U$ nexpected)ExpectedOptions  $=$  table(All  $=$  TRUE)

ExpectedOptions = MILTRUE<br>UnexpectedOptions = [Unexpected]

#### UnexpectedOptions = [Unexpected]

#### **Example 4**

When a user supplies unexpected arguments to your procedure, prog::getOptions can collect these arguments and return them as a list. Also, prog::getOptions can stop and issue an error when it finds the first unexpected argument. To issue an error instead of listing unexpected arguments, use TRUE as the fourth parameter of prog::getOptions:

 $f = ()$  > prog::getOptions(1, [args()], table(All = TRUE), TRUE): f(Unexpected) Error: The argument number 1 is invalid. Evaluating: f

#### **Example 5**

The prog::getOptions function does not distinguish parameters from options automatically. If some arguments of a procedure are parameters, exclude them from option verification. Otherwise, the prog::getOptions function lists those parameters as unexpected arguments. For example, prog::getOptions lists 1 and 2 as unexpected arguments of the function call f(1, 2, All): f := () -> prog::getOptions(1, [args()], table(All = TRUE))[2]: UnexpectedOptions =  $f(1, 2, All)$ ;UnexpectedOptions = [1, 2]

UnexpectedOptions =  $[1, 2]$ 

<span id="page-5714-0"></span>If you set the prog::getOptions function to error on unexpected arguments, it will error on the parameters too:  $f := () \rightarrow prog::getOptions(1, [args]), table(All = TRUE), TRUE): f(1, 2, ...)$ All); Error: The argument number 1 is invalid. Evaluating: f

To exclude first n parameters of a function from option verification, provide the number  $n + 1$  as a first argument of  $proj:getOptions.$ In a function call, specify all n parameters before you specify options. For example, to avoid checking the first two arguments in the function call f(1, 2, All), use the following syntax:

 $f := ()$  > prog::getOptions(3, [args()], table(All = TRUE))[2]: UnexpectedOptions =  $f(1, 2, All)$ ;UnexpectedOptions =  $\Box$ 

#### $UnexpectedOptions = []$

When you use prog:: getOptions, you must provide all nonoptional parameters first, and then provide the options. The following syntax does not work because prog::getOptions assumes that the first two arguments in the function call  $f(1, All, 2)$  are parameters, and the number 2 is an option:

 $f := () \rightarrow prog::getOptions(3, [args()], table(All = TRUE), TRUE): f(1, All,$ 2); Error: The argument number 3 is invalid. Evaluating: f

#### **Example 6**

To specify acceptable types of the option values, use a table that contains acceptable options as indices and their expected types as entries. For example, specify that the All option must be of the type DOM BOOL, and the Proc option must be of the type Type::Function: f:=  $()$  -> prog::getOptions(1, [args()], table(All = TRUE, Proc = id), TRUE,  $table(All = DOM_BOOL, Proc = Type::Function))[1]:$ 

Now, options can have only values of the correct types:  $f(AII = FALSE, Proc = id)table(Proc = id, All = FALSE)$ 

#### **All FALSE**

**Proglid** vou try to use a value of the wrong type, the function issues an error:

<span id="page-5715-0"></span> $f(A)$  = FALSE, Proc = 0) Error: The type of argument number 2 is incorrect. Evaluating: f

Also, you can define and use a procedure for performing the type check. For arguments of the valid type, the procedure must return TRUE or an expression that can be evaluated to TRUE by the bool function: f:=  $()$  -> prog::getOptions $(2, \text{[args]}), \text{table}$ (File=""), TRUE, table(File =  $(X > \text{contains}(\text{DOM\_STRING}, \text{DOM\_INT}, \text{type}(X))))[1]$ : f(FALSE, File = 0),  $f(TRUE, File = "test.log")table (File = 0), table (File = "test.log")$ 

#### File 0' File "test.log"

#### **Example 7**

Using arguments to separate options from parameters is not recommended because it can lead to errors. Always use the first parameter of prog::getOptions to specify how many parameters you have. Although prog::getOptions accepts any list as a second argument, the best practice is to use only args(). The following example demostrates that using arguments to separate options from parameters can result in the wrong error message. Although this error message correctly indicates that one of the options has a value of the wrong type, the index of the argument is wrong:  $f := () \rightarrow prog::getOptions(1, [args(2, args(0))], table(Option1 = TRUE),$ 

TRUE, table(Option1 = DOM BOOL)): f(x, Option1 = 1, Option2) Error: The type of argument number 1 is incorrect. Evaluating: f

To get the correct error message for this example, use the first parameter of prog::getOptions to exclude x from option verification:  $f = ()$  -> prog::getOptions(2, [args()], table(Option1 = TRUE), TRUE,  $table(Option1 = DOM_BOOL))$ : f(x, Option1 = 1, Option2) Error: The type of argument number 2 is incorrect. Evaluating: f

#### **Parameters n**

A positive integer that specifies the number of the first option in the list of arguments. When calling the procedure, a user must provide all nonoptional paramaters before the options.

#### **arguments**

A list of all arguments of the procedure. Use args() to access all arguments.

#### **allOptions**

A table that contains all acceptable options as indices and their default values as entries: table(Option = defaultValue)

#### **ErrorOnUnexpected**

A Boolean constant TRUE or FALSE. If the value is TRUE, prog::getOptions issues an error when it finds an unexpected argument. If the value is FALSE, prog::getOptions collects all unexpected arguments and returns them as a list. By default, ErrorOnUnexpected = FALSE.

#### **optionTypes**

A table that contains acceptable options as indices and their expected types as entries: table(Option = optionType). Here optionType must be a valid second argument of the testtype function or a procedure that returns TRUE (or an expression that can be evaluated to TRUE by the bool function) for arguments of the valid type. If you want to specify optionTypes, you also must explicitly specify ErrorOnUnexpected.

**Return Values** List that contains a table and a list. The table contains all valid options of the calling procedure and their values. For expected options that are not specified in the procedure, the values are their default values. The list contains all unexpected arguments in the procedure.

**See Also** testtype

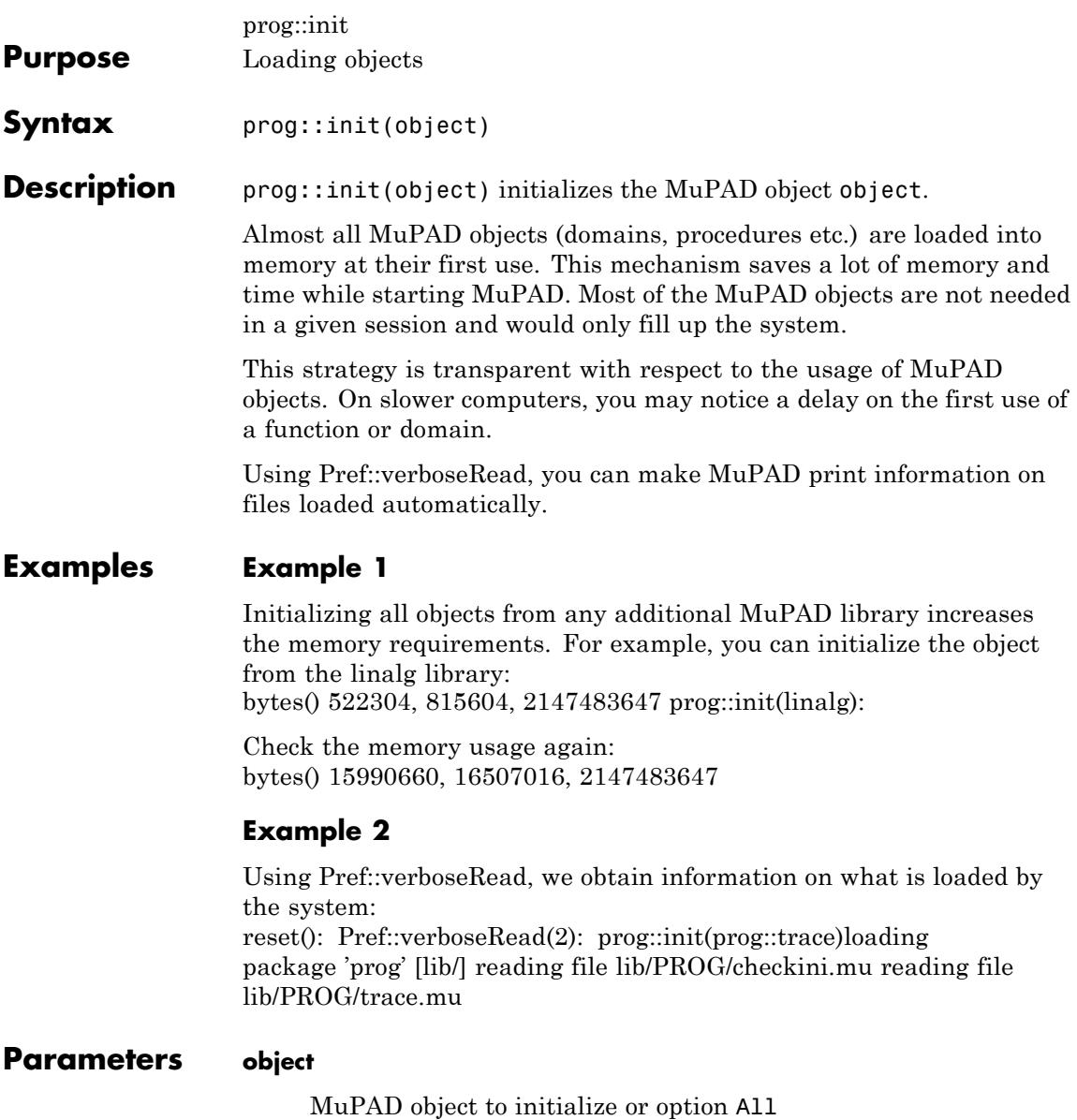

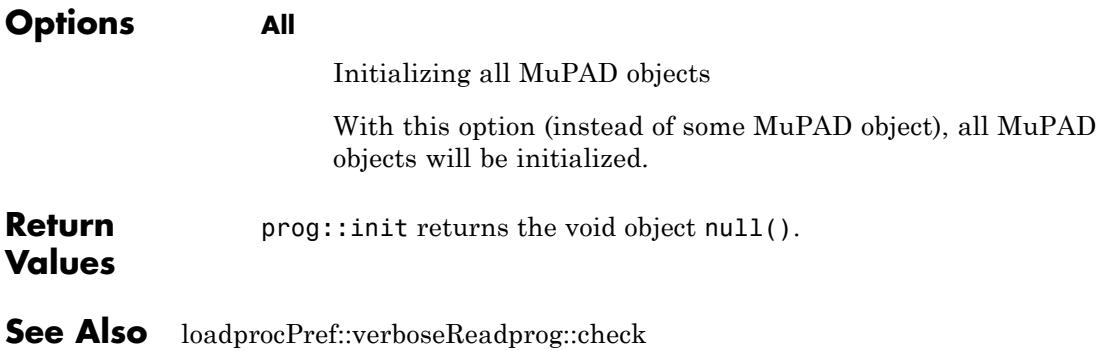

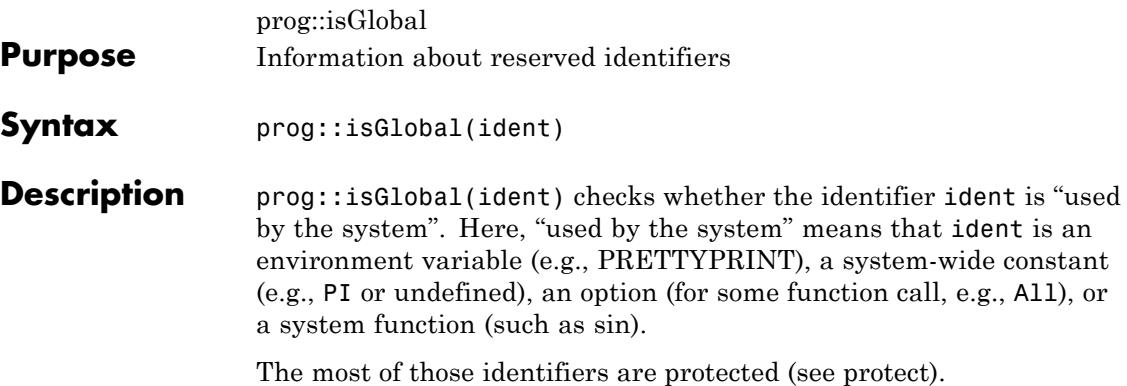

#### **Examples Example 1**

Assume you would like to use some identifiers as options for a new function you wrote. In this example, we will check the elements of the list [All, Beta, Circle, D, eval, First] for suitability. (Note that eval would not be a good choice, even if it was not a system function, because options should start with a capital letter.)

We define a test function which is [mapped](#page-1153-0) to the list and returns FAIL, if the tested object is not an identifier, TRUE, if the identifier is used by the system and FALSE otherwise:

LIST:= [All, Beta, Circle, D, eval, First]: map(LIST,  $X \rightarrow$  if domtype(X)  $\leq$  DOM IDENT then X = FAIL else X = prog::isGlobal(X) end if)[All = TRUE, Beta = FALSE, Circle = FALSE, D = FAIL, eval = FAIL, First = TRUE]

#### [All = TRUE, Beta = FALSE, Circle = FALSE, D = FAIL, eval = FAIL, First = TRUE]

The identifiers All and First can be used as options because they have already been protected by the system (actually, they are already used as options, which makes them a good choice), the identifiers Beta and Circle are free and one must only take care that they have no value if they will be used as options—they should be [protected](#page-1479-0) first. D and eval have values and cannot be used as options.

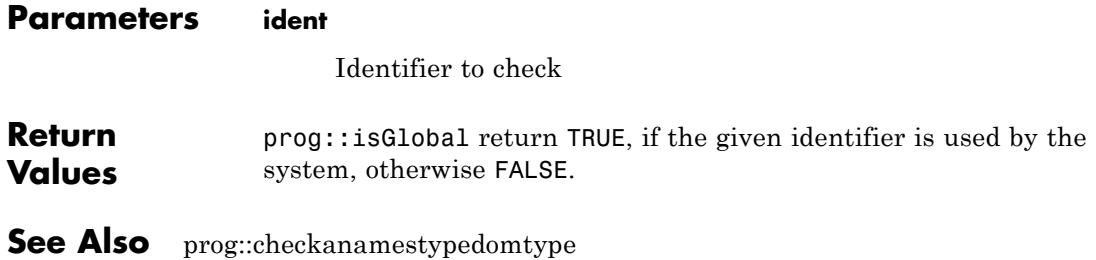

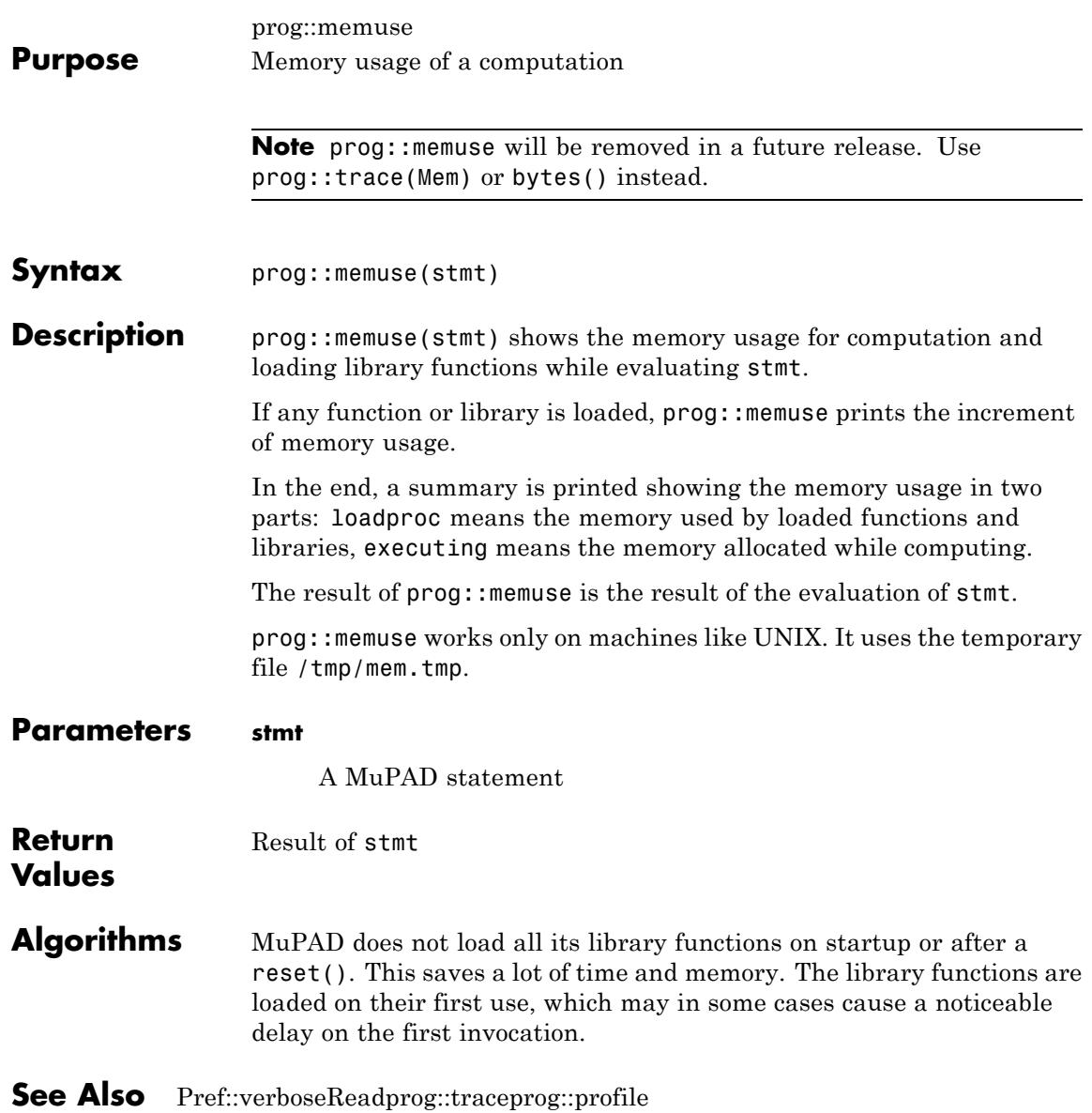

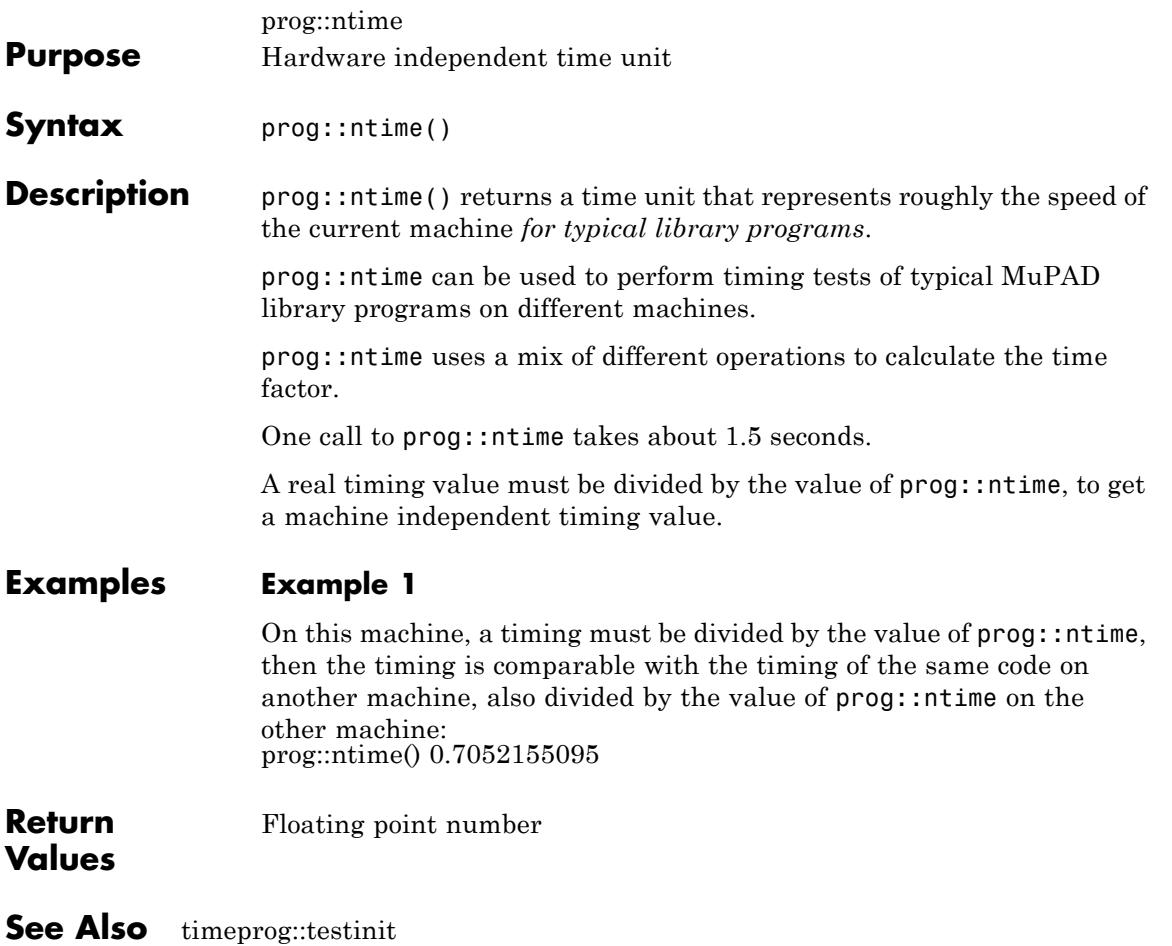

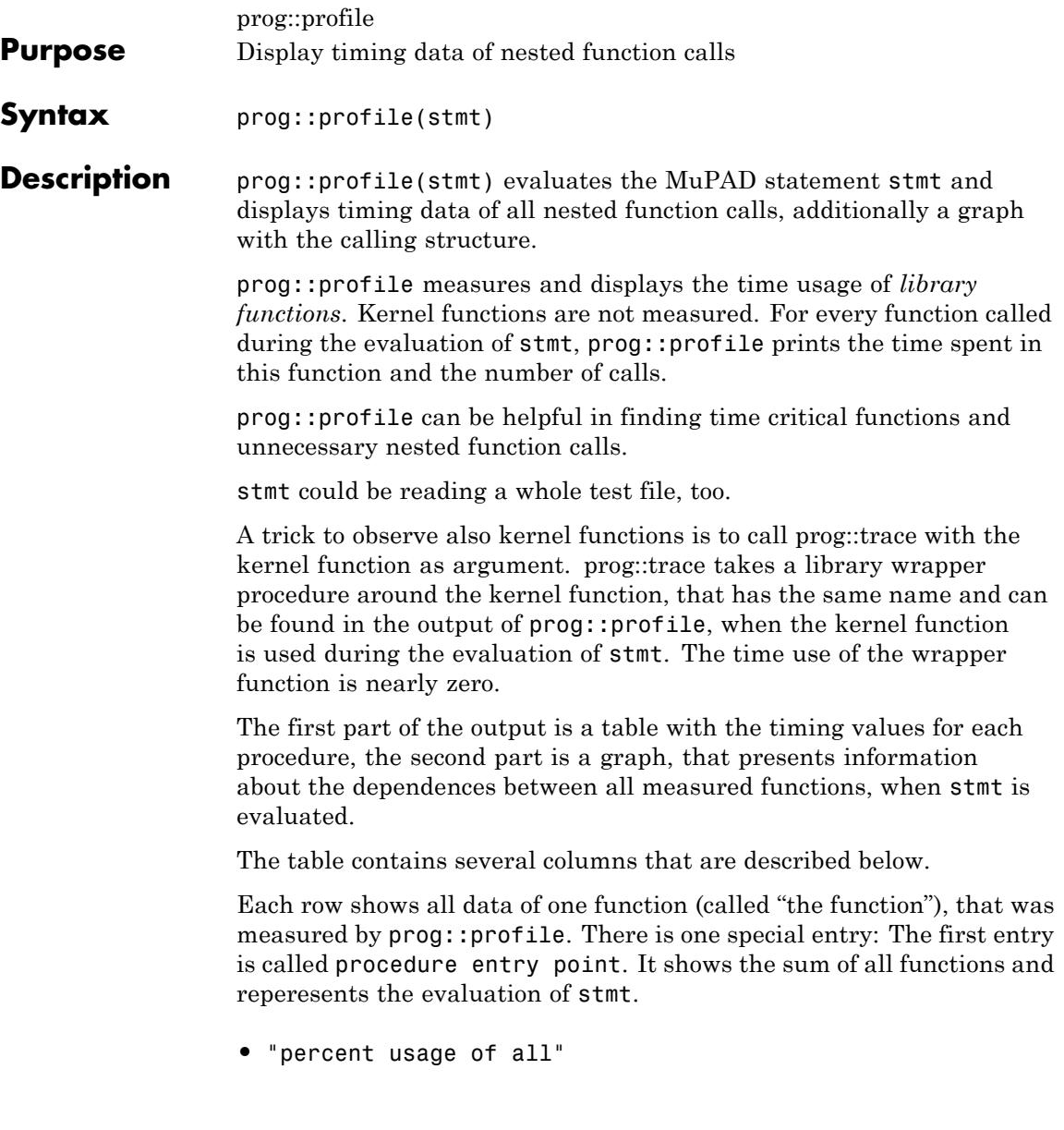
the time spent in the function with respect to the whole time used for the evaluation of stmt (in percent)

**•** "time self per single call"

the value "time self" divided by the sum of all calls of the function (in milli seconds)

**•** "time self"

the whole time spent *in the body* of the function, i.e., the sum of all calls, without the time, used by all other measured functions called by the function (in milli seconds)

**•** "time children per single call"

the value "time children" divided by the sum of all calls of the function (in milli seconds)

**•** "time children"

the sum of *all time* (self and children) spent in all functions that are called by the function directly

**•** "calls/normal exit"

number of all calls of the function that leave the function without errors

**•** "calls/remember exit"

number of all calls of the function that return a remembered value by the [kernel remember mechanism](#page-1457-0) (and does not call the function body)

**•** "calls/errors"

number of all calls of the function that leave the function with an error

**•** ["[index] function name"]

the index of the function (assigned by prog::profile) and the name of the function

An index is assigned to each function, in descending order of time usage, to identify and find the function in the call graph that is described now.

The second part of the output of prog::profile is a dependence graph. It shows each function, their parents (functions that call the function directly), and their children (functions that are called from the function directly), together with timing information and the number of calls.

Each part of the graph that is separated by horizontal lines of minus chars, belongs to one function. It contains several columns:

**•** "index"

the index, assigned unique to the function

**•** "%time"

the percentage of the function on the whole run time

**•** "self"

the sum of all times used by the function (in milli seconds)

**•** "children"

the sum of all times used by the children of the function (in milli seconds)

**•** "called"

the number of all calls of the function

**•** ["[index] name"]

the index and the name of the function

There are two kinds of entries: the function that belongs to the part has its index in the first column of the part, and in this column, only their name is printed.

All other functions (parents and children of the function) are only printed in this column with their index and name together, with small indentation for highlighting the function that belongs to the part.

The parents are located above the function itself, all children are written below the line with the function, the part belongs to.

For a more detailed explanation of the lines in a graph part see the first example.

## **Examples Example 1**

We define three functions f, g and h. prog::profile displays the time spent in each function and the number of calls to it: f := proc() local t; begin t := time(); while time() < 10 + t do nothing end while end proc:  $g := \text{proc}($ ) local t; begin f();  $t := \text{time}()$ ; while time() <  $10 + t$  do nothing end\_while; f() end\_proc: h := proc() begin g(), f(), g() end proc:prog::profile(h()): percent usage of all  $|$  time self per single call | | time self | | | time children per single call | | | | time children | | | | | calls/normal exit | | | | | | calls/remember exit  $| \cdot | \cdot | \cdot |$  |  $|$  calls/errors  $| \cdot | \cdot | \cdot | \cdot |$  |  $|$  [index] funct. name ----------------------------------------------------------------- 100.0 70.0 70.0 . . 1 . . [0] proc. entry pt. -----------------------------------------------------------------  $71.4\ 10.0\ 50.0\ldots\ 5\ldots\ 11\ 1\ 1\ 28.6\ 10.0\ 20.0\ 20.0\ 40.0\ 2\ldots\ 21\$  g . . . 70.0 70.0 1 . . [3] h ---------------------------------------------------------------- index %time self children called [index] name ----------------------------------------------------------------- [0] 100.0 70 0 1 proc. entry point 0 70 1 [3] h ----------------------------------------------------------------- 40 0 4 [2] g 10 0 1 [3] h [1] 71.4 50 0 5 f ----------------------------------------------------------------- 20 40 2 [3] h [2] 28.6 20 40 2 g 40 0 4 [1] f ----------------------------------------------------------------- [3] 0.0 0 70 1 h 10 0 1 [1] f 20 40 2 [2] g ----------------------------------------------------------------- Time sum: 70 ms (The output is shortened slightly, because the page is too small.)

The lines of the table above are described following: percent usage of all | time self per single call | | time self | | | time children per single call | | | | time children | | | | | calls/normal exit | | | | | | calls/remember exit | | | | | | | calls/errors | | | | | | | | [index] funct. name

```
----------------------------------------------------------------- 100.0 70.0 70.0 . . 1 . .
[0] proc. entry pt. -----------------------------------------------------------------
```
The whole function call takes 100 percent of the time (certainly), 70.0 milli seconds and is called once (the evaluation of stmt), without an error.

71.4 10.0 50.0 . . 5 . . [1] f

Function f takes 71.4 percent of all evaluation time in its body. It uses 10.0 milli seconds per call on the average (in this case exactly), their children (if existing) uses no time measurable (because it has no children), and it is called 5 times and returns without errors. f has the index 1.

```
28.6 10.0 20.0 20.0 40.0 2 . . [2] g
```
Function g takes 28.6 percent of the whole time that are 20.0 milli seconds, and 10.0 milli seconds on the average per call. Their children uses 20.0 milli seconds pre call on the average and 40.0 total, and g is called twice and returns without errors. g gets the index 2. . . . 70.0 70.0 1 . . [3] h

Function h uses nearly no evaluation time, their children uses 70.0 milli seconds on the average and 70.0 total, and h is called once and finished without errors. h gets the index 3.

```
The parts of the graph above are described following:
index %time self children called [index] name
----------------------------------------------------------------- [0] 100.0 70 0 1 proc
entry point 0 70 1 [3] h -----------------------------------------------------------------
```
The whole function call takes 100 percent of the evaluation time (by definition), that are 70.0 milli seconds, and it is called once.

It calls once the function h with index [3] (as argument of prog::profile), and h uses 70.0 milli seconds of the time that are spent in the children of h, not in the body. index %time self children called [index] name ----------------------------------------------------------------- 40 0 4 [2] g 10 0 1 [3] h [1] 71.4 50 0 5 f -----------------------------------------------------------------

Function f spends 71.4 percent of the whole evaluation time. It uses 50.0 milli seconds, their children uses no time measurable, and it is called 5 times.

f has two parents and no children.

f is called by its parent g4 times and by h once.

f spends 40 milli seconds by itself (in its body), when it is called from g (the first line in the part of f), and f spends 10 milli seconds in its body, when it is called from h (the second line).

index %time self children called [index] name

----------------------------------------------------------------- 20 40 2 [3] h [2] 28.6 20

40 2 g 40 0 4 [1] f -----------------------------------------------------------------

Function g takes 28.6 percent of the whole time, 20 milli seconds in its body, and their children take 40 milli seconds. g is called twice.

g is called from h twice, and spends 20 ms in its body and 40 ms in its children.

g calls the function f four times, and f spend 40 ms in its body, when it is called from g.

index %time self children called [index] name

----------------------------------------------------------------- [3] 0.0 0 70 1 h 10 0 1 [1] f 20 40 2 [2] g -----------------------------------------------------------------

Function h takes nearly no evaluation time, their children spends 70.0 milli seconds, and h is called once.

h calls the functions f and g directly, f once and g twice.

f uses 10 ms in its body, when it is called from h, and g uses 20 ms in its body and 40 ms in its children.

#### **Parameters stmt**

A MuPAD statement

**Return Values** Result of stmt

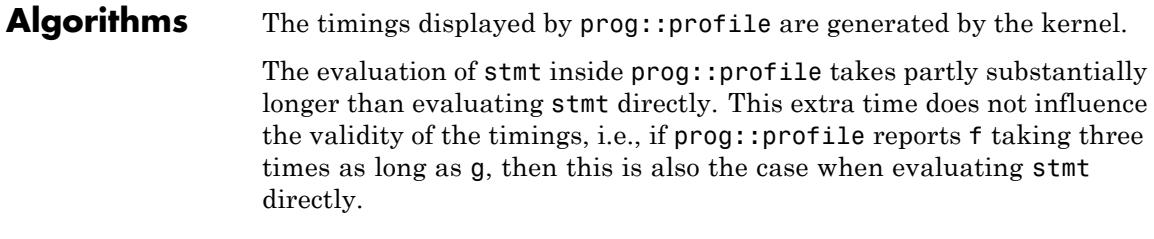

See Also prog::tracetime

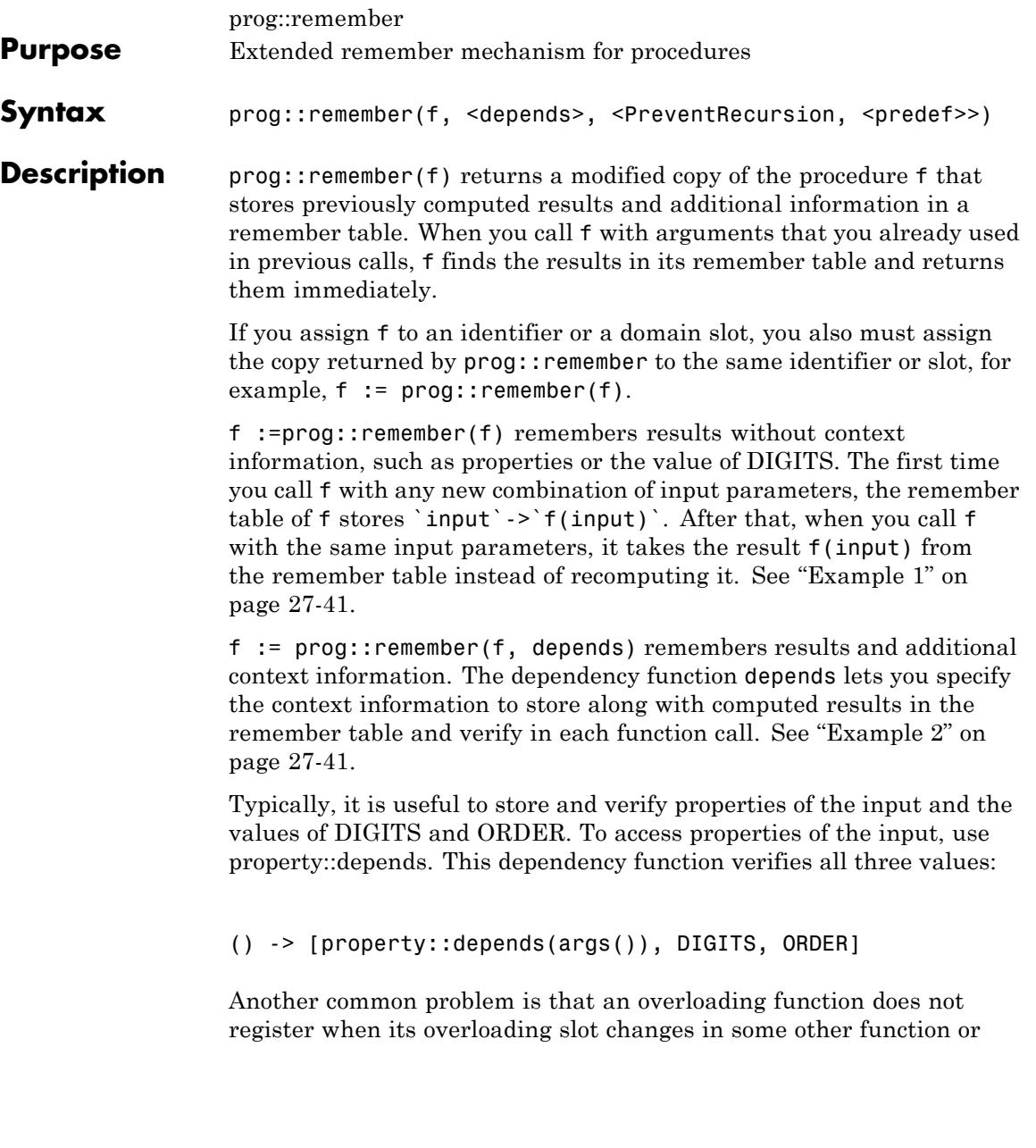

domain. This dependency function that uses slotAssignCounter lets you avoid this problem:

```
() -> [property::depends, slotAssignCounter("foo")]
```
To combine all three tasks, use this dependency function:

```
() -> [property::depends(args()), DIGITS, ORDER, slotAssignCounter("foo")
```
The first time you call f with any new combination of input parameters, the remember table of f stores `[input, depends(input)] `->`f(input) `. After that, when you call f with the same input paramters, it checks whether depends(input) returns the same value as before. If it does, then f takes the result f(input) from the remember table. Otherwise, it computes f(input) and adds the new values `[input, depends(input)] `->`f(input)' to the remember table. The only exception to this rule is results computed with different values of MAXEFFORT. If in previous calls f(input) was computed with lower MAXEFFORT, then the new call with higher MAXEFFORT is evaluated and remembered results are replaced with the new ones.

If the dependency function is constant or returns the value that does not depend on the input, then the remember mechanism disregards context information.

You can call the modified procedure with the Remember option as the first argument, and one of these special options as the second argument:

- **•** Clear clears the remember table of the procedure.
- **•** ClearPrevent clears the remember table that prevents infinite recursions inside the procedure. For details about preventing infinite recursions, see the description of the PreventRecursion option.
- **•** Print returns the remember table of the procedure.

For example, the call f(Remember, Clear) clears the remember table of f. Also see ["Example 3" on page 27-43](#page-5734-0).

## <span id="page-5732-0"></span>**Examples Example 1**

Create this function: f := X -> if X > 1 then  $f(X - 1)*f(X - 2) - f(X - 2)$  else 1 end\_if:

Calling this function is time-consuming because the function calls itself recursively and evaluates every call: f(20), time(f(20))0, 3260.204

#### 0,3260.204

Using the remember mechanism eliminates these reevaluations. To enable the remember mechanism, use prog:: remember:  $f := progr:remember(f): f(200), time(f(200))f(200),$  $float(round(time(f(200))))0, 0.0$ 

#### $0.0.0$

#### **Example 2**

Create the procedure pos that checks if its parameter is positive:  $pos := proc(x) begin is(x > 0) end proc:$ 

Enable the remember mechanism for pos: pos := prog::remember(pos):

pos returns UNKNOWN for variable a: pos(a)UNKNOWN

#### **UNKNOWN**

Now use assume to specify that variable a is positive:  $assume(a > 0)$ :

When you call pos for variable a, it finds the value of pos(a) in the remember table. In this case, the remember table does not store

the context information, and therefore does not check for the new assumptions on variable a. It returns the remembered result, which is incorrect because of the new assumption: pos(a)UNKNOWN

#### **UNKNOWN**

Calling pos for  $a^3$  returns the correct result because  $pos(a^3)$  is not in the remember table yet: pos(a^3)TRUE

#### **TRUE**

Assume that a is negative:  $assume(a < 0)$ :

Now both calls return incorrect values because the results are taken from the remember tables: pos(a), pos(a^3)UNKNOWN, TRUE

#### **UNKNOWN, TRUE**

To make the remember mechanism aware of the changes in assumptions, use prog::remember with the second argument property::depends as the dependency function: unassume(a):  $pos := proc(x) begin is(x > 0) end proc: pos :=$ prog::remember(pos, property::depends): pos(a)UNKNOWN

#### **UNKNOWN**

Now pos reacts properly to the new assumption:  $assume(a > 0)$ :  $pos(a) TRUE$ 

#### **TRUE**

pos also returns the correct result after you clear the assumption:

<span id="page-5734-0"></span>unassume(a): pos(a)UNKNOWN

#### **UNKNOWN**

### **Example 3**

Create the procedure pos and enable the remember mechanism for it:  $pos := proc(x) begin is(x > 0) end\_proc: pos := progen::remember(pos,$ getprop):

Call pos for these parameters: pos(a): assume( $b > a$ , \_and): pos(b):

After you call the procedure at least once, it creates the remember table. To see the remember table of a procedure, use the special option Print. The value  $10^6$  in the second column is the value of MAXEFFORT used during computations.

pos(Remember, Print)table([pos(a),  $[C_0, 0]$ ] = [UNKNOWN, 1000000.0], [pos(b), [Dom::Interval(a, infinity), 0]] = [UNKNOWN, 1000000.0])

 $[pos(a), [C, 0]]$ [UNKNOWN, 1000000.0]

To clear the remember table of a procedure and thus force the function [pos(b),  $[(a, \infty), 0]$ ]][UNKNOWN, 1000000.0]<br>to reevaluate all results, use the special option Clear: pos(Remember, Clear): pos(b)UNKNOWN

#### **UNKNOWN**

### **Example 4**

Create the procedure deps that collects all operands of the properties of a given expression, including the identifiers of assumed properties: deps  $:=$  proc(x) begin if domtype(x)  $\leq$  DOM IDENT then  $op(map(indets(x), \text{deps}))$  else x,  $deps(getprop(x))$  end if end proc:

Set the following assumption. Note that now deps contains potentially infinite recursions because the property of x refers to y, and the property of y refers back to x:

assume(x > y):deps(x)Error: Recursive definition [See ?MAXDEPTH]

To prevent infinite recursions, use prog::remember with the PreventRecursion option:

deps := prog::remember(deps, PreventRecursion): deps(x)x, y, x

#### $x, y, x$

To simplify the return value of deps, rewrite the function so that it returns a set of all identifiers:

deps :=  $proc(x)$  begin if domtype $(x)$  <> DOM\_IDENT then union(op(map(indets(x), deps))) else  $\{x\}$  union deps(getprop(x)) end if end proc: deps := prog::remember(deps, PreventRecursion):deps(x){x, y} union x

#### $\{x, y\} \cup x$

Now deps expects the return value to be a set. By default, when recursion is detected, the procedure returns the value of its input (which is not a set in this example). When preventing recursion in a procedure where the type of the input differs from the type of the return value, specify the value predef that the procedure returns when recursion is detected:

deps  $:=$  proc(x) begin if domtype(x)  $\leq$  DOM IDENT then union(op(map(indets(x), deps))) else  $\{x\}$  union deps(getprop(x)) end if end proc: deps  $:=$  prog::remember(deps, PreventRecursion, ()  $\ge$  $\{args() \}$ :

Here predef returns a set with the input as an operand:  $\text{deps}(x)$ {x, y}

 $\{x, y\}$ 

## **Parameters f** A procedure or function environment **depends** A procedure or expression **predef** A procedure or expression **Options PreventRecursion** With this option, the procedure returned by  $\mathsf{prog}$ : remember uses remembered information to prevent infinite recursion inside the procedure. f := prog::remember(f, PreventRecursion, predef ) stores the input parameters only during the function call. This approach lets you avoid reevaluating the same function call when the function calls itself recursively. Instead, it returns the input (by default) or the result of the call predef(input) (if you specify predef). If returning the input is not an appropriate result for the function call (for example, if the return value of f and the input are of different types), then you must specify the value predef. See ["Example 4" on page 27-43](#page-5734-0). At the end of the function call, all remembered values are discarded. If you call the function with the same input parameters again, the function call is evaluated with the same costs as before. You can prevent recursion inside the function call and simultaneously use the remember mechanism outside the function call by using this syntax:  $f := \text{prog: remember}(f)$ , depends, PreventRecursion, predef ). If you want to use the remember mechanism with the context information, specify the dependency function depends as usual. If you want to use the remember mechanism without the context information and prevent recursions inside a procedure, specify depends as a constant (or any function whose return value does not depend on

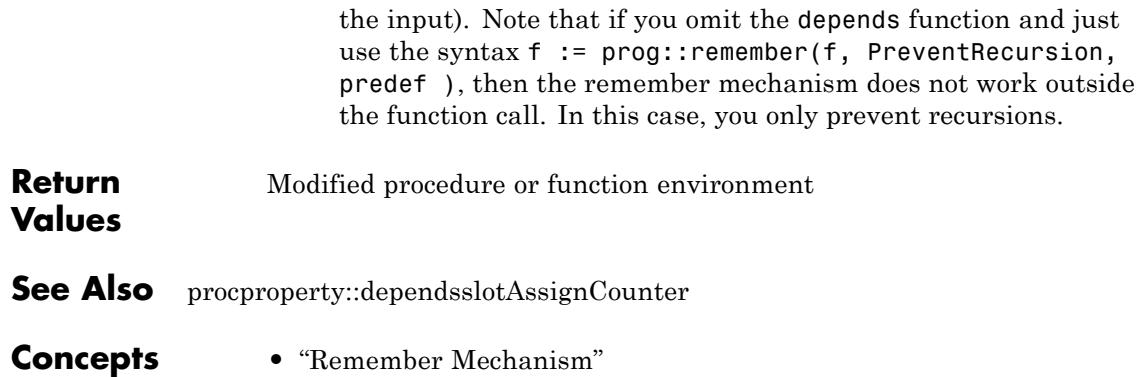

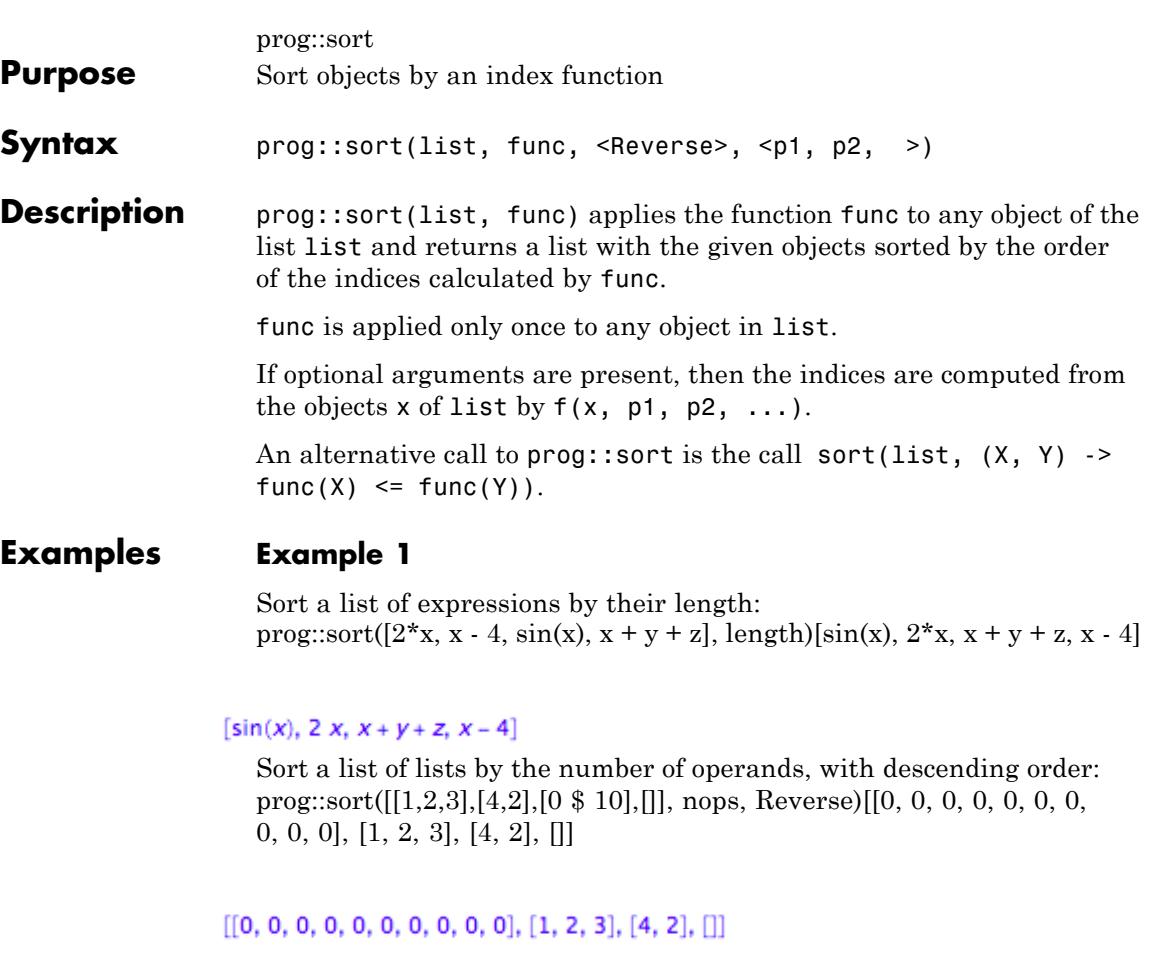

## **Parameters list**

A list of MuPAD objects

#### **func**

A function that must return a numerical value, when applied to any object of the list

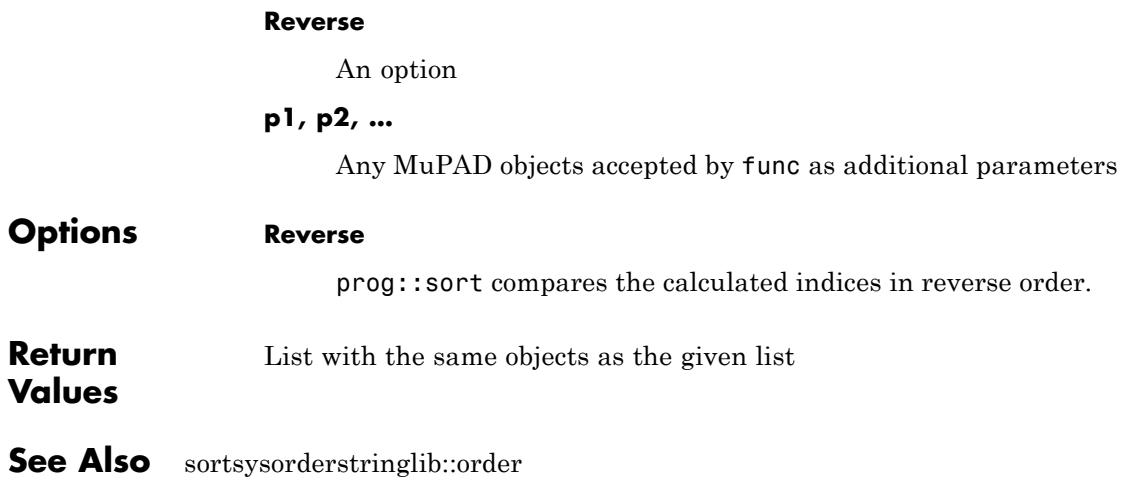

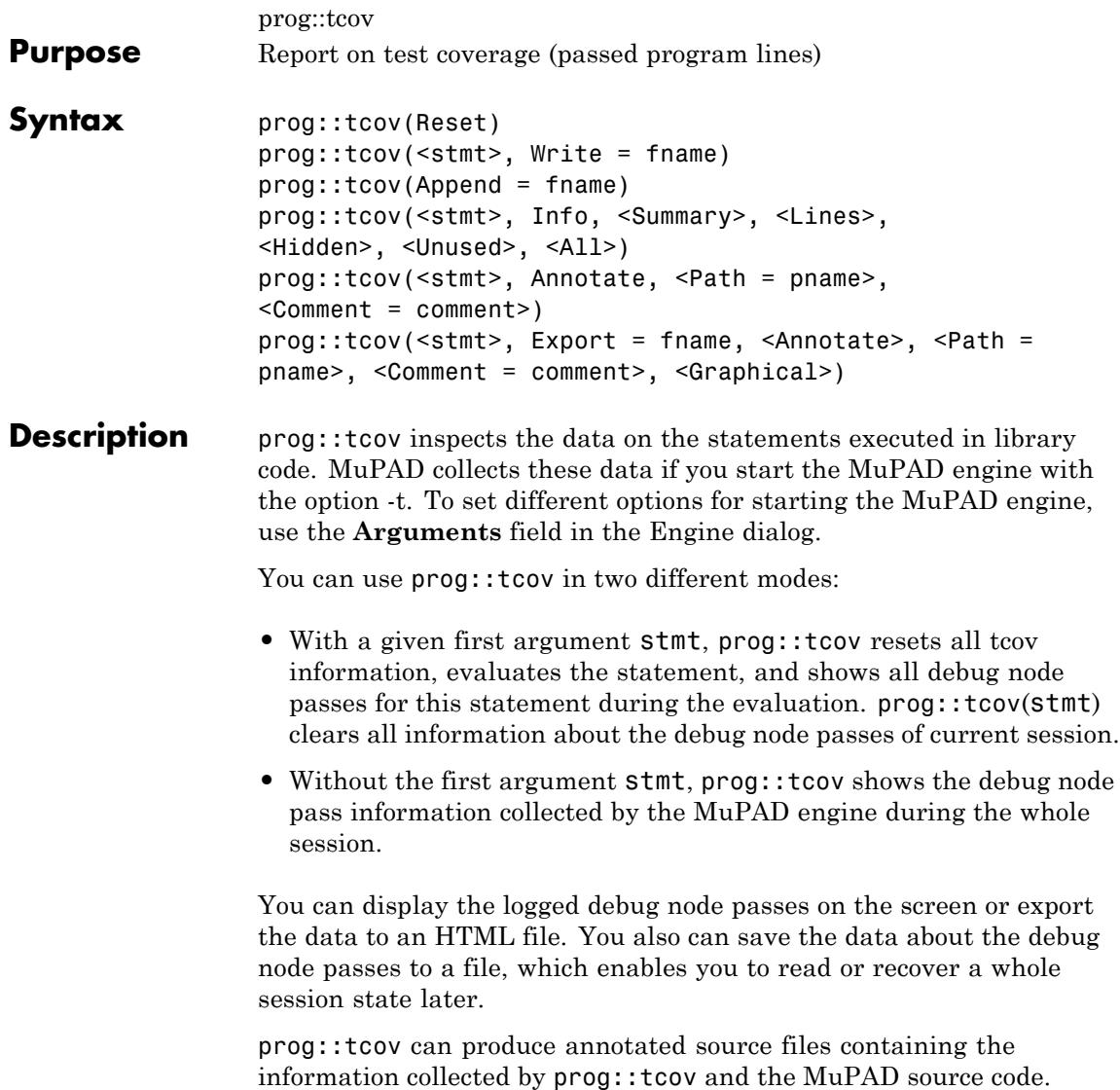

<span id="page-5741-0"></span>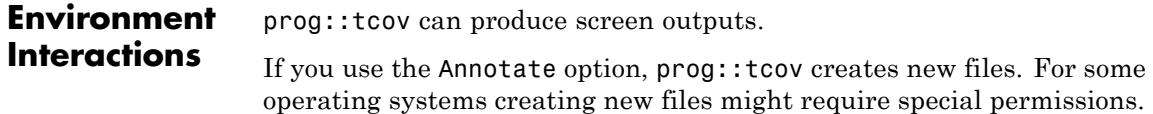

## **Examples Example 1**

To use prog::tcov, start the kernel in tcov mode with option -t.

The outputs in the following examples are cropped in this documentation.

The following example shows a short procedure created and called inside prog::tcov. The line numbers correspond to the ones in the Debugger: f:= // 1 proc(a, b) // 2 begin // 3 if a > b then // 4 return(a) // 5 else // 6 return(f(b, a)) // 7 end if // 8 end proc: // 9

prog::tcov returns all the lines passed during the evaluation of f: prog::tcov(f(2, 1), Info, Lines) File: /tmp/debug0.5932 Use index: 50% Nodes: 2/4 (0 hidden) Passes: 2 Line 4,0: 1 pass Line 5,0: 1 pass prog::tcov(f(1, 2), Info, Lines) File: /tmp/debug0.5932 Use index: 75% Nodes: 3/4 (0 hidden) Passes: 4 Line 4,0: 2 passes Line 5,0: 1 pass Line  $7.0:1$  pass

### **Example 2**

The following example shows the logging of passes during a session. Before running this example, define the function f from "Example 1" on page 27-50.

If you start the kernel with the option -v, the [expose](#page-631-0) command shows the debug nodes with pass information.

prog::tcov(Reset) resets all tcov information: prog::tcov(Reset): prog::tcov(Info)SUMMARY Files : 1 in 1 libraries Nodes :  $0/4$  (0 hidden) Use index :  $0\%$  Passes :  $0 \sim 0.00$  passes per all nodes)

If you call the function f twice, the number of passes doubles: f(1, 2): f(1, 4): prog::tcov(Info) File:  $\langle \text{tmp/delay0.5932 Use index: } 75\% \rangle$ Nodes: 3/4 (0 hidden) Passes: 8 Line 4,0: 4 passes Line 5,0: 2 passes Line 7,0: 2 passes

<span id="page-5742-0"></span>To see the passes, [expose](#page-631-0) the function f: expose(f) proc(a, b) name f; begin  $\ell$  /tmp/debug0.5932:4,0 [4] passes]; if  $b \le a$  then *// /tmp/debug0.5932:5,0* [2 passes]; return(a) else // /tmp/debug0.5932:7,0 [2 passes]; return(f(b, a)) end\_if; // /tmp/debug0.5932:9,0 [0 passes] end\_proc

You can write the tcov data to a data file: prog::tcov(Write = "tcov\_example.dat"):

To delete the information about the previous passes, use the Reset option:

prog::tcov(Reset): prog::tcov(Info)SUMMARY Files : 1 in 1 libraries Nodes :  $0/4$  (0 hidden) Use index :  $0\%$  Passes :  $0 \sim 0.00$  passes per all nodes)

To retrieve the former state, use the Append option: prog::tcov(Append = "tcov\_example.dat"): prog::tcov(Info, Summary)SUMMARY Files : 1 in 1 libraries Nodes : 3/4 (0 hidden) Use index :  $75\%$  Passes :  $8 \approx 2.00$  passes per all nodes)

Also, you can use the Append option to add the passes: prog::tcov(Append = "tcov\_example.dat"): prog::tcov(Info, Summary)SUMMARY Files : 1 in 1 libraries Nodes : 3/4 (0 hidden) Use index :  $75\%$  Passes :  $16 \approx 4.00$  passes per all nodes)

## **Example 3**

The following example presents incomplete pieces of code. Note that you cannot execute this example without additional code lines.

Suppose, you have a source file with the following function:

```
1: f := \text{proc}(a, b)2: begin
3: if a > b then
4: return(a)
5: elif a = b then return(0)
6: else
7: f(b, a)
8: end if
```
#### 9: end\_proc:

Before executing this source file, read the commands. After reading commands, all the objects defined in the source file are available in the notebook. Calling the function f several times and creating the annotated source file, you get:

f(2, 1): // passing the lines 3 and 4 f(1, 1): // passing the lines 3 and 5 twice, because line 5 has two debug nodes  $f(1, 2)$ : // passing the lines 3, 5 and 7 and the recursively 3 and 4, leave via line 9 // because the statement in line 7 has no return prog::tcov(Annotate)

The annotated source file uses the same path as the source file and looks like this:

// Generated by prog::tcov session

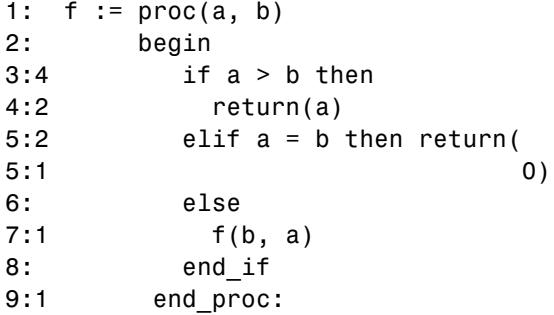

Note that the line 5 contains two debug nodes and appears in two lines. The line splits where the second debug node starts.

For better readability of the annotated source files, use the HTML export.

#### **Parameters stmt**

Any MuPAD statement or MuPAD expression

**fname**

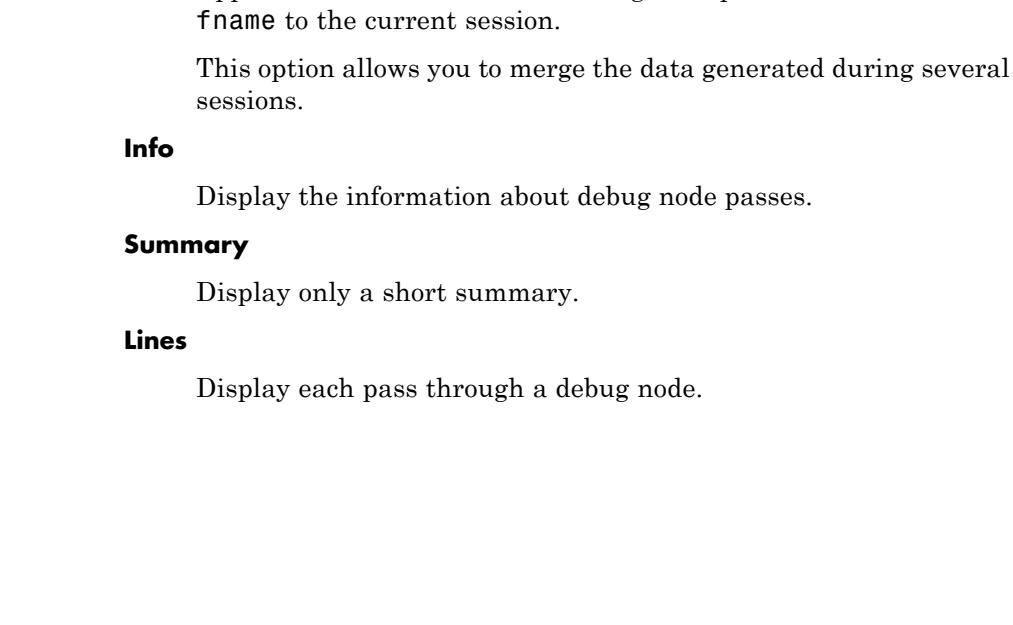

A file name given as a string

A directory name given as a string

Option, specified as Write = fname

Option, specified as Append = fname

(see the Append option).

Reset the number of passes at each debug node to 0.

This option allows you to write the information about all debug node passes of the current session to the file fname. You can use this file for external analysis (see the Algorithms section) or to recover or merge the information collected by prog::tcov

Append all information about debug node passes from the file

**pname**

**comment**

**Write**

**Append**

**Options Reset**

Any string

#### **Unused**

Display all code lines with debug nodes, including unpassed ones.

#### **Hidden**

This option allows you to display the hidden debug nodes. A hidden debug node is a node in a procedure with the [noDebug](#page-1457-0) option.

#### **All**

Display unpassed and hidden debug nodes.

#### **Export**

Option, specified as Export = fname

This option allows you to display the debug node passes information in summary for all read source files and for all individual source files.

The information is ordered according to the names of the directories containing the source files. Directory names can be folded.

You can see the list of all the files of a library below each library name.

Each file name presents a link that points to the annotated source file.

You can select graphical indices. Each point leads to the related line in the annotated source file.

#### **Annotate**

This option allows you to rewrite each executed MuPAD source file filename.mu as filename.tcov with an annotation at the beginning of each line. The annotation contains the line number of a debug node and the number of passes of this line, followed by the source code.

In text mode the line containing several debug nodes splits so that each line contains one debug node (see ["Example 3" on page](#page-5742-0) [27-51](#page-5742-0)).

The new files have the extension '.tcov' instead of '.mu'. See also option Path.

If this option is used together with Export, prog::tcov creates the annotated source files as HTML files with the extension .tcov.html. The line colors depend on the passes.

#### **Path**

Option, specified as Path = pname

This option allows you to specify a path pname to the annotated source files and the exported status file. If you do not specify the path, prog::tcov creates the files in the same directory where the source files are.

#### **Comment**

Option, specified as Comment = comment

This option allows you to write the string comment on the first line of each annotated source file (see the option Annotate) or in the header of an exported HTML file (see the option Export).

#### **Graphical**

Show a graphical index for each source file in an HTML export file.

**Return** prog::tcov returns the void object null() of type DOM\_NULL.

## **Values**

**Algorithms** To be able to use the prog::tcov function, start the MuPAD engine with option -t. Use the *Arguments* field in the Engine dialog to set this option.

> If you start the kernel using both options -v and -t, the function [expose](#page-631-0) shows information about the debug node and passes (see ["Example 2"](#page-5741-0) [on page 27-50\)](#page-5741-0).

The functionality of prog::tcov depends on the internal debugger. For details, see the help page for the debug command.

Some special considerations:

- **•** If the MuPAD library is read from a tar archive (file lib.tar), prog::tcov excludes from inspection all the files from this archive. The output of prog::tcov also includes the call of prog::tcov itself and some other MuPAD utility function passes.
- prog::tcov counts only the lines containing a ["debug node".](#page-445-0)

When called with the option Write or the option Append, prog::tcov creates a data file using the following format: "filename":fileindex:. For each read MuPAD source file, "filename" is the name of the source file and fileindex is a numerical index. For temporary files, the index is negative:

**•** -1:-1:

The colon separates the first and the second parts:

**•** fileindex:line:column:hidden:passes:unused:

For each debug node, fileindex corresponds to the first part, line and column determine the start of the debug node in the source file, hidden is 1 for hidden nodes, otherwise 0, passes is the number of passes, unused is an empty and currently unused string.

## **See Also** debugexposeprog::checkprog::profileprog::trace

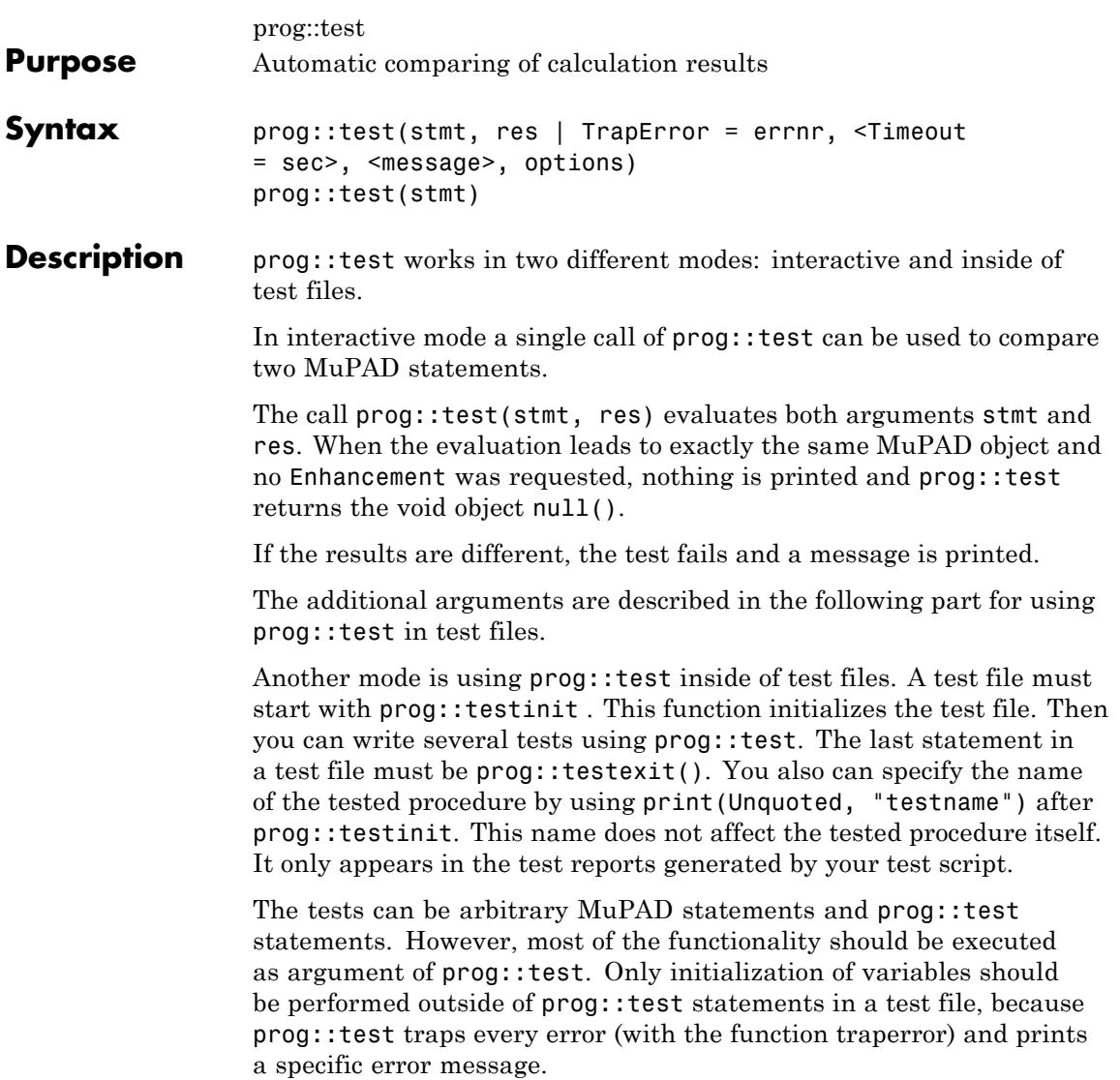

**Note** If an error occurs outside of prog: : test, reading of the test file is interrupted.

If no error occurs (as should be the default case), the results are compared and a message is printed, if they are different.

Timing information can be collected and compared that consider only the evaluation time of the first argument stmt of prog::test (see prog::testinit).

If a test fails, for example, the two first arguments of prog::test lead to different MuPAD objects, or if an enhancement request was given, prog::test prints a message. This message lists the following pieces of information:

- **1** The first line starts with the Error in test string and contains the name and a sequence number of the individual test.
- **2** The next three lines contain the input, the expected result, and the result actually observed.
- **3** For each of the options Priority, Enhancement, Message, Developers, and BugId, if the option has been set, a corresponding line will be printed. Note that Message can be set by simply providing a message string.

This information is followed by an empty blank line.

If only one argument is given, the argument is evaluated and compared with TRUE, i.e.,  $proj: test(ex)$  is equivalent to  $proj: test(ex,$ TRUE).

After the statement setuserinfo(prog::test, 2), additional information for every test is printed on screen.

When a test is initialized with prog::testinit and ended by prog::testexit, a short message is printed with the following format:

Info: 20 test, 1 error, runtime factor 1.7 (expected 2.0)

The message contains the number of all tests performed (20), the number of errors (1), and two time factors: The first time factor is the based on the actual time of the test and the second time factor is the expected value given by prog::testinit.

## **Examples Example 1**

prog::test can be called interactively: prog::test( $1 + 1$ , 2): prog::test( $is(2 > 1)$ ): prog::test( $sin(PI)$ , 0, "check  $sin"$ ):

These tests checked all right. In the next tests wrong results are tested against, to demonstrate the messages given by prog::test: prog::test( $1 + 2$ , 2): Error in test interactive 4Input:  $1 + 2$  Expected: 2Got:  $3$ prog::test(is(x > 1)): Error in test interactive 5Input: is(1 < x) Expected: TRUEGot: UNKNOWNprog::test(sin(PI), PI, "check sin"):Error in test interactive 6Input: sin(PI)Expected: PIGot: 0Message: check sin

## **Example 2**

A test file must contain calls to prog::testinit and prog::testexit. In the following file, we test a function defined in the same file, which is rather uncommon, obviously.

```
// test file "test.tst"
test:= (a, b) -> a^2 + 2^b^2 - a^b:
prog::testinit("test", 0.1):
print(Unquoted, "testname"):
prog::test(test(1, 4), 29, Message = "my first example"):
prog::test(test(3, -2), 24, "the second example"):
prog::test(error("test"), TrapError = 1028):
prog::testexit():
```
The first statement is only a comment. The second line contains an initialization of a test procedure called test. Then the test is initialized with prog::testinit.

After that three tests are performed: The first test is right, the second expected result is wrong, and the third test produces an error, but the expected result is this error, the [error number](#page-5703-0) returned by traperror is 1028 (user call of error).

The whole test takes nearly no time:

read("test.tst")test:=  $(a, b)$  >  $a^2 + 2^*b^2 - a^*b$ : prog::testinit("test", 0.1): prog::test(test(1, 4), 29, Message = "my first example"): prog::test(test(3, -2), 24, "the second example"): prog::test(error("test"), TrapError = 1028): prog::testexit():Error in test testname 2Input: test(3, -2)Expected: 24Got: 23Message: the second exampleNear line: 5Info: time used outside of 'prog::test' takes 100%Info: expected test time is very short; only changes above 2070% are reportedInfo: 3 tests, 1 error, runtime factor 0.0 (expected 0.1)Info: All tests 3 [prog::testexit]Info: Memory allocation 6516280 bytes [prog::testexit]

After calling setuserinfo with level 2 a message is printed additionally for each test:

setuserinfo(prog::test, 2): read("test.tst")setuserinfo(prog::test, 2): test:= (a, b)  $> a^2 + 2^b^2 - a^b$ : prog::testinit("test", 0.1): prog::test(test(1, 4), 29, Message = "my first example"):  $prog$ ::test(test(3, -2), 24, "the second example"): prog::test(error("test"), TrapError = 1028): prog::testexit():Info: testing 'testname' 1 Info: for test(1, 4) = 29 Info: testing 'testname' 2 Info: for test $(3, 2) = 24$  Error in test testname 2Input: test(3, -2)Expected: 24Got: 23Message: the second exampleInfo: testing 'testname' 3 Info: for error("test") = Error No. 1028 Info: time used outside of 'prog::test' takes 100%Info: expected test time is very short; only changes above 2080% are reportedInfo: 3 tests, 1 error, runtime factor 0.0 (expected 0.1)Info: All tests 3 [prog::testexit]Info: Memory allocation 6516280 bytes [prog::testexit]setuserinfo(prog::test, 0):

### **Example 3**

Most of the options accepted by  $\text{prog}:$  test are more or less directly placed in the output:

prog::test(1+1, 1, Baseline, Message(2)="well ...", Priority=Low, BugId="123-456")Baseline Error in test interactive 7Input: 1 + 1Expected: 1Got: 2Priority: LowMessage: well ...BugId: 123-456

## **Example 4**

To test that a certain call does not take longer than a specified number of seconds, use the option Timeout:

prog::testnum(1): prog::test(prog::wait(5.0), null(), Timeout = 10):  $\text{prog::test}(\text{prog::wait}(8.0), \text{null})$ ,  $\text{Timeout} = 4$ : [used=4609k, reserved=6057k, seconds=1] [used=4609k, reserved=6057k, seconds=2] Error in test interactive 2Input:  $\text{prog}$ ::wait $(8.0)$ Expected: null $(0.0)$ Got: TrapError = 1320

## **Example 5**

In most cases, the actual and the expected result are simply compared for equality. Sometimes, however, this is not desirable, especially for floating-point results:

prog::testnum(1): prog::test(float(PI), 3.1415926535897932385) Warning: This function will be removed in a future release. Directly access 'prog::TestCount' instead. [prog::testnum] Error in test interactive 1Input: float(PI)Expected: 3.141592654Got: 3.141592654

The problem here is that there are many floating-point values which are not identical, yet are displayed as such (unless you increase DIGITS far enough to see the difference). Using the option Method, you can provide a function to compare the values:

prog::test(float(PI), 3.1415926535897932385, Method =  $\sim$ =')

## **Example 6**

When implementing symbolic algorithms, there are often multiple correct and acceptable answers. In some cases, getting any of a certain set of solutions is fine. In these cases, using  $Method =$  in is a reasonable way of writing tests (\_in is the functional form of the in operator):

prog::test(int(ln(ln(a\*x)^(1/2)), x), {  $x^*ln(ln(a*x)^(1/2)) - Li(a*x)/(2*a)$ ,  $x^*ln(ln(a^*x))/2 - Li(a^*x)/(2^*a)$ , Method = in, Timeout = 20)

Sometimes, however, while multiple results are acceptable, you are actually targeting for one particular output. For these cases, you can use Enhancement to set the golden goal:

prog::test((x^2+2\*x+1)/(x+1), (x^2+2\*x+1)/(x+1), Enhancement = x+1)Enhancement request: interactive 4Input:  $(x^2 + 2^*x + 1)/(x +$ 1)Got:  $(x^2 + 2^*x + 1)/(x + 1)$ Requested:  $x + 1$ 

If the enhancement request ever is fulfilled, the output changes: prog::test(normal((x^2+2\*x+1)/(x+1)), (x^2+2\*x+1)/(x+1), Enhancement  $= x+1)$ Enhancement done: interactive 5Input: normal $((x^2 + 2*x + 1)/(x^2 + 1))$  $+ 1$ ))Got: x + 1Requested: x + 1

Note that a test with an enhancement request is, first and foremost, still an ordinary test and behaves as such:

prog::test((x^2+x+1)/(x+1), (x^2+2\*x+1)/(x+1), Enhancement = x+1)Error in test interactive 6Input:  $(x^2 + x + 1)/(x + 1)$ Expected:  $(x^2 + x + 1)/(x + 1)$  $+ 2x + 1/(x + 1)$ Got:  $(x^2 + x + 1)/(x + 1)$ 

## **Example 7**

Certain calls are expected to give warnings to the user: numeric::quadrature(sin(1/x),  $x=0.1$ ) Warning: Precision goal is not achieved after 10000 function calls. Increase 'MaxCalls' and try again for a more accurate result. [numeric::quadrature] 0.5040669411

#### 0.5040669411

Placing such calls into an unadorned call to prog::test causes the test to fail, because by default, prog::test expects the calls not to emit any warnings:  $sysassignહ(programtime, 0.65): timeOrig := time: sysassigntime,$  $()$  -> 615): prog:: test (bool(numeric:: quadrature (sin(1/x),  $x=0.1$  < 1), TRUE)Error in test interactive 7Input: bool(numeric::quadrature(sin(1/x),  $x = 0.1$ ) < 1)Expected: TRUEGot: TRUEExpected warnings: []Got warnings: [message("symbolic:numeric:PrecisionGoalNotReached", 10000)]Used Time: 0.615 (0.946\*prog::ntime())

To check for this warning, add ExpectedWarnings with the list shown above:

sysassign(time, timeOrig): delete timeOrig:prog::test( bool(numeric::quadrature( $sin(1/x)$ ,  $x=0.1$ ) < 1), TRUE, ExpectedWarnings = ["Precision goal is not achieved after 10000" . " function calls. Increase 'MaxCalls' and try again for a more accurate result."])

It is possible to abbreviate the excepted warnings (and make tests robust against changes in places where they are expected) by using regular expression matching for the expected warnings (see strmatch for details on pattern matching):

prog::test( bool(numeric::quadrature( $sin(1/x)$ ,  $x=0.1$ ) < 1), TRUE, ExpectedWarnings = ["Precision goal is not achieved .\* for a more accurate result."])

#### **Parameters stmt**

A MuPAD statement to test

#### **res**

A MuPAD expression or statement that determines the expected result.

#### **message**

A message (a [string](#page-2156-0)) that is displayed if the test fails – see option Message below

## **Options TrapError**

Option, specified as TrapError = errnr

Expect the test to throw an error. errnr must be the integer expected from the call traperror(stmt) or a list of an integer and a string, as returned by getlasterror().

#### **Method**

Option, specified as Method = comp

A method used to compare the actual and the expected result. Will be called with both expressions and must return TRUE or FALSE.

#### **Timeout**

Option, specified as Timeout = sec

A timeout for the evaluation of the tests. Both the actual and the expected result are evaluated with this time limit. If the computation takes too long, prog::test behaves as if the command had resulted in a timeout error (error number 1320).

#### **Message**

Option, specified as Message = message or Message(res1) = message

Append a message (a [string\)](#page-2156-0) to the output of  $proj: test$ . If res. is given, the message is given if the result of evaluating stmt is  $res<sub>1</sub>$ .

#### **Baseline**

Mark this test as failing in some sort of "baseline," to differentiate new bugs (stemming from new code developments, regression failures) from bugs already present in some specific earlier version. This affects the output of prog::test.

#### **Enhancement**

Option, specified as Enhancement = res1

Request some other output than the one currently tested for. Semantically, a call of the form prog::test(inp, out, Enhancement = out2) means "check that the call inp results in the same thing as the call out, but note that we'd actually prefer to see out2."

#### **ExpectedWarnings**

Option, specified as ExpectedWarnings = list

Gives a list of warnings the call should emit, as strings. Not emitting these warnings, or additional ones, is considered an error.

#### **High**

**Low**

#### **Medium**

#### **Priority**

Option, specified as Priority = Low | Medium | High

Denote the importance of this test. This will usually be a very subjective question and affects the output of prog::test only, to allow tools parsing the output displaying the problems of higher priority more prominently.

#### **Developers**

Option, specified as Developers = devnames

A string included in the output of prog::test, denoting the developers deemed responsible for the code tested. This is intended for post-processing tools.

#### **BugId**

Option, specified as BugId = bugid

Again, for the output of prog::test, include a reference to some bug tracking system. bugid can be any MuPAD object.

**Return** prog::test returns the void object null().

## **Values**

**See Also** prog::testexitprog::testinittraperror

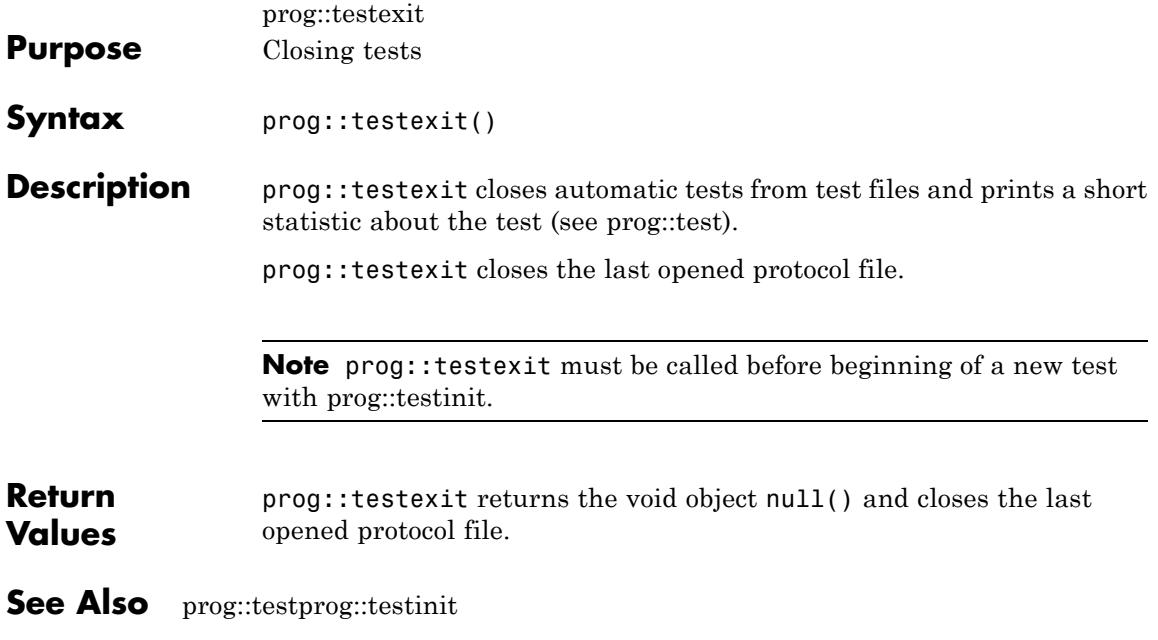

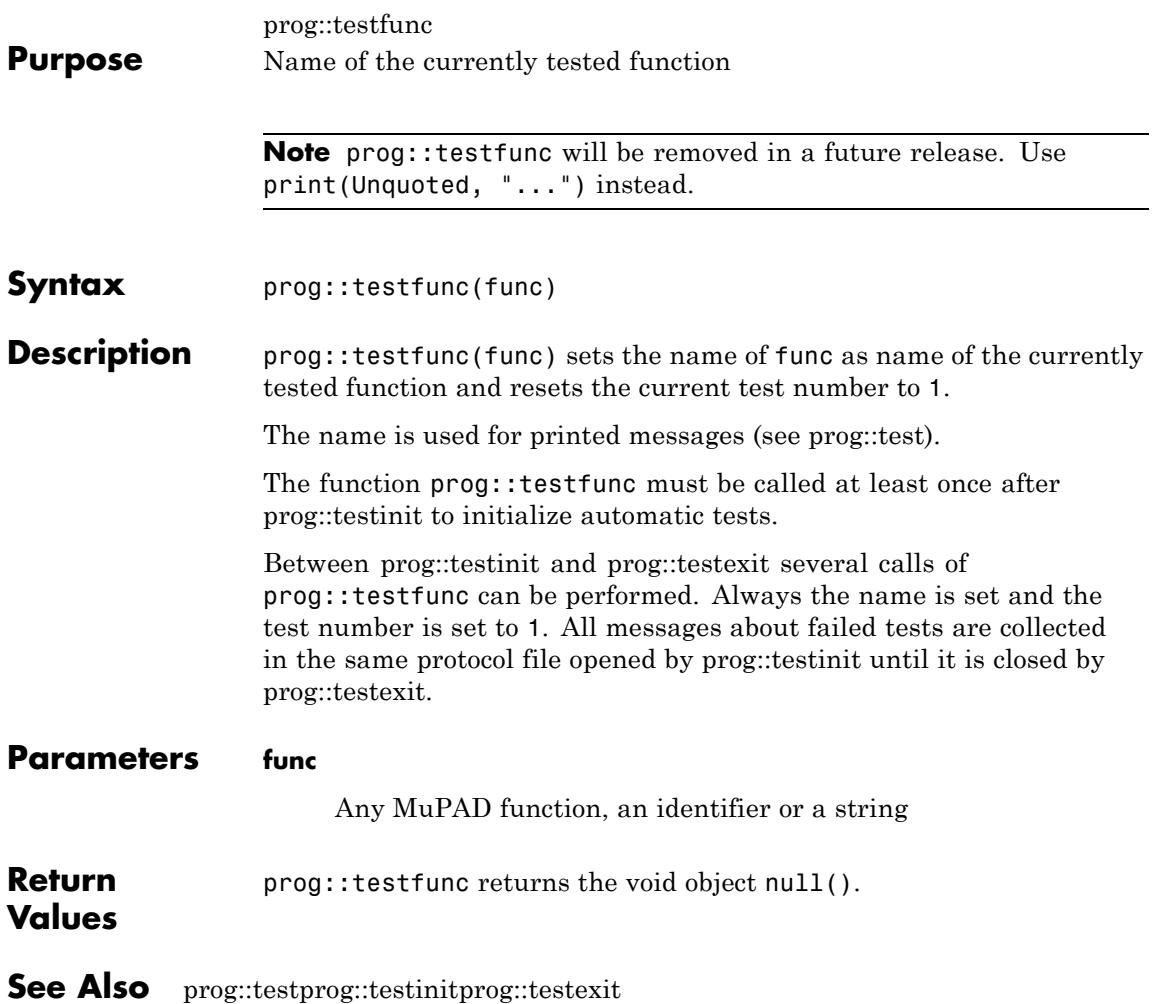

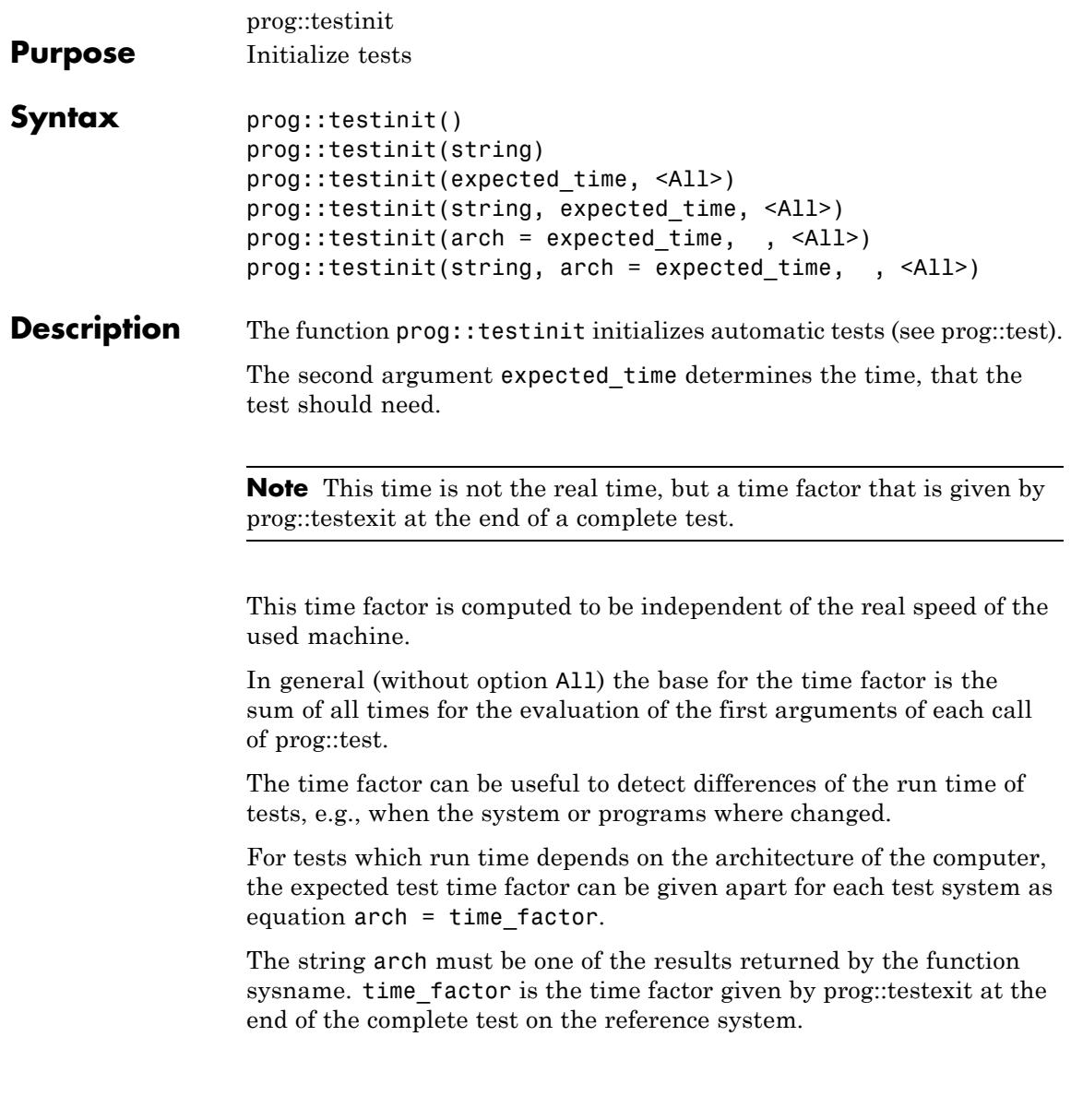
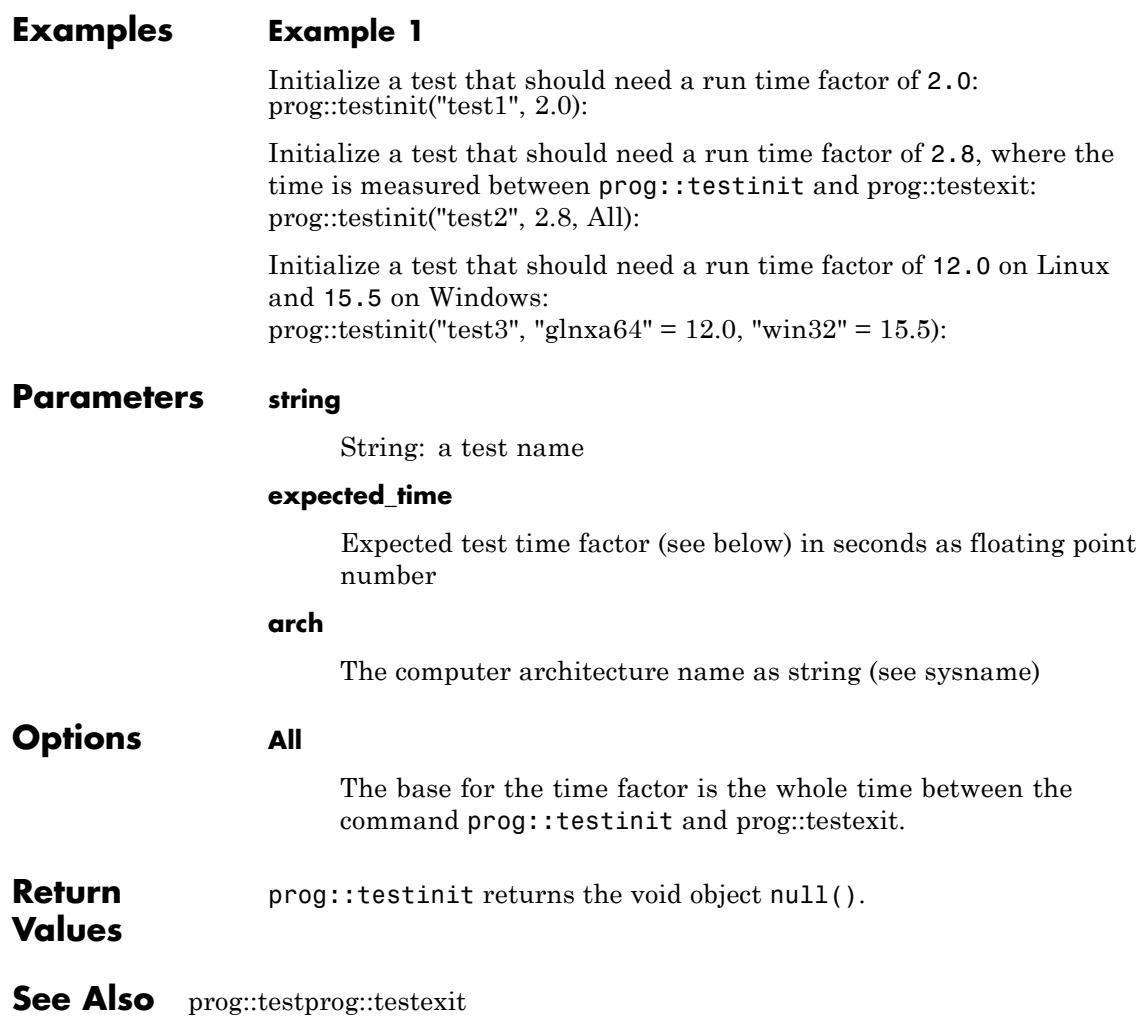

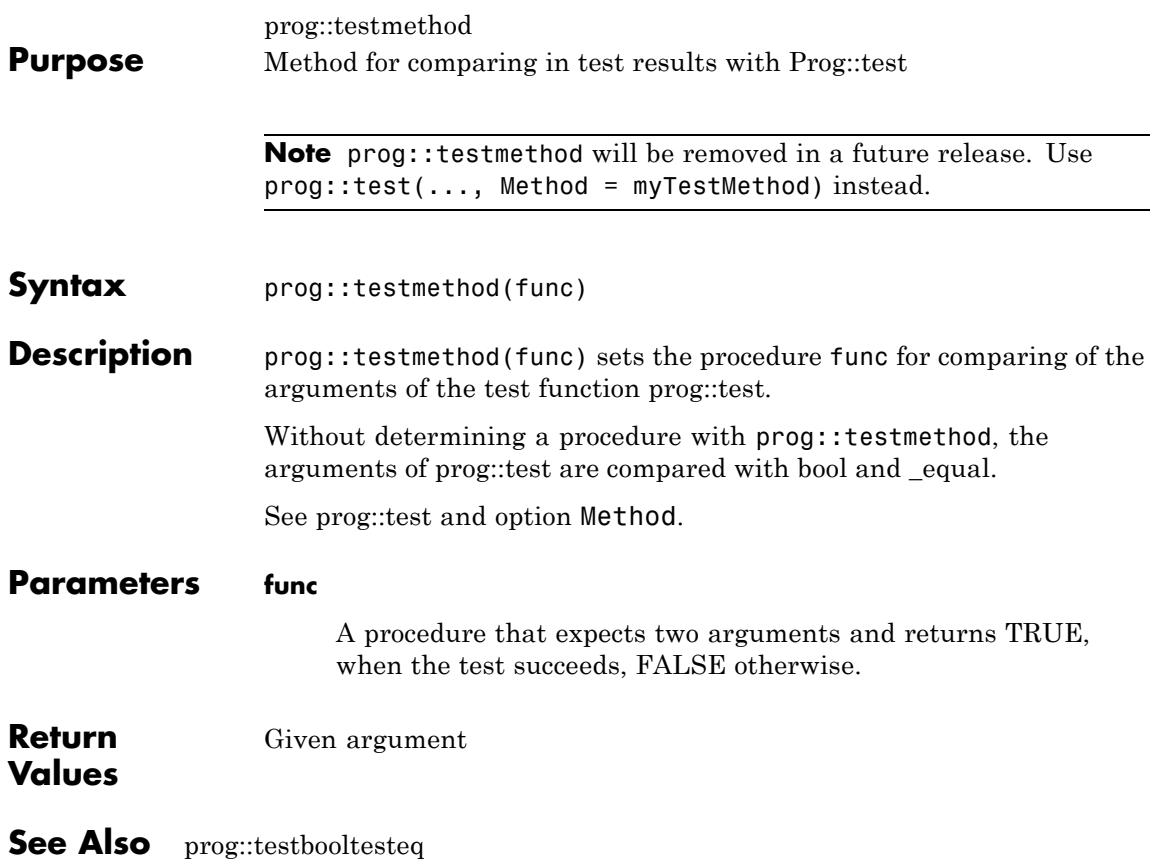

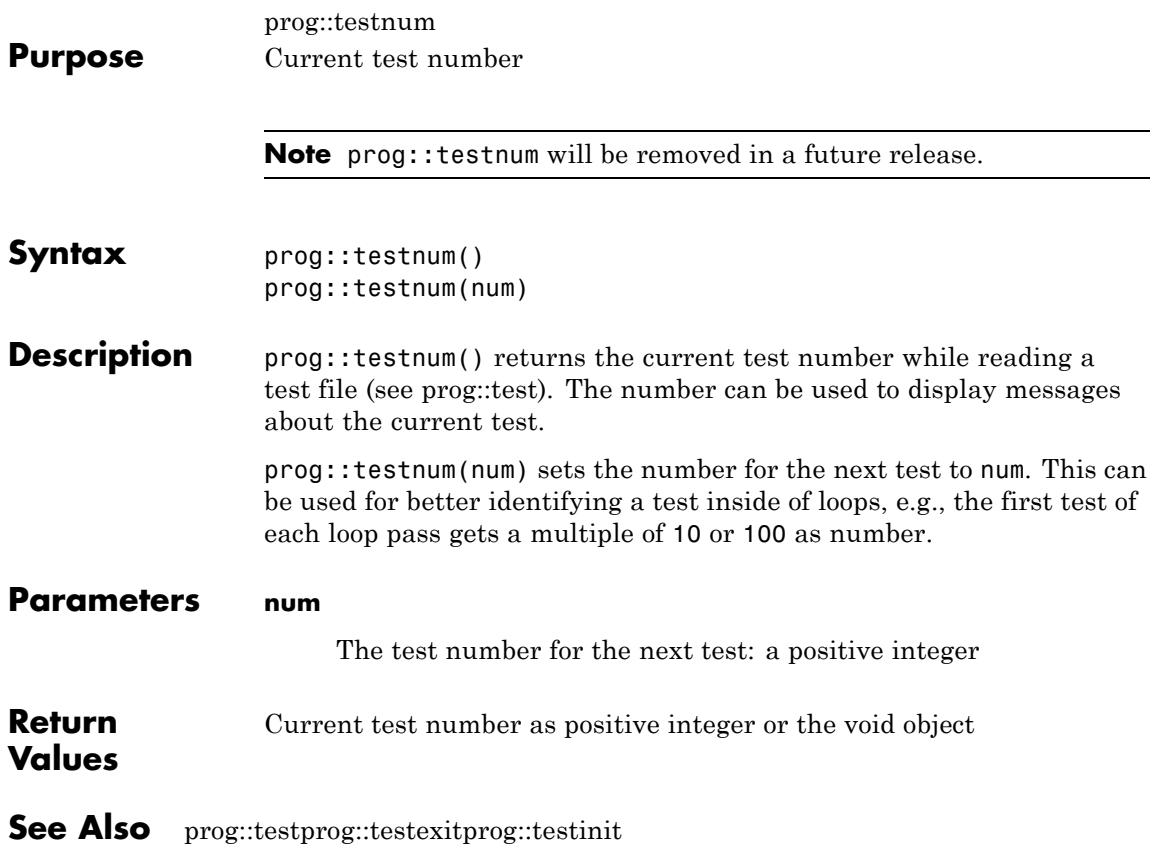

<span id="page-5763-0"></span>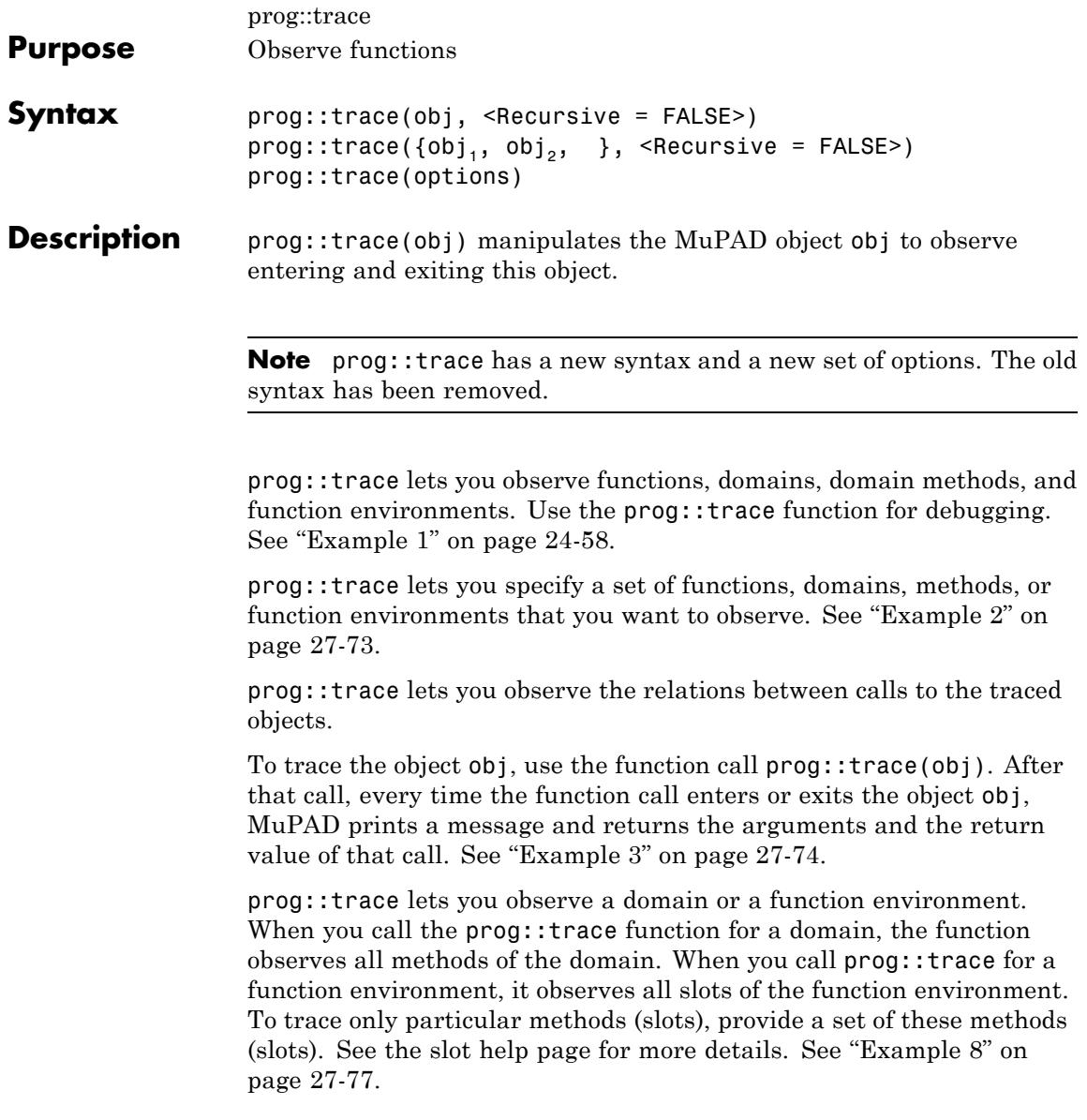

<span id="page-5764-0"></span>To prevent tracing of all slots of a function environment, set the value of the Recursive option to FALSE. See ["Example 7" on page 27-76.](#page-5767-0)

The function  $proj:$ untrace(obj) terminates tracing of an object obj. Here obj is a function, a set of functions, a domain, a domain method, or a function environment. The function prog::traced detects whether the system currently traces a particular object.

#### **Examples Example 1**

Define a function f, and observe this function:  $f := x > if x > 0$  then x else  $-f(-x)$  end: prog::trace(f):  $f(-2)$ enter  $f(-2)$  enter f(2) computed 2 computed  $-2$   $-2$ 

#### $-2$

Change the function, and reassign the new function to f. Although you use the same function name (f), MuPAD does not trace the new function:  $f := x$  > if  $x > 0$  then x else  $f(x)$  end:  $f(-2)2$ 

#### $\overline{a}$

To trace the new function, call prog::trace again. Now, the trace mechanism observes the updated function: prog::trace(f):  $f(-2)$ enter  $f(-2)$  enter  $f(2)$  computed 2 computed 2 2

#### 2

For further computations, stop observation of the function: prog::untrace(f)

#### **Example 2**

If you want to trace more than one function, use a set to specify these functions in one function call:

prog::trace({sin, cos, exp}): sin(5\*PI/2); cos(5\*PI); exp(5)enter  $\sin((5*PI)/2)$  enter  $\sin(PI/2)$  remembered 1 computed 1 1

enter cos(5\*PI) enter cos(PI) remembered -1 computed -1 -1

 $-1$ enter  $\exp(5)$  computed  $\exp(5)$   $\exp(5)$ 

#### $e^5$

<span id="page-5765-0"></span> $\mathbf{1}$ 

To stop observation of all functions, use prog::untrace without arguments: prog::untrace()

#### **Example 3**

Define a short function that calls itself recursively, and observe the calls: fib:= proc(n) begin if  $n < 2$  then n else fib(n - 1) + fib(n - 2) end if end proc: prog::trace(fib): fib(3)enter fib(3) enter fib(2) enter fib(1) computed 1 enter fib(0) computed 0 computed 1 enter fib(1) computed 1 computed 2 2

#### 2

To limit the number of the nested function calls displayed by prog::trace, use the Depth option. To specify the value of Depth, use a separate  $prog::trace$  function call: prog::trace(fib): prog::trace(Depth = 2); fib(12)enter fib(12) enter fib(11) computed 89 enter fib(10) computed 55 computed 144 144

#### 144

The Depth option is independent of the fib procedure. Now, if you use prog::trace to trace any other procedure, prog::trace displays the nested calls to that procedure using Depth = 2. Remove this global option for further computations:

prog::untrace(fib):  $prog$ ::trace(Depth = 0)

#### <span id="page-5766-0"></span>**Example 4**

To display memory usage, use the Mem option: prog::trace(Mem): prog::trace(sin): sin(3/2\*PI)enter remember::sin( $(3*PI)/2$ ) [mem: 3267052] enter remember::sin( $PI/2$ ) [mem: 4033596] remembered 1 [mem: 4033436] computed -1 [mem: 4033072] -1

The Mem option is independent of the traced procedure. Now, if you use prog::trace to trace any other procedure, prog::trace displays memory usage in every step of that procedure. Remove this global option for further computations:: prog::untrace(sin): prog::trace(Mem = FALSE)

#### **Example 5**

The NoArgs option suppresses the output of arguments of traced objects: prog::trace(linalg): prog::trace(NoArgs); linalg::eigenvalues(matrix([[1, 0, 0], [0, -1, 2], [0, 1, 1]]))enter linalg::eigenvalues enter linalg::checkForFloats return enter linalg::charpoly enter linalg::charpolyBerkowitz return return return {1, sqrt(3), -sqrt(3)}

#### $\{1, \sqrt{3}, -\sqrt{3}\}\$

The NoArgs option is independent of the traced procedure. Now, if you use prog::trace to trace any other procedure, prog::trace hides arguments in every step of that procedure. Remove this global option for further computations:

prog::untrace(linalg): prog::trace(NoArgs = FALSE)

#### **Example 6**

If you use the Parent option, prog::trace shows the name of the procedure that calls the traced object:

prog::trace(cos): prog::trace(Parent):  $f := x -\cos(2*x)$ :  $g := (x, y) - f(x) +$ f(y):  $g(3/2*PI, -3/2*PI)$ enter cos(3\*PI) (called from f) enter cos(PI) (called from cos) remembered -1 computed -1 enter cos(-3\*PI) (called from f) enter cos(3\*PI) (called from cos) remembered -1 computed -1 -2

<span id="page-5767-0"></span> $-2$ 

prog::trace(f): prog::trace(g): g(-PI, PI)enter g(-PI, PI) enter f(-PI) (called from g) enter  $cos(-2*PI)$  (called from f) enter  $cos(2*PI)$  (called from  $cos$ ) enter cos(0) (called from cos) remembered 1 computed 1 computed 1 computed 1 enter f(PI) (called from g) enter  $cos(2*PI)$  (called from f) remembered 1 computed 1 computed 2 2

#### $\overline{2}$

The Parent option is independent of the traced procedures. Now, if you use prog::trace to trace any other object, prog::trace shows relations between calls to the traced objects. Remove this global option for further computations:

prog::untrace(cos): prog::trace(Parent = FALSE)

#### **Example 7**

By default, the prog::trace function traces all slots of a function environment. For example, trace the besselJ function and observe the following function call:

prog::trace(besselJ); besselJ(1, 2.3)enter besselJ(1, 2.3) enter besselJ::float(1, 2.3) computed 0.5398725326 computed 0.5398725326 0.5398725326

#### 0.5398725326

To omit tracing of all slots, set the value of the Recursive option to FALSE:

prog::untrace(besselJ); prog::trace(besselJ, Recursive=FALSE); besselJ(1, 4.5)enter besselJ(1, 4.5) computed -0.2310604319 -0.2310604319

#### $-0.2310604319$

For further computations, stop observation of the besselJ function: prog::untrace(besselJ)

#### <span id="page-5768-0"></span>**Example 8**

You can trace domains and domain methods. For example, create the following small domain:

 $T := newDomain("T")$ : T::new := proc(h, m = 0) name T; begin new(T, h\*60 + m) end: T::intern := x  $\geq$  [op(x) div 60, op(x) mod 60]: T::print  $:= x$  > expr2text(T::intern(x)[1]).":". substring(expr2text(100 + T::intern(x)[2]), 2, 2): T::\_plus := () -> new(T, \_plus(map(args(), op))): T::expr := op: T::\_mult :=  $()$  -> new(T, \_mult(map(args(), expr))): prog::trace(T):  $T(1, 30) + T(0, 45)^*T(1, 05)$ enter  $T(1, 30)$  computed 1:30 enter  $T(0, 45)$  computed 0:45 enter  $T(1, 5)$  computed 1:05 enter T::\_mult(0:45, 1:05) computed 48:45 enter T::\_plus(1:30, 48:45) computed 50:15 '50:15'

#### $50:15$

MuPAD does not trace the process of displaying traced outputs. Therefore, the T::intern and T::print methods do not appear in the traced outputs.

Now, trace the arithmetic methods only. When specifying the methods to trace, use their slot names, such as  $slot(T, "plus")$  or T:: plus: prog::untrace(): prog::trace({T::\_plus, T::\_mult}):  $T(1, 30) + T(0, 45)^*T(1,$ 05)enter T::\_mult(0:45, 1:05) computed 48:45 enter T::\_plus(1:30, 48:45) computed 50:15 '50:15'

#### $50:15$

prog::untrace():

#### **Parameters obj**

A MuPAD function, a domain, a method, or a function environment to observe. Specify methods by their slot names (strings).

**{obj1, obj2, …}**

A set of MuPAD functions, domains, methods, or function environments to observe.

#### **Options Depth**

Option, specified as Depth = level

Display nested function calls only up to the recursion depth level. Here level is a positive integer. After you set this option, all new and regenerated outputs for traced objects show the nested function calls only up to the specified recursion depth. See ["Example 3" on page 27-74.](#page-5765-0)

#### **Mem**

Show the current memory usage. After you set this option, all new and regenerated outputs for traced objects show the information about the current memory usage. See ["Example 4" on page 27-75](#page-5766-0).

#### **NoArgs**

Do not show the arguments of calls to traced objects and the returned values. Without this option, all outputs for traced objects show the arguments and returned values for each call of a traced object. See ["Example 5" on page 27-75.](#page-5766-0)

#### **Parent**

Show the name of the procedure that calls the traced object. After you set this option, all new and regenerated outputs for traced objects show the names of the procedures that call the traced objects. See ["Example 6" on page 27-75](#page-5766-0).

#### **Recursive**

Option, specified as Recursive = FALSE

Do not trace all slots of a function environment or domain. By default, Recursive = TRUE. See ["Example 7" on page 27-76](#page-5767-0).

prog::trace returns the void object null().

#### **Return Values**

See Also prog::untraceprog::tracedsetuserinfodebugprog::profile

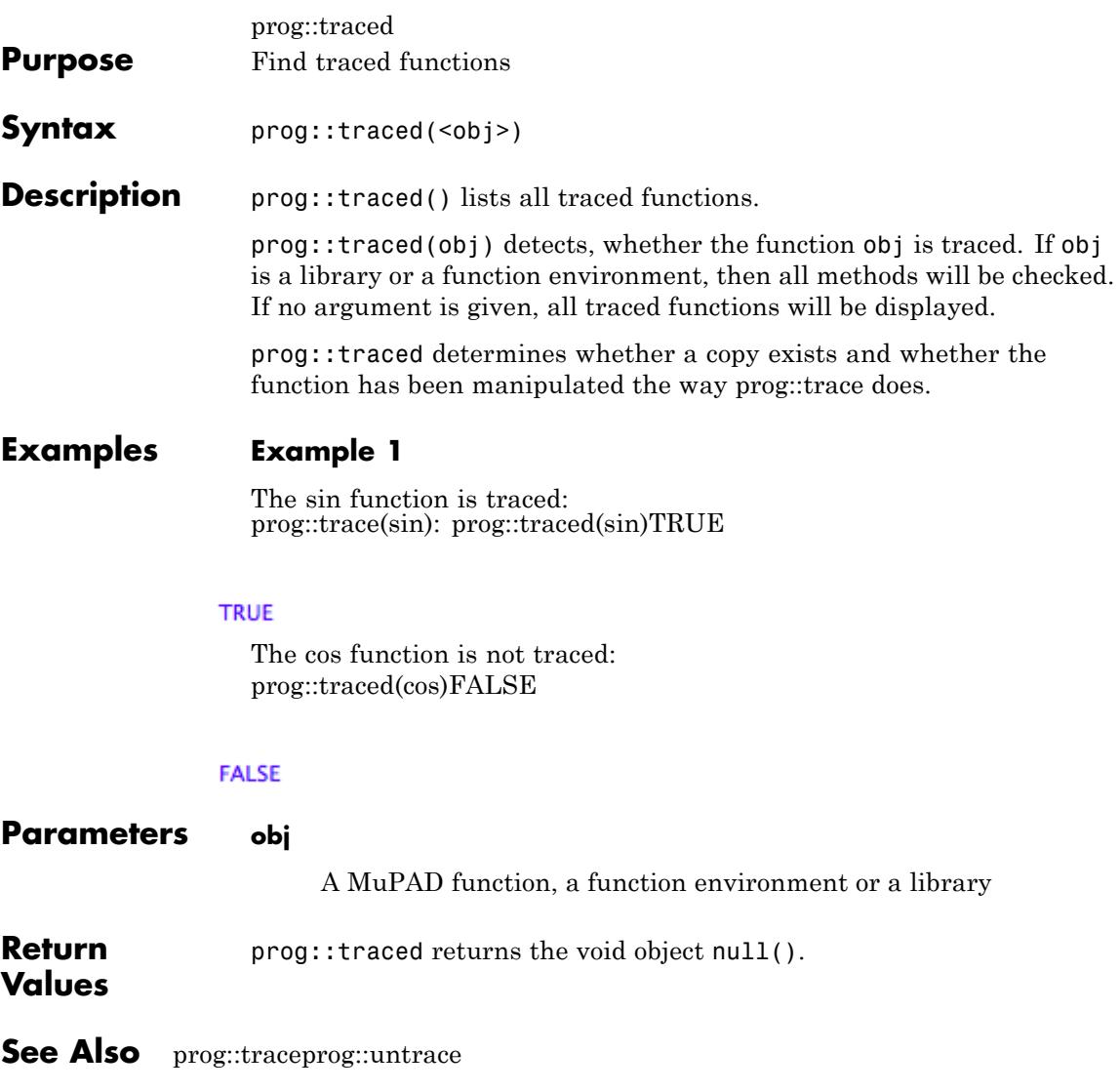

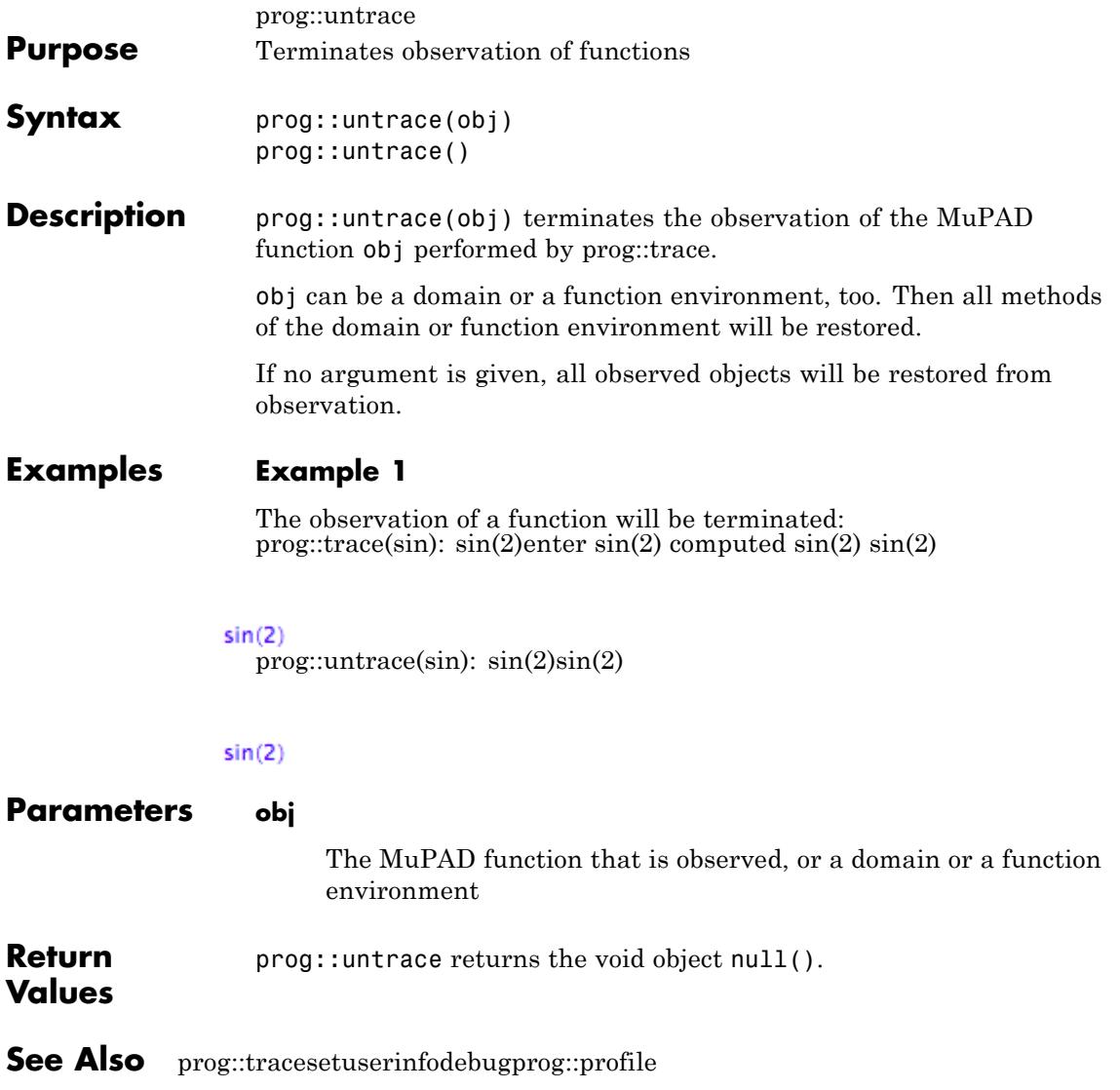

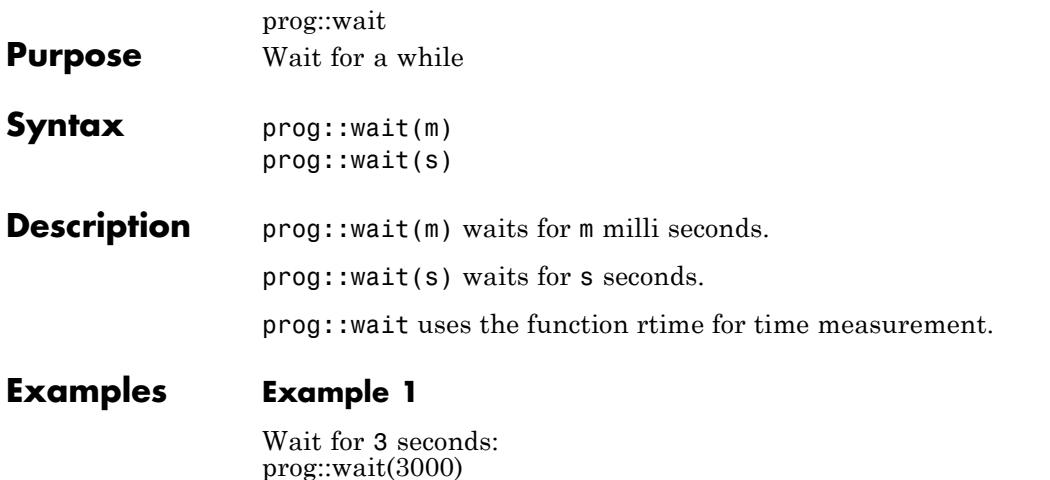

Wait for 3 seconds again: prog::wait(3.0)

The next example shows the difference between the [system time](#page-1914-0) and the [CPU time](#page-730-0) used by MuPAD:  $time(prog::wait(2.5))2040$ 

#### 2040

In 2.5 seconds realtime the MuPAD process runs nearly two seconds.

#### **Example 2**

Use traperror to limit the evaluation time: traperror(prog::wait(100.0), 5): lasterror() Error: Execution time is exceeded. Evaluating: prog::wait

#### **Parameters m**

Milli seconds to wait as positive integer

**s**

Seconds to wait as positive floating-point number

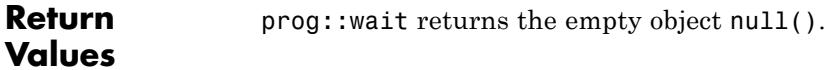

**See Also** rtimetimetraperror

## property – Properties and Assumptions

 $=$ REFNAME $=$ 

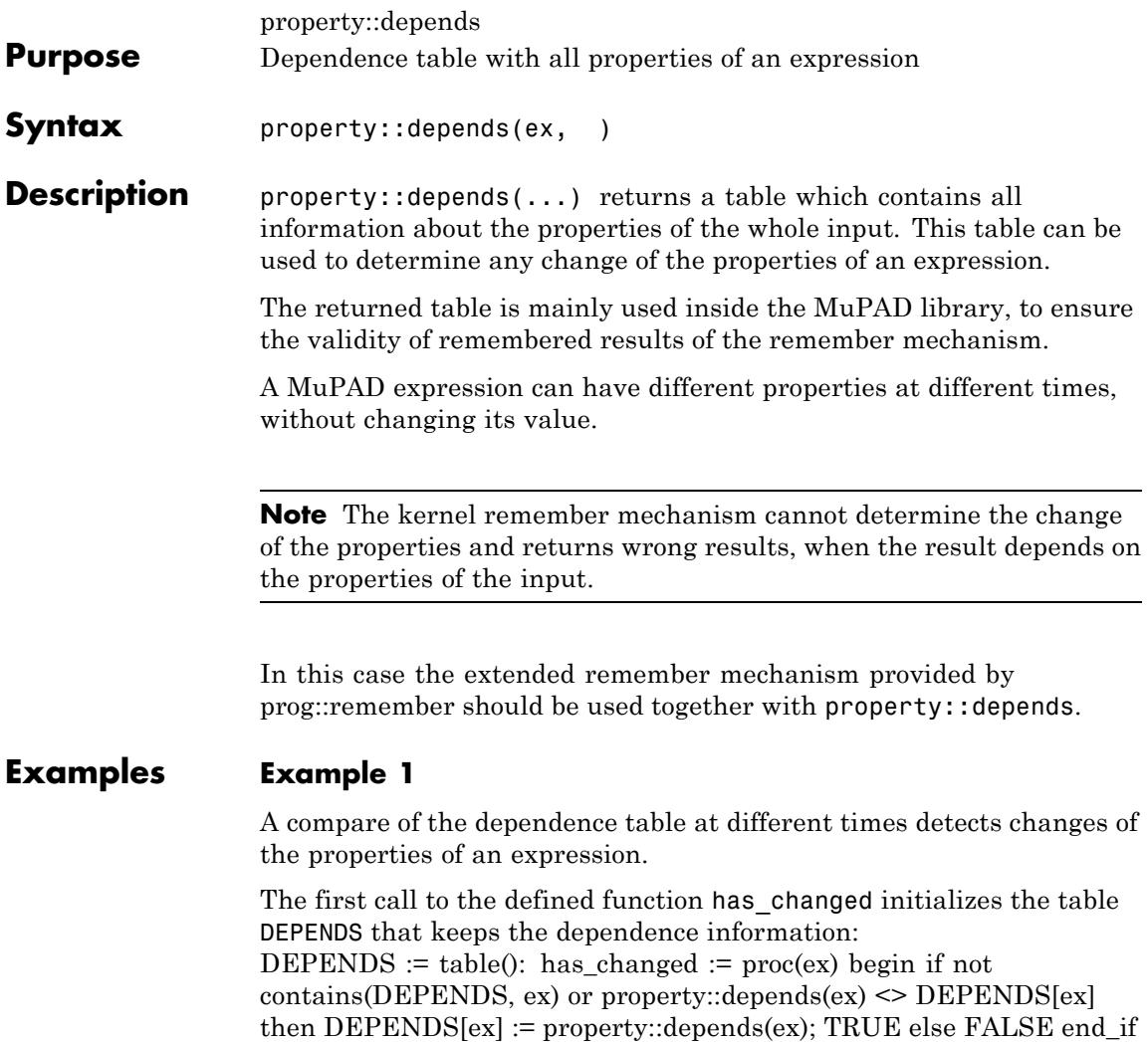

The properties has not changed: has\_changed(sin(x\*PI))FALSE

end\_proc: has\_changed(sin(x\*PI)):

#### **FALSE**

Every change is detected: assume(x, Type::Integer): has changed( $sin(x*PI)$ )TRUE

#### **TRUE**

assume(x, Type::PosInt): has changed( $sin(x*PI)$ )TRUE

#### **TRUE**

 $assume(x \ge 0)$ : has\_changed(sin(x\*PI))TRUE

#### **TRUE**

 $unassume(x): has\_changed(sin(x*PI))TRUE$ 

#### **TRUE**

delete DEPENDS, has\_changed:

#### **Example 2**

The next example shows the problems with the kernel remember mechanism:  $pos := proc(x)$  option remember; begin is( $x > 0$ ) end:  $pos(x)$ UNKNOWN

#### **UNKNOWN**

The result UNKNOWN was stored for the input x and is returned, although the properties of x are changed: assume(x  $>$  0): pos(x); assume(x  $<$  0): pos(x)UNKNOWN

**UNKNOWN** UNKNOWN

**UNKNOWN** 

This problem can only be solved by the [extended remember mechanism](#page-5730-0) together with property::depends (x still is less than zero): pos :=  $proc(x) begin is(x > 0) end: pos := progen:remember(pos,$ property::depends): pos(x)FALSE

#### **FALSE**

After changing the properties of the input, the defined function recomputes the result: assume $(x > 0)$ : pos $(x)$ ; unassume $(x)$ : pos $(x)$ TRUE

#### **TRUE**

UNKNOWN

#### **UNKNOWN**

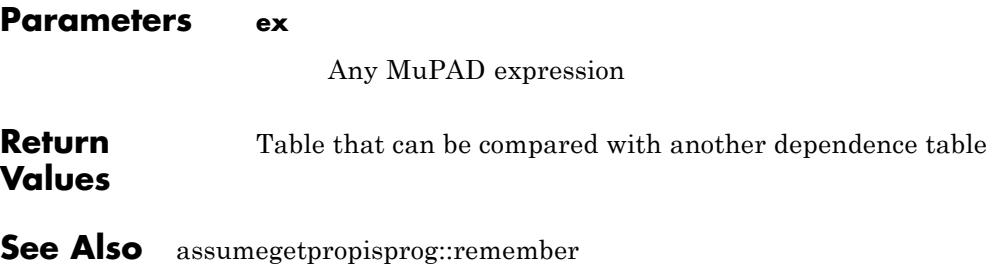

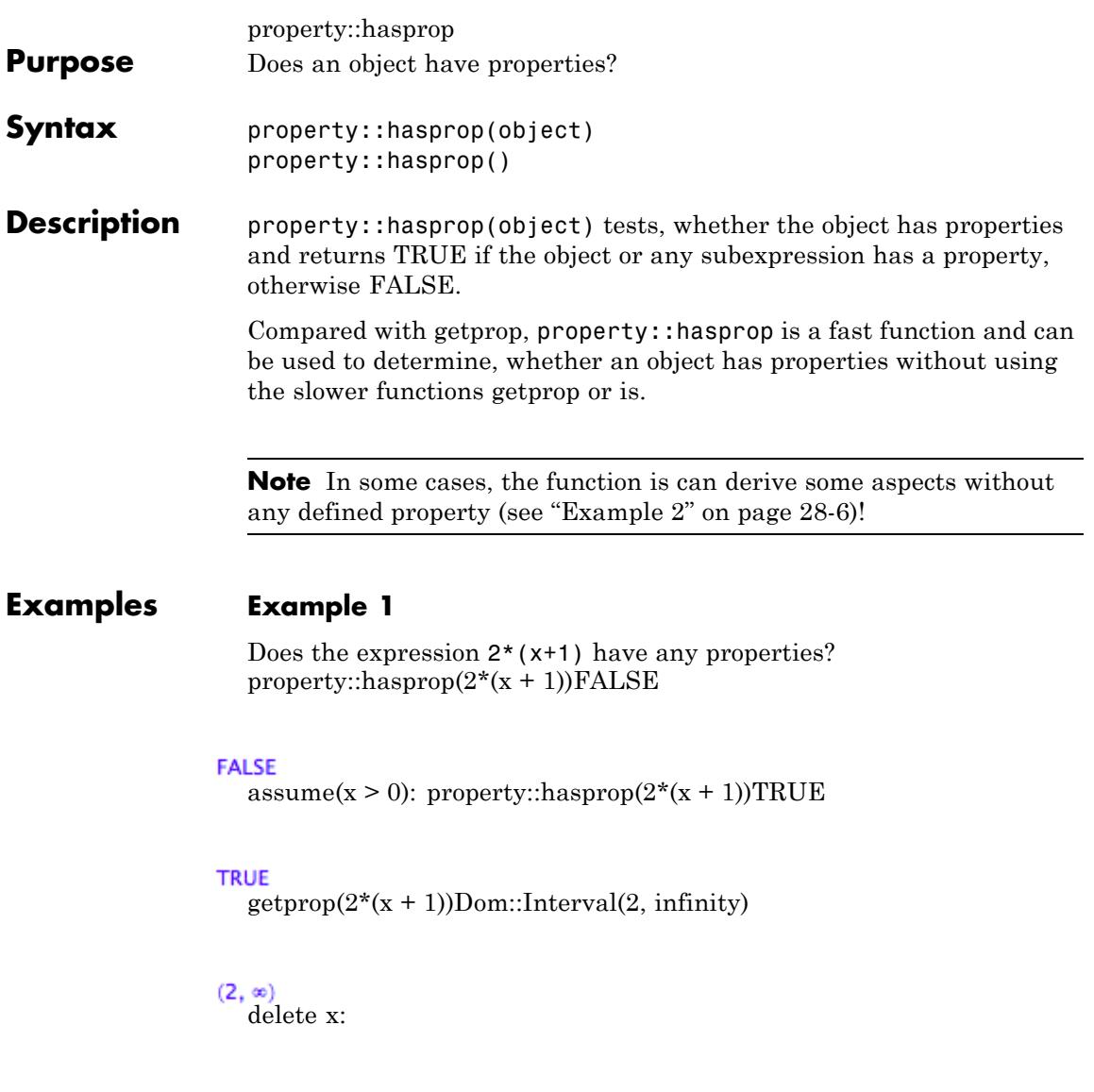

#### <span id="page-5781-0"></span>**Example 2**

property::hasprop returns FALSE, but is can determine an answer unequal to UNKNOWN:  $\text{property::hasprop}(0 < \mathbf{x}/(\mathbf{x} + \mathbf{y}) + \mathbf{y}/(\mathbf{x} + \mathbf{y}))\text{FALSE}$ 

#### **FALSE**

 $is(exp(x) = 0)$ FALSE

#### **FALSE**

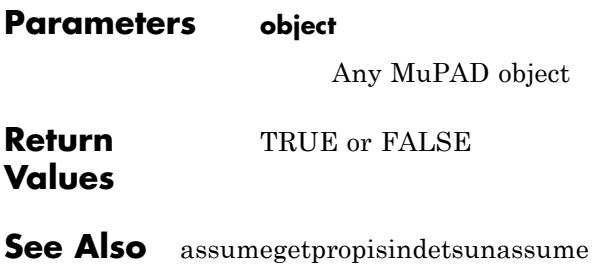

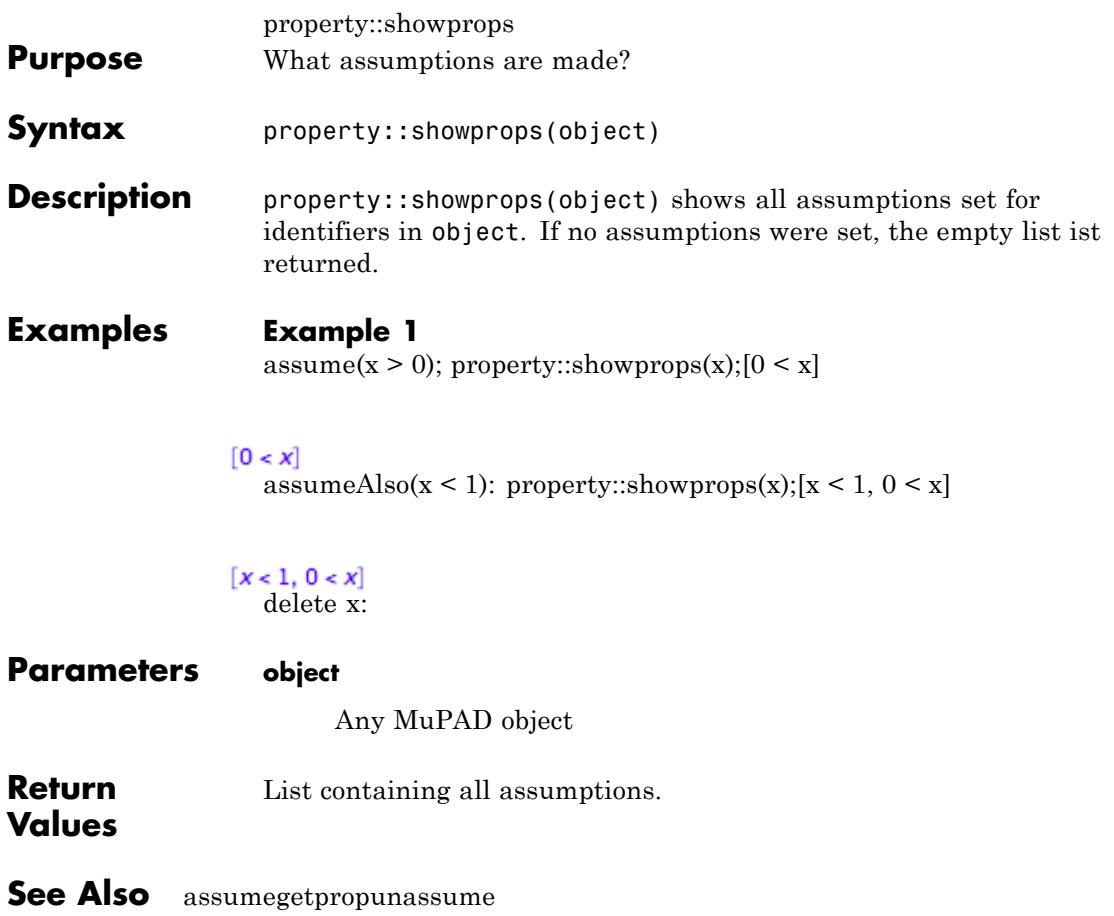

**29**

## solvelib – Datatypes and Utilities for the Solver

 $=$ REFNAME $=$ =

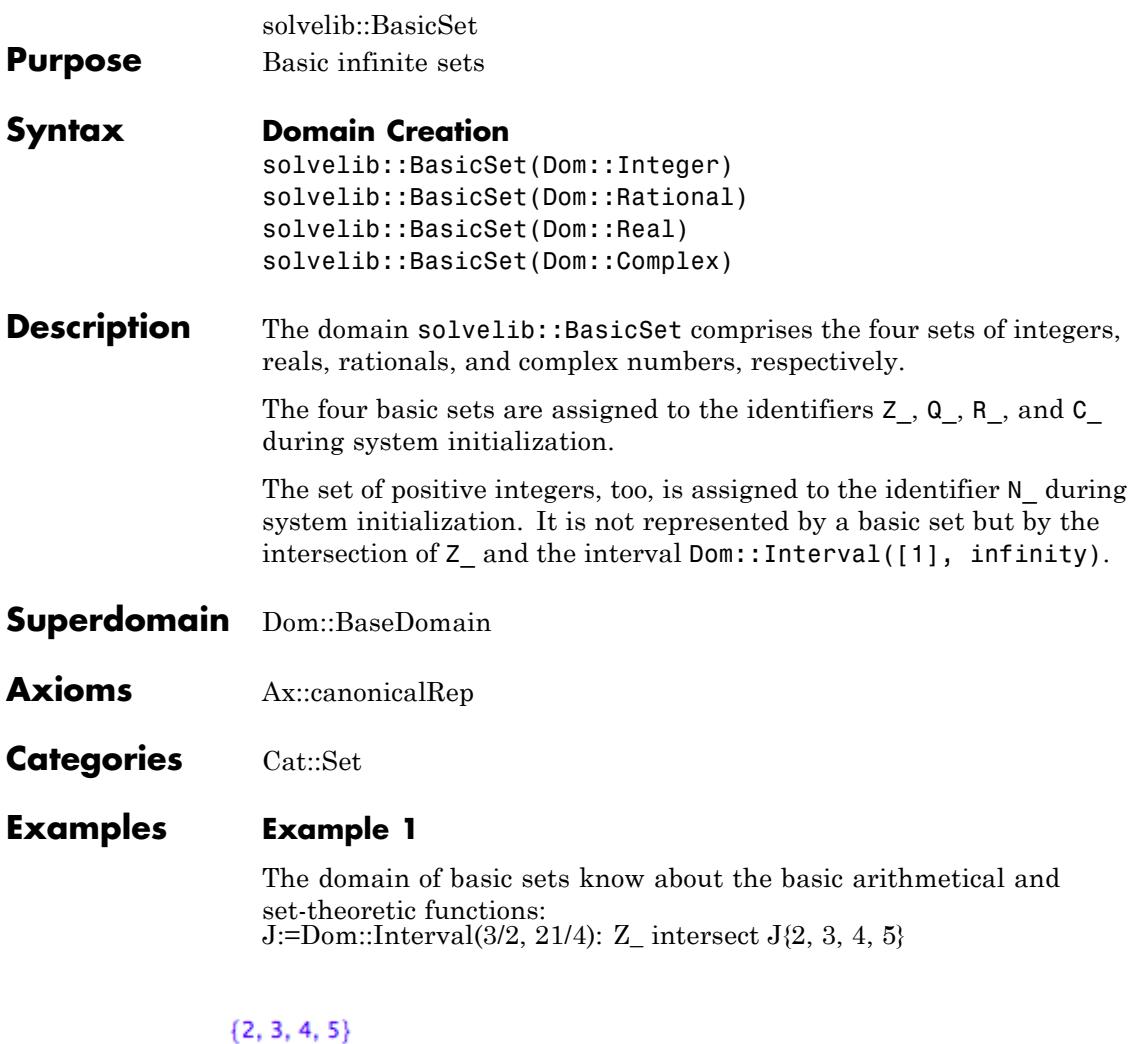

### **Methods Mathematical Methods** containsTest whether some object is a member

contains(a, S)

Equivalently, is(a in S) may be used. **Conversion Methods** convertConvert a domain into a basic set convert(d) set2propConvert a set to a property set2prop(S)

**See Also** C\_R\_Q\_Z\_N\_Dom::Interval

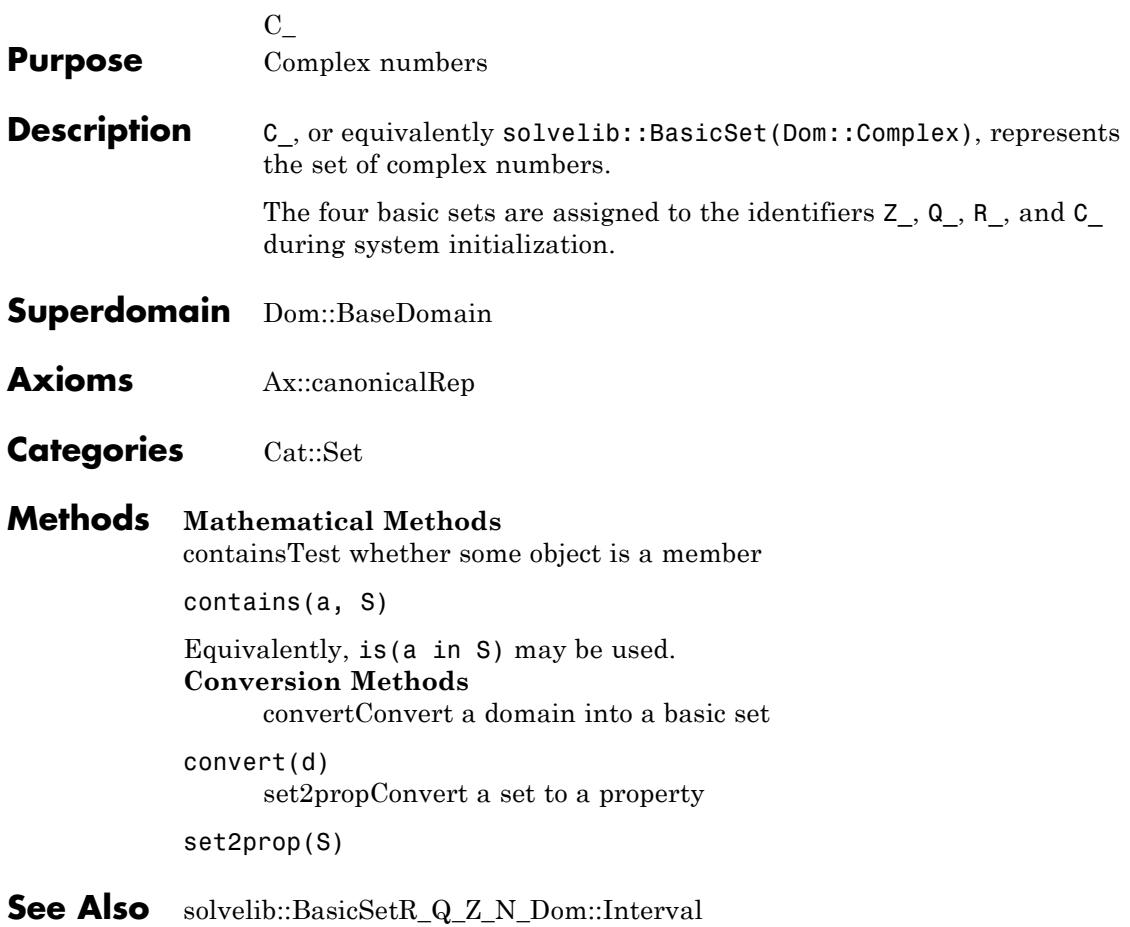

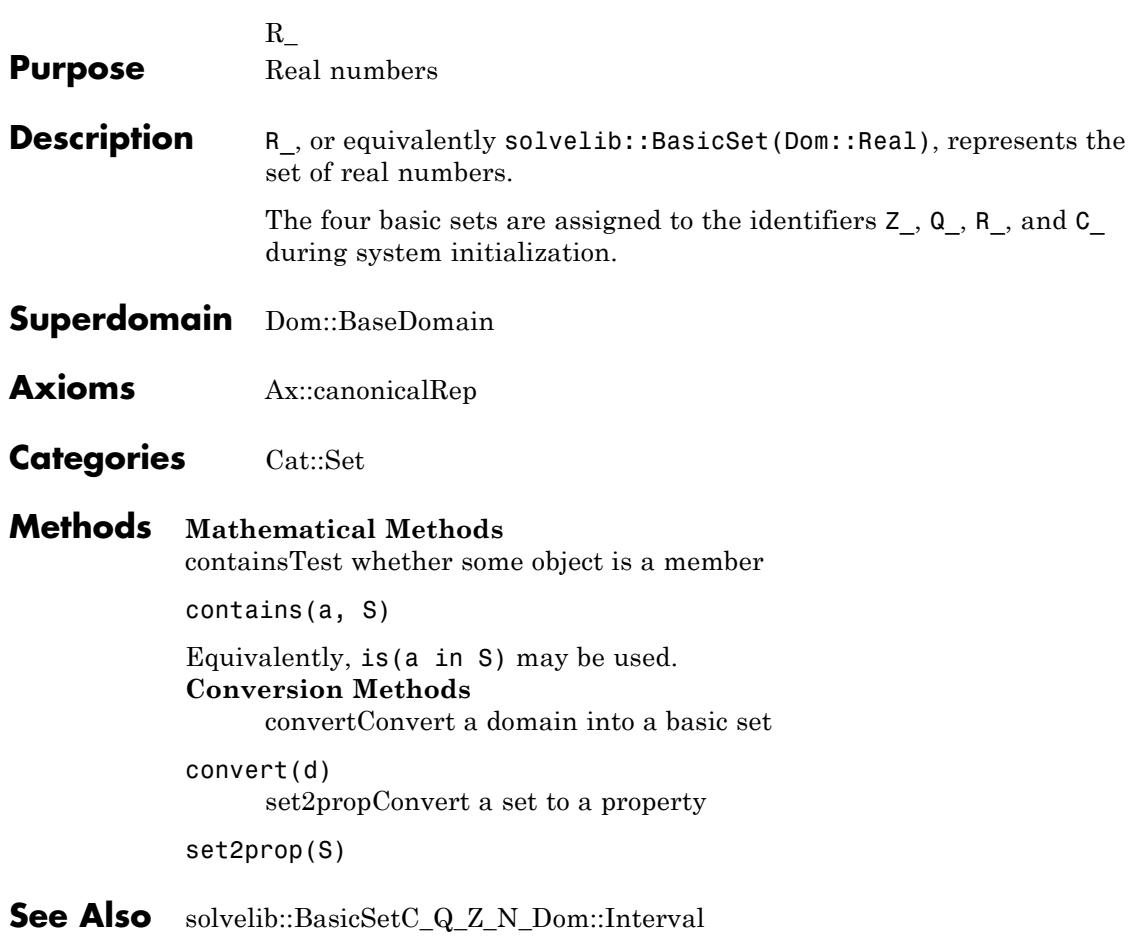

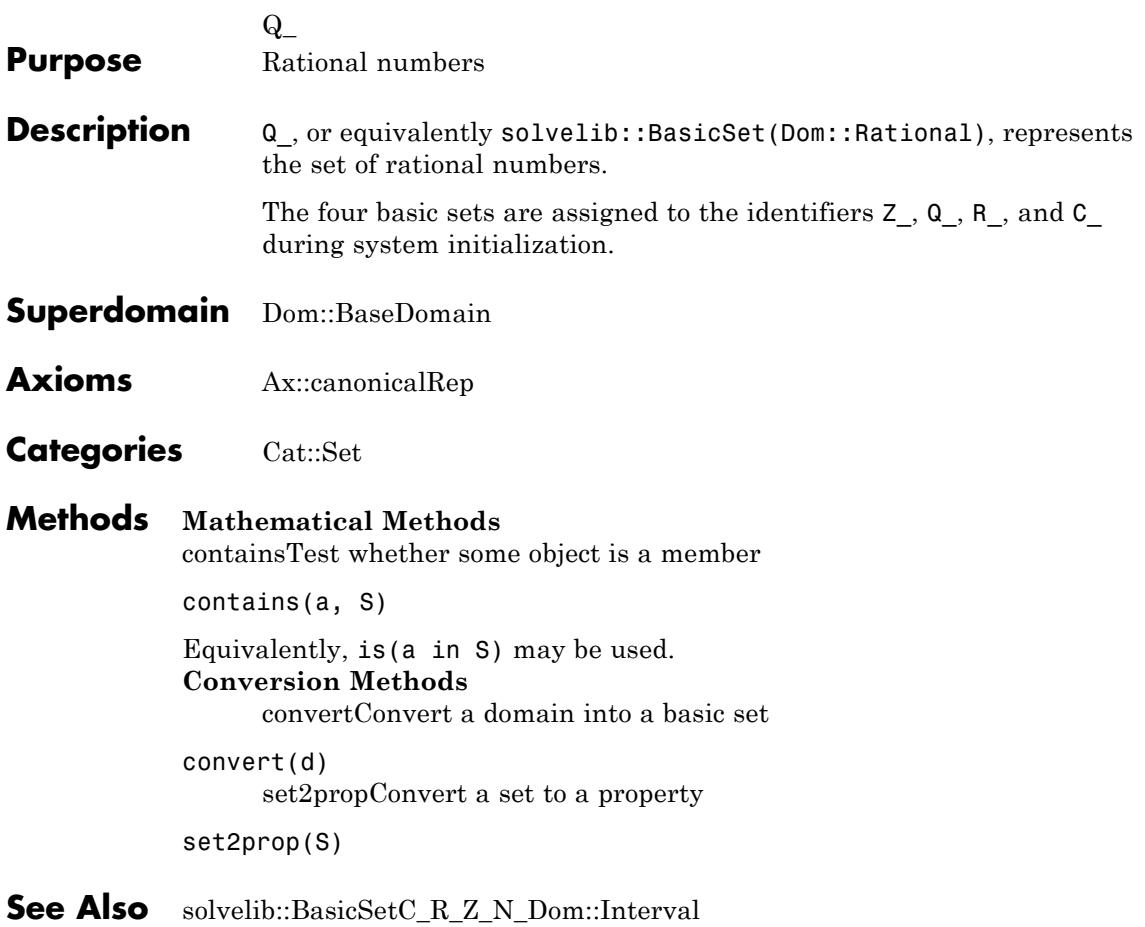

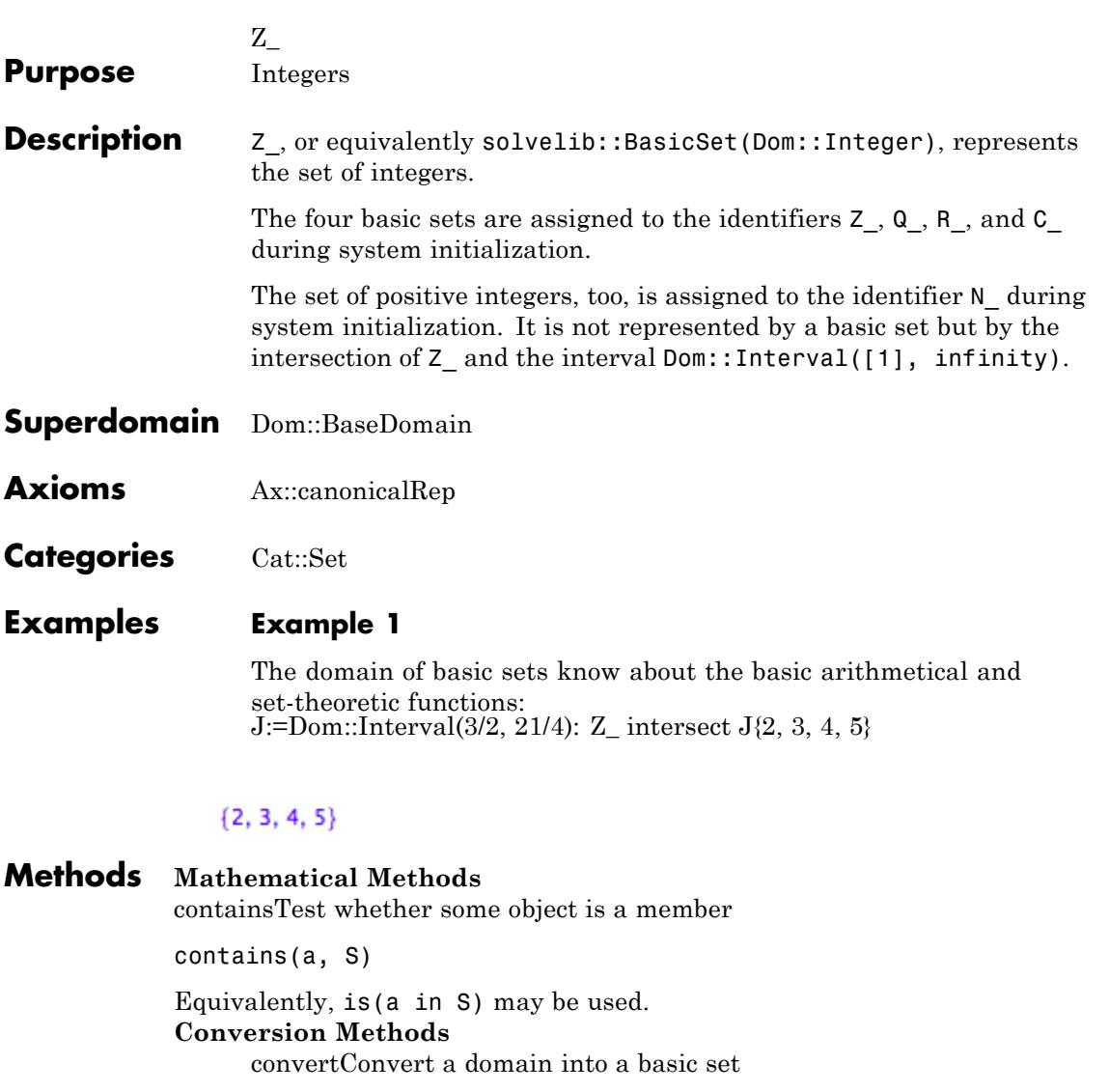

convert(d) set2propConvert a set to a property

set2prop(S)

**See Also** solvelib::BasicSetC\_R\_Q\_N\_Dom::Interval

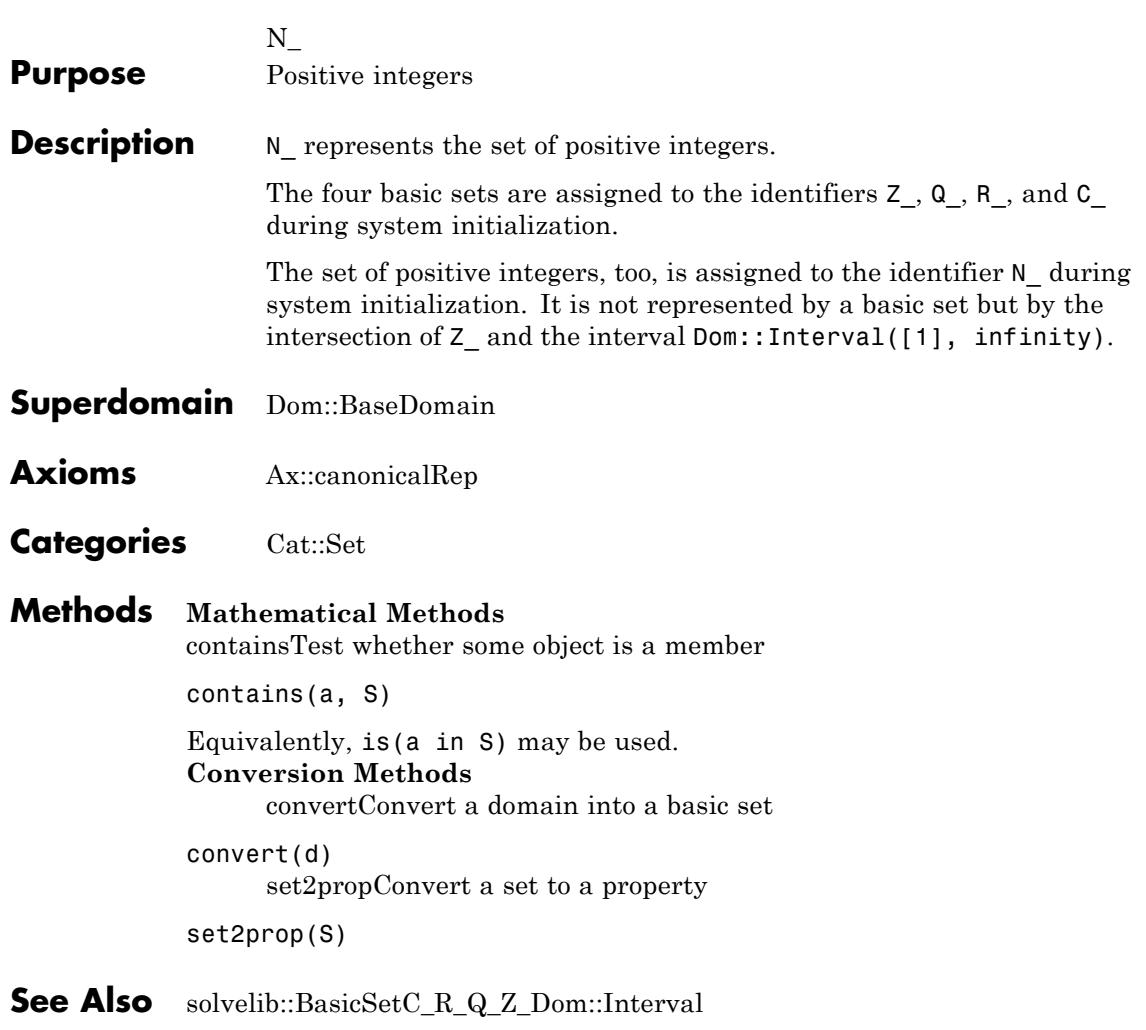

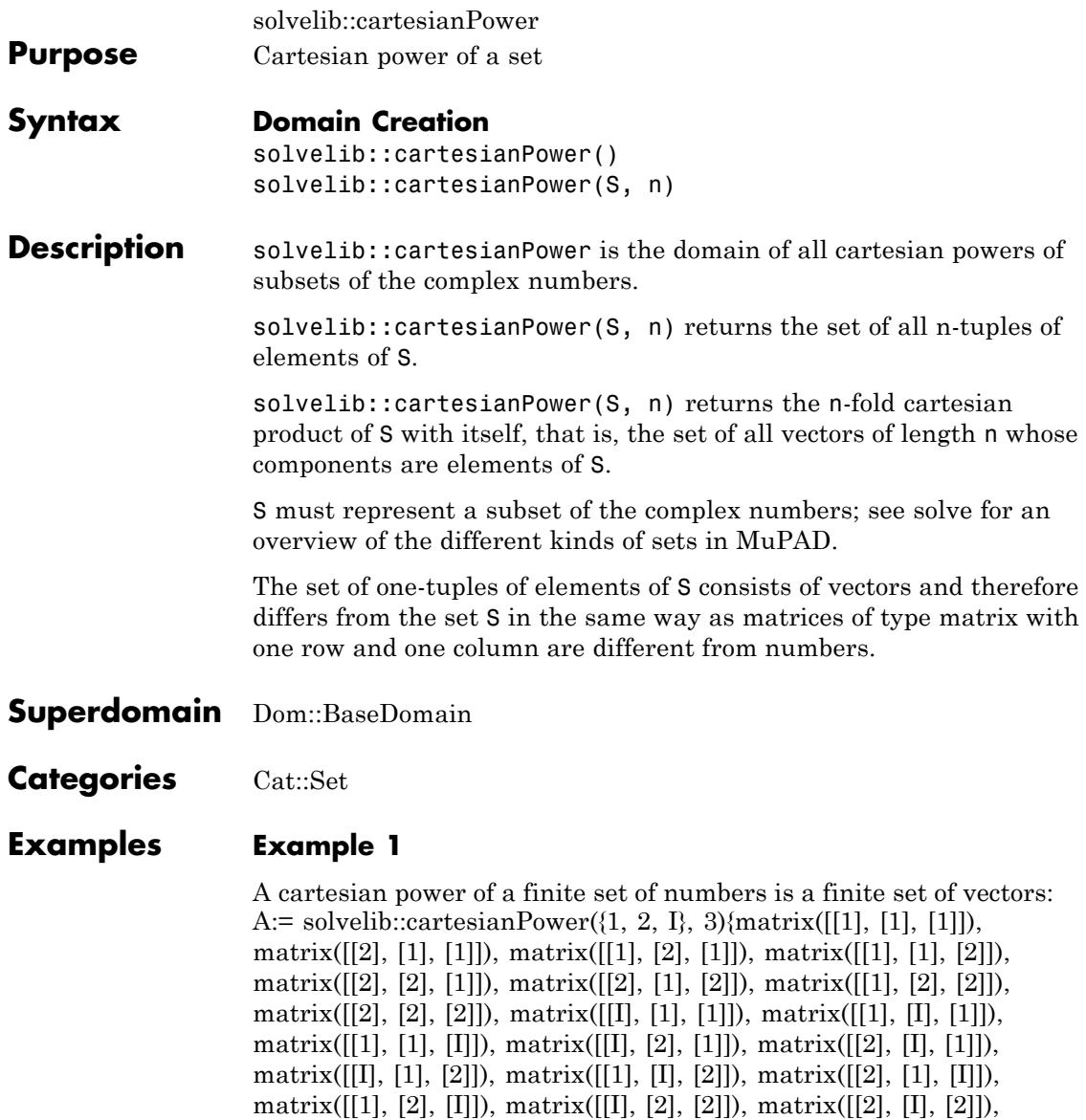

matrix([[2], [2], [I]]), matrix([[I], [I], [1]]), matrix([[I], [1], [I]]), matrix([[1], [I], [I]]), matrix([[I], [I], [2]]), matrix([[I], [2], [I]]), matrix([[2], [I], [I]]), matrix([[I], [I], [I]])}

 $\text{Rel}(\frac{1}{2})$  those vectors with all components real as follows:  $\begin{pmatrix} 2 \\ 1 \\ 1 \end{pmatrix}, \begin{pmatrix} 1 \\ 1 \\ 2 \end{pmatrix},$  $\begin{pmatrix} 1 \\ 1 \end{pmatrix}$  $\frac{1}{2}$  solvelib::cartesianPower(R\_, 3){matrix([[1], [1], [1]]),  $\min_{i}$  matrix([[2], [1], [1]]), matrix([[1], [2], [1]]), matrix([[1], [1], [2]]),  $\frac{1}{2}$  matrix([[2], [2], [1]]), matrix([[2], [1], [2]]), matrix([[1], [2], [2]]),  $matrix([[2], [2], [2]])$ 

# $\begin{pmatrix} 1 \\ 1 \\ 1 \end{pmatrix}, \begin{pmatrix} 2 \\ 1 \\ 1 \end{pmatrix}, \begin{pmatrix} 1 \\ 2 \\ 1 \end{pmatrix}, \begin{pmatrix} 1 \\ 1 \\ 2 \end{pmatrix}, \begin{pmatrix} 2 \\ 1 \\ 2 \end{pmatrix}, \begin{pmatrix} 1 \\ 2 \\ 2 \end{pmatrix}, \begin{pmatrix} 1 \\ 2 \\ 2 \end{pmatrix}, \begin{pmatrix} 2 \\ 2 \\ 2 \end{pmatrix} \}$ <br>**Example 2**

Cartesian powers of the set of complex numbers may occur as the result of a call to solve if every n-tuple of complex numbers is a solution of the given system:

solve( $[x+y = x+y]$ ,  $[x, y]$ , VectorFormat) $C^2$ 

 $C^2$ 

#### **Parameters S**

Set

**n**

Positive integer

#### **Methods Access Methods** baseSet S

base(A) dimensionExponent n

dimension(A) **Technical Methods** printPrint a cartesian power

print(A)
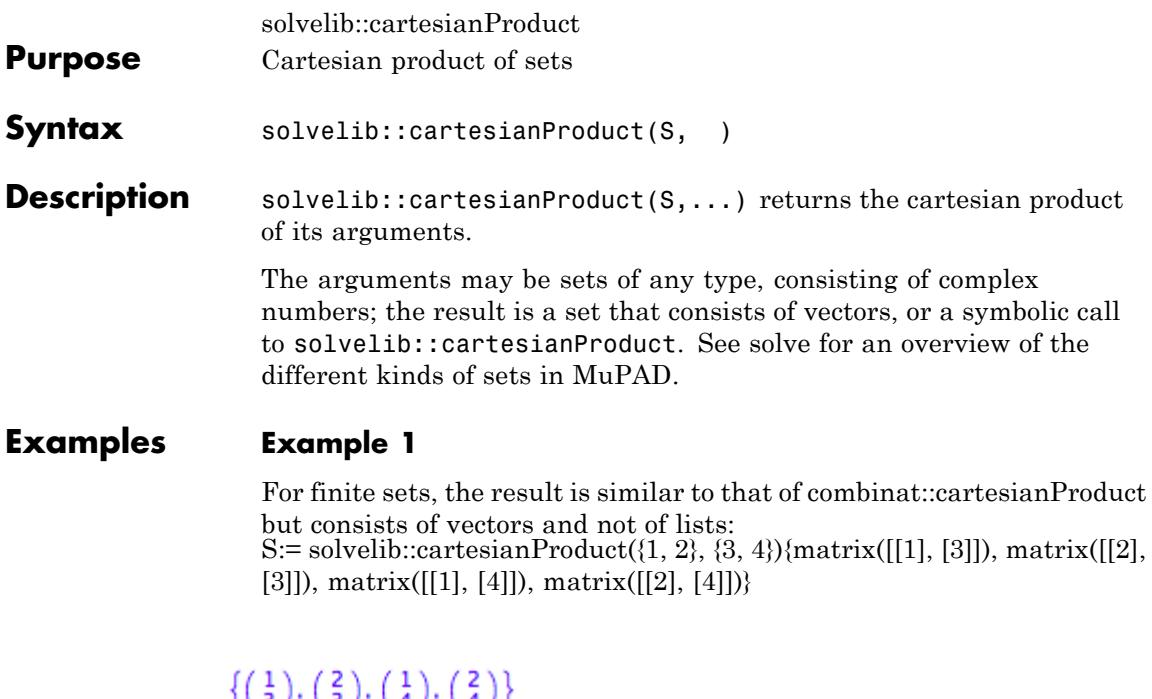

 $\frac{1}{3}$ solvelib::splitVectorSet(S)[{1, 2}, {3, 4}]

 $[(1, 2), (3, 4)]$ <br>delete S:

#### **Example 2**

For infinite sets, results of various types are possible, e.g., solvelib::VectorImageSet or solvelib::cartesianPower: solvelib::cartesianProduct(R\_, R\_)R\_^2

#### $R^2$

solvelib::cartesianProduct(PI\*Z\_, Z\_)Dom::ImageSet(matrix([[PI\*k], [l]]), [k, l], [Z\_, Z\_])

 $\left\{\left(\begin{array}{c} \pi k \\ l \end{array}\right) \middle| k \in \mathbb{Z}, l \in \mathbb{Z} \right\}$ 

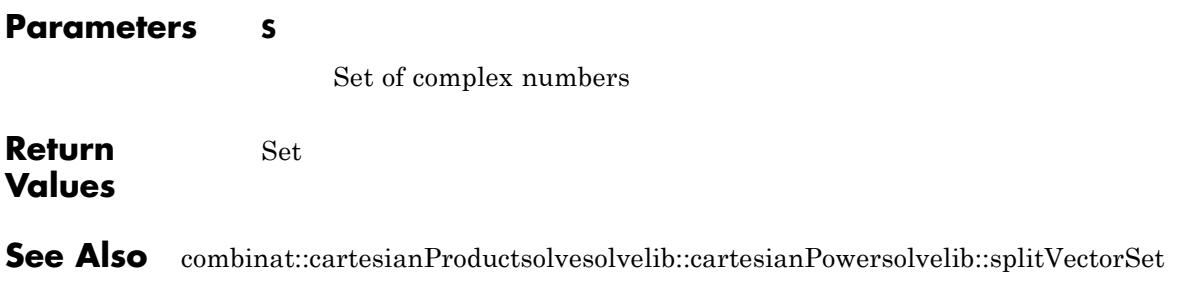

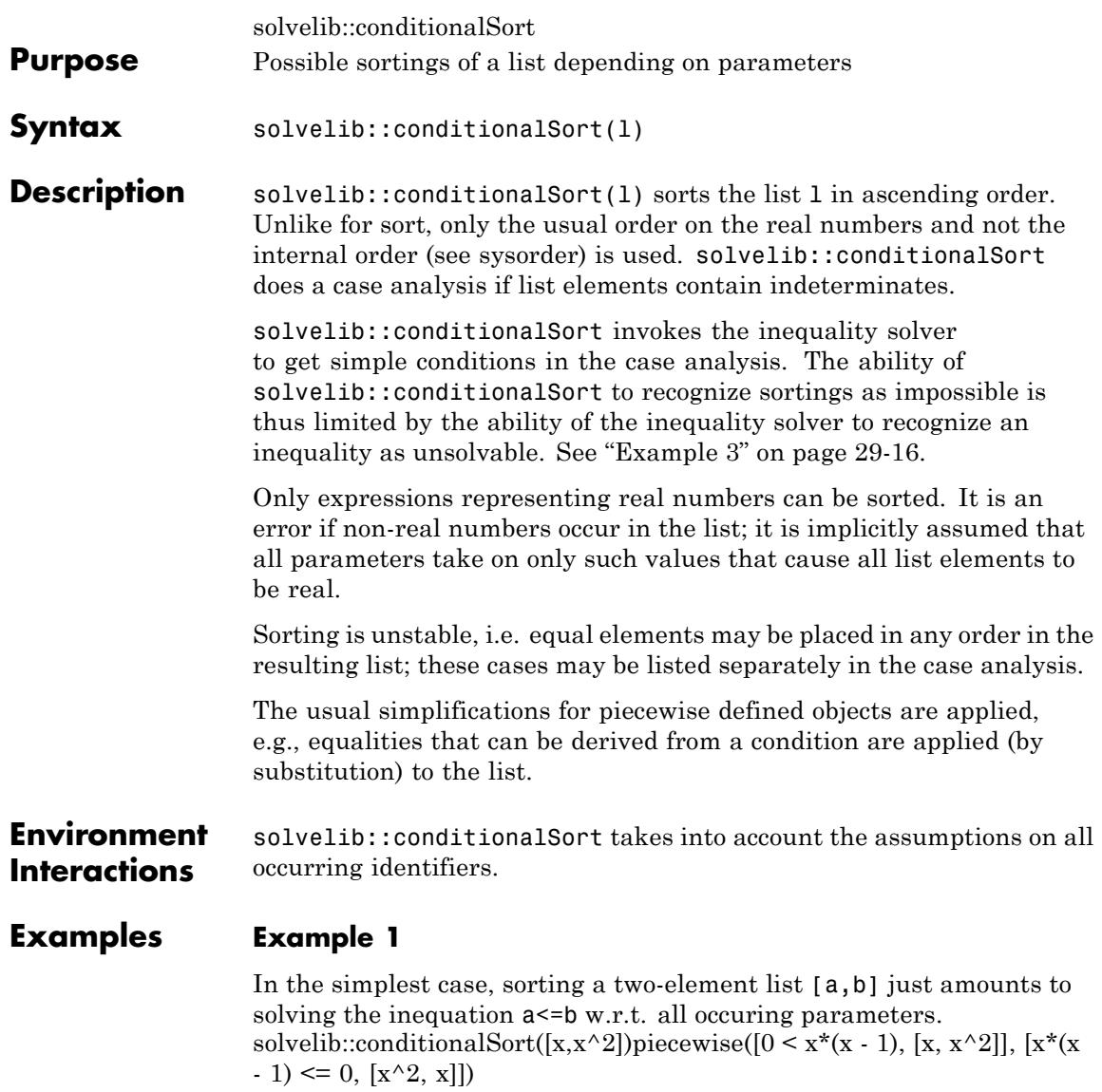

## <span id="page-5799-0"></span> $\left[ x, x^2 \right]$  if  $0 < x (x-1)$  $[x^2, x]$  if  $x(x-1) \le 0$ <br>**Example 2**

If, by implicit or explicit assumptions on the parameters, no different sortings can occur, the result is just a list.

According to the implicit assumption that all list elements are real, x must be nonnegative.

solvelib::conditionalSort( $[sqrt(x), -3])[-3, sqrt(x)]$ 

#### $[-3, \sqrt{x}]$

#### **Example 3**

Sometimes cases are not recognized as impossible. assume(x>5): solvelib::conditionalSort([x,gamma(x)])piecewise([x < gamma(x), [x, gamma(x)]], [gamma(x)  $\leq x$ , [gamma(x), x]])

 $\left\{ \begin{array}{ll} [x,\, \Gamma(x)] & \text{if} \;\; x < \Gamma(x) \\ \left[ \Gamma(x),\, x \right] & \text{if} \;\; \Gamma(x) \leq x \end{array} \right.$  **Parameters** 

List of arithmetical expressions

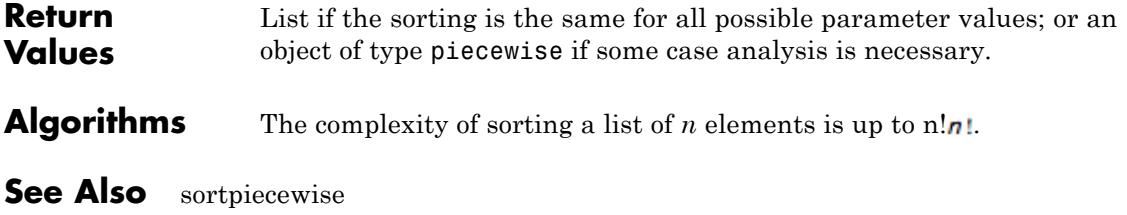

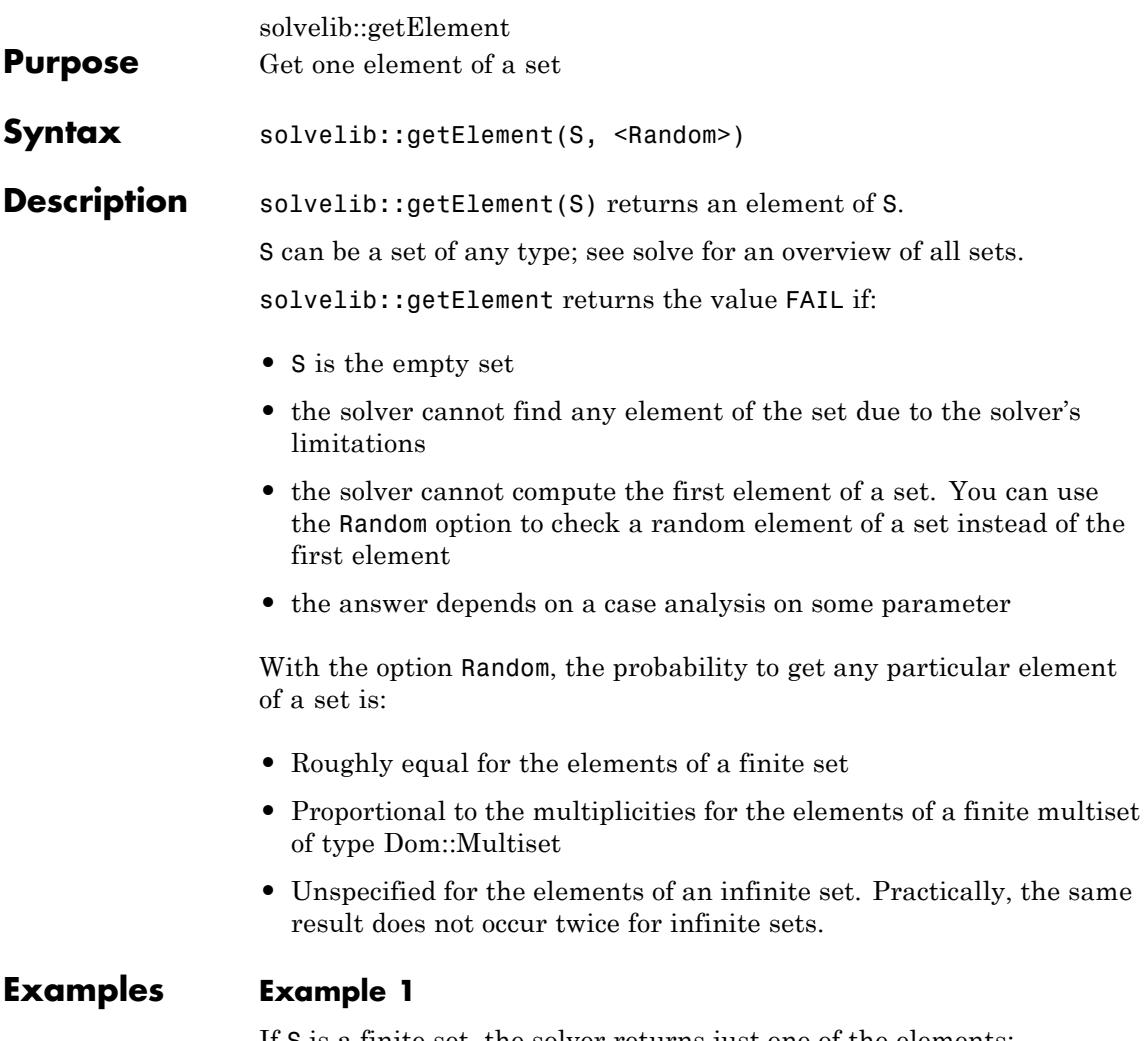

If S is a finite set, the solver returns just one of the elements: solvelib::getElement({2, 7, a})2

#### **Example 2**

For image sets, the solver replaces every parameter by a constant: S:=Dom::ImageSet(k\*PI, k, solvelib::BasicSet(Dom::Integer))Dom::ImageSet(PI\*k, k, Z\_)

#### $\{\pi k \mid k \in \mathbb{Z}\}\$

solvelib::getElement(S)0

#### 0

#### **Example 3**

If the set is empty, the solver cannot find any element: solvelib::getElement({})FAIL

#### **FAIL**

solvelib::getElement might fail to find an element of a set although that set is not empty. solvelib::getElement(solve(exp(x) + cos(x) =  $x^2$ ,x))FAIL

#### **FAIL**

#### **Example 4**

Without the option Random, solvelib::getElement always produces the same result for a set: solvelib::getElement({\$1..5}) \$i=1..51, 1, 1, 1, 1

#### 1, 1, 1, 1, 1

With the option Random, the returned element varies randomly from call to call: solvelib:: $getElement({$1..5}, Random)$   $$i=1..152, 1, 3, 4, 2, 4, 1, 4, 2, 5,$ 1, 4, 3, 1, 5

#### 2, 1, 3, 4, 2, 4, 1, 4, 2, 5, 1, 4, 3, 1, 5

The distribution of the returned values is close to the uniform distribution. For multisets, the multiplicity of elements is taken into account:

solvelib::getElement(Dom::Multiset(1\$4, 2\$2), Random) \$i=1..181, 1, 1, 1, 2, 1, 1, 1, 1, 1, 1, 1, 1, 2, 1, 2, 1, 1

#### 1, 1, 1, 1, 2, 1, 1, 1, 1, 1, 1, 1, 1, 2, 1, 2, 1, 1

#### **Example 5**

For the following set parametrized by integers, the solver fails to find an element. This is because the solver tries only the first parameter-value pair  $k = 0$  for which the result is undefined. After that the solver does not try any other parameter-value pairs: solvelib::getElement(1/Z\_)FAIL

#### **FAIL**

For the sets with the undefined first element, you can get the result calling the solver with the option Random: solvelib::getElement(1/Z\_, Random)1/902

## $\frac{1}{902}$

#### **Parameters S**

Any set

#### **Options Random**

Returns a random element of a set. Without this option, solvelib::getElement(S) always returns the same element.

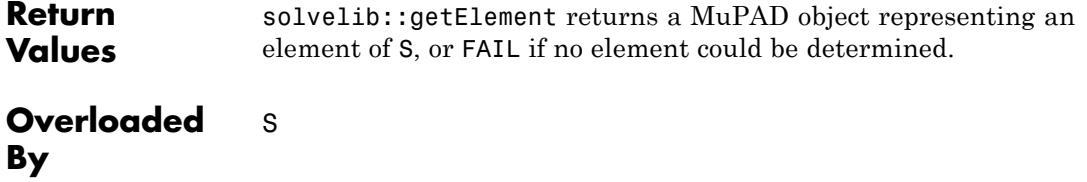

**See Also** solve

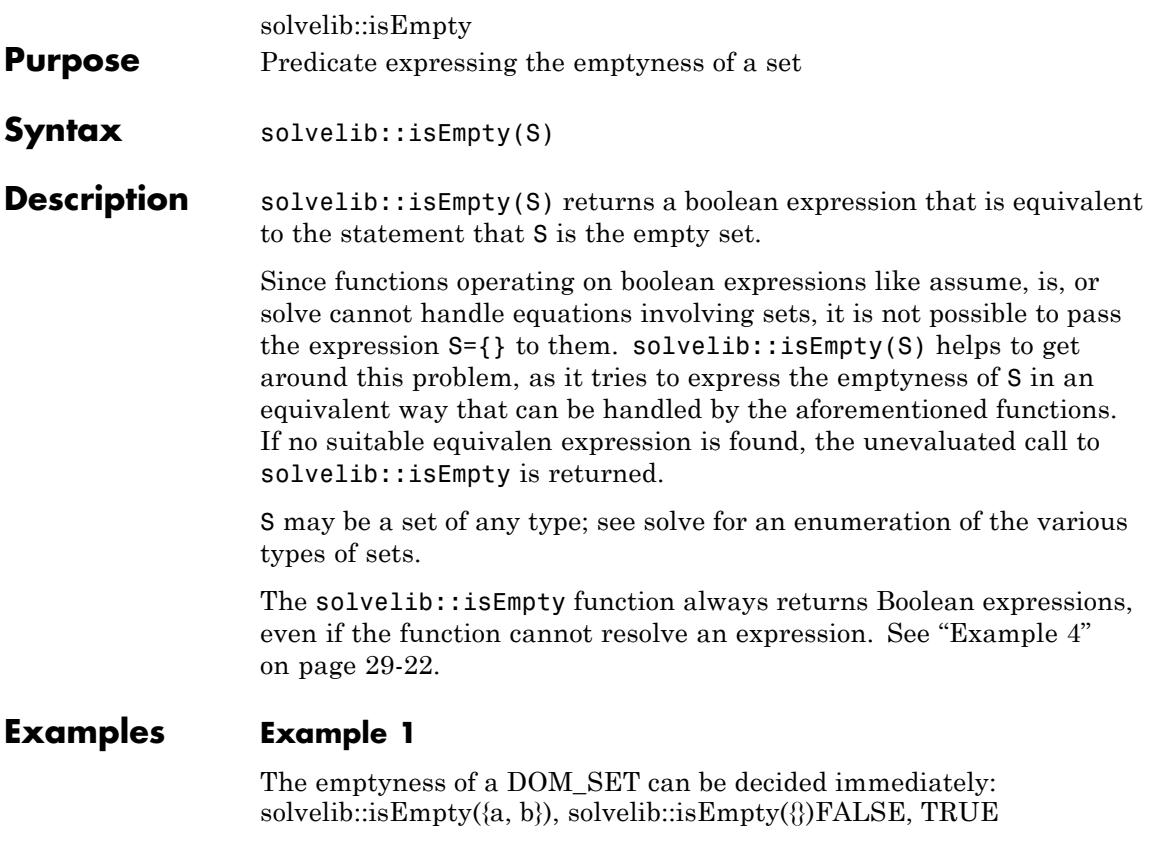

#### **FALSE, TRUE**

#### **Example 2**

The intersection of a finite set with any other set is empty if and only if none of the elements of the finite set is in the other set: solvelib::isEmpty({a, b} intersect Z\_)not a in Z\_ and not b in Z\_

#### $a \notin \mathbb{Z} \wedge b \notin \mathbb{Z}$

#### <span id="page-5805-0"></span>**Example 3**

The output of solve can be entered directly into solvelib::isEmpty: solvelib::isEmpty(solve( $a$ \*x=b, x)) $a = 0$  and  $b \le 0$ 

#### $a = 0 \wedge b \neq 0$

#### **Example 4**

Sometimes, no simpler equivalent expression can be found: result := solvelib::isEmpty(solve( $x^2$  = sin(x), x))solvelib::isEmpty(solve( $x^2 - \sin(x) = 0$ , x))

#### solvelib::isEmpty(solve $(x^2 - sin(x) - 0, x)$ )

The returned expression is a Boolean expression: testtype(result, Type::Boolean)TRUE

#### **TRUE**

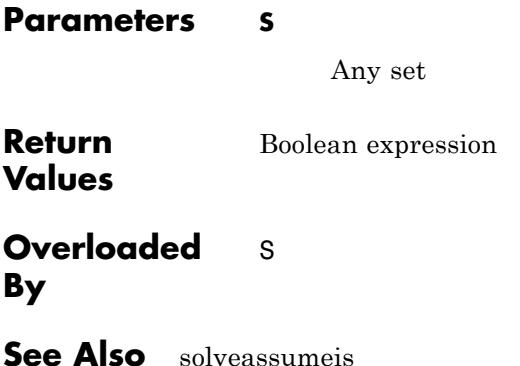

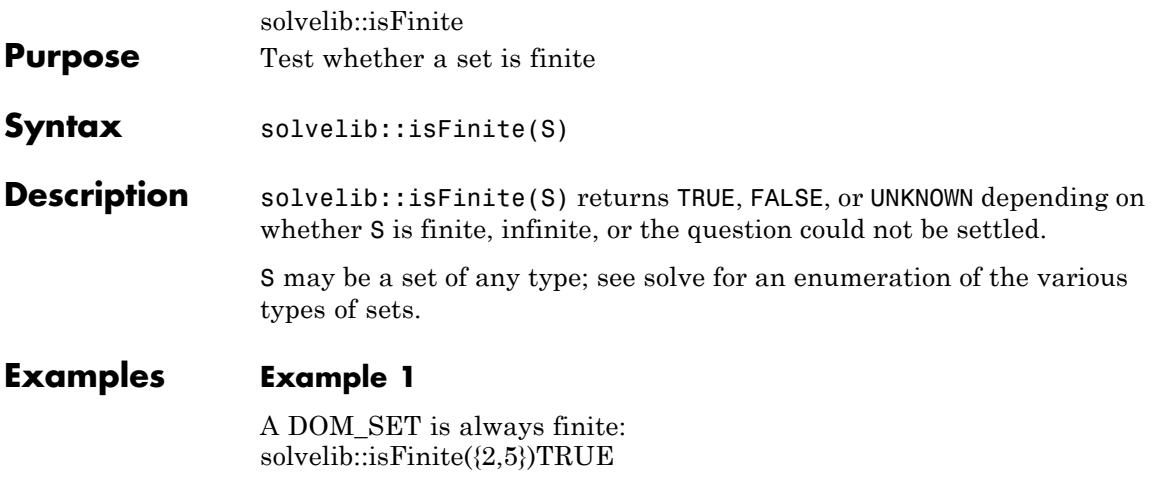

#### **TRUE**

#### **Example 2**

The set of integers is infinite. solvelib::isFinite(Z\_)FALSE

#### **FALSE**

**Parameters S**

Any set

**Return Values** Boolean value

#### **Overloaded By** S

**See Also** solve

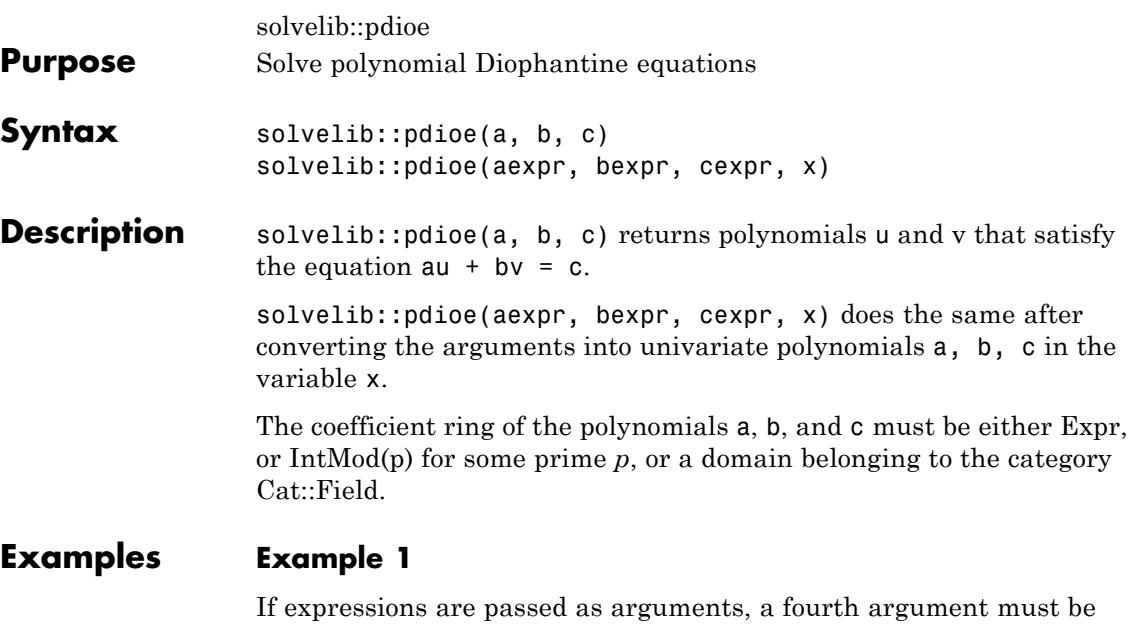

provided: solvelib::pdioe(x,  $13*x + 22*x^2 + 18*x^3 + 7*x^4 + x^5 + 3$ ,  $x^2 + 1$ , x) $x^4/3$  -  $(7*x^3)/3$  -  $6*x^2$  -  $(19*x)/3$  - 13/3, 1/3

$$
-\frac{x^4}{3}-\frac{7 x^3}{3}-6 x^2-\frac{19 x}{3}-\frac{13}{3},\frac{1}{3}
$$

#### **Example 2**

*x* is not a multiple of the gcd of  $x + 1$  and  $x^2 - 1$ . Hence the equation  $u(x)$  $+ 1$ ) +  $v(x^2 - 1) = x$  has no solution for *u* and *v*: solvelib:: $p\text{dice}(x + 1, x^2 - 1, x, x)FAIL$ 

#### **FAIL**

#### **Example 3**

If the arguments are polynomials, the fourth argument may be omitted:

solvelib::pdioe(poly(a + 1, [a]), poly(a^2 + 1, [a]), poly(a - 1, [a]))poly(a, [a]), poly(-1, [a])

 $poly(a, [a]), poly(-1, [a])$ 

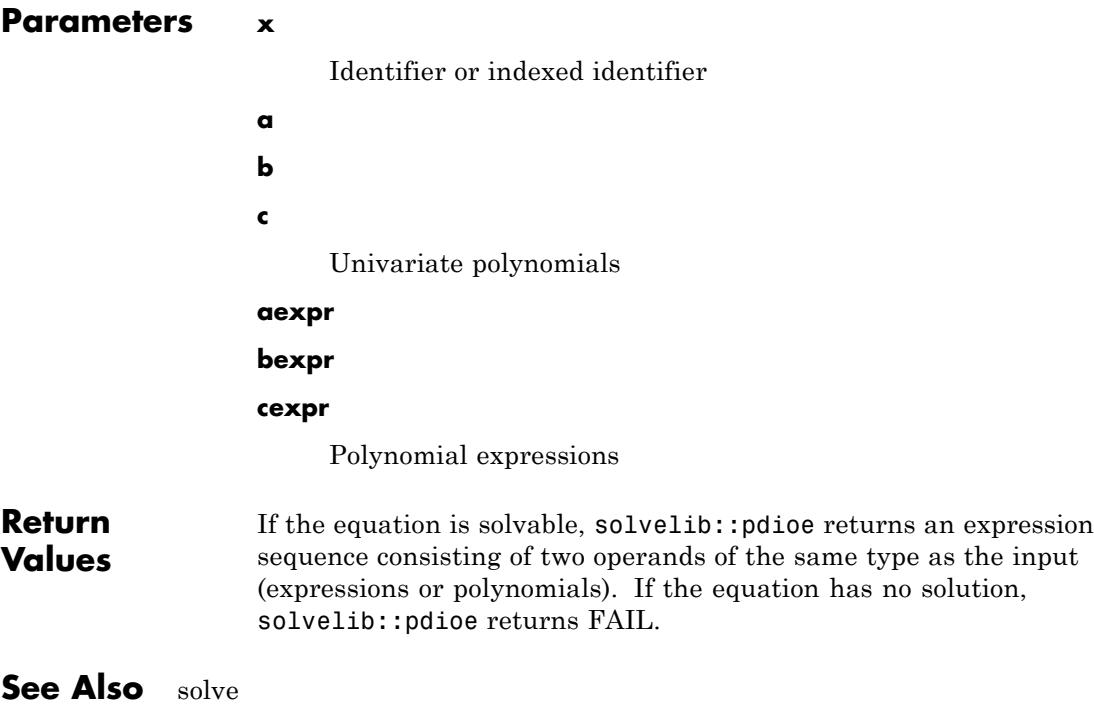

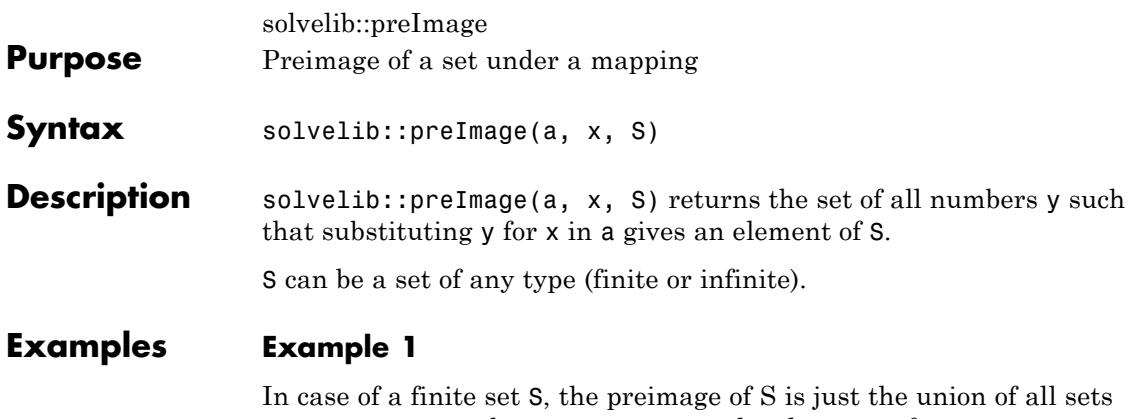

solve(a=s, x), where s ranges over the elements of S. solvelib::preImage(x^2+2, x, {11, 15});{-3, 3, sqrt(13), -sqrt(13)}

#### $\{-3, 3, \sqrt{13}, -\sqrt{13}\}$

Note that computing this set may take a long time for large finite sets: time(solvelib::preImage(x, x, Z\_ intersect Dom::Interval(0, 1000000))) 14657

#### 14657

#### **Example 2**

For intervals, the preimage is usually an interval or a union of intervals. solvelib::preImage( $x^2+2$ , x, Dom::Interval(3..7));Dom::Interval(1, sqrt(5)) union Dom::Interval(-sqrt(5), -1)

#### $(1, \sqrt{5}) \cup (-\sqrt{5}, -1)$

#### **Parameters a**

Arithmetic expression

**x**

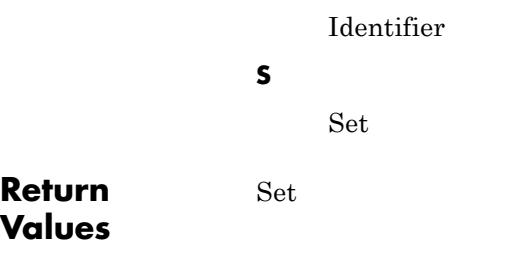

**See Also** solve

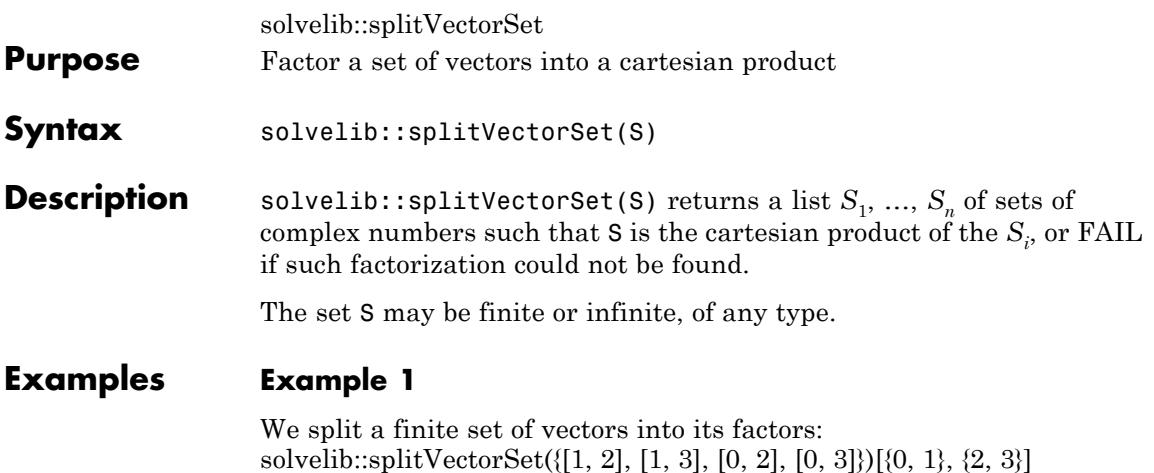

#### $[{0, 1}, {2, 3}]$

The following set cannot be written as a cartesian product: solvelib::splitVectorSet({[1, 2], [0, 2], [0, 3]})FAIL

#### **FAIL**

#### **Example 2**

Infinite sets can also be handled: S:= Dom::ImageSet([k\*PI, l\*PI+2], [k, l], [Z\_,  $Z_l$ )Dom::ImageSet(matrix([[PI\*k], [PI\*l + 2]]), [k, l], [Z\_, Z\_])

 $\left\{ \left( \begin{array}{c} \pi k \\ \sinh k \in \mathbb{Z}, l \in \mathbb{Z} \end{array} \right\} \right.$ <br>solvelib::splitVectorSet(S)[Dom::ImageSet(PI\*k, k, Z\_), Dom::ImageSet( $PI^*k + 2, k, Z$ )]

 $\begin{array}{l} [\{\pi\,k\big|\,\,k{\in}\,\mathbb{Z}\},\,\{\pi\,k{+}2\big|\,\,k{\in}\,\mathbb{Z}\}] \\ \text{delete S:} \end{array}$ 

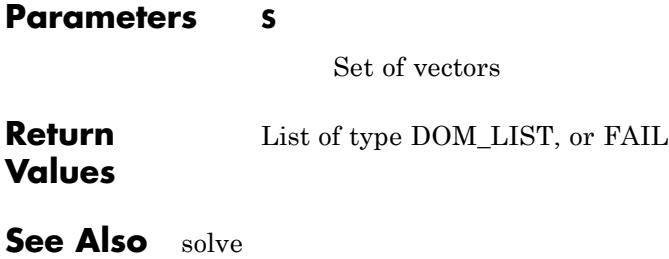

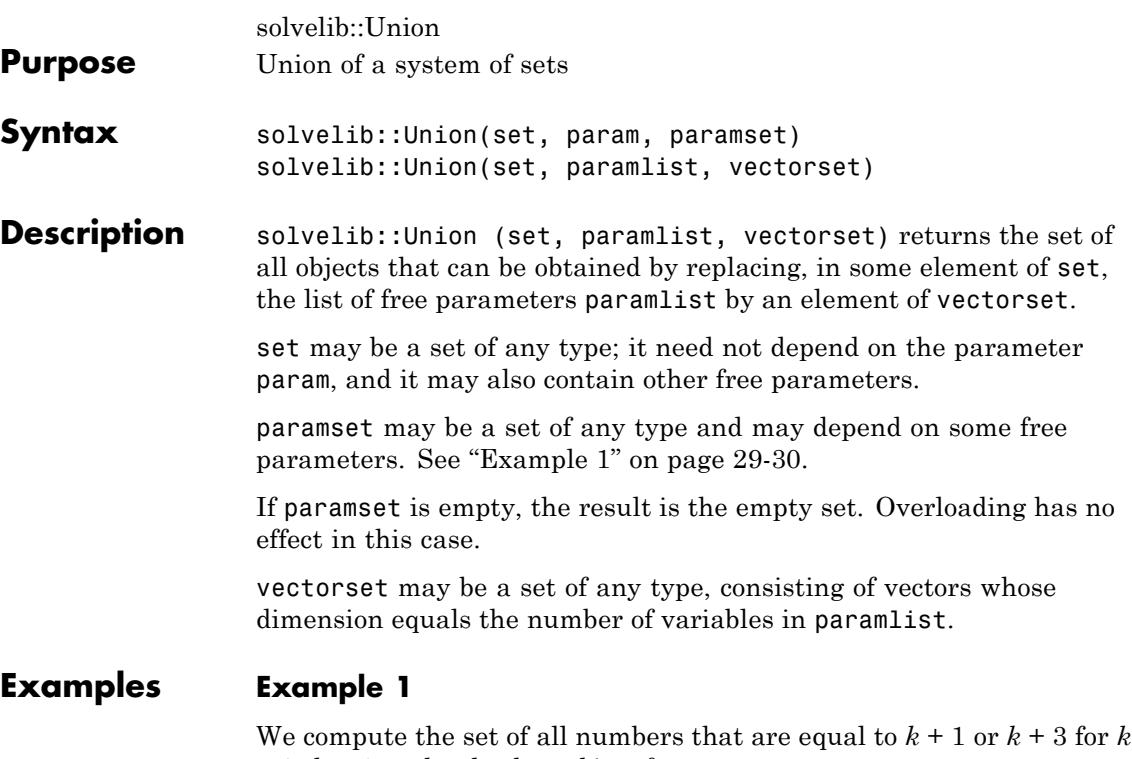

 $= 2, k = 4$ , or  $k = l$ , where *l* is a free parameter. solvelib::Union({k+1, k+3}, k, {2,4,l});{3, 5, 7, 1 + 1, 1 + 3}

#### $\{3, 5, 7, l+1, l+3\}$

#### **Example 2**

In the same way, we can let a pair of parameters range over a set of pairs:

solvelib::Union(Dom::ImageSet(PI\*k + exp(x) + y, k, Z\_), [x, y], {[3, 2], [1, 4]})Dom::ImageSet(exp(1) +  $PI*k + 4$ , k, Z\_) union Dom::ImageSet(exp(3)  $+$  PI\*k + 2, k, Z\_)

## ${e + \pi k + 4 | k \in \mathbb{Z}} \cup {e^3 + \pi k + 2 | k \in \mathbb{Z}}$

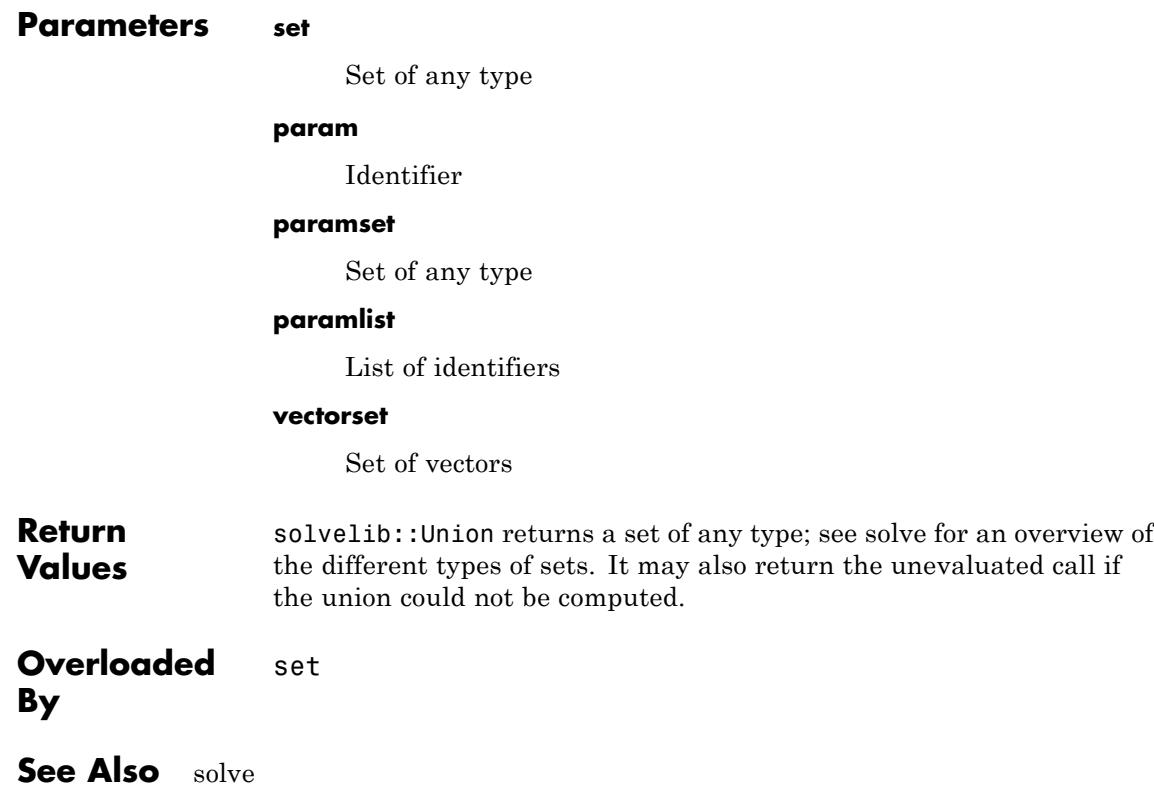

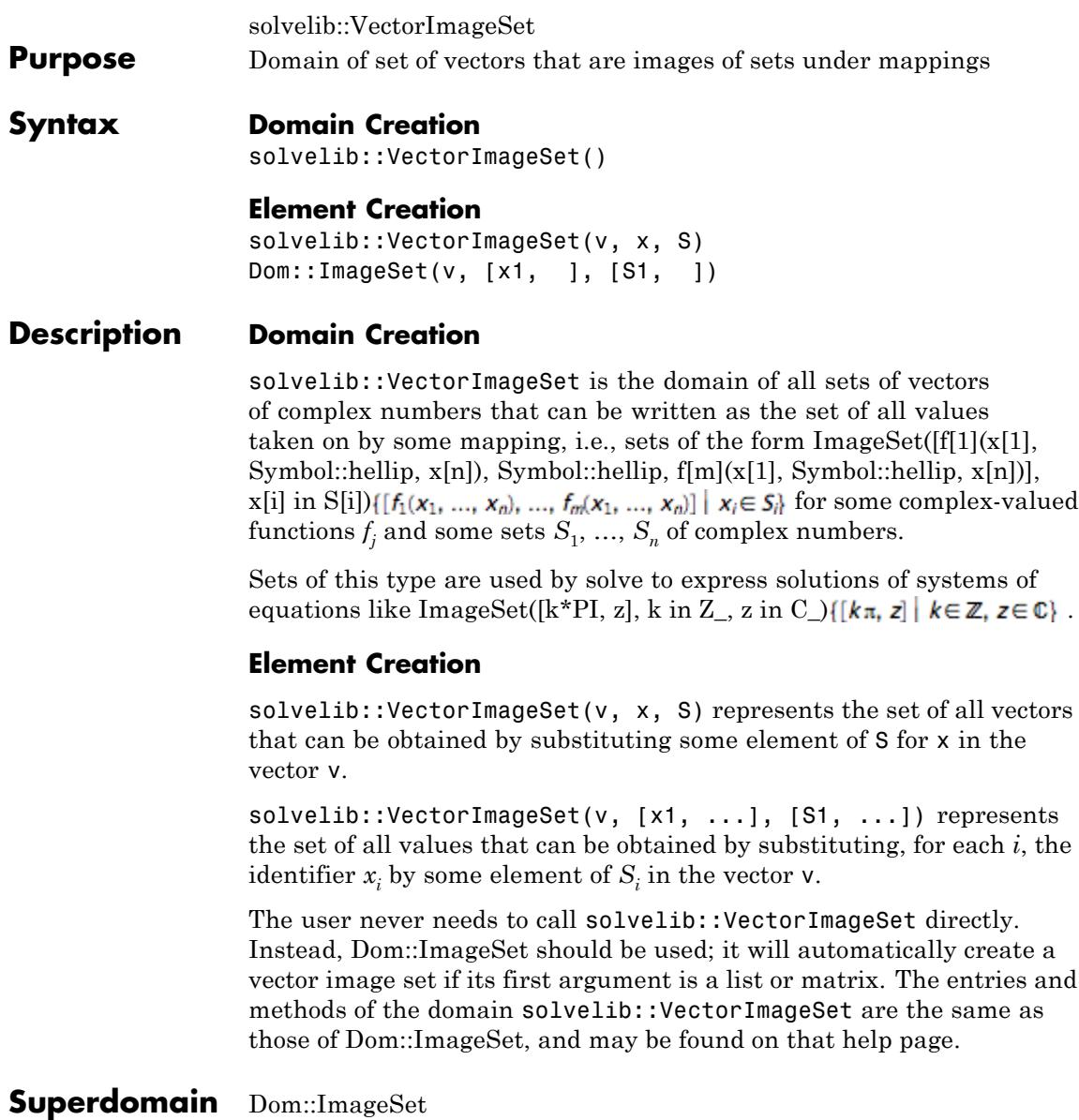

#### **Categories** Cat::Set

#### **Examples Example 1**

We create a set of two-dimensional vectors: S:= Dom::ImageSet([k\*PI, k\*I\*PI], k, Z\_)Dom::ImageSet(matrix([[PI\*k],  $[PI*k*I]]$ , k, Z\_)

 $\left\{ \left( \begin{array}{c} \pi k \\ \pi k \end{array} \right) \middle| k \in \mathbb{Z} \right\}$ <br>Since this is a set of vectors, a solvelib::VectorImageSet is created automatically: type(S)solvelib::VectorImageSet

#### DomImageSet

Set-theoretic operations (union, intersection, set difference) may be applied to S: S intersect  $\{[0, 0], [1, 1]\}, S$  minus  $S\{[0, 0]\}, \{\}$ 

## $\{[0, 0]\}, \emptyset$ <br>delete S:

#### **Parameters v**

List or matrix

#### **x**

Identifier or indexed identifier

#### **S**

Set of any type

# **30**

# stats – Statistics

 $=$ REFNAME $=$ =

<span id="page-5819-0"></span>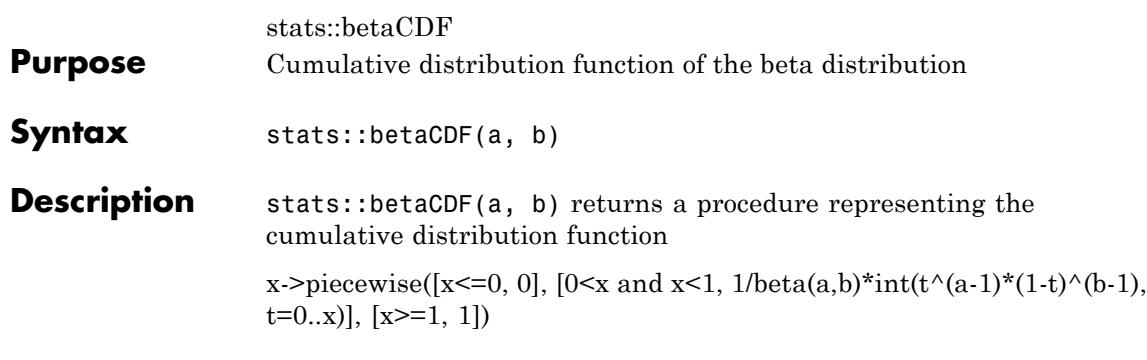

 $x \rightarrow \begin{cases} 0 & \text{if } x \leq 0 \\ \frac{1}{\sqrt{n}} \int_0^x t^{a-1} (1-t)^{b-1} dt & \text{if } 0 < x \land x < 1 \\ \text{of } t \text{ if } \theta \text{ is the distribution with shape parameters } a > 0, b > 0. \end{cases}$ The procedure  $f := \text{stats}:\text{beta}$  .  $\text{beta}$  (a, b) can be called in the form  $f(x)$  with an arithmetical expression x. The return value of  $f(x)$  is either a floating-point number or a symbolic expression:

- **•** If x can be converted to a real floating-point number and a and b can be converted to positive floating-point numbers, then the return value f(x) is a floating-point number.
- For numerical values  $x \le 0$  and  $x \ge 1$ , the floating-point numbers 0.0, respectively 1.0, are returned even if a and b are symbolic quantities.
- **•** The call f(- infinity ) returns 0.0; the call f( infinity ) return 1.0.
- In all other cases,  $f(x)$  returns the symbolic call stats::betaCDF(a,  $b)(x)$ .

Numerical values of a and b are only accepted if they are positive.

#### **Environment Interactions**

The function is sensitive to the environment variable DIGITS which determines the numerical working precision.

#### **Examples Example 1**

We evaluate the cumulative distribution function with  $a = 5$  and  $b = 1$ 7 at various points:

 $f :=$  stats::betaCDF(5, 7): f(-infinity), f(-PI), f(1/sqrt(10)), f(0.75), f(1), f(infinity)0.0, 0.0, 0.247351489, 0.9924387932, 1.0, 1.0

#### 0.0, 0.0, 0.247351489, 0.9924387932, 1.0, 1.0

Nonpositive numerical values of *a* or *b* lead to an error: stats::betaCDF(-5, 7)(0.75) Error: The first shape parameter must be positive. [stats::betaCDF] Error: the first shape parameter must be positive [stats::betaCDF] delete f:

#### **Example 2**

For symbolic arguments, symbolic calls of stats::betaCDF are returned, unless  $x \leq 0$  or  $x \geq 1$  can be decided: f := stats::betaCDF(a, b): f(-2), f(0), f(1/3), f(0.4), f(1), f(PI), f(x)0.0, 0.0, stats::betaCDF(a, b)(1/3), stats::betaCDF(a, b)(0.4), 1.0, 1.0, stats::betaCDF $(a, b)(x)$ 

0.0, 0.0, stats::betaCDF(a, b) $\left(\frac{1}{3}\right)$ , stats::betaCDF(a, b)(0.4), 1.0, 1.0, stats::betaCDF(a, b)(x) When positive real numbers are assigned to  $a$  and  $b$ , the call  $f(x)$  returns a floating-point number if *x* is numerical:  $a := 2$ : b := PI: f(-2), f(1/3), f(0.4), f(PI)0.0, 0.4272662874, 0.5465772418, 1.0

0.0. 0.4272662874. 0.5465772418. 1.0 delete f, a, b:

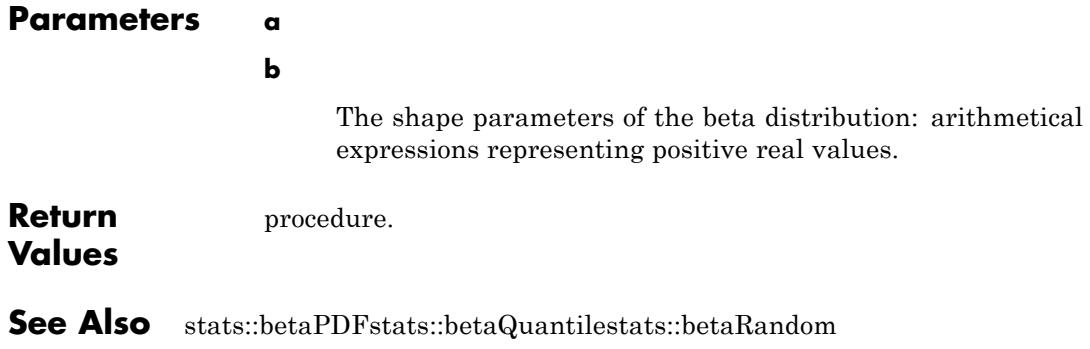

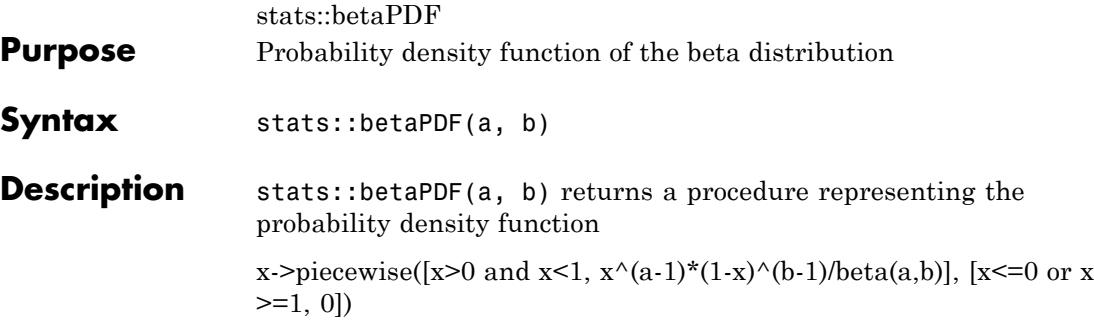

$$
x\mapsto \begin{cases}\frac{x^{a-1}\;(1-x)^{b-1}}{\beta(a,b)}\;\text{ if }\;x>0\;\text{a }x<1\end{cases}
$$

of the beta distribution with shape parameters  $a > 0$  and  $b > 0$ 

The procedure  $f :=$  stats::betaPDF(a, b) can be called in the form  $f(x)$  with an arithmetical expression x. The return value of  $f(x)$  is either a floating-point number or a symbolic expression:

- If x is a real floating-point number and a and b can be converted to positive floating-point numbers, then f(x) returns a floating-point number.
- If  $0 \leq x \leq 1$  can be decided, the expression  $x^{\wedge}(a-1)*(1-x)^{\wedge}(b-1)$ /beta(a, b) is returned. If  $x \le 0$  or  $x \ge 1$  can be decided, then 0, respectively 0.0, is returned.
- **•** The calls f(- infinity ) and f( infinity ) return 0.
- In all other cases,  $f(x)$  returns the symbolic call stats::betaPDF(a, b)(x).

Numerical values of a and b are only accepted if they are positive.

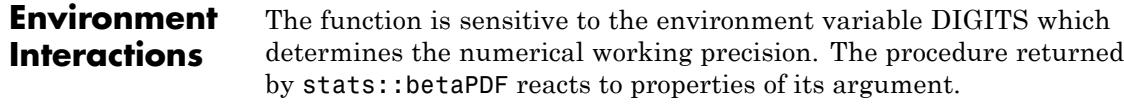

#### **Examples Example 1**

We evaluate the probability density function with  $a = 3$  and  $b = 4$  at various points:  $f :=$  stats::betaPDF(3, 4): f(-infinity), f(-1), f(1/2), f(0.7), f(infinity)0, 0, 15/8, 0.7938, 0

## 0,  $0, \frac{15}{de}$ , 0.7938, 0<br>delete f:

#### **Example 2**

If x is a symbolic object without properties, then it cannot be decided whether  $0 < x < 1$  holds. A symbolic function call is returned: f := stats::betaPDF(a, b): f(x)stats::betaPDF(a, b)(x)

#### stats::betaPDF $(a, b)(x)$

With suitable properties, an explicit expression is returned: assume( $0 < x < 1$ ):  $f(x)(x^{\hat{ }} (a - 1)*(1 - x)^{\hat{ }} (b - 1))$ /beta(a, b)

 $\frac{x^{a-1}(1-x)^{b-1}}{a}$  assume(x > 1): f(x)0

0

unassume(x): delete f:

#### **Parameters a**

**b**

The shape parameters of the beta distribution: arithmetical expressions representing positive real values.

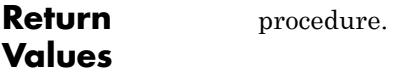

**See Also** stats::betaCDFstats::betaQuantilestats::betaRandom

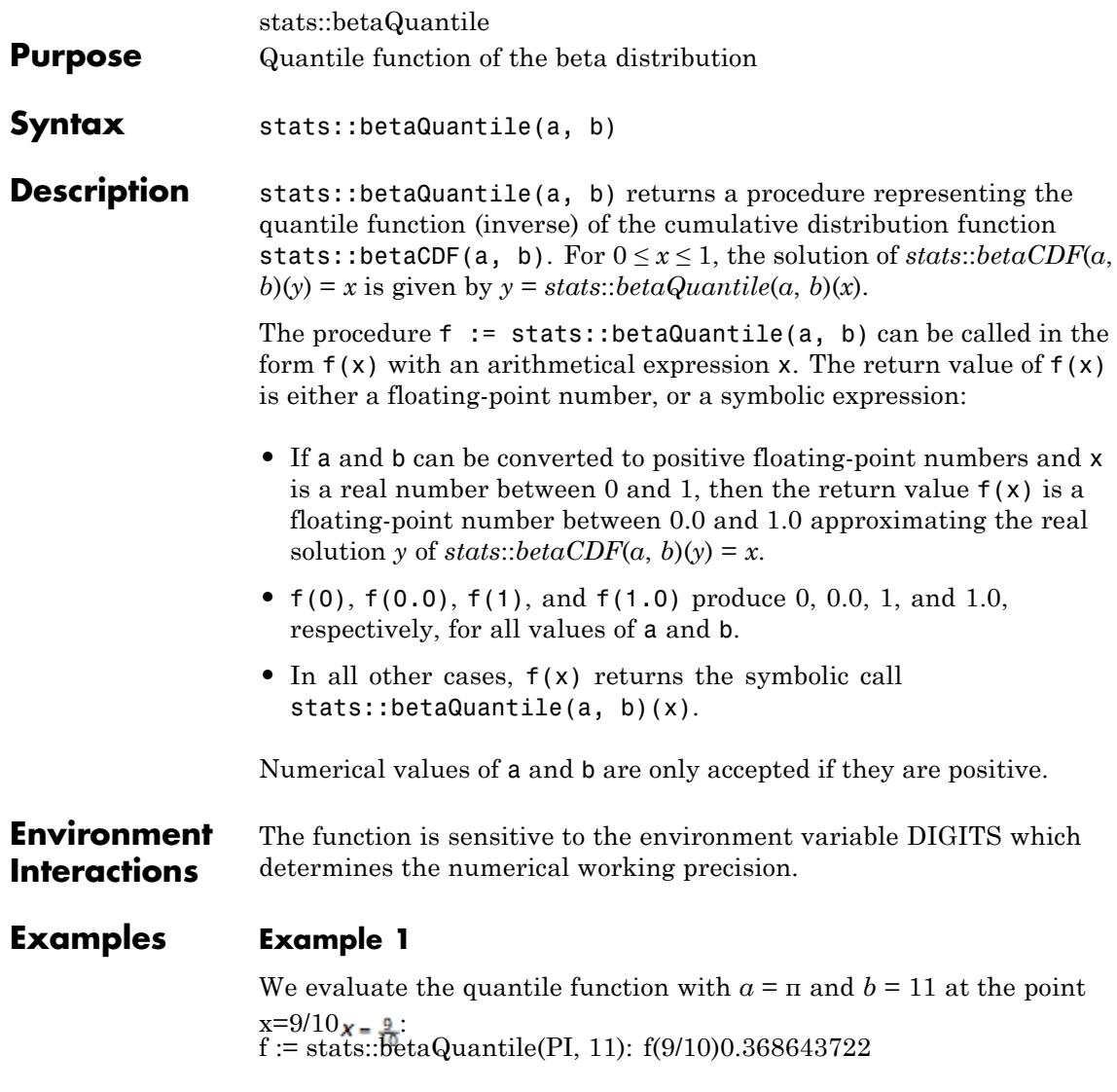

#### 0.368643722

```
The value f(x) satisfies stats::betaCDF(PI, 11)(f(x)) = x:
stats::betaCDF(PI, 11)(f(0.98765))0.98765
```
#### 0.98765

delete f:

#### **Example 2**

For symbolic arguments, symbolic calls are returned: f := stats::betaQuantile(a, b): f(x), f(0.9)stats::betaQuantile(a, b)(x), stats::betaQuantile(a, b)(0.9)

#### stats::betaQuantile(a, b)(x), stats::betaQuantile(a, b)(0.9)

If a, b evaluate to real numbers and x to a real number between 0 and 1, then the call  $f(x)$  produces a float:  $a := 17: b := 6: f(0.9)0.8499783131$ 

#### 0.8499783131

Numerical values for *x* are only accepted if  $0 \le x \le 1$ : f(2) Error: An argument x with  $0 \le x \le 1$  is expected. [f] delete f, a, b:

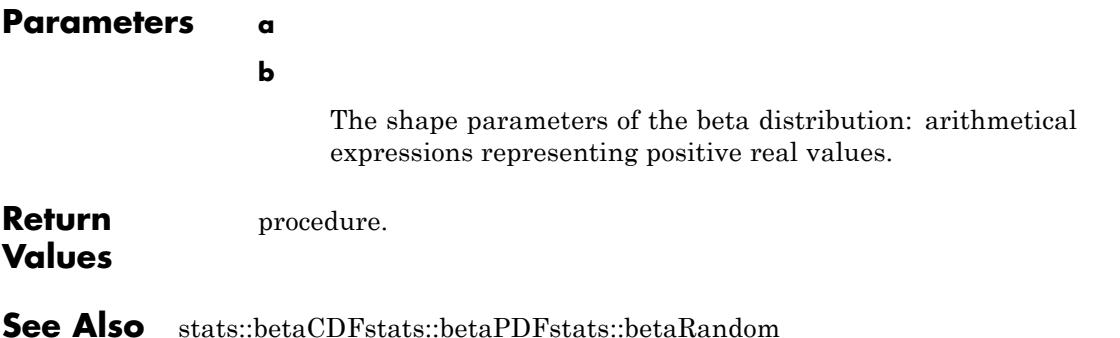

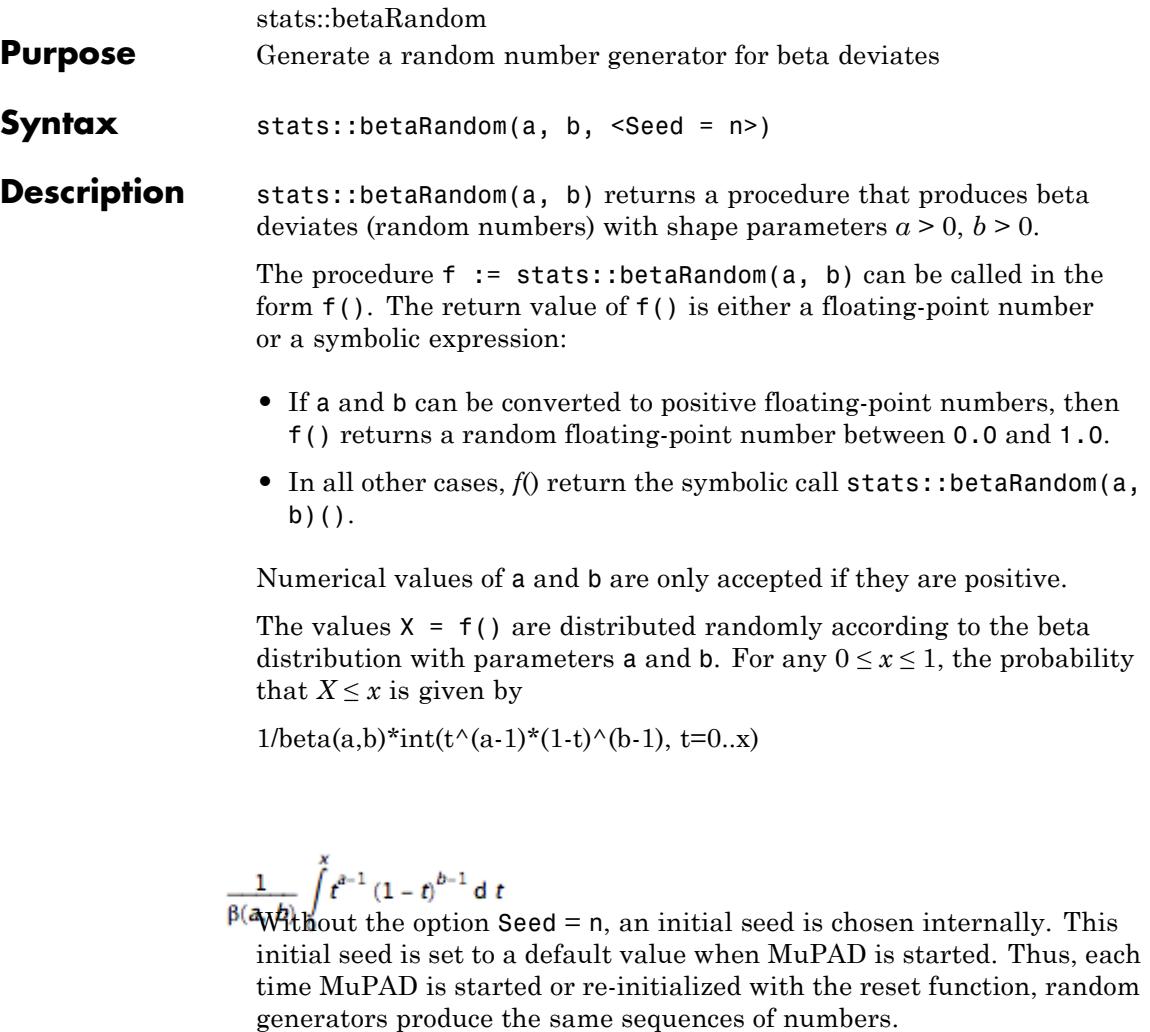

**Note** In contrast to the function random, the generators produced by stats::betaRandom do not react to the environment variable SEED.

For efficiency, it is recommended to produce sequences of *K* random numbers via f := stats::betaRandom(a, b):  $f()$  \$  $k = 1..K$ ; rather than by stats::betaRandom(a, b)()  $$ k = 1..K;$ The latter call produces a sequence of generators each of which is called once. Also note that stats::betaRandom(a, b, Seed = n)()  $\frac{1}{2}$  k = 1..K; does not produce a random sequence, because a sequence of freshly initialized generators would be created each of them producing the same number. **Environment** The function is sensitive to the environment variable DIGITS which **Interactions** determines the numerical working precision. **Examples Example 1** We generate beta deviates with parameters  $a = 2$  and  $b = 3/4$   $b = 3$ . f := stats::betaRandom $(2, 3/4)$ : f $( )$  \$ k = 1..40.9454511844, 0.8615078721, 0.121495159, 0.379420364 0.9454511844, 0.8615078721, 0.121495159, 0.379420364 delete f: **Example 2** With symbolic parameters, no random floating-point numbers can be produced: f := stats::betaRandom(a, b): f()stats::betaRandom(a, b)()

stats::betaRandom $(a, b)$ ()

When a and b evaluate to positive real numbers, the generator starts to produce random numbers:

a := 1: b := 2: f()  $\frac{1}{2}$  k = 1..40.1700845647, 0.1490672548, 0.6022714953, 0.2217977725

#### 0.1700845647.0.1490672548.0.6022714953.0.2217977725 delete f, a, b:

#### **Example 3**

We use the option Seed = s to reproduce a sequence of random numbers:

f := stats::betaRandom(1, 3, Seed = 1): f()  $\$ k = 1..40.07584461034, 0.6146360615, 0.2188856232, 0.1020817554

```
0.07584461034, 0.6146360615, 0.2188856232, 0.1020817554
```
 $g :=$ stats::betaRandom(1, 3, Seed = 1):  $g()$  \$ k = 1.40.07584461034, 0.6146360615, 0.2188856232, 0.1020817554

0.07584461034, 0.6146360615, 0.2188856232, 0.1020817554  $f() = g()$ ,  $f() = g()0.3303369551 = 0.3303369551$ , 0.1975445744 = 0.1975445744

```
0.3303369551 = 0.3303369551, 0.1975445744 = 0.1975445744
  delete f, g:
```
### **Parameters a**

**b**

The shape parameters of the [beta distribution](#page-5819-0): arithmetical expressions representing positive real values.

#### **Options Seed**

Option, specified as Seed = n

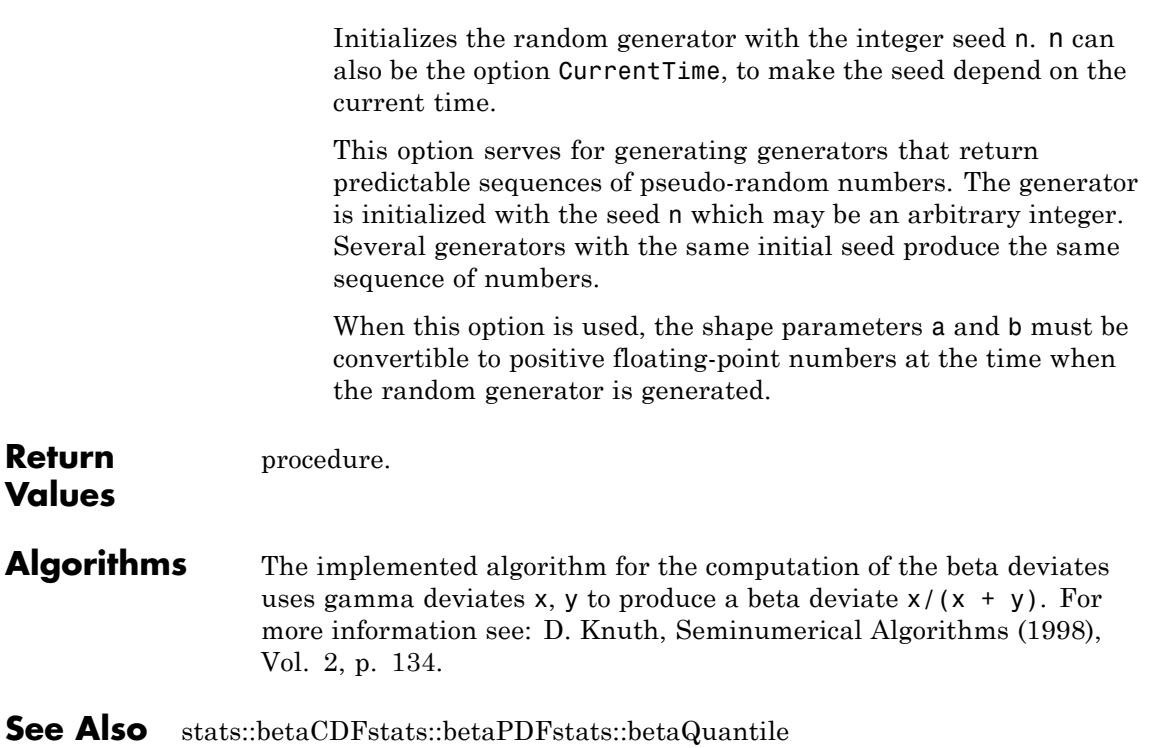

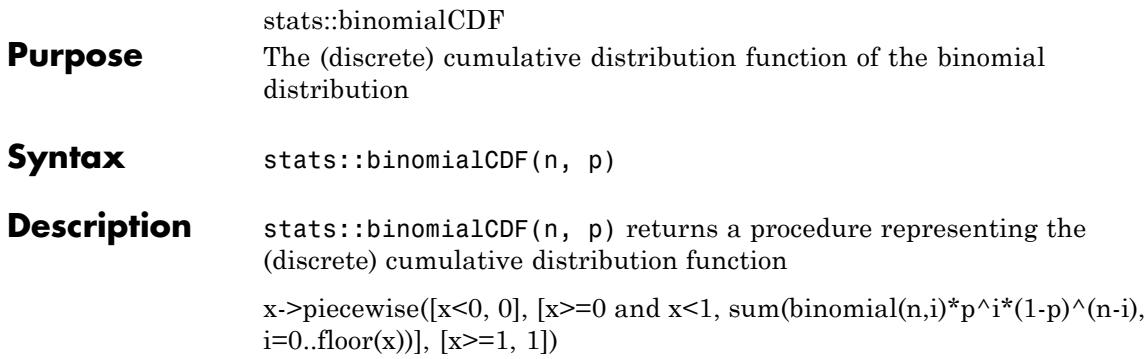

if  $x < 0$ 0  $x \rightarrow \sum_{i=0}^{\lfloor x \rfloor} {n \choose i} p^i (1-p)^{n-i}$  if  $x \ge 0 \land x < 1$ <br>of the binomial distribution with "trial parameter" n and "probability<br>nonomotor" n  $x \ge 1$ parameter" p.

The procedure  $f :=$  stats::binomialCDF(n, p) can be called in the form f(x) with an arithmetical expression x. The return value of  $f(x)$  is either a floating-point number, an exact numerical value, or a symbolic expression:

- **•** If x is a numerical real value and n is a positive integer, then an explicit value is returned. If  $p$  is a numerical value satisfying  $0 \le$  $p \wedge p \leq 1$ , this is a numerical value. Otherwise, it is a symbolic expression in p.
- **•** If x is a numerical value with *x* < 0, then 0, respectively 0.0, is returned for any value of n and p.
- **•** For symbolic values of n, explicit results are returned if *x* is a numerical value with *x* < 2.
- **•** For symbolic values of n, explicit results are returned if *n x* is a numerical value with  $n - x \leq 2$ .
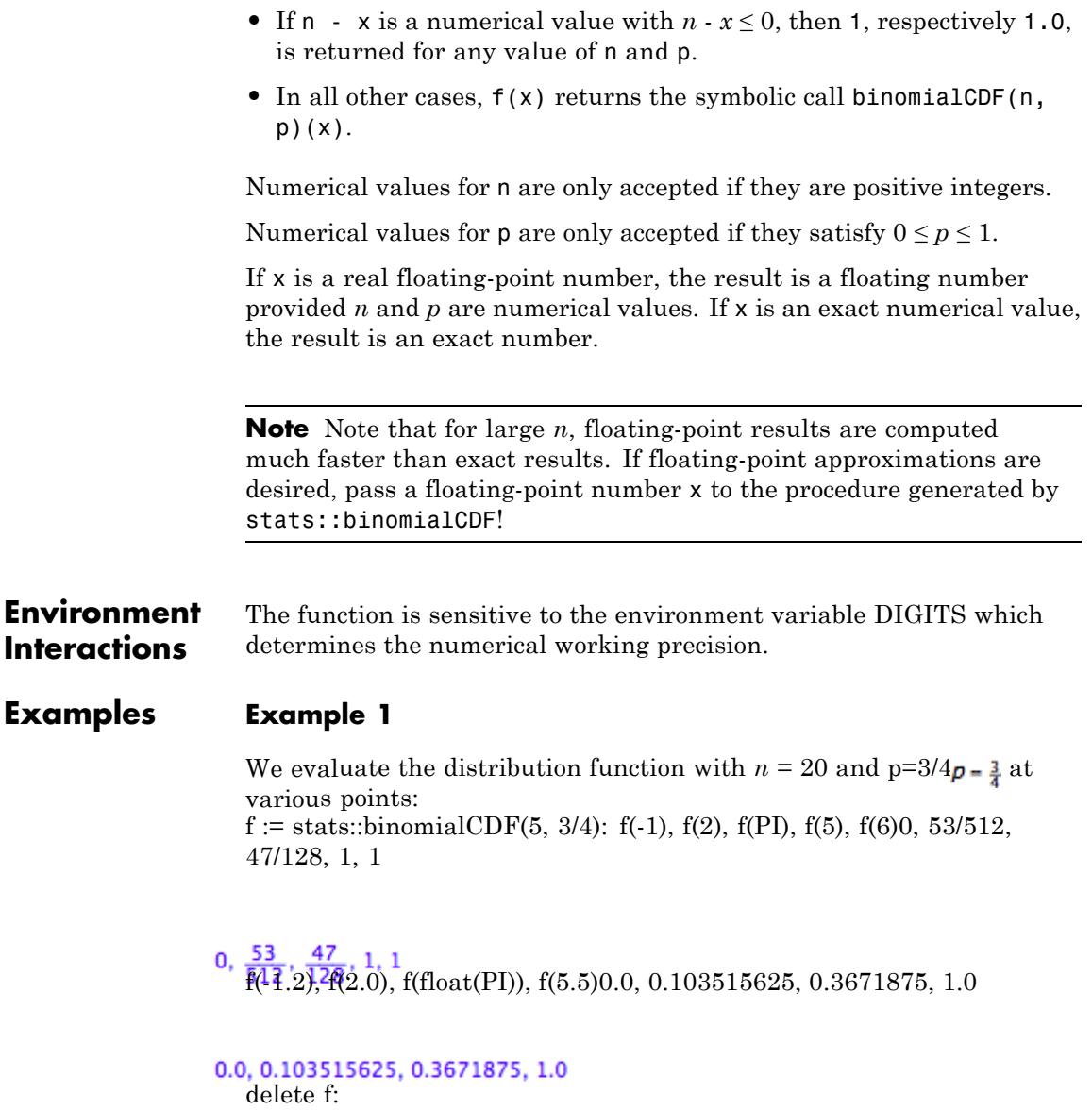

### **Example 2**

We use symbolic arguments:

f := stats::binomialCDF(n, p): f(x), f(8), f(8.0)stats::binomialCDF(n, p)(x), stats::binomialCDF(n, p)(8), stats::binomialCDF(n, p)(8.0)

stats::binomialCDF(n,  $p(x)$ , stats::binomialCDF(n,  $p(8)$ , stats::binomialCDF(n,  $p(8.0)$ )

When numerical values are assigned to *n* and *p*, the function *f* starts to produce explicit results if the argument is numerical:

 $n := 3$ :  $p := 1/3$ :  $f(2)$ ,  $f(2.5)$ ,  $f(PI +1)$ ,  $f(4.0)26/27$ , 0.962962963, 1, 1.0

 $\frac{26}{27}$ , 0.962962963, 1, 1.0<br> $\frac{27}{27}$  delete f, n, p:

### **Example 3**

If *n* and *x* are numerical, symbolic expressions are returned for symbolic values of *p*:

f := stats::binomialCDF(3, p): f(-1), f(0), f(3/2), f(1 + sqrt(3)), f(2.999), f(3)0,  $-(p - 1)^3$ ,  $3^*p^*(p - 1)^2$  -  $(p - 1)^3$ ,  $1 - p^3$ , 1.0 -  $1.0^*p^3$ , 1

0,  $-\left( p-1\right) ^{3},$  3  $p\left( p-1\right) ^{2}-\left( p-1\right) ^{3},$   $1-p^{3},$   $1.0-1.0$   $p^{3},$  1 delete f:

**Parameters n**

The "trial parameter": an arithmetical expression representing a positive integer

#### **p**

[procedure.](#page-1457-0)

The "probability parameter": an arithmetical expression representing a real number  $0 \le p \le 1$ .

## **Return Values**

**See Also** stats::binomialPFstats::binomialQuantilestats::binomialRandom

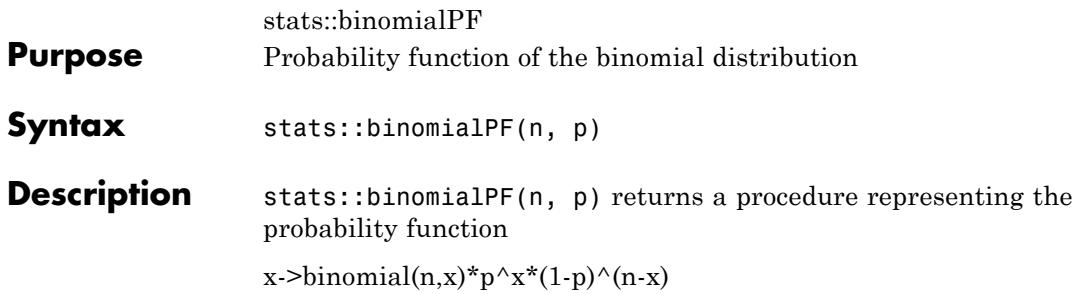

 $x \rightarrow {n \choose x} p^x (1-p)^{n-x}$ <br>for  $x=0,1,...,n$  of the binomial distribution with "trial parameter" n and "probability parameter" p.

The procedure  $f :=$  stats::binomialPF( $n, p$ ) can be called in the form  $f(x)$  with arithmetical expressions x. The return value of  $f(x)$  is either a floating-point number, an exact numerical value, or a symbolic expression:

- **•** If x is a non-integer numerical value, *f*(*x*) returns 0 or 0.0, respectively.
- **•** If x is an integer or the floating point equivalent of an integer and n is a positive integer, then an explicit value is returned. If p is a numerical value satisfying  $0 \le p \le 1$ , this is a numerical value. Otherwise, it is a symbolic expression in p.

For symbolic values of n, explicit results are returned if *x* is a numerical value with*x* < 2.

- **•** For symbolic values of n, explicit results are returned if *n x* is a numerical value with*n* - *x* < 2.
- In all other cases,  $f(x)$  returns the symbolic call stats::binomialPF(n,p)(x).

Numerical values for n are only accepted if they are positive integers.

Numerical values for  $p$  are only accepted if they satisfy  $0 \le p \le 1$ .

If x is a floating-point number, the result is a floating number provided *n* and *p* are numerical values. If x is an exact value, the result is an exact number.

Note that for large *n*, floating-point results are computed much faster than exact results. If floating-point approximations are desired, pass a floating-point number x to the procedure created by stats::binomialPF.

**Environment Interactions** The function is sensitive to the environment variable DIGITS which determines the numerical working precision.

### **Examples Example 1**

We compute the probability function with  $n = 3$  and  $p=3/4$   $p = \frac{3}{4}$  at various points: f := stats::binomialPF(3, 3/4): f(-1/2), f(0), f(1/2), f(1), f(7/4), f(2), f(3), f(4)0, 1/64, 0, 9/64, 0, 27/64, 27/64, 0

 $\frac{1}{\mathbf{f}(40.2)}$ ,  $\frac{9}{\mathbf{f}(60.0)}$ ,  $\frac{27}{\mathbf{f}(10.7)}$ ,  $\frac{27}{\mathbf{f}(1.0)}$ ,  $f(2.0)$ ,  $f(2.7)$ ,  $f(3.0)$ ,  $f(4.0)0.0$ , 0.015625, 0.0, 0. 0.140625, 0.421875, 0.0, 0.421875, 0.0

#### 0.0, 0.015625, 0.0, 0.140625, 0.421875, 0.0, 0.421875, 0.0 delete f:

### **Example 2**

We use symbolic arguments: f := stats::binomialPF(n, p): f(x), f(8), f(8.0)stats::binomialPF(n, p)(x), stats::binomial $PF(n, p)(8)$ , stats::binomial $PF(n, p)(8.0)$ 

stats::binomialPF(n, p)(x), stats::binomialPF(n, p)(8), stats::binomialPF(n, p)(8.0)

When real numbers are assigned to *n* and *p*, the function *f* starts to produce explicit results if the argument is numerical:  $n := 3: p := 1/3: f(0), f(1), f(2.0), f(3.5), f(4)8/27, 4/9, 0.22222222222, 0.0, 0$ 

 $\frac{8}{27}$ ,  $\frac{4}{9}$ , 0.2222222222, 0.0, 0

### **Example 3**

If *n* and *x* are numerical, symbolic expressions are returned for symbolic values of *p*: f := stats::binomialPF(3, p): f(-1), f(0), f(3/2), f(2), f(3)0, -(p - 1)^3, 0,  $-3^{*}p^{2*}(p - 1)$ ,  $p^{3}$ 

$$
\begin{array}{c}\n0, -(p-1)^3, 0, -3 p^2 (p-1), p^3 \\
\text{delete f:}\n\end{array}
$$

**Parameters n** The "trial parameter": an arithmetical expression representing a positive integer **p** The "probability parameter": an arithmetical expression representing a real number  $0 \le p \le 1$ . **Return Values** [procedure.](#page-1457-0) **See Also** stats::binomialCDFstats::binomialQuantilestats::binomialRandom

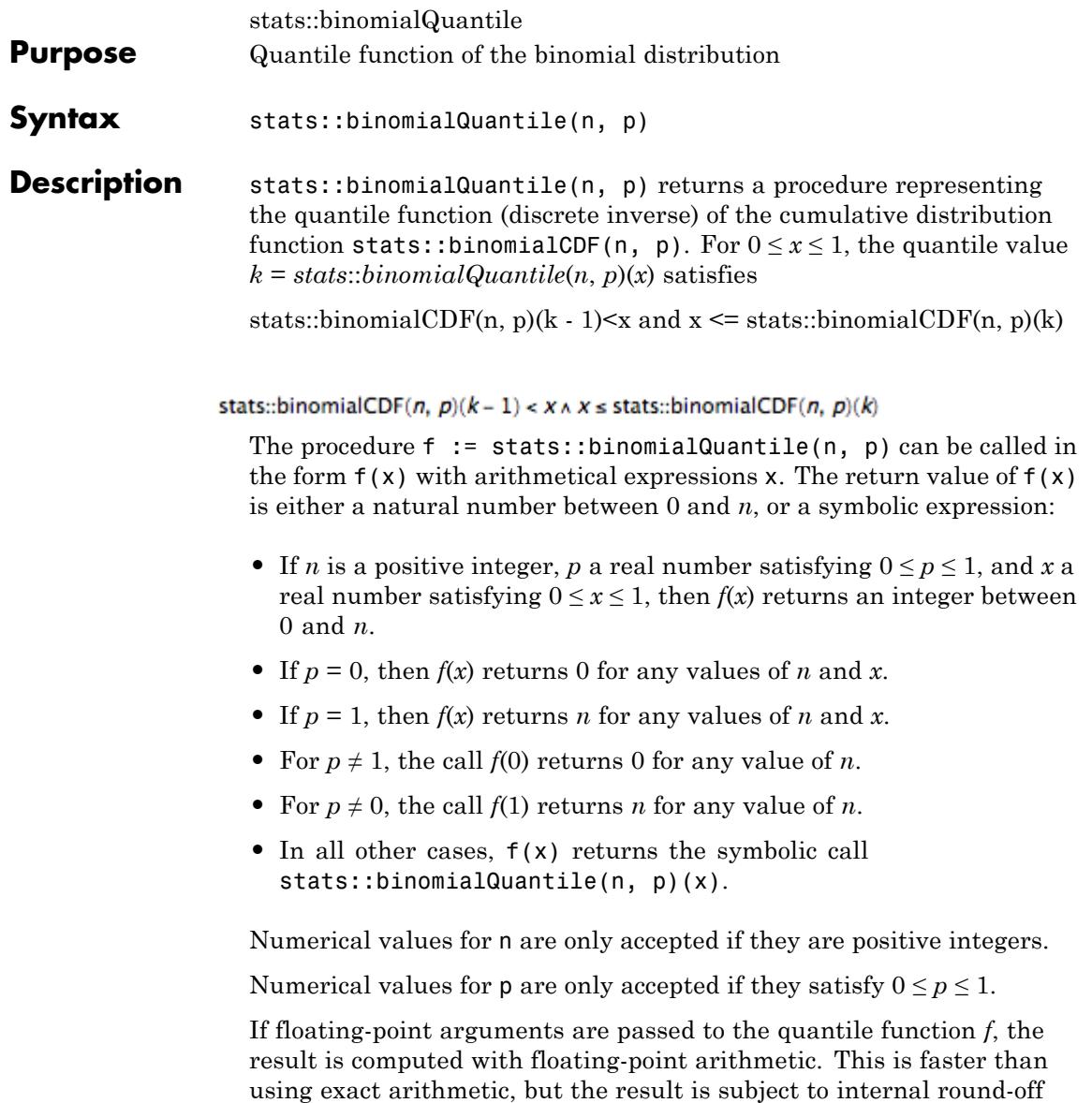

errors. In particular, round-off may be significant for arguments *x* close to 1. Cf. ["Example 3" on page 30-23.](#page-5840-0)

#### **Environment Interactions** The function is sensitive to the environment variable DIGITS which determines the numerical working precision.

### **Examples Example 1**

We evaluate the quantile function with  $n = 30$  and  $p=1/3p-1$  at some points: f := stats::binomialQuantile(30, 1/3):  $f(0)$ ,  $f((2/3)^30)$ ,  $f(PI/10)$ ,  $f(0.5)$ ,  $f(1 - 1/10<sup>1</sup>0)0, 0, 9, 10, 27$ 

#### 0, 0, 9, 10, 27

The quantile value *f*(*x*) satisfies

stats::binomialCDF(n, p)(f(x) - 1) < x and x <= stats::binomialCDF(n,  $p)(f(x))$ 

stats::binomialCDF(n,  $p$ )( $f(x)$  – 1) <  $x \wedge x$  ≤ stats::binomialCDF(n,  $p$ )( $f(x)$ )  $x := 0.7$ :  $f(x)11$ 

#### 11

stats::binomialCDF(30, 1/3)(float( $f(x) - 1$ )), x, stats::binomialCDF(30, 1/3)(float(f(x)))0.5847595988, 0.7, 0.7238643653

### 0.5847595988, 0.7, 0.7238643653

delete f, x:

### **Example 2**

We use symbolic arguments: f := stats::binomialQuantile(n, p): f(x), f(9/10)stats::binomialQuantile(n, p)(x), stats::binomialQuantile(n, p)(9/10)

<span id="page-5840-0"></span>stats::binomialQuantile(*n*, *p*)(*x*), stats::binomialQuantile(*n*, *p*)( $\frac{9}{10}$ )

When n and p evaluate to suitable numbers, the function f starts to produce quantile values:

 $n := 80$ :  $p := 1/10$ :  $f(1/2)$ ,  $f(999/1000)$ ,  $f(1 - 1/10^10)$ ,  $f(1 - 1/10^80)8$ , 17, 29, 79

8, 17, 29, 79

delete f, n, p:

### **Example 3**

If floating-point arguments are passed to the quantile function, the result is computed with floating-point arithmetic. This is faster than using exact arithmetic, but the result is subject to internal round-off errors:

f := stats::binomialQuantile(1000, 1/30):  $f(1 - 1/10^16)$  <>  $f(f$  =  $f(f$  =  $f(f)$  $1/10^{\wedge}16$ )89  $\leq$  88

### $89 * 88$

delete f:

### **Parameters n**

The "trial parameter": an arithmetical expression representing a positive integer

### **p**

The "probability parameter": an arithmetical expression representing a real number  $0 \le p \le 1$ .

**Return Values** [procedure.](#page-1457-0)

**See Also** stats::binomialCDFstats::binomialPFstats::binomialRandom

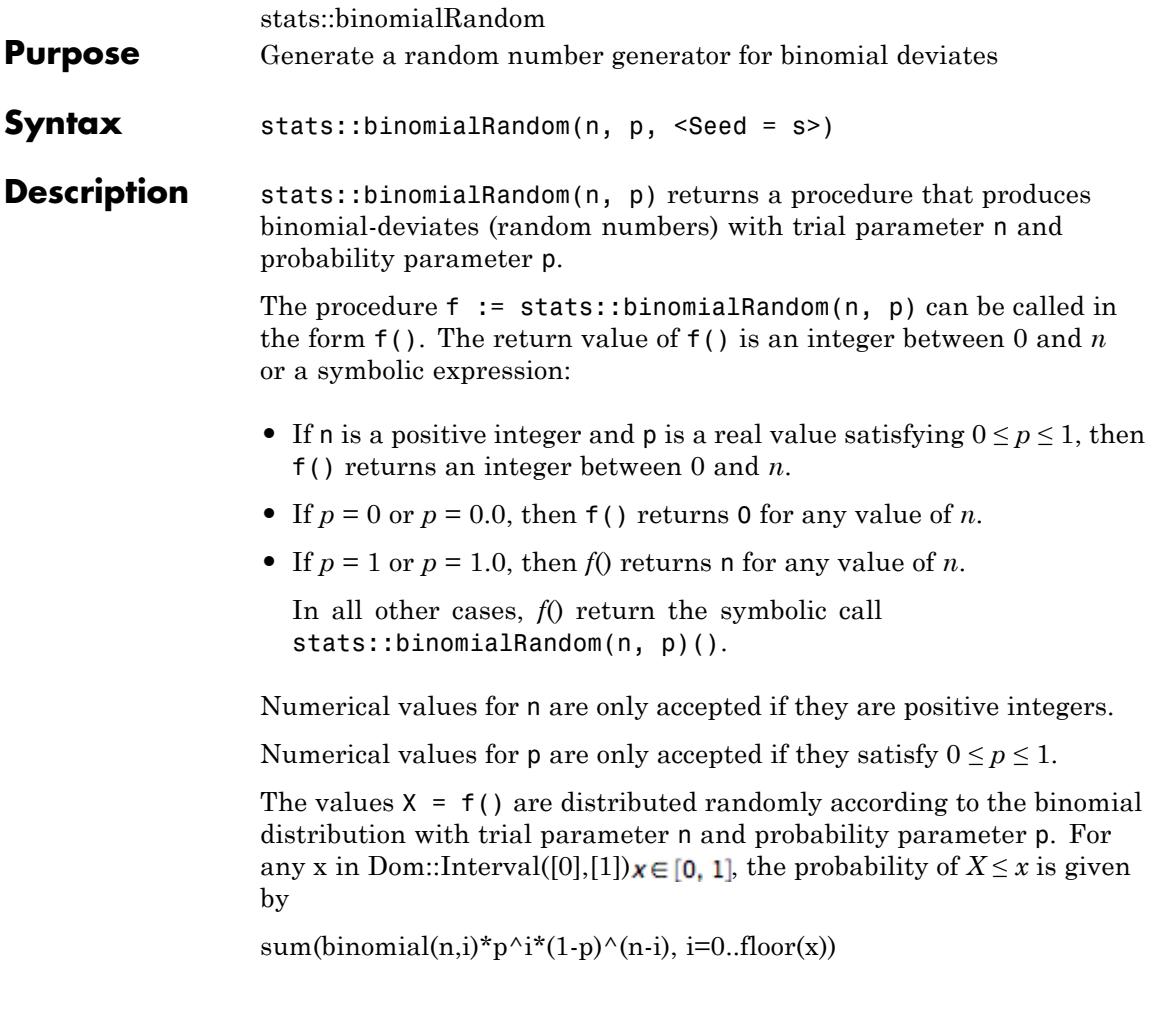

 $\sum_{i=0}^{\lfloor x \rfloor} {n \choose i} p^{i} (1-p)^{n-i}$ <br>Without the option Seed = s, an initial seed is chosen internally. This initial seed is set to a default value when MuPAD is started. Thus, each time MuPAD is started or re-initialized with the reset function, random generators produce the same sequences of numbers.

**Note** With this option, the parameters n and p must evaluate to suitable numerical values at the time, when the generator is created.

**Note** In contrast to the function random, the generators produced by stats::binomialRandom do not react to the environment variable SEED.

For efficiency, it is recommended to produce sequences of *K* random numbers via

```
f := stats::binomialRandom(n, p): f() $k = 1..K;
```
rather than by

stats::binomialRandom $(n, p)$ ()  $k = 1..K;$ 

The latter call produces a sequence of generators each of which is called once. Also note that

```
stats::binomialRandom(n, p, Seed = s)() k = 1..K;
```
does not produce a random sequence, because a sequence of freshly initialized generators would be created each of them producing the same number.

**Environment Interactions** The function is sensitive to the environment variable DIGITS which determines the numerical working precision.

### **Examples Example 1**

We generate binomial deviates with parameters  $n = 80$  and  $p=1/7$  $p = \frac{1}{2}$ .

f := stats::binomialRandom(80, 1/7): f()  $\frac{1}{9}$  k = 1..109, 9, 16, 11, 8, 5, 11, 13, 14, 12

9, 9, 16, 11, 8, 5, 11, 13, 14, 12 delete f:

### **Example 2**

With symbolic parameters, no random numbers can be produced: f := stats::binomialRandom(n, p): f()stats::binomialRandom(n, p)()

#### stats::binomialRandom $(n, p)$ ()

When *n* and *p* evaluate to suitable numbers, the generator starts to produce random numbers:

n := 200: p := 1/PI: f() \$ k= 1..1079, 69, 69, 64, 77, 70, 80, 66, 62, 69

79, 69, 69, 64, 77, 70, 80, 66, 62, 69 delete f, n, p:

### **Example 3**

We use the option  $\texttt{Seed} = \texttt{s}$  to reproduce a sequence of random numbers: f := stats::binomialRandom(70, 7/8, Seed = 1): f()  $\frac{1}{8}$  k = 1..1063, 65, 60, 65, 60, 57, 58, 63, 57, 61

63, 65, 60, 65, 60, 57, 58, 63, 57, 61  $g :=$  stats::binomialRandom(70, 7/8, Seed = 1):  $g()$  \$  $k = 1..1063, 65, 60,$ 65, 60, 57, 58, 63, 57, 61

63, 65, 60, 65, 60, 57, 58, 63, 57, 61  $f() = g()$ ,  $f() = g()61 = 61$ ,  $63 = 63$ 

 $61 - 61, 63 - 63$ delete f, g:

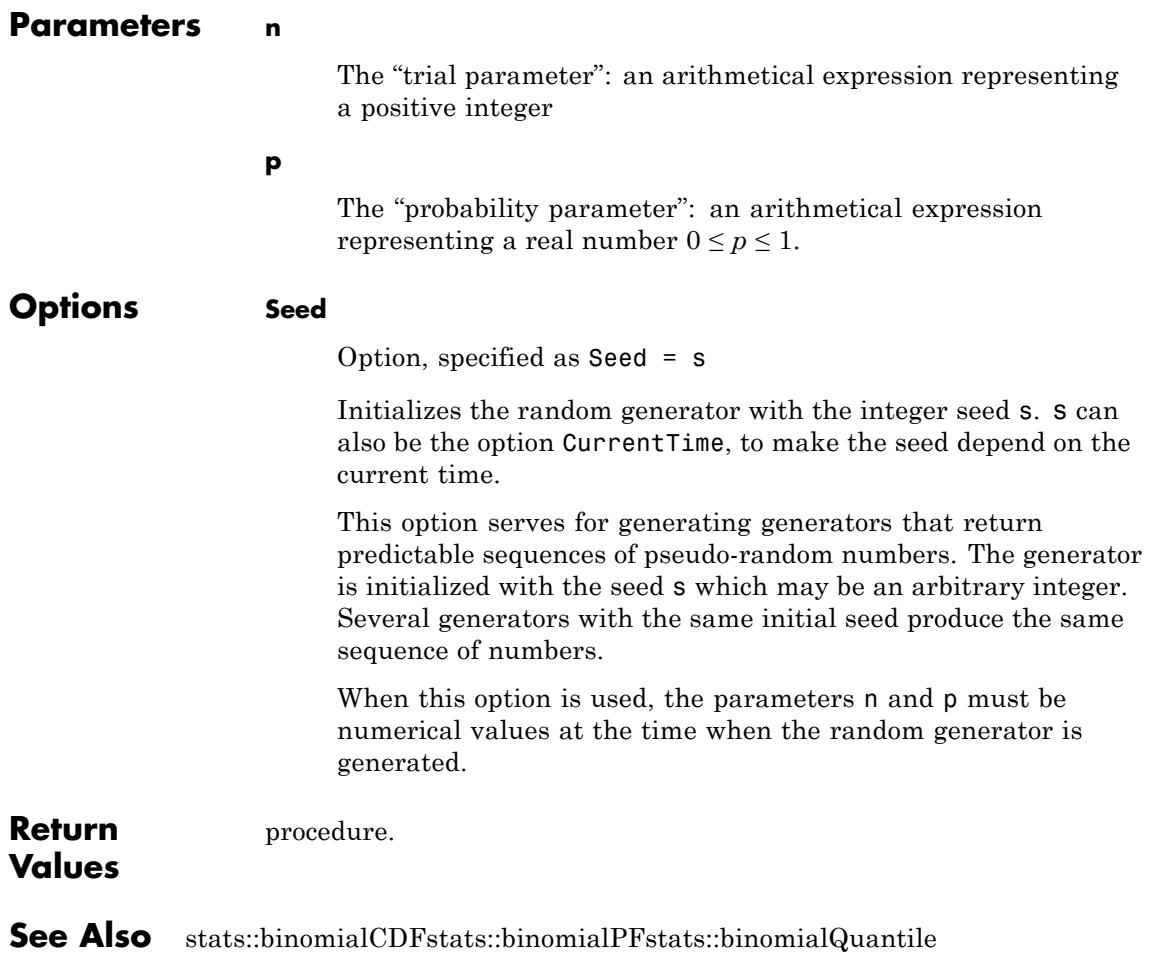

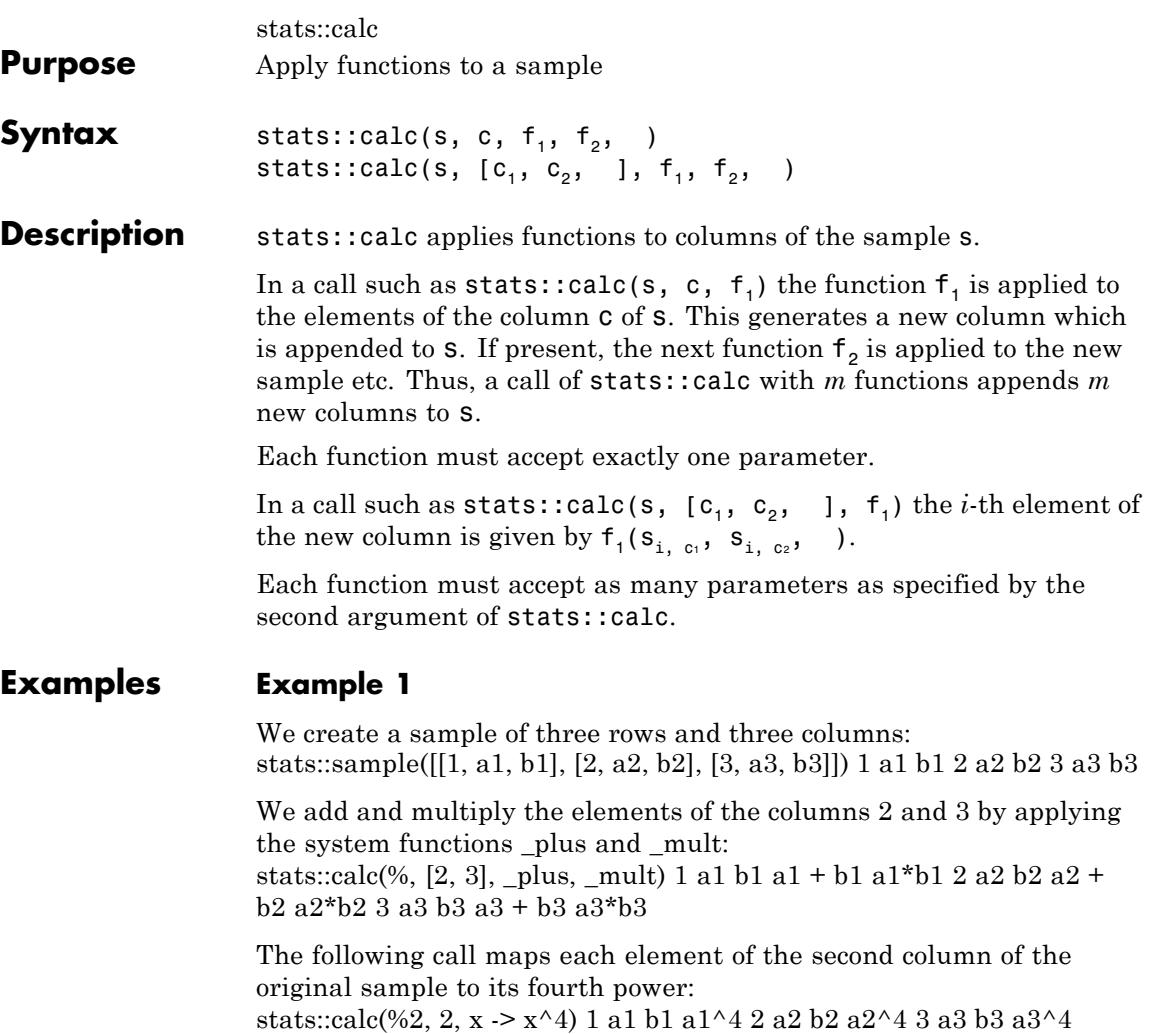

The following call computes the mean values of the rows of the last sample:

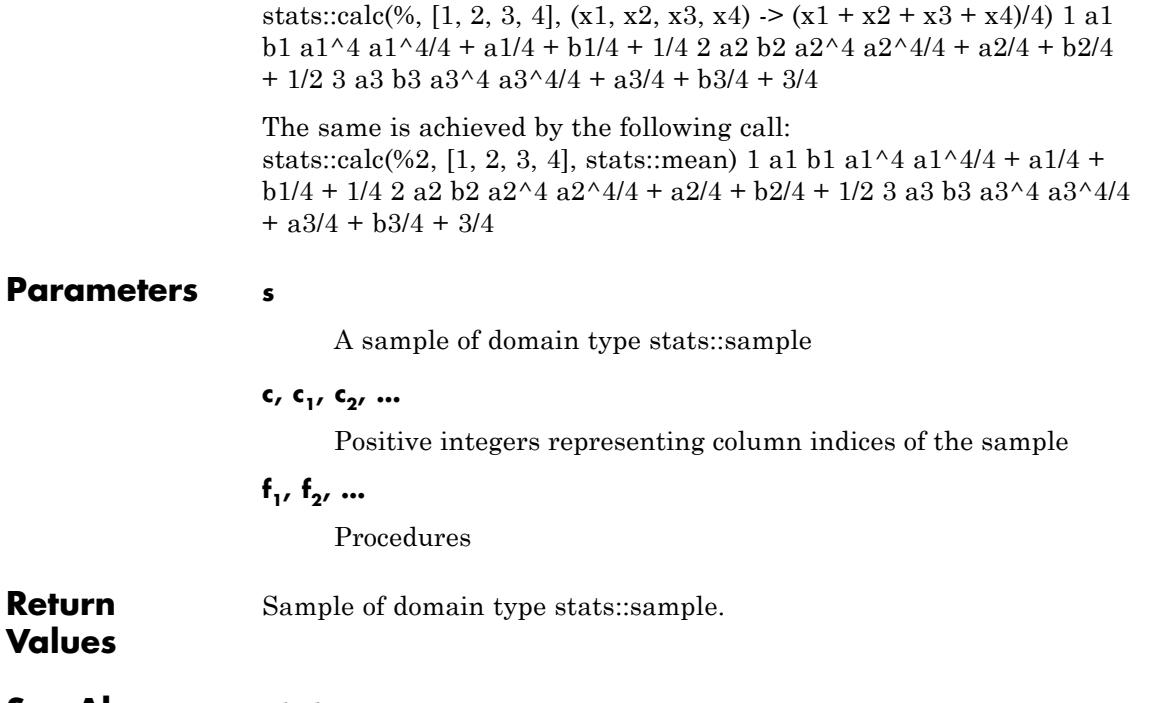

**See Also** stats::tabulate

<span id="page-5847-0"></span>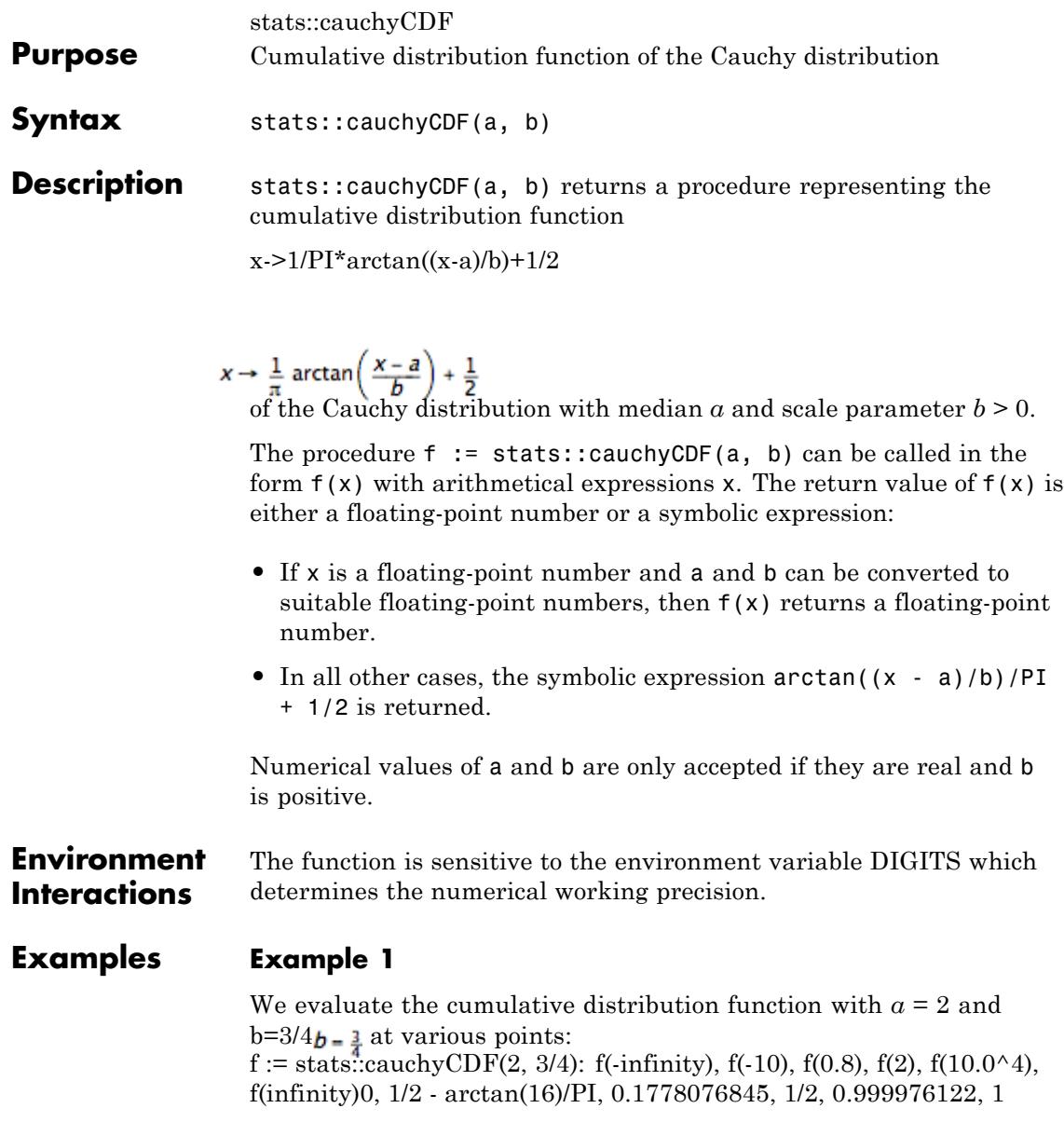

```
0, \frac{1}{\text{delete f}} = \frac{\arctan(16)}{17}, 0.1778076845, \frac{1}{2}, 0.999976122, 1
```
### **Example 2**

We use symbolic arguments:

- f := stats::cauchyCDF(a, b): f(x), f(sqrt(2)), f(0.9)1/2 arctan((a x)/b)/PI,
- $1/2$   $\arctan((a \sqrt{(2)})/b)/PI$ ,  $1/2$   $\arctan((a 0.9)/b)/PI$

 $\frac{1}{2} - \frac{\arctan(\frac{\tilde{a}-X}{\tilde{b}})}{\pi}, \frac{1}{2} - \frac{\arctan(\frac{\tilde{a}-\sqrt{2}}{\tilde{b}})}{\pi}, \frac{1}{2} - \frac{\arctan(\frac{\tilde{a}-0.9}{\tilde{b}})}{\pi}$ <br>When numbers are assigned to *a* and *b*, the function *f* starts to produce

corresponding numerical values: a := PI: b :=  $1/8$ : f(sqrt(2)), f(0.9)arctan( $8$ \*sqrt(2) -  $8$ \*PI)/PI +  $1/2$ ,

0.01773184344

 $\frac{\arctan(8\sqrt{2}-8\pi)}{\pi}+\frac{1}{2}, 0.01773184344$ 

## **Parameters a**

The median: an arithmetical expression representing a real value

**b**

The scale parameter: an arithmetical expression representing a positive real value

**Return Values** [procedure.](#page-1457-0)

**See Also** stats::cauchyPDFstats::cauchyQuantilestats::cauchyRandom

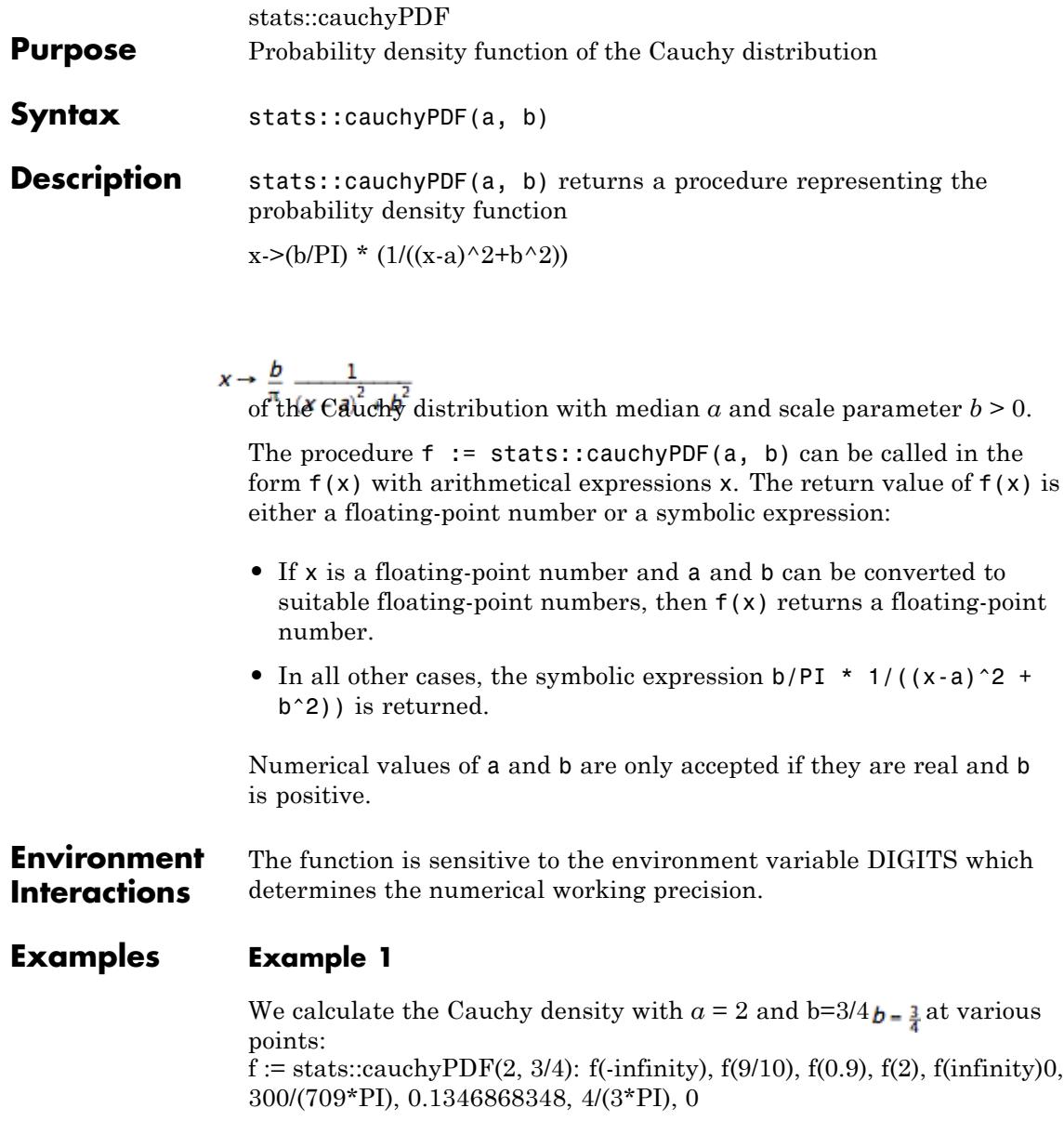

```
0, \frac{300}{\text{defet}}, 0,1346868348, \frac{4}{3\pi}, 0
```
## **Example 2**

We use symbolic arguments: f := stats::cauchyPDF(a, b): f(x), f(2), f(2.0)b/(PI\*(b^2 + (a - x)^2)), b/(PI\*((a - 2)^2 + b^2)), b/(PI\*(b^2 + (a - 2.0)^2))

$$
\frac{b}{\pi \left(\sqrt{\hat{W}} \hat{h} \hat{\theta} \hat{n} \alpha v \hat{a}^2\right)} , \frac{b}{\pi \left(\sqrt{\hat{W}} \hat{h} \hat{\theta} \hat{n} \alpha v \hat{a}^2\right)} , \frac{b}{\pi \left(\sqrt{\hat{W}} \hat{h} \hat{\theta} \hat{n} \alpha v \hat{a}^2\right)} , \frac{b}{\pi \left(\sqrt{\hat{W}} \hat{h} \hat{\theta} \hat{n} \hat{b}^2\right)} , \frac{b}{\pi \left(\sqrt{\hat{W}} \hat{h} \hat{\theta} \hat{n} \alpha v \hat{a}^2\right)} , \frac{b}{\pi \left(\sqrt{\hat{W}} \hat{h} \hat{n} \alpha v \hat{a}^2\right)} , \frac{b}{\pi \left(\sqrt{\hat{W}} \hat{h} \hat{n} \alpha v \hat{a}^2\right)} , \frac{b}{\pi \left(\sqrt{\hat{W}} \hat{h} \hat{n} \alpha v \hat{a}^2\right)} , \frac{b}{\pi \left(\sqrt{\hat{W}} \hat{h} \hat{n} \alpha v \hat{a}^2\right)} , \frac{b}{\pi \left(\sqrt{\hat{W}} \hat{h} \hat{n} \alpha v \hat{a}^2\right)} , \frac{b}{\pi \left(\sqrt{\hat{W}} \hat{h} \hat{n} \alpha v \hat{a}^2\right)} , \frac{b}{\pi \left(\sqrt{\hat{W}} \hat{h} \hat{n} \alpha v \hat{a}^2\right)} , \frac{b}{\pi \left(\sqrt{\hat{W}} \hat{h} \hat{n} \alpha v \hat{a}^2\right)} , \frac{b}{\pi \left(\sqrt{\hat{W}} \hat{h} \hat{n} \alpha v \hat{a}^2\right)} , \frac{b}{\pi \left(\sqrt{\hat{W}} \hat{h} \hat{n} \alpha v \hat{a}^2\right)} , \frac{b}{\pi \left(\sqrt{\hat{W}} \hat{h} \hat{n} \alpha v \hat{a}^2\right)} , \frac{b}{\pi \left(\sqrt{\hat{W}} \hat{h} \hat{n} \alpha v \hat{a}^2\right)} , \frac{b}{\pi \left(\sqrt{\hat{W}} \hat{h} \hat{n} \alpha v \hat{a}^2\right)} , \frac{b}{\pi \left(\sqrt{\hat{W}} \hat{h} \hat{n} \alpha v \hat{a}^2\
$$

a := PI: b:=  $1/8$ : f(2), f(2.0)1/(8\*PI\*((PI - 2)^2 + 1/64)), 0.03016906448

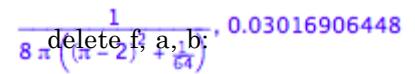

### **Parameters a**

The median: an arithmetical expression representing a real value

**b**

The scale parameter: an arithmetical expression representing a positive real value

**Return Values** [procedure.](#page-1457-0)

**See Also** stats::cauchyCDFstats::cauchyQuantilestats::cauchyRandom

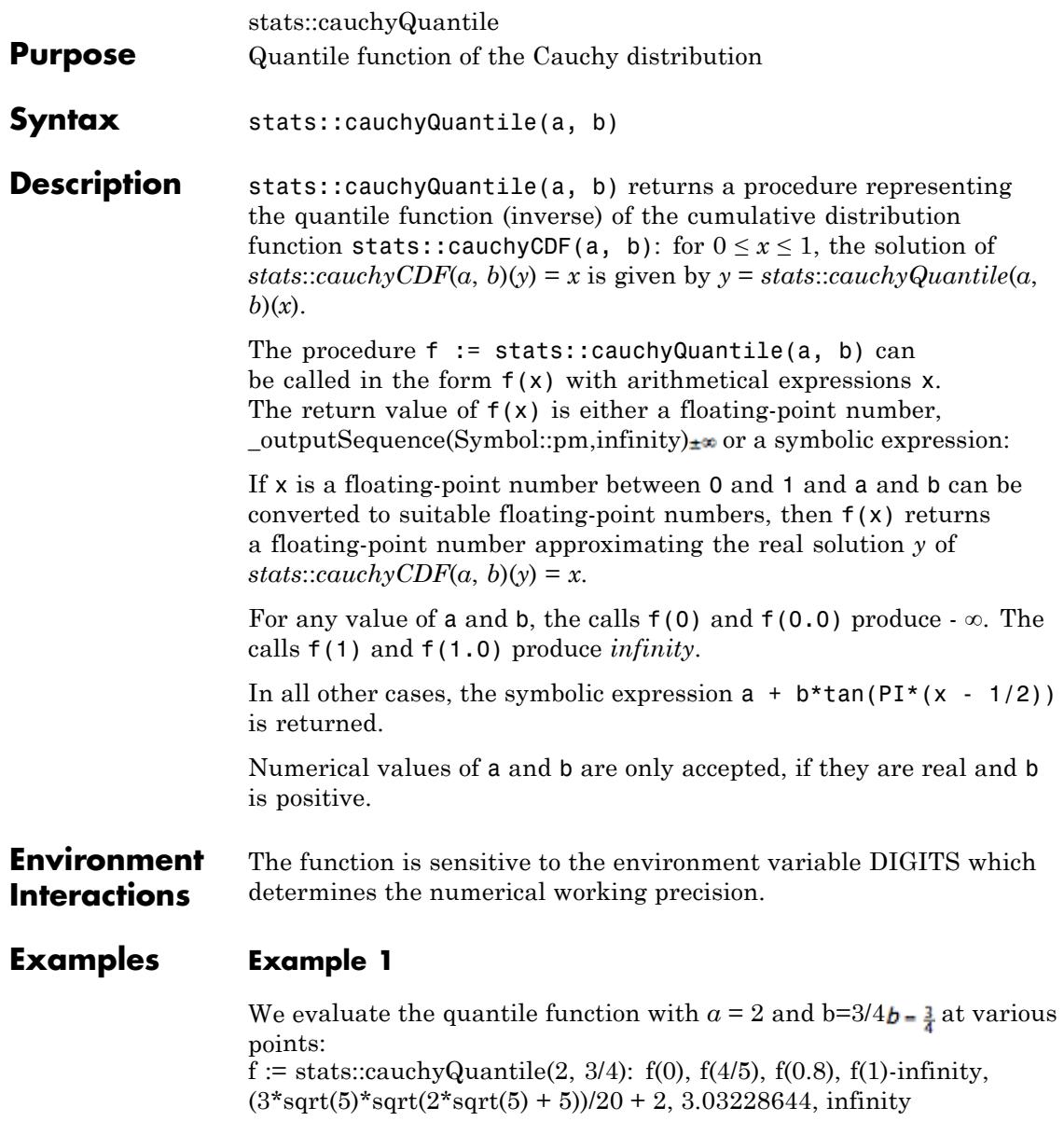

 $-\infty$ ,  $\frac{3\sqrt{5}\sqrt{2\sqrt{5}+5}}{6}$  + 2, 3.03228644,  $\infty$ 

### **Example 2**

We use symbolic arguments:

 $f :=$  stats::cauchyQuantile(a, b):  $f(0)$ ,  $f(x)$ ,  $f(1/sqrt(2))$ ,  $f(0.9)$ ,  $f(1)$ -infinity,  $a + b*tan(PI*(x - 1/2)), a + b*tan(PI*(sqrt2)/2 - 1/2)), a + b*tan(0.4*PI),$ infinity

 $-\infty$ ,  $a + b \tan(\pi (x - \frac{1}{2}))$ ,  $a + b \tan(\pi (\frac{\sqrt{2}}{2} - \frac{1}{2}))$ ,  $a + b \tan(0.4 \pi)$ ,  $\infty$ <br>When numbers are assigned to *a* and *b*, the function *f* starts to produce

numerical values when called with arguments between 0 and 1:  $a := PI$ :  $b := 1/8$ :  $f(0)$ ,  $f(1/sqrt(2))$ ,  $f(0.9)$ ,  $f(1)$ -infinity,  $PI +$ tan(PI\*(sqrt(2)/2 - 1/2))/8, 3.526303096, infinity

$$
-\infty, \pi + \frac{\tan(\pi(\frac{\sqrt{2}}{2}-\frac{1}{2}))}{8}, 3.526303096, \infty
$$

**Parameters a**

The median: an arithmetical expression representing a real value

**b**

The scale parameter: an arithmetical expression representing a positive real value

**Return Values** [procedure.](#page-1457-0)

**See Also** stats::cauchyPDFstats::cauchyCDFstats::cauchyRandom

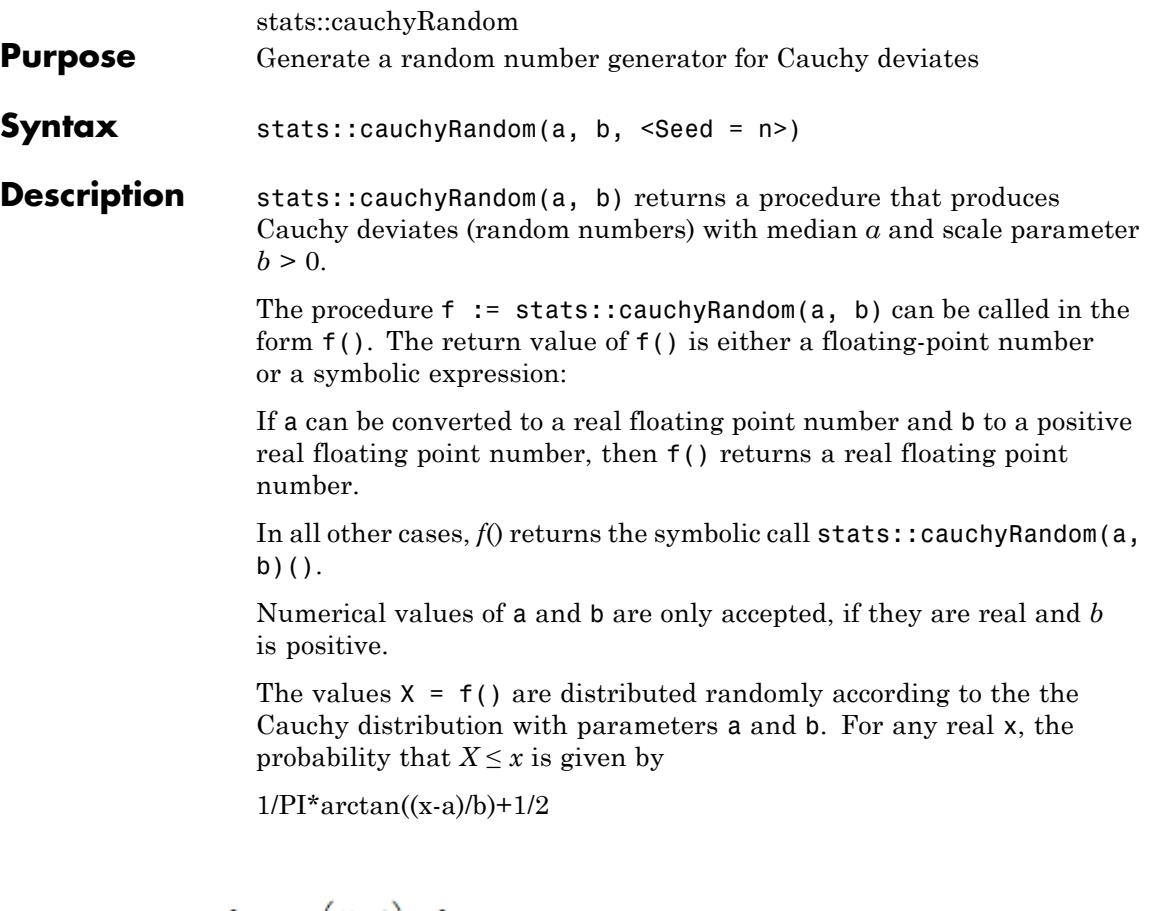

 $\frac{1}{\pi} \arctan\left(\frac{x-a}{b}\right) + \frac{1}{2}$ <br>Without the option Seed = n, an initial seed is chosen internally. This initial seed is set to a default value when MuPAD is started. Thus, each time MuPAD is started or re-initialized with the reset function, random generators produce the same sequences of numbers.

**Note** In contrast to the function random, the generators produced by stats::cauchyRandom do not react to the environment variable SEED.

For efficiency, it is recommended to produce sequences of *K* random numbers via

```
f := stats::cauchyRandom(a, b): f() $ k = 1..K;
```
rather than by

stats::cauchyRandom $(a, b)$  ()  $k = 1..K;$ 

The latter call produces a sequence of generators each of which is called once. Also note that

```
stats::cauchyRandom(a, b, Seed = n)() \frac{1}{2} k = 1..K;
```
does not produce a random sequence, because a sequence of freshly initialized generators would be created each of them producing the same number.

#### **Environment Interactions** The function is sensitive to the environment variable DIGITS which determines the numerical working precision.

### **Examples Example 1**

We generate Cauchy deviates with parameters  $a = 2$  and  $b = 3/4$   $b = 3/4$ f := stats::cauchyRandom(2, 3/4): f()  $\frac{1}{8}$  k = 1..41.340284406, 3.277664042, 0.5634392829, 48.01912393

```
1.340284406, 3.277664042, 0.5634392829, 48.01912393
  delete f:
```
### **Example 2**

With symbolic parameters, no random floating-point numbers can be produced:

f := stats::cauchyRandom(a, b): f()stats::cauchyRandom(a, b)()

#### stats::cauchyRandom $(a, b)()$

When *a* and *b* evaluate to suitable real numbers, the generator starts to produce random numbers:

a := -PI: b :=  $1/2$ : f()  $\frac{1}{8}$  k = 1..4-3.592915903, -3.928568815, -3.217434162, -2.82696038

 $-3.592915903, -3.928568815, -3.217434162, -2.82696038$ delete f, a, b:

### **Example 3**

We use the option Seed = n to reproduce a sequence of random numbers: f := stats::cauchyRandom(PI, 3, Seed = 1): f()  $\$ k = 1..43.786179405, 7.050017894, -4.775376375, -1.791650747

```
3.786179405, 7.050017894, -4.775376375, -1.791650747
```
g := stats::cauchyRandom(PI, 3, Seed = 1): g()  $\frac{1}{8}$  k = 1..43.786179405, 7.050017894, -4.775376375, -1.791650747

3.786179405, 7.050017894, -4.775376375, -1.791650747  $f() = g()$ ,  $f() = g()8.362838563 = 8.362838563$ ,  $-302.9342996 =$ -302.9342996

8.362838563 = 8.362838563, -302.9342996 = -302.9342996 delete f, g:

### **Parameters a**

The median: an arithmetical expression representing a real value

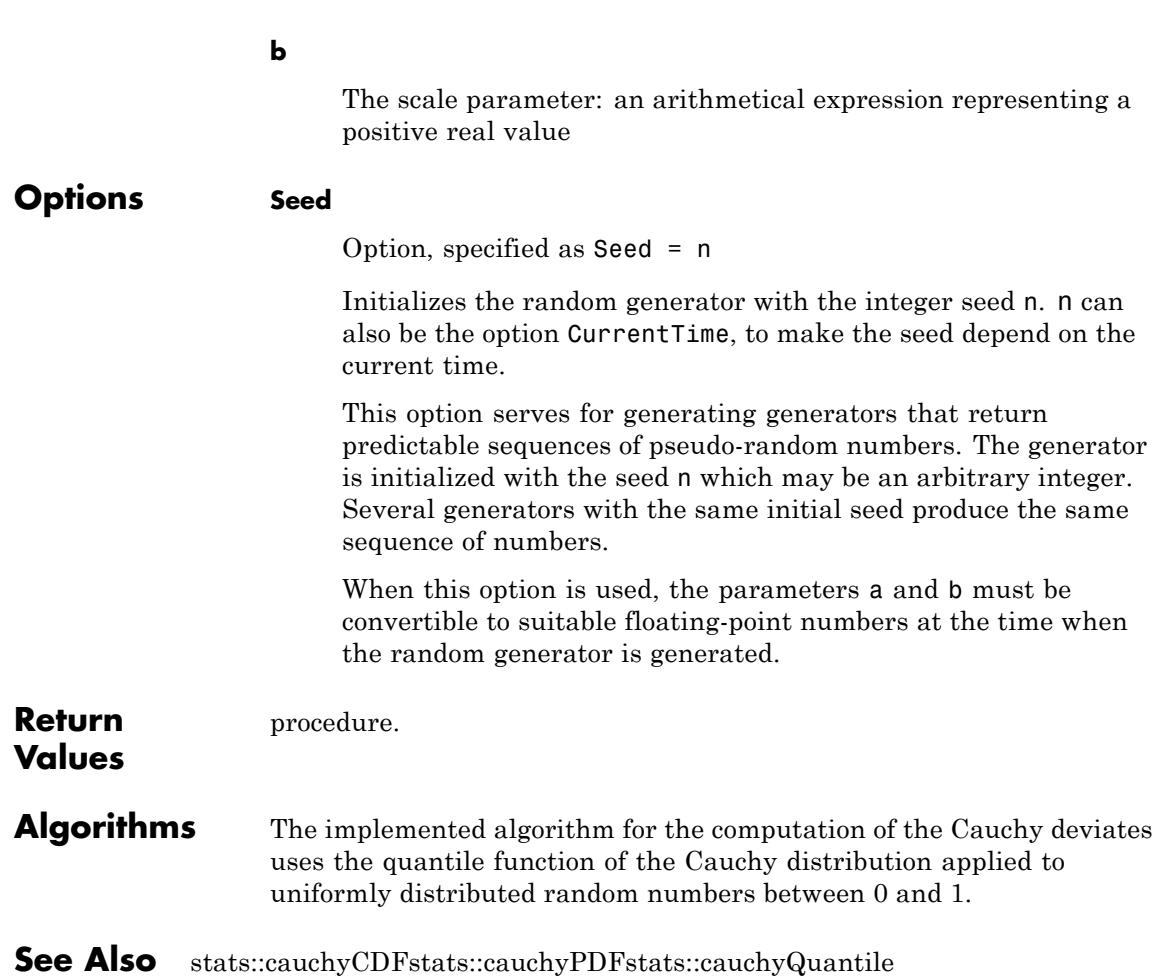

<span id="page-5857-0"></span>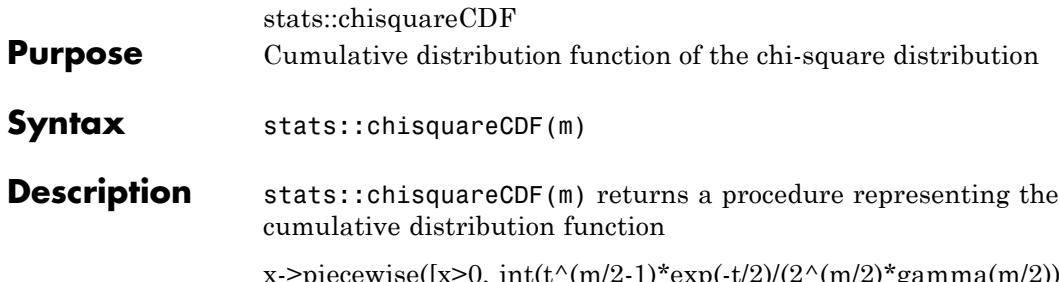

x->piecewise([x>0, int(t^(m/2-1)\*exp(-t/2)/(2^(m/2)\*gamma(m/2)),  $[t=0..x)],$   $[x<=0, 0]$ 

$$
\rightarrow \begin{cases} \int_0^x \frac{m-1}{t^2} e^{-\frac{t}{2}} dt & \text{if } x > 0 \\ \frac{2m}{2} \Gamma(\frac{m}{2}) \end{cases}
$$

x

of the chi<sub>c</sub>square distribution with mean  $m > 0$ .

The procedure  $f :=$  stats::chisquareCDF(m) can be called in the form  $f(x)$  with an arithmetical expression x. The return value of  $f(x)$ is either a floating-point number or a symbolic expression:

If  $x \leq 0$  can be decided, then  $f(x)$  returns 0. If  $x \geq 0$  can be decided, then

 $f(x)$  returns the value 1 - igamma(m/2, x/2)/gamma(m/2)<sub>1</sub> -  $\frac{\Gamma(\frac{m}{2}, \frac{x}{2})}{\Gamma(\frac{n}{2}, \frac{x}{2})}$ .

If *x* is a floating-point number and *m* can be converted to a positive floating-point number, then these values are returned as floating-point numbers. Otherwise, symbolic expressions are returned.

The function f reacts to properties of identifiers set via assume. If *x* is a symbolic expression with the property  $x \leq 0$  or  $x \geq 0$ , the corresponding values are returned.

f(x) returns the symbolic call stats::chisquareCDF(m)(x)if neither *x*  $\leq 0$  nor  $x > 0$  can be decided.

Numerical values for m are only accepted if they are real and positive.

Note that, for large m, exact results may be costly to compute. If floating-point values are desired, it is recommended to pass floating-point arguments x to f rather than to compute exact results f(x) and convert them via float. Cf. ["Example 4" on page 30-42.](#page-5859-0)

#### **Environment Interactions** The function is sensitive to the environment variable DIGITS which determines the numerical working precision.

### **Examples Example 1**

We evaluate the cumulative distribution function with mean *m* = 2 at various points:

f := stats::chisquareCDF(2): f(-infinity), f(-3), f(1/2), f(0.5), f(PI), f(infinity)0, 0, 1 -  $exp(-1/4)$ , 0.2211992169, 1 -  $exp(-PI/2)$ , 1

```
0, 0, 1 – e^{-\frac{1}{4}}, 0.2211992169, 1 – e^{-\frac{\pi}{2}}, 1<br>delete f:
```
### **Example 2**

If x is a symbolic object without properties, then it cannot be decided whether  $x \geq 0$  holds. A symbolic function call is returned: f := stats::chisquareCDF(m): f(x)stats::chisquareCDF(m)(x)

### stats::chisquareCDF $(m)(x)$

With suitable properties, it can be decided whether  $x \geq 0$  holds. An explicit expression is returned: assume(0  $\leq$  x): f(x)1 - igamma(m/2, x/2)/gamma(m/2)

## $\Gamma(\frac{m}{2}, \frac{x}{2})$

For integer values of m, the special function igamma can be expressed in terms of more elementary functions:

m := 6:  $f(x)1 - (exp(-x/2) * (x \cdot 2/4 + x + 2))/2$ 

<span id="page-5859-0"></span> $1-\frac{e^{-\frac{x}{2}}\left(\frac{x^2}{4}+x+2\right)}{m:=5:\,\widehat{f}(x)1-(4^*((3^*{\rm sqrt}({\rm P{\rm I}})^*{\rm erfc}({\rm sqrt}(x/2)))/4+{\rm exp}(-x/2)^*((3^*{\rm sqrt}(x/2))/2$ +  $(x/2)^(3/2))$ ))/(3\*sqrt(PI))

$$
1-\frac{4 \left(\frac{3 \sqrt{\pi} \ \text{erfc}\left(\sqrt{\frac{x}{2}}\right)}{4}+e^{-\frac{x}{2}} \left(\frac{3 \sqrt{\frac{x}{2}}}{2}+(\frac{x}{2})^{3/2}\right)\right)}{\text{unassume(x): de\no|efe f, m:}
$$

### **Example 3**

We use a symbolic mean m: f := stats::chisquareCDF(m):  $f(3)$ ,  $f(3.0)1 - igamma(m/2$ ,  $3/2$ /gamma(m/2), 1.0 - (1.0\*igamma(0.5\*m, 1.5))/gamma(0.5\*m)

## $1-\frac{\Gamma(\frac{m}{2},\frac{3}{2})}{\Gamma(0,-1)}$ , 1.0 – 1.0  $\Gamma(0.5, m, 1.5)$

When a numerical value is assigned to  $m$ , the function f starts to produce numerical values:

m := PI:  $f(3)$ ,  $f(3.0)1 - igamma(PI/2, 3/2)/gamma(PI/2)$ , 0.5840678031

# $1-\frac{\Gamma(\frac{\pi}{2},\frac{3}{2})}{\text{delete }f, m}$  0.5840678031

### **Example 4**

We consider a chi-square distribution with large mean  $m = 1000$ :  $f :=$  stats::chisquareCDF(1000):

For floating-point approximations, one should not compute an exact result and convert it via float. For large mean *m*, it is faster to pass a floating-point argument to f. The following call takes some time,

because an exact computation of the huge integer gamma $(m/2)$  = gamma(500) =  $499!$  is involved: float(f(1023))0.7003071959

#### 0.7003071959

The following call is much faster: f(float(1023))0.7003071959

0.7003071959 delete f:

**Parameters m** The mean: an arithmetical expression representing a positive real value **Return Values** [procedure.](#page-1457-0) **See Also** gammaigammastats::chisquarePDFstats::chisquareQuantilestats::chisquareRandom

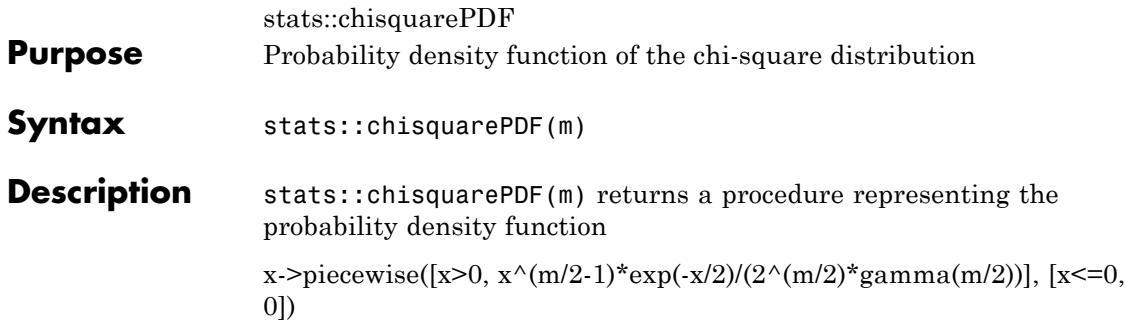

 $x \rightarrow \begin{cases} \frac{x^{\frac{m}{2}-1} - \frac{x}{2}}{2^{m/2} \Gamma(\frac{m}{2})} & \text{if } x > 0 \\ 2^{\frac{m}{2} \Gamma(\frac{m}{2})} & \text{if } x > 0 \end{cases}$  of the capi-square distribution with mean  $m > 0$ .

The procedure f := stats::chisquarePDF(m) can be called in the form  $f(x)$  with an arithmetical expression x. The return value of  $f(x)$ is either a floating-point number or a symbolic expression:

If  $x \leq 0$  can be decided, then  $f(x)$  returns 0. If  $x \geq 0$ can be decided, then  $f(x)$  returns the value  $x^{\wedge}(m/2 -$ 

1)\*exp(-x/2)/2^(m/2)/gamma(m/2)  $\frac{\frac{m}{x^2-1} e^{-\frac{x}{2}}}{2^{m/2}}$ 

If *x* is a floating-point number and  $\frac{\Gamma(\frac{m}{2})}{m^2}$  can be converted to a positive floating-point number, then these values are returned as floating-point numbers. Otherwise, symbolic expressions are returned.

The function f reacts to properties of identifiers set via assume. If *x* is a symbolic expression with the property  $x \leq 0$  or  $x \geq 0$ , the corresponding values are returned.

 $f(x)$  returns the symbolic call stats::chisquarePDF(m)(x) if neither  $x \leq 0$  nor  $x > 0$  can be decided,

Numerical values of m are only accepted if they are positive.

Note that, for large *m*, exact results may be costly to compute. If floating-point values are desired, it is recommended to pass floating-point arguments x to f rather than to compute exact results f(x) and convert them via float. Cf. ["Example 4" on page 30-46.](#page-5863-0)

**Environment Interactions** The function is sensitive to the environment variable DIGITS which determines the numerical working precision.

**Examples Example 1**

We evaluate the probability density function with  $m = 2$  at various points: f := stats::chisquarePDF(2): f(-infinity),  $f(-P)$ ,  $f(1/2)$ ,  $f(0.5)$ ,  $f(P)$ , f(infinity)0, 0,  $exp(-1/4)/2$ , 0.3894003915,  $exp(-PI/2)/2$ , 0

0, 0,  $\frac{e^{-\frac{1}{4}}}{\text{del}^{2}$ , 0.3894003915,  $\frac{e^{-\frac{\pi}{2}}}{2}$ , 0

### **Example 2**

If x is a symbolic object without properties, then it cannot be decided whether  $x \ge 0$  holds. A symbolic function call is returned: f := stats::chisquarePDF(m): f(x)stats::chisquarePDF(m)(x)

#### stats::chisquarePDF $(m)(x)$

With suitable properties, it can be decided whether  $x \geq 0$  holds. An explicit expression is returned: assume(0 <= x): f(x)(x^(m/2 - 1)\*exp(-x/2))/(2^(m/2)\*gamma(m/2))

 $\frac{x^{\frac{m}{2}-1}e^{-\frac{x}{2}}}{2^{m} \sum_{n=1}^{\infty}e^{-\frac{x}{2}}}$ 

### <span id="page-5863-0"></span>**Example 3**

We use symbolic a symbolic mean  $m$ : f := stats::chisquarePDF(m): f(x)stats::chisquarePDF(m)(x)

#### stats::chisquarePDF $(m)(x)$

When a numerical value is assigned to  $m$ , the function f starts to produce numerical values:

m := PI: f(3), f(3.0)(3^(PI/2 - 1)\*exp(-3/2))/(2^(PI/2)\*gamma(PI/2)), 0.1578981008

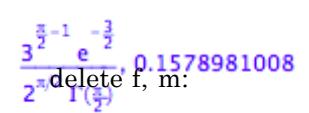

### **Example 4**

We consider a chi-square distribution with large mean  $m = 1000$ :  $f :=$  stats::chisquarePDF(1000):

For floating-point approximations, one should not compute an exact result and convert it via float. For large mean *m*, it is faster to pass a floating-point argument to f. The following call takes some time, because an exact computation of the huge integer gamma $(m/2)$  =  $gamma(500) = 499!$  is involved: float(f(1023))0.00765380452

#### 0.00765380452

The following call is much faster: f(float(1023))0.00765380452

```
0.00765380452
  delete f:
```
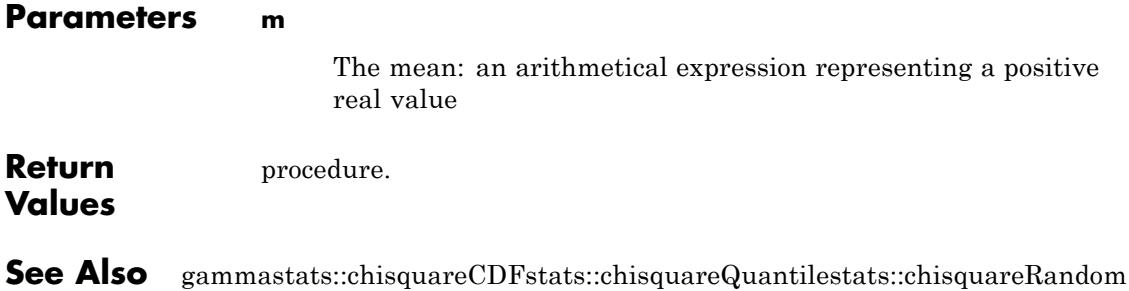

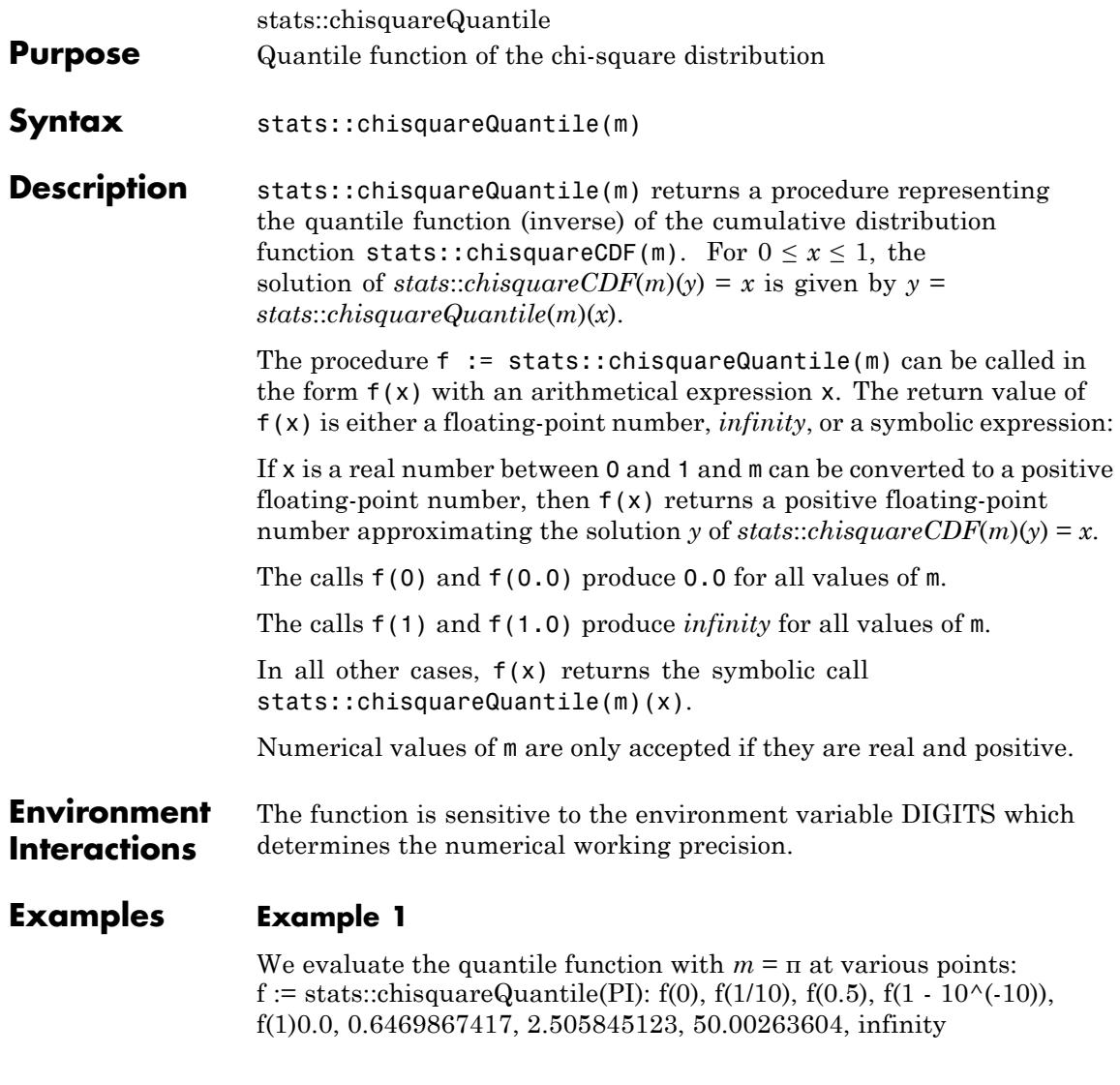

0.0, 0.6469867417, 2.505845123, 50.00263604,  $\infty$ 

```
The value f(x) satisfies stats::chisquareCDF(PI)(f(x)) = x:
```
Der Wert  $f(x)$  erfüllt stats::chisquareCDF(PI)( $f(x)$ ) = x: stats::chisquareCDF(PI)(f(0.987654))0.987654

0.987654

delete f:

### **Example 2**

We use symbolic arguments: f := stats::chisquareQuantile(m):  $f(x)$ , f(9/10)stats::chisquareQuantile(m)(x), stats::chisquareQuantile(m)(9/10)

stats::chisquareQuantile(m)(x), stats::chisquareQuantile(m) $\left(\frac{9}{10}\right)$ 

When a positive real value is assigned to  $m$ , the function f starts to produce floating-point values:

 $m := PI + 1$ : f(0.999), f(1 - sqrt(2)/10^5)18.76468483, 28.07485542

### 18.76468483.28.07485542

Numerical values for *x* are only accepted if  $0 \le x \le 1$ : f(2) Error: An argument x with  $0 \le x \le 1$  is expected. [f] delete f, m:

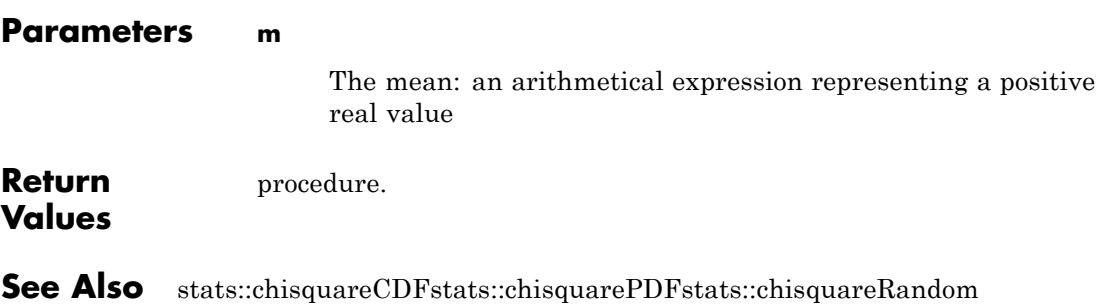

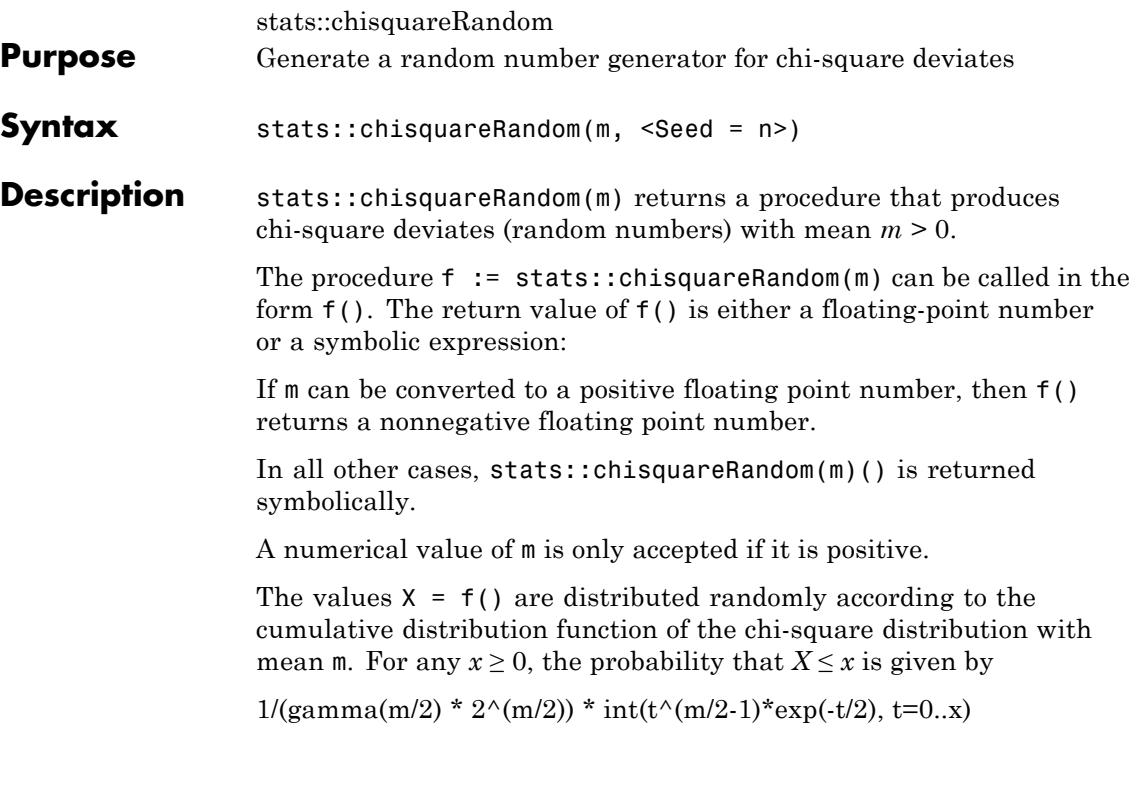

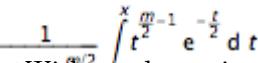

 $\frac{1}{\Gamma(\frac{MN}{2})}\int_{0}^{\frac{N}{2}-1} t^{\frac{-t}{2}} dt$  of  $\frac{1}{\Gamma(\frac{MN}{2})}\int_{0}^{\frac{N}{2}-1} t^{\frac{-t}{2}} dt$  for Seed = n, an initial seed is chosen internally. This initial seed is set to a default value when MuPAD is started. Thus, each time MuPAD is started or re-initialized with the reset function, random generators produce the same sequences of numbers.
**Note** In contrast to the function random, the generators produced by stats::chisquareRandom do not react to the environment variable SEED.

For efficiency, it is recommended to produce sequences of *K* random numbers via

```
f := stats::chisquareRandom(m): f() k = 1..K;
```
rather than by

stats::chisquareRandom(m)() \$k = 1..K;

The latter call produces a sequence of generators each of which is called once. Also note that

```
stats::chisquareRandom(m, Seed = n)() k = 1..K;
```
does not produce a random sequence, because a sequence of freshly initialized generators would be created each of them producing the same number.

#### **Environment Interactions** The function is sensitive to the environment variable DIGITS which determines the numerical working precision.

**Examples Example 1**

We generate chi-square deviates with mean *m* = 12: f := stats::chisquareRandom(12): f()  $\& k = 1..417.54103319$ , 13.4630887, 17.34866815, 4.820644436

#### 17.54103319, 13.4630887, 17.34866815, 4.820644436 delete f:

#### **Example 2**

With symbolic parameters, no random floating-point numbers can be produced:

 $f := stats::chisquareRandom(m): f() stats::chisquareRandom(m))$ 

#### stats::chisquareRandom(m)()

When *m* evaluates to a positive real number, the generator starts to produce random numbers: m := PI: f()  $\text{\$}$  k = 1..41.557180623, 0.3840766601, 0.5560473903, 3.185747198

#### 1.557180623, 0.3840766601, 0.5560473903, 3.185747198

delete f, m:

#### **Example 3**

We use the option Seed = n to reproduce a sequence of random numbers: f := stats::chisquareRandom(70, Seed = 1): f()  $\$ k = 1..455.24812677, 78.10283482, 68.16283459, 80.01866787

#### 55.24812677, 78.10283482, 68.16283459, 80.01866787

g := stats::chisquareRandom(70, Seed = 1): g()  $\frac{1}{8}$  k = 1..455.24812677, 78.10283482, 68.16283459, 80.01866787

55.24812677, 78.10283482, 68.16283459, 80.01866787  $f() = g()$ ,  $f() = g()94.28358259 = 94.28358259$ , 57.54456 = 57.54456

#### 94.28358259 - 94.28358259, 57.54456 - 57.54456 delete f, g:

#### **Parameters m**

The mean: an arithmetical expression representing a positive real value

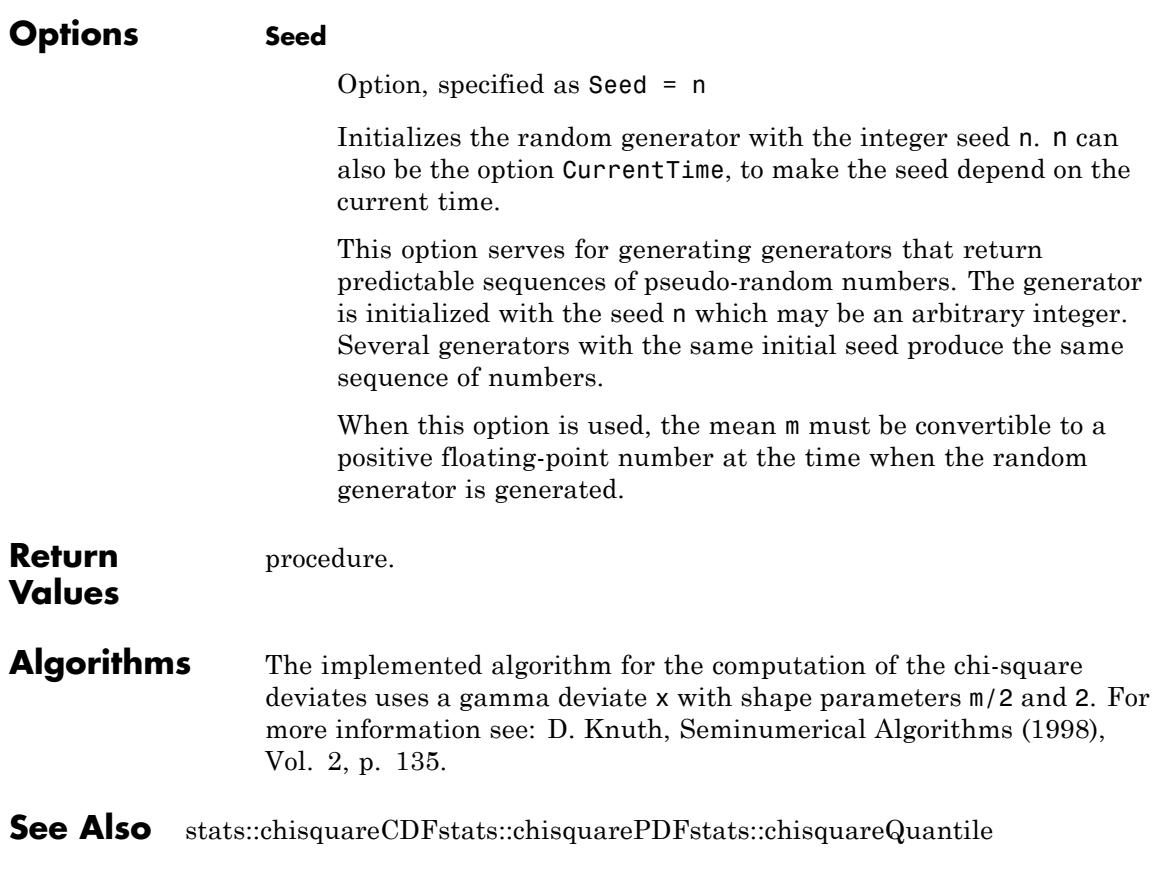

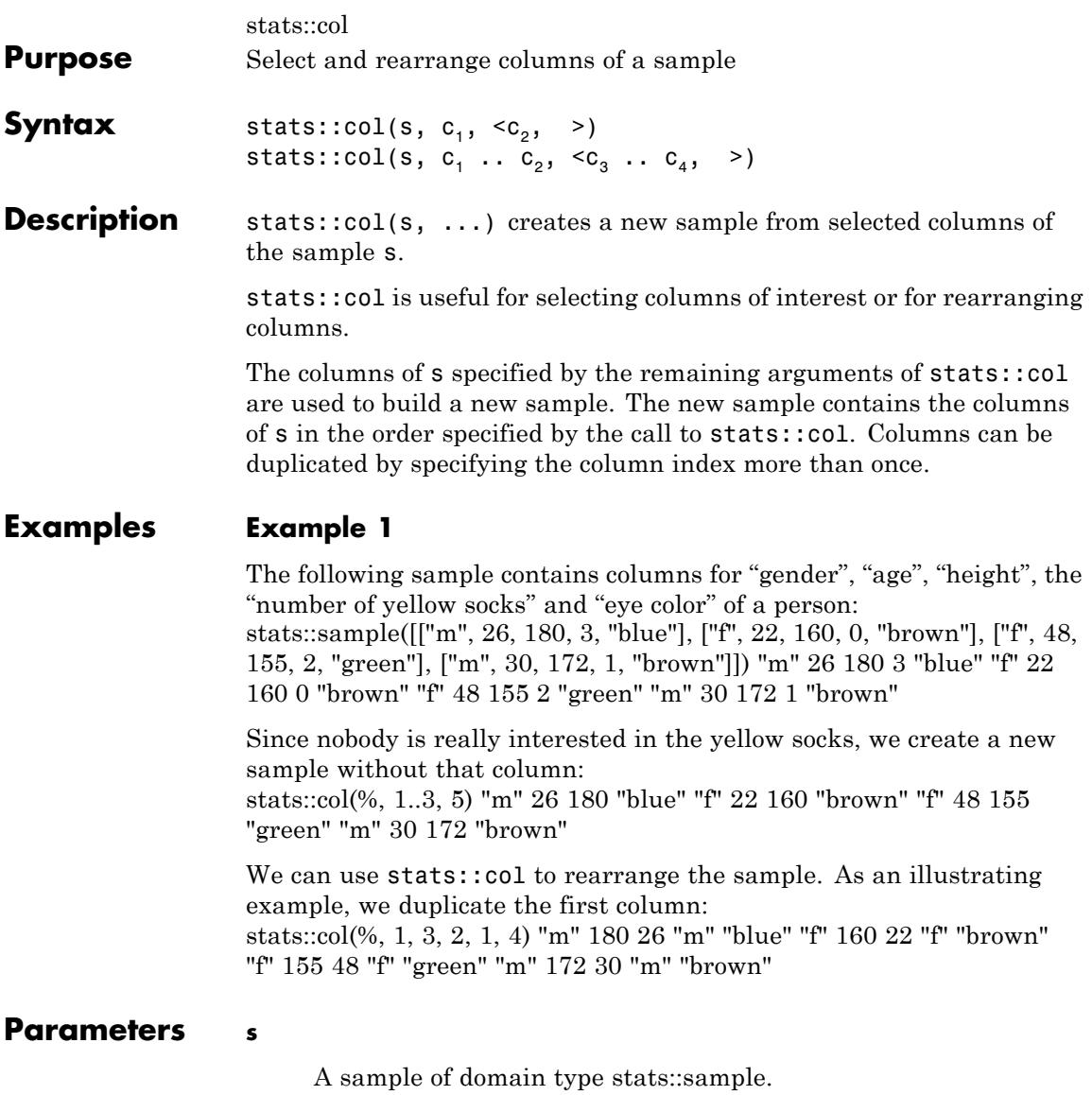

**c**<sub>1</sub>, **c**<sub>2</sub>, ...

Positive integers representing column indices of the sample s. A range **c\_1** .. c\_2 represents all columns from  $c_1$  through  $c_2$ .

**Return** Sample of domain type stats::sample.

**Values**

**See Also** stats::concatColstats::concatRowstats::row

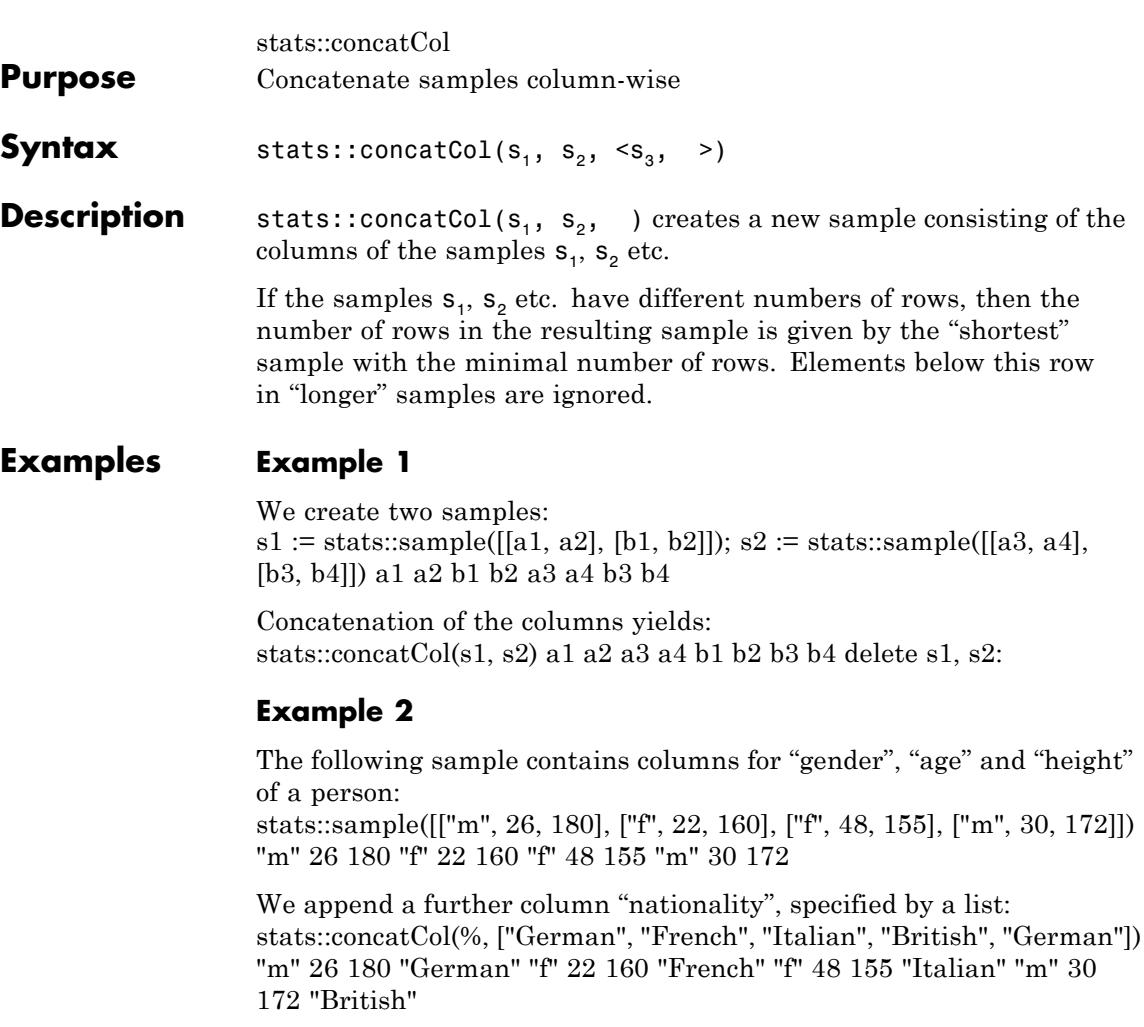

### **Parameters s**<sub>1</sub>, **s**<sub>2</sub>, ...

Samples of domain type stats::sample. Alternatively, lists may be entered, which are treated as columns of a sample.

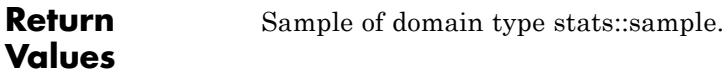

**See Also** stats::colstats::concatRowstats::row

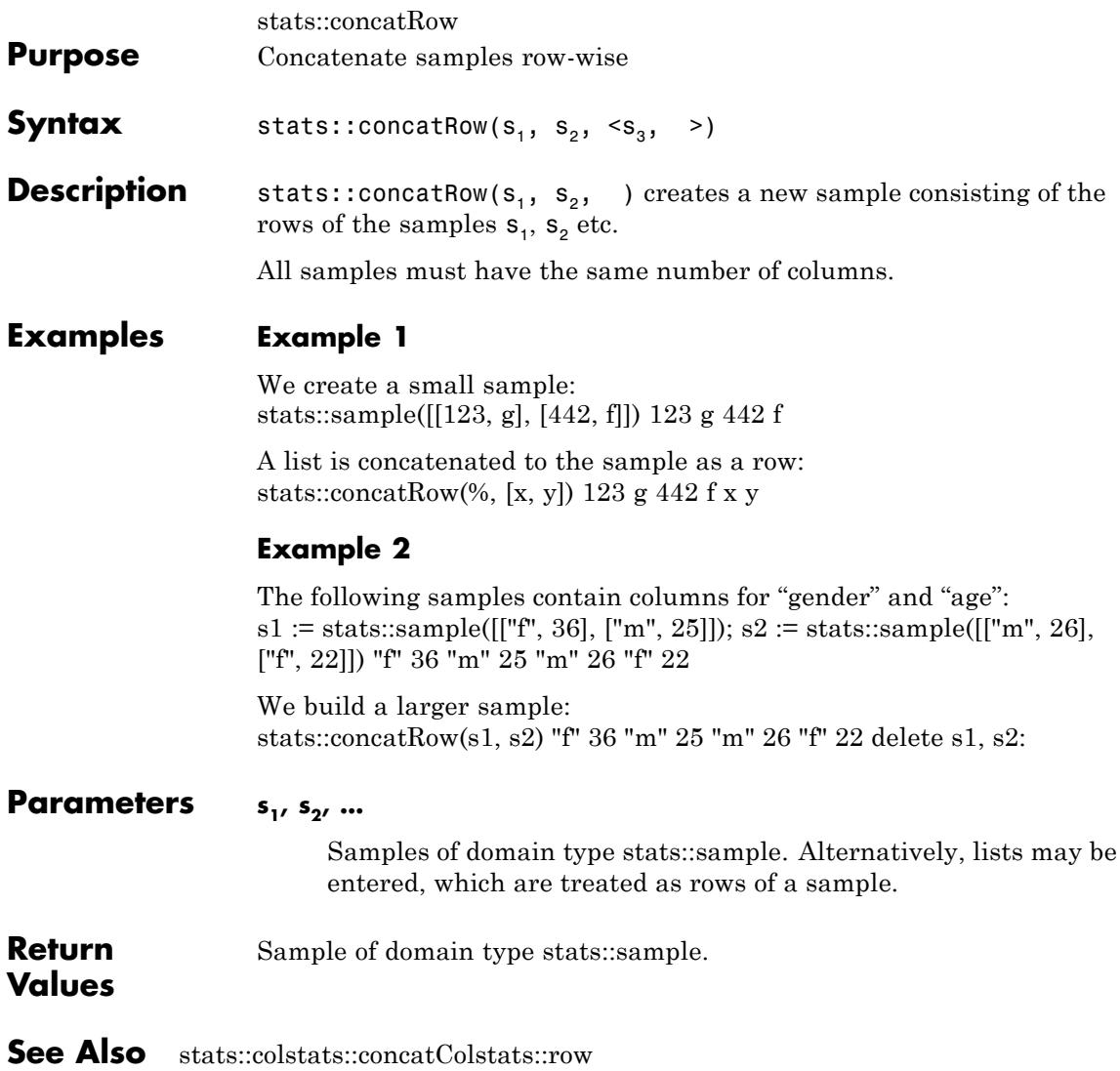

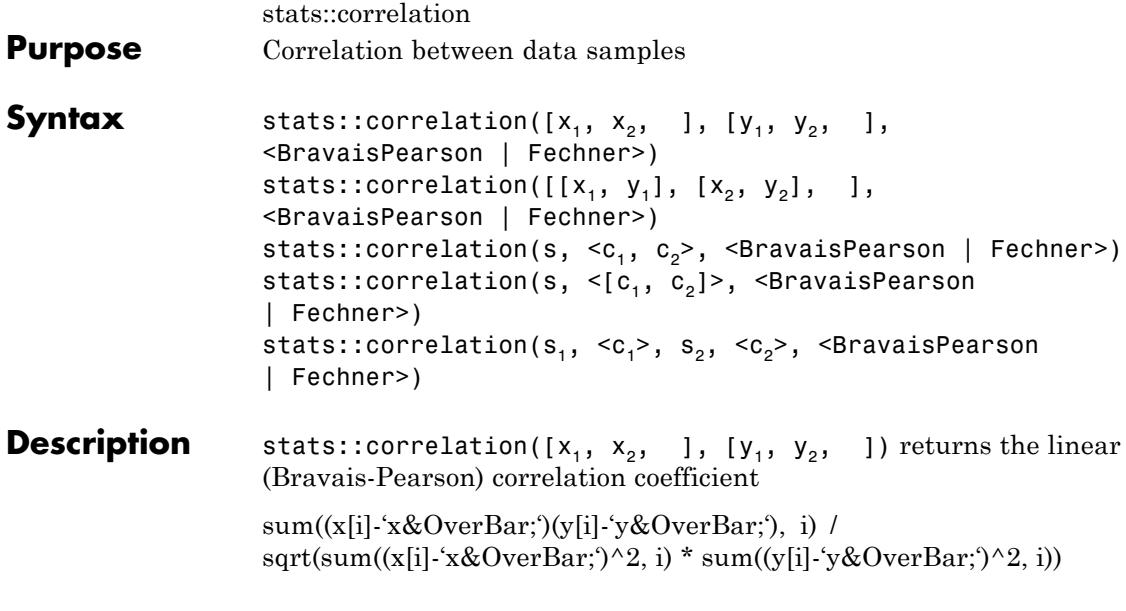

 $\frac{\sum (x_i(y_i - \overline{y}) - \overline{x}(y_i - \overline{y}))}{\sqrt{\langle \text{where } \overline{x} \rangle \langle \text{where } \overline{y} \rangle}}$  and 'y‾  $\overline{y}$  are the [means](#page-6109-0) of the data  $x_i$ and *yi* .

stats::correlation( $[x_1, x_2, 1, [y_1, y_2, 1, Fechner)$  returns the Fechner correlation  $(2/n^*sum(v[i], i=1..n))$ -1<sub>n</sub>( $\sum_{i=1}^{n}v_i$ ) – 1, where *n* is the sample size. The number  $v_i$  is 1, if x[i]-'x‾' $x_i - \overline{x}$  and y[i]-'y‾' $y_i$ -  $\bar{y}$  have the same sign or are both 0. It is 1/2<sub>1</sub>, if either x[i]-'x‾' $x_i - \bar{x}$  or y[i]-'y‾' $y_i - \bar{y}$  is 0. Otherwise,  $v_i$  $= 0.$ 

Both the Bravais-Pearson correlation as well as the Fechner correlation are numbers between - 1 and 1.

The Bravais-Pearson correlation is close to 1 if the data pairs  $x_i$ ,  $y_i$  are approximately related by a 'positive' linear relation (i.e.,  $y_i \approx ax_i + b$  with

some positive coefficient *a*). It is close to - 1 if there is a 'negative' linear relation (with some negative coefficient *a*).

Correlation coefficients close to 0 correspond to non-linear relations or to unrelated data, respectively.

If the input data are floating-point numbers, the sums defining the Bravais-Pearson correlation are computed in a numerically stable way. If a floating-point result is desired, it is recommended to make sure that all input data are floats.

The Fechner correlation is always returned as a rational number.

The column indices  $c_1$ ,  $c_2$  are optional if the data are given by a stats::sample object s containing only two non-string data columns. If the data are provided by two samples  $s_1$ ,  $s_2$ , the column indices are optional for samples containing only one non-string data column.

**Note** The Fechner correlation should not be computed for symbolic data. This may lead to unexpected results, if the sign of symbolic parameters cannot be determined.

External statistical data stored in an ASCII file can be imported into a MuPAD session via import::readdata. In particular, see Example 1 of the [corresponding help page](#page-2818-0).

#### **Examples Example 1**

We compute the correlation of samples passed as lists:  $X := [7, 33/7, 3, 5, 2]$ :  $Y := [3, 5, 1, 7, 2]$ : stats::correlation(X, Y)(147\*sqrt(26506))/53012

#### 147  $\sqrt{26506}$

3012

Alternatively, the data may be passed as a list of data pairs:

```
stats::correlation([[7, 3], [33/7, 5], [3, 1], [5, 7], [2,
2]])(147*sqrt(26506))/53012
```
### $147\sqrt{26506}$

If all data are floating-point numbers, the result is a float: stats::correlation(float(X), float(Y))0.4514558056

#### 0.4514558056

The Fechner correlation of the data is always returned as a rational number: stats::correlation(X, Y, Fechner), stats::correlation(float(X), float(Y),

Fechner)3/5, 3/5

### 릉, 릉

The following exact result indicates an exact linear between the data pairs:

stats::correlation([0, 1, 2, 3], [7, 5, 3, 1])-1

#### $-1$

Indeed, there is the 'negative' linear relation  $y = 7 - 2x$  between the data pairs. delete X, Y:

#### **Example 2**

We create a sample of type stats::sample: s := stats::sample( $[[1.0, 2.4, 3.0], [7.0, 4.8, 4.0], [3.3, 3.0, 5.0]])$  1.0 2.4 3.0 7.0 4.8 4.0 3.3 3.0 5.0

We compute the correlation between the data of the first and the third column in several equivalent ways:

stats::correlation(s, 1, 3), stats::correlation(s, [1, 3]), stats::correlation(s, 1, s, 3)0.3799015783, 0.3799015783, 0.3799015783

#### 0.3799015783, 0.3799015783, 0.3799015783

stats::correlation(s, 1, 3, Fechner), stats::correlation(s, [1, 3], Fechner), stats::correlation(s, 1, s, 3, Fechner)0, 0, 0

#### $0, 0, 0$

delete s:

#### **Example 3**

With symbolic data, the Bravais-Pearson correlation is returned as a symbolic expression:

stats::correlation([x1, x2], [y1, y2])(x1\*y1 + x2\*y2 - 2\*(x1/2 + x2/2)\*(y1/2 + y2/2))/sqrt((x1^2 - 2\*(x1/2 + x2/2)^2 + x2^2)\*(y1^2 - 2\*(y1/2 + y2/2)^2  $+$  y2^2))

 $\frac{x1\ y1+x2\ y2-2\ (\frac{x1}{2}+\frac{x2}{2})\ (\frac{y1}{2}+\frac{y2}{2})}{\sqrt{\left(x1^2-2\ (\frac{x1}{2}+\frac{x2}{2})^2+x2^2\right)}\ \left(y1^2-2\ (\frac{y1}{2}+\frac{y2}{2})^2+y2^2\right)}}{y\left(1^2-2\ (\frac{y1}{2}+\frac{y2}{2})^2+y2^2\right)}$ 

# **Parameters**  $\frac{(x_1 - x_2) (y_1 - y_2)}{\sqrt{(x_1 - x_2)^2 (y_1 - y_2)^2}}$

The statistical data: arithmetical expressions. The number of data  $x_i$  must coincide with the number of data  $y_i$ .

- **s**  $s<sub>1</sub>$
- 
- $s<sub>2</sub>$

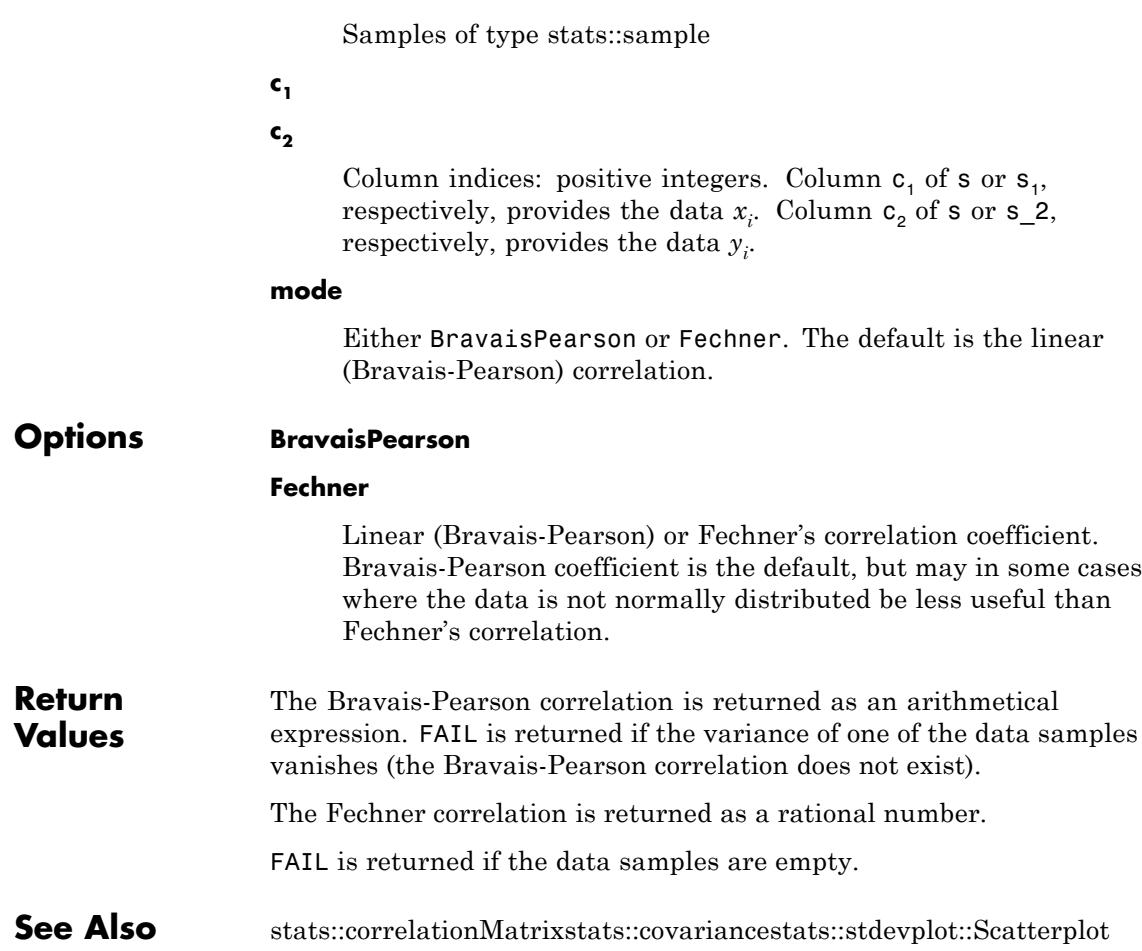

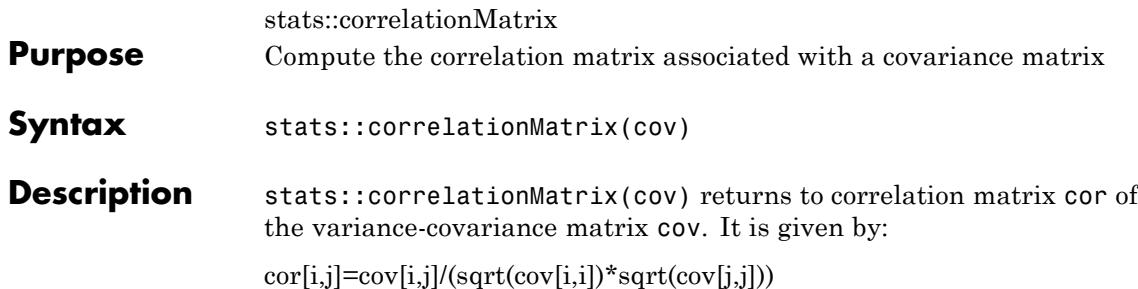

 $\text{cor}_{i,j} = \frac{\text{cov}_{i,j}}{A \text{ cov}^2 \Omega \text{Y} \text{any}}$  *C* should be positive (semi-)definite and hence satisfies  $|\tilde{C}_{ii}|^2 \leq C_{ii}C_{jj}$  for all indices *i*, *j*. Consequently, the absolute values of the entries of the corresponding correlation matrix do not exceed 1.

With the option CovarianceMatrix, the routine stats::reg returns the variance-covariance matrix of the fit parameters in a regression analysis. The corresponding correlation matrix of the fit parameters is computed conveniently by applying stats::correlationMatrix to this matrix. Cf. ["Example 2" on page 30-65](#page-5882-0).

#### **Examples Example 1**

We generate a positive definite matrix that may serve as a covariance matrix: A := matrix( $[[4, -3, 2], [-1, 2, 1], [0, 1, 1]]$ ): cov := A\*linalg::transpose(A)matrix([[29, -8, -1], [-8, 6, 3], [-1, 3, 2]])

 $\begin{pmatrix} 29 & -8 & -1 \\ -8 & 6 & 3 \\ \text{The corresponding correlation matrix is:} \end{pmatrix}$ 

```
stats::correlationMatrix(cov)matrix([[1, -(4*sqrt(6)*sqrt(29))/87,
-(sqrt(2)*sqrt(29))/58, [-(4*sqrt(6)*sqrt(29))/87, 1, (sqrt(2)*sqrt(6))/4],
[-(\text{sqrt}(2)^*\text{sqrt}(29))/58, (\text{sqrt}(2)^*\text{sqrt}(6))/4, 1]]
```

```
If the input matrix consists of floating-point data, the result is a matrix
of floats:
stats::correlationMatrix(float(cov))matrix([[1.0, -0.6064784349,
-0.1313064329], [-0.6064784349, 1.0, 0.8660254038], [-0.1313064329,
0.8660254038, 1.0]])
```
# 0.0 - 0.6064784349 - 0.1313064329<br>64784349 1.0 0.8660254038<br>13064329 0.8660254038 1.0

#### **Example 2**

We consider a covariance matrix arising in a non-linear regression problem. The model function  $y = a + b \cos(x + c)$  is to be fit to the following randomized data:

 $r :=$  stats::uniformRandom(-0.1, 0.1): xdata := [i \\$i = 1..100]: ydata := [1  $+ 2*cos(x - 3) + r( )$  \$ x in xdata]:

By construction, the variance of the *y* values is the variance of the uniformly distributed random data on the interval [- 0.1, 0.1] generated by the random generator *r*. This variance is

Symbol::sigma^2=1/300 $\sigma^2$  . We use stats::reg to obtain estimates of the fit parameters *a*, *b*, *c* of the model. Appropriate weights for the

regression are given by 1/Symbol::sigma^2=300  $\frac{1}{2}$  = 300. The option CovarianceMatrix makes stats: reg include the covariance matrix cov of the fit parameters in its return list:

weights  $: [300 \text{ $s$} \text{ } i = 1..100]$ : DIGITS: 4: [abc, chisquare, cov] := stats::reg(xdata, ydata, weights,  $a + b * cos(x - c)$ , [x], [a, b, c], StartingValues = [1, 2, 3], CovarianceMatrix)[[1.004, 1.998, 3.0], 107.4, matrix([[3.334e-5, -3.414e-7, -6.749e-8], [-3.414e-7, 6.697e-5, 1.379e-7], [-6.749e-8, 1.379e-7, 1.663e-5]])]

```
The correlation matrix of the parameters a, c<sub>0</sub> coooccorrelation matrix of the parameters a, c<sub>0</sub> coooccorrelation matrix of the parameters a, c<sub>0</sub> coooccorrelation matrix of the parameters a, c<sub>0</sub> 
  stats::correlationMatrix applied to the covariance matrix cov
  returned by stats::reg:
  stats::correlationMatrix(cov)matrix([[1.0, -0.007226, -0.002866],
  [-0.007226, 1.0, 0.004132], [-0.002866, 0.004132, 1.0]])
```

```
-0.007226 - 0.002866delete r, xdata, ydata, weights, DIGITS, abc, chisquare, cov:
```
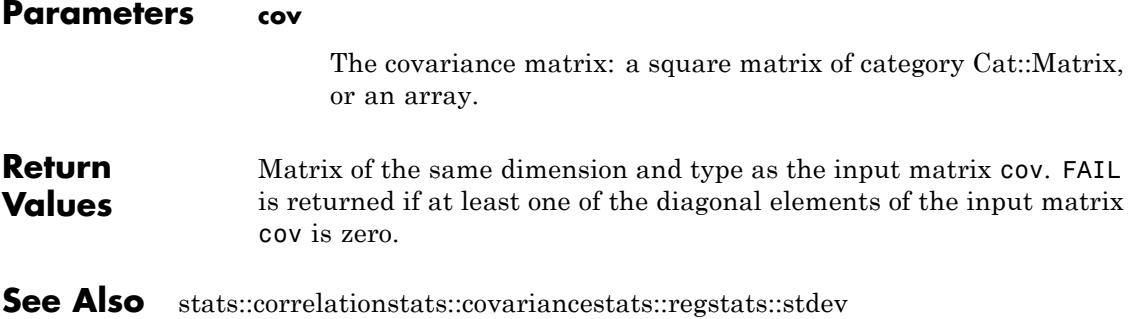

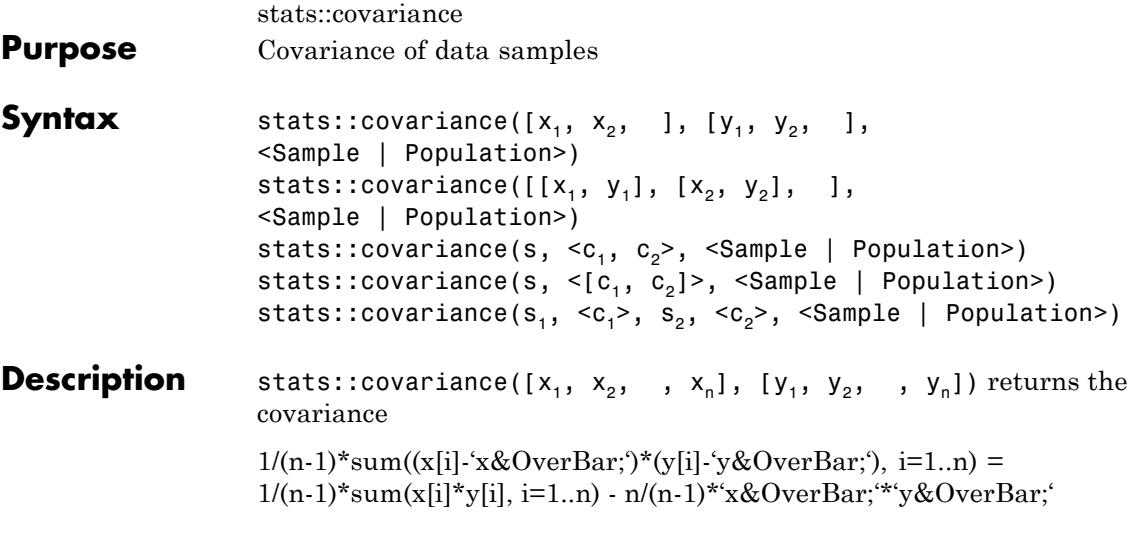

 $\frac{1}{n - \mathbf{w}} \left[ \sum_{i=1}^{n} (x_i - \overline{x}) \left( y_i - \overline{y} \right) \right] = \frac{1}{n - \mathbf{w}} \left( \sum_{i=1}^{n} x_i y_i \right) - \frac{n}{n - \mathbf{w}} \overline{x} \overline{y}$ data  $x_i$  and  $y_i$ , respectively.

stats::covariance([ $x_1$ ,  $x_2$ , ,  $x_n$ ], [ $y_1$ ,  $y_2$ , ,  $y_n$ ], Population) returns

 $1/n^*sum((x[i]-'x\&0verBar;')*(y[i]-'y\&0verBar;'), i=1..n) =$  $1/n^*sum(x[i]*y[i], i=1..n) - 'x‾ '*'y‾ '$ 

$$
\frac{1}{n}\left(\sum_{\mathbf{f}^i\in \mathbf{h}\mathbf{e}}^{n}(x_i-\overline{x})\,(y_i-\overline{y})\right)=\frac{1}{n}\left(\sum_{\mathbf{f}^i\in \mathbf{h}}^{n}x_i\,y_i\right)-\overline{x}\,\overline{y}
$$

mbers, the sums defining the covariance are computed in a numerically stable way. If a floating point result is desired, it is recommended to make sure that all input data are floats.

For exact input data, exact symbolic expressions are returned.

The column indices  $c_1$ ,  $c_2$  are optional if the data are given by a stats::sample object s containing only two non-string data columns. If the data are provided by two samples  $s_1$ ,  $s_2$ , the column indices are optional for samples containing only one non-string data column.

External statistical data stored in an ASCII file can be imported into a MuPAD session via import::readdata. In particular, see Example 1 of the [corresponding help page](#page-2818-0).

#### **Examples Example 1**

We compute the covariance of samples passed as lists:  $X := [2, 33/7, 21/9, P1]: Y := [3, 5, 1, 7]:$  stats::covariance(X, Y)PI - 10/7

### $\pi - \frac{10}{7}$

Alternatively, the data may be passed as a list of data pairs: stats::covariance([[2, 3], [33/7, 5], [21/9, 1], [PI, 7]])PI - 10/7

 $\pi - \frac{10}{7}$ <br>If all data are floating-point numbers, the result is a float: stats::covariance(float(X), float(Y)) $1.713021225$ 

#### 1.713021225

delete X, Y:

#### **Example 2**

We create a sample of type stats::sample: s := stats::sample( $[[1.0, 2.4, 3.0], [7.0, 4.8, 4.0], [3.3, 3.0, 5.0]])$  1.0 2.4 3.0 7.0 4.8 4.0 3.3 3.0 5.0

We compute the covariance of the first column and the third column in several equivalent ways:

stats::covariance(s, 1, 3), stats::covariance(s, [1, 3]), stats::covariance(s, 1, s, 3)1.15, 1.15, 1.15

1.15, 1.15, 1.15<br>delete s

#### **Example 3**

The covariance of symbolic data is returned as a symbolic expression: stats::covariance([x1, x2], [y1, y2])x1\*y1 + x2\*y2 - 2\*(x1/2 + x2/2)\*(y1/2  $+$  y2/2)

x1 y1 + x2 y2 - 2  $\left(\frac{x1}{x^2} + \frac{x2}{y^2}\right) \left(\frac{y1}{x} + \frac{y^2}{y^2}\right)$ <br>expand(%)(x1\*y1)/2 - (x1\*y2)/2 + (x2\*y2)/2

 $\frac{x1 y1}{2} - \frac{x1 y2}{2} - \frac{x2 y1}{2} + \frac{x2 y2}{2}$ 

#### **Parameters**  $x_1, y_1, x_2, y_2, ...$

The statistical data: arithmetical expressions. The number of data  $x_i$  must coincide with the number of data  $y_i$ .

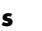

- $s<sub>1</sub>$
- $s<sub>2</sub>$

Samples of type [stats::sample](#page-6167-0)

 $c_1$ 

#### $c<sub>2</sub>$

Column indices: positive integers. Column  $c_1$  of s or  $s_1$ , respectively, provides the data  $x_i$ . Column  $c_2$  of  $s$  or  $s_2$ , respectively, provides the data *yi* .

#### **Options Sample**

The data are regarded as a "sample", not as a full population. This is the default.

#### **Population**

The data are regarded as the whole population, not as a sample.

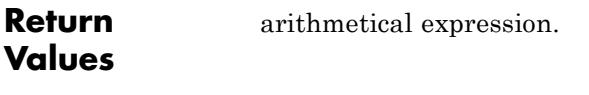

**See Also** stats::correlationstats::correlationMatrixstats::stdev

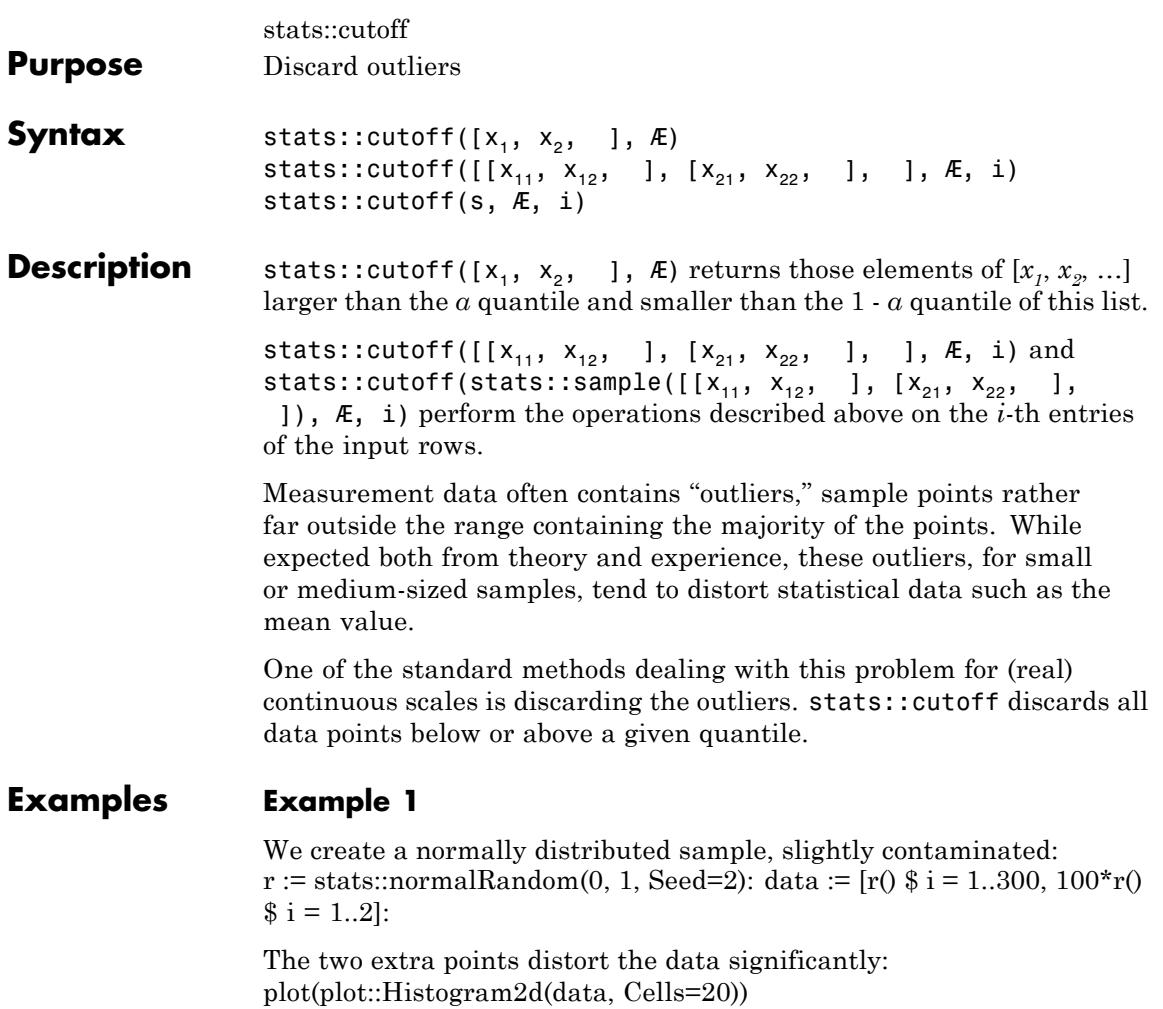

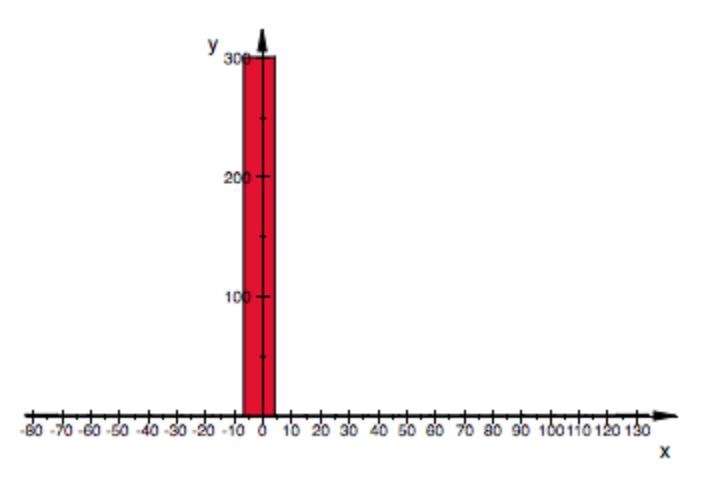

Using either stats::winsorize or stats::cutoff removes this noise and the image shows more detail:

plot(plot::Scene2d(plot::Histogram2d (stats::winsorize(data, 1/100), Cells=20)), plot::Scene2d(plot::Histogram2d (stats::cutoff(data, 1/100), Cells=20)))

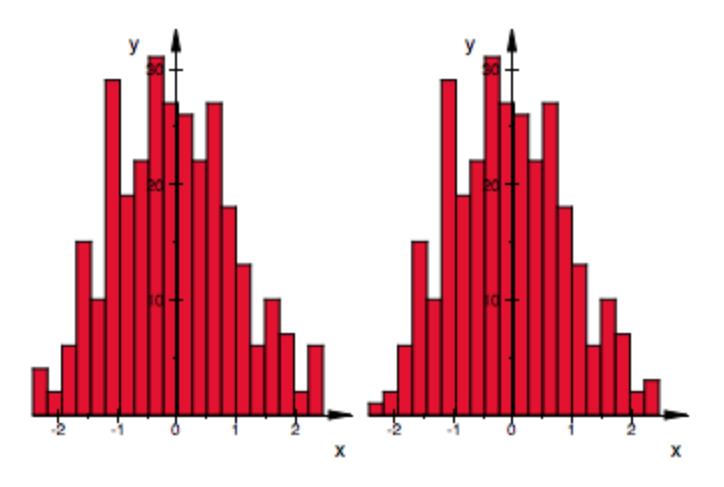

With larger values of  $\alpha$ , the difference between the two is easier to see:

plot(plot::Scene2d(plot::Histogram2d (stats::winsorize(data, 1/20), Cells=20)), plot::Scene2d(plot::Histogram2d (stats::cutoff(data, 1/20), Cells=20)))

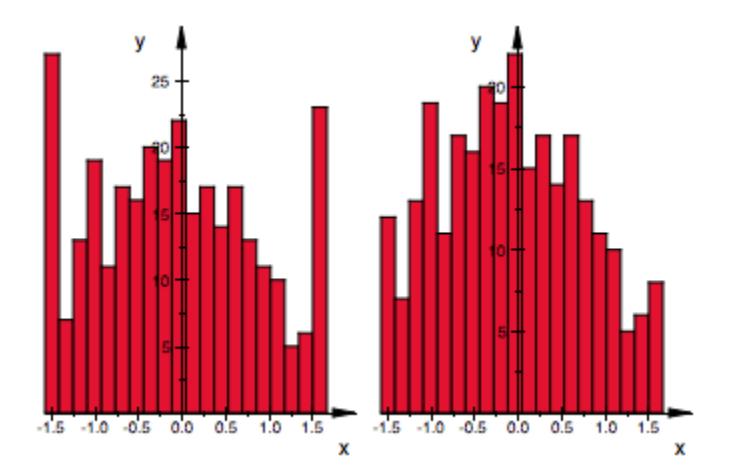

Both stats::winsorize and stats::cutoff reduce the standard deviation of the sample. This effect is considerably stronger for stats::cutoff, though. Keeping in mind that the standard deviation of our random number generator is 1, we compute that of the data in its various forms: stats::stdev(data), stats::stdev(stats::winsorize(data, 1/20)), stats::stdev(stats::cutoff(data, 1/20))9.133931298, 0.9276576788, 0.8142529511

#### 9.133931298, 0.9276576788, 0.8142529511

#### **Parameters**  $x_1, x_2, x_{11}, ...$

The statistical data: arithmetical expressions. The data to filter on must be real-valued.

**s**

Sample of type stats::sample

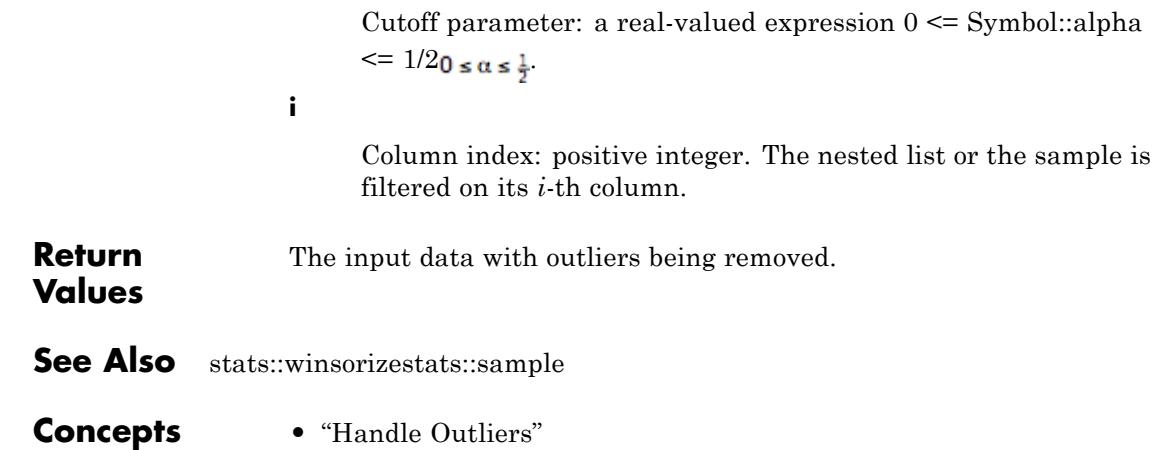

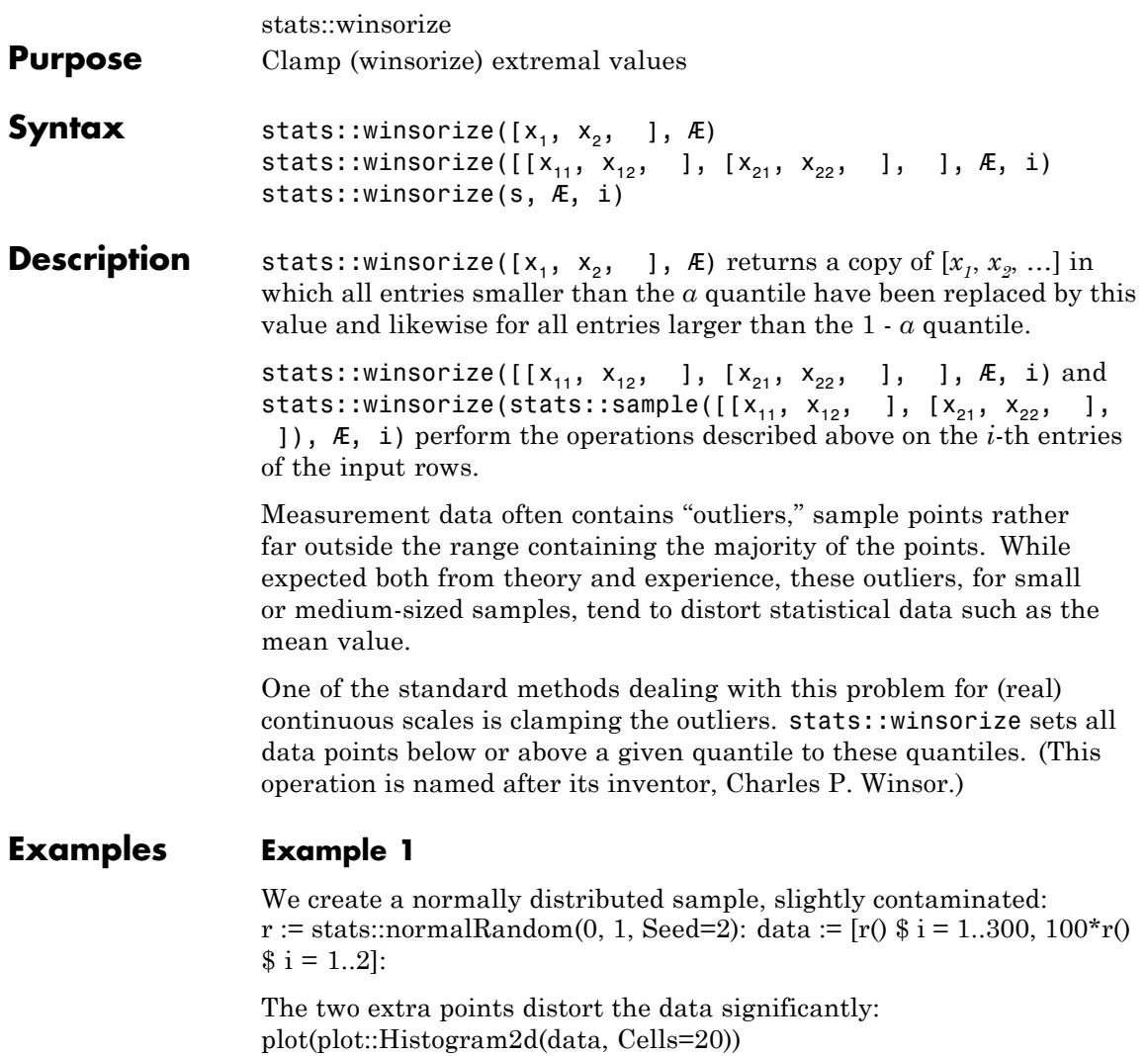

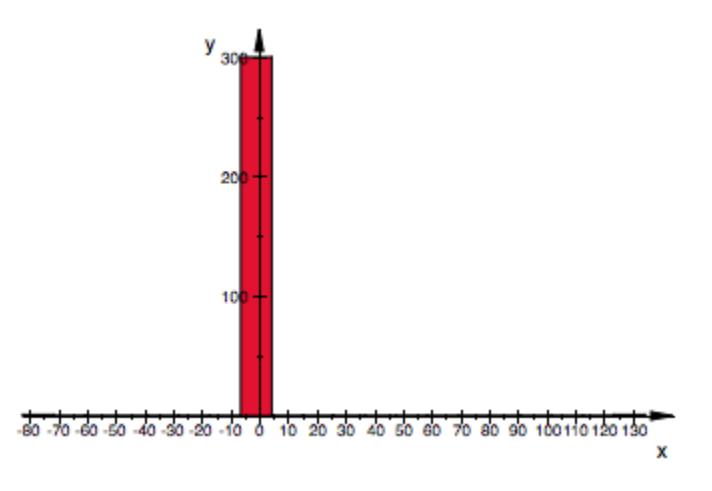

Using either stats::winsorize or stats::cutoff removes this noise and the image shows more detail:

plot(plot::Scene2d(plot::Histogram2d (stats::winsorize(data, 1/100), Cells=20)), plot::Scene2d(plot::Histogram2d (stats::cutoff(data, 1/100), Cells=20)))

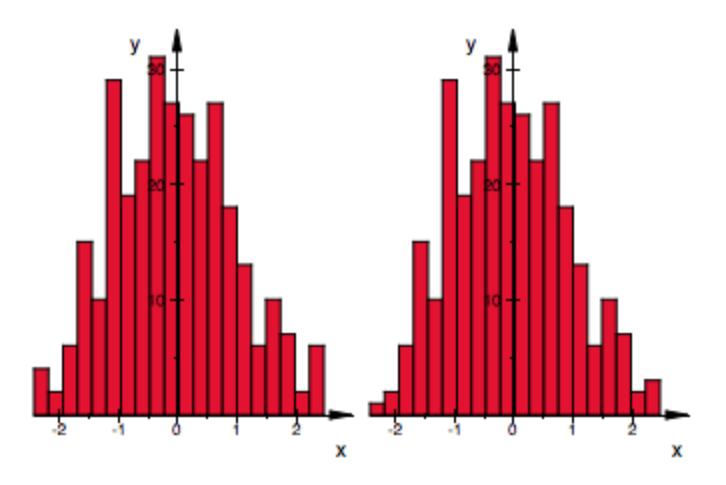

With larger values of  $\alpha$ , the difference between the two is easier to see:

plot(plot::Scene2d(plot::Histogram2d (stats::winsorize(data, 1/20), Cells=20)), plot::Scene2d(plot::Histogram2d (stats::cutoff(data, 1/20), Cells=20)))

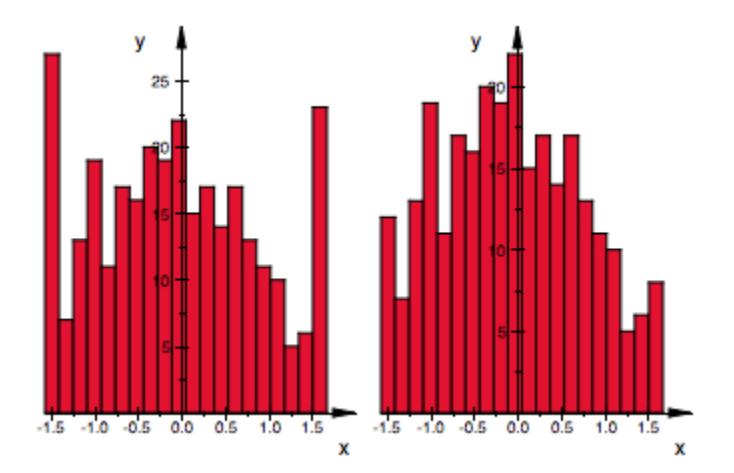

Both stats::winsorize and stats::cutoff reduce the standard deviation of the sample. This effect is considerably stronger for stats::cutoff, though. Keeping in mind that the standard deviation of our random number generator is 1, we compute that of the data in its various forms: stats::stdev(data), stats::stdev(stats::winsorize(data, 1/20)), stats::stdev(stats::cutoff(data, 1/20))9.133931298, 0.9276576788, 0.8142529511

#### 9.133931298, 0.9276576788, 0.8142529511

#### **Parameters**  $x_1, x_2, x_{11}, ...$

The statistical data: arithmetical expressions. The data to filter on must be real-valued.

**s**

Sample of type stats::sample

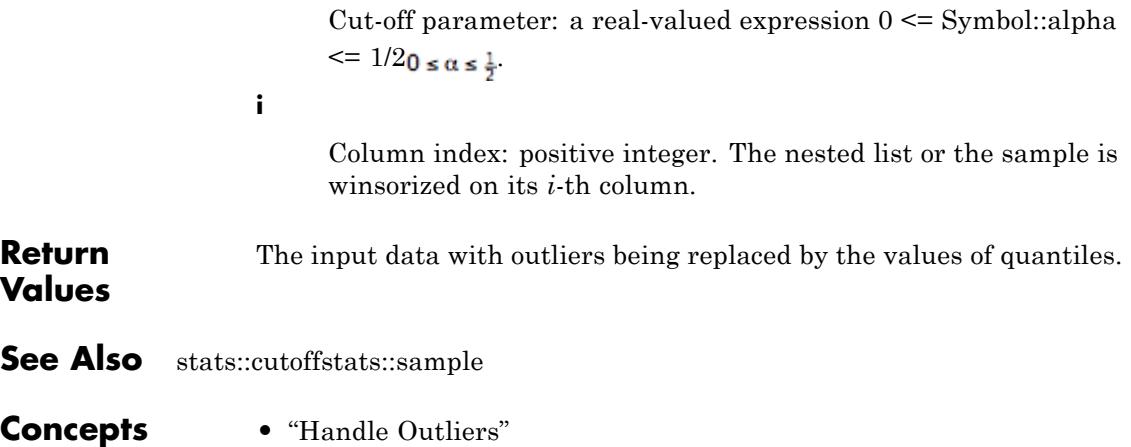

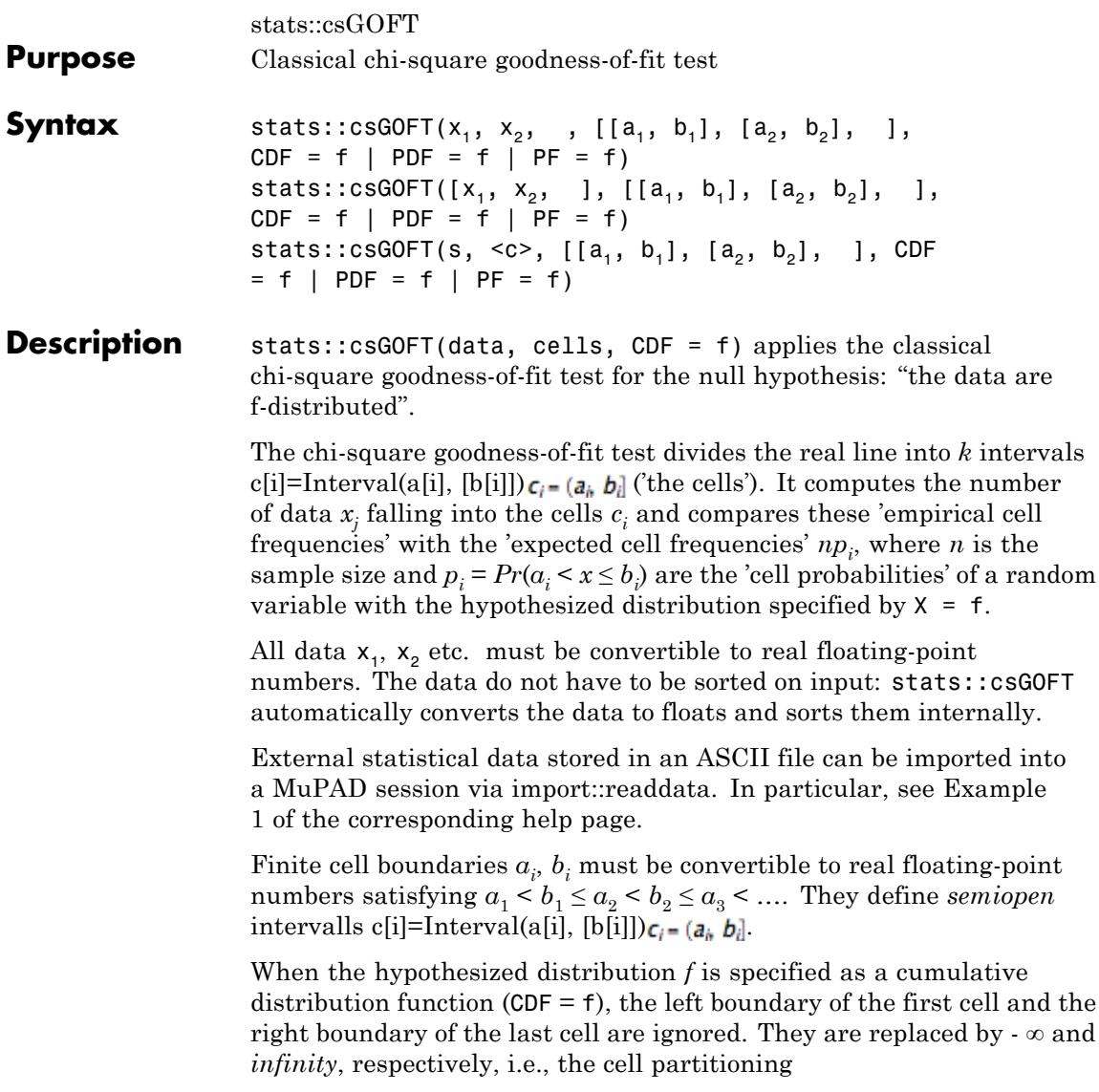

Interval(-infinity, [b[1]]), Interval(a[2], [b[2]]), Symbol::hellip,  $Interval(a[k-1], [b[k-1]]), Interval(a[k], infinity))$ 

 $(-\infty, b_1], (a_2, b_2], ..., (a_{k-1}, b_{k-1}], (a_k, \infty)$ 

is used internally.

The cells must be disjoint. Their union must cover the support area of the distribution, i.e., the 'cell probabilities'  $p_i = Pr(a_i \le x \le b_i)$  must add up to 1 for a random variable *x* with the hypothesized distribution given by f. For continuous distributions, adjacent cells with  $b_1 = a_2$ ,  $b_2 = a_3$ , … are appropriate.

You may use  $a_1 = -\infty$  and  $b_k = \infty$  for distributions supported on the entire real line.

**Note** The cells must be chosen such that no cell probability  $p_i$  vanishes!

See the 'Background' section of this help page for recommendations on the cell partitioning. In particular, the use of equiprobable cells (with constant  $p_i$ ) is recommended. For convenience, a utility function stats::equiprobableCells is provided to generate such cells. See ["Example 1" on page 30-83,](#page-5900-0) ["Example 3" on page 30-86,](#page-5903-0) and ["Example](#page-5906-0) [4" on page 30-89](#page-5906-0).

The distribution the data are tested for is specified by the equation  $X =$ f, where X is one of the flags CDF, PDF or PF.

For efficiency, it is recommended to specify a cumulative distribution function ( $CDF = f$ ).

The function f can be a procedure provided by the MuPAD stats library. Specifications such as CDF = stats::normalCDF(m, v) or CDF  $=$  stats::poissonCDF( $m$ ) with suitable numerical values of  $m$ , v are possible and recommended.

Distributions that are not provided by the stats-package can be implemented easily by the user. A user defined procedure *f* can implement any distribution function. In the CDF case, stats::csGOFT calls  $f$  with the boundary values  $a_i$ ,  $b_i$  of the cells to compute the cell probabilities via  $p_i = f(b_i) \cdot f(a_i)$  (automatically setting  $f(a_1) = 0$  and  $f(b_k)$  $= 1$ ).

The function f must return a numerical real value between 0 and 1. See ["Example 5" on page 30-90](#page-5907-0) and ["Example 6" on page 30-91](#page-5908-0).

Alternatively, the function f can be specified by a univariate arithmetical expression  $g(x)$  depending on a symbolic variable x. It is interpreted as the function \_outputSequence(f, Symbol::colon, Symbol::NonBreakingSpace, x->g(x))  $f: x \rightarrow g(x)$ . Cf. ["Example 6" on](#page-5908-0) [page 30-91](#page-5908-0).

See the 'Background' section of this help page for further information on the specification of the distribution via  $CDF = f$ ,  $PDF = f$  or  $PF = f$ .

The call stats::csGOFT(data, cells,  $X = f$ ) returns the list [*PValue* = *p*, *StatValue* = *s*, *MinimalExpectedCellFrequency* = *m*]:

**•** s is the observed value of the chi-square statistic

s=sum((fenced(y[(i)]-n\*p[(i)])^(2))/(n\*p[(i)]), i=1..k)

$$
s = \sum^{k} \frac{(y_i - n p_i)^2}{n}
$$

- $i$ -where *n* is the sample size, *k* is the number of cells,  $y_i$  is the observed cell frequency of the data (i.e.,  $y_i$ is the number of data  $x_j$  falling into the cell  $c_i$ ), and  $p_i$  is the cell probabilitiy corresponding to the hypothesized distribution *f*.
- **•** *p* is the observed significance level of the chi-square statistic with *k* 1 degrees of freedom, i.e.,  $p = 1$  *stats::chisquareCDF*( $k - 1$ )( $s$ )
- m=min(n\*p[i], i=1..k)  $m = min(n p_h i = 1..k)$  is the minimum of the  $\mathbf{expected}$  cell frequencies  $np_i$ . This information is provided by the test

to make sure that the boundary conditions for a "reasonable" cell partitioning are met (see the "Background" section of this help page).

The most relevant information returned by stats::csGOFT is the observed significance level  $PValue = p$ . It has to be interpreted in the following way: Under the null hypothesis, the chi-square statistic

S=sum((fenced(y[(i)]-n\*p[(i)])^(2))/(n\*p[(i)]), i=1..k)

 $S = \sum_{i=1}^{k} \frac{(y_i - n p_i)^2}{n!}$ 

is approximately chi-square distributed (for large samples):

Pr(S<=s)=stats::chisquareCDF(k-1)(s)

 $Pr(S \leq s)$  = stats::chisquareCDF( $k - 1$ )(s)

Under the null hypothesis, the probability  $p = Pr(S > s)$  should not be small, where s is the value of the statistic attained by the sample.

Specifically,  $p = Pr(S > s) \ge \alpha$  should hold for a given significance level 0  $\alpha$  < 1, If this condition is violated, the hypothesis may be rejected at level *α*.

Thus, if the PValue (observed significance level)  $p = Pr(S > s)$  satisfies *p* < α, the sample leading to the observed value s of the statistic *S* represents an unlikely event, and the null hypothesis may be rejected at level *α*.

On the other hand, values of *p* close to 1 should raise suspicion about the randomness of the data: they indicate a fit that is *too good*.

#### **Environment Interactions** The function is sensitive to the environment variable DIGITS which determines the numerical working precision.

### <span id="page-5900-0"></span>**Examples Example 1**

We consider random data that should be normally distributed with mean 15 and variance 2: f := stats::normalRandom(15, 2, Seed = 0): data :=  $[f()$  \$ i = 1..1000]:

According to the recommendations in the 'Background' section of this help page, the number of cells should be approximately  $2 * n^{\wedge}(2/5)$ 

approx 31.72  $n^{2/5}$   $\approx$  31.7, where  $n = 1000$  is the sample size.

We wish to use 32 cells that are equiprobable with respect to the hypothesized normal distribution. We estimate the mean *m* and the variance *v* of the data:

 $[m, v] := [stats::mean(data), stats::variance(data, Sample)][14.94011963,$ 2.014256118]

#### $[14.94011963, 2.014256118]$

The utility function stats::equiprobableCells is used to compute an equiprobable cell partitioning via the quantile function of the normal distribution with the empirical parameters:

cells := stats::equiprobableCells(32, stats::normalQuantile(m, v)): stats::csGOFT(data, cells,  $CDF = stats::normalCDF(m, v)$ )[PValue =  $0.6359912784$ , StatValue = 27.712, MinimalExpectedCellFrequency  $= 31.25$ ]

#### [PValue = 0.6359912784, StatValue = 27.712, MinimalExpectedCellFrequency = 31.25]

The observed significance level outputSequence $(0.635, \text{dots})$ attained by the sample is not small. Hence, one should not reject the hypothesis that the sample is normally distributed with mean outputSequence $(14.94, \text{ dots})$  14.94. and variance  $outputSequence(2.014, dots)$   $2.014...$ 

In the following, we impurify the sample by appending some uniformly distributed numbers. A new equiprobable cell partitioning appropriate for the new data is computed:

 $r :=$  stats::uniformRandom(10, 20, Seed = 0): data := append(data, r()  $\$  40): [m, v] := [stats::mean(data), stats::variance(data, Sample)]:  $k := round(2 * nops(data)^(2/5))$ : cells := stats::equiprobableCells(k, stats::normalQuantile(m, v)): stats::csGOFT(data, cells,  $CDF =$ stats::normalCDF(m, v))[PValue =  $0.007653320709$ , StatValue = 53.29230769, MinimalExpectedCellFrequency = 32.5]

#### [PValue = 0.007653320709, StatValue = 53.29230769, MinimalExpectedCellFrequency = 32.5]

The impure data may be rejected as a normally distributed sample at levels as small as  $outputSequence(0.0076, dots) 0.0076...$ delete f, data, m, v, k, cells, r:

#### **Example 2**

We create a sample of random data that should be binomially distributed with trial parameter 70 and probability parameter  $1/2$ : r := stats::binomialRandom(70, 1/2, Seed = 123): data := [r()  $\frac{1}{8}$  k = 1..1000]:

With the expectation value of 35 and the standard deviation of sqrt(70)/2

approx 4.18 $\frac{\sqrt{70}}{7}$  = 4.18 of this distribution, we expect most of the data to have values between 30 and 40. Thus, a cell partitioning consisting of 12 cells corresponding to the intervals

Interval(0, [30]), Interval(30, [31]), Interval(31, [32]), Symbol::hellip, Interval(39, [40]), Interval(40, [70])

#### $(0, 30]$ ,  $(30, 31]$ ,  $(31, 32]$ , ...,  $(39, 40]$ ,  $(40, 70]$

should be appropriate. Note that all cells are interpreted as the intervals Interval(a[i], [b[i]])  $(a_i, b_i]$ , i.e., the left boundary is not included in the interval. Strictly speaking, the value 0 is not covered by these cells. However, with a CDF specification, stats::csGOFT ignores the leftmost boundary and replaces it by -infinity. Thus, the union of the cells does cover all integers 0, …, 70 that can be attained by the hypothesized binomial distribution with 'trial parameter' 70:

cells :=  $[[0, 30], [i, i + 1]$  \$ i = 30..39, [40, 70]][[0, 30], [30, 31], [31, 32], [32, 33], [33, 34], [34, 35], [35, 36], [36, 37], [37, 38], [38, 39], [39, 40], [40, 70]]

#### $[0, 30], [30, 31], [31, 32], [32, 33], [33, 34], [34, 35], [35, 36], [36, 37], [37, 38], [38, 39], [39, 48],$

We apply the  $\chi^2$  test with various specifications of the binomial distribution. They all produce the same result. However, the first call using a CDF specification is the most efficient (fastest) call: stats::csGOFT(data, cells, CDF = stats::binomialCDF(70, 1/2));[PValue = 0.4810610726, StatValue = 10.55729362, MinimalExpectedCellFrequency = 46.88135939]

```
[PValue = 0.4810610726, StatValue = 10.55729362, MinimalExpectedCellFrequency = 46.88135939
  stats::csGOFT(data, cells, PF = stats::binomialPF(70,
  1/2));[PValue = 0.4810610726, StatValue = 10.55729362,
  MinimalExpectedCellFrequency = 46.88135939]
```

```
[PValue = 0.4810610726, StatValue = 10.55729362, MinimalExpectedCellFrequency = 46.88135939
  f := binomial(70, x)*(1/2)^x*(1/2)^(70 - x): stats::csGOFT(data,
  cells, PF = f[PValue = 0.4810610726, StatValue = 10.55729362,
  MinimalExpectedCellFrequency = 46.88135939]
```
[PValue = 0.4810610726, StatValue = 10.55729362, MinimalExpectedCellFrequency = 46.88135939

The observed significance level outputSequence $(0.481, \text{dots})$ indicates that the data pass the test well.

Next, we dote the sample by appending the value 35 fourty times: data := data . [35 \$ 40]: stats::csGOFT(data, cells, CDF = stats::binomialCDF(70, 1/2));[PValue =  $0.0098099163$ , StatValue = 24.78215227, MinimalExpectedCellFrequency = 48.75661376]

[PValue = 0.0098099163, StatValue = 24.78215227, MinimalExpectedCellFrequency = 48.75661376

<span id="page-5903-0"></span>Now, the data may be rejected as a binomial sample with the specified parameters at levels as small as  $_$ outputSequence $(0.0098, \text{dots}), 0.0098...$ delete r, data, cells, f:

#### **Example 3**

We test data that purport to be a sample of beta distributed numbers with scale parameters 3 and 2. Since beta deviates attain values between 0 and 1, we choose an equidistant cell partitioning of the interval [0, 1] consisting of 10 cells. Various equivalent calls to stats::csGOFT are demonstrated:  $r :=$  stats::betaRandom(3, 2, Seed = 1): data := [r()  $\frac{1}{2}$  i = 1..100]: cells :=  $[(i - 1)/10, i/10]$  \$ i = 1..10]: stats::csGOFT(data, cells,  $CDF = stats::betaCDF(3, 2))$ ; stats::csGOFT(data, cells,  $CDF = (x$  $\geq$  stats::betaCDF(3, 2)(x)))[PValue = 0.7329969624, StatValue = 6.068961653, MinimalExpectedCellFrequency = 0.37]

[PValue = 0.7329969624, StatValue = 6.068961653, MinimalExpectedCellFrequency = 0.37] [PValue = 0.7329969624, StatValue = 6.068961653, MinimalExpectedCellFrequency = 0.37]

#### [PValue = 0.7329969624, StatValue = 6.068961653, MinimalExpectedCellFrequency = 0.37]

Alternatively, the beta destribution may be passed by a PDF specification. This, however, is less efficient than the CDF specification used before: stats::csGOFT(data, cells, PDF = stats::betaPDF(3, 2)); stats::csGOFT(data, cells, PDF =  $(x \rightarrow$  stats::betaPDF(3, 2(x)));[PValue = 0.7329969624, StatValue = 6.068961653, MinimalExpectedCellFrequency = 0.37]

[PValue = 0.7329969624, StatValue = 6.068961653, MinimalExpectedCellFrequency = 0.37] [PValue = 0.7329969624, StatValue = 6.068961653, MinimalExpectedCellFrequency = 0.37]
#### [PValue = 0.7329969624, StatValue = 6.068961653, MinimalExpectedCellFrequency = 0.37]

The observed significance level outputSequence $(0.732, \text{dots}, 732, \text{dots})$ not small. Hence, this test does not indicate that the data should be rejected as a beta distributed sample with the specified parameters. Note, however, that the minimal expected cell frequency given by the third element of the returned list is rather small. This indicates that the cell partitioning is not very fortunate. We investigate the expected cell frequencies by computing  $np_i = n(f(b_i) \cdot f(a_i))$ , where  $f$  is the cumulative distribution function of the beta distribution and *n* is the sample size: f:= stats::betaCDF(3, 2): map(cells, cell  $\geq$  100\*(f(cell[2]) - f(cell[1])))[0.37, 2.35, 5.65, 9.55, 13.33, 16.27, 17.65, 16.75, 12.85, 5.23]

#### $[0.37, 2.35, 5.65, 9.55, 13.33, 16.27, 17.65, 16.75, 12.85, 5.23]$

These values show that the first two or three cells should be joined to a single cell. We modify the cell partitioning by joining the first three and the last two cells:

cells :=  $[[0, 3/10], [[(i - 1)/10, i/10] \$ \$ i = 4..8,  $[8/10, 1]] [[0, 3/10], [3/10, 2/5],$ [2/5, 1/2], [1/2, 3/5], [3/5, 7/10], [7/10, 4/5], [4/5, 1]]

# $\left[ \begin{bmatrix} 0, \frac{3}{10} \end{bmatrix}, \begin{bmatrix} \frac{3}{10}, \frac{2}{5} \end{bmatrix}, \begin{bmatrix} \frac{2}{5}, \frac{1}{2} \end{bmatrix}, \begin{bmatrix} \frac{1}{2}, \frac{3}{5} \end{bmatrix}, \begin{bmatrix} \frac{3}{5}, \frac{7}{10} \end{bmatrix}, \begin{bmatrix} \frac{7}{10}, \frac{4}{5} \end{bmatrix}, \begin{bmatrix} \frac{4}{5}, 1 \end{bmatrix} \right]$

For this cell partitioning, the expected frequencies in a random sample of size 100 are sufficiently large for all cells: map(cells, cell  $\geq 100^*$ (f(cell[2]) - f(cell[1])))[8.37, 9.55, 13.33, 16.27, 17.65, 16.75, 18.08]

#### [8.37, 9.55, 13.33, 16.27, 17.65, 16.75, 18.08]

We apply another  $\chi^2$  test with this improved partitioning: stats::csGOFT(data, cells,  $CDF = f$ )[PValue = 0.9023533657, StatValue  $= 2.180685972$ , MinimalExpectedCellFrequency  $= 8.37$ ]

[PValue = 0.9023533657, StatValue = 2.180685972, MinimalExpectedCellFrequency = 8.37]

Again, with the observed significance level \_outputSequence(0.902,  $\dots$ , the test does not give any hint that the data are not beta distributed with the specified parameters.

Now, we test whether the data can be regarded as being normally distributed. First, we estimate the parameters (mean and variance) required for the normal distribution:

[m, v] := [stats::mean(data), stats::variance(data, Sample)][0.6101560142, 0.03595065085]

#### $[0.6101560142, 0.03595065085]$

The cell partitioning used before was a partitioning of the interval [0, 1], because beta deviates attain values in this interval. Now we construct a partitioning of 7 equiprobable cells using the quantile function of the normal distribution:

 $k := 7$ : cells := stats::equiprobableCells(7, stats::normalQuantile(m, v))[[-infinity, 0.4077376304], [0.4077376304, 0.5028484001], [0.5028484001, 0.5760244864], [0.5760244864, 0.6442875419], [0.6442875419, 0.7174636283], [0.7174636283, 0.8125743979], [0.8125743979, infinity]]

[[- ~, 0.4077376304], [0.4077376304, 0.5028484001], [0.5028484001, 0.5760244864], [0.5760244 Indeed, theses cells are equiprobable: l 4: 24 stats: hormalCDF(h?83): [map(cens? 8310 SJ f(ce11979], [0.8125743979, w]] f(cell[1]))[0.1428571429, 0.1428571429, 0.1428571429, 0.1428571429, 0.1428571429, 0.1428571429, 0.1428571429]

#### [0.1428571429, 0.1428571429, 0.1428571429, 0.1428571429, 0.1428571429, 0.1428571429, 0.14

We test for normality with the estimated mean and variance: stats::csGOFT(data, cells, CDF = f)[PValue = 0.7118124259, StatValue  $= 3.74$ , MinimalExpectedCellFrequency  $= 14.28571429$ 

#### [PValue = 0.7118124259, StatValue = 3.74, MinimalExpectedCellFrequency = 14.28571429]

With the observed significance level of \_outputSequence(0.711, dots) 0.711..., the data should not be rejected as a normally distributed sample. We note that the nonparametric Shapiro-Wilk test implemented in stats::swGOFT does detect nonnormality of the sample: stats::swGOFT(data)[PValue = 0.04753801335, StatValue = 0.97429647]

#### [PValue = 0.04753801335, StatValue = 0.97429647]

With the observed significance level of outputSequence(0.0475, dots) 0.0475..., normality can be rejected at levels as low as  $outputSequence(0.0475, dots)$  $0.0475...$ delete r, data, cells, f, m, v, k, boundaries:

# **Example 4**

We demonstrate the use of samples of type stats::sample. We create a sample consisting of one string column and two non-string columns: s := stats::sample( [["1996", 1242, 156], ["1997", 1353, 162], ["1998", 1142, 168], ["1999", 1201, 182], ["2001", 1201, 190], ["2001", 1201, 190], ["2001", 1201, 205], ["2001", 1201, 210], ["2001", 1201, 220], ["2001", 1201, 213], ["2001", 1201, 236], ["2001", 1201, 260], ["2001", 1201, 198], ["2001", 1201, 236], ["2001", 1201, 245], ["2001", 1201, 188], ["2001", 1201, 177], ["2001", 1201, 233], ["2001", 1201, 270]]) "1996" 1242 156 "1997" 1353 162 "1998" 1142 168 "1999" 1201 182 "2001" 1201 190 "2001" 1201 190 "2001" 1201 205 "2001" 1201 210 "2001" 1201 220 "2001" 1201 213 "2001" 1201 236 "2001" 1201 260 "2001" 1201 198 "2001" 1201 236 "2001" 1201 245 "2001" 1201 188 "2001" 1201 177 "2001" 1201 233 "2001" 1201 270

We consider the data in the third column. The mean and the variance of these data are computed:

 $[m, v] :=$  float([stats::mean(s, 3), stats::variance(s, 3, Sample)])[207.3157895, 1082.672515]

 $[207.3157895, 1082.672515]$ 

We check whether the data of the third column are normally distributed with the empirical mean and variance computed above. We compute an appropriate cell partitioning in the same way as explained in ["Example](#page-5900-0) [1" on page 30-83](#page-5900-0):

```
samplesize := s::dom::size(s): k := \text{round}(2*\text{samplesize}^{\wedge}(2/5)):
cells := stats::equiprobableCells(k, stats::normalQuantile(m,
v)): stats::csGOFT(s, 3, cells, CDF = stats::normalCDF(m,
v))[PValue = 0.9100131461, StatValue = 1.526315789,
MinimalExpectedCellFrequency = 3.166666667]
```
[PValue = 0.9100131461, StatValue = 1.526315789, MinimalExpectedCellFrequency = 3.166666667]

Thus, the data pass the test. delete s, m, v, samplesize, k, cells:

## **Example 5**

We demonstrate how user-defined distribution functions can be used. A die is rolled 60 times. The following frequencies of the scores 1, 2, …, 6 are observed:

score | 1 | 2 | 3 | 4 | 5 | 6 ----------+---+----+---+----+---+-- frequency | 7 | 16 | 8 | 17 | 3 | 9

We test the null hypothesis that the dice is fair. Under this hypothesis, the variable *X* given by the score of a single roll attains the values 1 through 6 with constant probability  $1/6$ . Presently, the stats-package does not provide a discrete uniform distribution, so we implement a corresponding cumulative discrete distribution function f: f := proc(x) begin if  $x < 0$  then 0 elif  $x \le 6$  then trunc(x)/6 else 1 end if; end\_proc:

We create the data representing the 60 rolls: data := [ 1 \$ 7, 2 \$ 16, 3 \$ 8, 4 \$ 17, 5 \$ 3, 6 \$ 9]:

We choose a collection of cells, each of which contains exactly one of the integers 1, …, 6:

Wir wählen sodann eine Zellzerlegung, so dass jede Zelle genau eine der ganzen Zahlen 1, …, 6 enthält:

cells :=  $[[i \t1/2, i \t1/2] \t1 = 1..6][[1/2, 3/2], [3/2, 5/2], [5/2, 7/2], [7/2,$ 9/2], [9/2, 11/2], [11/2, 13/2]]

# $[5, 7], [7, 9], [9, 11], [11, 13]$

 $\frac{2}{3}$ tats::csGOFT(data, cells, CDF = f)[PValue = 0.01125197903, StatValue = 14.8, MinimalExpectedCellFrequency = 10.0]

[PValue = 0.01125197903, StatValue = 14.8, MinimalExpectedCellFrequency = 10.0]

At a significance level as small as  $outputSequence(0.011, dots) 0.011...$ the null hypothesis 'the dice is fair' should be rejected. delete f, data, cells:

## **Example 6**

We give a further demonstration of user-defined distribution functions. The following procedure represents the cumulative distribution function \_outputSequence(f, Symbol::colon, Symbol::NonBreakingSpace,  $x \rightarrow Pr(X \le x) = x^2$  *x*  $\rightarrow Pr(X \le x) = x^2$  of a variable *X* supported on the interval Interval $([0], [1])$   $[0, 1]$ . It will be called with values from the cell boundaries and must return numerical values between 0 and 1: f := proc(x) begin if  $x \le 0$  then return(0) elif  $x \le 1$  then return( $x^2$ ) else return(1) end\_if end\_proc:

We test the hypothesis that the following data are *f*-distributed. The cells form an equidistant partitioning of the interval [0, 1]: data :=  $\lceil \sqrt{\frac{\arccos{4}{\arccos{4}}}} \rceil$   $\frac{\arccos{4}{\arccos{4}}}{\arccos{4}}$ :  $\frac{\arccos{4}{\arccos{4}}}{\arccos{4}}$   $\frac{\arccos{4}{\arccos{4}}}{\arccos{4}}$   $\frac{\arccos{4}{\arccos{4}}}{\arccos{4}}$   $\frac{\arccos{4}{\arccos{4}}}{\arccos{4}}$   $\frac{\arccos{4}{\arccos{4}}}{\arccos{4}}$   $\frac{\arccos{4}{\arccos{4}}}{\arccos$  $i = 1..k$ : stats::csGOFT(data, cells, CDF = f)[PValue = 0.5637573509, StatValue = 7.708606165, MinimalExpectedCellFrequency = 10.0]

#### [PValue = 0.5637573509, StatValue = 7.708606165, MinimalExpectedCellFrequency = 10.0]

The test does not disqualify the sample as being *f*-distributed. Indeed, for a uniform deviate *Y* on the interval [0, 1] (as produced by frandom), the cumulative distribution function of sqrt( $Y$ )  $\overline{Y}$  is indeed given by *f*.

We note that the previous function yields the correct CDF values for all real arguments. The chosen cell partitioning indicates that only values from the interval Interval $(0, [1])$  (0, 1] are considered. Since stats::csGOFT just evaluates the CDF on the cell boundaries to compute the cell probability of the cell Interval(a,  $[b]$ )  $(a, b]$  by  $f(b)$ .  $f(a)$ , it suffices to restrict *f* to the interval Interval $(0, [1])$   $(0, 1]$ . Hence, for the chosen cells, the symbolic expression  $f = x^2$  can also be used to specify the distribution: stats::csGOFT(data, cells, CDF =  $x^2$ )[PValue = 0.5637573509, StatValue = 7.708606165, MinimalExpectedCellFrequency = 10.0]

[PValue = 0.5637573509, StatValue = 7.708606165, MinimalExpectedCellFrequency = 10.0] delete f, data, k, cells:

# **Parameters**  $x_1, x_2, ...$

The statistical data: real numerical values

**s**

A sample of domain type stats::sample

**c**

An integer representing a column index of the sample s. This column provides the data  $x_1$ ,  $x_2$  etc. There is no need to specify a column c if the sample has only one column.

## **a**<sub>1</sub>, **b**<sub>1</sub>, **a**<sub>2</sub>, **b**<sub>2</sub>, ...

Cell boundaries: real numbers satisfying  $a_1 < b_1 \le a_2 < b_2 \le a_3$ .... Also \_outputSequence(Symbol::pm,infinity) $\pm \infty$  is admitted as a cell boundary. At least 3 cells have to be specified.

#### **f**

A procedure representing the hypothesized distribution: either a cumulative distribution function  $(CDF = f)$ , a probability density function (PDF = f), or a (discrete) probability function ( $PF = f$ ). Typically, f is one of the distribution functions of the stats

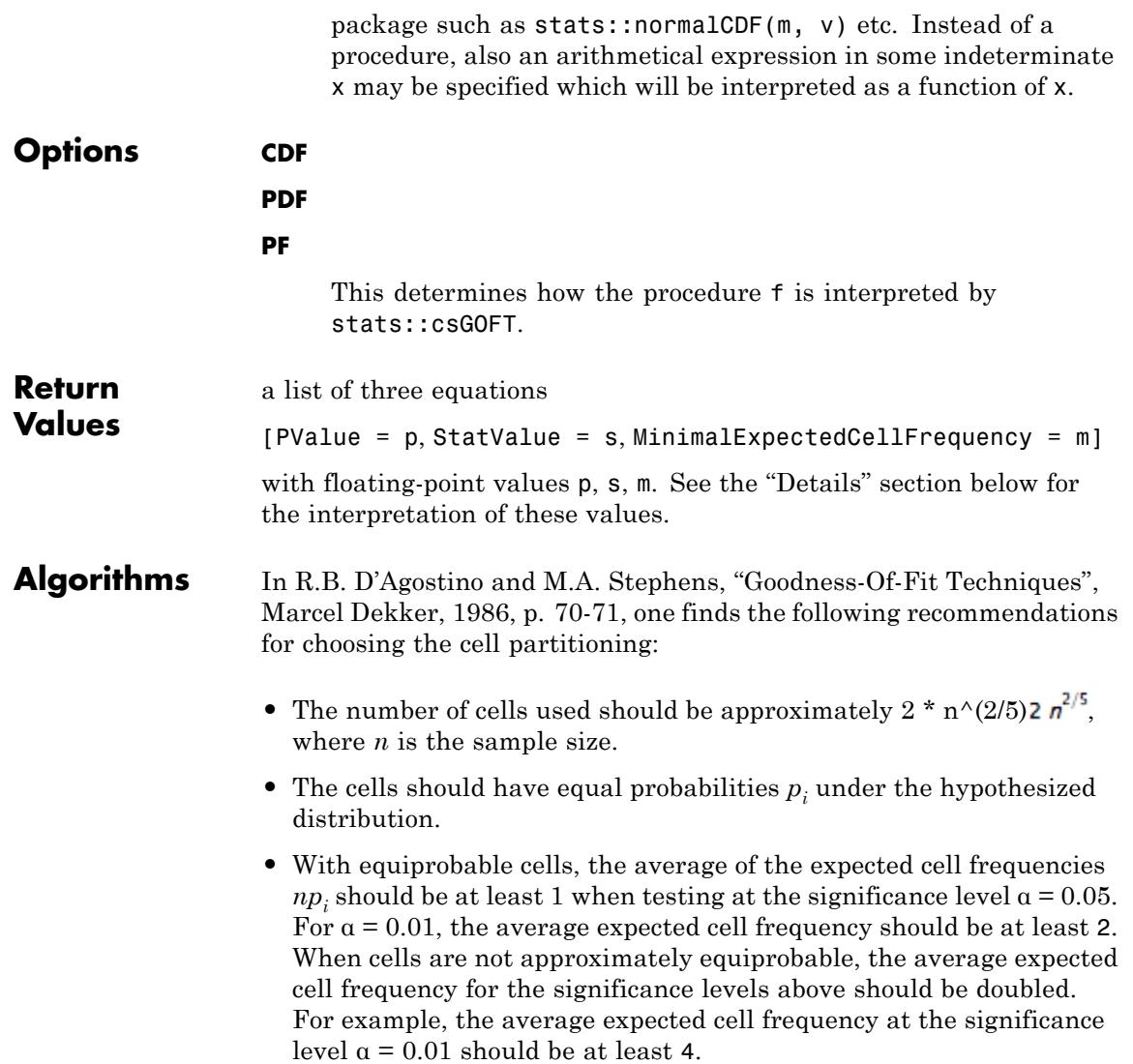

The distribution function *f* passed to stats::csGOFT via  $X = f$  is only used to compute the cell probabilities  $p_i = Pr(a_i \leq x \leq b_i)$  of the cells c[i]=Interval(a[i], [b[i]]) $c_i = (a_i, b_i]$ .

A cumulative distribution function  $f$  specified by  $CDF = f$  is used to compute the cell probabilities via  $p_i = f(b_i) \cdot f(a_i)$ .

A probability density function  $f$  specified via PDF  $= f$  is used to compute the cell probabilities via numerical integration:  $p[i] = numberc::int(f(x))$ ,  $x=a[i]..b[i])p_i$  = numeric::int( $f(x)$ ,  $x = a_i, b_i$ ). This is rather expensive!

A discrete probability function specified via PF = f is used to compute the cell probabilities via the summation  $p[i]=sum(f(x))$ ,

x=floor(a\_i)+1..b[i]) $p_i = \sum_{x=|a_i|+1}^{b_i} f(x)$ .

**Note** Thus, with the specification PF = f, the distribution is implicitly supposed to be supported on the integers in the cells  $c[i]$ =Interval(a[i],  $[b[i]]$ ) $c_i = (a_i, b_i]$ . Do not use PF = f if the discrete probability function is not supported on the integers! Use CDF = f with an appropriate (discrete) cumulative distribution function instead!

With the specification  $PF = f$ , the value -  $\infty$  is not admitted for the left boundary  $a_1$  of the first cell  $c_1 = Intval([a_1], [b_1]).$ 

**See Also** stats::equiprobableCellsstats::ksGOFTstats::swGOFTstats::tTest

<span id="page-5912-0"></span>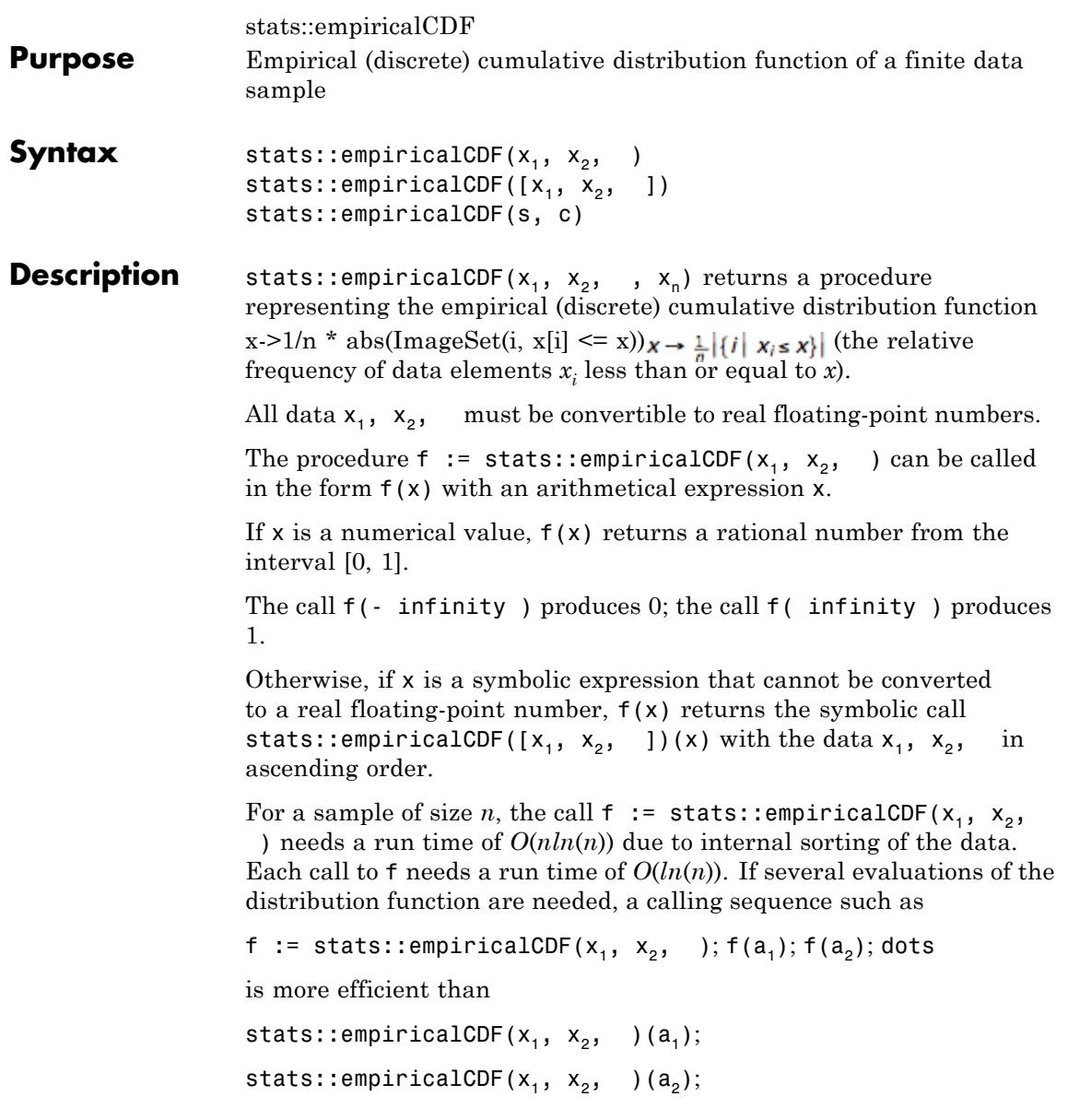

# **Ground**

dots.

stats::empiricalCDF is generalized by stats::finiteCDF, which allows to specify different probabilities for the elements of the sample. The call stats:: empiricalCDF( $[x_1, x_n]$ ) corresponds to stats::finiteCDF( $[x_1, dots, x_n], [1/n, dots, 1/n]$ ).

Further, stats::finiteCDF does not only allow numerical values  $x_1$ ,  $x_2$ , , but arbitrary MuPAD objects.

#### **Environment Interactions** The function is sensitive to the environment variable DIGITS which determines the numerical working precision. Note, however, that this function is implemented with option remember. After the first call it does not react to changes of DIGITS unless the input parameters are changed.

# **Examples Example 1**

We evaluate the empirical distribution function of the data  $-1$ , 0, 2.3, PI, 8 at various points: f := stats::empiricalCDF(-1, 0, 2.3, PI, 8): f(-infinity), f(-3), f(2.4), f(PI), f(10), f(infinity)0, 0, 3/5, 4/5, 1, 1

# 0, 0,  $\frac{3}{5}$ ,  $\frac{4}{5}$ , 1, 1

Alternatively, the data may be passed as a list:  $f :=$  stats::empiricalCDF([-1, 0, 2.3, PI, 8]): f(-infinity), f(-3), f(2.4), f(PI), f(10), f(infinity)0, 0, 3/5, 4/5, 1, 1

# 0, 0,  $\frac{3}{2}$ ,  $\frac{4}{5}$ , 1, 1

# **Example 2**

We use a symbolic argument. In the symbolic return value, the input data appear as a sorted list:

stats::empiricalCDF(PI, -3, 25, PI, 4/3)(x)stats::empiricalCDF([-3, 4/3, PI, PI, 25])(x)

stats::empiricalCDF $([ -3, \frac{4}{3}, \pi, \pi, 25])(x)$ 

# **Example 3**

We create a [sample](#page-6167-0) consisting of one string column and two non-string columns:

s := stats::sample(  $[["1996", 1242, PI - 1/2], ["1997", 1353, PI + 0.3],$ ["1998", 1142, PI + 0.5], ["1999", 1201, PI - 1], ["2001", 1201, PI]]) "1996" 1242 PI - 1/2 "1997" 1353 PI + 0.3 "1998" 1142 PI + 0.5 "1999" 1201 PI - 1 "2001" 1201 PI

We compute values of the empirical distributions of the data in the second and third column, respectively:

f2 := stats::empiricalCDF(s, 2): f2(1000), f2(1200), f2(1201)0, 1/5, 3/5

**0**,  $\frac{1}{53}$   $\frac{3}{5}$  stats::empiricalCDF(s, 3): f3(0.7), f3(3), f3(PI), f3(4)0, 2/5, 3/5, 1

**0,**  $\frac{2}{6}$ ,  $\frac{3}{6}$ , 1<br>delete s, f2, f3:

# **Parameters**  $x_1, x_2, ...$

The statistical data: real numerical values

**s**

A sample of domain type stats::sample

**c**

A column index of the sample s: a positive integer. This column provides the data  $x_1$ ,  $x_2$  etc. There is no need to specify a column number c if the sample has only one non-string column.

# **Ground**

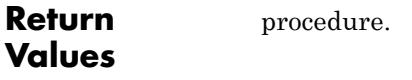

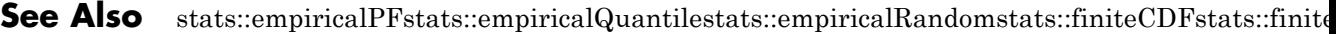

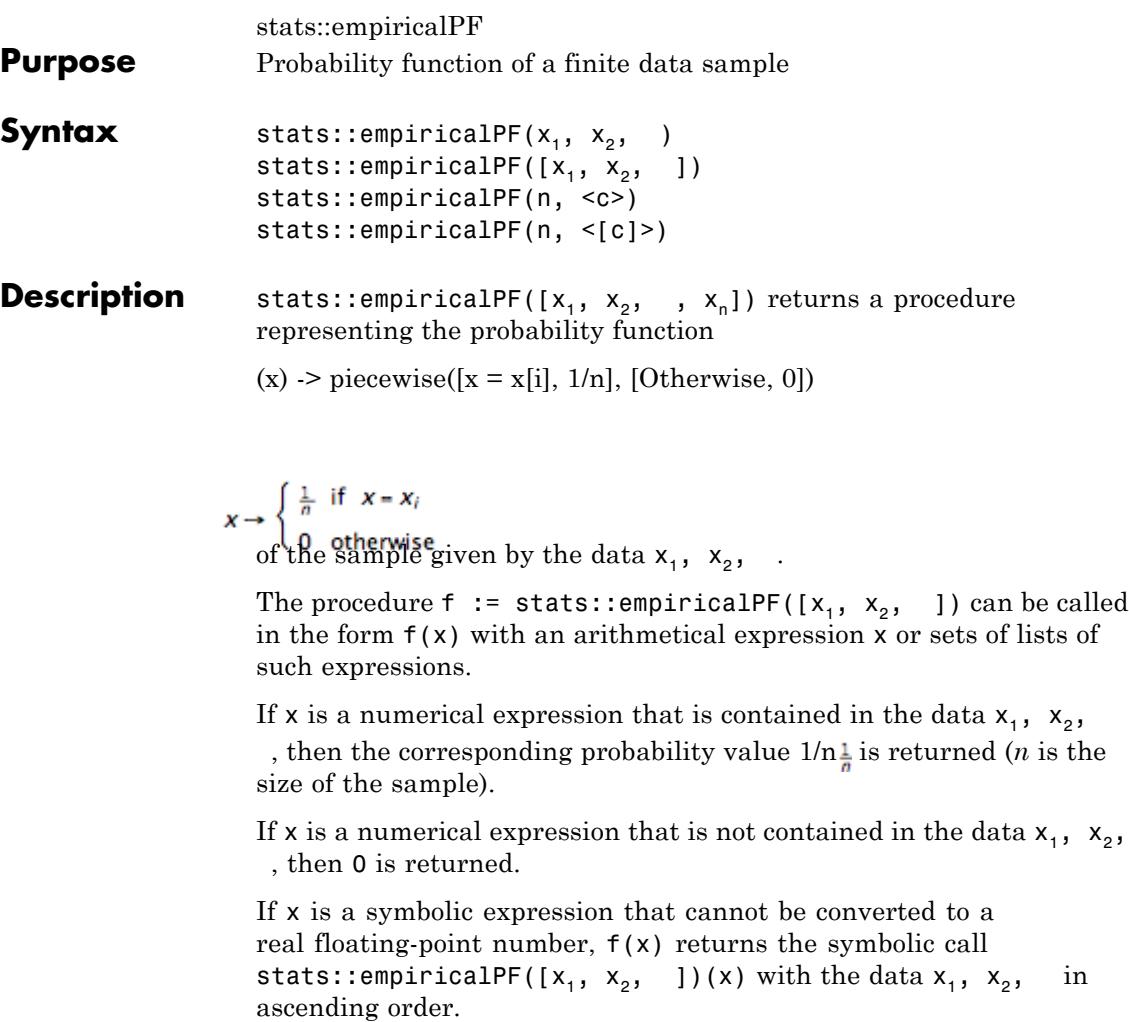

If x is a set, the sum of the probability values of its elements is returned.

If x is a list, it is treated like a set (i.e., duplicate entries in x are eliminated). The sum of the probability values of the elements in x is returned.

Duplicate data elements are automatically combined to a single data element, adding up the corresponding probability values. Cf. ["Example](#page-5918-0) [4" on page 30-101.](#page-5918-0)

stats::empiricalPF is generalized by stats::finitePF, which allows to specify different probabilities for the elements of the sample. The call stats::empiricalPF( $[x_1, dots, x_n], [1/n, dots, 1/n]$ ) corresponds to stats:: empiricalPF( $[x_1, x_n]$ ).

Further, stats::finitePF does not only allow numerical values  $x_1$ ,  $x_2$ , , but arbitrary MuPAD objects.

# **Examples Example 1**

We demonstrate the basic usage of this function: f := stats::empiricalPF(1, 3, PI, 4.0):  $f(0)$ ,  $f(1)$ ,  $f(1.0)$ ,  $f(3)$ ,  $f(PI)$ , f(float(PI)),  $f(4)$ ,  $f(4.0)$ 0,  $1/4$ , 0,  $1/4$ ,  $1/4$ , 0, 0,  $1/4$ 

# 0,  $\frac{1}{4}$ , 0,  $\frac{1}{4}$ ,  $\frac{1}{4}$ , 0, 0,  $\frac{1}{4}$

Alternatively, the data may be passed as a list: f := stats::empiricalPF(1, 3, PI, 4.0):  $f(0)$ ,  $f(1)$ ,  $f(1.0)$ ,  $f(3)$ ,  $f(PI)$ , f(float(PI)),  $f(4)$ ,  $f(4.0)$ 0,  $1/4$ , 0,  $1/4$ ,  $1/4$ , 0, 0,  $1/4$ 

**0**,  $\frac{1}{4}$ , **0**,  $\frac{1}{4}$ , **4**, **6**, **0**, **4**<br>A symbolic value of the argument in **f** leads to a symbolic return value:  $f(x)$ stats::empiricalPF([1, 3, PI, 4.0])(x)

#### stats::empiricalPF( $[1, 3, \pi, 4.0]$ )(x)

Symbolic data are not accepted: stats::empiricalPF(1, 3, x, 4.0): Error: Some data cannot be converted to floating-point numbers. [stats::empiricalPF] delete f:

# <span id="page-5918-0"></span>**Example 2**

We create a sample of type stats::sample consisting of one string column and two non-string columns:

s := stats::sample( [["1996", 1242, 2/5], ["1997", 1353, 0.1], ["1998", 1142, 0.2], ["1999", 1201, 0.2], ["2001", 1201, 0.1]]) "1996" 1242 2/5 "1997" 1353 0.1 "1998" 1142 0.2 "1999" 1201 0.2 "2001" 1201 0.1

We use the data in the first and third column: f := stats::empiricalPF(s, 2):  $f(1242)$ ,  $f(1353)$ ,  $f(1200)$ ,  $f(1201)1/5$ ,  $1/5$ , 0, 2/5

 $\frac{1}{5}$ ,  $\frac{1}{6}$ ,  $\frac{0}{6}$ ,  $\frac{2}{5}$ , f:

# **Example 3**

We consider a fair die: f:= stats::empiricalPF $([1, 2, 3, 4, 5, 6])$ :

What is the probabiliy that tossing the die produces a score more than or equal to 4?  $f({4, 5, 6})1/2$ 

# $\frac{1}{2}$  delete f:

# **Example 4**

Duplicate data elements are automatically combined to a single data element, adding up the corresponding probability values: f:= stats::empiricalPF([1, 2, 1, 1, 2]):  $f(1)$ ,  $f(2)3/5$ ,  $2/5$ 

 $\frac{3}{5}$ ,  $\frac{2}{6}$ elete f:

Parameters  $x_1, x_2, ...$ 

# **Ground**

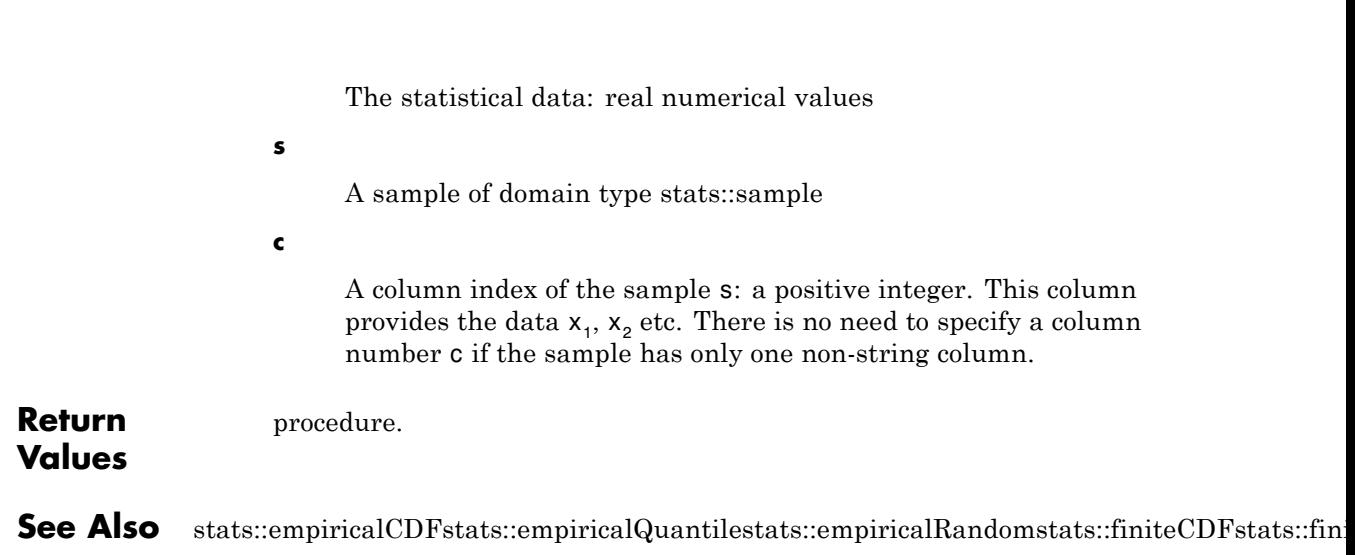

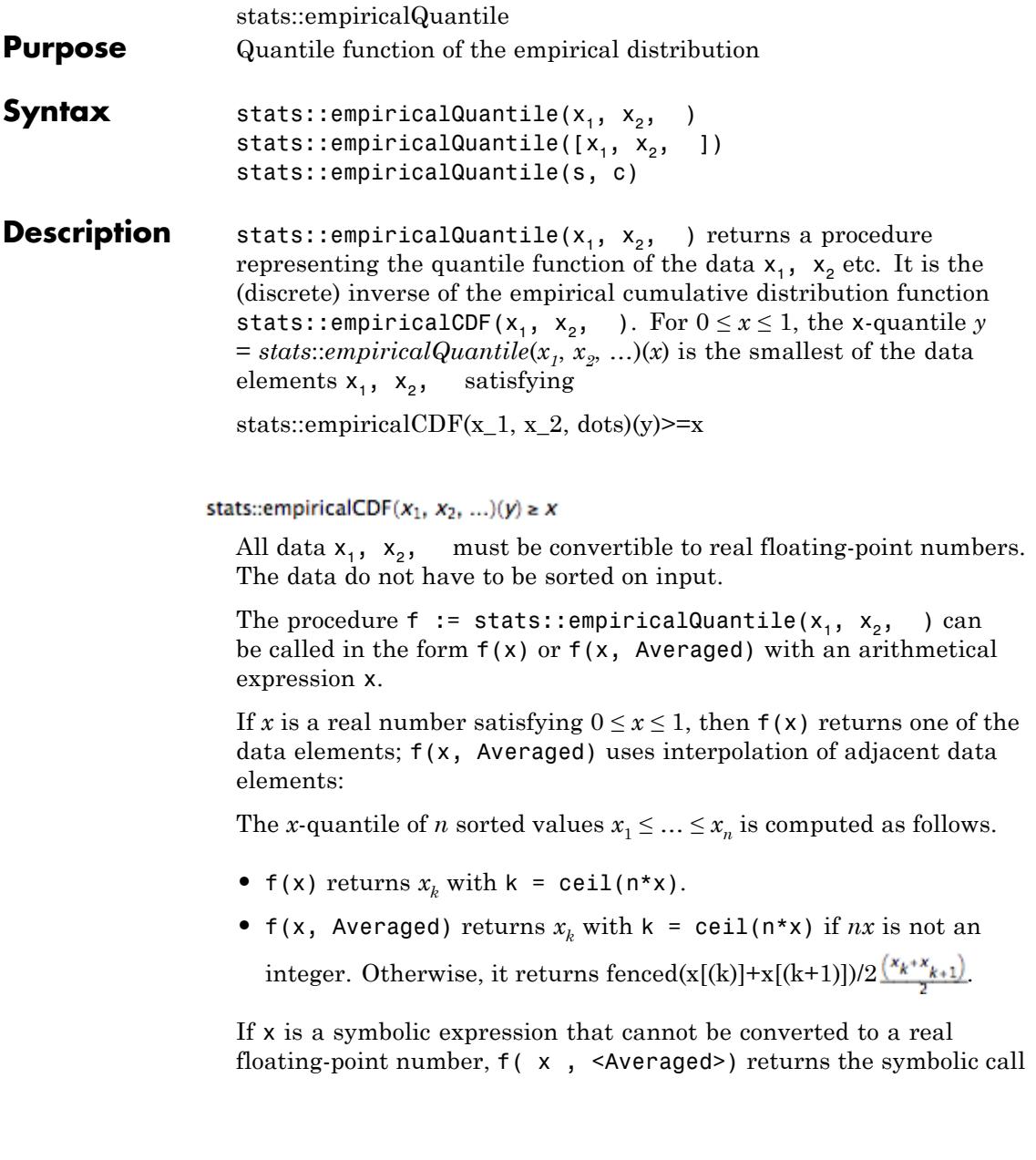

stats::empiricalQuantile([x<sub>1</sub>, x<sub>2</sub>, ])(x, <Averaged>) with the data  $x_1$ ,  $x_2$ , in ascending order.

Numerical values of *x* are only accepted if  $0 \le x \le 1$ .

 $y = \text{stats::empiricalQuantile}(x_1, x_2, ...)$  satisfies

stats::empiricalCDF(x\_1, x\_2, dots)(z) <x<=stats::empiricalCDF(x\_1,  $x_2$ , dots)(y)

stats::empiricalCDF( $x_1, x_2, ...$ )( $z$ ) <  $x \le$  stats::empiricalCDF( $x_1, x_2, ...$ )( $y$ )

for all data elements *z* in the sample satisfying *z* < *y*.

For a sample of size *n*, the call  $f :=$  stats:: empiricalQuantile( $x_1$ ,  $x_2$ , ) needs a run time of  $O(n\ln(n))$  due to internal sorting of the data. The costs of a call to f are essentially dependent of *n*. If several evaluations of the quantile function are needed, a calling sequence such as

f := stats::empiricalQuantile( $x_1$ ,  $x_2$ , );  $f(a_1)$ ;  $f(a_2)$ ; dots

is more efficient than

stats::empiricalQuantile( $x_1$ ,  $x_2$ , )( $a_1$ );

stats::empiricalQuantile( $x_1$ ,  $x_2$ , )( $a_2$ );

dots.

The  $(1)/(2)$  -quantile is called "median". The function stats::median implements this special quantile.

stats::empiricalQuantile is generalized by stats::finiteQuantile, which allows to specify different probabilities for the elements of the sample. The call stats:: empiricalQuantile( $[x_1, x_n]$ ) corresponds to stats::finiteQuantile([x\_1, dots, x\_n], [1/n, dots, 1/n]).

Further, stats::finiteQuantile does not only allow numerical values  $x_1$ ,  $x_2$ , , but arbitrary MuPAD objects.

## **Environment Interactions**

The function is sensitive to the environment variable DIGITS which determines the numerical working precision. Note, however, that this function is implemented with option remember. After the first call it does not react to changes of DIGITS unless the input parameters are changed.

# **Examples Example 1**

We compute various quantiles of the data -1, 0, 0, 2.3, PI, PI, 8: f := stats::empiricalQuantile(-1, 0, 0, 2.3, PI, PI, 8):  $f(0)$ ,  $f(0.1)$ ,  $f(3/10)$ , f(0.5),  $f(1/\sqrt{sqrt(2)})$ ,  $f(99/100)$ ,  $f(1)$ -1, -1, 0, 2.3, PI, 8, 8

#### $-1, -1, 0, 2.3, \pi, 8, 8$

Alternatively, the data may be passed as a list: f := stats::empiricalQuantile( $[-1, 0, 2.3, P1, 8]$ ):  $f(0), f(0.1), f(3/10), f(0.5)$ ,  $f(1/\sqrt{sqrt(2)})$ ,  $f(99/100)$ ,  $f(1)$ -1, -1, 0, 2.3, PI, 8, 8

 $-1, -1, 0, 2.3, \pi, 8, 8$ delete f:

## **Example 2**

We use a symbolic argument. In the symbolic return value, the input data appear as a sorted list:

f := stats::empiricalQuantile $(3, 25, PI, 4/3)$ :  $f(x)$ stats::empiricalQuantile([4/3, 3, PI, 25])(x)

stats::empiricalQuantile $\left(\left[\frac{4}{3}, 3, \pi, 25\right]\right)(x)$ 

Numerical values for *x* are only accepted if  $0 \le x \le 1$ :  $f(0.5)3$ 

#### 3

f(2) Error: An argument x with  $0 \le x \le 1$  is expected. [f] delete f:

# **Example 3**

We create a sample of type stats::sample consisting of one string column and two non-string columns:

s := stats::sample( [["1996", 1242, PI - 1/2], ["1997", 1353, PI + 0.3], ["1998", 1142, PI + 0.5], ["1999", 1201, PI - 1/3], ["2001", 1201, PI + 0.5]]) "1996" 1242 PI - 1/2 "1997" 1353 PI + 0.3 "1998" 1142 PI + 0.5 "1999" 1201 PI - 1/3 "2001" 1201 PI + 0.5

We compute quantile values of the data in the second and third column, respectively:

 $f2 :=$  stats::empiricalQuantile(s, 2):  $f2(0.1)$ ,  $f2(1/4)$ ,  $f2(0.7)$ , f2(99/100)1142, 1201, 1242, 1353

### 1142, 1201, 1242, 1353

 $f3 :=$  stats::empiricalQuantile(s, 3):  $f3(0.1)$ ,  $f3(1/4)$ ,  $f3(0.7)$ ,  $f3(99/100)$ PI  $-1/2$ , PI  $-1/3$ , PI  $+0.5$ , PI  $+0.5$ 

 $\pi - \frac{1}{8}, \pi - \frac{1}{3}, \pi + 0.5, \pi + 0.5$ <br>delete  $\frac{3}{8}$ , f2, f3:

# **Parameters**  $x_1, x_2, ...$

The statistical data: real numerical values

**s**

A sample of domain type stats::sample

**c**

A column index of the sample s: a positive integer. This column provides the data  $x_1$ ,  $x_2$  etc. There is no need to specify a column number c if the sample has only one non-string column.

**Return Values**

[procedure.](#page-1457-0)

**See Also** stats::empiricalCDFstats::empiricalPFstats::empiricalRandomstats::finiteCDFstats::finite

# **Ground**

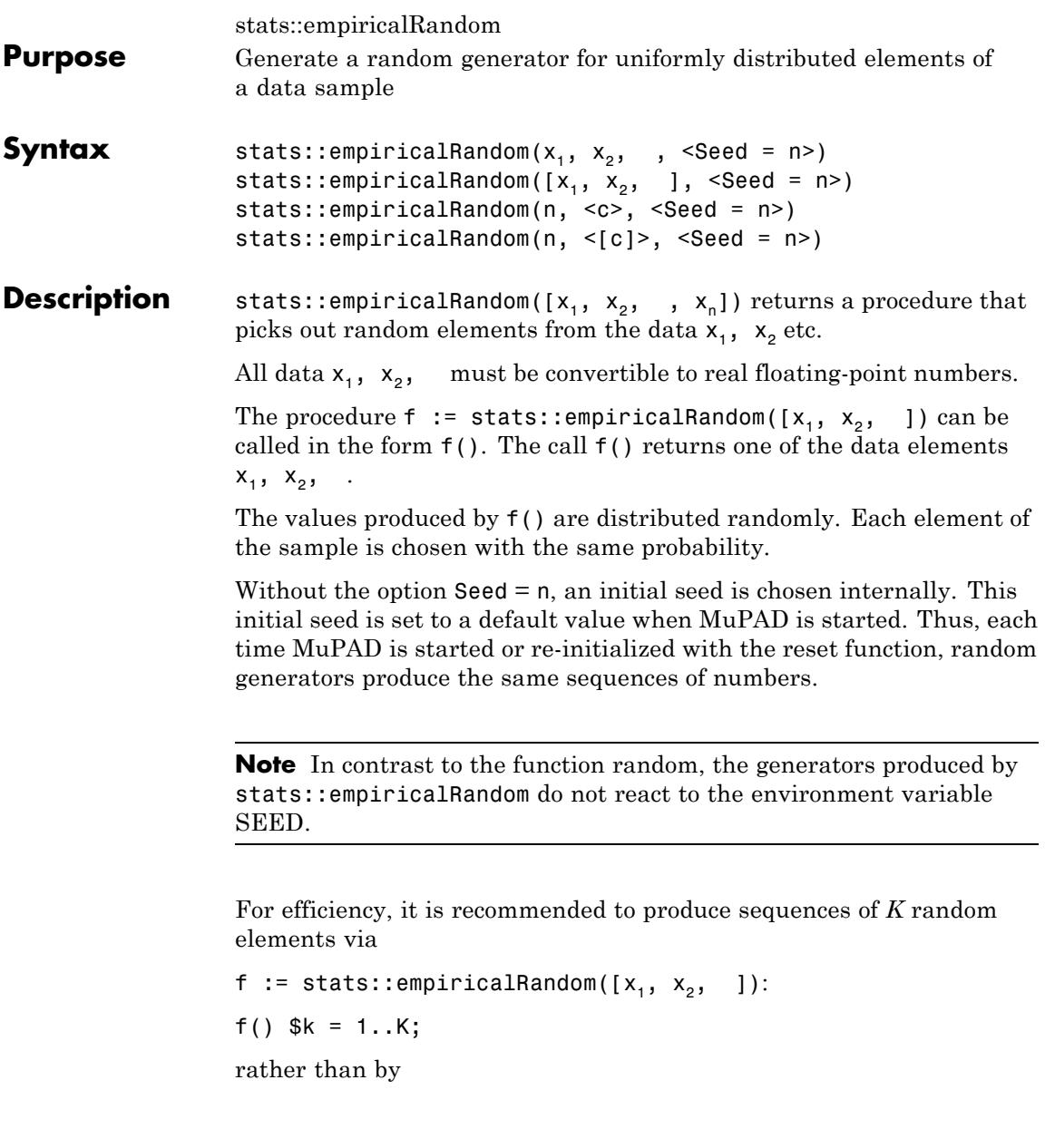

```
stats::empiricalRandom([x_1, x_2, dots])() k = 1..K;
```
The latter call produces a sequence of generators each of which is called once. Also note that

```
stats::empiricalRandom([x_1, x_2, dots], Seed = s)() k =1..K;
```
does not produce a random sequence, because a sequence of freshly initialized generators would be created each of them producing the same number.

stats::empiricalRandom is generalized by stats::finiteRandom, which allows to specify different probabilities for the elements of the sample. The call stats:: empiricalRandom( $[x_1, x_n]$ ) corresponds to stats::finiteRandom([x\_1, dots, x\_n], [1/n, dots, 1/n]).

Further, stats::finiteRandom does not only allow numerical values  $x_1$ ,  $x_2$ , , but arbitrary MuPAD objects.

# **Examples Example 1**

We pick out random elements of some data: f := stats::empiricalRandom(1, 7, 4, PI, Seed = 234): f(), f(), f(), f(), f(), f(), f(), f(), f(), f()1, 1, PI, 7, 7, PI, PI, 7, 7

## $1, 1, \pi, 7, 7, \pi, \pi, 7, 7$

Alternatively, the data may be passed as a list: f := stats::empiricalRandom([1, 7, 4, PI], Seed = 234): f(), f(), f(), f(), f(), f(), f(), f(), f(), f()1, 1, PI, 7, 7, PI, PI, 7, 7

## $1, 1, \pi, 7, 7, \pi, \pi, 7, 7$

Symbolic data are not accepted: stats::empiricalRandom(1, 7, 4, x): Error: Some data cannot be converted to floating-point numbers. [stats::empiricalRandom] delete f:

# **Example 2**

We create a sample of type stats::sample consisting of one string column and two non-string columns:

s := stats::sample( [["1996", 1242, 2/5], ["1997", 1353, 0.1], ["1998", 1142, 0.2], ["1999", 1201, 0.2], ["2001", 1201, 0.1]]) "1996" 1242 2/5 "1997" 1353 0.1 "1998" 1142 0.2 "1999" 1201 0.2 "2001" 1201 0.1

We pick random values using the data in the second and third column, respectively:

f := stats::empiricalRandom(s, 2, Seed = 12345): f(), f(), f(), f(), f(), f(), f(), f()1353, 1142, 1142, 1201, 1142, 1142, 1353

```
1353, 1142, 1142, 1201, 1142, 1142, 1353
```
f := stats::empiricalRandom(s, 3, Seed = 12345): f(), f(), f(), f(), f(), f(), f(), f()2/5, 0.1, 0.1, 0.1, 0.1, 0.1, 2/5

 $\frac{2}{5}$ , 0.1, 0.1, 0.1, 0.1, 0.1,  $\frac{2}{5}$ <br>delete s, f:

### **Example 3**

We toss a fair die: f:= stats::empiricalRandom([1, 2, 3, 4, 5, 6], Seed = 12345): f(), f(), f(), f(), f(), f(), f(), f(), f(), f()5, 1, 2, 3, 1, 1, 6, 3, 1, 2

#### 5, 1, 2, 3, 1, 1, 6, 3, 1, 2

We toss the die 6000 times and count the frequencies of the scores 1 through 6:

 $t := [f() \$   $k = 1..6000]$ :  $i = nops(self(t, equal, i))$   $i = 1..61 = 982, 2$  $= 1006$ ,  $3 = 911$ ,  $4 = 1037$ ,  $5 = 1021$ ,  $6 = 1043$ 

#### $1 - 982$ ,  $2 - 1006$ ,  $3 - 911$ ,  $4 - 1037$ ,  $5 - 1021$ ,  $6 - 1043$

The routine stats::finiteRandom allows to model a loaded die:

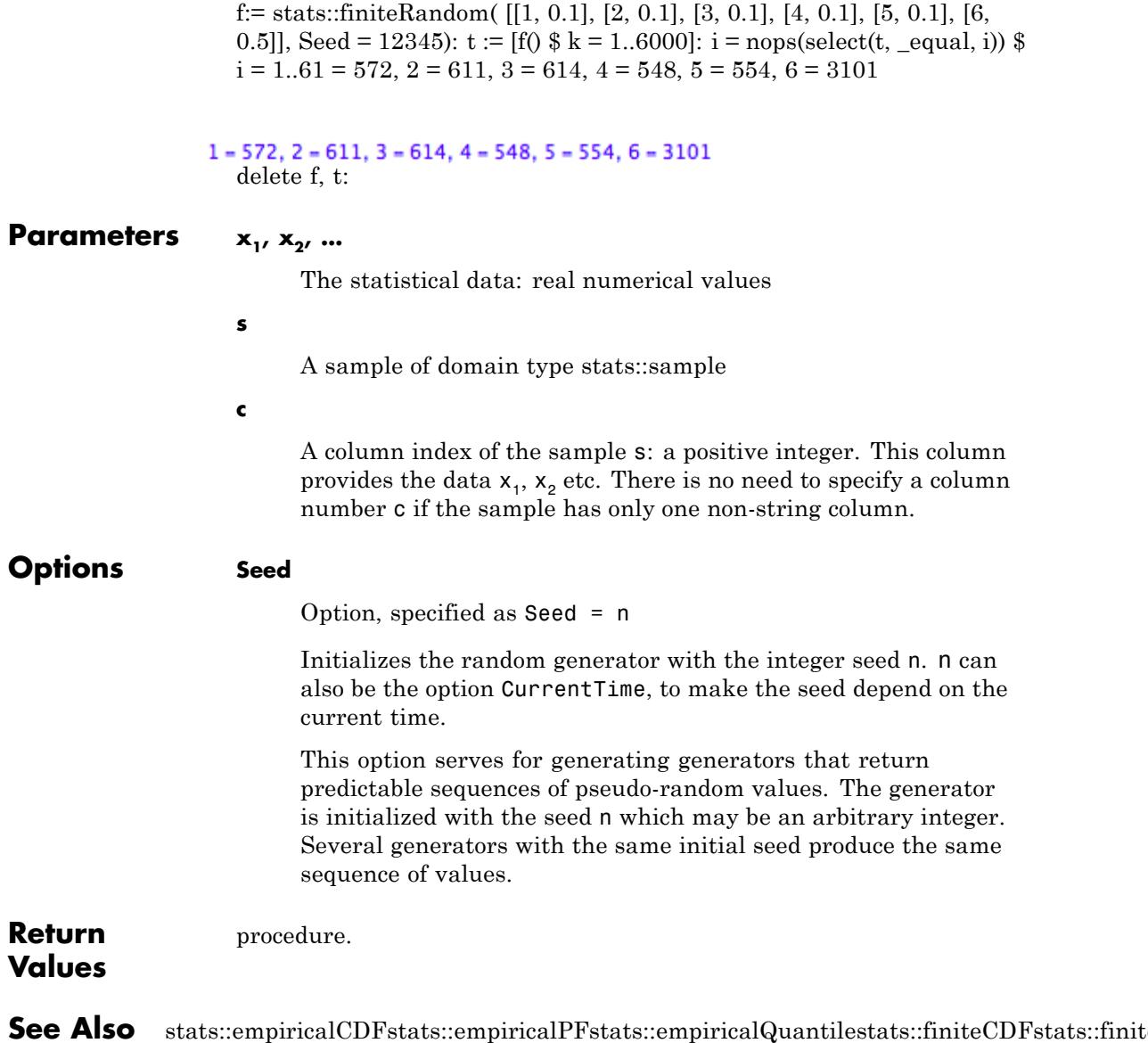

# **Ground**

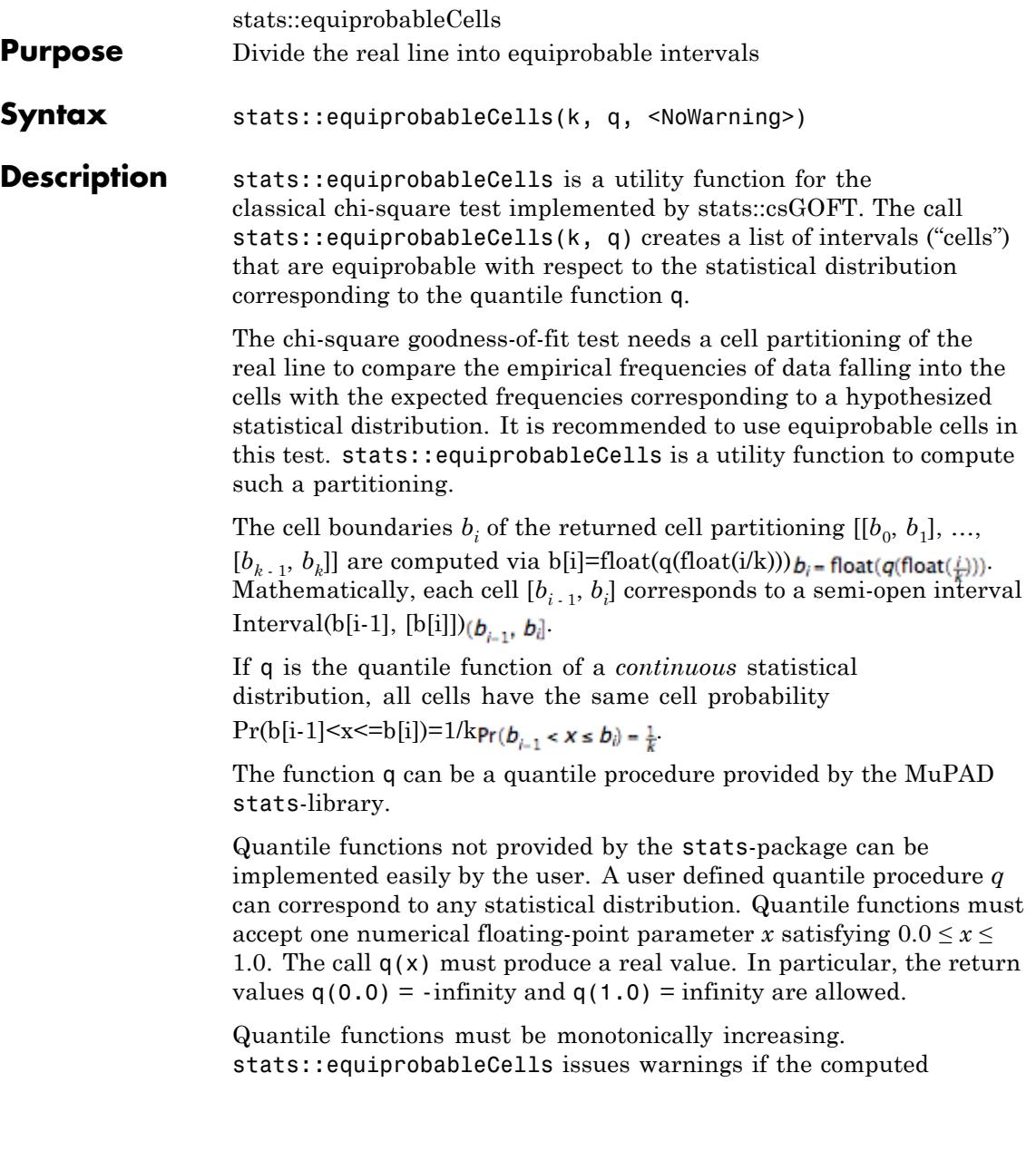

quantile values b[i]=float(q(float(i/k))) $b_i$ =float( $q$ (float( $\underline{L}$ ))) are not real or \_outputSequence(Symbol::pm, infinity) $\pm \infty$ , or if these values do not increase monotonically.

stats::equiprobableCells also accepts quantile functions of *discrete* distributions such as stats::empiricalQuantile(data) or stats::binomialQuantile(n, p).

**Note** Note, however, that in general, there are no equiprobable cell partitionings for discrete distributions. Consequently, equiprobability of the cells returned by stats::equiprobableCells is not guaranteed if *q* is not a continuous function.

In particular, it may happen for large *k*, that  $q((i-1)/k)q(\frac{i-1}{k})$  coincides with  $q(i/k)q(i)$ , i.e., the corresponding cell is empty. This will always happen, when *k* exceeds the number of possible discrete values the random variable can attain.

In such a case, a warning is issued. Passing such a cell partitioning to stats::csGOFT raises an error.

Further to the examples on this help page, see also the examples on the help page of stats::csGOFT.

# **Environment Interactions**

The function is sensitive to the environment variable DIGITS which determines the numerical working precision.

# **Examples Example 1**

We divide the real line into 4 intervals that are equiprobable with respect to the standard [normal distribution](#page-6122-0): k:= 4:  $q :=$  stats::normalQuantile(0, 1): cells := stats::equiprobableCells(k, q)[[-infinity, -0.6744897502], [ $-0.6744897502, 0.0$ ],  $[0.0, 0.6744897502]$ ,  $[0.6744897502,$  infinity]]

#### $[[-\infty, -0.6744897502], [-0.6744897502, 0.0], [0.0, 0.6744897502], [0.6744897502, \infty]]$

We check equiprobability by applying the function stats::normalCDF(0, 1) to the cell boundaries: cdf := stats::normalCDF(0, 1):  $p := \text{map}(cells, \text{map}, \text{cdf})[0, 0.25], [0.25,$ 0.5], [0.5, 0.75], [0.75, 1]]

#### $[[0, 0.25], [0.25, 0.5], [0.5, 0.75], [0.75, 1]]$

The cell probabilities are given by the differences of the CDF function applied to the cell boundaries:  $(p[i][2] - p[i][1])$  \$ i = 1..k0.25, 0.25, 0.25, 0.25

#### 0.25, 0.25, 0.25, 0.25

We use these cells for a [chi-square test](#page-5896-0) for normality of some random data:

r := stats::normalRandom(0, 1, Seed = 0): data :=  $[r()$  \$ i = 1..1000]: stats::csGOFT(data, cells,  $CDF = cdf$ )[PValue = 0.8398775533, StatValue = 0.84, MinimalExpectedCellFrequency = 250.0]

#### [PValue = 0.8398775533, StatValue = 0.84, MinimalExpectedCellFrequency = 250.0]

With the observed significance level outputSequence(0.839,  $\dots$ , the data pass this test well. We experiment with other equiprobable cell partitionings: for k in [20, 30, 40, 50] do cells := stats::equiprobableCells(k, q); print(stats::csGOFT(data, cells,  $CDF = cdf$ ); end for:[PValue =  $0.1798122173$ , StatValue = 24.44, MinimalExpectedCellFrequency  $= 50.0$ ]

[PValue = 0.1798122173, StatValue = 24.44, MinimalExpectedCellFrequency = 50.0] [PValue = 0.713000696, StatValue = 24.32, MinimalExpectedCellFrequency = 33.33333333]

[PValue = 0.713000696, StatValue = 24.32, MinimalExpectedCellFrequency = 33.33333333] [PValue = 0.7039429342, StatValue = 33.84, MinimalExpectedCellFrequency = 25.0]

```
[PValue = 0.7039429342, StatValue = 33.84, MinimalExpectedCellFrequency = 25.0]
  [PValue = 0.932574698, StatValue = 35.1,
  MinimalExpectedCellFrequency = 20.0]
```

```
[PValue = 0.932574698, StatValue = 35.1, MinimalExpectedCellFrequency = 20.0]
  delete k, cells, p, cdf, r, data:
```
## **Example 2**

We create a sample of 1000 random integers between 0 and 100: SEED :=  $10^2$ : r := random(0 .. 100): data := [r() \\$ i = 1..1000]:

We construct an 'equiprobable' cell partitioning of 10 cells using the (discrete) [empirical distribution](#page-5912-0) of the data. I.e., each of the following cells should contain approximately the same number of data from the random sample:

k := 10: quantile := stats::empiricalQuantile(data): cells := stats::equiprobableCells(k, quantile)[[0.0, 9.0], [9.0, 19.0], [19.0, 31.0], [31.0, 38.0], [38.0, 49.0], [49.0, 59.0], [59.0, 69.0], [69.0, 78.0], [78.0, 91.0], [91.0, 100.0]]

[ $[0.0, 9.0]$ ,  $[9.0, 19.0]$ ,  $[19.0, 31.0]$ ,  $[31.0, 38.0]$ ,  $[38.0, 49.0]$ ,  $[49.0, 59.0]$ ,  $[59.0, 69.0]$ ,  $[69.0, 78.0]$ 

For discrete distributions, 'equiprobability' can only be achieved approximately. We compute the cell probabilities with respect to the empirical cumulative distribution function (CDF), by subtracting the CDF value of the left boundary from the CDF value of the right boundary:

cdf := stats::empiricalCDF(data): map(cells, cell  $>$  cdf(cell[2]) cdf(cell[1]))[12/125, 99/1000, 14/125, 89/1000, 51/500, 103/1000, 103/1000, 23/250, 21/200, 93/1000]

 $\left[\frac{12}{125}, \frac{99}{1000}, \frac{14}{125}, \frac{89}{1000}, \frac{51}{500}, \frac{103}{1000}, \frac{103}{1000}, \frac{23}{250}, \frac{21}{200}, \frac{93}{1000}\right]$ <br>The actual empirical frequency of the data in each cell is the cell probability times the sample size (1000): map(cells, cell -> 1000\*(cdf(cell[2]) - cdf(cell[1])))[96, 99, 112, 89, 102, 103, 103, 92, 105, 93]

#### $[96, 99, 112, 89, 102, 103, 103, 92, 105, 93]$

When computing the probability of the cell  $[\mathfrak{b}[\texttt{i-1}]$ ,  $[\mathfrak{b}[\texttt{i}]]$  via  $\mathit{cdf}(b_i)$  $-cdf(b_{i-1})$ , the cell is regarded as the semiopen interval Interval(b[i -1],  $[b[i]])(b_{i-1}, b_i]$  mathematically. For this reason, the data points 0 contained in the sample are not counted, and the cell frequencies do not quite add up to the sample size:  $_{\text{plus}(op(\%))994}$ 

#### 994

For the [Symbol::chi^2 test,](#page-5896-0) this does not matter because it replaces the left boundary of the first cell by -infinity, anyway. With an observed significance level of  $_{\text{outputSequence}}(0.161, \text{dots})0.161...$ the data pass the test for a uniform distribution at levels as high as  $outputSequence(0.161, dots)$ **0.161...** stats::csGOFT(data, cells,  $CDF = stats::uniformCDF(0,$ 100))[PValue = 0.1619543558, StatValue = 13.01443112, MinimalExpectedCellFrequency = 70.0]

[PValue = 0.1619543558, StatValue = 13.01443112, MinimalExpectedCellFrequency = 70.0]

We test whether the data fit a normal [distribution](#page-6122-0) with the empirical [mean](#page-6109-0) and [variance:](#page-6219-0)

[m, v] := [stats::mean(data), stats::variance(data)]; stats::csGOFT(data, cells, CDF = stats::normalCDF(m, v))[9863/200, 1221413/1480]

9863 1221413]

 $2$ p $V$ alue  $420$ .000000000207226197, StatValue = 59.0175707, MinimalExpectedCellFrequency = 65.3983756]

#### [PValue = 0.00000000207226197, StatValue = 59.0175707, MinimalExpectedCellFrequency = 65.39

With the observed significance level \_outputSequence(0.00000000207,  $\diamond$  dots) $0.00000000207...$  the hypothesis of a normal distribution clearly has to be rejected.

delete r, data, k, quantile, cells, cdf, m, v:

# **Example 3**

We consider a binomial distribution with 'trial parameter' *n* = 100 and 'probability parameter'  $p=1/2p-1$ . It is the distribution of the number of successes in  $n = 100$  independent Bernoulli experiments, each with success probability  $p=1/2$  . This random variable can attain the discrete values 0, 1, …, 100. We create a cell partitioning of 4 cells:  $n := 100$ :  $p := 1/2$ : quantile := stats::binomialQuantile(n, p): cells := stats::equiprobableCells(4, quantile)[[0.0, 47.0], [47.0, 50.0], [50.0, 53.0], [53.0, 100.0]]

#### $[[0.0, 47.0], [47.0, 50.0], [50.0, 53.0], [53.0, 100.0]]$

Because of discreteness, an exact equiprobable cell partitioning does not exist. We compute the expected cell frequencies in the same way as in the previous example:

cdf := stats::binomialCDF(n, p): map(cells, cell  $\geq$  n\*(cdf(cell[2]) cdf(cell[1])))[30.86497068, 23.11449119, 21.81461745, 24.20592068]

#### $[30.86497068, 23.11449119, 21.81461745, 24.20592068]$

We create a random sample and apply the [Symbol::chi^2 test](#page-5896-0): r := stats::binomialRandom(n, p, Seed = 123): data := [r()  $\text{\$ i =$ 1..100]: stats::csGOFT(data, cells, CDF = cdf)[PValue = 0.3394635837,

```
StatValue = 3.359377148, MinimalExpectedCellFrequency =
21.81461745]
```
#### [PValue = 0.3394635837, StatValue = 3.359377148, MinimalExpectedCellFrequency = 21.81461745]

The observed significance level outputSequence $(0.339, \text{dots})$  is not small, i.e., the data pass the test well.

The 'trial parameter'  $n = 100$  is large enough for the binomial distribution to be approximated by a normal distribution with mean *np* and variance  $np(1-p)$ . The data pass the test for a normal distribution, too:

cdf := stats::normalCDF( $n * p$ ,  $n * p * (1 - p)$ ): stats::csGOFT(data, cells,  $CDF = cdf$  [PValue = 0.1547938521, StatValue = 5.243756673, MinimalExpectedCellFrequency = 22.57468822]

#### [PValue = 0.1547938521, StatValue = 5.243756673, MinimalExpectedCellFrequency = 22.57468822]

We repeat the test with another cell partitioning: quantile := stats::normalQuantile( $n * p$ ,  $n * p * (1 - p)$ ): cells := stats::equiprobableCells(4, quantile)[[-infinity, 46.62755125], [46.62755125, 50.0], [50.0, 53.37244875], [53.37244875, infinity]]

 $[[-\infty, 46.62755125], [46.62755125, 50.0], [50.0, 53.37244875], [53.37244875, \infty]]$ stats::csGOFT(data, cells,  $CDF = cdf$ )[PValue = 0.1422716505,  $StatValue = 5.44$ , MinimalExpectedCellFrequency = 25.0]

[PValue = 0.1422716505, StatValue = 5.44, MinimalExpectedCellFrequency = 25.0] delete k, quantile, cells, cdf, r, data:

#### **Example 4**

We demonstrate user-defined quantile functions. We consider the following distribution of a random variable *X* supported on the interval [0, 1]:

Pr(X $\le$ =x)=piecewise([x $\le$ 0, 0], [0 $\le$ =x $\le$ =1, x^2], [x>1, 1])

 $\text{Pr}(X \leq x) = \left\{ \begin{array}{ll} 0 & \text{if} \;\; x < 0 \\ x^2 & \text{if} \;\; 0 \leq x \leq 1 \end{array} \right.$ The quantile function *q* is given by  $q(x) = sqrt(x)q(x) - \sqrt{x}$  for  $0 \le x \le 1$ : quantile  $\frac{1}{x} = x \rightarrow \text{sqrt}(x)$ : We test the hypothesis that the following data are distributed as

defined above.

cells := stats::equiprobableCells(6, quantile) $[0.0, 0.4082482905]$ , [0.4082482905, 0.5773502692], [0.5773502692, 0.7071067812], [0.7071067812, 0.8164965809], [0.8164965809, 0.9128709292], [0.9128709292, 1.0]]

 $[0.0, 0.4087482995]$ ,  $[0.4087482905]$ ,  $[0.7071$ <br> $[0.7071$  $r$ eturn(0) elif x  $\epsilon$  b then return(x) else return(1) end\_if end\_proc: stats::csGOFT(data, cells,  $\overline{CDF} = \text{cdf/FPValue} = 0.2230310886$ , StatValue = 6.968, MinimalExpectedCellFrequency = 166.6666667]

[PValue = 0.2230310886, StatValue = 6.968, MinimalExpectedCellFrequency = 166.6666667]

The data pass the test well. In fact, for a uniform deviate *Y* on the interval [0, 1] (as produced by frandom), the cumulative distribution function of sqrt(Y) $\sqrt{\gamma}$  is indeed given by *cdf*. delete quantile, cells, data, cdf:

### **Parameters k**

The number of cells: a positive integer

**q**

A [procedure](#page-1457-0) representing a quantile function of a statistical distribution. Typically, q is one of the quantile functions of

# **Ground**

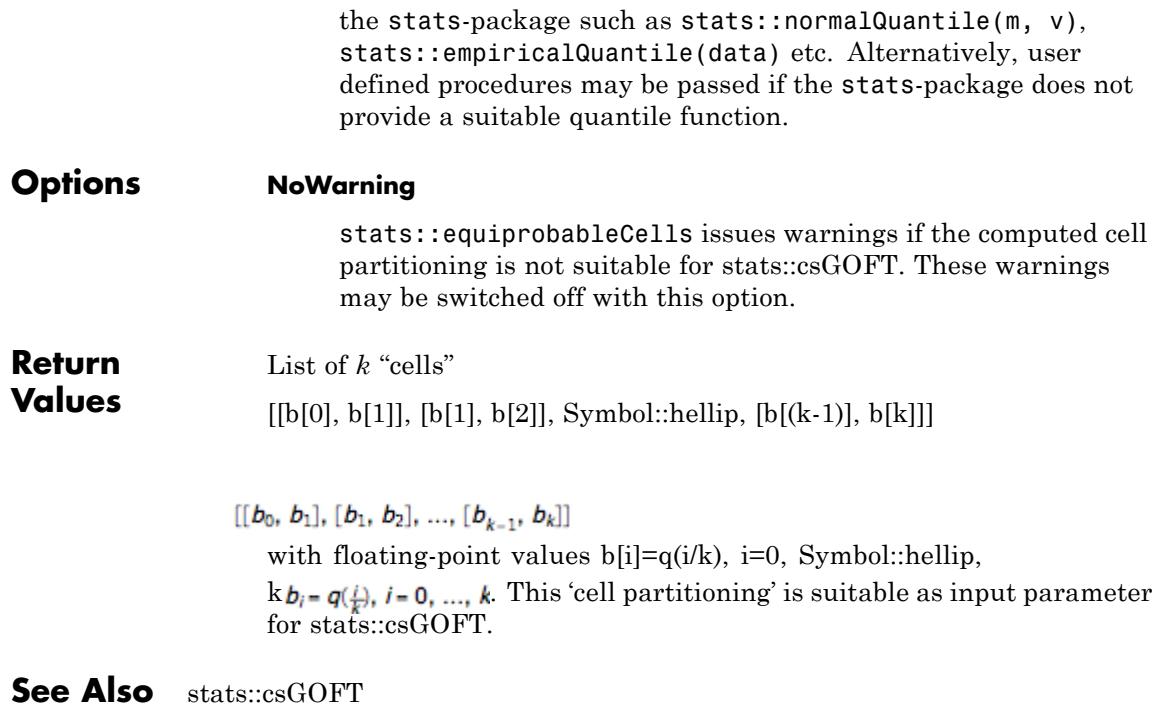

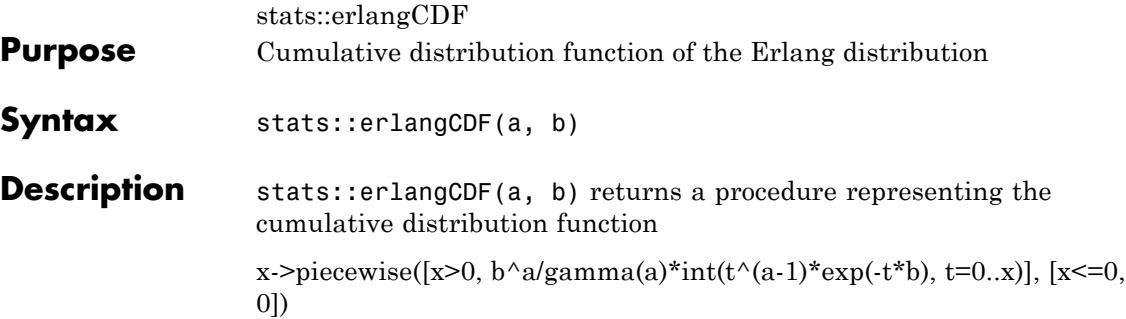

$$
x\rightarrow \int \frac{b^a}{\Gamma(a)}\int_0^x t^{a-1}\, \mathrm{e}^{-t\,b}\,\mathrm{d}\; t \quad \text{if}\quad x>0
$$

of the Erlang distribution with shape parameter  $a > 0$  and scale parameter  $b > 0$ .

The procedure  $f :=$  stats:: erlangCDF(a, b) can be called in the form  $f(x)$  with an arithmetical expression x. The return value of  $f(x)$ is either a floating-point number or a symbolic expression:

If  $x \leq 0$  can be decided, then  $f(x)$  returns 0. If  $x \geq 0$  can be decided, then

f(x) returns the value  $1$  - igamma(a,  $x^*b$ )/gamma(a) $1 - \frac{\Gamma(a, x, b)}{a}$ .

If  $x$  is a floating-point number and both  $a$  and  $b$  can be converted to positive floating-point numbers, then these values are returned as floating-point numbers. Otherwise, symbolic expressions are returned.

The function f reacts to properties of identifiers set via assume. If *x* is a symbolic expression with the property  $x \leq 0$  or  $x \geq 0$ , the corresponding values are returned.

The call f(- infinity ) returns 0.

The call f( infinity ) returns 1.

 $f(x)$  returns the symbolic call stats:: erlangCDF(a, b)(x) if neither  $x \leq 0$  nor  $x \geq 0$  can be decided.

Numerical values for a and b are only accepted if they are real and positive.

Note that, for large *a*, exact results may be costly to compute. If floating-point values are desired, it is recommended to pass floating-point arguments x to f rather than to compute exact results f(x) and convert them via float. Cf. ["Example 4" on page 30-123.](#page-5940-0)

Note that stats::erlangCDF(a, b) = stats::gammaCDF(a, 1/b) stats::erlangCDF(*a*, *b*) = stats::gammaCDF(*a*,  $\frac{1}{k}$ )

**Environment Interactions** The function is sensitive to the environment variable DIGITS which determines the numerical working precision. The procedure generated by stats::erlangCDF reacts to properties of identifiers set via assume.

# **Examples Example 1**

We evaluate the cumulative probability function with  $a = 2$  and  $b =$ 1 at various points: f := stats::erlangCDF(2, 1): f(-infinity), f(-3), f(0.5), f(2/3), f(PI), f(infinity)0, 0, 0.09020401043, 1 -  $(5*exp(-2/3))/3$ , 1 -  $exp(-PI)*(PI+1)$ , 1

**0, 0, 0.09020401043, 1 - 
$$
\frac{5e^{-\frac{2}{3}}}{3}
$$
, 1 -  $e^{-\pi}(\pi + 1)$ , 1  
delete f:**

# **Example 2**

If x is a symbolic object without properties, then it cannot be decided whether  $x \geq 0$  holds. A symbolic function call is returned: f := stats::erlangCDF(a, b): f(x)stats::erlangCDF(a, b)(x)

#### stats::erlangCDF( $a, b$ )( $x$ )

With suitable properties, it can be decided whether  $x \geq 0$  holds. An explicit expression is returned: assume(0  $\leq$  x): f(x)1 - igamma(a, b\*x)/gamma(a)
$1-\frac{\Gamma(a,\,b\,x)}{\text{unassume(x)}}\text{; delete f: }$ 

# **Example 3**

We use symbolic arguments:

f := stats::erlangCDF(a, b): f(3), f(3.0)1 - igamma(a,  $3 * b$ )/gamma(a), 1.0 - $(1.0^{\ast}$ igamma $(a, 3.0^{\ast}b)$ /gamma $(a)$ 

# $1 - \frac{\Gamma(a, 3, b)}{\Gamma(a, 3, 0, b)}$ , 1.0 – 1.0  $\Gamma(a, 3.0, b)$

When numerical values are assigned to a and b, the function f starts to produce numerical values:  $a := 2$ :  $b := 4$ :  $f(3)$ ,  $f(3.0)1 - 13*exp(-12)$ , 0.9999201252

1 - 13  $e^{-12}$ , 0.9999201252<br>delete f, a, b:

# **Example 4**

We consider an Erlang distribution with large shape parameter:  $f :=$ stats::erlangCDF(2000, 2):

For floating-point approximations, one should not compute an exact result and convert it via float. For large shape parameter, it is faster to pass a floating-point argument to f. The following call takes some time, because an exact computation of the huge integer gamma $(2000)$  =  $1999! \Gamma(2000) = 1999!$  is involved: float(f(1010))0.6747900654

### 0.6747900654

The following call is much faster: f(float(1010))0.6747900654

0.6747900654<br>delete f:

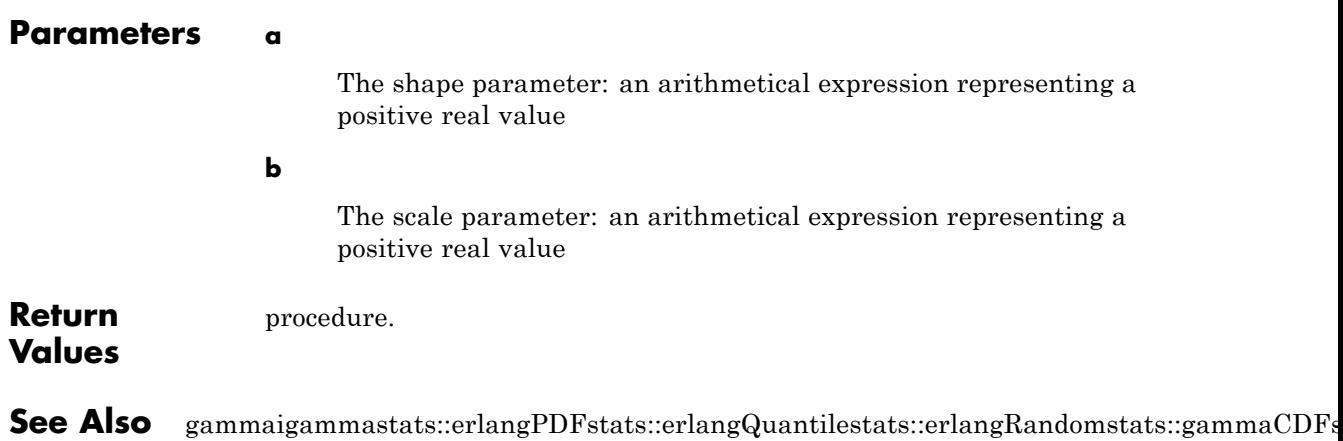

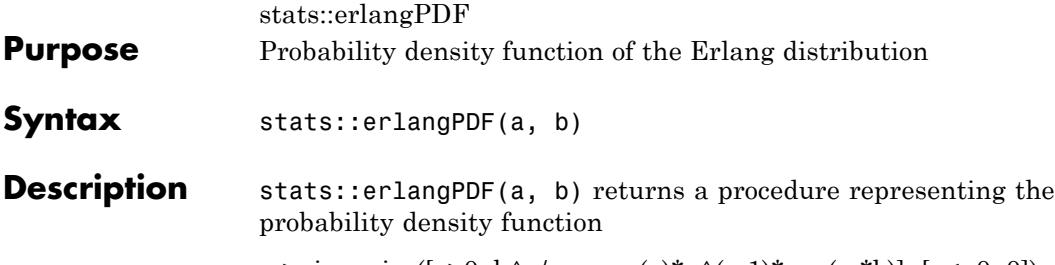

x->piecewise([x>0, b^a/gamma(a)\*x^(a-1)\*exp(-x\*b)], [x<=0, 0])

$$
\rightarrow \begin{cases} \frac{b^a}{\Gamma(a)} \, x^{a-1} \, \mathrm{e}^{-x \, b} & \text{if } x > 0 \end{cases}
$$

x

of the Erlang distribution with shape parameter  $a > 0$  and scale parameter  $b > 0$ .

The procedure  $f :=$  stats:: erlangPDF(a, b) can be called in the form  $f(x)$  with an arithmetical expression x. The return value of  $f(x)$ is either a floating-point number or a symbolic expression:

If  $x \leq 0$  can be decided, then  $f(x)$  returns 0. If  $x \geq 0$  can be decided, then

f(x) returns the value  $x^{\wedge}(a-1)^*b^{\wedge}a^*exp^{\wedge}(-x^*b)/gamma$ amma $(a)$   $\frac{x^{a-1}b^a}{exp^{b x}}$ .

If *x* is a floating-point number and both *a* and *b* can be converted to positive floating-point numbers, then these values are returned as floating-point numbers. Otherwise, symbolic expressions are returned.

The function f reacts to properties of identifiers set via assume. If *x* is a symbolic expression with the property  $x \leq 0$  or  $x \geq 0$ , the corresponding values are returned.

f(- infinity ) and f( infinity ) return 0.

 $f(x)$  returns the symbolic call stats:: erlangPDF(a, b)(x) if neither  $x \leq 0$  nor  $x \geq 0$  can be decided.

Numerical values for a and b are only accepted if they are real and positive.

Note that, for large *a*, exact results may be costly to compute. If floating-point values are desired, it is recommended to pass floating-point arguments x to f rather than to compute exact results f(x) and convert them via float. Cf. ["Example 4" on page 30-127.](#page-5944-0)

Note that stats::erlangPDF(a, b) = stats::gammaPDF(a, 1/b) stats::erlangPDF(a, b) = stats::gammaPDF(a,  $\frac{1}{k}$ ).

**Environment Interactions** The function is sensitive to the environment variable DIGITS which determines the numerical working precision. The procedure generated by stats::erlangPDF reacts to properties of identifiers set via assume.

# **Examples Example 1**

We evaluate the probability density function with  $a = 2$  and  $b = 1$  at various points: f := stats::erlangPDF(2, 1): f(-infinity), f(-PI),  $f(1/2)$ ,  $f(0.5)$ ,  $f(PI)$ , f(infinity)0, 0,  $\exp(-1/2)/2$ , 0.3032653299, PI $*$ exp(-PI), 0

# 0, 0,  $\frac{e^{-\frac{1}{2}}}{\text{del}^{2}t^{\circ}}$ , 0.3032653299,  $\pi e^{-\pi}$ , 0

# **Example 2**

If x is a symbolic object without properties, then it cannot be decided whether  $x > 0$  holds. A symbolic function call is returned: f := stats::erlangPDF(a, b): f(x)stats::erlangPDF(a, b)(x)

### stats::erlangPDF $(a, b)(x)$

With suitable properties, it can be decided whether  $x > 0$  holds. An explicit expression is returned: assume( $0 \le x$ ): f(x)( $b^{\wedge}a^*x^{\wedge}(a - 1)^*exp(-b^*x)/gamma(a)$ 

<span id="page-5944-0"></span> $b^a x^{a-1} e^{-b x}$ unassume(x): delete f:

# **Example 3**

We use symbolic arguments:

f := stats::erlangPDF(a, b): f(x), f(3)stats::erlangPDF(a, b)(x),  $(3^{\wedge}(a -$ 

 $1)*b^a*exp(-3*b)/gamma$ 

stats::erlangPDF(*a*, *b*)(*x*),  $\frac{3^{a-1} b^a e^{-3b}}{a}$ <br>When numerical values are assigned to a and b, the function f starts to produce numerical values:

 $a := 2$ :  $b := 1$ :  $f(3)$ ,  $f(3.0)3*exp(-3)$ , 0.1493612051

# $3e^{-3}$ , 0.1493612051<br>delete f, a, b:

# **Example 4**

We consider an Erlang distribution with large shape parameter:  $f := stats::erlangPDF(2000, 1):$ 

For floating-point approximations, one should not compute an exact result and convert it via float. For large shape parameter, it is faster to pass a floating-point argument to f. The following call takes some time, because an exact computation of the huge integer gamma $(2000)$  =  $1999!\Gamma(2000) - 1999!$  is involved: float(f(2010))0.008657442277

### 0.008657442277

The following call is much faster: f(float(2010))0.008657442277

0.008657442277<br>delete f:

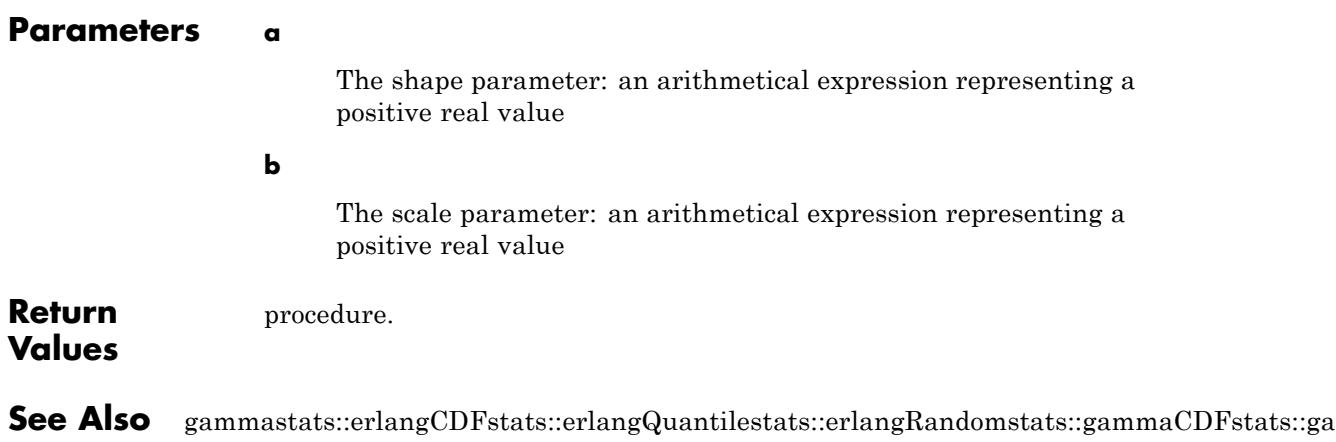

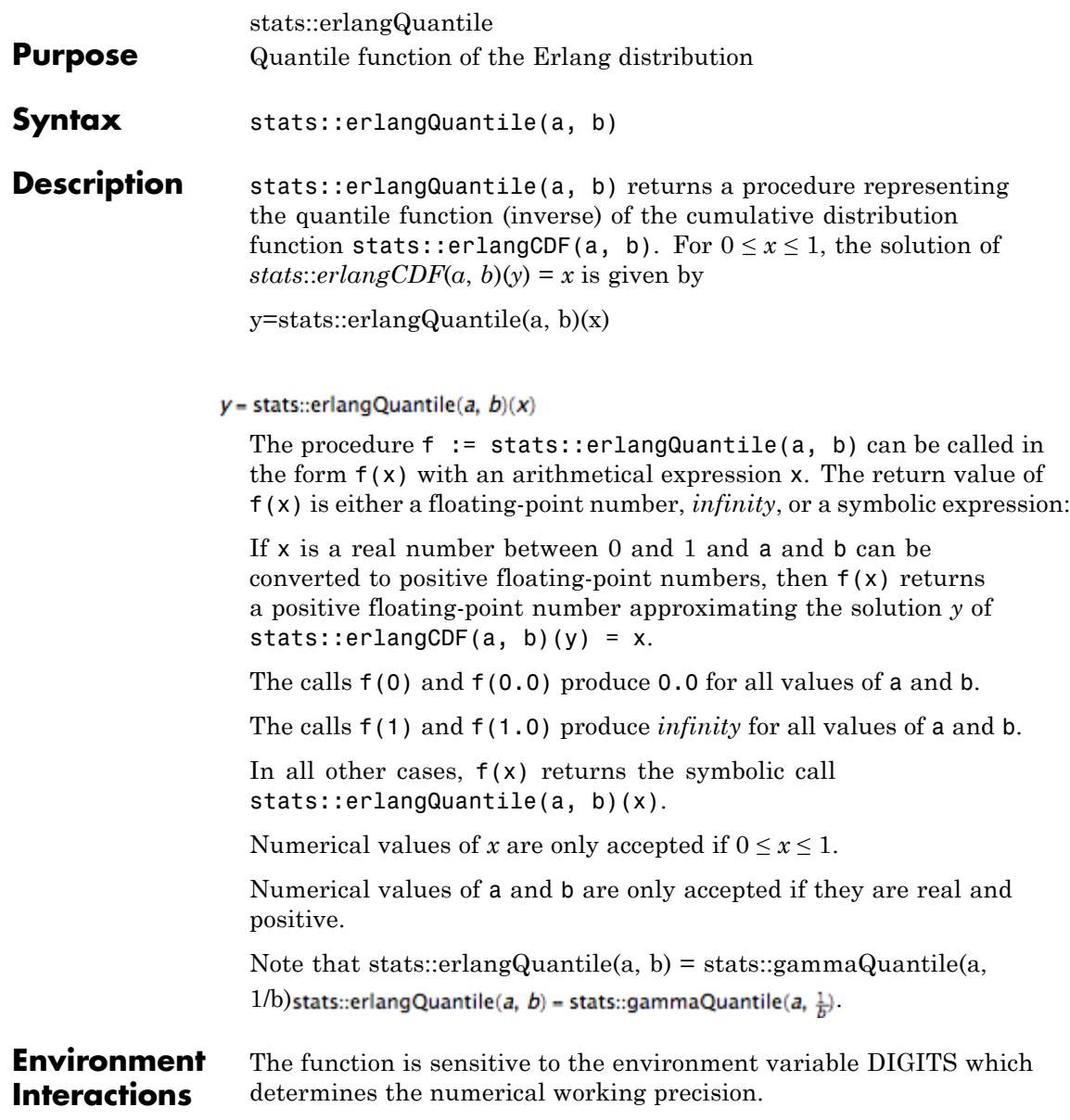

# **Examples Example 1**

We evaluate the quantile function with  $a = \pi$  and  $b = 11$  at various points:

f := stats::erlangQuantile(PI, 1/11): f(0), f(1/10), f(0.5), f(1 - 10 $\land$ (-10)), f(1)0.0, 13.08489993, 30.96813726, 324.7230043, infinity

### 0.0, 13.08489993, 30.96813726, 324.7230043,  $\infty$

The value  $f(x)$  satisfies stats::erlangCDF(PI,  $1/11$ )( $f(x)$ ) = x: stats::erlangCDF(PI, 1/11)(f(0.987654))0.987654

### 0.987654

delete f:

## **Example 2**

We use symbolic arguments: f := stats::erlangQuantile(a, b): f(x), f(9/10)stats::erlangQuantile(a, b)(x), stats::erlangQuantile(a, b)(9/10)

# stats::erlangQuantile(a, b)(x), stats::erlangQuantile(a, b) $\left(\frac{9}{10}\right)$

When positive real values are assigned to a and b, the function f starts to produce floating-point values:

a := 17: b := 1/6: f(0.999), f(1 - sqrt(2)/10^5)195.7416524, 240.0294477

### 195.7416524, 240.0294477

Numerical values for *x* are only accepted if  $0 \le x \le 1$ : f(0.5)100.0071221

### 100.0071221

f(2) Error: An argument x with  $0 \le x \le 1$  is expected. [f] delete f, a, b:

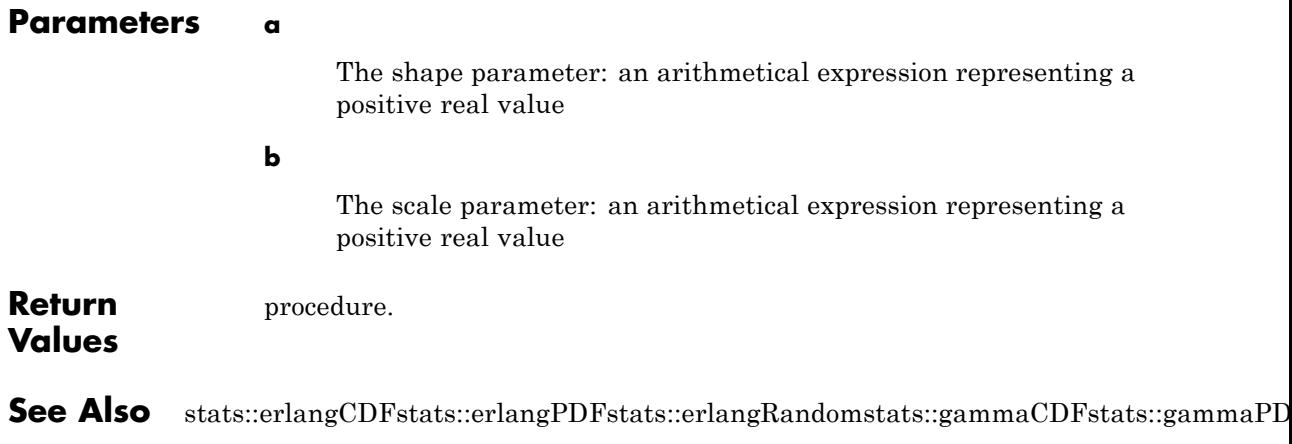

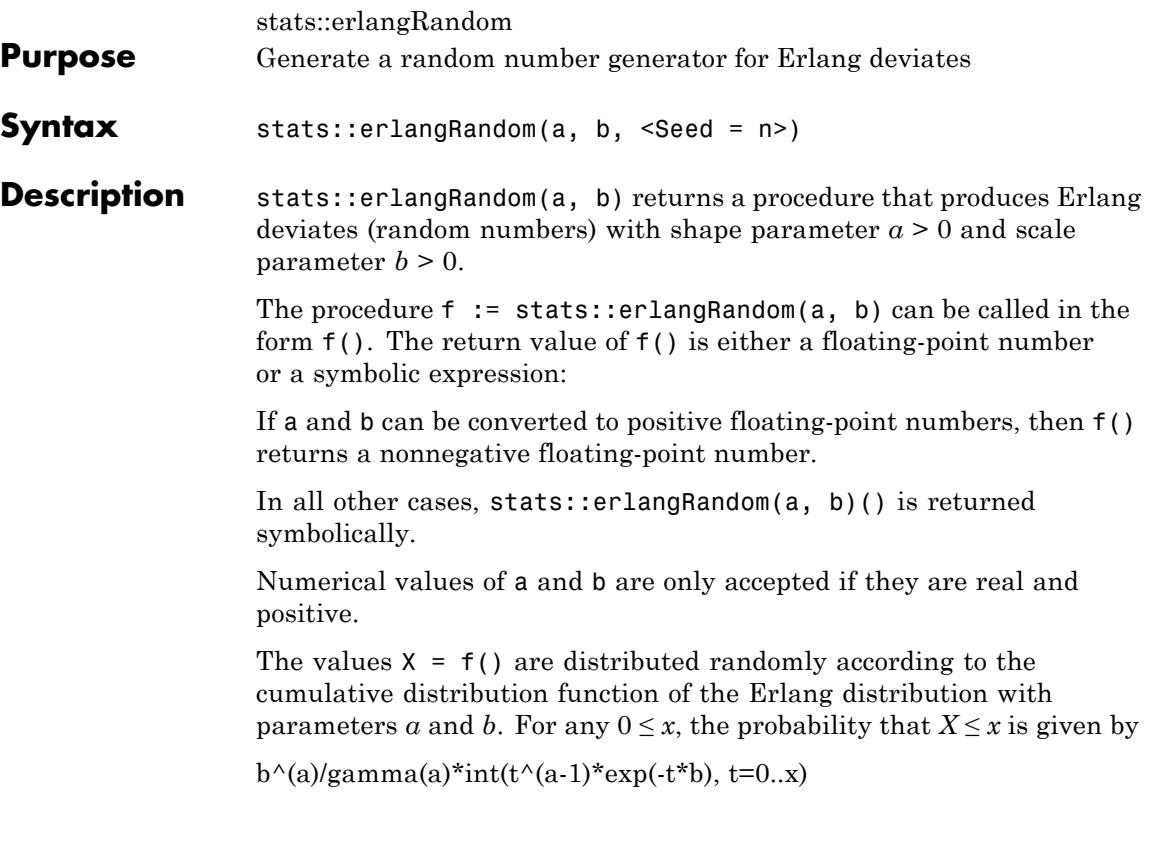

 $\frac{b^a}{\Gamma(a)} \int_0^x t^{a-1} e^{-t b} dt$  (*C*) the option Seed = n, an initial seed is chosen internally. This initial seed is set to a default value when MuPAD is started. Thus, each time MuPAD is started or re-initialized with the reset function, random generators produce the same sequences of numbers.

**Note** In contrast to the function random, the generators produced by stats::erlangRandom do not react to the environment variable SEED.

For efficiency, it is recommended to produce sequences of *K* random numbers via

```
f := stats::erlangRandom(a, b): f()$k = 1..K;
```
rather than by

```
stats::erlangRandom(a, b) () k = 1..K;
```
The latter call produces a sequence of generators each of which is called once. Also note that

```
stats::erlangRandom(a, b, Seed = n)() k = 1..K;
```
does not produce a random sequence, because a sequence of freshly initialized generators would be created each of them producing the same number.

Note that stats::erlangRandom(a, b) = stats::gammaRandom(a,  $1/b$ ).

#### **Environment Interactions** The function is sensitive to the environment variable DIGITS which determines the numerical working precision.

## **Examples Example 1**

We generate Erlang deviates with parameters  $a = 2$  and  $b = 3/4$   $b = 3$ : f := stats::erlangRandom(2, 3/4): f()  $\frac{1}{8}$  k = 1..43.958784095, 3.891811185, 6.046842446, 3.142485711

```
3.958784095, 3.891811185, 6.046842446, 3.142485711
delete f:
```
# **Example 2**

With symbolic parameters, no random floating-point numbers can be produced:

f := stats::erlangRandom(a, b): f()stats::erlangRandom(a, b)()

### stats::erlangRandom( $a, b$ )()

When positive real numbers are assigned to a and b, the function  $f$ starts to produce random floating point numbers:

a := PI: b :=  $1/8$ : f() \ k = 1..419.74371462, 12.37357049, 13.40137346, 29.97534861

#### 19.74371462, 12.37357049, 13.40137346, 29.97534861 delete f, a, b:

### **Example 3**

We use the option  $\texttt{Seed} = \texttt{n}$  to reproduce a sequence of random numbers: f := stats::erlangRandom(PI, 3, Seed = 1): f()  $\$ k = 1..40.125771079, 1.179788536, 0.7213738523, 1.268143263

### 0.125771079, 1.179788536, 0.7213738523, 1.268143263

 $g :=$  stats::erlangRandom(PI, 3, Seed = 1):  $g()$  \$  $k = 1..40.125771079$ , 1.179788536, 0.7213738523, 1.268143263

0.125771079.1.179788536.0.7213738523.1.268143263  $f() = g()$ ,  $f() = g(1.926015116 = 1.926015116, 1.1178812 = 1.1178812$ 

### 1.926015116 - 1.926015116, 1.1178812 - 1.1178812 delete f, g:

## **Parameters a**

The shape parameter: an arithmetical expression representing a positive real value

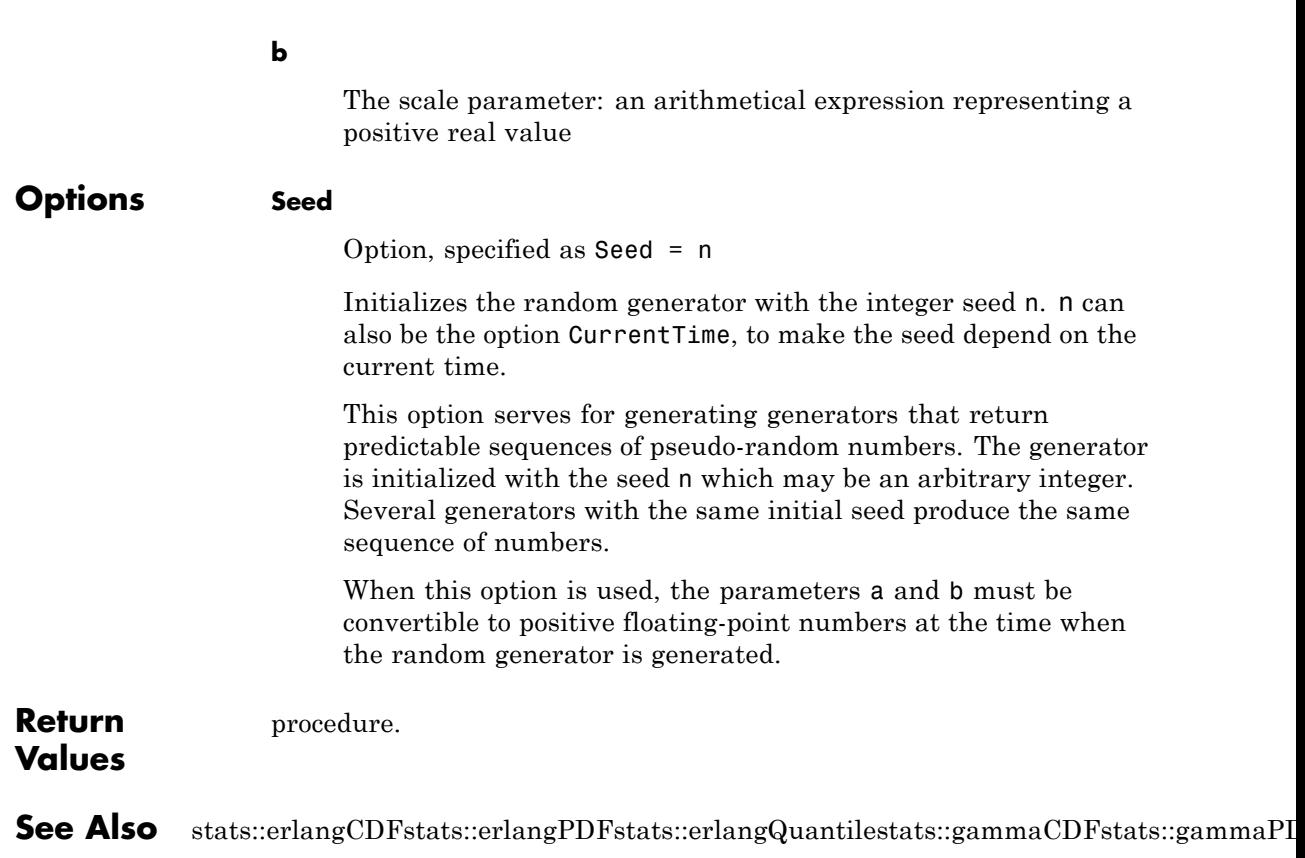

<span id="page-5953-0"></span>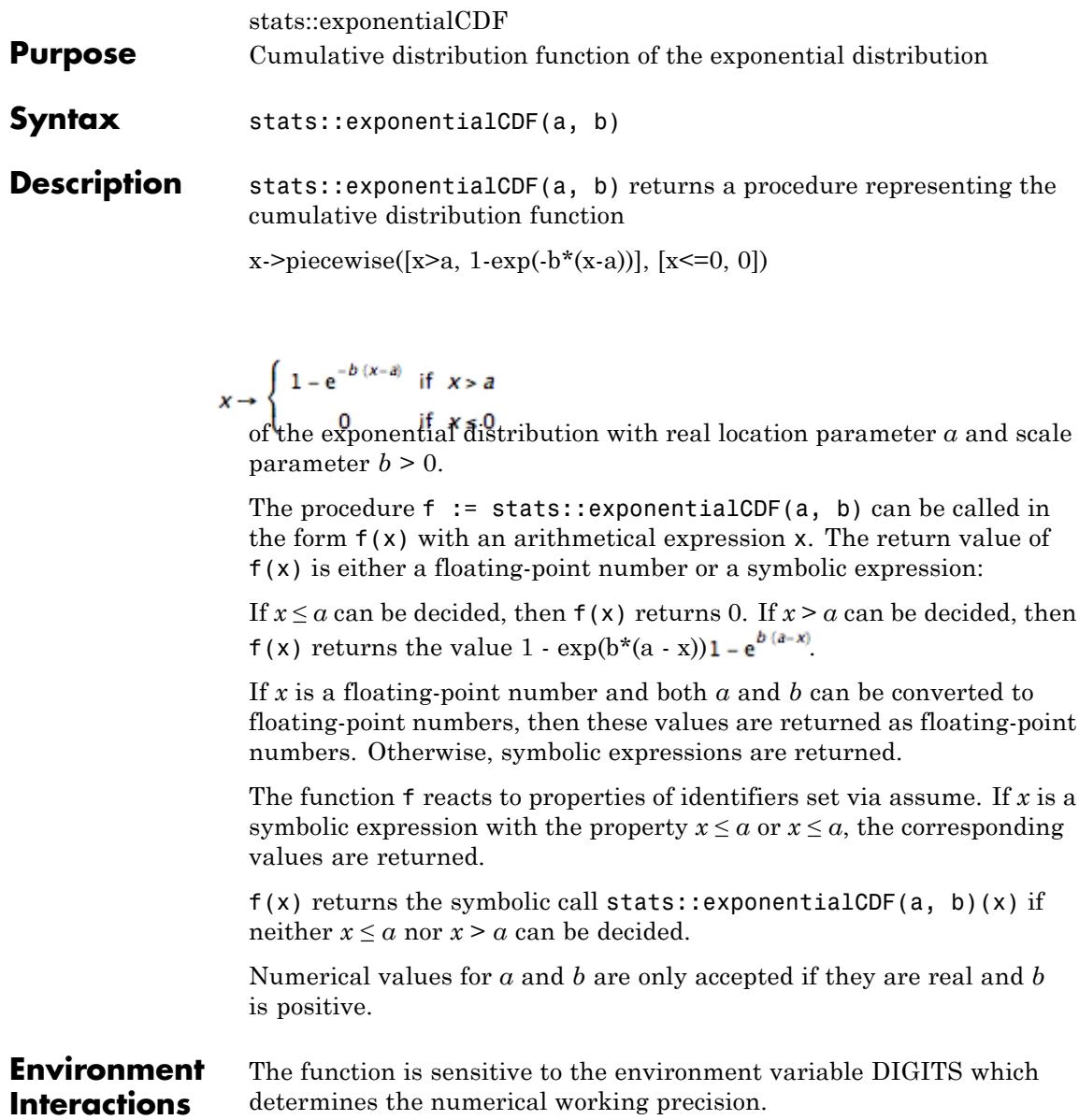

# **Examples Example 1**

We evaluate the cumulative distribution function with  $a = 0$  and  $b =$ 1 at various points:

 $f :=$  stats::exponentialCDF(0, 1): f(-infinity), f(-PI), f(1/2), f(0.5), f(PI), f(infinity)0, 0, 1 -  $\exp(-1/2)$ , 0.3934693403, 1 -  $\exp(-PI)$ , 1

0, 0, 1 –  $e^{-\frac{1}{2}}$ , 0.3934693403, 1 –  $e^{-\pi}$ , 1<br>delete f:

# **Example 2**

If a or x are symbolic objects without properties, then it cannot be decided whether  $x \ge a$  holds. A symbolic function call is returned: f := stats::exponentialCDF(a, b): f(x)stats::exponentialCDF(a, b)(x)

### stats::exponentialCDF( $a, b$ )( $x$ )

With suitable properties, it can be decided whether  $x \ge a$  holds. An explicit expression is returned:  $assume(a \leq x)$ :  $f(x)1 - exp(b*(a - x))$ 

# $1 - e^{b(a-x)}$

Note that assume ( $a \leq x$ ) attached properties both to a and x. When cleaning up, the properties have to be removed separately for a and x via unassume:

unassume(a): unassume(x): delete f:

# **Example 3**

We use symbolic arguments: f := stats::exponentialCDF(a, b): f(x)stats::exponentialCDF(a, b)(x)

stats::exponentialCDF( $a, b$ )( $x$ )

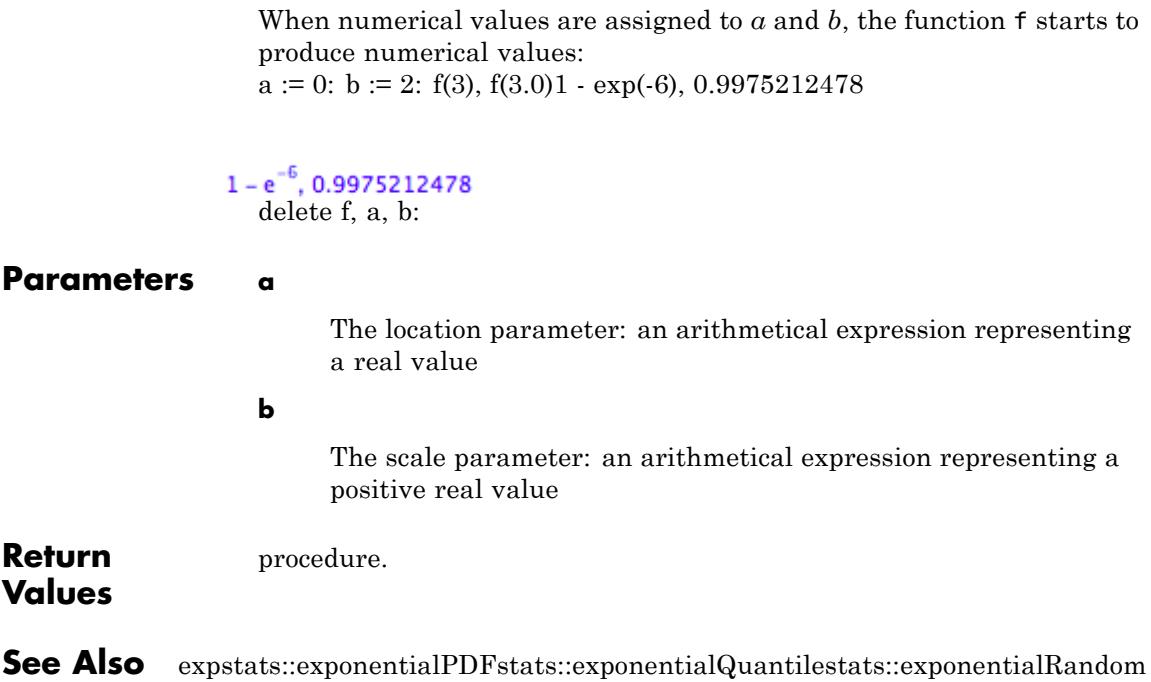

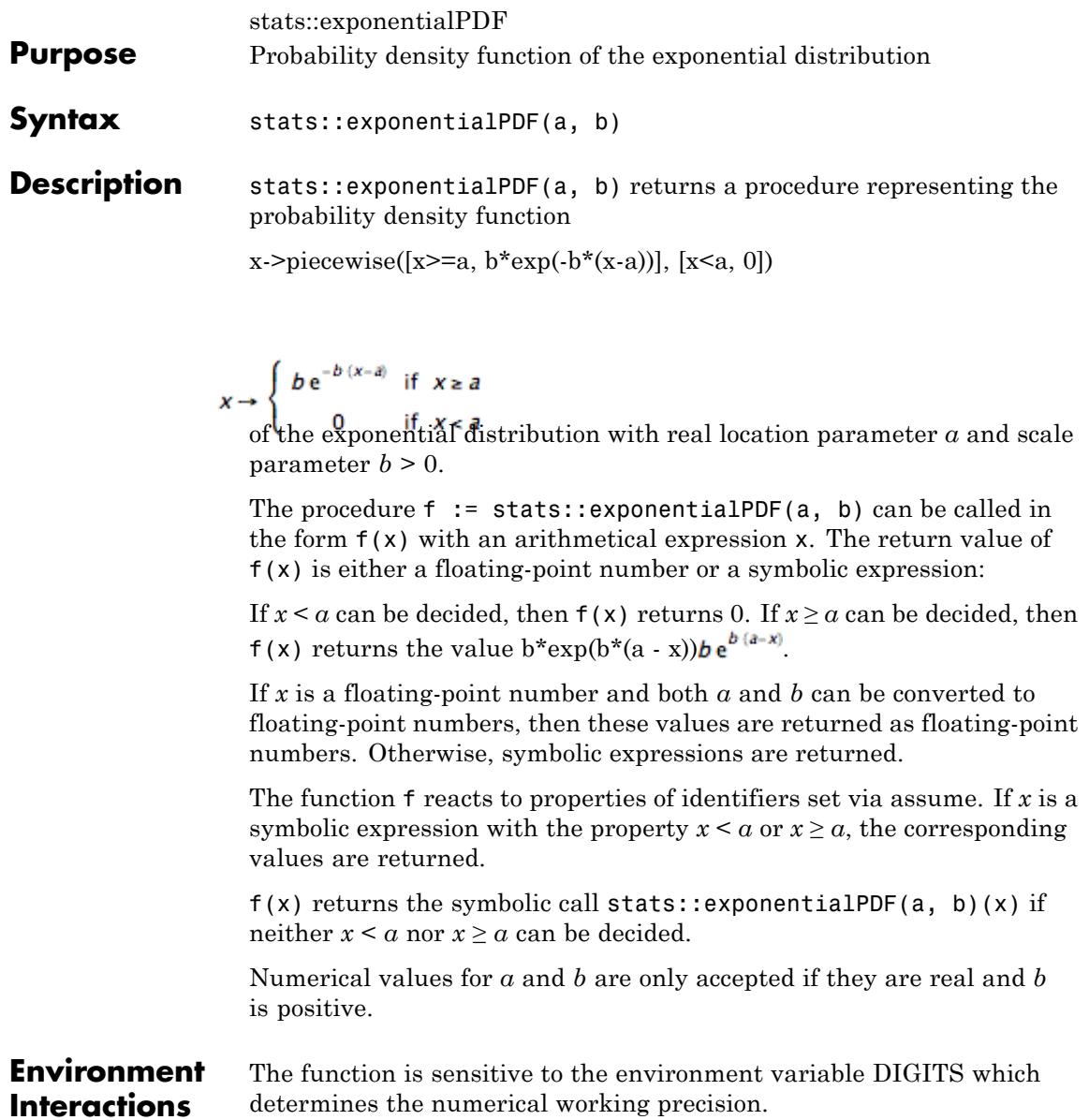

# **Examples Example 1**

We evaluate the probability density function with  $a = 0$  and  $b = 1$  at various points:

 $f :=$  stats::exponentialPDF(0, 1): f(-infinity), f(-PI), f(1/2), f(0.5), f(PI), f(infinity)0, 0,  $exp(-1/2)$ , 0.6065306597,  $exp(-PI)$ , 0

```
0, 0, e^{-\frac{1}{2}}, 0.6065306597, e^{-\pi}, 0<br>delete f:
```
# **Example 2**

If a or x are symbolic objects without properties, then it cannot be decided whether  $x \ge a$  holds. A symbolic function call is returned: f := stats::exponentialPDF(a, b): f(x)stats::exponentialPDF(a, b)(x)

### stats::exponentialPDF( $a, b$ )( $x$ )

With suitable properties, it can be decided whether  $x \ge a$  holds. An explicit expression is returned: assume( $a \leq x$ ):  $f(x)b^*exp(b^*(a - x))$ 

# $b e^{b (a-x)}$

Note that assume ( $a \leq x$ ) attached properties both to a and x. When cleaning up, the properties have to be removed separately for a and x via unassume:

unassume(a): unassume(x): delete f:

## **Example 3**

We use symbolic arguments: f := stats::exponentialPDF(a, b): f(x)stats::exponentialPDF(a, b)(x)

stats::exponentialPDF(a,  $b$ )(x)

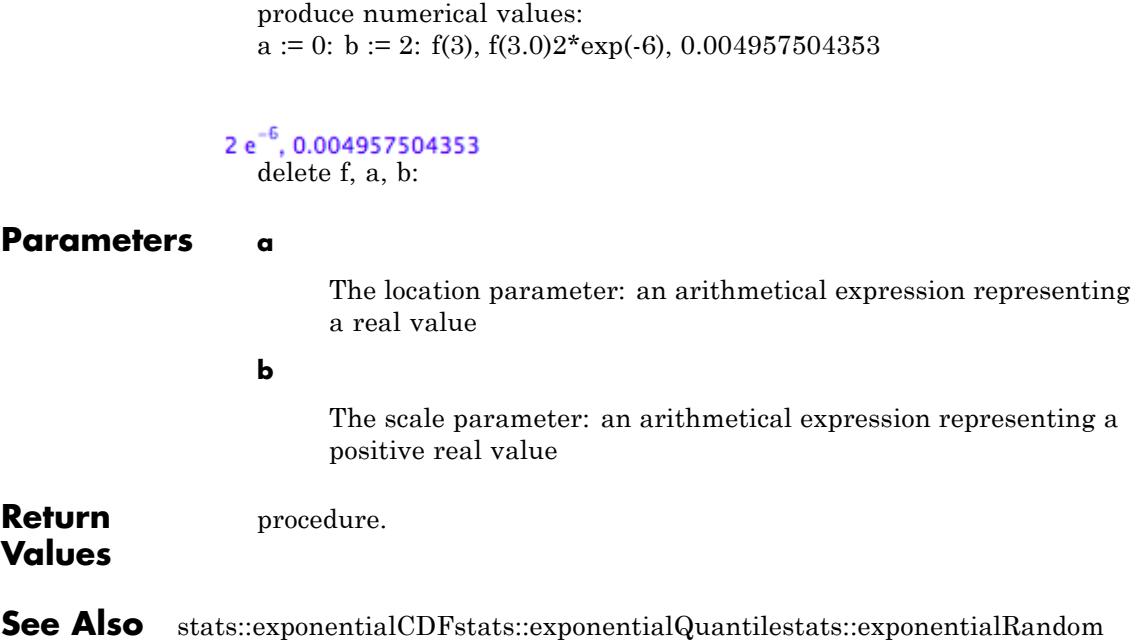

When numerical values are assigned to *a* and *b*, the function f starts to

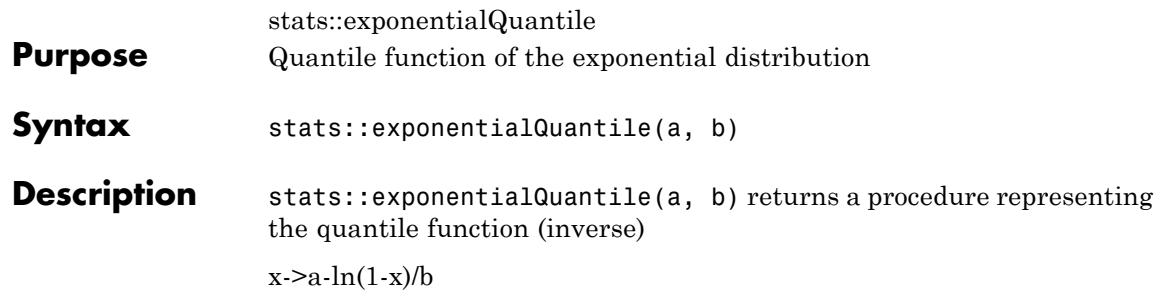

# $x \rightarrow a - \frac{\ln(1-x)}{b}$

of the cumulative distribution function stats::exponentialCDF(a, b). For  $0 \le x \le 1$ , the solution of *stats::exponentialCDF*(*a*, *b*)(*y*) = *x* is given by

 $y=stats::exponentialQuantile(a, b)(x)$ 

### $y$  = stats::exponentialQuantile(a, b)(x)

The procedure  $f :=$  stats::exponentialQuantile(a, b) can be called in the form  $f(x)$  with an arithmetical expression x. The return value of  $f(x)$  is either a floating-point number, infinity, or a symbolic expression:

If x is a real floating-point number between 0 and 1 and a and b can be converted to suitable real floating-point numbers, then f(x) returns a floating-point number.

The calls f(1) and f(1.0) produce *infinity*.

In all other cases,  $f(x)$  returns the symbolic expression  $a$ -ln(1-x)/b.

Numerical values of *x* are only accepted if  $0 \le x \le 1$ .

Numerical values of *a* and *b* are only accepted if they are real and *b* is positive.

# **Environment Interactions**

The function is sensitive to the environment variable DIGITS. which determines the numerical working precision.

# **Examples Example 1**

We evaluate the quantile function with  $a = 2$  and  $b = 3$  at various points: f := stats::exponentialQuantile(2, 3): f(0), f(1/10), f(0.5), f(1 - 10 $\degree$ (-10)), f(1)2, 2 -  $ln(9/10)/3$ , 2.23104906,  $ln(1000000000)/3 + 2$ , infinity

2,  $2 - \frac{\ln(\frac{9}{10})}{3}$ , 2.23104906,  $\frac{\ln(10000000000)}{3}$  + 2,  $\infty$ <br>The value f(x) satisfies stats::exponentialCDF(2, 3)(f(x)) = x: stats::exponentialCDF(2, 3)(f(0.987654))0.987654

### 0.987654

delete f:

## **Example 2**

We use symbolic arguments: f := stats::exponentialQuantile(a, b):  $f(x)$ ,  $f(1/3)$ ,  $f(0.4)a - ln(1 - x)/b$ , a  $ln(2/3)/b$ , a + 0.5108256238/b

 $a-\frac{\ln(1-x)}{b}$ ,  $a-\frac{\ln(\frac{2}{3})}{b}$ ,  $a+\frac{0.5108256238}{b}$ <br>When suitable numerical values are assigned to a and b, the function f starts to produce numerical values: a := 7: b :=  $1/8$ :  $f(0.999)$ ,  $f(999/1000)62.26204223$ ,  $8*ln(1000) + 7$ 

### 62.26204223, 8  $ln(1000) + 7$

Numerical values for *x* are only accepted if  $0 \le x \le 1$ : f(0.5)12.54517744

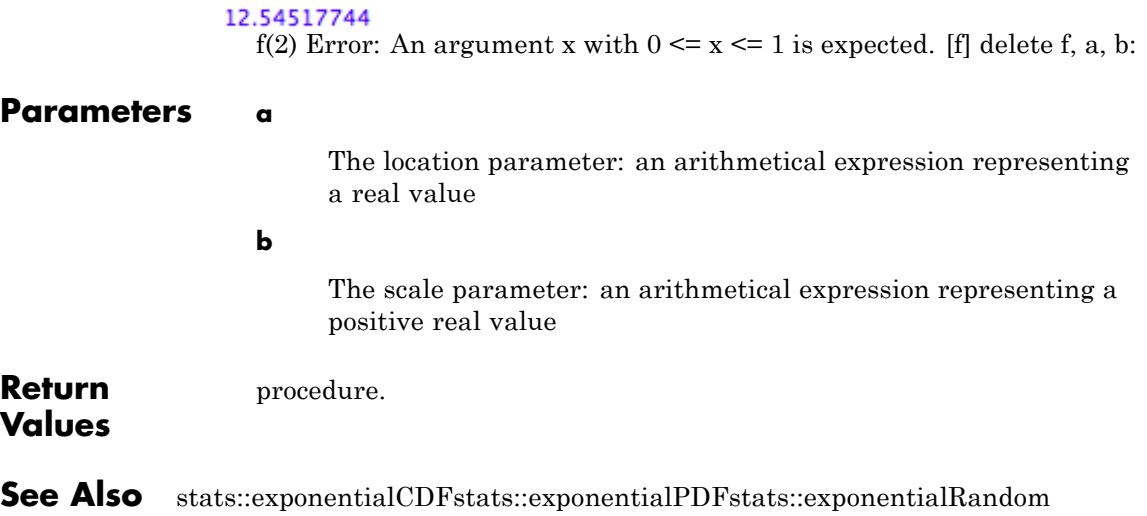

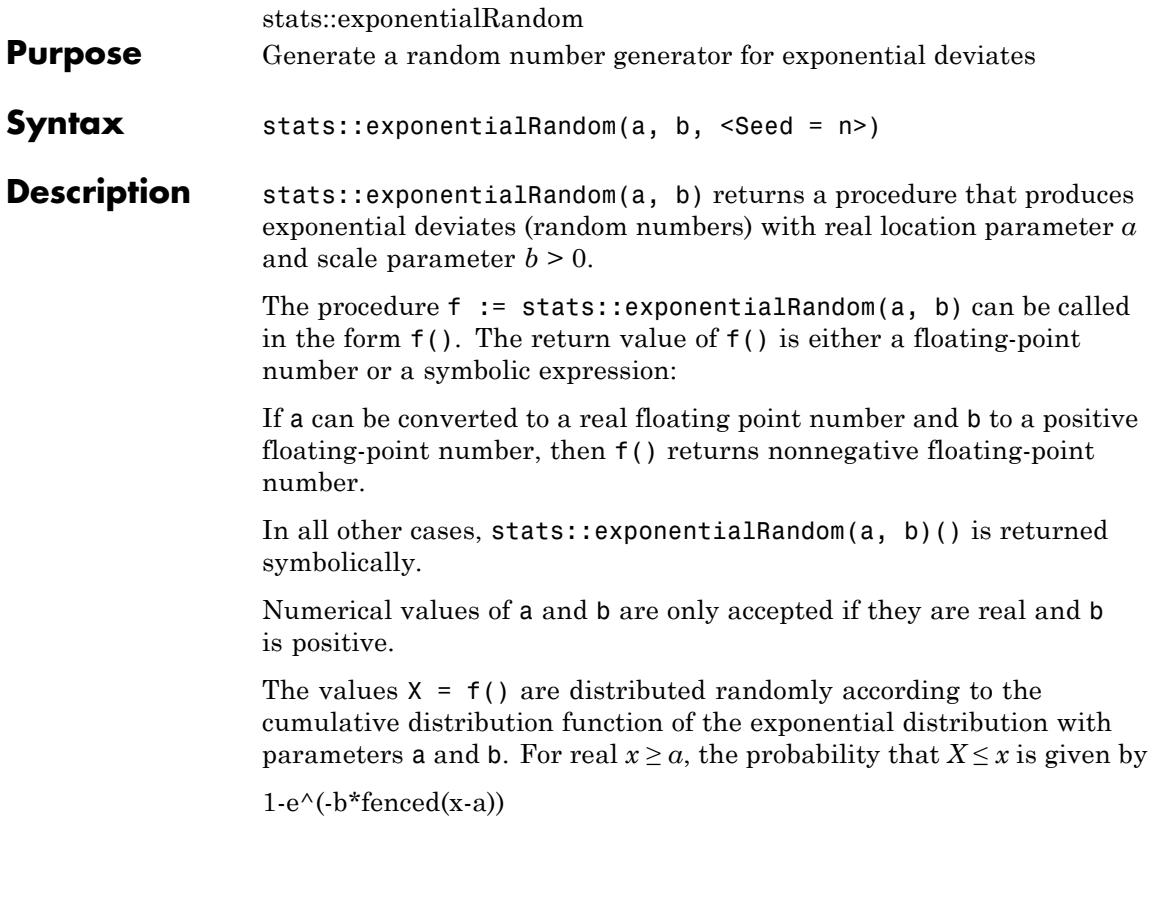

# $1 - 1$

 $\overline{W}_1^{\hbar}(\overline{r}_1^{a+x})$  the option Seed = n, an initial seed is chosen internally. This initial seed is set to a default value when MuPAD is started. Thus, each time MuPAD is started or re-initialized with the reset function, random generators produce the same sequences of numbers.

**Note** In contrast to the function random, the generators produced by stats::exponentialRandom do not react to the environment variable SEED.

For efficiency, it is recommended to produce sequences of *K* random numbers via

```
f := stats::exponentialRandom(a, b): f() k = 1..K;
```
rather than by

```
stats::exponentialRandom(a, b)() k = 1..K;
```
The latter call produces a sequence of generators each of which is called once. Also note that

```
stats::exponentialRandom(a, b, Seed = n)() k = 1..K;
```
does not produce a random sequence, because a sequence of freshly initialized generators would be created each of them producing the same number.

**Environment Interactions** The function is sensitive to the environment variable DIGITS which determines the numerical working precision.

### **Examples Example 1**

We generate exponential deviates with parameters  $a = 2$  and  $b = 3/4$   $b = \frac{3}{2}$ . f := stats::exponentialRandom(2, 3/4): f()  $\$ k = 1..43.744010213, 2.246774327, 4.501726533, 2.006934293

3.744010213, 2.246774327, 4.501726533, 2.006934293 delete f:

### **Example 2**

With symbolic parameters, no random floating-point numbers can be produced:

f := stats::exponentialRandom(a, b): f()stats::exponentialRandom(a, b)()

### stats::exponentialRandom $(a, b)()$

When *a* and *b* evaluate to suitable real numbers, f starts to produce random floating-point numbers:

 $a := PI$ :  $b := 1/8$ :  $f()$   $k = 1..413.72746104$ , 16.8526844, 9.492707582, 6.241235276

### 13.72746104, 16.8526844, 9.492707582, 6.241235276

delete f, a, b:

# **Example 3**

We use the option Seed = n to reproduce a sequence of random numbers: f := stats::exponentialRandom(PI, 1/2, Seed = 1): f()  $\&$  k = 1..44.275085081, 3.608946643, 7.462091361, 6.63997707

4.275085081, 3.608946643, 7.462091361, 6.63997707

 $g :=$  stats::exponentialRandom(PI, 1/2, Seed = 1):  $g()$  \$ k =

1..44.275085081, 3.608946643, 7.462091361, 6.63997707

4.275085081, 3.608946643, 7.462091361, 6.63997707  $f() = g()$ ,  $f() = g()3.504644667 = 3.504644667$ , 14.68155806 = 14.68155806

```
3.504644667 = 3.504644667, 14.68155806 = 14.68155806
delete f, g:
```
### **Parameters a**

The location parameter: an arithmetical expression representing a real value

**b**

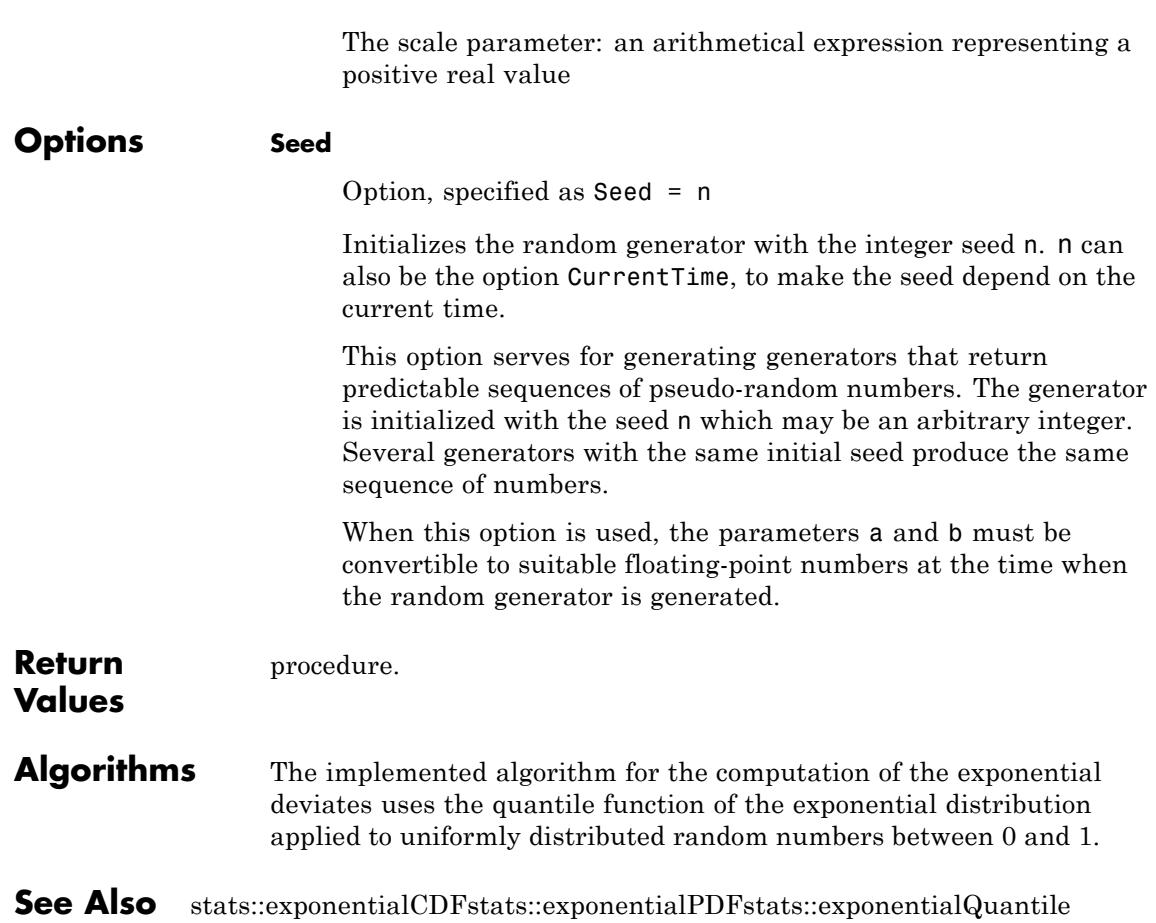

<span id="page-5966-0"></span>stats::fCDF **Purpose** Cumulative distribution function of Fisher's f-distribution (fratio distribution) **Syntax** stats::fCDF(a, b) **Description** stats::fCDF(a, b) returns a procedure representing the cumulative distribution function x->piecewise([x>0,  $(a/b)^{\hat{ }}(a/2)/\beta$ beta $(a/2,b/2)^*$ int $(t^{\hat{ }}(a/2-1)^*(1+(a^*t)/b)^{\hat{ }}(-a+b)/2),$  $t=0..x$ ], [x < = 0, 0])

> $x \rightarrow \begin{cases} \left(\frac{\frac{a}{b}}{b}\right)^{a/2} \int_0^x \frac{t^{\frac{a}{2}-1}}{(t-t)^{\frac{a}{2}+\frac{b}{2}}} dt & \text{if } x > 0\\ \text{of } \end{cases}$  fisher's f-distribution with shape parameters  $a > 0, b > 0$ . The procedure  $f:=stats::fCDF(a, b)$  can be called in the form  $f(x)$ with an arithmetical expression x. The return value of  $f(x)$  is either a

If x can be converted to a real floating point number and the shape parameters can be converted to positive floating-point numbers, then f(x) returns a floating point number between 0.0 and 1.0.

For all values of a and b, the call  $f(x)$  returns 0.0 if x is a nonpositive numerical value or a symbolic expression with the [property](#page-249-0) $x \leq 0$ .

The call  $f(-\text{infinity})$  returns 0.0.

floating-point number or a symbolic expression:

The call  $f$  (infinity ) returns 1.0.

In all other cases,  $f(x)$  returns the symbolic call stats:: $fCDF(a,$  $b)(x)$ .

Numerical values for a and b are only accepted if they are real and positive.

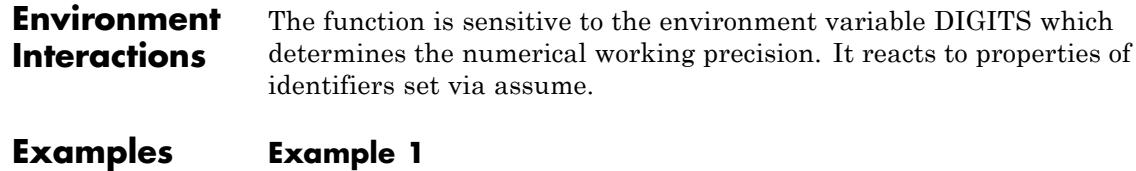

We evaluate the cumulative distribution function with  $a = 2$  and  $b =$ 1 at various points: f := stats::fCDF(2, 1): f(-infinity), f(-3), f(0.5), f(2/3), f(PI), f(infinity)0.0, 0.0, 0.2928932188, 0.3453463293, 0.629456397, 1.0

### 0.0, 0.0, 0.2928932188, 0.3453463293, 0.629456397, 1.0 delete f:

## **Example 2**

If x is a symbolic object without properties, then it cannot be decided whether  $x \leq 0$  holds. A symbolic function call is returned:  $f :=$ stats::fCDF(a, b): f(x)stats::fCDF(a, b)(x)

### stats:: $fCDF(a, b)(x)$

With suitable properties, it can be decided whether  $x \leq 0$  holds. The value 0.0 is returned: assume(x  $\leq$  0):  $f(x)0.0$ 

### $0.0$

MuPAD does not provide a special function to represent the cumulative distribution function for positive arguments. A symbolic call is returned: assume $(x > 0)$ : f(x)stats::fCDF(a, b)(x)

stats:: $fCDF(a, b)(x)$ unassume(x): delete f:

# **Example 3**

We use symbolic arguments: f := stats::fCDF(a, b): f(x), f(2)stats::fCDF(a, b)(x), stats::fCDF(a, b)(2)

### stats::fCDF( $a, b$ )( $x$ ), stats::fCDF( $a, b$ )(2)

When numerical values are assigned to a and b, the function f starts to produce floating-point numbers for numerical arguments:  $a := 2$ :  $b := 1$ : f(2)0.5527864045

## 0.5527864045

delete f, a, b:

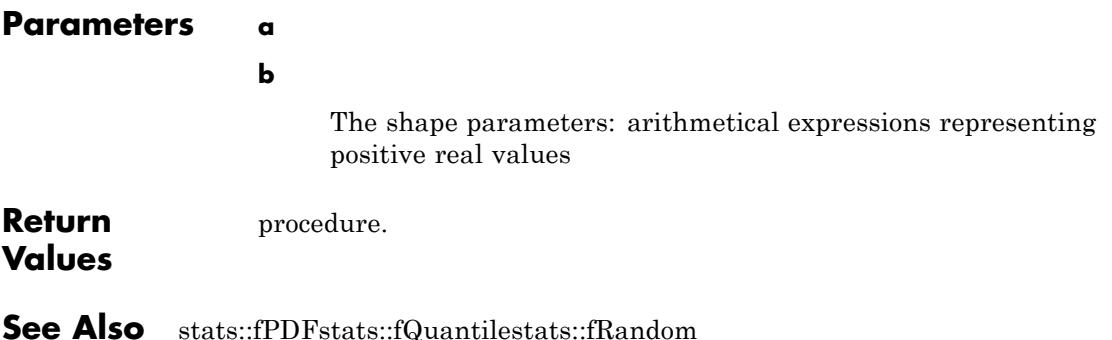

stats::fPDF

**Purpose** Probability density function of Fisher's f-distribution (fratio distribution)

**Syntax** stats::fPDF(a, b)

**Description** stats::fPDF(a, b) returns a procedure representing the probability density function

> x->piecewise([x>0,  $(a/b)^{\hat{ }}(a/2)/\beta (a/2,b/2)*x^{\hat{ }}(a/2-1)*(1+(a*x)/b)^{\hat{ }}(-(a+b)/2)], [x<=0, 0])$

 $x \rightarrow \begin{cases} \frac{\left(\frac{a}{b}\right)^{a/2}}{\beta\left(\frac{a}{2},\frac{b}{2}\right)} \frac{x^{\frac{a}{2}-1}}{\left(\frac{a}{b}x+1\right)^{\frac{a}{2}+\frac{b}{2}}} & \text{if } x > 0\\ \text{of (Fisher)'s f-distribution with shape parameters } a > 0, b > 0. \end{cases}$ The procedure  $f:=stats::fPDF(a, b)$  can be called in the form  $f(x)$ with an arithmetical expression x. The return value of  $f(x)$  is either a floating-point number or a symbolic expression:

If  $x \leq 0$  can be decided, then  $f(x)$  returns 0 If  $x \geq 0$  can be decided, then  $f(x)$  returns the value

$$
(a/b)^{\land} (a/2)/\text{beta}(a/2, b/2) * x^{\land} (a/2-1) * (1+a/b*x)^{\land} (-(a+b)/2)
$$

 $\frac{\left(\frac{\partial}{b}\right)^{a/2}}{\beta\left(\frac{\partial}{2},\frac{b}{2}\right)}x^{\frac{\partial}{2}-1}$ If *x* is a floating-point number and both *a* and *b* can be converted to positive floating-point numbers, then these values are returned as floating-point numbers. Otherwise, symbolic expressions are returned. The function f reacts to properties of identifiers set via assume. If *x* is a symbolic expression with the property  $x \leq 0$  or  $x \geq 0$ , the corresponding values are returned.

f(- infinity ) and f( infinity ) return 0.

f(x) returns the symbolic call stats::fPDF(a, b)(x) if neither  $x \le 0$ nor  $x > 0$  can be decided.

Numerical values for a and b are only accepted if they are real and positive.

# **Environment Interactions**

The function is sensitive to the environment variable DIGITS which determines the numerical working precision. It reacts to properties of identifiers set via assume.

## **Examples Example 1**

We evaluate the probability density function with  $a = 2$  and  $b = 4$  at various points:  $f :=$  stats::fPDF(2, 4): f(-infinity), f(-PI), f(1/2), f(0.5), f(PI), f(infinity)0, 0, 64/125, 0.512,  $1/(PI/2 + 1)^{3}$ , 0

$$
0, 0, \frac{64}{\text{delete}}; 0.512, \frac{1}{\left(\frac{\pi}{7}+1\right)^3}, 0
$$

# **Example 2**

If x is a symbolic object without properties, then it cannot be decided whether  $x \geq 0$  holds. A symbolic function call is returned:  $f :=$ stats::fPDF(a, b): f(x)stats::fPDF(a, b)(x)

### stats::fPDF $(a, b)(x)$

With suitable properties, it can be decided whether  $x \geq 0$  holds. An explicit expression is returned: assume(0 <= x):  $f(x)(x^{\wedge}(a/2 - 1)^*(a/b)^{\wedge}(a/2))/((a*x)/b + 1)^{\wedge}(a/2 +$  $b/2$ <sup>\*</sup>beta(a/2,  $b/2$ ))

 $\frac{x^2 - (\frac{a}{b})^{a/2}}{\text{unassume}(x):} \text{ delete f: } \\ \frac{(\frac{a}{b}x + 1)^2}{b} \frac{\beta(\frac{a}{b} + \frac{b}{c})}{b}$ **Example 3**

We use symbolic arguments: f := stats::fPDF(a, b): f(x)stats::fPDF(a, b)(x)

### stats:: $fPDF(a, b)(x)$

When numerical values are assigned to a and b, the function f starts to produce numerical values:  $a := 2$ : b := 1: f(3), f(3.0)sqrt(7)/49, 0.05399492472

<del>,</del><br>-, 0.05399492472<br>delete f, a, b:

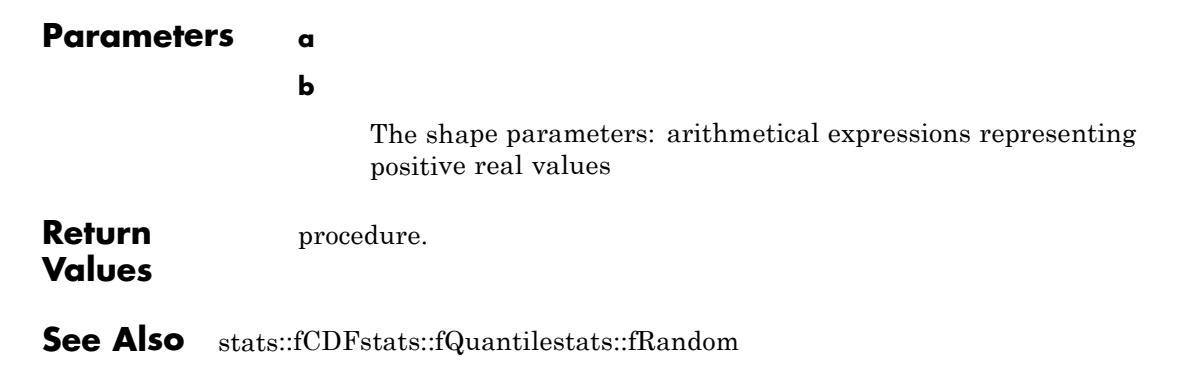

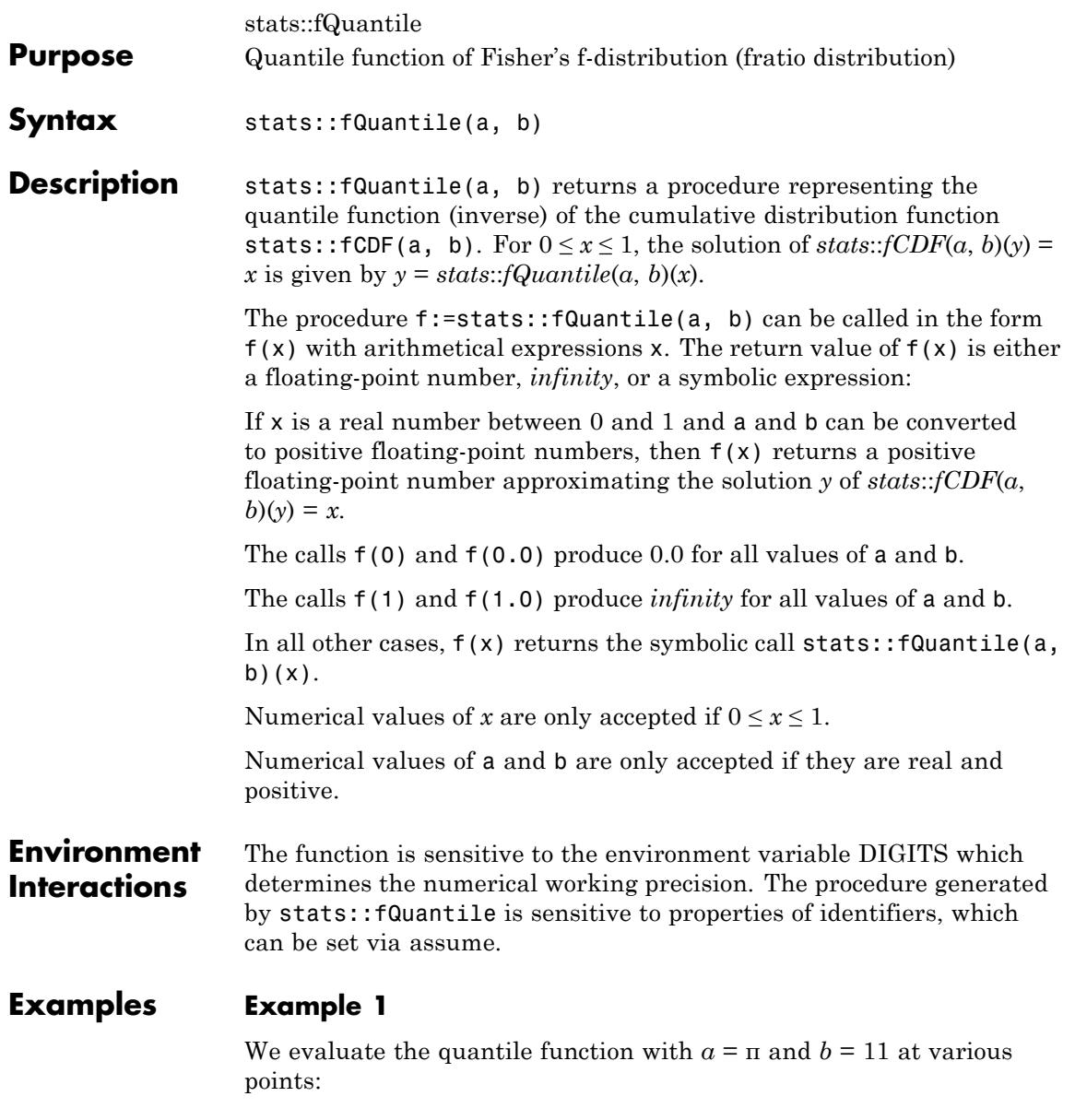

f := stats::fQuantile(PI, 11): f(0), f(1/10), f(0.5), f(1 - 10 $\land$ (-10)), f(1)0.0, 0.2017865341, 0.8492236618, 280.937214, infinity

#### 0.0, 0.2017865341, 0.8492236618, 280.937214,  $\infty$

The value  $f(x)$  satisfies *stats*:: $fCDF(\pi, 11)(f(x)) = x$ : stats::fCDF(PI, 11)(f(0.987654321))0.987654321

### 0.987654321

delete f:

### **Example 2**

We use symbolic arguments: f := stats::fQuantile(a, b): f(x), f(9/10)stats::fQuantile(a, b)(x), stats::fQuantile(a, b)(9/10)

# stats::fQuantile(*a*, *b*)(*x*), stats::fQuantile(*a*, *b*)( $\frac{9}{10}$ )

When positive real values are assigned to a and b, the function f starts to produce floating-point values:  $a := 17$ :  $b := 6$ :  $f(0.999)$ ,  $f(1 - \sqrt{9}/10^{6})17.35343418$ ,  $75.00107347$ 

### 17.35343418, 75.00107347

Numerical values for *x* are only accepted if  $0 \le x \le 1$ : f(0.5)1.077968248

#### 1.077968248

f(2) Error: An argument x with  $0 \le x \le 1$  is expected. [f] delete f, a, b:

**Parameters a**

**b**

The shape parameters: arithmetical expressions representing positive real values

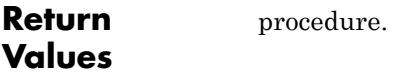

**See Also** stats::fCDFstats::fPDFstats::fRandom

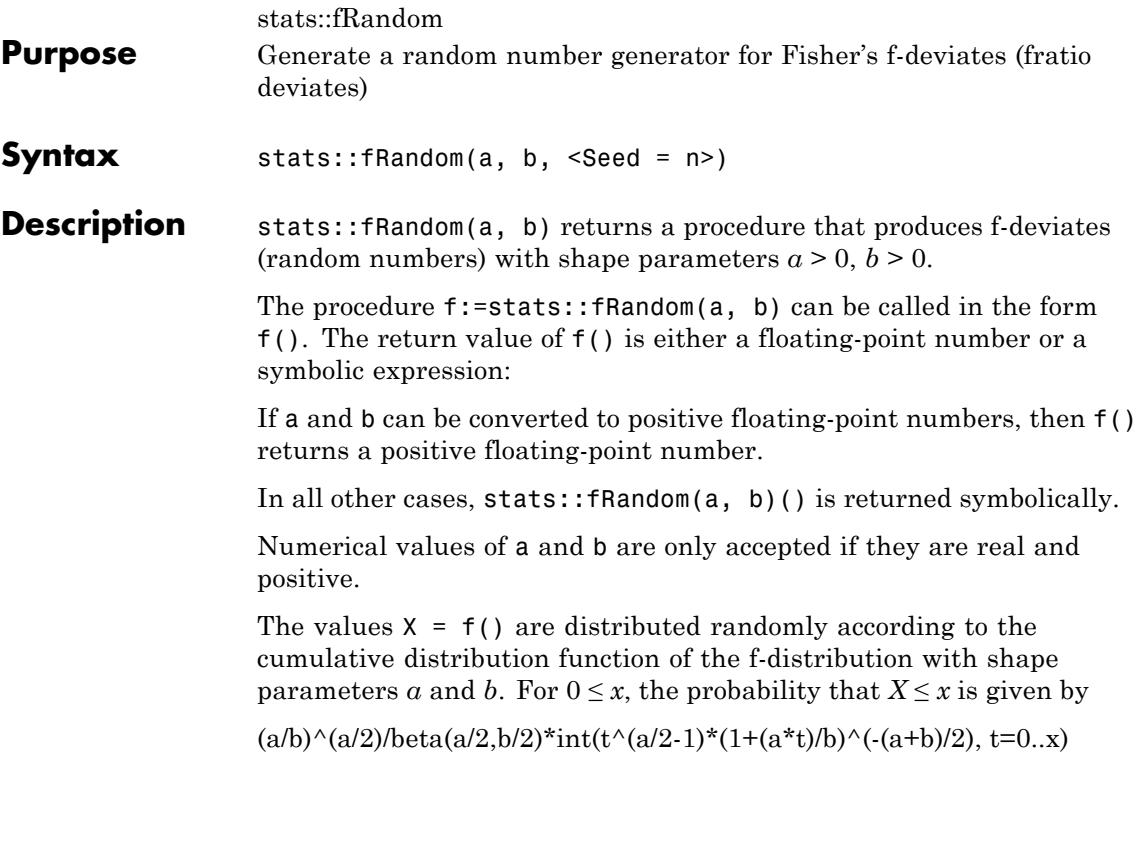

 $\frac{(\frac{a}{b})^{a/2}}{\beta(\frac{a}{c}W)} \int_{0}^{x} \frac{t^{\frac{a}{2}-1}}{\psi(t) \psi(t) \psi(t)} dt$  d t  $\frac{b}{\psi(t) \psi(t)}$  d t end initial seed is chosen internally. This initial seed is set to a default value when MuPAD is started. Thus, each time MuPAD is started or re-initialized with the reset function, random generators produce the same sequences of numbers.
**Note** In contrast to the function random, the generators produced by stats::fRandom do not react to the environment variable SEED.

For efficiency, it is recommended to produce sequences of *K* random numbers via

```
f := stats::fRandom(a, b): f() $k = 1..K;
```
rather than by

stats::fRandom $(a, b)$  ()  $k = 1..K;$ 

The latter call produces a sequence of generators each of which is called once. Also note that

stats::fRandom(a, Seed = n)()  $k = 1..K$ ;

does not produce a random sequence, because a sequence of freshly initialized generators would be created each of them producing the same number.

#### **Environment Interactions** The function is sensitive to the environment variable DIGITS which determines the numerical working precision.

# **Examples Example 1**

We generate f-deviates with shape parameters  $a = 2$  and  $b = 3/4$   $b = \frac{3}{4}$ . f := stats::fRandom(2, 3/4): f()  $\frac{1}{8}$  k = 1..40.06381499229, 4.951243823, 4.433412266, 2.189546079

0.06381499229, 4.951243823, 4.433412266, 2.189546079 delete f:

# **Example 2**

With symbolic parameters, no random floating-point numbers can be produced:  $f := stats::fRandom(a, b): f()stats::fRandom(a, b))$ 

**30-159**

#### stats::fRandom $(a, b)()$

When the shape parameters evaluate to positive real numbers, f starts to produce random floating-point numbers:  $a := PI$ :  $b := 8$ :  $f(1.641736211)$ 

#### 1.641736211

delete f, a, b:

### **Example 3**

We use the option Seed = n to reproduce a sequence of random numbers: f := stats::fRandom(4, 5, Seed = 1): f()  $\$ k = 1..40.002660717454, 1.586532187, 0.6498965358, 0.8953358537

0.002660717454, 1.586532187, 0.6498965358, 0.8953358537  $g :=$ stats::fRandom(4, 5, Seed = 1):  $g()$  \$  $k = 1..40.002660717454$ ,

1.586532187, 0.6498965358, 0.8953358537

0.002660717454, 1.586532187, 0.6498965358, 0.8953358537  $f() = g()$ ,  $f() = g(1.672785971 = 1.672785971, 0.5207718594 =$ 0.5207718594

1.672785971 = 1.672785971, 0.5207718594 = 0.5207718594 delete f, g:

#### **Parameters a**

**b**

The shape parameters: arithmetical expressions representing positive real values

### **Options Seed**

Option, specified as Seed = n

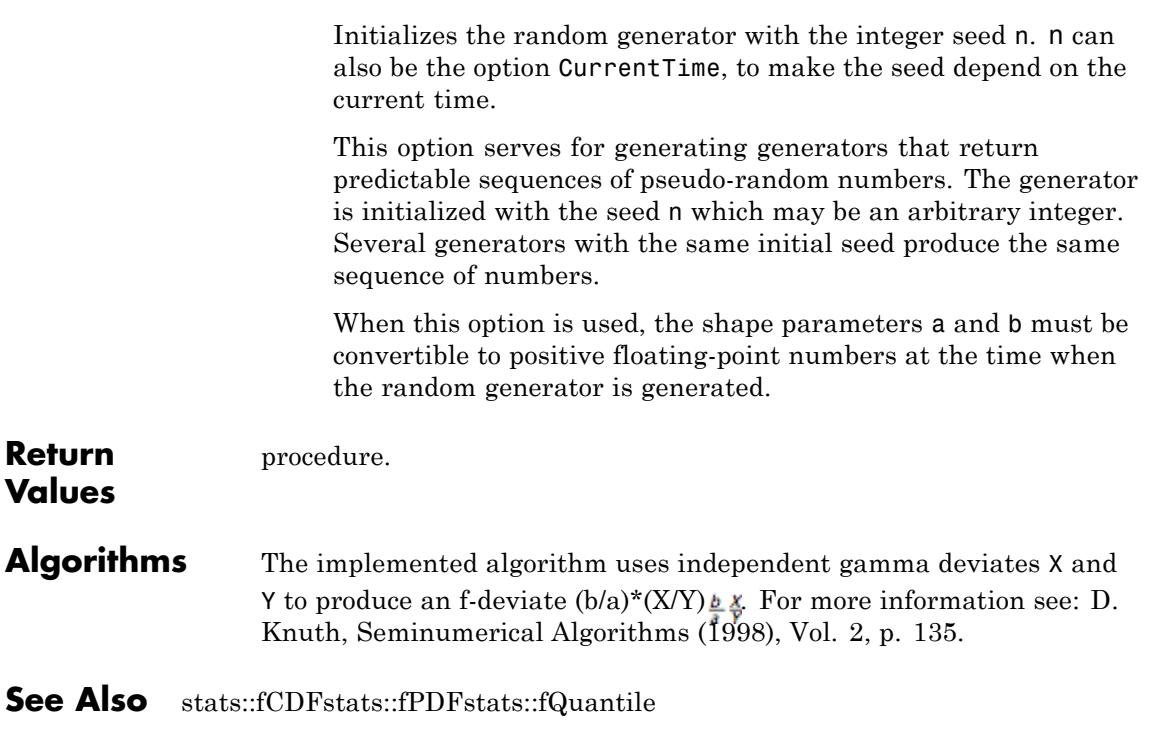

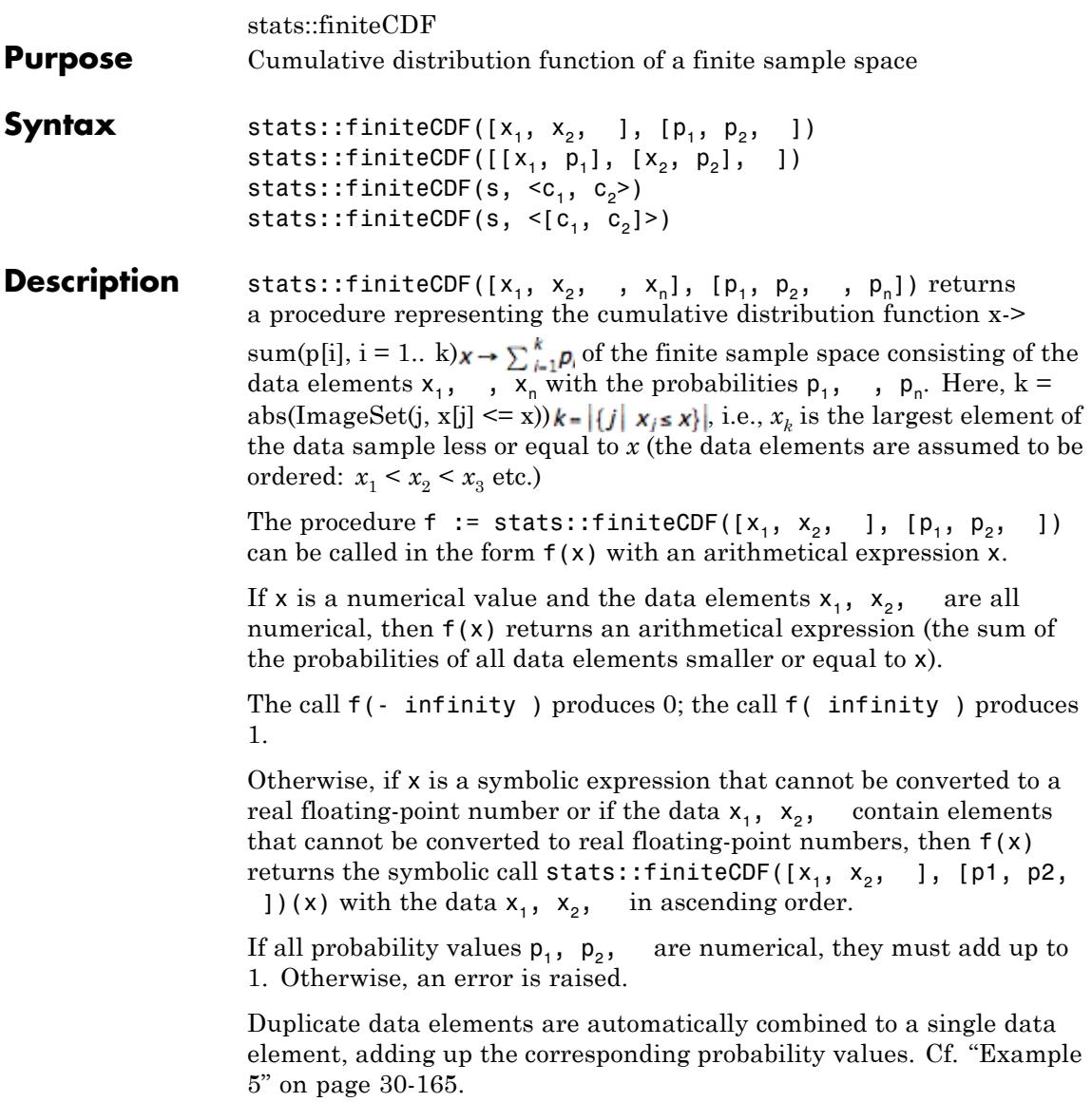

The data elements  $x_1$ ,  $x_2$ , are assumed to be in ascending order:  $x_1$  <  $x_2$  < . If all data elements are numerical, they are re-ordered automatically, if they are not ascending. If the data contain symbolic elements that cannot be converted to floating-point numbers, the ordering is assumed implicitly.

stats::finiteCDF generalizes stats::empiricalCDF, which assumes equiprobable data. For numerical data  $x_1$ ,  $x_2$ , , the call stats::finiteCDF( $[x_1, dots, x_n], [1/n, dots, 1/n]$ ) corresponds to stats::empiricalCDF( $[x_1, x_n]$ ).

# **Environment Interactions**

The function is sensitive to the environment variable DIGITS which determines the numerical working precision. Note, however, that this function is implemented with option remember. After the first call it does not react to changes of DIGITS unless the input parameters are changed.

# **Examples Example 1**

We evaluate the finite distribution function of some numerical data at various points:  $f :=$  stats::finiteCDF([1, 0, 2.3, PI], [p1, p0, 0.2, 0.3]): f(-infinity), f(0.1), f(2.3), f(PI), f(10), f(infinity)0, p0, p0 + p1 + 0.2, p0 + p1 + 0.5, p0 +  $p1 + 0.5, 1$ 

#### 0, p0, p0 + p1 + 0.2, p0 + p1 + 0.5, p0 + p1 + 0.5, 1

Alternatively, the data may be passed as a list:  $f :=$  stats::finiteCDF([[1, p1], [0, p0], [2.3, 0.2], [PI, 0.3]]): f(-infinity), f(0.1), f(2.3), f(PI), f(10), f(infinity)0, p0, p0 + p1 + 0.2, p0 + p1 + 0.5,  $p0 + p1 + 0.5, 1$ 

0, p0, p0 + p1 + 0.2, p0 + p1 + 0.5, p0 + p1 + 0.5, 1 delete f:

# **Example 2**

We use symbolic arguments. In the symbolic return value, the input data appear as a sorted list:

stats::finiteCDF([3, 4, PI], [0.2, 0.5, 0.3])(x)stats::finiteCDF([3, PI, 4],  $[0.2, 0.3, 0.5]$  $(x)$ 

#### stats::finiteCDF([3,  $\pi$ , 4], [0.2, 0.3, 0.5])(x)

If the data contain symbolic elements, the return value is again a symbolic call: stats::finiteCDF([3, x, PI], [0.2, 0.5, 0.3])(0.7)stats::finiteCDF([3, x, PI],  $[0.2, 0.5, 0.3]$  $(0.7)$ 

#### stats::finiteCDF([3, x,  $\pi$ ], [0.2, 0.5, 0.3])(0.7)

### **Example 3**

We create a [sample](#page-6167-0) consisting of one string column and two non-string columns:

s := stats::sample( [["1996", 1242, 2/5], ["1997", 1353, 0.1], ["1998", 1142, 0.2], ["1999", 1201, 0.2], ["2001", 1201, 0.1]]) "1996" 1242 2/5 "1997" 1353 0.1 "1998" 1142 0.2 "1999" 1201 0.2 "2001" 1201 0.1

We compute values of the finite distributions of the data in the second and third column:

f := stats::finiteCDF(s, 2, 3): f(1000), f(1200), f(1201)0, 0.2, 0.5

#### $0, 0.2, 0.5$

delete s, f:

### **Example 4**

If numerical probability values are given, they must add up to 1:  $f :=$  stats::finiteCDF([Head, TAIL], [0.45, 0.54]): Error: The probabilities do not add up to one. [stats::finiteCDF]

Symbolic probability values are not checked for consistency:

<span id="page-5982-0"></span>f := stats::finiteCDF([Head, TAIL], [0.45, p]): f(x)stats::finiteCDF([Head, TAIL],  $[0.45, p]$  $(x)$ 

#### stats::finiteCDF([Head, TAIL],  $[0.45, p]$ )(x)

However, when the probabilities are set to numerical values, they are checked:

 $p:= 0.7$ :  $f(x)$  Error: The probabilities do not add up to one. [f] delete f, p:

# **Example 5**

Duplicate data elements are automatically combined to a single data element, adding up the corresponding probability values: f:= stats::finiteCDF([x1, x2, x1, x2], [0.1, 0.2, 0.3, 0.4]): f(3)stats::finiteCDF([x1, x2], [0.4, 0.6])(3)

stats::finiteCDF([x1, x2], [0.4, 0.6])(3)  $x1 := 1: x2 := 3: f(2)0.4$ 

#### $0.4$

delete f, x1, x2:

# **Parameters**  $x_1, x_2, ...$

The statistical data: arbitrary MuPAD objects

#### **p1, p2, …**

Probability values: arithmetical expressions

#### **s**

A sample of domain type stats::sample

### $c_1, c_2$

Column indices of the sample  $s$ : positive integers. Column  $c<sub>1</sub>$ provides the data  $x_1$ ,  $x_2$  etc. Column  $c_2$  provides the data  $p_1$ ,  $p_2$  etc. There is no need to specify column numbers if the sample has only two columns.

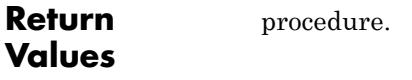

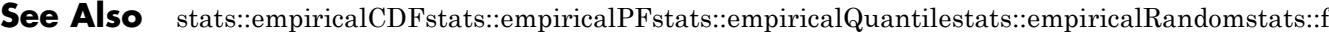

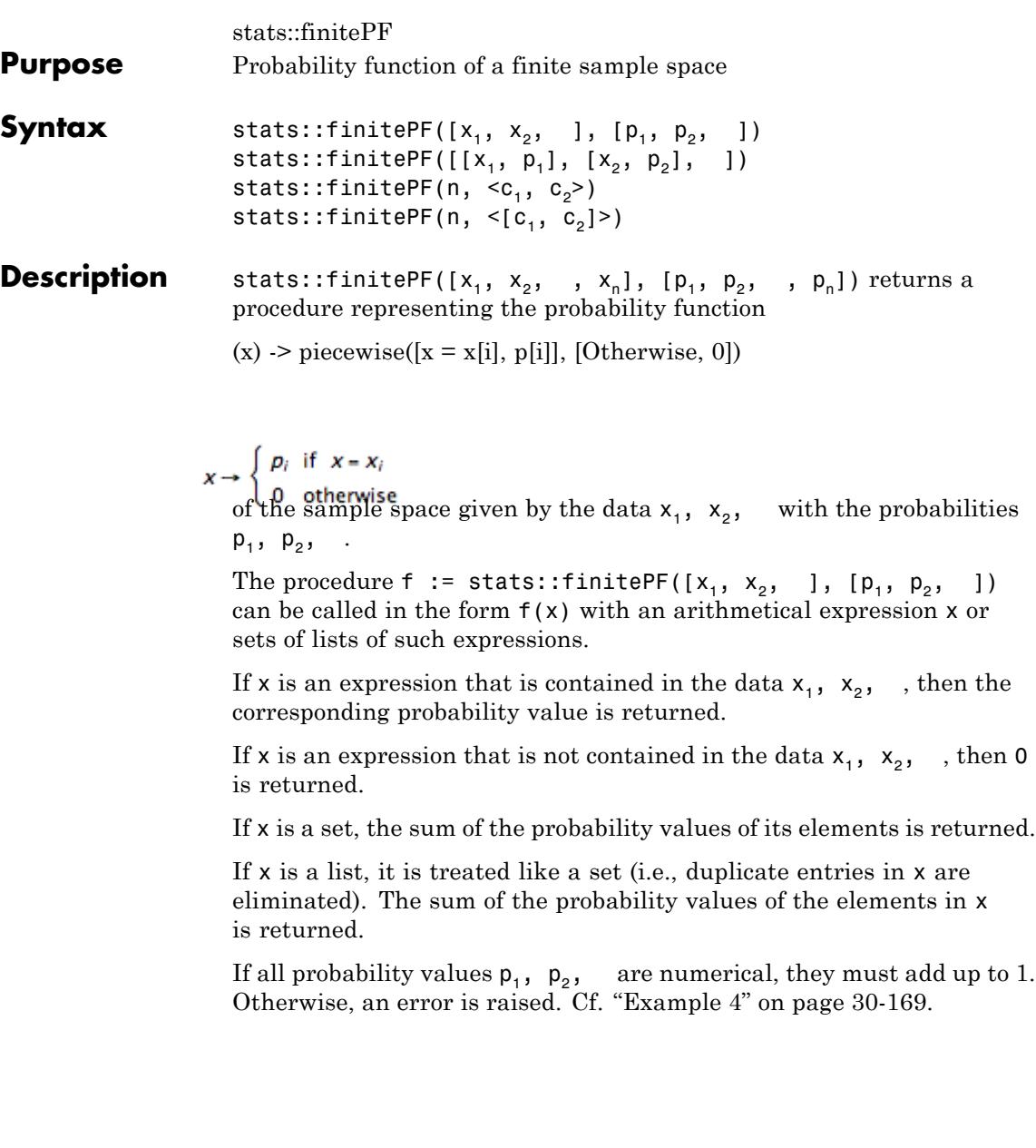

Duplicate data elements are automatically combined to a single data element, adding up the corresponding probability values. Cf. ["Example](#page-5986-0) [5" on page 30-169.](#page-5986-0)

stats::finitePF generalizes stats::empiricalPF, which assumes equiprobable data. For numerical data  $x_1$ ,  $x_2$ , , the call stats::finitePF([x\_1, dots, x\_n], [1/n, dots, 1/n]) corresponds to stats:: empiricalPF( $[x_1, x_n]$ ).

# **Examples Example 1**

We demonstrate the basic usage of this function: f := stats::finitePF([1, x, y, PI], [1/4, px, py, 0.25]): f(0), f(1), f(1.0), f(x), f(y),  $f(PI)$ ,  $f(float(PI))$ ,  $f(10)0$ ,  $1/4$ , 0, px, py, 0.25, 0, 0

0,  $\frac{1}{4}$ , 0, px, py, 0.25, 0, 0<br>Alternatively, the data may be passed as a list: f := stats::finitePF( $[[1, 1/4], [x, px], [y, py], [PI, 0.25]])$ : f(0), f(1), f(1.0), f(x), f(y), f(PI), f(float(PI)), f(10)0,  $1/4$ , 0, px, py, 0.25, 0, 0

# 0,  $\frac{1}{6}$ , 0, px, py, 0.25, 0, 0

# **Example 2**

We create a sample of type stats::sample consisting of one string column and two non-string columns:

s := stats::sample( [["1996", 1242, 2/5], ["1997", 1353, 0.1], ["1998", 1142, 0.2], ["1999", 1201, 0.2], ["2001", 1201, 0.1]]) "1996" 1242 2/5 "1997" 1353 0.1 "1998" 1142 0.2 "1999" 1201 0.2 "2001" 1201 0.1

We use the data in the first and third column: f := stats::finitePF(s, 1, 3): f("1995"), f("1998"), f("2000"), f("2001")0, 0.2, 0, 0.1

#### $0, 0.2, 0, 0.1$

<span id="page-5986-0"></span>delete s, f:

# **Example 3**

We consider a loaded die: f:= stats::finitePF( $[1, 2, 3, 4, 5, 6]$ ,  $[0.1, 0.1, 0.1, 0.2, 0.2, 0.3]$ ):

What is the probabiliy that tossing the die produces a score more than or equal to 4?  $f({4, 5, 6})0.7$ 

# $0.7$

delete f:

# **Example 4**

The probability values must add up to 1: stats::finitePF([Head, TAIL], [0.45, 0.54]): Error: The probabilities do not add up to one. [stats::finitePF]

# **Example 5**

Duplicate data elements are automatically combined to a single data element, adding up the corresponding probability values: f:= stats::finitePF([x1, x2, x1, x2], [0.1, 0.2, 0.3, 0.4]):  $f(x1)$ ,  $f(x2)0.4$ , 0.6

# $0.4, 0.6$

delete f:

# **Parameters**  $x_1, x_2, ...$

The statistical data: arbitrary MuPAD objects

### **p1, p2, …**

Probability values: arithmetical expressions

**s**

A sample of domain type stats::sample

 $c_1, c_2$ 

Column indices of the sample  $s$ : positive integers. Column  $c_1$ provides the data  $x_1$ ,  $x_2$  etc. Column  $c_2$  provides the data  $p_1$ ,  $p_2$  etc. There is no need to specify column numbers if the sample has only two columns.

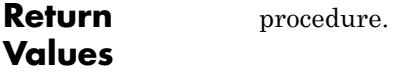

See Also stats::empiricalCDFstats::empiricalPFstats::empiricalQuantilestats::empiricalRandomstats::f

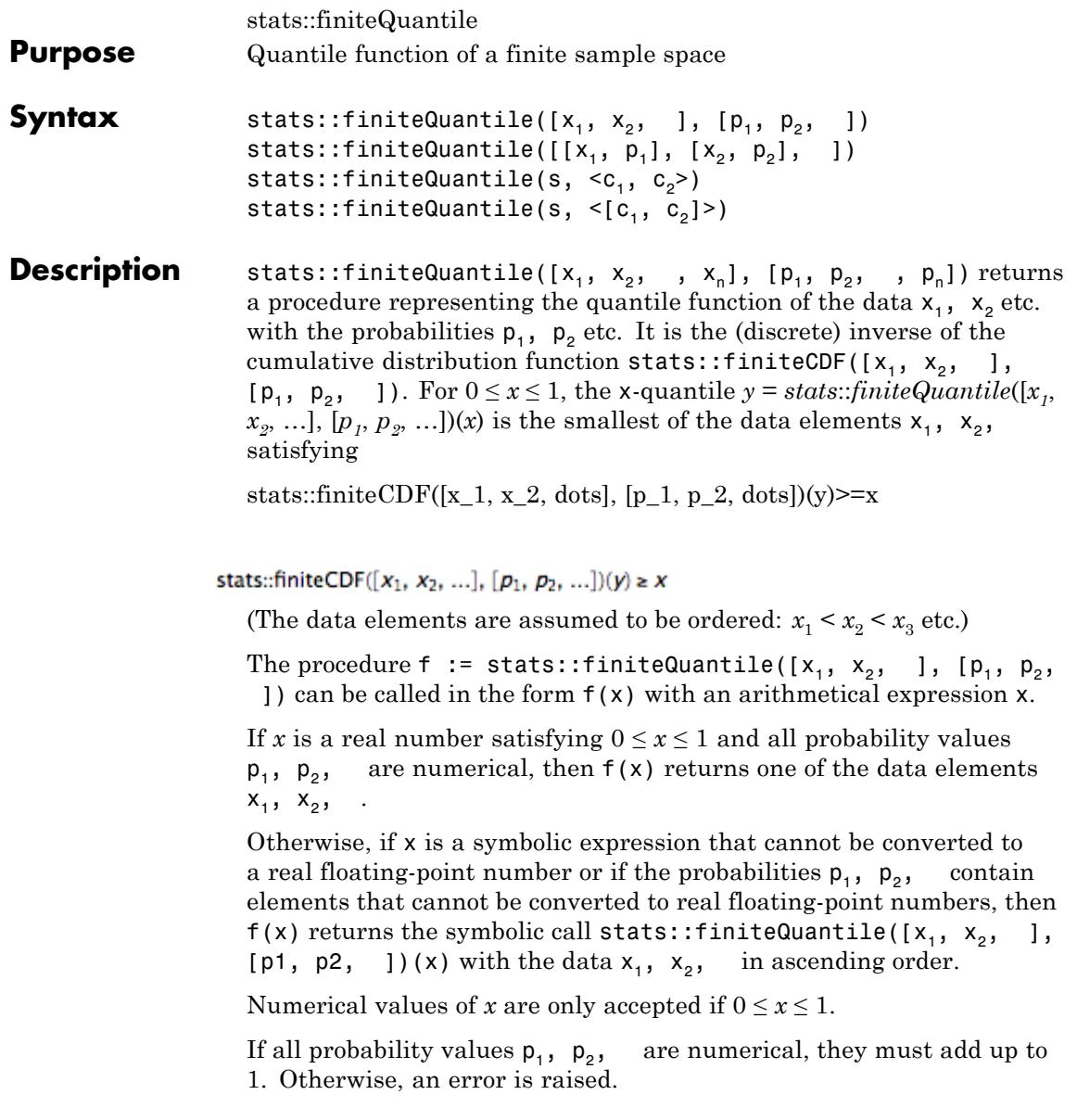

Duplicate data elements are automatically combined to a single data element, adding up the corresponding probability values. Cf. ["Example](#page-5991-0) [5" on page 30-174.](#page-5991-0)

 $y = states:finiteQuantile([x_1, x_2, \ldots], [p_1, p_2, \ldots])$ (*x*) satisfies stats::finiteCDF( $[x_1, x_2, \text{dots}]$ ,  $[p_1, p_2, \text{dots}]$ ) $(x[i]) \leq x \leq$ stats::finiteCDF( $[x_1, x_2, \text{dots}]$ ,  $[p_1, p_2, \text{dots}]$ )(y)

stats::finiteCDF([x<sub>1</sub>, x<sub>2</sub>, ...], [p<sub>1</sub>, p<sub>2</sub>, ...])(x<sub>i</sub>) < x ≤ stats::finiteCDF([x<sub>1</sub>, x<sub>2</sub>, ...], [p<sub>1</sub>, p<sub>2</sub>, ...])(y)

for all data elements  $x_i$  in the sample satisfying  $x_i < y$ .

The data elements  $x_1$ ,  $x_2$ , are assumed to be in ascending order:  $x_1 < x_2 <$  . If all data elements are numerical, they are re-ordered automatically, if they are not ascending. If the data contain symbolic elements that cannot be converted to floating-point numbers, the ordering is assumed implicitly.

stats::finiteQuantile generalizes stats::empiricalQuantile, which assumes equiprobable data. For numerical data  $x_1$ ,  $x_2$ , , the call stats::finiteQuantile([x\_1, dots, x\_n], [1/n, dots, 1/n]) corresponds to stats:: empiricalQuantile( $[x_1, x_n]$ ).

#### **Environment Interactions** The function is sensitive to the environment variable DIGITS which determines the numerical working precision. Note, however, that this function is implemented with option remember. After the first call it does not react to changes of DIGITS unless the input parameters are changed.

### **Examples Example 1**

We compute various quantiles of some numerical data: f := stats::finiteQuantile([1, x, y, PI], [1/4, 3/8, 1/4, 1/8]):  $f(0)$ ,  $f(0.1)$ , f(3/10),  $f(0.5)$ ,  $f(1/sqrt(2))$ ,  $f(99/100)$ ,  $f(1)1$ , 1, x, x, y, PI, PI

#### 1, 1,  $x, x, y, \pi, \pi$

Alternatively, the data may be passed as a list:

f := stats::finiteQuantile([[1, 1/4], [x, 3/8], [y, 1/4], [PI, 1/8]]): f(0), f(0.1), f(3/10),  $f(0.5)$ ,  $f(1/sqrt(2))$ ,  $f(99/100)$ ,  $f(1)1$ , 1, x, x, y, PI, PI

1, 1, *x*, *x*, *y*,  $\pi$ ,  $\pi$ delete f:

# **Example 2**

We use symbolic arguments. In the symbolic return value, the input data appear as a sorted list: f:= stats::finiteQuantile( $[3, 4, P$ I],  $[0.2, 0.5, 0.3]$ ): f(x)stats::finiteQuantile([3, PI, 4], [0.2, 0.3, 0.5])(x)

#### stats::finiteQuantile([3,  $\pi$ , 4], [0.2, 0.3, 0.5])(x)

Numerical values for *x* are only accepted if  $0 \le x \le 1$ :  $f(0.5)$ PI

 $\pi$ 

f(2) Error: An argument x with  $0 \le x \le 1$  is expected. [f] delete f:

# **Example 3**

We create a sample of type stats::sample consisting of one string column and two non-string columns:

s := stats::sample( [["1996", 1242, 2/5], ["1997", 1353, 0.1], ["1998", 1142, 0.2], ["1999", 1201, 0.2], ["2001", 1201, 0.1]]) "1996" 1242 2/5 "1997" 1353 0.1 "1998" 1142 0.2 "1999" 1201 0.2 "2001" 1201 0.1

We compute quantile values of the data in the second and third column: f := stats::finiteQuantile(s, 2, 3):  $f(0.1)$ ,  $f(1/4)$ ,  $f(0.7)$ ,  $f(99/100)1142$ , 1201, 1242, 1353

1142, 1201, 1242, 1353 delete s, f:

# <span id="page-5991-0"></span>**Example 4**

If numerical probability values are given, they must add up to 1:  $f :=$  stats::finiteQuantile([Head, TAIL], [0.45, 0.54]): Error: The probabilities do not add up to one. [stats::finiteQuantile]

Symbolic probability values are not checked for consistency: f := stats::finiteQuantile( $[Head, TAIL], [0.45, p]$ ):  $f(x)$ stats::finiteQuantile([Head, TAIL], [0.45, p])(x)

#### stats::finiteQuantile([Head, TAIL],  $[0.45, p]$ ](x)

However, when the probabilities are set to numerical values, they are checked:

 $p:= 0.7$ :  $f(x)$  Error: The probabilities do not add up to one. [f] delete f, p:

### **Example 5**

Duplicate data elements are automatically combined to a single data element, adding up the corresponding probability values: f:= stats::finiteQuantile([x1, x2, x1, x2], [p1, p2, 0.3, 0.4]): f(0.5)stats::finiteQuantile([x1, x2], [p1 + 0.3, p2 + 0.4])(0.5)

stats::finiteQuantile([x1, x2], [p1 + 0.3, p2 + 0.4])(0.5)  $p1 := 0.1: p2 := 0.2: f(0.5)x2$ 

#### x2

delete f, p1, p2:

# **Parameters**  $x_1, x_2, ...$

The statistical data: arbitrary MuPAD objects

#### **p1, p2, …**

Probability values: arithmetical expressions

**s**

A sample of domain type stats::sample

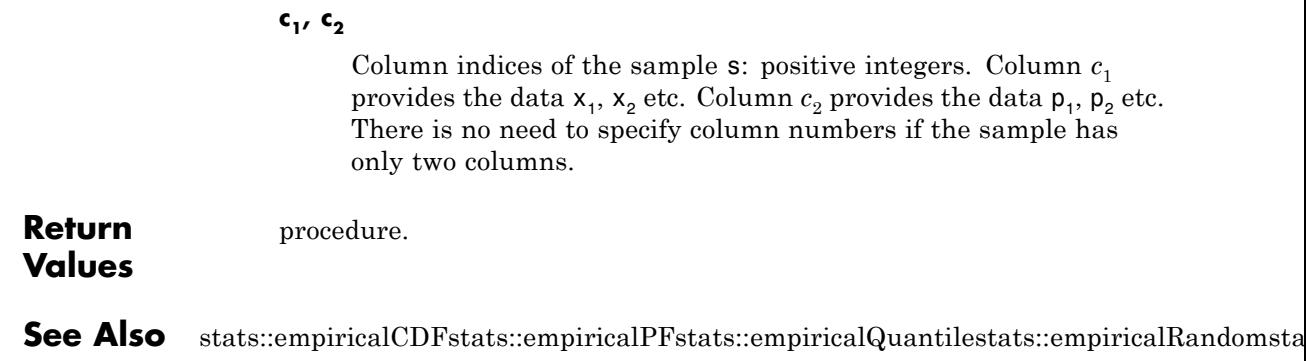

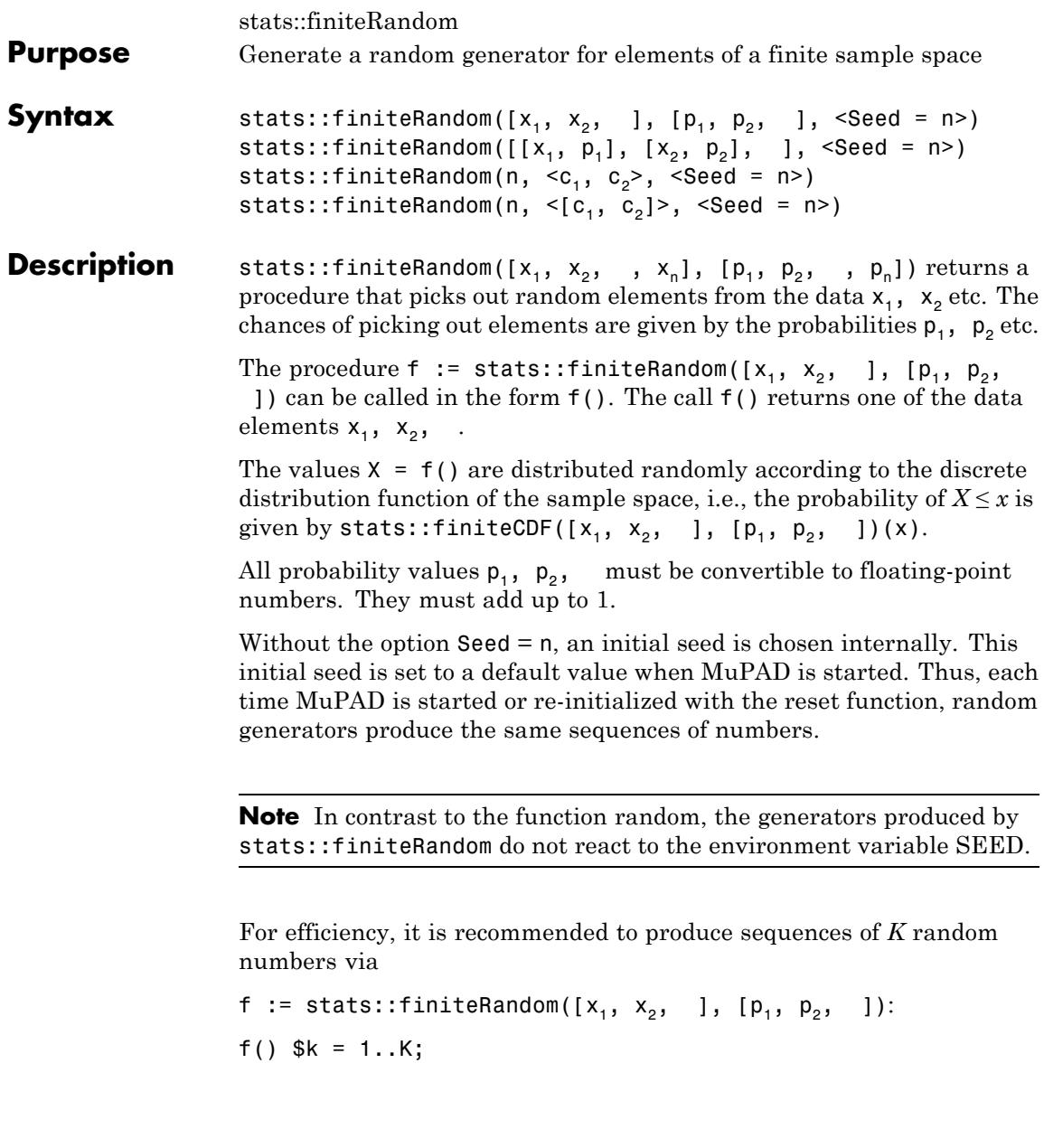

rather than by

```
stats::finiteRandom([x_1, x_2, dots], [p_1, p_2, dots])()
% k = 1..K;
```
The latter call produces a sequence of generators each of which is called once. Also note that

```
stats::finiteRandom([x_1, x_2, dots], [p_1, p_2, dots],
Seed = s)() k = 1..K;
```
does not produce a random sequence, because a sequence of freshly initialized generators would be created each of them producing the same number.

stats::finiteRandom generalizes stats::empiricalRandom, which assumes equiprobable data. For numerical data  $x_1$ ,  $x_2$ , , the call stats::finiteRandom([x\_1, dots, x\_n], [1/n, dots, 1/n]) corresponds to stats:: empiricalRandom( $[x_1, x_n]$ ).

# **Examples Example 1**

We pick out random elements of some data: f := stats::finiteRandom([1, x, y, PI], [1/4, 3/8, 1/4, 1/8], Seed = 234): f(), f(), f(), f(), f(), f(), f(), f(), f()1, 1, x, y, y, x, x, y, PI

1, 1, *x*, *y*, *y*, *x*, *x*, *y*,  $\pi$ 

Alternatively, the data may be passed as a list: f := stats::finiteRandom([[1, 1/4], [x, 3/8], [y, 1/4], [PI, 1/8]], Seed = 234): f(), f(), f(), f(), f(), f(), f(), f(), f()1, 1, x, y, y, x, x, y, PI

1, 1, *x*, *y*, *y*, *x*, *x*, *y*,  $\pi$ delete f:

# **Example 2**

We create a sample of type stats::sample consisting of one string column and two non-string columns:

s := stats::sample( [["1996", 1242, 2/5], ["1997", 1353, 0.1], ["1998", 1142, 0.2], ["1999", 1201, 0.2], ["2001", 1201, 0.1]]) "1996" 1242 2/5 "1997" 1353 0.1 "1998" 1142 0.2 "1999" 1201 0.2 "2001" 1201 0.1

We pick random values using the data in the first and third column:  $f :=$  stats::finiteRandom(s, 1, 3, Seed = 123): f(), f(), f(), f(), f(), f(), f(), f()"1996", "1998", "1997", "1996", "1998", "1996", "1996"

```
"1996", "1998", "1997", "1996", "1998", "1996", "1996"
   delete s, f:
```
### **Example 3**

We toss a loaded coin:

f:= stats::finiteRandom([Head, Tail],  $[0.4, 0.6]$ , Seed = 123): f(), f(), f(), f(), f(), f(), f(), f(), f(), f()Head, Tail, Tail, Head, Tail, Head, Head, Tail, Head, Tail

#### Head, Tail, Tail, Head, Tail, Head, Head, Tail, Head, Tail

We toss the coin 10000 times and count the number of Heads and Tails:  $t := [f() \$   $k = 1..10^4]$ : NumberOfHeads = nops(select(t, \_equal, Head)), NumberOfTails =  $nops(self, equal, Tail)$ NumberOfHeads = 3975, NumberOfTails = 6025

NumberOfHeads = 3975, NumberOfTails = 6025 delete f, t:

#### **Example 4**

The probability values must add up to 1: stats::finiteRandom([Head, TAIL], [0.45, 0.54]): Error: The probabilities do not add up to one. [stats::finiteRandom]

# **Parameters**  $x_1, x_2, ...$

The statistical data: arbitrary MuPAD objects

**p1, p2, …**

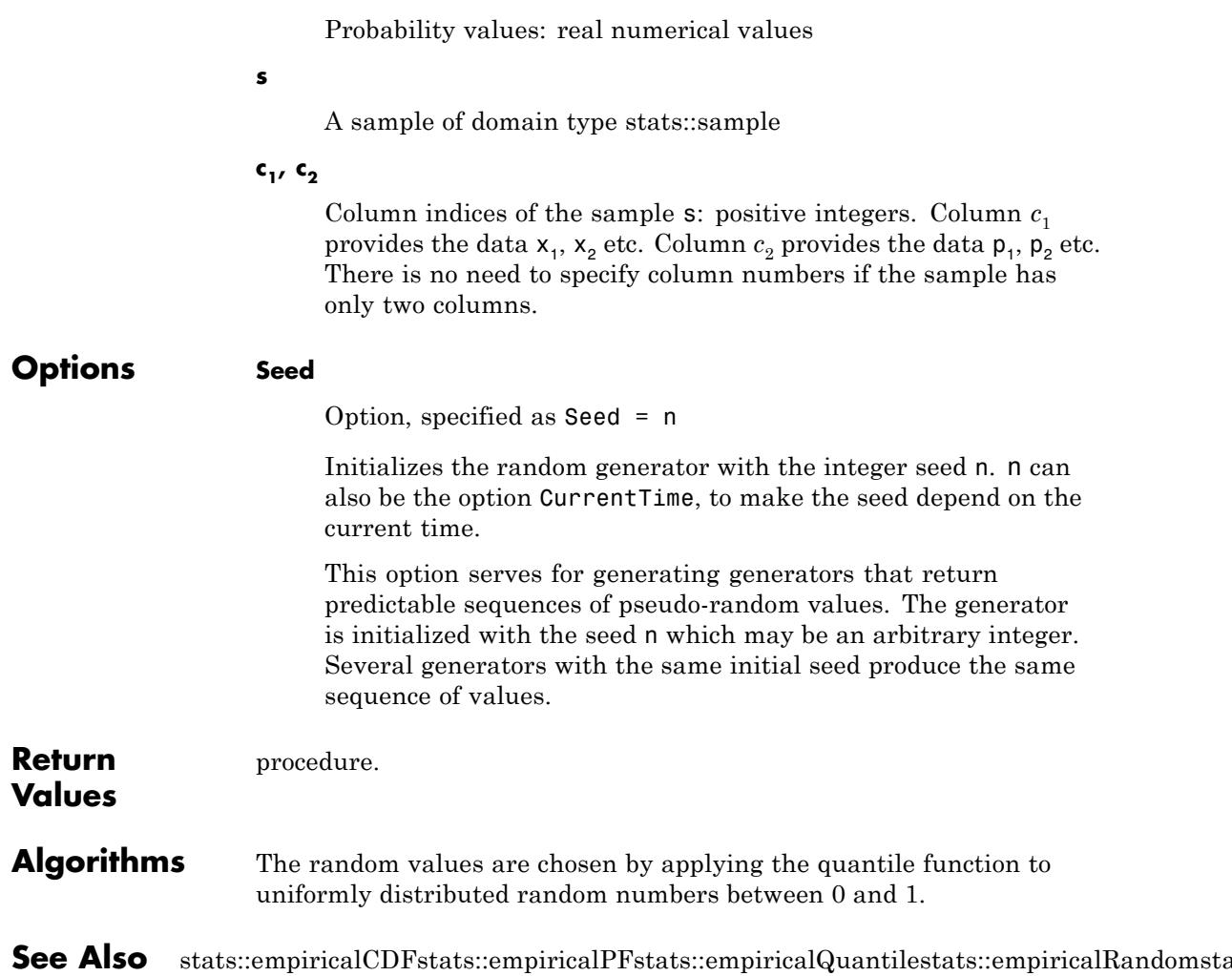

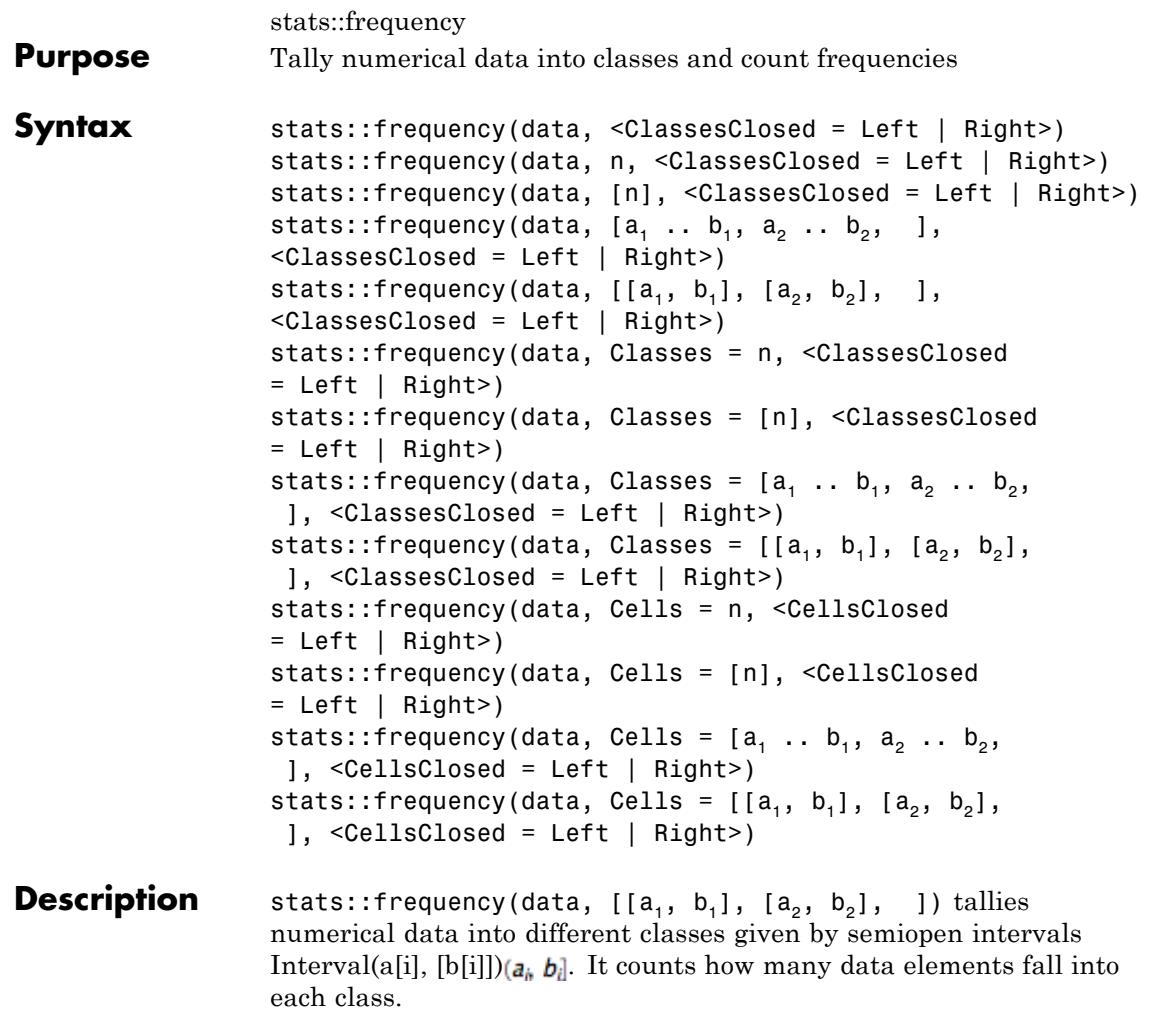

All data elements must be real numerical values. Exact numerical values such as π, sqrt(3) $\sqrt{3}$  etc. are allowed if they can be converted to real floating-point numbers via float. An error is raised if symbolic data are found that cannot be converted to real floating point numbers.

**Note** Note that stats::frequency is fast if all data elements are [integers](#page-2137-0), [rational numbers](#page-2152-0), or [floating point numbers](#page-2130-0). Exact numerical values such as  $\pi$ , sqrt(3) $\sqrt{3}$  etc. are processed, but have a noticeable impact on the efficiency of stats::frequency.

Data given by an array, a table etc. are internally treated like a list containing all operands of the data container. In particular, all rows and columns of arrays, matrices and stats::sample objects are taken into account. A stats::sample object must not contain any text entries.

For the specification of the classes, stats::frequency accepts either a single positive integer (or, equivalently, a list of one positive integer), or a list of classes given as [ranges](#page-13-0) or lists of two elements.

A single integer *n* in the specification Classes= n or Classes= [n] is interpreted as "subdivide the range from *min*(*data*) to *max*(*data*) into *n* classes of equal size". The left border of the first class is set to  $-\infty$ .

The classes may be specified directly as in Classes =  $[[a_1, b_1], [a_2, b_2]$  $b_2$ ], ] or Classes=[a\_1..b\_1, a\_2..b\_2, dots].

**Note** With the default setting ClassesClosed = Right, the *i*-th class is the *semi-open* interval Interval(a[i], [b[i]])( $a<sub>n</sub>$ ,  $b<sub>n</sub>$ ], i.e., a datum *x* is tallied into the *i*-th class if  $a_i < x \le b_i$  is satisfied.

With ClassesClosed = Left, the  $i$ -th class is the semi-open interval Interval([a[i]], b[i])  $[a_i, b_i]$ , i.e., a datum *x* is tallied into the *i*-th class if  $a_i$  $\leq x \leq b_i$  is satisfied.

The class boundaries must be numerical real values satisfying  $a_1 \leq b_1 \leq$  $a_2 \le b_2 \le a_3 \le \dots$  In most applications,  $b_1 = a_2$ ,  $b_2 = a_3$  etc. is appropriate.

Exact values such as  $\pi$ , sqrt(3) $\sqrt{3}$  etc. are accepted and processed.

The classes need not cover the entire data range. Data are ignored if they do not fall into one of the specified classes.

If giving classes directly, the leftmost border may be  $-\infty$  and the rightmost border may be *infinity*.

# **Examples Example 1**

We split the following data into 10 classes of equal size (default). The first class covers the values from  $-\infty$  to 2: data :=  $[0, 1, 2, P$ I, 4, 5, 6, 7, 7.1, 20]: T := stats::frequency(data)table(10  $=[[18, 20], 1, [20]], 9 = [[16, 18], 0, []], 8 = [[14, 16], 0, []], 7 = [[12, 14], 0,$  $[$ ]], 6 = [[10, 12], 0, []], 5 = [[8, 10], 0, []], 4 = [[6, 8], 2, [7, 7.1]], 3 = [[4, 6], 2, [5, 6]],  $2 = [[2, 4], 2, [PI, 4]], 1 = [[-\infty, 2], 3, [0, 1, 2]])$ 

 $\frac{4\sqrt{6}}{8}$  split the information on the classes into 3 separate tables:

 $5$ TheClasses  $\neq$  map(T, op, 1)TheClasses = table(10 = [18, 20], 9 = [16, 18],  $\frac{1}{2}$   $\frac{1}{2}$   $\frac{1}{4}$   $\frac{1}{2}$   $\frac{1}{6}$ ,  $\frac{7}{1}$  = [12, 14], 6 = [10, 12], 5 = [8, 10], 4 = [6, 8], 3 = [4, 6], 2  $\begin{array}{c}\n 1 \neq 2, 4, 1 \neq 1 \text{ infinity, 2} \\
 7 \quad \text{[12, 14], 0, []}\n \end{array}$ 

- 
- $8[[14, 16], 0, []]$
- $9$  [[[16, 18], 0, []]
- $10$  [[18, 20], 1, [20]]

 $1|[[-\infty, 2], 3, [0, 1, 2]]$ 

 $2[[2, 4], 2, [\pi, 4]]$ 

 $3[[4, 6], 2, [5, 6]]$ 

 $1[-\infty, 2]$  $2|[2, 4]$  $3|[4, 6]$ The Frequencies  $\#$  map(T, op, 2)The Frequencies = table(10 = 1, 9 = 0, 8  $\overline{\text{The Classes}} = 0$ ,  $\overline{6} = 0$ ,  $\overline{6} = 0$ ,  $\overline{4} = 2$ ,  $3 = 2$ ,  $2 = 2$ ,  $1 = 3$ )  $6$ [10, 12]  $7[12, 14]$  $8[14, 16]$  $9$  [16, 18]  $\begin{array}{c} \n \overline{1} \\
 \overline{2} \\
 2 \\
 3\n \end{array}$   $\begin{array}{c} 1 \\
 \overline{2} \\
 1 \\
 2\n \end{array}$ The Free Values =  $m_0^2 R$  The Values = table (10 = [20], 9 = [], 8 = [], 7 = [], 6 = [], 5 =  $\begin{bmatrix} 6 & 6 \\ 1 & 6 \\ 1 & 6 \\ 1 & 6 \\ 1 & 6 \\ 1 & 6 \\ 1 & 6 \\ 1 & 6 \\ 1 & 6 \\ 1 & 6 \\ 1 & 6 \\ 1 & 6 \\ 1 & 6 \\ 1 & 6 \\ 1 & 6 \\ 1 & 6 \\ 1 & 6 \\ 1 & 6 \\ 1 & 6 \\ 1 & 6 \\ 1 & 6 \\ 1 & 6 \\ 1 & 6 \\ 1 & 6 \\ 1 & 6 \\ 1 & 6 \\ 1 & 6 \\ 1 & 6 \\ 1 & 6 \\ 1 & 6 \\ 1 & 6 \\ 1 & 6 \\ 1 & 6 \\$ 

 $1$  [0, 1, 2]  $2|[\pi, 4]$  $3|[5, 6]$ The classes are specified explicitly: The lasses:=  $[50, 5, 10]$ ,  $[10, 20]$ : stats::frequency(data, classes)table(3  $=[[10, 20]_{\overline{6}}]_{\overline{2}}[20]]$ ,  $2=[[5, 10]$ , 3,  $[6, 7, 7.1]]$ ,  $1=[[0, 5]$ , 5,  $[1, 2, P$ I, 4, 5]])  $\overline{7}$ Ω  $8$ | Πا و  $1[[0, 5], 5, [1, 2, \pi, 4, 5]]$  $2$  Note that the value 0 is not tallied into any of the classes (the first class represents the semi-open interval Interval $(0, 5]$  (0. 5)! In order 3 to include all values, we use outputSequence(Symbol::pm,infinity) $\pm \infty$ 

as class boundaries: classes:= [[-infinity, 5], [5, 10], [10, infinity]]: stats::frequency(data, classes)table(3 = [[10, infinity], 1, [20]], 2 = [[5, 10], 3, [6, 7, 7.1]], 1 =  $[[\text{-infinity}, 5], 6, [0, 1, 2, PI, 4, 5]])$ 

- $[[-\infty, 5], 6, [0, 1, 2, \pi, 4, 5]]$  $\mathbf{1}$
- delete data, T, classes:  $\overline{2}$

# **Example 2**

We demonstrate the difference between the options ClassesClosed = Left and ClassesClosed = Right. In the first case, the value  $1$  is tallied into the second class:

stats::frequency( $[0, 1, 2]$ , Classes =  $[-infinite, 1, 1]$ ...infinity], ClassesClosed = Left)table(2 =  $[[1, \text{infinity}], 2, [1, 2]], 1 = [[\text{-infinity}, 1],$ 1, [0]])

 $[[ - \infty, 1], 1, [0]]$  $\frac{1}{2}$ 

- With  $\texttt{ClassesClosed}$  = Right, the value 1 is tallied into the first class:  $2 \frac{1}{\text{stat}}$ ::frequency([0, 1, 2], Classes = [-infinity..1, 1..infinity],
- ClassesClosed = Right)table(2 = [[1, infinity], 1, [2]],  $1 =$  [[-infinity, 1], 2,  $[0, 1]$

- $[[-\infty, 1], 2, [0, 1]]$ <br>The default setting is ClassesClosed = Right:
- $2 \frac{\text{stat}}{\text{stat}}$ ::frequency([0, 1, 2], Classes = [-infinity..1, 1..infinity])table(2 = [[1, infinity], 1, [2]],  $1 = [[\text{-infinity}, 1], 2, [0, 1]])$

<sup>1</sup> 

 $1[[[-\infty, 1], 2, [0, 1]]$ 

 $2[[1, \infty], 1, [2]]$ 

# **Example 3**

We create a sample of 1000 normally distributed data points:  $X :=$  stats::normalRandom(0, 10): data :=  $[X()$  \$ i = 1..1000]:

These data are tallied into 5 different classes of equal width:  $T :=$  stats::frequency(data, 5):

We determine the number of data values in each class: for i from 1 to 5 do print(Class =  $T[i][1]$ , NumberOfElements =  $T[i][2]$ ); end\_for:Class =  $[-infinity, -5.982260368]$ , NumberOfElements = 23

Class =  $[-\infty, -5.982260368]$ , NumberOfElements = 23 Class = [-5.982260368, -1.635193057], NumberOfElements = 300

Class = [-5.982260368, -1.635193057], NumberOfElements = 300  $Class = [-1.635193057, 2.711874254]$ , NumberOfElements = 485

Class = [-1.635193057, 2.711874254], NumberOfElements = 485  $Class = [2.711874254, 7.058941565]$ , NumberOfElements = 182

Class = [2.711874254, 7.058941565], NumberOfElements = 182  $Class = [7.058941565, 11.40600888], NumberOfElements = 10$ 

#### Class = [7.058941565, 11.40600888], NumberOfElements = 10

We determine the outliers of the data sample by collecting the values smaller than - 9 and the values larger than 10: classes :=  $[[\text{-infinity}, -9], [10, \text{infinity}]]$ : T := stats::frequency(data, classes);table(2 = [[10, infinity], 1, [11.40600888]], 1 = [[-infinity, -9], 2, [-10.32932768, -9.707360153]])

 $[[-\infty, -9], 2, [-10.32932768, -9.707360153]]$ 

 $2$  [[10,  $\infty$ ], 1, [11.40600888]]

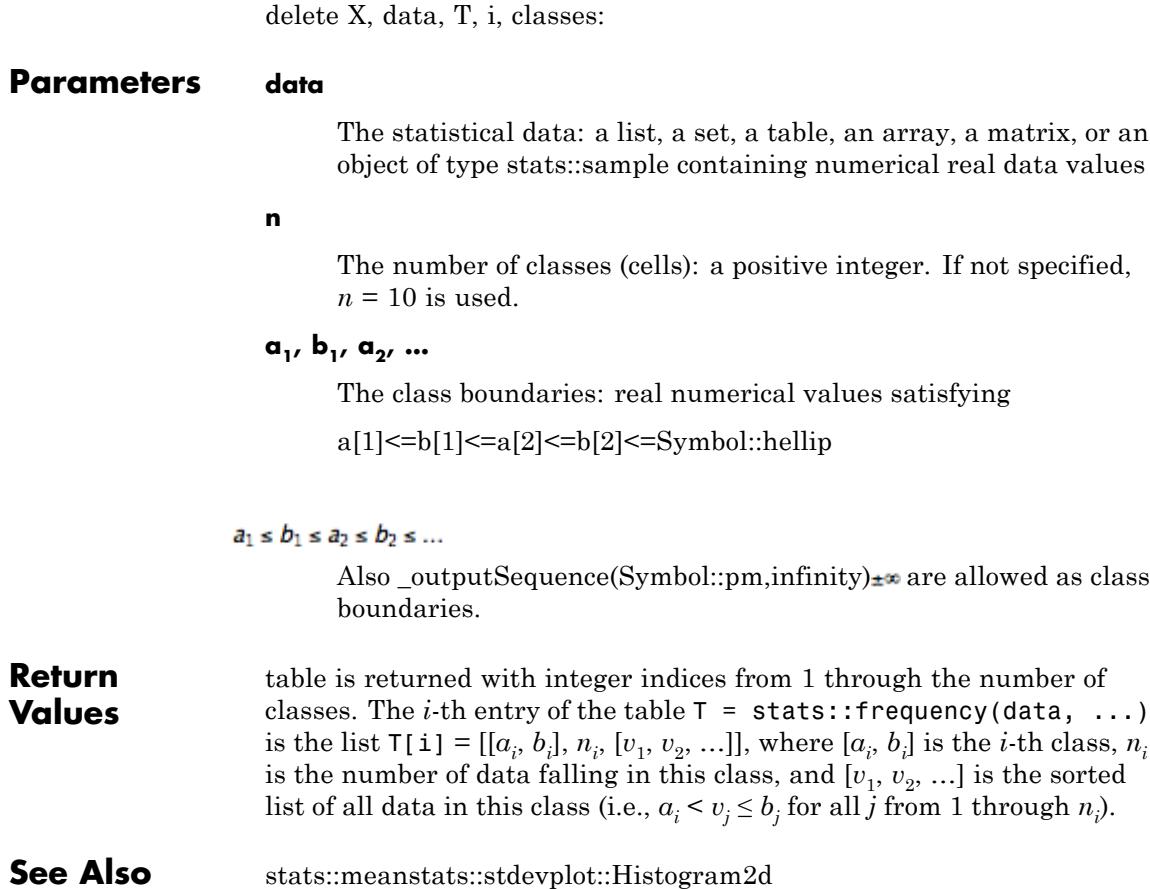

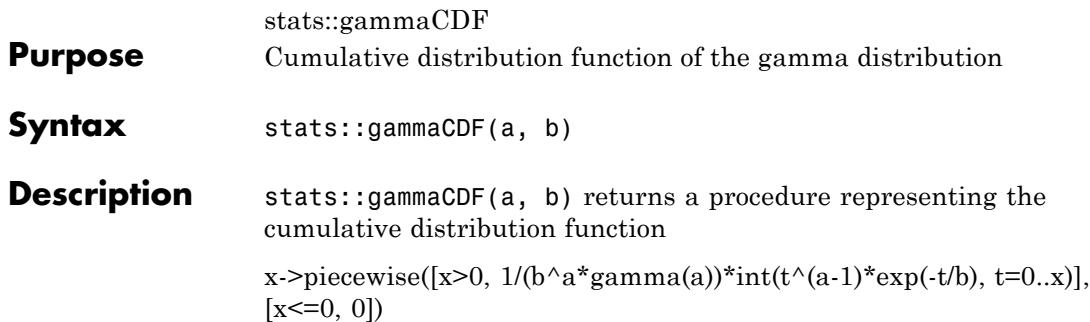

$$
\rightarrow \left\{ \frac{1}{b^a \Gamma(a)} \int_0^x t^{a-1} e^{-\frac{t}{b}} dt \text{ if } x > 0 \right.
$$

x

of the gamma distribution with shape parameter  $a \geq 0$  and scale parameter  $b > 0$ .

The procedure f:=stats::qammaCDF(a, b) can be called in the form  $f(x)$  with an arithmetical expression x. The return value of  $f(x)$  is either a floating-point number or a symbolic expression:

If  $x \le 0$  can be decided, then  $f(x)$  returns 0. If  $x \ge 0$  can be decided, then

 $f(x)$  returns the value 1 - igamma(a, x/b)/gamma(a)<sub>1</sub> -  $\frac{\Gamma(a, \frac{x}{b})}{\Gamma(a)}$ .

If *x* is a floating-point number and both *a* and *b* can be converted to positive floating-point numbers, then these values are returned as floating-point numbers. Otherwise, symbolic expressions are returned.

The function f reacts to properties of identifiers set via assume. If *x* is a symbolic expression with the property  $x \leq 0$  or  $x \geq 0$ , the corresponding values are returned.

The call  $f(-intinity)$  returns 0.

The call f( infinity ) returns 1.

f(x) returns the symbolic call stats::gammaCDF(a, b)(x) if neither *x*  $\leq 0$  nor  $x \geq 0$  can be decided.

Numerical values for a and b are only accepted if they are real and positive.

Note that, for large *a*, exact results may be costly to compute. If floating-point values are desired, it is recommended to pass floating-point arguments x to f rather than to compute exact results f(x) and convert them via float. Cf. ["Example 4" on page 30-190.](#page-6007-0)

Note that stats:: $gammaCDF(a, b) = stats::erlangCDF(a, b)$  $1/b$ ) stats::gammaCDF(a, b) = stats::erlangCDF(a,  $\frac{1}{b}$ )

# **Environment Interactions**

The function is sensitive to the environment variable DIGITS which determines the numerical working precision. The procedure generated by stats::gammaCDF reacts to properties of identifiers set via assume.

# **Examples Example 1**

We evaluate the cumulative distribution function with  $a = 2$  and  $b =$ 1 at various points:  $f :=$  stats:: gammaCDF(2, 1): f(-infinity), f(-3), f(0.5), f(2/3), f(PI), f(infinity)0, 0, 0.09020401043, 1 -  $(5*exp(-2/3))/3$ , 1 -  $exp(-PI)*(PI+1)$ , 1

0, 0, 0.09020401043, 
$$
1 - \frac{5e^{-\frac{2}{3}}}{3}
$$
,  $1 - e^{-\pi} (\pi + 1)$ , 1  
delete f:

# **Example 2**

If x is a symbolic object without properties, then it cannot be decided whether  $x \geq 0$  holds. A symbolic function call is returned: f := stats::gammaCDF(a, b): f(x)stats::gammaCDF(a, b)(x)

### stats::gammaCDF $(a, b)(x)$

With suitable properties, it can be decided whether  $x \geq 0$  holds. An explicit expression is returned: assume(0  $\leq$  x): f(x)1 - igamma(a, x/b)/gamma(a)

<span id="page-6007-0"></span> $1-\frac{\Gamma(a, \frac{x}{b})}{\text{unggsum}(x)}$ : delete f:

# **Example 3**

We use symbolic arguments: f := stats::gammaCDF(a, b): f(x)stats::gammaCDF(a, b)(x)

#### stats::gammaCDF $(a, b)(x)$

When numerical values are assigned to a and b, the function f starts to produce numerical values:  $a := 2$ :  $b := 4$ :  $f(3)$ ,  $f(3.0)1 - (7 \cdot \exp(-3/4))/4$ , 0.1733585327

 $1-\frac{7e^{-\frac{3}{4}}}{\text{deflet}}$ , 0.1733585327<br>delete f, a, b:

# **Example 4**

We consider a gamma distribution with large shape parameter:  $f :=$ stats::gammaCDF(2000, 2):

For floating-point approximations, one should not compute an exact result and convert it via float. For large shape parameter, it is faster to pass a floating-point argument to f. The following call takes some time, because an exact computation of the huge integer gamma $(2000)$  =  $1999!\Gamma(2000) - 1999!$  is involved: float(f(4010))0.5474266776

#### 0.5474266776

The following call is much faster: f(float(4010))0.5474266776

0.5474266776<br>delete f:

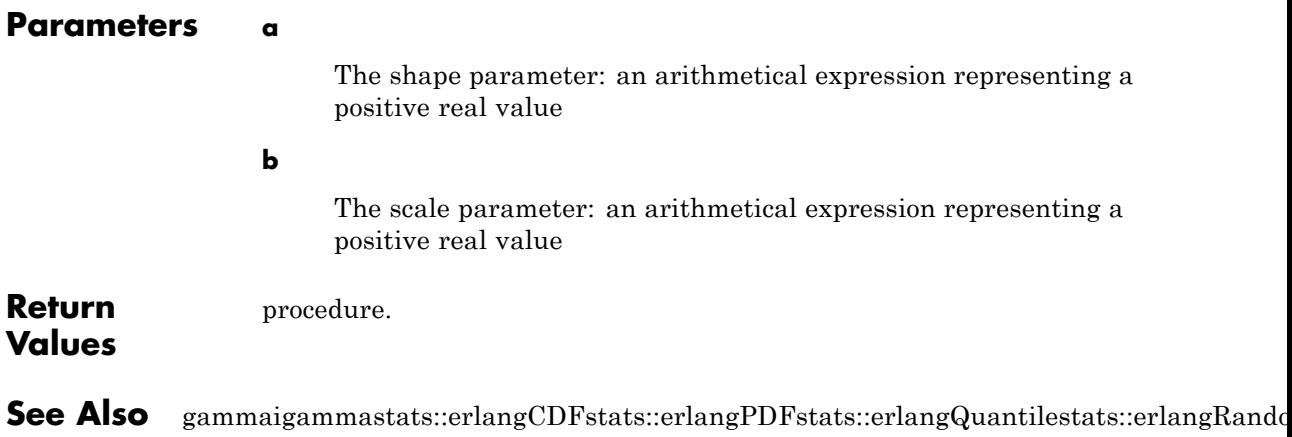

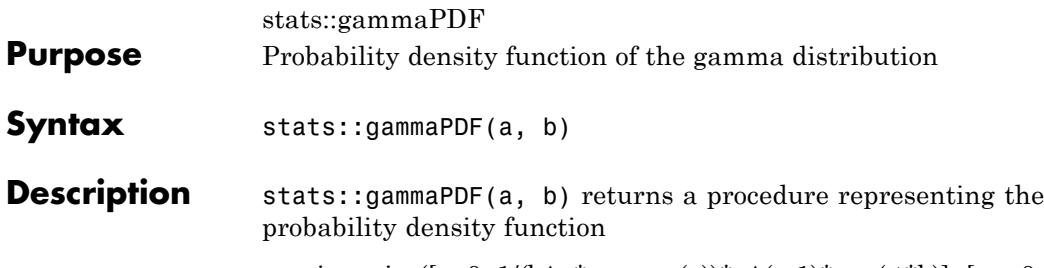

x->piecewise([x>0, 1/(b^a\*gamma(a))\*x^(a-1)\*exp(-t\*b)], [x<=0, 0])

$$
x\rightarrow \left\{ \begin{array}{c}\frac{1}{b^a\Gamma(a)}\,x^{a-1}\,\mathrm{e}^{-t\,b} \quad \text{if} \quad x>0\end{array}\right.
$$

of the gamma distribution with shape parameter  $a > 0$  and scale parameter  $b > 0$ .

The procedure f:=stats::gammaPDF(a, b) can be called in the form  $f(x)$  with an arithmetical expression x. The return value of  $f(x)$  is either a floating-point number or a symbolic expression:

If  $x \leq 0$  can be decided, then  $f(x)$  returns 0. If  $x \geq 0$  can be decided, then

 $x^{a-1}$  $f(x)$  returns the value  $(x^{(a - 1)*exp^{(x/b)/b^a})*(1/gamma(a))^{exp^{x/b}}$ 

If *x* is a floating-point number and both *a* and *b* can be converted to positive floating-point numbers, then these values are returned as floating-point numbers. Otherwise, symbolic expressions are returned.

The function f reacts to properties of identifiers set via assume. If *x* is a symbolic expression with the property  $x \leq 0$  or  $x \geq 0$ , the corresponding values are returned.

f(- infinity ) and f( infinity ) return 0.

f(x) returns the symbolic call stats::gammaPDF(a, b)(x) if neither *x*  $\leq 0$  nor  $x > 0$  can be decided.

Numerical values for a and b are only accepted if they are real and positive.

Note that, for large *a*, exact results may be costly to compute. If floating-point values are desired, it is recommended to pass floating-point arguments x to f rather than to compute exact results f(x) and convert them via float. Cf. ["Example 4" on page 30-194.](#page-6011-0)

Note that stats:: $gamma$ PDF(a, b) = stats::erlangPDF(a, 1/b) stats:: gammaPDF(a, b) = stats:: erlangPDF(a,  $\frac{1}{b}$ ).

# **Environment Interactions**

The function is sensitive to the environment variable DIGITS which determines the numerical working precision. The procedure generated by stats::gammaPDF reacts to properties of identifiers set via assume.

# **Examples Example 1**

We evaluate the probability density function with  $a = 2$  and  $b = 1$  at various points: f := stats::gammaPDF $(2, 1)$ : f(-infinity), f(-PI), f(1/2), f(0.5), f(PI), f(infinity)0, 0,  $exp(-1/2)/2$ , 0.3032653299,  $PI*exp(-PI)$ , 0

$$
0, 0, \frac{e^{-\frac{1}{2}}}{\text{delete f:}} 0.3032653299, \pi e^{-\pi}, 0
$$

# **Example 2**

If x is a symbolic object without properties, then it cannot be decided whether  $x \geq 0$  holds. A symbolic function call is returned: f := stats::gammaPDF(a, b): f(x)stats::gammaPDF(a, b)(x)

### stats::gammaPDF $(a, b)(x)$

With suitable properties, it can be decided whether  $x \geq 0$  holds. An explicit expression is returned: assume( $0 < x$ ): f(x)(x^(a - 1)\*exp(-x/b))/(b^a\*gamma(a))

<span id="page-6011-0"></span> $x^{a-1}$  e  $b^4$ unassume(x): delete f:

# **Example 3**

We use symbolic arguments: f := stats::gammaPDF(a, b): f(x), f(3)stats::gammaPDF(a, b)(x),  $(3^{\wedge}(a 1)*exp(-3/b)/(b^a*gamma*gamma(a))$ 

**stats::gammaPDF**(*a*, *b*)(*x*),  $3^{a-1}e^{-b}$ <br>When numerical values are assigned to a and b, the function f starts to produce numerical results:

a := 2: b := 4: f(3), f(3.0)(3\*exp(-3/4))/16, 0.08856872864

 $\frac{e^{-4}}{16}$ , 0.08856872864

### **Example 4**

We consider a gamma distribution with large shape parameter: f := stats:: $gamma$ PDF(2000, 2):

For floating-point approximations, one should not compute an exact result and convert it via float. For large shape parameter, it is faster to pass a floating-point argument to f. The following call takes some time, because an exact computation of the huge integer gamma $(2000)$  =  $1999!\Gamma(2000) - 1999!$  is involved: float(f(4050))0.00377271215

#### 0.00377271215

The following call is much faster:
#### f(float(4050))0.00377271215

# 0.00377271215<br>delete f:

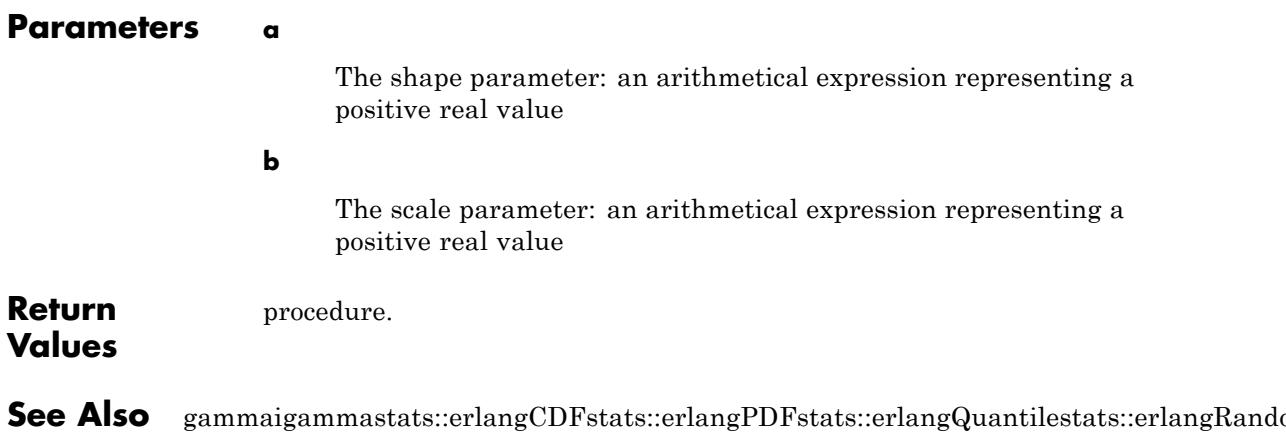

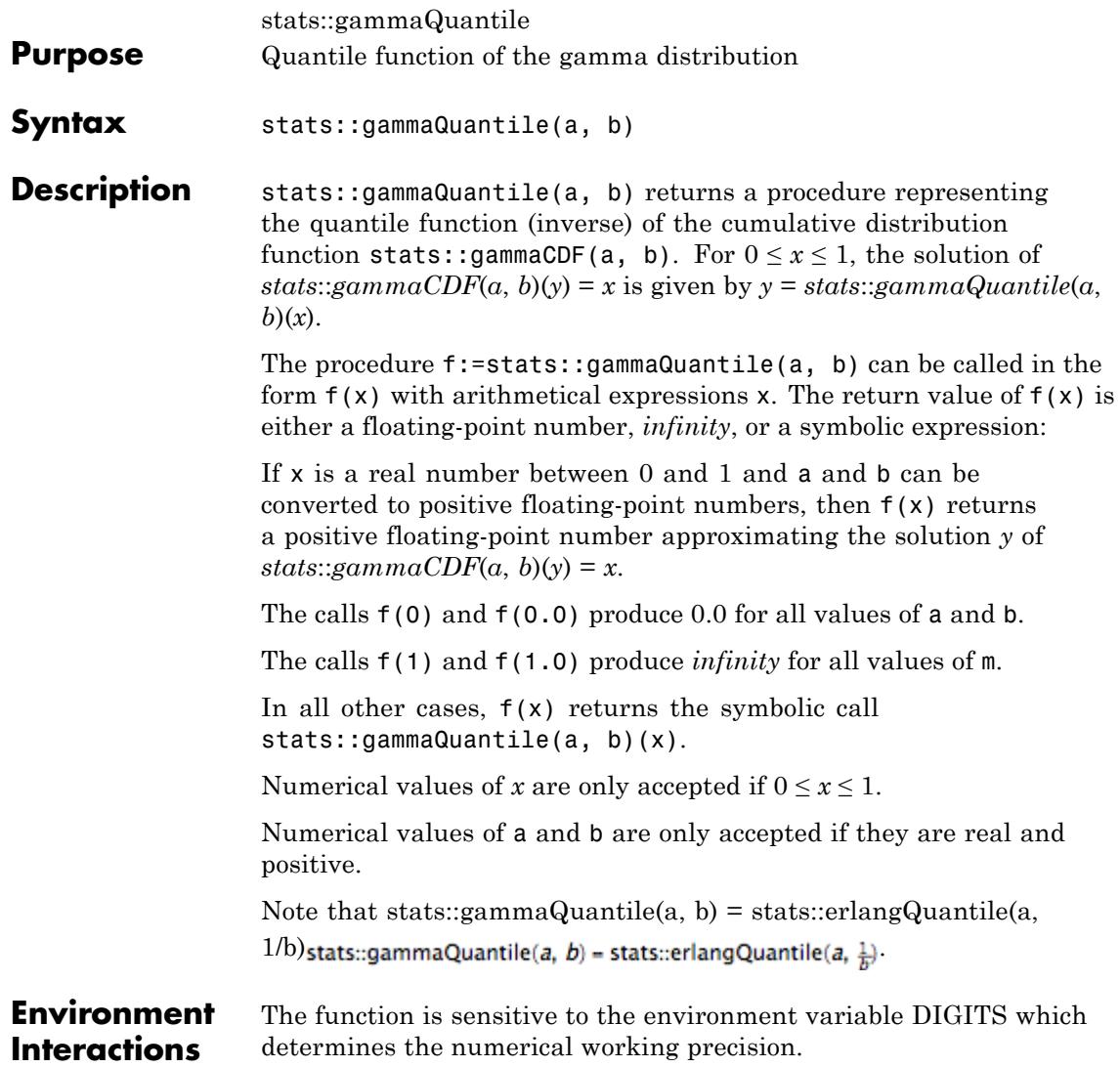

### **Examples Example 1**

We evaluate the quantile function with  $a = \pi$  and  $b = 11$  at various points:

f := stats::gammaQuantile(PI, 11):  $f(0)$ ,  $f(1/10)$ ,  $f(0.5)$ ,  $f(1 - 10^(-10))$ , f(1)0.0, 13.08489993, 30.96813726, 324.7230043, infinity

#### 0.0, 13.08489993, 30.96813726, 324.7230043,  $\infty$

The value  $f(x)$  satisfies *stats*::*gammaCDF*( $\pi$ , 11)( $f(x)$ ) = *x*: stats::gammaCDF(PI, 11)(f(0.987654))0.987654

#### 0.987654

delete f:

#### **Example 2**

We use symbolic arguments:

f := stats::gammaQuantile(a, b): f(x), f(9/10)stats::gammaQuantile(a, b) $(x)$ , stats::gammaQuantile $(a, b)(9/10)$ 

#### stats::gammaQuantile(a, b)(x), stats::gammaQuantile(a, b) $\left(\frac{9}{10}\right)$

When positive real values are assigned to a and b, the function f starts to produce floating-point values:

a := 17: b := 6: f(0.999), f(1 - sqrt(2)/10^5)195.7416524, 240.0294477

#### 195.7416524, 240.0294477

Numerical values for *x* are only accepted if  $0 \le x \le 1$ : f(0.5)100.0071221

#### 100.0071221

f(2) Error: An argument x with  $0 \le x \le 1$  is expected. [f] delete f, a, b:

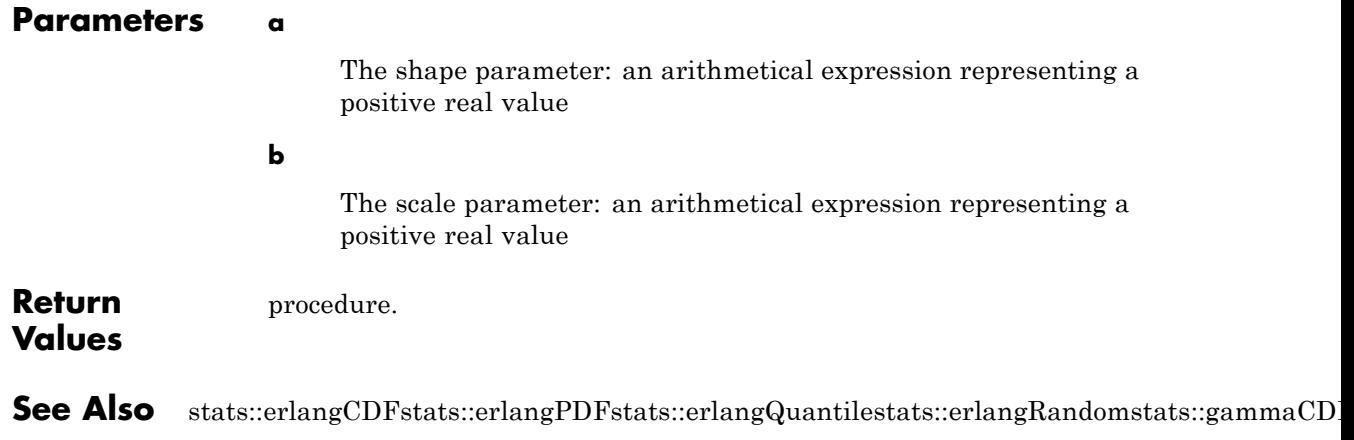

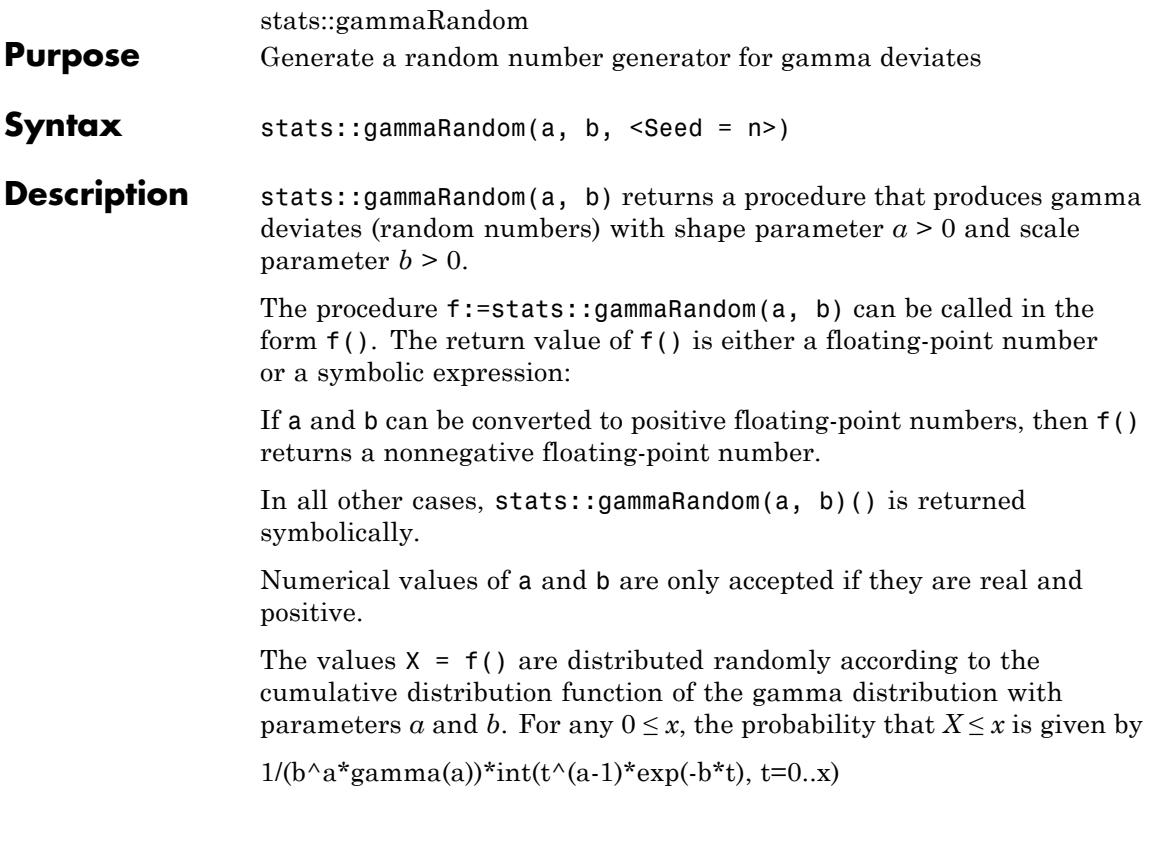

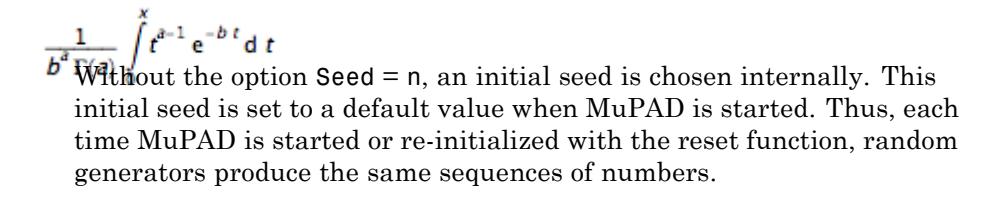

**Note** In contrast to the function random, the generators produced by stats::gammaRandom do not react to the environment variable SEED.

For efficiency, it is recommended to produce sequences of *K* random numbers via

```
f := stats::gammaRandom(a, b): f() k = 1..K;
```
rather than by

stats::gammaRandom $(a, b)$  ()  $k = 1..K;$ 

The latter call produces a sequence of generators each of which is called once. Also note that

stats::gammaRandom(a, b, Seed = n)()  $k = 1..K$ ;

does not produce a random sequence, because a sequence of freshly initialized generators would be created each of them producing the same number.

Note that stats::gammaRandom(a, b) = stats::erlangRandom(a, 1/b) stats:: gammaRandom $(a, b)$  = stats:: erlangRandom $(a, \frac{1}{b})$ .

#### **Environment Interactions** The function is sensitive to the environment variable DIGITS which determines the numerical working precision.

#### **Examples Example 1**

We generate gamma deviates with parameters  $a = 2$  and  $b=4/3b-4$ : f := stats::gammaRandom $(2, 4/3)$ : f $( )$  \$ k = 1..43.958784095, 3.891811185, 6.046842446, 3.142485711

```
3.958784095, 3.891811185, 6.046842446, 3.142485711
delete f:
```
#### **Example 2**

With symbolic parameters, no random floating-point numbers can be produced:

f := stats::gammaRandom(a, b): f()stats::gammaRandom(a, b)()

#### stats:: $q$ ammaRandom $(a, b)$ ()

When *a* and *b* evaluate to positive real numbers, the result is evaluated to a real floating point number:

 $a := PI$ :  $b := 8$ :  $f()$   $\frac{6}{5}$   $k = 1..419.74371462$ , 12.37357049, 13.40137346, 29.97534861

#### 19.74371462, 12.37357049, 13.40137346, 29.97534861 delete f, a, b:

#### **Example 3**

We use the option Seed = n to reproduce a sequence of random numbers: f := stats::gammaRandom(PI, 1/3, Seed =  $10^{\circ}3$ ): f() \$ k = 1..40.3631090007, 0.8803177461, 0.9712460319, 1.740056499

```
0.3631090007, 0.8803177461, 0.9712460319, 1.740056499
```
g := stats::gammaRandom(PI, 1/3, Seed =  $10^{\circ}3$ ): g() \$ k = 1..40.3631090007, 0.8803177461, 0.9712460319, 1.740056499

0.3631090007, 0.8803177461, 0.9712460319, 1.740056499  $f() = g()$ ,  $f() = g(1.561212345 = 1.561212345, 0.4650866732 =$ 0.4650866732

#### 1.561212345 - 1.561212345, 0.4650866732 - 0.4650866732 delete f:

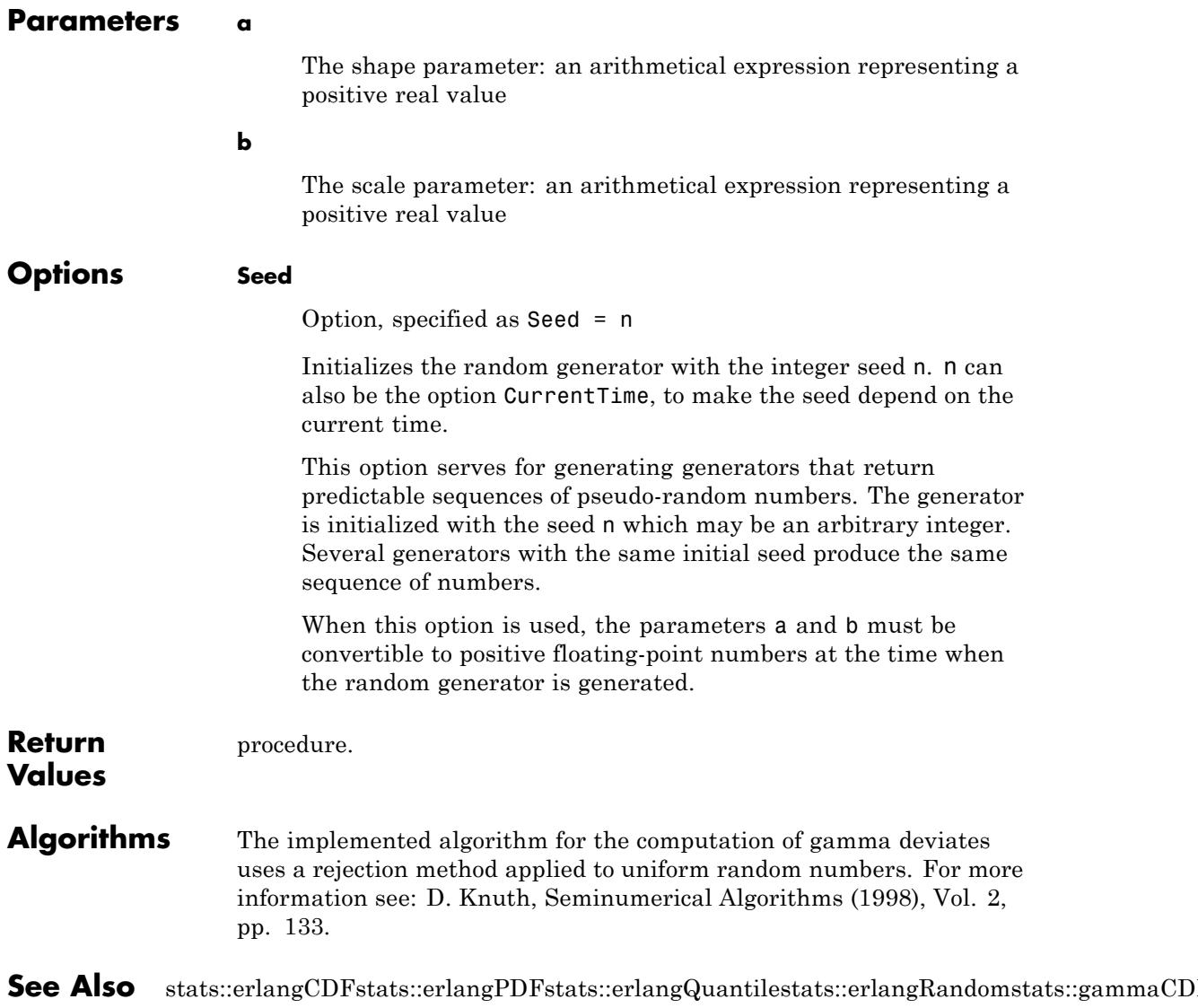

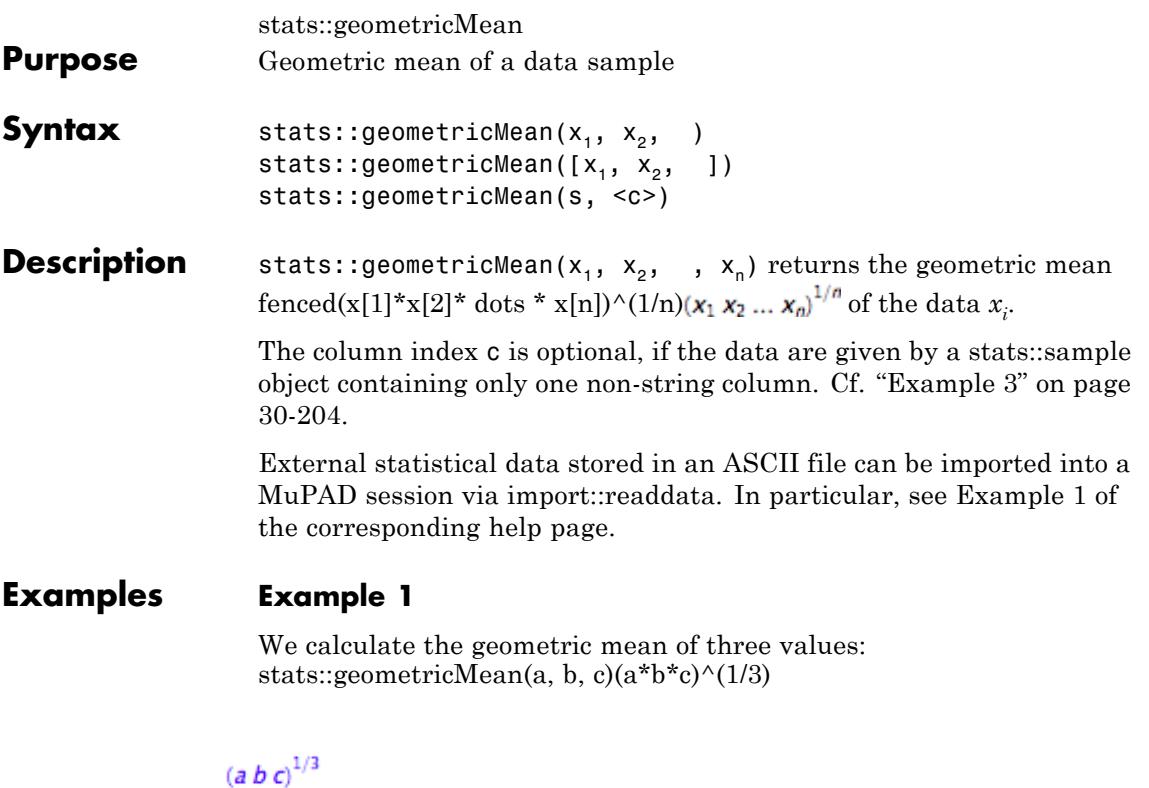

Alternatively, the data may be passed as a list: stats::geometricMean([2, 3, 5])30^(1/3)

#### $30^{1/3}$

#### **Example 2**

We create a sample: stats::sample([[a1, b1, c1], [a2, b2, c2]]) a1 b1 c1 a2 b2 c2

The geometric mean of the second column is: stats::geometricMean(%, 2)sqrt(b1\*b2)

#### <span id="page-6021-0"></span> $\sqrt{b1 b2}$

#### **Example 3**

We create a sample consisting of one string column and one non-string column:

stats::sample([["1996", 1242], ["1997", 1353], ["1998", 1142]]) "1996" 1242 "1997" 1353 "1998" 1142

We compute the geometric mean of the second column. In this case this column does not have to be specified, since it is the only non-string column in the sample:

float(stats::geometricMean(%))1242.68722

#### 1242.68722

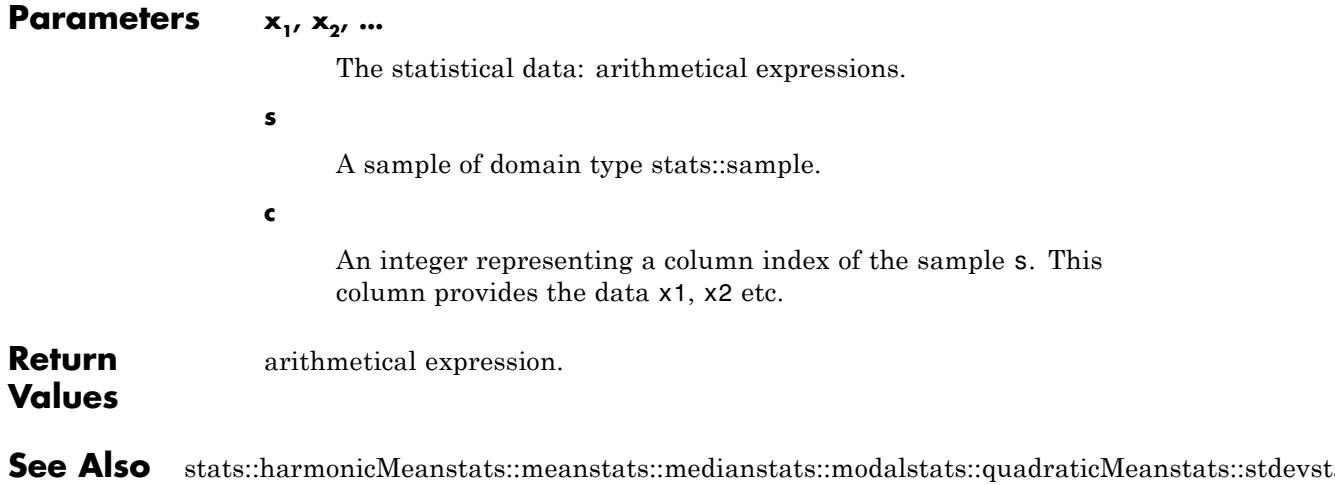

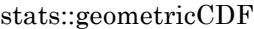

<span id="page-6022-0"></span>**Purpose** The (discrete) cumulative distribution function of the geometric distribution

**Syntax** stats::geometricCDF(p)

**Description** stats::geometricCDF(p) returns a procedure representing the (discrete) cumulative distribution function

 $x\rightarrow$ piecewise([x<1, 0], [x>=1, 1-(1-p)^floor(x)])

 $x \rightarrow \begin{cases} 0 & \text{if } x < 1 \\ \text{of the geometric}^{[x]} \text{differential} \text{differential} \\ \end{cases}$ 

The procedure  $f:=stats$ : geometricCDF(p) can be called in the form  $f(x)$  with an arithmetical expression x. The return value of  $f(x)$  is either a number or a symbolic expression:

If  $x < 1$  can be decided, then  $f(x)$  returns 0. If  $x \ge 1$  can be decided, then f(x) returns the value  $1 - (1-p)^{\text{floor}}$   $\frac{f[1-p]}{1-p}$ .

If *x* is a floating-point number and *p* can be converted to a floating-point number, then these values are returned as floating-point numbers. Otherwise, symbolic expressions are returned.

The function f reacts to properties of identifiers set via assume. If *x* is a symbolic expression with the property  $x < 1$  or  $x \ge 1$ , the corresponding values are returned.

 $f(x)$  returns the symbolic call stats::geometricCDF(p)(x) if neither  $x < 1$  nor  $x \ge 1$  can be decided.

If  $p = 0$  or  $p = 0.0$ , then  $f(x)$  returns 0 or 0.0, respectively, for any value of *x*.

Numerical values for **p** are only accepted if they satisfy  $0 \le p \le 1$ .

If x is a real floating-point number, *f*(*x*) produces a floating number provided *p* is a numerical value. If x is an exact numerical value, no internal floating-point conversion of the parameter *p* is attempted.

#### **Environment Interactions** The function is sensitive to the environment variable DIGITS which determines the numerical working precision.

#### **Examples Example 1**

We evaluate the distribution function with  $p=1/3p-1$  at various points: f := stats::geometricCDF(1/3): f(-PI) = f(float(-PI)), f(1) = f(1.0), f(103/10)  $= f(10.3)0 = 0.0, 1/3 = 0.3333333333, 58025/59049 = 0.9826584701$ 

 $0 - 0.0$ ,  $\frac{1}{2} - 0.3333333333$ ,  $\frac{58025}{59049} - 0.9826584701$ <br>delete f:

#### **Example 2**

If x is a symbolic object without properties, then it cannot be decided whether  $x \ge 1$  holds. A symbolic function call is returned: f := stats::geometricCDF(p): f(x)stats::geometricCDF(p)(x)

#### stats::geometricCDF( $p$ )( $x$ )

With suitable properties, it can be decided whether  $x \geq 1$  holds. An explicit expression is returned: assume( $1 \le x$ ):  $f(x)1 - (1 - p)^{\text{floor}(x)}$ 

#### $1 - (1 - p)^{[X]}$

unassume(x): delete f:

#### **Example 3**

We use symbolic arguments: f := stats::geometricCDF(p): f(x)stats::geometricCDF(p)(x)

#### stats::geometricCDF( $p$ )( $x$ )

If x is a numerical value, symbolic expressions in p are returned: f(-1), f(1), f(5/2), f(PI)0, p, 1 - (p - 1)^2, (p - 1)^3 + 1

### 0, p, 1 –  $(p-1)^2$ ,  $(p-1)^3 + 1$

When numerical values are assigned to *p*, the function *f* starts to produce numbers if the argument is numerical: p := 1/3: f(-1), f(1), f(5/2), f(PI)0, 1/3, 5/9, 19/27

0,  $\frac{1}{\text{dellet}} \frac{5}{\text{dellet}}$ 

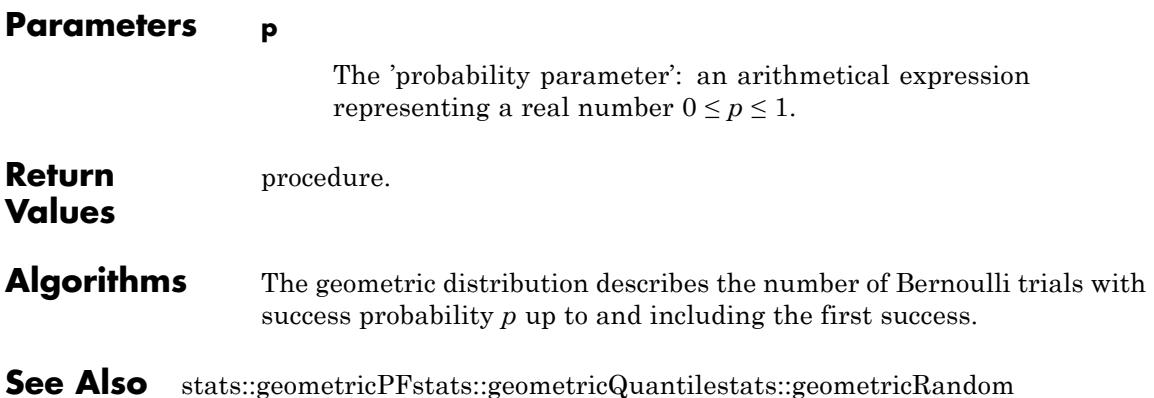

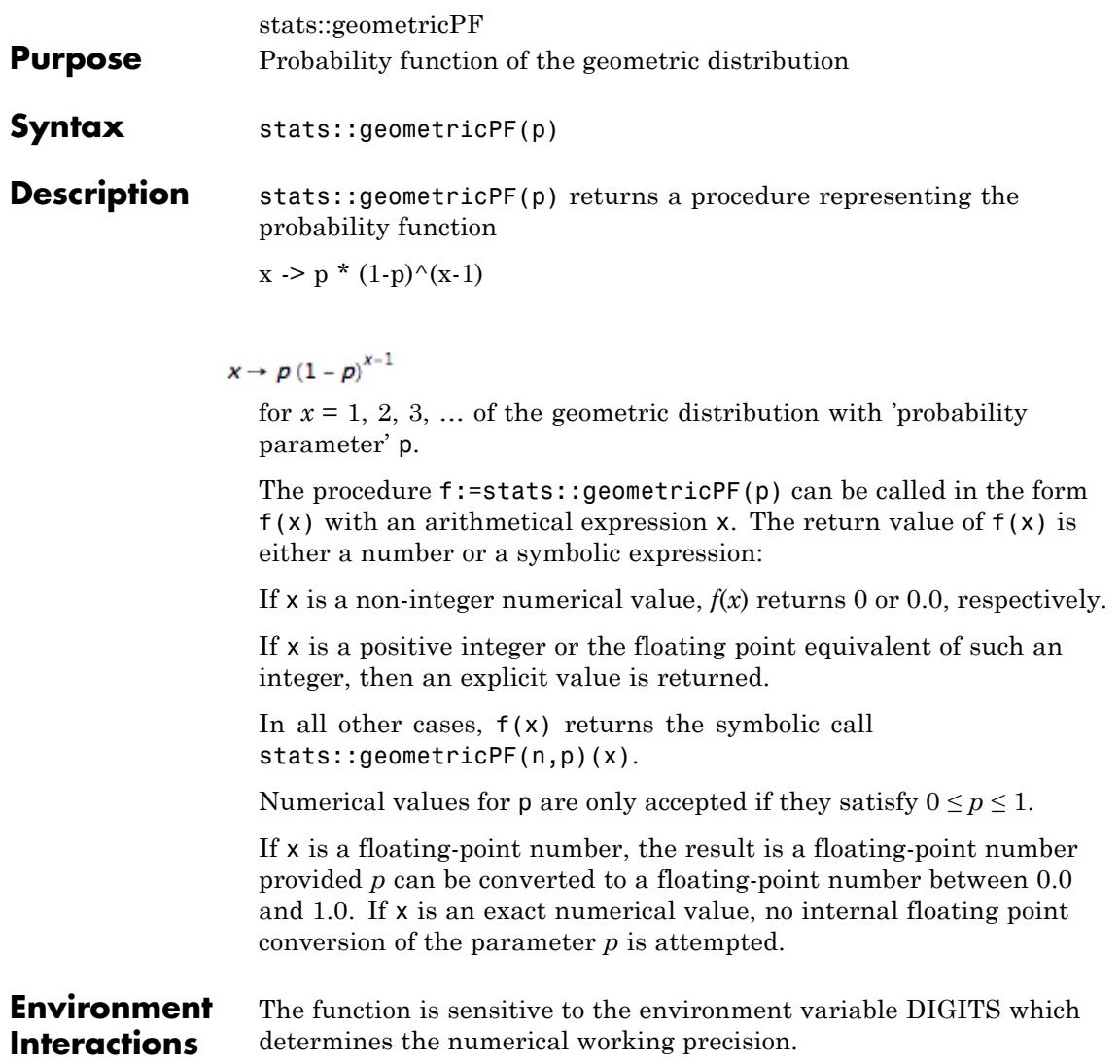

#### **Examples Example 1**

We calculate the geometric probability with  $p=1/8p-\frac{1}{2}$  at various points: f := stats::geometricPF(1/8): f(-1), f(0.5), f(1), f(3/2), f(3) = f(float(3))0, 0.0, 1/8, 0,  $49/512 = 0.095703125$ 

0, 0.0,  $\frac{1}{8}$ , 0,  $\frac{49}{512}$  = 0.095703125<br>delete f: 512

#### **Example 2**

We use symbolic arguments: f := stats::geometric $PF(p)$ : f(x)stats::geometric $PF(p)(x)$ 

#### stats::geometricPF( $p$ )( $x$ )

If x is a numerical value, symbolic expressions in p are returned: f(17/2), f(8), f(9.0), f(9.2)0,  $-p*(p-1)^{7}$ ,  $p*(1.0 - 1.0*p)^{8}$ .0, 0.0

0.  $-D(D-1)^7$ ,  $D(1.0-1.0D)^{8.0}$ , 0.0

When numerical values are assigned to *p*, the function *f* starts to produce numbers if the argument is numerical:  $p := 1/3$ :  $f(17/2)$ ,  $f(8)$ ,  $f(9.0)$ ,  $f(9.2)$ 0,  $128/6561$ , 0.01300614744, 0.0

0,  $\frac{128}{68}$ , 0.01300614744, 0.0

#### **Parameters p** The 'probability parameter': an arithmetical expression representing a real number  $0 \le p \le 1$ . **Return** [procedure.](#page-1457-0)

**Values**

**See Also** stats::geometricCDFstats::geometricQuantilestats::geometricRandom

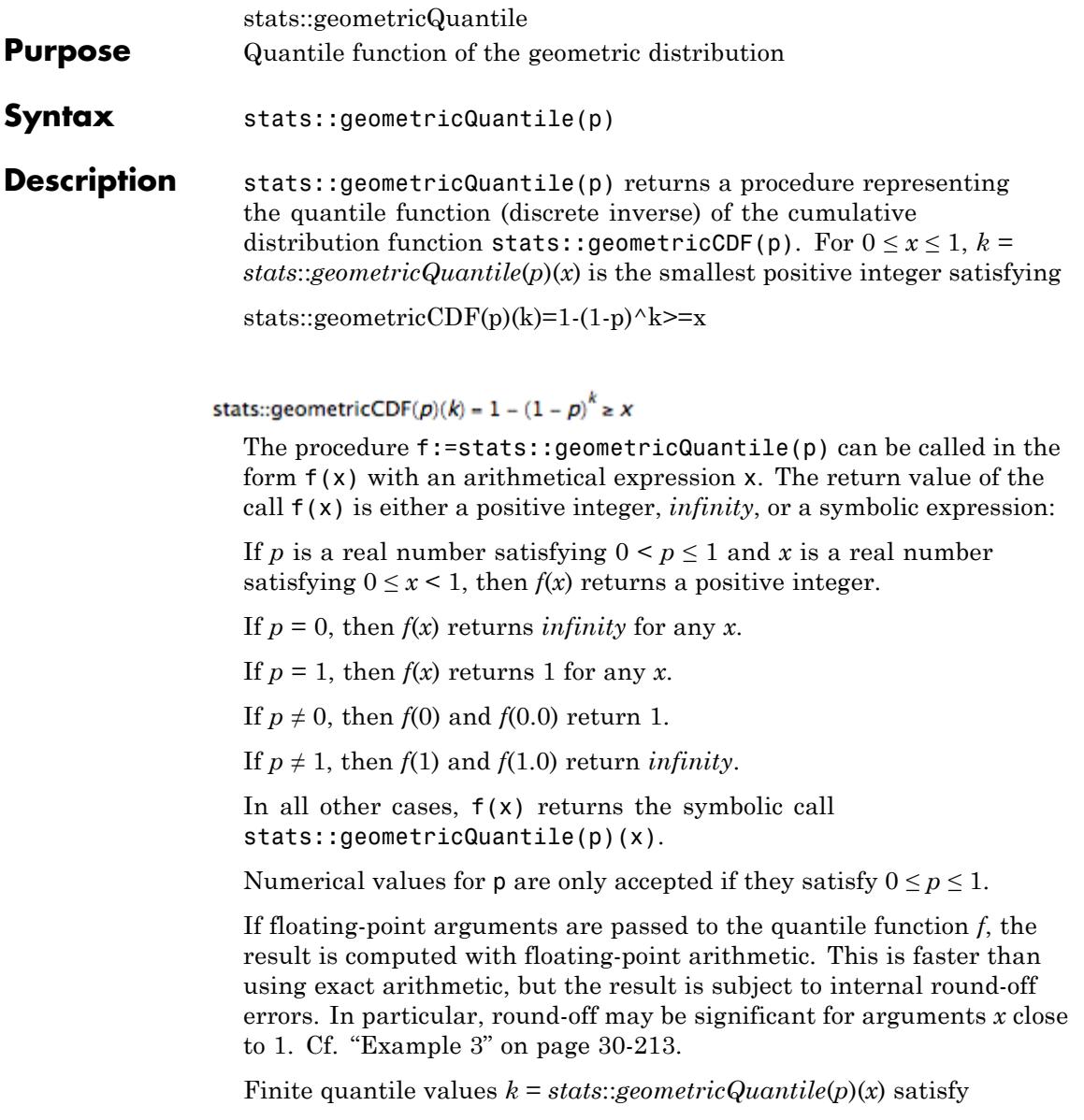

stats::geometricCDF(p)(k  $-1$ ) < x <= stats::geometricCDF(p)(k) stats::geometricCDF( $p$ )( $k-1$ ) <  $x \le$  stats::geometricCDF( $p$ )( $k$ ) **Environment** The function is sensitive to the environment variable DIGITS which **Interactions** determines the numerical working precision. **Examples Example 1** We evaluate the quantile function with  $p=1/PI_p = 1$  at various points: f := stats::geometricQuantile(1/PI):  $f(0)$ ,  $f(1/20)$ ,  $f(PI/6)$ ,  $f(0.7)$ ,  $f(1-1/10<sup>1</sup>0), f(1)1, 1, 2, 4, 61, infinity$ 1, 1, 2, 4, 61,  $\infty$ The value f(x) satisfies stats::geometricCDF(p)(f(x) -1) < x <= stats::geometricCDF(p)(f(x)) stats::geometricCDF( $p$ )( $f(x)$  – 1) <  $x \le$  stats::geometricCDF( $p$ )( $f(x)$ )  $x := 0.98$ :  $k := f(x)11$ 11 float(stats::geometricCDF(1/PI)( $k - 1$ )), x, float(stats::geometricCDF(1/PI)(k))0.9783294488, 0.98, 0.9852273995 0.9783294488, 0.98, 0.9852273995 delete f, x, k: **Example 2** We use symbolic arguments: f := stats::geometricQuantile(p):  $f(x)$ ,  $f(9/10)$ stats::geometricQuantile(p)(x), stats::geometricQuantile(p)(9/10)

<span id="page-6030-0"></span>stats::geometricQuantile( $p$ )( $x$ ), stats::geometricQuantile( $p$ )( $\frac{9}{10}$ )<br>When p evaluates to a suitable real number, the function f starts to produce quantile values:

 $p := 1/\sqrt{9}$ : f(1/2), f(999/1000), f(1 - 1/10^10), f(1 - 1/10^80)1, 6, 19, 151

1, 6, 19, 151<br>delete f, p:

#### **Example 3**

If floating-point arguments are passed to the quantile function, the result is computed with floating-point arithmetic. This is faster than using exact arithmetic, but the result is subject to internal round-off errors:

f := stats::geometricQuantile(1/123): f(1 - 1/10^19) <> f(float(1 - $1/10^{\text{4}}19$ ) $5360 \leq \text{infinity}$ 

### $5360 \times \infty$

delete f:

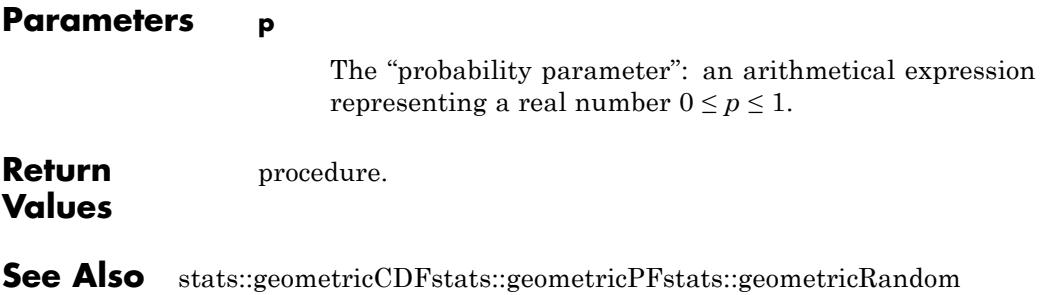

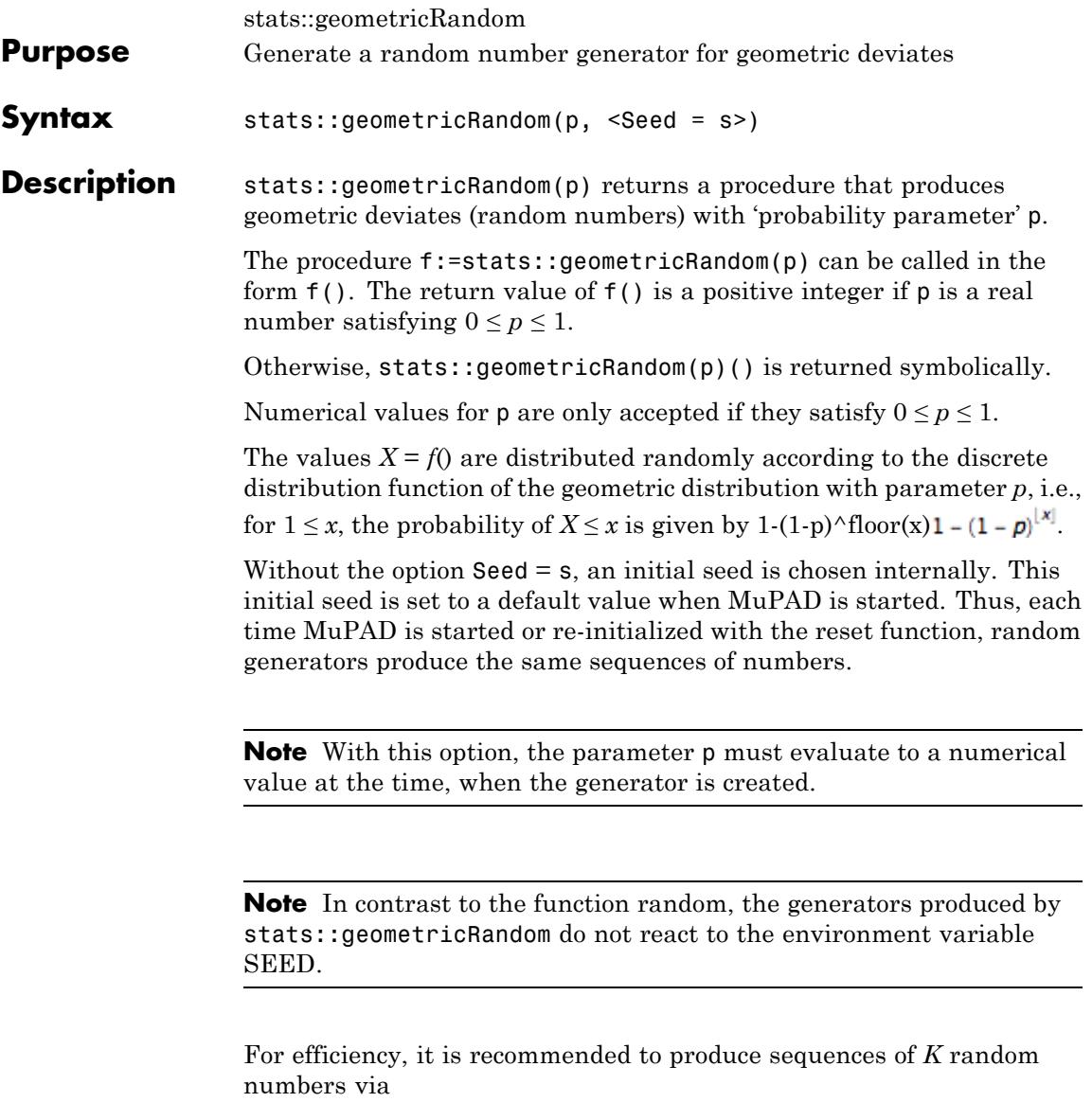

f := stats::geometricRandom(p):  $f()$ \$k = 1..K; rather than by stats::geometricRandom $(p)$ ()  $k = 1..K;$ The latter call produces a sequence of generators each of which is called once. Also note that stats::geometricRandom(p, Seed =  $s$ )()  $k = 1..K;$ does not produce a random sequence, because a sequence of freshly initialized generators would be created each of them producing the same number.

**Environment Interactions** The function is sensitive to the environment variable DIGITS which determines the numerical working precision.

#### **Examples Example 1**

We generate geometric deviates with  $p=1/3p-1$ : f := stats::geometricRandom(1/3): f()  $\$ k = 1..104, 1, 5, 1, 4, 5, 2, 1, 3, 1

#### 4, 1, 5, 1, 4, 5, 2, 1, 3, 1 delete f:

#### **Example 2**

With symbolic parameters, no random floating-point numbers can be produced:

 $f :=$  stats::geometricRandom(p):  $f$ ()stats::geometricRandom(p)()

#### stats::geometricRandom( $p$ )()

When *p* evaluates to a real number between 0 and 1, the generator starts to produce random numbers:

 $p := 1/\sqrt{(70)}$ : f(), f(), f()3, 6, 2

 $3, 6, 2$ 

delete f, p:

#### **Example 3**

We use the option Seed = s to reproduce a sequence of random numbers: f := stats::geometricRandom(1/10, Seed = 1): f()  $\$ k = 1..106, 3, 21, 17, 2, 55, 7, 16, 26, 11

6, 3, 21, 17, 2, 55, 7, 16, 26, 11  $g :=$  stats::geometricRandom(1/10, Seed = 1):  $g()$  \$  $k = 1..106, 3, 21, 17,$ 2, 55, 7, 16, 26, 11

6, 3, 21, 17, 2, 55, 7, 16, 26, 11<br> $f() = g()$ ,  $f() = g()9 = 9$ ,  $8 = 8$ 

#### $9 - 9, 8 - 8$

delete f, g:

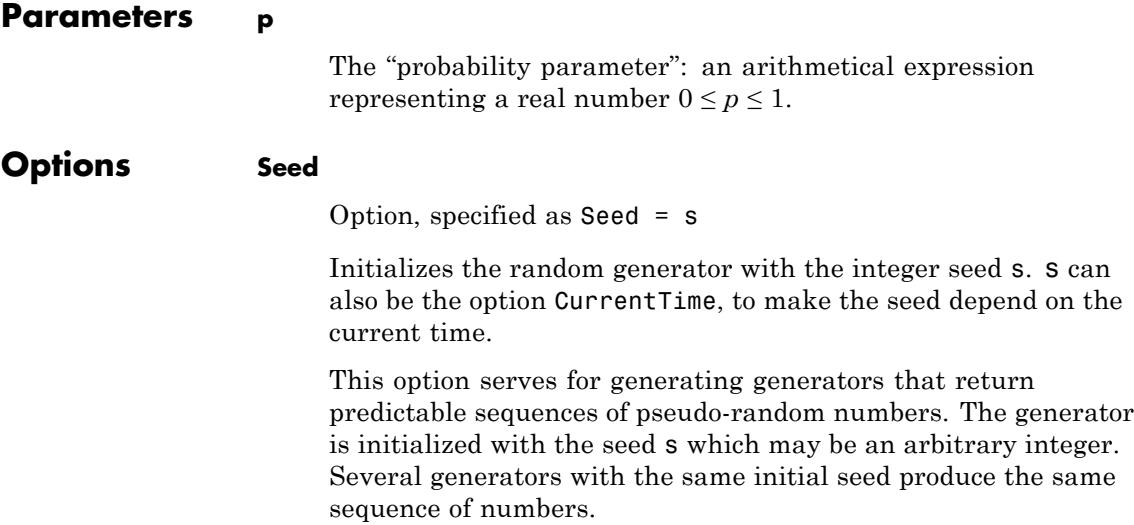

When this option is used, the parameter p must be convertible to a floating-point number between 0.0 and 1.0 at the time when the random generator is generated.

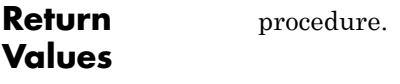

**See Also** stats::geometricCDFstats::geometricPFstats::geometricQuantile

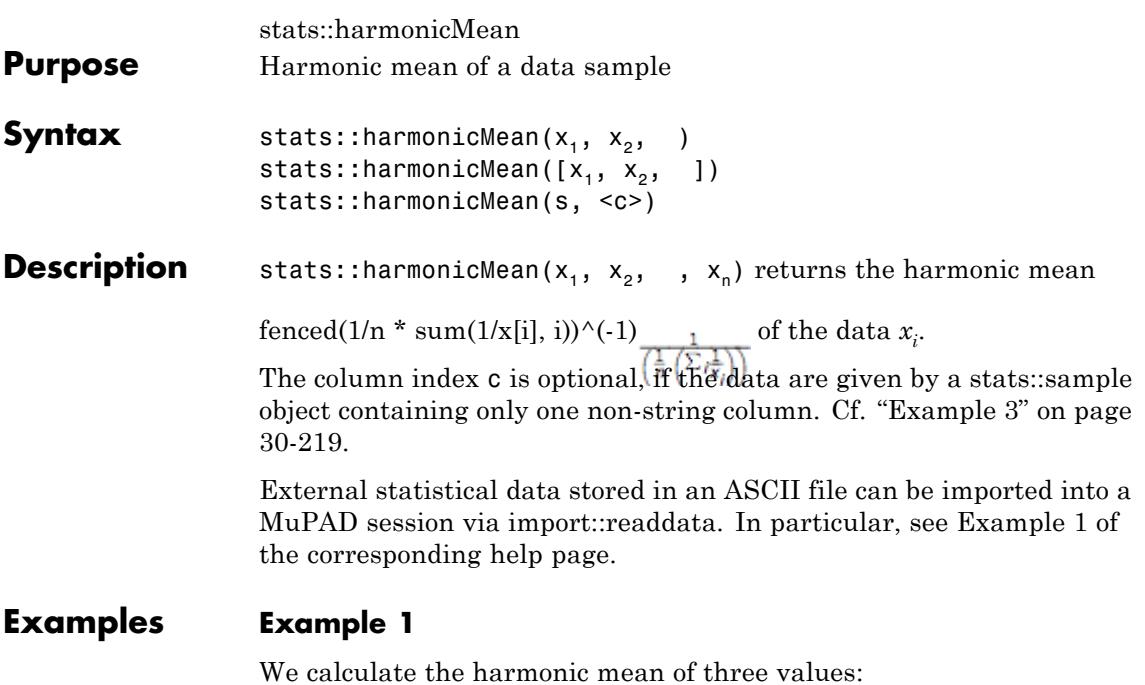

stats::harmonicMean(a, b, c) $3/(1/a + 1/b + 1/c)$ 

3  $\frac{1}{4}$ <sup>+</sup>Alternatively, data may be passed as a list: stats::harmonicMean([2, 3, 5])90/31

# $\frac{90}{31}$

### **Example 2**

We create a sample: stats::sample([[a1, b1, c1], [a2, b2, c2]]) a1 b1 c1 a2 b2 c2

The harmonic mean of the second column is:

<span id="page-6036-0"></span>stats::harmonicMean $(\%, 2)2/(1/b1 + 1/b2)$ 

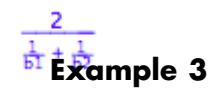

We create a sample consisting of one string column and one non-string column:

stats::sample([["1996", 1242], ["1997", 1353], ["1998", 1142]]) "1996" 1242 "1997" 1353 "1998" 1142

We compute the harmonic mean of the second column. In this case this column does not have to be specified, since it is the only non-string column:

float(stats::harmonicMean(%))1239.71654

#### 1239.71654

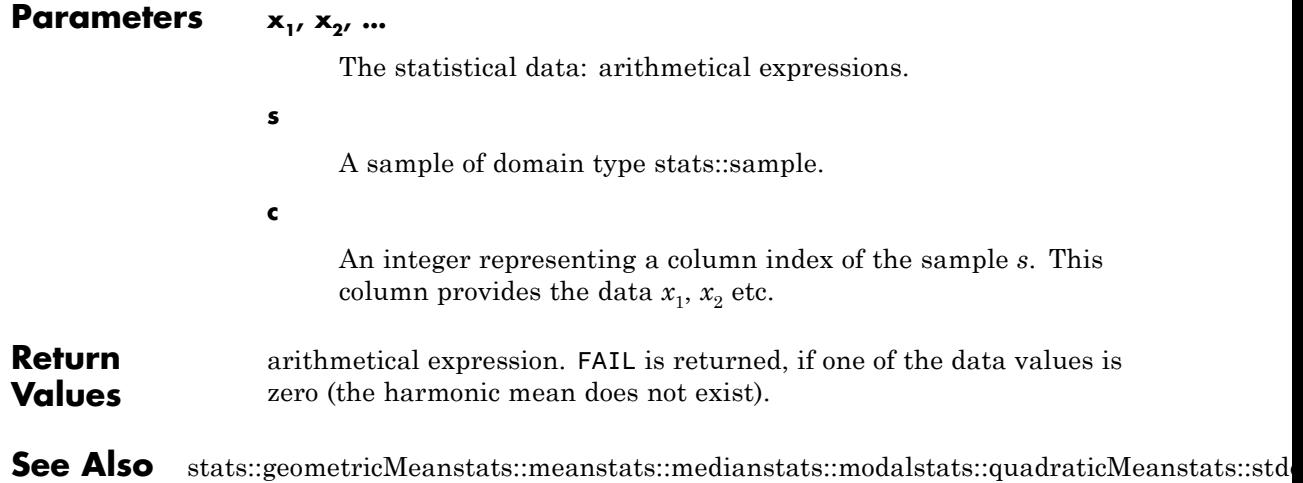

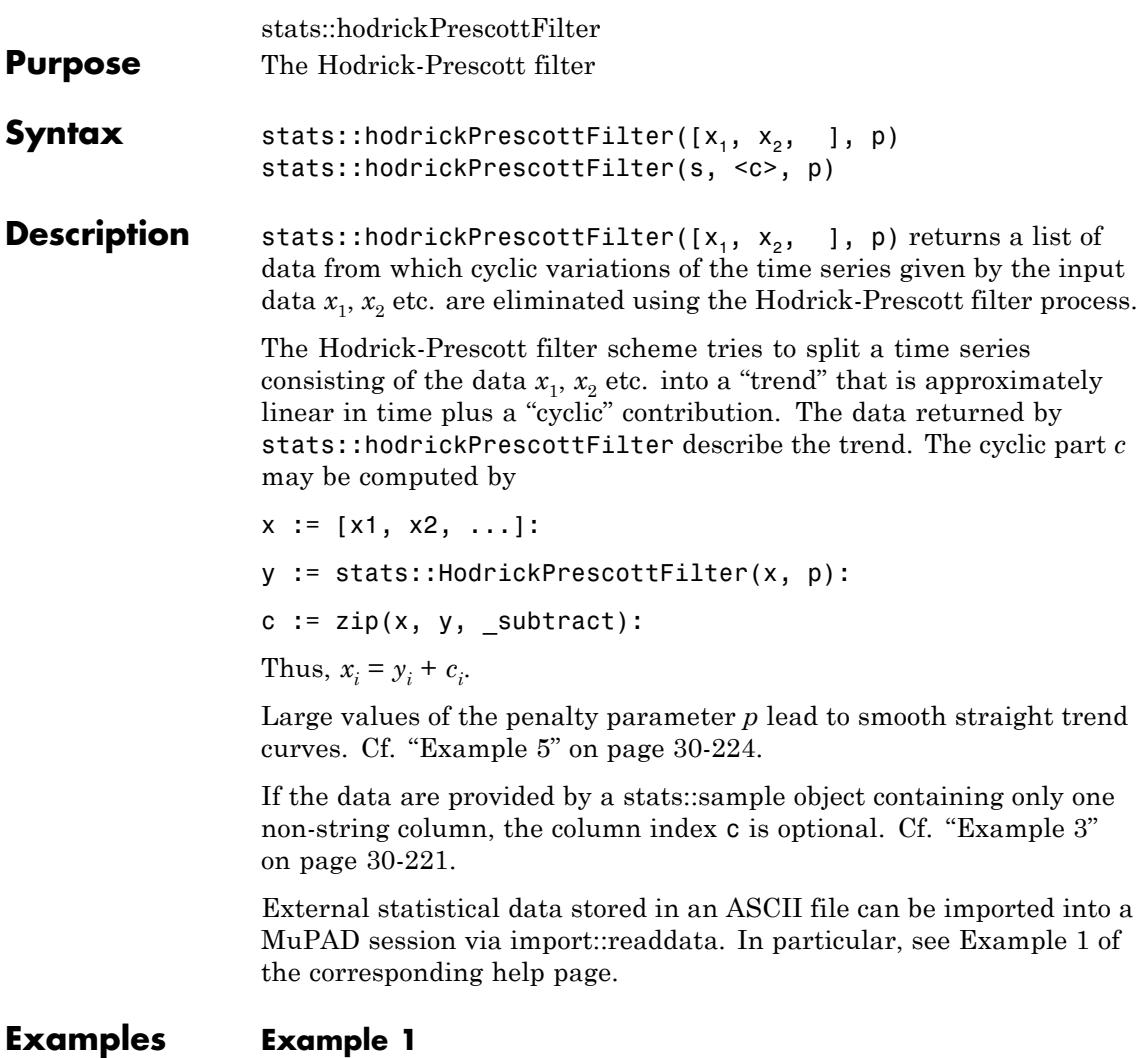

We apply the Hodrick-Prescott filter to some data. The result shows an obvious trend towards increasing data values:

<span id="page-6038-0"></span>stats::hodrickPrescottFilter([1, 2, 3, 2, 3, 4, 3, 4, 5], 10)[1.356447588, 1.819582682, 2.247073017, 2.621315566, 3.0, 3.378684434, 3.752926983, 4.180417318, 4.643552412]

[1.356447588, 1.819582682, 2.247073017, 2.621315566, 3.0, 3.378684434, 3.752926983, 4.18

#### **Example 2**

We create a sample:

s := stats::sample( $[[i + \text{frandom}() - 0.5, i + \text{frandom}() - 0.5]$  \$  $i = 1..10]$ ) 0.7703581656 -0.6689628213 1.653156516 -1.505187219 2.766272902 -3.319835772 3.952083055 -3.821218044 4.854984926 -4.818141187 6.221918655 -6.026170226 7.288981492 -7.288474164 8.355687175 -8.455102606 9.379160127 -8.580615152 10.23505742 -9.712454973

The Hodrick-Prescott filter process applied to the data in the first column yields:

p := 10: stats::hodrickPrescottFilter(s, 1, p)[0.7163345093, 1.721715792, 2.781120731, 3.880013706, 4.989011271, 6.150799324, 7.274037423, 8.338504453, 9.338923372, 10.28719986]

 $[0.7163345037ickP745dc781dc7812937]$ -0.6351055566,4-1.760720308,150799324,7.2740 12-903263691, -3.951897795, -5.004070747, -6.091890803, -7.154501435, -8.098185826, -8.896213527, -9.700312476]

 $[-0.6751055566, -1.760720308, -2.903263691, -3.951897795, -5.004070747, -6.0918908$ **Example 3**

We create a sample consisting of one string column and one non-string column:

s := stats::sample([["1996", 1242], ["1997", 1353], ["1998", 1142], ["1999", 1255], ["2000", 1417], ["2001", 1312], ["2002", 1440], ["2003", 1422], ["2004", 1470] ]) "1996" 1242 "1997" 1353 "1998" 1142 "1999" 1255 "2000" 1417 "2001" 1312 "2002" 1440 "2003" 1422 "2004" 1470

We apply the Hodrick-Prescott filter to the second column. In this case, this column needs not be specified, since it is the only non-string column: y := stats::hodrickPrescottFilter(s, 10)[1239.848378, 1255.015604, 1270.397993, 1296.009146, 1329.022865, 1362.512038, 1398.347268, 1433.347951, 1468.498758]

#### [1239.848378, 1255.015604, 1270.397993, 1296.009146, 1329.022865, 1362.512038, 1398.34726

We convert this list to a sample object:  $y :=$  stats::sample(y) 1239.848378 1255.015604 1270.397993 1296.009146 1329.022865 1362.512038 1398.347268 1433.347951 1468.498758

We create a new sample consisting of the filtered data: stats::concatCol(stats::col(s, 1), y) "1996" 1239.848378 "1997" 1255.015604 "1998" 1270.397993 "1999" 1296.009146 "2000" 1329.022865 "2001" 1362.512038 "2002" 1398.347268 "2003" 1433.347951 "2004" 1468.498758 delete s, y:

#### **Example 4**

We model monthly data with a decaying trend of

 $1/[\text{fenced}(1+0.01^{\ast}i)]$  , where *i* is the index of the month. These trend data are obscured by cyclic contributions and random noise: monthlyData:=  $i$  -> ( 1/(1 + 0.01<sup>\*</sup>i) // the trend + 0.7<sup>\*</sup>cos(i <sup>\*</sup> 1.12\*2\*float(PI)) // cycle +  $0.3$ \*sin(i \*  $2.04$ \*4\*float(PI)) // cycle +  $0.2$ \*cos(i \*  $1.01*6*float(PI)$  // cycle +  $2.3*frandom()$  // random noise ):

We provide monthly data for 10 years, *i.e.*, 120 months. The cyclic contributions and the noise are eliminated from the time series by the Hodrick-Prescott filter process:

 $n := 120$ :  $x := [month]vData(i) \$   $i = 1..n]$ : trend := stats::hodrickPrescottFilter(x,  $10^{\wedge}5$ ): cycle := zip(x, trend, subtract):

We visualize the splitting of the time series (black) into the approximately linear trend contribution (red) plus the cyclic part (blue): plot( plot::Listplot([[i, x[i]]  $\$ i = 1..n], Color = RGB::Black), plot::Listplot([[i, trend[i]]  $i = 1..n$ ], Color = RGB::Red), plot::Listplot([[i, cycle[i]]  $\$ i = 1..n], Color = RGB::Blue) )

We use a scatterplot to visualize a linear regression of the unfiltered data. The regression line is in good accordance with the trend line above: plot(plot::Scatterplot( $[[i, x[i]]$   $\$ i = 1..n]))

<span id="page-6041-0"></span>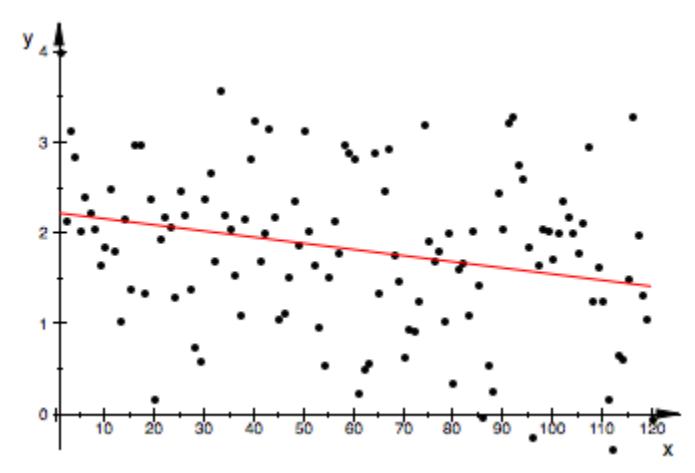

delete monthlyData, n, x, trend, cycle:

#### **Example 5**

We demonstrate the effect of the penalty parameter *p* by an animated plot:

delete p:  $n := 100$ : data  $:= [1/(1 + 0.01^{\ast})) + \text{frandom}(0 \text{ $} \text{ $}i = 1..n]$ : for i from 0 to 30 step 1/5 do trend := stats::hodrickPrescottFilter(data,  $10^{\wedge}(0.2^{\ast}i)$ ; L[i] := plot::Listplot([[i, trend[i]]  $\frac{\pi}{2}$  i = 1.n], Color = RGB::Red, VisibleFromTo = i .. i + 0.2); T[i] := plot::Text2d(expr2text(p  $= 10(0.2 \text{*i})$ , [70, 1.7], VisibleFromTo = i .. i + 0.2); end\_for: plot(plot::Listplot( $[[i, data[i]]$   $\$ i = 1.n, Color=RGB::Black), L[i]  $\$ i = 0..30 step 1/5, T[i]  $\frac{1}{5}$  i = 0..30 step 1/5)

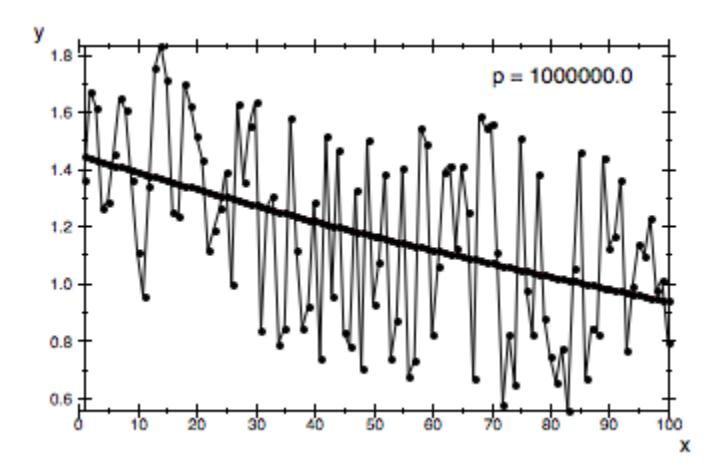

Large penalty parameters *p* result in trend curves that are close to a straight line. This is not always the desired information. The following animation features a time series with a parabolic trend curve obscured by random noise. Too large values of *p* produce a trend curve that just displays the mean of the data:

data :=  $[8*frandom() + 5 - (i - 50)^2/100 \$  i = 1.n]: for i from 0 to 50 do trend := stats::hodrickPrescottFilter(data,  $10^{\wedge}(0.2^*)$ ); L[i] := plot::Listplot( $[[i, trend[i]]$  \$ i = 1..n], Color = RGB::Red, VisibleFromTo  $= i/5$  .. (i + 1)/5); T[i] := plot::Text2d(expr2text(p = 10^(0.2\*i)), [50, -5], VisibleFromTo = i/5 ..  $(i + 1)/5$ ; end for: plot(plot::Listplot([[i, data[i]] \$  $i= 1..n$ ], Color=RGB::Black), L[i]  $i = 0..50$ , T[i]  $i = 0..50$ )

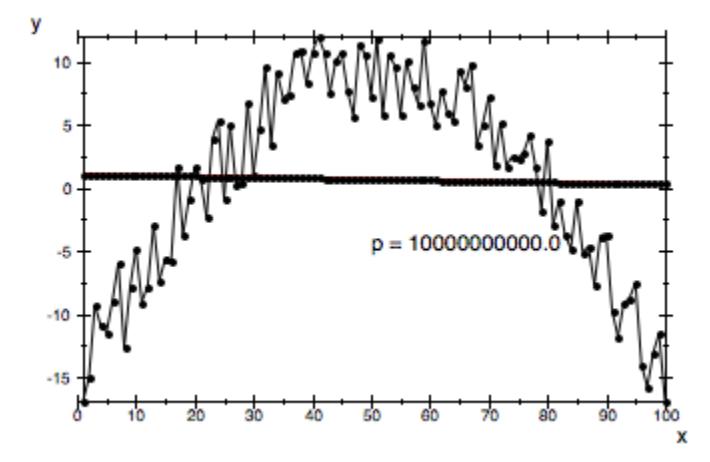

delete n, data, i, trend, L, T:

#### **Parameters**  $x_1, x_2, ...$

The statistical data (time series): arithmetical expressions.

**s**

A sample of domain type stats::sample.

**c**

An integer representing a column index of the sample *s*. This column provides the data  $x_1$ ,  $x_2$  etc.

**p**

The penalty parameter of the Hodrick-Prescott scheme: a real positive numerical value.

If the data  $x_1$ ,  $x_2$  etc. represent monthly measurements, the literature recommends values of *p* between 1000 and 1400.

If the data represent quaterly measurements, values of *p* around 1600 are recommended.

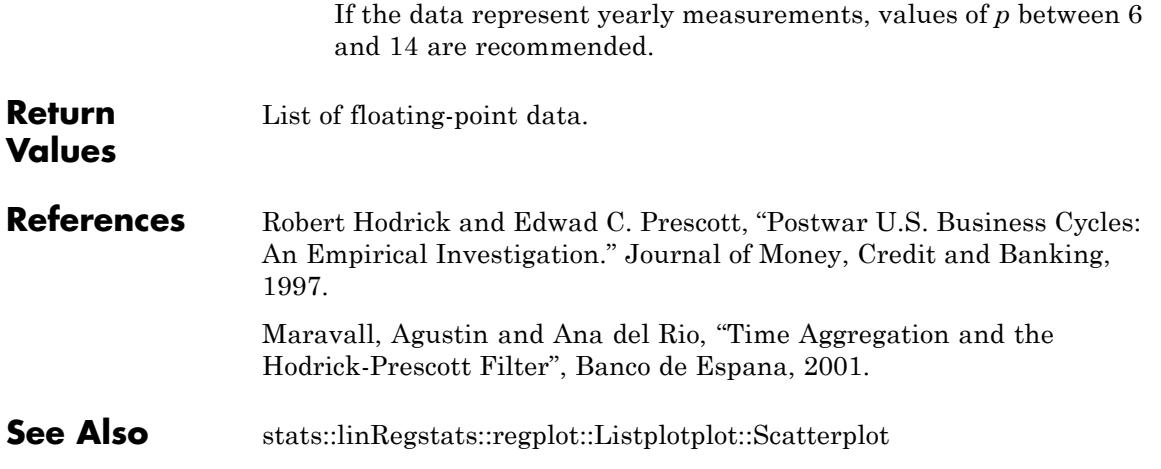

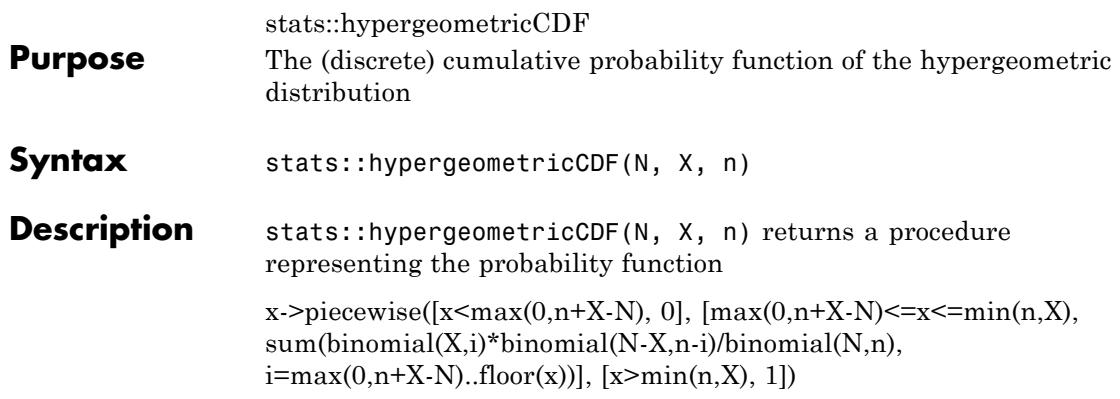

0 if  $x < max(0, n + X - N)$  $\sum_{x}$ [x]  $\left(\frac{X}{n}\right)\left(\frac{N-X}{n-i}\right)$  if max(0,  $n+X-N$   $\leq$   $x \leq$  min(*n*,  $X$ ) of the hypergeometric distribution with "population size" N, "success population size" X and "sample size"  $n.x$ The procedure f:=stats::hypergeometricCDF(N, X, n) can be called

in the form  $f(x)$  with arithmetical expressions x. The return value of  $f(x)$  is either a floating-point number, an exact numerical value, or a symbolic expression:

If x is an integer, a rational or a floating point number, while N is a positive integer and both X and n are nonnegative integers, then an explicit numerical value is returned.

The function f reacts to properties of identifiers set via assume.

If any of the parameters is symbolic with properties as follows, then 0, 1 or a symbolic result is returned:

If  $x < max(0, n + X - N)$ , then  $f(x) = 0$ .

If  $x \geq min(n, X)$ , then  $f(x) = 1$ .

If  $X = N$ , then  $f(x) = 0$  for  $x < n$  and  $f(x) = 1$  for  $x \ge n$ . If  $n = N$ , then  $f(x) = 0$  for  $x < X$  and  $f(x) = 1$  for  $x \ge X$ . If *X* = *N* - 1, then  $f(x) = 0$  for  $x < n - 1$ ,  $f(x) = n/Nf(x) = \frac{n}{N}$  for  $n - 1 \le x < n$ and  $f(x) = 1$  for  $x \geq n$ . If  $n = N - 1$ , then  $f(x) = 0$  for  $x < X - 1$ ,  $f(x) = X/N f(x) = \frac{x}{N}$  for  $X - 1 \le x$  $X \leq X$  and  $f(x) = 1$  for  $x \geq X$ . If  $X = 1$ , then  $f(x) = (N - n)/Nf(x) = \frac{N-n}{N}$  for  $0 \le x < 1$  and  $f(x) = 1$  for  $x \ge 1$ . If  $n = 1$ , then  $f(x) = (N - X)/Nf(x) = \frac{N - X}{N}$  for  $0 \le x < 1$  and  $f(x) = 1$  for  $x \ge 1$ . If  $X = 0$  or  $n = 0$ , then  $f(x) = 1$  for  $x \ge 0$ .

If x and all parameters but N are numerical and the assumption on N is assume( $N > X$ ), then symbolic values are returned.

f(x) returns the symbolic call stats::hypergeometricCDF(N, X, n)(x) in all other cases.

Numerical values for N are only accepted if they are positive integers.

Numerical values for X are only accepted if they are nonnegative integers.

Numerical values for n are only accepted if they are nonnegative integers.

**Note** If x is a floating-point number, the result is a floating number provided *N*, *X* and *n* are numerical values. If x is an exact value, the result is a rational number.

Note that for large numbers, floating-point results are computed much faster than exact results. If floating-point approximations are desired, pass a floating-point number x to stats::hypergeometricCDF.

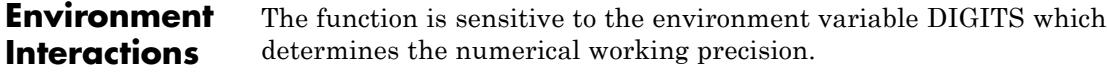

#### **Examples Example 1**

We compute the distribution function with  $N = 20$ ,  $X = 4$  and  $n = 3$  at various points:  $f :=$  stats::hypergeometricCDF(20, 4, 3):  $f(-1)$ ,  $f(0)$ ,  $f(1/2)$ ,  $f(1)$ ,  $f(2)$ ,  $f(PI)$ , f(5)0, 28/57, 28/57, 52/57, 284/285, 1, 1

f(-infinity), f(infinity)0, 1

**0, 1**  $f(-0.2)$ ,  $f(0.0)$ ,  $f(0.7)$ ,  $f(1.0)$ ,  $f(f\text{load}(PI))$ ,  $f(4.0)0.0$ , 0.4912280702, 0.4912280702, 0.9122807018, 1.0, 1.0

0.0, 0.4912280702, 0.4912280702, 0.9122807018, 1.0, 1.0 delete f:

#### **Example 2**

We use symbolic arguments: f := stats::hypergeometricCDF(N, X, n):  $f(x)$ , f(8),  $f(8.0)$ stats::hypergeometricCDF(N, X, n)(x), stats::hypergeometricCDF(N, X, n)(8), stats::hypergeometricCDF(N, X, n)(8.0)

stats::hypergeometricCDF(N, X, n)(x), stats::hypergeometricCDF(N, X, n)(8), stats::hypergeometricCDF(N

When real numbers are assigned to *N*, *X* and *n*, the function *f* starts to produce explicit results if the argument is numerical:  $N := 15$ :  $X := 6$ :  $n := 5$ :  $f(0)$ ,  $f(1)$ ,  $f(2.0)$ ,  $f(3.5)$ ,  $f(4)6/143$ ,  $42/143$ , 0.7132867133, 0.953046953, 999/1001
```
\frac{6}{14a}, \frac{42}{16e}, 0.7132867133, 0.953046953, \frac{999}{1001}
```
### **Example 3**

If one or more parameters are symbolic, usually a symbolic call is returned. Some combinations of symbolic and numeric values for *N*, *X*, *n* and *x*, however, may yield symbolic or numeric results: f := stats::hypergeometricCDF(N, X, n):  $X := 1$ : f(-1), f(0), f(1/2), f(0.5), f(3/2), f(2.0)0, (N - n)/N, (N - n)/N, (N -  $1.0$ \*n)/N, 1, 1.0

0,  $\frac{N-n}{X^N} \times \frac{N-n}{N!}$ ,  $\frac{N-1.0 \, n}{N(1), N(n-1)}$ , f(n)stats::hypergeometricCDF(N, N - 1, n)(1), n/N, 1

stats::hypergeometricCDF(N,  $N-1$ ,  $n$ )(1),  $\frac{n}{N}$ , 1 delete X:

### **Example 4**

If *x* and all parameters but *N* are numerical and *N* is assumed to be greater than *X*, a symbolic expression is returned:  $X := 6$ : assume(N > X): f := stats::hypergeometricCDF(N, X, 5): f(1), f(2), f(3)1 -  $(15*N + 20*binomial(N - 6, 2) + 15*binomial(N - 6, 3)$  -84)/binomial(N, 5),  $1 - (15*N + 20*binomial(N - 6, 2) - 84)$ /binomial(N, 5), 1 - (15\*N - 84)/binomial(N, 5)

$$
1-\frac{15\ N+20\ (\frac{N-6}{2})+15\ (\frac{N-6}{3})-84}{\text{delete f, N},\ X_{\frac{N}{3}}^{M})},\ 1-\frac{15\ N+20\ (\frac{N-6}{2})-84}{\binom{N}{3}},\ 1-\frac{15\ N-84}{\binom{N}{3}}
$$

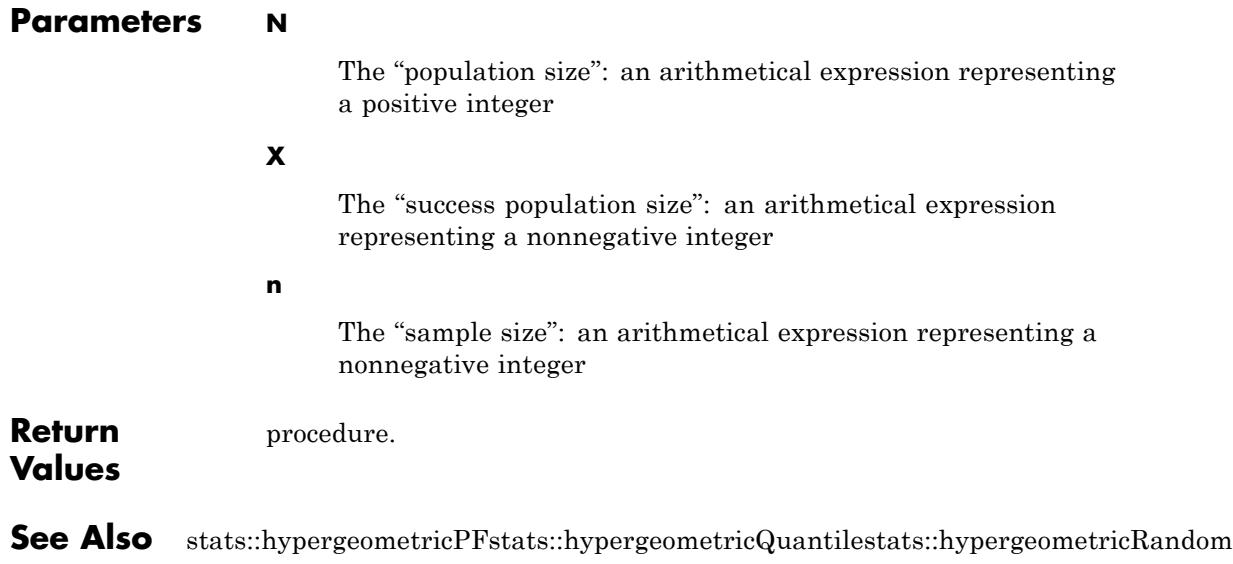

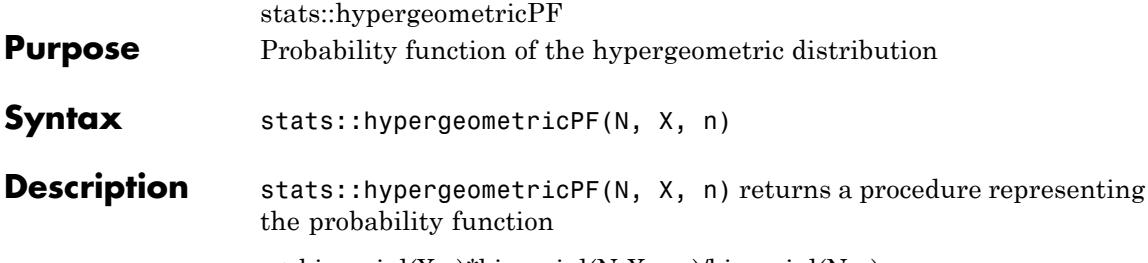

 $x$ ->binomial $(X,x)$ \*binomial $(N,X,n-x)/b$ inomial $(N,n)$ 

 $x \rightarrow \frac{\binom{x}{x} \binom{N-x}{n-x}}{x}$ 

for  $x_{n}^{(N)}$  N\_ intersect Interval([max(0, n+X-N)], [min(n, X)]) $x \in \mathbb{N} \cap [\max(0, n + X - N), \min(n, X)]$  of the hypergeometric distribution with "population size" N, "success population size" X and "sample size" n.

The procedure  $f:=$ stats::hypergeometricPF(N, X, n) can be called in the form f(x) with arithmetical expressions x. The return value of  $f(x)$  is either a floating-point number, an exact numerical value, or a symbolic expression:

If x is a noninteger numerical value,  $f(x)$  returns 0 or 0.0, respectively.

If x is an integer or the floating-point equivalent of an integer, while N is a positive integer and both X and n are nonnegative integers, then an explicit numerical value is returned.

The function f reacts to properties of identifiers set via assume.

If any of the parameters is symbolic with properties as follows, then 0, 1 or a symbolic result is returned:

If  $X = N$ , then  $f(x) = 1$  for  $x = n$  and  $f(x) = 0$  for  $x \neq n$ . If  $n = N$ , then  $f(x) =$ 1 for  $x = X$  and  $f(x) = 0$  for  $x \neq X$ .

If *X* = *N* - 1, then f(x) = (N - n)/N $f(x) = \frac{N-n}{N}$  for  $x = n$ , f(x) = n/N $f(x) = \frac{n}{N}$  for *x*  $= n - 1$  and  $f(x) = 0$  for  $x \neq n, n - 1$ .

If *n* = *N* - 1, then f(x) = (N - X)/ $N_{f(x)} = \frac{N - x}{N}$  for  $x = X$ , f(x) = X/ $N_{f(x)} = \frac{x}{N}$  for *x*  $X = X - 1$  and  $f(x) = 0$  for  $x \neq X, X - 1$ .

If *X* = 1, then  $f(x) = (N - n)/Nf(x) = \frac{N-n}{N}$  for  $x = 0$ ,  $f(x) = n/Nf(x) = \frac{n}{N}$  for  $x =$ 1 and  $f(x) = 0$  for  $x \neq 0, 1$ .

If *n* = 1, then  $f(x) = (N - X)/Nf(x) = \frac{N - X}{N}$  for  $x = 0$ ,  $f(x) = X/Nf(x) = \frac{X}{N}$  for  $x =$ 1 and  $f(x) = 0$  for  $x \ne 0, 1$ .

If  $X = 0$  or  $n = 0$ , then  $f(x) = 1$  for  $x = 0$  and  $f(x) = 0$  for  $x \ne 0$ .

If x and all parameters but N are numerical and the assumption on N is assume( $N > X$ ), then symbolic values are returned.

 $f(x)$  returns the symbolic call stats::hypergeometricPF(N, X, n)(x) in all other cases.

Numerical values for N are only accepted if they are positive integers.

Numerical values for X are only accepted if they are nonnegative integers.

Numerical values for n are only accepted if they are nonnegative integers.

**Note** If x is a floating-point number, the result is a floating number provided N, X and n are numerical values. If x is an exact value, the result is a rational number.

Note that for large numbers, floating-point results are computed much faster than exact results. If floating-point approximations are desired, pass a floating-point number x to stats::hypergeometricPF.

#### **Environment Interactions** The function is sensitive to the environment variable DIGITS which determines the numerical working precision.

## **Examples Example 1**

We compute the probability function with  $N = 20$ ,  $X = 4$  and  $n = 3$  at various points:

f := stats::hypergeometricPF(20, 4, 3): f(-infinity),  $f(0)$ ,  $f(1/2)$ ,  $f(1)$ ,  $f(2)$ , f(4), f(infinity)0, 28/57, 0, 8/19, 8/95, 0, 0

 $0, \frac{28}{2}, 0, \frac{8}{2}, \frac{8}{2}, 0, 0$  $\frac{f(0,2)}{2}$ ,  $\frac{f(0,0)}{2}$ ,  $\frac{f(0,7)}{2}$ ,  $f(1,0)$ ,  $f(2,0)$ ,  $f(2,7)$ ,  $f(3,0)$ ,  $f(4,0)0.0$ , 0.4912280702, 0.0, 0.4210526316, 0.08421052632, 0.0, 0.00350877193, 0.0

#### 0.0, 0.4912280702, 0.0, 0.4210526316, 0.08421052632, 0.0, 0.00350877193, 0.0 delete f:

## **Example 2**

We use symbolic arguments:

f := stats::hypergeometricPF(N, X, n):  $f(x)$ ,  $f(8)$ ,

f(8.0)stats::hypergeometricPF(N, X, n)(x), stats::hypergeometricPF(N,

X, n)(8), stats::hypergeometricPF(N, X, n)(8.0)

stats::hypergeometricPF(N, X, n)(x), stats::hypergeometricPF(N, X, n)(8), stats::hypergeometricPF(N,

When real numbers are assigned to *N*, *X* and *n*, the function *f* starts to produce explicit results if the argument is numerical:  $N := 15$ :  $X := 6$ :  $n := 5$ :  $f(0)$ ,  $f(1)$ ,  $f(2.0)$ ,  $f(3.5)$ ,  $f(4)6/143$ ,  $36/143$ , 0.4195804196, 0.0, 45/1001

 $\frac{6}{14}$ ,  $\frac{36}{140}$ , 0.4195804196, 0.0,  $\frac{45}{1001}$ 

## **Example 3**

If one or more parameters are symbolic, usually a symbolic call is returned. Some combinations of symbolic and numeric values for *N*, *X*, *n* and *x*, however, may yield symbolic or numeric results:

f := stats::hypergeometricPF(N, X, n):  $X = 1$ : f(-1), f(0), f(1), f(3/2), f(2), f(3)0,  $(N - n)/N$ ,  $n/N$ , 0, 0, 0

$$
0, \frac{N-n}{XN} \prod_{i=1}^{n} (0, 0, 0, 0)
$$
  
 
$$
\overline{XN} = N \prod_{i=1}^{n} (0, 0, 0, 0)
$$
  
 
$$
f(n+1)0, 1, 0
$$

 $0, 1, 0$ 

## delete f, X:

## **Example 4**

If *x* and all parameters but *N* are numerical and *N* is assumed to be greater than *X*, a symbolic expression is returned:  $X := 6$ : assume( $N > X$ ):  $f :=$  stats::hypergeometricPF(N, X, 5):  $f(2)$ ,  $f(4)$ ,

f(5.0)(15\*binomial(N - 6, 3))/binomial(N, 5), (15\*N - 90)/binomial(N, 5), 6.0/binomial(N, 5.0)

# $\frac{15 \binom{N-6}{3}}{\text{deletb}} \frac{15 \text{ N} - 90}{\text{f}, \text{Ny} \times \cdots}$ ,  $\frac{6.0}{\binom{N}{5}}$

### **Parameters N**

The "population size": an arithmetical expression representing a positive integer

#### **X**

The "success population size": an arithmetical expression representing a nonnegative integer

#### **n**

The "sample size": an arithmetical expression representing a nonnegative integer

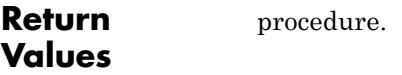

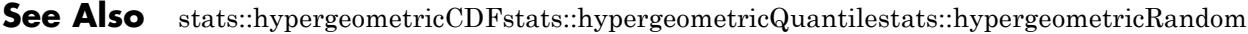

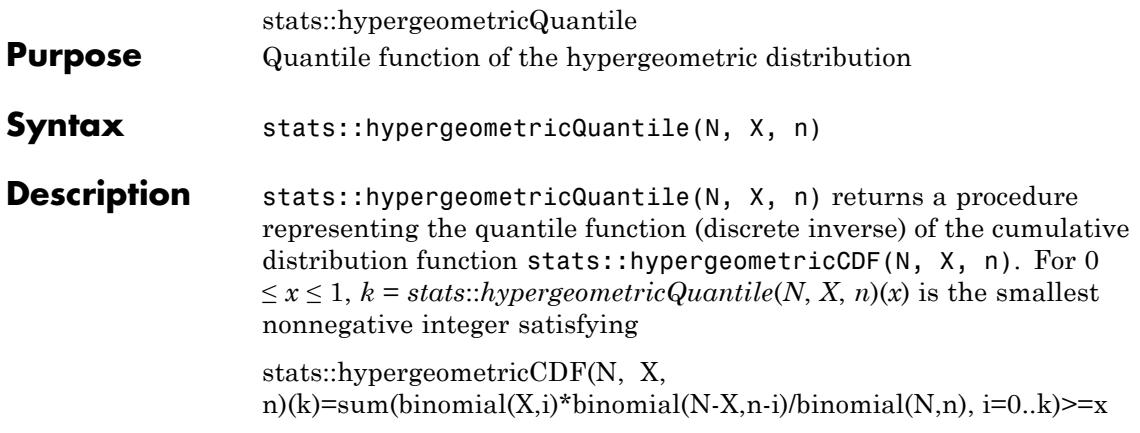

stats::hypergeometricCDF(*N*, *X*, *n*)(*k*) =  $\sum_{i=1}^{k} \frac{\binom{X}{i} \binom{N-X}{n-i}}{N} \geq x$ <br>The procedure f:=stats::hypergeometricQuantile(N, X, n) can be called in the form  $f(x)$  with arithmetical expressions x. The return value of  $f(x)$  is either a natural number between 0 and  $min(X, n)$ , or a symbolic expression:

If *x* is a real number satisfying  $0 \le x \le 1$ , while N is a positive integer and both X and n are nonnegative integers, then an explicit numerical value is returned.

The function f reacts to properties of identifiers set via assume.

If any of the parameters is symbolic, then in some cases a symbolic result will be returned:

0 will be returned if either any of *x*, *n* or *X* is zero or if *n* = 1 and  $x \leq (N-X)/N$ **x**  $\leq \frac{N-X}{N}$  or if  $X = 1$  and  $x \leq (N-n)/N$ **x**  $\leq \frac{N-n}{N}$ .

1 will be returned if  $n = 1$  and  $x>(N-X)/N_{\mathbf{x}} > \frac{N-X}{N}$  or if  $X = 1$  and  $x>(N-n)/N_{\chi} > \frac{N-n}{M}$ .

*n* will be returned if  $X = N - 1$  and  $x > n/N_{X > \frac{n}{N}}$  or if  $X = N$  and  $x > 0$ .

*X* will be returned if  $n = N - 1$  and  $x > X/N$   $\underset{x \to X}{\times}$  or if  $n = N$  and  $x > 0$ .

*n* - 1 will be returned if  $X = N - 1$  and  $x=n/N_{X} = \frac{n}{N}$  provided that *n* is symbolic, whereas *X* - 1 will be returned if  $n = N - 1$  and  $x = X/N_{X} = X$ provided that *X* is symbolic.

Finally  $min(X, n)$  will be returned if  $x = 1$ .

The symbolic call stats::hypergeometricQuantile(N,  $X$ , n)(x) is returned by  $f(x)$  in all other cases.

Numerical values for N are only accepted if they are positive integers.

Numerical values for X are only accepted if they are nonnegative integers.

Numerical values for n are only accepted if they are nonnegative integers.

If x is a floating-point number, the result is a floating number provided *N*, *X* and *n* are numerical values. If x is an exact value, the result is a rational number.

**Note** Note that if floating-point arguments are passed to the quantile function *f*, the result is computed with floating-point arithmetic. This is faster than using exact arithmetic, but the result is subject to internal round-off errors. In particular, round-off may be significant for arguments *x* close to 1. Cf. ["Example 4" on page 30-241](#page-6058-0).

The quantile value  $k = \text{stats::hypergeometricQuantile}(N, X, n)(x)$  satisfies  $cdf(k-1) < x <=cdf(k)$ 

 $cdf(k-1) < x \leq cdf(k)$ 

where *cdf* = *stats*::*hypergeometricCDF*(*N*, *X*, *n*).

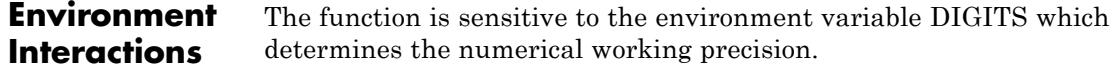

## **Examples Example 1**

We evaluate the quantile function with  $N = 50$ ,  $X = 30$  and  $n = 10$  at some points: f := stats::hypergeometricQuantile(50, 30, 10):  $f(0)$ ,  $f((2/3)^30)$ ,  $f(PI/10)$ , f(0.5), f(1 -  $1/10^{\wedge}10$ )0, 0, 5, 6.0, 10

#### $0, 0, 5, 6.0, 10$

With  $cdf = stats::hypergeometricCDF(N, X, n)$ , the quantile value  $f(x)$ satisfies the inequalities  $cdf(f(x) - 1) \le x \le cdf(f(x))$ :  $x := 0.7: f(x)7.0$ 

#### $7.0$

stats::hypergeometricCDF(50, 30, 10)(float( $f(x) - 1$ )), x, stats::hypergeometricCDF(50, 30, 10)(float(f(x)))0.6350317132, 0.7, 0.8609613426

#### 0.6350317132, 0.7, 0.8609613426 delete f, x:

### **Example 2**

We use symbolic arguments: f := stats::hypergeometricQuantile(N, X, n):  $f(x)$ ,  $f(9/10)$ stats::hypergeometricQuantile(N, X, n)(x), stats::hypergeometricQuantile(N, X, n)(9/10)

stats::hypergeometricQuantile(N, X, n)(x), stats::hypergeometricQuantile(N, X, n) $\left(\frac{9}{10}\right)$ When N, X and n evaluate to suitable numbers, the function f starts to produce quantile values:

<span id="page-6058-0"></span> $N := 500$ :  $X := 80$ :  $n := 18$ :  $f(1/2)$ ,  $f(999/1000)$ ,  $f(1 - 1/10<sup>1</sup>0)$ ,  $f(1 -$ 1/10^80)3, 8, 15, 18

#### 3, 8, 15, 18 delete f, N, X, n:

### **Example 3**

If one or more parameters are symbolic, usually a symbolic call is returned. Some combinations of symbolic and numeric values for *N*, *X*, *n* and *x*, however, may yield symbolic or numeric results:  $f :=$  stats::hypergeometricQuantile(N, X, n):  $f(0)$ ,  $f(1)0$ ,  $min(X, n)$ 

#### 0.  $min(X, n)$

 $X := N - 1$ : f(n/N), f(7/10)n - 1, stats::hypergeometricQuantile(N, N - 1, n)(7/10)

 $n-1$ , stats::hypergeometricQuantile(N,  $N-1$ ,  $n$ )  $\left(\frac{Z}{Z}\right)$ <br>assume(x > n/N): f(0.5), f(x)stats::hypergeometricQuantile(N, N - 1,  $n(0.5)$ , n

stats::hypergeometricQuantile(N,  $N-1$ , n)(0.5), n delete  $f$ ,  $X$ ,  $x$ :

### **Example 4**

If floating-point arguments are passed to the quantile function, the result is computed with floating-point arithmetic. This is faster than using exact arithmetic, but the result is subject to internal round-off errors:

f := stats::hypergeometricQuantile(10000, 2000, 30): f(1 -  $1/10^{\text{A}}18$ ) <> f(float(1 -  $1/10^{\text{A}}18$ ))28 <> 27.0

 $28 \times 27.0$ delete f:

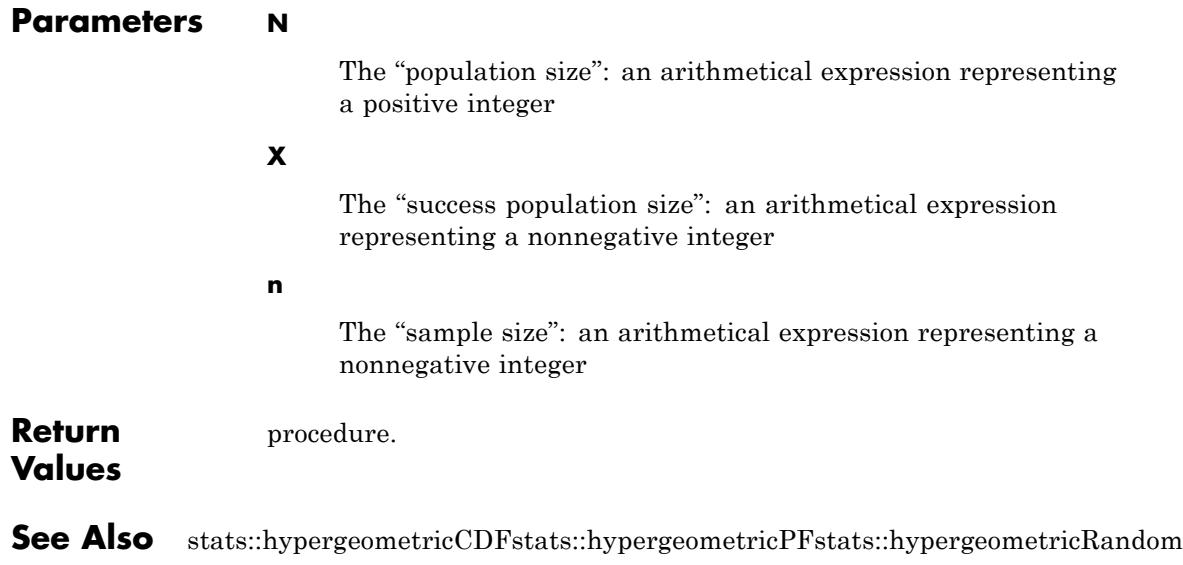

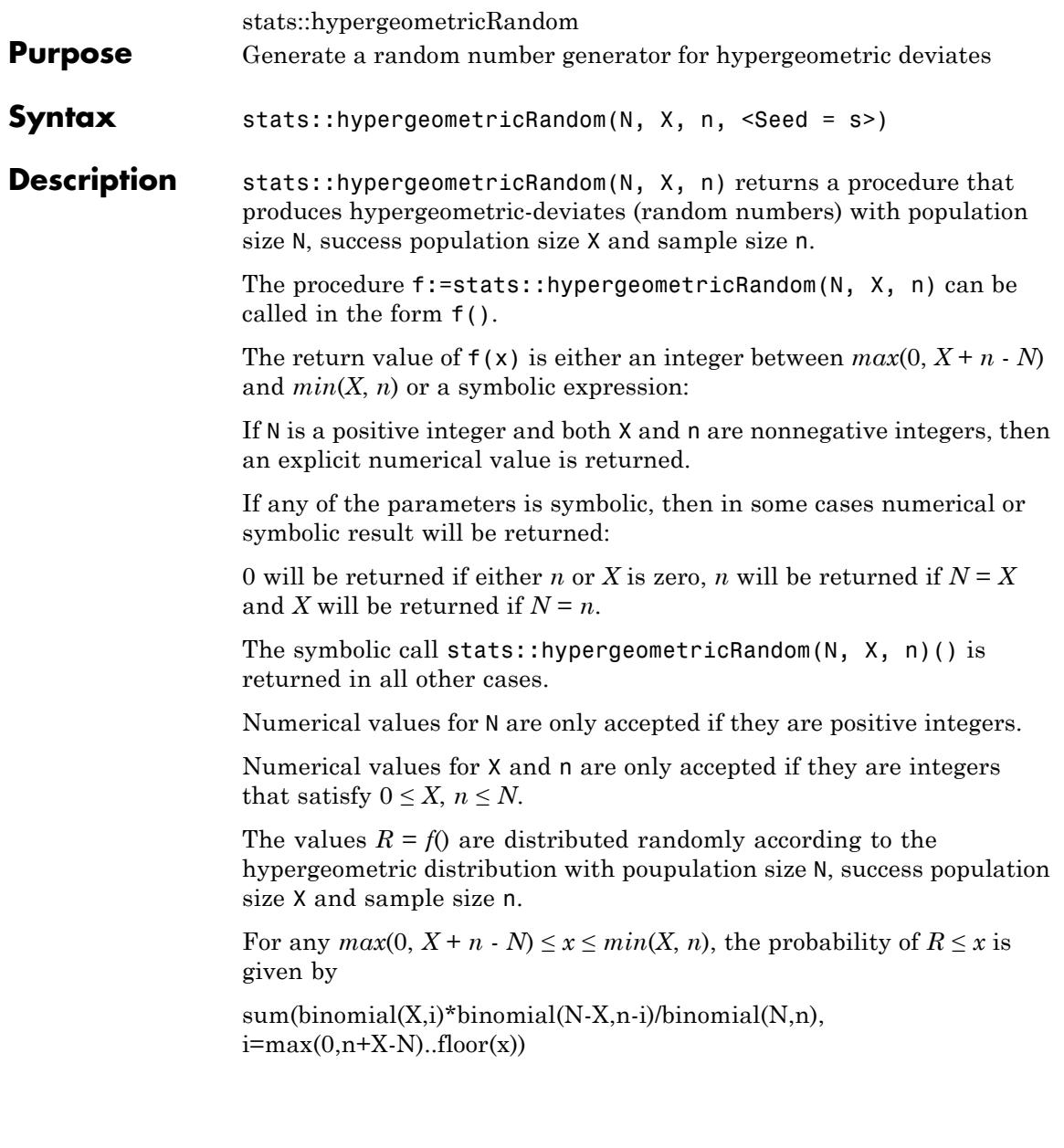

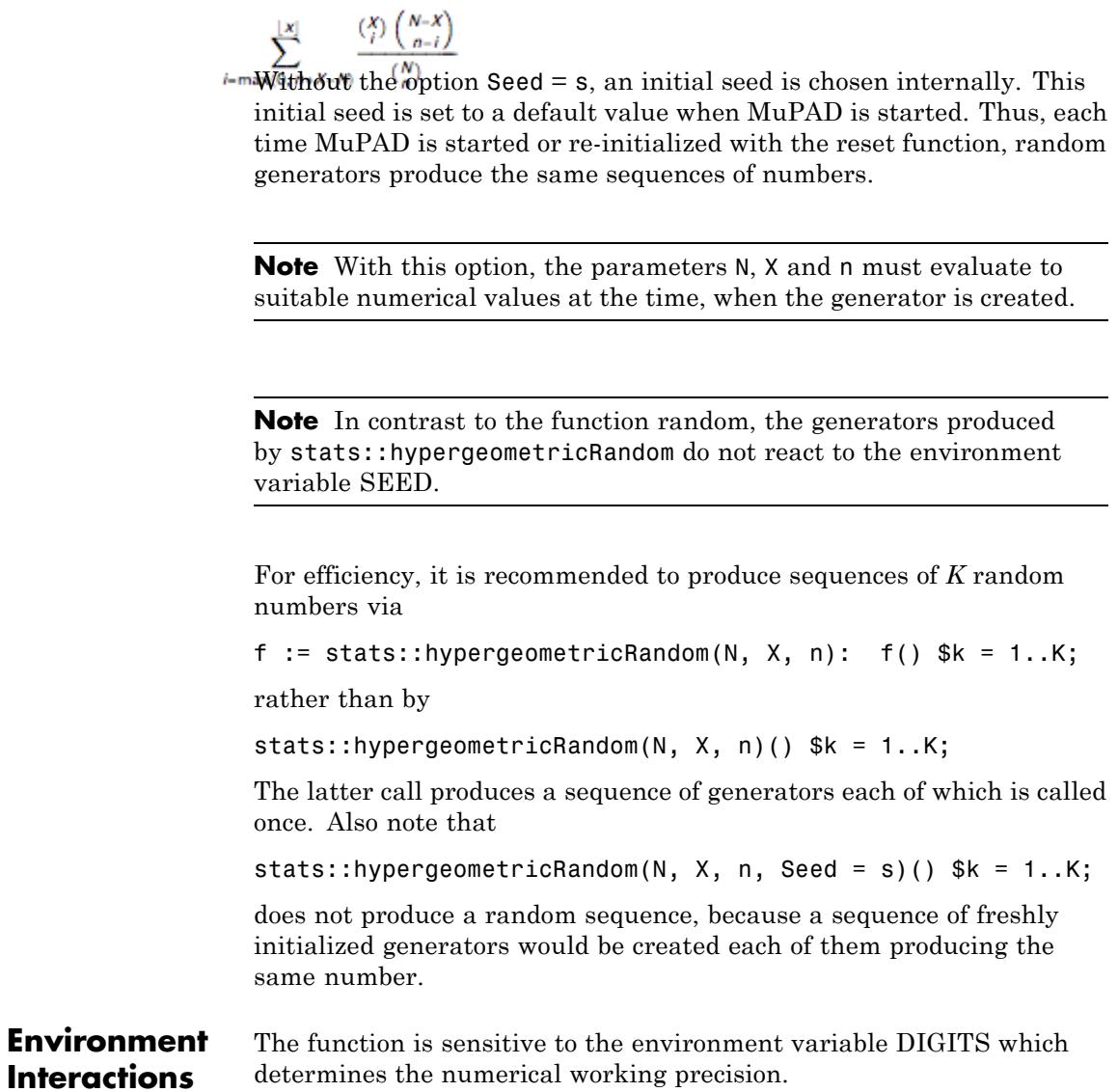

## **Examples Example 1**

We generate hypergeometric deviates with parameters  $N = 100, X = 30$ , and  $n = 7$ : f := stats::hypergeometricRandom(100, 30, 7): f()  $\&$  k = 1..102, 2, 6, 2, 2, 3, 0, 3, 4, 4

#### 2, 2, 6, 2, 2, 3, 0, 3, 4, 4 delete f:

### **Example 2**

With symbolic parameters, no random numbers can be produced:  $f :=$  stats::hypergeometricRandom(N, X, n): f()stats::hypergeometricRandom(N, X, n)()

#### stats::hypergeometricRandom(N,  $X$ , n)()

When *N*, *X* and *n* evaluate to suitable numbers, the generator starts to produce random numbers:

 $N := 200$ :  $X := 80$ :  $n := 20$ :  $f()$   $\& k = 1..106, 4, 12, 5, 10, 5, 11, 5, 9, 7$ 

6, 4, 12, 5, 10, 5, 11, 5, 9, 7 delete f, N, X, n:

### **Example 3**

We use the option Seed = s to reproduce a sequence of random numbers: f := stats::hypergeometricRandom(500, 100, 50, Seed = 1): f()  $\&$  k = 1..106, 10, 4, 13, 8, 5, 12, 12, 11, 11

#### 6, 10, 4, 13, 8, 5, 12, 12, 11, 11

g := stats::hypergeometricRandom(500, 100, 50, Seed = 1): g()  $\&$  k = 1..106, 10, 4, 13, 8, 5, 12, 12, 11, 11

6, 10, 4, 13, 8, 5, 12, 12, 11, 11  $f() = g()$ ,  $f() = g()5 = 5$ ,  $10 = 10$ 

 $5 - 5$ ,  $10 - 10$ <br>delete f, g:

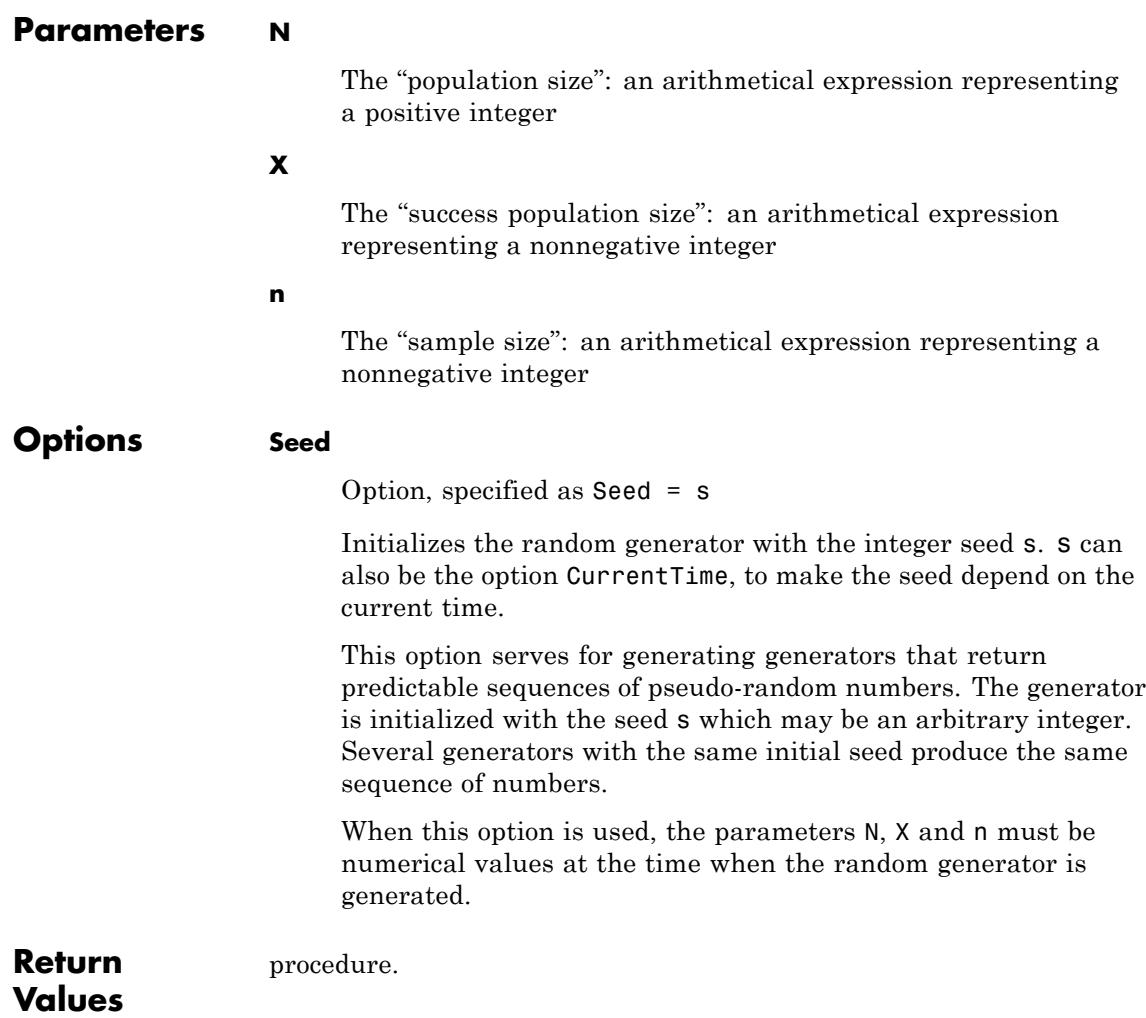

**See Also** stats::hypergeometricCDFstats::hypergeometricPFstats::hypergeometricQuantile

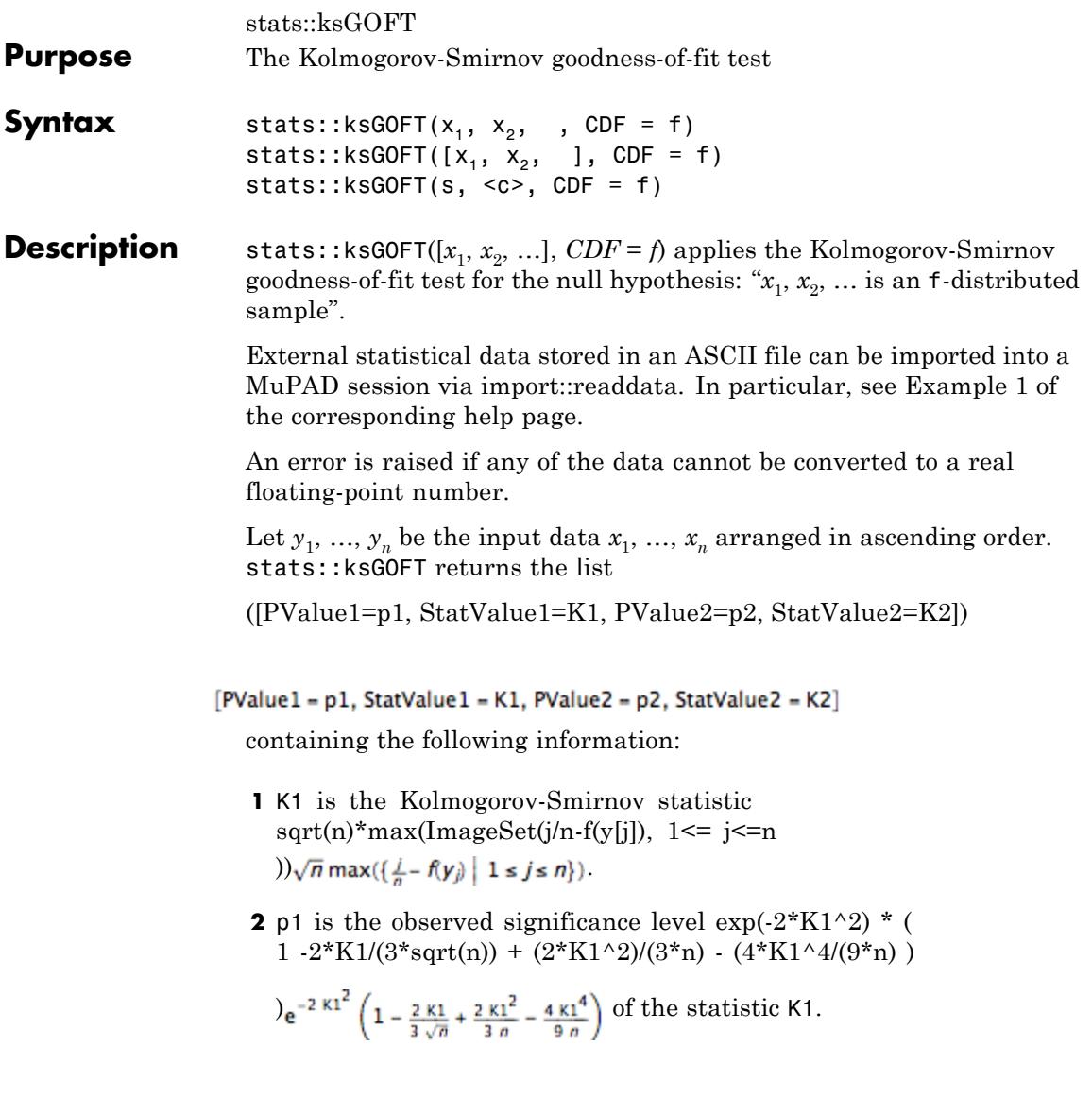

- **3** K2 is the Kolmogorov-Smirnov statistic  $sqrt(n)*max(ImageSet(f(y[j])-(j-1)/n, 1<=j<=n$ )) $\sqrt{n}$  max({ $f(y_j) - \frac{j-1}{n}$  | 1 s j s n}).
- **4** p2 is the observed significance level  $\exp(-2 \cdot K2^2)$  \* (  $1 - 2*K2/(3 * sqrt(n)) + (2*K2^2)/(3*n) - (4*K2^4/(9*n))$

$$
e^{-2K2^2} \left( 1 - \frac{2K2}{3\sqrt{n}} + \frac{2K2^2}{3n} - \frac{4K2^4}{9n} \right)
$$
 of the statistic K2.

For the Kolmogorov-Smirnov statistic *K* corresponding to *K1* or *K2*, respectively, the observed significance levels p1, p2 are computed by an asymptotic approximation of the exact probability

 $Pr(K > k) = (k)/(n^{(n-1/2)})$  \* sum( binomial(n,i) \*( (i - sqrt(n) \*k)^i \*  $(sqrt(n) *k + n - i)^{(n - i - 1)}$ , i=1..floor(sqrt(n) \* k))

$$
\Pr(K > k) = \frac{k}{\text{For large } n} \left( \sum_{j=1}^{\lfloor \sqrt{n} k \rfloor} \binom{n}{j} \left( (i - \sqrt{n} k)^i (\sqrt{n} k + n - i)^{n-i-1} \right) \right)
$$
\n
$$
\text{For large } n, \text{ these probabilities are approximated by}
$$
\n
$$
\exp(-2 \cdot k \cdot 2) \cdot (1 - 2 \cdot k / (3 \cdot \text{sqrt}(n)) + (2 \cdot k \cdot 2) / (3 \cdot n) - (4 \cdot k \cdot 4 / (9 \cdot n)) \right)
$$

 $e^{-2k^2} \left(1 - \frac{2k}{13e\sqrt{6}} + \frac{2k^2}{13e\sqrt{6}} - \frac{4k^4}{9gh} \right)$ <br>Thus, the observed significance levels returned by stats::ksGOFT approximate the exact probabilities for large *n*. Roughly speaking, for *n*  $= 10$ , the 3 leading digits of  $p_1$ ,  $p_2$  correspond to the exact probabilities. For  $n = 100$ , the 4 leading digits of  $p_1$ ,  $p_2$  correspond to the exact probabilities. For  $n = 1000$ , the 6 leading digits of  $p_1$ ,  $p_2$  correspond to the exact probabilities.

The observed significance level PValue1 = p1 returned by stats::ksGOFT has to be interpreted in the following way:

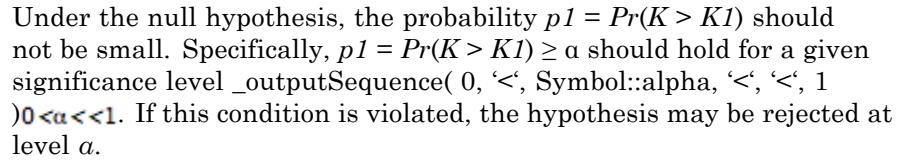

Thus, if the observed significance level  $p1 = Pr(K > K1)$  satisfies  $p1 <$ α, the sample leading to the value K1 of the statistic *K* represents an unlikely event and the null hypotheses may be rejected at level *α*.

The corresponding interpretation holds for PValue2 =  $p2$ : if  $p2 = Pr(K)$ > K2) satisfies *p2* < α, the null hypotheses may be rejected at level *α*.

Note that *both* observed significance levels p1, p2 must be sufficiently large to make the data pass the test. The null hypothesis may be rejected at level *α* if any of the two values is smaller than *α*.

If *p1* and *p2* are both close to 1, this should raise suspicion about the randomness of the data: they indicate a fit that is *too good*.

Distributions that are not provided by the stats-package can be implemented easily by the user. A user defined procedure *f* can implement any cumulative distribution function; stats::ksGOFT calls *f*(*x*) with real floating-point arguments from the data sample. The function *f* must return a numerical real value between 0 and 1. Cf. ["Example 3" on page 30-252](#page-6069-0).

**Environment Interactions** The function is sensitive to the environment variable DIGITS which determines the numerical working precision.

## **Examples Example 1**

We create a sample of 1000 normally distributed random numbers: r := stats::normalRandom(0, 1, Seed = 123): data :=  $[r()$  \$ i = 1 .. 1000 :

We test whether these data are indeed normally distributed with mean 0 und variance 1. We pass the corresponding cumulative distribution function stats::normalCDF(0, 1) to stats::ksGOFT:

stats::ksGOFT(data, CDF = stats::normalCDF(0, 1))[PValue1 =  $0.722852785$ , StatValue1 =  $0.397634617$ , PValue2 =  $0.2073651285$ , StatValue2 = 0.8816932145]

#### [PValue1 = 0.722852785, StatValue1 = 0.397634617, PValue2 = 0.2073651285, StatValue2 = 0.881

The result shows that the data can be accepted as a sample of normally distributed numbers: both observed significance levels \_outputSequence(  $0.722$ , dots  $)0.722...$  and \_outputSequence(  $0.207$ , dots  $)0.207...$  are not small.

Next, we inject some further data into the sample: data := data . [frandom()  $\$$  i = 1..100]: stats::ksGOFT(data, CDF  $=$  stats::normalCDF $(0, 1)$ ][PValue1 = 0.7520868926, StatValue1  $= 0.3724682725$ , PValue2 = 0.00006540335794, StatValue2 = 2.188978212]

#### [PValue1 = 0.7520868926, StatValue1 = 0.3724682725, PValue2 = 0.00006540335794, StatValue2

Now, the data should not be accepted as a sample of normal deviates with mean 0 and variance 1, because the second observed significance level PValue2 =  $0.000065$ .. is very small. delete r, data:

### **Example 2**

We create a [sample](#page-6167-0) consisting of one string column and two non-string columns:

s := stats::sample(  $[["1996", 1242, PI - 1/2], ["1997", 1353, PI + 0.3],$ ["1998", 1142, PI + 0.5], ["1999", 1201, PI - 1], ["2001", 1201, PI]]) "1996" 1242 PI - 1/2 "1997" 1353 PI + 0.3 "1998" 1142 PI + 0.5 "1999" 1201 PI - 1 "2001" 1201 PI

We consider the data in the third column. The mean and the variance of these data are computed:

 $[m, v] := [stats::mean(s, 3), stats::variance(s, 3)][P1 - 0.14, 0.373]$ 

 $[\pi - 0.14, 0.373]$ 

<span id="page-6069-0"></span>We check whether the data of the 3rd column are normally distributed with the mean and variance computed above: stats:: $ksGOFF(s, 3, CDF = stats::normalCDF(m, v))[PValue1 =$ 0.7366062033, StatValue1 = 0.3294603834, PValue2 = 0.6216810571, StatValue2 = 0.4263183582]

#### [PValue1 = 0.7366062033, StatValue1 = 0.3294603834, PValue2 = 0.6216810571, StatValue2 = 0.4263)

Both observed significance levels \_outputSequence(  $0.736$ , dots  $)0.736...$ and outputSequence(  $0.621$ , dots  $)0.621$ ... returned by the test are not small. There is no reason to reject the null hypothesis that the data are normally distributed. delete s, m, v:

#### **Example 3**

We demonstrate how user-defined distribution functions can be used. The following function represents the cumulative distribution function  $Pr(X \le x) = x^2$  of a variable *X* supported on the interval [0, 1]. It will be called with floating-point arguments *x* and must return numerical values between 0 and 1:

f := proc(x) begin if  $x \le 0$  then return(0) elif  $x \le 1$  then return( $x \triangle 2$ ) else return(1) end\_if end\_proc:

We test the hypothesis that the following data are *f*-distributed: data :=  $\sqrt{\sqrt{F\left(\frac{1}{2} + \frac{1}{2}\right)^2}}$   $\sqrt{\sqrt{F\left(\frac{1}{2} + \frac{1}{2}\right)^2}}$  stats::ksGOFT(data, CDF  $=$  f)[PValue1 = 0.366526126, StatValue1 = 0.692353403, PValue2 = 0.8844815733, StatValue2 = 0.2318684139]

#### PValue1 = 0.366526126, StatValue1 = 0.692353403, PValue2 = 0.8844815733, StatValue2 = 0.2318684

At a given significance level of 0.1, say, the hypothesis should not be rejected: both observed significance levels  $p1 =$  outputSequence( 0.366, dots  $)0.366...$  and  $p2 = \text{outputSequence}(0.884, \text{dots})0.884...$  exceed 0.1. delete f, data:

## **Parameters**  $x_1, x_2, ...$

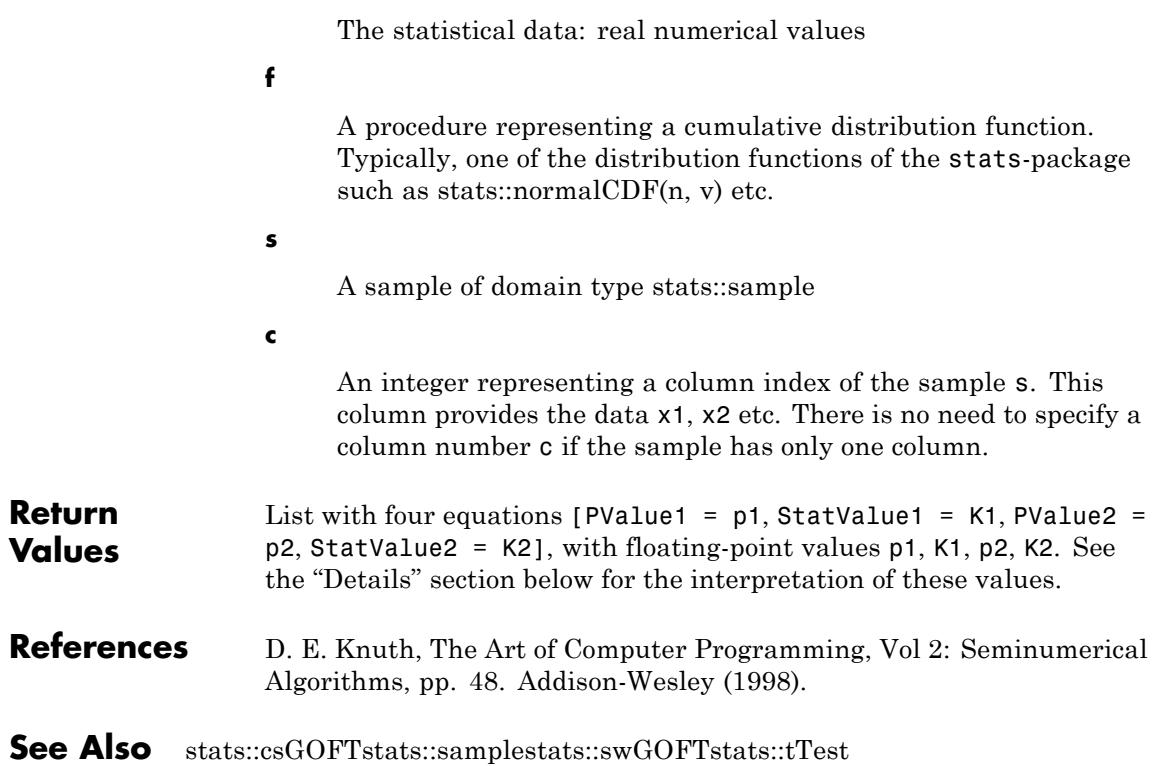

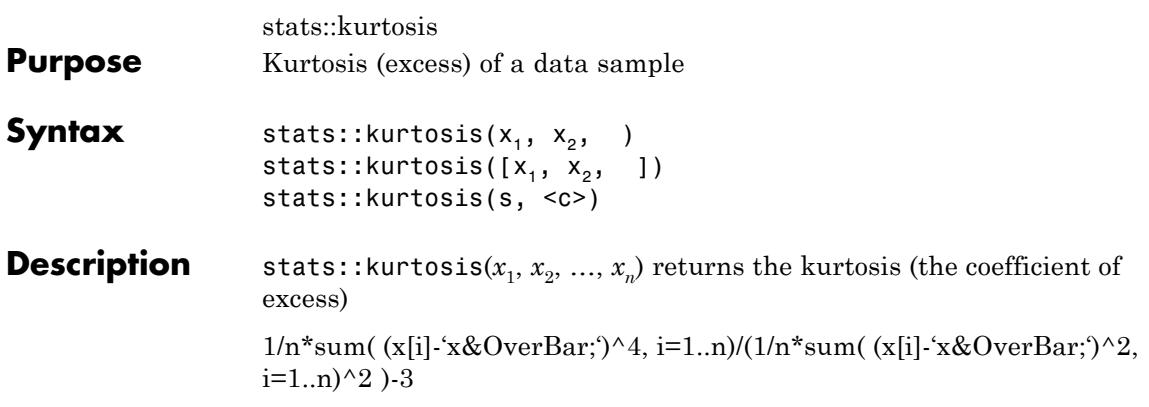

where ' $x$ **E**OyerBar;  $\bar{x}$  is the [mean](#page-6109-0) of the data  $x_i$ .

The kurtosis measures whether a distribution is "flat" or "peaked". For normally distributed data, the kurtosis is zero. If the distribution function of the data has a flatter top than the normal distribution, then the kurtosis is negative. The kurtosis is positive, if the distribution function has a high peak compared to the normal distribution.

The column index c is optional, if the data are given by a stats::sample object containing only one non-string column. Cf. ["Example 3" on page](#page-6072-0) [30-255.](#page-6072-0)

External statistical data stored in an ASCII file can be imported into a MuPAD session via import::readdata. In particular, see Example 1 of the [corresponding help page.](#page-2818-0)

## **Examples Example 1**

We calculate the kurtosis of some values: stats::kurtosis(0, 7, 7, 6, 6, 6, 5, 5, 4, 1)-74146/271441 <span id="page-6072-0"></span> $\frac{74146}{271441}$ <br>Alternatively, data may be passed as a list: stats::kurtosis([2, 2, 4, 6, 8, 10, 10])-85/54

## $-\frac{85}{54}$ **Example 2**

We create a sample: stats::sample([[a, 5, 8], [b, 3, 7], [c, d, 0]]) a  $58b37c d0$ 

The kurtosis of the second column is: stats::kurtosis(%, 2)( $3*(d/3 - 1/3)^4 + 3*(d/3 - 7/3)^4 + 3*((2*d)/3 - 7/3)^5)$  $8/3$ <sup>^</sup>4)/((d/3 - 1/3)^2 + (d/3 - 7/3)^2 + ((2\*d)/3 - 8/3)^2)^2 - 3

$$
\frac{3 \left(\frac{d}{3} - \frac{1}{3}\right)^4 + 3 \left(\frac{d}{3} - \frac{7}{3}\right)^4 + 3 \left(\frac{2}{3} - \frac{8}{3}\right)^4}{\left(\left(\frac{d}{3} - \frac{1}{3}\right)^2 + \left(\frac{d}{3} - \frac{7}{3}\right)^2 + \left(\frac{2}{3} - \frac{8}{3}\right)^2\right)^2} - 3
$$

We create a sample consisting of one string column and one non-string column:

stats::sample([["1996", 1242], ["1997", 1353], ["1998", 1142]]) "1996" 1242 "1997" 1353 "1998" 1142

We compute the kurtosis of the second column. In this case this column does not have to be specified, since it is the only non-string column: stats::kurtosis(%)-3/2

## $-\frac{3}{2}$

## **Parameters**  $x_1, x_2, ...$

The statistical data: arithmetical expressions.

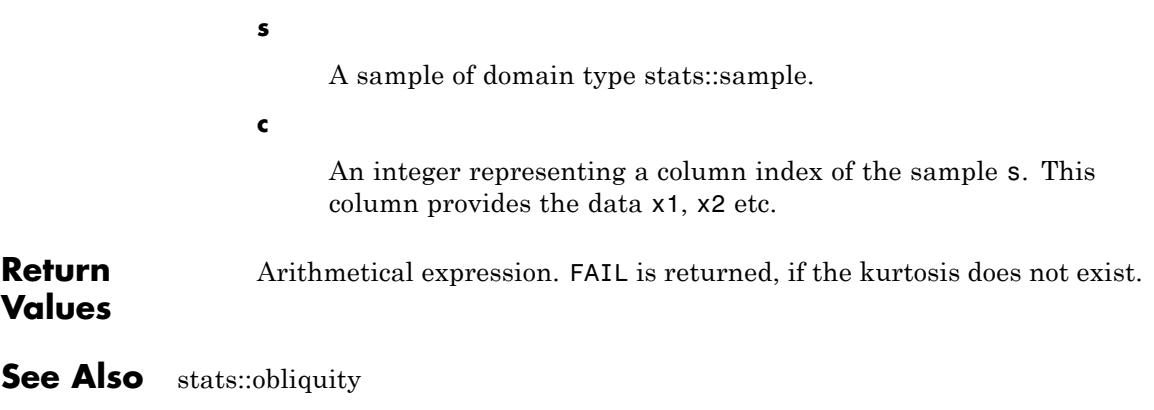

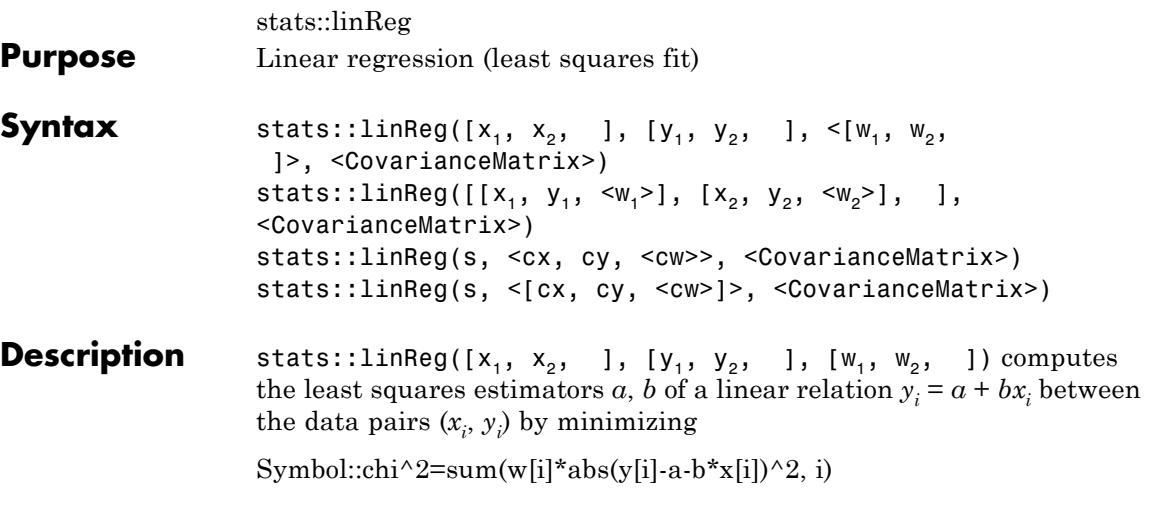

 $\chi^2 = \sum w_i \left| y_i - a - b \, x_i \right|^2$ A linear relation  $y_i = a + bx_i + e_i$  between the data pairs  $(x_i, y_i)$  is assumed.

The column indices cx, cy are optional if the data are given by a stats::sample object containing only two non-string columns. Cf. ["Example 2" on page 30-259](#page-6076-0).

Multivariate linear regression and non-linear regression is provided by stats::reg.

External statistical data stored in an ASCII file can be imported into a MuPAD session via import::readdata. In particular, see Example 1 of the [corresponding help page](#page-2818-0).

## **Examples Example 1**

We calculate the least square estimators of four pairs of values given in two lists. Note that there is a linear relation  $y = 1 + 2x$  between the entries of the lists. The minimized quadratic deviation is 0 indicating a perfect fit:

stats::linReg([0, 1, 2, 3], [1, 3, 5, 7])[[1, 2], 0]

### $[[1, 2], 0]$

Alternatively, data may be specified by a list of pairs: stats::linReg([[1, 1.0], [2, 1.2], [3, 1.3], [4, 1.5]])[[0.85, 0.16], 0.002]

#### $[0.85, 0.16], 0.002]$

We assume that the variable *y* in the previous example is Poissonian, *i.e.* that the measurements  $(y_i) = (1.0, 1.2, 1.3, 1.5)$  have errors given by the standard deviation Symbol::sigma(y[i])=sqrt(y[i]) $\sigma(y) = \sqrt{y}$ . We provide

corresponding weights w[i]=1/Symbol::sigma(y[i])^2=1/y[i]<sub>W=1</sub> and estimate confidence intervals for the least squares estimators  $\frac{1}{b} \frac{1}{y}$ using the option CovarianceMatrix: stats::linReg([[1, 1.0, 1/1.0], [2, 1.2, 1/1.2], [3, 1.3, 1/1.3], [4, 1.5, 1/1.5]], CovarianceMatrix)[[0.8491476359, 0.1601801222], 0.001608234159, matrix([[1.650048247, -0.5751045352], [-0.5751045352, 0.2460598263]])]

 $\left[\begin{matrix} [0.8491476359, 0.1601801222], 0.001608234159, \ -0.5751045352 & 0.2460598263 \end{matrix}\right]$ <br>The square roots of the diagonal elements of the covariance matrix provide standard deviations for the estimated parameters: sqrt(%[3][1,1]), sqrt(%[3][2,2])1.284542038, 0.4960441778

#### 1.284542038, 0.4960441778

Thus, we obtain the estimates \_outputSequence( a, Symbol::pm,  $Symbol::sigma(a)$  = \_outputSequence( 0.849, Symbol::pm,  $(1.28)$ <sub>at $\sigma(a)$ </sub> = 0.849<sub>t</sub>1.28, \_outputSequence( b, Symbol::pm,  $Symbol::sigma(b)$  = \_outputSequence( 0.160, Symbol::pm,  $(0.496)$ *b*± $\sigma$ (*b*) = 0.16±0.496.

## <span id="page-6076-0"></span>**Example 2**

We create a sample consisting of one string column and two non-string columns:

stats::sample([["1", 0, 0], ["2", 10, 15], ["3", 20, 30]]) "1" 0 0 "2" 10 15 "3" 20 30

The least square estimators are calculated using the data columns 2 and 3. In this example there are only two non-string columns, so the column indices do not have to be specified: stats::linReg(%)[[0, 3/2], 0]

## $[[0, \frac{3}{2}], 0]$ **Example 3**

We create a sample consisting of three data columns: stats::sample([[1, 0, 0], [2, 10, 15], [3, 20, 30]]) 1 0 0 2 10 15 3 20 30

We compute the least square estimators for the data pairs given by the first and the second column: stats::linReg(%, 1, 2)[[-10, 10], 0]

## $[[-10, 10], 0]$

## **Example 4**

We create a sample of three columns containing symbolic data: stats::sample([[x, y, 0], [2, 4, 15], [3, 20, 30]]) x y 0 2 4 15 3 20 30

We compute the symbolic least square estimators for the data pairs given by the first and the second column. Here we specify these columns by a list of column indices:

map(stats:: $\text{linReg}(\%$ , [1, 2], CovarianceMatrix), normal)[[ $-(68 \text{*} x - 13 \text{*} y +$  $5*x*y - 24*x^2 + 28/(2*(x^2 - 5*x + 7))$ ,  $- (24*x + 5*y - 2*x*y - 84)/(2*(x^2 - 5*x))$  $-5*x + 7$ )],  $(256*x^2 - 32*x*y - 896*x + y^2 + 56*y + 784)/(2*(x^2 - 5*x)$  $+ 7$ )), matrix( $[(x^2 + 13)/(2^x(x^2 - 5^x x + 7))$ ,  $(x + 5)/(2^x(x^2 - 5^x x + 7))]$ ,  $[-(x + 5)/(2*(x^2 - 5*x + 7)), 3/(2*(x^2 - 5*x + 7))]]]$ 

 $\left[-\frac{68 x - 13 y + 5 xy - 24 x^2 + 28}{\text{Example}}{x^2 - 5 x + 7}\right], \frac{24 x + 5 y - 2 xy - 84}{2(x^2 - 5 x + 7)}\right], \frac{256 x^2 - 32 xy - 896 x + y^2 + 56 y + 78}{2(x^2 - 5 x + 7)}$ 

We create data  $(x_i, y_i)$  with a randomized relation  $y_i = a + bx_i$ : DIGITS := 5: r := stats::normalRandom(0, 5): X := [i  $\$ i = 0..100]: Y :=  $[12 + 17*x + r()$  \$ x in X:

By construction, the variances  $\sigma(y_i)^2$  for the data  $y_i$  in the list *Y* is 5.

We use the weights w[i]=1/Symbol::sigma(y[i])^2=1/5  $w_i = \frac{1}{\sigma(v_i)^2} = \frac{1}{5}$  for all data: W :=  $[1/5$  \$ i = 0..100]: [ab, chisquared, C]:= stats:: $\text{linReg}(X, Y, Y)$ W, CovarianceMatrix)[[12.065, 16.998], 87.997, matrix([[335/1717, -5/1717], [-5/1717, 1/17170]])]

[12.065, 16.998], 87.997,  $\begin{pmatrix} \frac{335}{1717} & -\frac{5}{1717} \\ \frac{5}{1717} & -\frac{5}{1717} \end{pmatrix}$ ]<br>The standard deviations of the estimators *a*, *b* are the square roots of the diagonal elements of *C*:  $sqrt(fload(C[1,1]))$ ,  $sqrt(fload(C[2,2]))0.44171, 0.0076316$ 

#### 0.44171, 0.0076316

Thus, the estimate for  $a$  is outputSequence( a, Symbol::pm, Symbol::sigma(a) ) approx \_outputSequence( 11.93, Symbol::pm,  $0.44$ )  $\frac{d}{dx}$  $\sigma(a) = 11.93 \pm 0.44$ , the estimate for *b* is \_outputSequence( b, Symbol::pm, Symbol::sigma(b)) approx outputSequence( 17.003, Symbol::pm,  $0.0076$ ) $b_{\pm\sigma}(b)$  - 17.003 $\pm$ 0.0076. delete r, X, Y, W, ab, chisquared, C:

## **Parameters**  $\mathbf{x}_1, \mathbf{x}_2, ...$

```
Statistical data: arithmetical expressions
```
#### **y1, y2, …**

Statistical data: arithmetical expressions

```
w<sub>1</sub>, w<sub>2</sub>, ...
```
Weights: arithmetical expressions. If no weights are provided,  $w_1 = w_2 = ... = 1$  is used.

**s**

A sample of domain type stats::sample.

**cx**

**cy**

**cw**

Integers representing column indices of the sample s. Column cx provides the data  $x_1, x_2, \ldots$ , column cy provides the data  $y_1, y_2, \ldots$ Column cw, if present, provides the weights  $w_1, w_2, \ldots$  If no index for the weights is provided,  $w_1 = w_2 = ... = 1$  is used.

## **Options CovarianceMatrix**

Changes the return value from [[a, b], chisquared] to [[a, b], chisquared, C], where *C* is the covariance matrix

matrix([[\_outputSequence( Symbol::sigma(a)^2 ), cov(a, b)], [cov(a, b), \_outputSequence( Symbol::sigma(b)^2 )]])

 $\left(\begin{array}{cc} {\sigma(a)}^2 & \mathsf{cov}(a,\,b) \\[0.2cm] \mathsf{cov}(a,\,b\text{if } \mathsf{tf}(b)^2\text{estimators }a,\,b. \end{array}\right)$ 

With this option, information on confidence intervals for the least squares estimators are provided. In particular, the return value includes the covariance matrix

matrix([[\_outputSequence( Symbol::sigma(a)^2 ), cov(a, b)], [cov(a, b), \_outputSequence( $Symbol::sigma(b)^2$ )]])

 $\mathbb{O} \text{f}$  type <code>Dom::Matrix()</code>. Assuming that the data ( $\text{y}_i$ ) are randomly perturbed with stochastic variations \_outputSequence( Symbol::sigma(y[i])^2 ) $\sigma(y)$ <sup>2</sup>, the quadratic error to be minimized is

Symbol::chi^2=sum(w[i]\*abs(y[i]-a-b\*x[i])^2, i )

$$
\chi^{2} = \sum_{i} w_{i} |y_{i} - a - b x_{i}|^{2}
$$
  
With  

$$
w[i] = 1/\_outputSequence(Symbol::sigma(y[i])^2)
$$

 $w_i = \frac{1}{\sigma(y_i)^2}$  The covariance matrix of the least squares estimators is given by

\_outputSequence( Symbol::sigma(a)^2 )=(sum(w[i]\*x[i]^2, i))/( sum( w[i], i )\*sum( w[i]\*x[i]^2, i ) - (sum( ( w[i] \* x[i]), i ) )^2)

$$
\sigma(a)^{2} = \frac{\sum m_{i} x_{i}^{2}}{(\sum \text{with the equation of } x_{i})^{2}} \frac{\sqrt{2}}{\sqrt{2}} \text{ with the equation of } x_{i}^{2} = \frac{1}{(\sum m_{i} x_{i})^{2}} \frac{\sqrt{2}}{\sqrt{2}} \text{ with the equation of } x_{i}^{2} = \frac{1}{(\sum m_{i} x_{i})^{2}} \frac{\sqrt{2}}{\sqrt{2}} \text{ with the equation of } x_{i}^{2} = \frac{1}{(\sum m_{i} x_{i})^{2}} \frac{\sqrt{2}}{\sqrt{2}} \text{ with the equation of } x_{i}^{2} = \frac{1}{(\sum m_{i} x_{i})^{2}} \frac{\sqrt{2}}{\sqrt{2}} \text{ with the equation of } x_{i}^{2} = \frac{1}{(\sum m_{i} x_{i})^{2}} \frac{\sqrt{2}}{\sqrt{2}} \text{ with the equation of } x_{i}^{2} = \frac{1}{(\sum m_{i} x_{i})^{2}} \frac{\sqrt{2}}{\sqrt{2}} \text{ with the equation of } x_{i}^{2} = \frac{1}{(\sum m_{i} x_{i})^{2}} \frac{\sqrt{2}}{\sqrt{2}} \text{ with the equation of } x_{i}^{2} = \frac{1}{(\sum m_{i} x_{i})^{2}} \frac{\sqrt{2}}{\sqrt{2}} \text{ with the equation of } x_{i}^{2} = \frac{1}{(\sum m_{i} x_{i})^{2}} \frac{\sqrt{2}}{\sqrt{2}} \text{ with the equation of } x_{i}^{2} = \frac{1}{(\sum m_{i} x_{i})^{2}} \frac{\sqrt{2}}{\sqrt{2}} \text{ with the equation of } x_{i}^{2} = \frac{1}{(\sum m_{i} x_{i})^{2}} \frac{\sqrt{2}}{\sqrt{2}} \text{ with the equation of } x_{i}^{2} = \frac{1}{(\sum m_{i} x_{i})^{2}} \frac{\sqrt{2}}{\sqrt{2}} \text{ with the equation of } x_{i}^{2} = \frac{1}{(\sum m_{i} x_{i})^{2}} \frac{\sqrt{2}}{\sqrt{2}} \text{ with the equation of } x_{i}^{2} = \frac{1}{(\sum m_{i} x_{i})^{2}} \frac{\sqrt{2}}{\sqrt{2}} \text{ with the equation of } x_{i}^{2} = \frac{1}{(\sum m_{i} x_{i})^{2}} \frac{\sqrt{2}}{\sqrt{2}} \text{ with the equation of } x_{i}^{2} = \
$$

$$
\sigma(b)^{2} = \frac{\sum_{i} m_{i}}{\left(\sum_{i} m_{i}\right) \left(\sum_{i} m_{i} x_{i}^{2}\right) - \left(\sum_{i} m_{i} x_{i}\right)^{2}}
$$

cov( a,b )=(sum(w[i]\*x[i], i))/( sum( w[i], i )\*sum( w[i]\*x[i]^2, i ) - $(sum((w[i] * x[i]), i))^{2})$ 

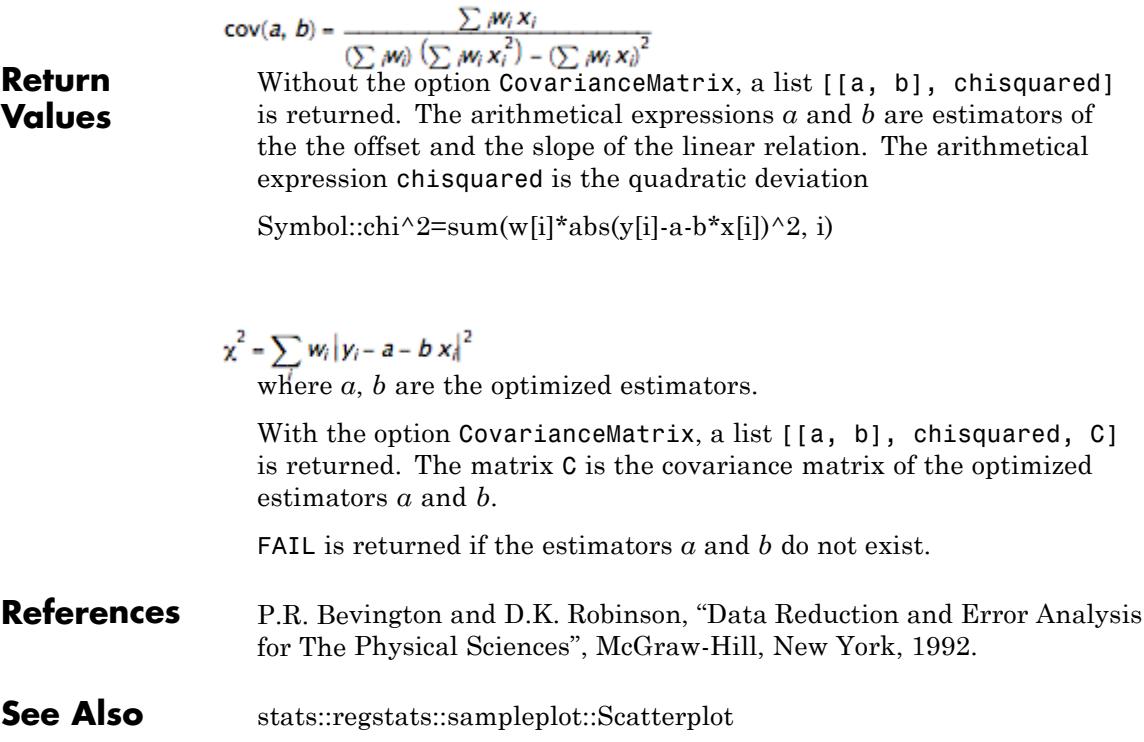

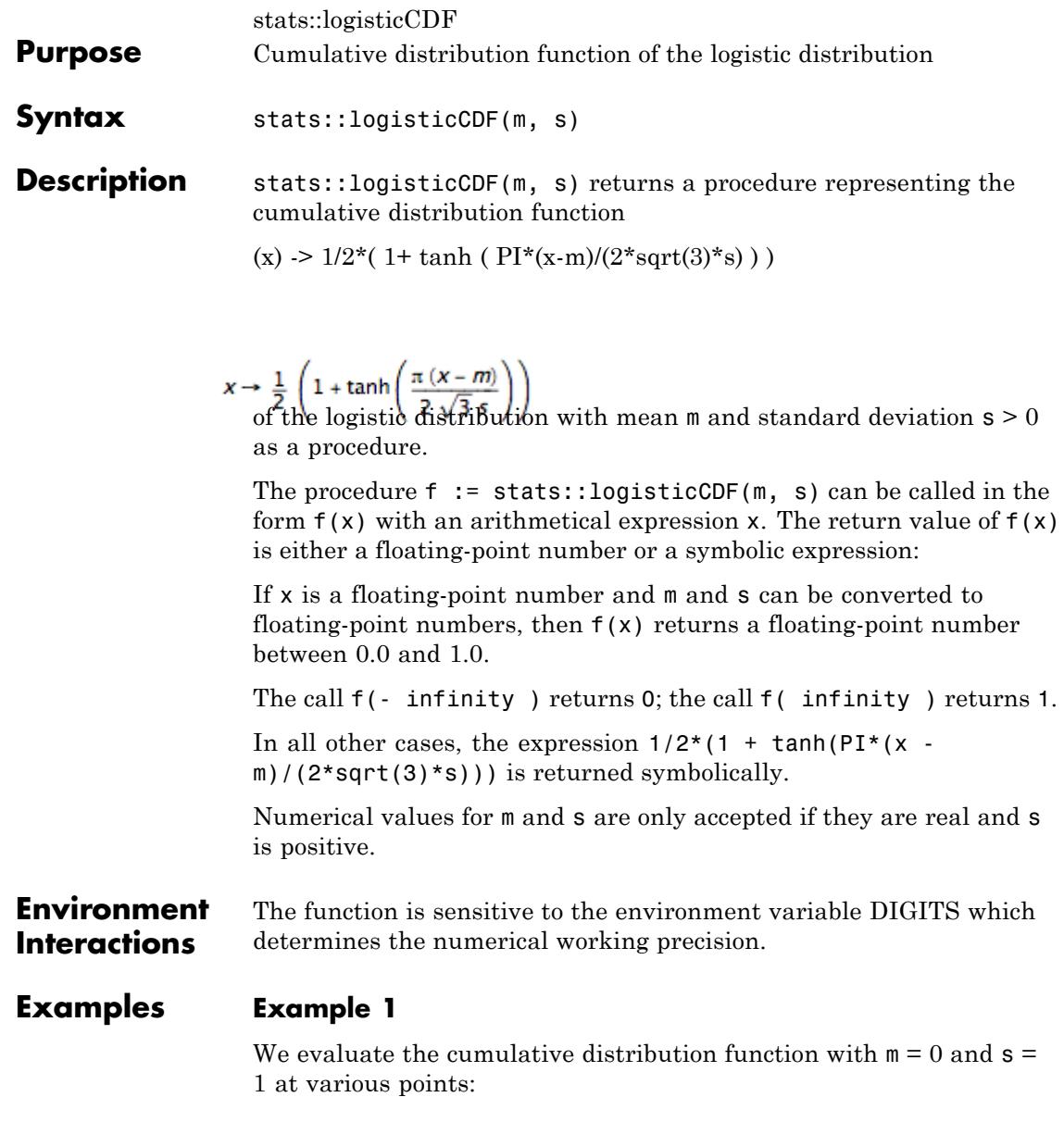

 $f :=$  stats::logisticCDF(0, 1): f(-infinity), f(-3), f(0.5), f(2/3), f(PI), f(infinity)0,  $1/2$  - tanh( $(PI*sqrt(3))/2$ )/2, 0.7123653231,  $tanh((PI*sqrt(3))/9)/2 + 1/2, tanh((sqrt(3)*PI^2)/6)/2 + 1/2, 1$ 

$$
0, \frac{1}{\text{delete } f^2}, 0.7123653231, \frac{\tanh(\frac{\pi \sqrt{3}}{9})}{2} + \frac{1}{2}, \frac{\tanh(\frac{\sqrt{3} \pi^2}{6})}{2} + \frac{1}{2}, 1
$$

## **Example 2**

We use symbolic arguments: f := stats::logisticCDF(m, s):  $f(x)1/2 - \tanh((PI*sqrt(3)*(m - x))/(6*s))/2$ 

$$
\frac{1}{2}-\frac{\tanh\left(\frac{\pi\sqrt{3}(m-x)}{6s}\right)}{2}
$$

When numerical values are assigned to m and s, the function f starts to produce numerical values:

m := 0: s := 1: f(3), f(3.0)tanh((PI\*sqrt(3))/2)/2 + 1/2, 0.995685277

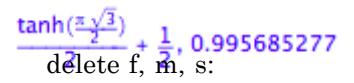

#### **Parameters m**

The mean: an arithmetical expression representing a real value

**s**

[procedure.](#page-1457-0)

The standard deviation: an arithmetical expression representing a positive real value

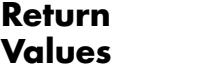

**See Also** stats::logisticPDFstats::logisticQuantilestats::logisticRandom
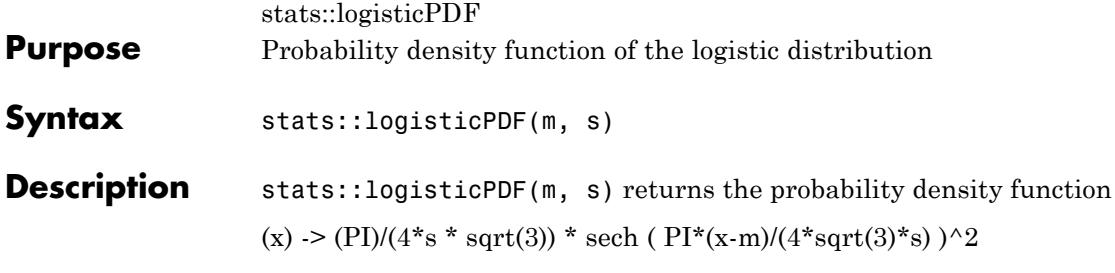

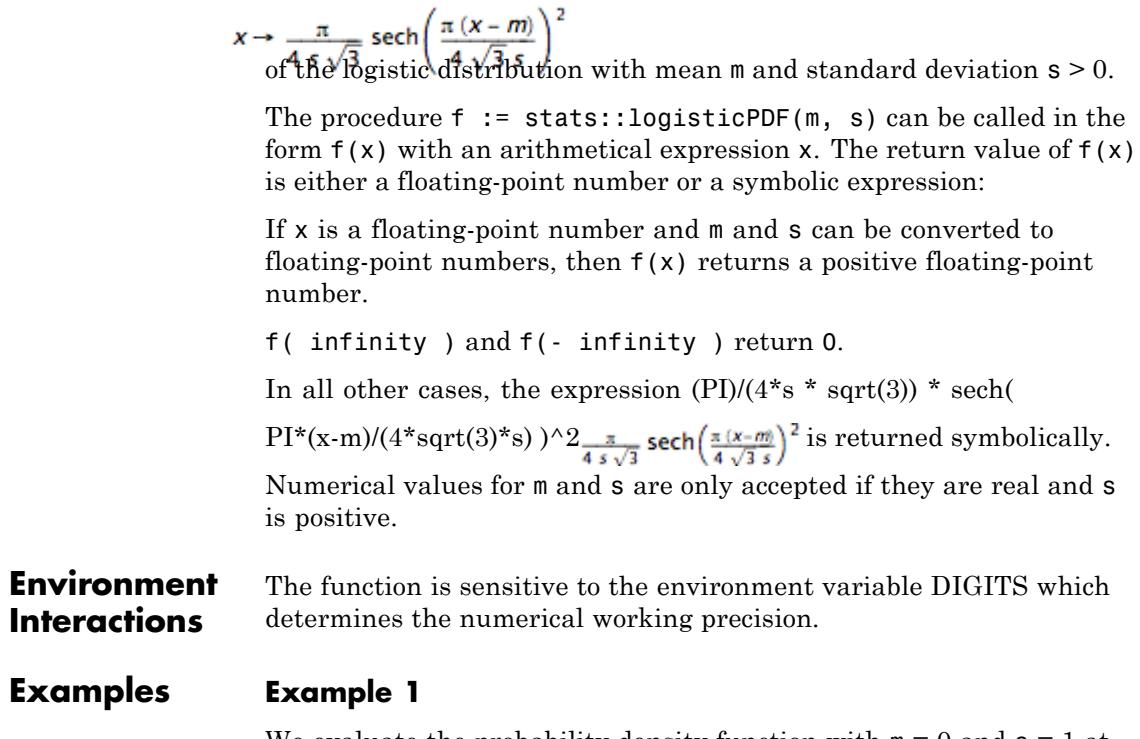

We evaluate the probability density function with  $m = 0$  and  $s = 1$  at various points:

f := stats::logisticPDF(0, 1):  $f(1/2)$ ,  $f(0.5)$ ,  $f(x)(PI*sqrt(3))/(12*cosh((PI*sqrt(3))/12)^2)$ , 0.3716492483,  $(PI*sqrt(3))/(12*cosh((PI*sqrt(3)*x)/6)^2)$ 

$$
\frac{\pi\sqrt{3}}{12\sqrt{\frac{60665}{5}}}
$$
, 0.3716492483, 
$$
\frac{\pi\sqrt{3}}{12\cosh(\frac{\pi\sqrt{3}}{6})^2}
$$

#### **Example 2**

We use symbolic arguments: f := stats::logisticPDF(m, s):  $f(x)$ ,  $f(3)(PI*sqrt(3))/(12*s*cosh((PI*sqrt(3)*(m - x))/(6*s))^2),$  $(PI*sqrt(3))/(12*s*cosh((PI*sqrt(3)*(m-3))/(6*s))^2)$ 

 $\pi\sqrt{3}$  $\pi\sqrt{3}$ 12 When  $\left[\text{marg}^2\right]$  values are  $\left(\frac{1}{2}x\right)^2$  and s, the function f starts to produce numerical values: m := 0: s := 1: f(3), f(3.0)( $PI*sqrt(3)/(12*cosh((PI*sqrt(3))/2)^2)$ , 0.007792274633

$$
\frac{\pi\sqrt{3}}{12\sqrt{66\sqrt{66}}\sqrt[15]{3}}
$$
, 0.007792274633

**Parameters m**

The mean: an arithmetical expression representing a real value

**s**

The standard deviation: an arithmetical expression representing a positive real value

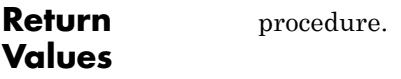

# **See Also** stats::logisticCDFstats::logisticQuantilestats::logisticRandom

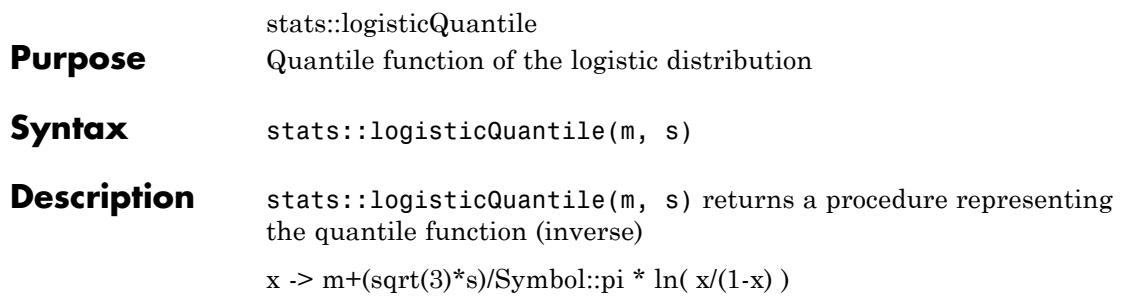

 $x \to m + \frac{\sqrt{3} s}{\pi} \ln \left( \frac{x}{1 + x^2} \right)$ <br>of the cumulative distribution function stats::logisticCDF(m, s). For  $0 \le x \le 1$ , the solution of stats:: logisticCDF(*m*, *s*)(*y*) = *x* is given by

 $y=$  stats::logisticQuantile(m, s)(x)

 $y$  = stats::logisticQuantile(*m*,  $s$ )(*x*)

The procedure  $f :=$  stats::logisticQuantile(m, s) can be called in the form  $f(x)$  with an arithmetical expression x. The return value of f(x) is either a floating-point number, *±*infinity, or a symbolic expression:

The call  $f(x)$  returns a real floating-point number if x is a floating-point number between 0.0 and 1.0, m can be converted to a real floating-point number, and s can be converted to a positive real floating-point number.

The calls  $f(0)$  and  $f(0.0)$  produce - infinity; the calls  $f(1)$  and f(1.0) produce infinity.

In all other cases, the symbolic expression m +  $sqrt(3)*s*ln(x/(1-x))/PI$  is returned.

Numerical values of *x* are only accepted if  $0 \le x \le 1$ .

Numerical values of *m* and *s* are only accepted if they are real and *s* is positive.

#### **Environment Interactions**

The function is sensitive to the environment variable DIGITS which determines the numerical working precision.

#### **Examples Example 1**

We evaluate the quantile function with mean  $m = 0$  and standard deviation  $s = 1$  at various points:

 $f :=$  stats::logisticQuantile(0, 1):  $f(0)$ ,  $f(1/10)$ ,  $f(0.7)$ ,  $f(0.99999999)$ ,

f(1)-infinity,  $-(sqrt(3)^*ln(9))/PL$ , 0.4671397935, 11.42533526, infinity

 $-\infty$ ,  $-\frac{\sqrt{3} \ln(9)}{\pi}$ , 0.4671397935, 11.42533526,  $\infty$ <br>The value f(x) satisfies stats::logisticCDF(0, 1)(f(x)) = x: stats::logisticCDF(0, 1)(f(0.987654321))0.987654321

#### 0.987654321

delete f:

#### **Example 2**

We use symbolic arguments:

- f := stats::logisticQuantile(m, s): f(x), f(1/3), f(0.4)m + (sqrt(3)\*s\*ln(-x/(x
- $-$  1)))/PI, m  $-(sqrt(3)*s*ln(2))/PI$ , m  $-$  0.2235446302\*s

# $m+\frac{\sqrt{3} \, s \, \text{ln}\left(-\frac{x}{x-1}\right)}{\pi}, \, m-\frac{\sqrt{3} \, s \, \text{ln}(2)}{\pi}, \, m-0.2235446302 \, s$  When suitable numerical values are assigned to a and b, the function f

starts to produce numerical values:

m := 0: s := 1: f(0.999), f(999/1000)3.807893483, (sqrt(3)\*ln(999))/PI

3.807893483,  $\frac{\sqrt{3} \ln(999)}{\pi}$ <br>Numerical values for *x* are only accepted if  $0 \le x \le 1$ :  $f(0.5)0.0$ 

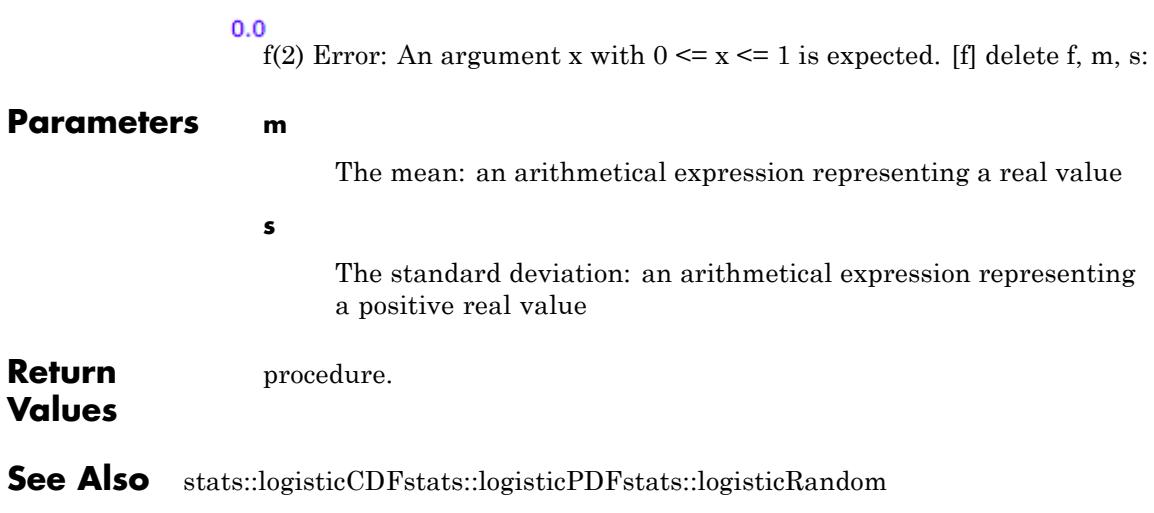

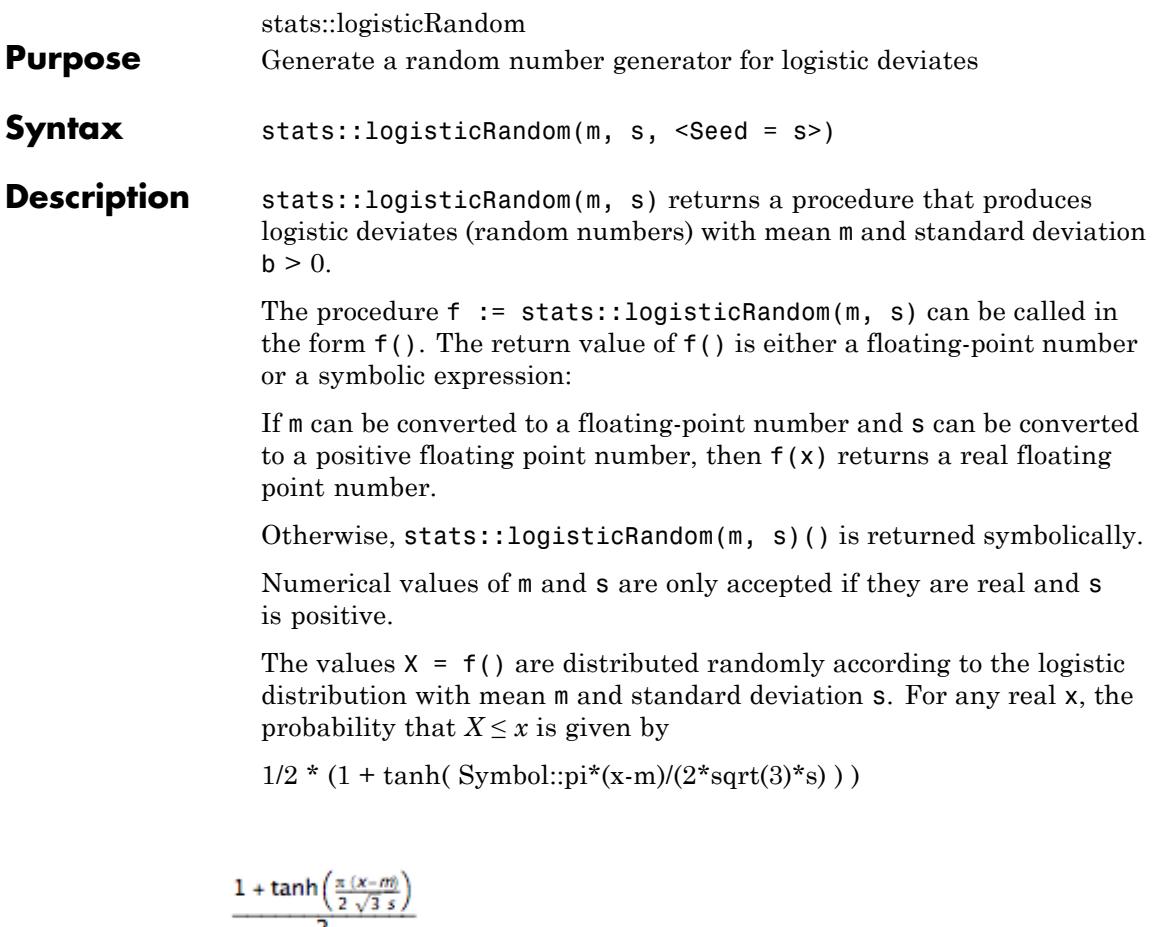

Without the option  $\text{Seed} = s$ , an initial seed is chosen internally. This initial seed is set to a default value when MuPAD is started. Thus, each time MuPAD is started or re-initialized with the reset function, random generators produce the same sequences of numbers.

**Note** In contrast to the function random, the generators produced by stats::logisticRandom do not react to the environment variable SEED.

For efficiency, it is recommended to produce sequences of *K* random numbers via

```
f := stats::logisticRandom(m, s): f() k = 1..K;
```
rather than by

stats::logisticRandom $(m, s)$ ()  $k = 1..K;$ 

The latter call produces a sequence of generators each of which is called once. Also note that

```
stats::logisticRandom(m, s, Seed = n)() k = 1..K;
```
does not produce a random sequence, because a sequence of freshly initialized generators would be created each of them producing the same number.

#### **Environment Interactions** The function is sensitive to the environment variable DIGITS which determines the numerical working precision.

#### **Examples Example 1**

We generate logistic deviates with mean  $m = 0$  and standard deviation s  $= 1:$ f := stats::logisticRandom(0, 1): f()  $\$ k = 1..4-0.5473627217, 0.8782646344, -0.9428030153, 2.897981396

```
-0.5473627217, 0.8782646344, -0.9428030153, 2.897981396delete f:
```
### **Example 2**

With symbolic parameters, no random floating-point numbers can be produced:

 $f :=$  stats::logisticRandom(m, s):  $f$ ()stats::logisticRandom(m, s)()

#### stats::logisticRandom $(m, s)()$

When numbers are assigned to  $m$  and  $s$ , the function f starts to produce random floating point numbers:

m := PI:  $s := 1/8$ : f()  $\frac{6}{5}$  k = 1..43.071738219, 3.037168533, 3.128342993, 3.193154296

#### 3.071738219, 3.037168533, 3.128342993, 3.193154296 delete f, m, s:

#### **Example 3**

We use the option Seed = s to reproduce a sequence of random numbers: f := stats::logisticRandom(PI, 3, Seed = 1): f()  $\text{\$k = 1..43.590026186}$ , 5.349173335, -0.228813398, 0.5644575096

```
3.590026186, 5.349173335, -0.228813398, 0.5644575096
```

```
g := stats::logisticRandom(PI, 3, Seed = 1): g() \frac{1}{8} k = 1..43.590026186,
5.349173335, -0.228813398, 0.5644575096
```

```
3.590026186, 5.349173335, -0.228813398, 0.5644575096
  f() = g(), f() = g(5.811492258) = 5.811492258, -6.396713726 =-6.396713726
```

```
5.811492258 - 5.811492258, -6.396713726 - 6.396713726delete f, g:
```
#### **Parameters m**

The mean: an arithmetical expression representing a real value

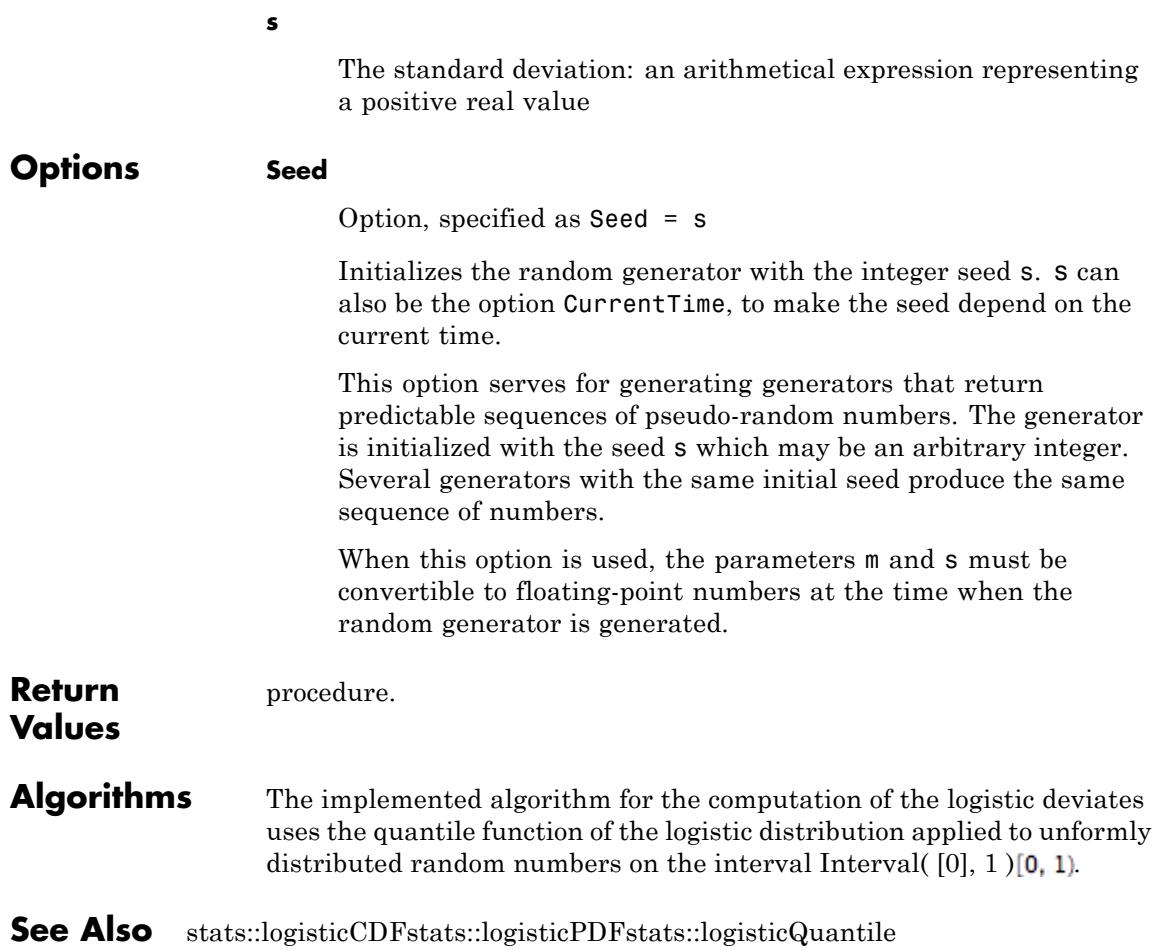

<span id="page-6094-0"></span>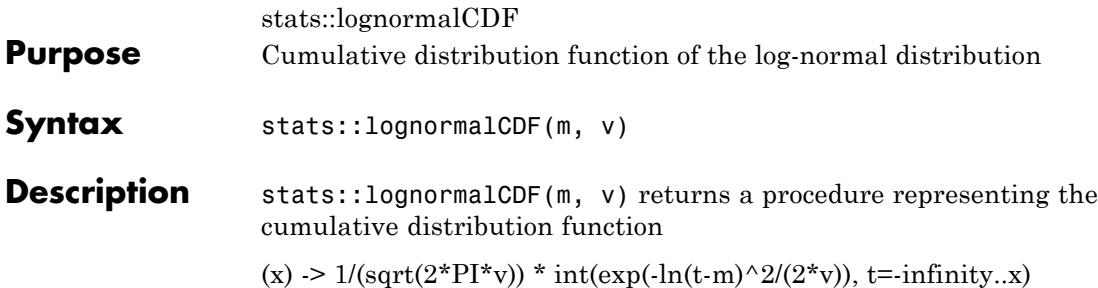

 $x \rightarrow \frac{1}{\sqrt{e}}$   $\int_{0}^{x} e^{-\frac{\ln(t-m)^2}{2}t} dt$ 

of the log-normal distribution with location parameter m and shape parameter v.

A random variable *X* is log-normally distributed if *ln*(*X*) is a normally distributed variable. The "location parameter" *m* of *X* is the mean of  $ln(X)$  and the "shape parameter" *v* is the variance of  $ln(X)$ .

The procedure  $f := stats::lognormalCDF(m, v)$  can be called in the form  $f(x)$  with an arithmetical expression x. The value  $1/2 +$ 

 $1/2^*erf((\ln(x)-m)/sqrt(2^*v^3))_{\frac{1}{2}+\frac{1}{2}}^{\frac{erf(\ln(x)-m)}{\sqrt{2^*v^3}}})$  is returned.

If *x* is a floating-point number and both *m* and *v* can be converted to floating-point numbers, this value is returned as a floating-point number. Otherwise, a symbolic expression is returned.

Numerical values for *m* and *v* are only accepted if they are real and *v* is positive.

**Environment Interactions** The function is sensitive to the environment variable DIGITS which determines the numerical working precision.

#### **Examples Example 1**

We evaluate the CDF of a lognormal distribution for some arbitrary parameter values:  $f :=$  stats::lognormalCDF(1/2, 3/4):  $f(0.1)$ ,  $f(10.3)0.0006057758986$ , 0.9828096232

#### 0.0006057758986, 0.9828096232 delete f:

### **Example 2**

We use symbolic arguments:

f := stats::lognormalCDF(m, v): f(3), f(x)1/2 - erf((sqrt(2)<sup>\*</sup>(m - $\ln(3))$ /(2\*sqrt(v)))/2, 1/2 - erf((sqrt(2)\*(m -  $\ln(x)$ )/(2\*sqrt(v)))/2

 $\frac{1}{2} - \frac{\text{erf}\left(\frac{\sqrt{2}(m-\ln(3))}{2\sqrt{v}}\right)}{2}$ ,  $\frac{1}{2} - \frac{\text{erf}\left(\frac{\sqrt{2}(m-\ln(x))}{2\sqrt{v}}\right)}{2}$ <br>When numerical values are assigned to *m* and *v*, the function *f* starts to

produce numerical values:

m := 4: v := PI: f(3), f(3.0)erf((sqrt(2)\*(ln(3) - 4))/(2\*sqrt(PI)))/2 + 1/2, 0.05082226366

 $\frac{\text{erf}\left(\frac{\sqrt{2} (\ln(3)-4)}{2 \sqrt{\pi}}\right)}{\text{deleđe f. m. v.}^2} + \frac{1}{2}, 0.05082226366$ 

#### **Example 3**

From the definition of "lognormal" above it is clear that the probability of *X* < 0 is zero for *X* lognormally distributed: plotfunc2d(stats::lognormalCDF(0,1))

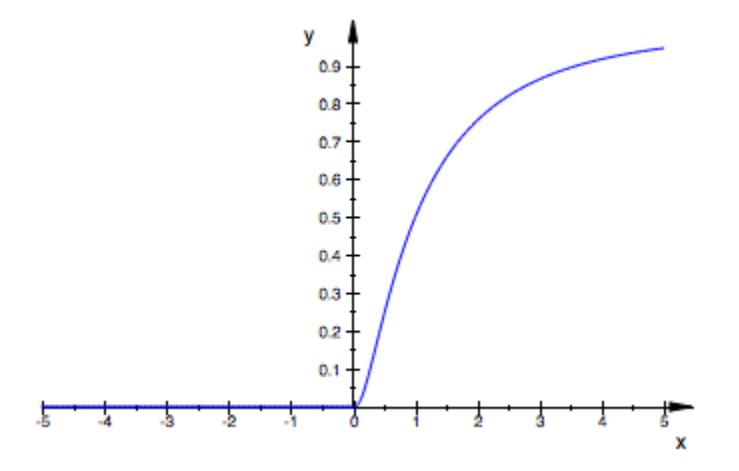

The following plot shows the influence of the shape parameter on the shape of the lognormal distribution:

f03 := stats::lognormalCDF(0, 0.3):  $f1$  := stats::lognormalCDF(0, 1): f3 := stats::lognormalCDF(0, 3): f9 := stats::lognormalCDF(0, 9): plotfunc2d(f03, f1, f3, f9,  $x = 0..10$ )

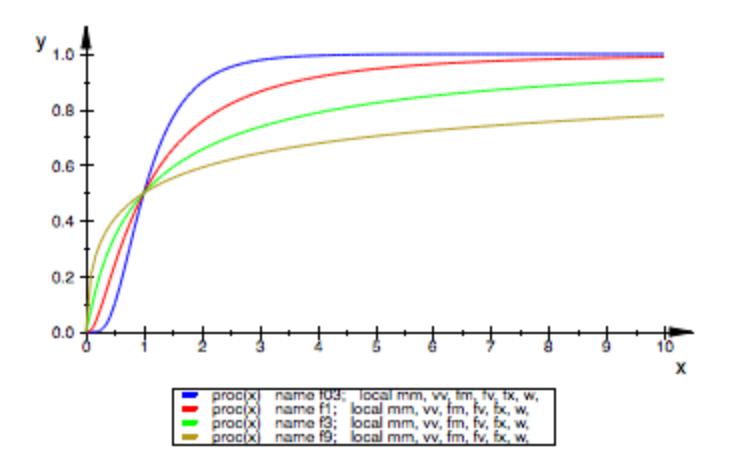

As for the normal distribution, a larger value of the shape parameter stretches the lognormal distribution, also changing its shape in the process:

plotfunc2d(stats::lognormalCDF(m, 1) $\$  m = 0..2 step .1, LegendVisible  $=$  FALSE)

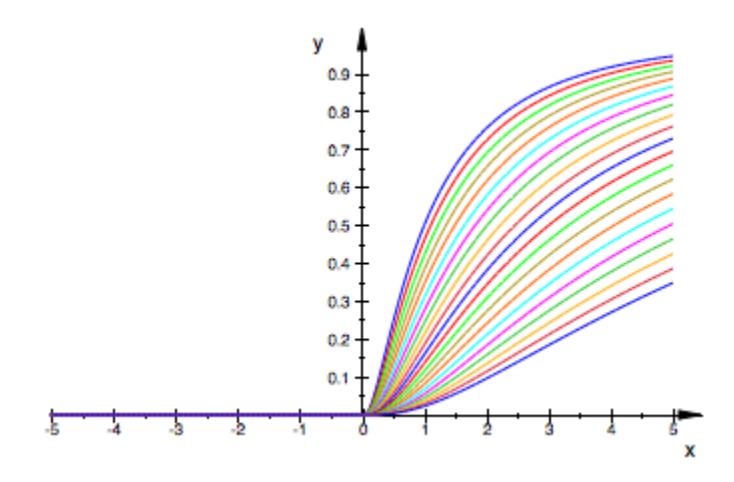

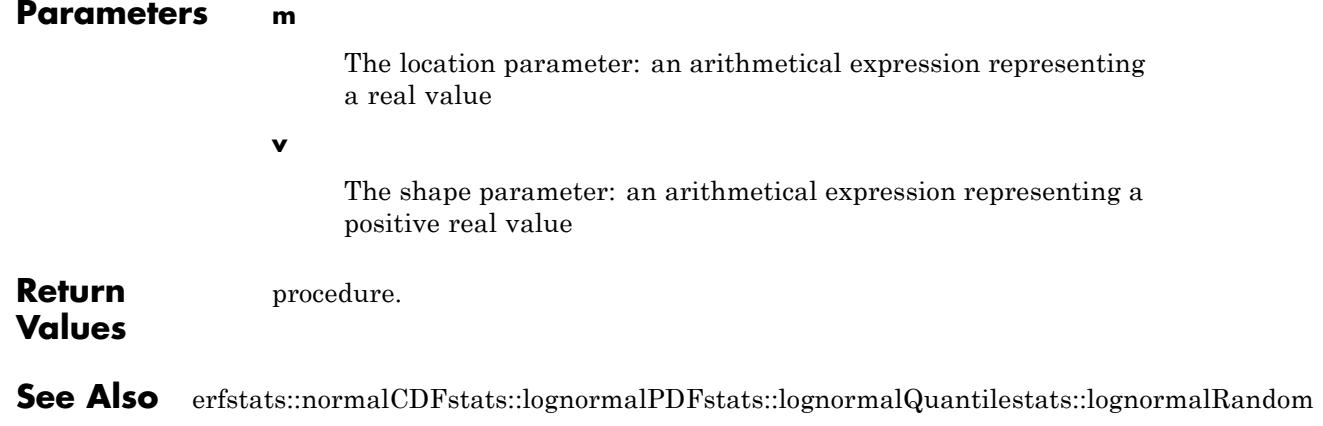

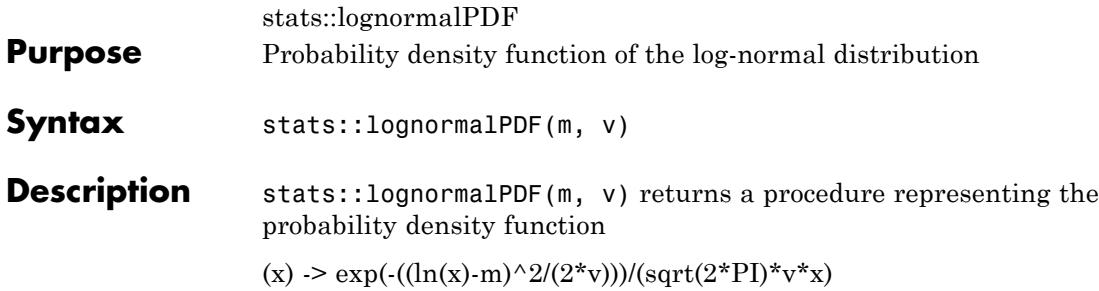

 $-\frac{(\ln(x)-m)^2}{2}$  $\frac{1}{2}v$  $x \rightarrow e$ 

of the lognormal distribution with location parameter m and shape parameter v.

A random variable *X* is log-normally distributed if  $ln(X)$  is a normally distributed variable. The "location parameter" *m* of *X* is the mean of  $ln(X)$  and the "shape parameter" *v* is the variance of  $ln(X)$ .

The procedure f := stats::lognormalPDF(m, v) can be called in the form  $f(x)$  with an arithmetical expression x. The value

 $exp(-((\ln(x)-m)^{2}/(2^{*}v)))/(\sqrt{3}at(2^{*}PI)^{*}v^{*}x)$  is returned.

If x is a floating-point number and both m and v can be converted to floating-point numbers, this value is returned as a floating-point number. Otherwise, a symbolic expression is returned.

Numerical values for *m* and *v* are only accepted if they are real and *v* is positive.

#### **Environment Interactions** The function is sensitive to the environment variable DIGITS which determines the numerical working precision.

### **Examples Example 1**

We compute the probability density with location parameter  $m = 2$  and shape parameter  $v = 4$  at various points:  $f :=$  stats::lognormalPDF(2, 4): f(-infinity), f(-3), f(2.0), f(PI), f(infinity)0,

0, 0.08056298881,  $\frac{\sqrt{2}}{2}$  (sqrt $\frac{2}{\sqrt{2}}$ )  $\frac{1}{2}$  (1n(PI) - 2)^2/8))/(4\*PI^(3/2)), 0

0, 0, 0.08056298881, 
$$
\frac{\sqrt{2}e^{-\frac{(\ln(x)-2)^2}{8}}}{4\pi^{3/2}}
$$
, 0

### **Example 2**

We use symbolic arguments: f := stats::lognormalPDF(m, v): f(x), f(0.4)(sqrt(2)\*exp(-(m - $\ln(x)$ <sup>2</sup>/(2\*v)))/(2\*sqrt(PI)\*sqrt(v)\*x), (1.25\*sqrt(2)\*exp(-(m +  $0.9162907319)^{\wedge}2/(2*\mathrm{v}))/(sqrt{P}I)*sqrt{v})$ 

$$
\frac{-(m-\ln(x))^2}{2 \text{ e}^{-\frac{(m+0.9162907319)^2}{2}}}{1.25\sqrt{2} \text{ e}^{-\frac{(m+0.9162907319)^2}{2}}}
$$

When numerical values are assigned to *m* and *v*, the function *f* starts to produce numerical values: m := PI:  $v := 2$ : f(3), f(3.0)exp(-(PI - ln(3))^2/4)/(6\*sqrt(PI)), 0.03312170057

 $-(\pi - \ln(3))^2$ delete f, m, v: e

#### **Example 3**

The following plot shows the influence of the shape parameter on the log-normal distribution:

plotfunc2d(stats::lognormalPDF(1, 0.25)(x), stats::lognormalPDF(1, 0.5)(x), stats::lognormalPDF(1, 1)(x), stats::lognormalPDF(1, 2)(x), stats::lognormalPDF(1, 4)(x), stats::lognormalPDF(1, 8)(x),  $x = -0.5$ ... 4,  $ViewingBoxYRange = 0$ ... 1.1, LegendVisible =  $FALSE$ )

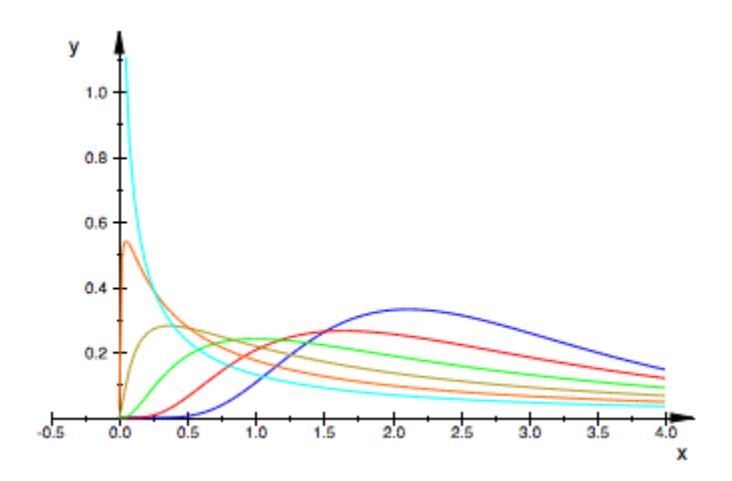

Due to its logarithmic influence, the location parameter changes the shape of the distribution, too:

plotfunc2d(stats::lognormalPDF(m, 0.5)(x)  $\text{\$m = 0.5..2 \text{ step } 0.5, x = -0.5$}$ ..4, ViewingBoxYRange =  $0$ .. 0.5, LegendVisible = FALSE)

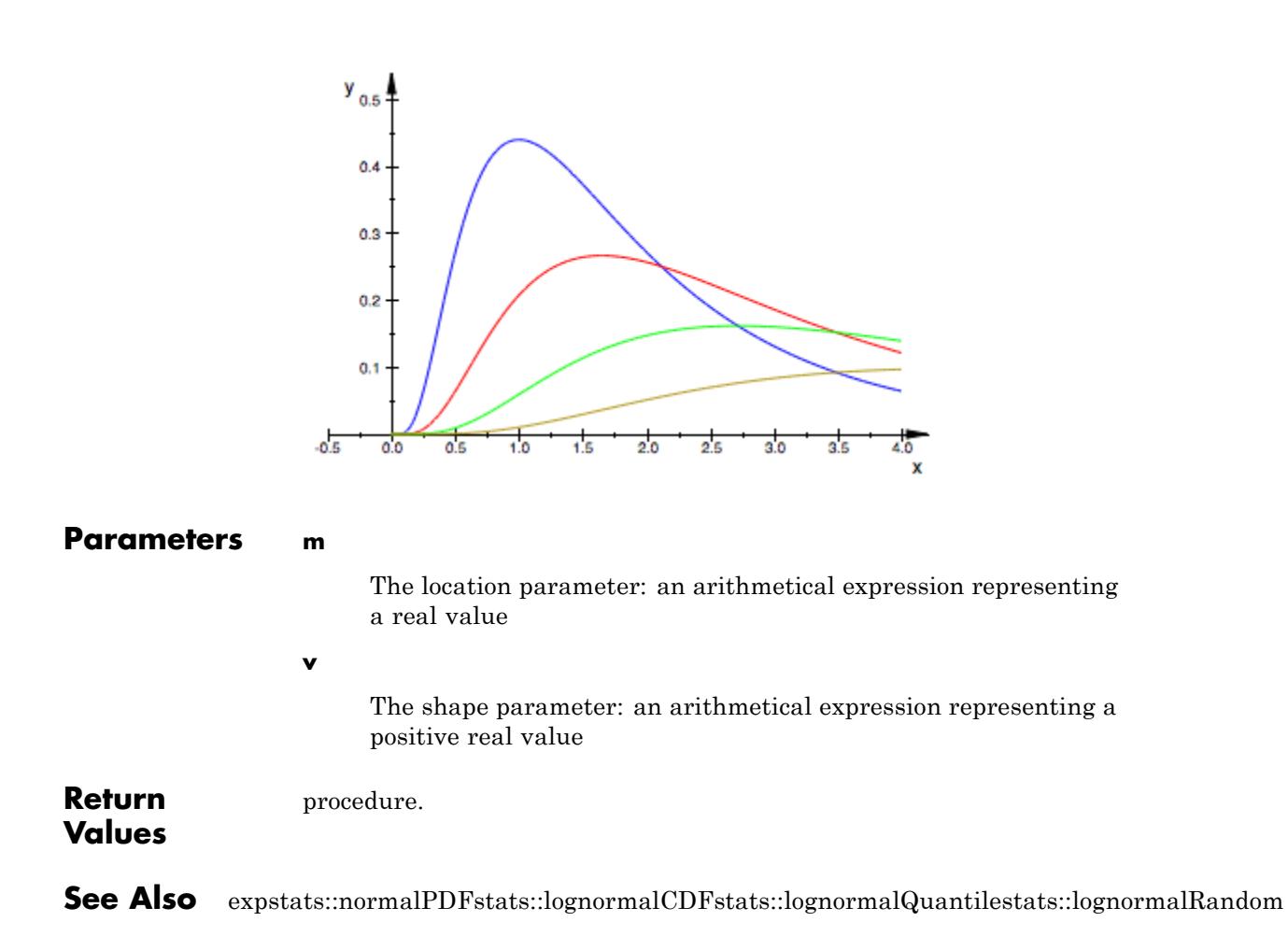

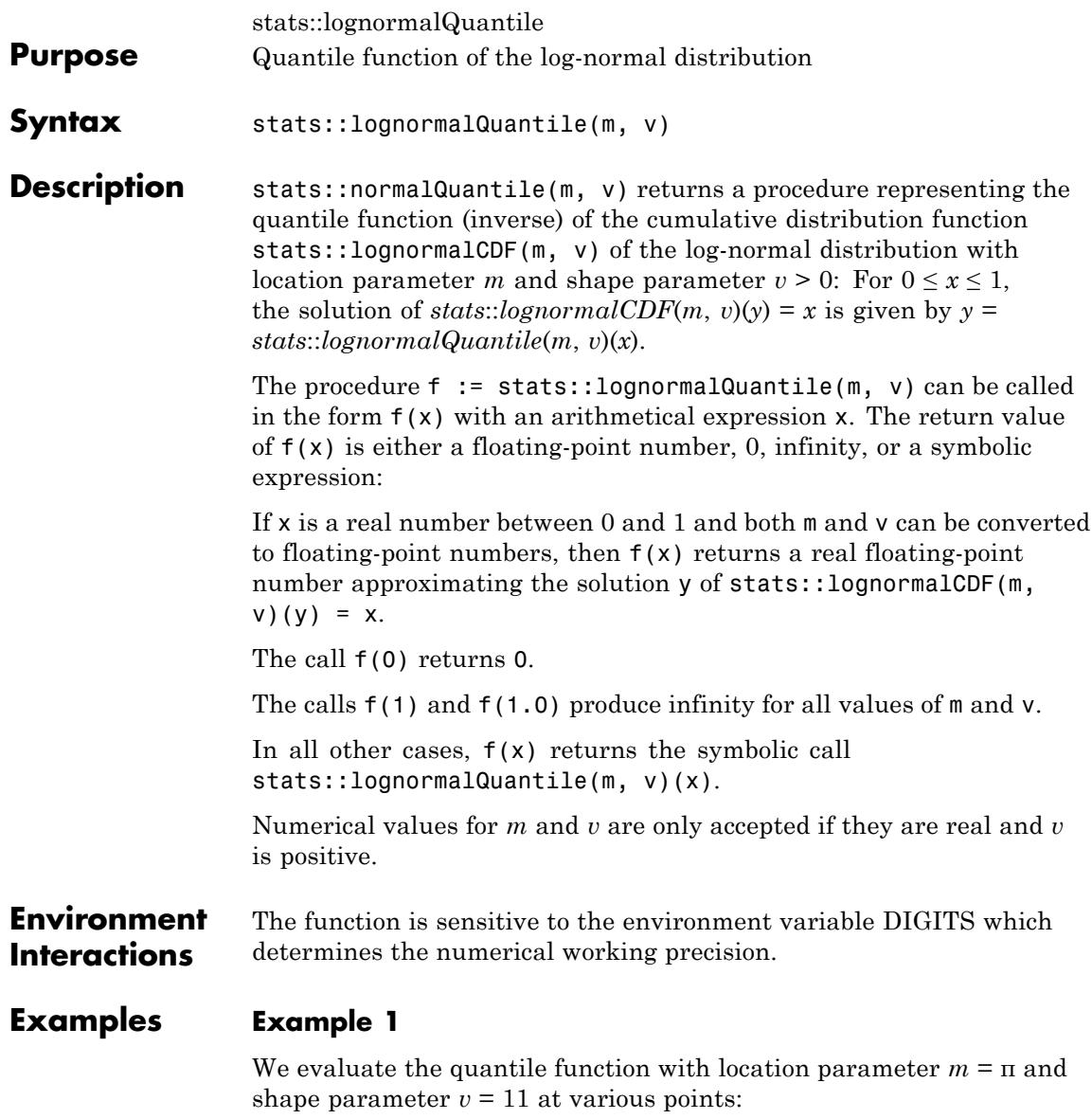

f := stats::lognormalQuantile(PI, 11):  $f(0)$ ,  $f(1/10)$ ,  $f(0.5)$ ,  $f(1 - 10^(10))$ , f(1)0, 0.3299437681, 23.14069263, 33666650688.0, infinity

#### 0, 0.3299437681, 23.14069263, 33666650688.0, xx

The value  $f(x)$  satisfies stats::lognormalCDF(PI, 11)( $f(x)$ ) = x: stats::lognormalCDF(PI, 11)(f(0.987654))0.987654

#### 0.987654

delete f:

#### **Example 2**

We use symbolic arguments: f := stats::lognormalQuantile(m, v):  $f(x)$ ,  $f(9/10)$ stats::lognormalQuantile(m, v)(x), stats::lognormalQuantile(m, v)(9/10)

stats::lognormalQuantile(*m*, *v*)(*x*), stats::lognormalQuantile(*m*, *v*)( $\frac{9}{10}$ )

When numerical values are assigned to m and v, the function f starts to produce floating-point values:

m := 17:  $v$  := 6: f(9/10), f(0.999)557597210.5, 46816069055.0

#### 557597210.5, 46816069055.0

Numerical values for *x* are only accepted if  $0 \le x \le 1$ : f(0.5)24154952.75

#### 24154952.75

f(2) Error: An argument x with  $0 \le x \le 1$  is expected. [f] delete f, m, v:

#### **Parameters m**

The location parameter: an arithmetical expression representing a real value

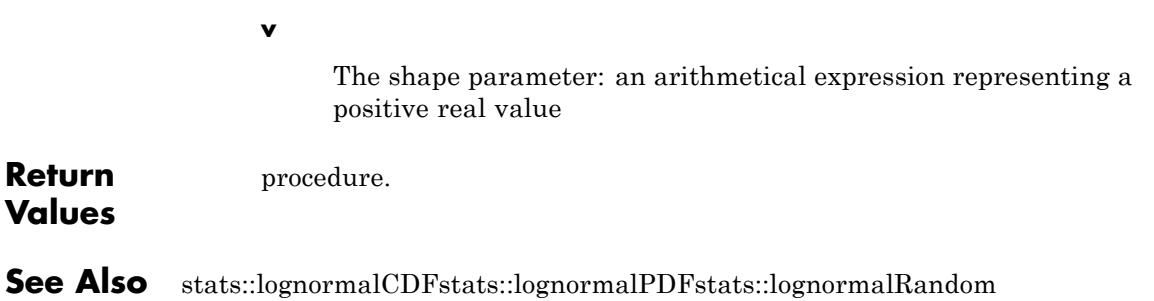

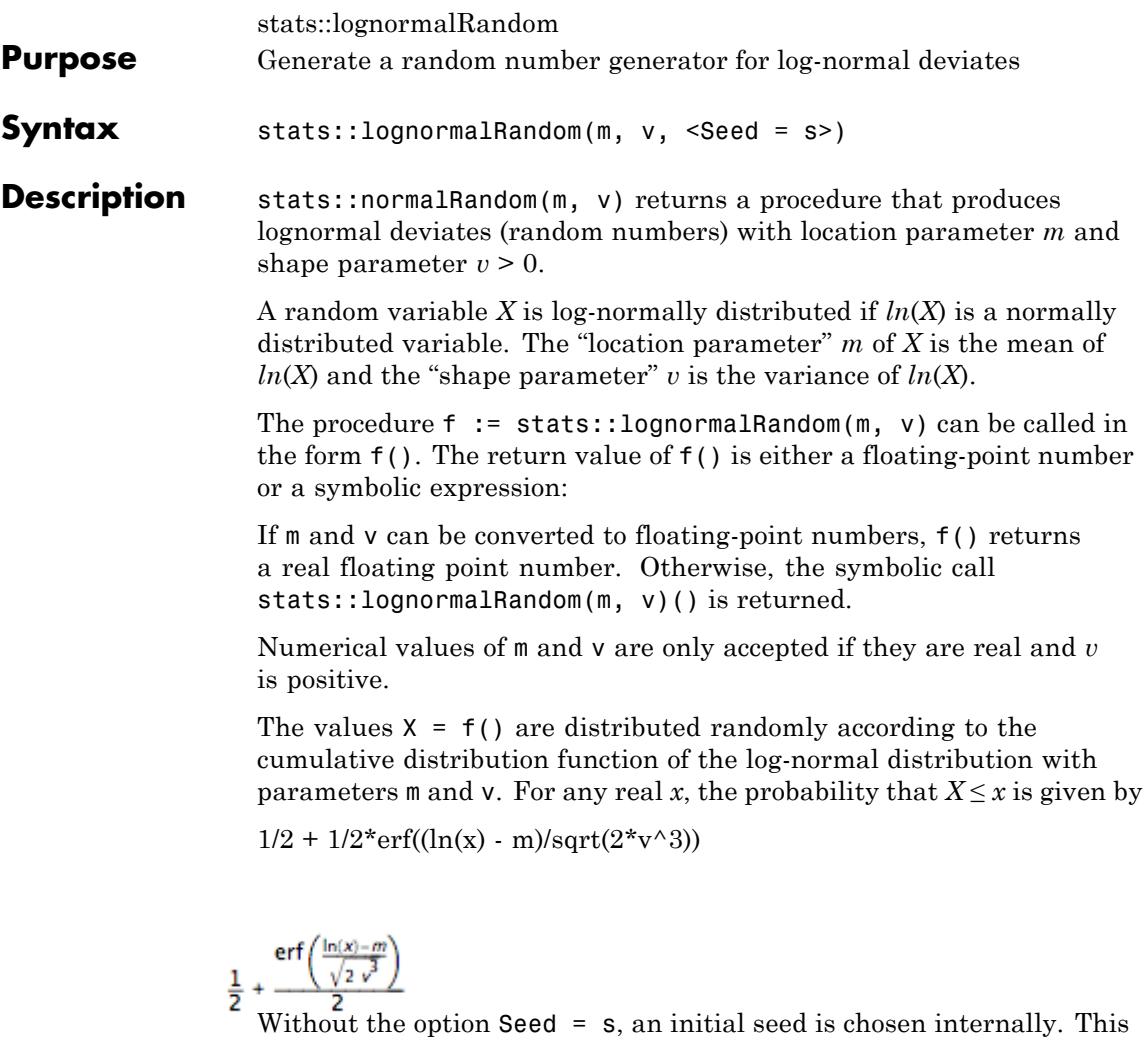

initial seed is set to a default value when MuPAD is started. Thus, each time MuPAD is started or re-initialized with the reset function, random generators produce the same sequences of numbers.

**Note** In contrast to the function random, the generators produced by stats::normalRandom do not react to the environment variable SEED.

For efficiency, it is recommended to produce sequences of *K* random numbers via  $f :=$  stats::lognormalRandom(m, v):  $f()$  \$k = 1..K rather than by stats::lognormalRandom(m, v)()  $k = 1..K$ . The latter call produces a sequence of generators each of which is called once. Also note that stats::lognormalRandom(m,  $v$ , Seed = n)() \$k = 1..K does not produce a random sequence, because a sequence of freshly initialized generators would be created each of them producing the same number.

#### **Environment Interactions** The function is sensitive to the environment variable DIGITS which determines the numerical working precision.

#### **Examples Example 1**

We generate log-normal deviates with location parameter 2 and shape parameter  $3/4$ <sup>2</sup>: f := stats::normalRandom(2, 3/4): f()  $\frac{1}{8}$  k = 1..41.541231663, 1.506864857, 1.553005641, 1.055326957

#### 1.541231663, 1.506864857, 1.553005641, 1.055326957 delete f:

#### **Example 2**

With symbolic parameters, no random floating-point numbers can be produced:

 $f :=$ stats::lognormalRandom(m, v): f()stats::lognormalRandom(m, v)()

#### stats::lognormalRandom(m, v)()

When *m* and *v* evaluate to real numbers, f starts to produce random floating point numbers:

m := PI/10:  $v$  := 1/8: f()  $k = 1..42.57120706$ , 1.714950915, 1.747513452, 1.543972889

#### 2.57120706, 1.714950915, 1.747513452, 1.543972889

delete f, m, v:

#### **Example 3**

We use the option Seed = s to reproduce a sequence of random numbers:

f := stats::lognormalRandom(1, 3, Seed = 1): f()  $\$ k = 1..42.745783212, 0.566509847, 0.8352884053, 6.981716268

#### 2.745783212, 0.566509847, 0.8352884053, 6.981716268

 $g :=$  stats::lognormalRandom(1, 3, Seed = 1):  $g()$   $\&$  k = 1..42.745783212, 0.566509847, 0.8352884053, 6.981716268

2.745783212, 0.566509847, 0.8352884053, 6.981716268  $f()=g(), f()=g()2.891620861=2.891620861, 0.547178586=0.547178586$ 

2.891620861 - 2.891620861, 0.547178586 - 0.547178586 delete f, g:

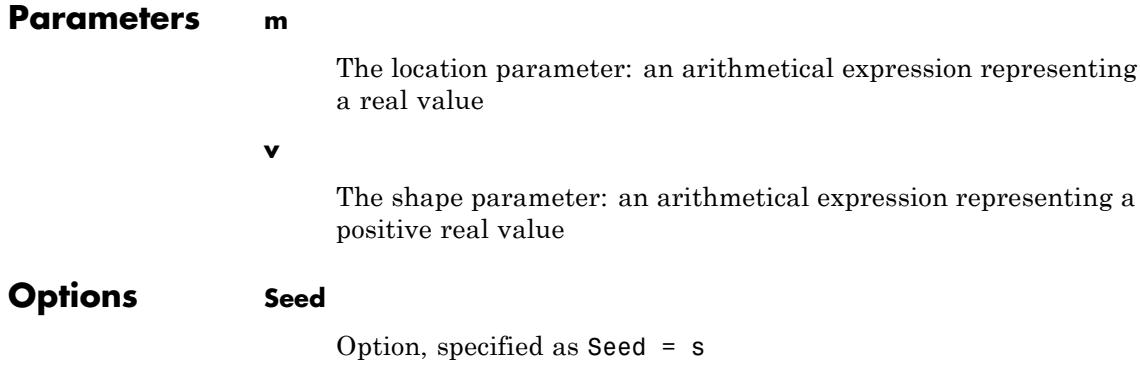

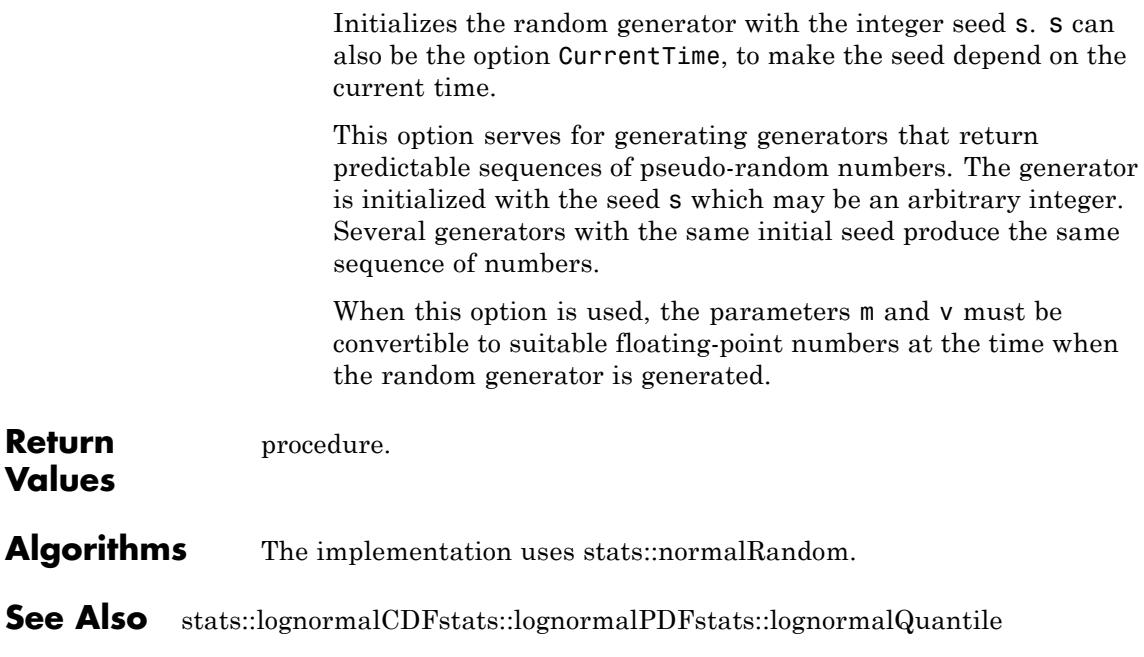

<span id="page-6109-0"></span>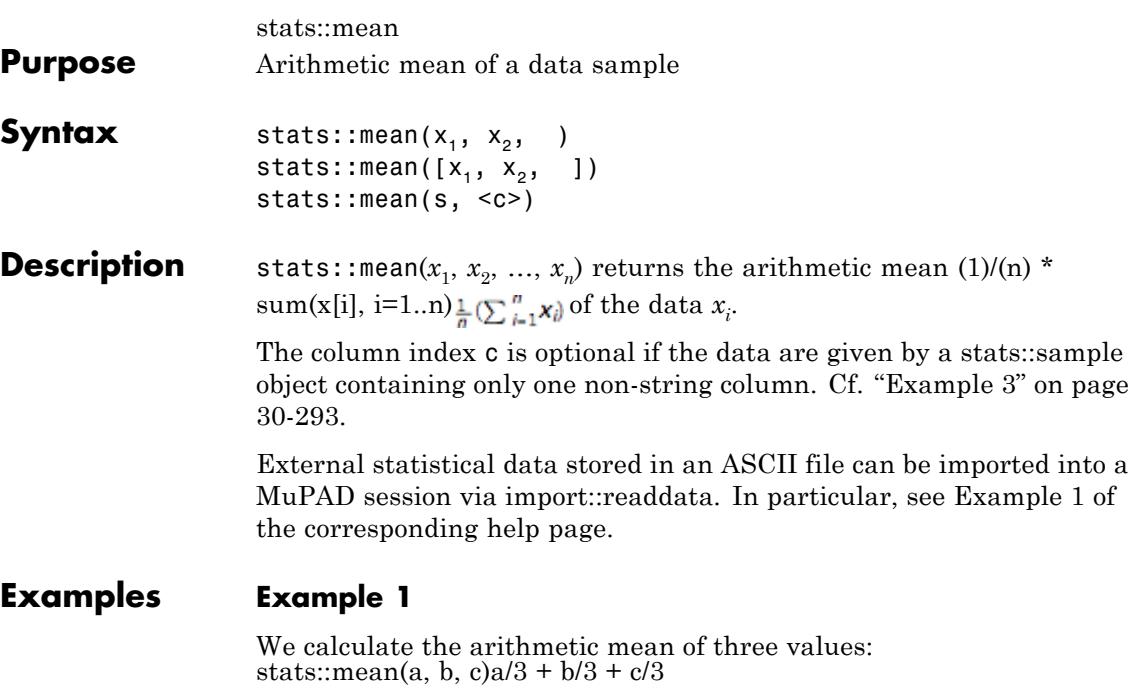

 $\frac{a}{3} + \frac{b}{3} + \frac{c}{3}$ <br>Alternatively, data may be passed as a list: stats::mean([2, 3, 5])10/3

# $\frac{10}{3}$

#### **Example 2**

We create a sample: stats::sample([[a1, b1, c1], [a2, b2, c2]]) a1 b1 c1 a2 b2 c2

The arithmetic mean of the second column is: stats::mean(%, 2) $b1/2 + b2/2$ 

# <span id="page-6110-0"></span> $\frac{b1}{2} + \frac{b2}{2}$ **Example 3**

We create a sample consisting of one string column and one non-string column:

stats::sample([["1996", 1242], ["1997", 1353], ["1998", 1142]]) "1996" 1242 "1997" 1353 "1998" 1142

We compute the arithmetic mean of the second column. In this case, this column does not have to be specified, since it is the only non-string column:

float(stats::mean(%))1245.666667

#### 1245.666667

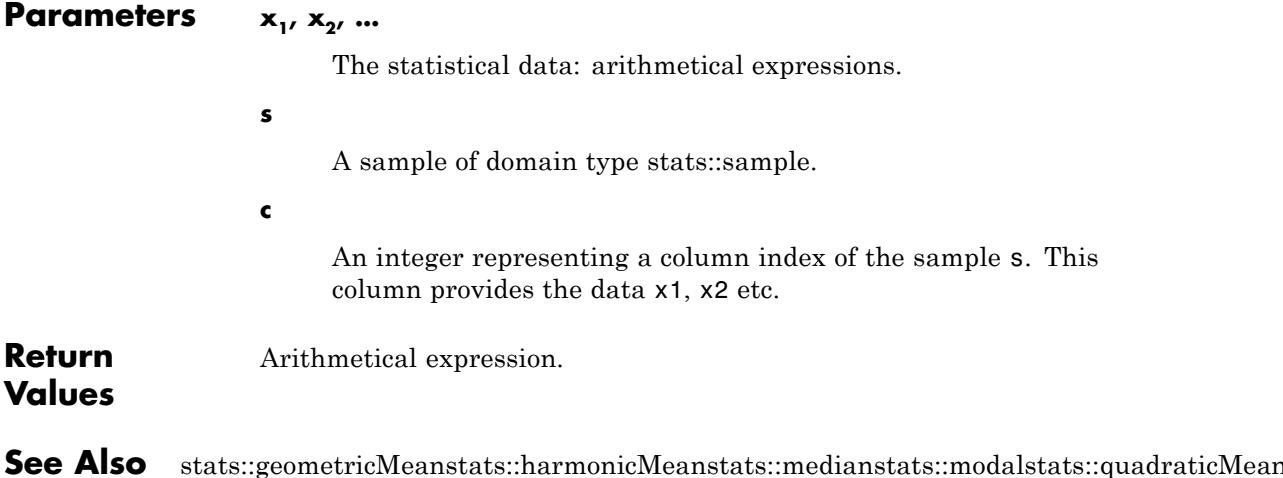

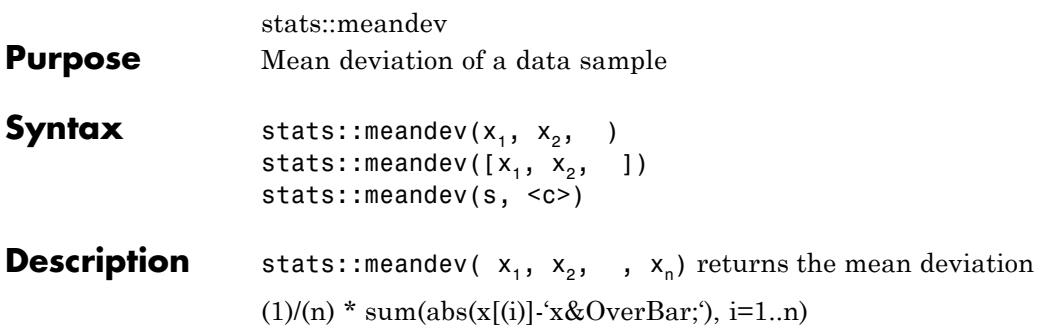

where 'x‾' $\bar{\mathbf{x}}$  is the [mean](#page-6109-0) of the data  $x_i$ .

If all data are floating-point numbers, a float is returned. For symbolic data, the mean is returned as a symbolic expression.

The column index c is optional if the data are given by a stats::sample object containing only one non-string column.

External statistical data stored in an ASCII file can be imported into a MuPAD session via import::readdata. In particular, see Example 1 of the [corresponding help page](#page-2818-0).

### **Examples Example 1**

We calculate the mean deviation of some data: stats::meandev(2, 33/7, PI)104/63 - (2\*PI)/9

 $\frac{104}{63} - \frac{2\pi}{9}$ <br>Alternatively, the data may be passed as a list: data:=[2, 33/7, PI]: stats::meandev(data)104/63 - (2\*PI)/9

 $\frac{104}{63} - \frac{2\pi}{9}$ <br>If all data are floating-point numbers, the result is a float: stats::meandev(float(data))0.95266195

#### 0.95266195

delete data:

#### **Example 2**

We create a sample of type stats::sample: s := stats::sample([[22, 4, 1], [9, 8/3, 1], [2.0, 3, x]]) 22 4 1 9 8/3 1 2.0 3 x

The mean deviations of the columns are computed: stats::meandev(s, 1), stats::meandev(s, 2), stats::meandev(s, 3)7.3333333333, 14/27,  $(2 * abs(x/3 - 1/3))/3 + abs((2 * x)/3 - 2/3)/3$ 

7.333333333, 
$$
\frac{14}{27}
$$
,  $\frac{2 \left| \frac{x}{3} - \frac{1}{3} \right|}{3} + \frac{\left| \frac{2 x}{3} - \frac{2}{3} \right|}{3}$   
delete s:

#### **Example 3**

With symbolic arguments, the mean deviation is returned as a symbolic expression:

stats::meandev(x1, x2, x3)abs(x1/3 + x2/3 -  $(2*x3)/3$ )/3 + abs(x1/3 - $(2*x2)/3 + x3/3)/3 + abs(x2/3 - (2*x1)/3 + x3/3)/3$ 

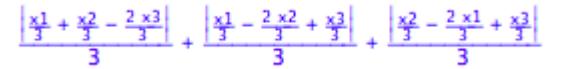

#### **Parameters**  $x_1, x_2, ...$

The statistical data: arithmetical expressions

**s**

A sample of domain type [stats::sample](#page-6167-0)

A column index of the sample s: a positive integer. This column provides the data x1, x2 etc.

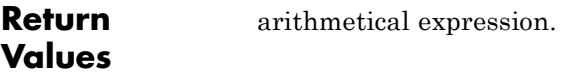

**c**

See Also stats::momentstats::stdevstats::variance

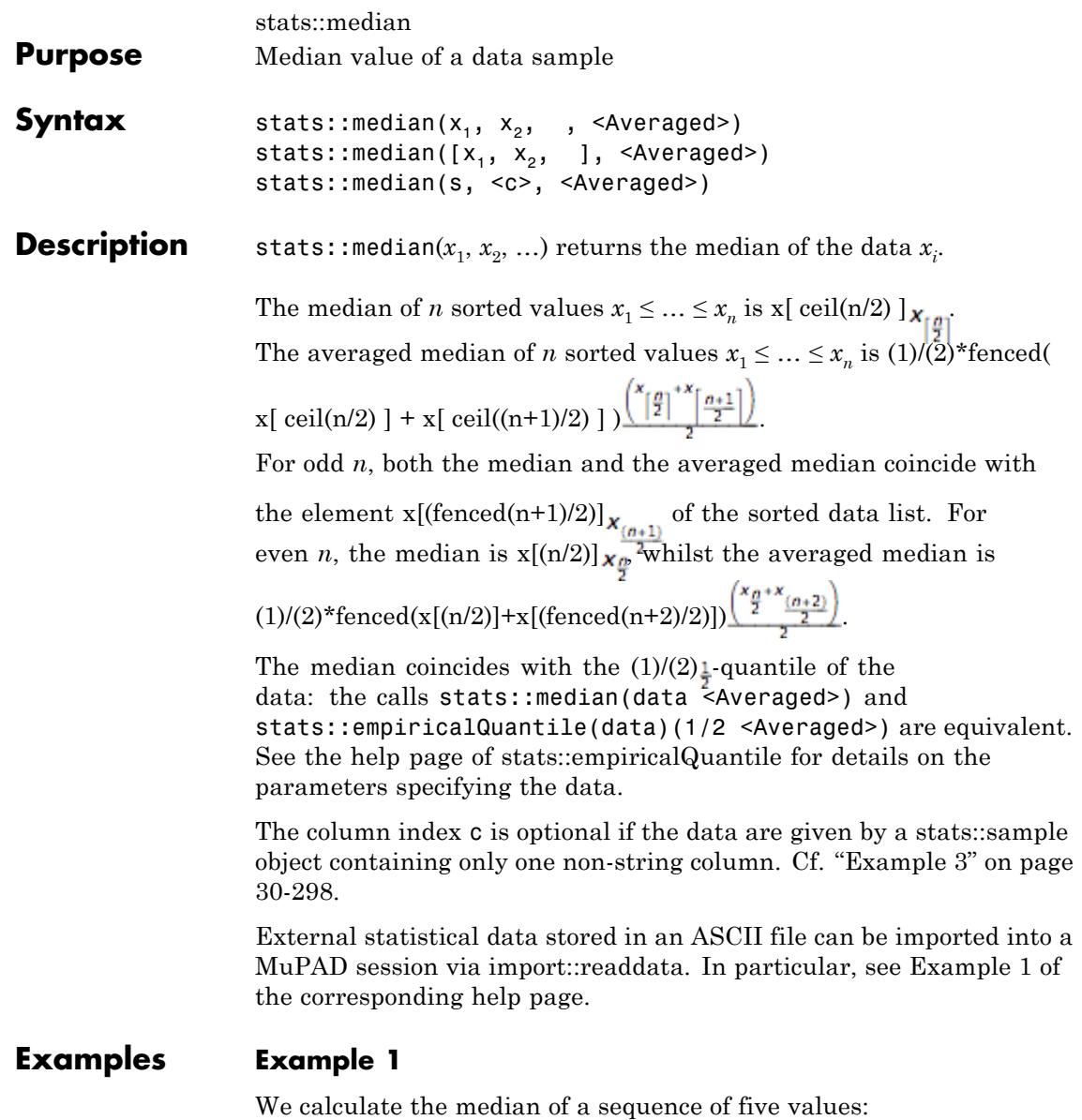

<span id="page-6115-0"></span>stats::median(3, 8, 5, 9/2, 11)5

#### 5

Alternatively, data may be passed as a list: stats::median([2, 7, 3, 9/2, 11, 12]), stats::median([2, 7, 3, 9/2, 11, 12], Averaged)9/2, 23/4

## $\frac{9}{2}$ ,  $\frac{23}{4}$ **Example 2**

We create a sample: stats::sample([[4, 7, 5], [3, 6, 17], [8, 2, 2]]) 4 7 5 3 6 17 8 2 2

The median of the second column is 6: stats::median(%, 2)6

#### 6

#### **Example 3**

We create a sample consisting of one string column and one non-string column:

stats::sample([["1996", 1242], ["1997", 1353], ["1998", 1142]]) "1996" 1242 "1997" 1353 "1998" 1142

The median of the second column is calculated. In this case, there is no need to specify the index of the column, since it is the only non-string data column in the sample: stats::median(%)1242

#### 1242

#### Parameters  $x_1, x_2, ...$

The statistical data: real numerical values.

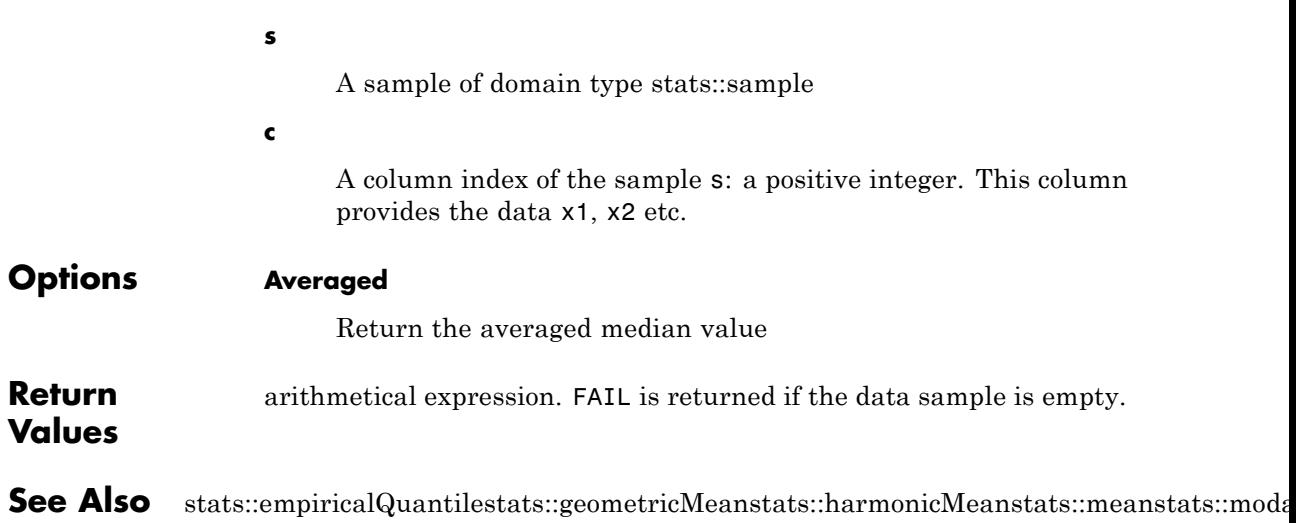

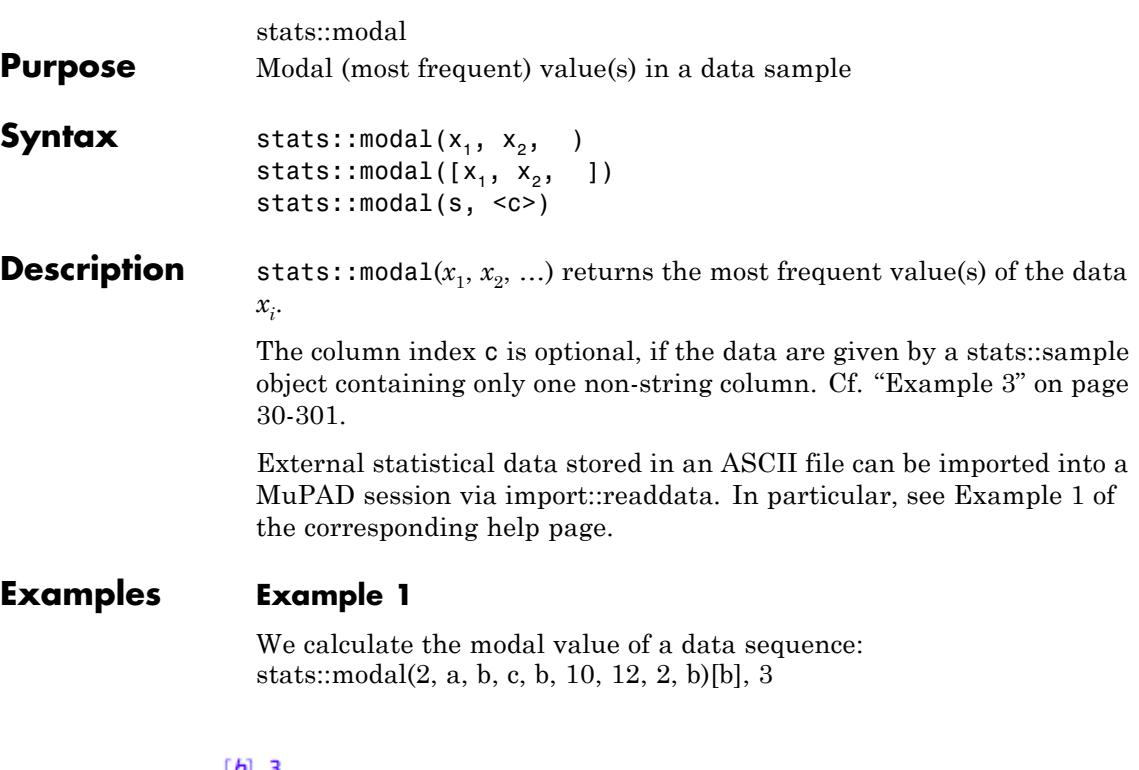

 $[b], 3$ 

Alternatively, data may be passed as a list: stats::modal([a, a, a, b, c, b, 10, 12, 2, b])[a, b], 3

#### $[a, b], 3$

#### **Example 2**

We create a sample containing "age" and "gender": stats::sample([[32, "f"], [25, "m"], [40, "f"], [23, "f"]]) 32 "f" 25 "m" 40 "f" 23 "f"

The modal value of the second column (the most frequent "gender") is calculated:

<span id="page-6118-0"></span>stats::modal(%, 2)["f"], 3

### $["f$ <sup>"</sup>], 3

### **Example 3**

We create a sample consisting of only one column: stats::sample([4, 6, 2, 6, 8, 3, 2, 1, 7, 9, 3, 6, 5, 1, 6, 8]):

The modal value of these data is calculated. In this case, the column does not have to be specified, since there is only one column: stats::modal(%)[6], 4

#### $[6], 4$

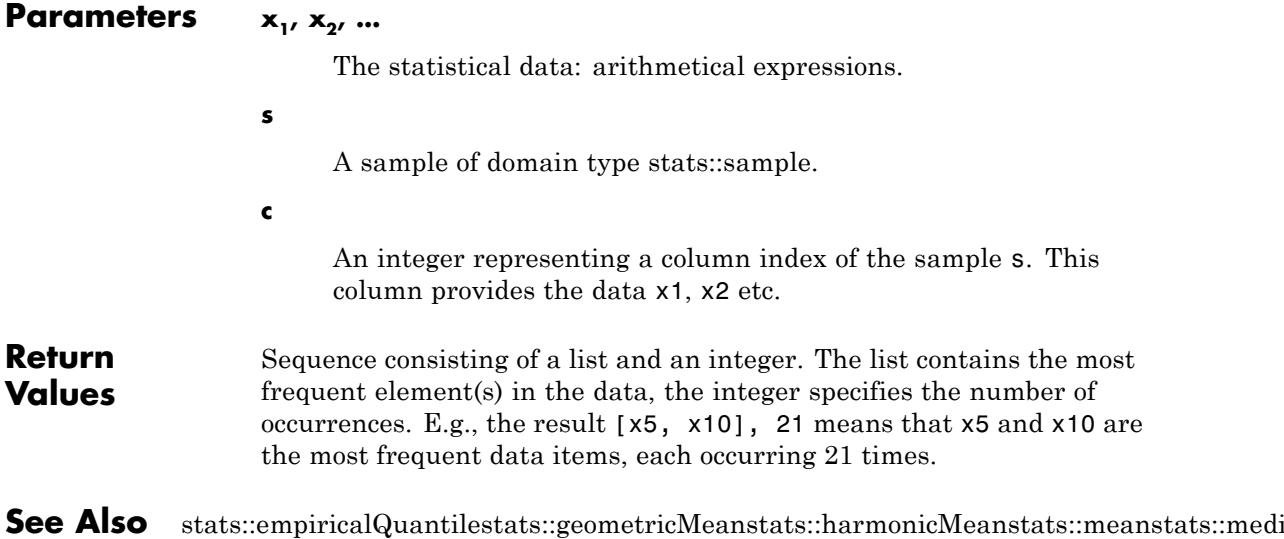

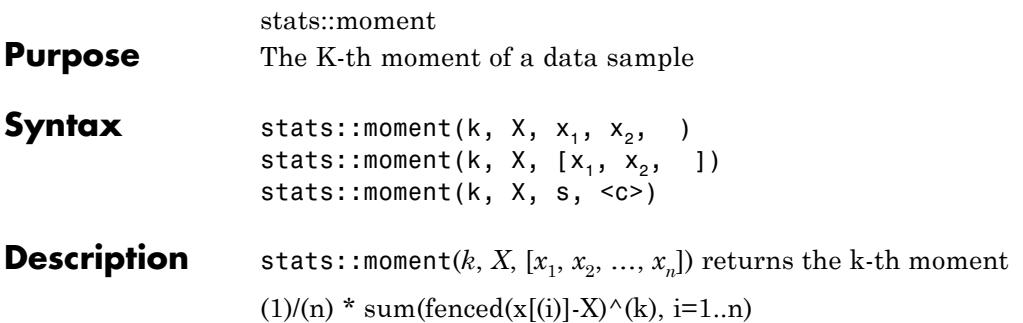

 $\frac{1}{n}\left(\sum_{\text{off}-\text{the data}}^{n}(x_i - x)^k\right)_{x_i \text{ centered around X}.$ 

If *k* is an integer, rational or float, and all data  $X$ ,  $x_1$ ,  $x_2$ , ... are floating-point numbers, then the moment is returned as a floating-point number. For symbolic data, a symbolic expression is returned.

The column index c is optional if the data are given by a stats::sample object containing only one non-string column.

External statistical data stored in an ASCII file can be imported into a MuPAD session via import::readdata. In particular, see Example 1 of the [corresponding help page](#page-2818-0).

**Environment Interactions** The function is sensitive to the environment variable DIGITS which determines the numerical working precision.

### **Examples Example 1**

We calculate the third moment of some data centered around 0: stats::moment(3, 0, 2, 33/7, 21/9, PI)PI^3/4 + 290509/9261

 $rac{\pi^3}{4}$  +  $rac{290509}{9261}$
Alternatively, the data may be passed as a list: data :=  $[2, 33/7, 21/9, P]$ : stats::moment $(3, 0, \text{data})$ PI^3/4 + 290509/9261

 $rac{\pi^3}{4}$  + 290509

If all data are floating-point numbers, the result is a float: data := float(data): stats::moment(3, 0, data)39.12064378

#### 39.12064378

We use stats:: moment to compute the [variance](#page-6219-0) of the data:  $m :=$ stats::mean(data): stats::moment(2, m, data) = stats::variance(data, Population)1.098579542 = 1.098579542

#### 1.098579542 = 1.098579542

delete data, m:

#### **Example 2**

We create a sample of type stats::sample: s := stats::sample([[22, 4, 1], [9, 8/3, 1], [0.1, 2, 3]]) 22 4 1 9 8/3 1 0.1 2 3

The fourth moment around a symbolic center X is computed for all columns in the sample:

stats::moment(4, X, s, i)  $i = 1..3(X - 9)^{4/3} + (X - 22)^{4/3} + (X - 0.1)^{4/3}$ ,  $(X - 2)^{4/3} + (X - 4)^{4/3} + (X - 8/3)^{4/3}$ ,  $(2*(X - 1)^{4/3} + (X - 3)^{4/3})$ 

$$
\frac{(X-9)^4}{\text{delete 8: }}\pm \frac{(X-22)^4}{3}+\frac{(X-0.1)^4}{3},\ \frac{(X-2)^4}{3}+\frac{(X-4)^4}{3}+\frac{(X-\frac{8}{3})^4}{3},\ \frac{2\ (X-1)^4}{3}+\frac{(X-3)^4}{3}
$$

#### **Example 3**

For symbolic arguments, the moment is returned as a symbolic expression:

stats::moment(k, X, [x1, x2, x3, x4])(x1 - X)^k/4 + (x2 - X)^k/4 + (x3 - $X^{\wedge}k/4 + (x4 - X)^k/k/4$ 

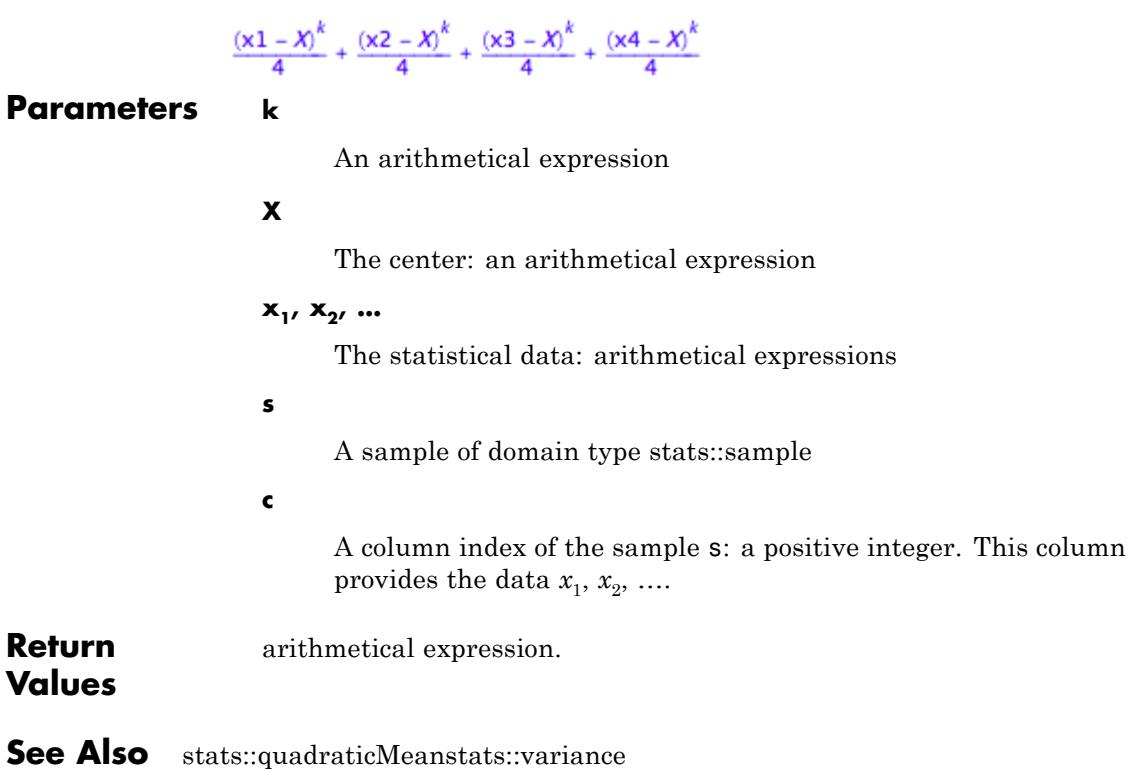

<span id="page-6122-0"></span>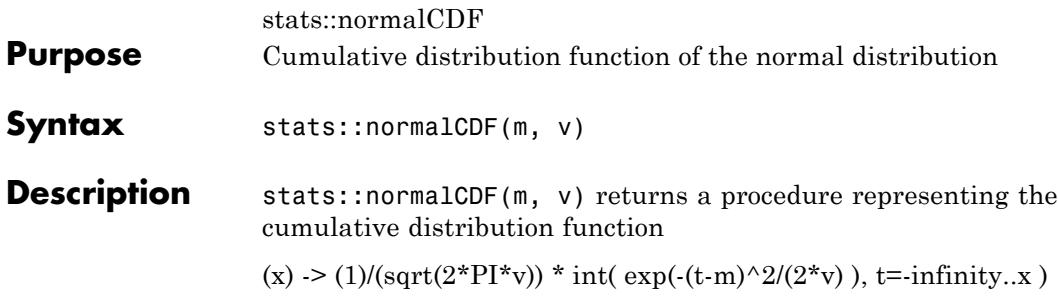

 $\rightarrow \frac{1}{\sqrt{\det(\tan \theta)} \int_{0}^{x} e^{\frac{-(t-\theta)^2}{2v}} dt}$  of the normal distribution with mean m and variance v.  $x \rightarrow -\frac{1}{x}$ 

The procedure  $f :=$  stats::normalCDF( $m, v$ ) can be called in the form  $f(x)$  with an arithmetical expression x. The value  $1/2 + 1/2^*$  $erf((x - m)/sqrt(2 * v))$  is returned.

If *x* is a floating-point number and both *m* and *v* can be converted to floating-point numbers, this value is returned as a floating-point number. Otherwise, a symbolic expression is returned.

Numerical values for *m* and *v* are only accepted if they are real and *v* is positive.

#### **Environment Interactions**

The function is sensitive to the environment variable DIGITS which determines the numerical working precision.

## **Examples Example 1**

We evaluate the cumulative distribution function with mean  $m = 2$  and variance  $v=3/4$   $v=\frac{3}{2}$  at various points:

 $f :=$  stats::normalCDF(2, 3/4): f(-infinity), f(-3), f(PI), f(infinity)0,  $1/2$ . erf((5\*sqrt(2)\*sqrt(3))/3)/2, erf((sqrt(2)\*sqrt(3)\*(PI - 2))/3)/2 + 1/2, 1

**0,**  $\frac{1}{f} - \frac{erf(\frac{5\sqrt{2}\sqrt{3}}{3})}{f(-100.0)^2 f(-3.0)}, \frac{erf(\frac{\sqrt{2}\sqrt{3}(5-2)}{3})}{f(f\log f(P1))}, \frac{1}{f(10), 0}, f(100.0)1.833507721e-3015,$ 0.000000003882018269, 0.9062812543, 1.0, 1.0

1.833507721 10<sup>-3015</sup>, 0.000000003882018269, 0.9062812543, 1.0, 1.0 delete f:

#### **Example 2**

We use symbolic arguments:

f := stats::normalCDF(m, v): f(3), f(x)1/2 - erf((sqrt(2)\*(m -3))/(2\*sqrt(v)))/2, 1/2 - erf((sqrt(2)\*(m - x))/(2\*sqrt(v)))/2

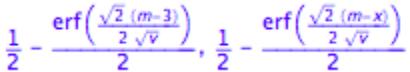

When numerical values are assigned to  $m$  and  $v$ , the function  $f$  starts to produce numerical values:

m := 4: v := PI:  $f(3)$ ,  $f(3.0)1/2$  -  $erf(sqrt(2)/(2*sqrt(PI)))/2$ , 0.286312558

 $\frac{1}{2} - \frac{erf(\frac{\sqrt{2}}{2\sqrt{\pi}})}{delet\theta f, m, v}$ , 0.286312558

#### **Parameters m**

The mean: an arithmetical expression representing a real value

**v**

[procedure.](#page-1457-0)

The variance: an arithmetical expression representing a positive real value

#### **Return Values**

**See Also** erfstats::normalPDFstats::normalQuantilestats::normalRandom

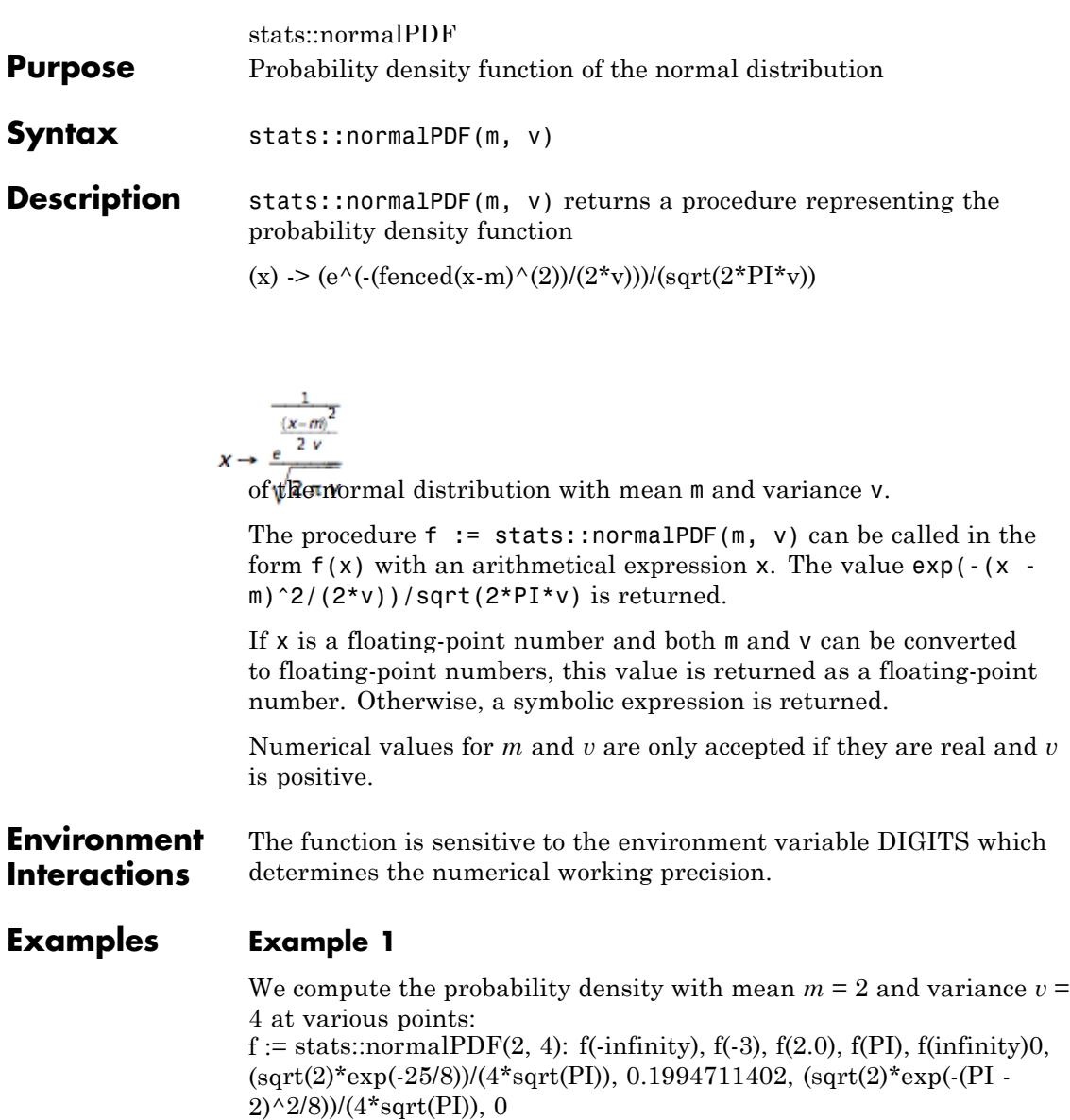

**30-308**

0,  $\frac{\sqrt{2} e^{-\frac{25}{8}}}{\text{del} \in \mathbb{F}^2}$ , 0.1994711402,  $\frac{\sqrt{2} e^{-\frac{(x-2)^2}{8}}}{4 \sqrt{\pi}}$ , 0

#### **Example 2**

We use symbolic arguments: f := stats::normalPDF(m, v):  $f(x)$ ,  $f(0.4)(sqrt(2)*exp(-(m))$ - x)^2/(2\*v)))/(2\*sqrt(PI)\*sqrt(v)), (sqrt(2)\*exp(-(m - $0.4)^{\hat{ }}2/(2*\mathrm{v}))/(2*\mathrm{sqrt}(PI)*\mathrm{sqrt}(v))$ 

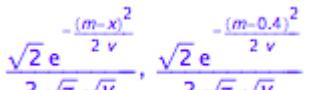

 $\sqrt[2]{h}$  mumerical values are assigned to *m* and *v*, the function *f* starts to produce numerical values:

m := PI:  $v := 2$ : f(3), f(3.0)exp(-(PI - 3)^2/4)/(2\*sqrt(PI)), 0.2806844362

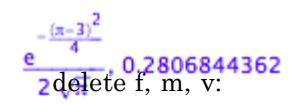

#### **Parameters m**

The mean: an arithmetical expression representing a real value

**v**

[procedure.](#page-1457-0)

The variance: an arithmetical expression representing a positive real value

**Return Values**

**See Also** expstats::normalCDFstats::normalQuantilestats::normalRandom

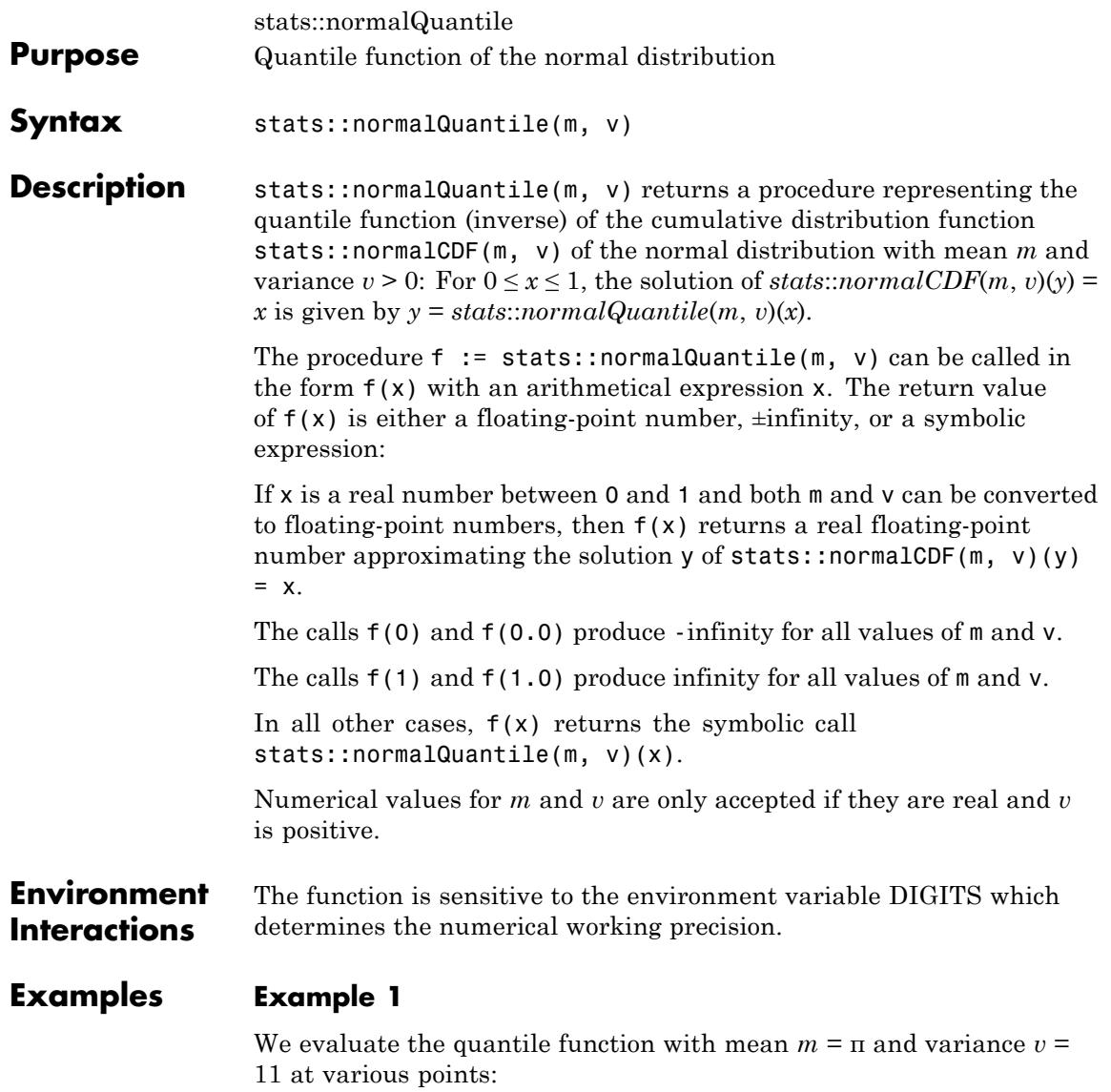

f := stats::normalQuantile(PI, 11): f(0), f(1/10), f(0.5), f(1 - 10 $\land$ (-10)), f(1)-infinity, -1.108833039, 3.141592654, 24.23977359, infinity

#### $-\infty$ ,  $-1.108833039$ , 3.141592654, 24.23977359,  $\infty$

The value  $f(x)$  satisfies stats::normalCDF(PI, 11)( $f(x)$ ) = x: stats::normalCDF(PI, 11)(f(0.987654))0.987654

#### 0.987654

delete f:

#### **Example 2**

We use symbolic arguments: f := stats::normalQuantile(m, v): f(x), f(9/10)stats::normalQuantile(m,  $v(x)$ , stats::normalQuantile(m,  $v(9/10)$ 

#### stats::normalQuantile(*m*, *v*)(*x*), stats::normalQuantile(*m*, *v*)( $\frac{9}{10}$ )

When numerical values are assigned to  $m$  and  $v$ , the function f starts to produce floating-point values: m := 17:  $v = 6$ :  $f(9/10)$ ,  $f(0.999)20.13914741$ , 24.56949234

#### 20.13914741, 24.56949234

Numerical values for *x* are only accepted if  $0 \le x \le 1$ :  $f(0.5)17.0$ 

#### 17.0

f(2) Error: An argument x with  $0 \le x \le 1$  is expected. [f] delete f, m, v:

#### **Parameters m**

The mean: an arithmetical expression representing a real value

**v**

The variance: an arithmetical expression representing a positive real value

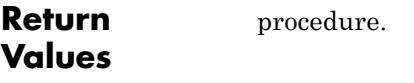

**See Also** stats::normalCDFstats::normalPDFstats::normalRandom

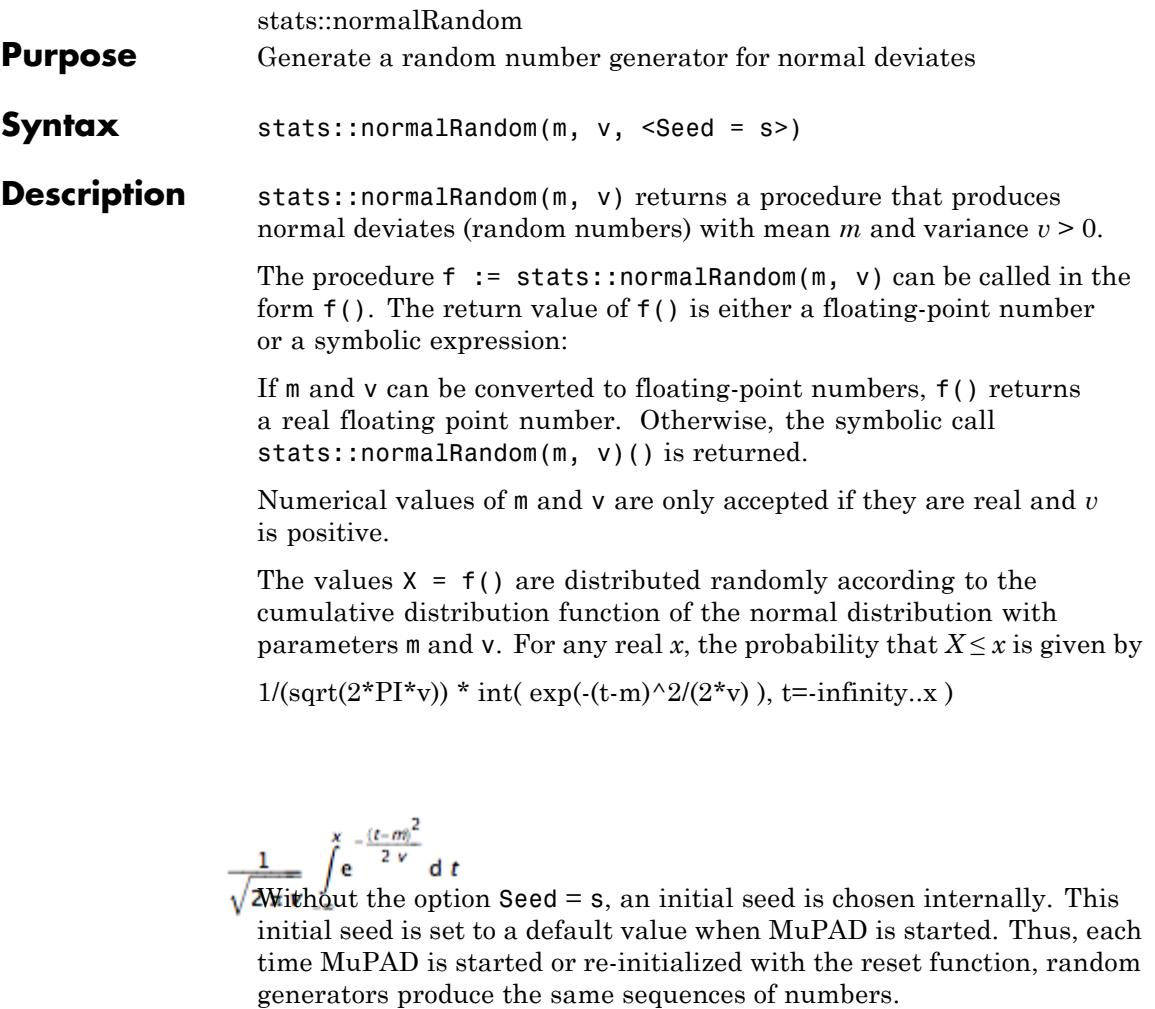

**Note** In contrast to the function random, the generators produced by stats::normalRandom do not react to the environment variable SEED.

For efficiency, it is recommended to produce sequences of *K* random numbers via f := stats::normalRandom $(m, v)$ : f()  $k = 1..K;$ rather than by stats::normalRandom $(m, v)$  ()  $k = 1..K;$ The latter call produces a sequence of generators each of which is called once. Also note that stats::normalRandom(m, v, Seed = n)()  $k = 1..K$ ; does not produce a random sequence, because a sequence of freshly initialized generators would be created each of them producing the same number. **Environment** The function is sensitive to the environment variable DIGITS which **Interactions** determines the numerical working precision. **Examples Example 1** We generate normal deviates with mean 2 and variance  $3/4$ . f := stats::normalRandom(2, 3/4): f() \\$ k = 1..41.541231663, 1.506864857, 1.553005641, 1.055326957 1.541231663, 1.506864857, 1.553005641, 1.055326957

#### delete f:

#### **Example 2**

With symbolic parameters, no random floating-point numbers can be produced:

 $f := stats::normalRandom(m, v): f() stats::normalRandom(m, v))$ 

#### stats::normalRandom(m, v)()

When *m* and *v* evaluate to real numbers, f starts to produce random floating point numbers:

m := PI:  $v$  := 1/8: f()  $k = 1..43.77180885$ , 3.366817847, 3.385627281, 3.261792281

### 3.77180885, 3.366817847, 3.385627281, 3.261792281

delete f, m, v:

#### **Example 3**

We use the option Seed = s to reproduce a sequence of random numbers: f := stats::normalRandom(PI, 3, Seed = 1): f()  $\$ k = 1..43.151659011, 1.573331837, 1.961614435, 4.084887424

#### 3.151659011, 1.573331837, 1.961614435, 4.084887424

 $g :=$  stats::normalRandom(PI, 3, Seed = 1):  $g()$  \$  $k = 1..43.151659011$ , 1.573331837, 1.961614435, 4.084887424

3.151659011, 1.573331837, 1.961614435, 4.084887424  $f() = g()$ ,  $f() = g(3.20340985 = 3.20340985, 1.538612606 = 1.538612606$ 

3.20340985 - 3.20340985, 1.538612606 - 1.538612606 delete f, g:

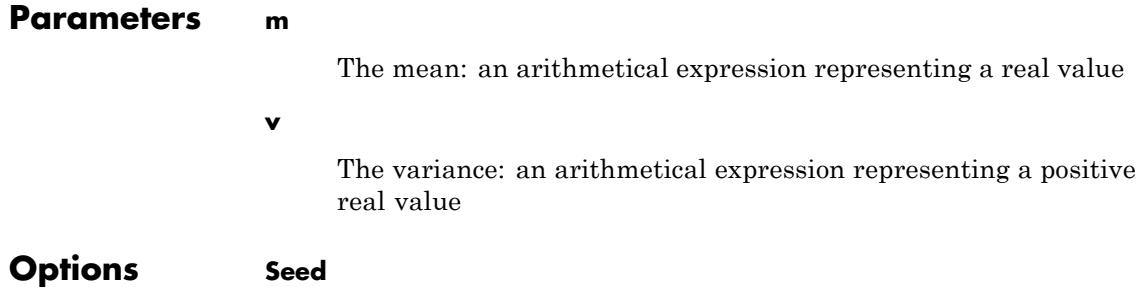

Option, specified as Seed = s

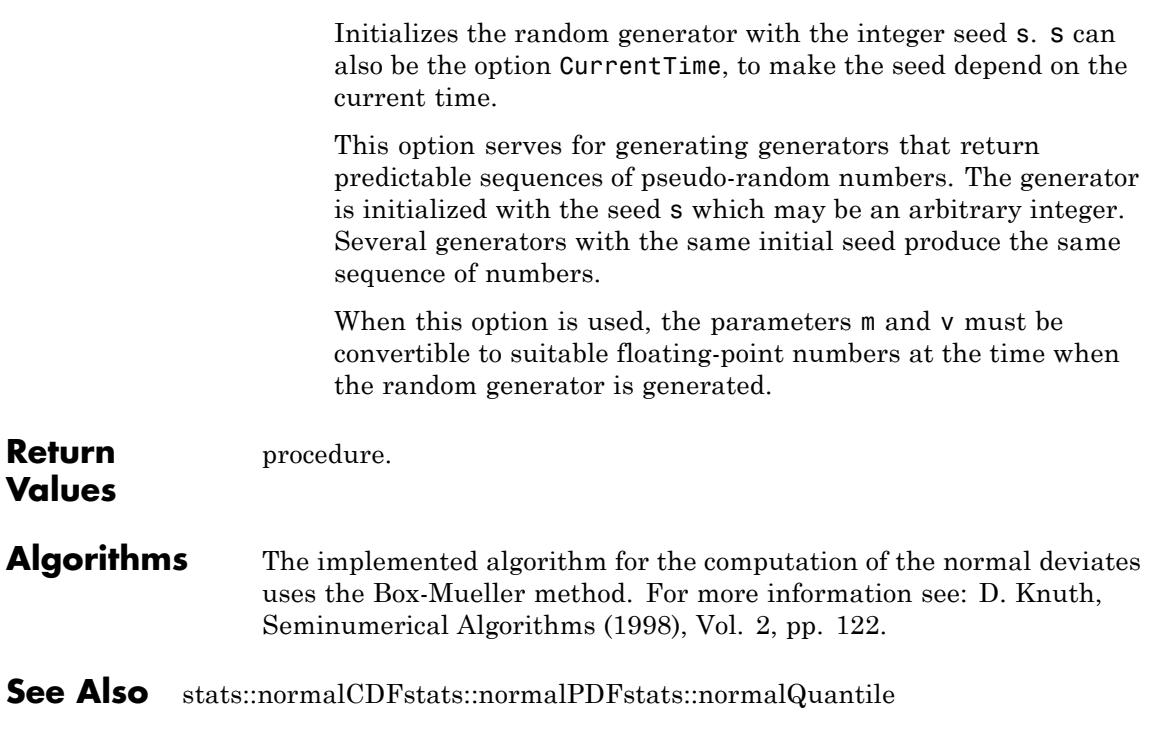

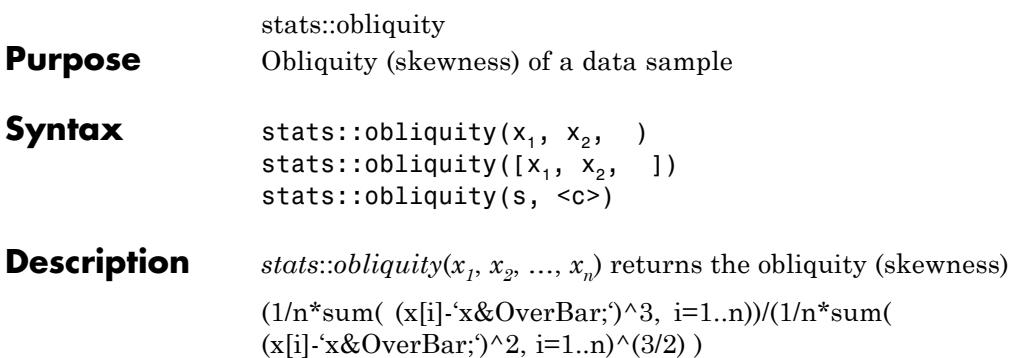

 $\mathbf{w}$ here 'x&OyeŕBar;  $\mathbf{\bar{x}}$  is the [mean](#page-6109-0) of the data  $x_i$ .

The obliquity is a measure for the symmetry of a distribution. It is zero, if the distribution of the data is symmetric around the mean. Positive values indicate that the distribution function has a "longer tail" to the right of the mean than to the left. Negative values indicate a "longer tail" to the left.

The column index c is optional, if the data are given by a stats::sample object containing only one non-string column. Cf. ["Example 3" on page](#page-6136-0) [30-319.](#page-6136-0)

External statistical data stored in an ASCII file can be imported into a MuPAD session via import::readdata. In particular, see Example 1 of the [corresponding help page](#page-2818-0).

#### **Examples Example 1**

We calculate the obliquity of a data sequence: float(stats::obliquity(0, 7, 7, 6, 6, 6, 5, 5, 4, 1))-1.041368312

 $-1.041368312$ 

<span id="page-6136-0"></span>Alternatively, data may be passed as a list: stats::obliquity([2, 2, 4, 6, 8, 10, 10])0

#### O

#### **Example 2**

We create a sample: stats::sample([[a, 5, 8], [b, 3, 7], [c, d, 0]]) a 5 8 b 3 7 c d 0

The obliquity of the second column is: stats::obliquity(%, 2)-(sqrt(3)\*((d/3 - 1/3)^3 + (d/3 - 7/3)^3 - ((2\*d)/3 - $8/3$ <sup>^</sup>3))/((d/3 - 1/3)^2 + (d/3 - 7/3)^2 + ((2\*d)/3 - 8/3)^2)^(3/2)

# $-\frac{\sqrt{3}\left(\left(\frac{d}{3}-\frac{1}{3}\right)^3+\left(\frac{d}{3}-\frac{7}{3}\right)^3-\left(\frac{2}{3}\frac{d}{3}-\frac{8}{3}\right)^3\right)}{\left(\frac{4}{3}\tan\frac{1}{3}\right)^2\ln\left(\frac{d}{3}\left(3\frac{7}{3}\right)^2+\left(\frac{2}{3}\frac{d}{3}-\frac{8}{3}\right)^2\right)^{3/2}}$

We create a sample consisting of one string column and one non-string column:

stats::sample([["1996", 1242], ["1997", 1353], ["1998", 1142]]) "1996" 1242 "1997" 1353 "1998" 1142

We compute the obliquity of the second column. In this case this column does not have to be specified, since it is the only non-string column: float(stats::obliquity(%))0.06374333648

#### 0.06374333648

#### **Parameters**  $x_1, x_2, ...$

The statistical data: arithmetical expressions.

**s**

A sample of domain type stats::sample.

**c**

An integer representing a column index of the sample s. This column provides the data x1, x2 etc.

**Return Values** Arithmetical expression. FAIL is returned, if the obliquity does not exist.

**See Also** stats::kurtosis

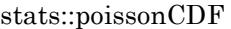

<span id="page-6138-0"></span>**Purpose** The (discrete) cumulative distribution function of the Poisson distribution

**Syntax** stats::poissonCDF(m)

**Description** stats::poissonCDF(m) returns a procedure representing the (discrete) cumulative distribution function

 $(x)$  > piecewise(  $[x < 0, 0]$ ,  $[x \ge 0, \text{sum}(m^{\text{th}} \text{exp}(-m)/(i]), i=0..f\text{loor}(x))$  ] )

 $x \rightarrow \begin{cases} 0 & \text{if } x < 0 \\ \text{of} \text{tr} \underline{\mathbf{b}} \in \mathbb{R}^d, \text{for } \underline{\mathbf{c}} = m \\ \text{of} \text{tr} \underline{\mathbf{b}} \in \mathbb{R}^d, \text{for } \underline{\mathbf{c}} \in \mathbb{R}^d. \end{cases}$ 

The procedure  $f :=$  stats::poissonCDF( $m$ ) can be called in the form  $f(x)$  with arithmetical expressions x. The return value of  $f(x)$  is either a floating-point number, an exact numerical value, or a symbolic expression:

If x is a numerical real value, then an explicit value is returned. It is a floating-point number if x is a floating-point number and m can be converted to a positive real float. Otherwise, an exact expression is returned.

If x is a numerical value < 0, then 0, respectively 0.0, is returned for any value of m.

For symbolic values of  $x$ ,  $f(x)$  returns the symbolic call stats::poissonCDF(m)(x).

Numerical values for m are only accepted if they are nonnegative.

If x is a real floating-point number, the result is a floating number provided *m* is a nonnegative numerical value. If both x and m are exact numerical values, the result is an exact number.

**Note** Note that for large *m*, floating-point results are computed much faster than exact results. If floating-point approximations are desired, pass a floating-point number x to stats::poissonCDF!

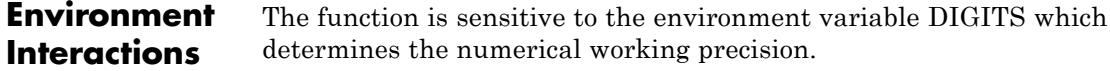

#### **Examples Example 1**

We evaluate the distribution function with  $m = 1/2$  at various points: f := stats::poissonCDF(1/2): f(-PI) = f(float(-PI)), f(0) = f(0.0), f(4) = f(4.0)0  $= 0.0$ ,  $\exp(-1/2) = 0.6065306597$ ,  $(211*exp(-1/2))/128 = 0.9998278844$ 

$$
\frac{-\frac{1}{2}}{\text{delete f:}} -0.6065306597, \frac{211 \text{ e}^{-\frac{1}{2}}}{128} -0.9998278844
$$

#### **Example 2**

We use symbolic arguments. If  $x$  is symbolic, a symbolic call is returned:  $f :=$  stats::poissonCDF(m):  $f(x)$ stats::poissonCDF(m)(x)

#### stats::poissonCDF( $m(x)$

If x is a numerical value, symbolic expressions in m are returned: f(-1), f(0), f(5/2), f(PI)0, exp(-m), exp(-m)\*(m^2/2 + m + 1),  $\exp(-m)^*(m^3/6 + m^2/2 + m + 1)$ 

# 0,  $e^{-m}$ ,  $e^{-m} \left( \frac{m^2}{2} + m + 1 \right)$ ,  $e^{-m} \left( \frac{m^3}{6} + \frac{m^2}{2} + m + 1 \right)$ <br>When numerical values are assigned to *m*, the function *f* starts to

produce explicit results if the argument is numerical: m := 3: f(-1), f(0), f(5/2), f(PI)0, exp(-3),  $(17*exp(-3))/2$ ,  $13*exp(-3)$ 

0,  $e^{-3}$ ,  $\frac{17 e^{-3}}{\text{delete}^2 f, m}$ , 13  $e^{-3}$ 

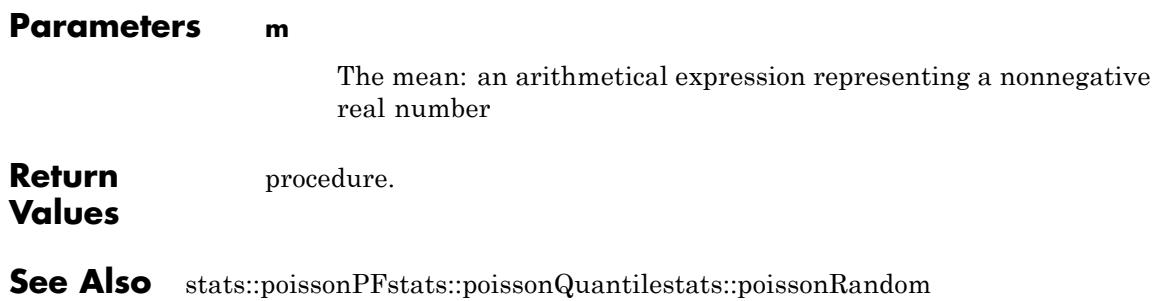

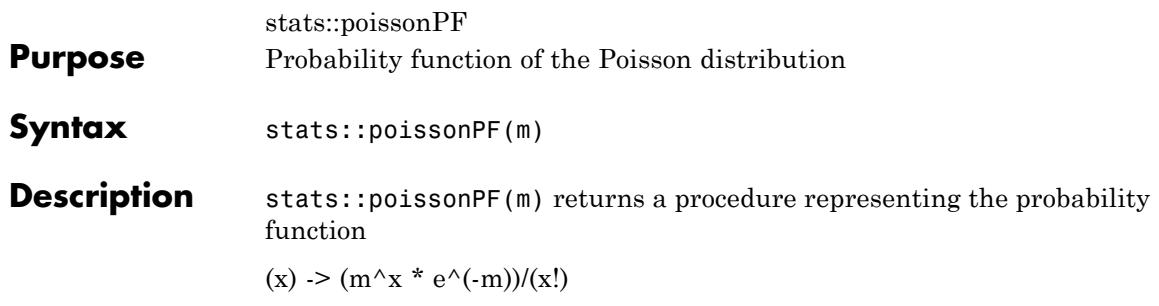

$$
x \rightarrow \frac{m^x}{2^n}
$$

of the Poisson distribution with mean m.

The procedure  $f :=$  stats::poissonPF $(m)$  can be called in the form  $f(x)$  with arithmetical expressions x. The return value of  $f(x)$  is either a floating-point number, an exact numerical value, or a symbolic expression:

If x is a non-integer numerical value,  $f(x)$  returns 0 or 0.0, respectively.

If x is an integer or the floating-point equivalent of an integer, then an explicit value is returned.

In all other cases,  $f(x)$  returns the symbolic call stats::poissonPF(n,p)(x).

Numerical values for m are only accepted if they are nonnegative.

If x is a floating-point number, the result is a floating-point number provided *m* is a nonnegative numerical value. If both x and m are exact values then the result is an exact number.

Note that for large *m*, floating-point results are computed much faster than exact results. If floating-point approximations are desired, pass a floating-point number x to the procedure generated by stats::poissonPF.

### **Environment Interactions**

The function is sensitive to the environment variable DIGITS which determines the numerical working precision.

#### **Examples Example 1**

We calculate the Poisson probability with  $m = 8$  at various points: f := stats::poissonPF(8): f(-1), f(-1.0), f(0), f(1/2), f(1), f(3/2), f(3) = f(float(3))0, 0.0, exp(-8), 0,  $8*exp(-8)$ , 0,  $(256*exp(-8))/3 = 0.02862614425$ 

$$
0, 0.0, e^{-8}, 0, 8e^{-8}, 0, \frac{256 e^{-8}}{3} - 0.02862614425
$$

#### **Example 2**

We use symbolic arguments:  $f :=$  stats::poisson $PF(m)$ :  $f(x)$ stats::poisson $PF(m)(x)$ 

#### stats::poissonPF $(m)(x)$

If x is a numerical value, symbolic expressions in m are returned: f(8), f(17/2), f(9.0), f(9.2)(m^8\*exp(-m))/40320, 0,  $0.000002755731922*m^9.0*exp(-1.0*m)$ , 0.0

 $\frac{m^8 e^{-m}}{40320}$ , 0, 0.000002755731922  $m^{9.0} e^{-1.0 m}$ , 0.0<br>When numerical values are assigned to *m*, the function *f* starts to

produce numbers if the argument is numerical:

m := 3: f(8), f(17/2), f(9.0), f(9.2)(729\*exp(-3))/4480, 0, 0.002700503932, 0.0

 $\frac{729 \text{ e}^{-3}}{440 \text{ e}^2}$ , 0, 0.002700503932, 0.0

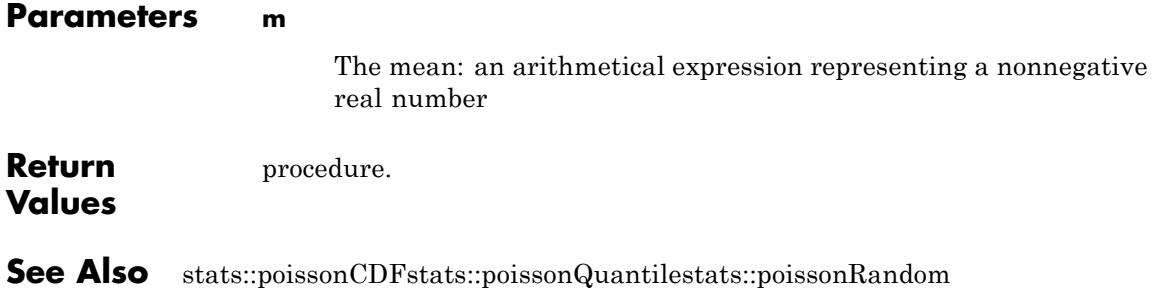

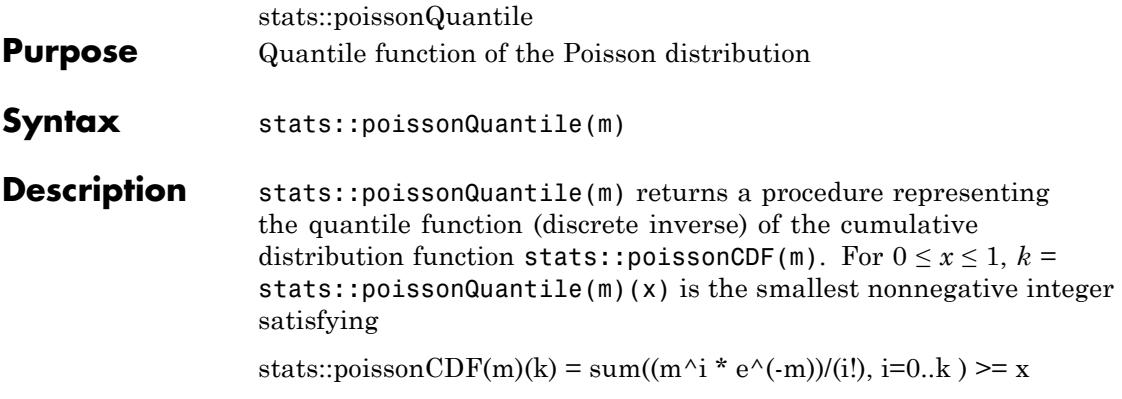

stats::poissonCDF(*m*)(*k*) =  $\sum_{k=1}^{k} \frac{m!}{k!} \geq x$ <br>The procedure f :=  $\frac{m!}{k!}$  =  $k$ ; poissonQuantile(m) can be called in

the form  $f(x)$  with an arithmetical expression x. The return value of the call  $f(x)$  is either a nonnegative integer, infinity, or a symbolic expression:

If *m* is a nonnegative real number and *x* a real number satisfying  $0 \leq x$  $\leq$  1, then  $f(x)$  returns a nonnegative integer.

If  $m = 0$ , then  $f(x)$  returns 0 for any *x*.

If  $m \neq 0$ , then  $f(1)$  and  $f(1,0)$  return infinity.

In all other cases,  $f(x)$  returns the symbolic call stats::poissonQuantile(m)(x).

Numerical values for m are only accepted if they are positive.

If floating-point arguments are passed to the quantile function *f*, the result is computed with floating-point arithmetic. This is faster than using exact arithmetic, but the result is subject to internal round-off errors. In particular, round-off may be significant for arguments *x* close to 1. Cf. ["Example 3" on page 30-329.](#page-6146-0)

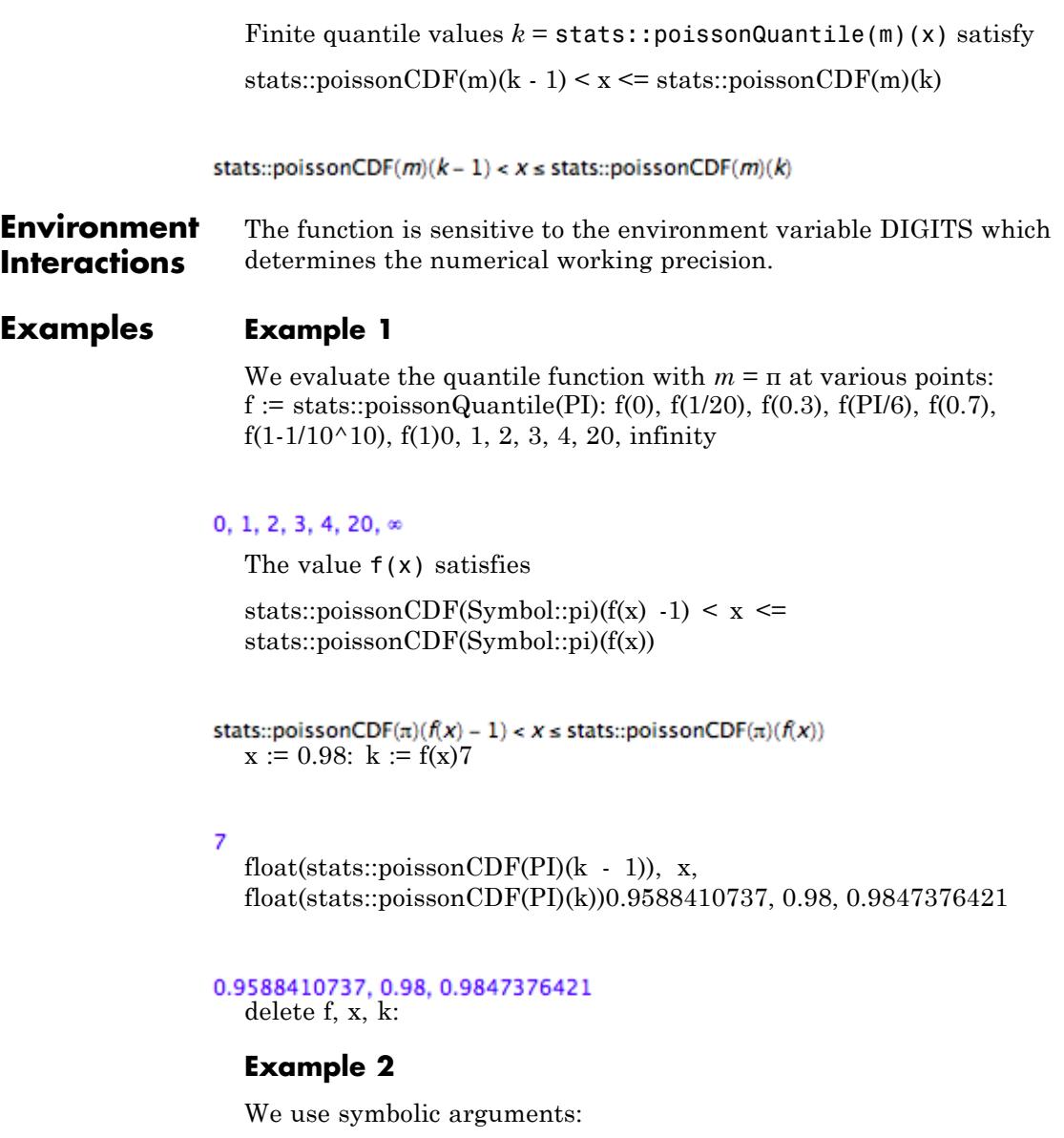

<span id="page-6146-0"></span> $f :=$  stats::poissonQuantile(m):  $f(x)$ ,  $f(9/10)$ stats::poissonQuantile(m)(x), stats::poissonQuantile(m)(9/10)

stats::poissonQuantile(*m*)(*x*), stats::poissonQuantile(*m*)( $\frac{9}{10}$ )<br>When m evaluates to a positive real number, the function f starts to produce quantile values:

m := 17:  $f(1/2)$ ,  $f(999/1000)$ ,  $f(1 - 1/10<sup>1</sup>0)$ ,  $f(1 - 1/10<sup>1</sup>80)17$ , 31, 49, 144

17, 31, 49, 144

delete f, m:

#### **Example 3**

If floating-point arguments are passed to the quantile function, the result is computed with floating-point arithmetic. This is faster than using exact arithmetic, but the result is subject to internal round-off errors:

f := stats::poissonQuantile(123): f(1 - 1/10^19)  $\ll$  f(float(1 - 1/10^19))236 <> infinity

#### $236 \times \infty$ delete f:

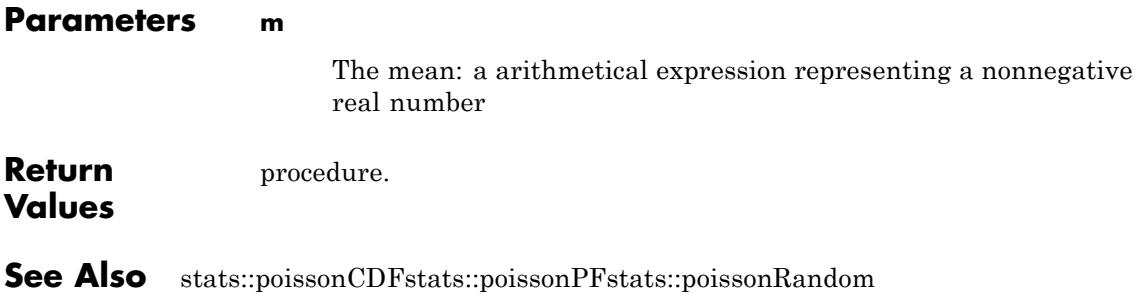

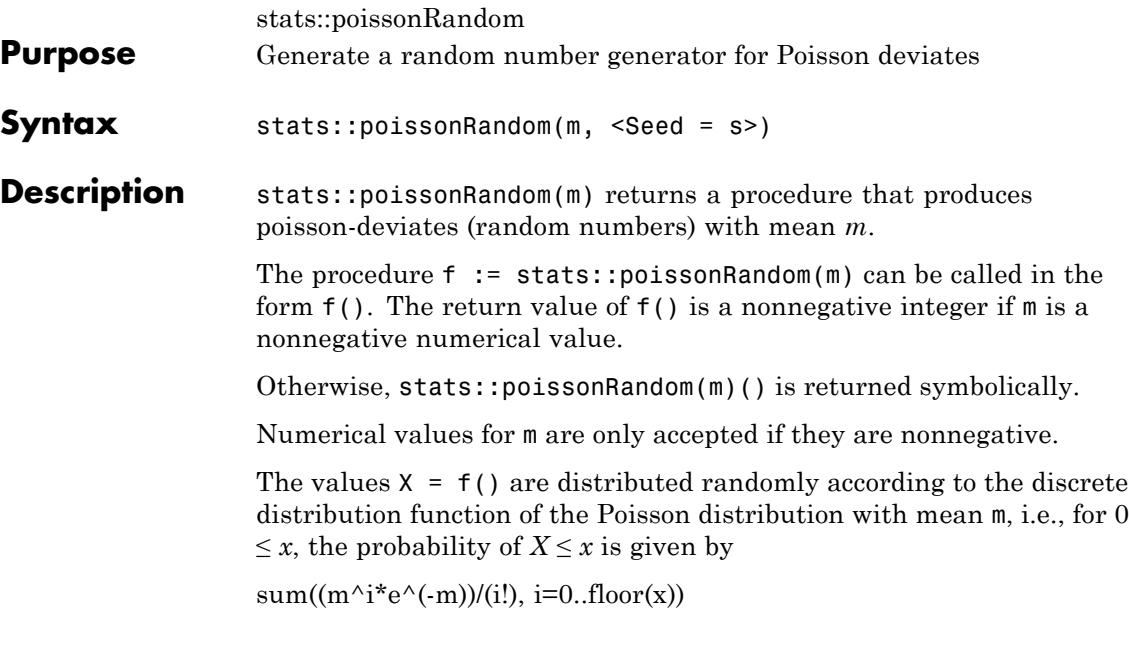

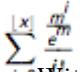

 $\sim$  Without the option Seed = s, an initial seed is chosen internally. This initial seed is set to a default value when MuPAD is started. Thus, each time MuPAD is started or re-initialized with the reset function, random generators produce the same sequences of numbers.

**Note** With this option, the mean m must evaluate to a nonnegative numerical value at the time, when the generator is created.

**Note** In contrast to the function random, the generators produced by stats::poissonRandom do not react to the environment variable SEED.

For efficiency, it is recommended to produce sequences of *K* random numbers via

```
f := stats::poissonRandom(m): f() k = 1..K;
```
rather than by

stats::poissonRandom $(m)$ ()  $k = 1..K;$ 

The latter call produces a sequence of generators each of which is called once. Also note that

```
stats::poissonRandom(m, Seed = s)() k = 1..K;
```
does not produce a random sequence, because a sequence of freshly initialized generators would be created each of them producing the same number.

#### **Environment Interactions** The function is sensitive to the environment variable DIGITS which determines the numerical working precision.

#### **Examples Example 1**

We generate Poisson deviates with mean *m* = 80: f := stats::poissonRandom(80): f() \\$ k = 1..1069, 105, 77, 81, 71, 79, 86, 77, 87, 97

69, 105, 77, 81, 71, 79, 86, 77, 87, 97 delete f:

#### **Example 2**

With symbolic parameters, no random floating-point numbers can be produced:

 $f := stats::poissonRandom(m): f() stats::poissonRandom(m))$ 

#### stats::poissonRandom(m)()

When *m* evaluates to a positive real number, the generator starts to produce random numbers: m := 80: f(), f(), f()89, 76, 82

#### 89, 76, 82

delete f, m:

#### **Example 3**

We use the option Seed = s to reproduce a sequence of random numbers: f := stats::poissonRandom(12, Seed = 1): f()  $\$ k = 1..1012, 15, 8, 9, 15, 4, 12, 9, 7, 10

12, 15, 8, 9, 15, 4, 12, 9, 7, 10  $g :=$  stats::poissonRandom(12, Seed = 1):  $g()$  \$  $k = 1..1012, 15, 8, 9, 15, 4,$ 12, 9, 7, 10

12, 15, 8, 9, 15, 4, 12, 9, 7, 10  $f() = g()$ ,  $f() = g(11 = 11, 11 = 11$ 

#### $11 - 11$ ,  $11 - 11$

delete f, g:

### **Parameters m**

The mean: an arithmetical expression representing a nonnegative real number

**Options Seed**

Option, specified as Seed = s

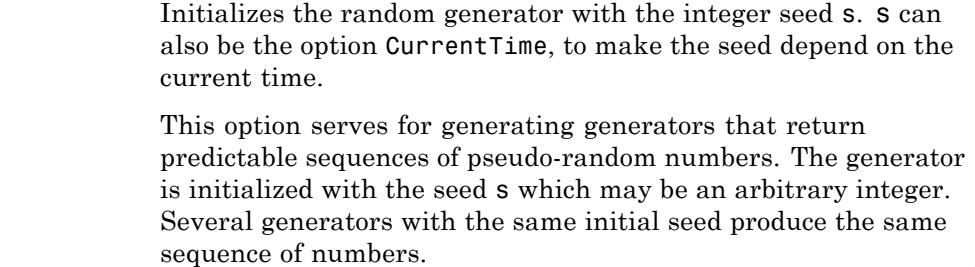

When this option is used, the mean m must be convertible to a positive floating-point number at the time when the random generator is generated.

**Return Values** [procedure.](#page-1457-0)

**See Also** stats::poissonCDFstats::poissonPFstats::poissonQuantile

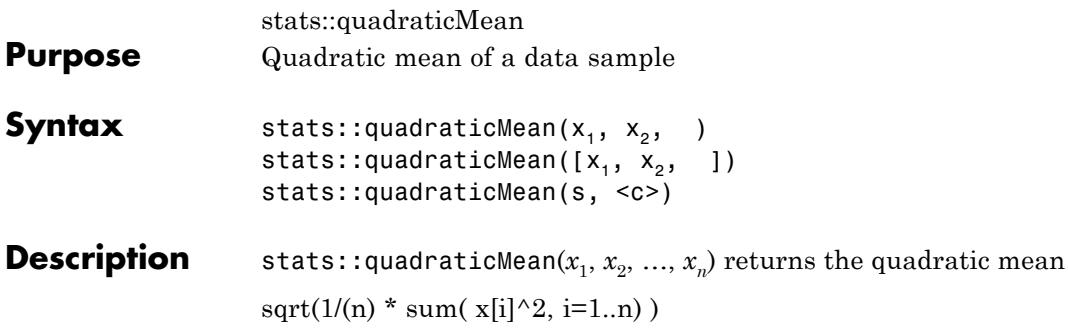

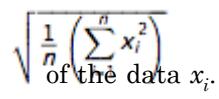

The column index c is optional, if the data are given by a stats::sample object containing only one non-string column. Cf. ["Example 3" on page](#page-6152-0) [30-335.](#page-6152-0)

External statistical data stored in an ASCII file can be imported into a MuPAD session via import::readdata. In particular, see Example 1 of the [corresponding help page](#page-2818-0).

#### **Examples Example 1**

We calculate the quadratic mean of three values: stats::quadraticMean(a, b, c)sqrt(a^2/3 + b^2/3 + c^2/3)

 $\sqrt{\frac{a^2}{3} + \frac{b^2}{3} + \frac{c^2}{3}}$ <br>Alternatively, data may be passed as a list: stats::quadraticMean( $[2, 3, 5]$ )(sqrt $(3)*$ sqrt $(38)$ )/3

 $\frac{\sqrt{3}\sqrt{38}}{3}$ 

## <span id="page-6152-0"></span>**Example 2**

We create a sample: stats::sample([[a1, b1, c1], [a2, b2, c2]]) a1 b1 c1 a2 b2 c2

The quadratic mean of the second column is: stats::quadraticMean(%, 2)sqrt(b1^2/2 + b2^2/2)

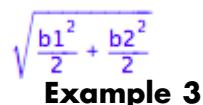

We create a sample consisting of one string column and one non-string column:

stats::sample([["1996", 1242], ["1997", 1353], ["1998", 1142]]) "1996" 1242 "1997" 1353 "1998" 1142

We compute the quadratic mean of the second column. In this case this column does not have to be specified, since it is the only non-string column:

float(stats::quadraticMean(%))1248.644198

#### 1248.644198

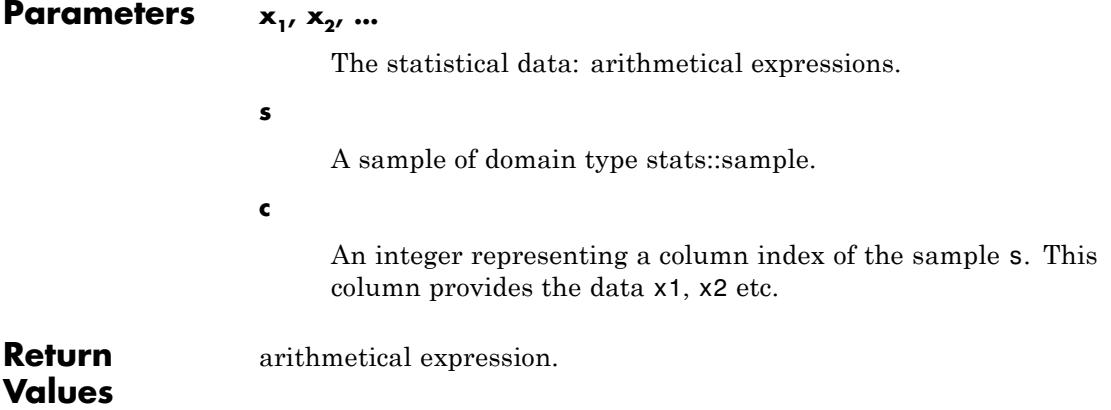

See Also stats::geometricMeanstats::harmonicMeanstats::meanstats::medianstats::modalstats::stdevst

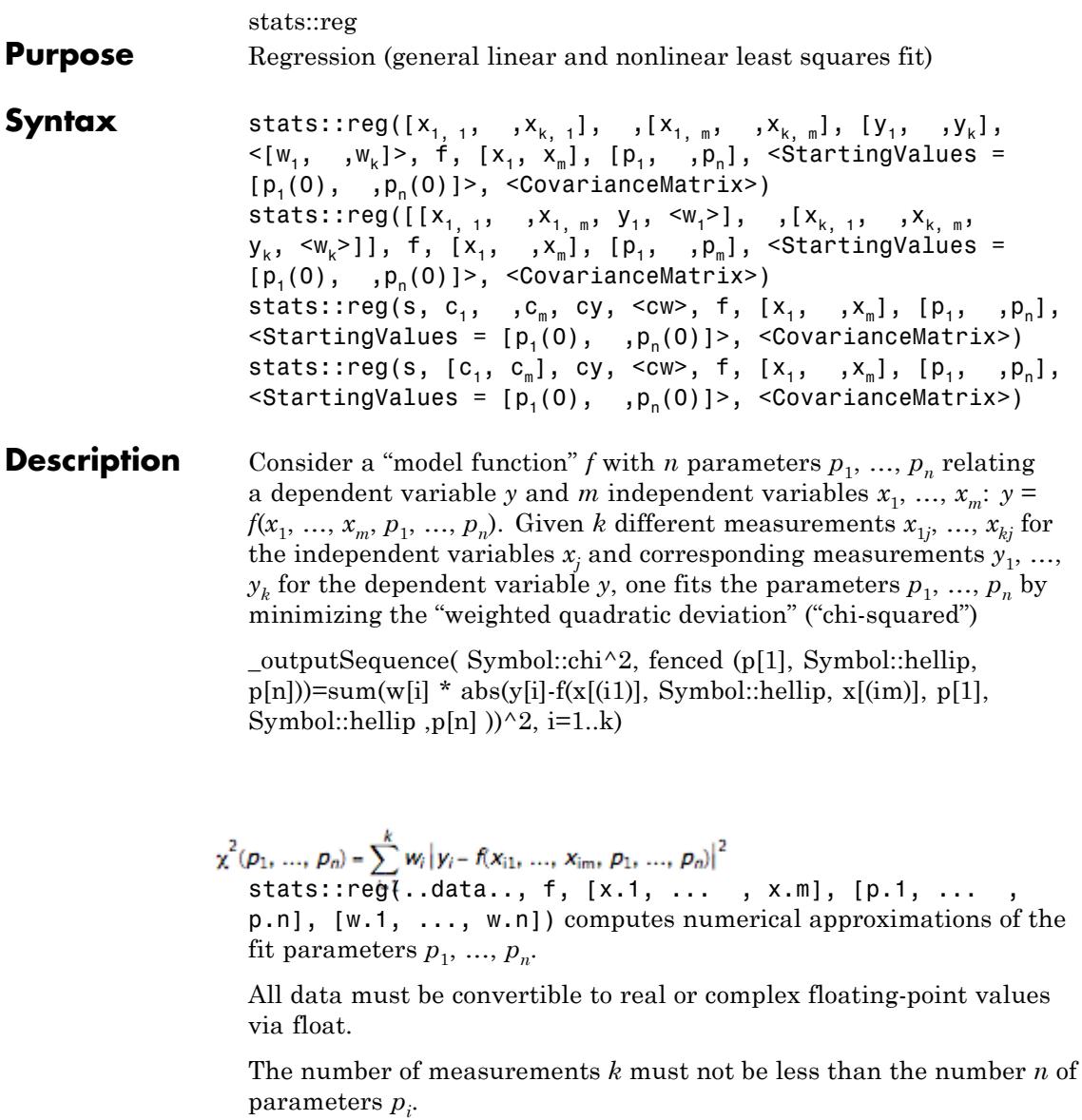

The model function *f* may be non-linear in the independent variables *xi* and the fit parameters  $p_i$ . E.g., a model function such as  $p1 + p2*x1^2$ + exp(p3 + p4\*x2) with the independent variables x1, x2 and the fit parameters p1, p2, p3, p4 is accepted.

Note that the fitting of model functions with a non-linear dependence on the parameters  $p_i$  is much more costly than a linear regression, where the  $p_i$  enter linearly. The functional dependence of the model function on the variables  $x_i$  is of no relevance.

**Note** There are rare cases where the implemented algorithm converges to a local minimum rather than to a global minimum. In particular, this problem may arise when the model involves periodic functions. It is recommended to provide suitable starting values for the fit parameters in this case. Cf. ["Example 4" on page 30-340](#page-6157-0).

External statistical data stored in an ASCII file can be imported into a MuPAD session via import::readdata. In particular, see Example 1 of the [corresponding help page](#page-2818-0).

#### **Environment Interactions** The function is sensitive to the environment variable DIGITS, which determines the numerical working precision.

#### **Examples Example 1**

We fit a linear function  $y = p_1 + p_2 x_1$  to four data pairs  $(x_{i1}, y_i)$  given by two lists: stats::reg([0, 1, 2, 3], [1, 3, 5, 7],  $p1 + p2*x1$ , [x1], [p1, p2])[[1.0, 2.0], 0.0]

#### $[[1.0, 2.0], 0.0]$

The parameter values  $p_1 = 1.0$ ,  $p_2 = 2.0$  provide a perfect fit: up to numerical round-off, the quadratic deviation vanishes.
# **Example 2**

We fit an exponential function  $y = ae^{bx}$  to five data pairs  $(x_i, y_j)$ . Weights are used to decrease the influence of the "exceptional pair"  $(x, y) = (5.0,$ 6.5  $10^6$  on the fit:

stats::reg([[1.1, 54, 1], [1.2, 73, 1], [1.3, 98, 1], [1.4, 133, 1], [5.0, 6.5\*10^6, 10^(-4)]], a\*exp(b\*x), [x], [a, b])[[1.992321622, 2.999602426], 0.2001899629]

### $[[1.992321622, 2.999602426], 0.2001899629]$

### **Example 3**

We create a sample with four columns. The first column is a counter labeling the measurements. This column is of no further relevance here. The second and third column provide measured data of two variables  $x_1$  and  $x_2$ , respectively. The last column provides corresponding measurements of a dependent variable.

s := stats::sample( $[[1, 0, 0, 1.1], [2, 0, 1, 5.4], [3, 1, 1, 8.5], [4, 1, 2, 18.5],$ [5, 2, 1, 15.0], [6, 2, 2, 24.8]]) 1 0 0 1.1 2 0 1 5.4 3 1 1 8.5 4 1 2 18.5 5 2 1 15.0 6 2 2 24.8

First, we try to model the data provided by the columns 2, 3, 4 by a function that is linear in the variables  $x_1, x_2$ . We specify the data columns by a list of column indices:

stats::reg(s, [2, 3, 4],  $p1 + p2*x1 + p3*x2$ , [x1, x2], [p1, p2, p3])[[-0.9568181818, 4.688636364, 7.272727273], 15.23613636]

### $[[-0.9568181818, 4.688636364, 7.272727273], 15.23613636]$

The quadratic deviation is rather large, indicating that a linear function is inappropriate to fit the data. Next, we extend the model and consider a polynomial fit function of degree 2. This is still a linear regression problem, because the fit parameters enter the model function linearly. We specify the data columns by a sequence of column indices: stats::reg(s, 2, 3, 4, p1 + p2\*x1 + p3\*x2 + p4\*x1^2 + p5\*x2^2, [x1, x2], [p1, p2, p3, p4, p5])[[1.1, 1.525, 1.5, 1.625, 2.8], 0.01]

#### $[[1.1, 1.525, 1.5, 1.625, 2.8], 0.01]$

Finally, we include a further term p6\*x1\*x2 in the model, obtaining a perfect fit: stats::reg(s, 2, 3, 4, p1 + p2\*x1 + p3\*x2 + p4\*x1^2 + p5\*x2^2 +  $p6*x1*x2$ , [x1, x2], [p1, p2, p3, p4, p5, p6])[[1.1, 1.6, 1.35, 1.7, 2.95, -0.2], 1.796307589e-27]

### $\left[$ [1.1, 1.6, 1.35, 1.7, 2.95, -0.2], 1.796307589 10<sup>-27</sup> delete s:

### **Example 4**

We create a sample of two columns: s := stats::sample([[1, -1.44], [2, -0.82], [3, 0.97], [4, 1.37]]) 1 -1.44 2 -0.82 3 0.97 4 1.37

The data are to be modeled by a function of the form  $y = p_1 \sin(p_2 x)$ , where the first column contains measurements of *x* and the second column contains corresponding data for *y*. Note that in this example there is no need to specify column indices, because the sample contains only two columns:

stats::reg(s, a\*sin(b\*x), [x], [a, b])[[-1.499812823, 1.281963381], 0.00001255632629]

### $[[ -1.499812823, 1.281963381], 0.00001255632629]$

Fitting a periodic function may be problematic. We provide starting values for the fit parameters and obtain a quite different set of parameters approximating the data with the same quality: stats::reg(s, a\*sin(b\*x), [x], [a, b], StartingValues =  $[2, 5]$ ][[1.499812823, 5.001221926], 0.00001255632629]

```
[[1.499812823, 5.001221926], 0.00001255632629]delete s:
```
# **Example 5**

The blood sugar level y (in mmol/L) of a diabetic is measured over a period of 10 days with 5 measurements per day at  $x1 = 7$  (o'clock a.m.),  $x1 = 12$  (noon),  $x1 = 15$  (afternoon),  $x1 = 19$  (before dinner), and  $x1 =$ 23 (bed time). These are the measurements:

 $Y = \frac{\pi}{3}$ . 7 12 15 19 23  $\lceil 7.2, 5.5, 6.8, 5.4, 6.0 \rceil$ ,  $\pi$  day 1  $\lceil 6.3, 5.0, 5.5, 6.0, 5.5, 6.0, 5.5, 6.0, 5.5, 6.0, 5.5, 6.0, 5.5, 6.0, 5.5, 6.0, 5.5, 6.0, 5.5, 6.0, 5.5, 6.0, 5.5, 6.0, 5.5, 6.0, 5.5, 6.0, 5.5,$ 5.8, 4.9], // day 2 [ 6.5, 6.3, 4.8, 4.5, 5.0], // day 3 [ 4.3, 5.2, 4.3, 4.7, 4.0], // day 4 [ 7.1, 7.2, 6.7, 7.2, 5.5], // day 5 [ 5.8, 5.5, 4.9, 5.0, 6.2], // day 6 [ 6.2, 4.8, 5.0, 5.2, 5.3], // day 7 [ 4.8, 5.8, 5.7, 6.2, 5.0], // day 8 [ 5.2, 3.8, 4.8, 5.8, 4.7], // day 9 [ 5.8, 4.7, 5.0, 6.5, 6.3] // day 10 ]:

We have a total of 50 measurements. Each measurement is a triple [x1, x2, y], where *x1* is the hour of the day, *x2* is the day number, and y is the blood sugar level:

data:=  $[(7, x2, Y[x2][1]], [12, x2, Y[x2][2]], [15, x2, Y[x2][3]], [19, x2,$  $Y[x2][4]$ , [23, x2,  $Y[x2][5]$ ] )  $\$ x2 = 1 \dots 10]$ :

We model the blood sugar y as a function of the hour of the day  $x1$  and the day number x2 (trying to detect a general tendency). We assume a periodic dependence on x1 with a period of 24 hours:  $y := y0 + a*x2 + b*sin(2*PI/24*x1 + c)$ :

A least squares fit of the given data leads to the following parameters y0, a, b, c:

[y0abc, residue]:= stats::reg(data, y, [x1, x2], [y0, a, b, c]): [y0, a, b, c]:= y0abc[5.809945498, -0.04618181818, 0.2055298076, 0.07751988162]

#### $[5.809945498, -0.04618181818, 0.2055298076, 0.07751988162]$

The average blood sugar level is  $y0 =$  outputSequence( 5.8, dots **)5.8...** with an improvement of  $a =$  outputSequence( $-0.046$ , dots  $p = 0.046...$  per day. The amplitude of the daily variation of y is b = outputSequence $( 0.205, \text{dots } )$  0.205.... We visualize the measurements Y by a plot::Matrixplot. The least squares fit of our model function y is added as a function graph:

plot(plot::Matrixplot(Y, x1 =  $0.24$ , x2 = 1..10), plot::Function3d(y, x1 = 0..24,  $x2 = 1.10$ , Color = RGB::Green)

<span id="page-6159-0"></span>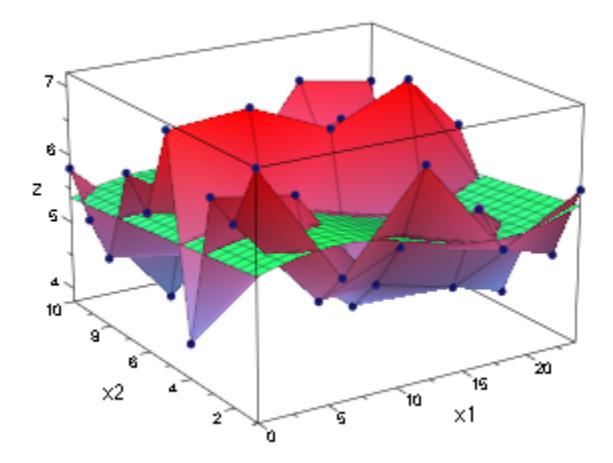

delete Y, data, y, y0abc, y0, a, b, c, residue:

### **Example 6**

We consider a decaying radioactive source, whose activity *N* ("counts") is measured at intervals of 1 second. The physical model for the decay

is N(t)=N[0]\*e^(-t/Symbol::tau)  $_{Mf}$   $_{\sim}$   $N_0$ , where  $N(t)$  is the count rate at time *t*,  $N_0$  is the base rate at time  $t = 0$  and *τ* is the lifetime of the radioactive source. Instead of taking data from an actual physical experiment, we create artificial data with a base rate  $N_0 = 100$  and a lifetime  $\tau = 300$ :

 $T := [i \$  i = 0 \dots 100]:  $N := [100 \text{*} \exp(-t/300) \$ t in T]:

By construction, we obtain a perfect fit when estimating the paramaters  $N_0$  and  $\tau$  of the model:

stats::reg(T, N, N0\*exp(-t/tau), [t], [N0, tau]);[[100.0, 300.0], 1.133987551e-30]

 $[100.0, 300.0], 1.13398755110^{-30}]$ 

We perturb the data:

 $N := [stats::poissonRandom(n)() \$ n in N:

Since the data  $n_i$  in N are Poissonian, their standard deviation is the square root of their mean: Symbol::sigma(n[i]) approx sqrt(n[i]) $\sigma(n) \sim \sqrt{n}$ . Thus, suitable weights for a least squares estimation of the parameters

are given by w[i]=1/Symbol::sigma(n[i])^2=1/n[i]  $_{\textbf{\textit{W}}_{i}=\frac{1}{\sigma(n)2}=\frac{1}{n_{i}}}$  $W := [1/n \$ n in N]$ :

With these weights, a least squares fit of the model parameters  $N_0$  and *τ* is computed. The option CovarianceMatrix is used to get information on confidence intervals for the parameters:

[p, chisquared, C] := stats::reg(T, N, W, N0\*exp(-t/tau), [t], [N0, tau], CovarianceMatrix)[[95.43096895, 309.3571484], 87.4642626, matrix([[3.998386217, -61.38541859], [-61.38541859, 1302.650416]])]

 $\left[\frac{(95.43096895, 309.3571484], 87.4642626, \left(\begin{array}{cc} 3.998386217 & -61.38541859 \ -61.38541859 & 1302.650416 \end{array}\right)\right]$  The square roots of the diagonal elements of the covariance matrix provides the statistical standard deviations of the fit parameters:

sqrt(float(C[1,1])), sqrt(float(C[2,2]))1.999596513, 36.0922487

#### 1.999596513, 36.0922487

Thus, the estimate for the base rate  $N_0$  is \_outputSequence(N[0], Symbol::pm, Symbol::sigma(N[0])) approx \_outputSequence( 95.4, Symbol::pm, 2.0)  $N_0 \pm \sigma(N_0) \approx 95.4 \pm 2.0$ , the estimate for the lifetime  $\tau$  is outputSequence(Symbol::tau, Symbol::pm, Symbol::sigma(Symbol::tau)) approx \_outputSequence( 309.4, Symbol::pm, 36.1)  $\tau \pm \sigma(\tau) \approx 309.4 \pm 36.1$ . The correlation matrix of the fit parameters is obtained from the covariance matrix via stats::correlationMatrix: stats::correlationMatrix(C)matrix([[1.0, -0.8505677452], [-0.8505677452, 1.0]])

```
d = \frac{1.0}{10} - 0.8505677452
```
### **Parameters x1, 1, …,xk, m**

Numerical sample data for the independent variables. The entry  $x_{i,j}$  represents the *i*-th measurement of the independent variable *xj* .

### **y1, …,yk**

Numerical sample data for the dependent variable. The entry  $y_i$ represents the *i*-th measurement of the dependent variable.

#### $w_1$ , …, $w_k$

Weight factors: positive real numerical values. The entry  $w_i$ is used as a weight for the data  $x_{i,1}, \ldots, x_{i,m}, y_i$  of the *i*-th measurement. If no weights are provided, then  $w_i = 1$  is used.

### **f**

The model function: an arithmetical expression representing a function of the independent variables  $x_1, \ldots, x_m$  and the fit parameters  $p_1, ..., p_n$ . The expression must not contain any symbolic objects apart from  $x_1, \ldots, x_m, p_1, \ldots, p_n$ .

 $\mathbf{x}_1$ , …, $\mathbf{x}_m$ 

The independent variables: [identifiers](#page-2135-0) or [indexed identifiers.](#page-899-0)

**p**<sub>1</sub>, …, **p**<sub>n</sub>

The fit parameters: identifiers or indexed identifiers.

### **p**<sub>1</sub>(0), …, **p**<sub>n</sub>(0)

The user can assist the internal numerical search by providing numerical starting values  $p_i(0)$  for the fit parameters  $p_i$ . These should be reasonably close to the optimal fit values. The starting values  $p_i(0) = 1.0$  are used if no starting values are provided by the user.

**s**

A sample of domain type stats::sample containing the data *xi*, *<sup>j</sup>* for the independent variables, the data  $y_i$  for the dependent variable and, optionally, the weights  $w_i$ .

#### **cy**

A positive integer representing a column index of the sample s. This column provides the measurements  $y_i$  for the dependent variable.

#### **cw**

A positive integer representing a column index of the sample s. This column provides the weight factors  $w_i$ .

### **Options StartingValues**

Option, specified as StartingValues =  $[p1(0), p0(0)]$ 

Positive integers representing column indices of the sample s. Column  $p_i$  provides the measurements  $x_{i,j}$  for the independent variable *xj* .

If the model function depends linearly on the fit parameters  $p_i$  ("linear regression"), then the optimized parameters are the solution of a linear system of equations. In this case there is no need to provide starting values for a numerical search. In fact, initial values provided by the user are ignored.

If the model function depends non-linearly on the fit parameters  $p_i$  ("non-linear regression"), then the optimized fitting parameters are the solution of a non-linear optimization problem. There is no guarantee that the internal search for a numerical solution will succeed. It is recommended to assist the internal solver by providing reasonably good estimates for the optimal fit parameters.

### **CovarianceMatrix**

Changes the return value from  $[[p_1, ..., p_n], x^2]$  to  $[[p_1, ..., p_n], x^2]$ , *C*], where *C* is the covariance matrix of the estimators  $p_i$  given by  $C_{i, i} = \sigma(p_i)^2$  and  $C_{i, j} = cov(p_i, p_j)$  for  $i \neq j$ .

With this option, information on confidence intervals for the least squares estimators  $p_i$  are provided. In particular, the return value includes the covariance matrix  $C$  of type  $Dom$ : Matrix(). This matrix provides the variances  $C_{ii} = \sigma(p_i)^2$  of the least squares estimators  $p_i$  and their covariances  $C_{ij}$  =  $cov(p_i, p_j)$ . The covariance matrix is defined via its inverse

 $(C^{\wedge}(-1))$ [i,j] = 1/2 \* diff( Symbol::chi^2, p[i], p[j])

$$
\left(\frac{1}{C}\right)_{i,j} = \frac{\frac{\partial}{\partial p_j} \frac{\partial}{\partial p_i} \chi^2}{\frac{2}{\text{Where}}}
$$

\_outputSequence( Symbol::chi^2, fenced (p[1], Symbol::hellip,  $p[n])$ =sum(w[i] \* abs(y[i]-f(x[(i1)], Symbol::hellip, x[(im)], p[1], dots,  $p[n]$ ) $^2$ , i=1..k)

 $\chi^2(\boldsymbol{p}_1,\,\ldots,\,\boldsymbol{p}_n) = \sum\limits_{\textstyle \cdots}^{\textstyle k} w_i \left| \boldsymbol{y}_i \hspace{-0.5mm} - \hspace{-0.5mm} \boldsymbol{f}_i \boldsymbol{x}_{i1},\,\ldots,\,\boldsymbol{x}_{i m},\,\boldsymbol{p}_1,\,\ldots,\,\boldsymbol{p}_n \right|^2$ 

The covariance matrix of the least squares estimators only has a statistical meaning if the stochastic variances  $\sigma(y_i)^2$ of the measurements *yi* are known. These variances are to be included in the computation by choosing the weights

w[i]=1/Symbol::sigma(y[i])^2  $\mu$   $\mu$  . Cf. ["Example 6" on page](#page-6159-0) [30-342.](#page-6159-0)

The function stats::correlationMatrix serves for converting the covariance matrix to the corresponding correlation matrix. See ["Example 6" on page 30-342](#page-6159-0)

**Return Values** Without the option CovarianceMatrix, a list  $[[p_1, ..., p_n], x^2]$  is returned. It contains the optimized fit parameters  $p_i$  minimizing the quadratic deviation. The minimized value of this deviation is given by  $\chi^2$ , it indicates the quality of the fit.

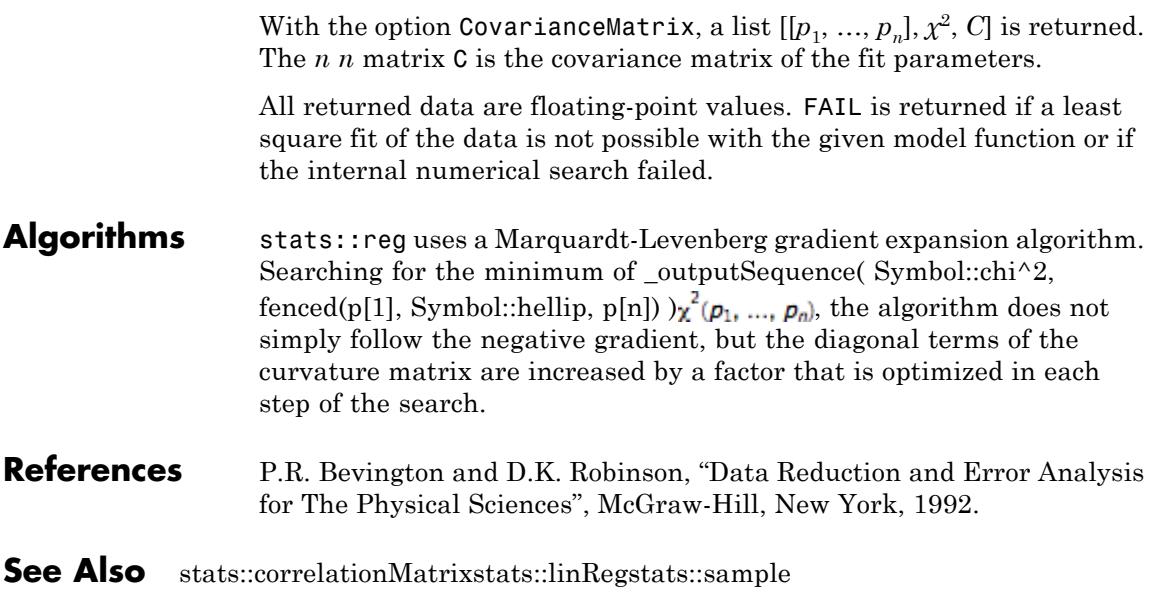

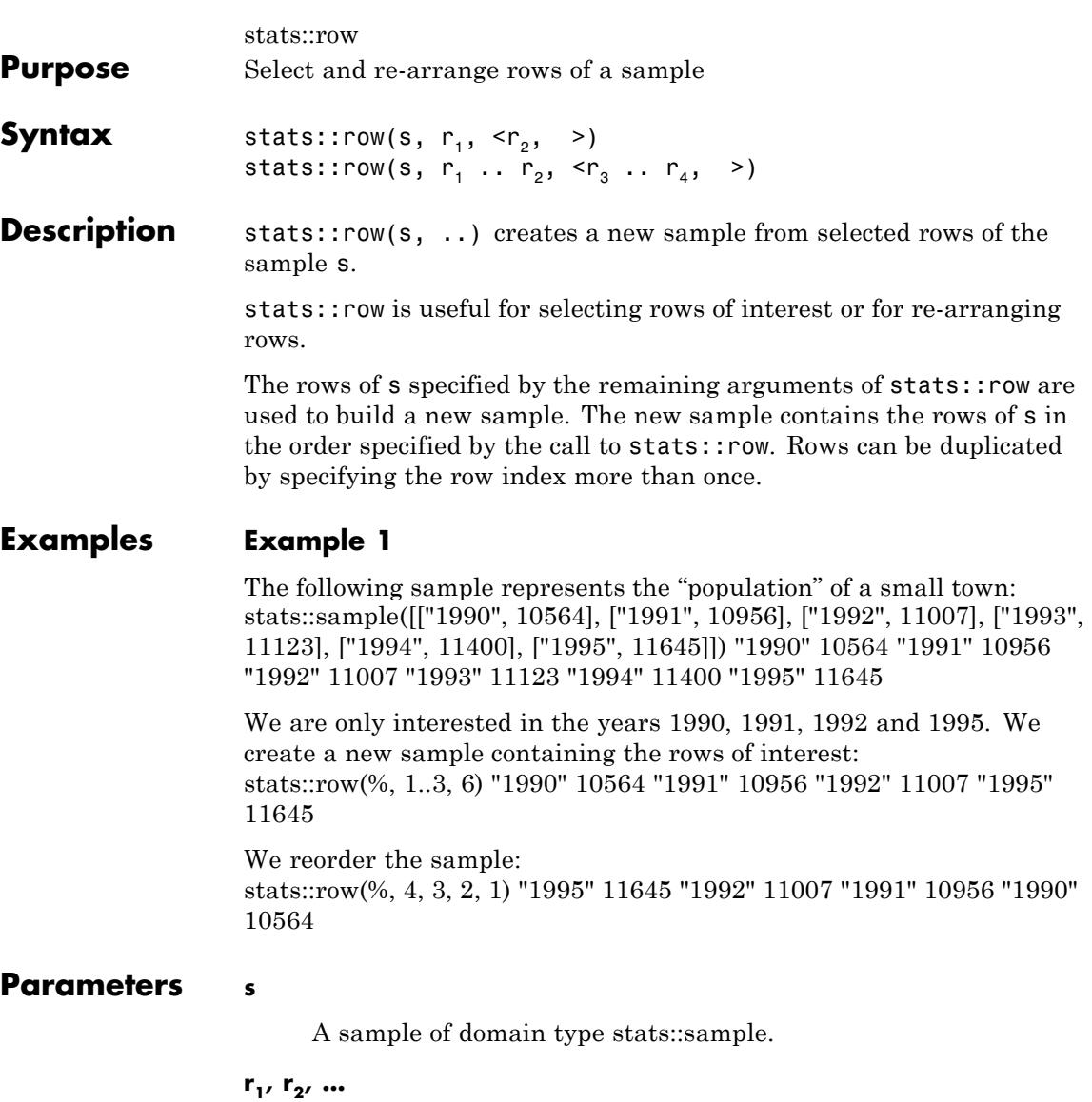

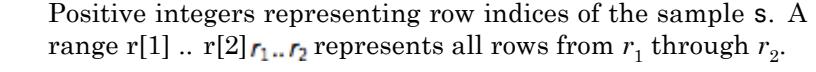

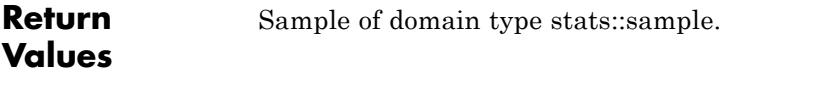

**See Also** stats::colstats::concatColstats::concatRowstats::selectRow

<span id="page-6167-0"></span>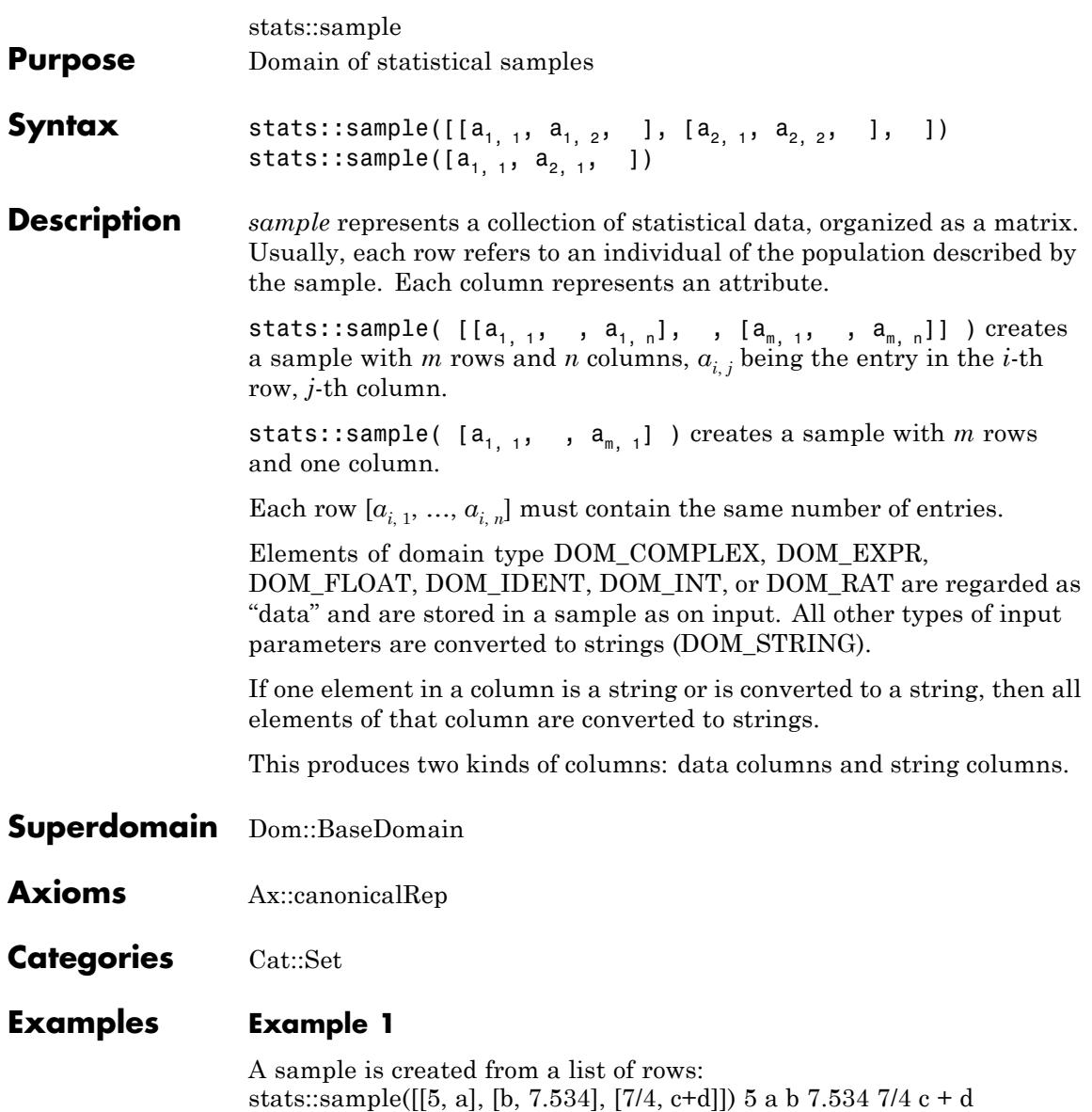

For a sample with only one column one can use a flat list instead of a list of rows: stats::sample([5, 3, 8]) 5 3 8

# **Example 2**

The following input creates a small sample with columns for "gender", "age" and "height", respectively: stats::sample([["m", 26, 180], ["f", 22, 160], ["f", 48, 155], ["m", 30, 172]]) "m" 26 180 "f" 22 160 "f" 48 155 "m" 30 172

Note that all entries in a column are automatically converted to strings, if one entry of that column is a string:

stats::sample([[m, 26, 180], [f, 22, 160], ["f", 48, 155], [m, 30, 172]]) "m" 26 180 "f" 22 160 "f" 48 155 "m" 30 172

# **Example 3**

The functions float, has, map, nops, op, and subsop are overloaded to work on samples as on lists of lists:

s := stats::sample([[a, 1], [b, 2], [c, 3]]) a 1 b 2 c 3 float(s), has(s, a), map(s, list  $\ge$  [list[1], list[2]^2]), nops(s), subsop(s, 1 = [d, 4]), op(s, [1, 2]) a 1.0 a 1 d 4 b 2.0 , TRUE, b 4 , 3, b 2 , 1 c 3.0 c 9 c 3

Indexing works like on arrays:  $s[1, 2] := x : s a x b 2 c 3$  delete s:

# **Example 4**

The dot operator may be used to concatenate samples and lists (regarded a samples with one row):  $s :=$  stats::sample([[1, a], [2, b]]): s.[X, Y].s 1 a 2 b X Y 1 a 2 b delete s:

# Parameters  $a_{1, 1}$ ,  $a_{1, 2}$ , ...

Arithmetical expressions or strings.

## **Methods Mathematical Methods**

equalTest for equality

equal(s1, s2)

```
Conversion Methods
      convertConvert a list to a sample
convert(x)
      convert_toConvert a sample to a list of lists
convert to(s, T)exprConvert a sample to a list of lists of expressions
expr(s)
Access Methods
      sizeReturn the number of rows
size(s)
      col2listReturn a particular column as a list
col2list(s, c, )
      appendAppend a row
append(s, row)
      _concatCreate a sample from the rows of several samples
_concat(s, s1, )
      delColDelete one or more columns
delCol(s, c)
      delRowDelete one or more rows
delRow(s, r)
      floatMap the float function to all entries
float(s)
      hasTest for the occurrence of elements
has(s, e)
If e is a list or a set, then this method tests, whether at least one of its
elements is among the entries of s.
      _indexReturn a particular entry
_index(s, i, j)
Indexed calls such as s[i, j] call this method.
      set_indexAssign a new value to an entry
```

```
set_index(s, i, j, x)
This method is called by indexed assignments of the form s[i, j] := x.
     mapMap a function to the rows
map(s, f)
      nopsNumber of rows
nops(s)
      opGet the operands (rows)
op(s, i)
op(s, [i, j])
     subsopReplace a row
subsop(s, i = newrow, )row2listReturn a particular row as a list
row2list(s, r, )
Technical Methods
     printOutput
print(s)
     fastprintFast output
fastprint(s)
```
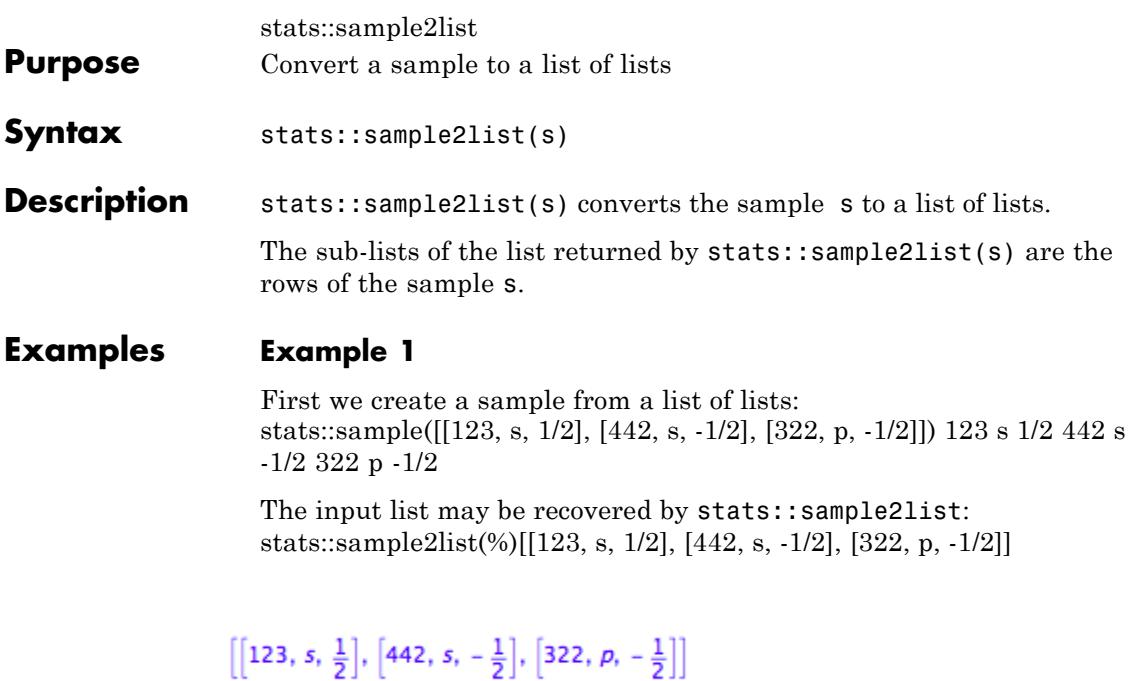

# **Parameters s**

A sample of domain type stats::sample.

**Return Values** List of lists.

**See Also** stats::unzipColstats::zipCol

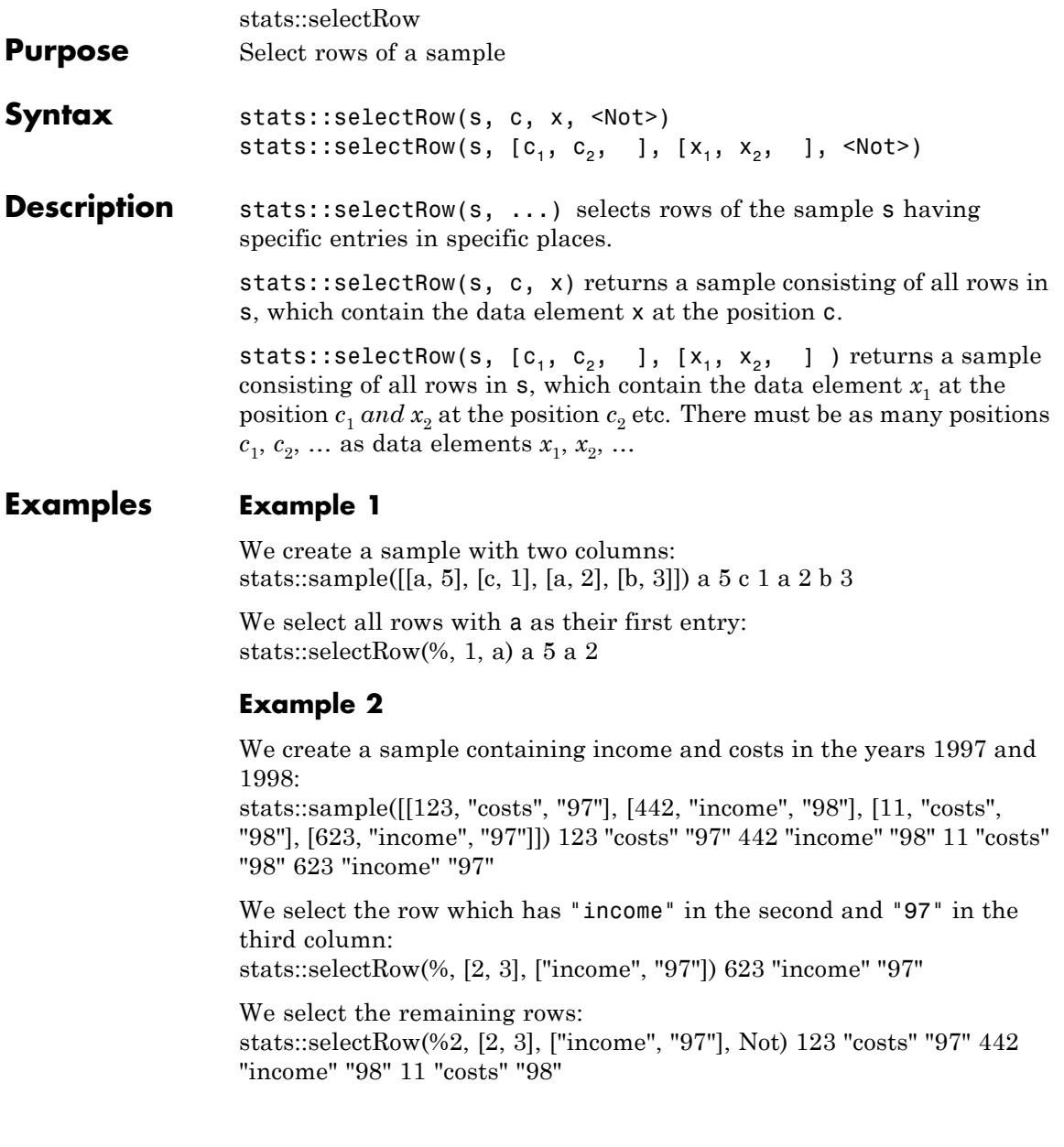

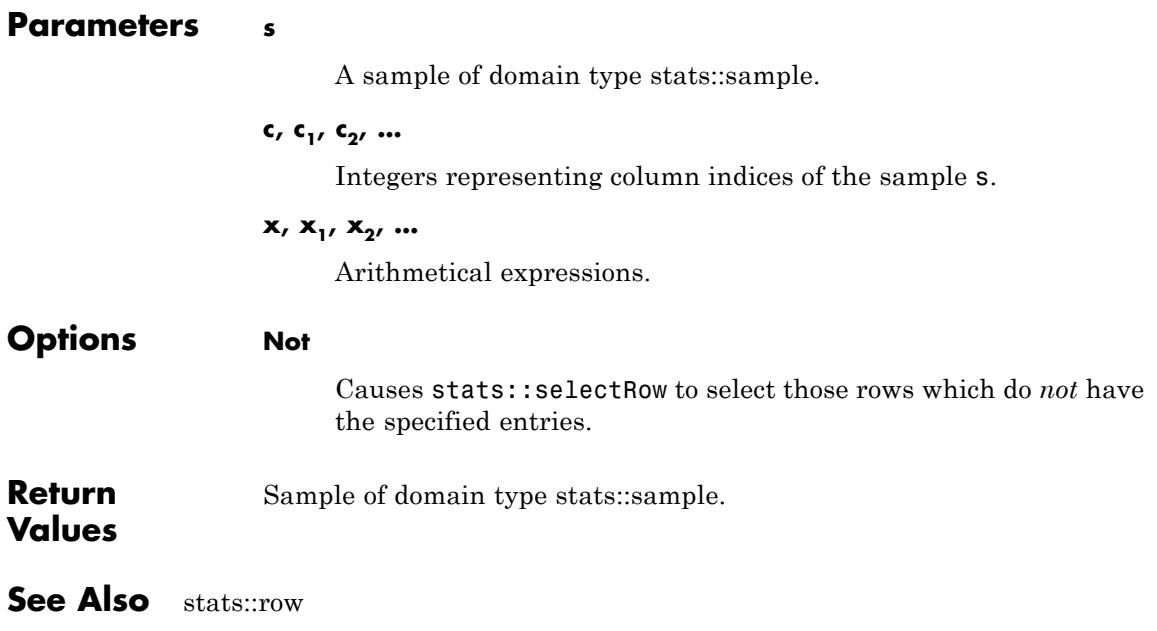

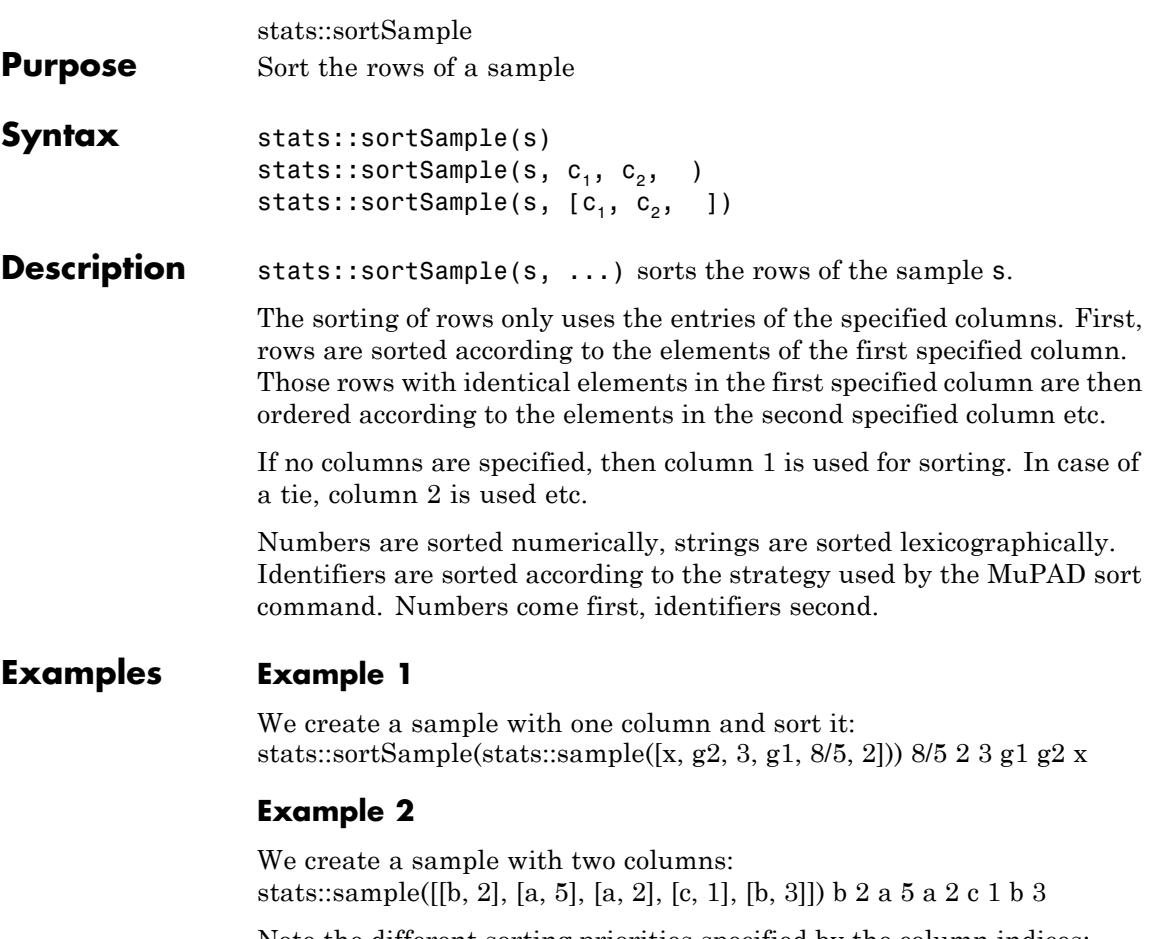

Note the different sorting priorities specified by the column indices: stats::sortSample(%, 1), stats::sortSample(%, 2), stats::sortSample(%, 1, 2), stats::sortSample(%, 2, 1) a  $2$  c  $1$  a  $2$  c  $1$  a  $5$  a  $2$  a  $5$  a  $2$  b  $3$  , b  $2$  , b  $2$  , b2b2b3b3b3c1a5c1a5

# **Example 3**

We create a sample containing income and costs in the years 1997 and 1998:

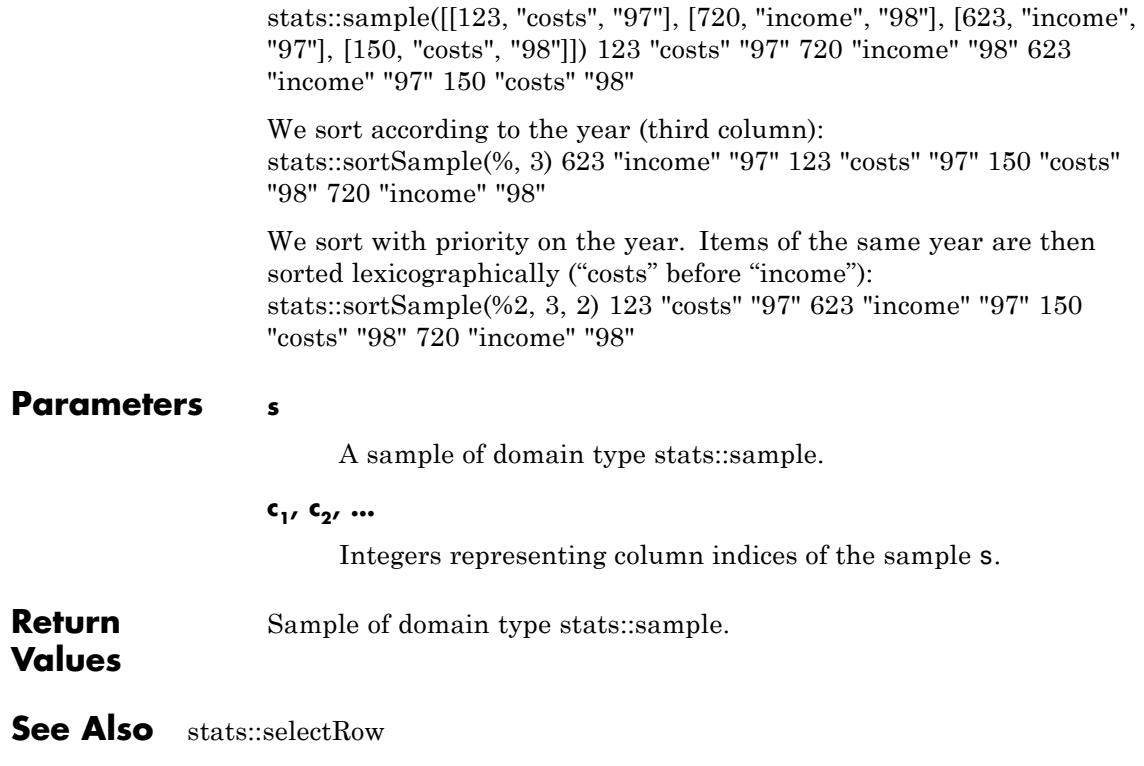

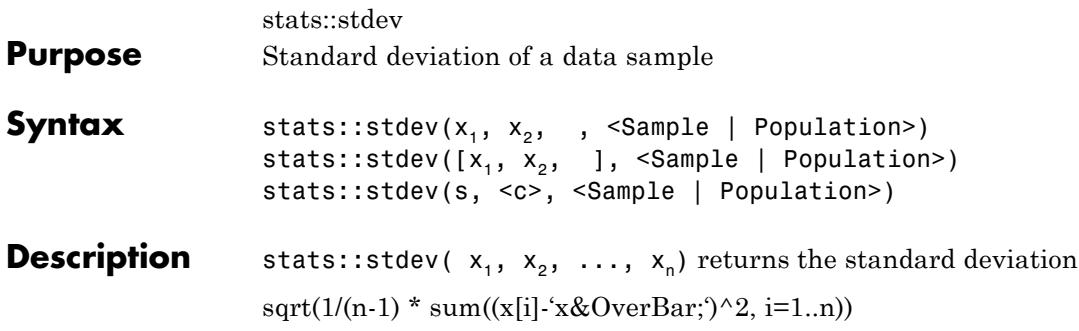

where **'x&**OverBar; **x** is the arithmetic mean of the data  $x_i$ . stats::stdev( $x_1, x_2, \ldots, x_n$ , Population) returns sqrt( $1/n$  \* sum( $(x[i]$ -'x‾')^2, i=1..n))

 $\frac{1}{T}\left(\sum_{i=1}^{T} (x_i - \overline{x})^2\right)$  deviation is the square root of the [variance.](#page-6219-0)  $(x_i - \overline{x})^2$ 

The column index c is optional, if the data are given by a stats::sample object containing only one non-string column. Cf. ["Example 3" on page](#page-6177-0) [30-360.](#page-6177-0)

External statistical data stored in an ASCII file can be imported into a MuPAD session via import::readdata. In particular, see Example 1 of the [corresponding help page](#page-2818-0).

### **Examples Example 1**

We calculate the standard deviation of three values: stats::stdev $(2, 3, 5)(sqrt(3)*sqrt(7))/3$ 

# <span id="page-6177-0"></span> $\sqrt{3}\sqrt{7}$

Alternatively, the data may be passed as a list: stats::stdev( $[2, 3, 5]$ )(sqrt $(3)$ \*sqrt $(7)$ )/3

# $\frac{\sqrt{3}\sqrt{7}}{3}$

# **Example 2**

We create a sample: stats::sample([[a1, b1, c1], [a2, b2, c2]]) a1 b1 c1 a2 b2 c2

The standard deviation of the second column is: expand(stats::stdev(%, 2))sqrt(2)\*sqrt(b1^2/4 - (b1\*b2)/2 + b2^2/4)

# $\sqrt{2} \sqrt{\frac{b1^2}{4} - \frac{b1 b2}{2} + \frac{b2^2}{4}}$ **Example 3**

We create a sample consisting of one string column and one non-string column:

stats::sample([["1996", 1242], ["1997", 1353], ["1998", 1142]]) "1996" 1242 "1997" 1353 "1998" 1142

We compute the standard deviation of the second column. In this case this column does not have to be specified, since it is the only non-string column:

float(stats::stdev(%))105.5477775

### 105.5477775

We repeat the computation with the option Population: float(stats::stdev(%2, Population))86.17939945

#### 86.17939945

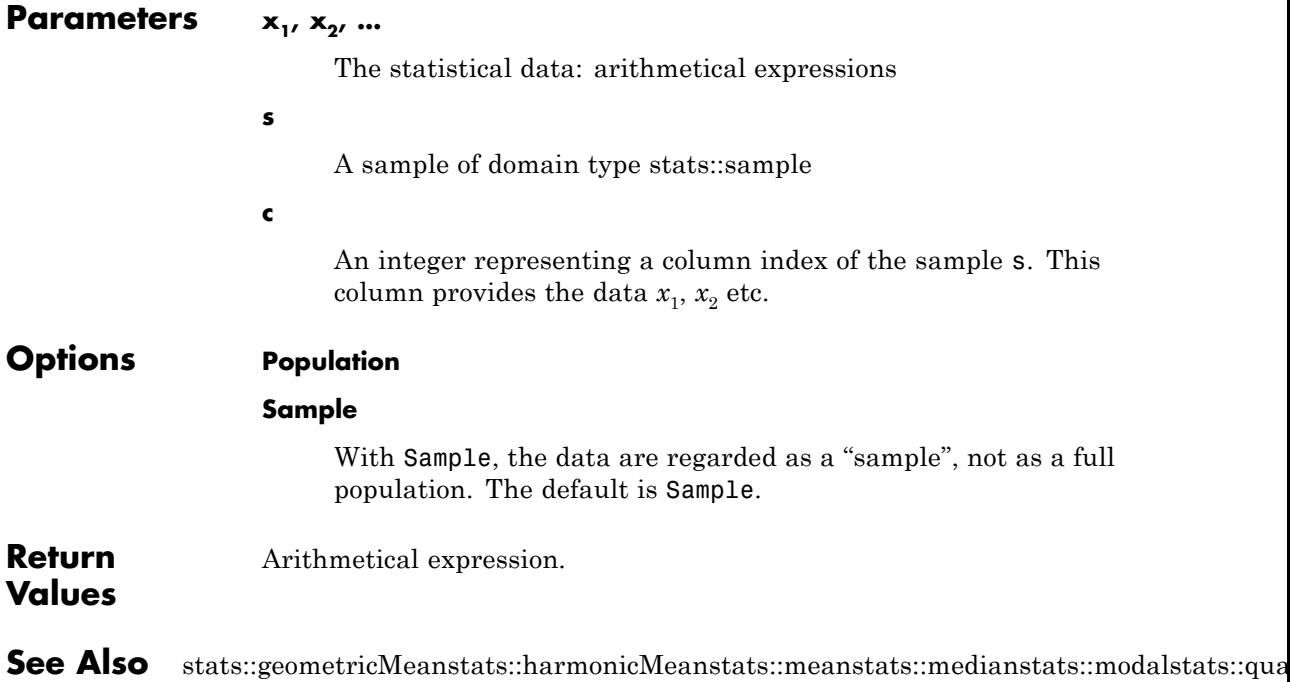

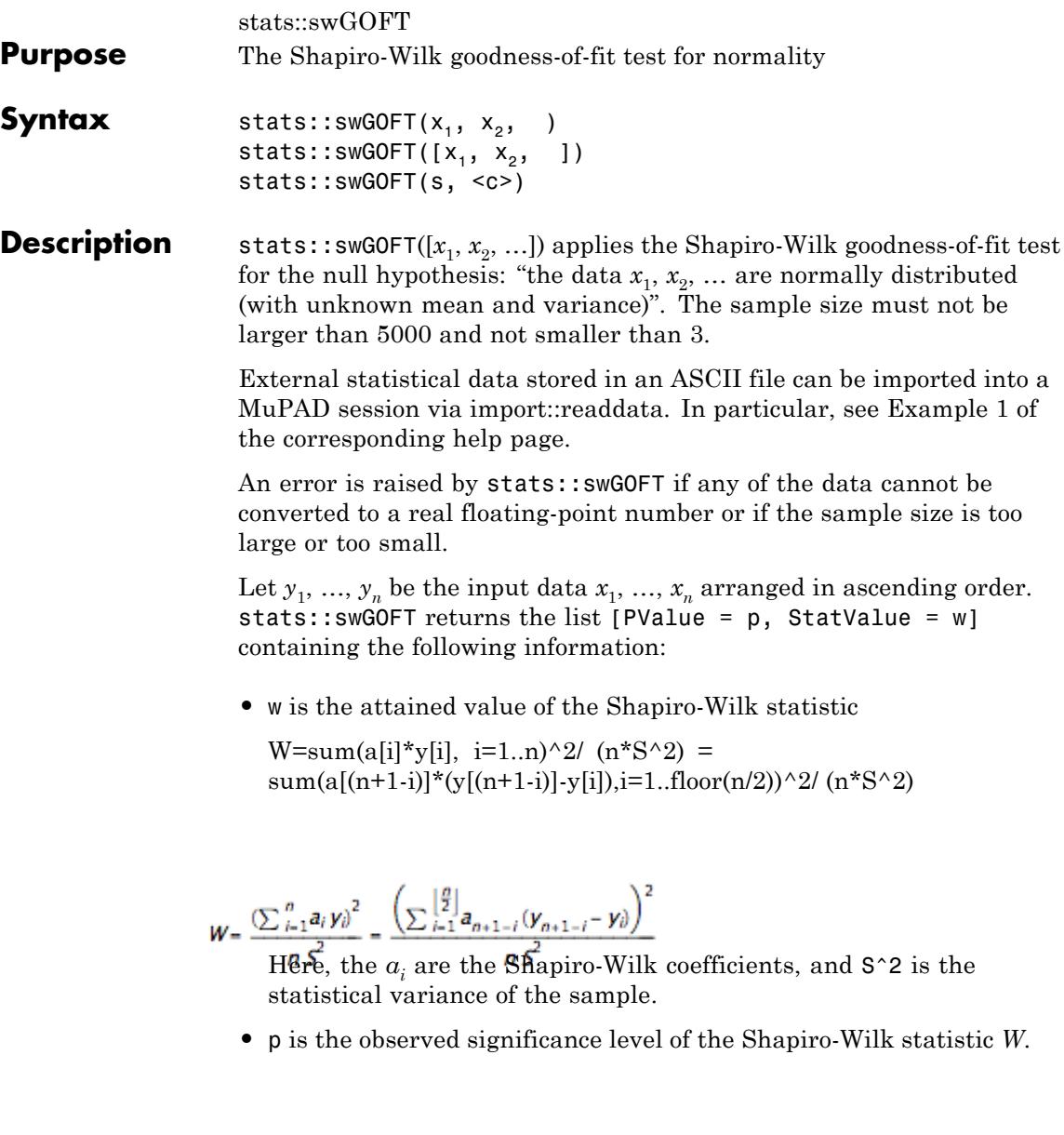

The observed significance level PValue = p returned by stats::swGOFT has to be interpreted in the following way: If p is smaller than a given significance level  $\alpha$ <<1, the null hypothesis may be rejected at level  $\alpha$ . If p is larger than *α*, the null hypothesis should not be rejected at level *α*.

#### **Environment Interactions** The function is sensitive to the environment variable DIGITS which determines the numerical working precision.

### **Examples Example 1**

We test a list of random data that purport to be a sample of normally distributed numbers: f := stats::normalRandom(0, 1, Seed = 123): data := [f()  $\$ i = 1..400]: stats::swGOFT(data)[PValue = 0.4902802259, StatValue = 0.9963301659]

#### [PValue = 0.4902802259, StatValue = 0.9963301659]

The observed significance level \_outputSequence $(0.490, \text{dots})0.49...$  is not small. Consequently, one should not reject the null hypothesis that the data are normally distributed.

Next, we dote the data with some [uniformly continuous deviates:](#page-728-0) impuredata := data . [frandom()  $\$$  i = 1..101]: stats::swGOFT(impuredata)[PValue = 0.00001713272044, StatValue = 0.9833725964]

#### [PValue = 0.00001713272044, StatValue = 0.9833725964]

The doted data may be rejected as a sample of normal deviates at significance levels as small as \_outputSequence( 0.000017, dots  $)0.000017...$ delete f, data, impuredata:

### **Example 2**

We create a [sample](#page-6167-0) consisting of one string column and two non-string columns:

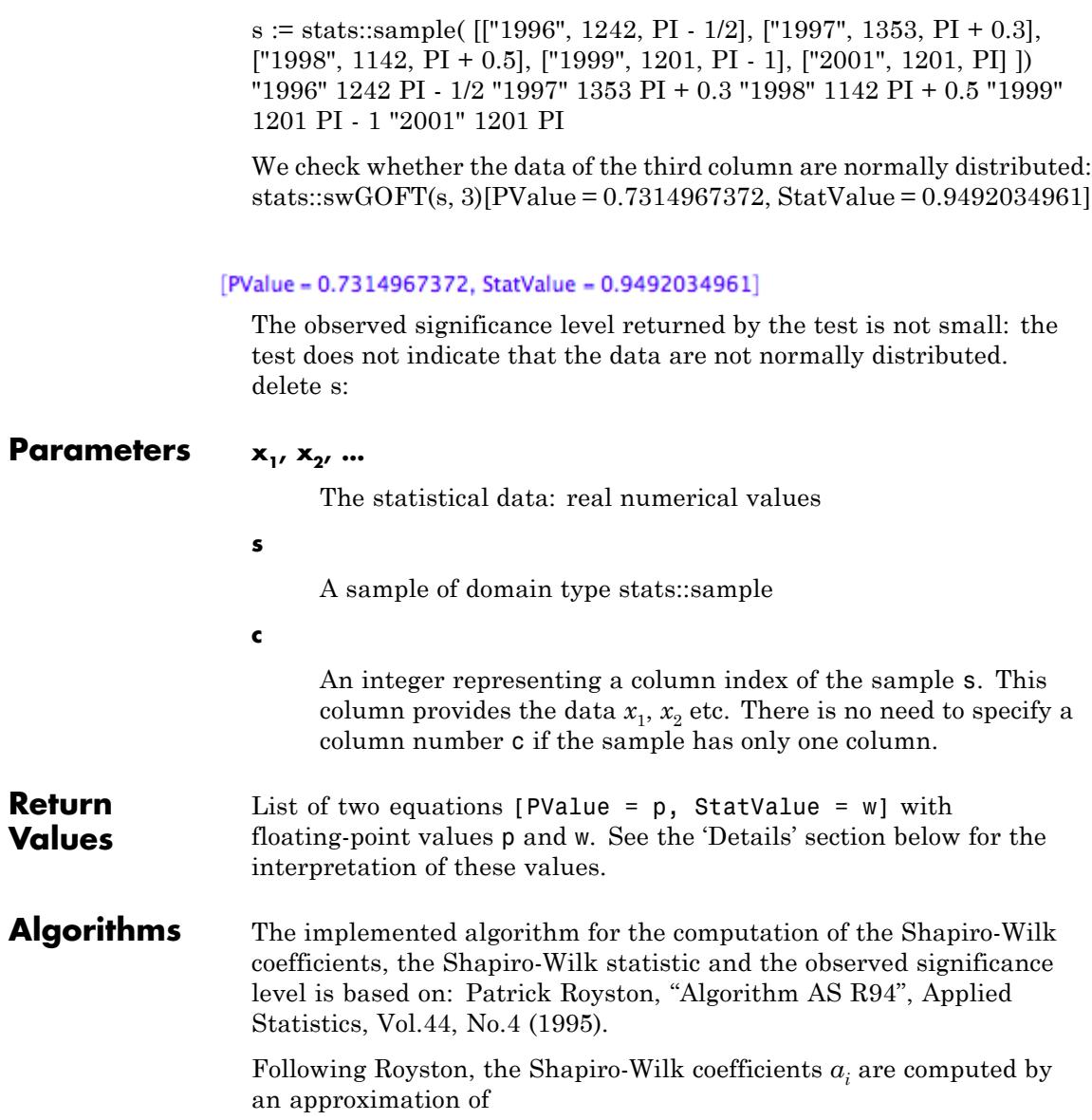

a=M\*V^(-1)\*fenced(fenced(M^T\*V^(-1))\*fenced(V^(-1)\*M))^(-1)

М  $a =$ where *M* denotes the expected values of standard normal order statistic for a sample, *V* is the corresponding covariance matrix, and *MT* is the transpose of *M*.

**See Also** stats::csGOFTstats::ksGOFTstats::tTest

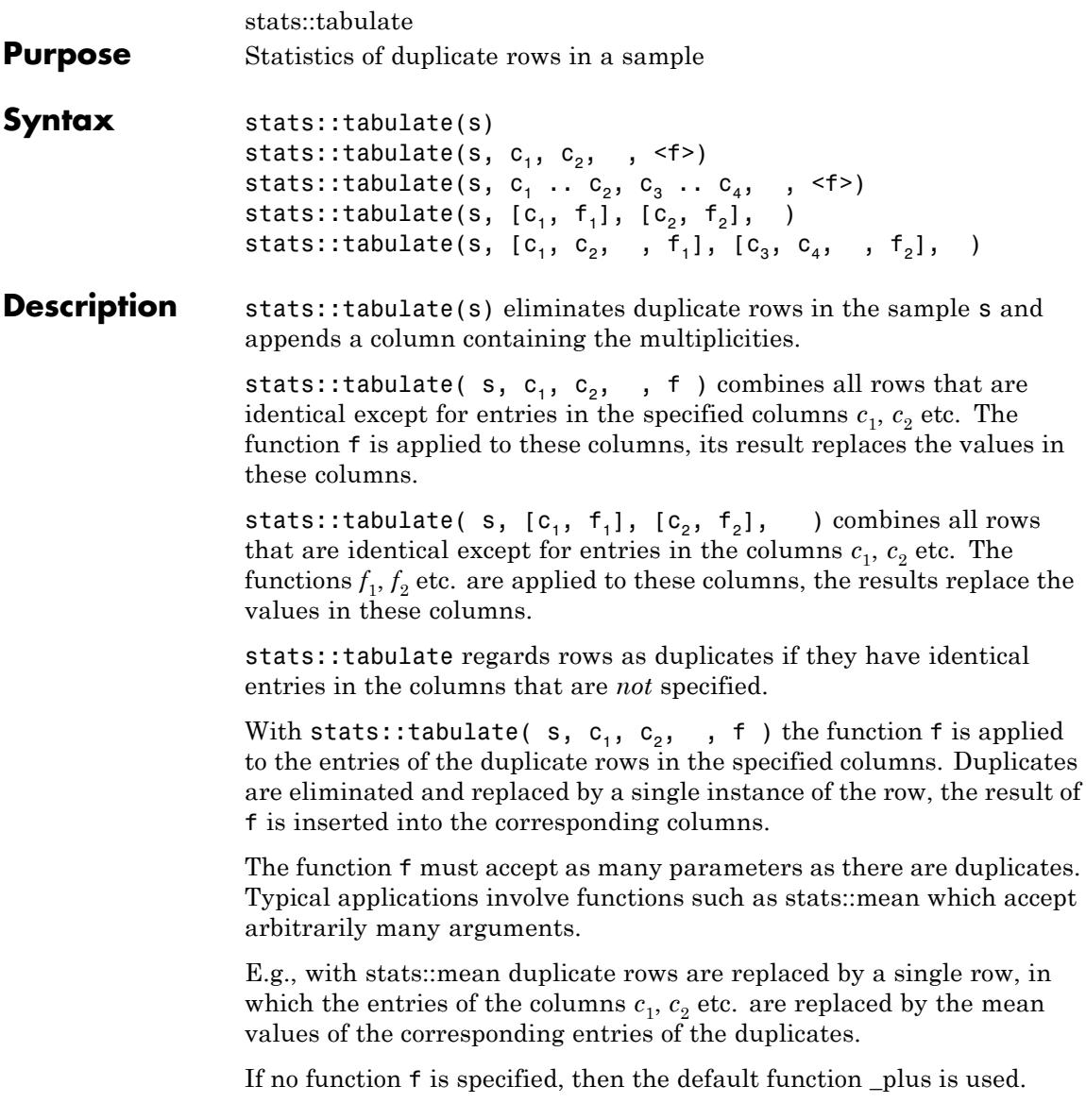

If column indices are specified more than once, extra columns with the result of the specified function are inserted into the sample.

Consecutive columns may be specified by [ranges.](#page-13-0) E.g., the call stats::tabulate(s, c[1]..c[2], dots, f) is a short hand notation for stats::tabulate(s,  $c_1$ ,  $c_1$  + 1, ,  $c_2$ , , f).

With stats::tabulate(s,  $[c_1, f_1], [c_2, f_2],$  ) pairs of columns and corresponding procedures are specified. Again, rows are regarded as duplicates if they have identical entries in the columns that are *not* specified. Duplicates are eliminated and replaced by a single instance of the row, the result of  $f_1$  is inserted in column  $c_1$ , the result of  $f_2$  is inserted in column  $c_2$  etc.

If column indices are specified more than once, then extra columns with the result of the specified functions are inserted into the sample.

With stats::tabulate(s,  $[c_1, c_2, , f_1]$ , ) it is possible to apply functions that act on several columns. The procedure  $f_1$  has to accept a sequence of lists (each representing a column). The specified columns are replaced by a single column containing the result of  $f_1$ . If column indices are specified more than once, then extra columns with the result of the specified function(s) are inserted into the sample. See ["Example](#page-6185-0) [2" on page 30-368](#page-6185-0) and ["Example 3" on page 30-368](#page-6185-0).

## **Examples Example 1**

We create a sample:

s := stats::sample([[a, A, 1], [a, A, 1], [a, A, 2], [b, B, 5], [b, B, 10]]) a A 1 a A 1 a A 2 b B 5 b B 10

Duplicate rows of the sample are counted. There are four unique rows, one occurring twice:

stats::tabulate(s) a A 1 2 a A 2 1 b B 5 1 b B 10 1

In the following call, rows are regarded as duplicates if the entries in the first two columns coincide. We compute the mean value of the third entry of the duplicates:

stats::tabulate(s, 3, stats::mean) a A 4/3 b B 15/2

<span id="page-6185-0"></span>We compute both the mean and the standard deviation of the data in the third column for the sub-samples labeled 'a A' and 'b B' by the first two columns:

stats::tabulate(s, [3, stats::mean], [3, stats::stdev]) a A  $4/3$   $3^(1/2)/3$  b B  $15/2$  (5<sup>\*</sup>2<sup>^</sup>(1/2))/2 delete s:

### **Example 2**

We create a sample containing columns for "gender", "age" and "size": s := stats::sample([["f", 25, 166], ["m", 30, 180], ["f", 54, 160], ["m", 40, 170], ["f", 34, 170], ["m", 20, 172]]) "f" 25 166 "m" 30 180 "f" 54 160 "m" 40 170 "f" 34 170 "m" 20 172

We use stats::mean on the second and third column to calculate the average "age" and "size" of each gender: stats::tabulate(s, 2..3, float@stats::mean) "f" 37.66666667 165.3333333 "m" 30.0 174.0

With the next call both the mean and the standard deviation of "age" and "size" for each gender are inserted into the sample. stats::tabulate(s, [2, float@stats::mean], [2, float@stats::stdev], [3, float@stats::mean], [3, float@stats::stdev]) "f" 37.66666667 14.84362939 165.3333333 5.033222957 "m" 30.0 10.0 174.0 5.291502622

We compute the Bravais-Pearson correlation coefficient between "age" and "size" for each gender:

stats::tabulate(s, [2, 3, float@stats::correlation]) "f" -0.7540135991 "m" -0.1889822365 delete s:

### **Example 3**

We create a sample:

s := stats::sample([[a, x1, 1, 2], [b, x2, 2, 4], [b, x1, 2, 4], [e, x2, 3, 5.5]]) a x1 1 2 b x2 2 4 b x1 2 4 e x2 3 5.5

We regard rows with the same entry in the second column as "of the same kind". We tabulate the sample using different functions on the remaining columns:

stats::tabulate(s, [1, plus], [3, mult], [4, stats::mean])  $a + b x 1 2 3$  $b + e x264.75$ 

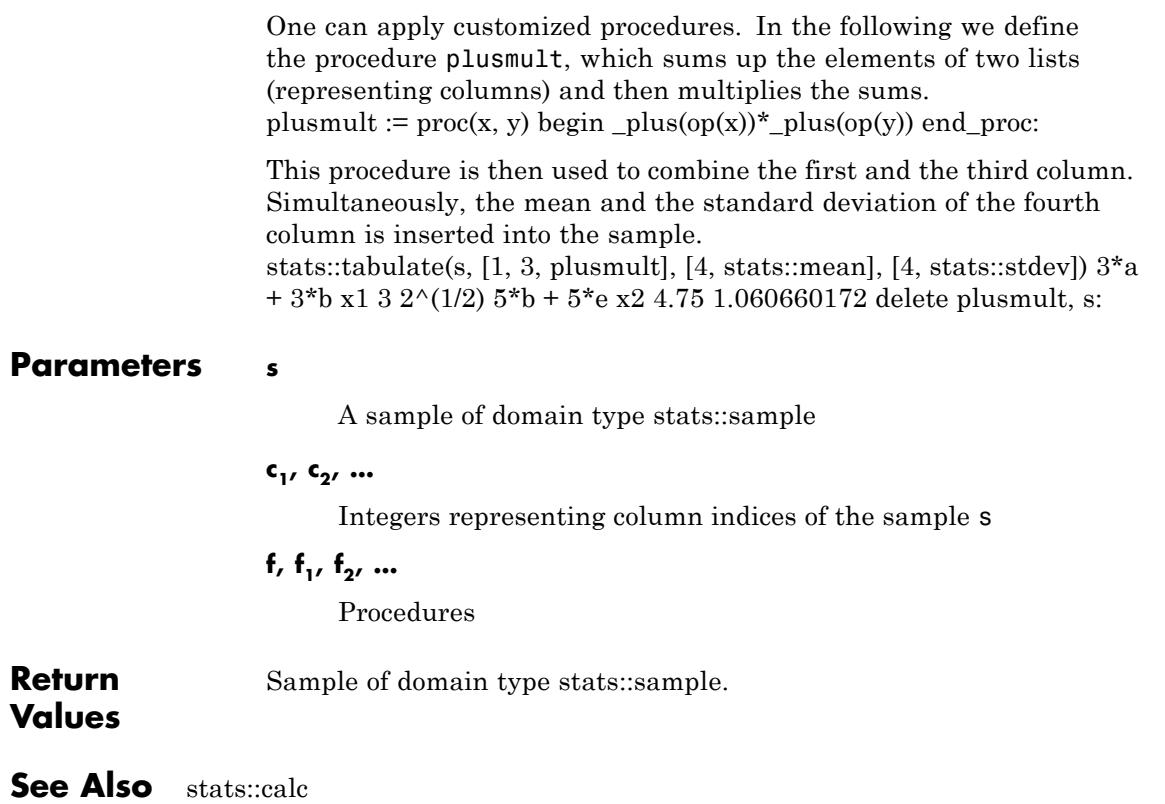

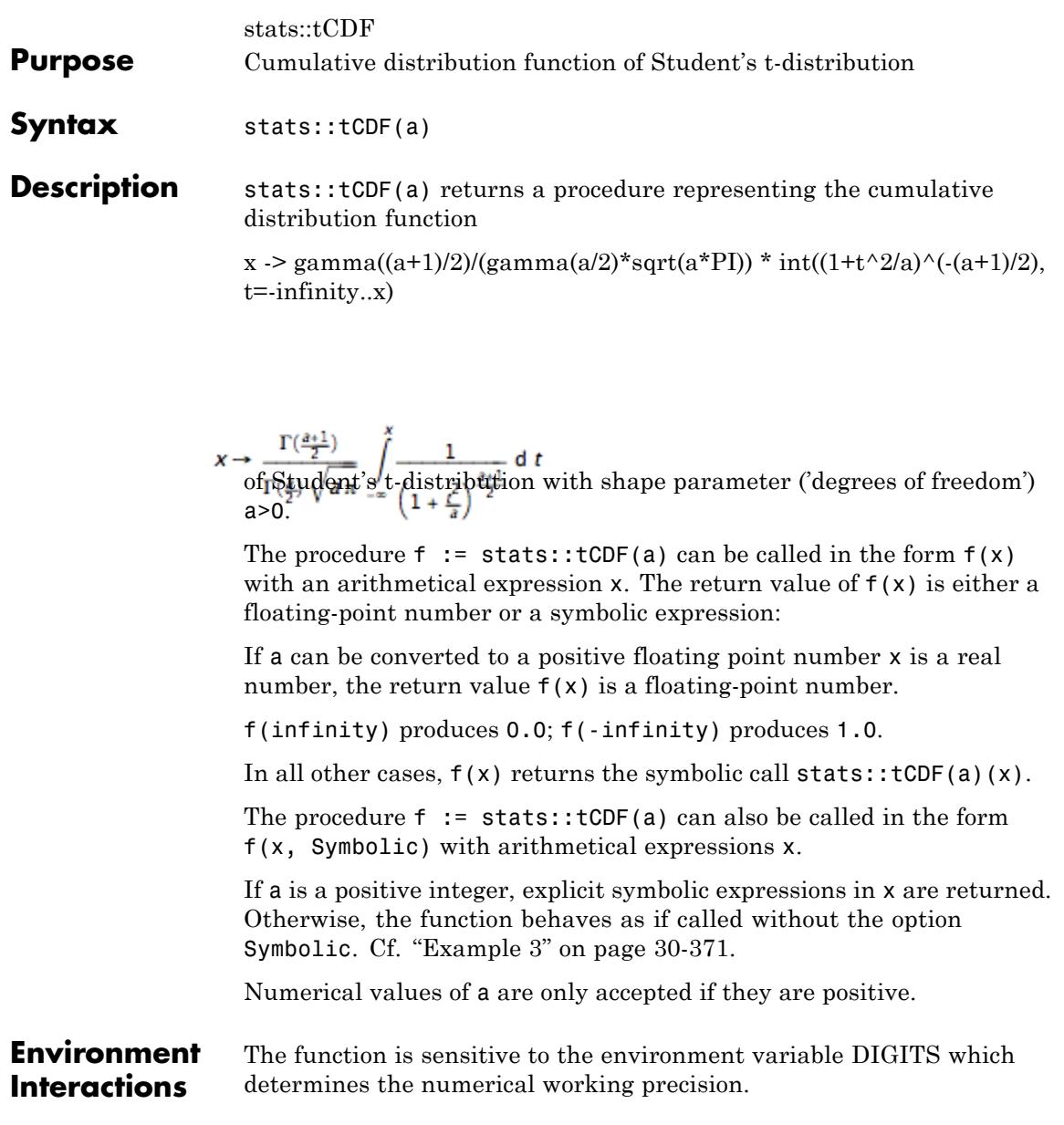

# <span id="page-6188-0"></span>**Examples Example 1**

We evaluate the cumulative distribution function with  $a = 3/4$ , at various points:  $f :=$  stats::tCDF(3/4): f(-infinity), f(-4), f(0), f(1/2), f(0.75), f(PI), f(infinity)0.0, 0.1085580939, 0.5, 0.6374082038, 0.689341961, 0.8707365121, 1.0

#### 0.0, 0.1085580939, 0.5, 0.6374082038, 0.689341961, 0.8707365121, 1.0

Nonpositive numerical values of the shape parameter lead to an error: stats::tCDF(-1)(0.75) Error: The shape parameter must be positive. [stats::tCDF] delete f:

### **Example 2**

We use symbolic arguments:  $f :=$  stats::tCDF(a):  $f(x)$ ,  $f(1/3)$ ,  $f(0.4)$ stats::tCDF(a)(x), stats:: $tCDF(a)(1/3)$ , stats:: $tCDF(a)(0.4)$ 

# stats::tCDF(a)(x), stats::tCDF(a) $\left(\frac{1}{3}\right)$ , stats::tCDF(a)(0.4)

When a positive real number is assigned to a, the call *f*(*x*) returns a floating-point number if *x* is numerical:  $a := sqrt(10): f(PI)0.9759846335$ 

0.9759846335

delete f, a:

### **Example 3**

We demonstrate the option Symbolic. Without this option, the CDF function only produces explicit results if both a and x are numerical values:

```
stats::tCDF(3)(x)stats::tCDF(3)(x)
```
stats::tCDF $(3)(x)$ 

If the shape parameter is a positive integer, an explicit symbolic representation of the t-distribution exists for any *x*: f := stats::tCDF(3): f(x, Symbolic)arctan((sqrt(3)\*x)/3)/PI +  $(sqrt(3)*x)/(3*(P1*x^2)/3 + P1)) + 1/2$ 

 $\frac{\arctan(\frac{\sqrt{3}x}{3})}{N\sqrt{3} \text{internal}\,\text{float}} + \frac{1}{N\sqrt{3} \text{ internal}\,\text{float}}$ are exact numerical values:

 $f(sqrt(2), Symbolic) = f(sqrt(2))arctan((sqrt(2)*sqrt(3))/3)/PI +$  $(sqrt(2)*sqrt(3))/(5*PI) + 1/2 = 0.8738922518$ 

 $\frac{\arctan(\frac{\sqrt{2}\sqrt{3}}{3})}{\text{If the shape parameter is not a positive integer, the option Symbolic}}$ has no effect. The function *f* behaves as if called without this option:  $f :=$  stats::tCDF(PI):  $f$ (sqrt(2), Symbolic) =  $f$ (sqrt(2))0.8758345238 = 0.8758345238

### $0.8758345238 - 0.8758345238$

 $f := stats::tCDF(PI): f(x, Symbolic)stats::tCDF(PI)(x, Symbolic)$ 

stats::tCDF $(\pi)(x,$  Symbolic) delete f:

[procedure.](#page-1457-0)

**Parameters a**

The shape parameter: an arithmetical expression representing a positive real value

**Return Values** **See Also** stats::tPDFstats::tQuantilestats::tRandom

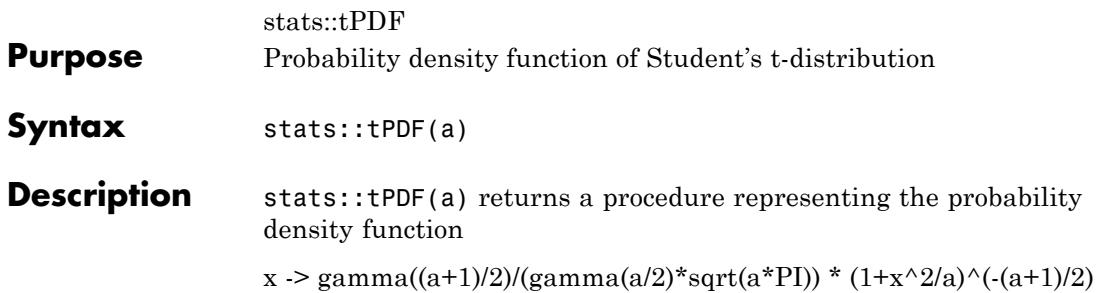

 $x$ of Student's t-distribution with shape parameter ('degrees of freedom')  $a > 0$ .

The procedure  $f :=$  stats::tPDF(a) can be called in the form  $f(x)$ with an arithmetical expression x. The return value of  $f(x)$  is either a floating-point number or a symbolic expression:

If x is a floating-point number and a can be converted to a floating-point number, then f(x) returns a floating-point number.

f(infinity) and f(-infinity) produce the result 0.0.

In all other cases, the expression  $gamma((a+1)/2)/(gamma(a) * sqrt(a) * sqrt(PI))$  \*

 $(1+x^\wedge2/a)^\wedge(-(a+1)/2)\frac{\frac{\Gamma\left(\frac{a+1}{2}\right)}{\Gamma\left(\frac{a}{2}\right)\sqrt{a}\sqrt{\pi}}}{\rm~is~returned.}$ If floating-point results  $a^{\frac{a}{2} + \frac{1}{2}}$  desired, call  $f(x)$  with a floating-point value x.

Numerical values for a are only accepted if they are real and positive.
# **Examples Example 1**

We evaluate the probability density function with  $a = 3/4$  at various points:

 $f :=$  stats::tPDF(3/4):  $f(\text{-infinity})$ ,  $f(\text{-PI})$ ,  $f(1/2)$ ,  $f(0.5)$ ,  $f(3)$ ,  $f(\text{infinity})0.0$ ,  $(2*sqrt(3)*gamma(7/8))/(3*sqrt(PI)*gamma(3/8)*(4*PI^2)/3 + 1)^(7/8)$  $(3^{(3/8)*4^{(1/8)*}gamma(7/8))/(2*sqrt(PI)*gamma(3/8)), 0.232826673,$  $(2*sqrt(3)*13^(1/8)*gamma(7/8))/(39*sqrt(PI)*gamma(3/8))$ , 0.0

$$
\frac{2\sqrt{3}\,\Gamma(\frac{7}{8})}{\frac{3\sqrt{\pi}}{1(\frac{3}{8})}\left(\frac{4\,\pi^2}{3}+1\right)^{7/8}},\,\frac{3^{3/8}\,4^{1/8}\,\Gamma(\frac{7}{8})}{2\,\sqrt{\pi}\,\Gamma(\frac{3}{8})},\,0.232826673,\,\frac{2\,\sqrt{3}\,13^{1/8}\,\Gamma(\frac{7}{8})}{39\,\sqrt{\pi}\,\Gamma(\frac{3}{8})},\,0.0164667
$$

### **Example 2**

We use symbolic arguments: f := stats::tPDF(a):  $f(x)$ ,  $f(0.3)$ gamma(a/2 +  $1/2$ /(sqrt(PI)\*sqrt(a)\*gamma(a/2)\*(x^2/a + 1)^(a/2 + 1/2)),  $(0.5641895835*gamma(a/2 + 1/2))/(sqrt(a)*gamma(a/2)(0.09/a +$  $1)$ <sup> $\wedge$ </sup> $\left(\frac{a}{2} + 1/2\right)$ 

0.5641895835  $\Gamma(\frac{a}{2} + \frac{1}{2})$  $\Gamma(\frac{2}{3}+\frac{1}{2})$ 

When numerical values are assigned to a, the function  $f$  starts to produce floating-point values for floating-point arguments:  $a := PI: f(0.3)0.347916859$ 

0.347916859 delete f, a:

# **Parameters a**

The shape parameter: an arithmetical expression representing a positive real value

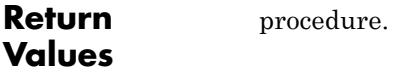

**See Also** stats::tCDFstats::tQuantilestats::tRandom

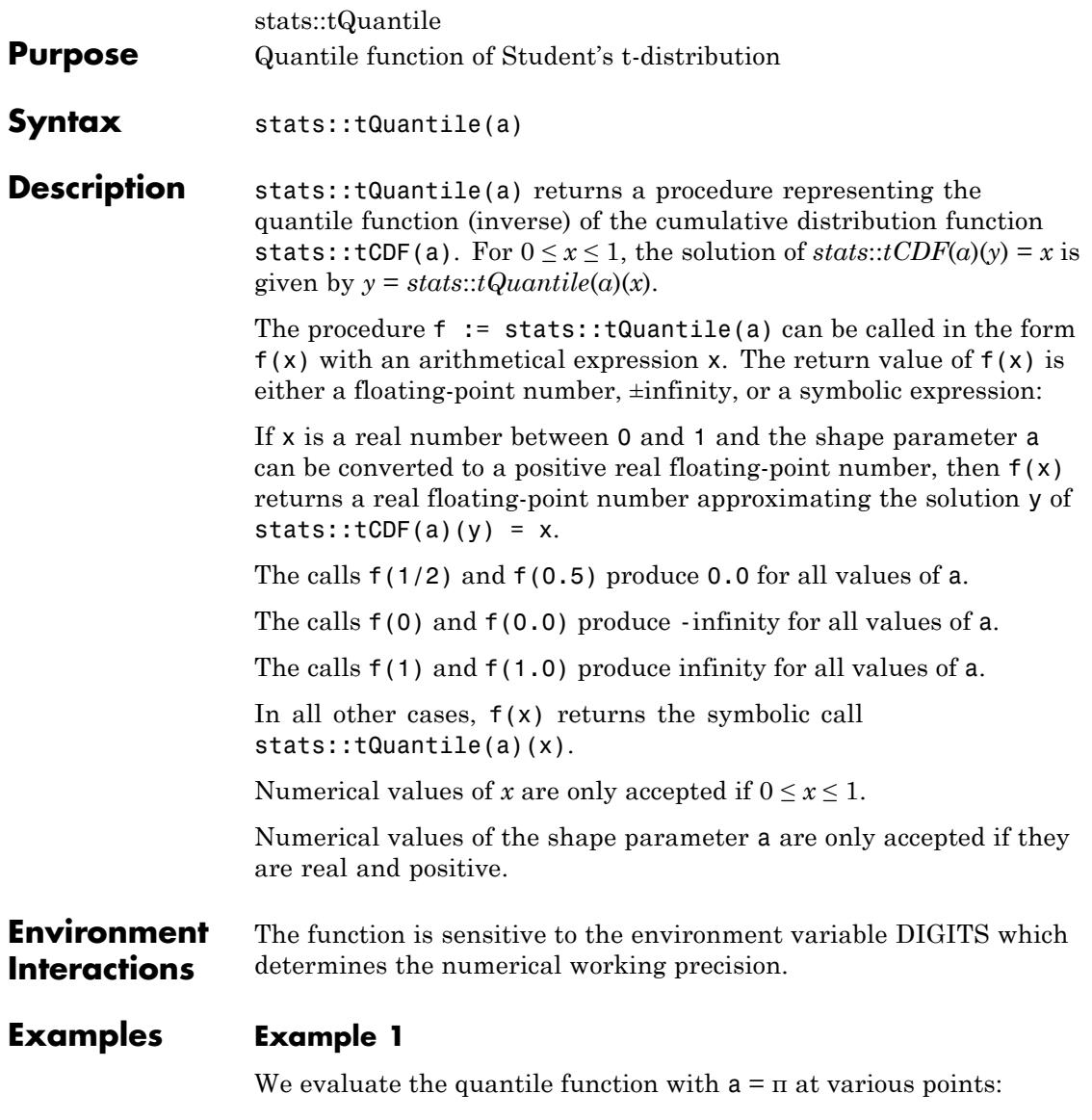

f := stats::tQuantile(PI): f(0), f(1/10), f(0.5), f(1 - 10^(-10)), f(1)-infinity, -1.618021174, 0.0, 1639.390923, infinity

#### $-\infty$ ,  $-1.618021174$ , 0.0, 1639.390923,  $\infty$

The value  $f(x)$  satisfies stats::tCDF(PI)( $f(x)$ ) = x: stats::tCDF(PI)(f(0.987654))0.987654

#### 0.987654

delete f:

### **Example 2**

We use symbolic arguments: f := stats::tQuantile(a):  $f(x)$ ,  $f(9/10)$ stats::tQuantile(a)(x), stats::tQuantile(a)(9/10)

# stats::tQuantile(a)(x), stats::tQuantile(a) $\left(\frac{9}{10}\right)$

When a positive real value is assigned to the shape parameter a, the function f starts to produce floating-point values: a := 17: f(0.999), f(1 - sqrt(2)/10^5)3.64576738, 5.65913443

#### 3.64576738, 5.65913443

Numerical values for *x* are only accepted if  $0 \le x \le 1$ :  $f(0.5)0.0$ 

#### $0.0$

f(2) Error: An argument x with  $0 \le x \le 1$  is expected. [f] delete f, a:

### **Parameters a**

The shape parameter: an arithmetical expression representing a positive real value

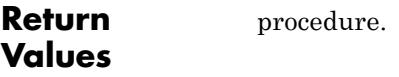

**See Also** stats::tCDFstats::tPDFstats::tRandom

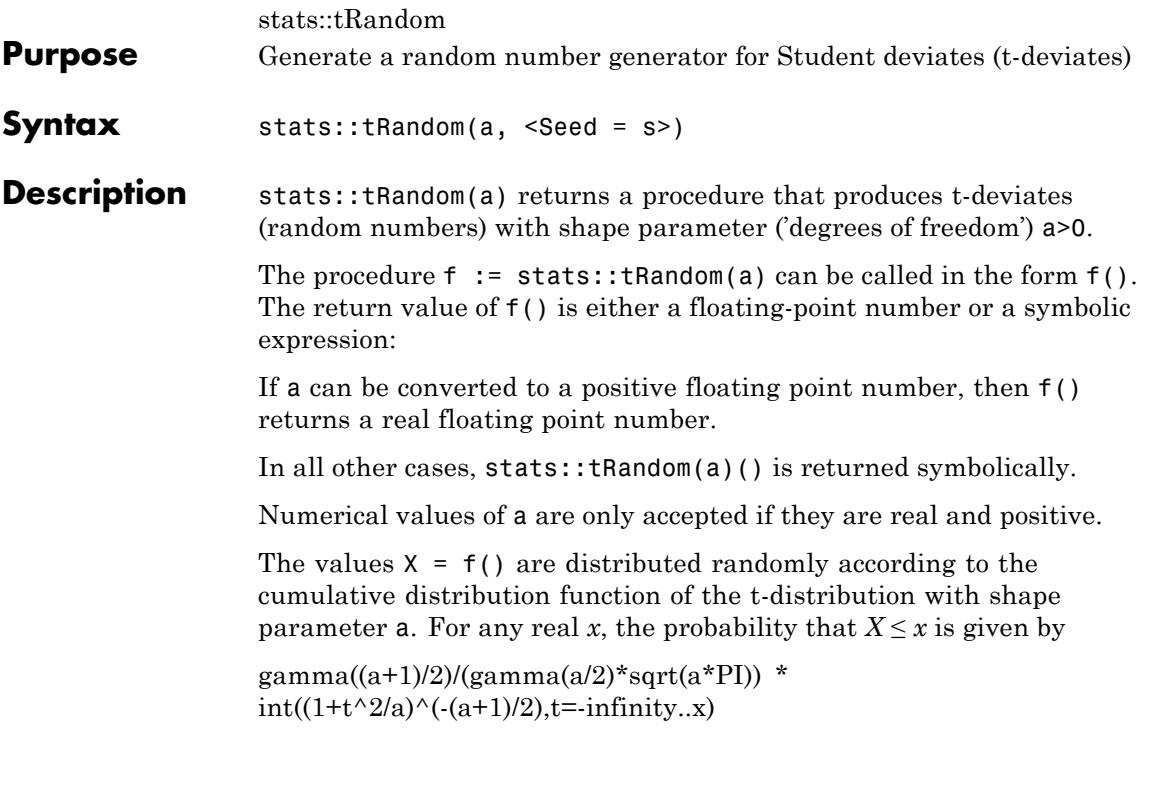

 $\frac{\Gamma(\frac{a+1}{2})}{\Gamma(\frac{a}{2})\sqrt{\frac{a+1}{2}}}$  the option Seed = s, an initial seed is chosen internally. This  $\frac{1}{2}$  wan  $\frac{1}{2}$  seed is set to a default value when MuPAD is started. Thus, each time MuPAD is started or re-initialized with the reset function, random generators produce the same sequences of numbers.

**Note** In contrast to the function random, the generators produced by stats::tRandom do not react to the environment variable SEED.

For efficiency, it is recommended to produce sequences of *K* random numbers via

f := stats::tRandom(a):  $f()$  \$k = 1..K;

rather than by

stats::tRandom(a)()  $k = 1..K$ ;

The latter call produces a sequence of generators each of which is called once. Also note that

```
stats::tRandom(a, Seed = n)() k = 1..K;
```
does not produce a random sequence, because a sequence of freshly initialized generators would be created each of them producing the same number.

**Environment Interactions** The function is sensitive to the environment variable DIGITS which determines the numerical working precision.

### **Examples Example 1**

We generate t-deviates with shape parameter  $a = 23$ : f := stats::tRandom(23): f()  $\$ k = 1..4-0.4417960021, 0.8951424894, 1.291568047, -0.8938637441

```
-0.4417960021, 0.8951424894, 1.291568047, -0.8938637441delete f:
```
### **Example 2**

With symbolic parameters, no random floating-point numbers can be produced:

 $f := stats::tRandom(a): f()stats::tRandom(a))$ 

#### $stats::tRandom(a))$

When the shape parameter a evaluates to a positive real number, f starts to produce random floating-point numbers:

```
a := sqrt(99): f() k = 1..40.2115095721, 0.3326980658, 0.6483250281,4.341741815
```
#### 0.2115095721, 0.3326980658, 0.6483250281, 4.341741815 delete f, a:

### **Example 3**

We use the option  $\texttt{Seed} = \texttt{s}$  to reproduce a sequence of random numbers: f := stats::tRandom(PI, Seed = 1): f()  $\$ k = 1..40.006866430292, -1.483500533, -0.6688788771, 0.4017860587

```
0.006866430292, -1.483500533, -0.6688788771, 0.4017860587
g := stats::tRandom(PI, Seed = 1): g() k = 1..40.006866430292,
-1.483500533, -0.6688788771, 0.4017860587
```

```
0.006866430292, -1.483500533, -0.6688788771, 0.4017860587
f() = g(), f() = g()0.03860593782 = 0.03860593782, -1.259521158 =-1.259521158
```
 $0.03860593782 - 0.03860593782, -1.259521158 - 1.259521158$ delete f, g:

# **Parameters a**

The shape parameter: an arithmetical expression representing a positive real value

### **Options Seed**

Option, specified as Seed = s

Initializes the random generator with the integer seed s. s can also be the option CurrentTime, to make the seed depend on the current time.

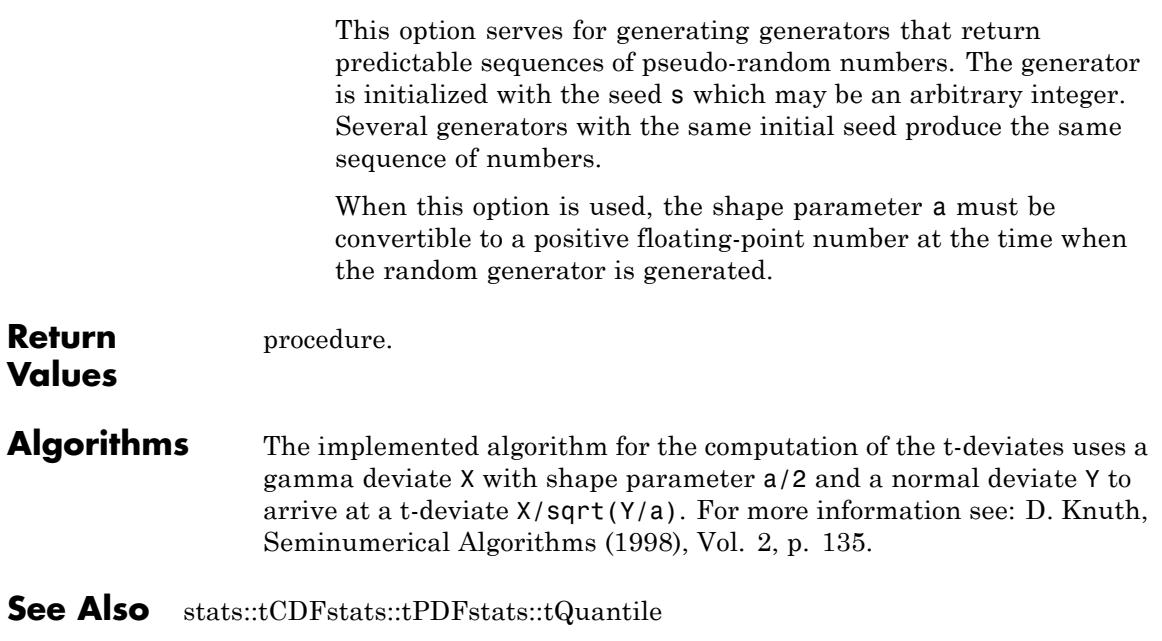

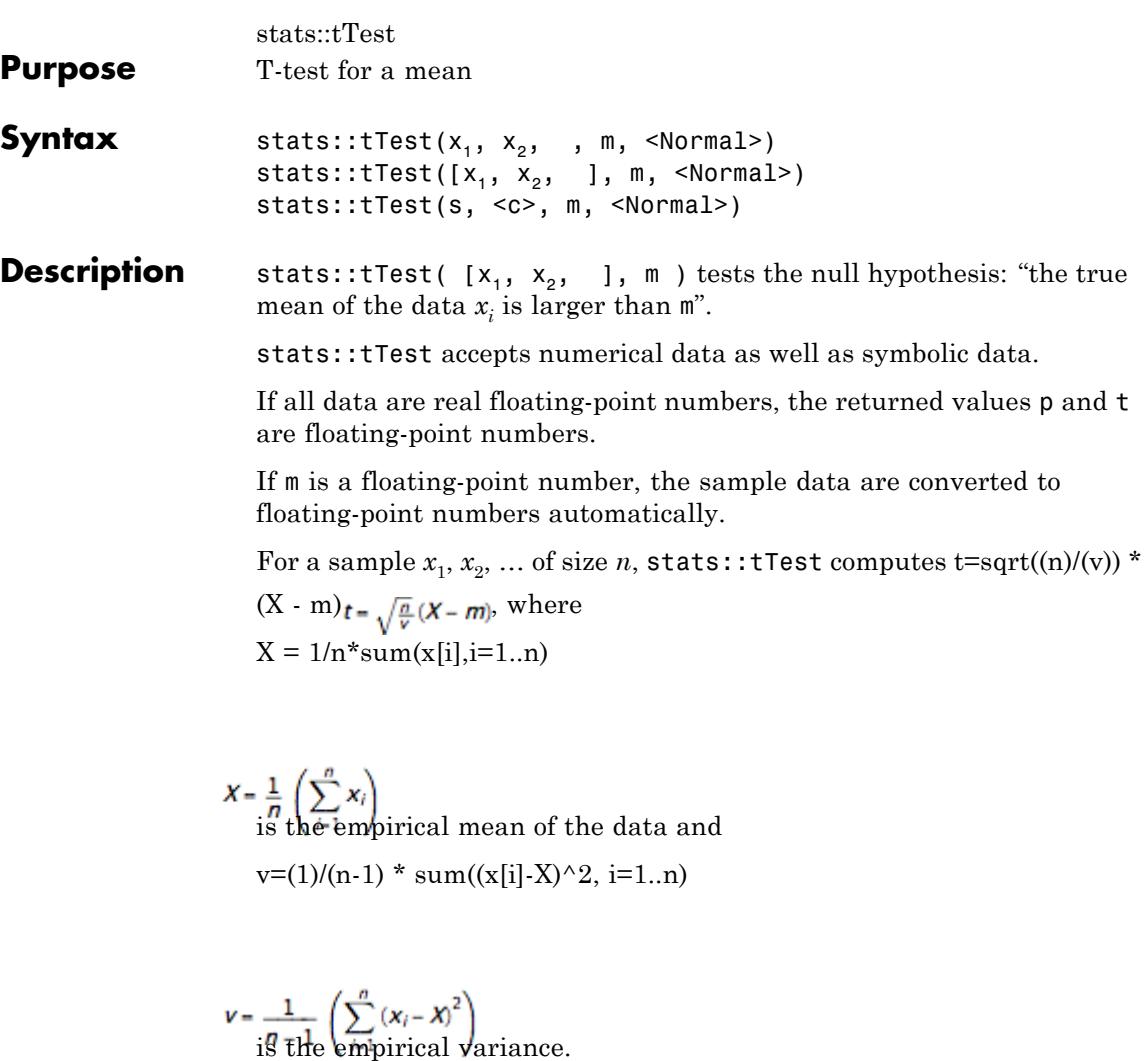

stats::tTest(data, m) returns the list [PValue = p, StatValue  $=$  t], where the observed significance level  $p$  is computed as  $p =$ stats:: $tCDF(n - 1)(t)$ .

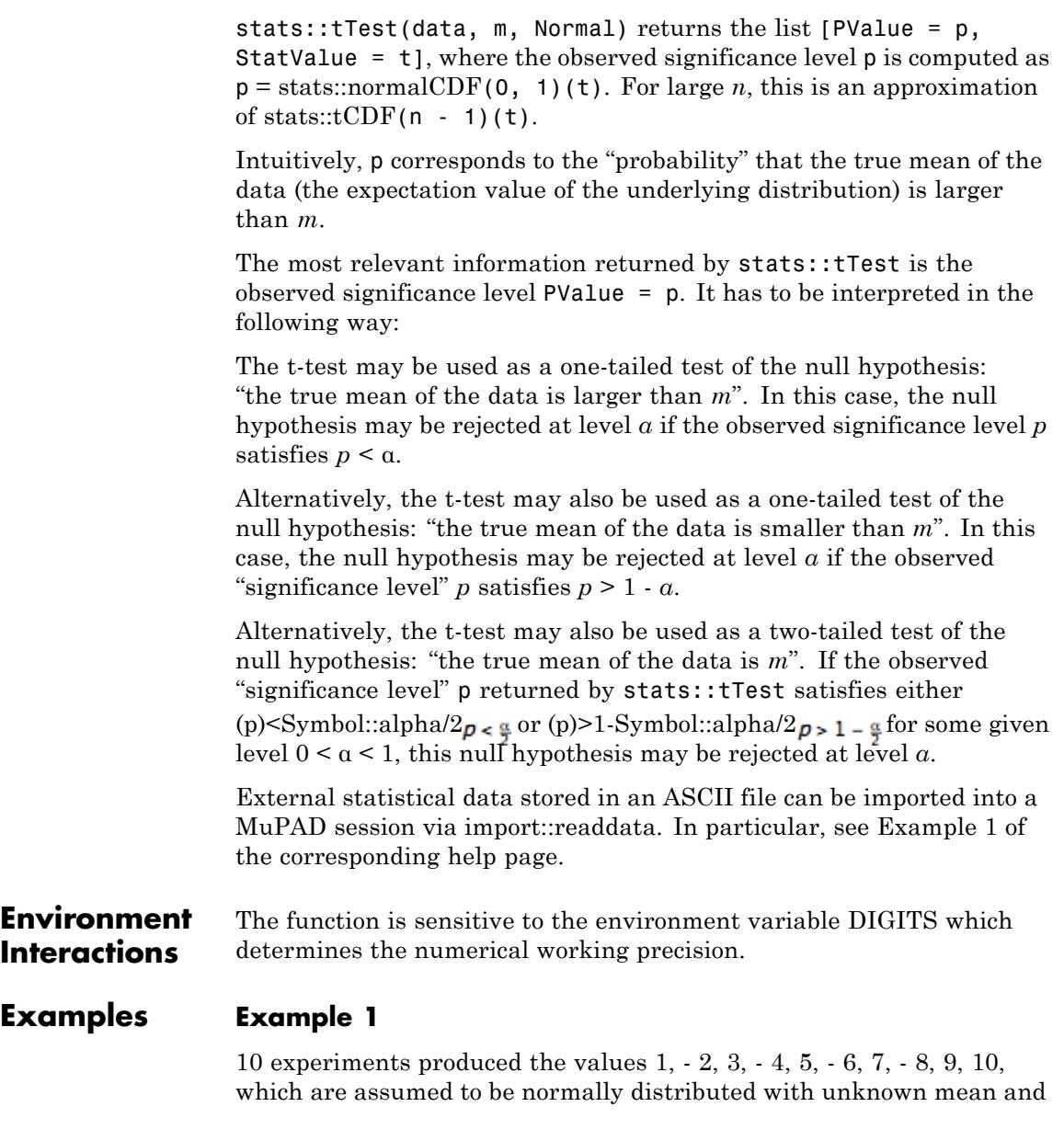

variance. The empirical mean of the sample data is 1.5. There is only a small probability  $p = \text{outputSequence}(0.057, \text{Symbol::hellip})0.057...$ that the true mean is larger than 5.0:

data :=  $[1, -2, 3, -4, 5, -6, 7, -8, 9, 10]$ : stats::tTest(data, 5.0)[PValue = 0.05756660092, StatValue = -1.743955077]

#### [PValue = 0.05756660092, StatValue = -1.743955077]

We compare this result with the observed significance level computed via a standard normal distribution:

stats::tTest(data, 5.0, Normal)[PValue = 0.04058346175, StatValue  $= -1.743955077$ 

#### [PValue = 0.04058346175, StatValue = -1.743955077]

The approximation of the observed significance level p by the standard normal distribution is rather poor because of the small sample size. Next, we consider a larger sample. The true mean of the random data should be 10:

r := stats::normalRandom(10, 12, Seed = 0): data :=  $[r()$  \$ i = 1..100]: stats::tTest(data, 10);[PValue = 0.2129644942, StatValue = -0.7994751641]

[PValue = 0.2129644942, StatValue = - 0.7994751641] stats::tTest(data, 10, Normal)[PValue = 0.212007471, StatValue = -0.7994751641]

#### [PValue = 0.212007471, StatValue = - 0.7994751641]

With the observed significance level of  $p =$  outputSequence( 0.212,  $\dots$  )  $\ddot{\text{0.212}}$ , the data are not disqualified as having the true mean 10. For samples of this size, the normal distribution approximates the t-distribution well. delete data, r:

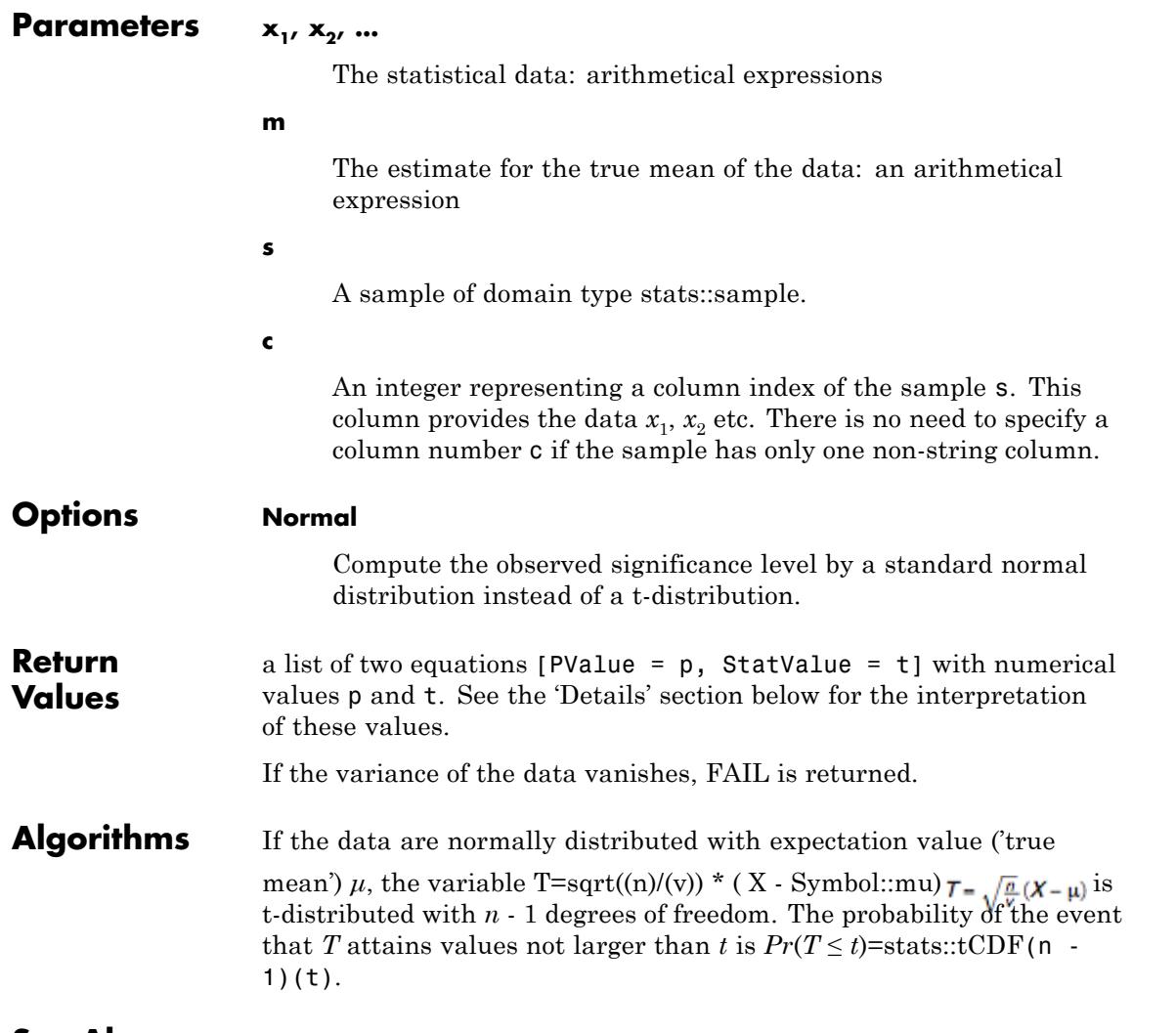

See Also stats::csGOFTstats::ksGOFTstats::meanstats::normalCDFstats::stdevstats::swGOFTstats

<span id="page-6205-0"></span>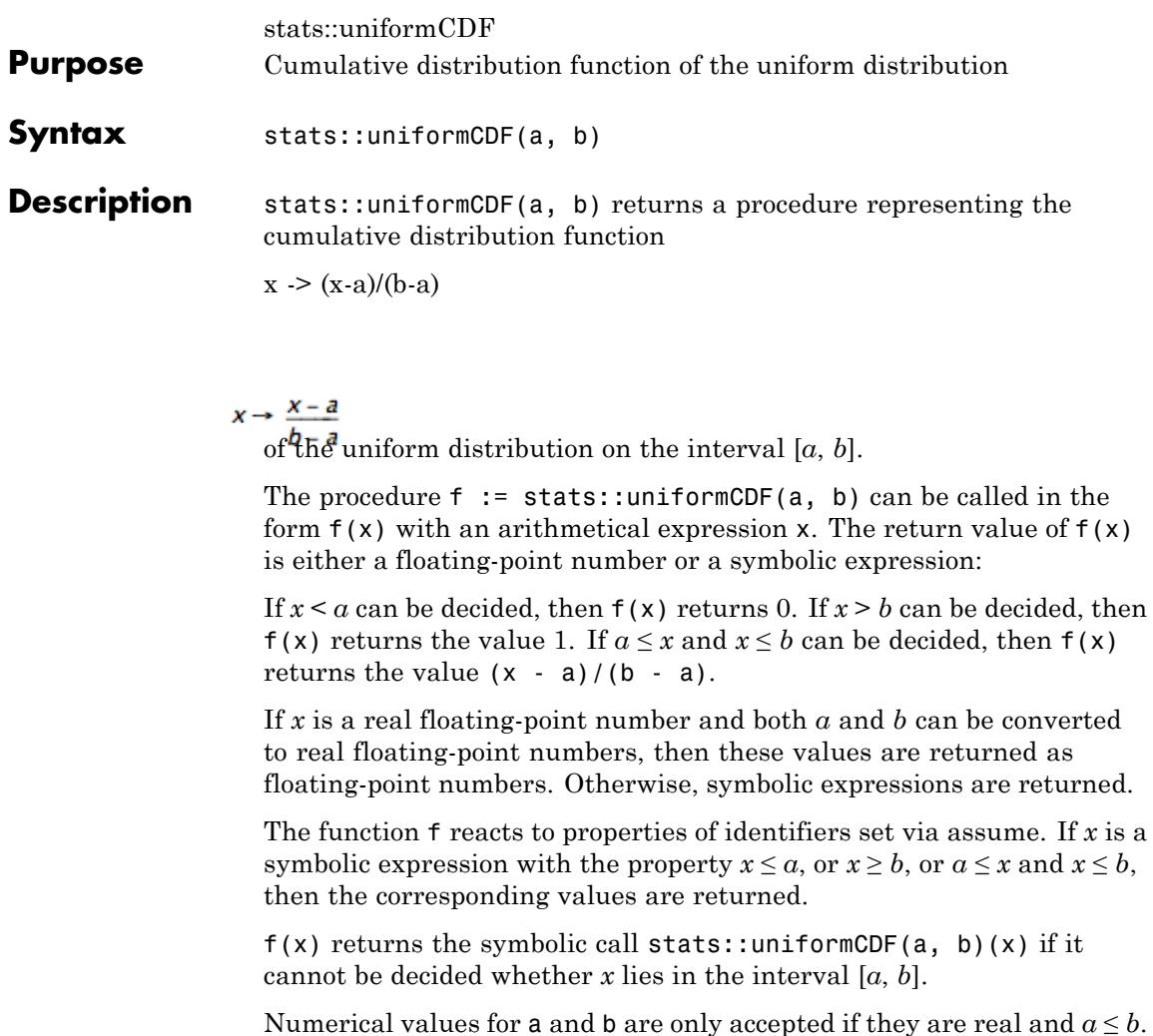

#### **Environment Interactions** The function is sensitive to the environment variable DIGITS which determines the numerical working precision.

# **Examples Example 1**

We evaluate the cumulative distribution function on the interval [ $-3$ , 2π] at various points:

f := stats::uniformCDF(-3, 2\*PI): f(-infinity), f(-3), f(0.5), f(2/3), f(3.0), f(PI), f(infinity)0, 0, 0.3770257605,  $11/(3*(2*PI + 3))$ , 0.6463298751,  $(PI + 3)/(2*PI + 3), 1$ 

# 0, 0, 0.3770257605,  $\frac{11}{3(2\pi+3)}$ , 0.6463298751,  $\frac{\pi+3}{2\pi+3}$ , 1

### **Example 2**

If x is a symbolic object without properties, then it cannot be decided whether  $a \le x \le b$  holds. A symbolic function call is returned: f := stats::uniformCDF(a, b): f(x)stats::uniformCDF(a, b)(x)

### stats::uniformCDF( $a, b$ )( $x$ )

With suitable properties, it can be decided whether  $a \leq x \leq b$  holds. An explicit expression is returned: assume $(x < a)$ :  $f(x)0$ 

#### 0

Note that  $assume(x \le a)$  attached properties both to a and x. With the next call, we overwrite the property attached to *x*. However, the property attached to *a* has to be ['unassumed'](#page-1944-0) as well to avoid inconsistent assumptions  $x < a$  and  $x > b$ : unassume(a):  $assume(x > b)$ :  $f(x)1$ 

#### 1

 $\text{assume}(a \leq x \leq b)$ :  $f(x)(a - x)/(a - b)$ 

 $a - x$ a -assume(b > a):  $f(a + (b - a)/3)1/3$ 

 $\frac{1}{3}$ unassume(x): unassume(a): unassume(b): delete f:

# **Example 3**

We use symbolic arguments: f := stats::uniformCDF(a, b): f(3), f(3.0)stats::uniformCDF(a, b)(3), stats::uniformCDF(a, b)(3.0)

```
stats::uniformCDF(a, b)(3), stats::uniformCDF(a, b)(3.0)
```
When numerical values are assigned to *a* and *b*, the function f starts to produce numerical values:  $a := 0$ : b := PI: f(3), f(3.0)3/PI, 0.9549296586

# $\frac{3}{\pi}$ , 0.9549296586<br> $\frac{\pi}{\pi}$  delete f, a, b:

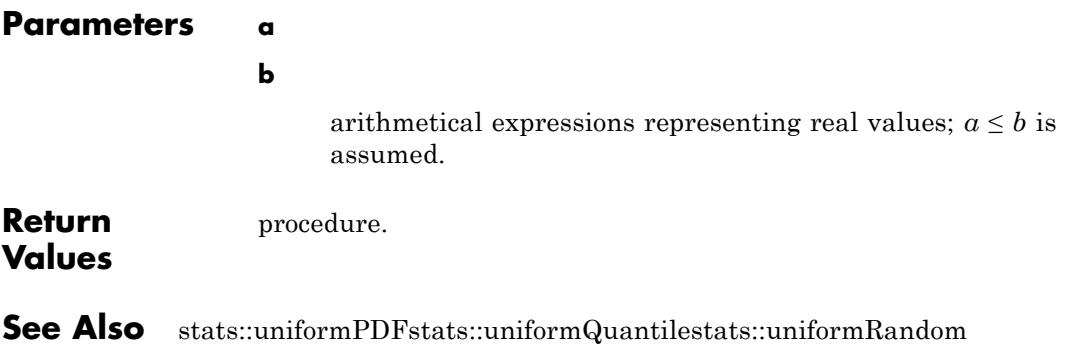

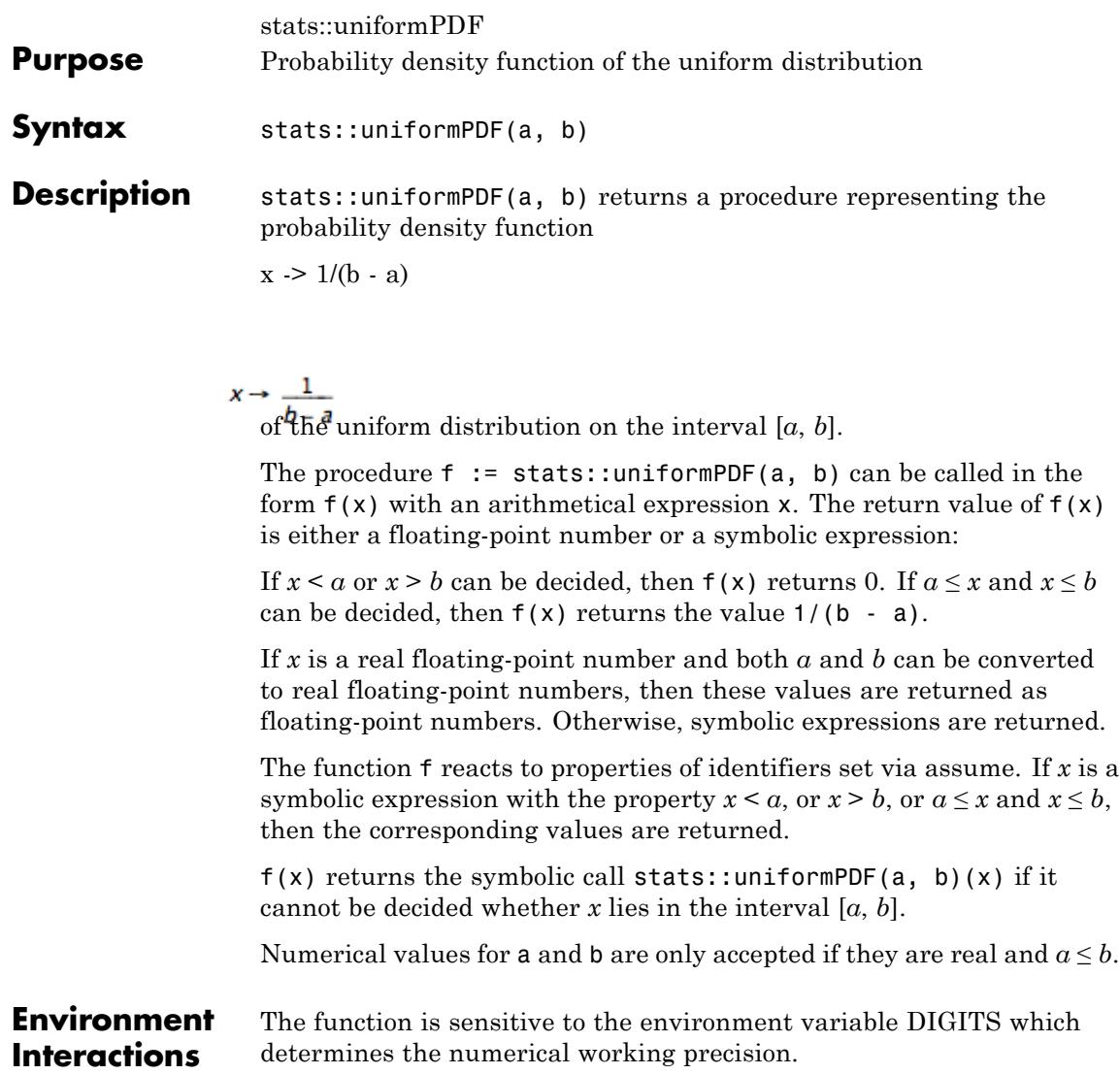

# **Examples Example 1**

We evaluate the probability density function on the interval  $[-3, 2\pi]$  at various points:

f := stats::uniformPDF(-3, 2\*PI): f(-infinity), f(-PI), f(-3.0), f(1/2), f(0.5), f(PI), f(infinity)0, 0, 0.1077216458,  $1/(2*PI + 3)$ , 0.1077216458,  $1/(2*PI +$ 3), 0

# 0, 0, 0.1077216458,  $\frac{1}{2 \pi + 3}$ , 0.1077216458,  $\frac{1}{2 \pi + 3}$ , 0

### **Example 2**

If x is a symbolic object without properties, then it cannot be decided whether  $a \le x \le b$  hold. A symbolic function call is returned: f := stats::uniformPDF(a, b): f(x)stats::uniformPDF(a, b)(x)

#### stats::uniformPDF $(a, b)(x)$

With suitable properties, it can be decided whether  $a \leq x \leq b$  holds. An explicit expression is returned: assume $(x < a)$ :  $f(x)0$ 

#### 0

Note that  $assume(x \le a)$  attached properties both to a and x. With the next call, we overwrite the property attached to *x*. However, the property attached to *a* has to be ['unassumed'](#page-1944-0) as well to avoid inconsistent assumptions  $x \le a$  and  $x \ge b$ : unassume(a):  $assume(x > b)$ :  $f(x)0$ 

0

assume( $a \le x \le b$ ):  $f(x) - 1/(a - b)$ 

 $-\frac{1}{a-b}$ 

assume(b > a):  $f(a + (b - a)/3)$ -1/(a - b)

 $-\frac{1}{\text{sumsume(x)}}$ : unassume(a): unassume(b): delete f:

## **Example 3**

We use symbolic arguments: f := stats::uniformPDF(a, b): f(x)stats::uniformPDF(a, b)(x)

#### stats::uniformPDF( $a, b$ )( $x$ )

When numerical values are assigned to *a* and *b*, the function f starts to produce numerical values:  $a := 0$ : b := PI: f(3), f(3.0)1/PI, 0.3183098862

 $\frac{1}{\pi}$ , 0.3183098862<br> $\frac{1}{\pi}$  delete f, a, b:

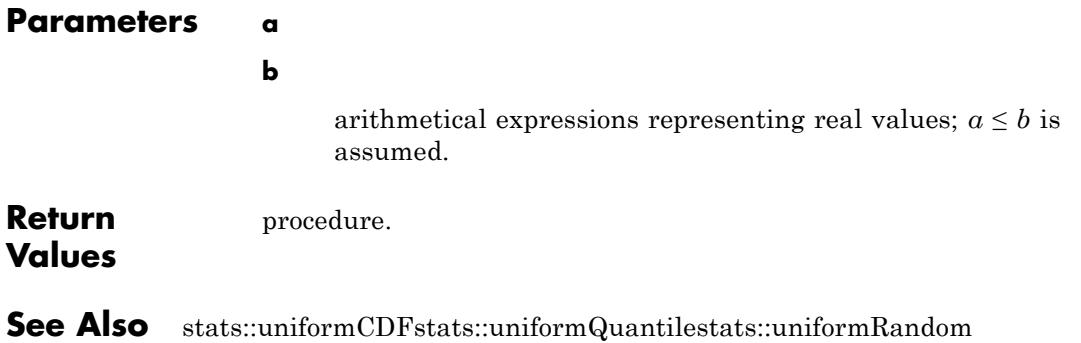

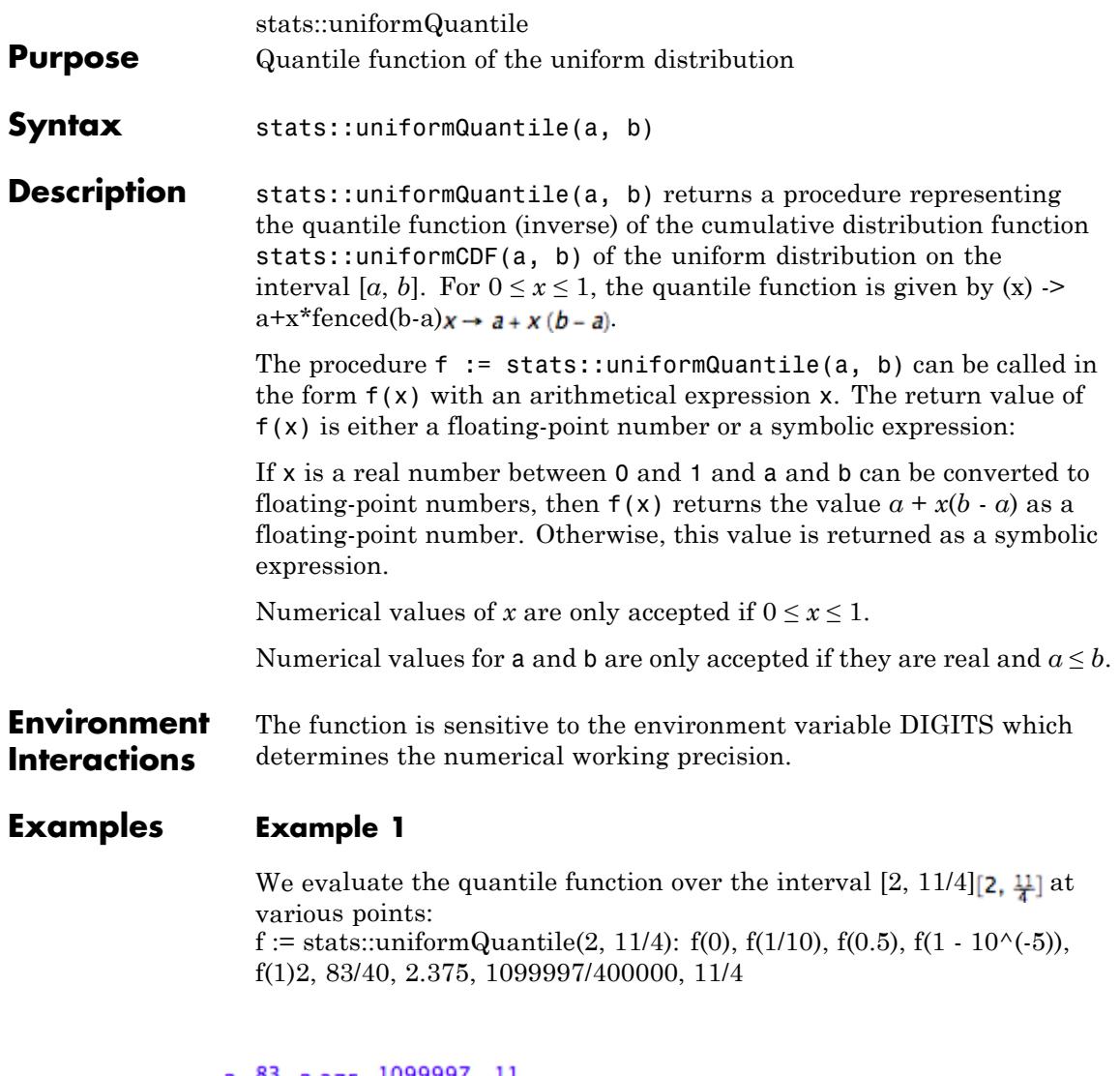

2,  $\frac{83}{68}$ , 2.375,  $\frac{1099997}{400000}$ ,  $\frac{11}{4}$ 

# **Example 2**

We use symbolic arguments:

f := stats::uniformQuantile(a, b): f(x), f(9/10)a - x\*(a - b), a/10 + (9\*b)/10

 $a - x (a - b), \frac{a}{10} + \frac{9 b}{10}$ <br>When positive real values are assigned to a and b, the function f starts to produce numerical values:

a := 3: b := 11/2:  $f(0.999)$ ,  $f(1 - sqrt(2)/10^{5})5.4975$ ,  $11/2 - sqrt(2)/40000$ 

5.4975, 
$$
\frac{11}{\text{delete}^2 f}
$$
,  $\frac{\sqrt{2}}{40000}$ 

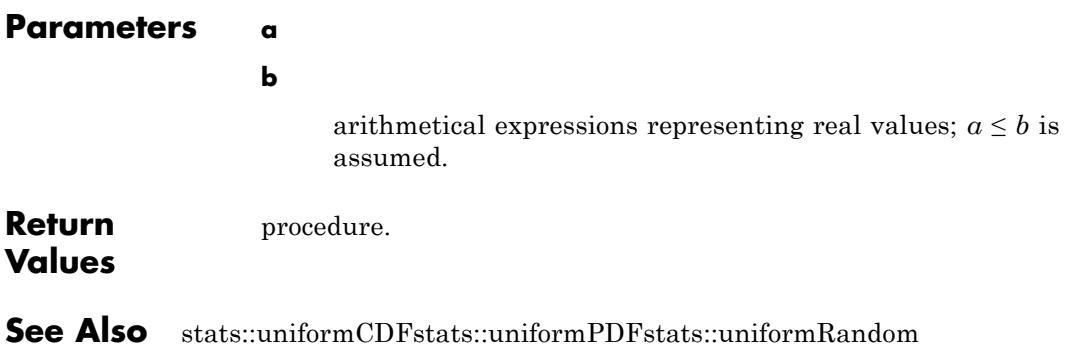

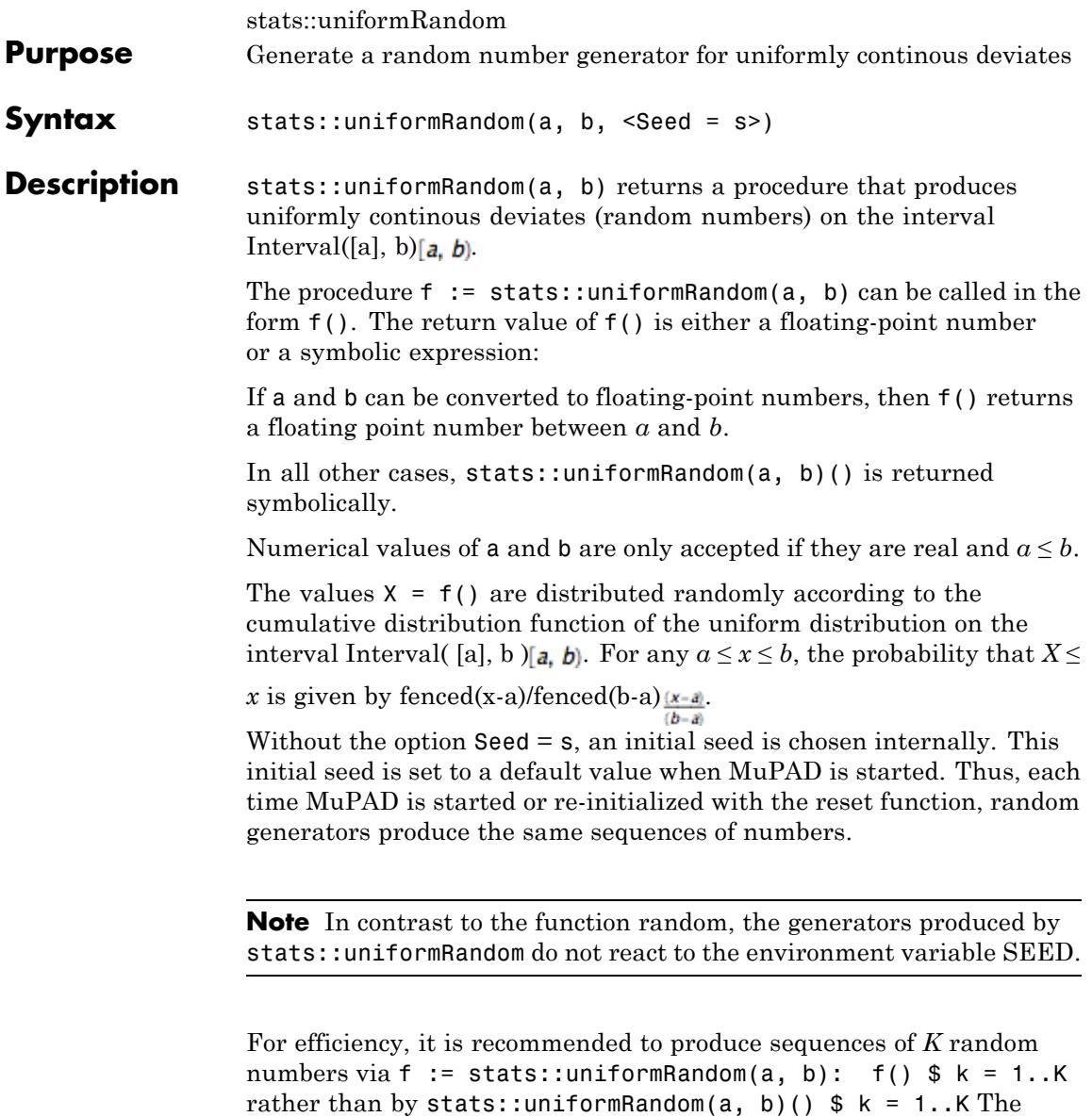

latter call produces a sequence of generators each of which is called once. Also note that

stats::uniformRandom(a, b, Seed =  $n$ )()  $k = 1..K;$ 

does not produce a random sequence, because a sequence of freshly initialized generators would be created each of them producing the same number.

**Environment Interactions** The function is sensitive to the environment variable DIGITS which determines the numerical working precision.

### **Examples Example 1**

We generate uniform deviates on the interval Interval  $[2]$ ,  $[7]$ ,  $[2]$ ,  $[7]$ : f := stats::uniformRandom $(2, 7)$ : f $( )$  \$ k = 1..43.351790828, 6.155185894, 2.76578258, 6.974063904

#### 3.351790828, 6.155185894, 2.76578258, 6.974063904 delete f:

### **Example 2**

With symbolic parameters, no random floating-point numbers can be produced:

f := stats::uniformRandom(a, b): f()stats::uniformRandom(a, b)()

#### stats::uniformRandom $(a, b)$ ()

When *a* and *b* evaluate to real numbers, f starts to produce random floating point numbers:

 $a := PI$ :  $b := 10$ :  $f()$   $k = 1..44.967800682$ ,  $4.377232316$ ,  $6.242162399$ , 7.796955809

4.967800682, 4.377232316, 6.242162399, 7.796955809 delete f, a, b:

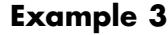

We use the option Seed = s to reproduce a sequence of random numbers: f := stats::uniformRandom(0, 10, Seed =  $10^3$ ): f() \$ k = 1..48.633422729, 0.1225672185, 6.622938516, 5.069443372

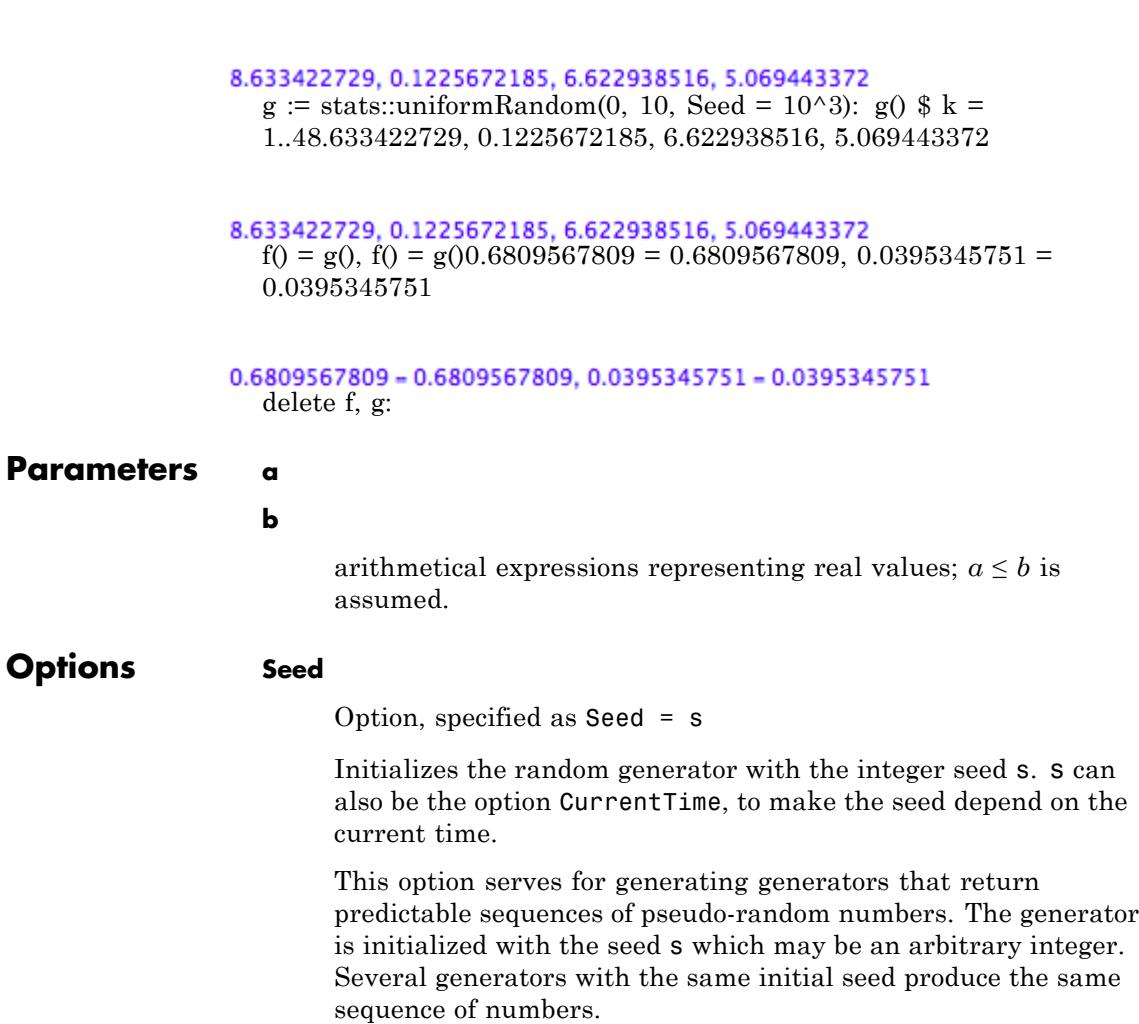

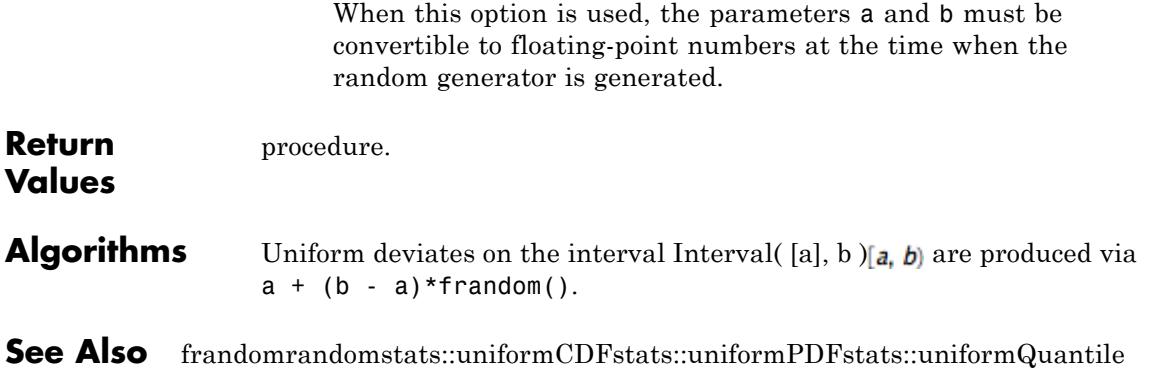

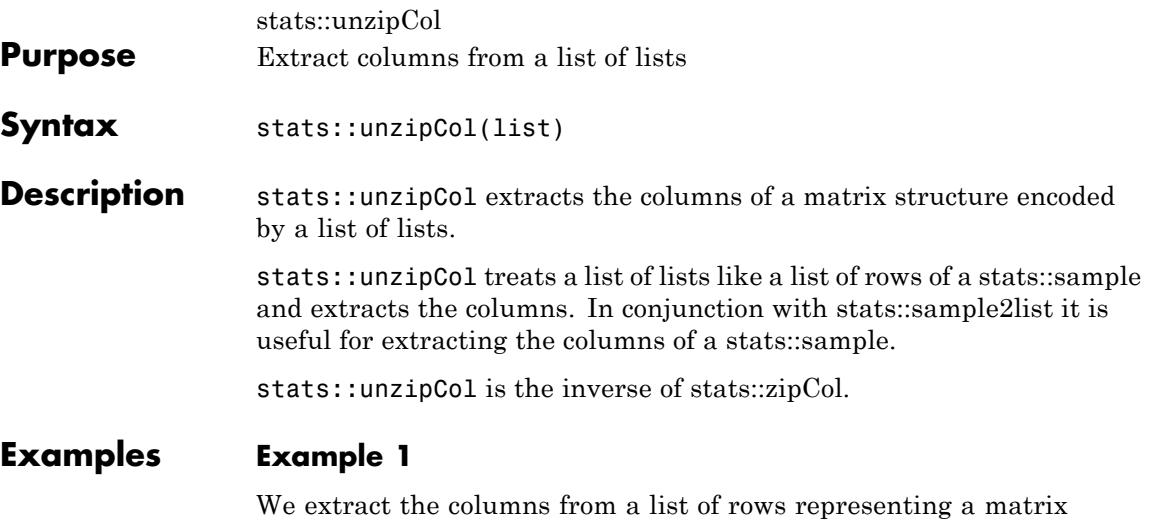

structure: stats::unzipCol([[a11, a12], [a21, a22], [a31, a32]])[a11, a21, a31], [a12, a22, a32]

### [a11, a21, a31], [a12, a22, a32]

## **Example 2**

A list of rows is used to create a sample: stats::sample([[123, s, 1/2], [442, s, -1/2], [322, p, -1/2]]) 123 s 1/2 442 s -1/2 322 p -1/2

We re-convert the sample to a list of lists: stats::sample2list(%)[[123, s, 1/2], [442, s, -1/2], [322, p, -1/2]]

# $\left[\left[123, s, \frac{1}{2}\right], \left[442, s, -\frac{1}{2}\right], \left[322, p, -\frac{1}{2}\right]\right]$ <br>Finally, we extract the columns:

stats::unzipCol(%)[123, 442, 322], [s, s, p], [1/2, -1/2, -1/2]

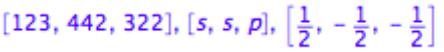

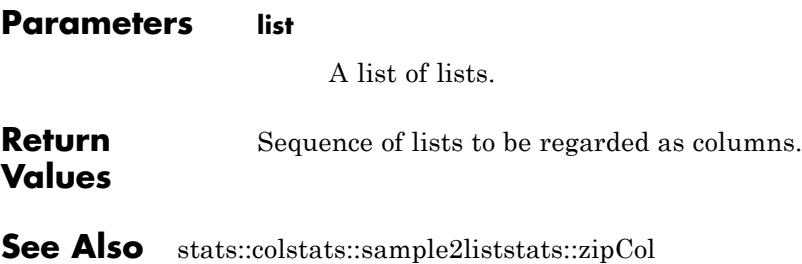

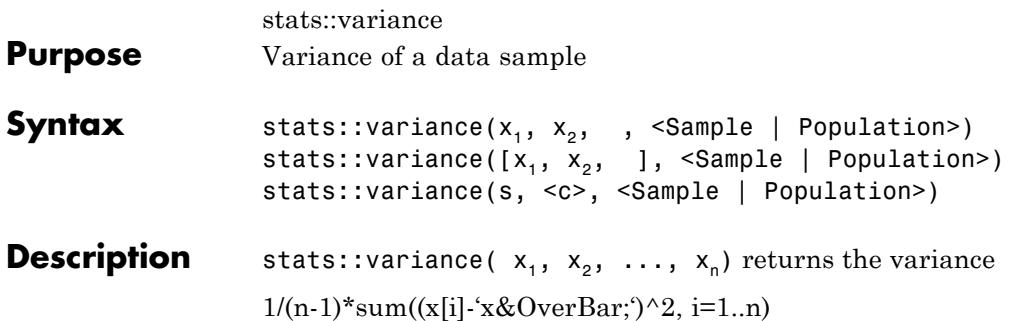

where 'x‾' $\overline{\mathbf{x}}$  is the arithmetic mean of the data  $x_i$ . stats::variance( $x_1, x_2, \ldots, x_n$ , Population) returns  $1/n^*sum((x[i] - 'x&0verBar;')^2, i = 1..n)$ 

 $\frac{1}{n} \left( \sum_{i=1}^{n} (x_i - \overline{x})^2 \right)$  The variance is the square of the [standard deviation.](#page-6176-0)

The column index c is optional, if the data are given by a stats::sample object containing only one non-string column. Cf. ["Example 3" on page](#page-6220-0) [30-403.](#page-6220-0)

External statistical data stored in an ASCII file can be imported into a MuPAD session via import::readdata. In particular, see Example 1 of the [corresponding help page](#page-2818-0).

# **Examples Example 1**

We calculate the variance of three values: stats::variance $(2, 3, 5)7/3$ 

Alternatively, the data may be passed as a list: stats::variance([2, 3, 5])7/3

# $\frac{7}{3}$ **Example 2**

<span id="page-6220-0"></span> $rac{7}{3}$ 

We create a sample: stats::sample([[a1, b1, c1], [a2, b2, c2]]) a1 b1 c1 a2 b2 c2

The variance of the second column is: expand(stats::variance(%, 2))b1^2/2 - b1\*b2 + b2^2/2

# $\frac{b1^2}{2}$  - b1 b2 +  $\frac{b2^2}{2}$ **Example 3**

We create a sample consisting of one string column and one non-string column:

stats::sample([["1996", 1242], ["1997", 1353], ["1998", 1142]]) "1996" 1242 "1997" 1353 "1998" 1142

We compute the variance of the second column. In this case this column does not have to be specified, since it is the only non-string column: float(stats::variance(%))11140.33333

### 11140.33333

We repeat the computation with the option Population: float(stats::variance(%2, Population))7426.888889

#### 7426.888889

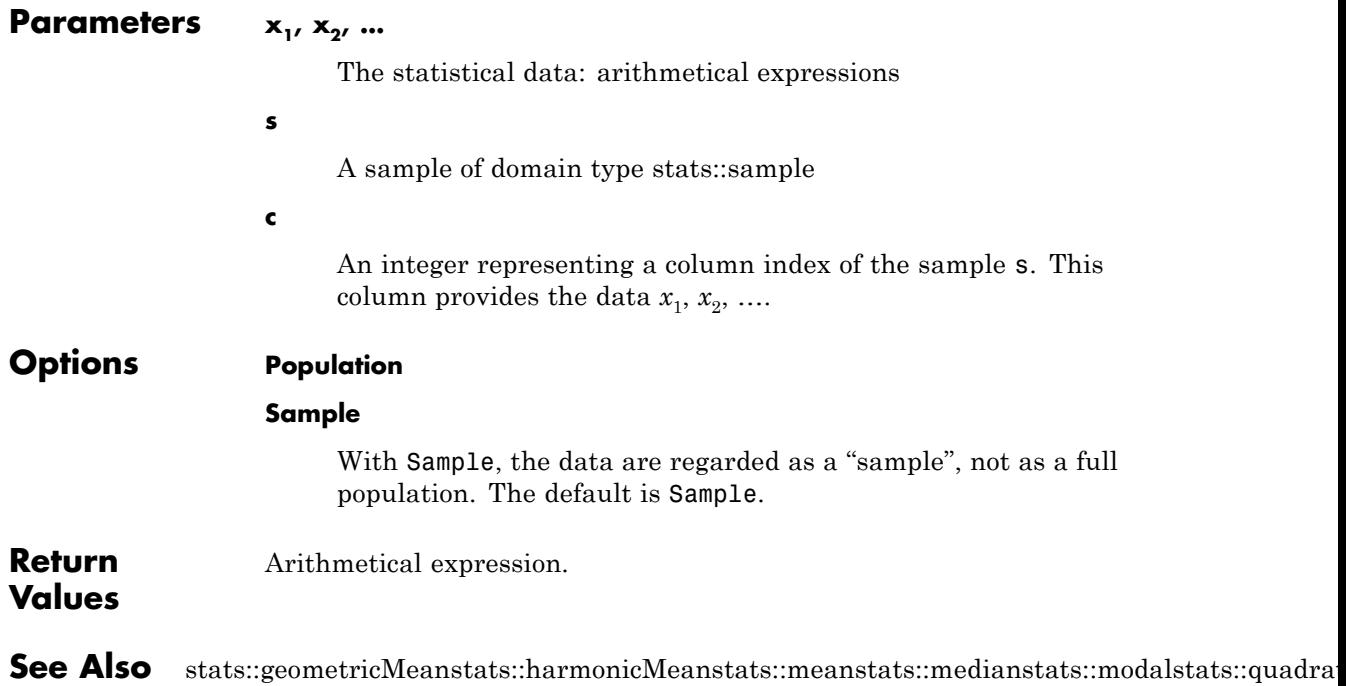

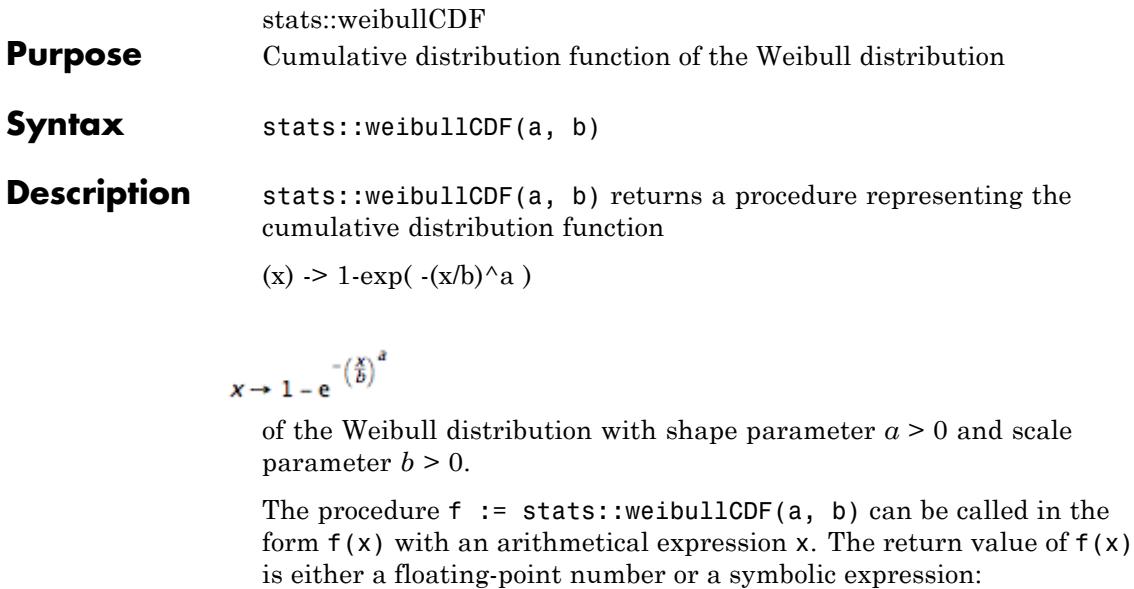

If  $x \leq 0$  can be decided, then  $f(x)$  returns 0. If  $x \geq 0$  can be decided, then  $f(x)$  returns the value 1 - exp( $-(x/b)^a$ ).

If *x* is a floating-point number and both *a* and *b* can be converted to positive floating-point numbers, then these values are returned as floating-point numbers. Otherwise, symbolic expressions are returned.

The function f reacts to properties of identifiers set via assume. If  $x$  is a symbolic expression with the property  $x \leq 0$  or  $x \geq 0$ , the corresponding values are returned.

The call  $f(-\text{infinity})$  returns 0.

The call f( infinity ) returns 1.

 $f(x)$  returns the symbolic call stats::weibullCDF(a, b)(x) if neither  $x \leq 0$  nor  $x \geq 0$  can be decided.

Numerical values for a and b are only accepted if they are real and positive.

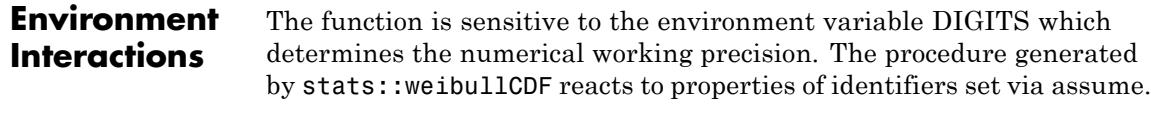

# **Examples Example 1**

We evaluate the cumulative distribution function with  $a = 2$  and  $b =$ 1 at various points: f := stats::weibullCDF(2, 1): f(-infinity), f(-3), f(0.5), f(2/3), f(PI), f(infinity)0, 0, 0.2211992169, 1 - exp(-4/9), 1 - exp(-PI^2), 1

**0, 0, 0.2211992169, 1 - e<sup>$$
-\frac{4}{9}
$$</sup>, 1 - e <sup>$-\frac{2}{3}$</sup> , 1**

delete f:

### **Example 2**

If x is a symbolic object without properties, then it cannot be decided whether  $x \geq 0$  holds. A symbolic function call is returned: f := stats::weibullCDF(a, b): f(x)stats::weibullCDF(a, b)(x)

#### stats::weibullCDF $(a, b)(x)$

With suitable properties, it can be decided whether  $x \geq 0$  holds. An explicit expression is returned: assume( $0 \le x$ ):  $f(x)1 - exp(-(x/b)^{\wedge}a)$ 

 $1 - e^{-\left(\frac{x}{b}\right)^2}$ <br>unassume(x): delete f:

### **Example 3**

We use symbolic arguments: f := stats::weibullCDF(a, b): f(x)stats::weibullCDF(a, b)(x)

stats::weibullCDF $(a, b)(x)$ 

When numerical values are assigned to a and b, the function f starts to produce numerical values: a := 2: b := 1: f(3), f(3.0)1 - exp(-9), 0.9998765902

 $1 - e^{-9}$ , 0.9998765902<br>delete f, a, b:

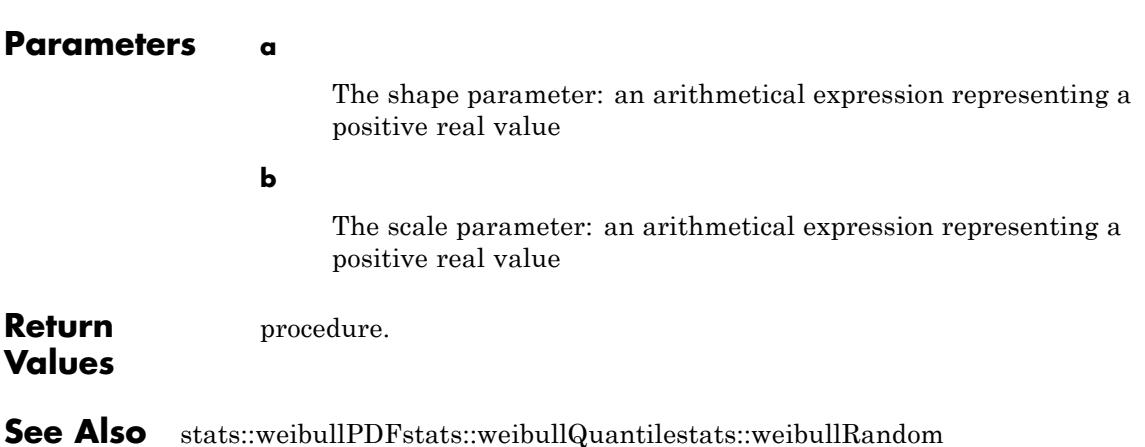

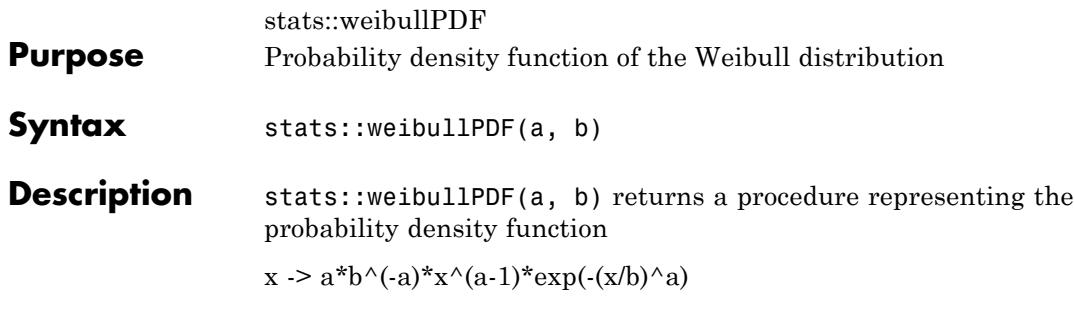

$$
x \to \frac{ax^{a-1}e^{-\left(\frac{x}{b}\right)^a}}{b^a}
$$

of the Weibull distribution with shape parameter a > 0 and scale parameter  $b > 0$ .

The procedure f := stats::weibullPDF(a, b) can be called in the form  $f(x)$  with an arithmetical expression x. The return value of  $f(x)$ is either a floating-point number or a symbolic expression:

If  $x \leq 0$  can be decided, then  $f(x)$  returns 0. If  $x \geq 0$  can be decided, then  $f(x)$  returns the value  $a*x^(a-1)/b^a*x^*(-(x/b)^a)$ .

If *x* is a floating-point number and both *a* and *b* can be converted to positive floating-point numbers, then these values are returned as floating-point numbers. Otherwise, symbolic expressions are returned.

The function f reacts to properties of identifiers set via assume. If *x* is a symbolic expression with the property  $x \leq 0$  or  $x \geq 0$ , the corresponding values are returned.

f(- infinity ) and f( infinity ) return 0.

 $f(x)$  returns the symbolic call stats::weibullPDF(a, b)(x) if neither  $x \leq 0$  nor  $x \geq 0$  can be decided.

Numerical values for a and b are only accepted if they are real and positive.

# **Environment Interactions**

The function is sensitive to the environment variable DIGITS which determines the numerical working precision. The procedure generated by stats::weibullPDF reacts to properties of identifiers set via assume.

# **Examples Example 1**

We evulate the probability density function with  $a = 2$  and  $b = 1$  at various points: f := stats::weibullPDF(2, 1):  $f(1/5)$ ,  $f(0.5)$ ,  $f(-1)$ ,  $f(x)(2*exp(-1/25))/5$ , 0.7788007831, 0, stats::weibullPDF(2, 1)(x)

```
\frac{2e^{-\frac{1}{25}}}{6e^{-\frac{1}{25}}}, 0.7788007831, 0, stats::weibullPDF(2, 1)(x)
```
## **Example 2**

If x is a symbolic object without properties, then it cannot be decided whether  $x > 0$  holds. A symbolic function call is returned: f := stats::weibullPDF(a, b): f(x)stats::weibullPDF(a, b)(x)

#### stats::weibullPDF $(a, b)(x)$

With suitable properties, it can be decided whether  $x > 0$  holds. An explicit expression is returned: assume(0 < x):  $f(x)(a*x^(a - 1)*exp(-(x/b)^a))/b^a$ 

 $\frac{ax^{a-1}e^{-\left(\frac{x}{b}\right)^{x}}}{\text{unflsume(x): delete f:}}$ 

# **Example 3**

We use symbolic arguments: f := stats::weibullPDF(a, b): f(x), f(3)stats::weibullPDF(a, b)(x),  $(3^{\wedge}(a -$ 1)\*a\*exp( $-(3/b)^{\wedge}a$ ))/b^a

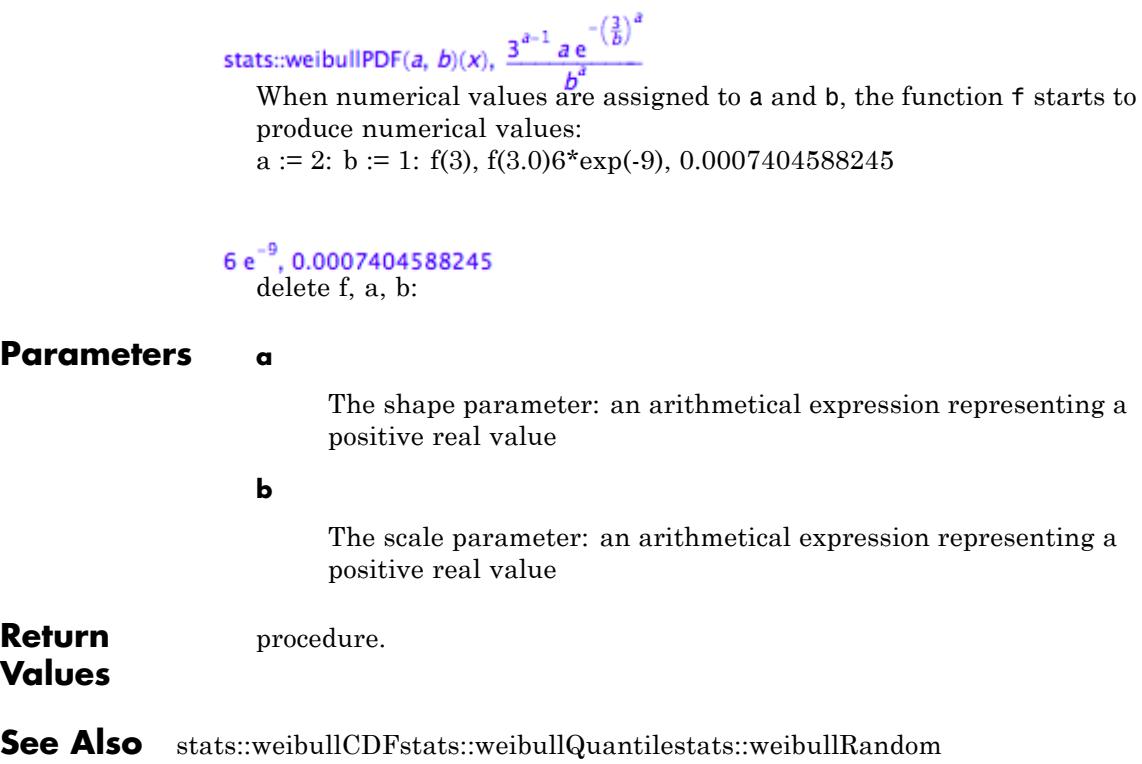
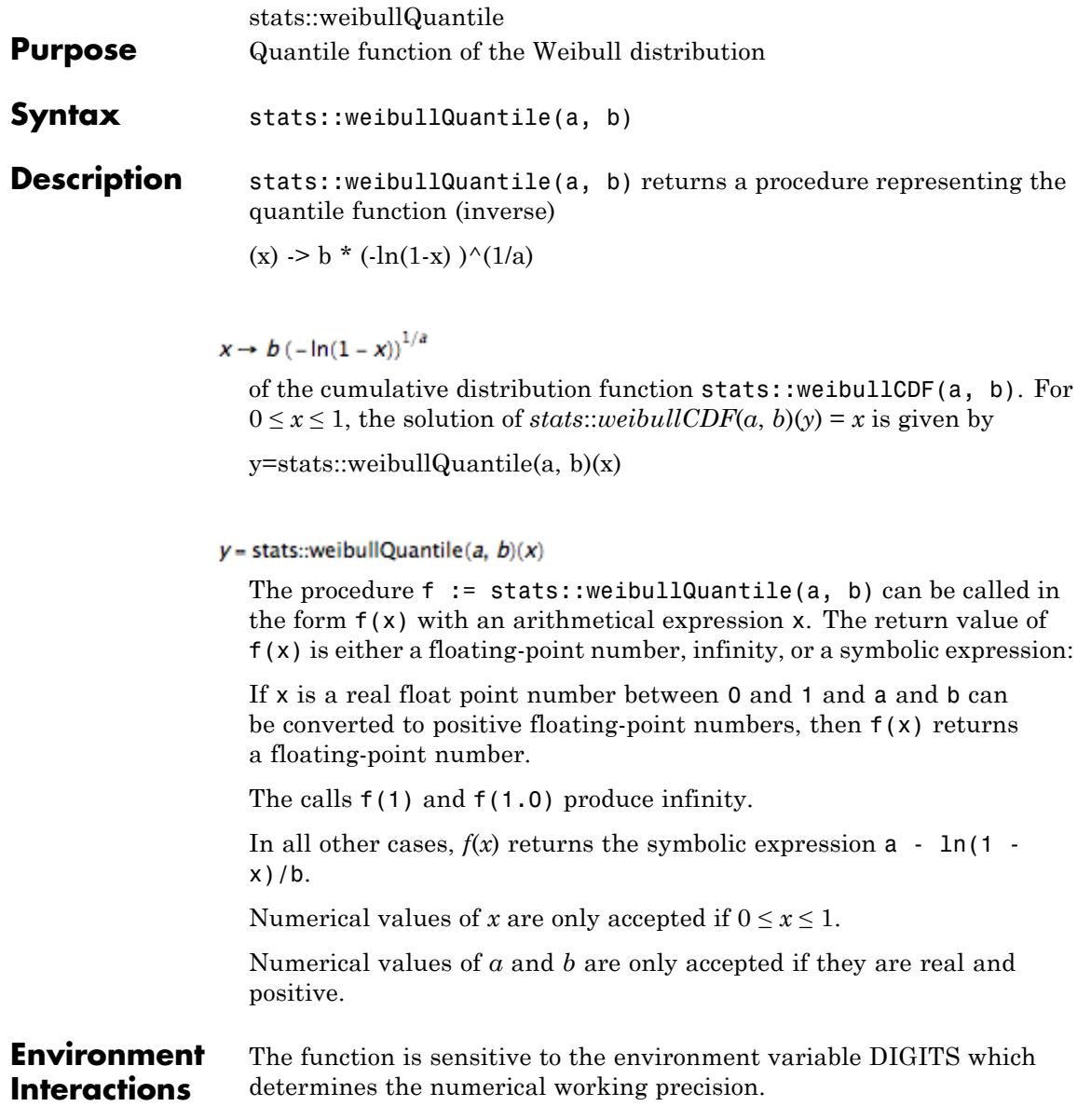

### **Examples Example 1**

We evaluate the quantile function with  $a = 2$  and  $b = 3/4\frac{3}{4}$  at various points: f := stats::weibullQuantile(2, 3/4): f(0), f(1/10), f(0.5), f(1 - 10^(-10)), f(1)0,  $(3*sqrt(-\ln(9/10)))/4, 0.6244159584, (3*sqrt(\ln(1000000000)))/4,$ infinity

0,  $\frac{3\sqrt{-\ln(\frac{9}{10})}}{4}$ , 0.6244159584,  $\frac{3\sqrt{\ln(10000000000)}}{4}$ ,  $\infty$ 

The value  $f(x)$  satisfies stats::weibullCDF(2, 3)( $f(x)$ ) = x: stats::weibullCDF(2, 3/4)(f(0.987654321))0.987654321

### 0.987654321

delete f:

### **Example 2**

We use symbolic arguments:

f := stats::weibullQuantile(a, b): f(x), f(1/PI), f(0.99)b\*(-ln(1 - x))^(1/a),  $b*(-ln(1 - 1/PI))^(1/a)$ , 4.605170186<sup> $\land$ </sup>(1/a)\*b

# $b(-\ln(1-x))^{1/a}$ ,  $b(-\ln(1-\frac{1}{\pi}))^{1/a}$ , 4.605170186<sup>1/a</sup> *b*<br>When suitable numerical values are assigned to a and b, the function f

starts to produce numerical values:

 $a := 7$ :  $b := 1/8$ :  $f(0.999)$ ,  $f(999/1000)$  $0.1647461562$ ,  $\ln(1000)^{\wedge}(1/7)/8$ 

0.1647461562,  $\frac{\ln(1000)^{1/7}}{8}$ <br>Numerical values for *x* are only accepted if  $0 \le x \le 1$ : f(0.5)0.1186235162

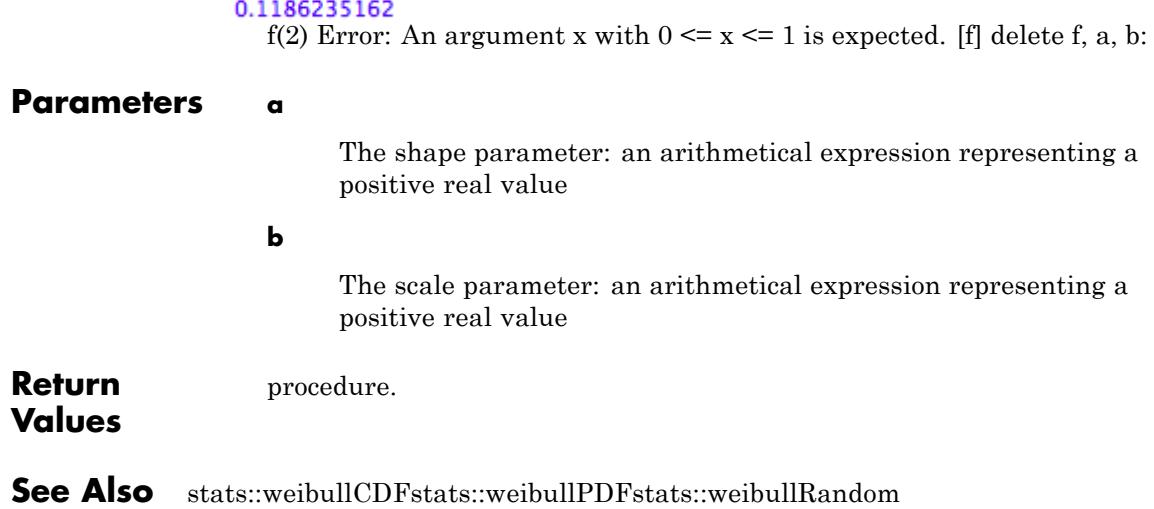

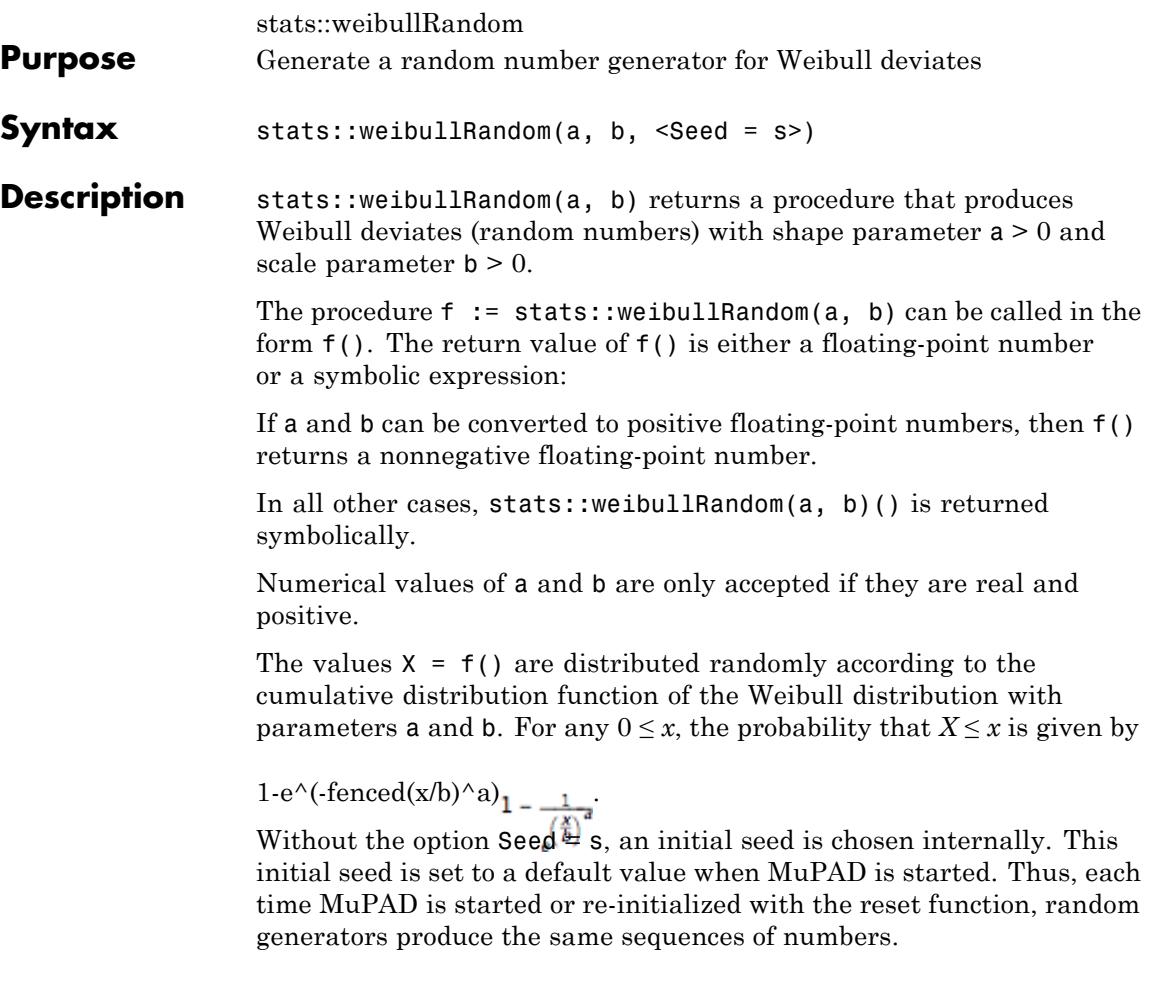

**Note** In contrast to the function random, the generators produced by stats::weibullRandom do not react to the environment variable SEED.

For efficiency, it is recommended to produce sequences of *K* random numbers via f := stats::weibullRandom(a, b):  $f()$ \$ $k = 1..K;$ rather than by stats::weibullRandom(a, b)()  $k = 1..K;$ The latter call produces a sequence of generators each of which is called once. Also note that stats::weibullRandom(a, b, Seed = n)()  $k = 1..K$ ; does not produce a random sequence, because a sequence of freshly initialized generators would be created each of them producing the same number. **Environment Interactions** The function is sensitive to the environment variable DIGITS which determines the numerical working precision. **Examples Example 1** We generate Weibull deviates with parameters  $a = 2$  and  $b = 3/4$ . f := stats::weibullRandom(2, 3/4): f()  $\frac{1}{8}$  k = 1..40.8577612188, 0.3226575883, 1.027334357, 0.05408701056

#### 0.8577612188, 0.3226575883, 1.027334357, 0.05408701056 delete f:

### **Example 2**

With symbolic parameters, no random floating-point numbers can be produced:

f := stats::weibullRandom(a, b): f()stats::weibullRandom(a, b)()

#### stats::weibullRandom(a, b)()

When positive real numbers are assigned to a and b, the function  $f$ starts to produce random floating point numbers:

a := PI: b :=  $1/8$ : f()  $\frac{6}{5}$  k = 1..40.1366558143, 0.148384594, 0.1161455634, 0.09243509442

#### 0.1366558143, 0.148384594, 0.1161455634, 0.09243509442 delete f, a, b:

### **Example 3**

We use the option Seed = s to reproduce a sequence of random numbers: f := stats::weibullRandom(PI, 3, Seed = 1): f()  $\$ k = 1..42.503931345, 1.888623862, 3.833514832, 3.584419593

#### 2.503931345, 1.888623862, 3.833514832, 3.584419593

 $g :=$  stats::weibullRandom(PI, 3, Seed = 1):  $g()$  \$  $k = 1..42.503931345$ , 1.888623862, 3.833514832, 3.584419593

2.503931345, 1.888623862, 3.833514832, 3.584419593  $f() = g()$ ,  $f() = g(1.742746285 = 1.742746285, 5.240957365 = 5.240957365$ 

#### 1.742746285 = 1.742746285, 5.240957365 = 5.240957365 delete f, g:

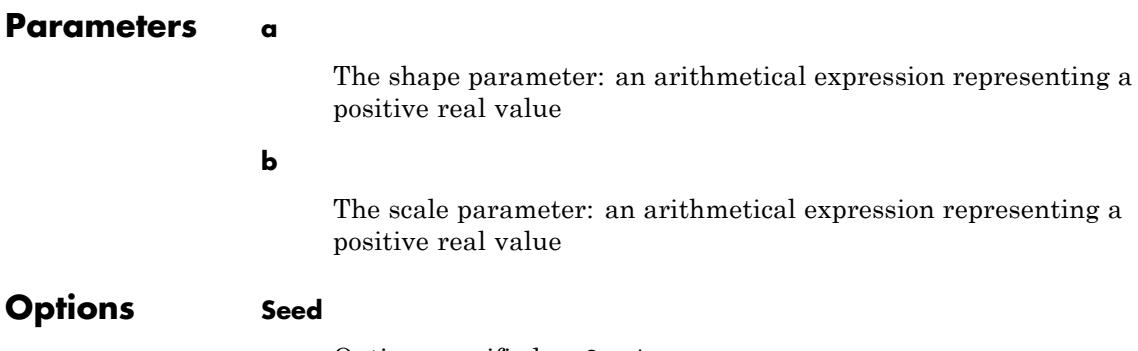

Option, specified as Seed = s

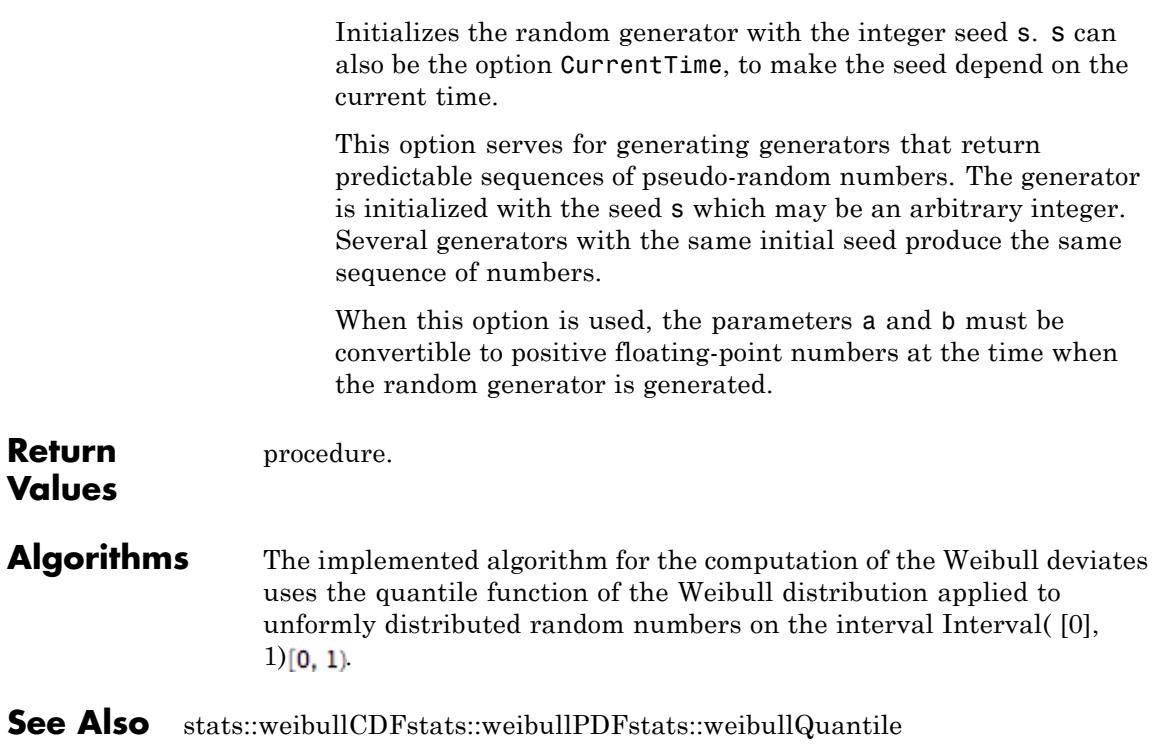

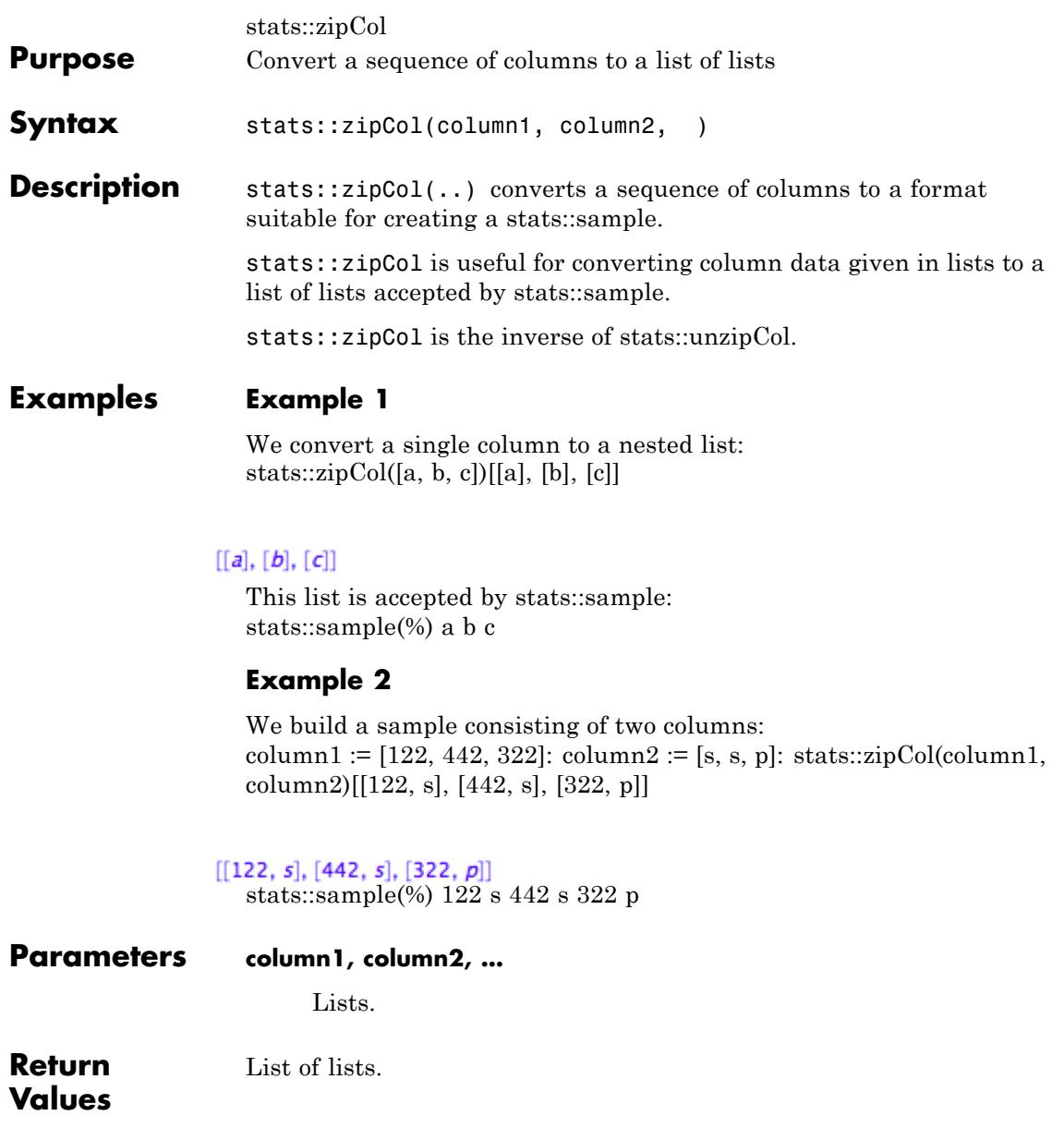

**See Also** stats::sample2liststats::unzipCol

# **31**

# stringlib – Manipulating Strings

 $=$  $REFNAME$  $=$ 

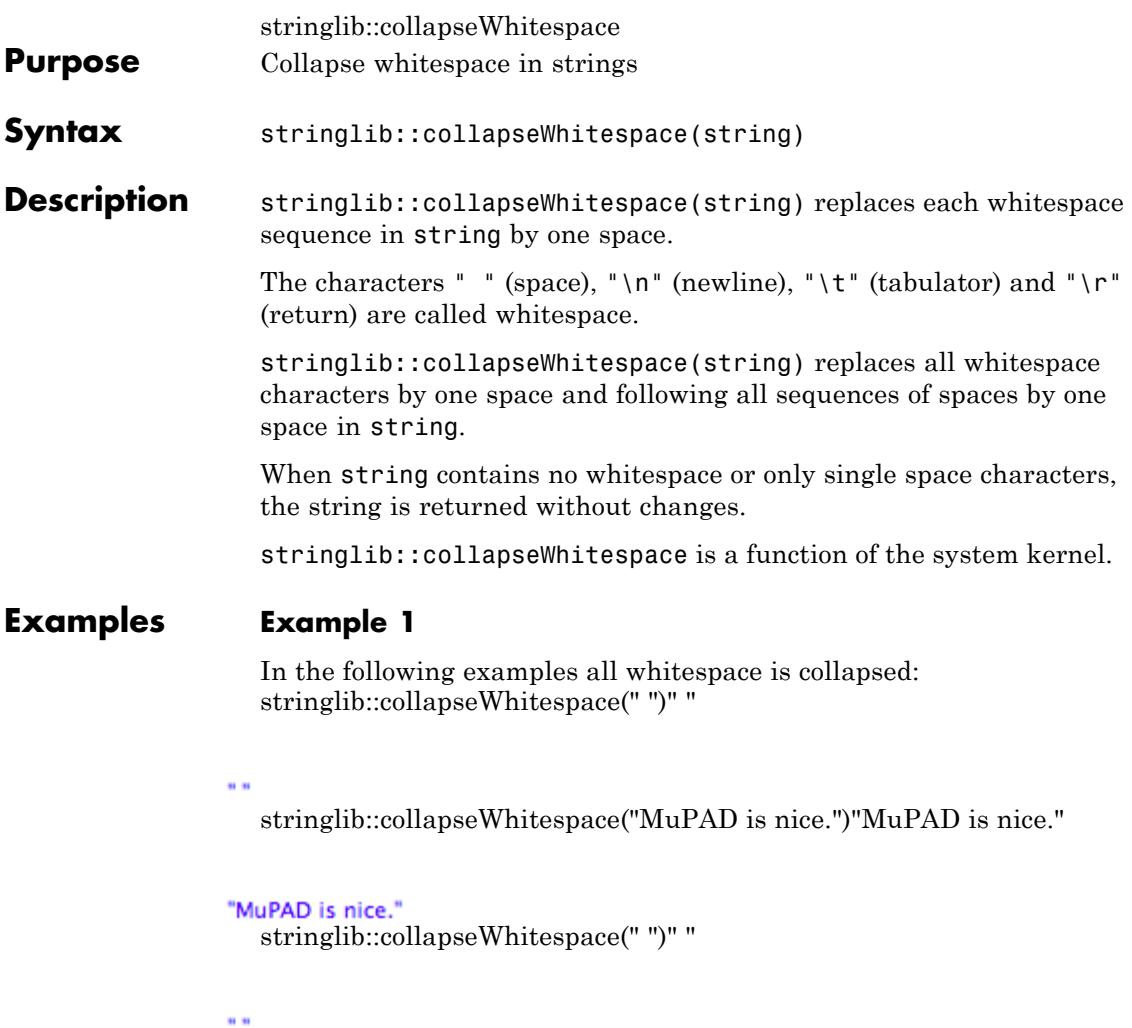

In this example no whitespace can be collapsed: stringlib::collapseWhitespace(""), stringlib::collapseWhitespace("12345"),

stringlib::collapseWhitespace("MuPAD is nice.")"", "12345", "MuPAD is nice."

"", "12345", "MuPAD is nice."

### **Example 2**

stringlib::collapseWhitespace can be useful for output MuPAD code. The procedure is only an expample: f:= proc(x) local y; begin y:=  $2*x$ ; x + y end'proc f(x) ... end'

proc f(x) ... end print(f)'proc f(x) ... end'

proc f(x) ... end expr2text(f)"proc(x)\n name f;\n local y;\nbegin\n y :=  $2*x$ ; \n x + y\nend\_proc"

"proc(x) name f; local y; begin  $y := 2*x$ ;  $x + y$  end\_proc" stringlib::collapseWhitespace(%)"proc(x) name f; local y; begin  $y = 2*x$ ;  $x + y$  end proc"

"proc(x) name f; local y; begin  $y := 2*x$ ;  $x + y$  end\_proc"

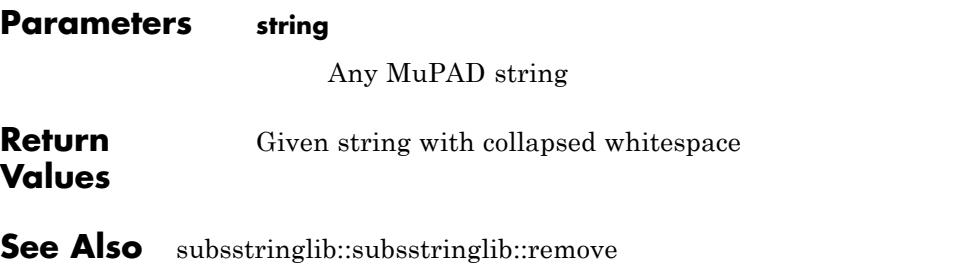

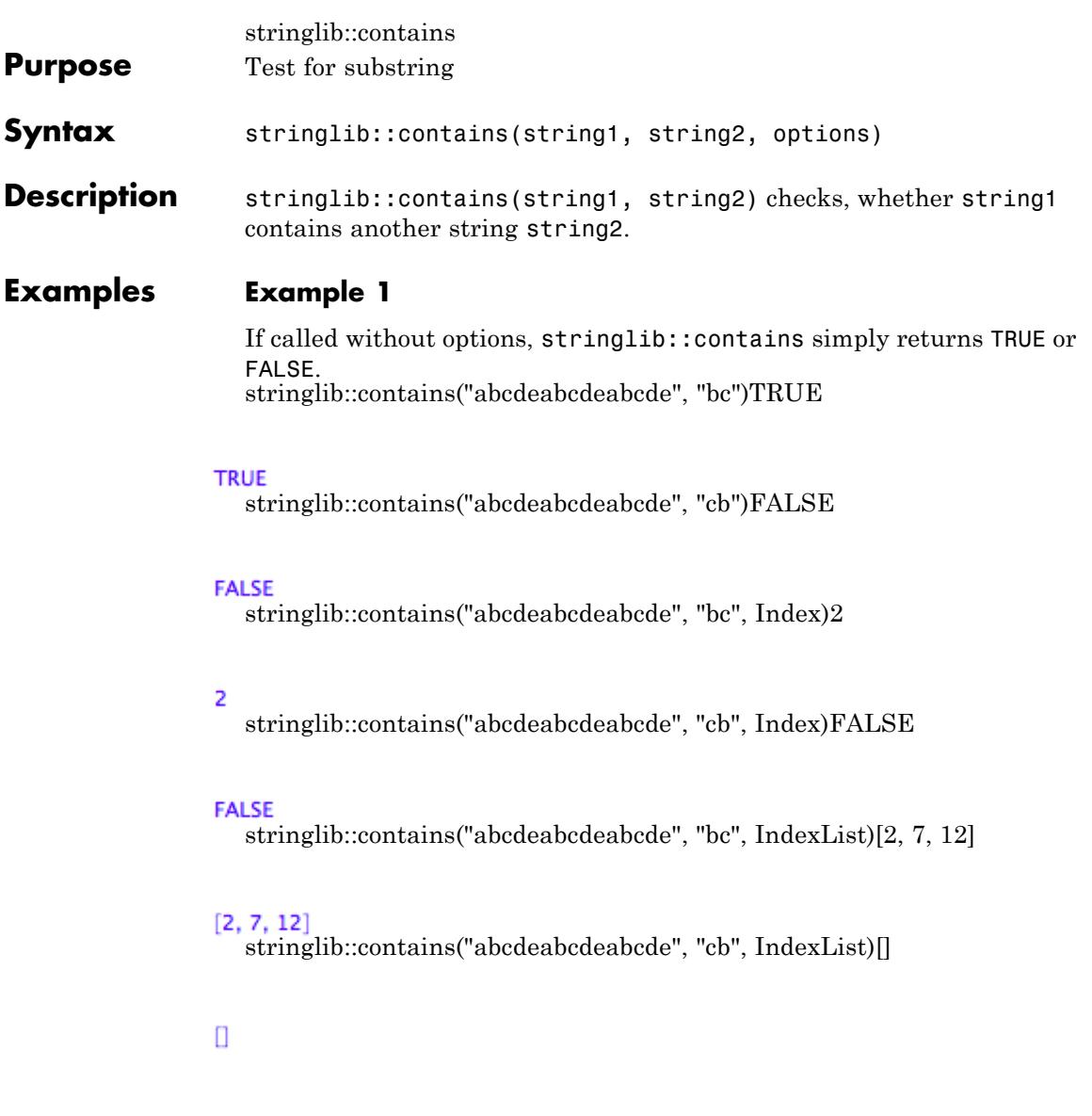

### **Example 2**

The following call does *not* return [1,2] because the first matching substring has not ended when the second begins. stringlib::contains("aaa", "aa", IndexList)[1]

### $[1] % \centering \includegraphics[width=0.9\columnwidth]{figures/fig_10.pdf} \caption{The graph $\mathcal{N}_1$ is a function of the number of times, and the number of times, and the number of times, are indicated with the number of times, and the number of times, are indicated with the number of times, and the number of times, are indicated with the number of times, and the number of times, are indicated with the number of times, and the number of times, are indicated with the number of times, and the number of times, are indicated with the number of times.} \label{fig:3}$

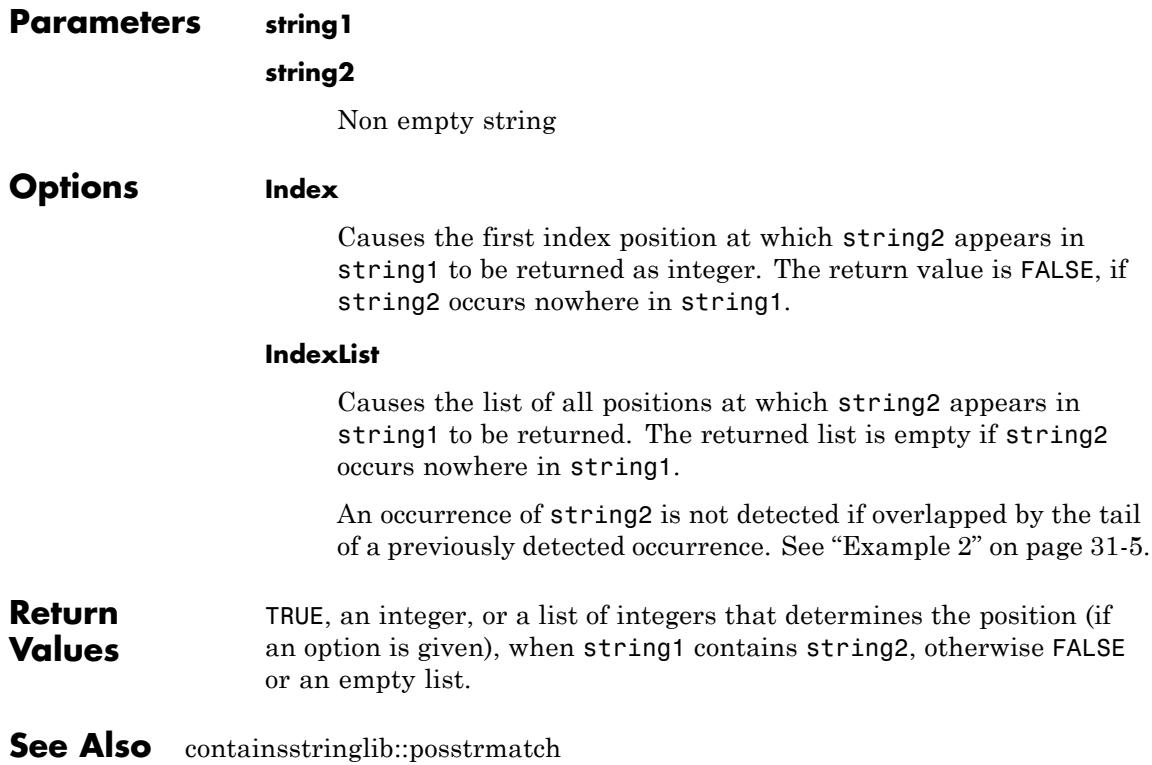

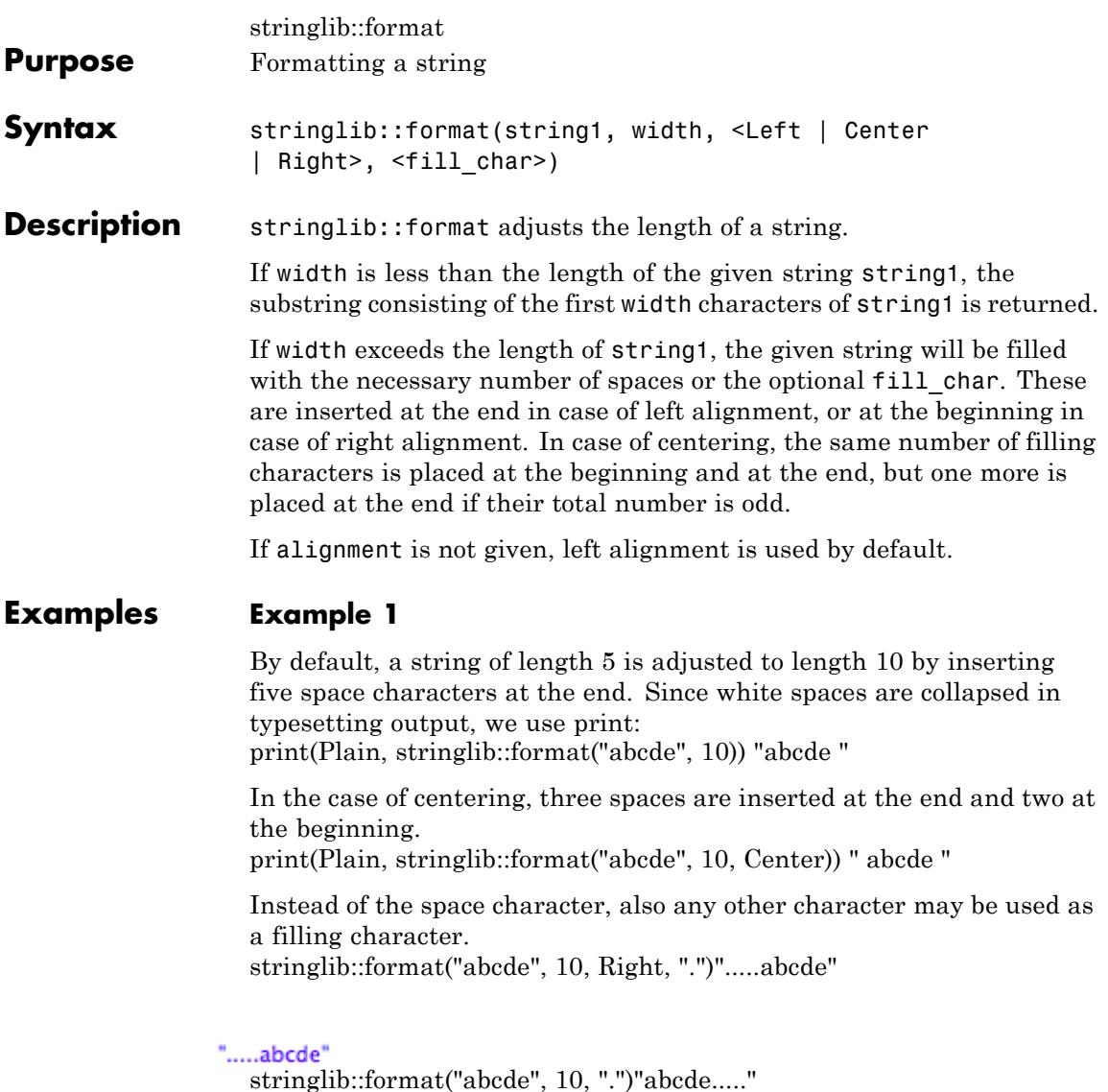

### "abcde....."

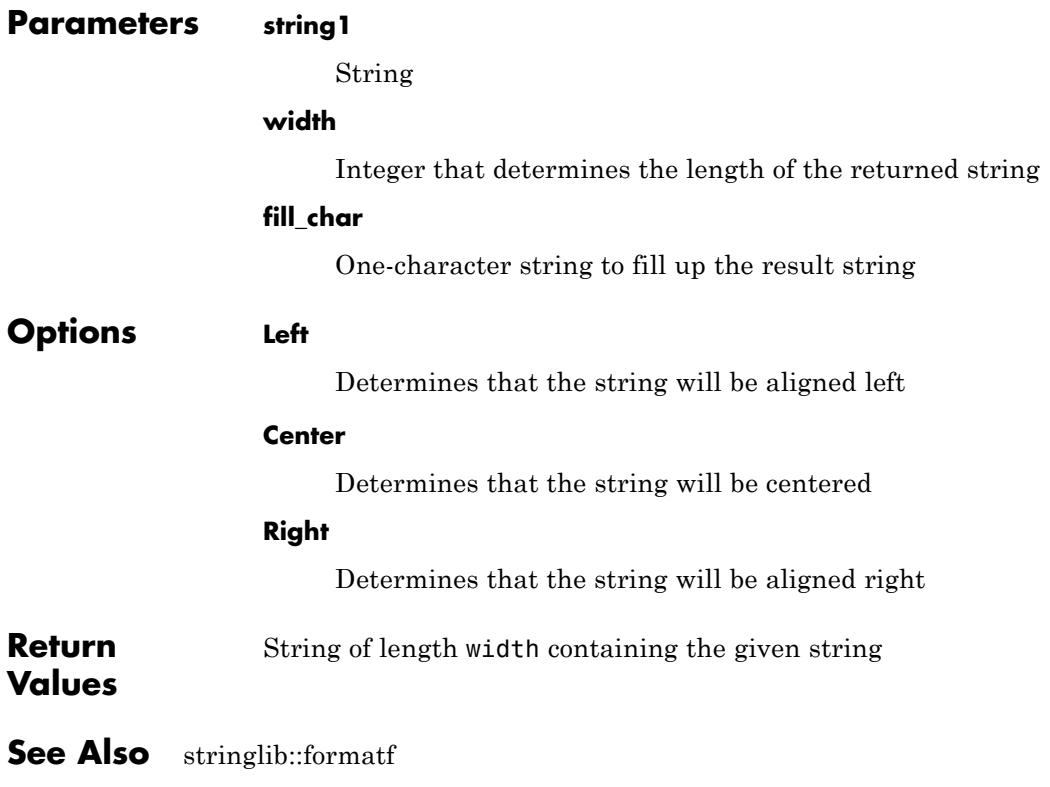

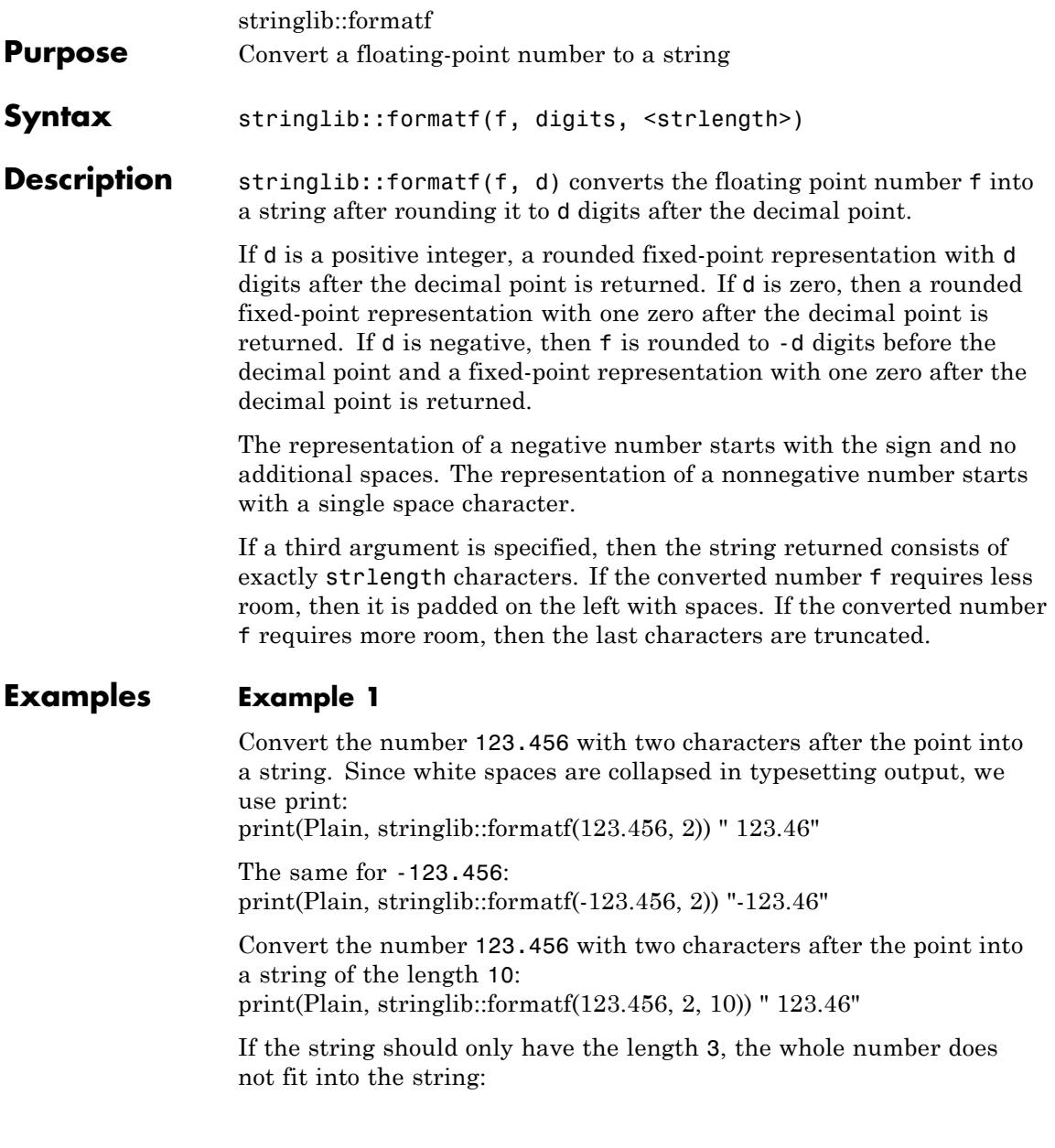

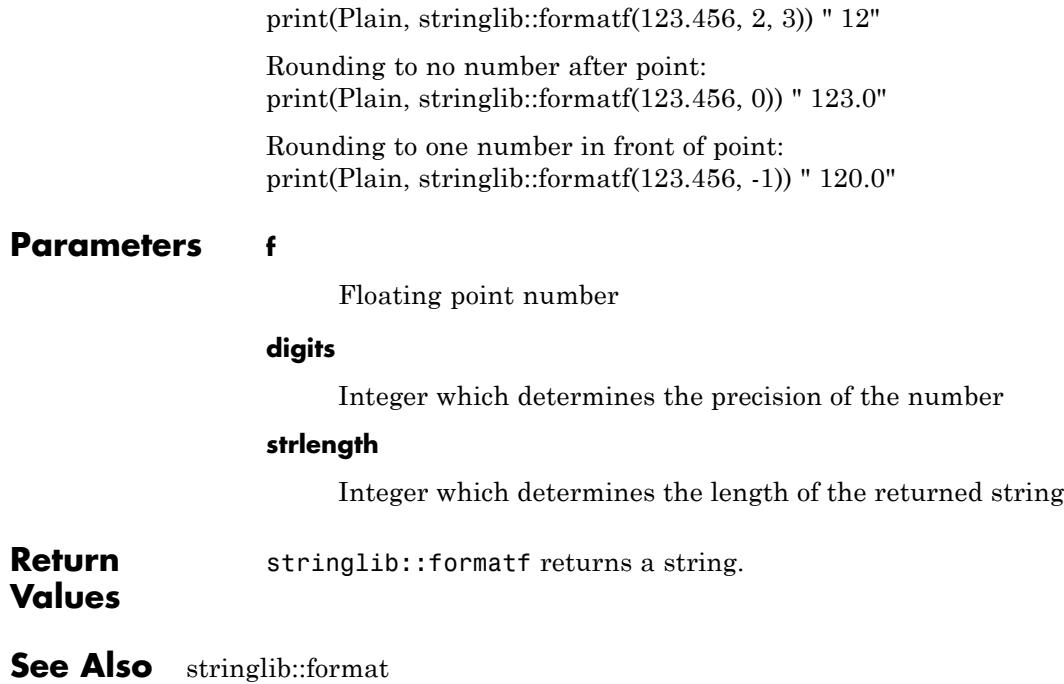

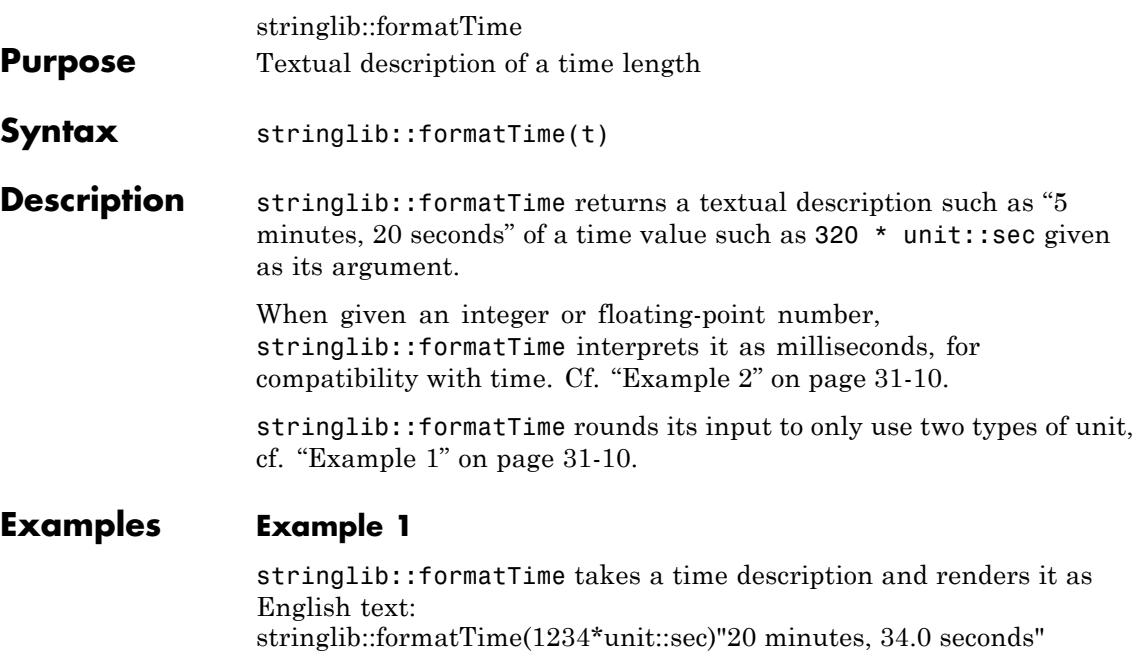

#### "20 minutes, 34.0 seconds"

Excessive precision is avoided: stringlib::formatTime(12345678\*unit::sec)"4 months, 3.26 weeks"

### "4 months, 3.26 weeks"

### **Example 2**

time and rtime return integers interpreted as milliseconds. stringlib::formatTime thus interprets integers (and, for consistency, floating-point numbers) as milliseconds: stringlib::formatTime(1)"0.001 seconds"

### "0.001 seconds"

stringlib::formatTime(rtime(system("sleep 2")))"2.411 seconds"

### "2.411 seconds"

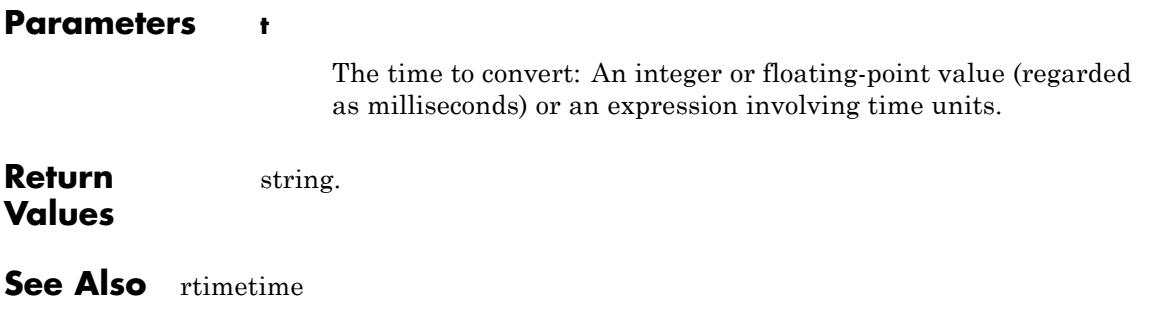

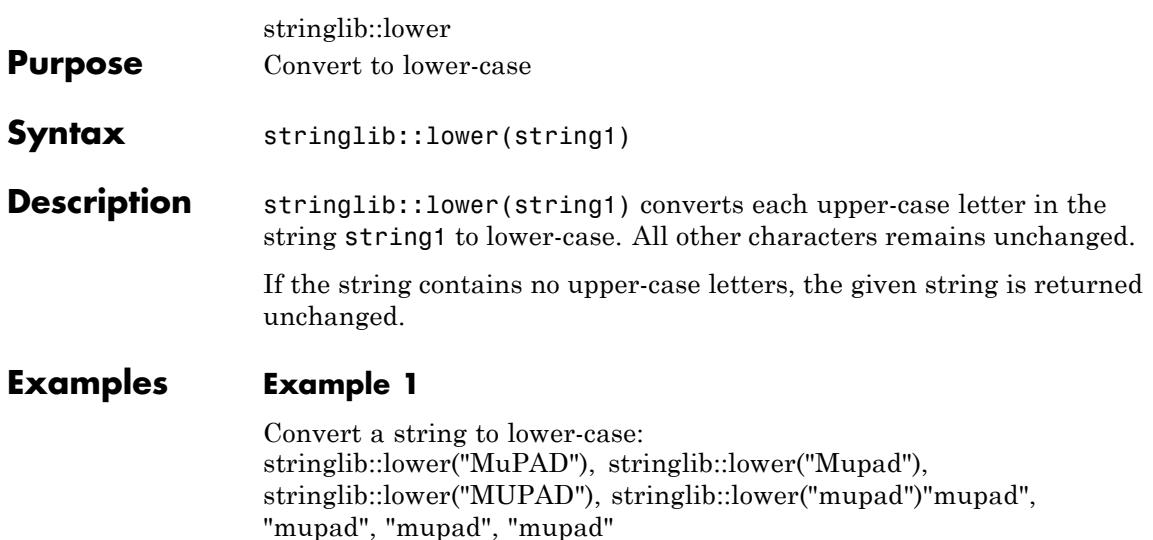

"mupad", "mupad", "mupad", "mupad"

### **Example 2**

Compare strings not case sensitive:  $str\_eq: = (str1, str2) \rightarrow bool(stringlib::lower(str1) = stringlib::lower(str2)):$ str\_eq("MuPAD", "mupad"), str\_eq("Mupad", "MUPAD")TRUE, TRUE

### TRUE, TRUE

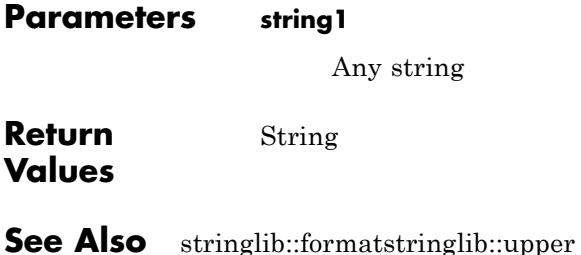

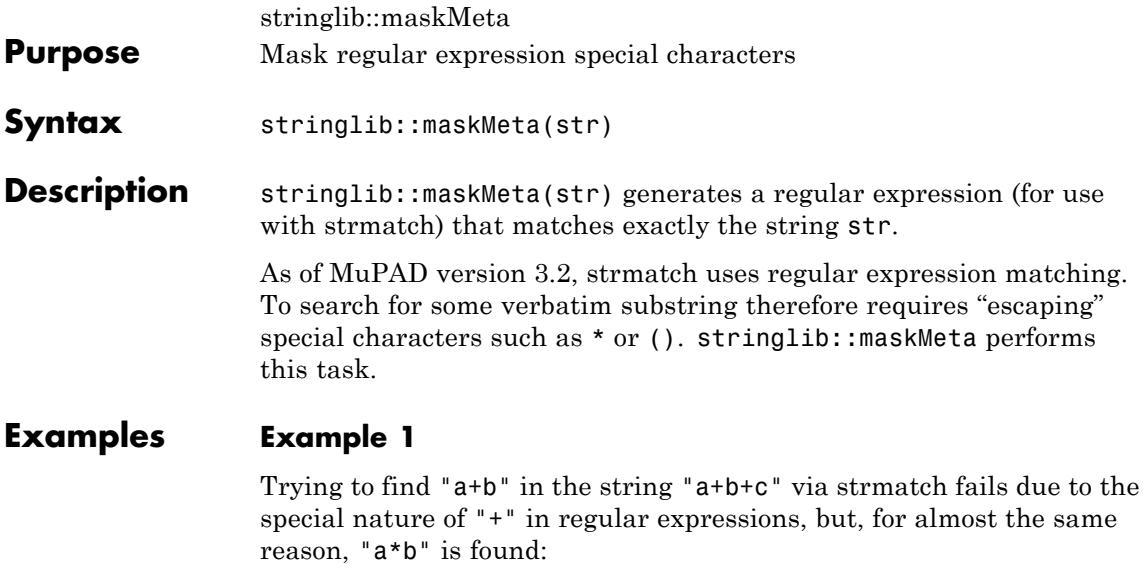

strmatch("a+b+c", "a+b"), strmatch("a+b+c", "a\*b")FALSE, TRUE

### **FALSE, TRUE**

Using stringlib::maskMeta, we lose the ability of using regular expressions, but can easily search for verbatim strings: strmatch("a+b+c", stringlib::maskMeta("a+b")), strmatch("a+b+c", stringlib::maskMeta("a\*b"))TRUE, FALSE

### **TRUE, FALSE**

The output of stringlib::maskMeta is just another string, so combinations with other strings (containing regular expression meta-characters) is possible:

strmatch("a+b+c", "^".stringlib::maskMeta("a+b")), strmatch("a+b+c", "^".stringlib::maskMeta("b+c"))TRUE, FALSE

### **TRUE, FALSE**

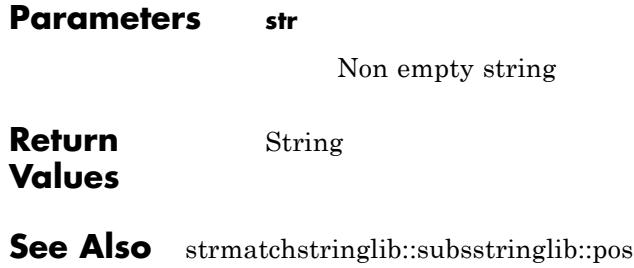

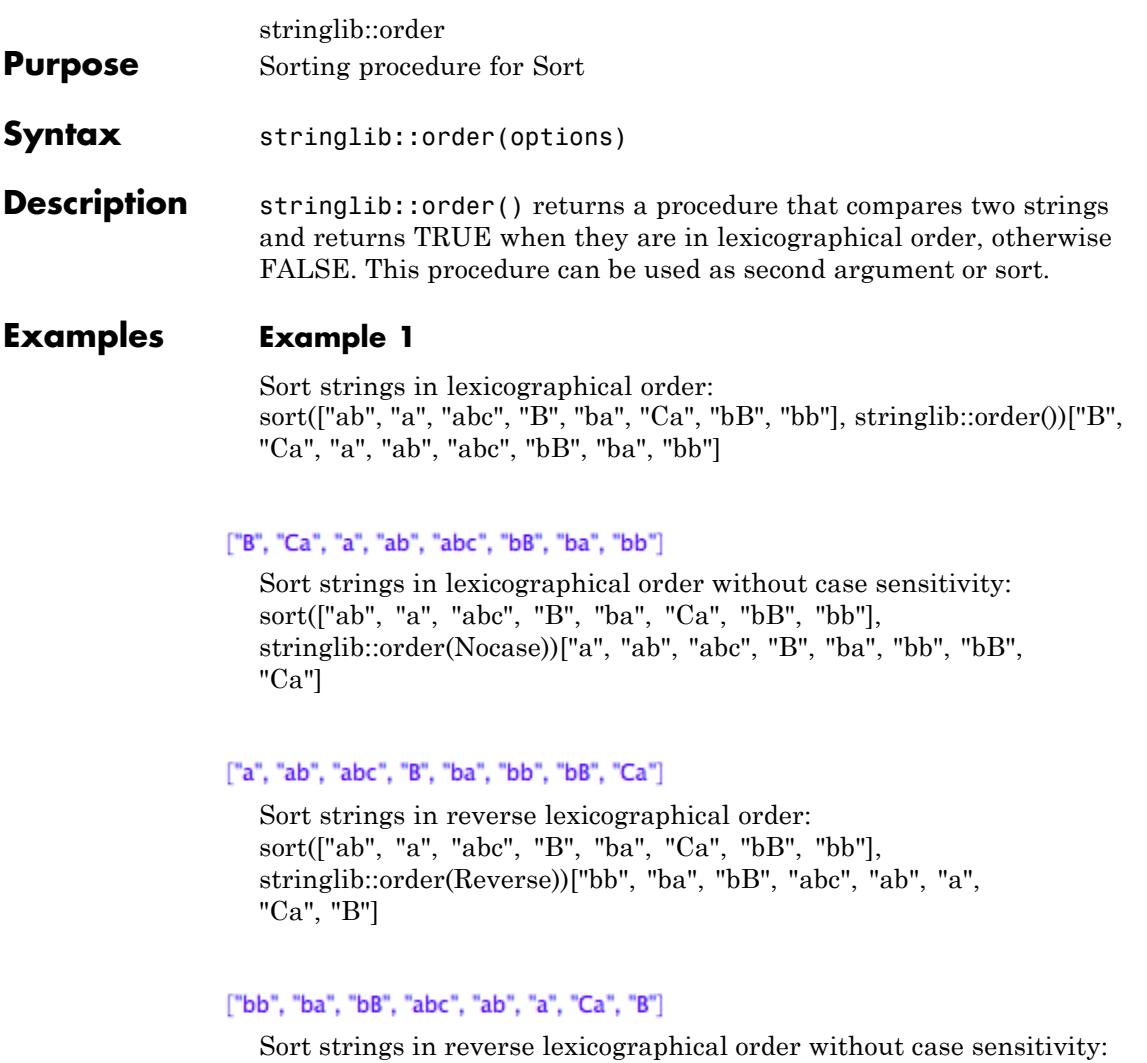

sort(["ab", "a", "abc", "B", "ba", "Ca", "bB", "bb"], stringlib::order(ReverseNocase))["Ca", "bB", "bb", "ba", "B", "abc", "ab", "a"]

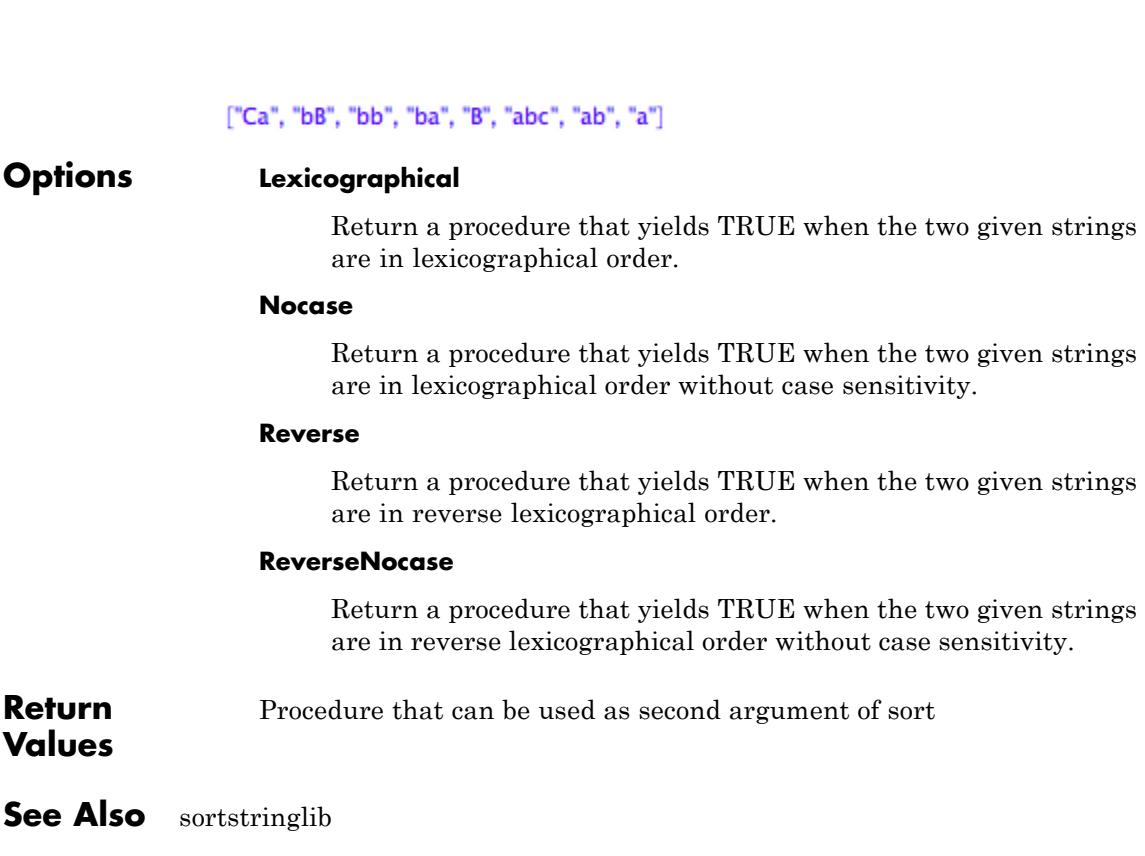

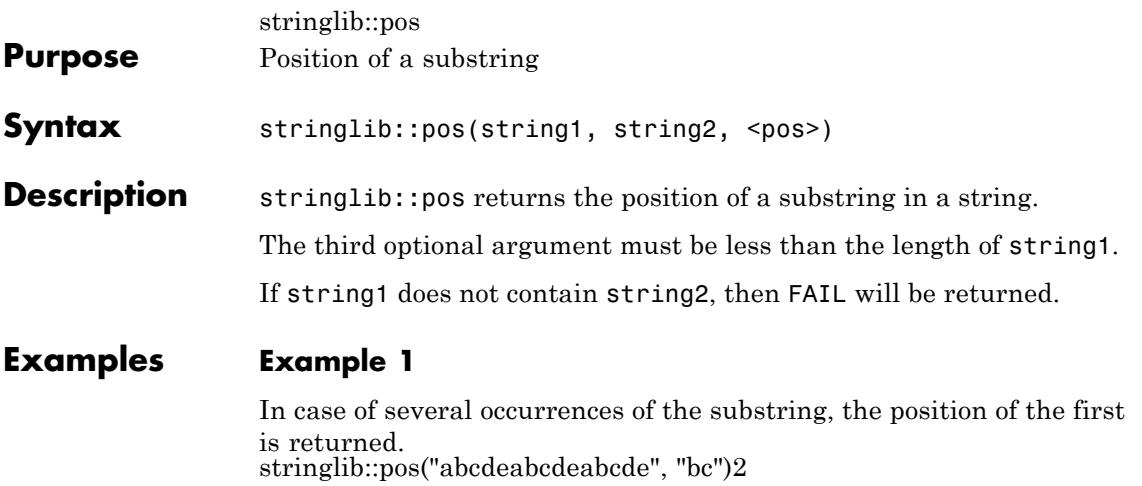

### $\overline{2}$

### **Example 2**

If a starting point for the search is given, stringlib::pos returns the first position at which the substring occurs after that starting point. stringlib::pos("abcdeabcdeabcde", "bc", 5)7

### 7

### **Example 3**

The result is FAIL if the substring does not occur at all or after the given starting point. stringlib::pos("abcdeabcdeabcde", "bc", 14)FAIL

#### **FAIL**

### **Parameters string1 string2**

Non empty string

### **pos**

Integer that determines the first position to search

**Return Values** Integer that determines the position or FAIL.

**See Also** stringlib::containslength

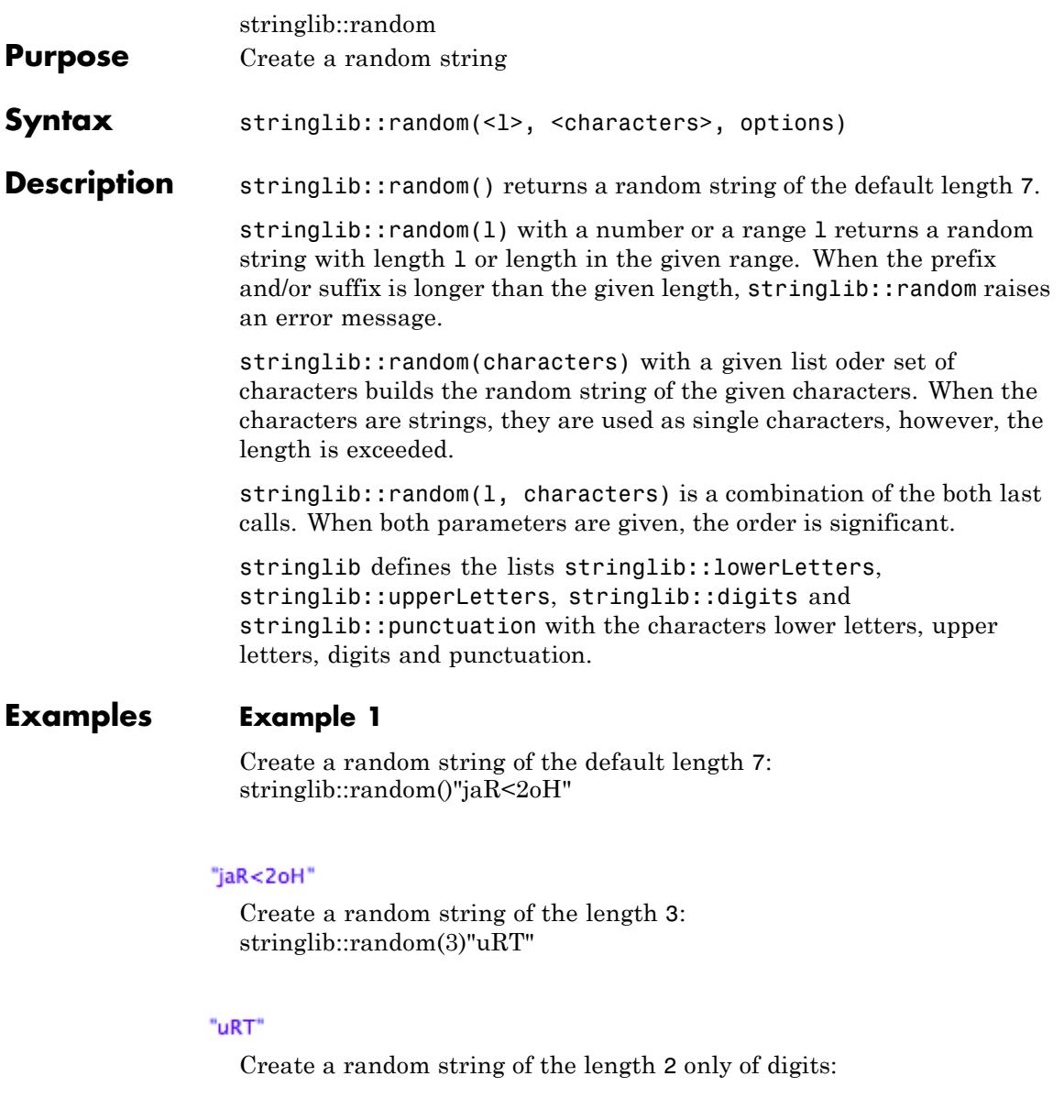

stringlib::random(2, stringlib::digits)"53"

#### "53"

Create a random string of the length 3 only of digits with prefix "+": stringlib::random $(3, \text{stringlib::digits}, \text{Prefix} =<sub>"+"</sub>)"+70"$ 

#### $"+70"$

Create a random string of the length 5 only of digits with suffix ".0": stringlib::random $(5, \text{string}$ lib::digits, Suffix = ".0")" $456.0$ "

#### "456.0"

Create a random strings of the length 3 to 8 only of letters: stringlib::random(3..8, stringlib::lowerLetters. stringlib::upperLetters)  $$ k = 1..5"BDKkIz", "zkkvYp", "mFobeC", "Vxsjuk", "HHTJbWh"$ 

#### "BDkkIz", "zkkvYp", "mFobeC", "Vxsjuk", "HHTJbWh"

Create a random string of the length 2 to 8 with letters and casual a punctuation:

stringlib::random(2..8, (stringlib::lowerLetters. stringlib::upperLetters  $$ 4$ ). stringlib::punctuation)  $$ k = 1..12" < vlv$ l $\lt a$ ", "rFxvu", "GUHEBR", "fP", "dIqxr", "wO\"Md", "RdFdRlqH", "nv)", "Bo", "HGaiqPt&", "AqnF", "do"

"<vlvl<a", "rFxvu", "GUHEBR", "fP", "dlqxr", "wO"Md", "RdFdRlqH", "nv)", "Bo", "HGaiqPt&", "AqnF", "do"

Create a random string of the length 6 to 8 with letters and equivalent punctuation:

stringlib::random(6..8, (stringlib::lowerLetters. stringlib::upperLetters). (stringlib::punctuation \$ 2))  $k = 1.10$ "n^iY)E", "=l\\ ?sZ", "{i^(Gh>h", "/A+#}/", "L-DM&G-U", "(,^JzNL;", "ZH;|%;i", ")t^.[^}T", "-v\*Es=Z>", "\\:AdF{R"

#### "n^iY)E", "=l\\_?sZ", "{i^(Gh>h", "/A+#}/", "L-DM&G-U", "(,^JzNL;", "ZH;|%;i", ")t^.[^}T", "-v\*Es=Z>", "

Create random names of the length 4 to 6: stringlib::random(4..6, Name)  $k = 1.12$ "pbg1", "A98HWb", "eAaR1", "ve\_6", "rtxoi", "Iwaw", "Td8cQR", "PAsudJ", "a4AN", "d2ixaC", "DvLXzh", "yTMCa5"

"pbg1", "A98HWb", "eAaR1", "ve\_6", "rtxoi", "lwaw", "Td8cQR", "PAsudJ", "a4AN", "d2ixaC", "DvLXzh",

Create a random password of the length 8 to 10, but without some special characters: EX := {"\\", "\"", "|", "'", "?", "\*", "[", "]"}: stringlib::random(8..10,  $\text{Exclude} = \text{EX}$ "NRpjhuRkc"

#### "NRpjhuRkc"

#### **Parameters l**

The length of the returned string: a nonnegative integer or a range of nonnegative integers

#### **characters**

A list or set of characters

#### **options**

Any of the described options

### **Options Exclude**

Option, specified as Exclude = characters

The returned string does not contain characters given in the set or list characters.

#### **Name**

The returned string is a valid MuPAD object name.

### **Prefix**

Option, specified as Prefix = string

Adds string in front of each random string. The length of the returned string is the given length or the default length including the prefix.

### **Suffix**

Option, specified as Suffix = string

Appends string to each random string. The length of the returned string is the given length or the default length including the suffix.

#### **Return Values** Random string of the given length or the default length including the prefix resp. suffix.

**See Also** randomSEEDstringlib::lowerstringlib::uppersubstring

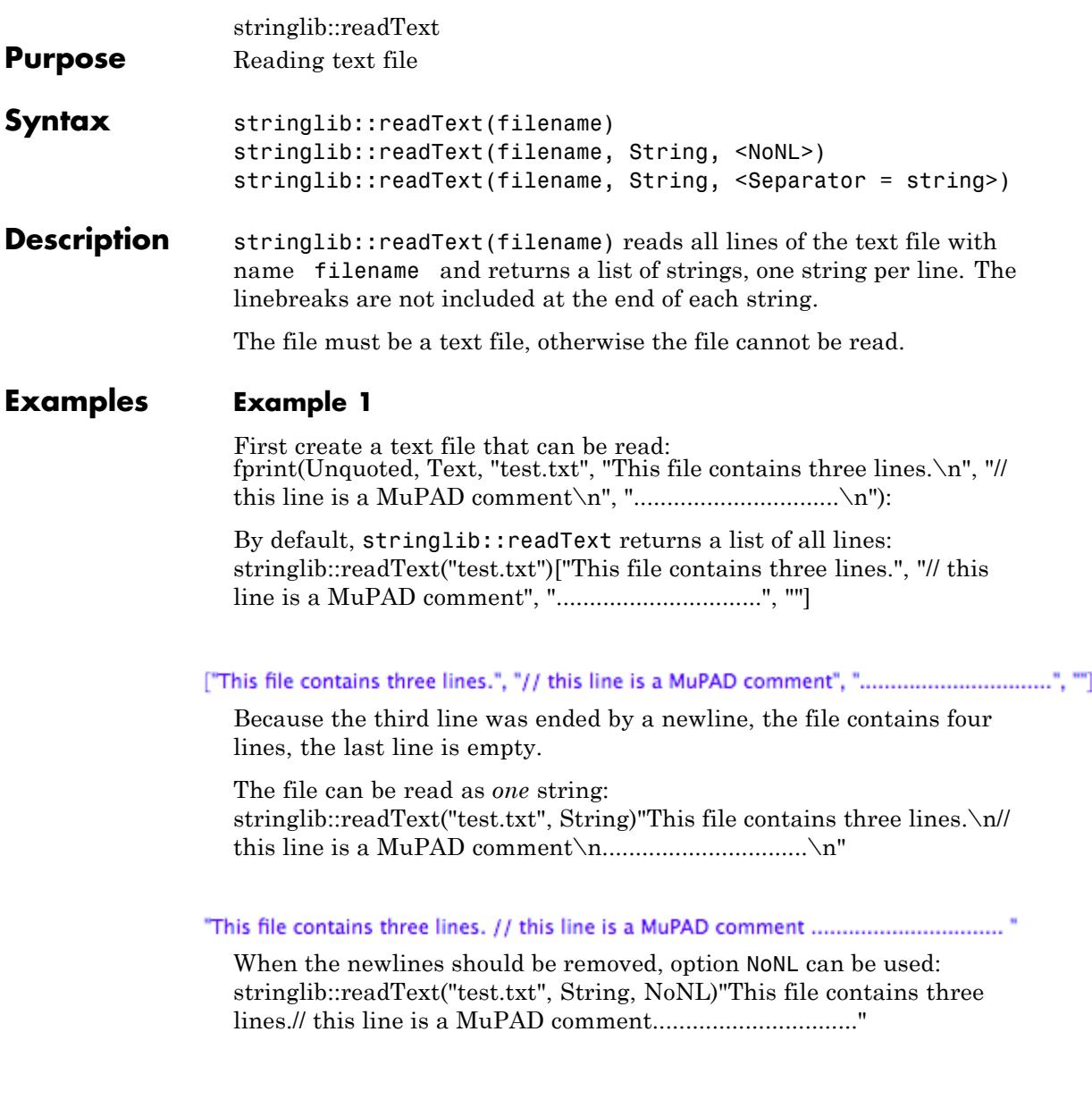

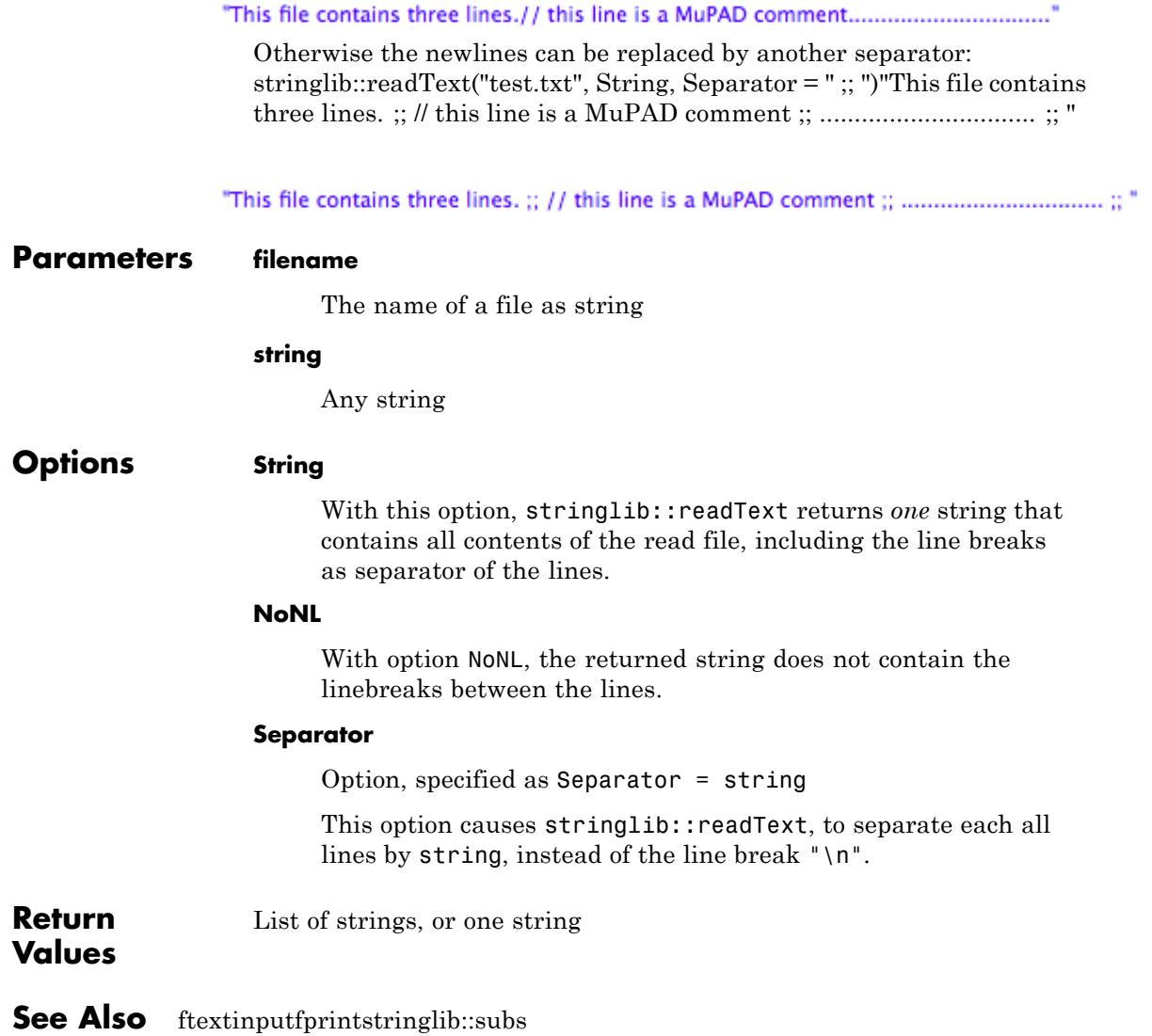

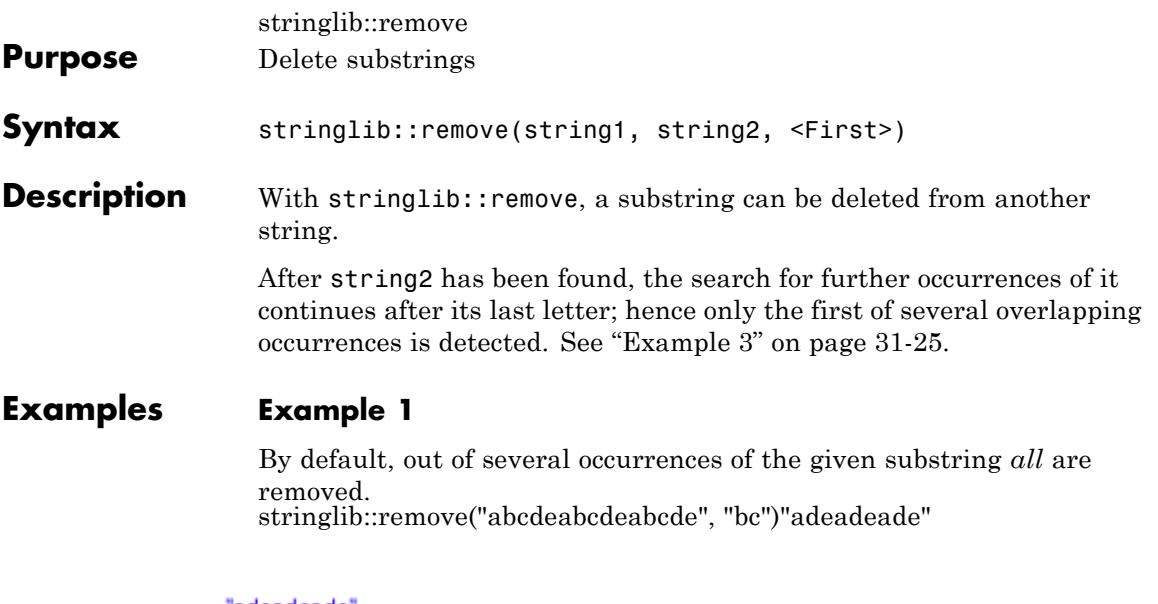

### 'adeadeade'

### **Example 2**

Using the option First causes stringlib::remove to remove only the first occurrence of the given substring. stringlib::remove("abcdeabcdeabcde", "bc", First)"adeabcdeabcde"

### "adeabcdeabcde"

### **Example 3**

In the following example, the given substring occurs twice, where both instances of it do overlap. Only the first occurrence is removed. stringlib::remove("aaa", "aa")"a"

$$
"a"
$$

**Parameters string1**

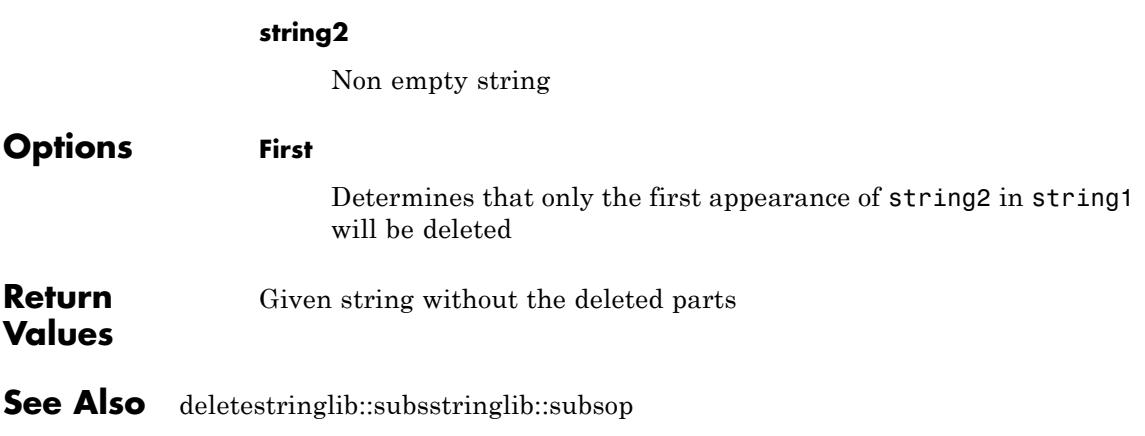
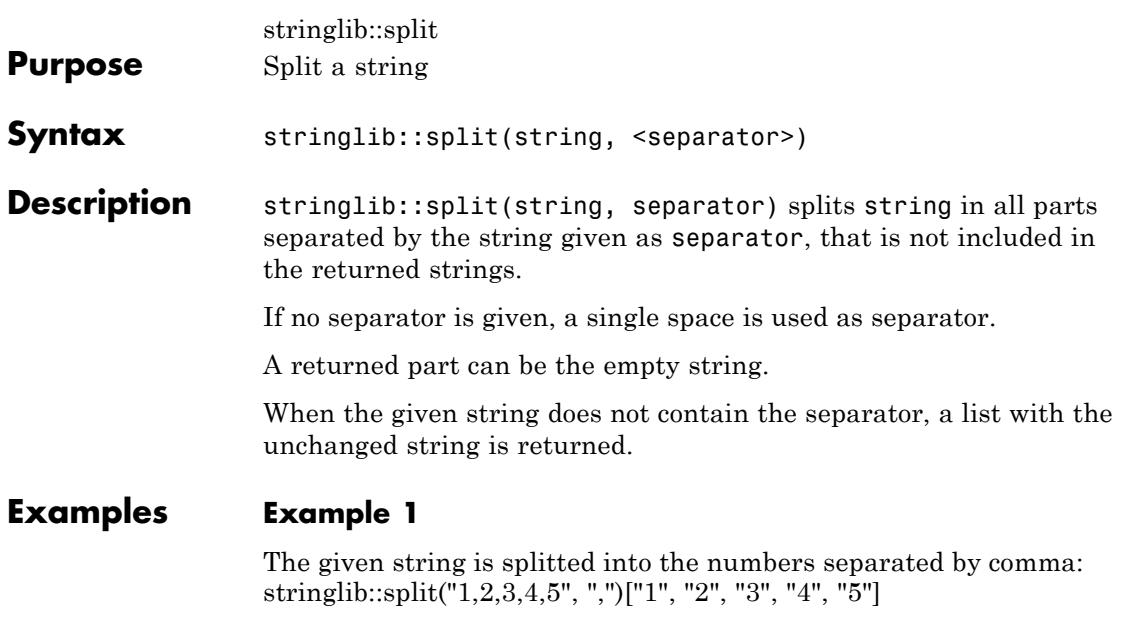

#### $[1", '2", '3", '4", '5"]$

In the next example is the separator a comma followed by a space: stringlib::split("1, 2, 3, 4, 5", ", ")["1", "2", "3", "4", "5"]

#### $[1", '2", '3", '4", '5"]$

Without separator a single space is used as separator: stringlib::split("1, 2, 3, 4, 5")["1,", "2,", "3,", "4,", "5"]

#### $[$ "1,", "2,", "3,", "4,", "5"]

#### **Example 2**

The parts can be empty strings – five empty strings separated by four single spaces: stringlib::split(" ", " ")["", "", "", "", ""]

### $\left[\begin{smallmatrix}\cdots&\cdots&\cdots&\cdots&\cdots\\ \cdot&\cdots&\cdots&\cdots&\cdots\end{smallmatrix}\right]$

The following string (five spaces) consists of two empty strings and a single space separated by two double spaces: stringlib::split(" ", " ")["", "", " "]

### $[\begin{smallmatrix} m & m & m \\ \cdot & \cdot & \cdot \end{smallmatrix}]$

#### **Example 3**

When the string does not contain the separator, a list with the unchanged string is returned: stringlib::split("1,2,3,4,5", ".")["1,2,3,4,5"]

#### $[$ "1,2,3,4,5"]

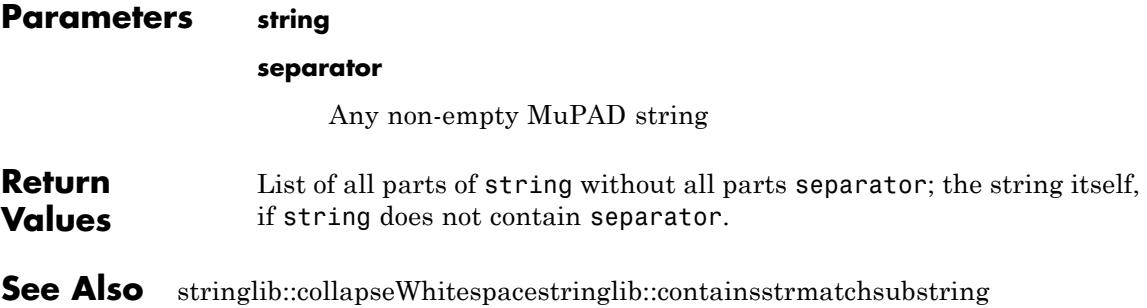

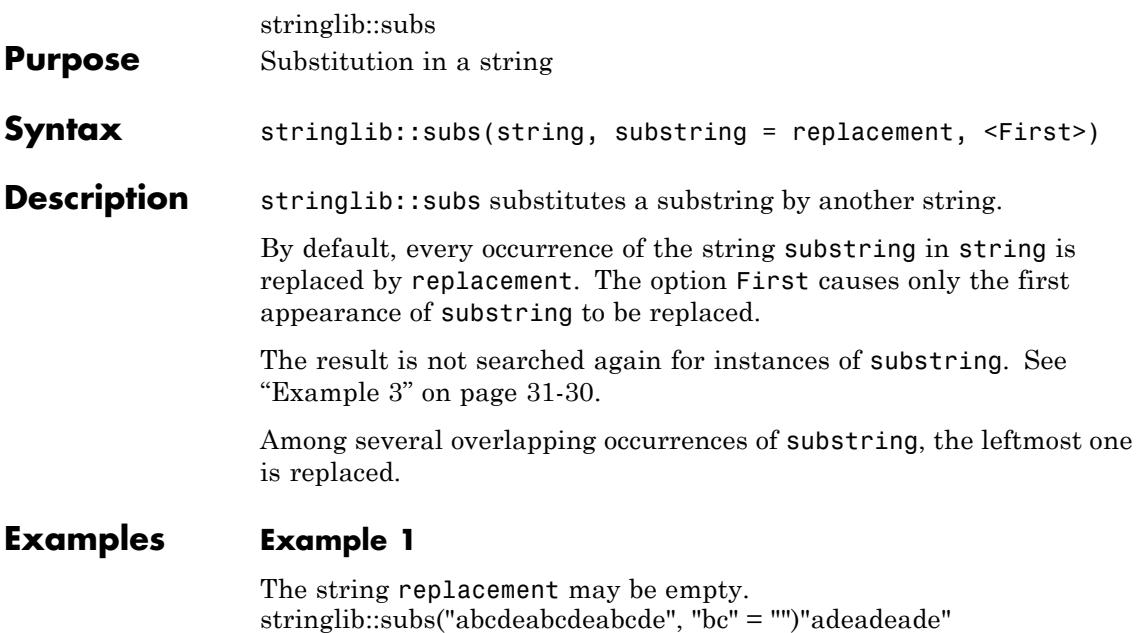

#### "adeadeade"

### **Example 2**

Every substring is replaced unless the option First is given. stringlib::subs("abcdeabcdeabcde", "bc" = "xxx")"axxxdeaxxxdeaxxxde"

stringlib::subs("abcdeabcdeabcde", "bc" = "xxx", First)"axxxdeabcdeabcde"

"axxxdeabcdeabcde"

#### <span id="page-6267-0"></span>**Example 3**

The substitution may produce a new instance of substring, but this one is not replaced. stringlib::subs("aab", "ab"="b")"ab"

#### "ab"

#### **Example 4**

Collapse all whitespace in strings (see stringlib::collapseWhitespace): f := proc(x) local y; begin  $y := 2*x$ ;  $x + y$  end\_proc: string := expr2text(f)"proc(x)\n name f;\n local y;\nbegin\n y :=  $2*x$ ; \n x + y\nend\_proc"

```
"proc(x) name f; local y; begin y := 2*x; x + y end_proc"
string := stringlib::subs(string, "\n" = ""): string := stringlib::subs(string,
" " = " "): string := stringlib::subs(string, " " = " ")"proc(x) name f; local
y; begin y := 2*x; x + y end proc"
```
"proc(x) name f; local y; begin  $y := 2*x$ ;  $x + y$  end proc"

#### **Parameters string**

Non empty string

#### **substring**

Non empty string that should be replaced

#### **replacement**

Any string that replaced substring

#### **Options First**

Determines that only the first appearance of substring in string will be replaced

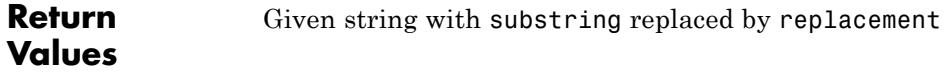

### See Also subsstringlib::subsopstringlib::posstringlib::remove

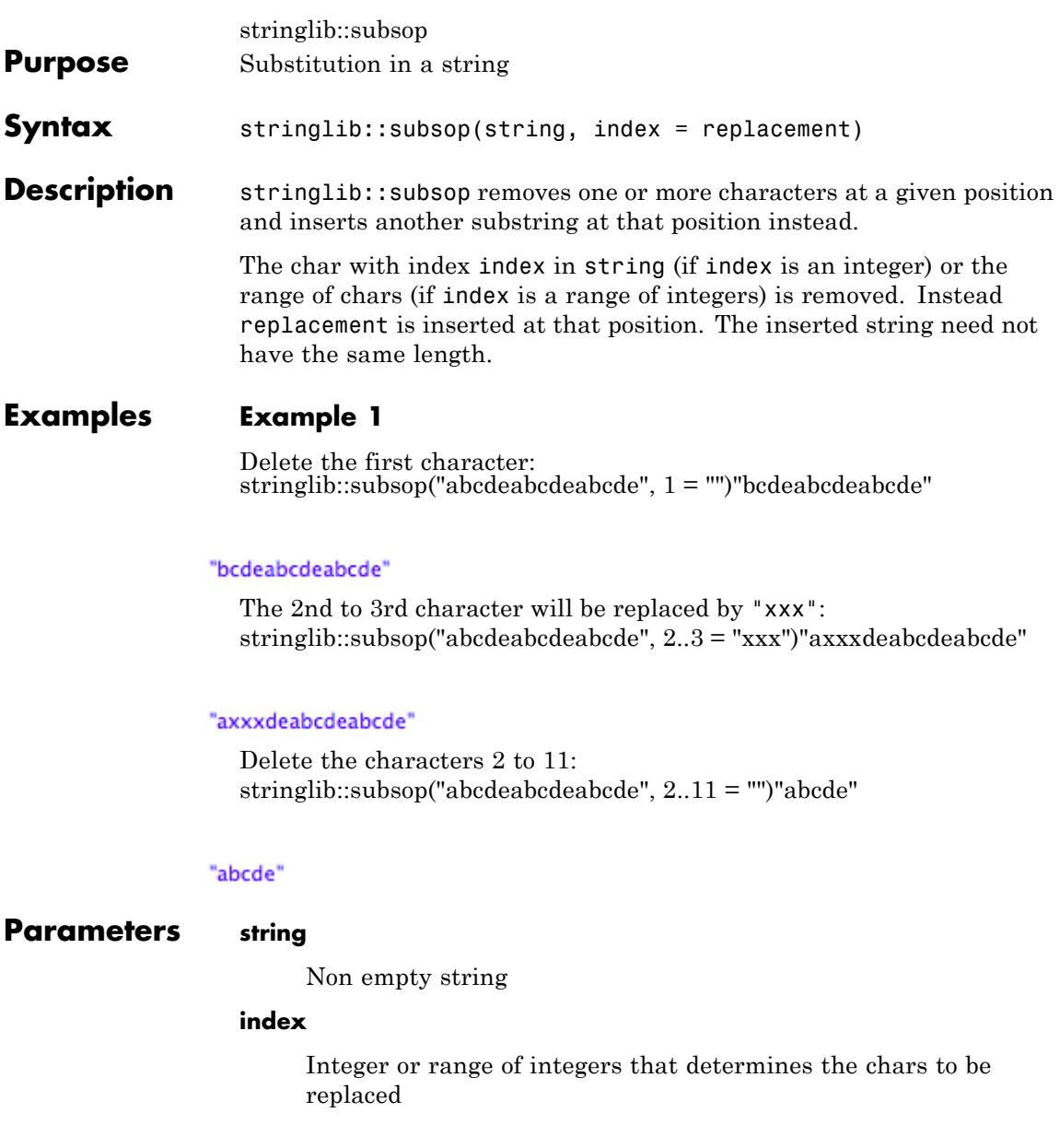

#### **replacement**

Any string to replace the given char or range

**Return Values** Given string with the replacement

**See Also** subsopstringlib::posstringlib::removestringlib::subs

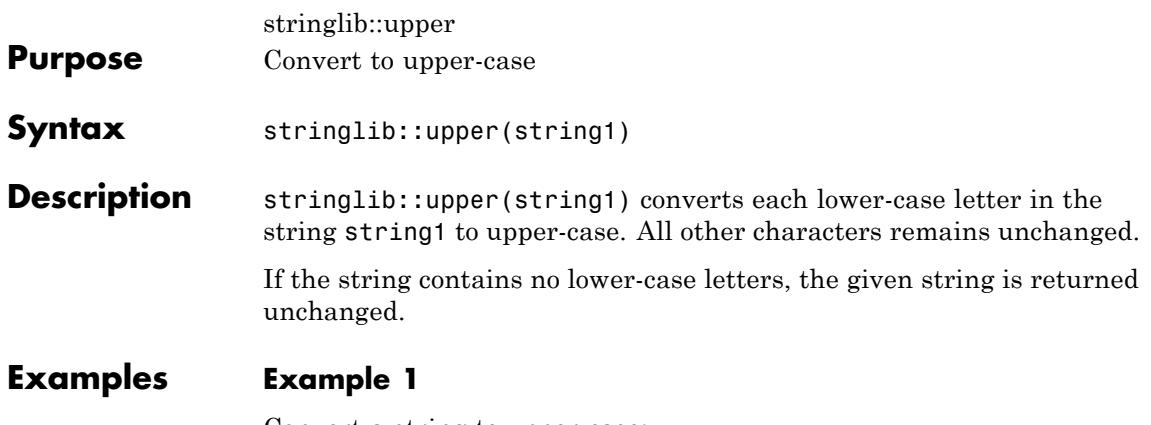

Convert a string to upper-case: stringlib::upper("MuPAD"), stringlib::upper("Mupad"), stringlib::upper("MUPAD"), stringlib::upper("mupad")"MUPAD", "MUPAD", "MUPAD", "MUPAD"

"MUPAD", "MUPAD", "MUPAD", "MUPAD"

#### **Example 2**

Compare strings not case sensitive: str\_eq:=  $(str1, str2)$  -> bool(stringlib::upper(str1) = stringlib::upper(str2)): str\_eq("MuPAD", "mupad"), str\_eq("Mupad", "MUPAD")TRUE, TRUE

#### TRUE, TRUE

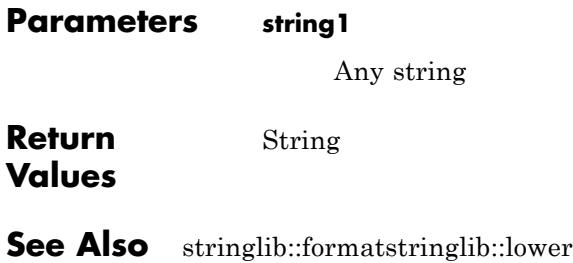

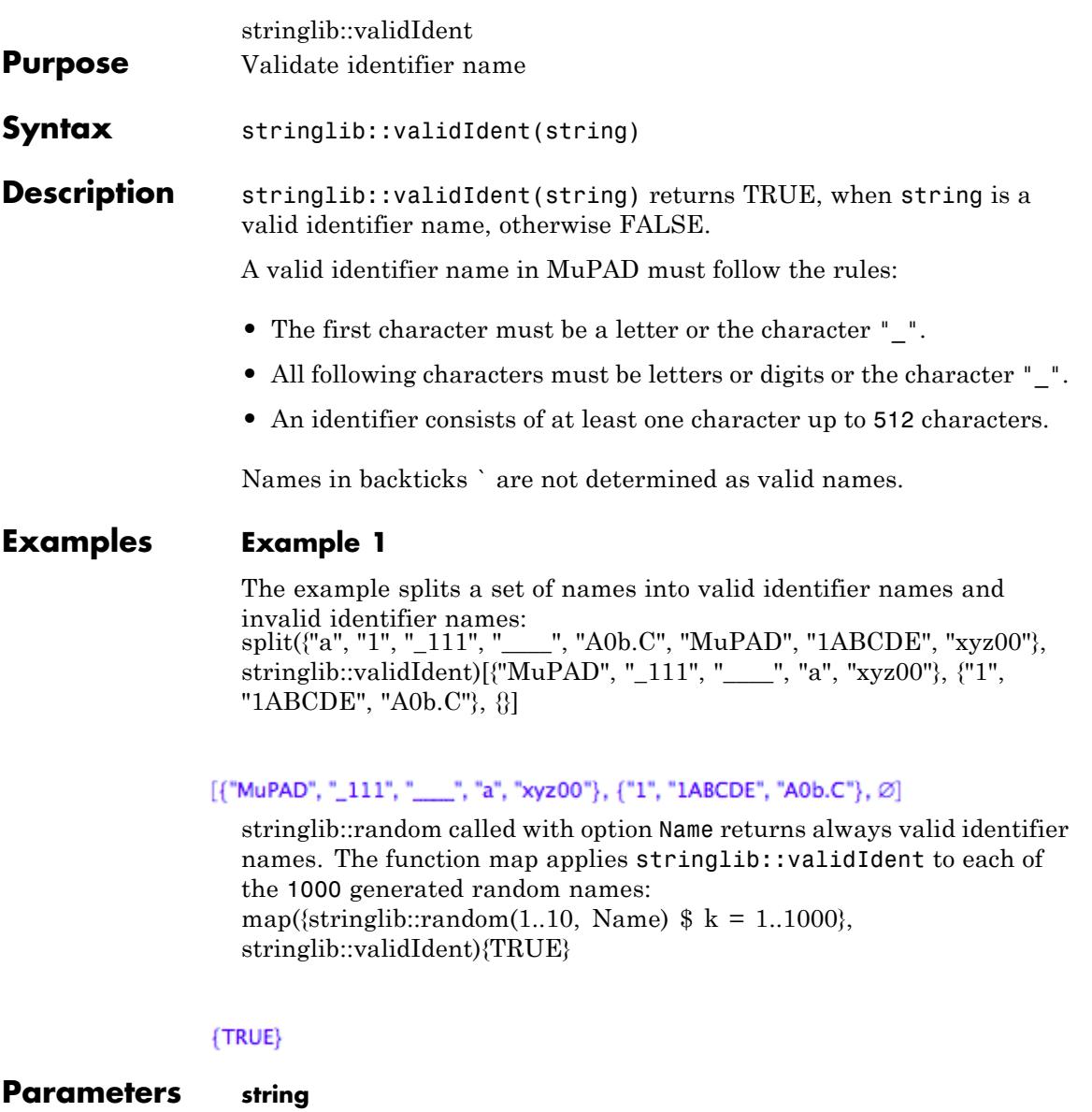

A string

**Return Values** TRUE or FALSE

See Also domtypestringlib::random

**32**

# Symbol – Typesetting Symbols

 $=$ REFNAME $=$ 

**Values**

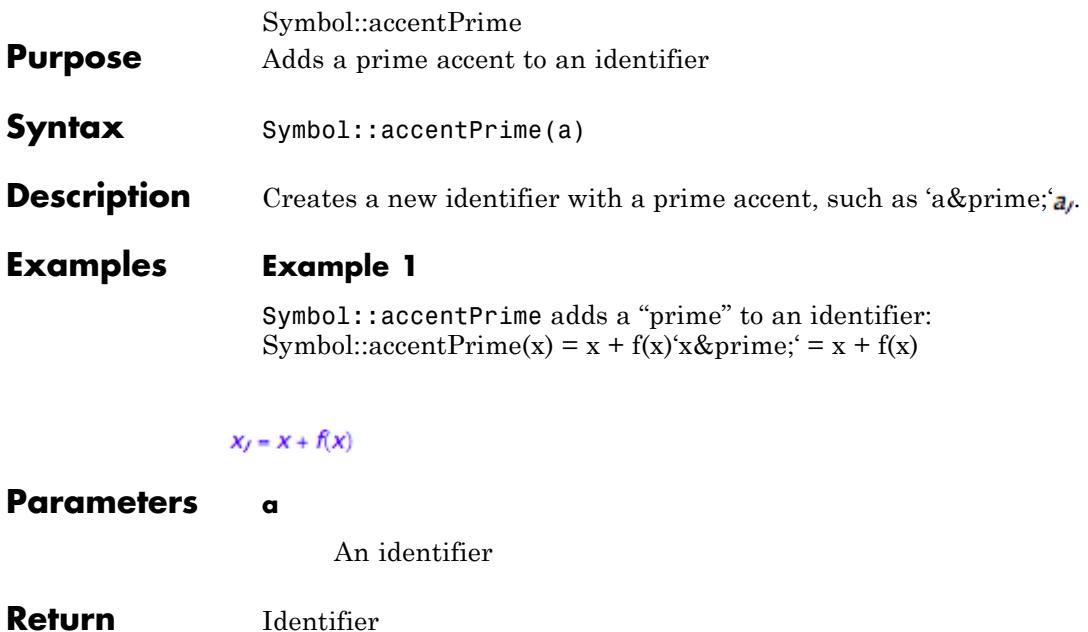

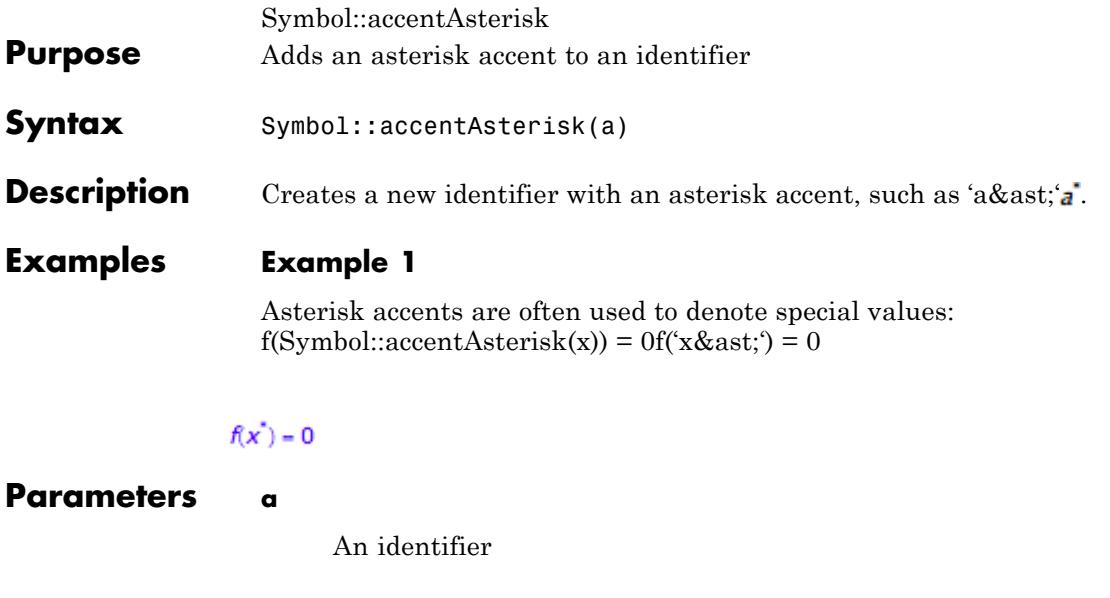

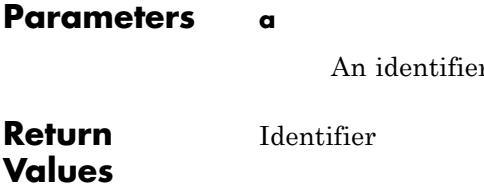

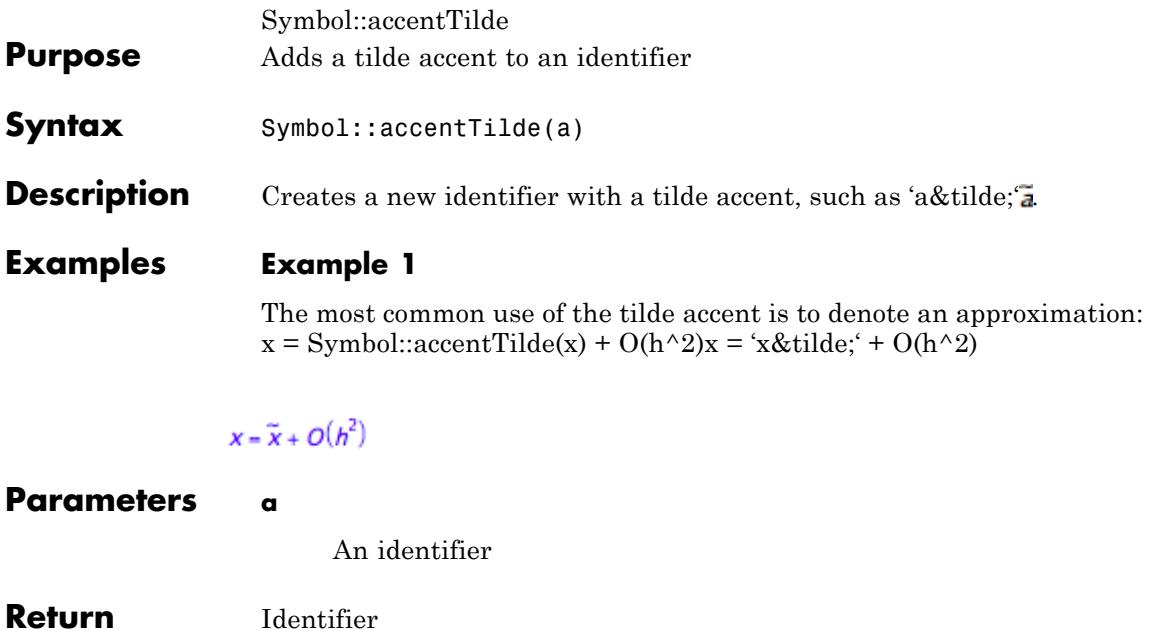

**Return Values**

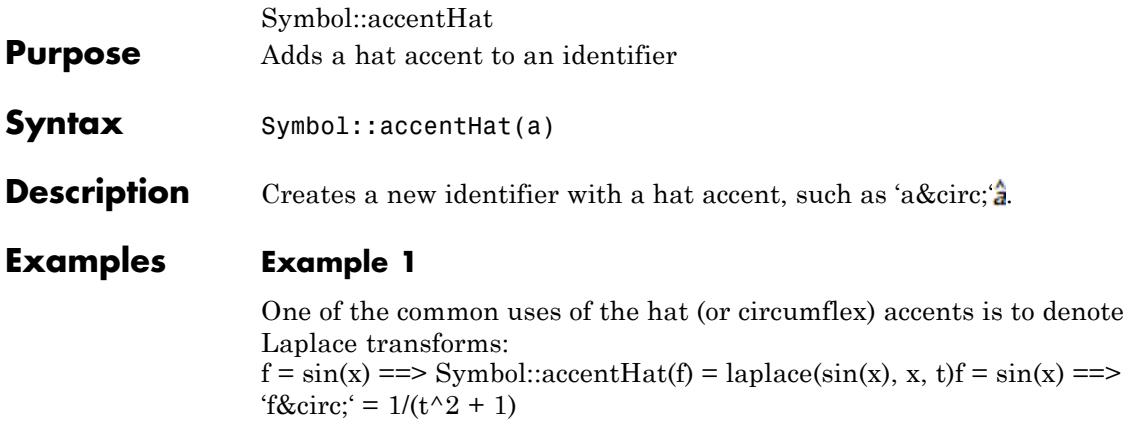

**Parameters a**<br>**Parameters a** 

An identifier

**Return Values**

Identifier

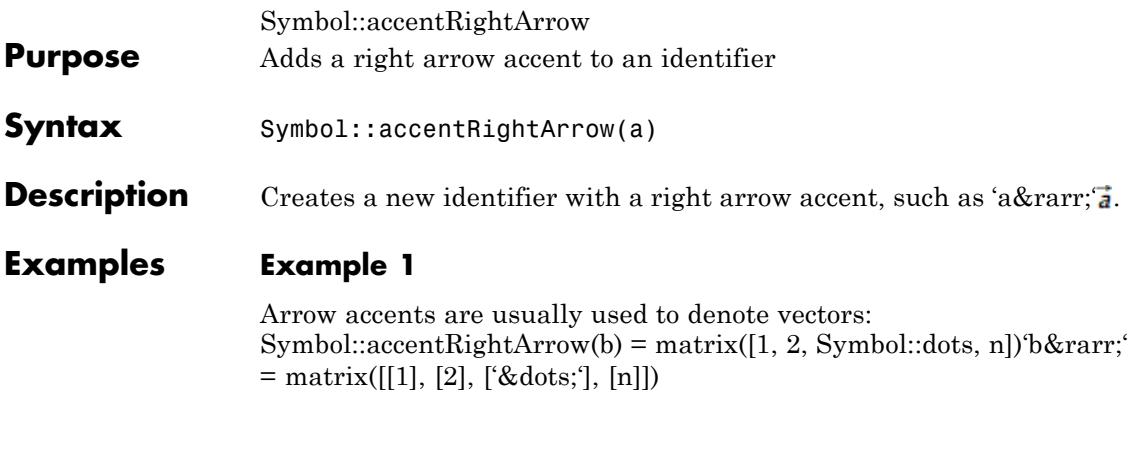

To denote '0→ 0, the null vector, start with the *identifier* 0: Symbol::accentRightArrow('0')'0→'

 $\vec{\mathfrak{o}}$ 

**Parameters a**

An identifier

**Return Values** Identifier

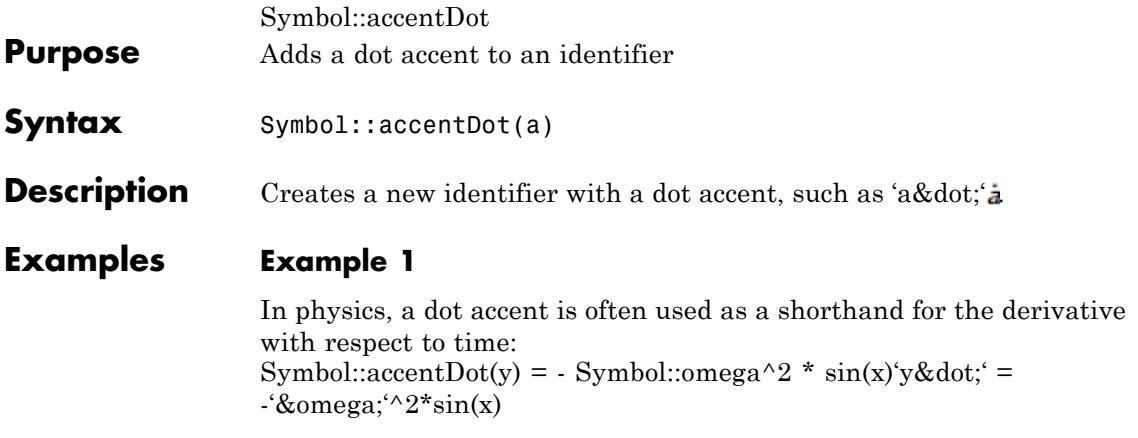

 $\dot{y} = -\omega^2 \sin(x)$ 

**Parameters a** An identifier **Return Values** Identifier

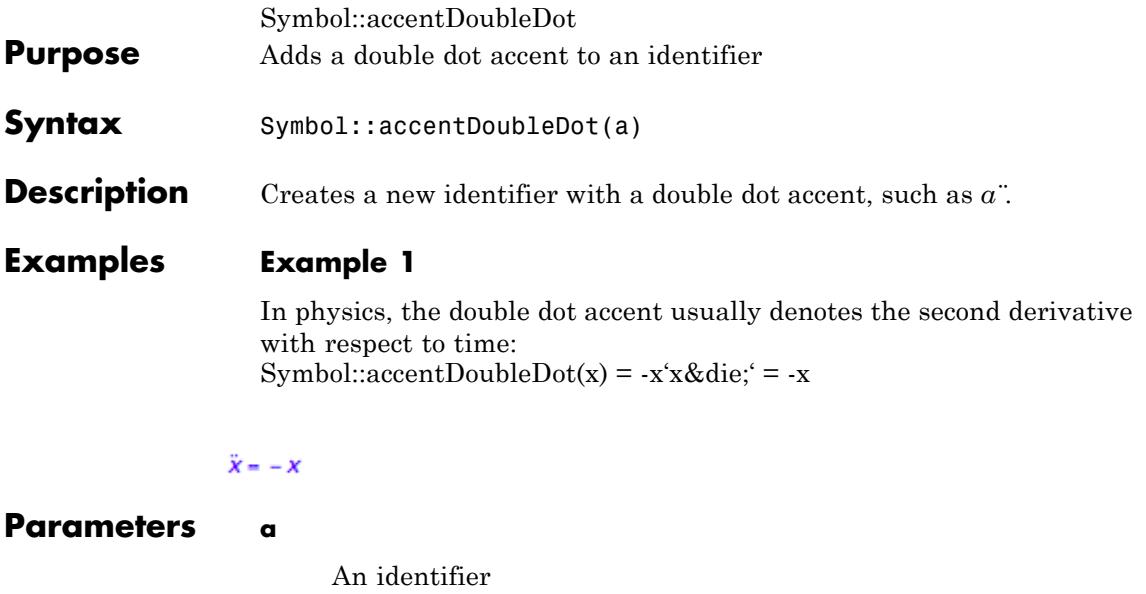

**Return Values** Identifier

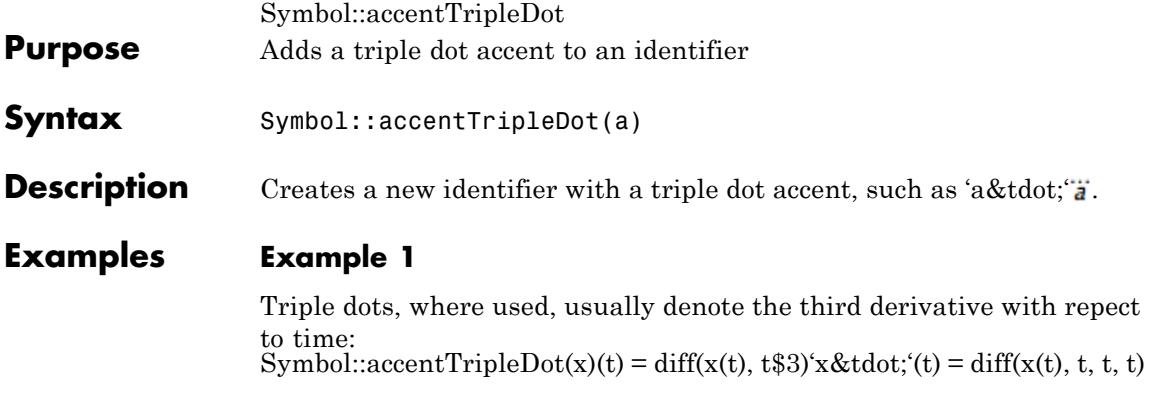

$$
\mathcal{K}(t)=\frac{\partial^3}{\partial\,t^3}\;X(t)
$$

**Parameters a**

An identifier

**Return Values**

Identifier

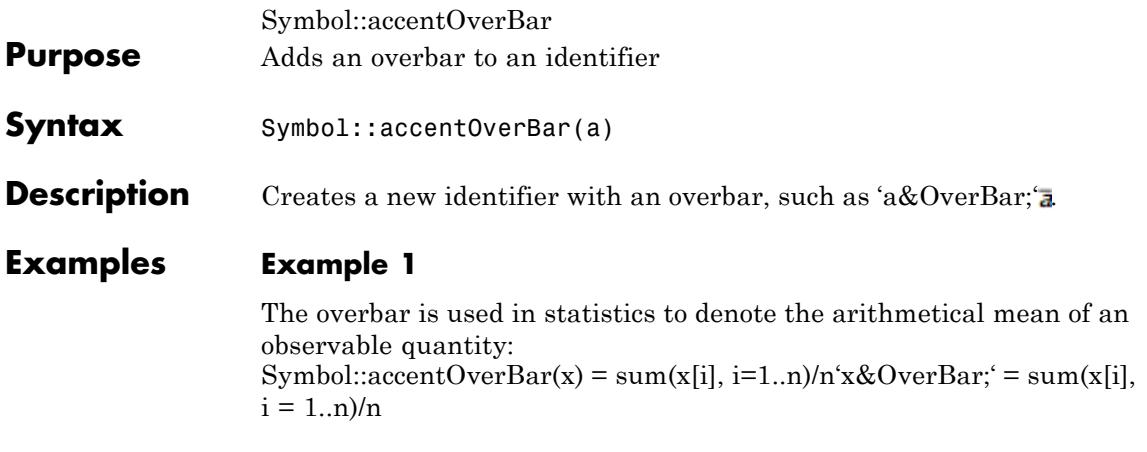

$$
\overline{x} = \frac{\sum_{i=1}^{n} x_i}{n}
$$

**Parameters a**

An identifier

**Return Values** Identifier

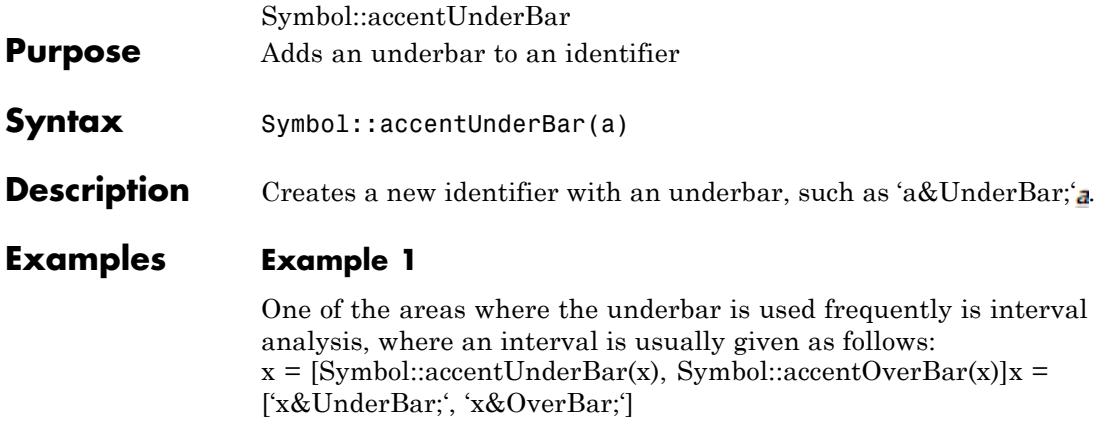

### $X = \left[ \underline{X}, \, \overline{X} \right]$

**Parameters a** An identifier **Return Values** Identifier

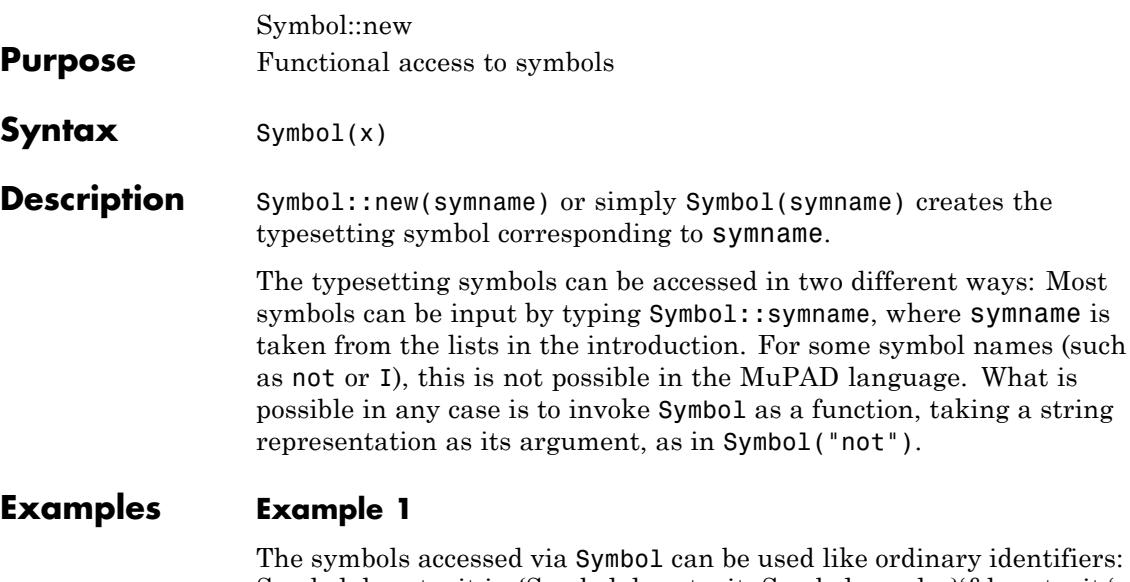

Symbol::heartsuit in {Symbol::heartsuit, Symbol::spades}'♥ in {'♥', '♠'}

#### $\mathbf{v} \in \{\mathbf{v}, \mathbf{a}\}$

expand((Symbol::alpha + Symbol::beta)^4);'α'^4 + 4\*'α'^3\*'β' + 6\*'α'^2\*'β'^2 +  $4*$ 'α'\*'β'^3 + 'β'^4

### $\alpha^{4}$  + 4  $\alpha^{3}$   $\beta$  + 6  $\alpha^{2}$   $\beta^{2}$  + 4  $\alpha$   $\beta^{3}$  +  $\beta^{4}$

Some symbol names are MuPAD keywords and can not be accessed via slot calls. They can be given as function calls: Symbol("minus"), Symbol("div"), Symbol("in"), Symbol("and"), Symbol("subset"), Symbol("NIL"), Symbol("UNKNOWN"), Symbol("FAIL"), Symbol("E"), Symbol("I"), Symbol("not")'−', '÷', '∈', '∧', '⊂', '&NIL;', '&UNKNOWN;', '&FAIL;', '&E;', '&I;', '¬'

 $-,\,/,\in,\,\scriptscriptstyle\wedge,\,\subset,\,\mathsf{Nil},$ unknown, Fail, $E,\,l,\,\lnot$ 

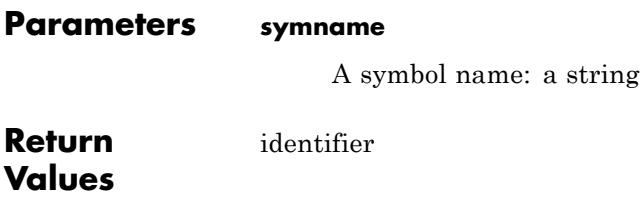

**See Also** print

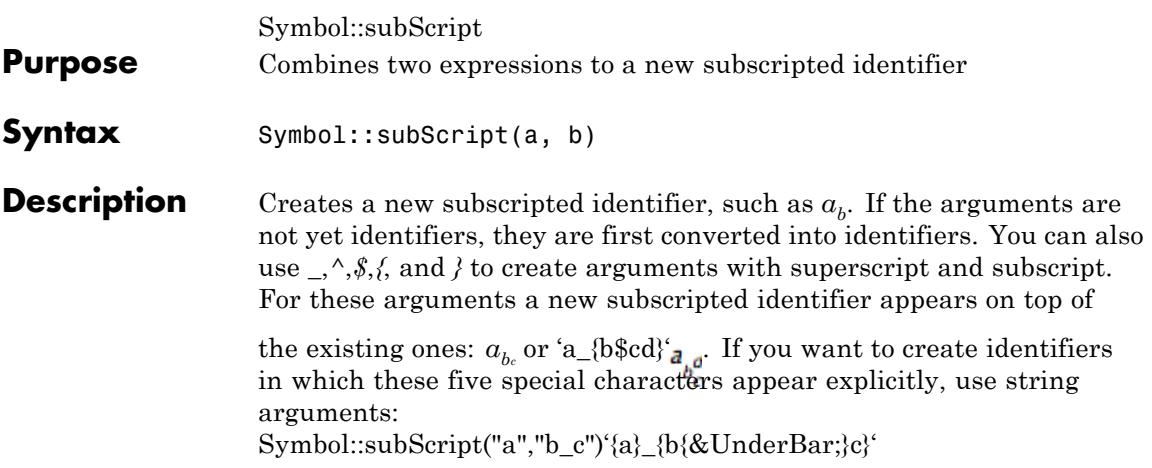

#### $a_{b,c}$

### **Examples Example 1**

Even if *X1* and *X2* look identical, only *X1* is an identifier whereas *X2* is an \_index-expression:  $X1 := \text{Symbol::subScript}(x, 1): X2 := x[1]: X1, X2; \text{domtype}(X1),$ domtype(X2)'{x}\_{1}', x[1]

 $\begin{array}{c} x_1,\,x_1\\ \text{DOM\_IDENT, DOM\_EXPR} \end{array}$ 

#### DOM\_IDENT, DOM\_EXPR

Pre-scripts are possible by subscripting the empty identifier `` and appending an identifer: Symbol::subScript('', 1).x'{}\_{1}x'

### **Example 2**

You can use the nested form of the function: Symbol::subScript(x, Symbol::subScript(i, j))'{x}\_{{i}\_{j}}'

### $x_{i_j}$

**Parameters a, b** Arbitrary expressions

**Return Values**

Identifier

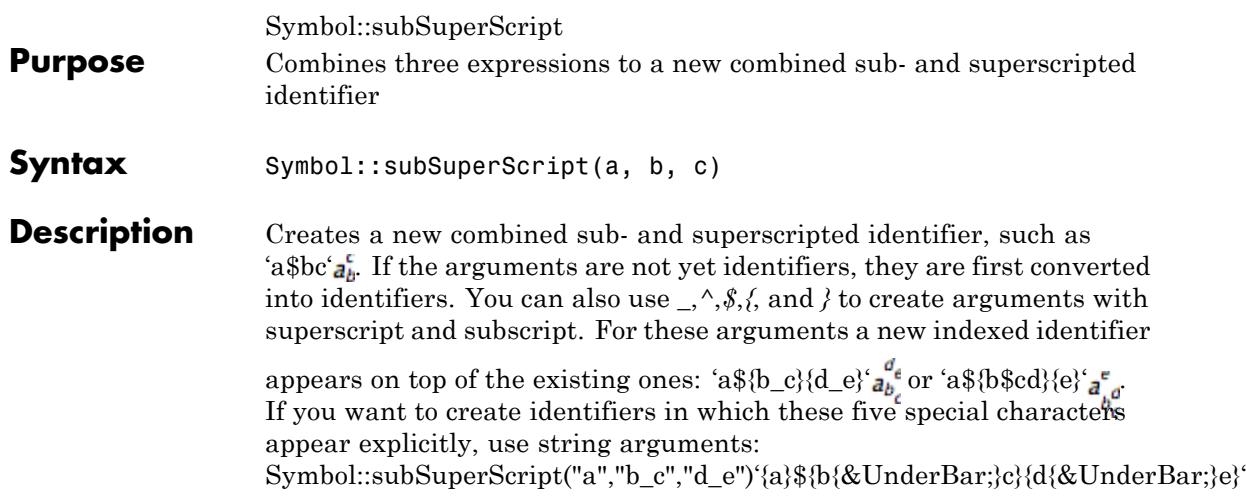

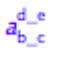

### **Examples Example 1**

Input of an identifier with sub- and superscript:  $X1 := \text{Symbol::subSuperScript}(x, 1, 2): X1, \text{domtype}(X1)$ '{x}\\${1}{2}', DOM\_IDENT

### $x_1^2$ , DOM\_IDENT

Pre-scripts are possible by subsuperscripting the empty identifier `` and appending an identifer: Symbol::subSuperScript('', 1, 2).X'{}\${1}{2}X'

### $\frac{2}{1}X$

And at last scripts all around X: Symbol::subSuperScript('', 1, 2).Symbol::subSuperScript(X, 3, 4)'{}\${1}{2}{X}\${3}{4}'

### ${}^{2}_{1}X_{3}^{4}$

### **Example 2**

You can use the nested form of the function: Symbol::subSuperScript(x, a, Symbol::subSuperScript(b, i, j))'{x}\${a}{{b}\${i}{j}}'

## $x_a^{b_i^j}$

### **Parameters a, b, c**

Identifier

Arbitrary expressions

**Return Values**

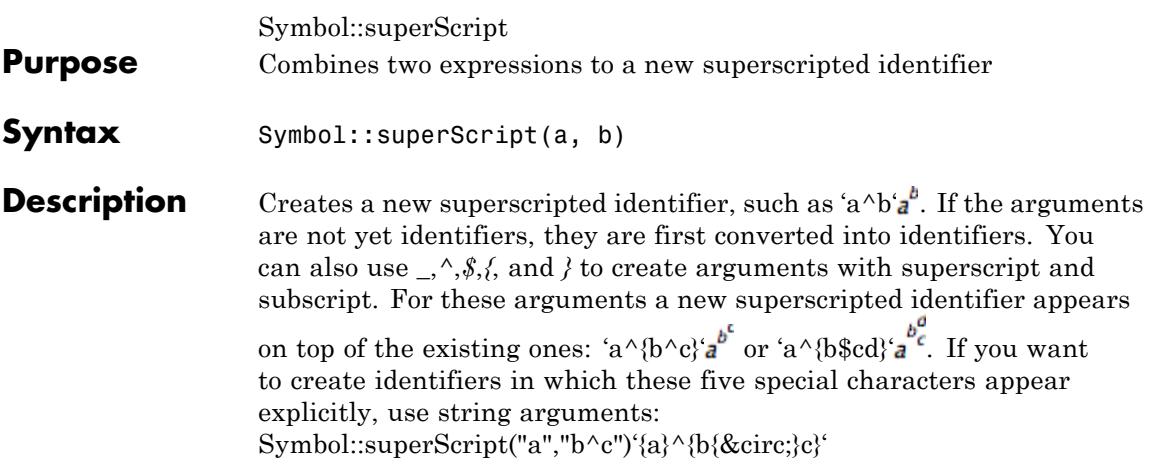

```
a^{b \wedge c}
```
### **Examples Example 1**

Even if *X1* and *X2* look identical, only *X1* is an identifier whereas *X2* is a \_power-expression:  $X1 := \text{Symbol::superScript}(x, 2): X2 := x^2: X1, X2$ ; domtype(X1), domtype(X2)'{x}^{2}', x^2

 $x^2$  $\frac{x^2}{\text{DOM\_IDENT, DOM\_EXPR}}$ 

#### DOM\_IDENT, DOM\_EXPR

Pre-scripts are possible by superscripting the empty identifier `` and appending an identifer: Symbol::superScript(", 1).x'{}^{1}x'

 $\mathbf{1}_{\mathbf{X}}$ 

### **Example 2**

Identifier

You can use the nested form of the function:  $Synboli::superScript(x, Symbol::superScript(i, j))'\{x\}^{\wedge}\{i\}^{\wedge}$ 

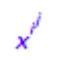

**Parameters a, b** Arbitrary expressions

**Return Values**

# **33**

# transform – Integral and other Transforms

 $=$ REFNAME $=$ 

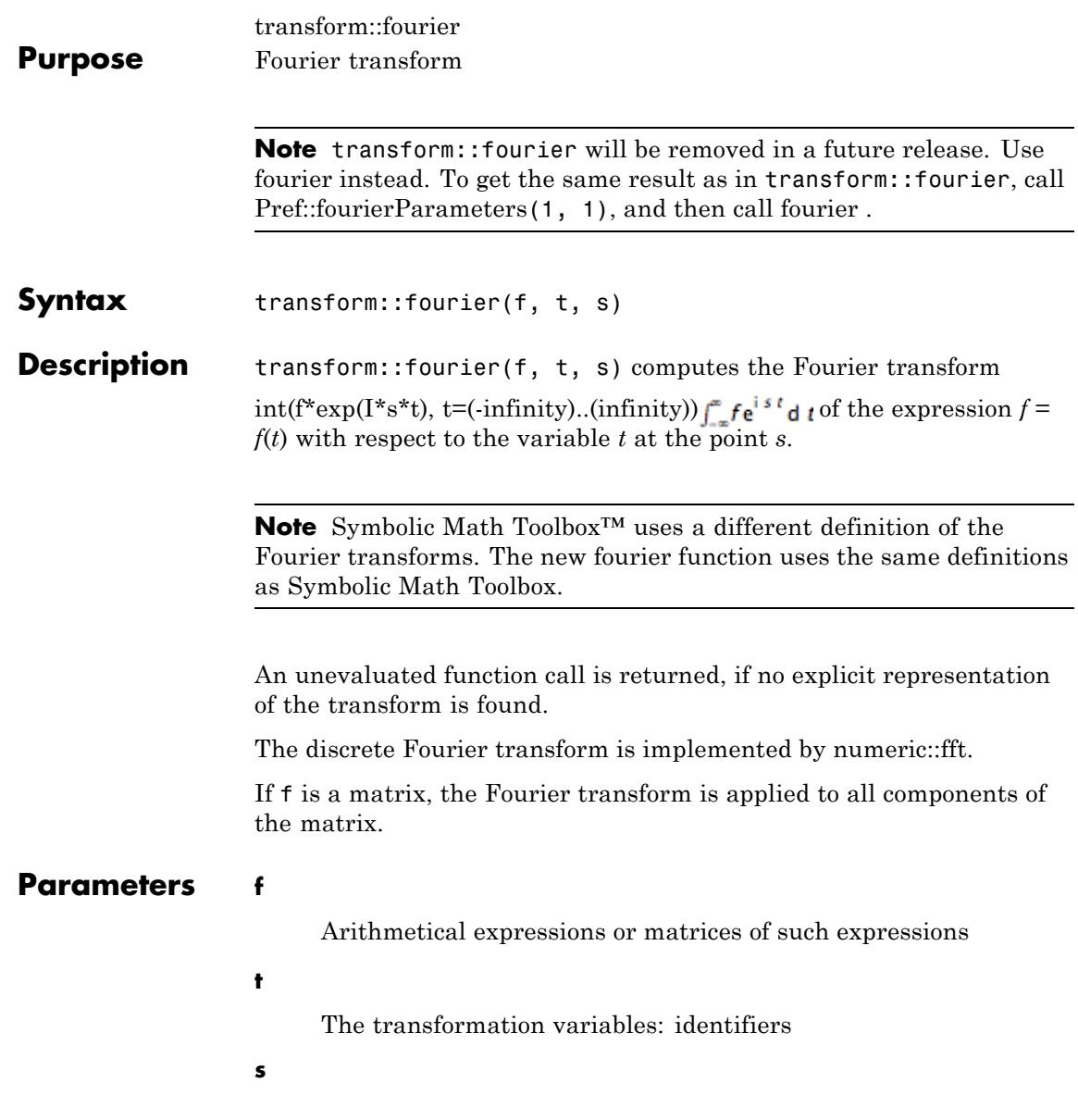

The evaluation points: arithmetical expressions

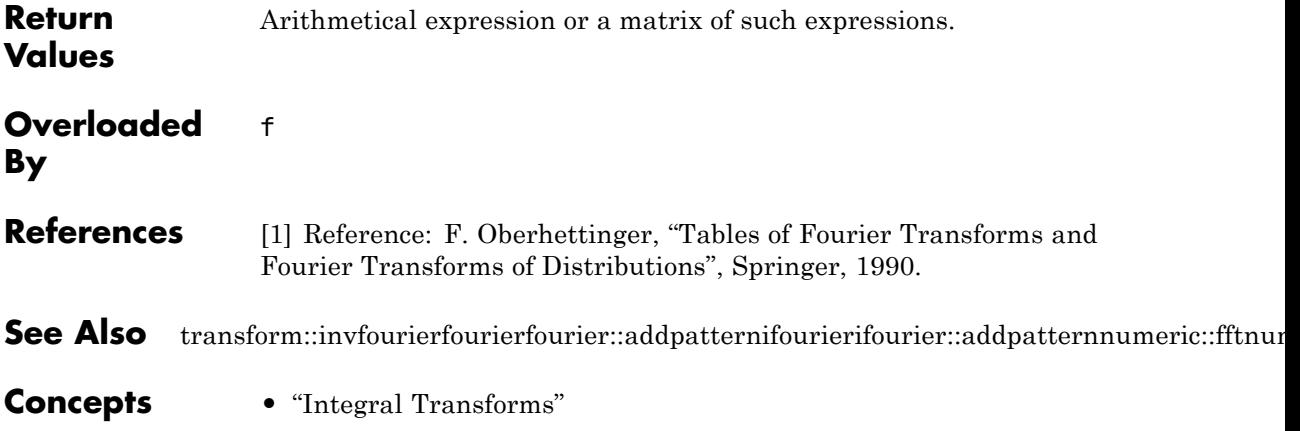

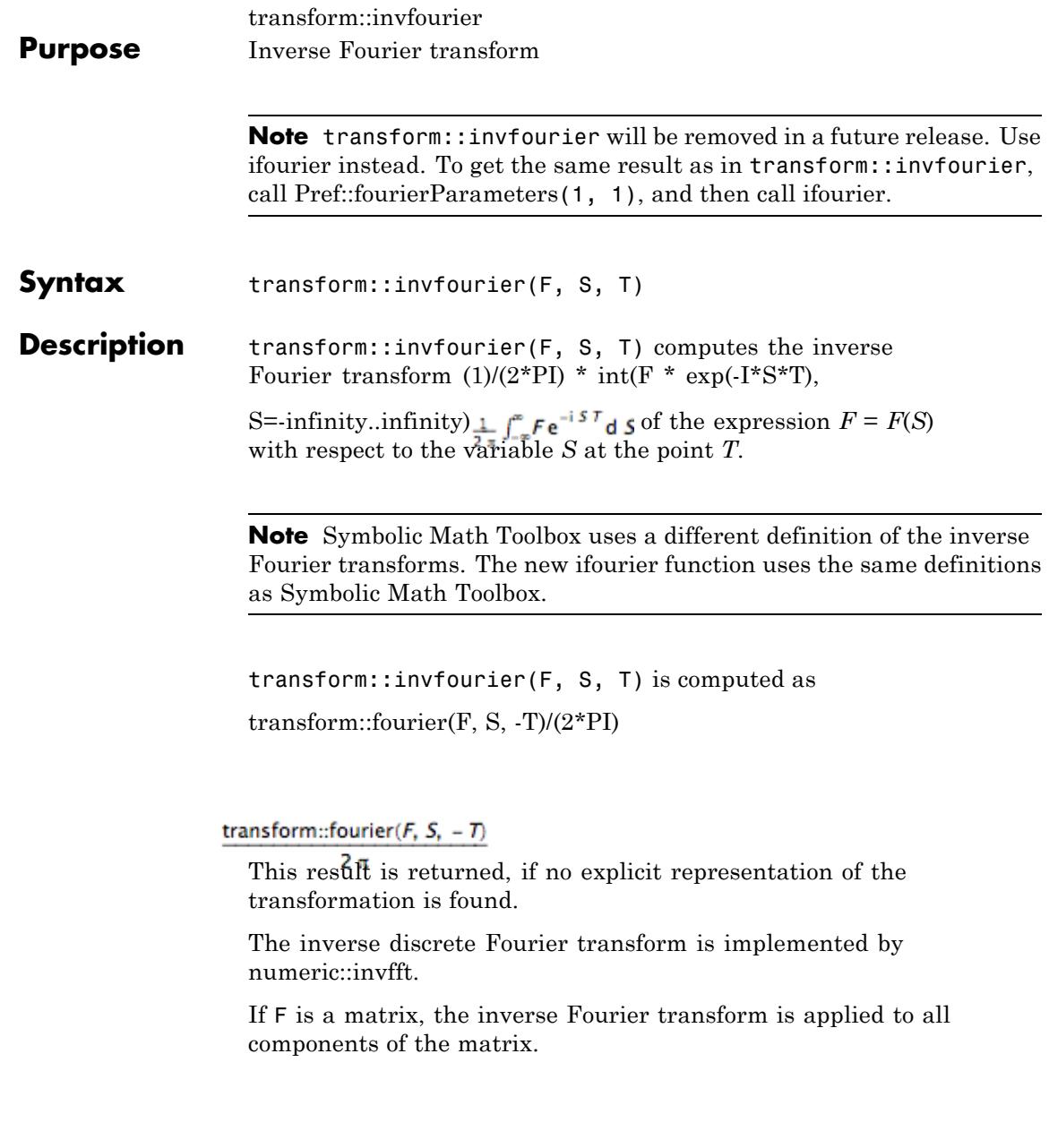

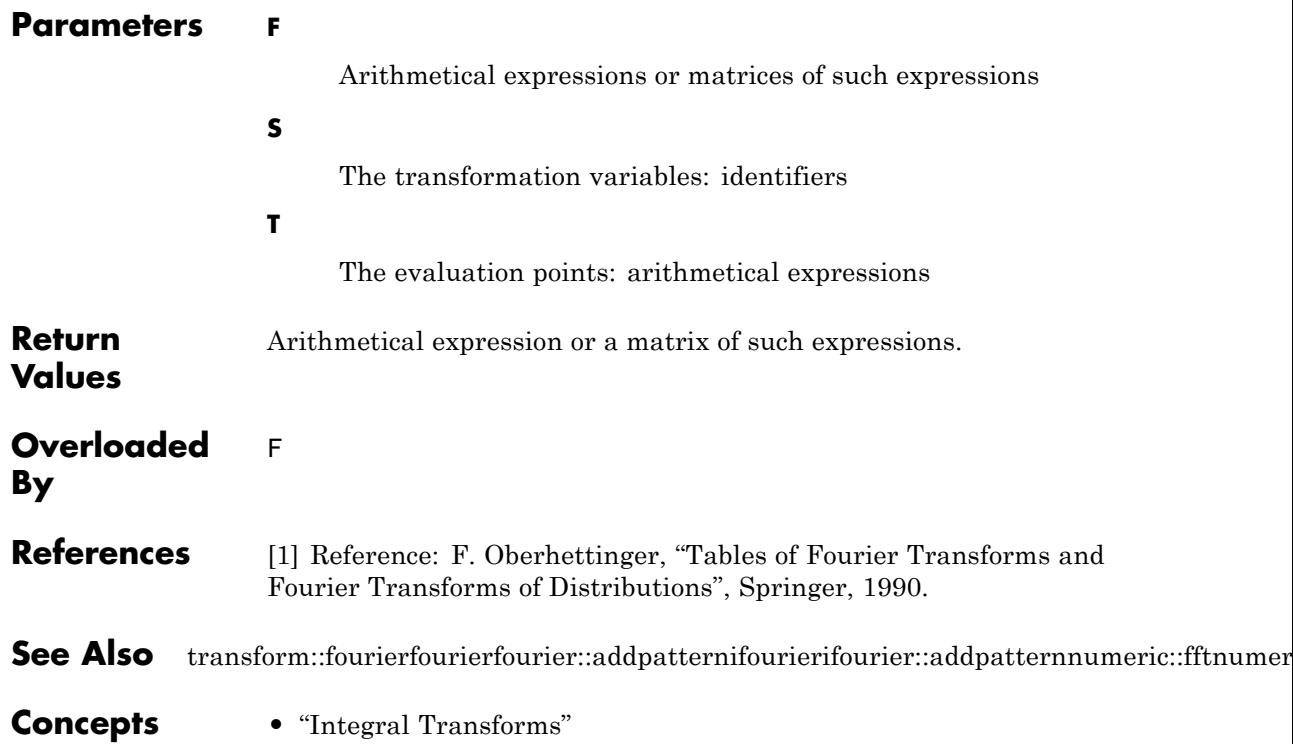

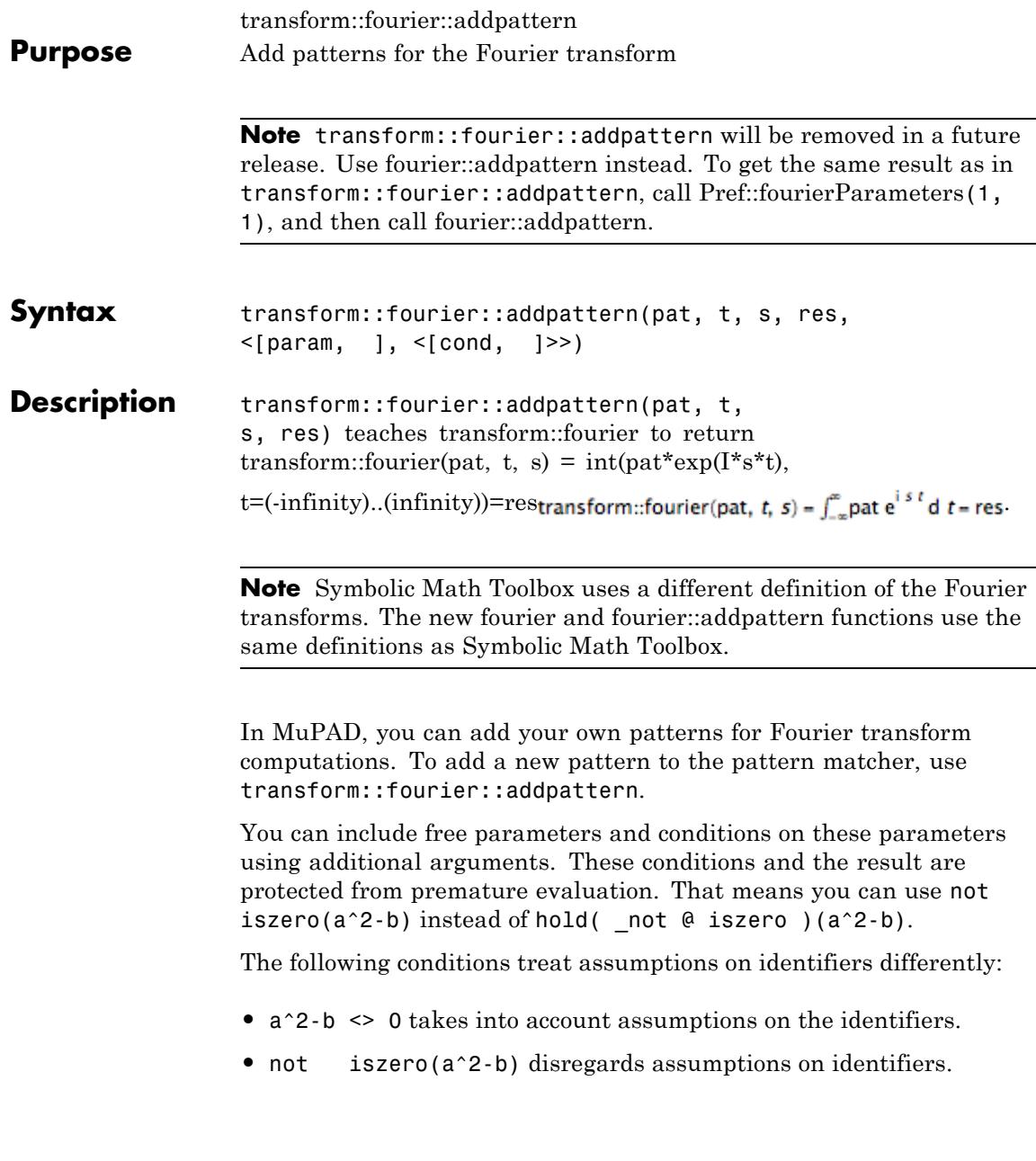
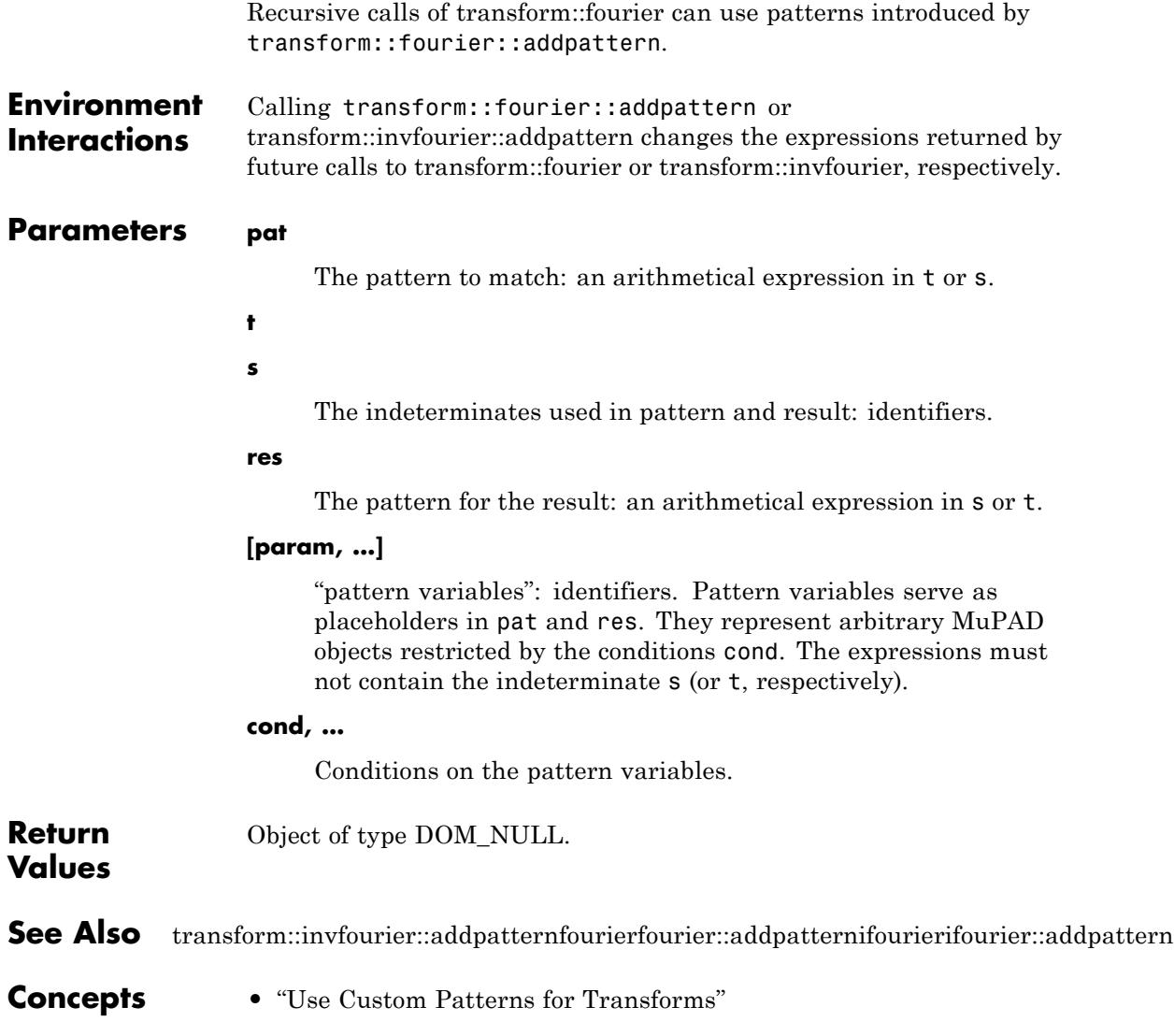

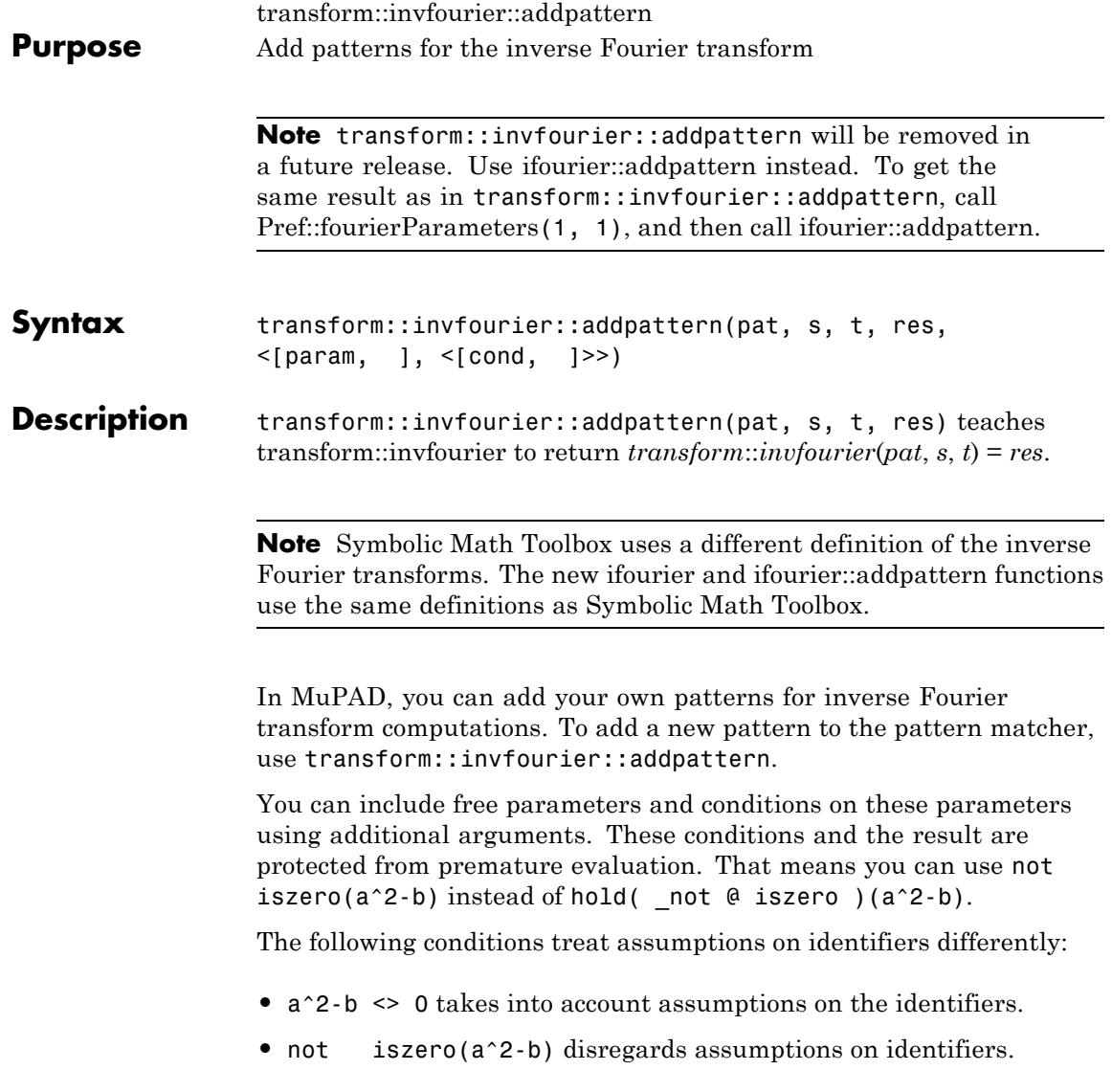

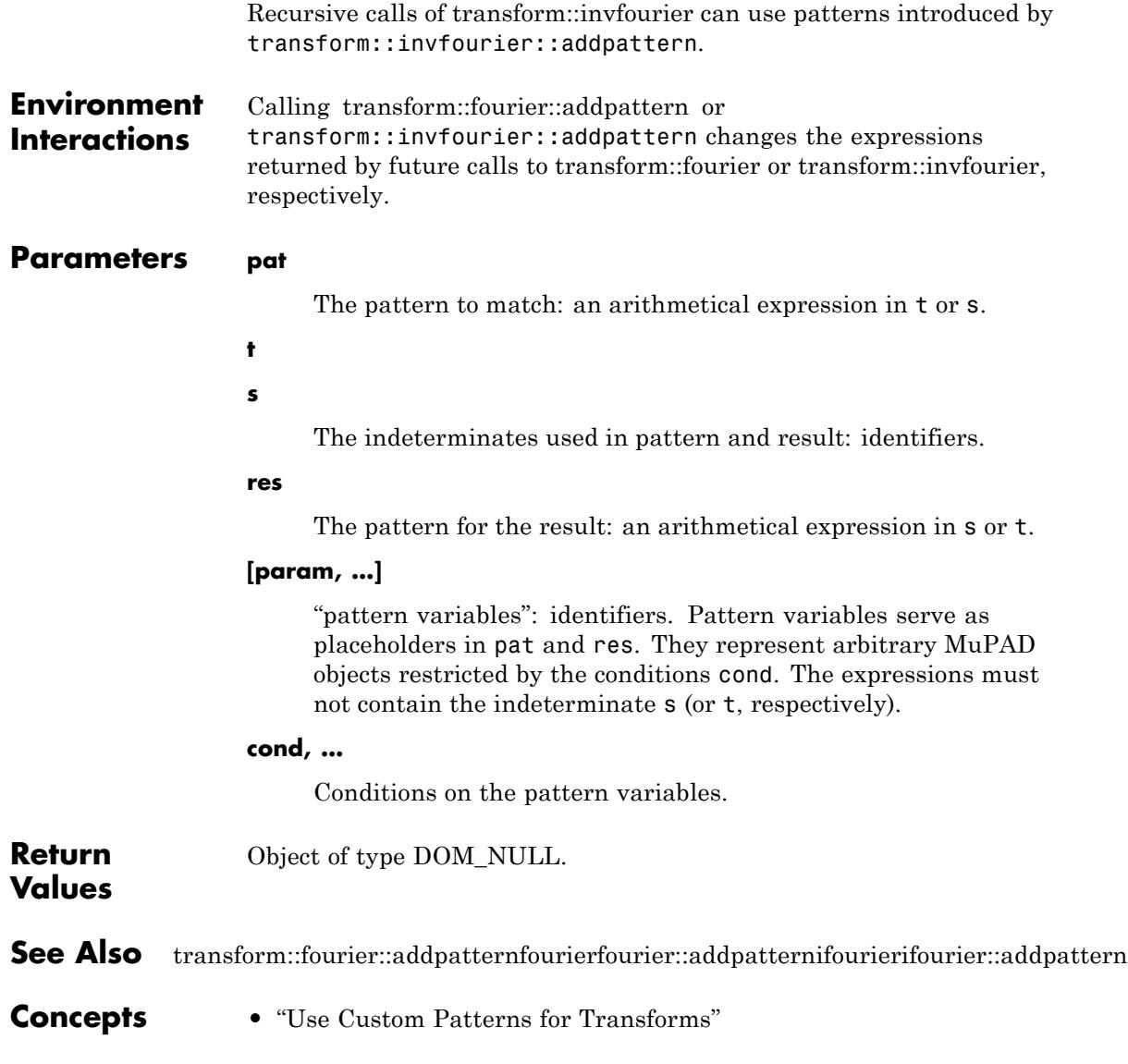

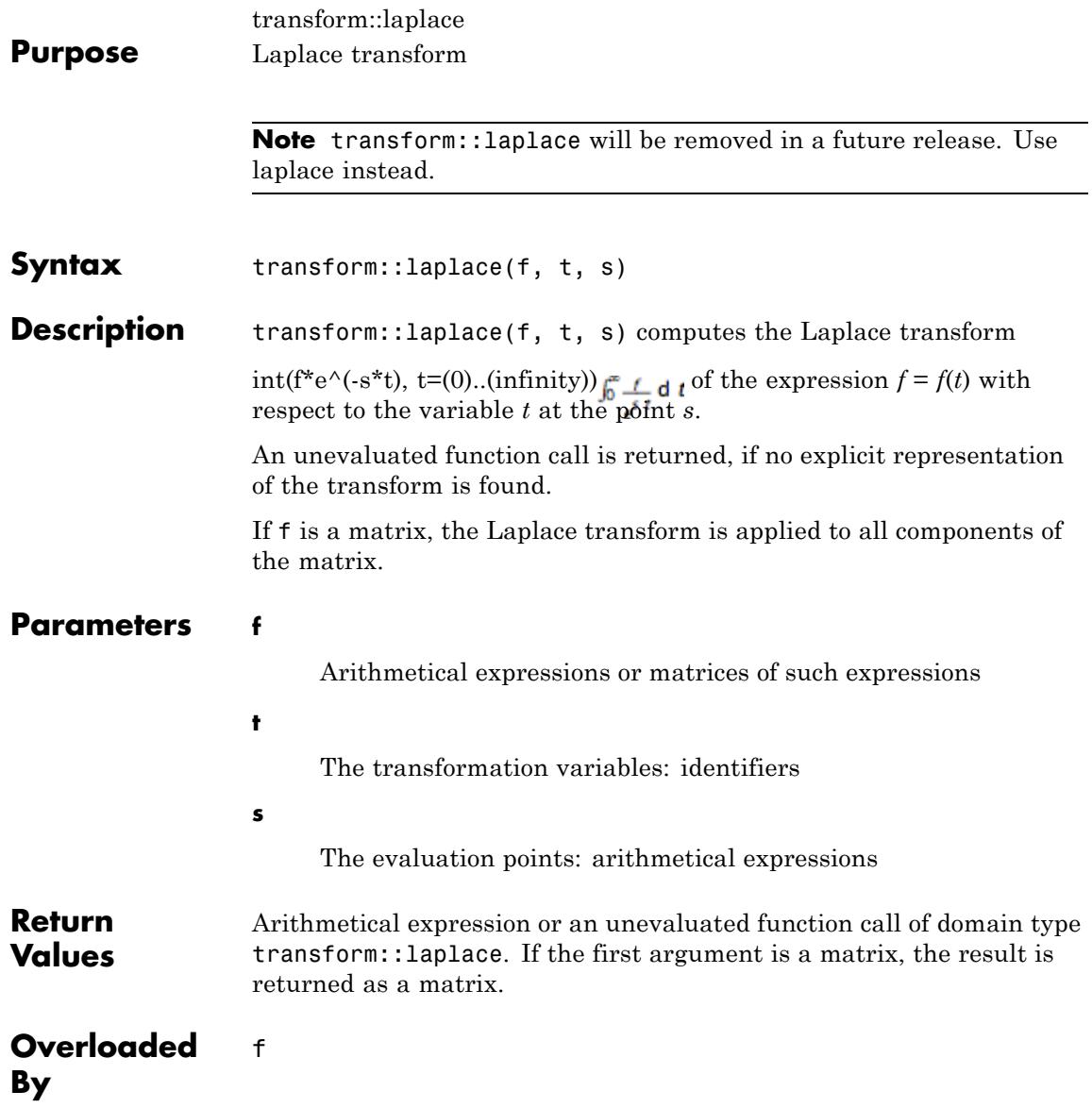

**See Also** transform::invlaplacelaplacelaplace::addpatternilaplaceilaplace::addpattern

**Concepts •** "Integral Transforms"

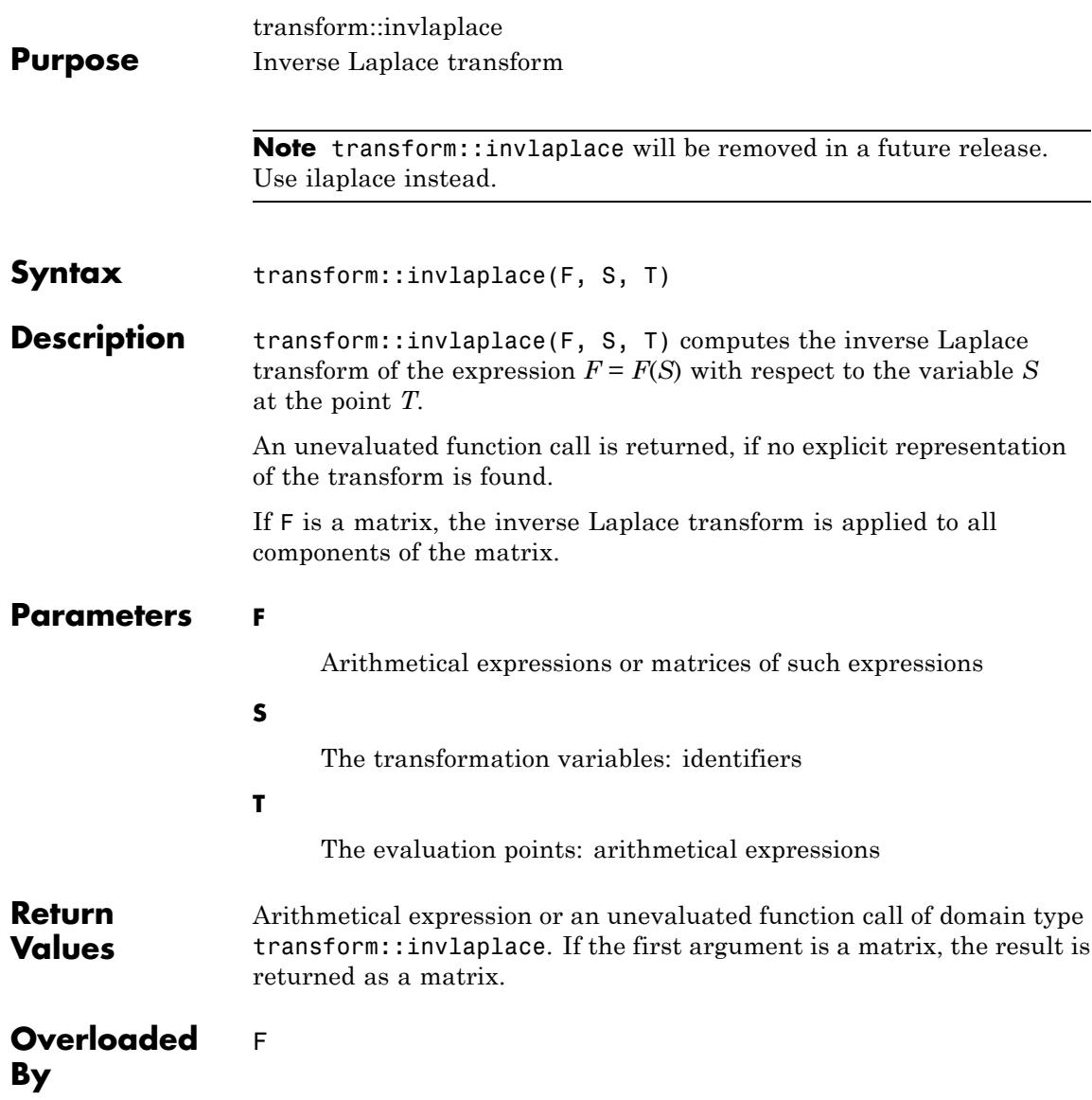

**See Also** transform::laplacelaplacelaplace::addpatternilaplaceilaplace::addpattern

**Concepts •** "Integral Transforms"

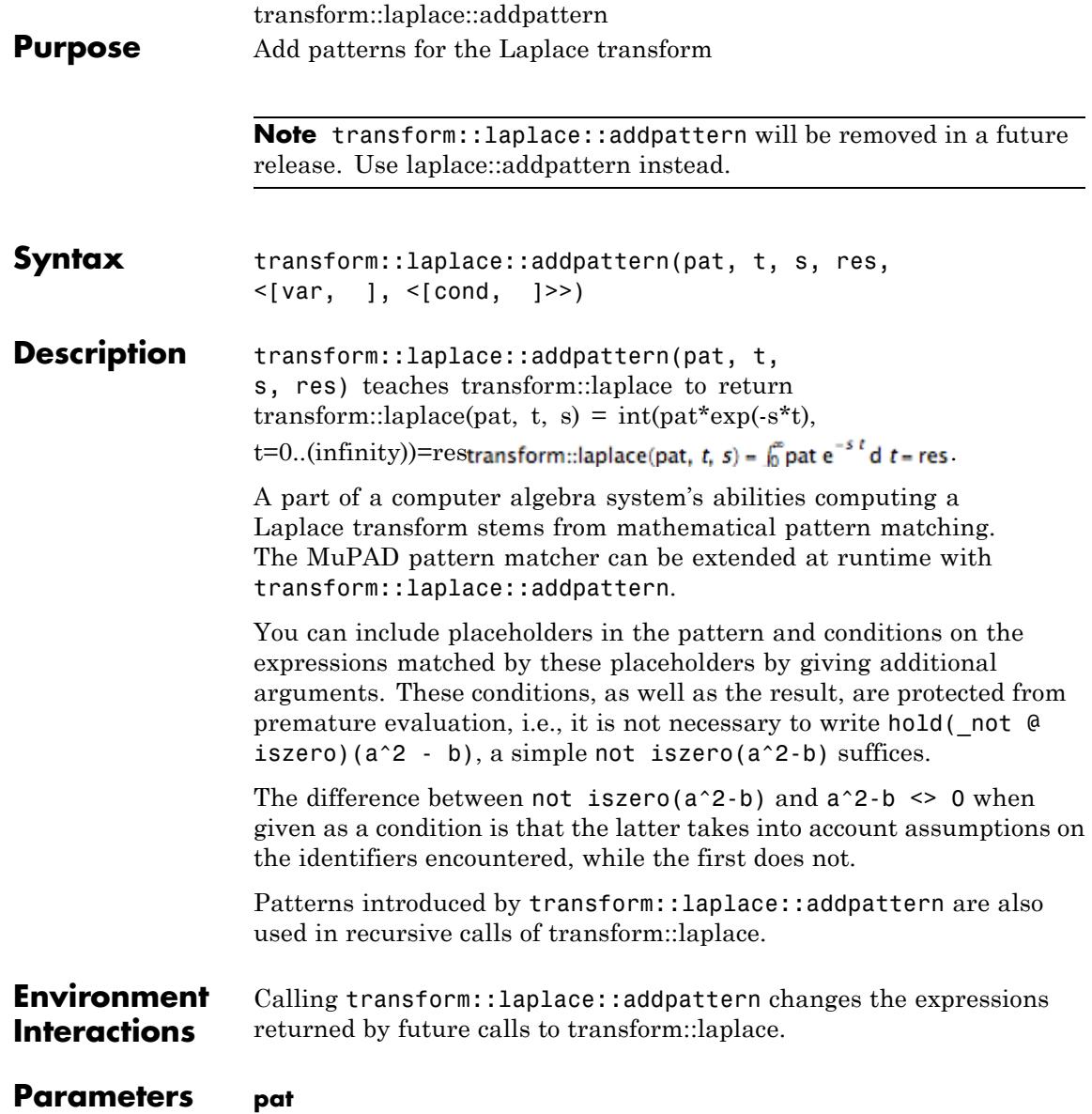

The pattern to match: an arithmetical expression in t or s, respectively. See below for implicit assumptions on other identifiers.

- **t**
- **s**

The indeterminates used in pattern and result: [identifiers](#page-2135-0).

**res**

The pattern for the result of the transformation: an arithmetical expression in s or t, respectively.

#### **[var, …]**

"pattern variables": placeholders in pat and ret, i.e., [identifiers](#page-2135-0) that do not represent themselves but almost arbitrary MuPAD expressions not containing s and t and restricted by the conditions in the fifth parameter.

#### **cond, …**

Conditions on the pattern variables

**Return** Object of type DOM\_NULL

**Values**

**See Also** transform::invlaplace::addpatternlaplacelaplace::addpatternilaplaceilaplace::addpattern

**Concepts •** "Use Custom Patterns for Transforms"

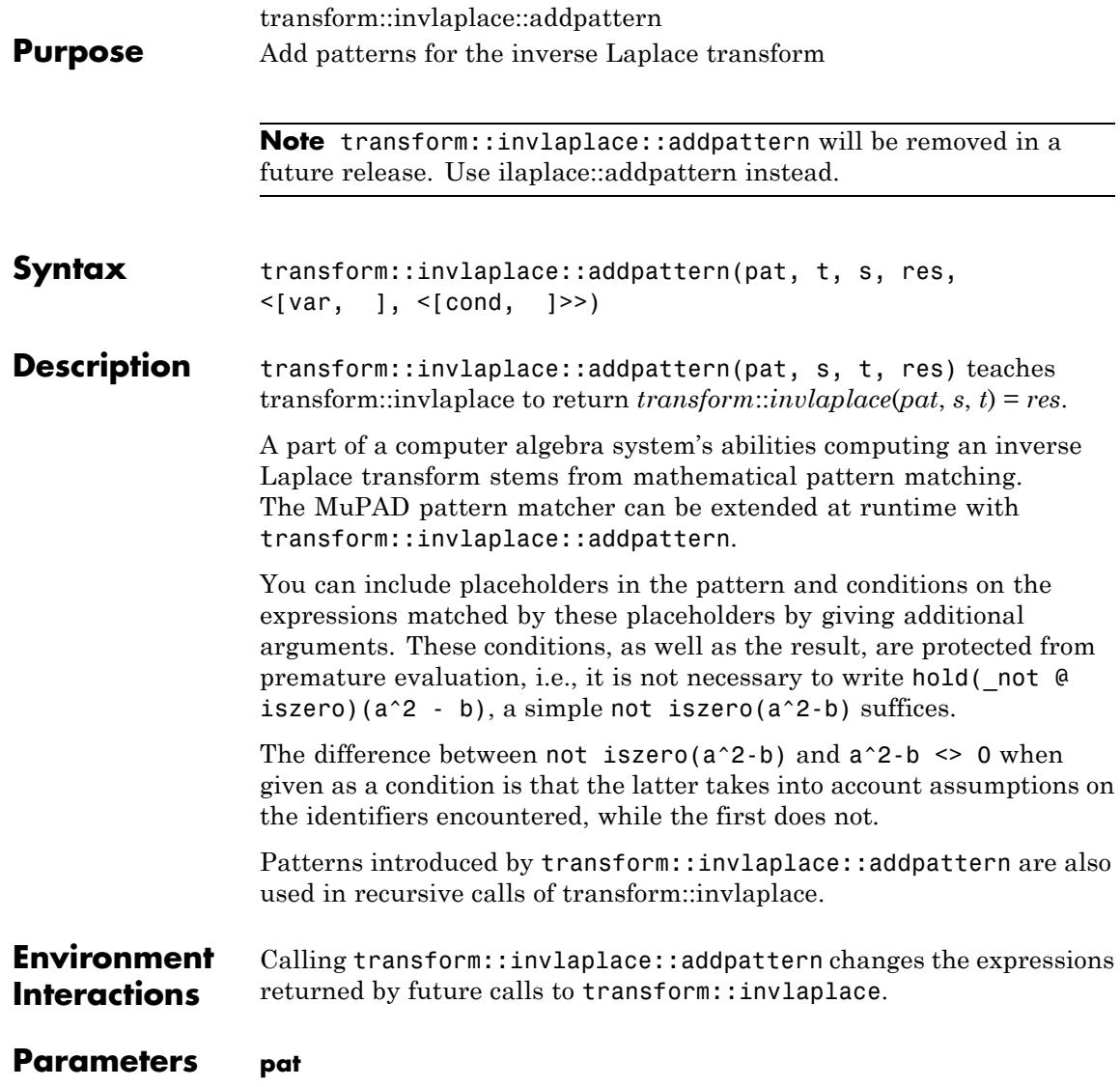

The pattern to match: an arithmetical expression in t or s, respectively. See below for implicit assumptions on other identifiers.

- **t**
- **s**

The indeterminates used in pattern and result: [identifiers](#page-2135-0).

**res**

The pattern for the result of the transformation: an arithmetical expression in s or t, respectively.

#### **[var, …]**

"pattern variables": placeholders in pat and ret, i.e., [identifiers](#page-2135-0) that do not represent themselves but almost arbitrary MuPAD expressions not containing s and t and restricted by the conditions in the fifth parameter.

#### **cond, …**

Conditions on the pattern variables

**Return** Object of type DOM\_NULL

**Values**

**See Also** laplacelaplace::addpatternilaplaceilaplace::addpattern

**Concepts •** "Use Custom Patterns for Transforms"

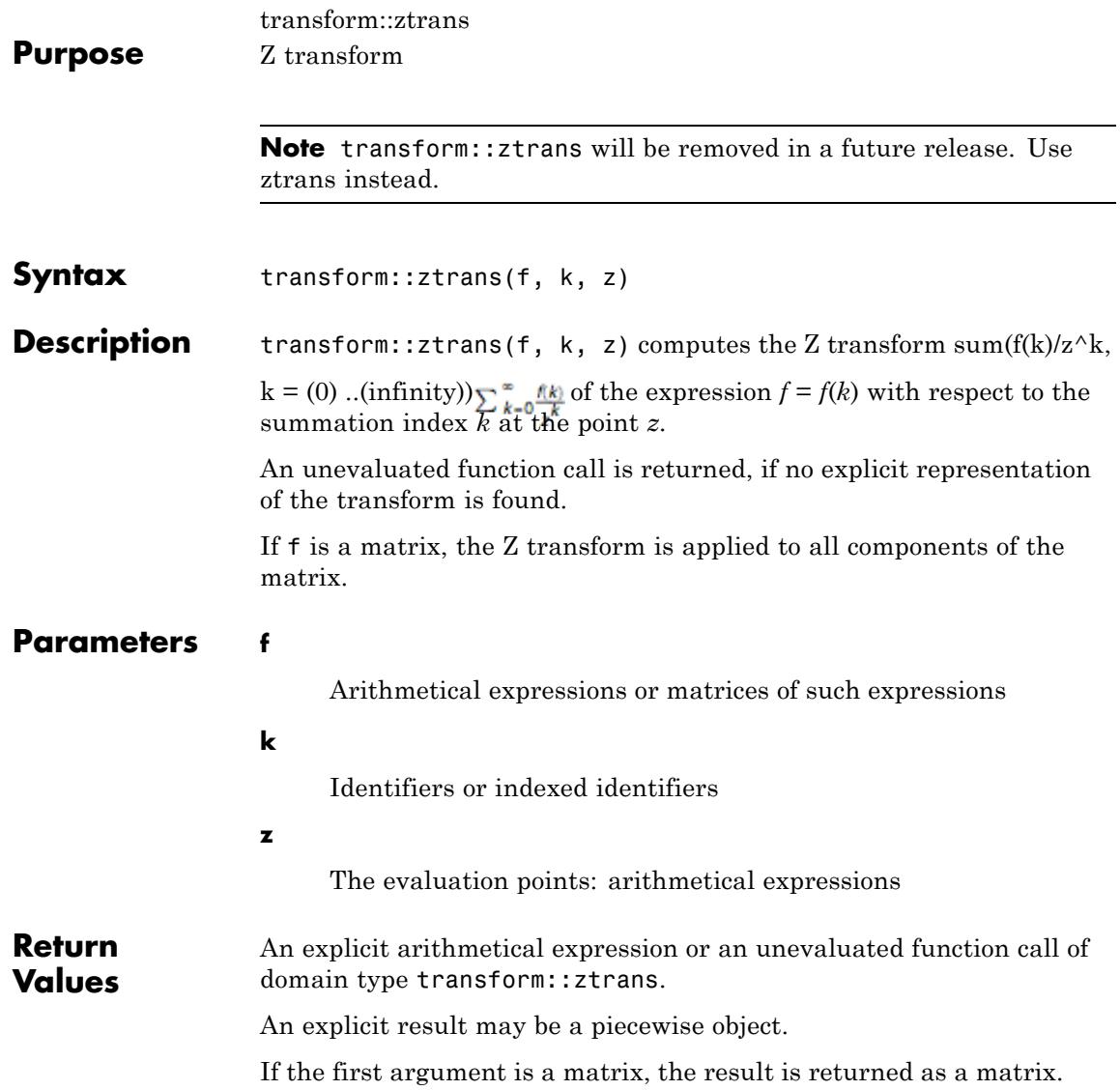

## **Overloaded** f **By**

- **See Also** transform::invztransztransztrans::addpatterniztransiztrans::addpattern
- **Concepts •** "Z-Transforms"

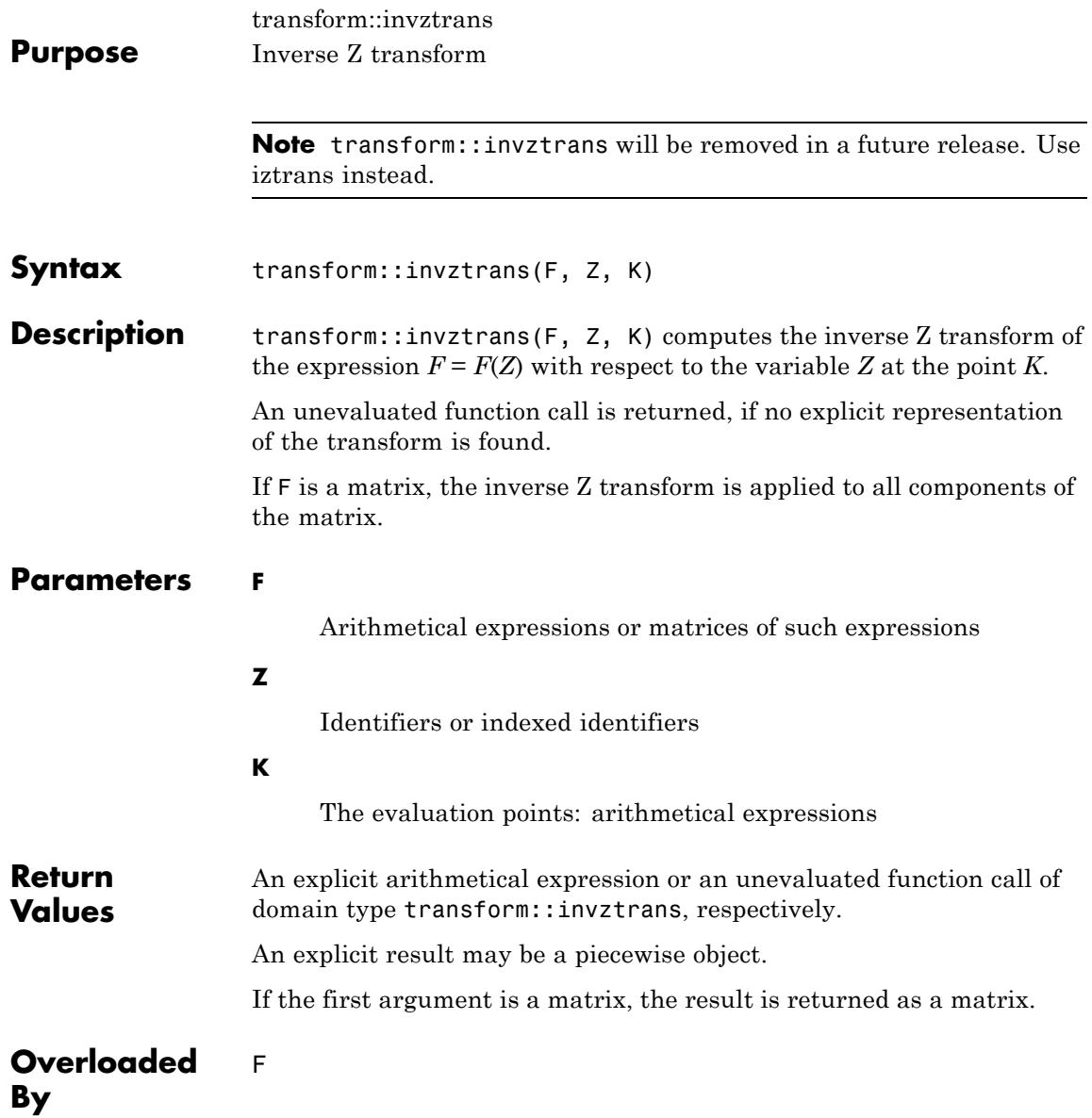

**See Also** transform::ztransztransztrans::addpatterniztransiztrans::addpattern

**Concepts •** "Z-Transforms"

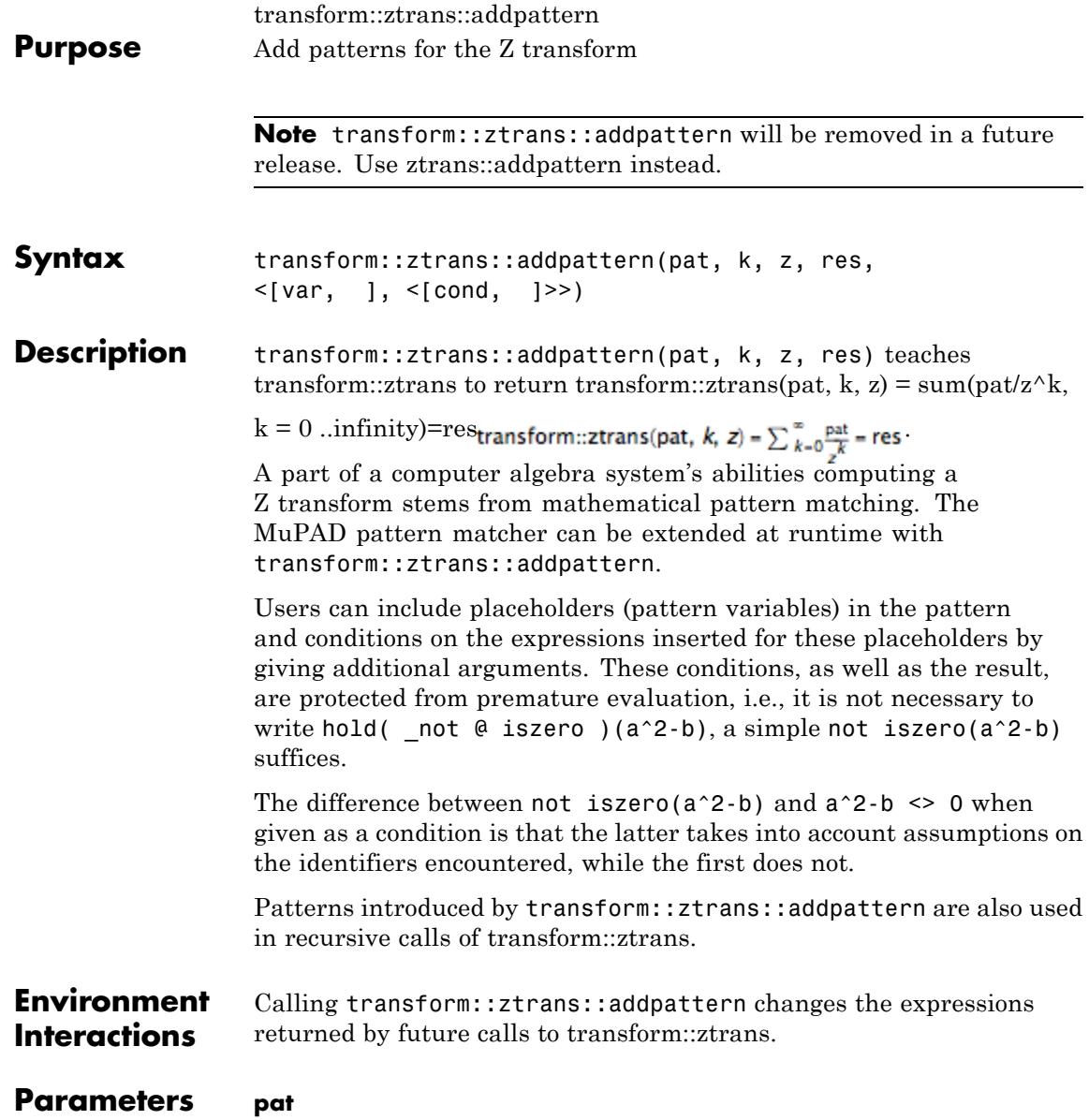

The pattern to match: an arithmetical expression in k or z, respectively.

- **k**
- **z**

The indeterminates used in pattern and result: [identifiers](#page-2135-0).

**res**

The pattern for the result of the transformation: an arithmetical expression in z or k, respectively.

#### **[var, …]**

"pattern variables": placeholders in pat and ret, i.e., [identifiers](#page-2135-0) that do not represent themselves but almost arbitrary MuPAD expressions not containing k (or z, respectively) and restricted by the conditions in the fifth parameter.

#### **cond, …**

Conditions on the pattern variables

**Return** Object of type DOM\_NULL

## **Values**

**See Also** transform::invztrans::addpatternztransztrans::addpatterniztransiztrans::addpattern

**Concepts •** "Use Custom Patterns for Transforms"

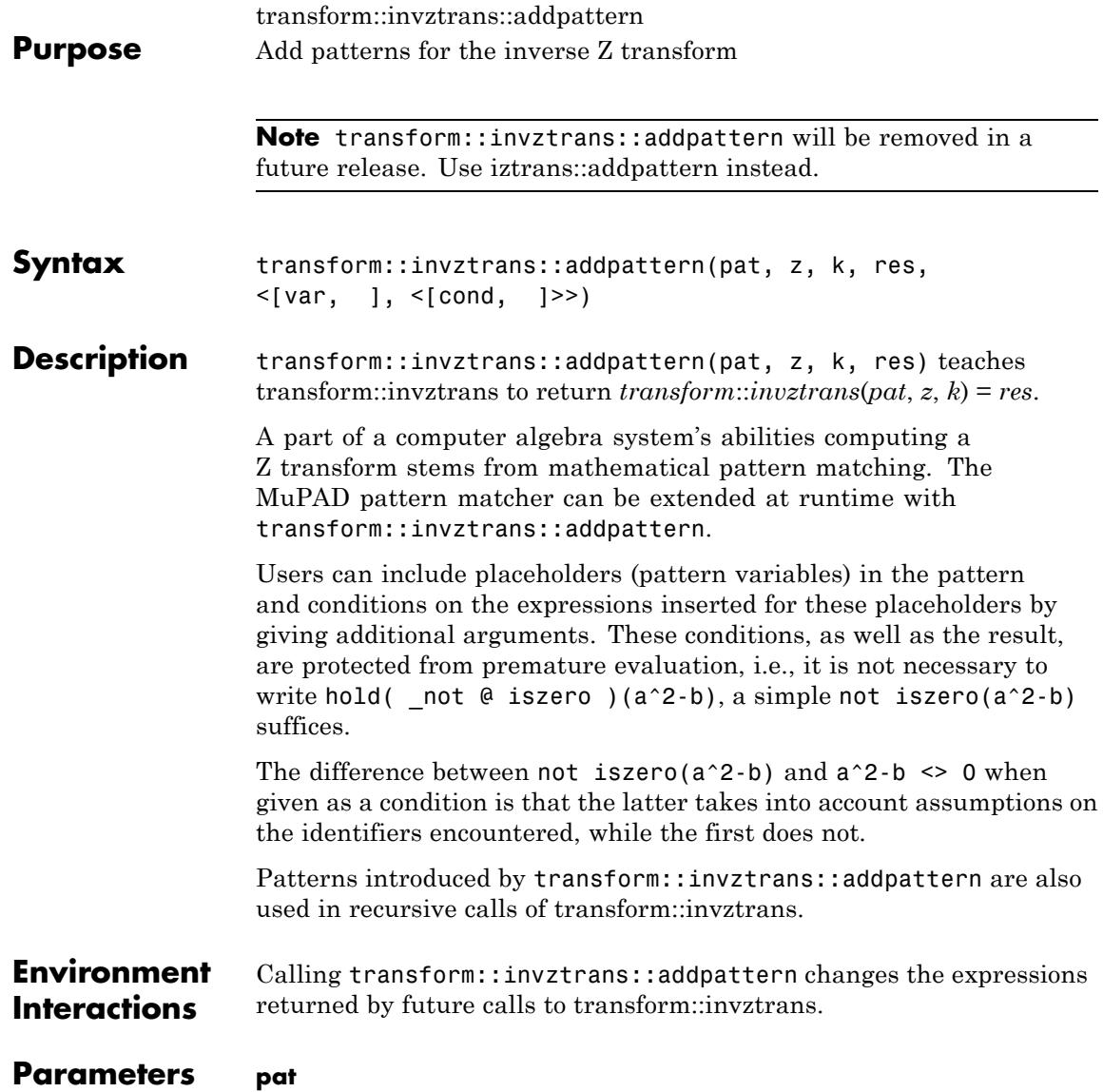

The pattern to match: an arithmetical expression in k or z, respectively.

**k**

**z**

The indeterminates used in pattern and result: [identifiers](#page-2135-0).

**res**

The pattern for the result of the transformation: an arithmetical expression in z or k, respectively.

#### **[var, …]**

"pattern variables": placeholders in pat and ret, i.e., [identifiers](#page-2135-0) that do not represent themselves but almost arbitrary MuPAD expressions not containing k (or z, respectively) and restricted by the conditions in the fifth parameter.

#### **cond, …**

Conditions on the pattern variables

**Return** Object of type DOM\_NULL

## **Values**

**See Also** transform::ztrans::addpatternztransztrans::addpatterniztransiztrans::addpattern

**Concepts •** "Use Custom Patterns for Transforms"

# **34**

# Type – Type Checking and Mathematical Properties

 $=$ REFNAME $=$ 

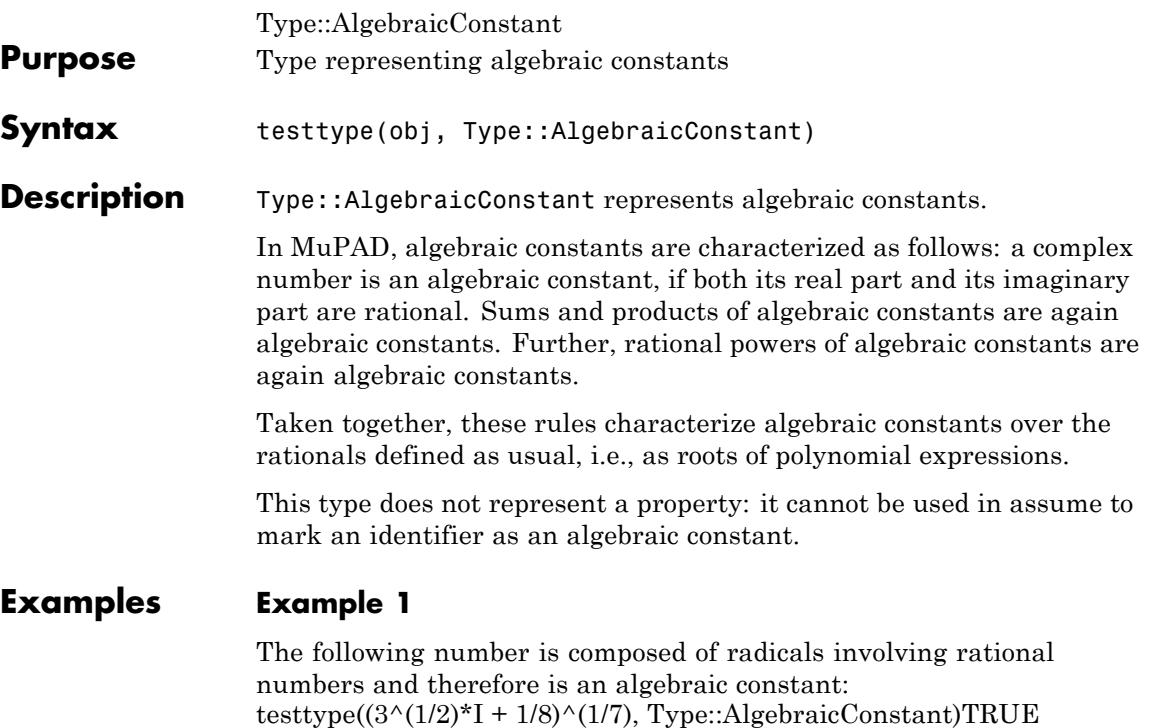

#### **TRUE**

The following objects are not algebraic constants: testtype(2^I, Type::AlgebraicConstant), testtype(PI, Type::AlgebraicConstant)FALSE, FALSE

#### **FALSE, FALSE**

## **Example 2**

Symbolic objects cannot represent algebraic constants: testtype(x, Type::AlgebraicConstant)FALSE

### **FALSE**

## **Example 3**

The following call selects the algebraic constants in an expression:  $\texttt{select}(x + PI + 2^\wedge(1/2) + I, \, \texttt{testtype}, \, \texttt{Type::AlgebraicConstant}) \texttt{sqrt}(2) + I$ 

 $\it object$ 

## $\sqrt{2}+i$

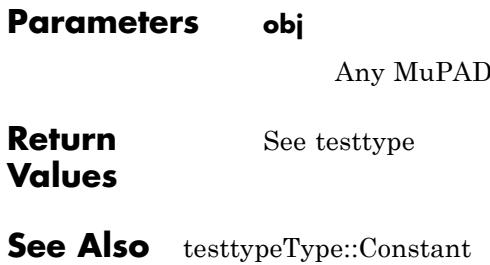

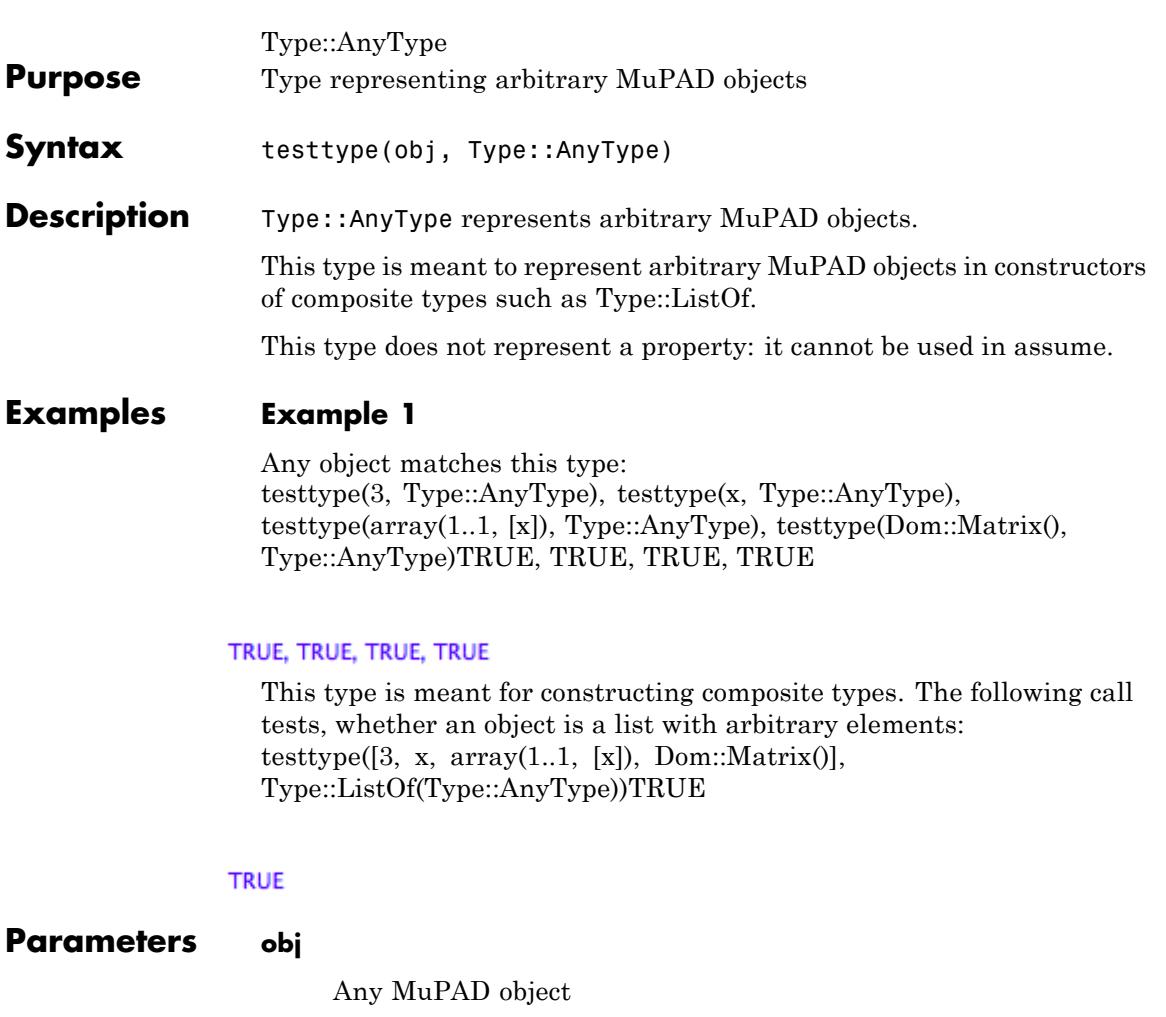

**Return Values** testtype always returns TRUE

**See Also** testtype

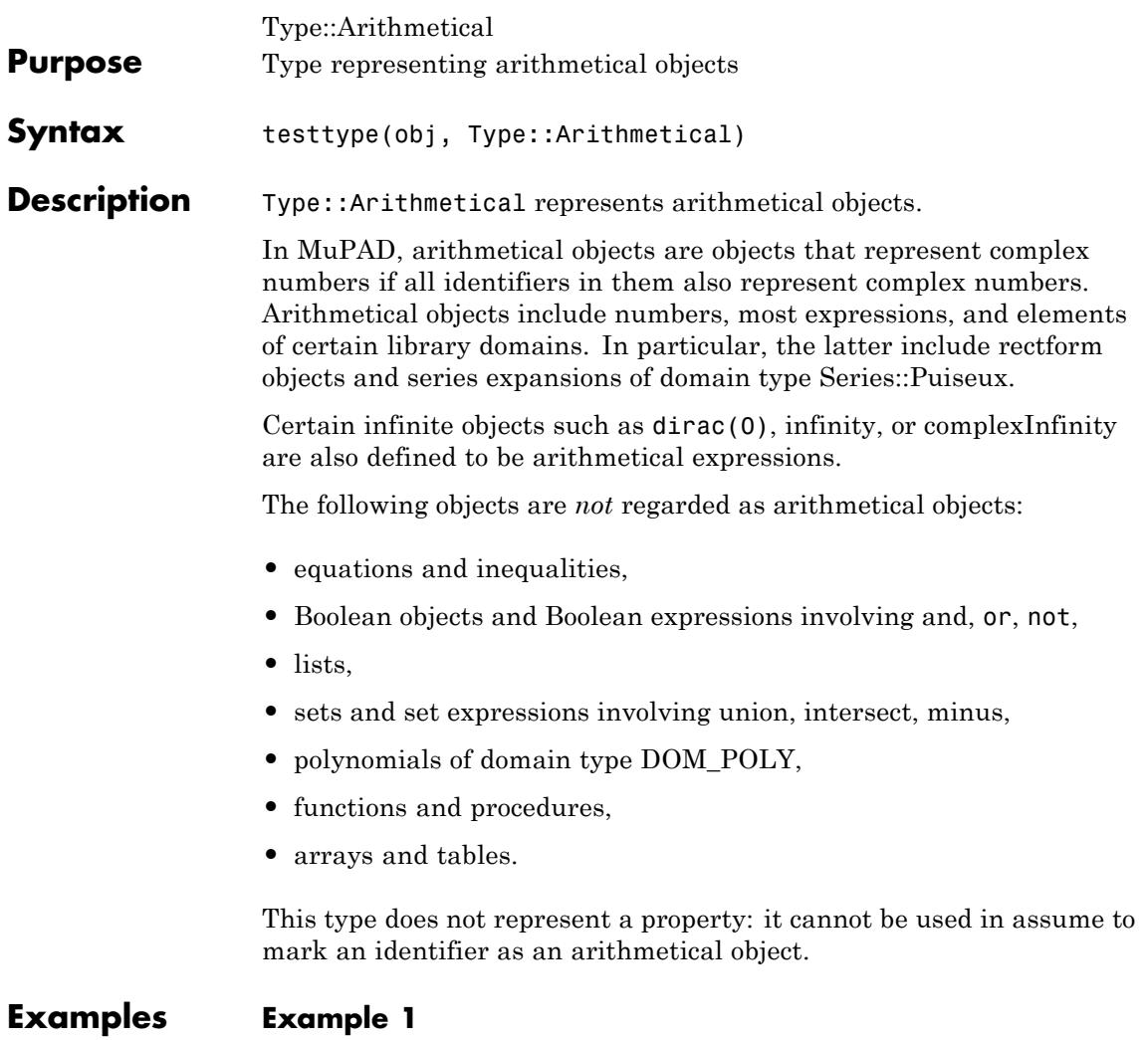

The expression  $A^{\wedge}(-1)$  \* BAB  $\mathbb{A}$  may represent a matrix if *A* and *B* are matrices, or it may represent a number if *A* and *B* are numbers. However, MuPAD regards identifiers as numbers: hence they commute with each other, and a product of identifiers represents a number, too:

 $A^{\wedge}(-1) * B * A * BB^{\wedge}2$ 

 $\vec{B}$ testtype(%, Type::Arithmetical)TRUE

#### **TRUE**

#### **Example 2**

Numbers and expressions are regarded as arithmetical objects: testtype(3 + I, Type::Arithmetical), testtype(x + sqrt(2) + I\*PI, Type::Arithmetical), testtype(x/y + y/x, Type::Arithmetical)TRUE, TRUE, TRUE

#### TRUE, TRUE, TRUE

Equations and inequalities are not regarded as arithmetical objects: testtype( $x^2 = 2$ , Type::Arithmetical), testtype( $x \le 2$ , Type::Arithmetical), testtype( $x < 2$ , Type::Arithmetical), testtype( $x \geq 1$ 2, Type::Arithmetical)FALSE, FALSE, FALSE, FALSE

#### FALSE, FALSE, FALSE, FALSE

Sets, lists, tables and arrays are not arithmetical: testtype( $\{a, b, c\}$ , Type::Arithmetical), testtype( $\arctan(1.1, [x])$ , Type::Arithmetical)FALSE, FALSE

#### **FALSE, FALSE**

Most domain objects such as matrices of some matrix domain are not arithmetical: testtype(Dom::Matrix()([[1, 2], [3, 4]]), Type::Arithmetical)FALSE

#### **FALSE**

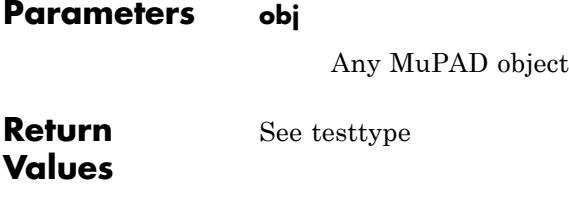

**See Also** testtype

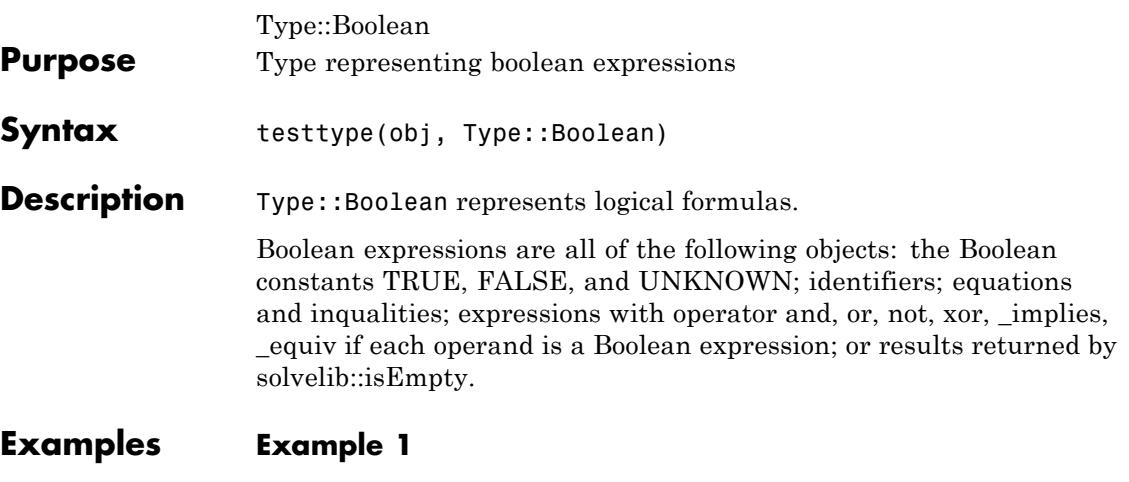

Identifiers and boolean constants are Boolean expressions: testtype(TRUE, Type::Boolean), testtype(a, Type::Boolean)TRUE, TRUE

#### TRUE, TRUE

## **Example 2**

In order that an expression be Boolean, it is not sufficient that only its operator is a logical operator; also its operands must be Boolean expressions.

testtype( $a \geq 3$  and  $b$ , Type::Boolean); testtype( $a+b$  and  $c$ , Type::Boolean)TRUE

#### **TRUE**

FALSE

#### **FALSE**

**Parameters obj**

Any MuPAD object

**Return Values** See testtype

**See Also** testtype

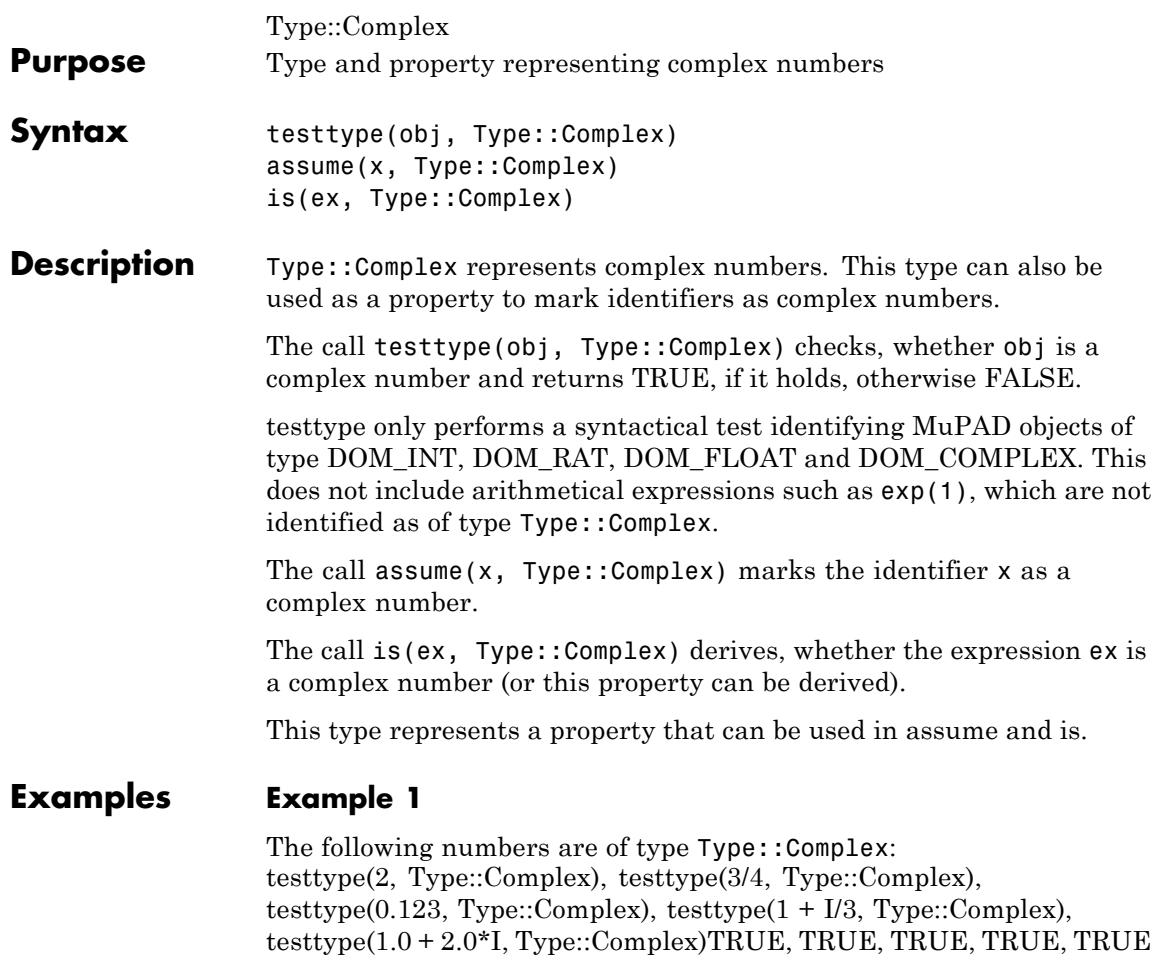

#### TRUE, TRUE, TRUE, TRUE, TRUE

The following expressions are exact representations of complex numbers. Syntactically, however, they are not of type Type::Complex: testtype(exp(3), Type::Complex), testtype(PI^2 + 5, Type::Complex), testtype(sin(2) + PI\*I, Type::Complex)FALSE, FALSE, FALSE

#### FALSE, FALSE, FALSE

### **Example 2**

Identifiers may be assumed to represent a complex number: assume(x, Type::Complex): is(x, Type::Complex)TRUE

#### **TRUE**

The real numbers are a subset of the complex numbers: assume(x, Type::Real): is(x, Type::Complex)TRUE

#### **TRUE**

Without further information, it cannot be decided whether a complex number is real: assume(x, Type::Complex): is(x, Type::Real)UNKNOWN

#### **UNKNOWN**

unassume(x):

## **Parameters obj**

Any MuPAD object

#### **x**

An identifier

#### **ex**

An arithmetical expression

**Return** See assume, is and testtype

## **Values**

**See Also** assumeistesttypeType::ImaginaryType::PropertyType::Real

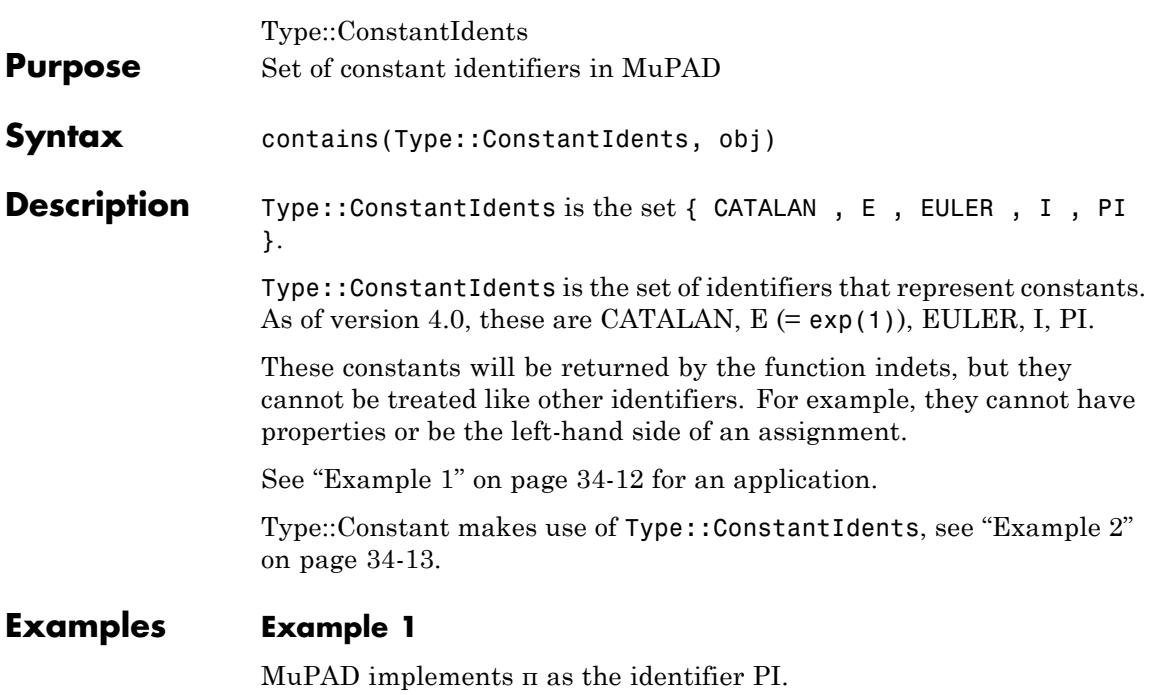

domtype(PI)DOM\_IDENT

#### **DOM\_IDENT**

However, PI is constant (although rumors keep raising their heads that China, Alabama, or whoever it may be next time had tried to change its value by means of a legislative process): testtype(PI, Type::Constant)TRUE

#### **TRUE**

Still, indets regards PI as an identifier with no value (which is syntactically correct), and you can even use PI as an indeterminate of a [polynomial](#page-1410-0): indets( $\text{PI}/2^*$ x); poly( $\text{PI}/2^*$ x){ $\text{PI}, x$ }

<span id="page-6332-0"></span>
$$
\begin{array}{c}\n\left[\pi, x\right] \\
\text{poly}((\text{PI*}x)/2, [\text{PI, x}])\n\end{array}
$$

## poly  $\left(\frac{\pi x}{2}, [\pi, x]\right)$

To find the "real" indeterminates, use the following call: indets(PI/2\*x) minus Type::ConstantIdents{x}

## $\{x\}$

## **Example 2**

In the following, the solve command solves for all identifiers found in the equation:

 $solve(x^2 = KHINTCHINE){[KHINTCHINE = z^2, x = z]}$ 

## $\{$ [KHINTCHINE =  $z^2$ , x = z]}

Assume you want MuPAD to regard the identifier KHINTCHINE as a constant. (Probably, it should represent the Khintchine constant *K*, which is approximately 2.685452, but we will not implement this.) First of all, you should make sure that the identifier does not have a value yet and [protect](#page-1479-0) it: testtype(KHINTCHINE, DOM\_IDENT); protect(KHINTCHINE,

ProtectLevelError)TRUE

#### **TRUE**

ProtectLevelNone

#### ProtectLevelNone

Next, add KHINTCHINE to Type::ConstantIdents (note that we have to unprotect the identifier Type, because Type::ConstantIdents is a [slot](#page-1759-0) of it):

old\_protection := unprotect(Type): Type::ConstantIdents := Type::ConstantIdents union {KHINTCHINE}: protect(Type, old\_protection): Type::ConstantIdents{I, CATALAN, EULER, KHINTCHINE, PI, exp(1)}

{i, CATALAN, EULER, KHINTCHINE, π, e}

Now, MuPAD regards KHINTCHINE as a constant: testtype(sin(PI + KHINTCHINE), Type::Constant)TRUE

#### **TRUE**

After clearing the remember table of solve, we now obtain: solve(Remember, Clear): solve( $x^2$  = KHINTCHINE){[x =  $sqrt(KHINTCHINE)$ ,  $[x = -sqrt(KHINTCHINE)]$ 

 ${[x - \sqrt{KHINTCHINE]}, [x - -\sqrt{KHINTCHINE}]}$ 

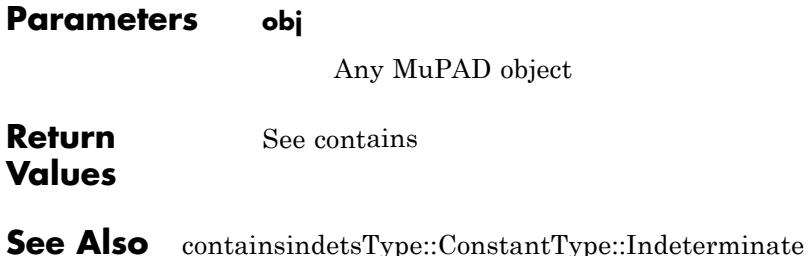

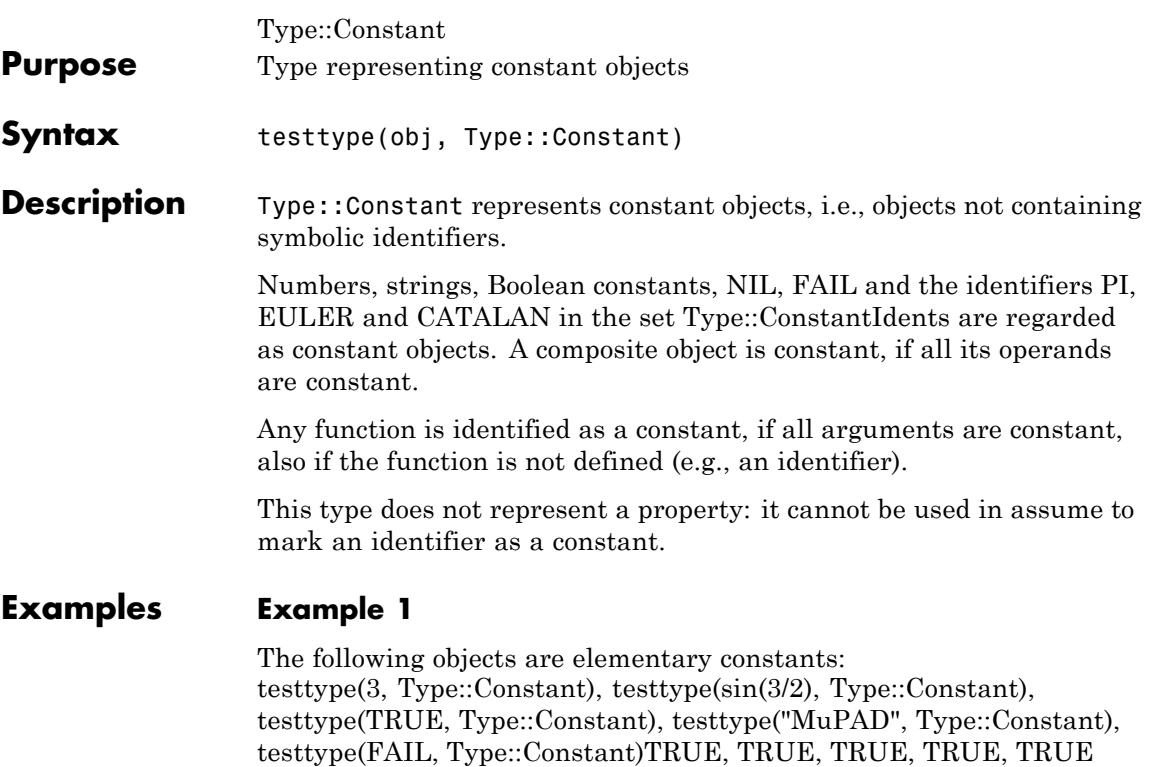

#### TRUE, TRUE, TRUE, TRUE, TRUE

The following expression contains an indeterminate *x* and, consequently, is not a constant object: testtype(exp(x + 1), Type::Constant)FALSE

#### **FALSE**

All constant operands of an expression are [selected:](#page-1611-0)  $select(x^2 + 3*x - 2, testtype, Type::Constant)-2$ 

 $-2$ 

Any function call is considered constant, if the arguments are constant: testtype(f(1, 2, 3, 4), Type::Constant)TRUE

#### **TRUE**

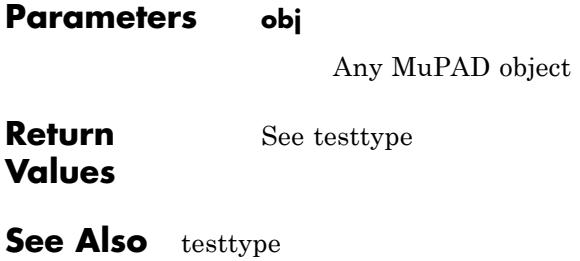
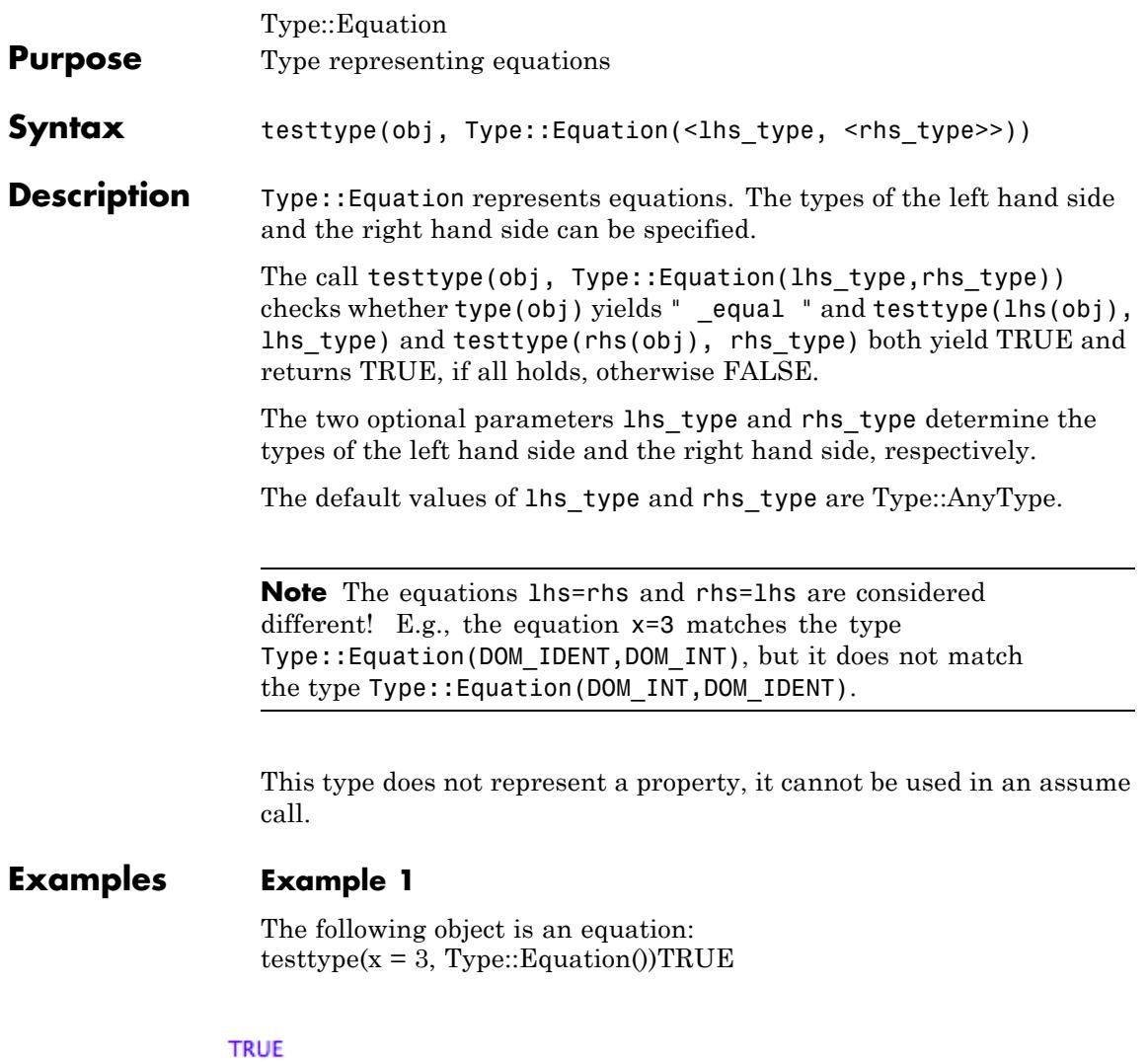

The following calls test, whether the object is an equation with an unknown on the left hand side and a positive integer on the right hand side:

testtype(x = 3, Type::Equation(Type::Unknown, Type::PosInt)), testtype(x = 0, Type::Equation(Type::Unknown, Type::PosInt))TRUE, FALSE

#### TRUE, FALSE

## **Parameters obj**

Any MuPAD object

### **lhs\_type**

The type of the left hand side; a type can be an object of the library Type or one of the possible return values of domtype and type

### **rhs\_type**

The type of the right hand side

**Return** See testtype

## **Values**

**See Also** testtype

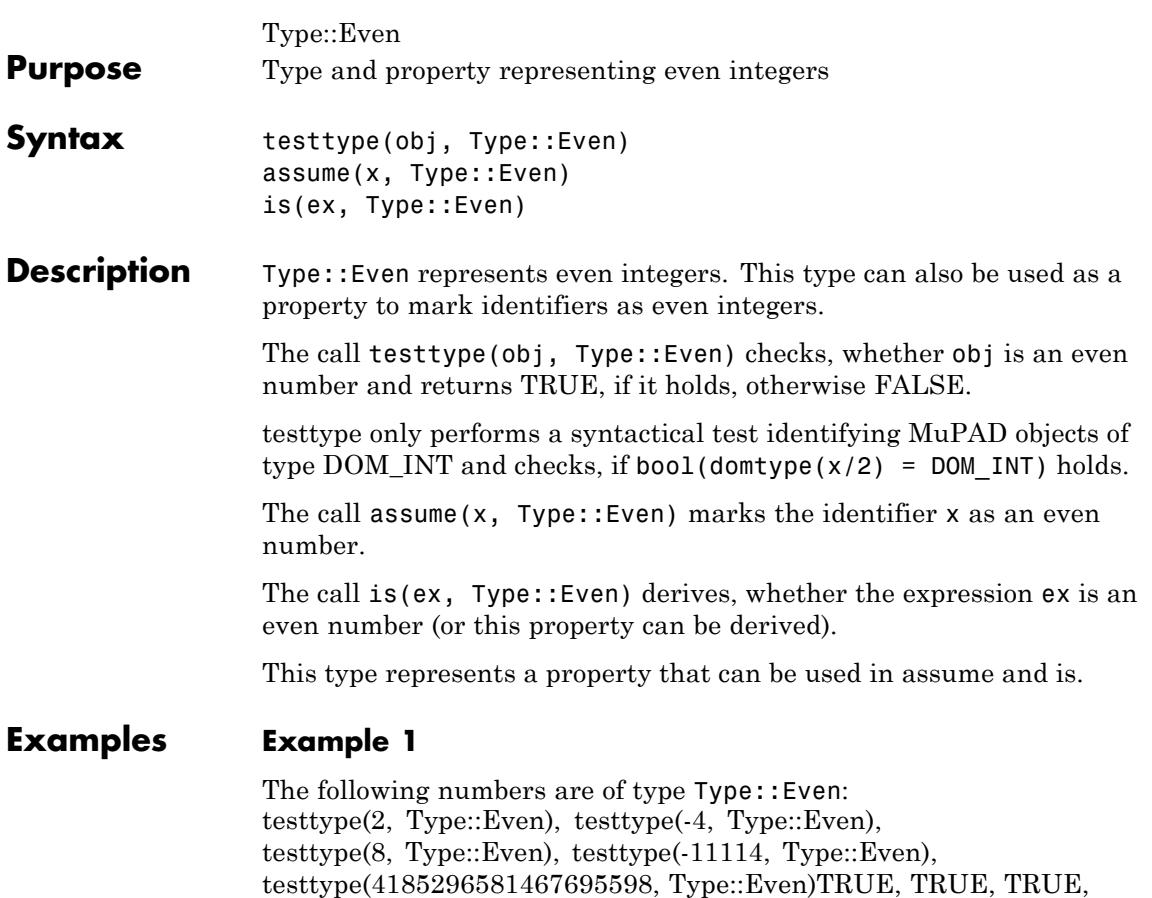

TRUE, TRUE

### TRUE, TRUE, TRUE, TRUE, TRUE

## **Example 2**

We use this type as a property: assume(x, Type::Even):

The following calls to is derive the properties of a composite expression from the properties of its indeterminates: is( $3*x^2$ , Type::Even), is( $x + 1$ , Type::Even)TRUE, FALSE

### **TRUE, FALSE**

is(x, Type::Integer), is( $2 \star x$ , Type::Integer), is( $x/2$ , Type::Integer), is( $x/3$ , Type::Integer)TRUE, TRUE, TRUE, UNKNOWN

TRUE, TRUE, TRUE, UNKNOWN assume(y, Type::Odd): is(x + y, Type::Even)FALSE

**FALSE** 

 $is(2*(x + y), Type::Even)TRUE$ 

**TRUE** 

delete x, y:

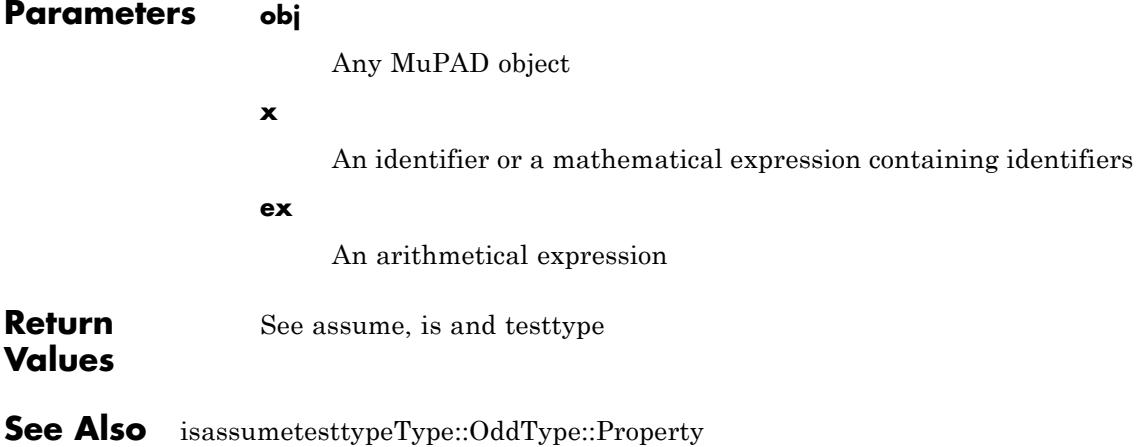

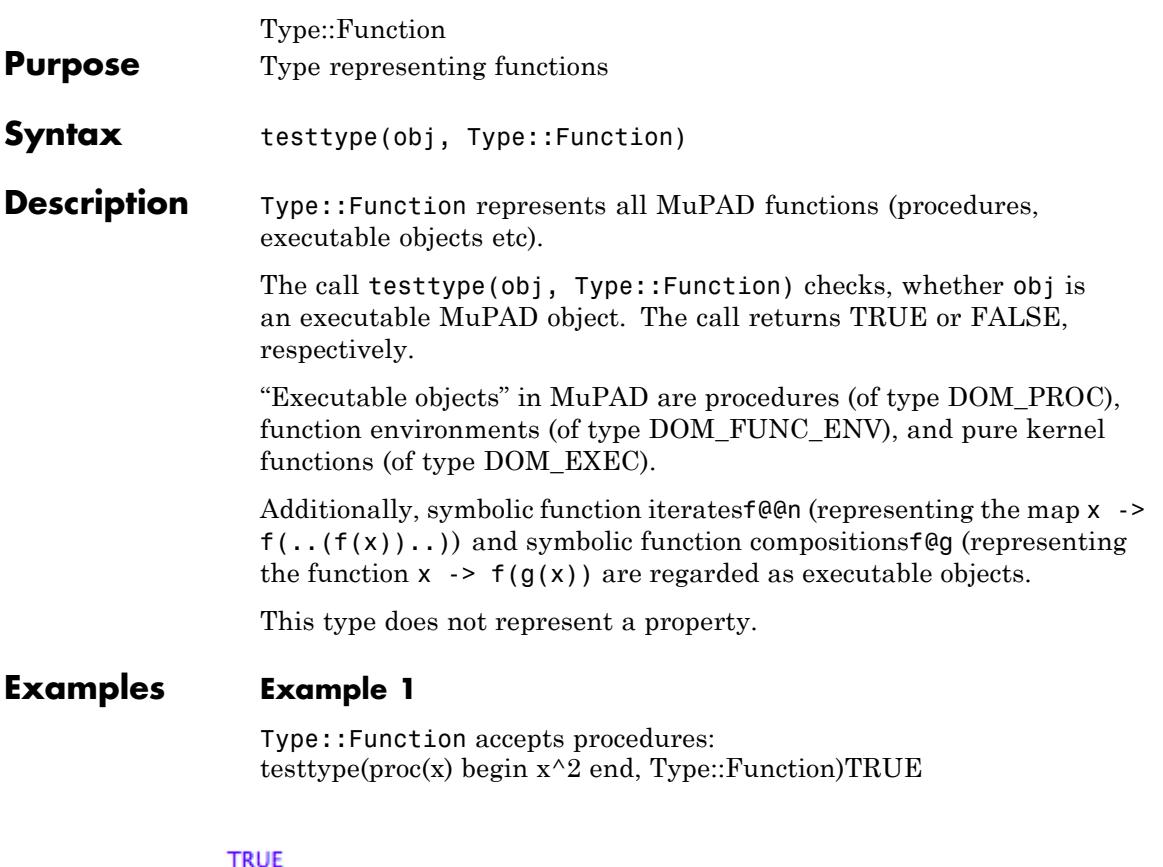

Type::Function accepts simple procedures generated with the "arrow operator" ->, too: testtype(x  $> x^2$ , Type::Function)TRUE

### **TRUE**

sin is a function environment, accepted by Type::Function: testtype(sin, Type::Function)TRUE

### **TRUE**

The first operand of the function environment print is a pure kernel function, accepted by Type::Function: testtype(op(print, 1), Type::Function)TRUE

### **TRUE**

The 3-fold iterate of the function diff is accepted by Type::Function: testtype(diff@@3, Type::Function)TRUE

### **TRUE**

The composition of functions is accepted by Type::Function: testtype(f@g, Type::Function)TRUE

### **TRUE**

Any other MuPAD object is determined as non executable object by Type::Function: map([1, TRUE, x, {}], testtype, Type::Function)[FALSE, FALSE, FALSE, FALSE]

### [FALSE, FALSE, FALSE, FALSE]

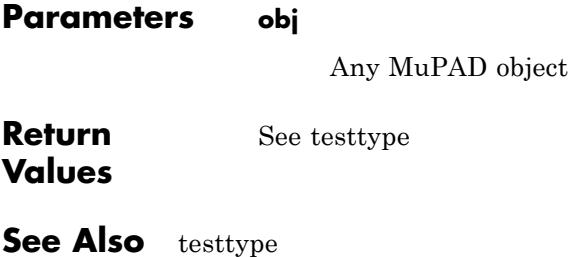

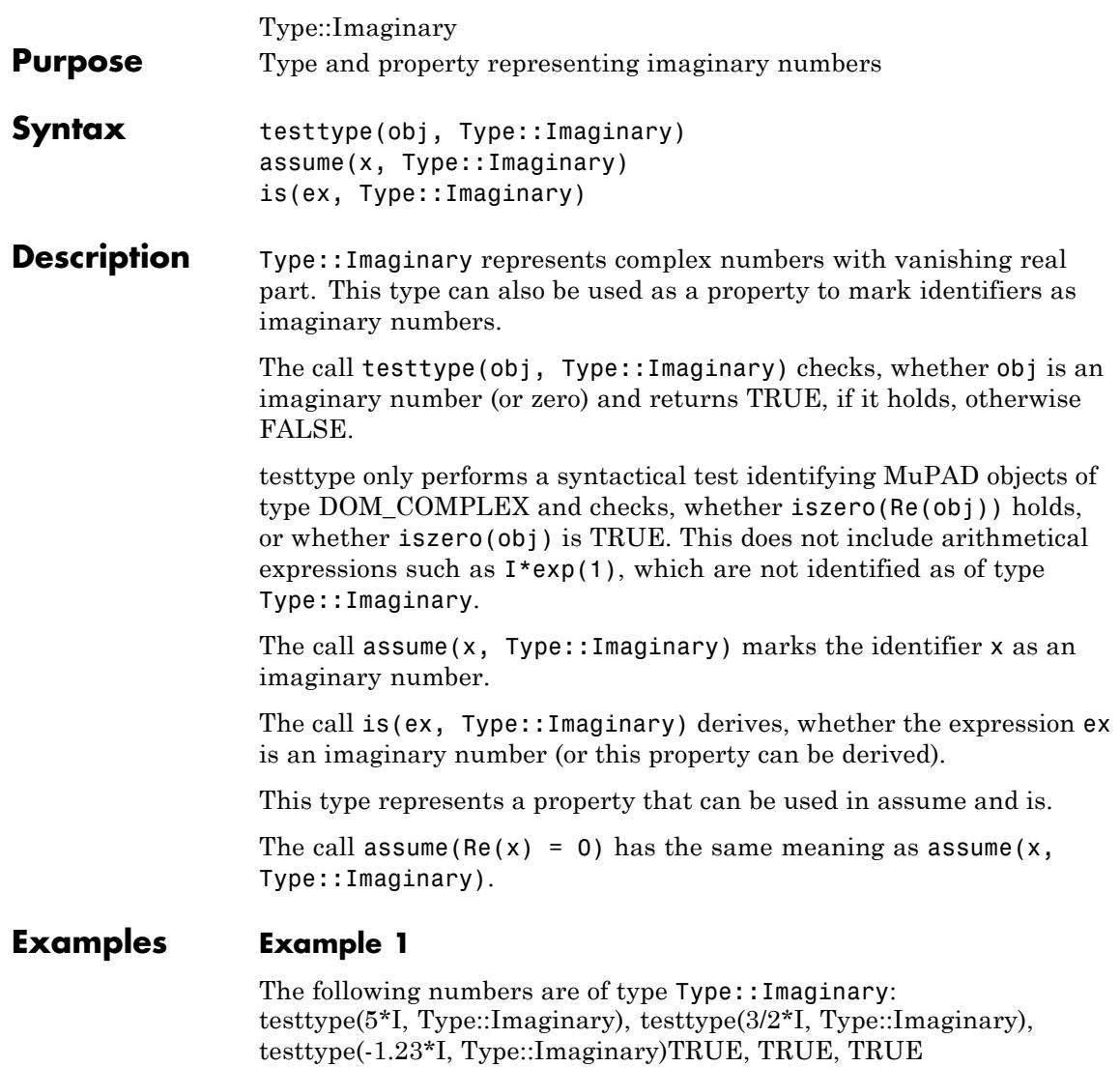

TRUE, TRUE, TRUE

The following expressions are exact representations of imaginary numbers. However, syntactically they are not of type Type:: Imaginary, because their domain type is not DOM\_COMPLEX: testtype(exp(3)\*I, Type::Imaginary), testtype(PI\*I, Type::Imaginary), testtype(sin(2\*I), Type::Imaginary)FALSE, FALSE, FALSE

### FALSE, FALSE, FALSE

In contrast to testtype, the function is performs a semantical test: is( $exp(3)^*$ I, Type::Imaginary), is( $PI^*$ I, Type::Imaginary), is( $sin(2^*I)$ , Type::Imaginary)TRUE, TRUE, TRUE

### TRUE, TRUE, TRUE

## **Example 2**

Identifiers may be assumed to represent an imaginary number: assume(x, Type::Imaginary): is(x, Type::Imaginary),  $Re(x)$ , Im(x)TRUE,  $0, -x^*I$ 

### TRUE,  $0, -x$ i

The imaginary numbers are a subset of the complex numbers: is(x, Type::Complex)TRUE

#### **TRUE**

unassume(x):

## **Parameters obj**

Any MuPAD object

### **x**

An identifier

#### **ex**

## An arithmetical expression

## **obj**

Any MuPAD object

**Return Values** See assume, is and testtype

**See Also** assumeistesttypeType::ComplexType::Property

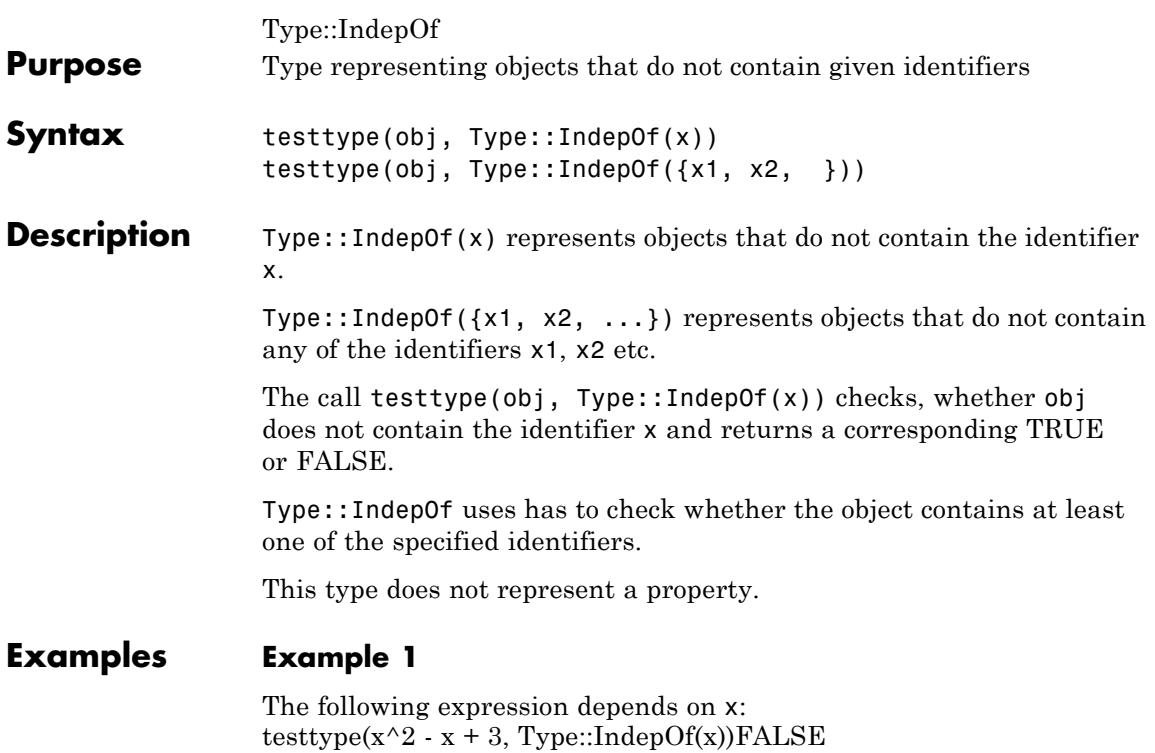

### **FALSE**

It is independend of y: testtype( $x^2$  -  $x$  + 3, Type::IndepOf(y))TRUE

### **TRUE**

The following expression is independend of x and y: testtype $(2*(a + b)/c, Type::IndepOf(\{x, y\}))TRUE$ 

### **TRUE**

The following call [selects](#page-1611-0) all operands of the expression that are independend of x:  $select(sin(y) + x^2 - 3*x + 2, testtype, Type::IndepOf(x))sin(y) + 2$ 

### $sin(y) + 2$

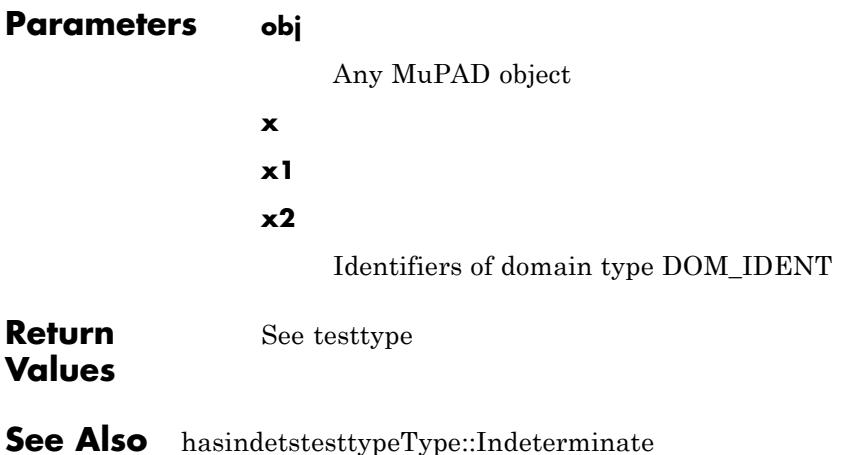

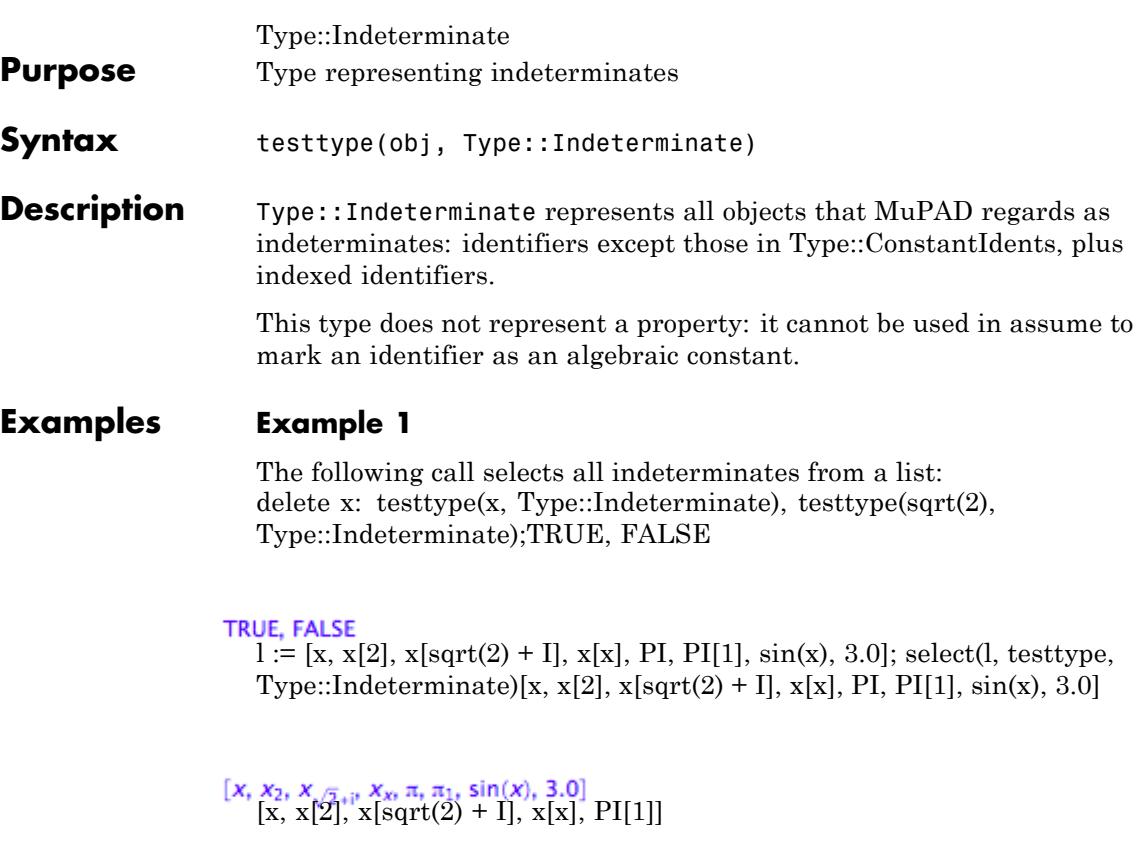

 $[x,\,x_2,\,x_{\sqrt{2}+i},\,x_x,\,\pi_1]$ 

Note that testtype evaluates its arguments: y := 5; testtype(y, Type::Indeterminate), testtype(hold(y), Type::Indeterminate);5

5

FALSE, TRUE

## **FALSE, TRUE**

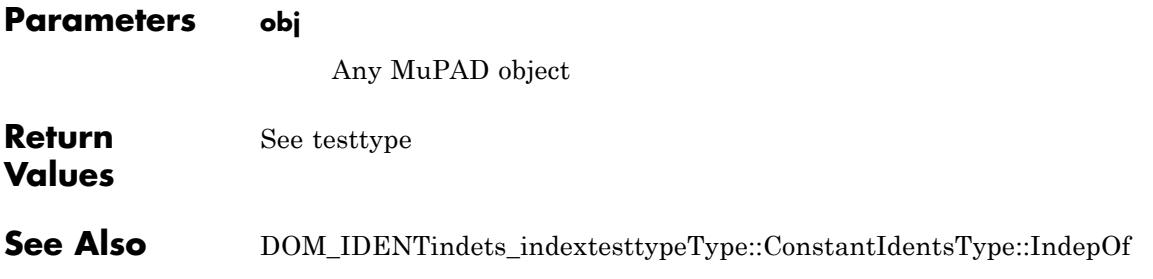

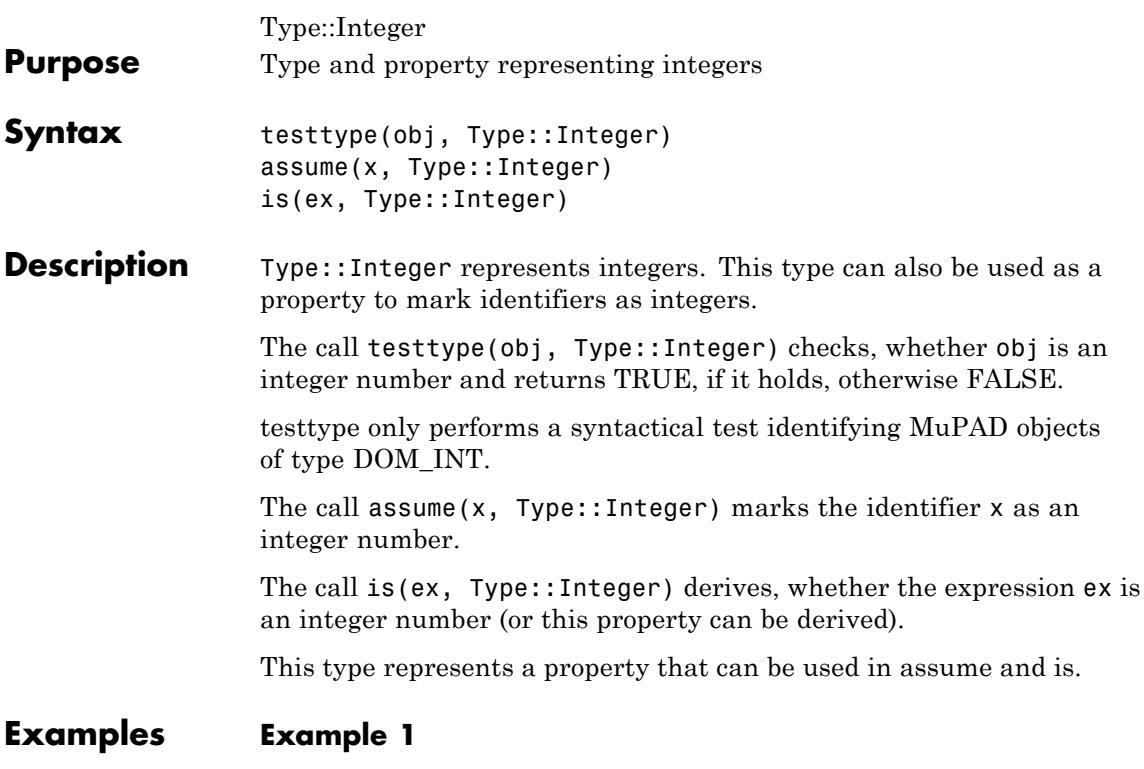

The following numbers are of type Type:: Integer: testtype(0, Type::Integer), testtype(55, Type::Integer), testtype(-111, Type::Integer)TRUE, TRUE, TRUE

### TRUE, TRUE, TRUE

## **Example 2**

We use this type as a property: assume(x, Type::Integer):

The following calls to is derive the properties of a composite expression from the properties of its indeterminates:

is(3\*x, Type::Real), is(2\*x, Type::Even), is(x/2, Type::Integer)TRUE, TRUE, UNKNOWN

TRUE, TRUE, UNKNOWN assume(y, Type::Integer): is(x + y^2, Type::Integer)TRUE

### **TRUE**

unassume(x), unassume(y):

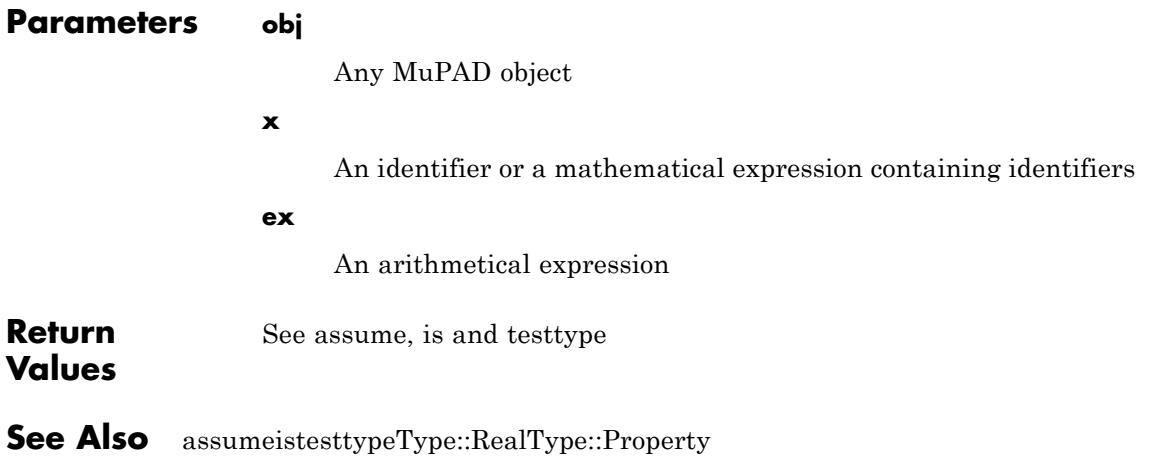

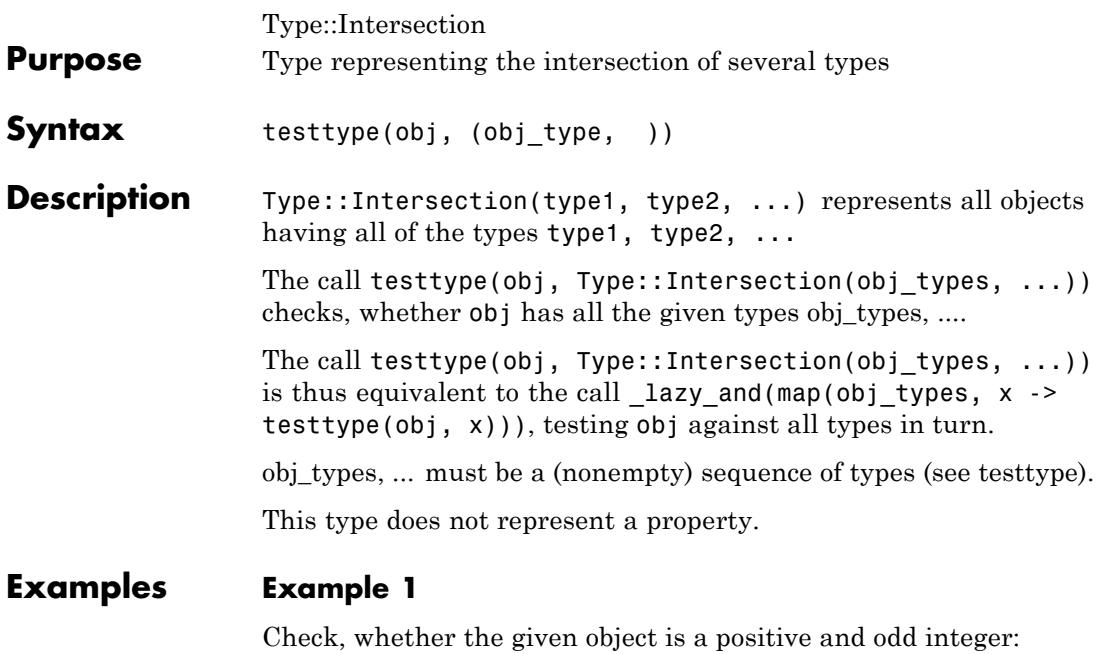

testtype(1, Type::Intersection(Type::PosInt, Type::Odd))TRUE

### **TRUE**

2 however, is not a positive and a odd number: testtype(2, Type::Intersection(Type::PosInt, Type::Odd))FALSE

### **FALSE**

## **Example 2**

testtype is used to [select](#page-1611-0) positive and odd integers: SET:= {-2, -1.5, -1, -0.5, 0, 0.5, 1, 1.5, 2, 3}: select(SET, testtype, Type::Intersection(Type::PosInt, Type::Odd)){1, 3}

### ${1, 3}$

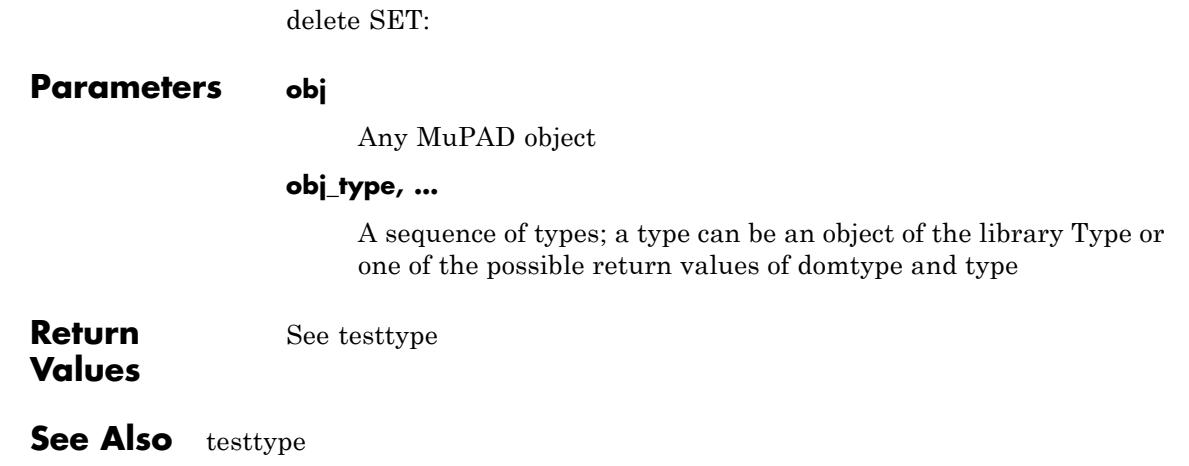

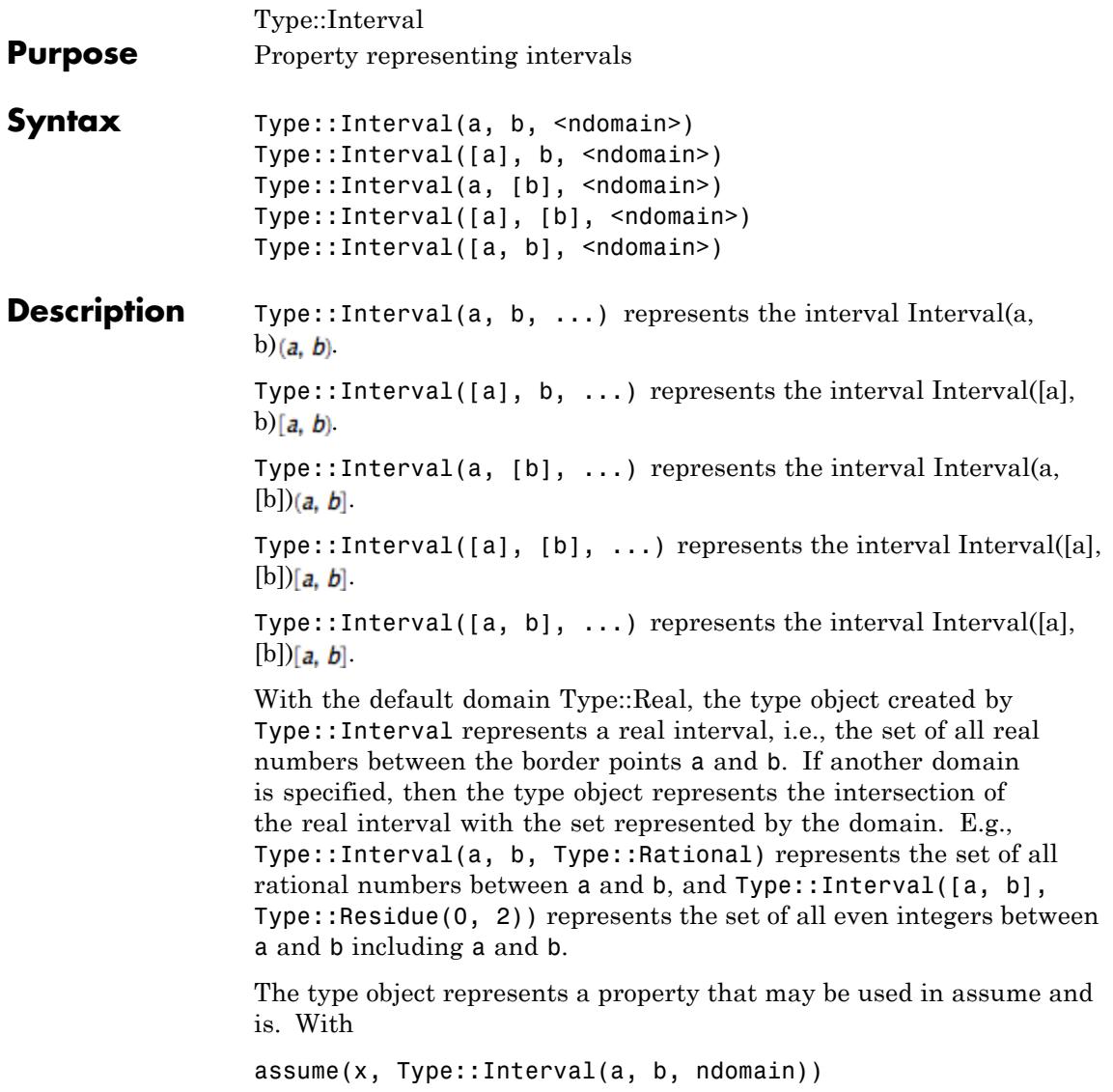

the identifier x is marked as a number from the interval represented by the type object. With

 $is(x, Type::Interval(a, b, ndomain))$ 

one queries, whether x is contained in the interval.

Interval types should not be used in testtype. No MuPAD object matches these types syntactically, i.e., testtype always returns FALSE.

## **Examples Example 1**

The following type object represents the open interval (- 1, 1): Type::Interval(-1, 1)Type::Interval(-1, 1, Type::Real)

### Type::Interval(-1, 1, Type::Real)

The following calls are equivalent: both create the type representing a closed interval: Type::Interval([-1], [1]), Type::Interval([-1, 1])Type::Interval([-1], [1], Type::Real), Type::Interval([-1], [1], Type::Real)

Type::Interval([-1], [1], Type::Real), Type::Interval([-1], [1], Type::Real)

The following call creates the type representing the set of all integers from -10 to 10: Type::Interval([-10, 10], Type::Integer)Type::Interval([-10], [10], Type::Integer)

Type::Interval([-10], [10], Type::Integer)

The following call creates the type representing the set of all rational numbers in the interval Interval $([0],1)[0,1)$ : Type::Interval([0], 1, Type::Rational)Type::Interval([0], 1, Type::Rational)

Type::Interval([0], 1, Type::Rational)

The following calls create the types representing the sets of all even/odd integers in the interval Interval( $[-10]$ ,  $[10]$ ) $[-10, 10]$ : Type::Interval([-10], [10], Type::Even), Type::Interval([-10], [10], Type::Odd)Type::Interval([-10], [10], Type::Residue(0, 2, Type::Integer)), Type::Interval([-10], [10], Type::Residue(1, 2, Type::Integer))

Type::Interval([ – 10], [10], Type::Residue(0, 2, Type::Integer)), Type::Interval([ – 10], [10], Type::Residue

### **Example 2**

We use intervals as a property. The following call marks *x* as a real number from the interval Interval $(0, 2)$  [0, 2]:  $assume(x, Type::Interval([0], 2))$ :

Consequently,  $x^2 + 1$  lies in the interval Interval([1], 5)[1, 5]: is( $x^2 + 1 \ge 1$ ), is( $x^2 + 1 \le 5$ )TRUE, TRUE

### TRUE, TRUE

The following call marks *x* as an integer larger than -10 and smaller than 100: assume(x, Type::Interval(-10, 100, Type::Integer)):

Consequently,  $x^3$  is an integer larger than  $-730$  and smaller than  $970300$ : is(x^3, Type::Integer), is(x^3 >= -729), is(x^3 < 970300), is(x^3, Type::Interval(-10^3, 100^3, Type::Integer))TRUE, TRUE, TRUE, **TRUE** 

#### TRUE, TRUE, TRUE, TRUE

is(x <= -730), is(x^3 >= 970300)FALSE, FALSE

#### **FALSE, FALSE**

is( $x > 0$ ), is( $x \land 3$ , Type::Interval(0, 10, Type::Integer))UNKNOWN, UNKNOWN

UNKNOWN, UNKNOWN

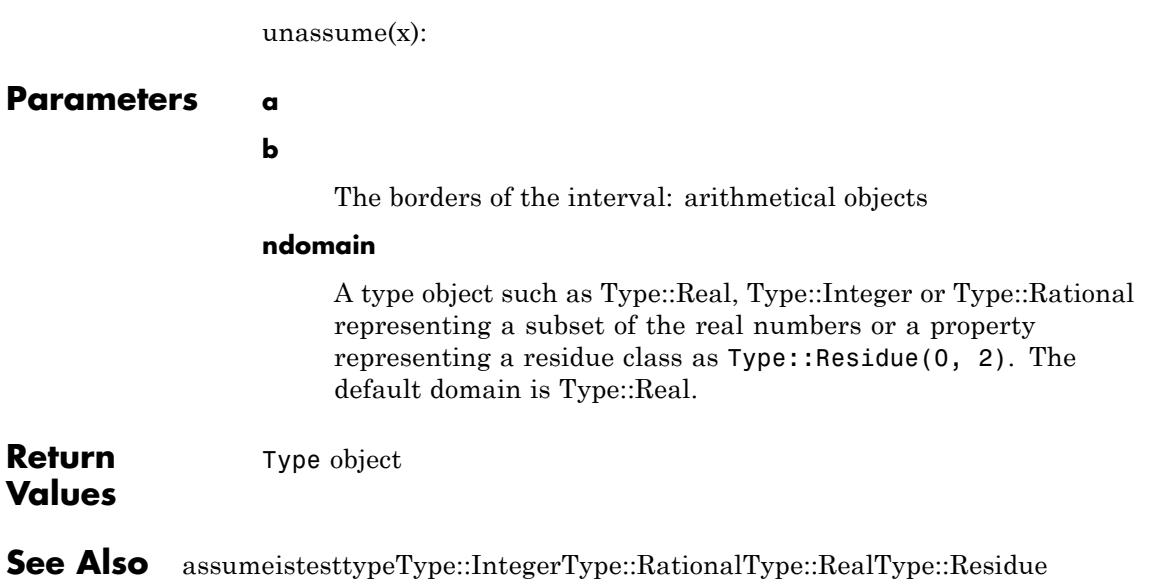

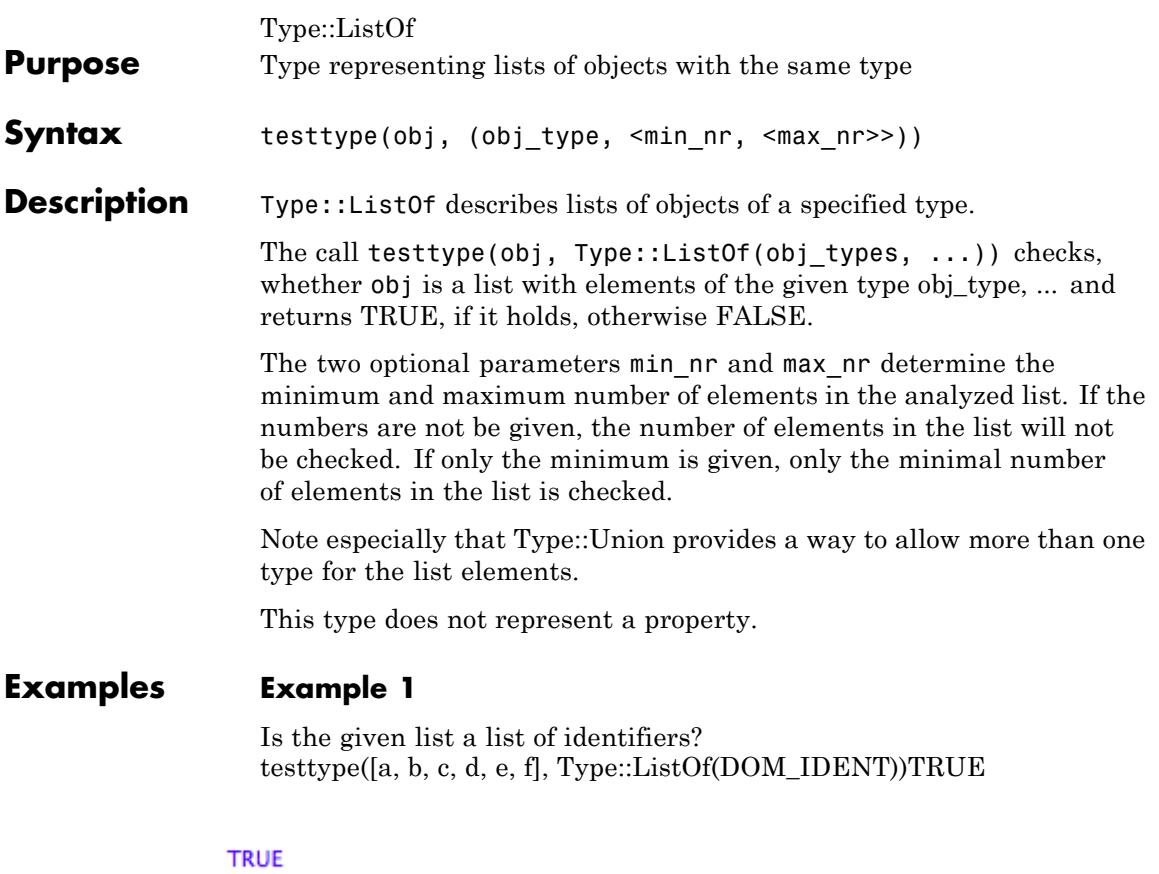

Is the given list a list of at least five real numbers? testtype([0, 0.5, 1, 1.5, 2, 2.5, 3], Type::ListOf(Type::Real, 5))TRUE

### **TRUE**

## **Example 2**

testtype is used to [select](#page-1611-0) lists with exactly two identifiers:  $S := \{ [a], [a, b], [d, 1], [0, d], [e], [d, e] \}$ : select(S, testtype, Type::ListOf(DOM\_IDENT, 2, 2)){[a, b], [d, e]}

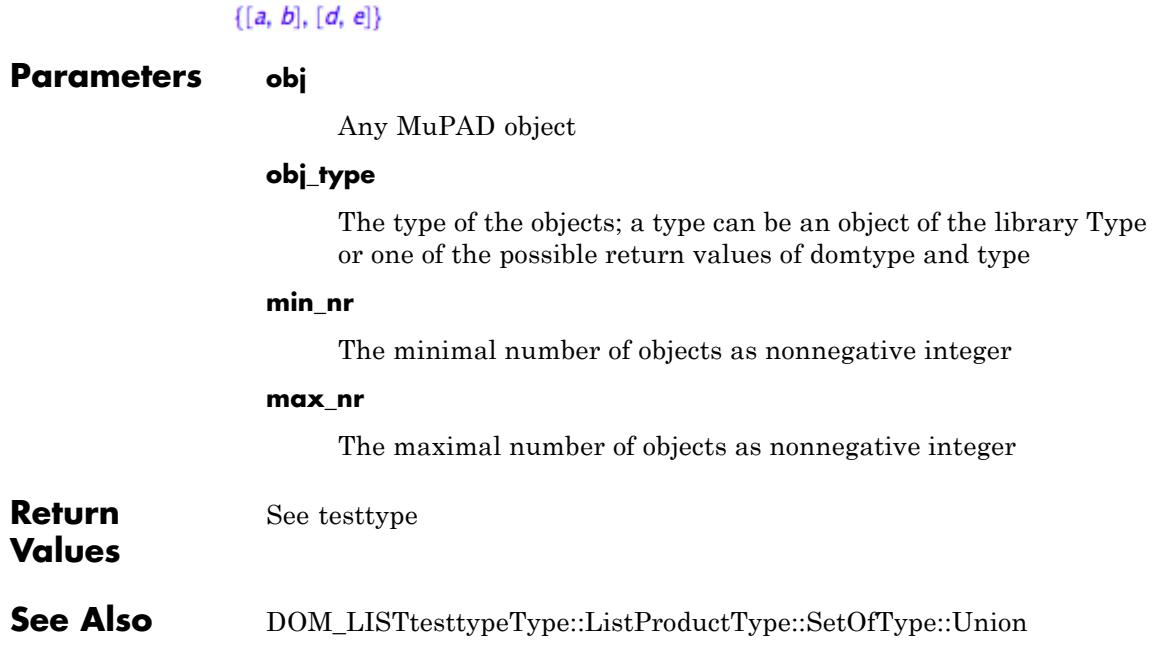

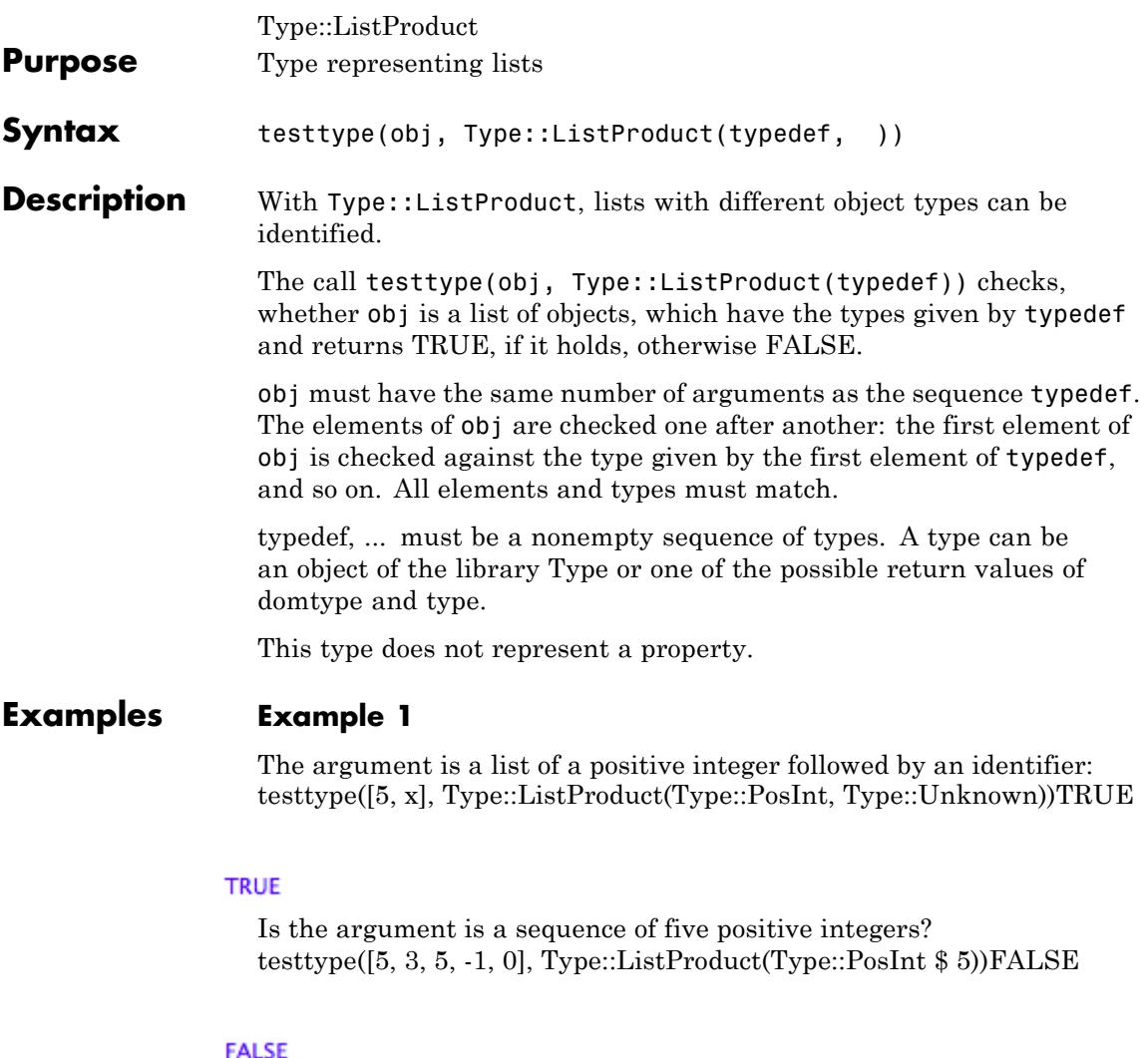

**Parameters obj**

Any MuPAD object

## **typedef**

A sequence of types; a type can be an object of the library Type or one of the possible return values of domtype and type

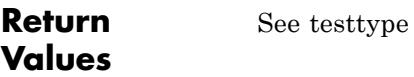

**See Also** testtypeType::ListOfType::Product

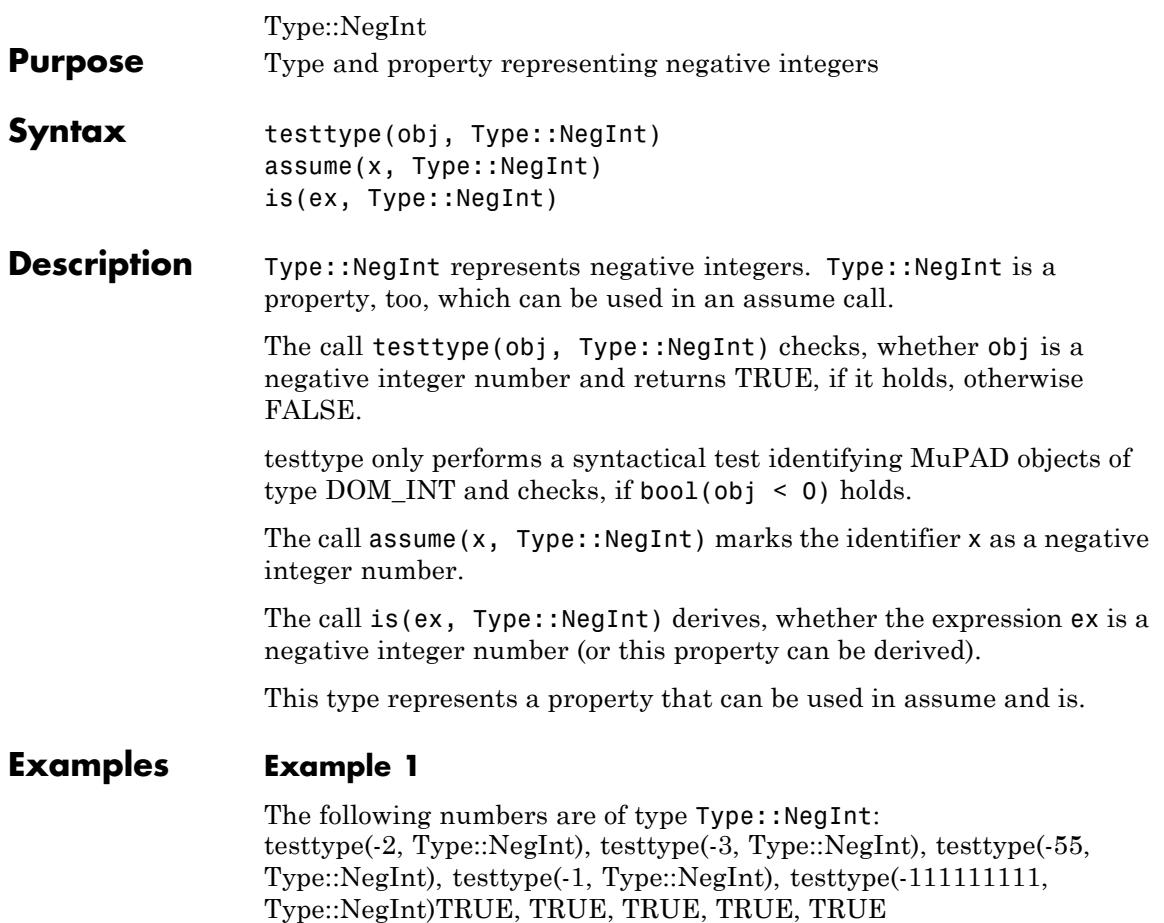

TRUE, TRUE, TRUE, TRUE, TRUE

## **Example 2**

Assume an identifier is a negative integer: assume(x, Type::NegInt): is(x, Type::NegInt)TRUE

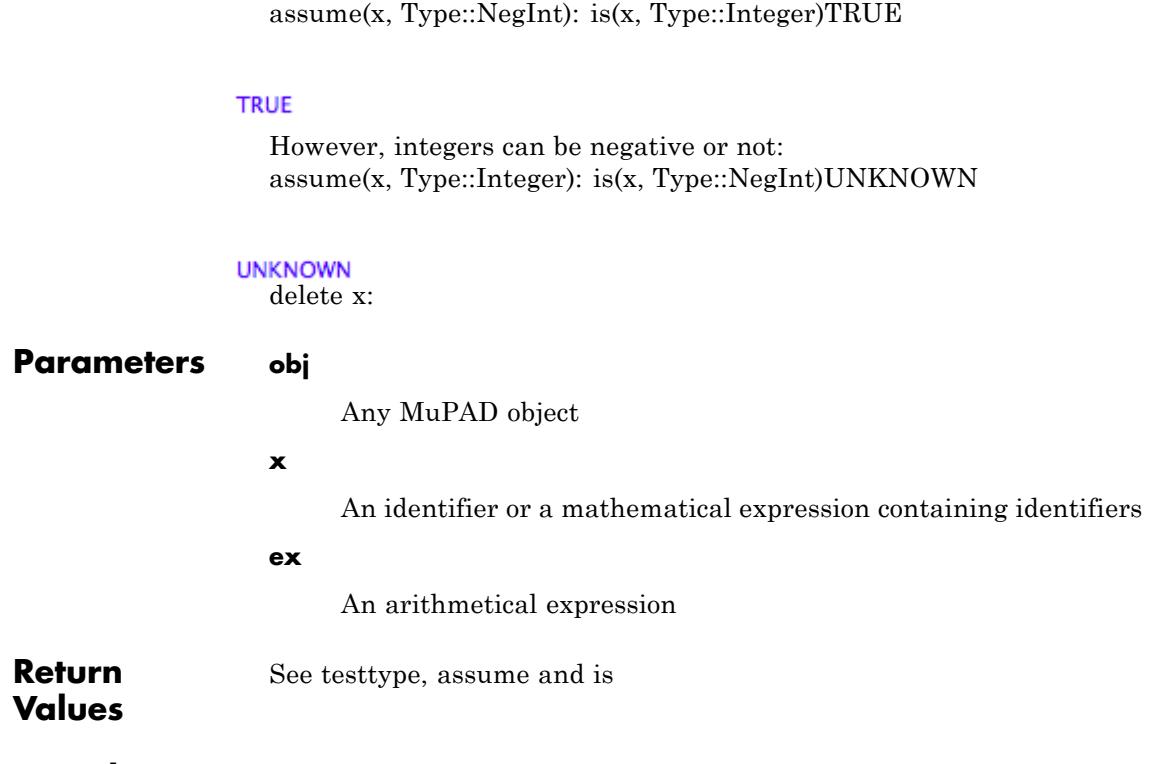

Negative integers are integers, of course:

See Also testtypeisassumeType::Property

TRUE

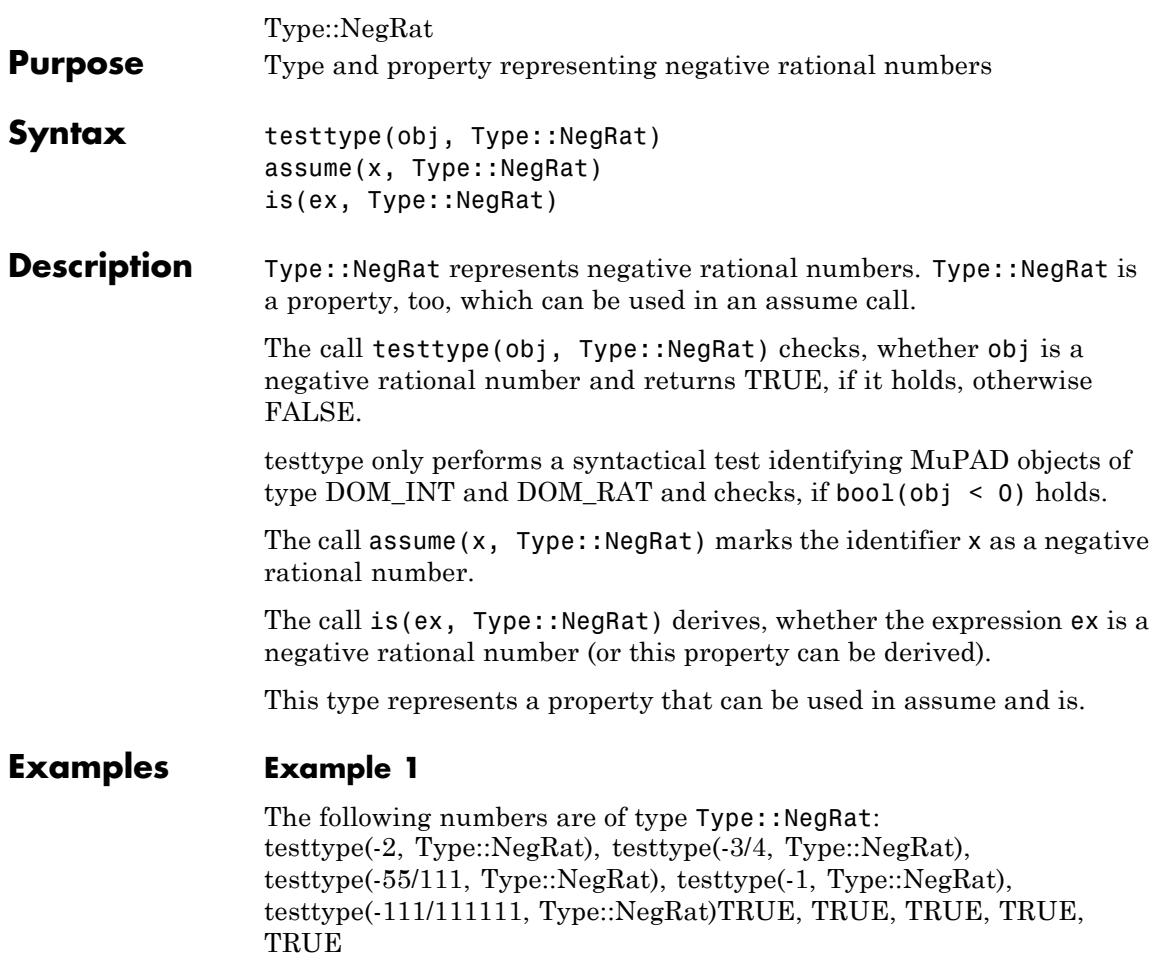

TRUE, TRUE, TRUE, TRUE, TRUE

## **Example 2**

Assume an identifier is negative rational: assume(x, Type::NegRat): is(x, Type::NegRat)TRUE

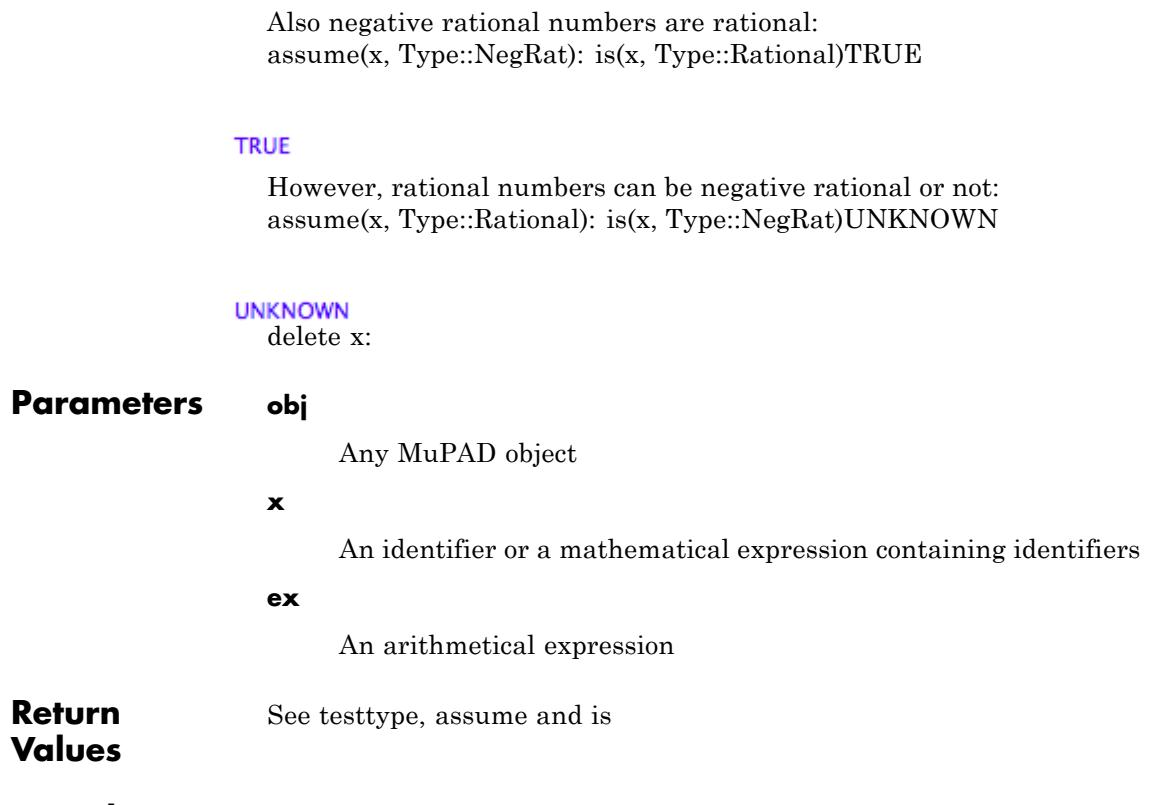

See Also testtypeisassumeType::Property

**TRUE** 

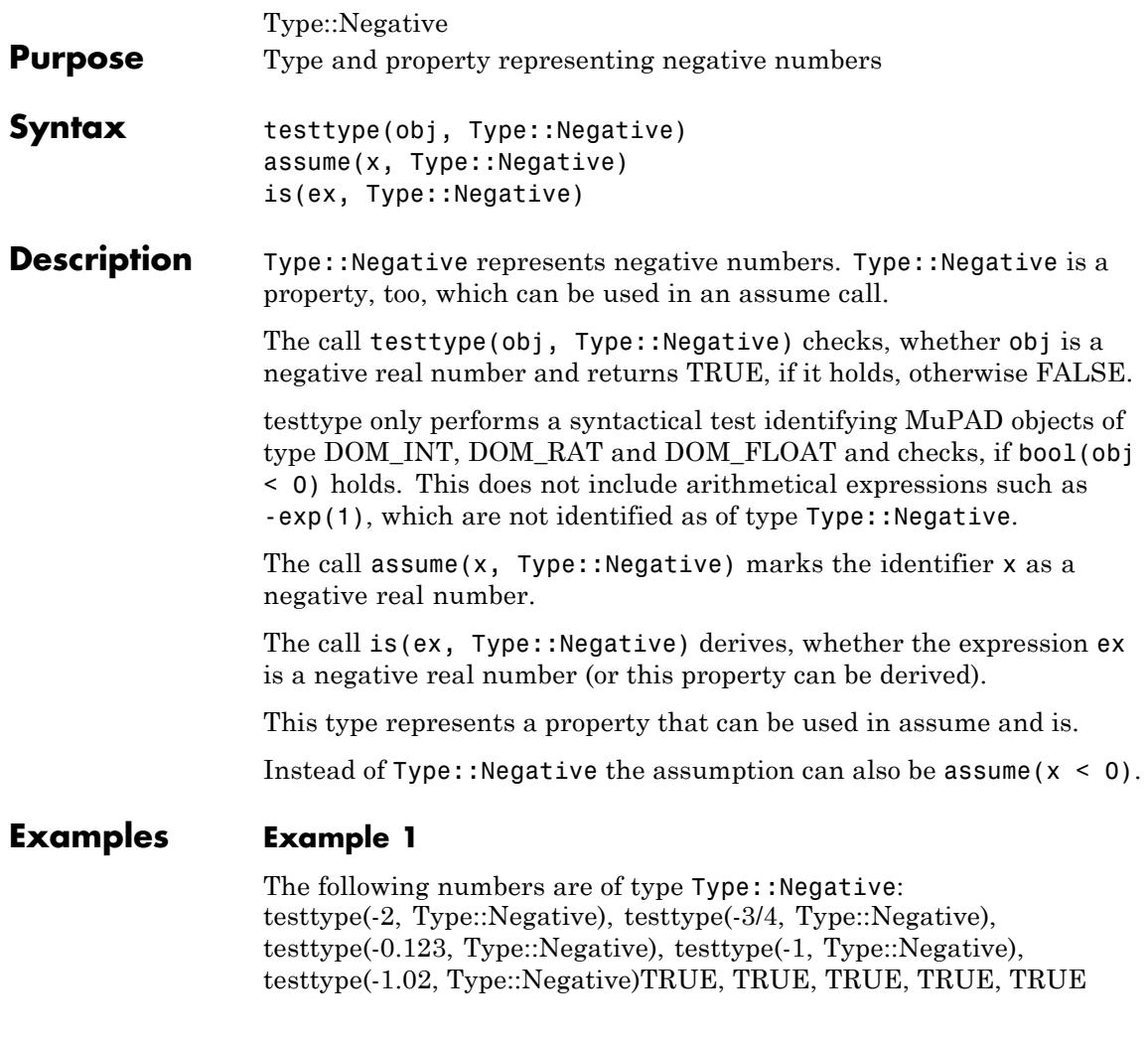

### TRUE, TRUE, TRUE, TRUE, TRUE

The following expressions are exact representations of negative numbers, but syntactically they are not of Type::Negative:

testtype(-exp(1), Type::Negative), testtype(-PI^2 - 5, Type::Negative), testtype(-sin(2), Type::Negative)FALSE, FALSE, FALSE

### FALSE, FALSE, FALSE

## **Example 2**

Assume an identifier is negative: assume(x, Type::Negative): is(x, Type::Negative)TRUE

### **TRUE**

This is equal to: assume $(x < 0)$ : is $(x < 0)$ TRUE

### **TRUE**

Also negative numbers are real: assume(x, Type::Negative): is(x, Type::Real)TRUE

### **TRUE**

However, real numbers can be negative or not: assume(x, Type::Real): is(x, Type::Negative)UNKNOWN

#### **UNKNOWN**

delete x:

## **Parameters obj**

Any MuPAD object

#### **x**

An [identifier](#page-2135-0) or a mathematical expression containing identifiers

**ex**

An arithmetical expression

**Return Values** See testtype, assume and is

See Also testtypeisassumeType::RealType::Property

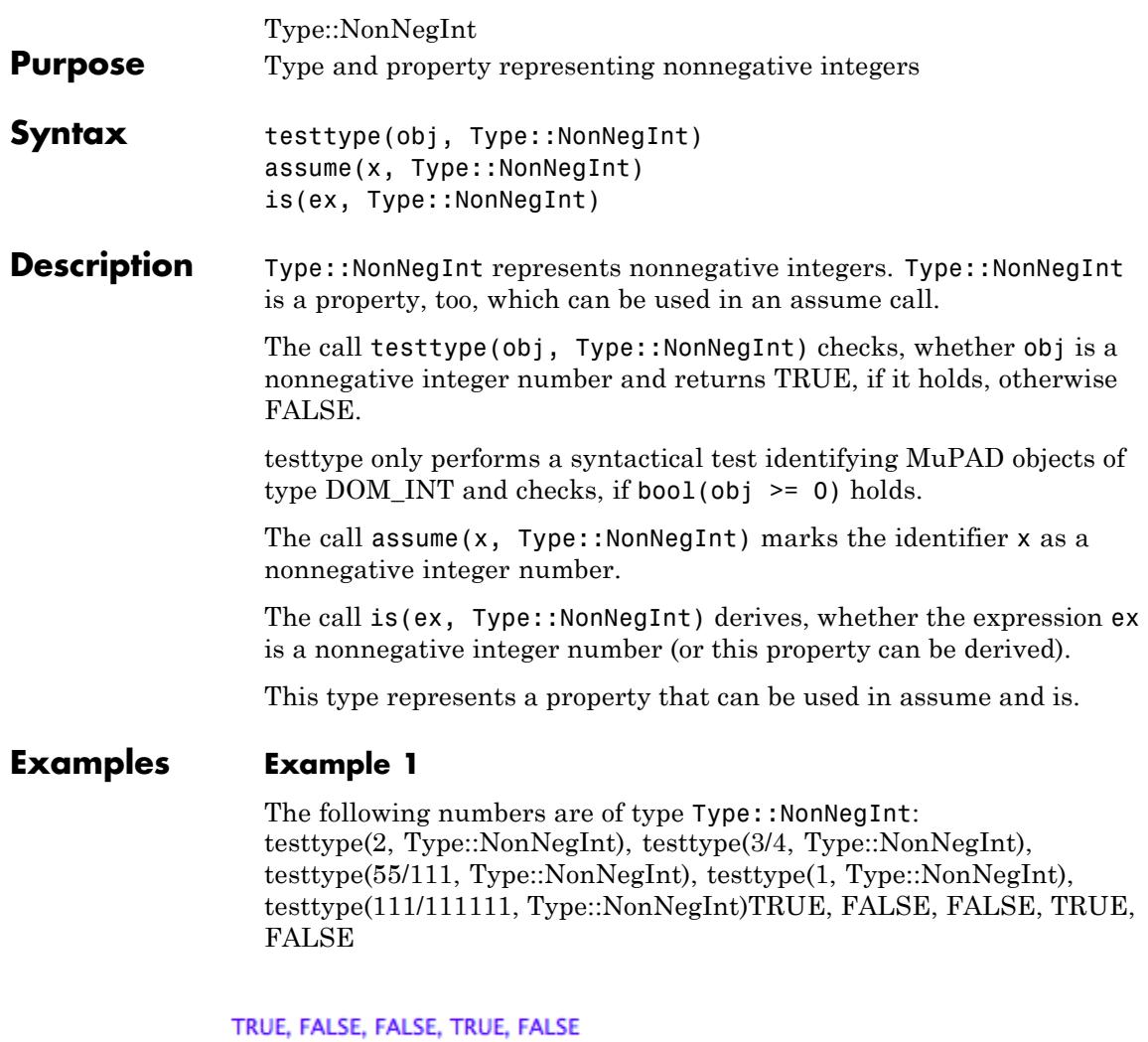

## **Example 2**

Assume an identifier is nonnegative rational: assume(x, Type::NonNegInt): is(x, Type::NonNegInt)TRUE

### **TRUE**

Also nonnegative integers are integers: assume(x, Type::NonNegInt): is(x, Type::Integer)TRUE

### **TRUE**

However, integers can be nonnegative or not: assume(x, Type::Integer): is(x, Type::NonNegInt)UNKNOWN

## **UNKNOWN**

delete x:

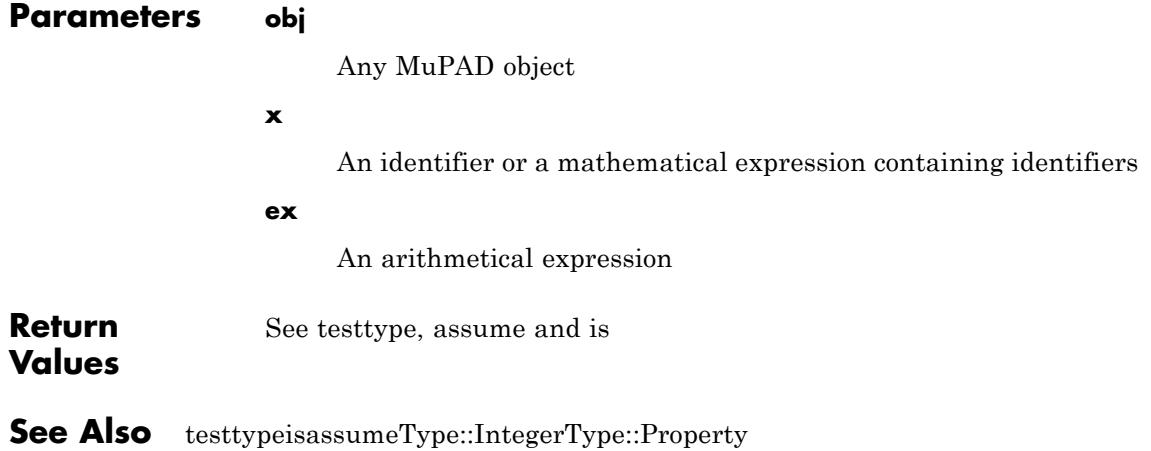

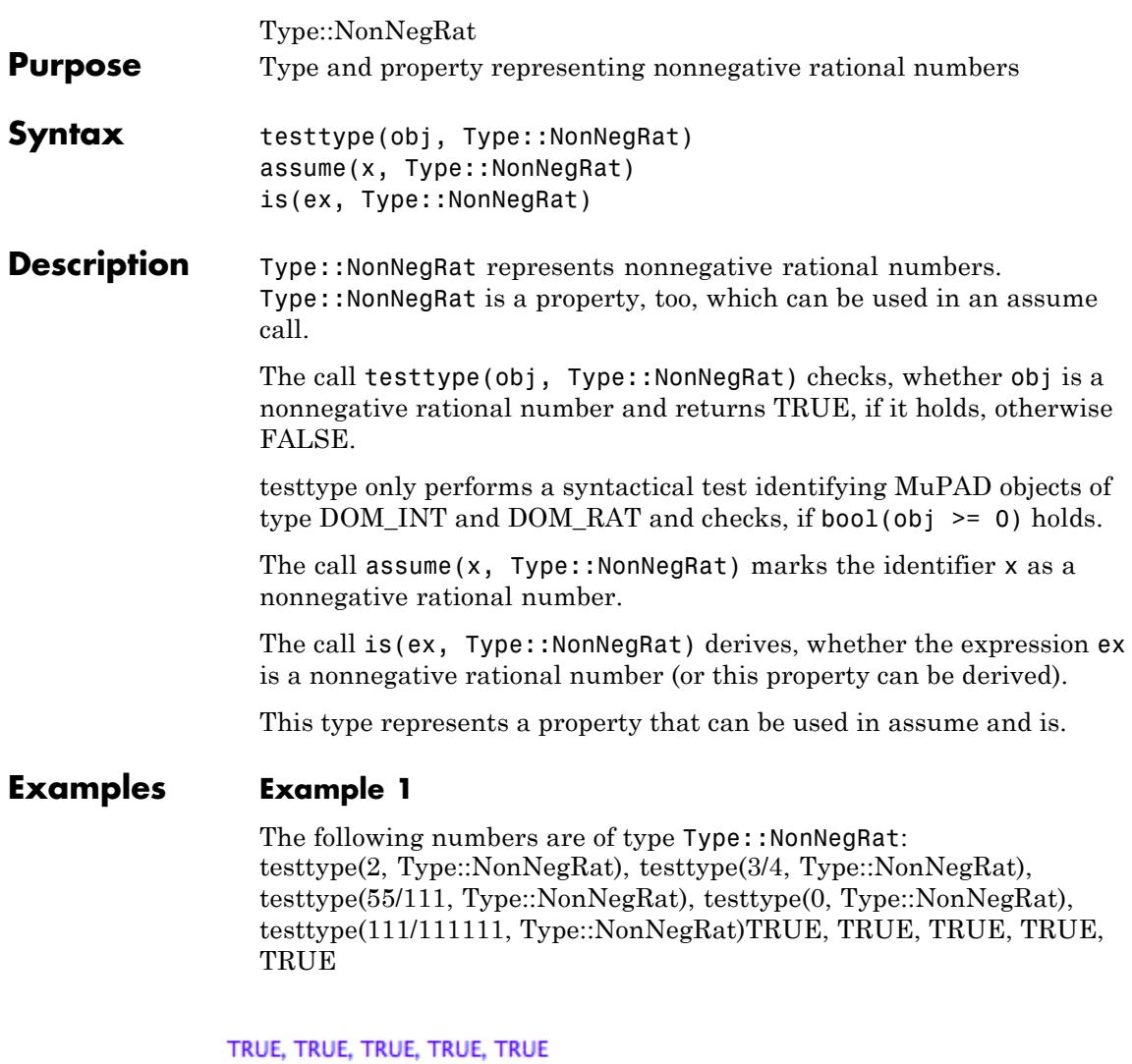

## **Example 2**

Assume an identifier is nonnegative rational: assume(x, Type::NonNegRat): is(x, Type::NonNegRat)TRUE

### **TRUE**

Also nonnegative rational numbers are rational: assume(x, Type::NonNegRat): is(x, Type::Rational)TRUE

### **TRUE**

However, rational numbers can be nonnegative rational or not: assume(x, Type::Rational): is(x, Type::NonNegRat)UNKNOWN

## **UNKNOWN**

delete x:

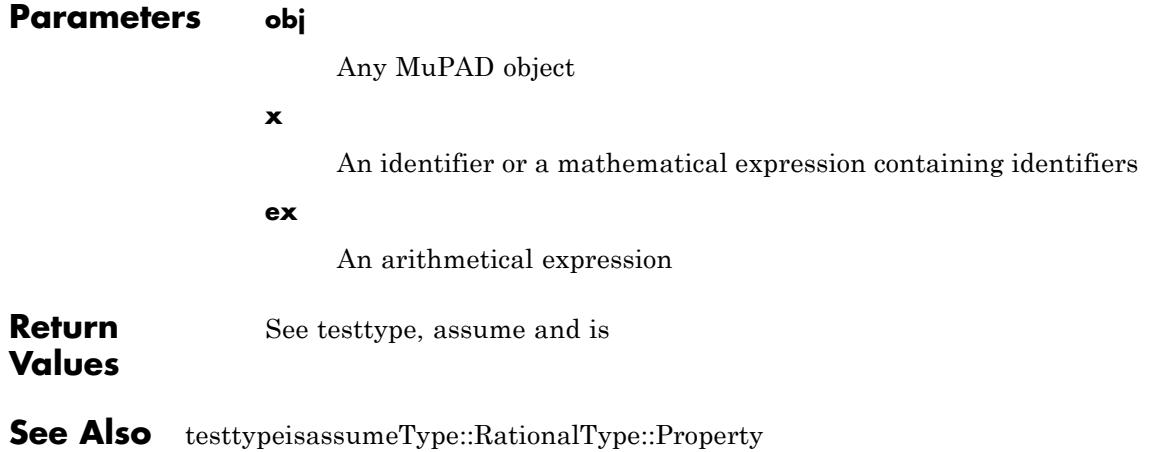
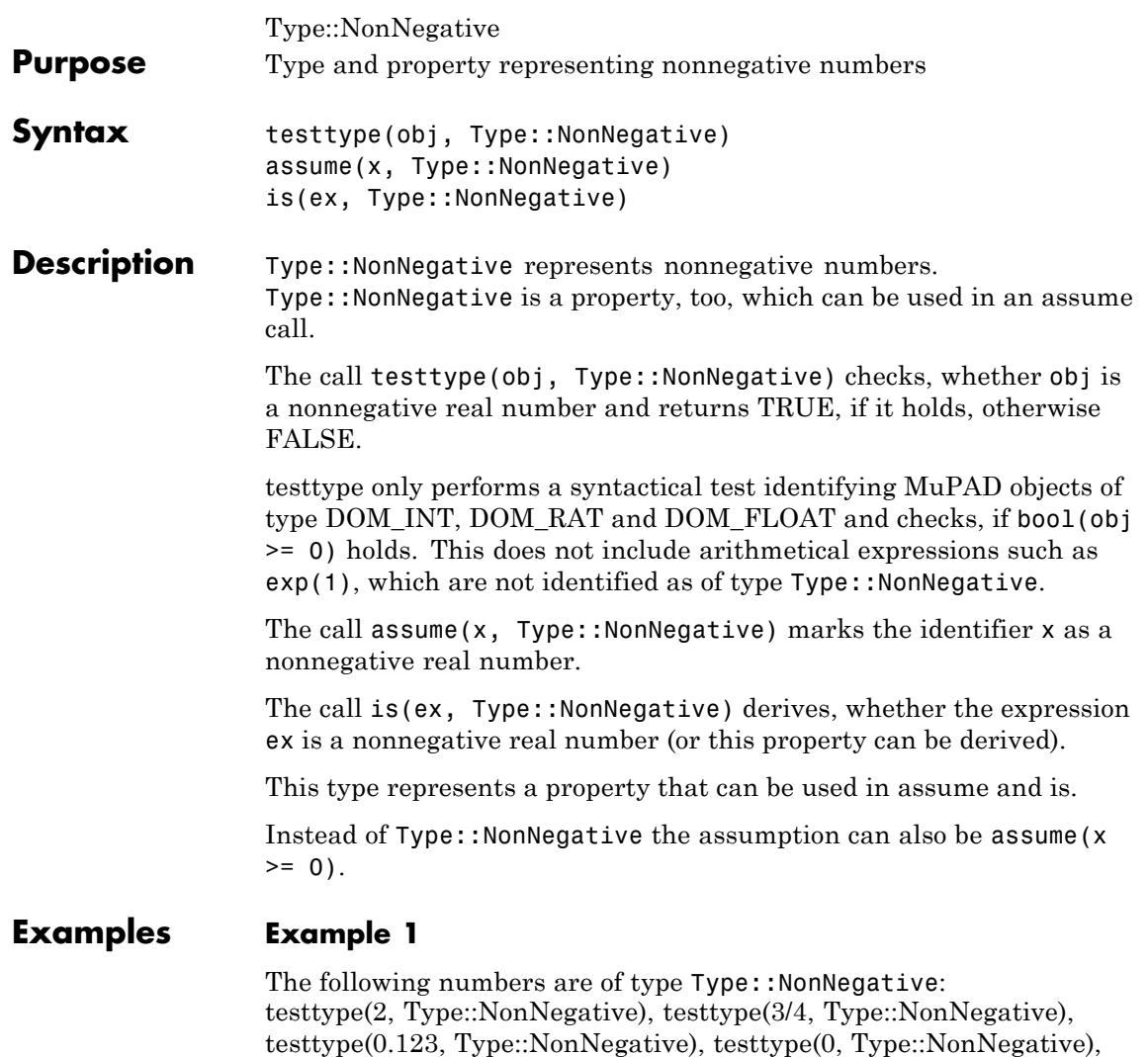

testtype(1.02, Type::NonNegative)TRUE, TRUE, TRUE, TRUE, TRUE

TRUE, TRUE, TRUE, TRUE, TRUE

The following expressions are exact representations of nonnegative numbers, but syntactically they are not of Type:: NonNegative: testtype(exp(1), Type::NonNegative), testtype( $\text{PI}^{\wedge}2 + 5$ , Type::NonNegative), testtype(sin(2), Type::NonNegative)FALSE, FALSE, FALSE

#### FALSE, FALSE, FALSE

The function is, however, can find these expressions to be nonnegative: is( $exp(1)$ , Type::NonNegative), is( $PI^2 + 5$ , Type::NonNegative), is(sin(2), Type::NonNegative)TRUE, TRUE, TRUE

#### TRUE, TRUE, TRUE

### **Example 2**

Assume an identifier is nonnegative: assume(x, Type::NonNegative): is(x, Type::NonNegative)TRUE

#### **TRUE**

This is equal to: assume(x  $>= 0$ ): is(x  $>= 0$ )TRUE

#### **TRUE**

Also nonnegative numbers are real: assume(x, Type::NonNegative): is(x, Type::Real)TRUE

#### **TRUE**

But real numbers can be nonnegative or not: assume(x, Type::Real): is(x, Type::NonNegative)UNKNOWN

### **UNKNOWN**

delete x:

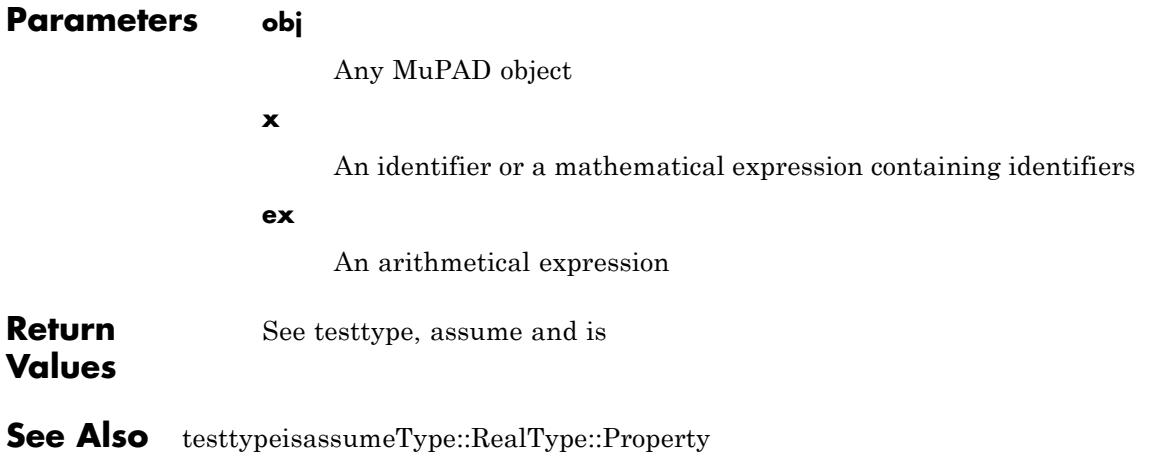

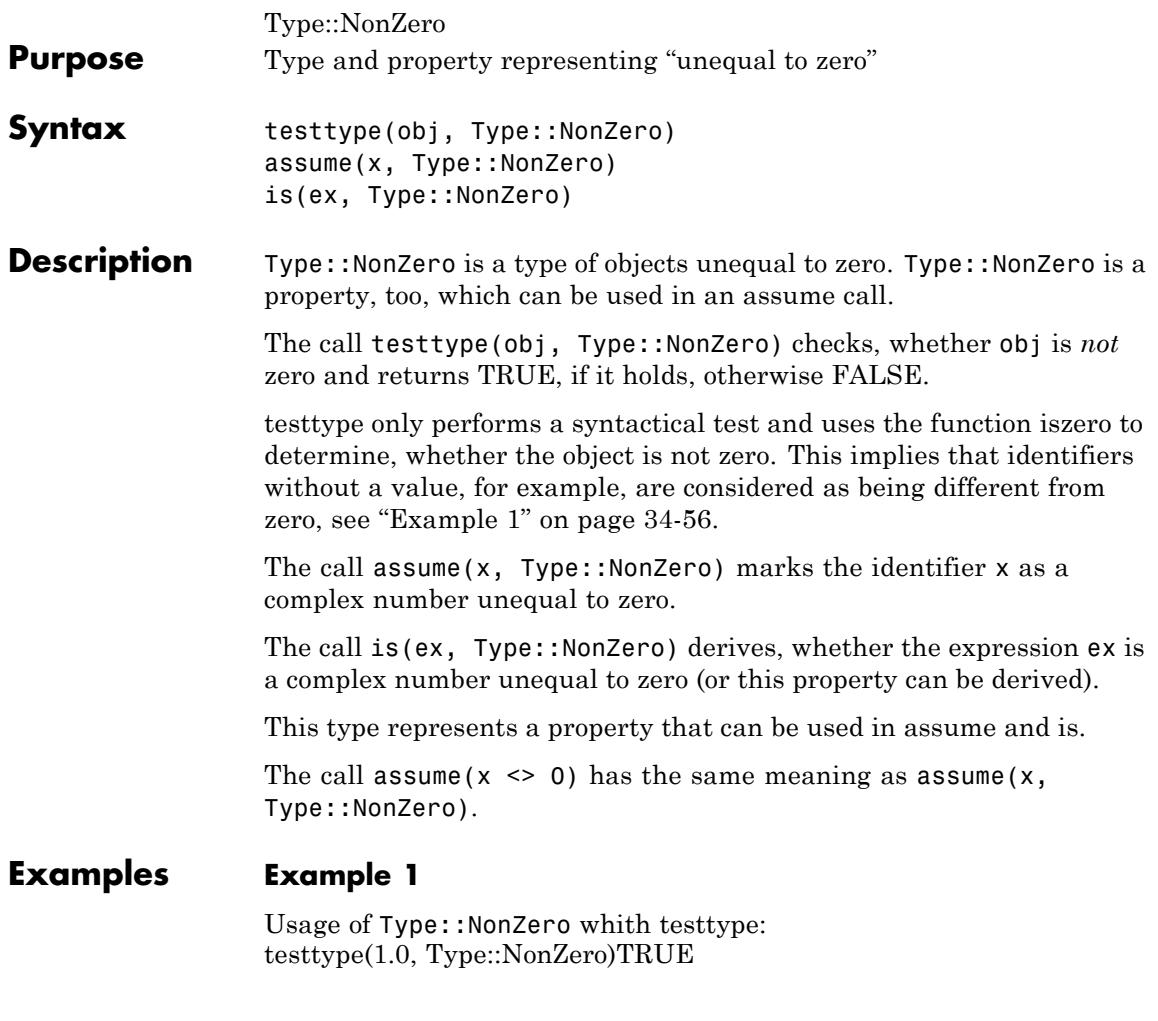

# TRUE

Since iszero(x) returns FALSE, the following call returns TRUE: testtype(x, Type::NonZero)TRUE

#### **TRUE**

# **Example 2**

Usage of Type::NonZero whith assume and is: is(x, Type::NonZero)UNKNOWN

#### **UNKNOWN**

Assumption: x is Type:: NonZero: assume(x, Type::NonZero): is(x, Type::NonZero)TRUE

### **TRUE**

The same again: assume $(x \le 0)$ : is $(x \le 0)$ TRUE

#### **TRUE**

The difference between testtype and is: delete x: is(x, Type::NonZero), testtype(x, Type::NonZero)UNKNOWN, TRUE

### **UNKNOWN, TRUE**

x could be zero: assume( $x \ge 0$ ): is( $x$ , Type::NonZero), testtype( $x$ , Type::NonZero)UNKNOWN, TRUE

#### UNKNOWN, TRUE delete x:

# **Parameters obj**

Any MuPAD object

**x**

An [identifier](#page-2135-0) or a mathematical expression containing identifiers

**ex**

An arithmetical expression

**Return Values** See testtype, assume and is

**See Also** testtypeisassumeType::Zero

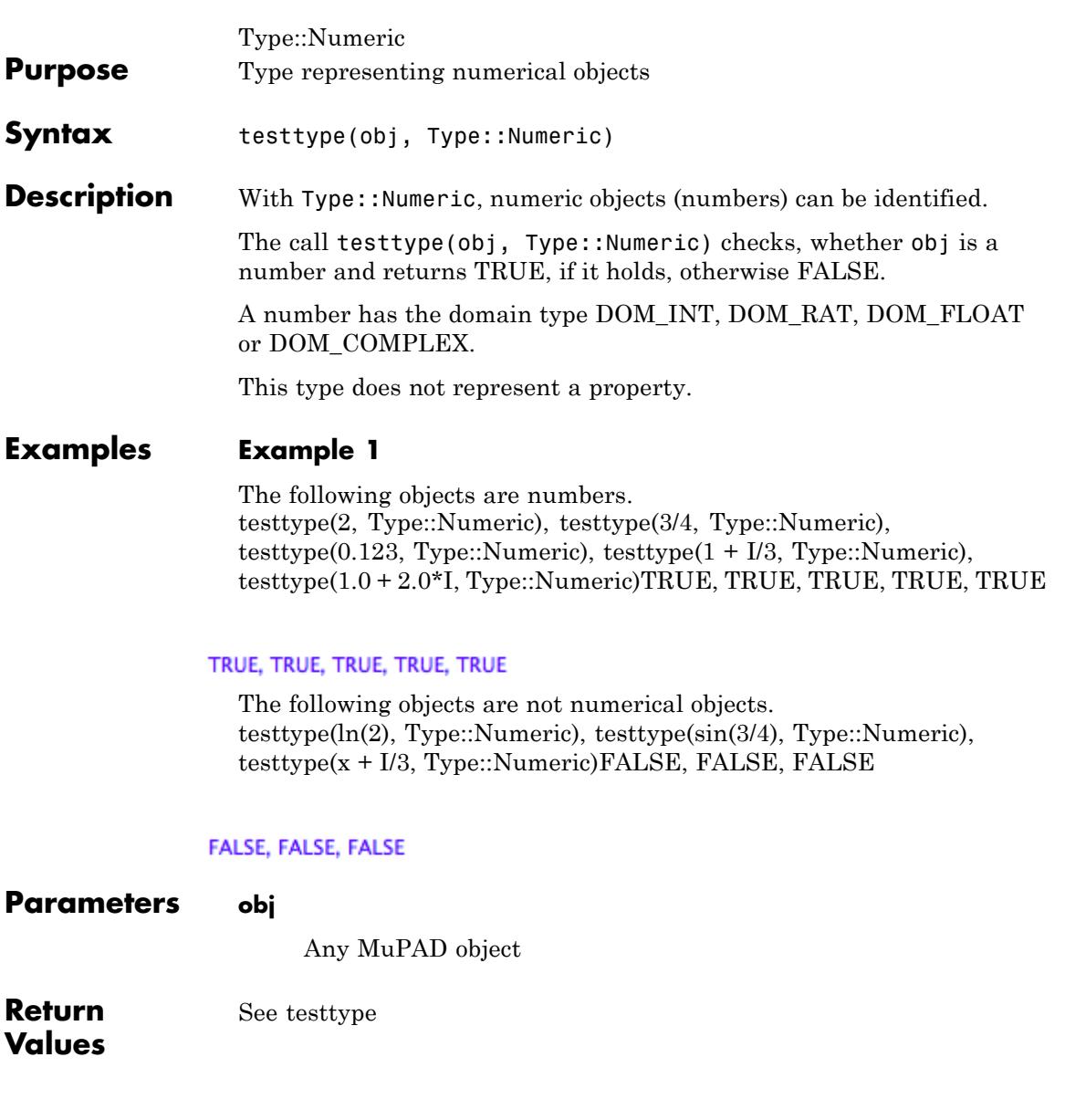

**See Also** assumeistesttypeType::Complex

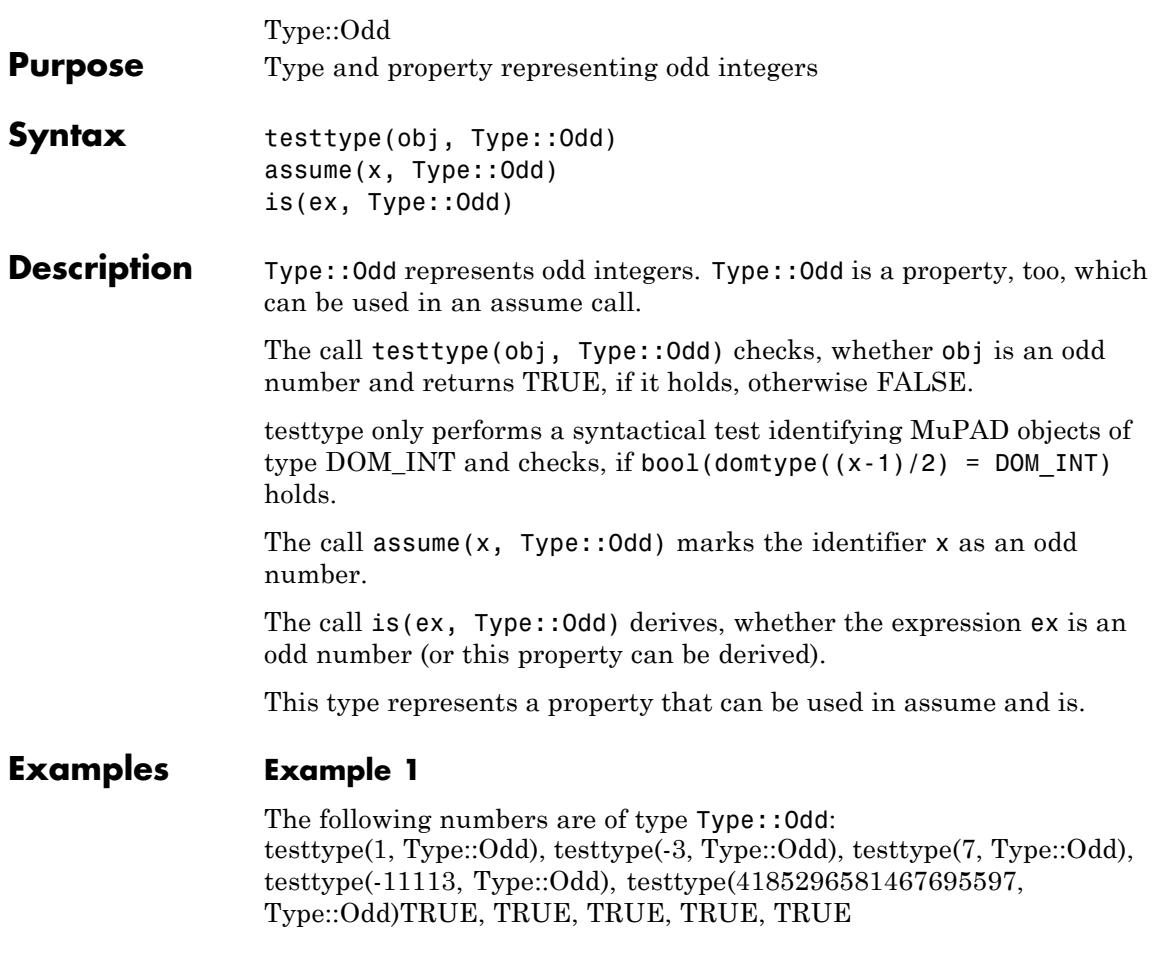

# TRUE, TRUE, TRUE, TRUE, TRUE

# **Example 2**

Assume an identifier is odd: assume(x, Type::Odd): is(x, Type::Odd)TRUE

#### **TRUE**

All odd numbers are integer: assume(x, Type::Odd): is(x, Type::Integer)TRUE

#### **TRUE**

However, integers can be odd or not: assume(x, Type::Integer): is(x, Type::Odd)UNKNOWN

#### **UNKNOWN**

However, even numbers are not odd: assume(x, Type::Odd): is(2\*x, Type::Odd)FALSE

#### **FALSE**

assume(n, Type::Even): is(x\*n, Type::Odd)FALSE

#### **FALSE**

is(x\*n + 1, Type::Odd)TRUE

#### **TRUE**

delete x, n:

**Parameters obj**

Any MuPAD object

#### **x**

An [identifier](#page-2135-0) or a mathematical expression containing identifiers

**ex**

An arithmetical expression

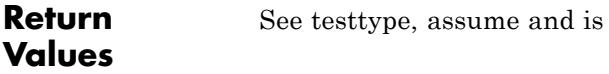

See Also testtypeisassumeType::EvenType::Property

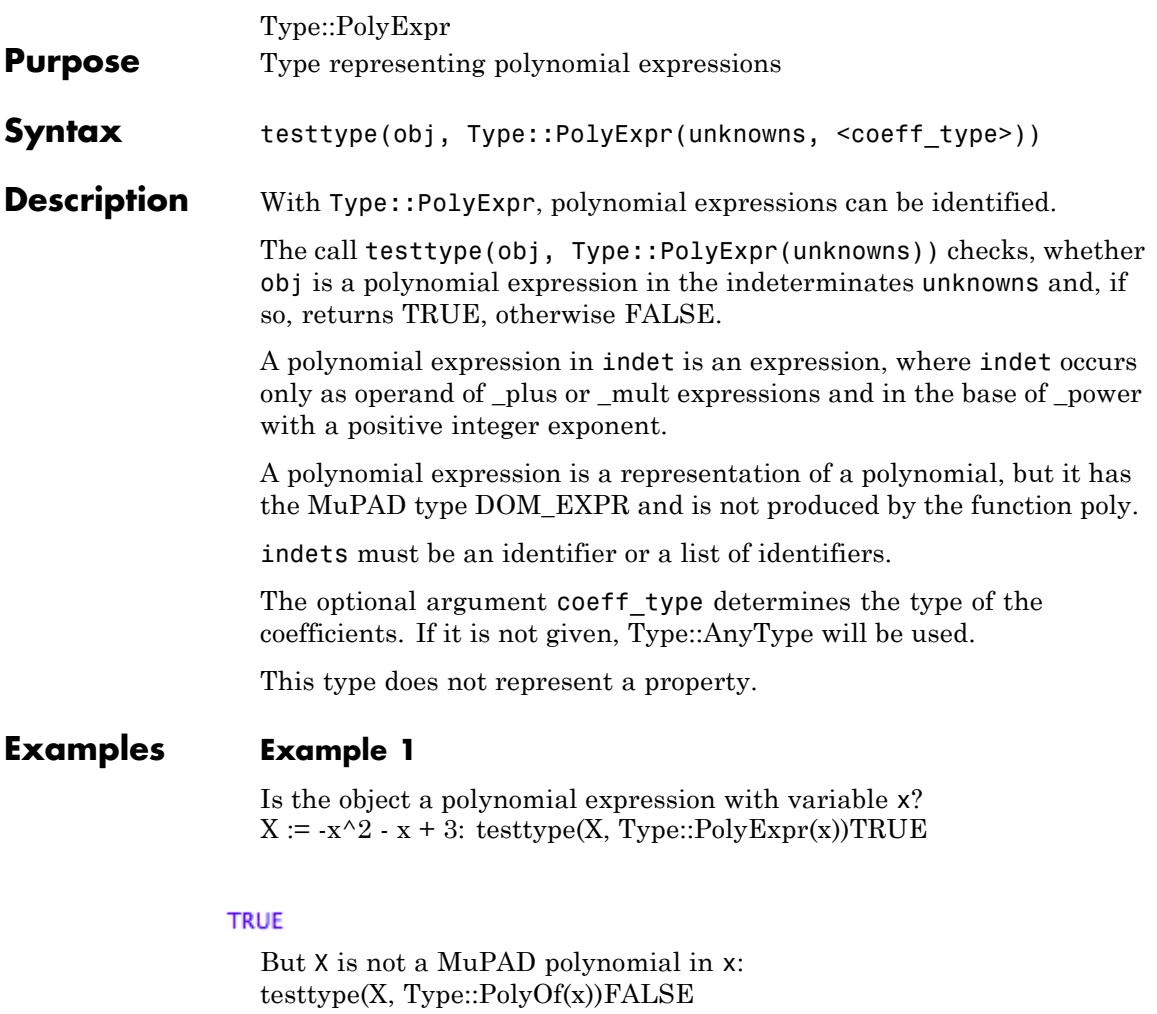

## **FALSE**

Is the object a polynomial expression with variables x and y and with integer coefficients?

## $X := -x^2 - x + 3$ : testtype(X, Type::PolyExpr([x, y], Type::Integer))TRUE

### **TRUE**

The next example too?  $X := -x^2 - y^2 + 3*x + 3*y - 1$ : testtype(X, Type::PolyExpr([x, y], Type::Integer))TRUE

### **TRUE**

delete X:

# **Parameters obj**

Any MuPAD object

### **unknowns**

An indeterminate or a list of indeterminates

### **coeff\_type**

The type of the coefficients; a type can be an object of the library Type or one of the possible return values of domtype and type

**Return** See testtype

# **Values**

See Also testtypeType::PolyOfpolyindets

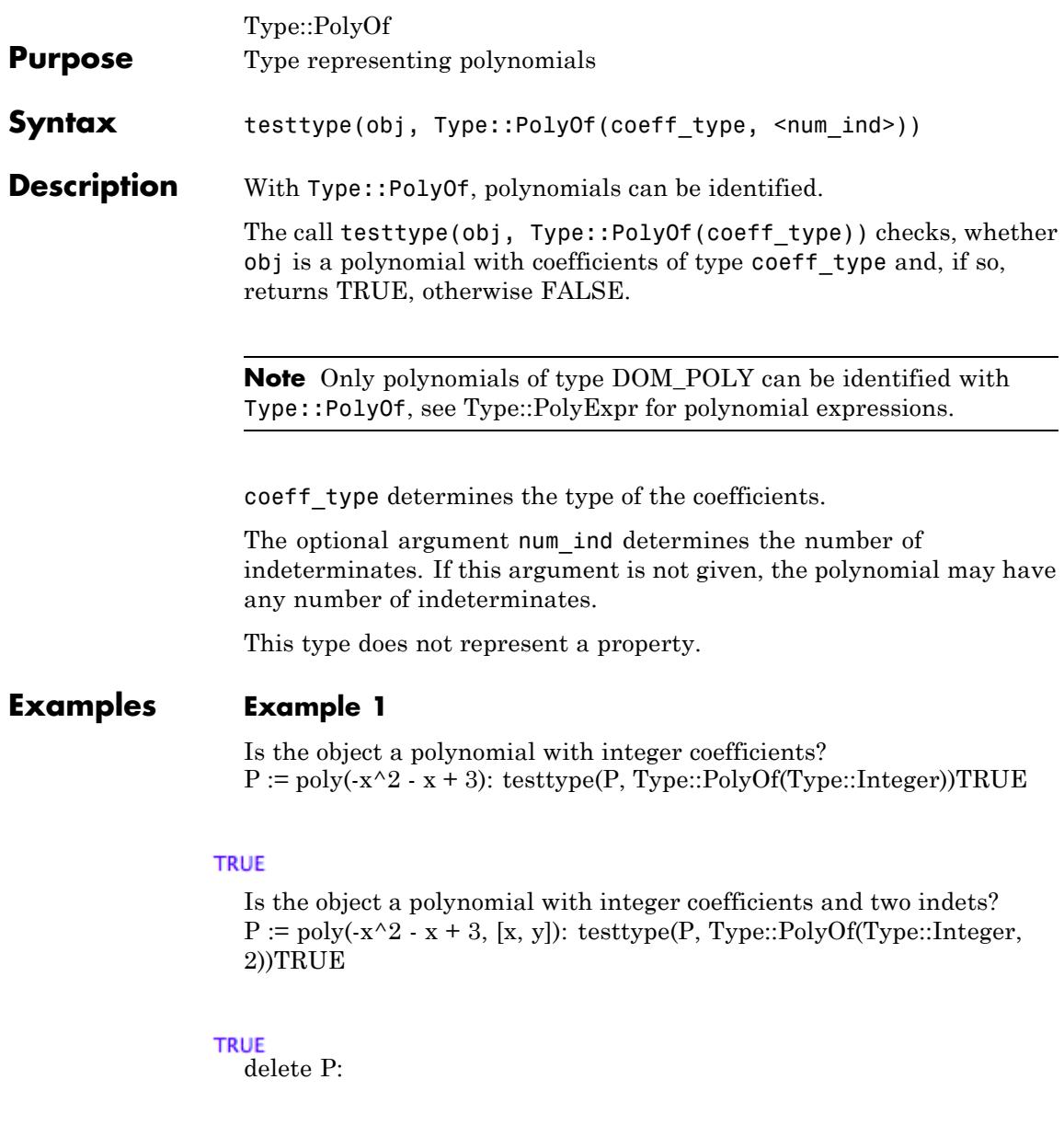

# **Parameters obj**

Any MuPAD object

## **coeff\_type**

The type of the coefficientes; a type can be an object of the library Type or one of the possible return values of domtype and type

### **num\_ind**

The number of indeterminates

**Return Values** See testtype

**See Also** testtypepolyindets

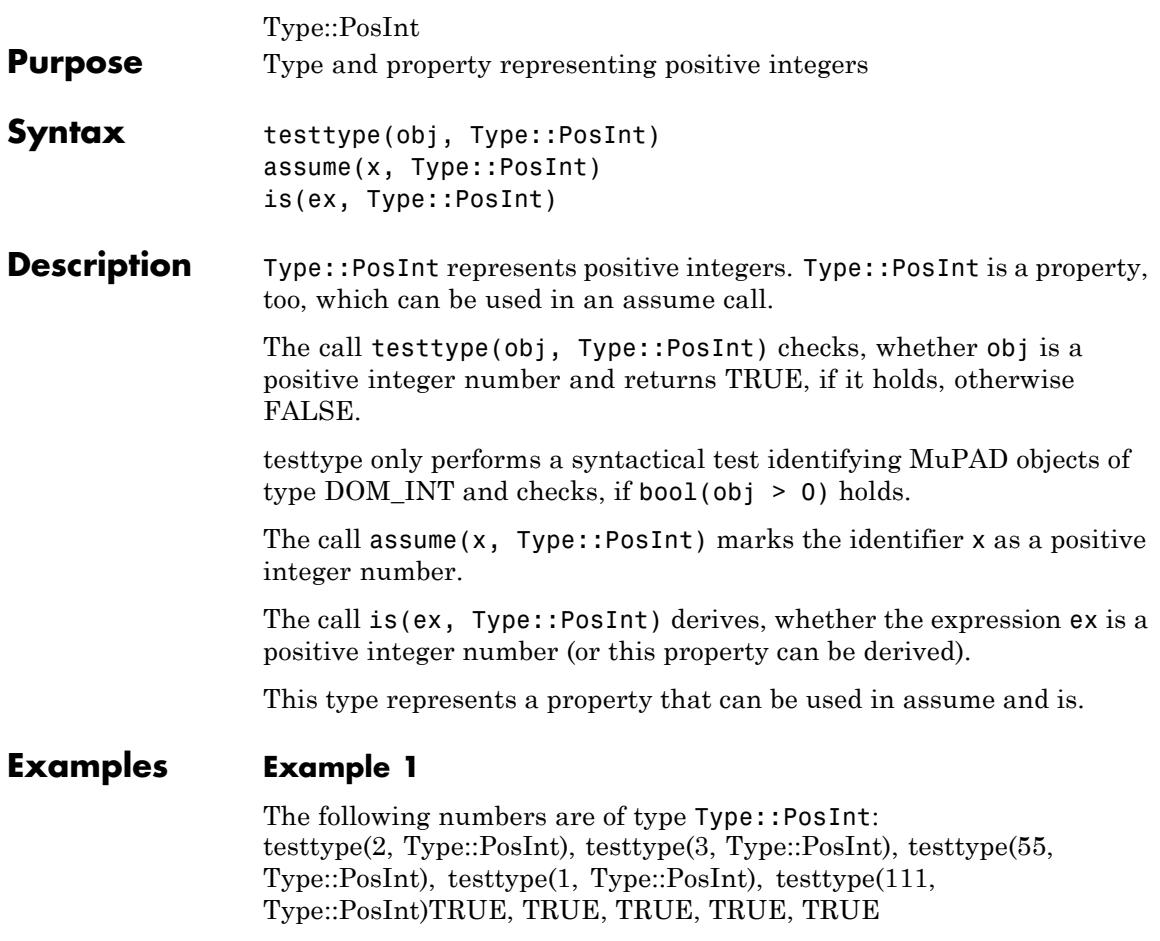

TRUE, TRUE, TRUE, TRUE, TRUE

# **Example 2**

Assume an identifier is positive integer: assume(x, Type::PosInt): is(x, Type::PosInt)TRUE

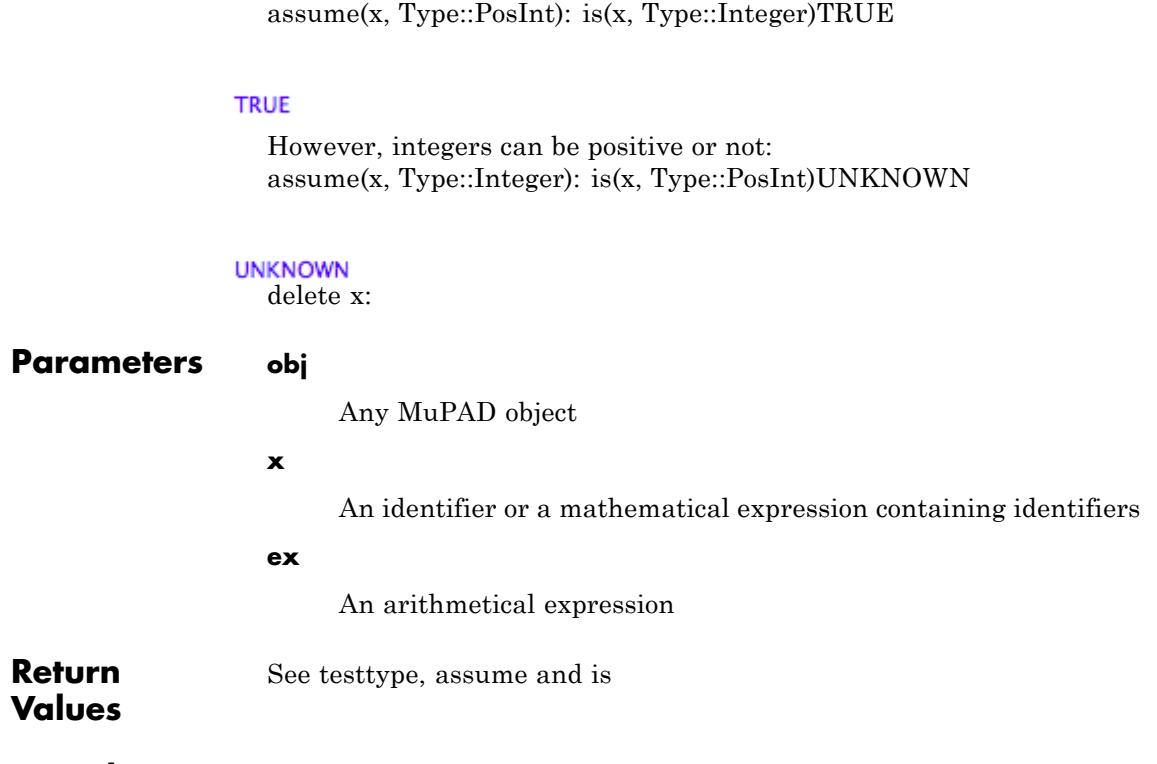

Also positive integers are integers:

See Also testtypeisassumeType::Property

TRUE

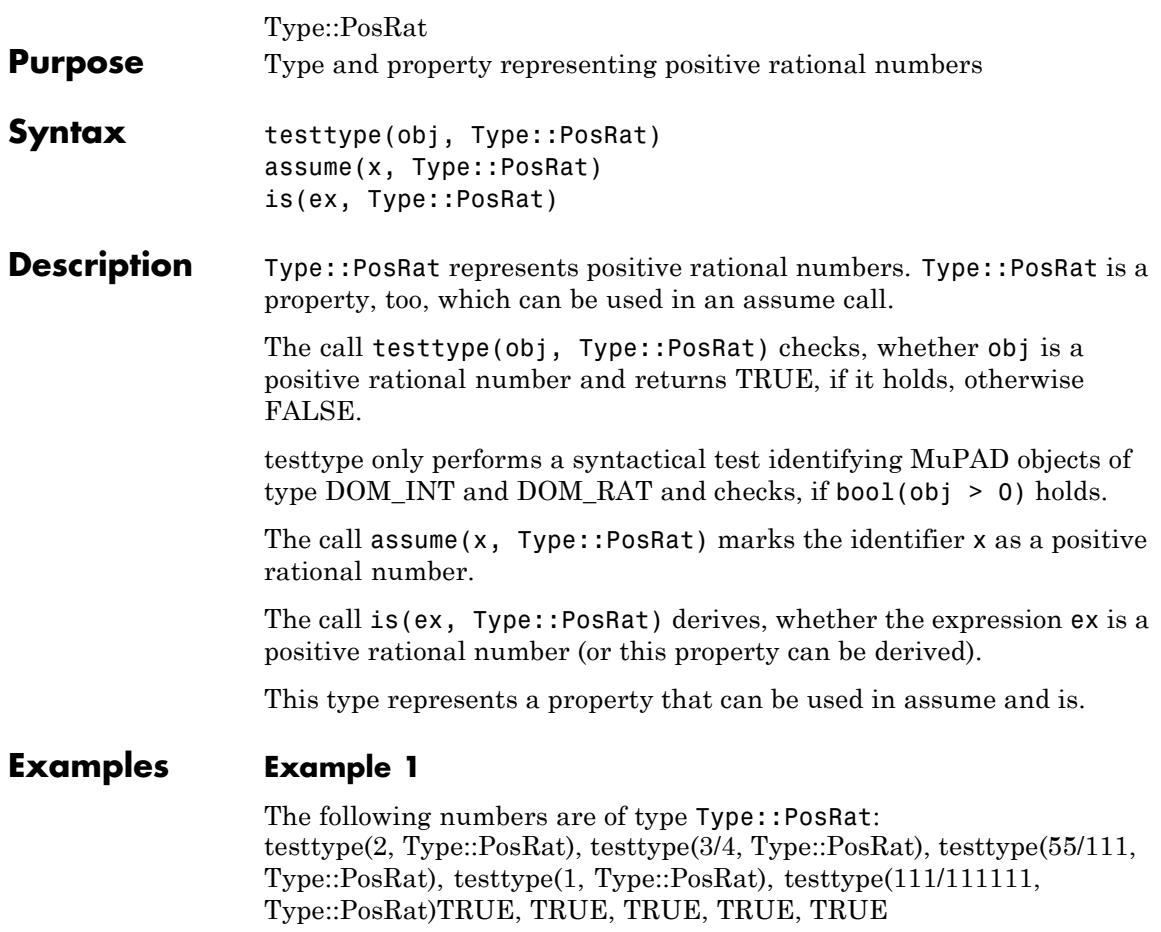

TRUE, TRUE, TRUE, TRUE, TRUE

# **Example 2**

Assume an identifier is positive rational: assume(x, Type::PosRat): is(x, Type::PosRat)TRUE

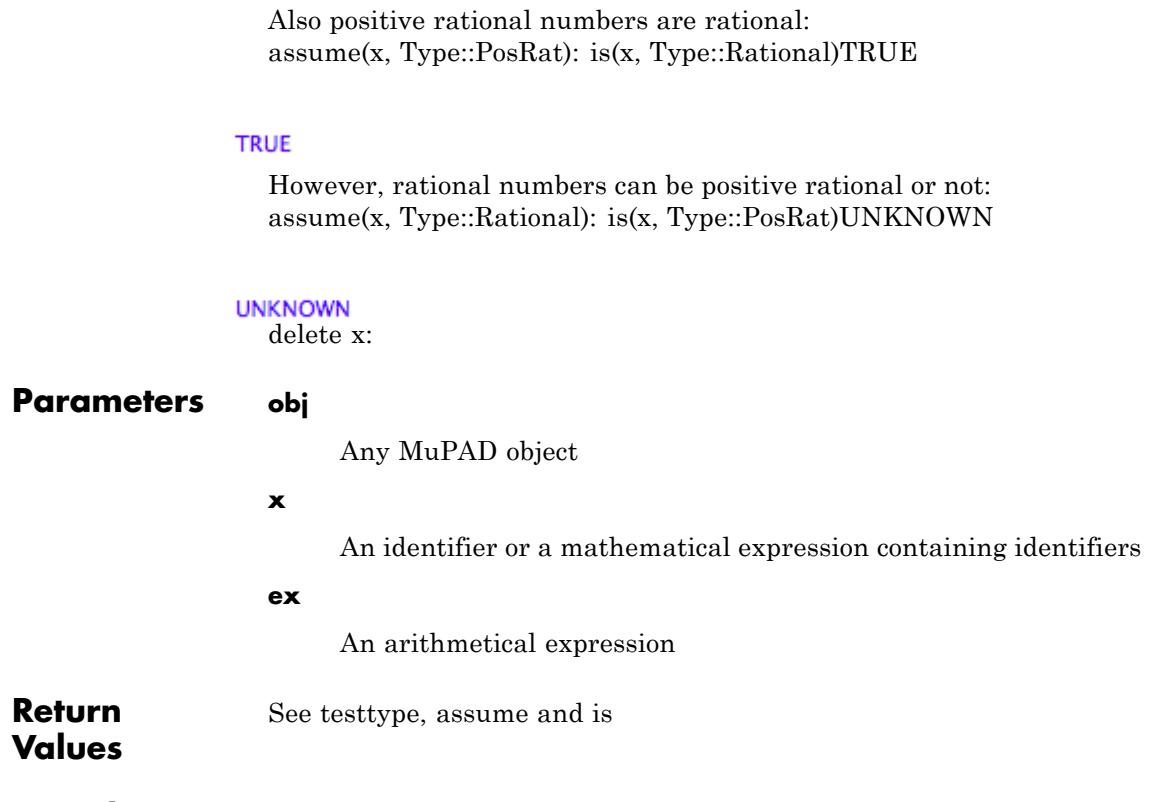

See Also testtypeisassumeType::Property

TRUE

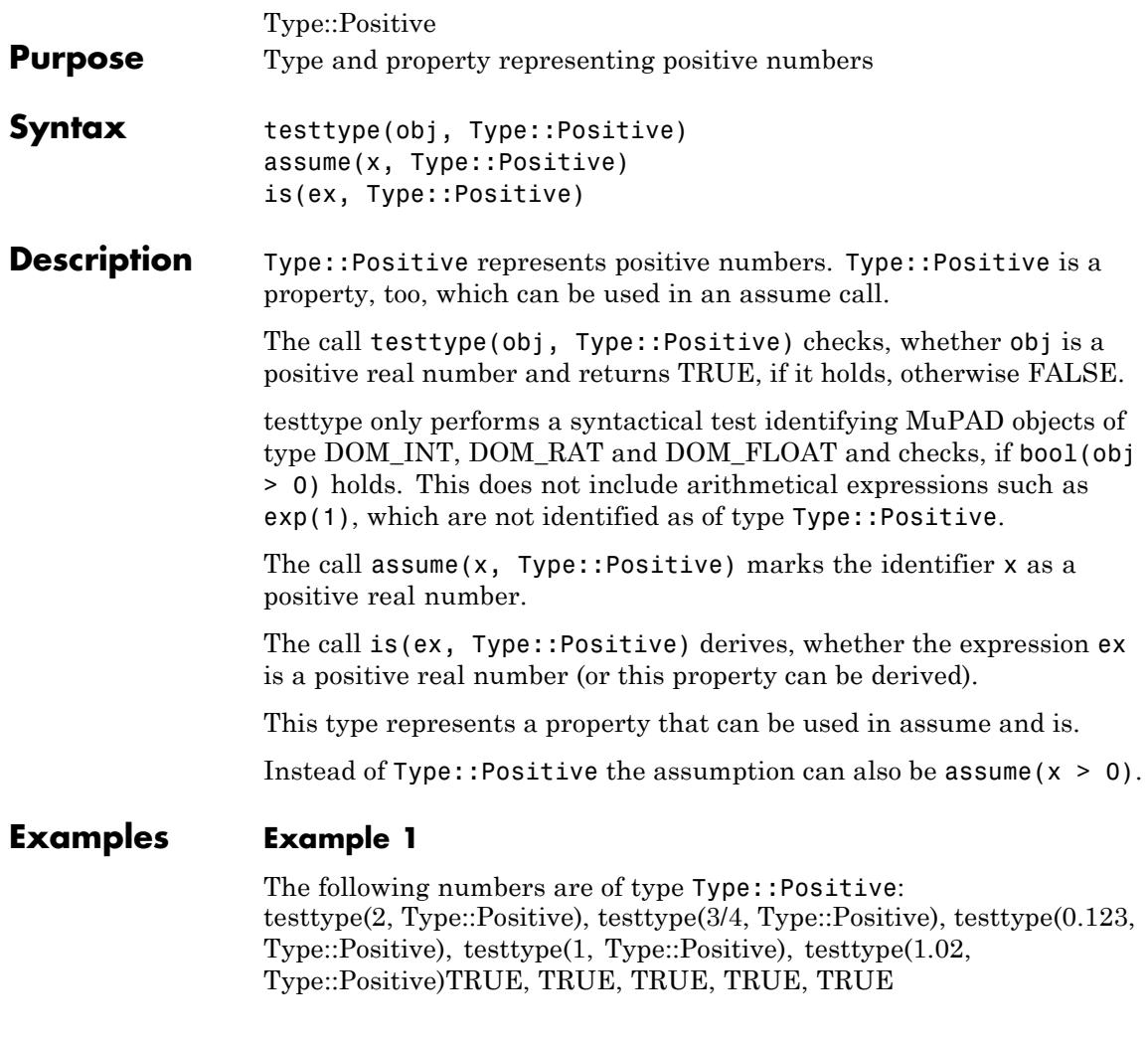

## TRUE, TRUE, TRUE, TRUE, TRUE

The following expressions are exact representations of positive numbers, but syntactically they are not of Type::Positive:

testtype(exp(1), Type::Positive), testtype( $PI^2 + 5$ , Type::Positive), testtype(sin(2), Type::Positive)FALSE, FALSE, FALSE

#### FALSE, FALSE, FALSE

Ths function is, however, realizes that they are, indeed, positive: is(exp(1), Type::Positive), is( $PI^2 + 5$ , Type::Positive), is(sin(2), Type::Positive)TRUE, TRUE, TRUE

### TRUE, TRUE, TRUE

## **Example 2**

Assume an identifier is positive: assume(x, Type::Positive): is(x, Type::Positive)TRUE

#### **TRUE**

This is equivalent to:  $assume(x > 0): is(x > 0) TRUE$ 

#### **TRUE**

Also positive numbers are real: assume(x, Type::Positive): is(x, Type::Real)TRUE

#### **TRUE**

But real numbers can be positive or not: assume(x, Type::Real): is(x, Type::Positive)UNKNOWN

#### **UNKNOWN**

delete x:

**Parameters obj**

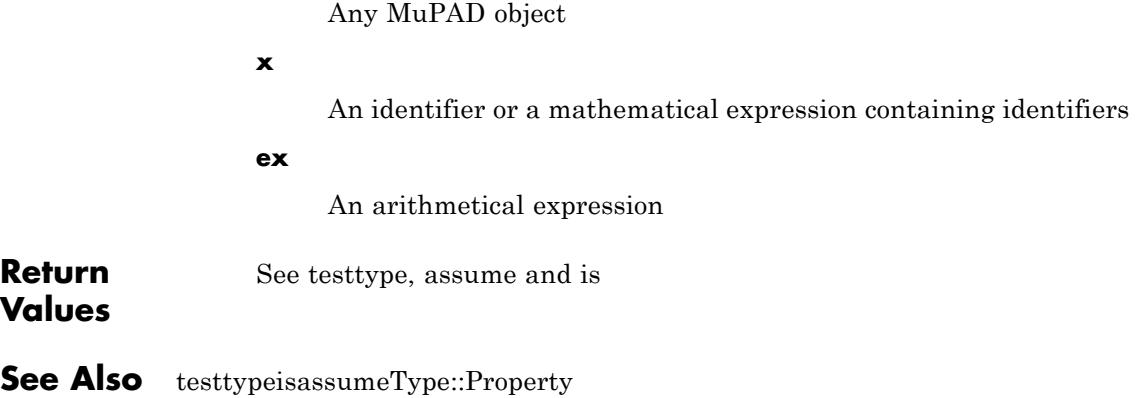

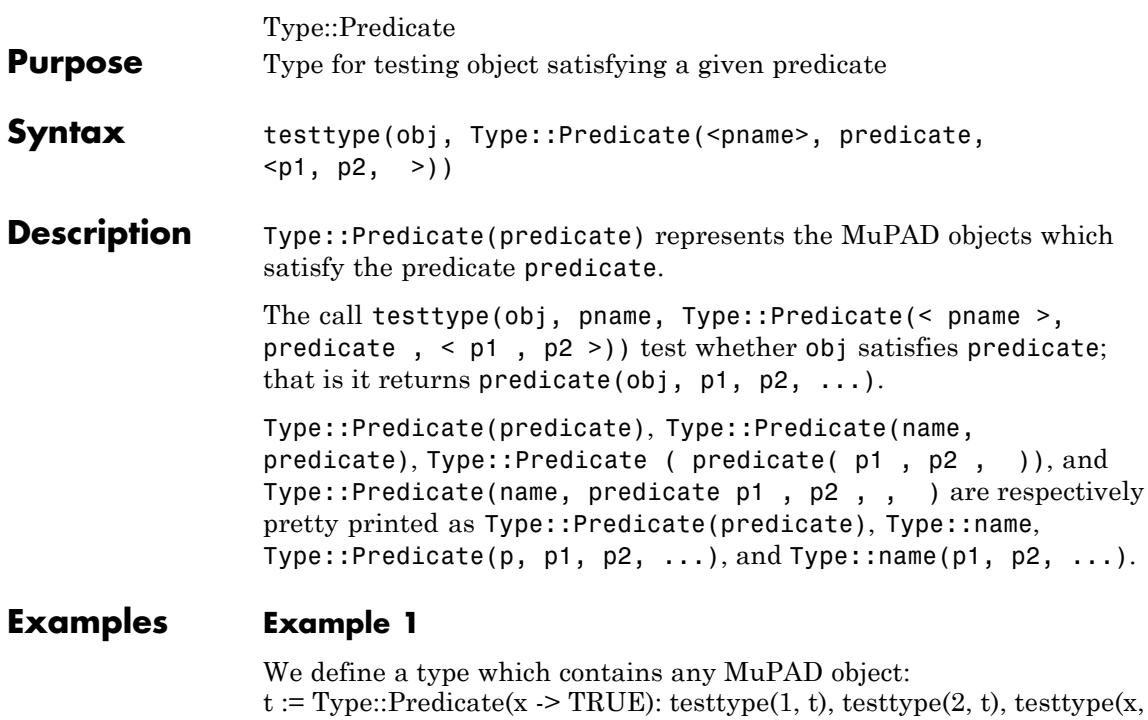

t)TRUE, TRUE, TRUE

### TRUE, TRUE, TRUE

We define a type which contains all the MuPAD object which are solution of  $(x-1)*(x+1)=0$ :  $t := Type::Predicte(x -> bool((x - 1)*(x + 1) = 0))$ : testtype(1, t), testtype(2, t), testtype(x, t)TRUE, FALSE, FALSE

### TRUE, FALSE, FALSE

We define a type for partitions, that is, decreasing lists of integers:

part := Type::Predicate( $l$  ->  $\lceil$  \_lazy\_and(testtype(l, Type::ListOf(Type::Integer)), bool(revert(sort(l)) = l))): testtype(a, part), testtype([3, 6, 1], part), testtype([3, 2, 2], part)FALSE, FALSE, TRUE

### FALSE, FALSE, TRUE

Using the naming facility is recommended to improve the readability of error messages: part := Type::Predicate("Partition", l -> \_lazy\_and(testtype(l, Type::ListOf(Type::Integer)), bool(revert(sort(l)) = l))):  $f := proc(p:$ part) begin end: f(3); Error: The type of argument number 1 must be 'Type::Partition'. The object '3' is incorrect. Evaluating: f

# **Parameters pname**

A string which will be used for pretty printing the type

### **predicate**

A function of one argument which can return TRUE, FALSE or FAIL

## **obj, p1, p2, …**

Any MuPAD objects

#### **Return Values** See testtype

**See Also** testtype

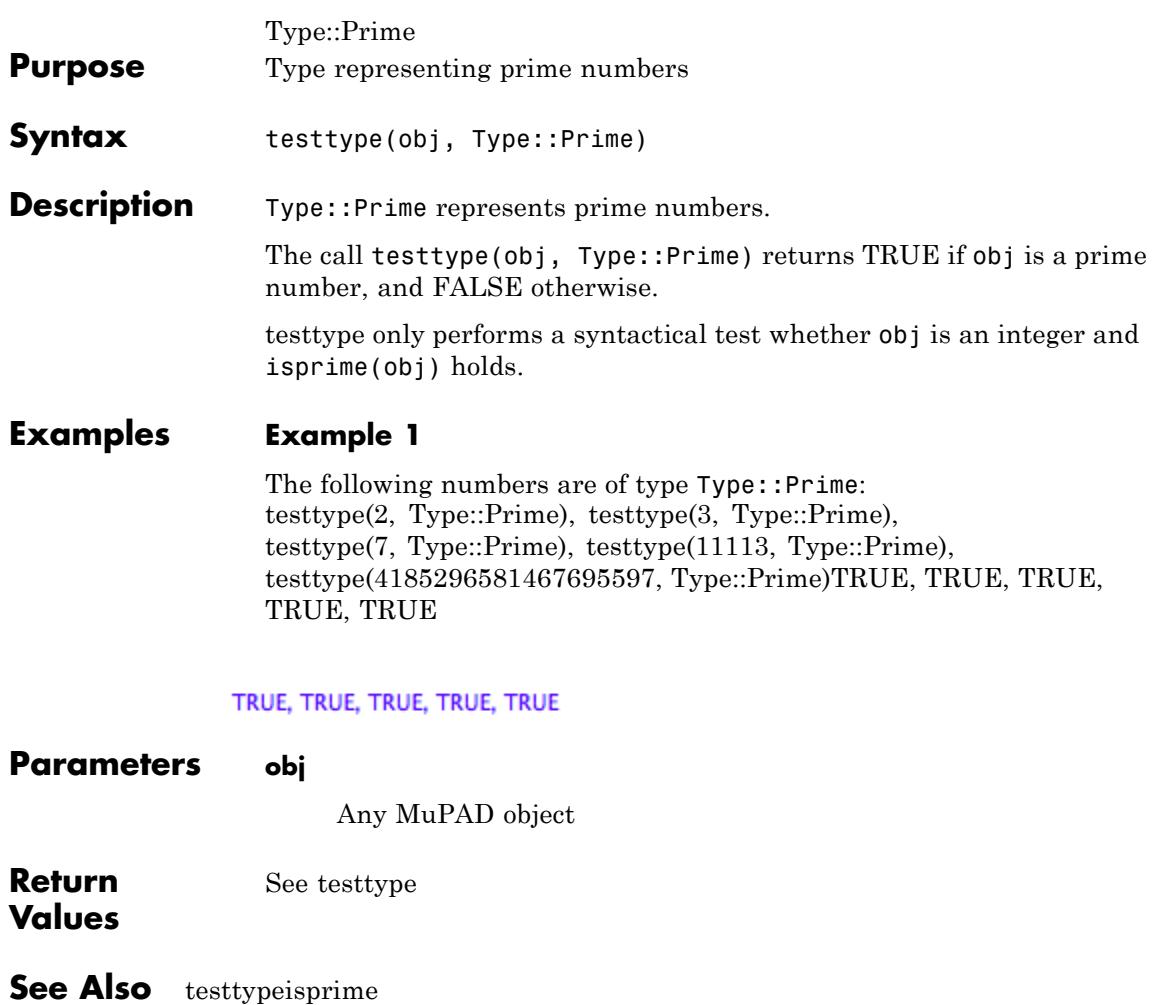

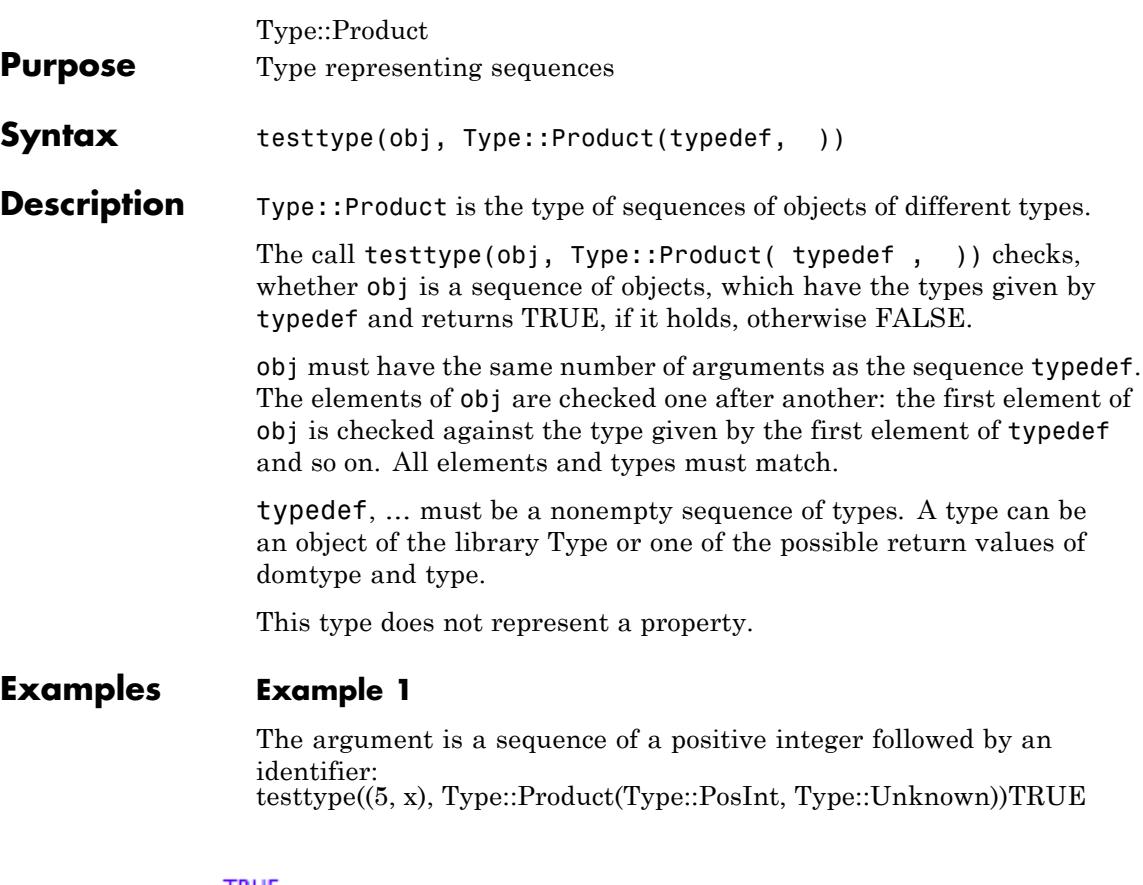

**TRUE** 

Is the argument is a sequence of five positive integers? testtype( $(5, 3, 5, -1, 0)$ , Type::Product(Type::PosInt \$ 5))FALSE

# **FALSE**

**Parameters obj**

Any MuPAD object

# **typedef**

A sequence of types; a type can be an object of the library Type or one of the possible return values of domtype and type

**Return Values** See testtype

See Also testtypeType::ListProduct

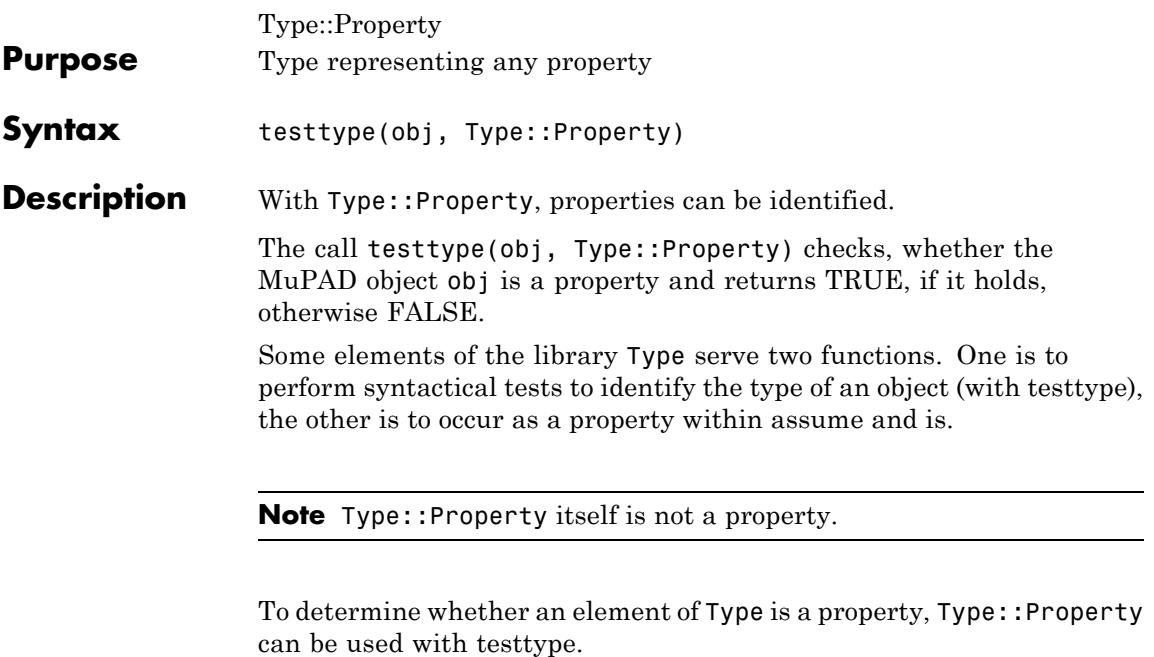

This type does not represent a property.

# **Examples Example 1**

Is Type::PosInt a property? testtype(Type::PosInt, Type::Property)TRUE

#### **TRUE**

Also an interval created with Type::Interval is a property: testtype(Type::Interval(0, 1), Type::Property)TRUE

### **TRUE**

Is Type::Constant a property? testtype(Type::Constant, Type::Property)FALSE

### **FALSE**

Type::Constant is not a property and cannot be used as argument of assume:

 $assume(x, Type::Constant)$  Error: The second argument must be a property. [assume]

The next example shows the usage of testtype to [select](#page-1611-0) properties among operands of Type:

T := Type::Numeric, Type::PosInt, Type::Unknown, Type::Zero: select(T, testtype, Type::Property)Type::PosInt, Type::Zero

Type::PosInt, Type::Zero<br>delete x, T:

# **Parameters obj**

Any MuPAD object

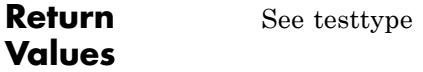

**See Also** testtypeis

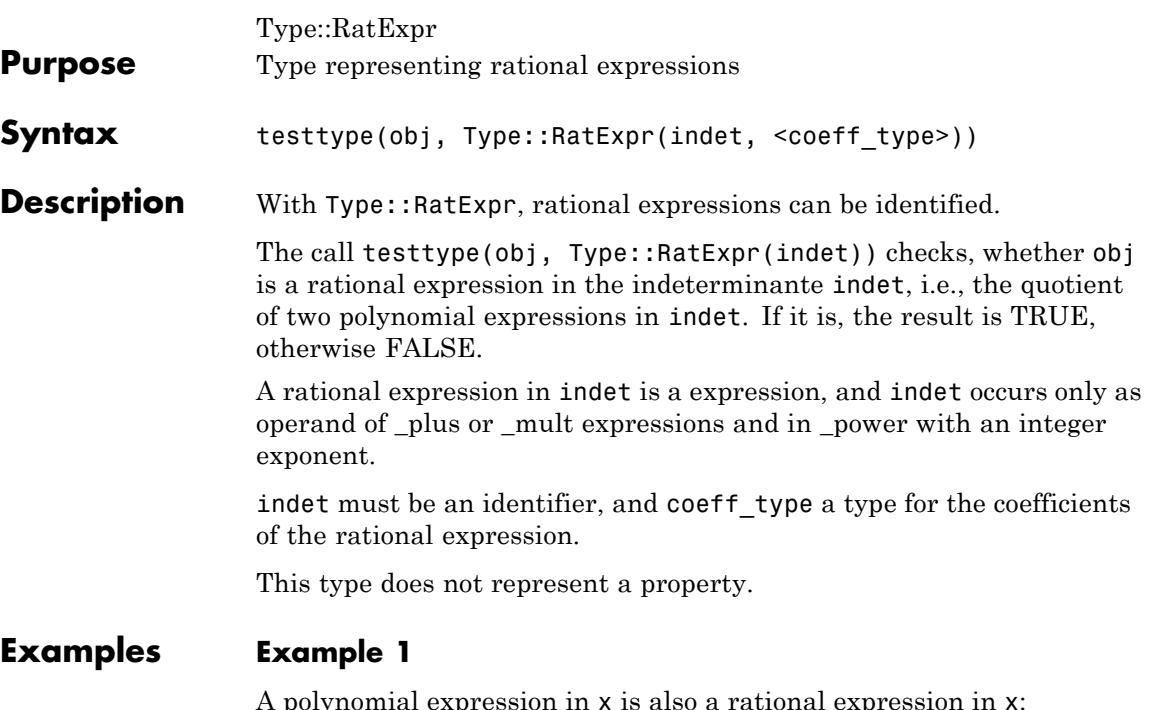

A polynomial expression in x is also a rational expression in x: testtype( $-x^2$  -  $x + 3$ , Type::RatExpr(x))TRUE

### **TRUE**

testtype is used to [select](#page-1611-0) all rational operands in x with positive integer coefficients:

EX :=  $\sin(x)$  +  $x^2$  -  $3*x + 2 + 3/x$ :  $select(EX, testtype, Type::RatExpr(x,$ Type:: $\text{PosInt})$ ) $3/x + x^2 + 2$ 

$$
\frac{3}{x} + x^2 + 2
$$
delete EX:

**Parameters obj**

Any MuPAD object

## **indet**

An indeterminante

## **coeff\_type**

A type for the coefficientes; a type can be an object of the library Type or one of the possible return values of domtype and type

**Return** See testtype

# **Values**

See Also testtypeindets

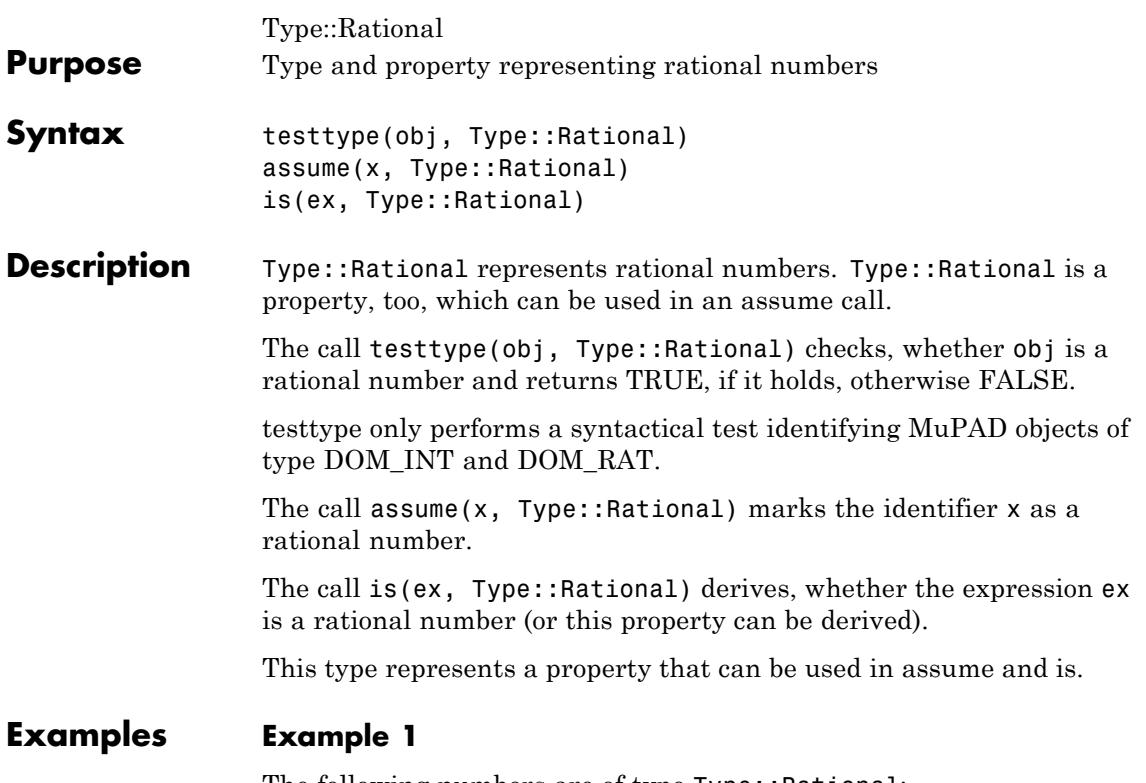

The following numbers are of type Type:: Rational: testtype(2, Type::Rational), testtype(3/4, Type::Rational), testtype(-1/2, Type::Rational), testtype(-1, Type::Rational), testtype(1024/11111, Type::Rational)TRUE, TRUE, TRUE, TRUE, TRUE

## TRUE, TRUE, TRUE, TRUE, TRUE

# **Example 2**

Integers are rational: assume(x, Type::Integer): is(x, Type::Rational)TRUE

#### **TRUE**

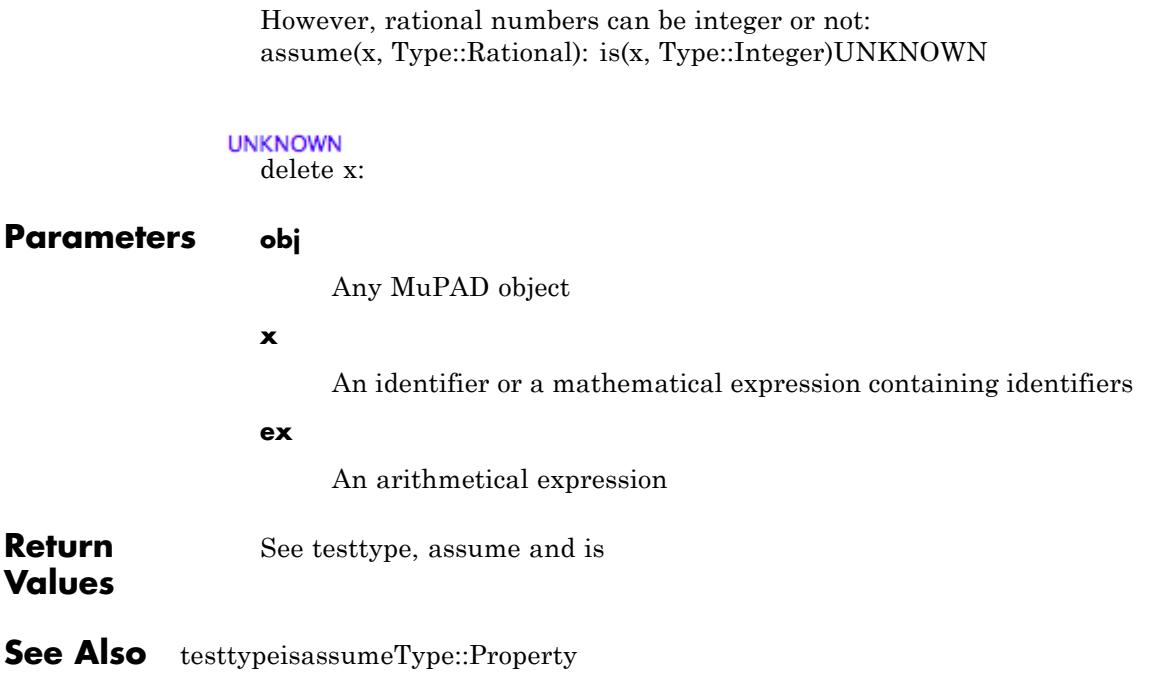

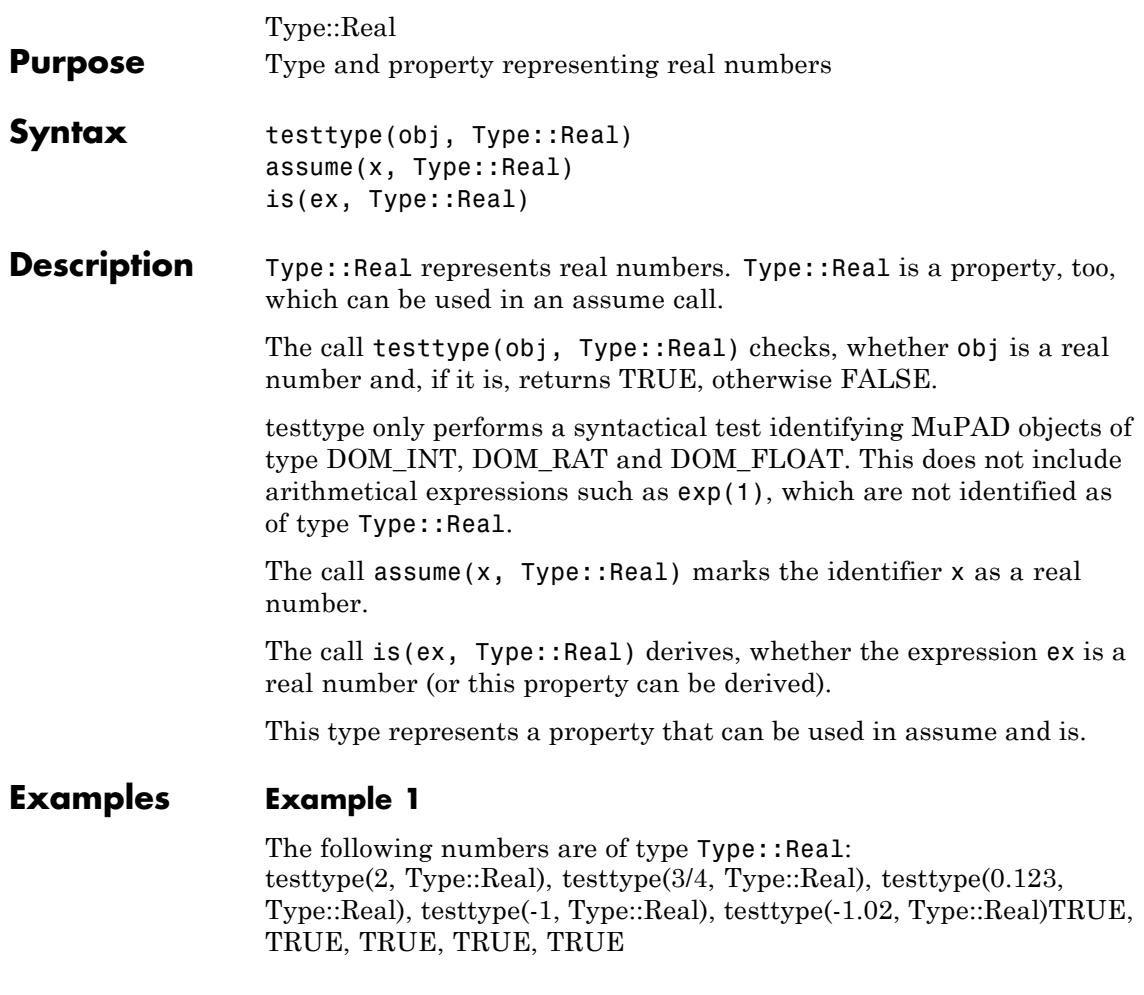

## TRUE, TRUE, TRUE, TRUE, TRUE

The following expressions are exact representations of real numbers, but syntactically they are not of Type:: Real: testtype( $exp(1)$ , Type::Real), testtype( $PI^2 + 5$ , Type::Real), testtype(sin(2), Type::Real)FALSE, FALSE, FALSE

#### FALSE, FALSE, FALSE

The function is performs a semantical, mathematically more useful check: is(exp(1), Type::Real), is( $PI^2 + 5$ , Type::Real), is(sin(2), Type::Real)TRUE, TRUE, TRUE

### TRUE, TRUE, TRUE

# **Example 2**

Integers are real numbers: assume(x, Type::Integer): is(x, Type::Real)TRUE

### **TRUE**

But real numbers can be integer or not: assume(x, Type::Real): is(x, Type::Integer)UNKNOWN

### **UNKNOWN**

The sine of a real number is a real number in the interval  $[-1, 1]$ : getprop(sin(x))Dom::Interval([-1], [1])

#### $[-1, 1]$ delete x:

# **Parameters obj**

Any MuPAD object

### **x**

An [identifier](#page-2135-0) or a mathematical expression containing identifiers

#### **ex**

An arithmetical expression

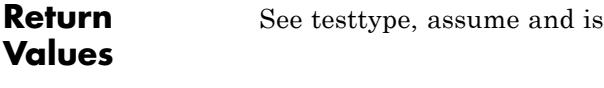

See Also testtypeisassumeType::Property
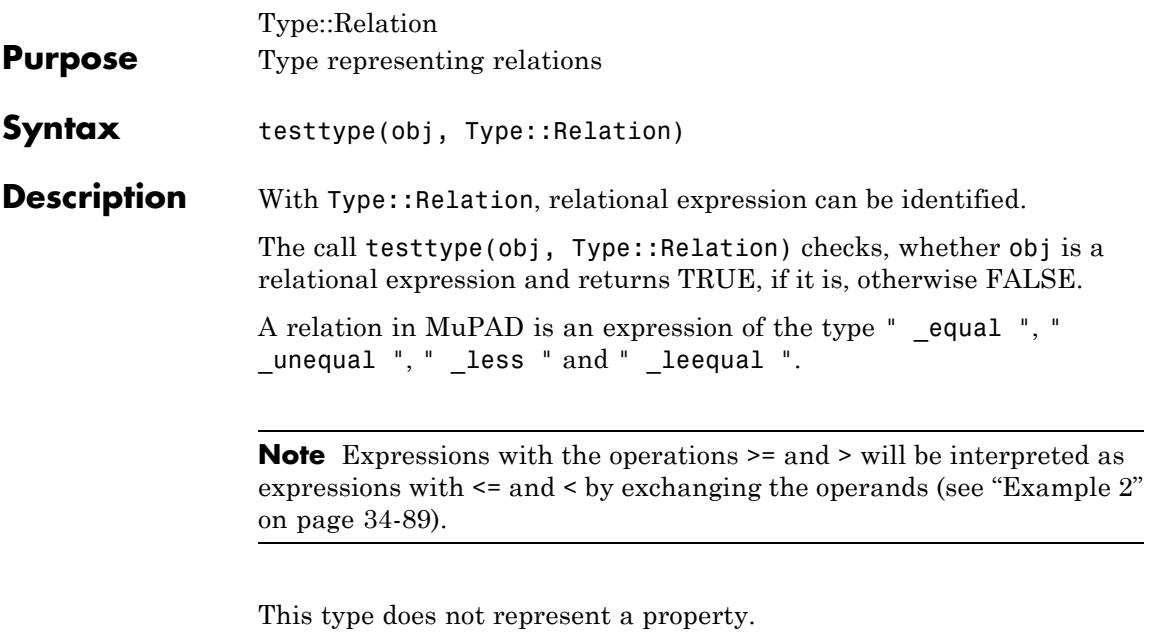

## **Examples Example 1**

 $x > 3$  is a relation, while TRUE is not: testtype(x > 3, Type::Relation), testtype(TRUE, Type::Relation)TRUE, FALSE

### **TRUE, FALSE**

## **Example 2**

MuPAD always interprets expressions with the operations >= and > as expressions with <= and < with the operands exchanged:  $x > 3$ ; prog::exprtree( $x > 3$ ): $3 < x$ 

```
3 < x\frac{1}{2} less | + - 3 | ' - x
```
The operator is *not* >, but <, and the operands have been swapped: op(x > 3, 0..2)\_less, 3, x

## $\lfloor$ less, 3,  $x$

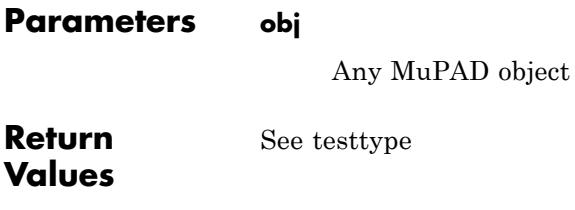

**See Also** testtype

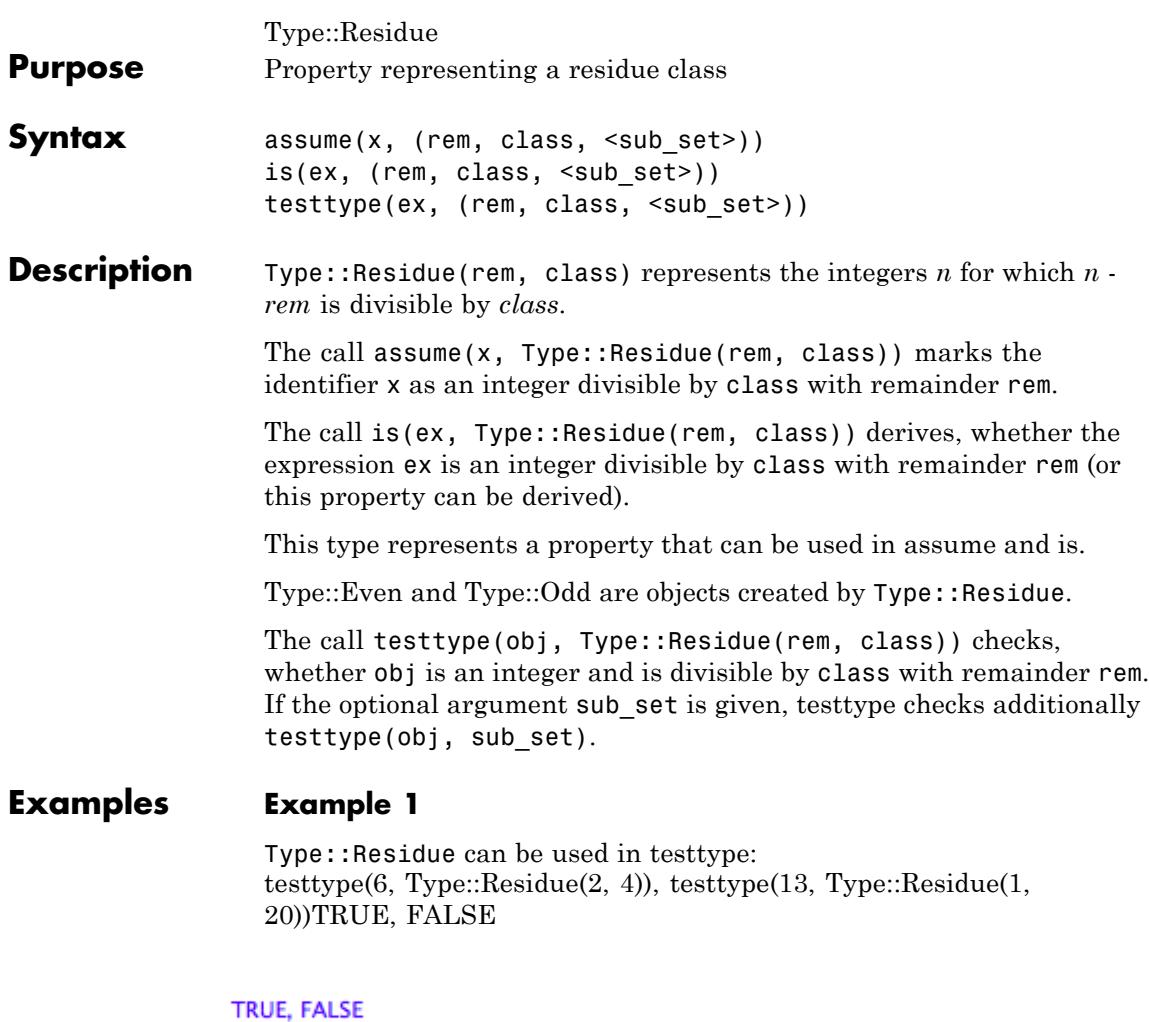

## **Example 2**

x is assumed to be divisible by 3 with remainder 1: assume(x, Type::Residue(1, 3))

Which properties has  $x + 2$  got?

 $getprop(x + 2)Dom::ImageSet(3*k, k, Z)$ 

## $\{3k | k \in \mathbb{Z}\}\$

x is an integer, but it may be [odd](#page-6380-0) or not: is(x, Type::Integer), is(x, Type::Odd)TRUE, UNKNOWN

#### TRUE, UNKNOWN

This example restricts possible values of x to odd integers: assume(x, Type::Residue(1, 4)); is(x, Type::Odd), is( $(-1)^\lambda x < 0$ )TRUE, TRUE

#### TRUE, TRUE

## **Parameters x**

An [identifier](#page-2135-0) or a mathematical expression containing identifiers

#### **rem**

Remainder as integer number between 0 and class - 1; an integer larger than class - 1 will be divided by class and rem gets the remainder of this division

### **class**

The divider as positive integer

### **sub\_set**

A subset of the integers (e.g., Type::PosInt); otherwise Type::Integer is used

#### **ex**

An arithmetical expression

## **obj**

Any MuPAD object

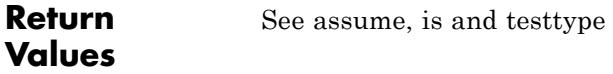

**See Also** assumeistesttypeType::EvenType::IntegerType::Odd

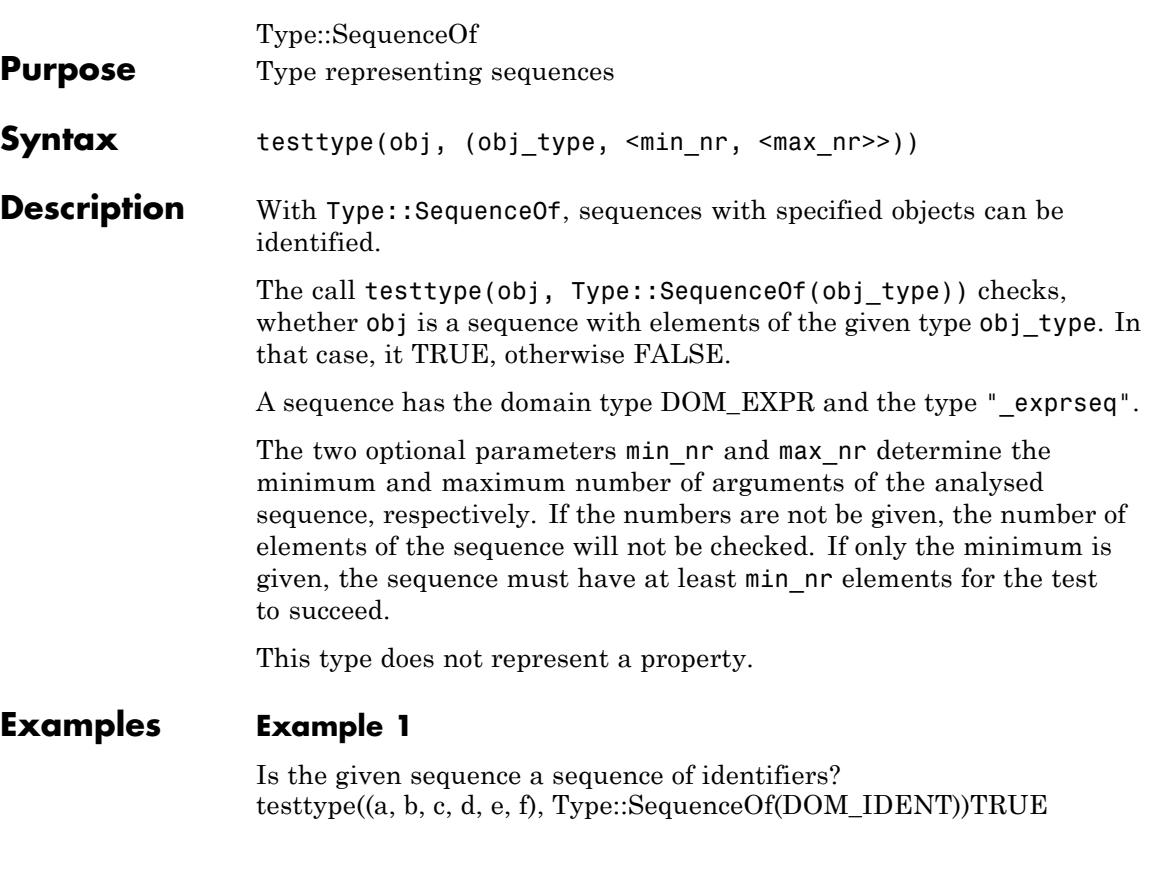

### **TRUE**

Is the given sequence a sequence of at least five real numbers? testtype((0, 0.5, 1, 1.5, 2, 2.5, 3), Type::SequenceOf(Type::Real, 5))TRUE

## **TRUE**

**Parameters obj**

Any MuPAD object

## **obj\_type**

The type of the objects; a type can be an object of the library Type or one of the possible return values of domtype and type

## **min\_nr**

The minimal number of objects as nonnegative integer

### **max\_nr**

The maximal number of objects as nonnegative integer

**Return** See testtype

## **Values**

**See Also** \_exprseqtesttypeType::ListOf

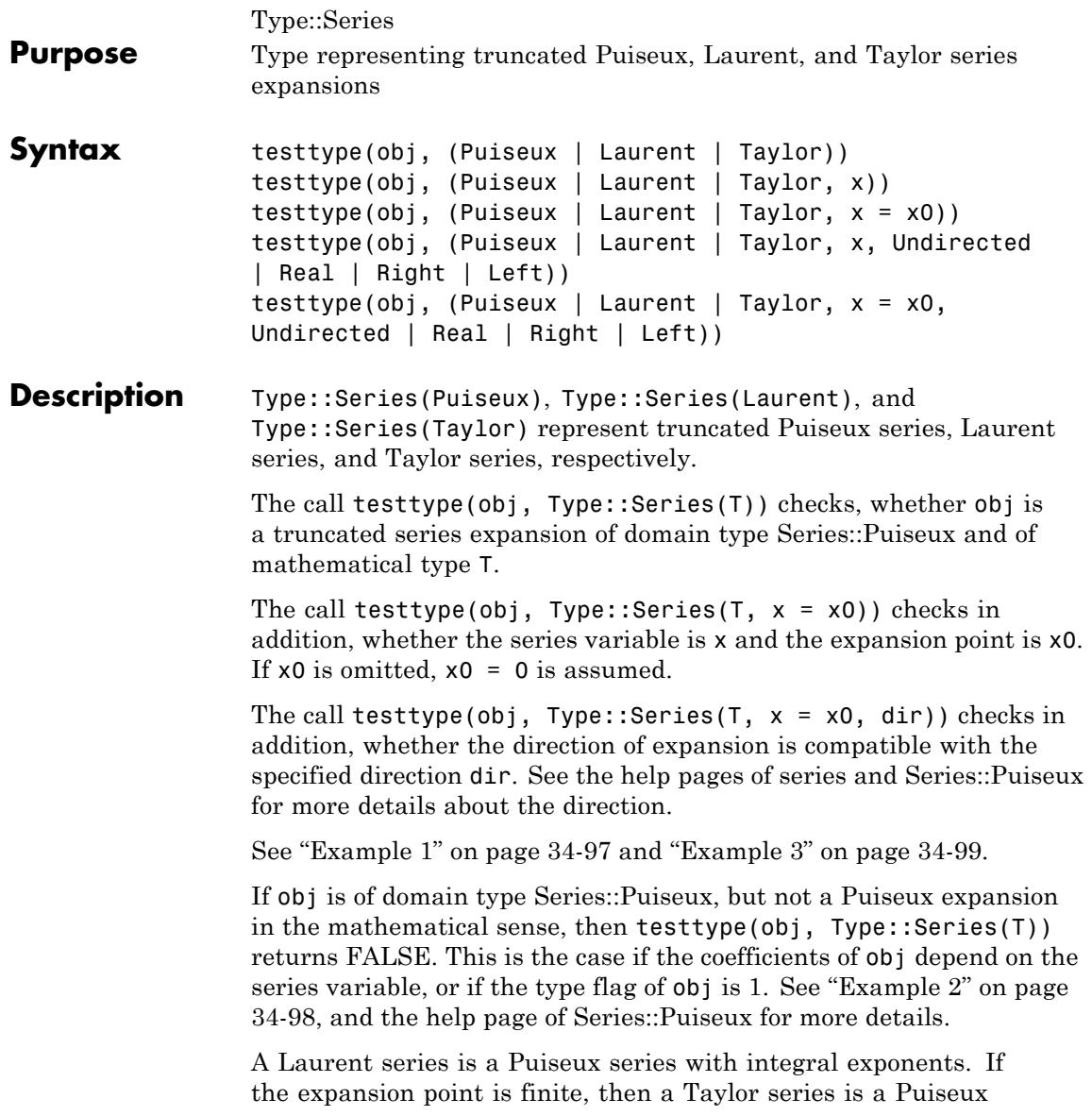

<span id="page-6416-0"></span>series with nonnegative integral exponents. If the expansion point is complexInfinity, then a Taylor series is a Puiseux series with nonpositive integral exponents. See "Example 1" on page 34-97 and ["Example 4" on page 34-101](#page-6420-0).

For the expansion points infinity and -infinity, the directions Left and Right, respectively, are implicitly assumed.

Specifying  $x0 =$  infinity is equivalent to  $x0 =$  complex Infinity and dir = Left, and similarly  $x0 = -\infty$  infinity is equivalent to  $x0 =$  $complexInfinity$  and  $dir = Right$ .

See ["Example 4" on page 34-101.](#page-6420-0)

This type does not represent a property: it cannot be used in assume to mark an identifier as a truncated series expansion.

## **Examples Example 1**

The following call returns a Puiseux series: s := series(sin(sqrt(x)), x); domtype(s);sqrt(x) -  $x^{\wedge}(3/2)/6 + x^{\wedge}(5/2)/120$ 

+  $O(x^{\wedge}(7/2))$ 

 $\sqrt{x} - \frac{x^{3/2}}{8er\theta_{\text{PS}}} + \frac{x^{5/2}}{12\theta_{\text{SUSY}}} + O\left(x^{7/2}\right)$ 

### Series::Puiseux

However, s is not a Laurent series: testtype(s, Type::Series(Puiseux)), testtype(s, Type::Series(Laurent)), testtype(s, Type::Series(Taylor))TRUE, FALSE, FALSE

## TRUE, FALSE, FALSE

A Laurent series that is not a Taylor series: s := series(1/sin(x), x); domtype(s);1/x + x/6 +  $(7*x^3)/360 + O(x^5)$ 

<span id="page-6417-0"></span>'Series:Puiseux'

#### Series::Puiseux

```
testtype(s, Type::Series(Puiseux)), testtype(s, Type::Series(Laurent)),
testtype(s, Type::Series(Taylor))TRUE, TRUE, FALSE
```
#### TRUE, TRUE, FALSE

The inverse of s is a Taylor series: 1/s; testtype(1/s, Type::Series(Puiseux)), testtype(1/s, Type::Series(Laurent)), testtype(1/s, Type::Series(Taylor))x - x^3/6 +  $x^{\wedge}5/120$  + O( $x^{\wedge}7$ )

$$
x - \frac{x^3}{1 \cdot R U B^2} + \frac{x^5}{6 \cdot R U E}, \text{TRUE}
$$

#### TRUE, TRUE, TRUE

## **Example 2**

Type::Series represents only objects of domain type Series::Puiseux:  $s := 1 + x + 2*x^2 + O(x^3)$ ; domtype(s), testtype(s, Type::Series(Puiseux)); $x + 2*x^2 + 1 + O(x^3)$ 

 $x + 2x^2 + 1 + O(x^3)$ DOM\_EXPR, FALSE

#### DOM\_EXPR, FALSE

 $s := \text{series}(\exp(x + 1/x), x = \text{infinity}, 3)$ ; domtype(s), testtype(s, Type::Series(Puiseux));exp(x) + exp(x)/x + exp(x)/(2\*x^2) + O(exp(x)/x^3)

<span id="page-6418-0"></span>
$$
e^x + \frac{e^x}{S\text{erie}\frac{e^x}{2}} + O\left(\frac{e^x}{x^3} \right)
$$
ALSE

Series::gseries, FALSE

For objects of domain type Series::Puiseux, whose coefficients contain the series variable or whose type flag is 1, the result is FALSE as well:  $s := \text{series}(\text{psi}(x), x = \text{infinity})$ ; domtype(s), coeff(s, 0), testtype(s, Type::Series(Puiseux));ln(x) -  $1/(2*x)$  -  $1/(12*x^2) + 1/(120*x^4)$  +  $O(1/x^6)$ 

 $\frac{1}{\text{Serjes}} \cdot \frac{1}{\text{Pupsel}} + \frac{1}{\text{ln}(x)} + O\left(\frac{1}{\text{Serles}}\right)$ 

Series::Puiseux, In(x), FALSE

 $s := \text{series}(\text{sin}(\text{sqrt}(-x)), x); \text{ domtype}(s), \text{testtype}(s,$ Type::Series(Puiseux));sqrt(-x) - (-x)^(3/2)/6 + (-x)^(5/2)/120 +  $O(x^{\wedge}(7/2))$ 

$$
\sqrt{-x} - \frac{(-x)^{3/2}}{\text{Series:Puiseu}\times^2 \text{PALSE}} + O(x^{7/2})
$$

### Series::Puiseux, FALSE

## **Example 3**

By specifying further arguments, you can check for the series variable, the expansion point, and the direction of expansion as well:  $s := \text{series}(\text{sin}(\text{sqrt}(-x)), x, \text{Left})$ ; testtype $(s, \text{Type}:\text{Series}(\text{Puiseux}, y))$ , testtype(s, Type::Series(Puiseux, x)), testtype(s, Type::Series(Puiseux, x  $(0, 0)$ , testtype(s, Type::Series(Puiseux, x = 2)); sqrt(x)\*I - (x^(3/2)\*I)/6 - $(x^{\wedge} (5/2)^*I)/120 + O(x^{\wedge} (7/2))$ 

$$
-\sqrt{\frac{x}{\text{FALSE}}}\frac{x^{3/2}}{\text{FALSE}}\frac{i}{\text{TRUE}}\frac{x^{5/2}}{\text{TRUE}}\frac{i}{\text{TRUE}}\frac{O\left(\frac{x^{7/2}}{2}\right)}{\text{TRUE}}
$$

### FALSE, TRUE, TRUE, FALSE

Series::Puiseux::direction(s), testtype(s, Type::Series(Puiseux, x, Undirected)), testtype(s, Type::Series(Puiseux, x, Real)), testtype(s, Type::Series(Puiseux, x, Right)), testtype(s, Type::Series(Puiseux, x, Left));Left, FALSE, FALSE, FALSE, TRUE

### Left, FALSE, FALSE, FALSE, TRUE

 $s := \text{series}(x^{\wedge}5/(x - 2), x = 2, 3);$  testtype(s, Type::Series(Laurent, x)), testtype(s, Type::Series(Laurent,  $x = 2$ )), testtype(s, Type::Series(Laurent, x = 3)); $32/(x \cdot 2) + 80 + 80*(x \cdot 2) + O((x \cdot 2)^{2})$ 

# $\frac{32}{x-\text{EALSE}} + \frac{80+80}{x-\text{RUE}} + O((x-2)^2)$

### FALSE, TRUE, FALSE

If you specify a direction, testtype checks whether it is compatible with the direction of the series:

Series::Puiseux::direction(s), testtype(s, Type::Series(Puiseux,  $x = 2$ , Undirected)), testtype(s, Type::Series(Puiseux,  $x = 2$ , Real)), testtype(s, Type::Series(Puiseux,  $x = 2$ , Right)), testtype(s, Type::Series(Puiseux, x) = 2, Left));Undirected, TRUE, TRUE, TRUE, TRUE

Undirected, TRUE, TRUE, TRUE, TRUE

## <span id="page-6420-0"></span>**Example 4**

The following example is a Laurent series around infinity, but not a Taylor series:

 $s := \text{series}(z^* \exp(1/z), z = \text{infinity})$ ; testtype(s, Type::Series(Puiseux)), testtype(s, Type::Series(Laurent)), testtype(s, Type::Series(Taylor))z + 1 +  $1/(2^*z)$  +  $1/(6^*z^2)$  +  $1/(24^*z^3)$  +  $1/(120^*z^4)$  +  $O(1/z^5)$ 

```
Z + \frac{1}{TRU} \frac{1}{LE} + \frac{1}{TRU} \frac{1}{E} + \frac{1}{FAV} \frac{1}{SE} \frac{1}{20z^4} + O(\frac{1}{z^5})
```
## TRUE, TRUE, FALSE

The expansion point is infinity, or equivalently, complexInfinity from the left:

Series::Puiseux::point(s), Series::Puiseux::direction(s); testtype(s, Type::Series(Laurent, z)), testtype(s, Type::Series(Laurent, z = 0)), testtype(s, Type::Series(Laurent,  $z =$  infinity)), testtype(s,  $Type::Series(Laurent, z = -infinity))$ , testtype(s, Type::Series(Laurent, z = complexInfinity));complexInfinity, Left

complexInfinity, Left

FALSE, FALSE, TRUE, FALSE, TRUE

## FALSE, FALSE, TRUE, FALSE, TRUE

testtype(s, Type::Series(Laurent, z = complexInfinity, Undirected)), testtype(s, Type::Series(Laurent,  $z = \text{complex}$ Infinity, Real)), testtype(s, Type::Series(Laurent,  $z = \text{complex}$ Infinity, Right)), testtype(s, Type::Series(Laurent, z = complexInfinity, Left));FALSE, FALSE, FALSE, TRUE

FALSE, FALSE, FALSE, TRUE

Mathematically, the expression is even an undirected expansion around complexInfinity:

 $s := \text{series}(z^* \exp(1/z), z = \text{complexInfinity})$ ; Series::Puiseux::point(s), Series::Puiseux::direction(s);z + 1 + 1/(2\*z) + 1/(6\*z^2) + 1/(24\*z^3) +  $1/(120 \cdot z \cdot 4) + O(1/z \cdot 5)$ 

$$
\substack{z+1+\frac{1}{\text{complex}}+\frac{1}{\text{depth}}+\frac{1}{\text{depth}}+\frac{1}{\text{depth}}+O\left(\frac{1}{z^5}\right)}
$$

#### complexInfinity, Undirected

testtype(s, Type::Series(Laurent, z)), testtype(s, Type::Series(Laurent, z  $=$  infinity)), testtype(s, Type::Series(Laurent,  $z = -\infty$ ), testtype(s, Type::Series(Laurent, z = complexInfinity));FALSE, TRUE, TRUE, TRUE

#### **FALSE, TRUE, TRUE, TRUE**

 $testtype(s, Type::Series(Laurent, z = complexInfinity, Undirected)),$ testtype(s, Type::Series(Laurent,  $z = \text{complex}$ Infinity, Real)), testtype(s,  $Type::Series(Laurent, z = complexInfinity, Right)$ , testtype(s, Type::Series(Laurent, z = complexInfinity, Left));TRUE, TRUE, TRUE, TRUE

#### TRUE, TRUE, TRUE, TRUE

## **Parameters obj**

Any MuPAD object

#### **x**

The series variable: an [identifier](#page-2135-0)

### **x0**

The expansion point: an arithmetical expression

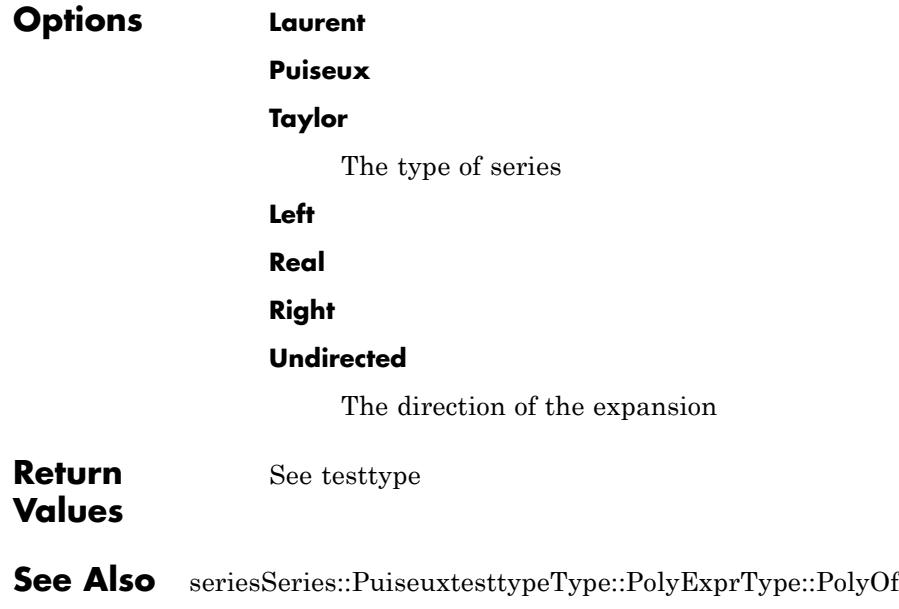

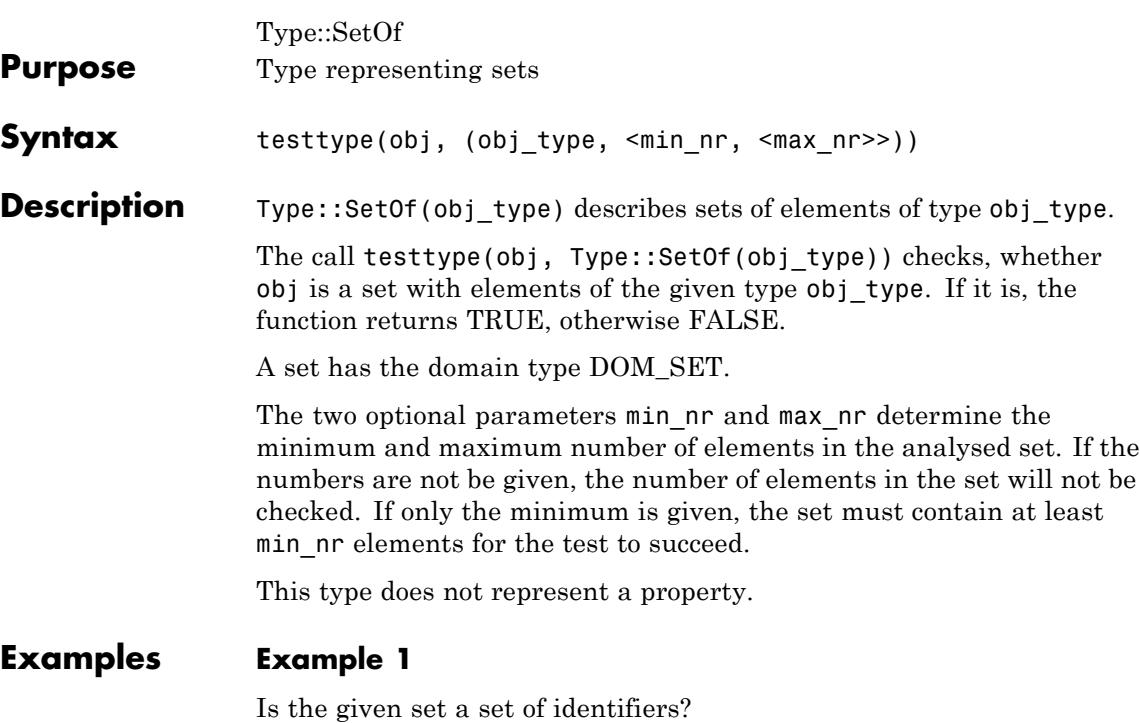

testtype({a, b, c, d, e, f}, Type::SetOf(DOM\_IDENT))TRUE

### **TRUE**

Is the given set a set of at least five real numbers? testtype({0, 0.5, 1, 1.5, 2, 2.5, 3}, Type::SetOf(Type::Real, 5))TRUE

### **TRUE**

## **Example 2**

testtype is used to [select](#page-1611-0) sets with exactly two idetifiers:  $S := \{(a\}, \{a, b\}, \{d, 1\}, \{0, d\}, \{e\}, \{d, e\}$ : select(S, testtype, Type::SetOf(DOM\_IDENT, 2, 2)){{d, e}, {a, b}}

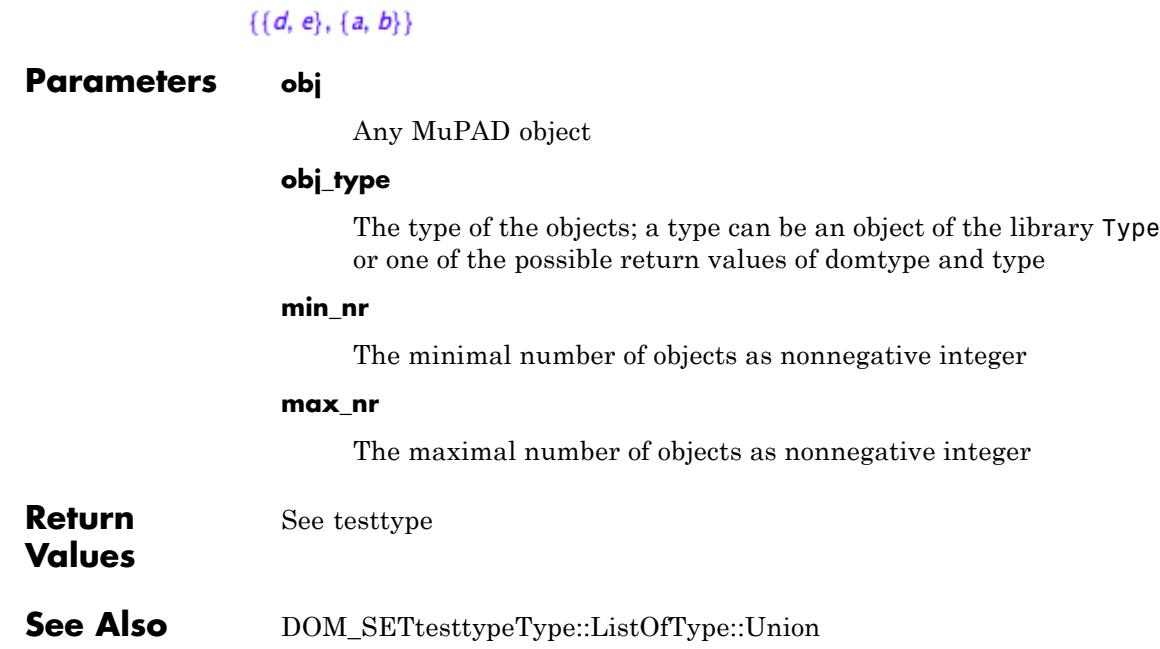

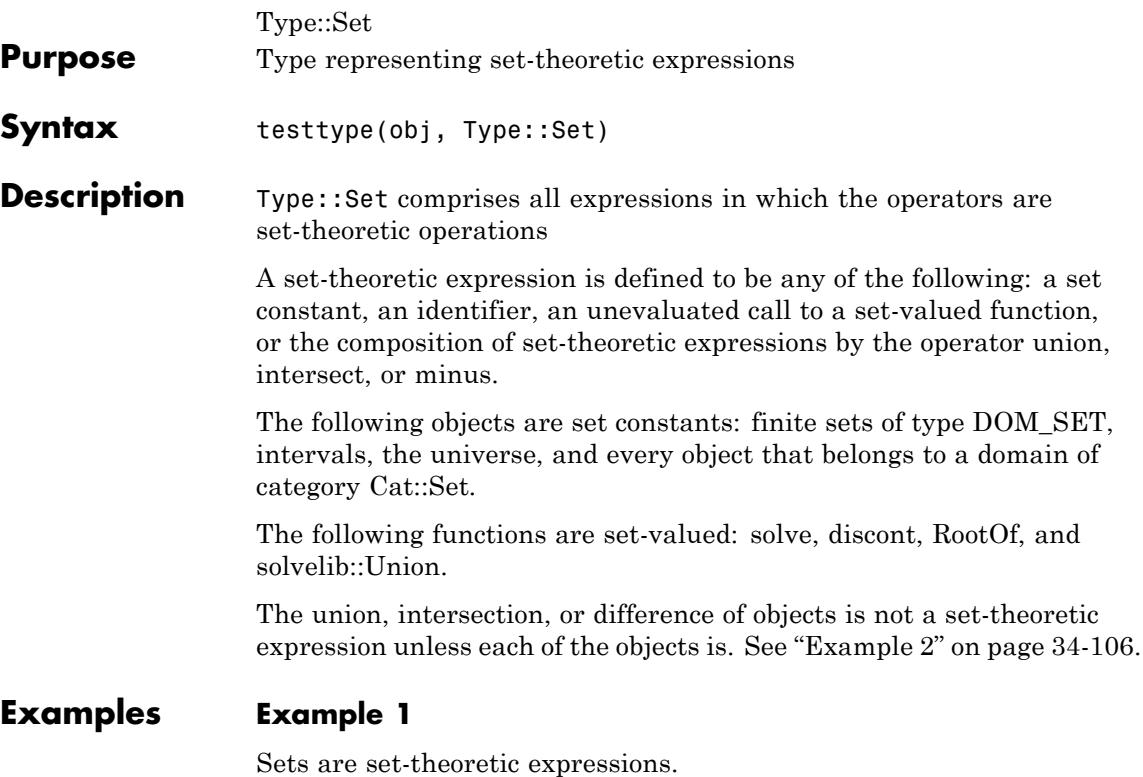

testtype({3}, Type::Set)TRUE

### **TRUE**

## **Example 2**

Unions, intersections, and differences are set-theoretic expressions if and only if all operands are. testtype(a union {4}, Type::Set)TRUE

### **TRUE**

testtype(a+1 union {4}, Type::Set)FALSE

## **FALSE**

## **Example 3**

If the call to a set-valued function as solve returns unevaluated, then the result is a set-theoretic expression.  $solve(x^2 = sin(x + 1), x) solve(x^2 - sin(x + 1) = 0, x)$ 

 $\frac{\mathsf{solve}(x^2 - \mathsf{sin}(x + 1) - 0, x)}{\mathsf{testtype}(\% \text{, Type::Set}) \text{TRUE}}$ 

## **TRUE**

## **Parameters obj**

Any MuPAD object

**Return Values** See testtype

## **See Also** testtype

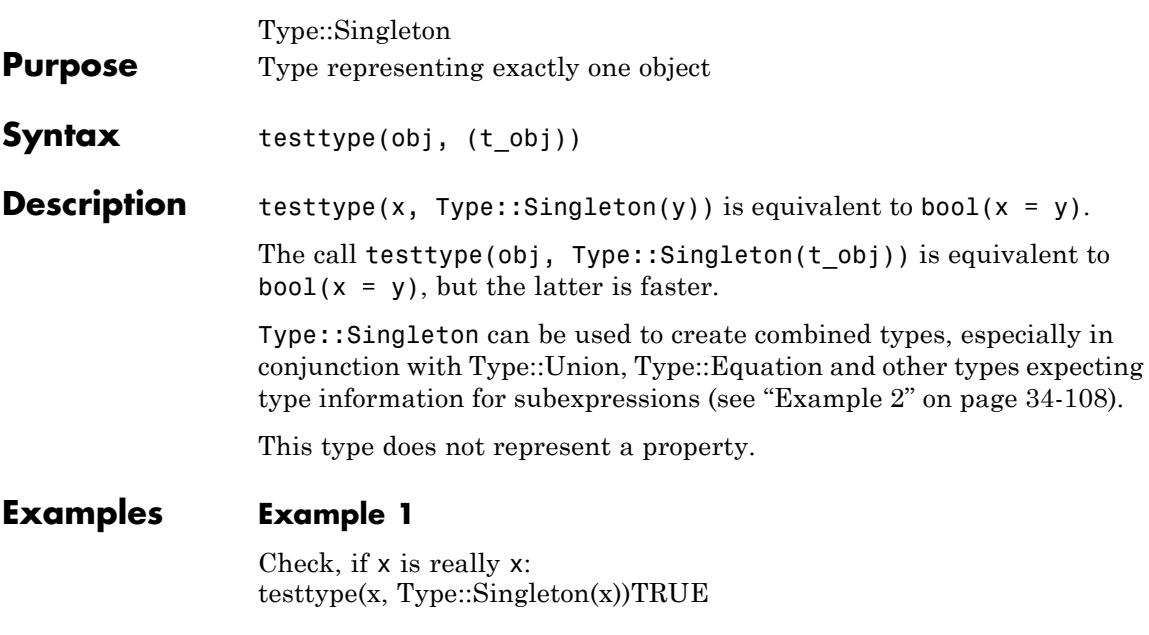

## **TRUE**

But the next call does the same:  $bool(x = x) TRUE$ 

### **TRUE**

## **Example 2**

Type::Singleton exists to create special testing expressions: T := Type::Union(Type::Singleton(hold(All)), Type::Constant):

With the type T the option All and any constant can be identified with one call of testtype:

testtype(4, T), testtype(hold(All), T), testtype(x, T)TRUE, TRUE, FALSE

TRUE, TRUE, FALSE

But (e.g., in procedures) the following example works faster: test :=  $X \rightarrow$  testtype(X, Type::Constant) or bool( $X = \text{hold}(All)$ ): test(4), test(hold(All)), test(x)TRUE, TRUE, FALSE

### TRUE, TRUE, FALSE

One way to test a list of options for syntactical correctness is the following:

 $T = Type::Union($  // Name = "..."

Type::Equation(Type::Singleton(hold(Name)), DOM\_STRING), // Mode = n, n in  $\{1, 2, 3\}$  Type::Equation(Type::Singleton(hold(Mode)), Type::Interval([1,3], Type::Integer)), // Quiet Type::Singleton(hold(Quiet)) ):testtype((Name = "abcde", Quiet), Type::SequenceOf(T))TRUE

### **TRUE**

We only allow the values 1, 2, and 3 for Mode, however:  $testtype((Quiet, Mode = 0), Type::SequenceOf(T))FALSE$ 

### **FALSE**

Obviously, it would be a good idea to tell the user which options we could not grok:  $error("Unknown option(s):".expr2text(select((Quick, Mode = 0), not$ testtype,  $Type::SequenceOf(T)))$  Error: Unknown option(s): Mode = 0 delete T, test:

## **Parameters obj**

Any MuPAD object

## **t\_obj**

Any object to identify

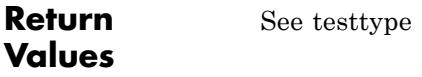

**See Also** \_equalbooltesttypeType::Union

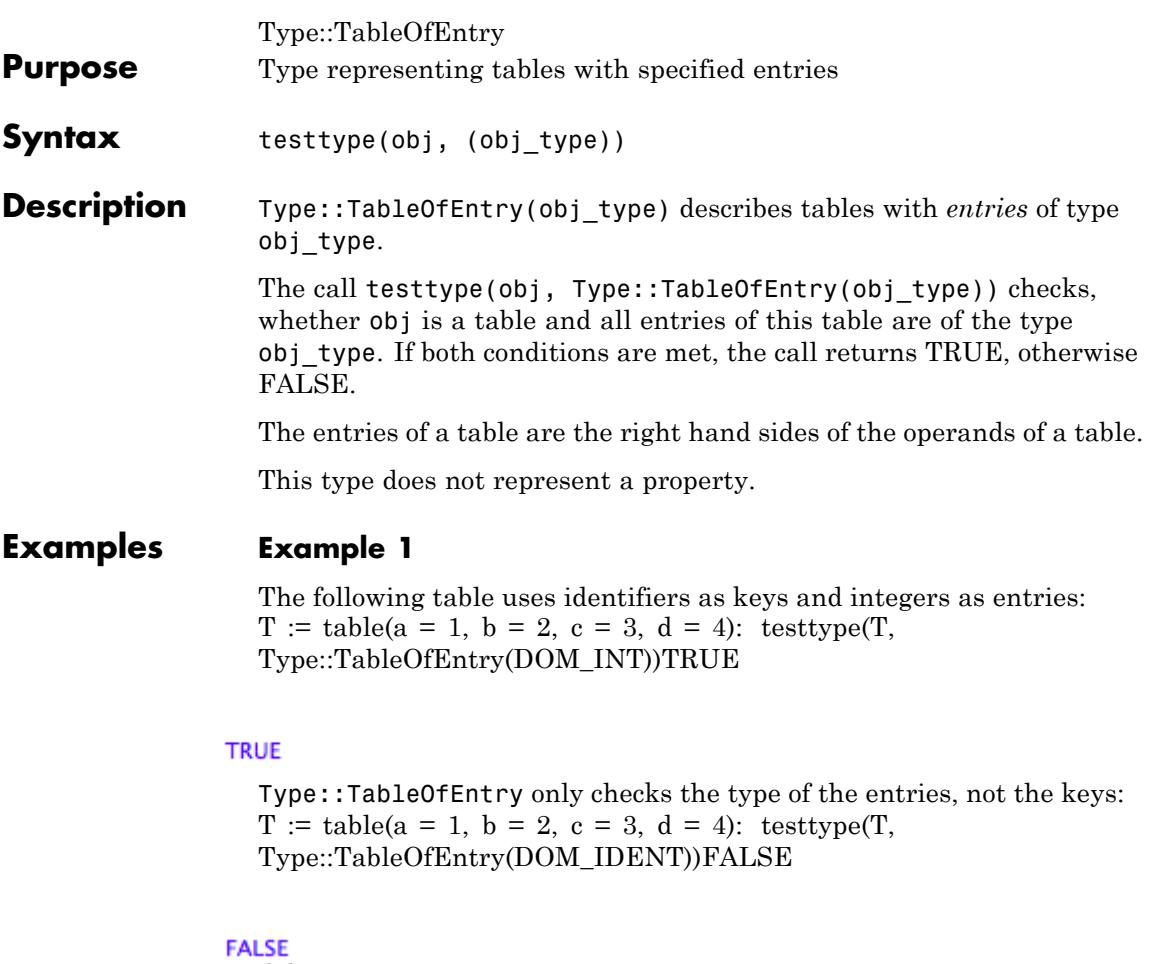

delete T:

## **Parameters obj**

Any MuPAD object

## **obj\_type**

The type of the entries; can be an object of the library Type or one of the possible return values of domtype and type

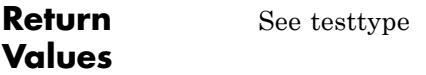

See Also testtypetableType::TableOfIndex

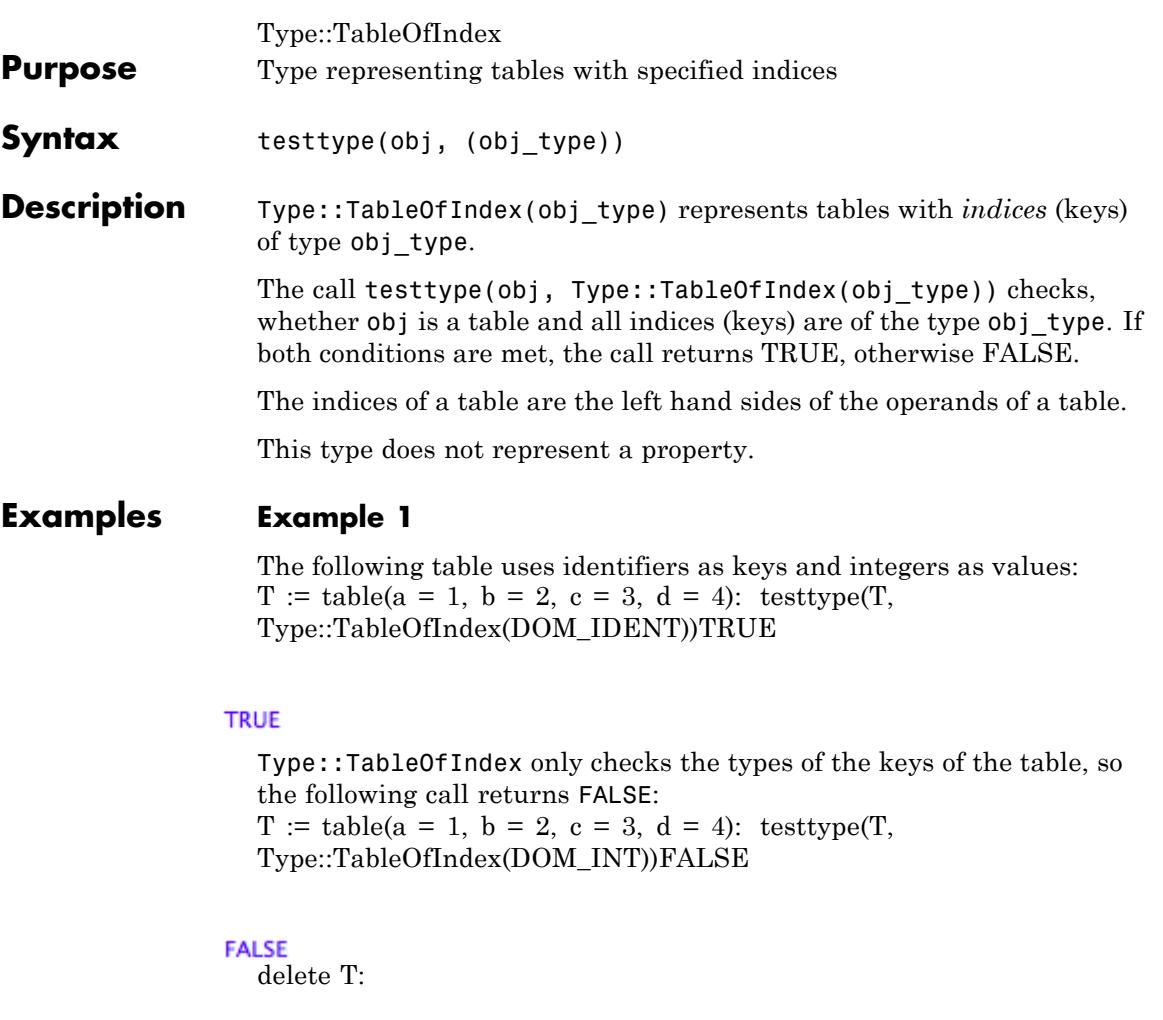

## **Parameters obj**

Any MuPAD object

## **obj\_type**

The type of the indices; can be an object of the library Type or one of the possible return values of domtype and type

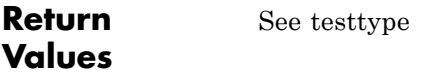

See Also testtypetableType::TableOfEntry

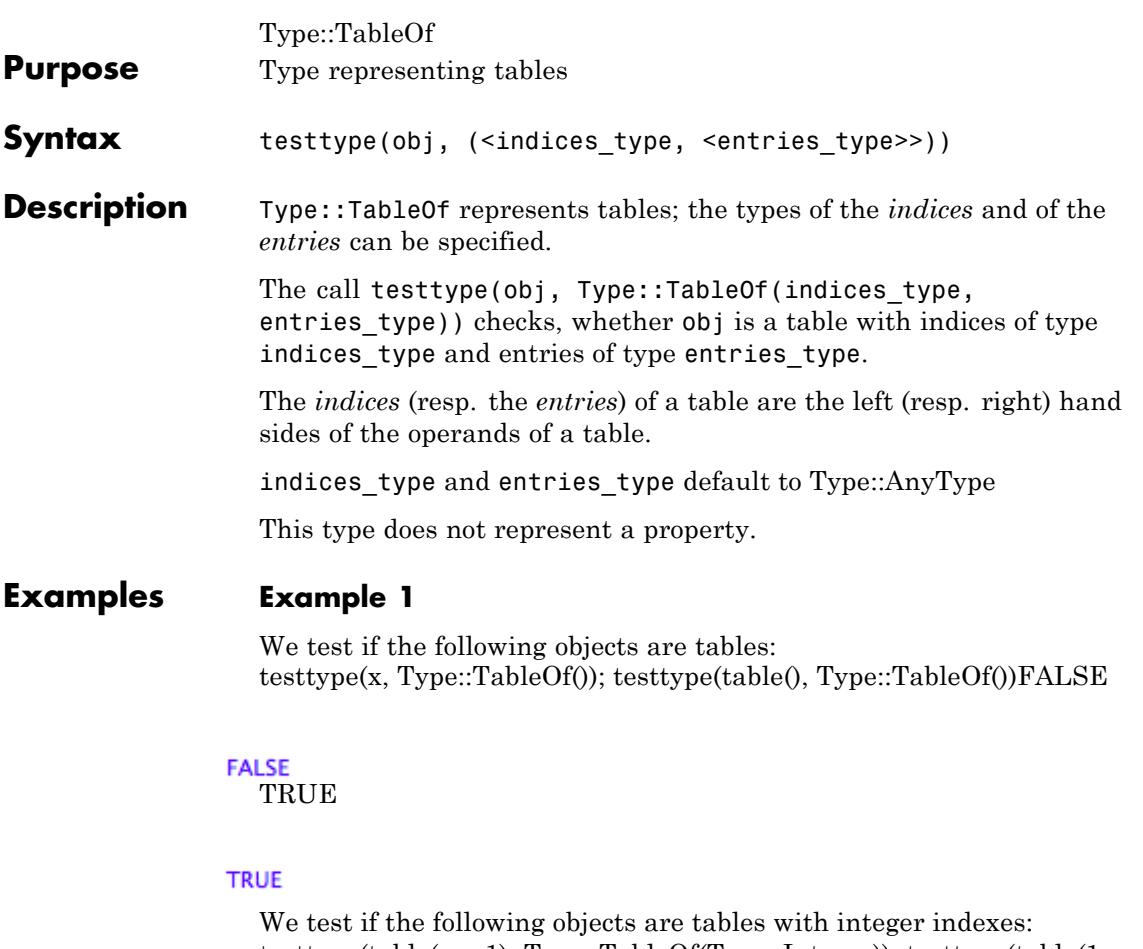

testtype(table(a = 1), Type::TableOf(Type::Integer)); testtype(table(1 = 2), Type::TableOf(Type::Integer))FALSE

### **FALSE**

TRUE

**TRUE** 

We test if the following objects are tables with integer entries:  $testtype(table(a = a), Type::TableOf(Type::AnyType,$ Type::Integer)); testtype(table( $a = 2$ ), Type::TableOf(Type::AnyType, Type::Integer))FALSE

#### **FALSE**

TRUE

## **TRUE**

We test if the following objects are tables with integer indexes and entries: testtype(table( $a = a$ ), Type::TableOf(Type::Integer,

Type::Integer)); testtype(table(1 = 2), Type::TableOf(Type::Integer, Type::Integer))FALSE

### **FALSE**

TRUE

### **TRUE**

## **Example 2**

Test if the following table uses identifiers as indexes:  $T := \text{table}(a = 1, b = 2, c = 3, d = 4): \text{testtype}(T,$ Type::TableOf(DOM\_IDENT))TRUE

#### **TRUE**

Test if the following table uses integers as indexes:  $T := \text{table}(a = 1, b = 2, c = 3, d = 4)$ : testtype(T, Type::TableOf(DOM\_INT))FALSE

#### **FALSE**

delete T:

## **Example 3**

The following table uses identifiers as keys and integers as entries:  $T := \text{table}(a = 1, b = 2, c = 3, d = 4): \text{testtype}(T,$ Type::TableOf(Type::AnyType, DOM\_INT))TRUE

## **TRUE**

```
Type::TableOf only checks the type of the entries, not the keys:
T := \text{table}(a = 1, b = 2, c = 3, d = 4): \text{testtype}(T,Type::TableOf(Type::AnyType, DOM_IDENT))FALSE
```
## **FALSE**

delete T:

## **Parameters obj**

Any MuPAD object

## **indices\_type**

The type of the indices. It can be an object of the library Type or one of the possible return values of domtype and type

## **entries\_type**

The type of the entries.

**Return** See testtype

## **Values**

**See Also** testtypetableType::TableOfIndexType::TableOfEntry

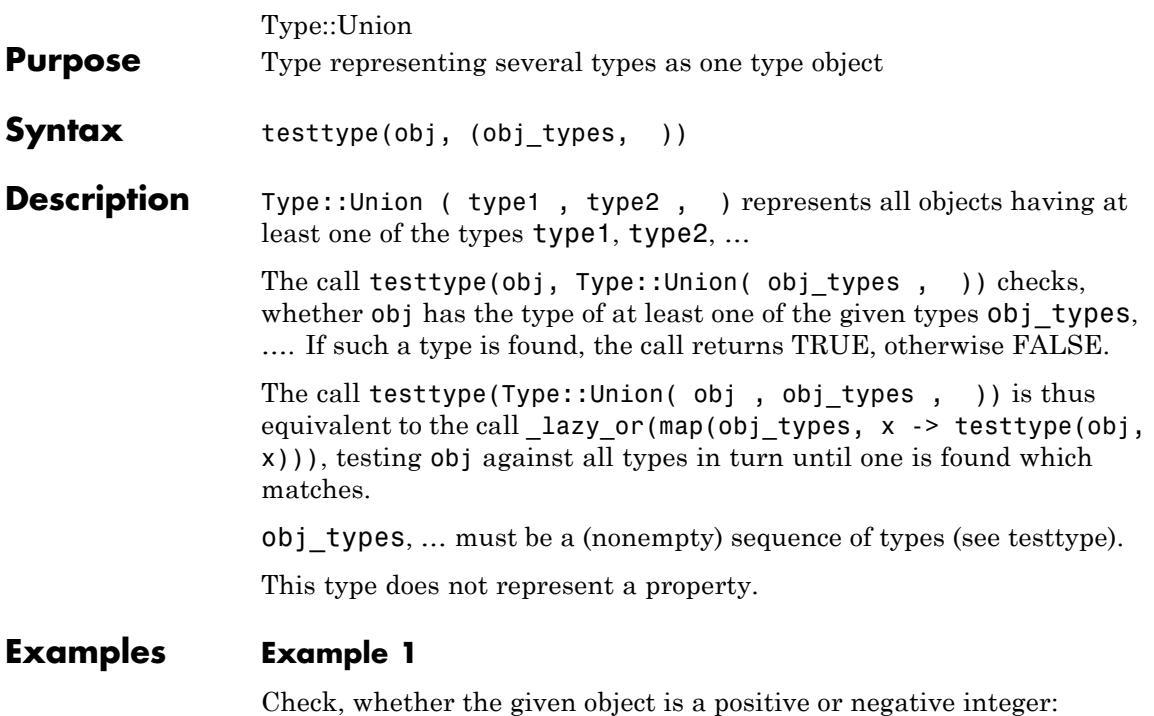

testtype(2, Type::Union(Type::PosInt, Type::NegInt))TRUE

### **TRUE**

x however, is neither a positive nor a negative number: testtype(x, Type::Union(Type::Positive, Type::Negative))FALSE

## **FALSE**

## **Example 2**

testtype is used to [select](#page-1611-0) positive and negative integers: SET:= {-2, -1.5, -1, -0.5, 0, 0.5, 1, 1.5, 2}: select(SET, testtype, Type::Union(Type::PosInt, Type::NegInt)){-2, -1, 1, 2}

# $\{-2, -1, 1, 2\}$ <br>delete SET:

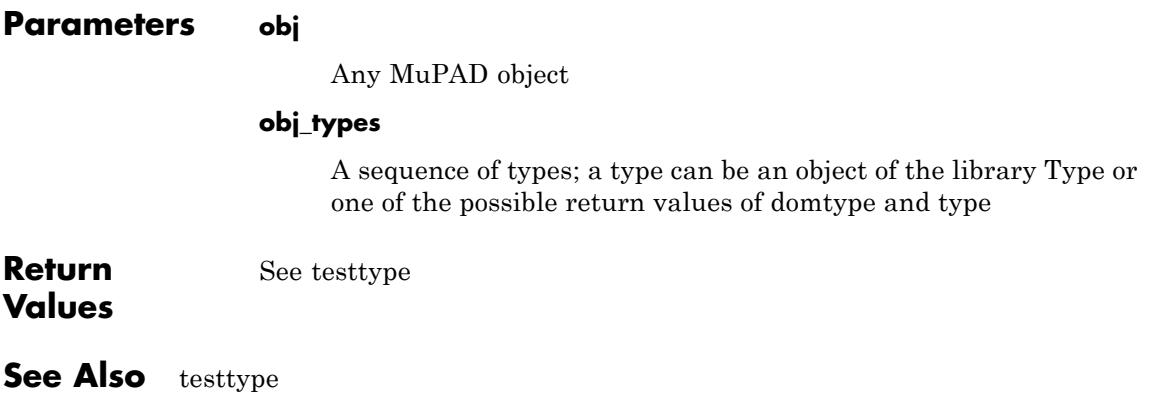

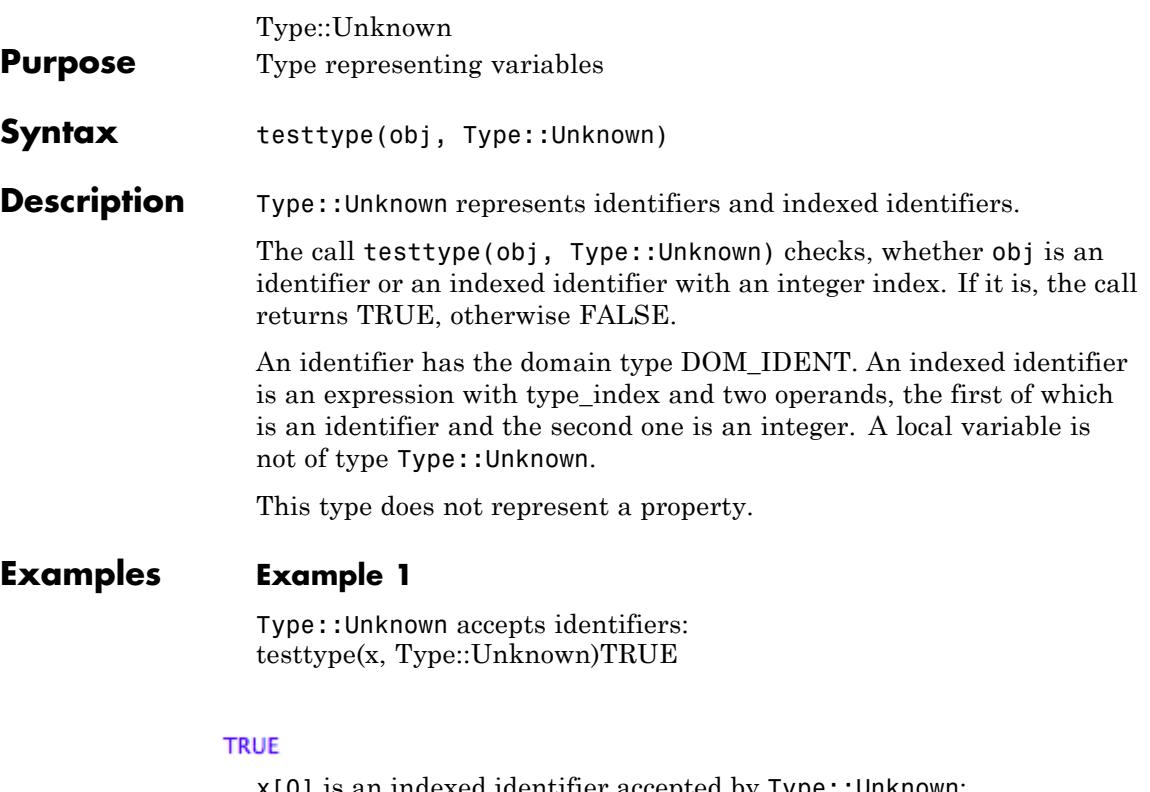

x[0] is an indexed identifier accepted by Type::Unknown: testtype(x[0], Type::Unknown)TRUE

#### **TRUE**

The index must be an integer: testtype(x[-1], Type::Unknown), testtype(x[1.0], Type::Unknown)TRUE, FALSE

## **TRUE, FALSE**

**Parameters obj**

Any MuPAD object

**Return Values** See testtype

**See Also** testtypeindets

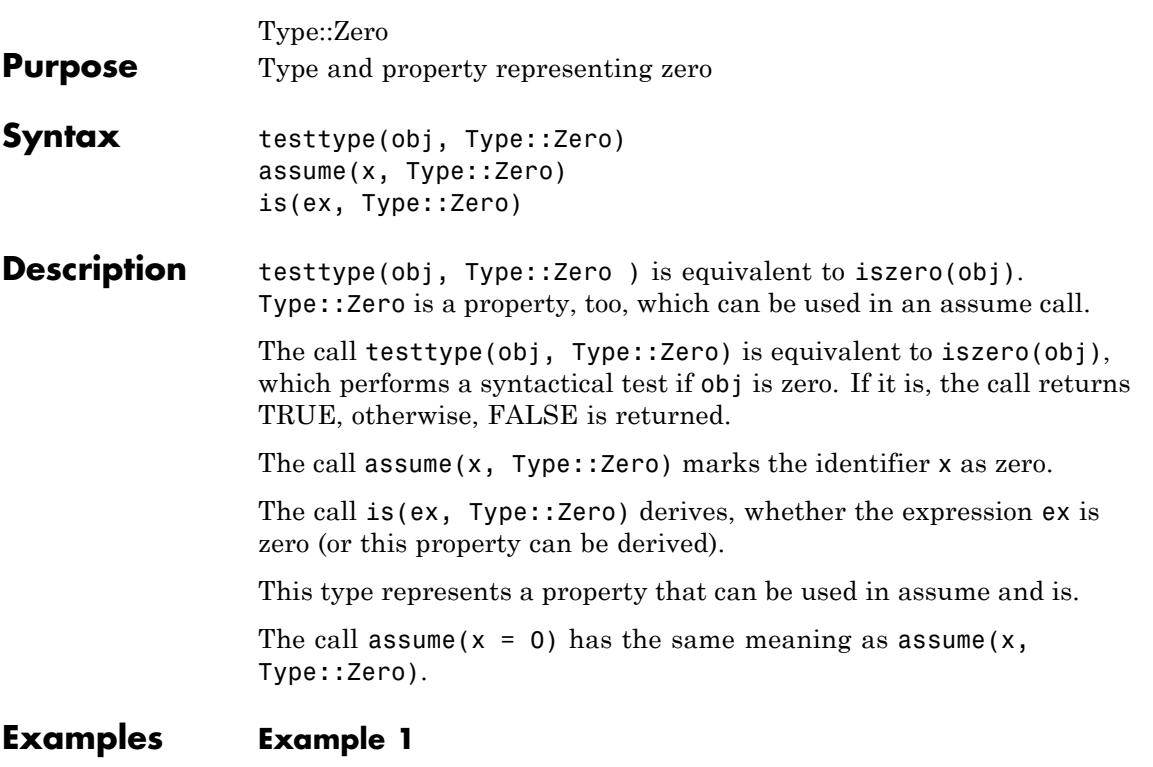

testtype determines the syntactical equality to zero: testtype(0.0, Type::Zero)TRUE

**TRUE** 

testtype(x, Type::Zero)FALSE

### **FALSE**

## **Example 2**

Type::Zero can be used within assume and is: is(x, Type::Zero)UNKNOWN

#### **UNKNOWN**

Assumption that x is zero: assume(x, Type::Zero): is(x^2, Type::Zero)TRUE

### **TRUE**

The next example shows the difference between testtype and is: is(x, Type::Zero), testtype(x, Type::Zero)TRUE, FALSE

#### **TRUE, FALSE**

Now the property of x is removed: delete x: is(x, Type::Zero), testtype(x, Type::Zero)UNKNOWN, FALSE

#### UNKNOWN, FALSE

A positive number cannot be zero:  $assume(x > 0)$ : is(x, Type::Zero), testtype(x, Type::Zero)FALSE, FALSE

### **FALSE, FALSE**

But in the next example x could be zero: assume( $x \ge 0$ ): is(x, Type::Zero), testtype(x, Type::Zero)UNKNOWN, FALSE

**UNKNOWN, FALSE** delete x:

## **Parameters obj**

Any MuPAD object

**x**

An [identifier](#page-2135-0) or a mathematical expression containing identifiers

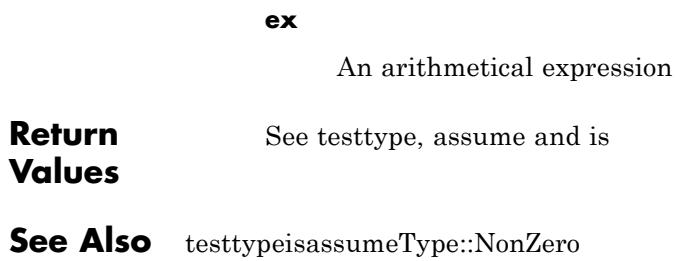

**34-124**